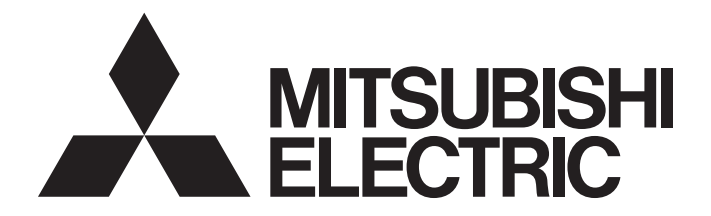

### **Programmable Controller**

# **MELSEC iQ-R**

MELSEC iQ-R Programming Manual (Instructions, Standard Functions/Function Blocks)

### <span id="page-2-0"></span>**SAFETY PRECAUTIONS**

(Read these precautions before using this product.)

Before using MELSEC iQ-R series programmable controllers, please read the manuals for the product and the relevant manuals introduced in those manuals carefully, and pay full attention to safety to handle the product correctly. Make sure that the end users read this manual and then keep the manual in a safe place for future reference.

### <span id="page-2-1"></span>**CONDITIONS OF USE FOR THE PRODUCT**

(1) Mitsubishi programmable controller ("the PRODUCT") shall be used in conditions;

i) where any problem, fault or failure occurring in the PRODUCT, if any, shall not lead to any major or serious accident; and

ii) where the backup and fail-safe function are systematically or automatically provided outside of the PRODUCT for the case of any problem, fault or failure occurring in the PRODUCT.

(2) The PRODUCT has been designed and manufactured for the purpose of being used in general industries. MITSUBISHI SHALL HAVE NO RESPONSIBILITY OR LIABILITY (INCLUDING, BUT NOT LIMITED TO ANY AND ALL RESPONSIBILITY OR LIABILITY BASED ON CONTRACT, WARRANTY, TORT, PRODUCT LIABILITY) FOR ANY INJURY OR DEATH TO PERSONS OR LOSS OR DAMAGE TO PROPERTY CAUSED BY the PRODUCT THAT ARE OPERATED OR USED IN APPLICATION NOT INTENDED OR EXCLUDED BY INSTRUCTIONS, PRECAUTIONS, OR WARNING CONTAINED IN MITSUBISHI'S USER, INSTRUCTION AND/OR SAFETY MANUALS, TECHNICAL BULLETINS AND GUIDELINES FOR the PRODUCT.

Prohibited Applications include, but not limited to, the use of the PRODUCT in;

- Nuclear Power Plants and any other power plants operated by Power companies, and/or any other cases in which the public could be affected if any problem or fault occurs in the PRODUCT.
- Railway companies or Public service purposes, and/or any other cases in which establishment of a special quality assurance system is required by the Purchaser or End User.
- Aircraft or Aerospace, Medical applications, Train equipment, transport equipment such as Elevator and Escalator, Incineration and Fuel devices, Vehicles, Manned transportation, Equipment for Recreation and Amusement, and Safety devices, handling of Nuclear or Hazardous Materials or Chemicals, Mining and Drilling, and/or other applications where there is a significant risk of injury to the public or property.

Notwithstanding the above restrictions, Mitsubishi may in its sole discretion, authorize use of the PRODUCT in one or more of the Prohibited Applications, provided that the usage of the PRODUCT is limited only for the specific applications agreed to by Mitsubishi and provided further that no special quality assurance or fail-safe, redundant or other safety features which exceed the general specifications of the PRODUCTs are required. For details, please contact the Mitsubishi representative in your region.

<sup>(&</sup>quot;Prohibited Application")

#### • When the Safety CPU is used

- (1) Although MELCO has obtained the certification for Product's compliance to the international safety standards IEC61508, EN954-1/ISO13849-1 from TUV Rheinland, this fact does not guarantee that Product will be free from any malfunction or failure. The user of this Product shall comply with any and all applicable safety standard, regulation or law and take appropriate safety measures for the system in which the Product is installed or used and shall take the second or third safety measures other than the Product. MELCO is not liable for damages that could have been prevented by compliance with any applicable safety standard, regulation or law.
- (2) MELCO prohibits the use of Products with or in any application involving, and MELCO shall not be liable for a default, a liability for defect warranty, a quality assurance, negligence or other tort and a product liability in these applications. (a) power plants,
	- (b) trains, railway systems, airplanes, airline operations, other transportation systems,
	- (c) hospitals, medical care, dialysis and life support facilities or equipment,
	- (d) amusement equipments,
	- (e) incineration and fuel devices,
	- (f) handling of nuclear or hazardous materials or chemicals,
	- (g) mining and drilling,
	- (h) and other applications where the level of risk to human life, health or property are elevated.

### <span id="page-4-0"></span>**INTRODUCTION**

Thank you for purchasing the Mitsubishi Electric MELSEC iQ-R series programmable controllers.

This manual describes the instructions and standard functions/function blocks required for programming.

Before using this product, please read this manual and the relevant manuals carefully and develop familiarity with the

functions and performance of the MELSEC iQ-R series programmable controller to handle the product correctly.

When applying the program examples provided in this manual to an actual system, ensure the applicability and confirm that it will not cause system control problems.

Please make sure that the end users read this manual.

### **CONTENTS**

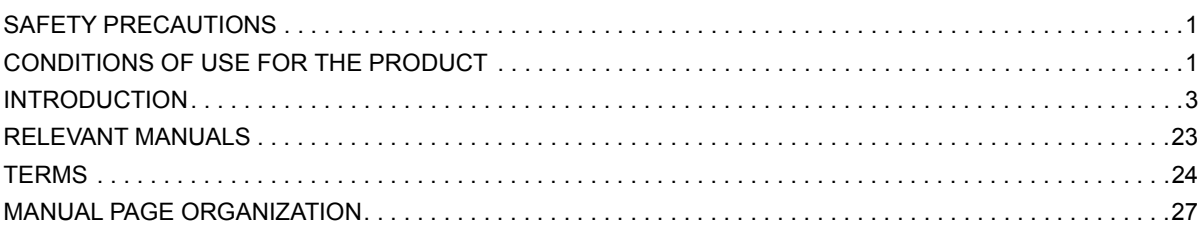

### **[PART 1 OVERVIEW](#page-34-0)**

#### **[CHAPTER 1 OVERVIEW](#page-35-0) 34**

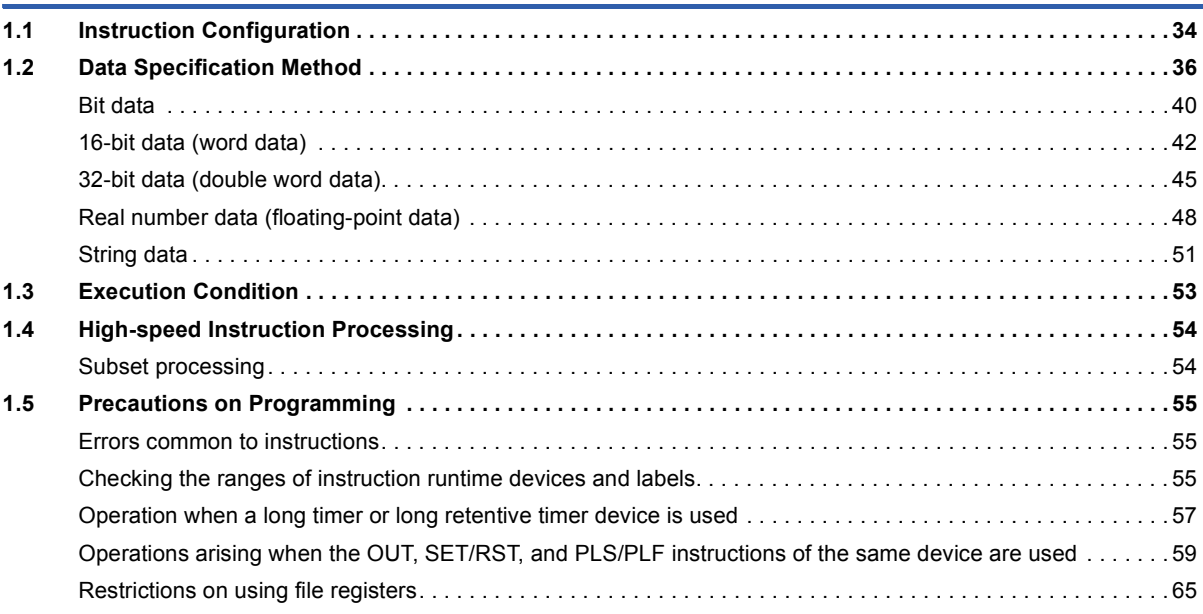

### **[PART 2 LISTS OF INSTRUCTIONS AND FUN/FB](#page-68-0)**

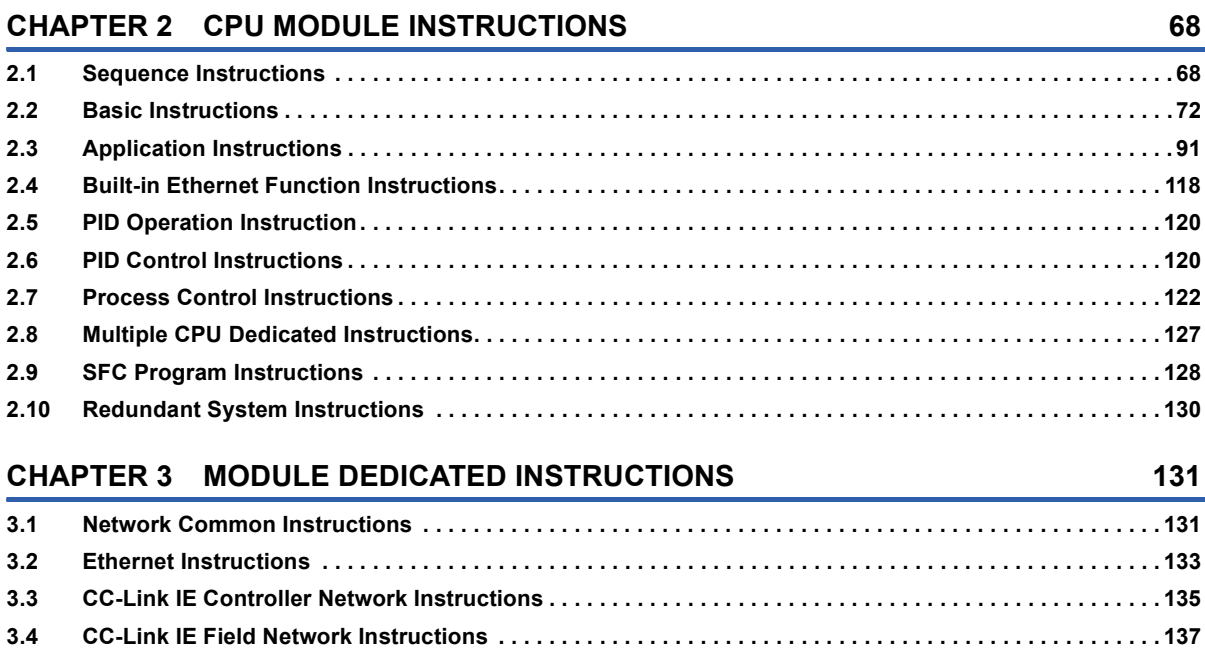

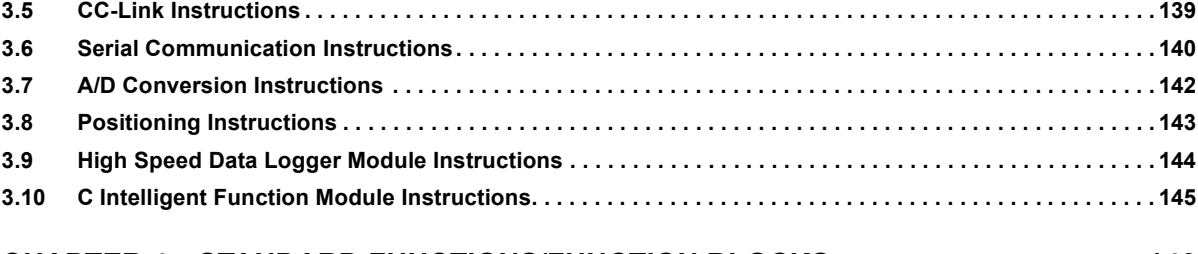

#### **[CHAPTER 4 STANDARD FUNCTIONS/FUNCTION BLOCKS](#page-147-0) 146**

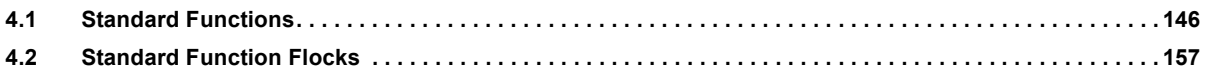

### **[PART 3 CPU MODULE INSTRUCTIONS](#page-160-0)**

### [CHAPTER 5 SEQUENCE INSTRUCTIONS](#page-161-0) **160**

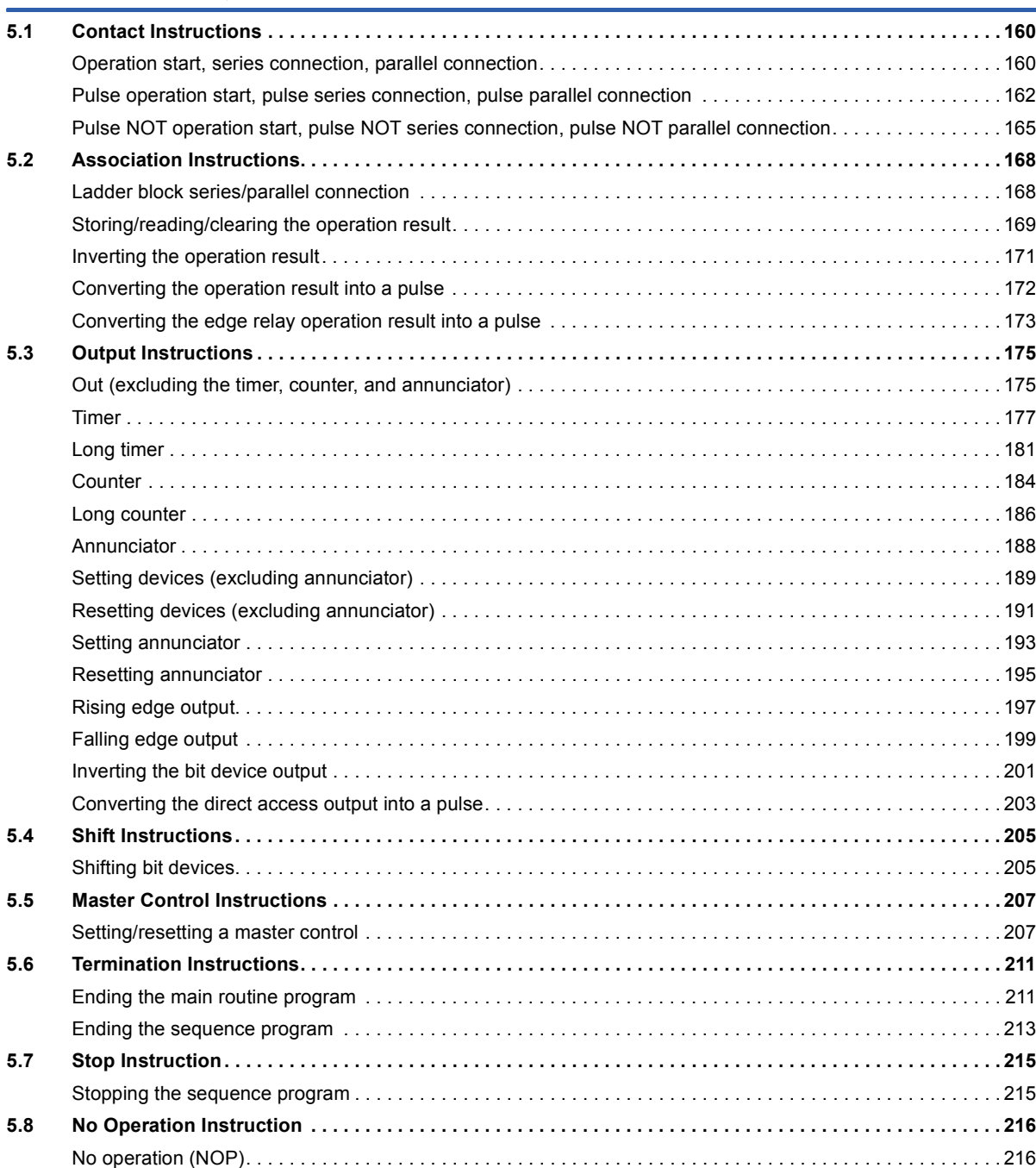

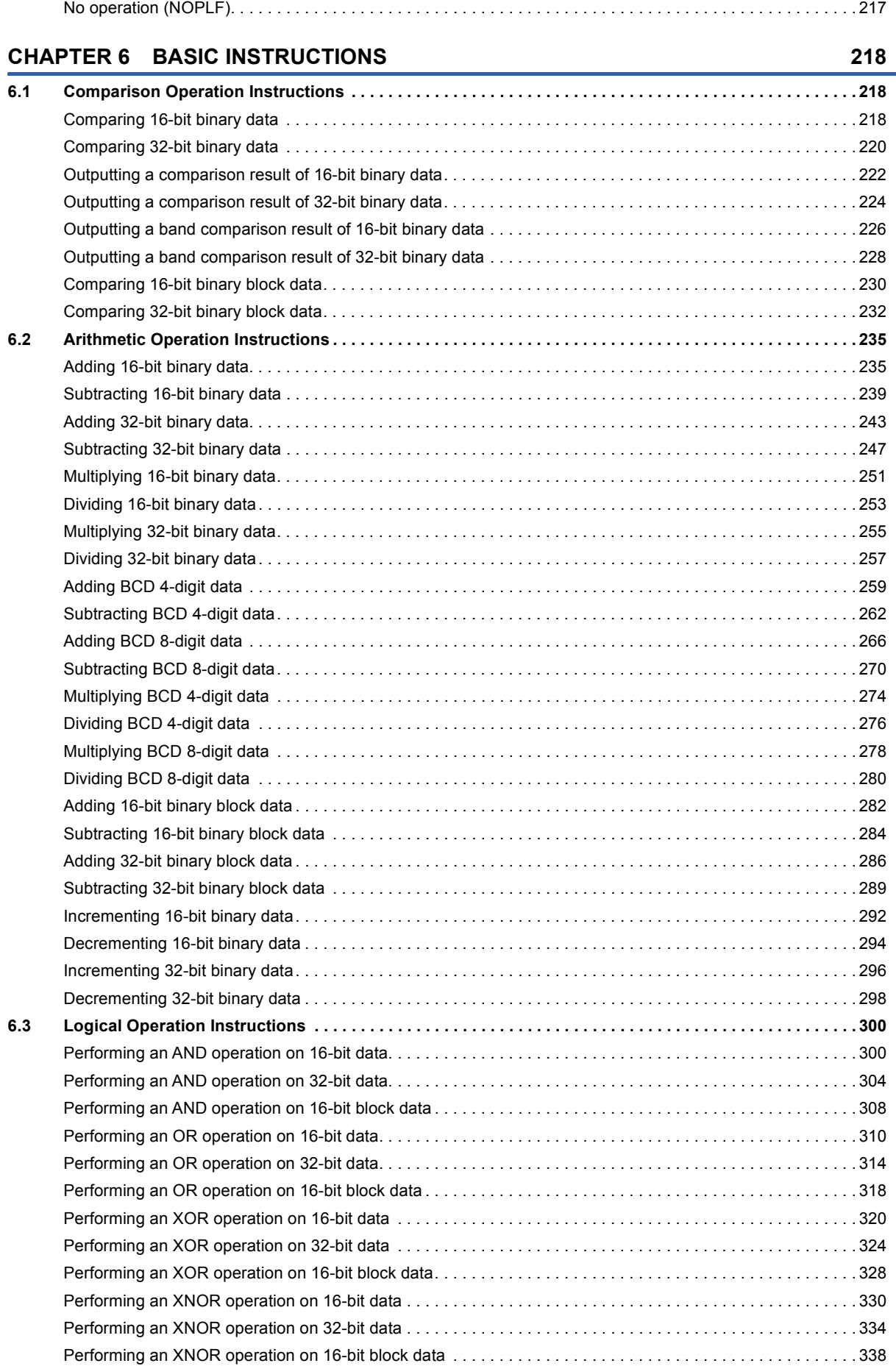

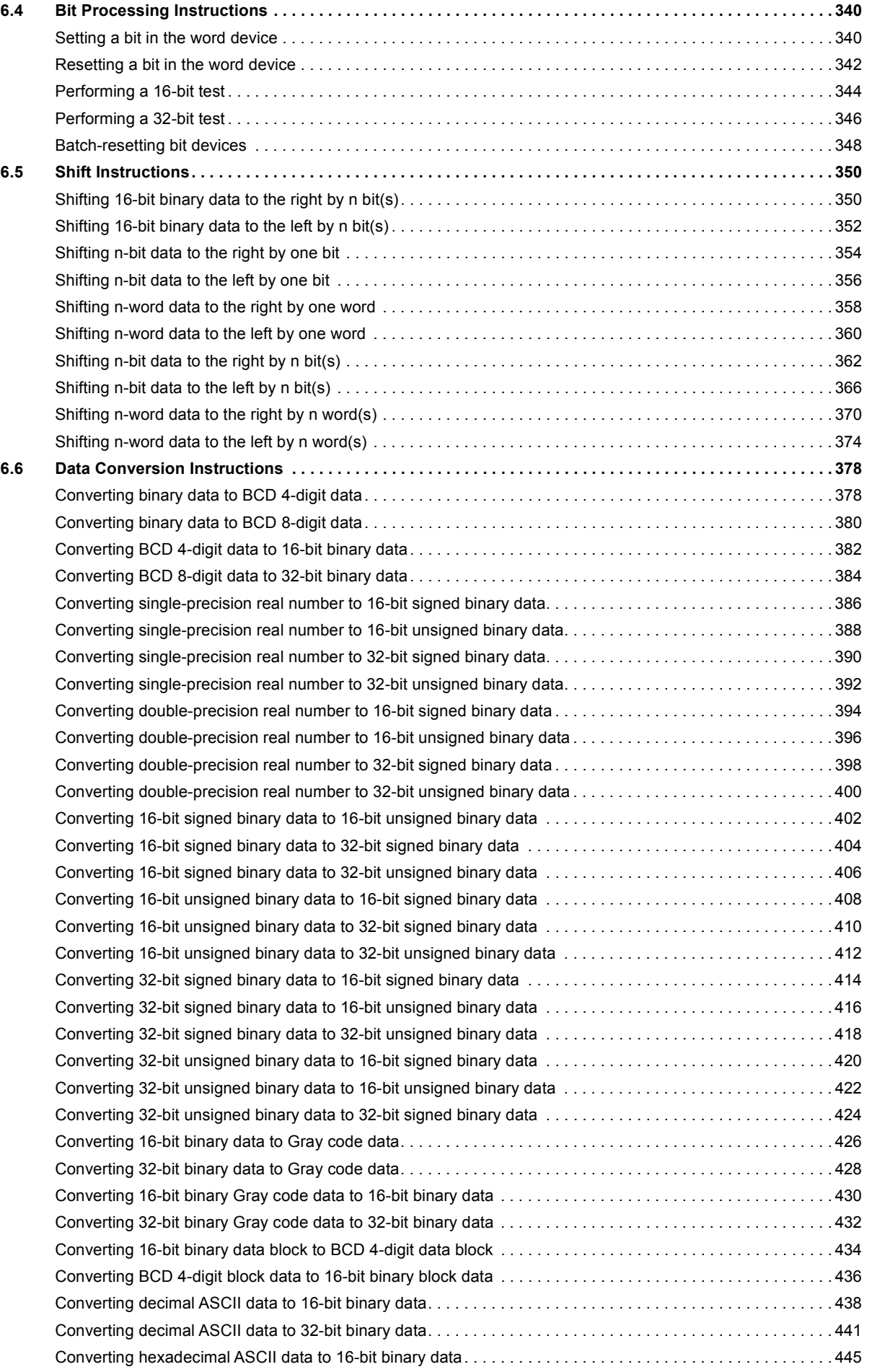

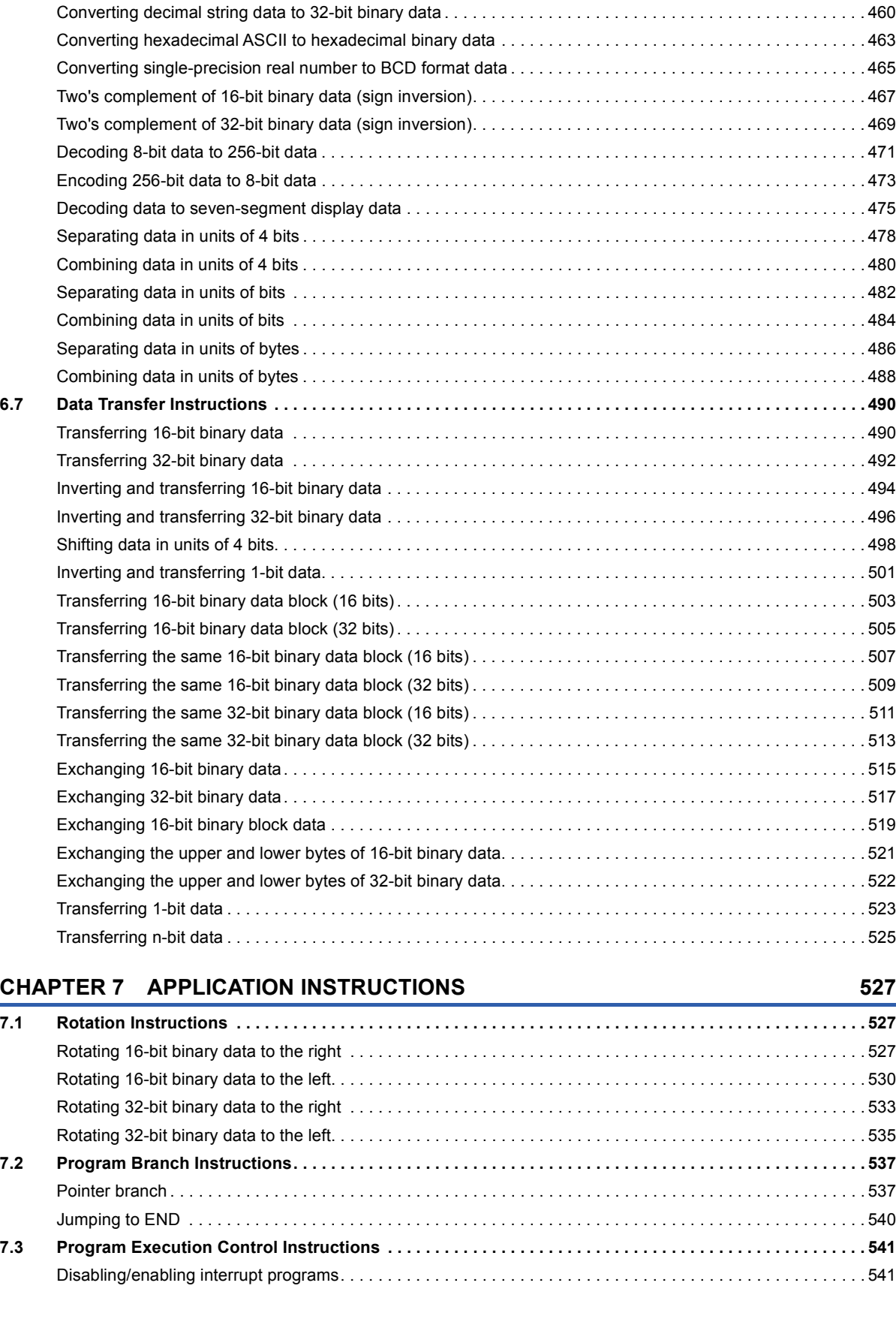

[Converting hexadecimal ASCII data to 32-bit binary data. . . . . . . . . . . . . . . . . . . . . . . . . . . . . . . . . . . . . . . . . 4](#page-449-0)48 [Converting decimal ASCII data to BCD 4-digit data . . . . . . . . . . . . . . . . . . . . . . . . . . . . . . . . . . . . . . . . . . . . . 4](#page-452-0)51 [Converting decimal ASCII data to BCD 8-digit data . . . . . . . . . . . . . . . . . . . . . . . . . . . . . . . . . . . . . . . . . . . . . 4](#page-455-0)54 [Converting decimal string data to 16-bit binary data . . . . . . . . . . . . . . . . . . . . . . . . . . . . . . . . . . . . . . . . . . . . . 4](#page-458-0)57

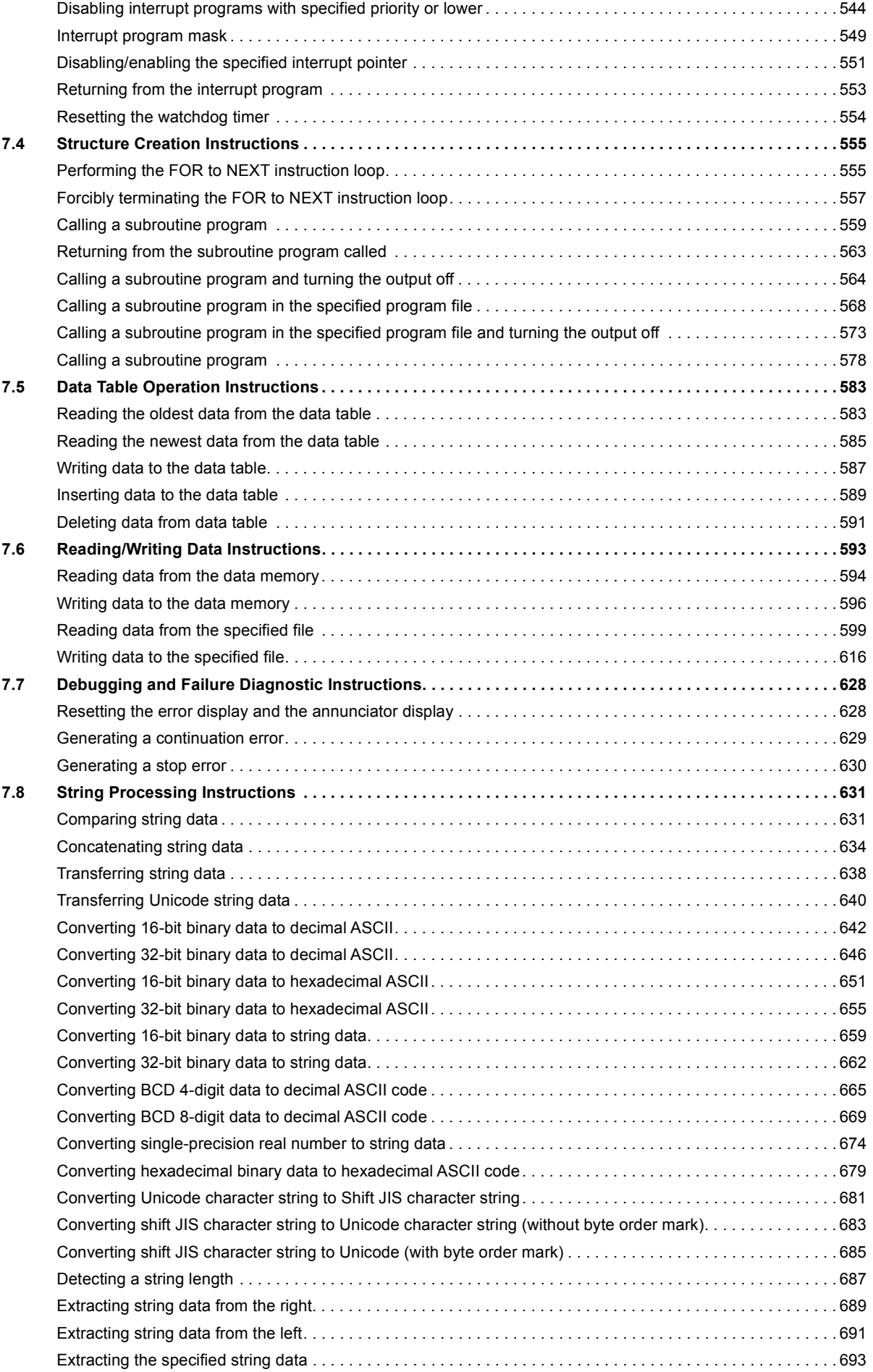

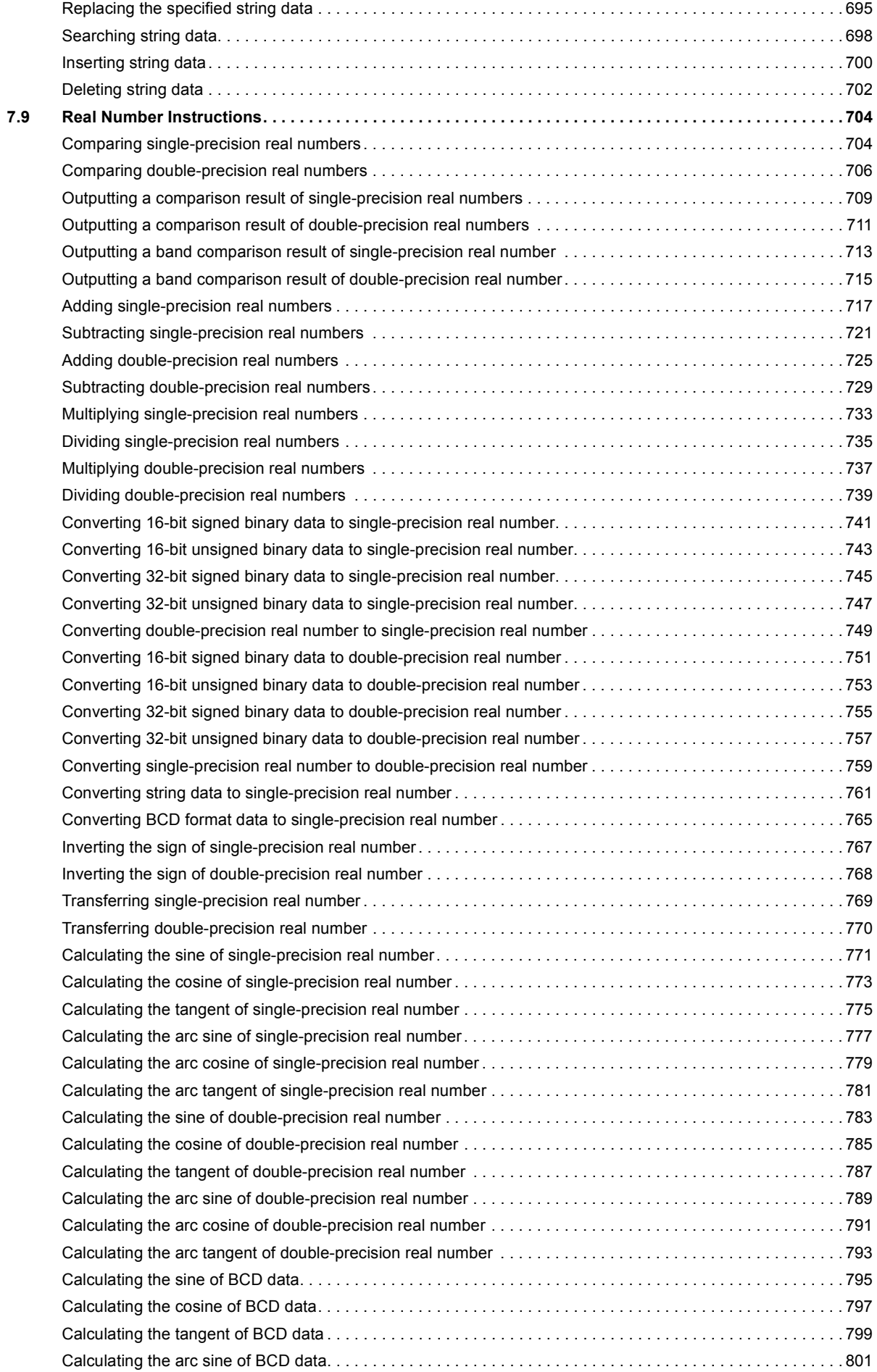

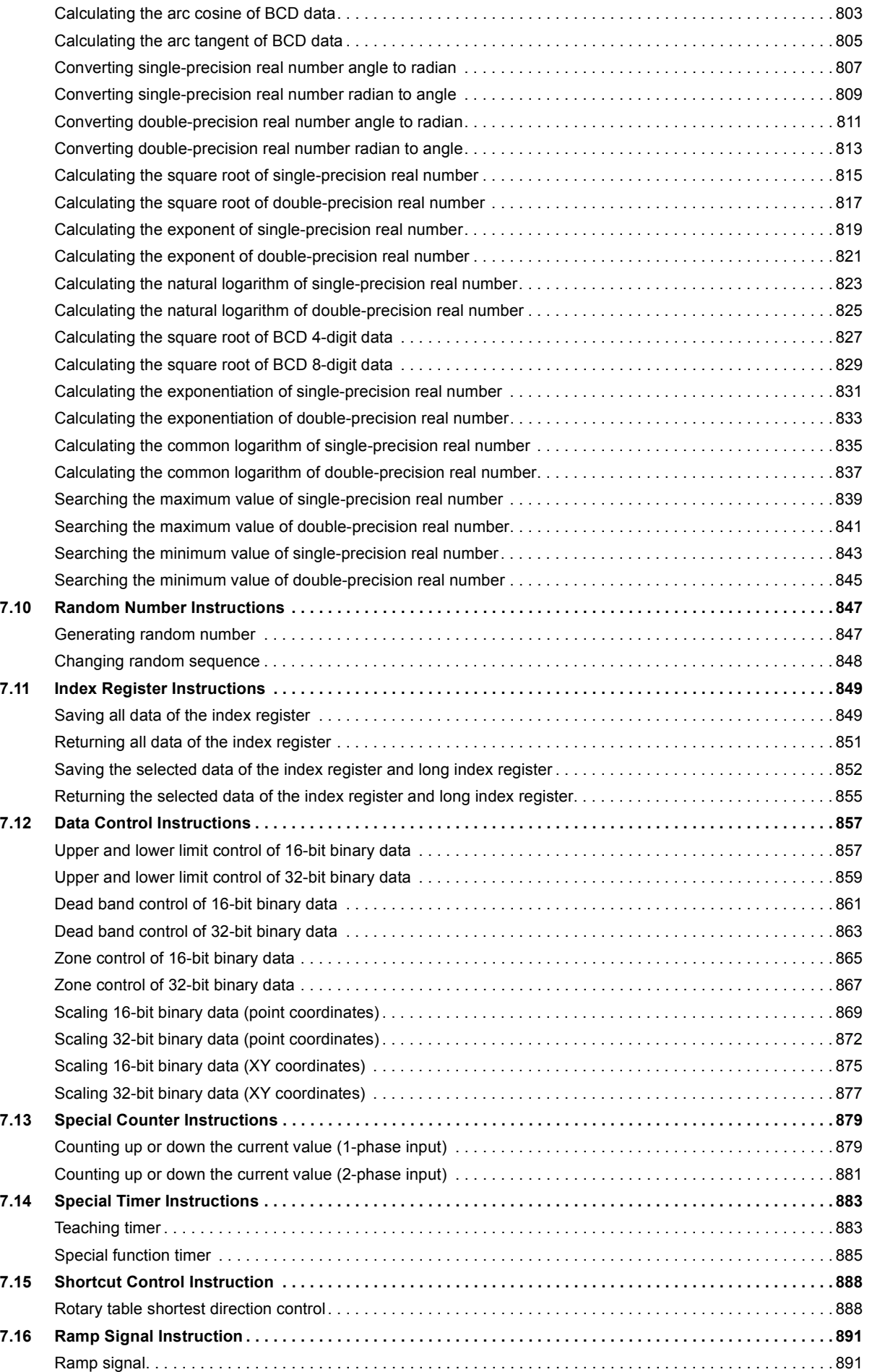

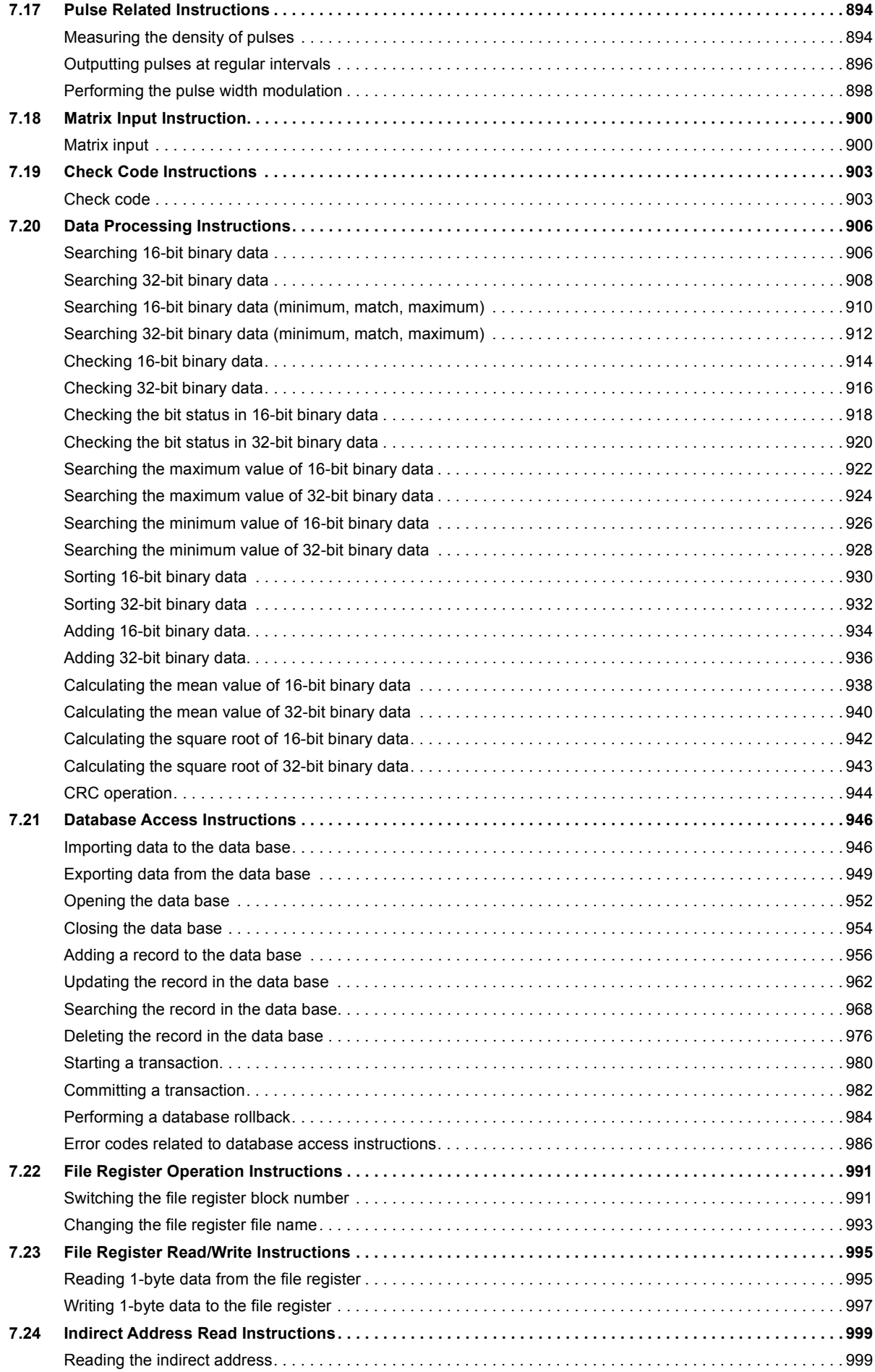

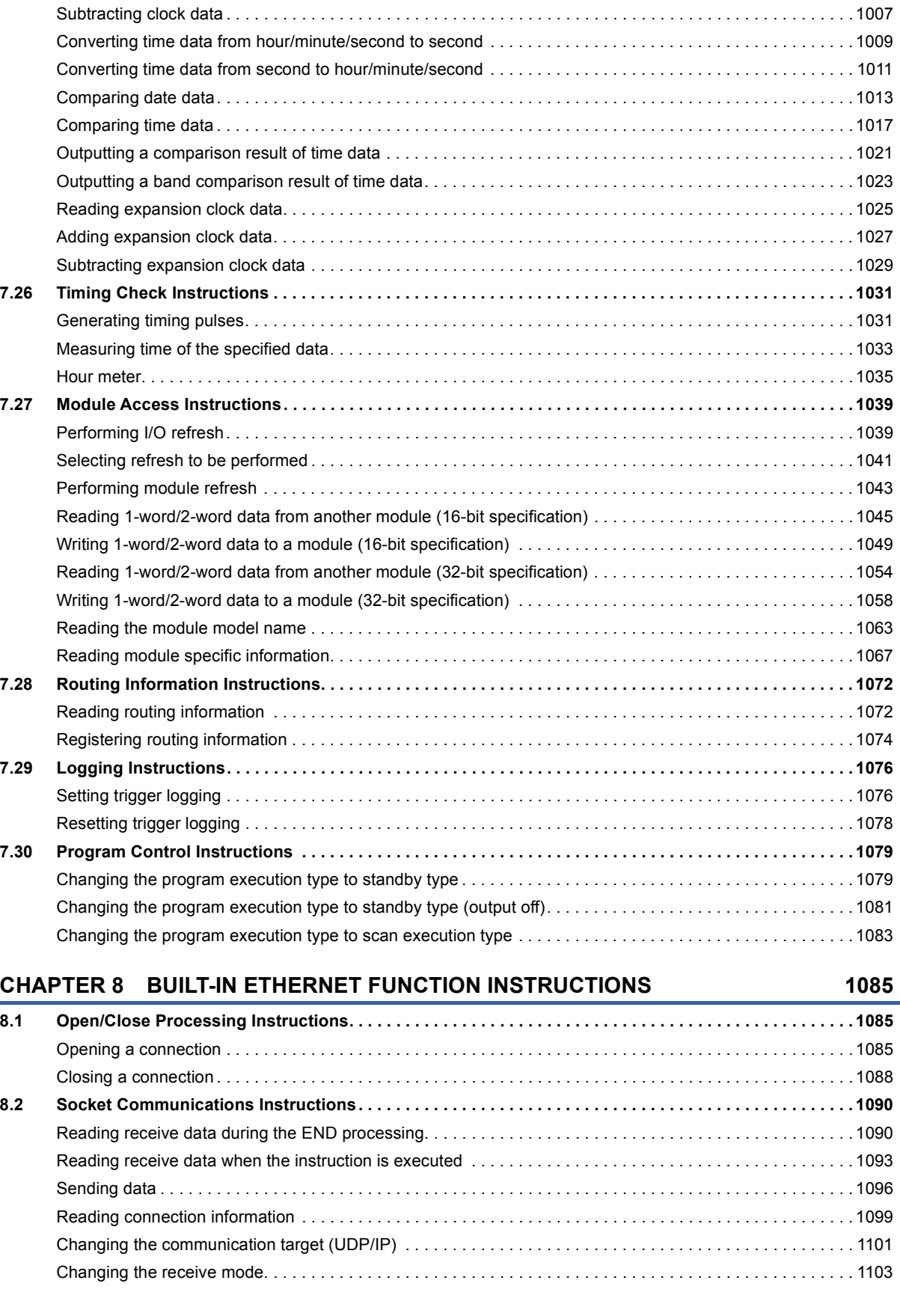

**[7.25 Clock Instructions . . . . . . . . . . . . . . . . . . . . . . . . . . . . . . . . . . . . . . . . . . . . . . . . . . . . . . . . . . . . . . . . . . . . .](#page-1002-0) 1001**

[Reading clock data . . . . . . . . . . . . . . . . . . . . . . . . . . . . . . . . . . . . . . . . . . . . . . . . . . . . . . . . . . . . . . . . . . . . .](#page-1002-1) 1001 [Writing clock data . . . . . . . . . . . . . . . . . . . . . . . . . . . . . . . . . . . . . . . . . . . . . . . . . . . . . . . . . . . . . . . . . . . . . . 1](#page-1004-0)003 [Adding clock data . . . . . . . . . . . . . . . . . . . . . . . . . . . . . . . . . . . . . . . . . . . . . . . . . . . . . . . . . . . . . . . . . . . . . . 1](#page-1006-0)005

#### 13

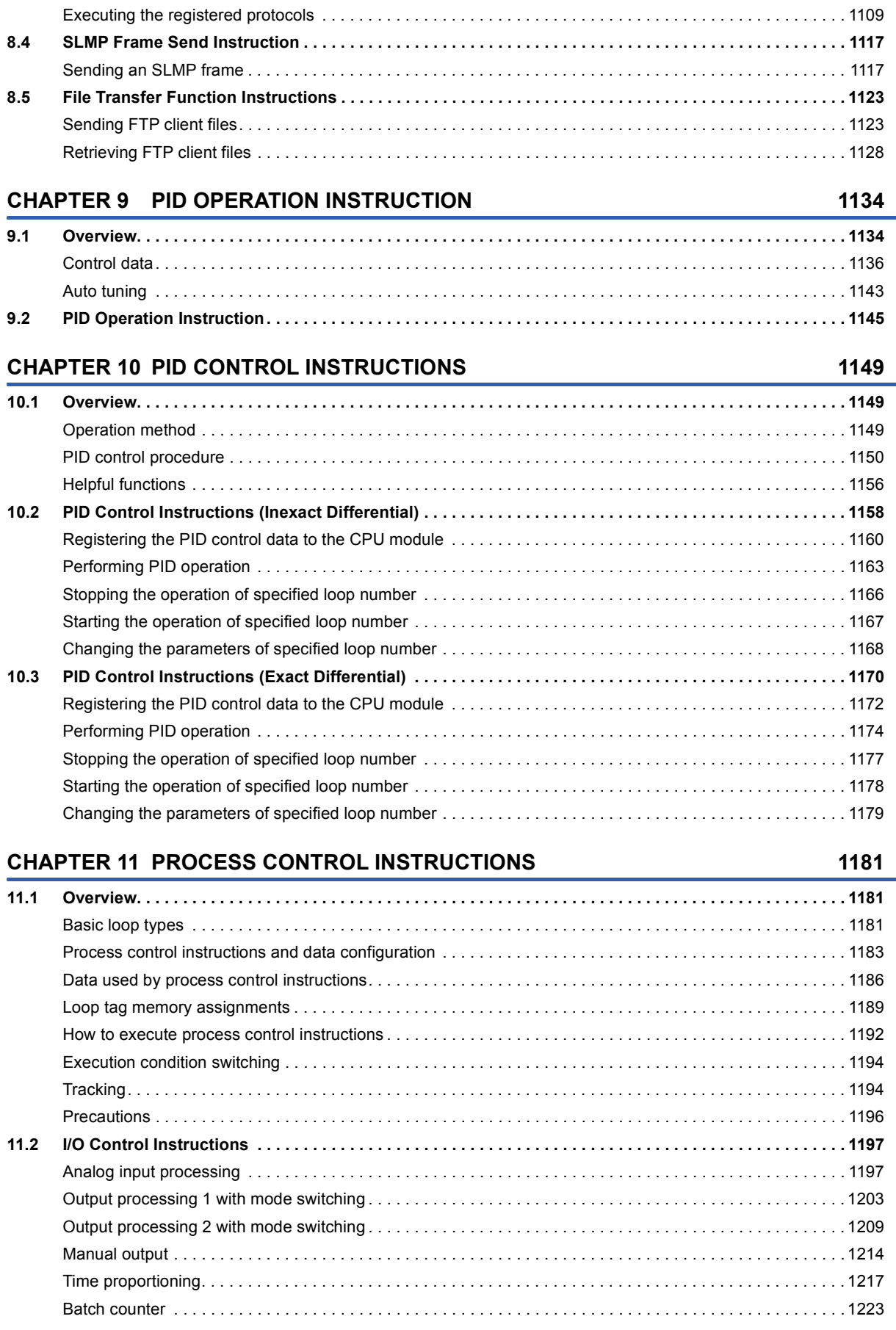

[Reading socket communications receive data . . . . . . . . . . . . . . . . . . . . . . . . . . . . . . . . . . . . . . . . . . . . . . . . 1](#page-1108-0)107

**[8.3 Predefined Protocol Support Function Instruction . . . . . . . . . . . . . . . . . . . . . . . . . . . . . . . . . . . . . . . . . .](#page-1110-0) 1109**

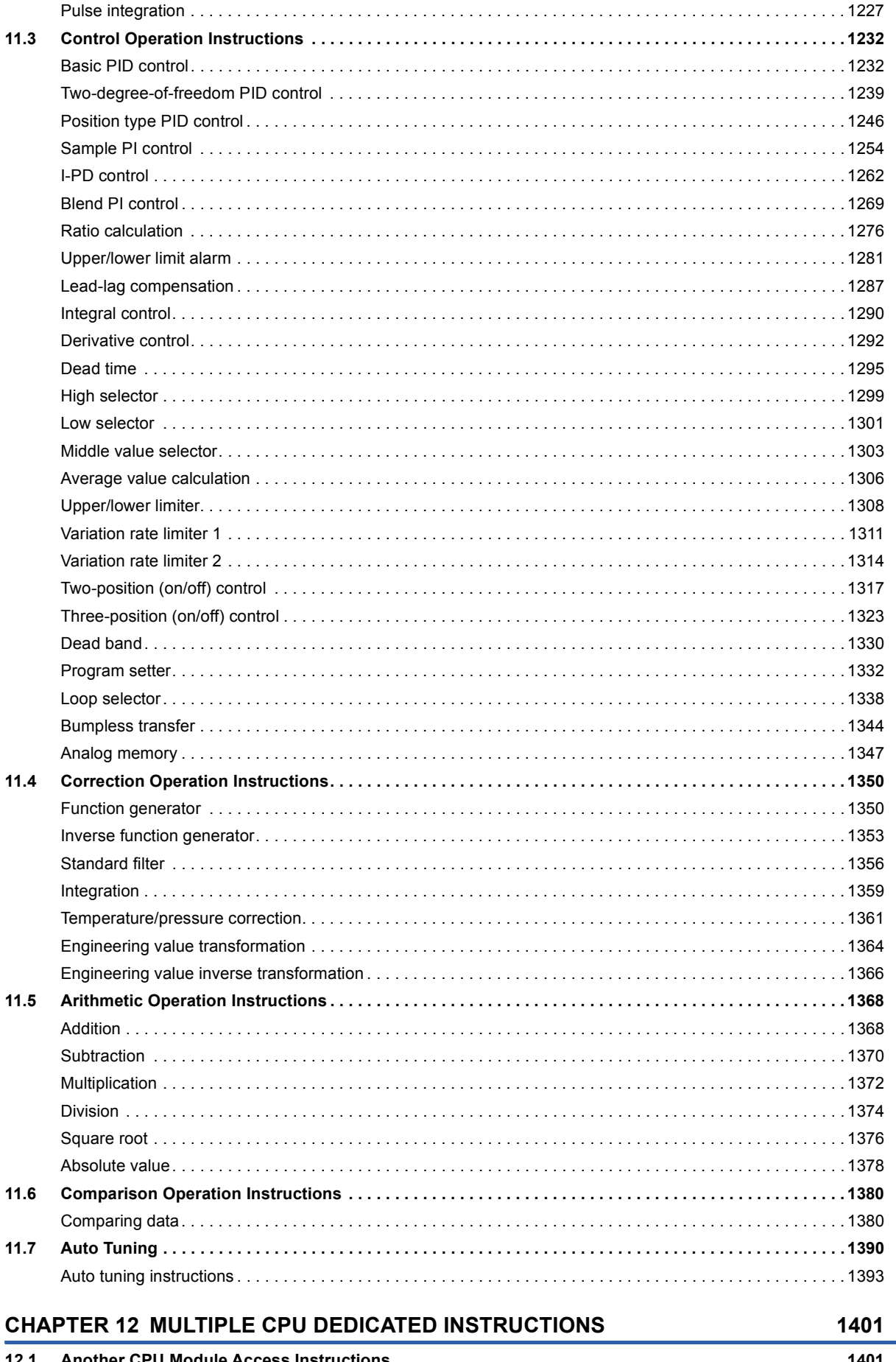

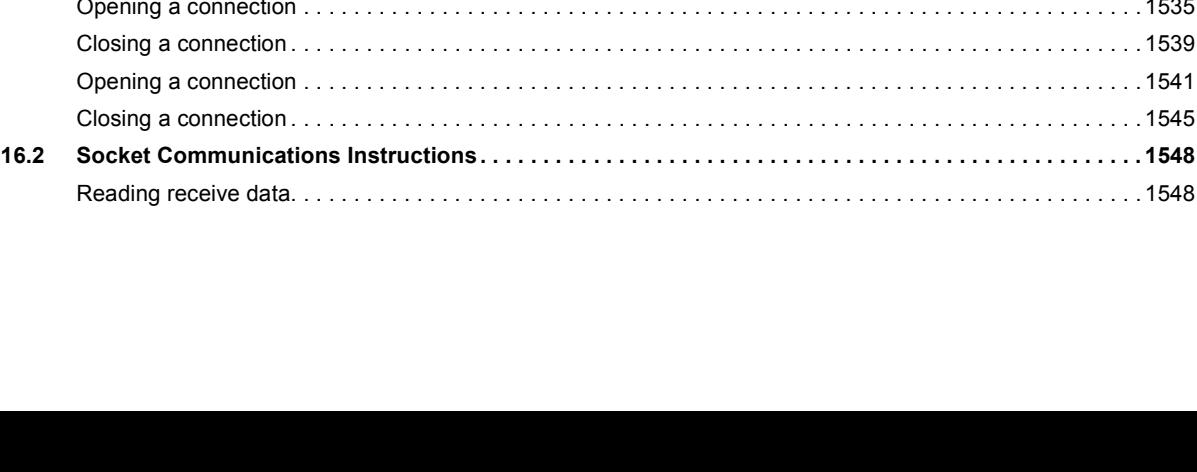

**16**

#### [Writing data to the programmable controller on another station \(with notification\) . . . . . . . . . . . . . . . . . . . . .](#page-1478-0) 1477 [Sending data to the programmable controller on another station . . . . . . . . . . . . . . . . . . . . . . . . . . . . . . . . . . 1](#page-1486-0)485 [Receiving data from the programmable controller on another station. . . . . . . . . . . . . . . . . . . . . . . . . . . . . . .](#page-1493-0) 1492 [Receiving data from the programmable controller on another station \(for interrupt programs\). . . . . . . . . . . . 1](#page-1498-0)497 [Reading data from the programmable controller \(Q series-compatible\) . . . . . . . . . . . . . . . . . . . . . . . . . . . . .](#page-1502-0) 1501 [Writing data to the programmable controller \(Q series-compatible\) . . . . . . . . . . . . . . . . . . . . . . . . . . . . . . . . 1](#page-1507-0)506 [Remote RUN/STOP . . . . . . . . . . . . . . . . . . . . . . . . . . . . . . . . . . . . . . . . . . . . . . . . . . . . . . . . . . . . . . . . . . . . 1](#page-1512-0)511 [Reading/writing clock data. . . . . . . . . . . . . . . . . . . . . . . . . . . . . . . . . . . . . . . . . . . . . . . . . . . . . . . . . . . . . . . . 1](#page-1519-0)518 **[15.2 CC-Link Dedicated Instructions. . . . . . . . . . . . . . . . . . . . . . . . . . . . . . . . . . . . . . . . . . . . . . . . . . . . . . . . . .](#page-1526-0) 1525** [Reading data from the target station . . . . . . . . . . . . . . . . . . . . . . . . . . . . . . . . . . . . . . . . . . . . . . . . . . . . . . . . 1](#page-1526-1)525 [Writing data to the target station . . . . . . . . . . . . . . . . . . . . . . . . . . . . . . . . . . . . . . . . . . . . . . . . . . . . . . . . . . .](#page-1531-0) 1530 **[CHAPTER 16 ETHERNET INSTRUCTIONS](#page-1536-0) 1535 [16.1 Open/Close Processing Instructions. . . . . . . . . . . . . . . . . . . . . . . . . . . . . . . . . . . . . . . . . . . . . . . . . . . . . . 1](#page-1536-1)535** [Opening a connection . . . . . . . . . . . . . . . . . . . . . . . . . . . . . . . . . . . . . . . . . . . . . . . . . . . . . . . . . . . . . . . . . . . 1](#page-1536-2)535 [Closing a connection . . . . . . . . . . . . . . . . . . . . . . . . . . . . . . . . . . . . . . . . . . . . . . . . . . . . . . . . . . . . . . . . . . . .](#page-1540-0) 1539

[Opening a connection . . . . . . . . . . . . . . . . . . . . . . . . . . . . . . . . . . . . . . . . . . . . . . . . . . . . . . . . . . . . . . . . . . . 1](#page-1542-0)541 [Closing a connection . . . . . . . . . . . . . . . . . . . . . . . . . . . . . . . . . . . . . . . . . . . . . . . . . . . . . . . . . . . . . . . . . . . .](#page-1546-0) 1545

[Reading receive data. . . . . . . . . . . . . . . . . . . . . . . . . . . . . . . . . . . . . . . . . . . . . . . . . . . . . . . . . . . . . . . . . . . .](#page-1549-1) 1548

## **[CHAPTER 14 REDUNDANT SYSTEM INSTRUCTIONS](#page-1441-0) 1440**

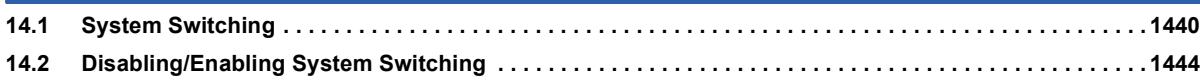

**[15.1 Link Dedicated Instructions . . . . . . . . . . . . . . . . . . . . . . . . . . . . . . . . . . . . . . . . . . . . . . . . . . . . . . . . . . . . .](#page-1455-0) 1454**

[Reading data from the programmable controller on another station . . . . . . . . . . . . . . . . . . . . . . . . . . . . . . . .](#page-1455-1) 1454 [Reading data from the programmable controller on another station \(with notification\) . . . . . . . . . . . . . . . . . . 1](#page-1462-0)461 [Writing data to the programmable controller on another station . . . . . . . . . . . . . . . . . . . . . . . . . . . . . . . . . . . 1](#page-1470-0)469

### **[PART 4 MODULE DEDICATED INSTRUCTIONS](#page-1448-0)**

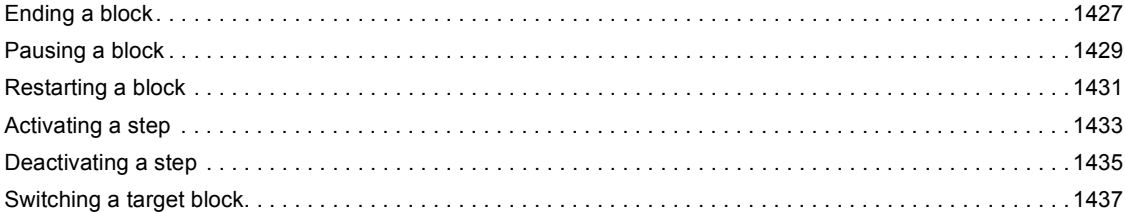

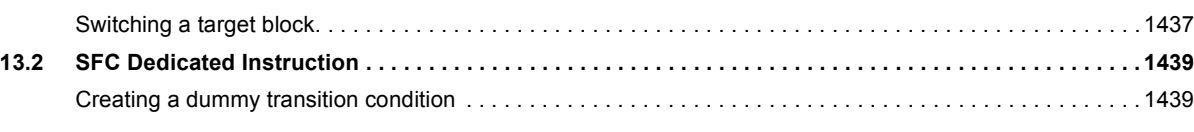

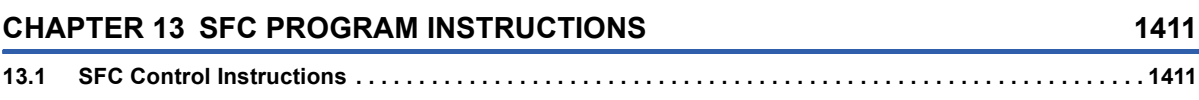

[Checking the status of a step . . . . . . . . . . . . . . . . . . . . . . . . . . . . . . . . . . . . . . . . . . . . . . . . . . . . . . . . . . . . . 1](#page-1412-2)411 [Checking the status of a block. . . . . . . . . . . . . . . . . . . . . . . . . . . . . . . . . . . . . . . . . . . . . . . . . . . . . . . . . . . . . 1](#page-1415-0)414 [Batch-reading the status of steps . . . . . . . . . . . . . . . . . . . . . . . . . . . . . . . . . . . . . . . . . . . . . . . . . . . . . . . . . . 1](#page-1417-0)416 [Starting a block . . . . . . . . . . . . . . . . . . . . . . . . . . . . . . . . . . . . . . . . . . . . . . . . . . . . . . . . . . . . . . . . . . . . . . . .](#page-1426-0) 1425

**[CHAPTER 15 NETWORK COMMON INSTRUCTIONS](#page-1449-0) 1448**

[Reading receive data \(for interrupt programs\). . . . . . . . . . . . . . . . . . . . . . . . . . . . . . . . . . . . . . . . . . . . . . . . . 1](#page-1551-0)550 [Sending data . . . . . . . . . . . . . . . . . . . . . . . . . . . . . . . . . . . . . . . . . . . . . . . . . . . . . . . . . . . . . . . . . . . . . . . . . .](#page-1553-0) 1552 **[16.3 Fixed Buffer Communications Instructions . . . . . . . . . . . . . . . . . . . . . . . . . . . . . . . . . . . . . . . . . . . . . . . . 1](#page-1555-0)554** [Reading receive data. . . . . . . . . . . . . . . . . . . . . . . . . . . . . . . . . . . . . . . . . . . . . . . . . . . . . . . . . . . . . . . . . . . . 1](#page-1555-1)554 [Reading receive data \(for interrupt programs\). . . . . . . . . . . . . . . . . . . . . . . . . . . . . . . . . . . . . . . . . . . . . . . . . 1](#page-1558-0)557 [Sending data . . . . . . . . . . . . . . . . . . . . . . . . . . . . . . . . . . . . . . . . . . . . . . . . . . . . . . . . . . . . . . . . . . . . . . . . . .](#page-1560-0) 1559 **[16.4 Reinitializing the Module . . . . . . . . . . . . . . . . . . . . . . . . . . . . . . . . . . . . . . . . . . . . . . . . . . . . . . . . . . . . . . .](#page-1563-0) 1562 [16.5 Executing the Protocols Registered for the Predefined Protocol Support Function . . . . . . . . . . . . . . .](#page-1567-0) 1566 [16.6 Clearing Error Information . . . . . . . . . . . . . . . . . . . . . . . . . . . . . . . . . . . . . . . . . . . . . . . . . . . . . . . . . . . . . . 1](#page-1572-0)571 [16.7 Reading Error Information . . . . . . . . . . . . . . . . . . . . . . . . . . . . . . . . . . . . . . . . . . . . . . . . . . . . . . . . . . . . . . 1](#page-1575-0)574**

#### **[CHAPTER 17 CC-LINK IE CONTROLLER NETWORK INSTRUCTIONS](#page-1577-0) 1576**

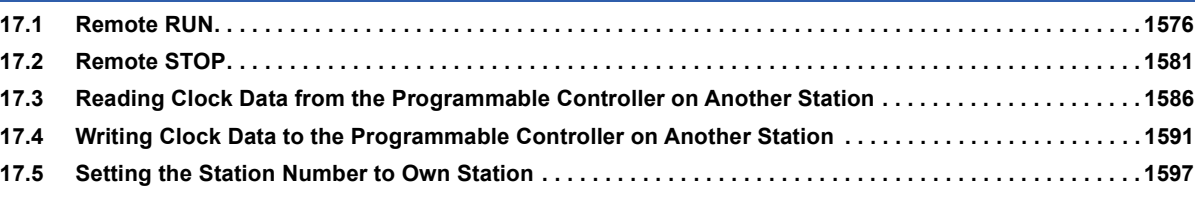

#### **[CHAPTER 18 CC-LINK IE FIELD NETWORK INSTRUCTIONS](#page-1601-0) 1600**

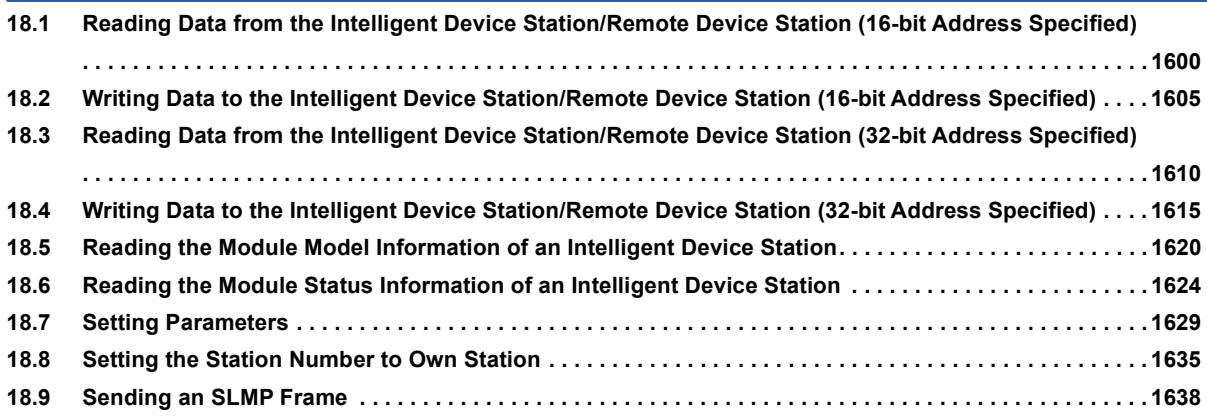

#### **[CHAPTER 19 CC-LINK INSTRUCTIONS](#page-1644-0) 1643**

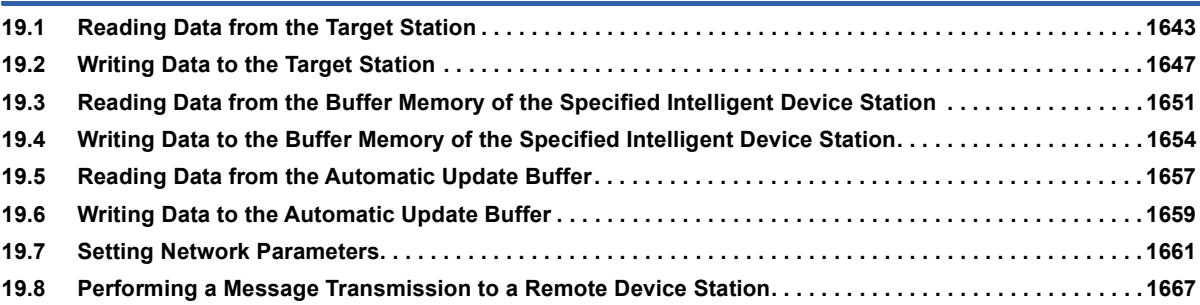

#### **[CHAPTER 20 SERIAL COMMUNICATION INSTRUCTIONS](#page-1674-0) 1673**

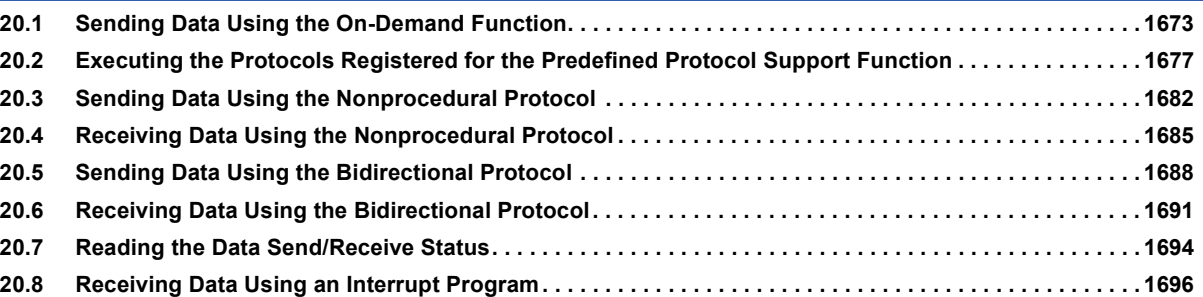

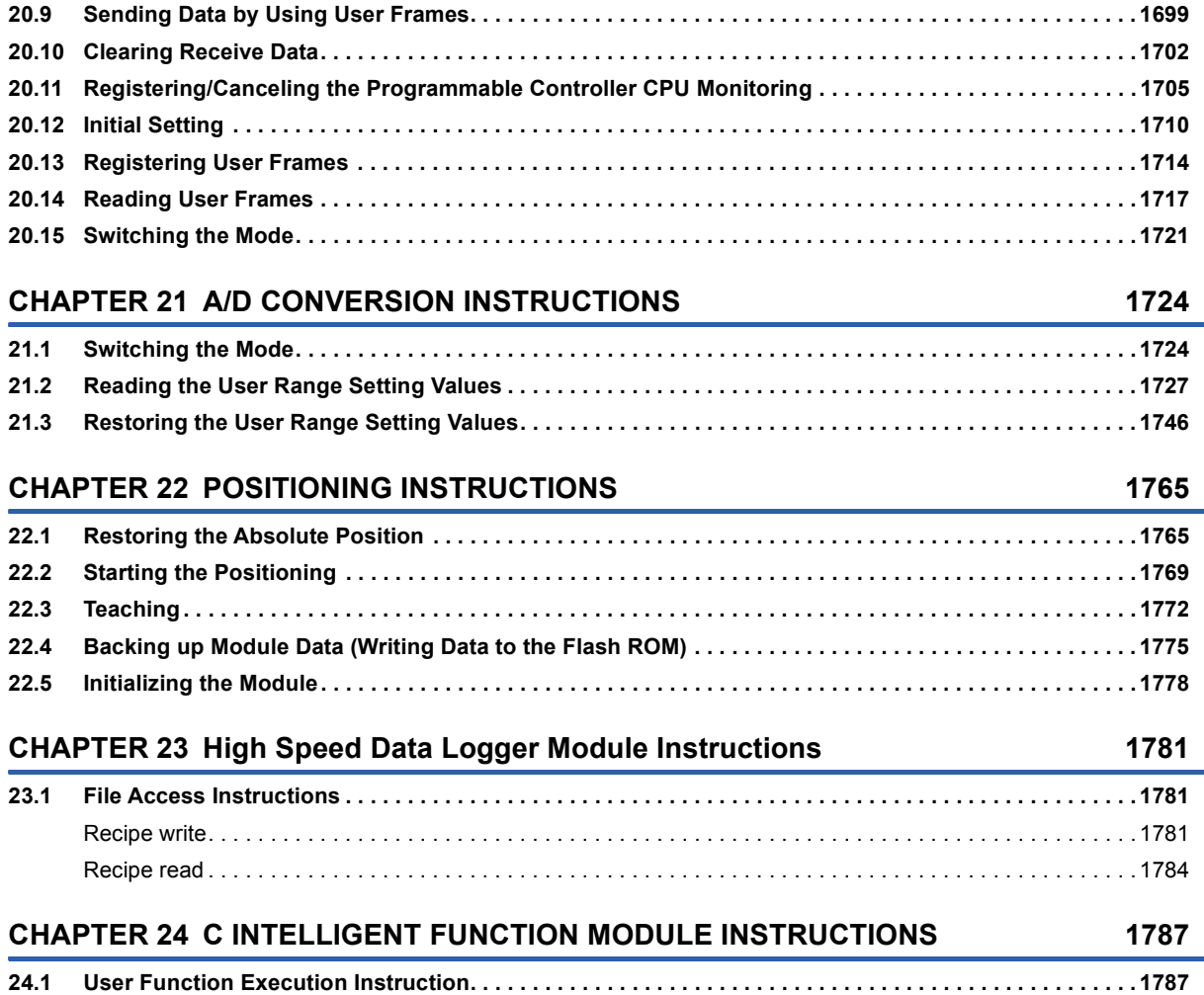

#### **[PART 5 STANDARD FUNCTIONS](#page-1792-0)**

#### **[CHAPTER 25 TYPE CONVERSION FUNCTIONS](#page-1793-0) 1792 [25.1 Converting BOOL to WORD . . . . . . . . . . . . . . . . . . . . . . . . . . . . . . . . . . . . . . . . . . . . . . . . . . . . . . . . . . . . . 1](#page-1793-1)792 [25.2 Converting BOOL to DWORD. . . . . . . . . . . . . . . . . . . . . . . . . . . . . . . . . . . . . . . . . . . . . . . . . . . . . . . . . . . . 1](#page-1795-0)794 [25.3 Converting BOOL to INT . . . . . . . . . . . . . . . . . . . . . . . . . . . . . . . . . . . . . . . . . . . . . . . . . . . . . . . . . . . . . . . . 1](#page-1796-0)795 [25.4 Converting BOOL to DINT . . . . . . . . . . . . . . . . . . . . . . . . . . . . . . . . . . . . . . . . . . . . . . . . . . . . . . . . . . . . . . 1](#page-1797-0)796 [25.5 Converting BOOL to TIME . . . . . . . . . . . . . . . . . . . . . . . . . . . . . . . . . . . . . . . . . . . . . . . . . . . . . . . . . . . . . . 1](#page-1798-0)797 [25.6 Converting BOOL to STRING . . . . . . . . . . . . . . . . . . . . . . . . . . . . . . . . . . . . . . . . . . . . . . . . . . . . . . . . . . . . 1](#page-1799-0)798 [25.7 Converting WORD to BOOL . . . . . . . . . . . . . . . . . . . . . . . . . . . . . . . . . . . . . . . . . . . . . . . . . . . . . . . . . . . . . 1](#page-1800-0)799 [25.8 Converting WORD to DWORD . . . . . . . . . . . . . . . . . . . . . . . . . . . . . . . . . . . . . . . . . . . . . . . . . . . . . . . . . . . 1](#page-1801-0)800 [25.9 Converting WORD to INT . . . . . . . . . . . . . . . . . . . . . . . . . . . . . . . . . . . . . . . . . . . . . . . . . . . . . . . . . . . . . . . 1](#page-1802-0)801 [25.10 Converting WORD to DINT . . . . . . . . . . . . . . . . . . . . . . . . . . . . . . . . . . . . . . . . . . . . . . . . . . . . . . . . . . . . . . 1](#page-1803-0)802 [25.11 Converting WORD to TIME . . . . . . . . . . . . . . . . . . . . . . . . . . . . . . . . . . . . . . . . . . . . . . . . . . . . . . . . . . . . . . 1](#page-1805-0)804 [25.12 Converting WORD to STRING . . . . . . . . . . . . . . . . . . . . . . . . . . . . . . . . . . . . . . . . . . . . . . . . . . . . . . . . . . . 1](#page-1806-0)805 [25.13 Converting DWORD to BOOL. . . . . . . . . . . . . . . . . . . . . . . . . . . . . . . . . . . . . . . . . . . . . . . . . . . . . . . . . . . . 1](#page-1807-0)806 [25.14 Converting DWORD to WORD . . . . . . . . . . . . . . . . . . . . . . . . . . . . . . . . . . . . . . . . . . . . . . . . . . . . . . . . . . . 1](#page-1808-0)807 [25.15 Converting DWORD to INT . . . . . . . . . . . . . . . . . . . . . . . . . . . . . . . . . . . . . . . . . . . . . . . . . . . . . . . . . . . . . . 1](#page-1810-0)809 [25.16 Converting DWORD to DINT. . . . . . . . . . . . . . . . . . . . . . . . . . . . . . . . . . . . . . . . . . . . . . . . . . . . . . . . . . . . .](#page-1812-0) 1811 [25.17 Converting DWORD to TIME. . . . . . . . . . . . . . . . . . . . . . . . . . . . . . . . . . . . . . . . . . . . . . . . . . . . . . . . . . . . . 1](#page-1813-0)812 [25.18 Converting DWORD to STRING . . . . . . . . . . . . . . . . . . . . . . . . . . . . . . . . . . . . . . . . . . . . . . . . . . . . . . . . . . 1](#page-1814-0)813**

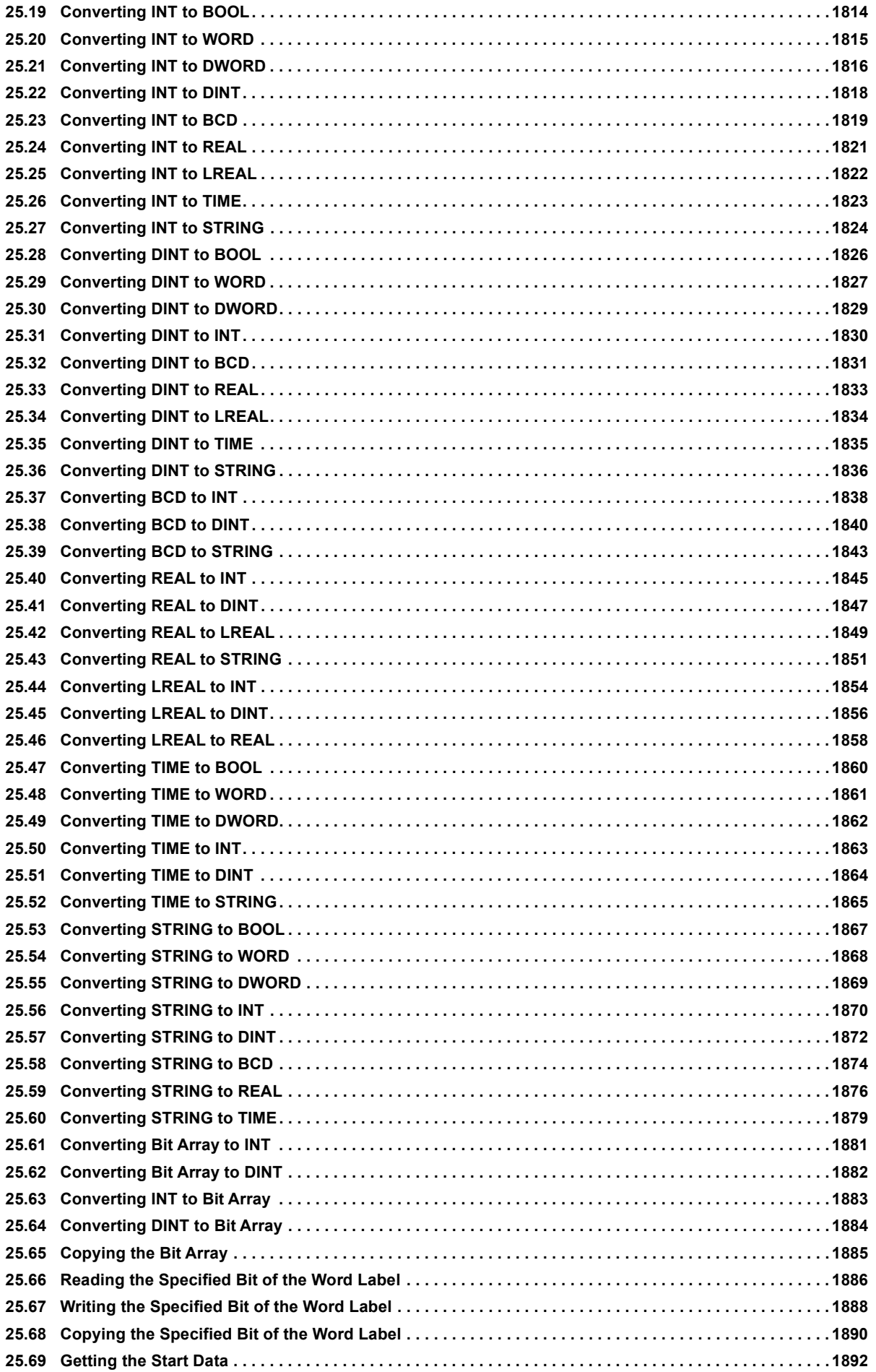

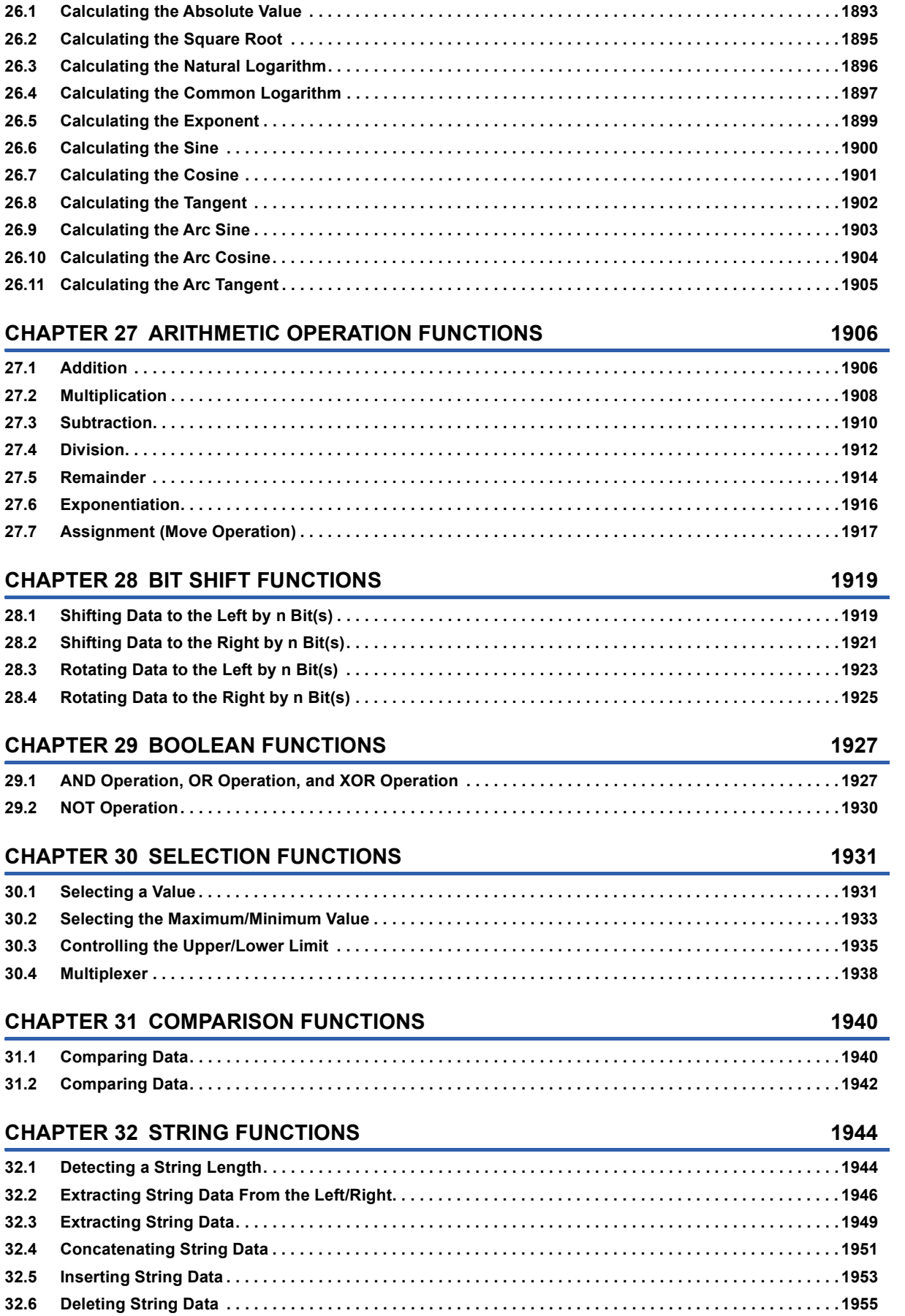

**[32.7 Replacing String Data . . . . . . . . . . . . . . . . . . . . . . . . . . . . . . . . . . . . . . . . . . . . . . . . . . . . . . . . . . . . . . . . . .](#page-1958-0) 1957**

**[CHAPTER 26 SINGLE VARIABLE FUNCTIONS](#page-1894-0) 1893**

#### **20**

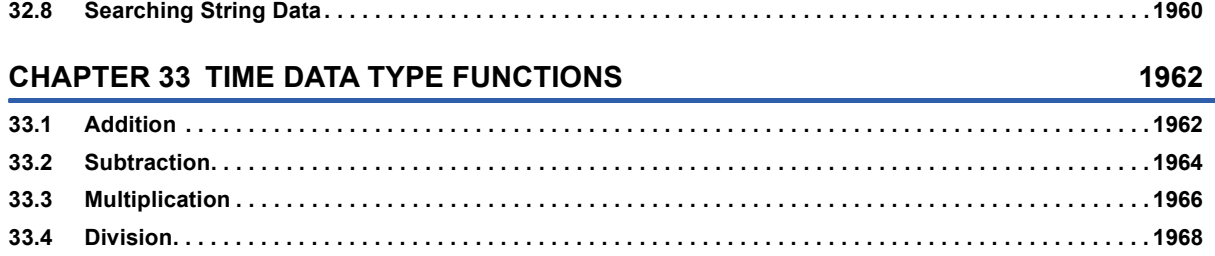

### **[PART 6 STANDARD FUNCTION BLOCKS](#page-1972-0)**

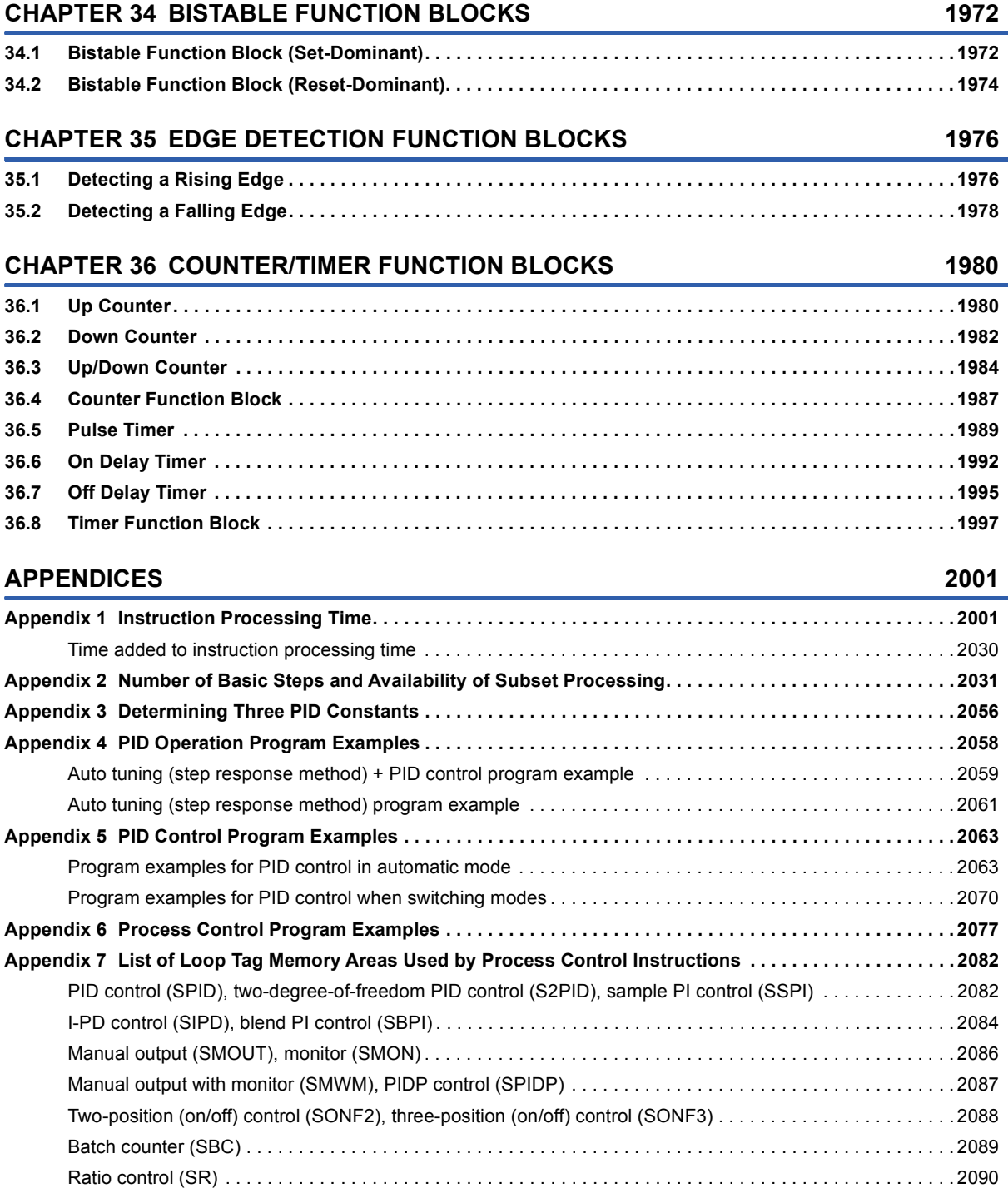

 $21$ 

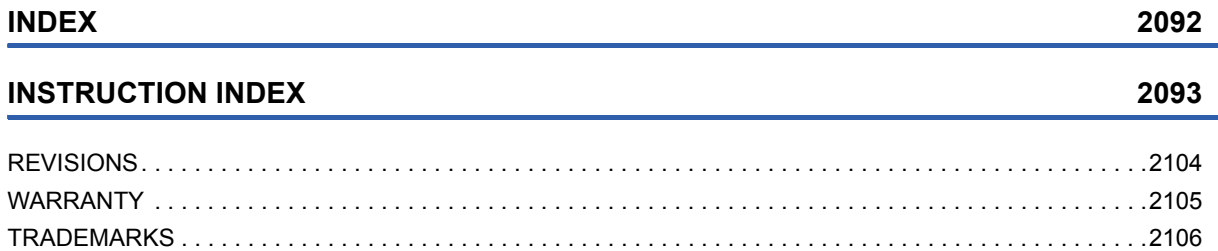

### <span id="page-24-0"></span>**RELEVANT MANUALS**

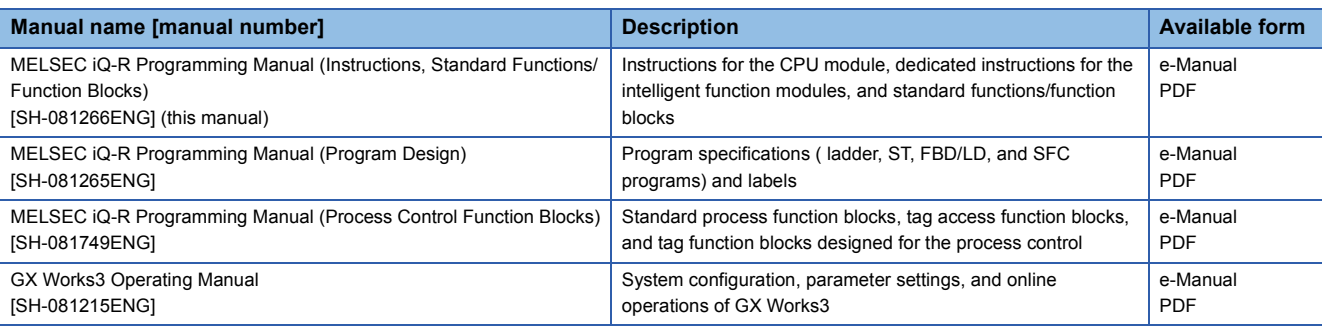

#### $Point$

e-Manual refers to the Mitsubishi Electric FA electronic book manuals that can be browsed using a dedicated tool.

e-Manual has the following features:

- Required information can be cross-searched in multiple manuals.
- Other manuals can be accessed from the links in the manual.
- The hardware specifications of each part can be found from the product figures.
- Pages that users often browse can be bookmarked.

### <span id="page-25-0"></span>**TERMS**

Unless otherwise specified, this manual uses the following terms.

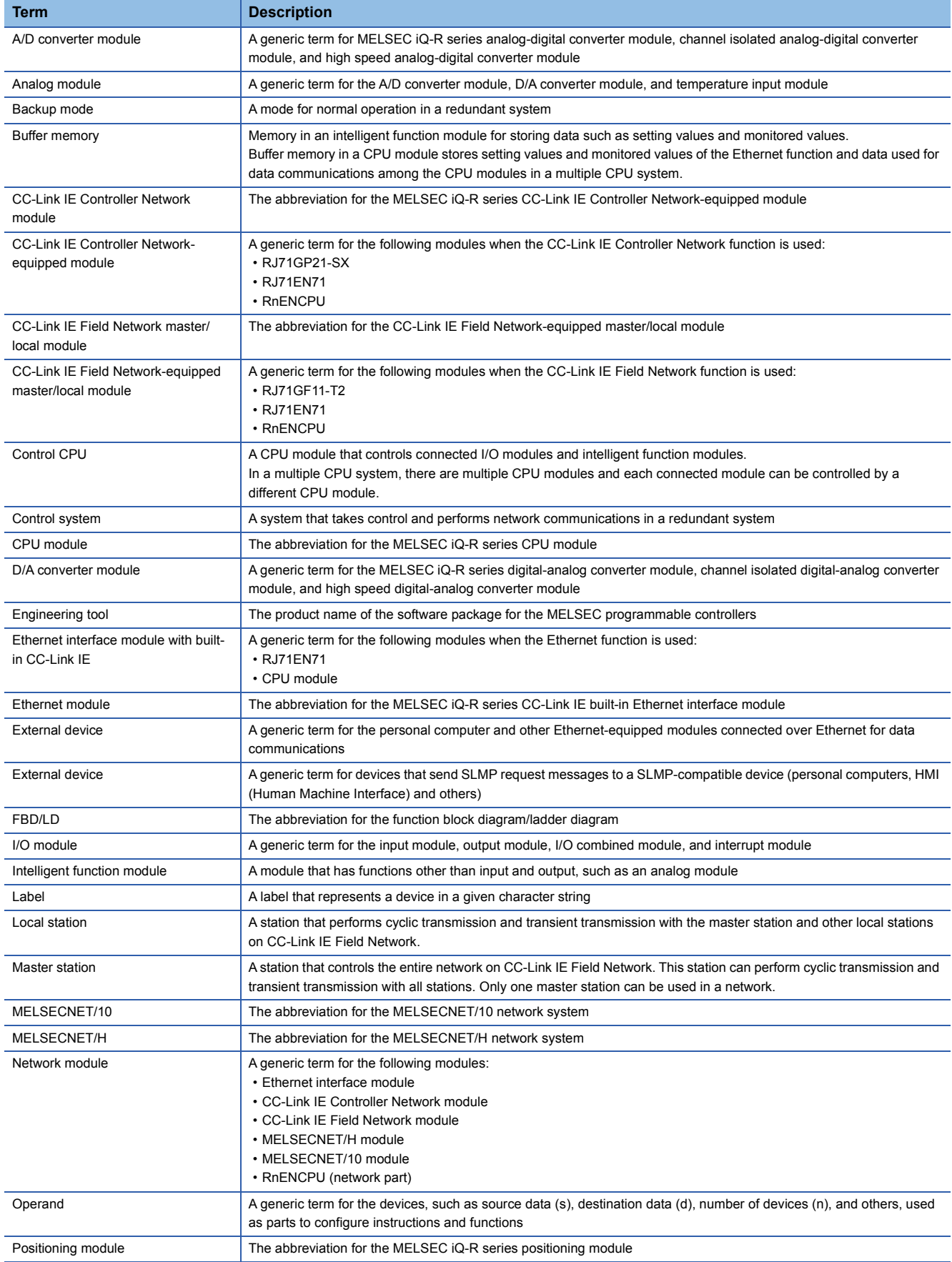

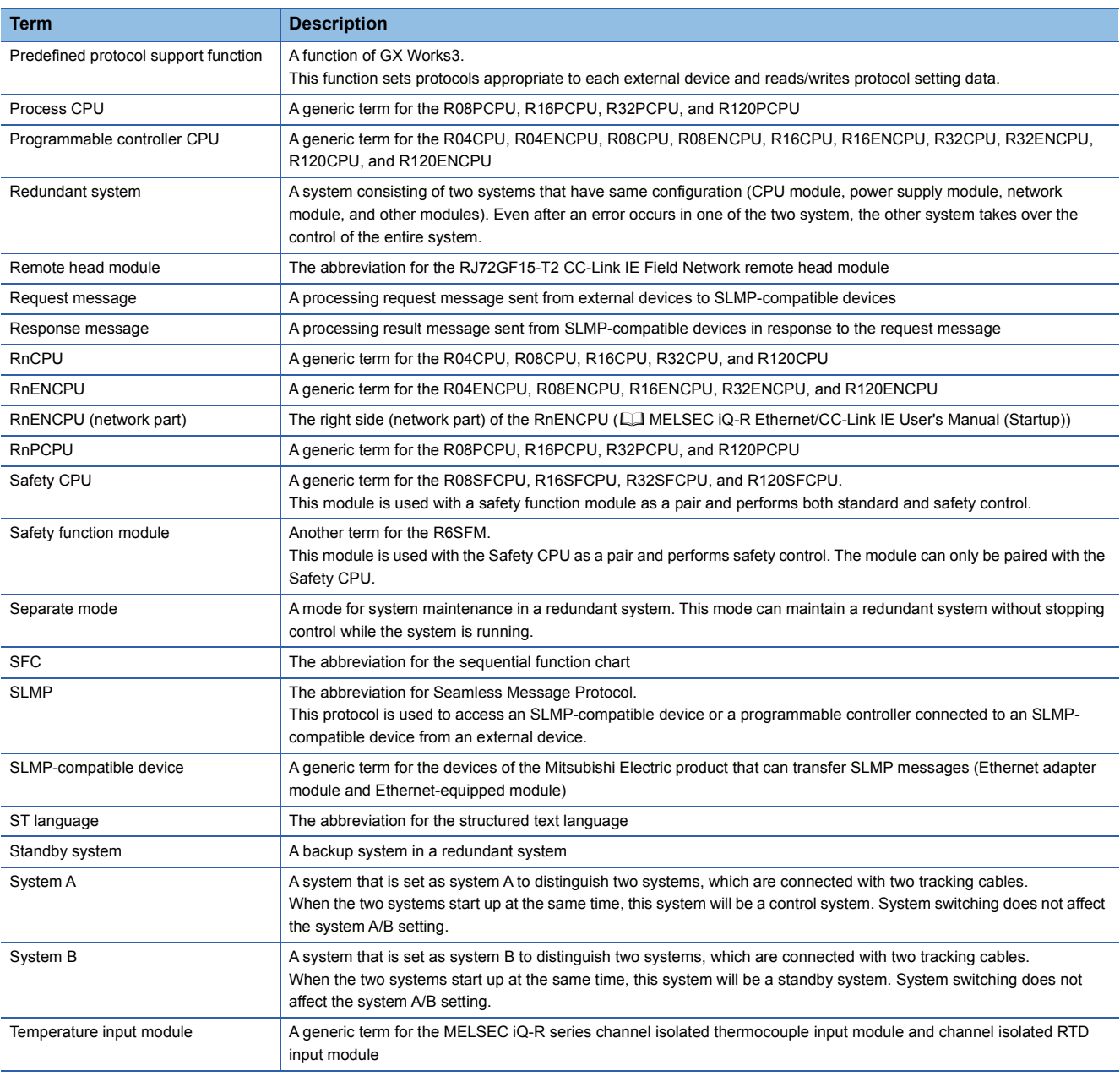

The following terms are used to explain a safety programmable controller system using the Safety CPU.

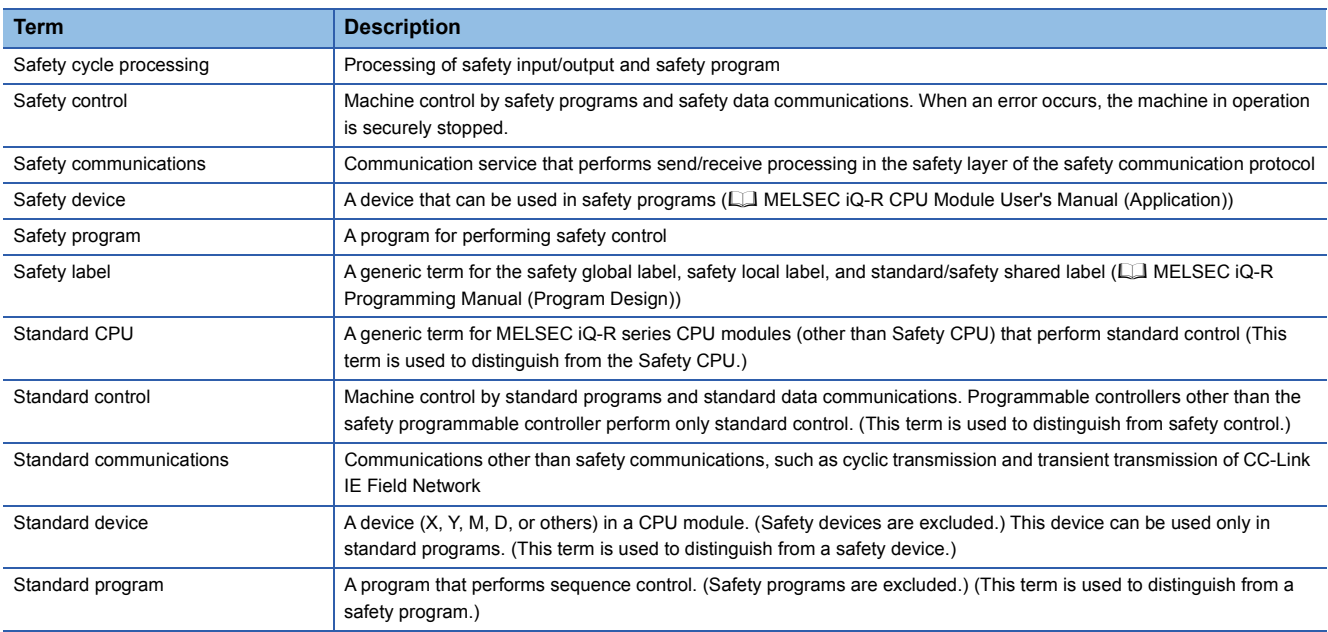

#### **Instruction symbols**

Unless otherwise specified, this manual uses the following generic symbols for some instructions.

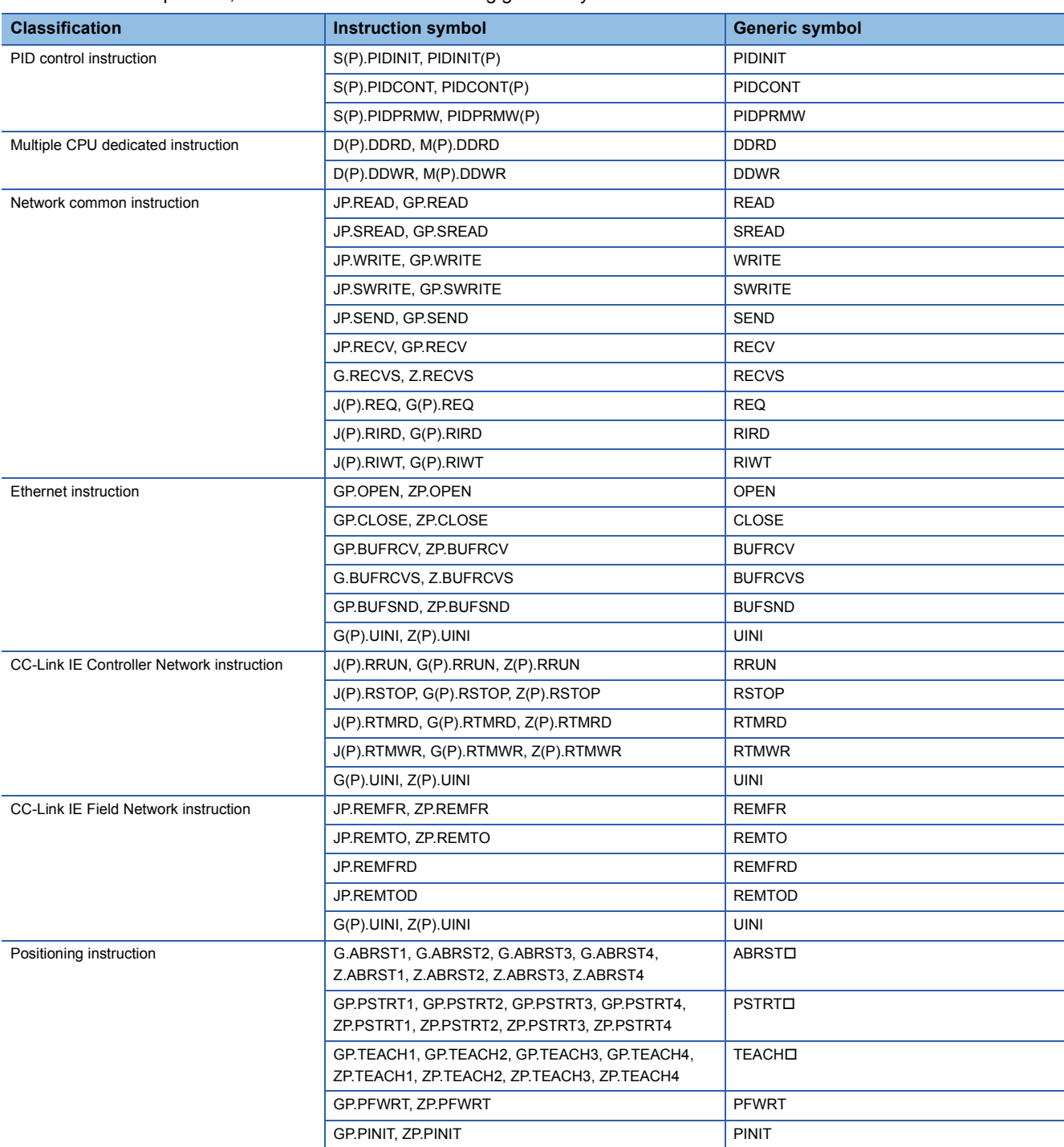

### <span id="page-28-0"></span>**MANUAL PAGE ORGANIZATION**

In this manual, pages are organized and the symbols are used as shown below.

#### **How to read Part 3 and Part 4**

The following illustration is for explanation purpose only, and should not be referred to as an actual documentation.

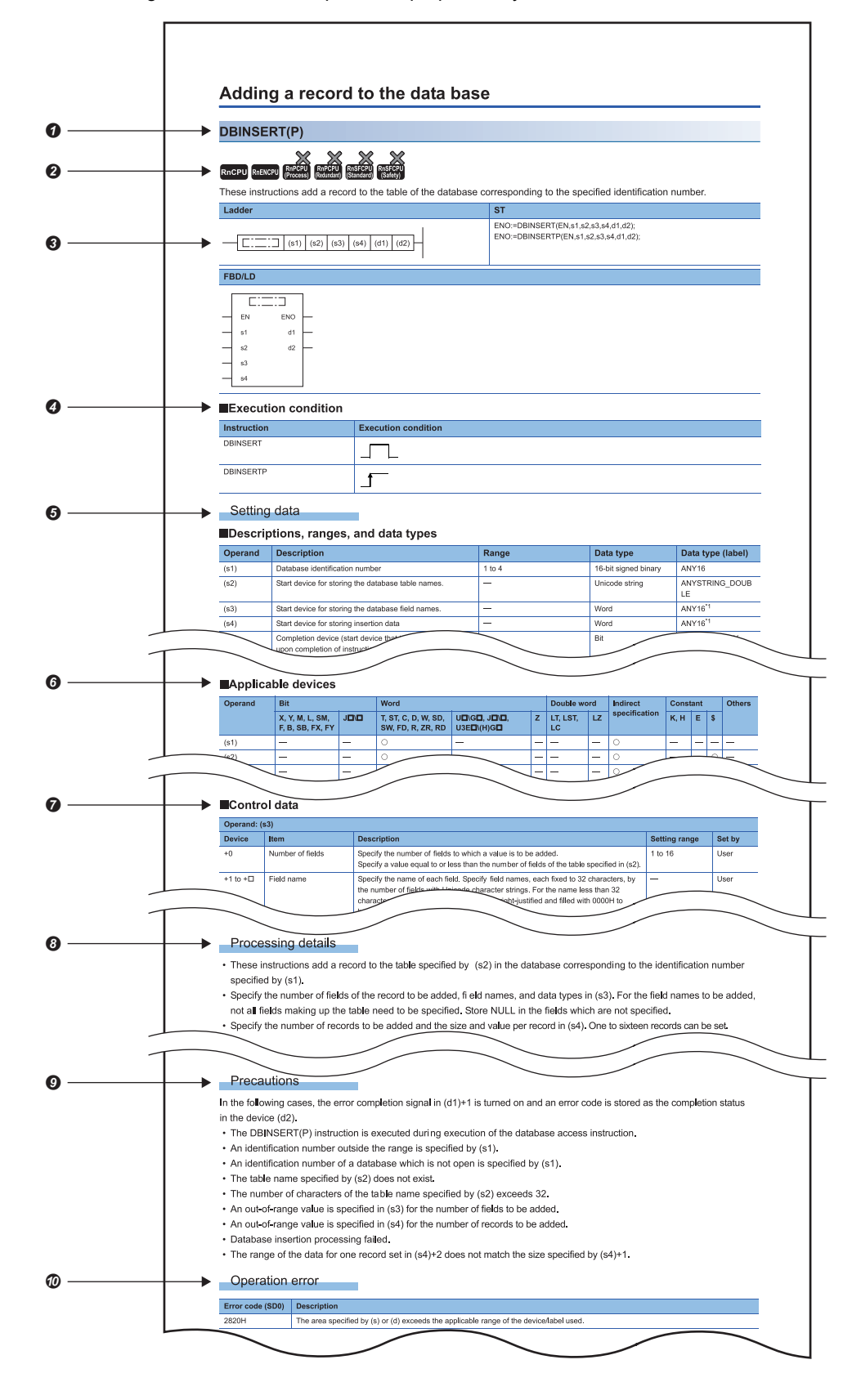

#### **O** Instruction symbol

 • An instruction symbol followed by parentheses indicates multiple instructions. For example, "GRY(P)(\_U)" indicates four instructions: GRY, GRYP, GRY\_U, and GRYP\_U.

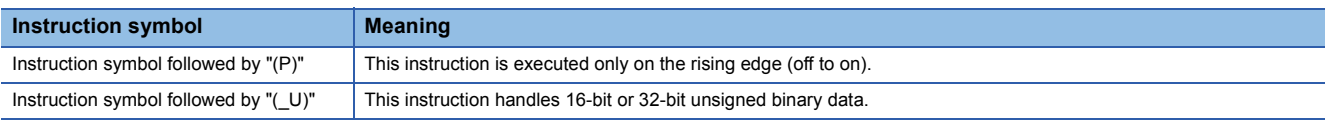

• An instruction symbol followed by """ indicates multiple instructions. For example, "LDDT" indicates six instructions: LDDT=, LDDT<>, LDDT>, LDDT<=, LDDT<, and LDDT>=.

 $\bullet$  Availability by the CPU module type (The instruction cannot be used by the CPU module marked  $\times$ .)

Description formats of ladder diagram, structured text language, and FBD/LD

An instruction symbol should be described in the enclosed area of each ladder or FBD/LD program.

Execution condition is input to EN of each structured text or FBD/LD program. And, execution result should be described for ENO.

 $\bullet$  Execution condition ( $\text{F}$  [Page 53 Execution Condition](#page-54-1))

- Description of operands, setting ranges, data types, and label data types
- For the data type, refer to the following.

Fage 36 Data Specification Method

**O** Devices that can be used as operands

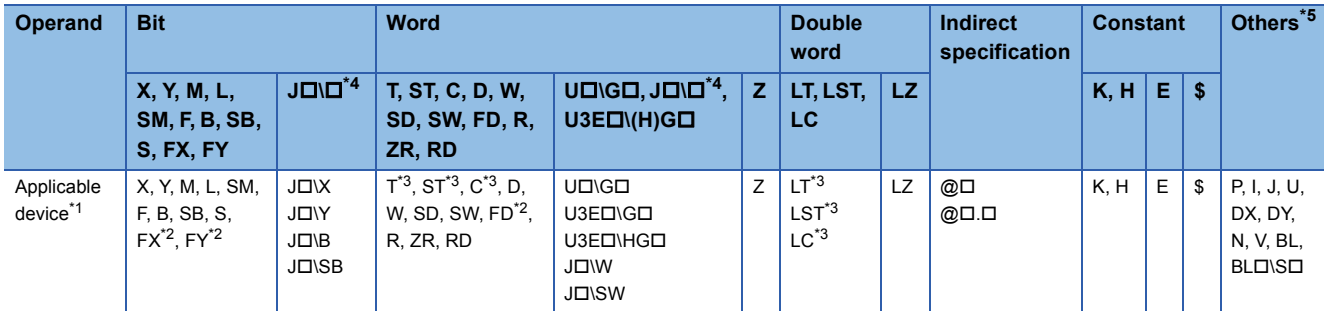

The following table lists safety devices that can be used as operands in safety programs executed by the Safety CPU.

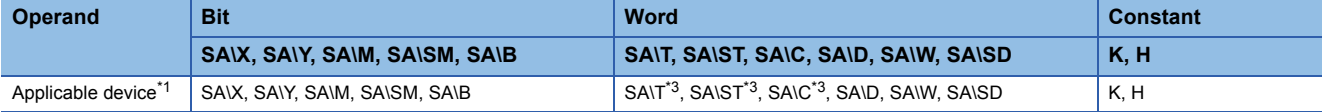

<span id="page-29-2"></span>\*1 For details on each device, refer to the following.

MELSEC iQ-R CPU Module User's Manual (Application)

<span id="page-29-3"></span>\*2 FX and FY can be used for bit data only, and FD for word data only.

<span id="page-29-4"></span>\*3 When T, ST, C, LT, LST, or LC is used for instructions other than those listed below, it can only be used as word data. It cannot be used as bit data.

[Instructions that can be used as bit data]

LD, LDI, AND, ANI, OR, ORI, LDP, LDF, ANDP, ANDF, ORP, ORF, LDPI, LDFI, ANDPI, ANDFI, ORPI, ORFI, OUT, RST, BKRST, MOVB(P), CMLB(P)

When SA\T, SA\ST, or SA\C is used for instructions other than those listed below, it can only be used as word data. It cannot be used as bit data.

[Instructions that can be used as bit data] LD, LDI, AND, ANI, OR, ORI, LDP, LDF, ANDP, ANDF, ORP, ORF, LDPI, LDFI, ANDPI, ANDFI, ORPI, ORFI, OUT, RST, MOVB(P)

<span id="page-29-1"></span>\*4 This device can be used with a network module with a network number specified.

<span id="page-29-0"></span>\*5 In the "Others" column, a device(s) that can be set for each instruction is shown.

Control data. Some instructions require control data that determine the operations of the instructions. When control data

need to be set by a user, set values according the setting range.

 Processing details of the instruction. Unless otherwise specified, the following programs are regarded as interrupt programs.

- Interrupt program using the interrupt pointer (I)
- Fixed scan execution type program
- Event execution type program that is triggered by the interrupt pointer (I)

#### <sup>O</sup> Precautions

Error code and error details if the instruction has any possible operation error

- A device in which an error code is stored is provided in the error code column. When an error code is stored in SD0, an error flag (SM0) turns on. (The error status can be checked with the module label of the CPU module.)
- For the errors not provided here, refer to the following.

MELSEC iQ-R CPU Module User's Manual (Application)

#### **How to read Part 5 and Part 6**

The following illustration is for explanation purpose only, and should not be referred to as an actual documentation.

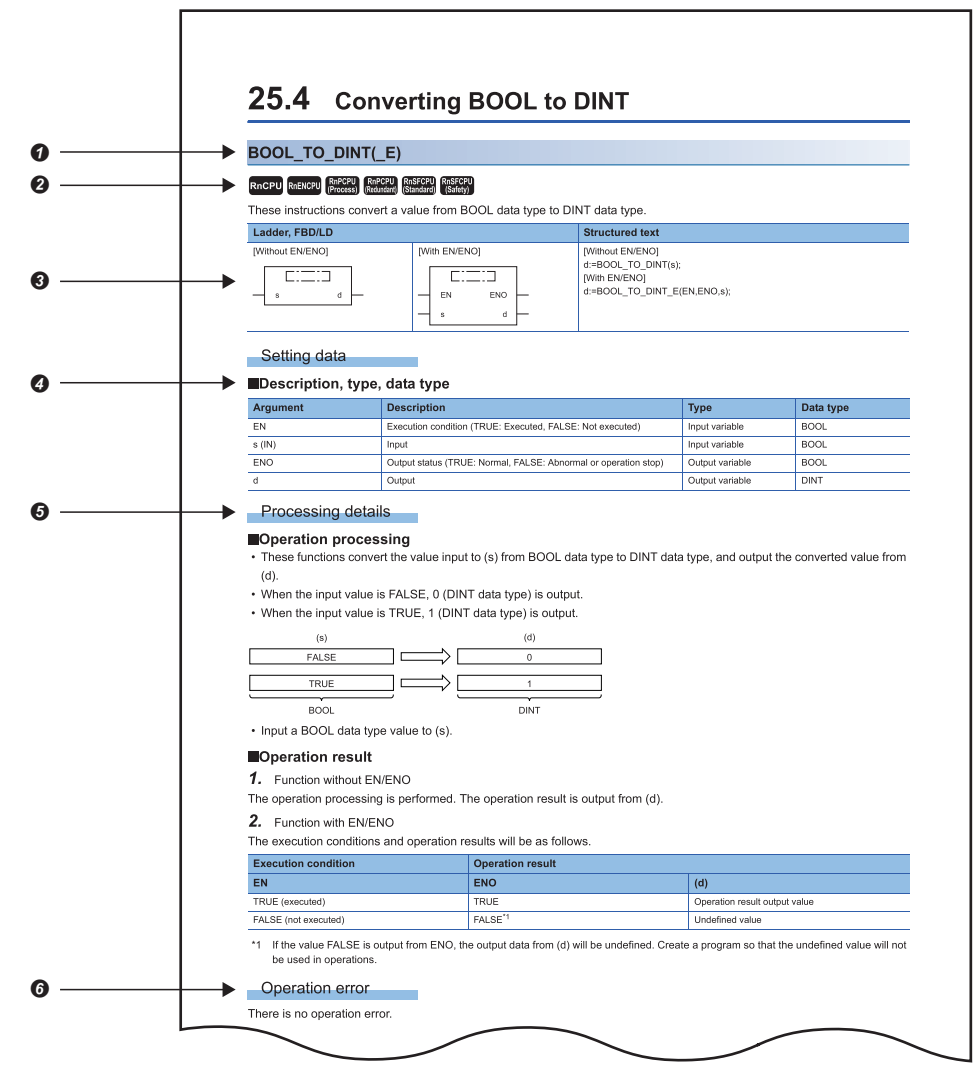

#### **O** Function symbol

A function symbol followed by parentheses indicates multiple functions or function blocks. For example, "BOOL\_TO\_DINT(\_E)" includes two functions: "BOOL\_TO\_DINT" and "BOOL\_TO\_DINT\_E".

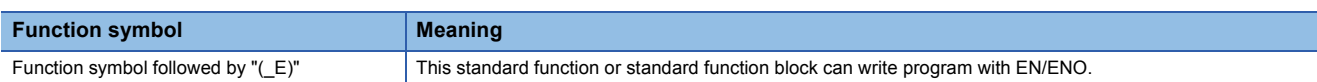

 $\bullet$  Availability by the CPU module type (The function or function block cannot be used by the CPU module marked  $\times$ .)

Description formats of ladder diagram, structured text language, and FBD/LD

In the enclosed area, either of the following symbol should be described.

- Standard function: Function symbol
- Standard function block: Instance name and function block symbol

Execution condition is input to EN of each standard function or function block. And, execution result is output from ENO of each standard function or function block.

The return value of functions are not displayed in FBD/LD programs.

For instances, refer to the following.

MELSEC iQ-R Programming Manual (Program Design)

Description of operands, types, data types, and label data types

• For the data type, refer to the following.

**F** [Page 36 Data Specification Method](#page-37-1)

 $\Theta$  Processing details of the standard function or standard function block

Error code and error details if the standard function or standard function block has any possible operation error

A device in which an error code is stored is provided in the error code column. When an error code is stored in SD0, an error

flag (SM0) turns on. (The error status can be checked with the module label of the CPU module.)

For the errors not provided here, refer to the following.

MELSEC iQ-R CPU Module User's Manual (Application)

# <span id="page-34-0"></span>**PART 1 OVERVIEW**

This part consists of the following chapter.

[1 OVERVIEW](#page-35-2)

# <span id="page-35-2"></span><span id="page-35-0"></span>**1 OVERVIEW**

### <span id="page-35-1"></span>**1.1 Instruction Configuration**

Many instructions available for programmable controllers are each divided into the instruction part and device part.

The instruction part and device part are used as follows.

- Instruction part: Indicates the function of the relevant instruction.
- Device part: Indicates the data used for the instruction.

The device part is further classified to source data, destination data, and numerical data.

#### **Source (s)**

Source is the data used in the operation.

Depending on the label or device specified in each instruction, the source becomes as follows.

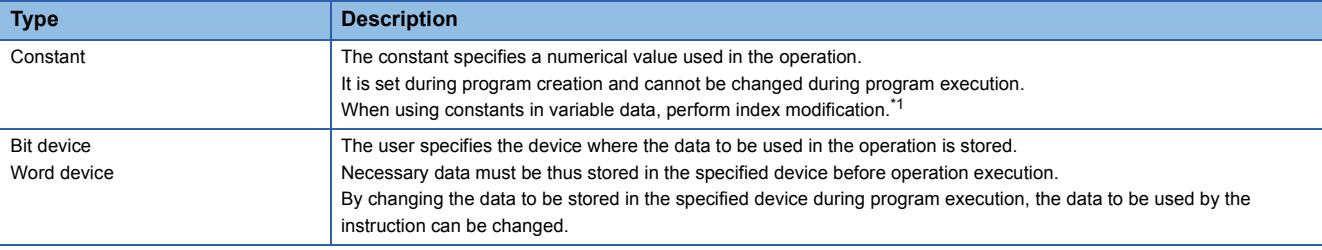

<span id="page-35-3"></span>\*1 For the index modification, refer to the following.

MELSEC iQ-R CPU Module User's Manual (Application)

#### **Destination (d)**

Data after operation is stored in the destination area.

However, some instructions require the data to be used in the operation to be stored before the operation.

#### **Ex.**

Binary 16-bit data addition instruction

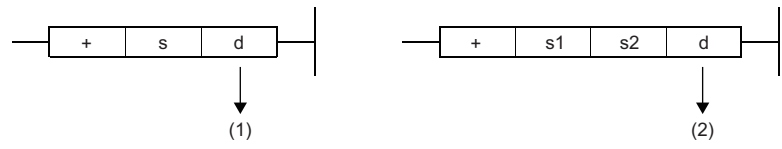

(1) The data required for operation is stored before the operation.

(2) Only the operation result is stored.

A label or device to store data must be set for the destination.
#### **Numerical value (n)**

For the numerical values of the numbers of devices, transfers, data, and character strings, specify those used by an instruction which uses multiple devices or an instruction which specifies the numbers of repetitions, data to be processed, and character strings.

**Ex.**

Block transfer instruction

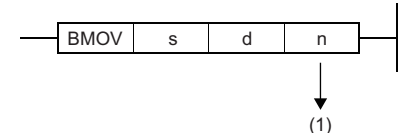

(1) The number of transfers executed by the BMOV instruction is specified.

A numerical value from 0 to 65535 or 0 to 4294967295 can be set for the size such as the number of devices, transfers, or characters.<sup>\*1</sup>

Note, however, that when the size specification such as the number of devices, transfers, or characters is 0, the relevant instruction results in non-processing.

\*1 The setting range varies depending on the instruction. For details, refer to the description of each instruction.

 $Point<sup>0</sup>$ 

Be careful when a large numerical value is used such as for the number of transfers. It delays the scan time.

## **1.2 Data Specification Method**

The following table lists the types of data that can be used for instructions in CPU modules.

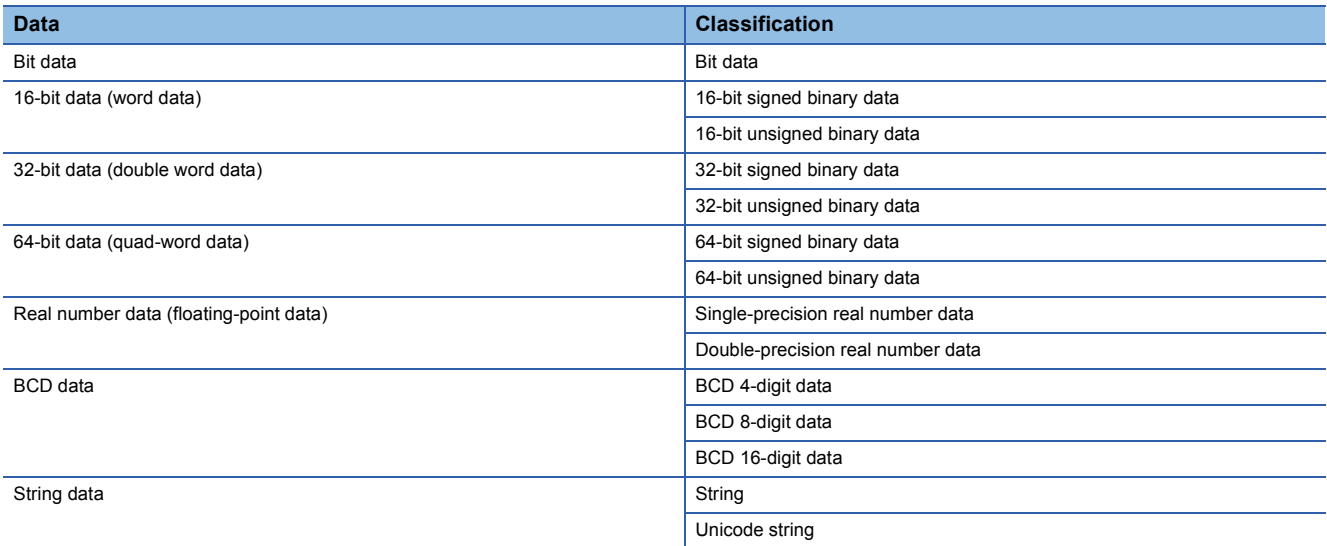

#### **Device data**

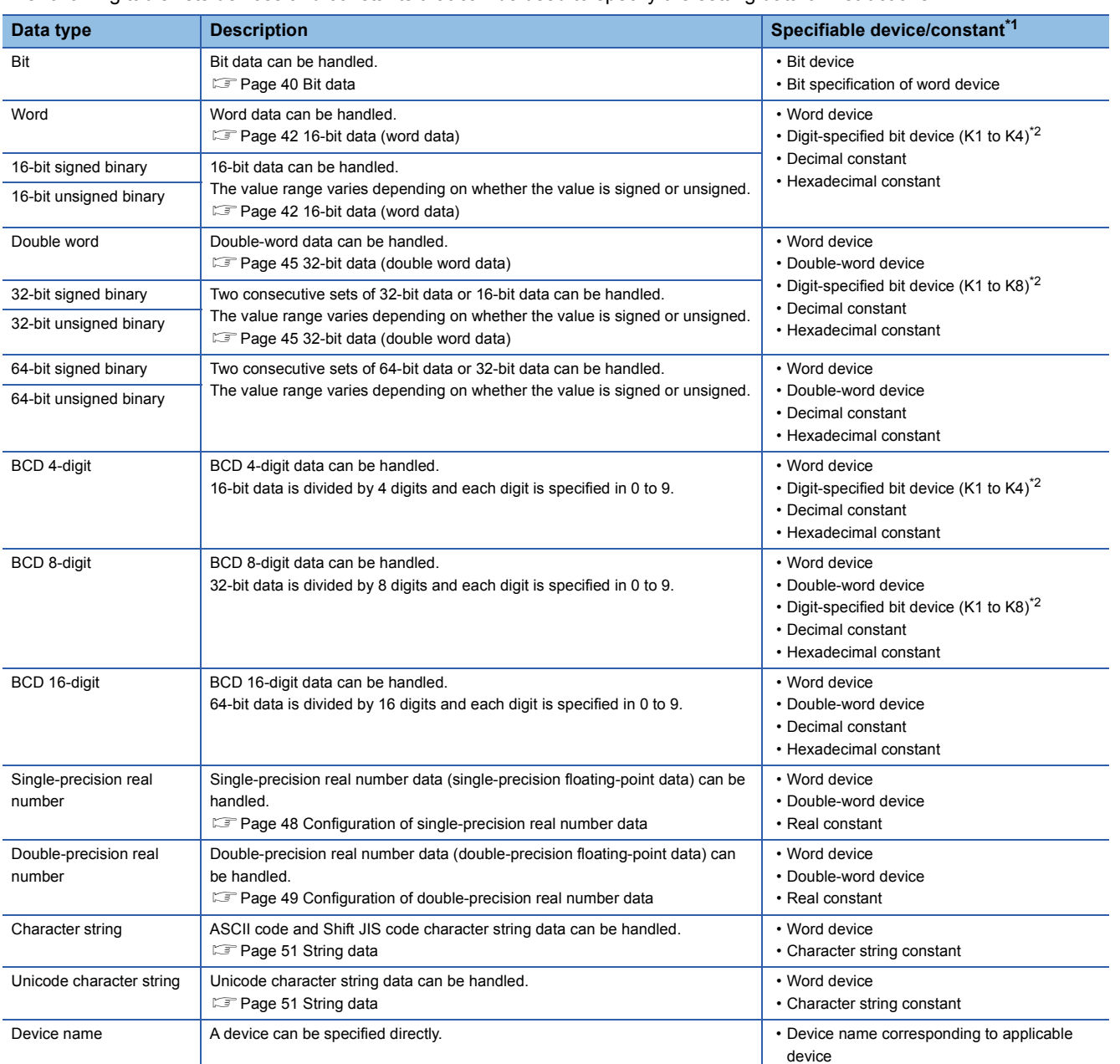

The following table lists devices and constants that can be used to specify the setting data of instructions.

<span id="page-38-0"></span>\*1 A constant can be used in the data specified for the source (s) or numerical data (n) by an instruction.

<span id="page-38-1"></span>\*2 For the specification method, refer to the detail page of each data type.

### **Label data**

The following table lists labels that can be used to specify the setting data of instructions.

#### ■**Primitive data type**

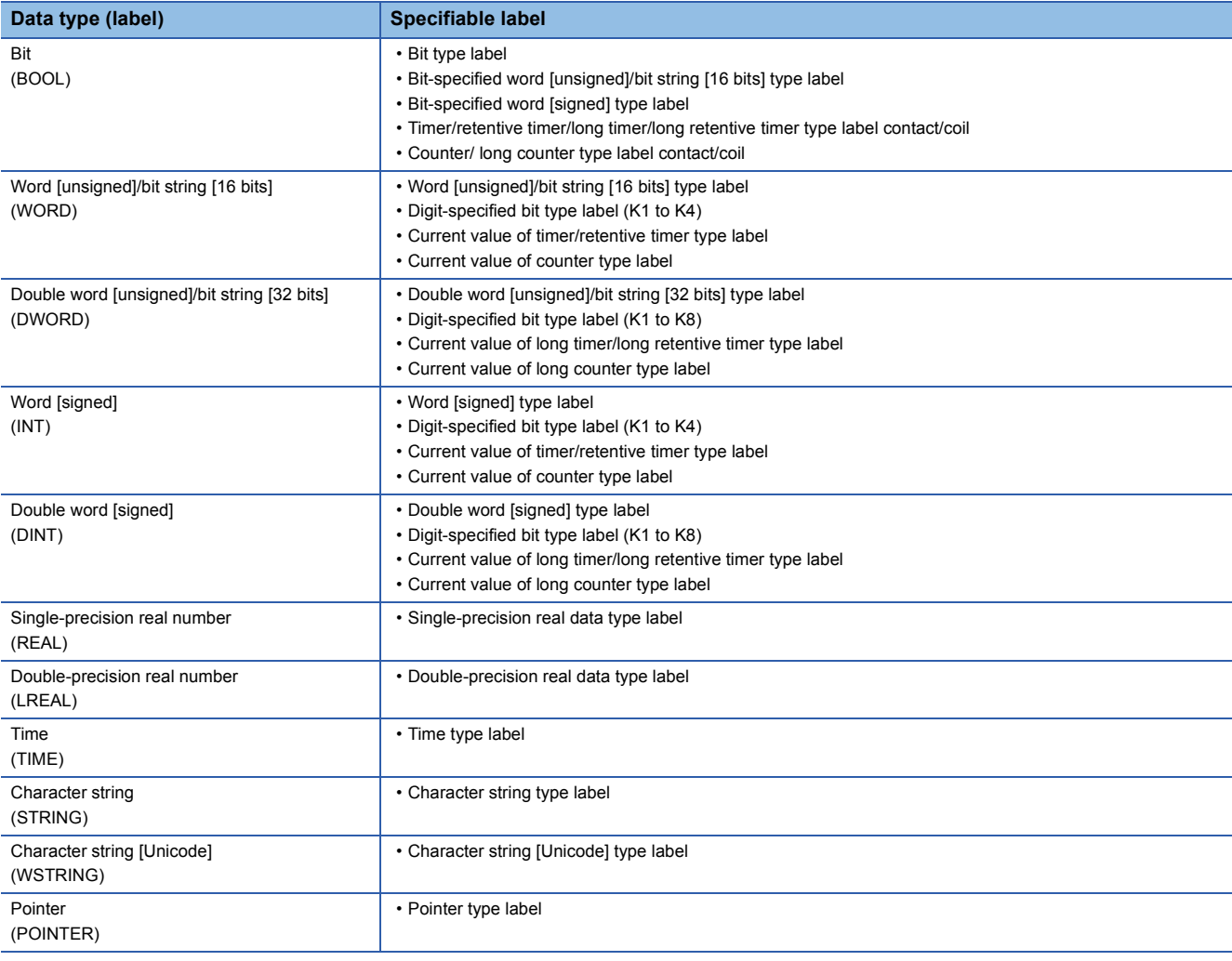

 $Point$ 

For details on individual labels, refer to the following. MELSEC iQ-R Programming Manual (Program Design)

#### ■**Generic data type**

The generic data type is the data type of the labels which summarize several primitive data types.

Generic data types are used when multiple data types are allowed for arguments and return values of functions or function blocks.

Labels defined in generic data types can be used in any sub-level data type.

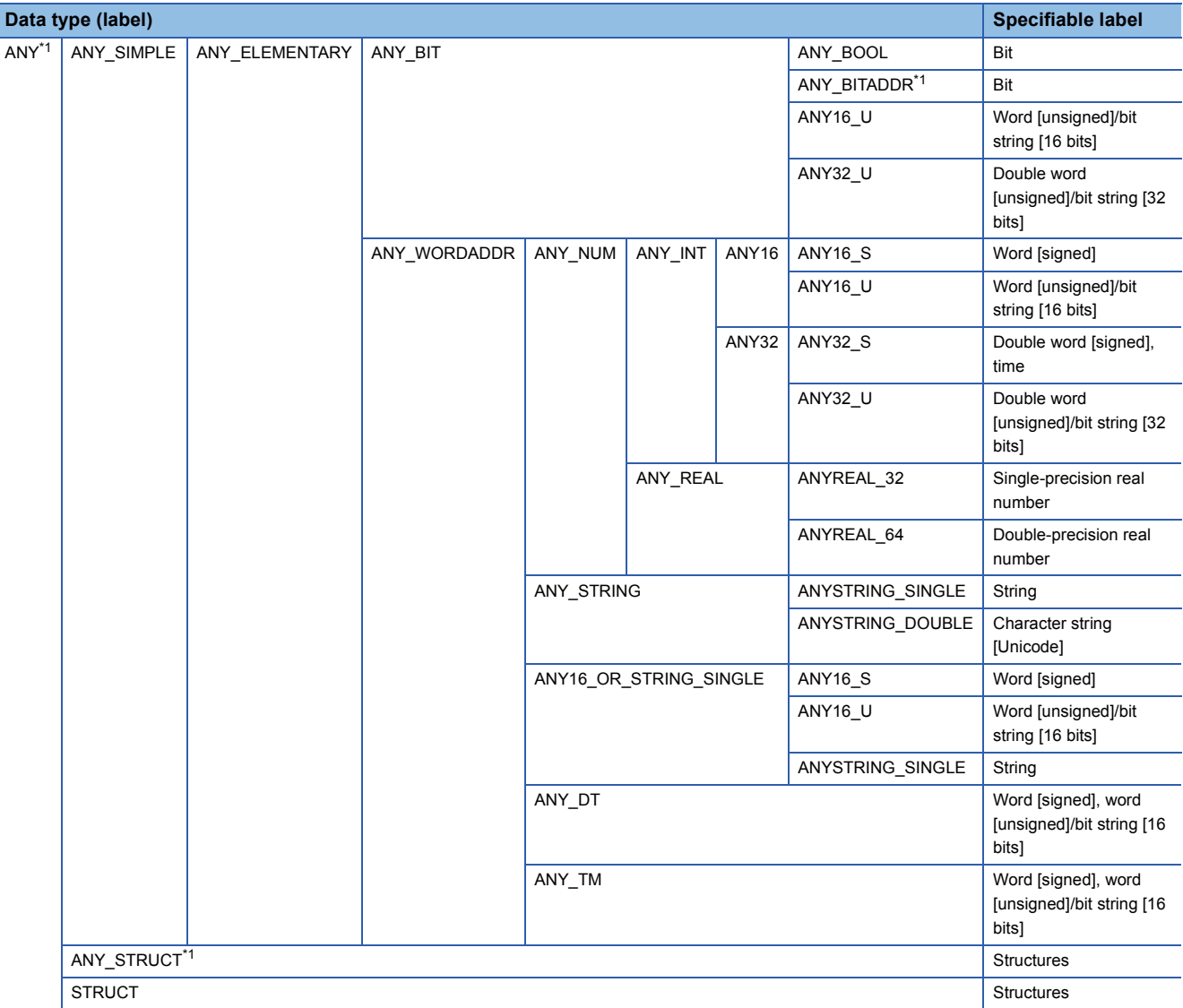

<span id="page-40-0"></span>\*1 Can also be used as an array.

#### ■**Generic data type (array)**

For the following generic data type, define the number of array elements.

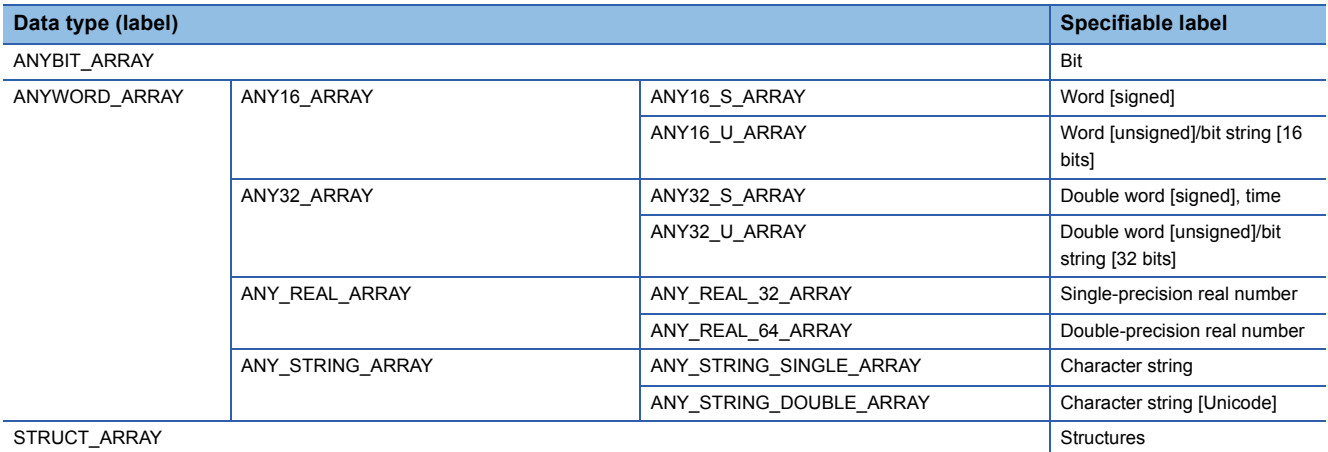

#### <span id="page-41-0"></span>**Data size and data range**

Bit data is handled in increments of bits such as contacts and coils.

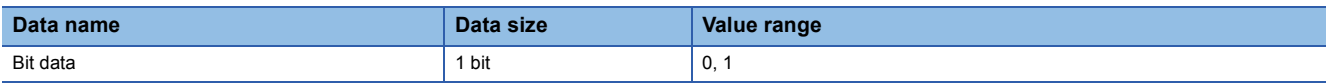

#### **Handling bit data with bit devices and labels**

Bit data of one point per point can be handled.

#### **Handling bit data with bit word devices**

By specifying a bit number for a word device, bit data of the specified bit number can be handled.

A bit in a word device can be specified by "Word device number.Bit number".

A bit number can be specified in hexadecimal in the range from 0 to F.

For example, bit 5 (b5) of D0 is specified as D0.5, and bit 10 (b10) of D0 is specified as D0.A.

The following word devices support bit specification.

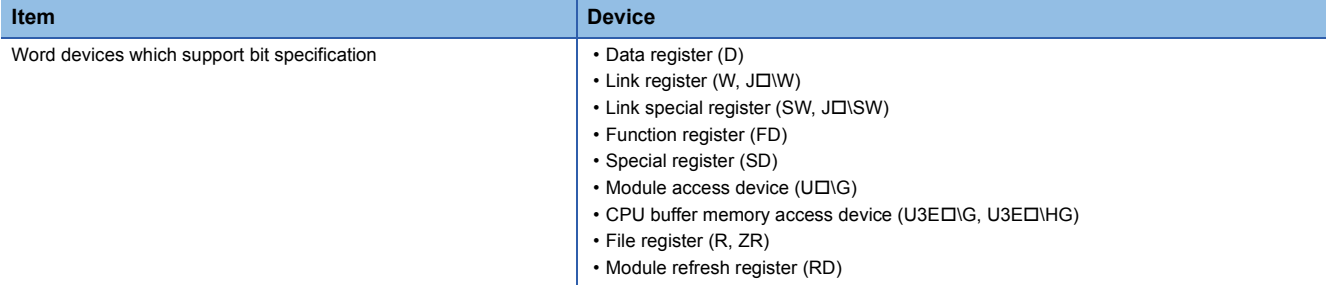

A bit number of a safety device used in safety programs executed by the Safety CPU can be specified in hexadecimal within the range from 0 to F.

For example, bit 5 (b5) of SA\D0 is specified as SA\D0.5, and bit 10 (b10) of SA\D0 is specified as SA\D0.A.

The following word devices support bit specification.

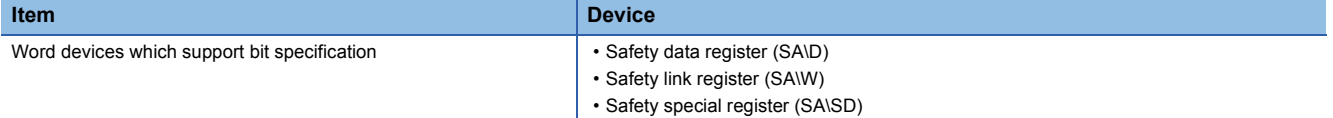

### **Handling bit data with word type labels**

By specifying a bit number for a word type label, bit data of the specified bit number can be handled. A bit in a word type label can be specified by "Label name.Bit number".

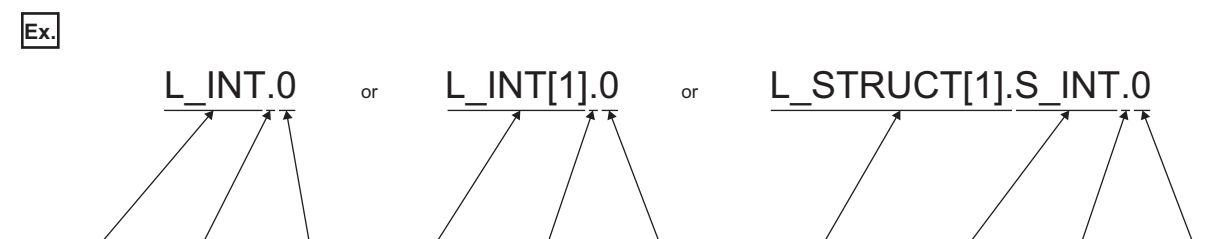

Label name Bit specification Bit number Label name Bit specification Bit number Structure label name Label name Bit specification Bit number

The following data types of labels support bit specification.

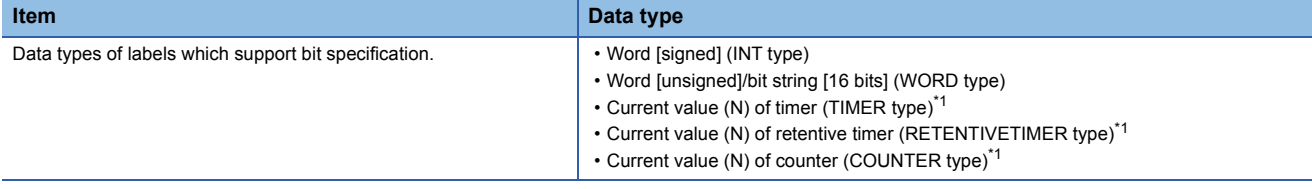

<span id="page-42-0"></span>\*1 Cannot be specified in ladder programs.

#### <span id="page-43-0"></span>**Data size and data range**

16-bit data includes signed and unsigned 16-bit data.

In signed 16-bit data, a negative number is represented in two's complement.

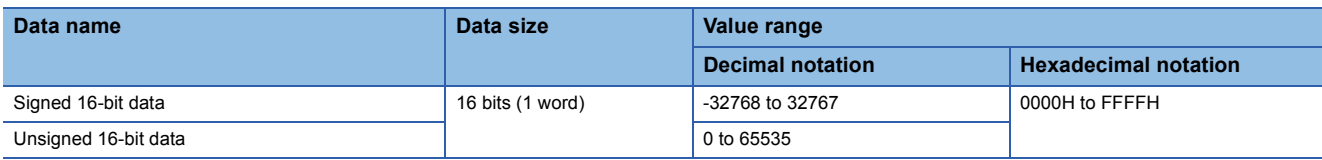

### **Handling 16-bit data with bit devices**

A bit device can be handled as 16-bit data by performing digit specification.

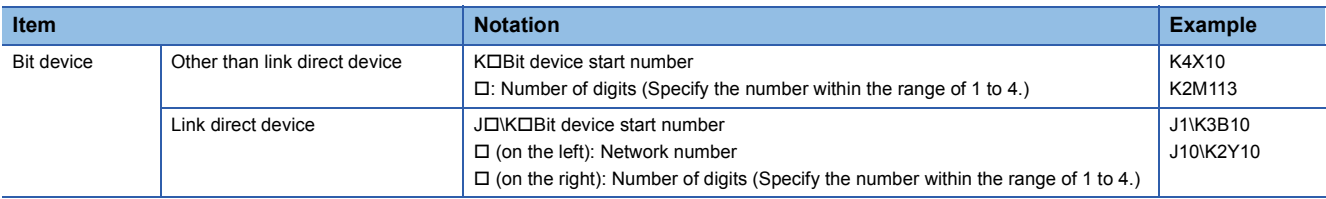

A bit device used in safety programs executed by the Safety CPU can be handled as 16-bit data by performing digit specification.

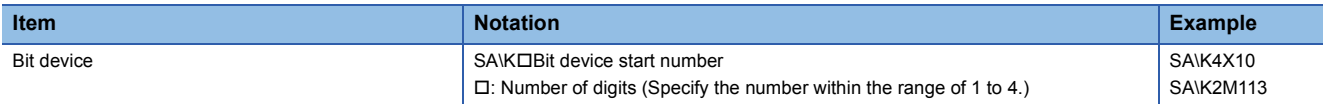

#### **Handling 16-bit data with bit type array labels**

A bit type array label can be handled as 16-bit data by performing digit specification.

The following table shows the notation for handling a bit type array label as 16-bit data by digit specification.

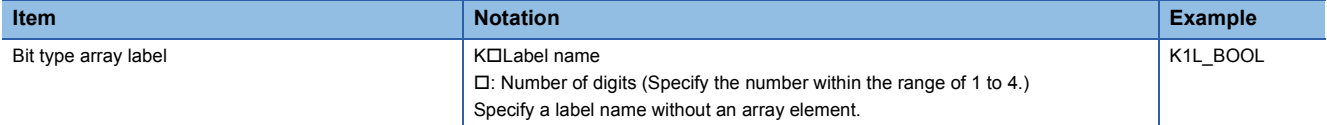

#### **Digit specification range**

The following table lists the range of 16-bit data for each digit specification.

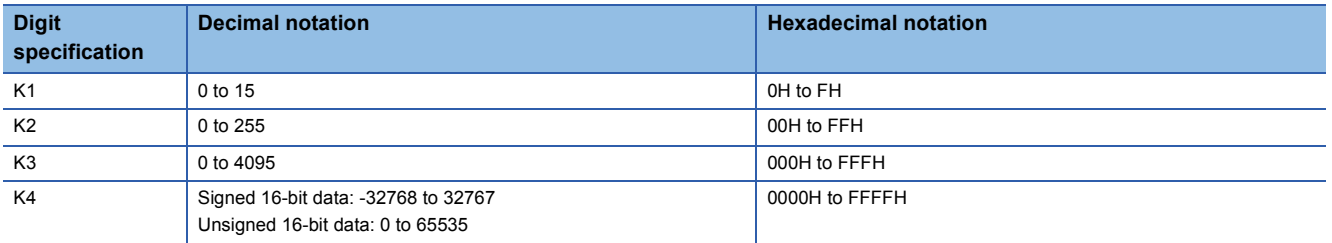

**Ex.**

When digit specification is made for X0, the applicable number of points is as follows.

- $\cdot$  K1X0 $\rightarrow$ 4 points from X0 to X3
- K2X0 $\rightarrow$ 8 points from X0 to X7
- $\cdot$  K3X0 $\rightarrow$ 12 points from X0 to XB
- $\cdot$  K4X0 $\rightarrow$ 16 points from X0 to XF

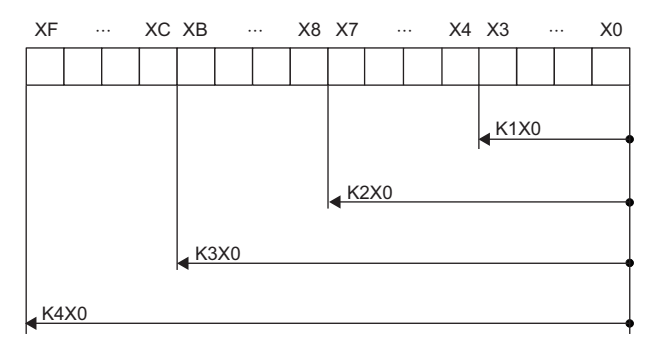

#### ■**Specifying a bit device with digit specification in the source (s)**

When a bit device with digit specification is specified in the source of an instruction, 0 is stored in the bits, which follow the bit for which digit specification is made in the source, in the word device of the destination.

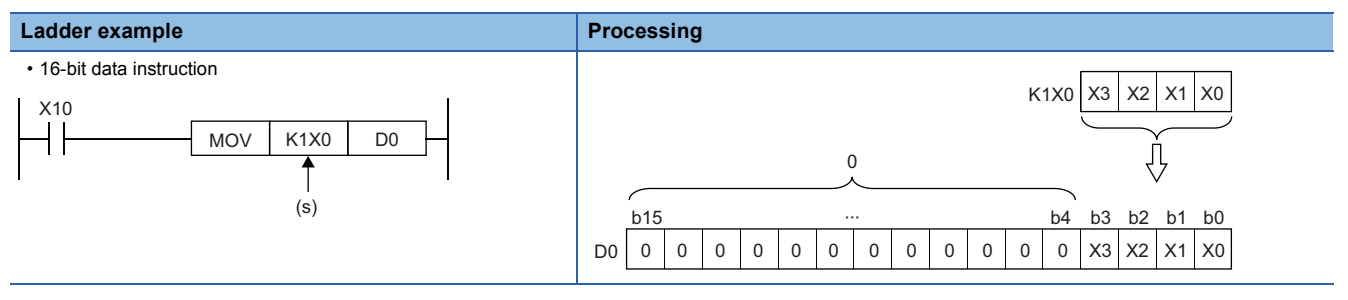

#### ■**Specifying a bit device with digit specification in the destination (d)**

When a digit specification is made in the destination of an instruction, the number of points by the digit specification is applicable in the destination.

The bit devices after the number of points specified by digits remain unchanged.

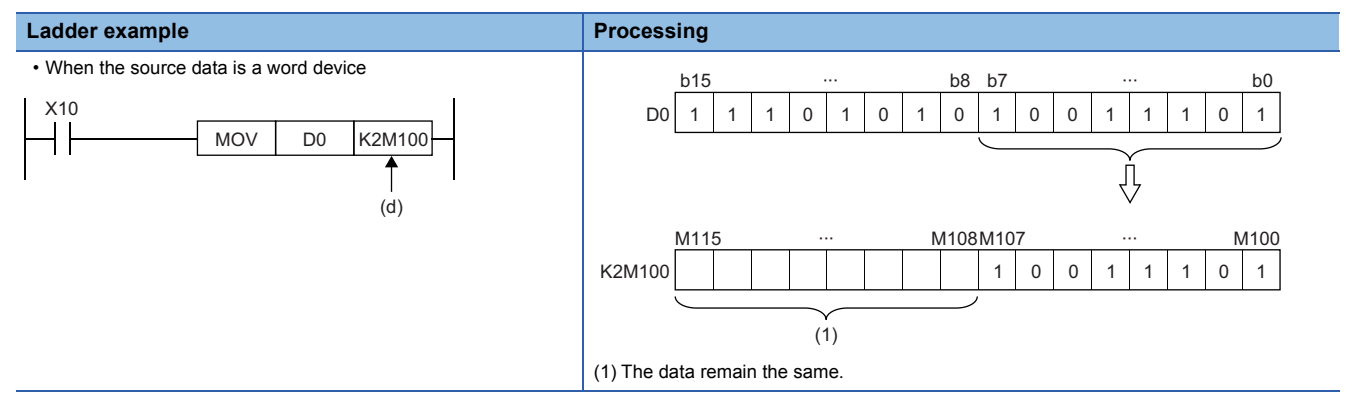

### **Handling 16-bit data with word devices/labels**

#### ■**Word device**

One point of word device can handle 16-bit data.

#### ■**Word type label**

One point of word type label can handle 16-bit data.

#### <span id="page-46-0"></span>**Data size and data range**

32-bit data includes signed and unsigned 32-bit data.

In signed 32-bit data, a negative number is represented in two's complement.

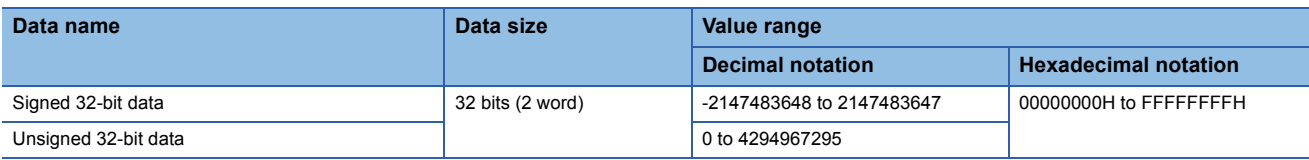

### **Handling 32-bit data with bit devices**

A bit device can be handled as 32-bit data by performing digit specification.

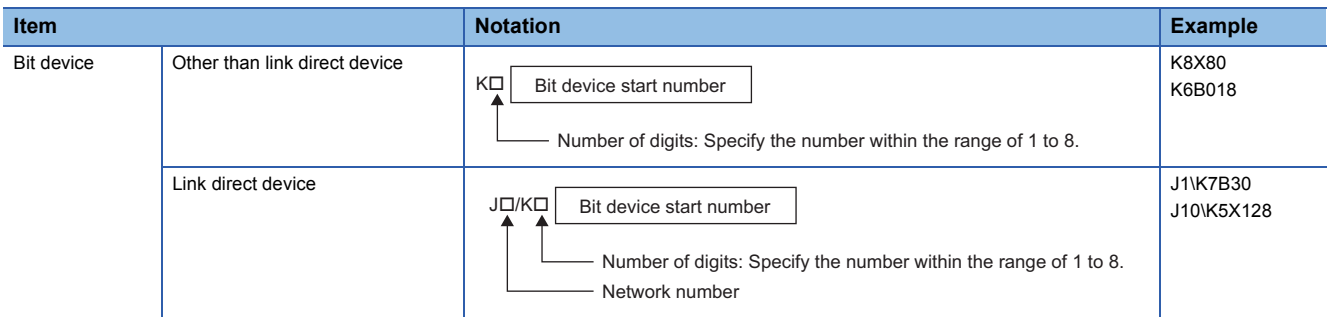

A bit device used in safety programs executed by the Safety CPU can be handled as 32-bit data by performing digit specification.

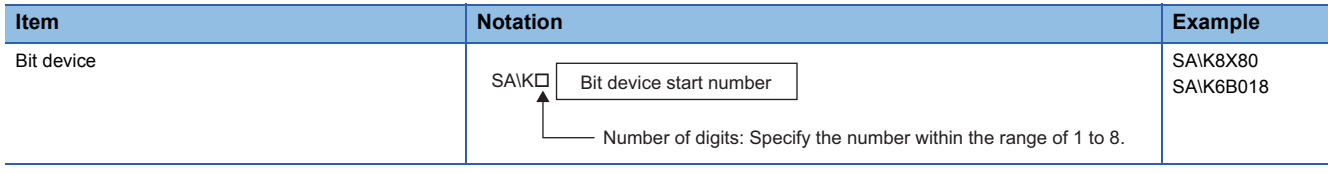

#### **Handling 32-bit data with bit type array labels**

A bit type array label can be handled as 32-bit data by performing digit specification.

The following table shows the notation for handling a bit type array label as 32-bit data by digit specification.

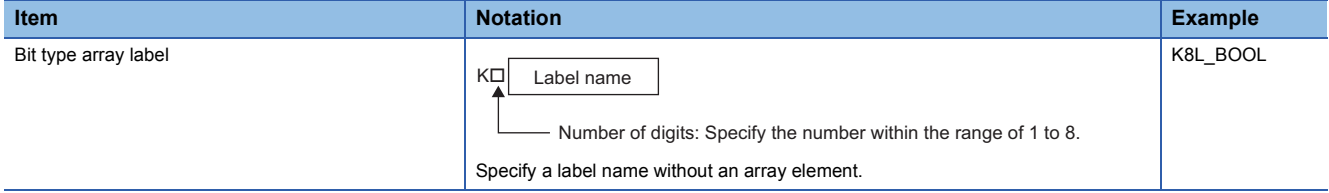

### **Digit specification range**

The following table lists the range of 32-bit data for each digit specification.

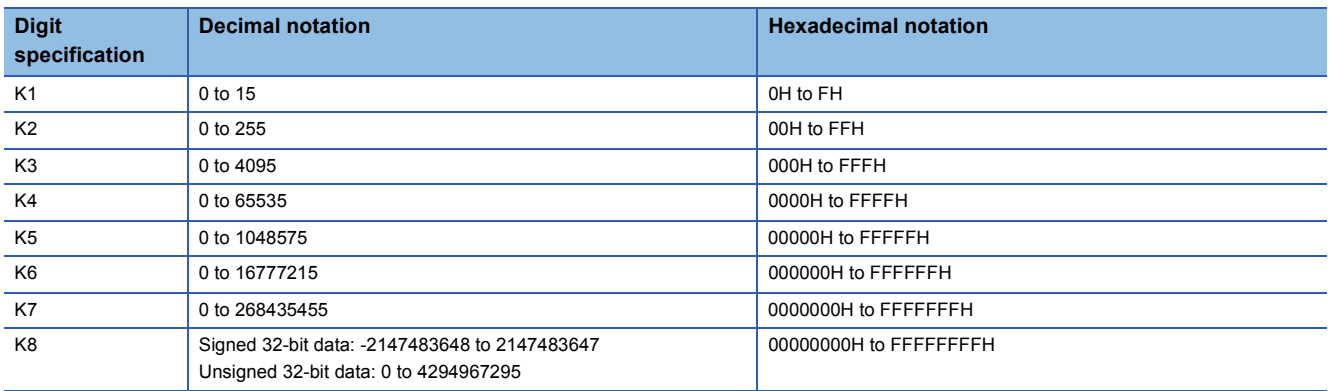

#### **Ex.**

When digit specification is made for X0, the applicable number of points is as follows.

- K1X0 $\rightarrow$ 4 points from X0 to X3
- K2X0 $\rightarrow$ 8 points from X0 to X7
- $\cdot$  K3X0 $\rightarrow$ 12 points from X0 to XB
- K4X0 $\rightarrow$ 16 points from X0 to XF
- $\cdot$  K5X0 $\rightarrow$ 20 points from X0 to X13
- $\cdot$  K6X0 $\rightarrow$ 24 points from X0 to X17
- K7X0 $\rightarrow$ 28 points from X0 to X1B
- $\cdot$  K8X0 $\rightarrow$ 32 points from X0 to X1F

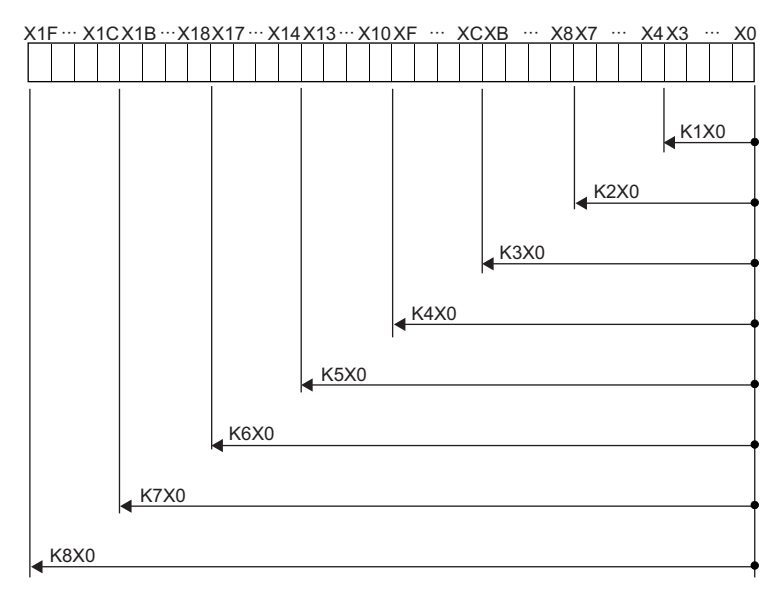

#### ■**Specifying a bit device with digit specification in the source (s)**

When a bit device with digit specification is specified in the source of an instruction, 0 is stored in the bits, which follow the bit for which digit specification is made in the source, in the word device of the destination.

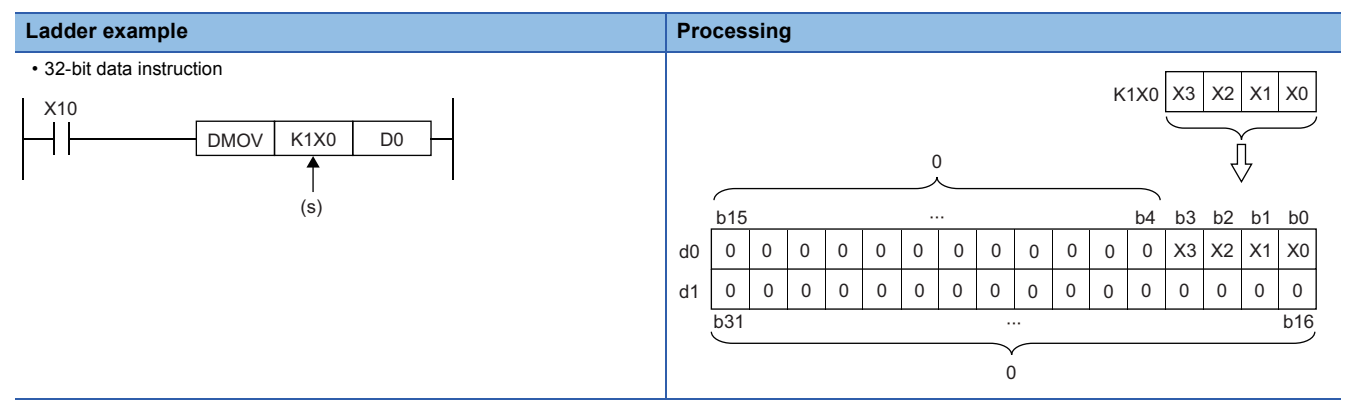

#### ■**Specifying a bit device with digit specification in the destination (d)**

When a digit specification is made in the destination of an instruction, the number of points by the digit specification is applicable in the destination.

The bit devices after the number of points specified by digits remain unchanged.

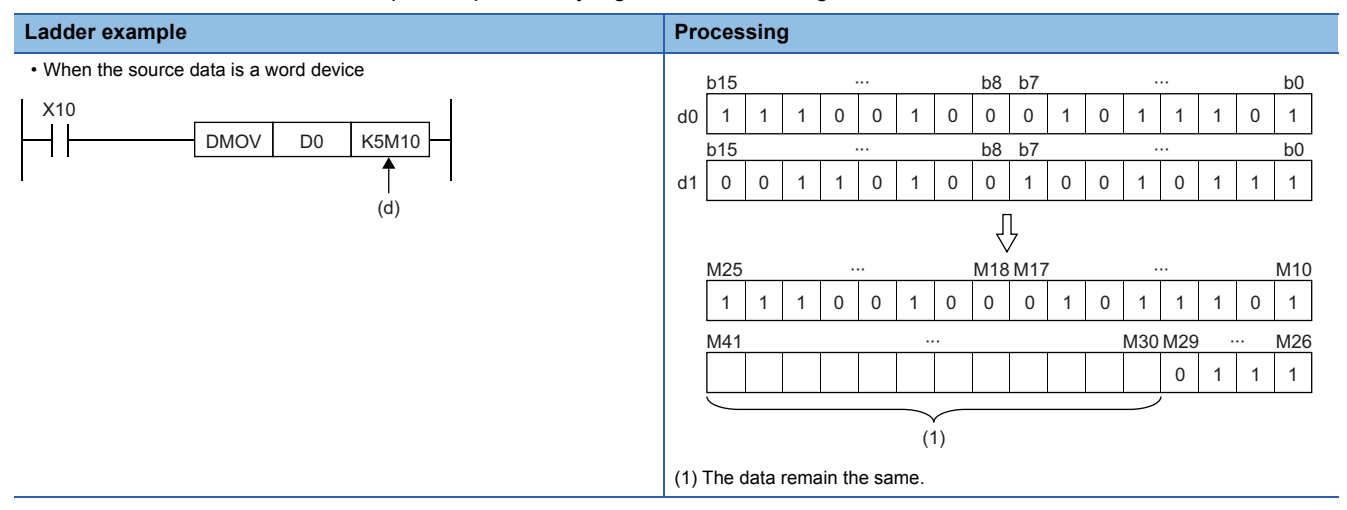

#### **Handling 32-bit data with word devices/labels**

#### ■**Word device**

Two points of word device can handle 32-bit data.

- Note, however, that one point of the following devices can handle 32-bit data.
- Long timer (LT)
- Long retentive timer (LST)
- Long counter (LC)
- Long index register (LZ)

#### ■**Double word type label**

One point of double word device can handle 32-bit data.

## **Real number data (floating-point data)**

#### **Data size and data range**

Real number data includes single-precision 32-bit real number data and double-precision 64-bit real number data.

Real number data can be stored only in devices other than bit devices or in single-precision or double-precision real data type labels.

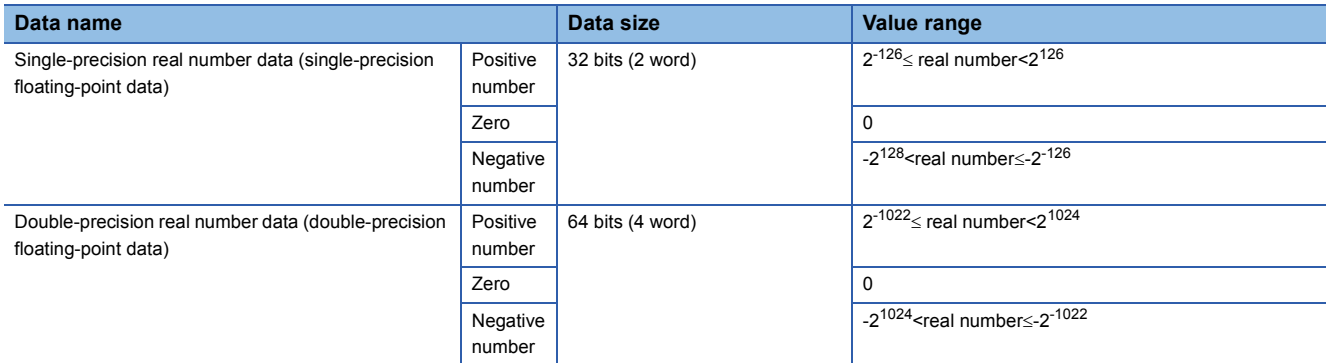

#### <span id="page-49-0"></span>**Configuration of single-precision real number data**

Single-precision real number data consists of a sign, mantissa, and exponent, and is expressed as shown below.

Sign 1. Mantissa x 2

Exponent

The following figure shows the bit configuration of the internal expression of single-precision real number data and the meaning of each part.

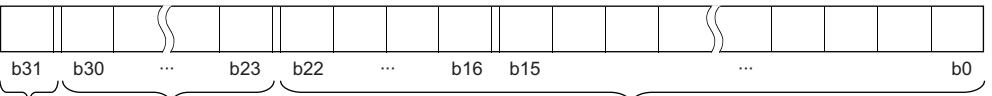

Sign Exponent **Exponent** Mantissa

#### ■**Sign (1 bit)**

This bit represents the positive or negative sign of a numerical value. "0" indicates a positive number or 0. "1" Indicates a negative number.

#### ■**Mantissa (23 bits)**

A mantissa means XXXXX $\cdot\cdot\cdot$  of 1.XXXX $\cdot\cdot\cdot\times$  representing a single-precision real number in binary.

#### ■**Exponent (8 bits)**

An exponent means N of  $1.XXXXX \cdots \times 2^N$  representing a single-precision real number in binary. The following table shows the relationships between the exponent value and N of a single-precision real number.

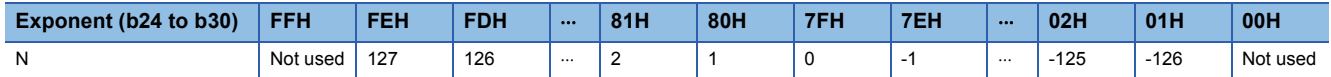

#### <span id="page-50-0"></span>**Configuration of double-precision real number data**

Double-precision real number data consists of a sign, mantissa, and exponent, and is expressed as shown below.

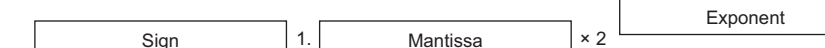

The following figure shows the bit configuration of the internal expression of double-precision real number data and the meaning of each part.

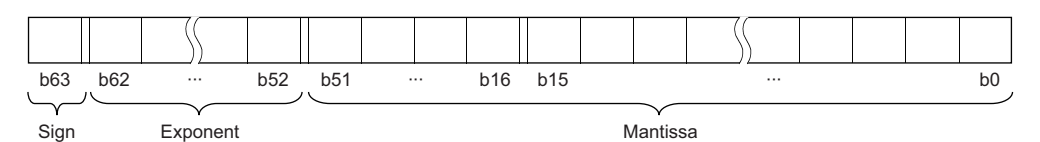

#### ■**Sign (1 bit)**

This bit represents the positive or negative sign of a numerical value. "0" indicates a positive number or 0. "1" Indicates a negative number.

#### ■**Mantissa (52 bits)**

A mantissa means XXXXX $\cdot\cdot\cdot$  of 1.XXXX $\cdot\cdot\cdot\times2^N$  representing a single-precision real number in binary.

#### ■**Exponent (11 bits)**

An exponent means N of 1.XXXXX $\cdots \times 2^N$  representing a single-precision real number in binary. The following table shows the relationships between the exponent value and N of a single-precision real number.

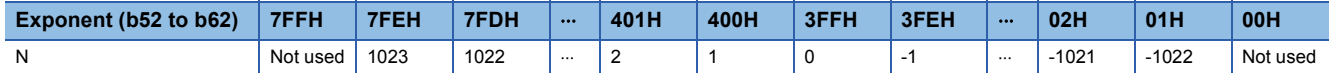

#### **Precautions**

#### ■**When setting an input value of single-precision real number from the engineering tool**

The number of significant digits is about 7 because the engineering tool processes single precision real number data in 32-bit single precision.

When the input value of single-precision real number data exceeds 7 digits, the 8th digit is rounded off.

Therefore, if the rounded-off value goes out of the range from -2147483648 to 2147483647, it will not be an intended value.

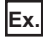

When "2147483647" is set as an input value, it is handled as "2147484000" because 8th digit "6" is rounded off.

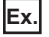

When "E1.1754943562" is set as an input value, it is handled as "E1.175494" because 8th digit "3" is rounded off.

#### ■**When setting an input value of double-precision real number from the engineering tool**

The number of significant digits is about 15 because the engineering tool processes double precision real number data in 64 bit double precision.

When the input value of double-precision real number data exceeds 15 digits, the 16th digit is rounded off.

Therefore, if the rounded-off value goes out of the range from -2147483648 to 2147483647, it will not be an intended value.

#### **Ex.**

When "2147483646.12345678" is set as an input value, it is handled as "2147483646.12346" because 16th digit "6" is rounded off.

**Ex.**

When "E1.7976931348623157+307" is set as an input value, it is handled as "E1.79769313486232+307" because 16th digit "5" is rounded off.

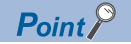

The monitor function of the engineering tool can monitor real number data of CPU modules.

To represent "0" in real number data, set all numbers in each of the following range to 0.

- Single-precision real number data: b0 to b31
- Double-precision real number data: b0 to b63

The setting range of real number data is as follows.<sup>\*1</sup>

- Single-precision real number data: -2<sup>128</sup> < [single-precision real number data]  $\leq$ -2<sup>-126</sup>, 0, 2<sup>-126</sup>  $\leq$ [singleprecision real number data]<2<sup>128</sup>
- Double-precision real number data:  $-2^{1024}$  < [double-precision real number data]  $\leq$ -2<sup>-1022</sup>, 0, 2<sup>-1022</sup>  $\leq$ [doubleprecision real number data]<2<sup>1024</sup>

Do not specify "-0" (only the most significant bit is 1) in real number data. Performing a real number operation using -0 results in an operation error.

\*1 For the operations to be performed when an overflow or underflow occurs or when a special value is input, refer to the following. MELSEC iQ-R CPU Module User's Manual (Application)

#### <span id="page-52-0"></span>**Format of character string data**

The following table lists the types of character string data, each of which ends with a NULL code to be handled as a character string.

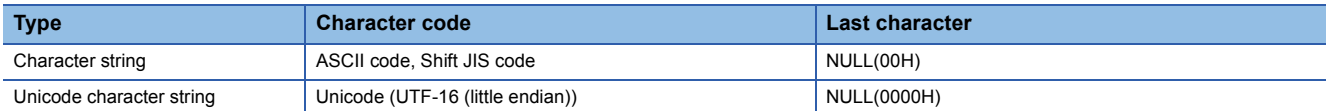

Character string data is stored in devices or an array in ascending order of device numbers or array element numbers.

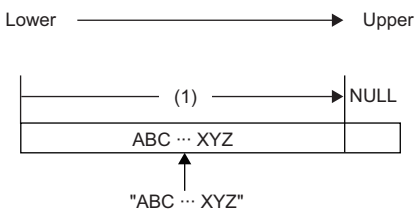

(1) Character code string

#### **Notation of character string**

The following shows the notation of character strings in ladder programs.

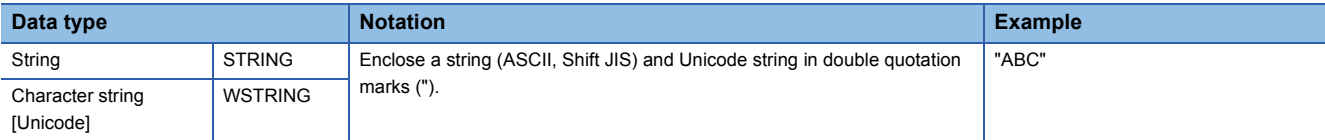

The following shows the notation of character strings in ST programs.

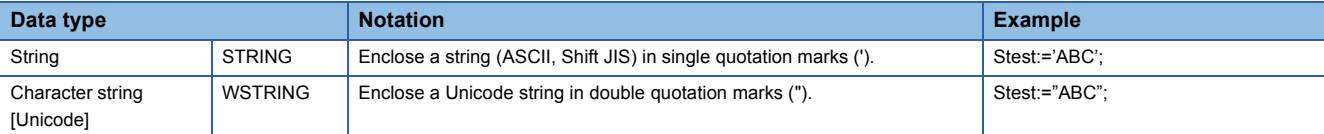

#### The following shows the notation of character strings in FBD/LD programs.

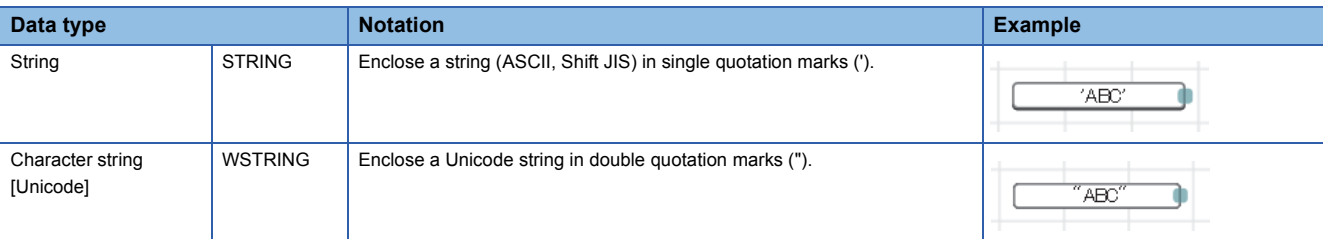

#### **Data range**

The following table summarizes the ranges of character string data.

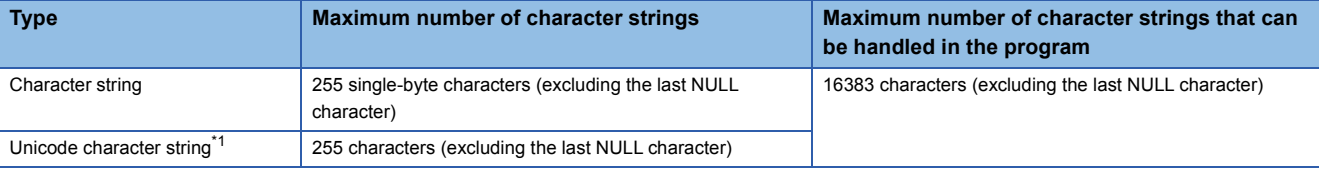

<span id="page-52-1"></span>\*1 For the Unicode character string, characters up to the basic multilingual plane can be used.

#### **Number of words required for storing data**

Character string data can be stored in word devices.

The following table lists the numbers of words required for storing character string data.

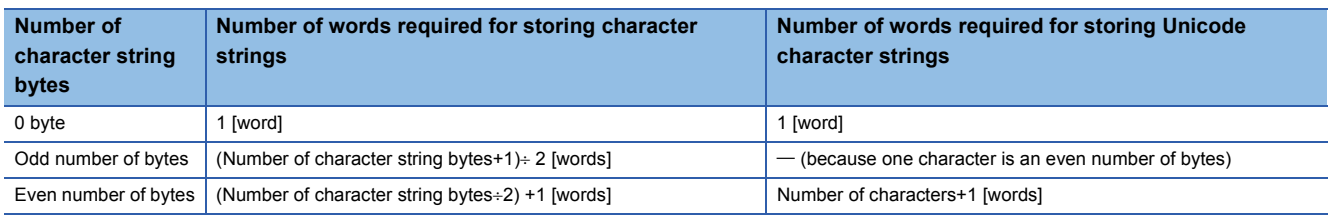

#### **Character string data storage location**

An image of the character string data storage location is shown below.

#### ■**Character strings**

In each character string storage image, "NULL" indicates a NULL code (00H).

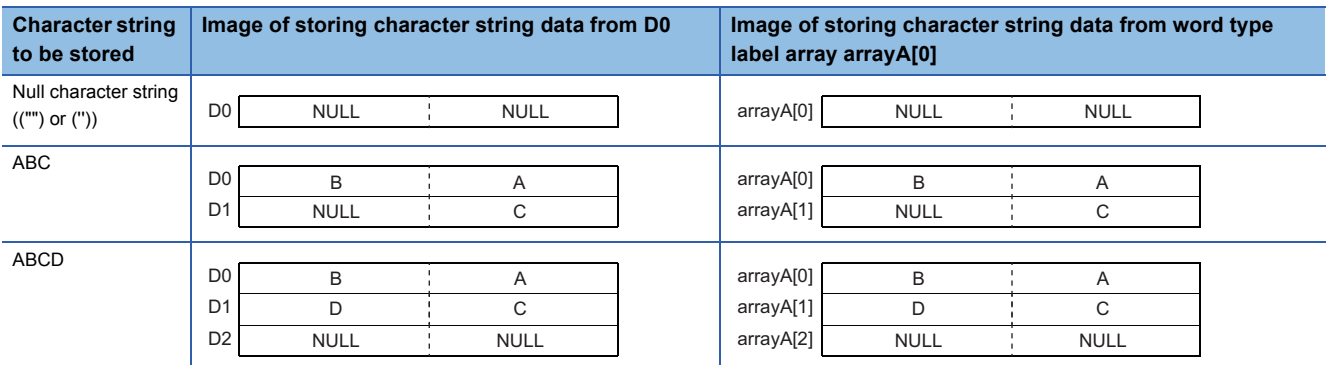

#### ■**Unicode character strings**

In each Unicode character string storage image, "NULL" indicates a NULL code (0000H).

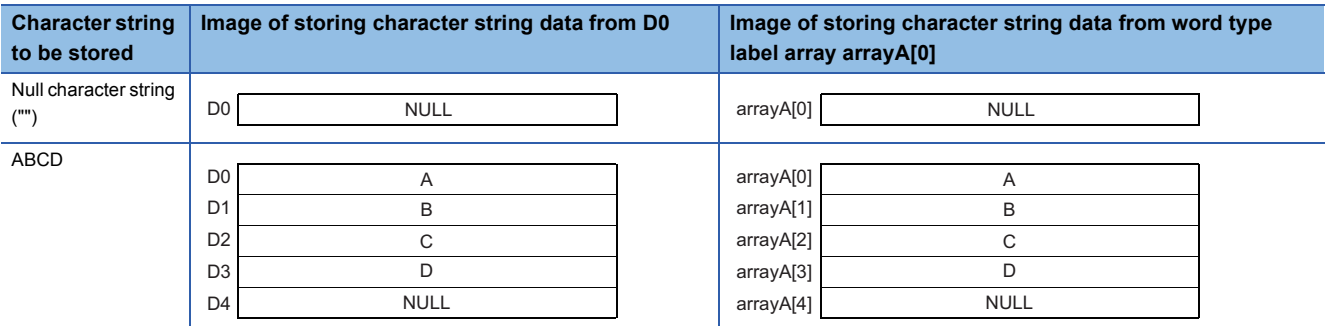

#### **Types of execution conditions**

The following table lists the execution conditions of instructions.

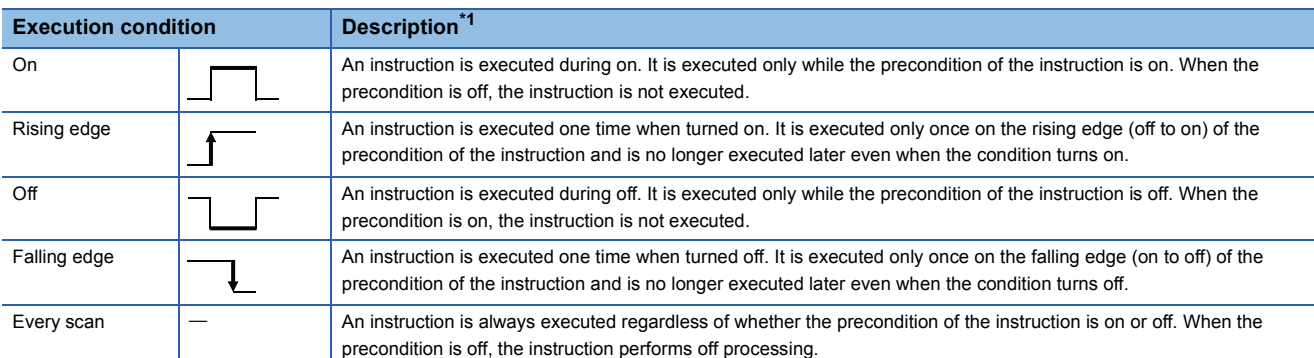

<span id="page-54-0"></span>\*1 When the program is described in structured text language (ST) or function block diagram/ladder diagram (FBD/LD), EN will be the precondition of the instruction.

#### **Execution condition of each instruction**

The execution condition varies depending on the instruction. For execution condition, refer to the details of each instruction in this manual.

When the program is described in structured text language (ST) or function block diagram/ladder diagram (FBD/LD), EN will be the execution condition. The instruction is executed only when EN is TRUE. The status of ENO will be the same as that of EN.

Note that the execution condition of standard functions and function blocks differs depending on the existence of EN. If there is no EN, the standard function or function block is executed at every scan. For the execution condition of the standard function or function block with EN, refer to the details of each standard function or function block in this manual.

## **1.4 High-speed Instruction Processing**

## **Subset processing**

Subset processing can reduce the number of steps or speed up the instruction processing when the device and label specified by each operand of an instruction satisfy the specified conditions.

Instruction symbols and the number of operands do not change whether subset processing is applicable or not.

#### **Instructions that support subset processing**

For the availability of subset processing for each instruction, refer to the following.

Fage 2031 Number of Basic Steps and Availability of Subset Processing

#### **Operand condition**

The conditions that the operands need to satisfy to enable subset processing are shown.

#### ■**When a device is specified in an operand**

The following table lists the conditions that an operand which specifies a device needs to satisfy.

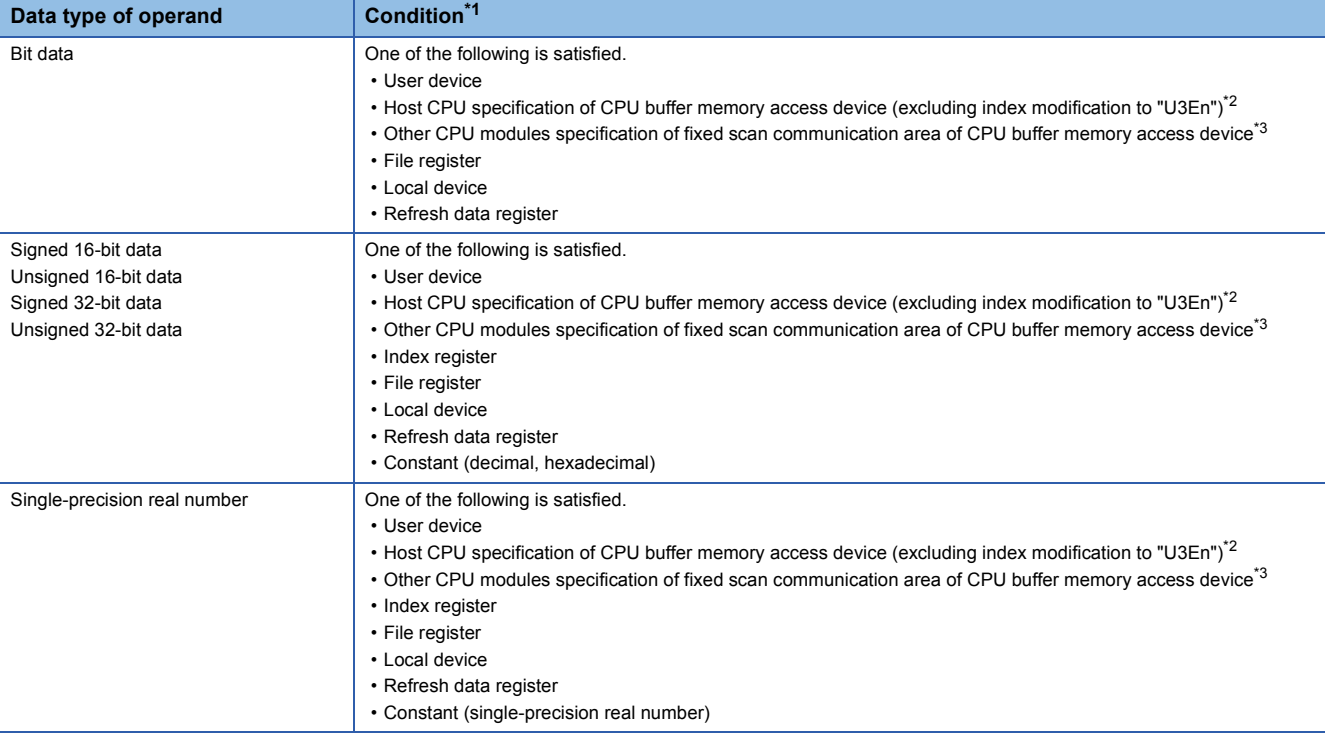

<span id="page-55-0"></span>\*1 Including the cases where bit numbers, digits, indirect addresses, or index-modified devices are specified

<span id="page-55-1"></span>\*2 True when U3En\GI , U3En\GIZn, U3En\HGI, or U3En\HGIZn is used in the CPU buffer memory access device of the host CPU module.

<span id="page-55-2"></span>\*3 True when U3En\HGD or U3En\HGDZn is used in the CPU buffer memory access device of another CPU module.

#### ■**When the label assigned to a device is specified in an operand**

The same conditions as those applicable when a device is specified in an operand apply.

#### ■**When the label assigned to each label area is specified in an operand**

When the label assigned to a label area or latch label area is specified in an operand, any instruction which supports subset processing performs subset processing regardless of the data type of the operand. (Including the cases where bit numbers or digits are specified.)

## **Errors common to instructions**

The following table lists the conditions under which an error occurs when the instruction is executed.

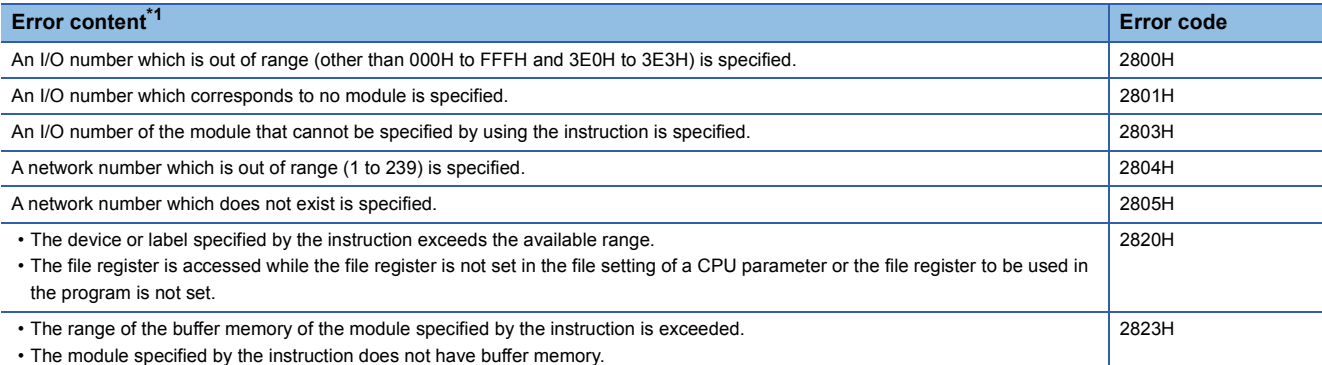

<span id="page-56-0"></span>\*1 For a contact instruction, an error is not detected but the operation result becomes no continuity.

## **Checking the ranges of instruction runtime devices and labels**

#### **Checking the ranges of devices and labels**

When a device or label is specified in an instruction, no range check is performed, so a program needs to be created so that the operation result falls within the range of the relevant device or label.

If a range exceeding that of the relevant device or label is specified, no error is detected but data is written to other device or label areas.

However, an error (error code: 2820) occurs if data is written to outside the areas.

The same applies if the label assigned to a device is specified in an instruction in the program.

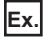

When a global device is specified and W0 is assigned after D1023 in the device/label memory

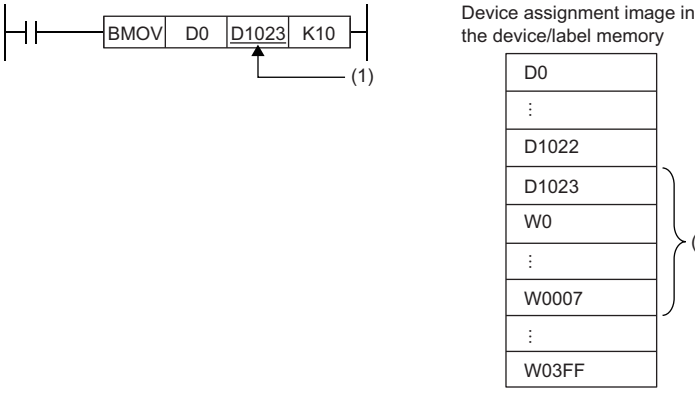

- the device/label memoryD1022 D1023 W0007 W03FF (1)
- (1) The transfer destination is in the range corresponding to D1023 to D1032. Even though the range D1024 to D1032 does not exist, the data are written and the data in W0 to W0007 are overwritten.

#### **Checking the range of file register**

When a file register is specified in an instruction, a range check is performed, so a program needs to be created so that the operation result falls within the range of the relevant file register.

If a range exceeding that of the file register (ZR) is specified, an error (error code: 2820) occurs.

If a range exceeding that of the file register of the block number used by the file register (R) is specified, an error (error code: 2820) occurs.

**Ex.**

When a file register (ZR) is specified

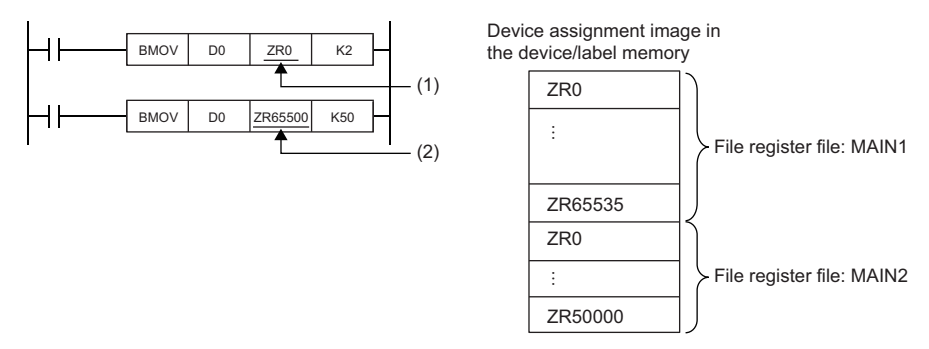

(1) The transfer destination is in the range of file register MAIN1. Data is written to ZR0 and ZR1.

(2) The transfer destination is out of the range of file register MAIN1. An error occurs because the area range of file register MAIN1 is exceeded.

#### **Ex.** When a file register (R) is specified

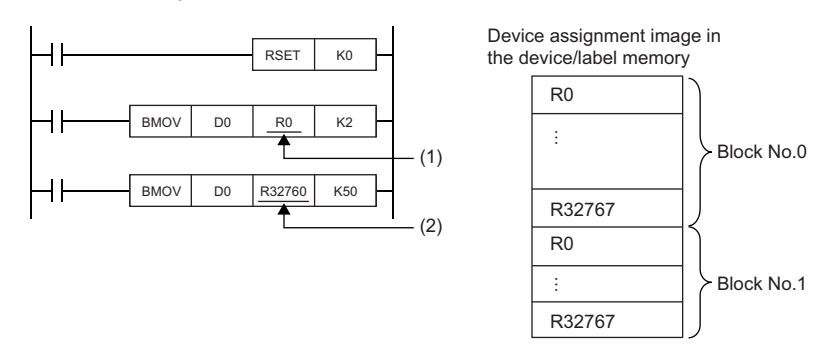

(1) The transfer destination is in the range of the R device of block number 0. Data is written to R0 and R1.

(2) The transfer destination is out of the range of the R device of block number 0. An error occurs because the area range of the R device of block number 0.

## **Operation when a long timer or long retentive timer device is used**

When the data to be handled exceeds the width (32 bits) of the current value, the long timer or long retentive timer operates by using not only the area of the current value but also the areas of the previous value, contact, and coil.

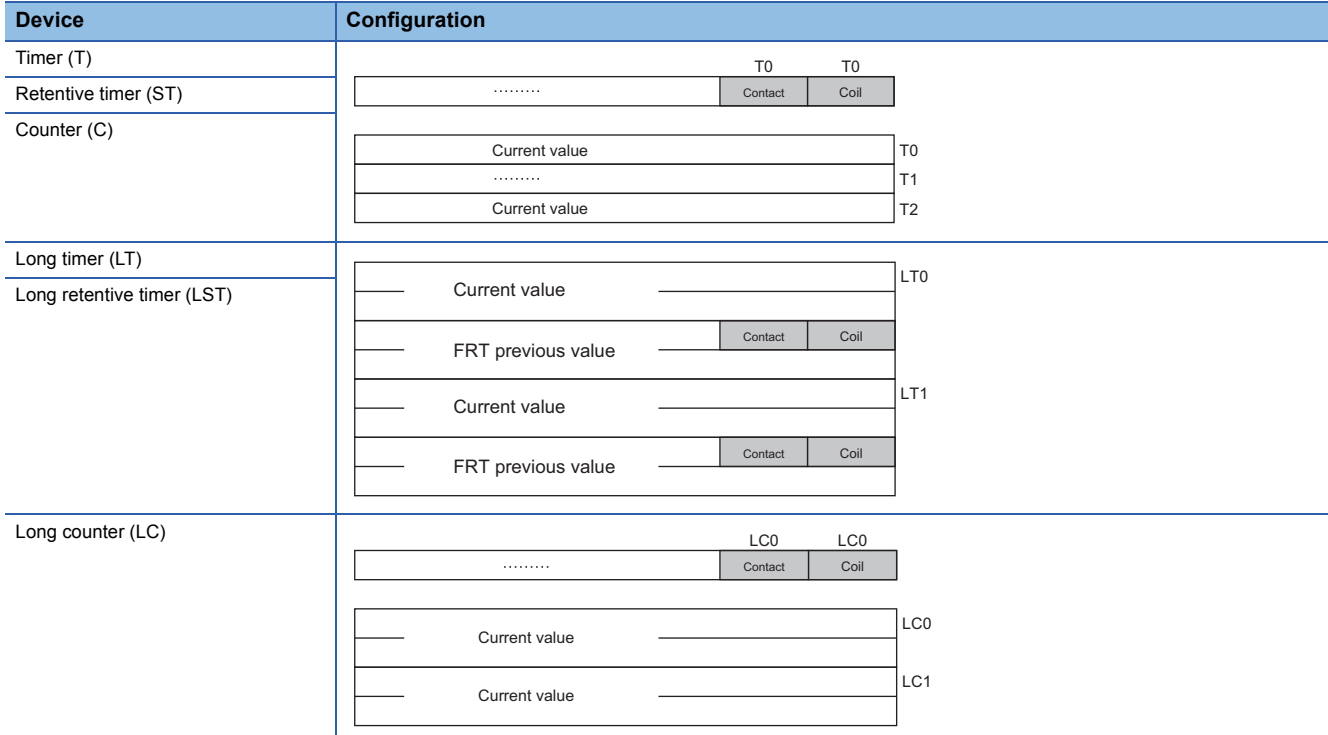

When the BMOV instruction is used to batch-transfer current values, current values alone cannot be batch-transferred. Batchtransfer the current values, contacts, and coils altogether and, after the batch transfer is finished, use only the current values. When the DMOV instruction is used to batch-transfer current values, repeat the transfer of the current values alone using the FOR to NEXT instruction.

**Ex.**

To batch-transfer the current values of the timer device

When the BMOV instruction is used, only current values are batch-transferred.

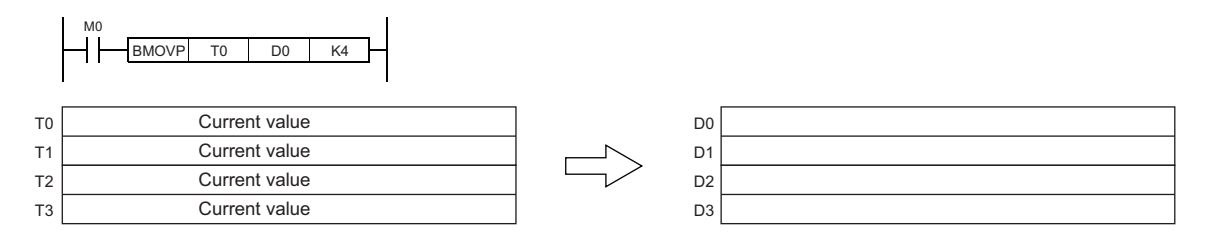

#### **Ex.**

To batch-transfer the current values of the long timer device

When the BMOV instruction is used, all current values, contacts, and coils are batch-transferred.

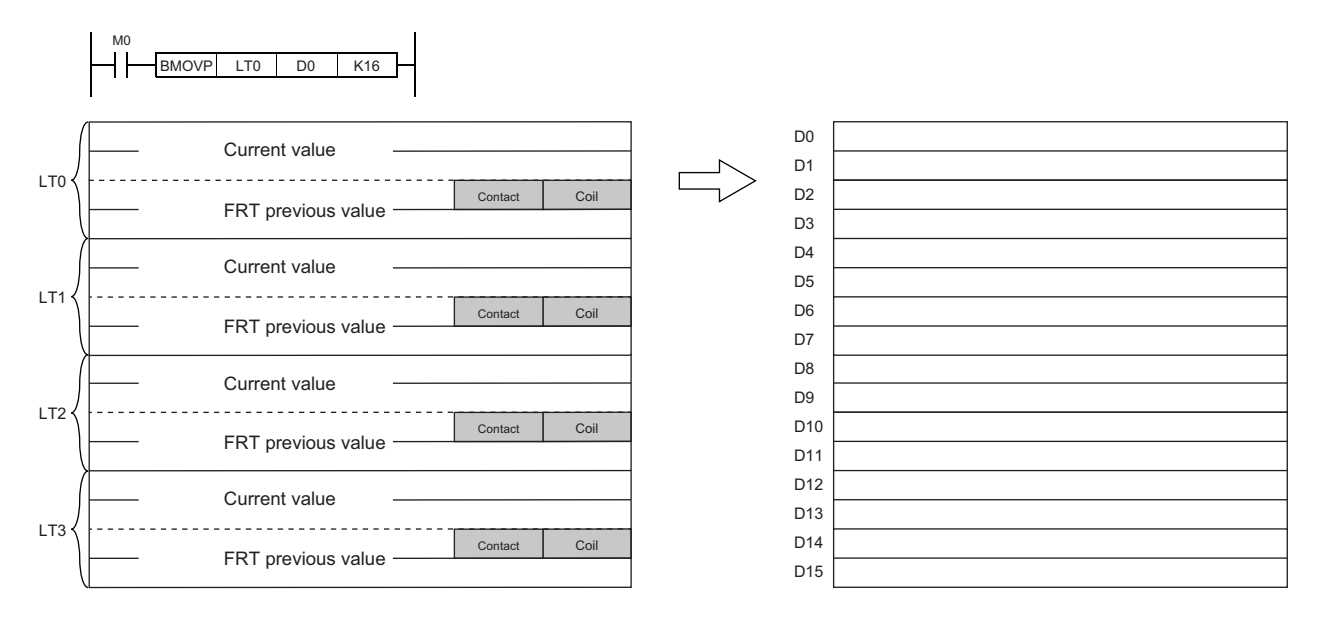

When the DMOV instruction is used, only current values are batch-transferred.

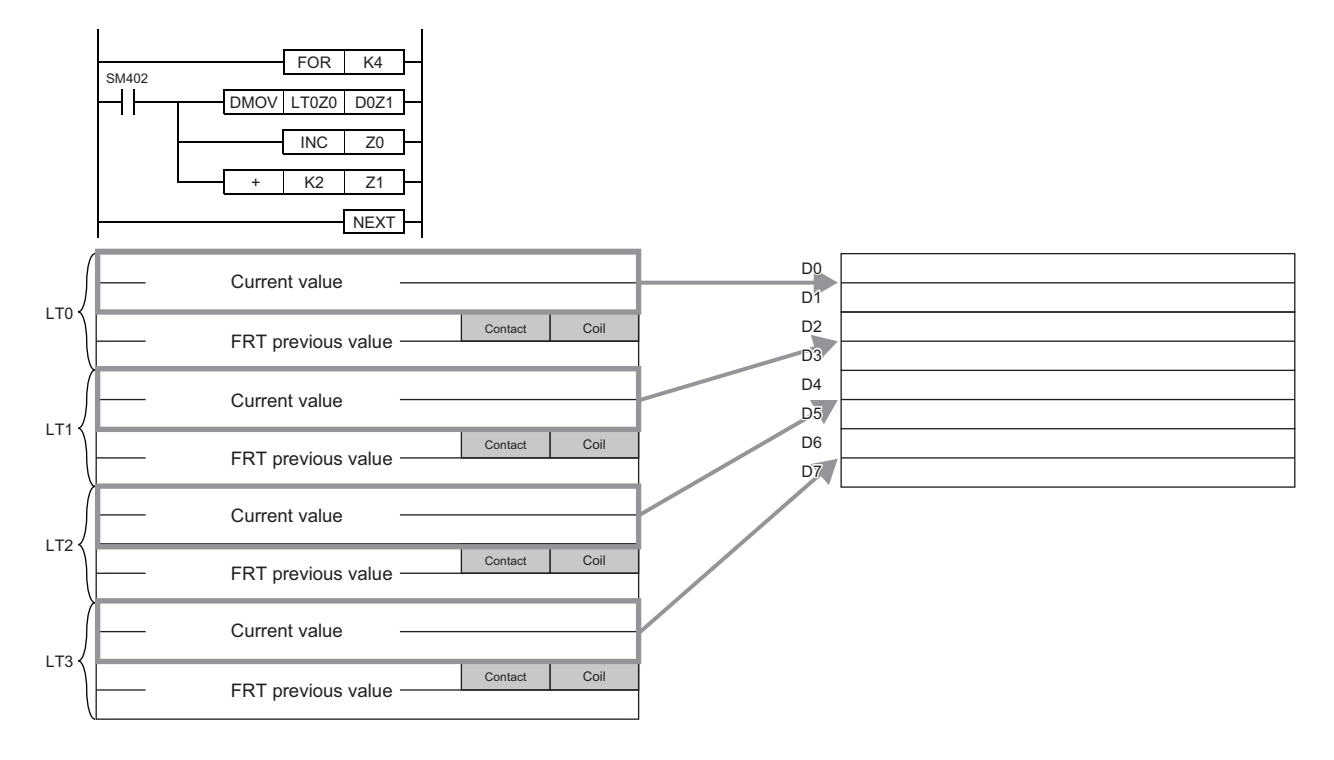

## **Operations arising when the OUT, SET/RST, and PLS/PLF instructions of the same device are used**

This section describes the operation when two or more OUT, SET/RST, and PLS/PLF instructions that use the same device are executed within one scan.

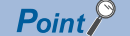

- In safety programs executed by the Safety CPU, replace some words as follows:
- $\cdot$  "Scan"  $\rightarrow$  "Safety cycle processing"
- "X0"  $\rightarrow$  "SA\X0", "X1"  $\rightarrow$  "SA\X1", "M0"  $\rightarrow$  "SA\M0"
- "END" on the rising edge of X0 (in Figures)  $\rightarrow$  "Safety cycle processing start"<sup>1</sup>
- "END" on the falling edge of X0 (in Figures)  $\rightarrow$  "Safety cycle processing end"<sup>\*1</sup>

\*1 For the PLF instruction, replace "END" with "safety cycle processing start" regardless of the X0 status (rising edge or falling edge).

#### **For OUT instructions of the same device**

More than one OUT instruction of the same device must not be issued during one scan.

Otherwise, the specified device turns on or off, depending on the operation result up to each OUT instruction while it is in execution.

In this case, the device may turn on/off during one scan because the on/off state of the specified device is determined during execution of each OUT instruction.

The following figure shows the behavior arising when a circuit turning on/off the same internal relay (M0) is created with input X0 and X1.

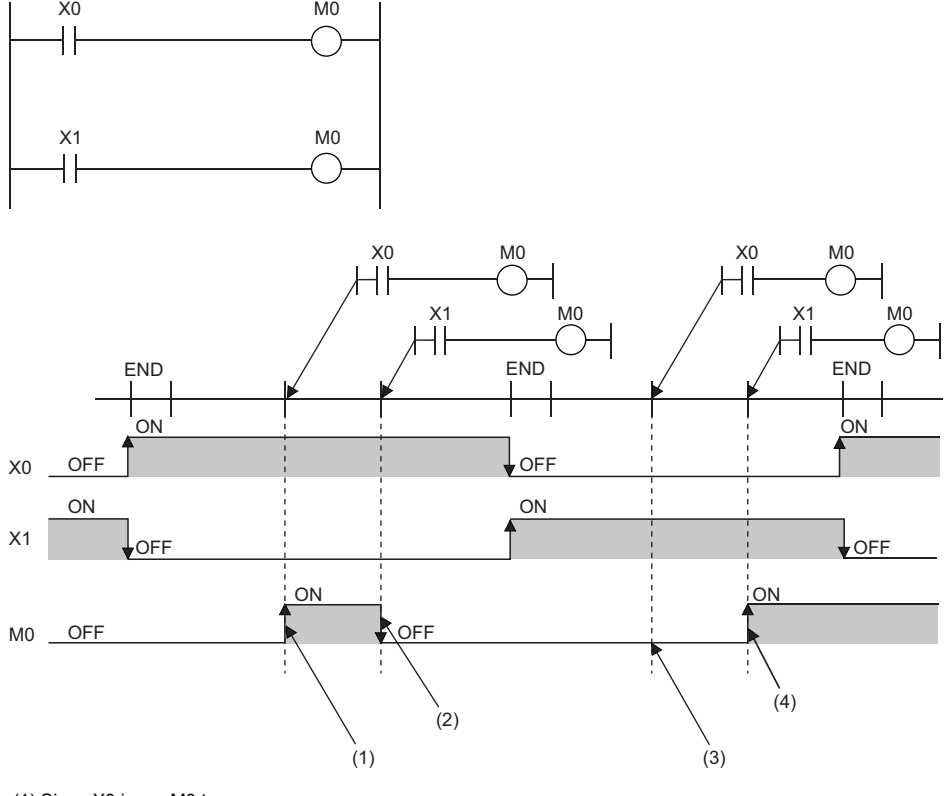

(1) Since X0 is on, M0 turns on.

(2) Since X1 is off, M0 turns off.

(3) Since X1 is off, M0 remains off.

(4) Since X1 is on, M0 turns on.

If output (Y) is specified using an OUT instruction, the on/off state of the last OUT instruction executed during the one scan will be output.

#### **If SET/RST instructions of the same device are used**

#### ■**For SET instructions**

The SET instruction turns on the specified device if the execution command is on, and causes no operation if it is off. Thus, if two or more SET instructions of the same device are executed during one scan, the specified device turns on even if one execution command is on.

#### ■**For RST instructions**

The RST instruction turns on the specified device if the execution command is off, and causes no operation if it is off. Thus, if two or more RST instructions of the same device are executed during one scan, the specified device turns on even if one execution command is off.

#### ■**If the SET and RST instructions of the same device exist in one scan**

If the SET and RST instructions of the same device exist in one scan, the SET instruction turns on the specified device if the execution command is on, and turns off the specified device if it is on.

If both the SET and RST instructions are off, the on/off state of the specified device will be unchanged.

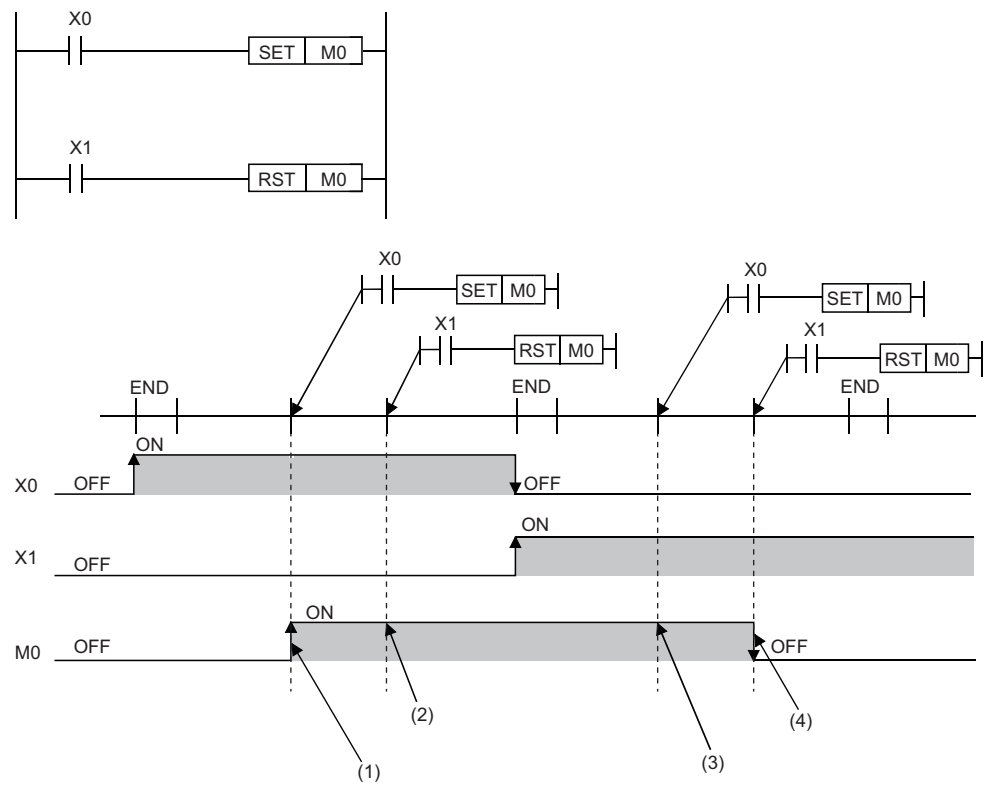

(1) Since X0 is on, M0 turns on.

(2) Since X1 is off, M0 remains on. (The RST instruction results in non-processing.)

(3) Since X0 is off, M0 remains on. (The SET instruction results in non-processing.)

(4) Since X1 is on, M0 turns off.

If output (Y) is specified using a SET/RST instruction, the on/off state of the last SET/RST instruction executed during the one scan will be output.

#### **If PLS instructions of the same device are used**

The PLS instruction turns on the specified device when the execution command specifies an off-to-on change. The specified device is turned off unless the execution command specifies an off-to-on change (i.e. off to off, on to on, on to off).

Thus, if two or more PLS instructions of the same device are issued during one scan, the specified device is turned on when the execution command of each PLS instruction specifies an off-to-on change. The specified device is turned off unless the execution command specifies an off-to-on change.

Thus, if two or more PLS instructions are issued during one scan, the device turned on by a PLS instruction may not turn on for one scan.

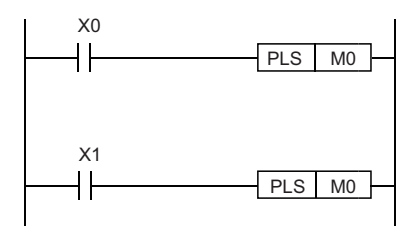

• If X0 and X1 differs in the on/off timing (i.e. the specified device does not turn on for one scan)

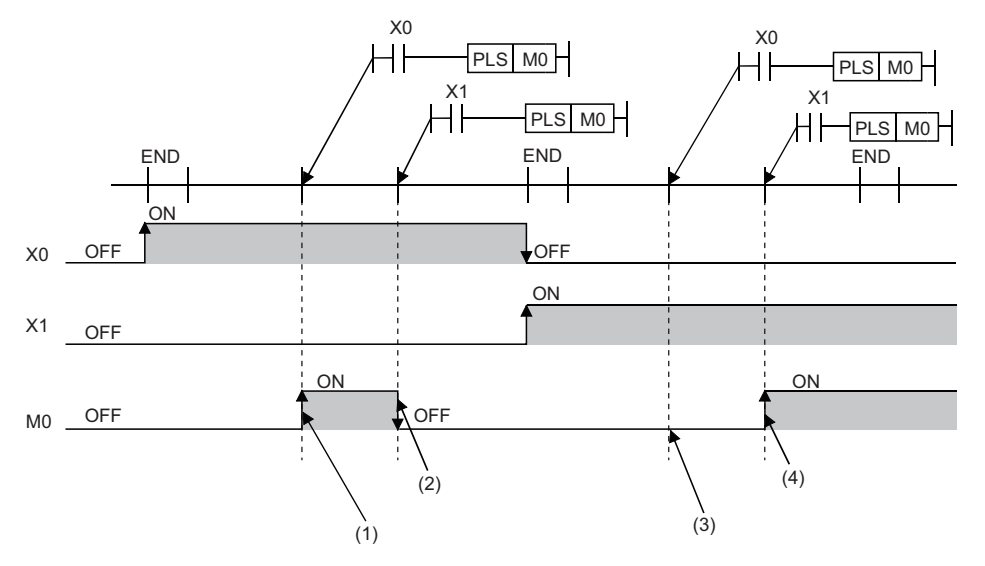

(1) Since X0 turns on, M0 turns on.

(2) Since X1 is other than turning on, M0 turns off.

(3) Since X0 is other than turning on, M0 remains off.

(4) Since X1 turns on, M0 turns on.

• If the off-to-on changes of X0 and X1 are at the same timing

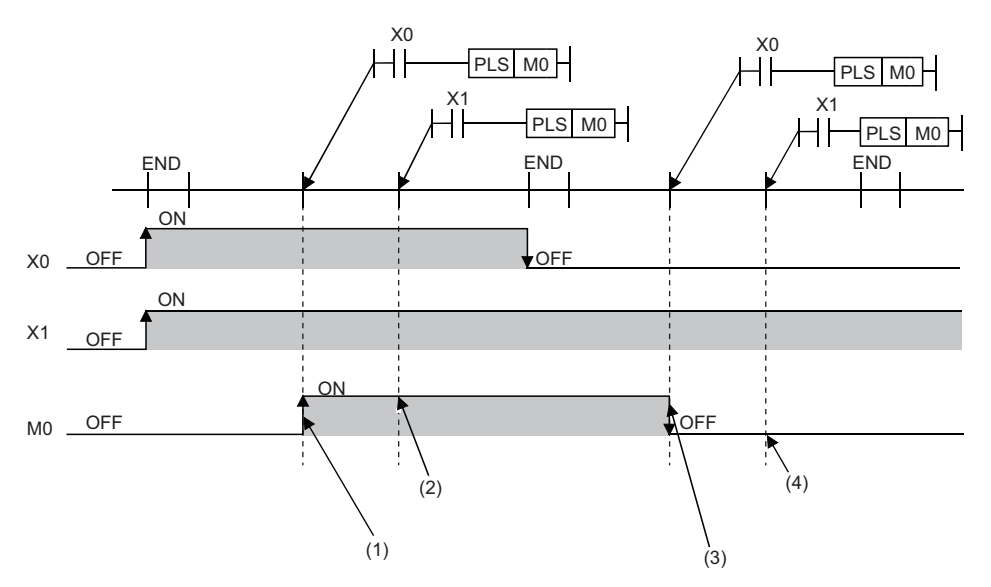

(1) Since X0 turns on, M0 turns on.

(2) Since X1 turns on, M0 remains off.

(3) Since X0 is other than turning on, M0 turns off.

(4) Since X1 is other than turning on, M0 remains off.

If output (Y) is specified using a PLS instruction, the on/off state of the last PLS instruction executed during the one scan will be output.

#### **If PLF instructions of the same device are used**

The PLF instruction turns on the specified device when the execution command specifies an off-to-on change. The specified device is turned off unless the execution command specifies an on-to-off change (i.e. off to off, off to on, on to on).

Thus, if two or more PLS instructions of the same device are issued during one scan, the specified device is turned on when the execution command of each PLS instruction specifies an on-to-off change. The specified device is turned off unless the execution command specifies an on-to-off change.

Thus, if two or more PLF instructions are issued during one scan, the device turned on by a PLF instruction may not turn on for one scan.

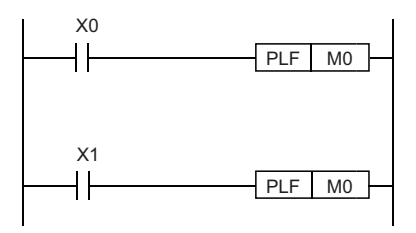

• If X0 and X1 differs in the on/off timing (i.e. the specified device does not turn on for one scan)

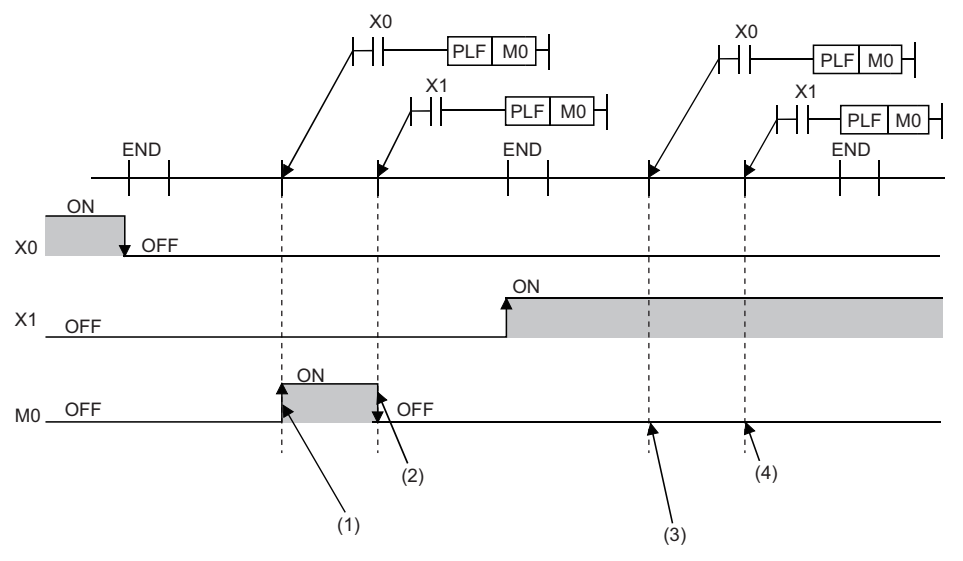

(1) Since X0 turns off, M0 turns on.

(2) Since X1 is other than turning off, M0 turns off.

(3) Since X0 is other than turning off, M0 remains off.

(4) Since X1 is other than turning off, M0 remains off.

• If the on-to-off changes of X0 and X1 are at the same timing

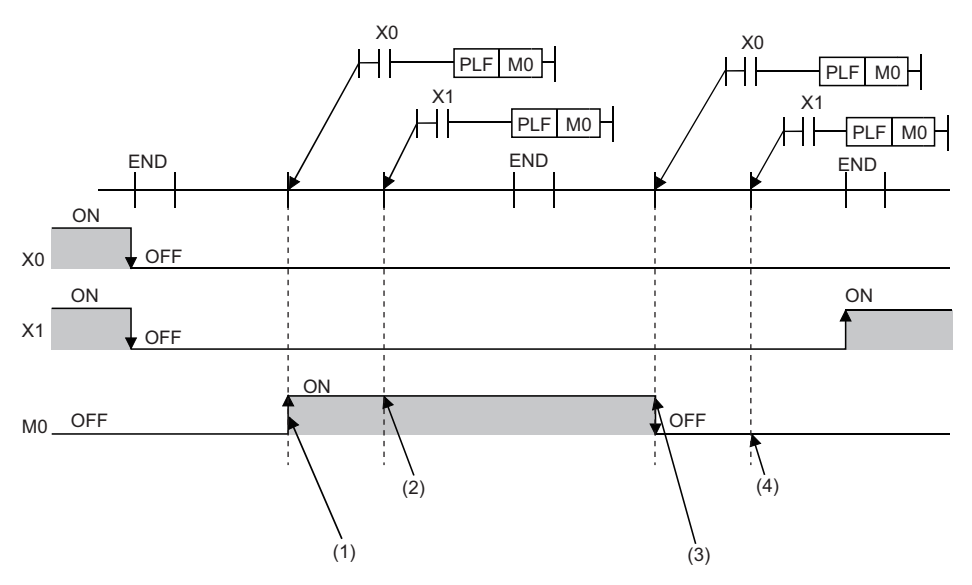

(1) Since X0 turns off, M0 turns on.

(2) Since X1 turns off, M0 remains on.

(3) Since X0 is other than turning off, M0 turns off.

(4) Since X1 is other than turning off, M0 remains off.

If output (Y) is specified using a PLF instruction, the on/off state of the last PLF instruction executed during the one scan will be output.

## **Restrictions on using file registers**

When a file register is specified for the refresh device, note the following restrictions.

#### **When a file register having the same name as a program is specified**

If the use of a file register having the same name as a program is specified in the parameter, refresh cannot be performed correctly. When a file register having the same name of a program is used, data is refreshed by the file register having the same name of the program that has been set at the final number in the program settings.

To read or write refresh data, use the QDRSET instruction to switch to the corresponding file register and specify it.

#### **If the file name or drive number is changed by the QDRSET instruction**

If the file register file name or drive number is changed by the QDRSET instruction, the setting file is linked immediately before refresh.

To read or write refresh data, specify it in the setting file immediately before refresh.

#### **When the block number is changed by the RSET instruction**

When the block number is changed by the RSET instruction, note the following.

- Data is refreshed by the file register (R) of the new block number.
- Data is refreshed by the file register (R) of the block number immediately before refresh.

To read or write refresh data, specify the block number immediately before refresh.

# **PART 2 LISTS OF INSTRUCTIONS AND FUN/FB**

This part consists of the following chapters.

[2 CPU MODULE INSTRUCTIONS](#page-69-0)

[3 MODULE DEDICATED INSTRUCTIONS](#page-132-0)

[4 STANDARD FUNCTIONS/FUNCTION BLOCKS](#page-147-0)

<span id="page-69-0"></span>The following table summarizes how to read the instruction lists.

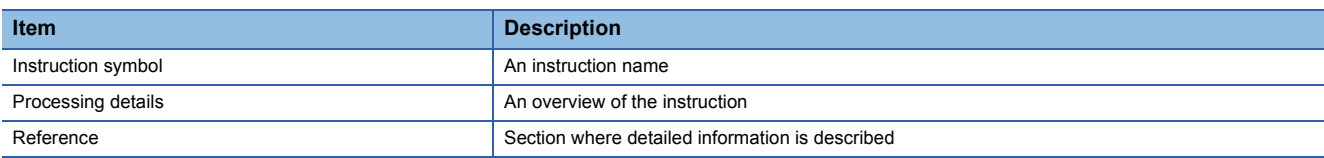

## **2.1 Sequence Instructions**

#### **Contact instructions**

#### ■**Operation start, series connection, parallel connection**

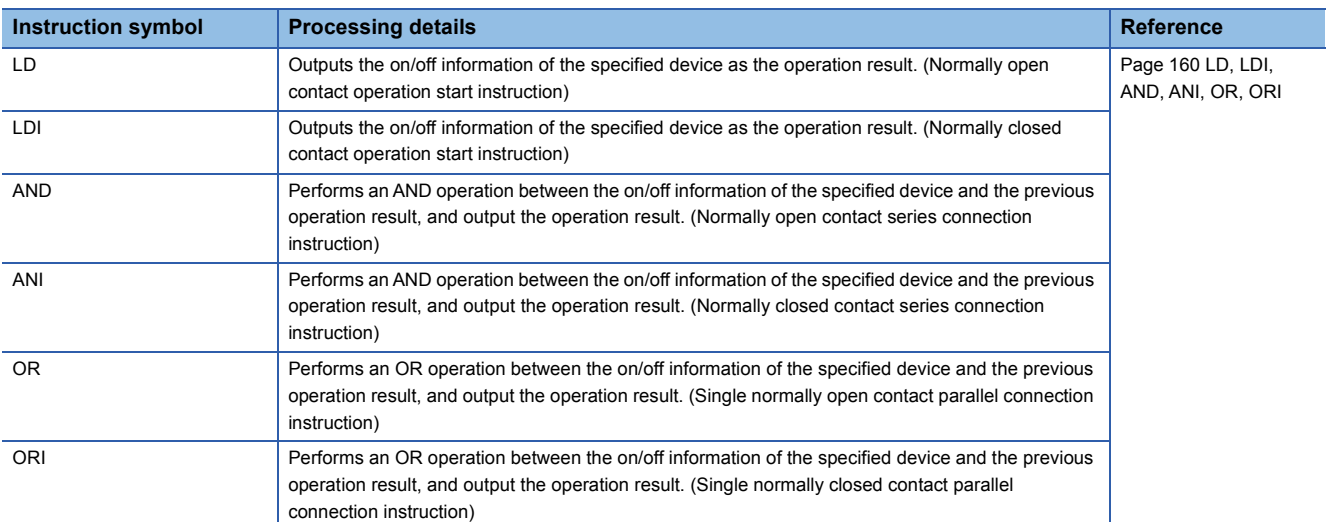

#### ■**Pulse operation start, pulse series connection, pulse parallel connection**

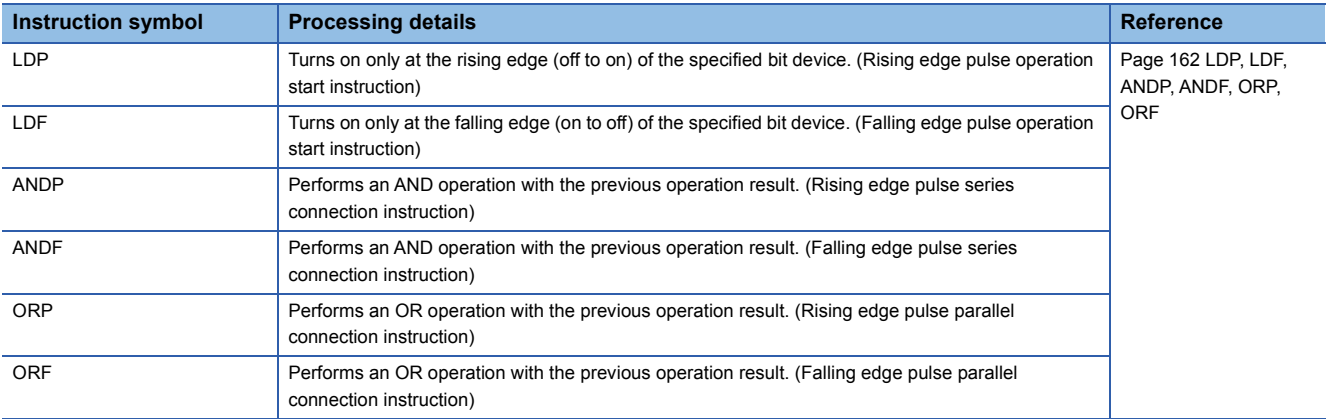

#### ■**Pulse NOT operation start, pulse NOT series connection, pulse NOT parallel connection**

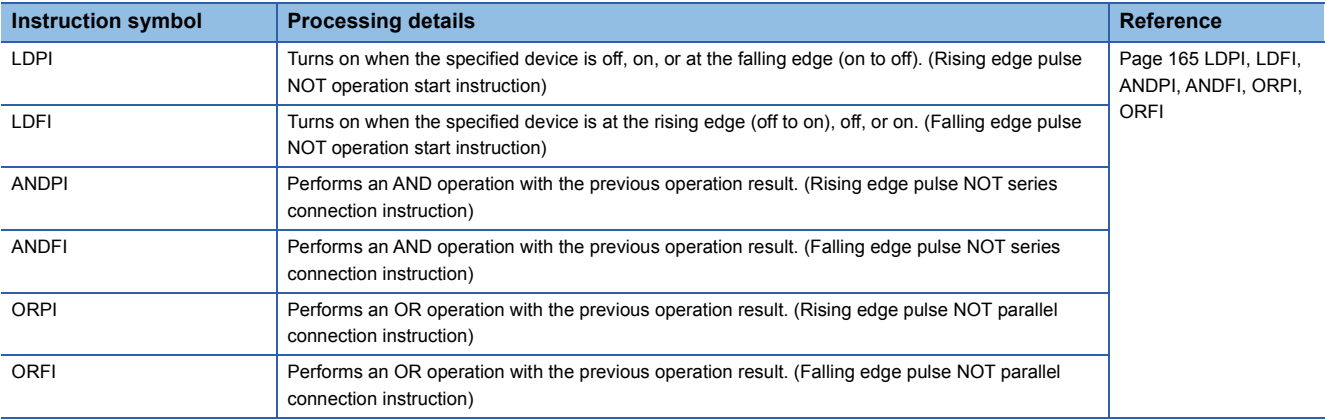

#### **Association instructions**

#### ■**Ladder block series/parallel connection**

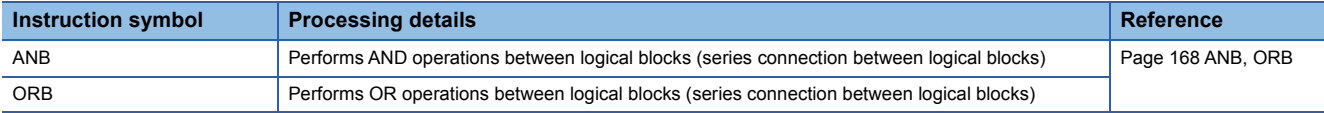

#### ■**Storing/reading/clearing the operation result**

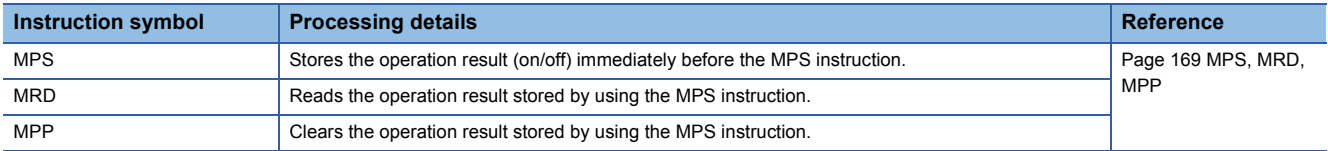

#### ■**Inverting the operation result**

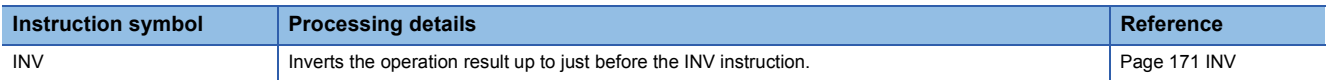

#### ■**Converting the operation result into a pulse**

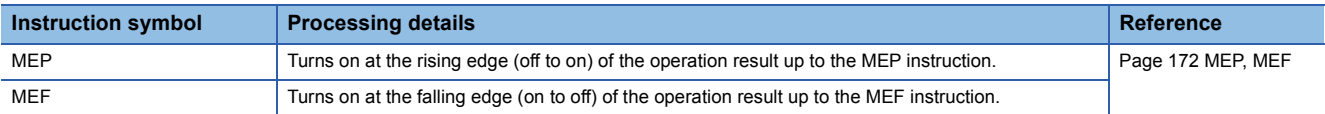

#### ■**Converting the edge relay operation result into a pulse**

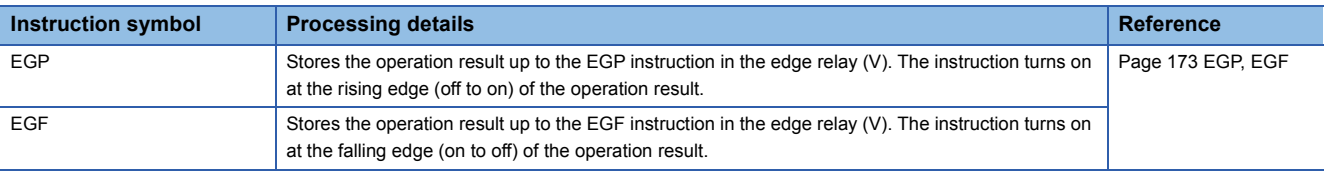

#### **Output instructions**

#### ■**Out (excluding the timer, counter, and annunciator)**

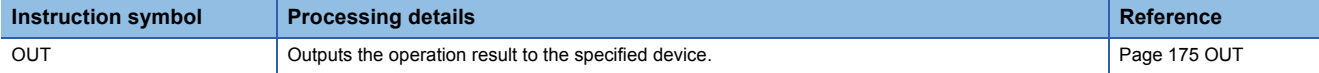

#### ■**Timer, long timer**

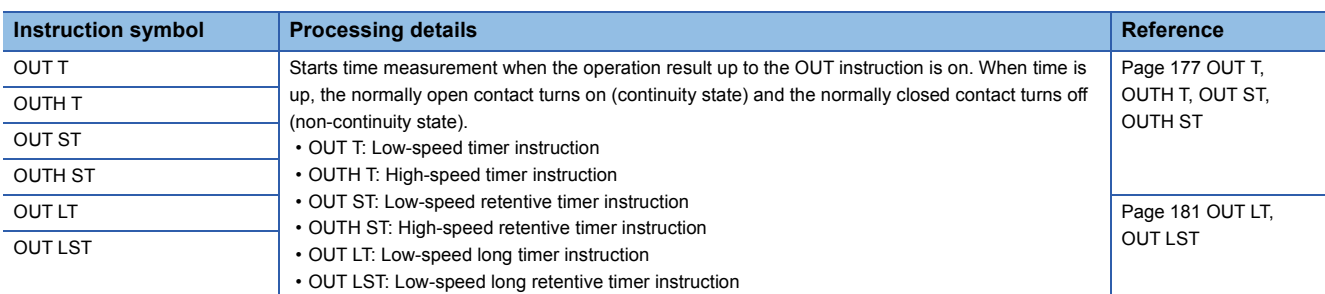

#### ■**Counter, long counter**

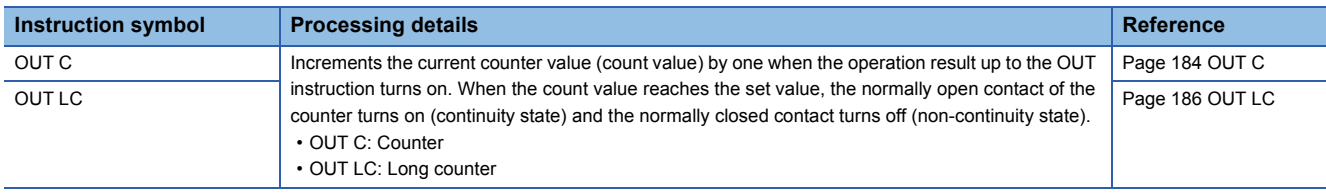

#### ■**Annunciator**

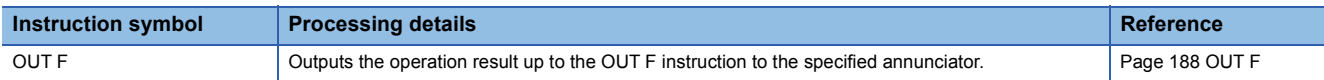

#### ■**Setting devices (excluding annunciator)**

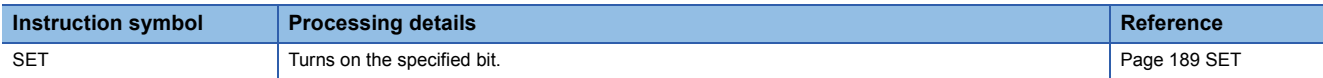

#### ■**Resetting devices (excluding annunciator)**

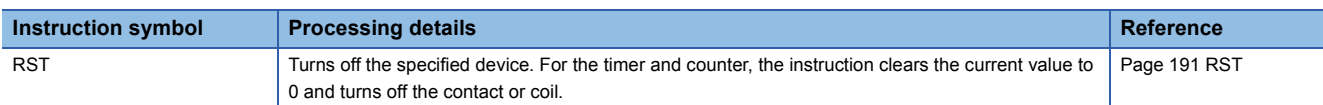

#### ■**Setting/resetting annunciator**

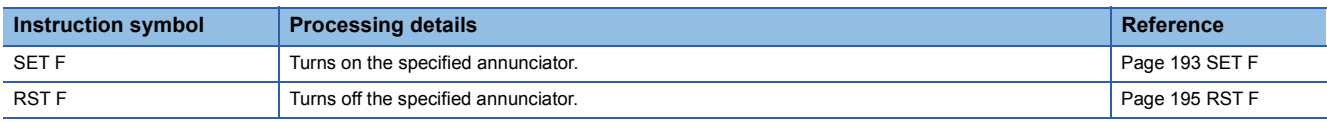

#### ■**Rising/falling edge output**

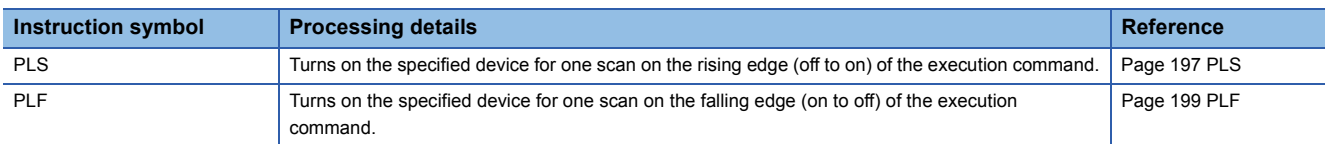

#### ■**Inverting the bit device output**

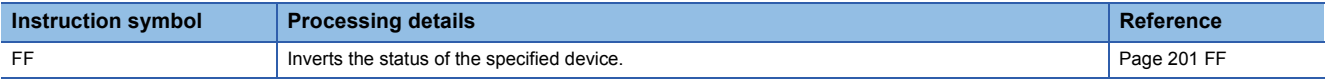

#### ■**Converting the direct access output into a pulse**

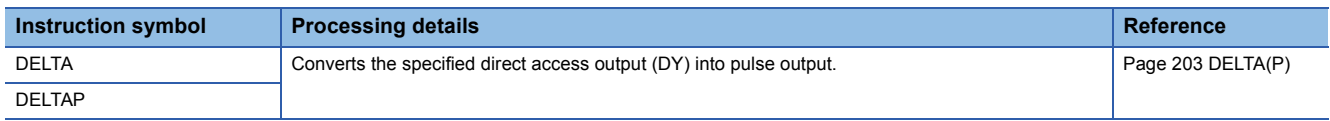
# **Shift instructions**

# ■**Shifting bit devices**

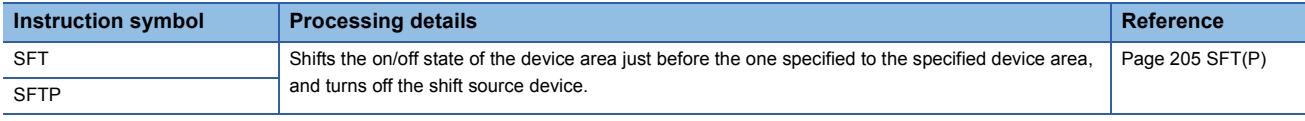

# **Master control instructions**

#### ■**Setting/resetting a master control**

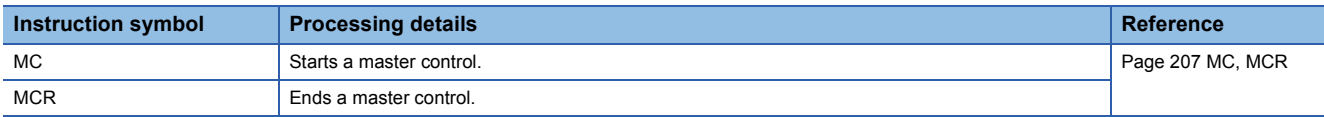

# **Termination instructions**

#### ■**Ending the main routine program**

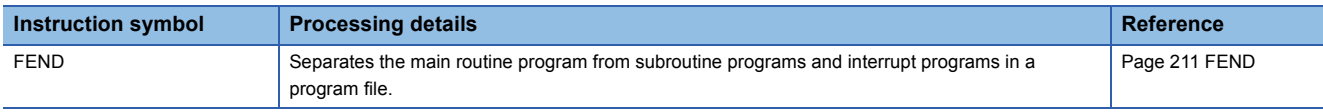

#### ■**Ending the sequence program**

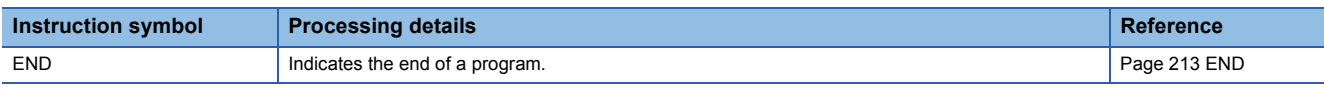

# **Stop instruction**

#### ■**Stopping the sequence program**

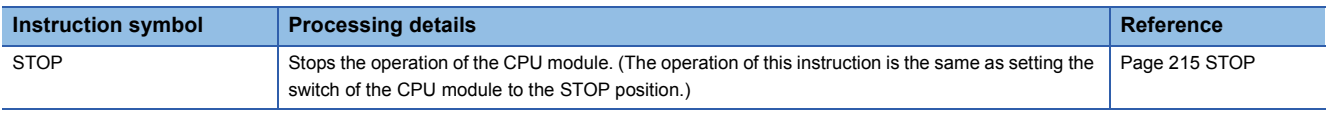

# **No operation instruction**

# ■**No operation**

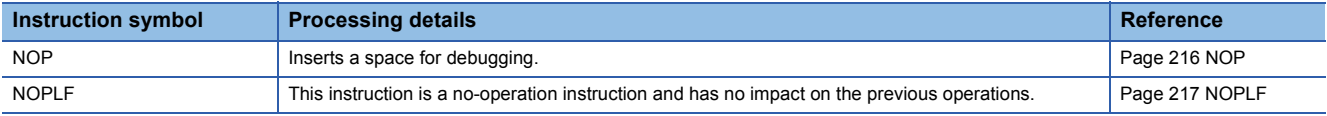

# **Comparison operation instructions**

# ■**Comparing 16-bit binary data**

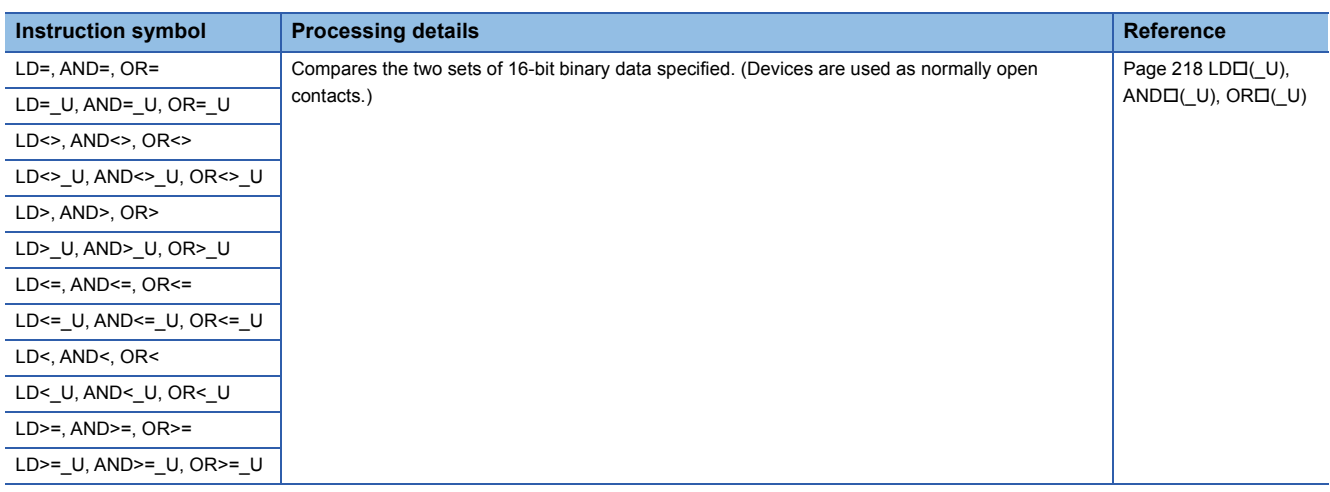

# ■**Comparing 32-bit binary data**

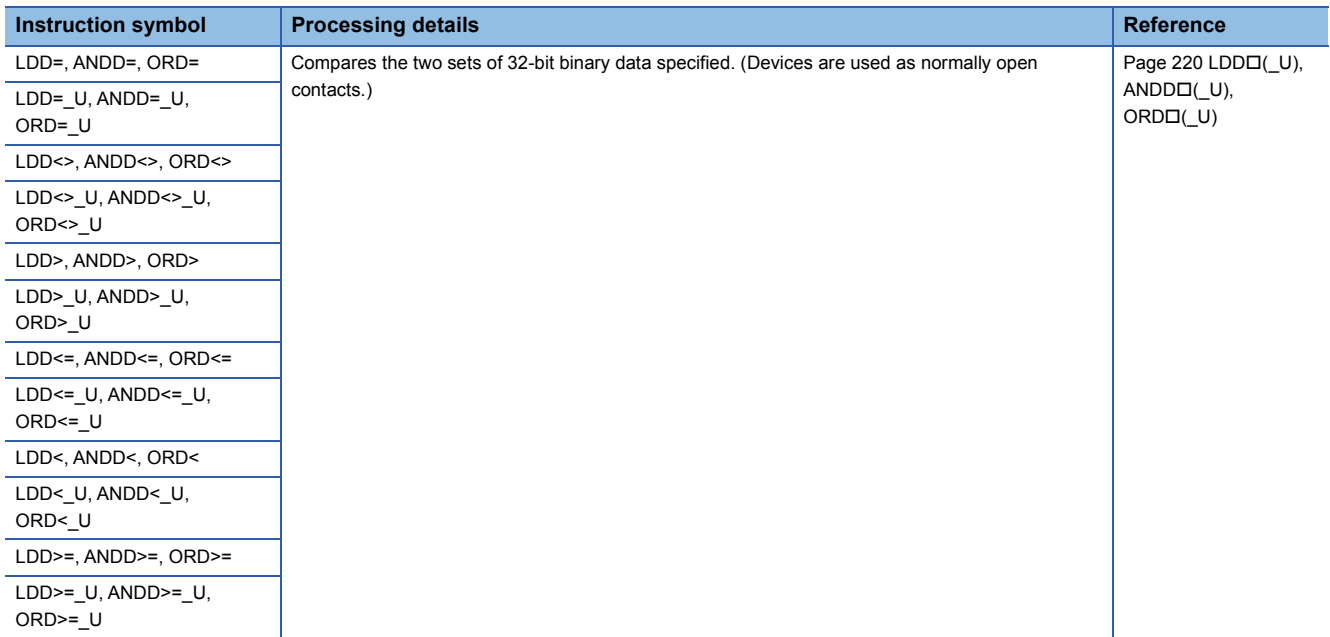

# ■**Outputting a comparison result of 16-bit binary data**

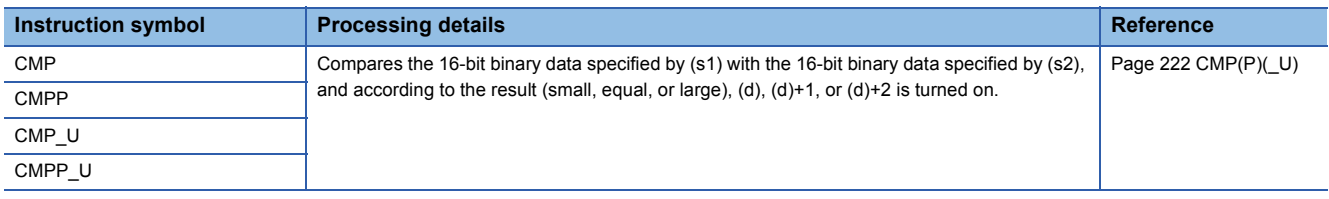

# ■**Outputting a comparison result of 32-bit binary data**

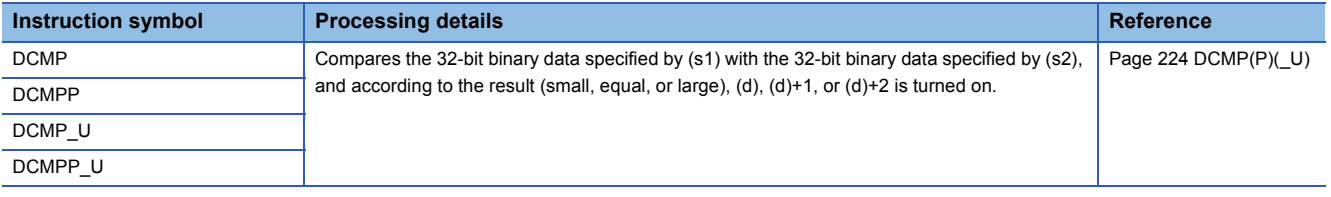

# ■**Outputting a band comparison result of 16-bit binary data**

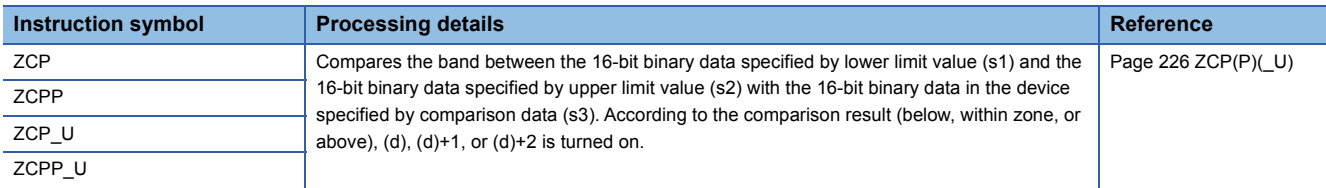

#### ■**Outputting a band comparison result of 32-bit binary data**

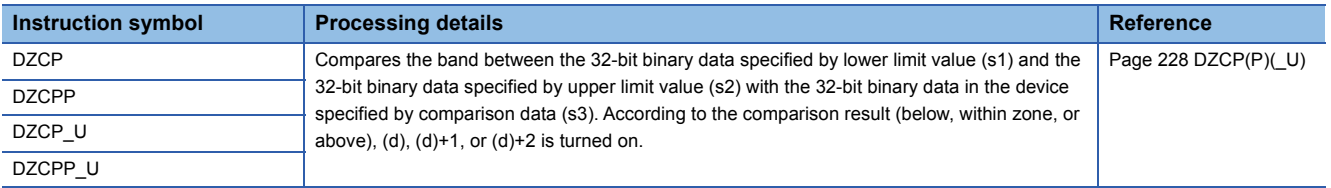

#### ■**Comparing 16-bit binary block data**

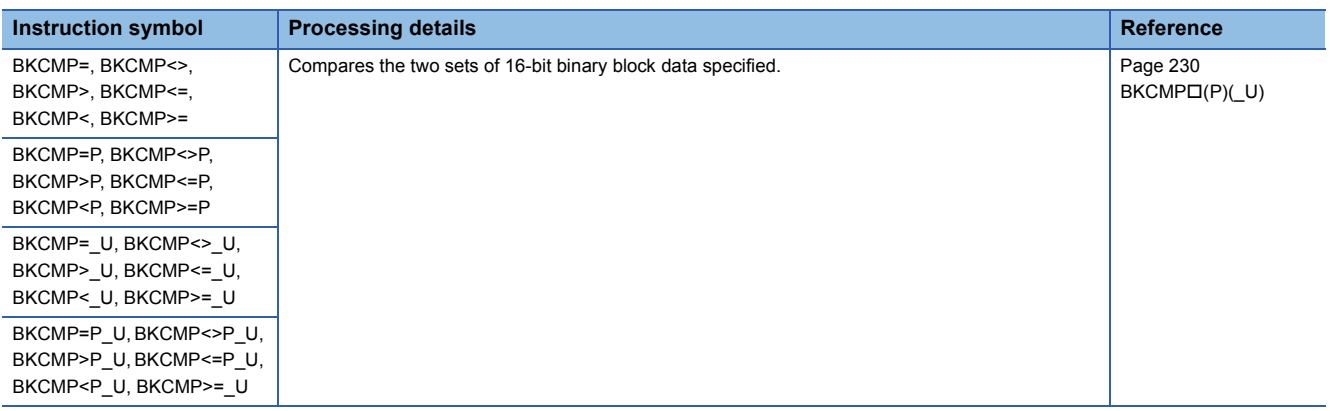

#### ■**Comparing 32-bit binary block data**

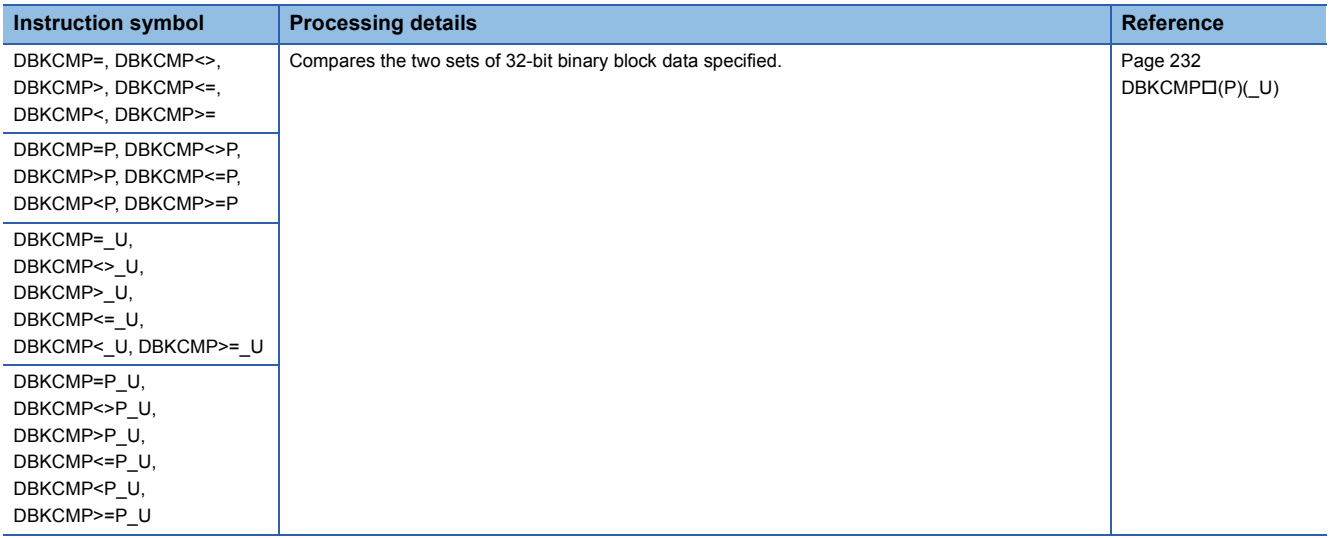

# **Arithmetic operation instructions**

# ■**Adding/subtracting 16-bit binary data**

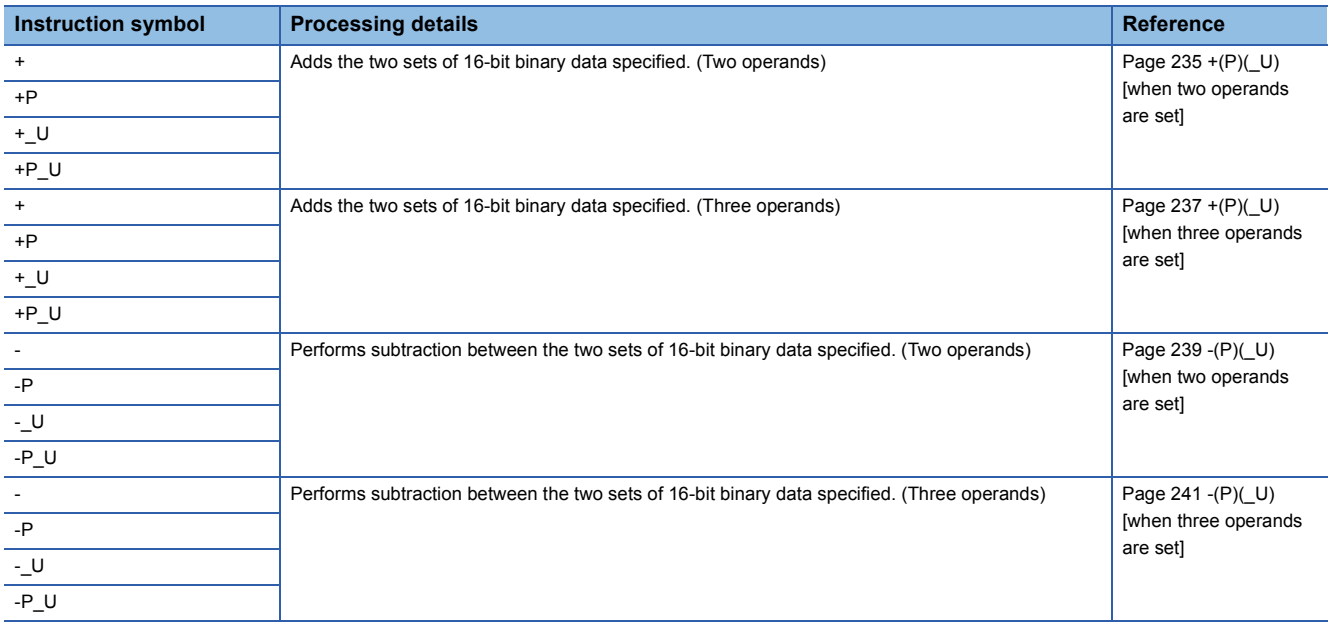

# ■**Adding/subtracting 32-bit binary data**

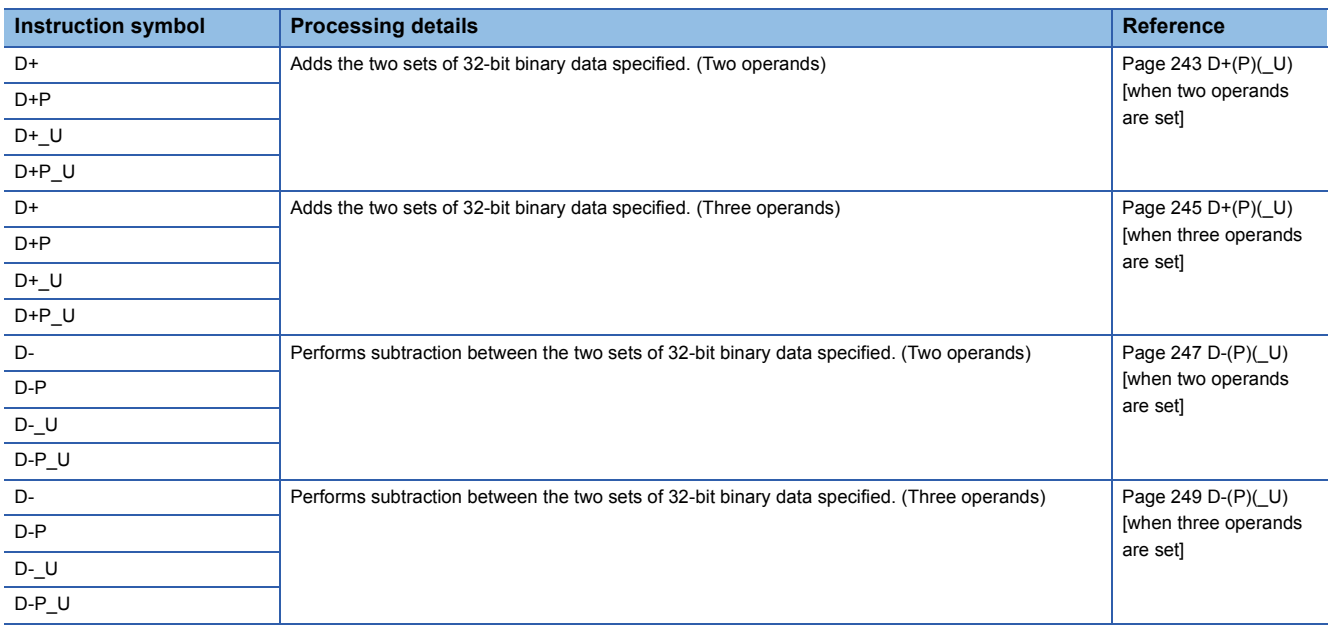

# ■**Multiplying/dividing 16-bit binary data**

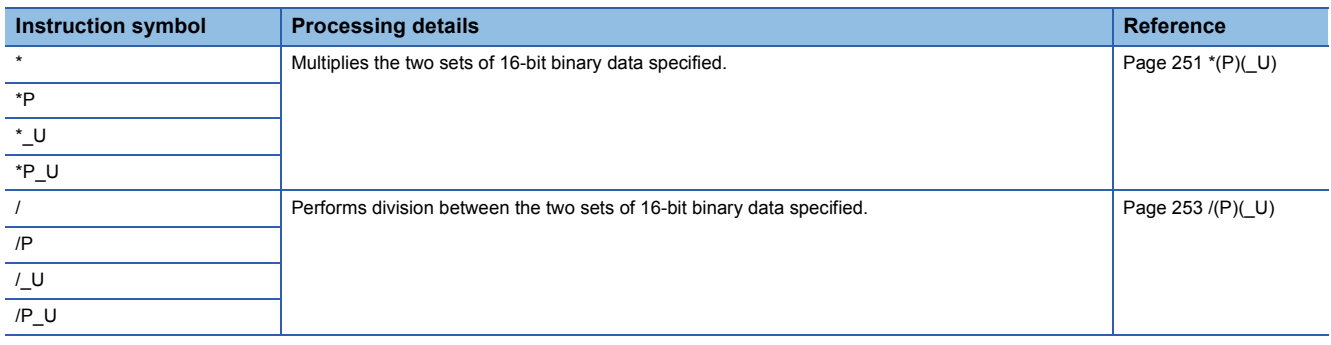

# ■**Multiplying/dividing 32-bit binary data**

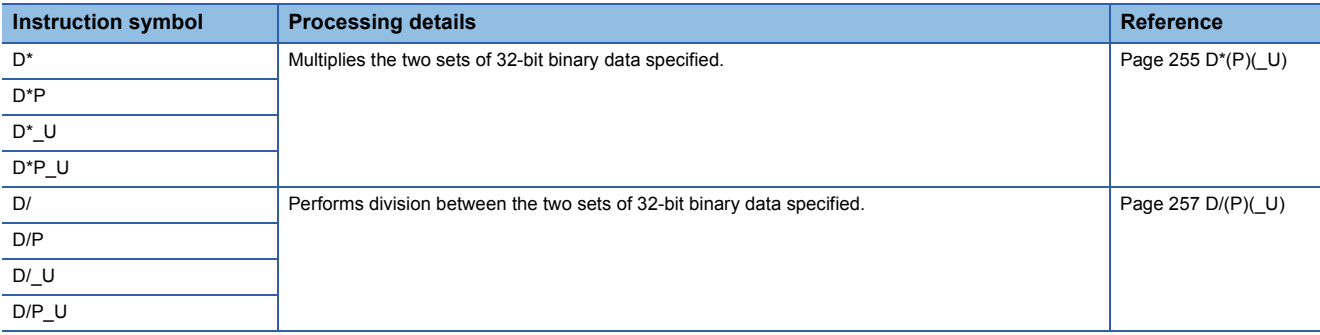

# ■**Adding/subtracting BCD 4-digit data**

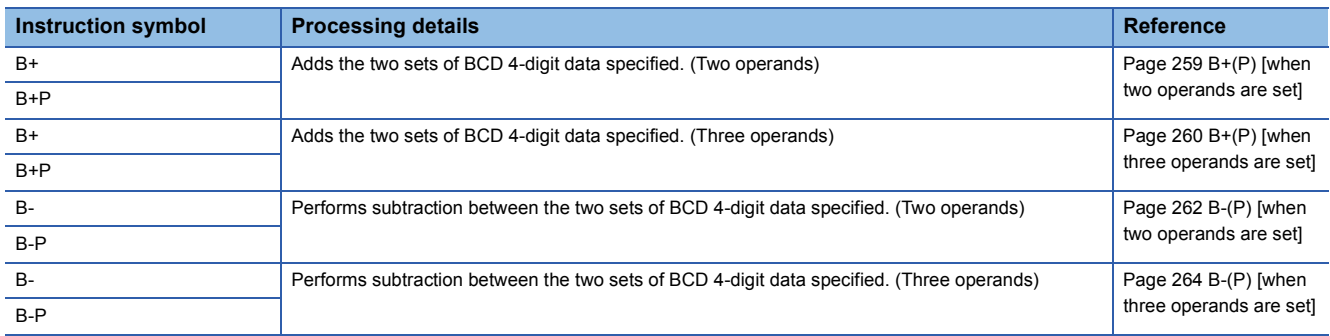

# ■**Adding/subtracting BCD 8-digit data**

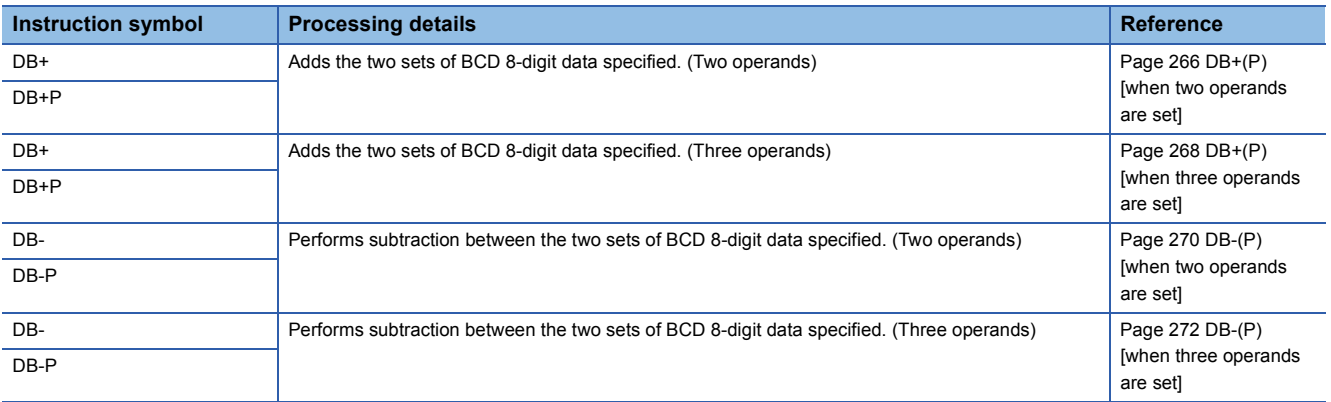

# ■**Multiplying/dividing BCD 4-digit data**

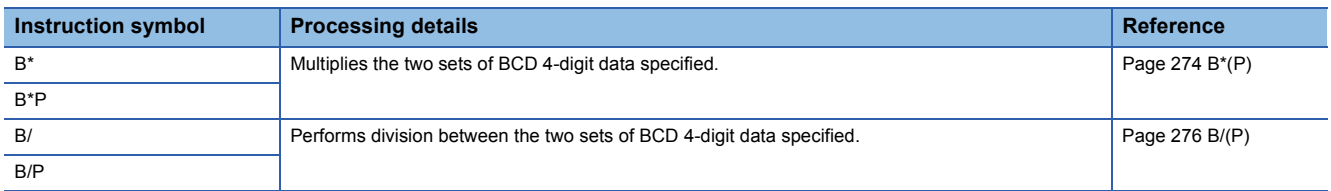

# ■**Multiplying/dividing BCD 8-digit data**

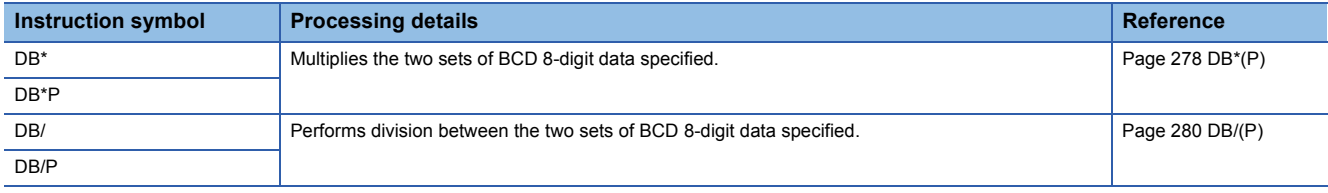

# ■**Adding/subtracting 16-bit binary block data**

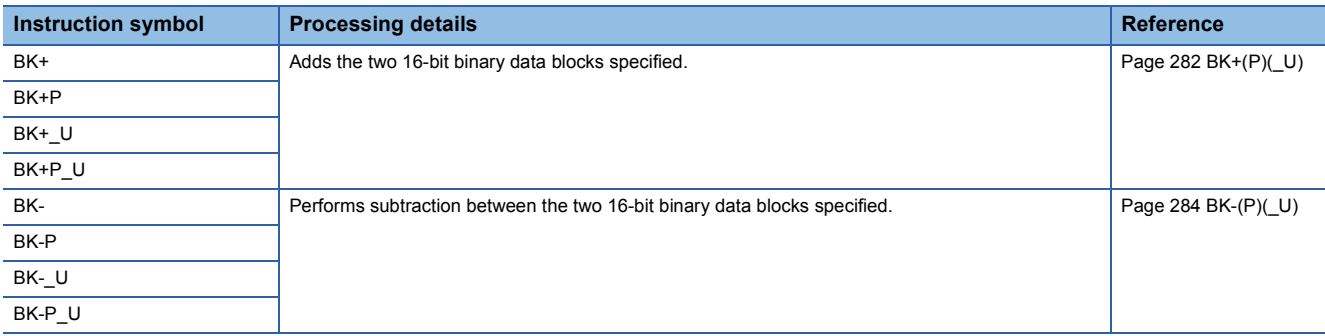

# ■**Adding/subtracting 32-bit binary block data**

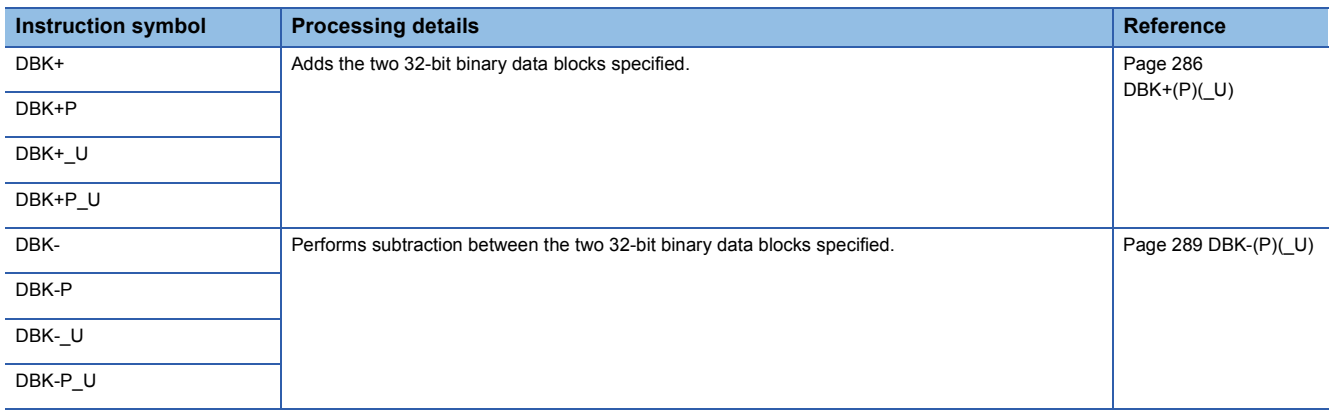

# ■**Incrementing/decrementing 16-bit binary data**

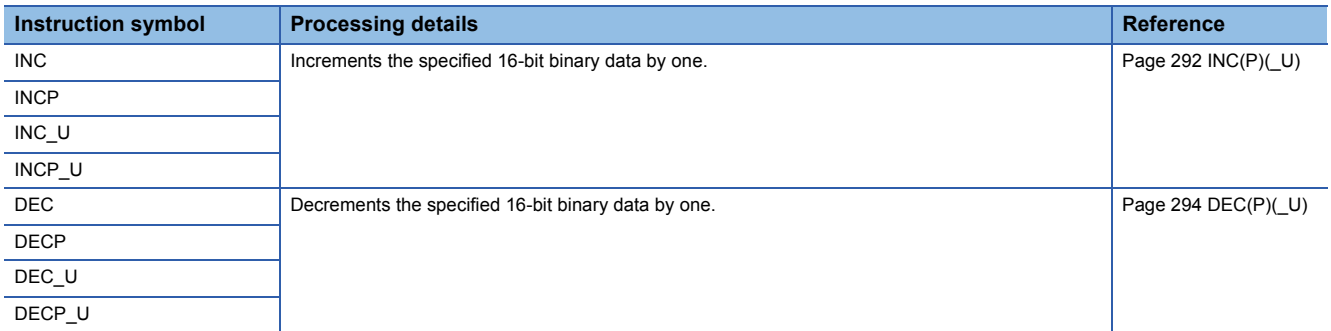

# ■**Incrementing/decrementing 32-bit binary data**

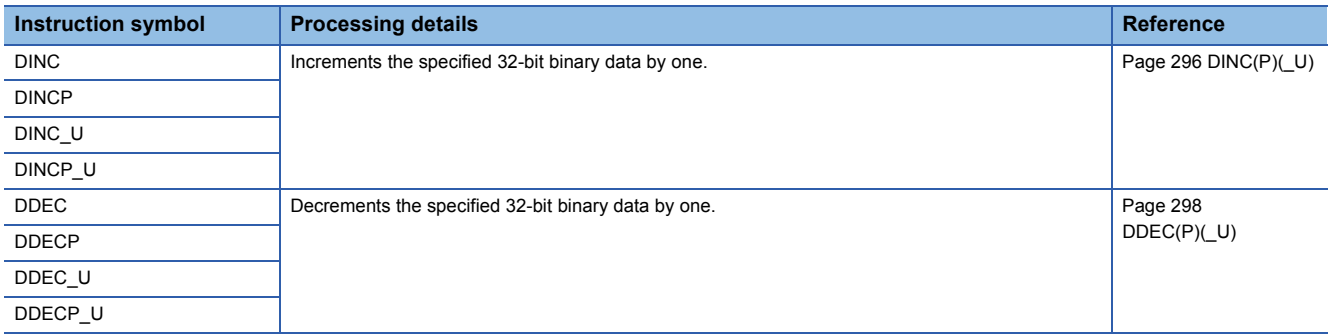

# **Logical operation instructions**

# ■**Performing an AND operation on 16-bit/32-bit data**

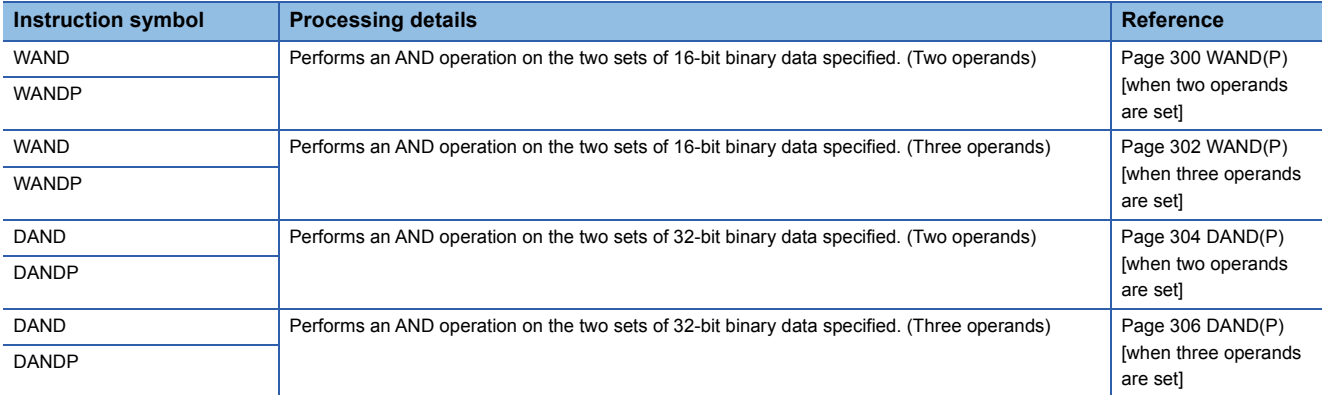

# ■**Performing an AND operation on 16-bit block data**

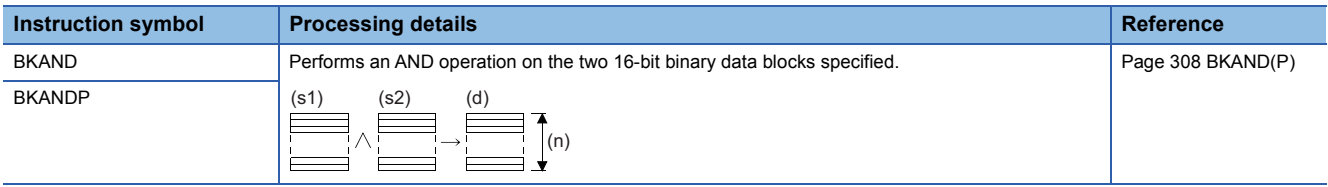

# ■**Performing an OR operation on 16-bit/32-bit data**

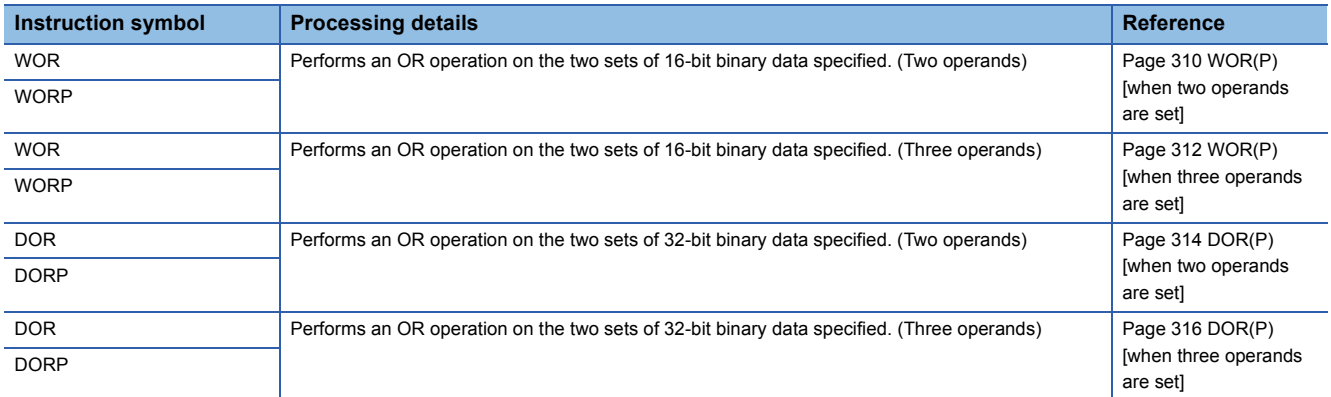

# ■**Performing an OR operation on 16-bit block data**

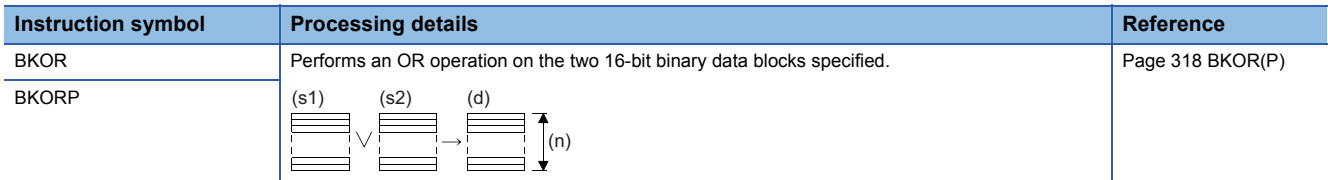

## ■**Performing an XOR operation on 16-bit/32-bit data**

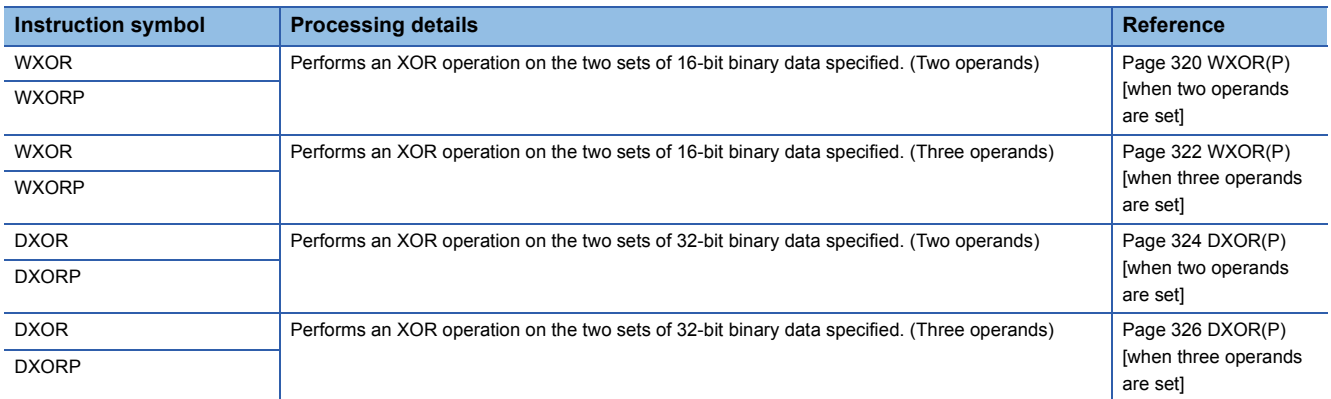

# ■**Performing an XOR operation on 16-bit block data**

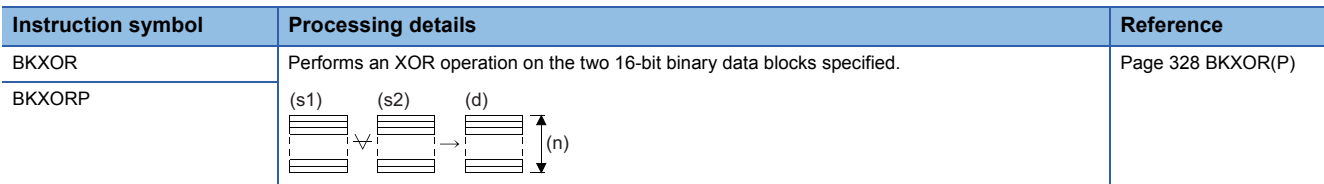

## ■**Performing an XNOR operation on 16-bit/32-bit data**

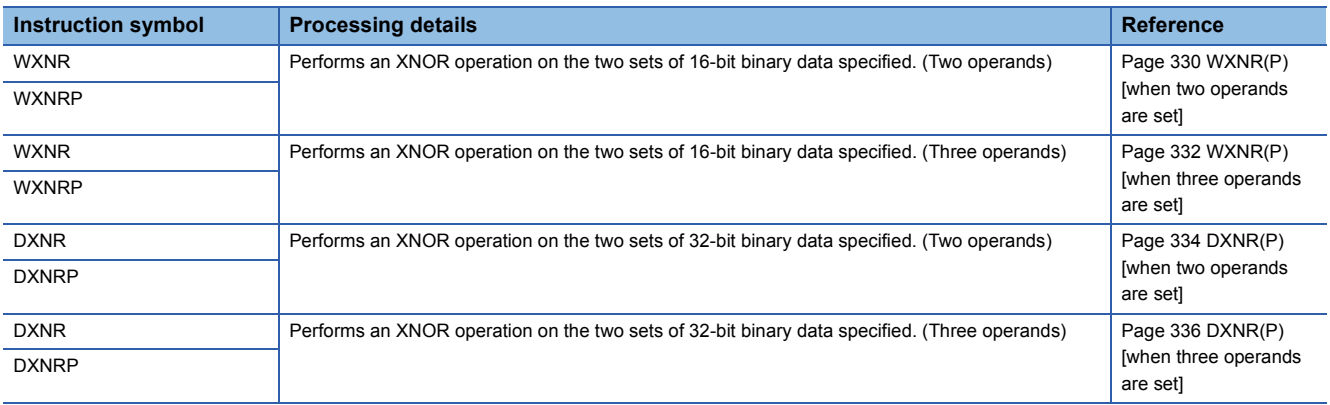

# ■**Performing an XNOR operation on 16-bit block data**

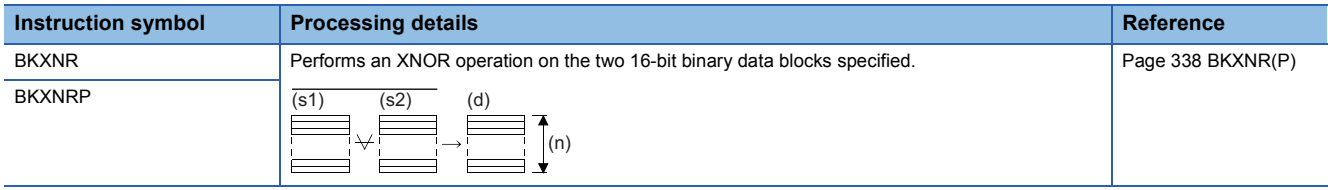

# **Bit processing instructions**

# ■**Setting/resetting a bit in the word device**

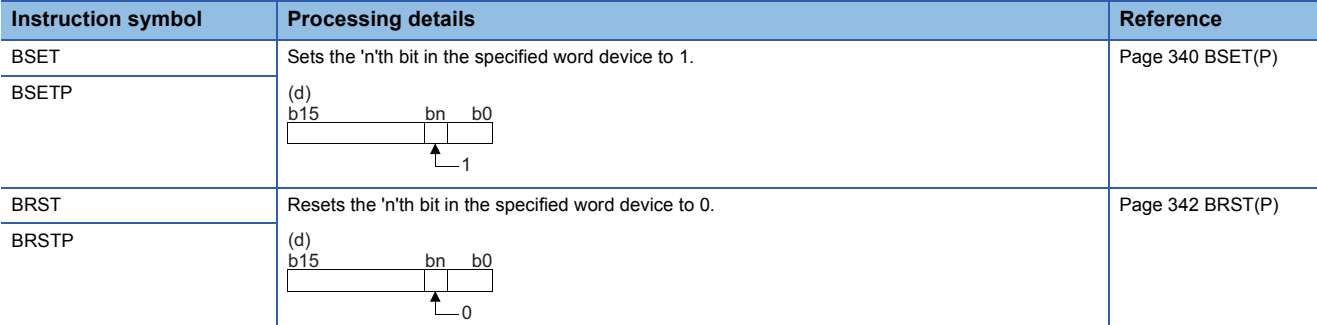

## ■**Performing a bit test**

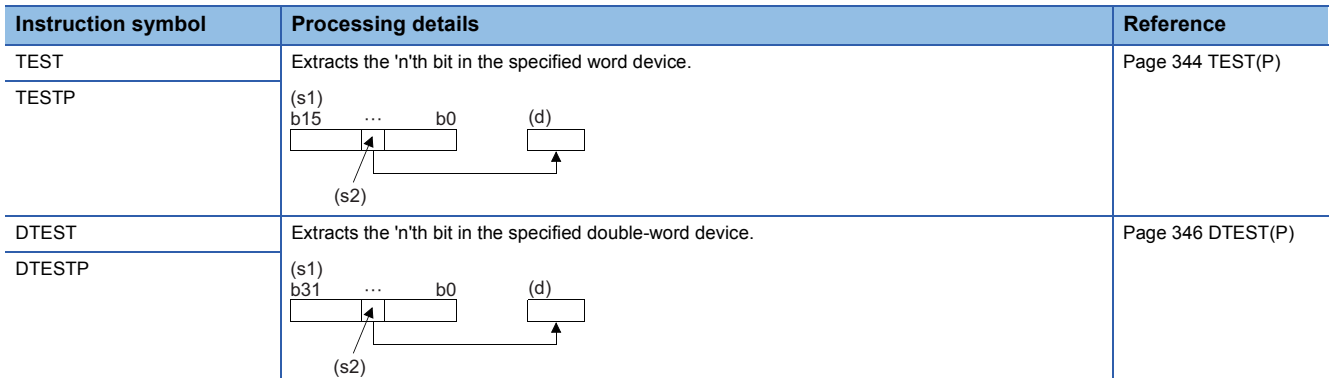

# ■**Batch-resetting bit devices**

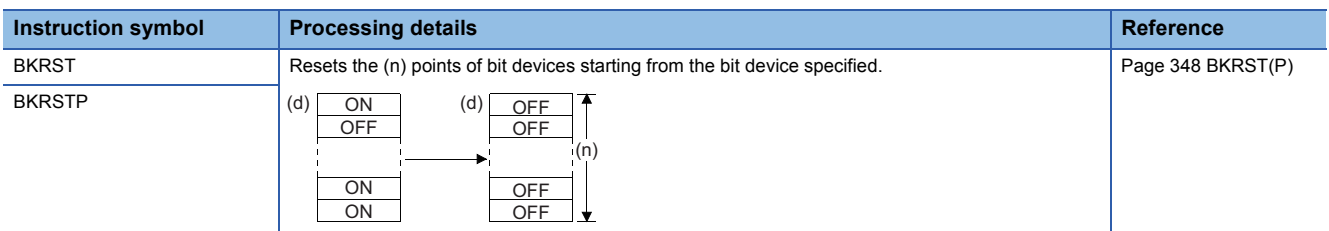

# **Data conversion instructions**

# ■**Converting binary data to BCD 4-digit/8-digit data**

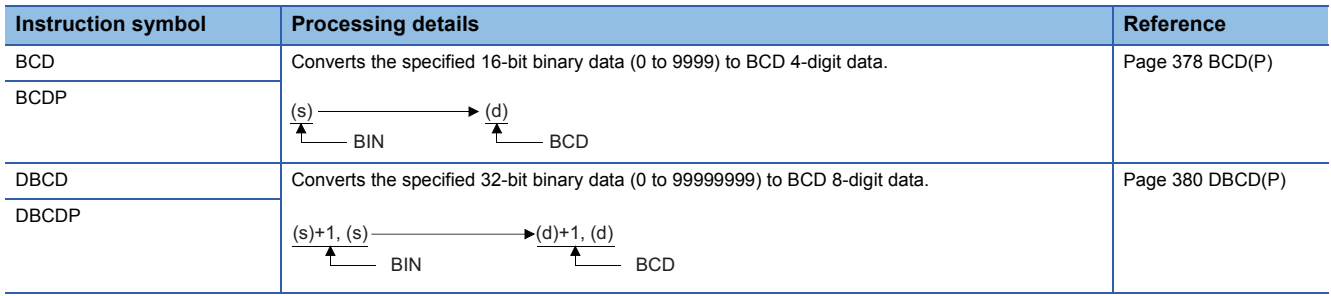

## ■**Converting BCD 4-digit/8-digit data to 16-bit/32-bit binary data**

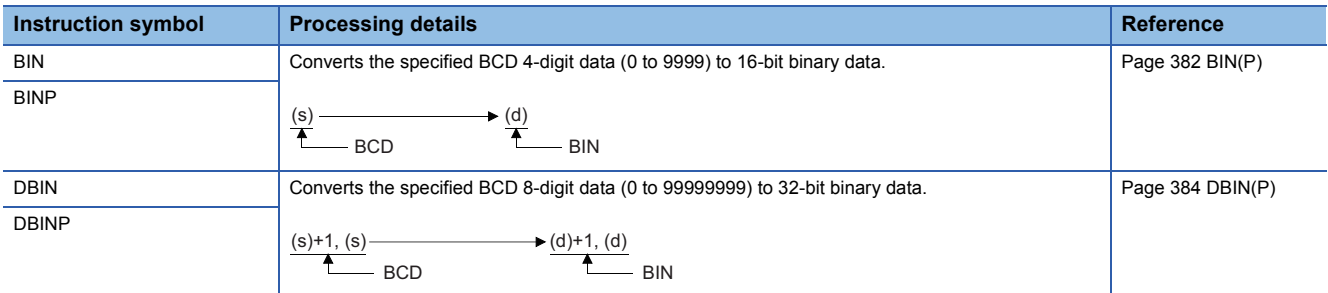

# ■**Converting single-precision real number to 16-bit/32-bit signed binary data**

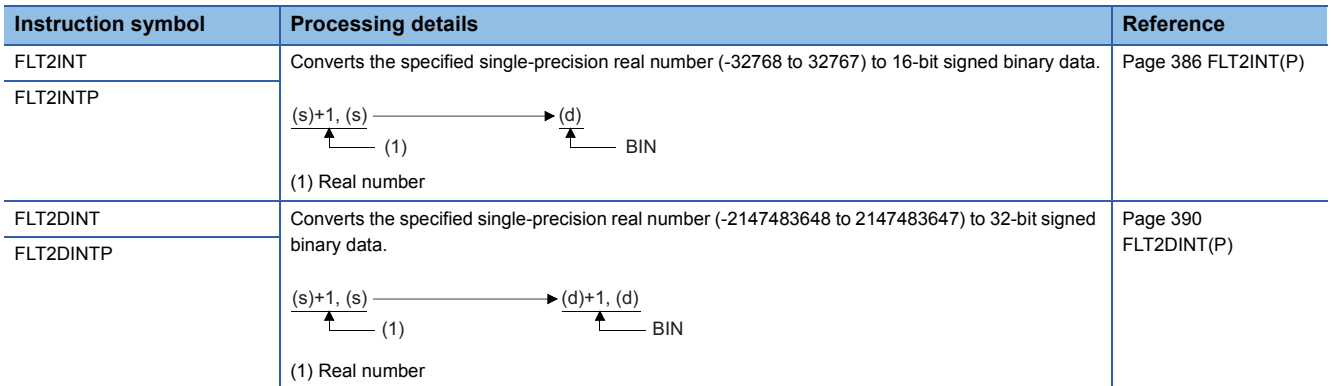

# ■**Converting single-precision real number to 16-bit/32-bit unsigned binary data**

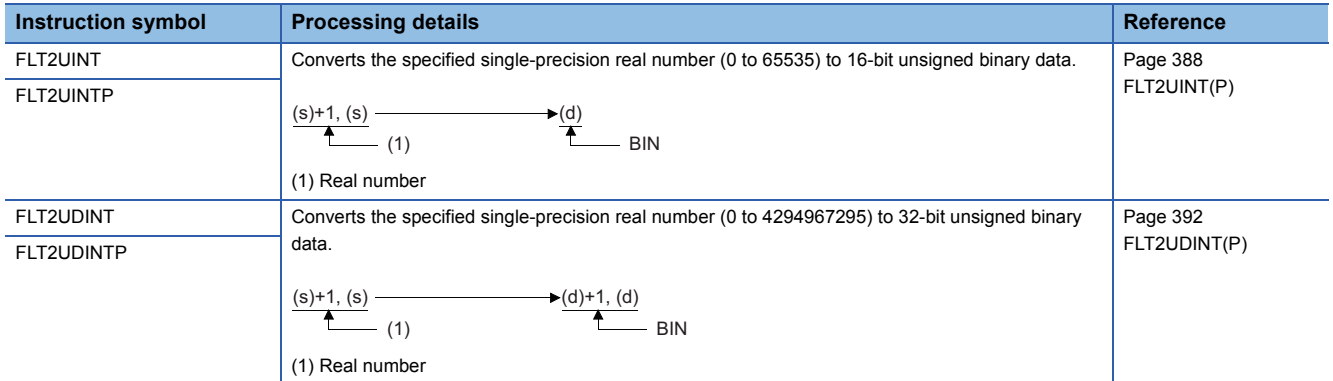

#### ■**Converting double-precision real number to 16-bit/32-bit signed binary data**

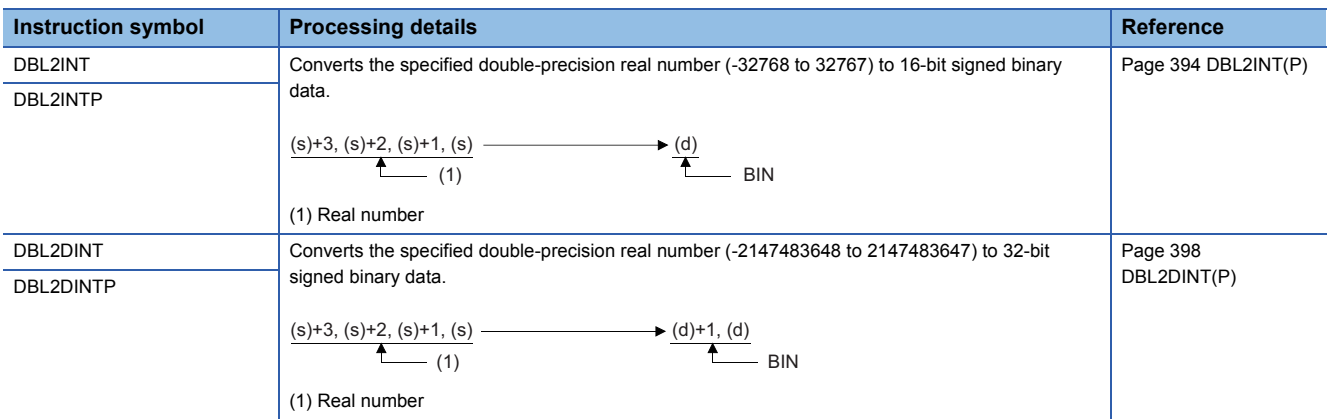

# ■**Converting double-precision real number to 16-bit/32-bit unsigned binary data**

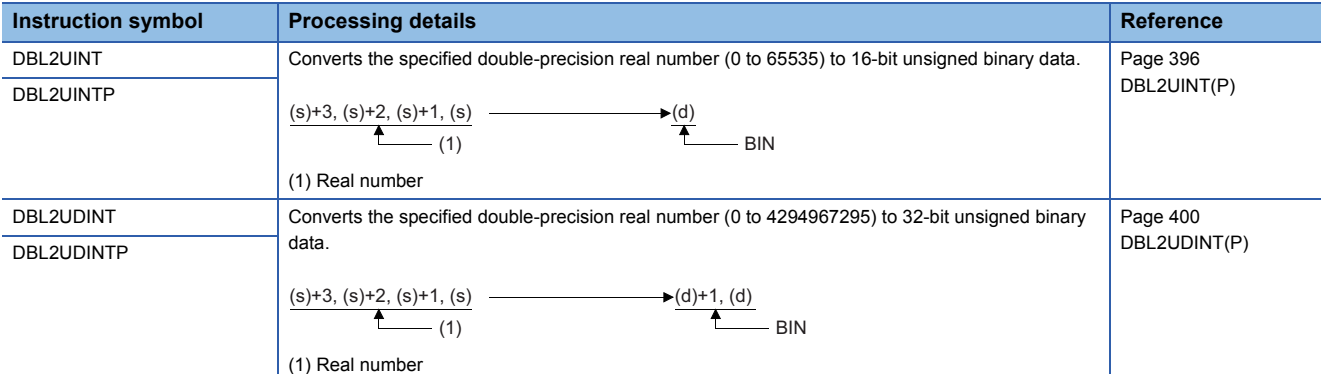

#### ■**Converting 16-bit signed binary data to 16-bit/32-bit unsigned binary data**

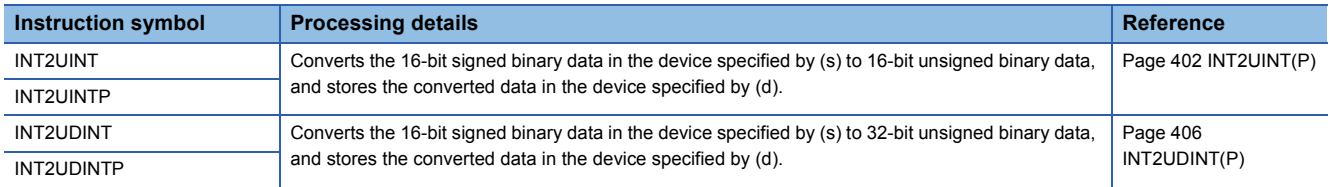

## ■**Converting 16-bit signed binary data to 32-bit signed binary data**

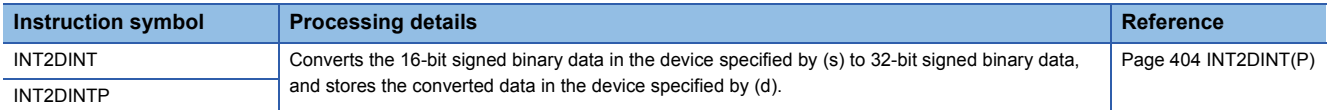

#### ■**Converting 16-bit unsigned binary data to 16-bit/32-bit signed binary data**

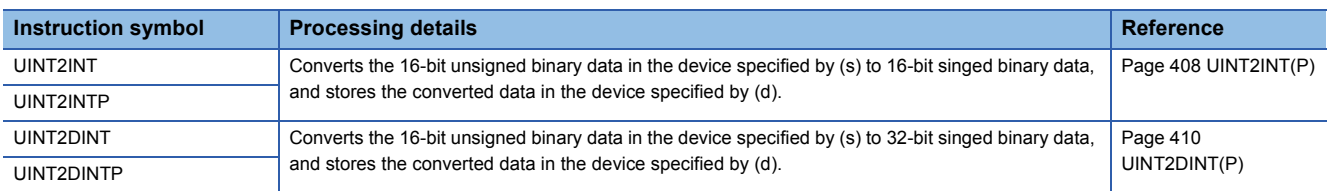

## ■**Converting 16-bit unsigned binary data to 32-bit unsigned binary data**

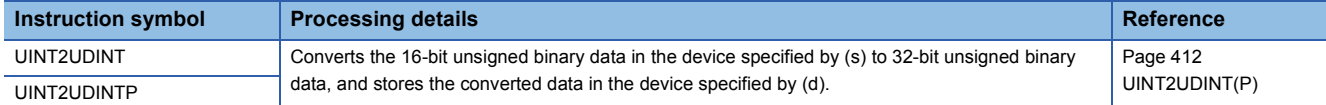

#### ■**Converting 32-bit signed binary data to 16-bit signed binary data**

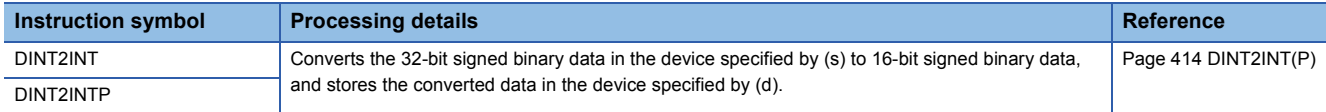

#### ■**Converting 32-bit signed binary data to 16-bit/32-bit unsigned binary data**

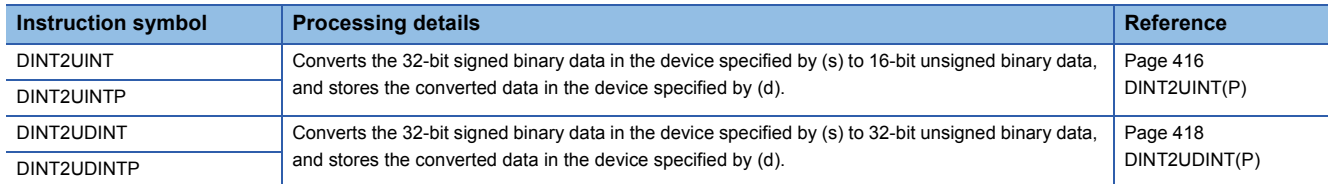

#### ■**Converting 32-bit unsigned binary data to 16-bit/32-bit signed binary data**

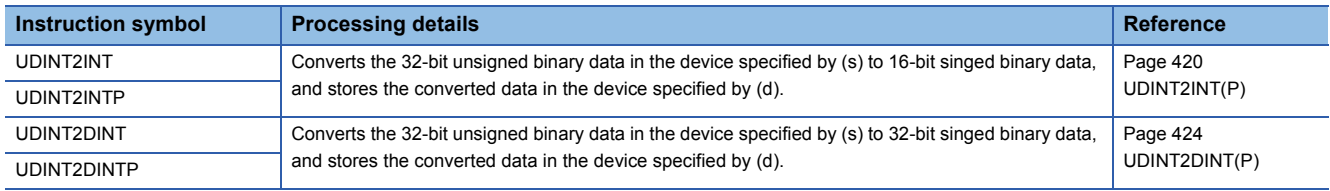

# ■**Converting 32-bit unsigned binary data to 16-bit unsigned binary data**

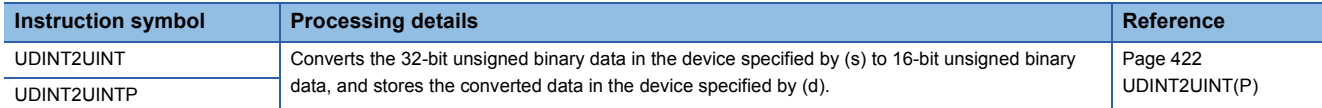

## ■**Converting 16-bit/32-bit binary data to 16-bit/32-bit binary Gray code data**

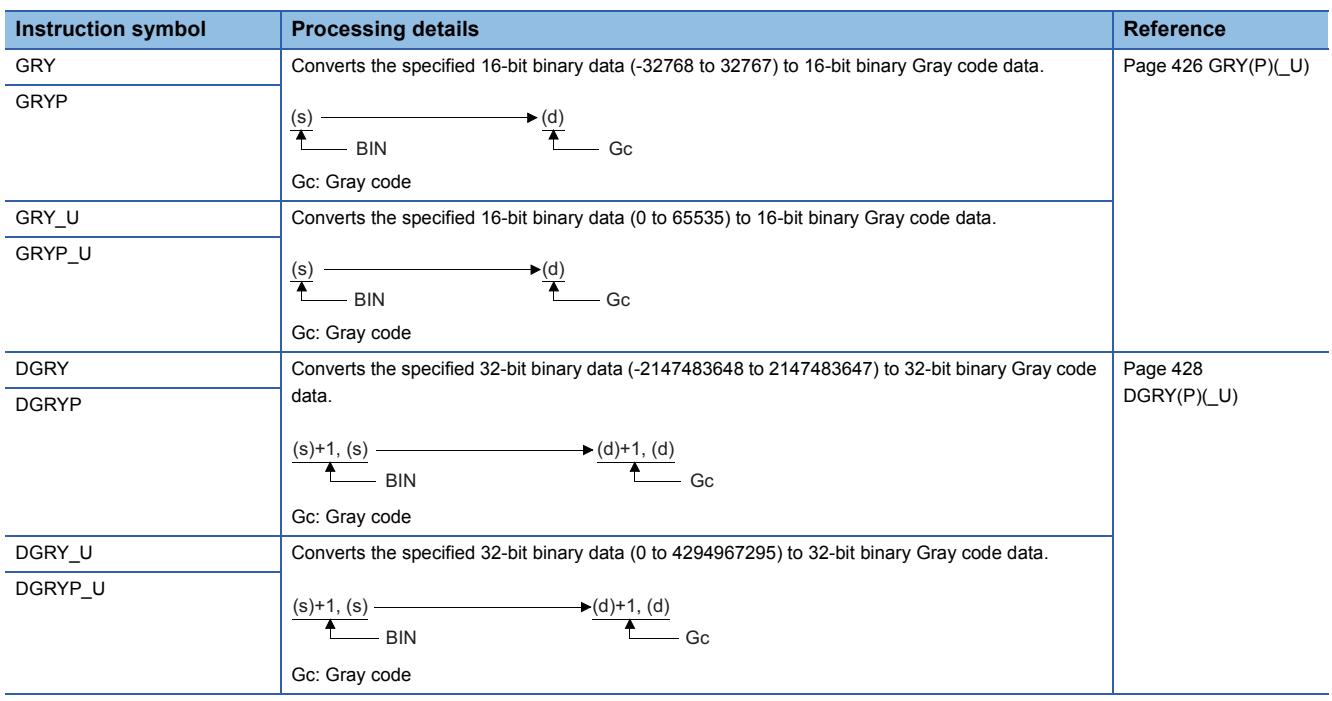

# ■**Converting 16-bit/32-bit binary Gray code data to 16-bit/32-bit binary data**

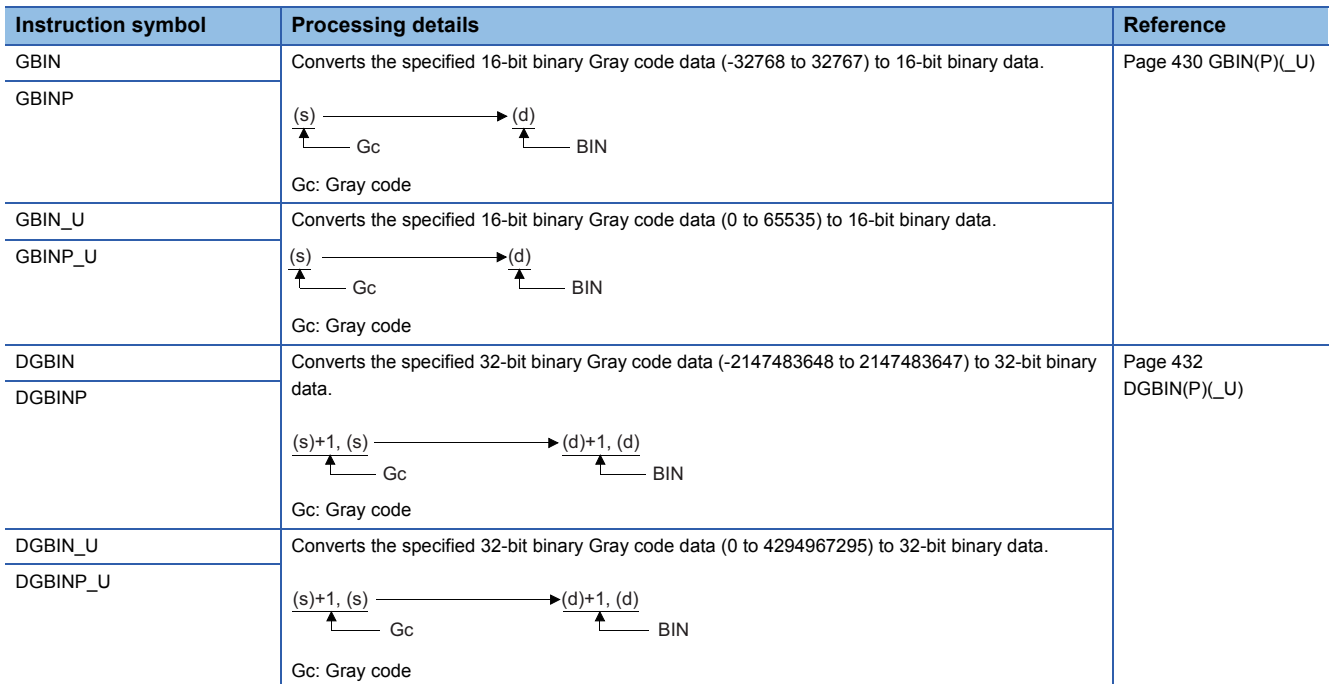

## ■**Converting 16-bit binary data block to BCD 4-digit data block**

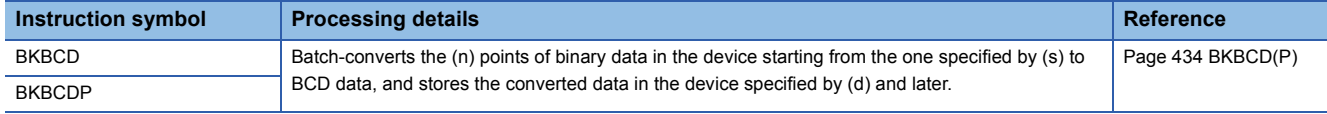

## ■**Converting BCD 4-digit data block to 16-bit binary data block**

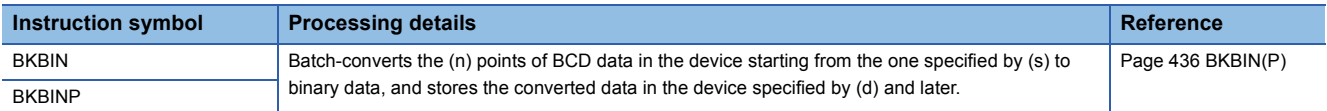

#### ■**Converting decimal ASCII data to 16-bit/32-bit binary data**

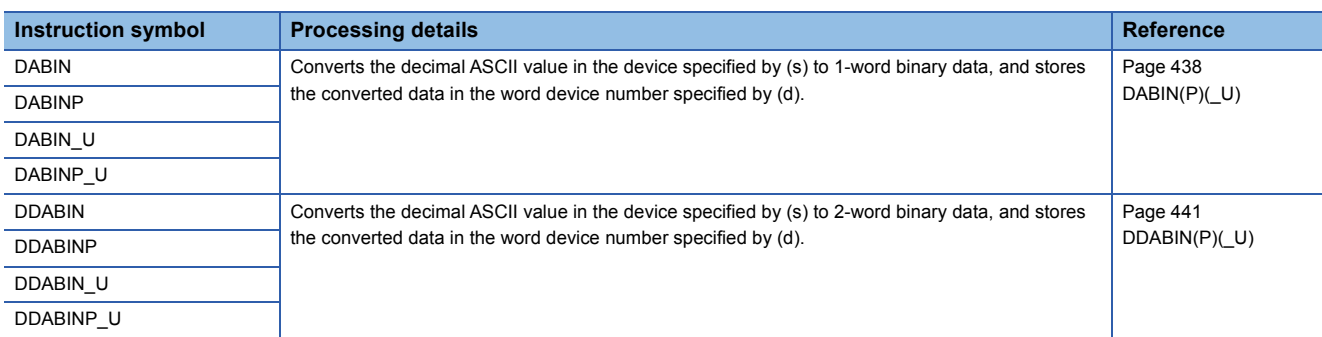

# ■**Converting hexadecimal ASCII data to 16-bit/32-bit binary data**

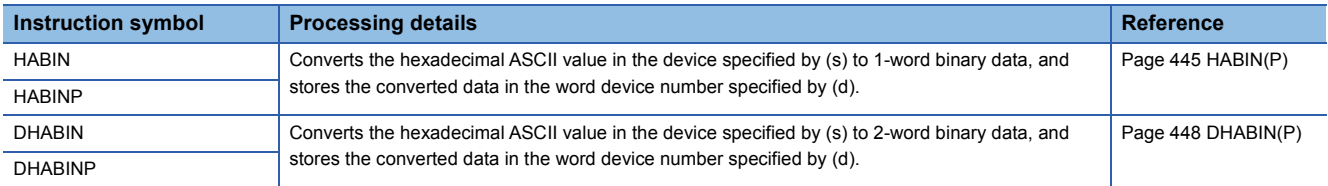

## ■**Converting decimal ASCII data to BCD 4-digit/8-digit data**

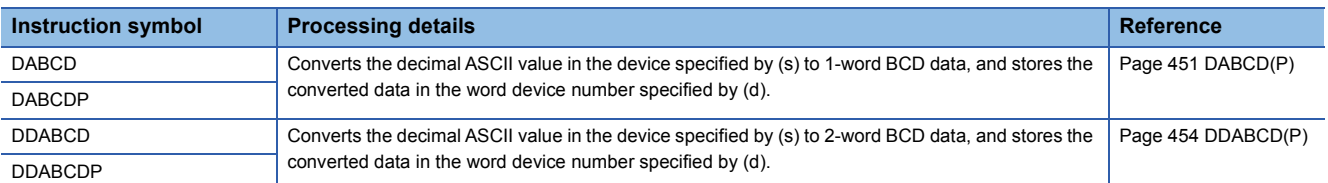

#### ■**Converting decimal string data to 16-bit/32-bit binary data**

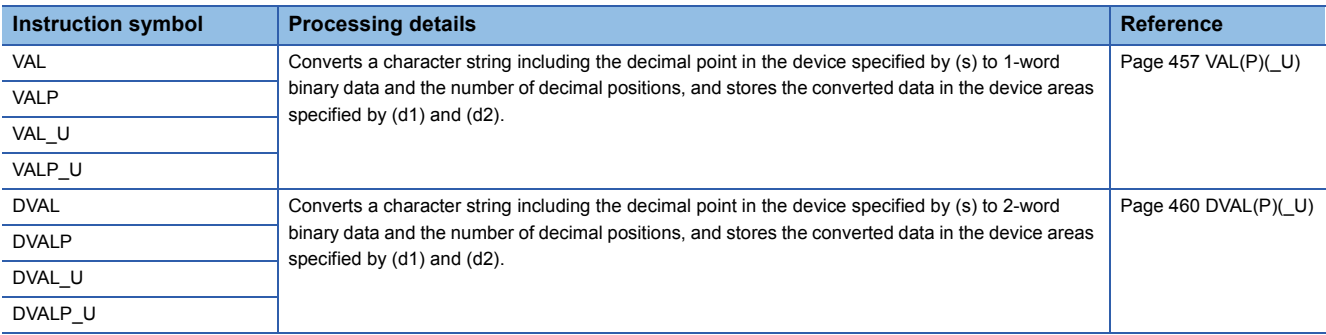

#### ■**Converting hexadecimal ASCII data to hexadecimal binary data**

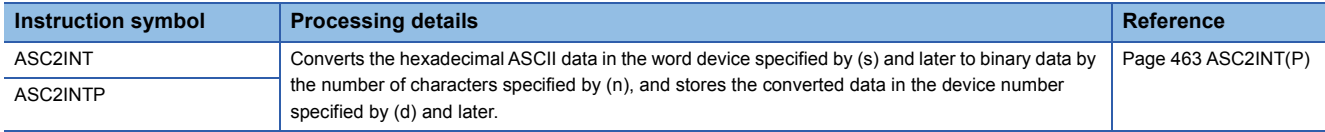

## ■**Converting single-precision real number to BCD format data**

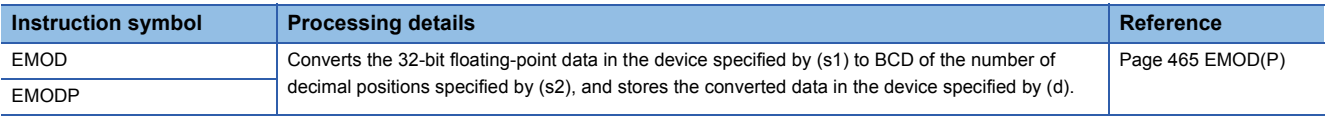

# ■**Two's complement of 16-bit/32-bit binary data (sign inversion)**

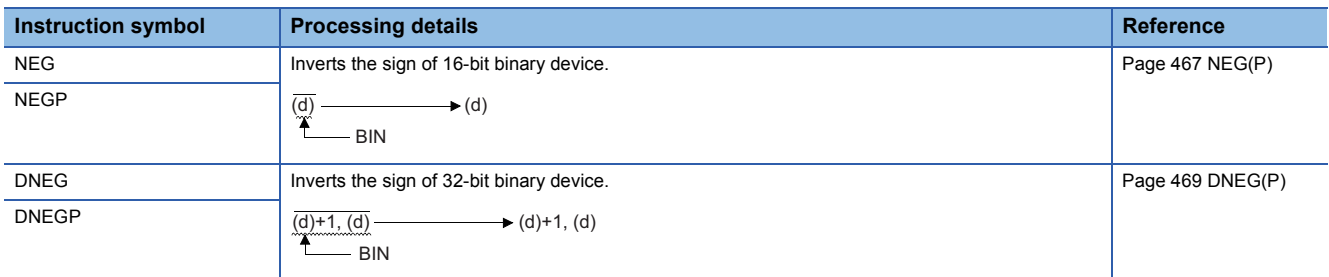

# ■**Decoding 8-bit data to 256-bit data**

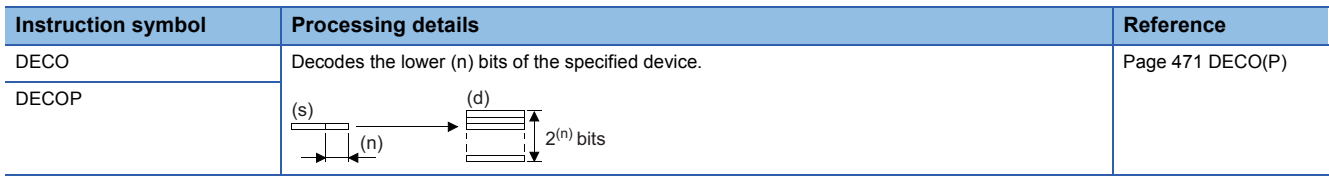

#### ■**Encoding 256-bit data to 8-bit data**

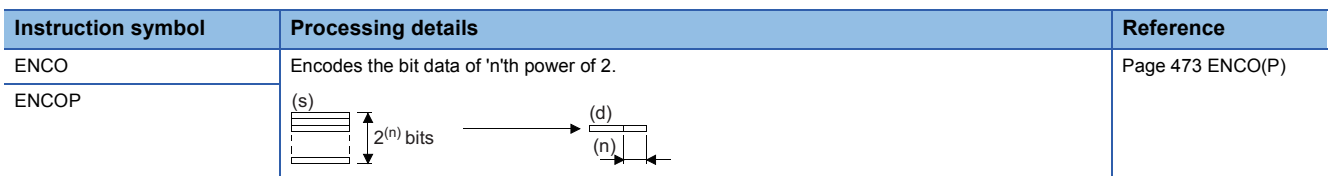

# ■**Decoding data to seven-segment display data**

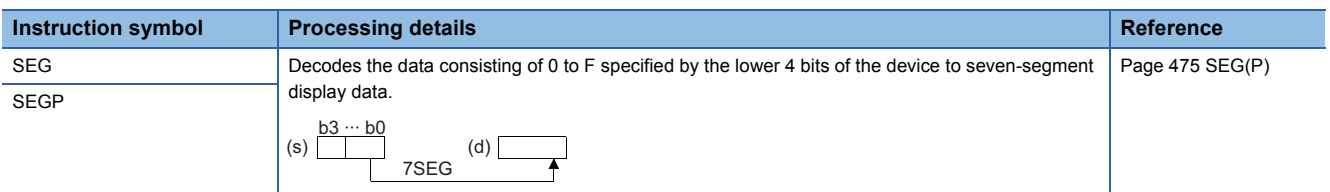

## ■**Separating data in units of 4 bits**

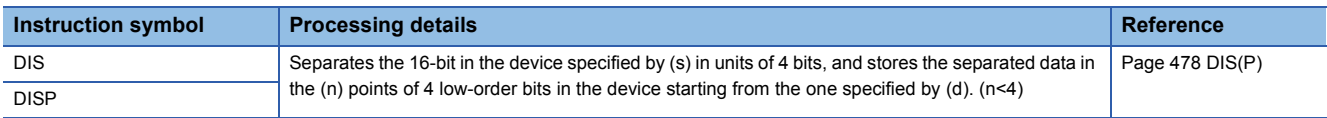

#### ■**Combining data in units of 4 bits**

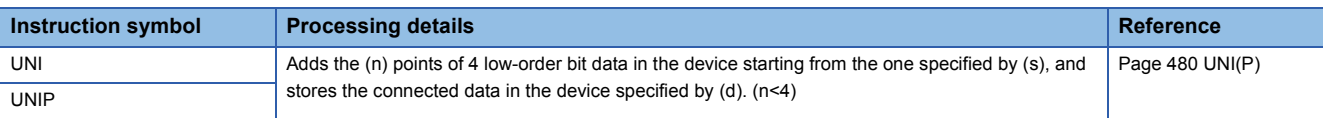

## ■**Separating/combining data in units of bits**

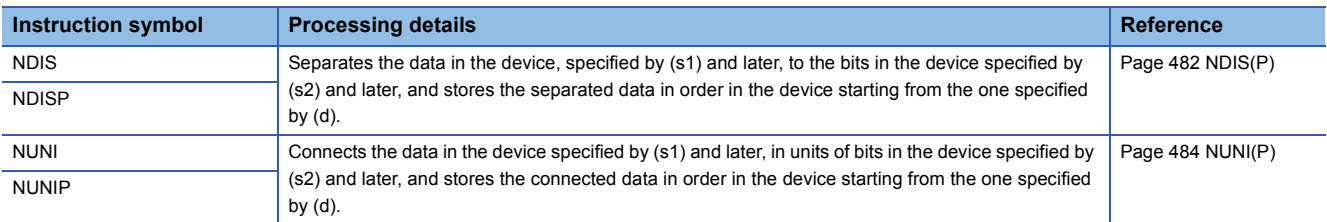

## ■**Separating/combining data in units of bytes**

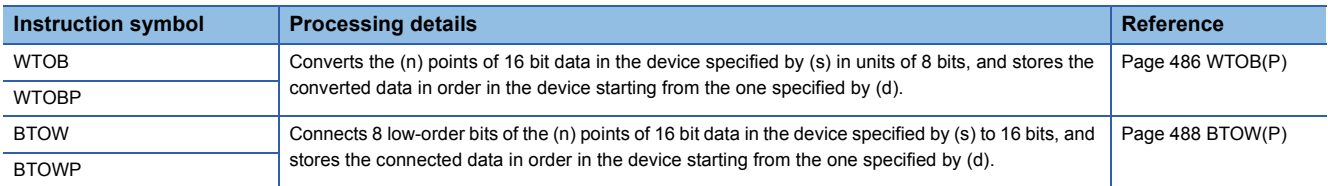

# **Shift instructions**

# ■**Shifting 16-bit binary data to the right/left by n bit(s)**

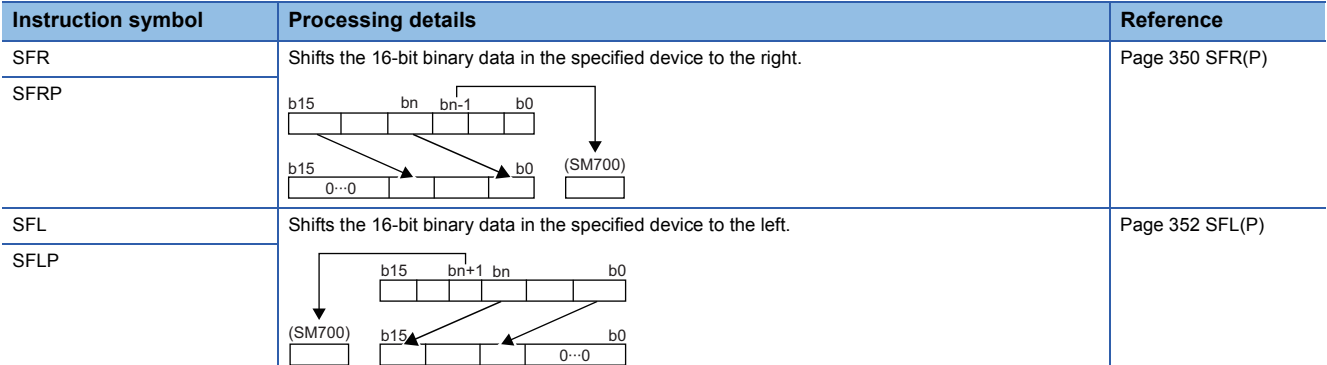

# ■**Shifting n-bit data to the right/left by one bit**

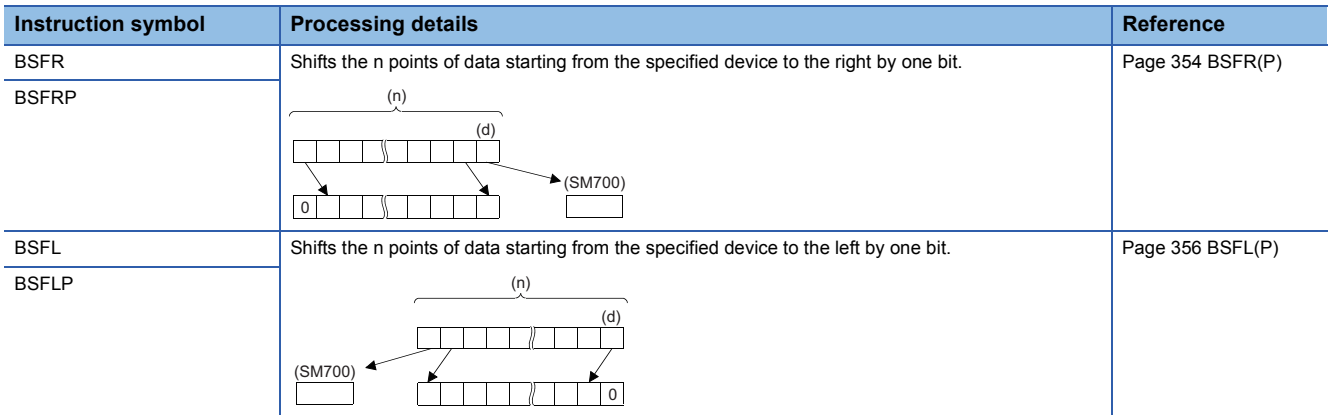

# ■**Shifting n-word data to the right/left by one word**

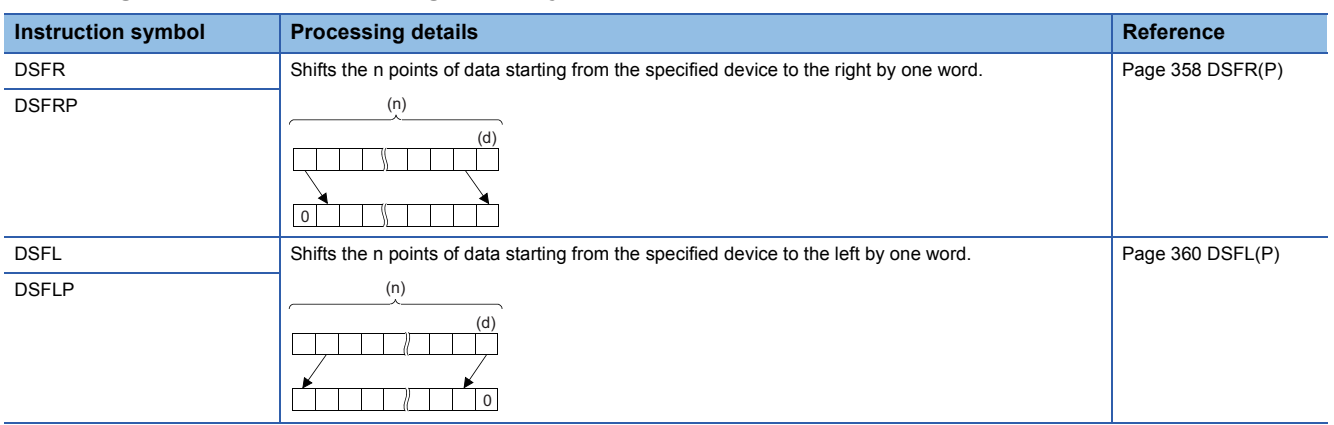

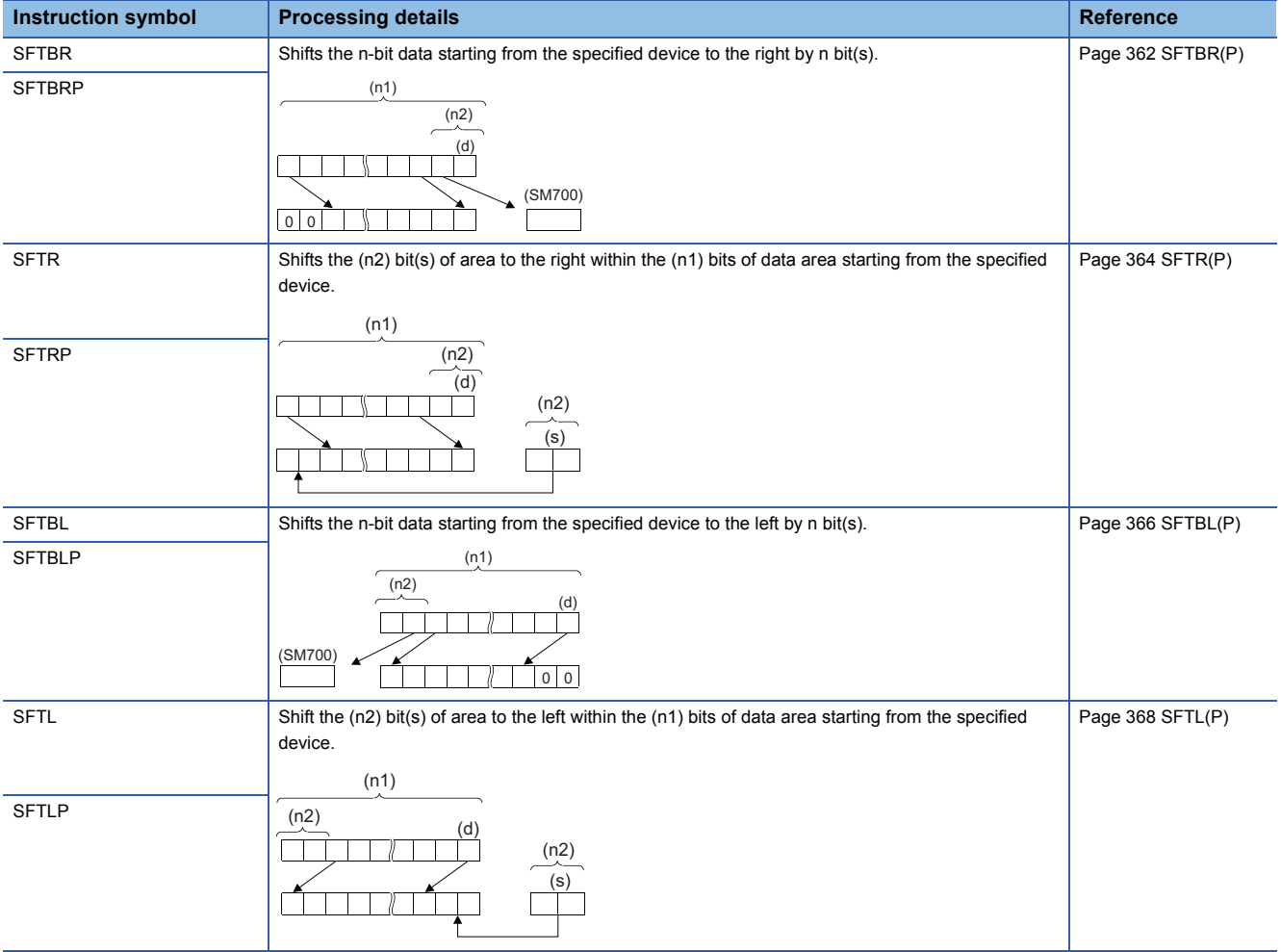

# ■**Shifting n-bit data to the right/left by n bit(s)**

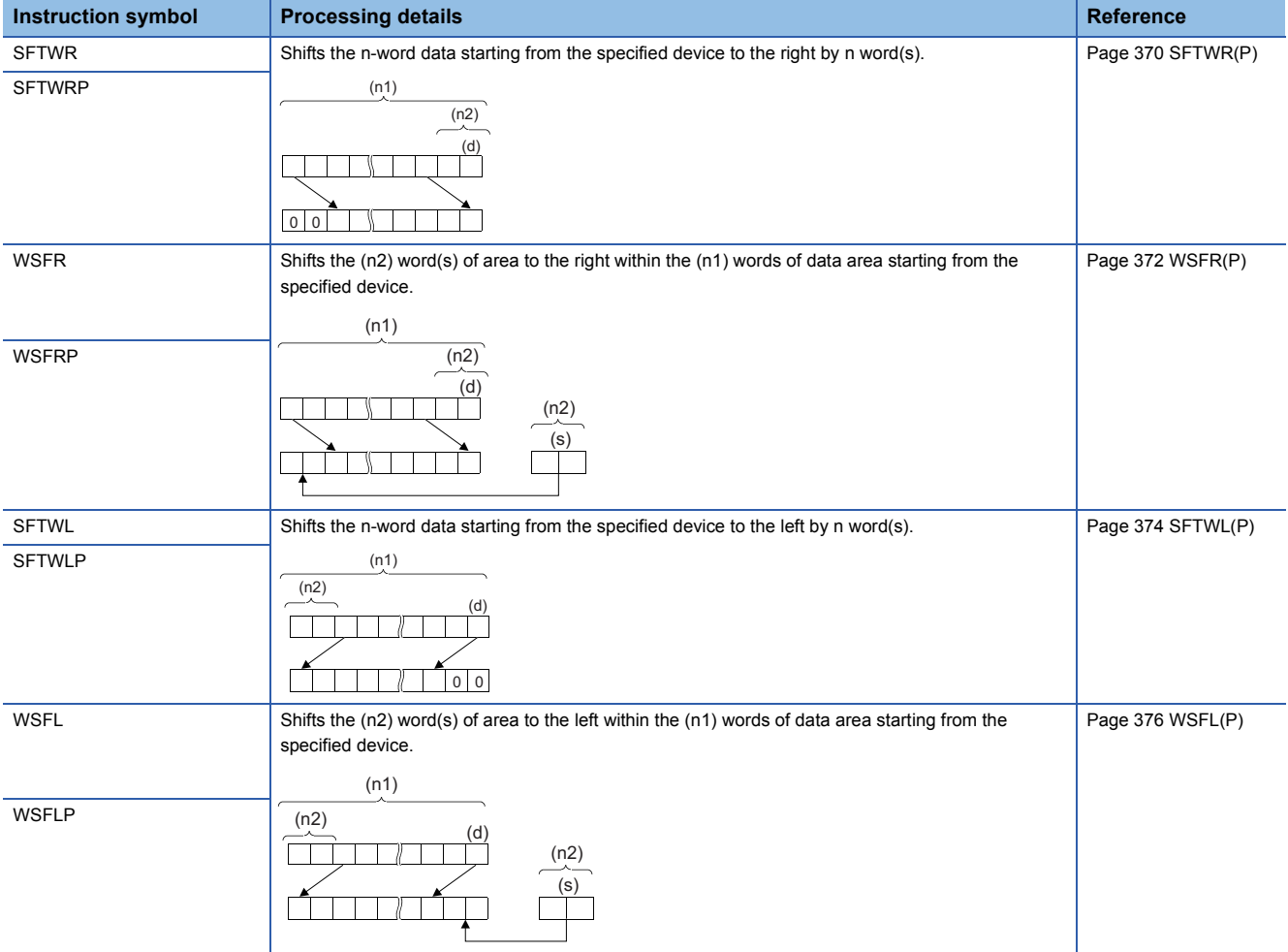

# ■**Shifting n-word data to the right/left by n word(s)**

# **Data transfer instructions**

#### ■**Transferring 16-bit/32-bit binary data**

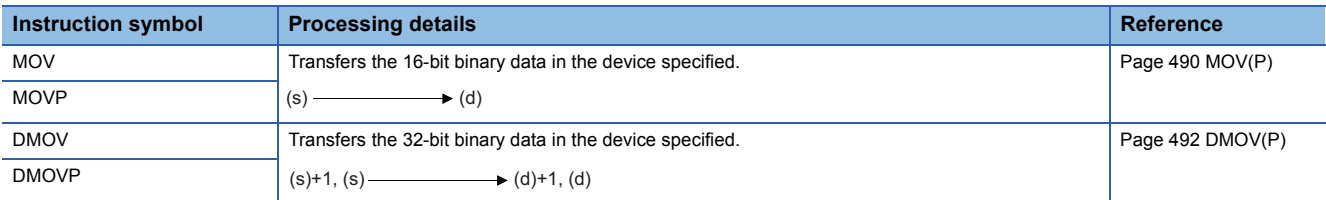

# ■**Inverting and transferring 16-bit/32-bit binary data**

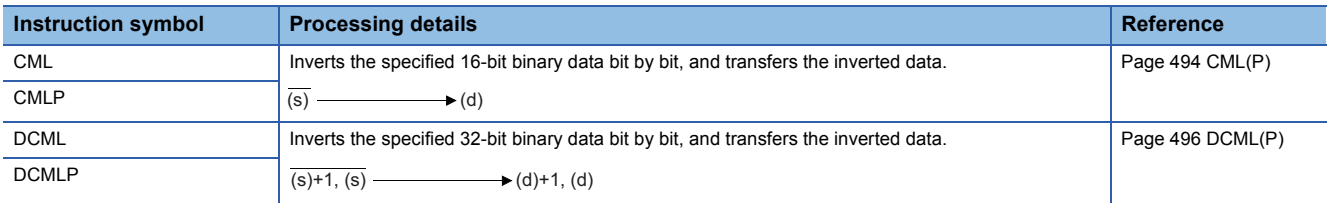

#### ■**Shifting data in units of 4 bits**

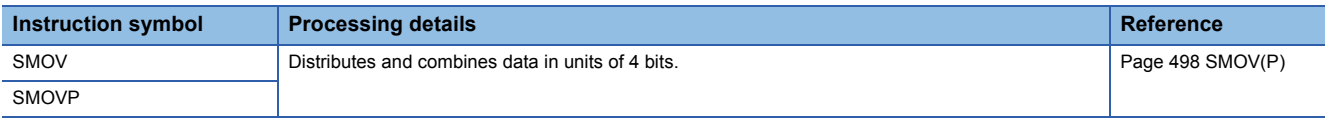

## ■**Inverting and transferring 1-bit data**

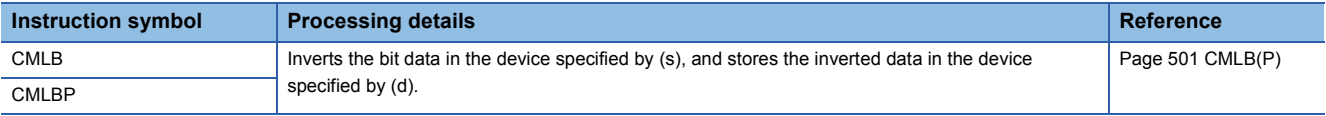

# ■**Transferring 16-bit binary data block (16 bits)**

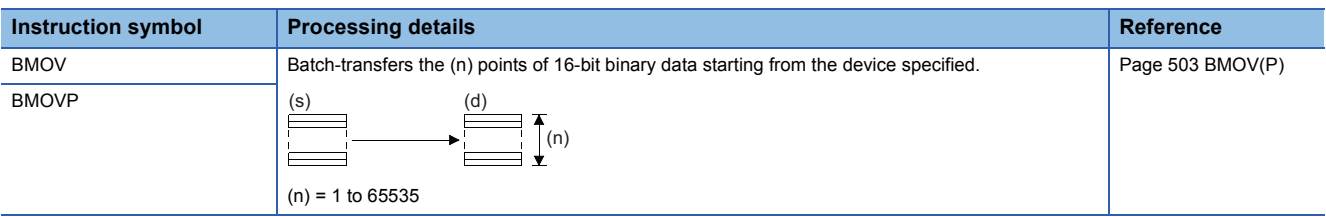

## ■**Transferring 16-bit binary data block (32 bits)**

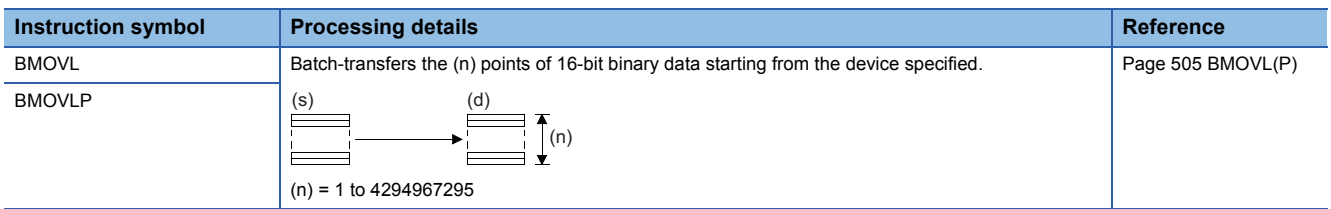

## ■**Transferring the same 16-bit binary data block (16 bits)**

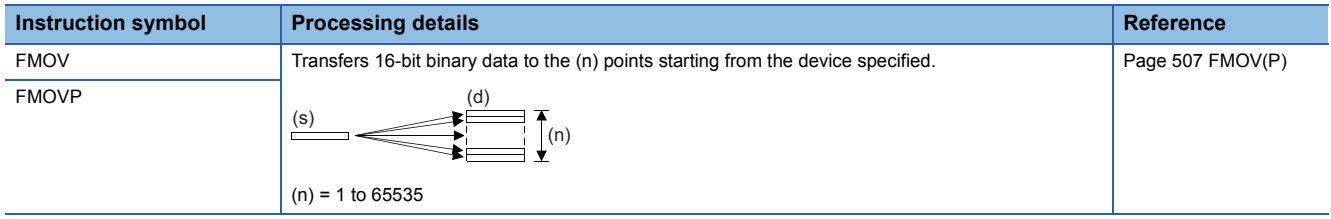

# ■**Transferring the same 16-bit binary data block (32 bits)**

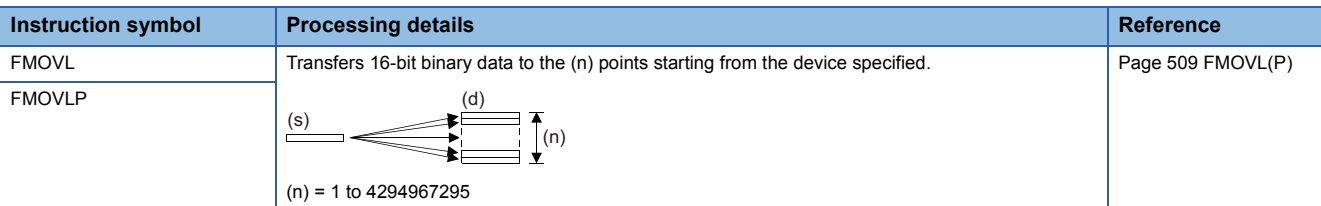

#### ■**Transferring the same 32-bit binary data block (16 bits)**

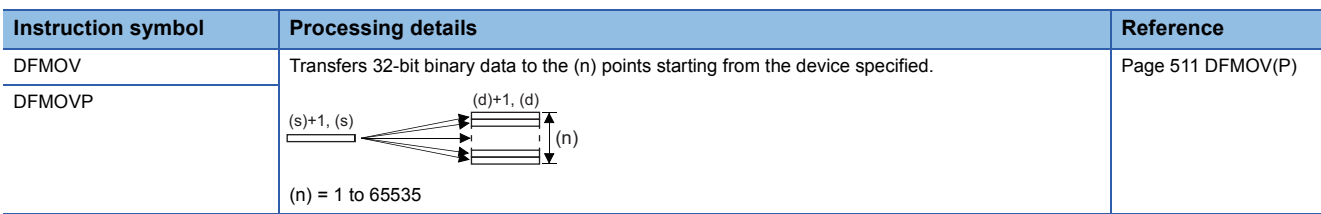

# ■**Transferring the same 32-bit binary data block (32 bits)**

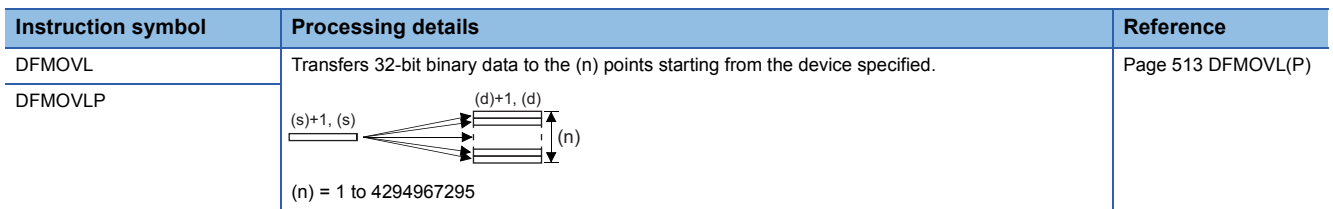

## ■**Exchanging 16-bit/32-bit binary data**

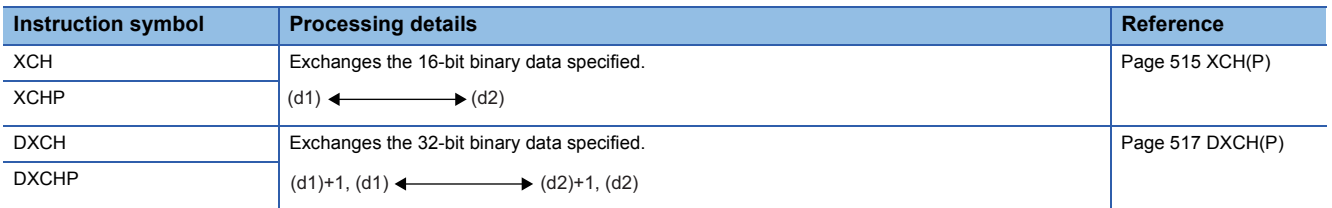

## ■**Exchanging 16-bit binary block data**

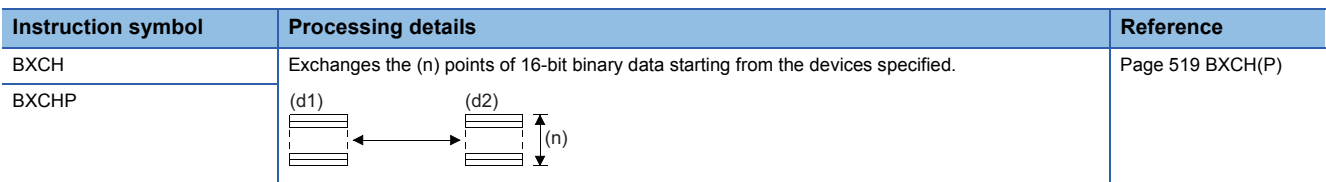

# ■**Exchanging the upper and lower bytes of 16-bit binary data**

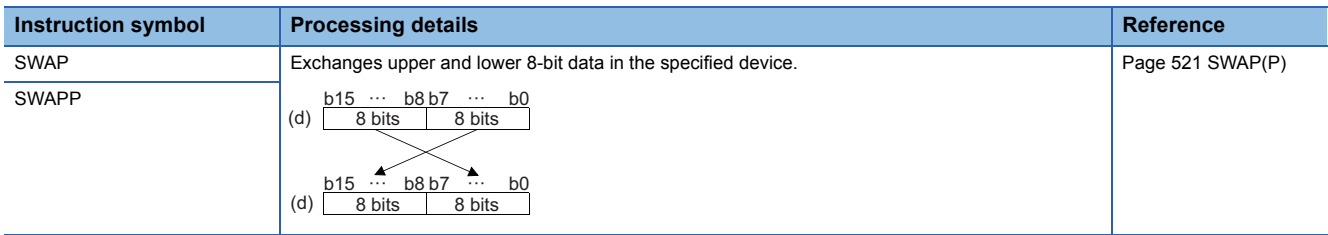

# ■**Exchanging the upper and lower bytes of 32-bit binary data**

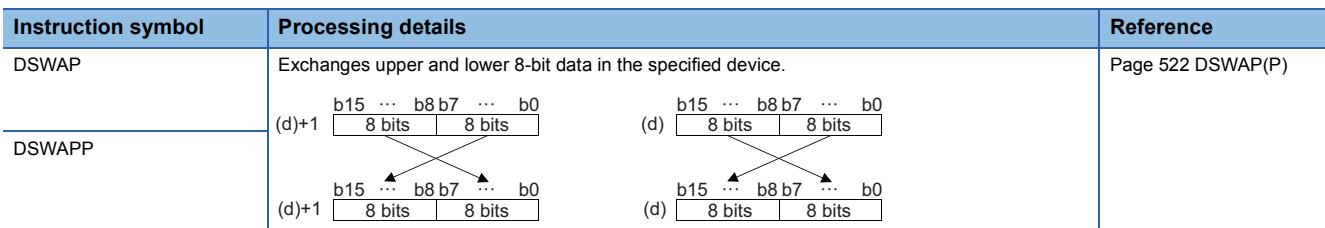

# ■**Transferring 1-bit data**

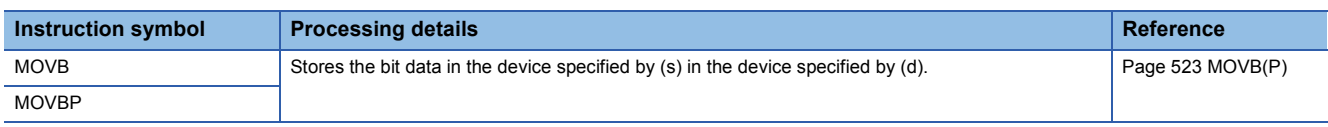

# ■**Transferring n-bit data**

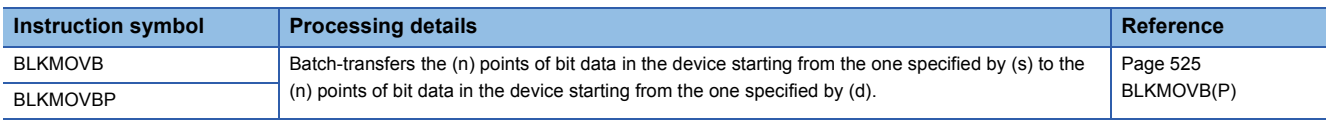

# **2.3 Application Instructions**

# **Rotation instructions**

# ■**Rotating 16-bit binary data to the right**

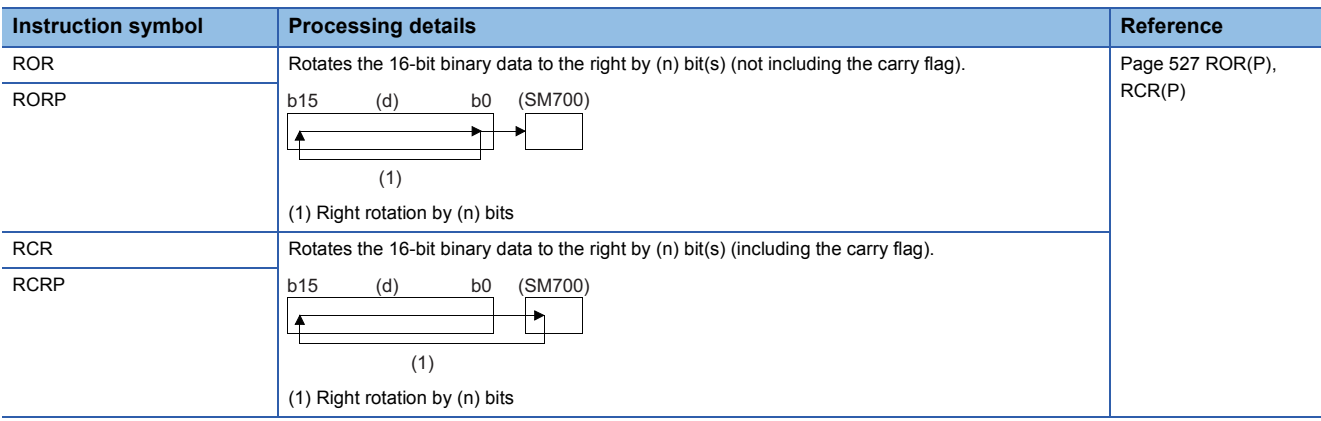

# ■**Rotating 16-bit binary data to the left**

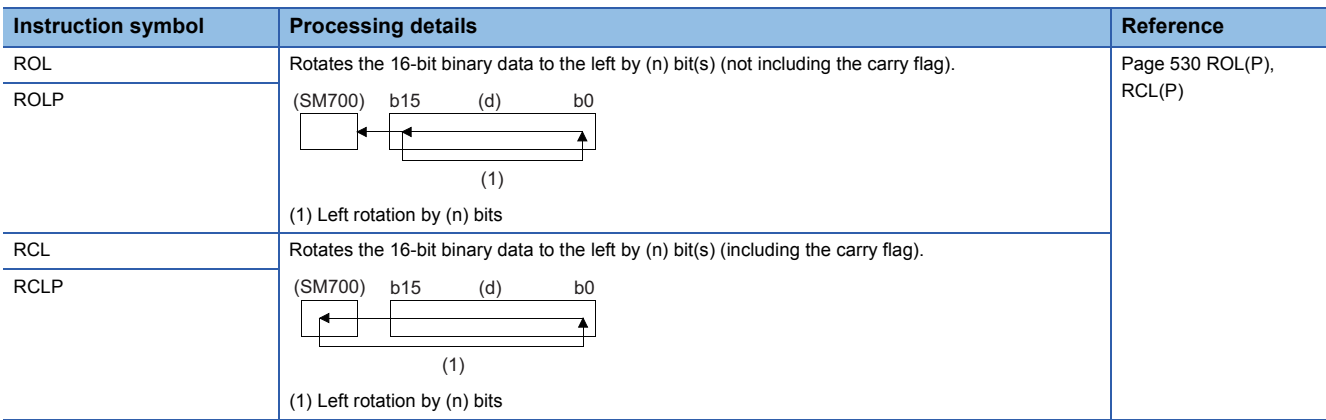

# ■**Rotating 32-bit binary data to the right**

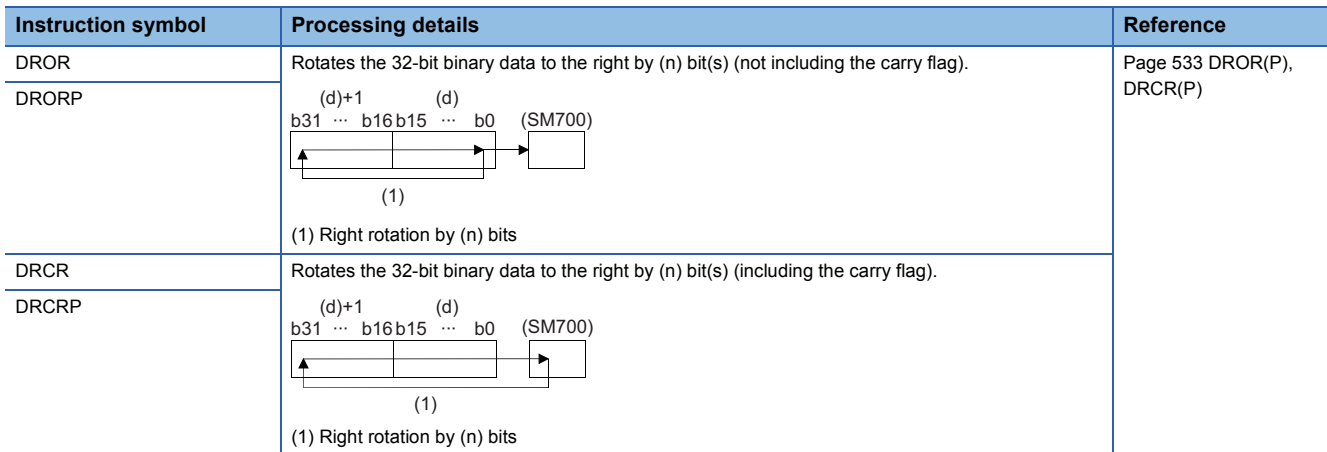

# ■**Rotating 32-bit binary data to the left**

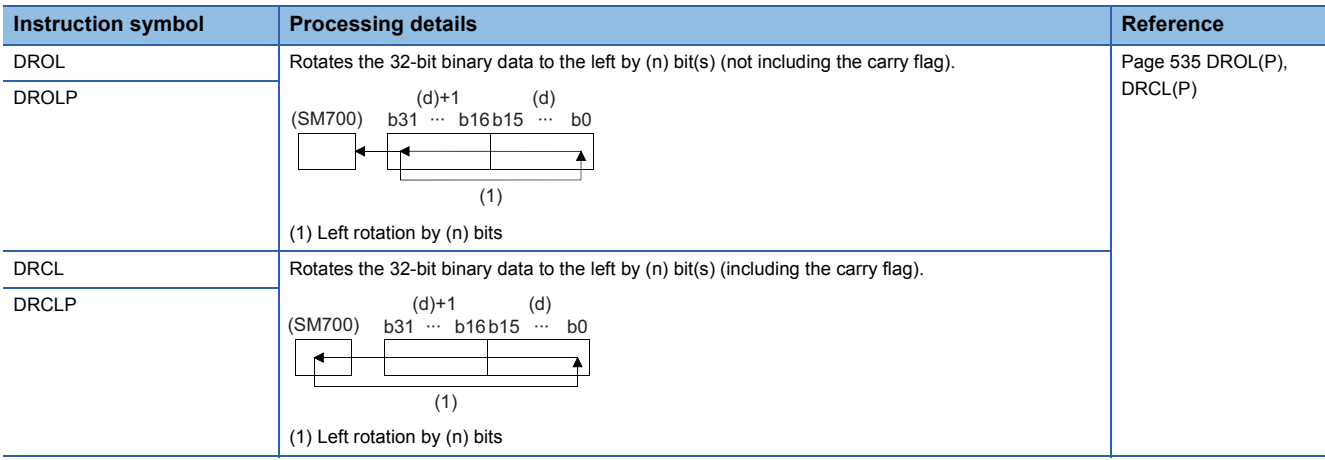

# **Program branch instructions**

# ■**Pointer branch**

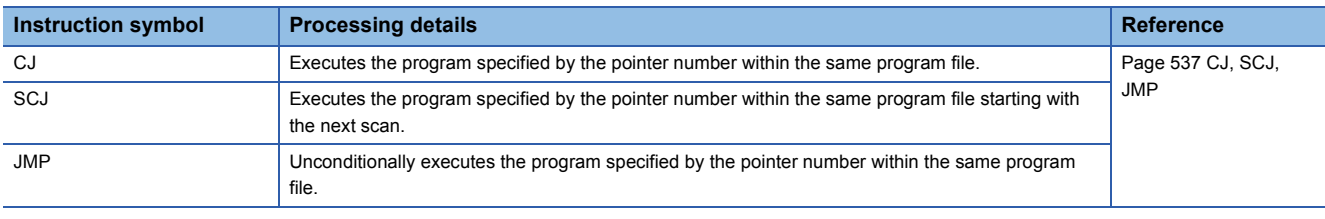

# ■**Jumping to END**

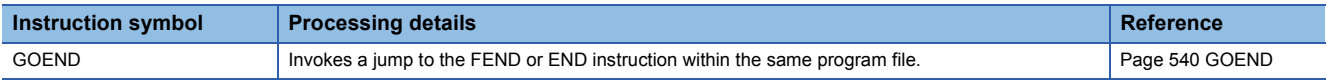

## **Program execution control instructions**

# ■**Disabling/enabling interrupt programs**

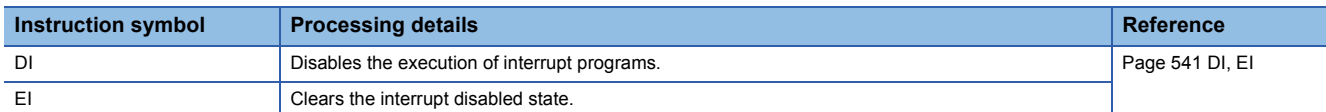

#### ■**Disabling the interrupt program with specified priority or lower**

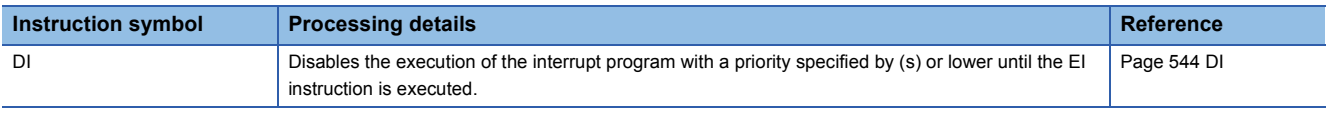

#### ■**Interrupt program mask**

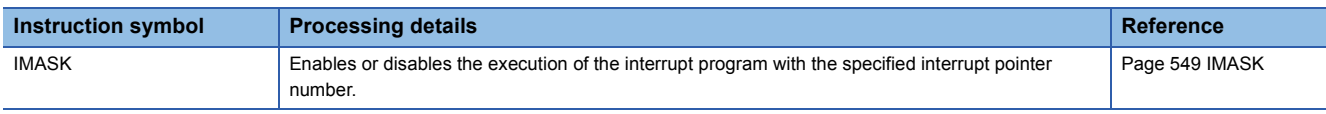

# ■**Disabling/enabling the specified interrupt pointer**

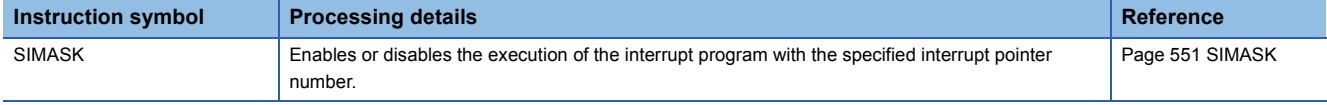

# ■**Returning from the interrupt program**

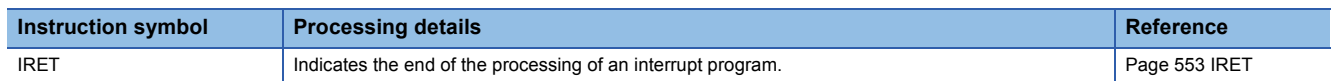

# ■**Resetting the watchdog timer**

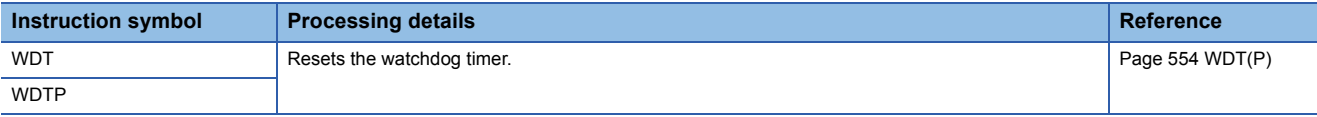

# **Structure creation instructions**

## ■**Performing the FOR to NEXT instruction loop**

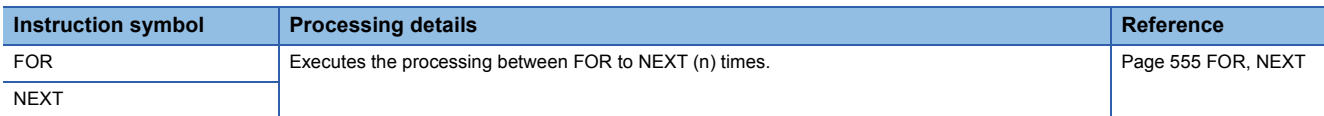

## ■**Forcibly terminating the FOR to NEXT instruction loop**

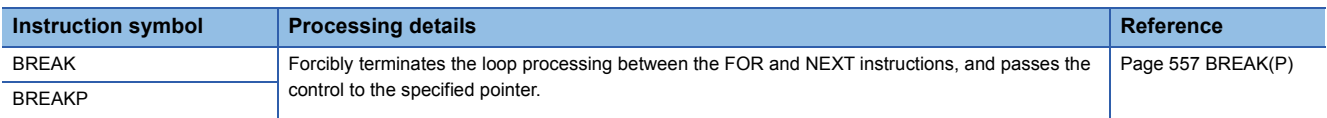

#### ■**Calling a subroutine program**

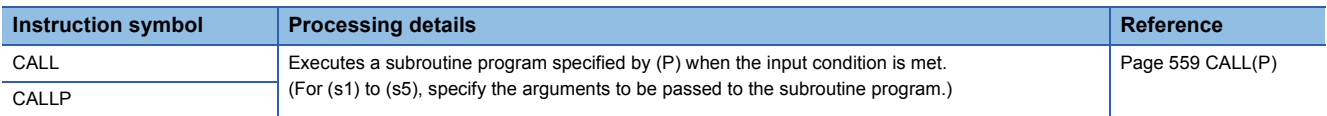

#### ■**Returning from the subroutine program called**

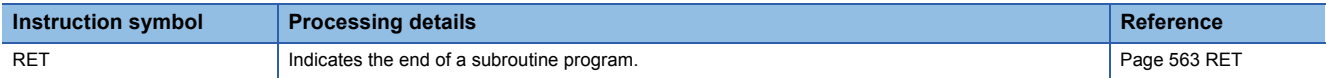

#### ■**Calling a subroutine program and turning the output off**

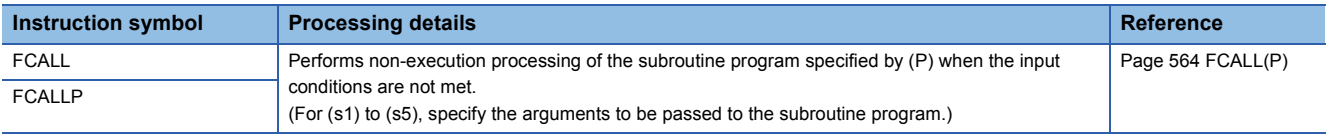

#### ■**Calling a subroutine program in the specified program file**

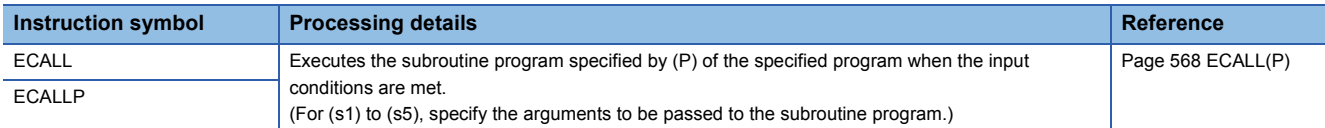

## ■**Calling a subroutine program in the specified program file and turning the output off**

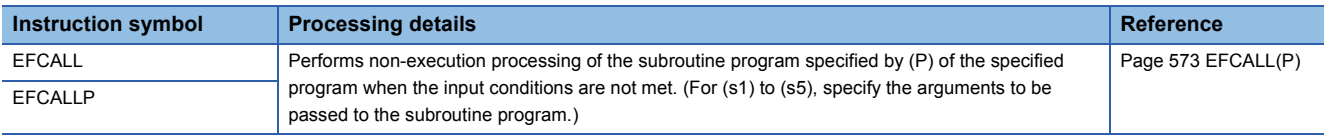

#### ■**Calling a subroutine program**

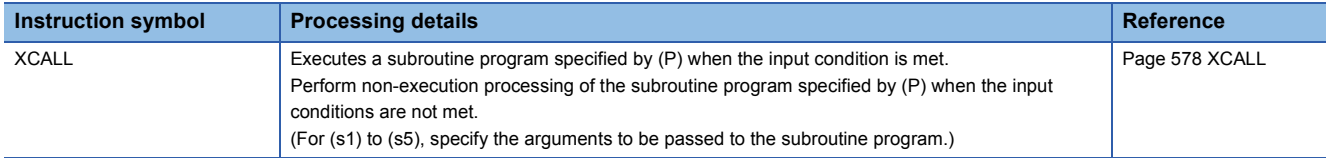

# **Data table operation instructions**

# ■**Reading the oldest data from the data table**

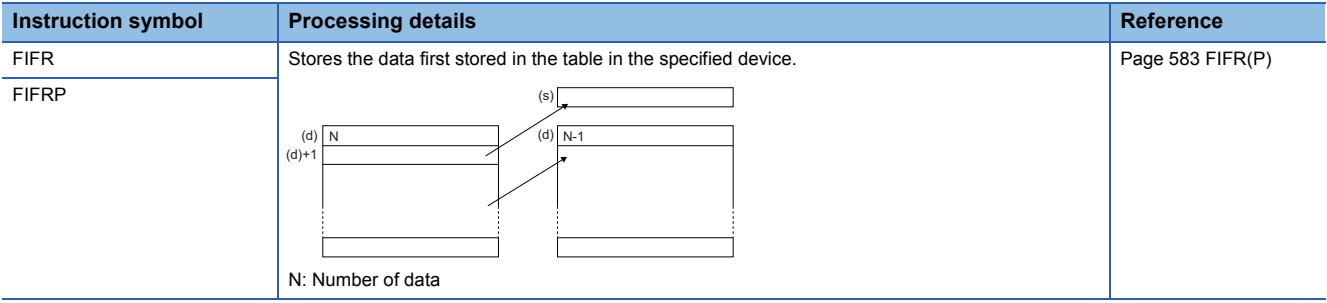

#### ■**Reading the newest data from the data table**

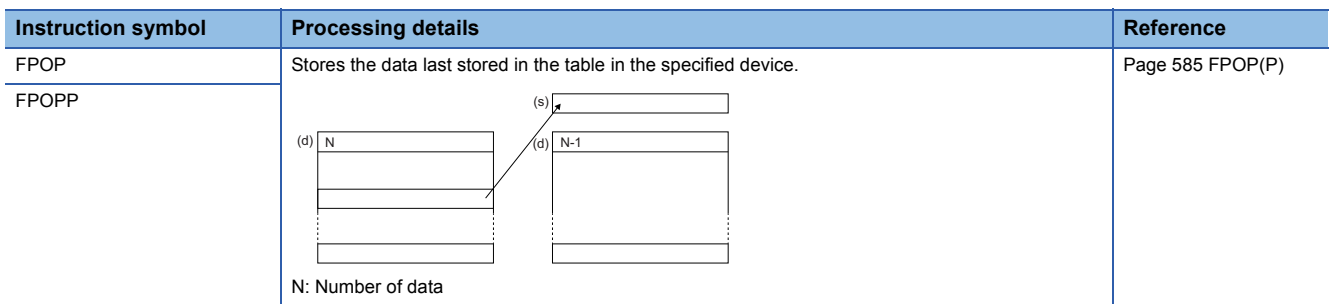

# ■**Writing data to the data table**

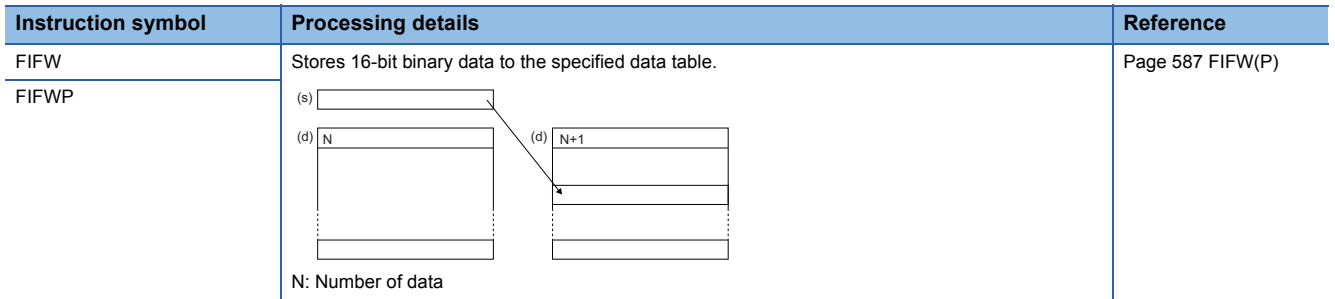

# ■**Inserting/deleting data to/from the data table**

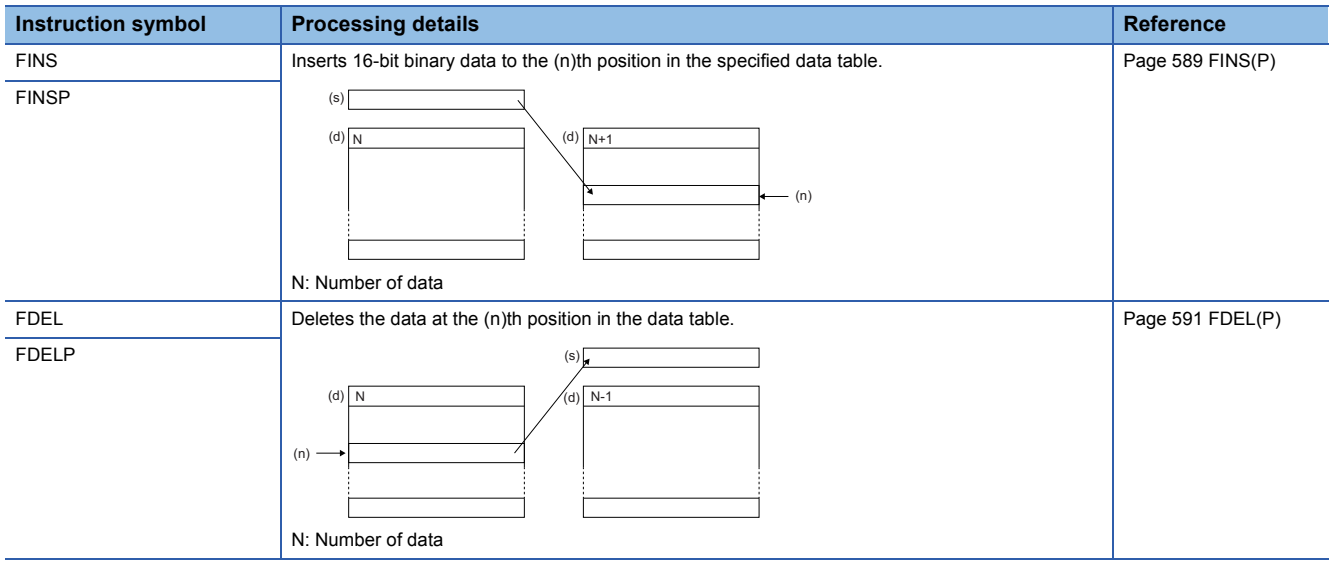

## **Reading/writing data instructions**

#### ■**Reading data from the data memory**

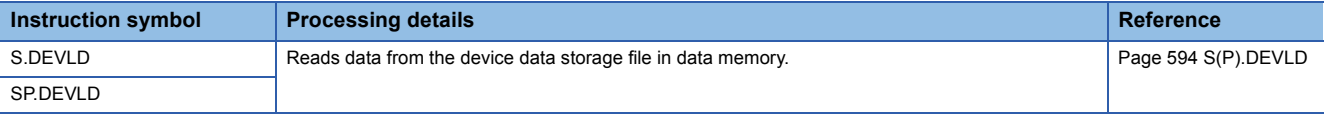

#### ■**Writing data to the data memory**

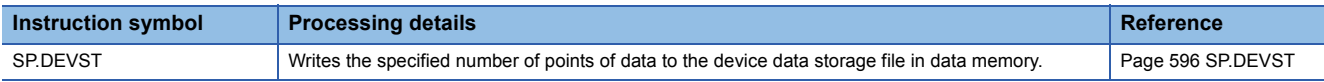

#### ■**Reading data from the specified file**

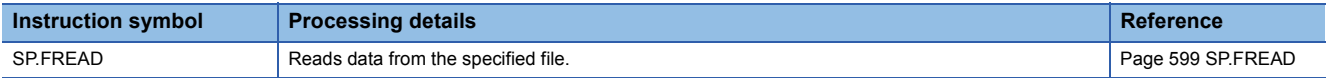

#### ■**Writing data to the specified file**

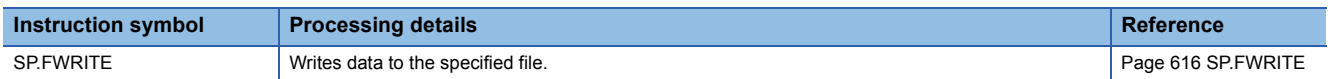

# **Debugging and failure diagnostic instructions**

#### ■**Resetting the error display and the annunciator display**

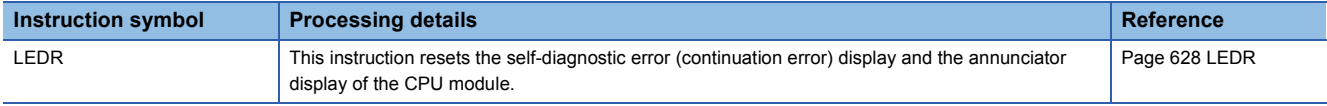

#### ■**Generating a continuation error**

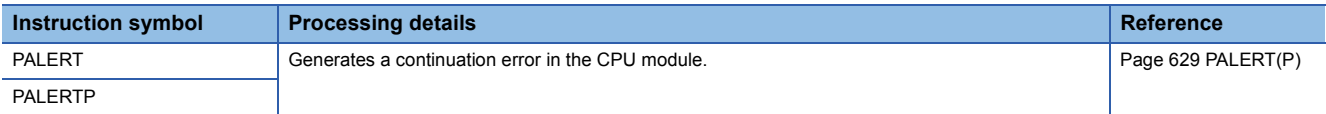

#### ■**Generating a stop error**

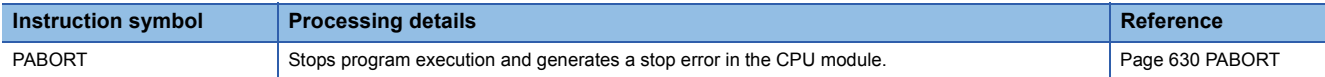

# **String processing instructions**

#### ■**Comparing string data**

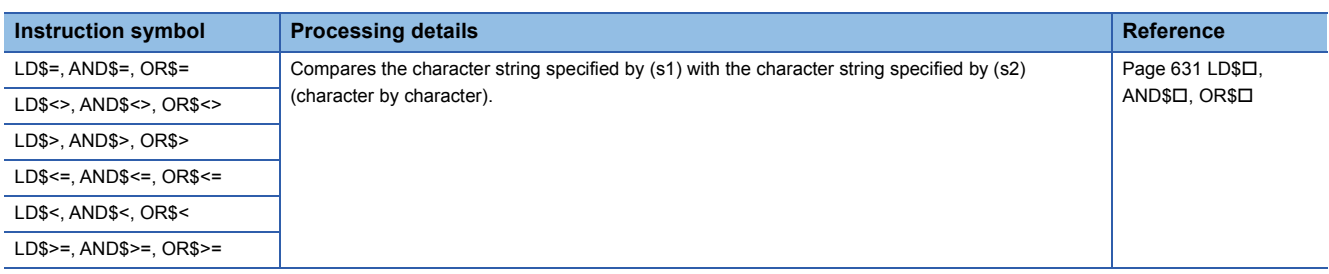

#### ■**Concatenating string data**

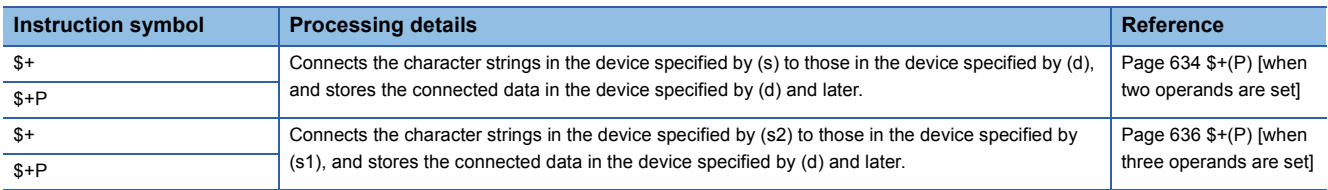

# ■**Transferring string data**

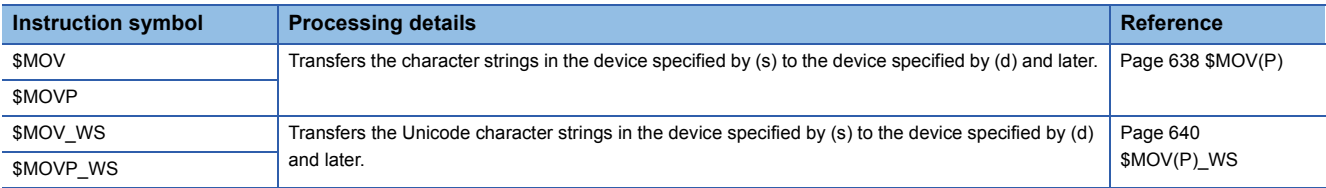

## ■**Converting 16-bit/32-bit binary data to decimal ASCII**

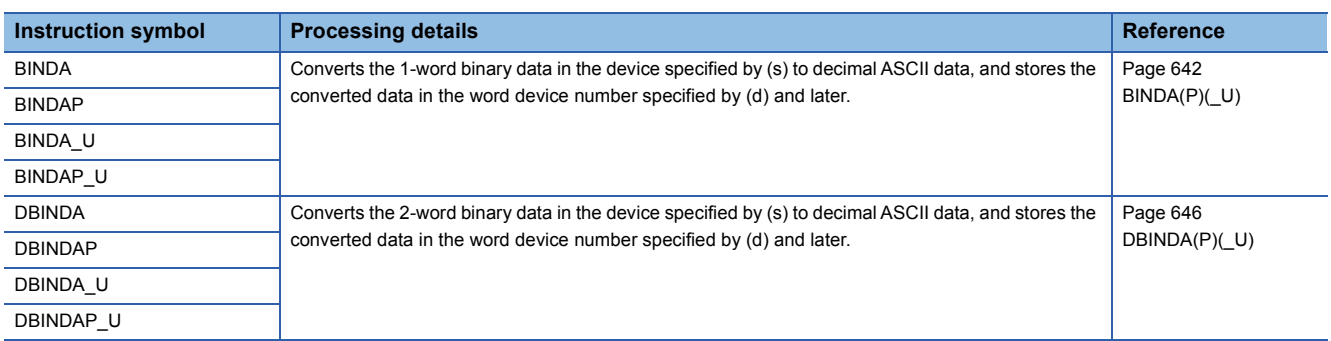

#### ■**Converting 16-bit/32-bit binary data to hexadecimal ASCII**

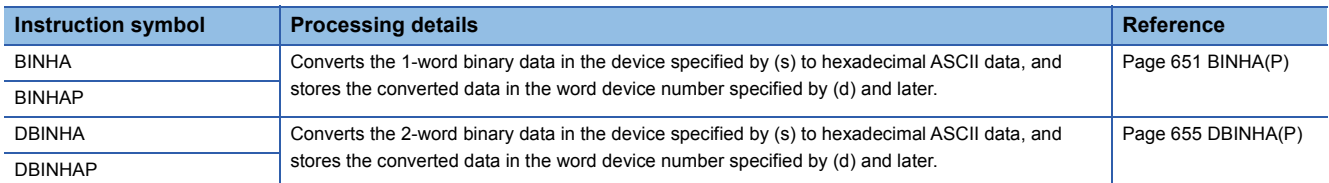

#### ■**Converting 16-bit/32-bit binary data to string data**

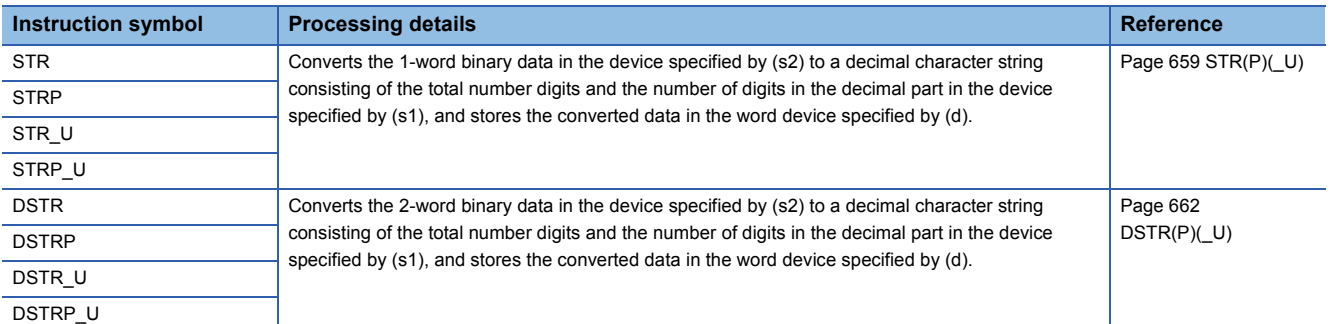

## ■**Converting BCD 4-digit/8-digit data to decimal ASCII code**

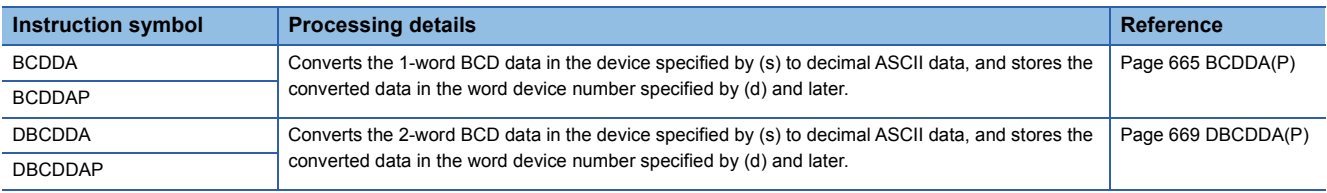

#### ■**Converting single-precision real number to string data**

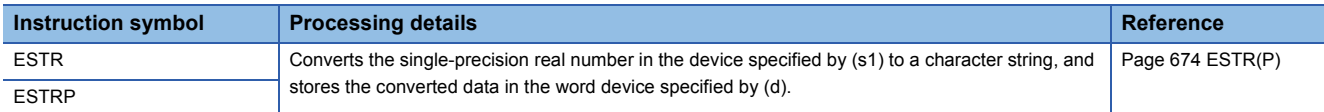

## ■**Converting hexadecimal binary data to hexadecimal ASCII code**

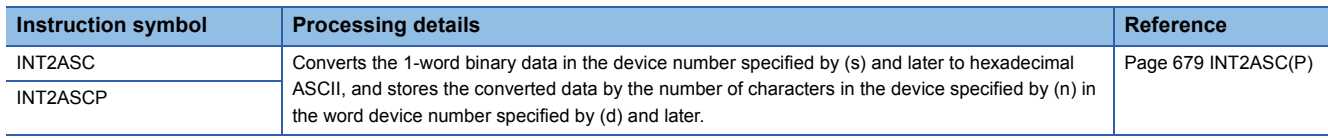

## ■**Converting Unicode character string to Shift JIS character string**

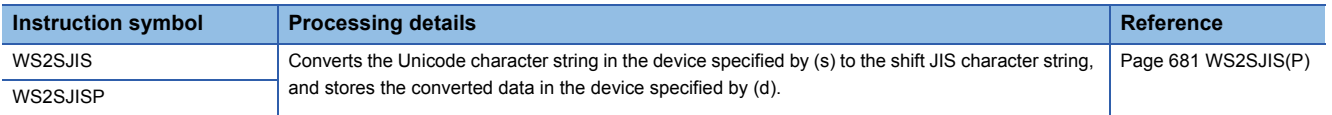

# ■**Converting shift JIS character string to Unicode character string (without byte order mark)**

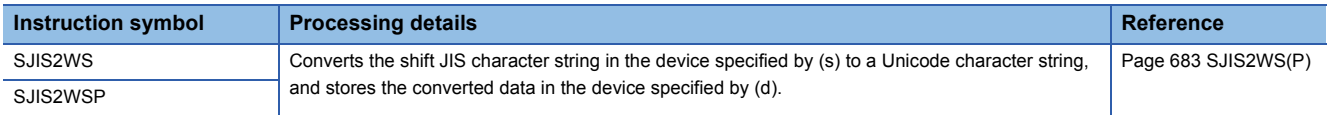

# ■**Converting shift JIS to Unicode (with byte order mark)**

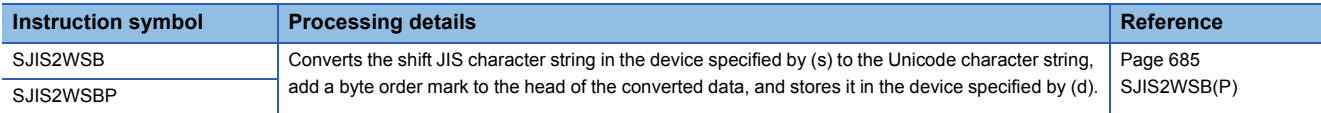

## ■**Detecting a string length**

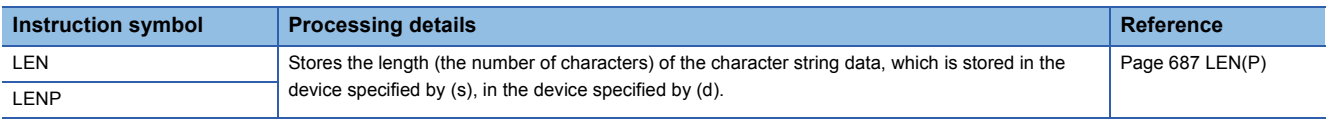

## ■**Extracting string data from the right/left**

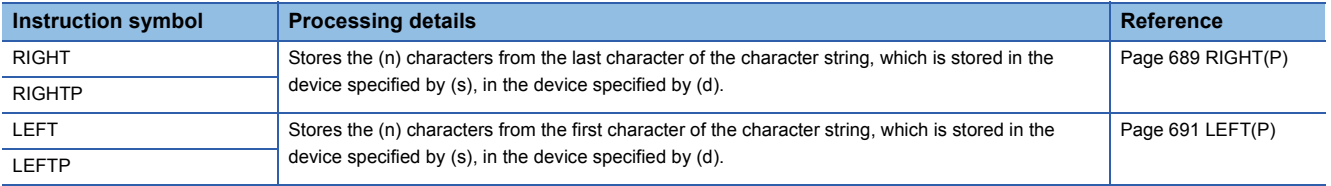

## ■**Extracting/replacing the specified string data**

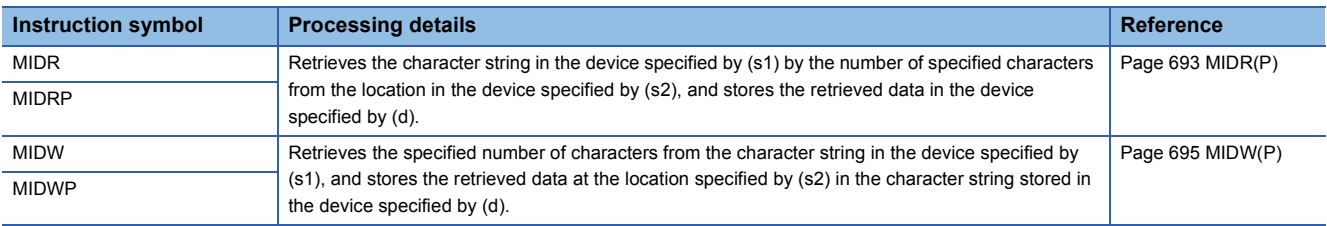

#### ■**Searching string data**

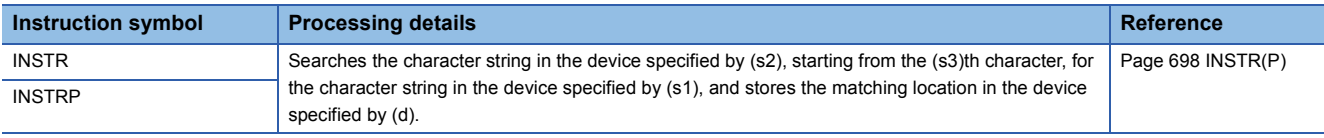

#### ■**Inserting string data**

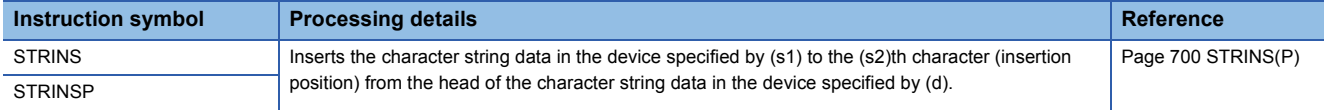

# ■**Deleting string data**

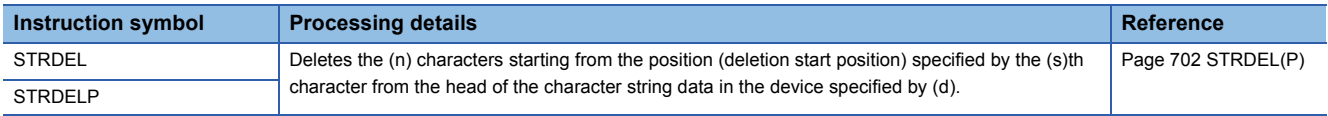

## **Real number instructions**

#### ■**Comparing single-precision real numbers**

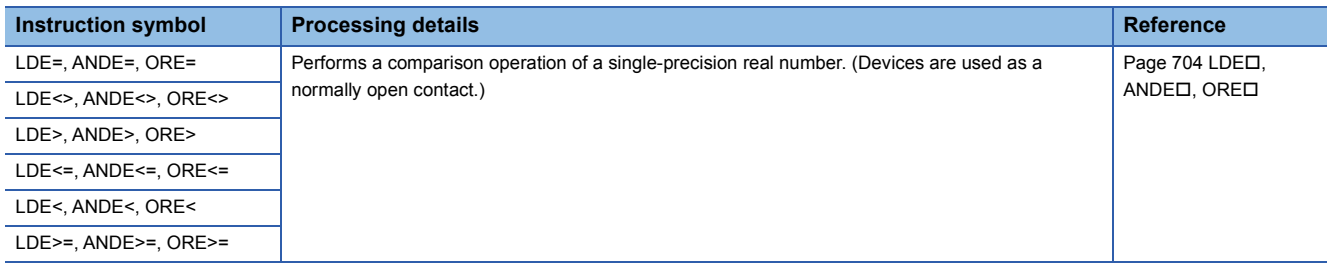

## ■**Comparing double-precision real numbers**

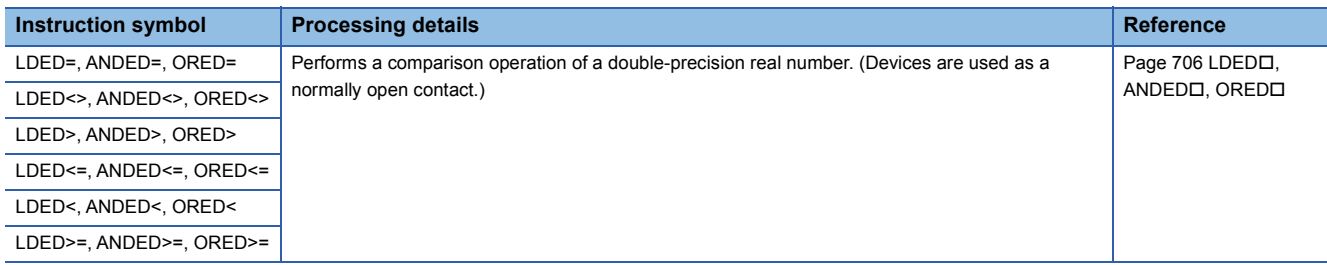

## ■**Outputting a comparison result of single-precision real numbers**

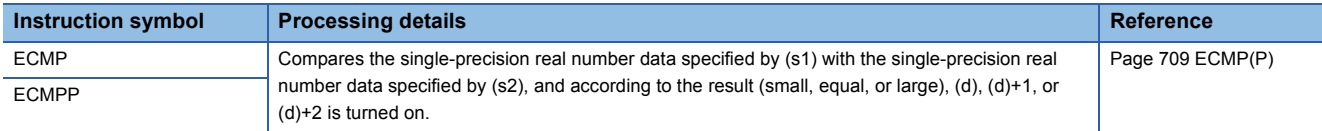

#### ■**Outputting a comparison result of double-precision real numbers**

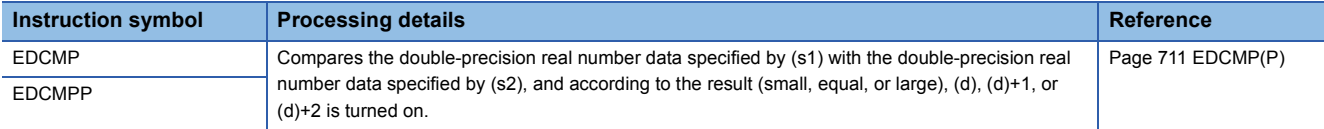

#### ■**Outputting a band comparison result of single-precision real number**

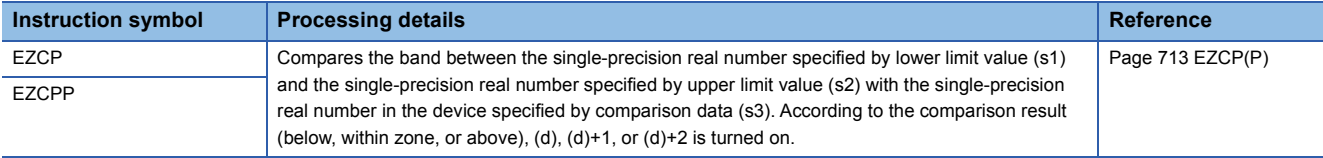

#### ■**Outputting a band comparison result of double-precision real number**

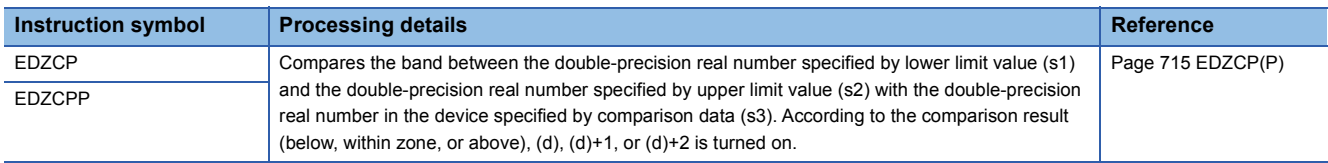

#### ■**Adding/subtracting single-precision real numbers**

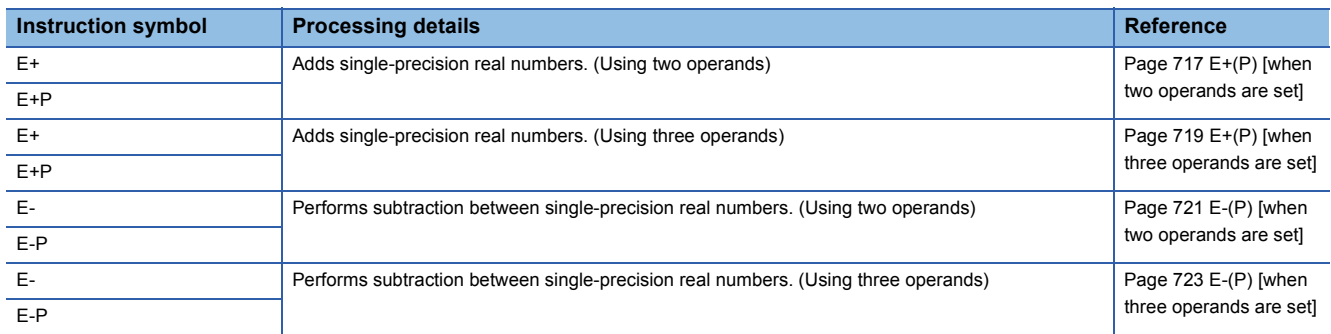

## ■**Adding/subtracting double-precision real numbers**

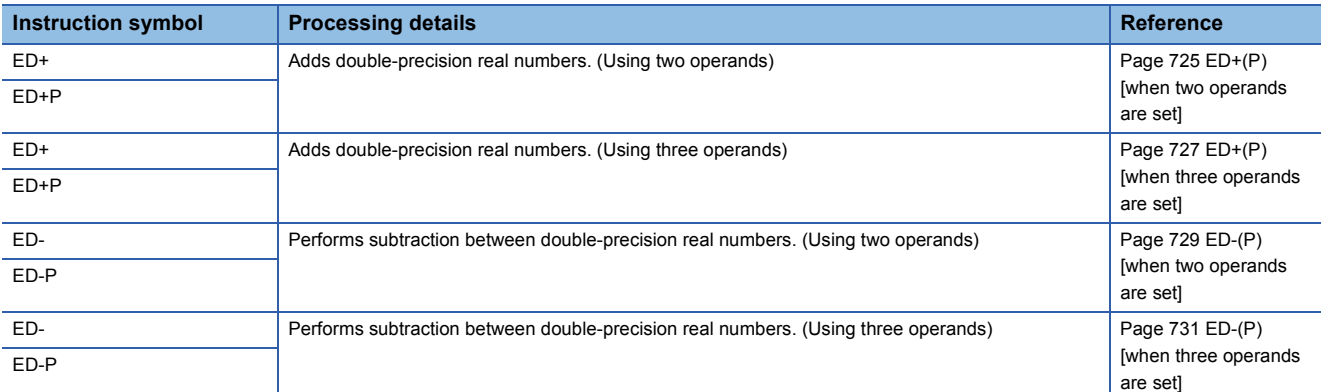

## ■**Multiplying/dividing single-precision real numbers**

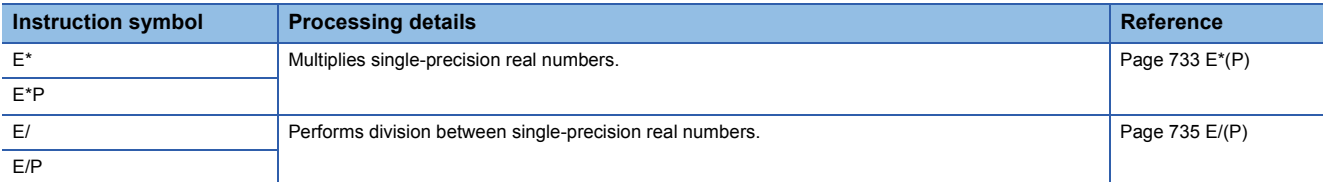

#### ■**Multiplying/dividing double-precision real numbers**

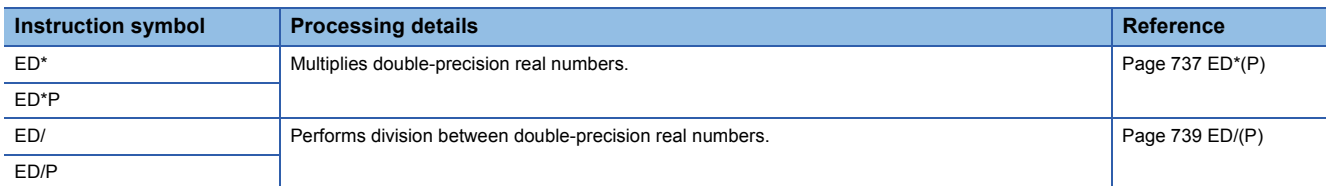

#### ■**Converting 16-bit/32-bit signed binary data to single-precision real number**

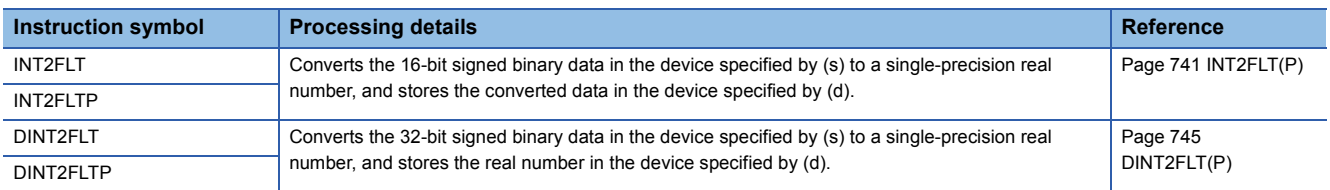

#### ■**Converting 16-bit/32-bit unsigned binary data to single-precision real number**

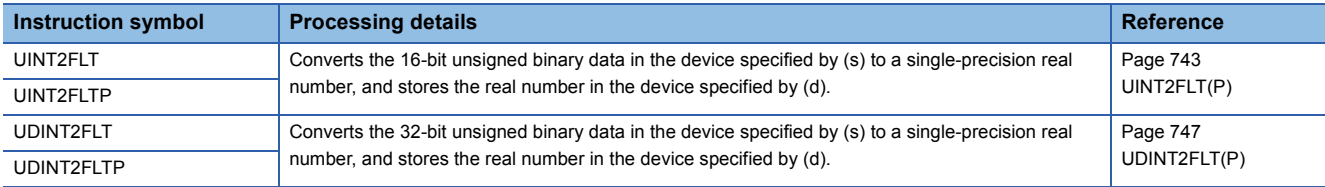

#### ■**Converting double-precision real number to single-precision real number**

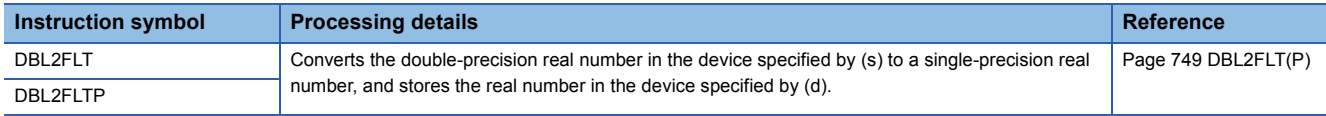

## ■**Converting 16-bit/32-bit signed binary data to double-precision real number**

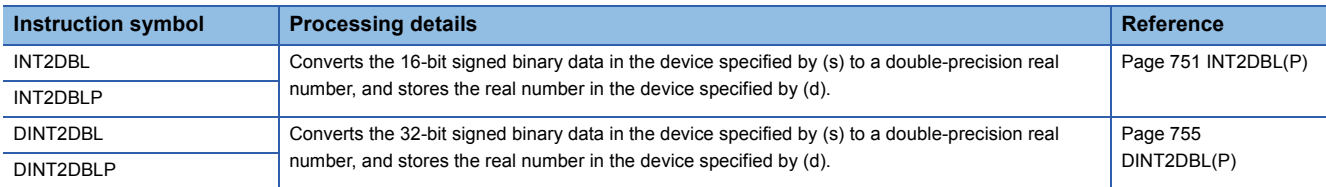

## ■**Converting 16-bit/32-bit unsigned binary data to double-precision real number**

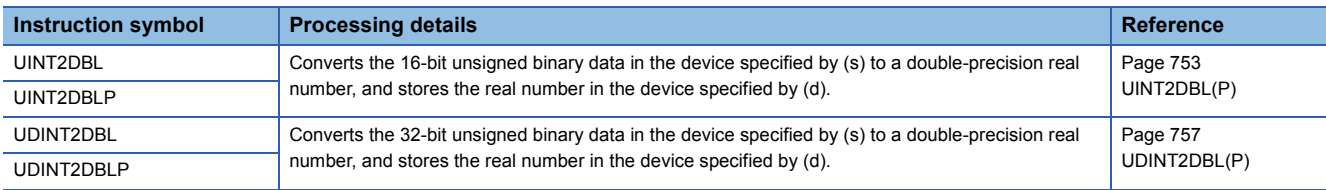

## ■**Converting single-precision real number to double-precision real number**

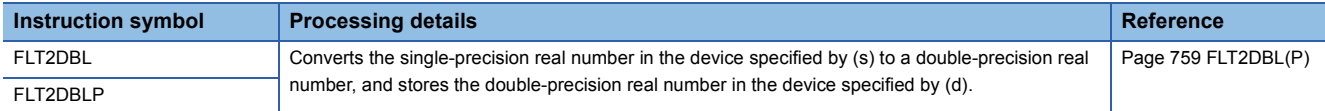

## ■**Converting string data to single-precision real number**

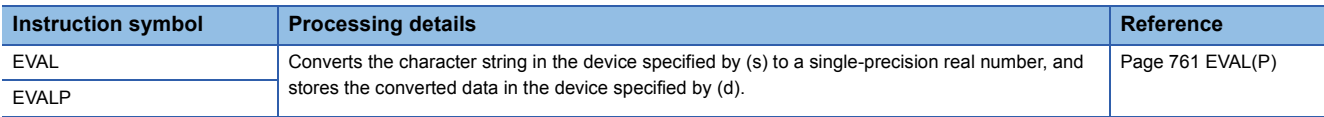

## ■**Converting BCD format data to single-precision real number**

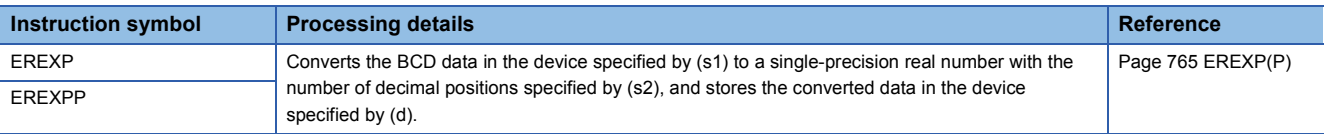

#### ■**Inverting the sign of single-precision real number**

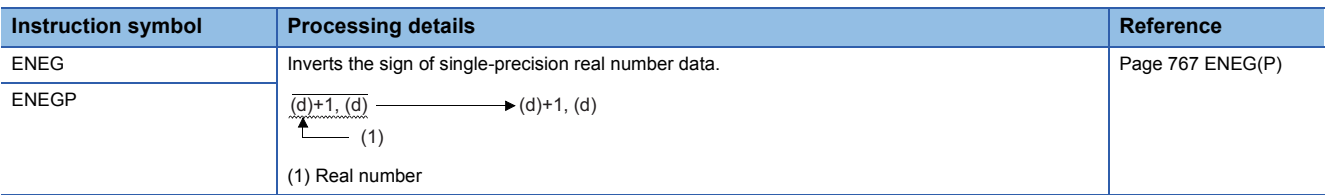

#### ■**Inverting the sign of double-precision real number**

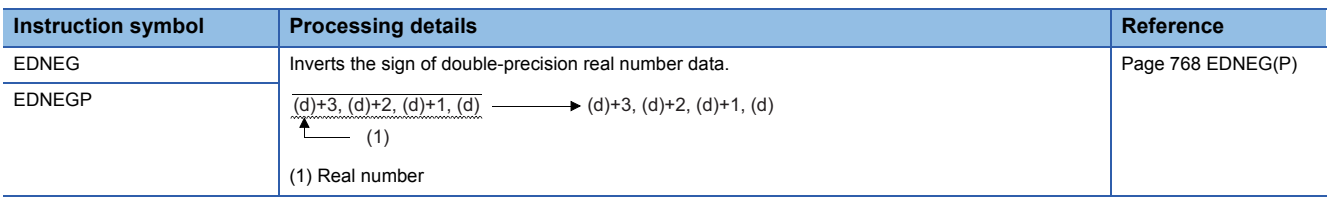

#### ■**Transferring single-precision real number**

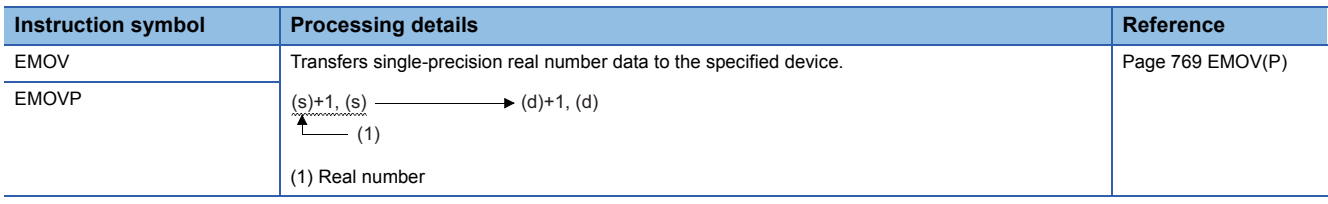

## ■**Transferring double-precision real number**

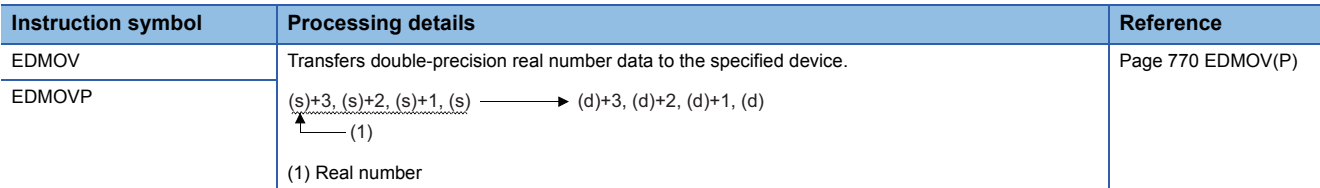

## ■**Calculating the sine of single-precision real number**

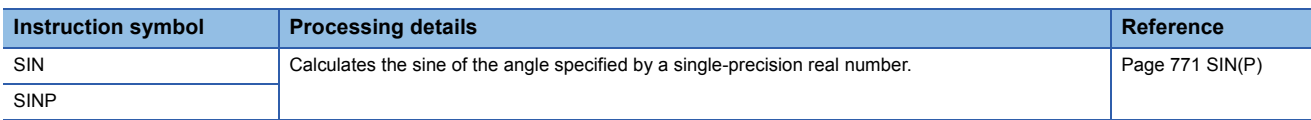

#### ■**Calculating the cosine of single-precision real number**

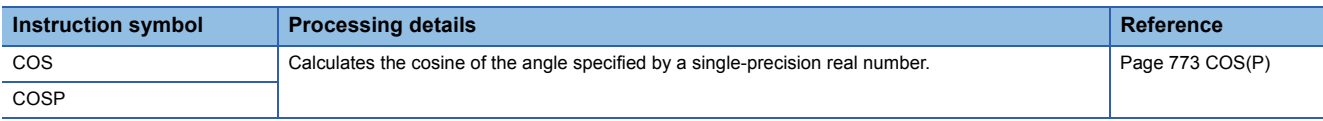

#### ■**Calculating the tangent of single-precision real number**

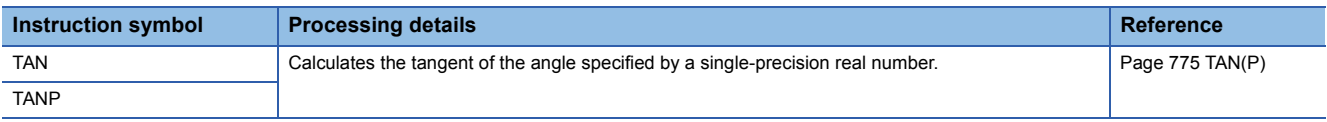

#### ■**Calculating the arc sine of single-precision real number**

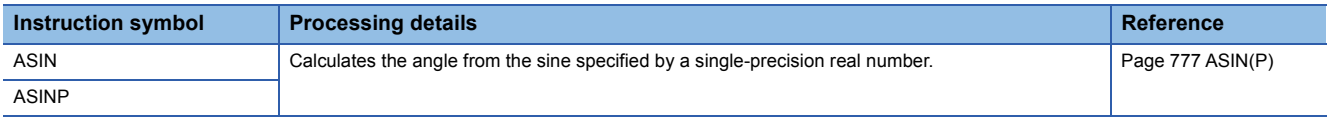

## ■**Calculating the arc cosine of single-precision real number**

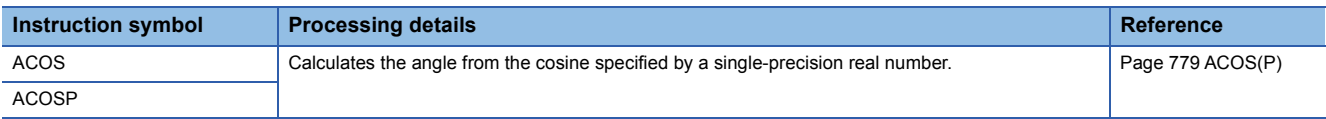

## ■**Calculating the arc tangent of single-precision real number**

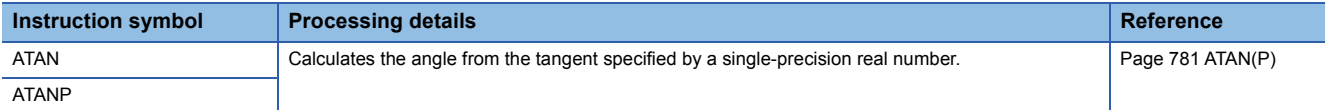

## ■**Calculating the sine of double-precision real number**

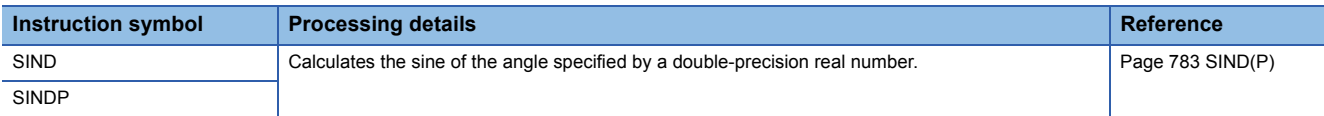

## ■**Calculating the cosine of double-precision real number**

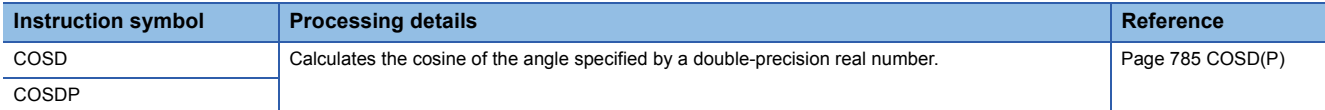

## ■**Calculating the tangent of double-precision real number**

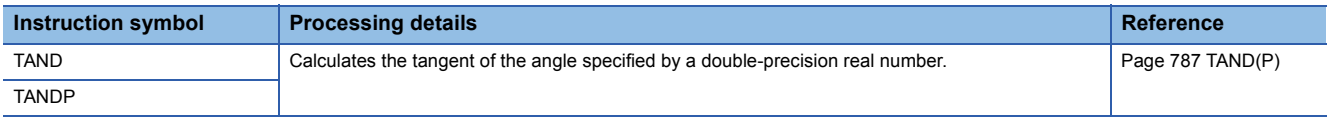

# ■**Calculating the arc sine of double-precision real number**

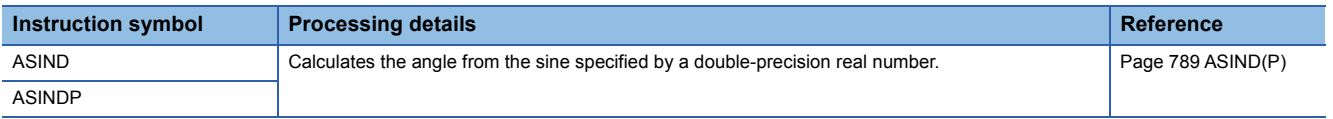

## ■**Calculating the arc cosine of double-precision real number**

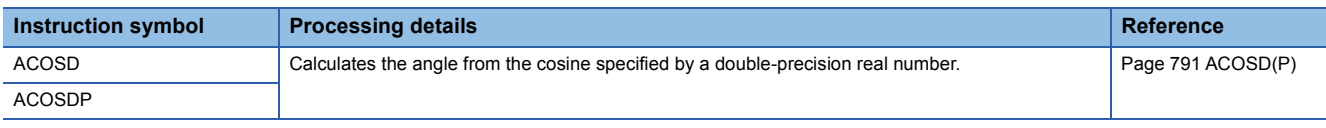

## ■**Calculating the arc tangent of double-precision real number**

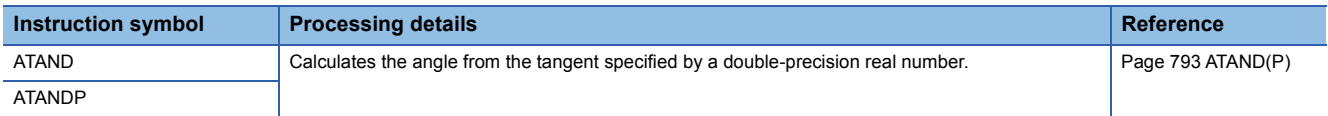

# ■**Calculating the sine of BCD data**

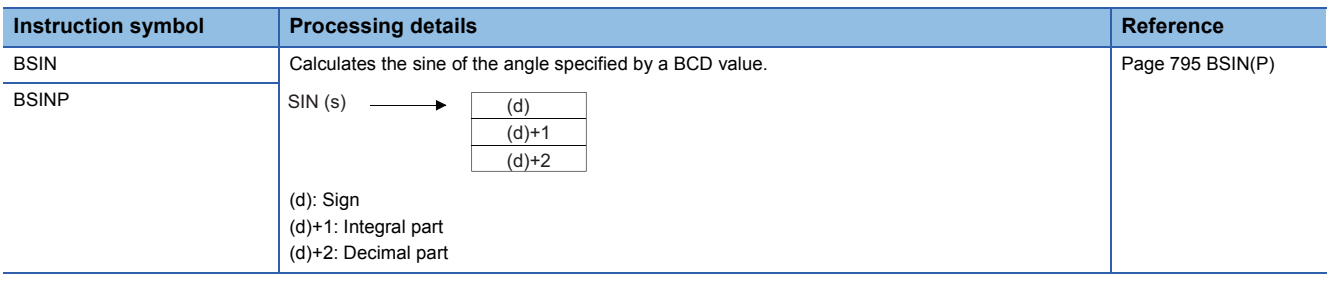

# ■**Calculating the cosine of BCD data**

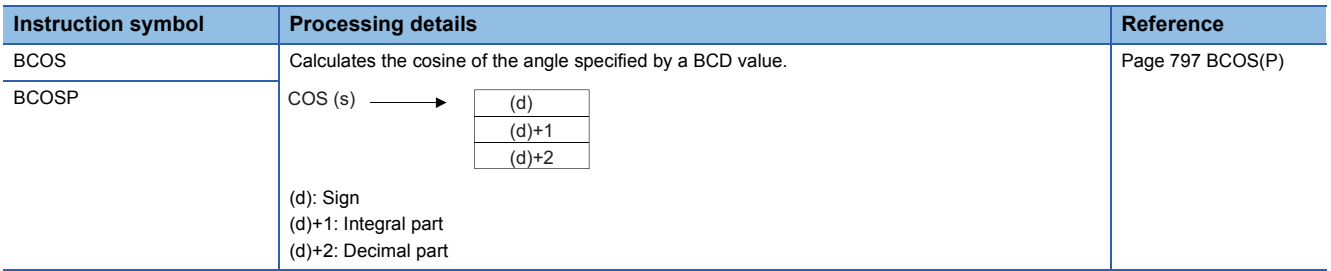

## ■**Calculating the tangent of BCD data**

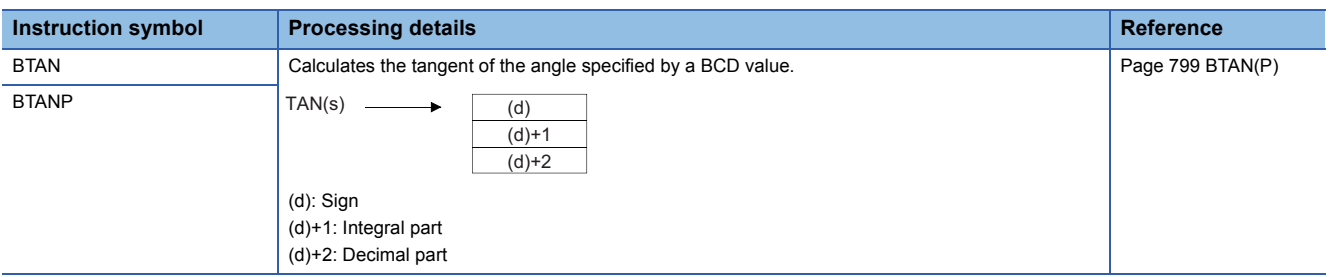

# ■**Calculating the arc sine of BCD data**

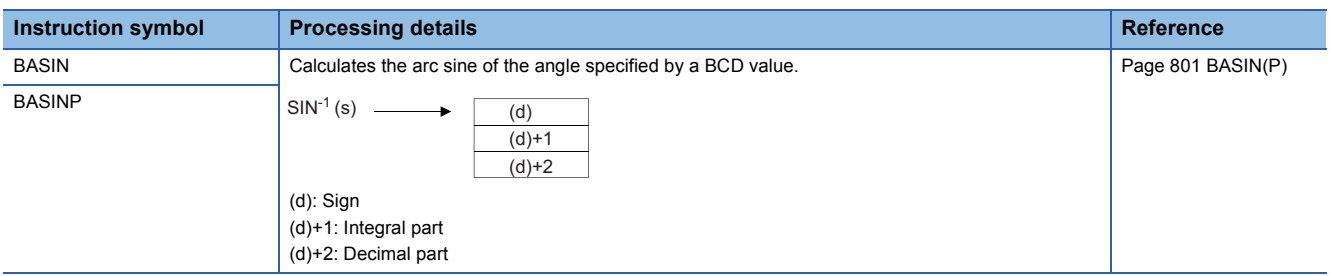

# ■**Calculating the arc cosine of BCD data**

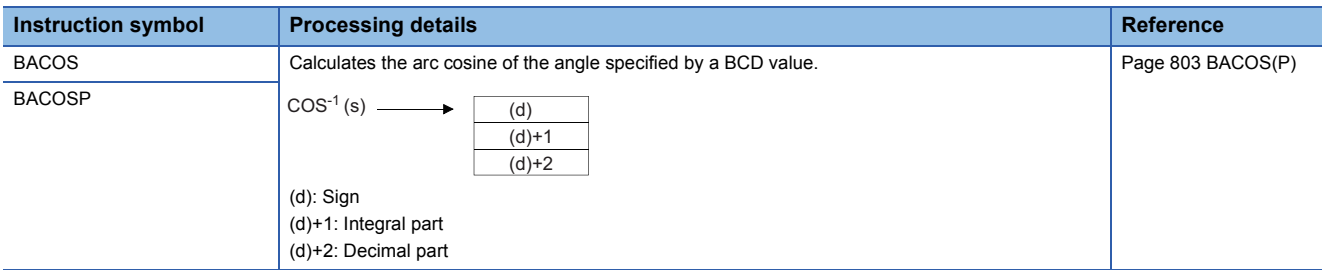

#### ■**Calculating the arc tangent of BCD data**

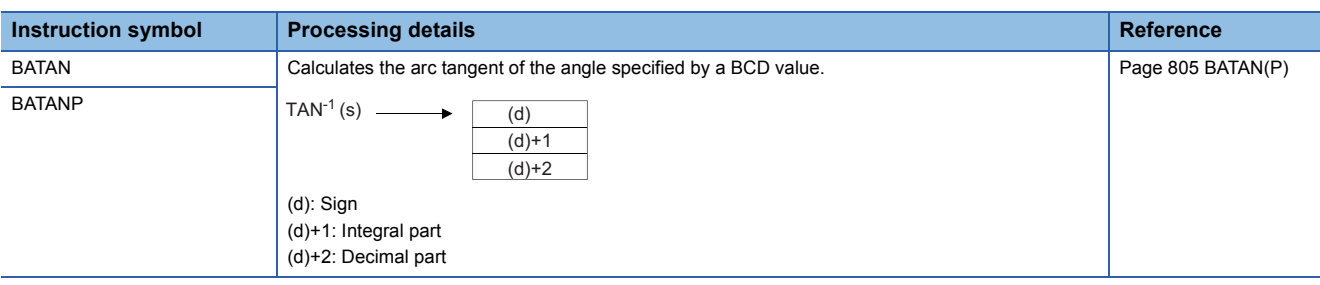

## ■**Converting single-precision real number angle to radian**

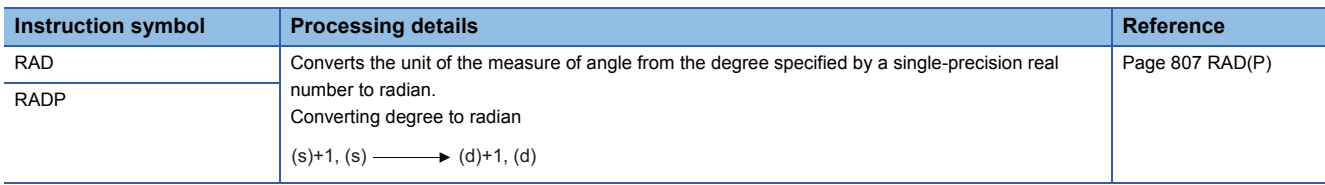

#### ■**Converting single-precision real number radian to angle**

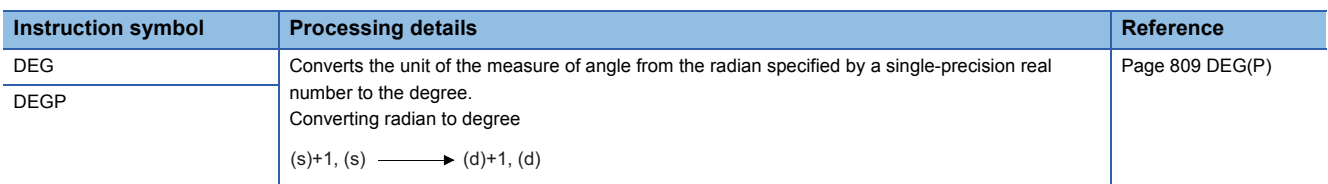

#### ■**Converting double-precision real number angle to radian**

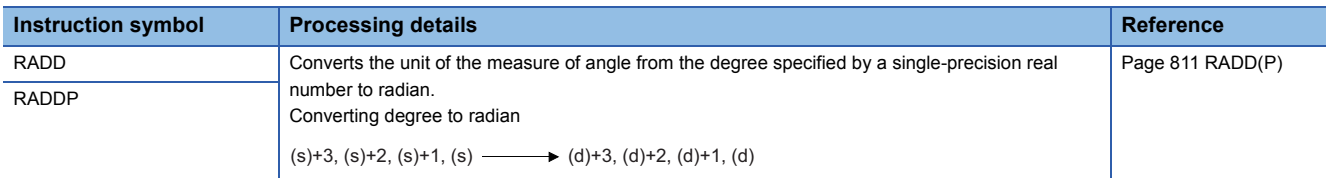

# ■**Converting double-precision real number radian to angle**

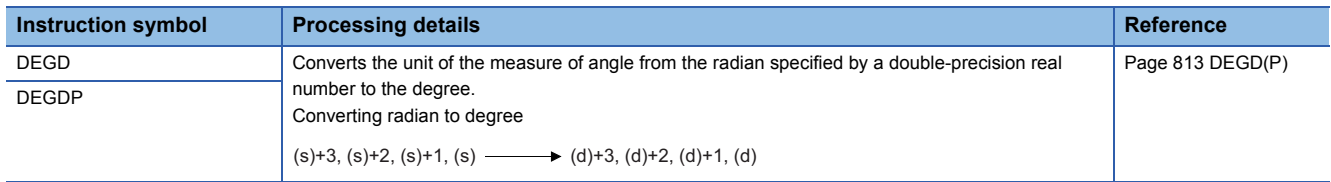

## ■**Calculating the square root of single-precision real number**

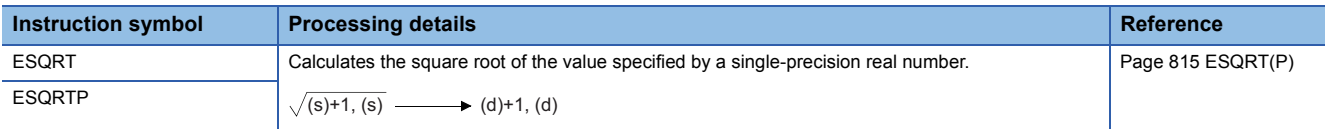

#### ■**Calculating the square root of double-precision real number**

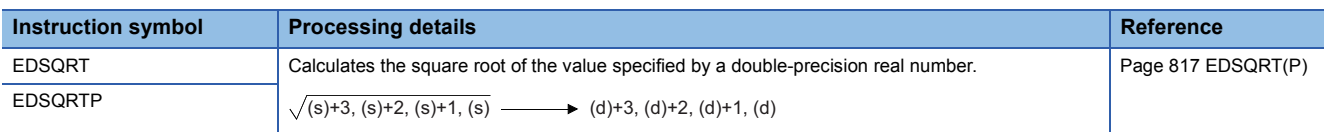

#### ■**Calculating the exponent of single-precision real number**

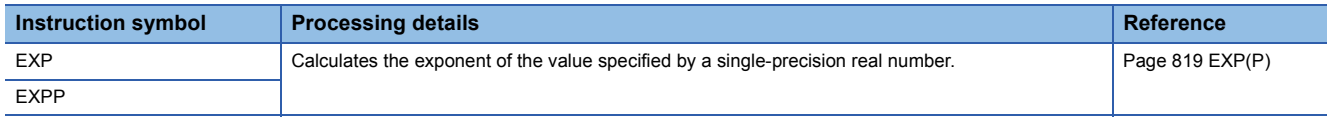

#### ■**Calculating the exponent of double-precision real number**

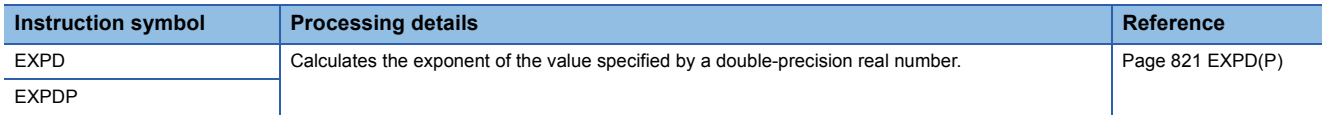

#### ■**Calculating the natural logarithm of single-precision real number**

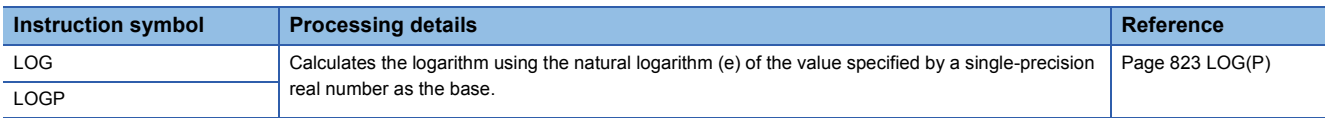

## ■**Calculating the natural logarithm of double-precision real number**

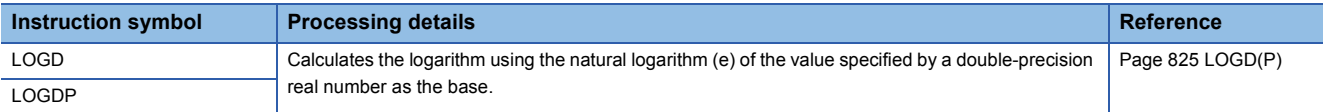

#### ■**Calculating the square root of BCD 4-digit/8-digit data**

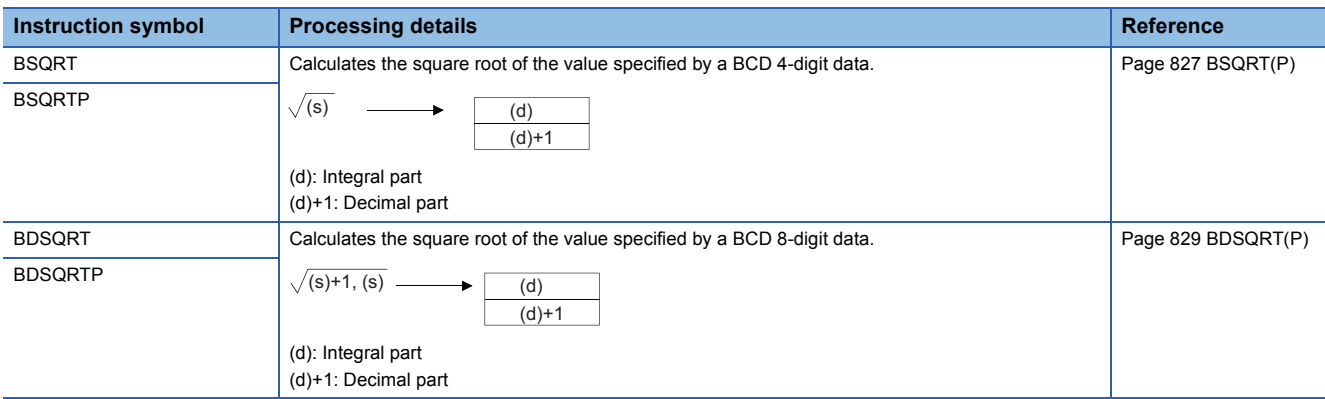

#### ■**Calculating the exponentiation of single-precision real number**

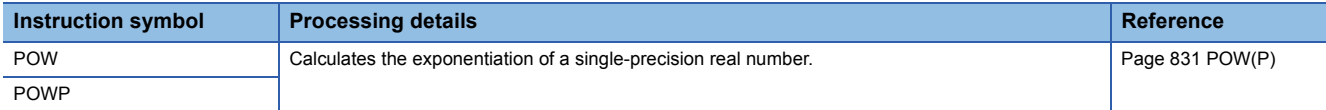

#### ■**Calculating the exponentiation of double-precision real number**

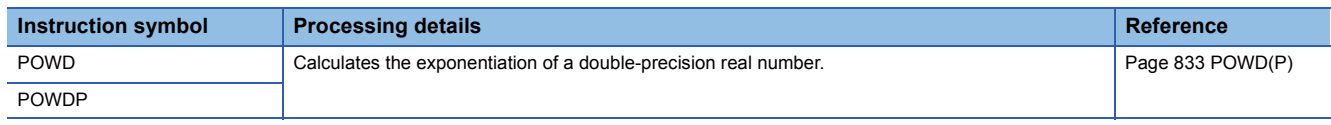

## ■**Calculating the common logarithm of single-precision real number**

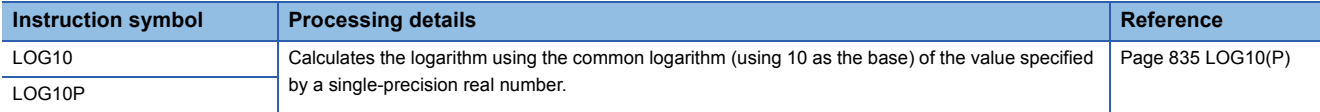

#### ■**Calculating the common logarithm of double-precision real number**

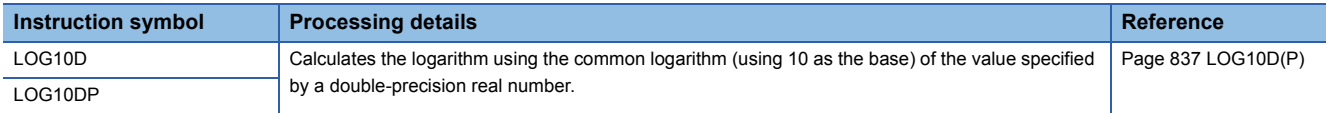

#### ■**Searching the maximum value of single-precision real number**

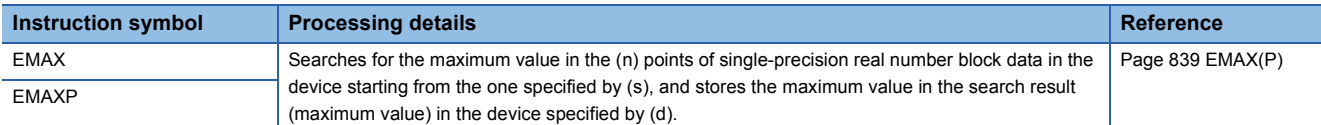

#### ■**Searching the maximum value of double-precision real number**

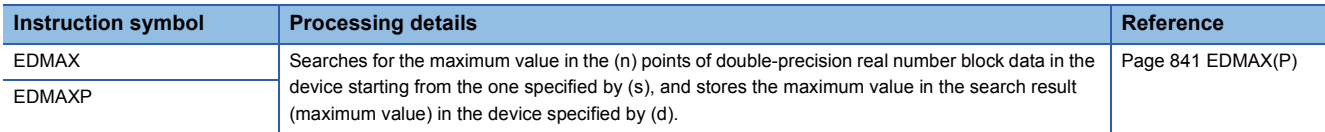

## ■**Searching the minimum value of single-precision real number**

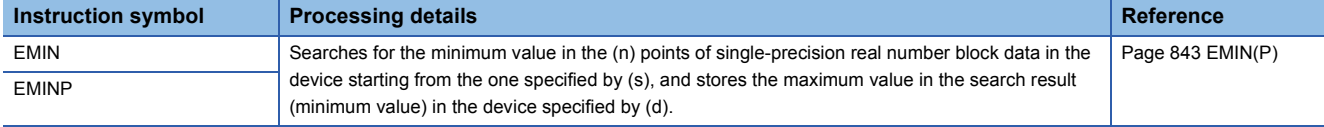

## ■**Searching the minimum value of double-precision real number**

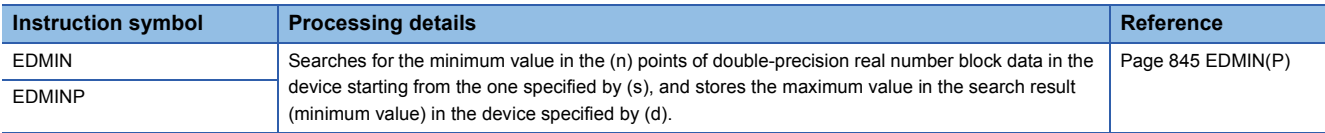

# **Random number instructions**

## ■**Generating random number, changing random sequence**

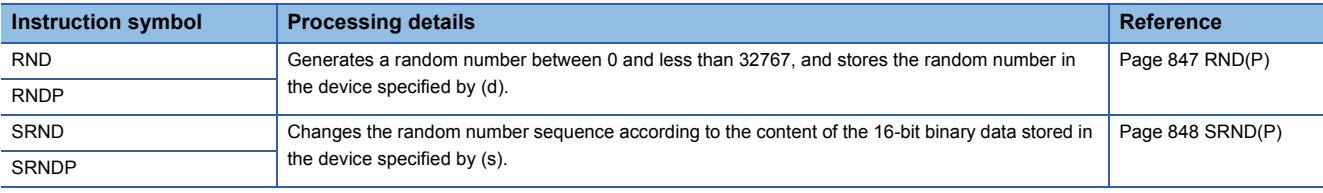

# **Index register instructions**

#### ■**Saving/returning all data of the index register**

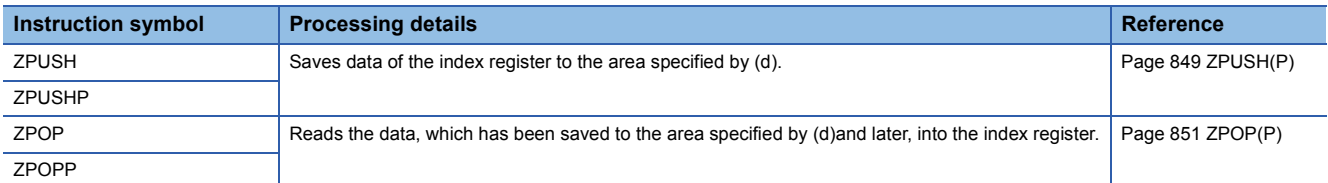

#### ■**Saving/returning the selected data of the index register and long index register**

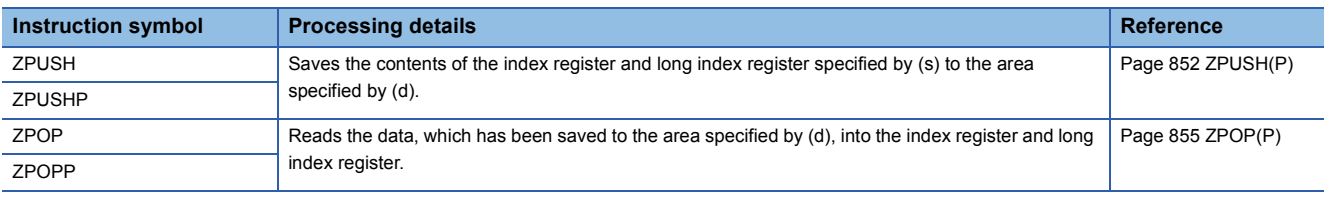

# **Data control instructions**

#### ■**Upper and lower limit control of 16-bit/32-bit binary data**

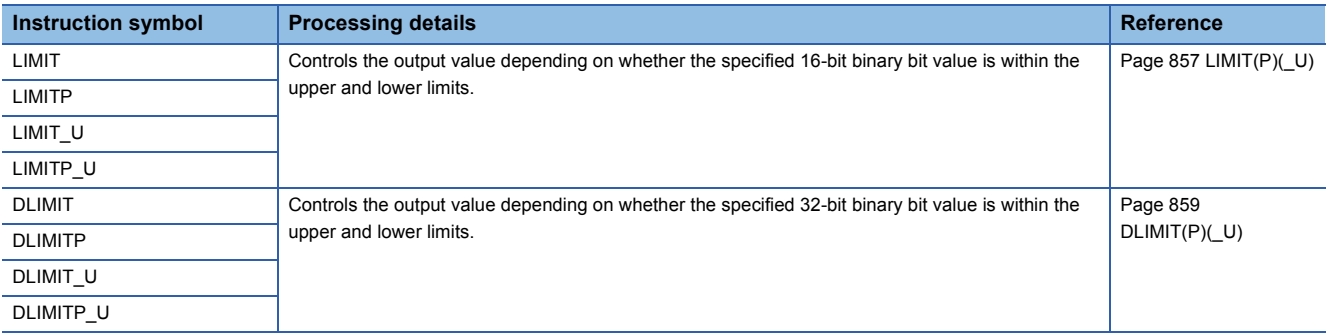

#### ■**Dead band control of 16-bit/32-bit binary data**

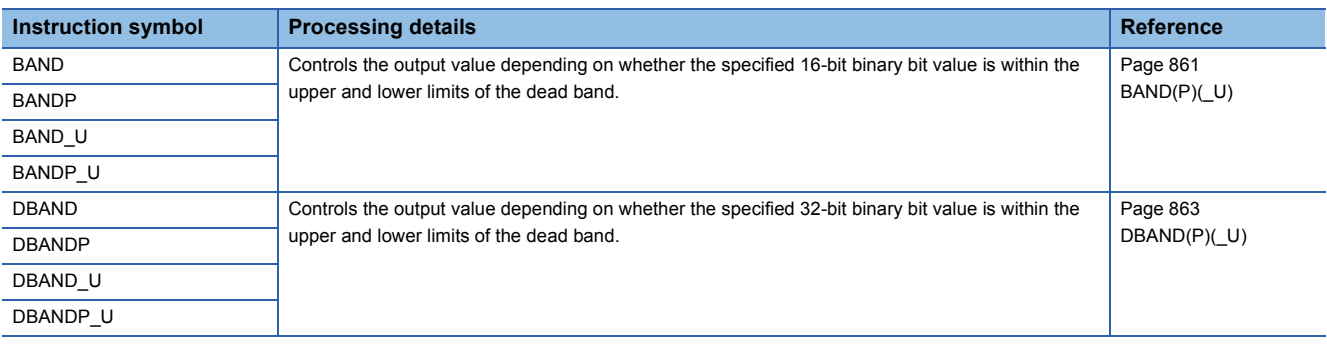
#### ■**Zone control of 16-bit/32-bit binary data**

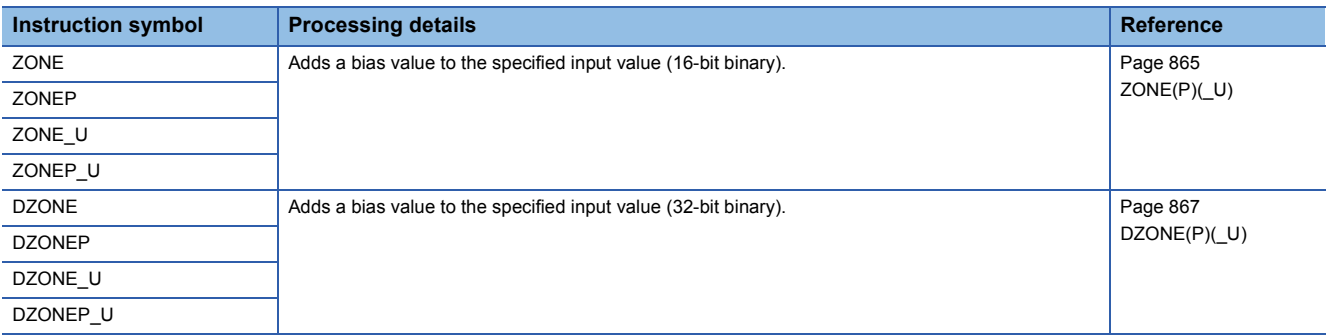

#### ■**Scaling 16-bit/32-bit binary data (point coordinates)**

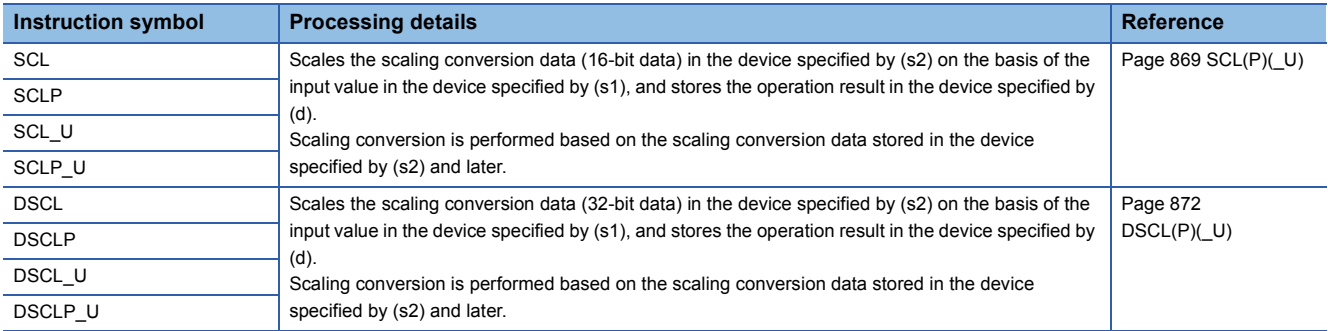

## ■**Scaling 16-bit/32-bit binary data (XY coordinates)**

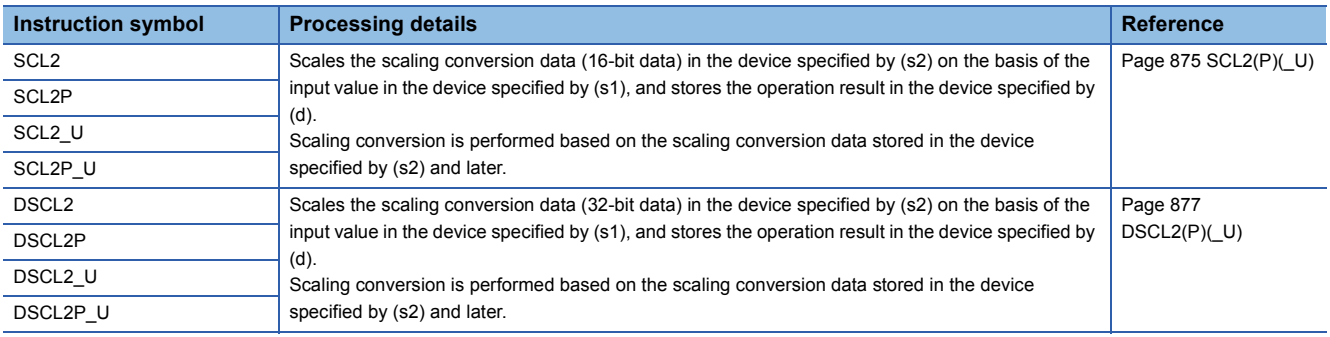

## **Special counter instructions**

## ■**Counting up or down the current value (1-phase input)**

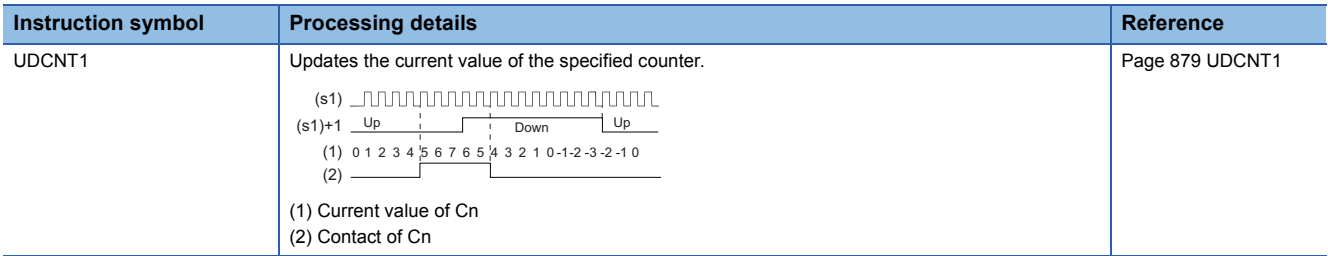

## ■**Counting up or down the current value (2-phase input)**

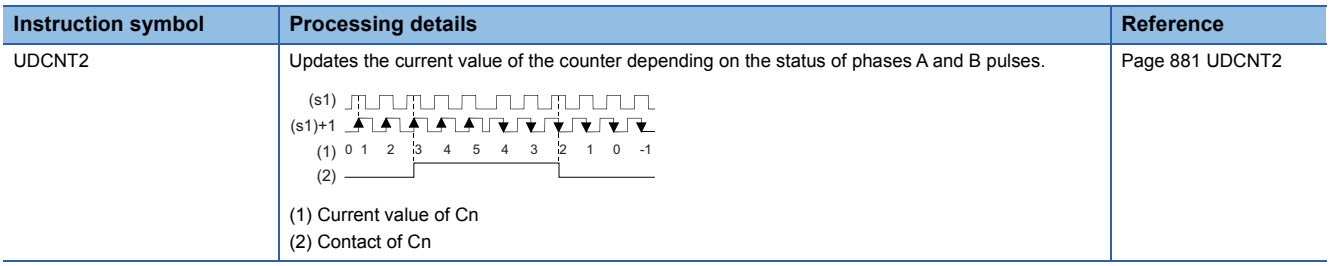

# **Special timer instructions**

#### ■**Teaching timer**

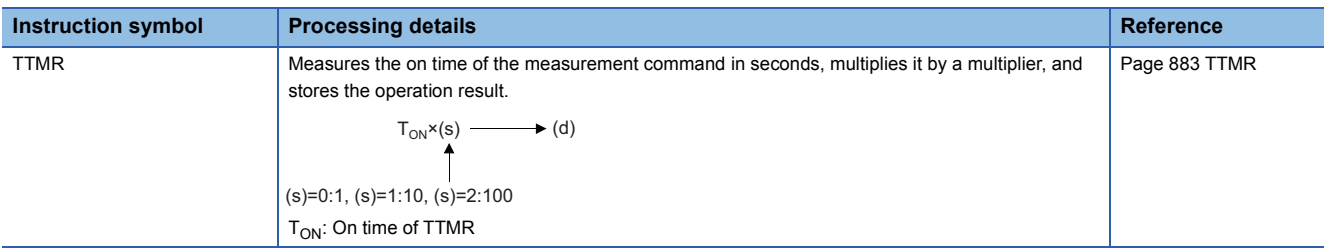

#### ■**Special function timer**

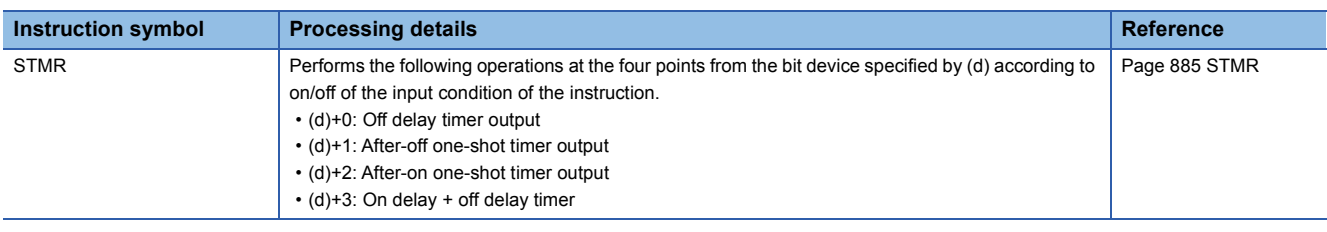

#### **Shortcut control instruction**

#### ■**Rotary table shortest direction control**

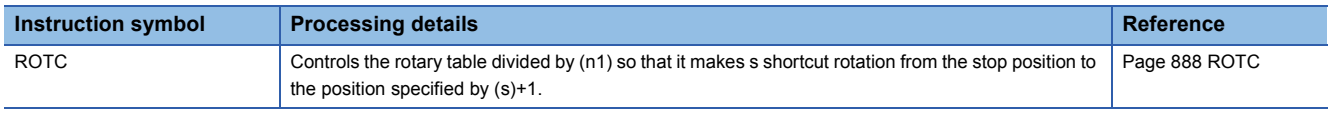

## **Ramp signal instruction**

#### ■**Ramp signal**

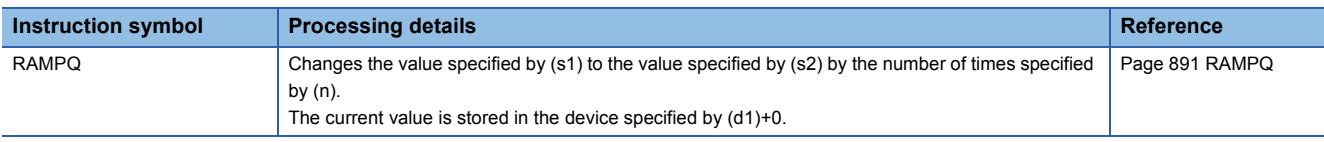

## **Pulse related instructions**

#### ■**Measuring the density of pulses**

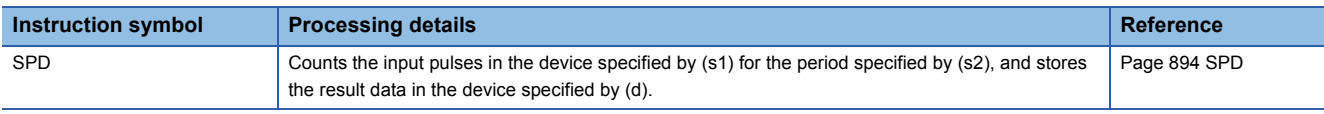

#### ■**Outputting pulses at regular intervals**

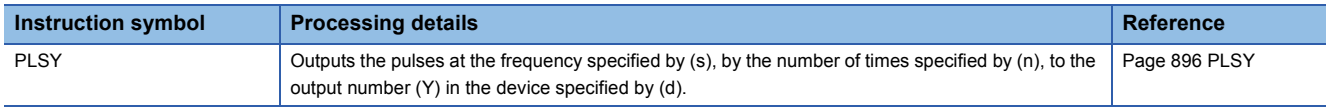

#### ■**Performing the pulse width modulation**

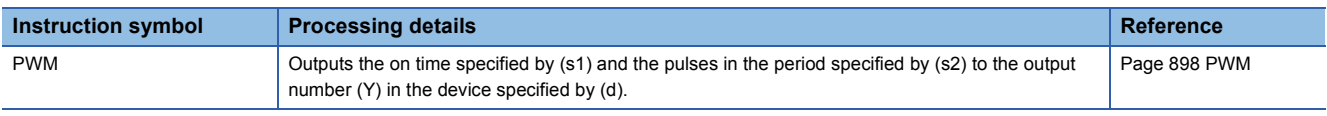

#### **Matrix input instruction**

#### ■**Matrix input**

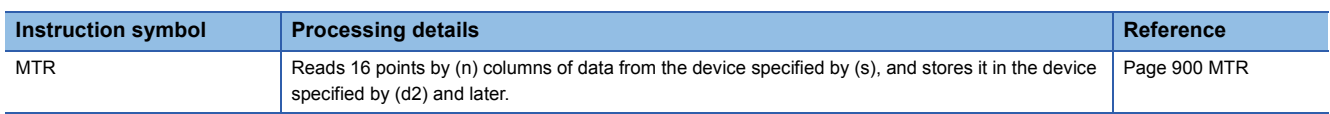

## **Check code instructions**

## ■**Check code**

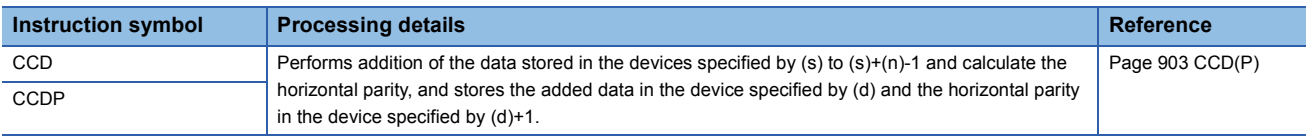

## **Data processing instructions**

## ■**Searching 16-bit/32-bit binary data**

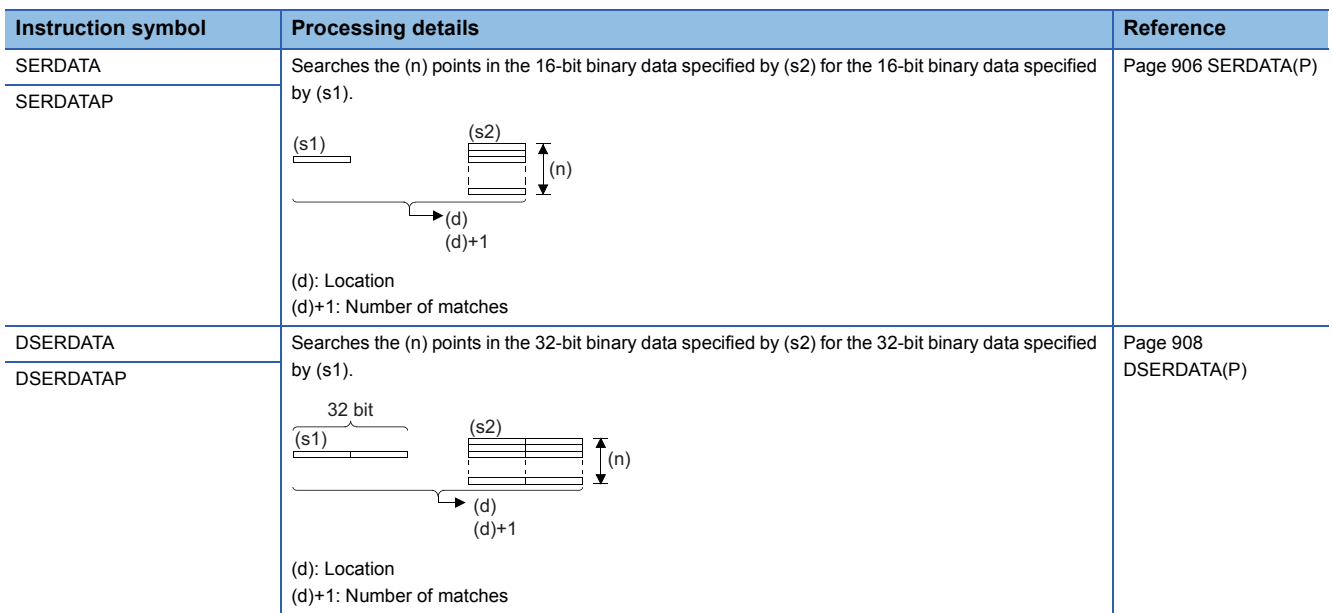

## ■**Searching 16-bit/32-bit binary data (minimum, match, maximum)**

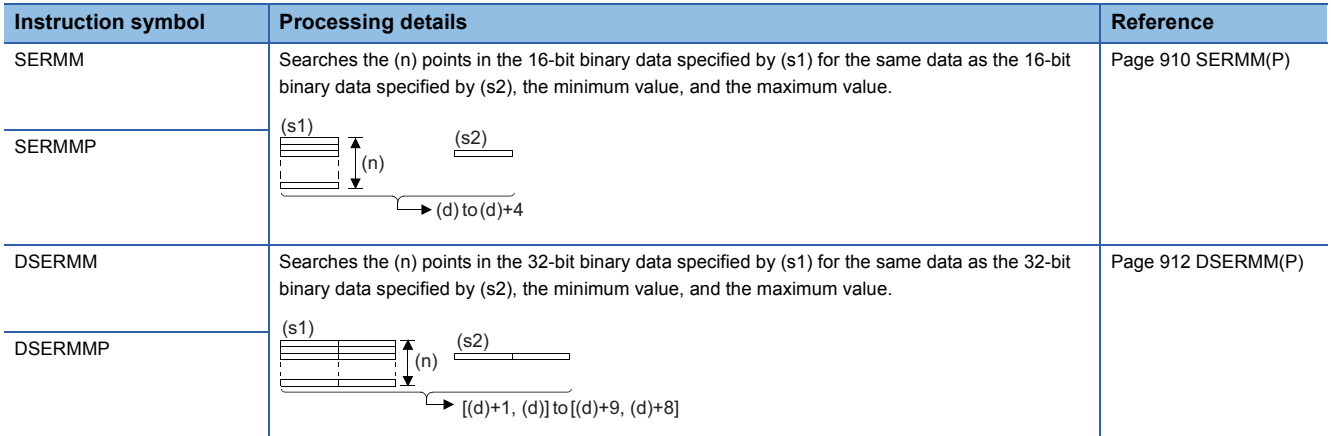

## ■**Checking 16-bit/32-bit binary data**

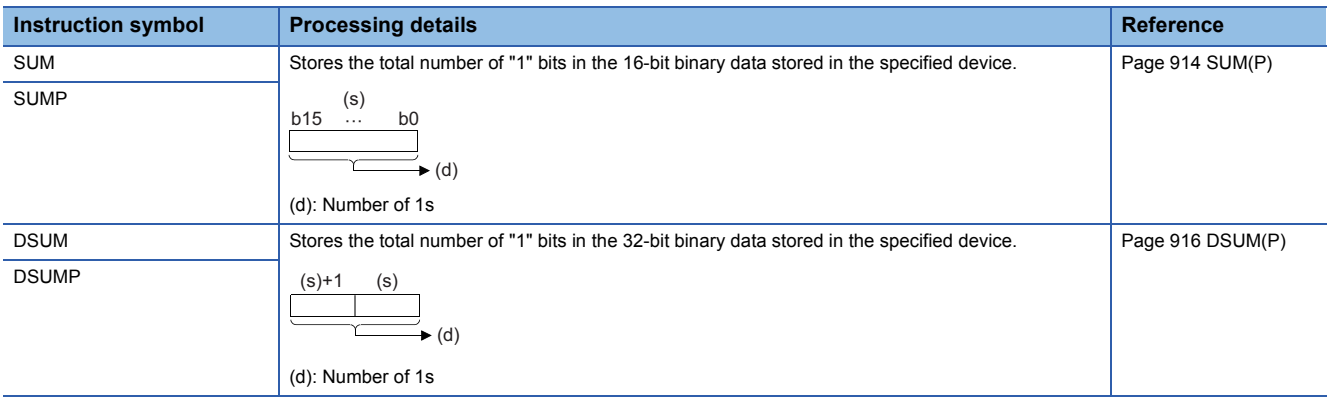

## ■**Checking the bit status in 16-bit/32-bit binary data**

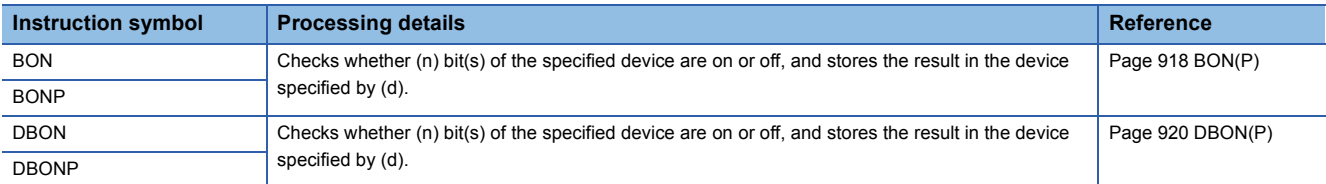

## ■**Searching for the maximum value of 16-bit/32-bit binary data**

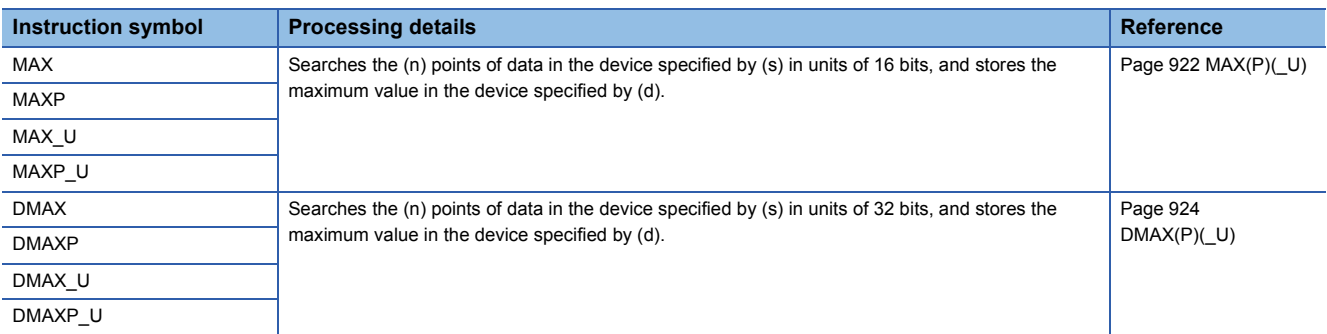

#### ■**Searching for the minimum value of 16-bit/32-bit binary data**

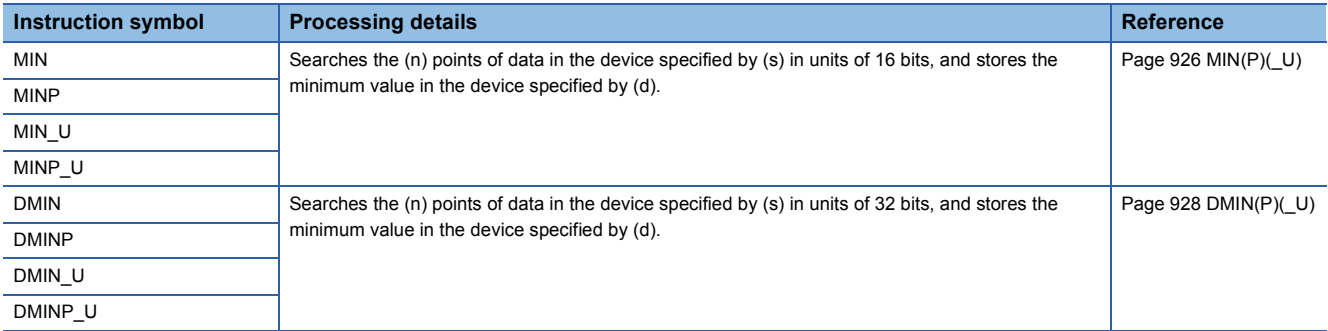

#### ■**Sorting 16-bit/32-bit binary data**

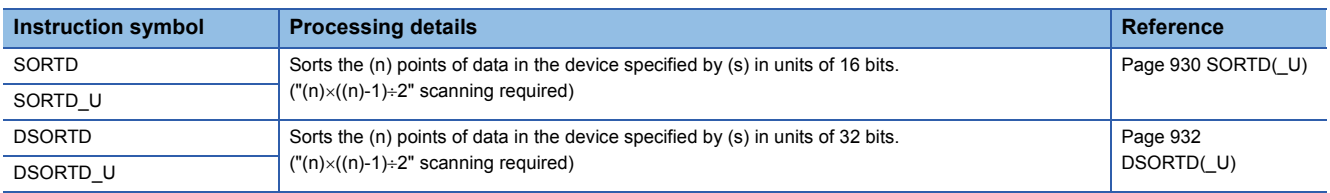

#### ■**Adding 16-bit binary data**

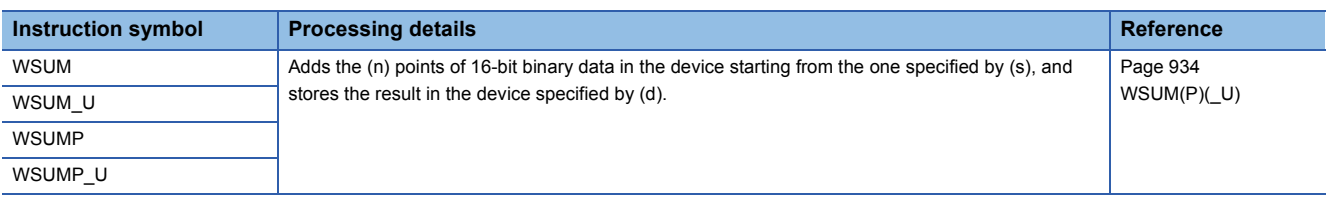

#### ■**Adding 32-bit binary data**

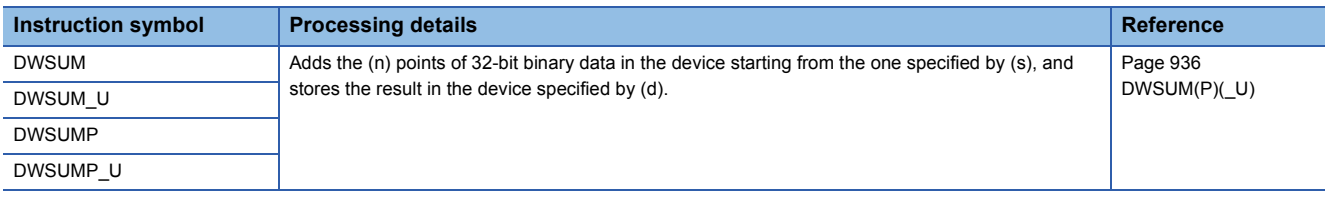

#### ■**Calculating the mean value of 16-bit/32-bit binary data**

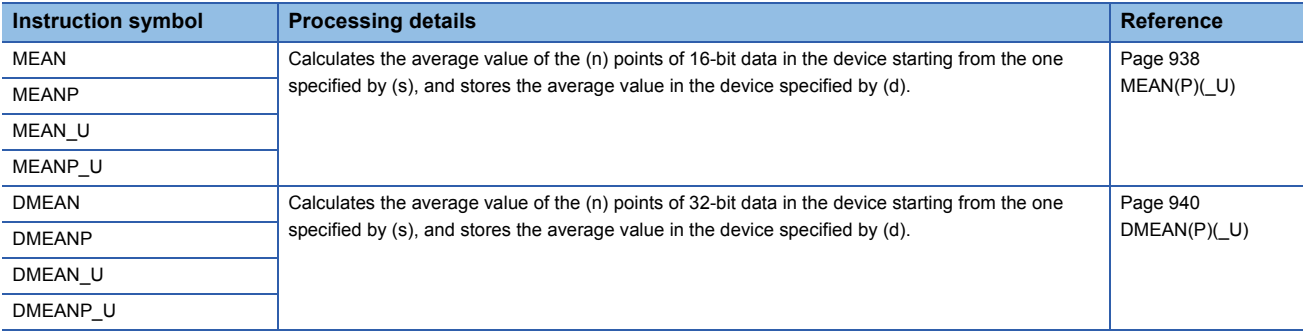

#### ■**Calculating the square root of 16-bit/32-bit binary data**

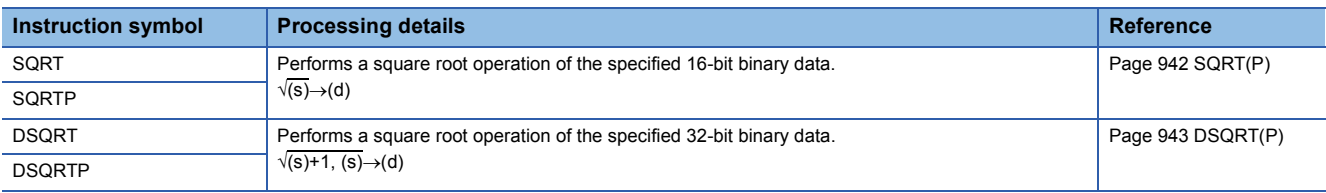

#### ■**CRC** operation

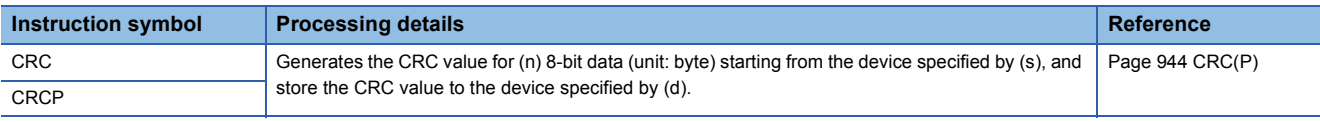

### **Database access instructions**

#### ■**Opening the database**

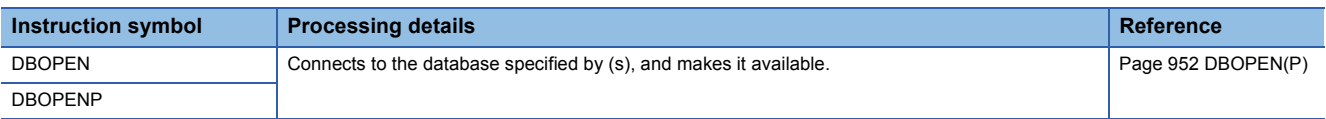

#### ■**Closing the database**

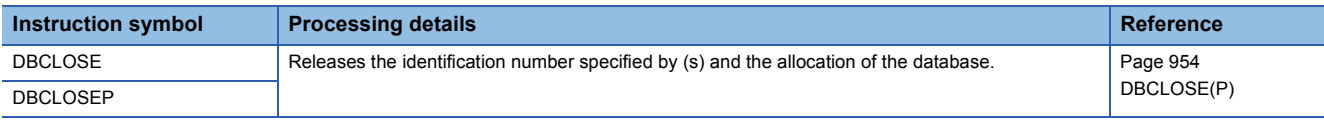

#### ■**Adding a record to the database**

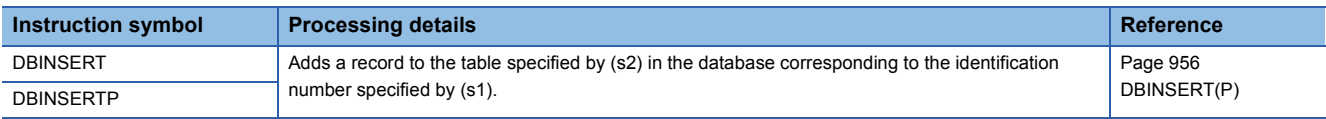

#### ■**Updating the record in the database**

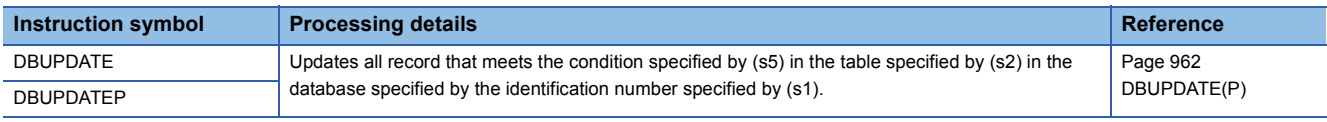

#### ■**Searching the record in the database**

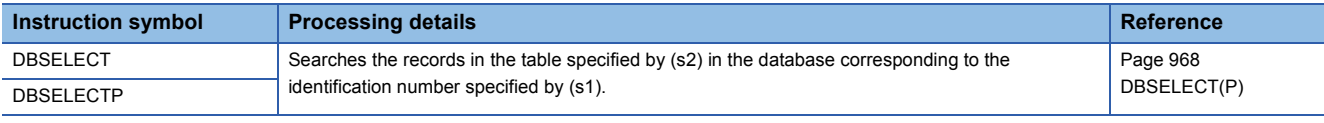

#### ■**Deleting the record in the database**

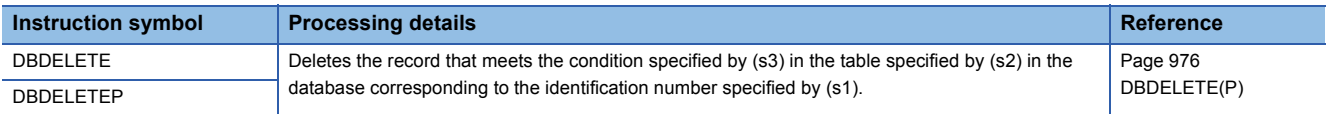

#### ■**Importing data to the database**

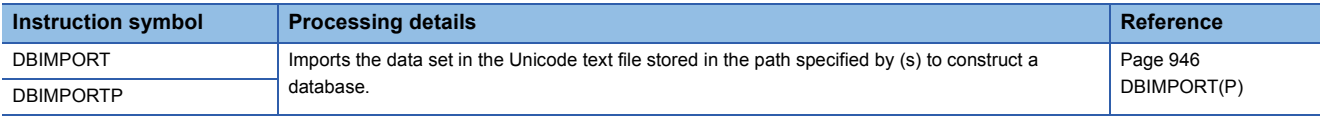

#### ■**Exporting data from the database**

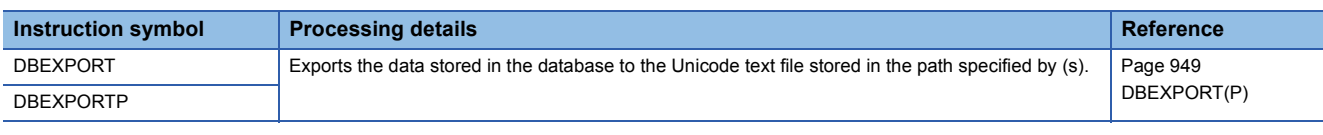

#### ■**Starting a transaction**

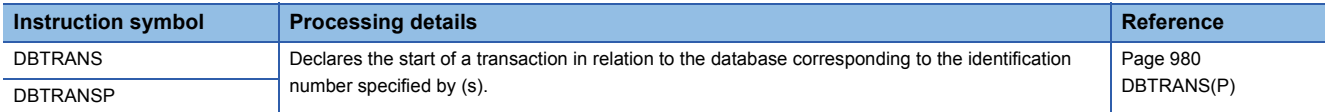

#### ■**Committing a transaction**

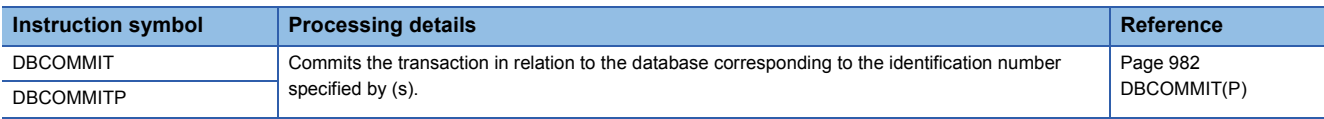

#### ■**Performing a rollback**

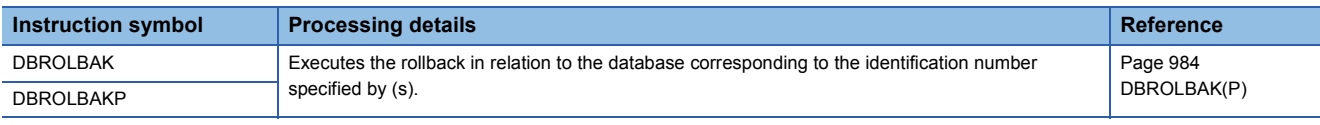

### **File register operation instructions**

#### ■**Switching the file register block number**

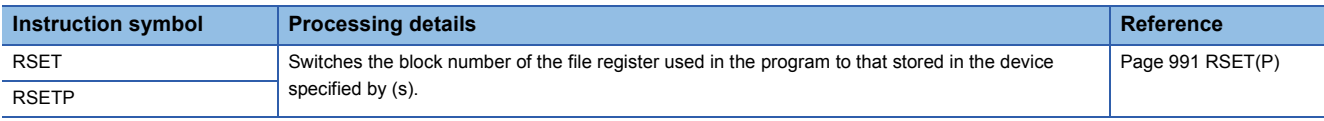

#### ■**Changing the file register file name**

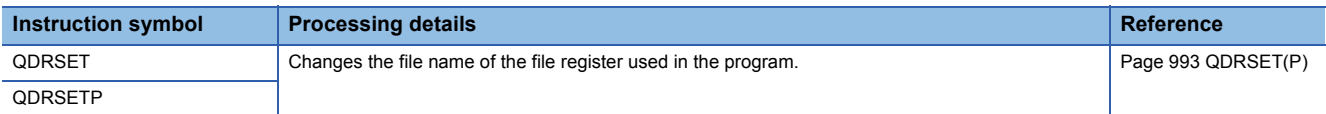

## **File register read/write instructions**

#### ■**Reading 1-byte data from the file register**

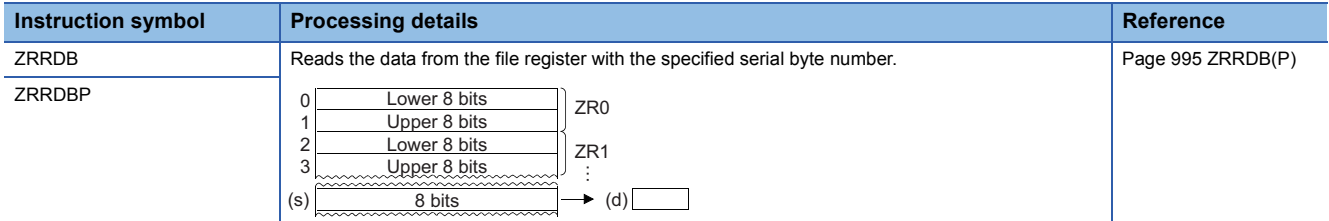

#### ■**Writing 1-byte data to the file register**

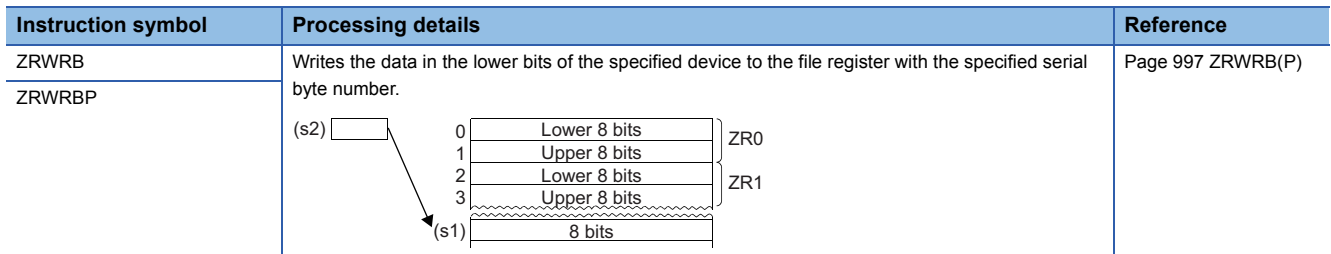

### **Indirect address read instructions**

## ■**Reading the indirect address**

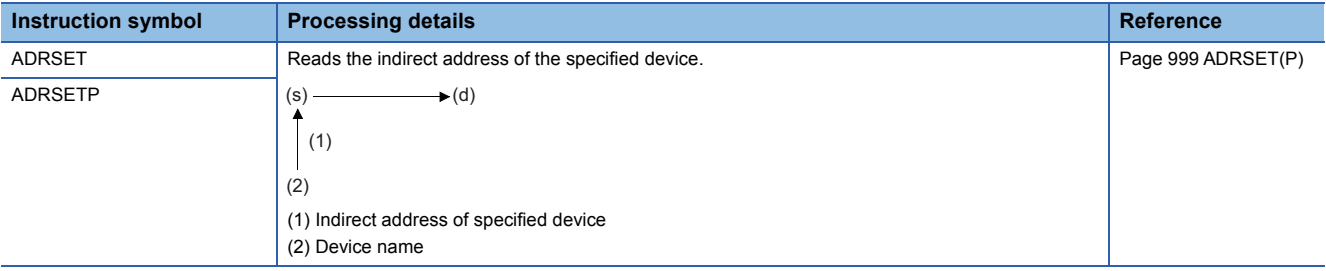

## **Clock instructions**

## ■**Reading clock data**

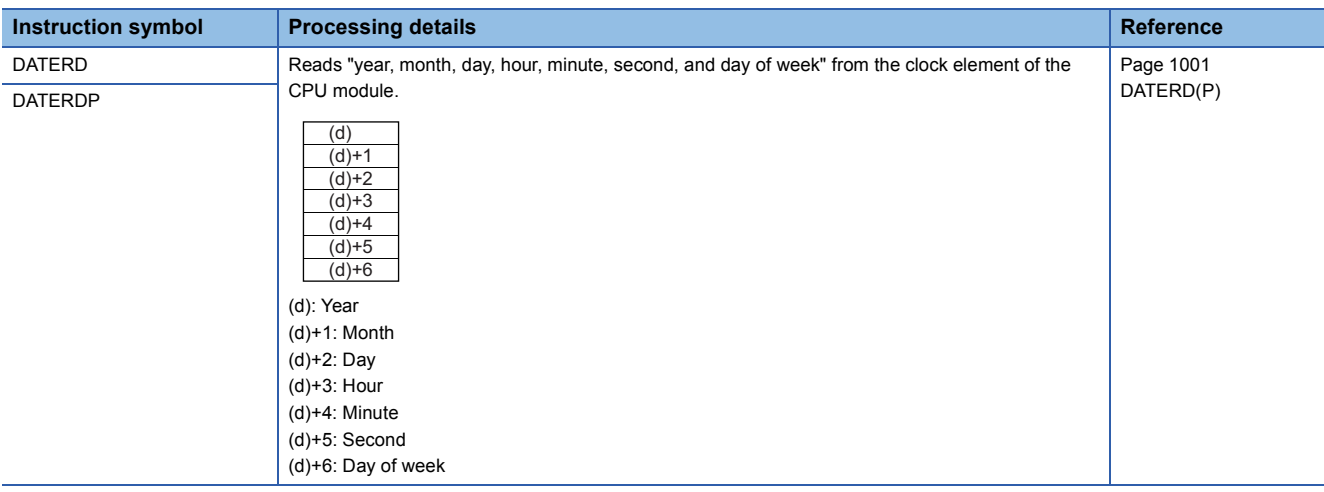

## ■**Writing clock data**

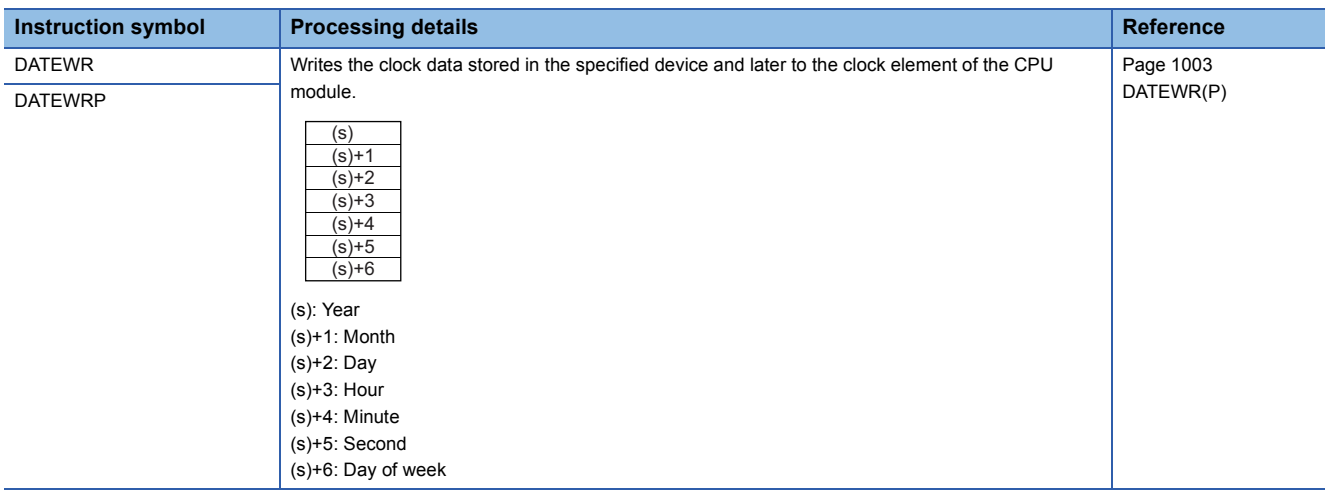

## ■**Adding clock data**

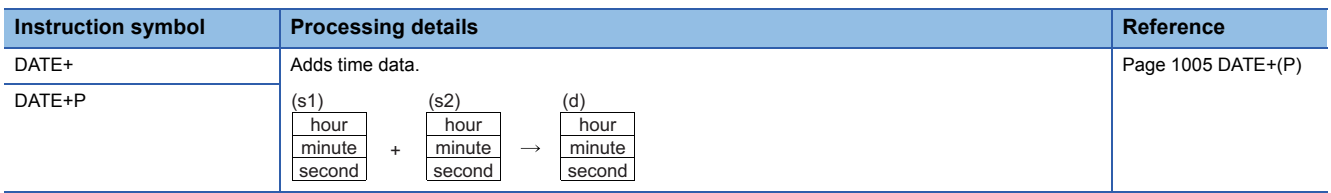

#### ■**Subtracting clock data**

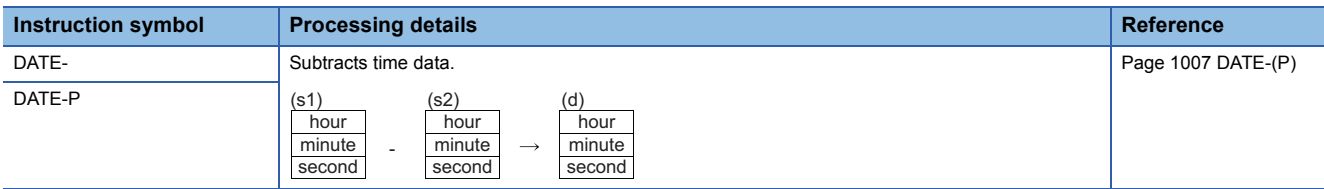

## ■**Converting time data from hour/minute/second to second**

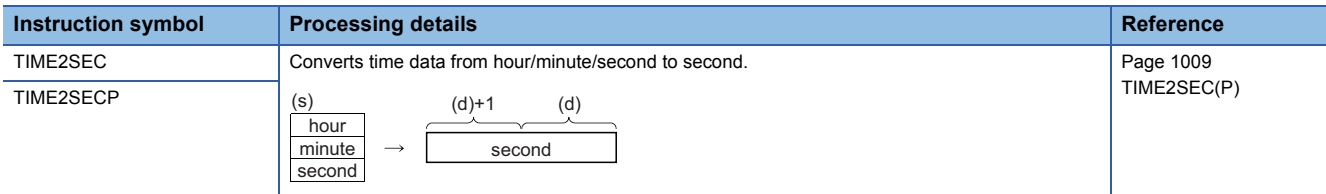

#### ■**Converting time data from second to hour/minute/second**

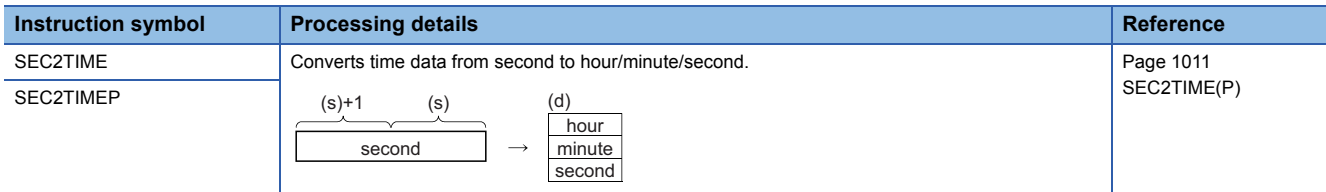

#### ■**Comparing date data**

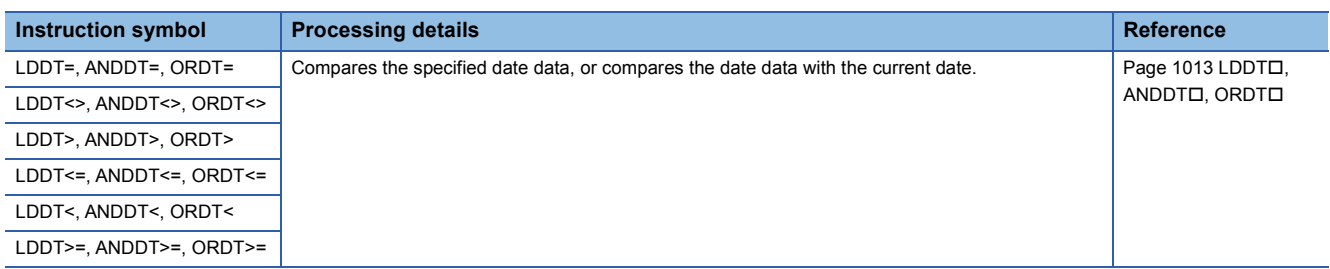

#### ■**Comparing time data**

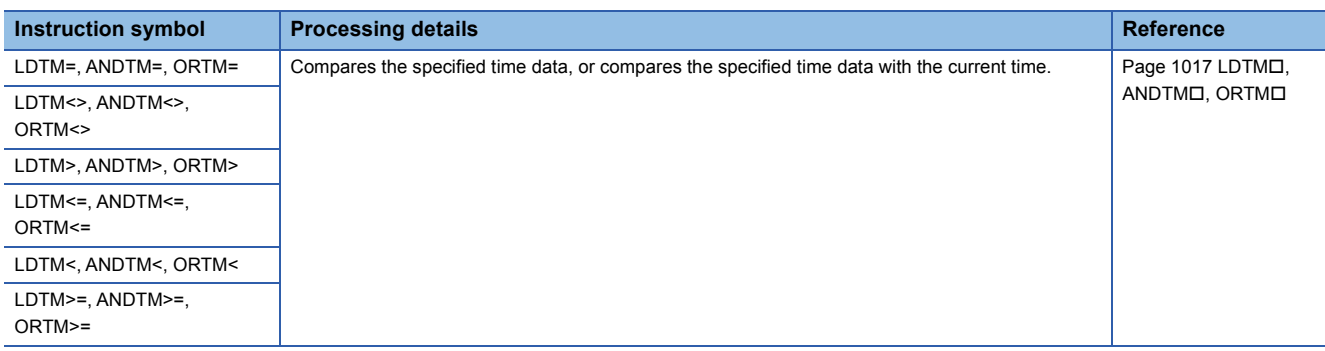

#### ■**Outputting a comparison result of time data**

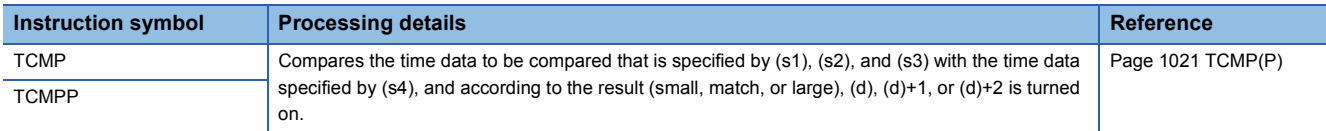

#### ■**Outputting a band comparison result of time data**

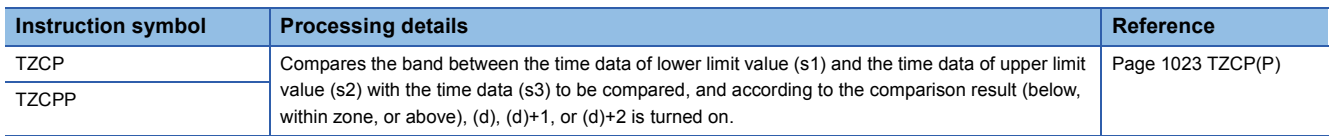

## ■**Reading expansion clock data**

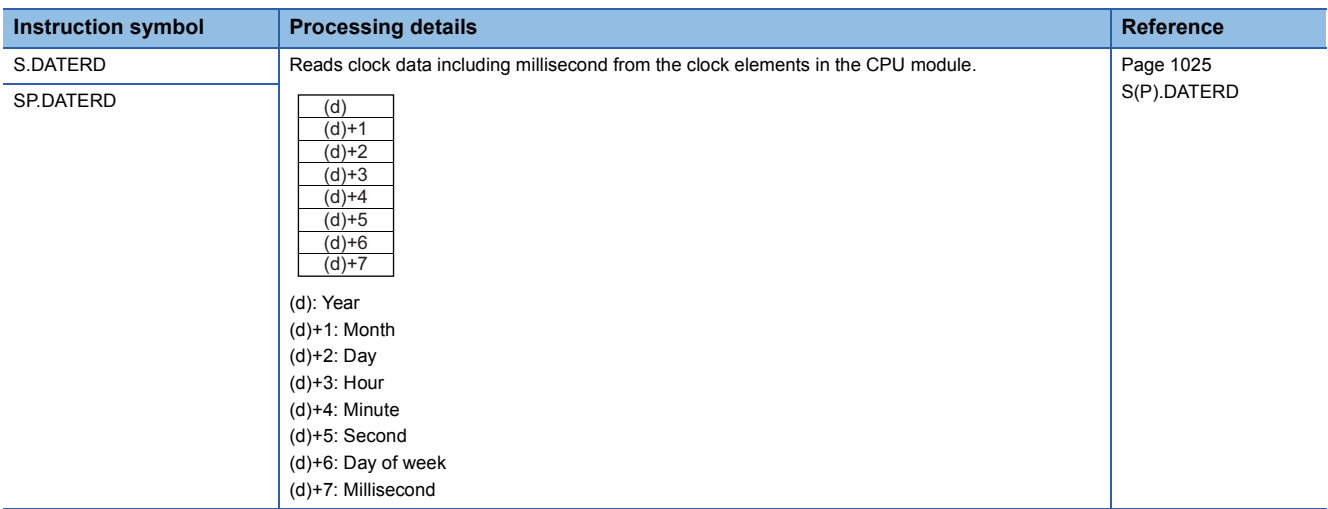

#### ■**Adding expansion clock data**

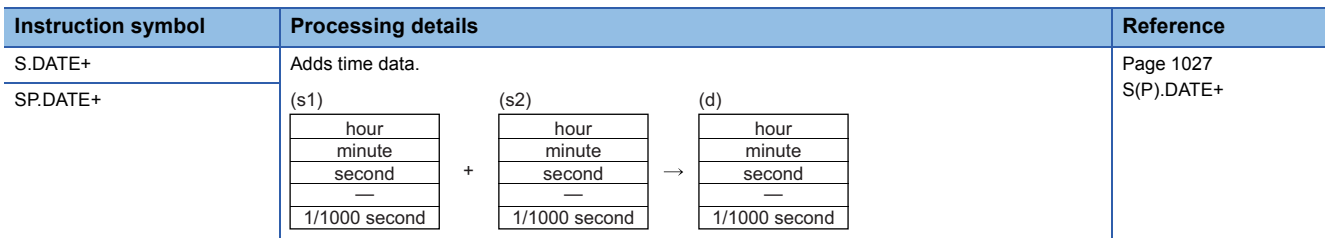

#### ■**Subtracting expansion clock data**

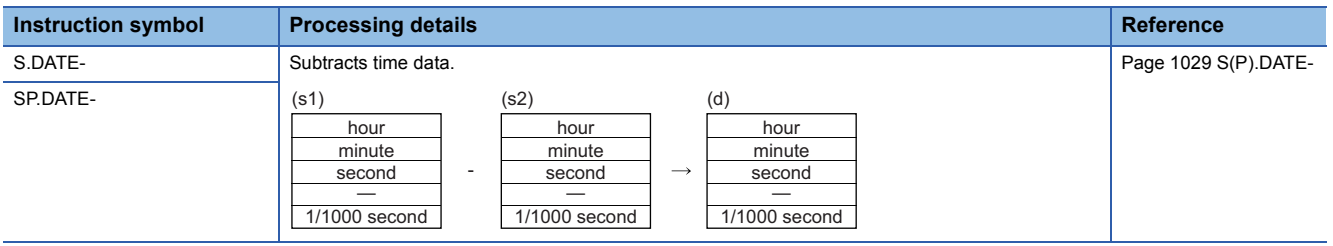

# **Timing check instructions**

## ■**Generating timing pulses**

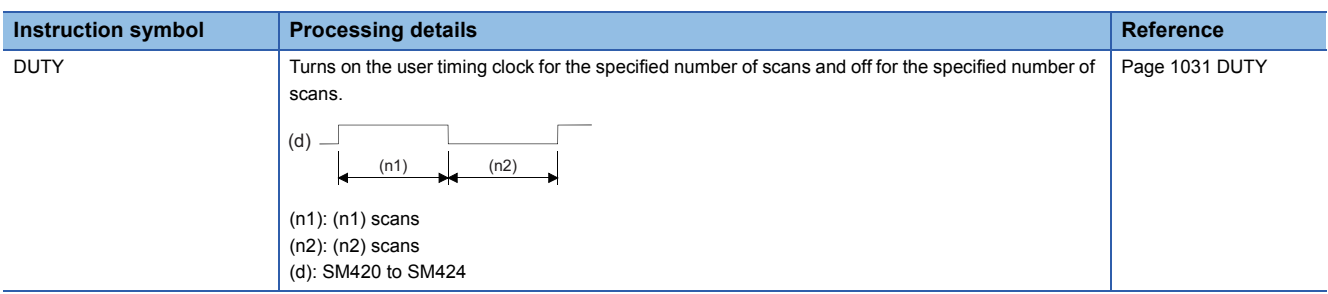

## ■**Measuring time of the specified data**

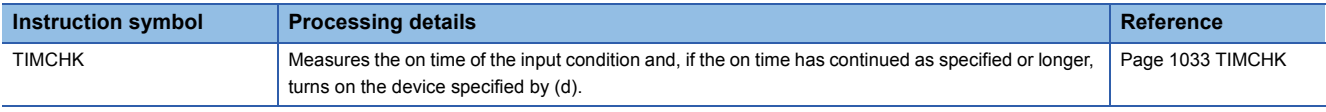

#### ■**Hour meter**

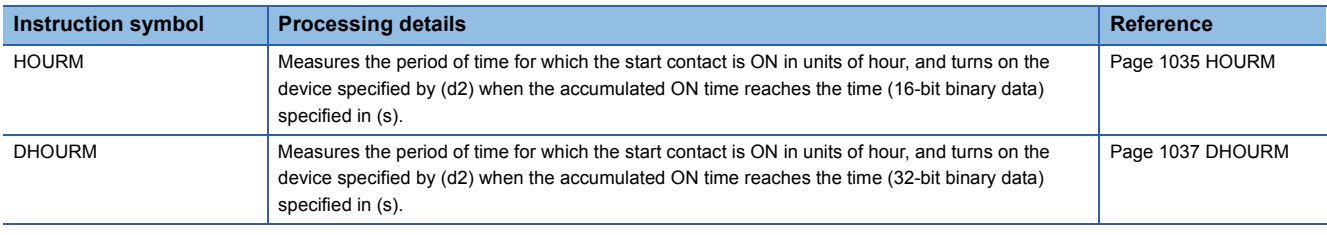

## **Module access instructions**

#### ■**Performing I/O refresh**

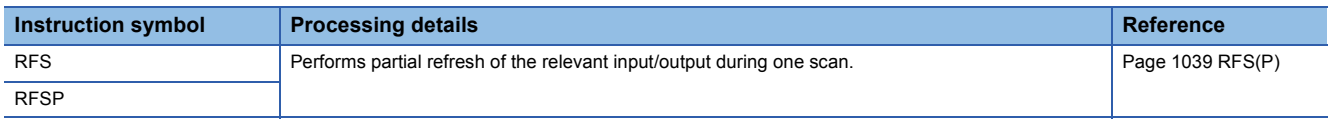

#### ■**Selecting refresh to be performed**

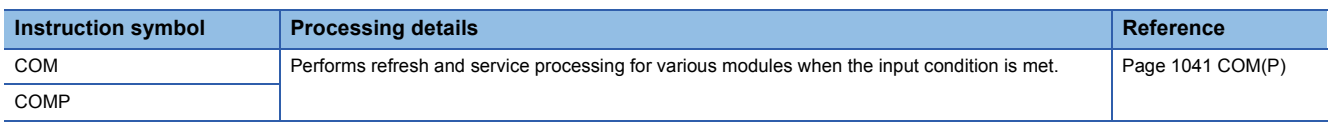

#### ■**Performing module refresh**

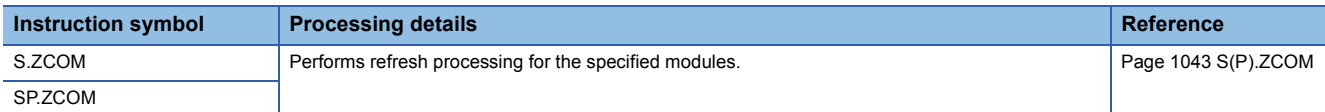

#### ■**Reading 1-word/2-word data from another module (16-bit specification)**

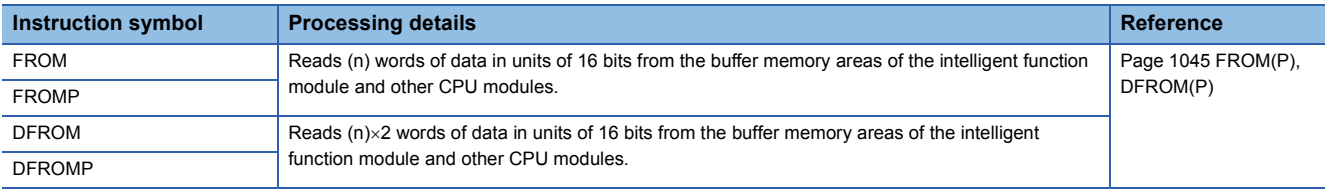

#### ■**Writing 1-word/2-word data to a module (16-bit specification)**

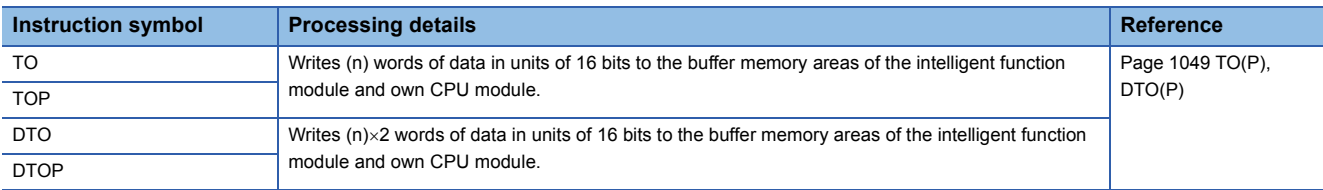

#### ■**Reading 1-word/2-word data from another module (32-bit specification)**

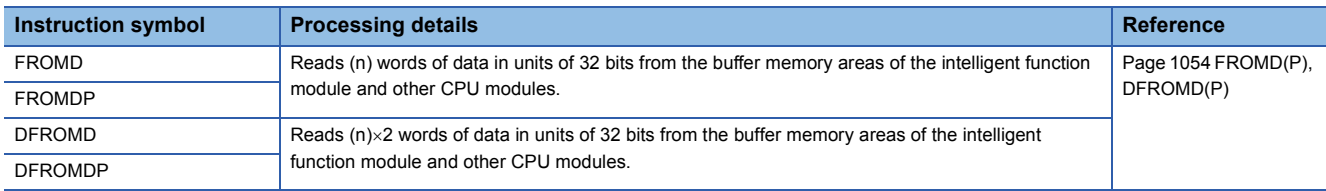

#### ■**Writing 1-word/2-word data to a module (32-bit specification)**

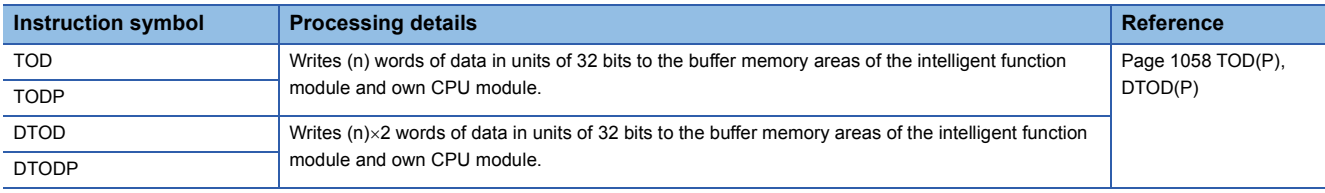

#### ■**Reading the module model name**

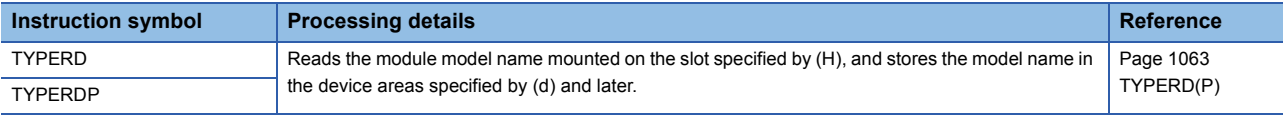

#### ■**Reading module specific information**

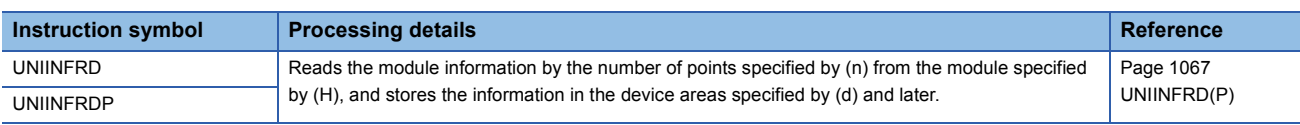

## **Routing information instructions**

#### ■**Reading routing information**

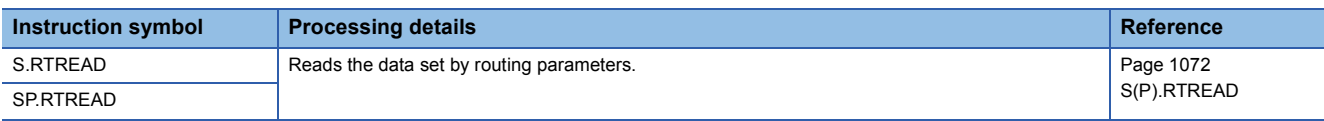

#### ■**Registering routing information**

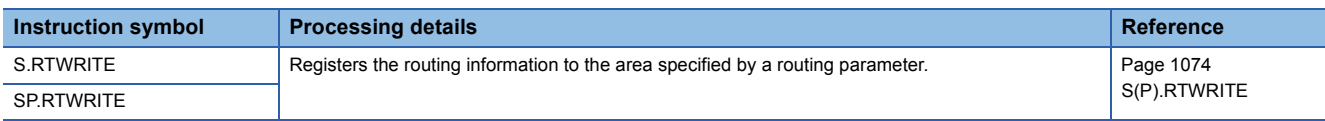

#### **Logging instructions**

## ■**Setting/resetting trigger logging**

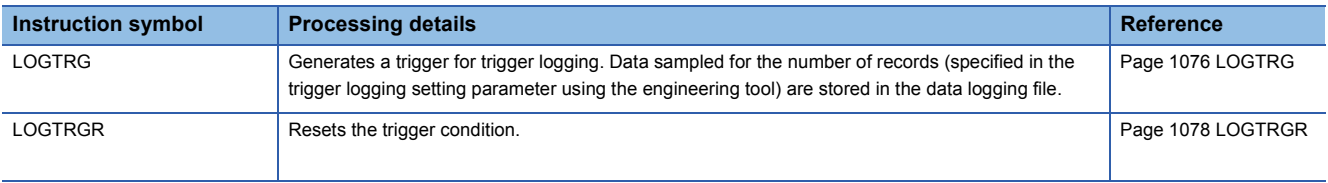

#### **Program control instructions**

#### ■**Changing the program execution type to standby type**

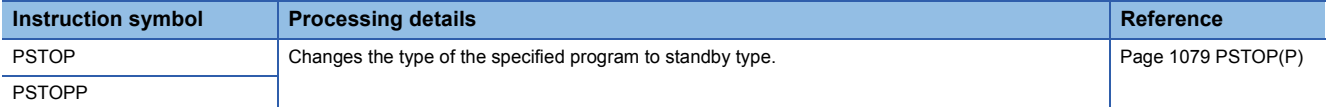

#### ■**Changing the program execution type to standby type (output off)**

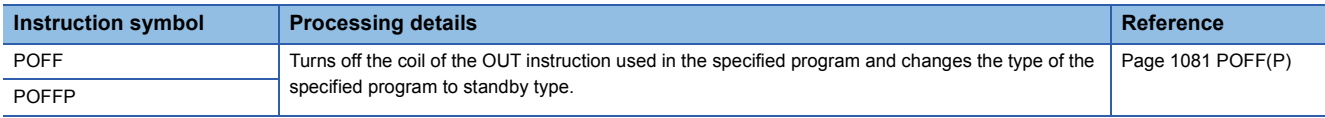

#### ■**Changing the program execution type to scan execution type**

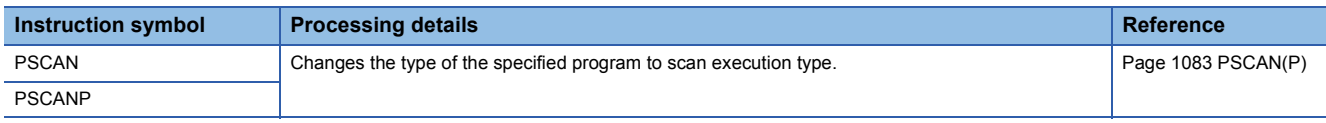

# **2.4 Built-in Ethernet Function Instructions**

#### **Open/close processing instructions**

#### ■**Opening a connection**

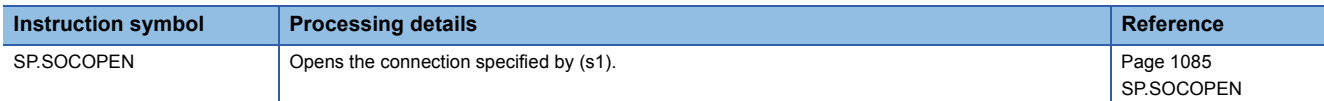

#### ■**Closing a connection**

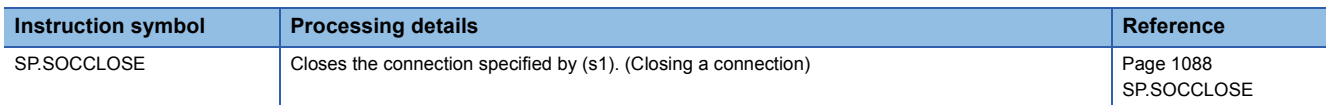

## **Socket communications instructions**

#### ■**Reading receive data during the END processing**

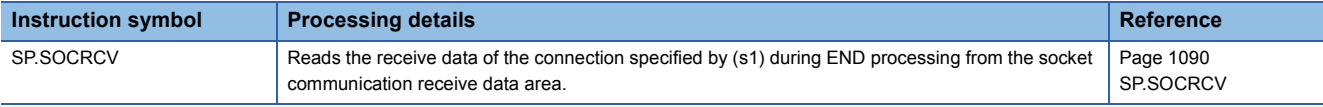

#### ■**Reading receive data when the instruction is executed**

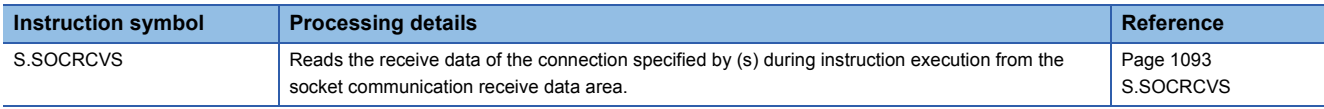

#### ■**Sending data**

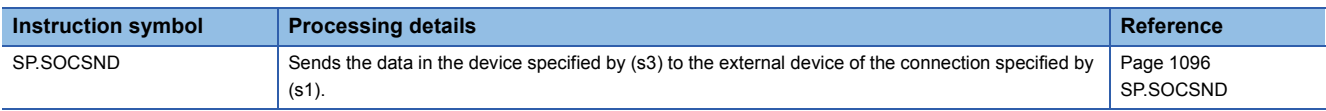

#### ■**Reading connection information**

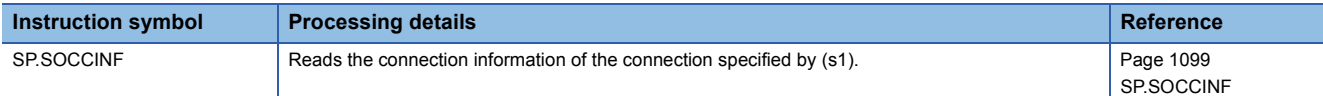

#### ■**Changing the communication target (UDP/IP)**

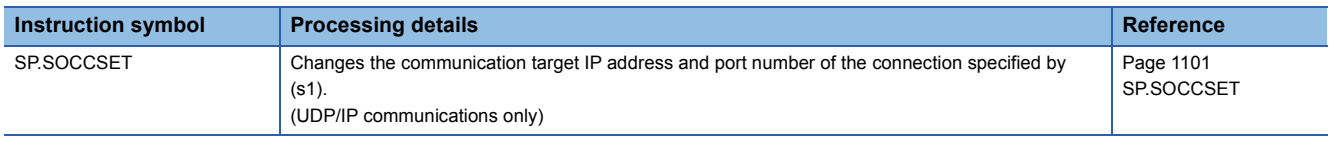

#### ■**Changing the receive mode**

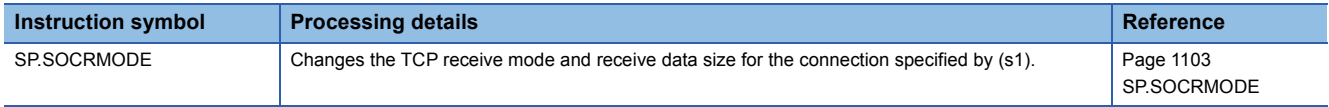

#### ■**Reading socket communications receive data**

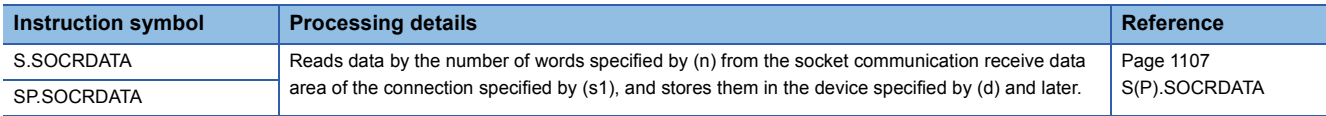

## **Predefined protocol support function instruction**

## ■**Executing the registered protocols**

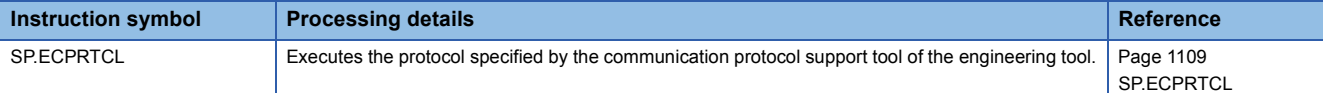

#### **SLMP frame send instruction**

## ■**Sending an SLMP frame**

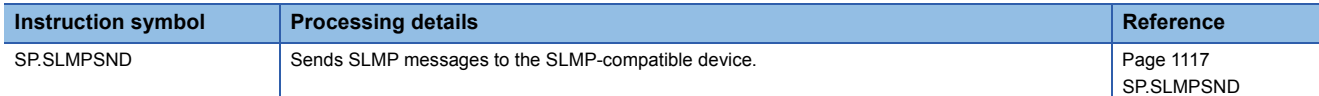

## **File transfer function instructions**

## ■**Sending FTP client files**

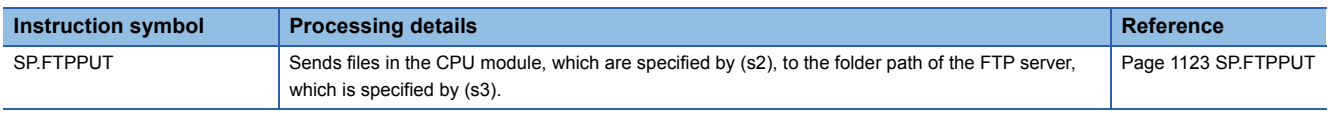

## ■**Retrieving FTP client files**

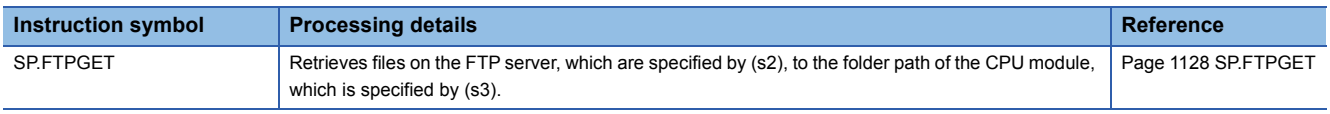

## **Performing PID operation**

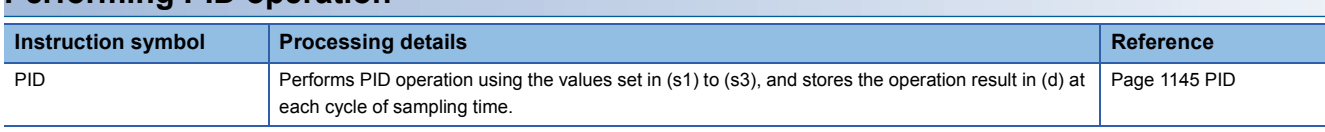

# **2.6 PID Control Instructions**

#### **PID control instructions (inexact differential)**

#### ■**Registering the PID control data to the CPU module**

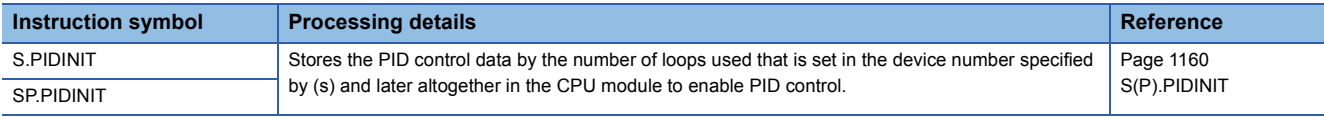

#### ■**Performing PID operation**

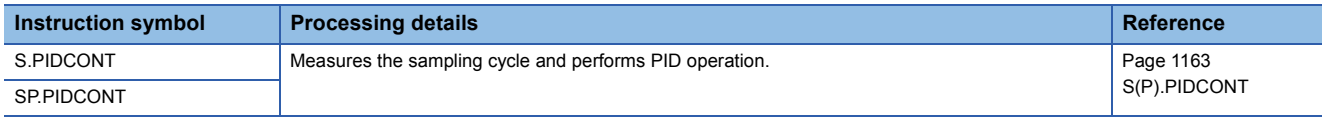

#### ■**Stopping/starting the operation of specified loop number**

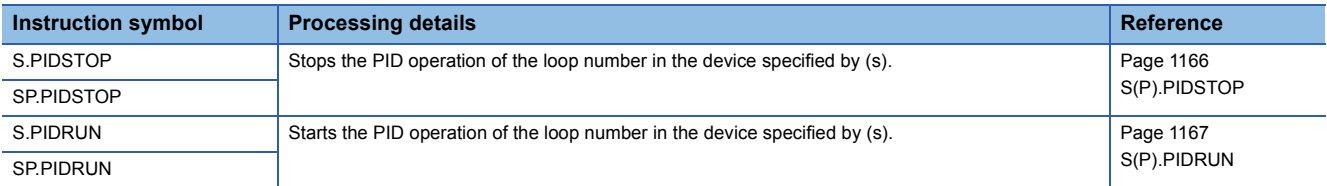

#### ■**Changing the parameters of specified loop number**

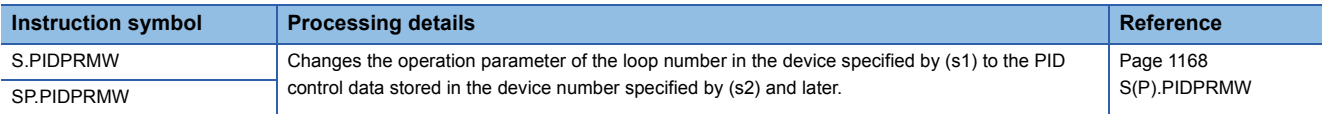

#### **PID control instructions (exact differential)**

## ■**Registering the PID control data to the CPU module**

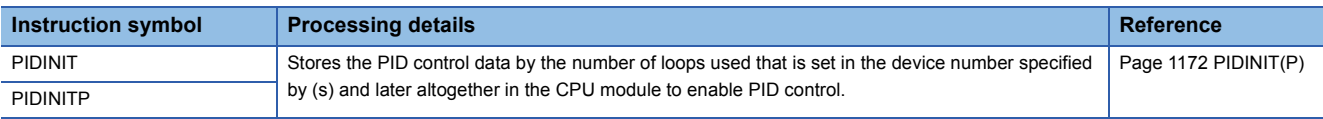

#### ■**Performing PID operation**

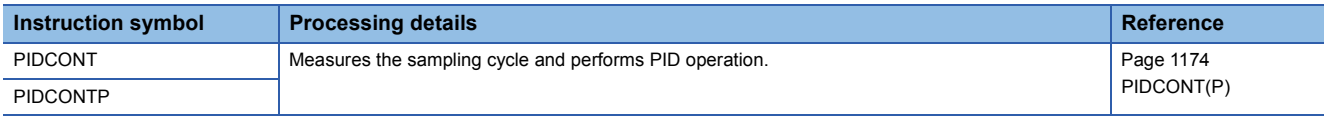

#### ■**Stopping/starting the operation of specified loop number**

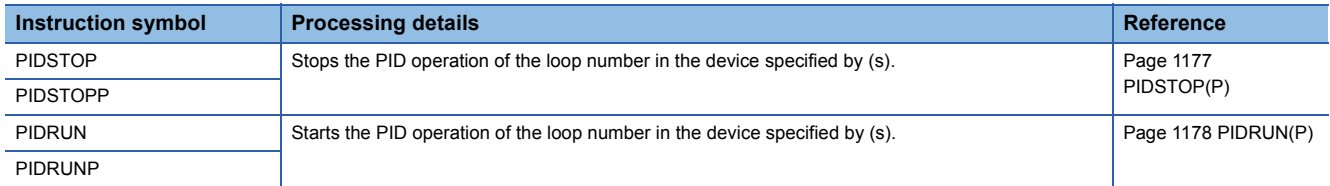

## ■**Changing the parameters of specified loop number**

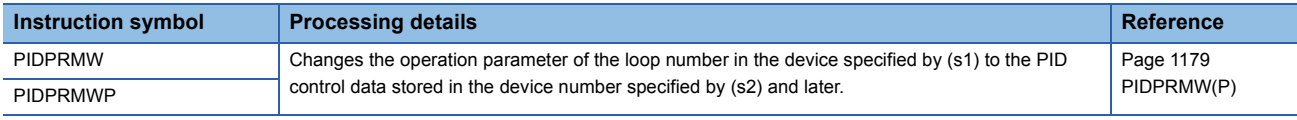

# **2.7 Process Control Instructions**

## $Point<sup>0</sup>$

When a process control program is created, using process control function blocks is recommended. Process control function blocks have features as follows.

- A process control program can be easily created by placing and connecting FB elements.
- Since the initial value of the function block can be set in the "FB Property" window of the engineering tool, the program for the initial value setting is not required.
- An operation constant can be input to a label indicating a tag name without being conscious of address of a device.
- The operating status of a tag FB can be checked and controlled by accessing the tag data from the faceplate of an engineering tool.

For details on the process control function blocks, refer to the following.

MELSEC iQ-R Programming Manual (Process Control Function Blocks)

### **I/O control instructions**

#### ■**Analog input processing**

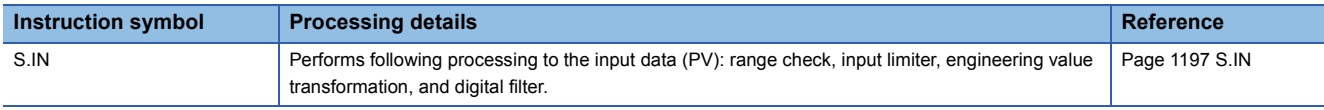

#### ■**Output processing 1 with mode switching**

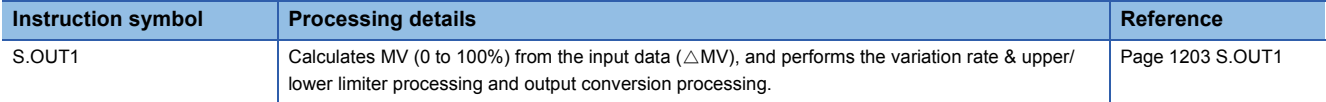

#### ■**Output processing 2 with mode switching**

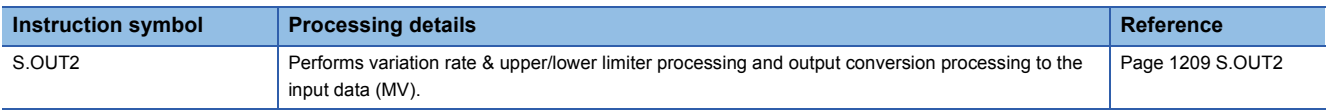

### ■**Manual output**

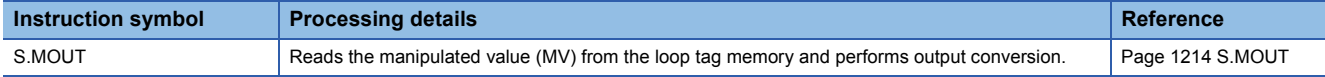

### ■**Time proportioning**

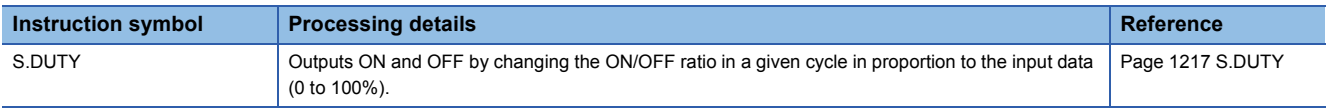

#### ■**Batch counter**

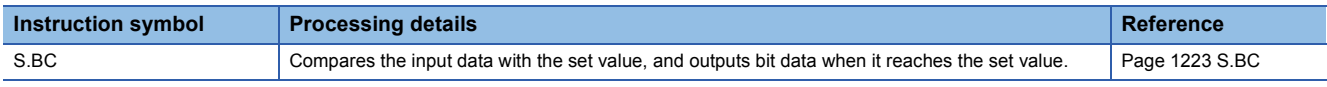

#### ■**Pulse integration**

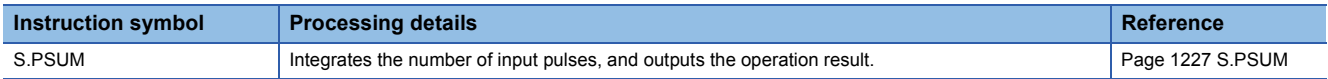

## **Control operation instructions**

## ■**Basic PID control**

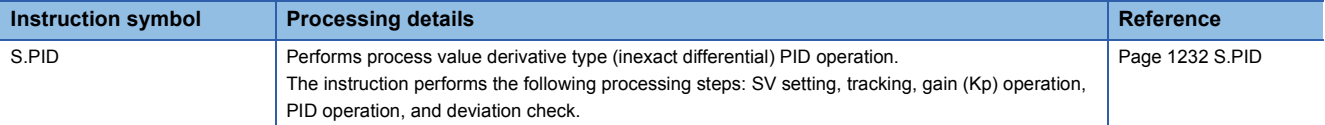

#### ■**Two-degree-of-freedom PID control**

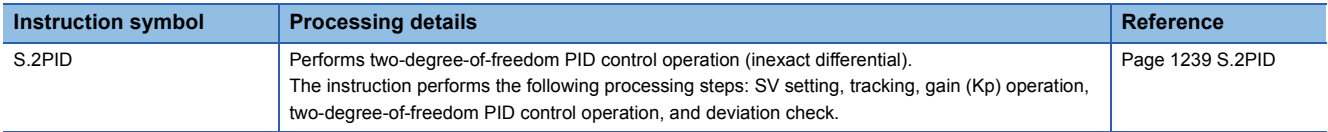

## ■**Position type PID control**

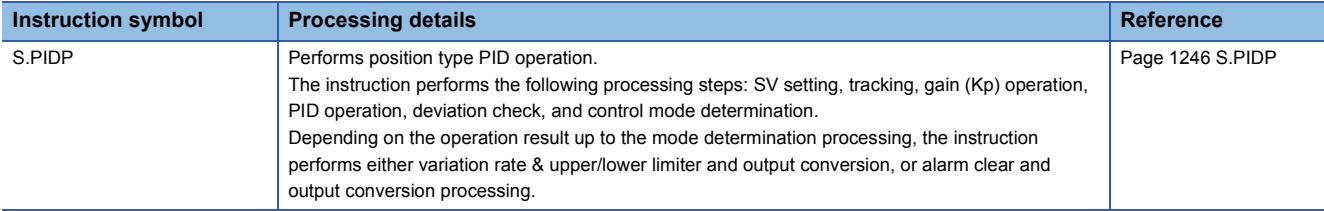

#### ■**Sample PI control**

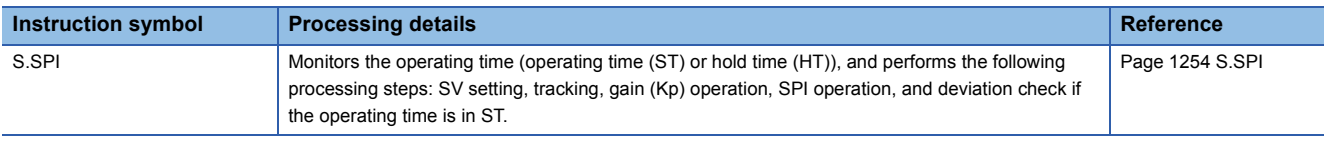

#### ■**I-PD control**

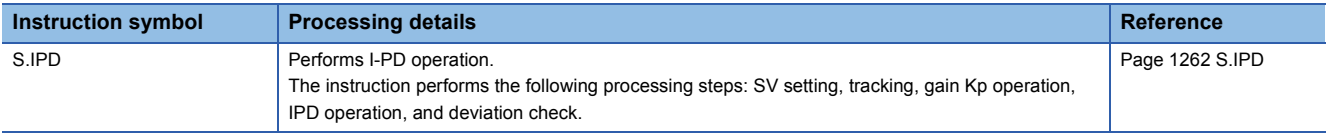

#### ■**Blend PI control**

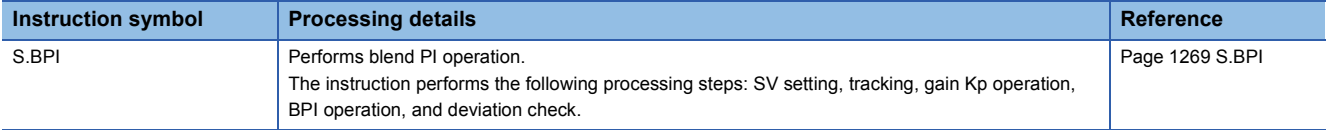

#### ■**Ratio calculation**

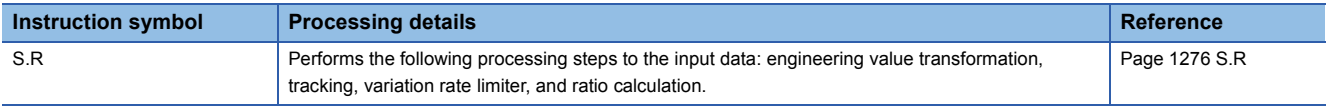

## ■**Upper/lower limit alarm**

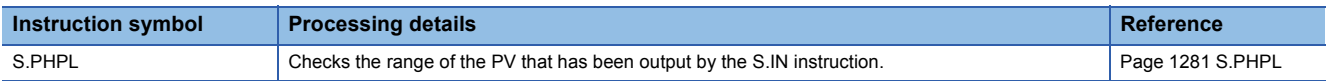

#### ■**Lead-lag compensation**

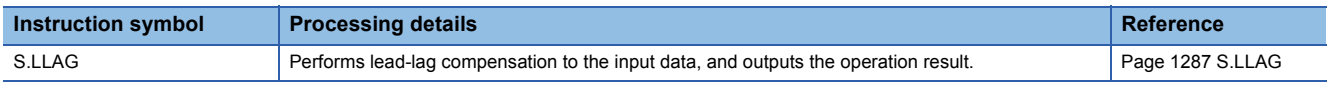

## ■**Integral control**

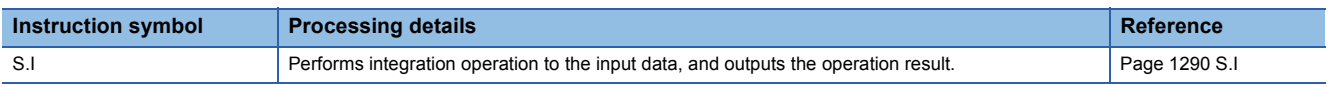

#### ■**Derivative control**

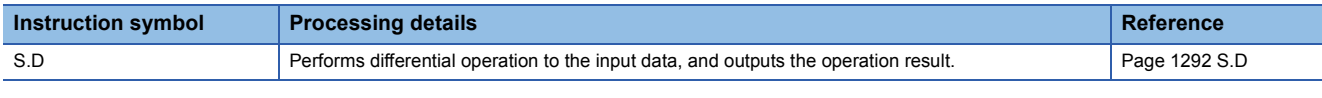

## ■**Dead time**

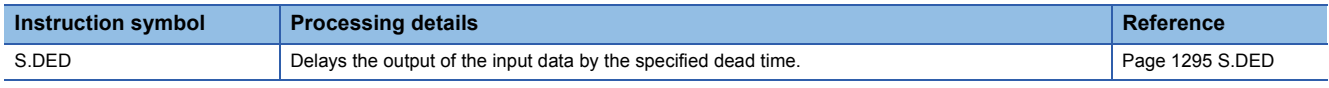

#### ■**High selector**

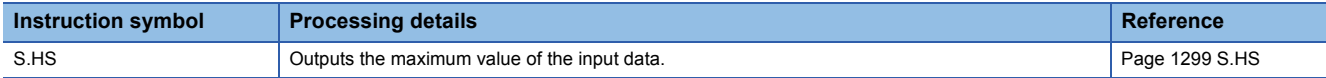

## ■**Low selector**

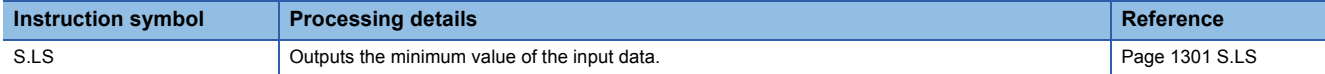

#### ■**Middle value selector**

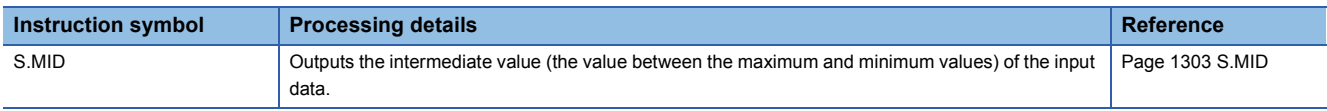

#### ■**Average value calculation**

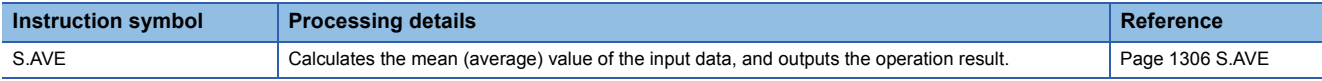

#### ■**Upper/lower limiter**

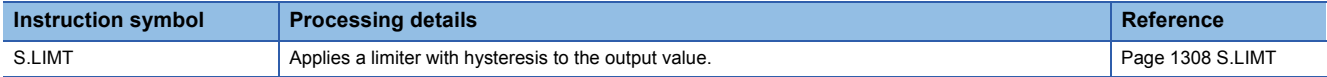

#### ■**Variation rate limiter 1**

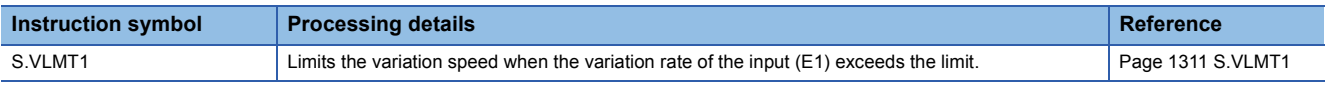

#### ■**Variation rate limiter 2**

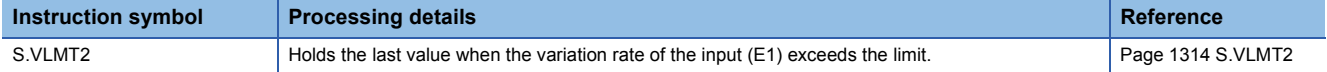

#### ■**Two-position (on/off) control**

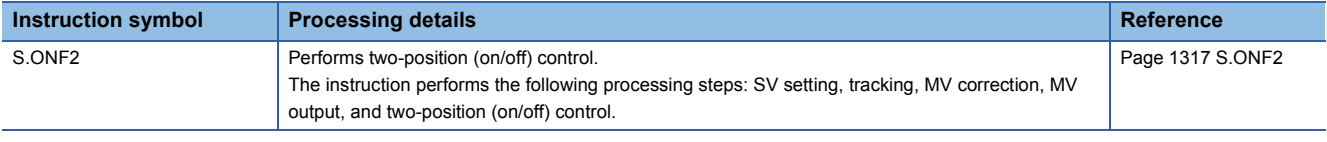

## ■**Three-position (on/off) control**

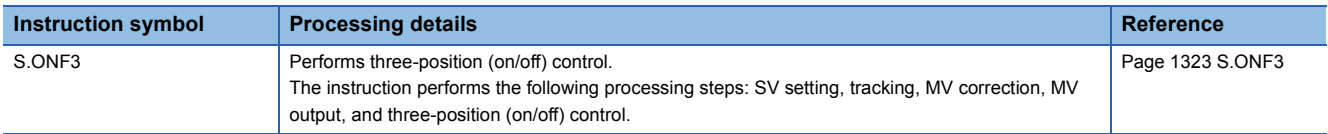

#### ■**Dead band**

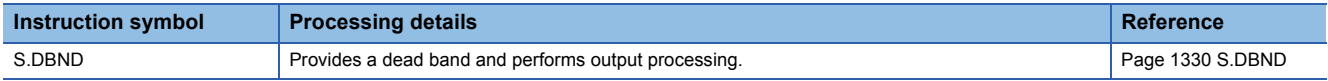

### ■**Program setter**

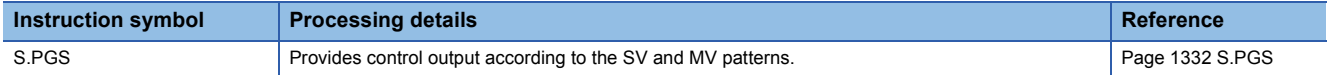

#### ■**Loop selector**

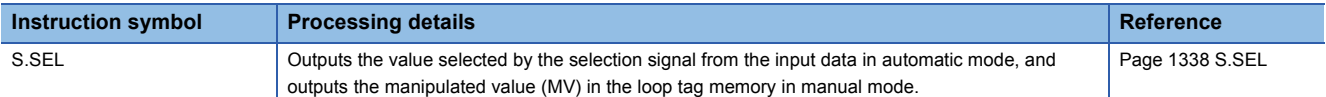

#### ■**Bumpless transfer**

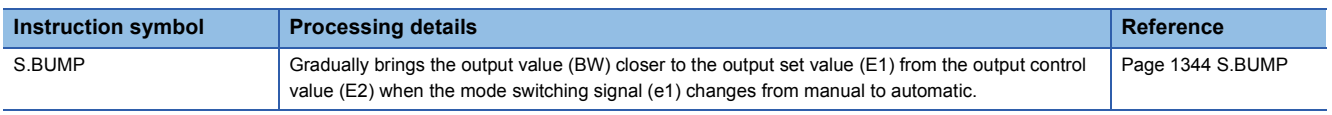

#### ■**Analog memory**

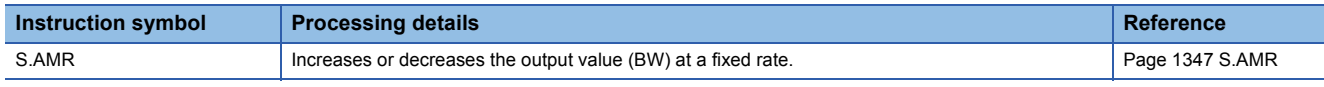

## **Correction operation instructions**

#### ■**Function generator**

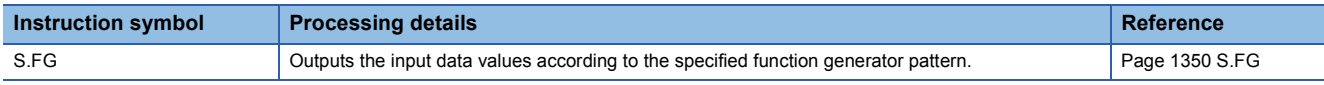

## ■**Inverse function generator**

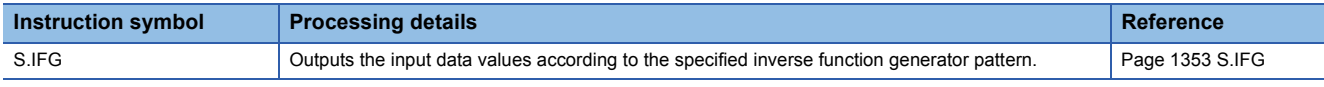

## ■**Standard filter**

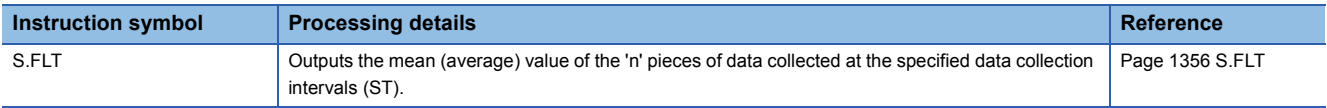

#### ■**Integration**

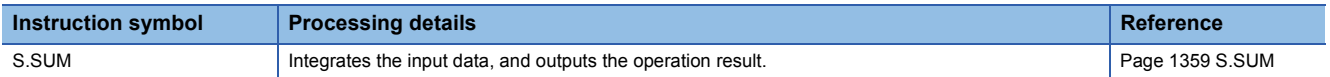

#### ■**Temperature/pressure correction**

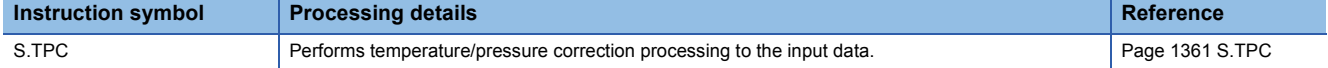

## ■**Engineering value transformation**

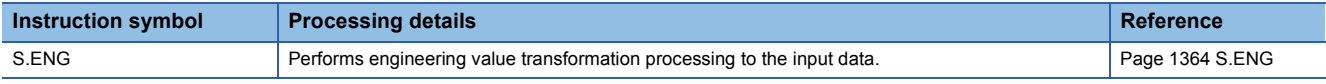

#### ■**Engineering value inverse transformation**

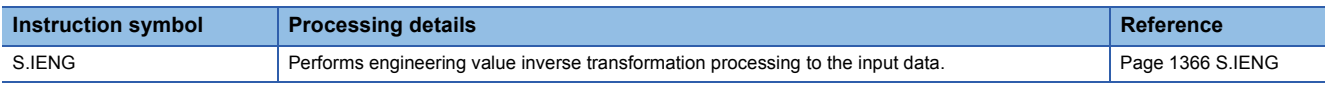

## **Arithmetic operation instructions**

#### ■**Addition**

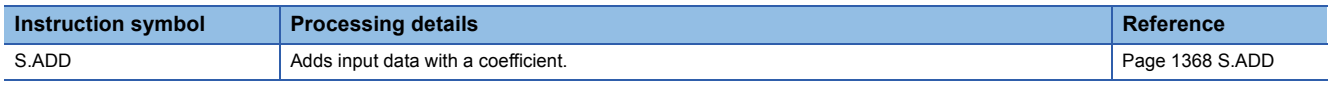

## ■**Subtraction**

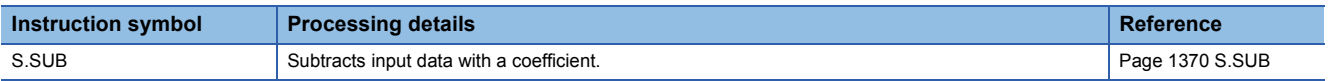

## ■**Multiplication**

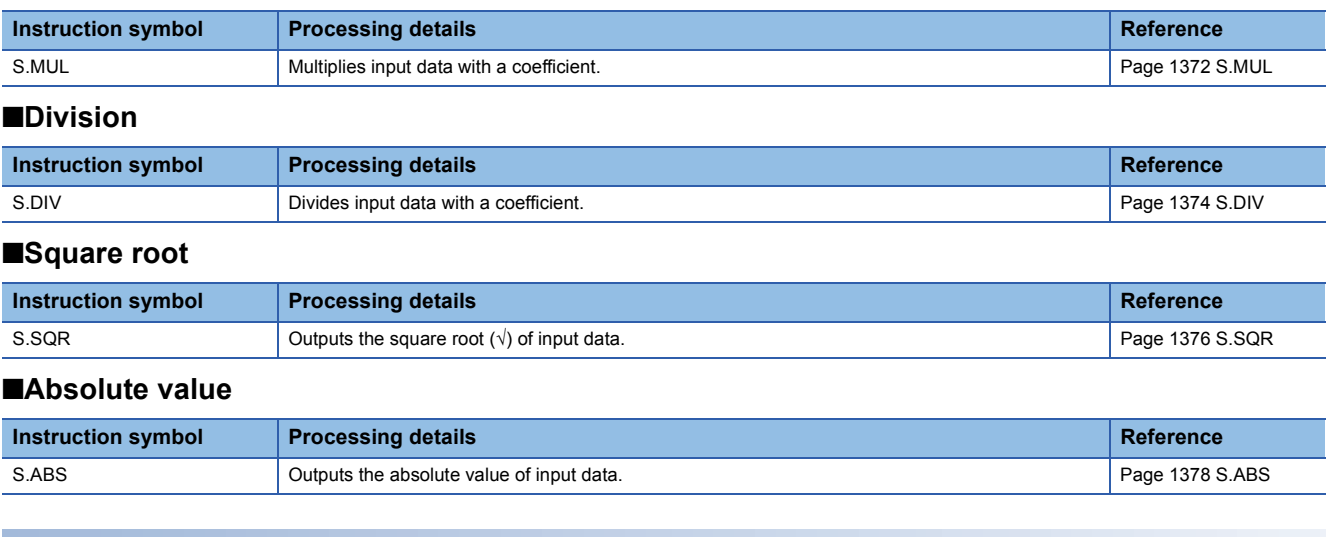

## **Comparison operation instructions**

## ■**Comparing data**

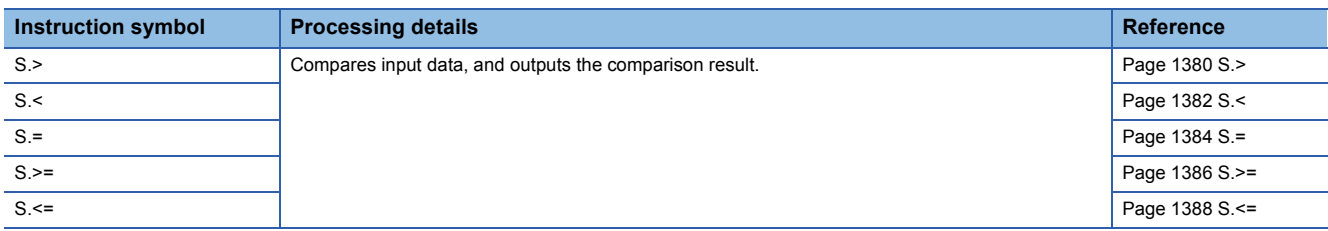

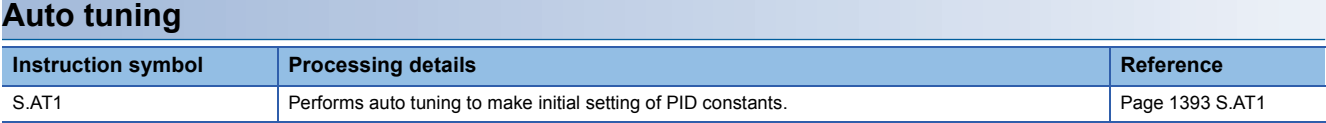

# **2.8 Multiple CPU Dedicated Instructions**

## **Reading device data from another CPU module**

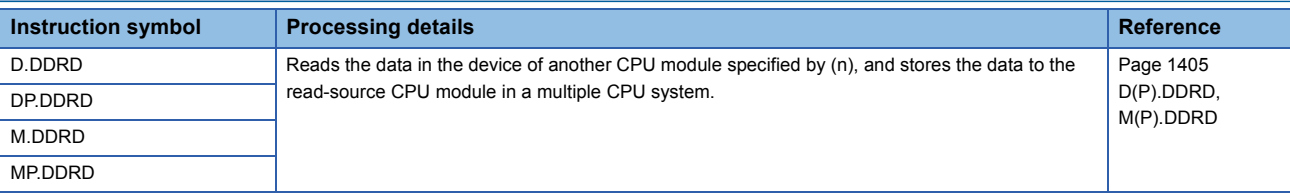

## **Writing device data to another CPU module**

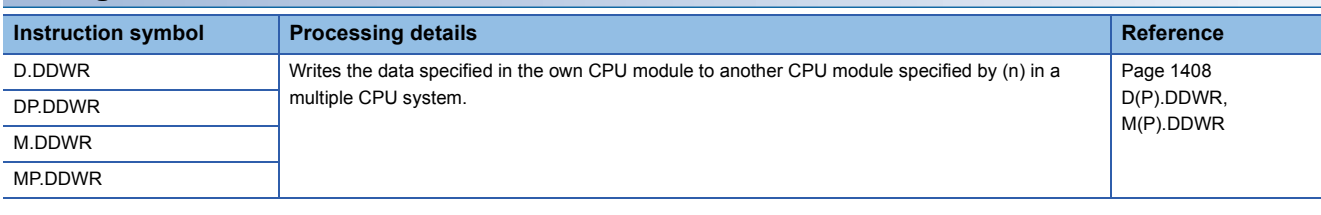

## **Motion CPU dedicated instructions**

For available Motion CPU dedicated instructions, refer to the following.

MELSEC iQ-R Motion Controller Programming Manual (Program Design)

## **SFC control instructions**

### ■**Checking the status of a step**

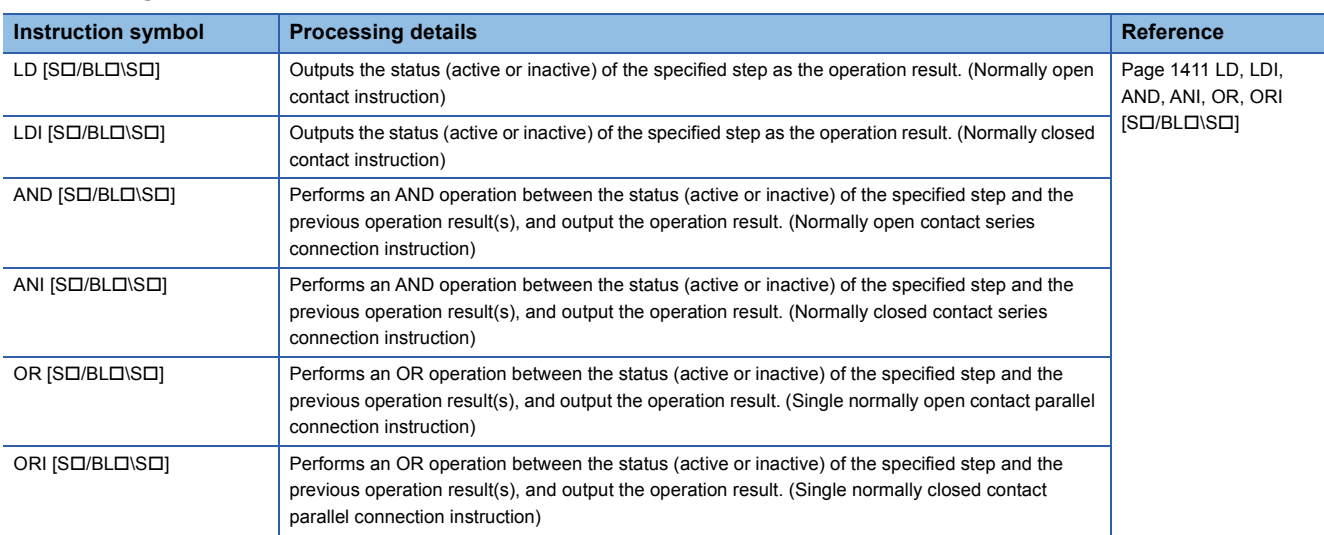

#### ■**Checking the status of a block**

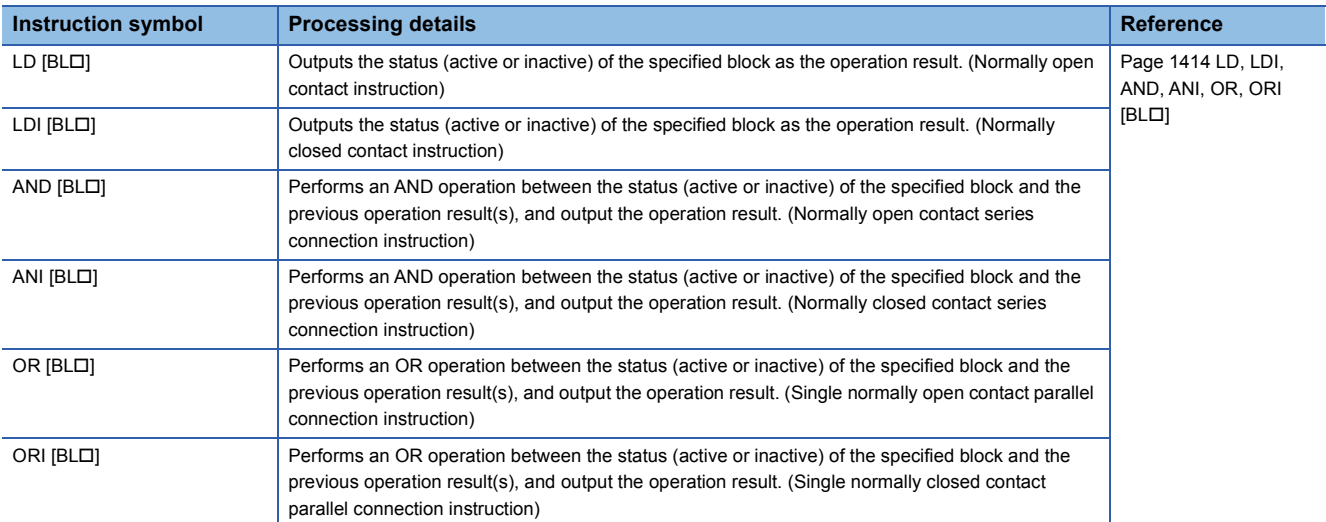

#### ■**Batch-reading the status of steps**

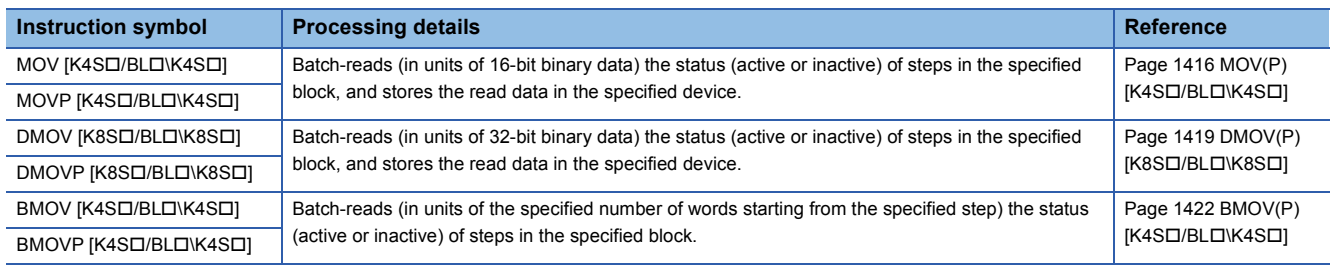

#### ■**Starting a block**

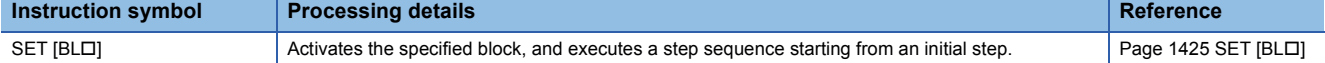

#### ■**Ending a block**

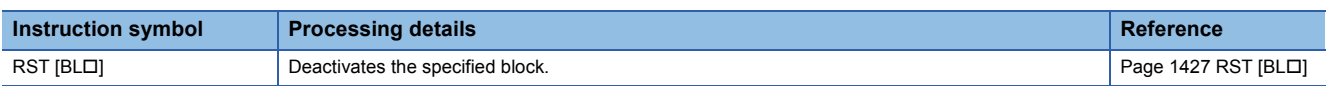

#### ■**Pausing a block**

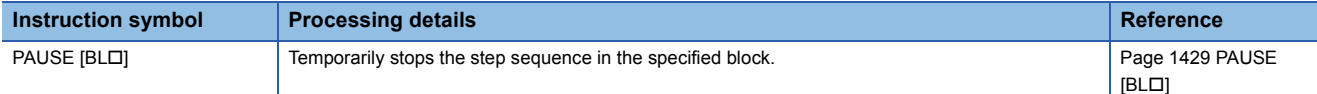

#### ■**Restarting a block**

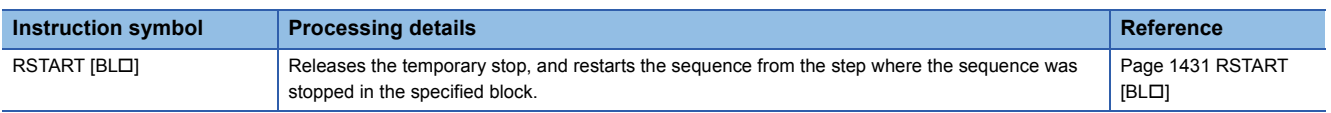

#### ■**Activating a step**

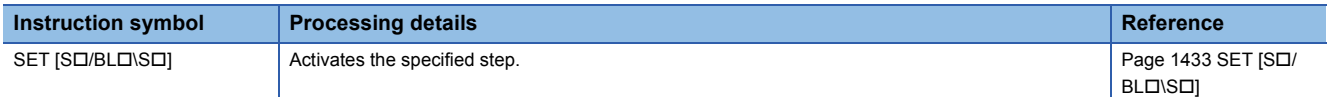

#### ■**Deactivating a step**

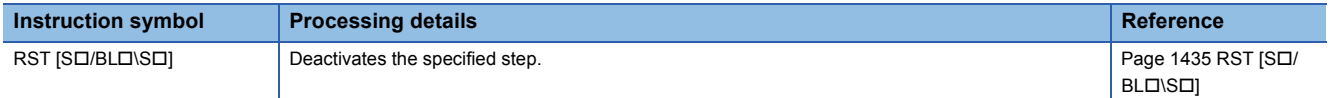

#### ■**Switching a target block**

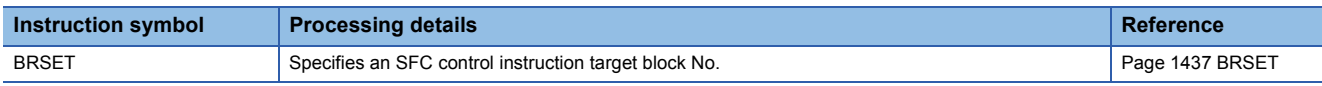

## **SFC dedicated instruction**

## ■**Creating a dummy transition condition**

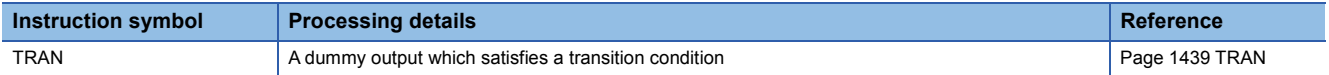

# **2.10 Redundant System Instructions**

## **System switching**

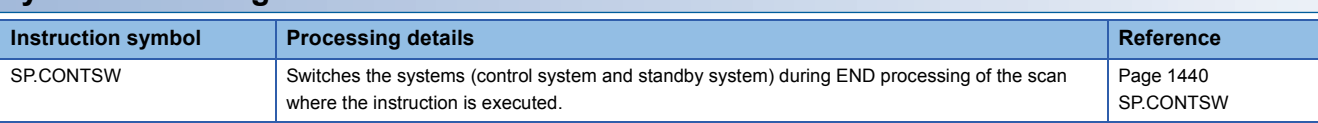

## **Disabling/enabling system switching**

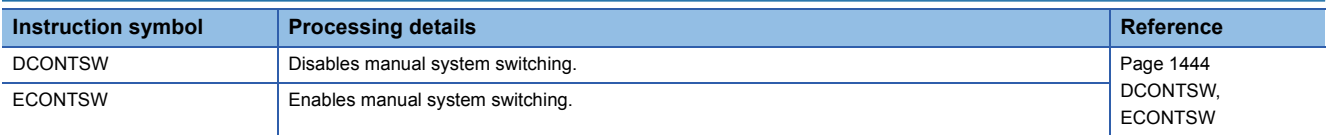

How to read the list is shown below.

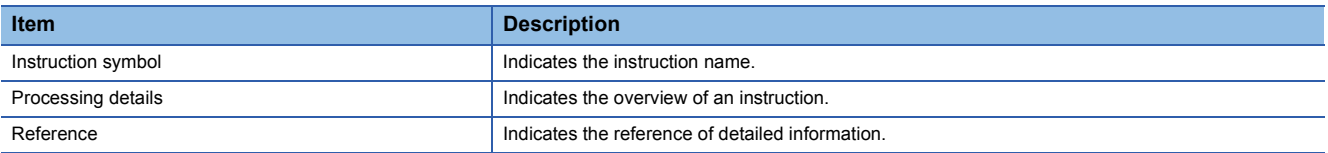

# **3.1 Network Common Instructions**

#### **Link dedicated instructions**

#### ■**Reading data from the programmable controller on another station**

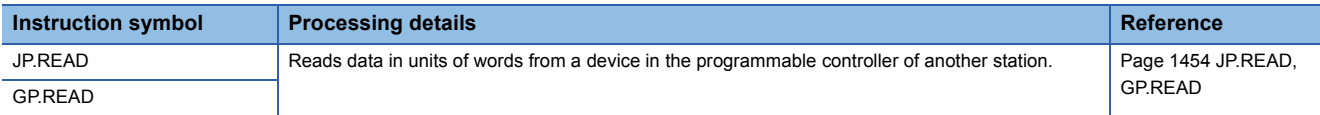

#### ■**Reading data from the programmable controller on another station (with notification)**

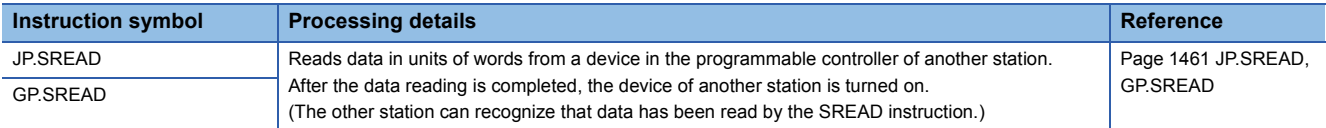

#### ■**Writing data to the programmable controller on another station**

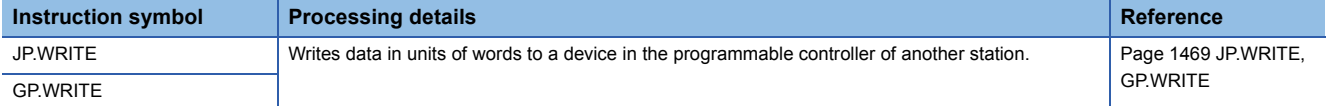

#### ■**Writing data to the programmable controller on another station (with notification)**

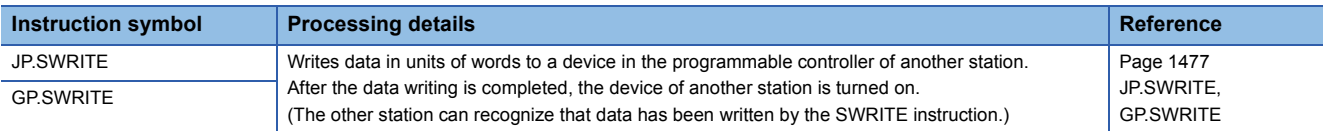

#### ■**Sending data to the programmable controller on another station**

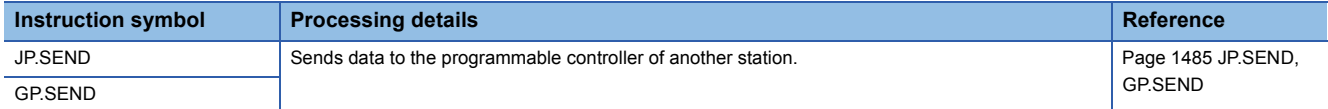

#### ■**Receiving data from the programmable controller on another station**

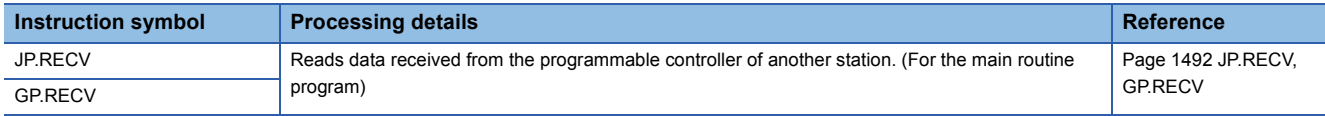

#### ■**Receiving data from the programmable controller on another station (for interrupt programs)**

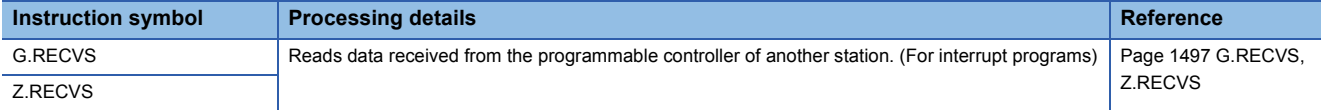

#### ■**Reading data from the programmable controller (Q series-compatible)**

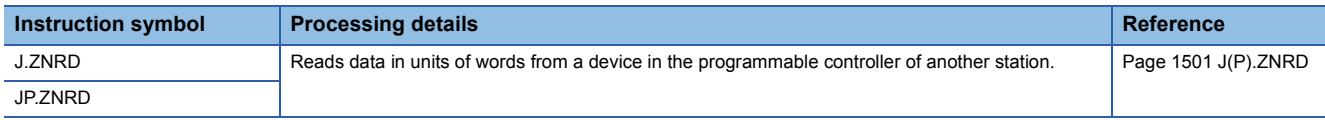

#### ■**Writing data to the programmable controller (Q series-compatible)**

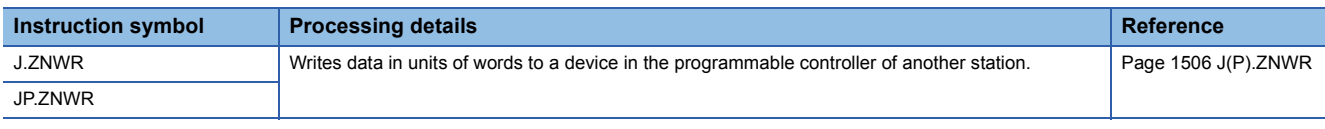

#### ■**Remote RUN/STOP**

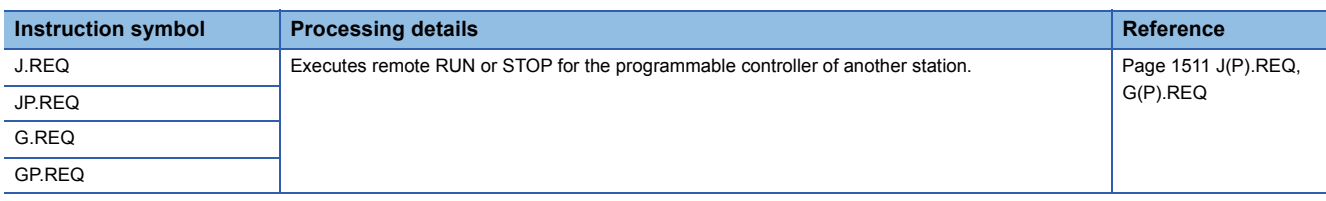

#### ■**Reading/writing clock data**

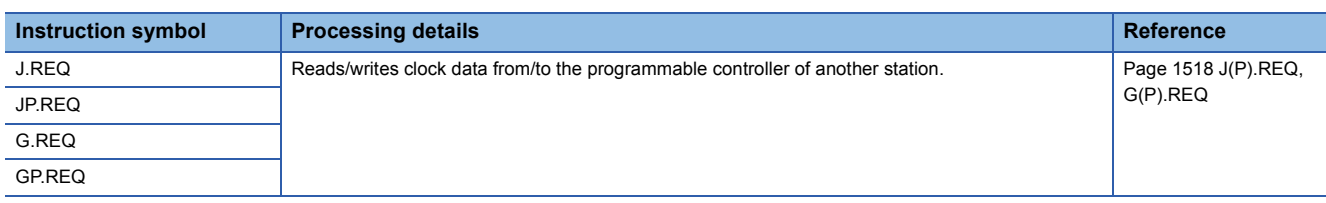

### **CC-Link dedicated instructions**

#### ■**Reading data from the target station**

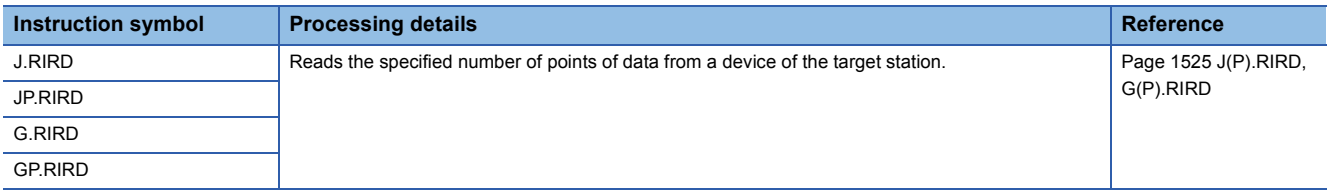

#### ■**Writing data to the target station**

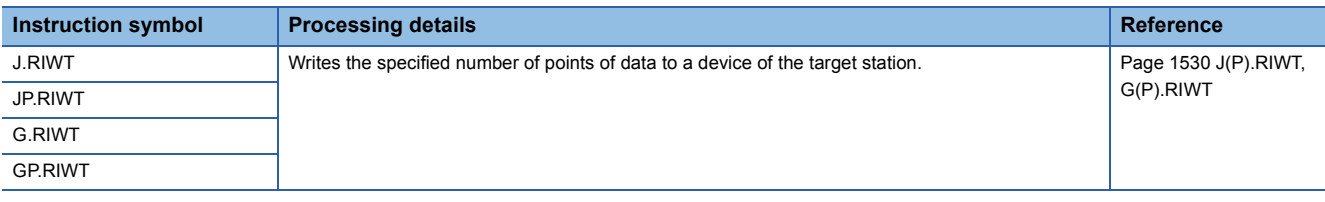

Restriction<sup>(1</sup>

 • When the target station is QSCPU, the following network common instructions cannot be used. SEND, RECV, RECVS, J(P).ZNRD, J(P).ZNWR, and REQ (remote RUN/STOP)

- Data cannot be written from the CPU module on another station to the QSCPU by using the following network common instructions.
- WRITE, SWRITE, REQ (reading/writing clock data), and RIWT
- If the CPU module on the target station is AnUCPU, A2USCPU(-S1), or A2ASCPU(-S1) when the J(P).ZNRD or J(P).ZNWR instruction is executed, the CPU module must be the one with the following version or later.

AnUCPU: Version AY (manufactured in July 1995) or later

A2USCPU(-S1): Version CP (manufactured in July 1995) or later

# **3.2 Ethernet Instructions**

## **Open/close processing instructions**

#### ■**Opening a connection**

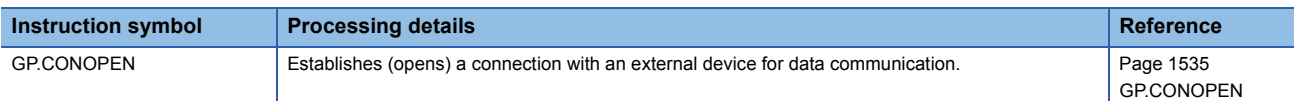

#### ■**Closing a connection**

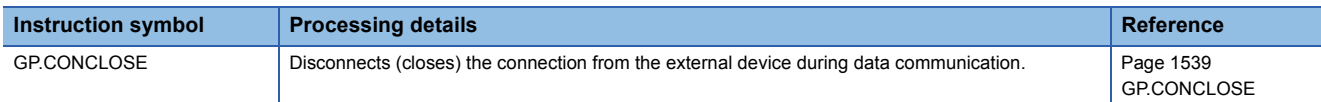

#### ■**Opening a connection**

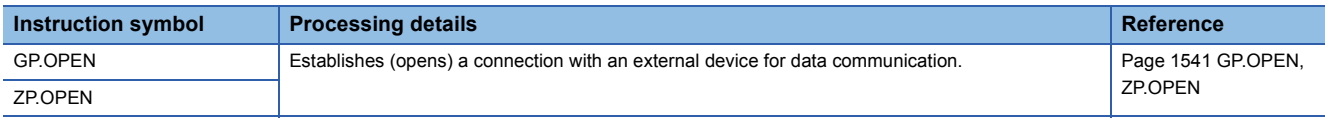

### ■**Closing a connection**

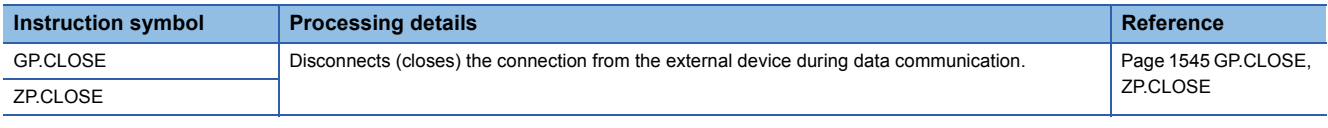

## **Socket communications instructions**

#### ■**Reading receive data**

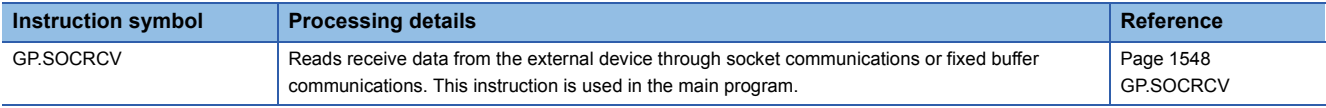

#### ■**Reading receive data (for interrupt programs)**

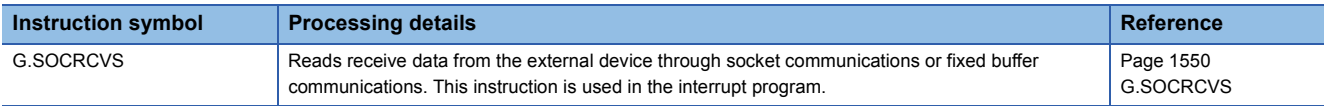

#### ■**Sending data**

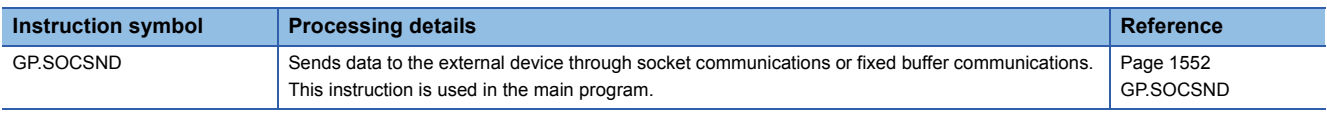

## **Fixed buffer communications instructions**

#### ■**Reading receive data**

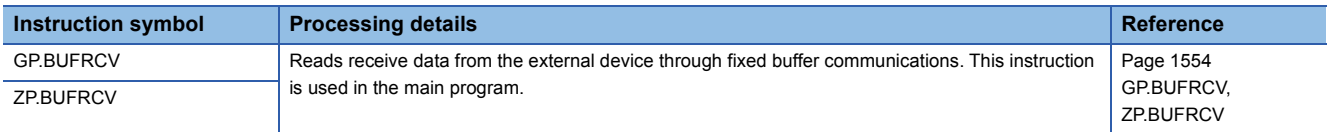

## ■**Reading receive data (for interrupt programs)**

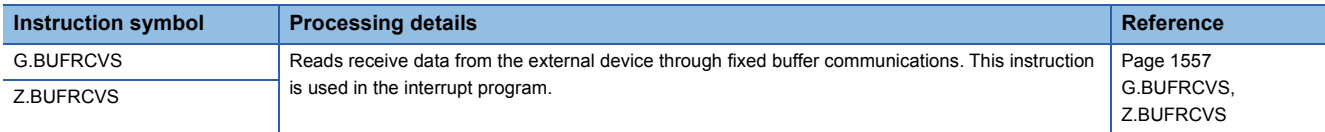

#### ■**Sending data**

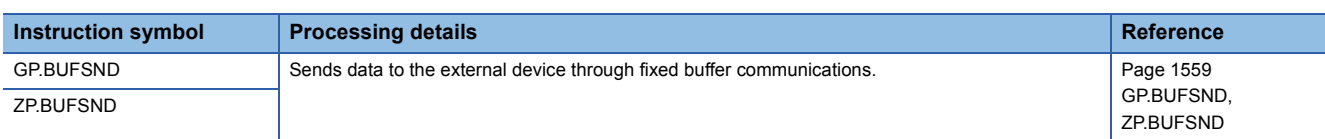

## **Reinitializing the module**

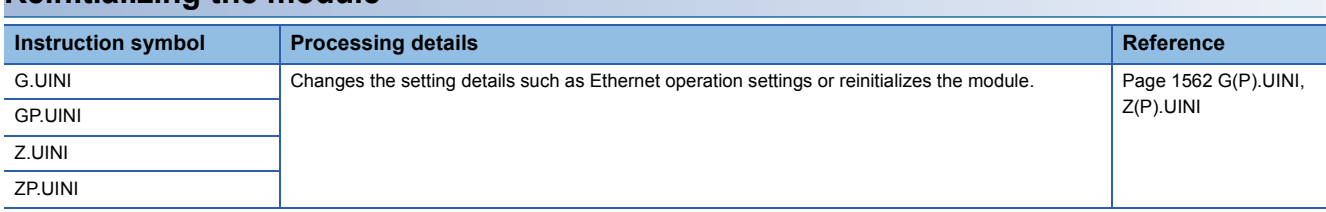

## **Executing the protocols registered for the predefined protocol support function**

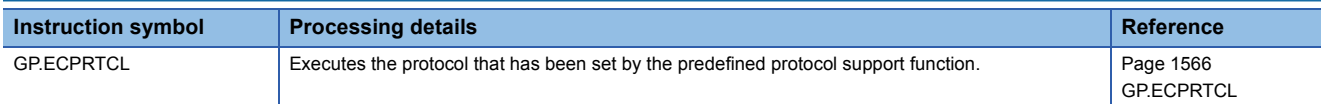

## **Clearing error information**

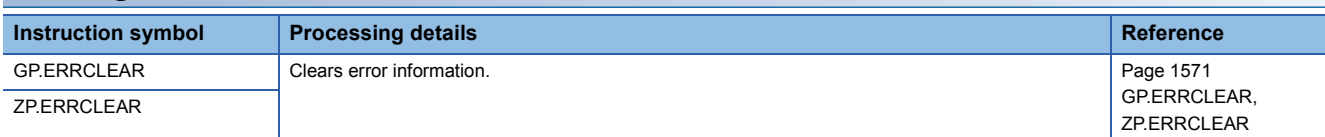

# **Reading error information**

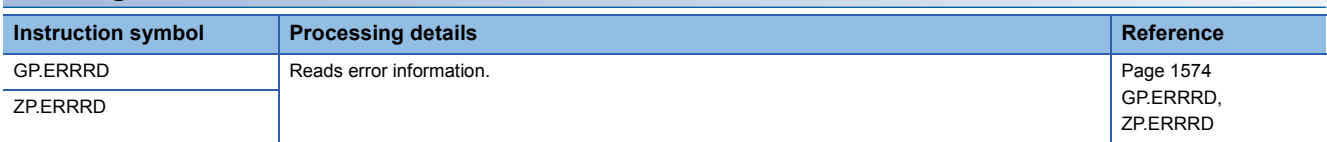

# **3.3 CC-Link IE Controller Network Instructions**

#### **Remote RUN Instruction symbol Processing details Reference** J.RRUN Sends a remote RUN request to the programmable controller of another station. Page 1576 J(P).RRUN, G(P).RRUN, [Z\(P\).RRUN](#page-1577-0) JP.RRUN G.RRUN GP.RRUN Z.RRUN ZP.RRUN

## **Remote STOP**

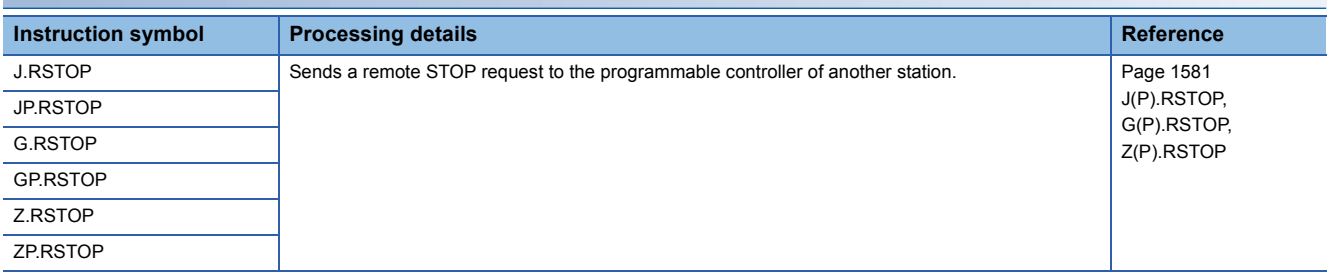

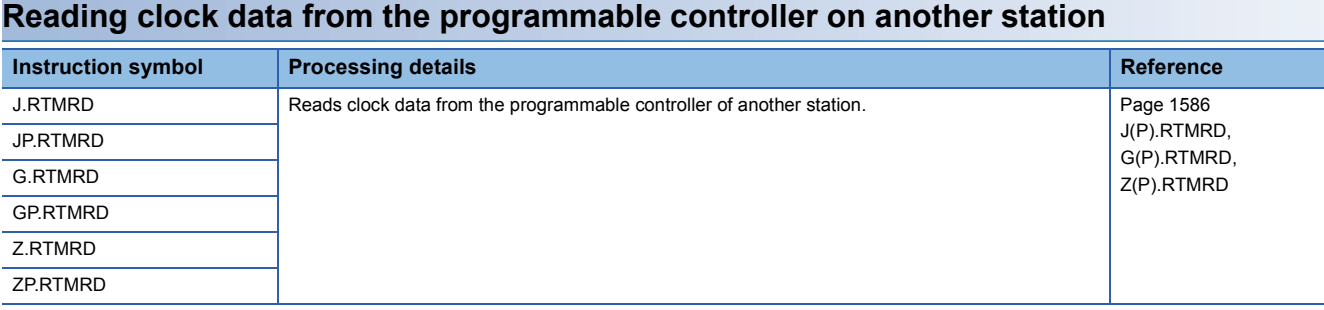

## **Writing clock data to the programmable controller on another station**

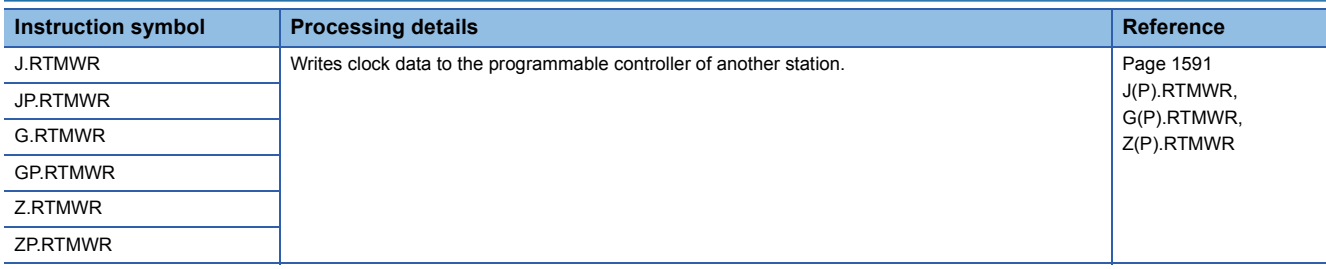

## **Setting the station number to own station**

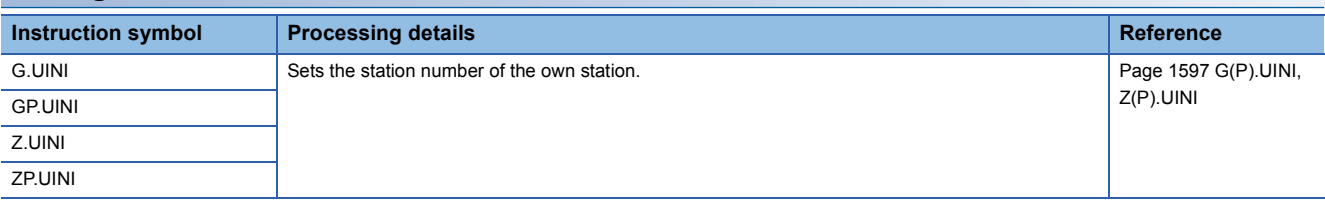

Restriction<sup>(17</sup>)

• When the target station is QSCPU, the RRUN and RSTOP instructions cannot be used.

• The RTMWR instruction cannot write to QSCPU of other stations.

# **3.4 CC-Link IE Field Network Instructions**

### **Reading data from the intelligent device station/remote device station**

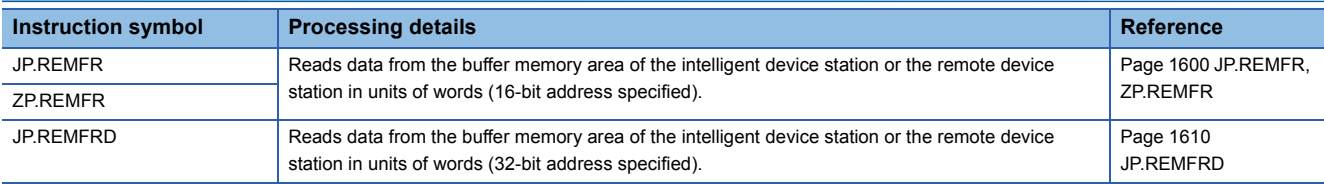

## **Writing data to the intelligent device station/remote device station**

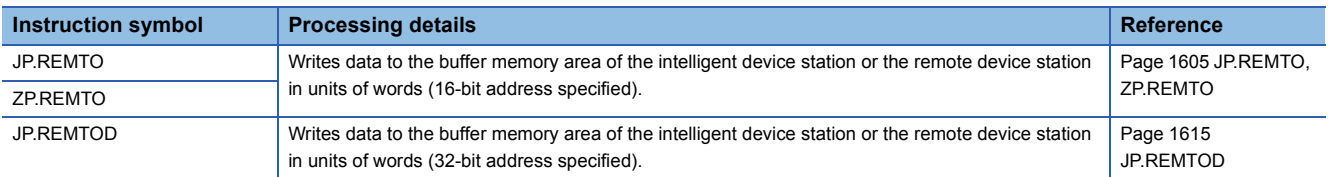

## **Reading the module model information of an intelligent device station**

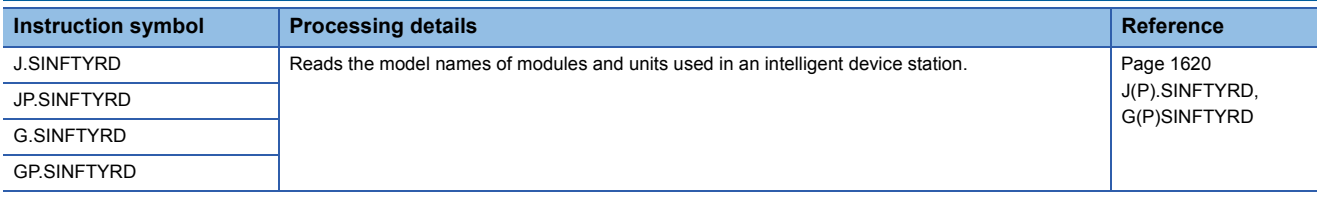

## **Reading the module status information of an intelligent device station**

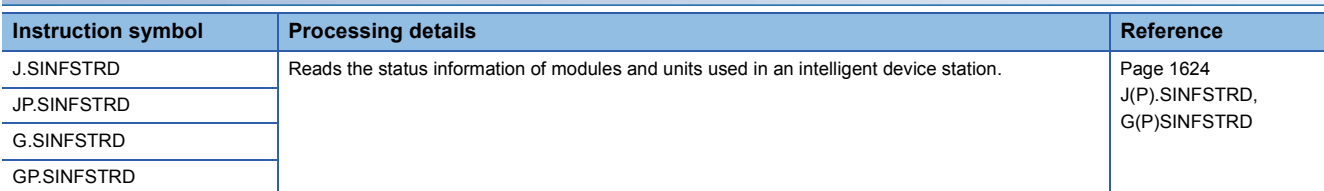

### **Setting parameters**

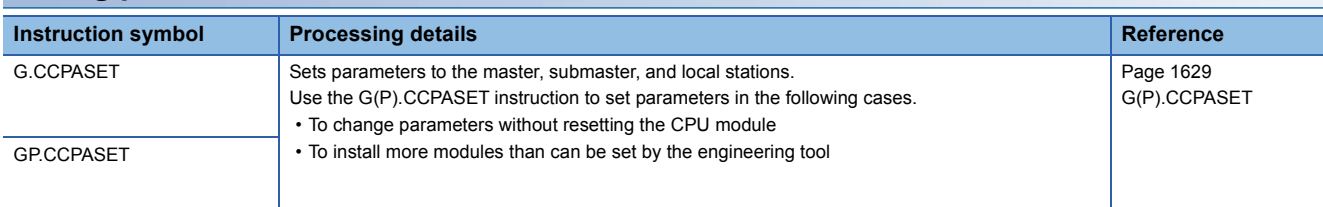

## **Setting the station number to own station**

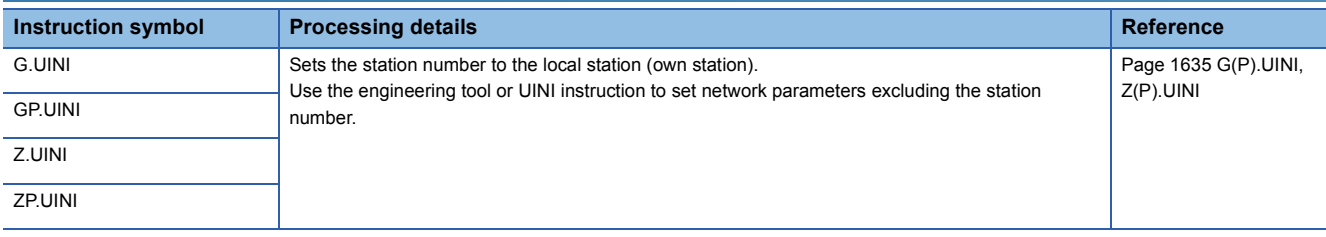

## **Sending an SLMP frame**

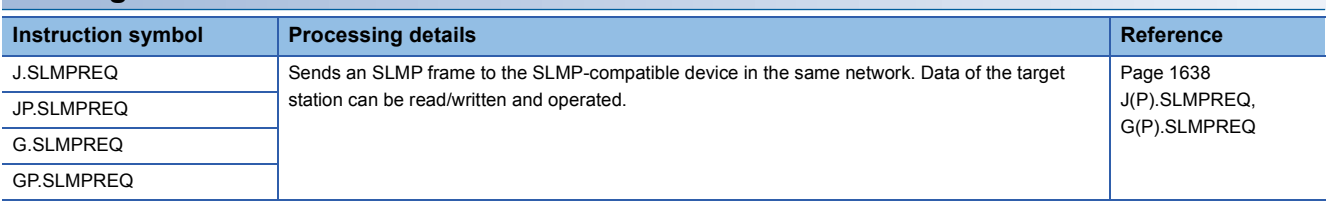

 $Restraction<sup>0</sup>$ 

The REMFR, REMTO, REMFRD, and REMTOD instructions cannot be executed in local stations. Execute them in the master station.

The submaster function can be executed only in the master operating station.

Use the own station master/submaster function operating status (SB004E) to apply an interlock so that the submaster function is executed only in the master operating station. (Master operating station when SB004E is off)

## **Reading data from the target station**

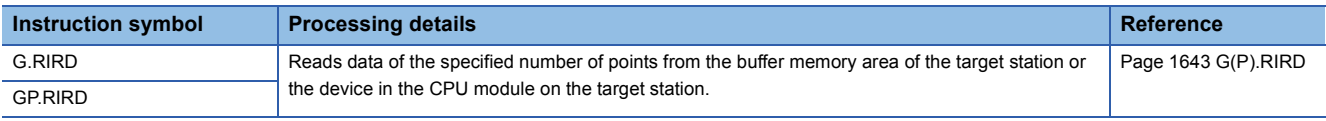

## **Writing data to the target station**

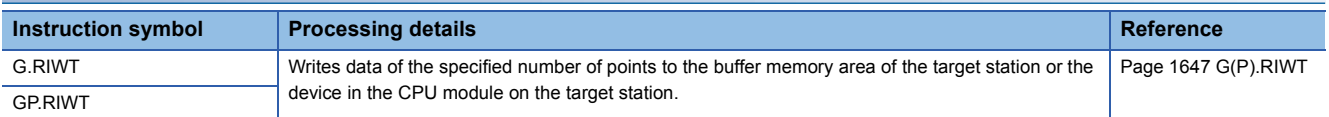

## **Reading data from the buffer memory of the specified intelligent device station**

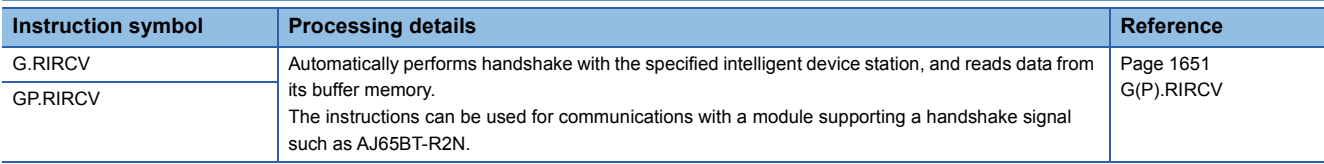

## **Writing data to the buffer memory of the specified intelligent device station**

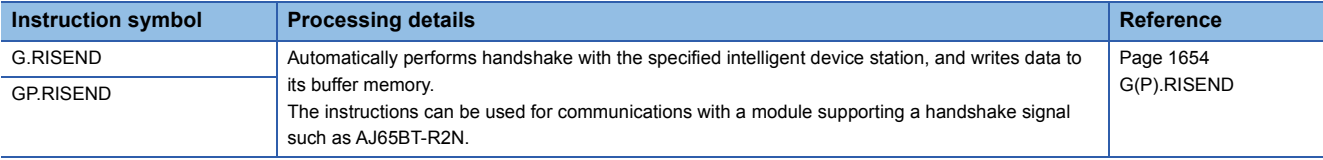

## **Reading data from the automatic update buffer**

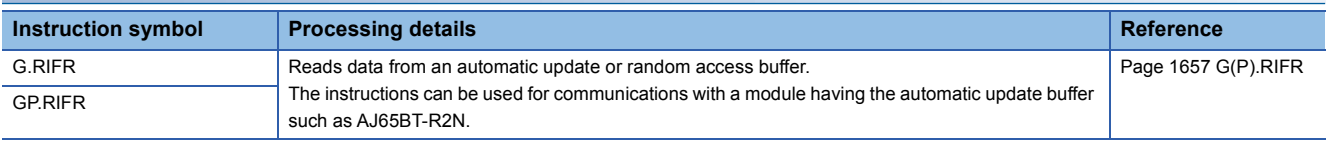

## **Writing data to the automatic update buffer**

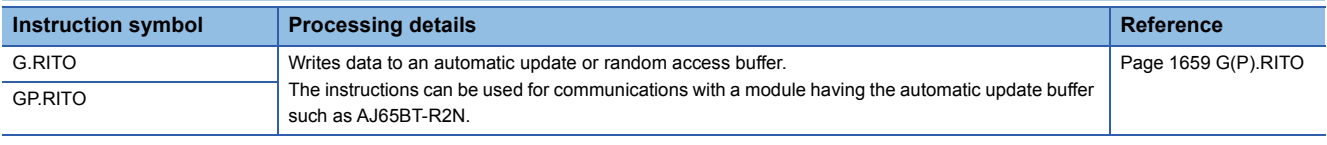

#### **Setting network parameters**

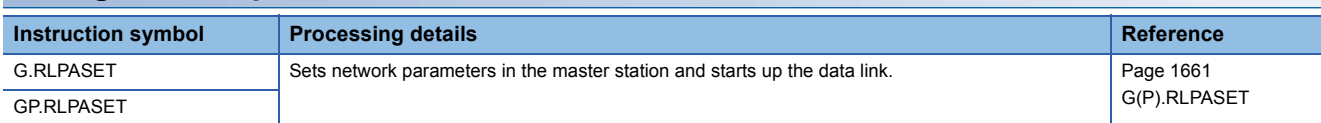

#### **Performing a message transmission to a remote device station**

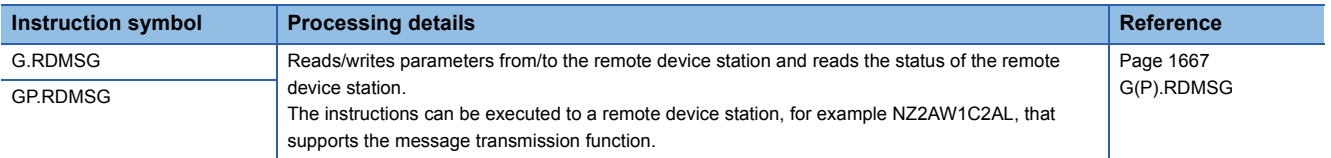

# **3.6 Serial Communication Instructions**

## **Sending data using the on-demand function**

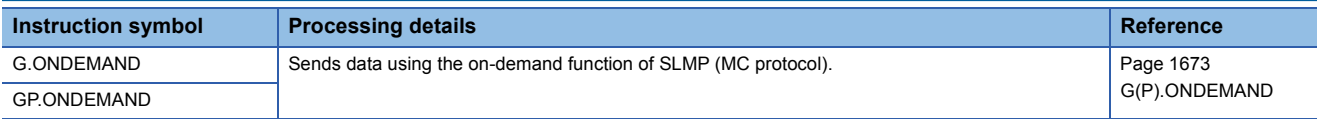

## **Executing the protocols registered for the predefined protocol support function**

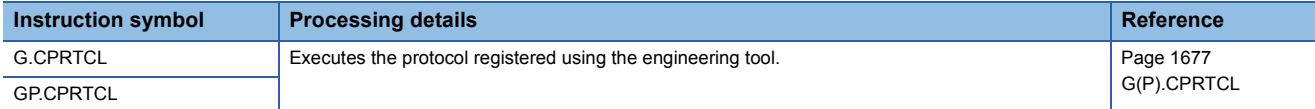

### **Sending data using the nonprocedural protocol**

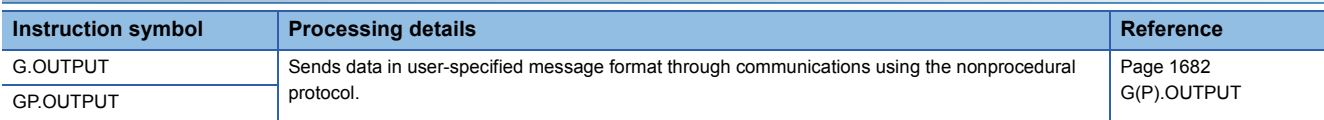

### **Receiving data using the nonprocedural protocol**

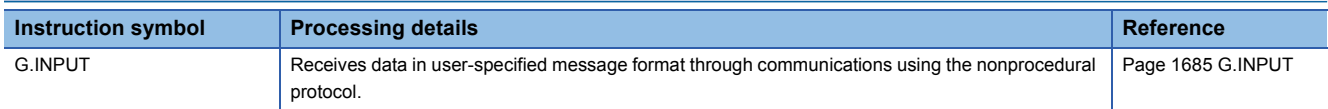

## **Sending data using the bidirectional protocol**

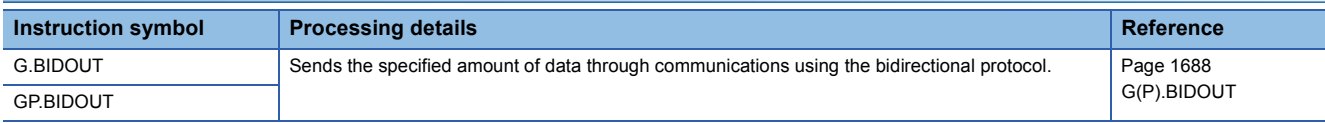

## **Receiving data using the bidirectional protocol**

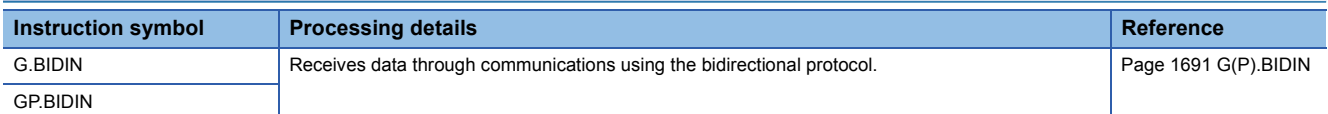

#### **Reading the data send/receive status**

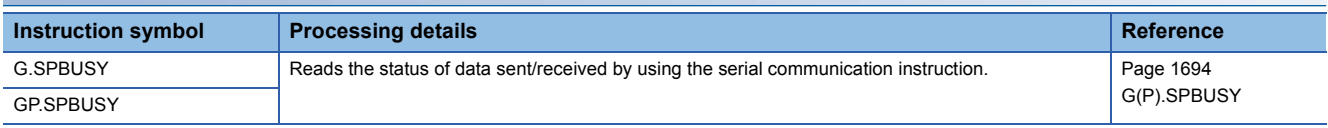

## **Receiving data using the interrupt program**

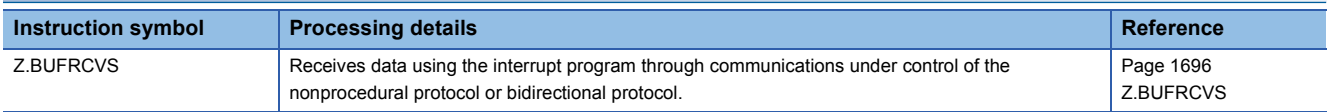

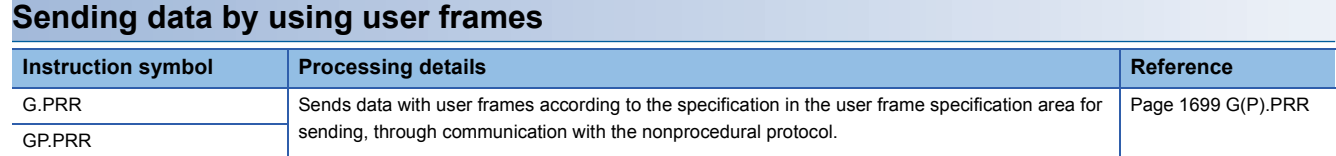

# **Clearing receive data**

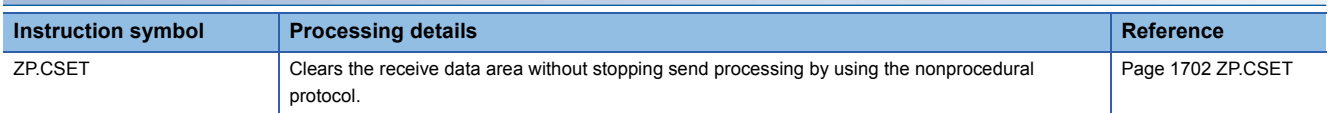

# **Registering/canceling the programmable controller CPU monitoring**

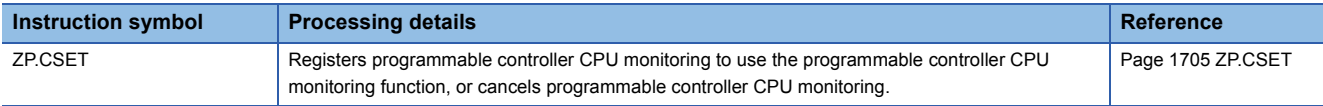

## **Initial setting**

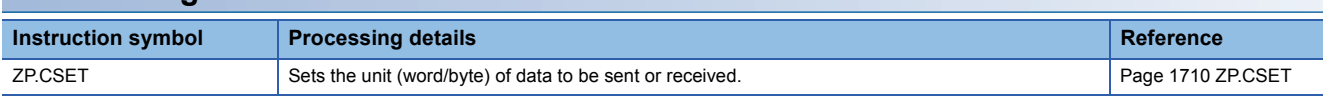

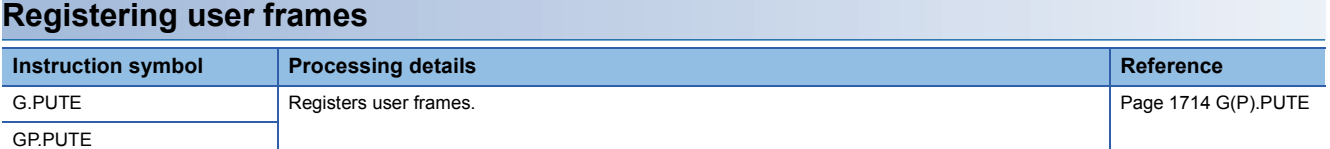

## **Reading user frames**

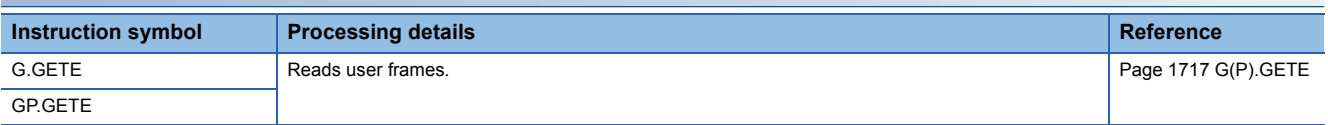

## **Switching the mode**

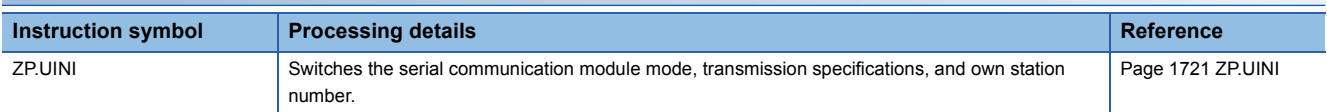

# **3.7 A/D Conversion Instructions**

# **Switching the mode**

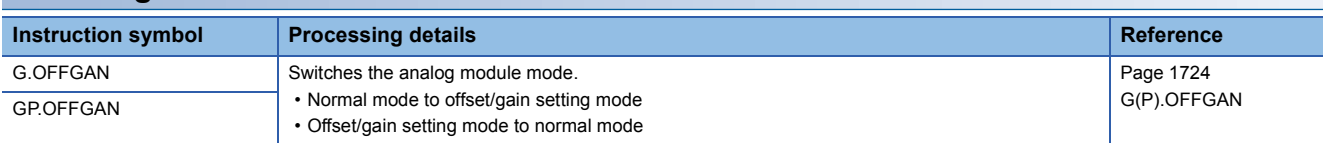

## **Reading the user range setting values**

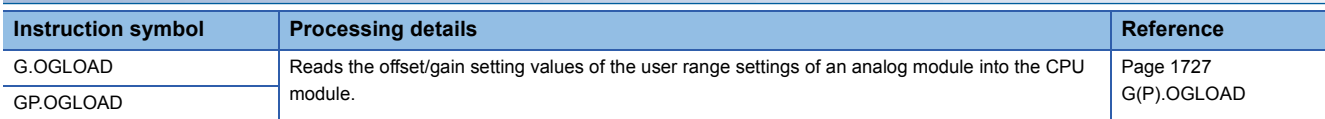

# **Restoring the user range setting values**

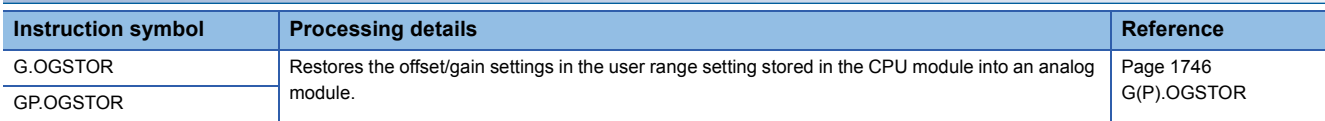
# **3.8 Positioning Instructions**

# **Restoring the absolute position**

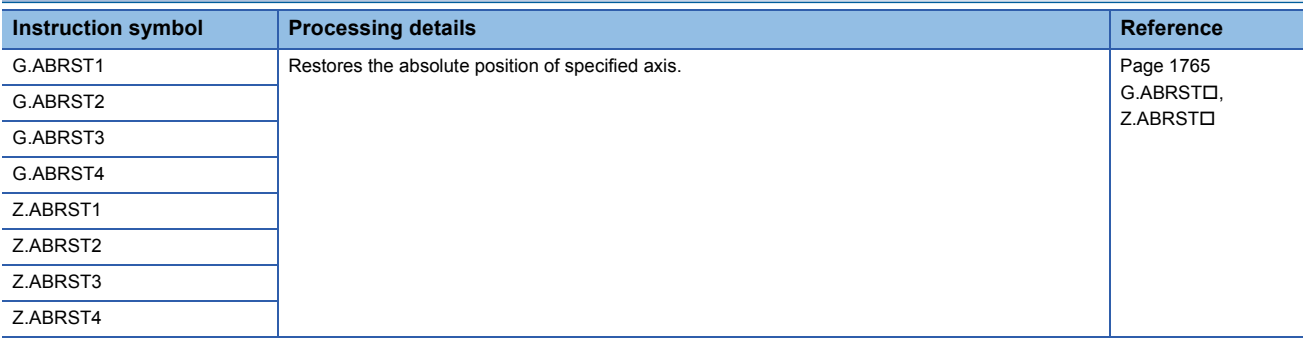

# **Starting the positioning**

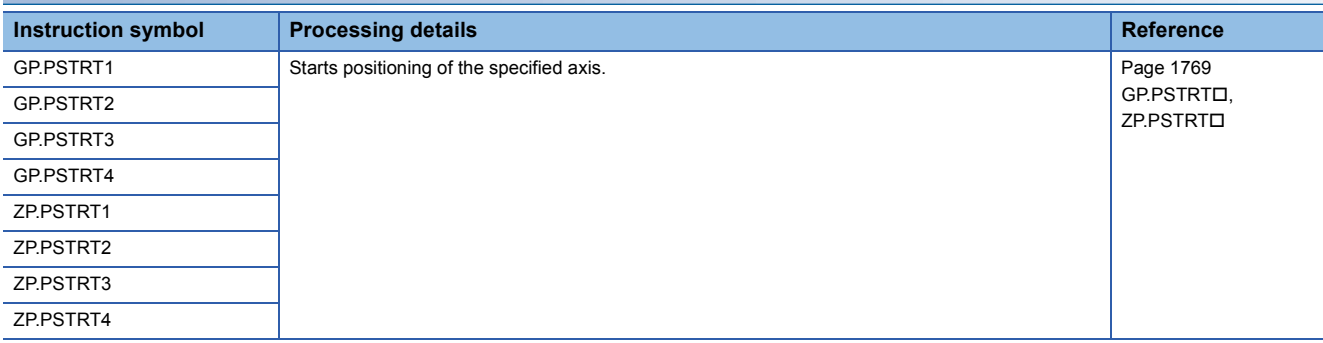

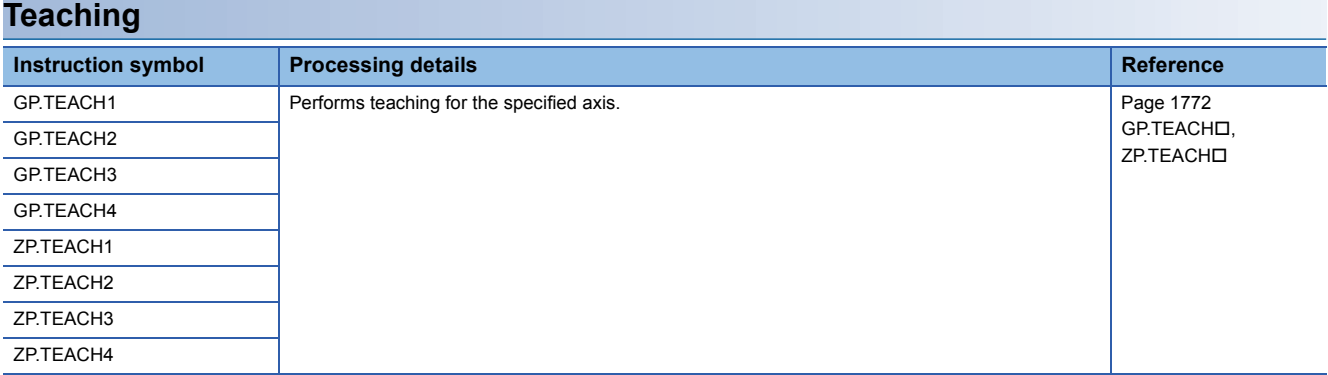

# **Backing up module data (writing data to the flash ROM)**

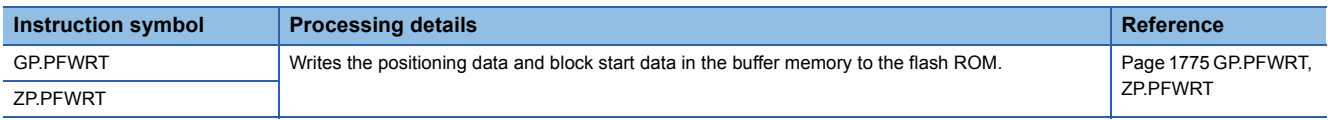

# **Initializing the module**

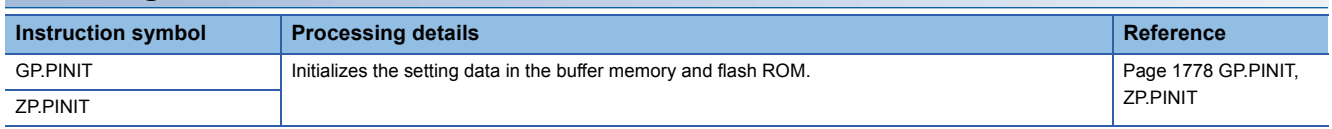

# **3.9 High Speed Data Logger Module Instructions**

### **File access instructions**

### ■**Recipe write**

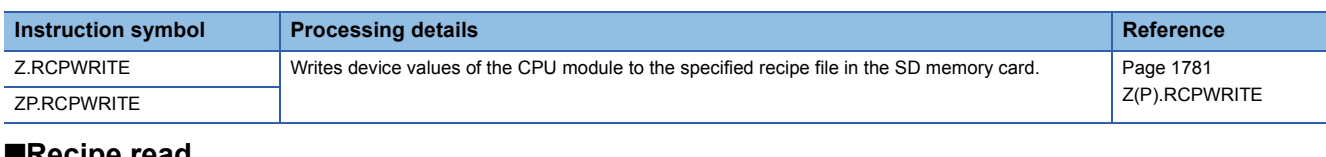

#### ■**Recipe read**

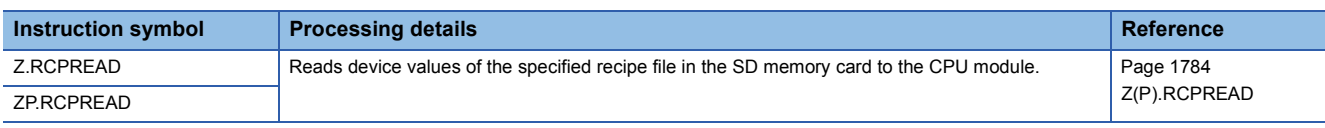

# **3.10 C Intelligent Function Module Instructions**

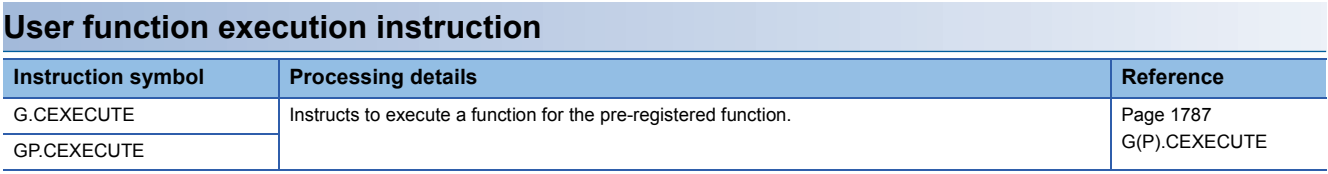

**4 STANDARD FUNCTIONS/FUNCTION BLOCKS**

How to read the list is shown below.

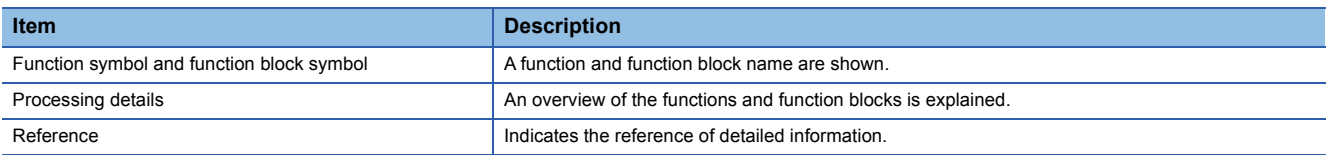

# **4.1 Standard Functions**

# **Type conversion functions**

### ■**Converting BOOL to WORD/DWORD**

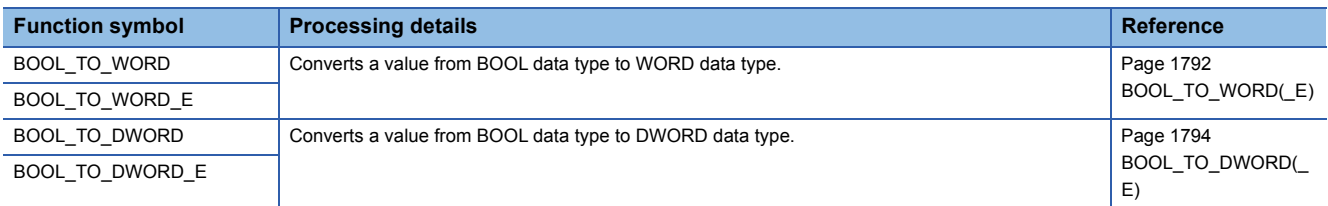

### ■**Converting BOOL to INT/DINT**

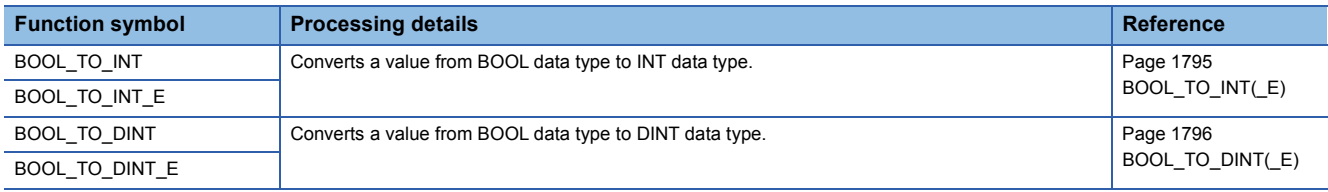

### ■**Converting BOOL to TIME**

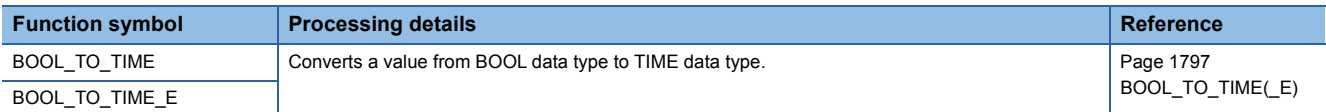

### ■**Converting BOOL to STRING**

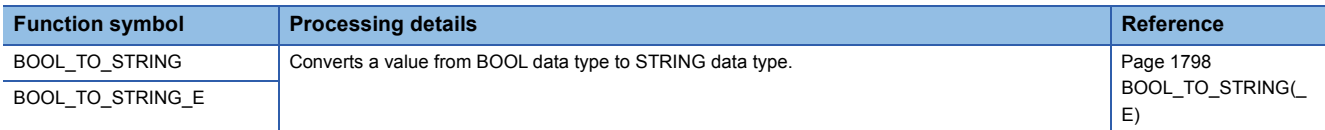

### ■**Converting WORD to BOOL**

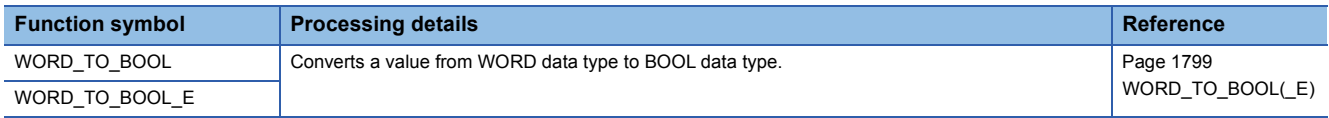

### ■**Converting WORD to DWORD**

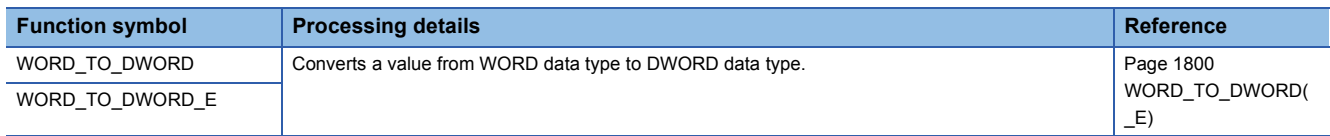

### ■**Converting WORD to INT/DINT**

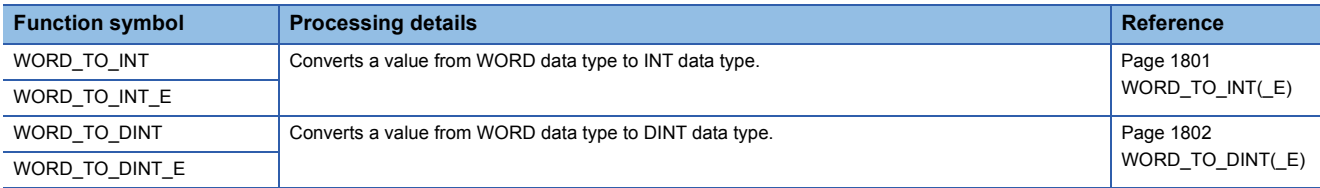

# ■**Converting WORD to TIME**

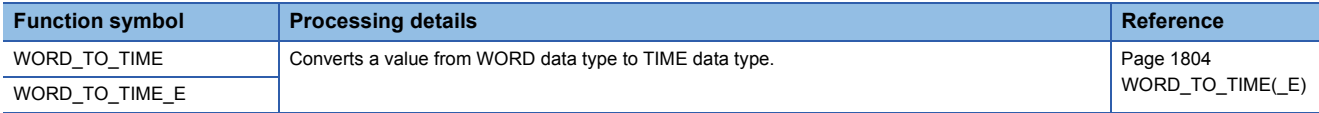

# ■**Converting WORD to STRING**

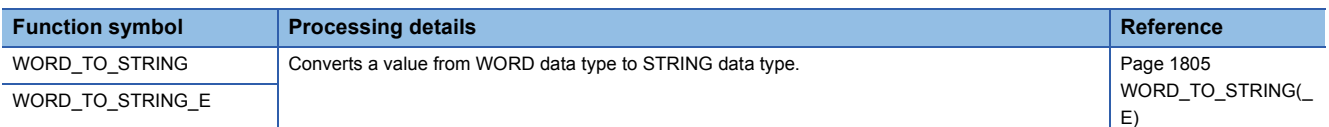

### ■**Converting DWORD to BOOL**

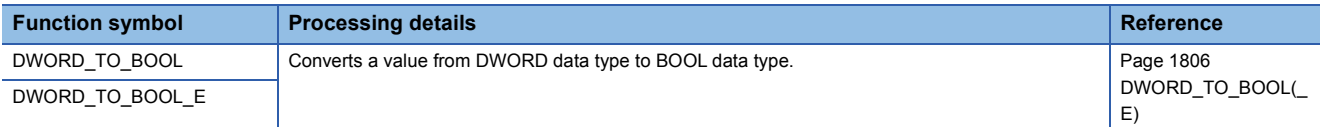

### ■**Converting DWORD to WORD**

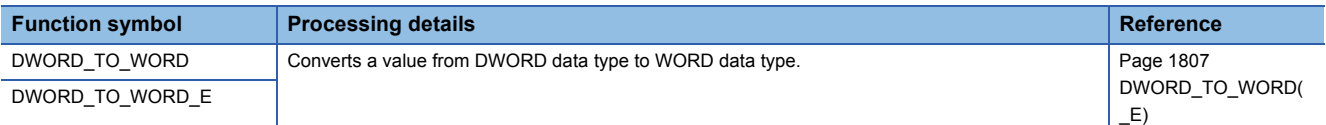

### ■**Converting DWORD to INT/DINT**

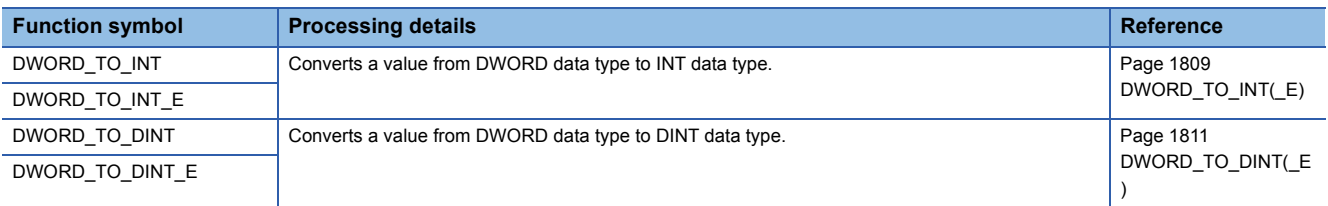

### ■**Converting DWORD to TIME**

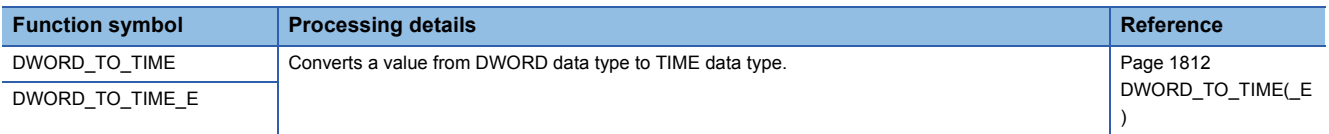

# ■**Converting DWORD to STRING**

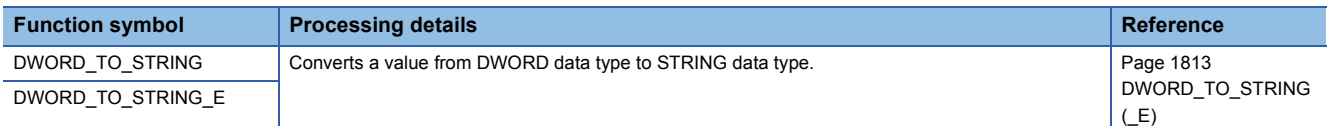

### ■**Converting INT to BOOL**

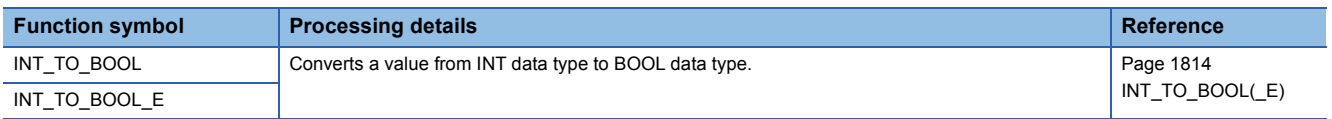

### ■**Converting INT to WORD/DWORD**

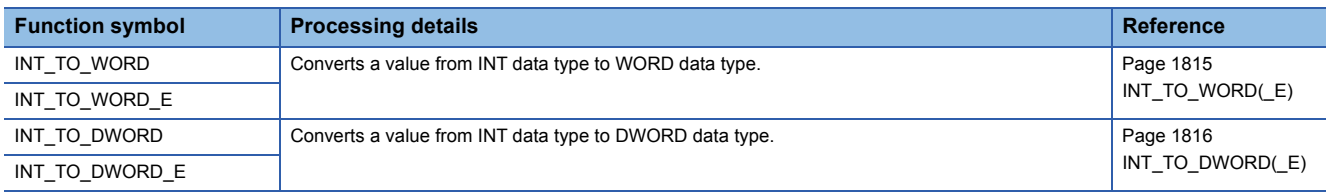

# ■**Converting INT to DINT**

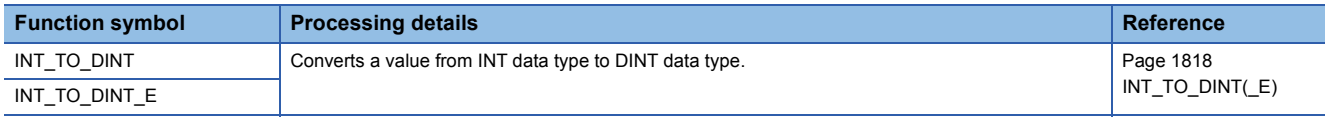

# ■**Converting INT to BCD**

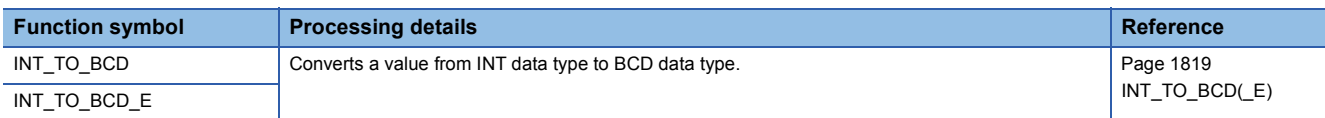

# ■**Converting INT to REAL/LREAL**

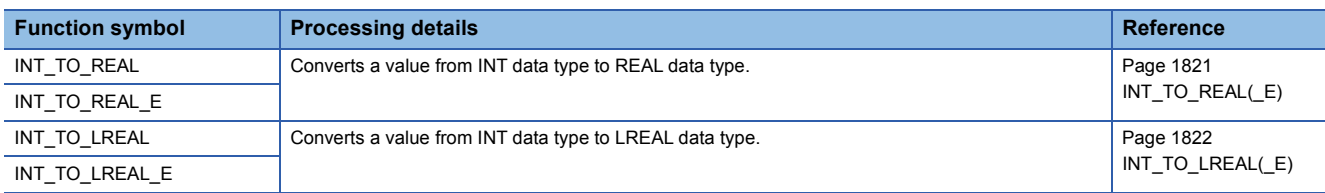

### ■**Converting INT to TIME**

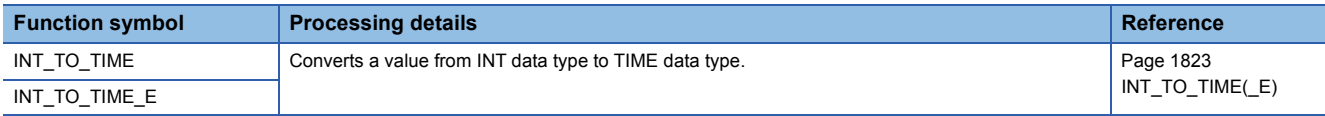

### ■**Converting INT to STRING**

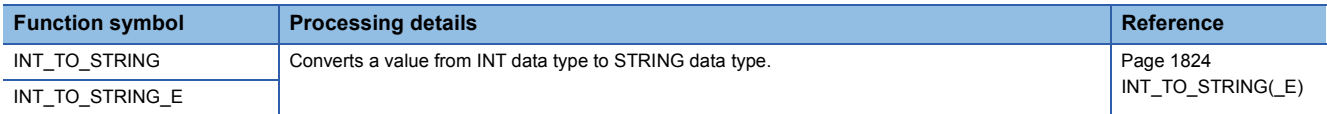

# ■**Converting DINT to BOOL**

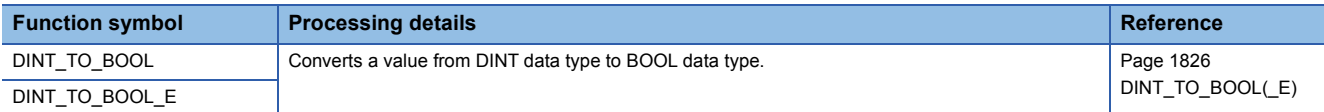

### ■**Converting DINT to WORD/DWORD**

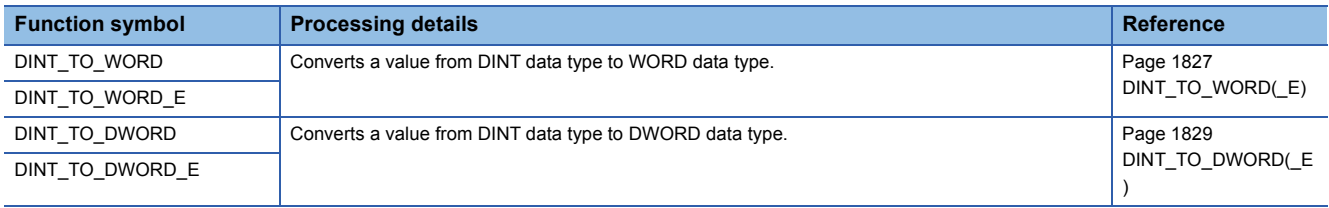

# ■**Converting DINT to INT**

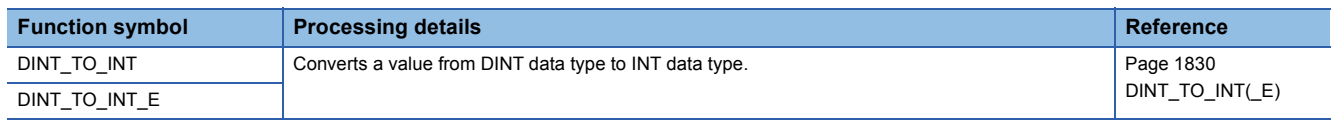

### ■**Converting DINT to BCD**

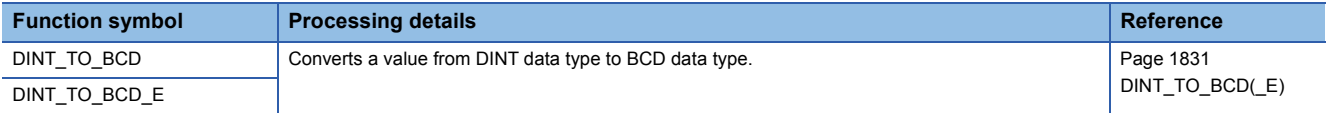

### ■**Converting DINT to REAL/LREAL**

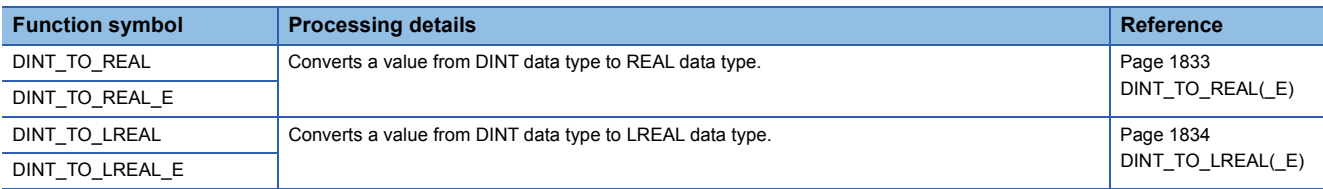

# ■**Converting DINT to TIME**

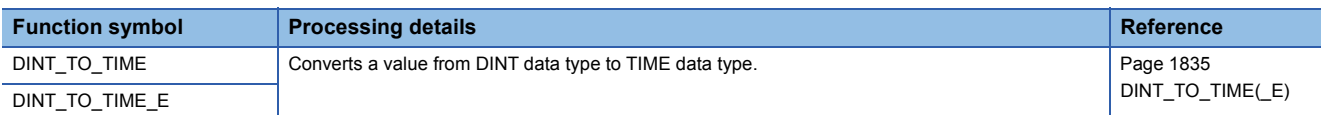

# ■**Converting DINT to STRING**

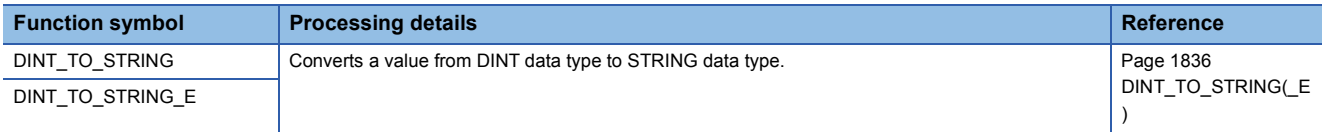

### ■**Converting BCD to INT/DINT**

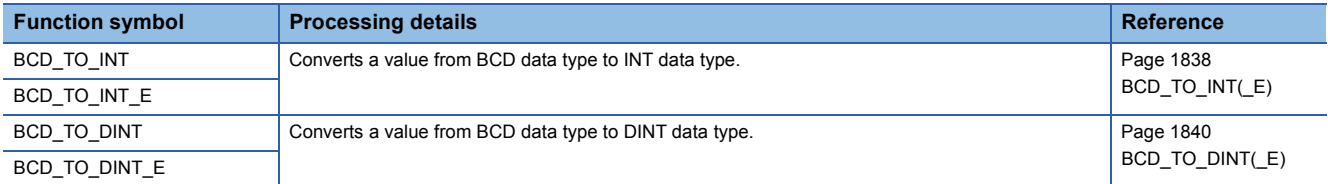

### ■**Converting BCD to STRING**

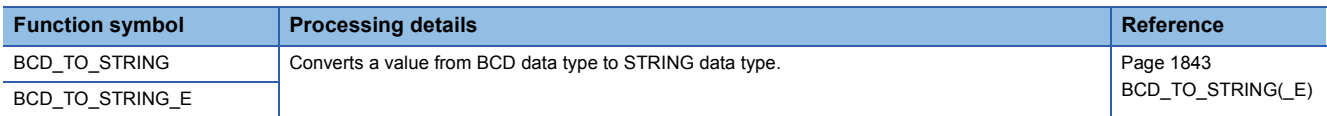

### ■**Converting REAL to INT/DINT**

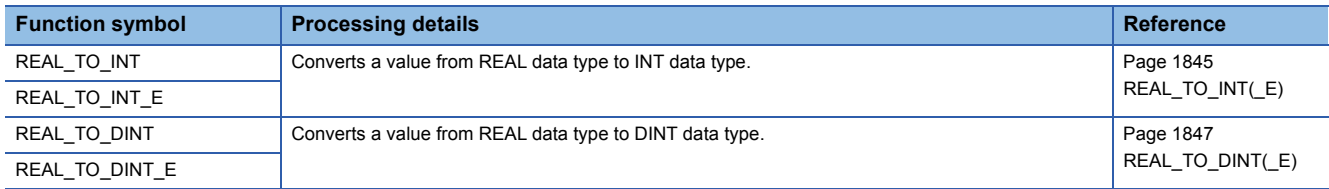

### ■**Converting REAL to LREAL**

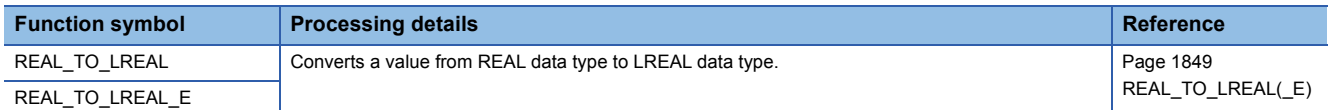

# ■**Converting REAL to STRING**

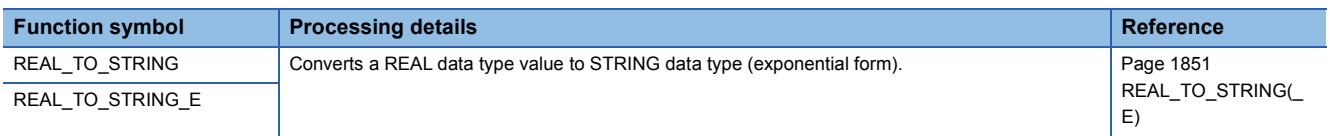

### ■**Converting LREAL to INT/DINT**

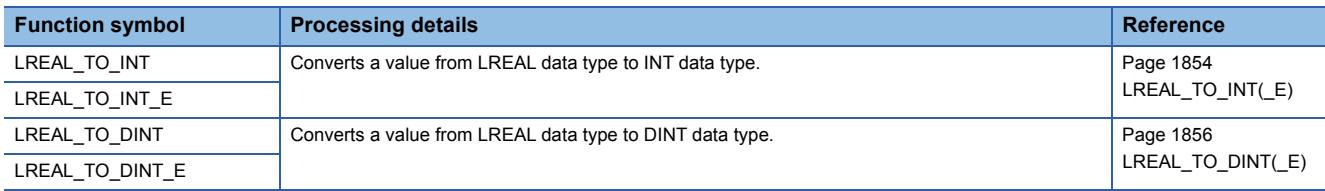

### ■**Converting LREAL to REAL**

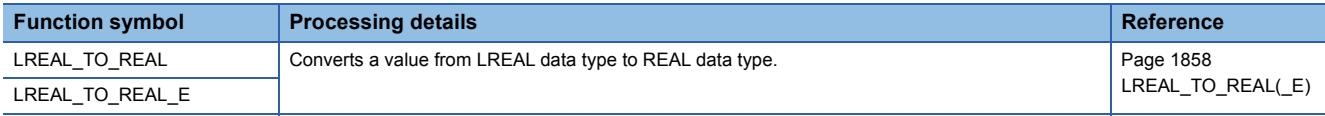

# ■**Converting TIME to BOOL**

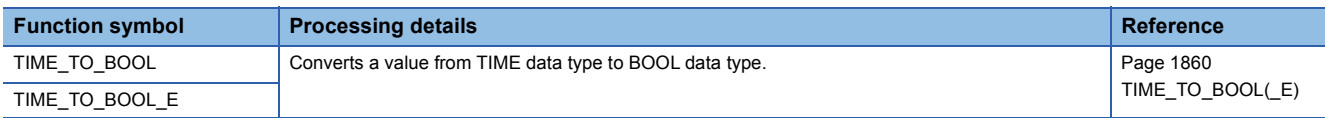

# ■**Converting TIME to WORD/DWORD**

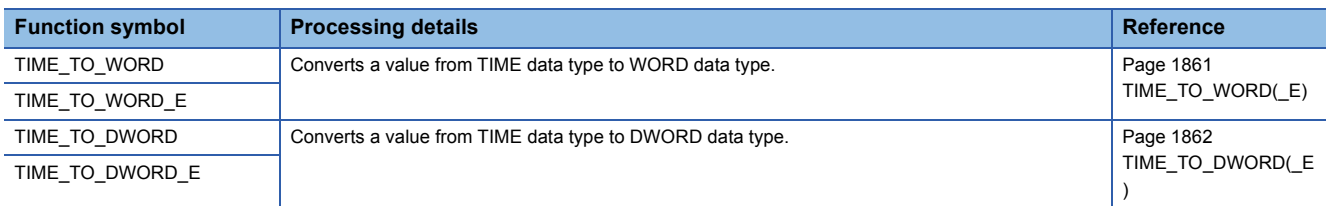

### ■**Converting TIME to INT/DINT**

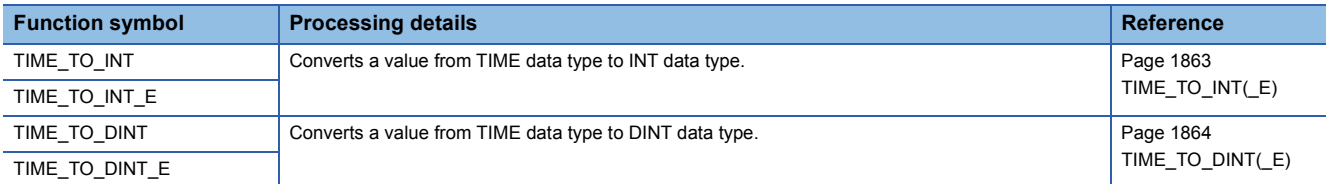

### ■**Converting TIME to STRING**

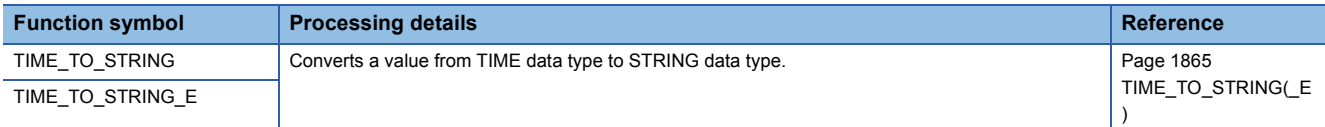

### ■**Converting STRING to BOOL**

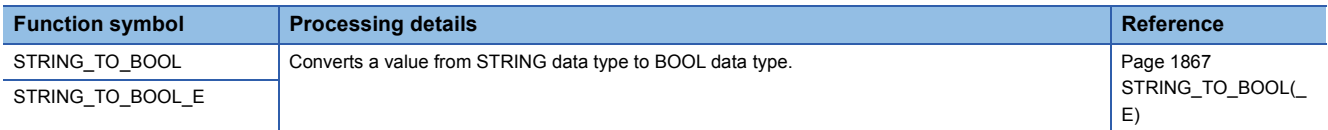

# ■**Converting STRING to WORD/DWORD**

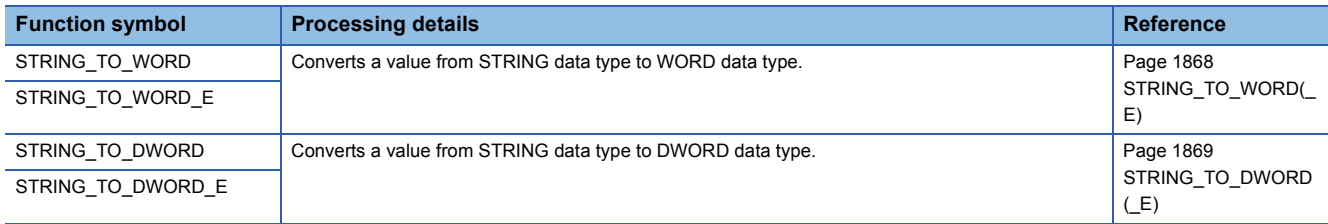

### ■**Converting STRING to INT/DINT**

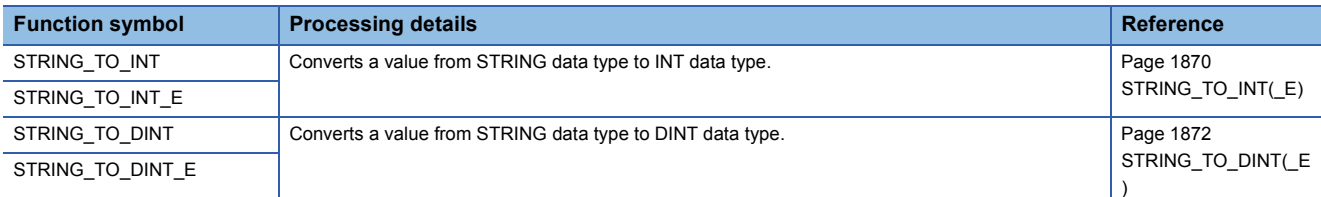

### ■**Converting STRING to BCD**

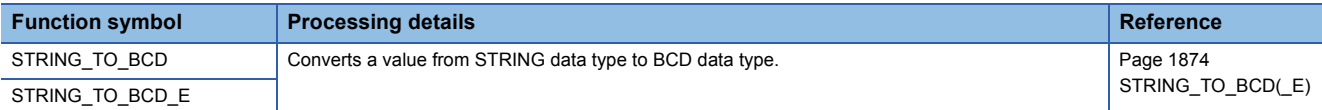

### ■**Converting STRING to REAL**

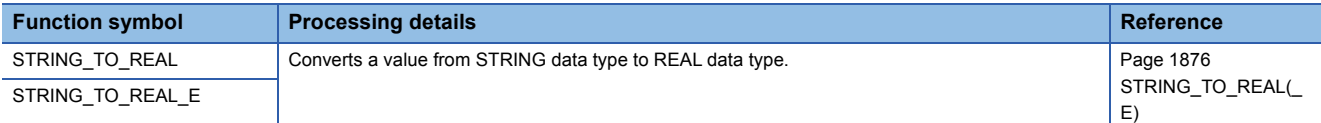

### ■**Converting STRING to TIME**

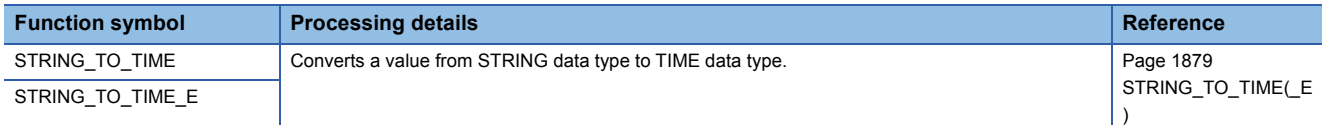

# ■**Converting bit array to INT/DINT**

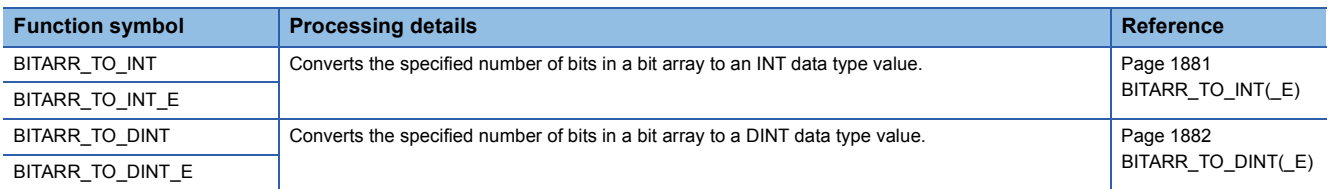

### ■**Converting INT/DINT to bit array**

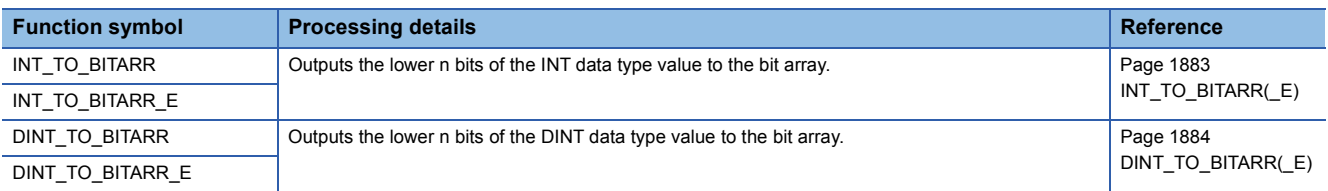

### ■**Copying the bit array**

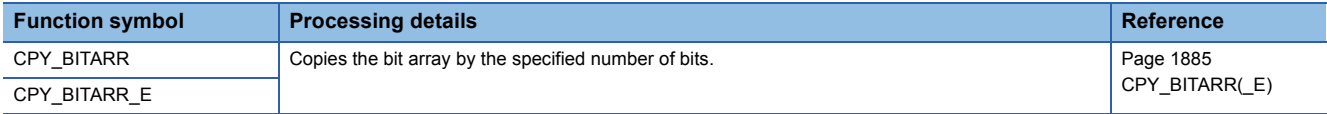

# ■**Reading/writing/copying the specified bit of the word label**

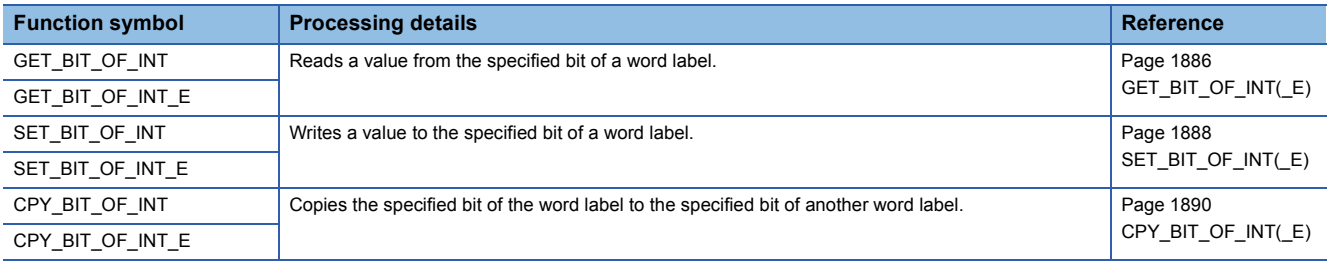

### ■**Getting the start data**

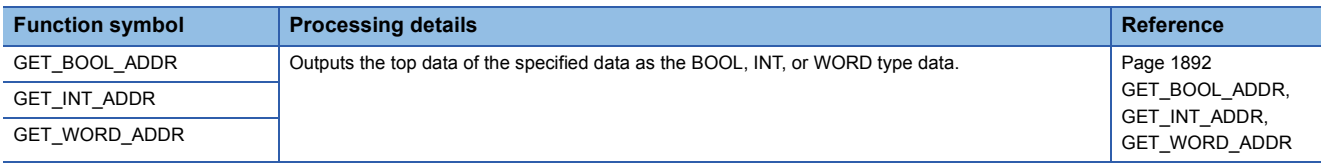

### **Single variable functions**

### ■**Calculating the absolute value**

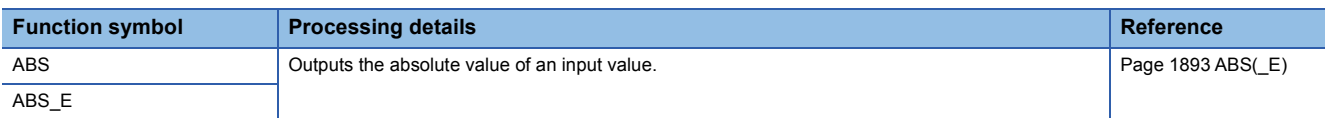

# ■**Calculating the square root**

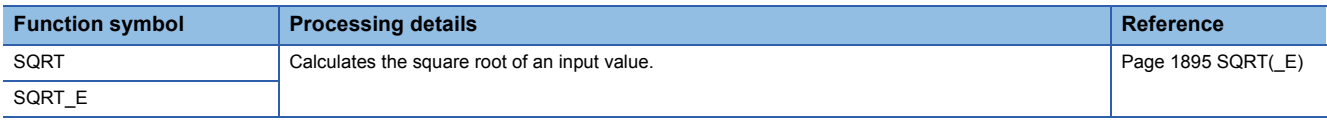

### ■**Calculating the natural logarithm**

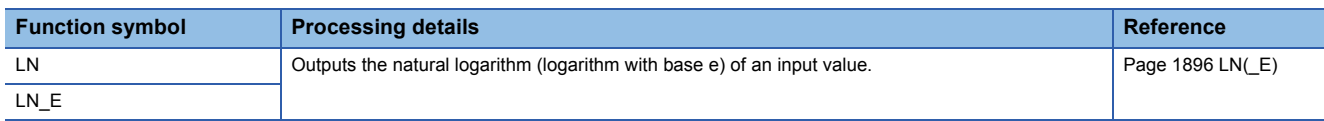

### ■**Calculating the common logarithm**

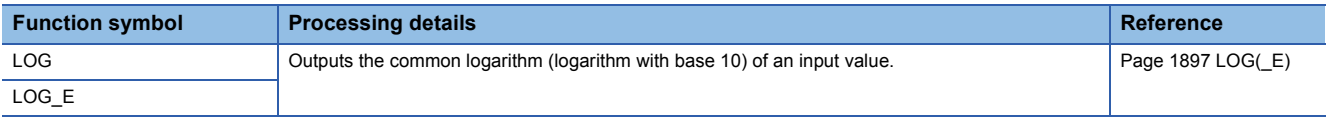

### ■**Calculating the exponent**

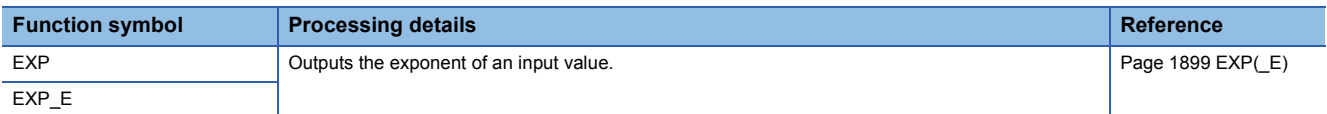

### ■**Calculating the sine/cosine/tangent**

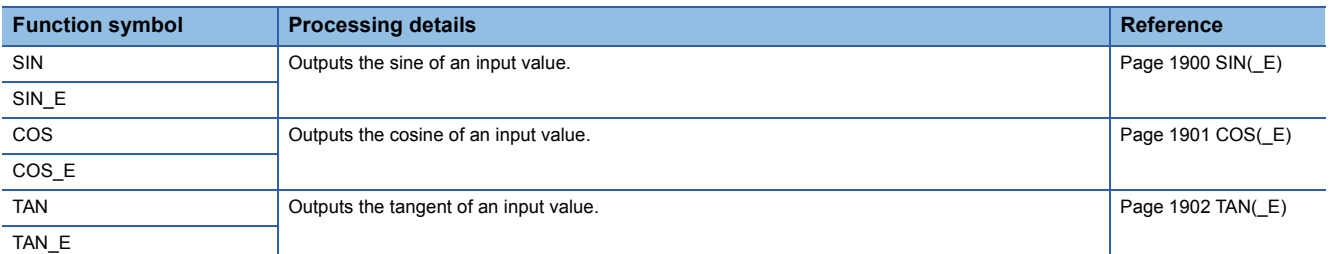

### ■**Calculating the arc sine/arc cosine/arc tangent**

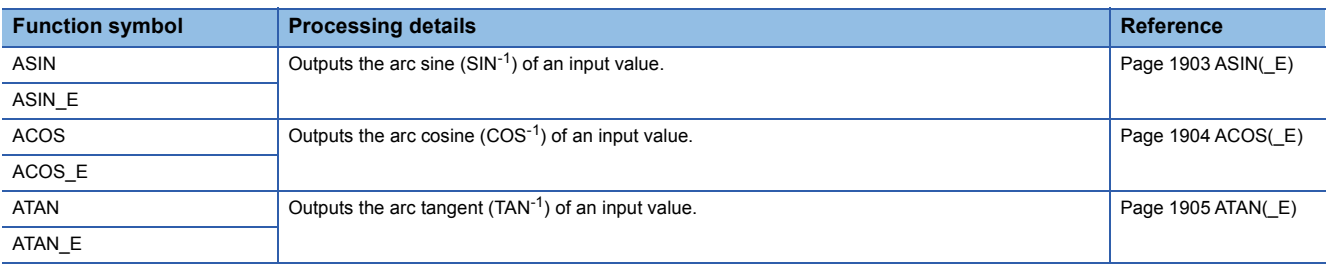

# **Arithmetic operation functions**

### ■**Addition**

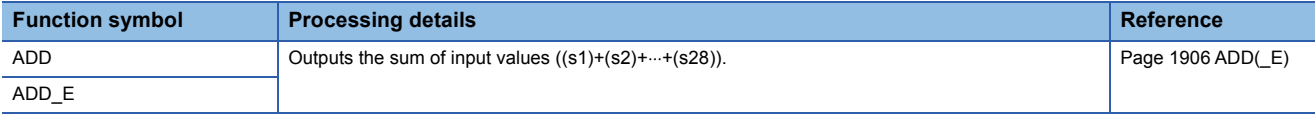

# ■**Multiplication**

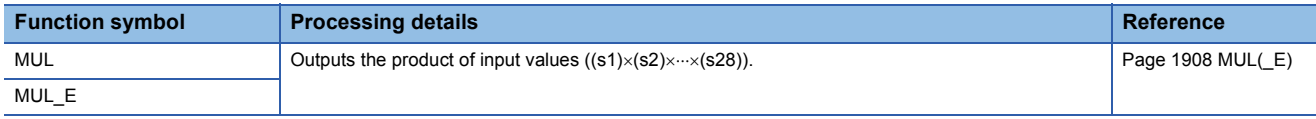

### ■**Subtraction**

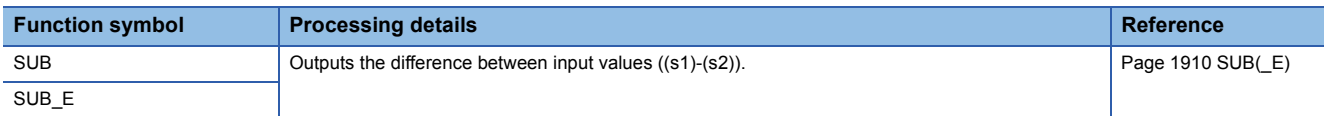

### ■**Division**

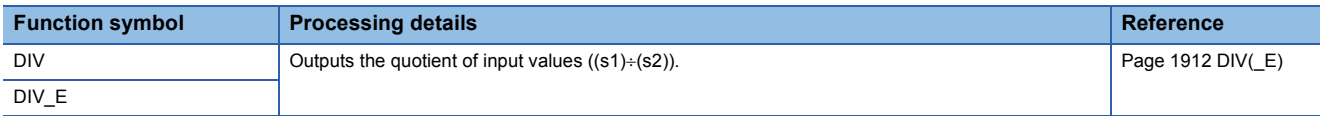

### ■**Remainder**

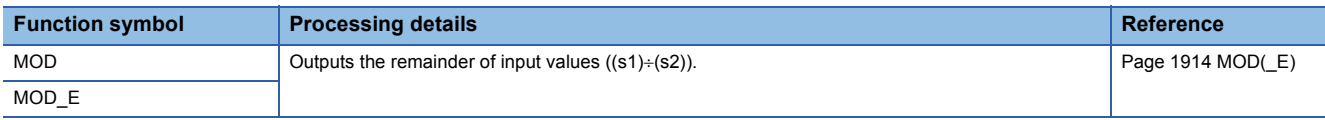

### ■**Exponentiation**

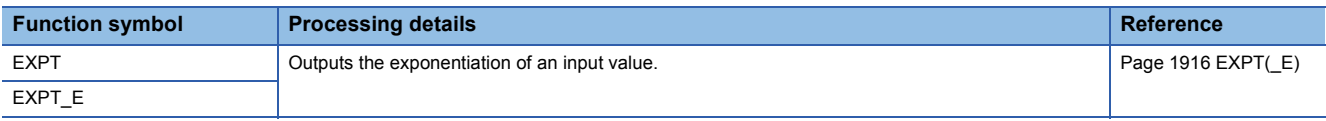

### ■**Assignment (move operation)**

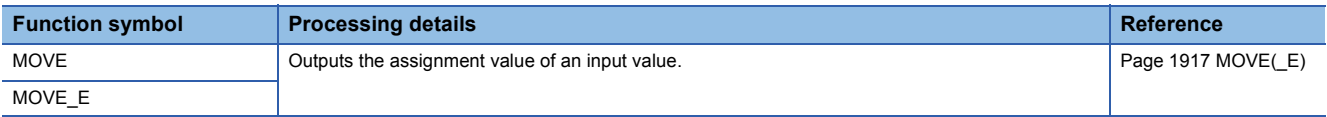

# **Bit shift functions**

# ■**Shifting data to the left/right by n bit(s)**

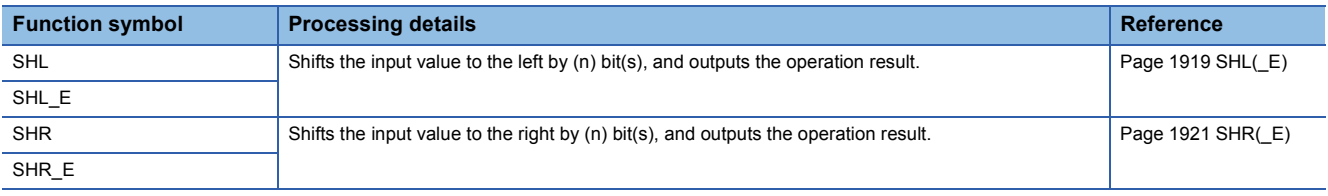

# ■**Rotating data to the left/right by n bit(s)**

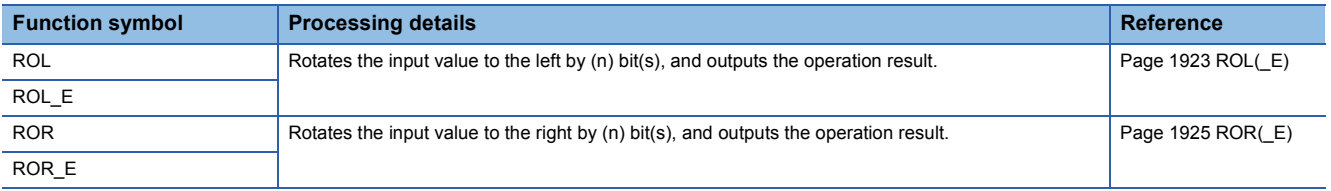

### **Boolean functions**

# ■**AND operation, OR operation, XOR operation**

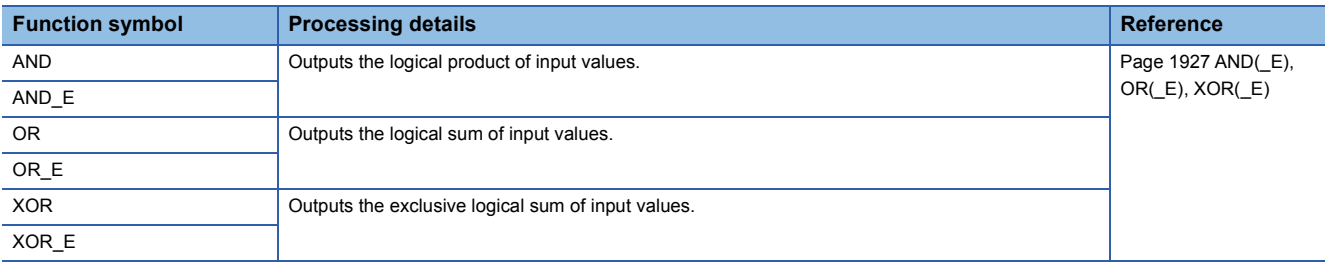

# ■**NOT operation**

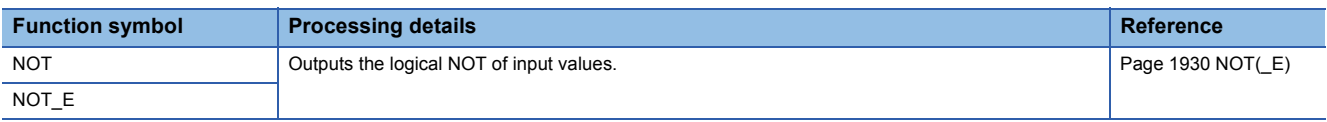

### **Selection functions**

### ■**Selecting a value**

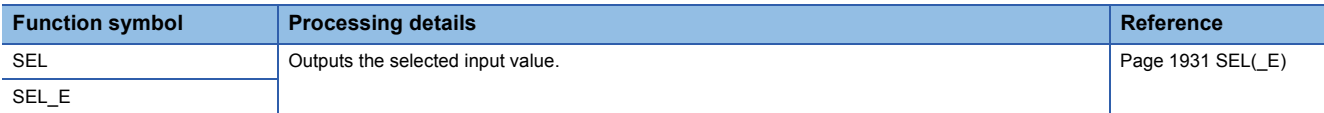

### ■**Selecting the maximum/minimum value**

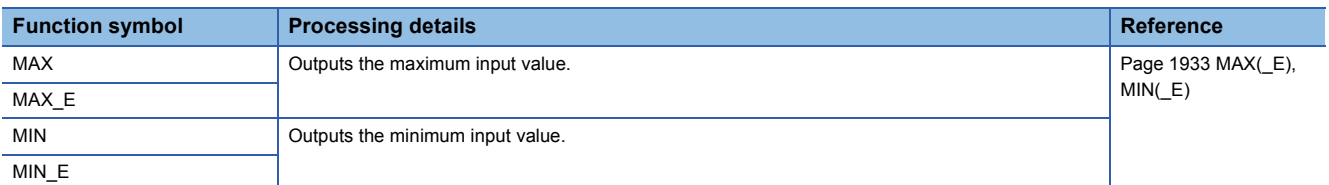

### ■**Controlling the upper/lower limit**

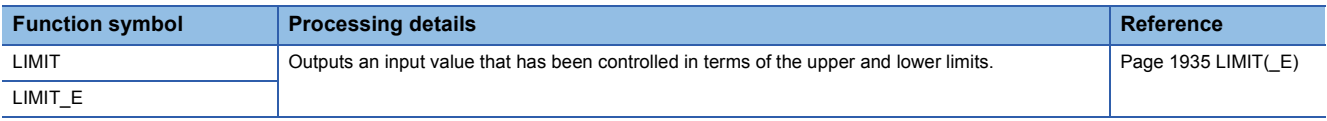

### ■**Multiplexer**

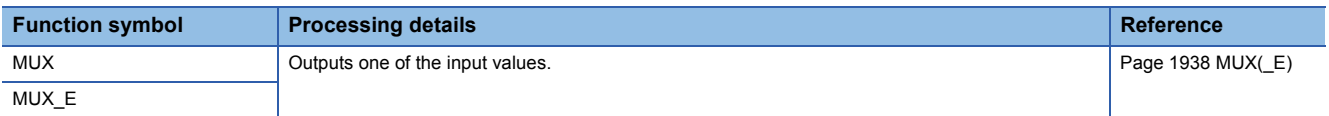

# **Comparison functions**

# ■**Comparing data**

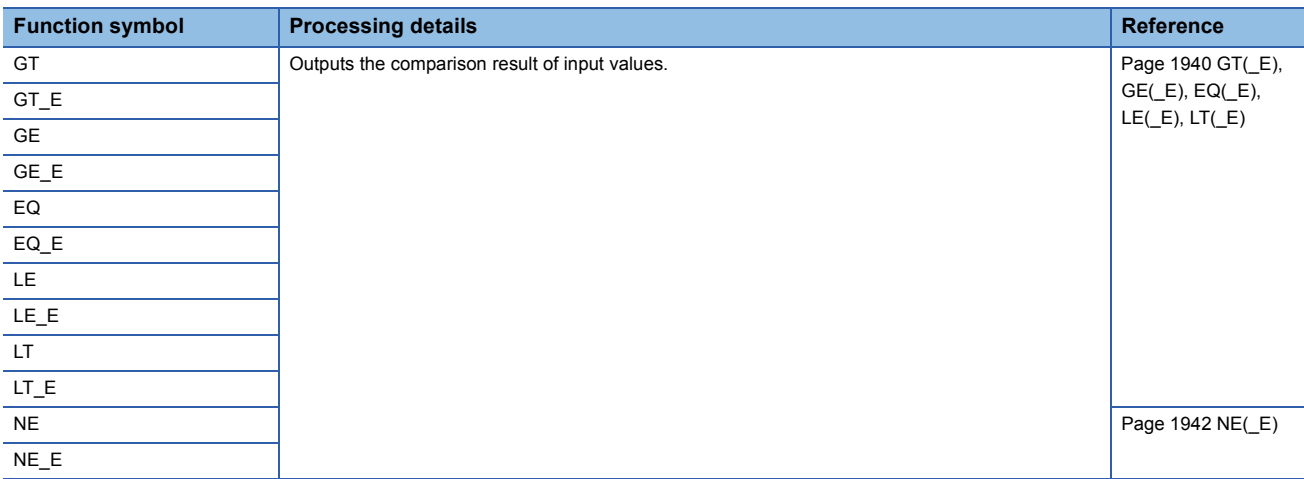

# **String functions**

# ■**Detecting a string length**

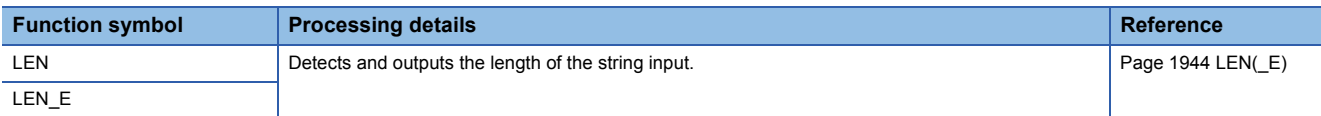

### ■**Extracting string data from the left/right**

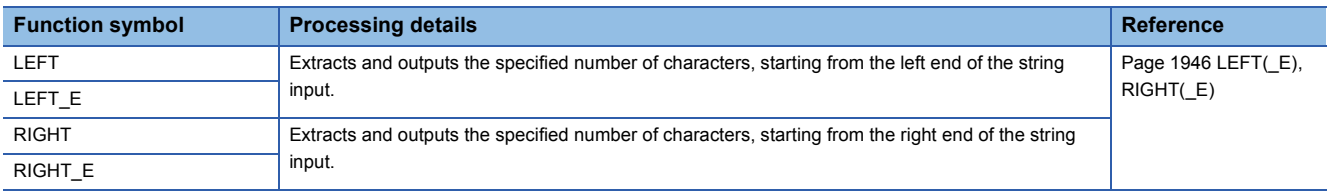

# ■**Extracting string data**

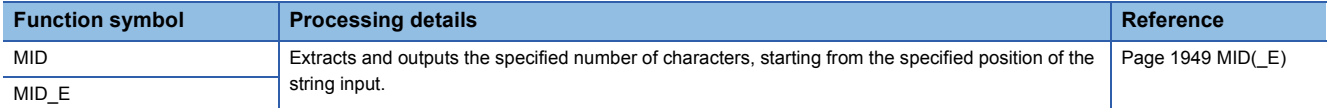

# ■**Concatenating string data**

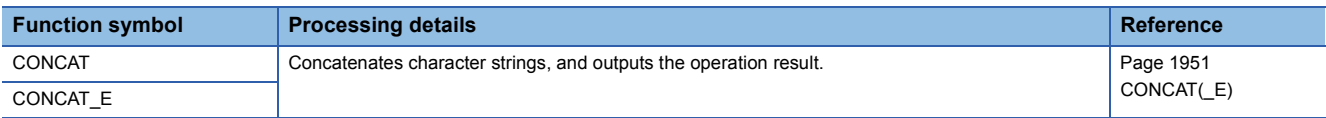

# ■**Inserting string data**

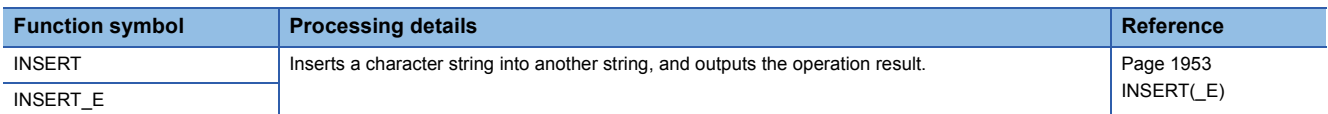

# ■**Deleting string data**

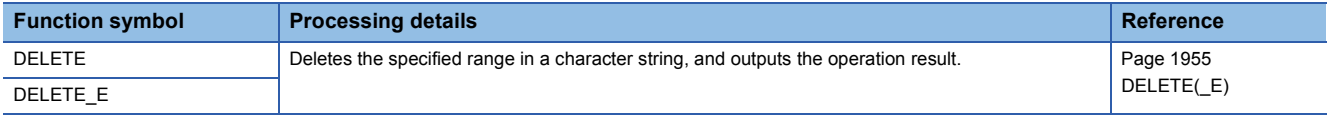

# ■**Replacing string data**

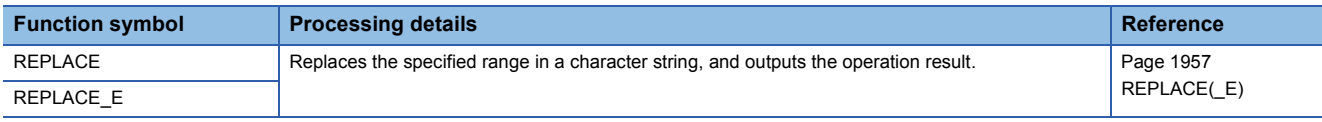

# ■**Searching string data**

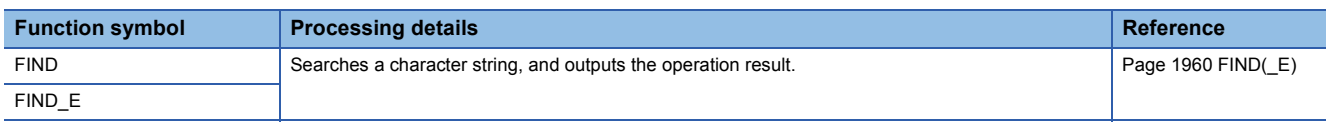

# **Time data type functions**

### ■**Addition**

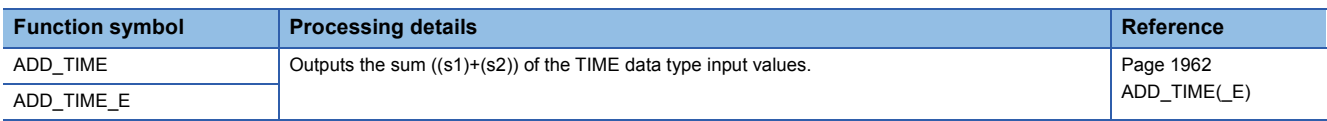

### ■**Subtraction**

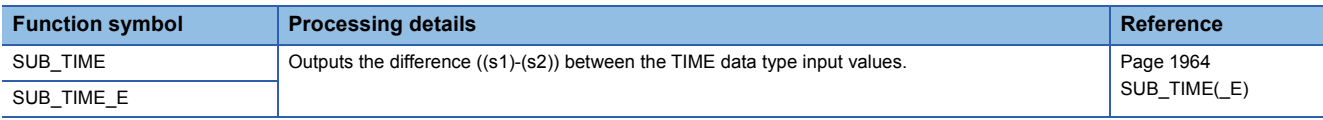

# ■**Multiplication**

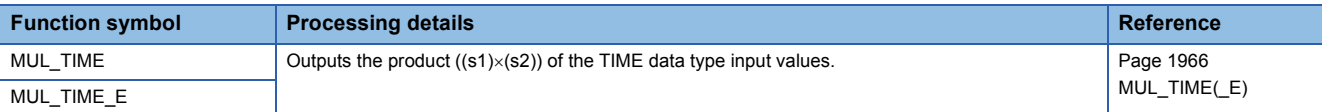

# ■**Division**

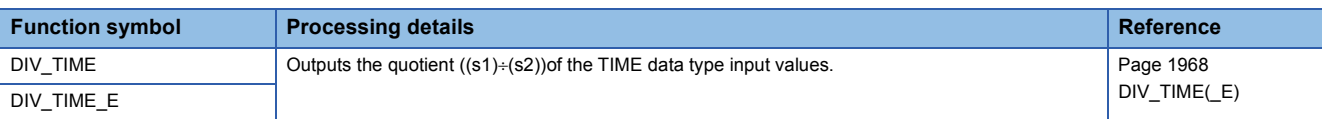

### **Bistable function blocks**

### ■**Bistable function block (set-dominant)**

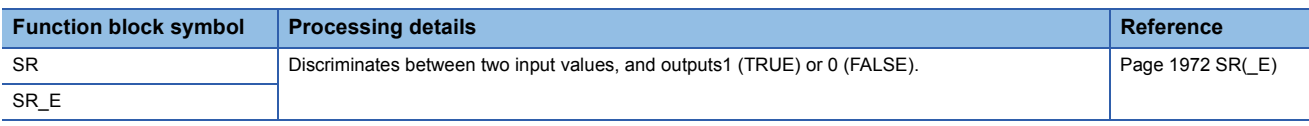

### ■**Bistable function block (reset-dominant)**

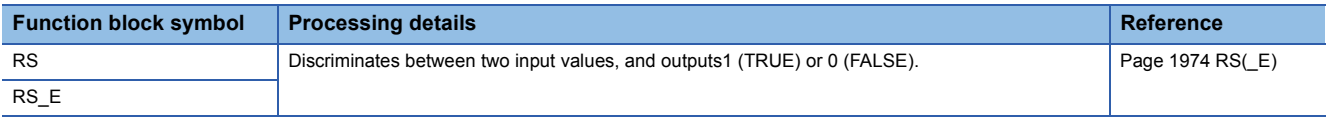

# **Edge detection function blocks**

# ■**Detecting a rising edge**

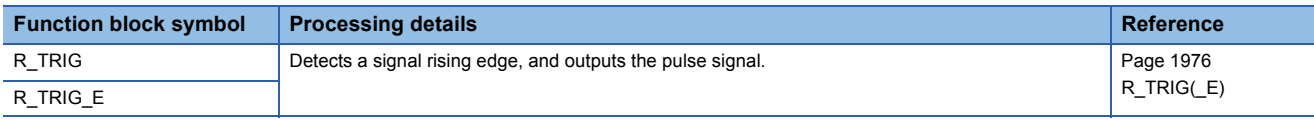

### ■**Detecting a falling edge**

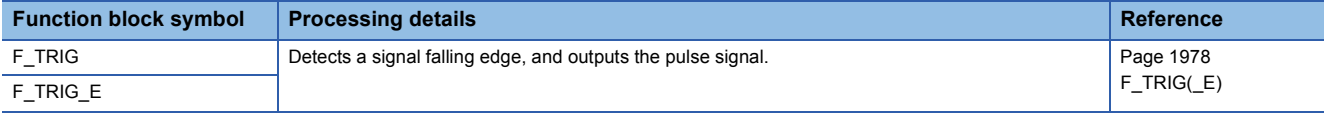

### **Counter function blocks**

# ■**Up counter**

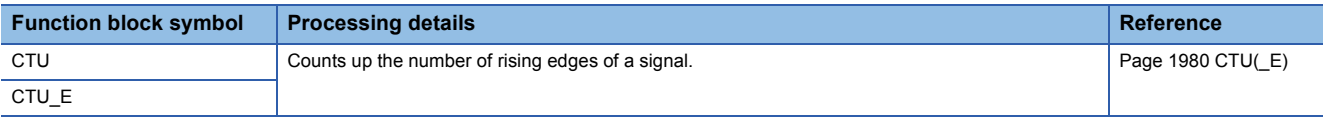

### ■**Down counter**

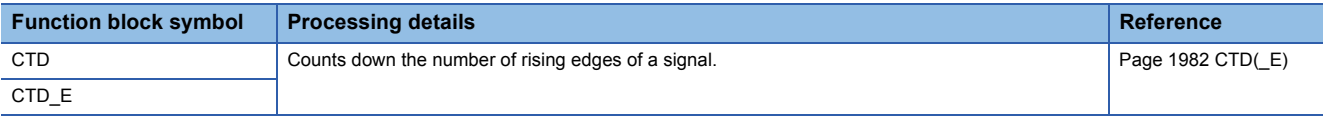

### ■**Up/down counter**

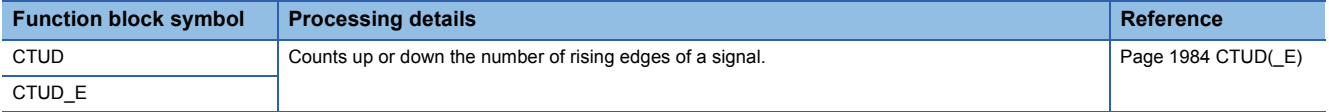

### ■**Counter function block**

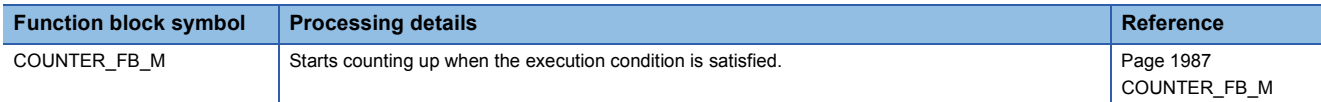

# **Timer function blocks**

### ■**Pulse timer**

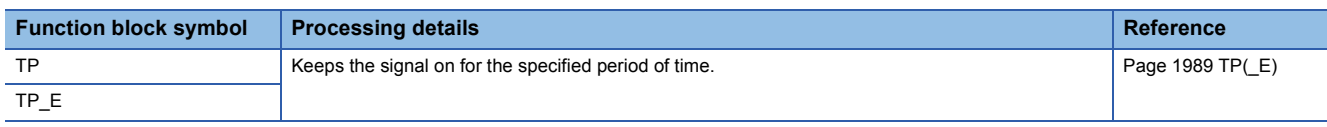

# ■**On delay timer**

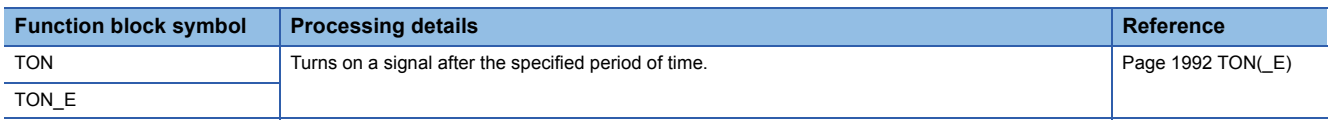

### ■**Off delay timer**

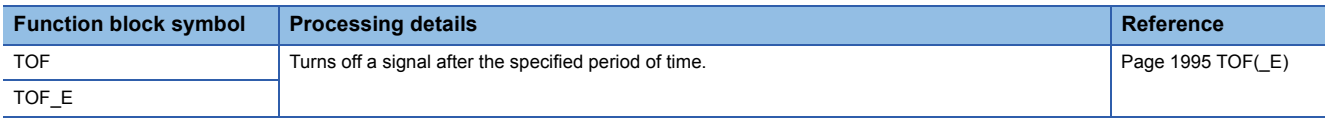

### ■**Timer function block**

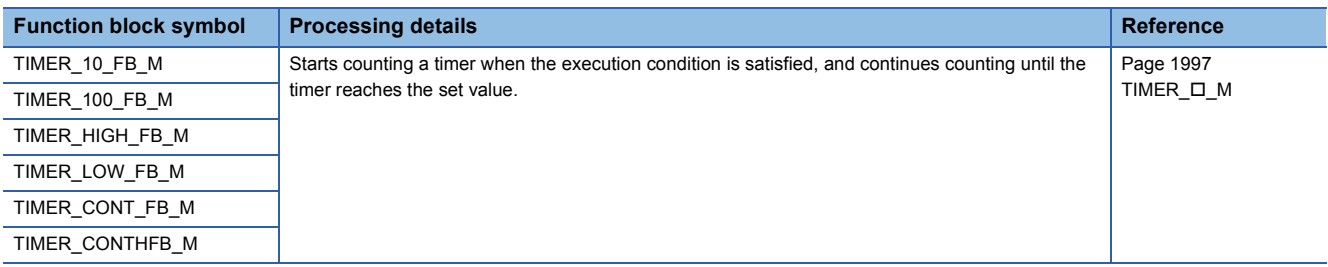

# **PART 3 CPU MODULE INSTRUCTIONS**

This part consists of the following chapters.

[5 SEQUENCE INSTRUCTIONS](#page-161-0)

[6 BASIC INSTRUCTIONS](#page-219-0)

[7 APPLICATION INSTRUCTIONS](#page-528-0)

[8 BUILT-IN ETHERNET FUNCTION INSTRUCTIONS](#page-1086-0)

[9 PID OPERATION INSTRUCTION](#page-1135-0)

[10 PID CONTROL INSTRUCTIONS](#page-1150-0)

[11 PROCESS CONTROL INSTRUCTIONS](#page-1182-0)

[12 MULTIPLE CPU DEDICATED INSTRUCTIONS](#page-1402-0)

[13 SFC PROGRAM INSTRUCTIONS](#page-1412-0)

[14 REDUNDANT SYSTEM INSTRUCTIONS](#page-1441-0)

# <span id="page-161-0"></span>**5 SEQUENCE INSTRUCTIONS**

# **5.1 Contact Instructions**

# **Operation start, series connection, parallel connection**

# **LD, LDI, AND, ANI, OR, ORI**

### **RnCPU RnENCPU RnPCPU RnPCPU RnSFCPU RnSFCPU (Process) (Redundant) (Standard) (Safety)**

• LD: Normally open contact operation start, LDI: Normally closed contact operation start

These instructions output the on/off information of the specified device as the operation result.

• AND: Normally open contact series connection, ANI: Normally closed contact series connection

These instructions perform an AND operation between the on/off information of the specified device and the previous operation result, and output the operation result.

• OR: Single normally open contact parallel connection, ORI: Single normally closed contact parallel connection

These instructions perform an OR operation between the on/off information of the specified device and the previous operation result, and output the operation result.

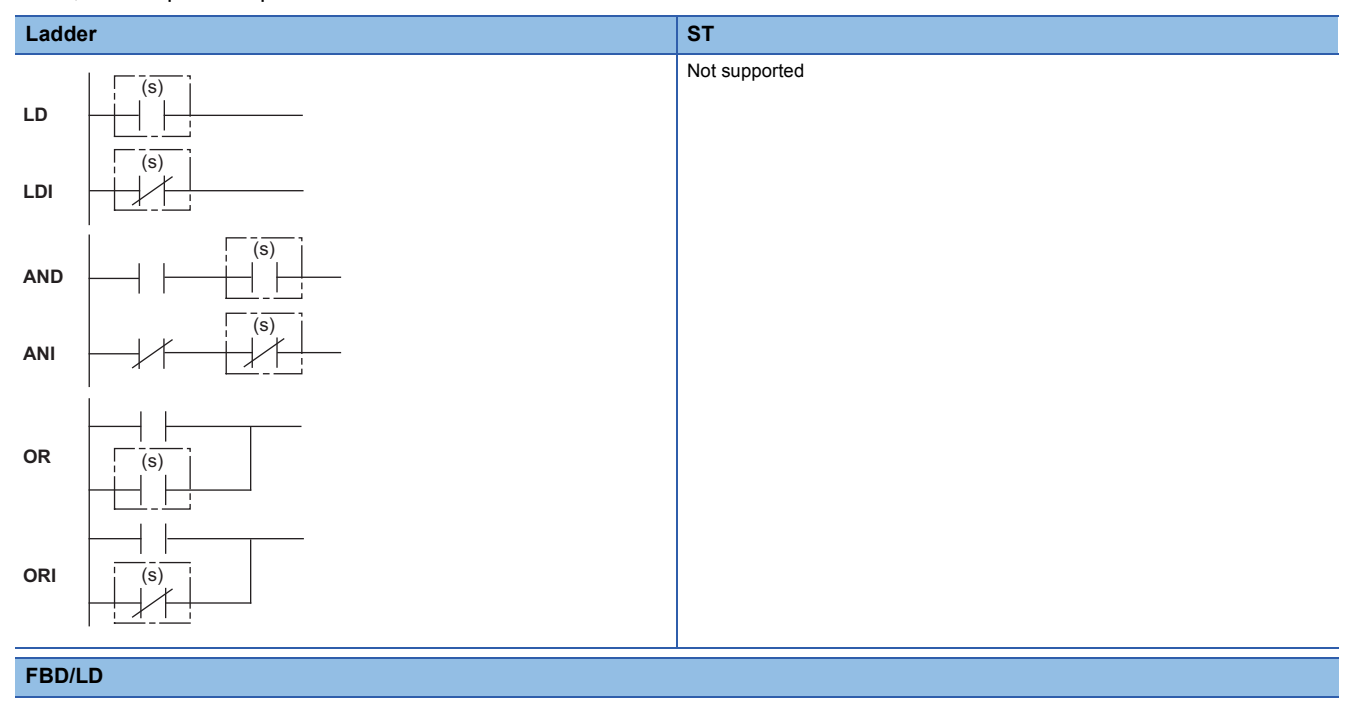

# Not supported

#### ■**Execution condition Instruction Execution condition** LD LDI AND ANI OR ORI Every scan

### Setting data

### ■**Description, range, data type**

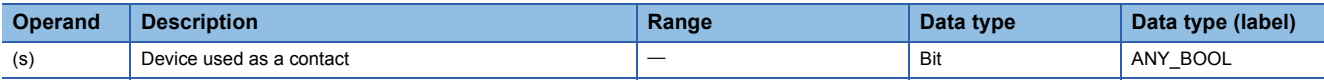

 • In safety programs executed by the Safety CPU, only safety devices and safety labels of data types described in the table can be used.

### ■**Applicable devices**

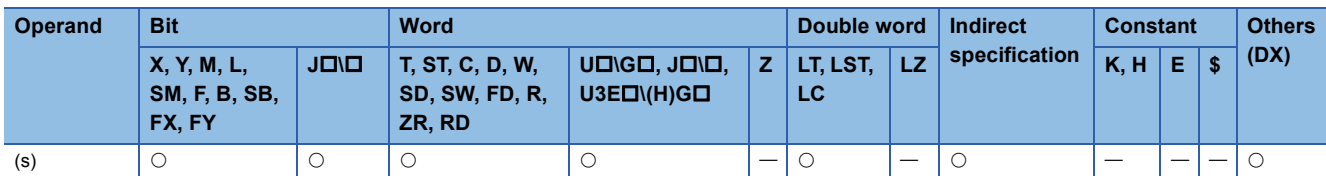

• In safety programs executed by the Safety CPU, only the following safety devices and constants can be used.

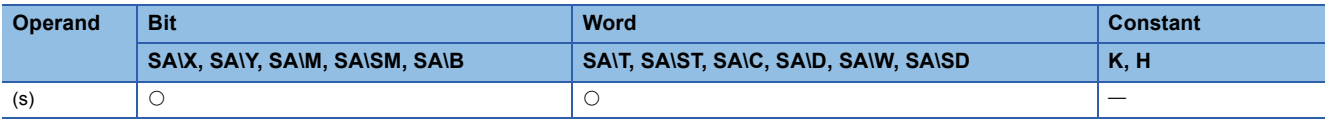

### Processing details

### ■**LD, LDI**

- LD is a normally open contact operation start instruction and LDI is a normally closed contact operation start instruction. These instructions read the on/off information<sup>\*1</sup> of the specified bit device, and output it as the operation result.
- \*1 When a bit of a word device is specified, the instruction outputs on or off according to the status (1 or 0) of the specified bit.

#### ■**AND, ANI**

- AND is a normally open contact series connection instruction and ANI is a normally closed contact series connection instruction. These instructions read the on/off information<sup>\*1</sup> of the specified bit device, perform an AND operation with the previous operation result, and output the operation result.
- \*1 When a bit of a word device is specified, the instruction outputs on or off according to the status (1 or 0) of the specified bit.
- Note the following when creating or displaying a program using the engineering tool (in ladder edit mode).
- Write mode: When the AND and ANI instructions are connected in series, a ladder with up to 24 steps can be created.
- Read mode: When the AND and ANI instructions are connected in series, a ladder with up to 24 steps can be displayed. If there are more than 24 steps, up to 24 steps are displayed.

### ■**OR, ORI**

- OR is a single normally open contact parallel connection instruction and ORI is a single normally open contact parallel connection instruction. These instructions read the on/off information<sup>\*1</sup> of the specified bit device, perform an OR operation with the previous operation result, and output the operation result.
- \*1 When a bit of a word device is specified, the instruction outputs on or off according to the status (1 or 0) of the specified bit.
- Note the following when creating or displaying a program using the engineering tool (in ladder edit mode).
- Write mode: Up to 23 OR and ORI instructions can be connected consecutively.
- Read mode: Up to 23 OR and ORI instructions connected consecutively can be displayed. A ladder with more than 23 instructions cannot be displayed correctly.

 $Point$ 

• Specify a bit in a word device in hexadecimal. (For example, specify "D0.0B" for b11 in D0.)

### Operation error

There is no operation error.

# **Pulse operation start, pulse series connection, pulse parallel connection**

# **LDP, LDF, ANDP, ANDF, ORP, ORF**

### **RnCPU RnENCPU RnPCPU RnPCPU RnSFCPU RnSFCPU (Process) (Redundant) (Standard) (Safety)**

• LDP: Rising edge pulse operation start

This instruction turns on only at the rising edge (off to on) of the specified bit device.

• LDF: Falling edge pulse operation start

This instruction turns on only at the falling edge (on to off) of the specified bit device.

• ANDP: Rising edge pulse series connection, ANDF: Falling edge pulse series connection

These instructions perform an AND operation with the previous operation result.

• ORP: Rising edge pulse parallel connection, ORF: Falling edge pulse parallel connection

These instructions perform an OR operation with the previous operation result.

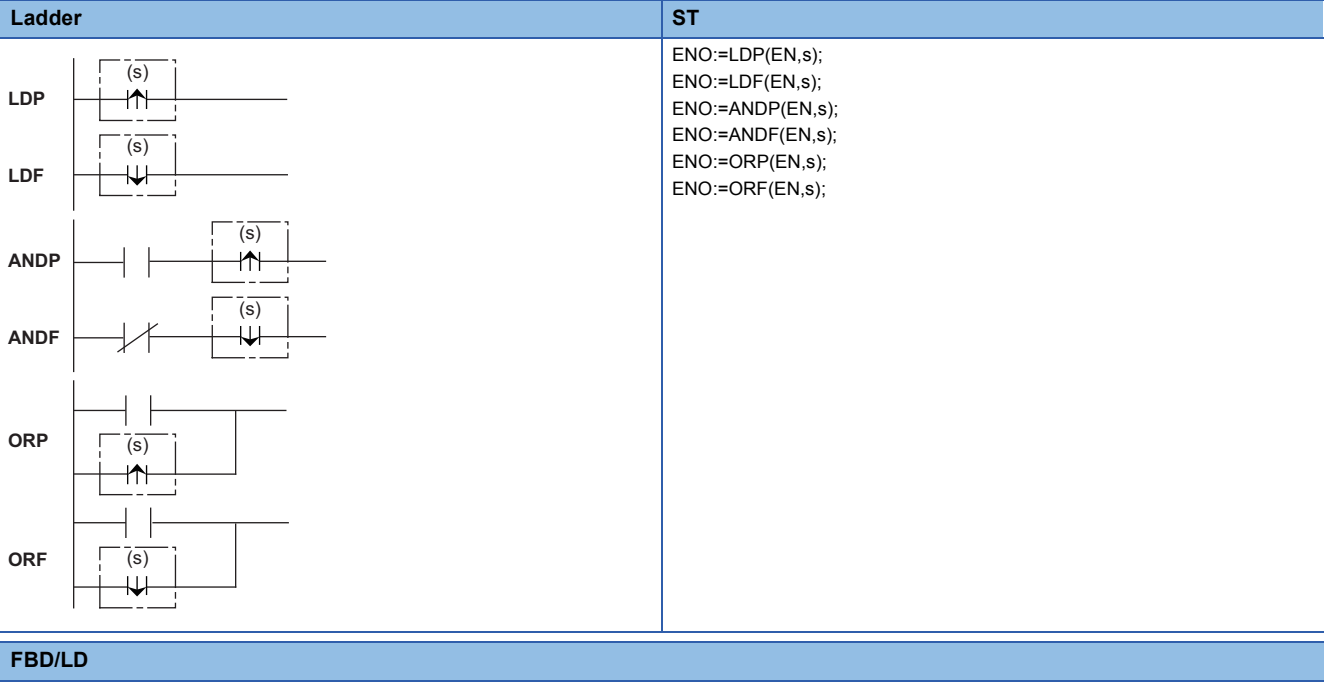

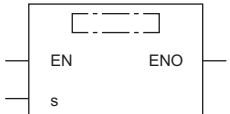

### ■**Execution condition**

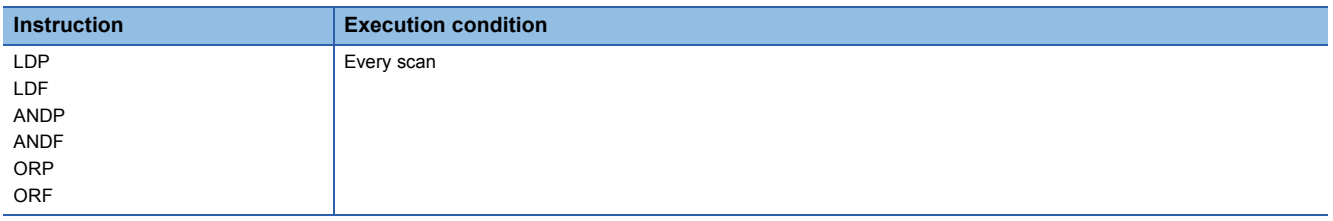

### Setting data

### ■**Description, range, data type**

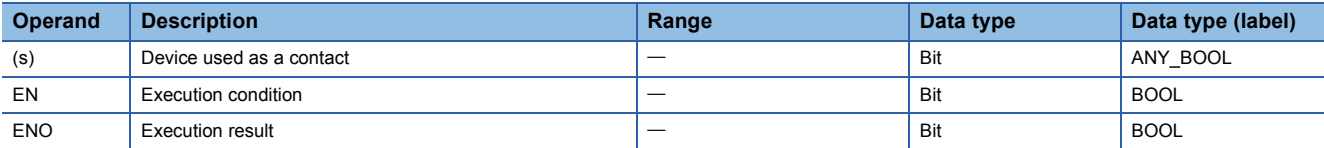

 • In safety programs executed by the Safety CPU, only safety devices and safety labels of data types described in the table can be used.

### ■**Applicable devices**

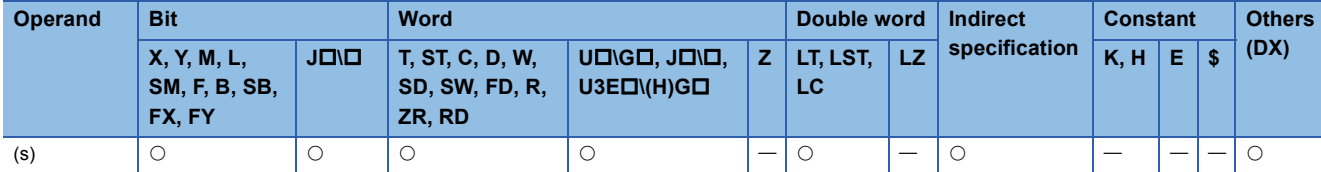

• In safety programs executed by the Safety CPU, only the following safety devices and constants can be used.

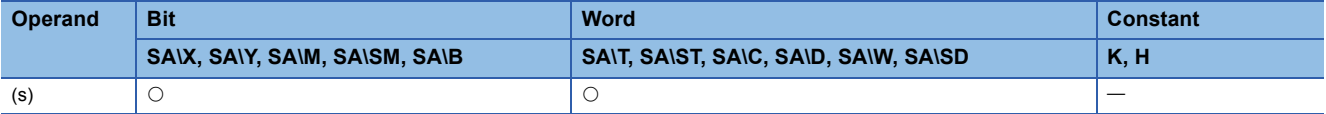

### Processing details

### ■**LDP, LDF**

 • LDP is a rising edge pulse operation start instruction, and turns on only at the rising edge (off to on) of the specified bit device. When a bit-specified word device is used, this instruction turns on only when the specified bit changes from 0 to 1. In cases where there is an LDP instruction only, it acts identically to instructions for conversion to pulses that are executed during on  $(DP)$ .

The following figure shows an example when a ladder using the LDP instruction is replaced with a ladder not using the LDP instruction.

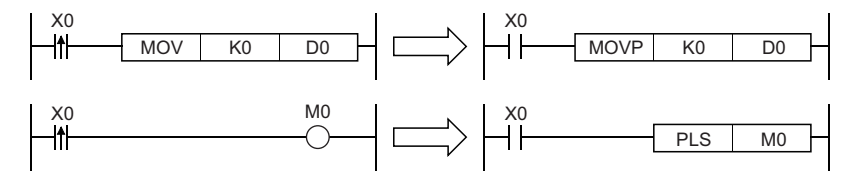

- LDF is a falling edge pulse operation start instruction and turns on only at the falling edge (on to off) of the specified bit device. When a bit-specified word device is used, this instruction turns on only when the specified bit changes from 1 to 0.
- If the LDP instruction is used in the program written in ST language or FBD/LD, ENO turns on at the rising edge (off to on) of the specified bit device (s).
- If the LDF instruction is used in the program written in ST language or FBD/LD, ENO turns on at the falling edge (on to off) of the specified bit device (s).
- If the LDP or LDF instruction is used in the program written in ST language, set EN to be always on.
- If the LDP or LDF instruction is used in the program written in FBD/LD, use a left rail or a variable/constant which is always on for EN.

### ■**ANDP, ANDF**

 • ANDP is a rising edge pulse series connection instruction and ANDF is a falling edge pulse series connection instruction. These instructions perform an AND operation with the previous operation result, and output the operation result. The following table lists the on/off information used by the ANDP and ANDF instructions.

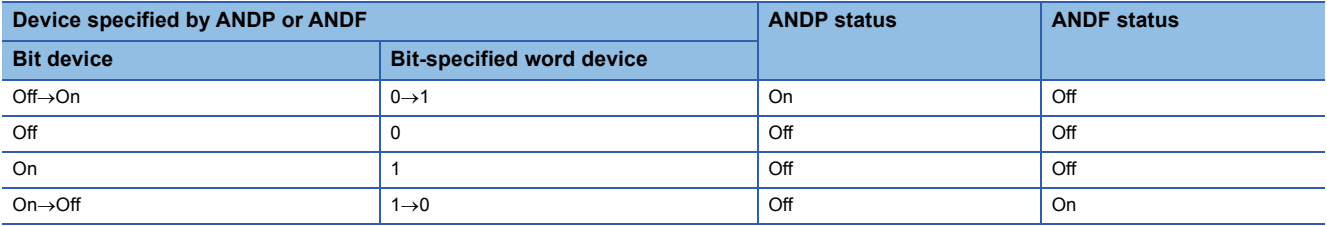

 • If the ANDP instruction is used in the program written in ST or FBD/LD language, ENO turns on when the result of AND operation between EN and the rising edge of the specified bit device (s) is on. EN will not be an execution condition.

 • If the ANDF instruction is used in the program written in ST or FBD/LD language, ENO turns on when the result of AND operation between EN and the falling edge of the specified bit device (s) is on. EN will not be an execution condition.

### ■**ORP, ORF**

 • ORP is a rising edge pulse parallel connection instruction and ORF is a falling edge pulse parallel connection instruction. These instructions perform an OR operation with the previous operation result, and output the operation result. The following table lists the on/off information used by the ORP and ORF instructions.

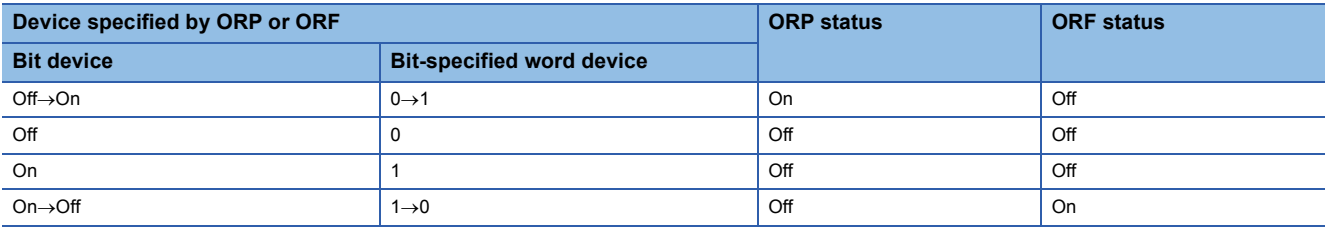

 • If the ORP instruction is used in the program written in ST or FBD/LD language, ENO turns when the result of OR operation between EN and the rising edge of the specified bit device (s) is on. EN will not be an execution condition.

 • If the ORF instruction is used in the program written in ST or FBD/LD language, ENO turns when the result of OR operation between EN and the falling edge of the specified bit device (s) is on. EN will not be an execution condition.

### Operation error

There is no operation error.

# **LDPI, LDFI, ANDPI, ANDFI, ORPI, ORFI**

# **RnCPU RnENCPU RnPCPU RnPCPU RnSFCPU RnSFCPU (Process) (Redundant) (Standard) (Safety)**

• LDPI: Rising edge pulse NOT operation start

This instruction turns on when the specified device is off, on, or at the falling edge (on to off).

• LDFI: Falling edge pulse NOT operation start

This instruction turns on when the specified bit device is at the rising edge (off to on), off, or on.

• ANDPI: Rising edge pulse NOT series connection, ANDFI: Falling edge pulse NOT series connection

These instructions perform an AND operation with the previous operation result.

• ORPI: Rising edge pulse NOT parallel connection, ORFI: Falling edge pulse NOT parallel connection

These instructions perform an OR operation with the previous operation result.

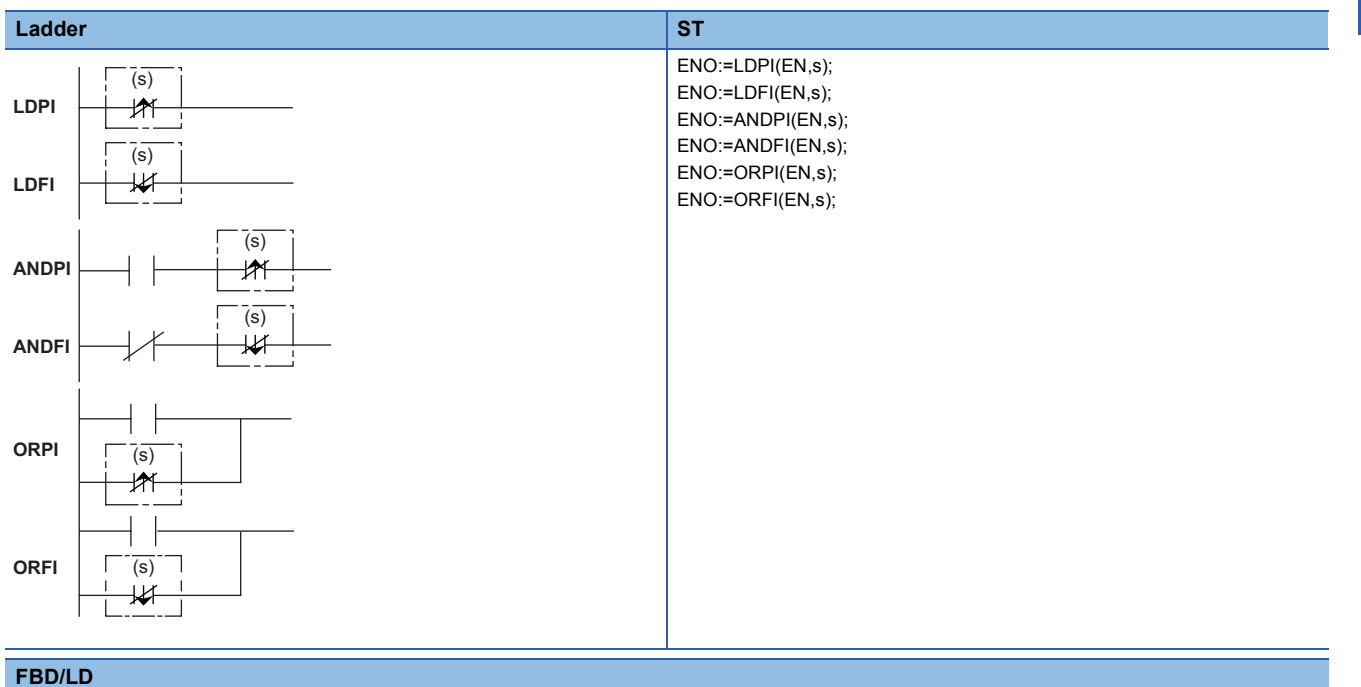

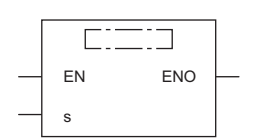

### ■**Execution condition**

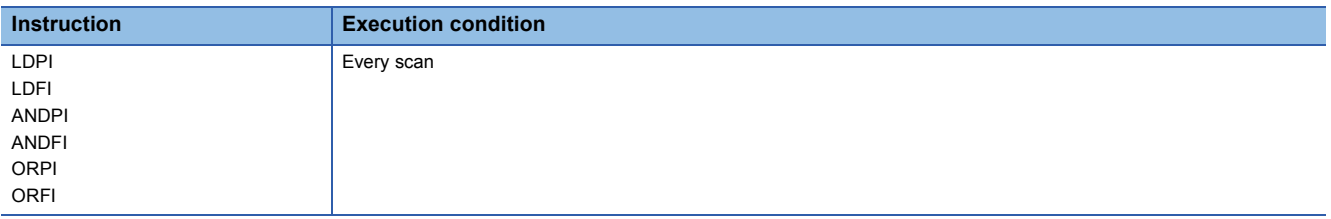

### Setting data

### ■**Description, range, data type**

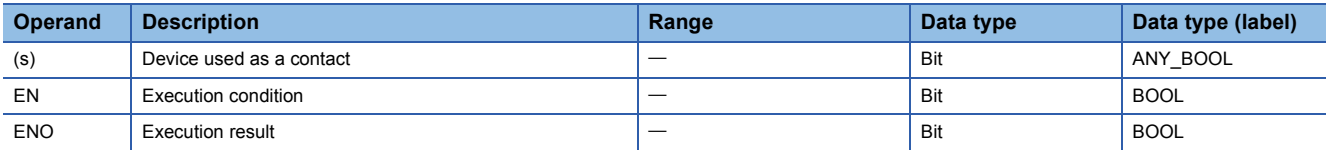

 • In safety programs executed by the Safety CPU, only safety devices and safety labels of data types described in the table can be used.

### ■**Applicable devices**

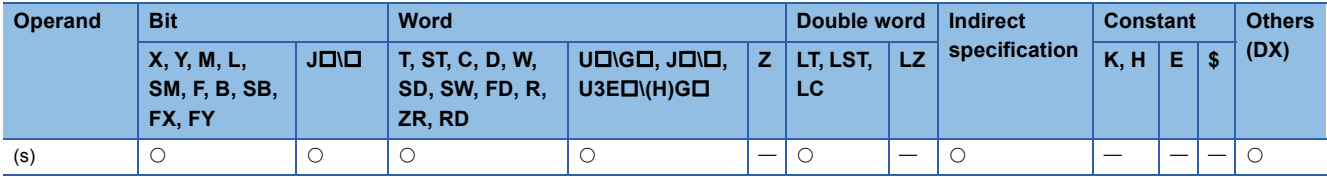

• In safety programs executed by the Safety CPU, only the following safety devices and constants can be used.

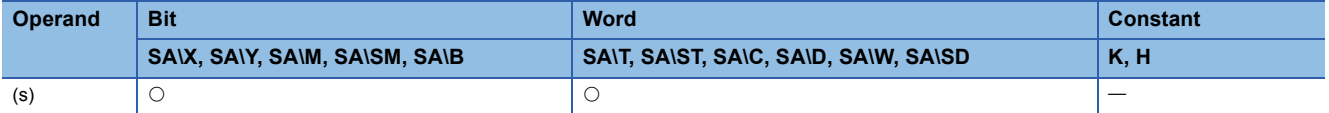

### Processing details

### ■**LDPI, LDFI**

- LDFI is a rising edge pulse NOT operation start instruction, and turns on when the specified device is off, on, or at the falling edge (on to off). When a bit-specified word device is used, this instruction turns on when the specified bit is 0 or 1 or when the bit changes from 1 to 0.
- LDFI is a falling edge pulse NOT operation start instruction, and turns on when the specified bit device is at the rising edge (off to on), off, or on. When a bit-specified word device is used, this instruction turns on when the specified bit is 0 or 1 or when the bit changes from 0 to 1. The following table lists the on/off information used by the LDPI and LDFI instructions.

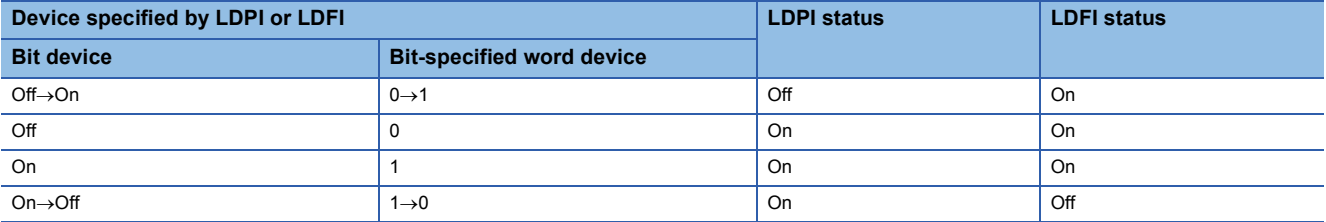

- If the LDPI instruction is used in the program written in ST language or FBD/LD, ENO turns on at the timing except the rising edge (off to on) of the specified bit device (s).
- If the LDFI instruction is used in the program written in ST language or FBD/LD, ENO turns on at the timing except the falling edge (on to off) of the specified bit device (s).
- If the LDPI or LDFI instruction is used in the program written in ST language, set EN to be always on.
- If the LDPI or LDFI instruction is used in the program written in FBD/LD, use a left rail or a variable/constant which is always on for EN.

### ■**ANDPI, ANDFI**

 • ANDPI is a rising edge pulse NOT series connection instruction and ANDFI is a falling edge pulse NOT series connection instruction. These instructions perform an AND operation with the previous operation result, and output the operation result. The following table lists the on/off information used by the ANDPI and ANDFI instructions.

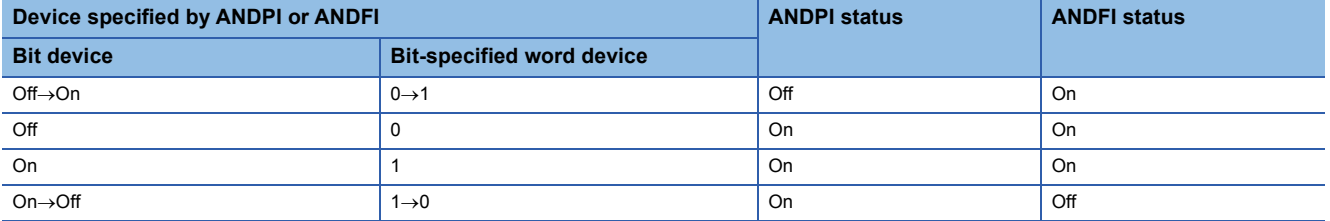

• If the ANDPI instruction is used in the program written in ST or FBD/LD language, ENO turns on when the result of AND

operation between EN and the rising edge of the specified bit device (s) is not on. EN will not be an execution condition. • If the ANDFI instruction is used in the program written in ST or FBD/LD language, ENO turns on when the result of AND operation between EN and the falling edge of the specified bit device (s) is not on. EN will not be an execution condition.

### ■**ORPI, ORFI**

 • ORPI is a rising edge pulse NOT parallel connection instruction and ORFI is a falling edge pulse NOT parallel connection instruction. These instructions perform an OR operation with the previous operation result, and output the operation result. The following table lists the on/off information used by the ORPI and ORFI instructions.

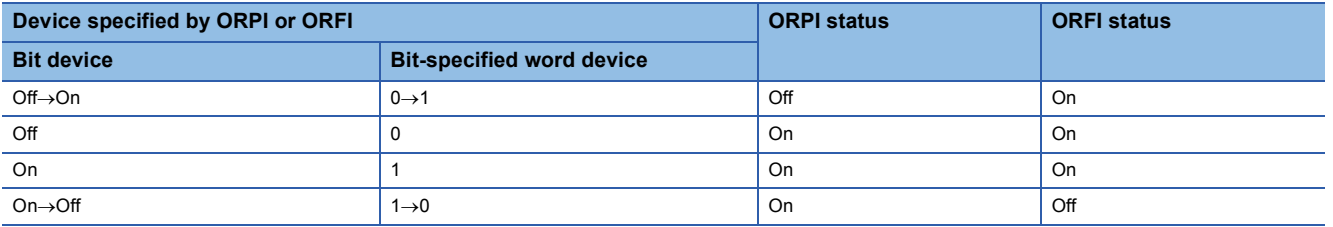

 • If the ORPI instruction is used in the program written in ST or FBD/LD language, ENO turns when the result of OR operation between EN and the rising edge of the specified bit device (s) is not on. EN will not be an execution condition.

 • If the ORFI instruction is used in the program written in ST or FBD/LD language, ENO turns when the result of OR operation between EN and the falling edge of the specified bit device (s) is not on. EN will not be an execution condition.

### Operation error

There is no operation error.

# **5.2 Association Instructions**

# **Ladder block series/parallel connection**

# <span id="page-169-0"></span>**ANB, ORB**

# **RnCPU RnENCPU RnPCPU RnPCPU RnSFCPU RnSFCPU (Process) (Redundant) (Standard) (Safety)**

• ANB: Ladder block series connection

This instruction performs an AND operation between block A and block B.

• ORB: Ladder block parallel connection

This instruction performs an OR operation between block A and block B.

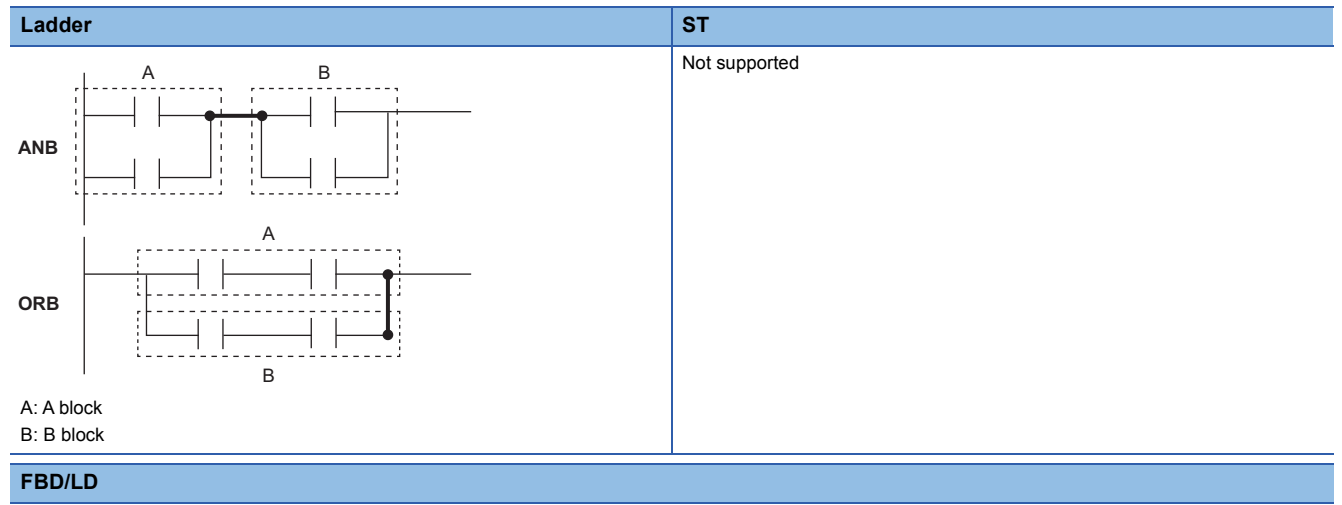

Not supported

### ■**Execution condition**

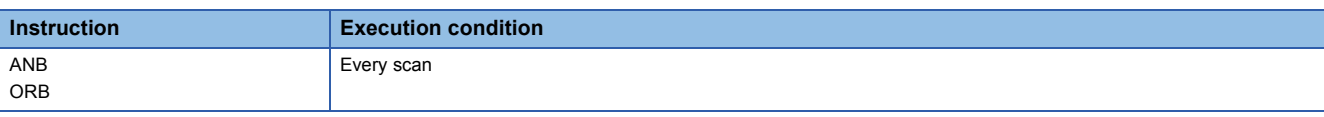

### Processing details

### ■**ANB**

- This instruction performs an AND operation between block A and block B, and outputs the operation result.
- The symbol of the ANB instruction is not a contact but a connection.

### ■**ORB**

- This instruction performs an OR operation between block A and block B, and outputs the operation result.
- Ladder blocks, each having two or more contacts, are connected in parallel. Use the OR or ORI instruction for connection of blocks, each having only one contact. The ORB instruction is not required in this case.
- The symbol of the ORB instruction is not a contact but a connection.

### Operation error

There is no operation error.

# **Storing/reading/clearing the operation result**

### **MPS, MRD, MPP**

### **RnCPU RnENCPU RnPCPU RnPCPU RnSFCPU RnSFCPU (Process) (Redundant) (Standard) (Safety)**

• MPS: Storing the operation result

This instruction stores the operation result (on/off) immediately before the MPS instruction.

• MRD: Reading the operation result

This instruction reads the operation result stored by using the MPS instruction.

• MPP: Clearing the operation result

This instruction clears the operation result stored by using the MPS instruction.

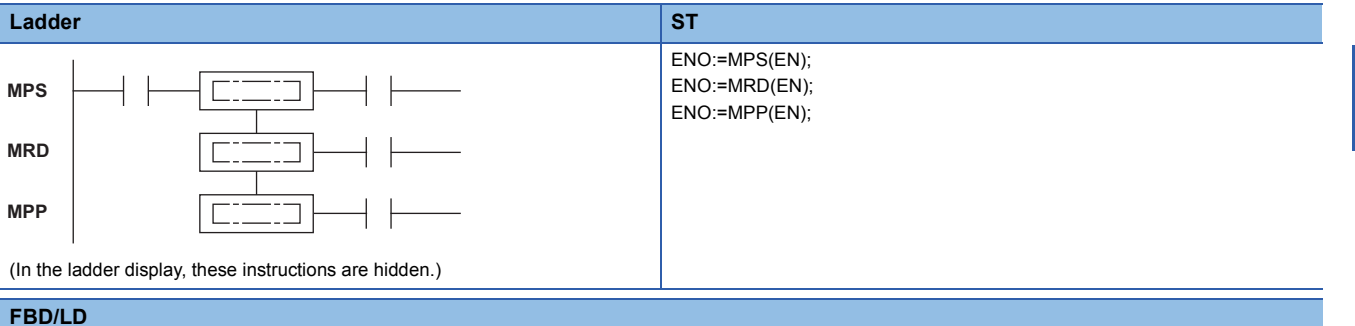

 $\Box$ □ EN ENO

### ■**Execution condition**

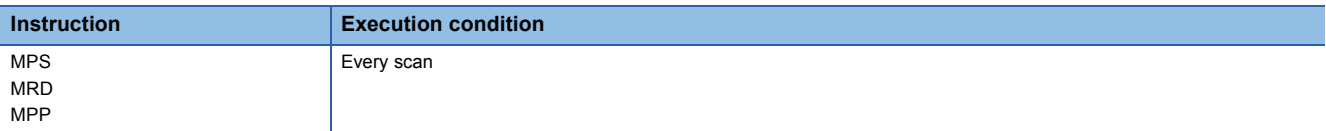

### Processing details

### ■**MPS**

- This instruction stores the operation result (on/off) immediately before the MPS instruction.
- Up to 16 MPS instructions can be used consecutively. If the MPP instruction is used in the middle of the program, the number of MPS instructions used is decremented by one.

#### ■**MRD**

 • This instruction reads the operation result stored by using the MPS instruction, and performs operations from the next step based on the operation result.

#### ■**MPP**

- This instruction reads the operation result stored by using the MPS instruction, and performs operations from the next step based on the operation result.
- This instruction clears the operation result stored by using the MPS instruction.
- This instruction decrements the number of MPS instructions used in the program by one.

### Operation error

There is no operation error.

 $Point$ 

• The following are the ladder program examples.

[Ladder program using the MPS, MRD, and MPP instructions]

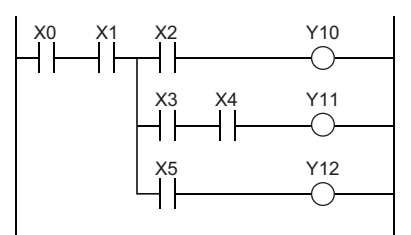

[Ladder program not using the MPS, MRD, or MPP instruction]

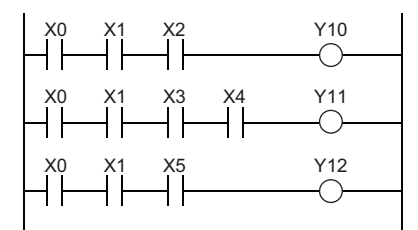

 • Use the same number of MPS instructions as that of MPP instructions. If the numbers of MPS and MPP instructions are different, the ladder is not displayed correctly on the engineering tool (ladder mode).

# **Inverting the operation result**

### **INV**

### **RnCPU RnENCPU RnPCPU RnPCPU RnSFCPU RnSFCPU (Process) (Redundant) (Standard) (Safety)**

This instruction inverts the operation result up to just before the INV instruction.

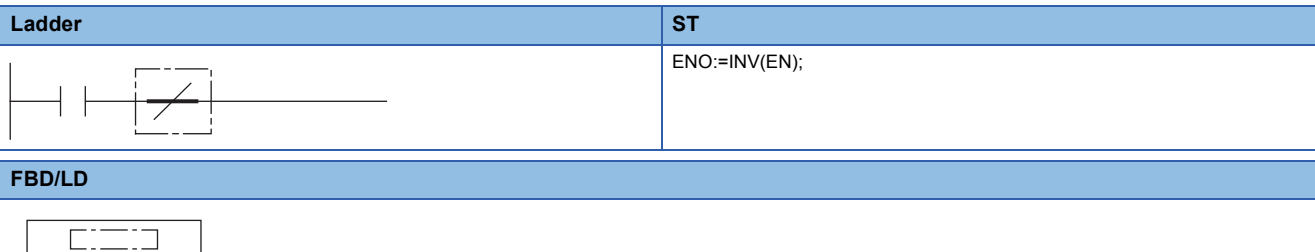

### ■**Execution condition**

EN ENO

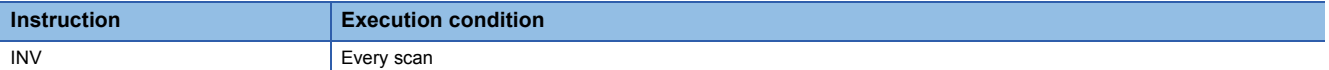

### Processing details

• This instruction inverts the operation result up to just before the INV instruction.

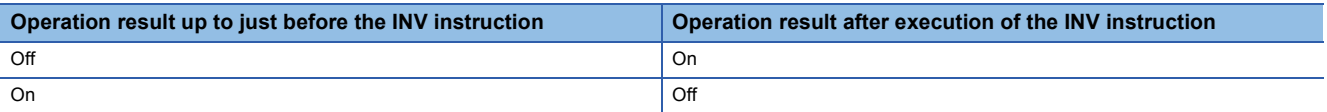

#### Operation error

There is no operation error.

 $Point$ <sup> $\circ$ </sup>

- The INV instruction operates based on the result of operations performed up to just before the INV instruction. Use it at the same position as the AND instruction. The instruction cannot be used at the LD or OR instruction position.
- When a ladder block is used, the operation result is inverted within the range of the ladder block. When the INV instruction and the ANB instruction are used together in the same ladder, pay attention to the inversion range.

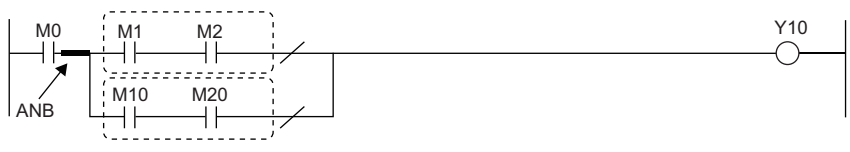

Broken line part: Inversion range For details on the ANB instruction, refer to the following. **F** [Page 168 ANB, ORB](#page-169-0)

# **Converting the operation result into a pulse**

### **MEP, MEF**

### **RnCPU RnENCPU RnPCPU RnPCPU RnSFCPU RnSFCPU (Process) (Redundant) (Standard) (Safety)**

• MEP: Converting the operation result into a pulse (rising edge)

This instruction turns on at the rising edge (off to on) of the operation result up to the MEP instruction.

• MEP: Converting the operation result into a pulse (falling edge)

This instruction turns on at the falling edge (on to off) of the operation result up to the MEF instruction.

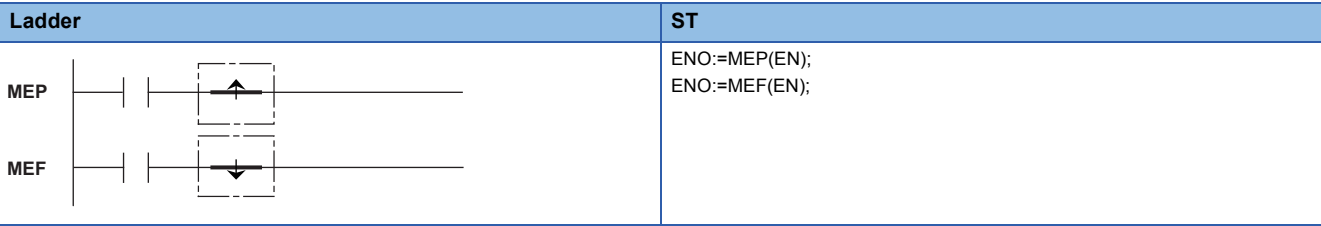

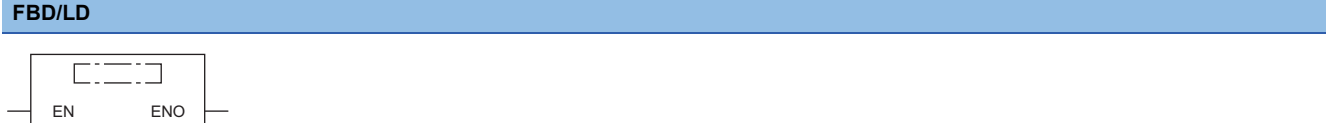

### ■**Execution condition**

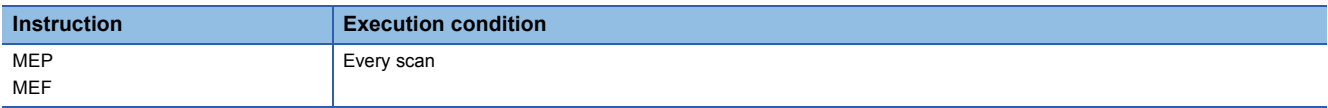

### Processing details

#### ■**MEP**

- This instruction turns on (continuity state) at the rising edge (off to on) of the operation result up to the MEP instruction. The instruction turns off (non-continuity state) when the operation result is in another state (not rising edge).
- Use of the MEP instruction eases pulse conversion processing when multiple contacts are connected in series.

### ■**MEF**

- This instruction turns on (continuity state) at the falling edge (on to off) of the operation result up to the MEF instruction. The instruction turns off (non-continuity state) when the operation result is in another state (not falling edge).
- Use of the MEF instruction eases pulse conversion processing when multiple contacts are connected in series.

### Operation error

#### There is no operation error.

 $Point<sup>9</sup>$ 

- The MEP or MEF instruction may not operate correctly if pulse conversion is performed for an indexmodified contact in the subroutine program or in the area between the FOR and NEXT instructions. To perform pulse conversion for an index-modified contact in the subroutine program or in the area between the FOR and NEXT instructions, refer to the following.
- **[Page 173 EGP, EGF](#page-174-0)**
- The MEP and MEF instructions operate based on the result of operations performed from the LD instruction just before the MEP or MEF instruction to just before the MEP or MEF instruction. Use them at the same position as the AND instruction. The instructions cannot be used at the LD or OR instruction position.

# **Converting the edge relay operation result into a pulse**

### <span id="page-174-0"></span>**EGP, EGF**

# **RnCPU RnENCPU RnPCPU RnPCPU RnSFCPU RnSFCPU (Process) (Redundant) (Standard) (Safety)**

• EGP: Converting the edge relay operation result into a pulse (rising edge)

This instruction stores the operation result up to the EGP instruction in the edge relay (V). The instruction turns on at the rising edge (off to on) of the operation result.

• EGF: Converting the edge relay operation result into a pulse (falling edge)

This instruction stores the operation result up to the EGF instruction in the edge relay (V). The instruction turns on at the falling edge (on to off) of the operation result.

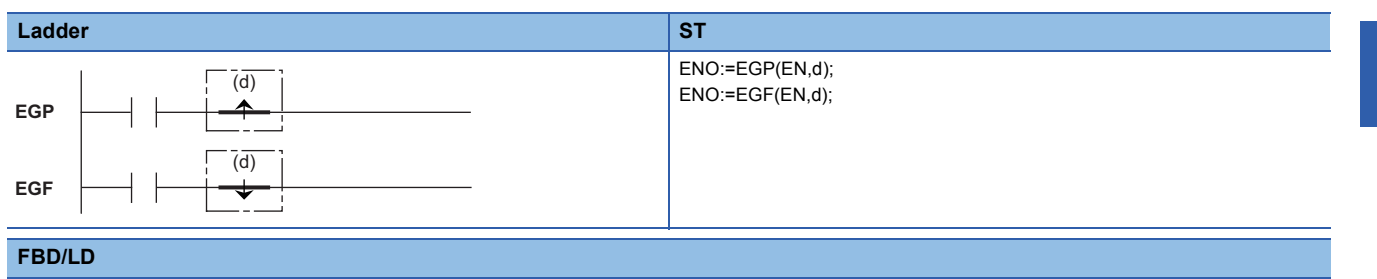

 $\Box$ ┐ EN ENO d

### ■**Execution condition**

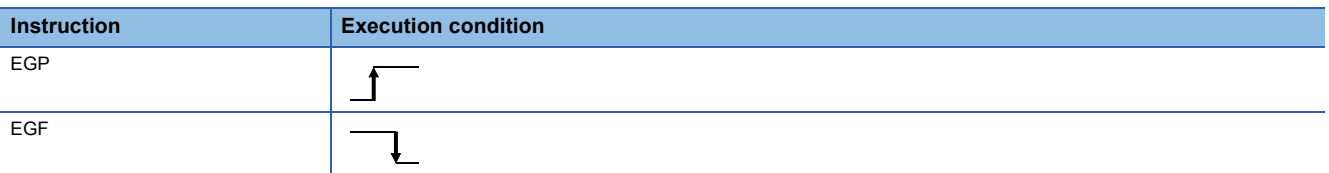

### Setting data

### ■**Description, range, data type**

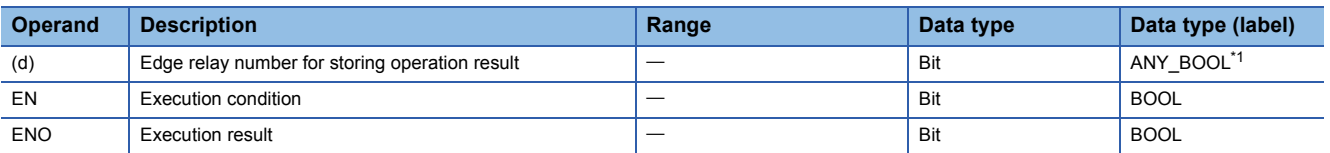

<span id="page-174-1"></span>\*1 Only bit type labels assigned to the device (V) can be used.

### ■**Applicable devices**

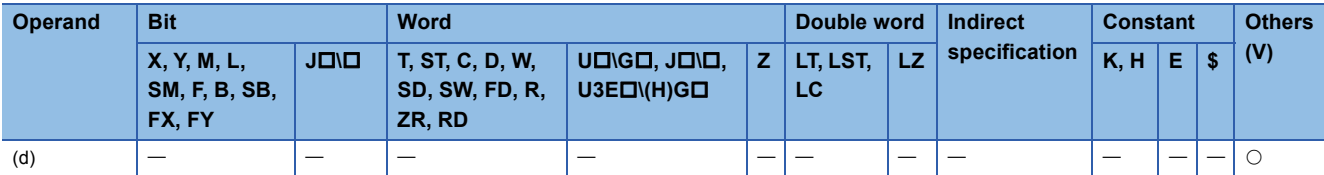

# Processing details

### ■**EGP**

- This instruction stores the operation result up to the EGP instruction in the edge relay (V).
- The instruction turns on (continuity state) at the rising edge (off to on) of the operation result up to the EGP instruction. The instruction turns off (non-continuity state) when the operation result is in another state (staying on, falling edge (on to off), or staying off).
- The instruction is used to perform pulse conversion for index-modified programs in the subroutine program or in the area between the FOR and NEXT instructions.
- The instruction can be used in the same way as the AND instruction.
- The following figure shows the operation performed when the instruction is used in the subroutine program.<br>  $\epsilon = 0.5$

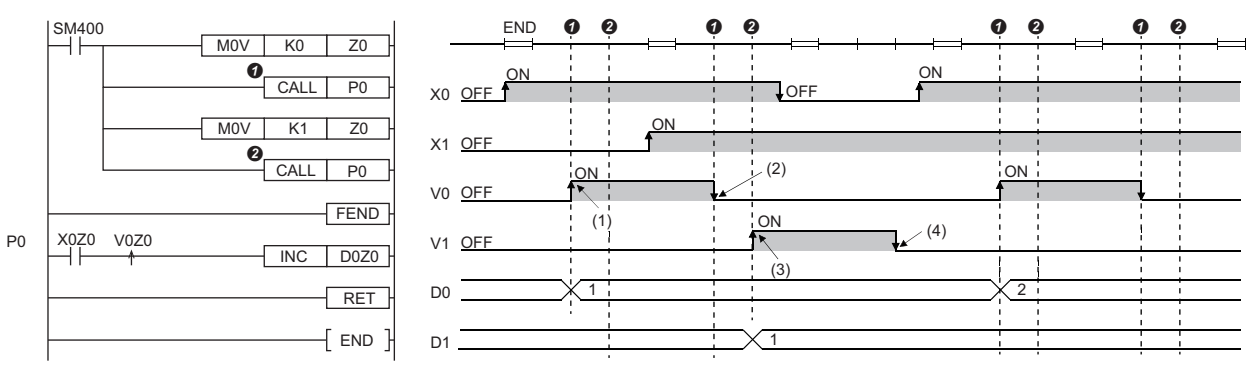

(1) The device turns on at the rising edge of X0.

(2) The device turns off since X0 remains on.

(3) The device turns on at the rising edge of X1.

(4) The device turns off since X1 remains on.

### ■**EGF**

- This instruction stores the operation result up to the EGF instruction in the edge relay (V).
- The instruction turns on (continuity state) at the falling edge (on to off) of the operation result up to the EGF instruction. The instruction turns off (non-continuity state) when the operation result is in another state (staying on, rising edge (off to on), or staying off).
- The instruction is used to perform pulse conversion for index-modified programs in the subroutine program or in the area between the FOR and NEXT instructions.
- The instruction can be used in the same way as the AND instruction.

### Operation error

There is no operation error.

### $Point$

- The EGP and EGF instructions operate based on the result of operations performed from the LD instruction just before the EGP or EGF instruction to just before the EGP or EGF instruction. Use them at the same position as the AND instruction. The instructions cannot be used at the LD or OR instruction position.
- The instructions cannot be used at the ladder block position shown below.

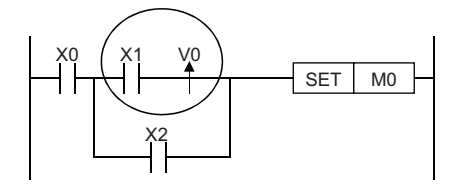

# **5.3 Output Instructions**

# **Out (excluding the timer, counter, and annunciator)**

### **OUT**

# **RnCPU RnENCPU RnPCPU RnPCPU RnSFCPU RnSFCPU (Process) (Redundant) (Standard) (Safety)**

This instruction outputs the operation result to the specified device.

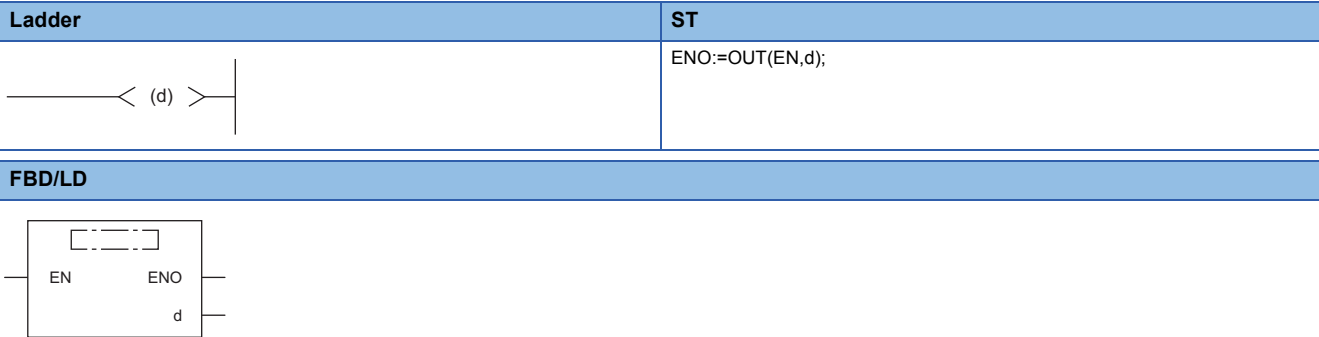

### ■**Execution condition**

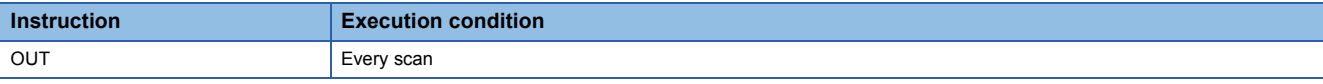

### Setting data

### ■**Description, range, data type**

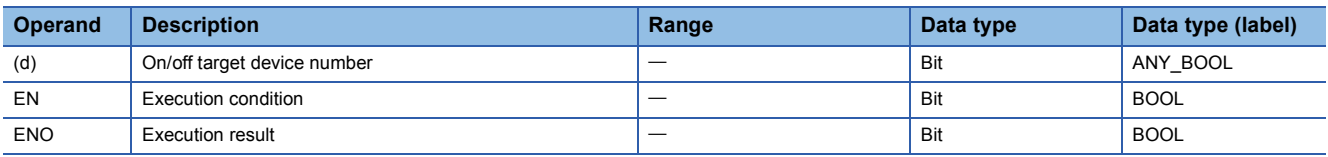

 • In safety programs executed by the Safety CPU, only safety devices and safety labels of data types described in the table can be used.

### ■**Applicable devices**

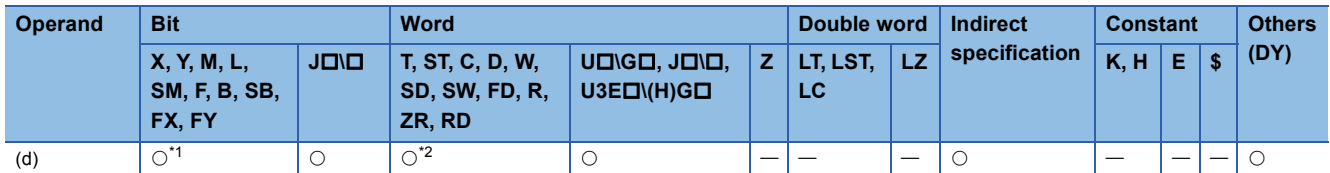

<span id="page-176-0"></span>\*1 When F is used, refer to the following.

**FF** [Page 188 OUT F](#page-189-0)

<span id="page-176-1"></span>\*2 When T or ST is used, refer to the following. **[Page 177 OUT T, OUTH T, OUT ST, OUTH ST](#page-178-0)** When C is used, refer to the following. **[Page 184 OUT C](#page-185-0)** 

• In safety programs executed by the Safety CPU, only the following safety devices and constants can be used.

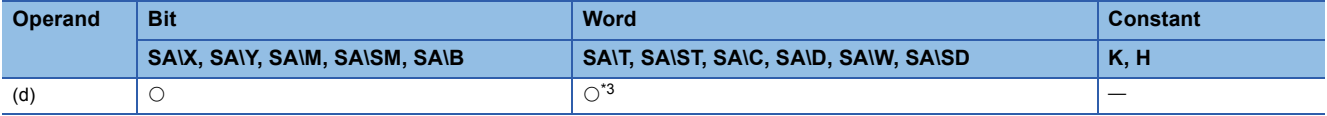

<span id="page-176-2"></span>\*3 When SA\T and SA\ST is used, refer to the following. **[Page 177 OUT T, OUTH T, OUT ST, OUTH ST](#page-178-0)** When SA\C is used, refer to the following.

**[Page 184 OUT C](#page-185-0)** 

# Processing details

• This instruction outputs the operation result up to the OUT instruction to the specified device.

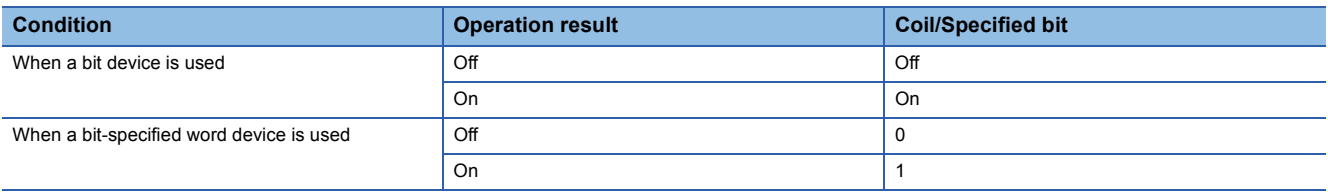

• When indirect specification is used, specify the bit as shown below.

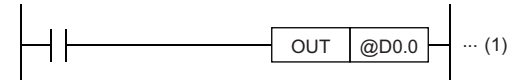

(1) The operation result is output to bit 0 of the indirect address stored in D0.

### Operation error

There is no operation error.

# <span id="page-178-0"></span>**OUT T, OUTH T, OUT ST, OUTH ST**

### **RnCPU RnENCPU RnPCPU RnPCPU RnSFCPU RnSFCPU (Process) (Redundant) (Standard) (Safety)**

• [RnPCPU (redundant)] If these instructions are used in a program executed in both systems, there are restrictions on their operation when the systems are switched. ( $\Box$  MELSEC iQ-R CPU Module User's Manual (Application))

# $Point$

When the safety timer is used in safety programs executed by the Safety CPU, unless otherwise specified, replace some words as follows:

- $\cdot$  "Timer"  $\rightarrow$  "Safety timer"
- $\cdot$  "Retentive timer"  $\rightarrow$  "Safety retentive timer"
- $\cdot$  "T"  $\rightarrow$  "SA\T", "ST"  $\rightarrow$  "SA\ST", "M0"  $\rightarrow$  "SA\M0"
- $\cdot$  "Scan"  $\rightarrow$  "Safety cycle processing"
- $\cdot$  "Scan time"  $\rightarrow$  "Safety cycle time"
- OUT T: Low-speed timer instruction
- OUTH T: High-speed timer instruction
- OUT ST: Low-speed retentive timer instruction
- OUTH ST: High-speed retentive timer instruction

These instructions start time measurement when the operation result up to the OUT instruction is on. When time is up, the normally open contact turns on (continuity state) and the normally closed contact turns off (non-continuity state).

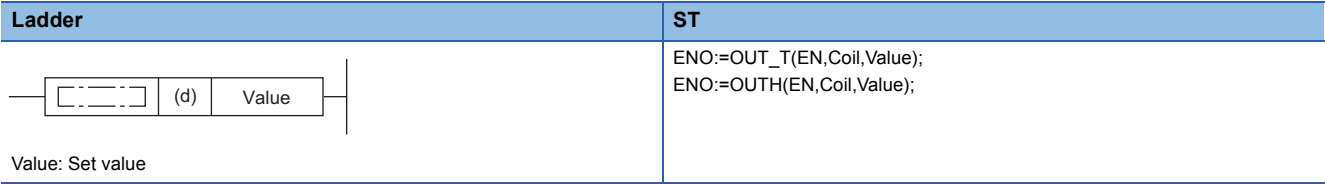

**FBD/LD**

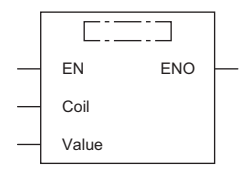

Value: Set value

( $\square$  is to be replaced by either of the following: OUT\_T, OUTH.)

### ■**Execution condition**

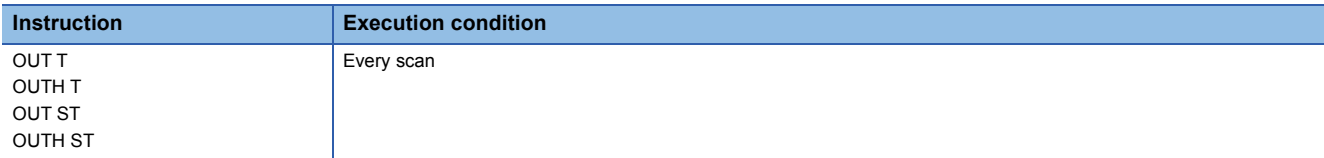

### Setting data

### ■**Description, range, data type**

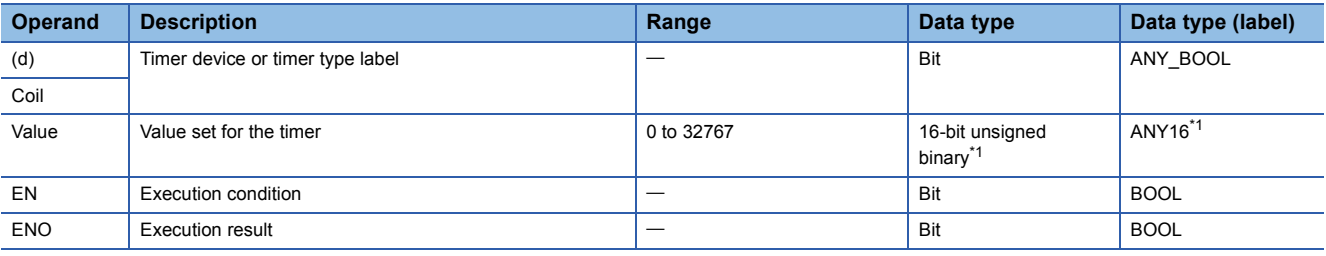

<span id="page-179-2"></span>\*1 If the program is written in ST language or FBD/LD, the data type will be ANY\_INT.

 • In safety programs executed by the Safety CPU, only safety devices and safety labels of data types described in the table can be used.

### ■**Applicable devices**

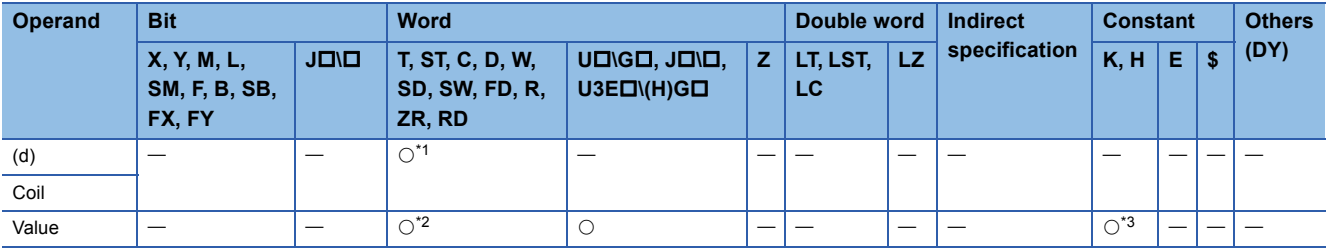

<span id="page-179-0"></span>\*1 Only T and ST can be used.

<span id="page-179-1"></span>\*2 T, ST, and C cannot be used.

<span id="page-179-3"></span>\*3 Only K (decimal constant) can be used.

• In safety programs executed by the Safety CPU, only the following safety devices and constants can be used.

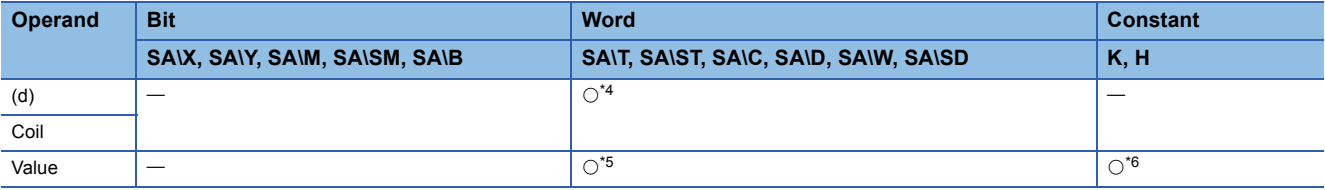

<span id="page-179-4"></span>\*4 Only SA\T and SA\ST can be used.

<span id="page-179-5"></span>\*5 SA\T, SA\ST, and SA\C cannot be used.

<span id="page-179-6"></span>\*6 Only K (decimal constant) can be used.
- These instructions start time measurement, triggered by the coil specified by (d) (in SD language or FBD/LD, displayed as Coil), when the operation result up to the OUT instruction is on. When time is up (current value  $\geq$  set value), the normally open contact turns on (continuity state) and the normally closed contact turns off (non-continuity state).
- When the operation result up to the OUT instruction turns off, the contact responds as shown below.

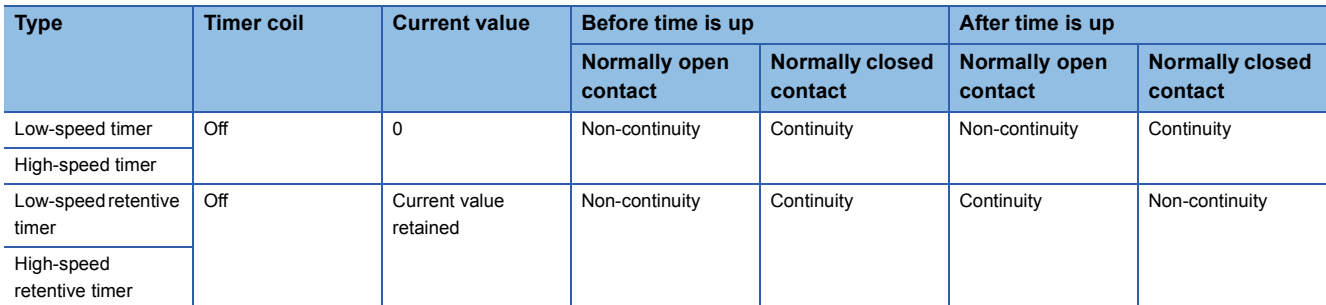

- To clear the current value of the retentive timer and turn off the contact after time is up, use the RST instruction.
- When the timer set value is 0, the time will be up at execution of the OUT instruction.
- The following operations are performed at execution of the OUT instruction.
- The coil used as a trigger of the OUT T, OUTH T, OUT ST, or OUTH ST instruction turns on or off.
- The contact used as a trigger of the OUT T, OUTH T, OUT ST, or OUTH ST instruction turns on or off.
- The current value of the OUT T, OUTH T, OUT ST, or OUTH ST instruction is changed.
- If the OUT T instruction is skipped by using such as the JMP instruction while the OUT T, OUTH T, OUT ST, or OUTH ST instruction is on, the current value is not updated or the contact is not turned on or off.
- If the same OUT T, OUTH T, OUT ST, or OUTH ST instruction is executed two times or more in a single scan, the current value is updated by the number of times the instruction is executed.

 $Point P$ 

- The timer limit value is set in parameter using the engineering tool.
- Low-speed timer/low-speed retentive timer: 1 to 1000ms (in increments of 1ms) (Default: 100ms) High-speed timer/high-speed retentive timer: 0.01 to 100.0ms (in increments of 0.01ms) (Default: 10.0ms)
- For the counting method, refer to the following.

MELSEC iQ-R CPU Module User's Manual (Application)

## **Precautions**

To create a program in which the operation of a timer contact triggers the operation of another timer, program the timers in order from the one that operates last.

In the following cases, if a program is created in order of timer measurements, all timers turn on in the same scan.

- The set value is smaller than the scan time.
- The set value is 1.

**Ex.** When timers T0 to T2 are programmed in order from the one that measures last

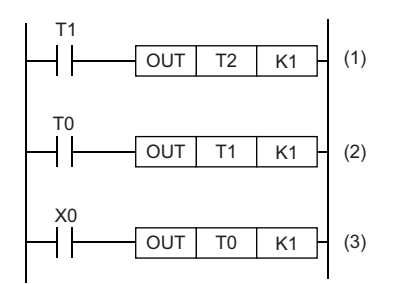

- (1) Timer T2 starts measurement from the next scan after the contact of timer T1 turns on.
- (2) Timer T1 starts measurement from the next scan after the contact of timer T0 turns on.

(3) Timer T0 starts measurement when X0 turns on.

# **Ex.**

## When timers T0 to T2 are programmed in order of measurement

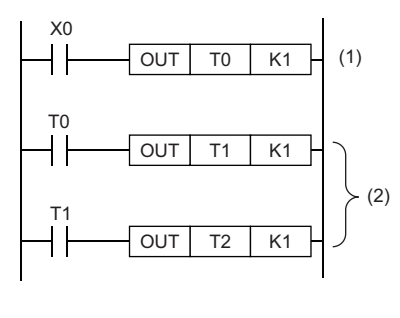

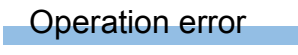

There is no operation error.

(1) Timer T0 starts measurement when X0 turns on.

(2) When the contact of timer T0 turns on, the contacts of timers T1 and T2 also turn on.

# **Long timer**

# **OUT LT, OUT LST**

#### **RnCPU RnENCPU RnPCPU RnPCPU RnSFCPU RnSFCPU (Process) (Redundant) (Standard) (Safety)**

• [RnPCPU (redundant)] If these instructions are used in a program executed in both systems, they do not operate in the standby system when the redundant system is in backup mode. (CI MELSEC iQ-R CPU Module User's Manual (Application))

- OUT LT: Low-speed long timer instruction
- OUT LST: Low-speed long retentive timer instruction

These instructions start time measurement when the operation result up to the OUT instruction is on. When time is up, the normally open contact turns on (continuity state) and the normally closed contact turns off (non-continuity state).

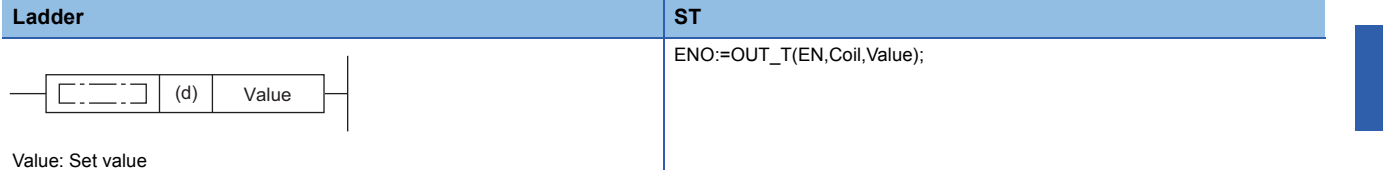

**FBD/LD**

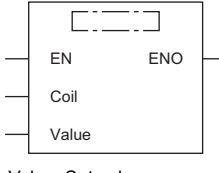

Value: Set value ( $\square$  is to be replaced by OUT\_T.)

### ■**Execution condition**

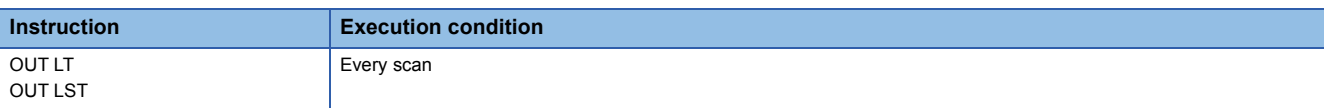

## Setting data

### ■**Description, range, data type**

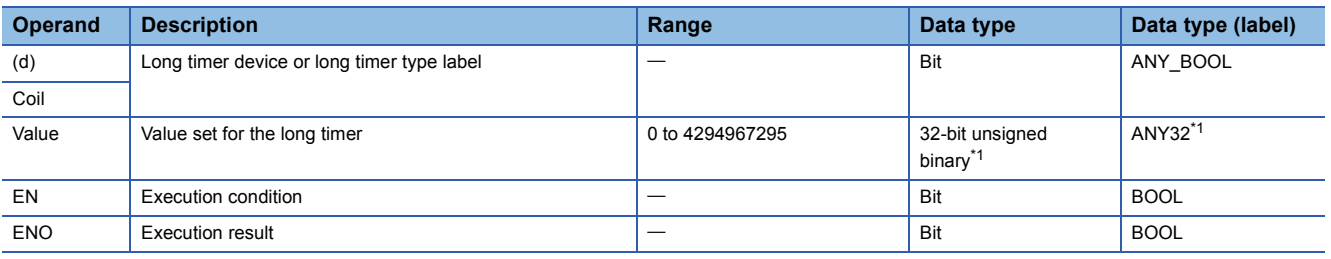

<span id="page-182-0"></span>\*1 If the program is written in ST language or FBD/LD, the data type will be ANY\_INT.

## ■**Applicable devices**

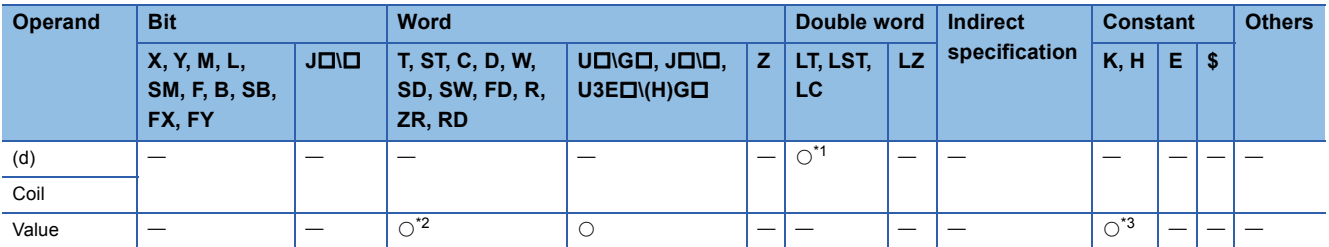

<span id="page-182-1"></span>\*1 Only LT and LST can be used.

<span id="page-182-2"></span>\*2 T, ST, and C cannot be used.

<span id="page-182-3"></span>\*3 Only K (decimal constant) can be used.

- These instructions start time measurement, triggered by the coil specified by (d) (in SD language or FBD/LD, displayed as Coil), when the operation result up to the OUT instruction is on. When time is up (current value  $\geq$  set value), the normally open contact turns on (continuity state) and the normally closed contact turns off (non-continuity state).
- When the operation result up to the OUT instruction turns off, the contact responds as shown below.

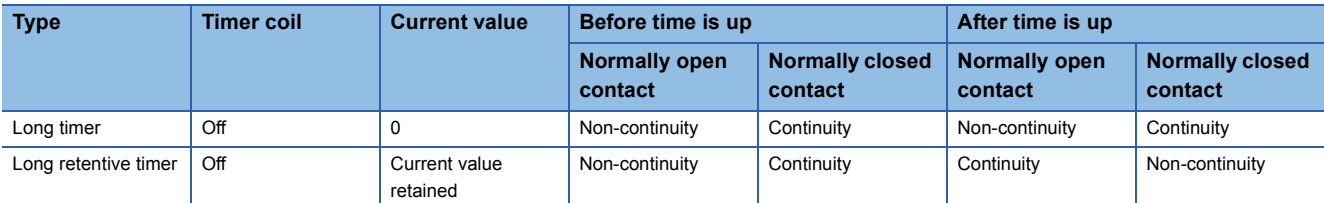

• To clear the current value of the long retentive timer and turn off the contact after time is up, use the RST instruction.

- When the timer set value is 0, the time will be up at execution of the OUT instruction.
- The following operations are performed at execution of the OUT instruction.
- The coil used as a trigger of the OUT LT or OUT LST instruction turns on or off.
- The contact used as a trigger of the OUT LT or OUT LST instruction turns on or off.
- The current value of the OUT LT or OUT LST instruction is changed.
- If the OUT LT instruction is skipped by using such as the JMP instruction while the OUT LT or OUT LST instruction is on, the current value is not updated or the contact is not turned on or off.
- If the same OUT LT or OUT LST instruction is executed two times or more in a single scan, the current value is updated by the number of times the instruction is executed.

Point $\mathcal P$ 

• The timer limit value is set in parameter using the engineering tool.

Long timer/long retentive timer: 0.001 to 1000ms (in increments of 0.001ms) (Default: 0.001ms)

• For the counting method, refer to the following.

MELSEC iQ-R CPU Module User's Manual (Application)

# **Precautions**

To create a program in which the operation of a long timer contact triggers the operation of another long timer, program the long timers in order from the one that operates last.

In the following cases, if a program is created in order of timer measurements, all timers turn on in the same scan.

- The set value is smaller than the scan time.
- The set value is 1.

**Ex.**

When timers LT0 to LT2 are programmed in order from the one that measures last

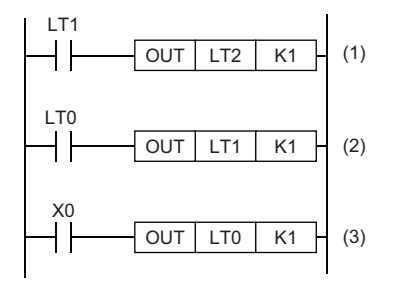

- (1) Long timer LT2 starts measurement from the next scan after the contact of long timer LT1 turns on.
- (2) Long timer LT1 starts measurement from the next scan after the contact of long timer LT0 turns on.
- (3) Long timer LT0 starts measurement when X0 turns on.

**Ex.**

## When long timers LT0 to LT2 are programmed in order of measurement

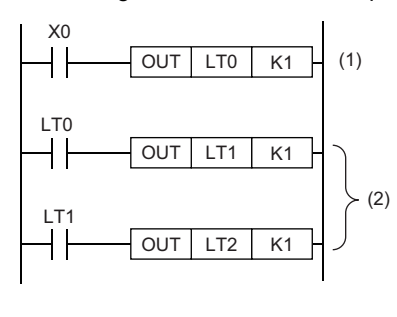

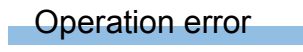

There is no operation error.

(1) Long timer LT0 starts measurement when X0 turns on.

(2) When the contact of timer LT0 turns on, the contacts of timers LT1 and LT2 also turn on.

**5**

# **Counter**

# **OUT C**

# **RnCPU RnENCPU RnPCPU RnPCPU RnSFCPU RnSFCPU (Process) (Redundant) (Standard) (Safety)**

 $Point  $\ell$$ 

When the safety counter is used in safety programs executed by the Safety CPU, unless otherwise specified, replace some words as follows:

 $\cdot$  "OUT C"  $\rightarrow$  "OUT SA\C"

This instruction increments the current counter value (count value) by one when the operation result up to the OUT instruction turns on. When the count value reaches the set value, the normally open contact of the counter turns on (continuity state) and the normally closed contact turns off (non-continuity state).

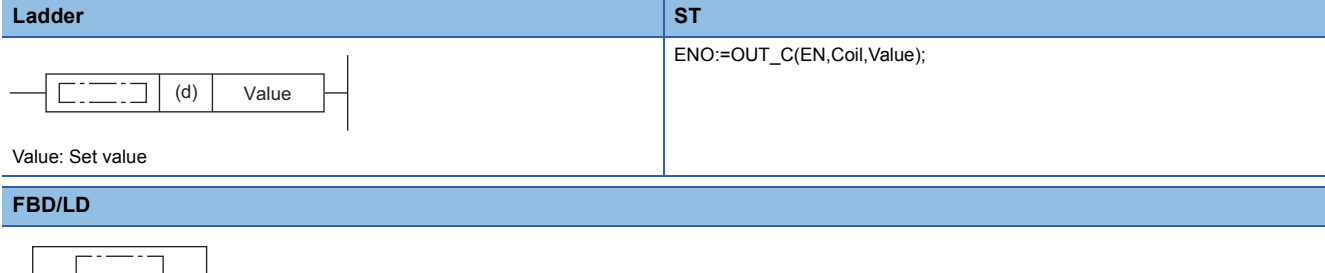

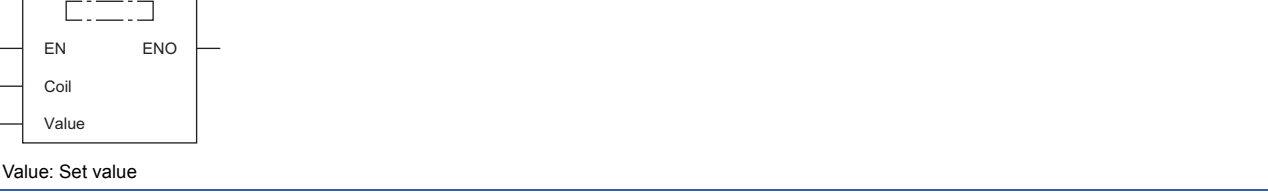

## ■**Execution condition**

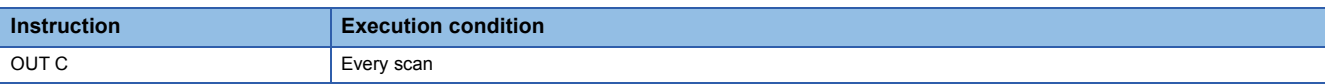

# Setting data

## ■**Description, range, data type**

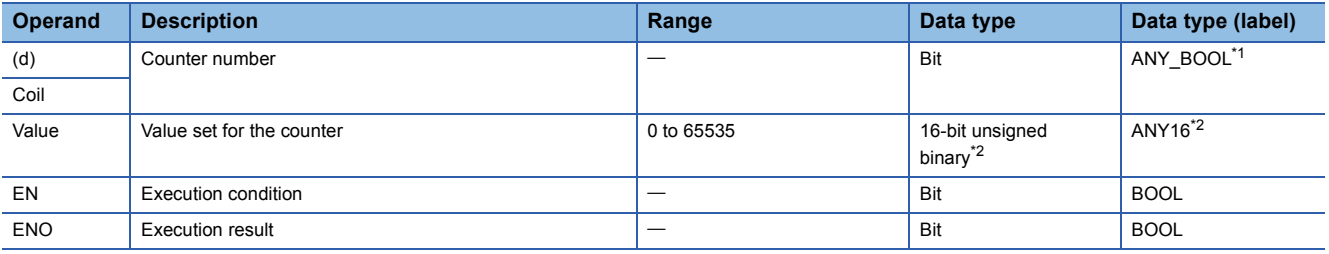

<span id="page-185-0"></span>\*1 Only counter type labels can be used.

<span id="page-185-1"></span>\*2 If the program is written in ST language or FBD/LD, the data type will be ANY\_INT.

 • In safety programs executed by the Safety CPU, only safety devices and safety labels of data types described in the table can be used.

# ■**Applicable devices**

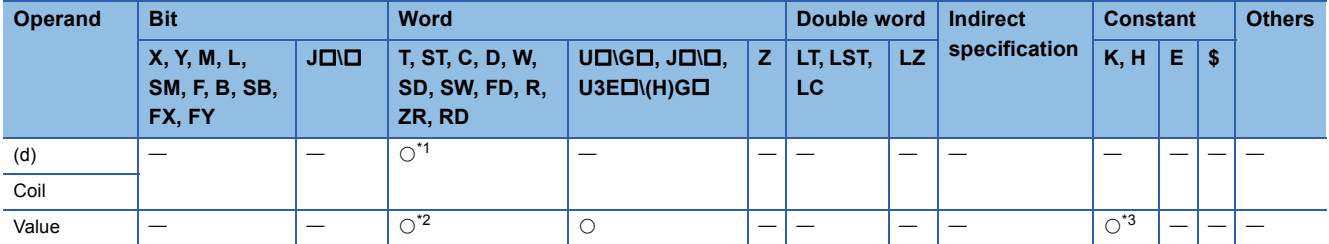

<span id="page-186-0"></span>\*1 Only C can be used.

<span id="page-186-1"></span>\*2 T, ST, and C cannot be used.

<span id="page-186-2"></span>\*3 Only K (decimal constant) can be used.

• In safety programs executed by the Safety CPU, only the following safety devices and constants can be used.

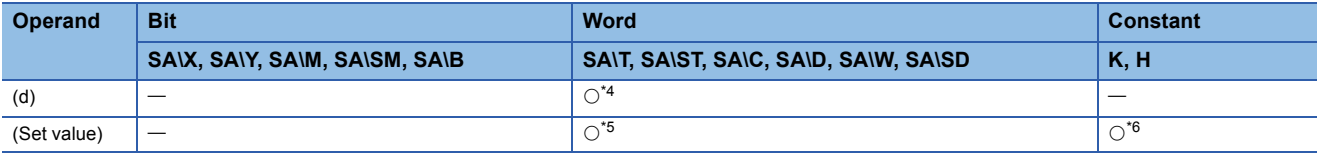

<span id="page-186-3"></span>\*4 Only SA\C can be used.

<span id="page-186-4"></span>\*5 SA\T, SA\ST, and SA\C cannot be used.

<span id="page-186-5"></span>\*6 Only K (decimal constant) can be used.

# Processing details

- This instruction increments the current counter value (count value) in the device specified by (d) (in SD language or FBD/ LD, displayed as Coil) by one on the rising edge (off to on) of the operation result up to the OUT instruction. When the count value reaches the set value (current value  $\ge$  set value), the normally open contact turns on (continuity state) and the normally closed contact turns off (non-continuity state).
- Counting is disabled while the operation result remains on. (Count input does not need to be converted into pulses.)
- After counting-up, the count value and contact status remain unchanged until the RST instruction is executed.
- When the set value is 0, the same processing is performed as when it is set to 1.

## Operation error

# **Long counter**

# **OUT LC**

# **RnCPU RnENCPU RnPCPU RnPCPU RnSFCPU RnSFCPU (Process) (Redundant) (Standard) (Safety)**

This instruction increments the current long counter value (count value) by one on the rising edge (off to on) of the operation result up to the OUT instruction. When the count value reaches the set value, the normally open contact of the long counter turns on (continuity state) and the normally closed contact turns off (non-continuity state).

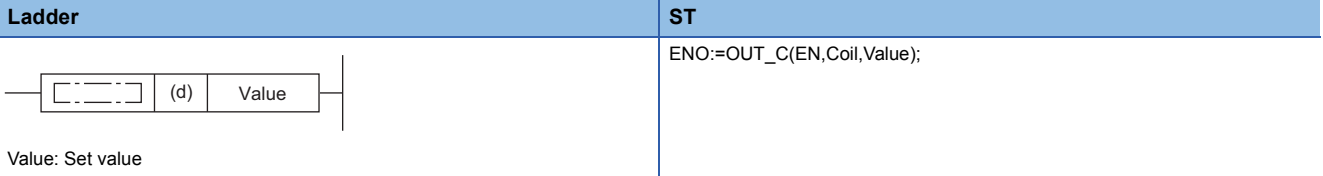

**FBD/LD**

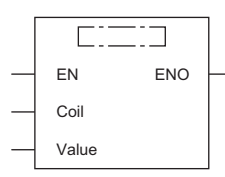

Value: Set value

 $(\Box$  is to be replaced by OUT\_C.)

#### ■**Execution condition**

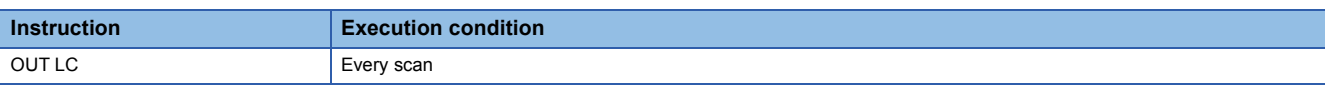

# Setting data

## ■**Description, range, data type**

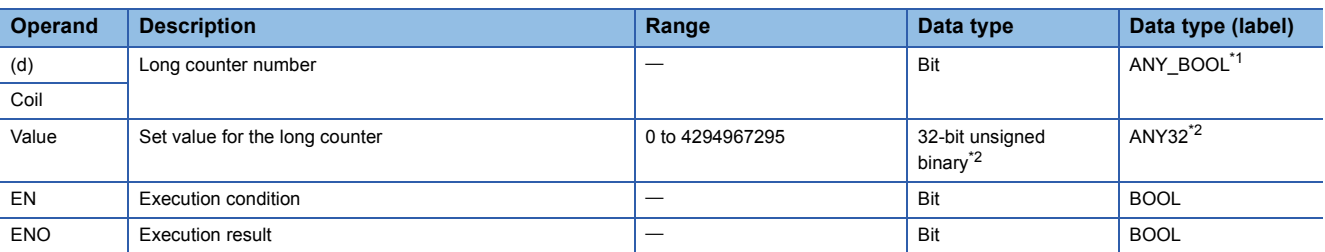

<span id="page-187-0"></span>\*1 Only long counter type labels can be used.

<span id="page-187-1"></span>\*2 If the program is written in ST language or FBD/LD, the data type will be ANY\_INT.

## ■**Applicable devices**

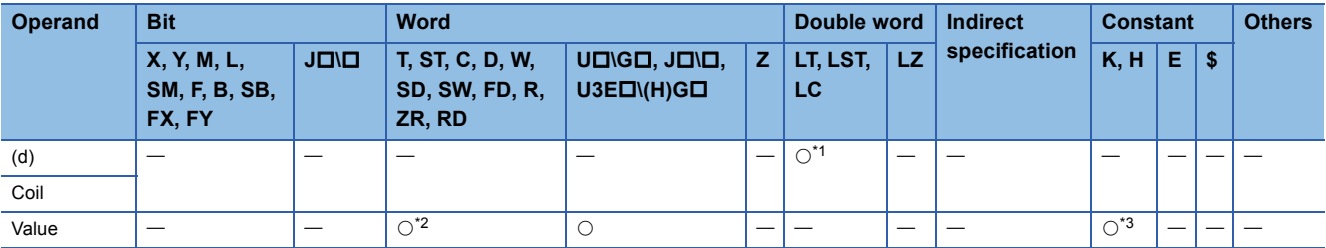

<span id="page-187-2"></span>\*1 Only LC can be used.

<span id="page-187-3"></span>\*2 T, ST, and C cannot be used.

<span id="page-187-4"></span>\*3 Only K (decimal constant) can be used.

- This instruction increments the current long counter value (count value) in the device specified by (d) (in SD language or FBD/LD, displayed as Coil) by one on the rising edge (off to on) of the operation result up to the OUT instruction. When the count value reaches the set value (current value  $\ge$  set value), the normally open contact turns on (continuity state) and the normally closed contact turns off (non-continuity state).
- Counting is disabled while the operation result remains on. (Count input does not need to be converted into pulses.)
- After counting-up, the count value and contact status remain unchanged until the RST instruction is executed.
- When the set value is 0, the same processing is performed as when it is set to 1.

## Operation error

# **Annunciator**

# **OUT F**

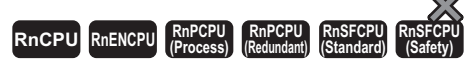

This instruction outputs the operation result up to the OUT F instruction to the specified annunciator.

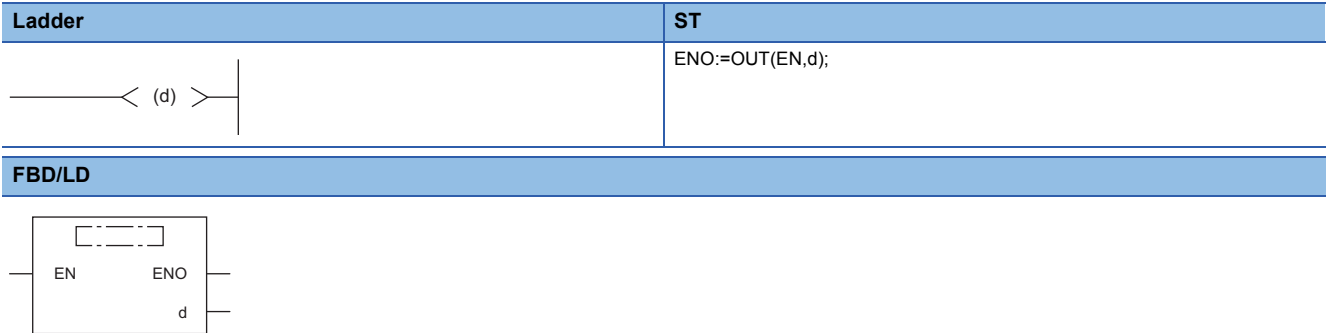

 $(\Box$  is to be replaced by OUT.)

#### ■**Execution condition**

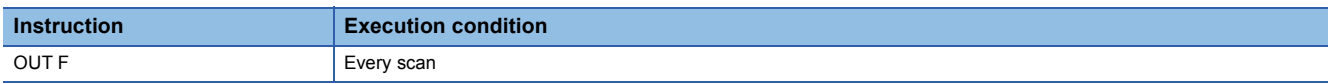

## Setting data

## ■**Description, range, data type**

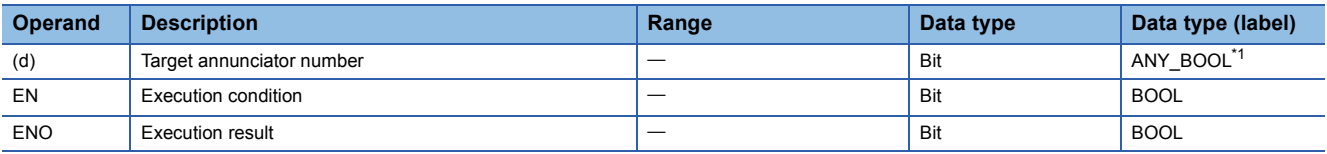

<span id="page-189-0"></span>\*1 Only labels assigned to the annunciator can be used.

#### ■**Applicable devices**

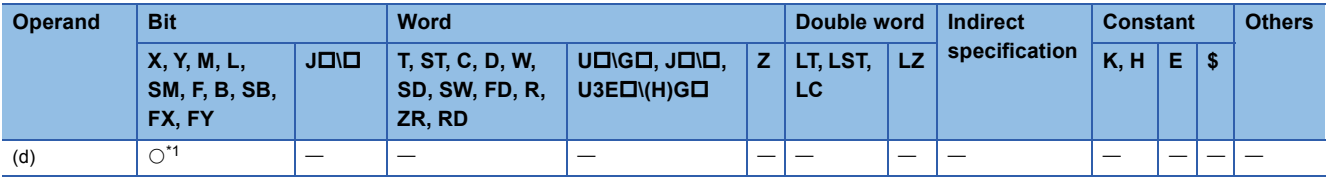

<span id="page-189-1"></span>\*1 Only F can be used.

#### **Processing details**

- This instruction outputs the operation result up to the OUT F instruction to the specified annunciator.
- When the annunciator (F) is turned on by this instruction, the following are performed.
- The USER LED of the CPU module turns on.
- The annunciator number (F number) to be turned on is stored in the special register (SD64 to SD79).
- The value in SD63 is incremented by one.
- If the value in SD63 is 16 (meaning 16 annunciators are already on), the annunciator number will not be stored in the special register (SD64 to SD79) even when a new annunciator turns on.
- When the annunciator (F) is turned off by this instruction, the following are performed.
- The coil turns off, but the USER LED status and the data in SD63 to SD79 remain unchanged.
- To turn off the USER LED or delete the annunciator number that has been turned off by this instruction from SD63 to SD79, use the RST F instruction.

## Operation error

# **Setting devices (excluding annunciator)**

# **SET**

## **RnCPU RnENCPU RnPCPU RnPCPU RnSFCPU RnSFCPU (Process) (Redundant) (Standard) (Safety)**

This instruction turns on the specified bit.

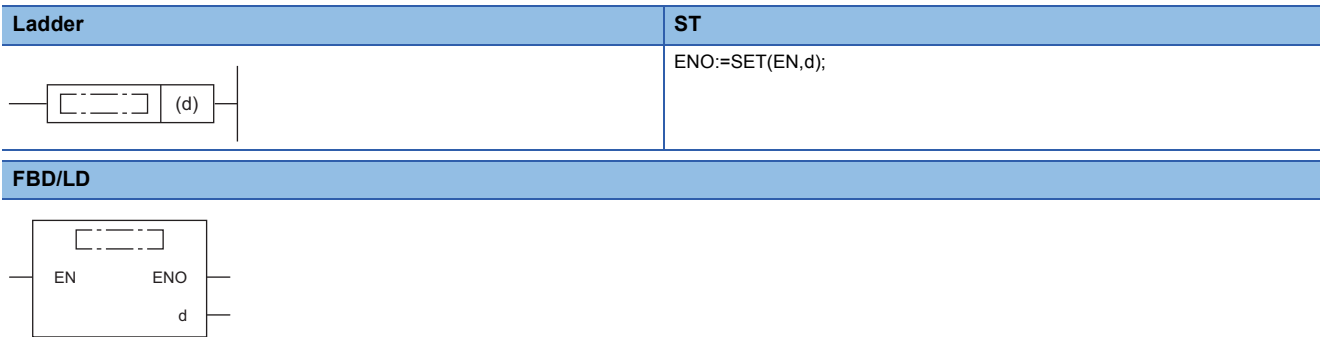

#### ■**Execution condition**

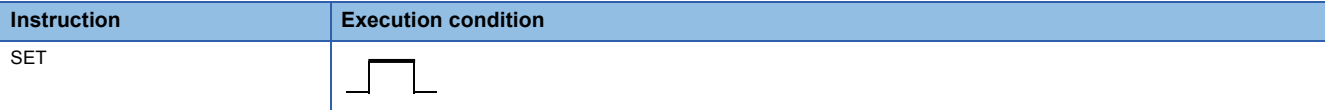

# Setting data

#### ■**Description, range, data type**

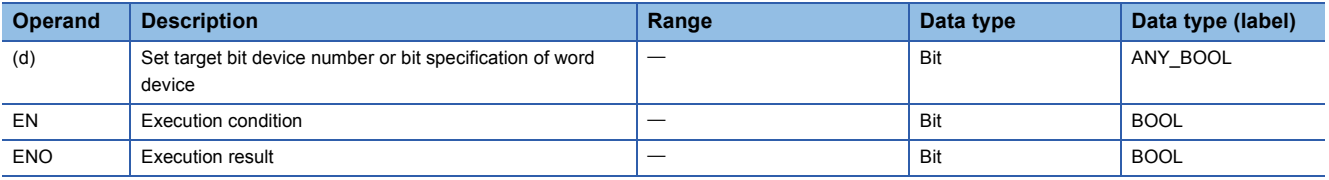

 • In safety programs executed by the Safety CPU, only safety devices and safety labels of data types described in the table can be used.

## ■**Applicable devices**

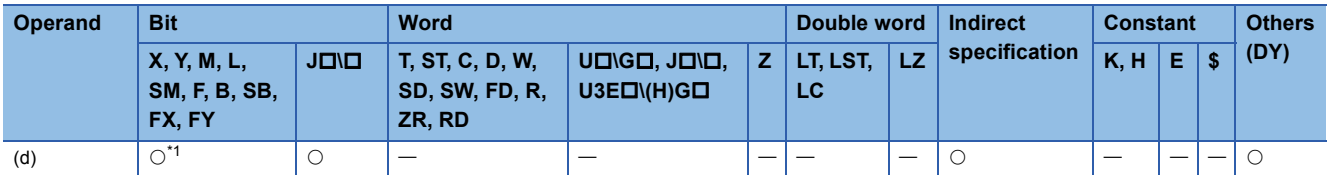

<span id="page-190-0"></span>\*1 When F is used, refer to the following.

**[Page 193 SET F](#page-194-0)** 

• In safety programs executed by the Safety CPU, only the following safety devices and constants can be used.

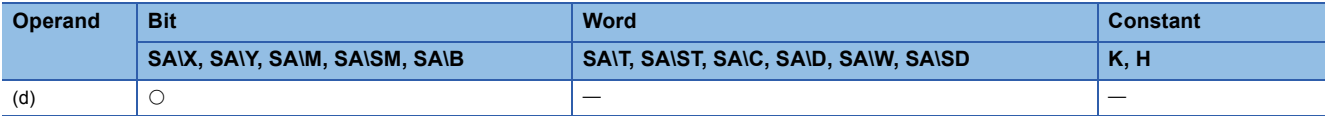

• This instruction changes the device status as follows when the execution command turns on.

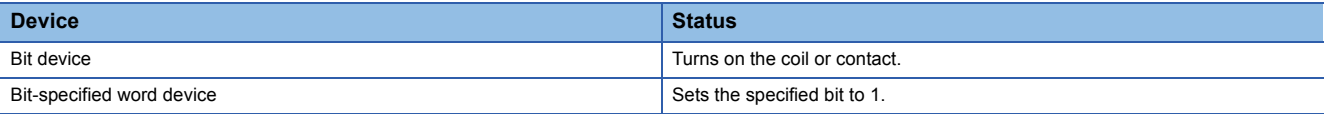

 • The device that has been turned on remains on even after the execution command turns off. The device that has been turned on can be turned off by using the RST instruction.

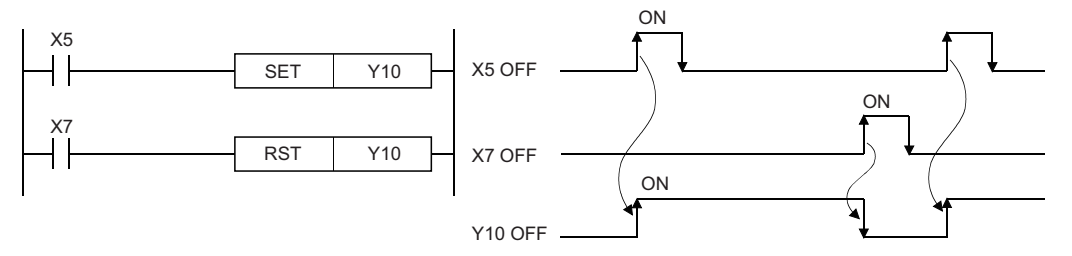

• When the execution command is off, the device status does not change.

# Operation error

There is no operation error.

 $Point$ 

When X is used, specify a device number that is not used in actual input. If the number that is used in actual input is specified, the data of actual input is written over the input device (X) specified by the SET instruction.

# **RST**

## **RnCPU RnENCPU RnPCPU RnPCPU RnSFCPU RnSFCPU (Process) (Redundant) (Standard) (Safety)**

This instruction turns off the specified device. For the timer and counter, the instruction clears the current value to 0 and turns off the contact or coil.

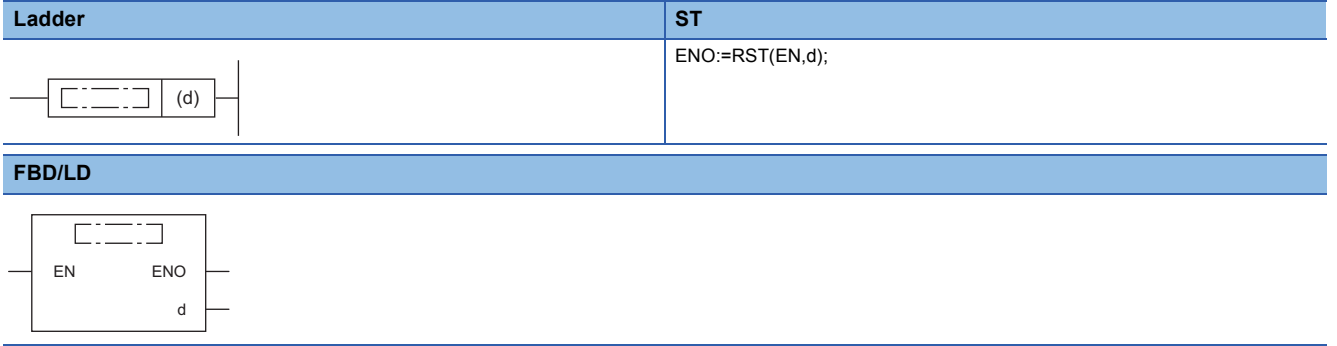

## ■**Execution condition**

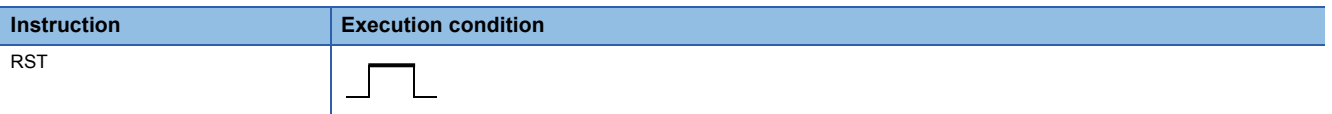

# Setting data

## ■**Description, range, data type**

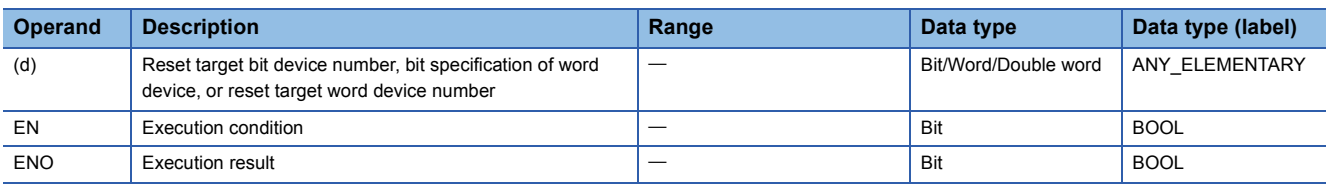

 • In safety programs executed by the Safety CPU, only safety devices and safety labels of data types described in the table can be used.

## ■**Applicable devices**

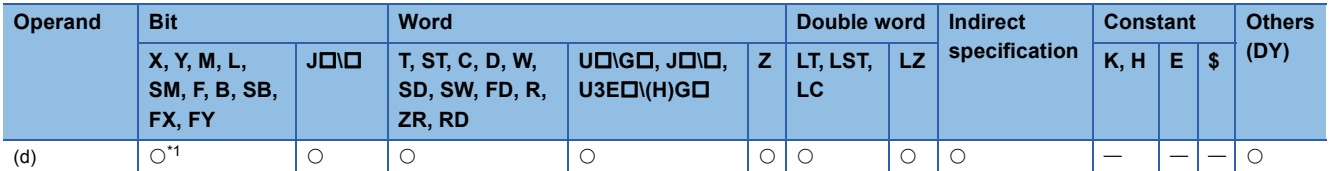

<span id="page-192-0"></span>\*1 When F is used, refer to the following.

 $\mathbb{F}$  [Page 195 RST F](#page-196-0)

• In safety programs executed by the Safety CPU, only the following safety devices and constants can be used.

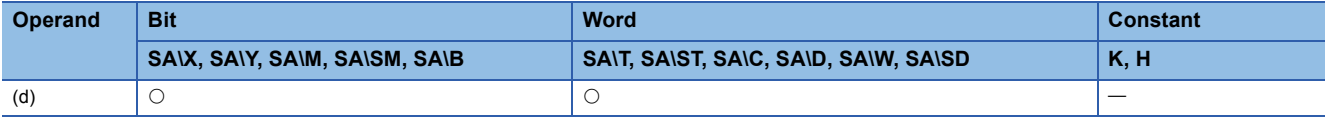

• This instruction changes the device status as follows when the execution command turns on.

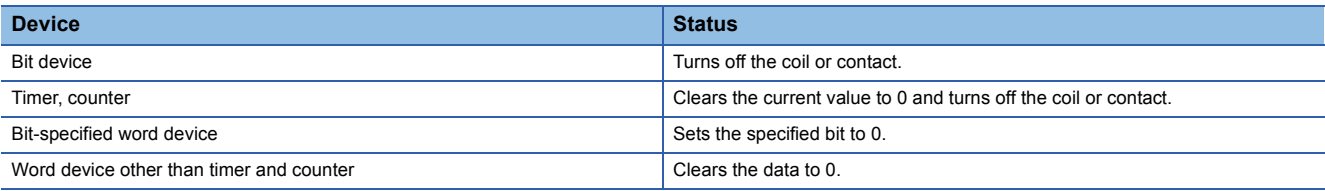

• When the execution command is off, the device status does not change.

• The RST instruction specifying a word device operates in the same way as the following ladder.

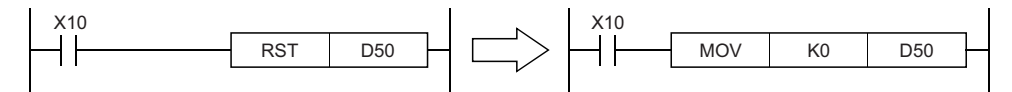

Operation error

# **Setting annunciator**

# <span id="page-194-0"></span>**SET F**

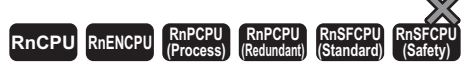

This instruction turns on the specified annunciator.

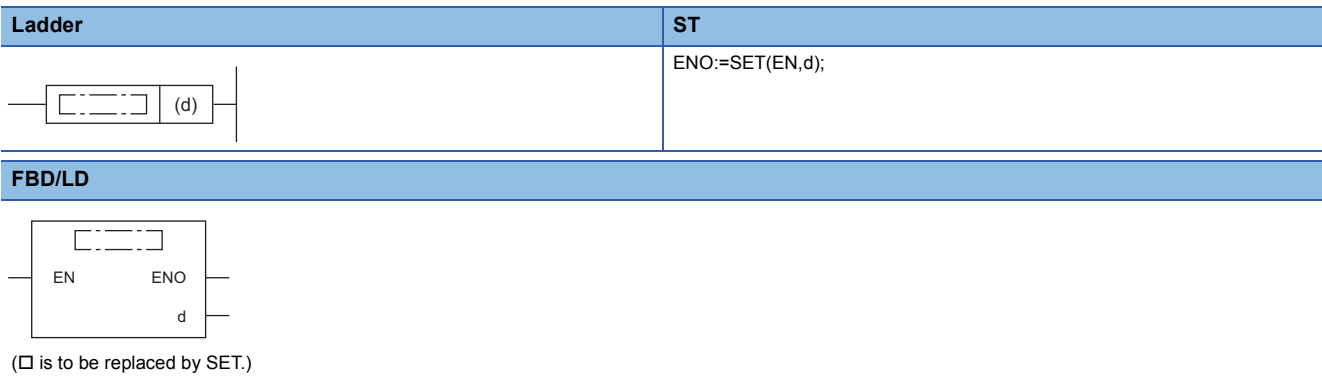

## ■**Execution condition**

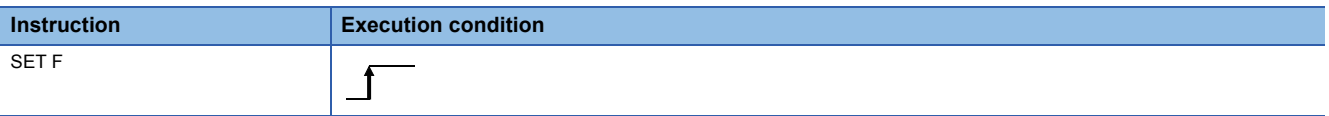

# **Setting data**

## ■**Description, range, data type**

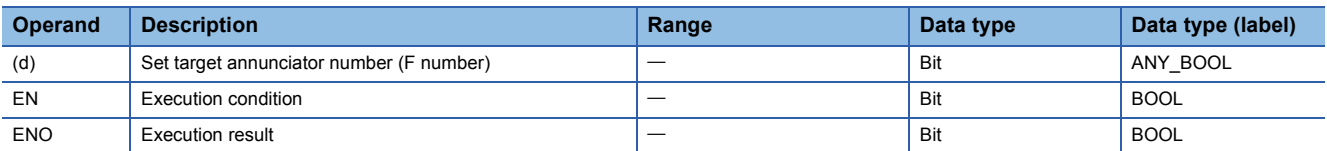

#### ■**Applicable devices**

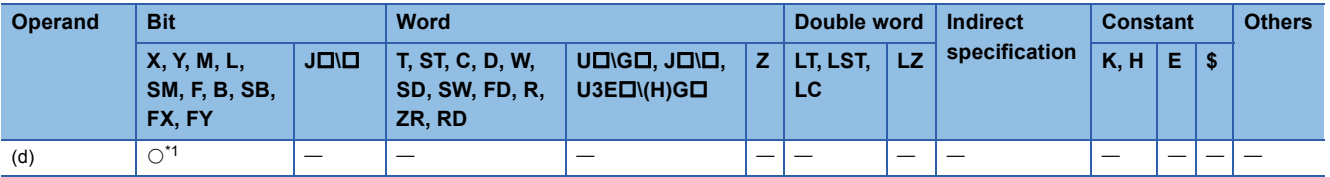

<span id="page-194-1"></span>\*1 Only F can be used.

- This instruction turns on the annunciator specified by (d) when the execution command turns on.
- When the annunciator (F) is turned on, the following are performed.
- The USER LED turns on.
- The annunciator number (F number) turned on is stored in the special register (SD64 to SD79).
- The value in SD63 is incremented by one.
- If the value in SD63 is 16 (meaning 16 annunciators are already on), the annunciator number will not be stored in the special register (SD64 to SD79) even when a new annunciator turns on.

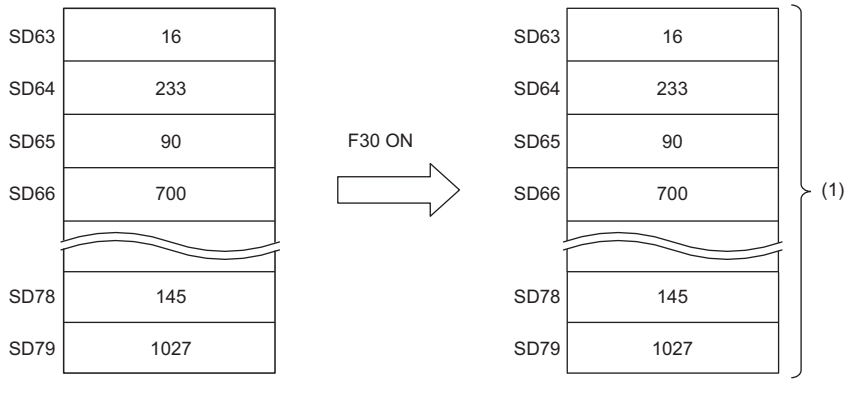

(1) The data remain the same.

Operation error

There is no operation error.

# **Resetting annunciator**

# <span id="page-196-0"></span>**RST F**

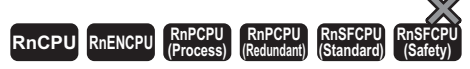

This instruction turns off the specified annunciator.

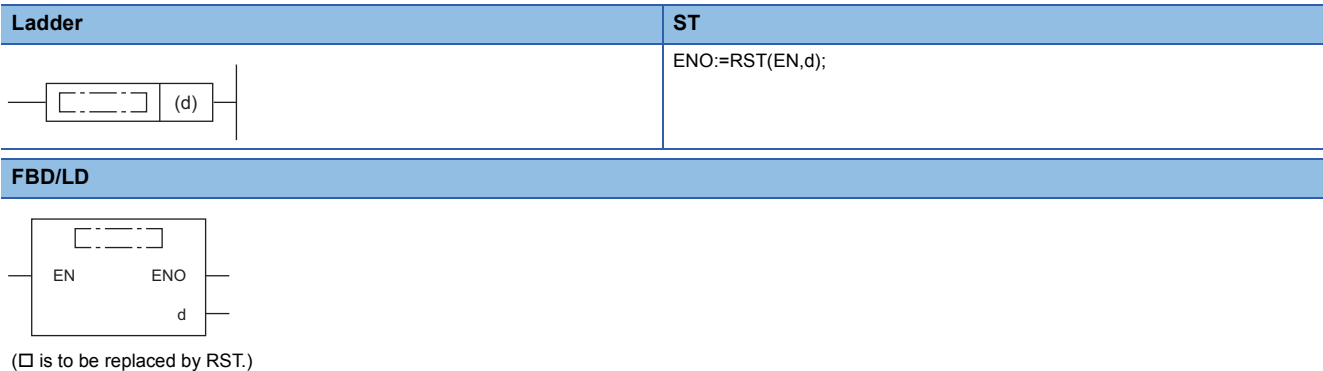

# ■**Execution condition**

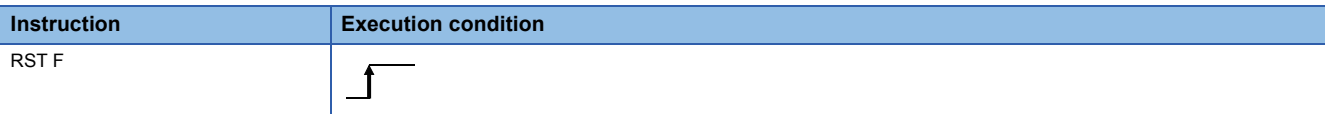

# **Setting data**

## ■**Description, range, data type**

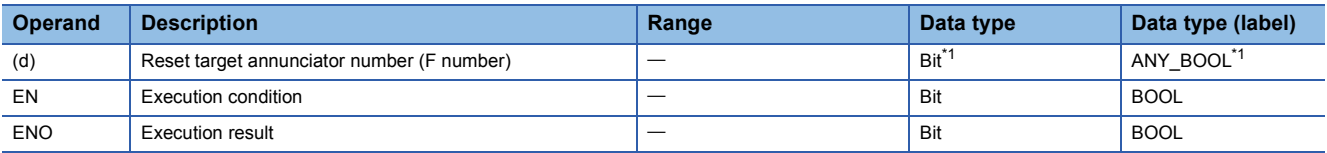

<span id="page-196-1"></span>\*1 If the program is written in ST language or FBD/LD, the data type will be ANY\_ELEMENTARY.

## ■**Applicable devices**

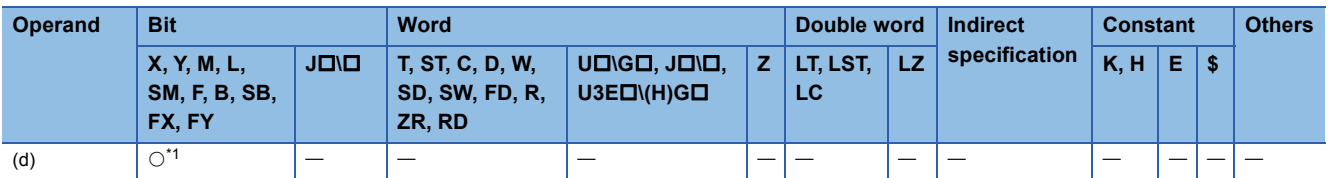

<span id="page-196-2"></span>\*1 Only F can be used.

- This instruction turns off the annunciator specified by (d) when the execution command turns on.
- The annunciator number (F number) turned off is deleted from the special register (SD64 to SD79), and the value in SD63 is decremented by one.
- If the value in SD63 is 16, the corresponding annunciator number is deleted from SD64 to SD79 by the RST instruction. If an annunciator with a number not registered in SD64 to SD79 has been turned on, the number is newly registered. If all annunciator numbers in SD64 to SD79 are reset (turned off), the USER LED of the CPU module turns off.

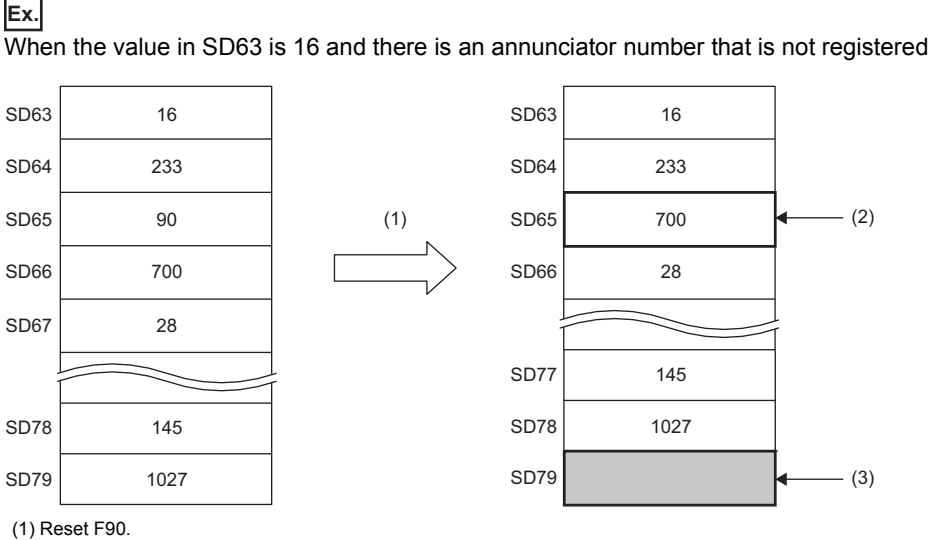

(2) The F number in SD66 is shifted to this area.

(3) New F number is stored.

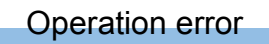

# **Rising edge output**

# **PLS**

## **RnCPU RnENCPU RnPCPU RnPCPU RnSFCPU RnSFCPU (Process) (Redundant) (Standard) (Safety)**

# $Point$

When this instruction is used in safety programs executed by the Safety CPU, unless otherwise specified, replace some words as follows:

• "X0"  $\rightarrow$  "SA\X0", "X5"  $\rightarrow$  "SA\X5", "M0"  $\rightarrow$  "SA\M0"

 $\cdot$  "Scan"  $\rightarrow$  "Safety cycle processing"

This instruction turns on the specified device for one scan on the rising edge (off to on) of the execution command.

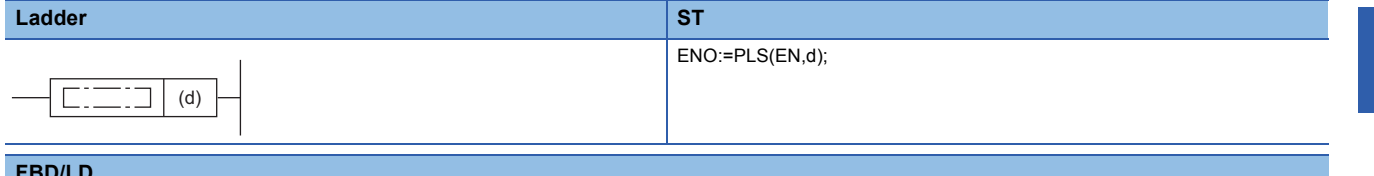

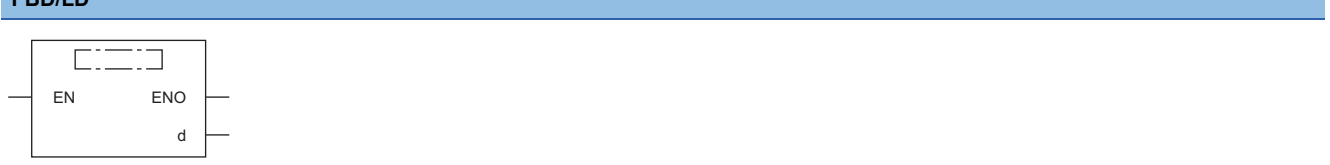

## ■**Execution condition**

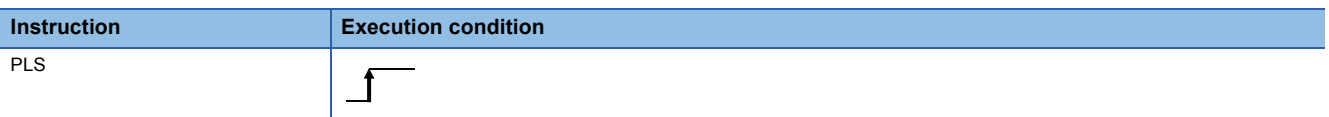

## Setting data

#### ■**Description, range, data type**

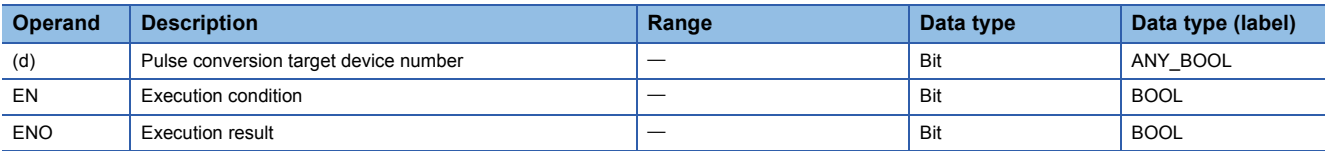

 • In safety programs executed by the Safety CPU, only safety devices and safety labels of data types described in the table can be used.

## ■**Applicable devices**

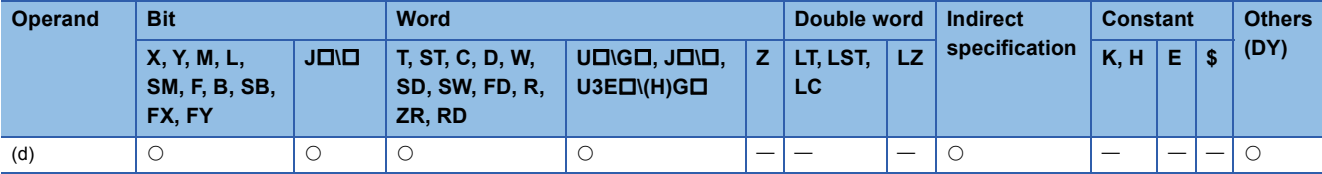

• In safety programs executed by the Safety CPU, only the following safety devices and constants can be used.

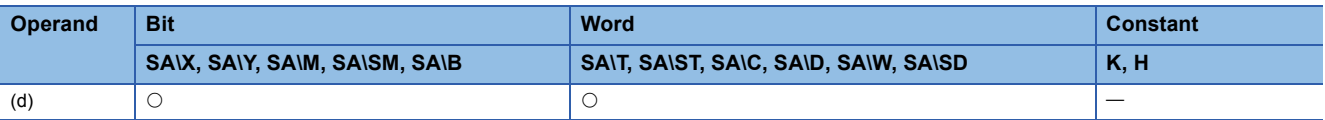

 • This instruction turns on the specified device on the rising edge (off to on) of the execution command. When the execution command is in another state (staying on, falling edge (on to off), or staying off), the instruction turns off the specified device. If only one PLS instruction in the device specified by (d) is executed in a single scan, the specified device turns on for one scan. For the operation to be performed if more than one PLS instruction is executed during one scan, refer to the following.

 $\Box$  [Page 59 Operations arising when the OUT, SET/RST, and PLS/PLF instructions of the same device are used](#page-60-0)

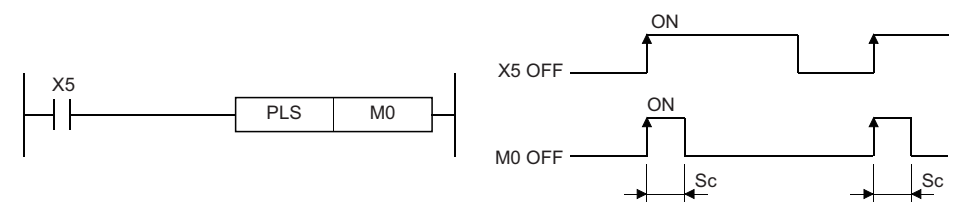

Sc: 1 scan

 • Once after execution of the PLS instruction, even if the switch of the CPU module is moved to the STOP position and then the RUN position again, the PLS instruction is not executed.

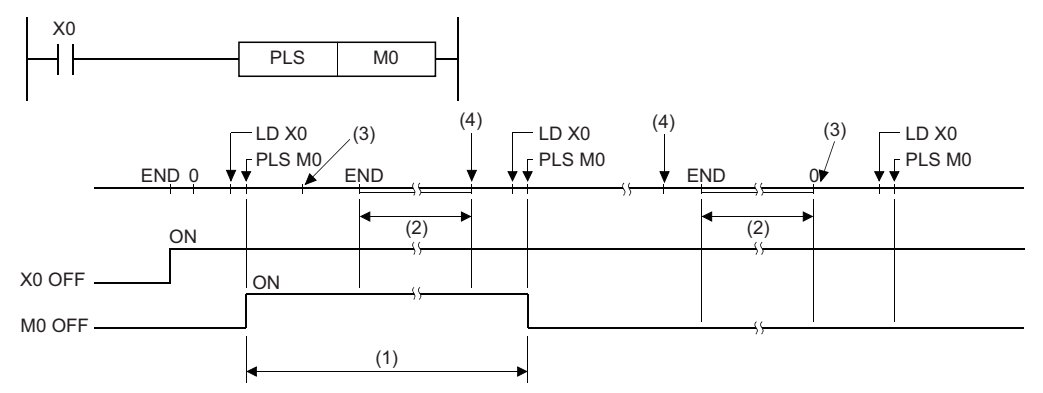

(1) M0 turns on for one scan.

(2) The CPU module operation stops.

(3) Change the RUN/STOP/RESET switch of the CPU module from RUN to STOP.

(4) Change the RUN/STOP/RESET switch of the CPU module from STOP to RUN.

- If the latch relay (L) is specified as the execution command and the system is powered on while the latch relay is on, the execution command turns on in the first scan, triggering execution of the PLS instruction and turning on the specified device. The device that has been turned on in the first scan after power-on can be turned off by the next PLS instruction.
- The PLS instruction performs OFF processing at the execution of the next instruction after the instruction execution. However, in safety programs executed by the Safety CPU, the PLS instruction turns on one safety cycle processing for the specified device/label until the safety program of next safety cycle processing starts and the instruction is executed. If the standard/safety shared label is used in the argument of the PLS instruction, the instruction may fail to detect the ON state of the standard/safety shared label or may detect the ON state for plural periods in the safety program or standard program that uses the corresponding standard/safety shared label depending on the timing to interrupt the safety cycle processing.

 $Point$ 

 • Note that if the PLS instruction is jumped by using the CJ instruction or the executed subroutine program is not called by using the CALL(P) instruction, the device specified by (d) may be on for more than one scan.

#### Operation error

# **Falling edge output**

# **RnCPU RnENCPU RnPCPU RnPCPU RnSFCPU RnSFCPU (Process) (Redundant) (Standard) (Safety)**

# $Point$

**PLF**

When this instruction is used in safety programs executed by the Safety CPU, unless otherwise specified, replace some words as follows:

• "X5"  $\rightarrow$  "SA\X5"

 $\cdot$  "Scan"  $\rightarrow$  "Safety cycle processing"

This instruction turns on the specified device for one scan on the falling edge (on to off) of the execution command.

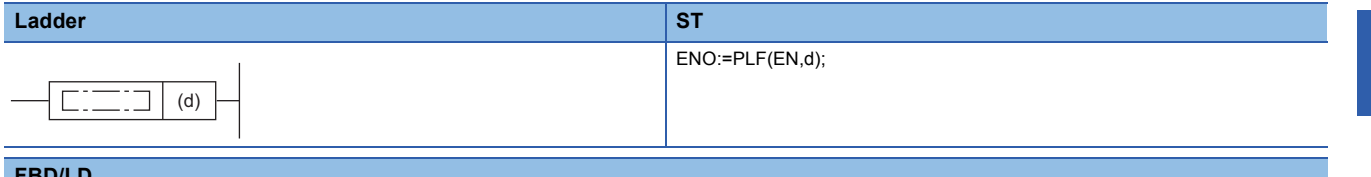

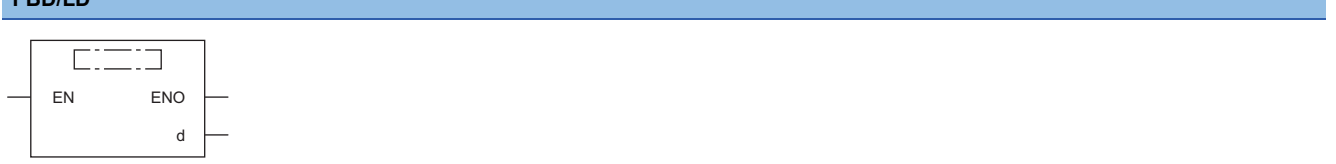

## ■**Execution condition**

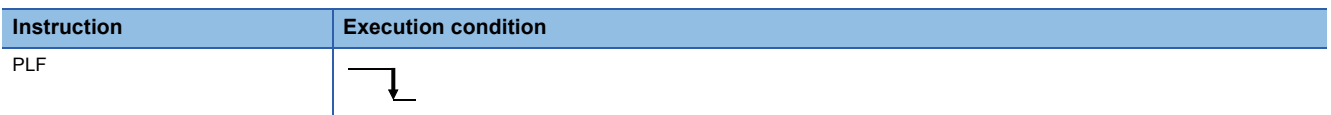

## Setting data

## ■**Description, range, data type**

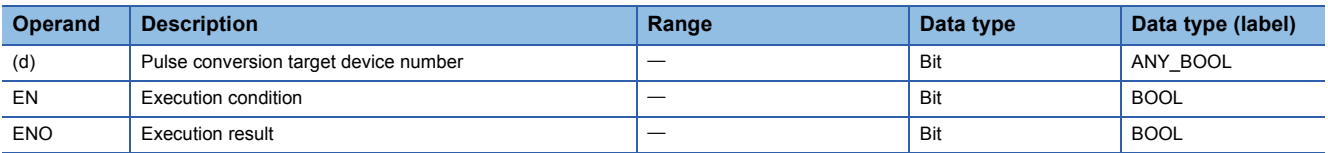

 • In safety programs executed by the Safety CPU, only safety devices and safety labels of data types described in the table can be used.

# ■**Applicable devices**

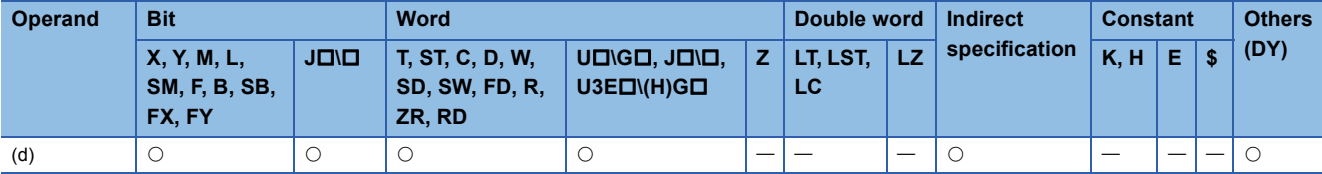

• In safety programs executed by the Safety CPU, only the following safety devices and constants can be used.

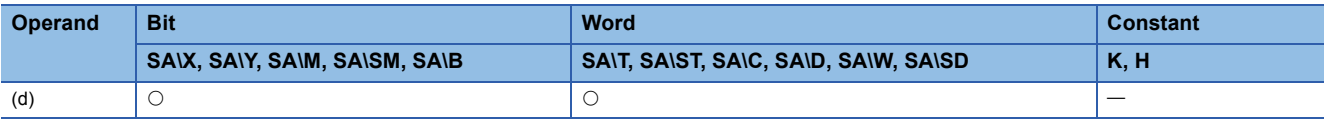

 • This instruction turns on the specified device on the falling edge (on to off) of the execution command. When the execution command is in another state (staying off, rising edge (off to on), or staying on), the instruction turns off the specified device. If only one PLF instruction in the device specified by (d) is executed during one scan, the specified device turns on for one scan. For the operation to be performed if more than one PLF instruction is executed during one scan, refer to the following.  $\Box$  [Page 59 Operations arising when the OUT, SET/RST, and PLS/PLF instructions of the same device are used](#page-60-0)

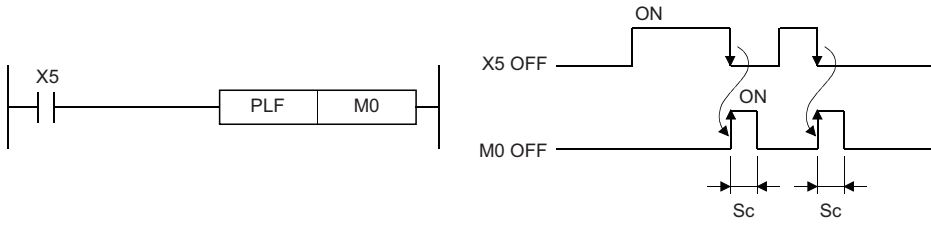

Sc: 1 scan

- Once after execution of the PLF instruction, even if the switch of the CPU module is moved to the STOP position and then the RUN position again, the PLF instruction is not executed.
- The PLF instruction performs OFF processing at the execution of the next instruction after the instruction execution. However, in safety programs executed by the Safety CPU, the PLF instruction turns on one safety cycle processing for the specified device/label until the safety program of next safety cycle processing starts and the instruction is executed. If the standard/safety shared label is used in the argument of the PLF instruction, the instruction may fail to detect the ON state of the standard/safety shared label or may detect the ON state for plural periods in the safety program or standard program that uses the corresponding standard/safety shared label depending on the timing to interrupt the safety cycle processing.

 $Point$ 

 • Note that if the PLF instruction is jumped by using the CJ instruction or the executed subroutine program is not called by using the CALL(P) instruction, the device specified by (d) may be on for more than one scan.

Operation error

# **Inverting the bit device output**

# **FF**

## **RnCPU RnENCPU RnPCPU RnPCPU RnSFCPU RnSFCPU (Process) (Redundant) (Standard) (Safety)**

This instruction inverts the status of the specified device.

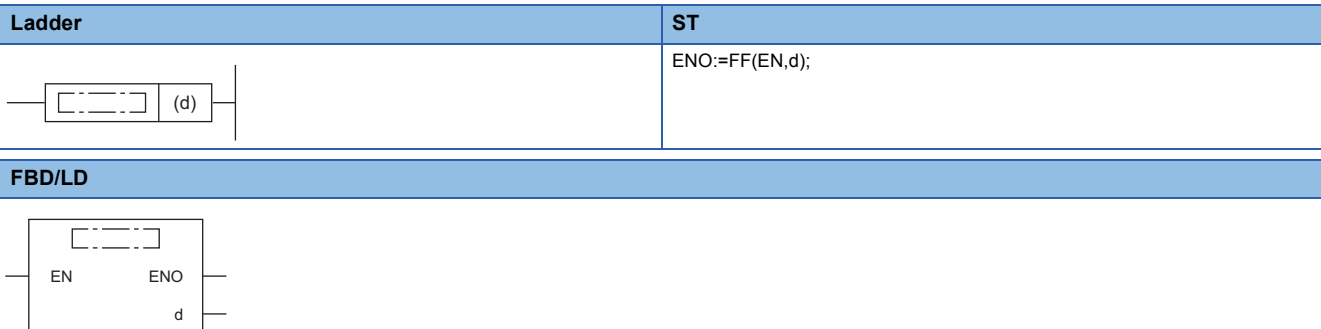

#### ■**Execution condition**

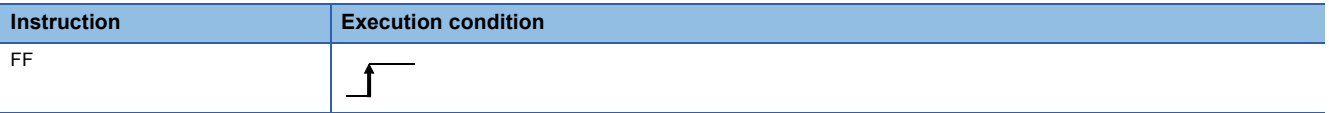

# Setting data

#### ■**Description, range, data type**

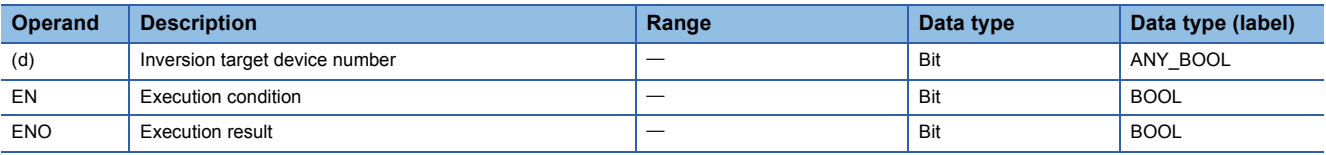

 • In safety programs executed by the Safety CPU, only safety devices and safety labels of data types described in the table can be used.

## ■**Applicable devices**

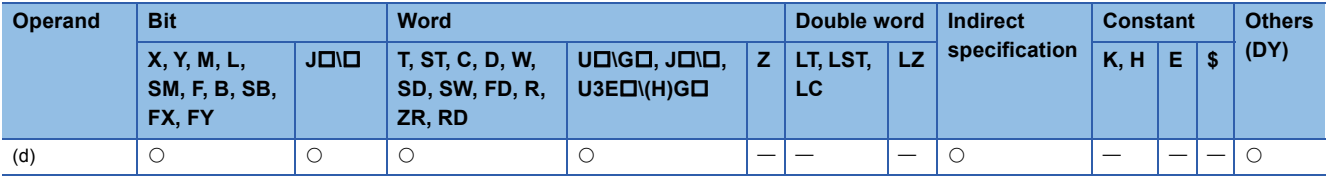

• In safety programs executed by the Safety CPU, only the following safety devices and constants can be used.

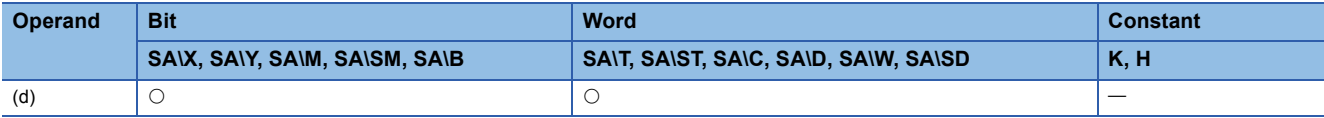

# Processing details

• This instruction inverts the status of the device specified by (d) on the rising edge of the execution command.

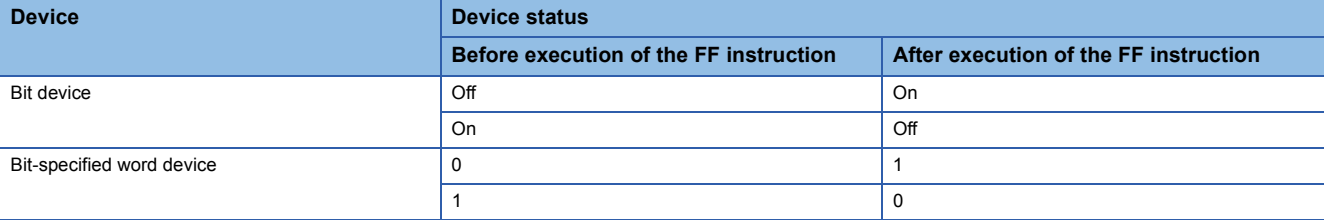

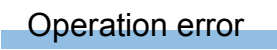

# **Converting the direct access output into a pulse**

# **DELTA(P)**

# **RnCPU RnENCPU RnPCPU RnPCPU RnSFCPU RnSFCPU (Process) (Redundant) (Standard) (Safety)**

These instructions convert the specified direct access output (DY) into pulse output.

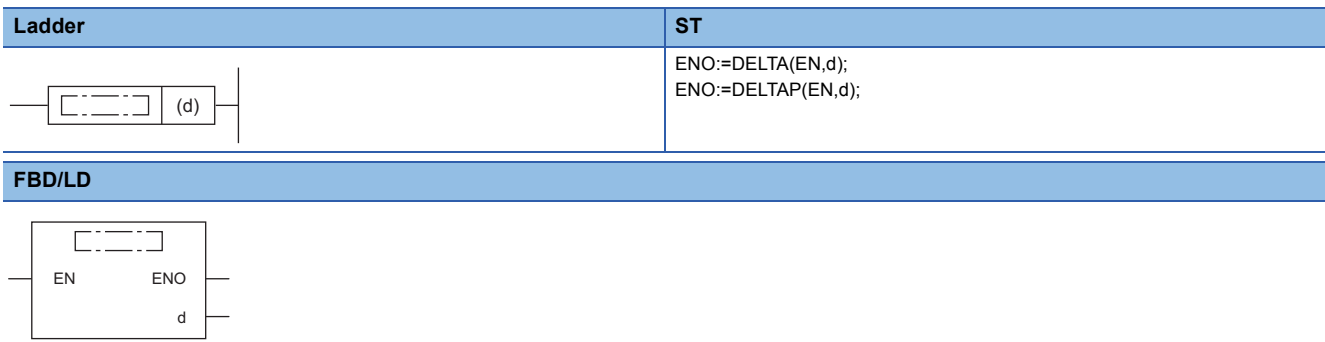

### ■**Execution condition**

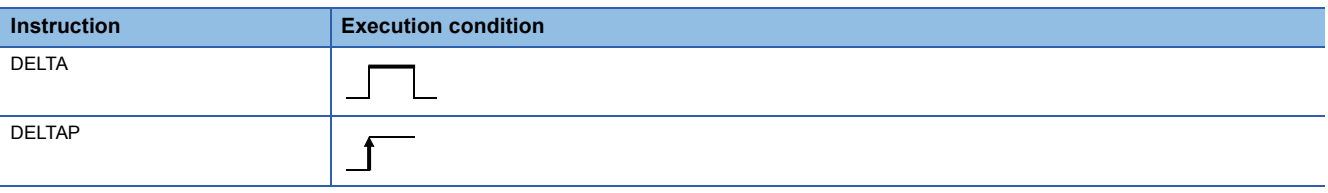

# Setting data

# ■**Description, range, data type**

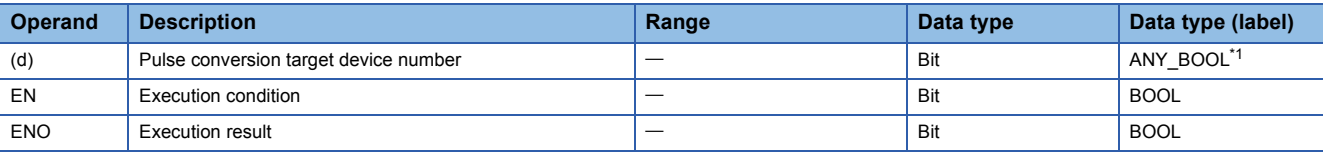

<span id="page-204-0"></span>\*1 Only labels assigned to the device (DY) can be used.

## ■**Applicable devices**

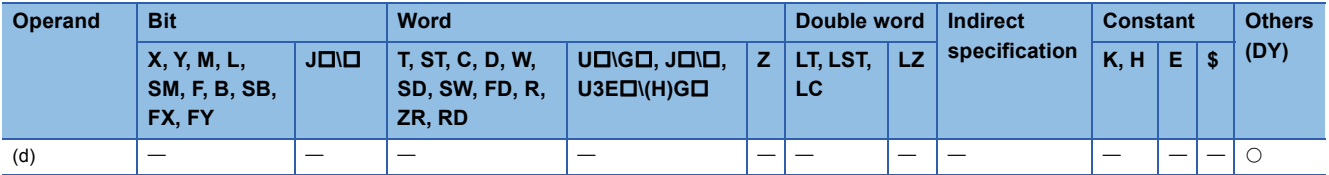

 • These instructions convert the direct access output (DY) specified by (d) into pulse output. If DY0 is specified by (d), the program operates in the same way as the one that uses the SET and RST instructions.

The following figure shows an example when a ladder using the DELTA instruction is replaced with a ladder using the SET/ RST instructions.

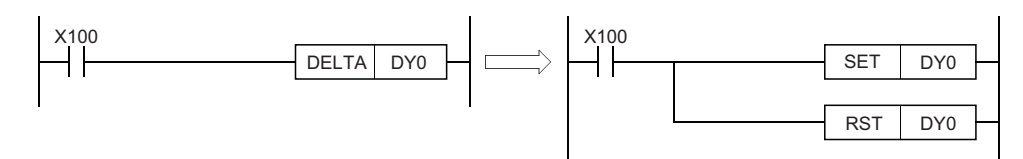

The following figure shows the operation of the instruction.

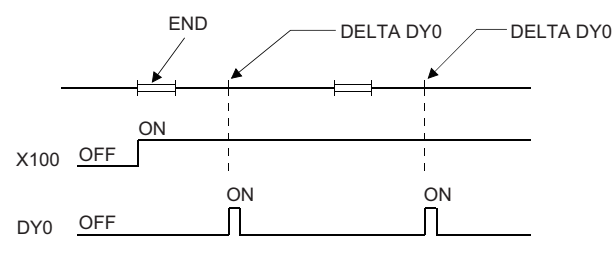

# **Precautions**

These instructions are used as an execution command (rising edge execution) for intelligent function modules. These instructions cannot be used as an actual output command for output modules.

# Operation error

There is no operation error.

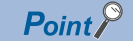

The DELTA(P) instruction is used to set a preset value of the high-speed counter module. [Example]

A program that presets the CH1 of the high-speed counter module (RD62P2) mounted in slot 0 of the base unit when X20 turns on

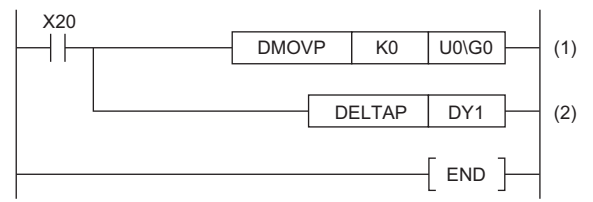

(1) Store the preset value (0) in the buffer memory areas 0 and 1 of the RD62P2.

(2) Output the preset command.

# **5.4 Shift Instructions**

# **Shifting bit devices**

# **SFT(P)**

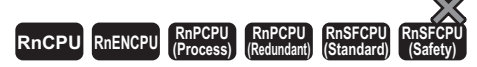

These instructions shift the on/off state of the device area just before the one specified to the specified device area, and turn off the shift source device.

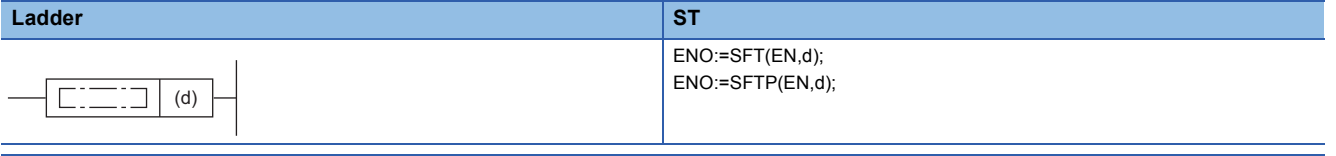

## **FBD/LD**

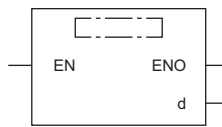

## ■**Execution condition**

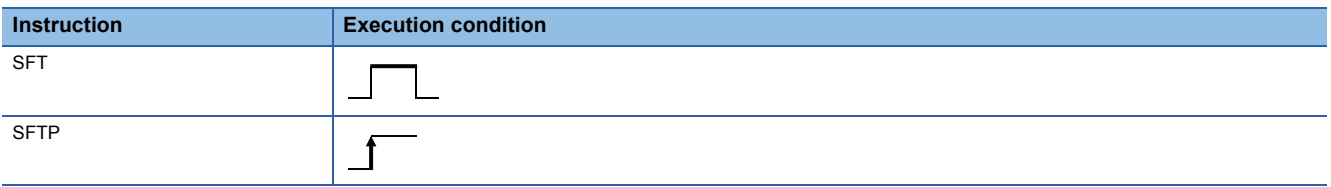

# Setting data

### ■**Description, range, data type**

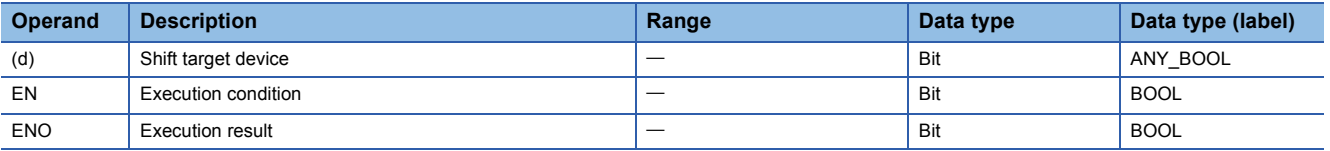

# ■**Applicable devices**

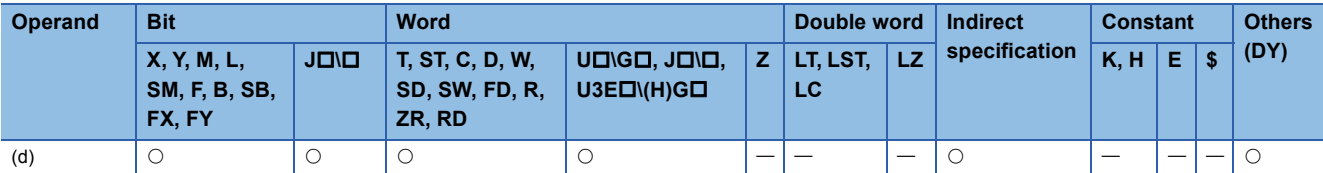

## ■**Bit device**

- These instructions shift the on/off state of the device area just before the one specified by (d) to the device area specified by (d). After the data is shifted, the data of the shift source device area is turned off.
- **Ex.**

When the SFTP instruction that specifies M11 is executed, it shifts the on/off state of M10 to M11, and turns off M10.

- Turn on the shift target start device by using the SET instruction.
- When the SFT(P) instruction is used consecutively, program devices in descending order of the device numbers.

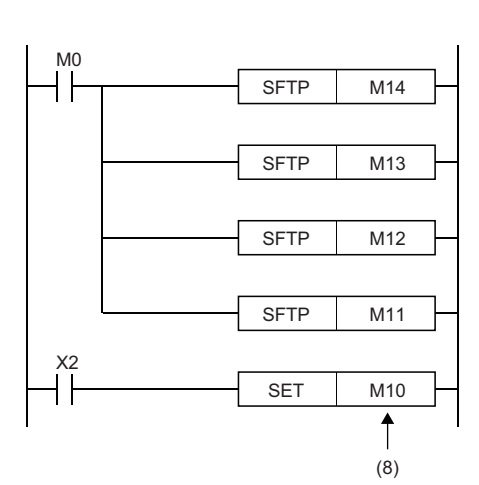

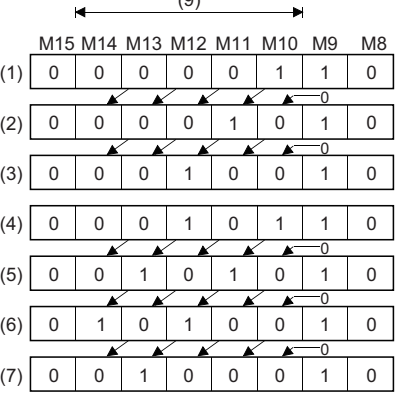

 $(9)$ 

(1) X02 ON

(2) After the 1st shift input

(3) After the 2nd shift input

(4) X02 ON

(5) After the 3rd shift input

(6) After the 4th shift input

(7) After the 5th shift input

(8) Shift target start device

(9) Shift range

# ■**Bit-specified word device**

 • These instructions shift the 1/0 state of the bit just before the one specified by (d) to the bit specified by (d). After the data is shifted, the data of the shift source bit is set to 0.

**Ex.**

The SFT(P) instruction that specifies D0.5 (b5 in D0) is executed, it shifts the 1/0 state of b4 in D0 to b5, and sets b4 to 0.

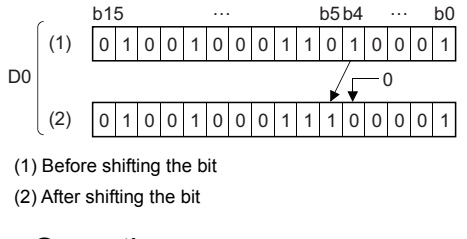

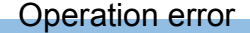

# **5.5 Master Control Instructions**

# **Setting/resetting a master control**

# **MC, MCR**

# **RnCPU RnENCPU RnPCPU RnPCPU RnSFCPU RnSFCPU (Process) (Redundant) (Standard) (Safety)**

# $Point<sup>0</sup>$

When this instruction is used in safety programs executed by the Safety CPU, unless otherwise specified, replace some words as follows:

- $\cdot$  "Timer"  $\rightarrow$  "Safety timer"
- "Retentive timer"  $\rightarrow$  "Safety retentive timer"
- "Counter"  $\rightarrow$  "Safety counter"
- Add "SA\" to the devices "X" and "M" in Figures. (Example: "X0"  $\rightarrow$  "SA\X0", "M0"  $\rightarrow$  "SA\M0")
- $\cdot$  "Scan time"  $\rightarrow$  "Safety cycle time"
- MC: This instruction starts a master control.
- MCR: This instruction ends a master control.

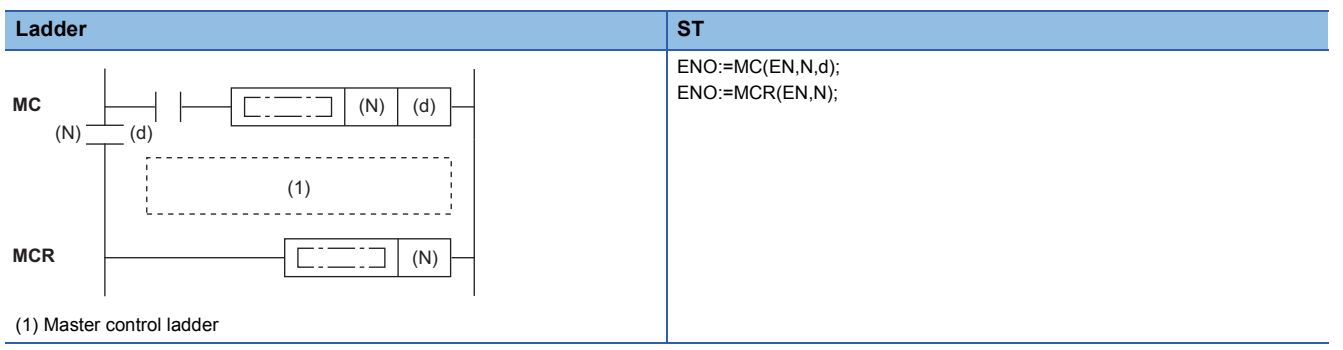

#### **FBD/LD** MC NO. A RESIDENCE RELATION CONTINUES IN A RELATION OF THE RELATION OF THE RELATIONSHIP OF THE RELATIONSHIP OF THE RELATIONSHIP OF THE RELATIONSHIP OF THE RELATIONSHIP OF THE RELATIONSHIP OF THE RELATIONSHIP OF THE RELATIO  $\Box$ ÷П EN ENO EN ENO NN d

## ■**Execution condition**

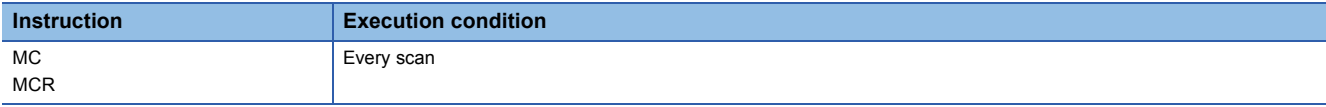

## Setting data

## ■**Description, range, data type**

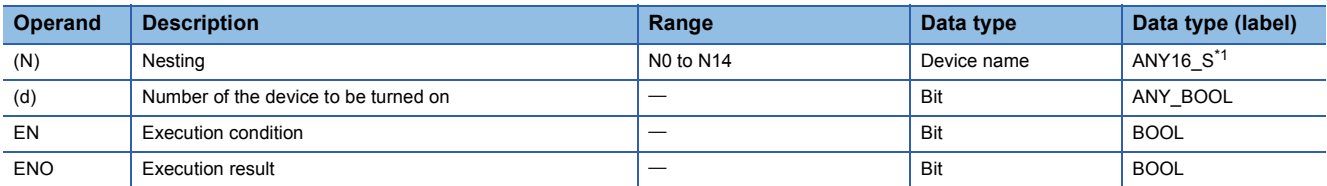

<span id="page-208-0"></span>\*1 Only labels assigned to the device (N) or to which constants are assigned can be used.

 • In safety programs executed by the Safety CPU, only safety devices and safety labels of data types described in the table can be used.

# ■**Applicable devices**

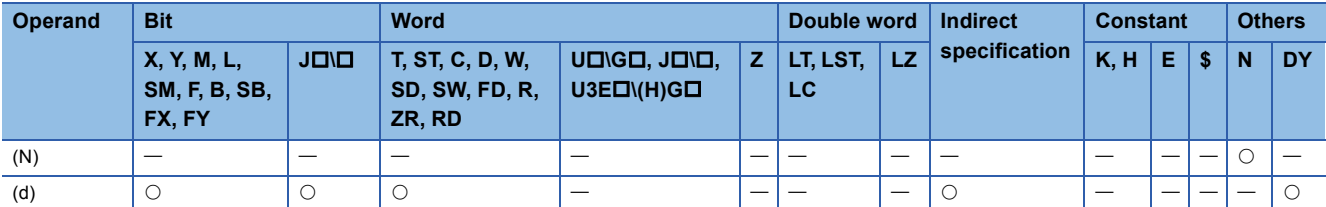

• In safety programs executed by the Safety CPU, only the following safety devices and constants can be used.

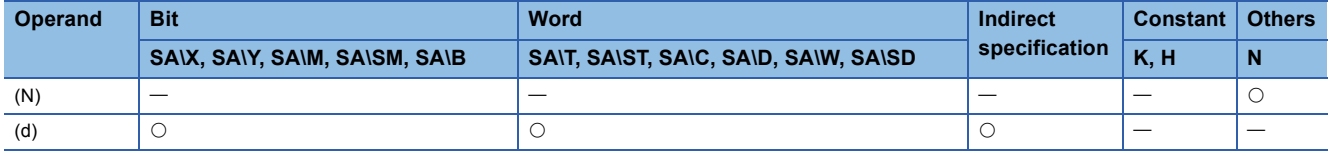

# Processing details

These instructions are used to create an efficient ladder switching program by opening and closing the common rails of the ladder.

The following is the program example using the master control instructions.

(Left: Display on the engineering tool, Right: Actual operation)

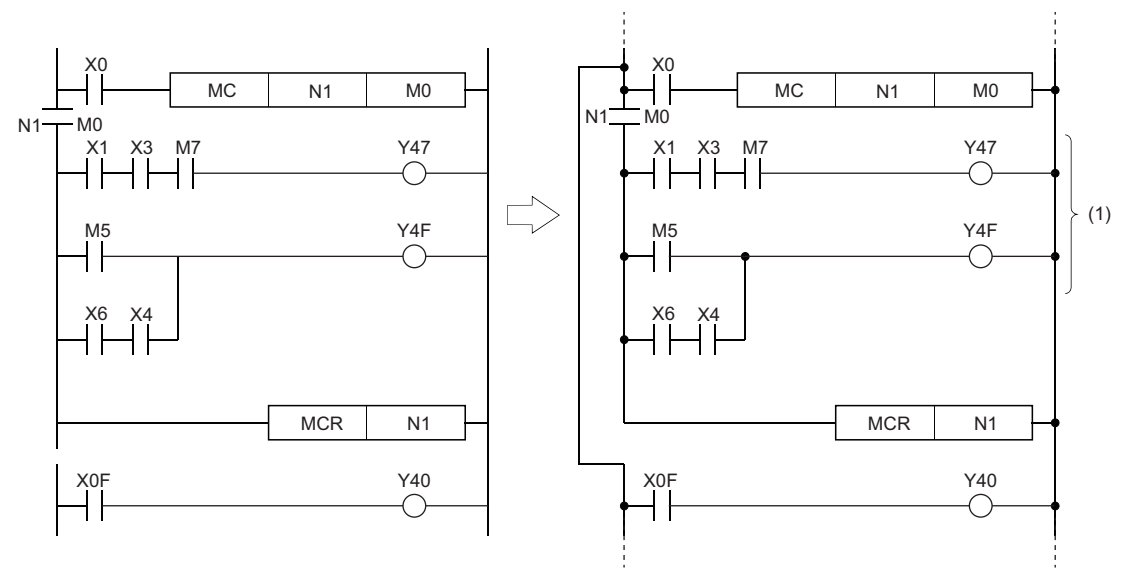

(1) Executed only when X0 is on.

## ■**MC**

 • If the execution command of the MC instruction is on when a master control starts, the operation result between the MC and MCR instructions will be the one as programmed. If the execution command is off, the operation result between the MC and MCR instructions will be as follows.

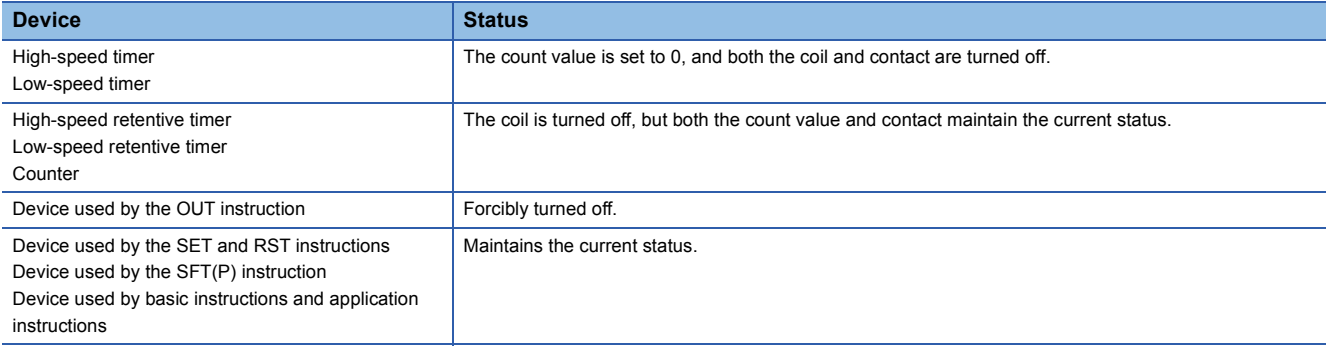

 • Even if the MC instruction is off, the instructions between the MC and MCR instructions are executed and therefore the scan time is not shortened.

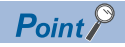

- When a ladder performing a master control includes an instruction which does not require a contact instruction (such as the FOR to NEXT instruction), the CPU module executes the instruction regardless of the execution command of the MC instruction.
- To create an easy-to-understand program, use the MC and MCR instructions within a single program block.
- The MC instruction can use the same nesting (N) number as many times as needed by specifying different devices in (d).
- When the MC instruction is on, the coil of the device specified by (d) turns on. Using the same device for the OUT instruction causes double coils. Do not use the device specified by (d) in other instructions.

#### ■**MCR**

- This instruction is a master control reset instruction which indicates the end of the master control area.
- Do not place any contact instruction before the MCR instruction.
- Use the MC and MCR instructions with the same nesting number as a set. Note that if the MCR instructions are nested in one place, all master controls can be terminated by specifying the lowest nesting (N) number. (Refer to "Precautions".)

## Operation error

There is no operation error.

# $Point$

The master control instructions can be nested. Individual master control areas are distinguished by nesting (N) numbers. Nesting can be set from N0 to N14.

Using the nesting structure enables the creation of a ladder which can sequentially constrain the program execution conditions.

The following figure shows a ladder program example using the nesting structure.

(Left: Display on the engineering tool, Right: Actual operation)

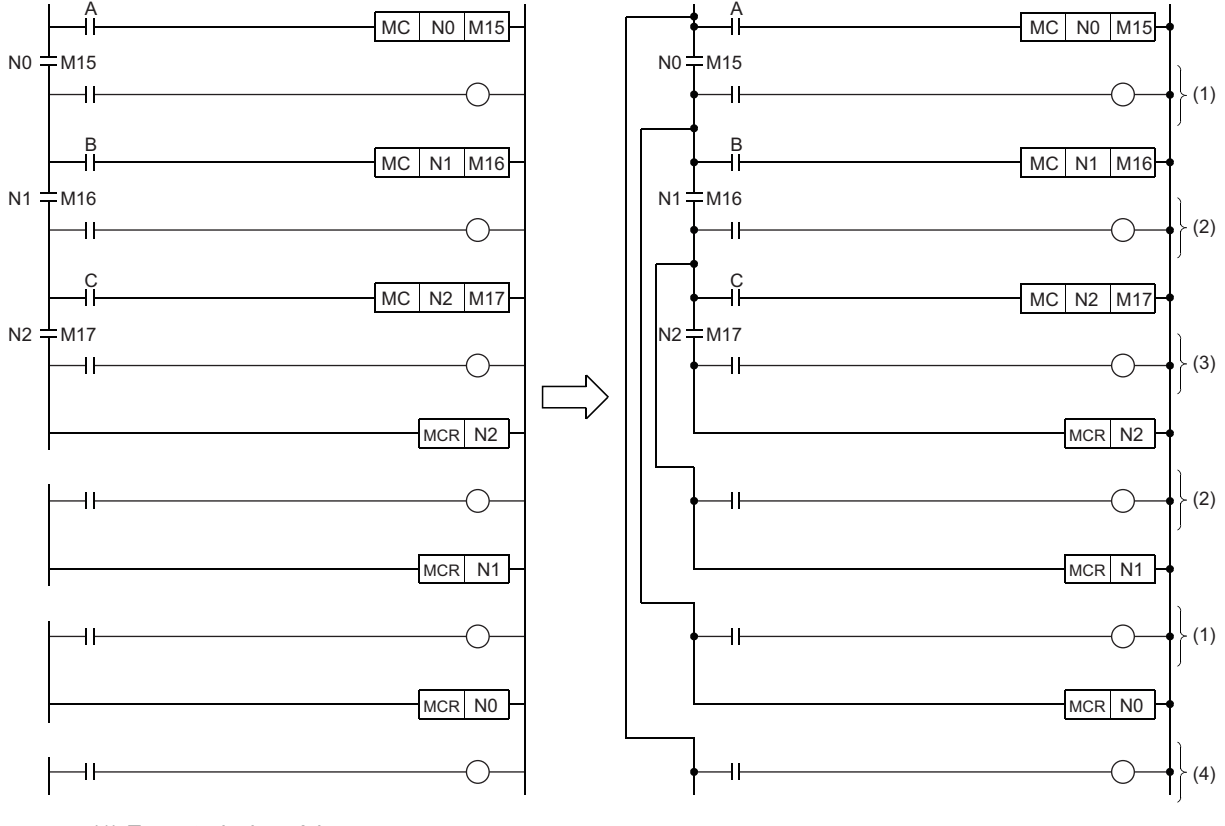

(1) Executed when A is on.

(2) Executed when A and B are on.

(3) Executed when A, B, and C are on.

(4) Executed regardless of the status of A, B, and C

**Precautions** 

- Up to 15 nests (N0 to N14) are allowed. When nesting is performed, the MC instruction should use nesting (N) numbers in order from lower numbers and the MCR instruction should use them in order from higher numbers.
- If the MCR instructions are nested in one place, all master controls can be terminated by specifying the lowest nesting (N) number.

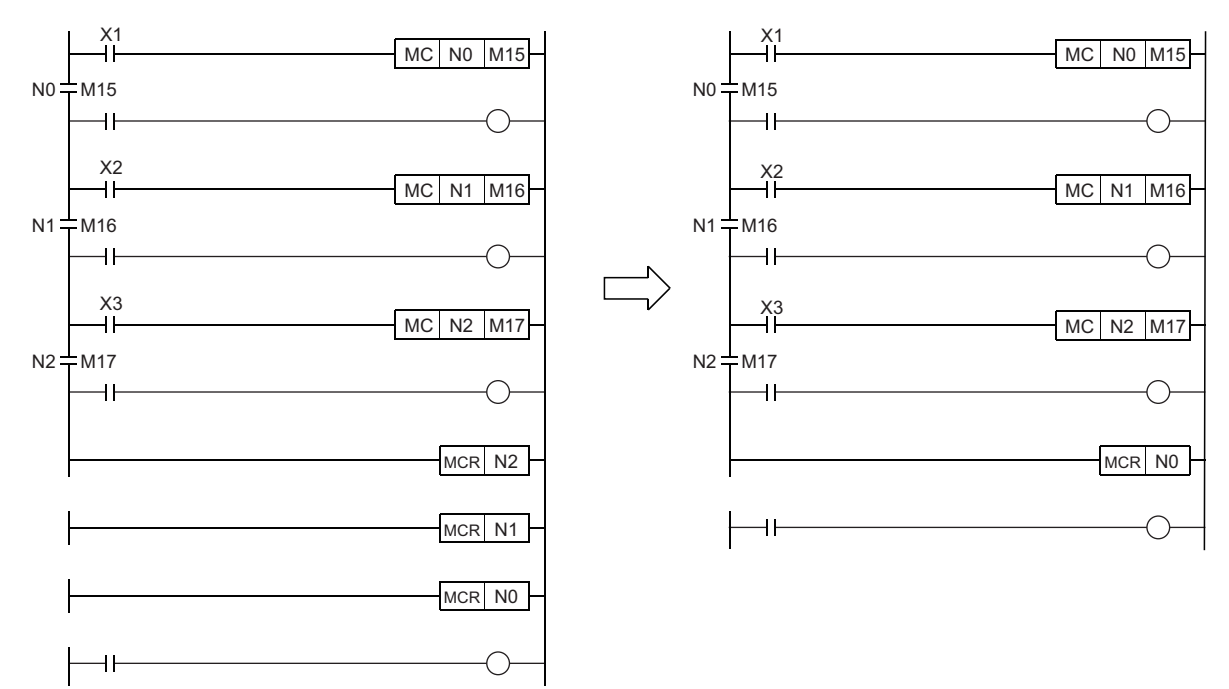

# **Ending the main routine program**

# **FEND**

# **RnCPU RnENCPU RnPCPU RnPCPU RnSFCPU RnSFCPU (Process) (Redundant) (Standard) (Safety)**

This instruction is used to separate the main routine program from subroutine programs and interrupt programs in a program file.

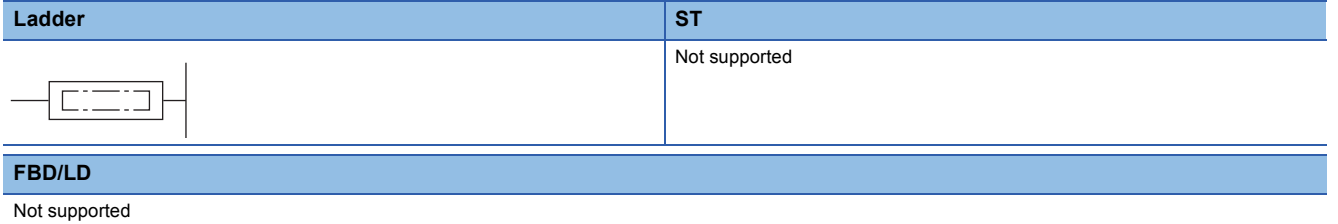

#### ■**Execution condition**

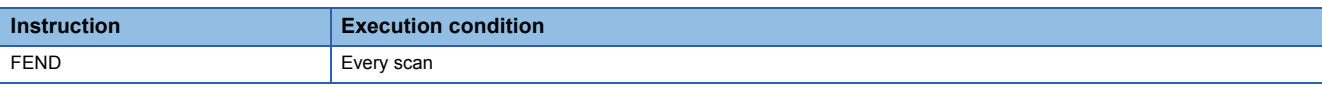

## Processing details

- This instruction is used to divide sequence program operations by using a program branch instruction such as the CJ instruction or to separate the main routine program from subroutine programs and interrupt programs specified by the interrupt pointer (I).
- When the instruction is executed, the CPU module terminates the running program.

 • Sequence programs following the FEND instruction can be displayed on the engineering tool (ladder mode). When the CJ instruction is used **When there are subroutine and interrupt programs** 

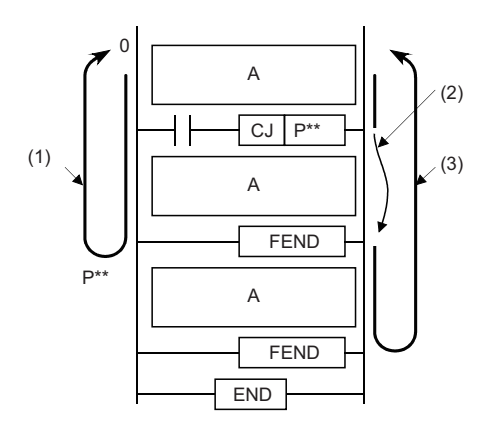

A: Main routine program

- B: Subroutine program
- C: Interrupt program

(1) Operation performed when the CJ instruction is not executed

- (2) Jump caused by the CJ instruction
- (3) Operation performed when the CJ instruction is executed

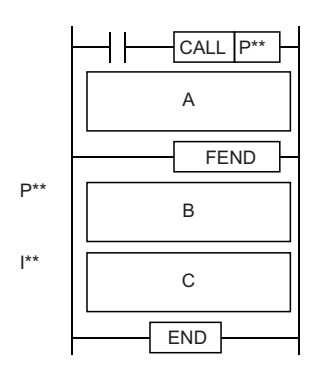

# Operation error

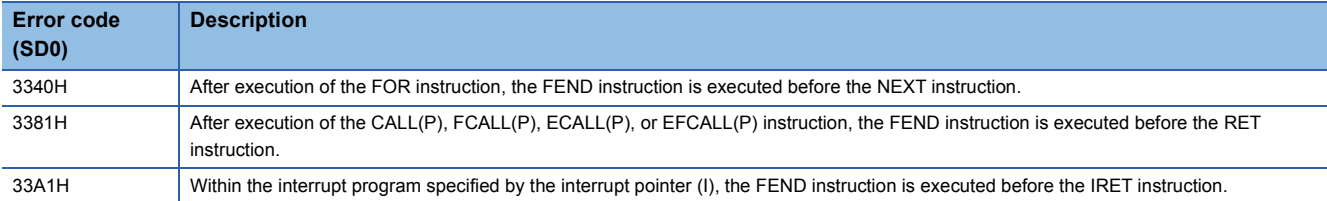

# **Ending the sequence program**

# **END**

## **RnCPU RnENCPU RnPCPU RnPCPU RnSFCPU RnSFCPU (Process) (Redundant) (Standard) (Safety)**

This instruction indicates the end of a program.

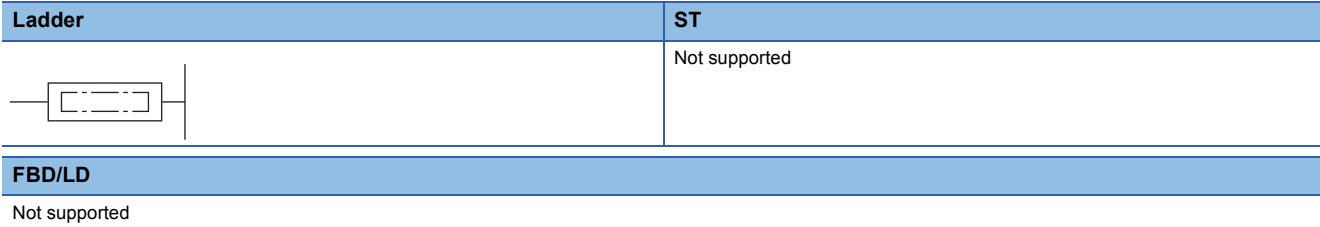

#### ■**Execution condition**

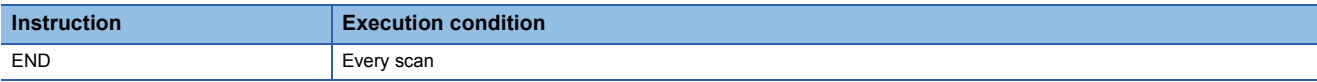

## Processing details

- This instruction indicates the end of a program including a main routine program, subroutine programs, and interrupt programs.
- When the instruction is executed, the CPU module terminates the running program.

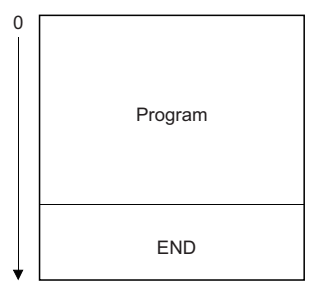

- If END processing is required in the middle of a program, use the FEND instruction.
- If the program is created using the engineering tool (in ladder edit mode), the END instruction is automatically input and cannot be edited.
- The following figure shows how to use the termination instructions when a main routine program, subroutine program, and interrupt program exist.

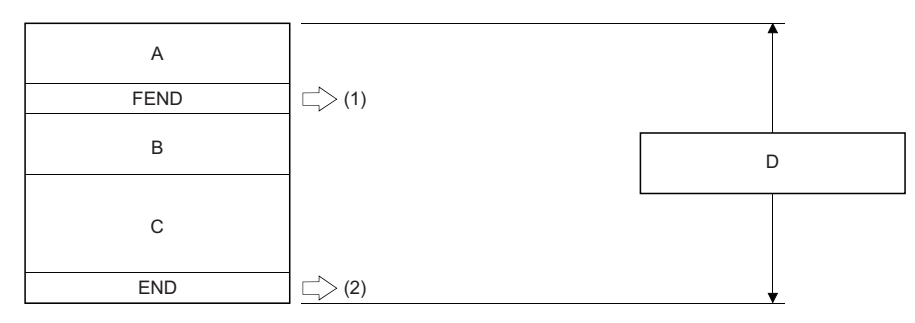

A: Main routine program

B: Subroutine program

C: Interrupt program

D: Main sequence program area

(1) The FEND instruction is required.

(2) The END instruction is required.

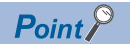

When a program is divided into multiple program blocks, the END instruction indicates the end of a program block.

The END instruction within the program registered at the end of the program setting performs END processing.

# Operation error

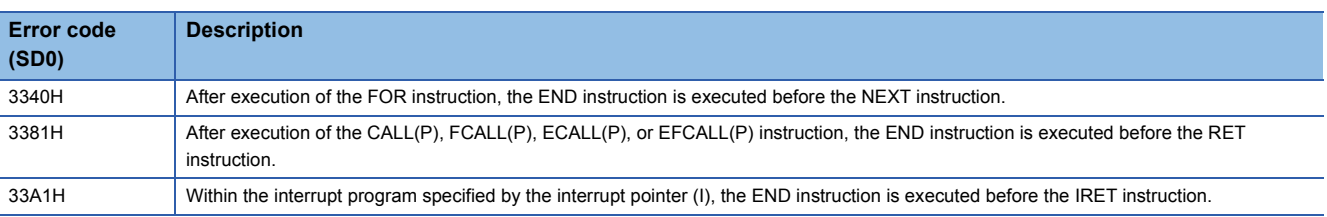
## **5.7 Stop Instruction**

### **Stopping the sequence program**

### **STOP**

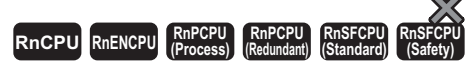

This instruction stops the operation of the CPU module. (The operation of this instruction is the same as setting the switch of the CPU module to the STOP position.)

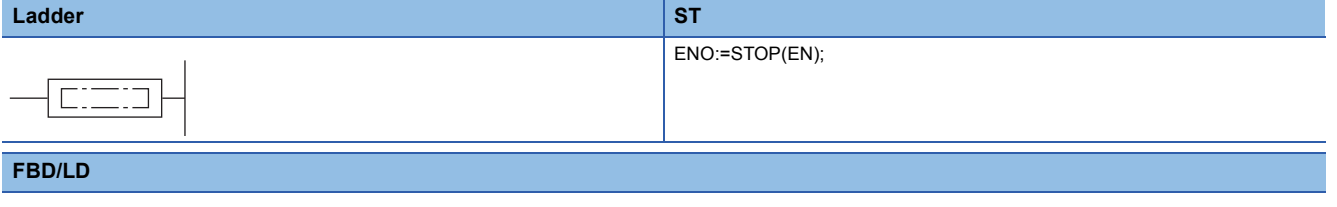

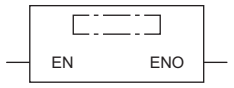

### ■**Execution condition**

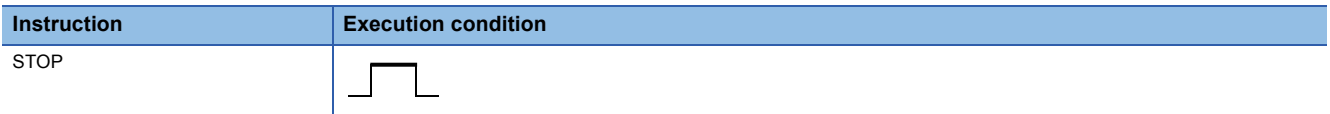

### Processing details

- This instruction resets the output (Y) and stops the operation of the CPU module when the execution command turns on. (The operation of this instruction is the same as setting the switch of the CPU module to the STOP position.)
- To restart the operation of the CPU module after execution of the STOP instruction, set the switch back to STOP, and then set it to RUN again.

### Operation error

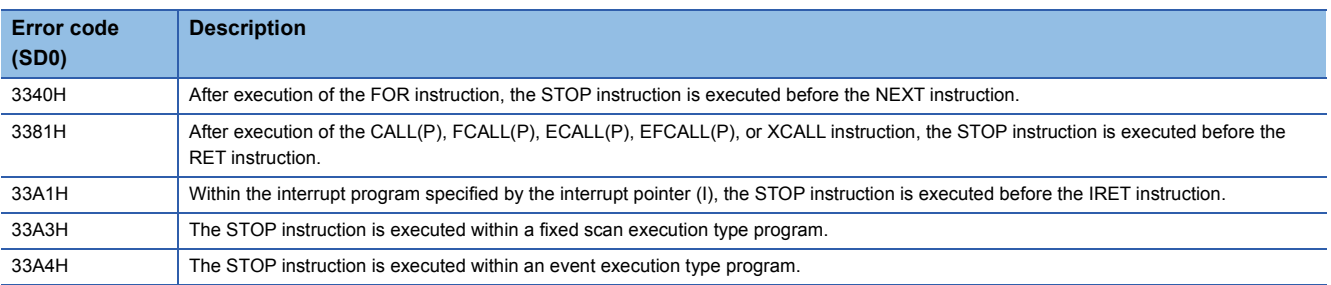

## **5.8 No Operation Instruction**

## **No operation (NOP)**

### **NOP**

### **RnCPU RnENCPU RnPCPU RnPCPU RnSFCPU RnSFCPU (Process) (Redundant) (Standard) (Safety)**

This instruction is used to insert a space for debugging.

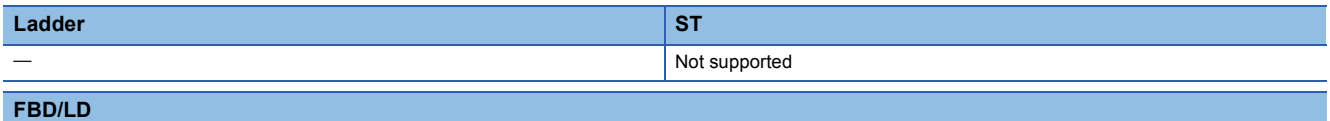

Not supported

### ■**Execution condition**

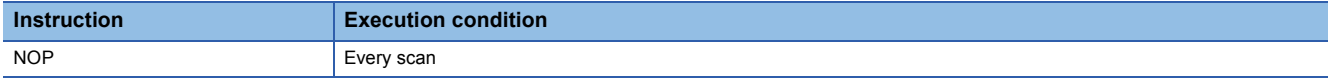

### Processing details

- This instruction is a no-operation instruction and has no impact on the previous operations.
- The instruction is used for the following purposes:
- To insert a space for debugging
- To delete an instruction without changing the number of steps (The relevant instruction is replaced with the NOP instruction.)
- To delete an instruction temporarily

 $Point$ 

For inserting or deleting the NOP instruction, refer to the following. CJ GX Works3 Operating Manual

Operation error

## **No operation (NOPLF)**

### **NOPLF**

### **RnCPU RnENCPU RnPCPU RnPCPU RnSFCPU RnSFCPU (Process) (Redundant) (Standard) (Safety)**

This instruction is a no-operation instruction and has no impact on the previous operations.

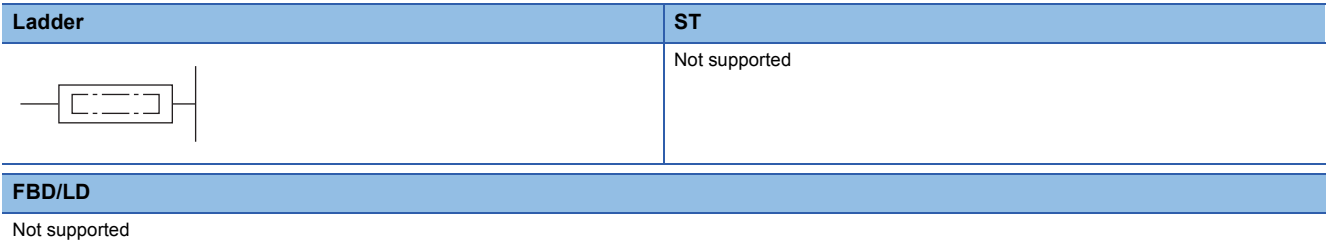

### ■**Execution condition**

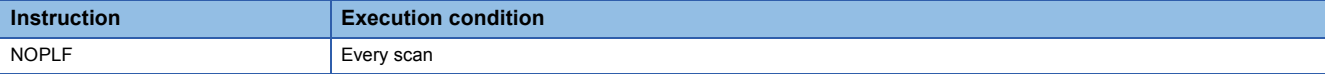

### Processing details

• This instruction is a no-operation instruction and has no impact on the previous operations.

### Operation error

# **6 BASIC INSTRUCTIONS**

## **6.1 Comparison Operation Instructions**

## **Comparing 16-bit binary data**

### **LD(\_U), AND(\_U), OR(\_U)**

### **RnCPU RnENCPU RnPCPU RnPCPU RnSFCPU RnSFCPU (Process) (Redundant) (Standard) (Safety)**

These instructions compare the two sets of 16-bit binary data specified. (Devices are used as normally open contacts.)

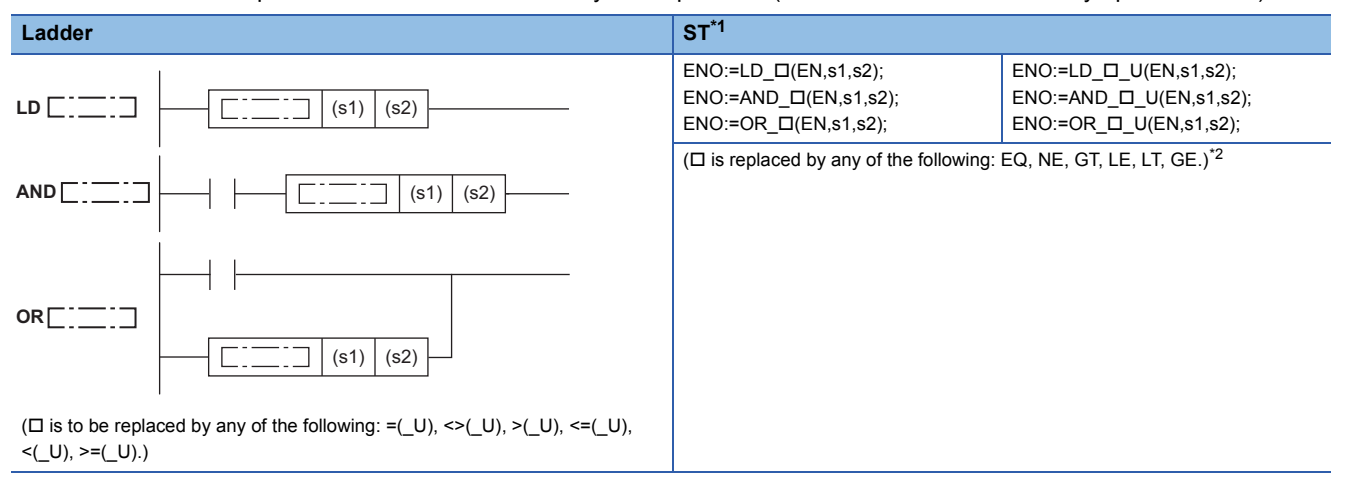

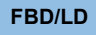

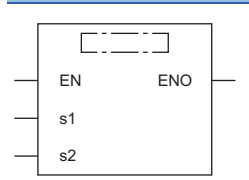

( $\square$  is to be replaced by combination of any of the following: LD, AND, OR and EQ( U), NE( U), GT( U), LE( U), LT( U), GE( U).)<sup>[\\*2](#page-219-1)</sup>

<span id="page-219-0"></span>\*1 The engineering tool with version "1.035M" or later supports the ST.

<span id="page-219-1"></span>\*2 EQ indicates =, NE indicates <>, GT indicates >, LE indicates <=, LT indicates <, and GE indicates >=.

### ■**Execution condition**

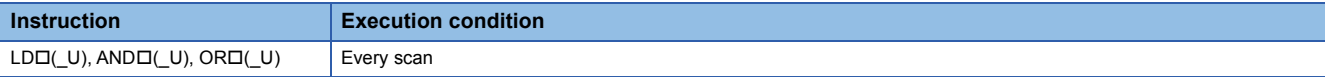

Setting data

### ■**Description, range, data type**

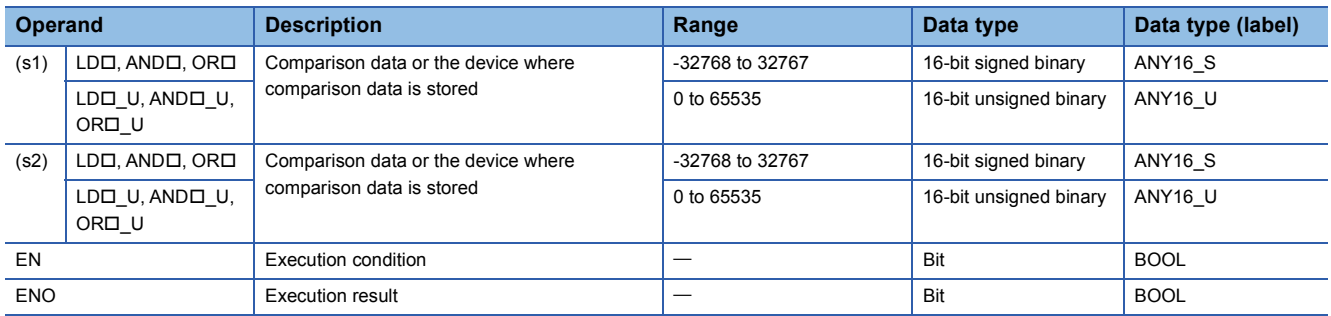

 • In safety programs executed by the Safety CPU, only safety devices and safety labels of data types described in the table can be used.

### ■**Applicable devices**

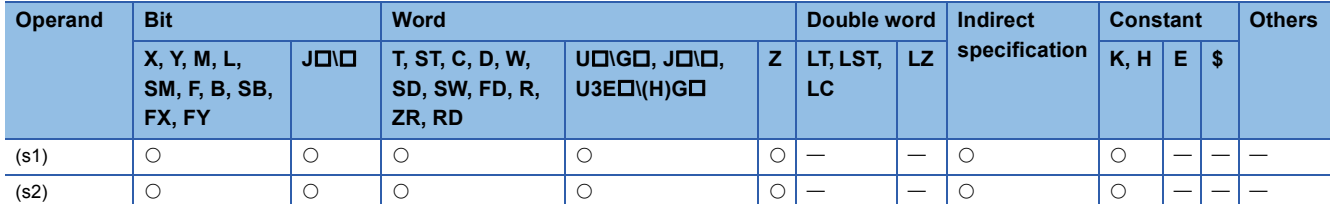

• In safety programs executed by the Safety CPU, only the following safety devices and constants can be used.

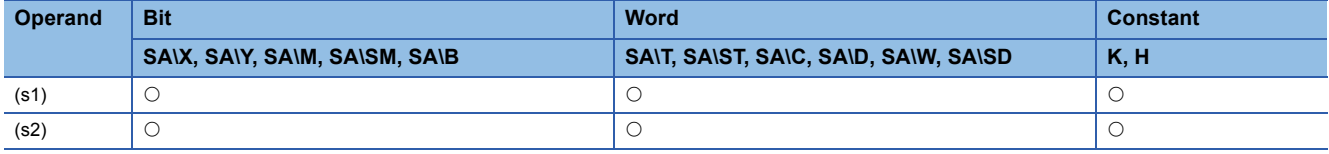

### Processing details

- These instructions perform a comparison operation between the 16-bit binary data in the device specified by (s1) and the 16-bit binary data in the device specified by (s2). (Devices are used as normally open contacts.)
- The following table lists the comparison operation results of each instruction.

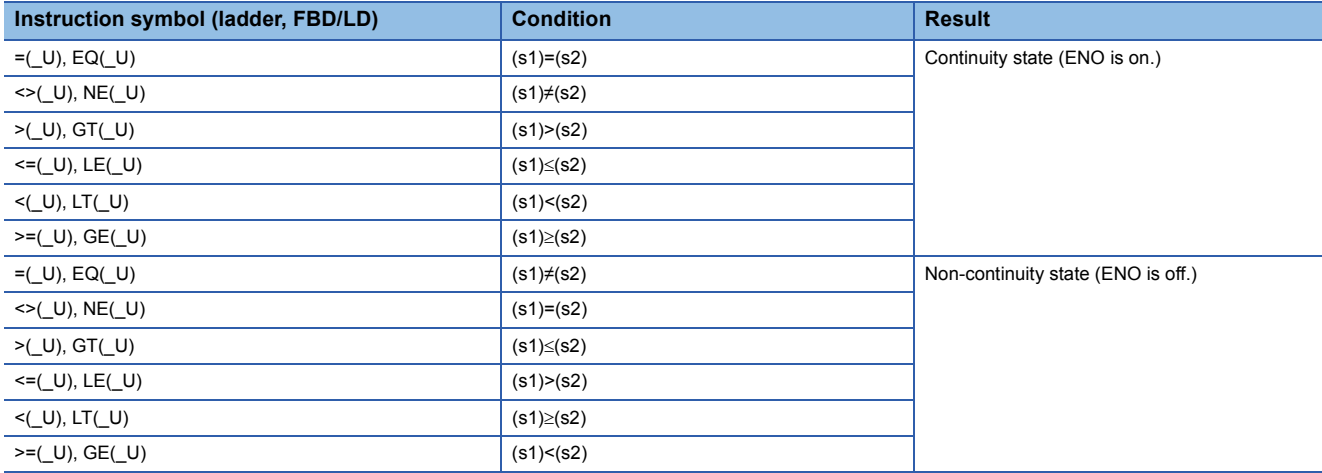

- When hexadecimal constants are used for (s1) and (s2) and the numerical value (8 to F) whose most significant bit (b15) is 1 is specified as a constant, the value is considered as a negative binary value in comparison operation.
- If the LDI instruction is used in the program written in FBD/LD, use a left rail or a variable/constant which is always on for EN.
- If the ORI instruction is used in the program written in FBD/LD and EN is set to TRUE, ENO turns on. EN will not be an execution condition.

### Operation error

### **LDD(\_U), ANDD(\_U), ORD(\_U)**

### **RnCPU RnENCPU RnPCPU RnPCPU RnSFCPU RnSFCPU (Process) (Redundant) (Standard) (Safety)**

These instructions compare the two sets of 32-bit binary data specified. (Devices are used as normally open contacts.)

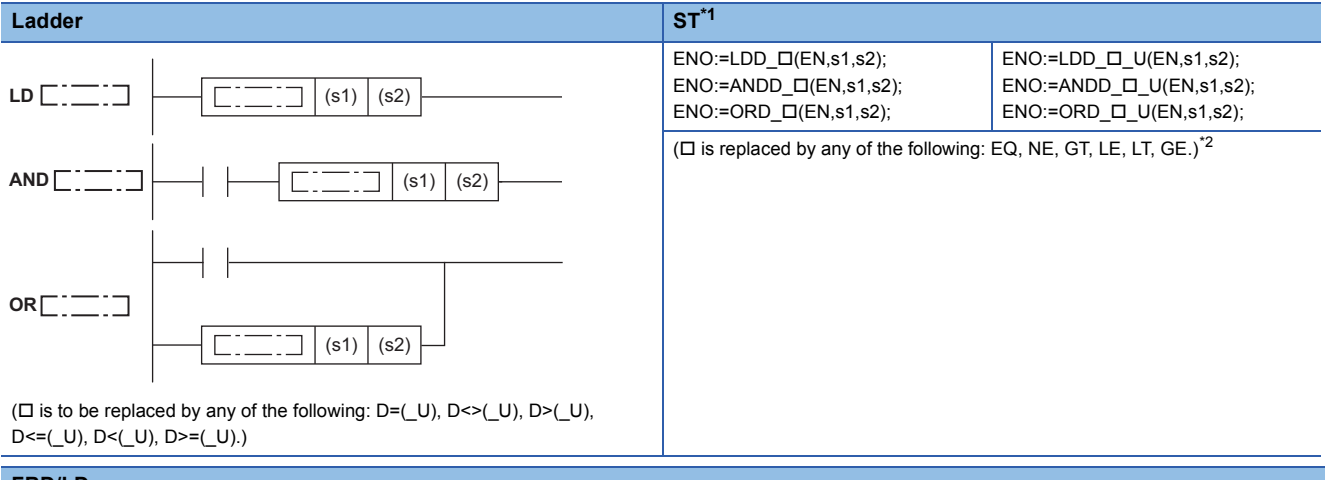

**FBD/LD**

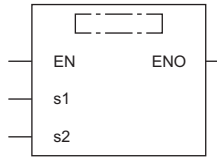

( $\square$  is to be replaced by combination of any of the following: LDD, ANDD, ORD\_ and EQ(\_U), NE(\_U), GT(\_U), LE(\_U), LE(\_U), CE(\_U).)<sup>[\\*2](#page-221-1)</sup>

- <span id="page-221-0"></span>\*1 The engineering tool with version "1.035M" or later supports the ST.
- <span id="page-221-1"></span>\*2 EQ indicates =, NE indicates <>, GT indicates >, LE indicates <=, LT indicates <, and GE indicates >=.

### ■**Execution condition**

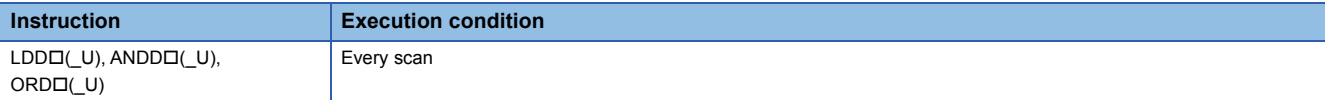

### Setting data

### ■**Description, range, data type**

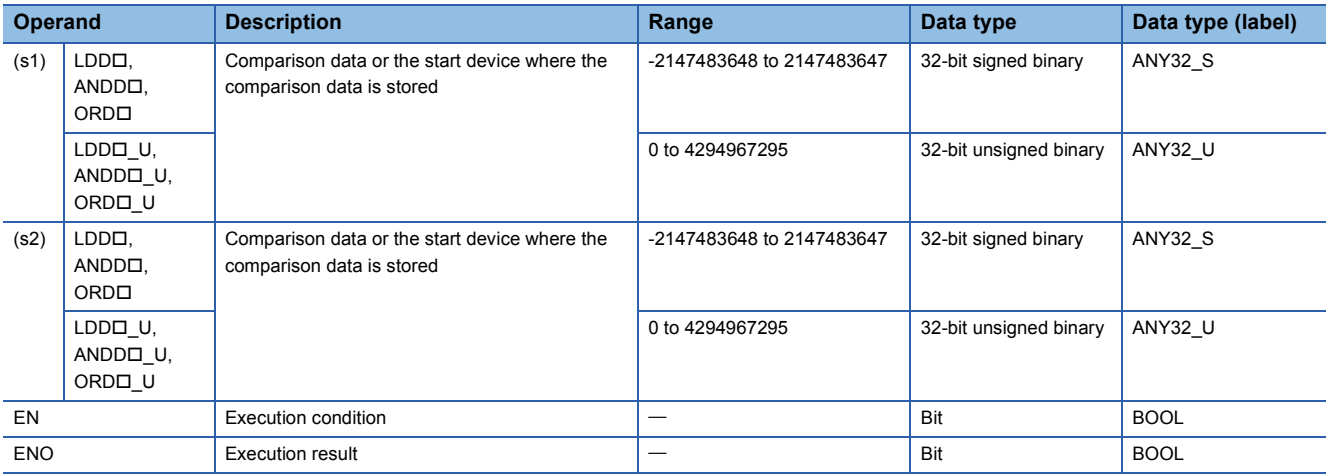

 • In safety programs executed by the Safety CPU, only safety devices and safety labels of data types described in the table can be used.

### ■**Applicable devices**

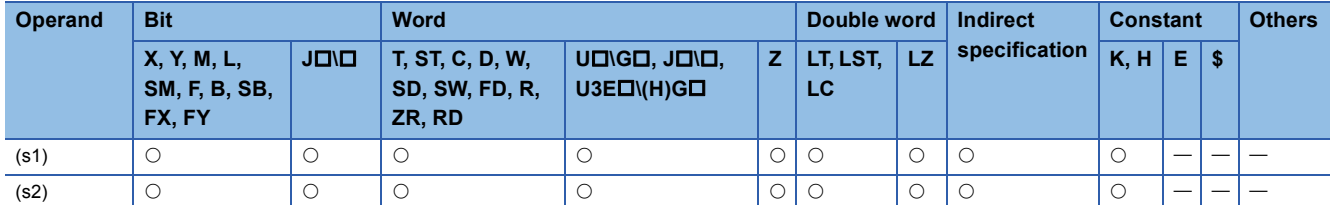

• In safety programs executed by the Safety CPU, only the following safety devices and constants can be used.

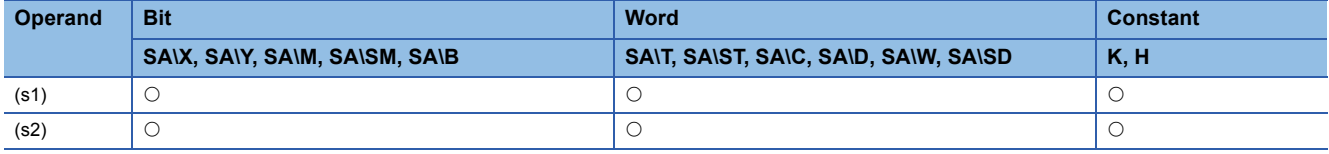

### Processing details

- These instructions perform a comparison operation between the 32-bit binary data in the device specified by (s1) and the 32-bit binary data in the device specified by (s2). (Devices are used as normally open contacts.)
- The following table lists the comparison operation results of each instruction.

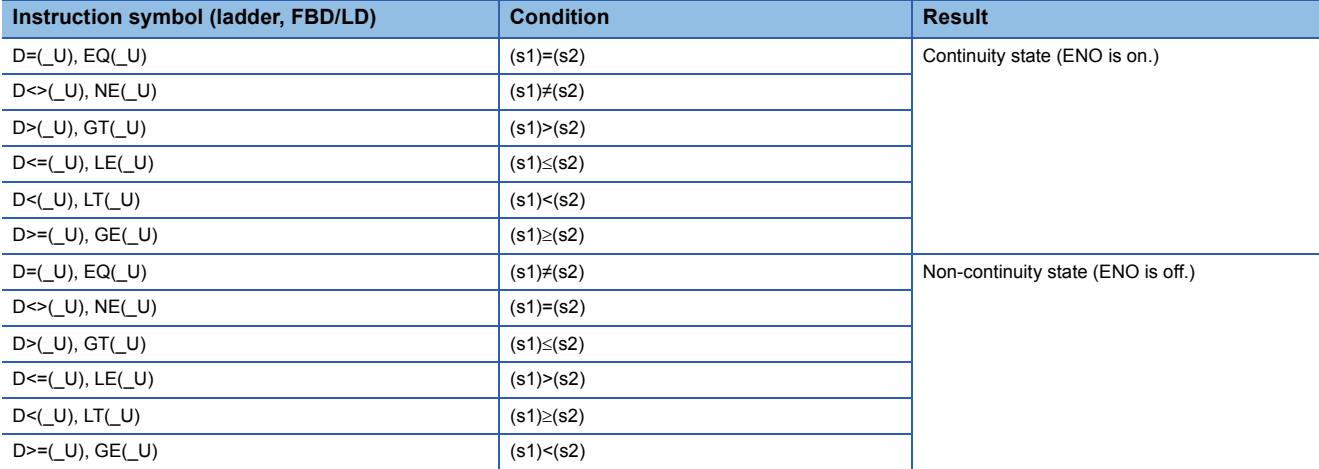

- When hexadecimal constants are specified for (s1) and (s2) and the numerical value (8 to F) whose most significant bit (b31) is 1 is specified as a constant, the value is considered as a negative binary value in comparison operation.
- To specify the compare target data, use an instruction which handles 32-bit data, such as the DMOV(P) instruction. If an instruction which handles 16-bit data, such as the MOV(P) instruction, is used, comparison cannot be performed normally.
- If the LDDD instruction is used in the program written in FBD/LD, use a left rail or a variable/constant which is always on for EN.
- If the ORDI instruction is used in the program written in FBD/LD and EN is set to TRUE, ENO turns on. EN will not be an execution condition.

### Operation error

## **Outputting a comparison result of 16-bit binary data**

### **CMP(P)(\_U)**

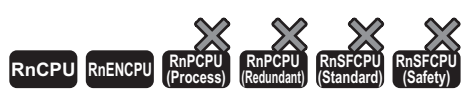

• The RnCPU and RnENCPU with firmware version "17" or later support this instruction. (Use an engineering tool with version "1.020W" or later.)

These instructions compare the 16-bit binary data specified by (s1) with the 16-bit binary data specified by (s2), and according to the result (small, equal, or large), (d), (d)+1, or (d)+2 is turned on.

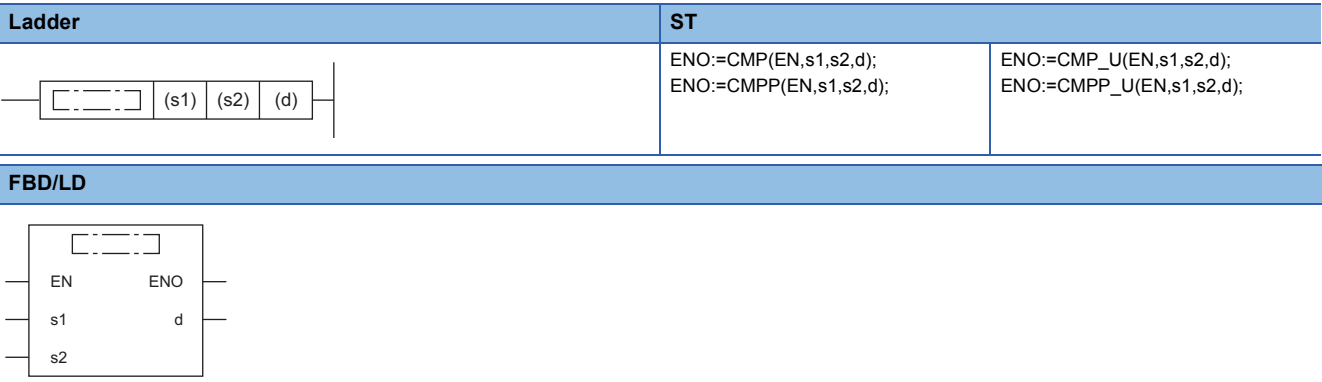

### ■**Execution condition**

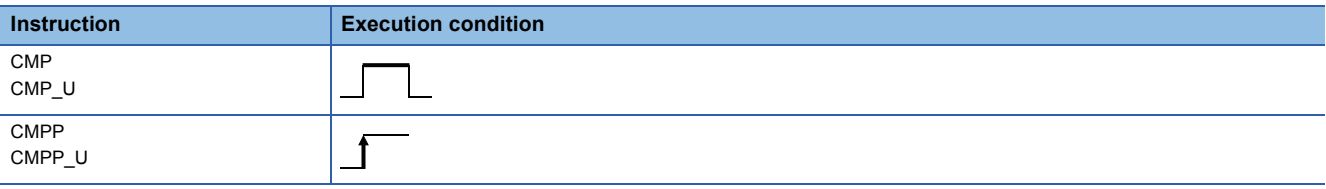

### Setting data

### ■**Description, range, data type**

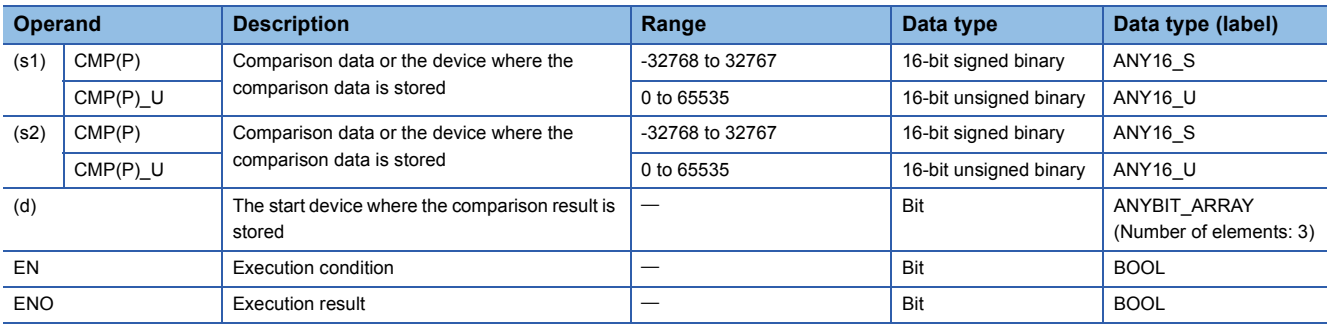

### ■**Applicable devices**

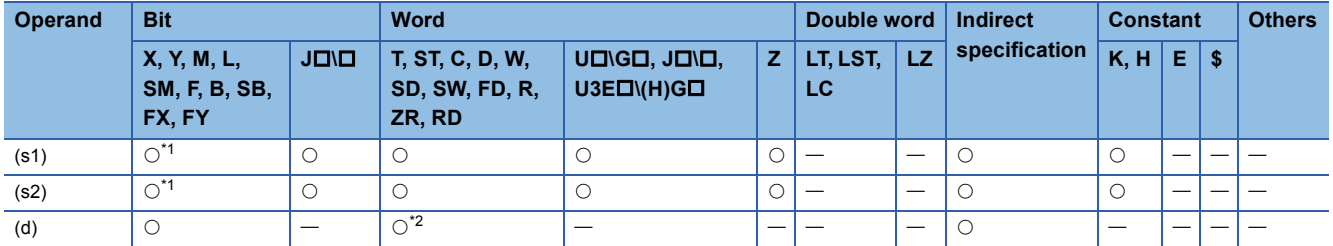

<span id="page-224-0"></span>\*1 FX and FY cannot be used.

<span id="page-224-1"></span>\*2 T, ST, and C cannot be used.

### Processing details

 • These instructions compare the 16-bit binary data specified by (s1) with the 16-bit binary data specified by (s2), and according to the result (small, equal, or large), (d), (d)+1, or (d)+2 is turned on.

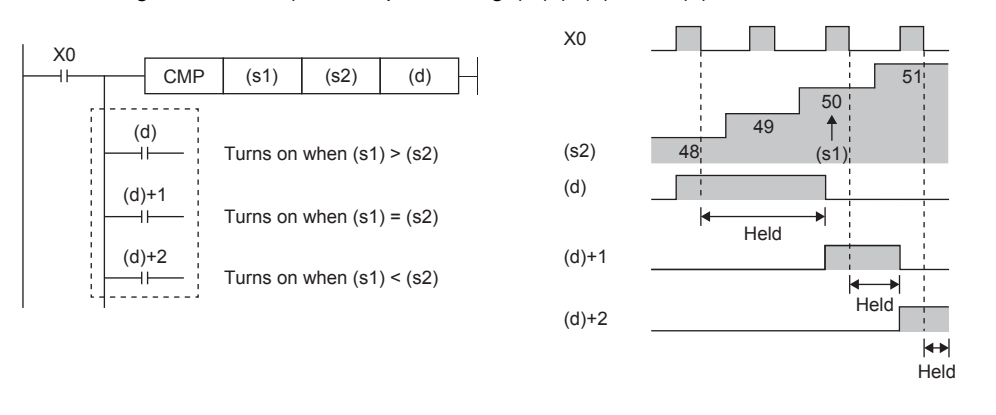

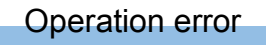

There is no operation error.

**6**

## **Outputting a comparison result of 32-bit binary data**

### **DCMP(P)(\_U)**

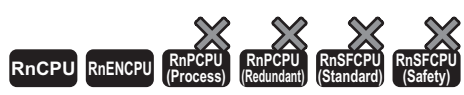

• The RnCPU and RnENCPU with firmware version "17" or later support this instruction. (Use an engineering tool with version "1.020W" or later.)

These instructions compare the 32-bit binary data specified by (s1) with the 32-bit binary data specified by (s2), and according to the result (small, equal, or large), (d), (d)+1, or (d)+2 is turned on.

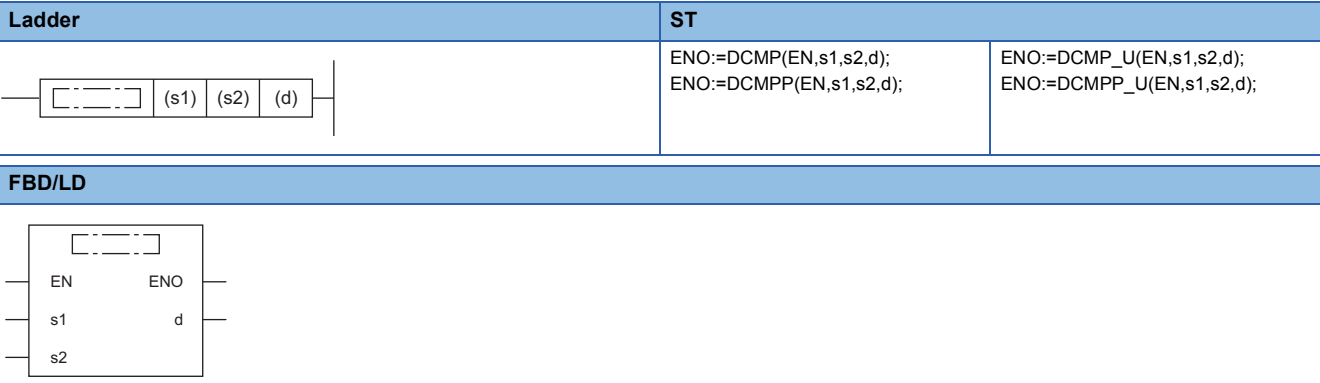

### ■**Execution condition**

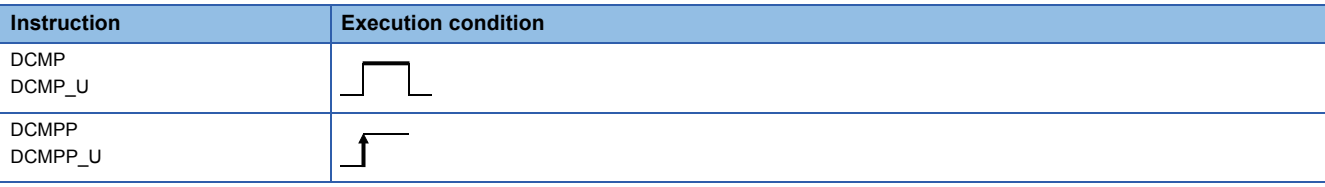

### Setting data

### ■**Description, range, data type**

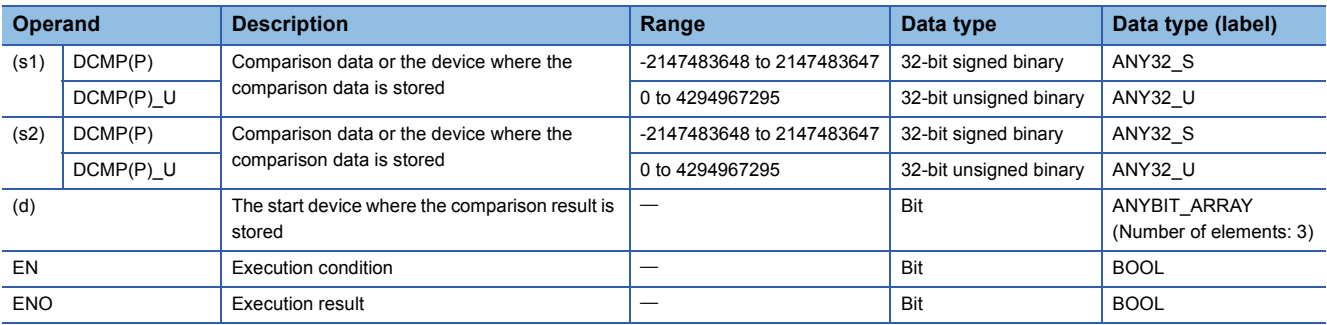

### ■**Applicable devices**

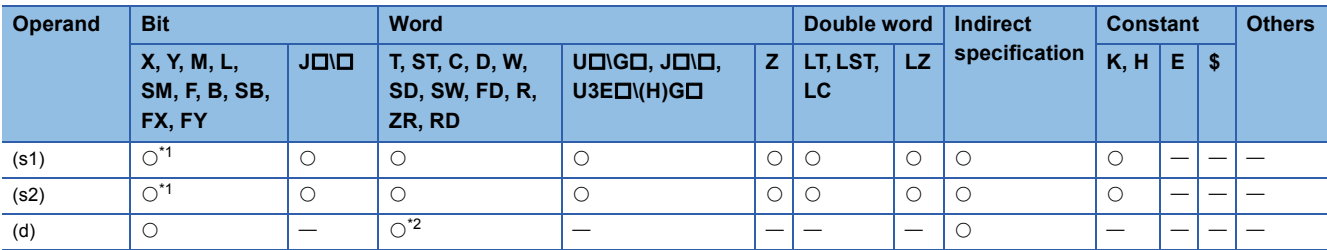

<span id="page-225-0"></span>\*1 FX and FY cannot be used.

<span id="page-225-1"></span>\*2 T, ST, and C cannot be used.

 • These instructions compare the 32-bit binary data specified by (s1) with the 32-bit binary data specified by (s2), and according to the result (small, equal, or large), (d), (d)+1, or (d)+2 is turned on.

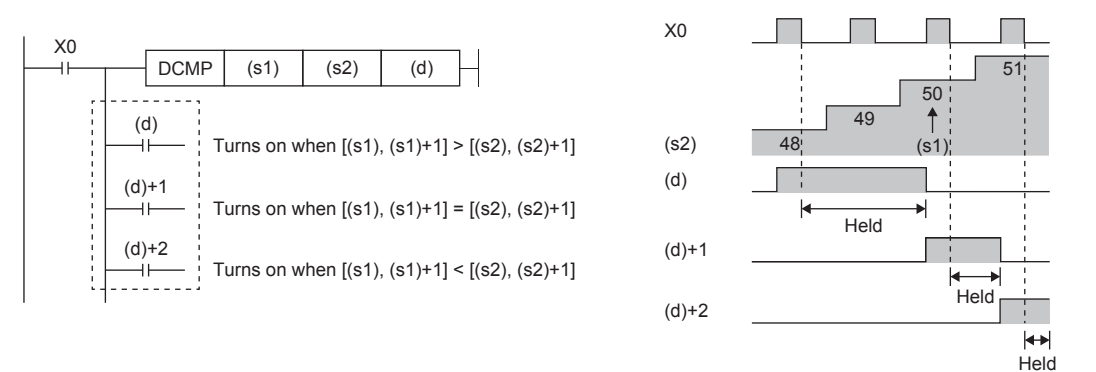

### Operation error

## **Outputting a band comparison result of 16-bit binary data**

### **ZCP(P)(\_U)**

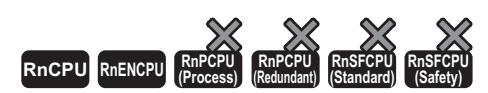

These instructions compare the band between the 16-bit binary data specified by lower limit value (s1) and the 16-bit binary data specified by upper limit value (s2) with the 16-bit binary data in the device specified by comparison data (s3). According to the comparison result (below, within zone, or above), (d), (d)+1, or (d)+2 is turned on. • The RnCPU and RnENCPU with firmware version "17" or later support this instruction. (Use an engineering tool with version "1.020W" or later.)

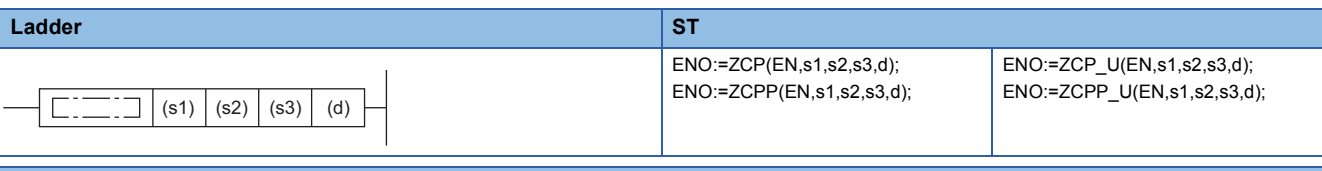

### **FBD/LD**

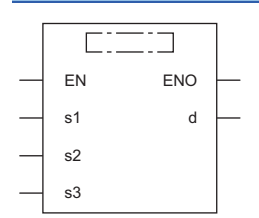

### ■**Execution condition**

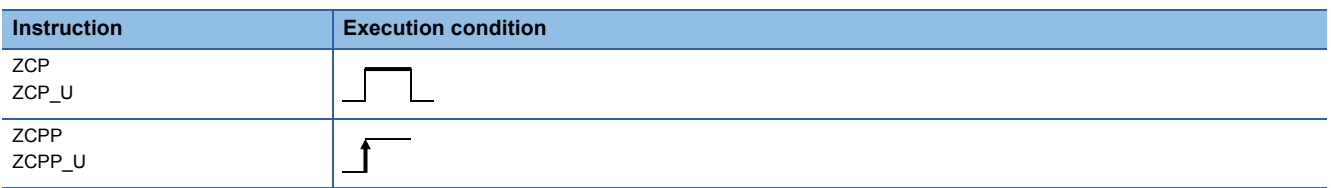

### Setting data

### ■**Description, range, data type**

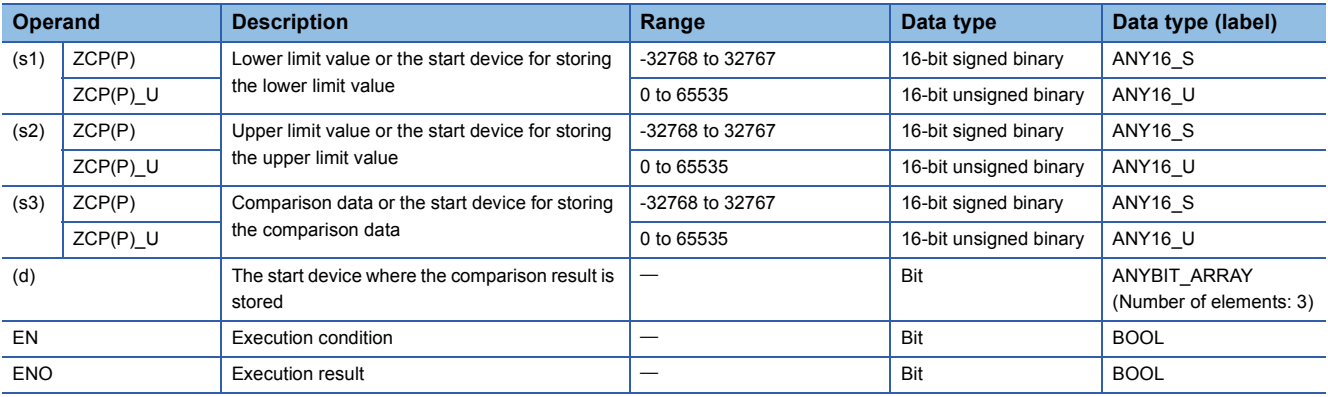

### ■**Applicable devices**

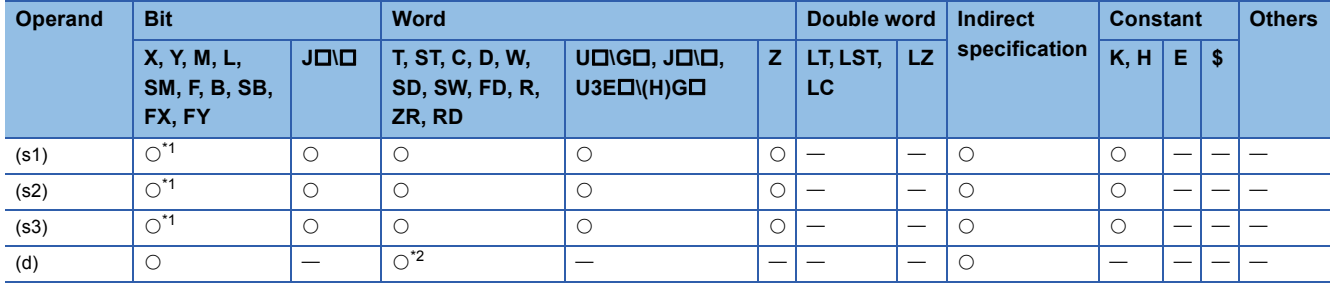

<span id="page-228-0"></span>\*1 FX and FY cannot be used.

<span id="page-228-1"></span>\*2 T, ST, and C cannot be used.

### **Processing details**

 • These instructions compare the band between the 16-bit binary data specified by lower limit value (s1) and the 16-bit binary data specified by upper limit value (s2) with the 16-bit binary data in the device specified by comparison data (s3). According to the comparison result (below, within zone, or above), (d), (d)+1, or (d)+2 is turned on.

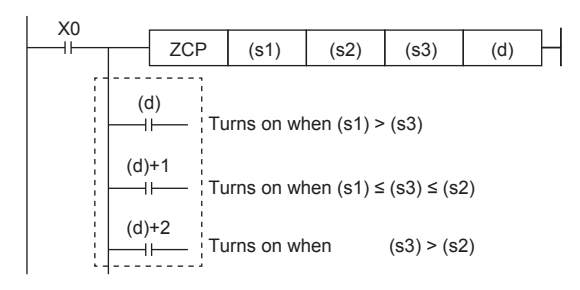

### **Precautions**

• Set (s1) to a value less than (s2). If (s1) is set to a value greater than (s2), (s2) is treated as the same value as (s1).

### Operation error

## **Outputting a band comparison result of 32-bit binary data**

### **DZCP(P)(\_U)**

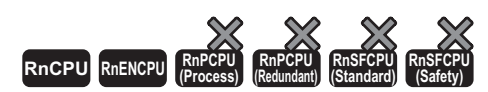

These instructions compare the band between the 32-bit binary data specified by lower limit value (s1) and the 32-bit binary data specified by upper limit value (s2) with the 32-bit binary data in the device specified by comparison data (s3). According to the comparison result (below, within zone, or above), (d), (d)+1, or (d)+2 is turned on. • The RnCPU and RnENCPU with firmware version "17" or later support this instruction. (Use an engineering tool with version "1.020W" or later.)

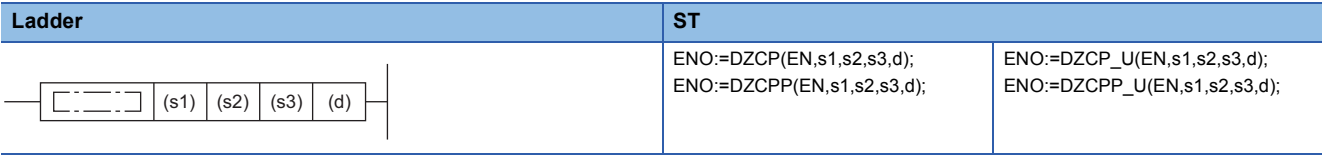

### **FBD/LD**

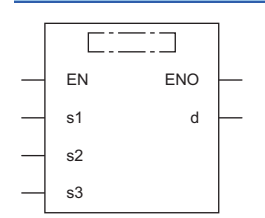

### ■**Execution condition**

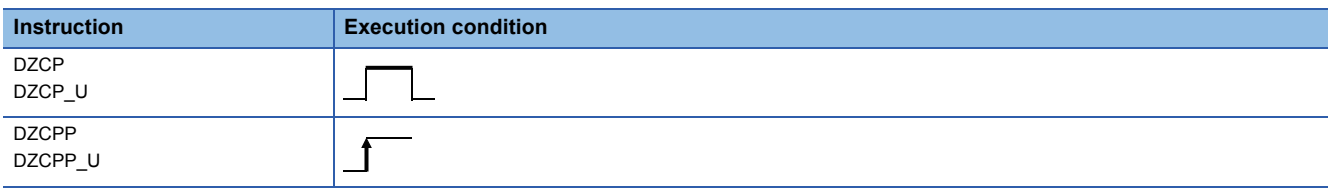

### Setting data

### ■**Description, range, data type**

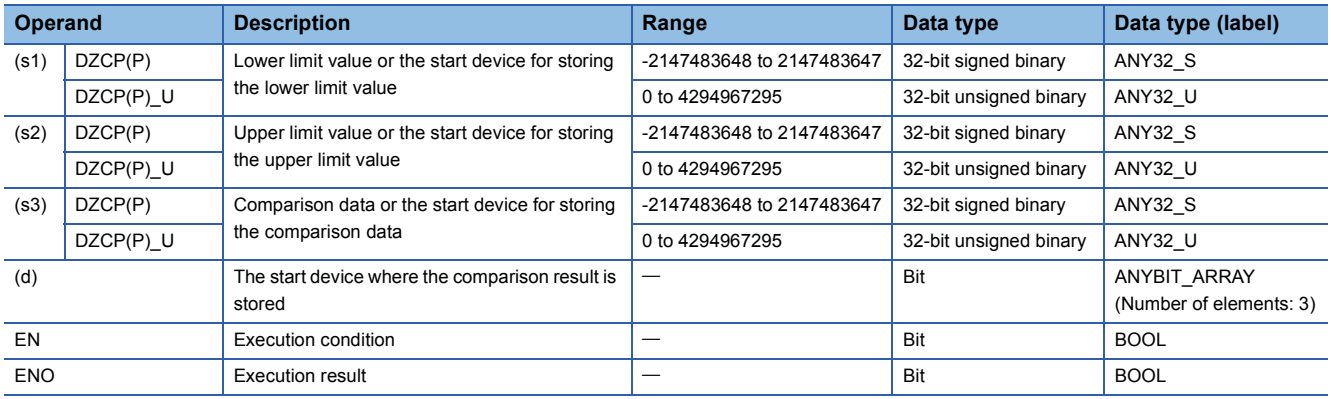

### ■**Applicable devices**

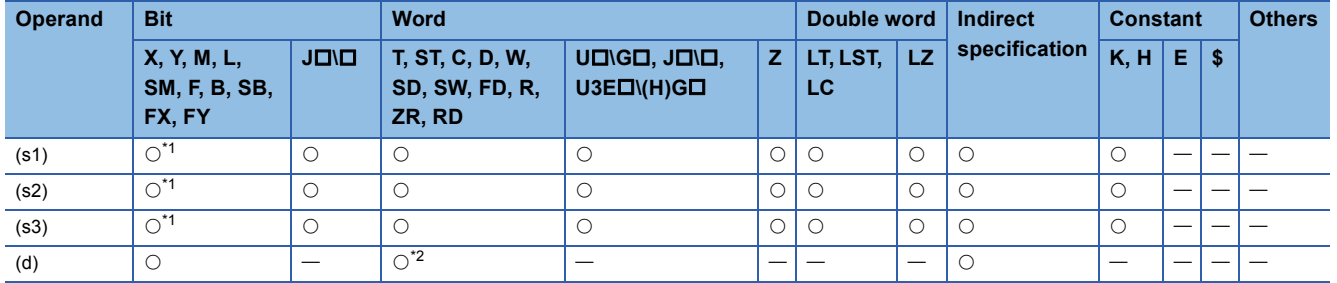

<span id="page-230-0"></span>\*1 FX and FY cannot be used.

<span id="page-230-1"></span>\*2 T, ST, and C cannot be used.

### **Processing details**

 • These instructions compare the band between the 32-bit binary data specified by lower limit value (s1) and the 32-bit binary data specified by upper limit value (s2) with the 32-bit binary data in the device specified by comparison data (s3). According to the comparison result (below, within zone, or above), (d), (d)+1, or (d)+2 is turned on.

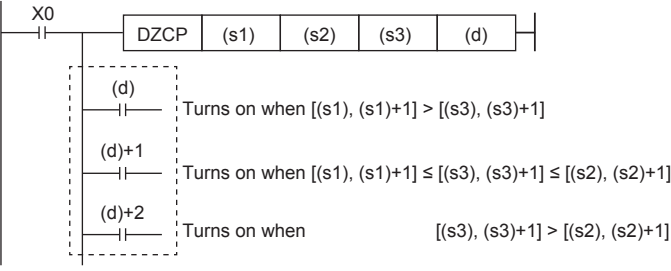

### **Precautions**

• Set (s1) to a value less than (s2). If (s1) is set to a value greater than (s2), (s2) is treated as the same value as (s1).

### Operation error

## **Comparing 16-bit binary block data**

### **BKCMP(P)(\_U)**

## **RnCPU RnENCPU RnPCPU RnPCPU RnSFCPU RnSFCPU (Process) (Redundant) (Standard) (Safety)**

These instructions compare the two sets of 16-bit binary block data specified.

#### **Ladder S[T\\*1](#page-231-0)**  $ENO:=BKCMP$   $\square(EN,s1,s2,n,d);$ ENO:=BKCMP\_OP(EN,s1,s2,n,d);  $ENO:=BKCMP \square U(EN,s1,s2,n,d);$ ;  $(s1) | (s2) | (d) | (n)$

ENO:=BKCMP\_OP\_U(EN,s1,s2,n,d) ( $\square$  is replaced by any of the following: EQ, NE, GT, LE, LT, GE.)<sup>[\\*2](#page-231-1)</sup>

( $\square$  is replaced by any of the following: BKCMP=(P)(\_U), BKCMP<>(P)(\_U), BKCMP>(P)(\_U), BKCMP<=(P)(\_U), BKCMP<(P)(\_U), BKCMP>=(P)(\_U).)

#### **FBD/LD**

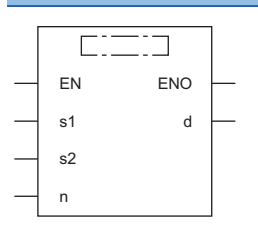

( is to be replaced by combination of any of the following: BKCMP\_ and EQ(P)(\_U), NE(P)(\_U), GT(P)(\_U), LE(P)(\_U), LT(P)(\_U), GE(P)(\_U).)[\\*2](#page-231-1)

- <span id="page-231-0"></span>\*1 The engineering tool with version "1.035M" or later supports the ST.
- <span id="page-231-1"></span>\*2 EQ indicates =, NE indicates <>, GT indicates >, LE indicates <=, LT indicates <, and GE indicates >=.

### ■**Execution condition**

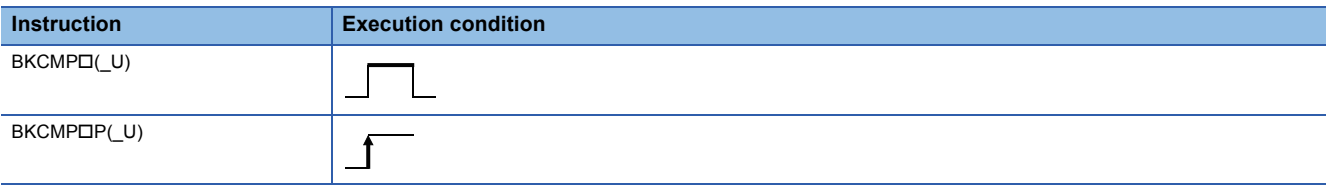

### Setting data

### ■**Description, range, data type**

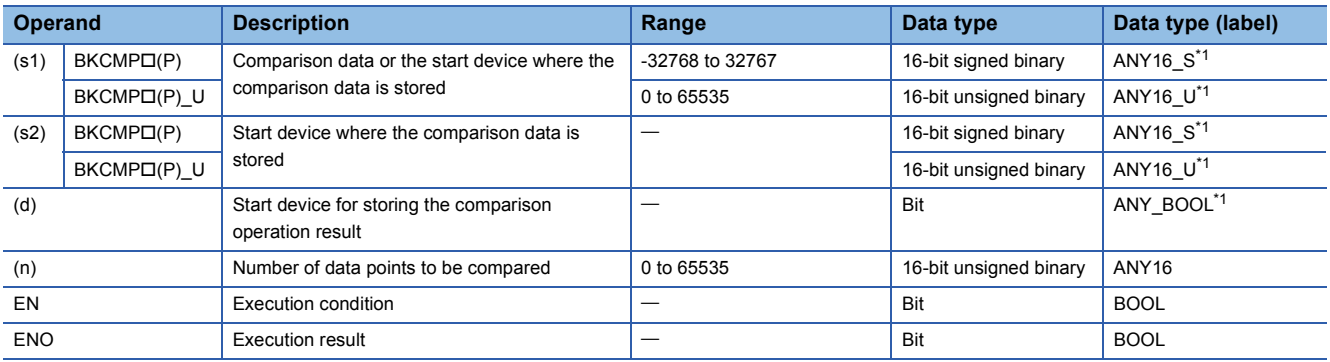

<span id="page-231-2"></span>\*1 When specifying setting data by using a label, define an array to secure enough operation area and specify an element of the array label.

### ■**Applicable devices**

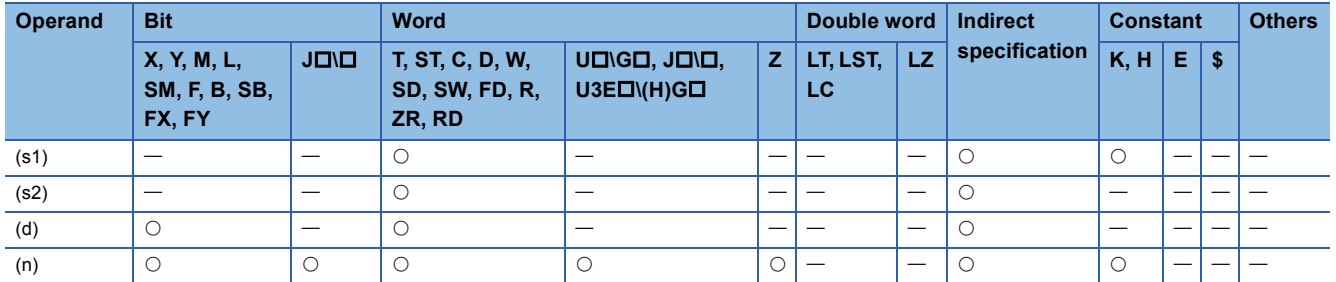

### Processing details

- These instructions compare the (n) points of 16-bit binary data from the device specified by (s1) with the (n) points of 16-bit binary data from the device specified by (s2), and stores the operation result in the device specified by (d) and later.
- If the comparison condition is satisfied, the relevant device specified by (d) turns on; otherwise, the device turns off.

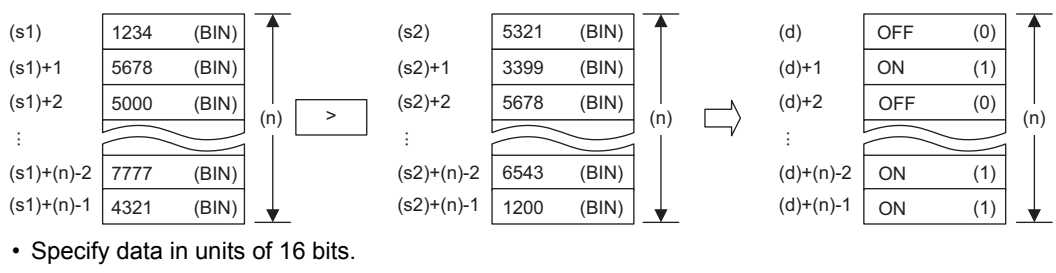

• A constant can be specified for (s1).

 $(s1)$ 

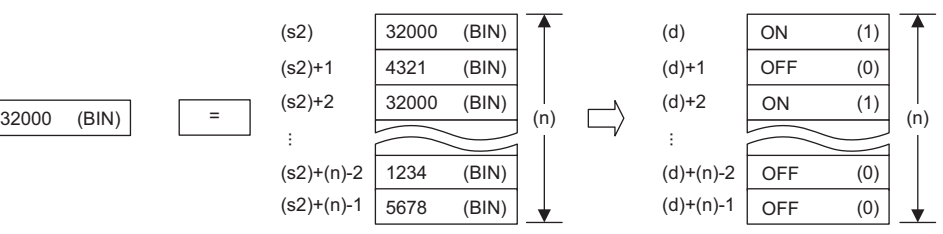

• The following table lists the comparison operation results of each instruction.

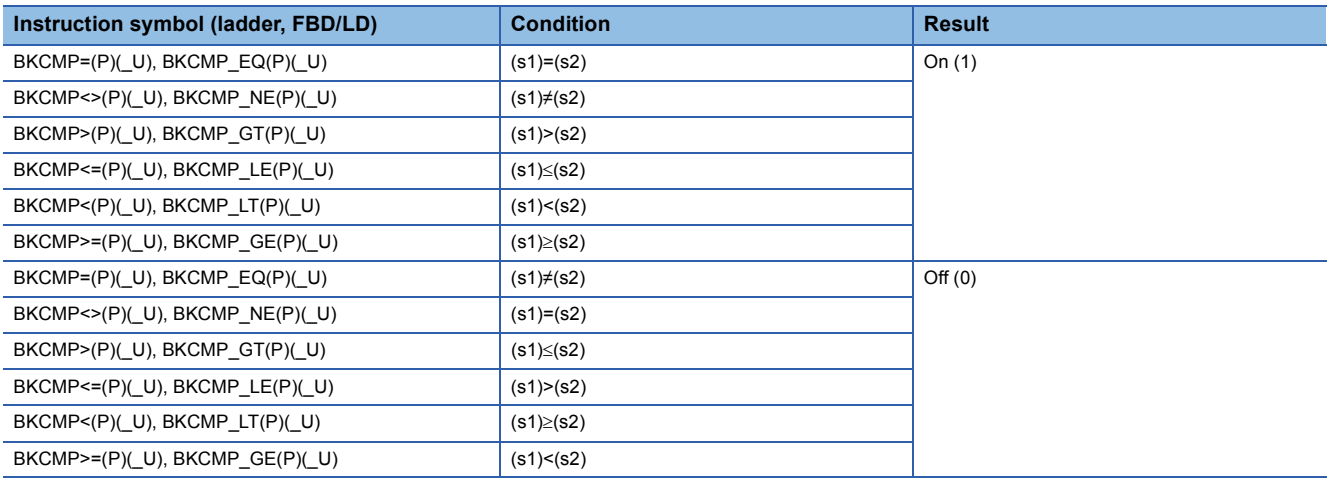

• When the comparison operation results stored in (n) points from the device specified by (d) are all on (1), SM704 turns on.

### Operation error

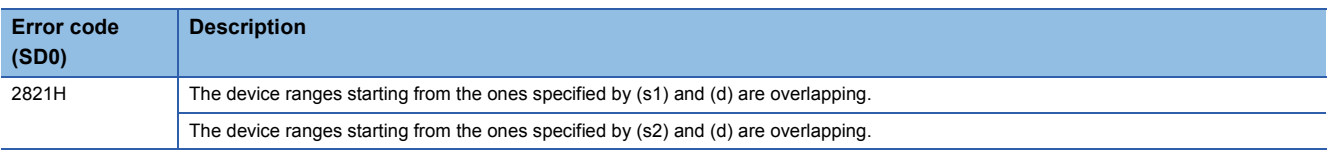

## **Comparing 32-bit binary block data**

### **DBKCMP(P)(\_U)**

## **RnCPU RnENCPU RnPCPU RnPCPU RnSFCPU RnSFCPU (Process) (Redundant) (Standard) (Safety)**

These instructions compare the two sets of 32-bit binary block data specified.

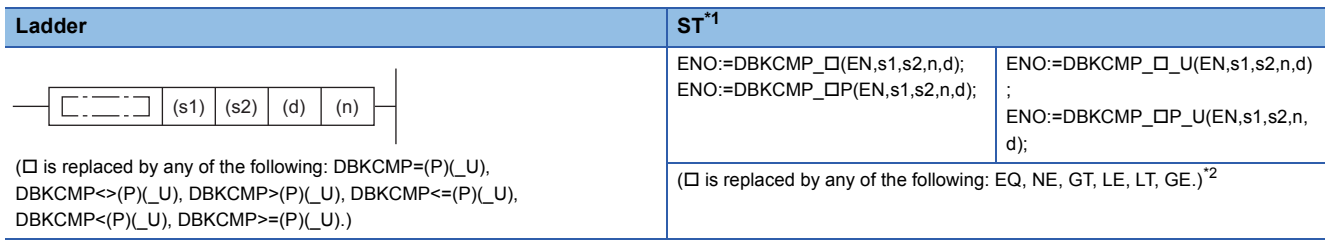

### **FBD/LD**

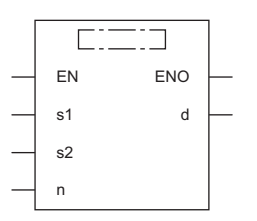

( is to be replaced by combination of any of the following: DBKCMP\_ and EQ(P)(\_U), NE(P)(\_U), GT(P)(\_U), LE(P)(\_U), LT(P)(\_U), GE(P)(\_U).)[\\*2](#page-233-1)

<span id="page-233-0"></span>\*1 The engineering tool with version "1.035M" or later supports the ST.

<span id="page-233-1"></span>\*2 EQ indicates =, NE indicates <>, GT indicates >, LE indicates <=, LT indicates <, and GE indicates >=.

### ■**Execution condition**

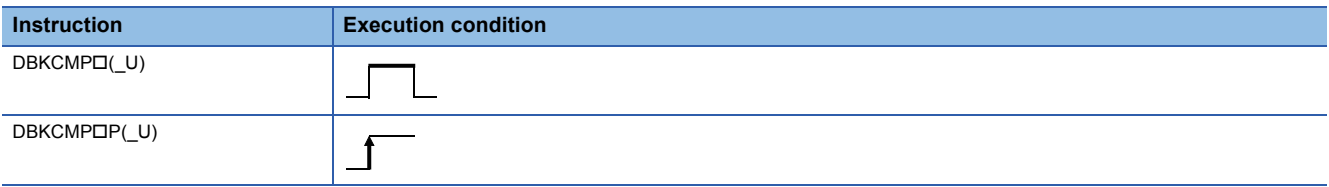

### Setting data

### ■**Description, range, data type**

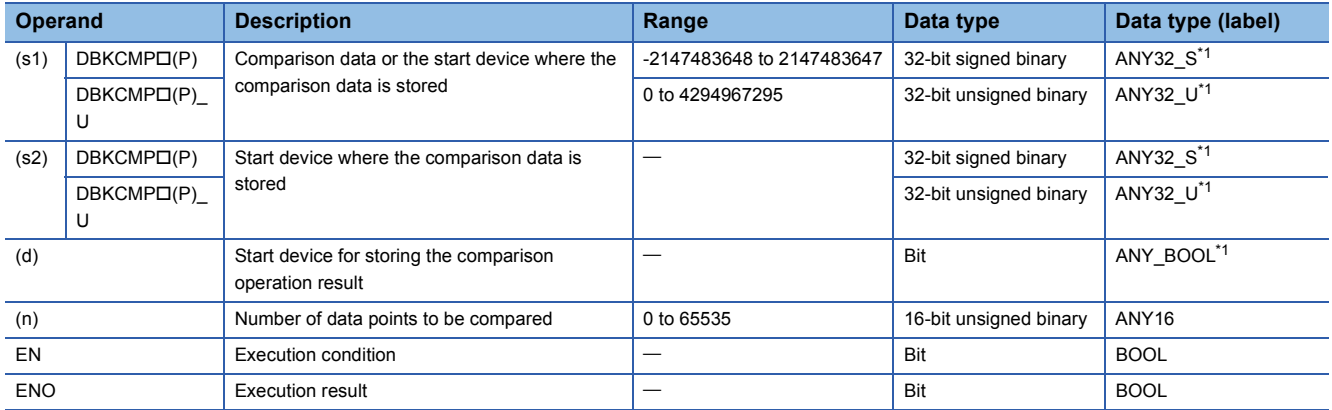

<span id="page-233-2"></span>\*1 When specifying setting data by using a label, define an array to secure enough operation area and specify an element of the array label.

### ■**Applicable devices**

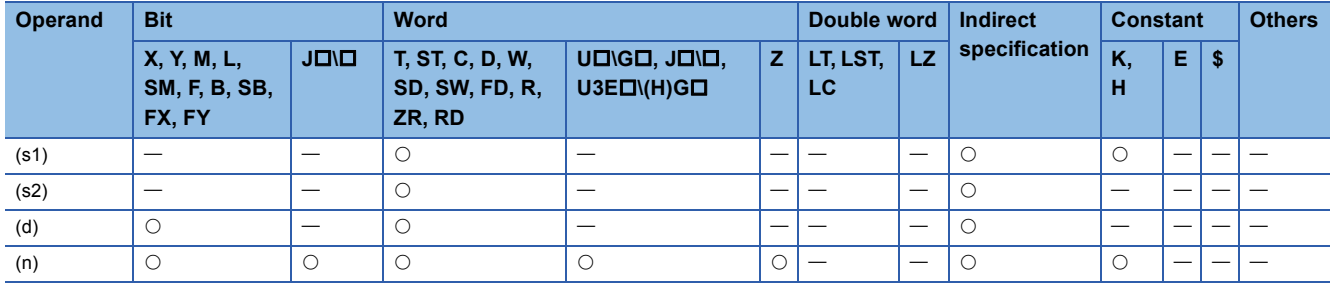

### Processing details

- These instructions compare the (n) points of 32-bit binary data from the device specified by (s1) with the (n) points of 32-bit binary data from the device specified by (s2), and stores the operation result in the device specified by (d) and later.
- If the comparison condition is satisfied, the relevant device specified by (d) turns on; otherwise, the device turns off.

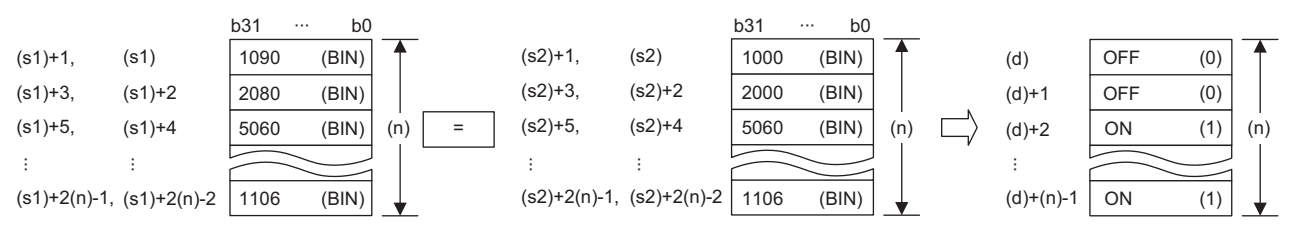

- Comparison operation is performed in units of 32 bits.
- A constant can be specified for (s1).

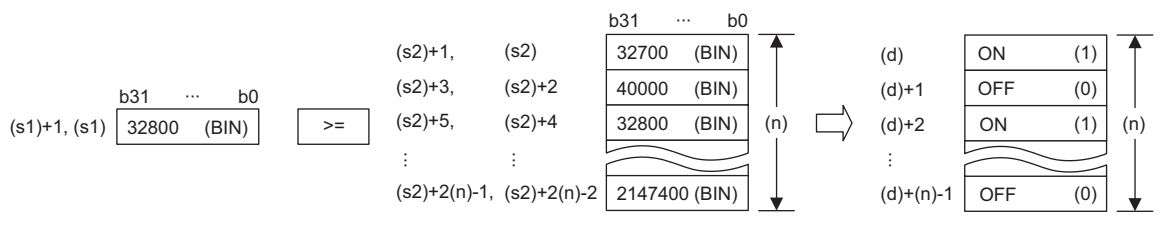

- Specify (d) outside the device ranges for (n) points from the device specified by (s1) and those from the device specified by (s2).
- The following table lists the comparison operation results of each instruction.

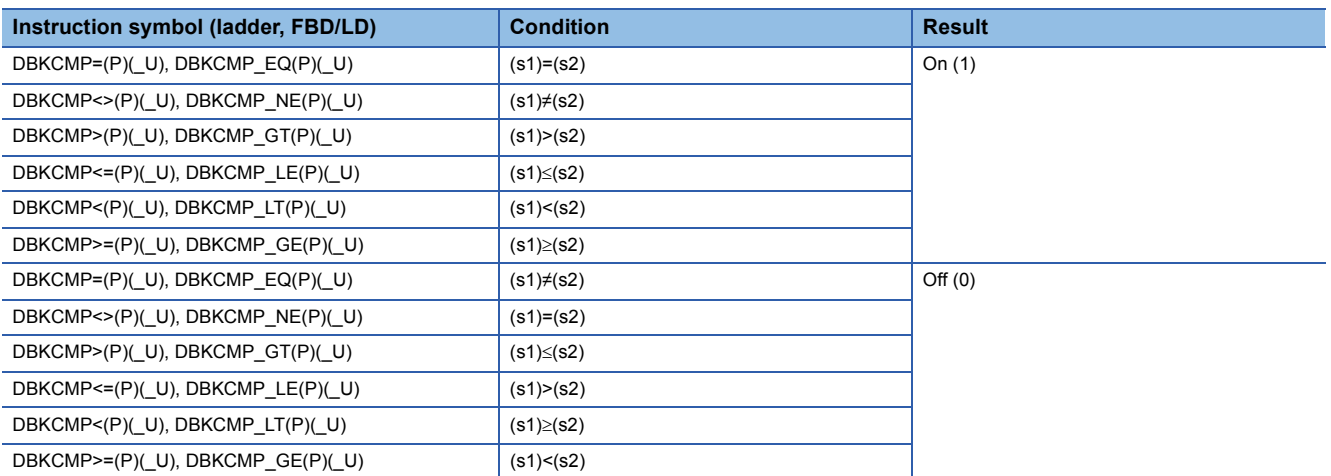

• When the comparison operation results stored in (n) points from the device specified by (d) are all on (1), SM704 turns on.

• If (n) is 0, no processing is performed.

### Operation error

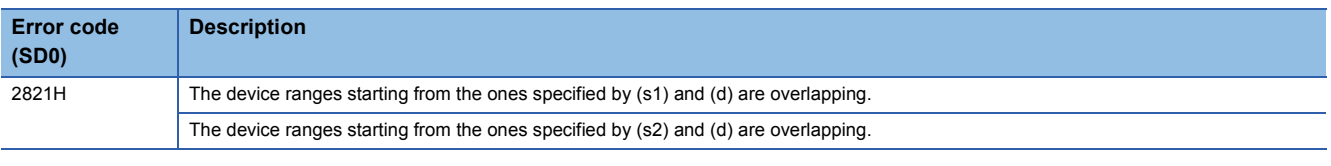

 $Point <sup>0</sup>$ 

When bits of a word device are specified, the bits other than the specified ones for storing the operation result do not change.

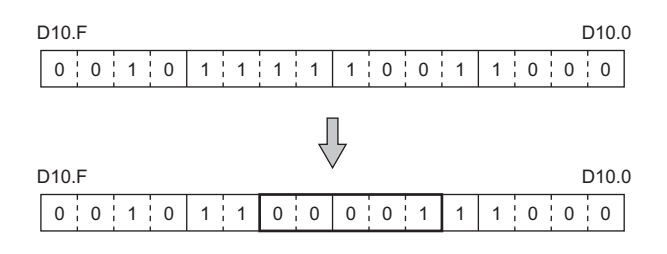

## **6.2 Arithmetic Operation Instructions**

## **Adding 16-bit binary data**

### **+(P)(\_U) [when two operands are set]**

### **RnCPU RnENCPU RnPCPU RnPCPU RnSFCPU RnSFCPU (Process) (Redundant) (Standard) (Safety)**

These instructions add the two sets of 16-bit binary data specified.

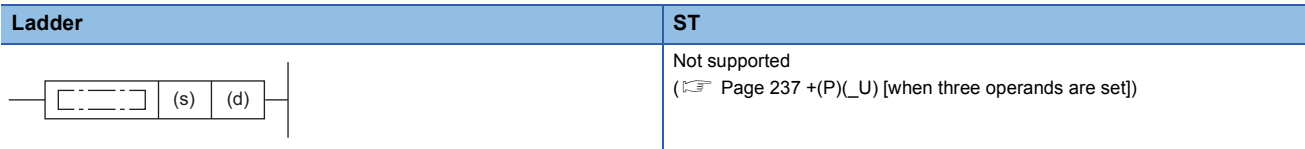

### **FBD/LD**

Not supported

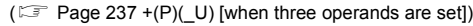

### ■**Execution condition**

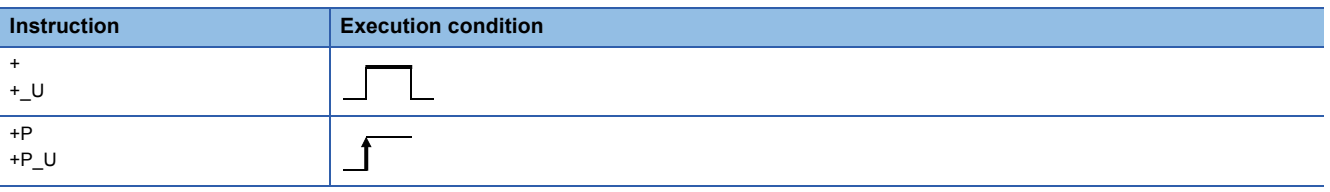

### Setting data

### ■**Description, range, data type**

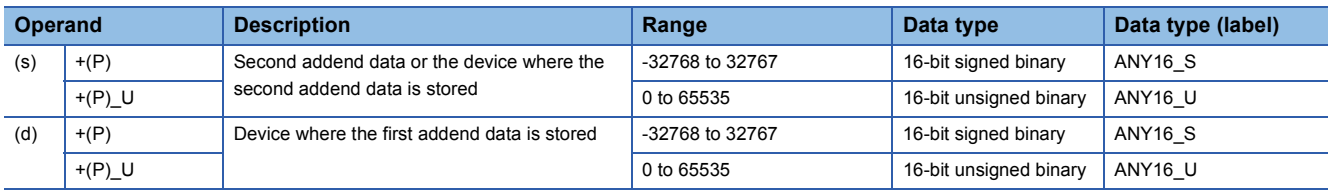

 • In safety programs executed by the Safety CPU, only safety devices and safety labels of data types described in the table can be used.

### ■**Applicable devices**

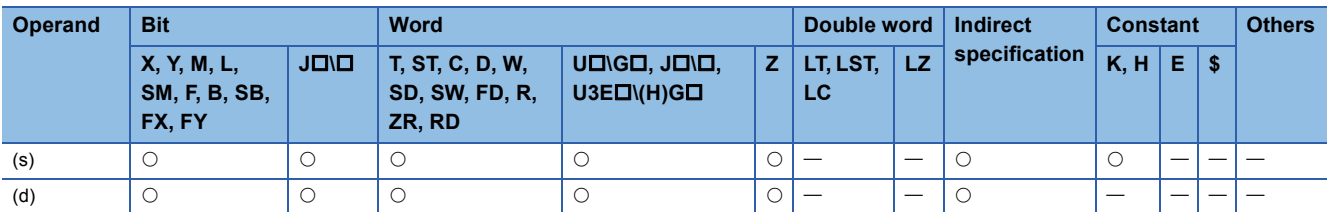

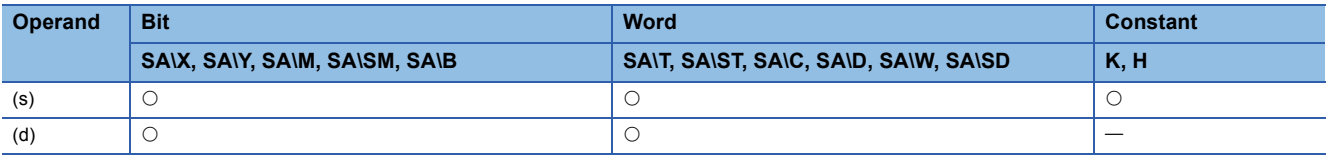

 • These instructions add the 16-bit binary data in the device specified by (d) and the 16-bit binary data in the device specified by (s), and store the operation result in the device specified by (d).

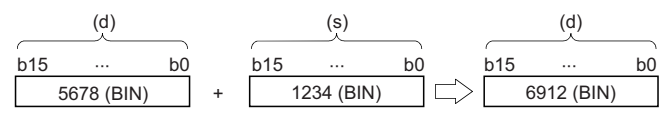

• If an overflow occurs in the result, the carry bit is ignored. In this case, SM700 does not turn on.

[+(P) instruction]

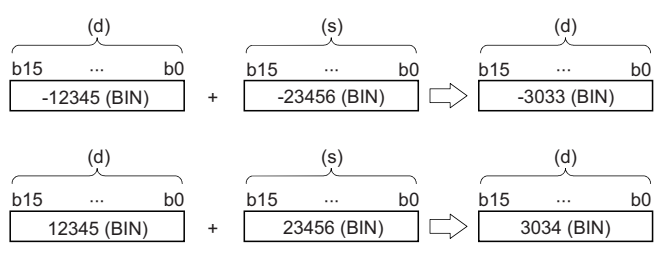

### [+(P)\_U instruction]

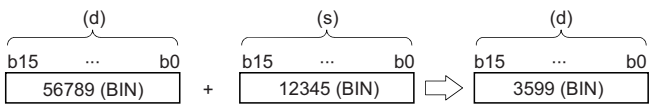

### Operation error

### <span id="page-238-0"></span>**+(P)(\_U) [when three operands are set]**

### **RnCPU RnENCPU RnPCPU RnPCPU RnSFCPU RnSFCPU (Process) (Redundant) (Standard) (Safety)**

These instructions add the two sets of 16-bit binary data specified.

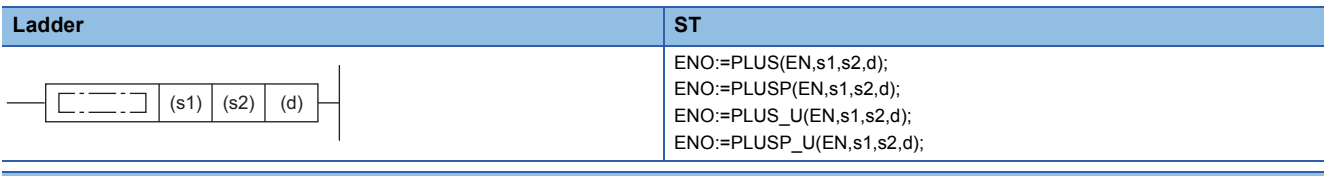

### **FBD/LD**

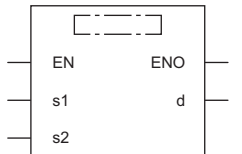

( $\square$  is to be replaced by any of the following: PLUS, PLUSP, PLUS\_U, PLUSP\_U.)

### ■**Execution condition**

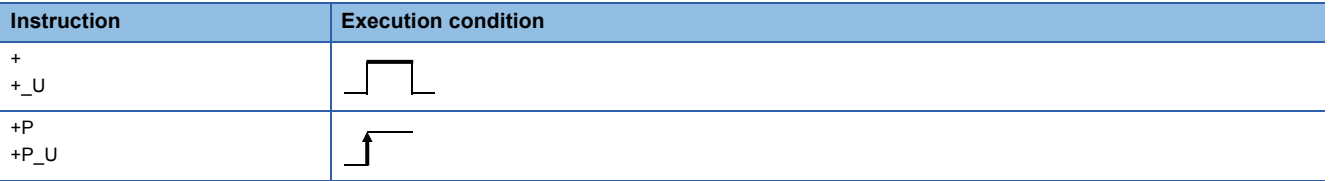

### Setting data

### ■**Description, range, data type**

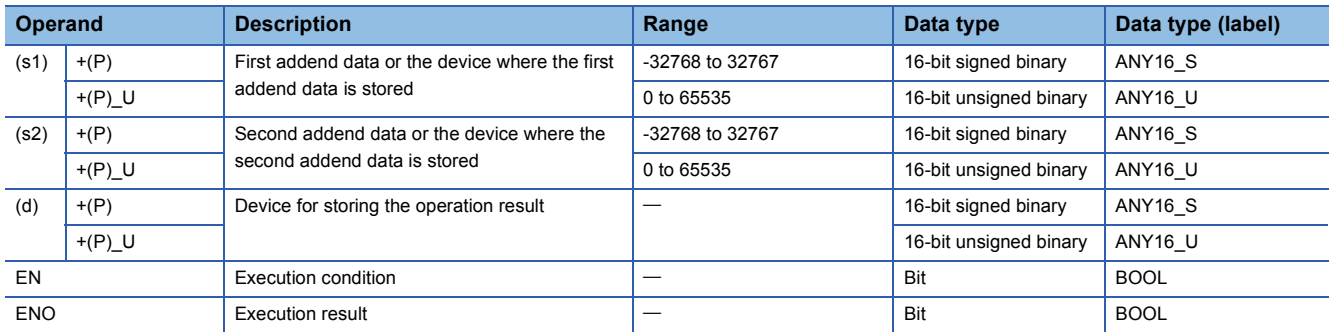

 • In safety programs executed by the Safety CPU, only safety devices and safety labels of data types described in the table can be used.

### ■**Applicable devices**

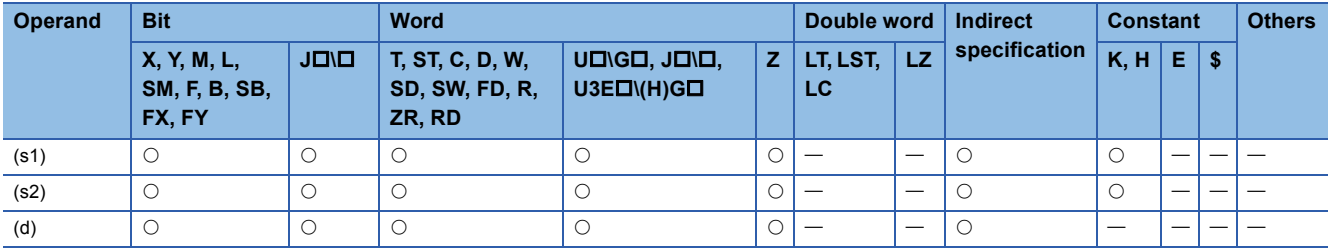

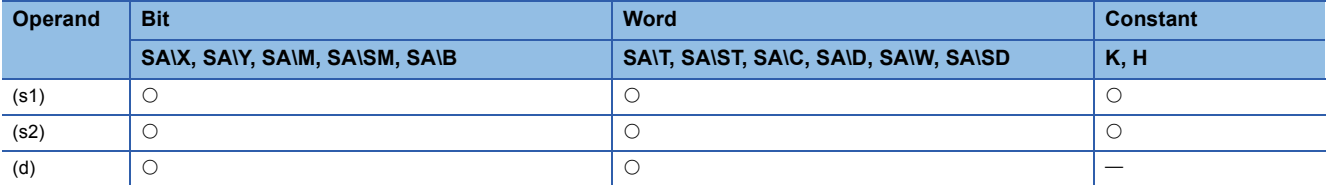

 • These instructions add the 16-bit binary data in the device specified by (s1) and the 16-bit binary data in the device specified by (s2), and store the operation result in the device specified by (d).

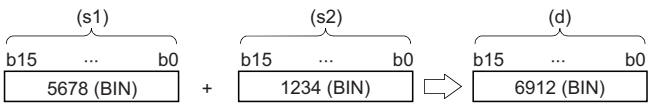

• If an overflow occurs in the result, the carry bit is ignored. In this case, SM700 does not turn on.

[+(P) instruction]

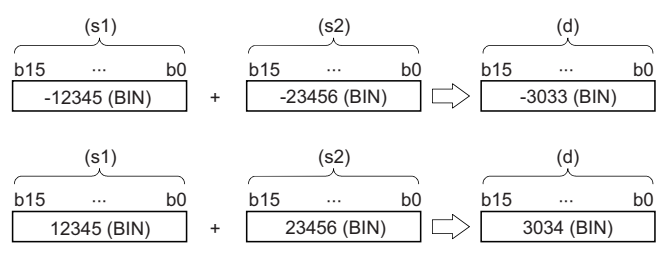

[+(P)\_U instruction]

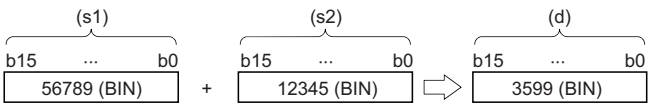

### Operation error

### **-(P)(\_U) [when two operands are set]**

### **RnCPU RnENCPU RnPCPU RnPCPU RnSFCPU RnSFCPU (Process) (Redundant) (Standard) (Safety)**

These instructions perform subtraction between the two sets of 16-bit binary data specified.

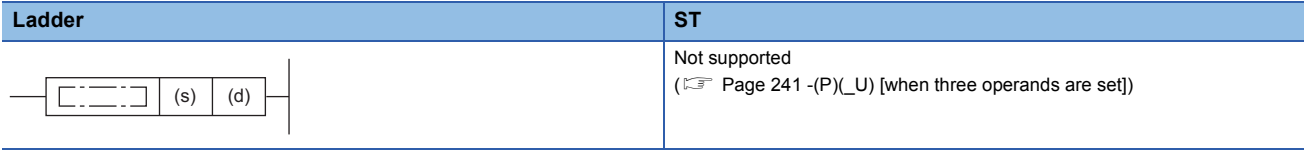

### **FBD/LD**

Not supported

( $\sqrt{p^2 + 2q}$  Page 241 -(P)(U) [when three operands are set])

### ■**Execution condition**

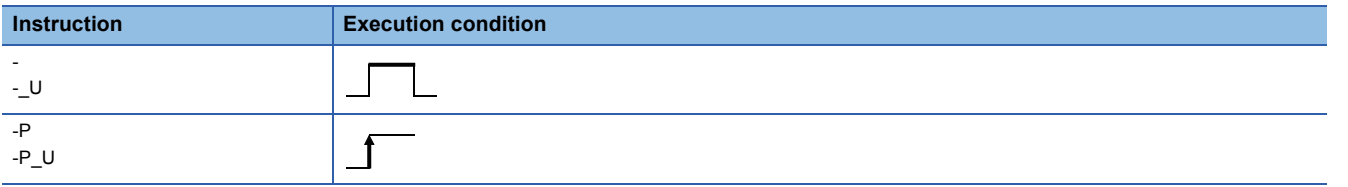

### Setting data

### ■**Description, range, data type**

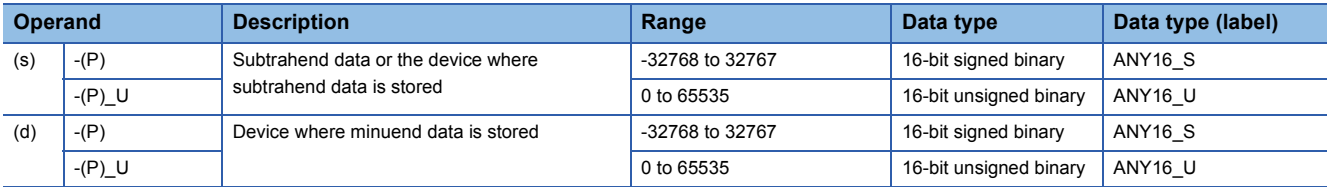

 • In safety programs executed by the Safety CPU, only safety devices and safety labels of data types described in the table can be used.

### ■**Applicable devices**

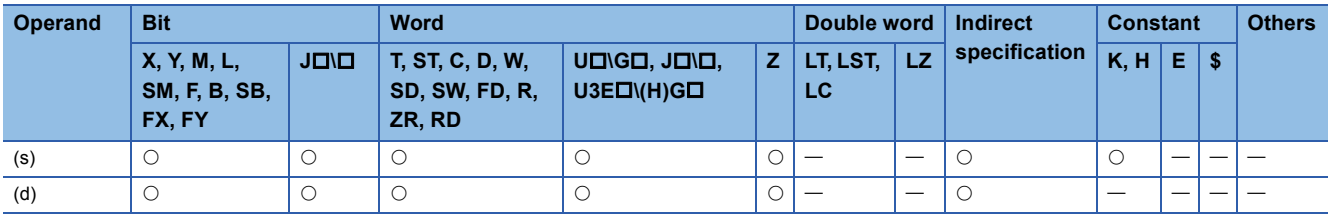

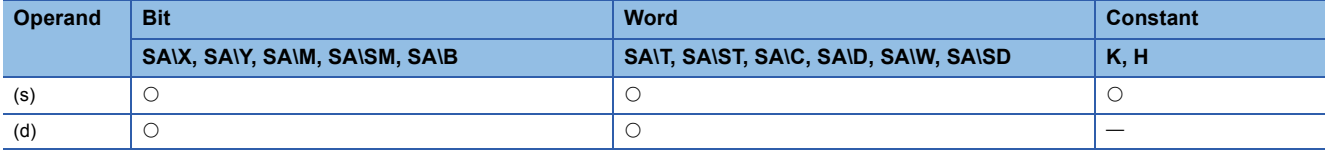

 • These instructions subtract the 16-bit binary data in the device specified by (s) from the 16-bit binary data in the device specified by (d), and store the operation result in the device specified by (d).

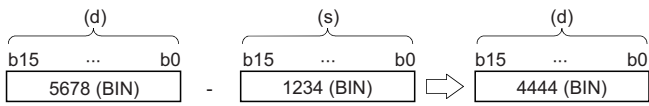

 • If an underflow occurs in the result, the borrow bit is ignored. In this case, SM700 does not turn on. [-(P) instruction]

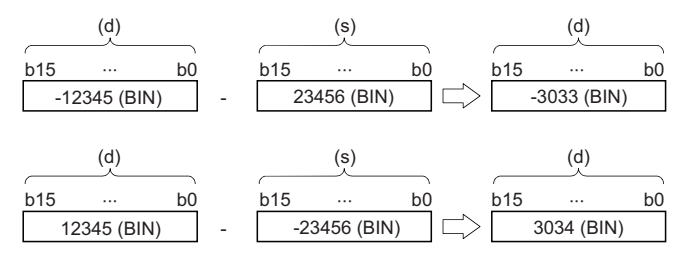

[-(P)\_U instruction]

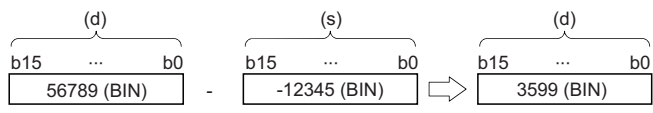

### Operation error

### <span id="page-242-0"></span>**-(P)(\_U) [when three operands are set]**

### **RnCPU RnENCPU RnPCPU RnPCPU RnSFCPU RnSFCPU (Process) (Redundant) (Standard) (Safety)**

These instructions perform subtraction between the two sets of 16-bit binary data specified.

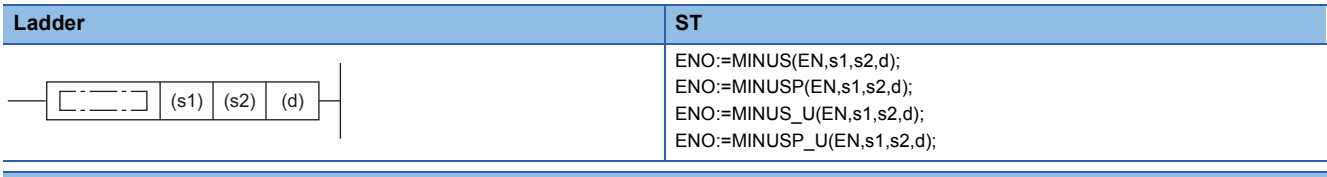

#### **FBD/LD**

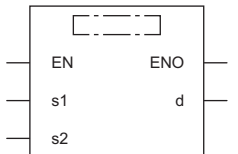

( $\square$  is to be replaced by any of the following: MINUS, MINUSP, MINUS\_U, MINUSP\_U.)

### ■**Execution condition**

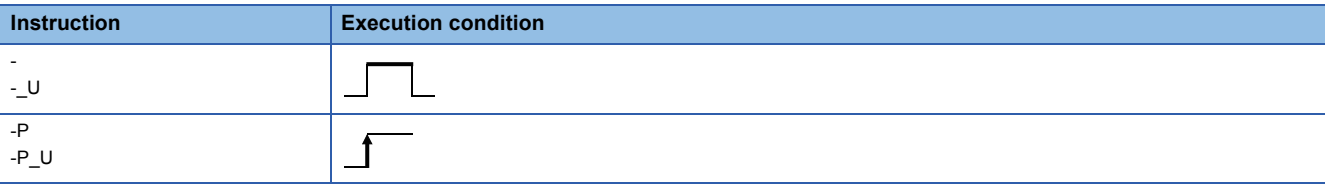

### Setting data

### ■**Description, range, data type**

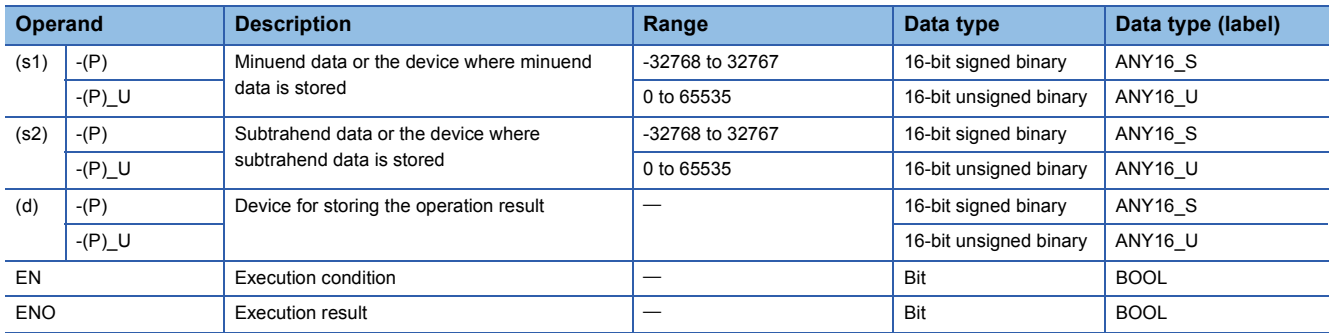

 • In safety programs executed by the Safety CPU, only safety devices and safety labels of data types described in the table can be used.

### ■**Applicable devices**

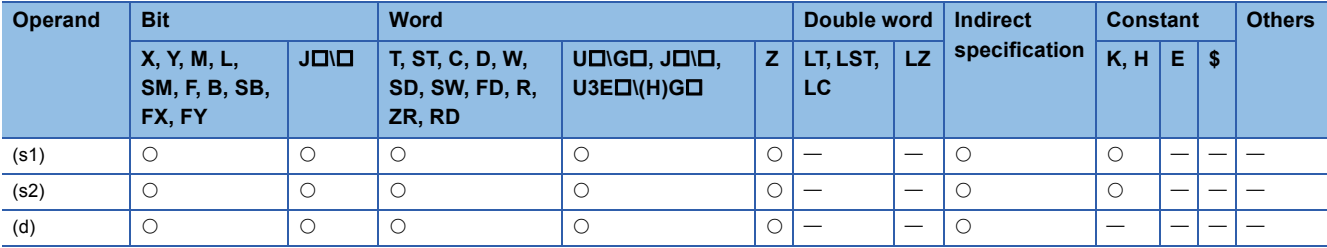

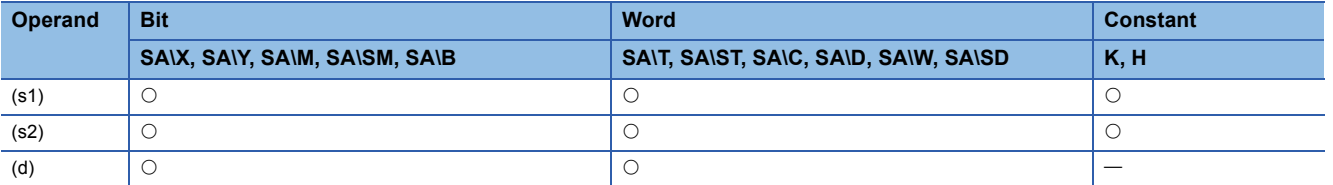

 • These instructions subtract the 16-bit binary data in the device specified by (s2) from the 16-bit binary data in the device specified by (s1), and store the operation result in the device specified by (d).

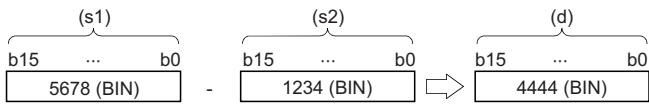

 • If an underflow occurs in the result, the borrow bit is ignored. In this case, SM700 does not turn on. [-(P) instruction]

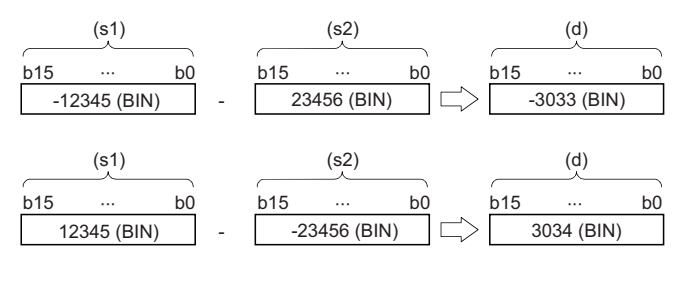

[-(P)\_U instruction]

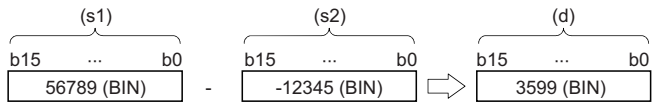

### Operation error

## **Adding 32-bit binary data**

### **D+(P)(\_U) [when two operands are set]**

### **RnCPU RnENCPU RnPCPU RnPCPU RnSFCPU RnSFCPU (Process) (Redundant) (Standard) (Safety)**

These instructions add the two sets of 32-bit binary data specified.

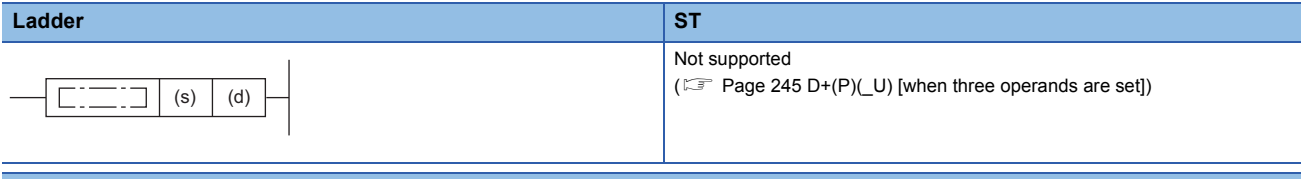

### **FBD/LD**

Not supported

( $\sqrt{p}$  Page 245 D+(P)(U) [when three operands are set])

### ■**Execution condition**

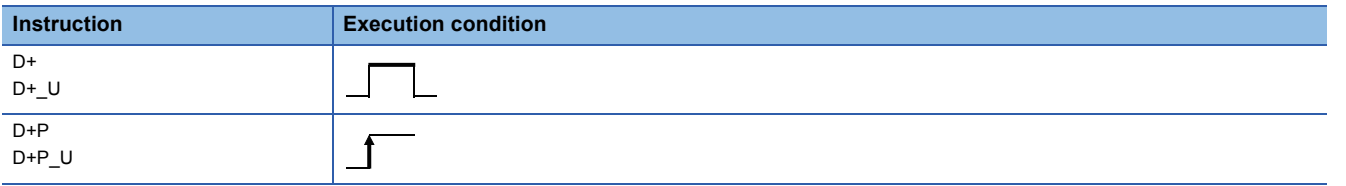

### Setting data

### ■**Description, range, data type**

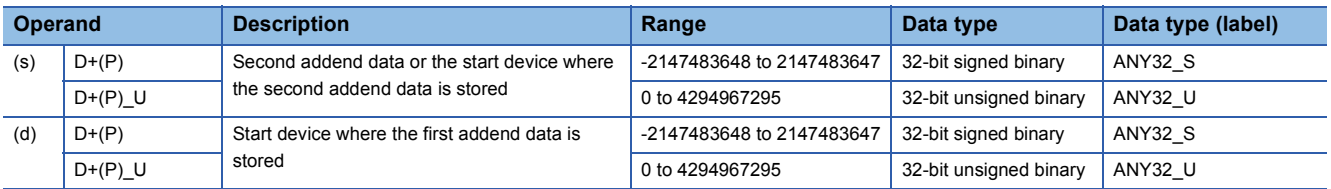

 • In safety programs executed by the Safety CPU, only safety devices and safety labels of data types described in the table can be used.

### ■**Applicable devices**

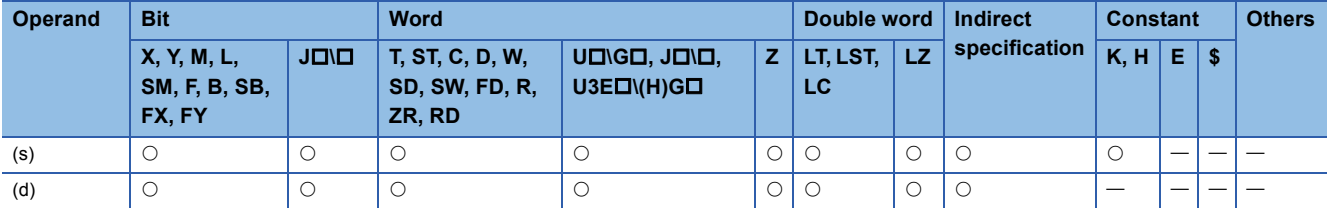

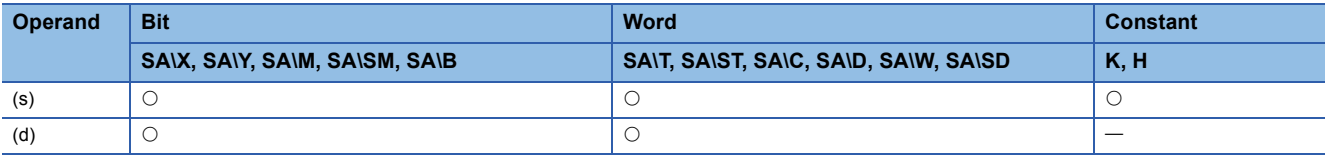

 • These instructions add the 32-bit binary data in the device specified by (d) and the 32-bit binary data in the device specified by (s), and store the operation result in the device specified by (d).

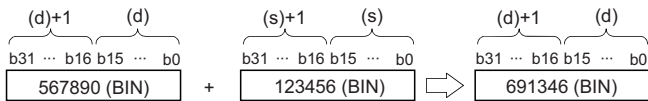

 • If an overflow occurs in the result, the carry bit is ignored. In this case, SM700 does not turn on. [D+(P) instruction]

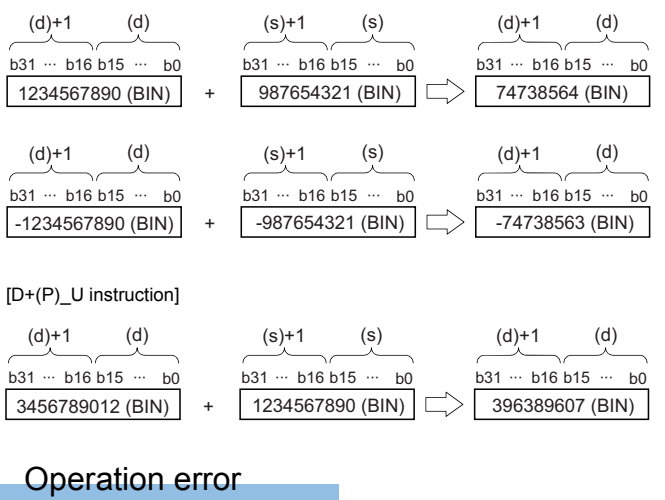

### <span id="page-246-0"></span>**D+(P)(\_U) [when three operands are set]**

### **RnCPU RnENCPU RnPCPU RnPCPU RnSFCPU RnSFCPU (Process) (Redundant) (Standard) (Safety)**

These instructions add the two sets of 32-bit binary data specified.

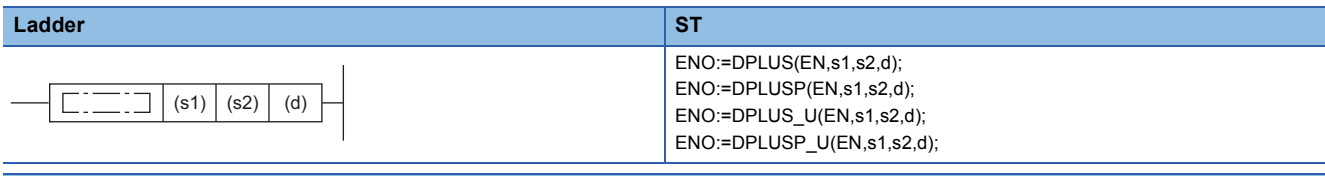

### **FBD/LD**

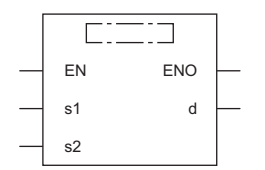

( $\square$  is to be replaced by any of the following: DPLUS, DPLUSP, DPLUS\_U, DPLUSP\_U.)

### ■**Execution condition**

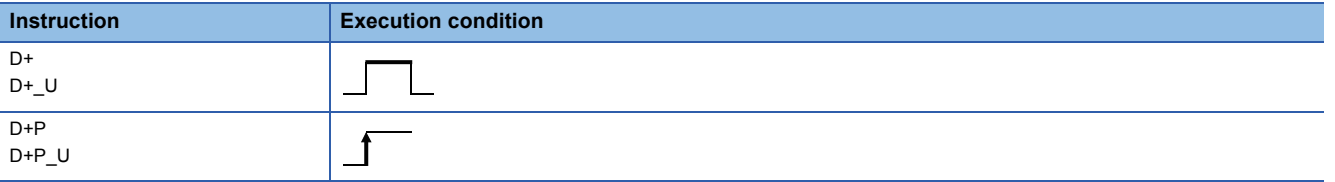

### Setting data

### ■**Description, range, data type**

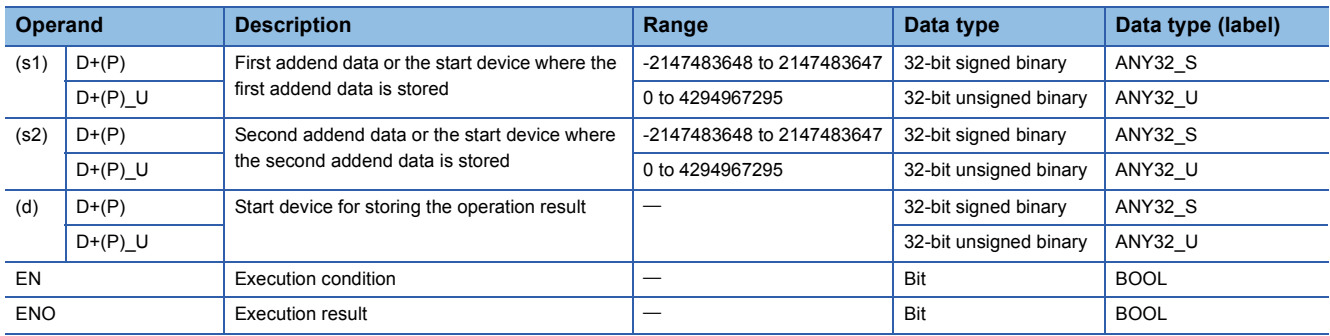

 • In safety programs executed by the Safety CPU, only safety devices and safety labels of data types described in the table can be used.

### ■**Applicable devices**

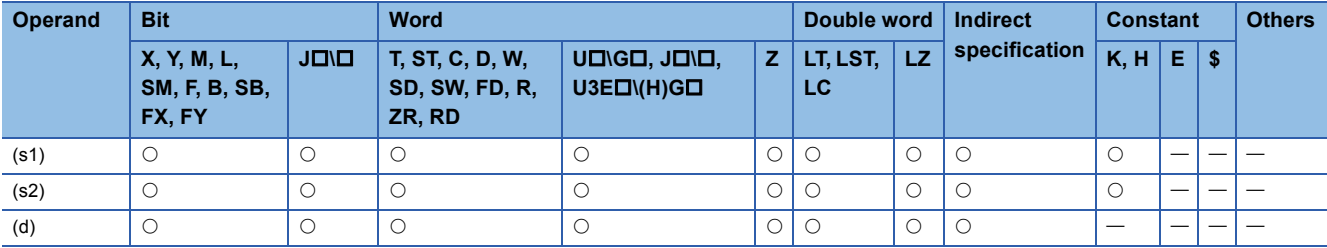

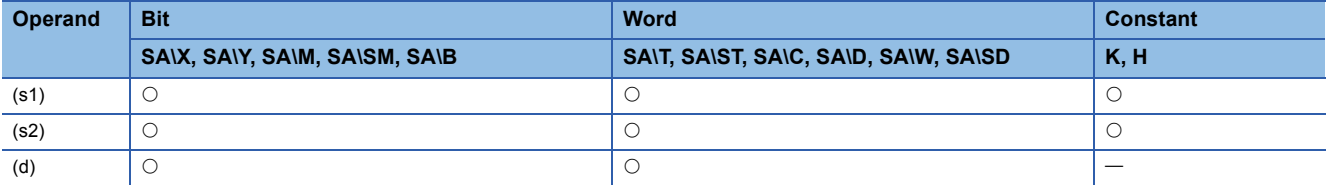

 • These instructions add the 32-bit binary data in the device specified by (s1) and the 32-bit binary data in the device specified by (s2), and store the operation result in the device specified by (d).

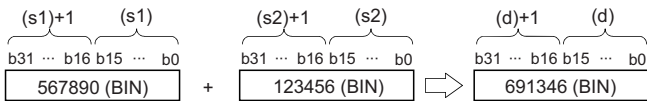

 • If an overflow occurs in the result, the carry bit is ignored. In this case, SM700 does not turn on. [D+(P) instruction]

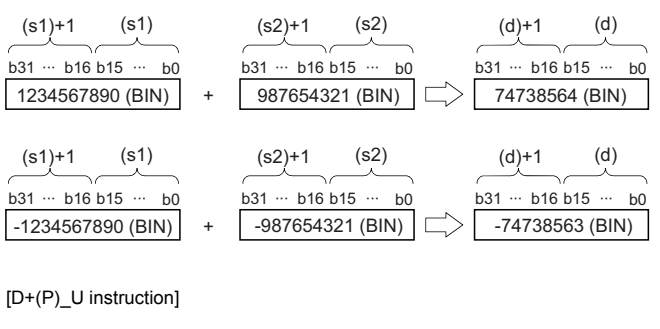

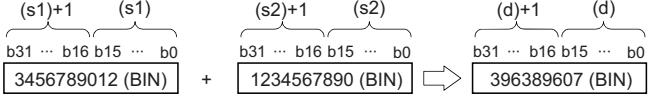

### Operation error

### **D-(P)(\_U) [when two operands are set]**

### **RnCPU RnENCPU RnPCPU RnPCPU RnSFCPU RnSFCPU (Process) (Redundant) (Standard) (Safety)**

These instructions perform subtraction between the two sets of 32-bit binary data specified.

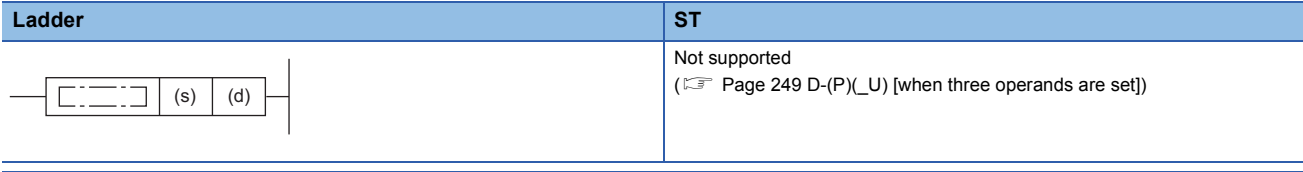

### **FBD/LD**

Not supported

( $\sqrt{p^2 + 2}$  Page 249 D-(P)(U) [when three operands are set])

### ■**Execution condition**

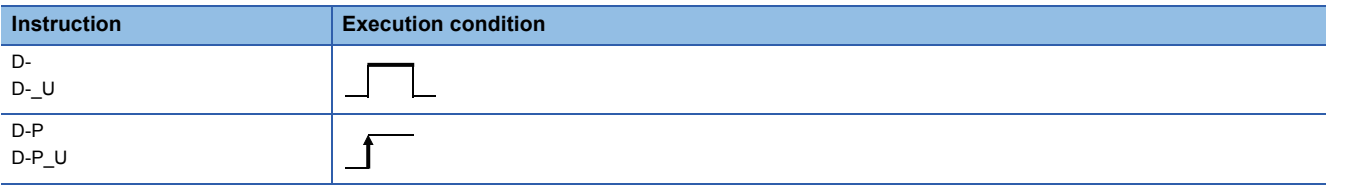

### Setting data

### ■**Description, range, data type**

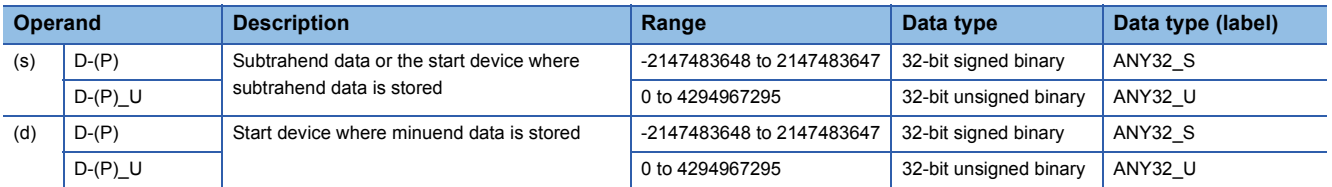

 • In safety programs executed by the Safety CPU, only safety devices and safety labels of data types described in the table can be used.

### ■**Applicable devices**

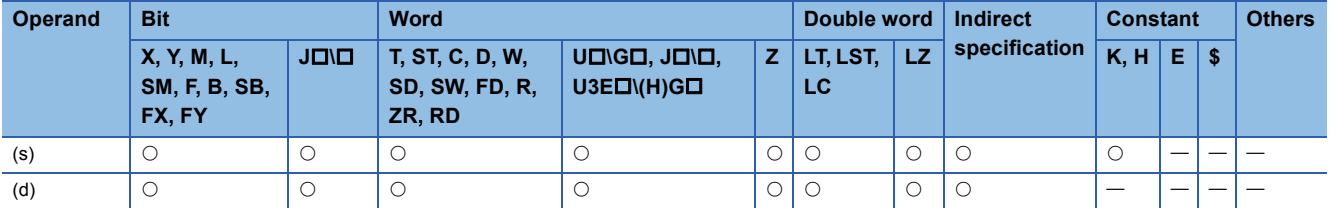

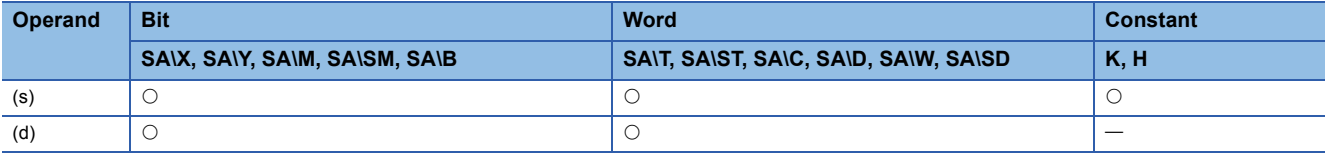

 • These instructions subtract the 32-bit binary data in the device specified by (s) from the 32-bit binary data in the device specified by (d) and, and store the operation result in the device specified by (d).

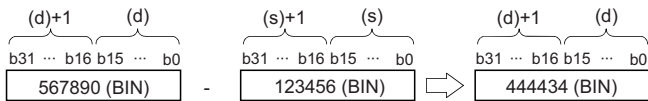

 • If an underflow occurs in the result, the carry bit is ignored. In this case, SM700 does not turn on. [D-(P) instruction]

[D-(P)\_U instruction] b31 ··· b16 b15 ··· b0 b31 ··· b16 b15 ··· b0 b31 ··· b16 b15 ··· b0 1234567890 (BIN) (d)  $-987654321$  (BIN)  $\Box$  74738564 (BIN) (d)+1 (s)+1 (s) (d)+1 (d)  $b0$ -1234567890 (BIN) (d) 987654321 (BIN)  $\left|\right| \right|$  -74738563 (BIN)  $b31 - b16 b15 -$ (d)+1 (s)+1 (s) (d)+1 (d)  $b31 - b16 b15 - b0$   $b31 - b16 b15 - b0$  $b31 - b16 b15 - b0$  $3456789012$  (BIN)  $\Big|$  -  $\Big|$ -1234567890 (BIN)  $\Big| \Big|$  396389607 (BIN)  $b31 - b16 b15 - b0$   $b31 - b16 b15 - b0$ (d)+1 (d) (s)+1 (s) (d)+1 (d)

### Operation error

### <span id="page-250-0"></span>**D-(P)(\_U) [when three operands are set]**

### **RnCPU RnENCPU RnPCPU RnPCPU RnSFCPU RnSFCPU (Process) (Redundant) (Standard) (Safety)**

These instructions perform subtraction between the two sets of 32-bit binary data specified.

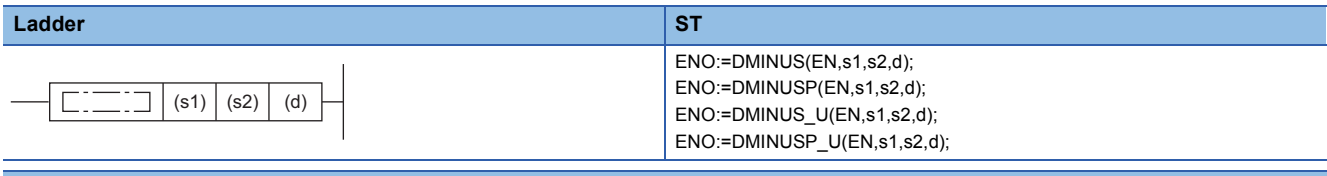

### **FBD/LD**

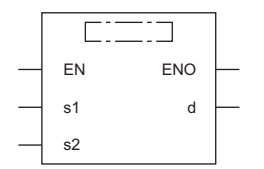

( $\square$  is to be replaced by any of the following: DMINUS, DMINUSP, DMINUS\_U, DMINUSP\_U.)

### ■**Execution condition**

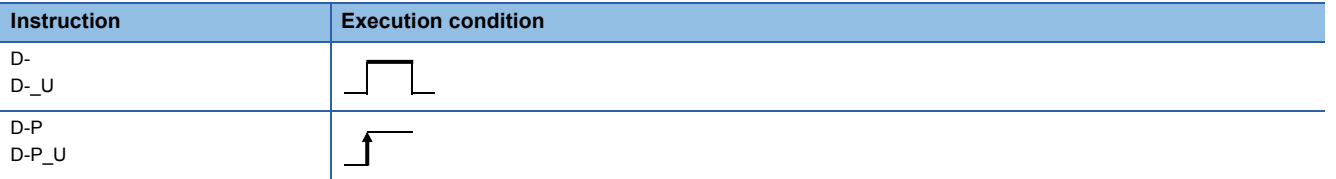

### Setting data

### ■**Description, range, data type**

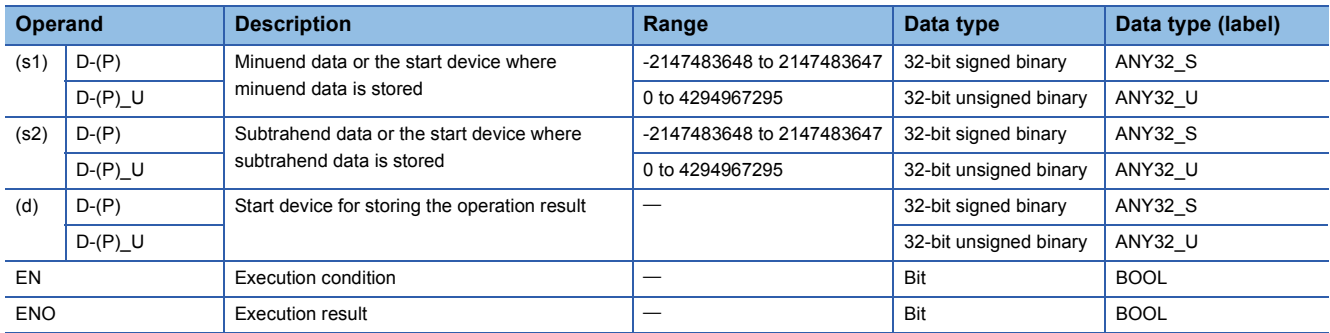

 • In safety programs executed by the Safety CPU, only safety devices and safety labels of data types described in the table can be used.

### ■**Applicable devices**

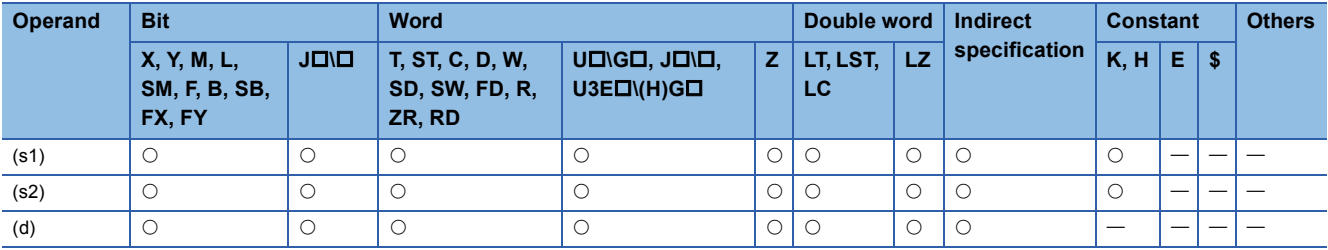

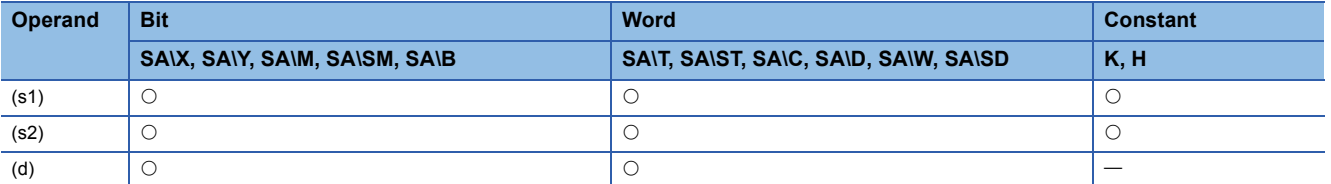

 • These instructions subtracts the 32-bit binary data in the device specified by (s2) from the 32-bit binary data in the device specified by (s1), and store the operation result in the device specified by (d).

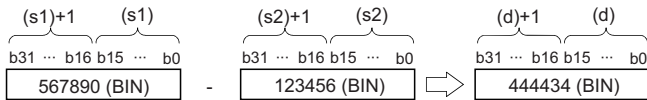

 • If an underflow occurs in the result, the carry bit is ignored. In this case, SM700 does not turn on. [D-(P) instruction]

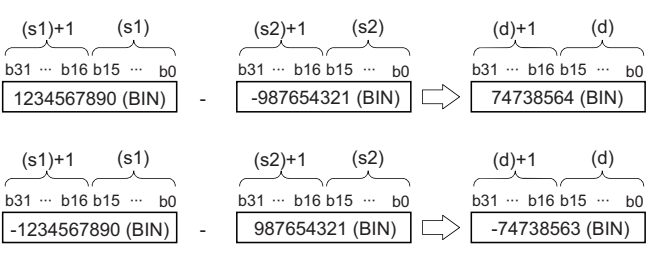

### [D-(P)\_U instruction]

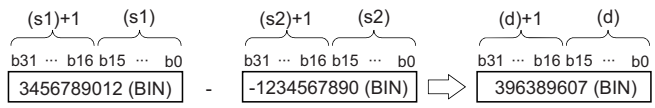

### Operation error
## **Multiplying 16-bit binary data**

## **\*(P)(\_U)**

### **RnCPU RnENCPU RnPCPU RnPCPU RnSFCPU RnSFCPU (Process) (Redundant) (Standard) (Safety)**

These instructions multiply the two sets of 16-bit binary data specified.

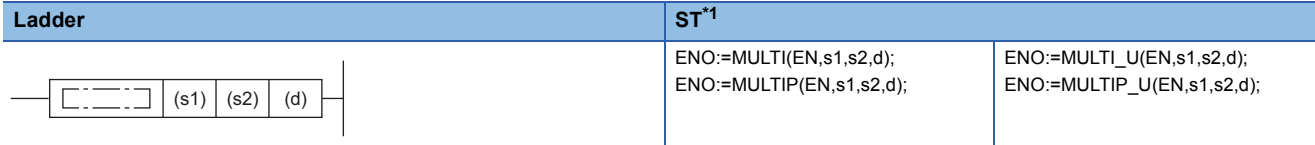

### **FBD/LD**

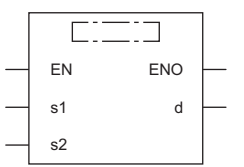

( $\square$  is to be replaced by any of the following: MULTI, MULTIP, MULTI\_U, MULTIP\_U.)

<span id="page-252-0"></span>\*1 The engineering tool with version "1.035M" or later supports the ST.

### ■**Execution condition**

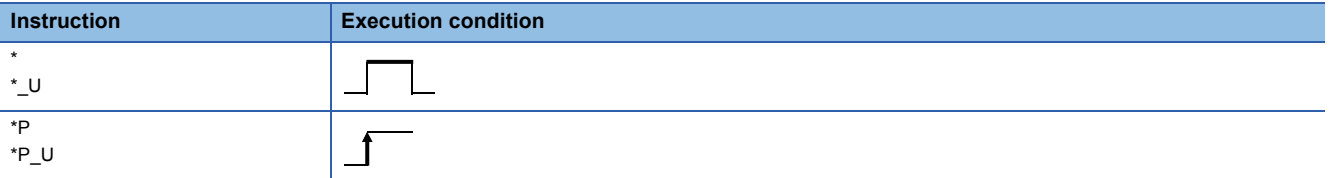

### **Setting data**

### ■**Description, range, data type**

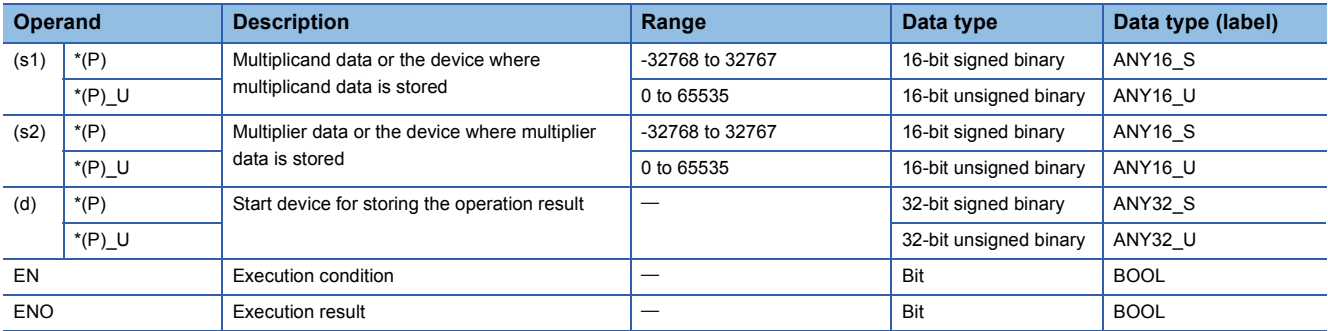

 • In safety programs executed by the Safety CPU, only safety devices and safety labels of data types described in the table can be used.

### ■**Applicable devices**

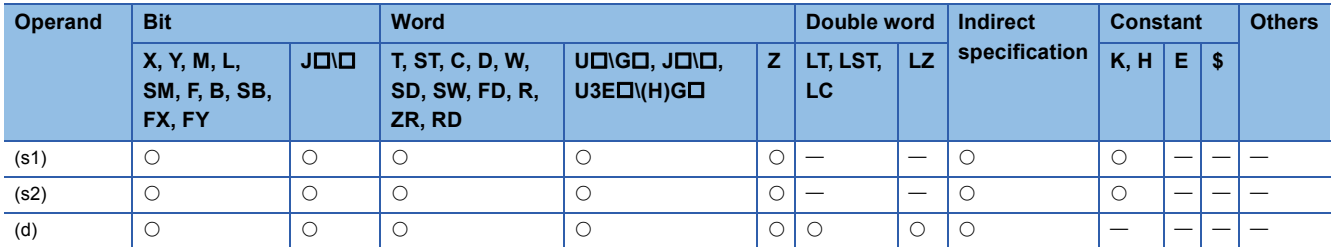

• In safety programs executed by the Safety CPU, only the following safety devices and constants can be used.

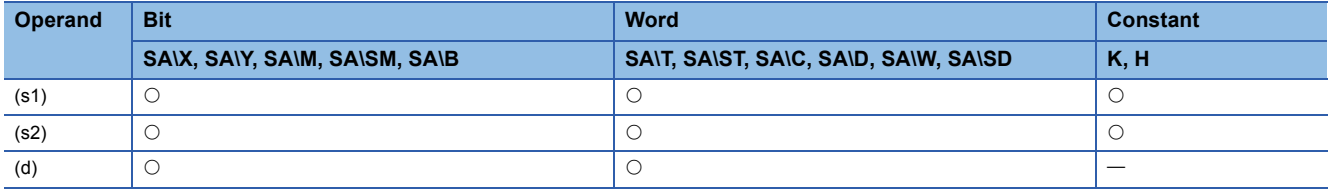

### Processing details

 • These instructions multiply the 16-bit binary data in the device specified by (s1) by the 16-bit binary data in the device specified by (s2), and store the operation result in the device specified by (d).

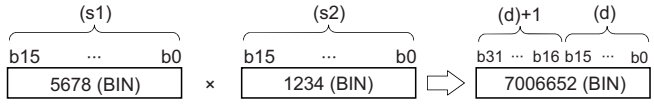

• When (d) is a bit device, data should be specified in order from lower bits.

## **Ex.**

Operation result when (d) is a bit device

 $\cdot$  K1 $\cdots$  Lower 4 bits (b0 to b3)

 $\cdot$  K4 $\cdots$ Lower 16 bits (b0 to b15)

• K8 ··· Lower 32 bits (b0 to b31)

### Operation error

There is no operation error.

## **Dividing 16-bit binary data**

## **/(P)(\_U)**

### **RnCPU RnENCPU RnPCPU RnPCPU RnSFCPU RnSFCPU (Process) (Redundant) (Standard) (Safety)**

These instructions perform division between the two sets of 16-bit binary data specified.

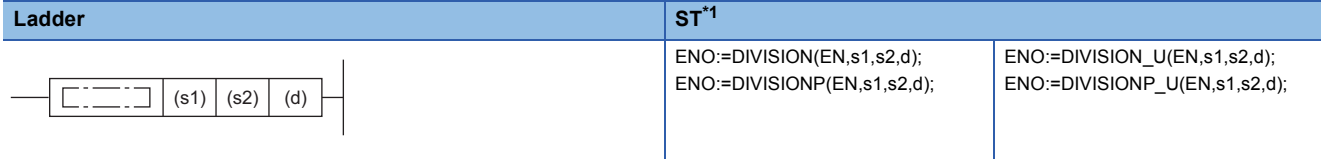

### **FBD/LD**

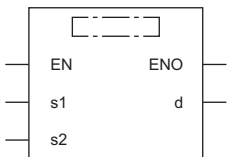

( $\square$  is to be replaced by any of the following: DIVISION, DIVISIONP, DIVISION\_U, DIVISIONP\_U.)

<span id="page-254-0"></span>\*1 The engineering tool with version "1.035M" or later supports the ST.

### ■**Execution condition**

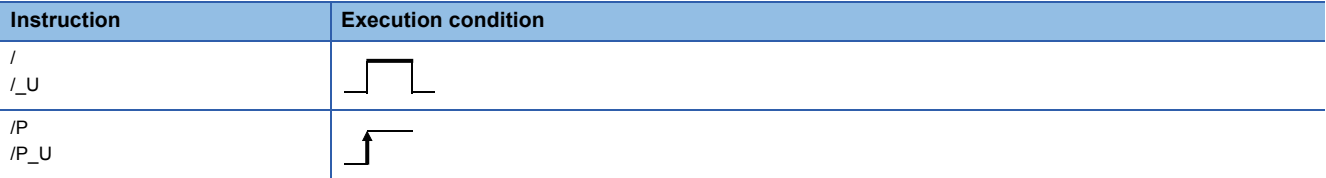

### Setting data

### ■**Description, range, data type**

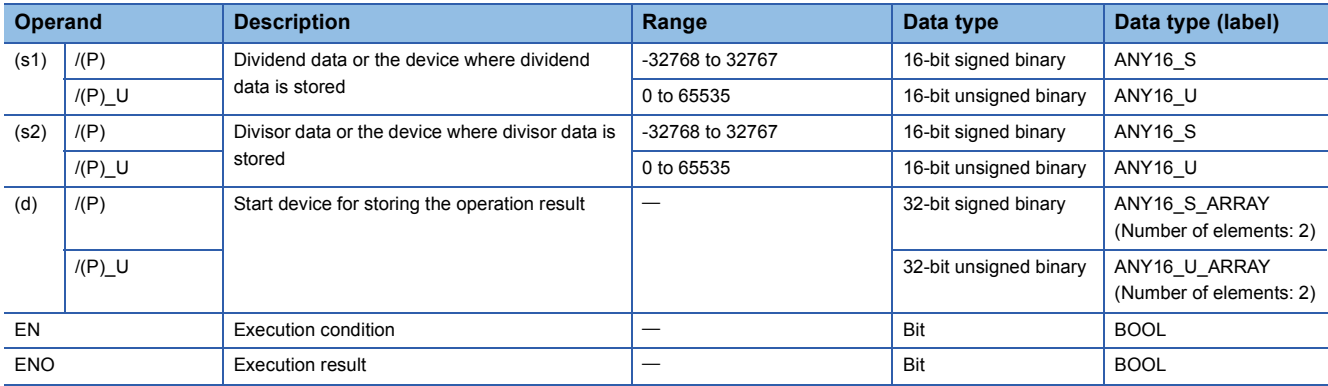

 • In safety programs executed by the Safety CPU, only safety devices and safety labels of data types described in the table can be used.

### ■**Applicable devices**

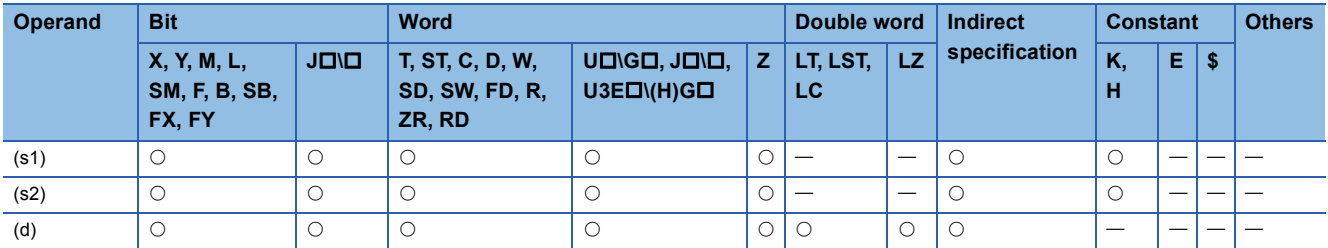

• In safety programs executed by the Safety CPU, only the following safety devices and constants can be used.

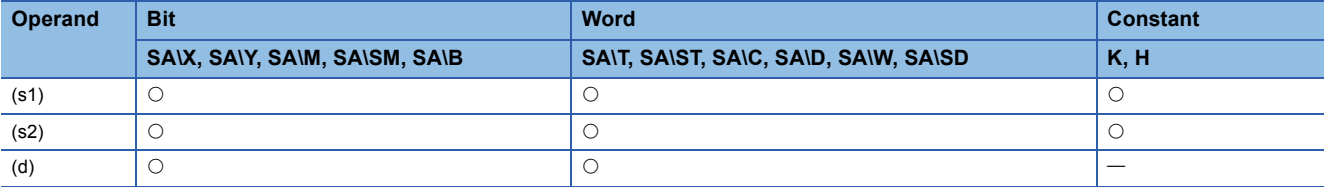

### Processing details

 • These instructions divide the 16-bit binary data in the device specified by (s1) by the 16-bit binary data in the device specified by (s2), and store the operation result in the device specified by (d).

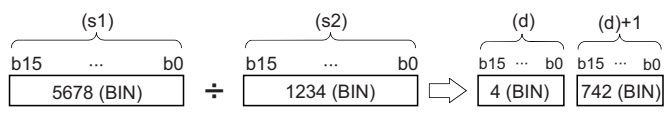

(d): Quotient

(d)+1: Remainder

- As the operation result, the quotient and remainder are stored in 32 bits. When a bit device is specified, the number of digitspecified bits is used to store the quotient and remainder.
- Quotient ··· Stored in lower 16 bits.

• Remainder ... Stored in upper 16 bits.

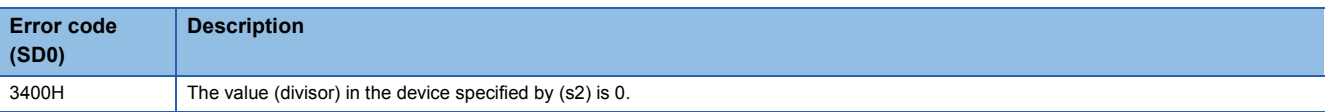

## **Multiplying 32-bit binary data**

## **D\*(P)(\_U)**

### **RnCPU RnENCPU RnPCPU RnPCPU RnSFCPU RnSFCPU (Process) (Redundant) (Standard) (Safety)**

These instructions multiply the two sets of 32-bit binary data specified.

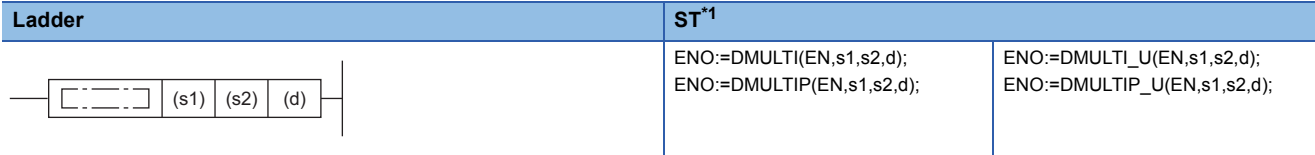

#### **FBD/LD**

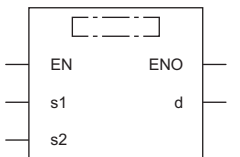

( $\square$  is to be replaced by any of the following: DMULTI, DMULTIP, DMULTI\_U, DMULTIP\_U.)

<span id="page-256-0"></span>\*1 The engineering tool with version "1.035M" or later supports the ST.

### ■**Execution condition**

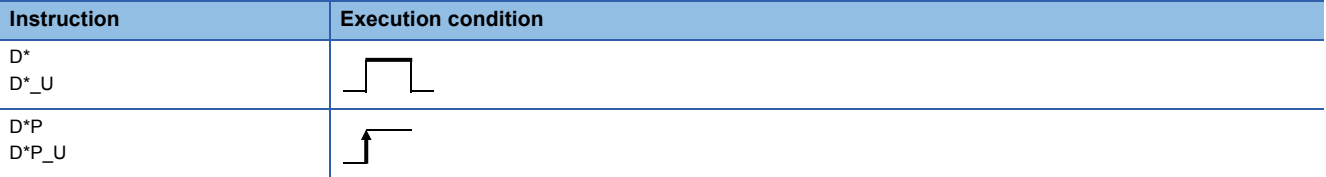

### Setting data

### ■**Description, range, data type**

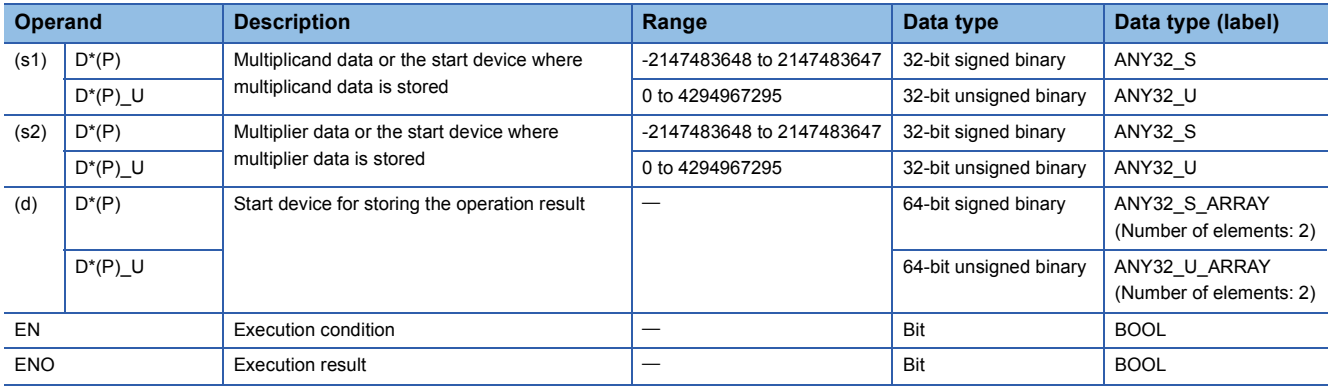

 • In safety programs executed by the Safety CPU, only safety devices and safety labels of data types described in the table can be used.

### ■**Applicable devices**

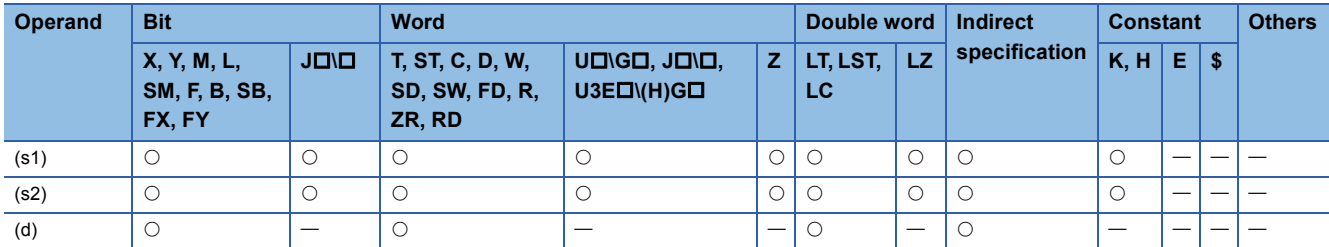

• In safety programs executed by the Safety CPU, only the following safety devices and constants can be used.

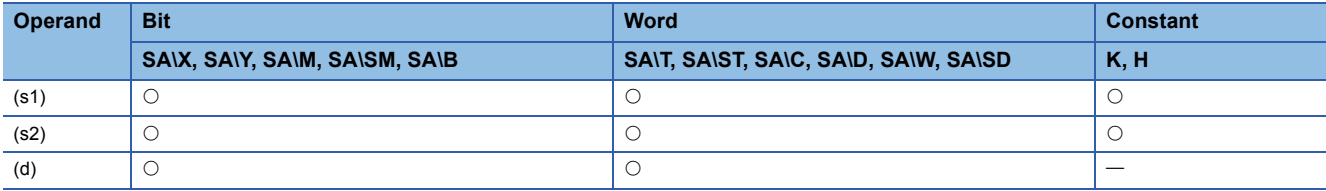

### Processing details

 • These instructions multiply the 32-bit binary data in the device specified by (s1) by the 32-bit binary data in the device specified by (s2), and store the operation result in the device specified by (d).

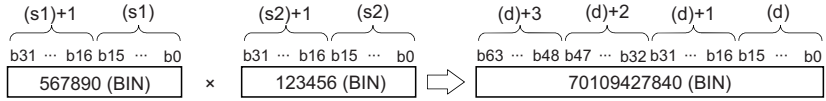

 • When (d) is a bit device, only the lower 32 bits of the operation result are stored. If the upper 32 bits of the operation result are required, temporarily store the result in a word device, and transfer the data stored in (d)+2 and (d)+3 to the specified bit devices.

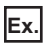

Operation result when (d) is a bit device

• K1...Lower 4 bits (b0 to b3)

 $\cdot$  K4 $\cdots$  Lower 16 bits (b0 to b15)

• K8…Lower 32 bits (b0 to b31)

Operation error

There is no operation error.

## **Dividing 32-bit binary data**

## **D/(P)(\_U)**

### **RnCPU RnENCPU RnPCPU RnPCPU RnSFCPU RnSFCPU (Process) (Redundant) (Standard) (Safety)**

These instructions perform division between the two sets of 32-bit binary data specified.

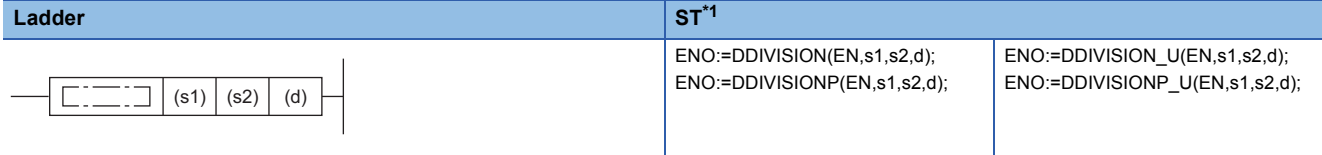

### **FBD/LD**

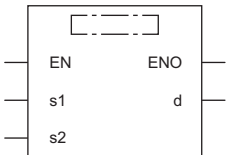

( $\square$  is to be replaced by any of the following: DDIVISION, DDIVISIONP, DDIVISION\_U, DDIVISIONP\_U.)

<span id="page-258-0"></span>\*1 The engineering tool with version "1.035M" or later supports the ST.

### ■**Execution condition**

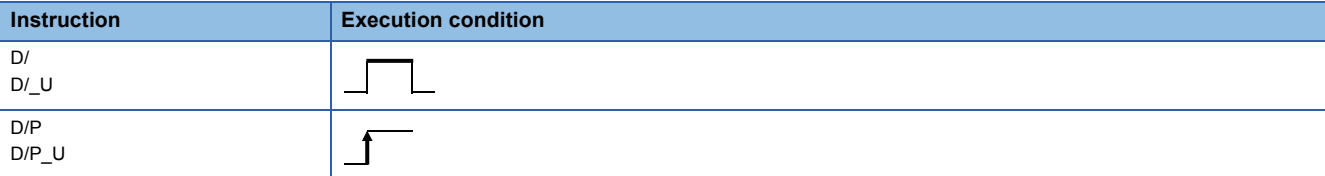

### Setting data

### ■**Description, range, data type**

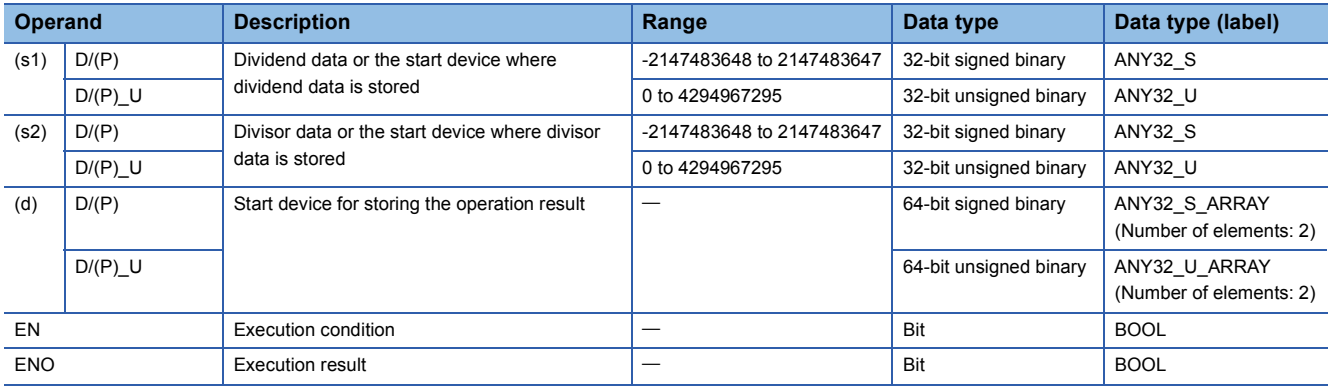

 • In safety programs executed by the Safety CPU, only safety devices and safety labels of data types described in the table can be used.

### ■**Applicable devices**

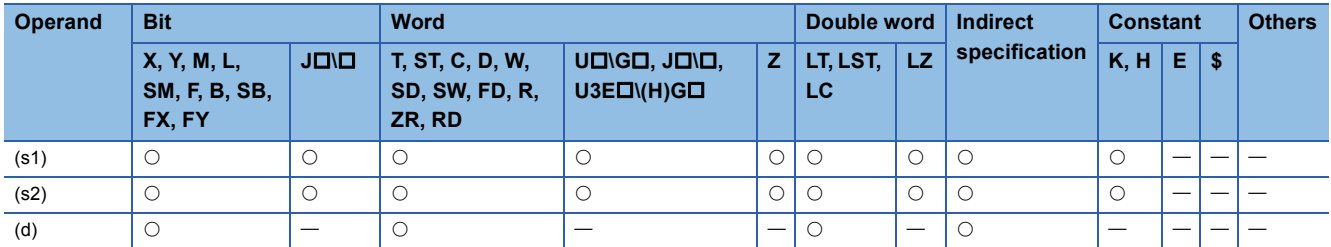

• In safety programs executed by the Safety CPU, only the following safety devices and constants can be used.

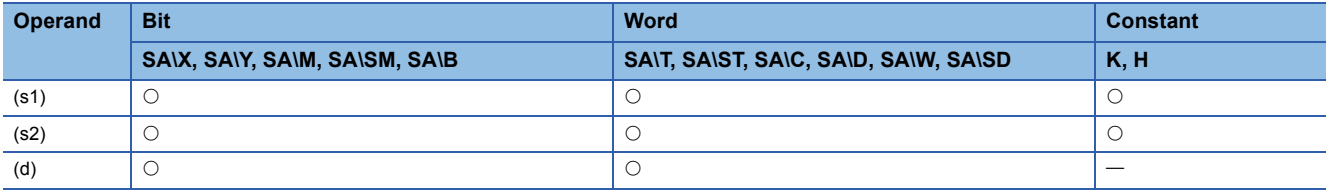

## Processing details

 • These instructions divide the 32-bit binary data in the device specified by (s1) by the 32-bit binary data in the device specified by (s2), and store the operation result in the device specified by (d).

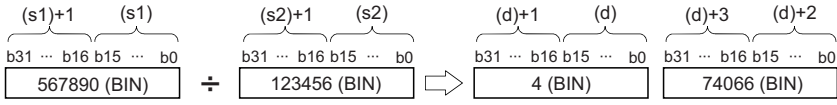

 • As the operation result when a word device is specified, the quotient and remainder are stored in 64 bits. The quotient is stored in lower 32 bits, and the remainder is stored in upper 32 bits. When a bit device is specified, only quotient is stored in 32 bits.

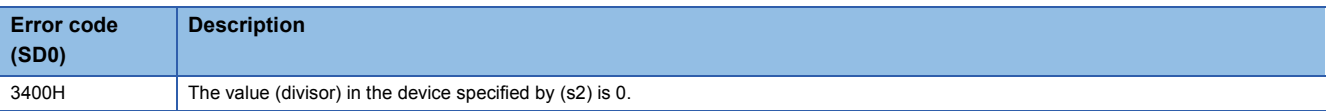

## **Adding BCD 4-digit data**

### **B+(P) [when two operands are set]**

## **RnCPU RnENCPU RnPCPU RnPCPU RnSFCPU RnSFCPU (Process) (Redundant) (Standard) (Safety)**

These instructions add the two sets of BCD 4-digit data specified.

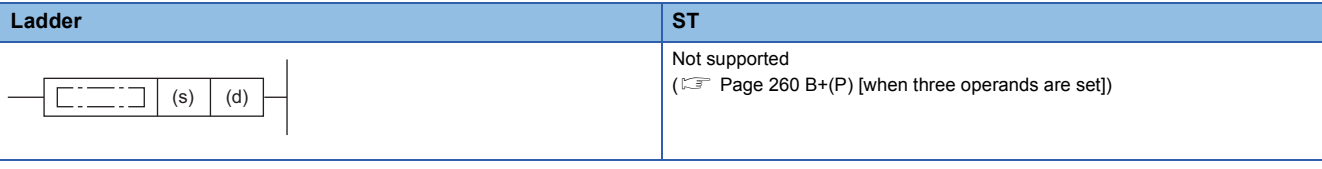

#### **FBD/LD**

Not supported

( $\sqrt{P}$  [Page 260 B+\(P\) \[when three operands are set\]\)](#page-261-0)

#### ■**Execution condition**

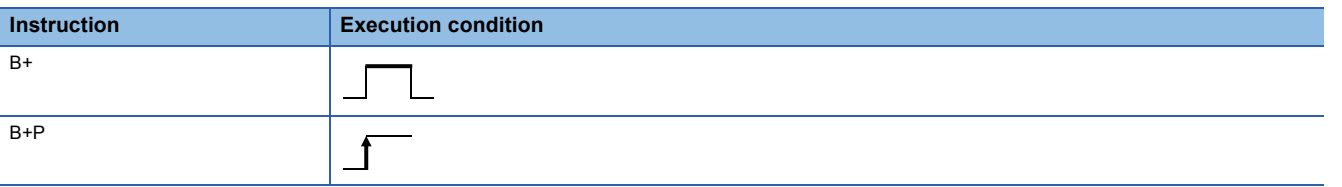

### Setting data

### ■**Description, range, data type**

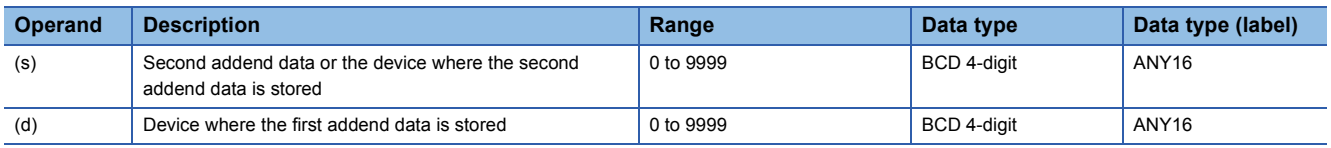

### ■**Applicable devices**

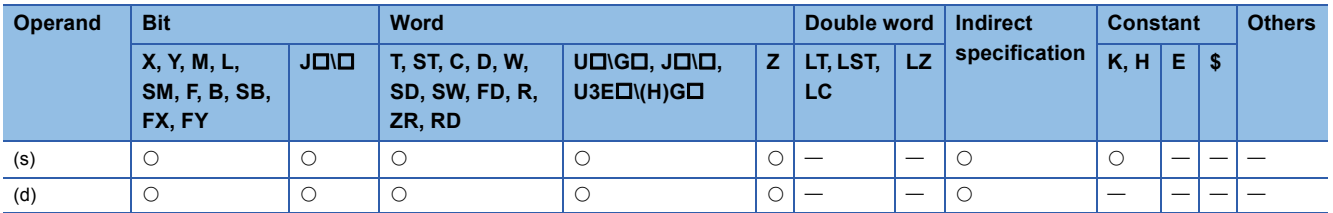

### Processing details

 • These instructions add the BCD 4-digit data in the device specified by (d) and the BCD 4-digit data in the device specified by (s), and store the operation result in the device specified by (d).

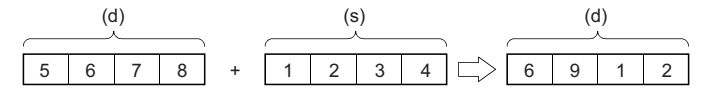

• If the result exceeds 9999, the carry bit is ignored. In this case, SM700 does not turn on.

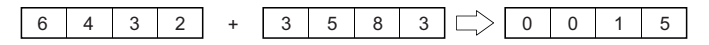

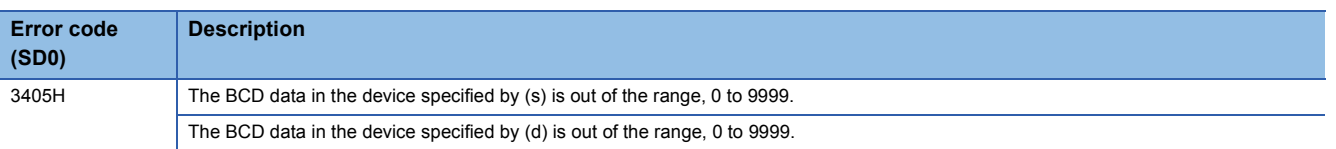

## <span id="page-261-0"></span>**B+(P) [when three operands are set]**

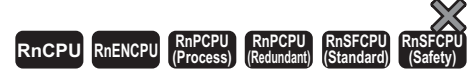

These instructions add the two sets of BCD 4-digit data specified.

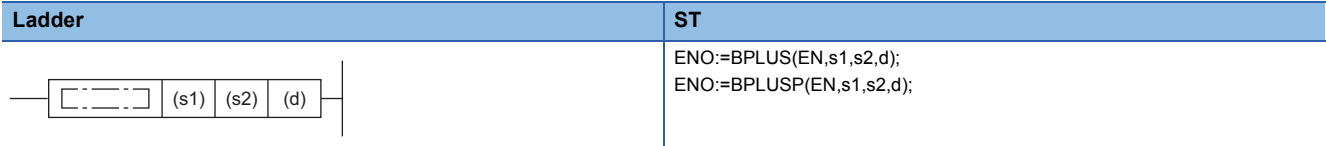

#### **FBD/LD**

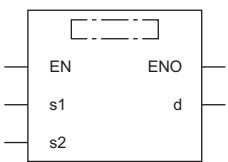

 $(\Box$  is to be replaced by either of the following: BPLUS, BPLUSP.)

### ■**Execution condition**

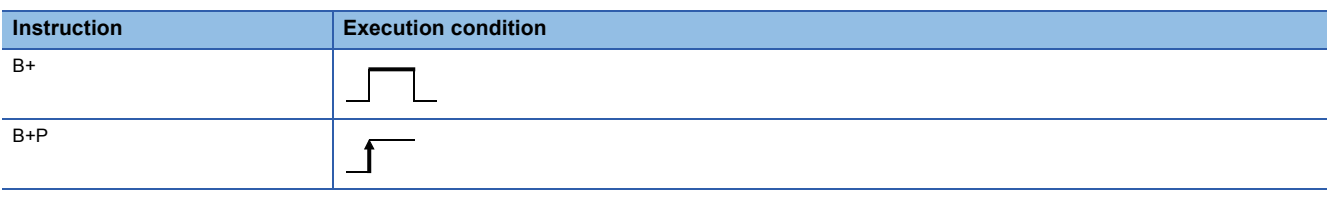

### **Setting data**

### ■**Description, range, data type**

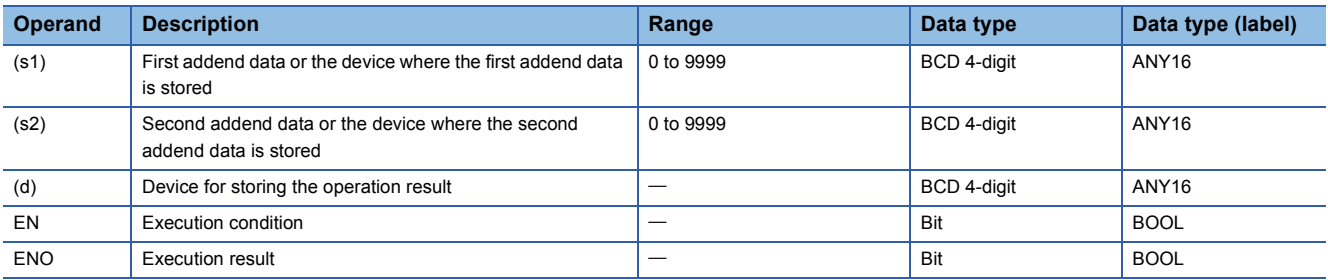

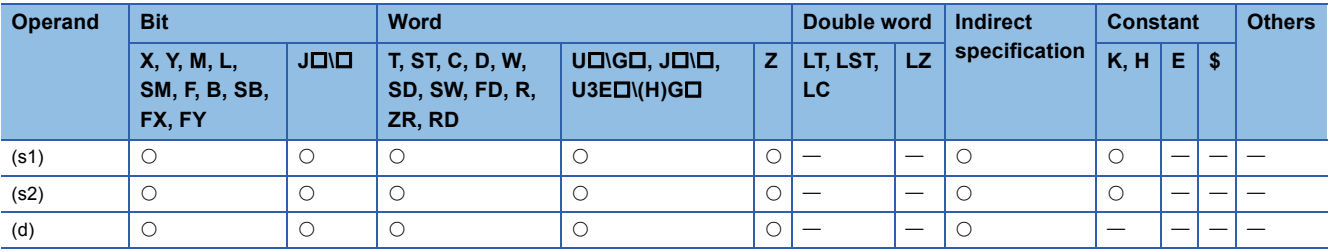

 • These instructions add the BCD 4-digit data in the device specified by (s1) and the BCD 4-digit data in the device specified by (s2), and store the operation result in the device specified by (d).

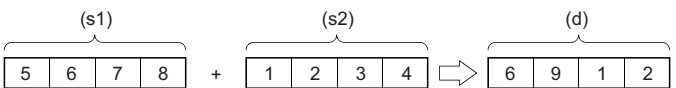

• If the result exceeds 9999, the carry bit is ignored. In this case, SM700 does not turn on.

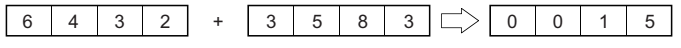

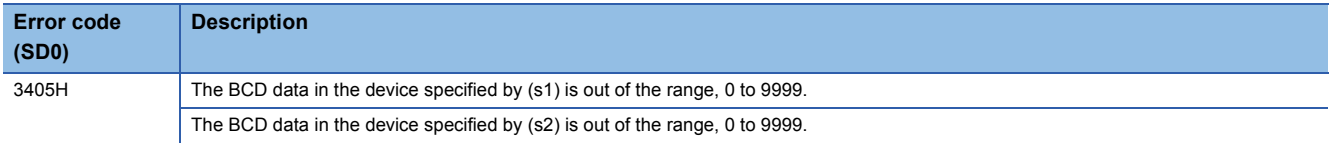

## **Subtracting BCD 4-digit data**

### **B-(P) [when two operands are set]**

#### **RnCPU RnENCPU RnPCPU** *RnPCPU RnPCPU* **(Process) (Redundant) (Standard) (Safety)**

These instructions perform subtraction between the two sets of BCD 4-digit data specified.

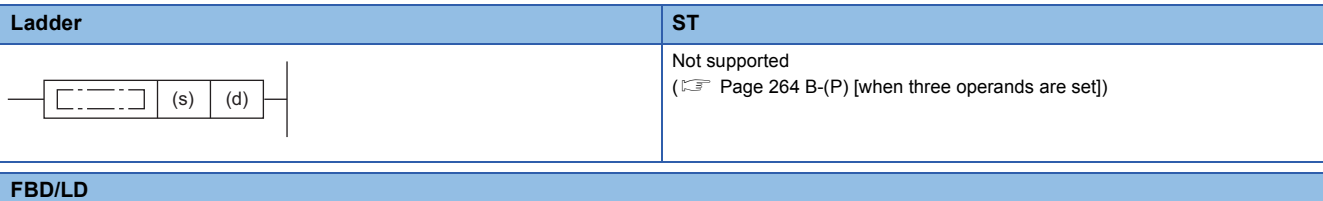

Not supported

( $\sqrt{P}$  [Page 264 B-\(P\) \[when three operands are set\]\)](#page-265-0)

#### ■**Execution condition**

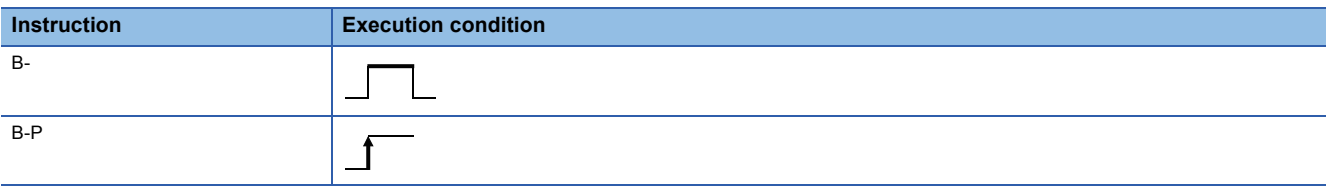

### Setting data

### ■**Description, range, data type**

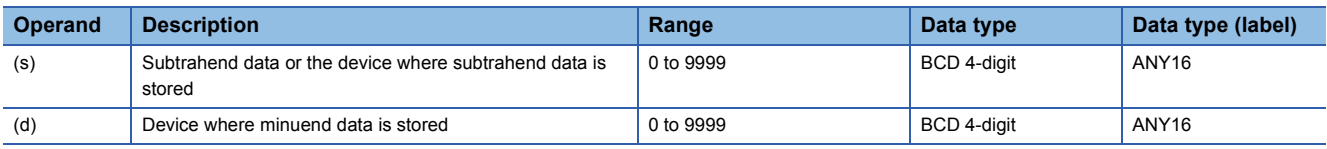

### ■**Applicable devices**

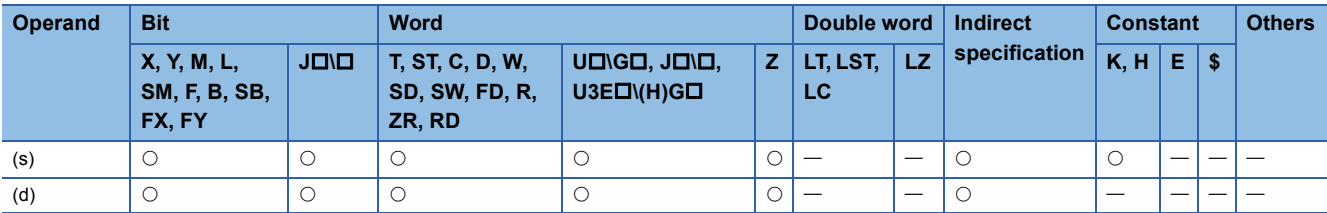

### Processing details

 • These instructions subtract the BCD 4-digit data in the device specified by (s) from the 32-bit binary data in the device specified by (d), and store the operation result in the device specified by (d).

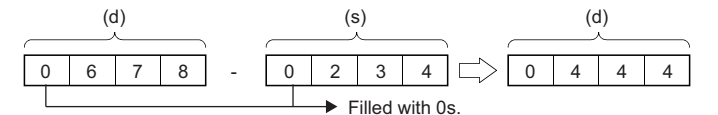

• If an underflow occurs, the result will be as follows. In this case, SM700 does not turn on.

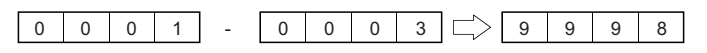

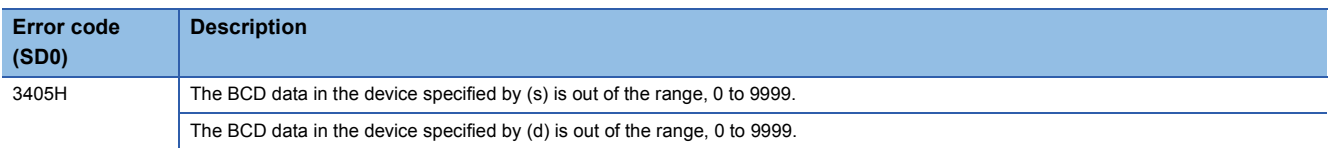

## <span id="page-265-0"></span>**B-(P) [when three operands are set]**

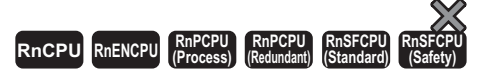

These instructions perform subtraction between the two sets of BCD 4-digit data specified.

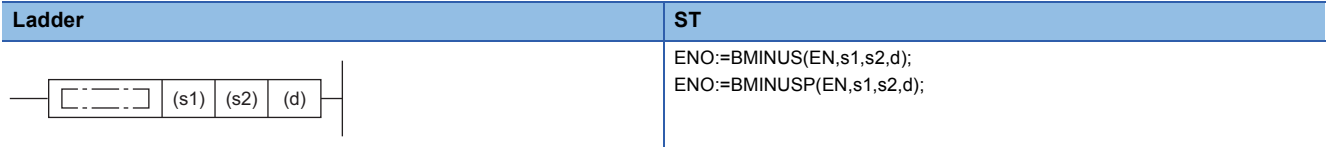

#### **FBD/LD**

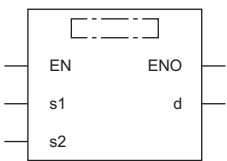

( $\square$  is to be replaced by either of the following: BMINUS, BMINUSP.)

### ■**Execution condition**

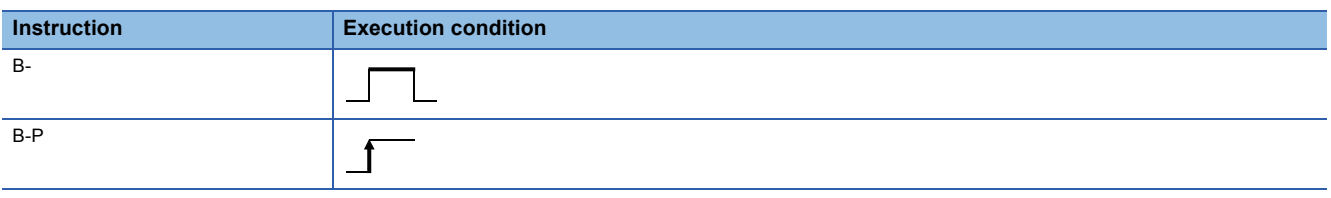

### **Setting data**

### ■**Description, range, data type**

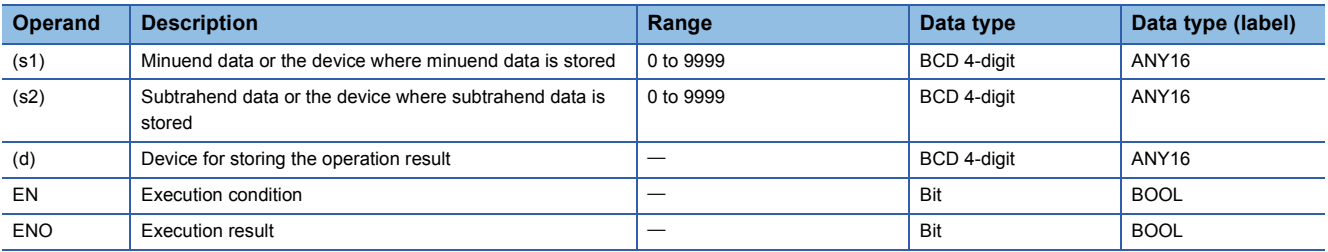

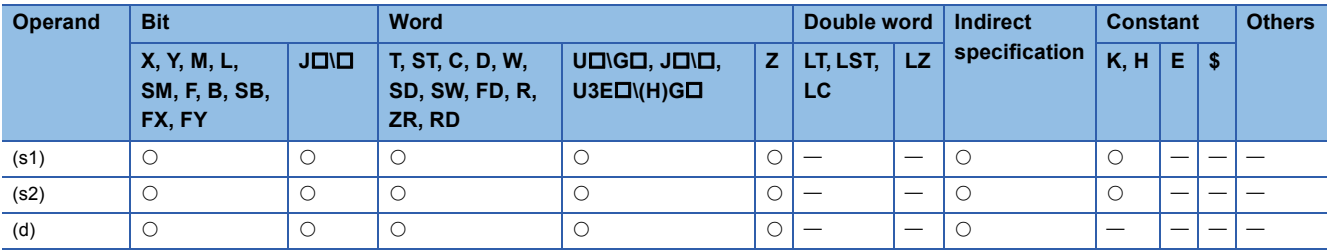

 • These instructions subtract the BCD 4-digit data in the device specified by (s2) from the BCD 4-digit data in the device specified by (s1), and store the operation result in the device specified by (d).

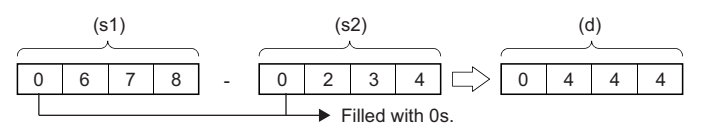

• If an underflow occurs, the result will be as follows. In this case, SM700 does not turn on.

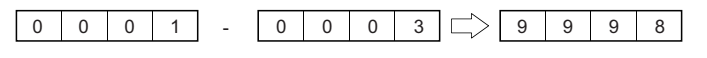

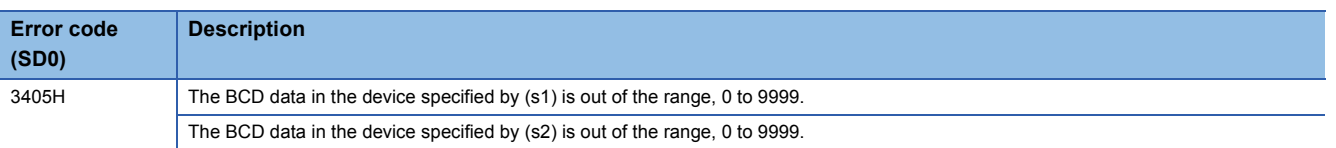

## **Adding BCD 8-digit data**

### **DB+(P) [when two operands are set]**

#### **RnCPU RnENCPU RnPCPU RnPCPU RnSFCPU RnSFCPU (Process) (Redundant) (Standard) (Safety)**

These instructions add the two sets of BCD 8-digit data specified.

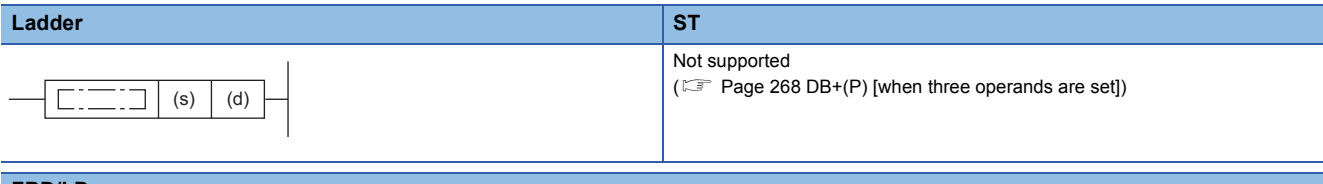

#### **FBD/LD**

Not supported

( $\sqrt{P}$  [Page 268 DB+\(P\) \[when three operands are set\]\)](#page-269-0)

#### ■**Execution condition**

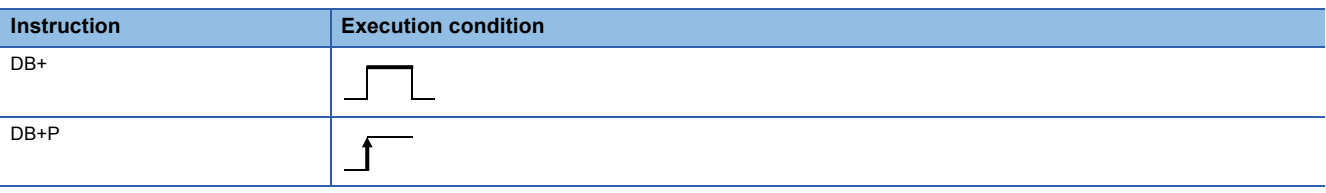

### Setting data

### ■**Description, range, data type**

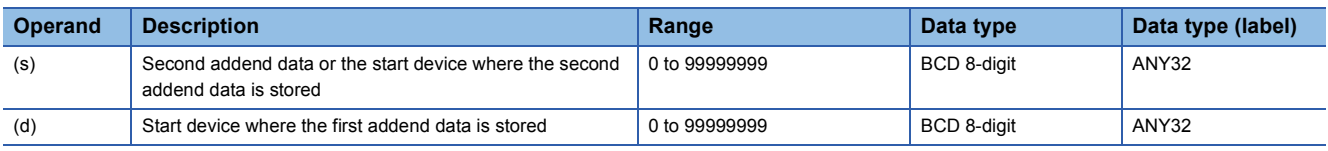

### ■**Applicable devices**

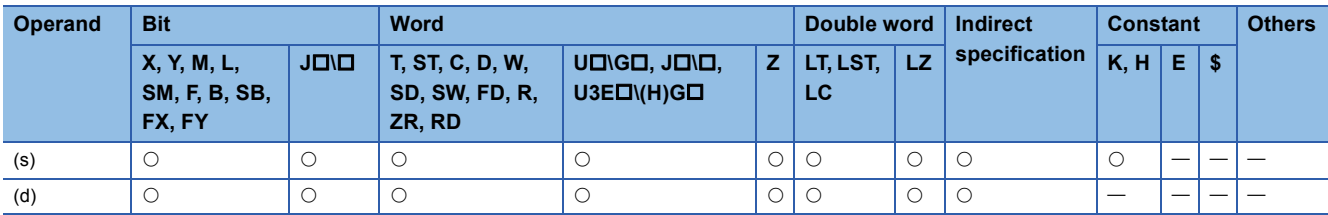

### Processing details

 • These instructions add the BCD 8-digit data in the device specified by (d) and the BCD 8-digit data in the device specified by (s), and store the operation result in the device specified by (d).

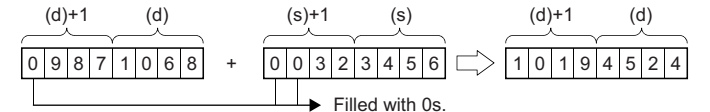

 $(d)+1$ ,  $(s)+1$ : Upper 4 digits

(d), (s): Lower 4 digits

• If the result exceeds 99999999, the carry bit is ignored. In this case, SM700 does not turn on.

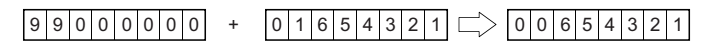

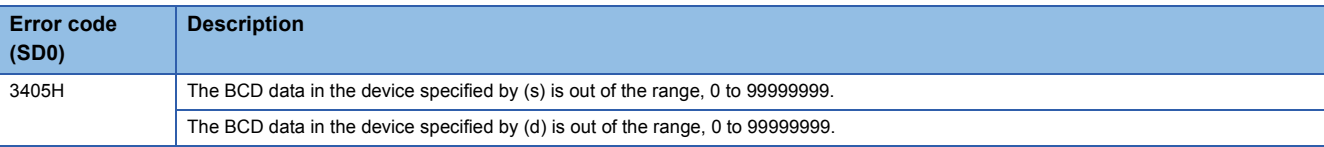

## <span id="page-269-0"></span>**DB+(P) [when three operands are set]**

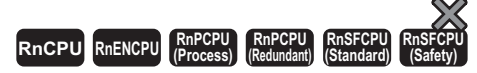

### These instructions add the two sets of BCD 8-digit data specified.

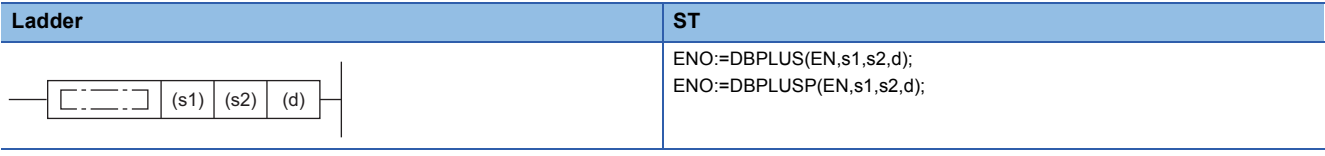

### **FBD/LD**

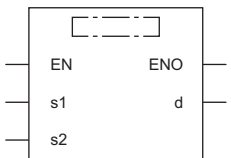

( $\square$  is to be replaced by either of the following: DBPLUS, DBPLUSP.)

### ■**Execution condition**

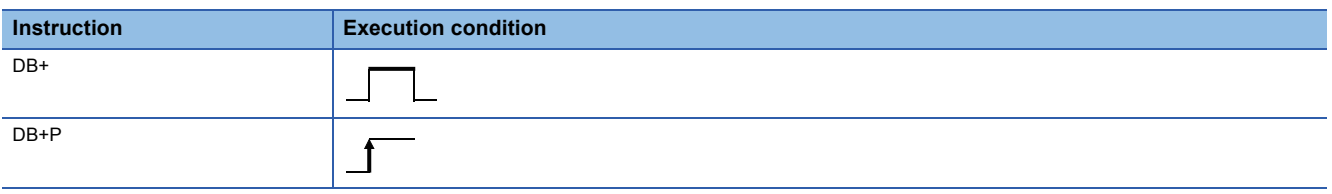

## Setting data

### ■**Description, range, data type**

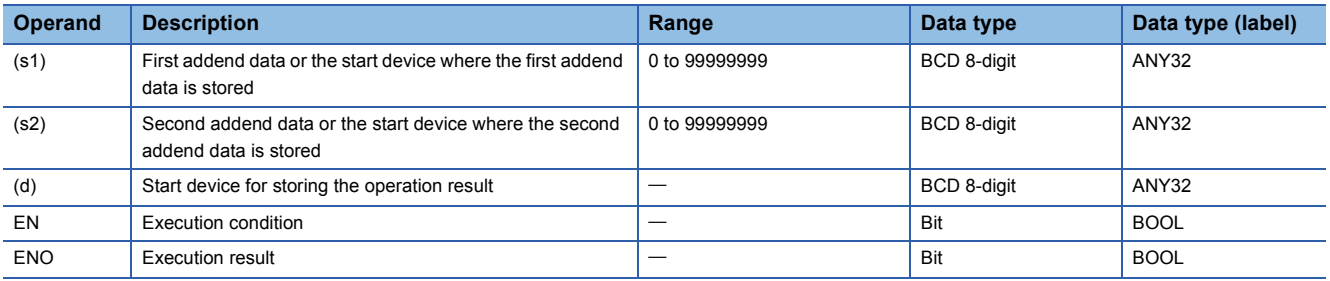

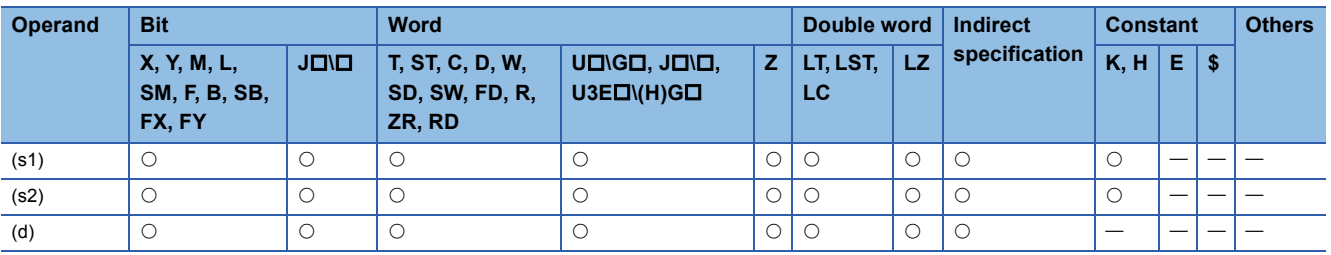

 • These instructions add the BCD 8-digit data in the device specified by (s1) and the BCD 8-digit data in the device specified by (s2), and store the operation result in the device specified by (d).

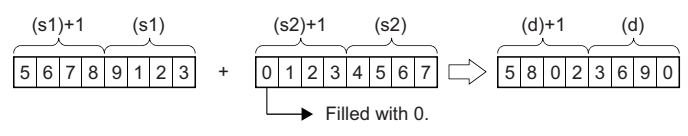

(d)+1, (s1)+1, (s2)+1: Upper 4 digits (d), (s1), (s2): Lower 4 digits

• If the result exceeds 99999999, the carry bit is ignored. In this case, SM700 does not turn on.

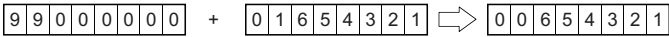

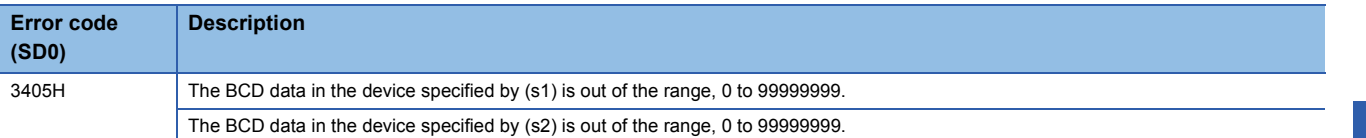

## **Subtracting BCD 8-digit data**

### **DB-(P) [when two operands are set]**

#### **RnCPU RnENCPU RnPCPU** *RnPCPU RnPCPU* **(Process) (Redundant) (Standard) (Safety)**

These instructions perform subtraction between the two sets of BCD 8-digit data specified.

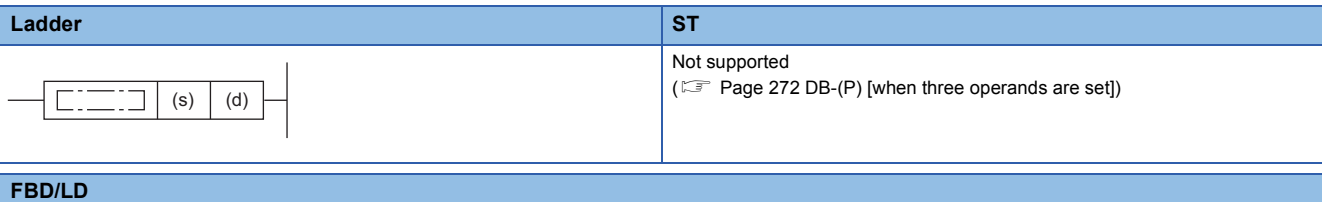

Not supported

( $\sqrt{p}$  [Page 272 DB-\(P\) \[when three operands are set\]\)](#page-273-0)

### ■**Execution condition**

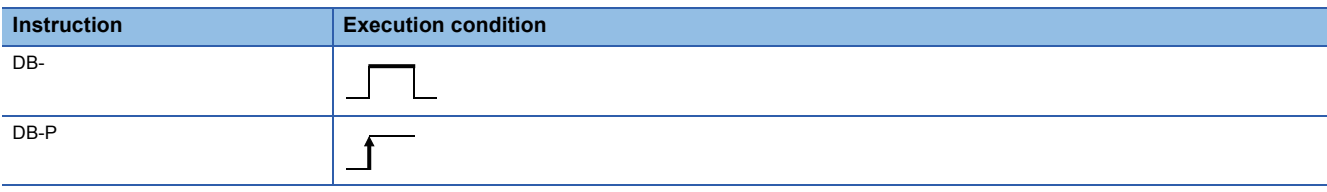

### Setting data

### ■**Description, range, data type**

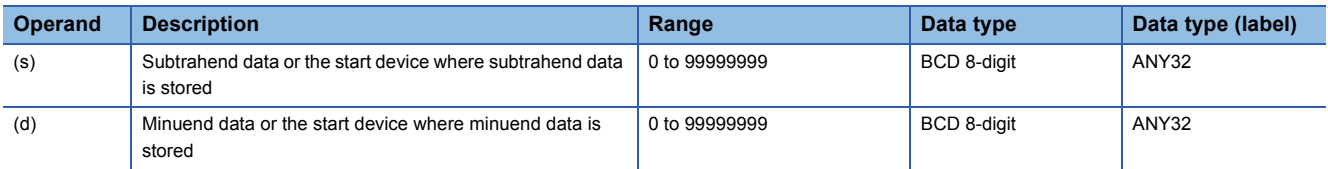

### ■**Applicable devices**

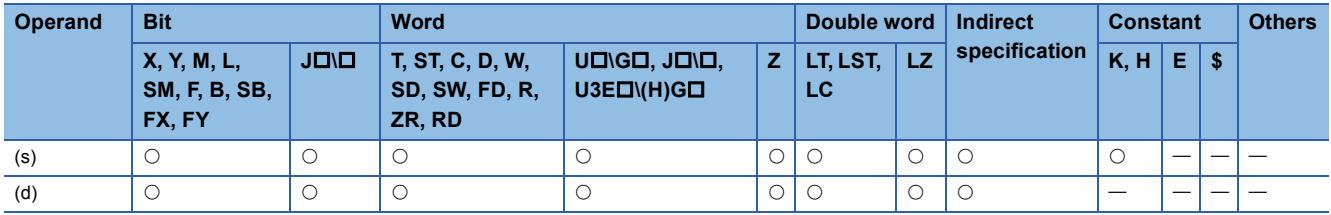

### Processing details

 • These instructions subtract the BCD 8-digit data in the device specified by (s) from the BCD 8-digit data in the device specified by (d), and store the operation result in the device specified by (d).

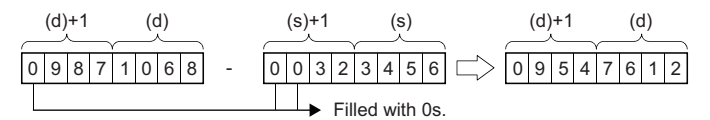

 $(d)+1$ ,  $(s)+1$ : Upper 4 digits (d), (s): Lower 4 digits

• If an underflow occurs, the result will be as follows. In this case, SM700 does not turn on.

 $12345678$  - 12345679  $\Rightarrow$  99999999

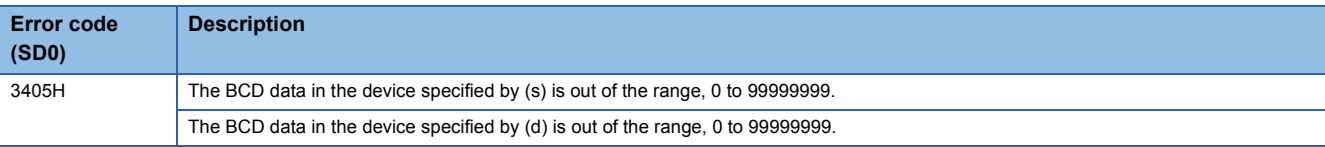

## <span id="page-273-0"></span>**DB-(P) [when three operands are set]**

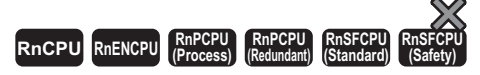

These instructions perform subtraction between the two sets of BCD 8-digit data specified.

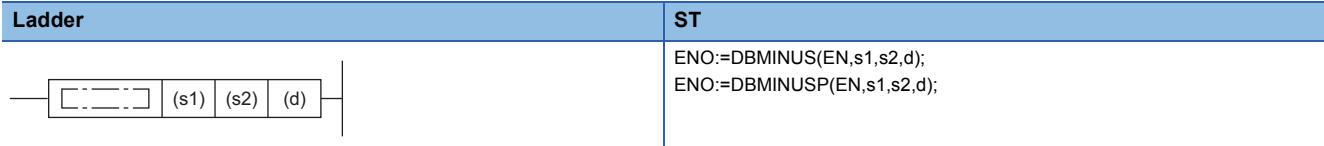

### **FBD/LD**

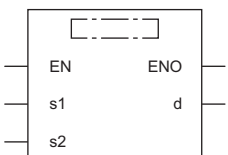

( $\square$  is to be replaced by either of the following: DBMINUS, DBMINUSP.)

### ■**Execution condition**

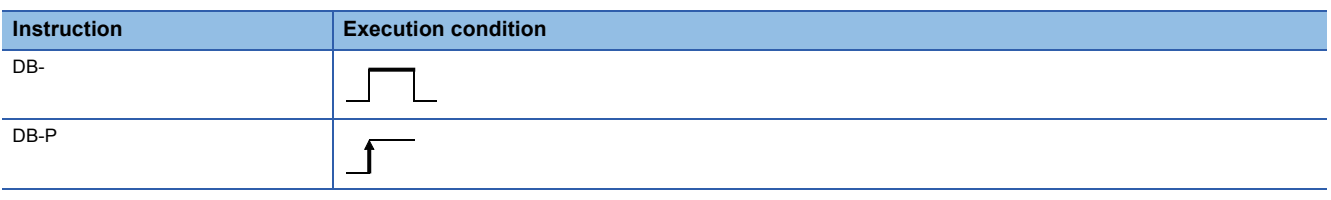

## Setting data

### ■**Description, range, data type**

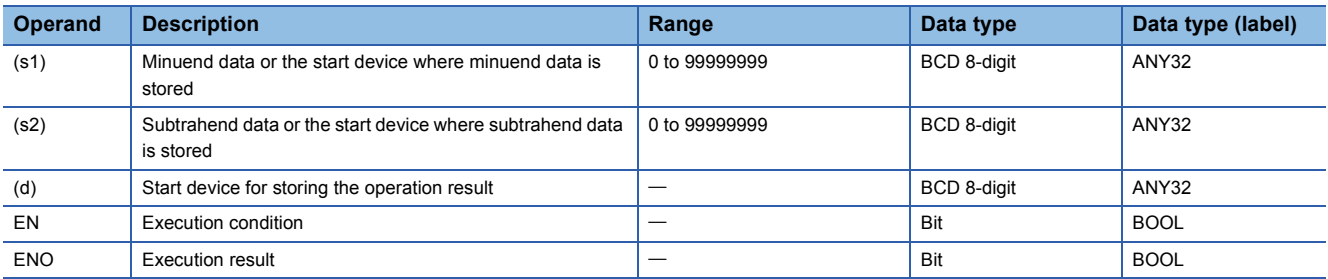

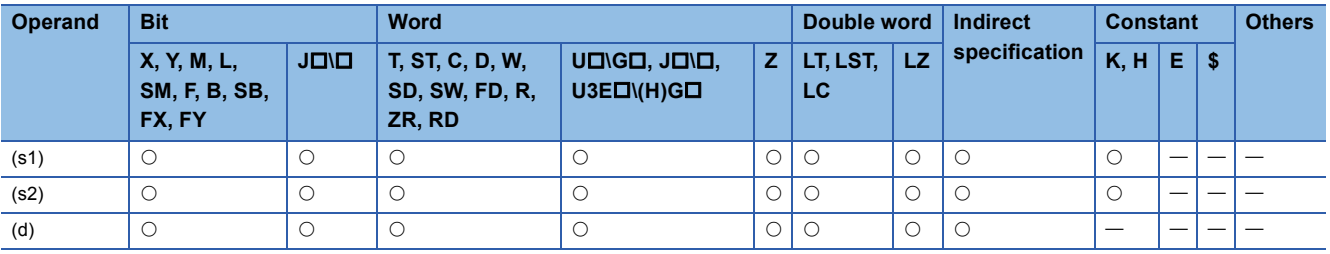

 • These instructions subtract the BCD 8-digit data in the device specified by (s2) from the BCD 8-digit data in the device specified by (s1), and store the operation result in the device specified by (d).

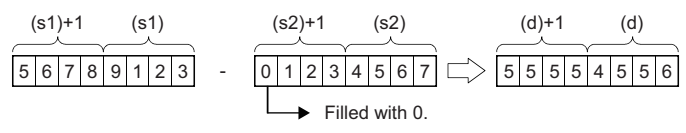

(d)+1, (s1)+1, (s2)+1: Upper 4 digits

(d), (s1), (s2): Lower 4 digits

• If an underflow occurs, the result will be as follows. In this case, SM700 does not turn on.

### $12345678$  - 12345679  $\Rightarrow$  999999999

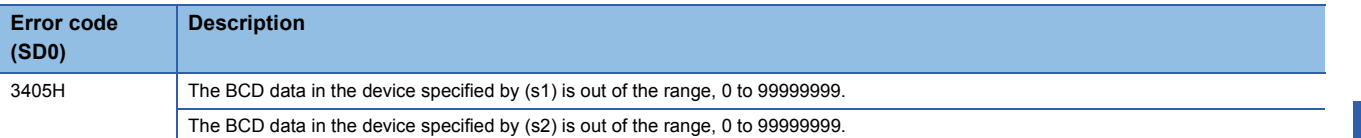

## **Multiplying BCD 4-digit data**

## **B\*(P)**

# **RnCPU RnENCPU RnPCPU RnPCPU RnSFCPU RnSFCPU (Process) (Redundant) (Standard) (Safety)**

These instructions multiply the two sets of BCD 4-digit data specified.

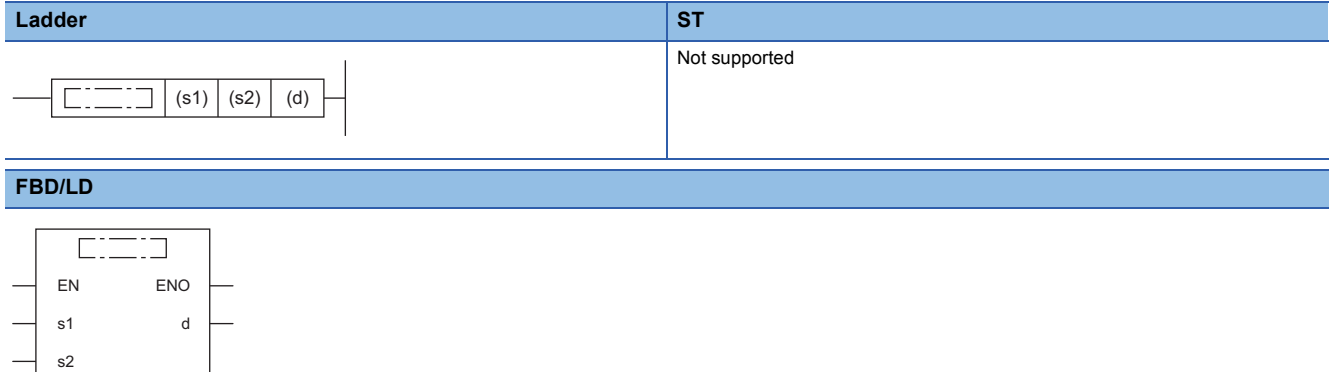

( $\square$  is to be replaced by either of the following: BMULTI, BMULTIP.)

### ■**Execution condition**

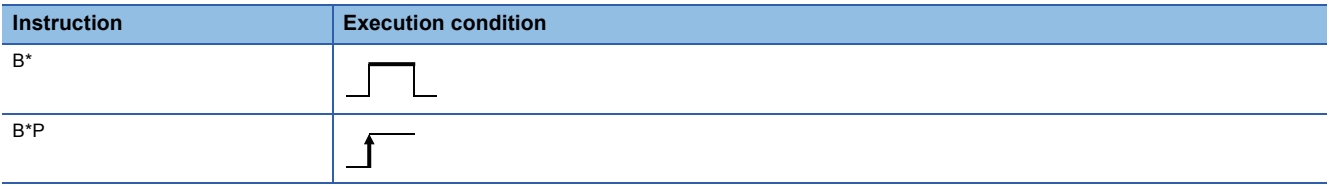

### **Setting data**

### ■**Description, range, data type**

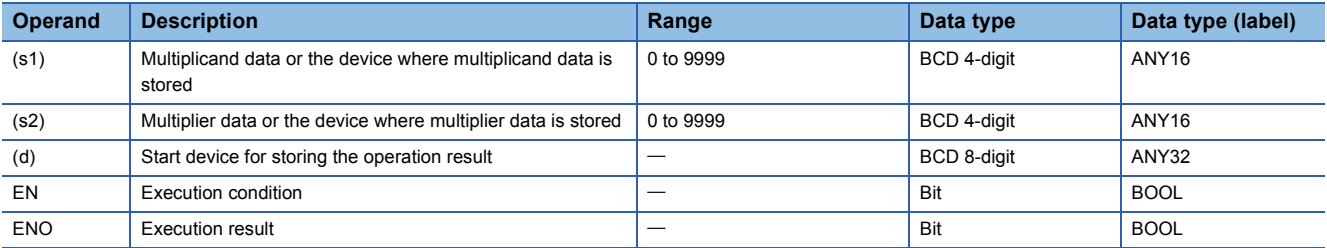

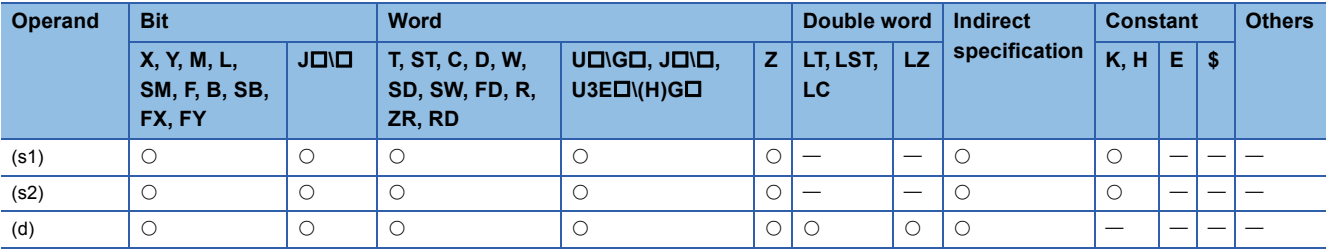

 • These instructions multiply the BCD 4-digit data in the device specified by (s1) by the BCD 4-digit data in the device specified by (s2), and store the operation result in the device specified by (d). ((d)+1: Upper 4 digits, (d): Lower 4 digits)

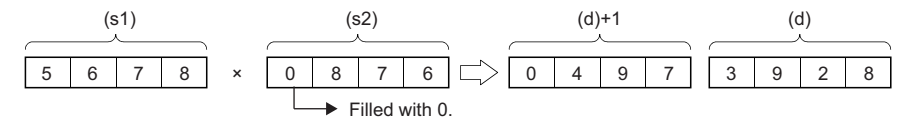

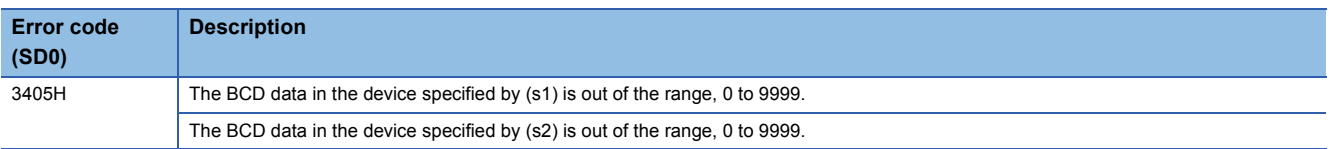

## **Dividing BCD 4-digit data**

## **B/(P)**

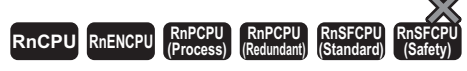

These instructions perform division between the two sets of BCD 4-digit data specified.

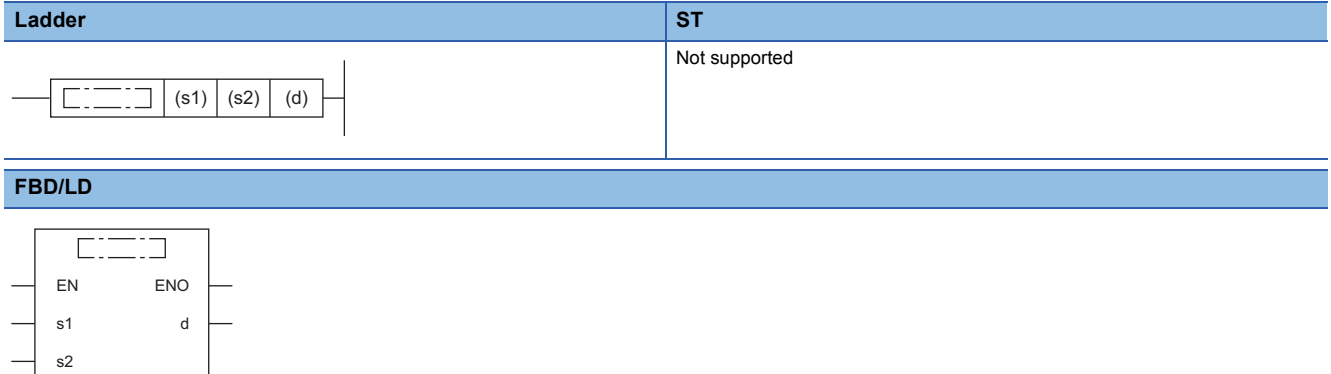

( $\square$  is to be replaced by either of the following: BDIVISION, BDIVISIONP.)

### ■**Execution condition**

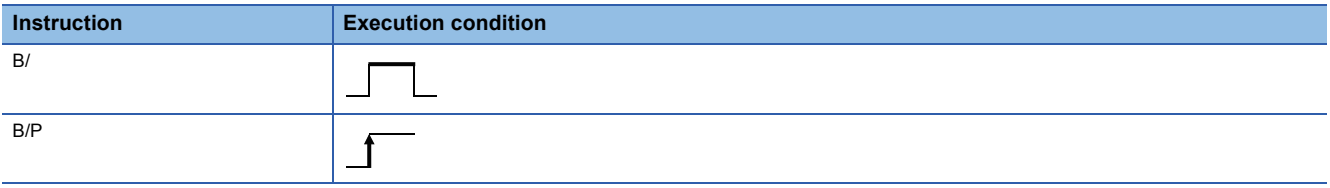

### **Setting data**

### ■**Description, range, data type**

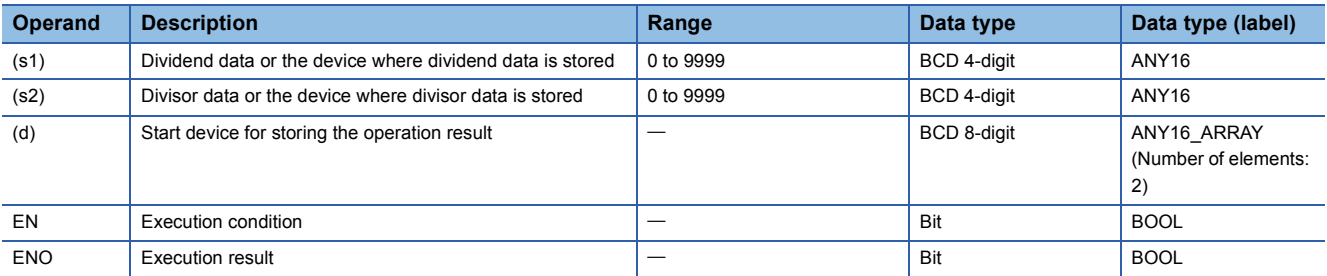

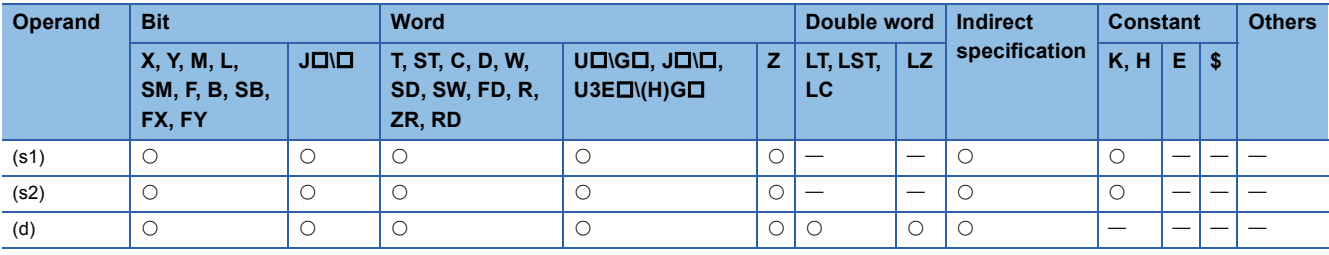

 • These instructions divide the BCD 4-digit data in the device specified by (s1) by the BCD 4-digit data in the device specified by (s2), and store the operation result in the device specified by (d).

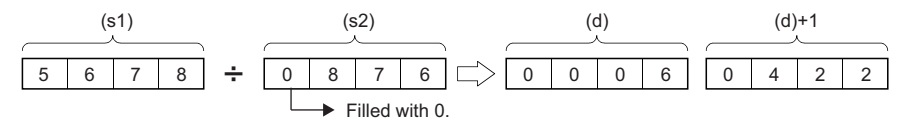

(d): Quotient

(d)+1: Remainder

- As the operation result, the quotient and remainder are stored in 32 bits.
- Quotient (BCD 4 digits) ··· Stored in lower 16 bits.

 $\cdot$  Remainder (BCD 4 digits) $\cdots$ Stored in upper 16 bits.

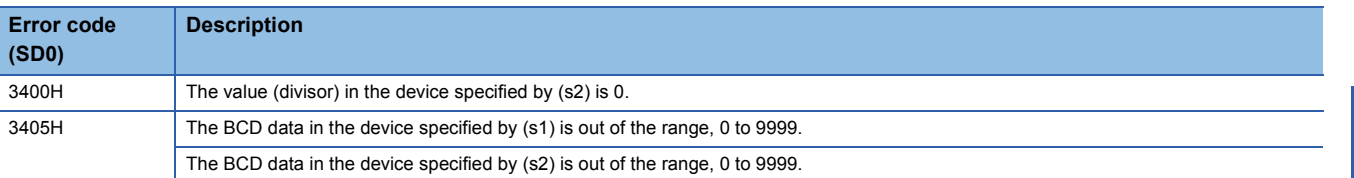

## **Multiplying BCD 8-digit data**

## **DB\*(P)**

s2

# **RnCPU RnENCPU RnPCPU RnPCPU RnSFCPU RnSFCPU (Process) (Redundant) (Standard) (Safety)**

These instructions multiply the two sets of BCD 8-digit data specified.

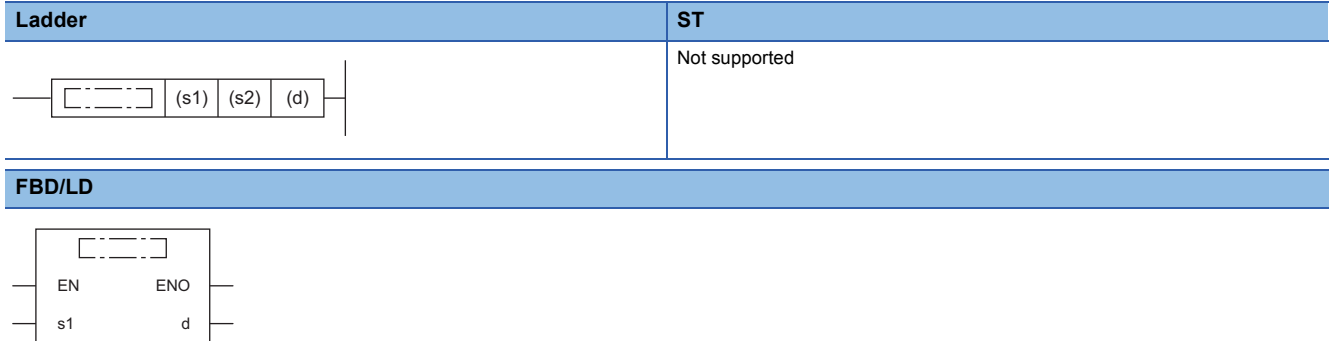

( $\square$  is to be replaced by either of the following: DBMULTI, DBMULTIP.)

### ■**Execution condition**

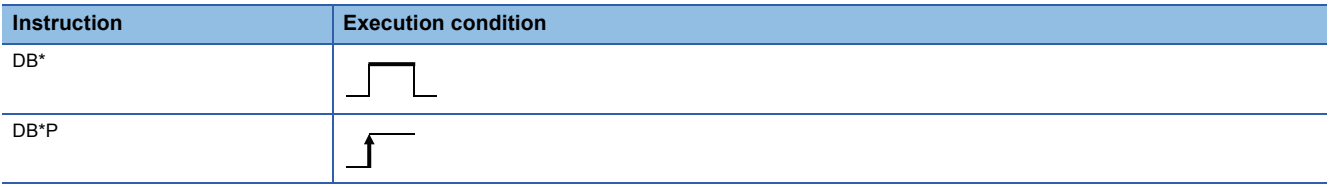

### **Setting data**

### ■**Description, range, data type**

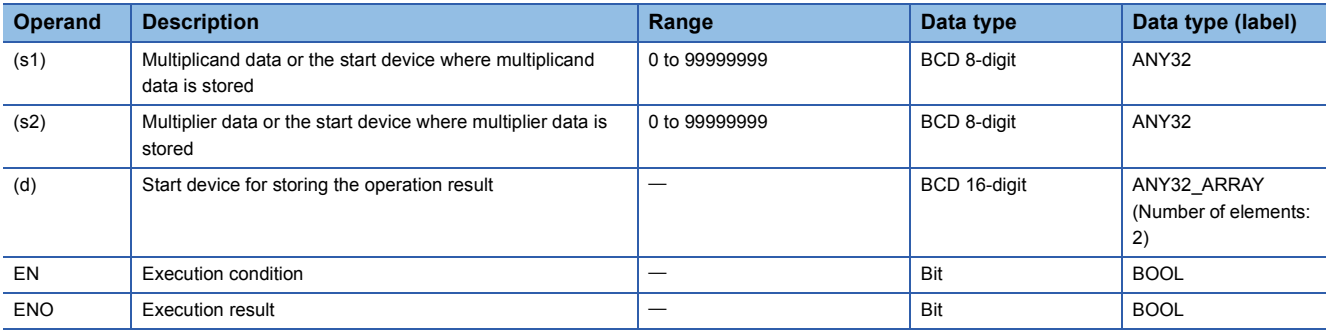

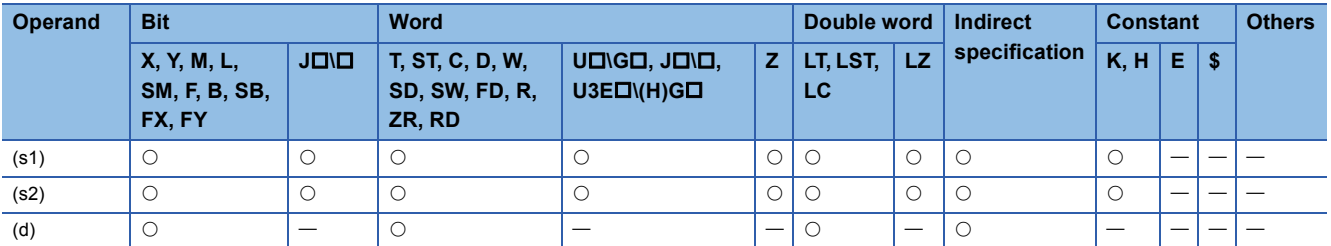

 • These instructions multiply the BCD 8-digit data in the device specified by (s1) by the BCD 8-digit data in the device specified by (s2), and store the operation result in the device specified by (d).

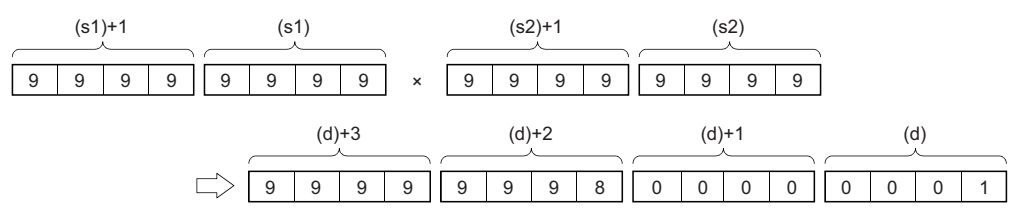

• When (d) is a bit device, only the lower 8 digits (lower 32 bits) of the operation result are stored.

## **Ex.**

Operation result when (d) is a bit device

- K1 ··· Lower 1 digit (b0 to b3)
- $\cdot$  K4 $\cdots$  Lower 4 digits (b0 to b15)
- K8 ... Lower 8 digits (b0 to b31)

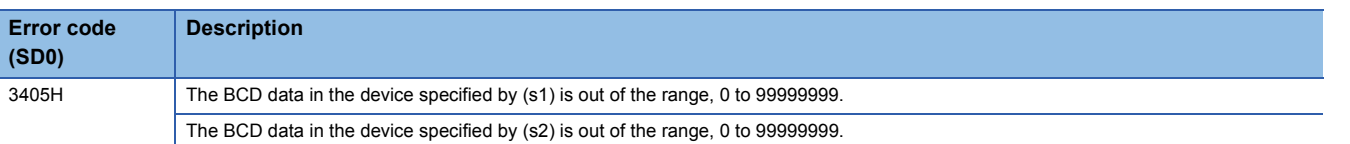

## **Dividing BCD 8-digit data**

## **DB/(P)**

# **RnCPU RnENCPU RnPCPU RnPCPU RnSFCPU RnSFCPU (Process) (Redundant) (Standard) (Safety)**

These instructions perform division between the two sets of BCD 8-digit data specified.

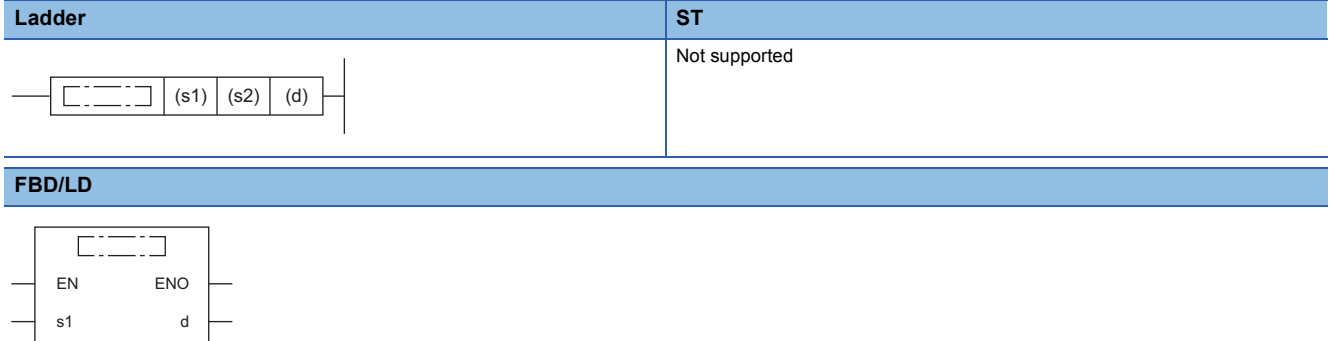

( $\square$  is to be replaced by either of the following: DBDIVISION, DBDIVISIONP.)

### ■**Execution condition**

s2

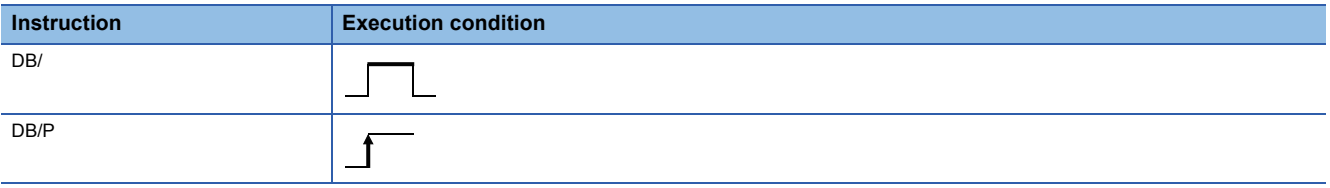

### **Setting data**

### ■**Description, range, data type**

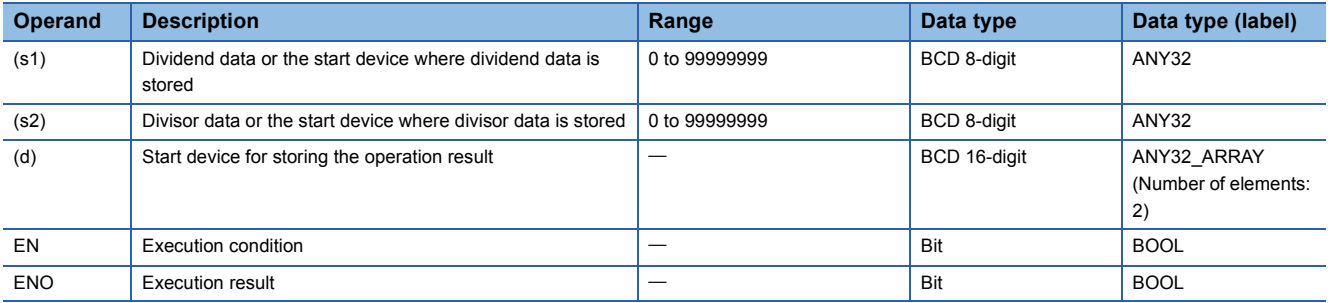

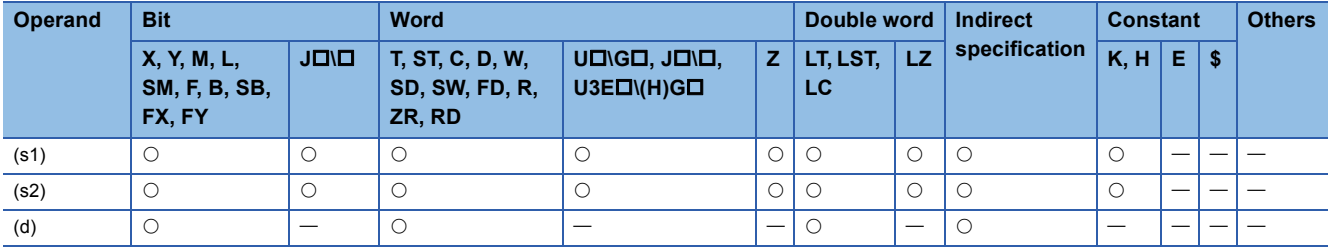

 • These instructions divide the BCD 8-digit data in the device specified by (s1) by the BCD 8-digit data in the device specified by (s2), and store the operation result in the device specified by (d).

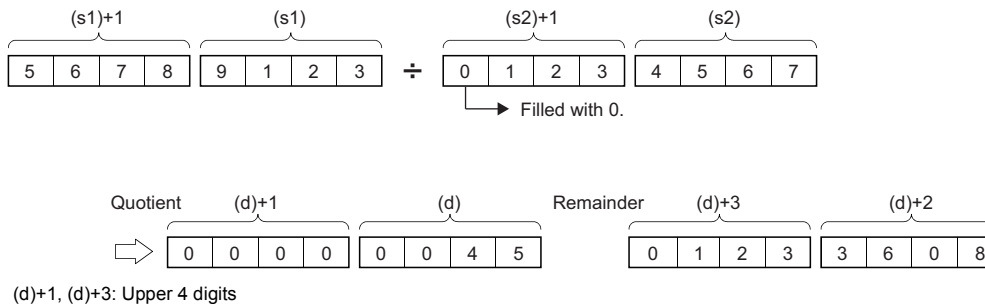

(d), (d)+2: Lower 4 digits

- As the operation result, the quotient and remainder are stored in 64 bits.
- Quotient (BCD 8 digits) ··· Stored in lower 32 bits.
- Remainder (BCD 8 digits) ··· Stored in upper 32 bits.
- When (d) is a bit device, the remainder is not stored.

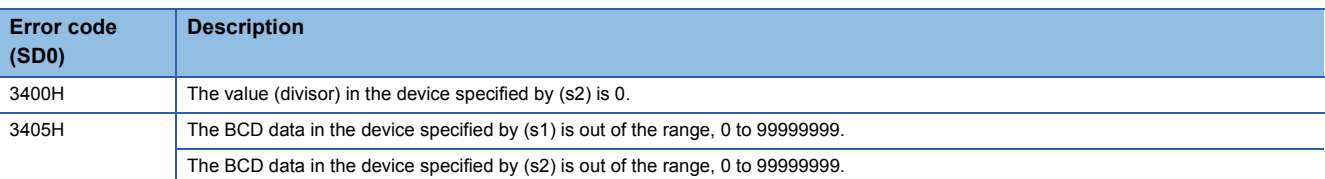

## **BK+(P)(\_U)**

s2 n

# **RnCPU RnENCPU RnPCPU RnPCPU RnSFCPU RnSFCPU (Process) (Redundant) (Standard) (Safety)**

These instructions add the two 16-bit binary data blocks specified.

#### **Ladder S[T\\*1](#page-283-0)** ENO:=BKPLUS(EN,s1,s2,n,d); ENO:=BKPLUS\_U(EN,s1,s2,n,d); ENO:=BKPLUSP(EN,s1,s2,n,d); ENO:=BKPLUSP\_U(EN,s1,s2,n,d);  $\Gamma$  $(s1)$   $(s2)$   $(d)$   $(n)$ ٦ **FBD/LD**  $\overline{\mathbb{R}}$  $\Box$ EN ENO s1 d

( $\square$  is to be replaced by any of the following: DMINUS, DMINUSP, DMINUS\_U, DMINUSP\_U.)

<span id="page-283-0"></span>\*1 The engineering tool with version "1.035M" or later supports the ST.

### ■**Execution condition**

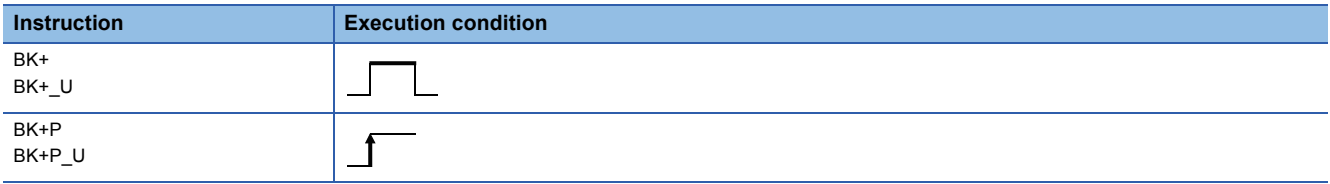

### Setting data

### ■**Description, range, data type**

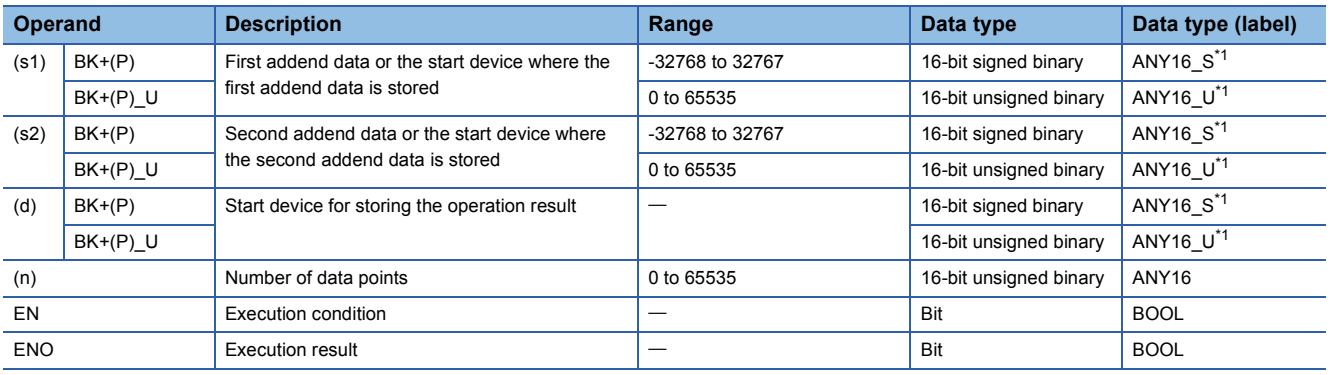

<span id="page-283-1"></span>\*1 When specifying setting data by using a label, define an array to secure enough operation area and specify an element of the array label.

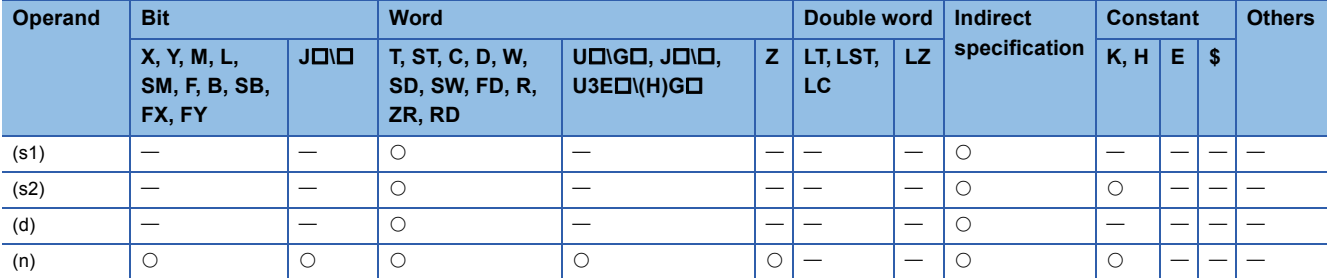

- These instructions add the (n) points of 16-bit binary data from the device specified by (s1) and the (n) points of 16-bit binary data from the device specified by (s2) or the constant, and store the operation result in the device specified by (d) and later.
- Specify data in units of 16 bits.

## **Ex.**

When a device is specified by (s2) (signed value specification)

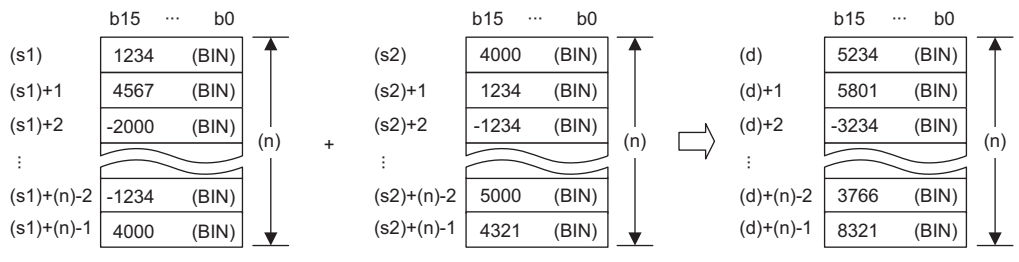

When a constant is specified by (s2) (signed value specification)

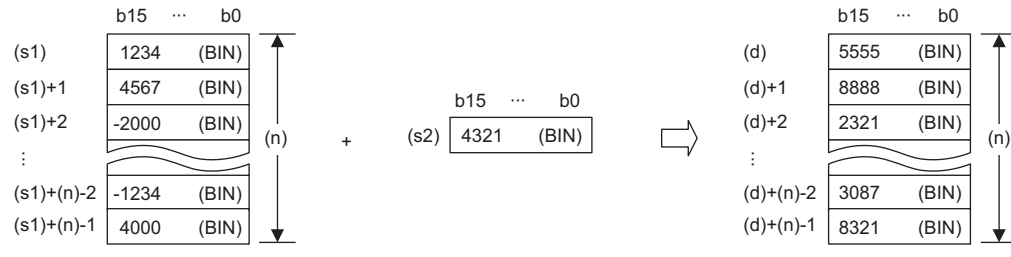

• If an overflow occurs, the result will be as follows. In this case, SM700 does not turn on.

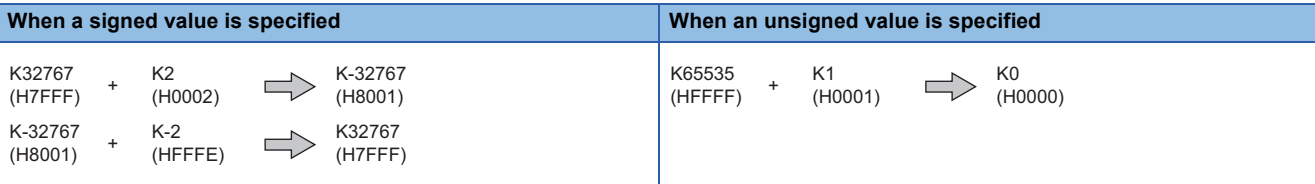

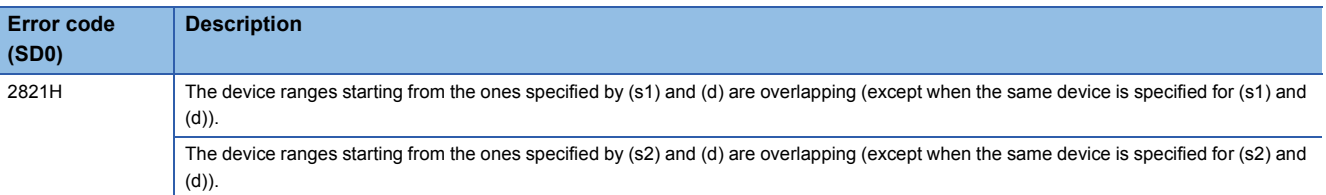

## **BK-(P)(\_U)**

s2 n

# **RnCPU RnENCPU RnPCPU RnPCPU RnSFCPU RnSFCPU (Process) (Redundant) (Standard) (Safety)**

These instructions perform subtraction between the two 16-bit binary data blocks specified.

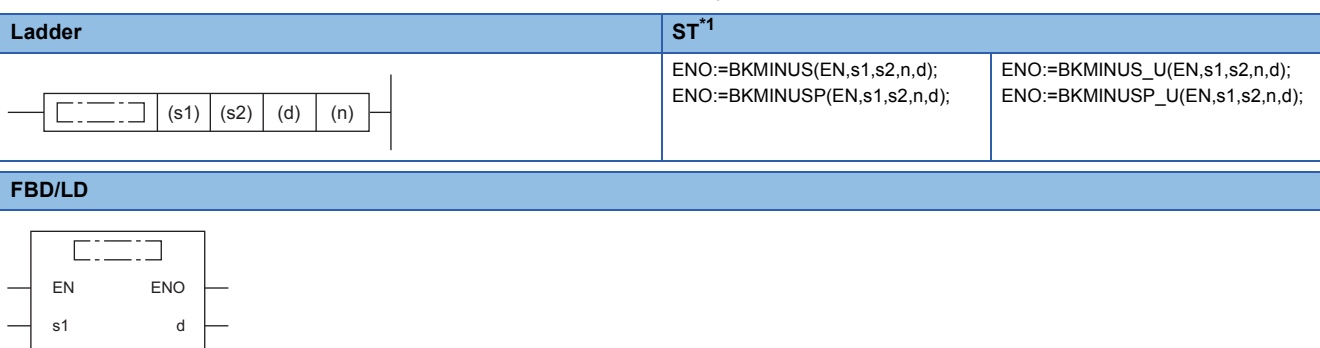

( $\square$  is to be replaced by any of the following: BKMINUS, BKMINUSP, BKMINUS\_U, BKMINUSP\_U.)

<span id="page-285-0"></span>\*1 The engineering tool with version "1.035M" or later supports the ST.

### ■**Execution condition**

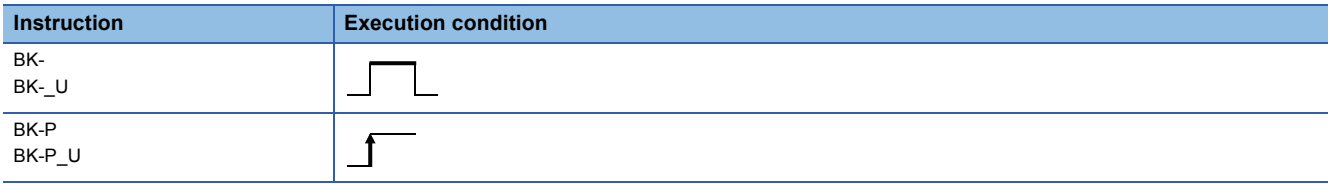

### Setting data

### ■**Description, range, data type**

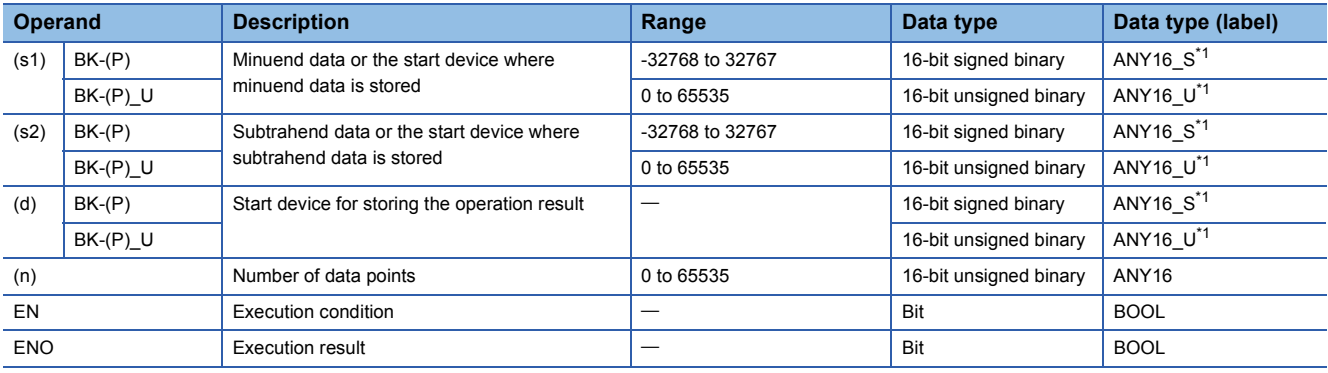

<span id="page-285-1"></span>\*1 When specifying setting data by using a label, define an array to secure enough operation area and specify an element of the array label.

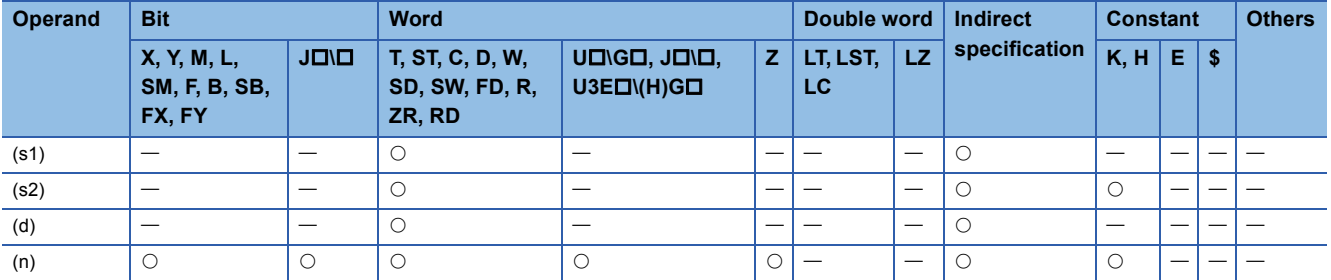

- These instructions subtract the (n) points of 16-bit binary data from the device specified by (s2) or the constant from the (n) points of 16-bit binary data from the device specified by (s1), and store the operation result in the device specified by (d) and later.
- Specify data in units of 16 bits.

## **Ex.**

When a device is specified by (s2)

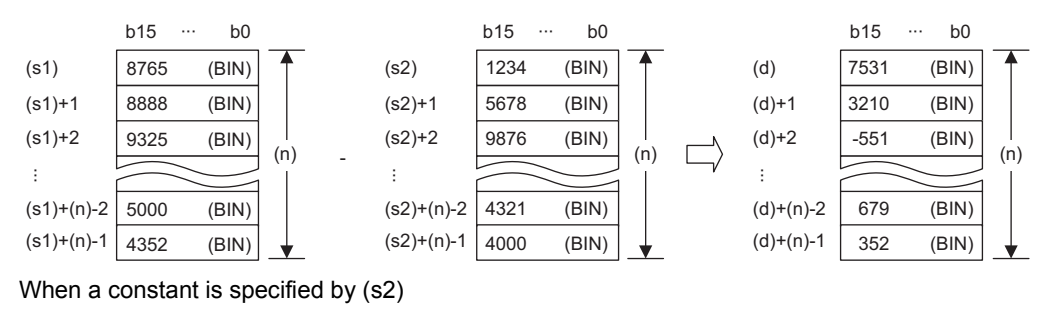

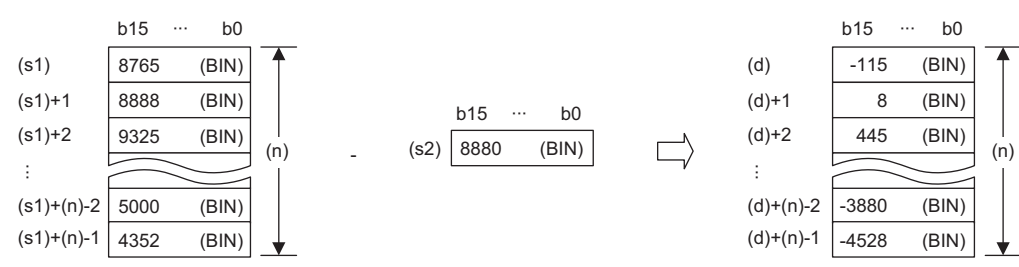

• If an overflow occurs, the result will be as follows. In this case, SM700 does not turn on.

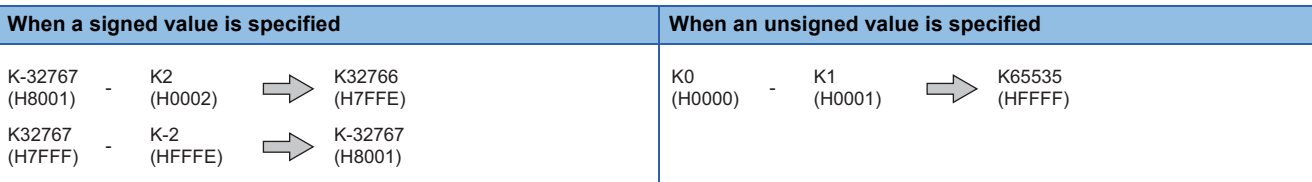

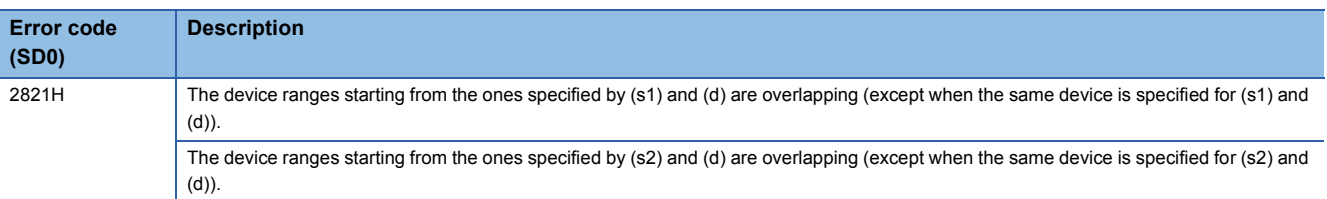

## **DBK+(P)(\_U)**

# **RnCPU RnENCPU RnPCPU RnPCPU RnSFCPU RnSFCPU (Process) (Redundant) (Standard) (Safety)**

These instructions add the two 32-bit binary data blocks specified.

#### **Ladder S[T\\*1](#page-287-0)** ENO:=DBKPLUS(EN,s1,s2,n,d); ENO:=DBKPLUS\_U(EN,s1,s2,n,d); ENO:=DBKPLUSP(EN,s1,s2,n,d); ENO:=DBKPLUSP\_U(EN,s1,s2,n,d);  $\Gamma$  $(s1)$   $(s2)$   $(d)$   $(n)$ ٦ **FBD/LD**

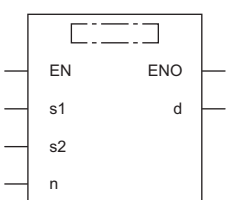

( $\square$  is to be replaced by any of the following: DBKPLUS, DBKPLUSP, DBKPLUS\_U, DBKPLUSP\_U.)

<span id="page-287-0"></span>\*1 The engineering tool with version "1.035M" or later supports the ST.

### ■**Execution condition**

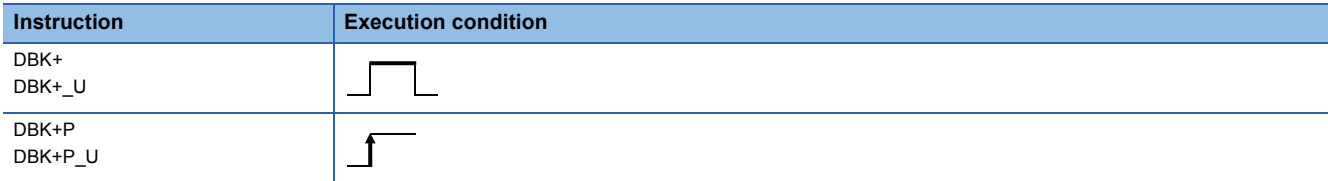

Setting data

### ■**Description, range, data type**

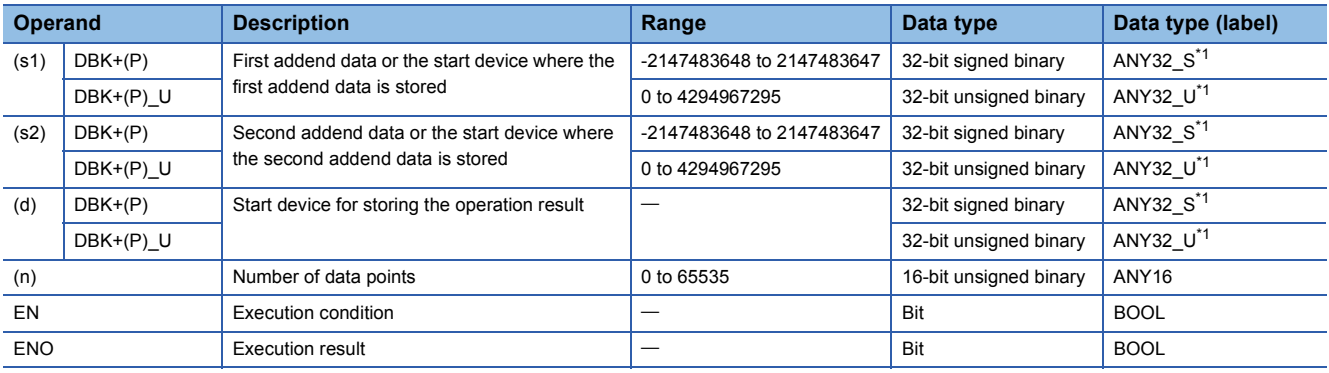

<span id="page-287-1"></span>\*1 When specifying setting data by using a label, define an array to secure enough operation area and specify an element of the array label.

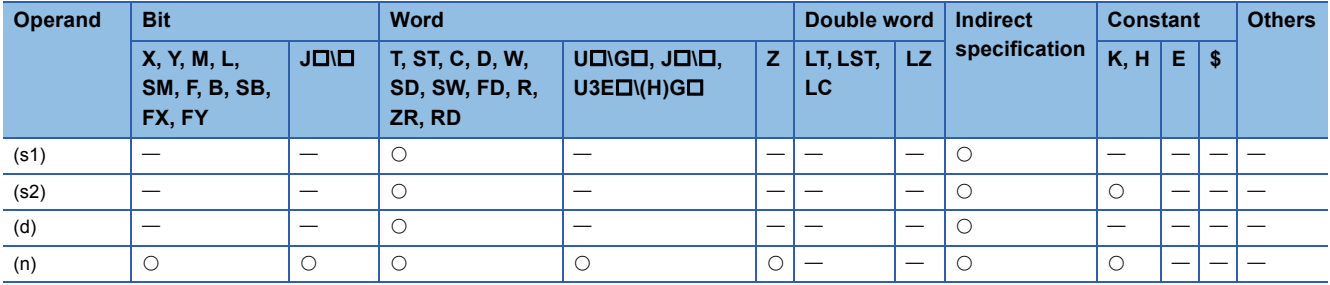
- These instructions add the (n) points of 32-bit binary data from the device specified by (s1) and the (n) points of 32-bit binary data from the device specified by (s2) or the constant, and store the operation result in the device specified by (d) and later.
- Specify data in units of 32 bits.

# **Ex.**

When a device is specified by (s2) (signed value specification)

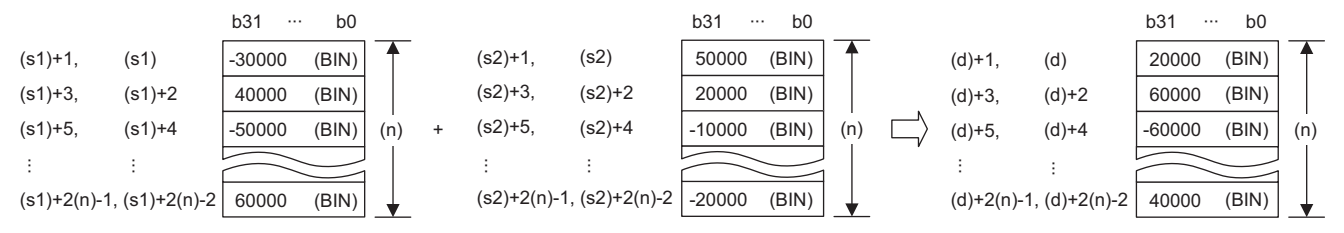

When a constant is specified by (s2) (signed value specification)

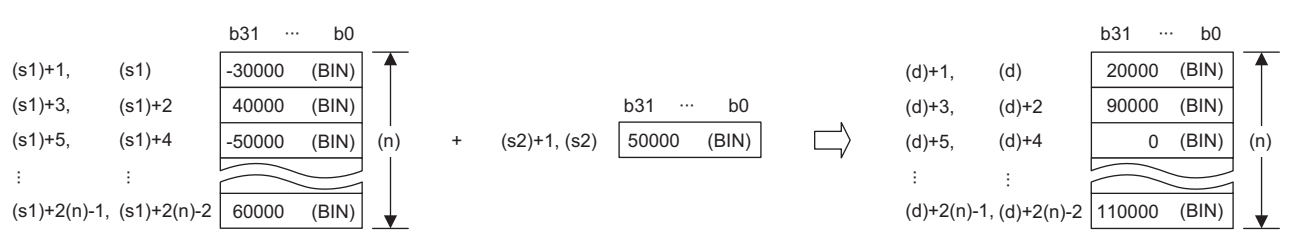

 • Operation is possible when the same device is specified by (s1) or (s2) and (d). However, if the device range of (n) points from (s1) or (s2) and the device range of (n) points from (d) are partly overlapped, an error results.

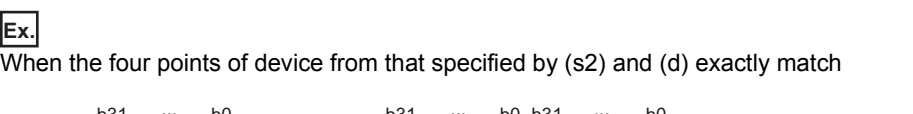

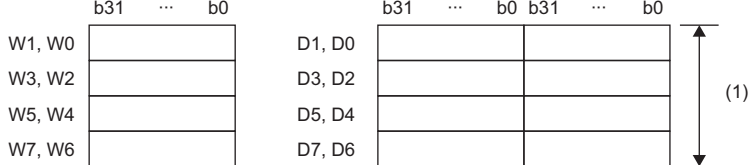

(1) Operation is possible because they exactly match.

#### When four points of device from that specified by (s2) and (d) are partly overlapped

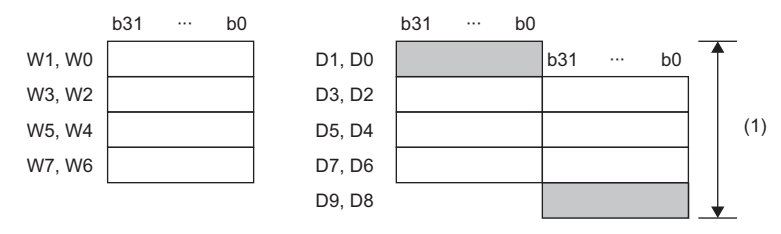

(1) An operation error results because they partly match.

• If (n) is 0, no processing is performed.

• If an overflow occurs, the result will be as follows. In this case, SM700 does not turn on.

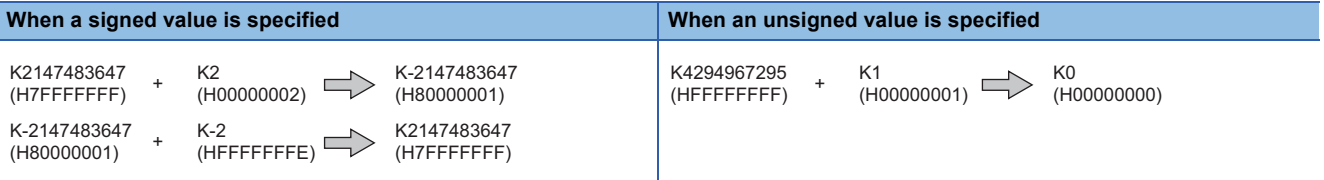

# Operation error

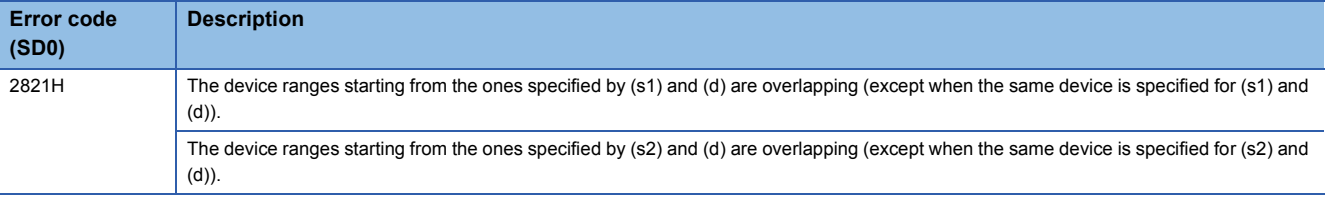

# **DBK-(P)(\_U)**

# **RnCPU RnENCPU RnPCPU RnPCPU RnSFCPU RnSFCPU (Process) (Redundant) (Standard) (Safety)**

These instructions perform subtraction between the two 32-bit binary data blocks specified.

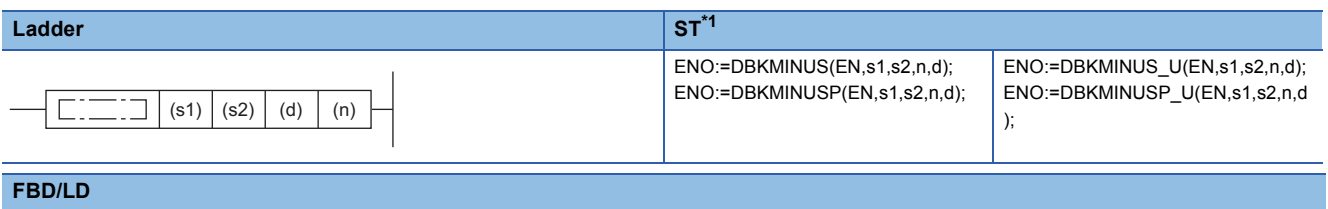

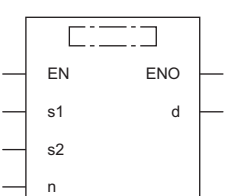

( $\square$  is to be replaced by any of the following: DBKMINUS, DBKMINUSP, DBKMINUS\_U, DBKMINUSP\_U.)

<span id="page-290-0"></span>\*1 The engineering tool with version "1.035M" or later supports the ST.

#### ■**Execution condition**

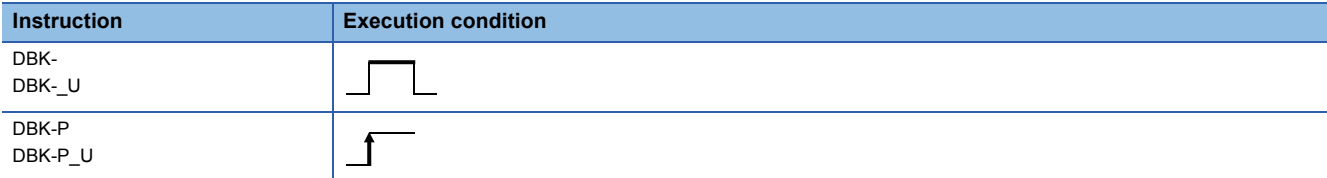

# Setting data

#### ■**Description, range, data type**

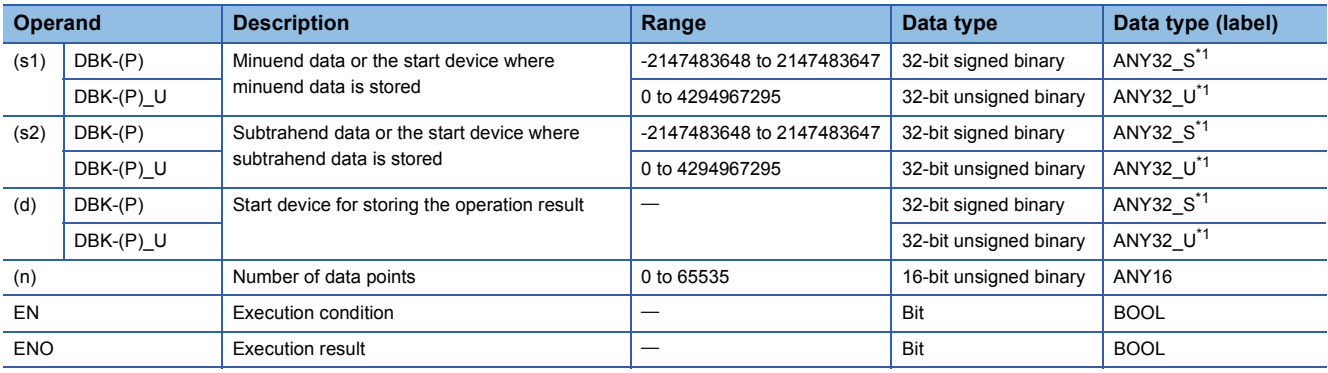

<span id="page-290-1"></span>\*1 When specifying setting data by using a label, define an array to secure enough operation area and specify an element of the array label.

#### ■**Applicable devices**

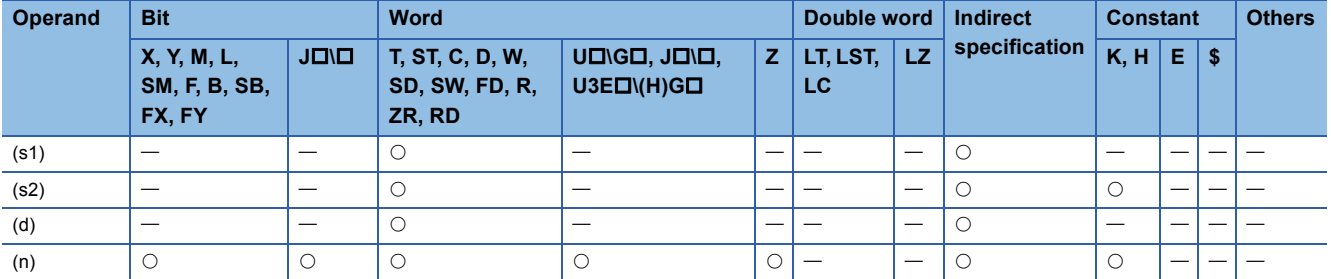

- These instructions subtract the (n) points of 32-bit binary data from the device specified by (s2) or the constant from the (n) points of 32-bit binary data from the device specified by (s1), and store the operation result in the device specified by (d) and later.
- Specify data in units of 32 bits.

# **Ex.**

When a device is specified by (s2) (signed value specification)

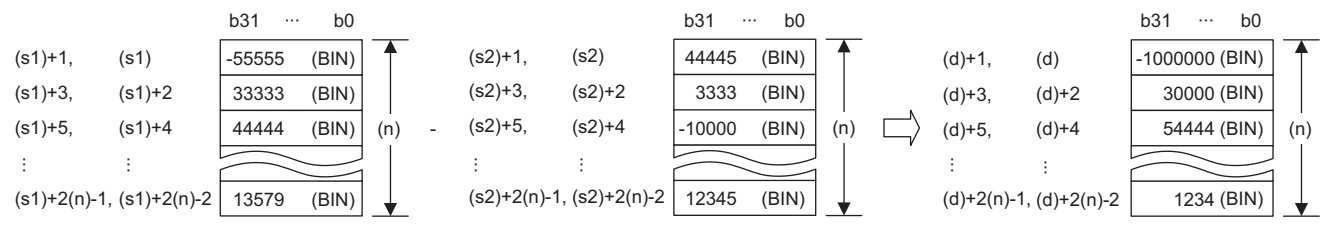

When a constant is specified by (s2) (signed value specification)

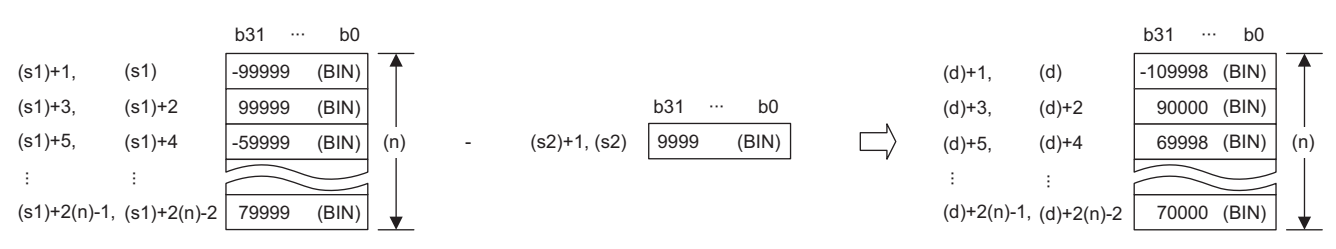

 • Operation is possible when the same device is specified by (s1) or (s2) and (d). However, if the device range of (n) points from (s1) or (s2) and the device range of (n) points from (d) are partly overlapped, an error results.

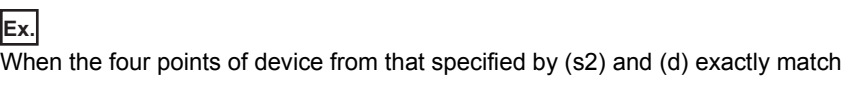

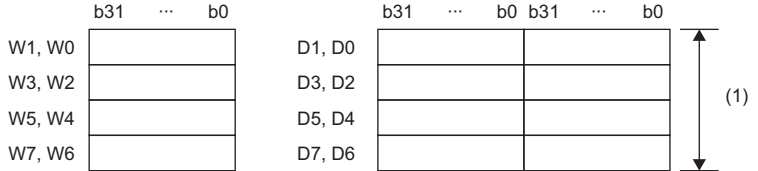

(1) Operation is possible because they exactly match.

When four points of device from that specified by (s2) and (d) are partly overlapped

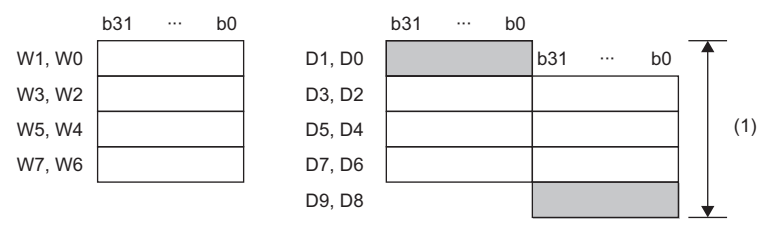

(1) An operation error results because they partly match.

• If (n) is 0, no processing is performed.

• If an overflow occurs, the result will be as follows. In this case, SM700 does not turn on.

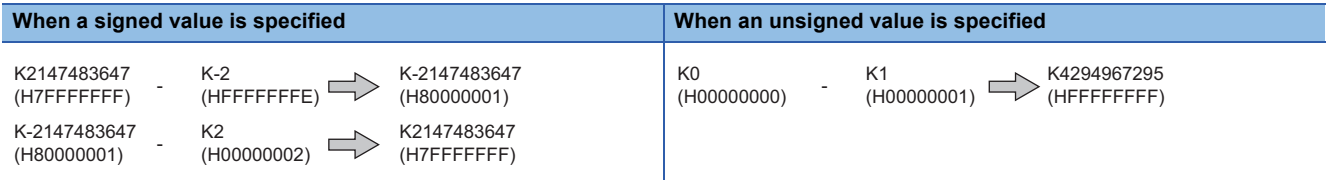

# Operation error

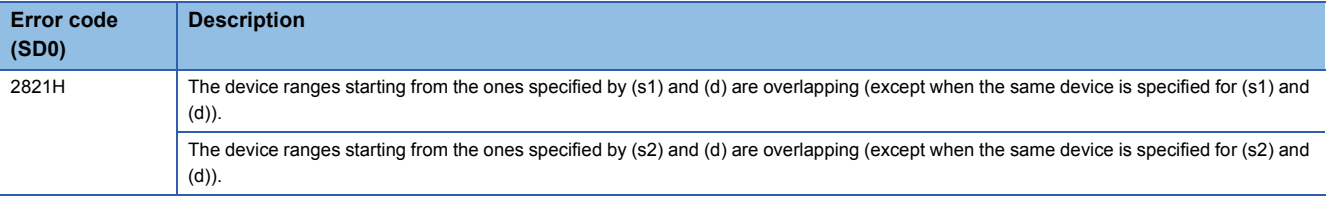

# **Incrementing 16-bit binary data**

# **INC(P)(\_U)**

#### **RnCPU RnENCPU RnPCPU RnPCPU RnSFCPU RnSFCPU (Process) (Redundant) (Standard) (Safety)**

These instructions increment the specified 16-bit binary data by one.

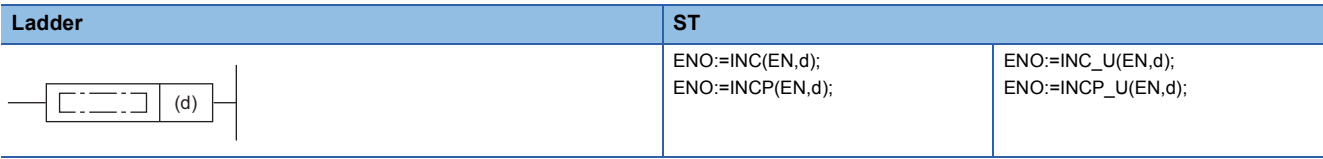

#### **FBD/LD**

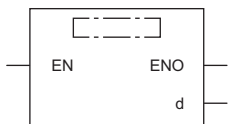

#### ■**Execution condition**

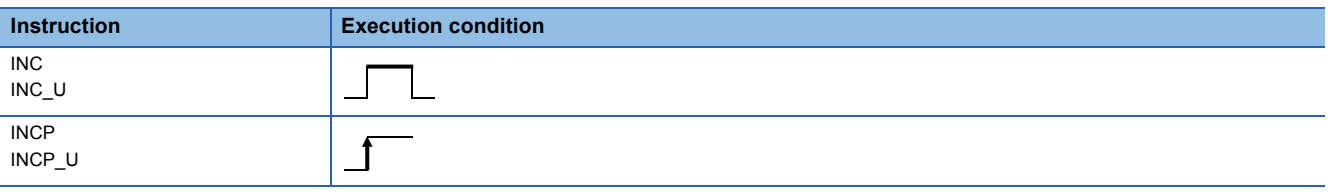

#### Setting data

#### ■**Description, range, data type**

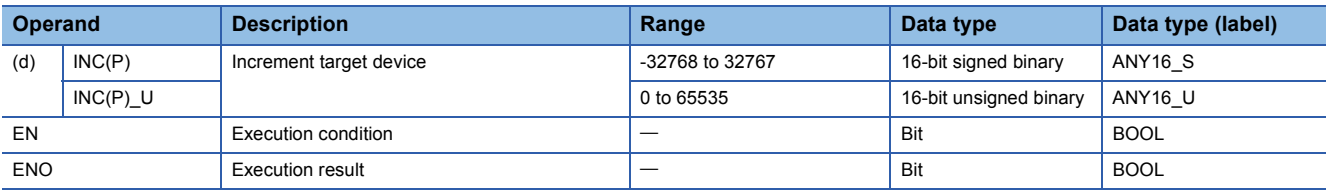

 • In safety programs executed by the Safety CPU, only safety devices and safety labels of data types described in the table can be used.

#### ■**Applicable devices**

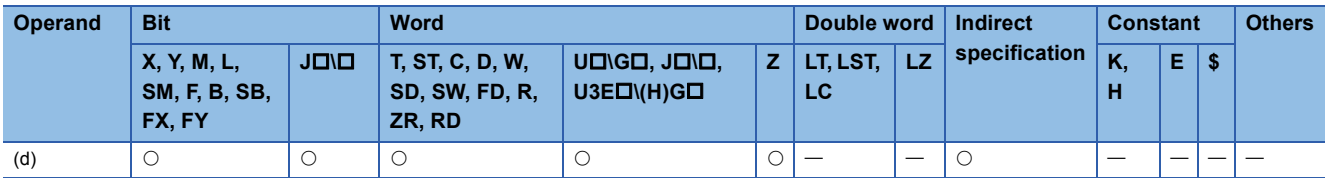

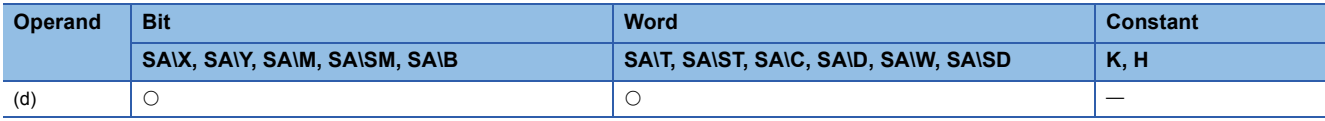

• These instructions increment the 16-bit binary data in the device specified by (d) by one.

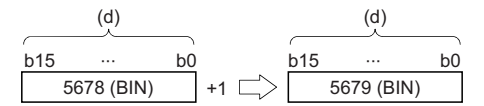

- When the INC(P) instruction is executed while the data in the device specified by (d) is 32767, -32768 is stored in the device specified by (d).
- When the INC(P)\_U instruction is executed while the data in the device specified by (d) is 65535, 0 is stored in the device specified by (d).

#### Operation error

# **Decrementing 16-bit binary data**

# **DEC(P)(\_U)**

#### **RnCPU RnENCPU RnPCPU RnPCPU RnSFCPU RnSFCPU (Process) (Redundant) (Standard) (Safety)**

These instructions decrement the specified 16-bit binary data by one.

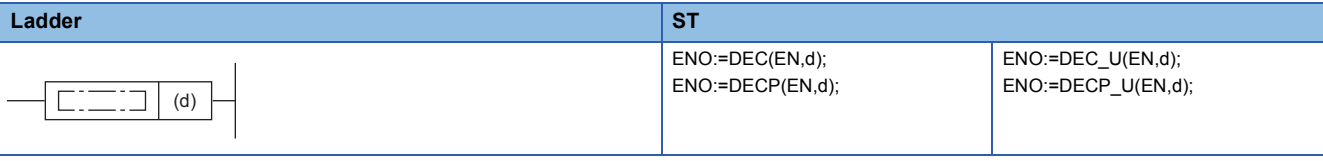

#### **FBD/LD**

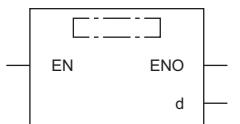

#### ■**Execution condition**

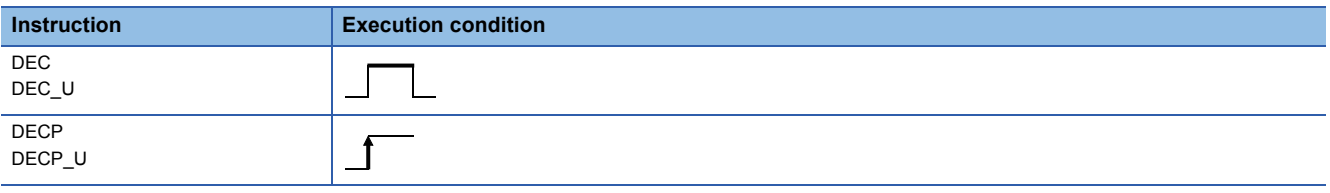

#### Setting data

#### ■**Description, range, data type**

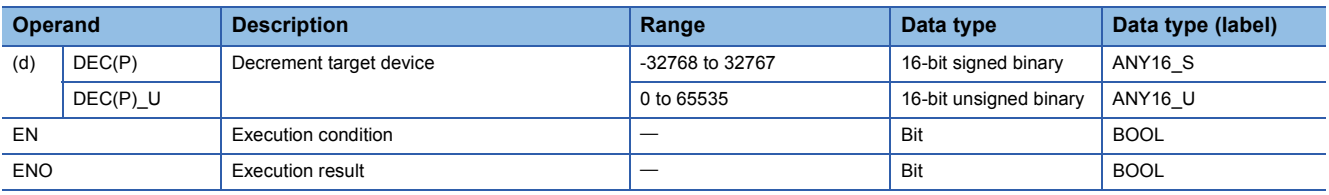

 • In safety programs executed by the Safety CPU, only safety devices and safety labels of data types described in the table can be used.

#### ■**Applicable devices**

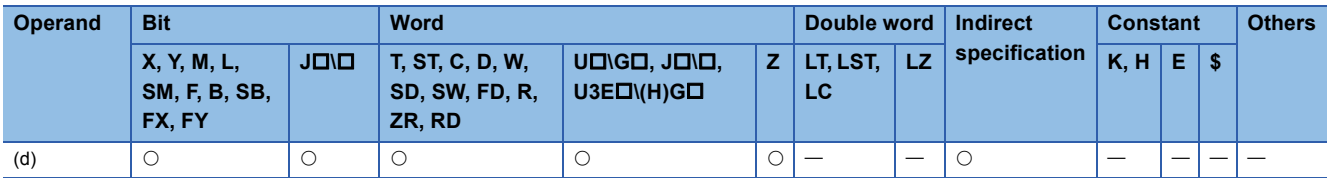

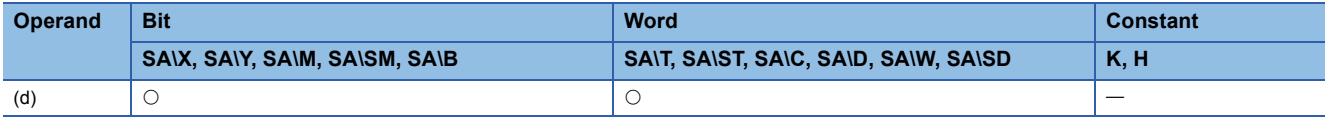

• These instructions decrement the 16-bit binary data in the device specified by (d) by one.

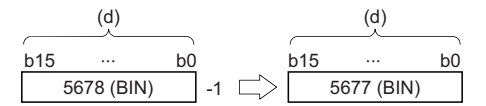

- When the DEC(P) instruction is executed while the data in the device specified by (d) is -32768, 32767 is stored in the device specified by (d).
- When the DEC(P)\_U instruction is executed while the data in the device specified by (d) is 0, 65535 is stored in the device specified by (d).

#### Operation error

# **Incrementing 32-bit binary data**

# **DINC(P)(\_U)**

#### **RnCPU RnENCPU RnPCPU RnPCPU RnSFCPU RnSFCPU (Process) (Redundant) (Standard) (Safety)**

These instructions increment the specified 32-bit binary data by one.

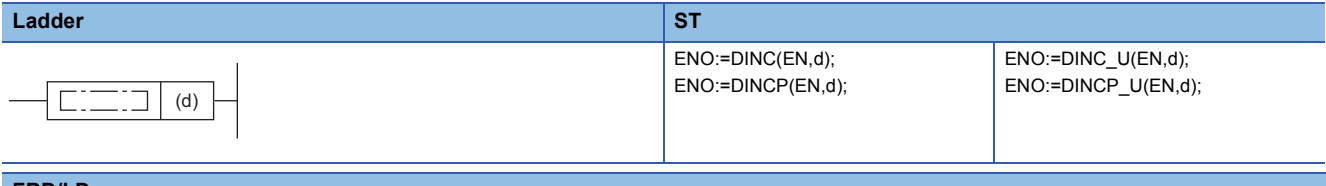

#### **FBD/LD**

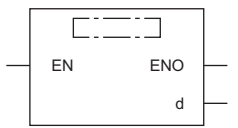

#### ■**Execution condition**

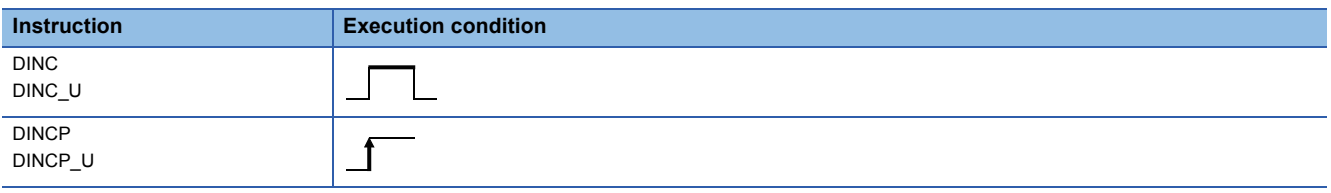

#### Setting data

#### ■**Description, range, data type**

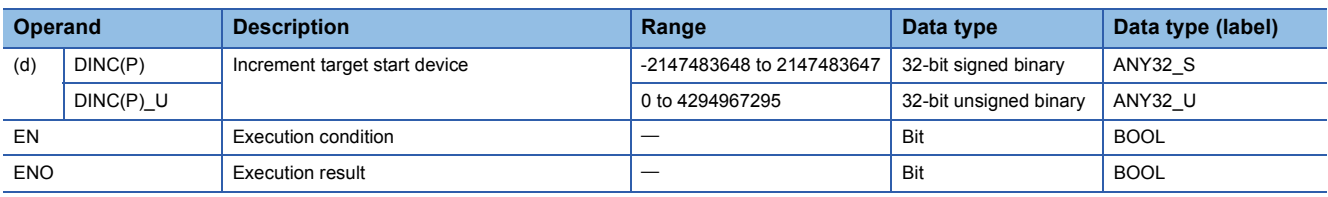

 • In safety programs executed by the Safety CPU, only safety devices and safety labels of data types described in the table can be used.

#### ■**Applicable devices**

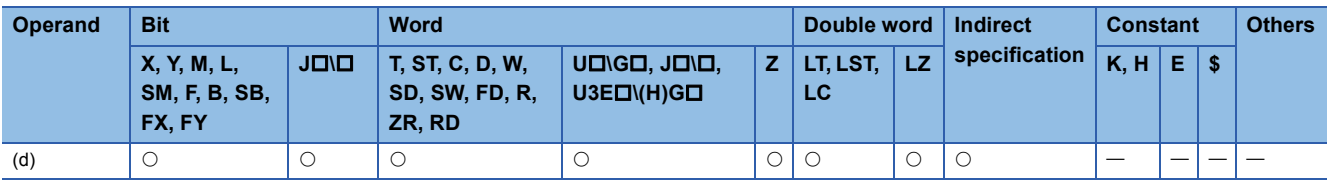

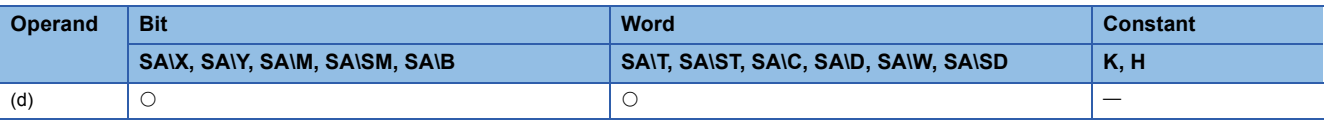

• These instructions increment the 32-bit binary data in the device specified by (d) by one.

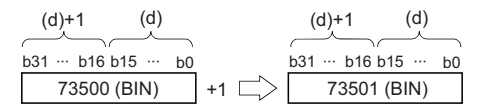

- When the DINC(P) instruction is executed while the data in the device specified by (d) is 2147483647, -2147483648 is stored in the device specified by (d).
- When the DINC(P)\_U instruction is executed while the data in the device specified by (d) is 4294967295, 0 is stored in the device specified by (d).

#### Operation error

# **Decrementing 32-bit binary data**

# **DDEC(P)(\_U)**

#### **RnCPU RnENCPU RnPCPU RnPCPU RnSFCPU RnSFCPU (Process) (Redundant) (Standard) (Safety)**

These instructions decrement the specified 32-bit binary data by one.

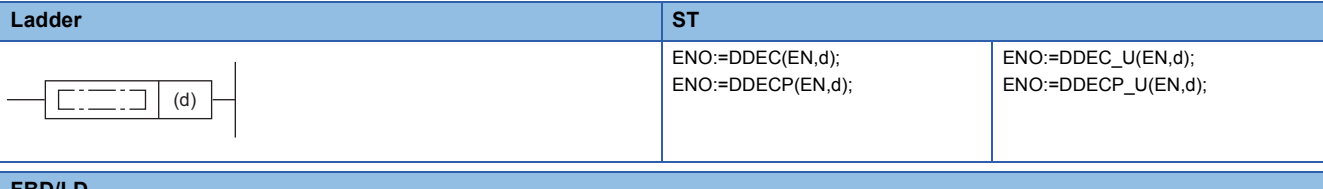

#### **FBD/LD**

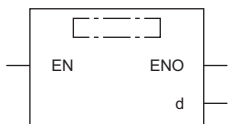

#### ■**Execution condition**

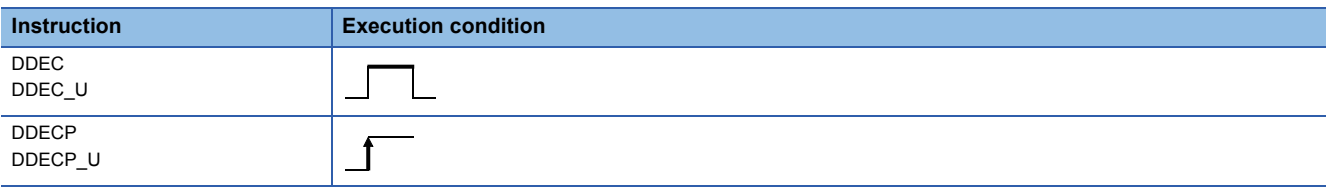

#### Setting data

#### ■**Description, range, data type**

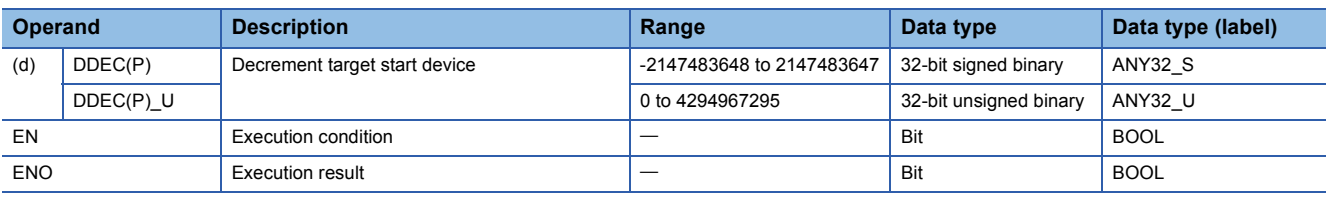

 • In safety programs executed by the Safety CPU, only safety devices and safety labels of data types described in the table can be used.

#### ■**Applicable devices**

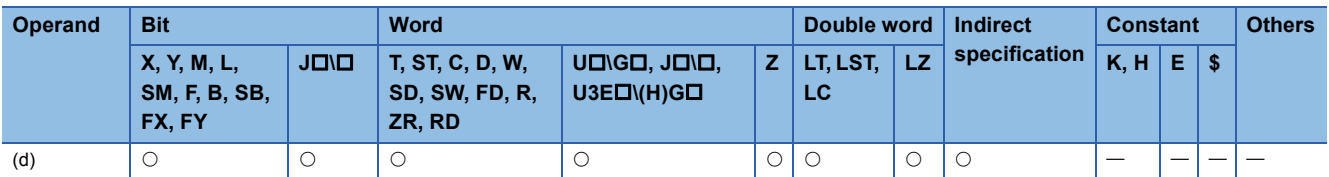

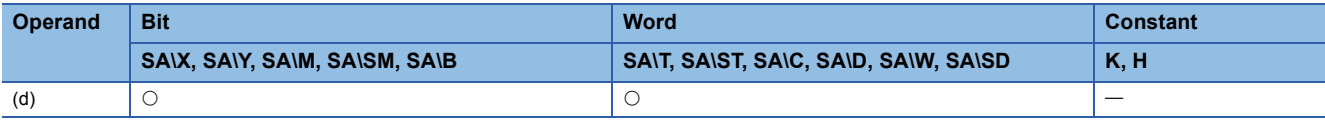

• These instructions decrement the 32-bit binary data in the device specified by (d) by one.

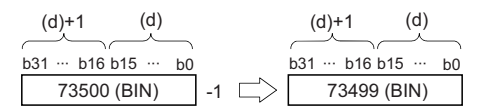

- When the DDEC(P) instruction is executed while the data in the device specified by (d) is -2147483648, 2147483647 is stored in the device specified by (d).
- When the DDEC(P) instruction is executed while the data in the device specified by (d) is 0, -1 is stored in the device specified by (d).
- When the DDEC(P)\_U instruction is executed while the data in the device specified by (d) is 0, 4294967295 is stored in the device specified by (d).

### Operation error

# **6.3 Logical Operation Instructions**

# **Performing an AND operation on 16-bit data**

### **WAND(P) [when two operands are set]**

# **RnCPU RnENCPU RnPCPU RnPCPU RnSFCPU RnSFCPU (Process) (Redundant) (Standard) (Safety)**

These instructions perform an AND operation on the two sets of 16-bit binary data specified.

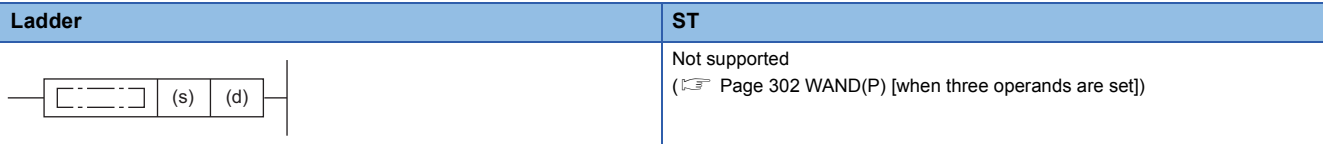

#### **FBD/LD**

Not supported

( $\sqrt{P}$  [Page 302 WAND\(P\) \[when three operands are set\]\)](#page-303-0)

#### ■**Execution condition**

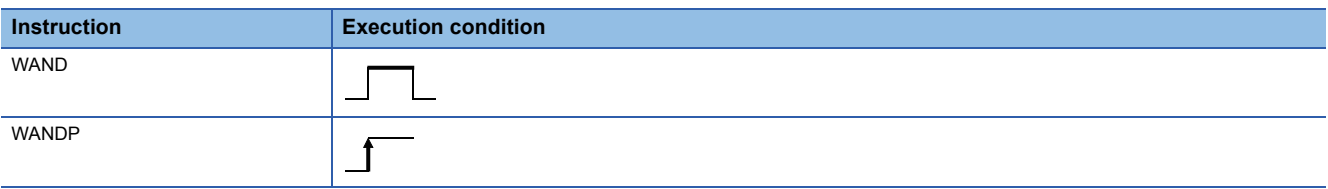

#### Setting data

#### ■**Description, range, data type**

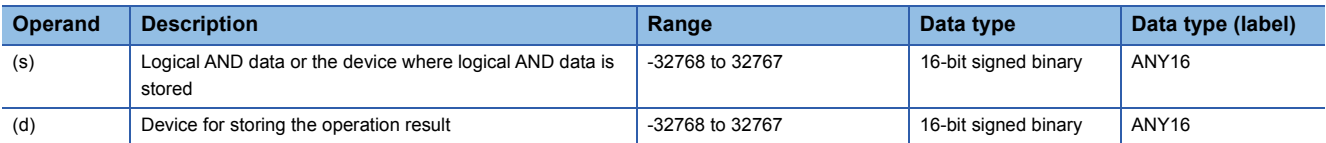

 • In safety programs executed by the Safety CPU, only safety devices and safety labels of data types described in the table can be used.

#### ■**Applicable devices**

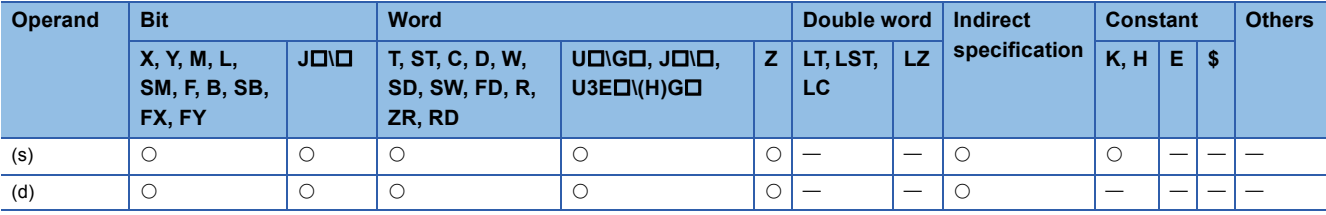

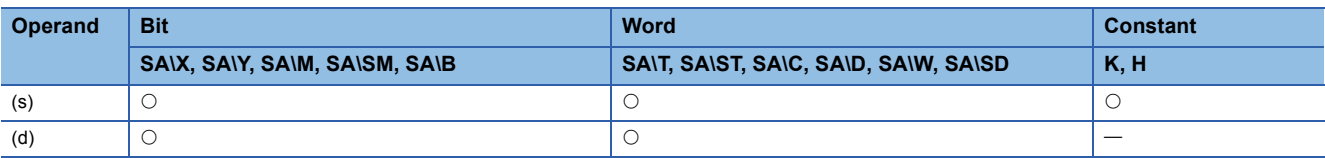

 • These instructions perform an AND operation (bit-by-bit) on the 16-bit binary data in the device specified by (d) and the 16 bit binary data in the device specified by (s), and store the operation result in the device specified by (d).

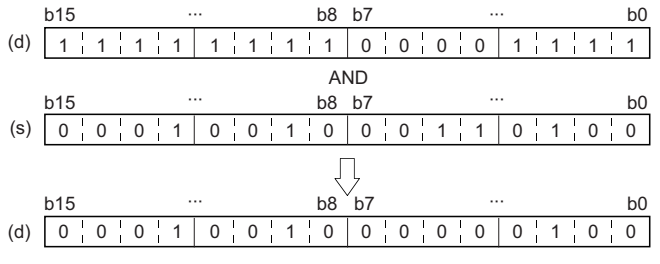

 • When a bit device is specified, the instruction performs an operation by assuming that the ones after the number of digitspecified points are 0.

#### Operation error

# <span id="page-303-0"></span>**WAND(P) [when three operands are set]**

# **RnCPU RnENCPU RnPCPU RnPCPU RnSFCPU RnSFCPU (Process) (Redundant) (Standard) (Safety)**

These instructions perform an AND operation on the two sets of 16-bit binary data specified.

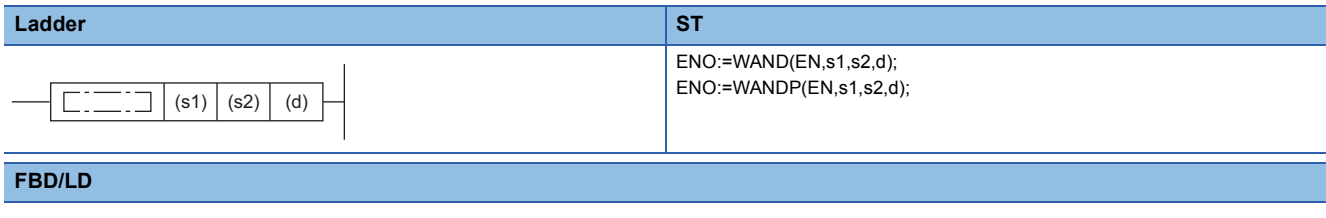

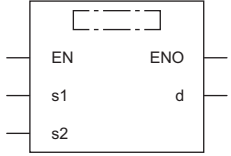

#### ■**Execution condition**

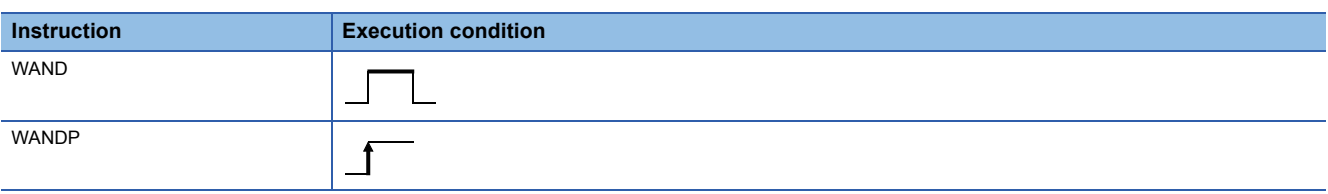

#### Setting data

#### ■**Description, range, data type**

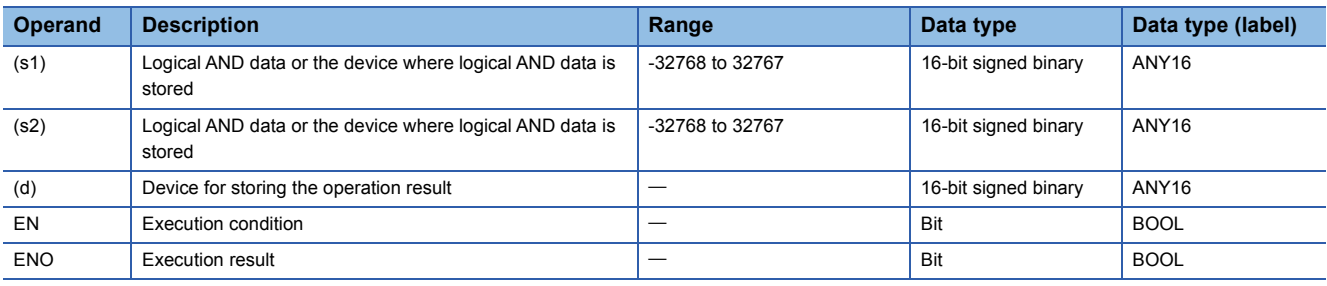

 • In safety programs executed by the Safety CPU, only safety devices and safety labels of data types described in the table can be used.

#### ■**Applicable devices**

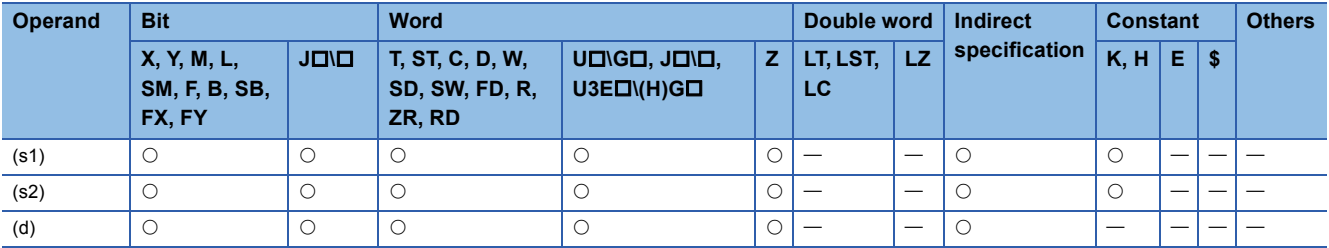

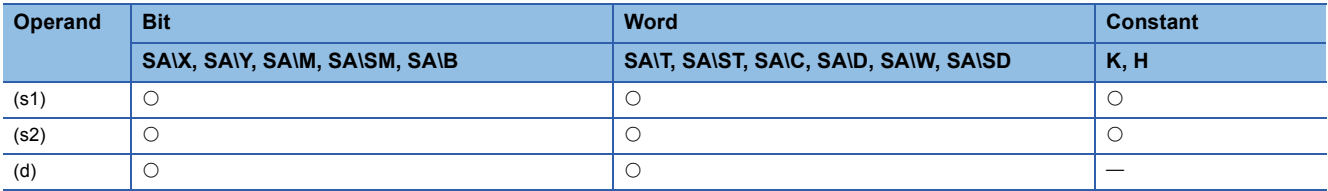

 • These instructions perform an AND operation (bit-by-bit) on the 16-bit binary data in the device specified by (s1) and the 16-bit binary data in the device specified by (s2), and store the operation result in the device specified by (d).

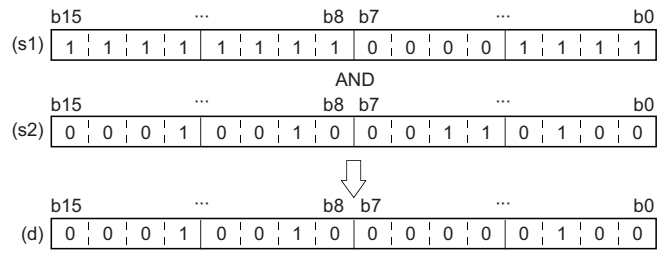

 • When a bit device is specified, the instruction performs an operation by assuming that the ones after the number of digitspecified points are 0.

#### Operation error

#### **DAND(P) [when two operands are set]**

#### **RnCPU RnENCPU RnPCPU RnPCPU RnSFCPU RnSFCPU (Process) (Redundant) (Standard) (Safety)**

These instructions perform an AND operation on the two sets of 32-bit binary data specified.

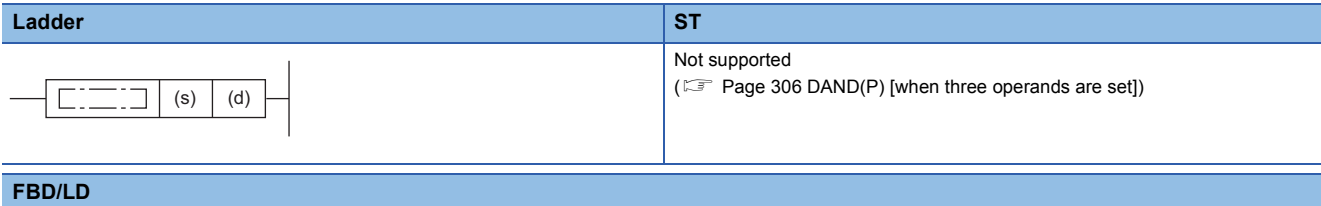

#### Not supported

( $\sqrt{p}$  [Page 306 DAND\(P\) \[when three operands are set\]\)](#page-307-0)

#### ■**Execution condition**

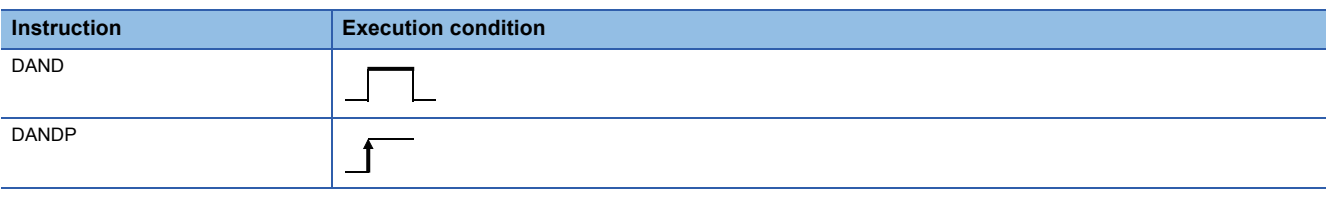

#### Setting data

#### ■**Description, range, data type**

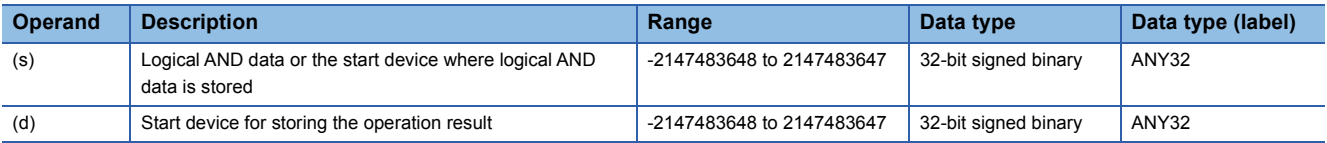

 • In safety programs executed by the Safety CPU, only safety devices and safety labels of data types described in the table can be used.

#### ■**Applicable devices**

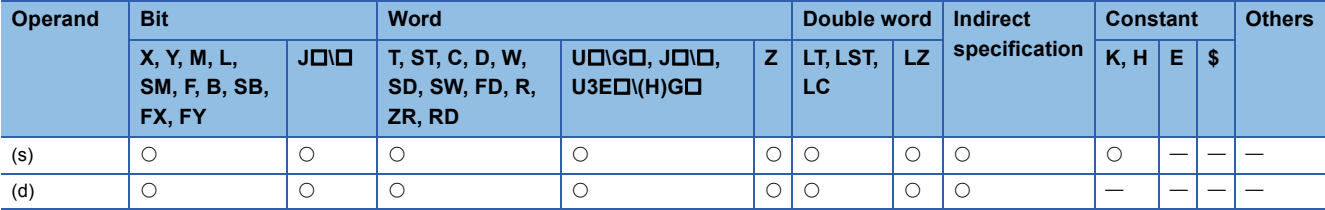

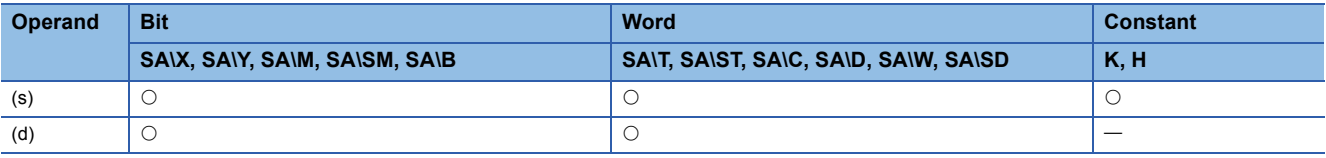

 • These instructions perform an AND operation (bit-by-bit) on the 32-bit binary data in the device specified by (d) and the 32 bit binary data in the device specified by (s), and store the operation result in the device specified by (d).

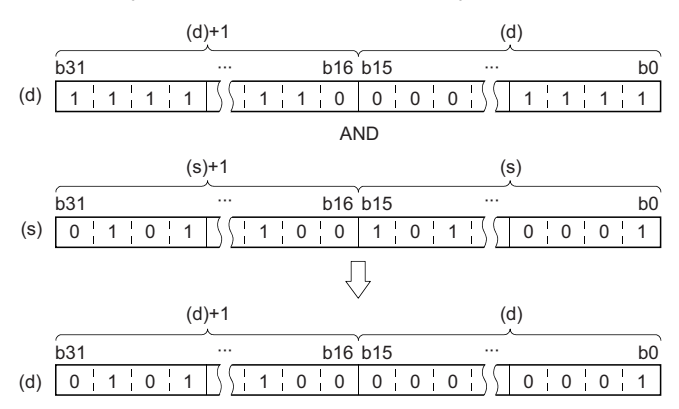

 • When a bit device is specified, the instruction performs an operation by assuming that the ones after the number of digitspecified points are 0.

#### Operation error

# <span id="page-307-0"></span>**DAND(P) [when three operands are set]**

### **RnCPU RnENCPU RnPCPU RnPCPU RnSFCPU RnSFCPU (Process) (Redundant) (Standard) (Safety)**

These instructions perform an AND operation on the two sets of 32-bit binary data specified.

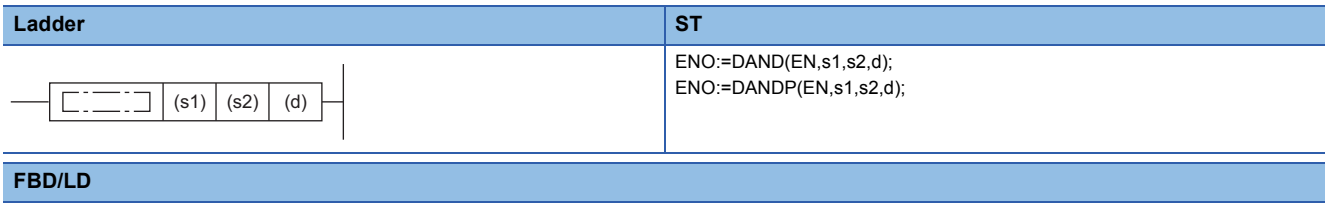

#### $\Gamma$ ┑ EN ENO s1 d s2

#### ■**Execution condition**

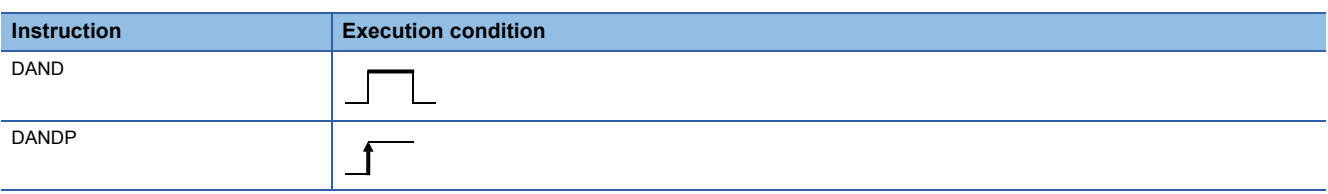

#### Setting data

#### ■**Description, range, data type**

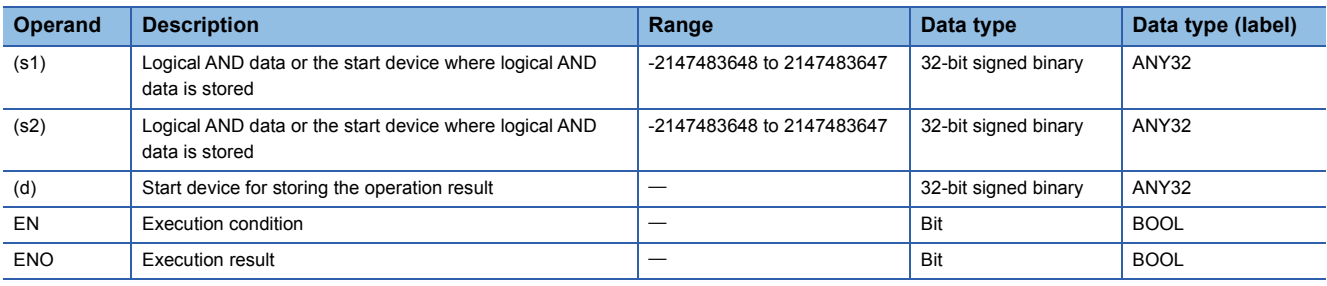

 • In safety programs executed by the Safety CPU, only safety devices and safety labels of data types described in the table can be used.

#### ■**Applicable devices**

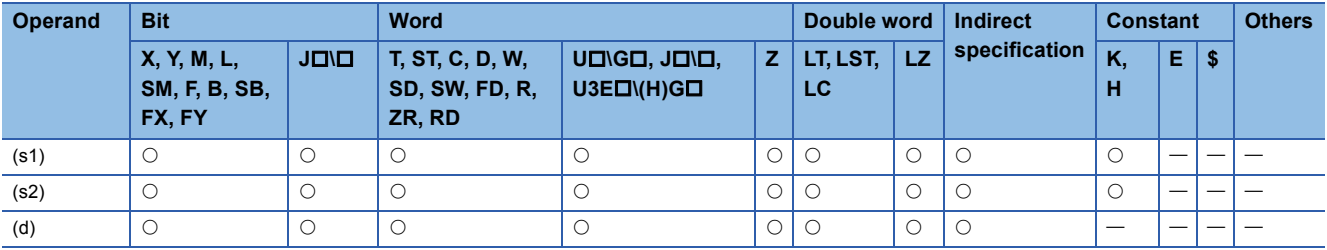

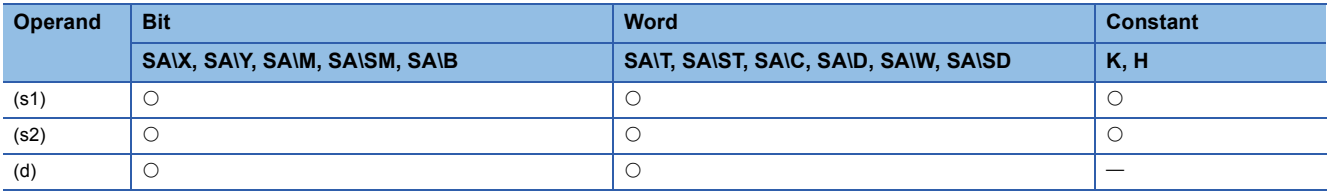

 • These instructions perform an AND operation (bit-by-bit) on the 32-bit binary data in the device specified by (s1) and the 32-bit binary data in the device specified by (s2), and store the operation result in the device specified by (d).

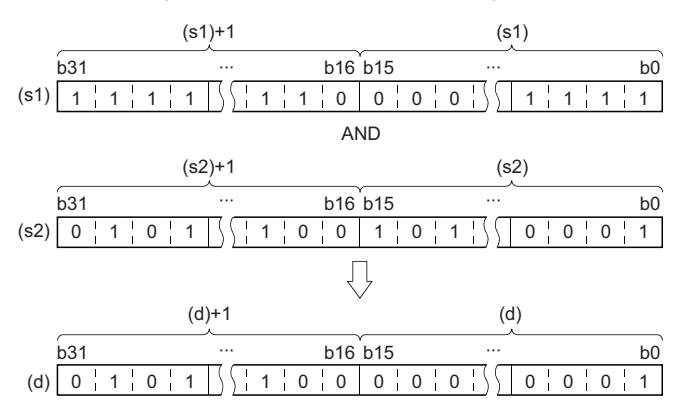

 • When a bit device is specified, the instruction performs an operation by assuming that the ones after the number of digitspecified points are 0.

### Operation error

# **Performing an AND operation on 16-bit block data**

### **BKAND(P)**

# **RnCPU RnENCPU RnPCPU RnPCPU RnSFCPU RnSFCPU (Process) (Redundant) (Standard) (Safety)**

These instructions perform an AND operation on the two 16-bit binary data blocks specified.

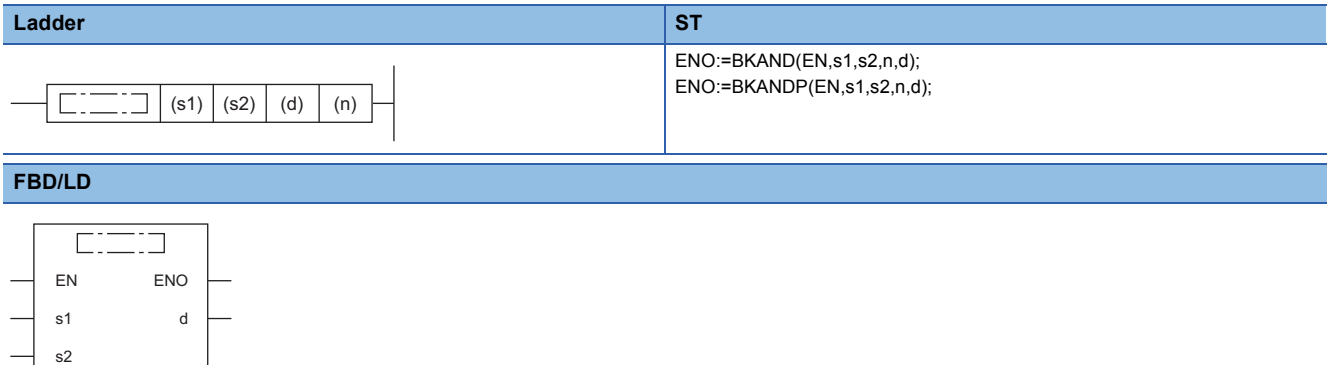

#### ■**Execution condition**

n

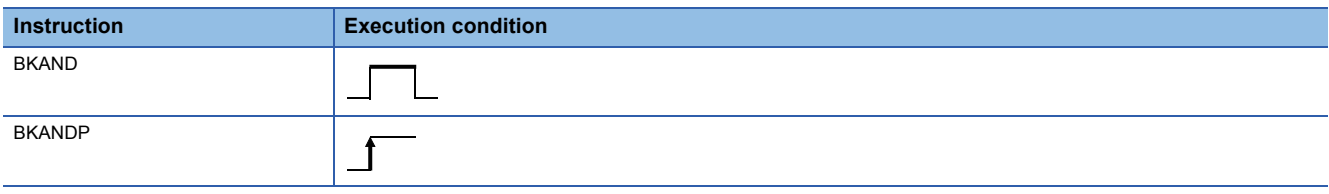

# Setting data

#### ■**Description, range, data type**

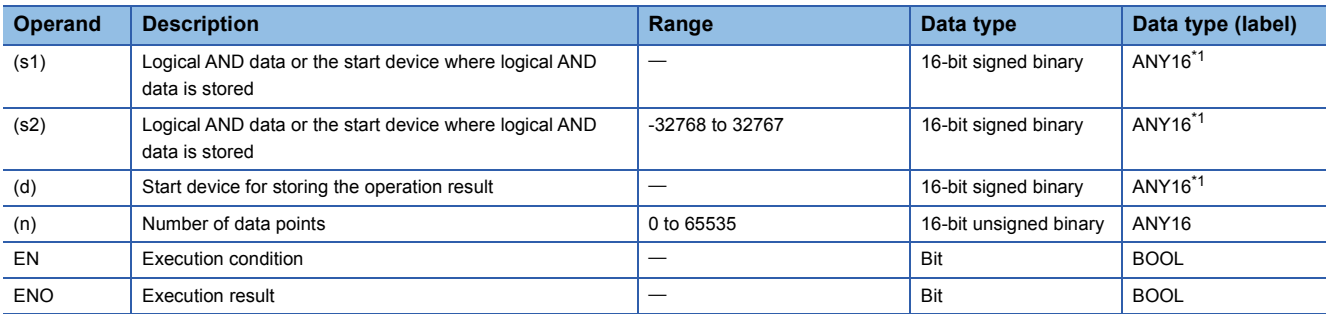

<span id="page-309-0"></span>\*1 When specifying setting data by using a label, define an array to secure enough operation area and specify an element of the array label.

#### ■**Applicable devices**

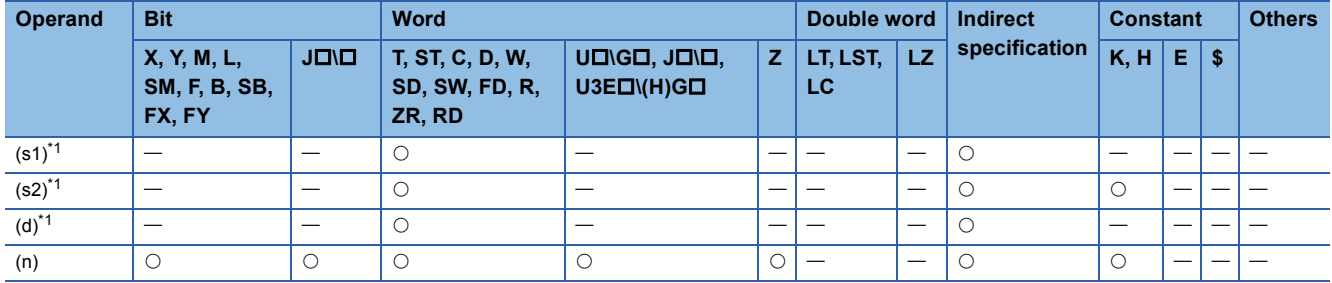

<span id="page-309-1"></span>\*1 The same device number can be specified for (s1) and (d) or (s2) and (d).

• These instructions perform an AND operation on the (n) points of data from the device specified by (s1) and the (n) points of data from the device specified by (s2), and store the operation result in the device specified by (d) and later.

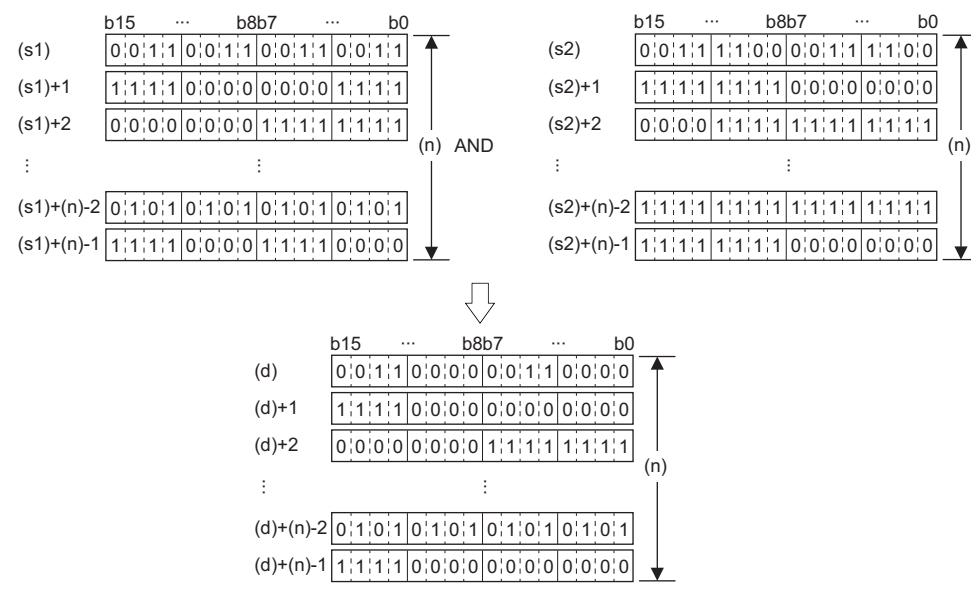

• A constant from -32768 to 32767 (16-bit signed binary) can be specified for (s2).

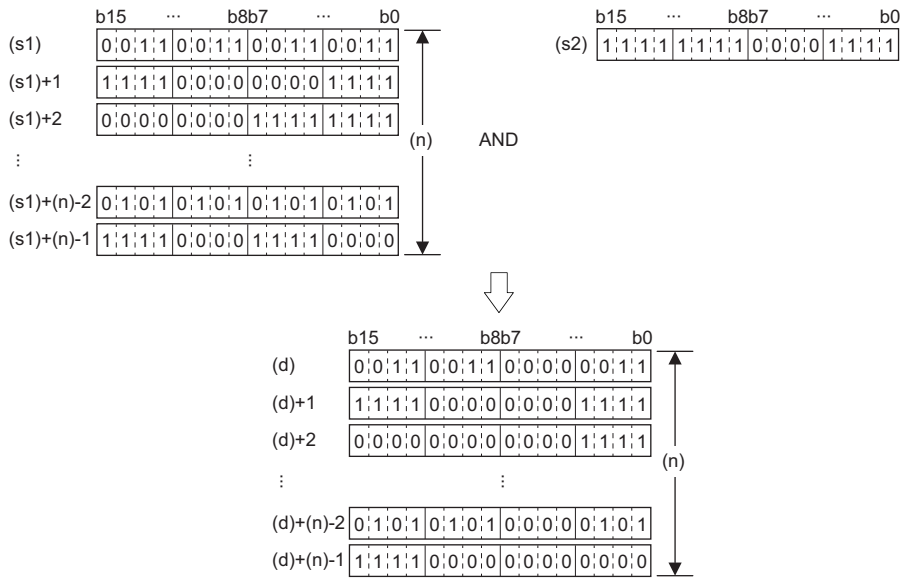

#### Operation error

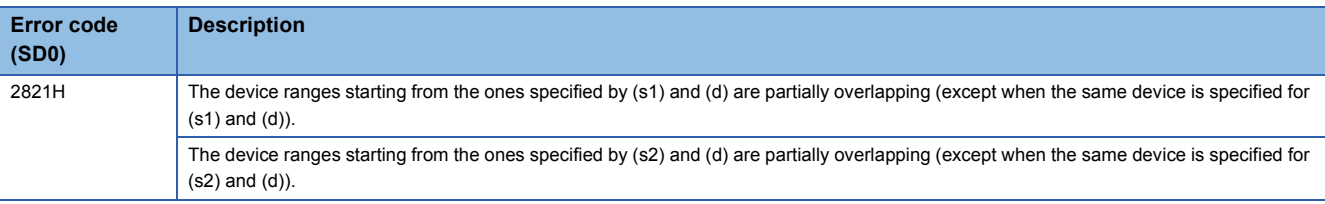

### **WOR(P) [when two operands are set]**

#### **RnCPU RnENCPU RnPCPU RnPCPU RnSFCPU RnSFCPU (Process) (Redundant) (Standard) (Safety)**

These instructions perform an OR operation on the two sets of 16-bit binary data specified.

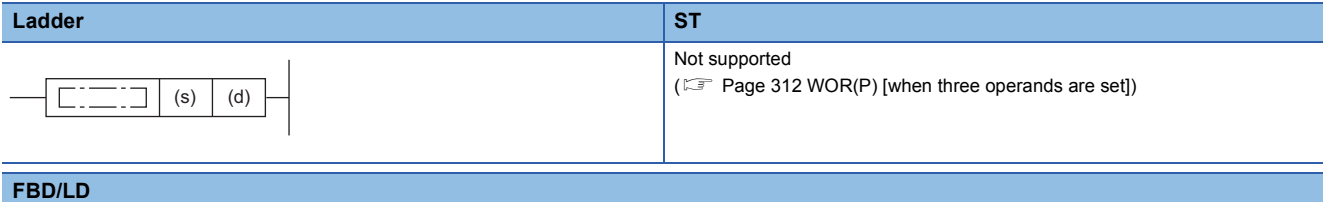

Not supported

 $(EF)$  [Page 312 WOR\(P\) \[when three operands are set\]\)](#page-313-0)

#### ■**Execution condition**

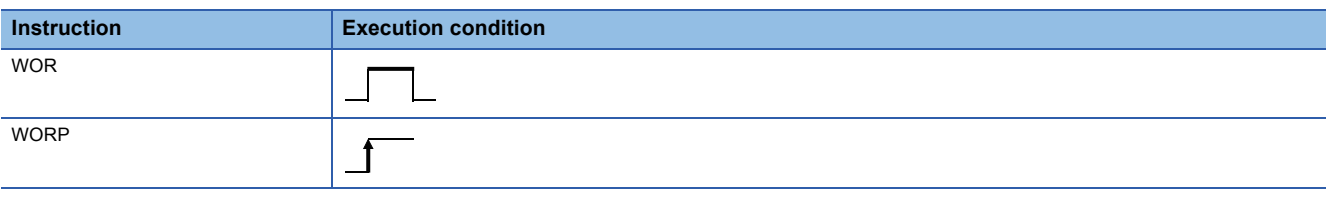

#### Setting data

### ■**Description, range, data type**

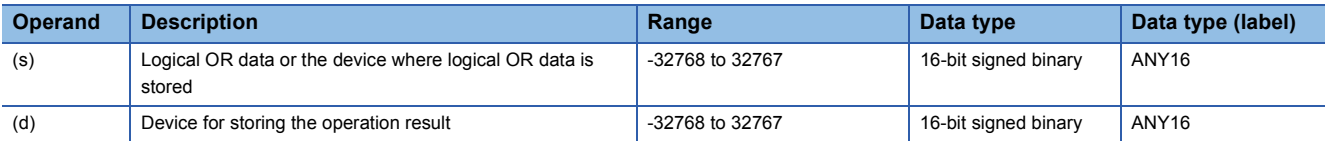

 • In safety programs executed by the Safety CPU, only safety devices and safety labels of data types described in the table can be used.

#### ■**Applicable devices**

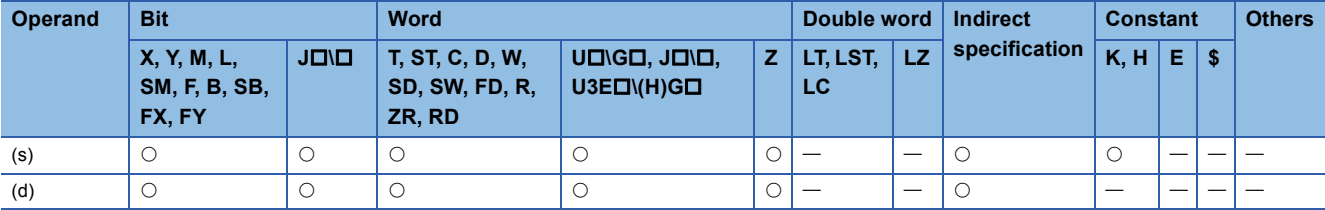

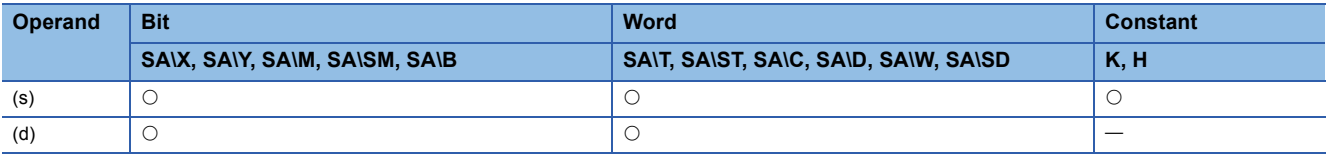

 • These instructions perform an OR operation (bit-by-bit) on the 16-bit binary data in the device specified by (d) and the 16 bit binary data in the device specified by (s), and store the operation result in the device specified by (d).

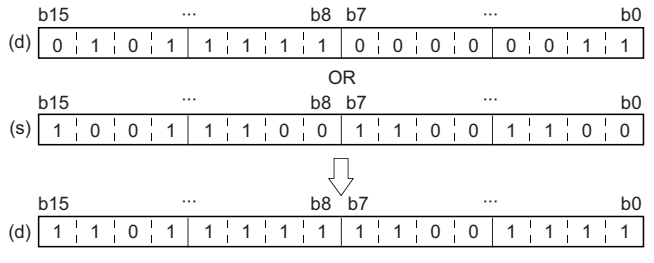

 • When a bit device is specified, the instruction performs an operation by assuming that the ones after the number of digitspecified points are 0.

#### Operation error

# <span id="page-313-0"></span>**WOR(P) [when three operands are set]**

#### **RnCPU RnENCPU RnPCPU RnPCPU RnSFCPU RnSFCPU (Process) (Redundant) (Standard) (Safety)**

These instructions perform an OR operation on the two sets of 16-bit binary data specified.

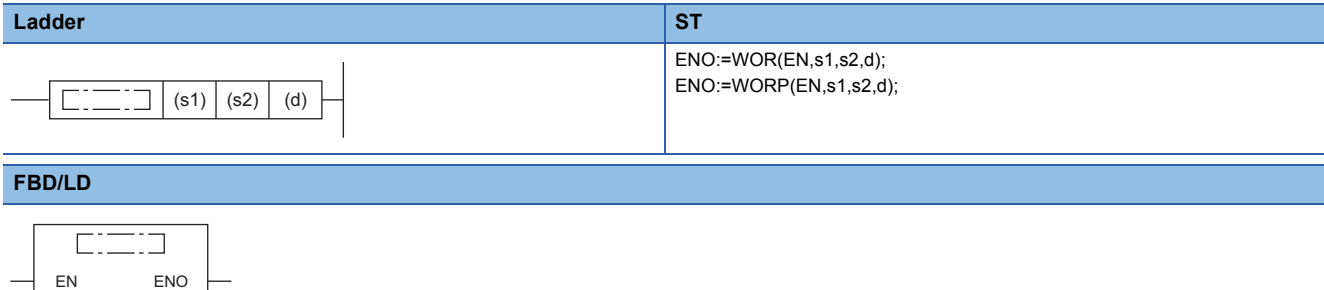

#### ■**Execution condition**

s1 d

s2

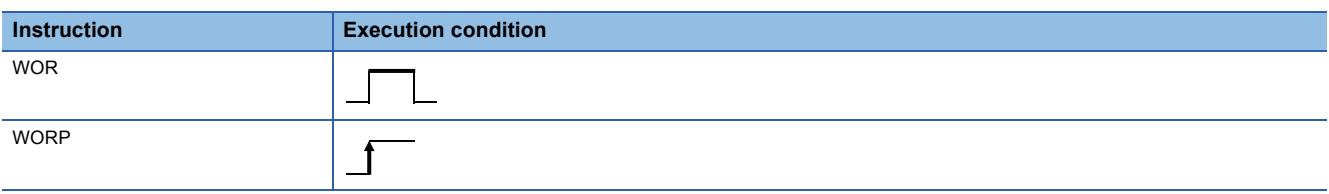

#### Setting data

#### ■**Description, range, data type**

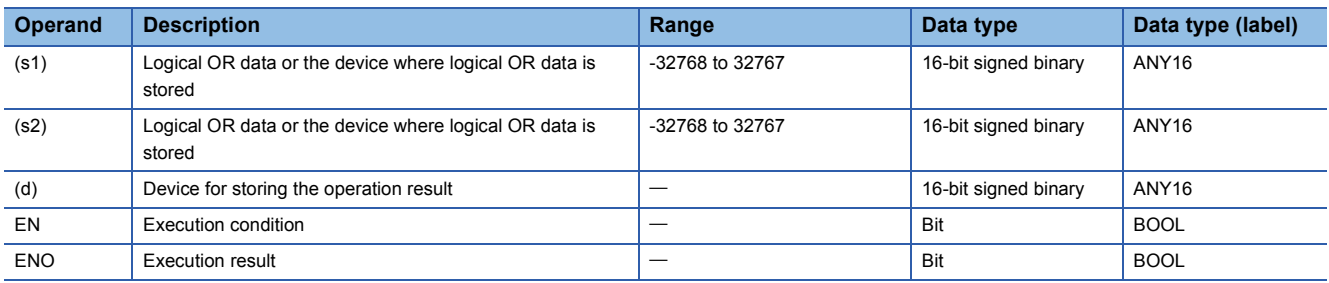

 • In safety programs executed by the Safety CPU, only safety devices and safety labels of data types described in the table can be used.

#### ■**Applicable devices**

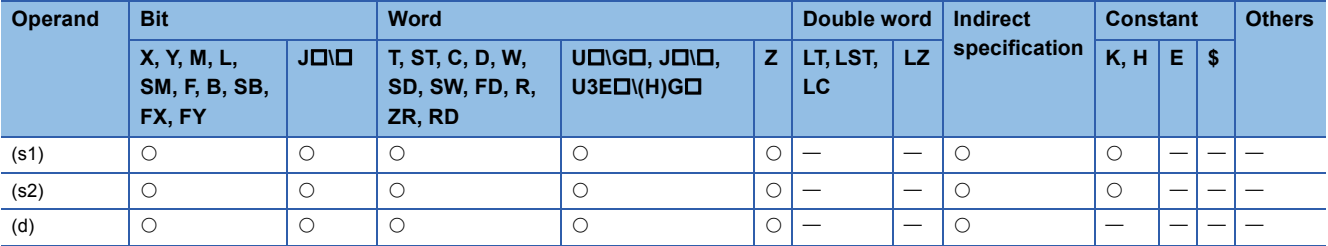

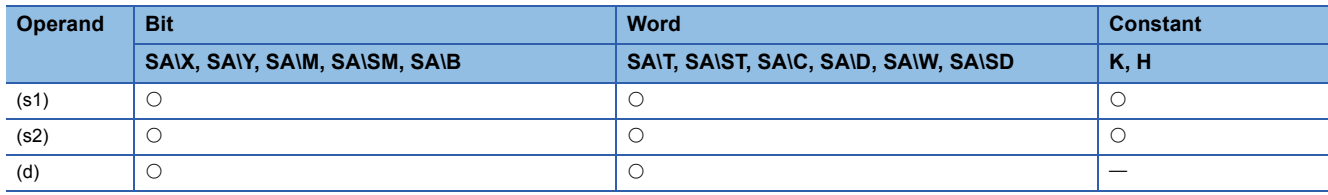

 • These instructions perform an OR operation (bit-by-bit) on the 16-bit binary data in the device specified by (s1) and the 16 bit binary data in the device specified by (s2), and store the operation result in the device specified by (d).

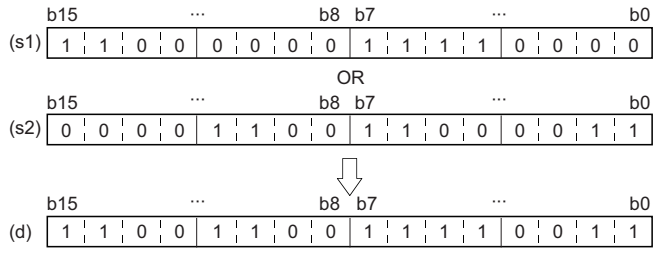

 • When a bit device is specified, the instruction performs an operation by assuming that the ones after the number of digitspecified points are 0.

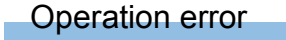

#### **DOR(P) [when two operands are set]**

#### **RnCPU RnENCPU RnPCPU RnPCPU RnSFCPU RnSFCPU (Process) (Redundant) (Standard) (Safety)**

These instructions perform an OR operation on the two sets of 32-bit binary data specified.

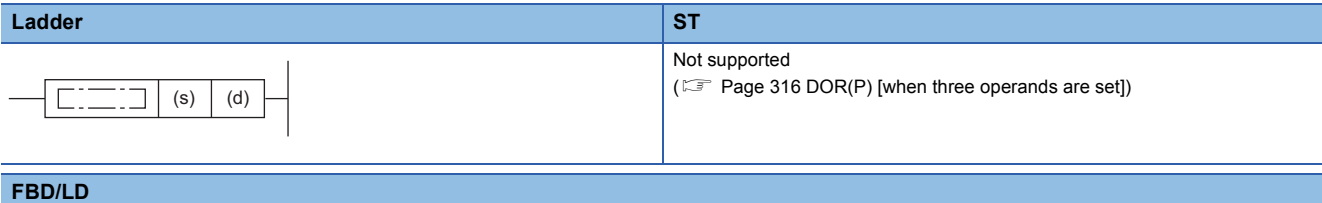

Not supported

( $\sqrt{p}$  [Page 316 DOR\(P\) \[when three operands are set\]](#page-317-0))

#### ■**Execution condition**

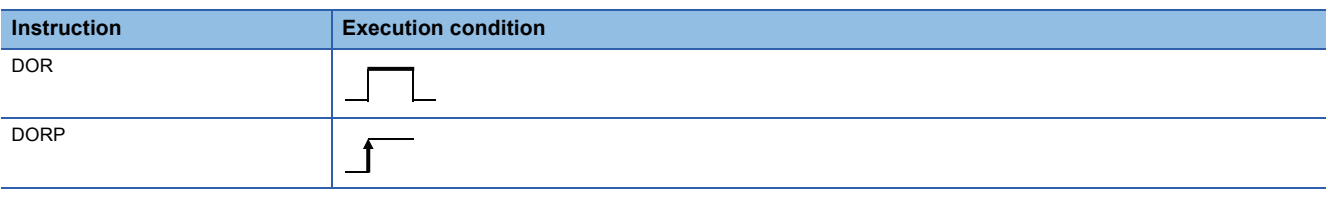

#### Setting data

#### ■**Description, range, data type**

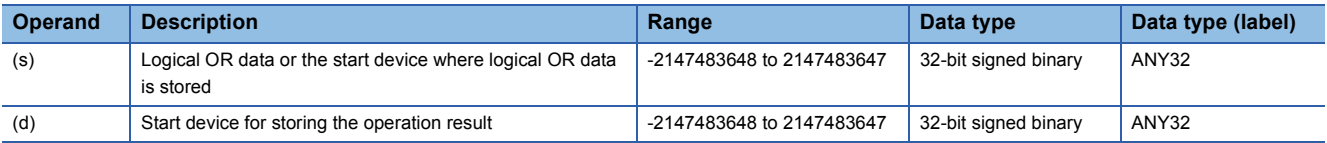

 • In safety programs executed by the Safety CPU, only safety devices and safety labels of data types described in the table can be used.

#### ■**Applicable devices**

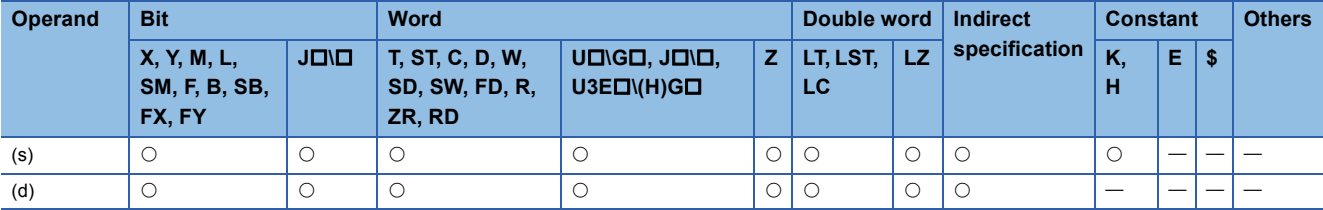

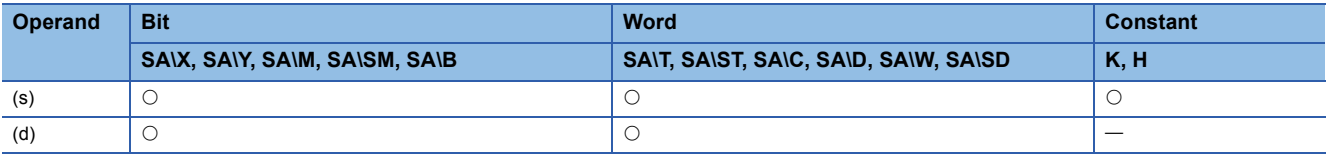

 • These instructions perform an OR operation (bit-by-bit) on the 32-bit binary data in the device specified by (d) and the 32 bit binary data in the device specified by (s), and store the operation result in the device specified by (d).

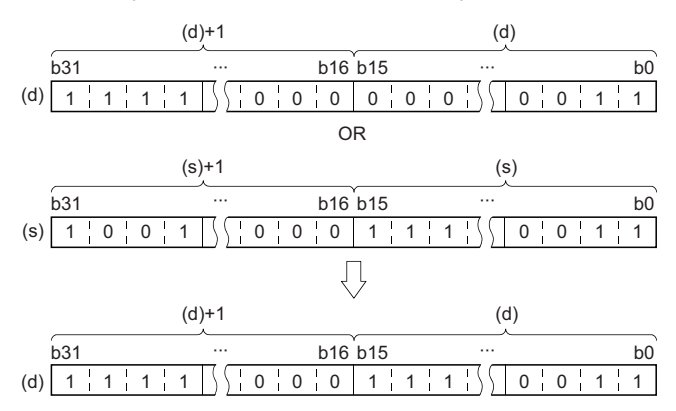

 • When a bit device is specified, the instruction performs an operation by assuming that the ones after the number of digitspecified points are 0.

#### Operation error

# <span id="page-317-0"></span>**DOR(P) [when three operands are set]**

#### **RnCPU RnENCPU RnPCPU RnPCPU RnSFCPU RnSFCPU (Process) (Redundant) (Standard) (Safety)**

These instructions perform an OR operation on the two sets of 32-bit binary data specified.

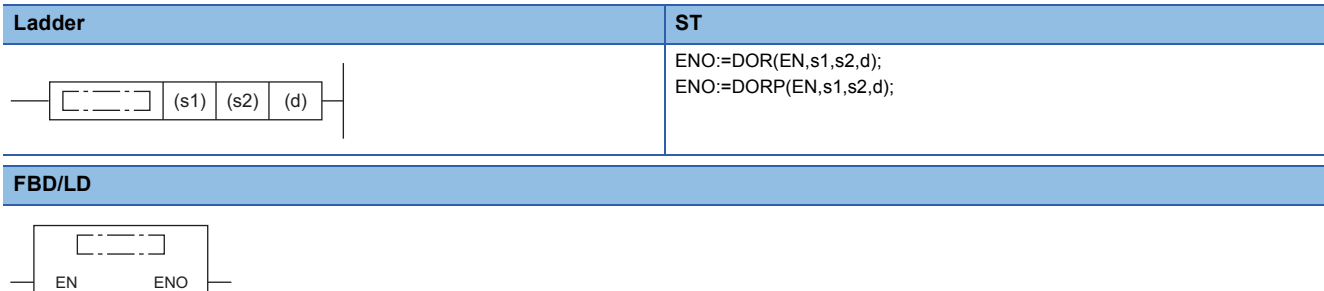

#### ■**Execution condition**

s1 d

s2

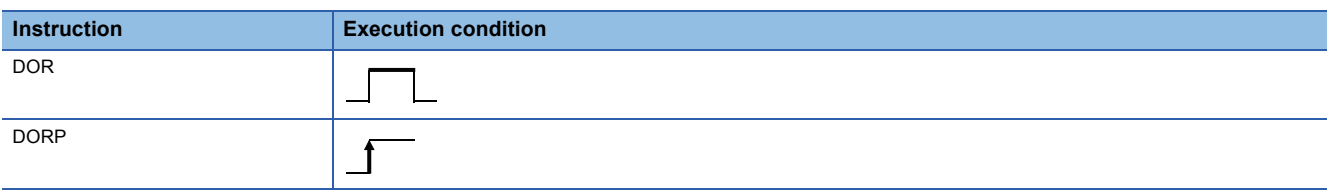

#### Setting data

#### ■**Description, range, data type**

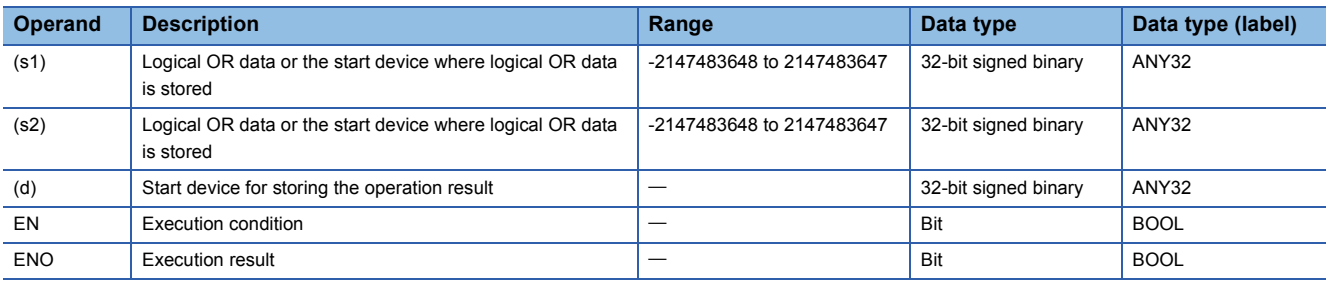

 • In safety programs executed by the Safety CPU, only safety devices and safety labels of data types described in the table can be used.

#### ■**Applicable devices**

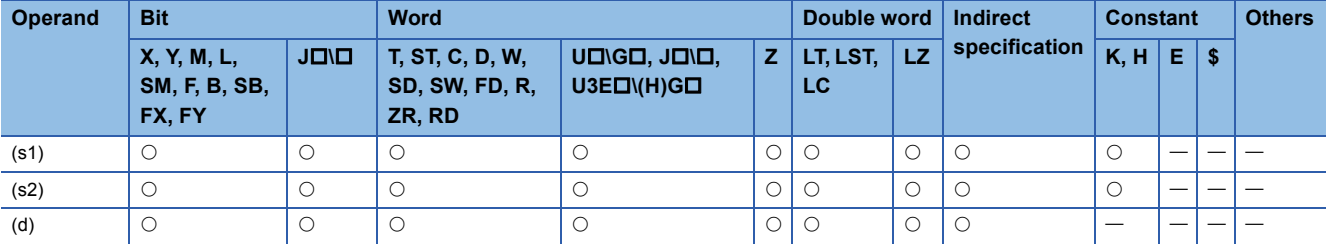

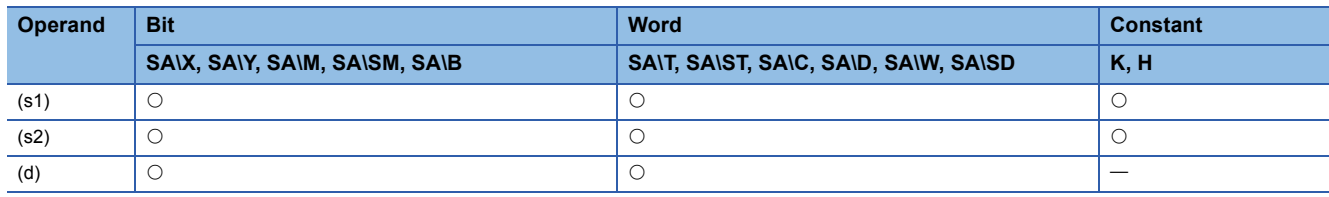

 • These instructions perform an OR operation (bit-by-bit) on the 32-bit binary data in the device specified by (s1) and the 32 bit binary data in the device specified by (s2), and store the operation result in the device specified by (d).

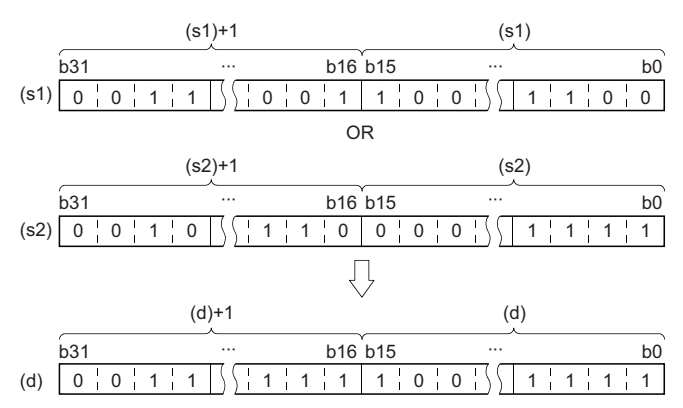

 • When a bit device is specified, the instruction performs an operation by assuming that the ones after the number of digitspecified points are 0.

#### Operation error

# **Performing an OR operation on 16-bit block data**

### **BKOR(P)**

# **RnCPU RnENCPU RnPCPU RnPCPU RnSFCPU RnSFCPU (Process) (Redundant) (Standard) (Safety)**

These instructions perform an OR operation on the two 16-bit binary data blocks specified.

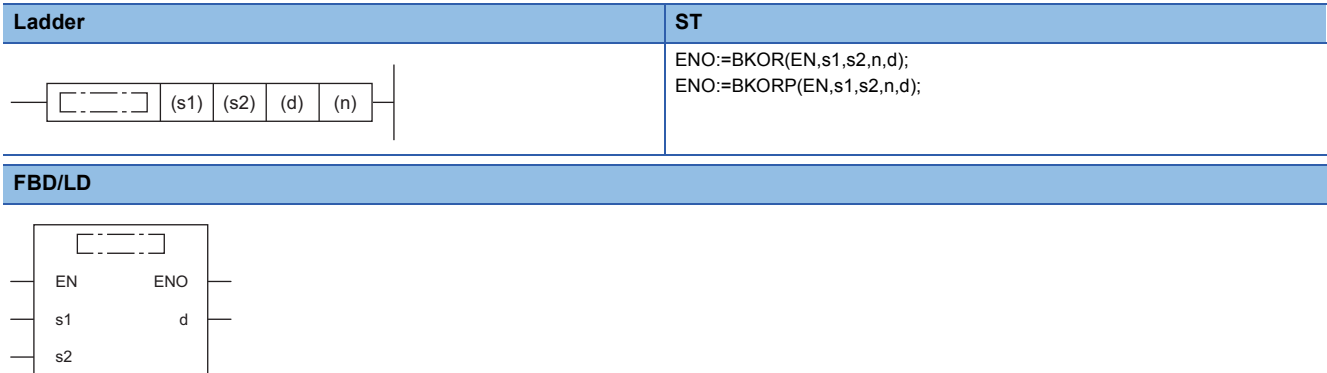

#### ■**Execution condition**

n

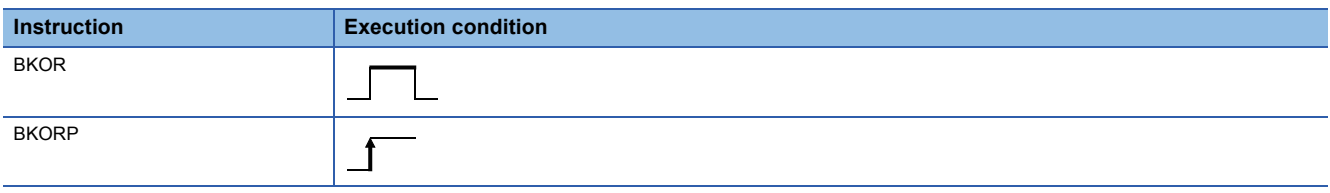

# Setting data

#### ■**Description, range, data type**

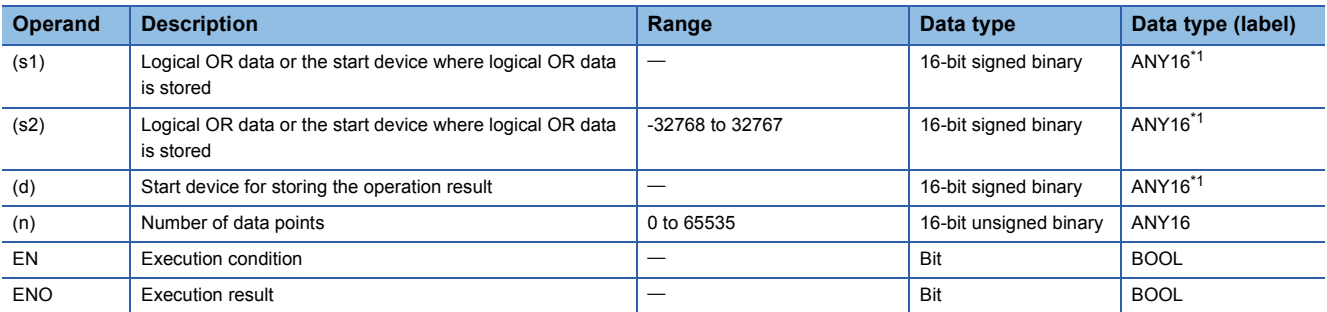

<span id="page-319-0"></span>\*1 When specifying setting data by using a label, define an array to secure enough operation area and specify an element of the array label.

#### ■**Applicable devices**

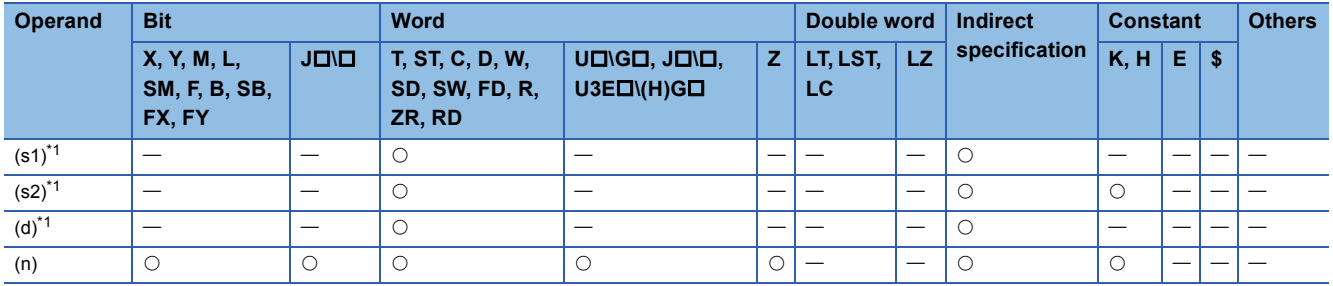

<span id="page-319-1"></span>\*1 The same device number can be specified for (s1) and (d) or (s2) and (d).

 • These instructions perform an OR operation on the (n) points of data from the device specified by (s1) and the (n) points of data from the device specified by (s2), and store the operation result in the device specified by (d) and later.

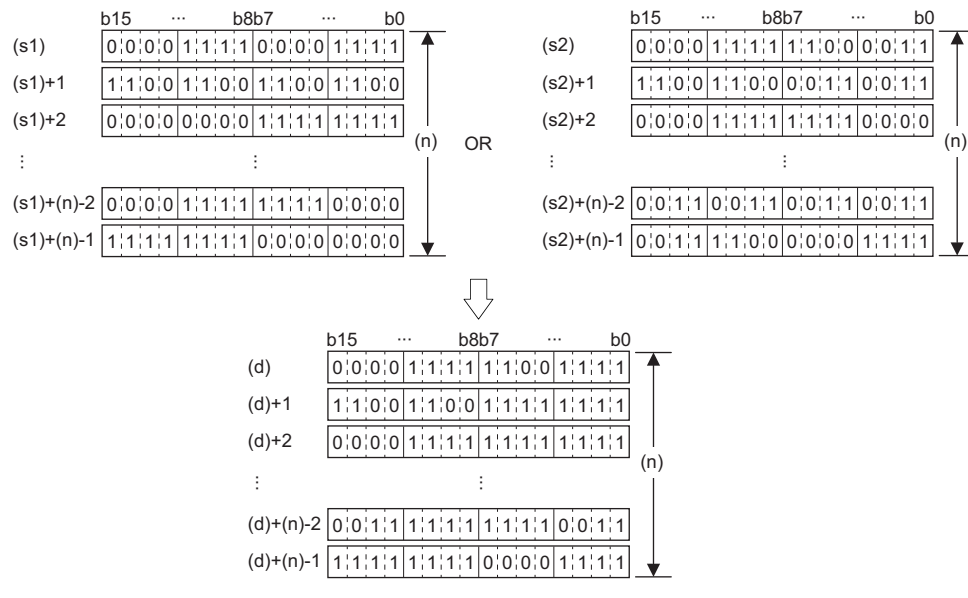

• A constant from -32768 to 32767 (16-bit signed binary) can be specified for (s2).

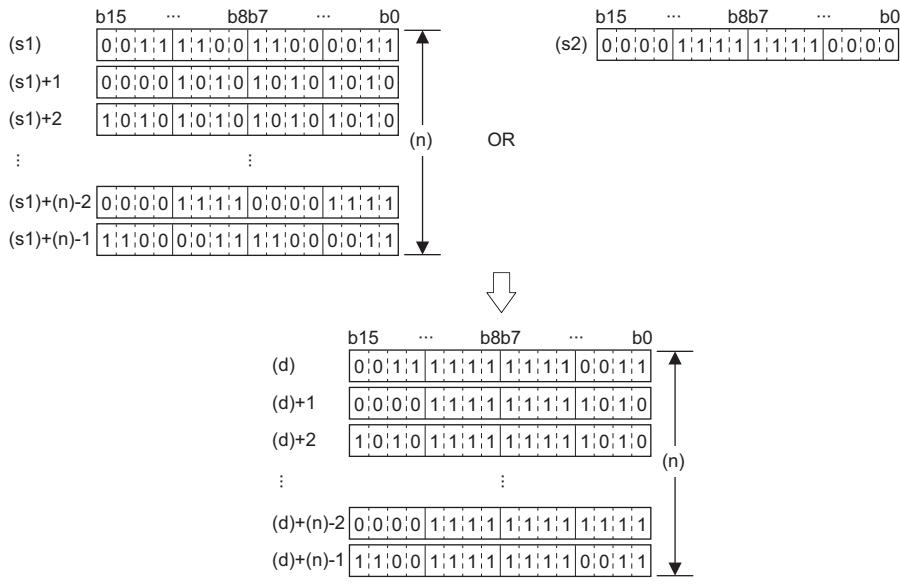

#### Operation error

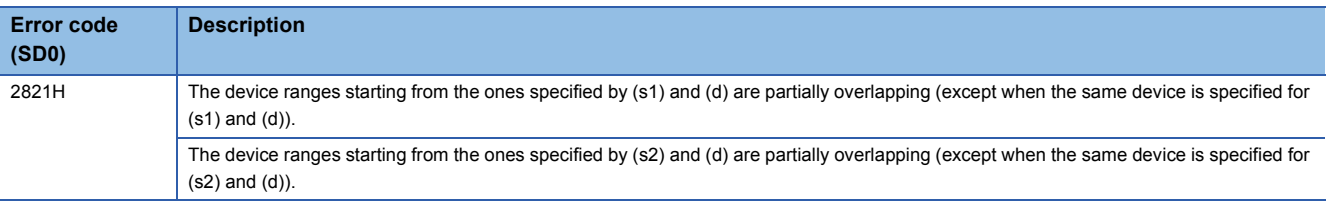

# **WXOR(P) [when two operands are set]**

#### **RnCPU RnENCPU RnPCPU RnPCPU RnSFCPU RnSFCPU (Process) (Redundant) (Standard) (Safety)**

These instructions perform an XOR operation on the two sets of 16-bit binary data specified.

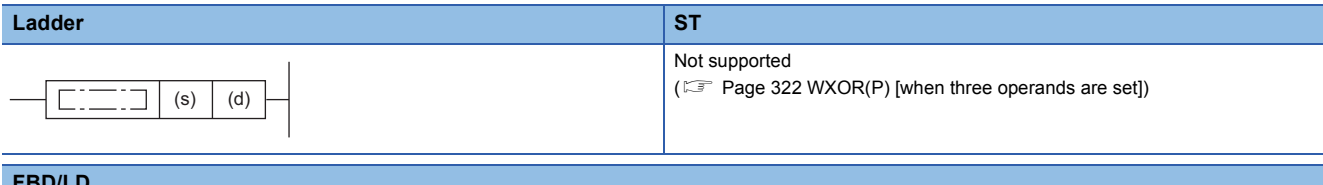

#### **FBD/LD**

Not supported

( $\sqrt{p}$  [Page 322 WXOR\(P\) \[when three operands are set\]\)](#page-323-0)

#### ■**Execution condition**

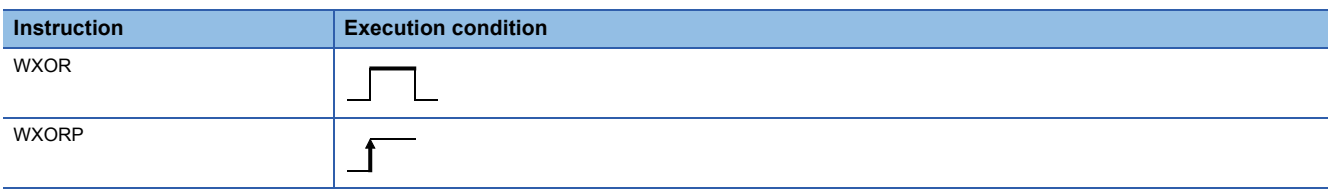

#### Setting data

#### ■**Description, range, data type**

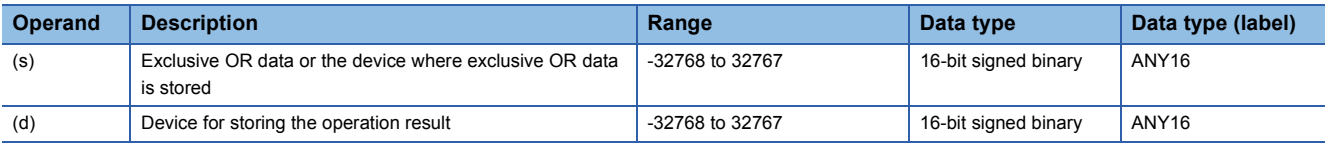

 • In safety programs executed by the Safety CPU, only safety devices and safety labels of data types described in the table can be used.

#### ■**Applicable devices**

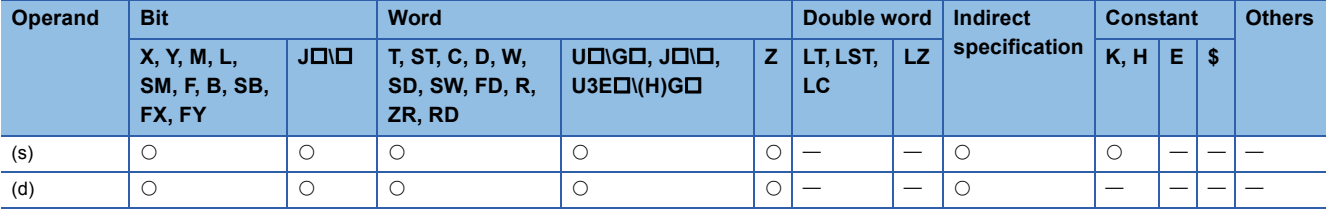

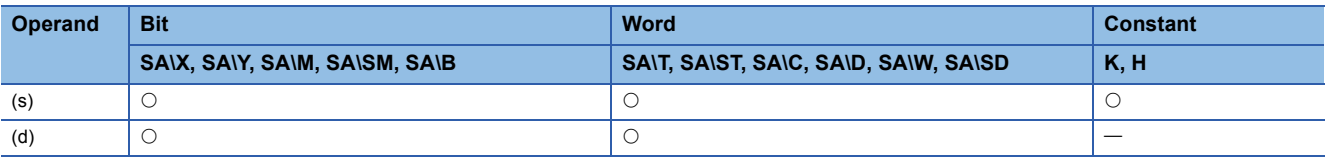

 • These instructions perform an XOR operation (bit-by-bit) on the 16-bit binary data in the device specified by (d) and the 16 bit binary data in the device specified by (s), and store the operation result in the device specified by (d).

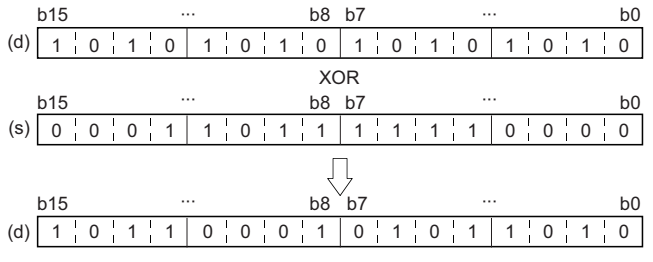

 • When a bit device is specified, the instruction performs an operation by assuming that the ones after the number of digitspecified points are 0.

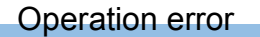

# <span id="page-323-0"></span>**WXOR(P) [when three operands are set]**

## **RnCPU RnENCPU RnPCPU RnPCPU RnSFCPU RnSFCPU (Process) (Redundant) (Standard) (Safety)**

These instructions perform an XOR operation on the two sets of 16-bit binary data specified.

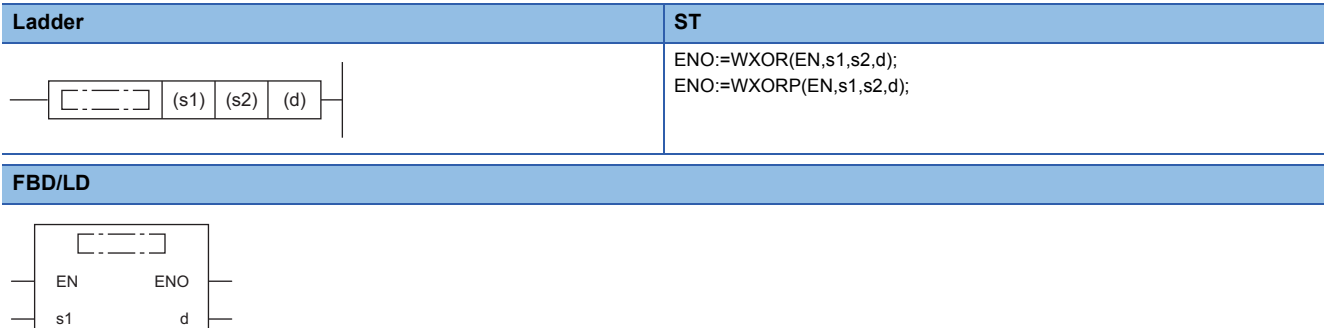

#### ■**Execution condition**

s2

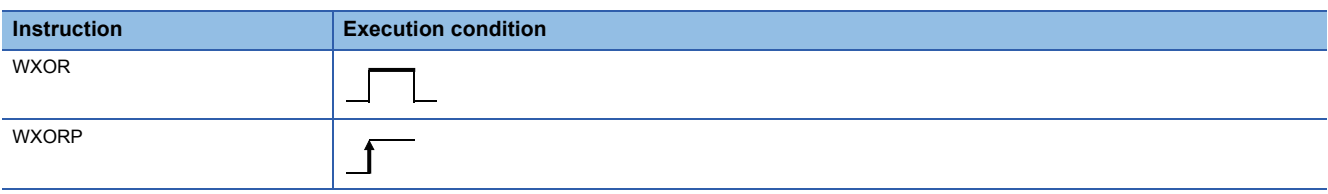

#### Setting data

#### ■**Description, range, data type**

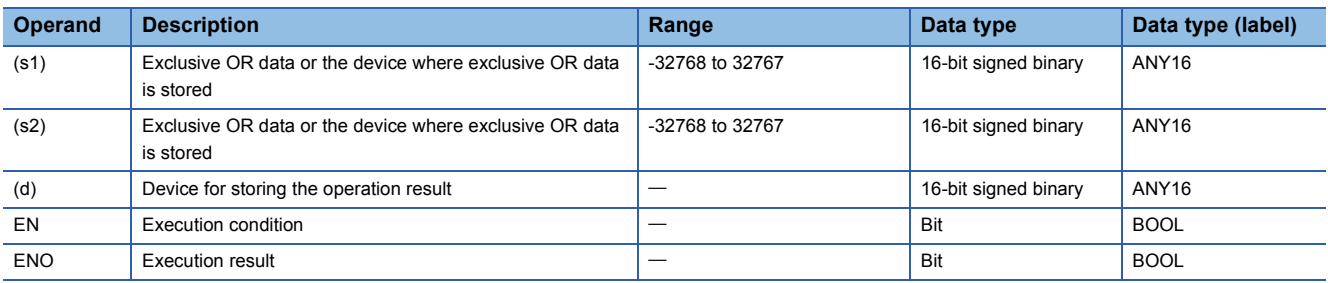

 • In safety programs executed by the Safety CPU, only safety devices and safety labels of data types described in the table can be used.

#### ■**Applicable devices**

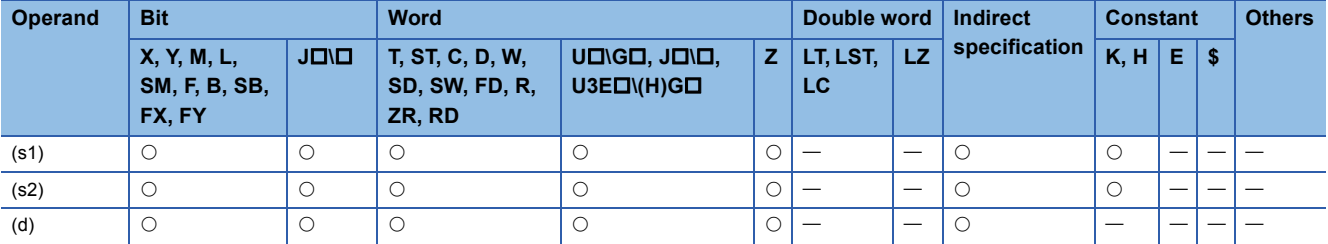

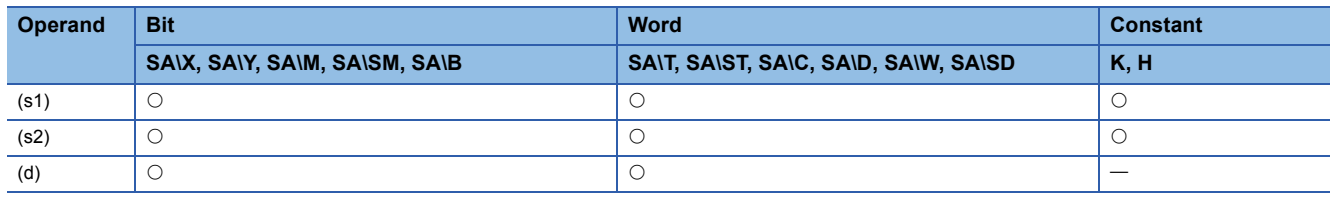
• These instructions perform an XOR operation (bit-by-bit) on the 16-bit binary data in the device specified by (s1) and the 16-bit binary data in the device specified by (s2), and store the operation result in the device specified by (d).

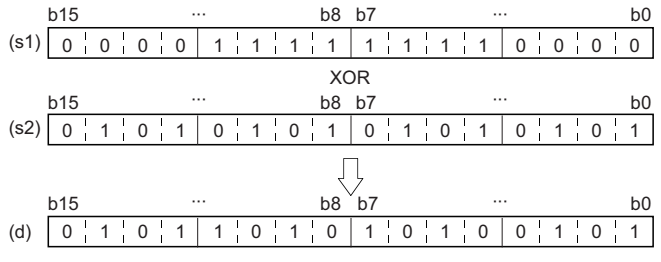

 • When a bit device is specified, the instruction performs an operation by assuming that the ones after the number of digitspecified points are 0.

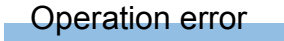

### **DXOR(P) [when two operands are set]**

#### **RnCPU RnENCPU RnPCPU RnPCPU RnSFCPU RnSFCPU (Process) (Redundant) (Standard) (Safety)**

These instructions perform an XOR operation on the two sets of 32-bit binary data specified.

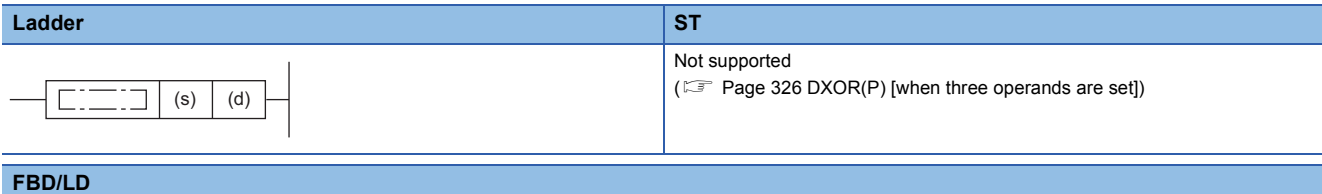

Not supported

( $\sqrt{p}$  [Page 326 DXOR\(P\) \[when three operands are set\]](#page-327-0))

#### ■**Execution condition**

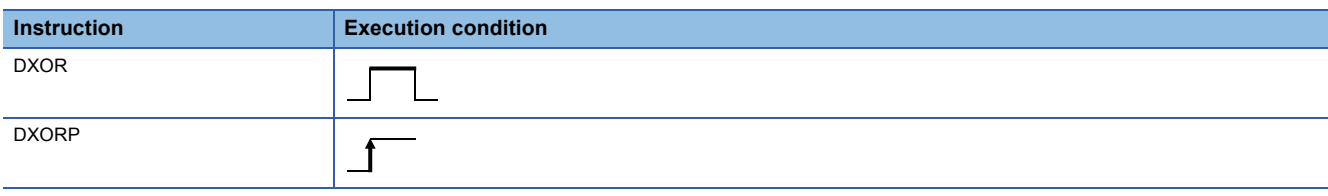

#### Setting data

#### ■**Description, range, data type**

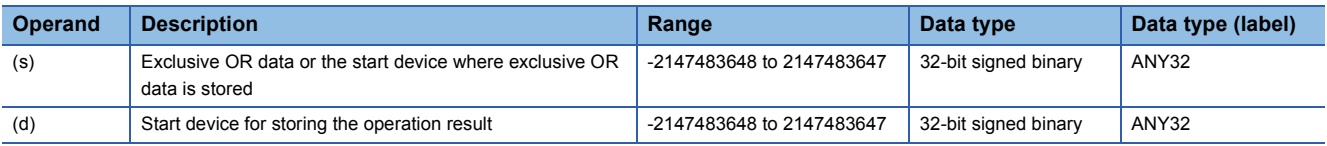

 • In safety programs executed by the Safety CPU, only safety devices and safety labels of data types described in the table can be used.

#### ■**Applicable devices**

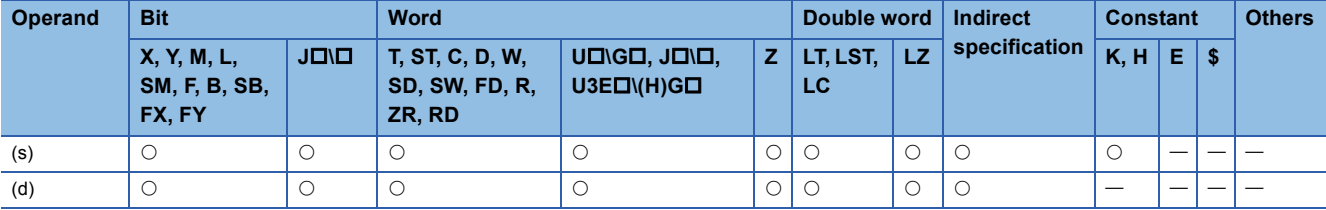

• In safety programs executed by the Safety CPU, only the following safety devices and constants can be used.

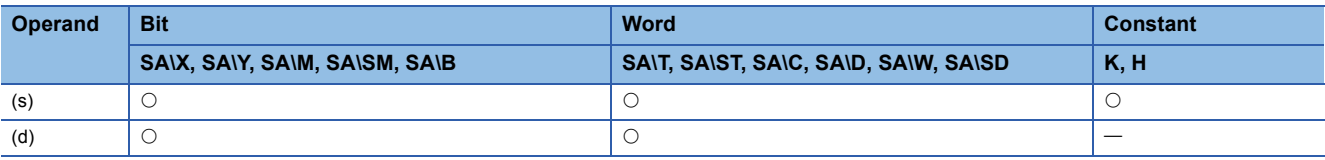

 • These instructions perform an XOR operation (bit-by-bit) on the 32-bit binary data in the device specified by (d) and the 32 bit binary data in the device specified by (s), and store the operation result in the device specified by (d).

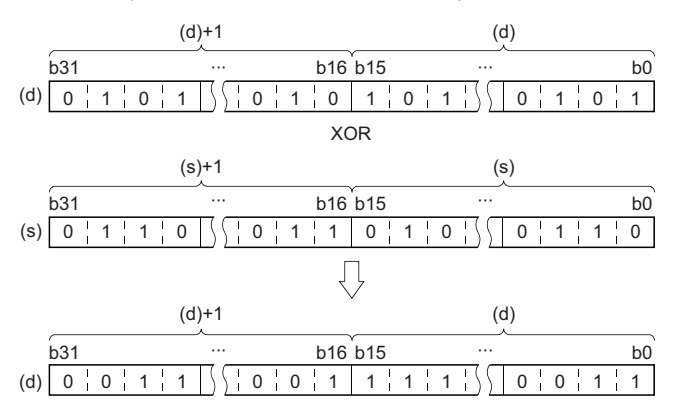

 • When a bit device is specified, the instruction performs an operation by assuming that the ones after the number of digitspecified points are 0.

#### Operation error

## <span id="page-327-0"></span>**DXOR(P) [when three operands are set]**

#### **RnCPU RnENCPU RnPCPU RnPCPU RnSFCPU RnSFCPU (Process) (Redundant) (Standard) (Safety)**

These instructions perform an XOR operation on the two sets of 32-bit binary data specified.

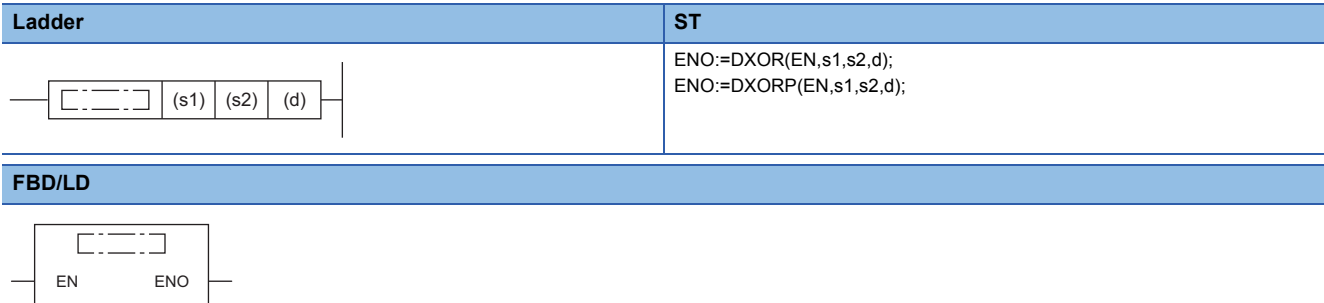

#### ■**Execution condition**

s1 d

s2

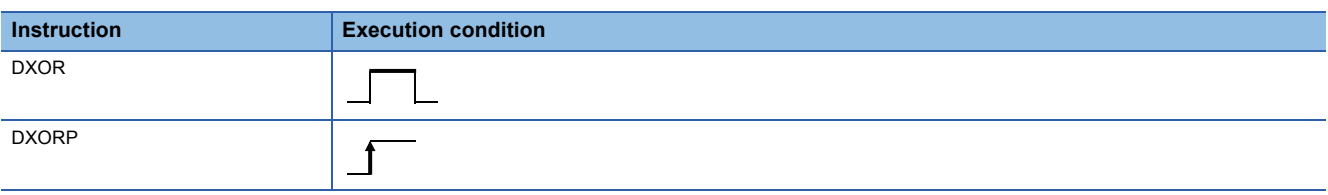

#### Setting data

#### ■**Description, range, data type**

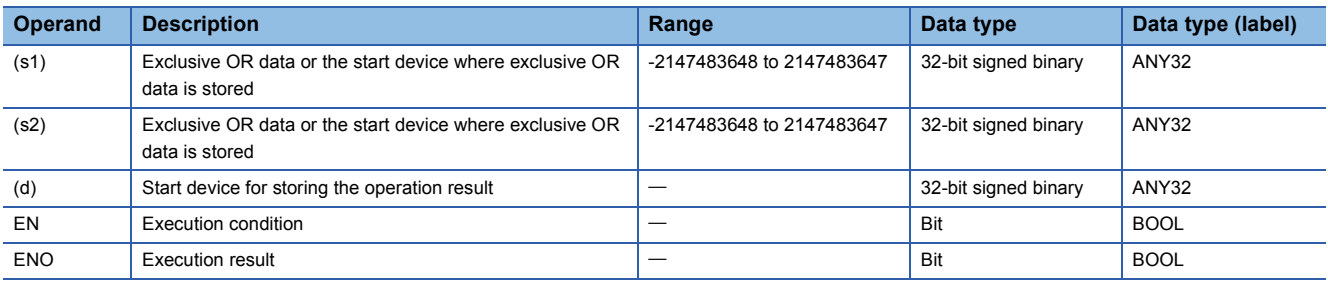

 • In safety programs executed by the Safety CPU, only safety devices and safety labels of data types described in the table can be used.

#### ■**Applicable devices**

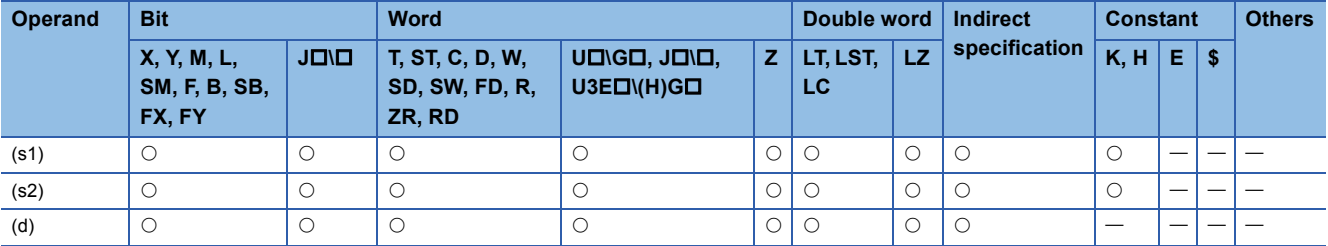

• In safety programs executed by the Safety CPU, only the following safety devices and constants can be used.

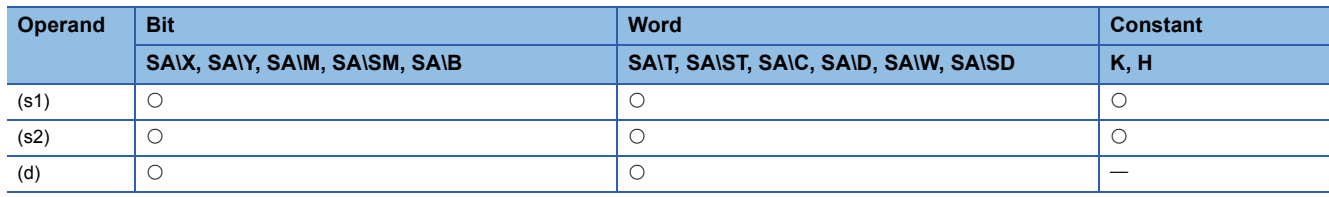

 • These instructions perform an XOR operation (bit-by-bit) on the 32-bit binary data in the device specified by (s1) and the 32-bit binary data in the device specified by (s2), and store the operation result in the device specified by (d).

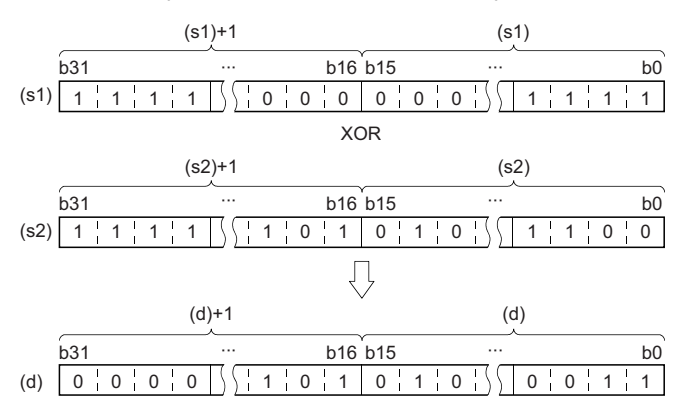

 • When a bit device is specified, the instruction performs an operation by assuming that the ones after the number of digitspecified points are 0.

#### Operation error

## **Performing an XOR operation on 16-bit block data**

### **BKXOR(P)**

## **RnCPU RnENCPU RnPCPU RnPCPU RnSFCPU RnSFCPU (Process) (Redundant) (Standard) (Safety)**

These instructions perform an XOR operation on the two 16-bit binary data blocks specified.

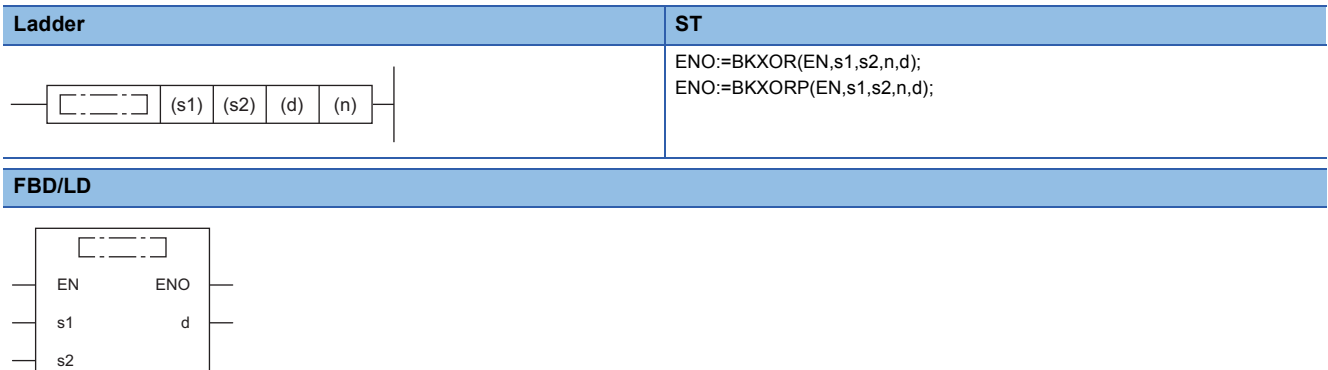

#### ■**Execution condition**

n

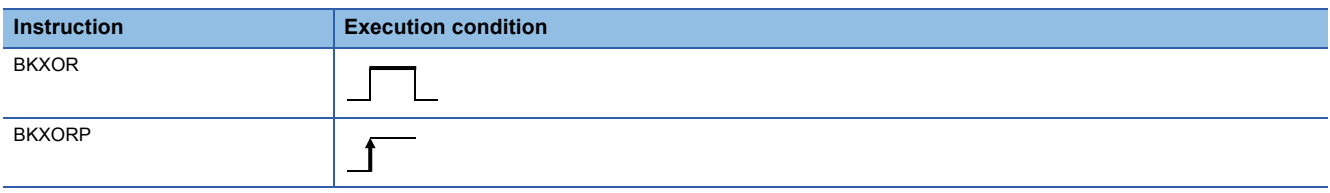

#### Setting data

#### ■**Description, range, data type**

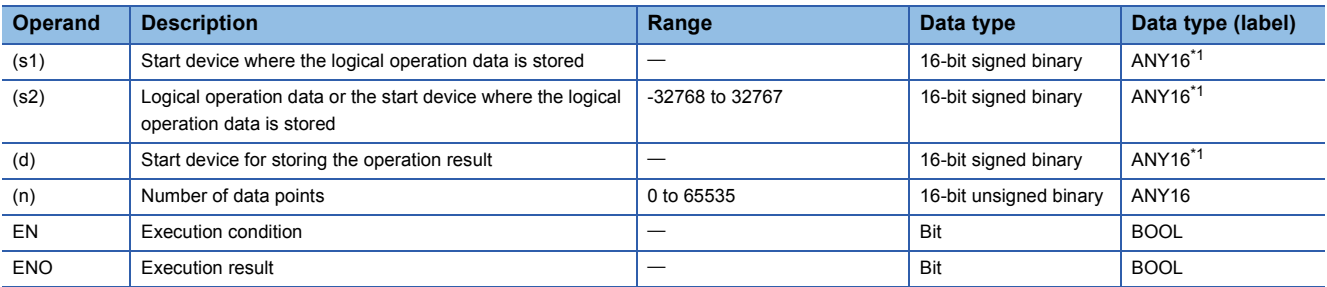

<span id="page-329-0"></span>\*1 When specifying setting data by using a label, define an array to secure enough operation area and specify an element of the array label.

#### ■**Applicable devices**

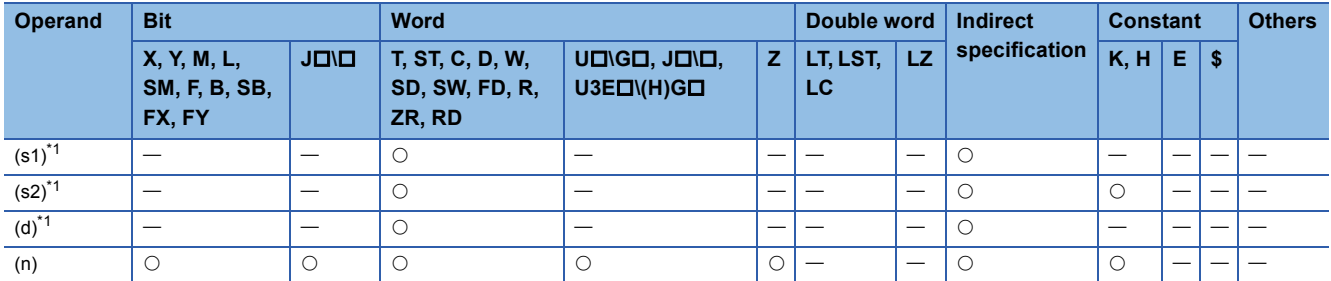

<span id="page-329-1"></span>\*1 The same device number can be specified for (s1) and (d) or (s2) and (d).

• These instructions perform an XOR operation on the (n) points of data from the device specified by (s1) and the (n) points of data from the device specified by (s2), and store the operation result in the device specified by (d) and later.

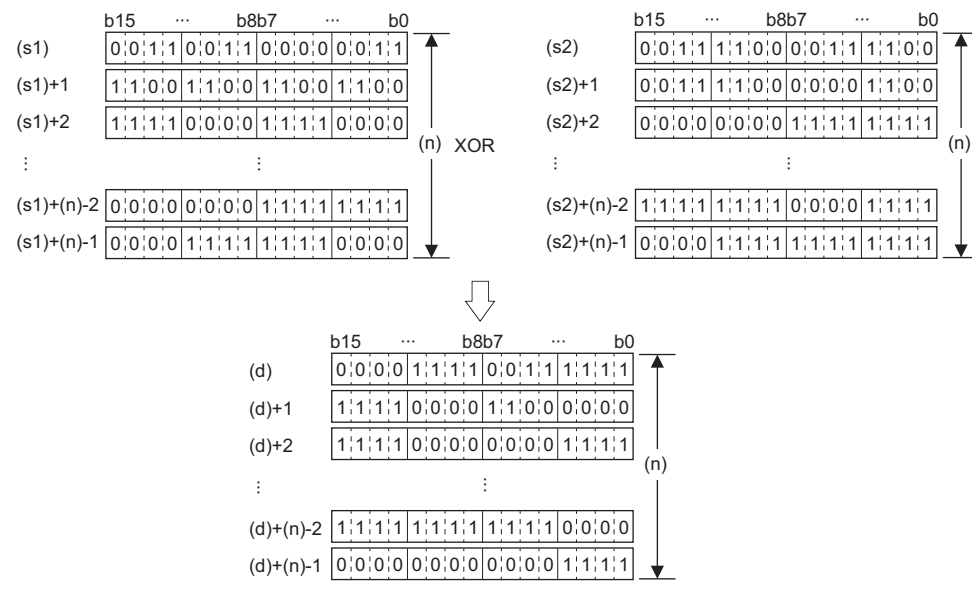

• A constant from -32768 to 32767 (16-bit signed binary) can be specified for (s2).

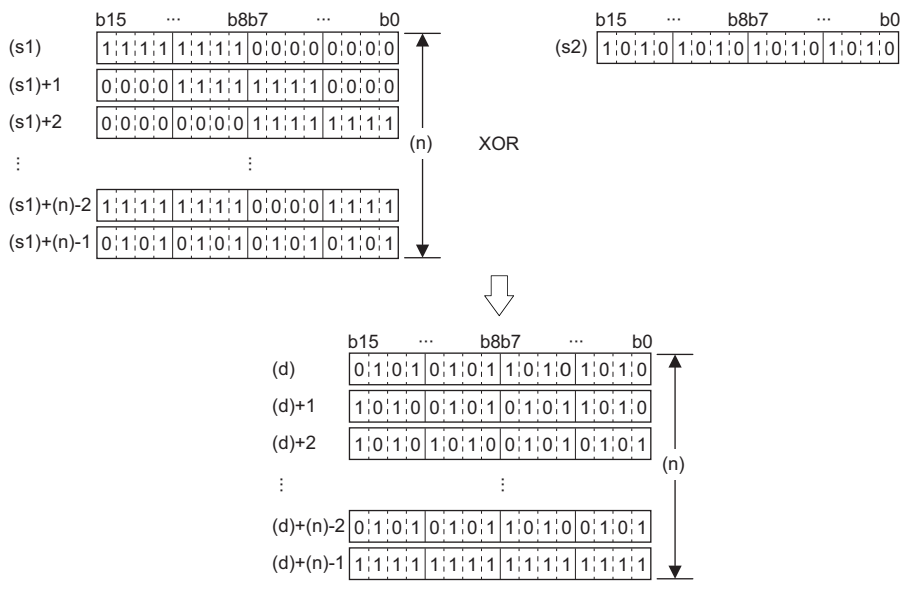

#### Operation error

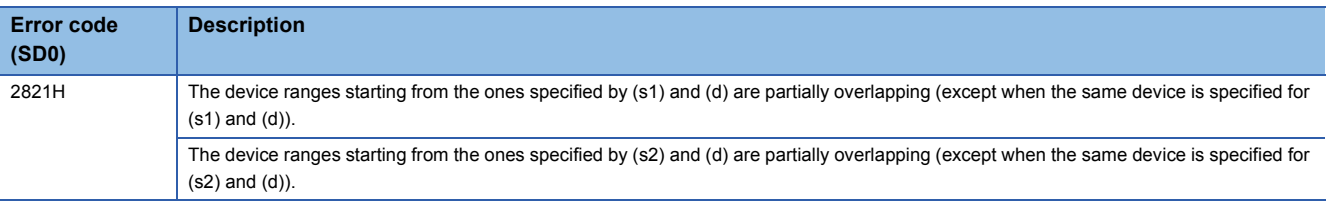

## **Performing an XNOR operation on 16-bit data**

## **WXNR(P) [when two operands are set]**

#### **RnCPU RnENCPU RnPCPU RnPCPU RnSFCPU RnSFCPU (Process) (Redundant) (Standard) (Safety)**

These instructions perform an XNOR operation on the two sets of 16-bit binary data specified.

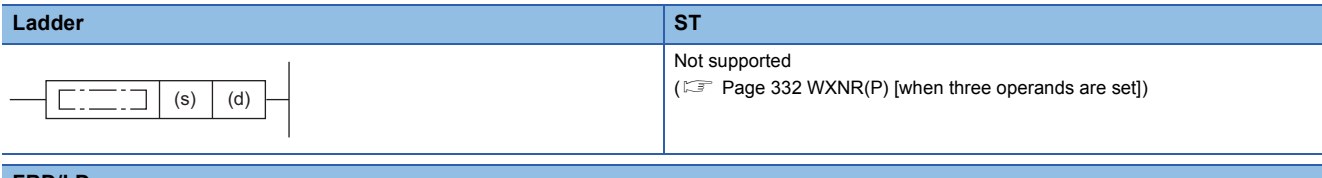

#### **FBD/LD**

Not supported

( $\sqrt{p}$  [Page 332 WXNR\(P\) \[when three operands are set\]](#page-333-0))

#### ■**Execution condition**

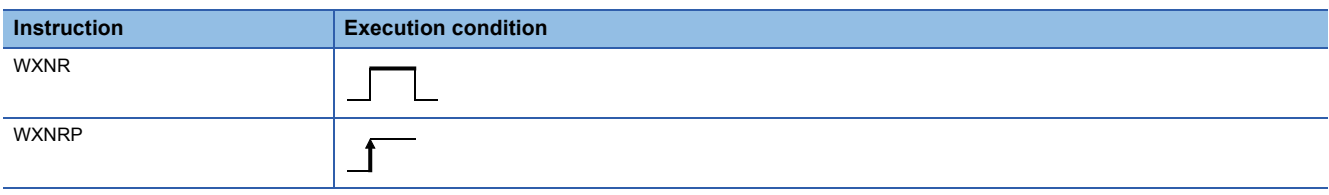

#### Setting data

#### ■**Description, range, data type**

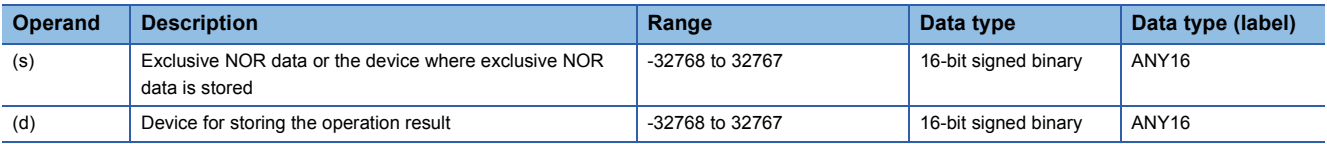

 • In safety programs executed by the Safety CPU, only safety devices and safety labels of data types described in the table can be used.

#### ■**Applicable devices**

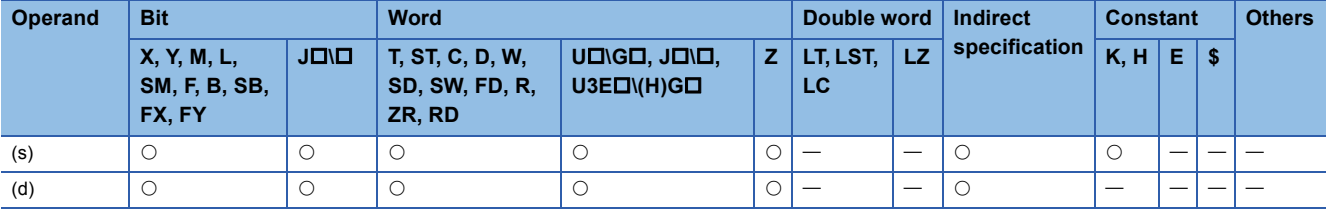

• In safety programs executed by the Safety CPU, only the following safety devices and constants can be used.

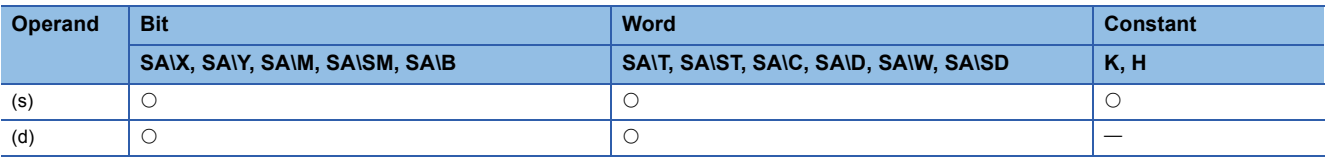

 • These instructions perform an XNOR operation on the 16-bit binary data in the device specified by (d) and the 16-bit binary data in the device specified by (s), and store the operation result in the device specified by (d).

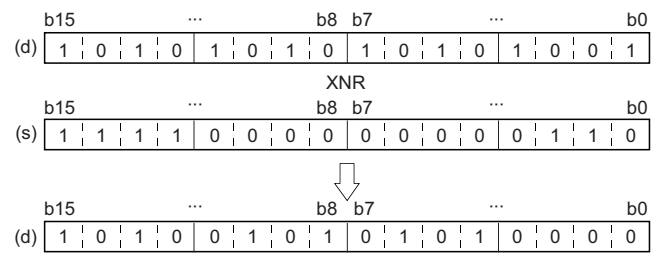

 • When a bit device is specified, the instruction performs an operation by assuming that the ones after the number of digitspecified points are 0.

#### Operation error

## <span id="page-333-0"></span>**WXNR(P) [when three operands are set]**

### **RnCPU RnENCPU RnPCPU RnPCPU RnSFCPU RnSFCPU (Process) (Redundant) (Standard) (Safety)**

These instructions perform an XNOR operation on the two sets of 16-bit binary data specified.

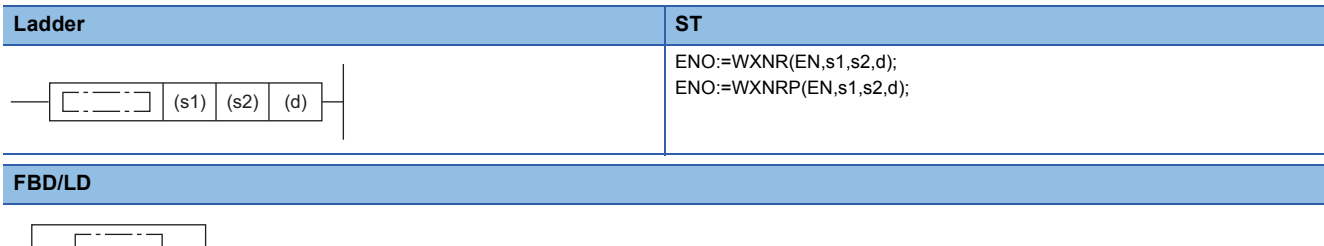

## EN ENO s1 d s2

#### ■**Execution condition**

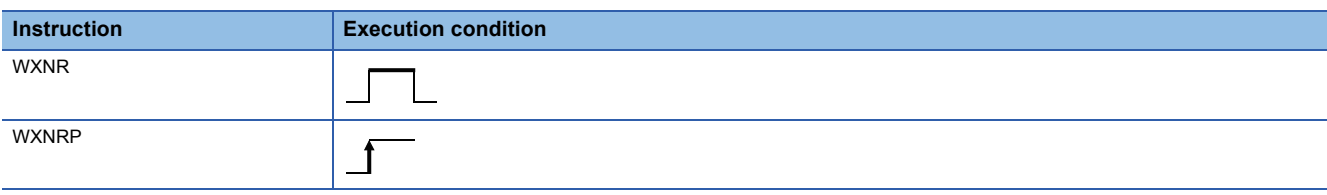

## Setting data

#### ■**Description, range, data type**

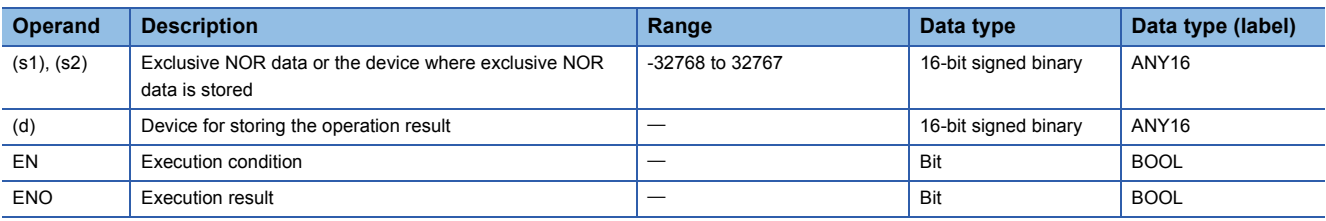

 • In safety programs executed by the Safety CPU, only safety devices and safety labels of data types described in the table can be used.

#### ■**Applicable devices**

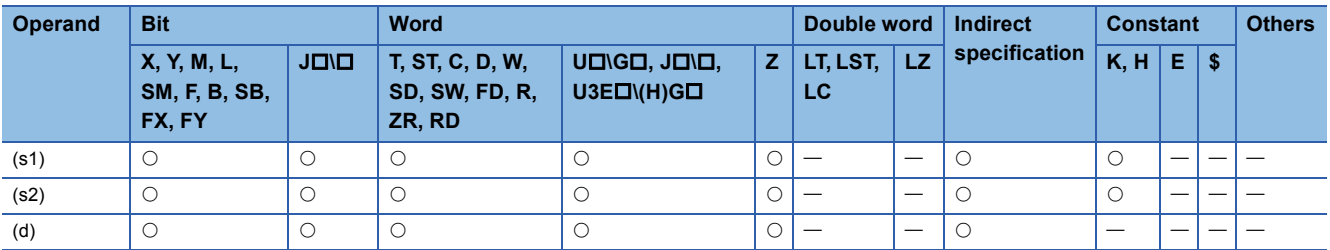

• In safety programs executed by the Safety CPU, only the following safety devices and constants can be used.

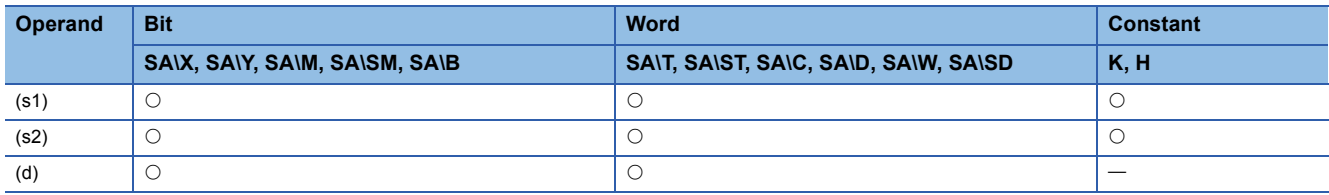

 • These instructions perform an exclusive NOR operation on the 16-bit binary data in the device specified by (s1) and the 16 bit binary data in the device specified by (s2), and store the operation result in the device specified by (d).

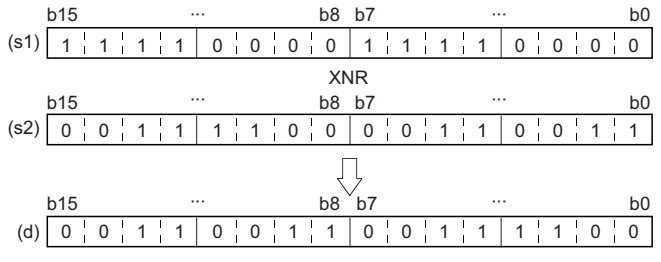

 • When a bit device is specified, the instruction performs an operation by assuming that the ones after the number of digitspecified points are 0.

#### Operation error

## **Performing an XNOR operation on 32-bit data**

#### **DXNR(P) [when two operands are set]**

#### **RnCPU RnENCPU RnPCPU RnPCPU RnSFCPU RnSFCPU (Process) (Redundant) (Standard) (Safety)**

These instructions perform an XNOR operation on the two sets of 32-bit binary data specified.

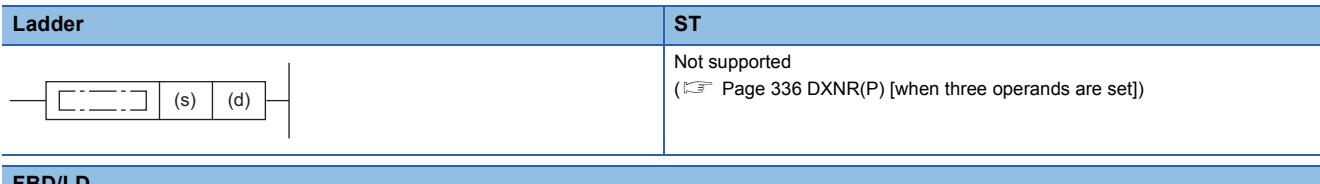

#### **FBD/LD**

Not supported

( $\sqrt{p}$  [Page 336 DXNR\(P\) \[when three operands are set\]\)](#page-337-0)

#### ■**Execution condition**

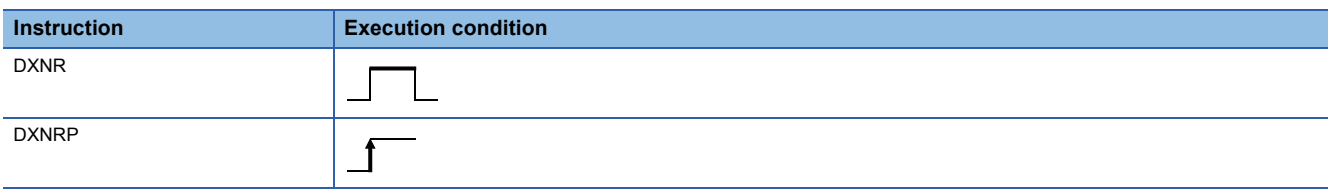

#### Setting data

#### ■**Description, range, data type**

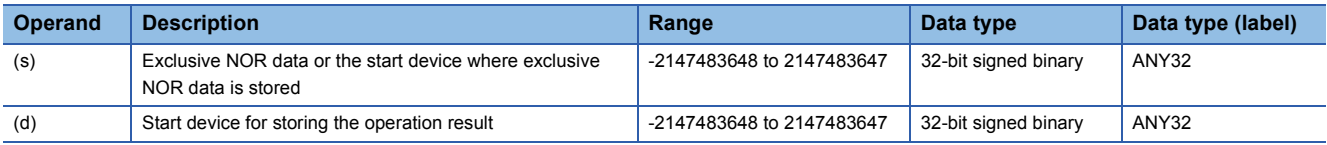

 • In safety programs executed by the Safety CPU, only safety devices and safety labels of data types described in the table can be used.

#### ■**Applicable devices**

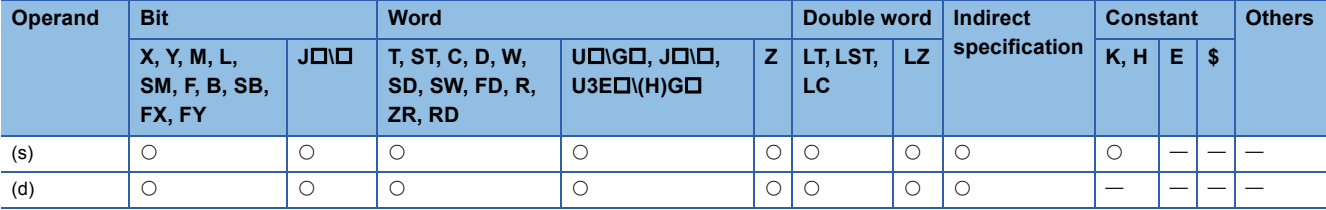

• In safety programs executed by the Safety CPU, only the following safety devices and constants can be used.

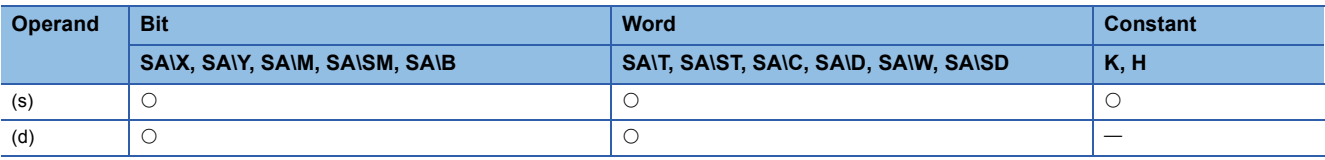

 • These instructions perform an XNOR operation on the 32-bit binary data in the device specified by (d) and the 32-bit binary data in the device specified by (s), and store the operation result in the device specified by (d).

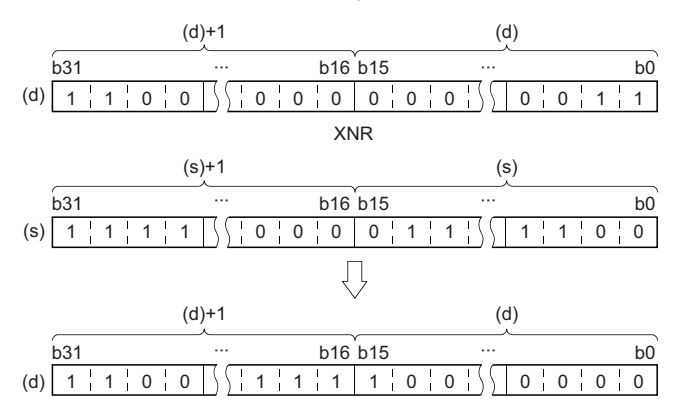

 • When a bit device is specified, the instruction performs an operation by assuming that the ones after the number of digitspecified points are 0.

#### Operation error

## <span id="page-337-0"></span>**DXNR(P) [when three operands are set]**

#### **RnCPU RnENCPU RnPCPU RnPCPU RnSFCPU RnSFCPU (Process) (Redundant) (Standard) (Safety)**

These instructions perform an XNOR operation on the two sets of 32-bit binary data specified.

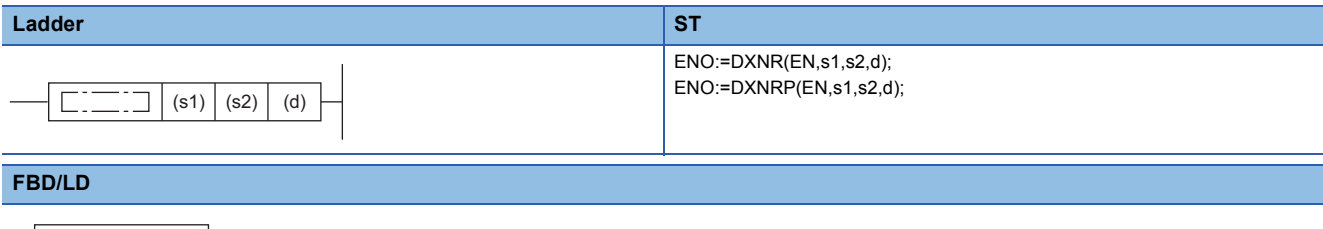

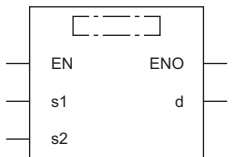

#### ■**Execution condition**

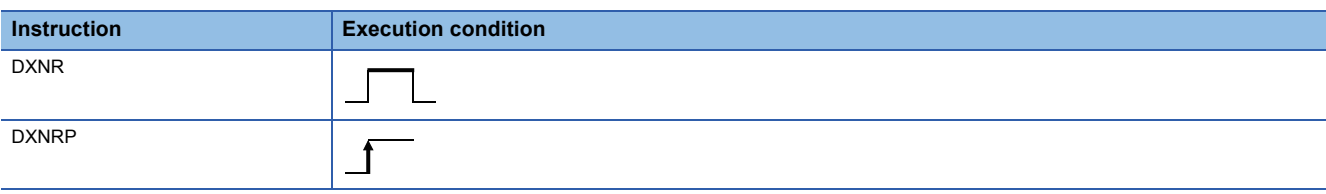

#### Setting data

#### ■**Description, range, data type**

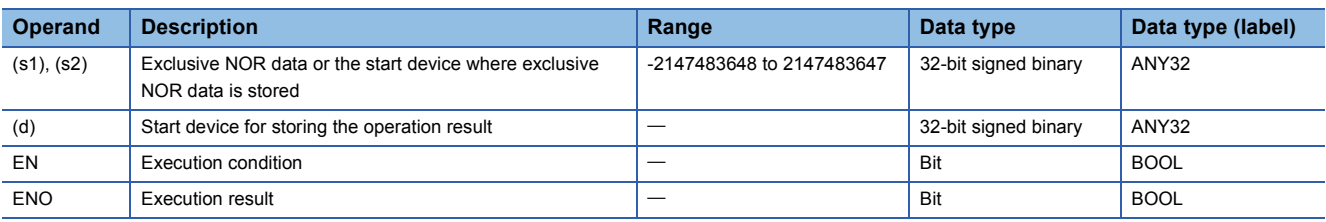

 • In safety programs executed by the Safety CPU, only safety devices and safety labels of data types described in the table can be used.

#### ■**Applicable devices**

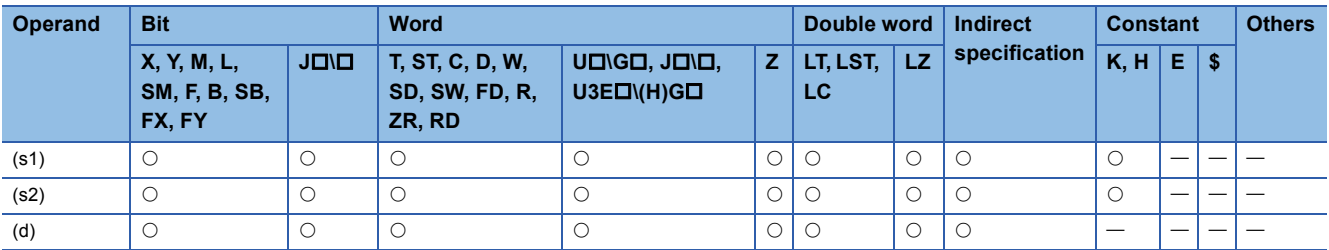

• In safety programs executed by the Safety CPU, only the following safety devices and constants can be used.

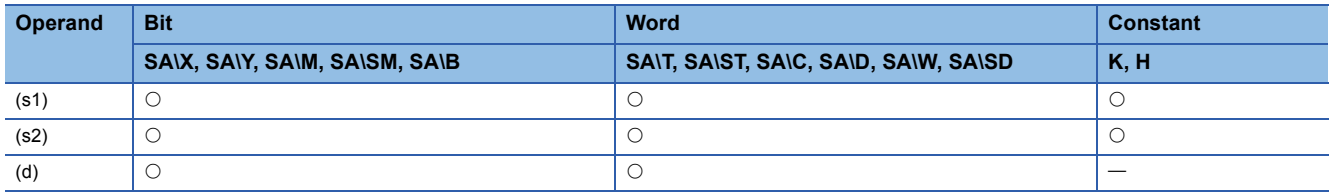

 • These instructions perform an XNOR operation on the 32-bit binary data in the device specified by (s1) and the 32-bit binary data in the device specified by (s2), and store the operation result in the device specified by (d).

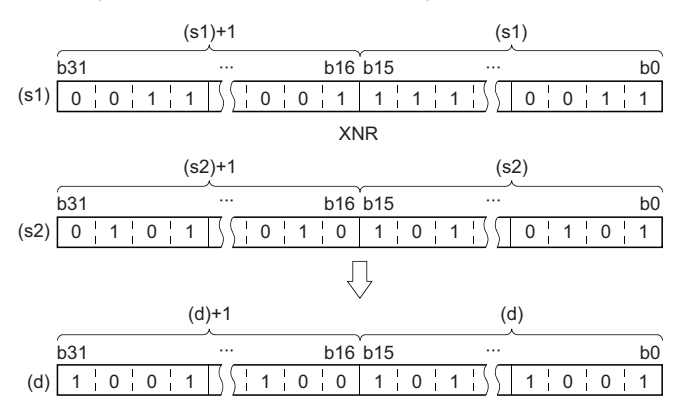

 • When a bit device is specified, the instruction performs an operation by assuming that the ones after the number of digitspecified points are 0.

#### Operation error

## **Performing an XNOR operation on 16-bit block data**

### **BKXNR(P)**

## **RnCPU RnENCPU RnPCPU RnPCPU RnSFCPU RnSFCPU (Process) (Redundant) (Standard) (Safety)**

These instructions perform an XNOR operation on the two 16-bit binary data blocks specified.

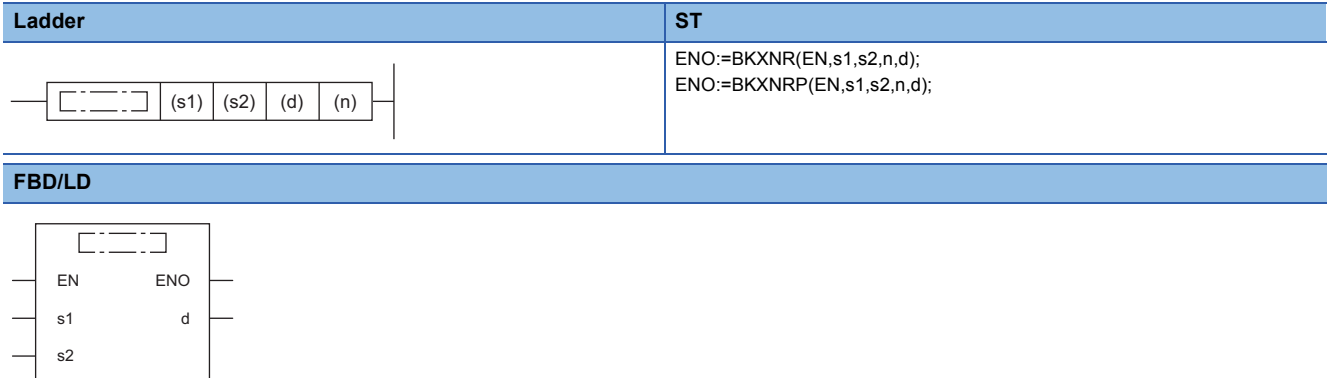

#### ■**Execution condition**

n

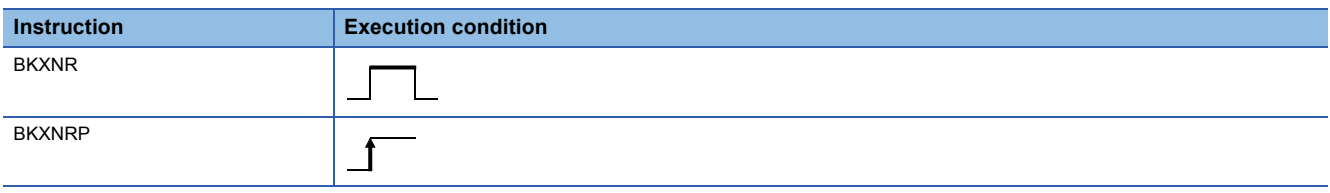

### Setting data

#### ■**Description, range, data type**

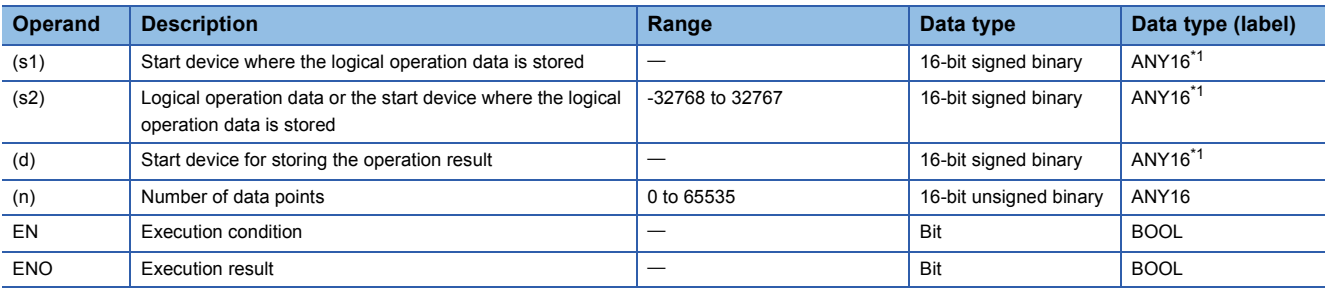

<span id="page-339-0"></span>\*1 When specifying setting data by using a label, define an array to secure enough operation area and specify an element of the array label.

#### ■**Applicable devices**

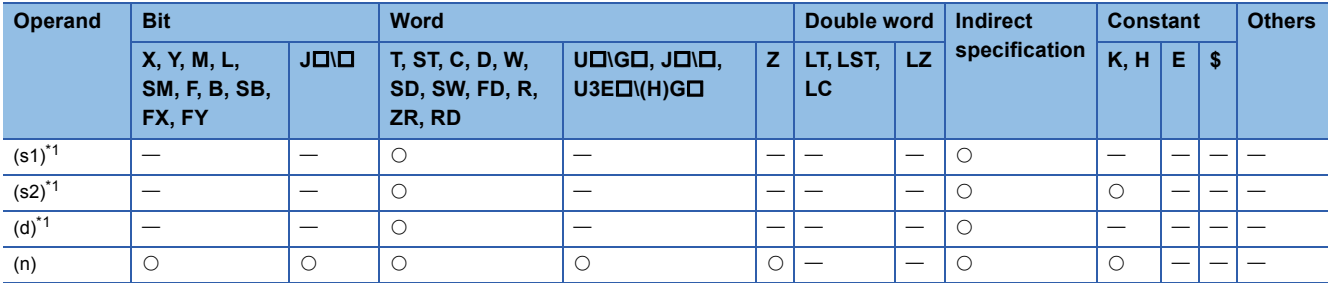

<span id="page-339-1"></span>\*1 The same device number can be specified for (s1) and (d) or (s2) and (d).

 • These instructions perform an exclusive NOR operation on the (n) points of data from the device specified by (s1) and the (n) points of data from the device specified by (s2), and store the operation result in the device specified by (d) and later.

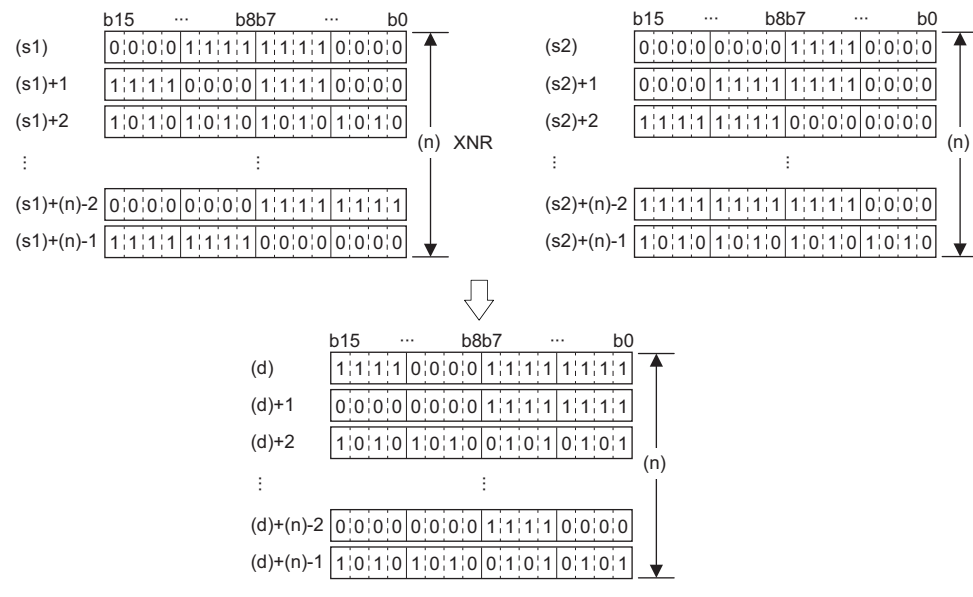

• A constant from -32768 to 32767 (16-bit signed binary) can be specified for (s2).

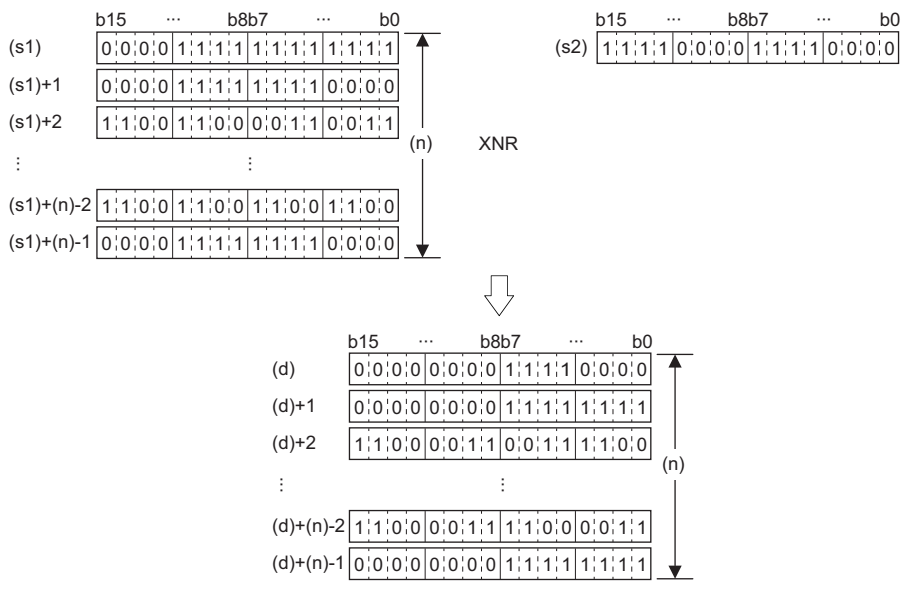

#### Operation error

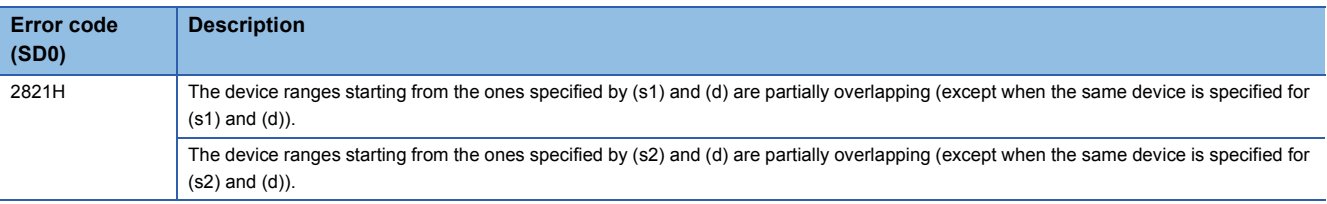

# **6.4 Bit Processing Instructions**

## **Setting a bit in the word device**

## **BSET(P)**

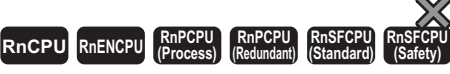

These instructions set the 'n'th bit in the specified word device to 1.

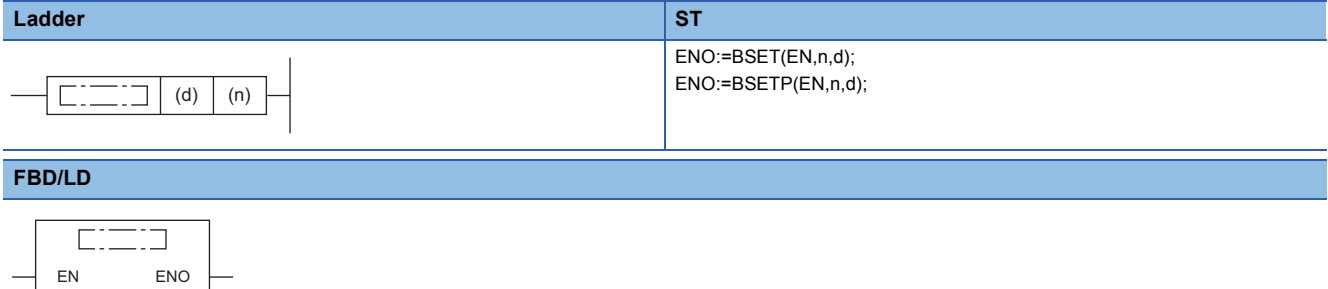

#### ■**Execution condition**

n d

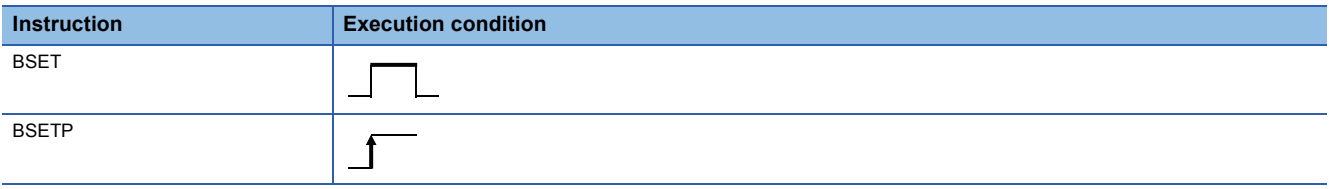

## Setting data

#### ■**Description, range, data type**

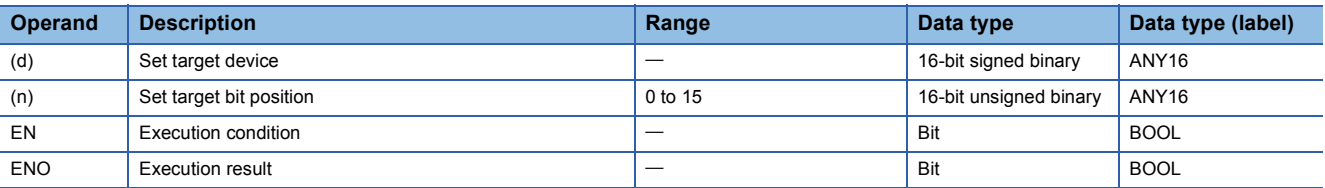

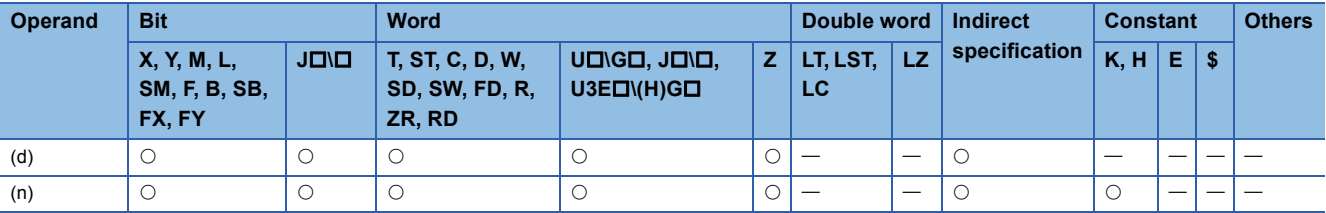

• These instructions set the 'n'th bit in the word device specified by (d) to 1.

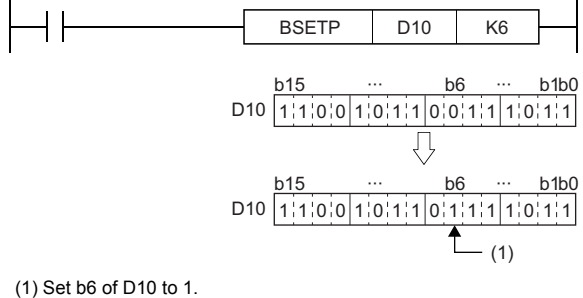

• If (n) exceeds 15, the instruction sets lower 4 bits of data.

#### Operation error

## **Resetting a bit in the word device**

## **BRST(P)**

## **RnCPU RnENCPU RnPCPU RnPCPU RnSFCPU RnSFCPU (Process) (Redundant) (Standard) (Safety)**

These instructions reset the 'n'th bit in the specified word device to 0.

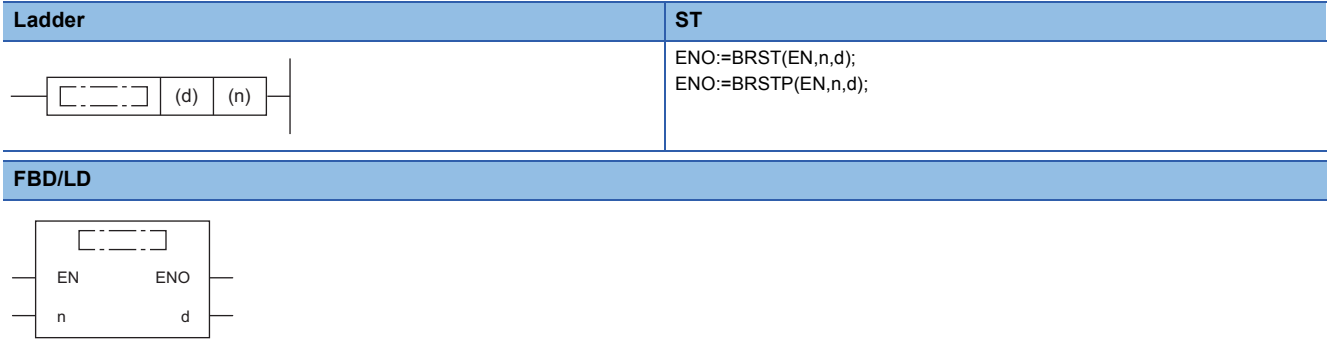

#### ■**Execution condition**

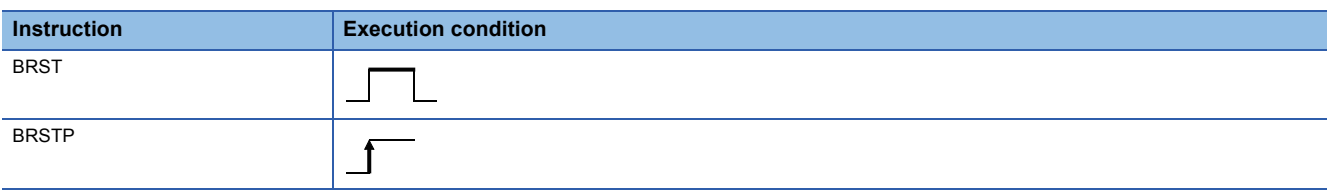

## Setting data

#### ■**Description, range, data type**

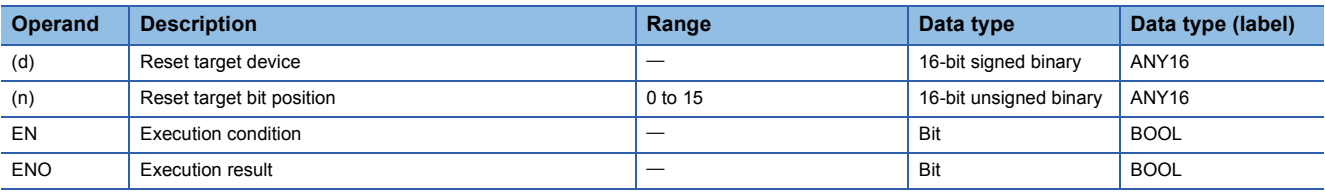

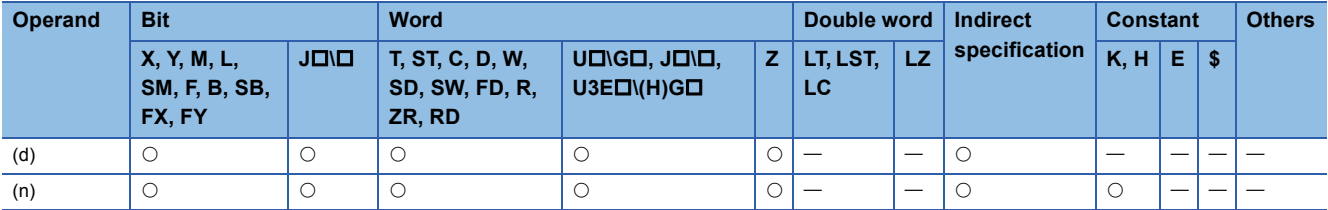

• These instructions reset the 'n'th bit in the word device specified by (d) to 0.

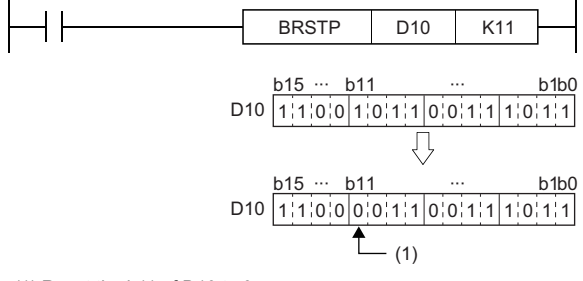

(1) Reset the b11 of D10 to 0.

• If (n) exceeds 15, the instruction sets lower 4 bits of data.

#### Operation error

## **Performing a 16-bit test**

## **TEST(P)**

## **RnCPU RnENCPU RnPCPU RnPCPU RnSFCPU RnSFCPU (Process) (Redundant) (Standard) (Safety)**

These instructions extract the 'n'th bit in the specified word device.

## **Ladder ST** ENO:=TEST(EN,s1,s2,d); ENO:=TESTP(EN,s1,s2,d);  $\boxed{\boxed{\phantom{a}}$   $\boxed{\phantom{a}}$  (s1) (s2) (d) **FBD/LD**  $\sqrt{1 + \frac{1}{2} + \frac{1}{2}}$

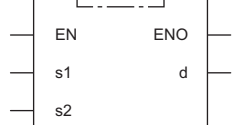

#### ■**Execution condition**

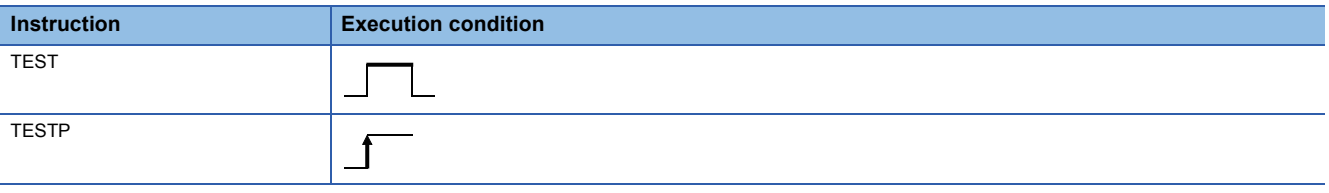

## Setting data

#### ■**Description, range, data type**

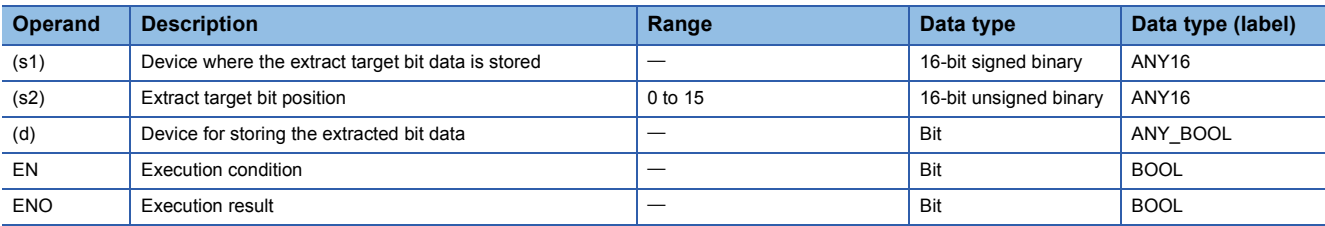

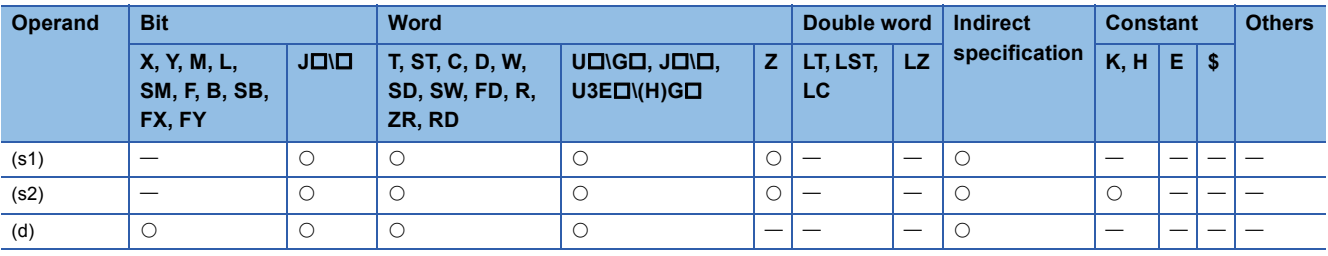

 • These instructions extract the bit data at the position specified by (s2) of the word device specified by (s1), and write it to the bit device specified by (d).

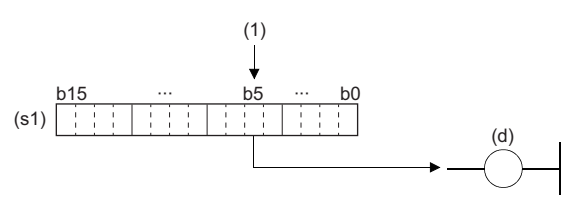

(1) (s2) bit (When (s2)=5)

- The bit device specified by (d) turns off when the extracted bit data is 0 and turns on when the bit data is 1.
- Specify the bit position (0 to 15) of the word data in (s2). When 16 or a greater value is specified in (s2), the remainder of  $(s2)$ : 16 becomes the bit position.

**Ex.**

When (s2)=18: The remainder of 18 $\div$ 16 is 2, and therefore the data in bit 2 will be extracted.

**Operation error** 

## **Performing a 32-bit test**

### **DTEST(P)**

## **RnCPU RnENCPU RnPCPU RnPCPU RnSFCPU RnSFCPU (Process) (Redundant) (Standard) (Safety)**

These instructions extract the 'n'th bit in the specified double-word device.

## **Ladder ST** ENO:=DTEST(EN,s1,s2,d); ENO:=DTESTP(EN,s1,s2,d);  $\boxed{\boxed{\phantom{a}}$   $\boxed{\phantom{a}}$  (s1) (s2) (d) **FBD/LD**  $\sqrt{1 + \frac{1}{2} + \frac{1}{2}}$

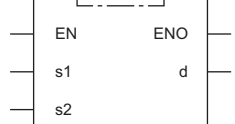

#### ■**Execution condition**

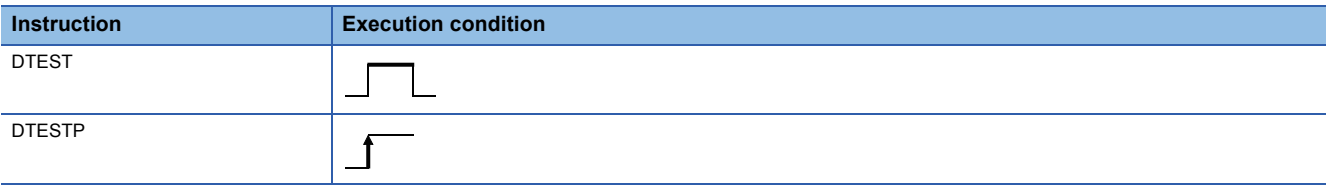

#### Setting data

#### ■**Description, range, data type**

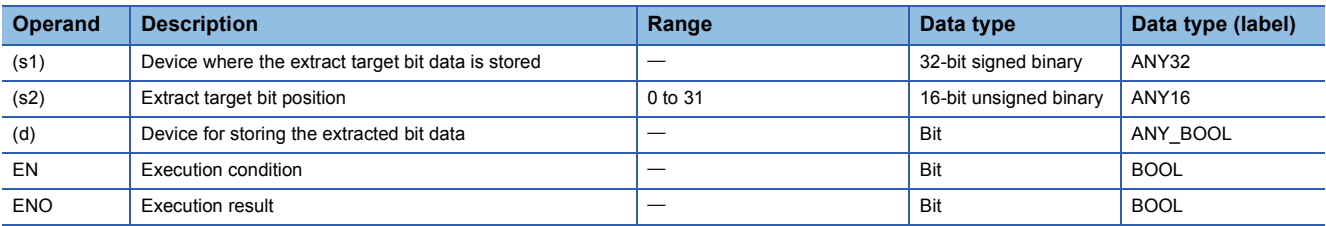

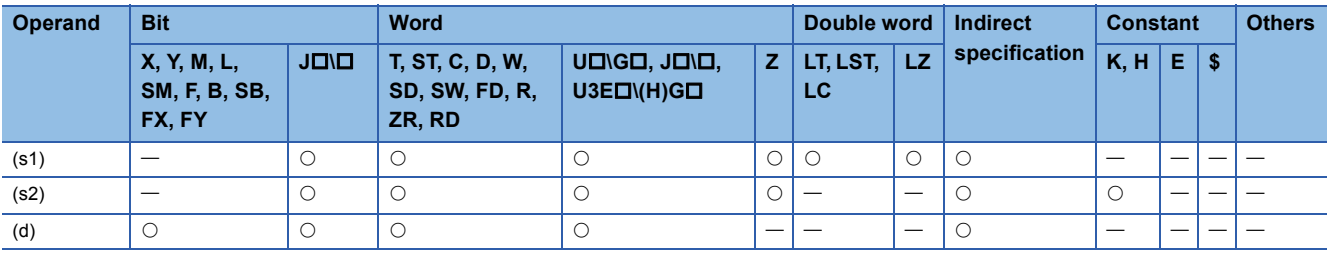

 • These instructions extract the bit data at the position specified by (s2) of the double-word device specified by (s1), and write it to the bit device specified by (d).

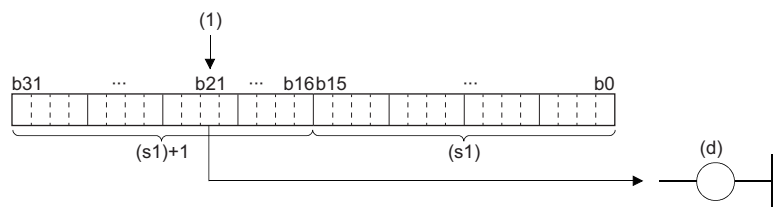

(1) (s2) bit (When (s2)=21)

- The bit device specified by (d) turns off when the extracted bit data is 0 and turns on when the bit data is 1.
- Specify the bit position (0 to 31) of the double-word data in (s2). When 32 or a greater value is specified in (s2), the remainder of  $(s2)+32$  becomes the bit position.

### **Ex.**

When (s2)=34: The remainder of  $34 \div 32$  is 2, and therefore the data in bit 2 will be extracted.

#### Operation error

## **Batch-resetting bit devices**

### **BKRST(P)**

## **RnCPU RnENCPU RnPCPU RnPCPU RnSFCPU RnSFCPU (Process) (Redundant) (Standard) (Safety)**

These instructions reset the (n) points of bit devices starting from the bit device specified.

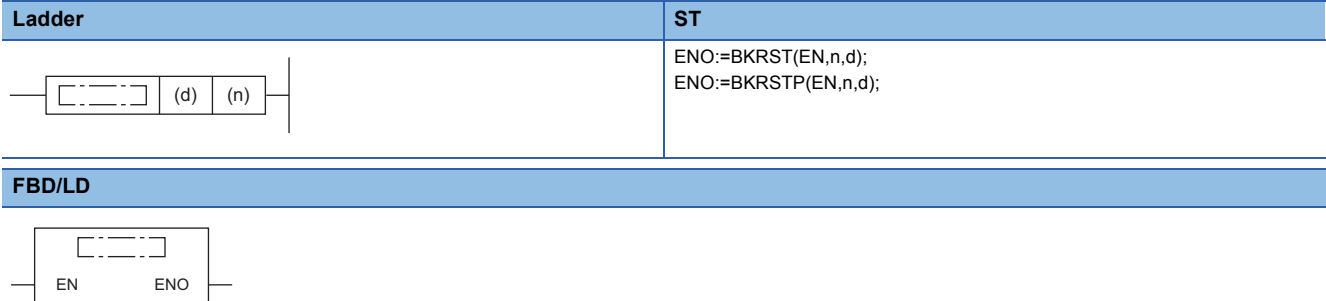

#### ■**Execution condition**

n d

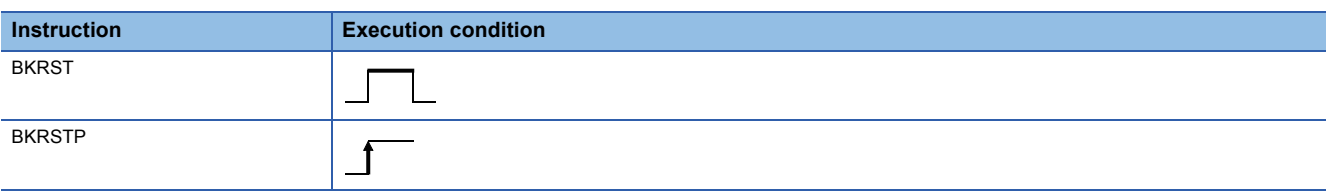

## Setting data

#### ■**Description, range, data type**

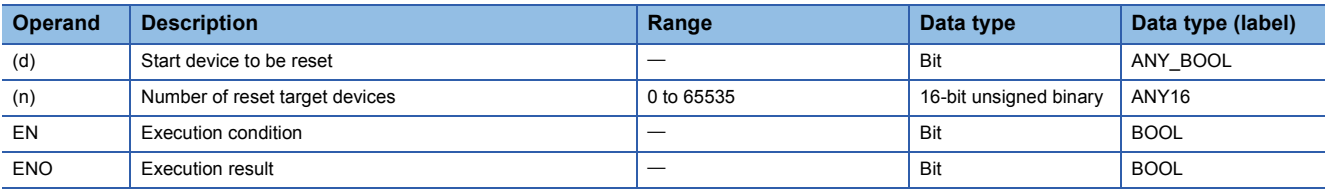

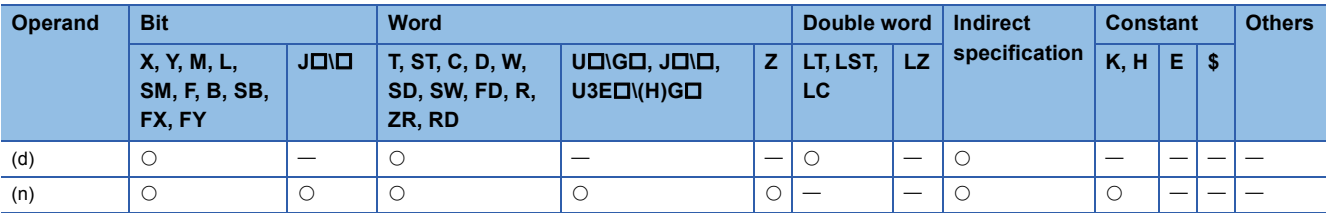

- These instructions reset the (n) points of bit devices starting from the bit device specified by (d).
- The following table lists the reset status of the bit devices.

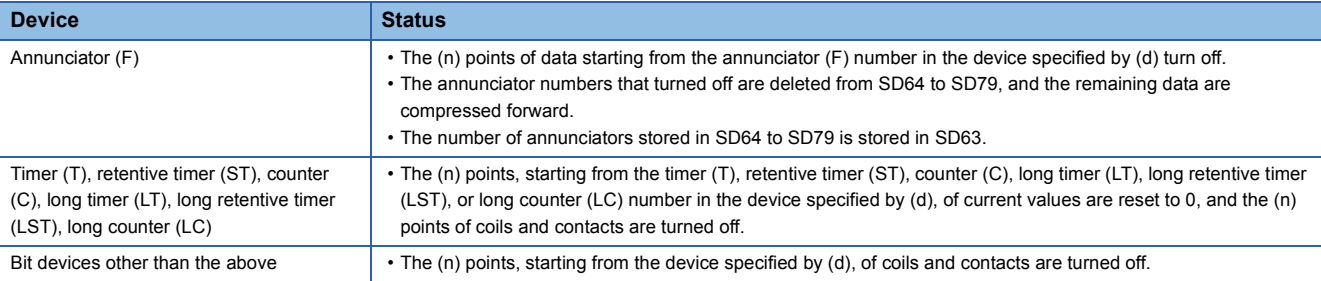

• When the specified device is off, the device status does not change.

### Operation error

## **6.5 Shift Instructions**

## **Shifting 16-bit binary data to the right by n bit(s)**

## **SFR(P)**

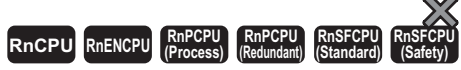

These instructions shift the 16-bit binary data in the specified device to the right.

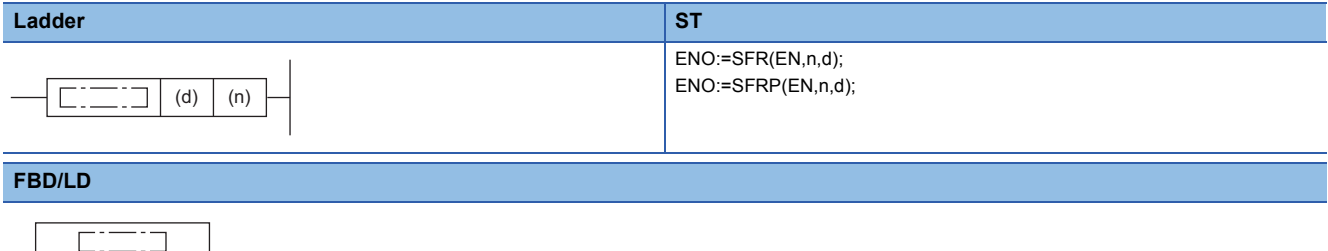

## ■**Execution condition**

EN ENO n d

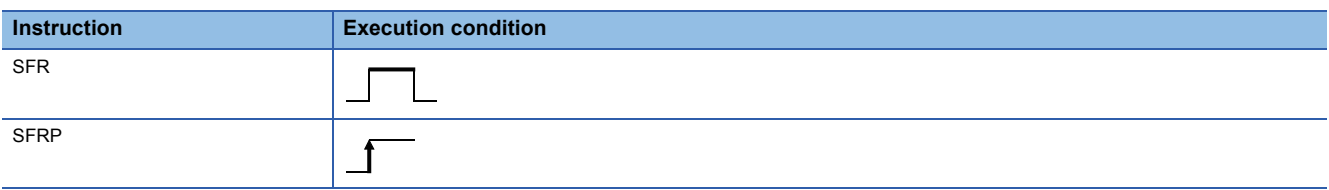

## Setting data

#### ■**Description, range, data type**

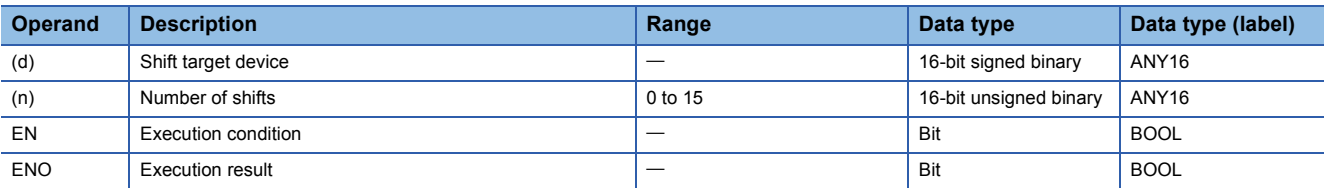

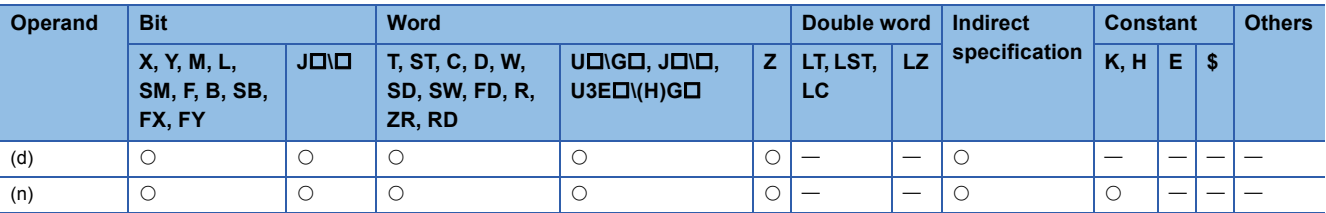

 • These instructions shift the 16-bit binary data in the device specified by (d) to the right by (n) bit(s). The (n) bit(s) from the most significant bit is/are filled with 0(s).

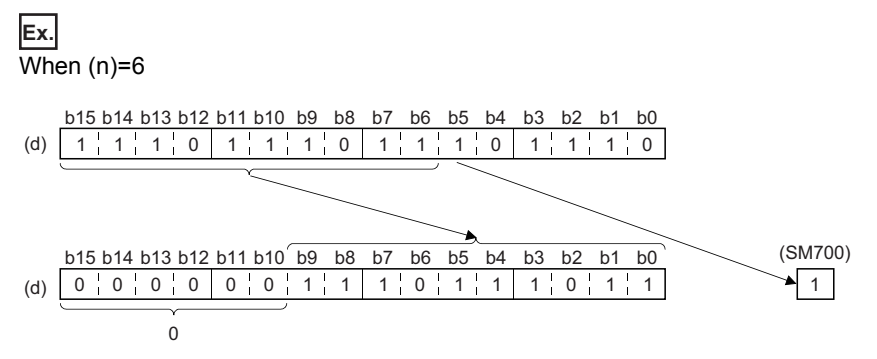

• When (d) is a bit device, bits are shifted to the right within the device range specified by digit specification.

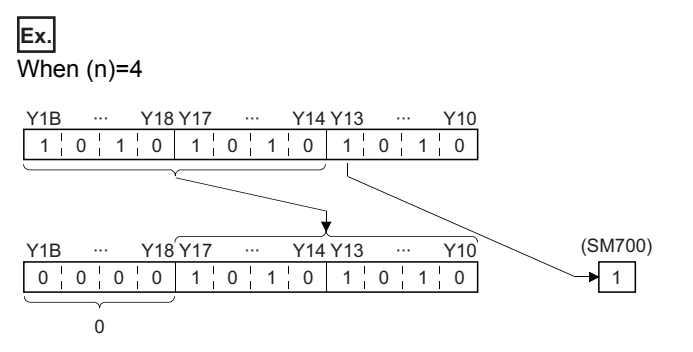

- The number of bits actually to be shifted is the remainder of  $(n)$ : (specified number of bits). For example, when  $(n)$  is 15 and the specified number of bits is 8, 7 bits are shifted because 15 divided by 8 equals 1 with a remainder of 7.
- Specify any value between 0 and 15 for (n). If a value 16 or bigger is specified, bits are shifted by the remainder value of n÷16. For example, when (n) is 18, 2 bits are shifted to the right because 18 divided by 16 equals 1 with a remainder of 2.

#### Operation error

## **Shifting 16-bit binary data to the left by n bit(s)**

## **SFL(P)**

## **RnCPU RnENCPU RnPCPU RnPCPU RnSFCPU RnSFCPU (Process) (Redundant) (Standard) (Safety)**

These instructions shift the 16-bit binary data in the specified device to the left.

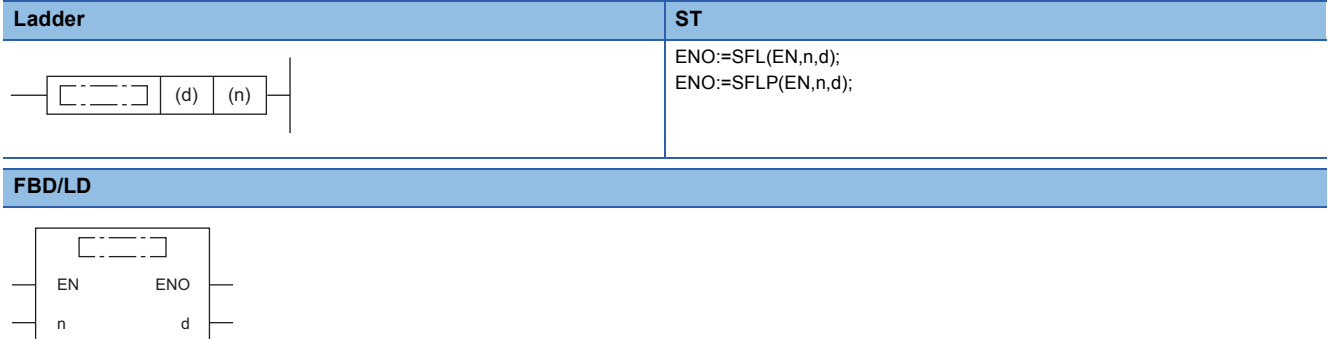

#### ■**Execution condition**

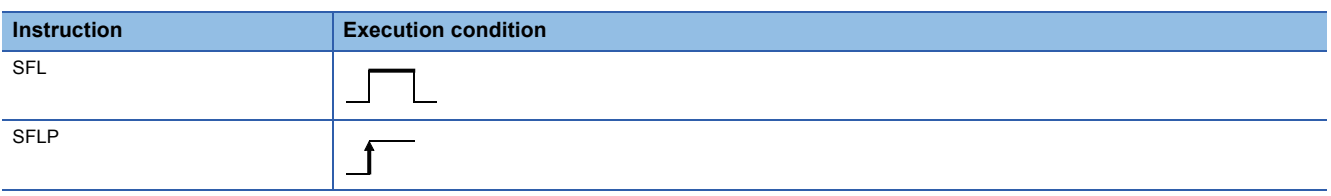

## Setting data

#### ■**Description, range, data type**

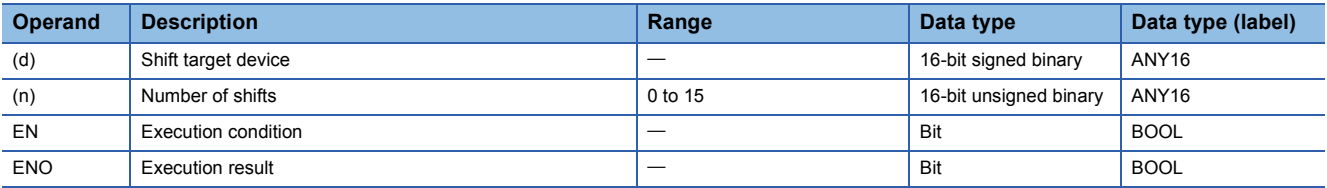

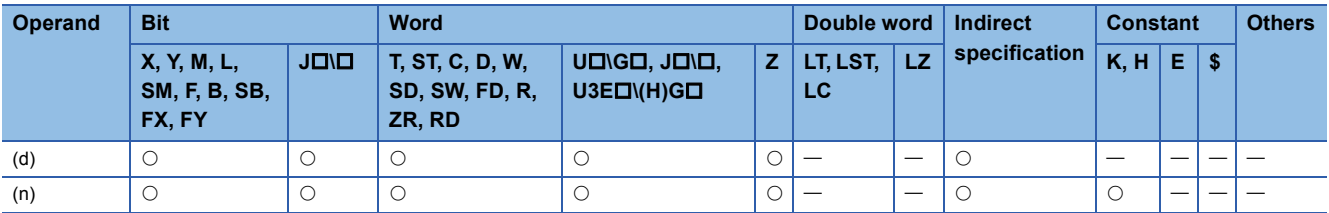

 • This instruction shifts the 16-bit binary data in the device specified by (d) to the left by (n) bit(s). The (n) bit(s) from the least significant bit is/are filled with 0(s).

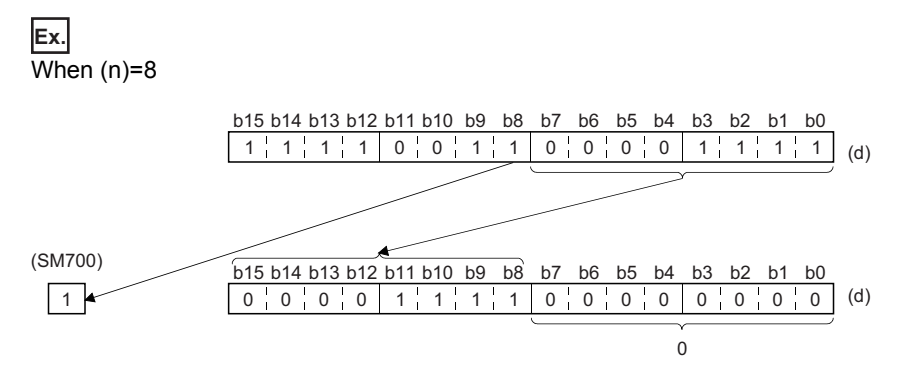

• When (d) is a bit device, bits are shifted to the left within the device range specified by digit specification.

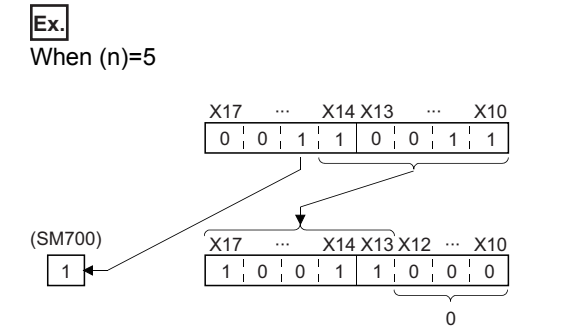

- The number of bits actually to be shifted is the remainder of  $(n)$  + (specified number of bits). For example, when  $(n)$  is 15 and the specified number of bits is 8, 7 bits are shifted because 15 divided by 8 equals 1 with a remainder of 7.
- Specify any value between 0 and 15 for (n). If a value 16 or larger is specified, the value is shifted by the remainder value of n÷16 to the left. For example, when (n) is 18, 2 bits are shifted to the left because 18 divided by 16 equals 1 with a remainder of 2.

#### Operation error

## **Shifting n-bit data to the right by one bit**

## **BSFR(P)**

## **RnCPU RnENCPU RnPCPU RnPCPU RnSFCPU RnSFCPU (Process) (Redundant) (Standard) (Safety)**

These instructions shift the n points of data starting from the specified device to the right by one bit.

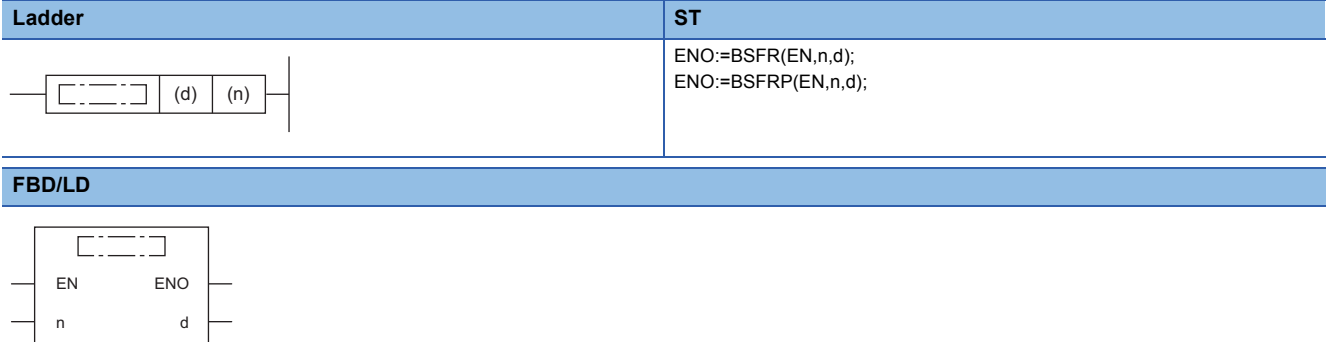

#### ■**Execution condition**

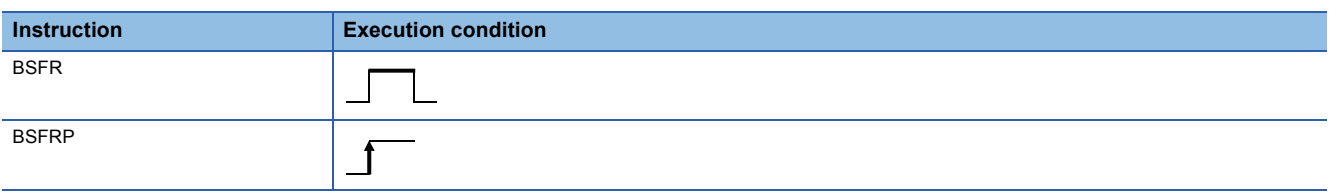

## Setting data

#### ■**Description, range, data type**

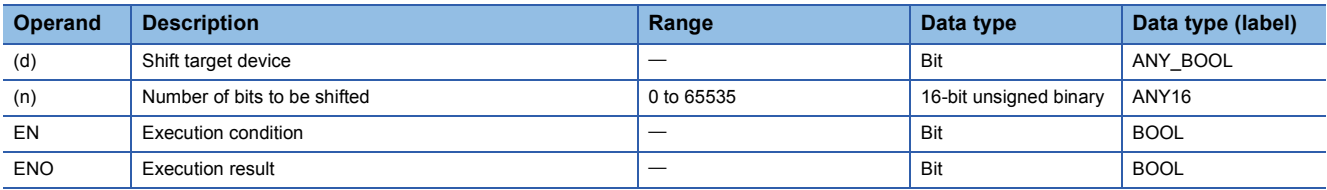

#### ■**Applicable devices**

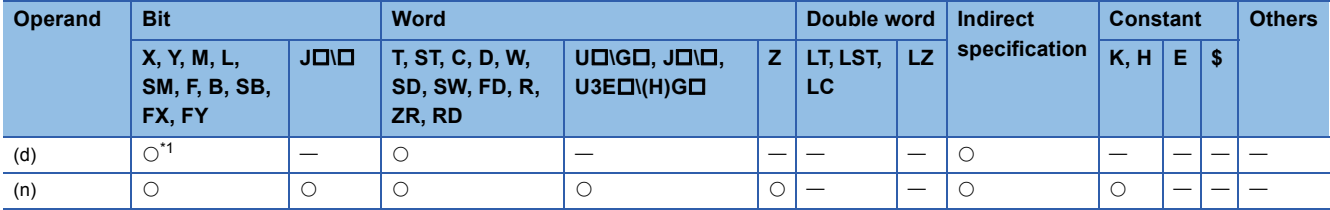

<span id="page-355-0"></span>\*1 T, C, and ST cannot be used.

• These instructions shift the (n) points of data starting from the device specified by (d) to the right by one bit.

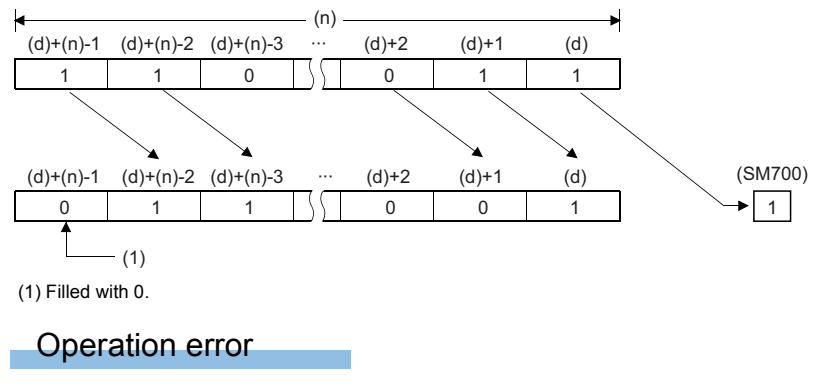

## **BSFL(P)**

## **RnCPU RnENCPU RnPCPU RnPCPU RnSFCPU RnSFCPU (Process) (Redundant) (Standard) (Safety)**

These instructions shift the n points of data starting from the specified device to the left by one bit.

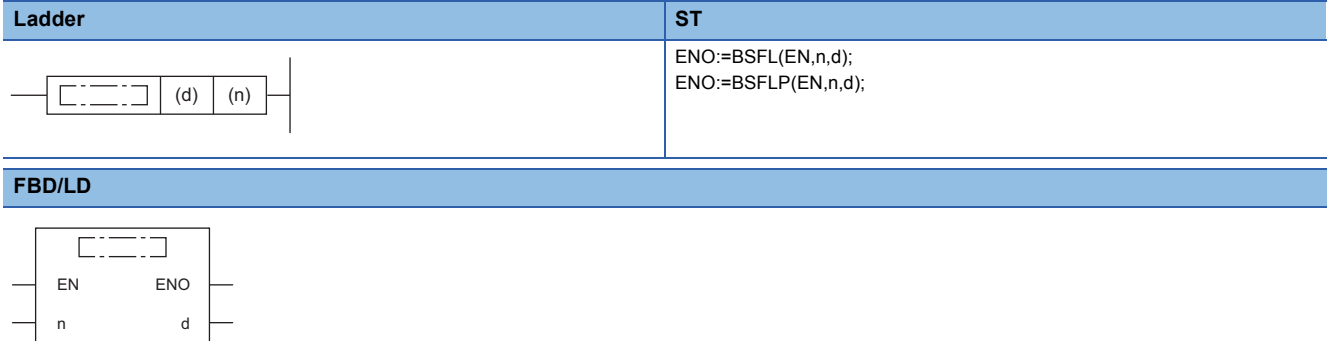

#### ■**Execution condition**

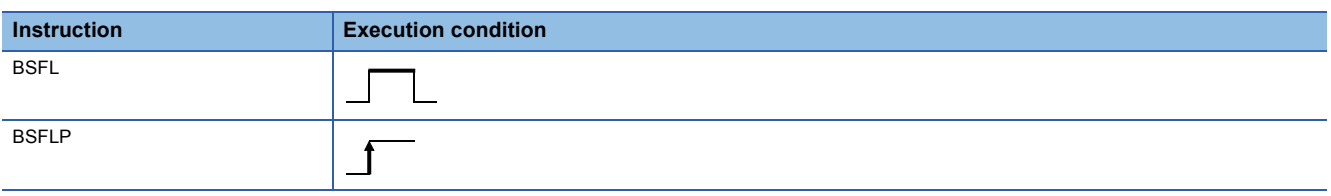

## Setting data

#### ■**Description, range, data type**

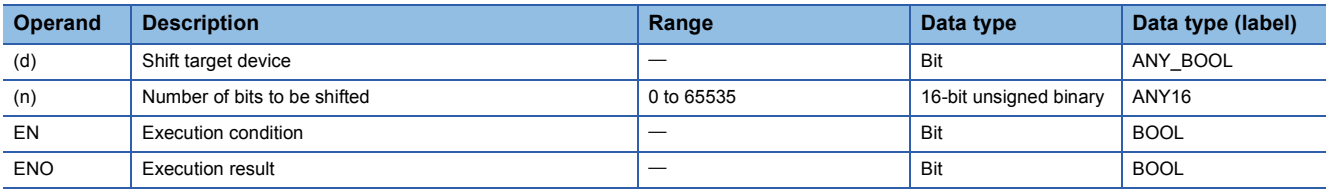

#### ■**Applicable devices**

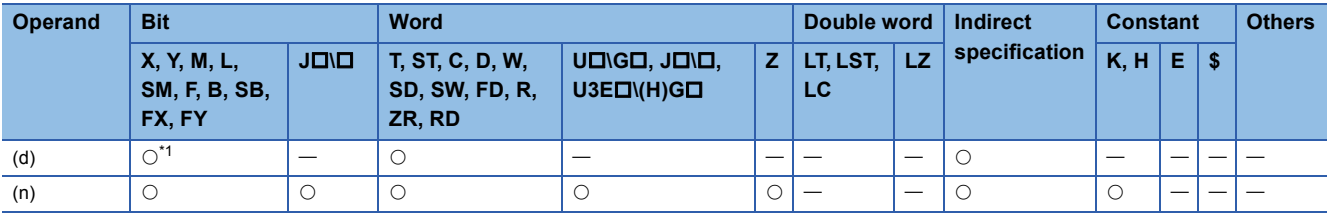

<span id="page-357-0"></span>\*1 T, C, and ST cannot be used.

• These instructions shift the (n) points of data starting from the device specified by (d) to the left by one bit.

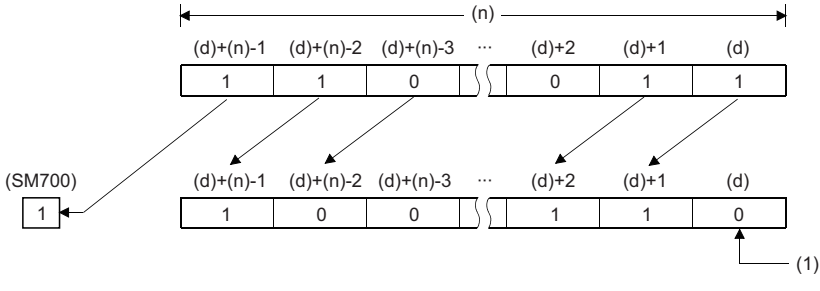

(1) Filled with 0

### Operation error

## **Shifting n-word data to the right by one word**

## **DSFR(P)**

## **RnCPU RnENCPU RnPCPU RnPCPU RnSFCPU RnSFCPU (Process) (Redundant) (Standard) (Safety)**

These instructions shift the n points of data starting from the specified device to the right by one word.

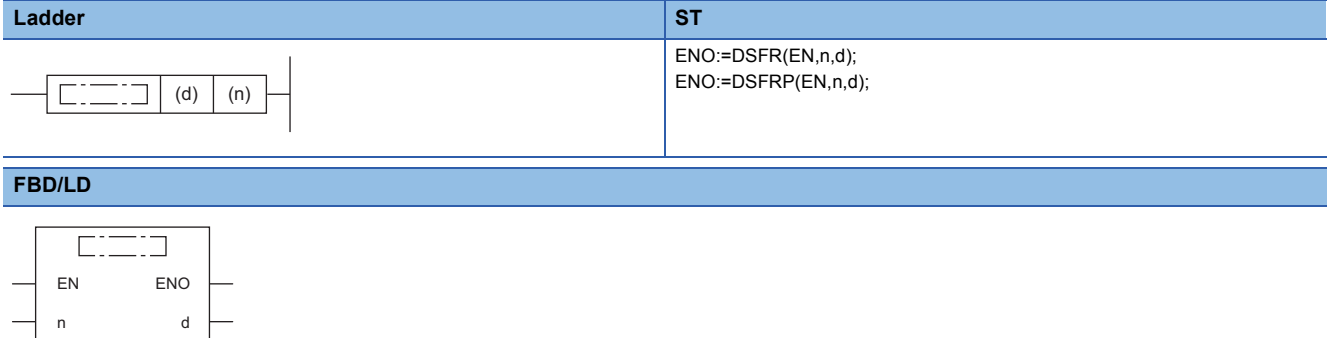

#### ■**Execution condition**

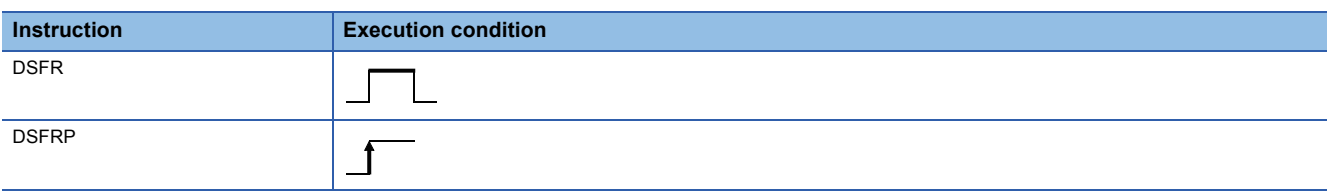

### Setting data

#### ■**Description, range, data type**

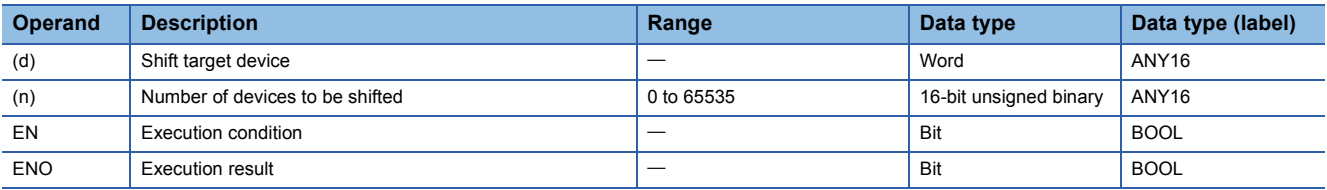

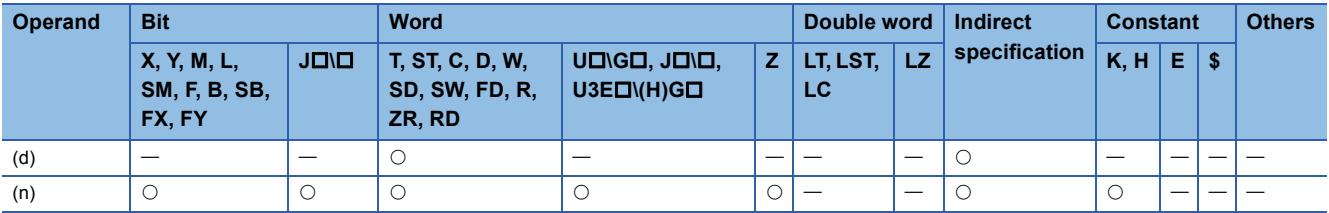
• These instructions shift the (n) points of data starting from the device specified by (d) to the right by one word.

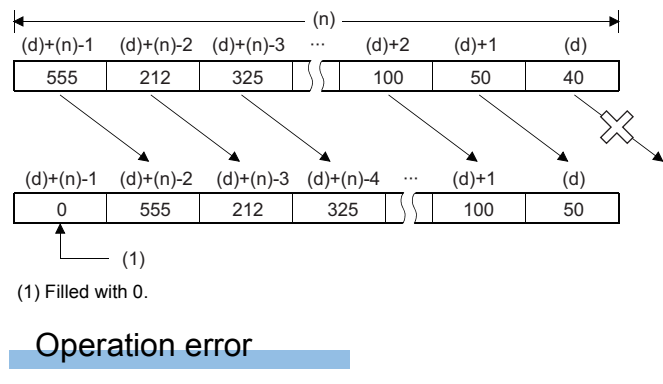

There is no operation error.

### **Shifting n-word data to the left by one word**

#### **DSFL(P)**

### **RnCPU RnENCPU RnPCPU RnPCPU RnSFCPU RnSFCPU (Process) (Redundant) (Standard) (Safety)**

These instructions shift the n points of data starting from the specified device to the left by one word.

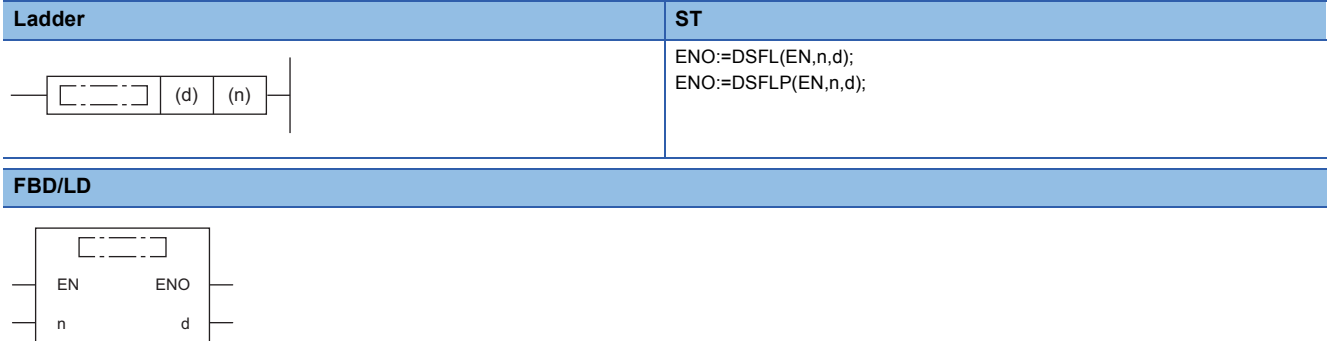

#### ■**Execution condition**

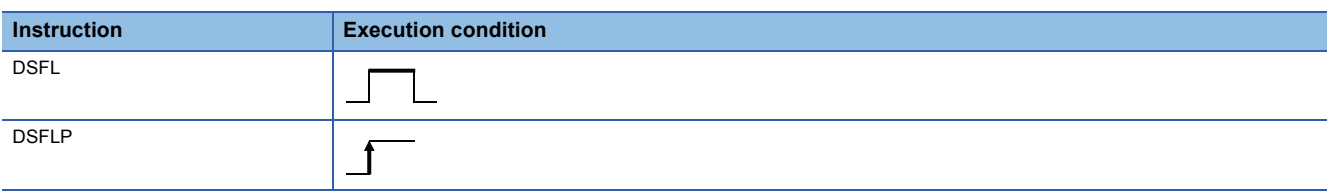

#### Setting data

#### ■**Description, range, data type**

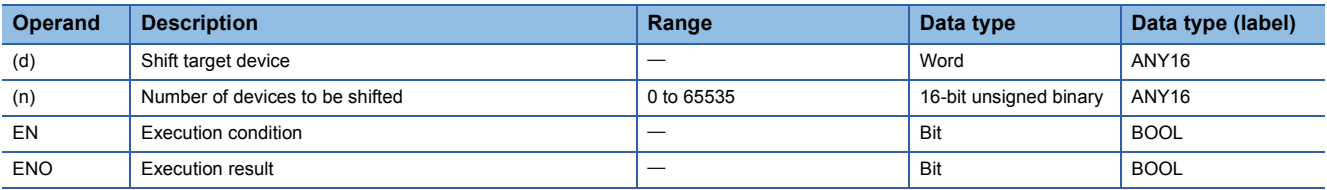

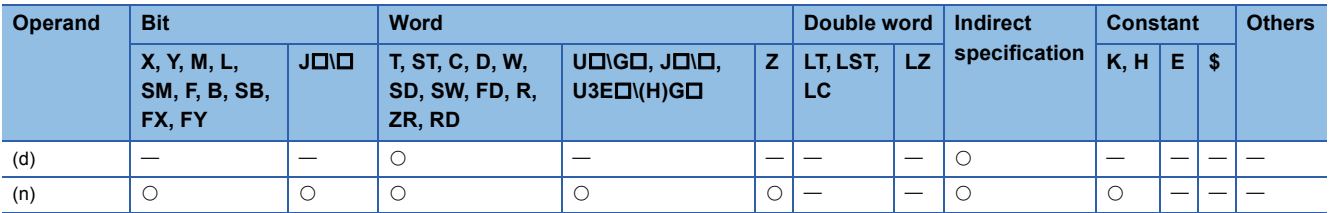

• These instructions shift the (n) points of data starting from the device specified by (d) to the left by one word.

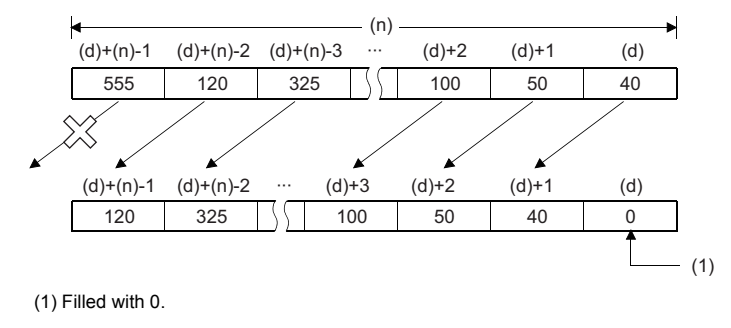

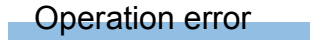

There is no operation error.

#### **SFTBR(P)**

### **RnCPU RnENCPU RnPCPU RnPCPU RnSFCPU RnSFCPU (Process) (Redundant) (Standard) (Safety)**

These instructions shift the n-bit data starting from the specified device to the right by n bit(s).

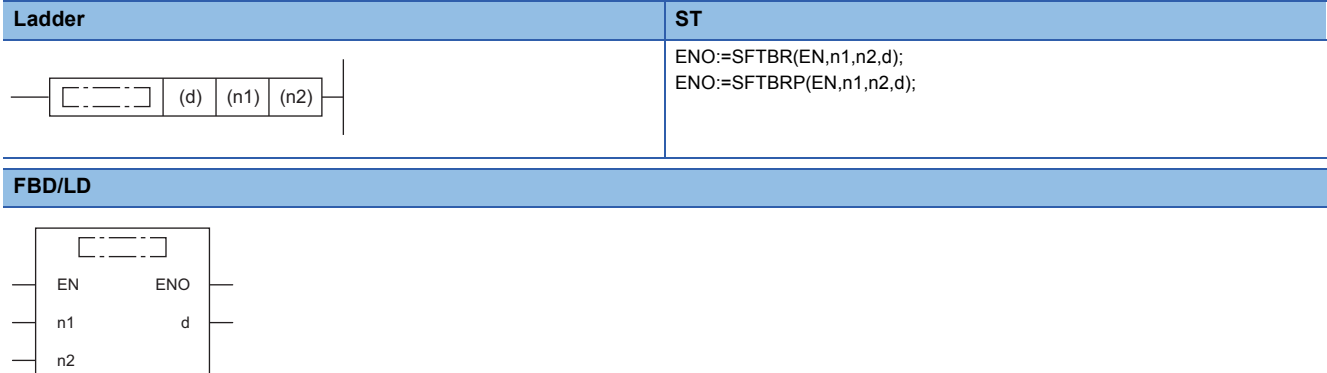

#### ■**Execution condition**

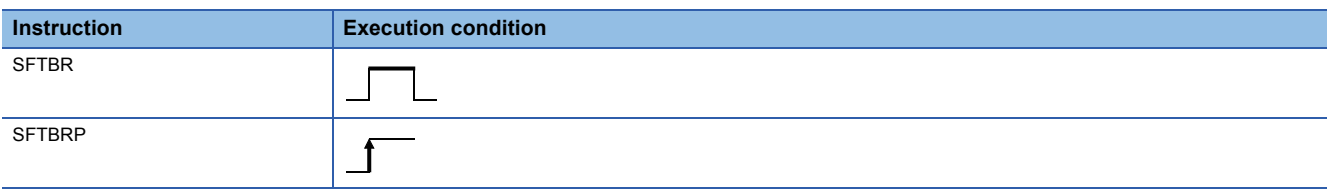

#### Setting data

#### ■**Description, range, data type**

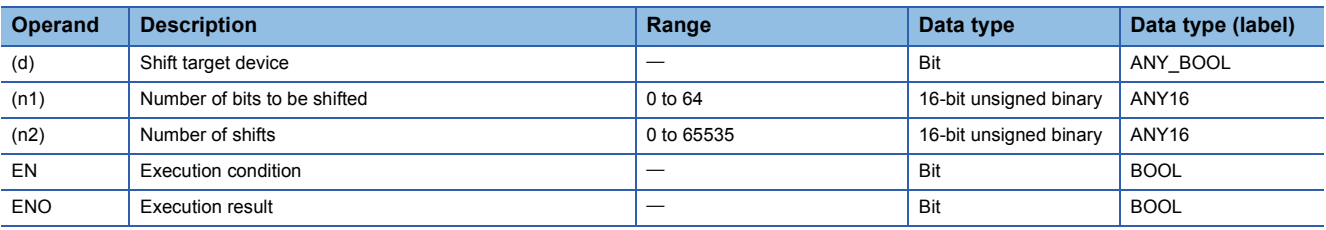

#### ■**Applicable devices**

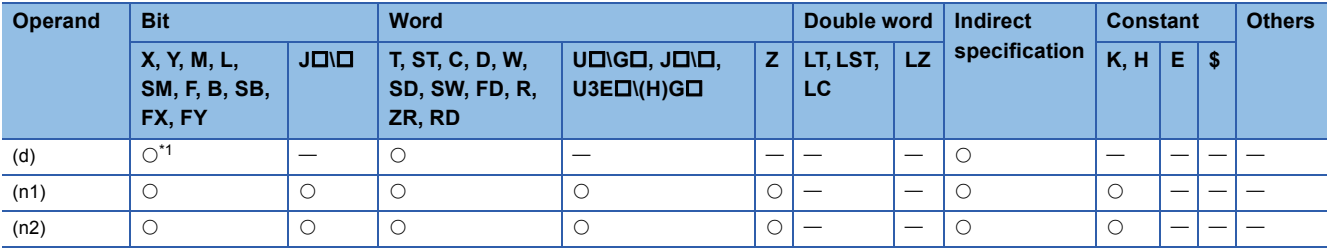

<span id="page-363-0"></span>\*1 T, C, and ST cannot be used.

• These instructions shift the (n1) bit(s) of data starting from the specified device to the right by (n2) bit(s).

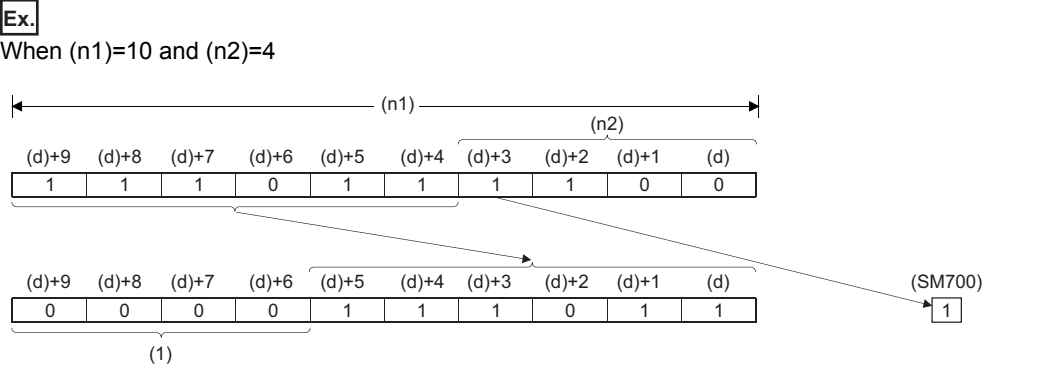

(1) Filled with 0s.

- Specify (n1) and (n2) so that the following condition is satisfied: (n1)>(n2). In the case of (n1) $\leq$ (n2), data is shifted by the value of the remainder of  $(n2)+(n1)$ . However, if the remainder value is 0, no processing is performed.
- Specify (n1) within the range of 1 to 64.
- The (n2) bit(s) from the most significant bit is/are filled with 0(s). In the case of (n1)<(n2), the bits are filled with 0s by the value of the remainder of  $(n2)+(n1)$ .
- If (n1) or (n2) is 0, no processing is performed.

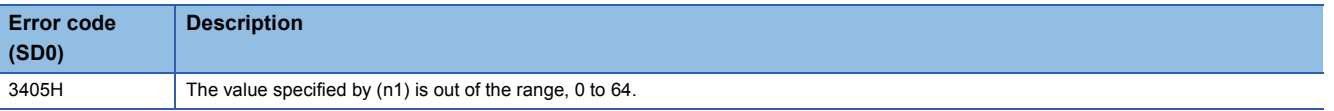

#### **SFTR(P)**

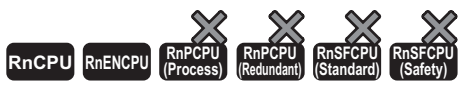

• The RnCPU and RnENCPU with firmware version "17" or later support this instruction. (Use an engineering tool with version "1.020W" or later.)

These instructions shift the (n2) bit(s) of area to the right within the (n1) bits of data area starting from the specified device.

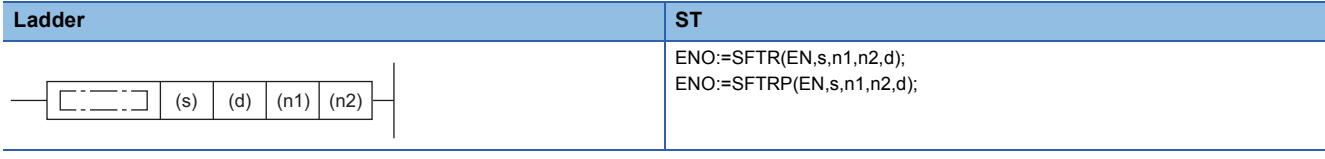

#### **FBD/LD**

 $\overline{\phantom{a}}$ 

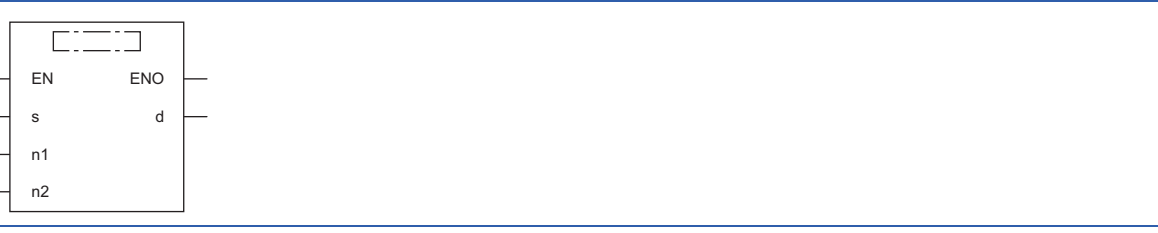

#### ■**Execution condition**

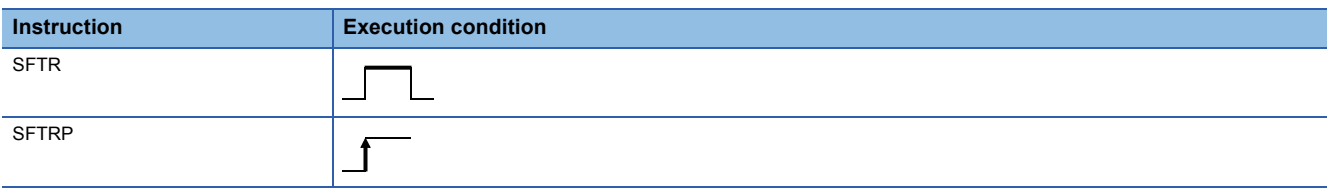

#### Setting data

#### ■**Description, range, data type**

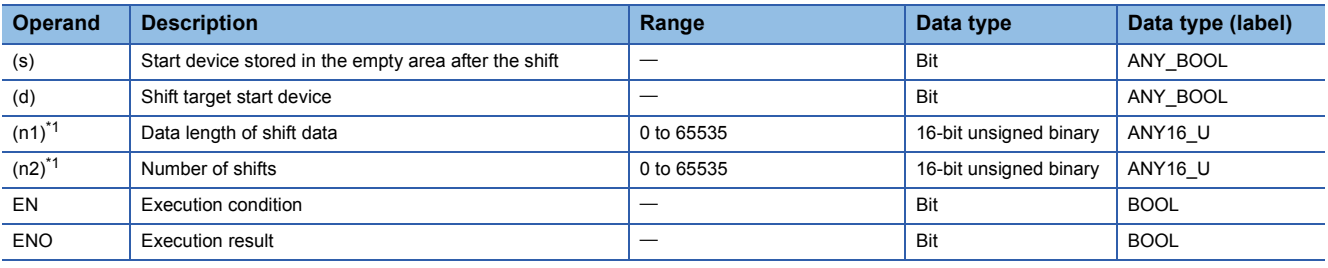

<span id="page-365-0"></span>\*1 Set values so that  $(n2) \leq (n1)$ .

#### ■**Applicable devices**

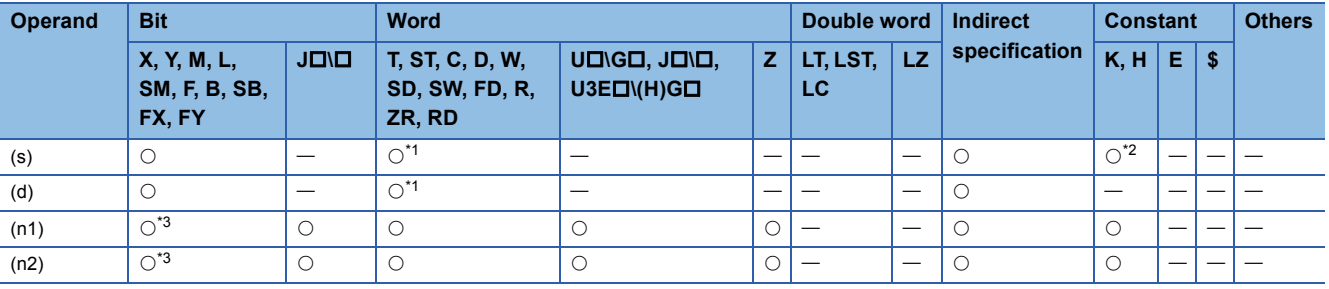

<span id="page-365-1"></span>\*1 T, ST, C, and FD cannot be used.

<span id="page-365-2"></span>\*2 Only 0 or 1 can be used.

<span id="page-365-3"></span>\*3 FX and FY cannot be used.

- These instructions shift the (n2) bit(s) of area to the right within the (n1) bits of data area starting from the device specified by (d). After the shift, (n2) points of area from (s) are set into (n2) points of area from (d)+(n1-n2).
- When constant 0 is specified for (s), 0s are stored in (n2) bits from (d)+(n1-n2) after the shift.
- When constant 1 is specified for (s), 1s are stored in (n2) bits from (d)+(n1-n2) after the shift.
- When (n2) is 0, the processing is not performed.

#### **Ex.**

When  $(n1) = 10$  and  $(n2) = 4$ 

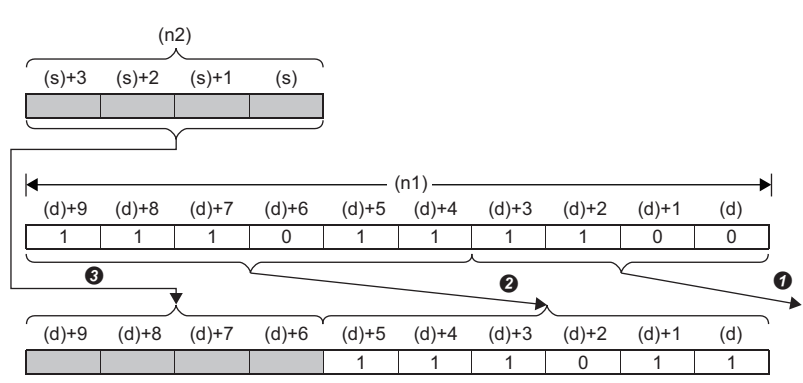

#### **O**Overflow (data to be deleted)

(n2)-bit shift to the right **O**Copy

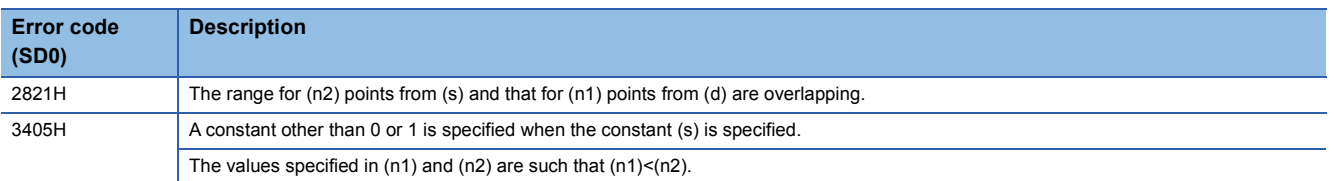

#### **SFTBL(P)**

## **RnCPU RnENCPU RnPCPU RnPCPU RnSFCPU RnSFCPU (Process) (Redundant) (Standard) (Safety)**

These instructions shift the n-bit data starting from the specified device to the left by n bit(s).

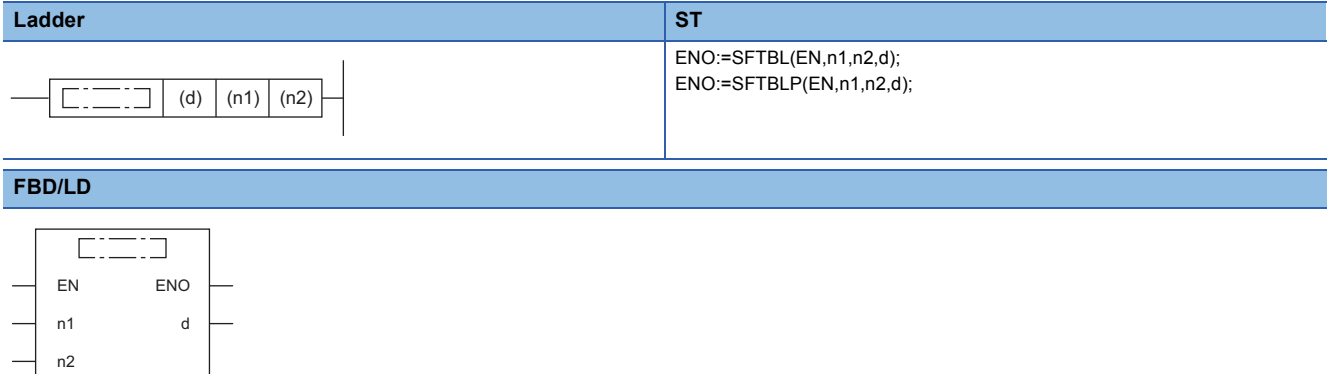

#### ■**Execution condition**

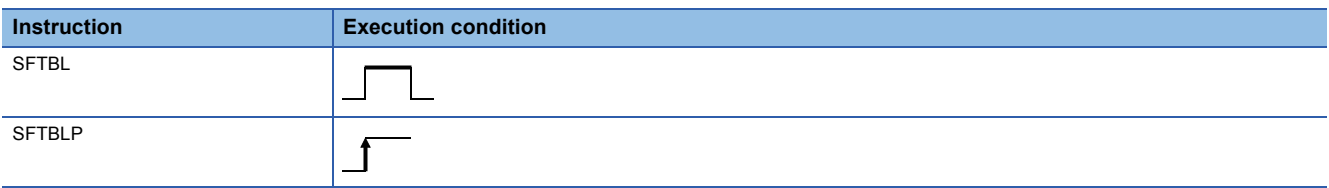

#### Setting data

#### ■**Description, range, data type**

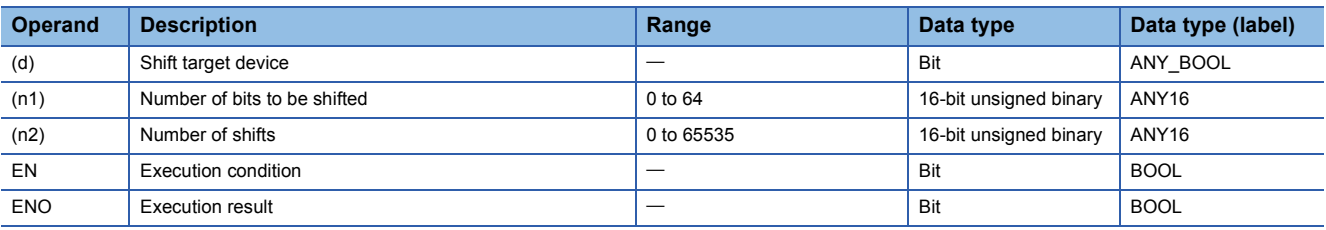

#### ■**Applicable devices**

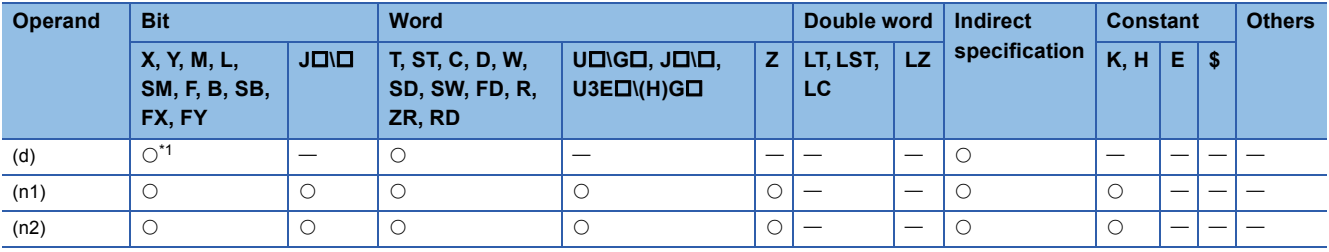

<span id="page-367-0"></span>\*1 T, C, and ST cannot be used.

• These instructions shift the (n1) bit(s) of data starting from the specified device to the left by (n2) bit(s).

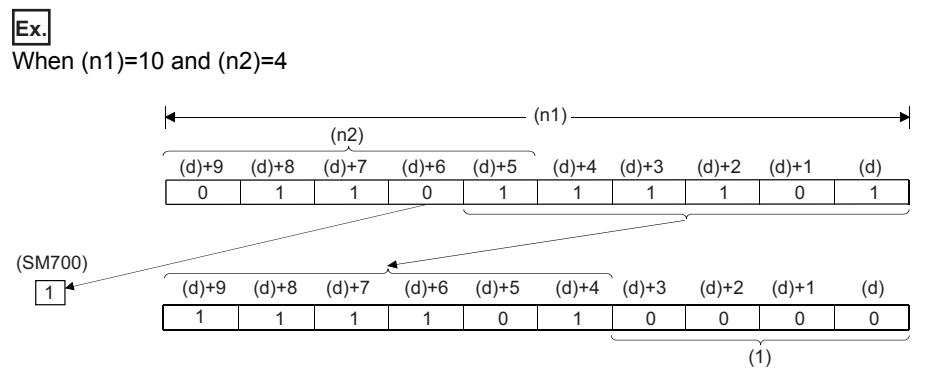

(1) Filled with 0s.

- Specify (n1) and (n2) so that the following condition is satisfied: (n1)>(n2). In the case of (n1)≤(n2), data is shifted by the value of the remainder of  $(n2)+(n1)$ . However, if the remainder value is 0, no processing is performed.
- Specify (n1) within the range of 1 to 64.
- The (n2) bit(s) from the least significant bit is/are filled with 0(s). In the case of (n1)<(n2), the bits are filled with 0s by the value of the remainder of  $(n2)+(n1)$ .
- If (n1) or (n2) is 0, no processing is performed.

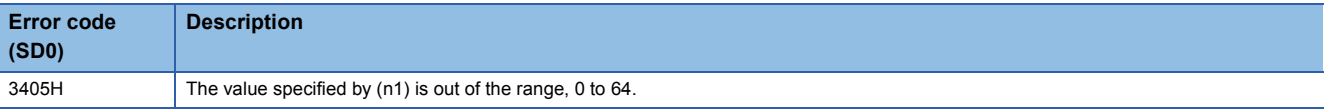

#### **SFTL(P)**

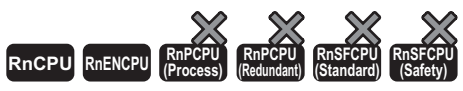

• The RnCPU and RnENCPU with firmware version "17" or later support this instruction. (Use an engineering tool with version "1.020W" or later.)

These instructions shift the (n2) bit(s) of area to the left within the (n1) bits of data area starting from the specified device.

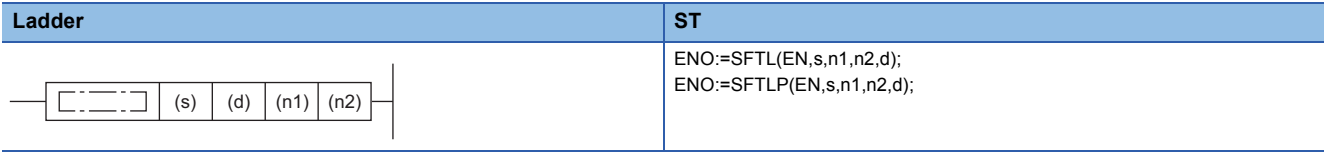

#### **FBD/LD**

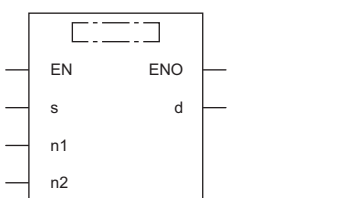

#### ■**Execution condition**

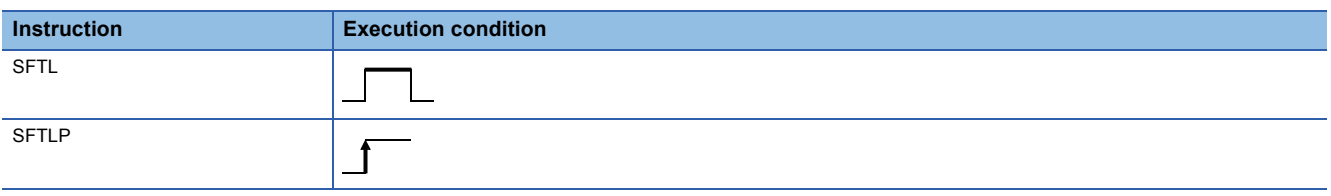

#### Setting data

#### ■**Description, range, data type**

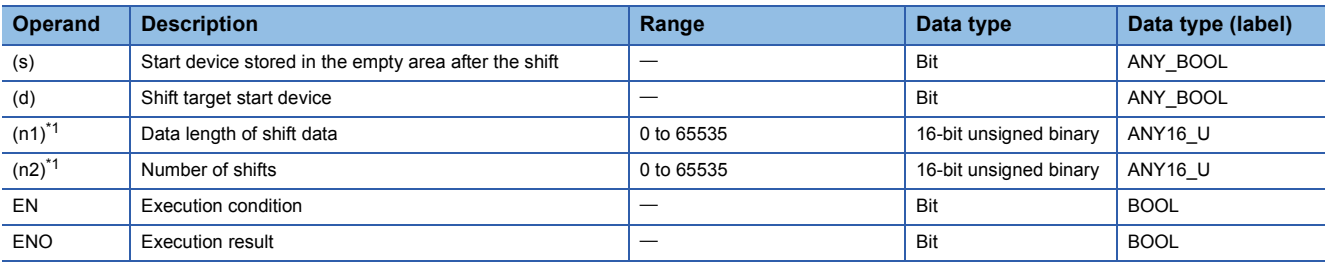

<span id="page-369-0"></span>\*1 Set values so that  $(n2) \leq (n1)$ .

#### ■**Applicable devices**

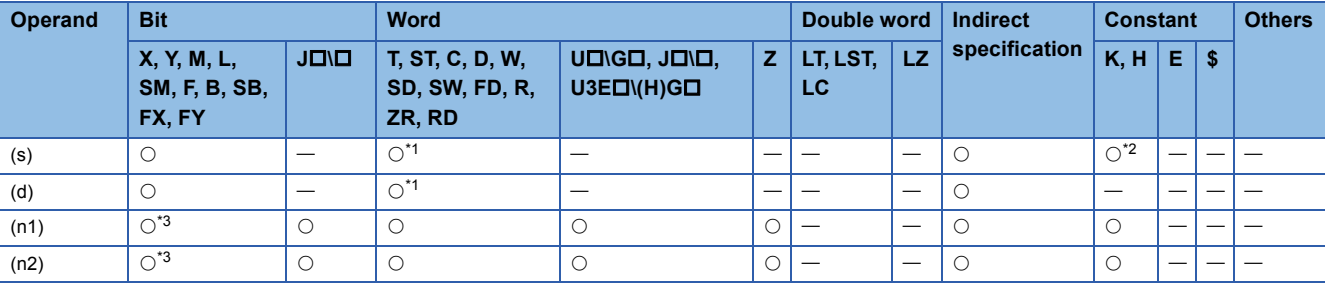

<span id="page-369-1"></span>\*1 T, ST, C, and FD cannot be used.

<span id="page-369-2"></span>\*2 Only 0 or 1 can be used.

<span id="page-369-3"></span>\*3 FX and FY cannot be used.

- These instructions shift the (n2) bit(s) of area to the left within the (n1) bits of data area starting from the device specified by (d). After the shift, (n2) points from (s) are set into (n2) points from (d).
- When constant 0 is specified for (s), 0s are stored in (n2) bits from (d) after the shift.
- When constant 1 is specified for (s), 1s are stored in (n2) bits from (d) after the shift.
- When (n2) is 0, the processing is not performed.

#### **Ex.**

When  $(n1) = 10$  and  $(n2) = 4$ 

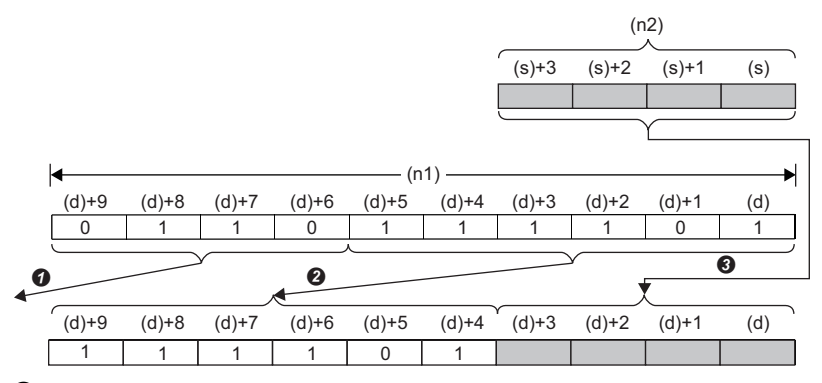

**O**Overflow (data to be deleted)

**2**(n2)-bit shift to the left

**O**Copy

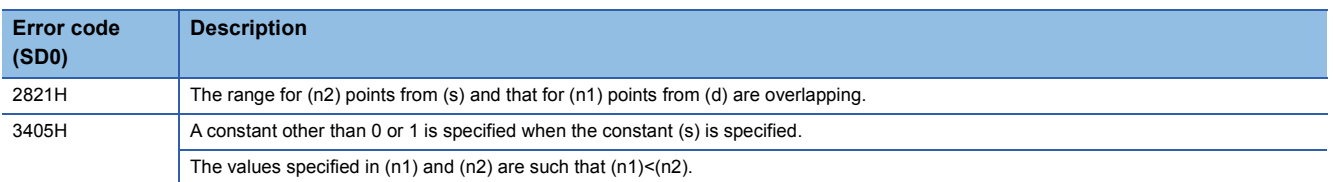

### **Shifting n-word data to the right by n word(s)**

#### **SFTWR(P)**

### **RnCPU RnENCPU RnPCPU RnPCPU RnSFCPU RnSFCPU (Process) (Redundant) (Standard) (Safety)**

These instructions shift the n-word data starting from the specified device to the right by n word(s).

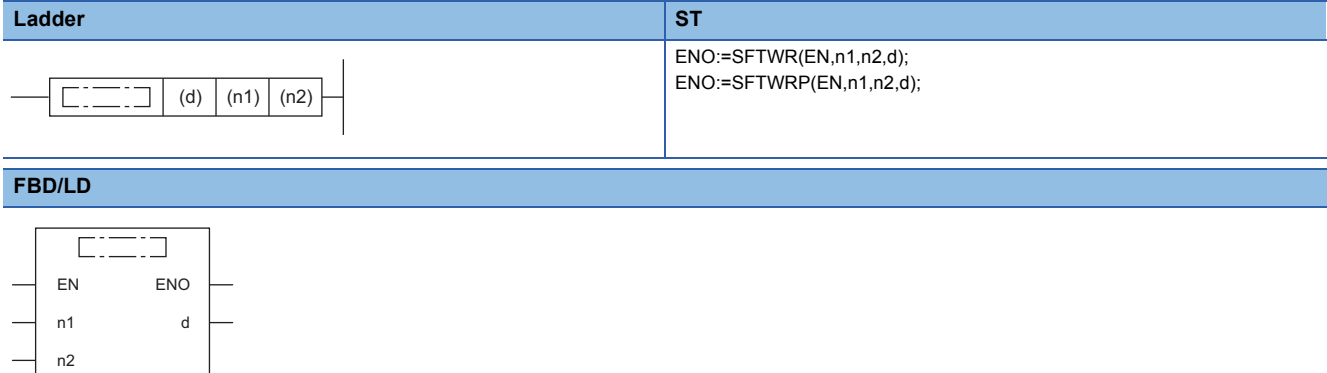

#### ■**Execution condition**

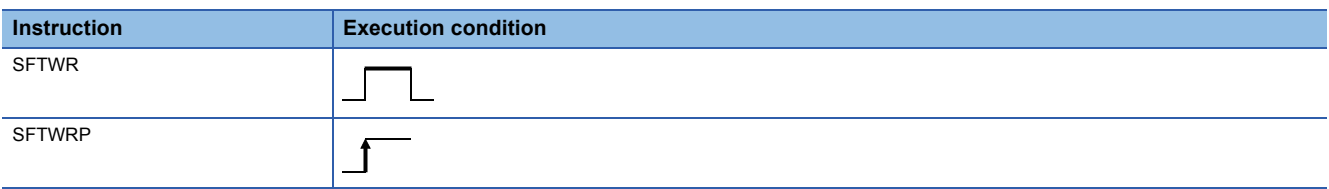

#### Setting data

#### ■**Description, range, data type**

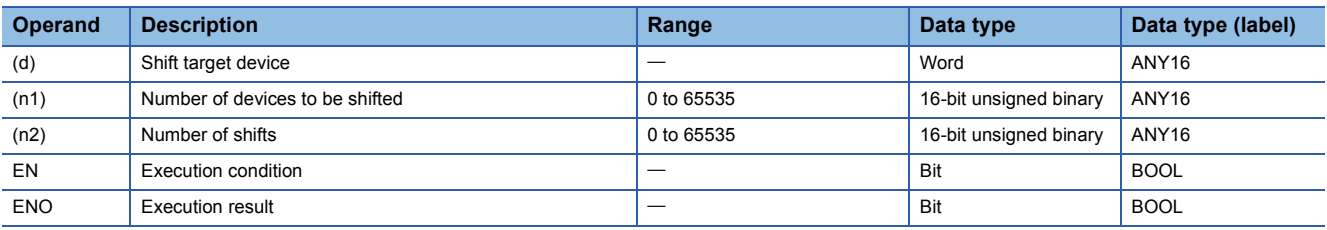

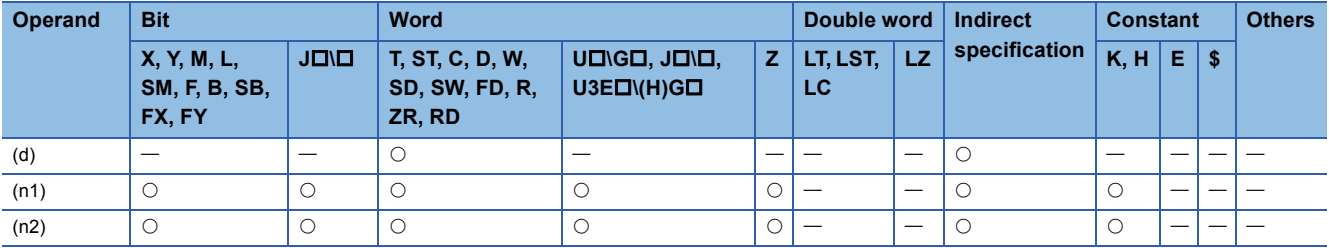

• These instructions shift the (n1) word(s) of data starting from the specified device to the right by (n2) word(s).

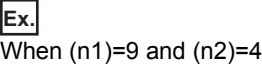

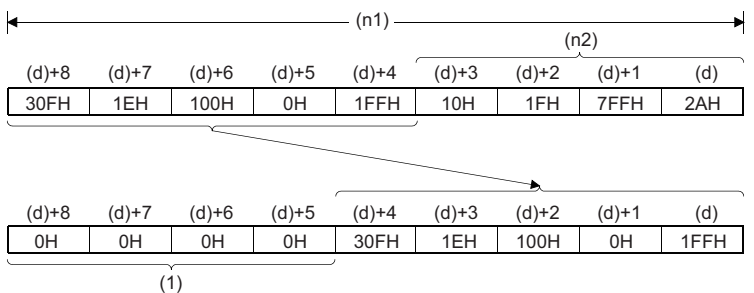

(1) Filled with 0Hs.

- The (n2) word(s) from the most significant bit is/are filled with 0H(s).
- If (n1) or (n2) is 0H, no processing is performed.
- In the case of (n1) $\leq$ (n2), (n1) words of data starting from the device specified by (d) become all 0Hs.

#### Operation error

There is no operation error.

#### **WSFR(P)**

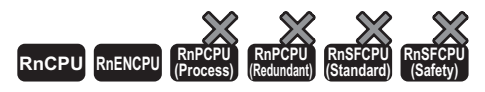

These instructions shift the (n2) word(s) of area to the right within the (n1) words of data area starting from the specified • The RnCPU and RnENCPU with firmware version "17" or later support this instruction. (Use an engineering tool with version "1.020W" or later.)

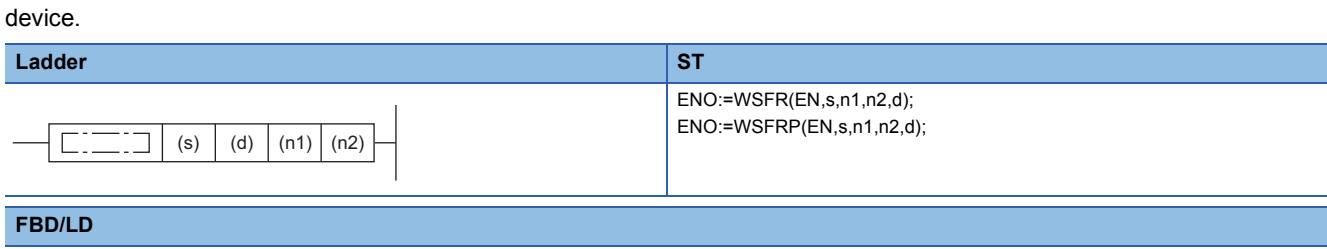

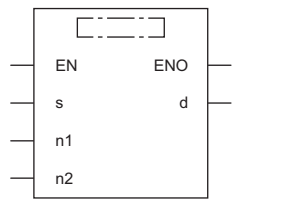

#### ■**Execution condition**

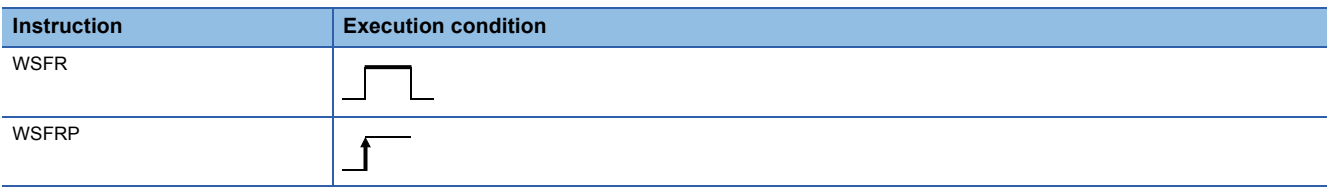

#### Setting data

#### ■**Description, range, data type**

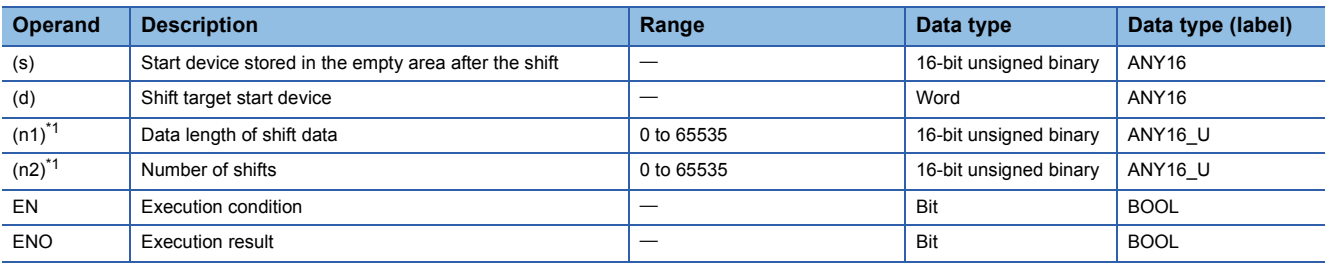

<span id="page-373-0"></span>\*1 Set values so that  $(n2) \leq (n1)$ .

#### ■**Applicable devices**

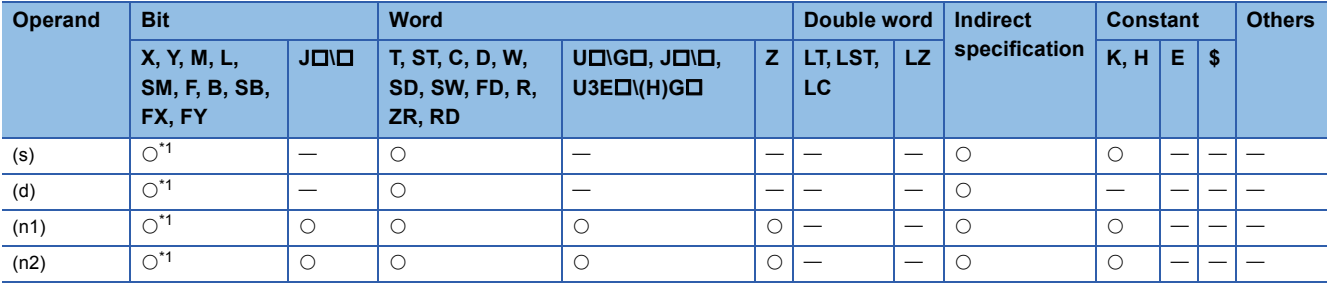

<span id="page-373-1"></span>\*1 FX and FY cannot be used.

- These instructions shift the (n2) word(s) of area to the right within the (n1) words of data area starting from the device specified by (d). After the shift, (n2) points of area from (s) are set into (n2) points of area from (d)+(n1-n2).
- When a constant is specified for (s), the specified value is stored in (n2) point(s) of area in the device from (d) + (n1-n2) after the shift.
- When (n2) is 0, the processing is not performed.

#### **Ex.**

 $\sqrt{\frac{1}{2}}$  When (n1)=9 and (n2)=4

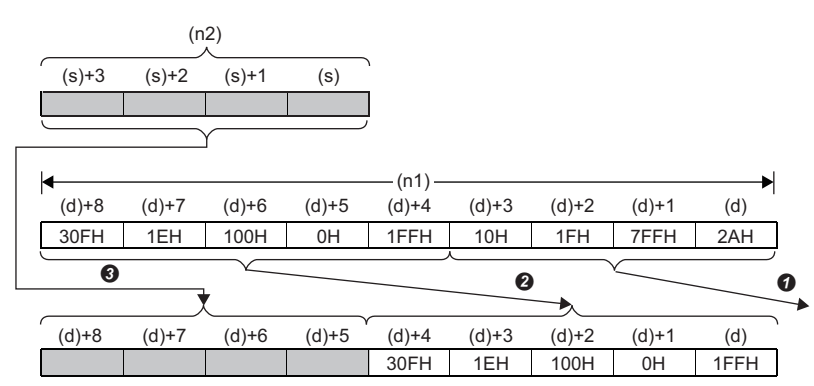

**O**Overflow (data to be deleted)

(n2)-word shift to the right

**O**Copy

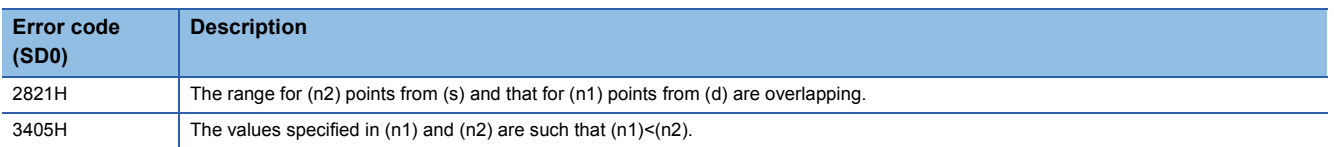

### **Shifting n-word data to the left by n word(s)**

#### **SFTWL(P)**

### **RnCPU RnENCPU RnPCPU RnPCPU RnSFCPU RnSFCPU (Process) (Redundant) (Standard) (Safety)**

These instructions shift the n-word data starting from the specified device to the left by n word(s).

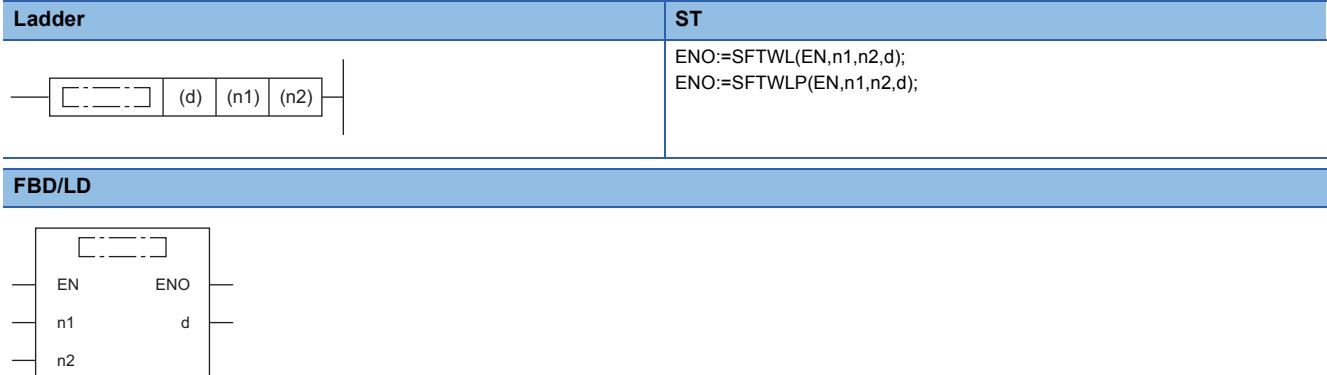

#### ■**Execution condition**

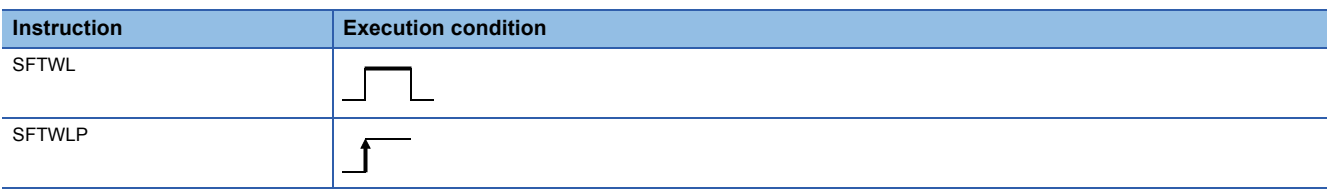

#### Setting data

#### ■**Description, range, data type**

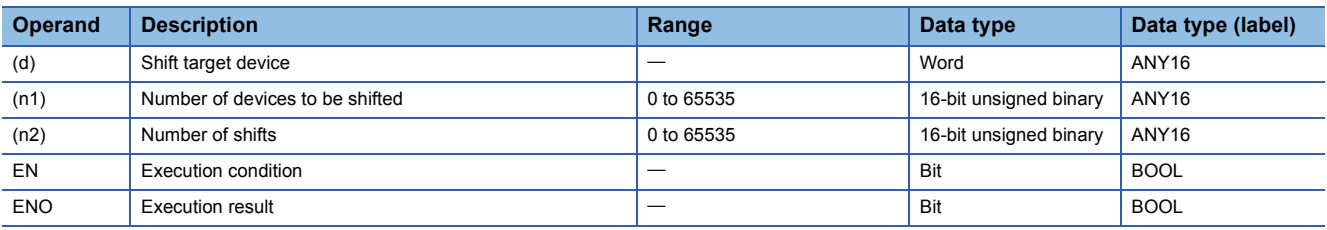

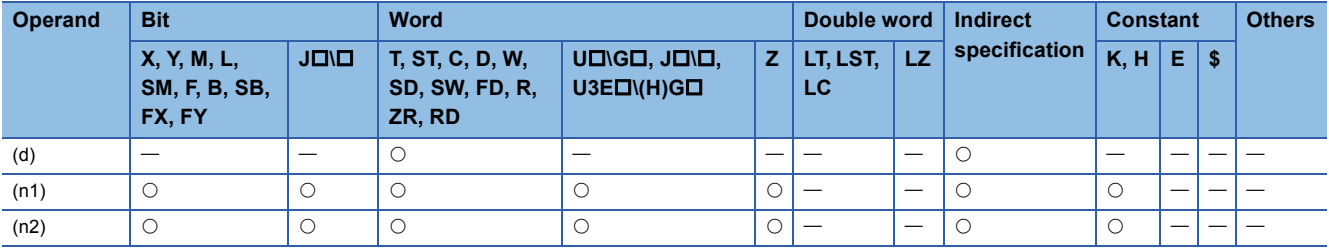

• These instructions shift the (n1) word(s) of data starting from the specified device to the left by (n2) word(s).

#### **Ex.** When  $(n1)=9$  and  $(n2)=4$

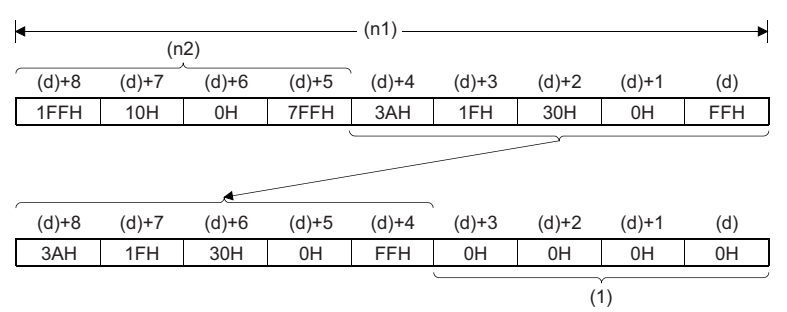

(1) Filled with 0Hs.

- The (n2) word(s) from the least significant bit is/are filled with 0H(s).
- If (n1) or (n2) is 0H, no processing is performed.
- In the case of  $(n1) \leq (n2)$ ,  $(n1)$  words of data starting from the device specified by (d) become all 0Hs.

#### Operation error

There is no operation error.

#### **WSFL(P)**

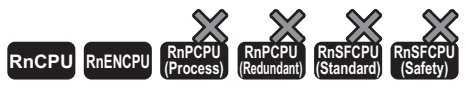

• The RnCPU and RnENCPU with firmware version "17" or later support this instruction. (Use an engineering tool with version "1.020W" or later.)

These instructions shift the (n2) word(s) of area to the left within the (n1) words of data area starting from the specified device.

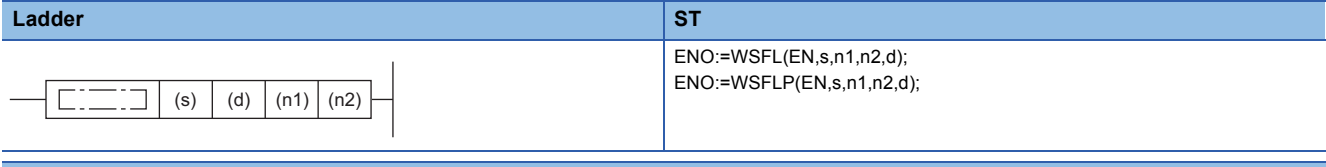

#### **FBD/LD**

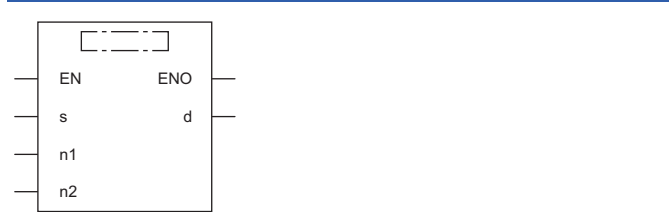

#### ■**Execution condition**

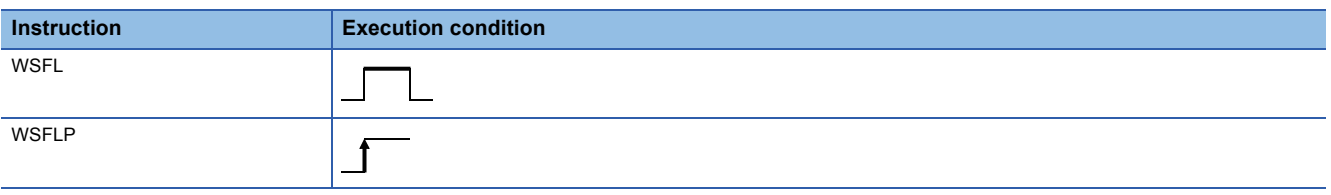

#### Setting data

#### ■**Description, range, data type**

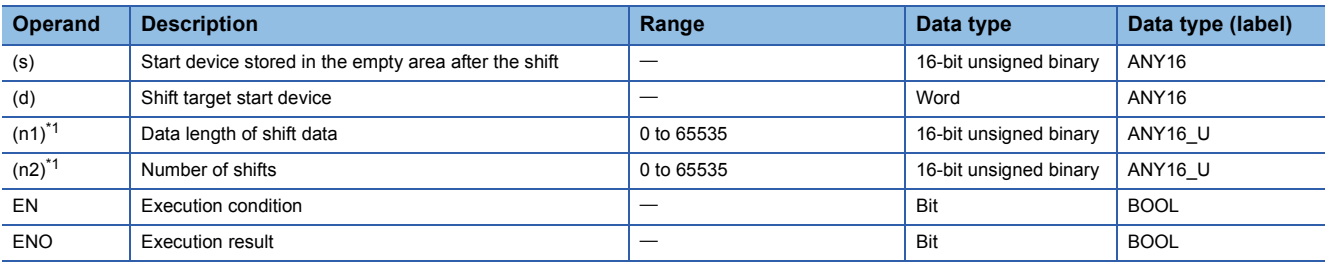

<span id="page-377-0"></span>\*1 Set values so that  $(n2) \leq (n1)$ .

#### ■**Applicable devices**

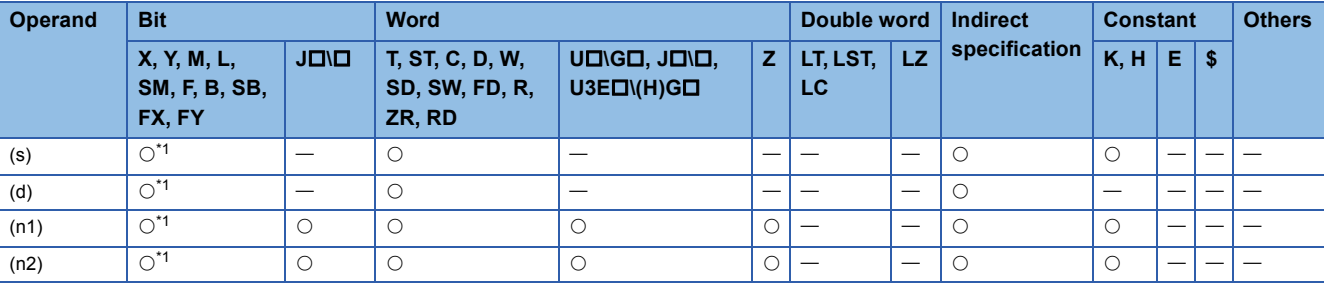

<span id="page-377-1"></span>\*1 FX and FY cannot be used.

- These instructions shift the (n2) word(s) of area to the left within the (n1) words of data area starting from the device specified by (d). After the shift, (n2) points from (s) are set into (n2) points from (d).
- When a constant is specified for (s), the specified value is stored in (n2) point(s) of area in the device from (d) after the shift.
- When (n2) is 0, the processing is not performed.

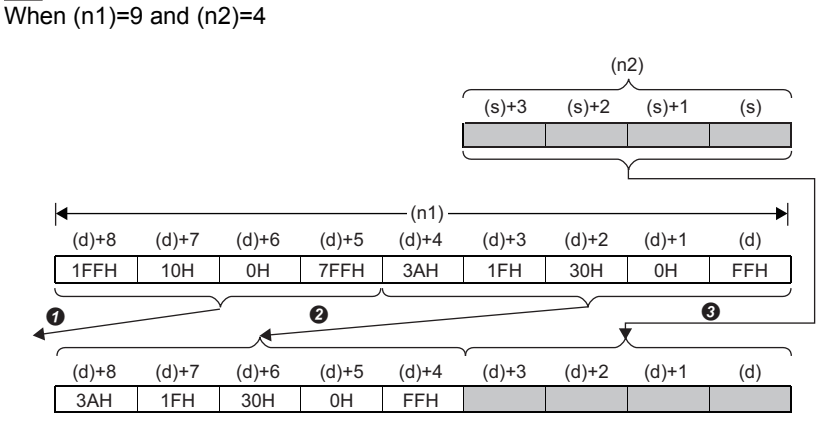

#### Overflow (data to be deleted)

 $\bigcirc$ (n2)-word shift to the left

```
OCopy
```
**Ex.**

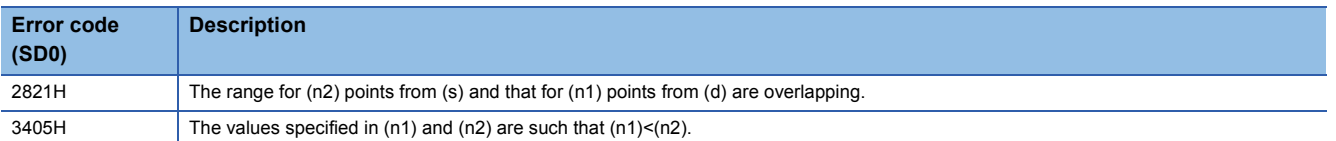

# **6.6 Data Conversion Instructions**

### **Converting binary data to BCD 4-digit data**

### **BCD(P)**

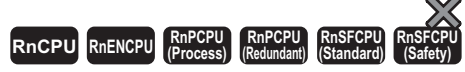

These instructions convert the specified 16-bit binary data to BCD 4-digit data.

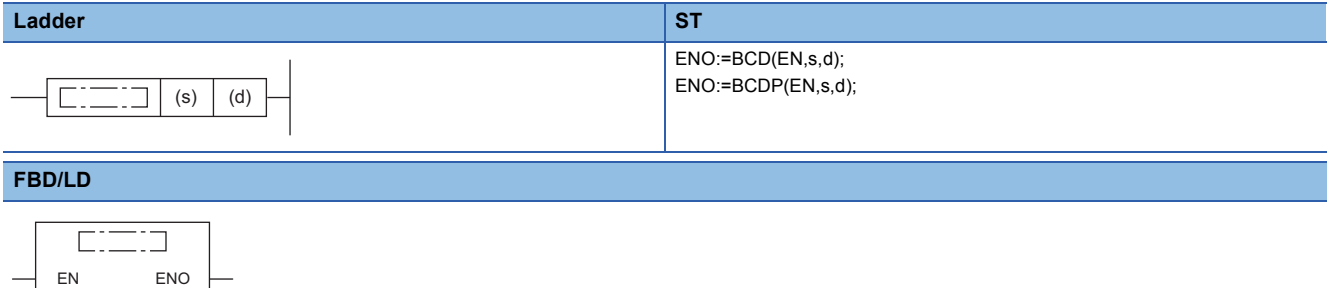

#### ■**Execution condition**

 $\mathsf{d}$ 

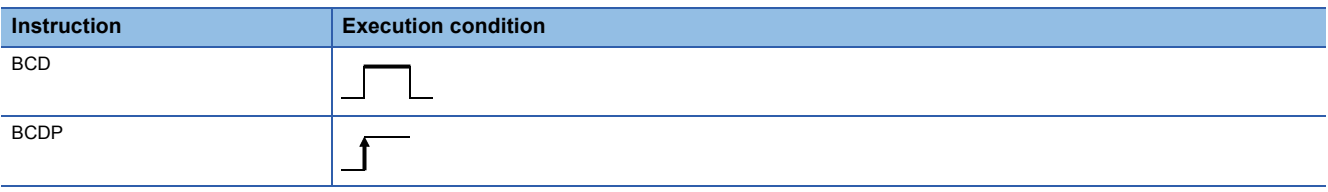

#### Setting data

#### ■**Description, range, data type**

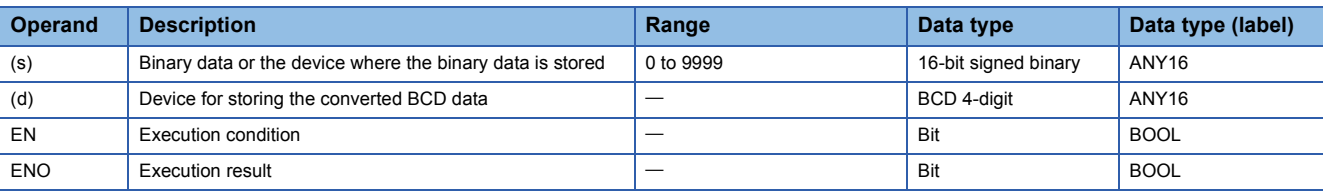

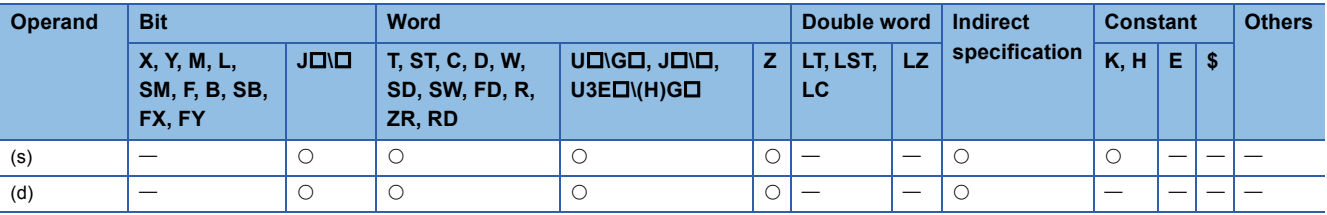

 • These instructions convert the 16-bit binary data (0 to 9999) in the device specified by (s) to BCD 4-digit data, and store the converted data in the device specified by (d).

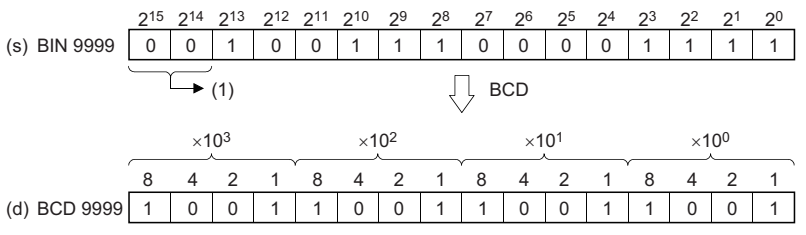

(1) Set 0s.

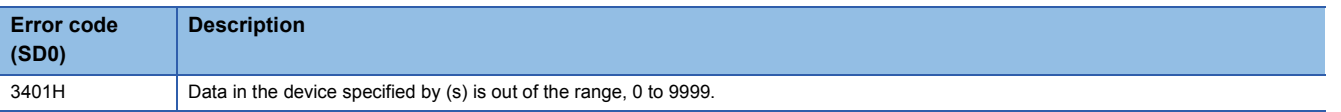

### **Converting binary data to BCD 8-digit data**

#### **DBCD(P)**

### **RnCPU RnENCPU RnPCPU RnPCPU RnSFCPU RnSFCPU (Process) (Redundant) (Standard) (Safety)**

These instructions convert the specified 32-bit binary data to BCD 8-digit data.

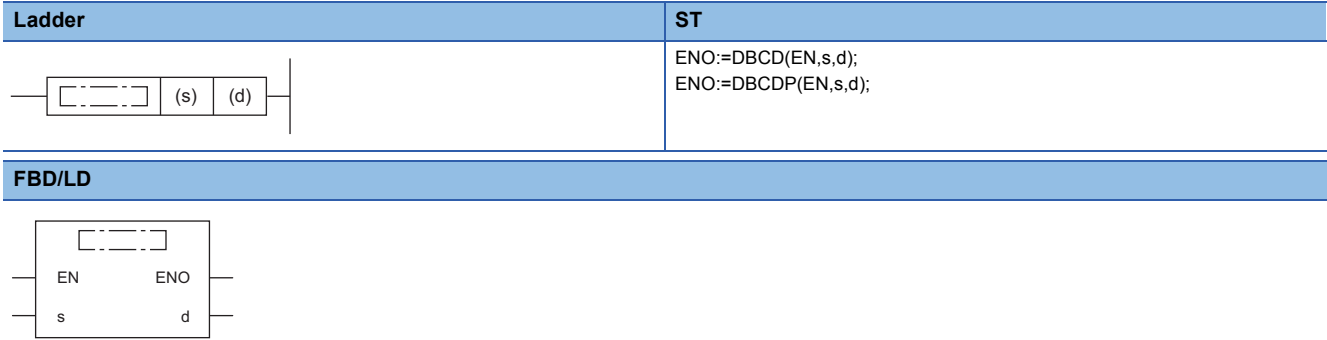

#### ■**Execution condition**

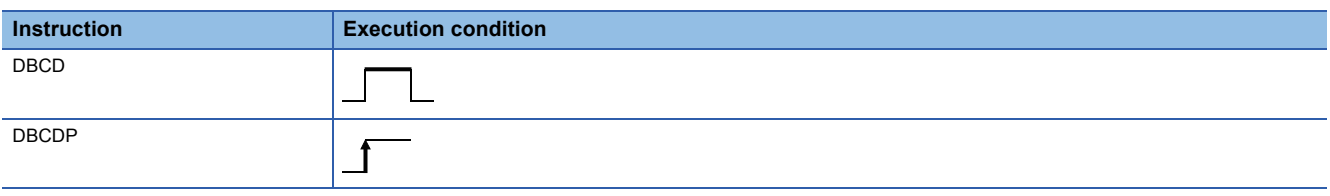

#### Setting data

#### ■**Description, range, data type**

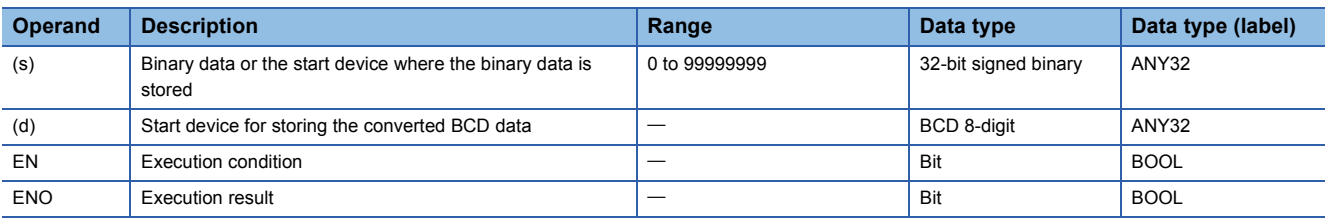

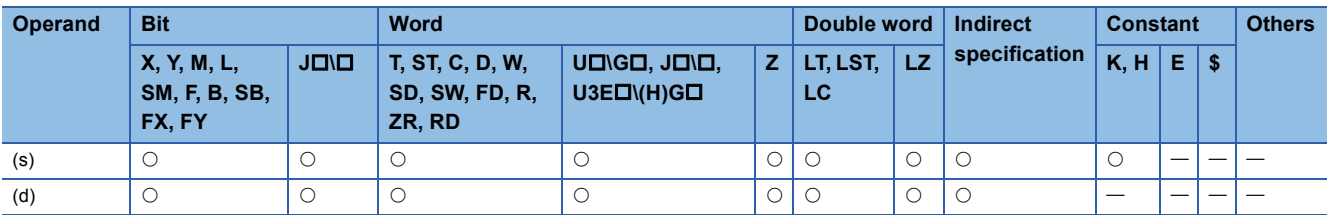

 • These instructions convert the 32-bit binary data (0 to 99999999) in the device specified by (s) to BCD 8-digit data, and store the converted data in the device specified by (d).

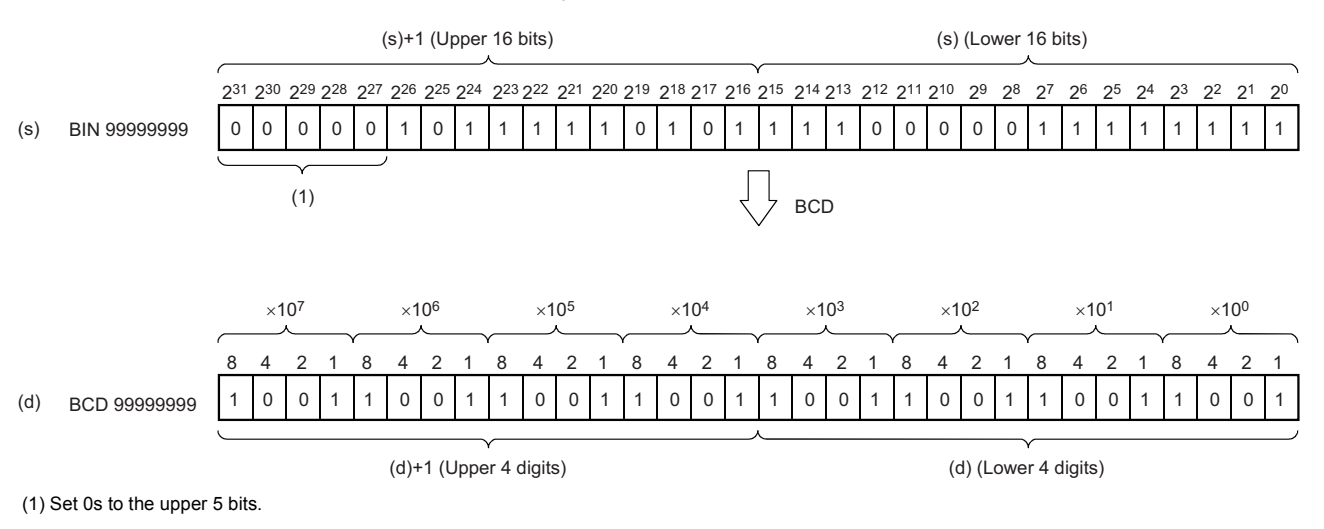

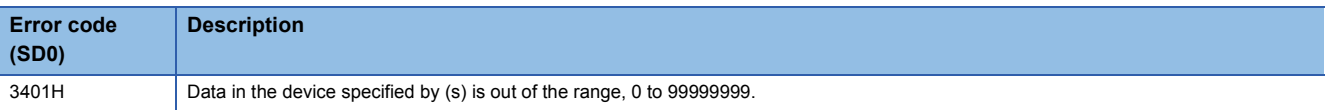

### **Converting BCD 4-digit data to 16-bit binary data**

#### **BIN(P)**

### **RnCPU RnENCPU RnPCPU RnPCPU RnSFCPU RnSFCPU (Process) (Redundant) (Standard) (Safety)**

These instructions convert the specified BCD 4-digit data to 16-bit binary data.

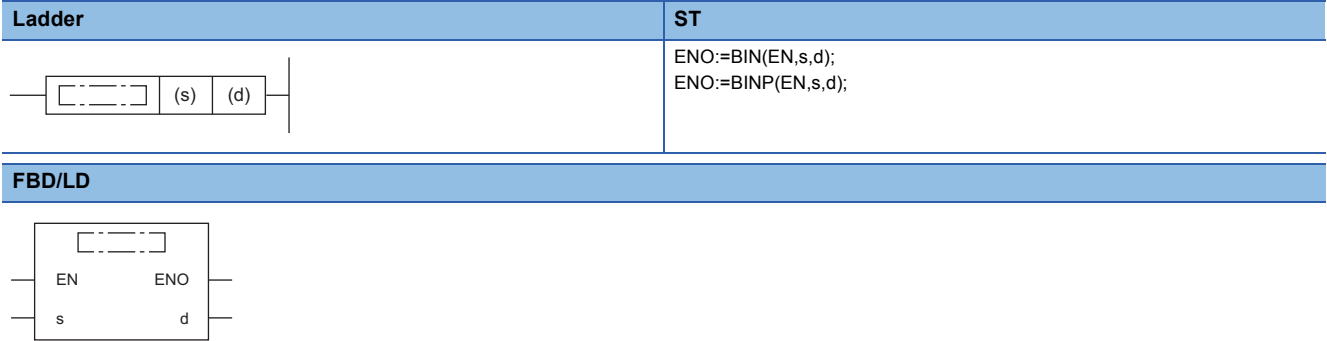

#### ■**Execution condition**

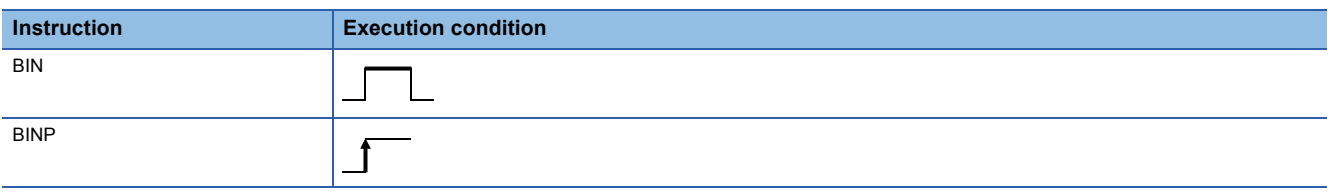

#### Setting data

#### ■**Description, range, data type**

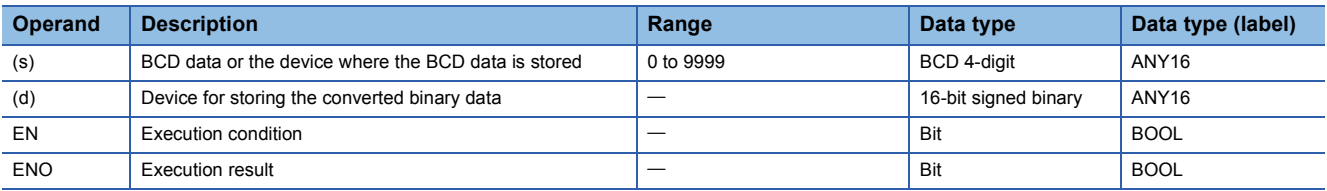

#### ■**Applicable devices**

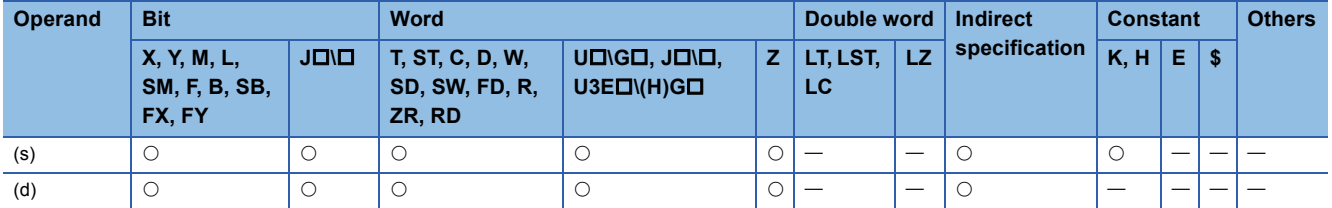

#### Processing details

 • These instructions convert the BCD 4-digit data (0 to 9999) in the device specified by (s) to 16-bit binary data, and store the converted data in the device specified by (d).

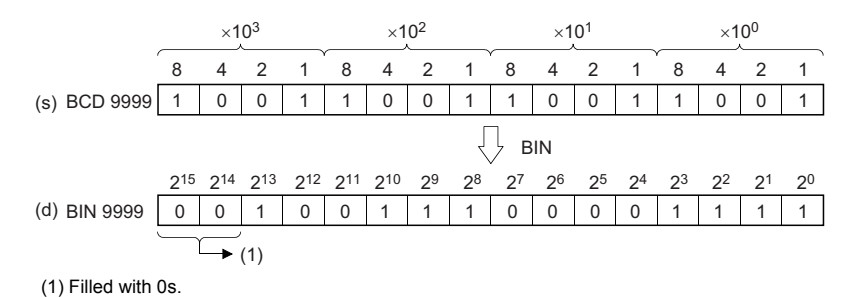

**382** 6 BASIC INSTRUCTIONS<br>**382** 6.6 Data Conversion Instructions

#### Operation error

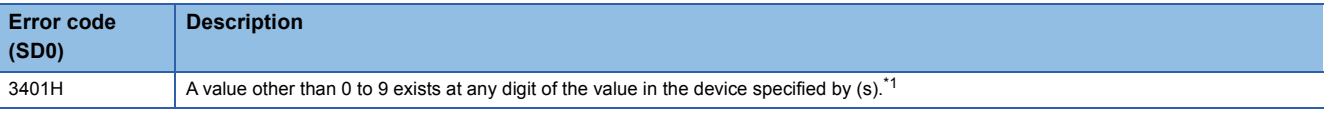

<span id="page-384-0"></span>\*1 Turning on SM754 can prevent this error from being detected.

If the specified value is out of the valid range, the BIN(P) instruction is not executed regardless of the status (on/off) of SM754. The BIN(P) instruction does not execute the next operation until the command (execution condition) is turned off and on regardless of the presence of an error.

### **Converting BCD 8-digit data to 32-bit binary data**

#### **DBIN(P)**

### **RnCPU RnENCPU RnPCPU RnPCPU RnSFCPU RnSFCPU (Process) (Redundant) (Standard) (Safety)**

These instructions convert the specified BCD 8-digit data to 32-bit binary data.

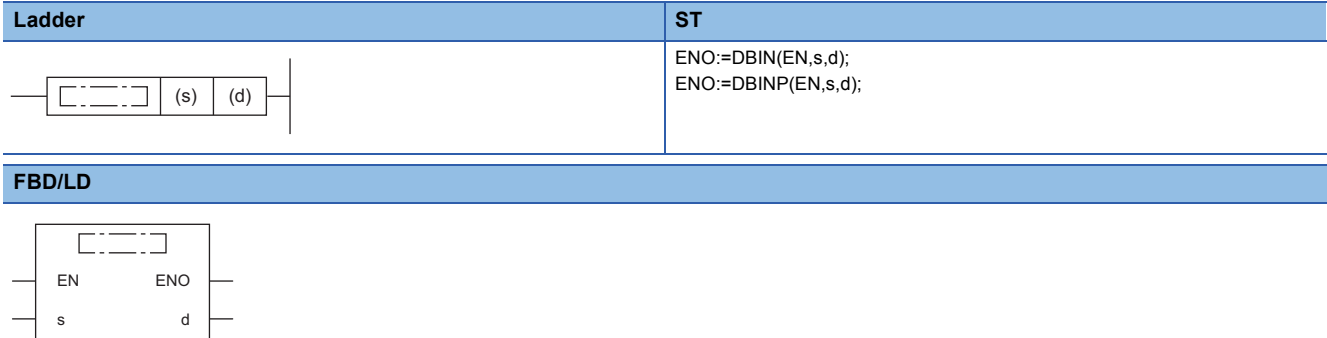

#### ■**Execution condition**

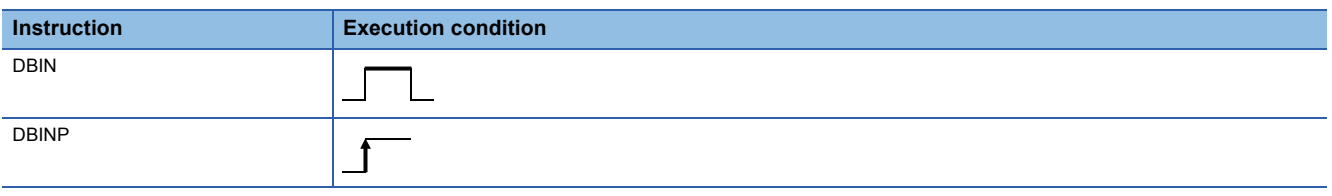

#### Setting data

#### ■**Description, range, data type**

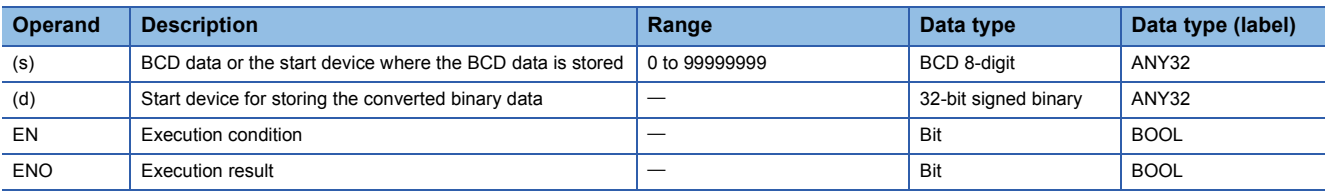

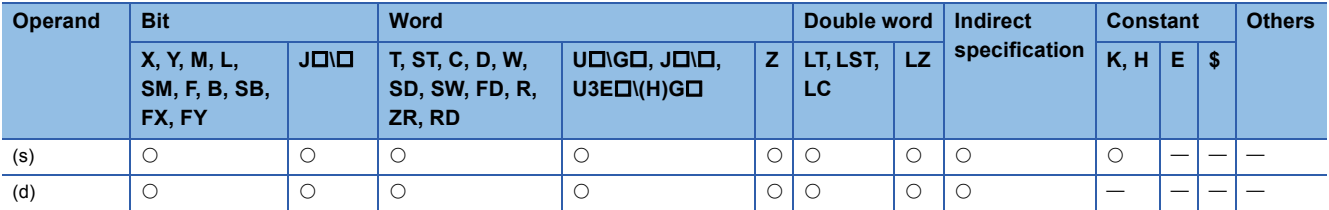

 • These instructions convert the BCD 8-digit data (0 to 99999999) in the device specified by (s) to 32-bit binary data, and store the converted data in the device specified by (d).

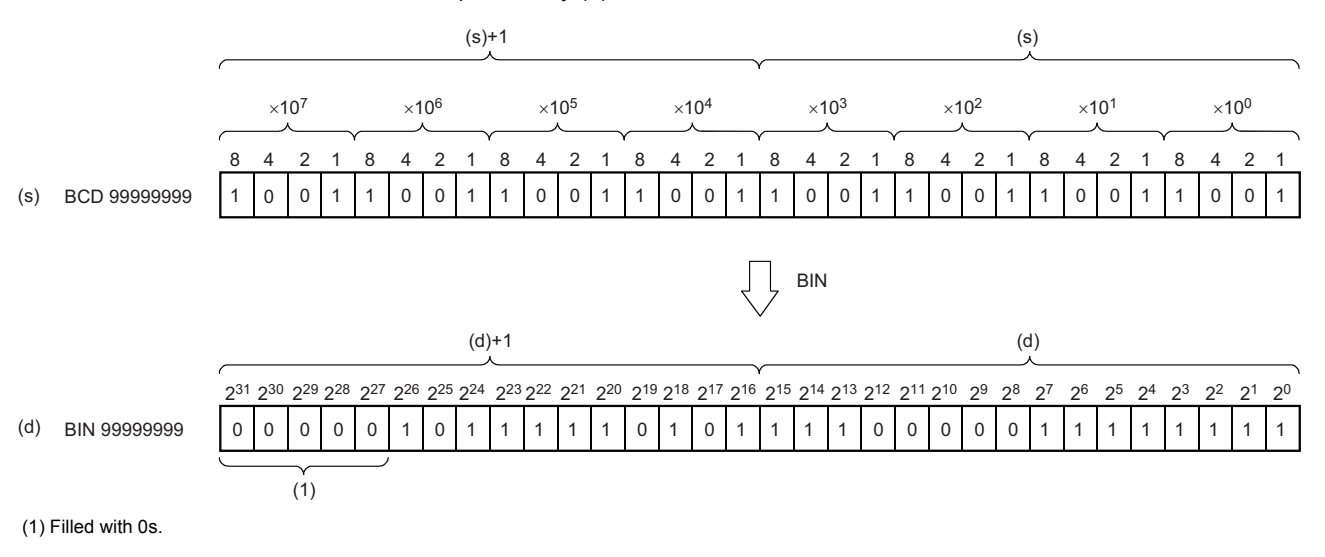

#### Operation error

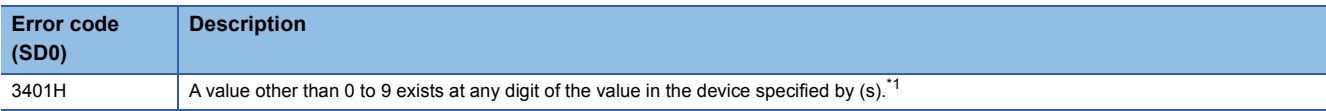

<span id="page-386-0"></span>\*1 Turning on SM754 can prevent this error from being detected.

If the specified value is out of the valid range, the DBIN(P) instruction is not executed regardless of the status (on/off) of SM754. The DBIN(P) instruction does not execute the next operation until the command (execution condition) is turned off and on regardless of the presence of an error.

### **Converting single-precision real number to 16-bit signed binary data**

#### **FLT2INT(P)**

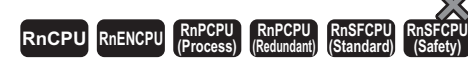

These instructions convert the specified single-precision real number to 16-bit signed binary data.

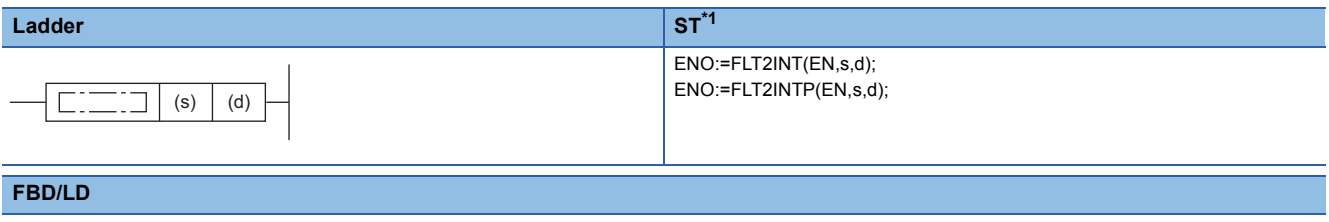

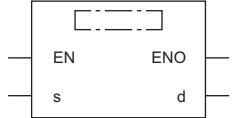

<span id="page-387-0"></span>\*1 The engineering tool with version "1.035M" or later supports the ST.

#### ■**Execution condition**

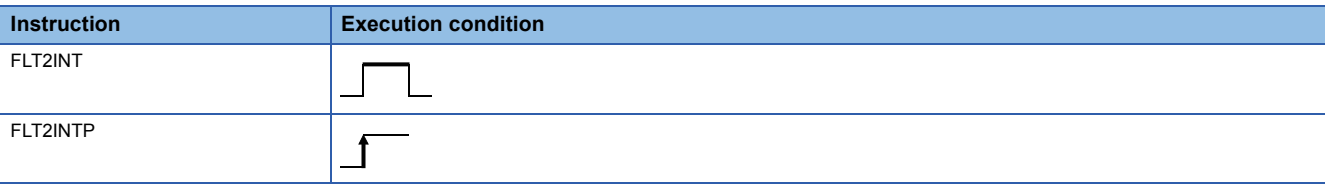

#### Setting data

#### ■**Description, range, data type**

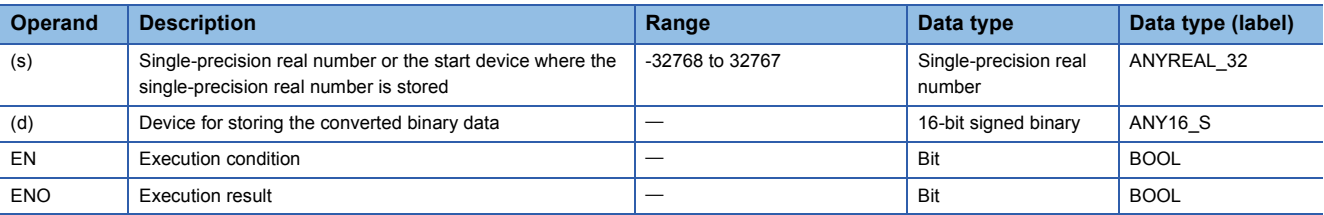

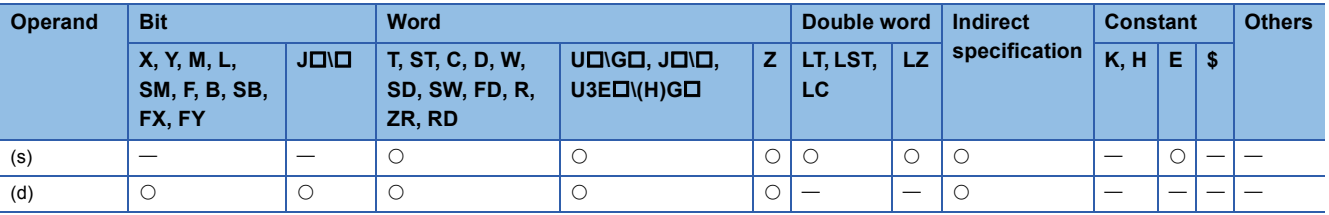

- These instructions convert the single-precision real number in the device specified by (s) to 16-bit signed binary data, and store the converted data in the device specified by (d).
- After conversion, the first digit after the decimal point of the single-precision real number is rounded off.
- When an input value is set using the engineering tool, a rounding error may occur. For the precautions on setting an input value using the engineering tool, refer to the following.

#### **F** [Page 49 Precautions](#page-50-0)

The following program example converts, when M0 turns on, the single-precision real number stored in D0 and D1 to 16-bit signed binary data, and stores the converted data in D100.

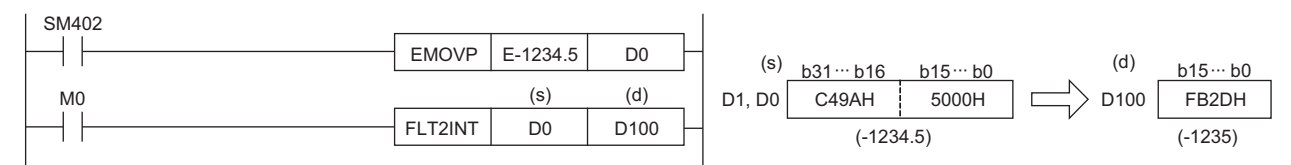

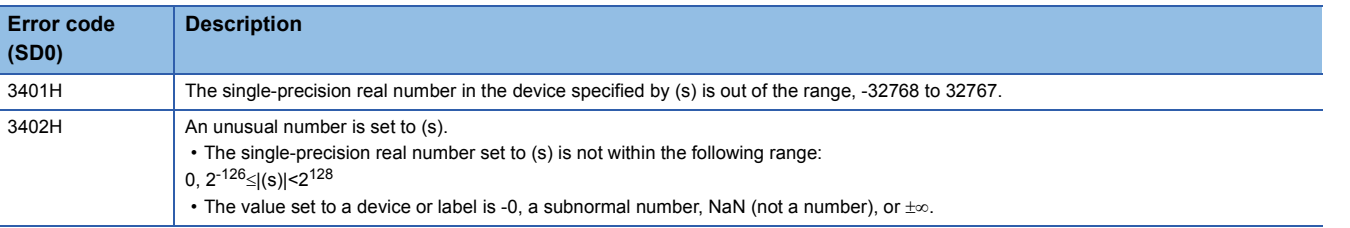

### **Converting single-precision real number to 16-bit unsigned binary data**

#### **FLT2UINT(P)**

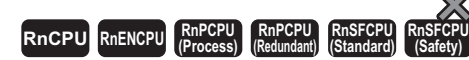

These instructions convert the specified single-precision real number to 16-bit unsigned binary data.

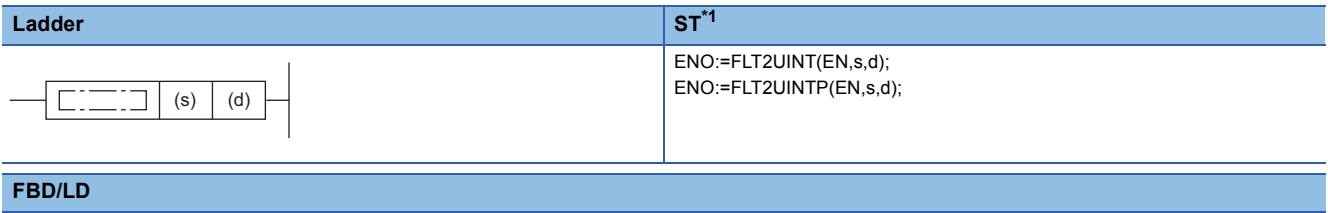

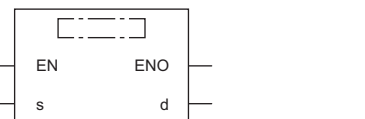

<span id="page-389-0"></span>\*1 The engineering tool with version "1.035M" or later supports the ST.

#### ■**Execution condition**

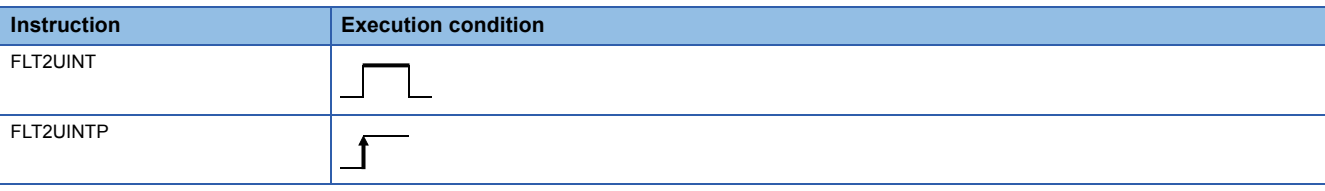

#### Setting data

#### ■**Description, range, data type**

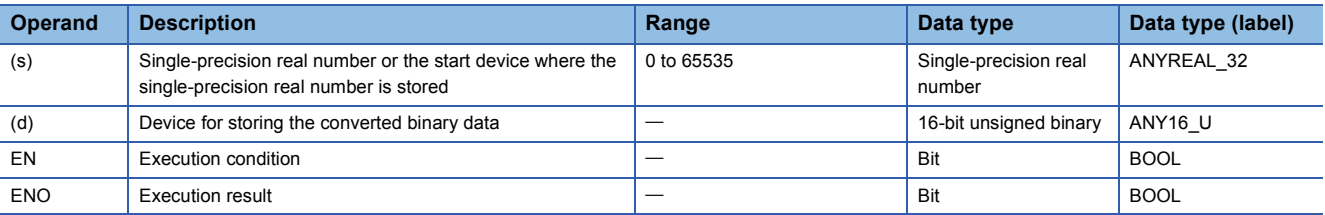

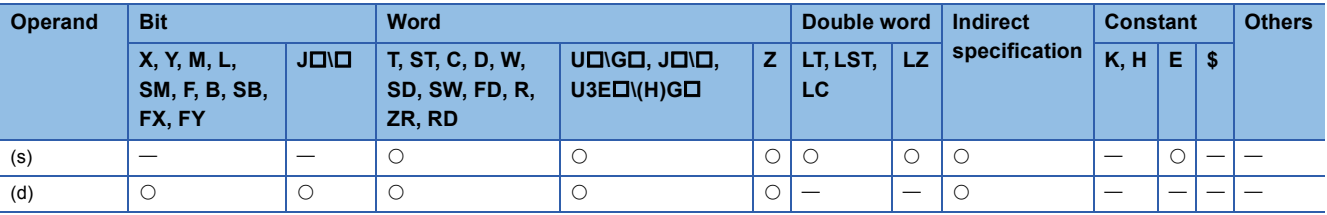

- These instructions convert the single-precision real number in the device specified by (s) to 16-bit unsigned binary data, and store the converted data in the device specified by (d).
- After conversion, the first digit after the decimal point of the single-precision real number is rounded off.
- When an input value is set using the engineering tool, a rounding error may occur. For the precautions on setting an input value using the engineering tool, refer to the following.

#### **F** [Page 49 Precautions](#page-50-0)

The following program example converts, when M0 turns on, the single-precision real number stored in D0 and D1 to 16-bit unsigned binary data, and stores the converted data in D100.

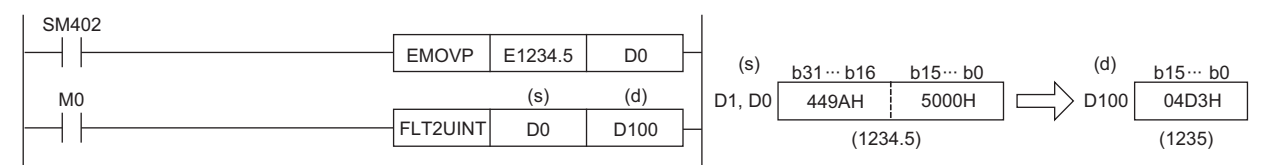

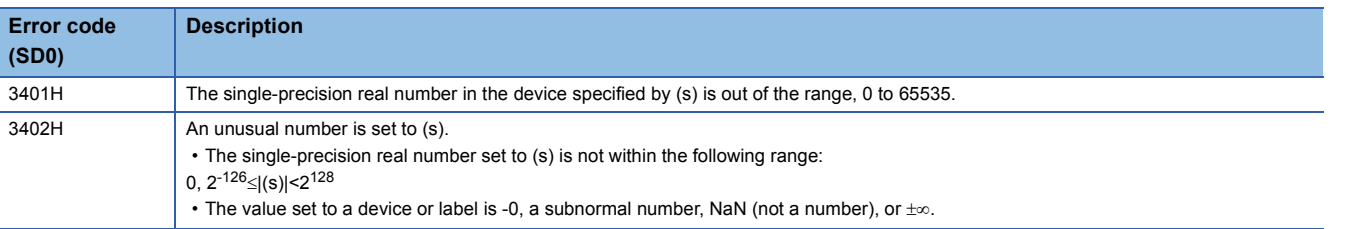

### **Converting single-precision real number to 32-bit signed binary data**

#### **FLT2DINT(P)**

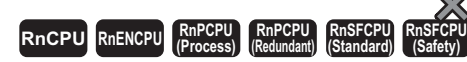

These instructions convert the specified single-precision real number to 32-bit signed binary data.

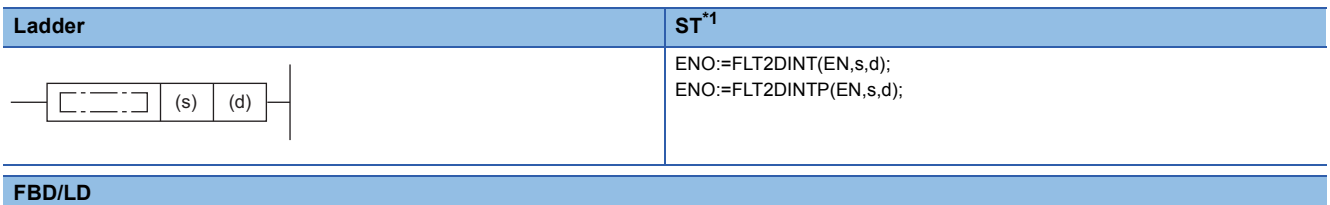

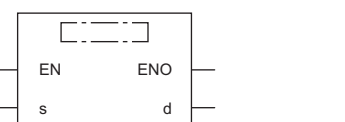

<span id="page-391-0"></span>\*1 The engineering tool with version "1.035M" or later supports the ST.

#### ■**Execution condition**

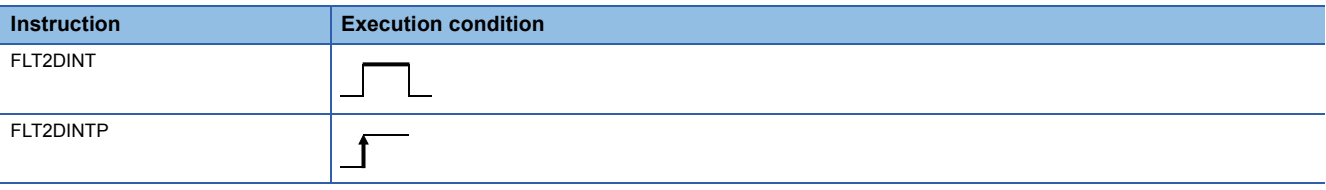

#### Setting data

#### ■**Description, range, data type**

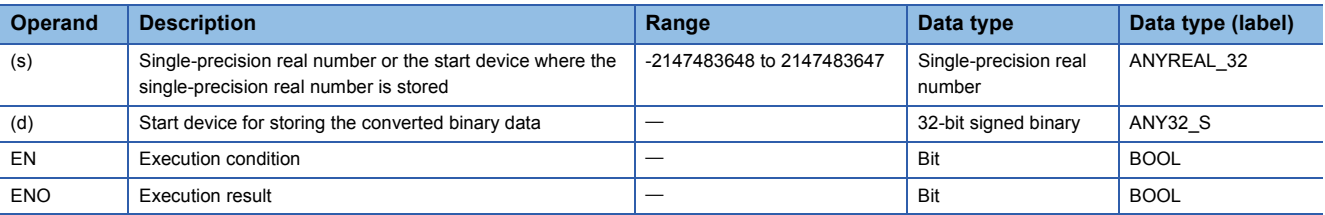

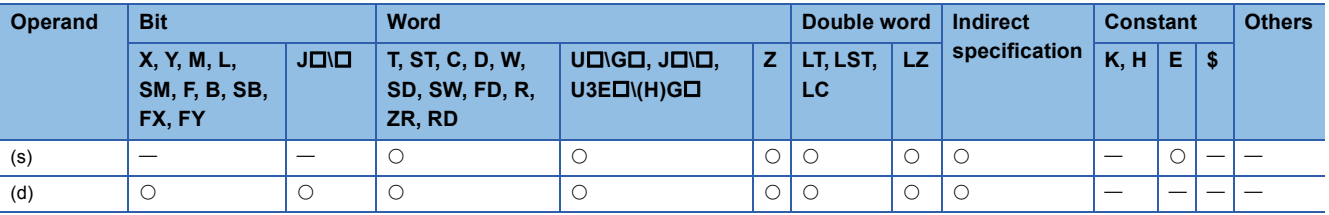

- These instructions convert the single-precision real number in the device specified by (s) to 32-bit signed binary data, and store the converted data in the device specified by (d).
- After conversion, the first digit after the decimal point of the single-precision real number is rounded off.
- When an input value is set using the engineering tool, a rounding error may occur. For the precautions on setting an input value using the engineering tool, refer to the following.

#### **F** [Page 49 Precautions](#page-50-0)

The following program example converts, when M0 turns on, the single-precision real number stored in D0 and D1 to 32-bit signed binary data, and stores the converted data in D100 and D101.

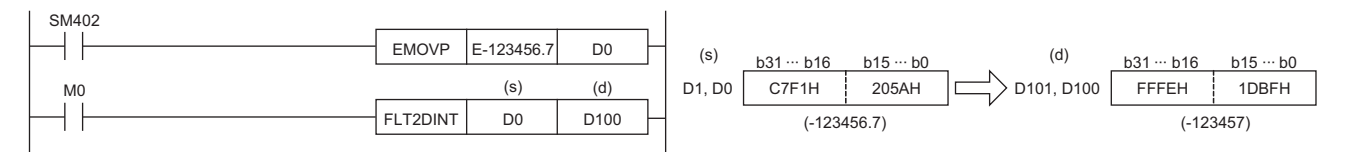

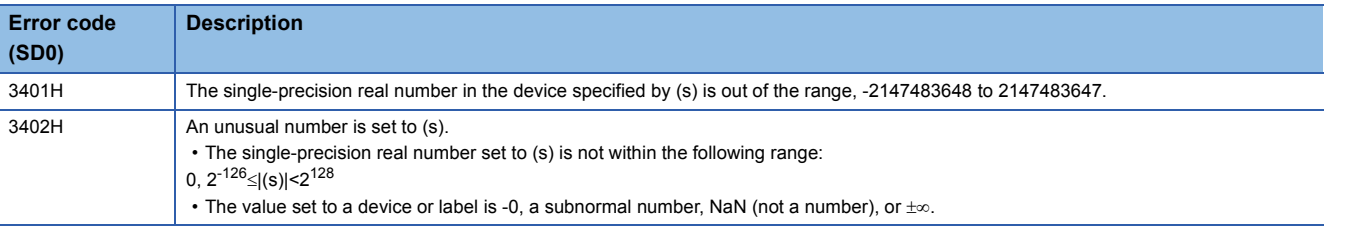

### **Converting single-precision real number to 32-bit unsigned binary data**

#### **FLT2UDINT(P)**

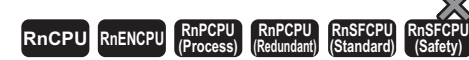

These instructions convert the specified single-precision real number to 32-bit unsigned binary data.

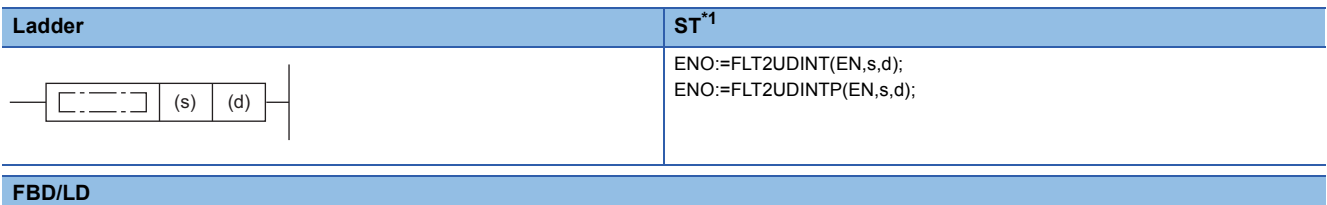

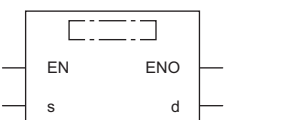

<span id="page-393-0"></span>\*1 The engineering tool with version "1.035M" or later supports the ST.

#### ■**Execution condition**

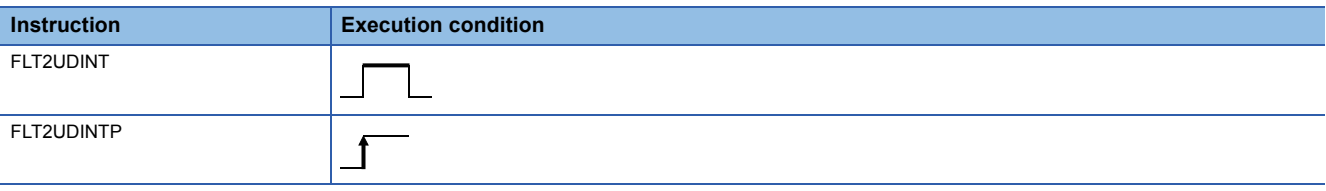

#### Setting data

#### ■**Description, range, data type**

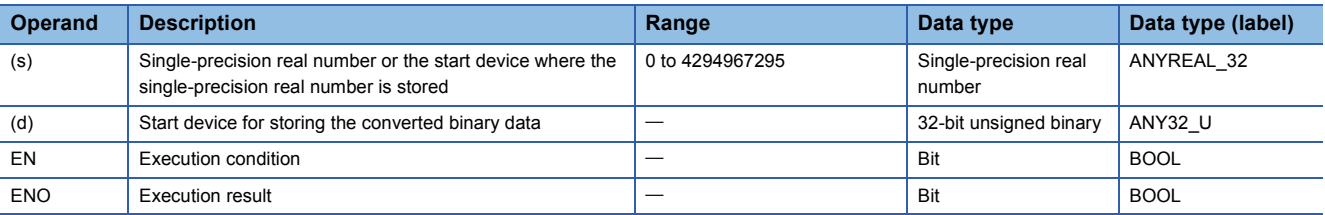

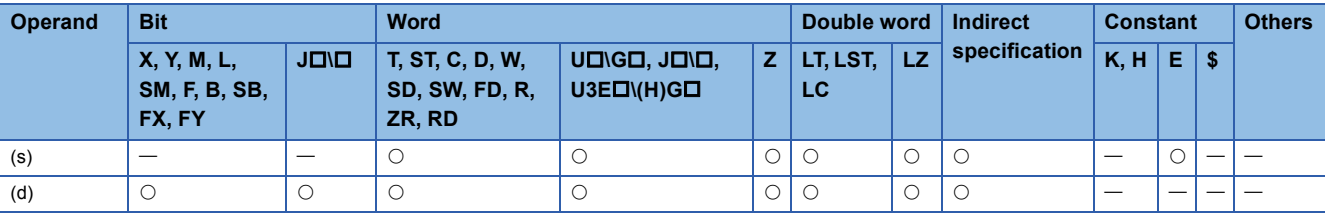

- These instructions convert the single-precision real number in the device specified by (s) to 32-bit unsigned binary data. and store the converted data in the device specified by (d).
- After conversion, the first digit after the decimal point of the single-precision real number is rounded off.
- When an input value is set using the engineering tool, a rounding error may occur. For the precautions on setting an input value using the engineering tool, refer to the following.

#### **F** [Page 49 Precautions](#page-50-0)

The following program example converts, when M0 turns on, the single-precision real number stored in D0 and D1 to 32-bit unsigned binary data, and stores the converted data in D100 and D101.

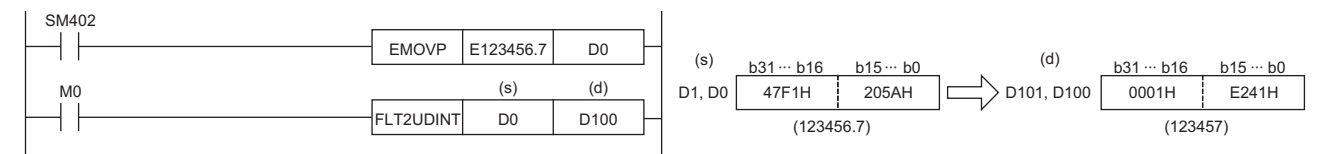

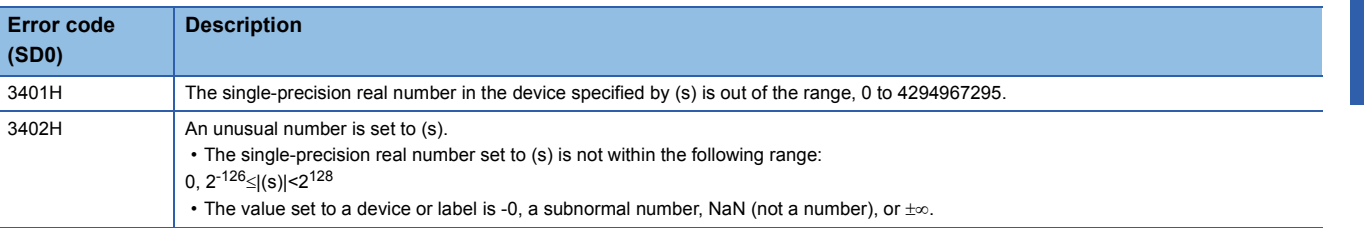

### **Converting double-precision real number to 16-bit signed binary data**

#### **DBL2INT(P)**

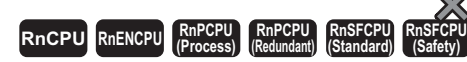

These instructions convert the specified double-precision real number to 16-bit signed binary data.

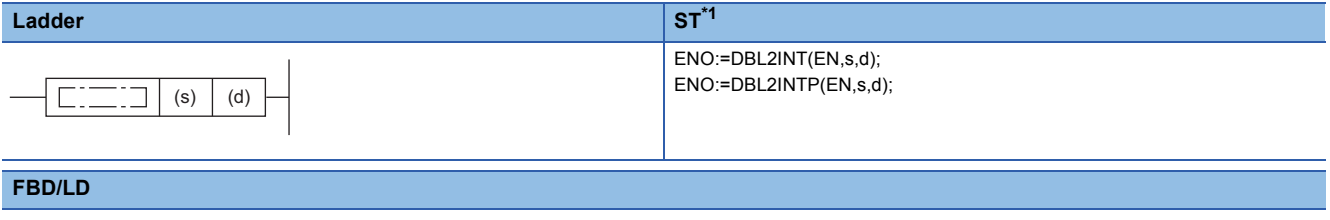

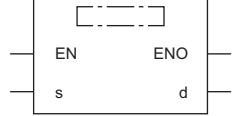

<span id="page-395-0"></span>\*1 The engineering tool with version "1.035M" or later supports the ST.

#### ■**Execution condition**

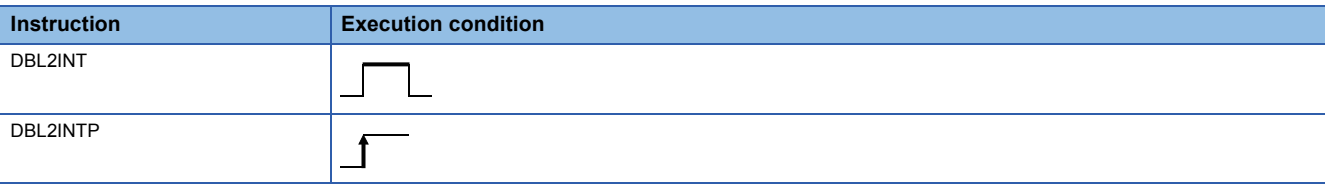

#### Setting data

#### ■**Description, range, data type**

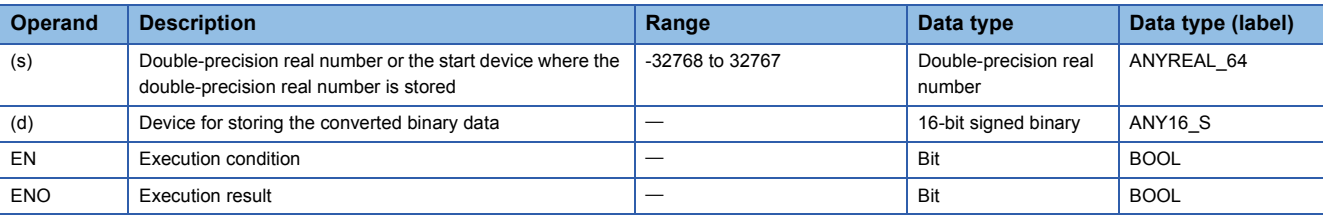

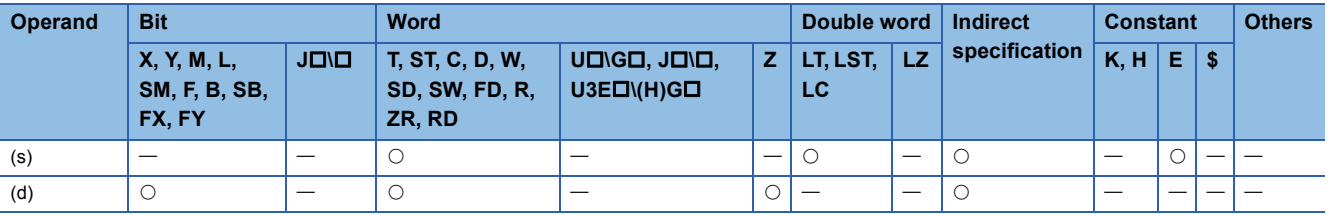
- These instructions convert the double-precision real number in the device specified by (s) to 16-bit signed binary data, and store the converted data in the device specified by (d).
- After conversion, the first digit after the decimal point of the double-precision real number is rounded off.
- When an input value is set using the engineering tool, a rounding error may occur. For the precautions on setting an input value using the engineering tool, refer to the following.

**F** [Page 49 Precautions](#page-50-0)

The following program example converts, when M0 turns on, the double-precision real number stored in D0 to D3 to 16-bit signed binary data, and stores the converted data in D100.

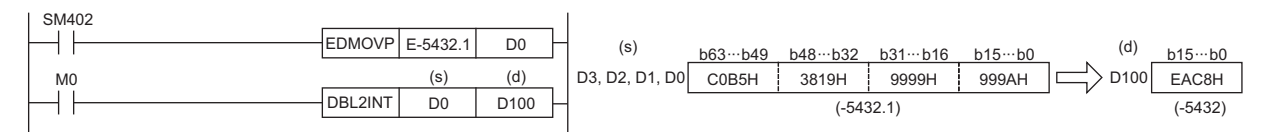

# Operation error

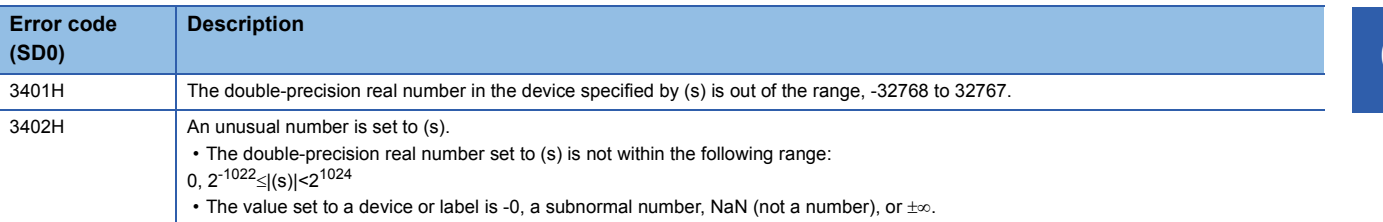

# **Converting double-precision real number to 16-bit unsigned binary data**

# **DBL2UINT(P)**

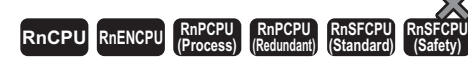

These instructions convert the specified double-precision real number to 16-bit unsigned binary data.

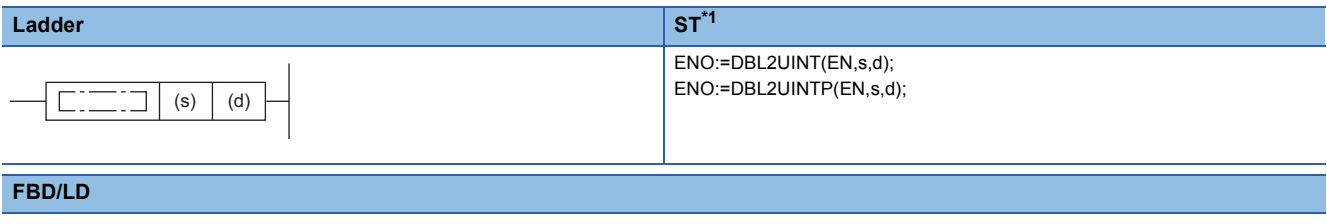

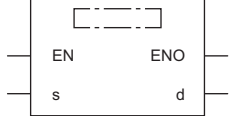

<span id="page-397-0"></span>\*1 The engineering tool with version "1.035M" or later supports the ST.

#### ■**Execution condition**

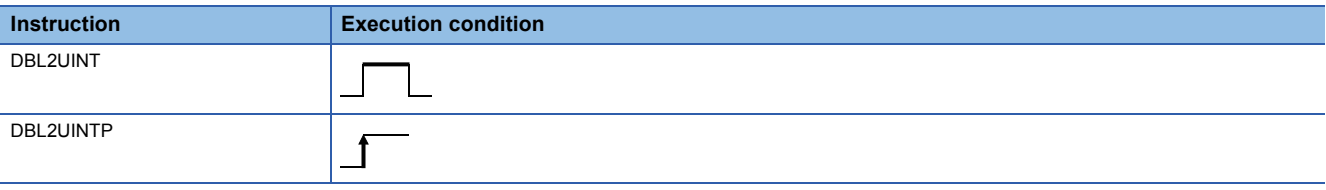

### Setting data

## ■**Description, range, data type**

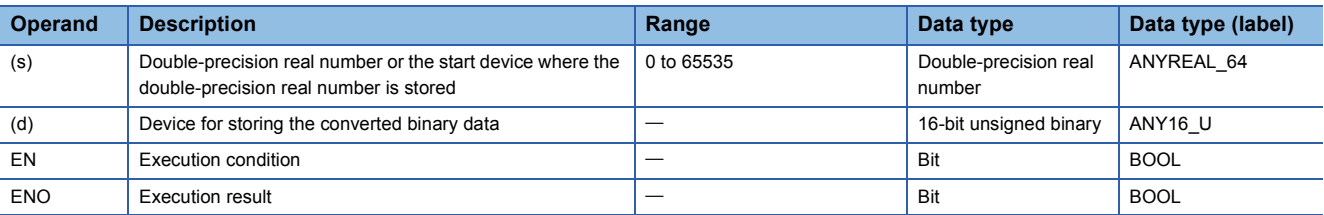

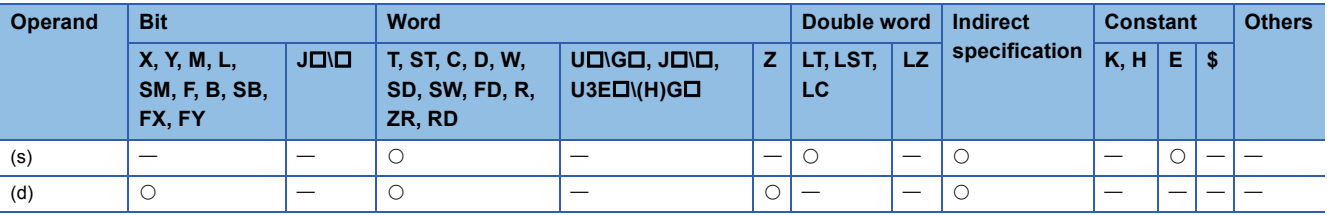

- These instructions convert the double-precision real number in the device specified by (s) to 16-bit unsigned binary data, and store the converted data in the device specified by (d).
- After conversion, the first digit after the decimal point of the double-precision real number is rounded off.
- When an input value is set using the engineering tool, a rounding error may occur. For the precautions on setting an input value using the engineering tool, refer to the following.

#### **F** [Page 49 Precautions](#page-50-0)

The following program example converts, when M0 turns on, the double-precision real number stored in D0 to D3 to 16-bit unsigned binary data, and stores the converted data in D100.

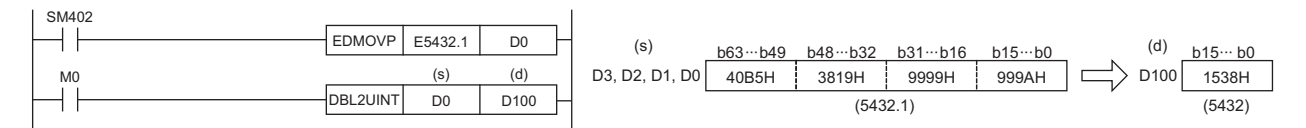

## Operation error

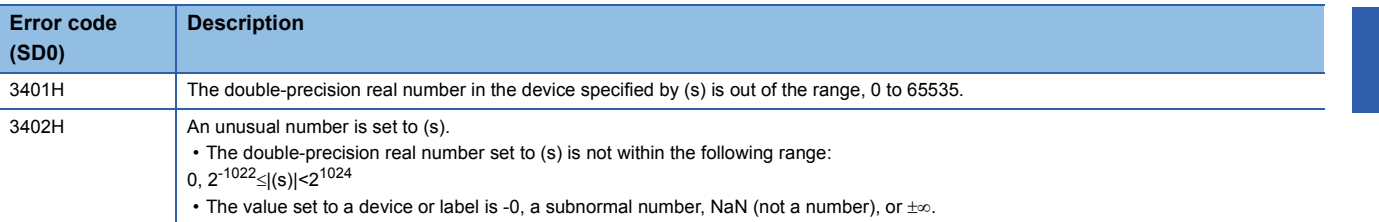

# **Converting double-precision real number to 32-bit signed binary data**

# **DBL2DINT(P)**

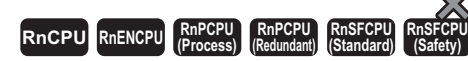

These instructions convert the specified double-precision real number to 32-bit signed binary data.

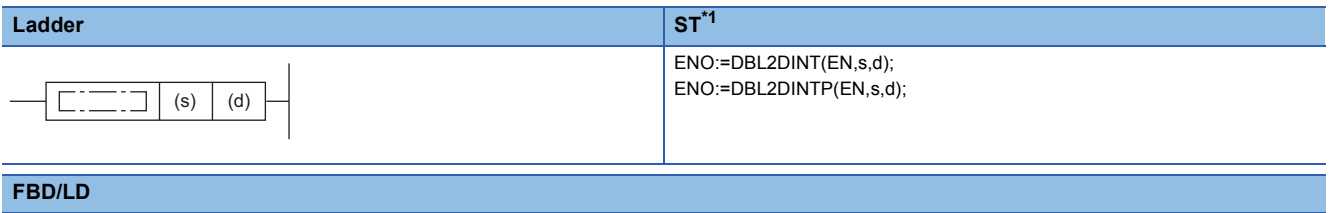

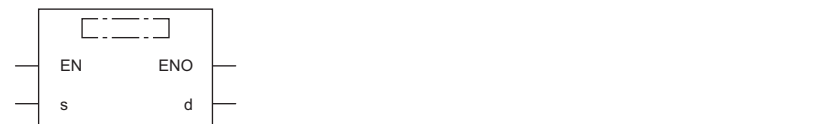

<span id="page-399-0"></span>\*1 The engineering tool with version "1.035M" or later supports the ST.

### ■**Execution condition**

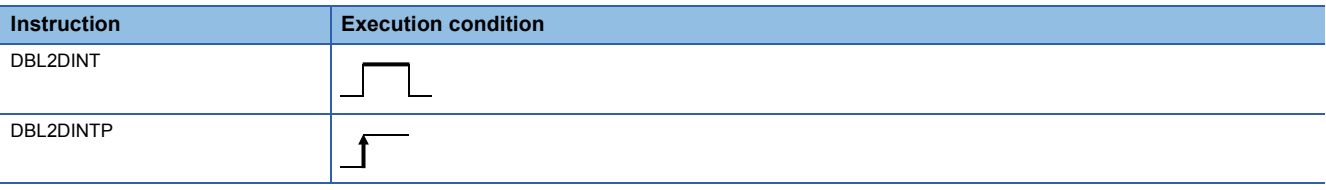

### Setting data

### ■**Description, range, data type**

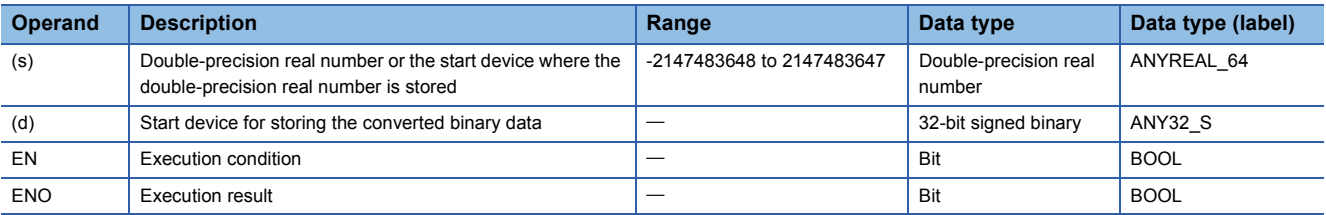

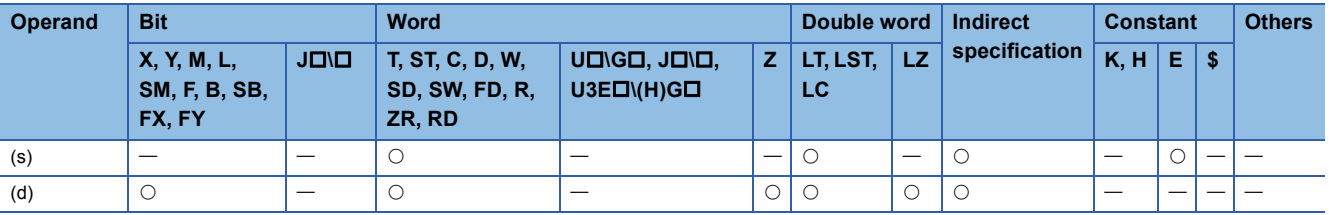

- These instructions convert the double-precision real number in the device specified by (s) to 32-bit signed binary data, and store the converted data in the device specified by (d).
- After conversion, the first digit after the decimal point of the double-precision real number is rounded off.
- When an input value is set using the engineering tool, a rounding error may occur. For the precautions on setting an input value using the engineering tool, refer to the following.

#### **F** [Page 49 Precautions](#page-50-0)

The following program example converts, when M0 turns on, the double-precision real number stored in D0 to D3 to 32-bit signed binary data, and stores the converted data in D100 and D101.

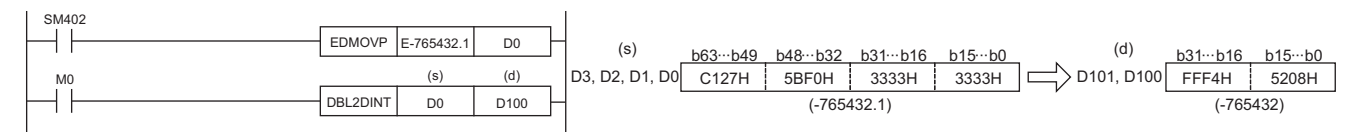

## Operation error

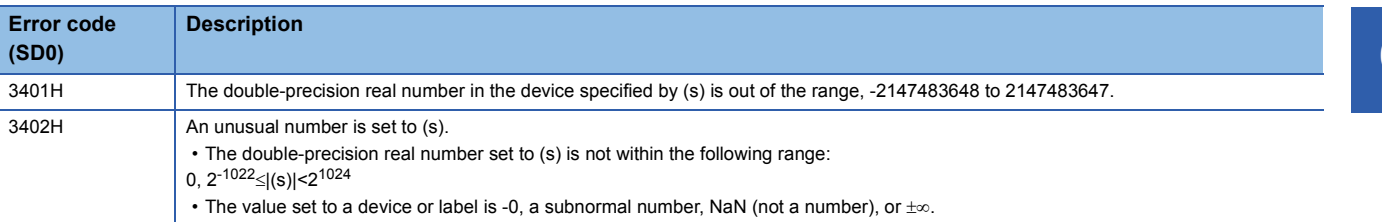

# **Converting double-precision real number to 32-bit unsigned binary data**

# **DBL2UDINT(P)**

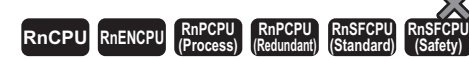

These instructions convert the specified double-precision real number to 32-bit unsigned binary data.

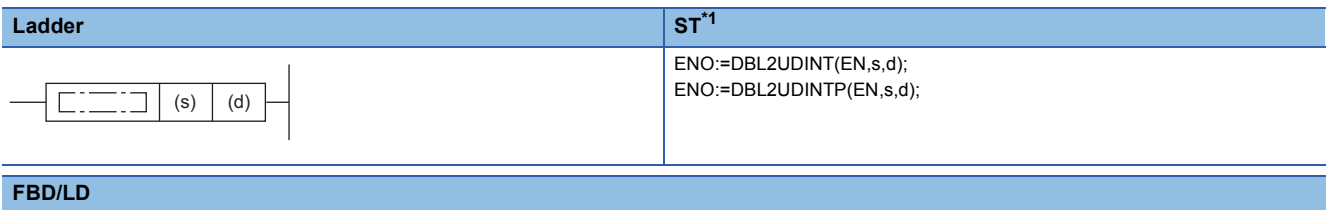

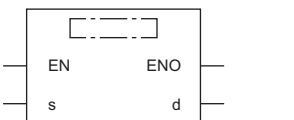

<span id="page-401-0"></span>\*1 The engineering tool with version "1.035M" or later supports the ST.

### ■**Execution condition**

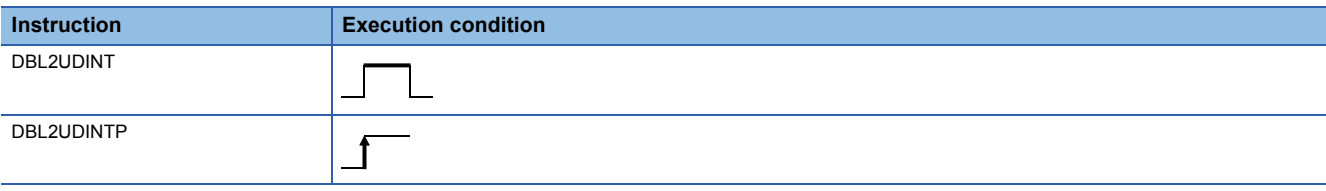

### Setting data

## ■**Description, range, data type**

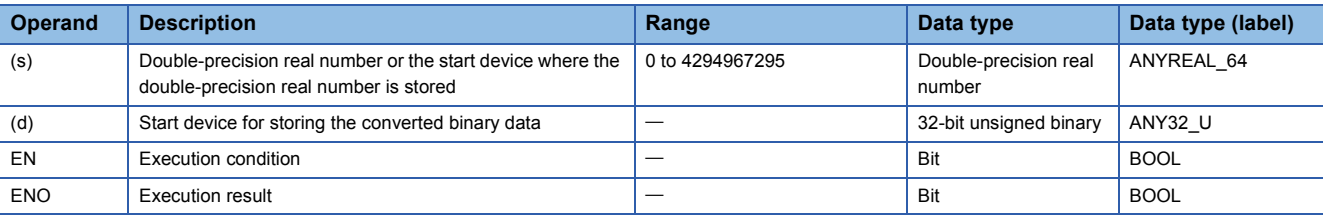

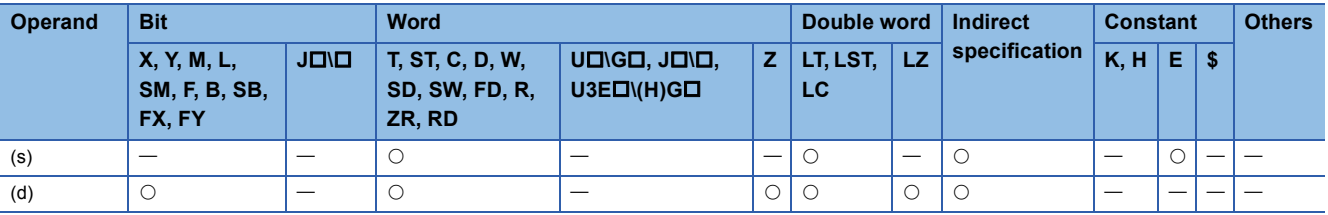

- These instructions convert the double-precision real number in the device specified by (s) to 32-bit unsigned binary data, and store the converted data in the device specified by (d).
- After conversion, the first digit after the decimal point of the double-precision real number is rounded off.
- When an input value is set using the engineering tool, a rounding error may occur. For the precautions on setting an input value using the engineering tool, refer to the following.

#### **F** [Page 49 Precautions](#page-50-0)

The following program example converts, when M0 turns on, the double-precision real number stored in D0 to D3 to 32-bit unsigned binary data, and stores the converted data in D100 and D101.

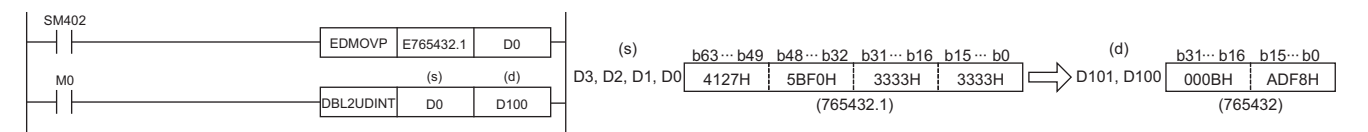

## Operation error

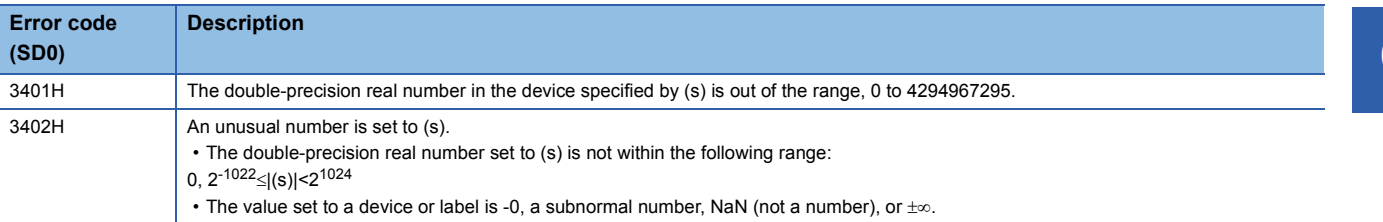

# **Converting 16-bit signed binary data to 16-bit unsigned binary data**

# **INT2UINT(P)**

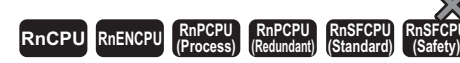

These instructions convert the specified 16-bit signed binary data to 16-bit unsigned binary data.

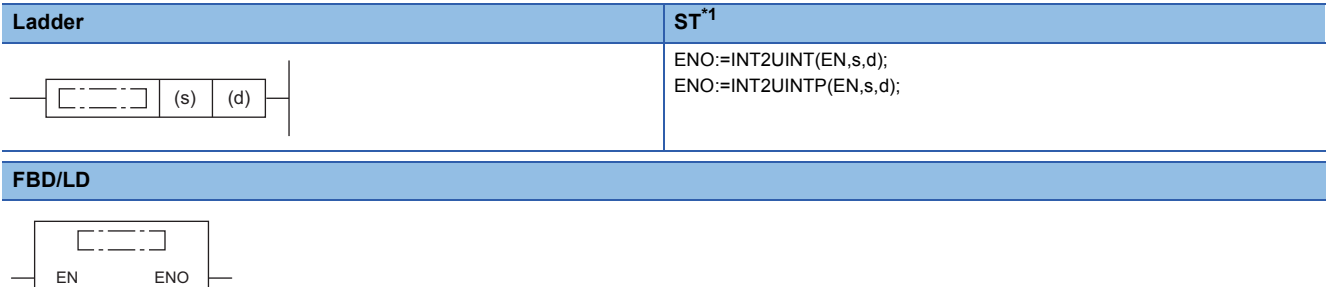

<span id="page-403-0"></span>\*1 The engineering tool with version "1.035M" or later supports the ST.

### ■**Execution condition**

s d

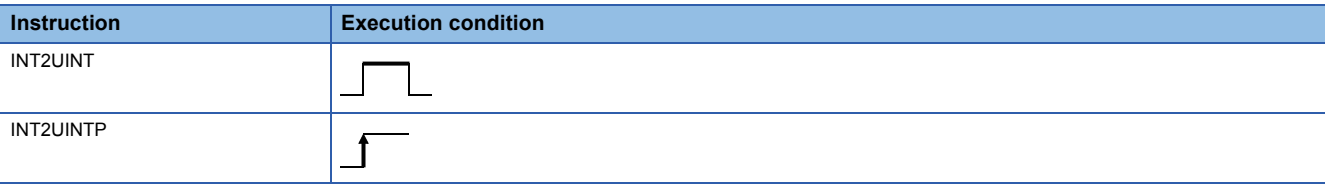

# Setting data

### ■**Description, range, data type**

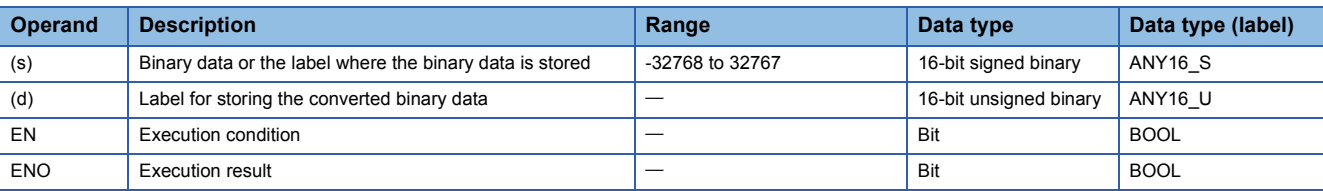

### ■**Applicable devices**

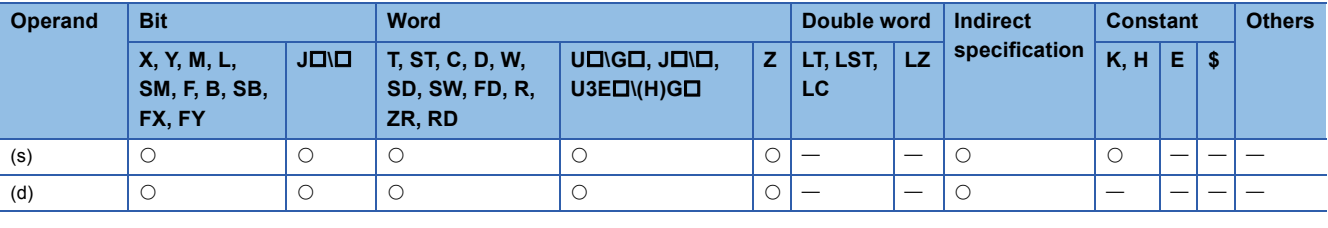

## $Point<sup>9</sup>$

The INT2UINT(P) instruction is used in programming using labels. The purpose of using this instruction is to match the data type of the specified label with the data type that can be specified by the instruction operand. In programming using devices, use of the INT2UINT(P) instruction is not required.

- These instructions convert the 16-bit signed binary data (ANY16, S) in the label specified by (s) to 16-bit unsigned binary data (ANY16 U), and store the converted data in the label specified by (d).
- The following figure shows a program example using the INT2UINT(P) instruction.

**Ex.**

 $\overline{\text{The}}$  + \_U instruction requires ANY16\_U to be specified by the operand, and therefore, before the + \_U instruction is executed, the INT2UINT instruction is used to convert wLabel0 of ANY16\_S to uLabel1 of ANY16\_U.

The value in wLabel0 is stored in uLabel1 as is.

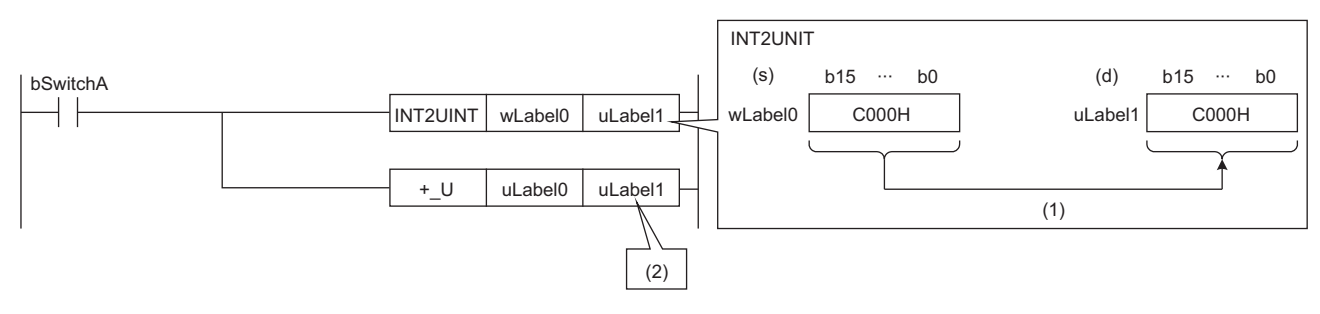

bSwitchA: Bit

wLabel0: Word [signed]

uLabel0, uLabel1: Word [unsigned]/bit string [16 bits]

(1) The value is stored as is.

(2) The data type of the value is converted to the one of the operand in the +\_U instruction, and the operation starts.

## Operation error

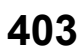

# **Converting 16-bit signed binary data to 32-bit signed binary data**

# **INT2DINT(P)**

# **RnCPU RnENCPU RnPCPU RnPCPU RnSFCPU RnSFCPU (Process) (Redundant) (Standard) (Safety)**

These instructions convert the specified 16-bit signed binary data to 32-bit signed binary data.

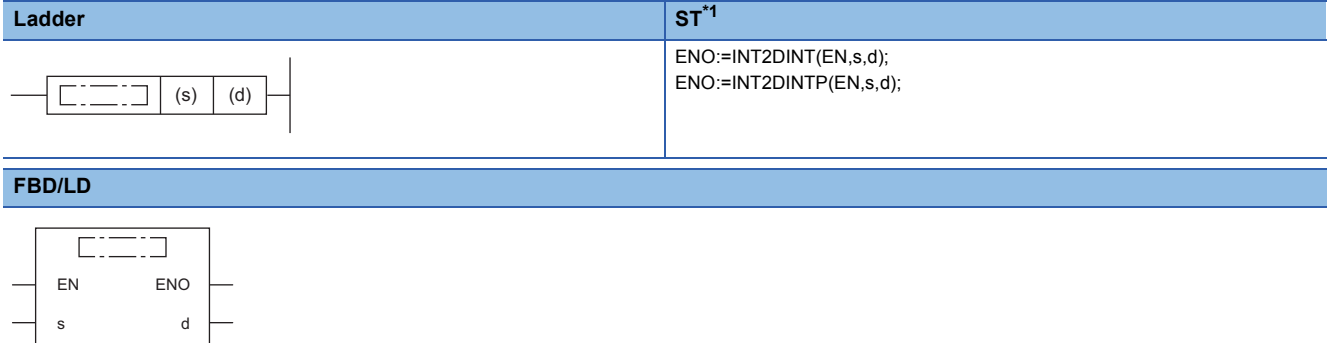

<span id="page-405-0"></span>\*1 The engineering tool with version "1.035M" or later supports the ST.

#### ■**Execution condition**

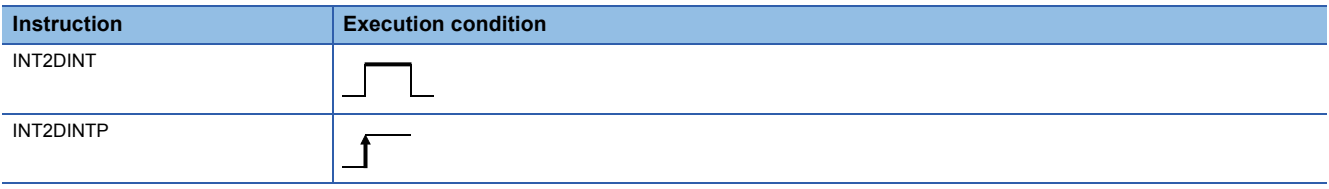

# Setting data

## ■**Description, range, data type**

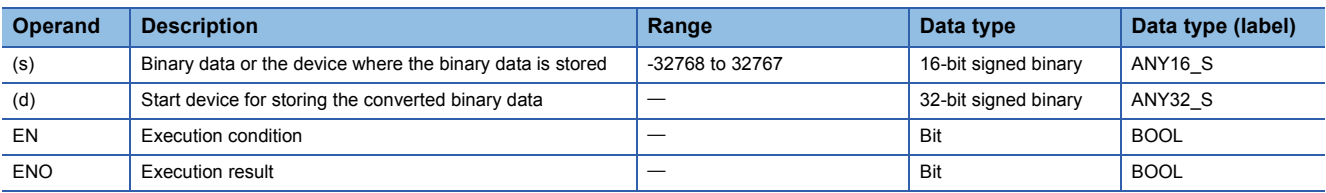

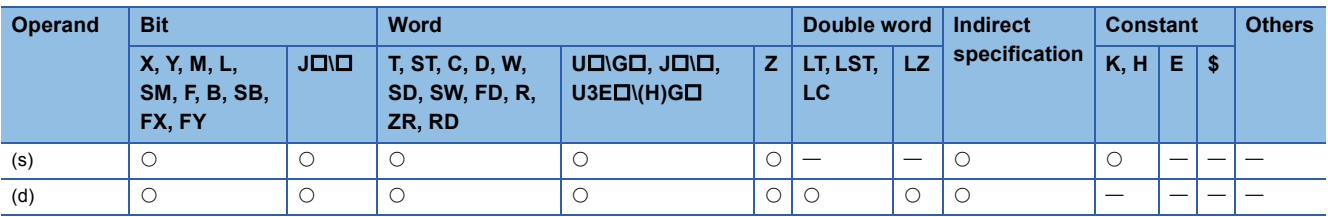

 • These instructions convert the 16-bit signed binary data in the device specified by (s) to 32-bit signed binary data, and store the converted data in the device specified by (d).

The following program example converts, when M0 turns on, the 16-bit signed binary data stored in D0 to 32-bit signed binary data, and stores the converted data in D100 and D101.

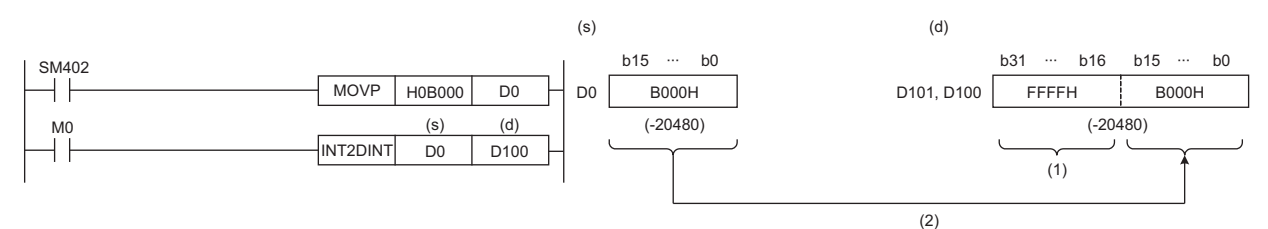

(1) The most significant bit of data before conversion is stored.

(2) Data before conversion is stored in the lower 16 bits.

## Operation error

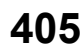

# **Converting 16-bit signed binary data to 32-bit unsigned binary data**

# **INT2UDINT(P)**

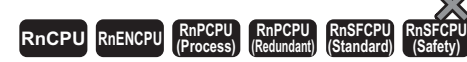

These instructions convert the specified 16-bit signed binary data to 32-bit unsigned binary data.

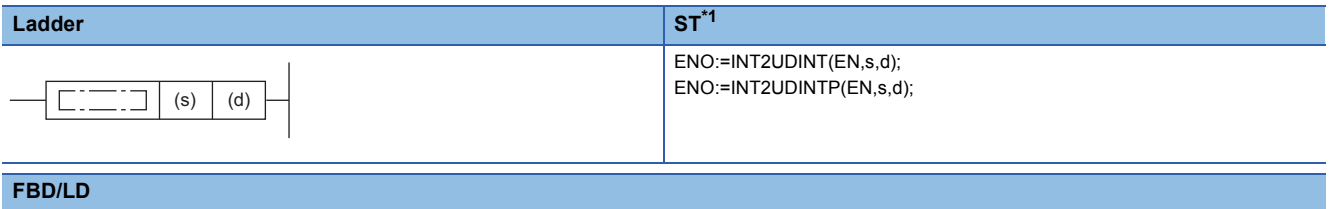

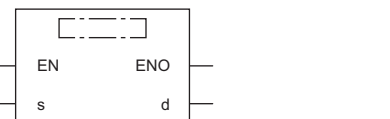

<span id="page-407-0"></span>\*1 The engineering tool with version "1.035M" or later supports the ST.

### ■**Execution condition**

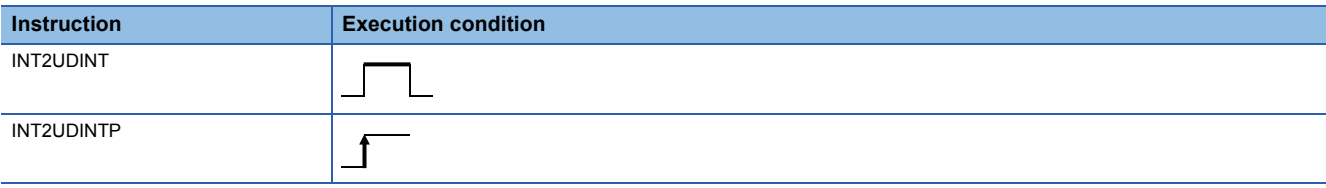

# Setting data

## ■**Description, range, data type**

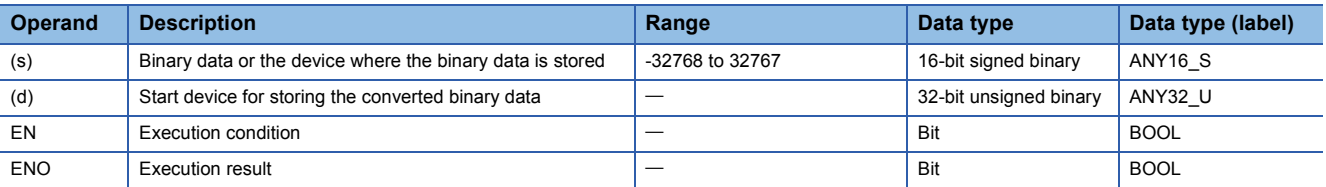

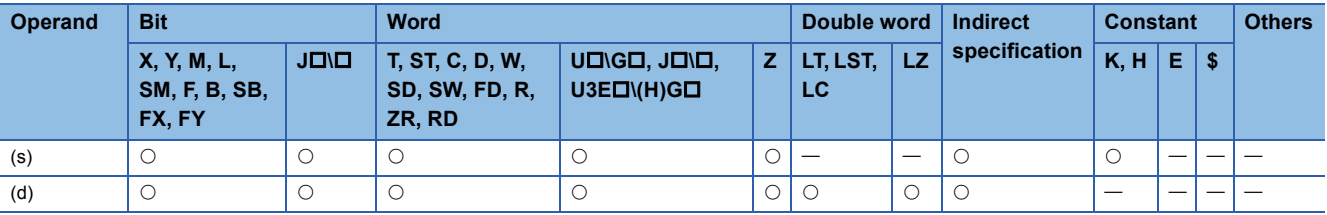

 • These instructions convert the 16-bit signed binary data in the device specified by (s) to 32-bit unsigned binary data, and store the converted data in the device specified by (d).

The following program example converts, when M0 turns on, the 16-bit signed binary data stored in D0 to 32-bit unsigned binary data, and stores the converted data in D100 and D101.

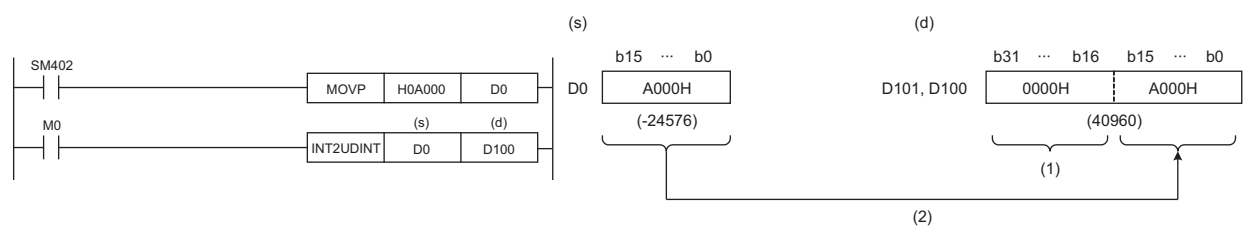

(1) The value, 0, is stored.

(2) Data before conversion is stored in the lower 16 bits.

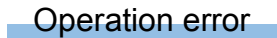

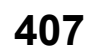

# **Converting 16-bit unsigned binary data to 16-bit signed binary data**

# **UINT2INT(P)**

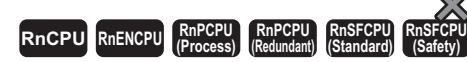

These instructions convert the specified 16-bit unsigned binary data to 16-bit signed binary data.

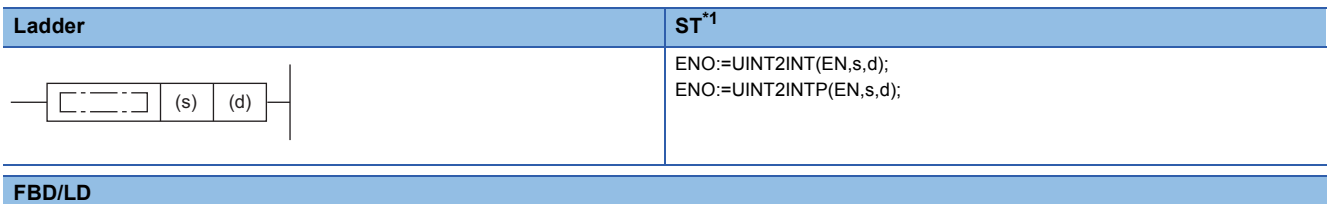

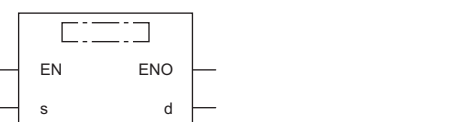

<span id="page-409-0"></span>\*1 The engineering tool with version "1.035M" or later supports the ST.

#### ■**Execution condition**

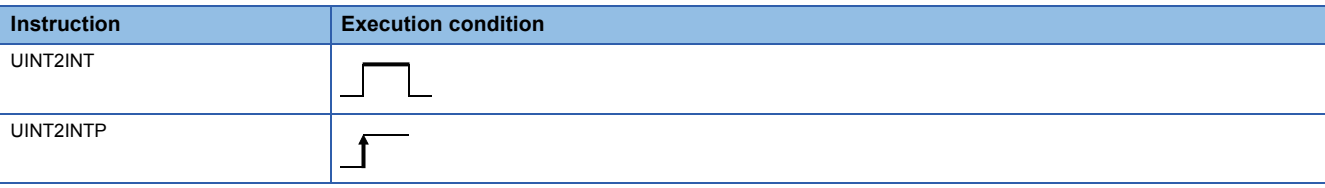

### Setting data

### ■**Description, range, data type**

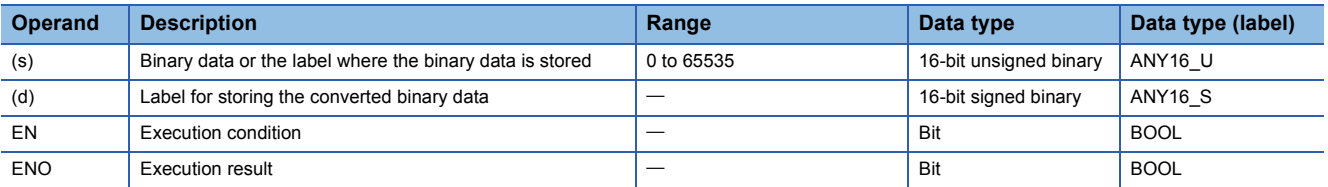

## ■**Applicable devices**

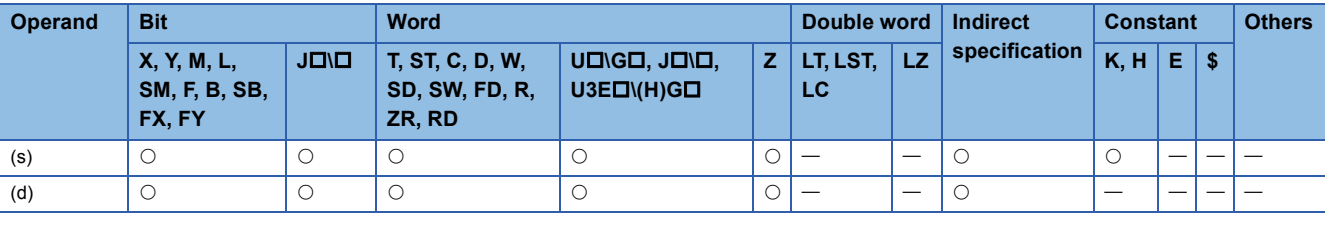

# $Point<sup>°</sup>$

The UINT2INT(P) instruction is used in programming using labels. The purpose of using this instruction is to match the data type of the specified label with the data type that can be specified by the instruction operand. In programming using devices, use of the UINT2INT(P) instruction is not required.

- These instructions convert the 16-bit signed binary data (ANY16 U) in the label specified by (s) to 16-bit unsigned binary data (ANY16 S), and store the converted data in the label specified by (d).
- The following figure shows a program example using the UINT2INT(P) instruction.

# **Ex.**

 $\overline{\text{The}}$  + instruction requires ANY16 S to be specified by the operand, and therefore, before the + instruction is executed, the UINT2INT instruction is used to convert uLabel0 of ANY16\_U to wLabel1 of ANY16\_S.

The value in uLabel0 is stored in wLabel1 as is.

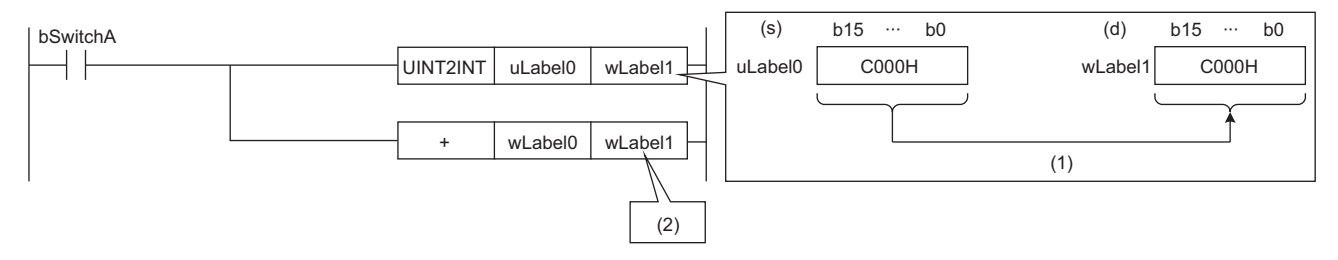

bSwitchA: Bit

wLabel0, wLabel1: Word [signed]

uLabel0: Word [unsigned]/bit string [16 bits]

(1) The value is stored as is.

(2) The data type of the value is converted to the one of the operand in the + instruction, and the operation starts.

## Operation error

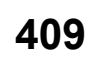

# **Converting 16-bit unsigned binary data to 32-bit signed binary data**

# **UINT2DINT(P)**

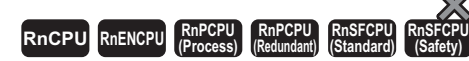

These instructions convert the specified 16-bit unsigned binary data to 32-bit signed binary data.

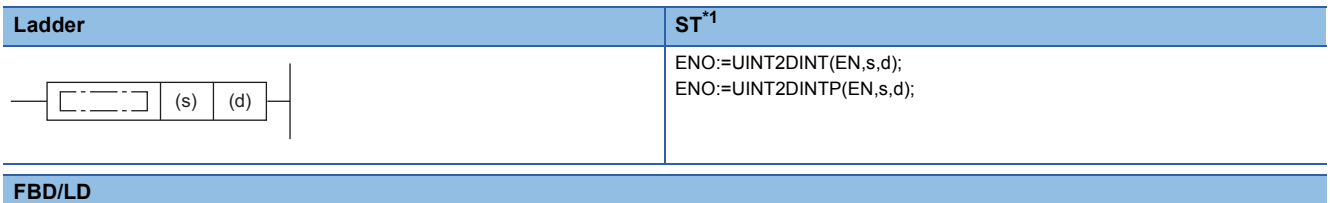

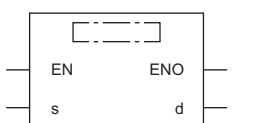

<span id="page-411-0"></span>\*1 The engineering tool with version "1.035M" or later supports the ST.

### ■**Execution condition**

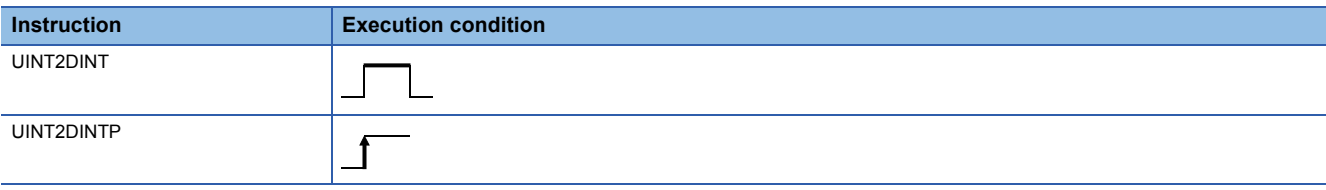

# **Setting data**

## ■**Description, range, data type**

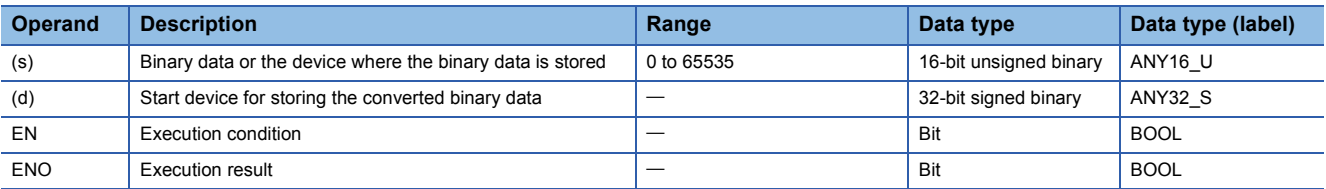

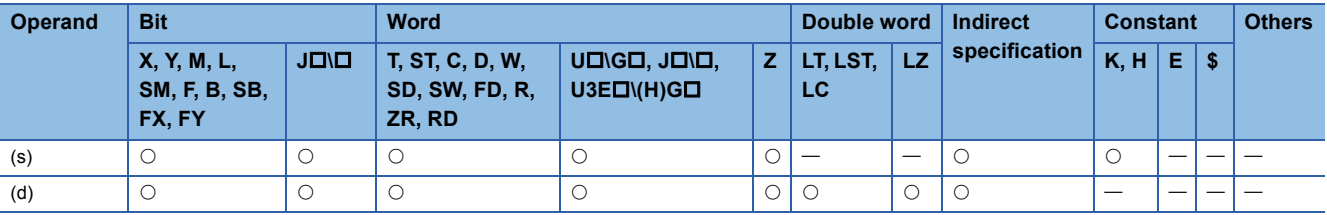

 • These instructions convert the 16-bit unsigned binary data in the device specified by (s) to 32-bit signed binary data, and store the converted data in the device specified by (d).

The following program example converts, when M0 turns on, the 16-bit unsigned binary data stored in D0 to 32-bit signed binary data, and stores the converted data in D100 and D101.

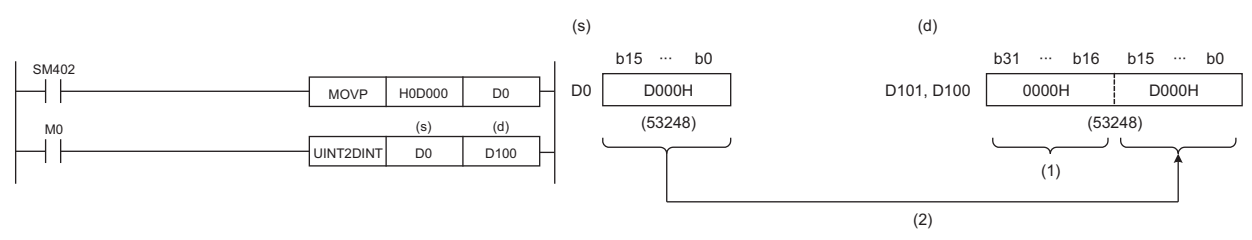

(1) The value, 0, is stored.

(2) Data before conversion is stored in the lower 16 bits.

## Operation error

# **Converting 16-bit unsigned binary data to 32-bit unsigned binary data**

# **UINT2UDINT(P)**

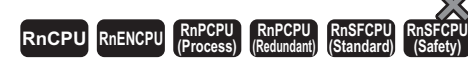

These instructions convert the specified 16-bit unsigned binary data to 32-bit unsigned binary data.

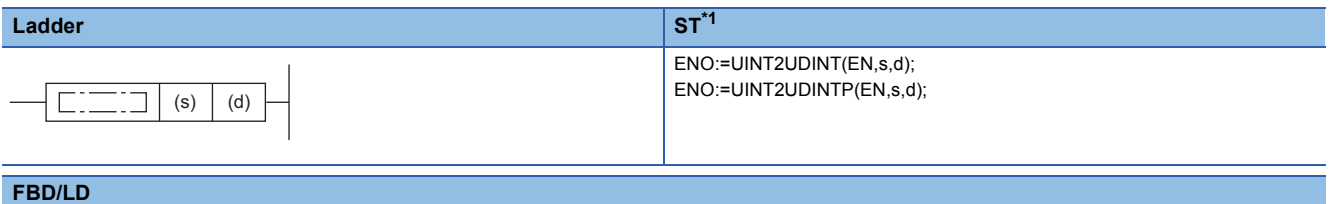

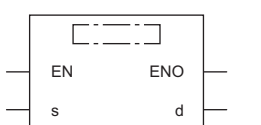

<span id="page-413-0"></span>\*1 The engineering tool with version "1.035M" or later supports the ST.

### ■**Execution condition**

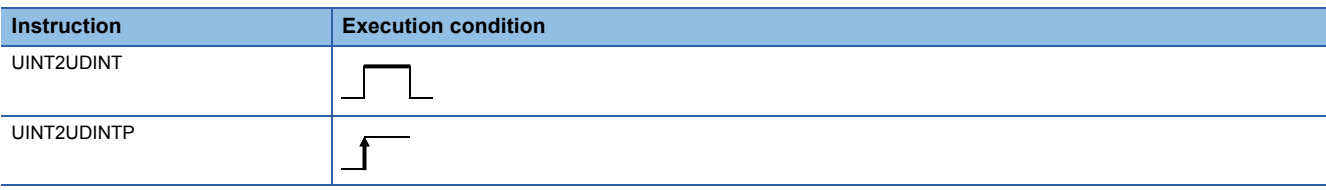

### Setting data

### ■**Description, range, data type**

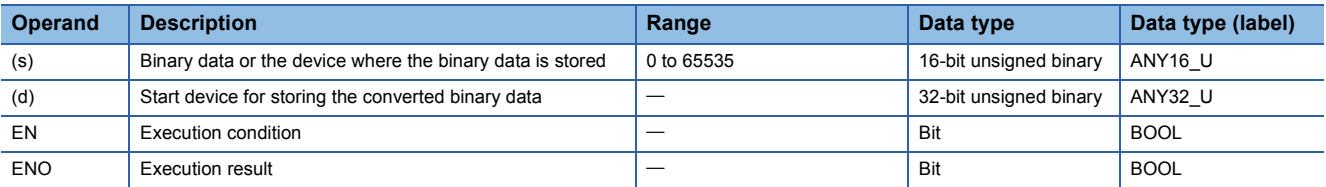

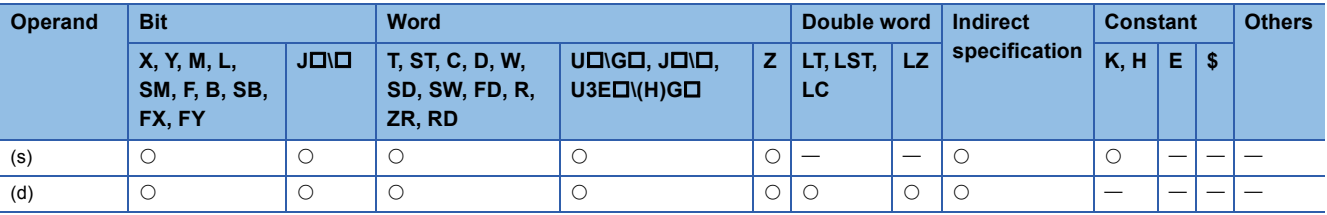

 • These instructions convert the 16-bit unsigned binary data in the device specified by (s) to 32-bit unsigned binary data, and store the converted data in the device specified by (d).

The following program example converts, when M0 turns on, the 16-bit unsigned binary data stored in D0 to 32-bit unsigned binary data, and stores the converted data in D100 and D101.

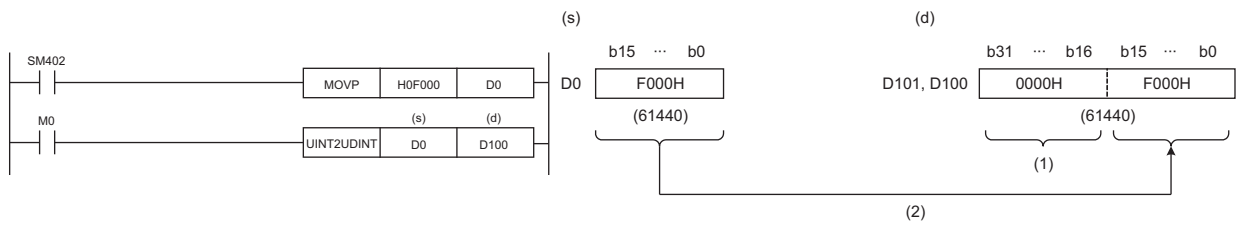

(1) The value, 0, is stored.

(2) Data before conversion is stored in the lower 16 bits.

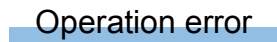

# **Converting 32-bit signed binary data to 16-bit signed binary data**

# **DINT2INT(P)**

# **RnCPU RnENCPU RnPCPU RnPCPU RnSFCPU RnSFCPU (Process) (Redundant) (Standard) (Safety)**

These instructions convert the specified 32-bit signed binary data to 16-bit signed binary data.

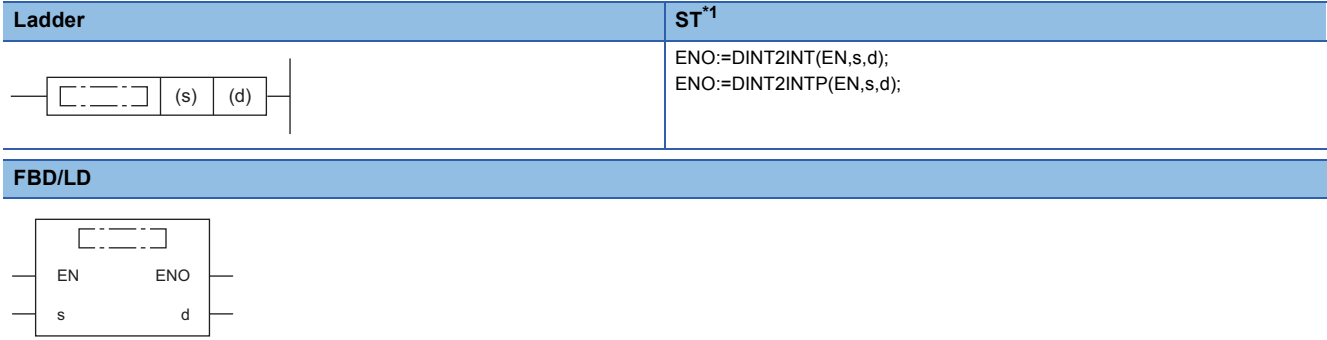

<span id="page-415-0"></span>\*1 The engineering tool with version "1.035M" or later supports the ST.

## ■**Execution condition**

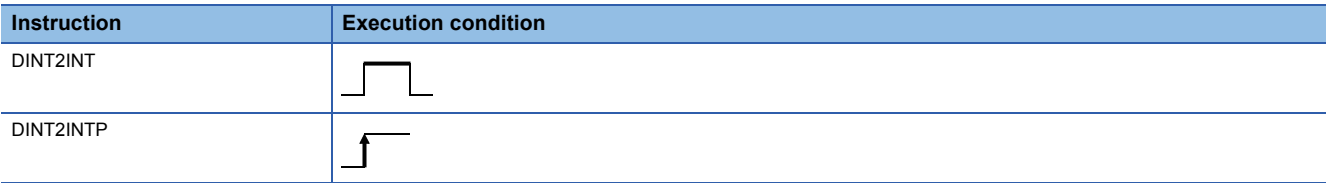

## Setting data

#### ■**Description, range, data type**

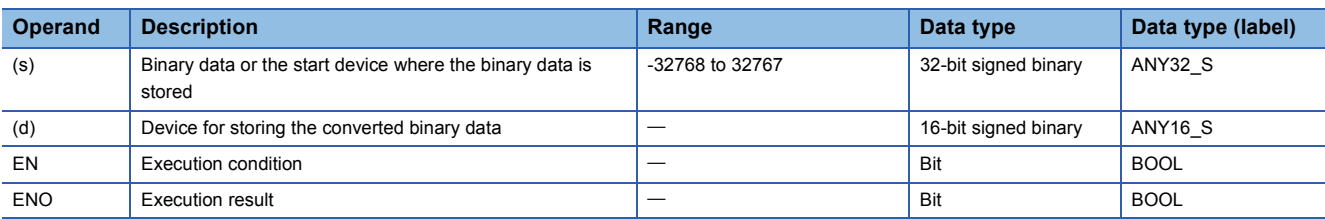

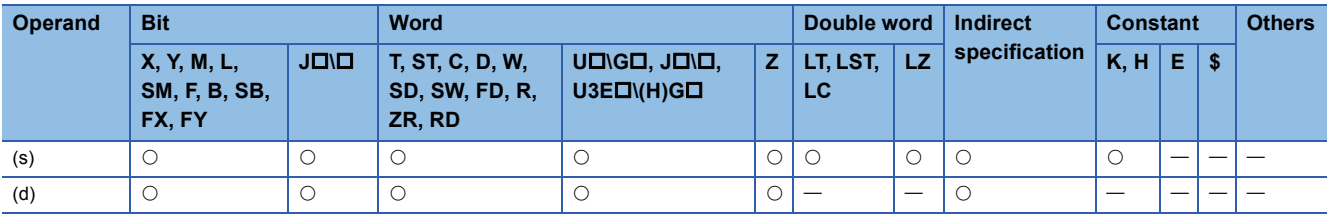

 • These instructions convert the 32-bit signed binary data in the device specified by (s) to 16-bit signed binary data, and store the converted data in the device specified by (d).

The following program example converts, when M0 turns on, the 32-bit signed binary data stored in D0 and D1 to 16-bit signed binary data, and stores the converted data in D100.

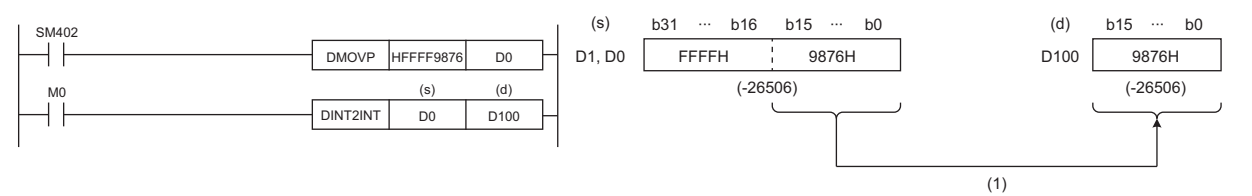

(1) Data before conversion is stored in the lower 16 bits.

#### Operation error

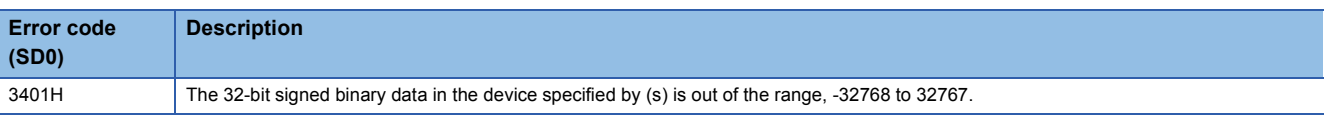

# **Converting 32-bit signed binary data to 16-bit unsigned binary data**

# **DINT2UINT(P)**

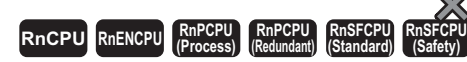

These instructions convert the specified 32-bit signed binary data to 16-bit unsigned binary data.

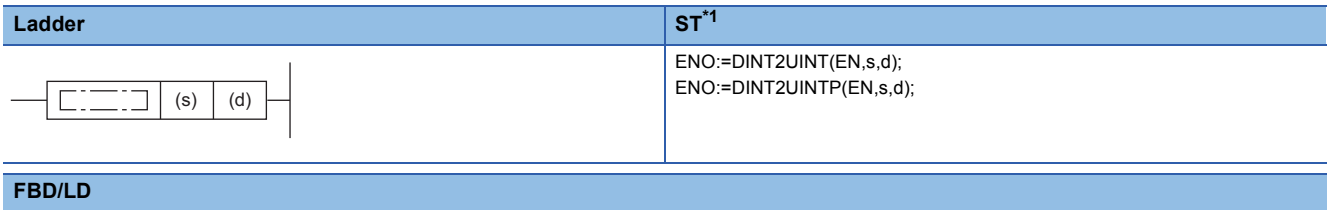

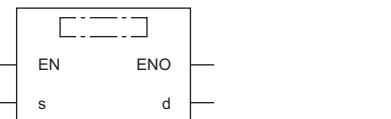

<span id="page-417-0"></span>\*1 The engineering tool with version "1.035M" or later supports the ST.

### ■**Execution condition**

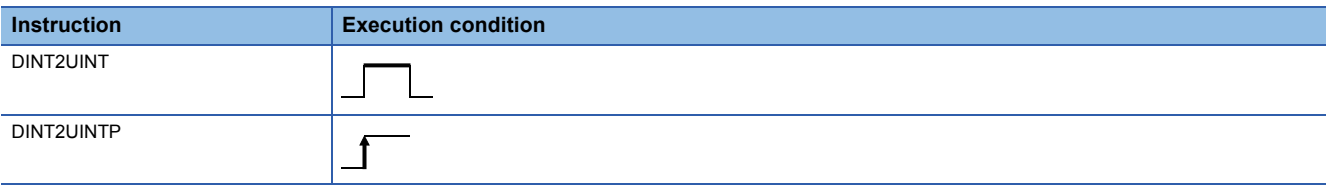

### Setting data

#### ■**Description, range, data type**

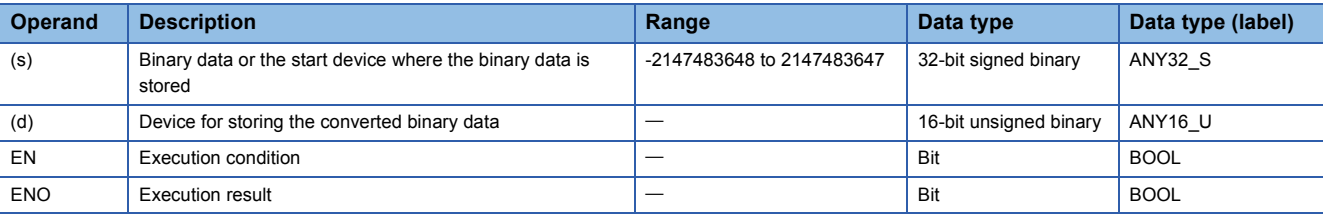

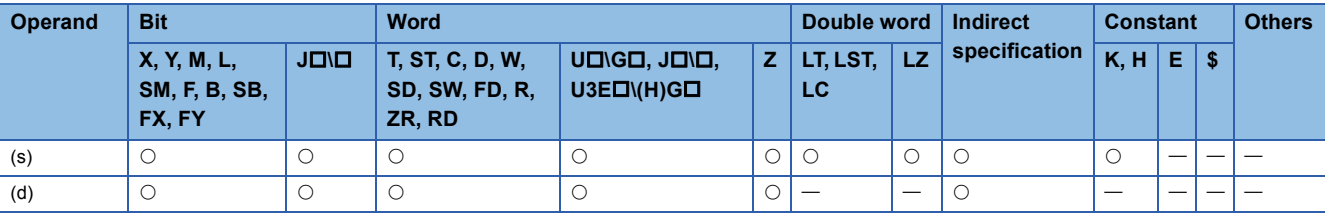

 • These instructions convert the 32-bit signed binary data in the device specified by (s) to 16-bit unsigned binary data, and store the converted data in the device specified by (d).

The following program example converts, when M0 turns on, the 32-bit signed binary data stored in D0 and D1 to 16-bit unsigned binary data, and stores the converted data in D100.

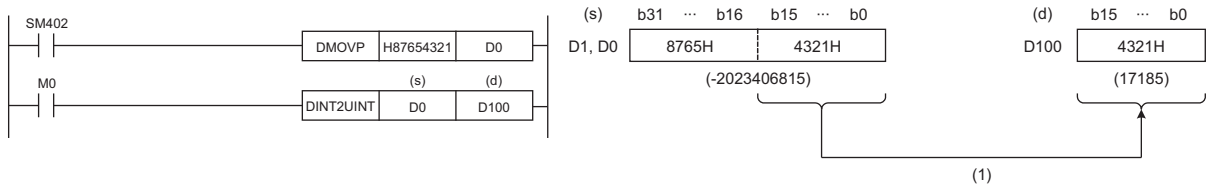

(1) Data before conversion is stored in the lower 16 bits.

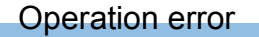

# **Converting 32-bit signed binary data to 32-bit unsigned binary data**

# **DINT2UDINT(P)**

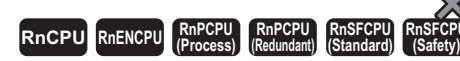

These instructions convert the specified 32-bit signed binary data to 32-bit unsigned binary data.

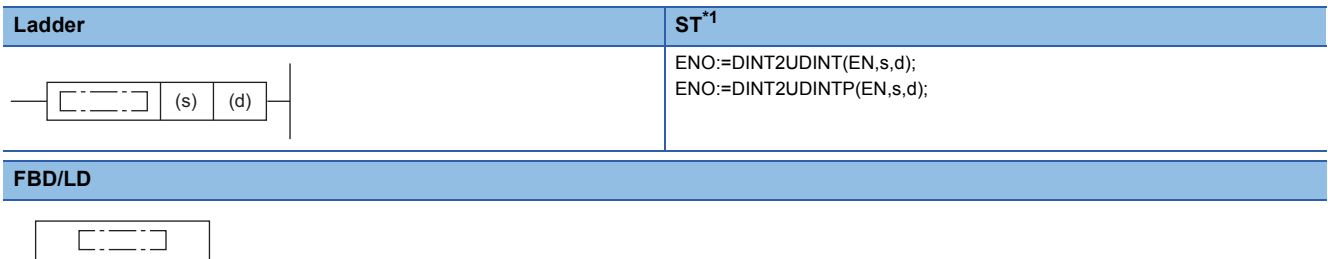

<span id="page-419-0"></span>\*1 The engineering tool with version "1.035M" or later supports the ST.

#### ■**Execution condition**

EN ENO s d

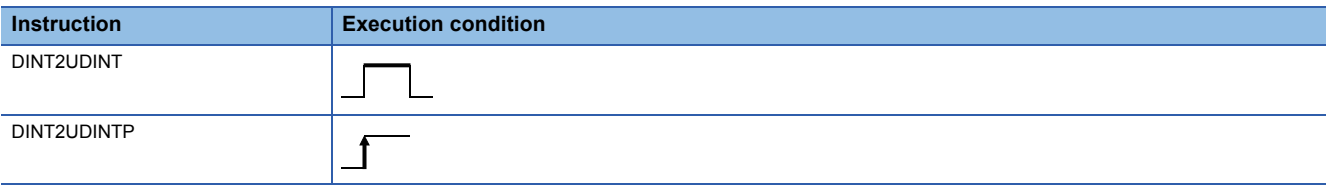

## Setting data

### ■**Description, range, data type**

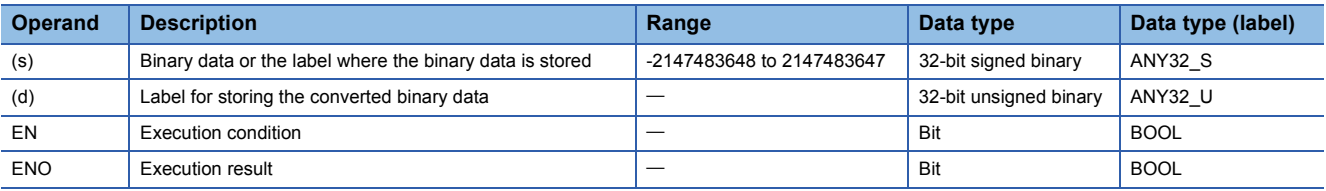

### ■**Applicable devices**

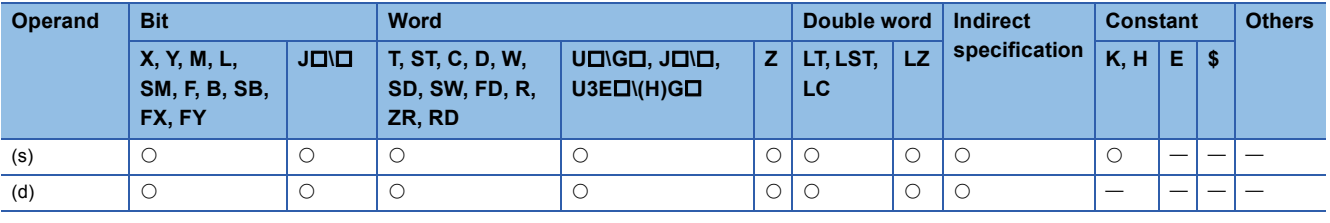

# $Point$

The DINT2UDINT(P) instruction is used in programming using labels. The purpose of using this instruction is to match the data type of the specified label with the data type that can be specified by the instruction operand.

In programming using devices, use of the DINT2UDINT(P) instruction is not required.

- These instructions convert the 32-bit signed binary data (ANY32, S) in the label specified by (s) to 32-bit unsigned binary data (ANY32 U), and store the converted data in the label specified by (d).
- The following figure shows a program example using the DINT2UDINT(P) instruction.

## **Ex.**

The D+ U instruction requires ANY32 U to be specified by the operand, and therefore, before the D+ U instruction is executed, the DINT2UDINT instruction is used to convert dLabel0 of ANY32\_S to udLabel1 of ANY32\_U. The value in dLabel0 is stored in udLabel1 as is.

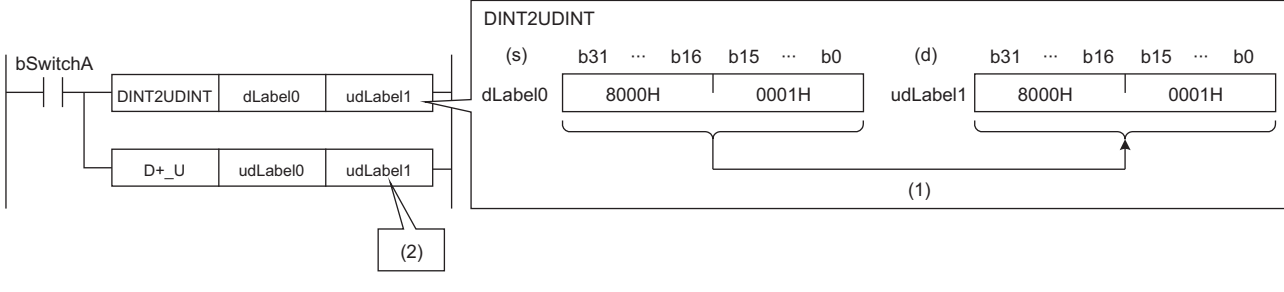

bSwitchA: Bit

dLabel0: Double word [signed]

udLabel0, udLabel1: Double word [unsigned]/bit string [32 bits]

(1) The value is stored as is.

(2) The data type of the value is converted to the one of the operand in the D+\_U instruction, and the operation starts.

## Operation error

# **Converting 32-bit unsigned binary data to 16-bit signed binary data**

# **UDINT2INT(P)**

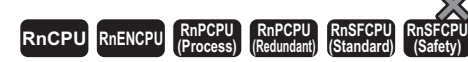

These instructions convert the specified 32-bit unsigned binary data to 16-bit signed binary data.

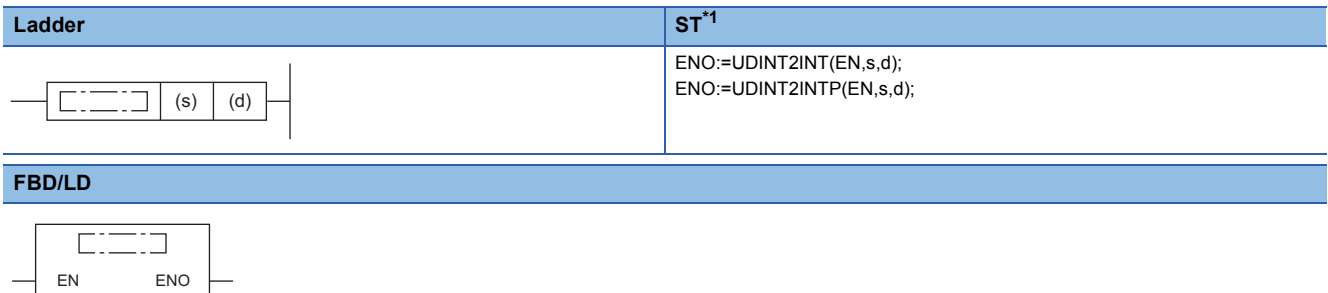

<span id="page-421-0"></span>\*1 The engineering tool with version "1.035M" or later supports the ST.

#### ■**Execution condition**

s d

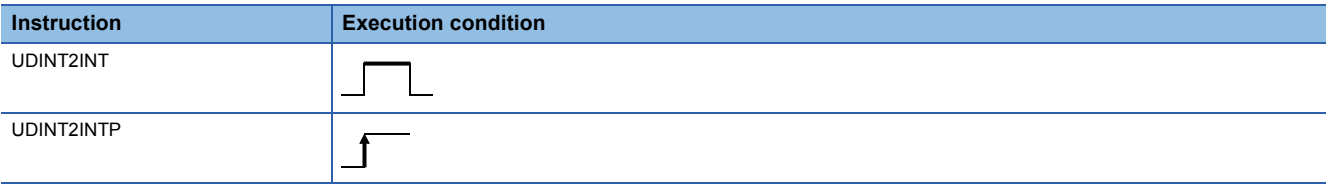

## Setting data

#### ■**Description, range, data type**

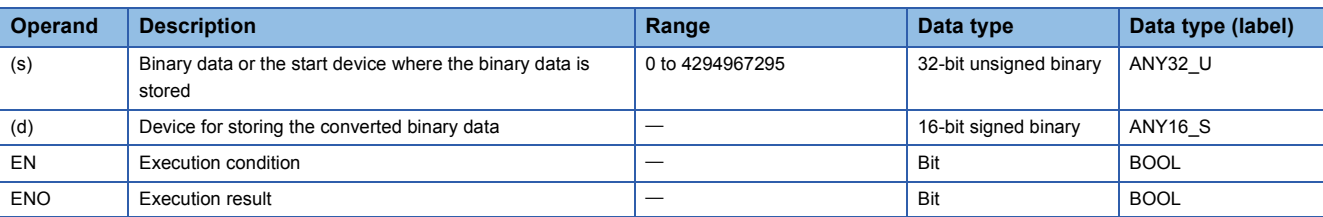

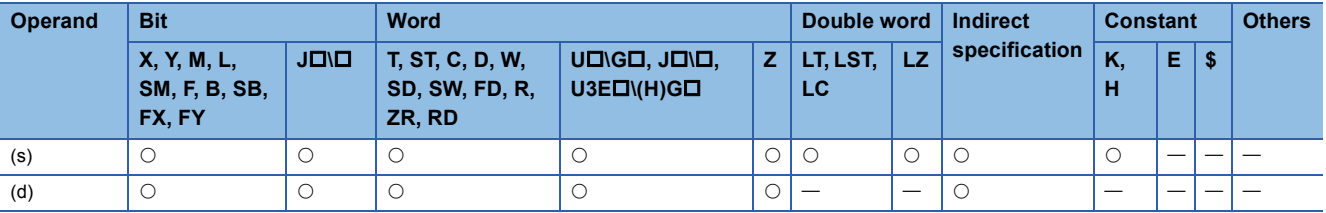

 • These instructions convert the 32-bit unsigned binary data in the device specified by (s) to 16-bit signed binary data, and store the converted data in the device specified by (d).

The following program example converts, when M0 turns on, the 32-bit unsigned binary data stored in D0 and D1 to 16-bit signed binary data, and stores the converted data in D100.

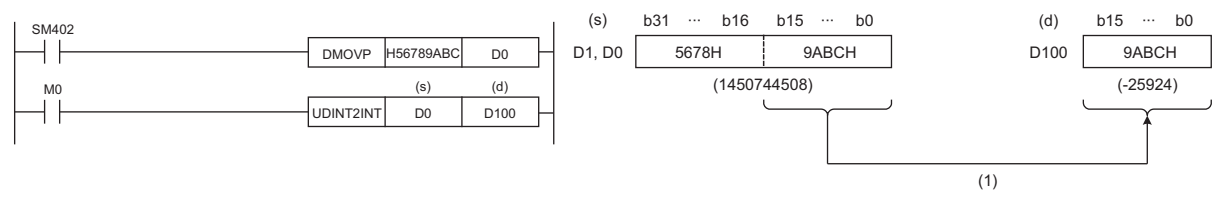

(1) Data before conversion is stored in the lower 16 bits.

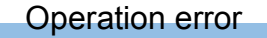

# **Converting 32-bit unsigned binary data to 16-bit unsigned binary data**

# **UDINT2UINT(P)**

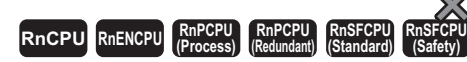

These instructions convert the specified 32-bit unsigned binary data to 16-bit unsigned binary data.

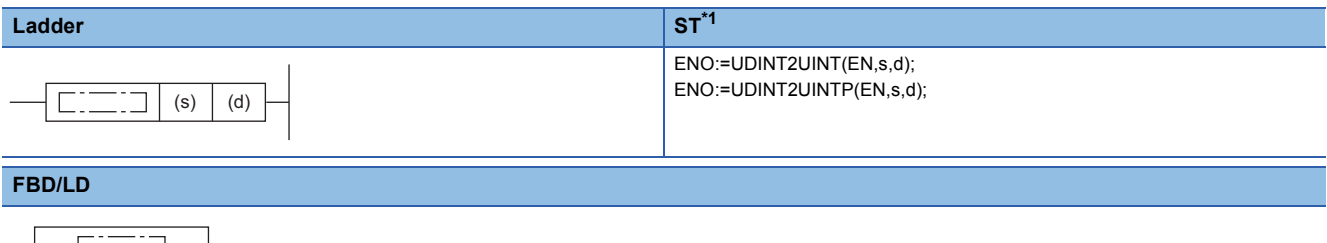

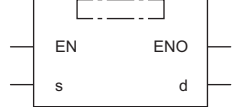

<span id="page-423-0"></span>\*1 The engineering tool with version "1.035M" or later supports the ST.

## ■**Execution condition**

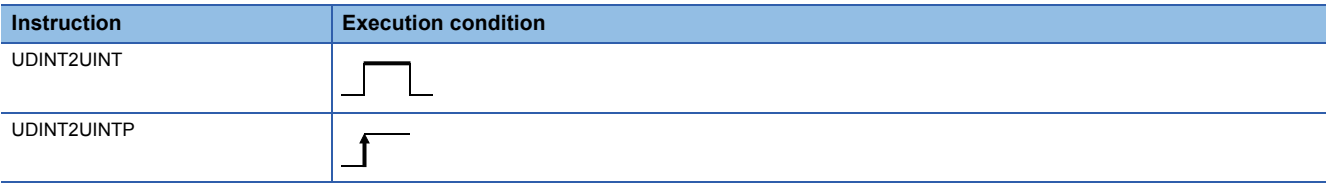

## Setting data

### ■**Description, range, data type**

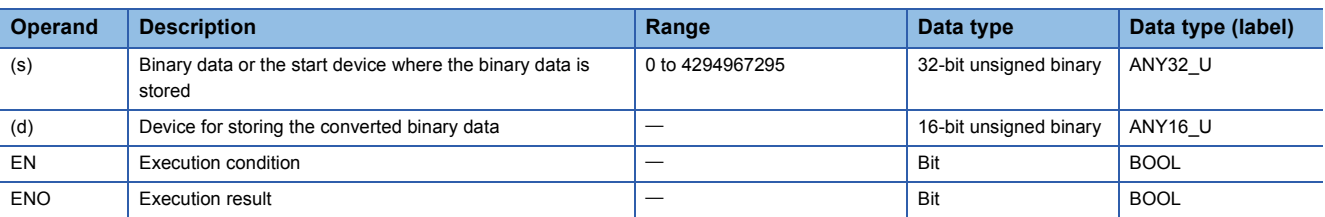

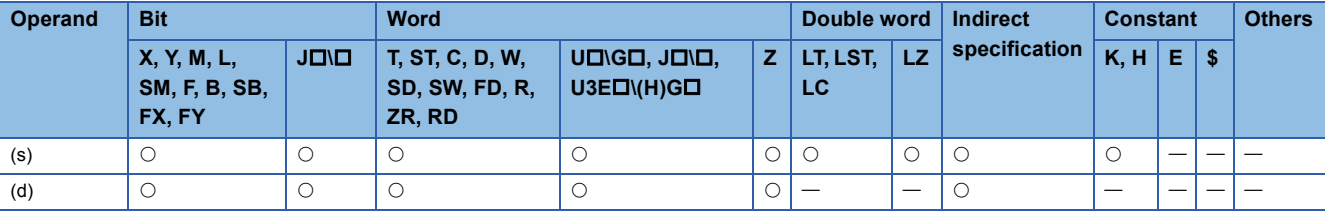

 • These instructions convert the 32-bit unsigned binary data in the device specified by (s) to 16-bit unsigned binary data, and store the converted data in the device specified by (d).

The following program example converts, when M0 turns on, the 32-bit unsigned binary data stored in D0 and D1 to 16-bit unsigned binary data, and stores the converted data in D100.

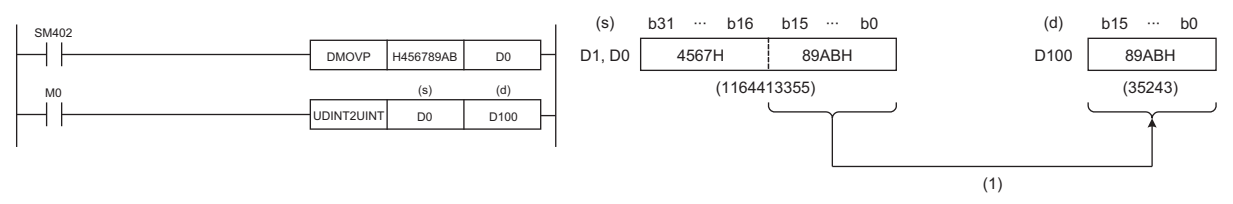

(1) Data before conversion is stored in the lower 16 bits.

## Operation error

# **Converting 32-bit unsigned binary data to 32-bit signed binary data**

# **UDINT2DINT(P)**

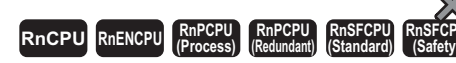

These instructions convert the specified 32-bit unsigned binary data to 32-bit signed binary data.

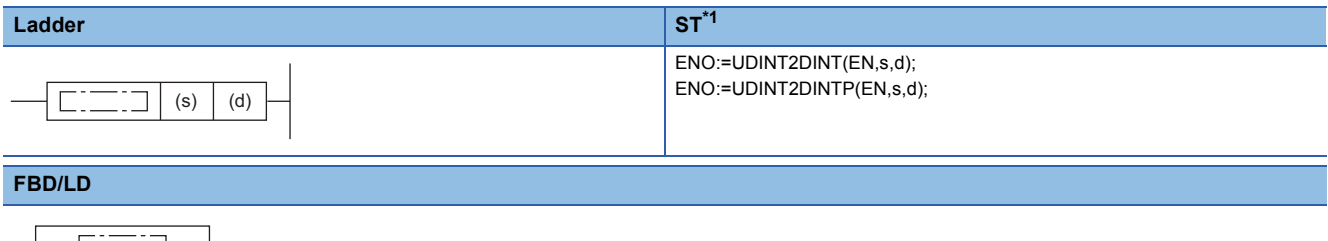

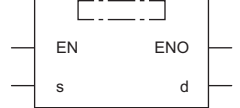

<span id="page-425-0"></span>\*1 The engineering tool with version "1.035M" or later supports the ST.

### ■**Execution condition**

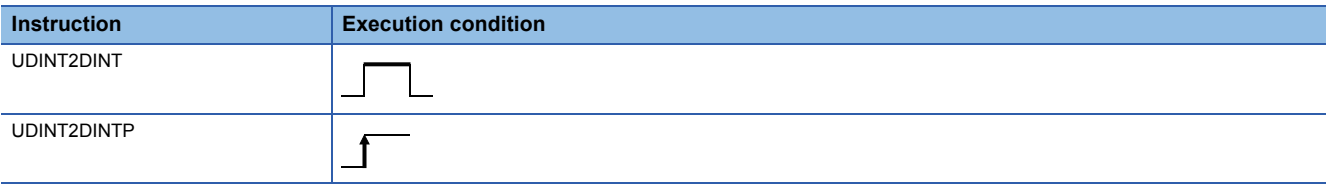

## Setting data

#### ■**Description, range, data type**

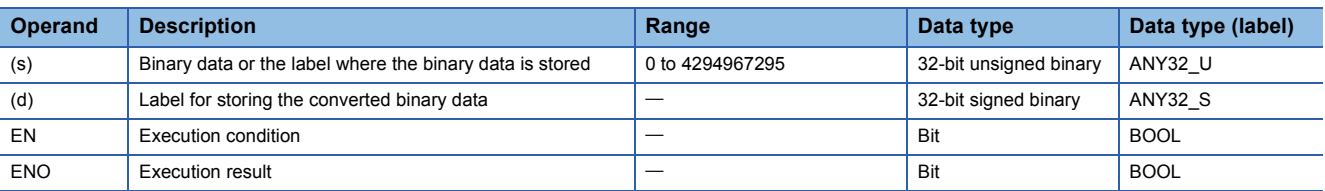

### ■**Applicable devices**

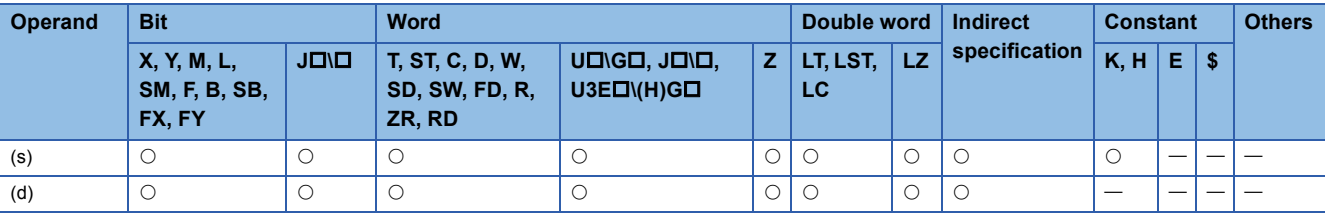

# $Point<sup>9</sup>$

The UDINT2DINT(P) instruction is used in programming using labels. The purpose of using this instruction is to match the data type of the specified label with the data type that can be specified by the instruction operand.

In programming using devices, use of the UDINT2DINT(P) instruction is not required.

- These instructions convert the 32-bit signed binary data (ANY32\_U) in the label specified by (s) to 32-bit unsigned binary data (ANY32 S), and store the converted data in the label specified by (d).
- The following figure shows a program example using the UDINT2DINT(P) instruction.

# **Ex.**

The D+ instruction requires ANY32  $S$  to be specified by the operand, and therefore, before the D+ instruction is executed, the UDINT2DINT instruction is used to convert udLabel0 of ANY32\_U to dLabel1 of ANY32\_S.

The value in udLabel0 is stored in dLabel1 as is.

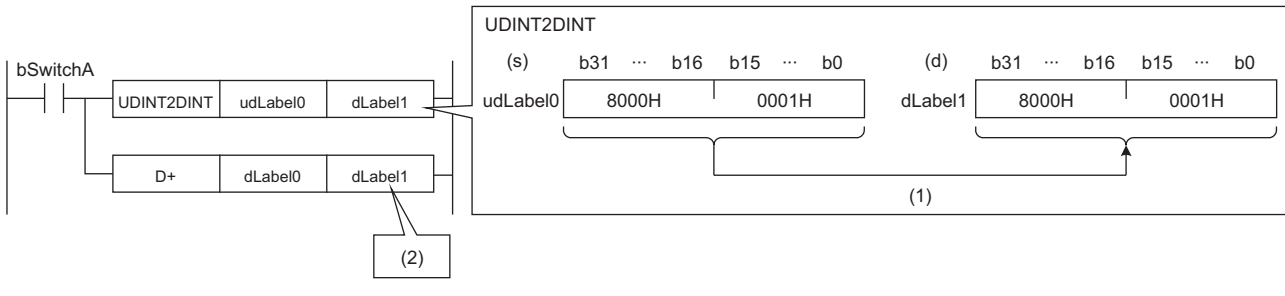

bSwitchA: Bit

dLabel0, dLabel1: Double word [signed]

udLabel0: Double word [unsigned]/bit string [32 bits]

(1) The value is stored as is.

(2) The data type of the value is converted to the one of the operand in the D+ instruction, and the operation starts.

## Operation error

# **Converting 16-bit binary data to Gray code data**

# **GRY(P)(\_U)**

# **RnCPU RnENCPU RnPCPU RnPCPU RnSFCPU RnSFCPU (Process) (Redundant) (Standard) (Safety)**

These instructions convert the specified 16-bit binary data to 16-bit binary Gray code data.

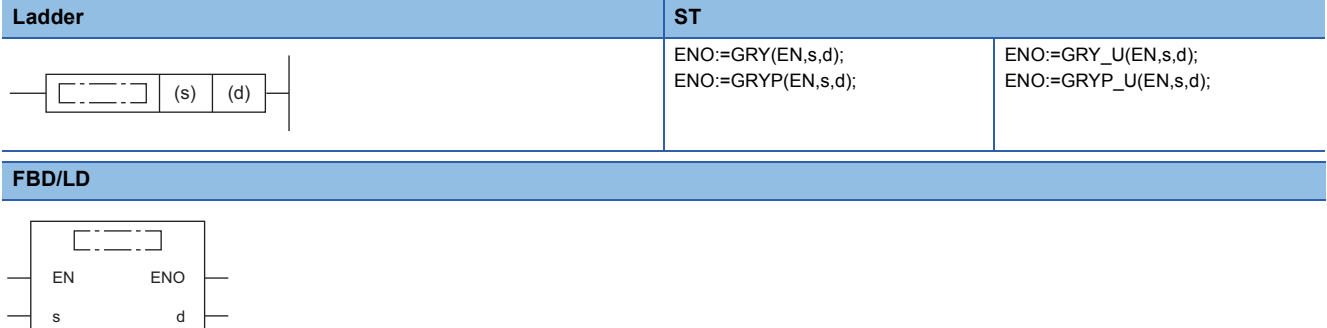

#### ■**Execution condition**

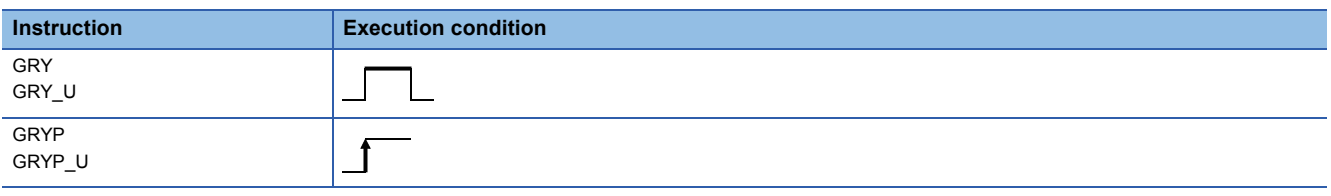

## Setting data

### ■**Description, range, data type**

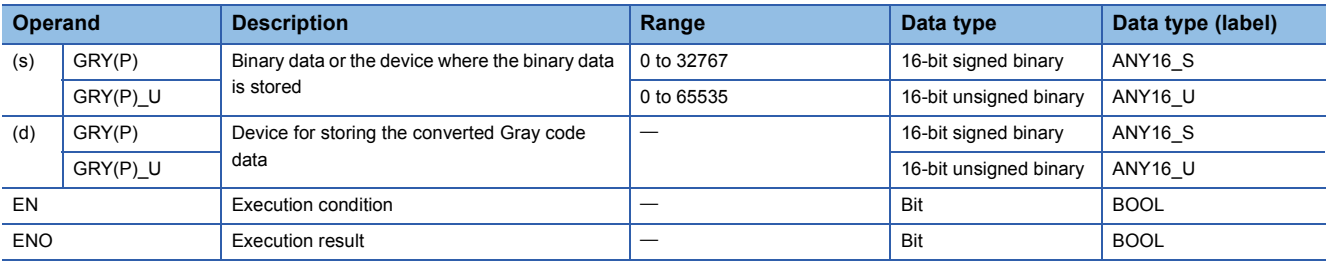

## ■**Applicable devices**

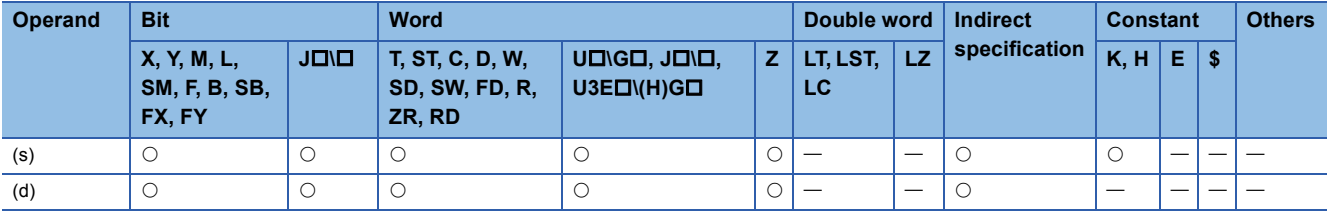

## Processing details

 • These instructions convert the 16-bit binary data in the device specified by (s) to 16-bit binary Gray code data, and store the converted data in the device specified by (d).

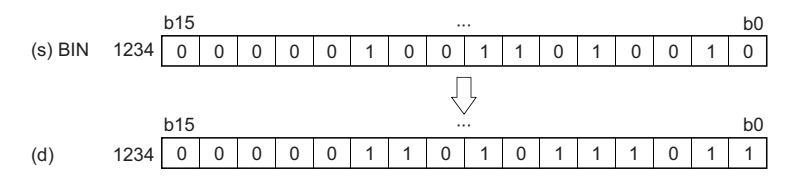

# Operation error

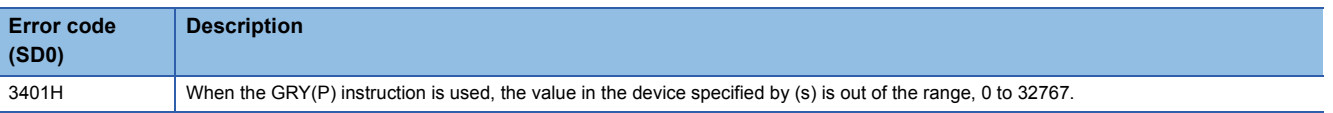

# **Converting 32-bit binary data to Gray code data**

# **DGRY(P)(\_U)**

# **RnCPU RnENCPU RnPCPU RnPCPU RnSFCPU RnSFCPU (Process) (Redundant) (Standard) (Safety)**

These instructions convert the specified 32-bit binary data to 32-bit binary Gray code data.

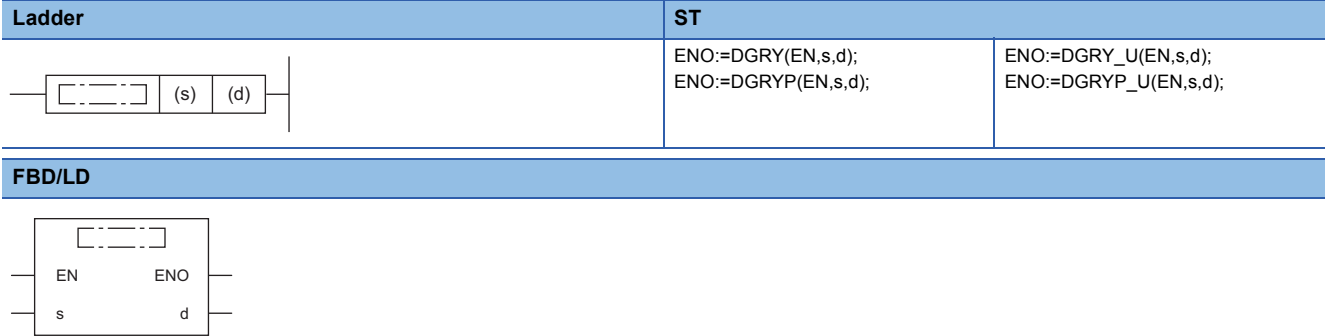

#### ■**Execution condition**

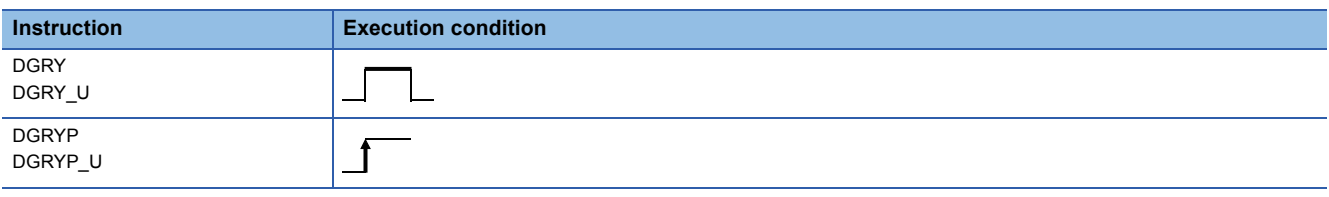

# Setting data

### ■**Description, range, data type**

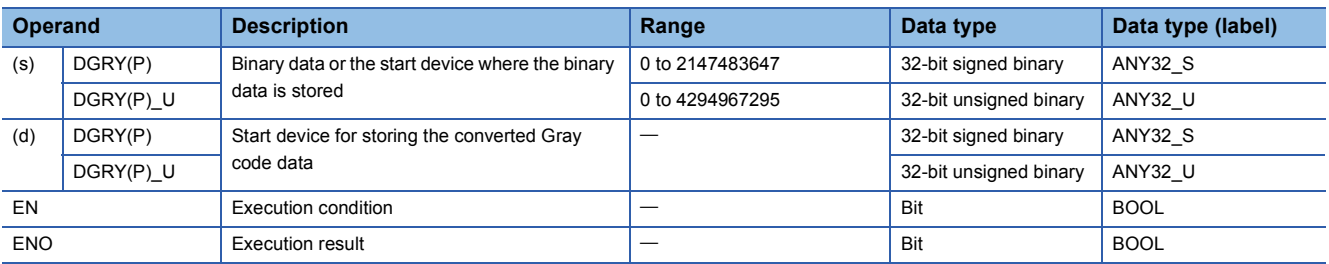

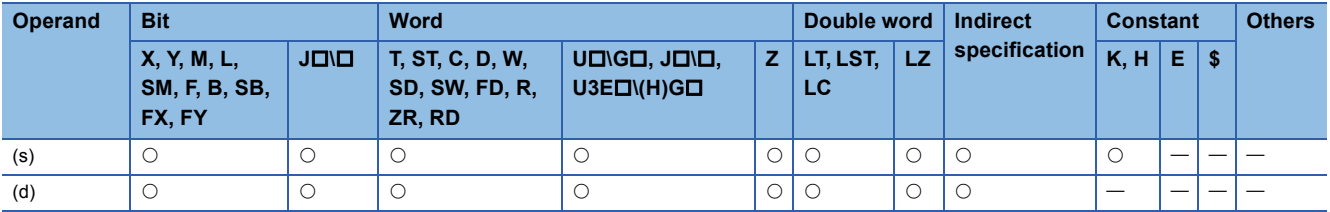

 • These instructions convert the 32-bit binary data in the device specified by (s) to 32-bit binary Gray code data, and store the converted data in the device specified by (d).

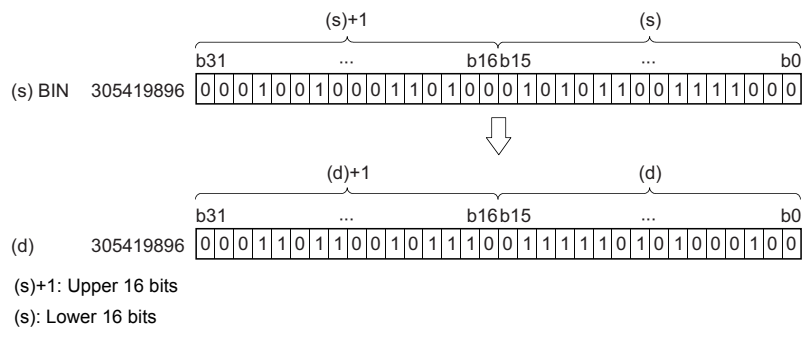

## Operation error

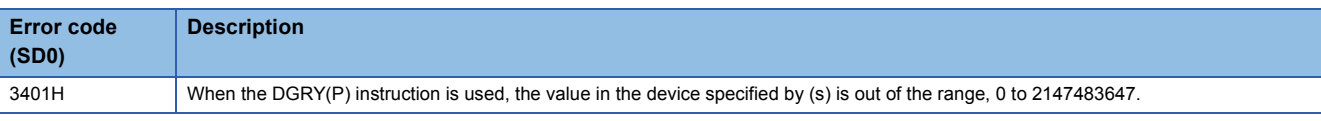

# **Converting 16-bit binary Gray code data to 16-bit binary data**

# **GBIN(P)(\_U)**

# **RnCPU RnENCPU RnPCPU RnPCPU RnSFCPU RnSFCPU (Process) (Redundant) (Standard) (Safety)**

These instructions convert the specified 16-bit binary Gray code data to 16-bit binary data.

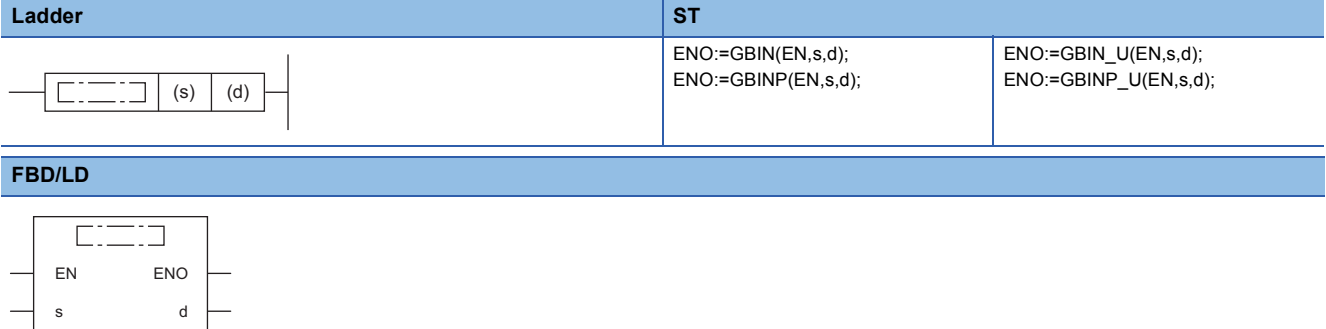

#### ■**Execution condition**

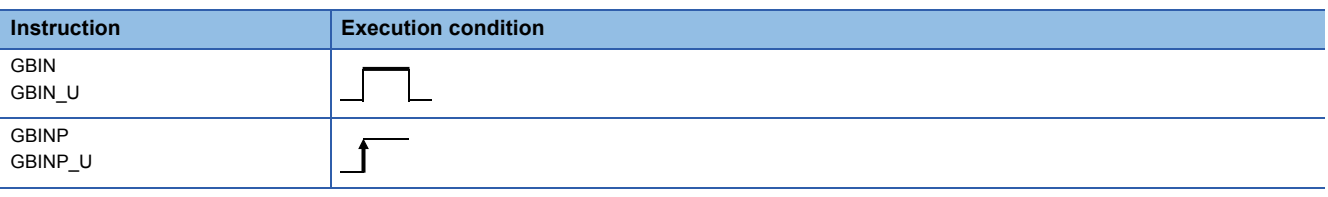

## Setting data

#### ■**Description, range, data type**

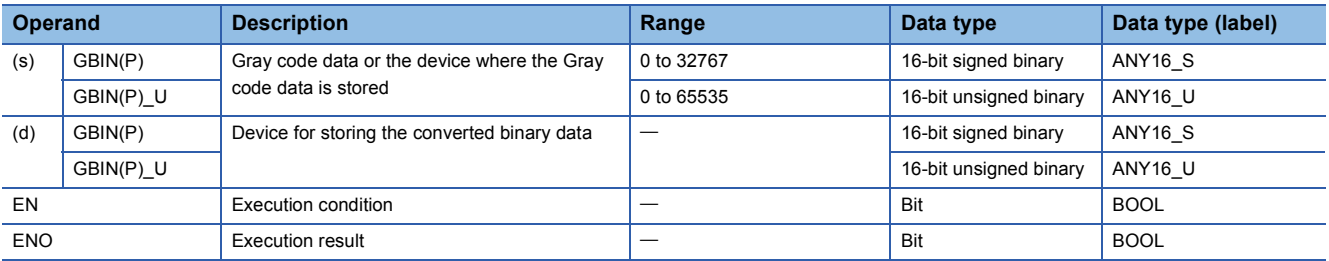

### ■**Applicable devices**

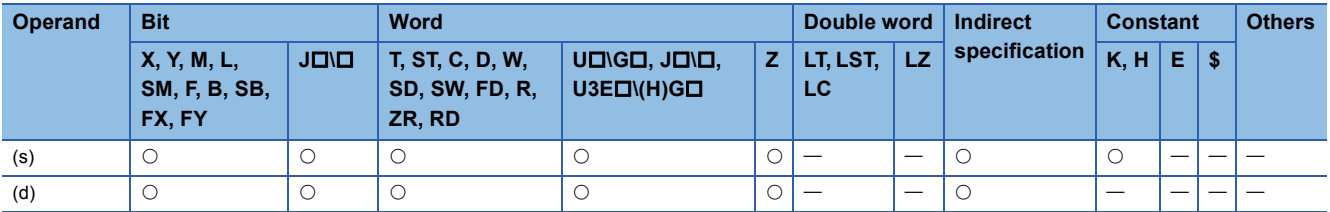

#### Processing details

 • These instructions convert the 16-bit binary Gray code data in the device specified by (s) to 16-bit binary data, and store the converted data in the device specified by (d).

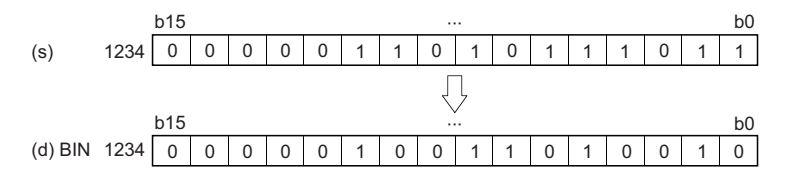
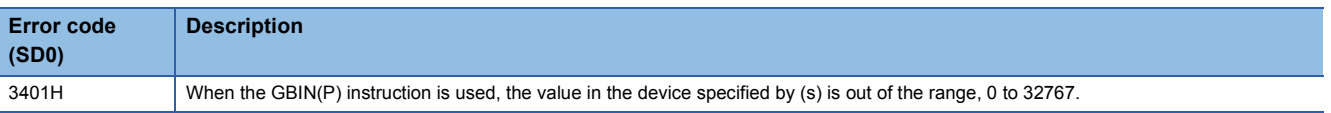

# **Converting 32-bit binary Gray code data to 32-bit binary data**

## **DGBIN(P)(\_U)**

# **RnCPU RnENCPU RnPCPU RnPCPU RnSFCPU RnSFCPU (Process) (Redundant) (Standard) (Safety)**

These instructions convert the specified 32-bit binary Gray code data to 32-bit binary data.

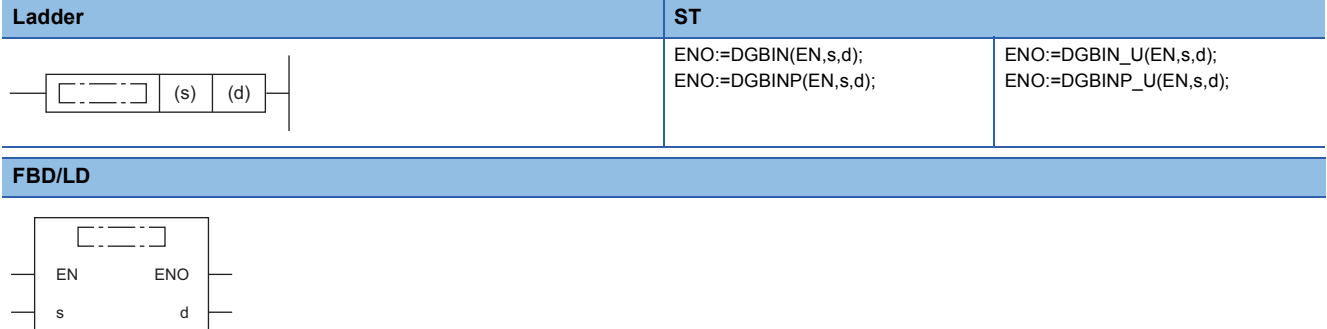

#### ■**Execution condition**

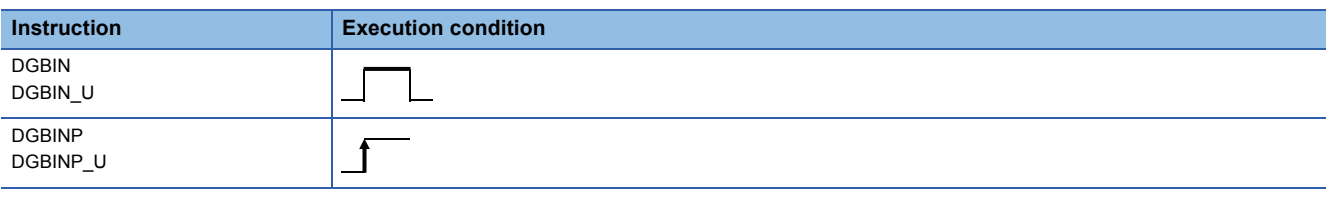

### Setting data

### ■**Description, range, data type**

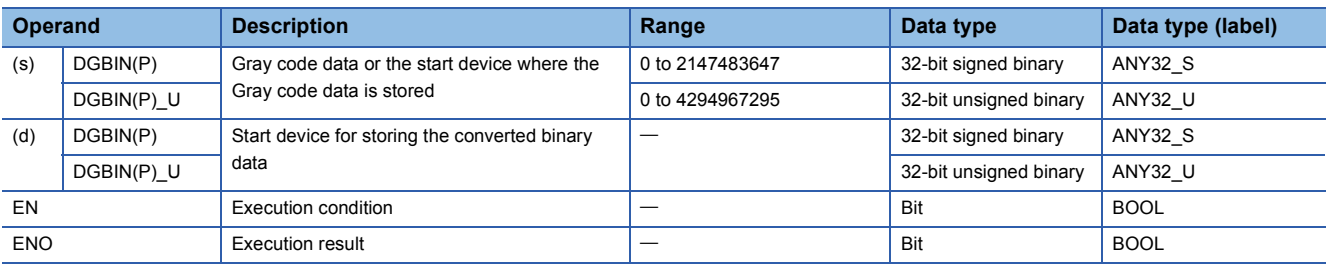

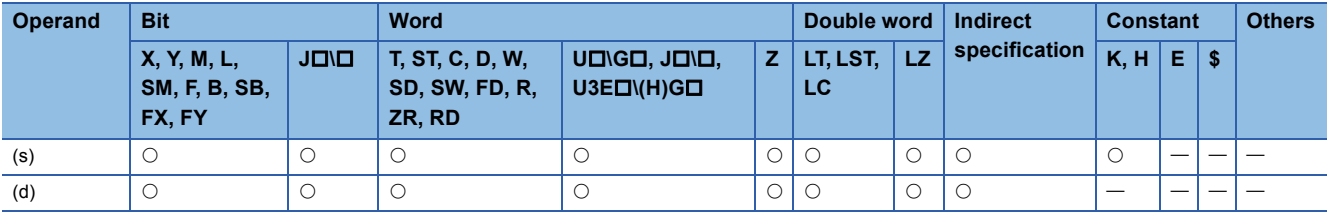

 • These instructions convert the 32-bit binary Gray code data in the device specified by (s) to 32-bit binary data, and store the converted data in the device specified by (d).

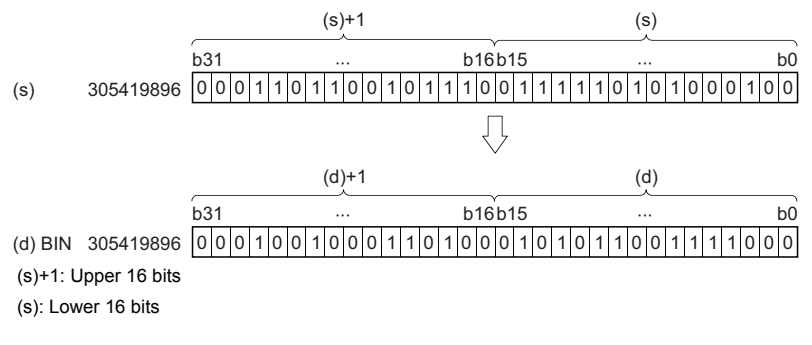

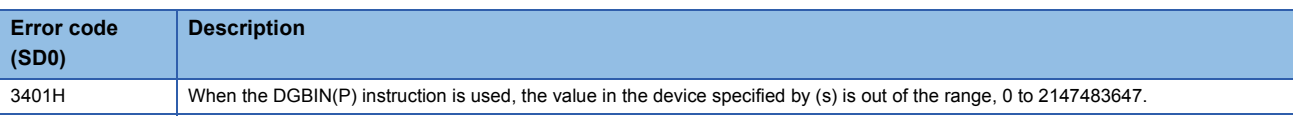

# **Converting 16-bit binary data block to BCD 4-digit data block**

## **BKBCD(P)**

# **RnCPU RnENCPU RnPCPU RnPCPU RnSFCPU RnSFCPU (Process) (Redundant) (Standard) (Safety)**

These instructions convert the n points of binary data (0 to 9999) starting from the specified device to BCD data.

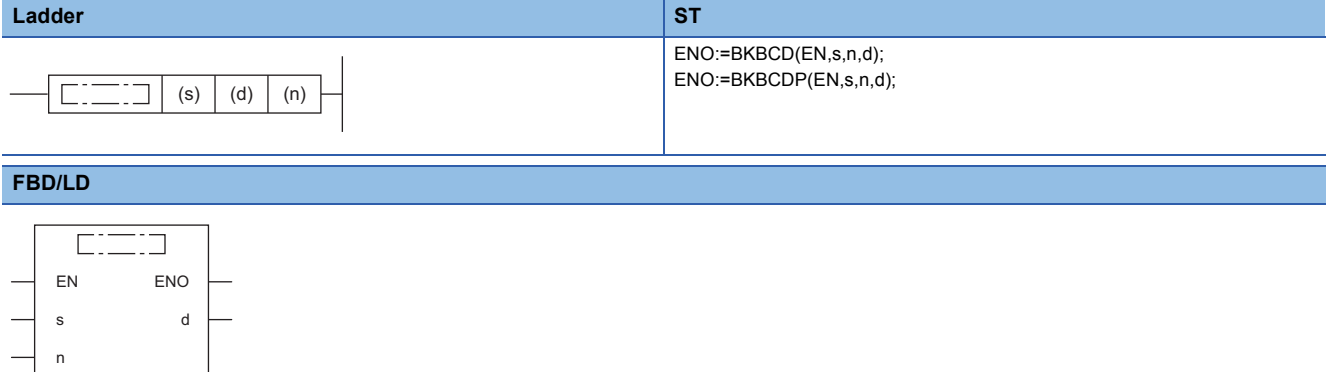

#### ■**Execution condition**

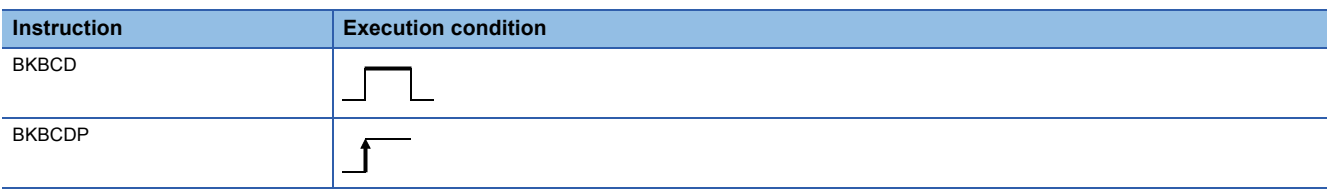

#### Setting data

### ■**Description, range, data type**

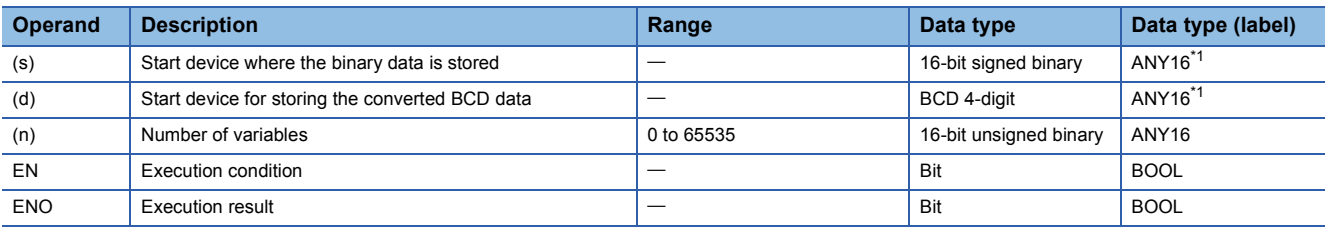

<span id="page-435-0"></span>\*1 When specifying setting data by using a label, define an array to secure enough operation area and specify an element of the array label.

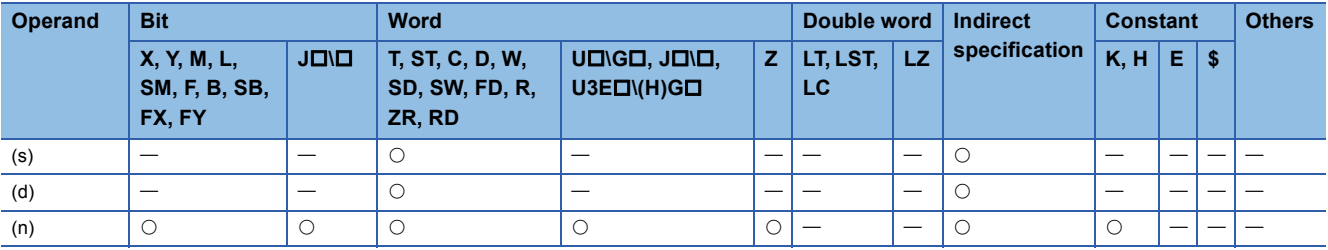

 • These instructions convert the (n) points of 16-bit binary data (0 to 9999) starting from the device specified by (s) to BCD data, and store the converted data in the device specified by (d) and later.

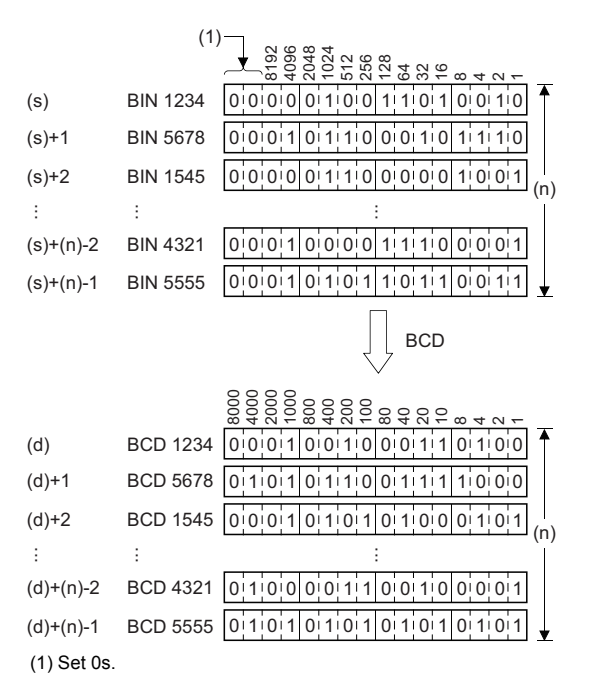

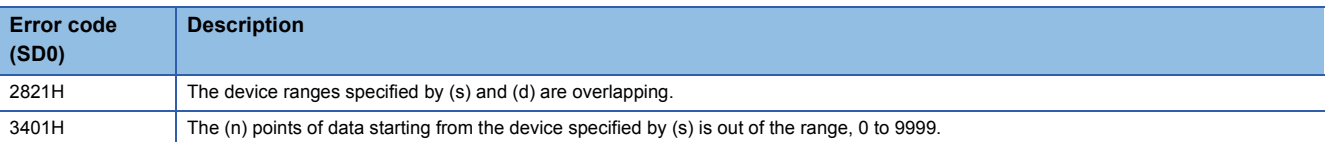

# **Converting BCD 4-digit block data to 16-bit binary block data**

### **BKBIN(P)**

# **RnCPU RnENCPU RnPCPU RnPCPU RnSFCPU RnSFCPU (Process) (Redundant) (Standard) (Safety)**

These instructions convert the n points of BCD data (0 to 9999) starting from the specified device to binary data.

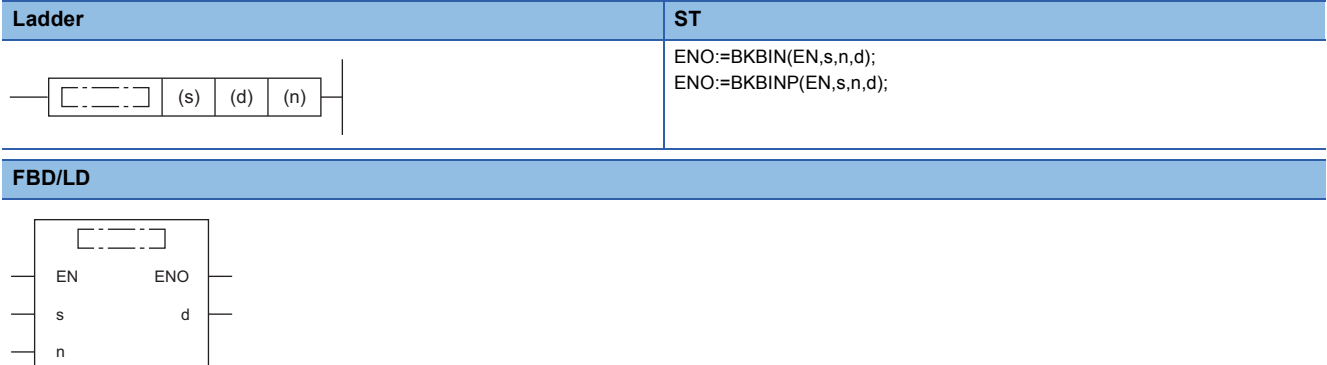

#### ■**Execution condition**

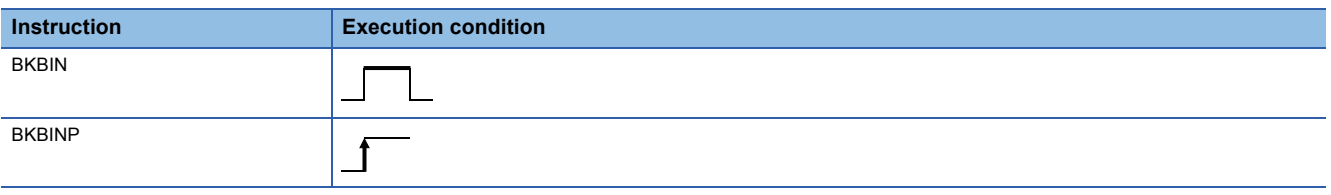

### Setting data

#### ■**Description, range, data type**

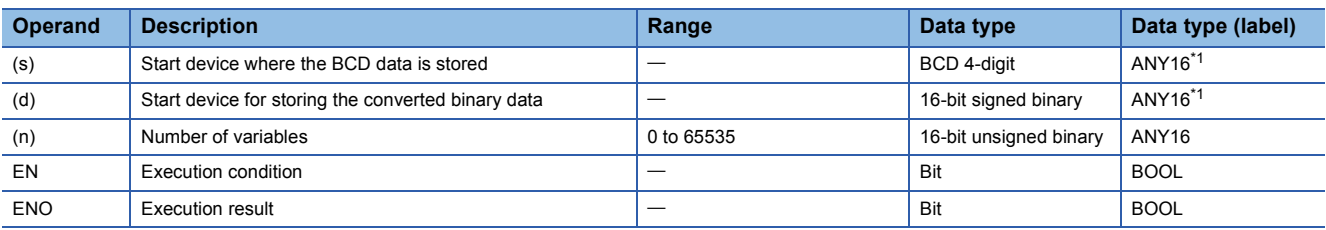

<span id="page-437-0"></span>\*1 When specifying setting data by using a label, define an array to secure enough operation area and specify an element of the array label.

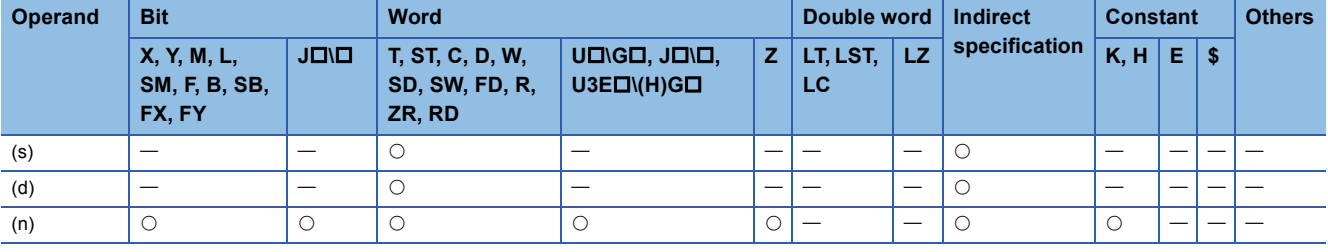

 • These instructions convert the (n) points of BCD data (0 to 9999) starting from the device specified by (s) to 16-bit binary data, and store the converted data in the device specified by (d) and later.

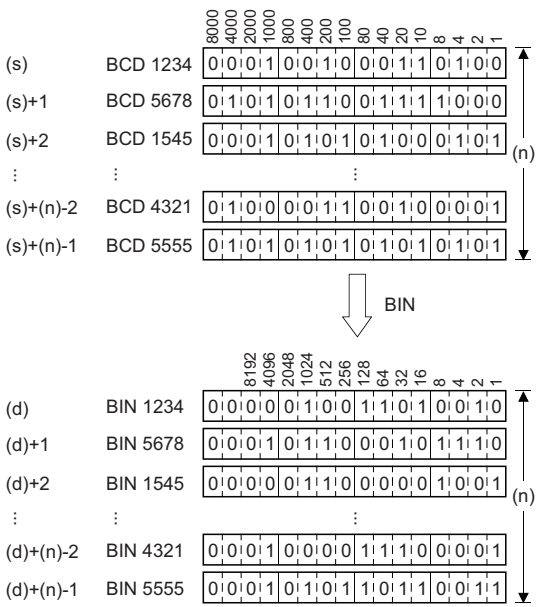

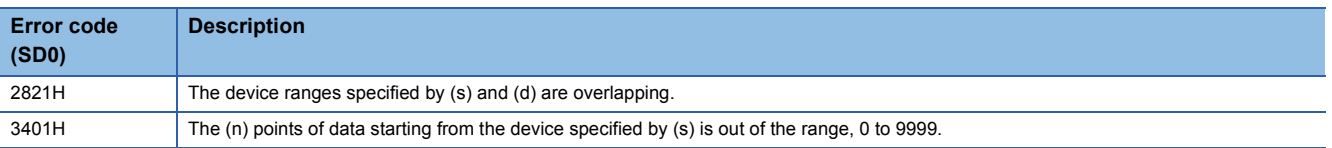

# **Converting decimal ASCII data to 16-bit binary data**

## **DABIN(P)(\_U)**

# **RnCPU RnENCPU RnPCPU RnPCPU RnSFCPU RnSFCPU (Process) (Redundant) (Standard) (Safety)**

These instructions convert decimal ASCII data to 16-bit binary data.

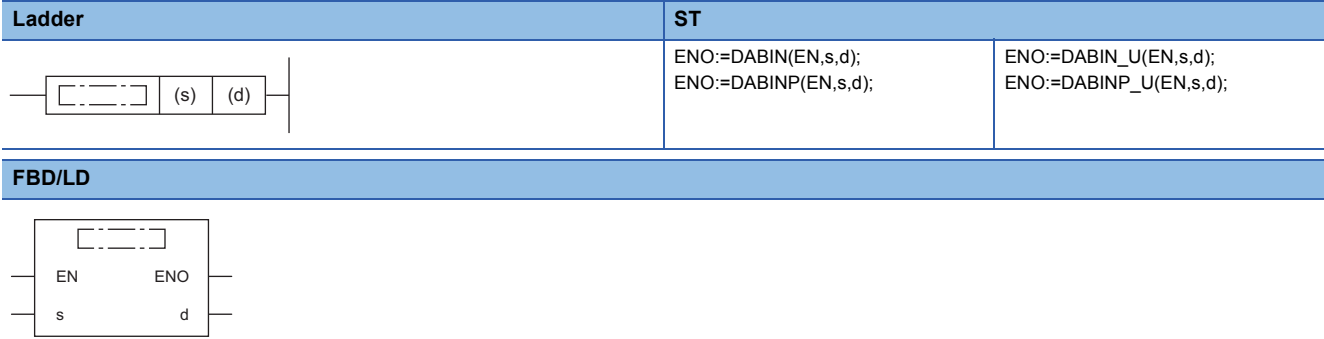

#### ■**Execution condition**

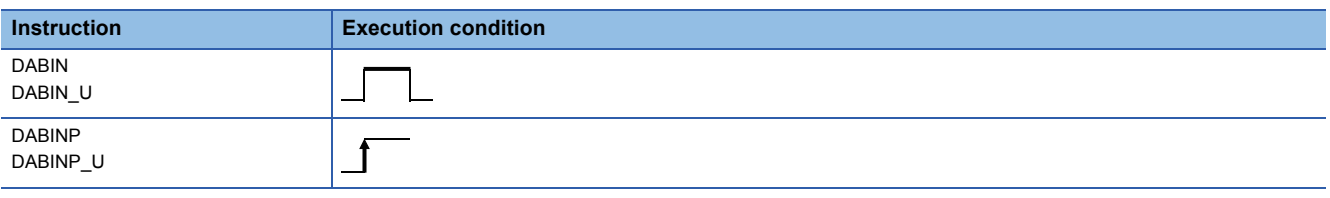

## Setting data

### ■**Description, range, data type**

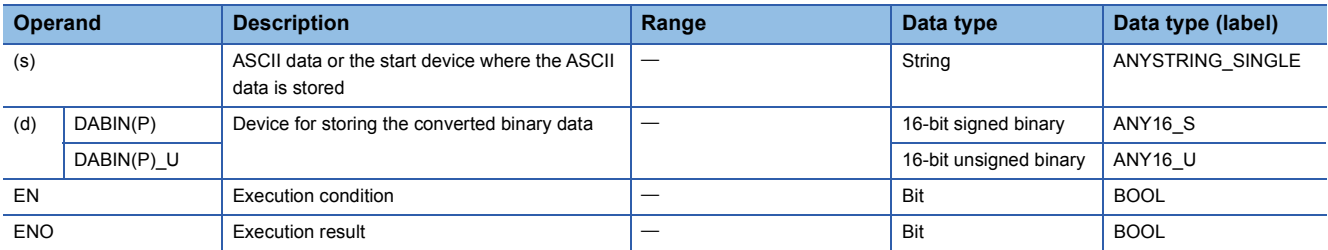

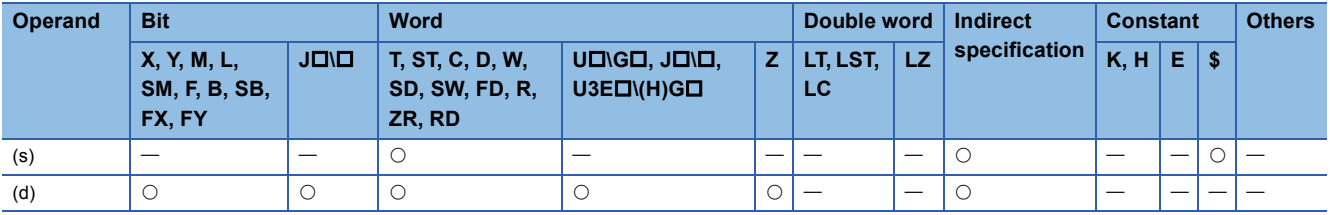

- These instructions convert the decimal ASCII data in the device specified by (s) and later to 16-bit binary data, and store the converted data in the device specified by (d).
- The setting method of the decimal ASCII data to be set in (s) depends on the status of SM705 (Number of conversion digits selection).

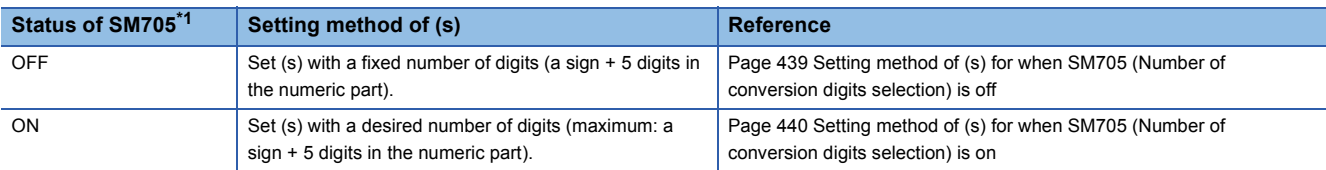

<span id="page-440-0"></span>\*1 For the firmware version of the CPU module supporting SM705, refer to the following. MELSEC iQ-R CPU Module User's Manual (Application) A CPU module which does not support SM705 operates in the same way as SM705 is off even if it is turned on.

### <span id="page-440-1"></span>■**Setting method of (s) for when SM705 (Number of conversion digits selection) is off**

Set decimal ASCII data with the fixed number of digits in (s) to (s)+2.

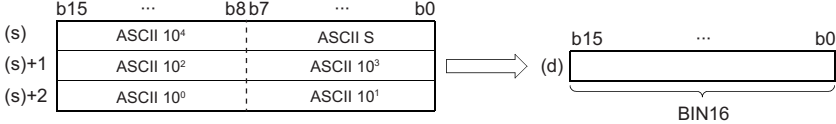

ASCII S: Sign data of ASCII code ASCII 10<sup>4</sup>: Ten-thousands place of ASCII code

ASCII 10<sup>3</sup>: Thousands place of ASCII code ASCII 10<sup>2</sup>: Hundreds place of ASCII code ASCII 10<sup>1</sup>: Tens place of ASCII code

ASCII 10<sup>0</sup>: Ones place of ASCII code

- The ASCII data in the device specified by (s) to (s)+2 is within the range from -32768 to 32767 for the DABIN(P) instruction, and it is within the range from 0 to 65535 for the DABIN(P) U instruction.
- The data of (s)+3 or later is ignored.
- As sign data, set 20H (space) when the ASCII data is positive, and set 2DH (-) when the data is negative. (If a value other than 20H and 2DH is set, the data will be processed as positive data.)
- A value from 30H to 39H can be set in each place of ASCII code.
- If a value 20H or 00H is set in each place of ASCII code, the value will be processed as 30H.

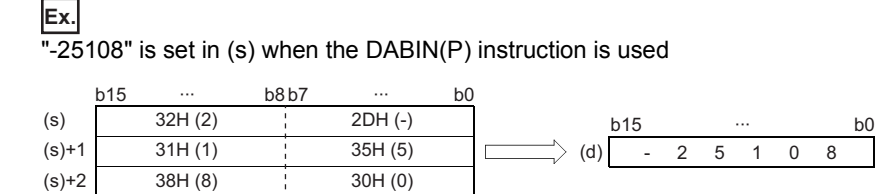

### <span id="page-441-0"></span>■**Setting method of (s) for when SM705 (Number of conversion digits selection) is on**

Set decimal ASCII data with a desired number of digits (including 00H (NULL code)) in (s). Note that 00H (NULL code) is not required to be set if the integral part has the maximum number of digits (5 digits).

The following table lists the setting method of (s).

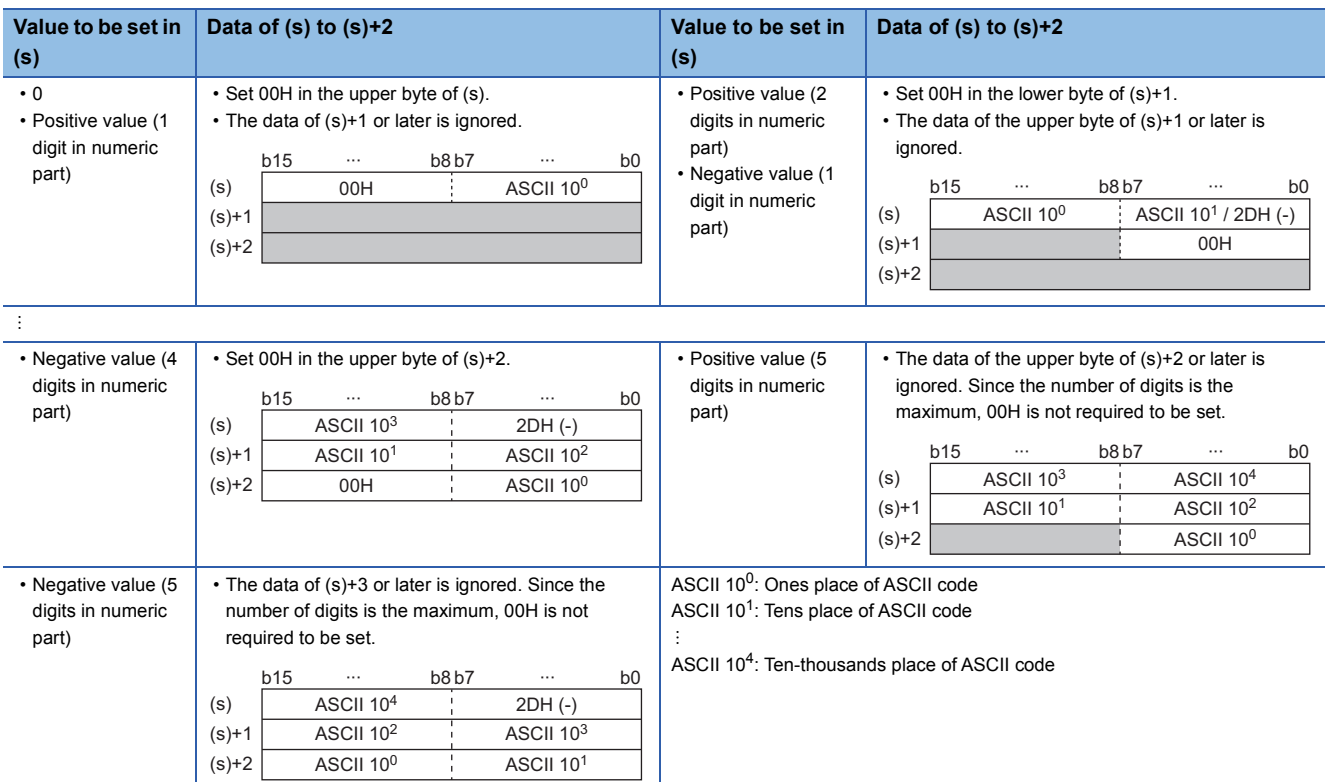

- The ASCII data in the device specified by (s) to (s)+2 is within the range from -32768 to 32767 for the DABIN(P) instruction, and it is within the range from 0 to 65535 for the DABIN(P)\_U instruction.
- Set 2DH (-) to lower byte of (s)+0 as sign data when the ASCII data is negative. Set an ASCII code of the uppermost digit instead of setting sign data when the ASCII data is 0 or positive.
- A value from 30H to 39H can be set in each place of ASCII code.
- If the value is positive and the numeric part has 5 digits, the data of the upper byte of (s)+2 or later is ignored. If the value is negative and the numeric part has 5 digits, the data of (s)+3 or later is ignored.
- If a value 20H is set in each place of ASCII code, the value is processed as 30H. If a value 00H is set, the value is processed as the end of the decimal ASCII data.
- In the following cases, 0 is stored.
- The first character is 00H (NULL).
- The first character is 2DH (-) and the second character is 00H (NULL).

## Operation error

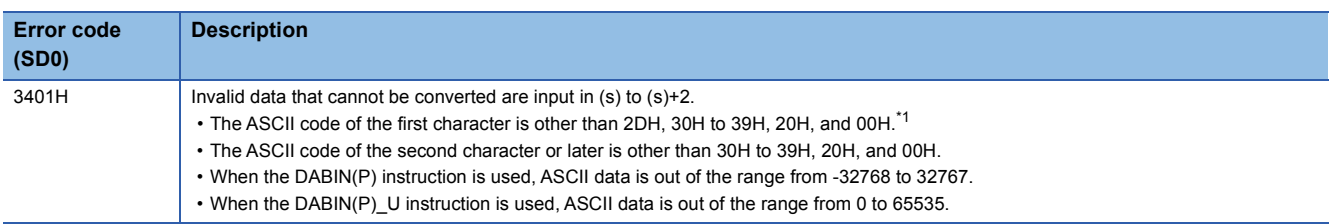

<span id="page-441-1"></span>\*1 When SM705 (Number of conversion digits selection) is off, no error is detected no matter what value is set for the ASCII code of the first character.

# **Converting decimal ASCII data to 32-bit binary data**

## **DDABIN(P)(\_U)**

# **RnCPU RnENCPU RnPCPU RnPCPU RnSFCPU RnSFCPU (Process) (Redundant) (Standard) (Safety)**

These instructions convert decimal ASCII data to 32-bit binary data.

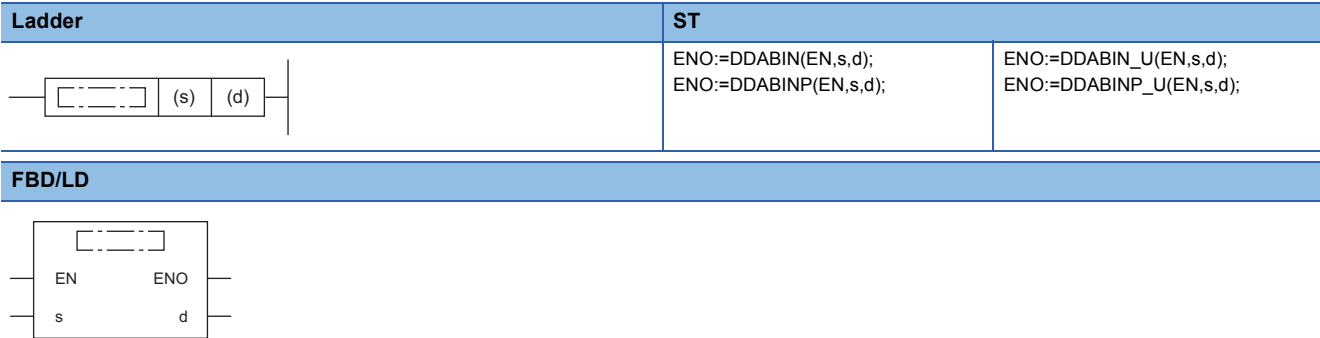

#### ■**Execution condition**

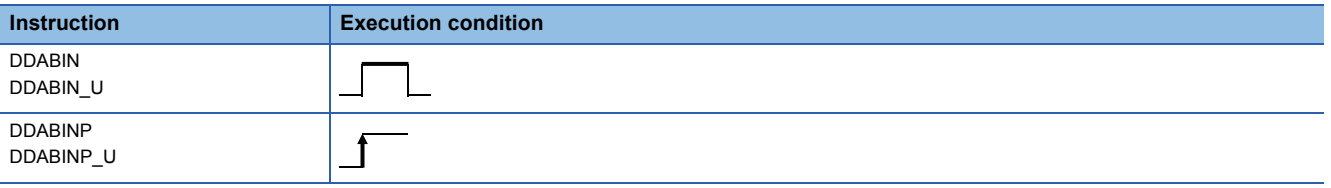

## Setting data

### ■**Description, range, data type**

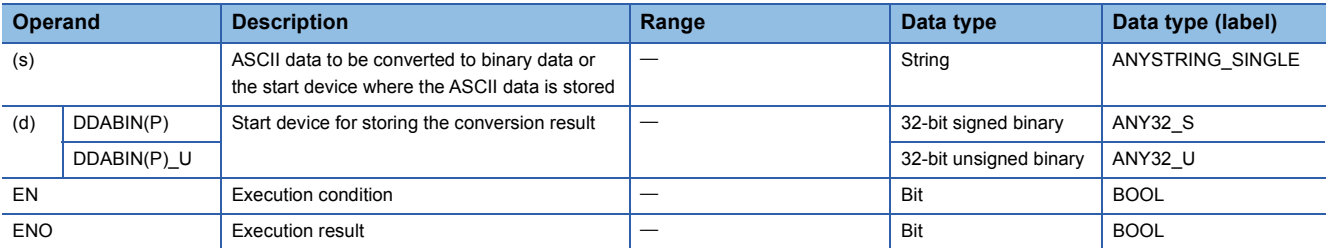

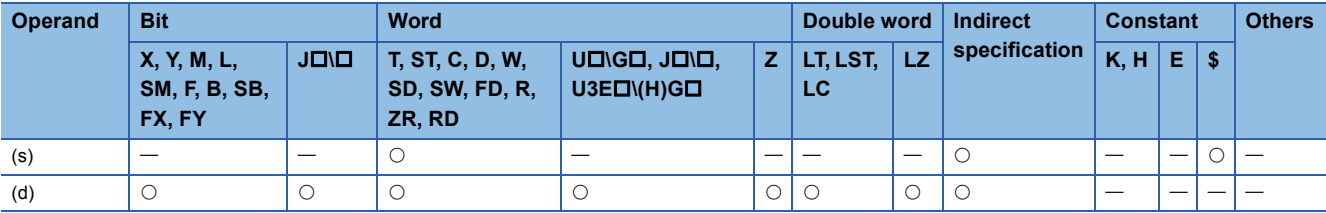

- These instructions convert the decimal ASCII data in the device areas specified by (s) and later to 32-bit binary data, and store the converted data in the device specified by (d).
- The setting method of the decimal ASCII data to be set in (s) depends on the status of SM705 (Number of conversion digits selection).

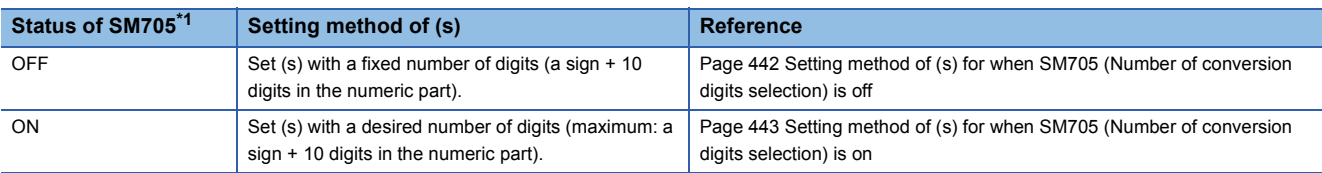

<span id="page-443-0"></span>\*1 For the firmware version of the CPU module supporting SM705, refer to the following. MELSEC iQ-R CPU Module User's Manual (Application) A CPU module which does not support SM705 operates in the same way as SM705 is off even if it is turned on.

### <span id="page-443-1"></span>■**Setting method of (s) for when SM705 (Number of conversion digits selection) is off**

Set decimal ASCII data with the fixed number of digits in (s) to (s)+5.

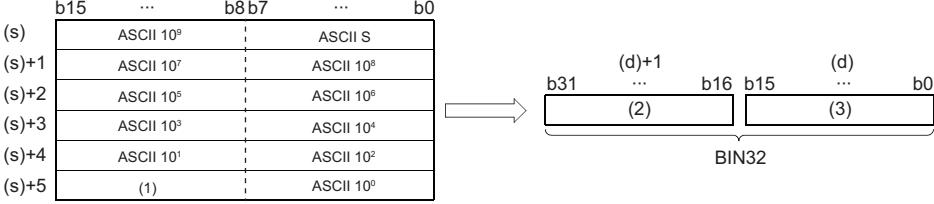

ASCII S: Sign data of ASCII code

ASCII 10<sup>0</sup>: Ones place of ASCII code

ASCII 10<sup>1</sup>: Tens place of ASCII code

ASCII 10<sup>2</sup>: Hundreds place of ASCII code

ASCII 10<sup>3</sup>: Thousands place of ASCII code

ASCII 10<sup>4</sup>: Ten-thousands place of ASCII code

ASCII 10<sup>5</sup>: Hundred-thousands place of ASCII code

ASCII 10<sup>6</sup>: Millions place of ASCII code

ASCII 10<sup>7</sup>: Ten-millions place of ASCII code

ASCII 10<sup>8</sup>: Hundred-millions place of ASCII code

ASCII 10<sup>9</sup>: Billions place of ASCII code

(1) Ignored.

(2) Upper 16 bits

(3) Lower 16 bits

- The ASCII data in the device specified by (s) to (s)+5 is within the range from -2147483648 to 2147483647 for the DDABIN(P) instruction, and it is within the range from 0 to 4294967295 for the DDABIN(P) U instruction. Any data stored in the upper bytes in the device specified by (s)+5 and data in the device specified by (s)+6 and later are ignored.
- As sign data, set 20H if the ASCII data is positive, and set 2DH if the data is negative. (If a value other than 20H and 2DH is set, the data will be processed as positive data.)
- A value from 30H to 39H can be set in each place of ASCII code.
- If a value 20H or 00H is set in each place of ASCII code, the value will be processed as 30H.

## **Ex.**

"-1234543210" is set in (s) when the DDABIN(P) instruction is used

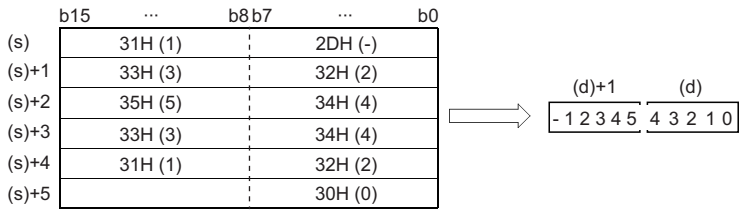

## <span id="page-444-0"></span>■**Setting method of (s) for when SM705 (Number of conversion digits selection) is on**

Set decimal ASCII data with a desired number of digits (including 00H (NULL code)) in (s). Note that 00H (NULL code) is not required to be set if the integral part has the maximum number of digits (10 digits).

The following table lists the setting method of (s).

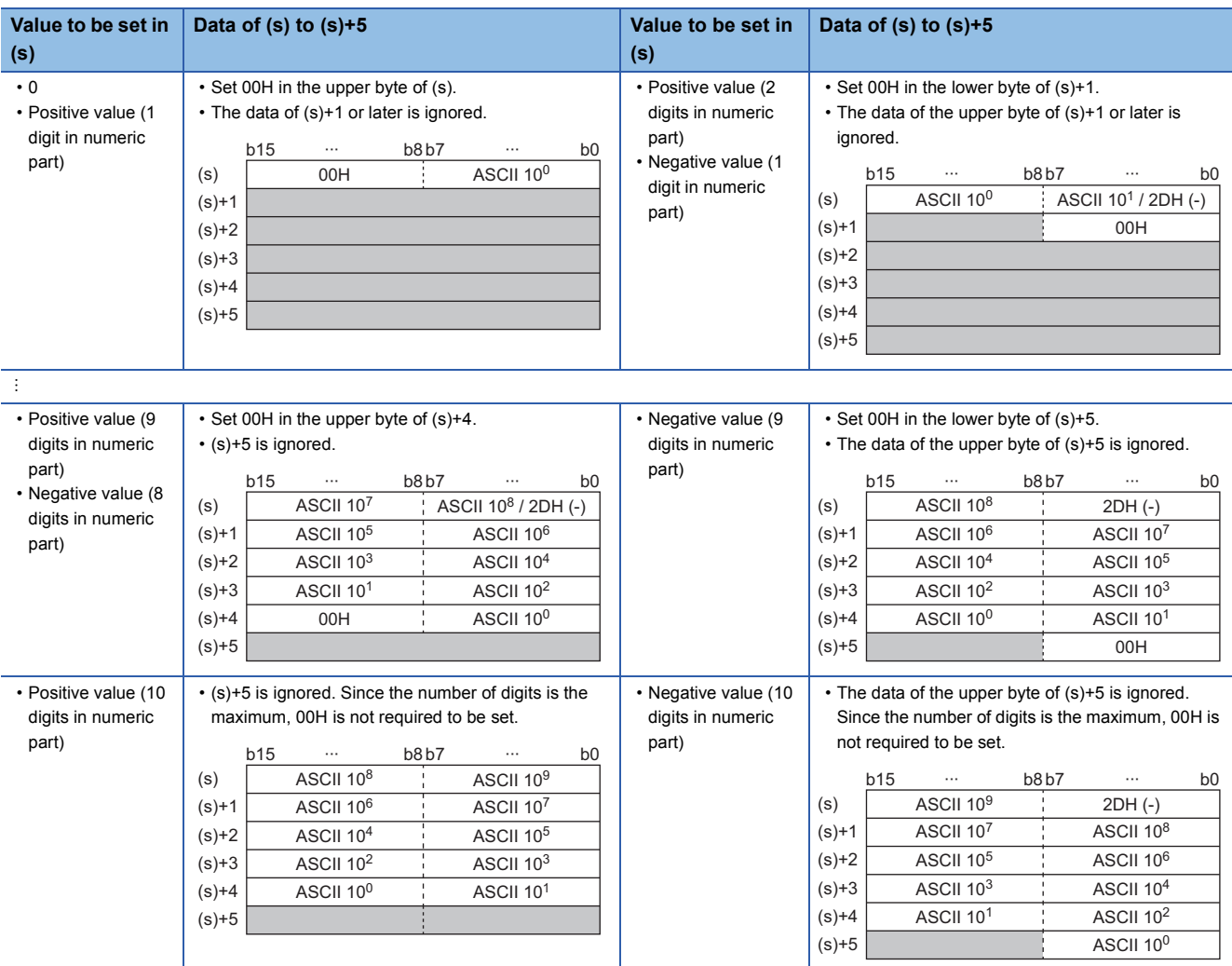

ASCII 10<sup>0</sup>: Ones place of ASCII code

ASCII 10<sup>1</sup>: Tens place of ASCII code

÷

ASCII 10<sup>9</sup>: Billions place of ASCII code

- The ASCII data in the device specified by (s) to (s)+5 is within the range from -2147483648 to 2147483647 for the DDABIN(P) instruction, and it is within the range from 0 to 4294967295 for the DDABIN(P) U instruction.
- Set 2DH (-) to lower byte of (s)+0 as sign data when the ASCII data is negative. Set an ASCII code of the uppermost digit instead of setting sign data when the ASCII data is 0 or positive.
- A value from 30H to 39H can be set in each place of ASCII code.
- If the value is positive and the numeric part has 10 digits, the data stored in (s)+5 or later is ignored. If the value is negative and the numeric part has 10 digits, the data stored in the upper byte of (s)+5 or later is ignored.
- If a value 20H is set in each place of ASCII code, the value is processed as 30H. If a value 00H is set, the value is processed as the end of the decimal ASCII data.
- In the following cases, "0" is stored in (d).
- The first character is 00H (NULL).
- The first character is 2DH (-) and the second character is 00H (NULL).

# Operation error

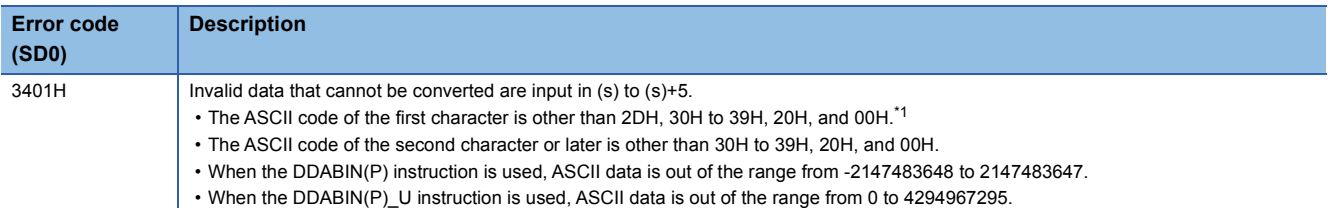

<span id="page-445-0"></span>\*1 When SM705 (Number of conversion digits selection) is off, no error is detected no matter what value is set for the ASCII code of the first character.

# **Converting hexadecimal ASCII data to 16-bit binary data**

## **HABIN(P)**

# **RnCPU RnENCPU RnPCPU RnPCPU RnSFCPU RnSFCPU (Process) (Redundant) (Standard) (Safety)**

These instructions convert hexadecimal ASCII data to 16-bit binary data.

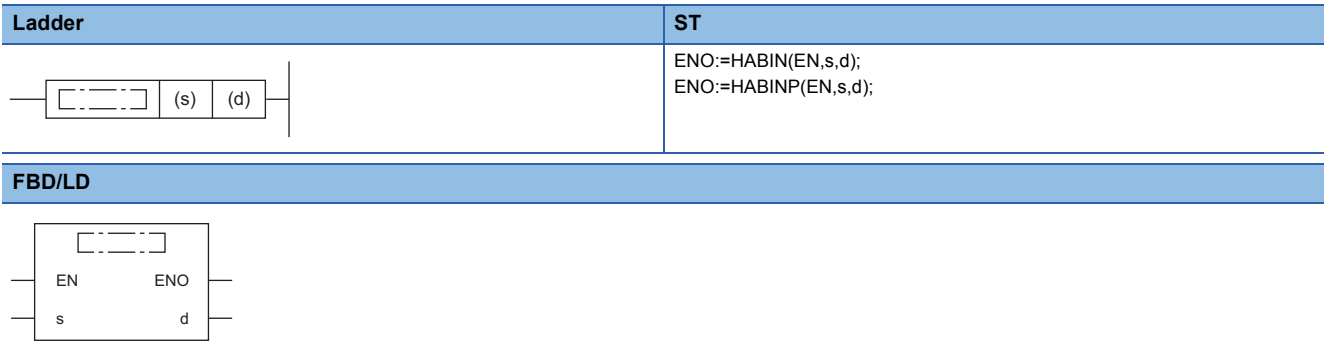

#### ■**Execution condition**

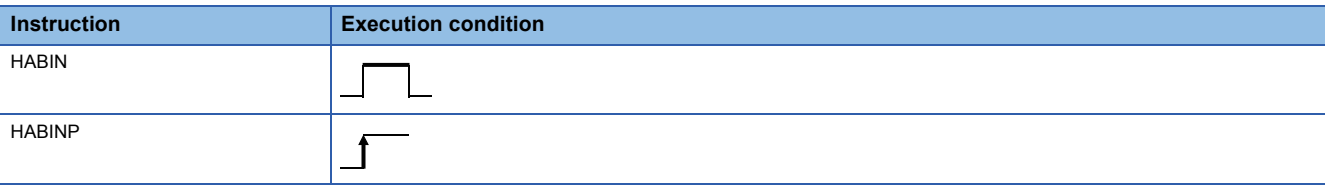

## Setting data

### ■**Description, range, data type**

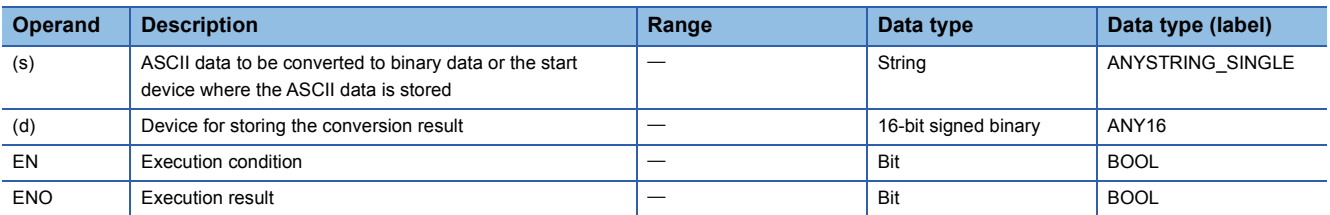

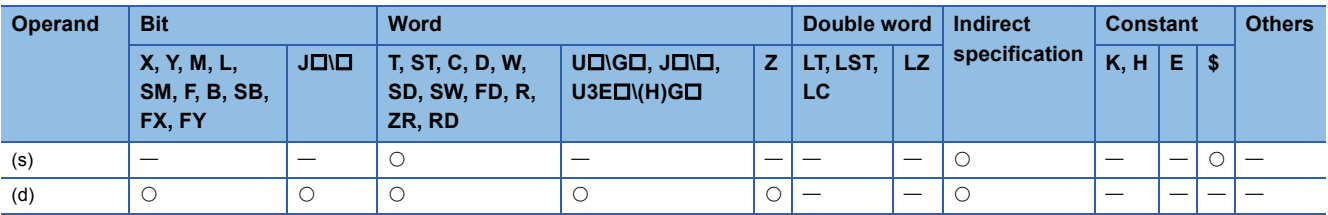

- These instructions convert the hexadecimal ASCII data stored in the device areas specified by (s) and later to 16-bit binary data, and store the converted data in the device specified by (d).
- The setting method of the hexadecimal ASCII data to be set in (s) depends on the status of SM705 (Number of conversion digits selection).

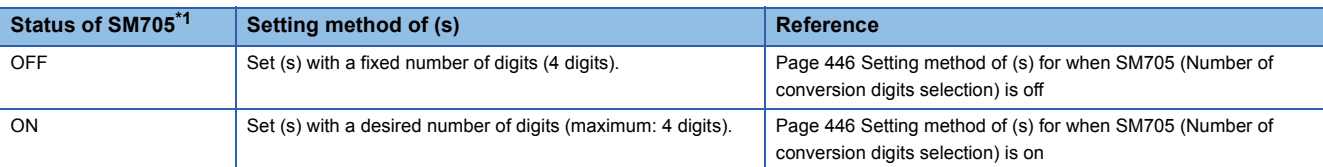

<span id="page-447-0"></span>\*1 For the firmware version of the CPU module supporting SM705, refer to the following. MELSEC iQ-R CPU Module User's Manual (Application)

A CPU module which does not support SM705 operates in the same way as SM705 is off even if it is turned on.

### <span id="page-447-1"></span>■**Setting method of (s) for when SM705 (Number of conversion digits selection) is off**

• Set hexadecimal ASCII data with 4 digits (fixed) in (s) to (s)+1.

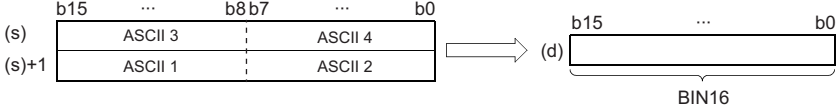

ASCII  $\Box$ : ASCII code ( $\Box$ th digit)

- The ASCII data in the device specified by (s) to (s)+1 is within the range from 0000H to FFFFH.
- The data of (s)+2 or later is ignored.
- A value from 30H to 39H and 41H to 46H can be set in each place of ASCII code.

## **Ex.**

When 5A8DH is specified in (s)

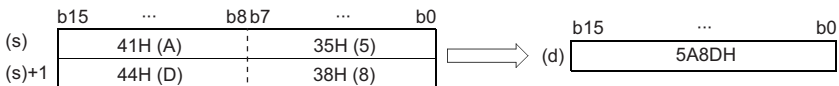

### <span id="page-447-2"></span>■**Setting method of (s) for when SM705 (Number of conversion digits selection) is on**

Set hexadecimal ASCII data with a desired number of digits (including 00H (NULL code)) in (s). Note that 00H (NULL code) is not required to be set for the maximum number of digits (4 digits).

The following table lists the setting method of (s).

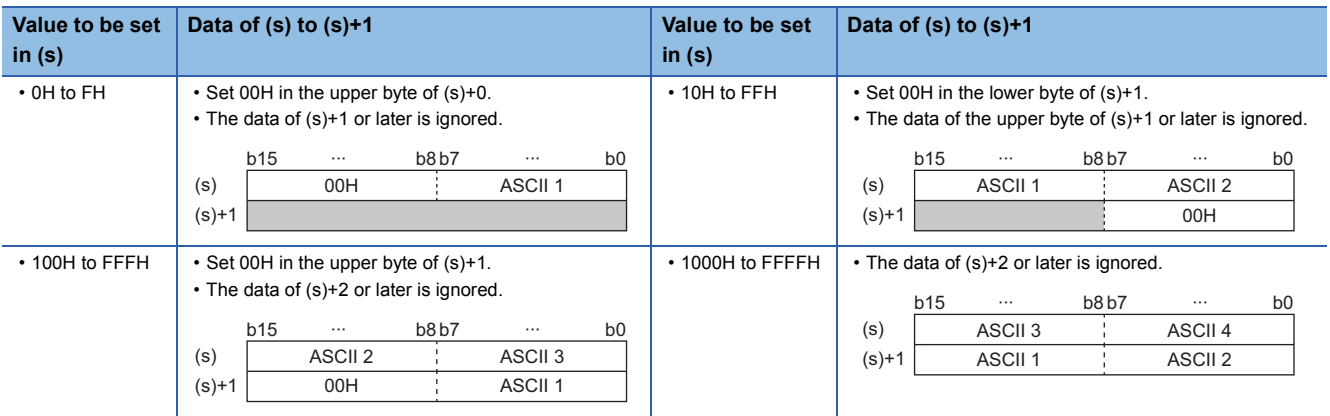

ASCII  $\Box$ : ASCII code ( $\Box$ th digit)

- The ASCII data in the device specified by (s) to (s)+1 is within the range from 0000H to FFFFH.
- The data of (s)+2 or later is ignored.
- A value from 30H to 39H and 41H to 46H can be set in each place of ASCII code.
- If a value 00H is set in each place of ASCII code, the value will be processed as the end of the hexadecimal ASCII data.

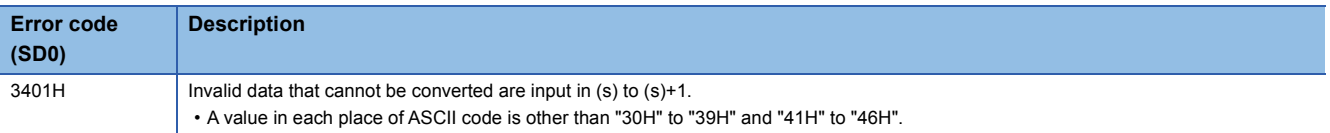

# **Converting hexadecimal ASCII data to 32-bit binary data**

## **DHABIN(P)**

# **RnCPU RnENCPU RnPCPU RnPCPU RnSFCPU RnSFCPU (Process) (Redundant) (Standard) (Safety)**

These instructions convert hexadecimal ASCII data to 32-bit binary data.

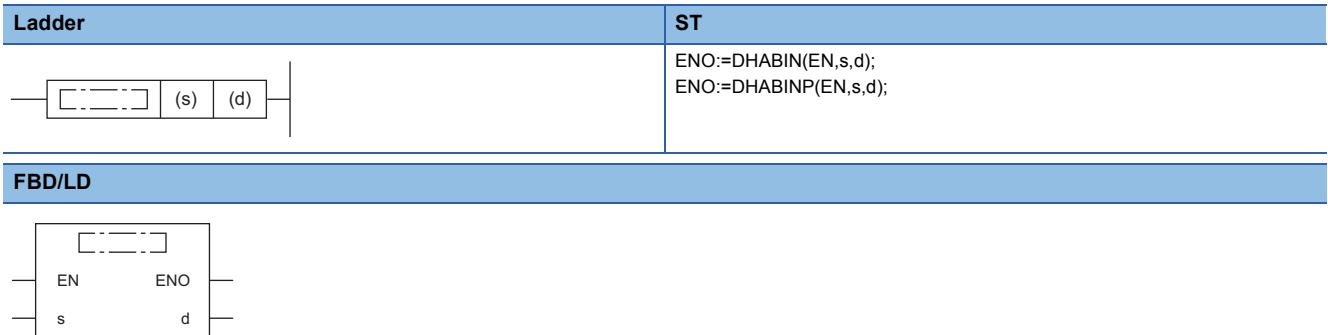

#### ■**Execution condition**

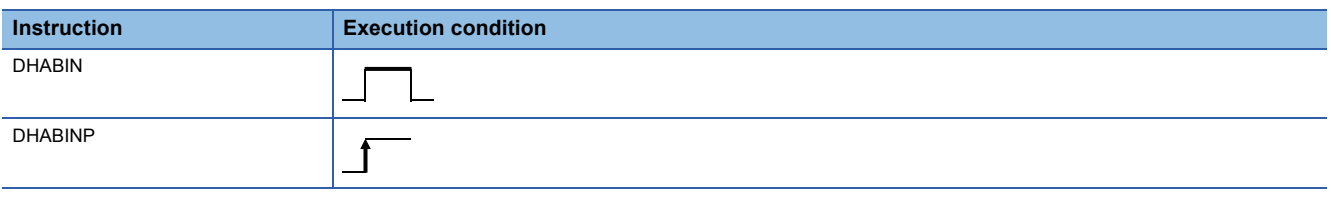

## Setting data

### ■**Description, range, data type**

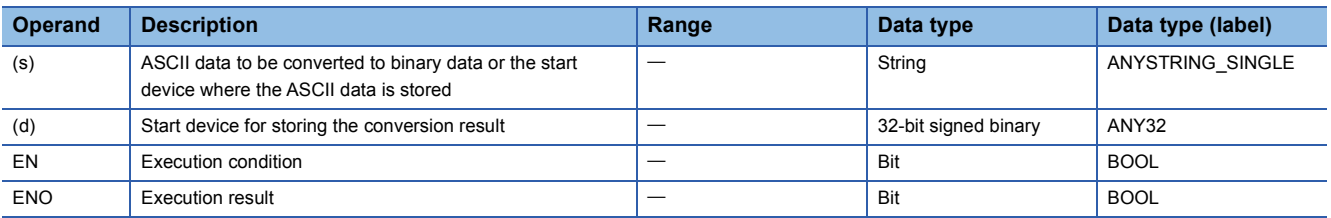

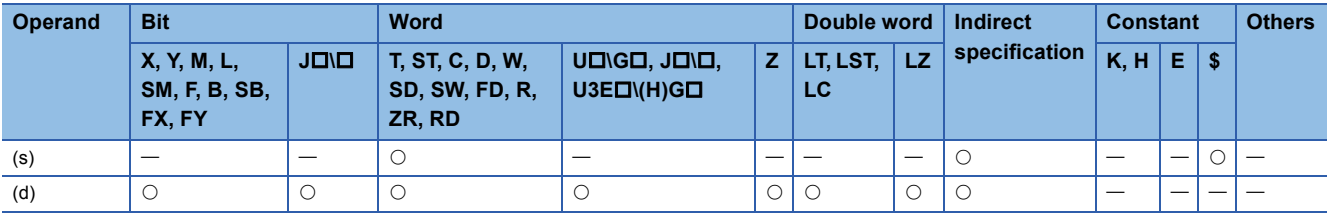

- These instructions convert the hexadecimal ASCII data stored in the device specified by (s) and later to 32-bit binary data, and store the converted data in the device specified by (d).
- The setting method of the hexadecimal ASCII data to be set in (s) depends on the status of SM705 (Number of conversion digits selection).

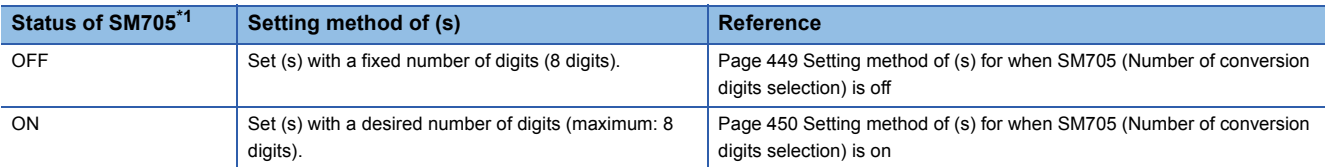

<span id="page-450-0"></span>\*1 For the firmware version of the CPU module supporting SM705, refer to the following. MELSEC iQ-R CPU Module User's Manual (Application) A CPU module which does not support SM705 operates in the same way as SM705 is off even if it is turned on.

### <span id="page-450-1"></span>■**Setting method of (s) for when SM705 (Number of conversion digits selection) is off**

• Set hexadecimal ASCII data with 8 digits (fixed) in (s) to (s)+3.

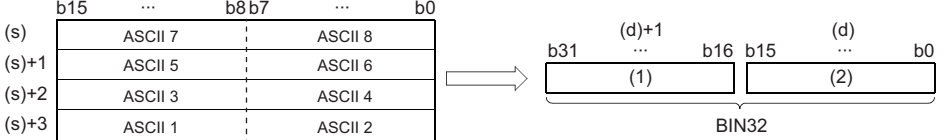

ASCII  $\Box$ : ASCII code ( $\Box$ th digit) (1) Upper 16 bits

(2) Lower 16 bits

- The ASCII data in the device specified by (s) to (s)+3 is within the range from 00000000H to FFFFFFFFH.
- The data of (s)+4 or later is ignored.
- A value from 30H to 39H and 41H to 46H can be set in each place of ASCII code.

**Ex.**

### When 5CB807E1H is specified in (s)

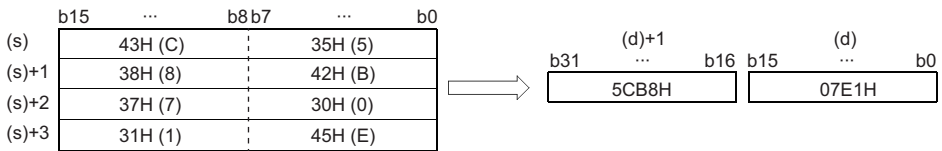

## <span id="page-451-0"></span>■**Setting method of (s) for when SM705 (Number of conversion digits selection) is on**

Set hexadecimal ASCII data with a desired number of digits (including 00H (NULL code)) in (s). Note that 00H (NULL code) is not required to be set for the maximum number of digits (8 digits).

The following table lists the setting method of (s).

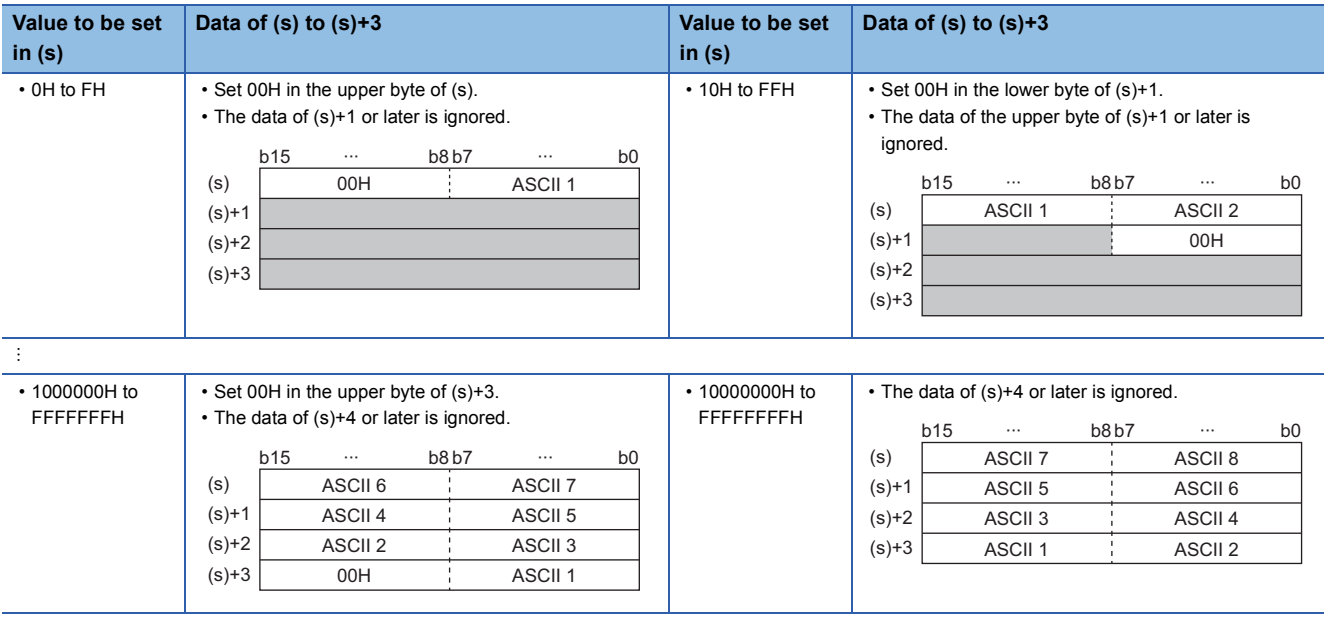

 $ASCII \Box$ : ASCII code ( $\Box$ th digit)

- The ASCII data in the device specified by (s) to (s)+3 is within the range from 00000000H to FFFFFFFFH.
- The data of (s)+4 or later is ignored.
- A value from 30H to 39H and 41H to 46H can be set in each place of ASCII code.
- If a value 00H is set in each place of ASCII code, the value will be processed as the end of the hexadecimal ASCII data.

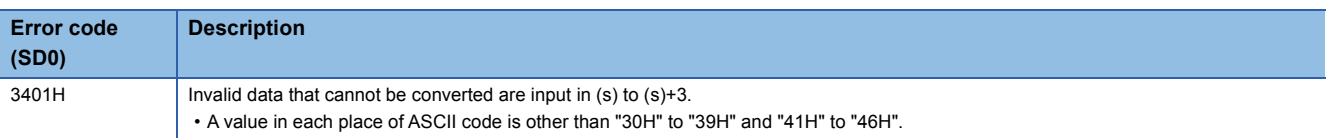

# **Converting decimal ASCII data to BCD 4-digit data**

## **DABCD(P)**

# **RnCPU RnENCPU RnPCPU RnPCPU RnSFCPU RnSFCPU (Process) (Redundant) (Standard) (Safety)**

These instructions convert decimal ASCII data to BCD 4-digit data.

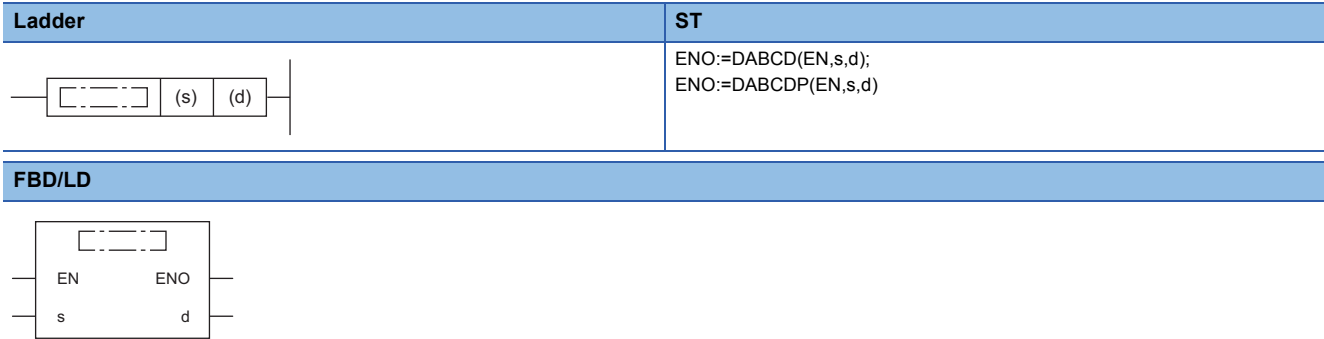

#### ■**Execution condition**

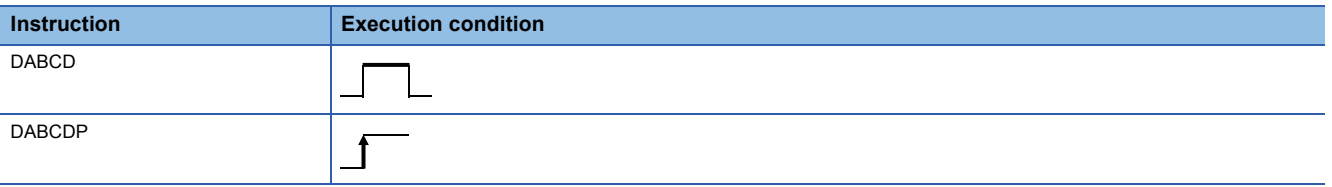

## Setting data

### ■**Description, range, data type**

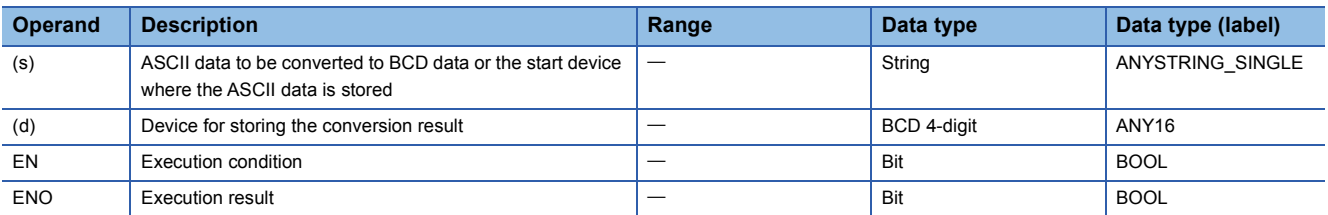

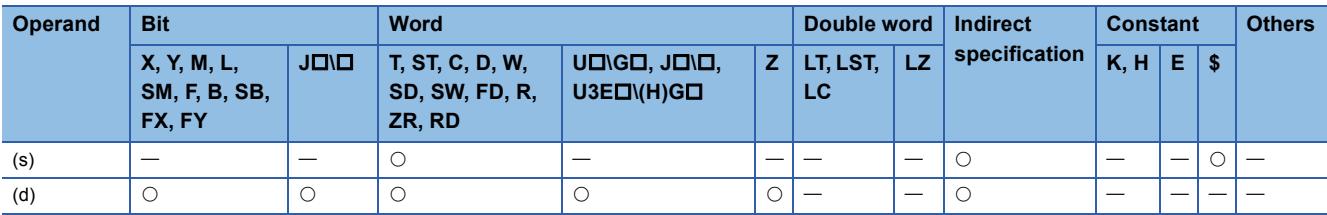

- These instructions convert the decimal ASCII data stored in the device areas specified by (s) and later to BCD 4-digit data, and store the converted data in the device specified by (d).
- The setting method of the decimal ASCII data to be set in (s) depends on the status of SM705 (Number of conversion digits selection).

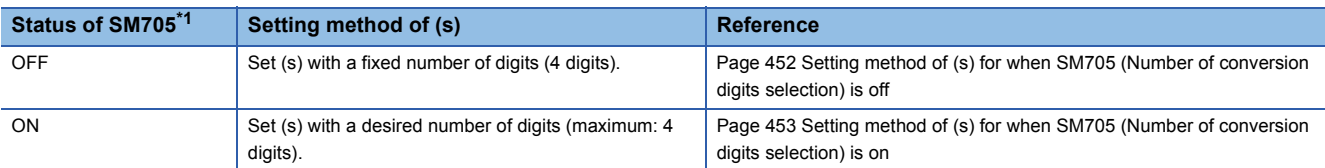

<span id="page-453-0"></span>\*1 For the firmware version of the CPU module supporting SM705, refer to the following. MELSEC iQ-R CPU Module User's Manual (Application) A CPU module which does not support SM705 operates in the same way as SM705 is off even if it is turned on.

### <span id="page-453-1"></span>■**Setting method of (s) for when SM705 (Number of conversion digits selection) is off**

• Set decimal ASCII data the 4 digits (fixed) in (s) to (s)+1.

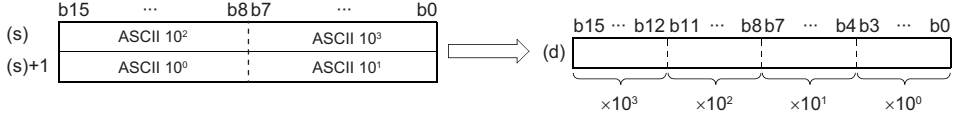

ASCII 10<sup>3</sup>: Thousands place of ASCII code ASCII 10<sup>2</sup>: Hundreds place of ASCII code ASCII 10<sup>1</sup>: Tens place of ASCII code ASCII 10<sup>0</sup>: Ones place of ASCII code

• The ASCII data in the device specified by (s) to (s)+1 is within the range from 0 to 9999.

- The data of (s)+2 or later is ignored.
- A value from 30H to 39H can be set in each place of ASCII code.
- If a value 20H or 00H is set in each place of ASCII code, the value will be processed as 30H.

## **Ex.**

When 8765 is specified in (s)

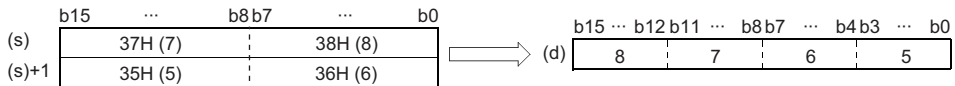

## <span id="page-454-0"></span>■**Setting method of (s) for when SM705 (Number of conversion digits selection) is on**

Set decimal ASCII data with a desired number of digits (including 00H (NULL code)) in (s). Note that 00H (NULL code) is not required to be set for the maximum number of digits (4 digits).

The following table lists the setting method of (s).

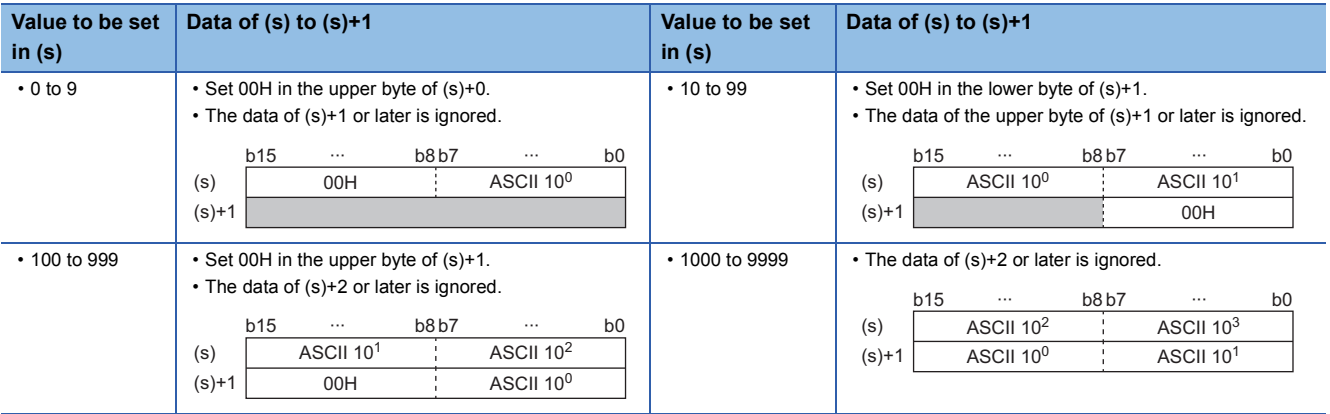

ASCII 10<sup>3</sup>: Thousands place of ASCII code

ASCII 10<sup>2</sup>: Hundreds place of ASCII code

ASCII 10<sup>1</sup>: Tens place of ASCII code

ASCII 10<sup>0</sup>: Ones place of ASCII code

- The ASCII data in the device specified by (s) to (s)+1 is within the range from 0 to 9999.
- The data of (s)+2 or later is ignored.
- A value from 30H to 39H can be set in each place of ASCII code.
- If a value 20H is set in each place of ASCII code, the value is processed as 30H. If a value 00H is set, the value is processed as the end of the decimal ASCII data.

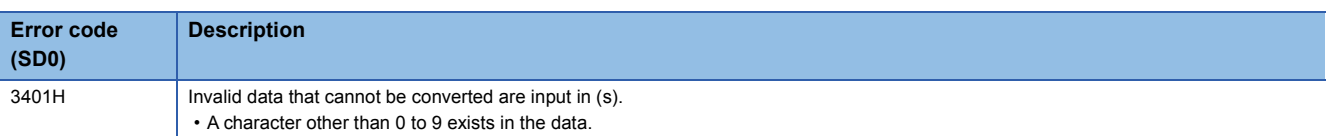

# **Converting decimal ASCII data to BCD 8-digit data**

## **DDABCD(P)**

# **RnCPU RnENCPU RnPCPU RnPCPU RnSFCPU RnSFCPU (Process) (Redundant) (Standard) (Safety)**

These instructions convert decimal ASCII data to BCD 8-digit data.

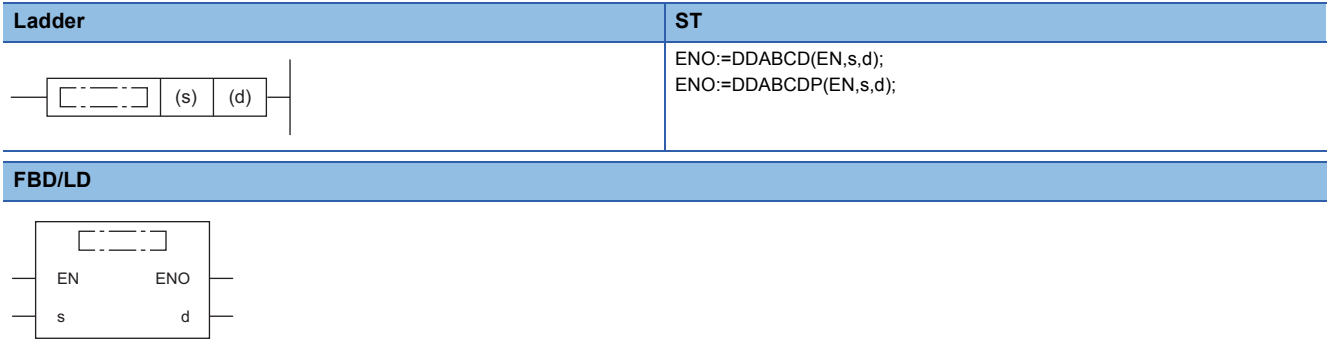

#### ■**Execution condition**

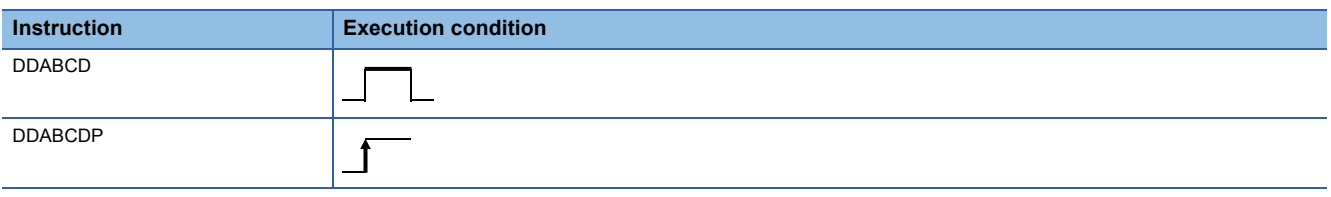

## Setting data

### ■**Description, range, data type**

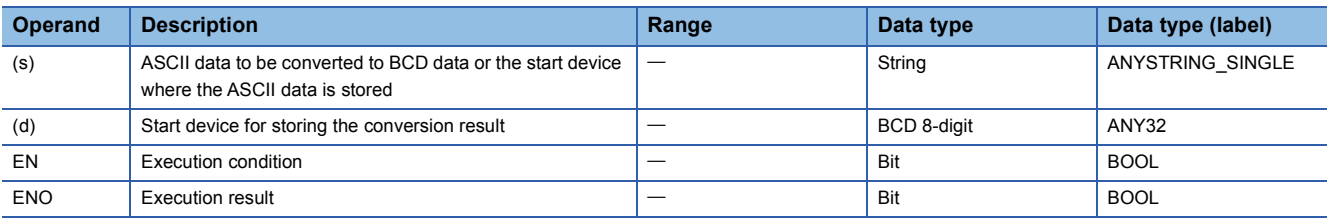

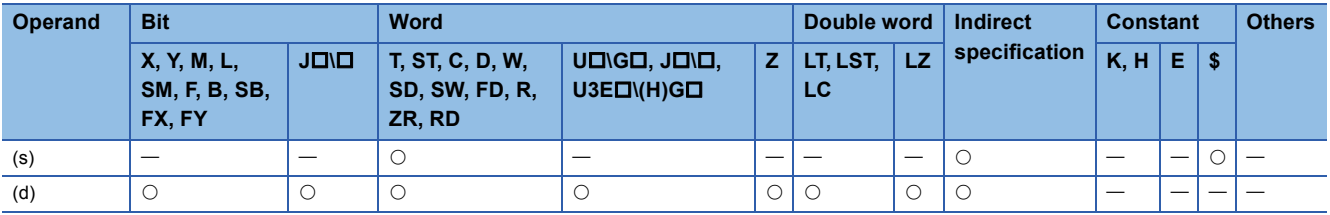

- These instructions convert the decimal ASCII data stored in the device areas specified by (s) and later to BCD 8-digit data, and store the converted data in the device number specified by (d).
- The setting method of the decimal ASCII data to be set in (s) depends on the status of SM705 (Number of conversion digits selection).

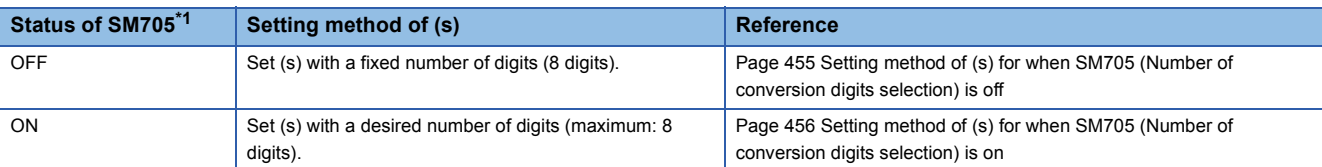

<span id="page-456-0"></span>\*1 For the firmware version of the CPU module supporting SM705, refer to the following. MELSEC iQ-R CPU Module User's Manual (Application) A CPU module which does not support SM705 operates in the same way as SM705 is off even if it is turned on.

### <span id="page-456-1"></span>■**Setting method of (s) for when SM705 (Number of conversion digits selection) is off**

• Set decimal ASCII data with 8 digits (fixed) in (s) to (s)+3.

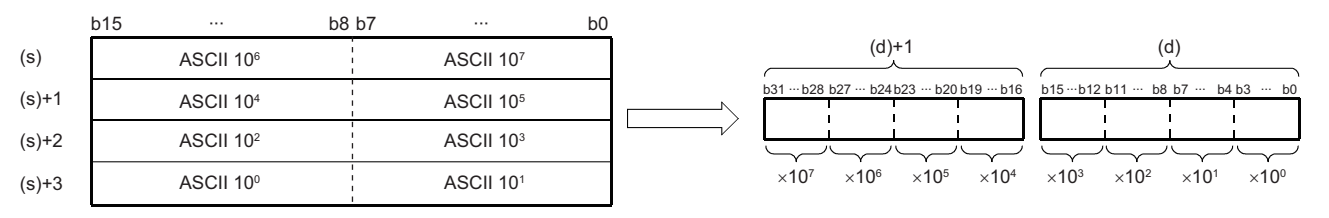

ASCII 10<sup>7</sup>: Ten-millions place of ASCII code

ASCII 10<sup>6</sup>: Millions place of ASCII code

ASCII 10<sup>5</sup>: Hundred-thousands place of ASCII code

ASCII 10<sup>4</sup>: Ten-thousands place of ASCII code

ASCII 10<sup>3</sup>: Thousands place of ASCII code

ASCII 10<sup>2</sup>: Hundreds place of ASCII code

ASCII 10<sup>1</sup>: Tens place of ASCII code

ASCII 10<sup>0</sup>: Ones place of ASCII code

• The ASCII data in the device specified by (s) to (s)+3 is within the range from 0 to 99999999.

• The data of (s)+4 or later is ignored.

• A value from 30H to 39H can be set in each place of ASCII code.

• If a value 20H or 00H is set in each place of ASCII code, the value will be processed as 30H.

#### **Ex.** When 87654321 is specified in (s)

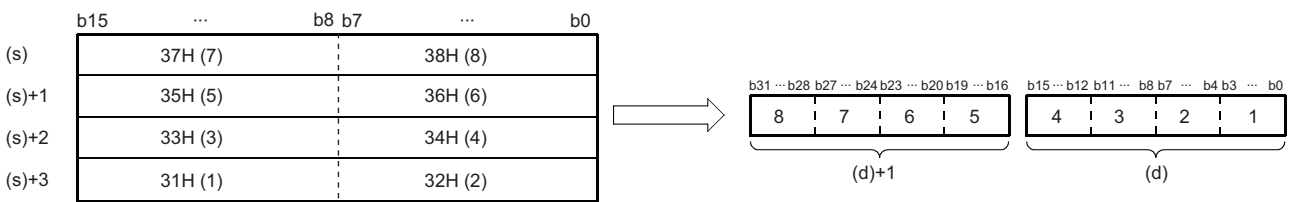

## <span id="page-457-0"></span>■**Setting method of (s) for when SM705 (Number of conversion digits selection) is on**

Set decimal ASCII data with a desired number of digits (including 00H (NULL code)) in (s). Note that 00H (NULL code) is not required to be set for the maximum number of digits (8 digits).

The following table lists the setting method of (s).

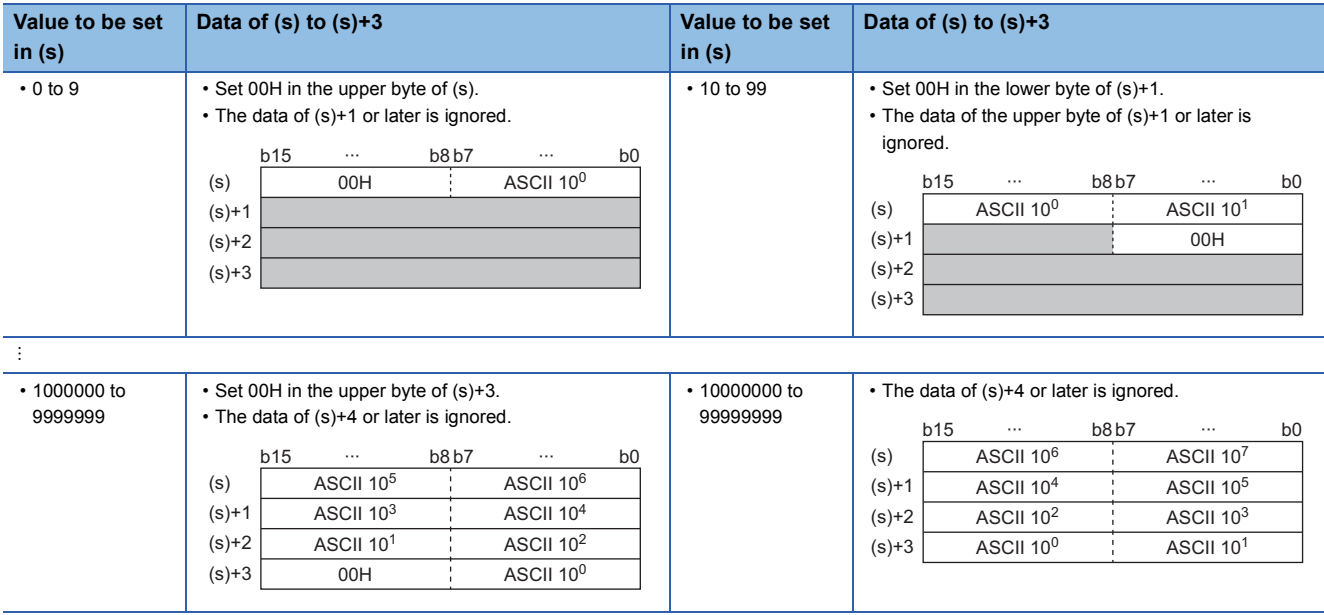

ASCII 10<sup>7</sup>: Ten-millions place of ASCII code

ASCII 10<sup>6</sup>: Millions place of ASCII code

ASCII 10<sup>5</sup>: Hundred-thousands place of ASCII code

ASCII 10<sup>4</sup>: Ten-thousands place of ASCII code

ASCII 10<sup>3</sup>: Thousands place of ASCII code

ASCII 10<sup>2</sup>: Hundreds place of ASCII code

ASCII 10<sup>1</sup>: Tens place of ASCII code

ASCII 10<sup>0</sup>: Ones place of ASCII code

- The ASCII data in the device specified by (s) to (s)+3 is within the range from 0 to 99999999.
- The data of (s)+4 or later is ignored.
- A value from 30H to 39H can be set in each place of ASCII code.
- If a value 20H is set in each place of ASCII code, the value is processed as 30H. If a value 00H is set, the value is processed as the end of the decimal ASCII data.

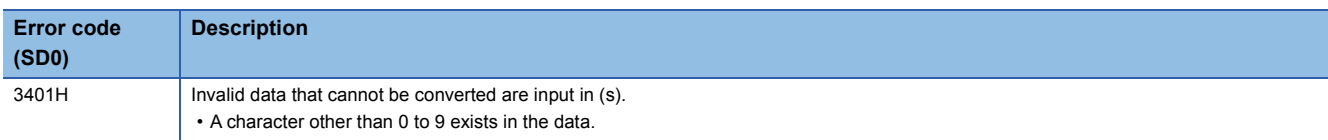

# **Converting decimal string data to 16-bit binary data**

## **VAL(P)(\_U)**

# **RnCPU RnENCPU RnPCPU RnPCPU RnSFCPU RnSFCPU (Process) (Redundant) (Standard) (Safety)**

These instructions convert character strings to 16-bit binary data.

#### **Ladder ST**

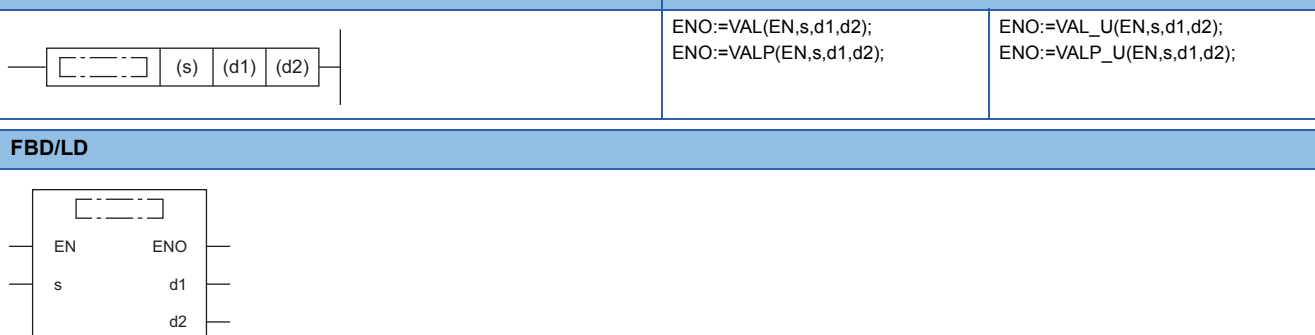

### ■**Execution condition**

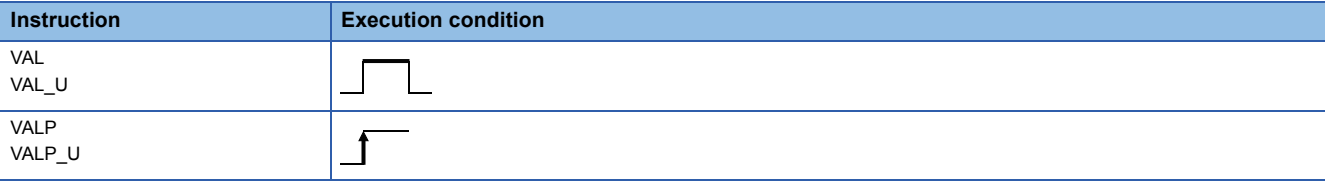

## Setting data

### ■**Description, range, data type**

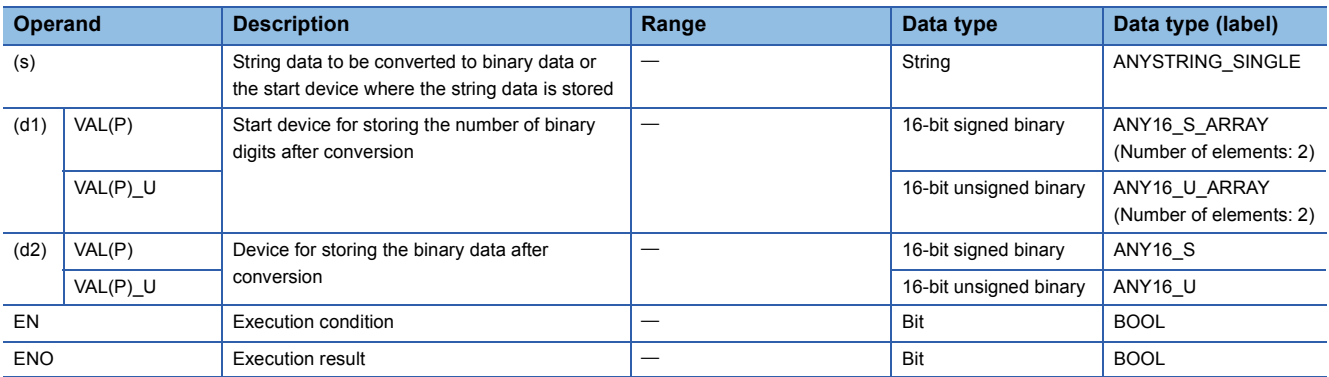

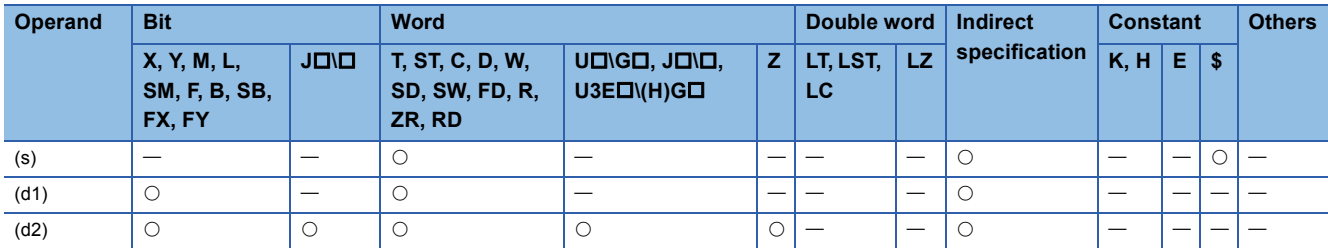

 • These instructions convert the character strings stored in the device numbers specified by (s) and later to 16-bit binary data, and store the number of digits in (d1) and converted binary data in the device specified by (d2). For conversion of character strings to binary data, the data from the device number specified by (s) to the device number containing "00H" is processed as character strings.

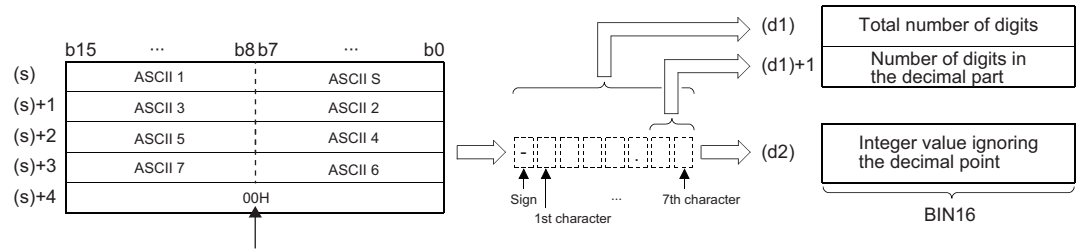

Null character (end of string)

#### ASCII S: ASCII code (sign data)

ASCII  $\Box$ : ASCII code ( $\Box$ th character)

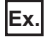

**Ex.**

When a string "-123.45" (signed) is stored in the device specified by (s) or later

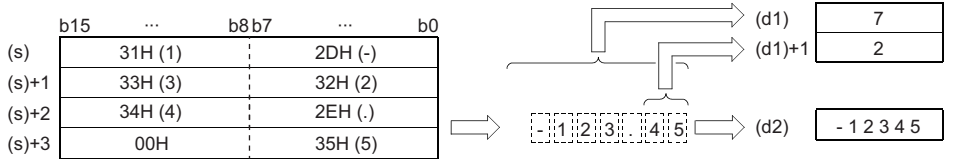

- The total number of characters of the character string stored in the device specified by (s) is 2 to 8.
- Of the character string stored in the device specified by (s), the number of characters in the decimal part is 0 to 5. Note, however, that the number must not exceed the total number of digits minus 3.
- A numerical character string that can be converted to binary data ranges from -32768 to 32767 when a signed value is specified ignoring the decimal point or from 0 to 65535 when an unsigned value is specified. Numerical character strings excluding signs and decimal points can be specified only within the range from 30H to 39H. (A value ignoring the decimal point..."-12345.6" for example becomes "-123456".)
- For the sign, "20H" can be set to indicate a positive numerical value, or "2DH" can be set to indicate a negative numerical value.
- "2EH" is set for the decimal point.
- The total number of digits stored in the device specified by (d1) includes all characters (including signs and decimal points) that represent a numerical value. The number of digits in the decimal part to be stored in the device specified by (d1)+1 represents the decimal part after 2EH(.) For the 16-bit binary data to be stored in the device specified by (d2), the character string is converted to binary data by ignoring the decimal point and stored.
- If "20H" (space) or "30H" (0) exists between the sign and the first numerical value other than 0 in the character string in the device specified by (s), the instruction performs conversion to binary data by ignoring "20H" and "30H".

8  $\overline{2}$ 

When "20H" exists between the sign and the first numerical value other than 0 (when a signed value is specified)

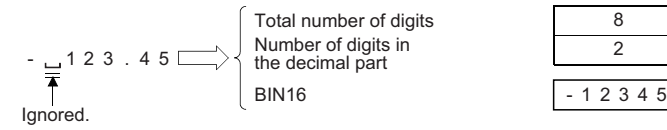

**Ex.** When "30H" exists between the sign and the first numerical value other than 0

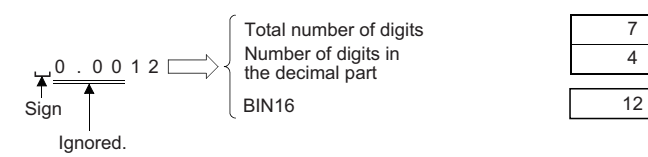

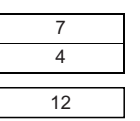

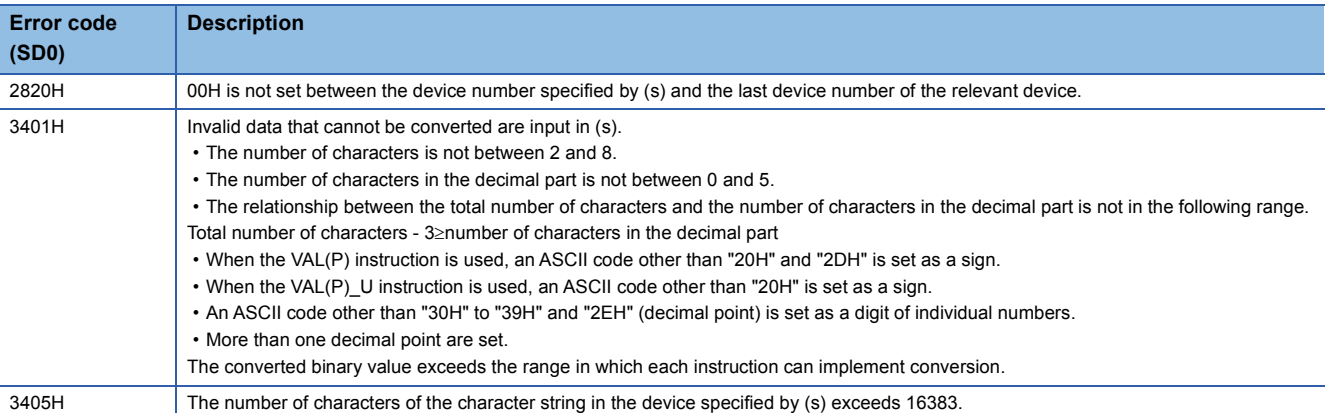

# **Converting decimal string data to 32-bit binary data**

## **DVAL(P)(\_U)**

# **RnCPU RnENCPU RnPCPU RnPCPU RnSFCPU RnSFCPU (Process) (Redundant) (Standard) (Safety)**

These instructions convert character strings to 32-bit binary data.

#### **Ladder ST**

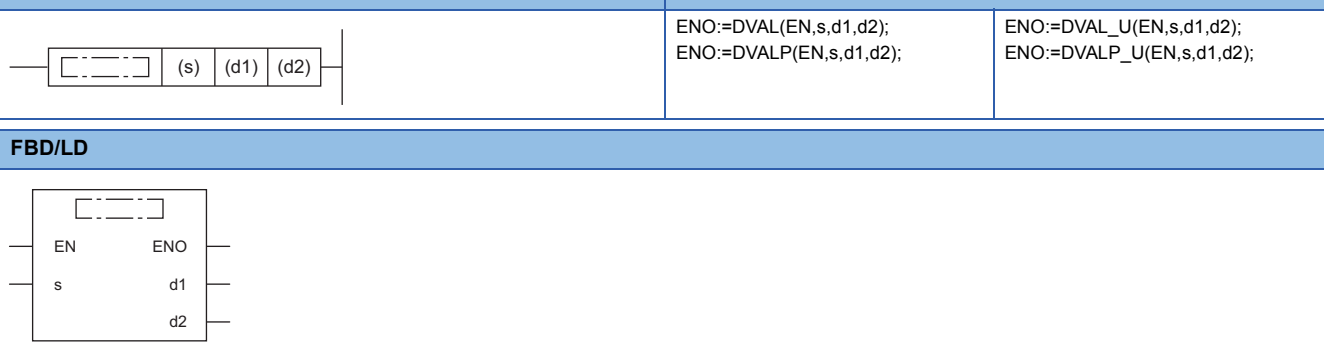

#### ■**Execution condition**

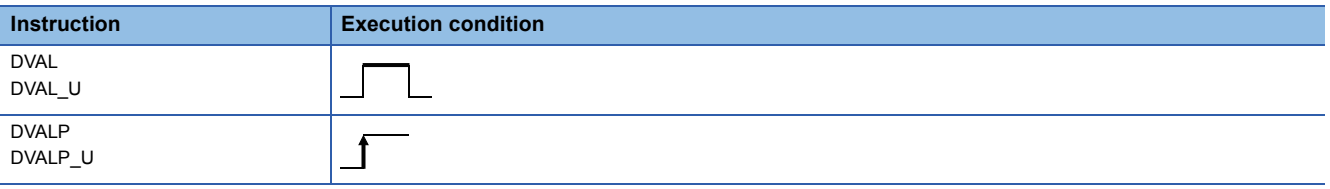

## Setting data

### ■**Description, range, data type**

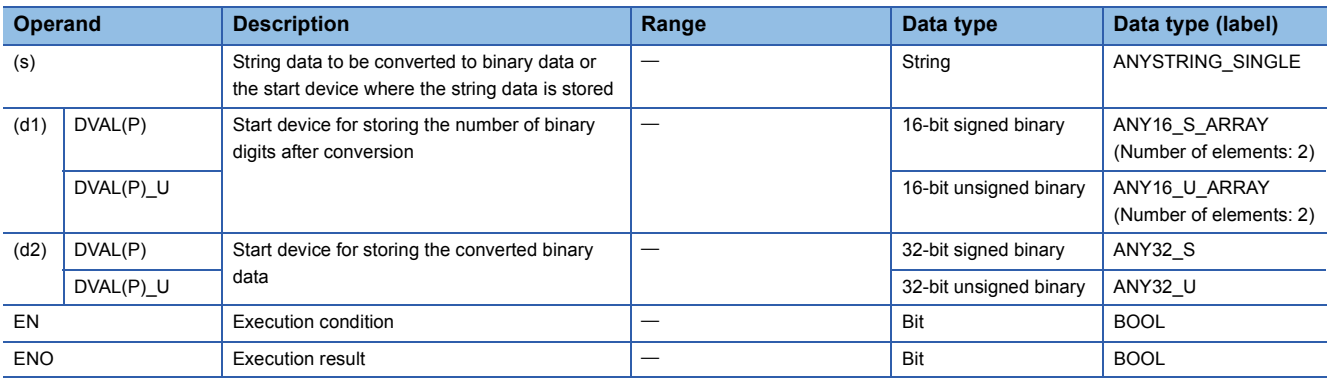

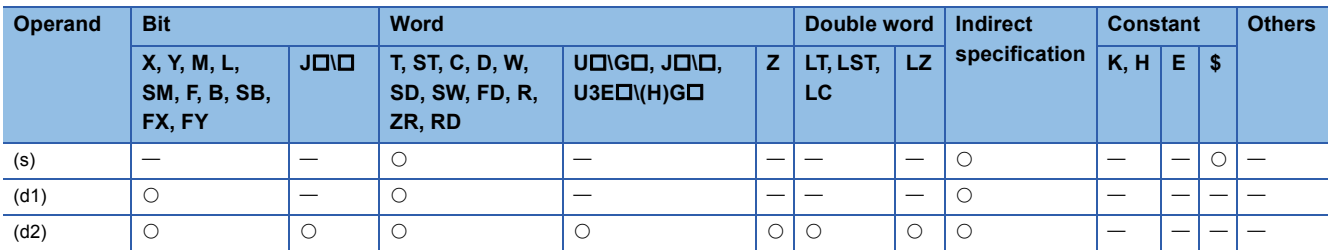

 • These instructions convert the character strings stored in the device numbers specified by (s) and later to 32-bit binary data, and store the number of digits in (d1) and converted binary data in the device specified by (d2). For conversion of character strings to binary data, the data from the device number specified by (s) to the device number containing "00H" is processed as character strings.

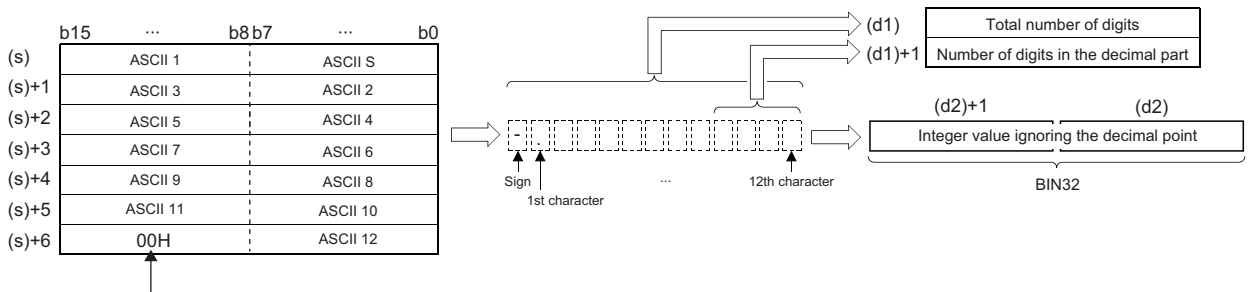

Null character (end of string)

ASCII S: ASCII code (sign data) ASCII  $\Box$ : ASCII code ( $\Box$ th character)

**Ex.**

When a string "-12345.678" (signed) is stored in the device specified by (s) or later

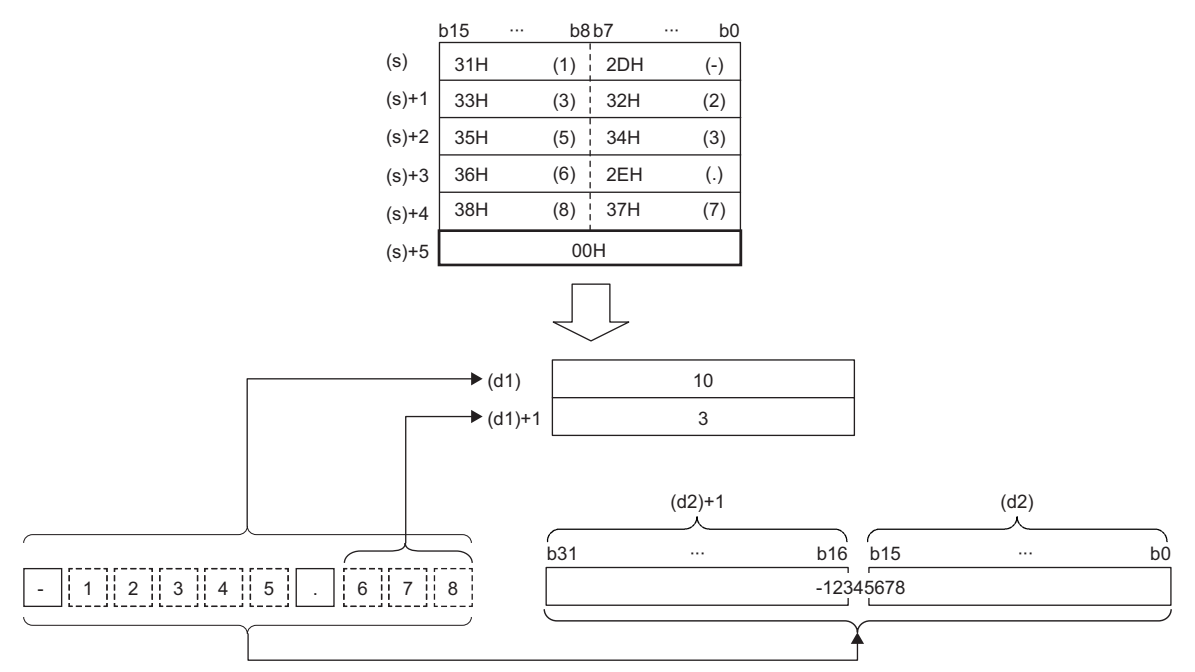

- The total number of characters of the character string stored in the device specified by (s) is 2 to 13.
- Of the character string stored in the device specified by (s), the number of characters in the decimal part is 0 to 10. Note, however, that the number must not exceed the total number of digits minus 3.
- The range of numerical character strings that can be converted to binary is as follows. Numerical character strings excluding signs and decimal points can be specified only within the range from 30H to 39H. (A value ignoring the decimal point..."-12345.6" for example becomes "-123456".)
- When a signed value ignoring the decimal point is specified: -2147483648 to 2147483647
- When an unsigned value ignoring the decimal point is specified: 0 to 4294967295
- For the sign, "20H" can be set to indicate a positive numerical value, or "2DH" can be set to indicate a negative numerical value.
- "2EH" is set for the decimal point.
- The total number of digits stored in the device specified by (d1) includes all characters (including signs and decimal points) that represent a numerical value. The number of digits in the decimal part to be stored in the device specified by (d1)+1 represents the decimal part after 2EH(.) For the 32-bit binary data to be stored in the device specified by (d2), the character string is converted to binary data by ignoring the decimal point and stored.

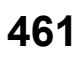

 • If "20H" (space) or "30H" (0) exists between the sign and the first numerical value other than 0 in the character string in the device specified by (s), the instruction performs conversion to binary data by ignoring "20H" and "30H".

**Ex.**

When "20H" exists between the sign and the first numerical value other than 0 (when a signed value is specified)

6543 . 21 - Ignored.

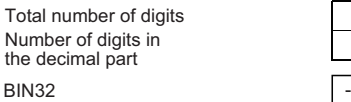

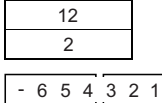

**Ex.**

When "30H" exists between the sign and the first numerical value other than 0

0 000 5 4321 8 . Number of digits in the decimal part Ignored. Sign

11 BIN32 5 4 3 2 1 Total number of digits

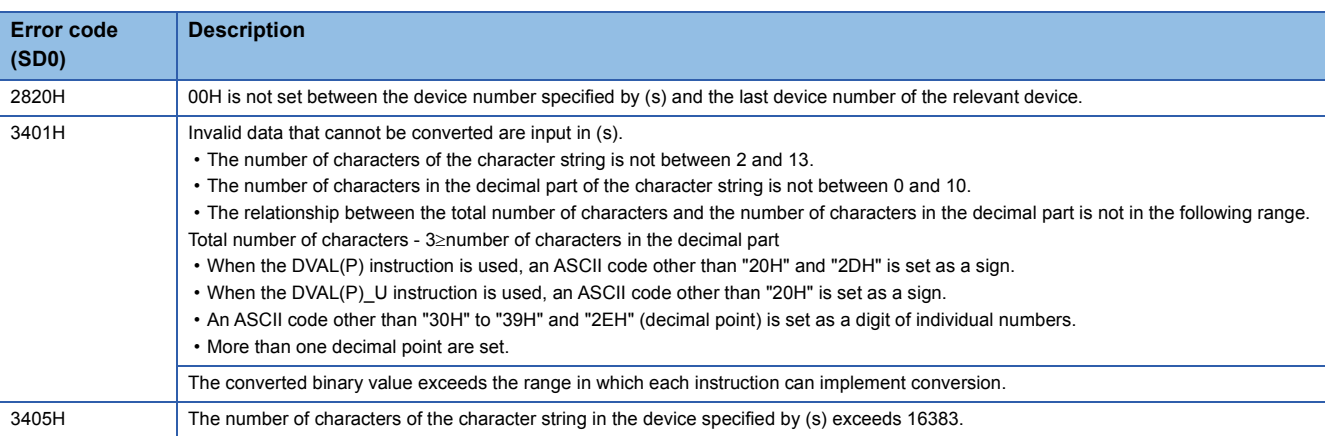

# **Converting hexadecimal ASCII to hexadecimal binary data**

## **ASC2INT(P)**

# **RnCPU RnENCPU RnPCPU RnPCPU RnSFCPU RnSFCPU (Process) (Redundant) (Standard) (Safety)**

These instructions convert hexadecimal ASCII data to binary data.

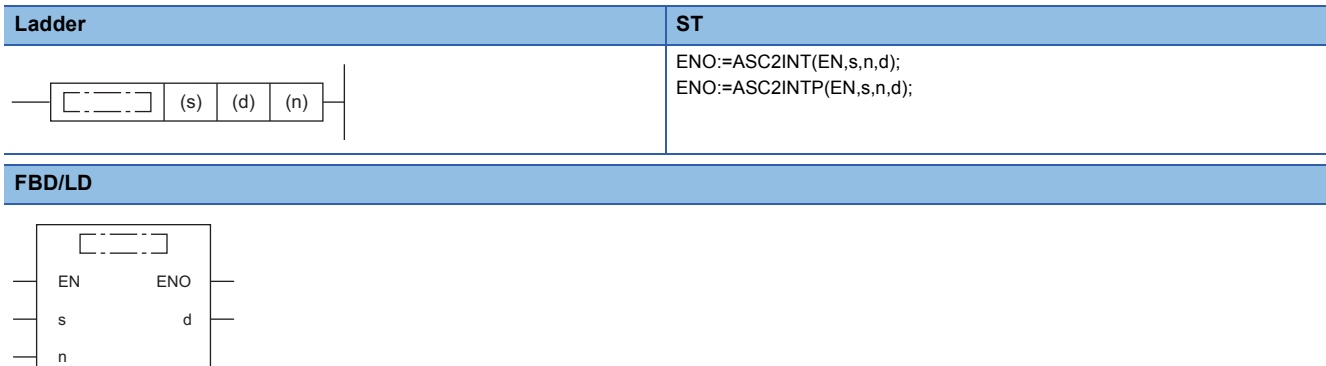

### ■**Execution condition**

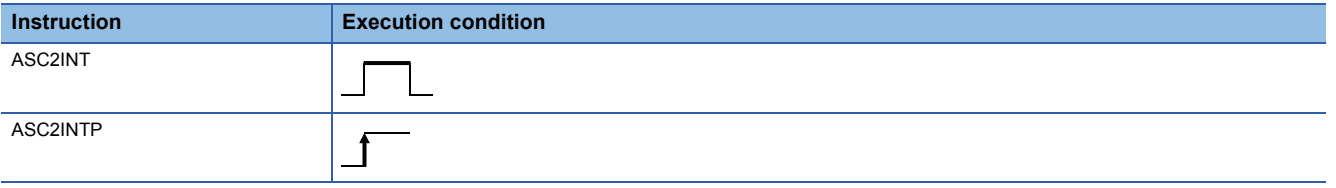

## Setting data

#### ■**Description, range, data type**

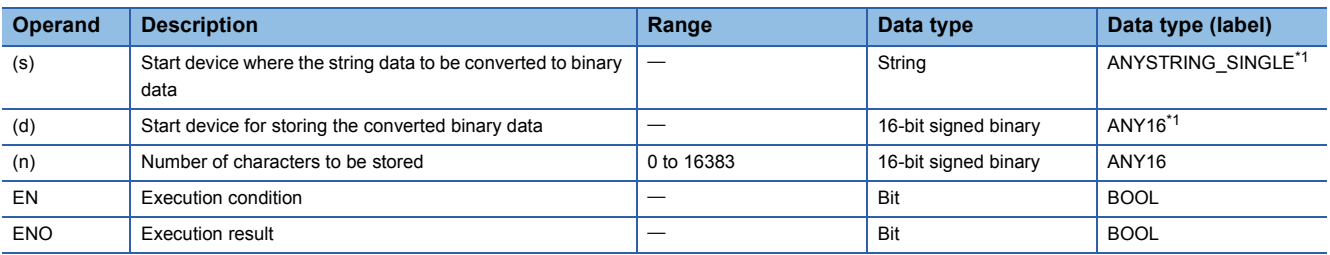

<span id="page-464-0"></span>\*1 When specifying setting data by using a label, define an array to secure enough operation area and specify an element of the array label.

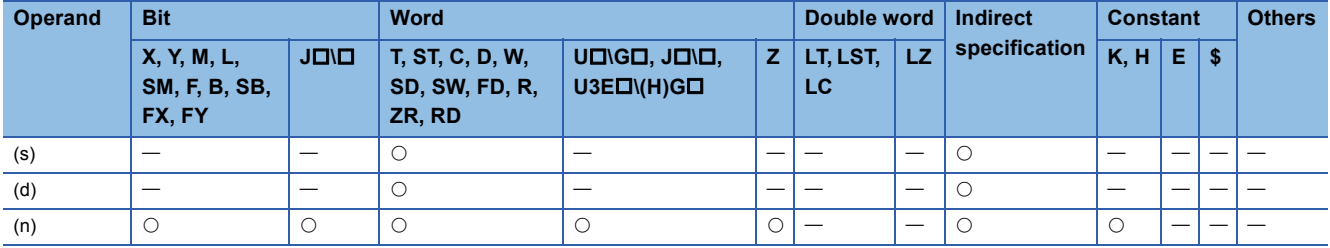

 • These instructions convert the hexadecimal ASCII data stored in the device by the number of characters specified by (n) after the device number specified by (s) and later to binary data, and store the converted data in the device number specified by (d) and later.

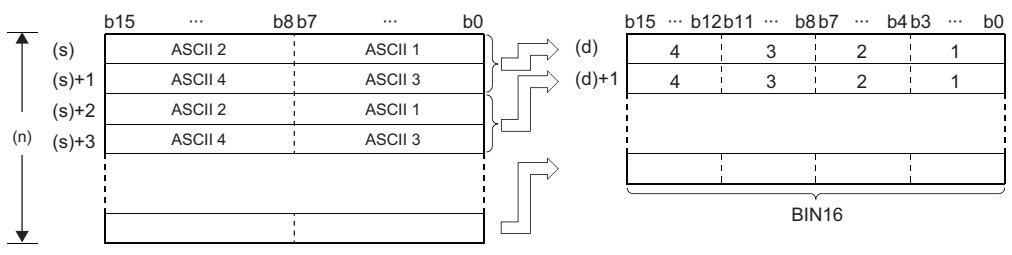

ASCII  $\Box$ : ASCII code ( $\Box$ th digit)

1 to 4: 1st to 4th digit

(n): Number of characters specified by (n)

- Setting the number of characters for (n) automatically determines the range of the character string in the device specified by (s) and the device range in which the binary data in the device specified by (d) is stored.
- Processing is performed normally even if the device range in which the ASCII data to be converted and the device range for storing the converted binary data overlap.

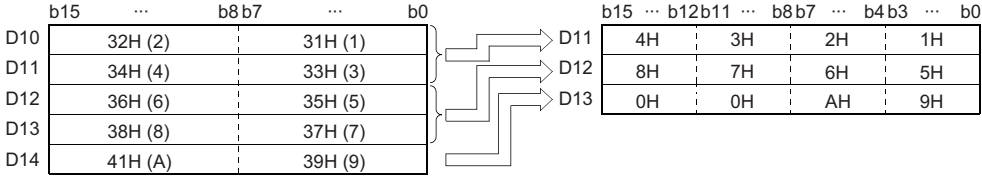

 • If the number of characters in the device specified by (n) is not a multiple of 4, "0H" is automatically stored after the specified number of the last device number among device numbers for storing the converted binary data.

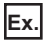

When the number of characters in (n) is 9

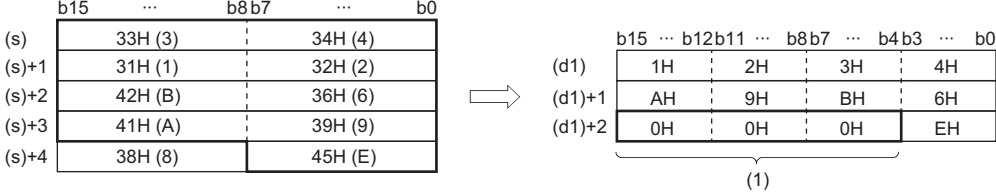

(1) 0H is automatically stored.

- If the number of characters in the device specified by (n) is 0, no processing is performed.
- The ASCII code that can be specified by (s) must be in the range from "30H" to "39H" or "41H to 46H".

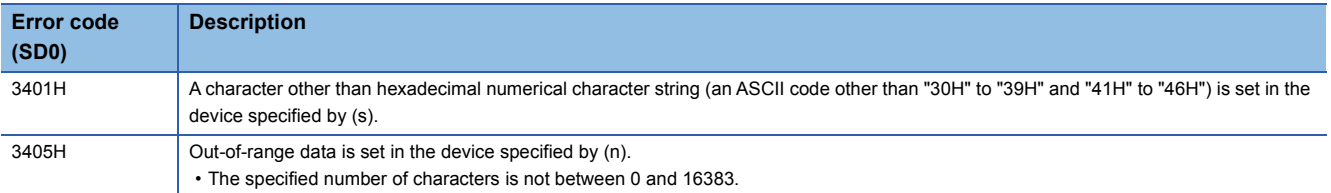

# **Converting single-precision real number to BCD format data**

## **EMOD(P)**

# **RnCPU RnENCPU RnPCPU RnPCPU RnSFCPU RnSFCPU (Process) (Redundant) (Standard) (Safety)**

These instructions convert single-precision real number data to the BCD floating point format data.

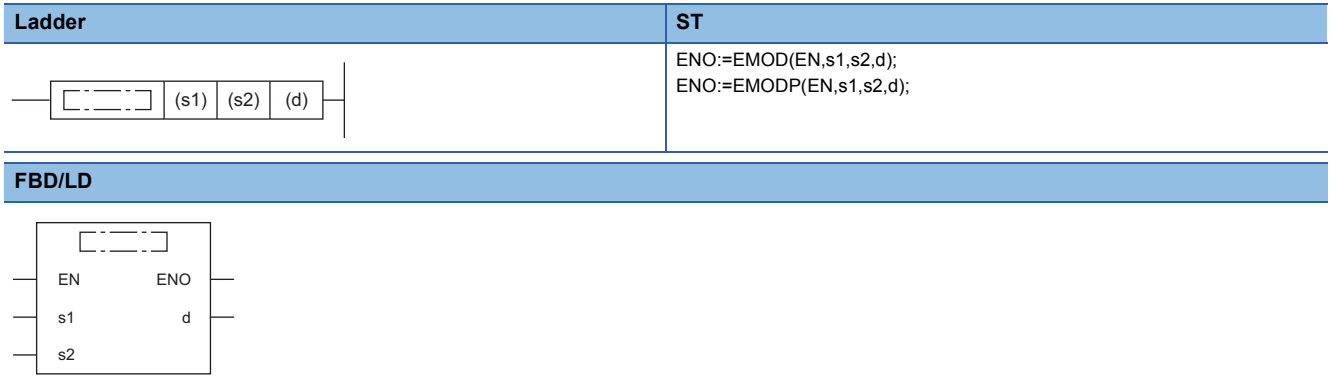

### ■**Execution condition**

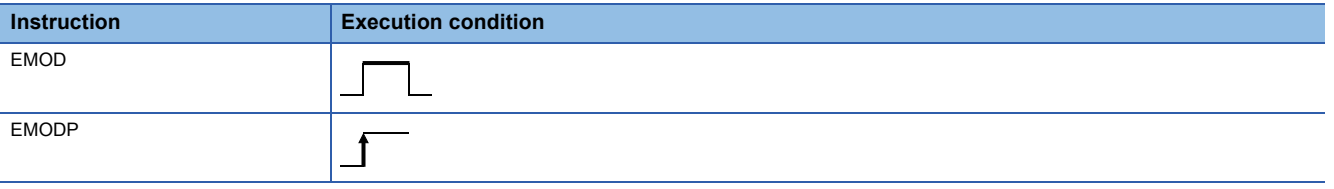

## Setting data

#### ■**Description, range, data type**

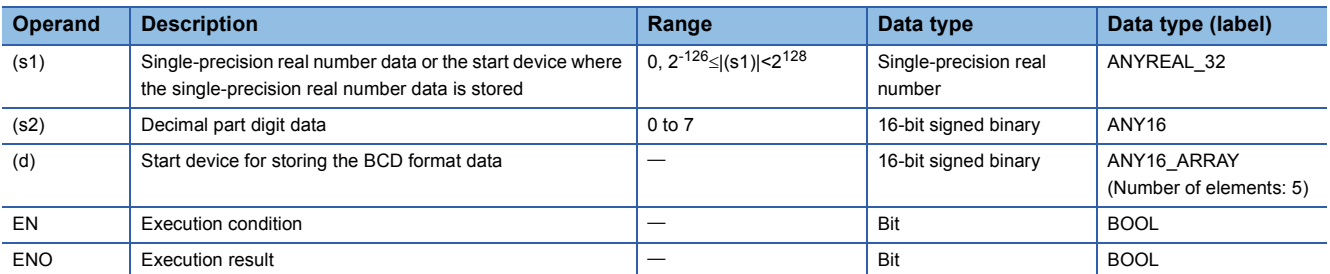

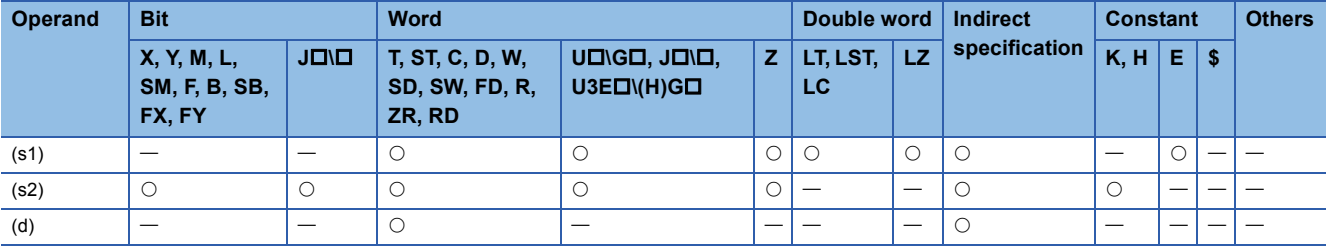

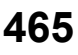

 • These instructions convert the single-precision real number data stored in the device specified by (s1) to the BCD floating point format based on the number of decimal part digits stored in the device specified by (s2), and store the converted data in the device number specified by (d) and later.

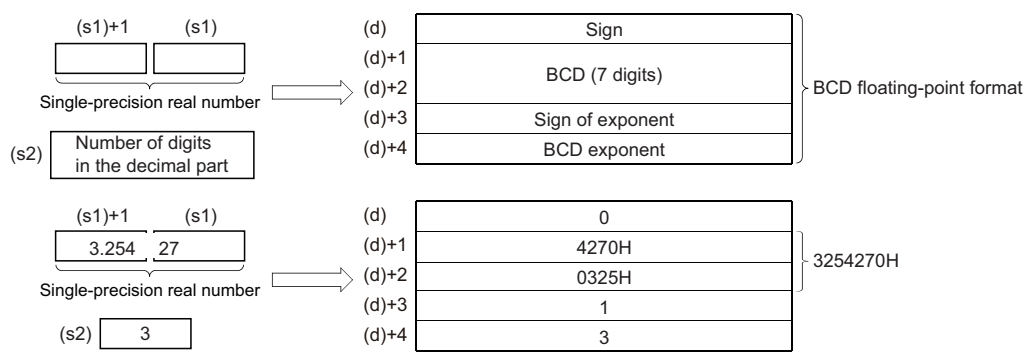

- For the sign in (d) and the exponent sign in (d)+3, 0 is set for positive and 1 is set for negative.
- For the BCD exponent in (d)+4, a value between 0 and 38 is stored.
- The number of decimal part digits of the single-precision real number data in the device specified by (s1) is stored in the device specified by (S2). The example in the above figure shows the following.

```
3.25427
```
 $(s2)=3$ 

• Six-digit BCD data, determined by rounding off the seventh digit, is stored in (d)+1 and (d)+2.

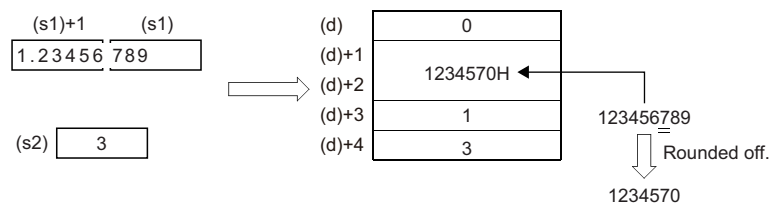

- A value of 0 to 7 can be set for the number of decimal part digits in the device specified by (s2).
- When an input value is set using the engineering tool, a rounding error may occur. Refer to the following for the precautions on setting input values using the engineering tool.

**F** [Page 49 Precautions](#page-50-0)

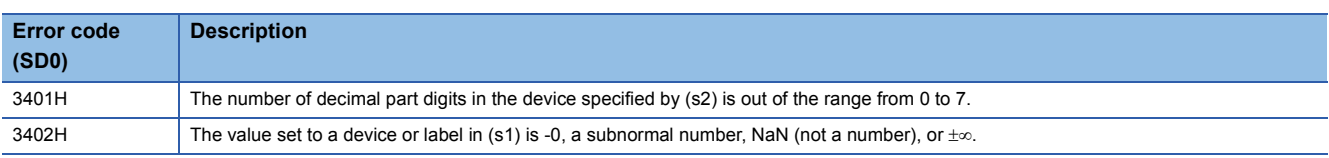
## **Two's complement of 16-bit binary data (sign inversion)**

## **NEG(P)**

## **RnCPU RnENCPU RnPCPU RnPCPU RnSFCPU RnSFCPU (Process) (Redundant) (Standard) (Safety)**

Invert the sign of 16-bit binary device.

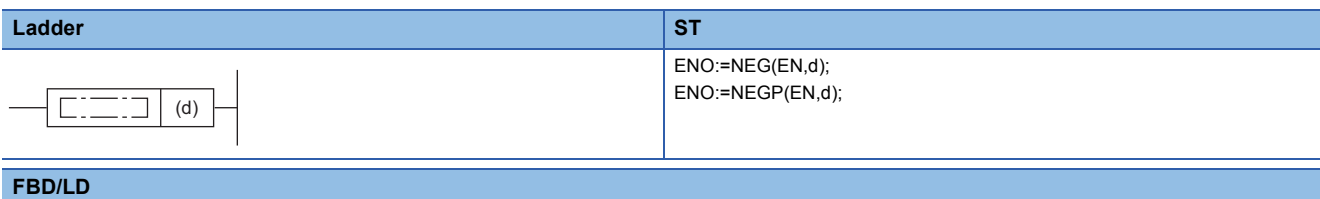

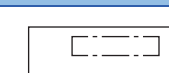

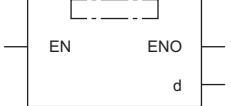

## ■**Execution condition**

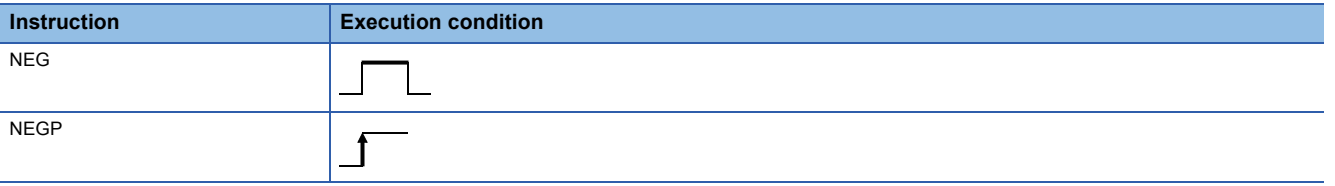

## Setting data

## ■**Description, range, data type**

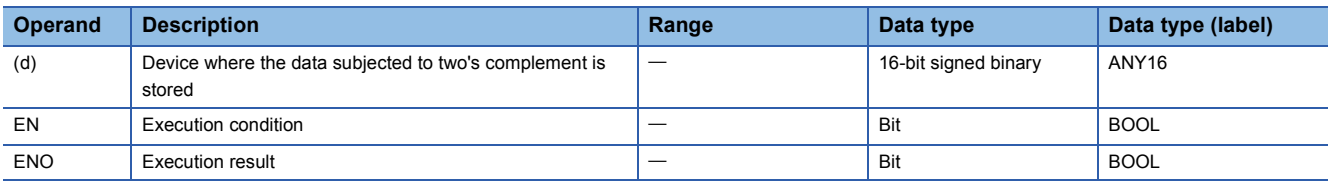

## ■**Applicable devices**

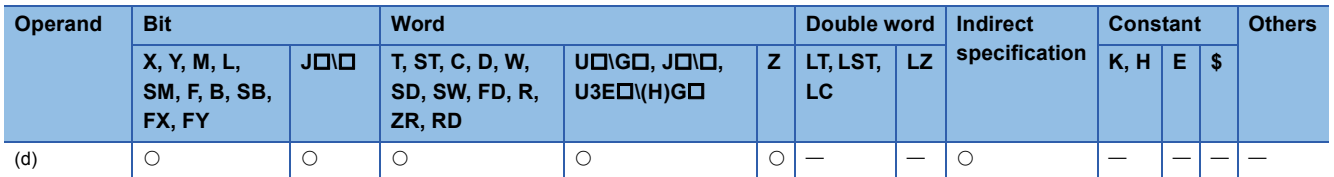

## Processing details

- These instructions invert the sign of the 16-bit binary data in the device specified by (d) and store the inverted data in the device specified by (d).
- The instructions are used to invert positive and negative signs.

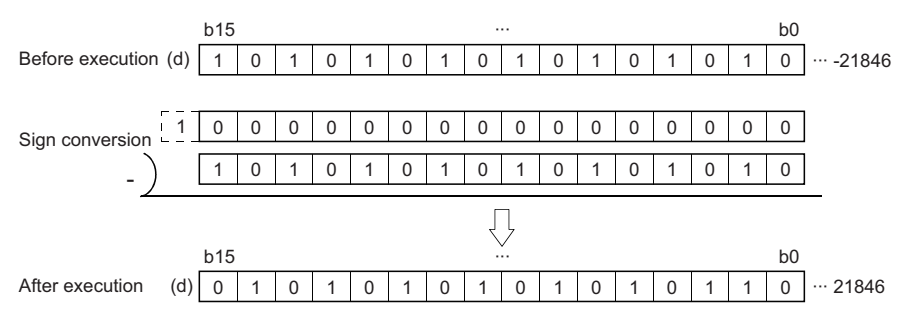

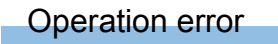

## **Two's complement of 32-bit binary data (sign inversion)**

## **DNEG(P)**

## **RnCPU RnENCPU RnPCPU RnPCPU RnSFCPU RnSFCPU (Process) (Redundant) (Standard) (Safety)**

These instructions invert the sign of 32-bit binary device.

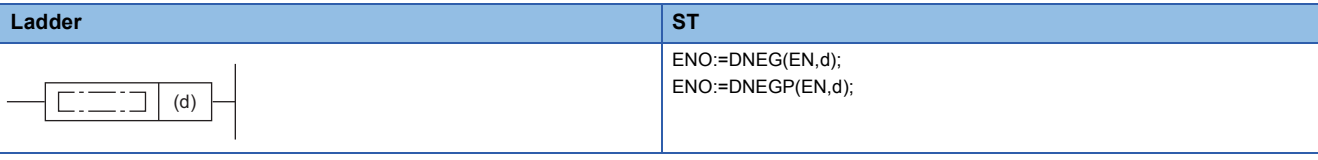

#### **FBD/LD**

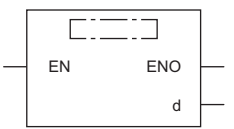

## ■**Execution condition**

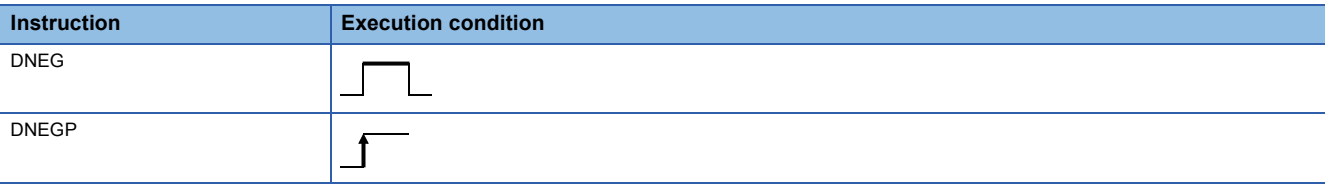

#### Setting data

## ■**Description, range, data type**

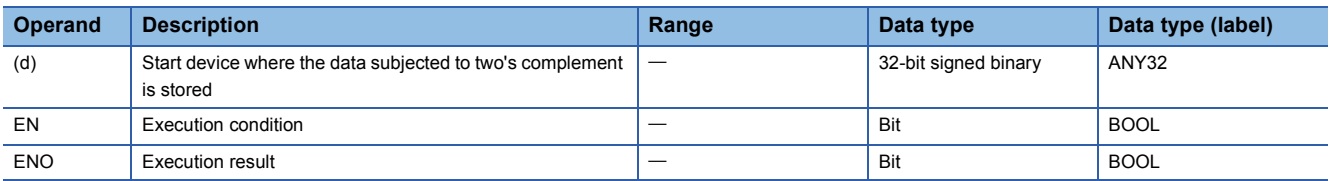

## ■**Applicable devices**

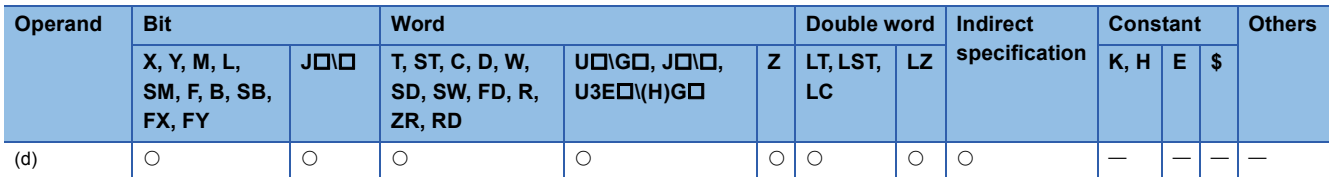

## Processing details

- These instructions invert the sign of the 32-bit binary data in the device specified by (d) and store the inverted data in the device specified by (d).
- The instructions are used to invert positive and negative signs.

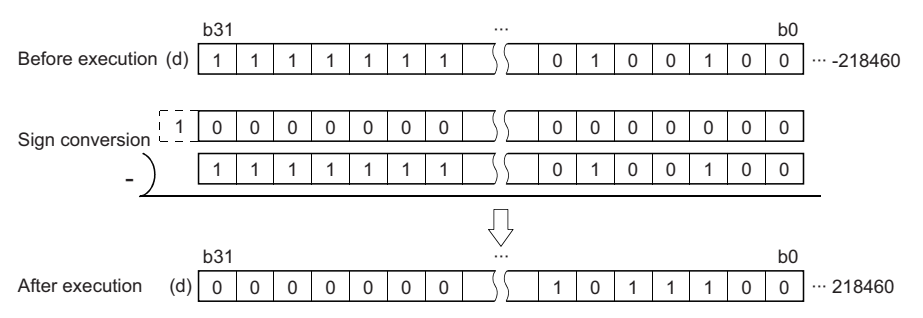

**6**

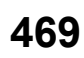

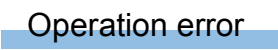

## **DECO(P)**

# **RnCPU RnENCPU RnPCPU RnPCPU RnSFCPU RnSFCPU (Process) (Redundant) (Standard) (Safety)**

These instructions decode the lower (n) bits of the specified device.

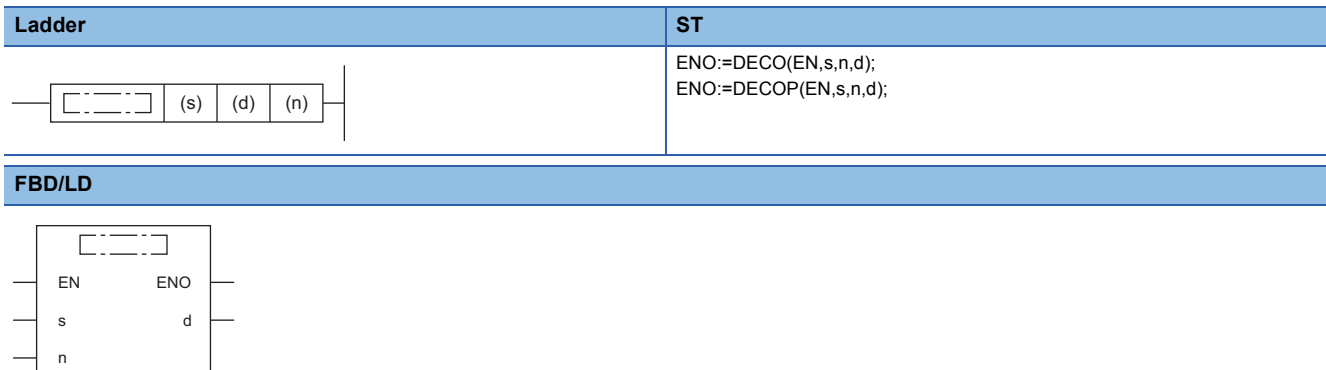

## ■**Execution condition**

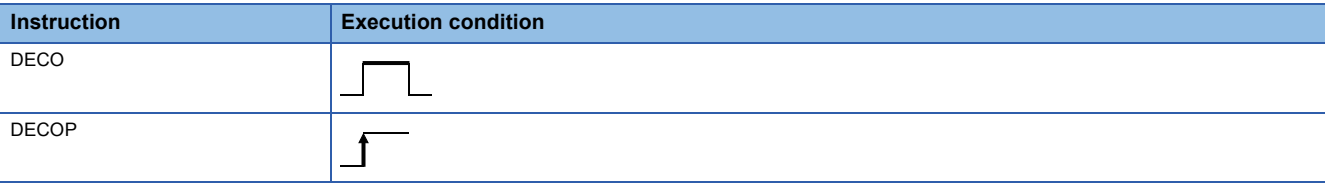

## Setting data

#### ■**Description, range, data type**

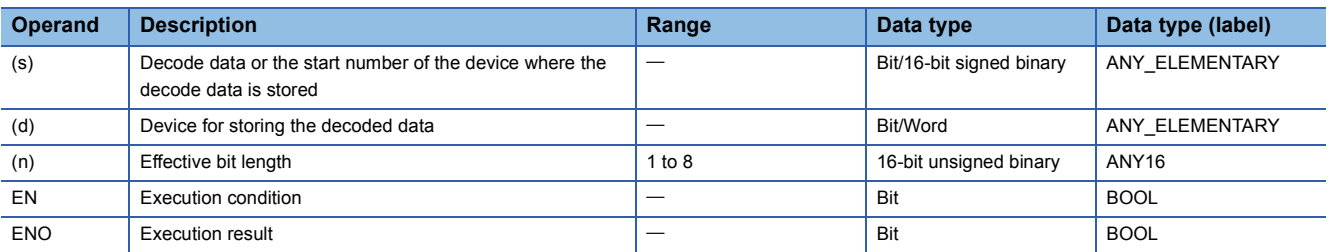

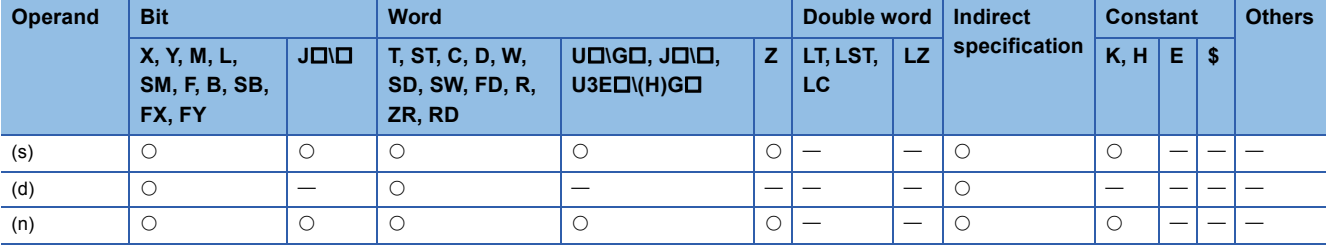

 • These instructions turn on the bit, corresponding to the binary value specified by the lower (n) bits in the device specified by (s), in the device specified by (d)

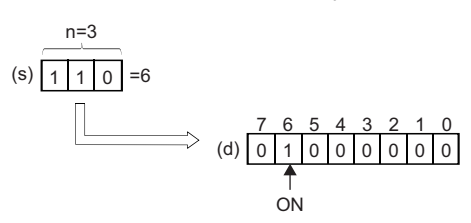

- Specify a value 1 to 8 for (n).
- When (n)=0, no processing is performed and the values in the device specified by (d) remain unchanged.
- A bit device is treated as 1 bit, and a word device is treated as 16 bits.

## Operation error

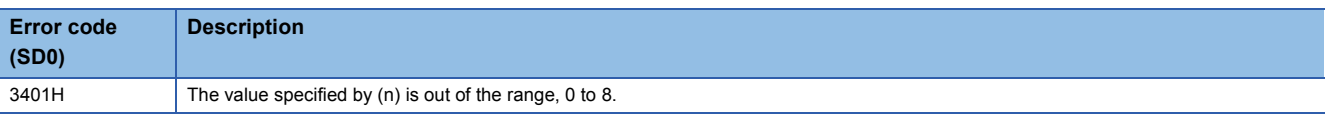

# **Encoding 256-bit data to 8-bit data**

## **ENCO(P)**

# **RnCPU RnENCPU RnPCPU RnPCPU RnSFCPU RnSFCPU (Process) (Redundant) (Standard) (Safety)**

These instructions encode the bit data of 'n'th power of 2.

## **Ladder ST** ENO:=ENCO(EN,s,n,d); ENO:=ENCOP(EN,s,n,d);  $C = 1$  $(s) | (d) | (n)$ **FBD/LD**  $\overline{\mathbb{C}}$ EN ENO s d n

## ■**Execution condition**

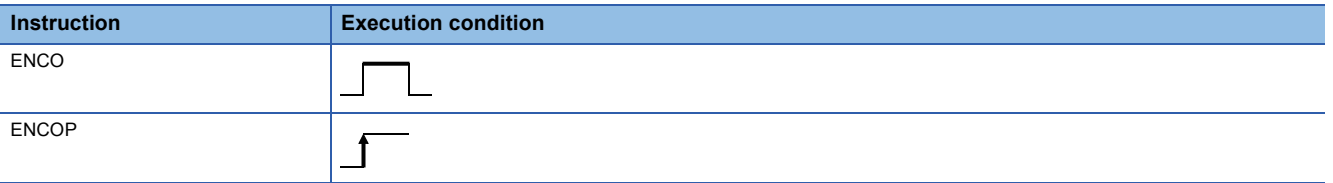

Setting data

#### ■**Description, range, data type**

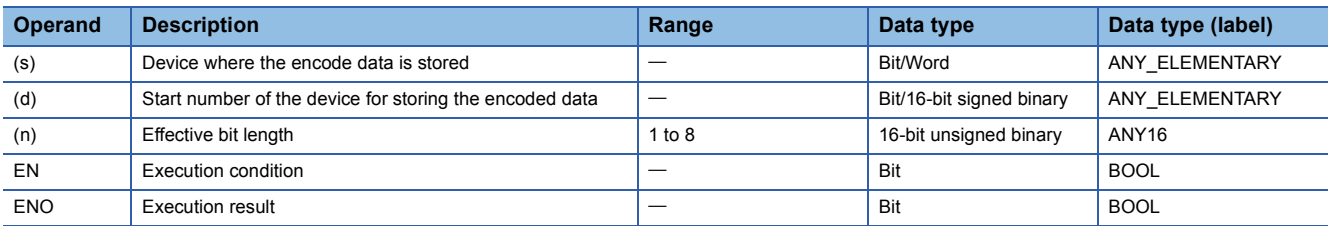

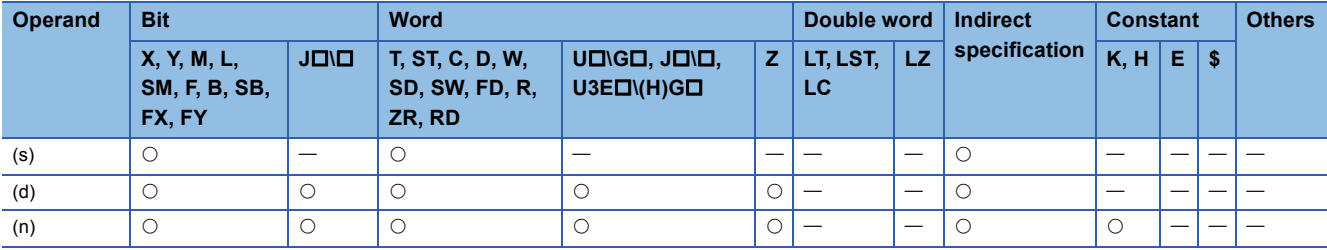

• These instructions store the binary value, corresponding to the bit which is set to 1 in the  $2^{(n)}$  bit data in the device specified by (s), in the device specified by (d).

(d) 110 7 0 8 6 543 210 (s) 0 1 000 000 =6

- Specify a value 1 to 8 for (n).
- When (n)=0, no processing is performed and the values in the device specified by (d) remain unchanged.
- A bit device is treated as 1 bit, and a word device is treated as 16 bits.
- When two or more bits are 1, the upper bit position is used for processing.

## Operation error

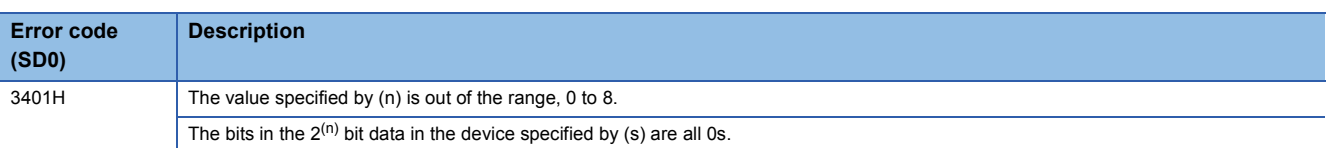

## **SEG(P)**

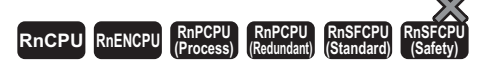

These instructions decode the data consisting of 0 to F specified by the lower 4 bits of the device to seven-segment display data.

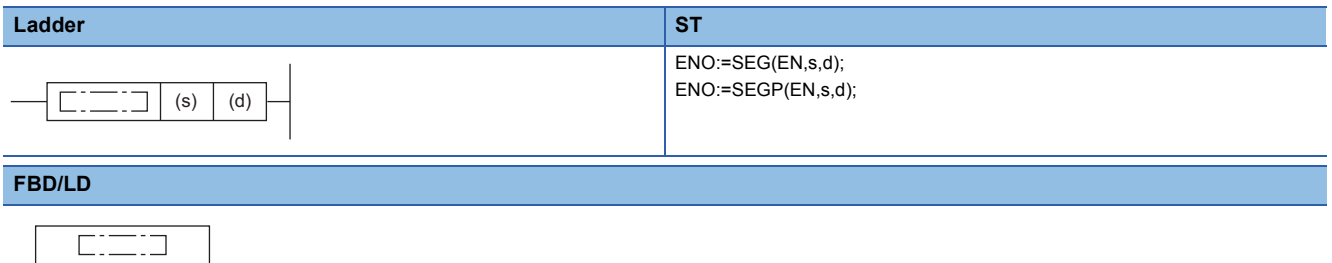

## ■**Execution condition**

EN ENO s d

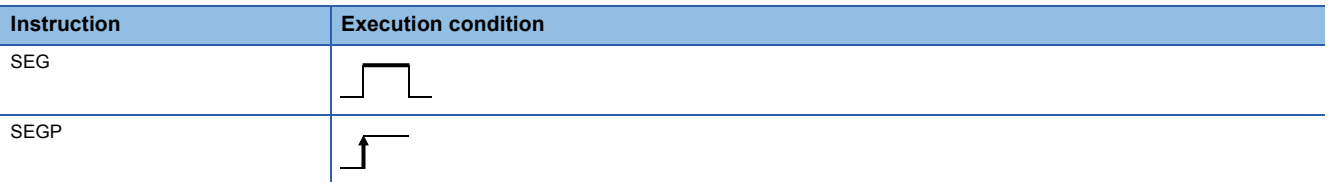

## **Setting data**

## ■**Description, range, data type**

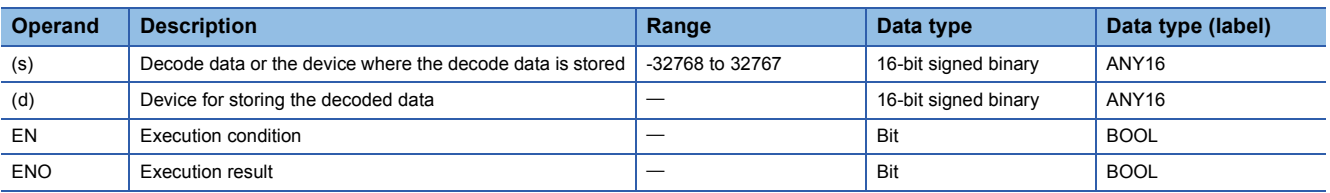

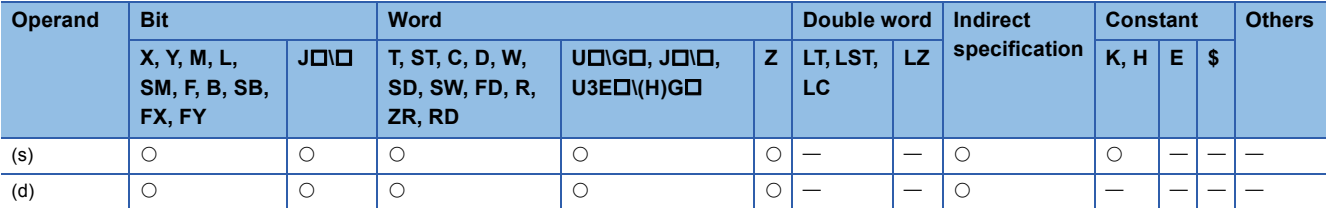

- These instructions decode the data consisting of 0 to F specified by the lower 4 bits in the device specified by (s) to sevensegment display data, and store the decoded data in the device specified by (d).
- In the case of a bit device, (d) indicates the start device for storing 7-segment display data. In the case of a word device, it indicates the device number for storing the data.

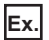

Bit device

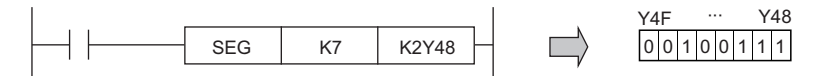

The data in Y48 to Y4F does not change until the next data is output.

**Ex.** Word device

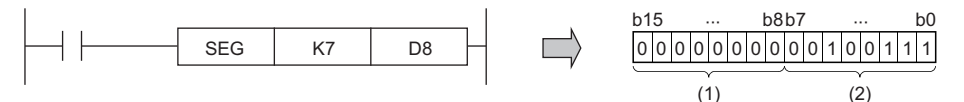

(1) The upper 8 bits are filled with 0s.

(2) The seven-segment display data are stored in the lower 8 bits.

• The following is the truth table for the seven-segment display.

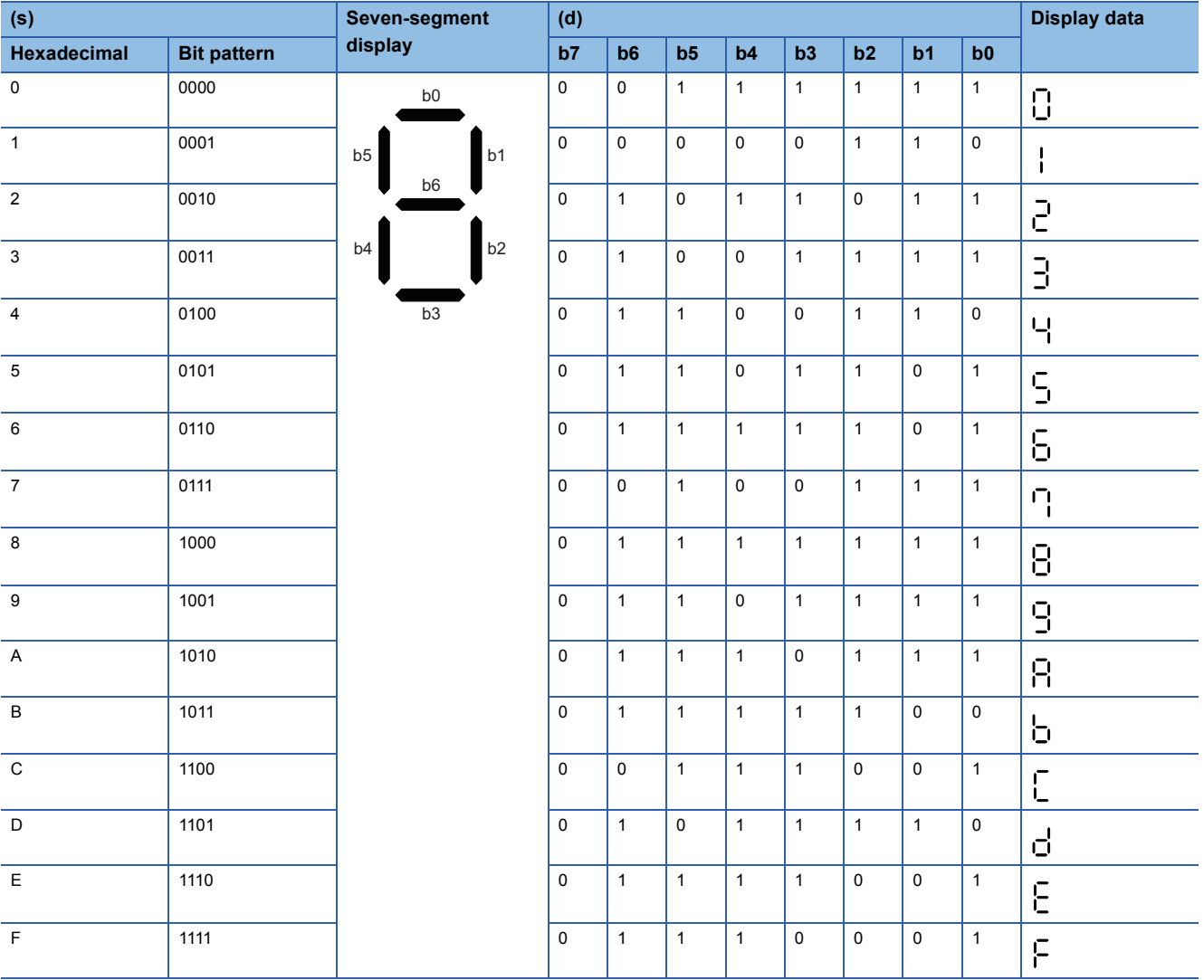

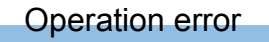

There is no operation error.

**6**

## **DIS(P)**

# **RnCPU RnENCPU RnPCPU RnPCPU RnSFCPU RnSFCPU (Process) (Redundant) (Standard) (Safety)**

These instructions store the lower (n) nibble(s) of 16-bit binary data in another device range specified.

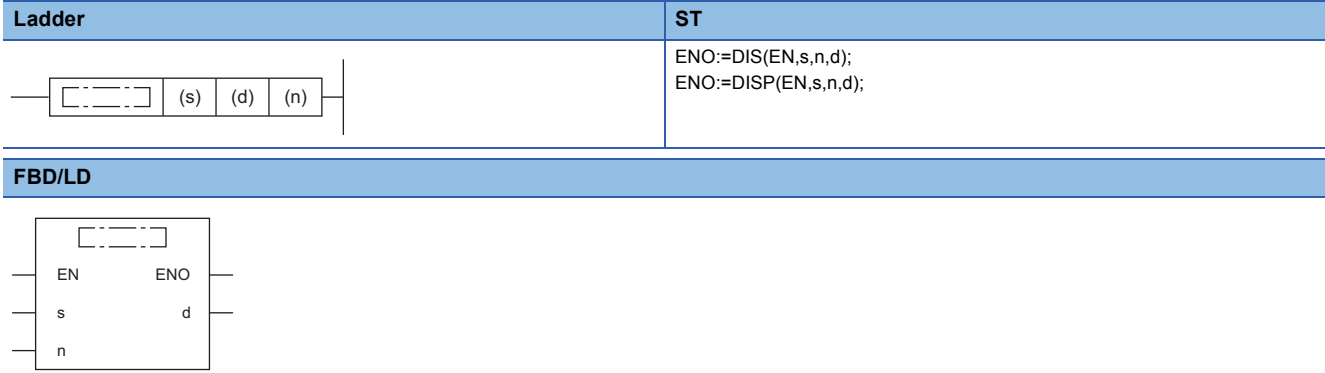

#### ■**Execution condition**

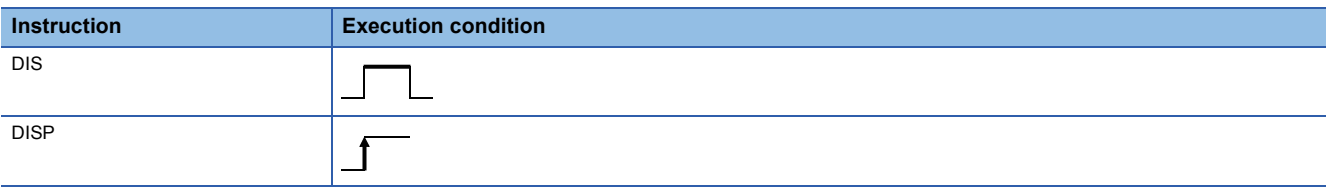

## Setting data

## ■**Description, range, data type**

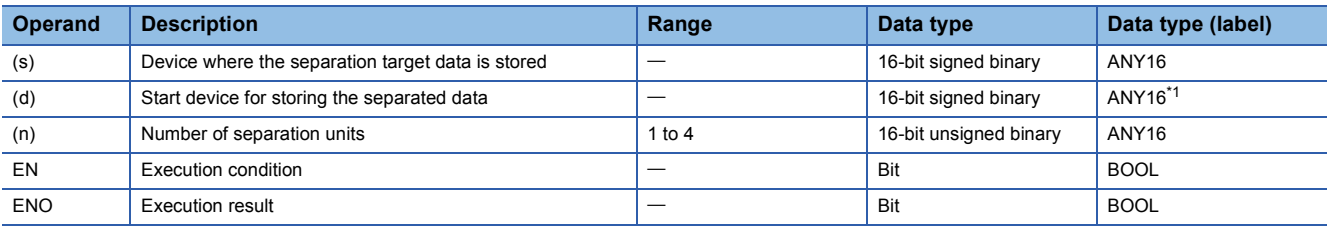

<span id="page-479-0"></span>\*1 When specifying setting data by using a label, define an array to secure enough operation area and specify an element of the array label.

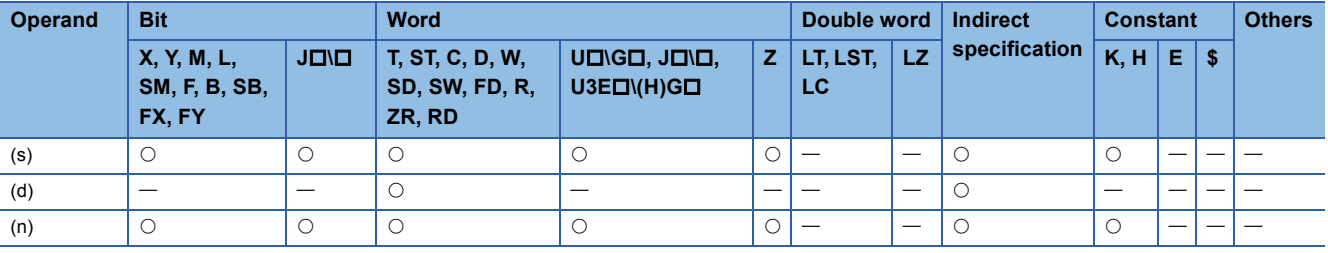

 • These instructions separate the lower (n) nibble(s) (4 bits/nibble) from the 16-bit binary data in the device specified by (s), and store each of the separated data in the lower 4 bits of the (n) points of data in the device specified by (d).

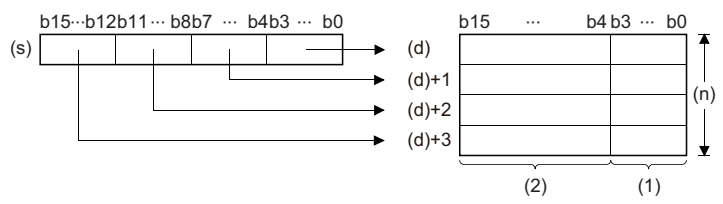

(1) Data storage area (2) Filled with 0s.

- The upper 12 bits of the (n) points of data in the device specified by (d) are filled with 0s.
- Specify a value 1 to 4 for (n).
- When (n)=0, no processing is performed and the (n) points of data starting from the device specified by (d) remain unchanged.

#### Operation error

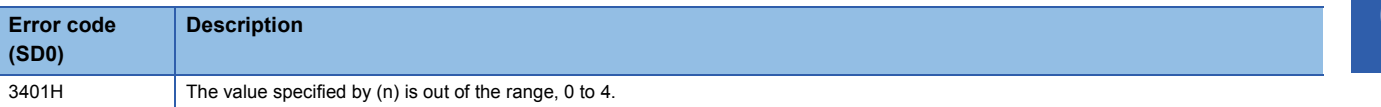

## **UNI(P)**

# **RnCPU RnENCPU RnPCPU RnPCPU RnSFCPU RnSFCPU (Process) (Redundant) (Standard) (Safety)**

These instructions store the lower 4 bits of the (n) points of 16-bit binary data in another 16-bit device.

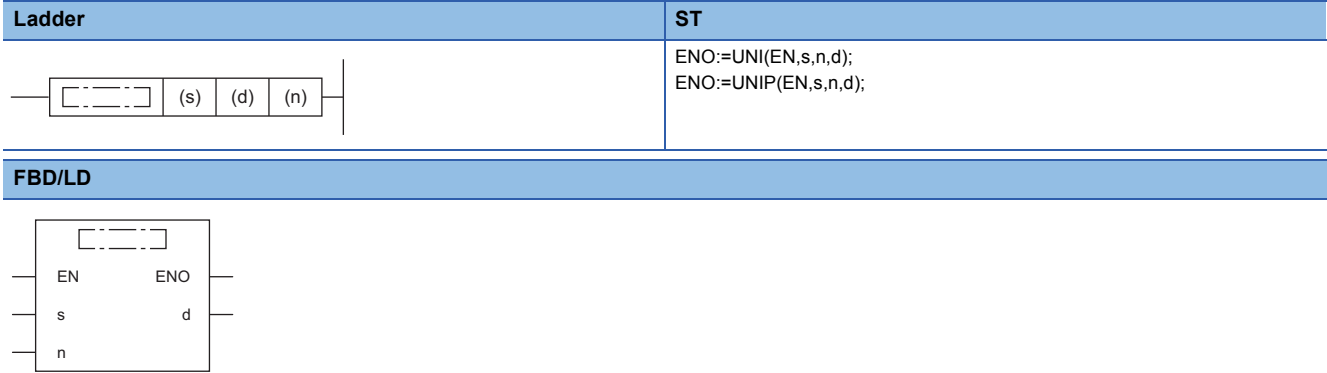

#### ■**Execution condition**

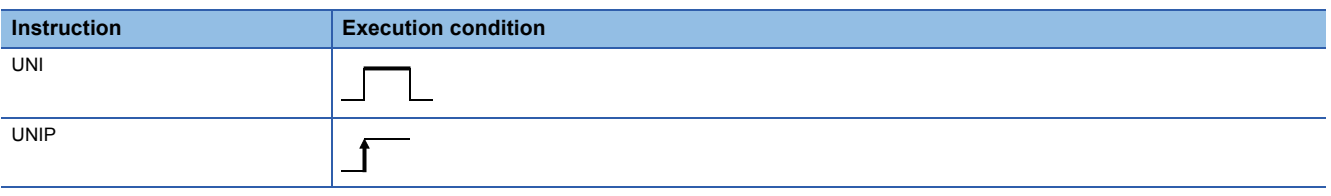

## Setting data

#### ■**Description, range, data type**

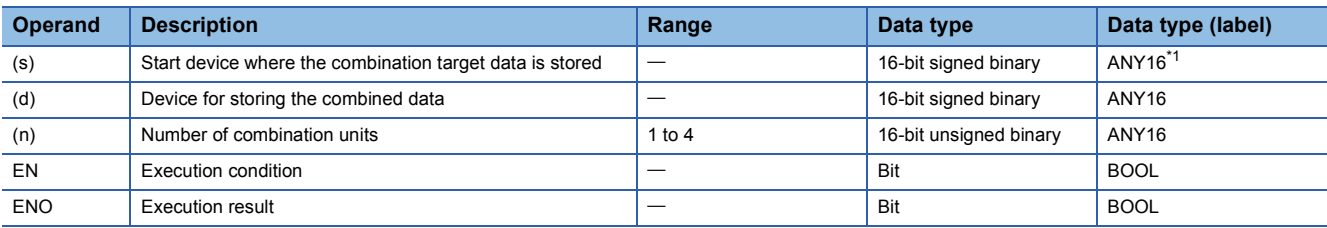

<span id="page-481-0"></span>\*1 When specifying setting data by using a label, define an array to secure enough operation area and specify an element of the array label.

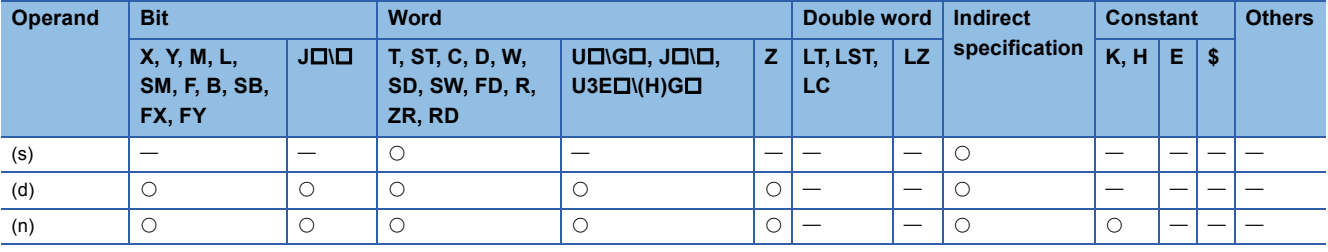

 • These instructions store the lower 4 bits of the (n) points of 16-bit binary data in the device specified by (s) in the 16-bit device specified by (d).

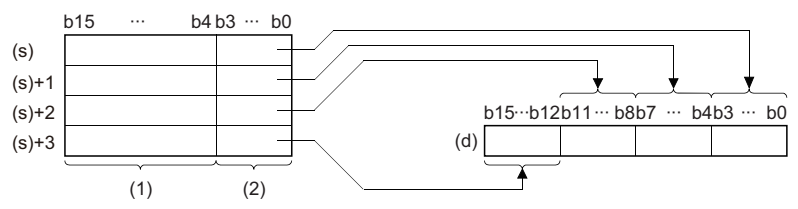

(1) Ignored.

(2) Data to be connected

- The upper bits (bits in the (4-n) nibble(s)) of data in the device specified by (d) are filled with 0s.
- Specify a value 1 to 4 for (n).
- When (n)=0, no processing is performed and the data in the device specified by (d) remain unchanged.

## Operation error

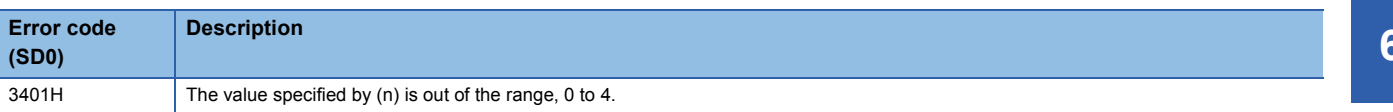

## **NDIS(P)**

# **RnCPU RnENCPU RnPCPU RnPCPU RnSFCPU RnSFCPU (Process) (Redundant) (Standard) (Safety)**

These instructions separate the data in units of bits. (The number of bits can be specified as desired.)

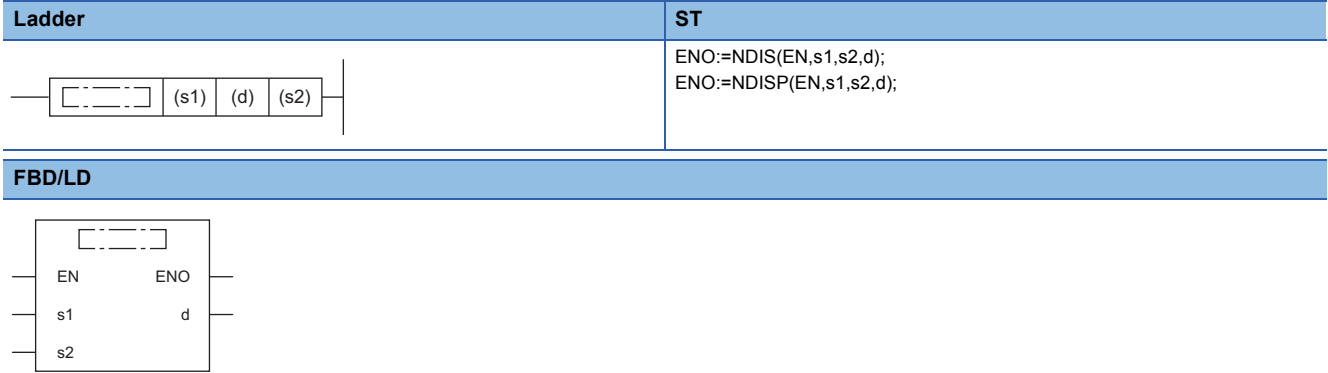

#### ■**Execution condition**

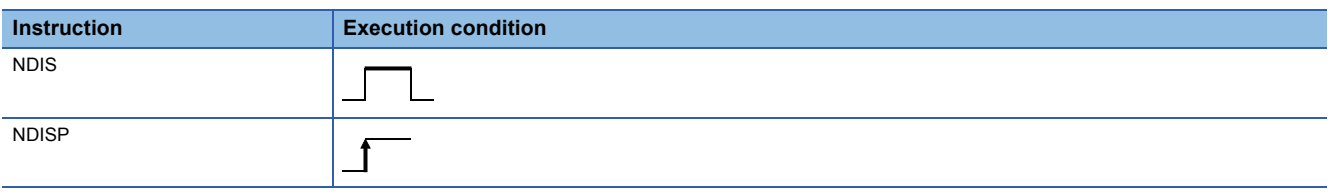

## Setting data

#### ■**Description, range, data type**

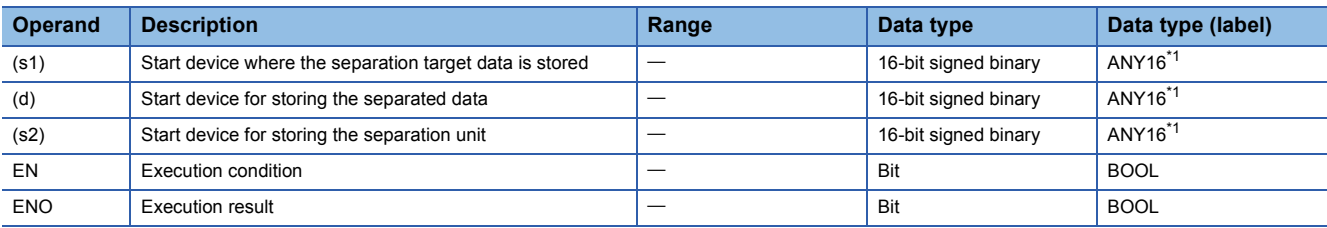

<span id="page-483-0"></span>\*1 When specifying setting data by using a label, define an array to secure enough operation area and specify an element of the array label.

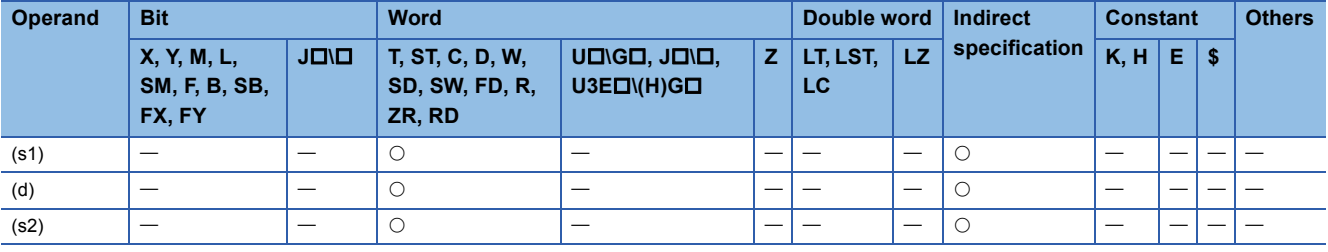

 • These instructions separate the bits of data in the device specified by (s1) and later in units of bits specified by (s2), and store the separated data in the device range specified by (d) and later.

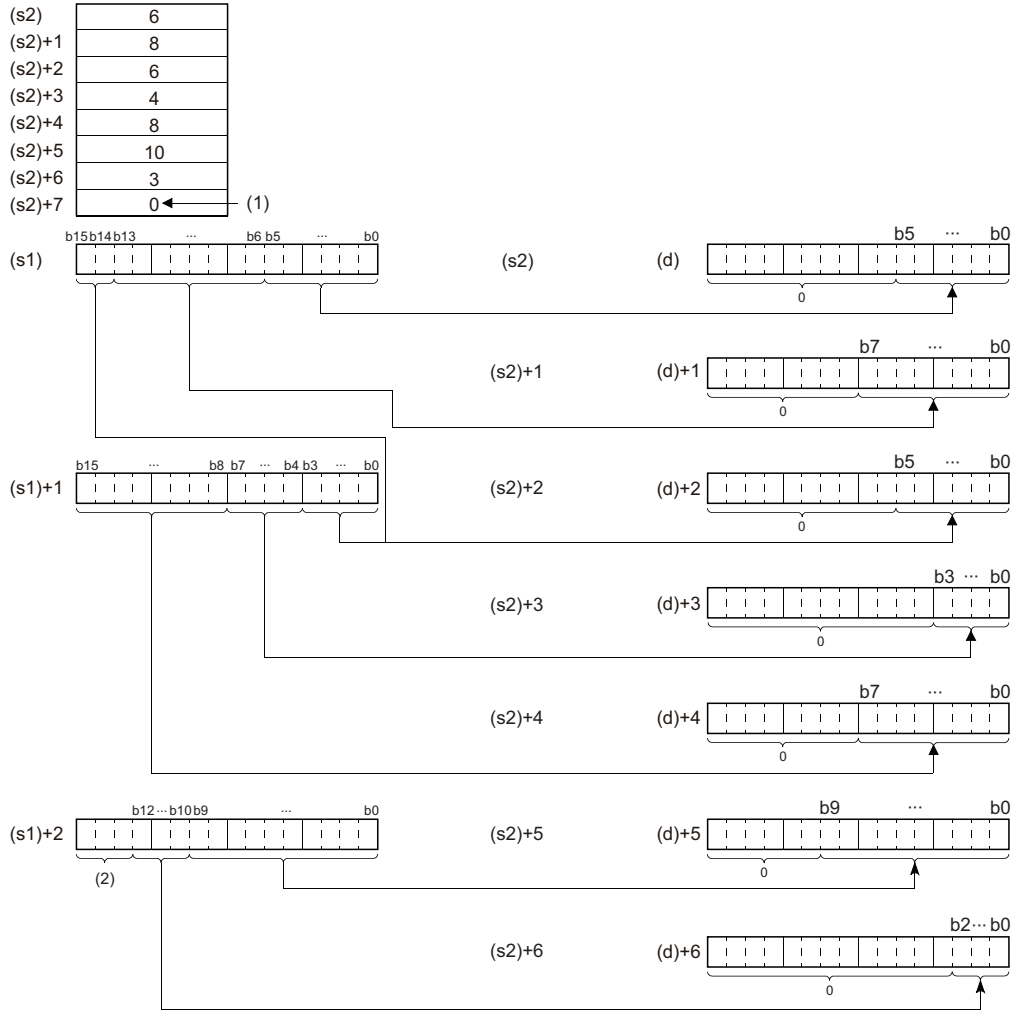

(s2) to (s2)+6: Number of bits specified by (s2) to (s2)+6

(1) The value, 0, indicates the end of setting.

(2) Ignored.

• Specify the value 1 to 16 for (s2).

- The device areas from the one specified by (s2) to the one storing "0" are processed.
- Specify the devices so that the range of the device where the separation target data is stored ((s1) and later) and the range of the device for storing the separated data ((d) and later) do not overlap. If they overlap, a correct operation result may not be obtained.
- Do not overlap the device numbers that are specified by (s1), (s2), and (d).

## Operation error

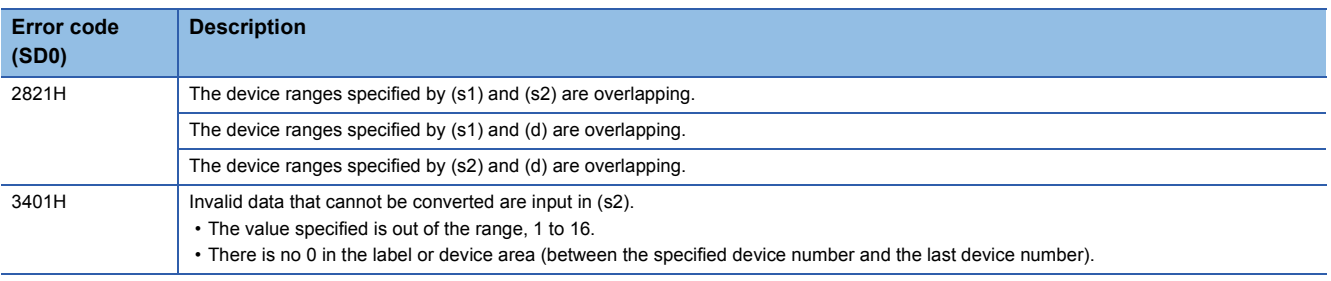

## **NUNI(P)**

# **RnCPU RnENCPU RnPCPU RnPCPU RnSFCPU RnSFCPU (Process) (Redundant) (Standard) (Safety)**

These instructions combine the data in units of bits. (The number of bits can be specified as desired.)

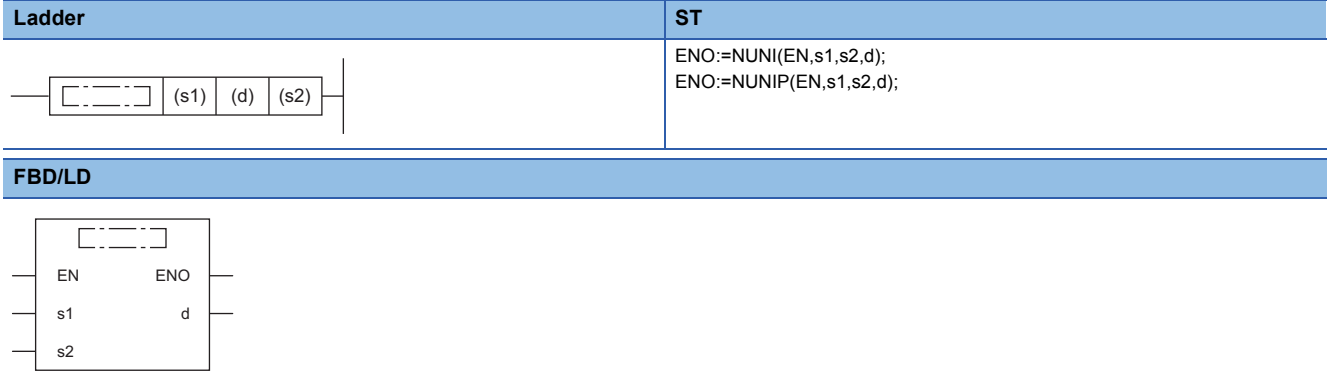

#### ■**Execution condition**

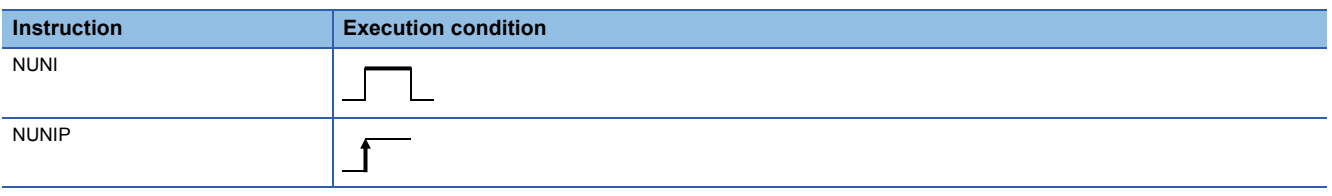

## Setting data

#### ■**Description, range, data type**

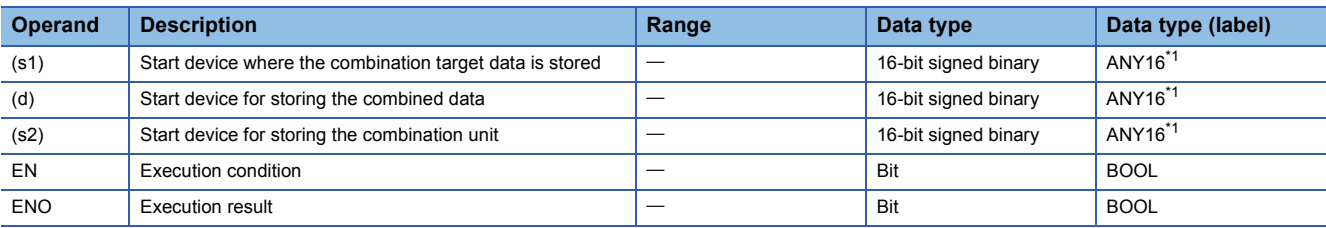

<span id="page-485-0"></span>\*1 When specifying setting data by using a label, define an array to secure enough operation area and specify an element of the array label.

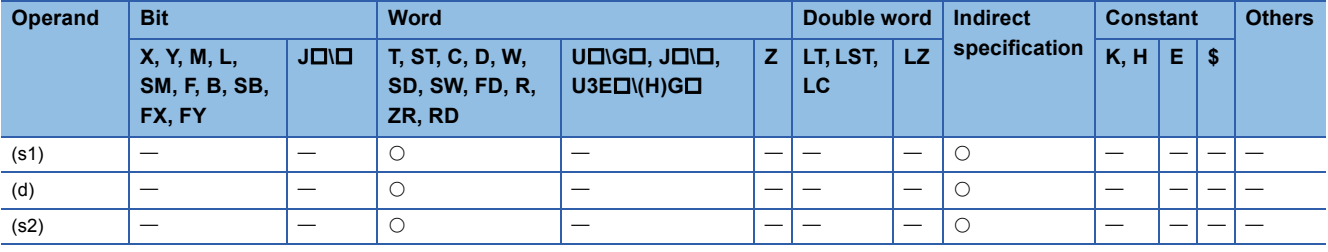

 • These instructions combine the bits of data in the device specified by (s1) and later in units of bits specified by (s2), and store the combined data in the device specified by (d) and later.

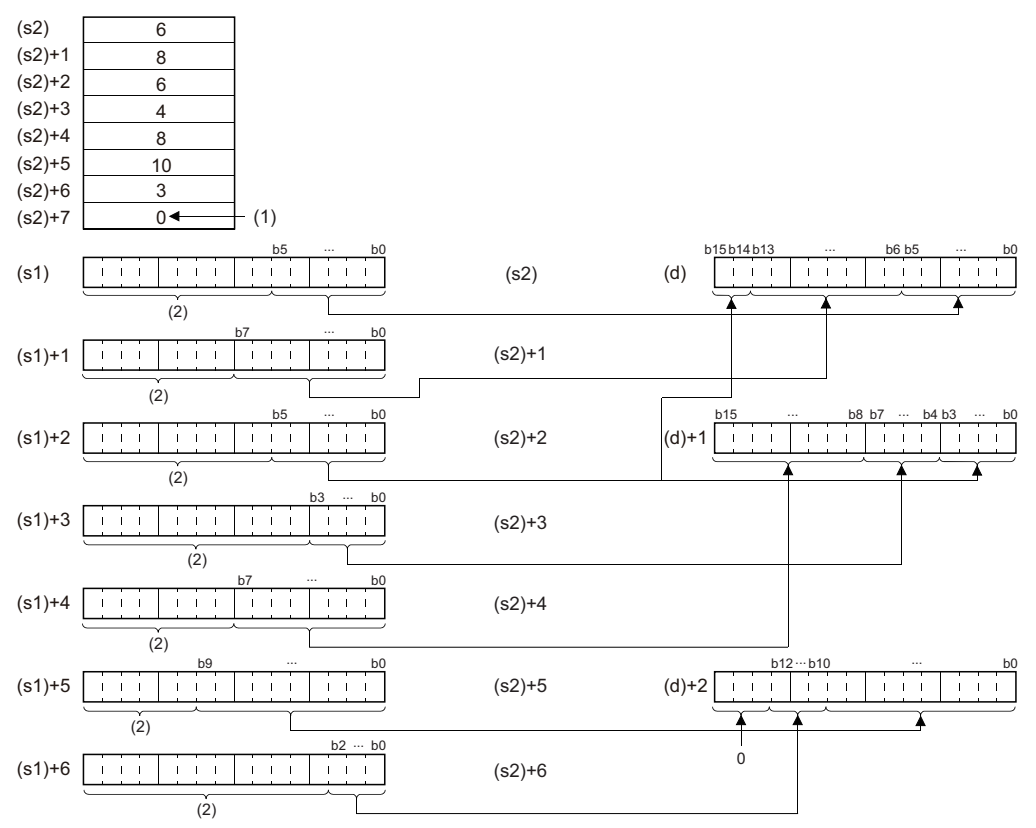

(s2) to (s2)+6: Number of bits specified by (s2) to (s2)+6

(1) The value, 0, indicates the end of setting.

(2) Ignored.

- Specify the value 1 to 16 for (s2).
- The device areas from the one specified by (s2) to the one storing "0" are processed.
- Specify the devices so that the range of the device where the combination target data is stored ((s1) and later) and the range of the device for storing the combined data ((d) and later) do not overlap. If they overlap, a correct operation result may not be obtained.
- Do not overlap the device numbers that are specified by (s1), (s2), and (d).

#### Operation error

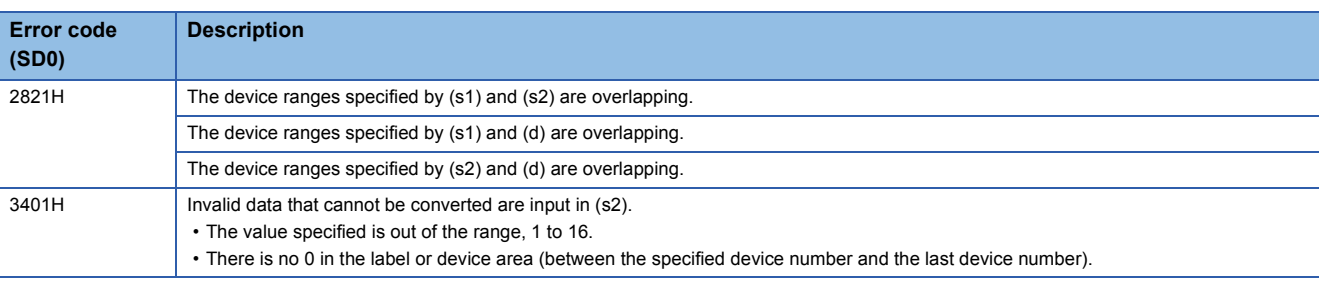

# **Separating data in units of bytes**

## **WTOB(P)**

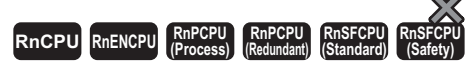

These instructions separate 16-bit binary data into (n) bytes.

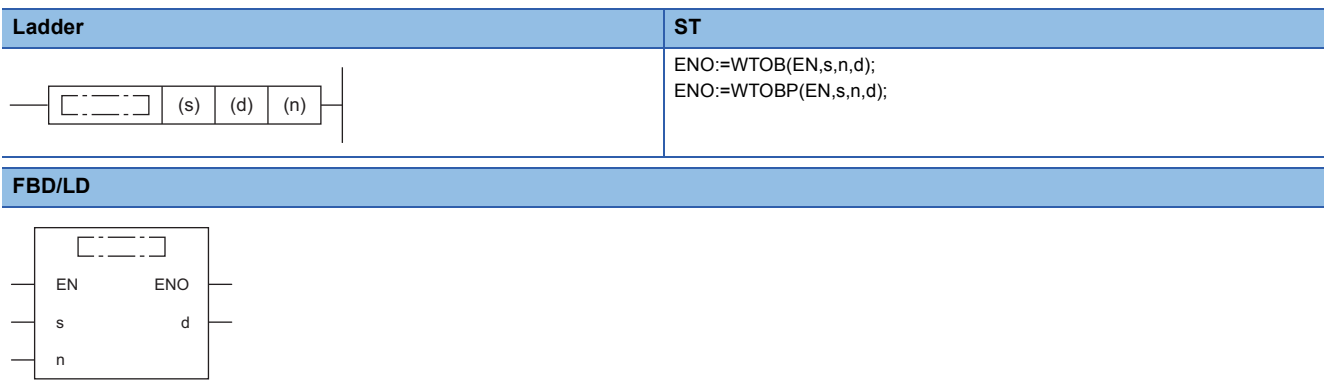

## ■**Execution condition**

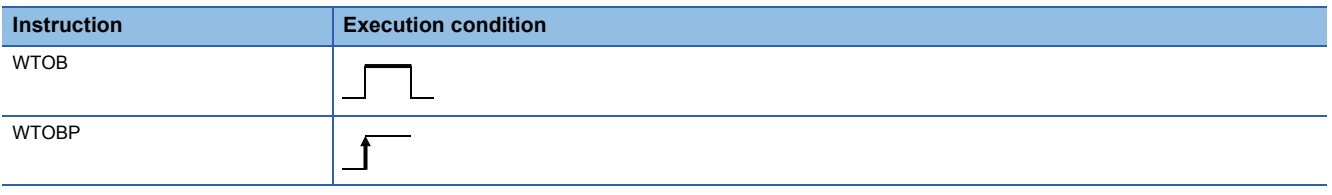

## Setting data

#### ■**Description, range, data type**

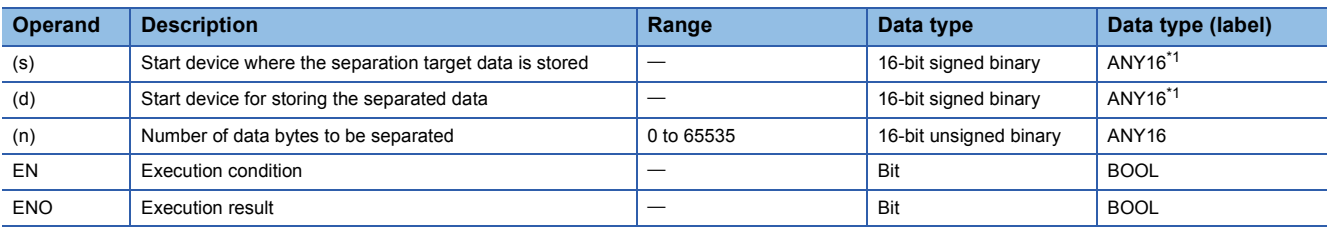

<span id="page-487-0"></span>\*1 When specifying setting data by using a label, define an array to secure enough operation area and specify an element of the array label.

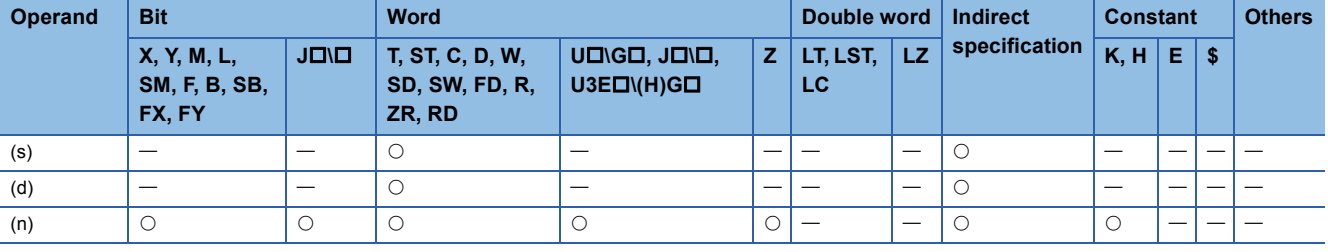

 • These instructions separate the 16-bit binary data in the device specified by (s) and later into (n) bytes, and store the separated data in the device specified by (d) and later.

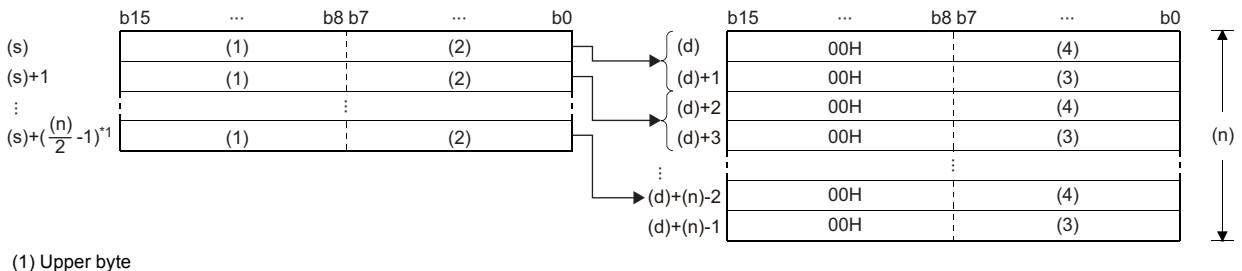

(2) Lower byte

(3) Upper byte data

(4) Lower byte data

\*1 Values after the decimal point are rounded up.

**Ex.**

When (n) is 5, the data in the device specified by (s) (upper 8 bits) to (s)+2 (lower 8 bits) are stored in the device specified by (d) to (d)+4.

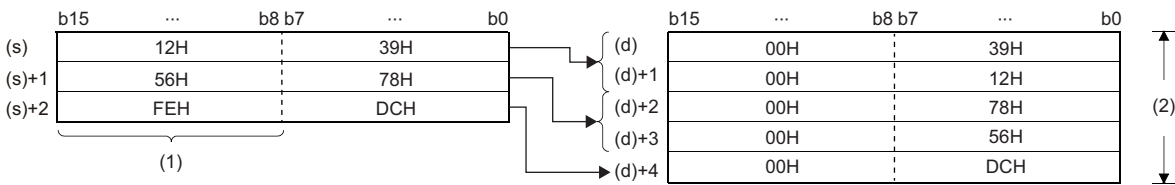

(1) The data, FEH, is ignored when (n) is 5.

 $(2)$  (n)=5

 • Setting the number of bytes for (n) automatically determines the range of 16-bit binary data specified by (s) and the range of the device specified by (d) for storing the separated data.

• If (n) is 0, no processing is performed.

• The upper 8 bits of the device specified by (d) are automatically filled with 00Hs.

## **Ex.**

When the byte data in D12 to D14 are stored in the lower 8 bits of D11 to D16

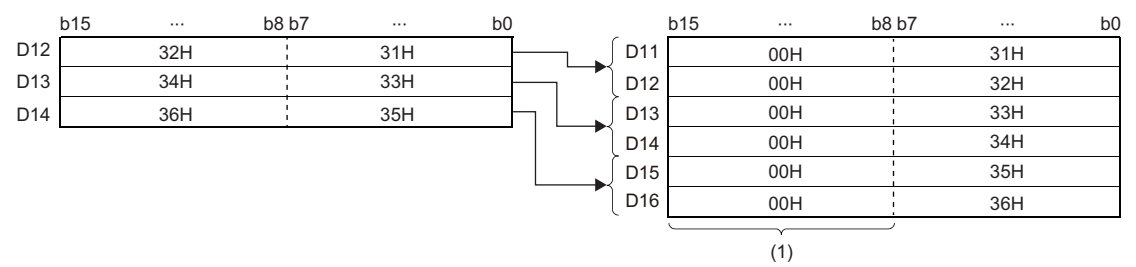

(1) 00H is automatically stored.

 • Even when the ranges of the device where the separation target data is stored and the device for storing the separated data overlap, the processing is performed normally.

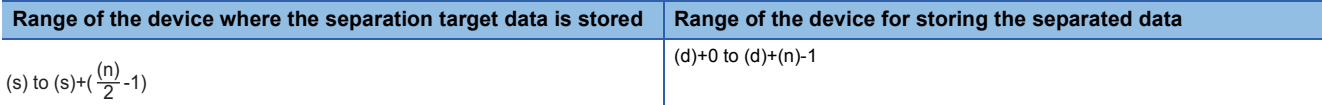

#### Operation error

# **Combining data in units of bytes**

## **BTOW(P)**

# **RnCPU RnENCPU RnPCPU RnPCPU RnSFCPU RnSFCPU (Process) (Redundant) (Standard) (Safety)**

These instructions combine the lower 8 bits of 16-bit binary data in units of words.

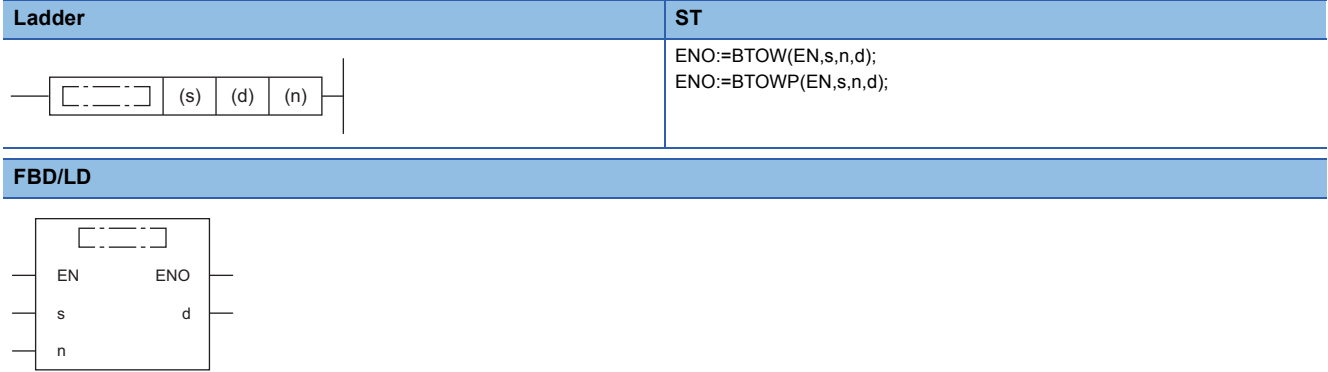

#### ■**Execution condition**

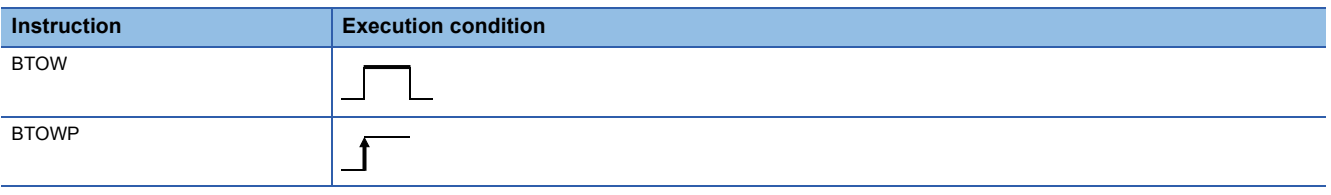

## Setting data

#### ■**Description, range, data type**

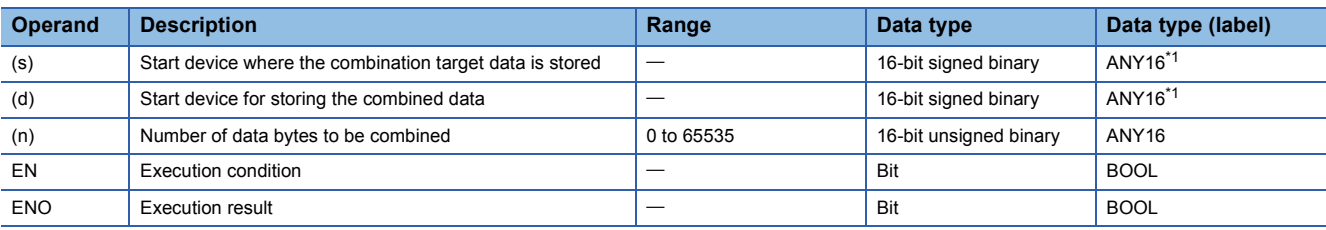

<span id="page-489-0"></span>\*1 When specifying setting data by using a label, define an array to secure enough operation area and specify an element of the array label.

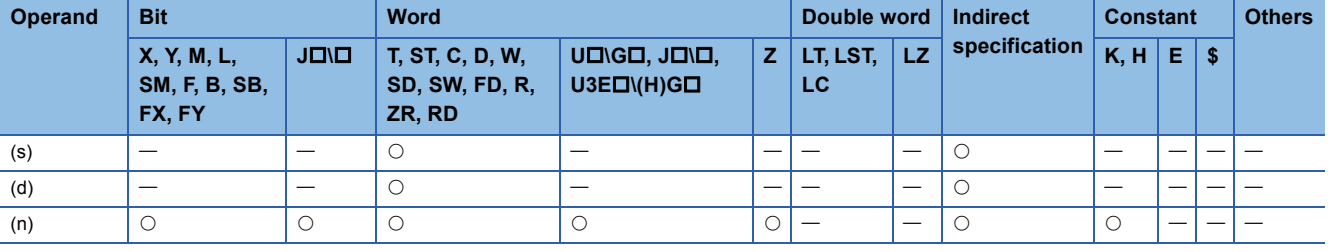

- These instructions combine the (n) bytes of lower 8 bits of 16-bit binary data in the device specified by (s) and later in units of words, and store the combined data in the device specified by (d) and later.
- The (n) bytes of upper 8 bits of 16-bit binary data in the device specified by (s) and later are ignored. When (n) is an odd number, the upper 8 bits of the device where 'n'th-byte data is stored are filled with 0s.

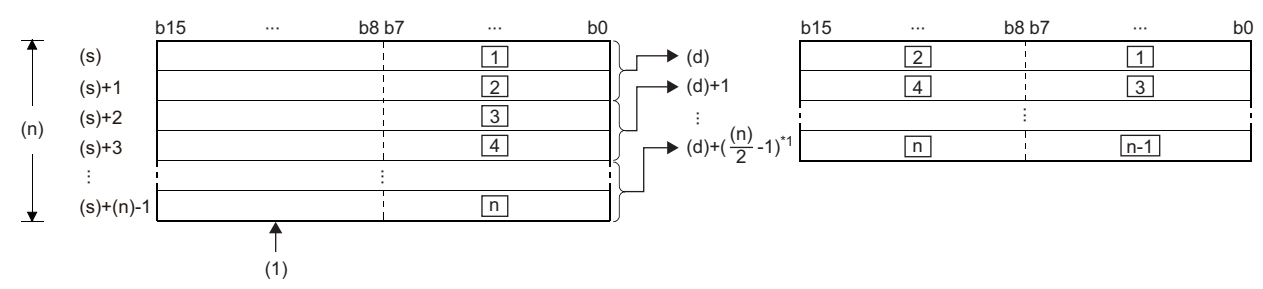

#### $\square: \square$ th byte data

(1) The upper byte data are ignored.

\*1 Values after the decimal point are rounded up.

## **Ex.**

When (n) is 5, the lower 8 bits of the data in the device specified by (s) to (s)+4 are combined and stored in the device specified by (d) to (d)+2.

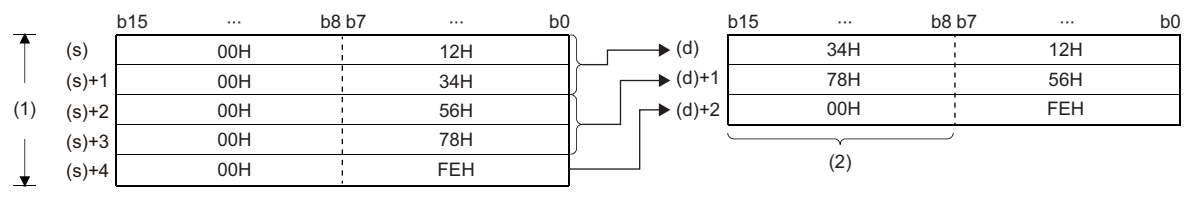

 $(1)$  (n)=5

(2) Filled with 00H.

- Setting the number of bytes for (n) automatically determines the range of byte data in the device specified by (s) and the range of the device specified by (d) for storing the combined data.
- If (n) is 0, no processing is performed.
- The upper 8 bits in the device specified by (s) and later are ignored, and only the lower 8 bits are processed.
- Even when the ranges of the device where the combination target data is stored and the device for storing the combined data overlap, the processing is performed normally.

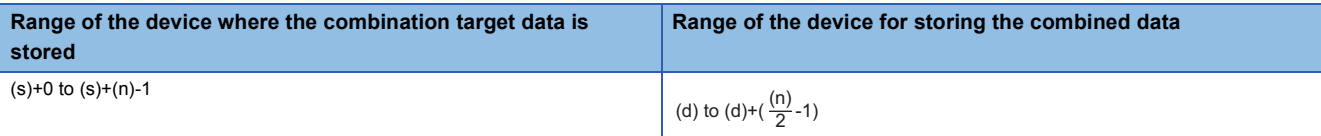

## **Ex.**

When the lower 8 bits of D11 to D16 are stored in D12 to D14

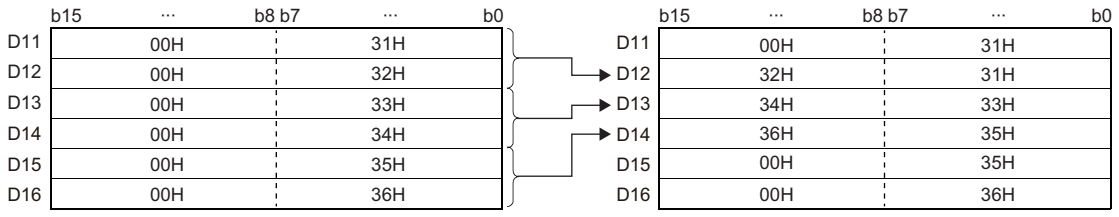

#### Operation error

# **6.7 Data Transfer Instructions**

## **Transferring 16-bit binary data**

## **MOV(P)**

## **RnCPU RnENCPU RnPCPU RnPCPU RnSFCPU RnSFCPU (Process) (Redundant) (Standard) (Safety)**

These instructions transfer the 16-bit binary data in the device specified.

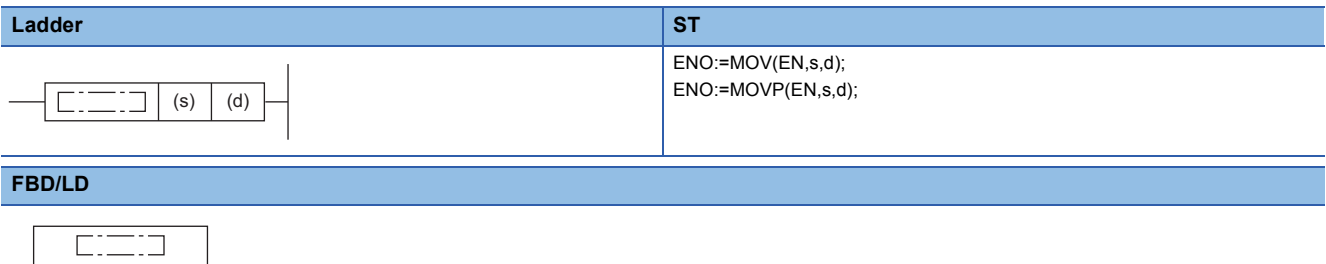

## ■**Execution condition**

EN ENO s d

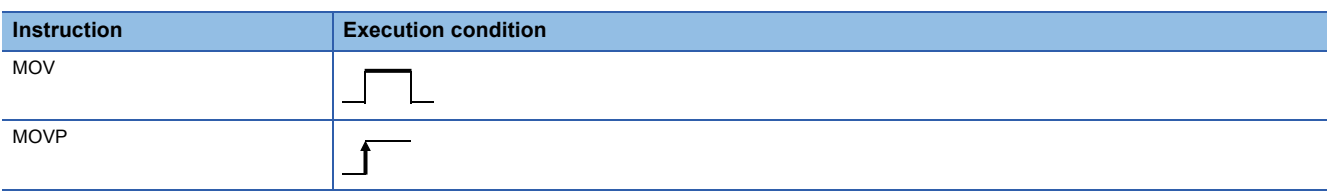

## Setting data

## ■**Description, range, data type**

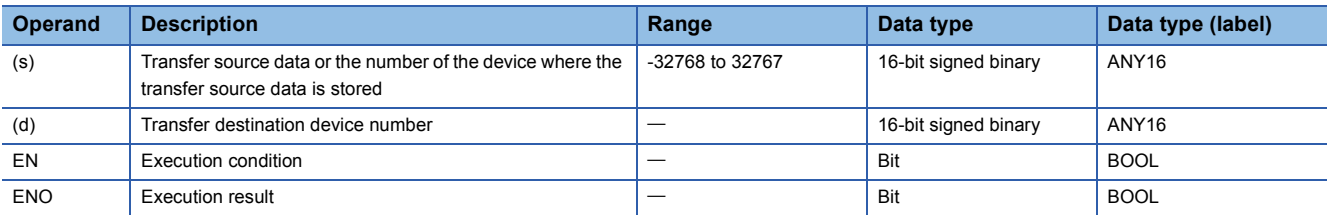

 • In safety programs executed by the Safety CPU, only safety devices and safety labels of data types described in the table can be used.

## ■**Applicable devices**

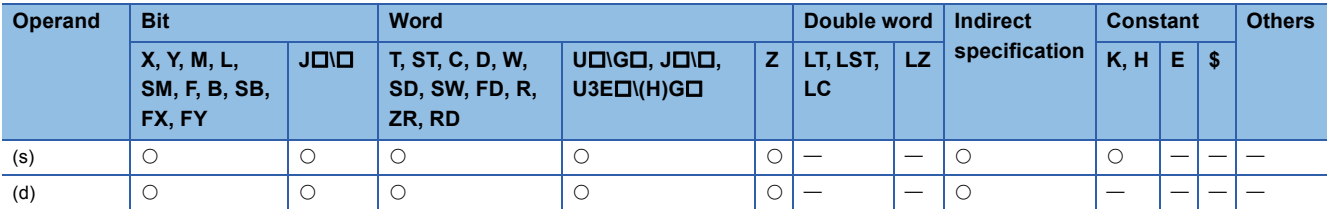

• In safety programs executed by the Safety CPU, only the following safety devices and constants can be used.

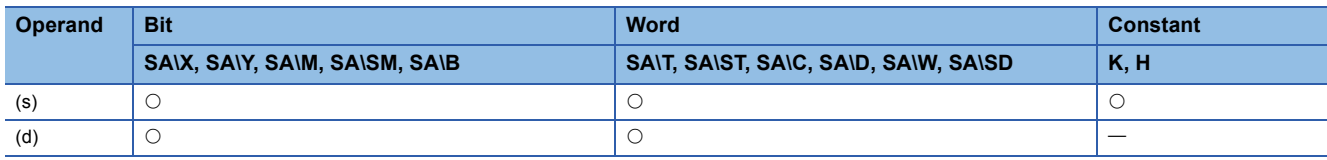

- These instructions transfer the 16-bit binary data in the device specified by (s) to the device specified by (d).
- If (s) is a digit-specified bit device, the digit-specified bits are targeted. If data specified by (s) is less than 16 bits, 0s are added and transferred.

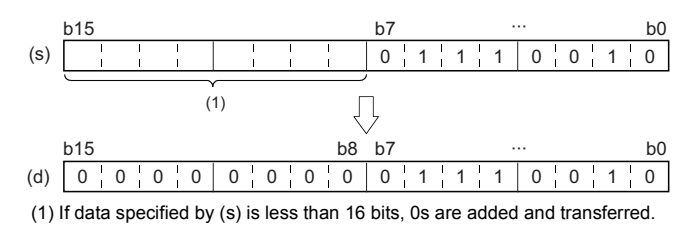

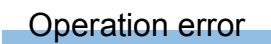

## **Transferring 32-bit binary data**

## **DMOV(P)**

## **RnCPU RnENCPU RnPCPU RnPCPU RnSFCPU RnSFCPU (Process) (Redundant) (Standard) (Safety)**

These instructions transfer the 32-bit binary data in the device specified.

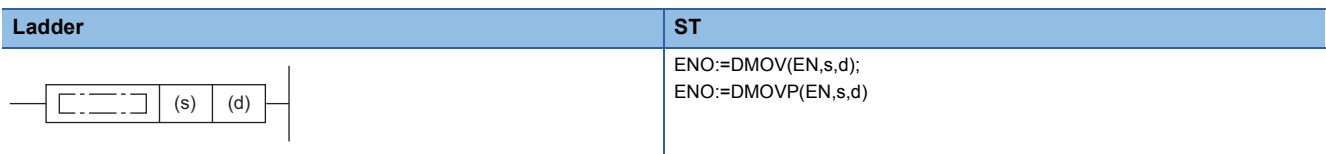

#### **FBD/LD**

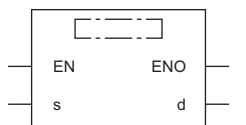

## ■**Execution condition**

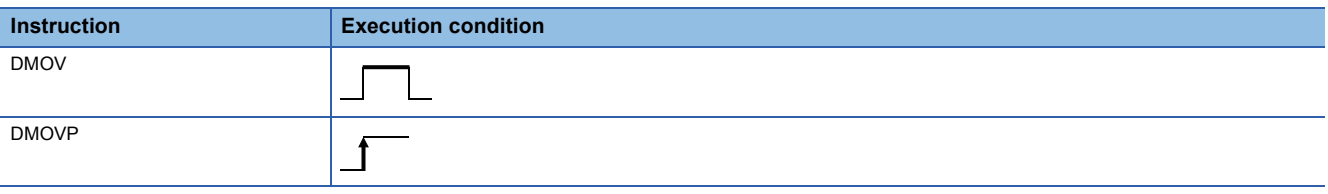

## Setting data

## ■**Description, range, data type**

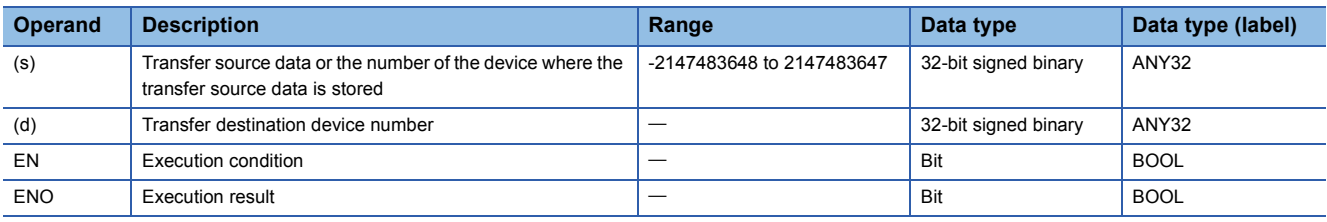

 • In safety programs executed by the Safety CPU, only safety devices and safety labels of data types described in the table can be used.

#### ■**Applicable devices**

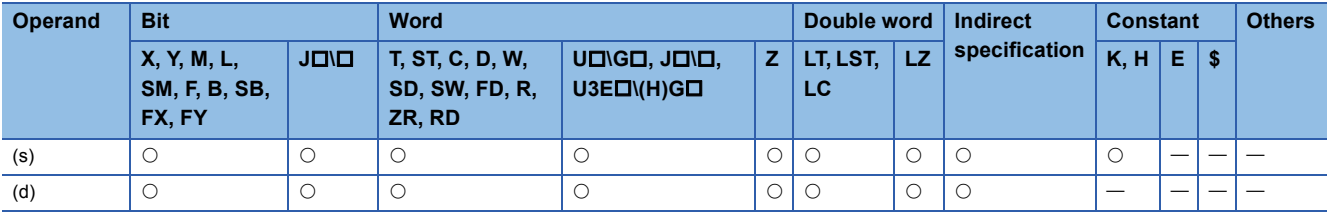

• In safety programs executed by the Safety CPU, only the following safety devices and constants can be used.

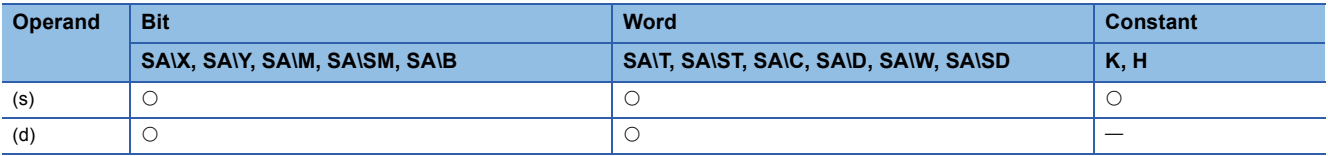

- These instructions transfer the 32-bit binary data in the device specified by (s) to the device specified by (d).
- If (s) is a digit-specified bit device, the digit-specified bits are targeted. If data specified by (s) is less than 16 bits, 0s are added and transferred.

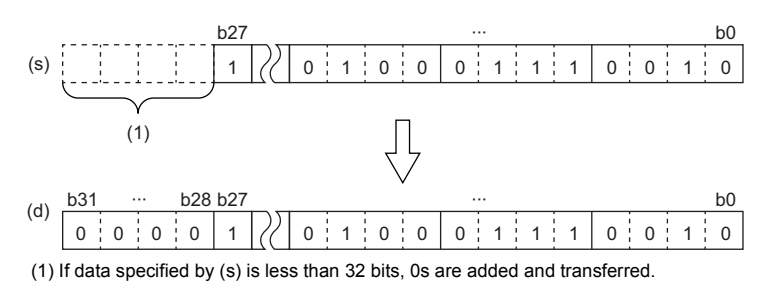

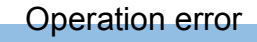

## **Inverting and transferring 16-bit binary data**

## **CML(P)**

## **RnCPU RnENCPU RnPCPU RnPCPU RnSFCPU RnSFCPU (Process) (Redundant) (Standard) (Safety)**

These instructions invert the specified 16-bit binary data bit by bit, and transfer the inverted data.

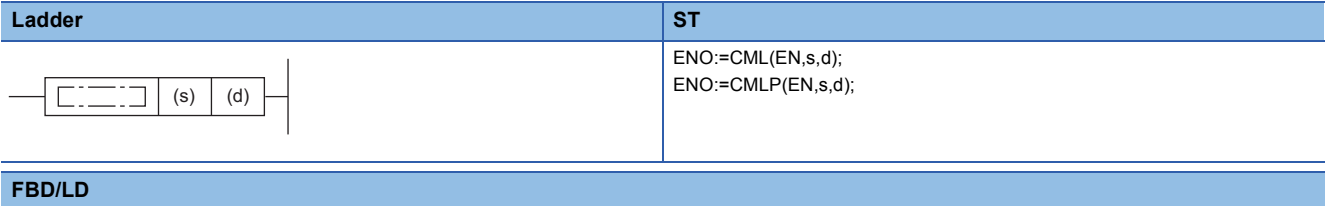

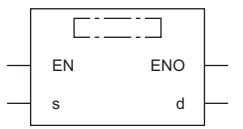

## ■**Execution condition**

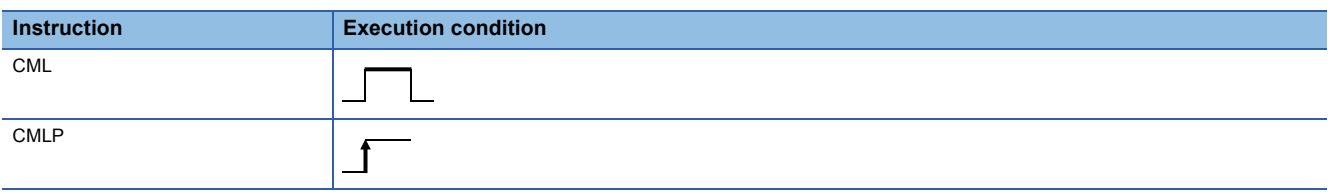

## Setting data

#### ■**Description, range, data type**

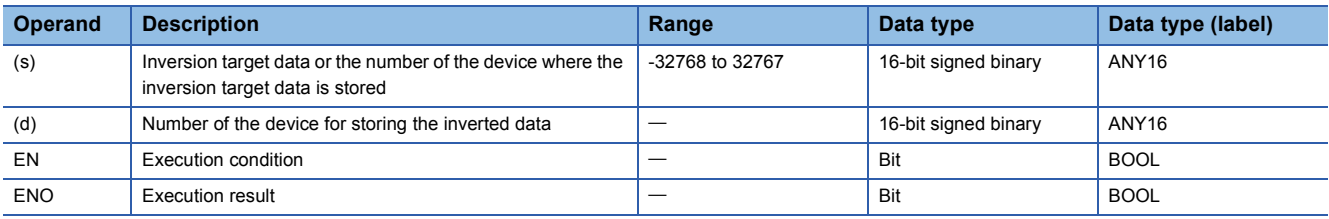

 • In safety programs executed by the Safety CPU, only safety devices and safety labels of data types described in the table can be used.

#### ■**Applicable devices**

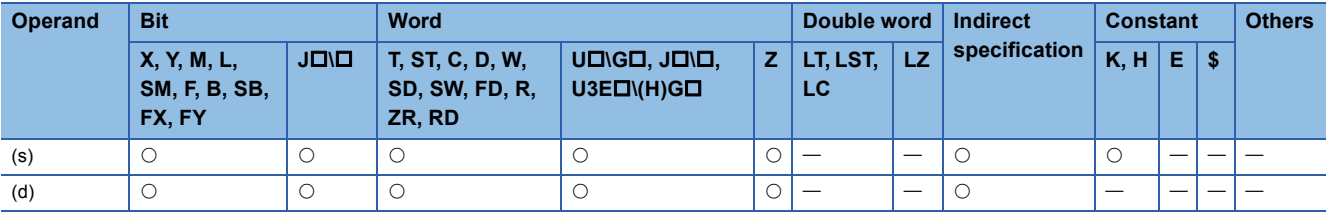

• In safety programs executed by the Safety CPU, only the following safety devices and constants can be used.

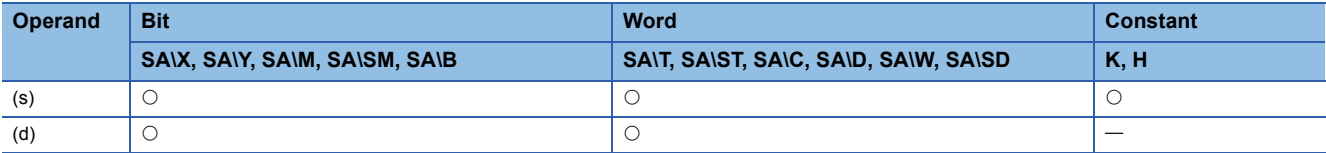

- These instructions invert the 16-bit binary data in the device specified by (s) bit by bit, and transfer the inverted data to the device specified by (d).
- If (s) is a digit-specified bit device, the digit-specified bits are targeted. If data specified by (s) is less than 16 bits, 0s are added and inverted.

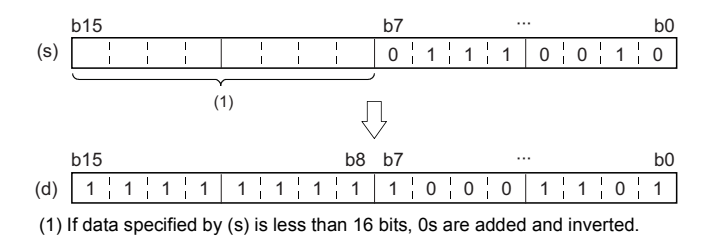

## Operation error

## **Inverting and transferring 32-bit binary data**

## **DCML(P)**

## **RnCPU RnENCPU RnPCPU RnPCPU RnSFCPU RnSFCPU (Process) (Redundant) (Standard) (Safety)**

These instructions invert the specified 32-bit binary data bit by bit, and transfer the inverted data.

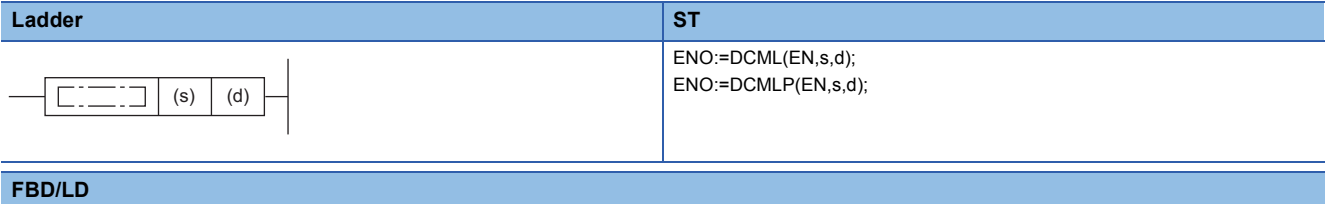

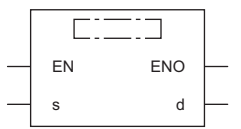

## ■**Execution condition**

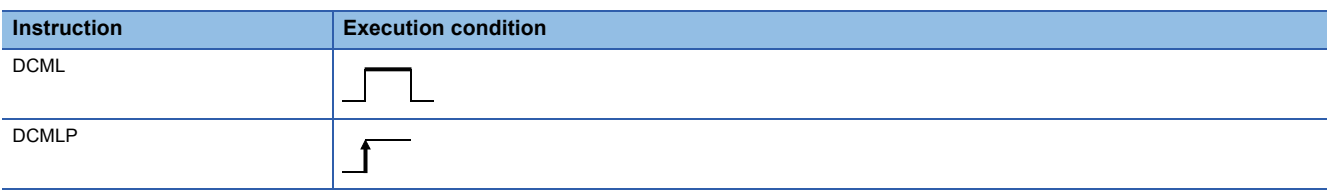

## Setting data

#### ■**Description, range, data type**

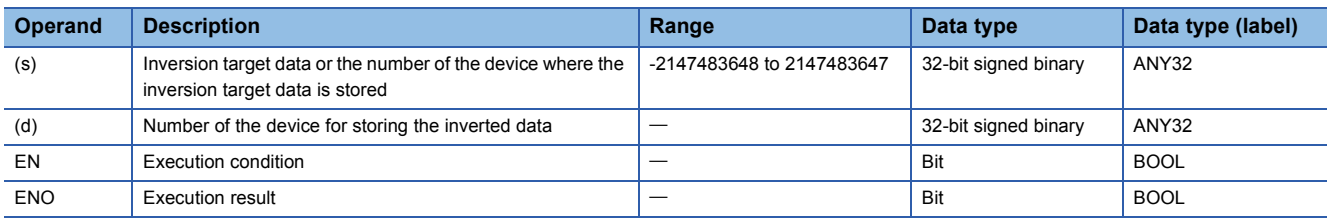

 • In safety programs executed by the Safety CPU, only safety devices and safety labels of data types described in the table can be used.

#### ■**Applicable devices**

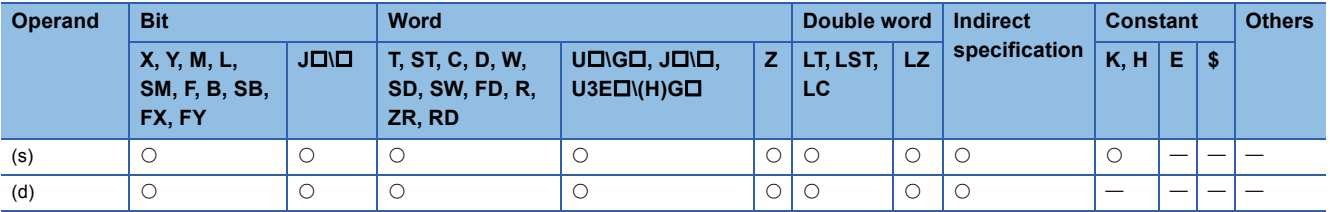

• In safety programs executed by the Safety CPU, only the following safety devices and constants can be used.

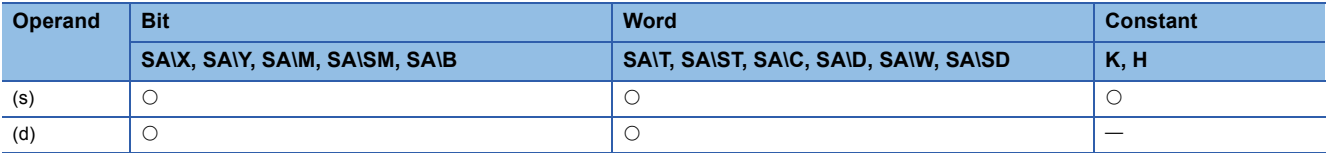

- These instructions invert the 32-bit binary data in the device specified by (s) bit by bit, and transfer the inverted data to the device specified by (d).
- If (s) is a digit-specified bit device, the digit-specified bits are targeted. If data specified by (s) is less than 16 bits, 0s are added and inverted.

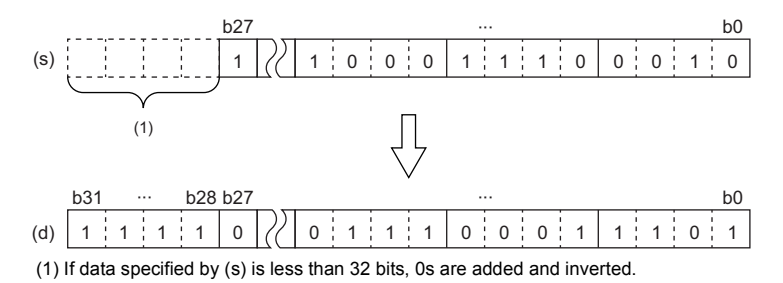

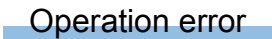

# **Shifting data in units of 4 bits**

## **SMOV(P)**

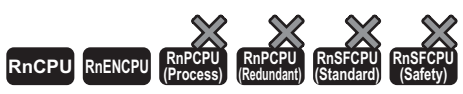

• The RnCPU and RnENCPU with firmware version "17" or later support this instruction. (Use an engineering tool with version "1.020W" or later.)

These instructions distribute and combine data in units of 4 bits.

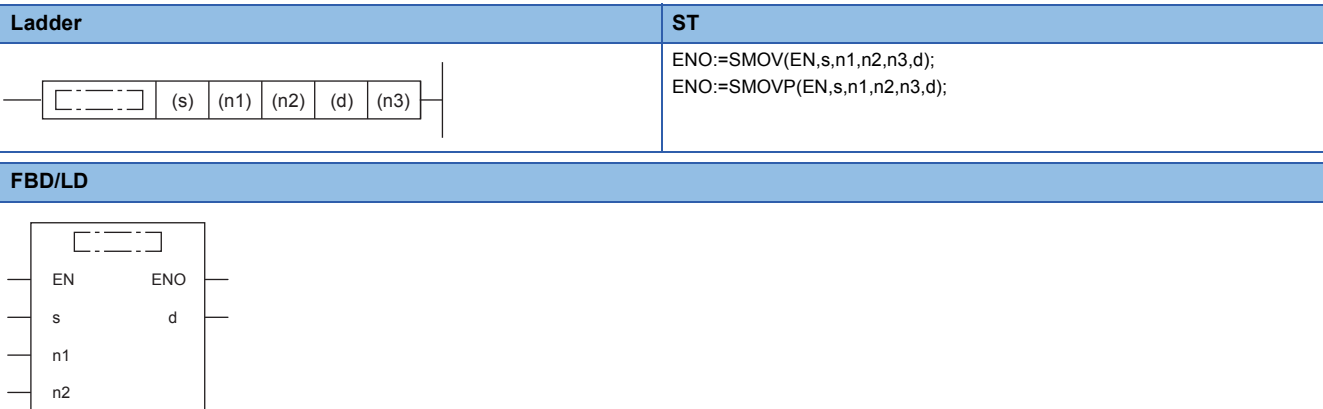

## ■**Execution condition**

n3

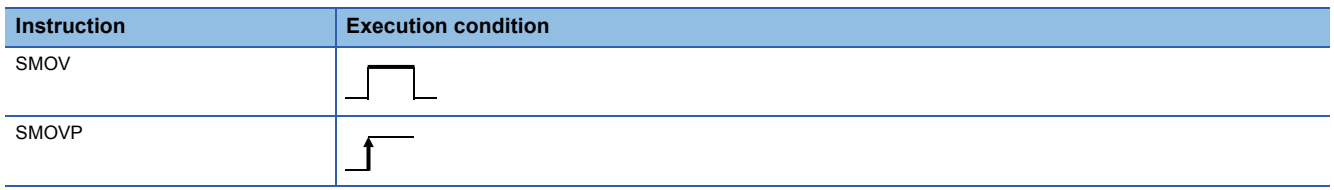

Setting data

## ■**Description, range, data type**

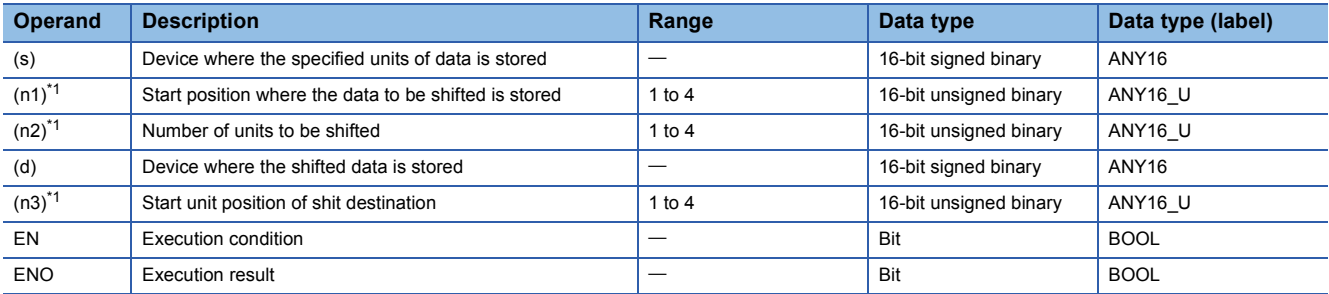

<span id="page-499-0"></span>\*1 Set values so that  $(n2) \leq (n1)$  and  $(n2) \leq (n3)$ .

## ■**Applicable devices**

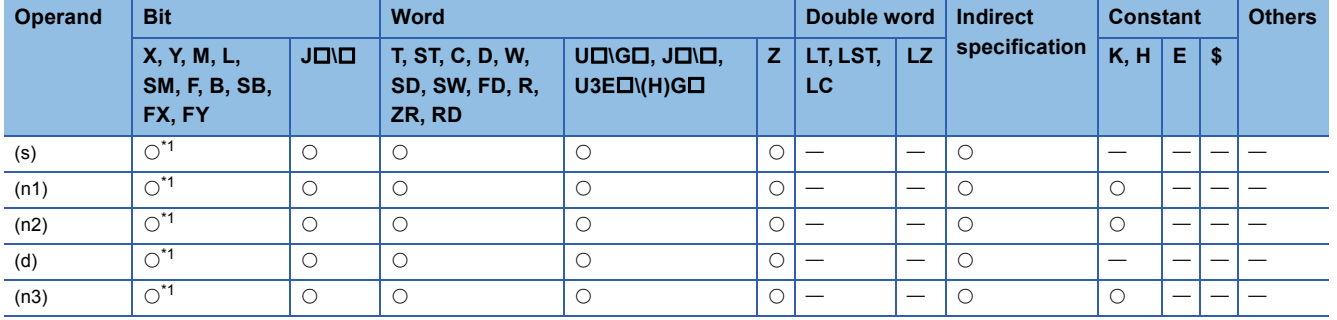

<span id="page-500-0"></span>\*1 FX and FY cannot be used.

## Processing details

 • When SM773 is OFF, the contents of (s) and (d) are converted to 4-digit BCD (0000 to 9999). After the data in lower (n2) digits from the (n1)th digit is transferred (combined) to (d) starting from the (n3)th digit, the data is converted into BIN and then stored in (d).

In the case of  $(n1) = 4$ ,  $(n2) = 2$  and  $(n3) = 3$  **1.** Conversion

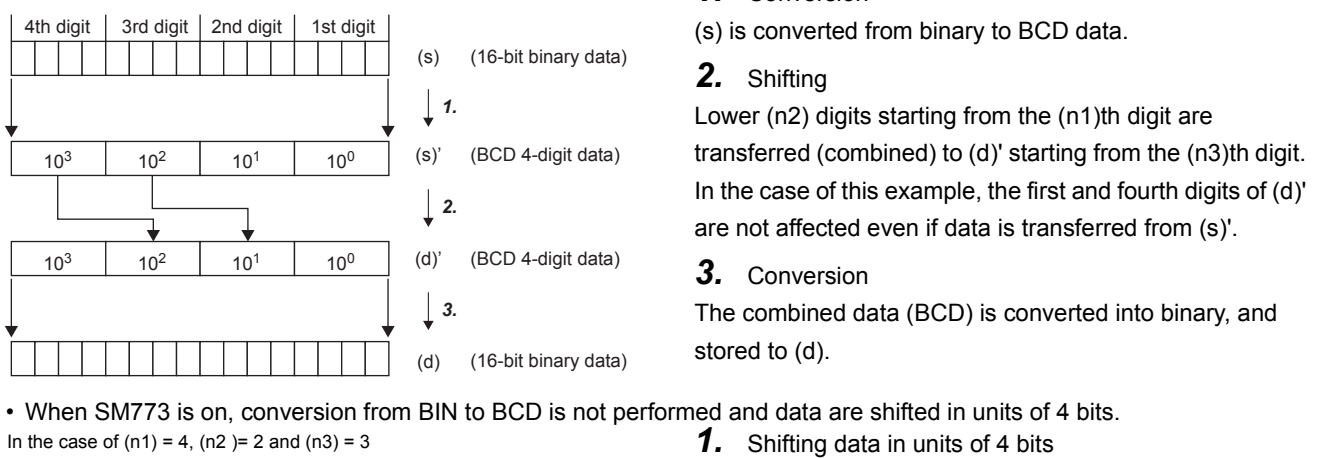

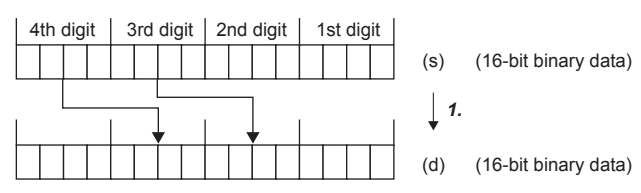

Lower (n2) $\times$ 4-bit data from (n1) $\times$ 4th bit is transferred (combined) by lower (n2) $\times$ 4-bit data from (n3) $\times$ 4th bit of (d). In the case of this example, the first and fourth digits of (d) are not affected even if data is transferred from (s).

• When digit specification of bit is used for (n1), the number of digits becomes the specified number of digits  $\times$  4 bits from the start bit device.

## **Ex.** To specify "3 digits  $\times$  4 bits" from X0: (1) Specified constant (2) Start bit device SMOV K3X0 K3 K2 K2X100 K2 1 (1) (2) 3rd digit | 2nd digit | 1st digit

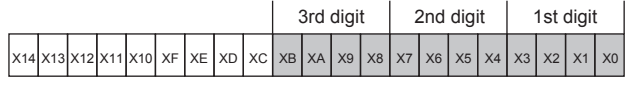

Digit specification denotes the "specified number of digits  $3\times4$  bits" = 12 bits from the start bit device X0.

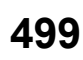

## Operation error

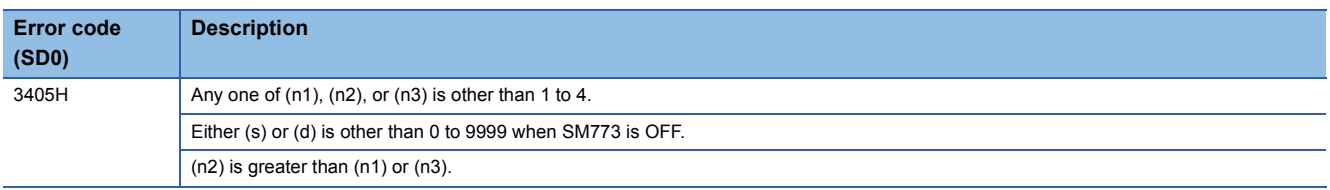

# **Inverting and transferring 1-bit data**

## **CMLB(P)**

# **RnCPU RnENCPU RnPCPU RnPCPU RnSFCPU RnSFCPU (Process) (Redundant) (Standard) (Safety)**

These instructions invert the specified bit data, and transfer the inverted data.

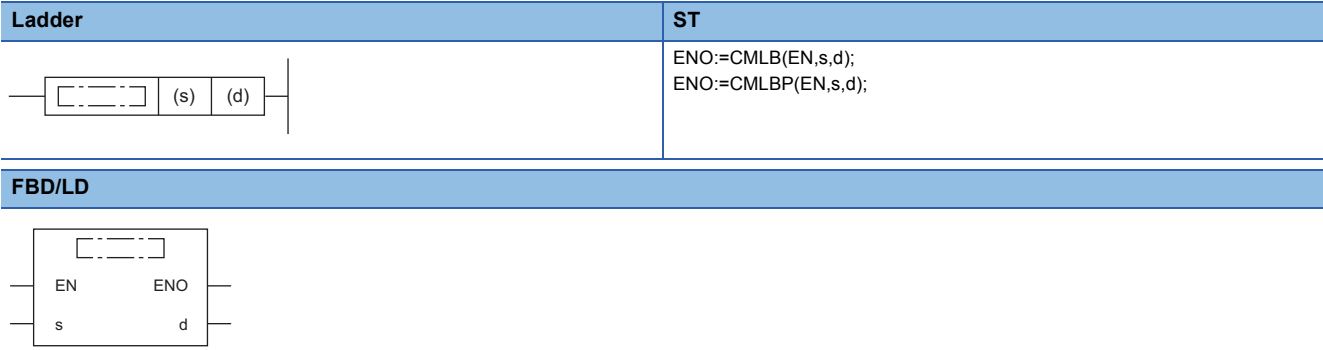

#### ■**Execution condition**

٦

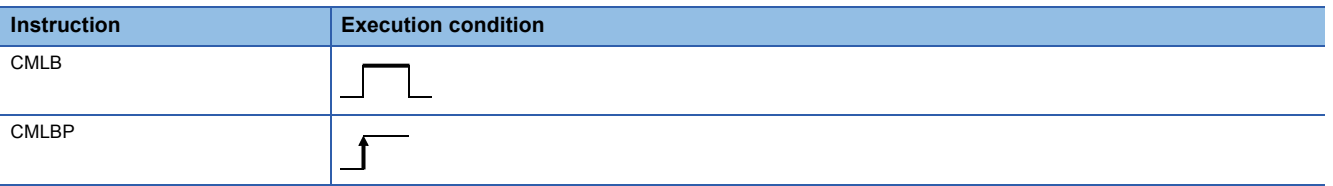

## Setting data

#### ■**Description, range, data type**

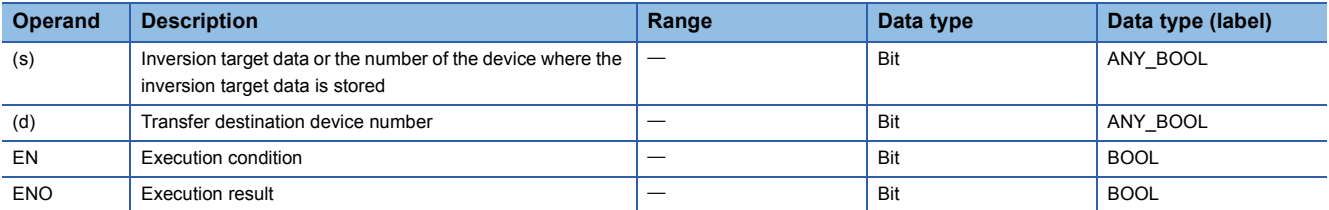

#### ■**Applicable devices**

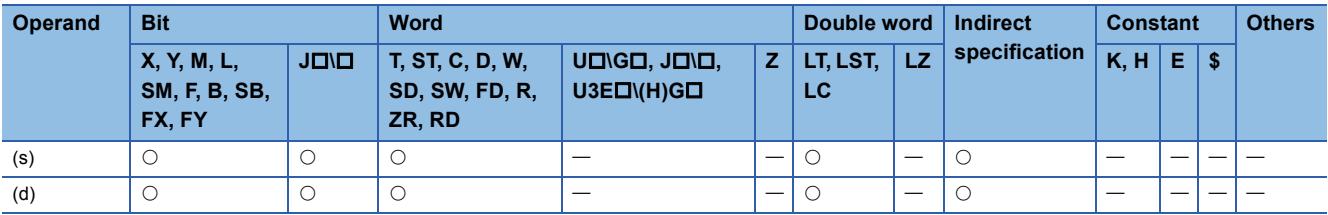

## **Processing details**

 • These instructions invert the bit data in the device specified by (s), and transfer the inverted data to the device specified by (d).

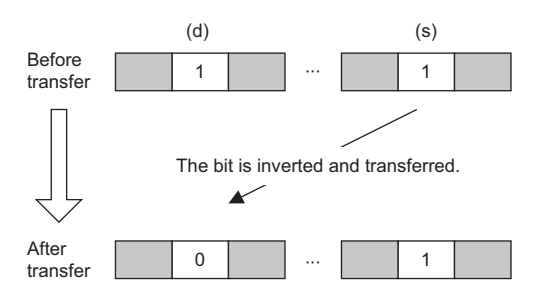

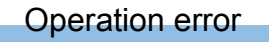
# **Transferring 16-bit binary data block (16 bits)**

### **BMOV(P)**

#### **RnCPU RnENCPU RnPCPU RnPCPU RnSFCPU RnSFCPU (Process) (Redundant) (Standard) (Safety)**

These instructions batch-transfer the (n) points (0 to 65535) of 16-bit binary data starting from the device specified.

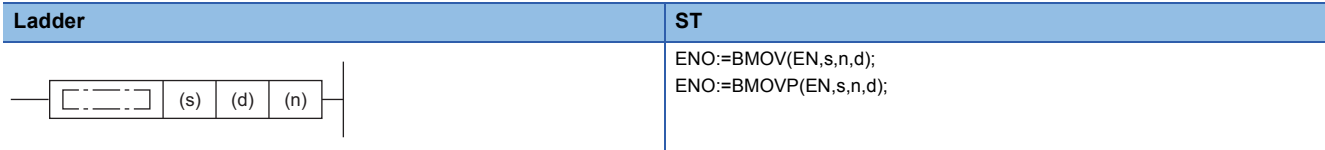

#### **FBD/LD**

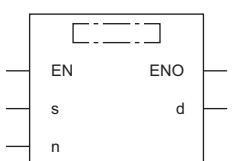

#### ■**Execution condition**

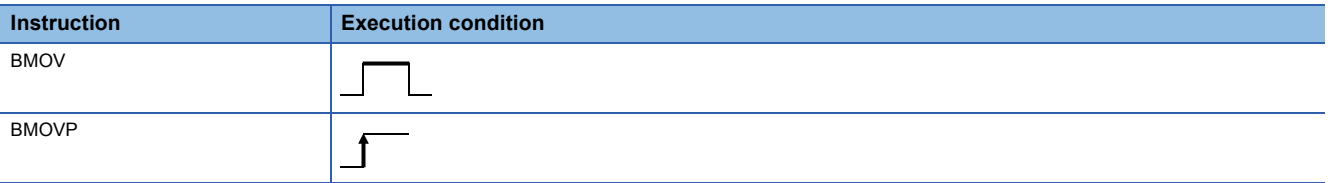

### Setting data

#### ■**Description, range, data type**

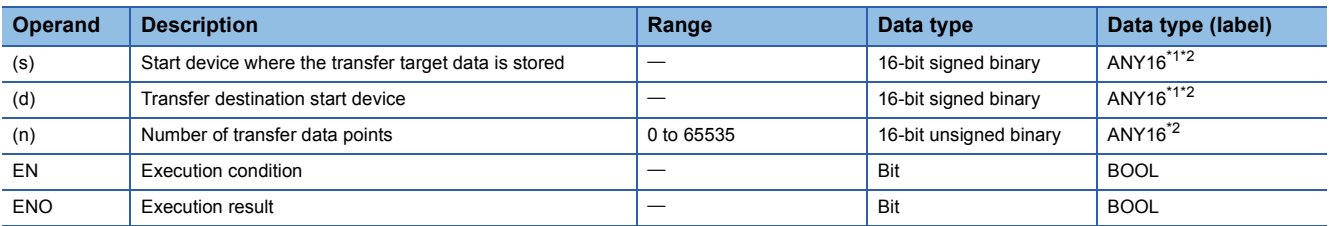

<span id="page-504-0"></span>\*1 When specifying setting data by using a label, define an array to secure enough operation area and specify an element of the array label.

<span id="page-504-1"></span>\*2 Data types other than INT and WORD are available to the engineering tool with version "1.030G" or later (except for BOOL and POINTER data type). (Available data types are the same as the ones to GX Works2.) Note that available data types are INT and WORD (in range of ANY16) when "Yes" is selected for "Check the data type of instruction argument" of option settings. For the option settings, refer to the following. GX Works3 Operating Manual

 • In safety programs executed by the Safety CPU, only safety devices and safety labels of data types described in the table can be used.

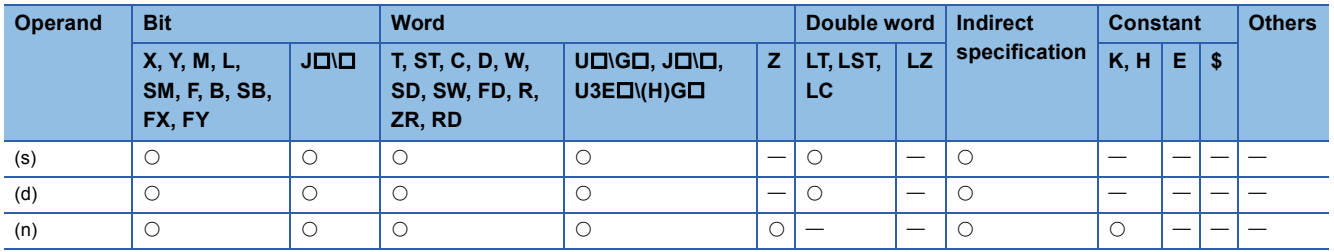

• In safety programs executed by the Safety CPU, only the following safety devices and constants can be used.

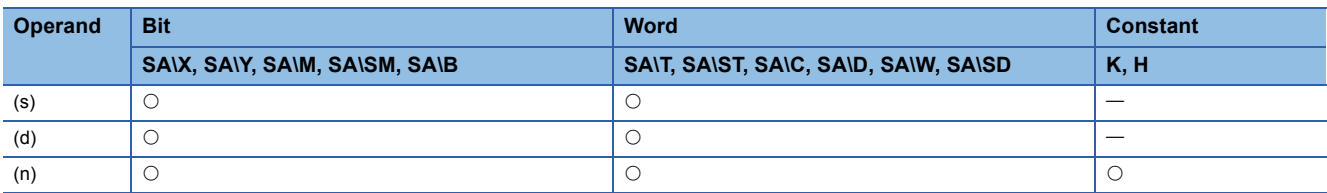

# Processing details

 • These instructions batch-transfer the (n) points of 16-bit binary data starting from the device specified by (s) to the device specified by (d).

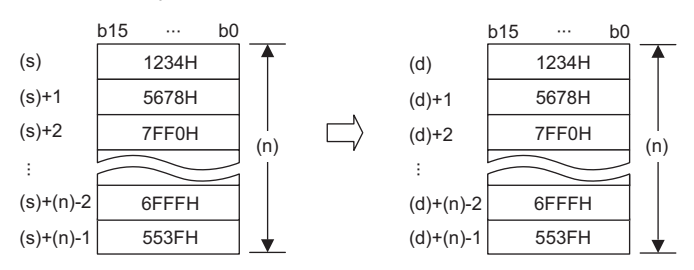

- Data can be transferred even when the transfer source device and destination device overlap. A transfer to smaller device numbers begins from the device specified by (s), and a transfer to larger device numbers begins from the device specified by  $(s)+(n)-1$ .
- When (s) is a word device and (d) is a bit device, the number of digit-specified bits in the word device is transferred.

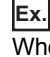

When K1Y30 is specified in (d), the lower 4 bits of the word device specified by (s) are transferred.

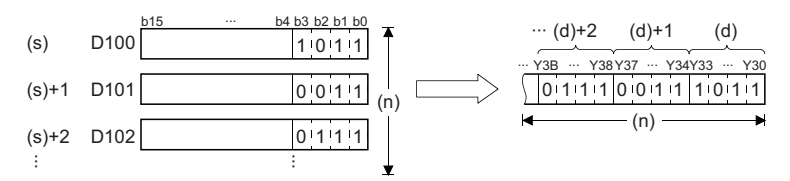

 • When (s) is a digit-specified bit device and (d) is a word device, the number of digit-specified bits in the word device is transferred.

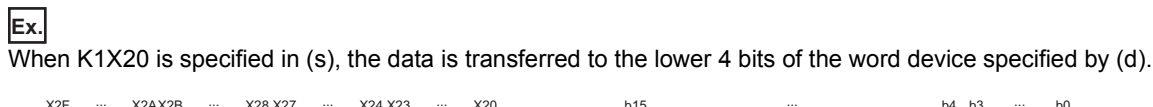

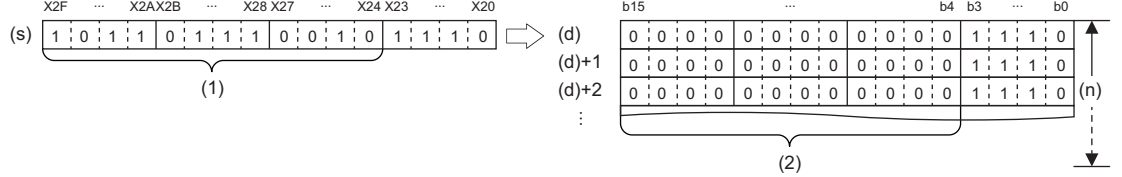

(1) Ignored.

(2) Filled with 0s.

- When both (s) and (d) are bit devices, set the same number of digits for both devices.
- To use the link direct device, module access device, or CPU buffer memory access device for (s) or (d), specify it only for one of the devices. Note that the CPU buffer memory access device (U3E0\GII) of the host CPU module in which index modification is not specified in the I/O No. specification can be specified by both (s) and (d).

#### Operation error

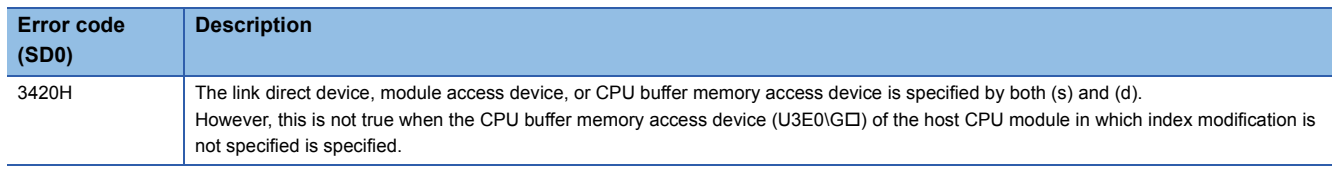

# **Transferring 16-bit binary data block (32 bits)**

### **BMOVL(P)**

# **RnCPU RnENCPU RnPCPU RnPCPU RnSFCPU RnSFCPU (Process) (Redundant) (Standard) (Safety)**

These instructions batch-transfer the (n) points (1 to 4294967295) of 16-bit binary data starting from the device specified.

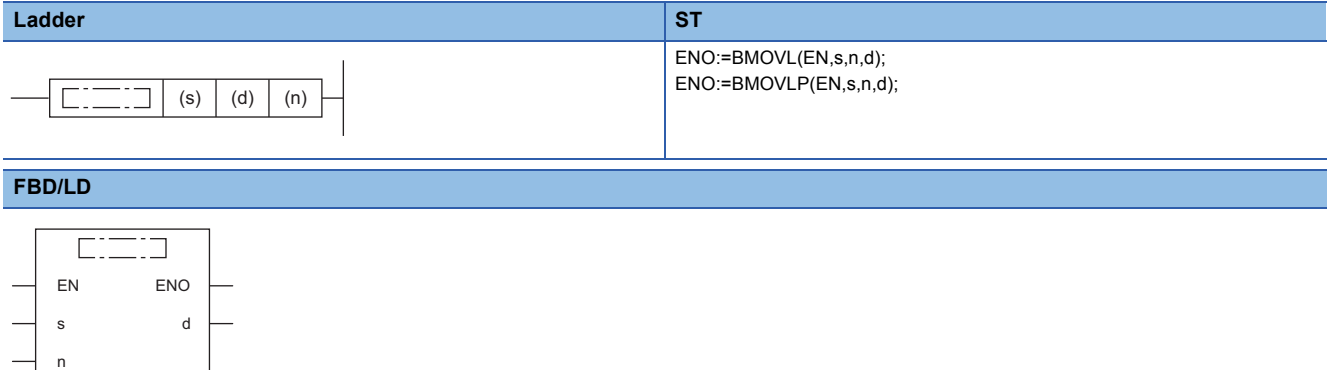

#### ■**Execution condition**

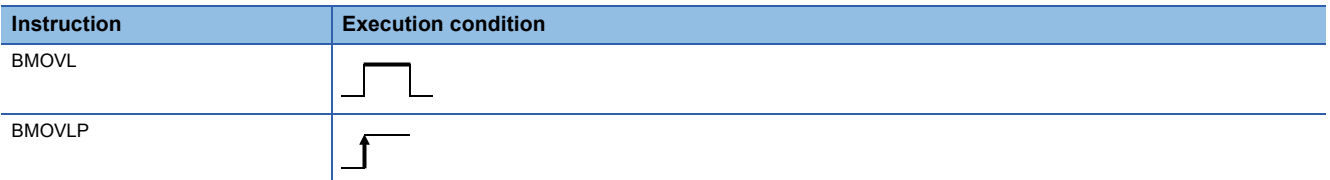

#### Setting data

#### ■**Description, range, data type**

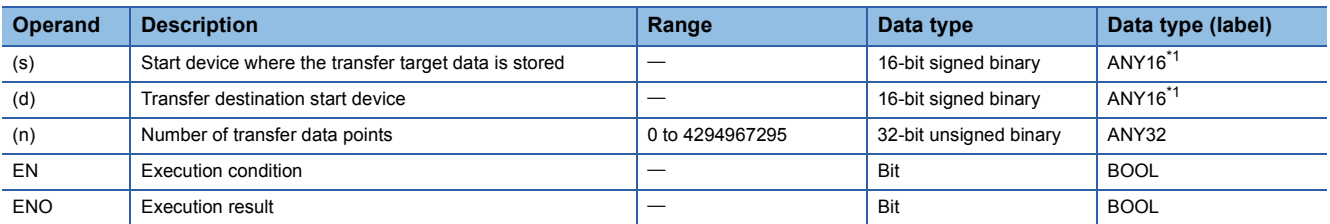

<span id="page-506-0"></span>\*1 When specifying setting data by using a label, define an array to secure enough operation area and specify an element of the array label.

 • In safety programs executed by the Safety CPU, only safety devices and safety labels of data types described in the table can be used.

### ■**Applicable devices**

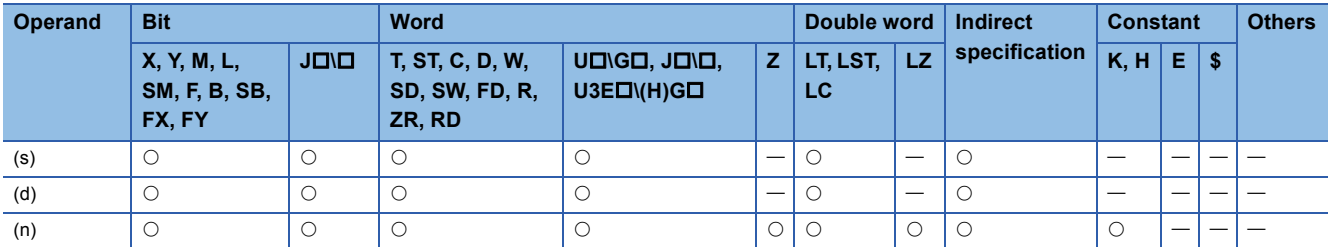

• In safety programs executed by the Safety CPU, only the following safety devices and constants can be used.

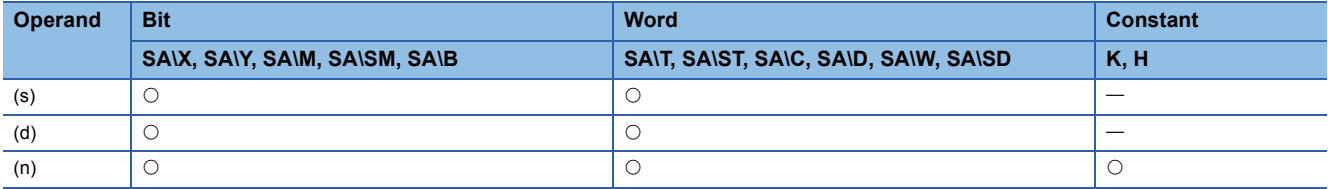

#### Processing details

 • These instructions batch-transfer the (n) points of 16-bit binary data starting from the device specified by (s) to the device specified by (d).

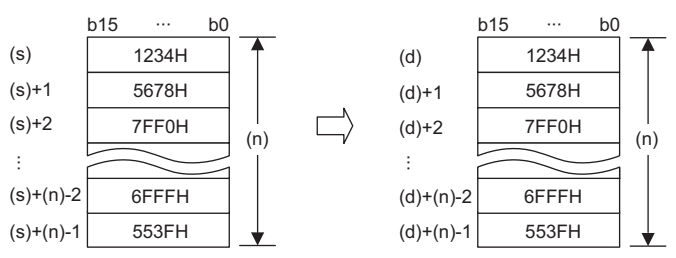

- Data can be transferred even when the transfer source device and destination device overlap. A transfer to smaller device numbers begins from the device specified by (s), and a transfer to larger device numbers begins from the device specified by  $(s)+(n)-1$ .
- When (s) is a word device and (d) is a bit device, the number of digit-specified bits in the word device is transferred.

# **Ex.**

When K1Y30 is specified in (d), the lower 4 bits of the word device specified by (s) are transferred.

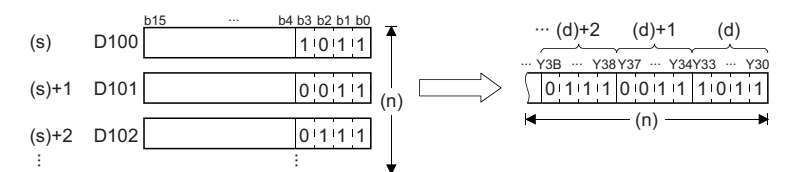

- When both (s) and (d) are bit devices, set the same number of digits for both devices.
- To use the link direct device, module access device, or CPU buffer memory access device for (s) or (d), specify it only for one of the devices. Note that the CPU buffer memory access device (U3E0\GII) of the host CPU module in which index modification is not specified in the I/O No. specification can be specified by both (s) and (d).

#### Operation error

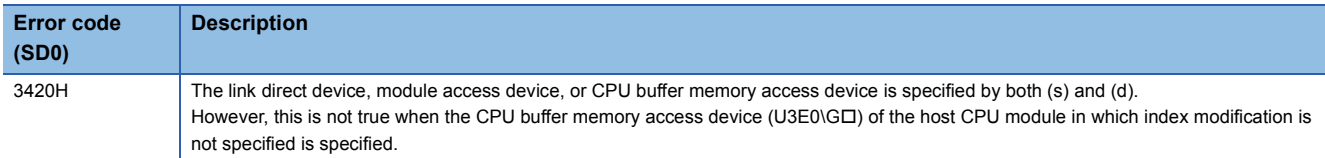

# **Transferring the same 16-bit binary data block (16 bits)**

# **FMOV(P)**

#### **RnCPU RnENCPU RnPCPU RnPCPU RnSFCPU RnSFCPU (Process) (Redundant) (Standard) (Safety)**

These instructions transfer 16-bit binary data to the (n) points (0 to 65535) starting from the device specified.

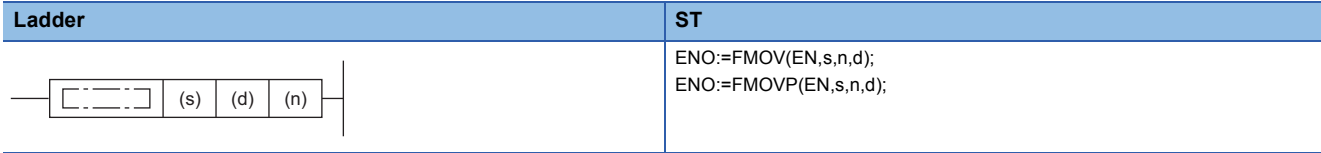

#### **FBD/LD**

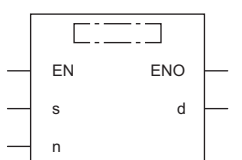

#### ■**Execution condition**

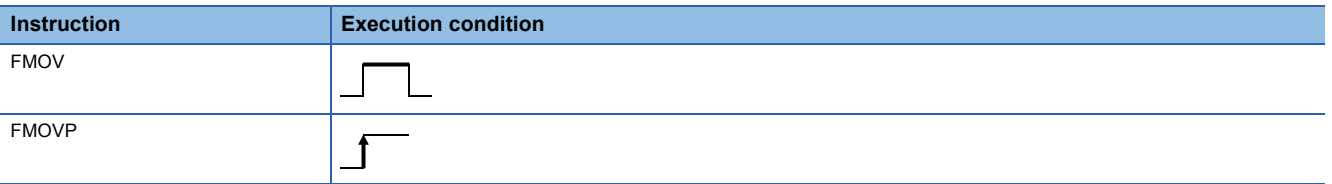

### Setting data

#### ■**Description, range, data type**

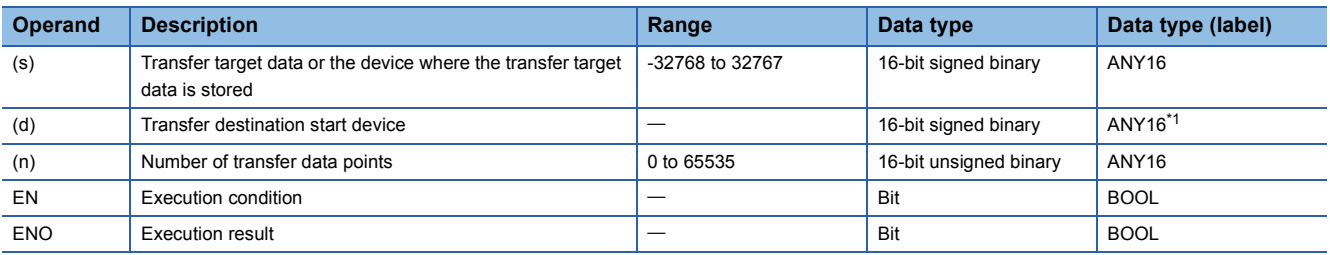

<span id="page-508-0"></span>\*1 When specifying setting data by using a label, define an array to secure enough operation area and specify an element of the array label.

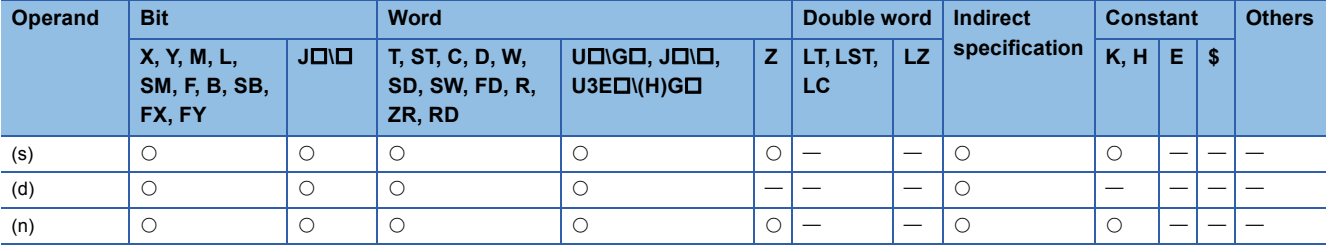

 • These instructions transfer the 16-bit binary data in the device specified by (s) to the (n) points of the device specified by (d).

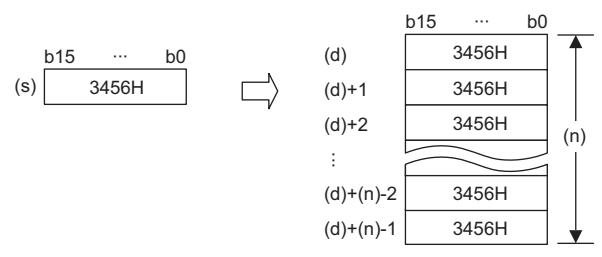

• When (s) is a word device and (d) is a bit device, the number of digit-specified bits in the word device is transferred.

#### When K1Y30 is specified in (d), the lower 4 bits of the word device specified by (s) are transferred.

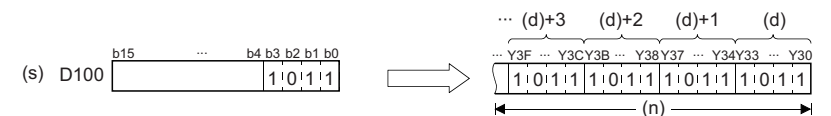

 • When (s) is a digit-specified bit device and (d) is a word device, the number of digit-specified bits in the word device is transferred.

When K1X20 is specified in (s), the data is transferred to the lower 4 bits of the word device specified by (d).

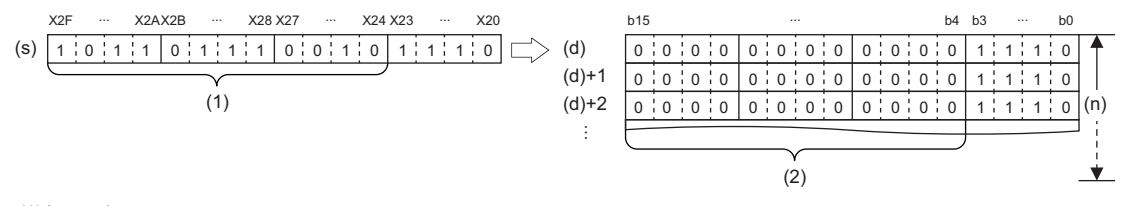

(1) Ignored.

**Ex.**

**Ex.**

- (2) Filled with 0s.
- When both (s) and (d) are bit devices, set the same number of digits for both devices.

Operation error

# **Transferring the same 16-bit binary data block (32 bits)**

# **FMOVL(P)**

# **RnCPU RnENCPU RnPCPU RnPCPU RnSFCPU RnSFCPU (Process) (Redundant) (Standard) (Safety)**

These instructions transfer 16-bit binary data to the (n) points (1 to 4294967295) starting from the device specified.

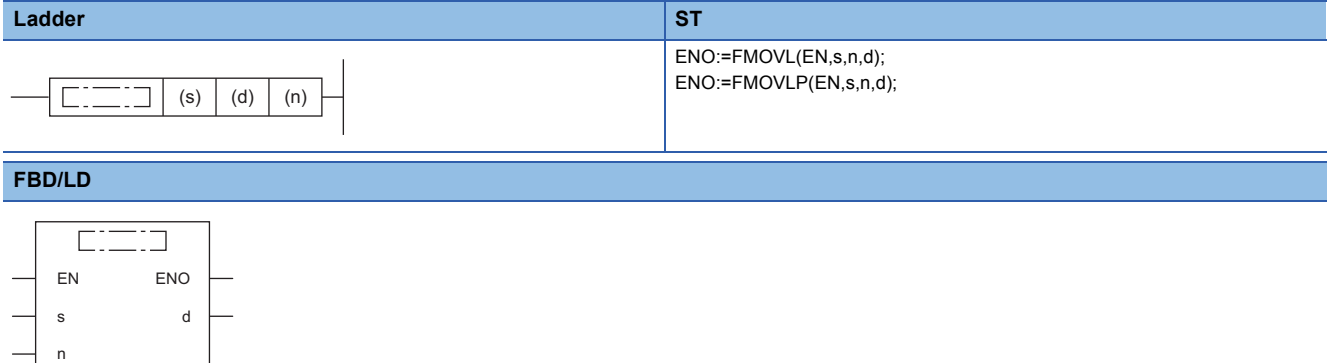

#### ■**Execution condition**

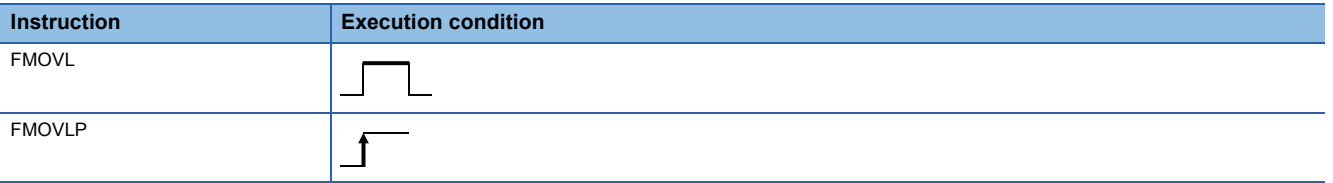

Setting data

#### ■**Description, range, data type**

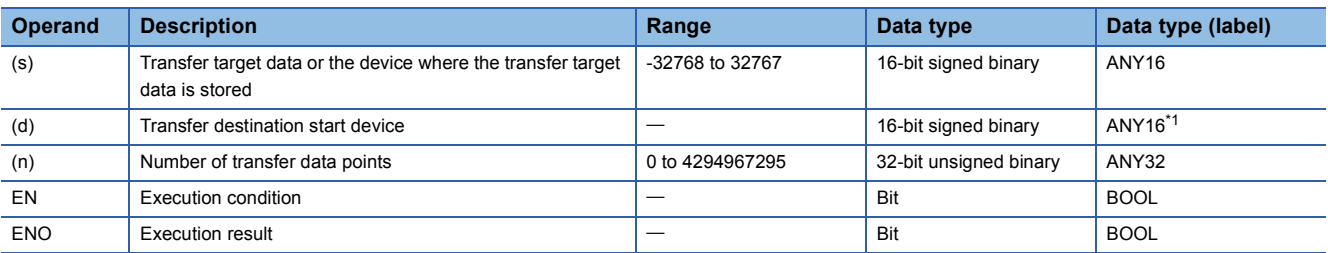

<span id="page-510-0"></span>\*1 When specifying setting data by using a label, define an array to secure enough operation area and specify an element of the array label.

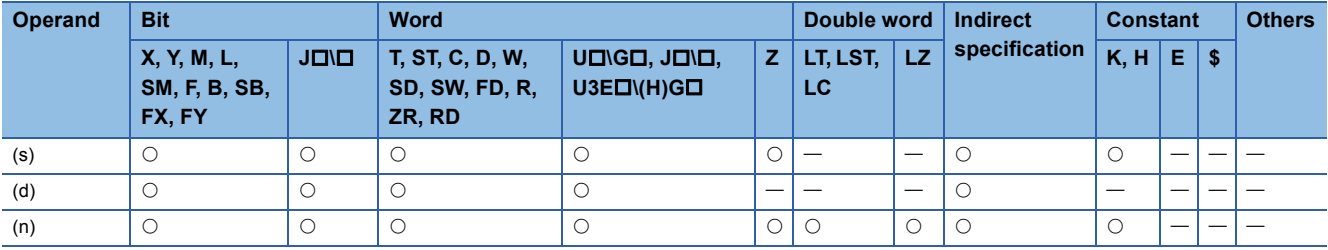

 • These instructions transfer the 16-bit binary data in the device specified by (s) to the (n) points of the device specified by (d).

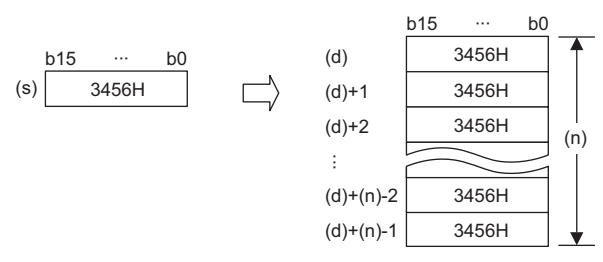

• When (s) is a word device and (d) is a bit device, the number of digit-specified bits in the word device is transferred.

# **Ex.**

When K1Y30 is specified in (d), the lower 4 bits of the word device specified by (s) are transferred.

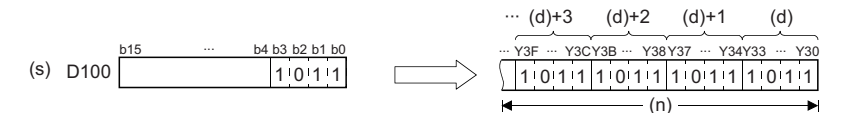

• When both (s) and (d) are bit devices, set the same number of digits for both devices.

# Operation error

# **Transferring the same 32-bit binary data block (16 bits)**

# **DFMOV(P)**

# **RnCPU RnENCPU RnPCPU RnPCPU RnSFCPU RnSFCPU (Process) (Redundant) (Standard) (Safety)**

These instructions transfer 32-bit binary data to the (n) points (1 to 65535) starting from the device specified.

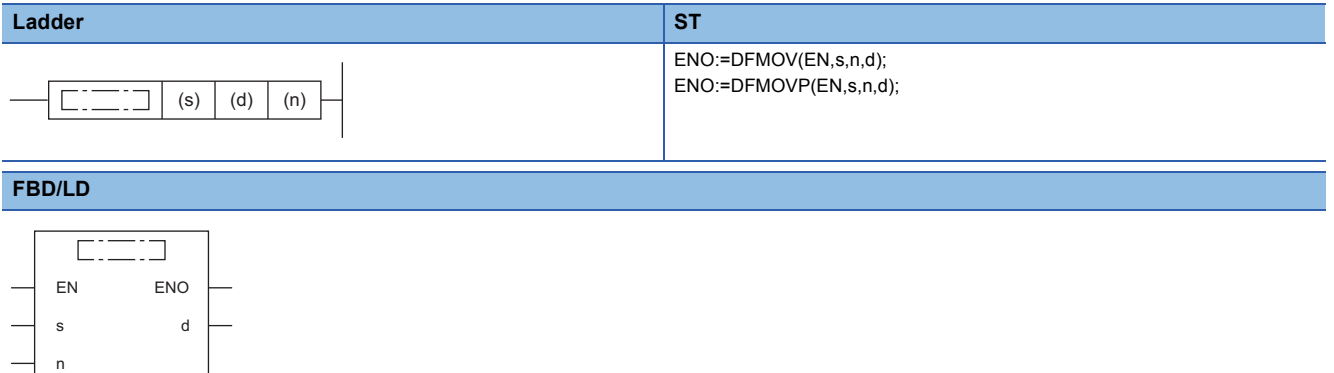

#### ■**Execution condition**

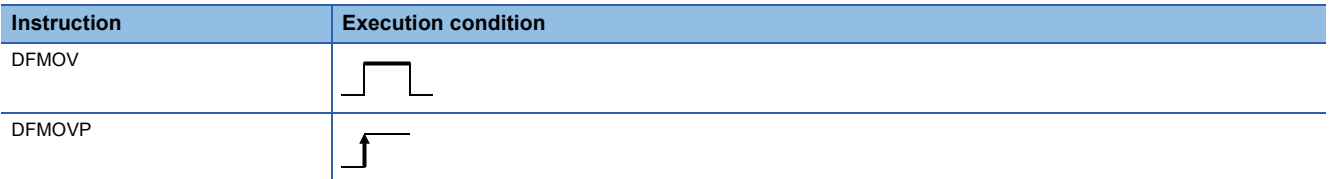

#### Setting data

#### ■**Description, range, data type**

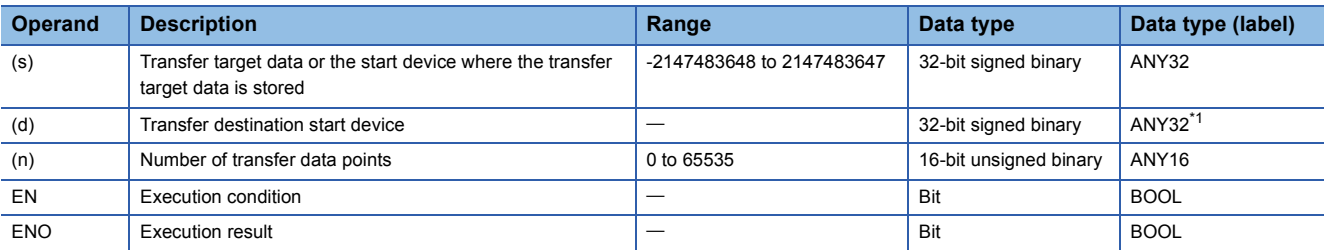

<span id="page-512-0"></span>\*1 When specifying setting data by using a label, define an array to secure enough operation area and specify an element of the array label.

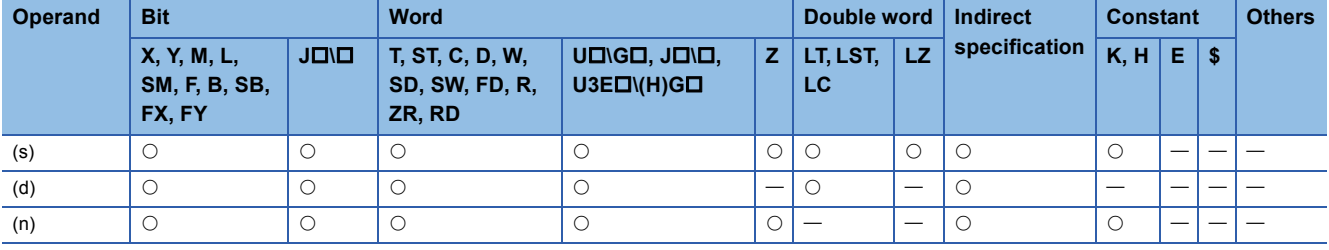

 • These instructions transfer the 32-bit binary data in the device specified by (s) to the (n) points of the device specified by (d).

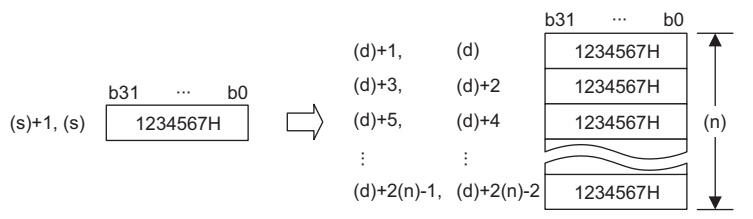

 • When the number of digits is specified for the data in the device specified by (s), only the data corresponding to the specified digits are transferred. When K5Y0 is specified in (s), the lower 20 bits (five digits) of the word device specified by (s) are transferred.

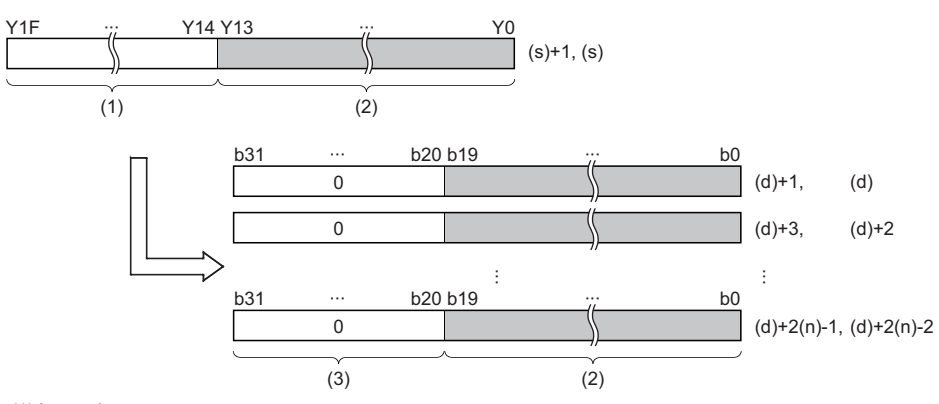

(1) Ignored.

(2) Data of 20 bits (5 digits)

(3) Filled with 0s.

 • When the number of digits is specified for the data in the device specified by (d), the data corresponding to the specified digits are transferred. When K5Y0 is specified in (d), the lower 20 bits (five digits) of the word device specified by (s) are transferred. When the number of digits is specified for both data in the devices specified by (s) and (d), the data corresponding to the digits specified in (d) are transferred.

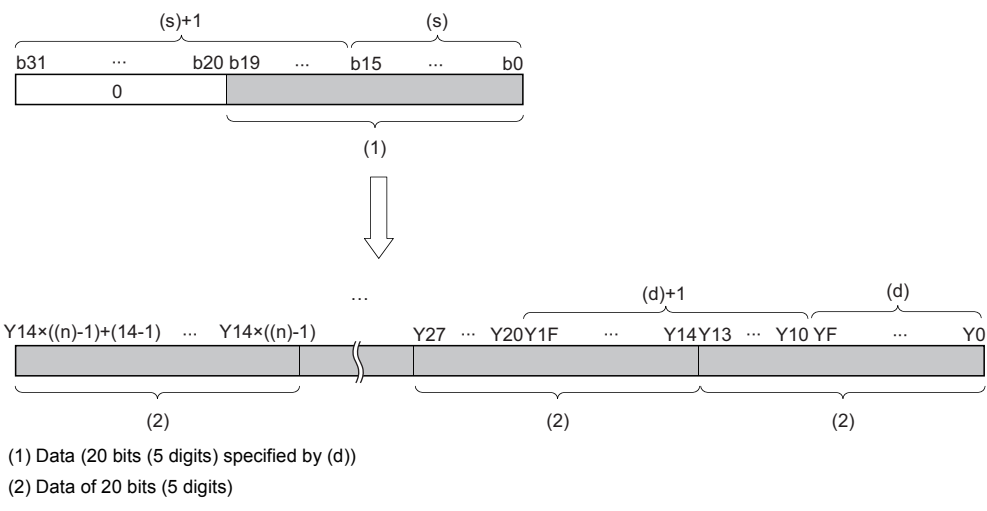

• If (n) is 0, no processing is performed.

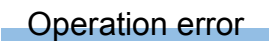

# **Transferring the same 32-bit binary data block (32 bits)**

# **DFMOVL(P)**

# **RnCPU RnENCPU RnPCPU RnPCPU RnSFCPU RnSFCPU (Process) (Redundant) (Standard) (Safety)**

These instructions transfer 32-bit binary data to the (n) points (1 to 4294967295) starting from the device specified.

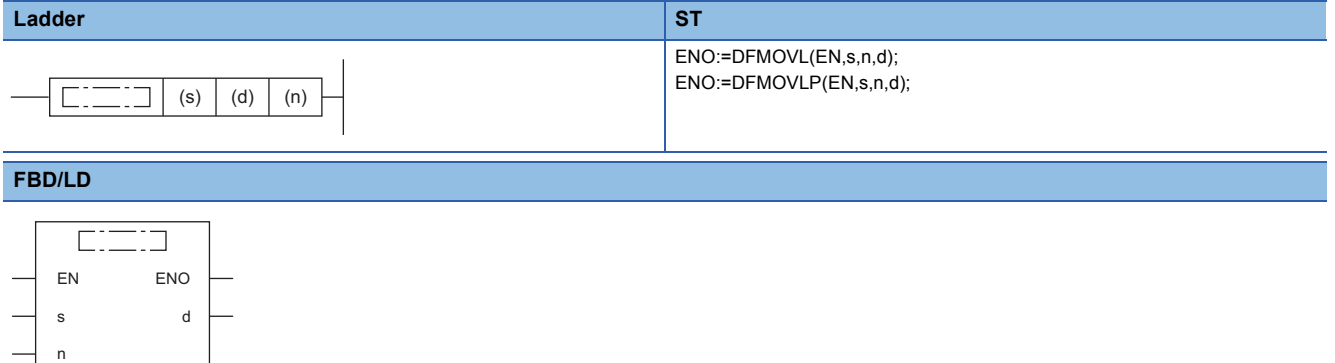

#### ■**Execution condition**

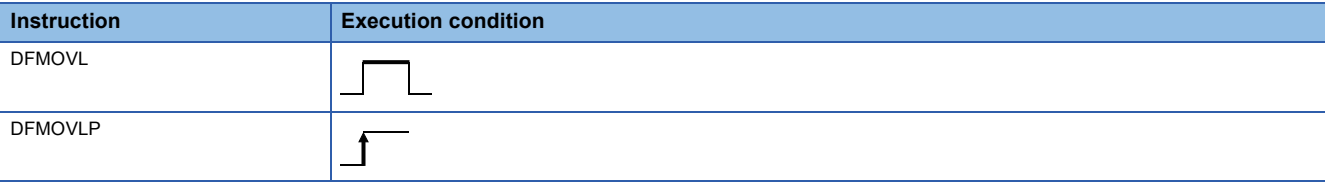

Setting data

#### ■**Description, range, data type**

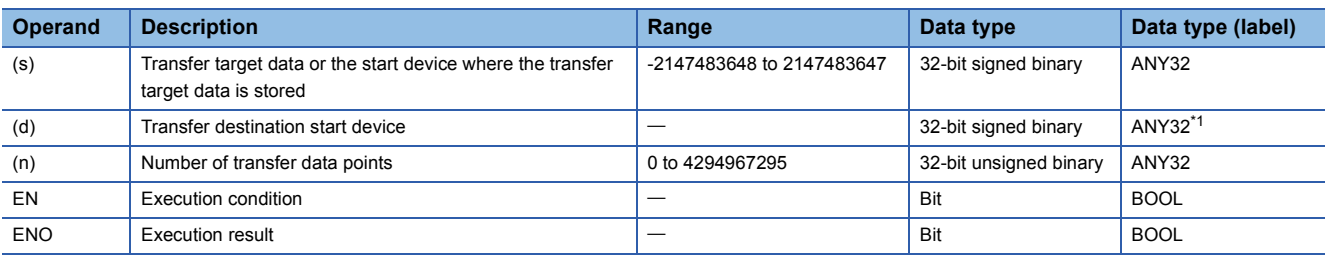

<span id="page-514-0"></span>\*1 When specifying setting data by using a label, define an array to secure enough operation area and specify an element of the array label.

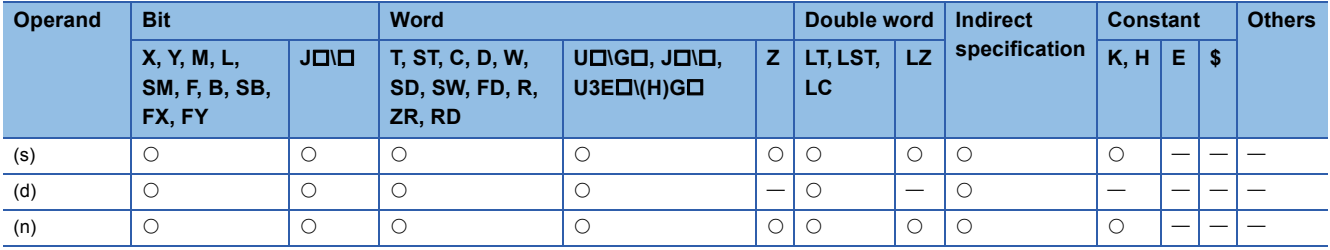

 • These instructions transfer the 32-bit binary data in the device specified by (s) to the (n) points of the device specified by (d).

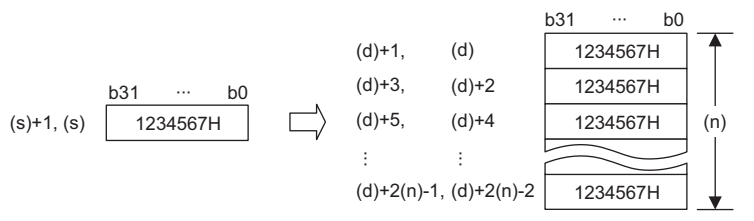

 • When the number of digits is specified for the data in the device specified by (s), only the data corresponding to the specified digits are transferred. When K5Y0 is specified in (s), the lower 20 bits (five digits) of the word device specified by (s) are transferred.

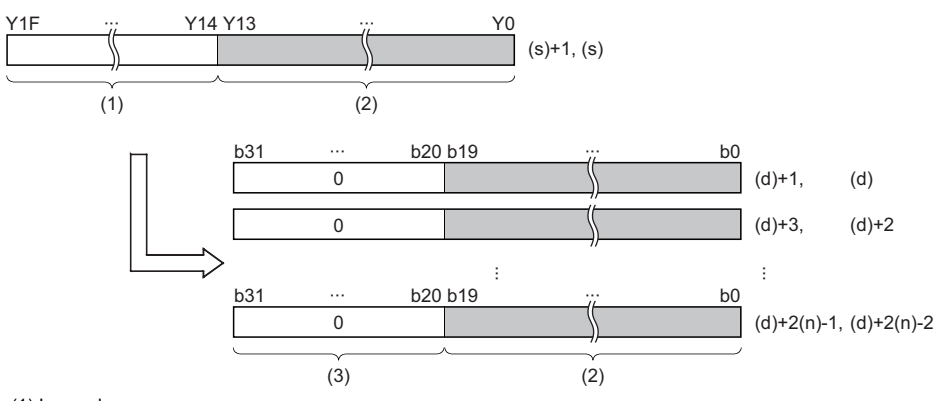

(1) Ignored.

(2) Data of 20 bits (5 digits)

(3) Filled with 0s.

 • When the number of digits is specified for the data in the device specified by (d), the data corresponding to the specified digits are transferred. When K5Y0 is specified in (d), the lower 20 bits (five digits) of the word device specified by (s) are transferred. When the number of digits is specified for both data in the devices specified by (s) and (d), the data corresponding to the digits specified in (d) are transferred.

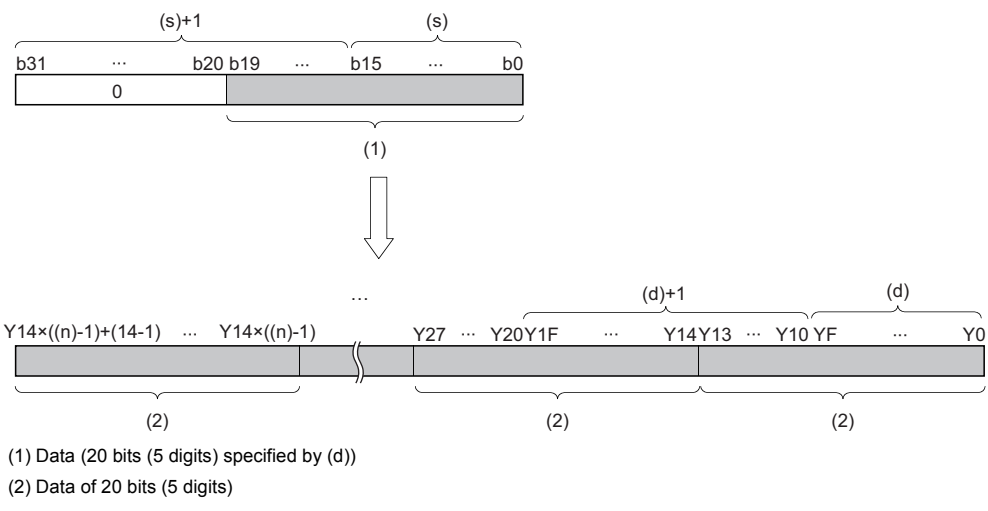

• If (n) is 0, no processing is performed.

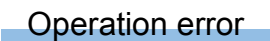

# **Exchanging 16-bit binary data**

# **XCH(P)**

# **RnCPU RnENCPU RnPCPU RnPCPU RnSFCPU RnSFCPU (Process) (Redundant) (Standard) (Safety)**

These instructions exchange the 16-bit binary data specified.

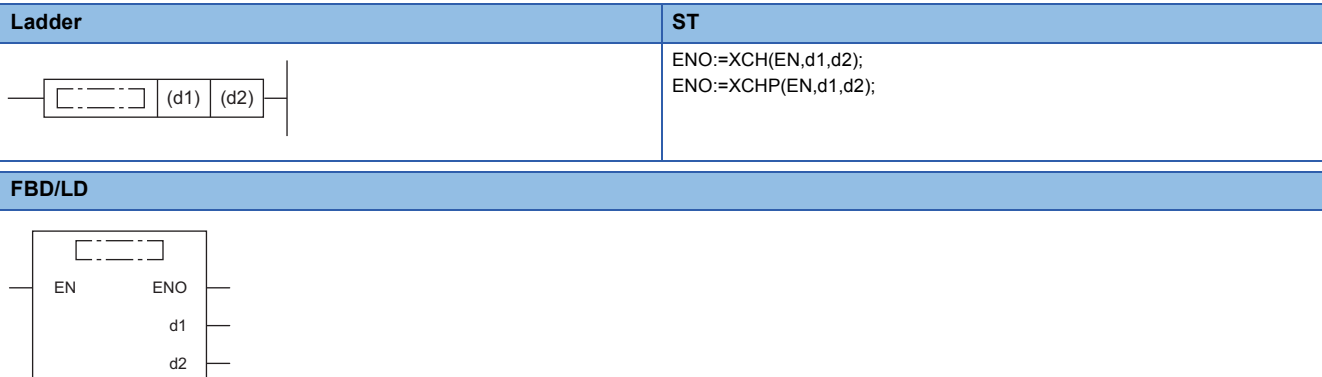

#### ■**Execution condition**

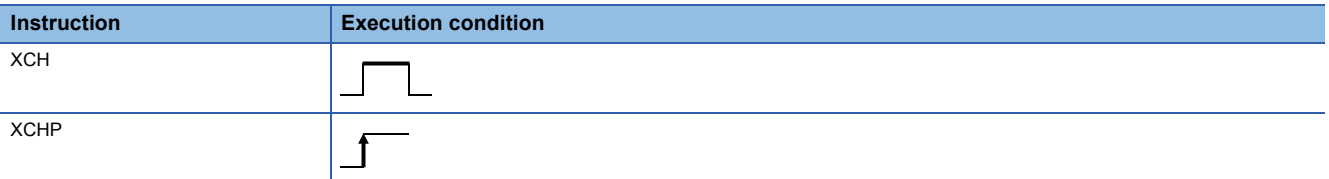

### Setting data

#### ■**Description, range, data type**

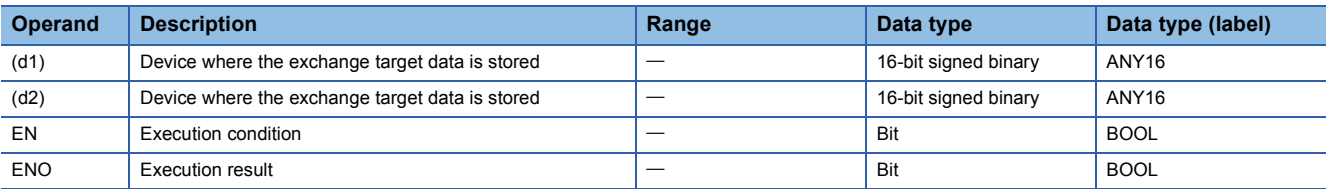

#### ■**Applicable devices**

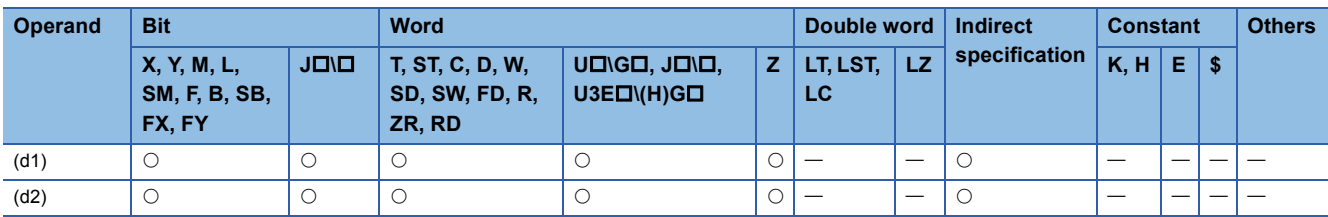

#### Processing details

• These instruction exchange the 16-bit binary data between the devices specified by (d1) and (d2).

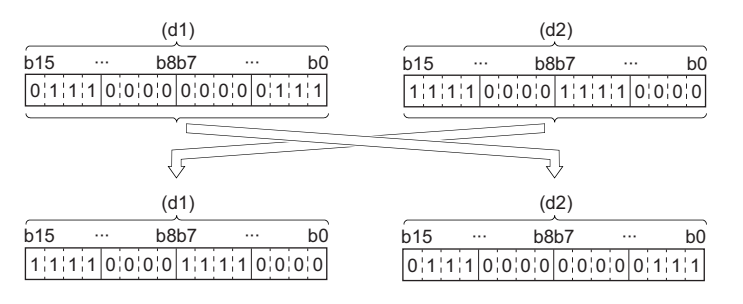

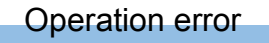

# **Exchanging 32-bit binary data**

### **DXCH(P)**

# **RnCPU RnENCPU RnPCPU RnPCPU RnSFCPU RnSFCPU (Process) (Redundant) (Standard) (Safety)**

These instructions exchange the 32-bit binary data specified.

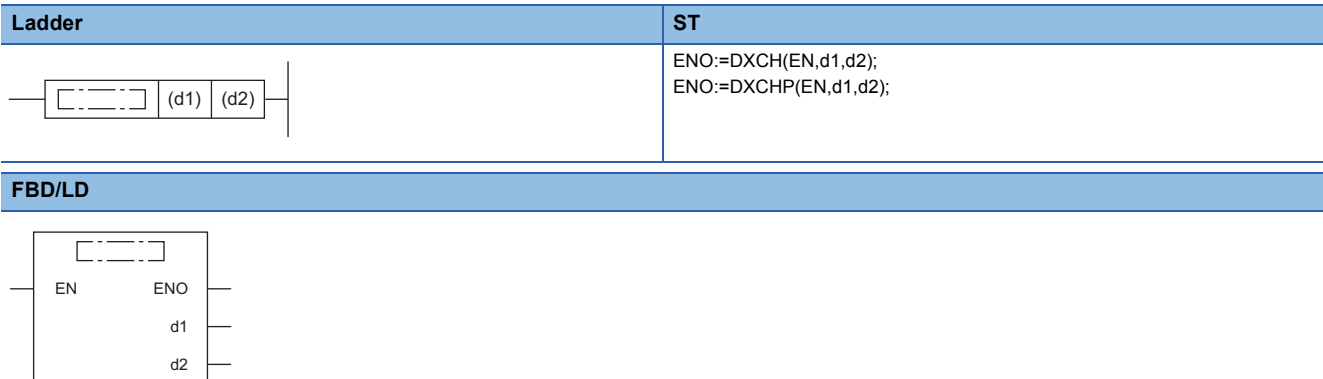

#### ■**Execution condition**

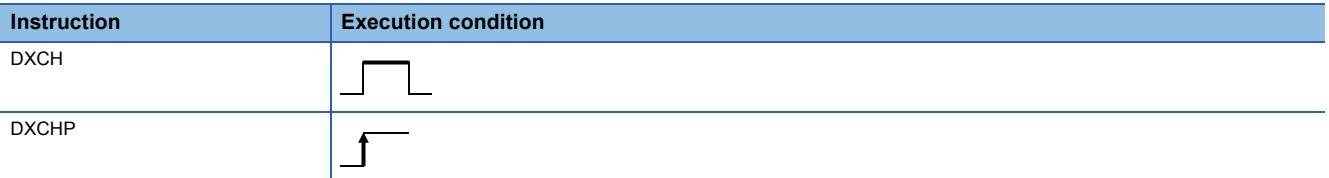

### Setting data

#### ■**Description, range, data type**

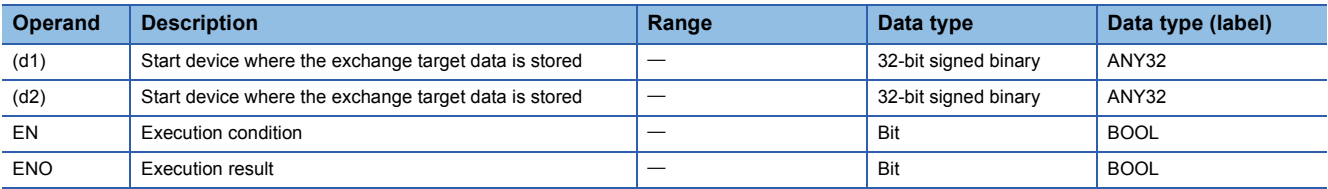

#### ■**Applicable devices**

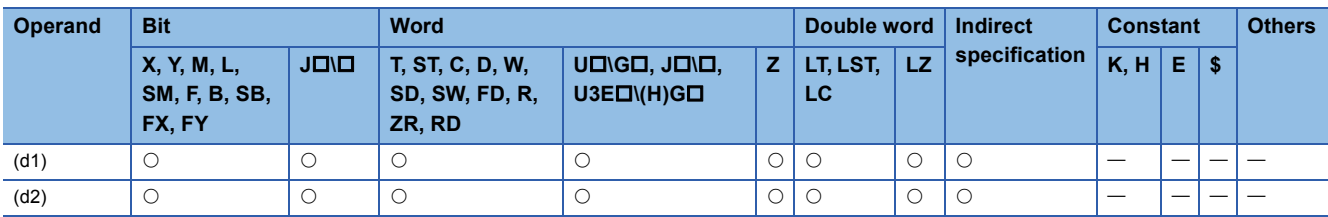

#### Processing details

• These instruction exchange the 32-bit binary data between the device ranges specified by (d1) and (d2).

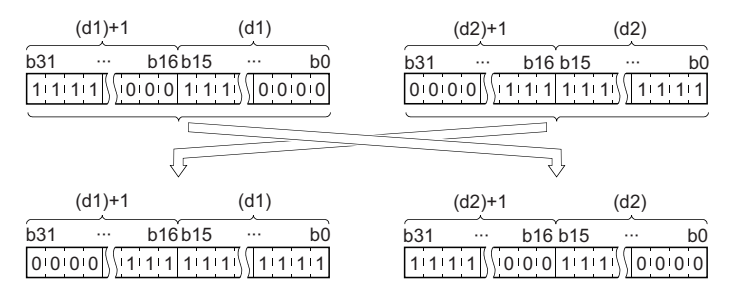

**6**

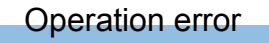

# **Exchanging 16-bit binary block data**

# **BXCH(P)**

# **RnCPU RnENCPU RnPCPU RnPCPU RnSFCPU RnSFCPU (Process) (Redundant) (Standard) (Safety)**

These instructions exchange the (n) points of 16-bit binary data starting from the devices specified.

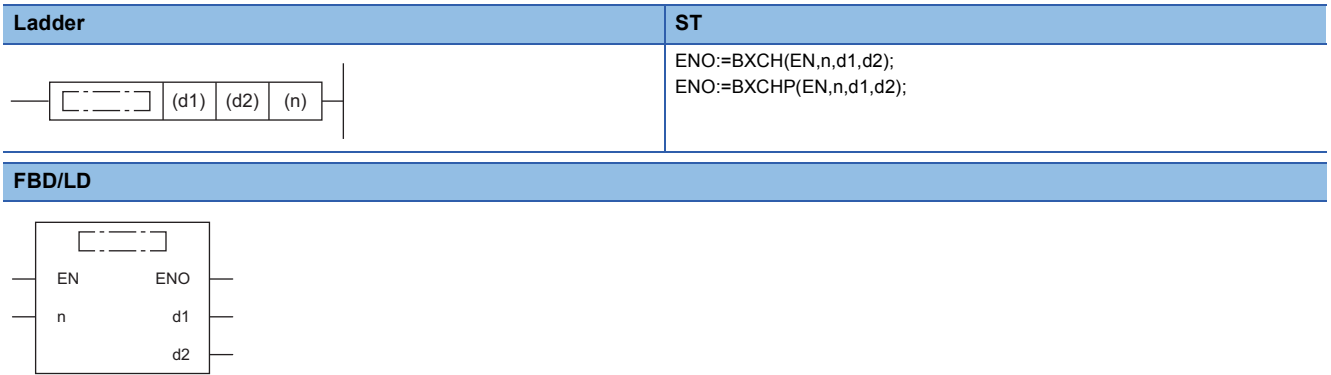

#### ■**Execution condition**

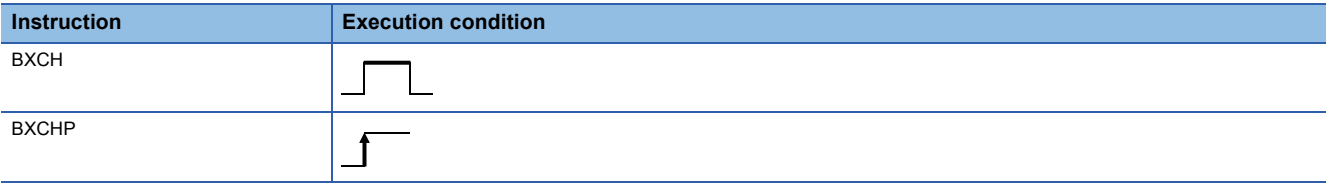

### Setting data

#### ■**Description, range, data type**

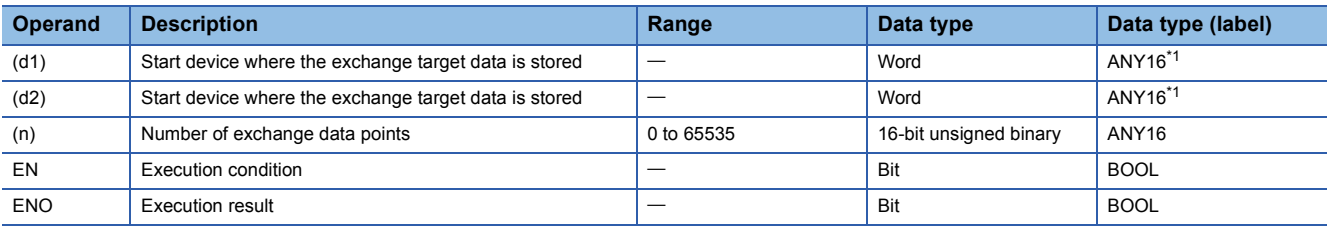

<span id="page-520-0"></span>\*1 When specifying setting data by using a label, define an array to secure enough operation area and specify an element of the array label.

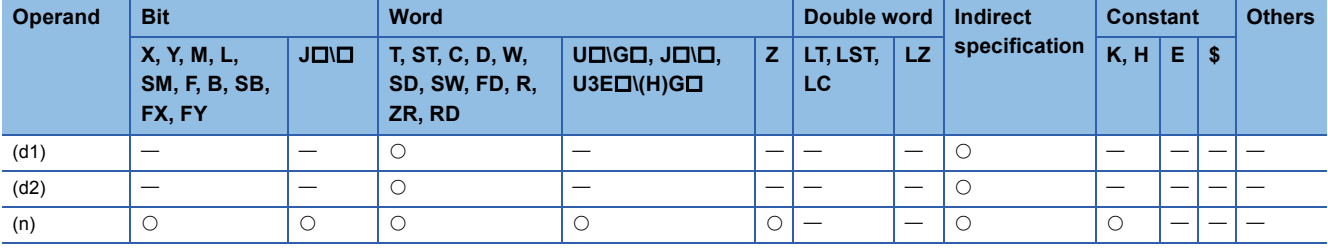

 • These instructions exchange the (n) points of 16-bit binary data starting from the device specified by (d1) with the (n) points of 16-bit binary data starting from the device specified by (d2).

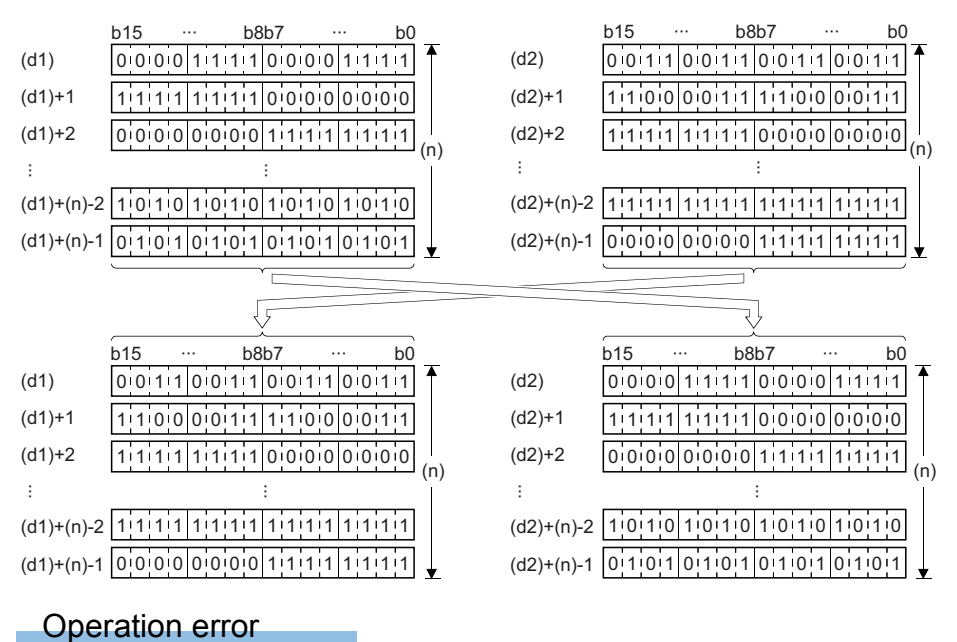

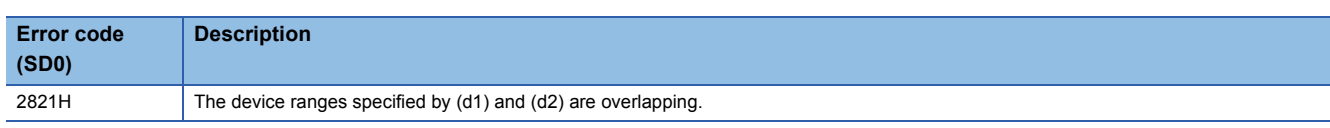

# **Exchanging the upper and lower bytes of 16-bit binary data**

### **SWAP(P)**

# **RnCPU RnENCPU RnPCPU RnPCPU RnSFCPU RnSFCPU (Process) (Redundant) (Standard) (Safety)**

These instructions exchange upper and lower 8-bit data in the specified device.

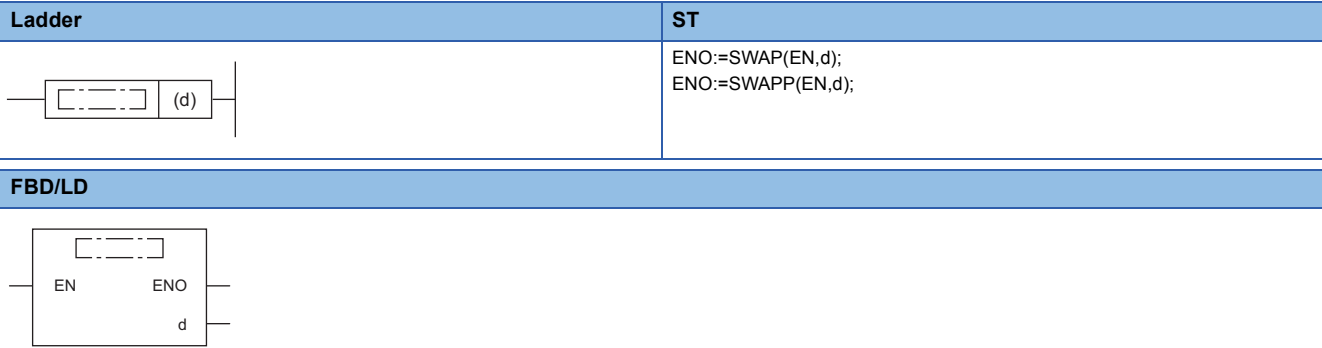

#### ■**Execution condition**

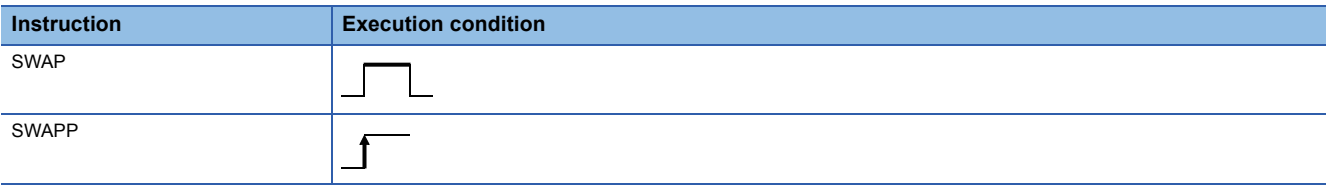

### Setting data

#### ■**Description, range, data type**

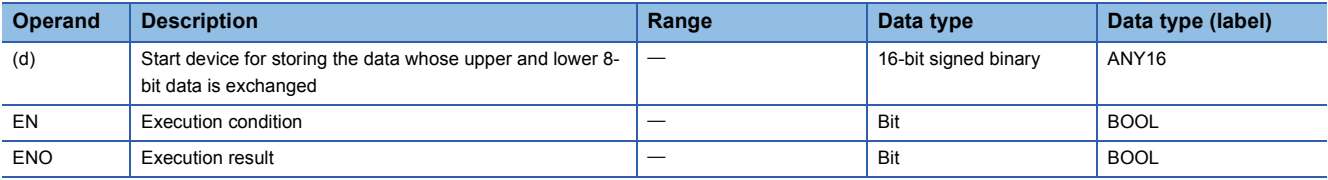

#### ■**Applicable devices**

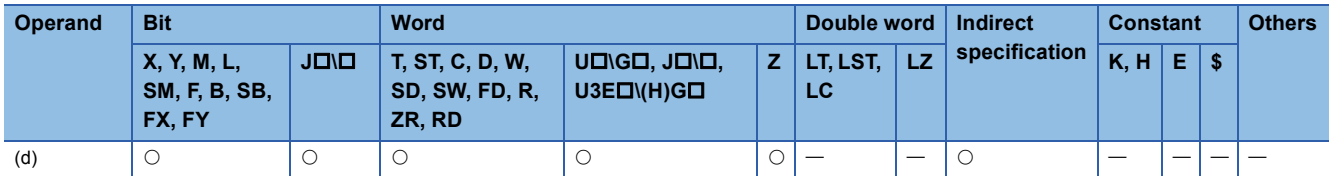

#### Processing details

• The device specified by (d) exchanges its upper and lower 8-bit data.

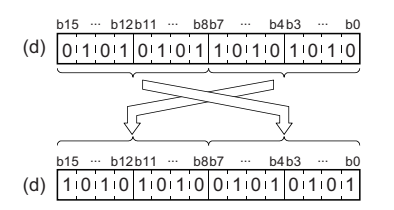

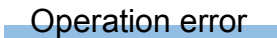

There is no operation error.

**6**

# **Exchanging the upper and lower bytes of 32-bit binary data**

### **DSWAP(P)**

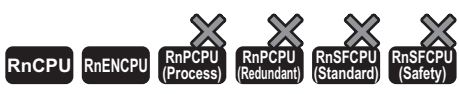

• The RnCPU and RnENCPU with firmware version "17" or later support this instruction. (Use an engineering tool with version "1.020W" or later.)

These instructions exchange upper and lower 8-bit data in the specified device.

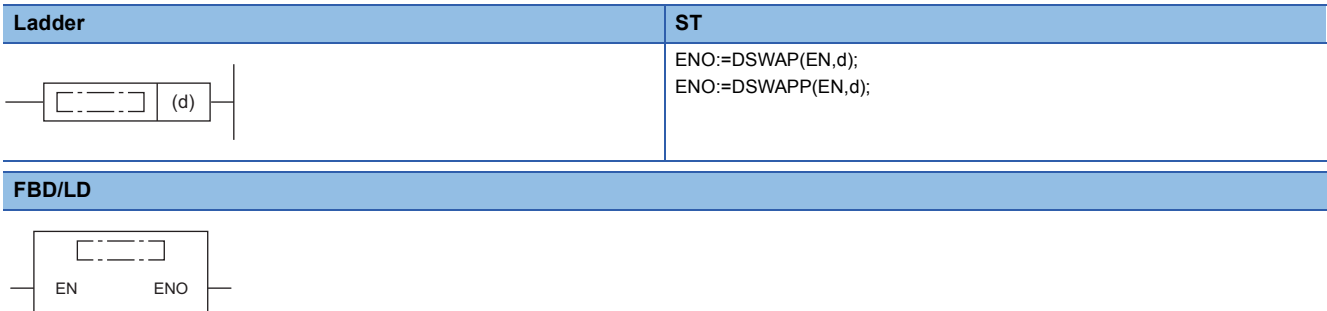

#### ■**Execution condition**

 $d$ 

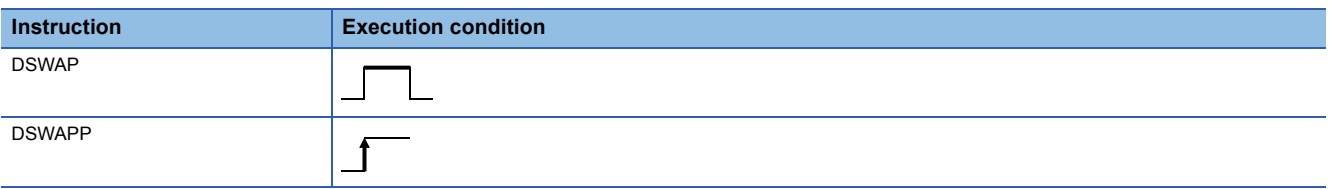

#### Setting data

#### ■**Description, range, data type**

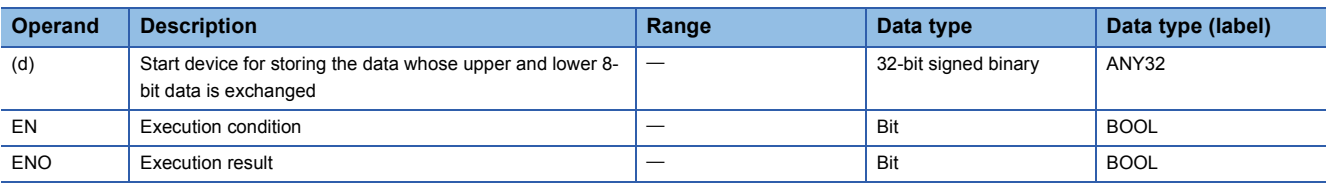

#### ■**Applicable devices**

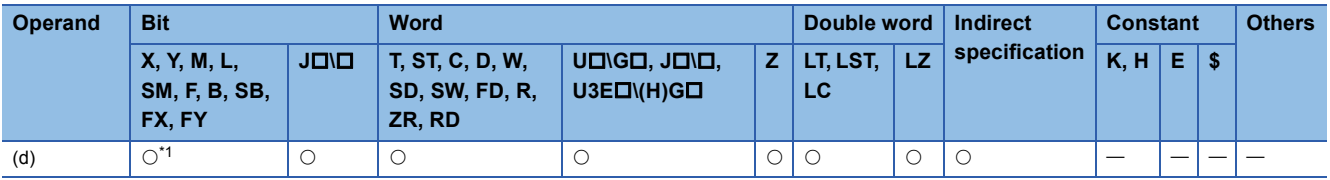

<span id="page-523-0"></span>\*1 FX and FY cannot be used.

### Processing details

• The device specified by (d) exchanges its upper and lower 8-bit data.

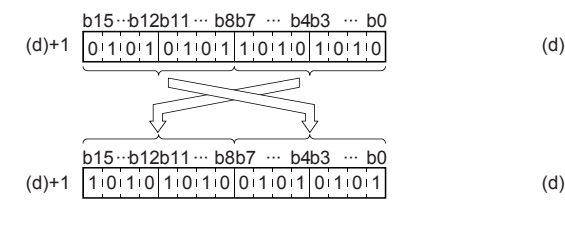

#### Operation error

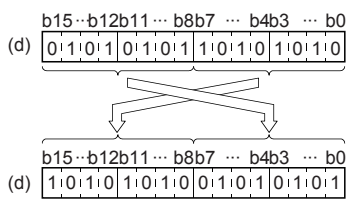

# **Transferring 1-bit data**

# **MOVB(P)**

#### **RnCPU RnENCPU RnPCPU RnPCPU RnSFCPU RnSFCPU (Process) (Redundant) (Standard) (Safety)**

These instructions transfer the specified 1-bit data.

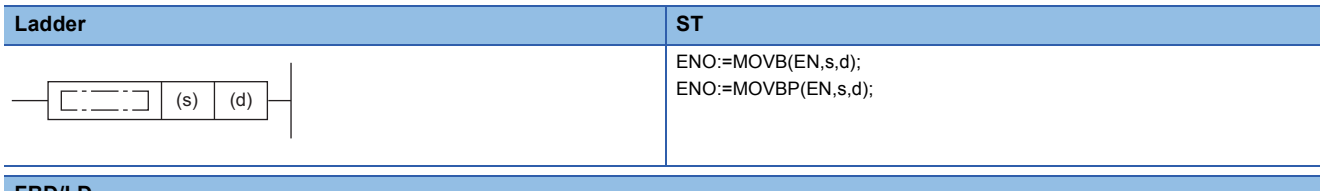

# **FBD/LD**

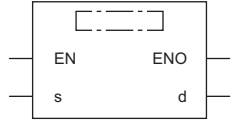

#### ■**Execution condition**

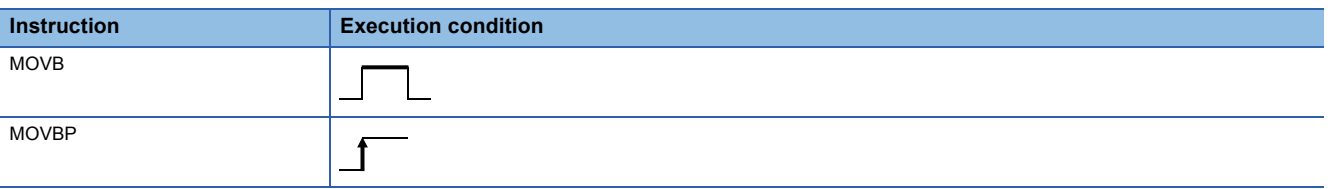

# Setting data

#### ■**Description, range, data type**

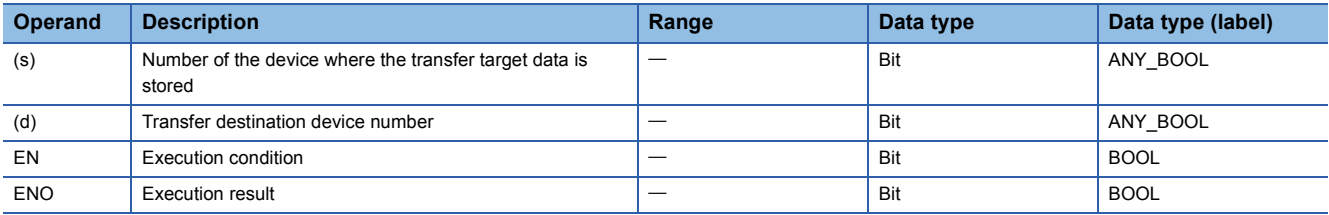

 • In safety programs executed by the Safety CPU, only safety devices and safety labels of data types described in the table can be used.

#### ■**Applicable devices**

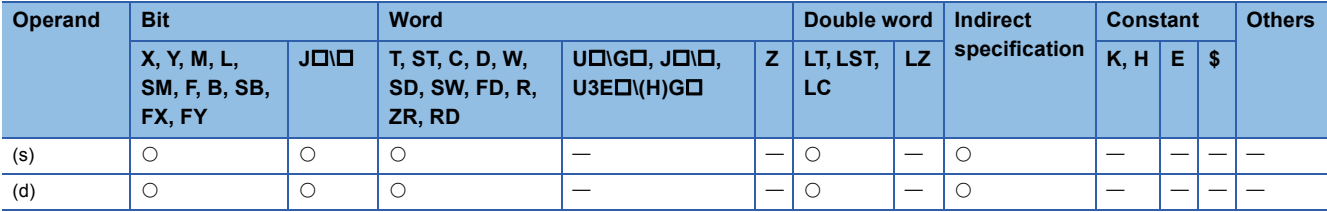

• In safety programs executed by the Safety CPU, only the following safety devices and constants can be used.

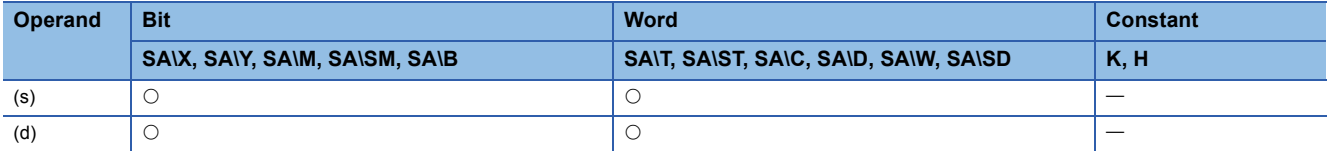

• These instructions transfer the bit data in the device specified by (s) to the device specified by (d).

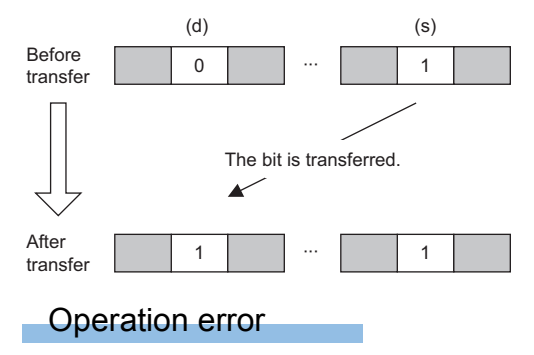

# **Transferring n-bit data**

# **BLKMOVB(P)**

#### **RnCPU RnENCPU RnPCPU RnPCPU RnSFCPU RnSFCPU (Process) (Redundant) (Standard) (Safety)**

These instructions batch-transfer the (n) points of bit data.

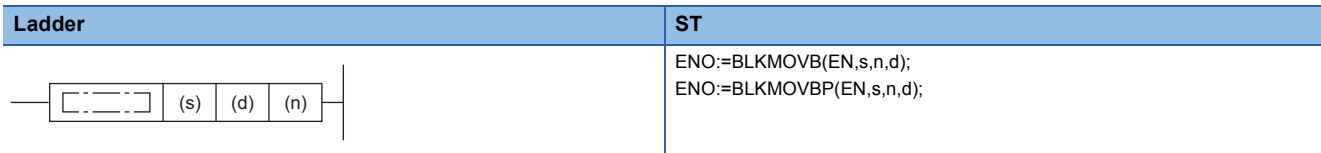

#### **FBD/LD**

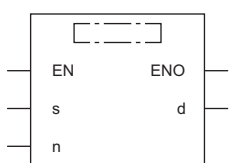

#### ■**Execution condition**

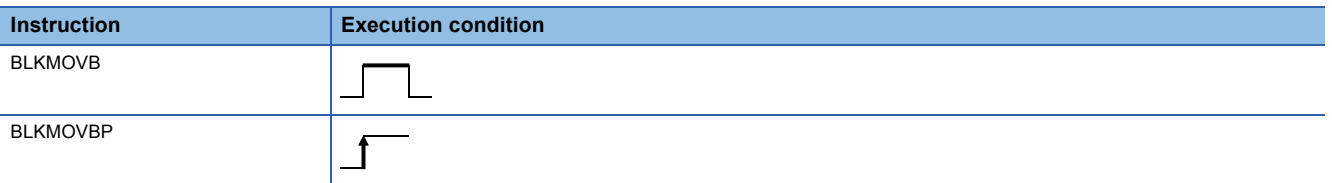

### Setting data

#### ■**Description, range, data type**

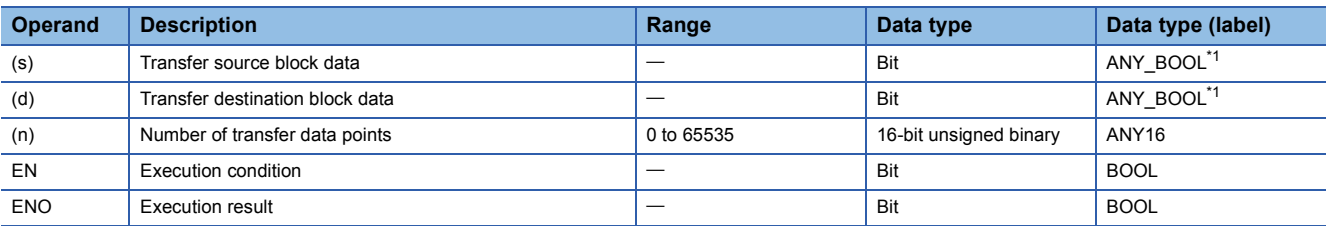

<span id="page-526-0"></span>\*1 When specifying setting data by using a label, define an array to secure enough operation area and specify an element of the array label.

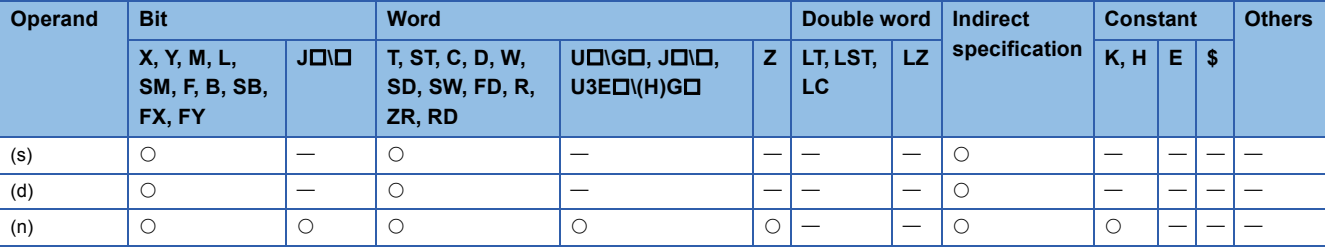

- These instructions batch-transfer the (n) points of bit data starting from the device specified by (s) to the (n) points of bits starting from the device specified by (d).
- Data can be transferred even when the transfer source device and destination device overlap.

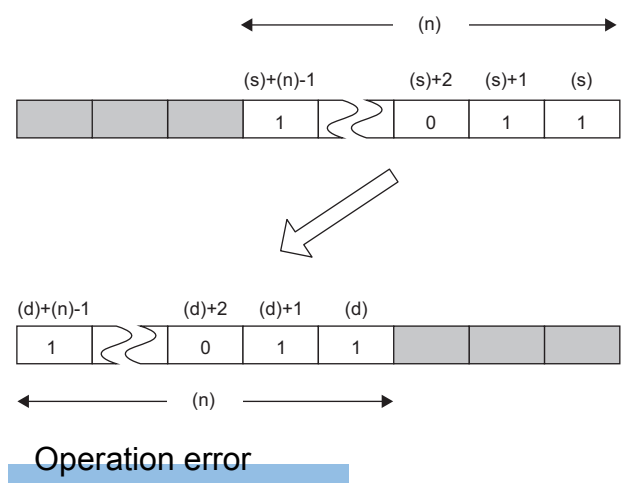

# **7 APPLICATION INSTRUCTIONS**

# **7.1 Rotation Instructions**

# **Rotating 16-bit binary data to the right**

# **ROR(P), RCR(P)**

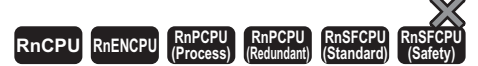

- ROR(P): These instructions rotate the 16-bit binary data to the right by (n) bit(s), excluding the carry flag.
- RCR(P): These instructions rotate the 16-bit binary data to the right by (n) bit(s), including the carry flag.

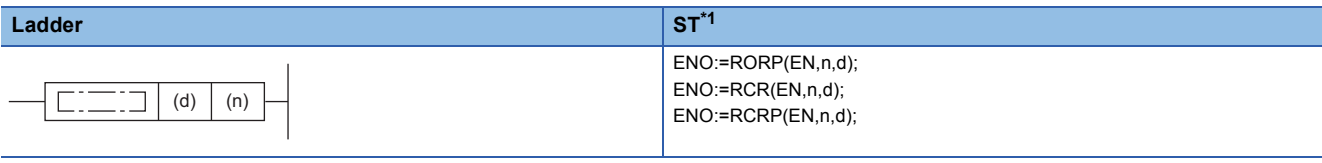

### **FBD/LD[\\*1](#page-528-0)**

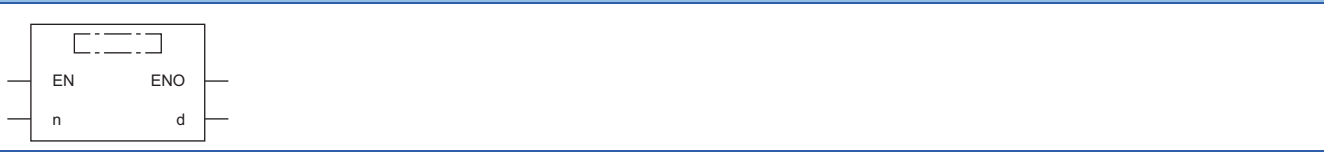

<span id="page-528-0"></span>\*1 The ROR instruction does not support the ST and FBD/LD. Use the standard function, ROR.  $\mathbb{F}$  Page 1925 ROR( $E$ )

#### ■**Execution condition**

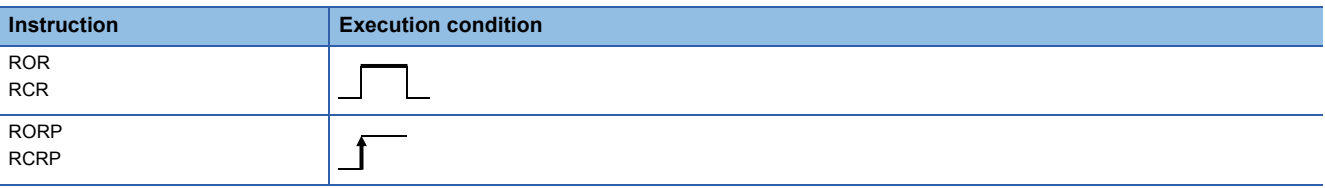

### Setting data

#### ■**Description, range, data type**

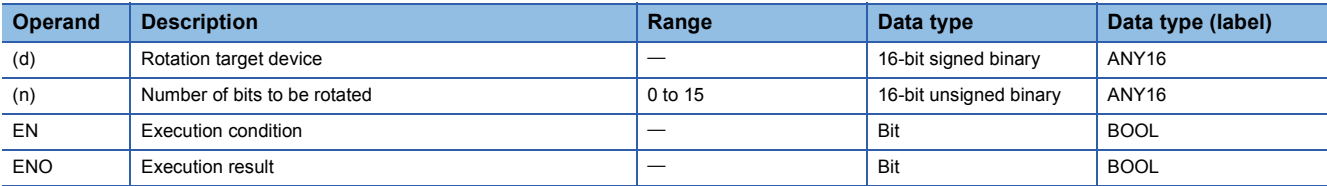

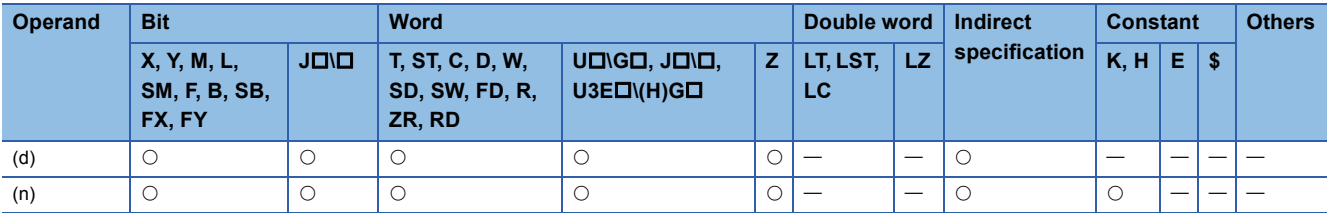

#### ■**ROR(P)**

 • These instructions rotate the 16-bit binary data in the device specified by (d) to the right by (n) bit(s), excluding the carry flag (SM700). The carry flag (SM700) is on or off depending on the status prior to the execution of the ROR(P) instruction.

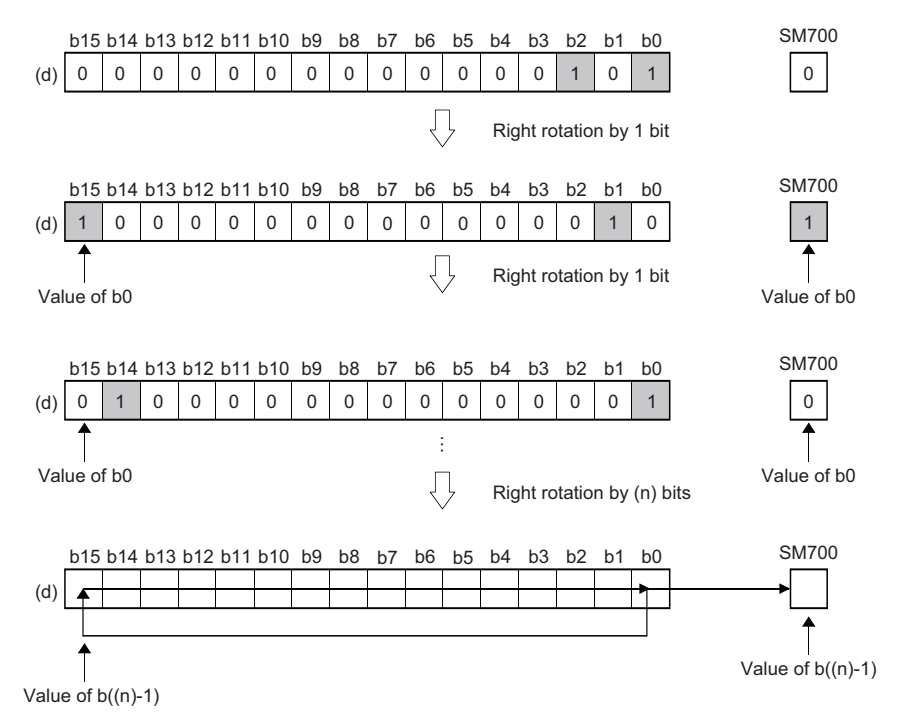

- When (d) is a bit device, bits are rotated to the right within the device range specified by digit specification. The number of bits actually to be rotated is the remainder of  $(n)$ : (specified number of bits). For example, when  $(n)$  is 15 and the specified number of bits is 12, 3 bits are rotated because 15 divided by 12 equals 1 with a remainder of 3.
- Specify any value between 0 and 15 for (n). If a value 16 or bigger is specified, bits are rotated by the remainder value of n÷16. For example, when (n) is 18, 2 bits are rotated because 18 divided by 16 equals 1 with a remainder of 2.

# ■**RCR(P)**

 • These instructions rotate the 16-bit binary data in the device specified by (d) to the right by (n) bit(s), including the carry flag (SM700). The carry flag (SM700) is on or off depending on the status prior to the execution of the RCR(P) instruction.

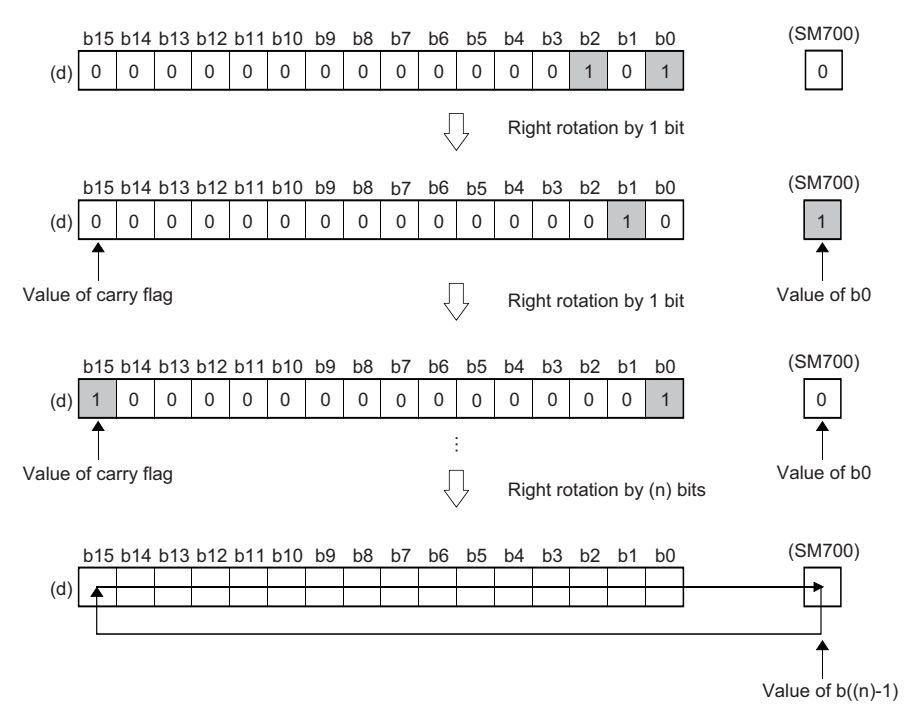

- When (d) is a bit device, bits are rotated to the right within the device range specified by digit specification. The number of bits actually to be rotated is the remainder of  $(n)$ : (specified number of bits). For example, when  $(n)$  is 15 and the specified number of bits is 12, 3 bits are rotated because 15 divided by 12 equals 1 with a remainder of 3.
- Specify any value between 0 and 15 for (n). If a value 16 or bigger is specified, bits are rotated by the remainder value of n÷16. For example, when (n) is 18, 2 bits are rotated because 18 divided by 16 equals 1 with a remainder of 2.

### Operation error

# **ROL(P), RCL(P)**

# **RnCPU RnENCPU RnPCPU RnPCPU RnSFCPU RnSFCPU (Process) (Redundant) (Standard) (Safety)**

- ROL(P): These instructions rotate the 16-bit binary data to the left by (n) bit(s), excluding the carry flag.
- RCL(P): These instructions rotate the 16-bit binary data to the left by (n) bit(s), including the carry flag.

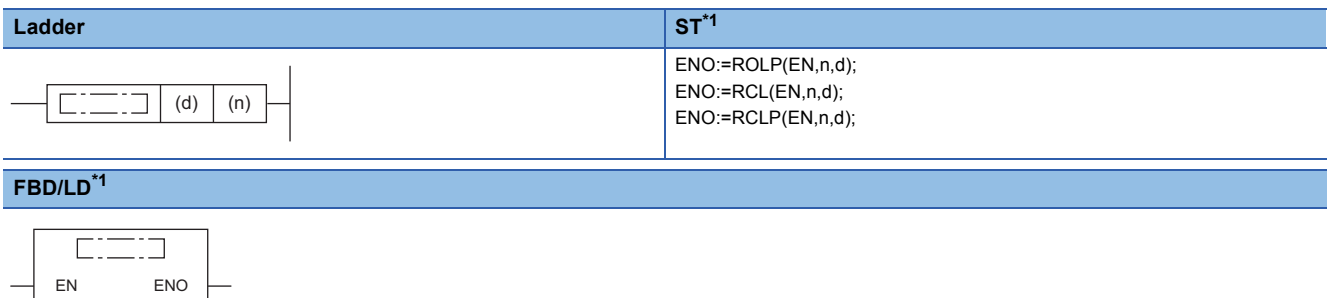

<span id="page-531-0"></span>\*1 The ROL instruction does not support the ST and FBD/LD. Use the standard function, ROL.  $\Box$  Page 1923 ROL( $E$ )

#### ■**Execution condition**

n d

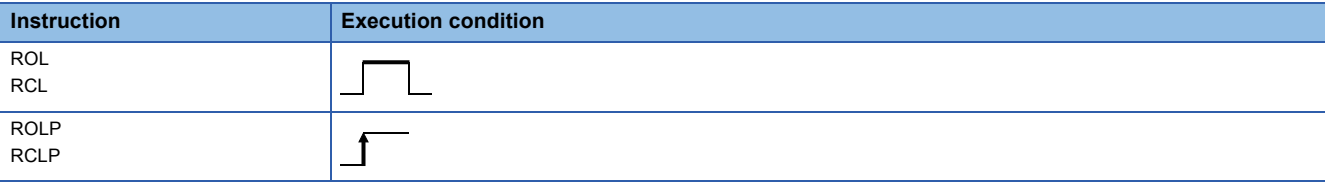

#### Setting data

#### ■**Description, range, data type**

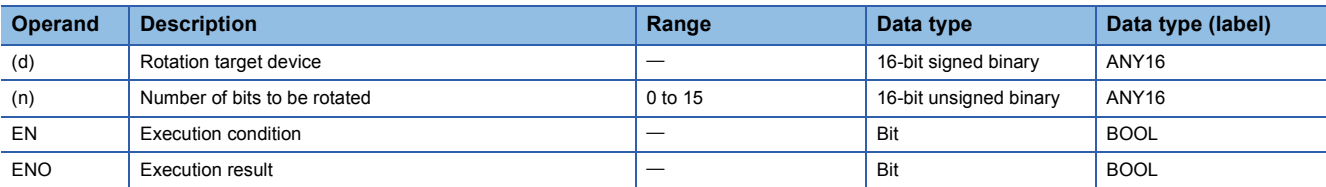

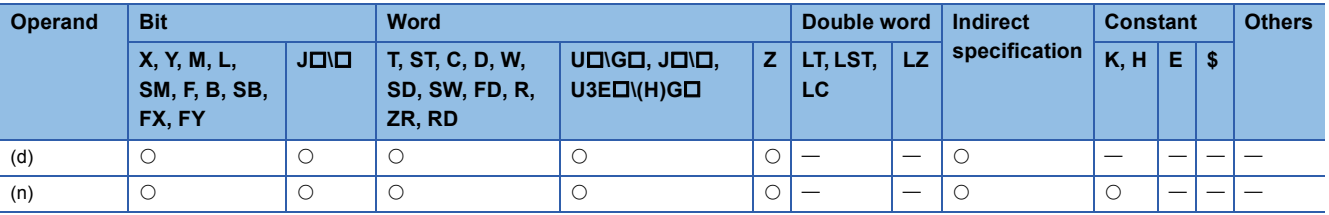

#### ■**ROL(P)**

 • These instructions rotate the 16-bit binary data in the device specified by (d) to the left by (n) bit(s), excluding the carry flag (SM700). The carry flag (SM700) is on or off depending on the status prior to the execution of the ROL(P) instruction.

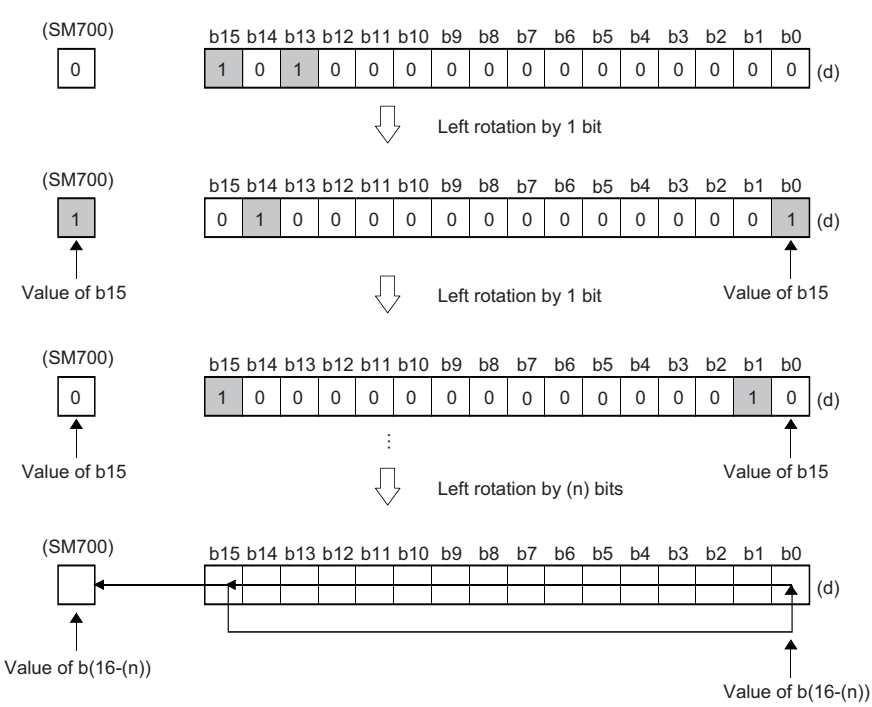

**7**

- When (d) is a bit device, bits are rotated to the left within the device range specified by digit specification. The number of bits actually to be rotated is the remainder of  $(n)$ : (specified number of bits). For example, when  $(n)$  is 15 and the specified number of bits is 12, 3 bits are rotated because 15 divided by 12 equals 1 with a remainder of 3.
- Specify any value between 0 and 15 for (n). If a value 16 or bigger is specified, bits are rotated by the remainder value of n÷16. For example, when (n) is 18, 2 bits are rotated to the left because 18 divided by 16 equals 1 with a remainder of 2.

# ■**RCL(P)**

 • These instructions rotate the 16-bit binary data in the device specified by (d) to the left by (n) bit(s), including the carry flag (SM700). The carry flag (SM700) is on or off depending on the status prior to the execution of the RCL(P) instruction.

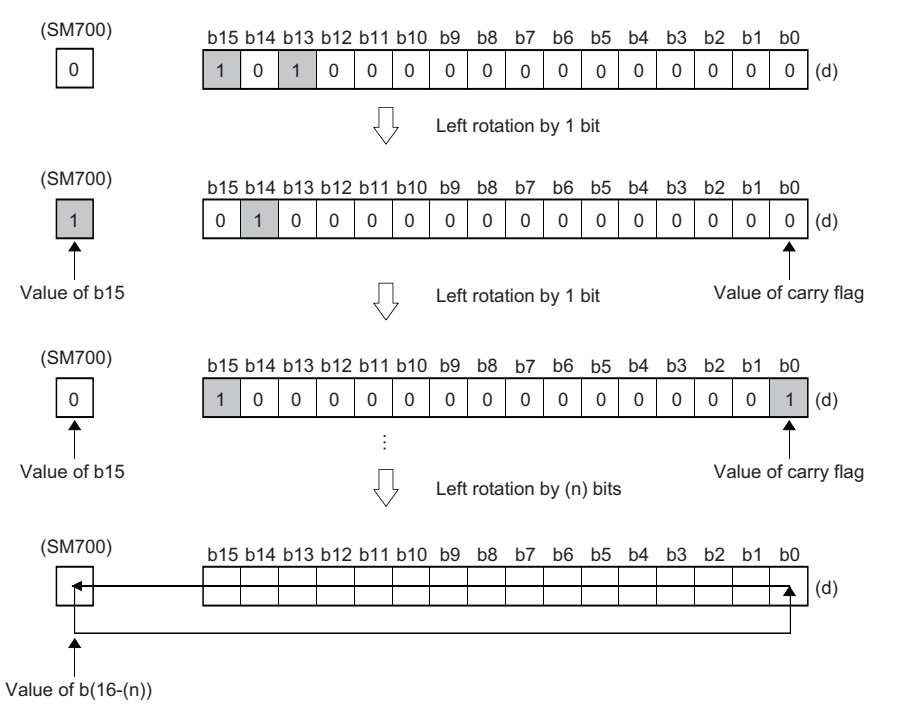

- When (d) is a bit device, bits are rotated to the left within the device range specified by digit specification. The number of bits actually to be rotated is the remainder of  $(n)$ : (specified number of bits). For example, when  $(n)$  is 15 and the specified number of bits is 12, 3 bits are rotated because 15 divided by 12 equals 1 with a remainder of 3.
- Specify any value between 0 and 15 for (n). If a value 16 or bigger is specified, bits are rotated by the remainder value of n÷16. For example, when (n) is 18, 2 bits are rotated to the left because 18 divided by 16 equals 1 with a remainder of 2.

# Operation error

# **Rotating 32-bit binary data to the right**

# **DROR(P), DRCR(P)**

# **RnCPU RnENCPU RnPCPU RnPCPU RnSFCPU RnSFCPU (Process) (Redundant) (Standard) (Safety)**

- DROR(P): These instructions rotate the 32-bit binary data to the right by (n) bit(s), excluding the carry flag.
- DRCR(P): These instructions rotate the 32-bit binary data to the right by (n) bit(s), including the carry flag.

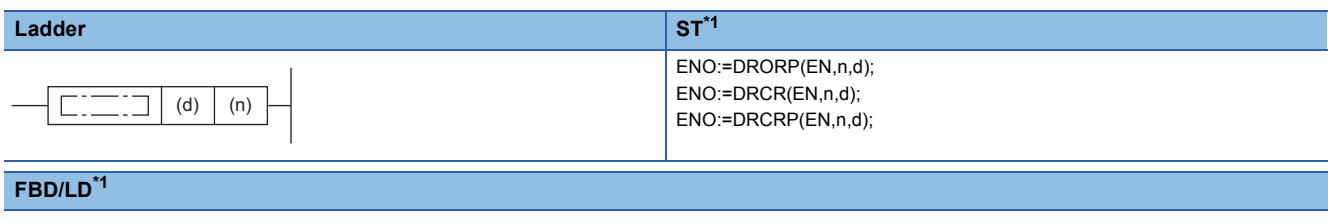

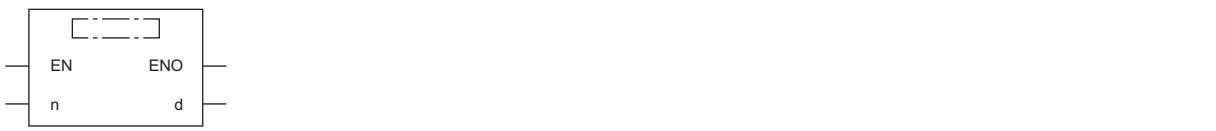

<span id="page-534-0"></span>\*1 The DROR instruction does not support the ST and FBD/LD. Use the standard function, ROR.  $\Box$  Page 1925 ROR( $E$ )

#### ■**Execution condition**

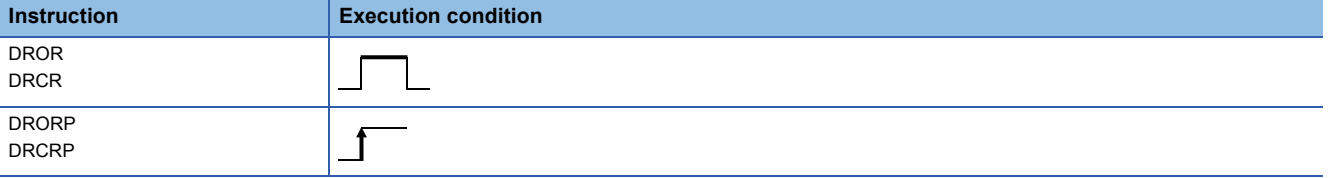

#### Setting data

#### ■**Description, range, data type**

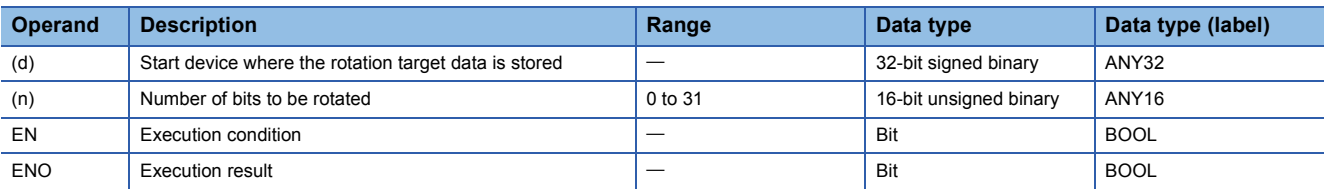

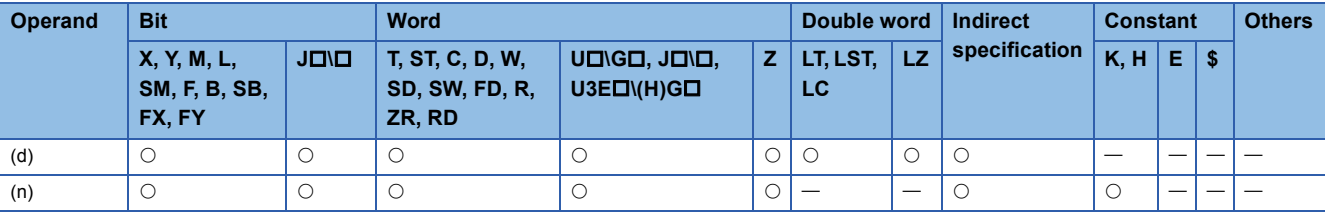

#### ■**DROR(P)**

 • These instructions rotate the 32-bit binary data in the device specified by (d) to the right by (n) bit(s), excluding the carry flag (SM700). The carry flag (SM700) is on or off depending on the status prior to the execution of the DROR(P) instruction.

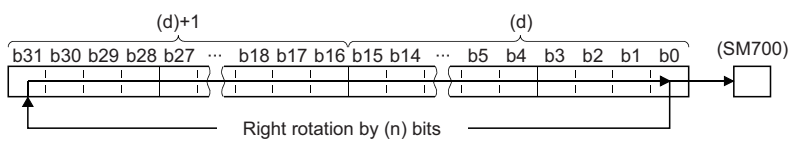

- When (d) is a bit device, bits are rotated to the right within the device range specified by digit specification. The number of bits actually to be rotated is the remainder of  $(n)$ : (specified number of bits). For example, when  $(n)$  is 31 and the specified number of bits is 24, 7 bits are rotated because 31 divided by 24 equals 1 with a remainder of 7.
- Specify any value between 0 and 31 for (n). If a value 32 or bigger is specified, bits are rotated by the remainder value of n÷32. For example, when (n) is 34, 2 bits are rotated because 34 divided by 32 equals 1 with a remainder of 2.

#### ■**DRCR(P)**

 • These instructions rotate the 32-bit binary data in the device specified by (d) to the right by (n) bit(s), including the carry flag (SM700). The carry flag (SM700) is on or off depending on the status prior to the execution of the DRCR(P) instruction.

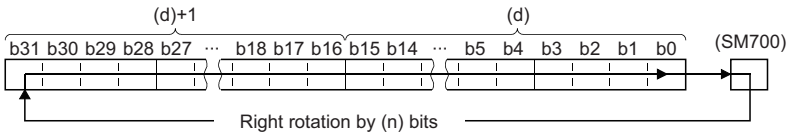

- When (d) is a bit device, bits are rotated to the right within the device range specified by digit specification. The number of bits actually to be rotated is the remainder of  $(n)$ : (specified number of bits). For example, when  $(n)$  is 31 and the specified number of bits is 24, 7 bits are rotated because 31 divided by 24 equals 1 with a remainder of 7.
- Specify any value between 0 and 31 for (n). If a value 32 or bigger is specified, bits are rotated by the remainder value of n÷32. For example, when (n) is 34, 2 bits are rotated because 34 divided by 32 equals 1 with a remainder of 2.

Operation error

# **DROL(P), DRCL(P)**

# **RnCPU RnENCPU RnPCPU RnPCPU RnSFCPU RnSFCPU (Process) (Redundant) (Standard) (Safety)**

- DROL(P): These instructions rotate the 32-bit binary data to the left by (n) bit(s), excluding the carry flag.
- DRCL(P): These instructions rotate the 32-bit binary data to the left by (n) bit(s), including the carry flag.

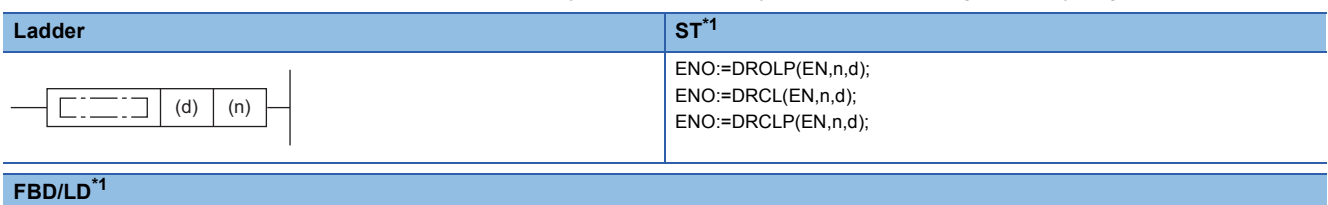

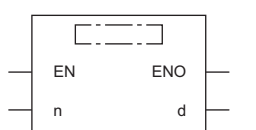

<span id="page-536-0"></span>\*1 The DROL instruction does not support the ST and FBD/LD. Use the standard function, ROL. **Page 1923 ROL(E)** 

#### ■**Execution condition**

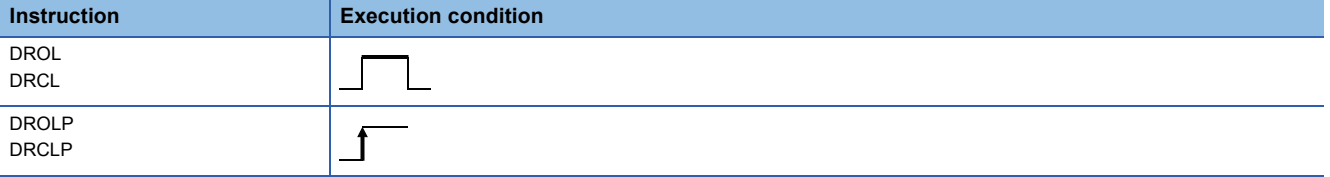

# Setting data

#### ■**Description, range, data type**

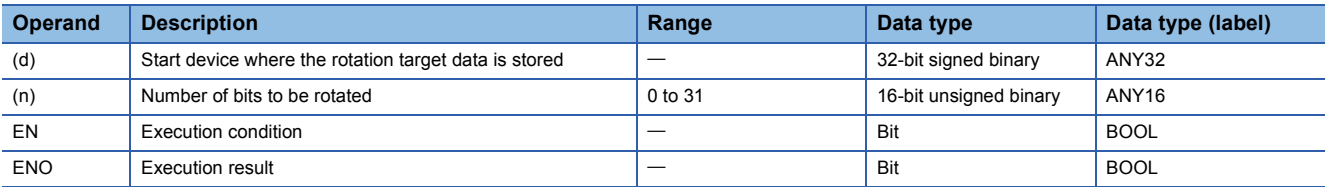

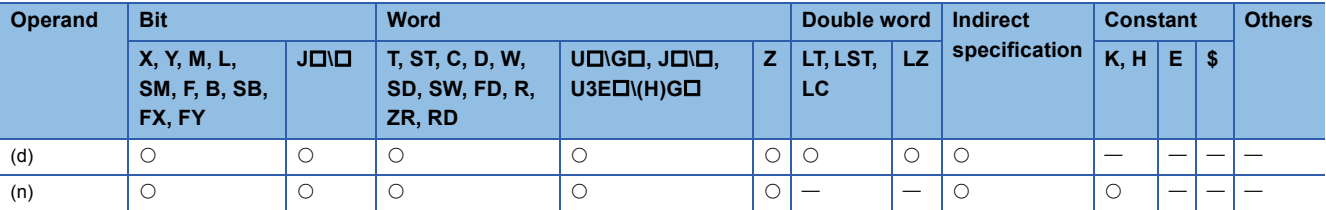

### ■**DROL(P)**

 • These instructions rotate the 32-bit binary data in the device specified by (d) to the left by (n) bit(s), excluding the carry flag (SM700). The carry flag (SM700) is on or off depending on the status prior to the execution of the DROL(P) instruction.

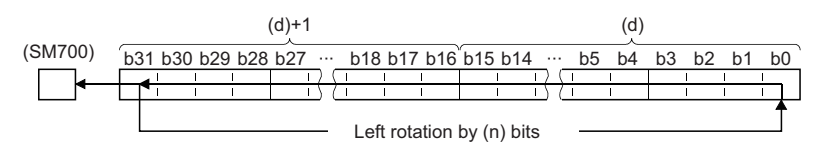

- When (d) is a bit device, bits are rotated to the left within the device range specified by digit specification. The number of bits actually to be rotated is the remainder of  $(n)$ : (specified number of bits). For example, when  $(n)$  is 31 and the specified number of bits is 24, 7 bits are rotated because 31 divided by 24 equals 1 with a remainder of 7.
- Specify any value between 0 and 31 for (n). If a value 32 or bigger is specified, bits are rotated by the remainder value of n÷32. For example, when (n) is 34, 2 bits are rotated to the left because 34 divided by 32 equals 1 with a remainder of 2.

#### ■**DRCL(P)**

 • These instructions rotate the 32-bit binary data in the device specified by (d) to the left by (n) bit(s), including the carry flag (SM700). The carry flag (SM700) is on or off depending on the status prior to the execution of the DRCL(P) instruction.

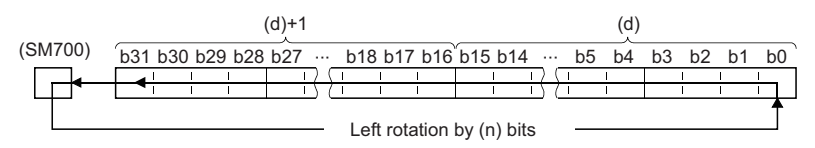

- When (d) is a bit device, bits are rotated to the left within the device range specified by digit specification. The number of bits actually to be rotated is the remainder of  $(n)$ : (specified number of bits). For example, when  $(n)$  is 31 and the specified number of bits is 24, 7 bits are rotated because 31 divided by 24 equals 1 with a remainder of 7.
- Specify any value between 0 and 31 for (n). If a value 32 or bigger is specified, bits are rotated by the remainder value of n÷32. For example, when (n) is 34, 2 bits are rotated to the left because 34 divided by 32 equals 1 with a remainder of 2.

#### Operation error

# **7.2 Program Branch Instructions**

# **Pointer branch**

# **CJ, SCJ, JMP**

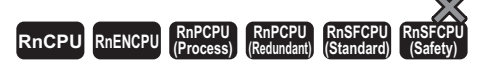

- CJ: This instruction executes the program specified by the pointer number within the same program file.
- SCJ: This instruction executes the program specified by the pointer number within the same program file starting with the next scan.
- JMP: This instruction unconditionally executes the program specified by the pointer number within the same program file.

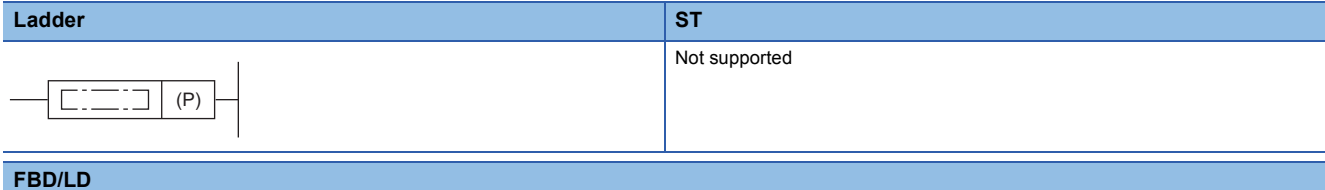

Not supported

#### ■**Execution condition**

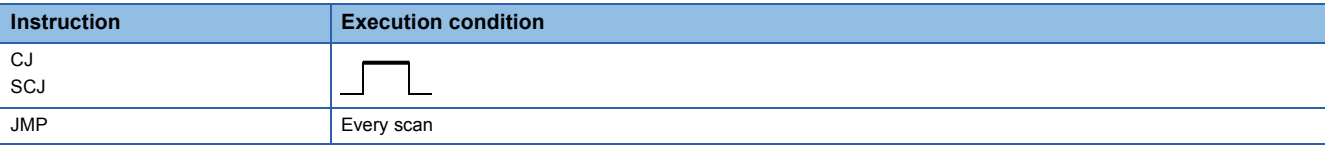

#### Setting data

#### ■**Description, range, data type**

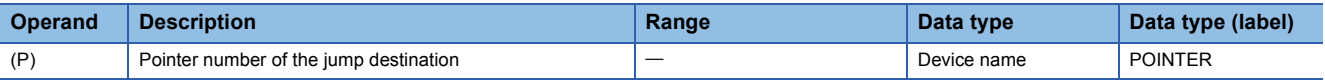

#### ■**Applicable devices**

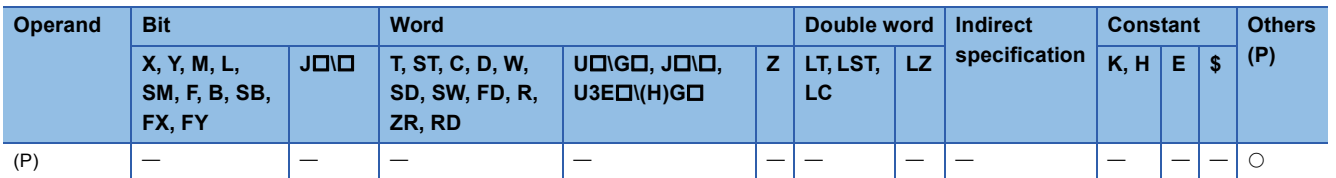

#### **Processing details**

#### ■**CJ**

- This instruction executes the program specified by the pointer number within the same program file when the execution command is on.
- When the execution command is off, the program in the next step is executed.

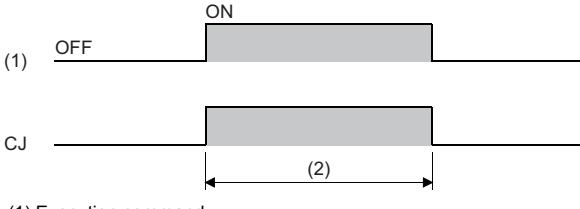

(1) Execution command

(2) Executed in each scan

### ■**SCJ**

- This instruction executes the program specified by the pointer number within the same program file starting with the scan immediately after the execution command turns on.
- When the execution command is off or turned off, the program in the next step is executed.

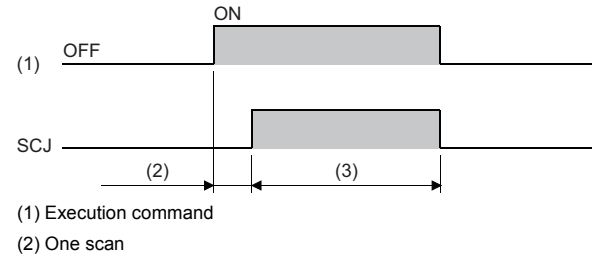

(3) Executed in each scan

#### ■**JMP**

• This instruction unconditionally executes the program specified by the pointer number within the same program file.

#### **Precautions**

- If the timer with its coil on is skipped by these instructions, time cannot be measured correctly.
- If the OUT instruction is skipped by these instructions, the scan time will be shortened.
- If these instructions specify and jump to the program with a bigger step number, the scan time will be shortened.
- These instructions can specify and jump to the program with a smaller step number. In this case, consider a method to exit a loop so that the watchdog timer does not time out.

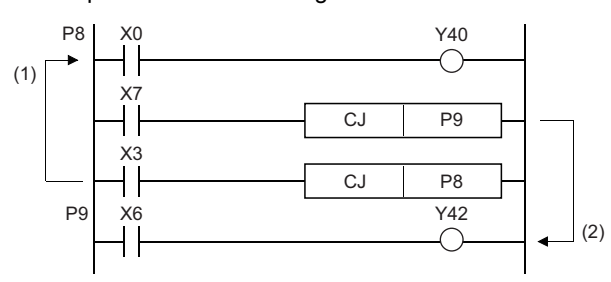

(1) While X3 is on, the loop is repeated. (2) To exit the loop, turn on X7.

When XB turns on, the program jumps to the label, P19.

Y43 and Y49 remain unchanged even if XB and XC turn on/off during the

• The value in the device skipped with these instructions remains unchanged.

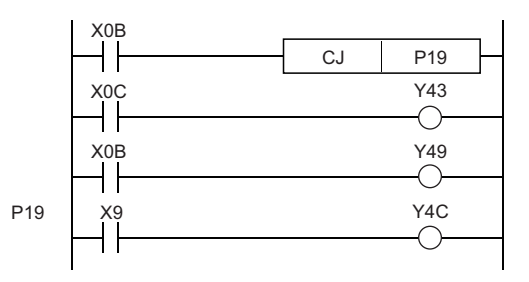

 $\cdot$  A label (P $\square$ ) occupies one step.

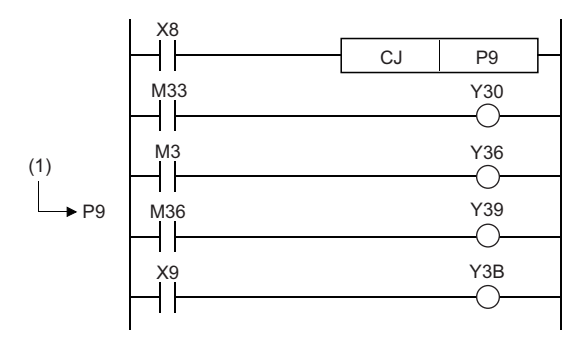

(1) A label occupies one step.

execution of the CJ instruction.

- Only the pointer numbers within the same program file can be specified.
- If the program jumps to the pointer number within the skip range, the programs of the jump destination pointer number and later are executed.
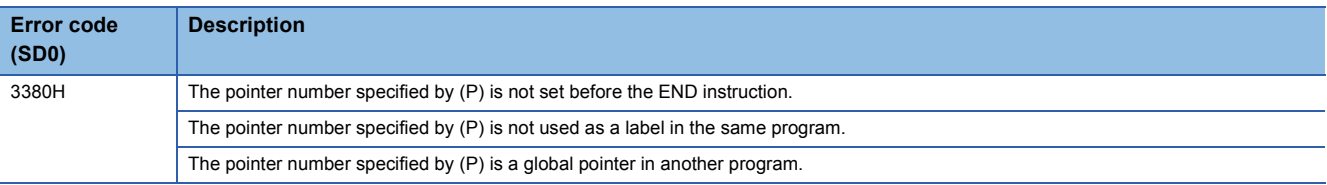

# **Jumping to END**

#### **GOEND**

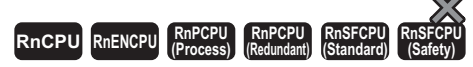

This instruction jumps the program to the FEND or END instruction within the same program file.

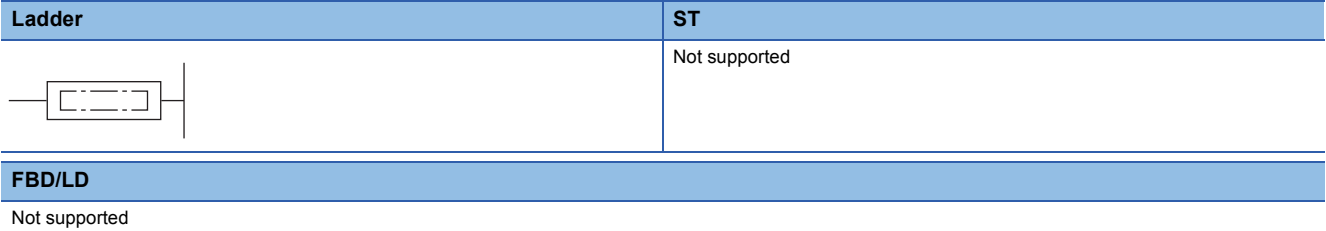

#### ■**Execution condition**

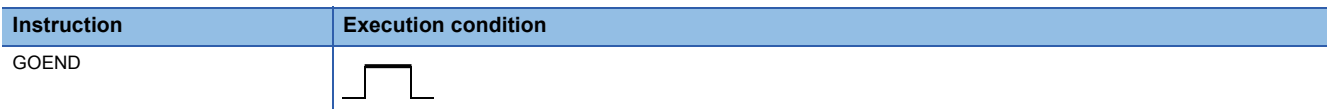

#### Processing details

• This instruction jumps the program to the FEND or END instruction within the same program file.

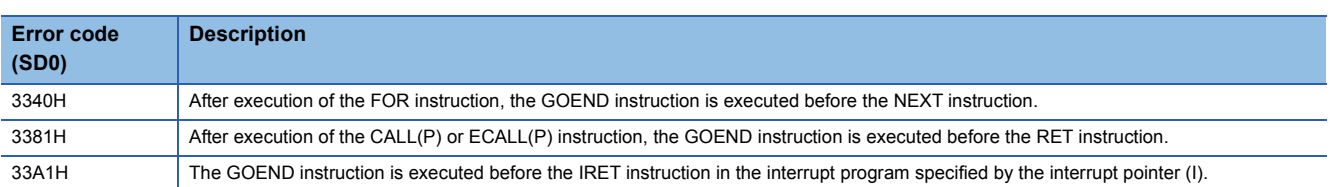

# **7.3 Program Execution Control Instructions**

## **Disabling/enabling interrupt programs**

#### **DI, EI**

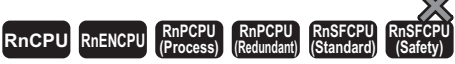

- DI: This instruction disables execution of interrupt programs.
- EI: This instruction clears the interrupt disabled state.

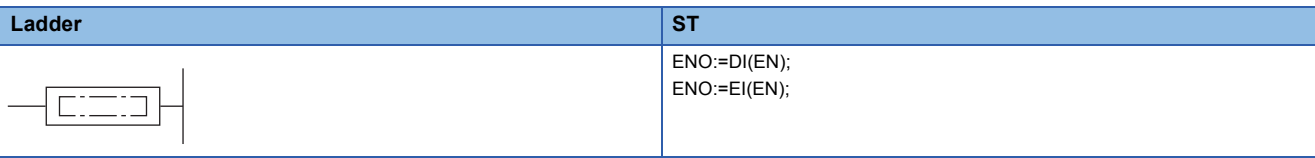

#### **FBD/LD**

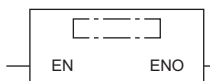

#### ■**Execution condition**

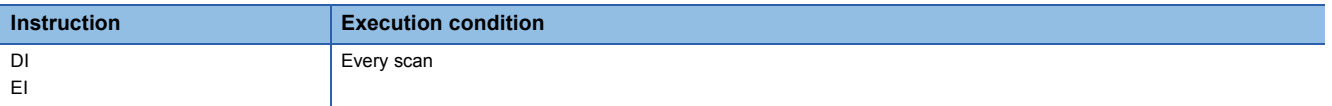

#### Processing details

■**DI**

- This instruction disables execution of interrupt programs until the EI instruction is executed even though they are requested.
- When the system is powered on or the CPU module is reset, the system is in the state where the DI instruction has been executed.
- For the operation of the DI (Disabling interrupt programs) instruction used with the DI (Disabling interrupt programs with specified priority or lower) instruction, refer to the following.

**[Page 544 DI](#page-545-0)** 

 • The DI (Disabling interrupt programs) instruction cannot be executed in interrupt programs. If executed, no processing is performed.

#### ■**EI**

- This instruction clears the interrupt disabled state that has been set by the DI (Disabling interrupt programs) instruction, and enables execution of interrupt programs with the interrupt pointer numbers permitted by the IMASK instruction. When the IMASK instruction is not executed, I32 to I43 are disabled.
- For the operation of the EI instruction used with the DI (Disabling interrupt programs with specified priority or lower) instruction, refer to the following.

#### **[Page 544 DI](#page-545-0)**

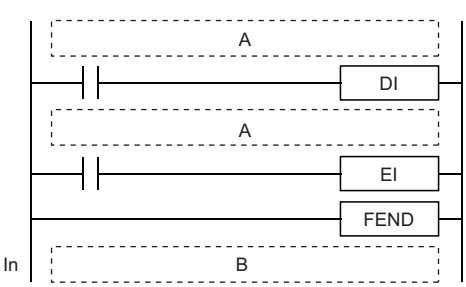

Even if an interrupt factor occurs between the DI and EI instructions, the corresponding interrupt program will not be executed until the processing between the DI and EI instructions completes.

#### A: Sequence program

 • The operation of the EI instruction in interrupt programs differs depending on the execution status of the DI (Disabling interrupt programs with specified priority or lower) instruction before the EI instruction. The EI instruction in the interrupt program after the execution of the DI (Disabling interrupt programs with specified priority or lower) instruction can be executed.

**When the EI instruction is executed in the interrupt program after the DI (Disabling interrupt programs with specified priority or lower) instruction was executed in the main routine program**

**When the EI instruction is executed in the interrupt program without executing the DI (Disabling interrupt programs with specified priority or lower) instruction in the main routine program**

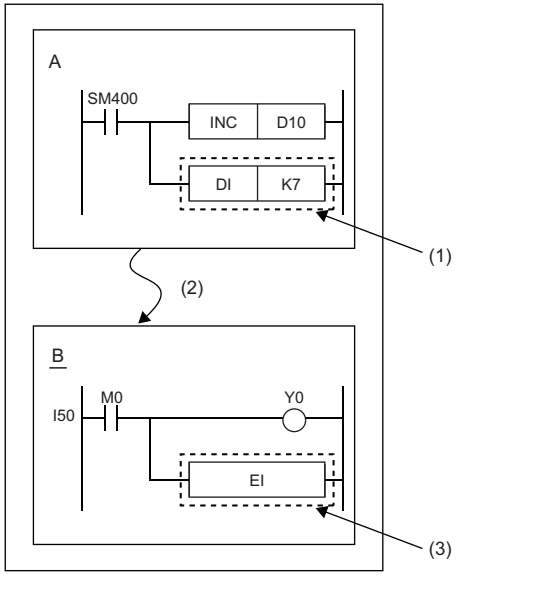

A: Main routine program

- B: Interrupt program
- (1) The DI (Disabling interrupt programs with specified priority or lower) instruction is executed.
- (2) An interrupt has occurred.
- (3) Execution of the interrupt program is enabled.

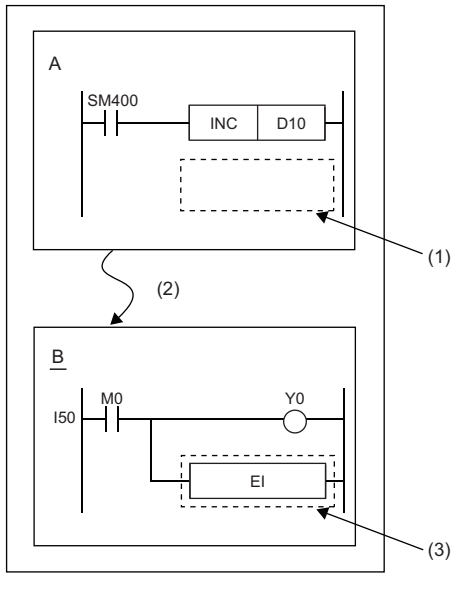

- A: Main routine program
- B: Interrupt program
- (1) The DI (Disabling interrupt programs with specified priority or lower) instruction is not executed.
- (2) An interrupt has occurred.
- (3) Execution of the interrupt program is disabled. (No processing is
- performed.)

B: Interrupt program

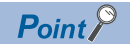

 • An interrupt pointer occupies one step. (At the program (1) below, for example, I10 is step 50, X1C is step 51, and Y10 is step 52.)

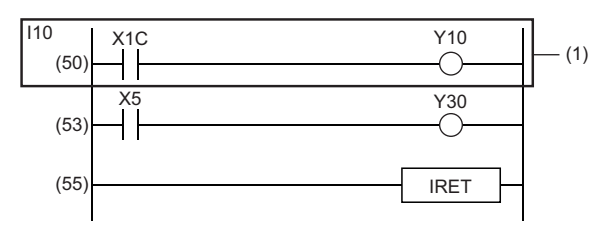

 • If the EI and DI instructions are provided in the master control, these instructions are executed regardless of the execution status of the MC instruction.

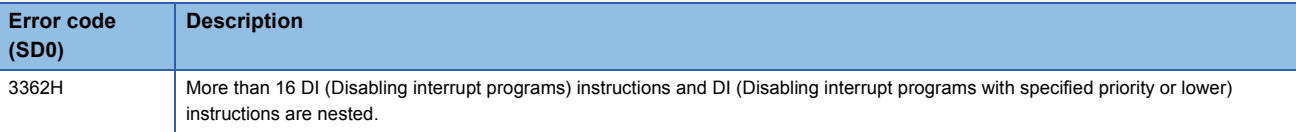

# **Disabling interrupt programs with specified priority or lower**

<span id="page-545-0"></span>**DI**

# **RnCPU RnENCPU RnPCPU RnPCPU RnSFCPU RnSFCPU (Process) (Redundant) (Standard) (Safety)**

This instruction disables execution of interrupt programs with the specified priority or lower.

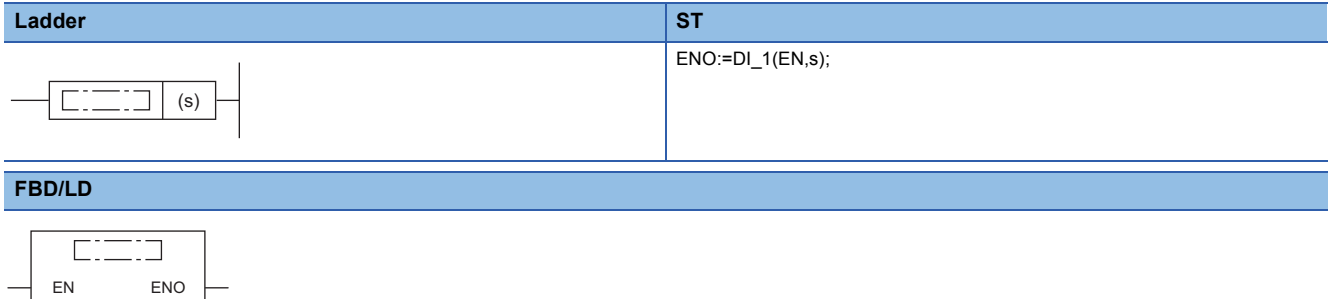

s

 $(D$  is replaced by  $D$ [1.]

#### ■**Execution condition**

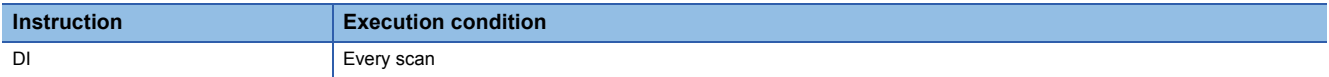

#### Setting data

#### ■**Description, range, data type**

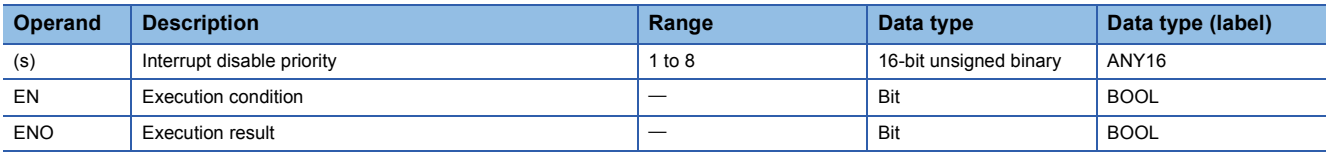

#### ■**Applicable devices**

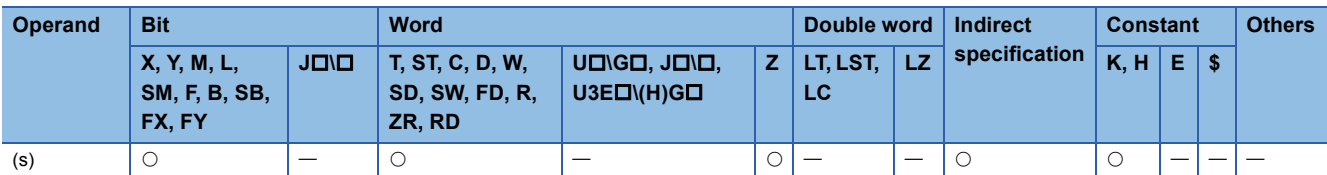

### Processing details

 • This instruction disables execution of interrupt programs with the interrupt pointer numbers specified by (s) or lower. Interrupt priority setting

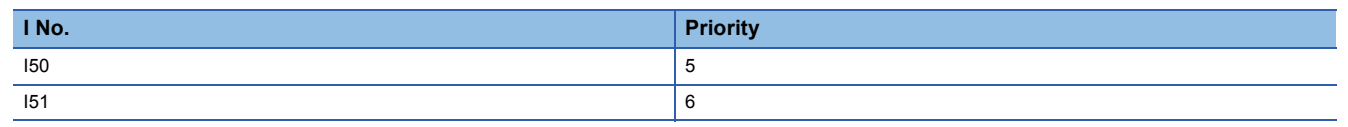

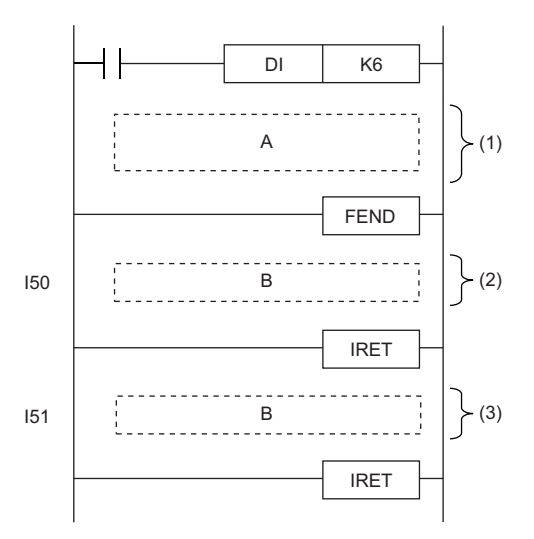

A: Sequence program

B: Interrupt program

(1) Interrupt disabled section for priority 6 to 8 (Interrupt enabled section for priority 1 to 5)

(2) The interrupt program can be executed because its priority is 5.

(3) The interrupt program cannot be executed because its priority is 6.

 • The execution of the EI instruction enables the interrupt that has been disabled by a single DI (Disabling interrupt programs with specified priority or lower) instruction. Note that if interrupts have been disabled only by the DI (Disabling interrupt programs) instruction, executing the EI instruction only once enables interrupts in all priorities.

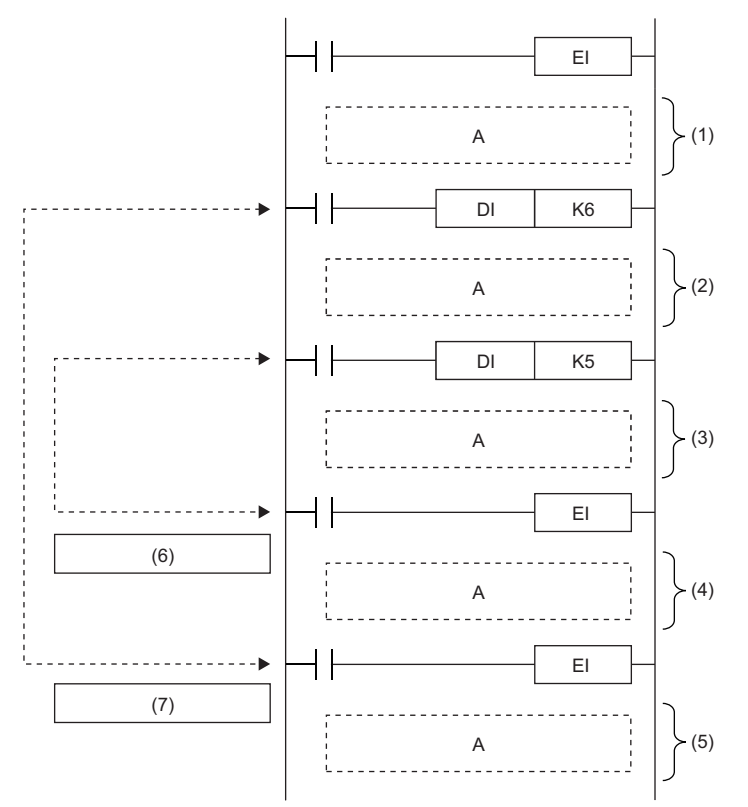

A: Sequence program

(1) Interrupt enabled section for all priorities

(2) Interrupt disabled section for priority 6 to 8 (Interrupt enabled section for priority 1 to 5)

(3) Interrupt disabled section for priority 5 to 8 (Interrupt enabled section for priority 1 to 4)

(4) Interrupt disabled section for priority 6 to 8 (Interrupt enabled section for priority 1 to 5)

(5) Interrupt enabled section for all priorities

(6) EI instruction for [DI K5] (7) EI instruction for [DI K6]

 • When multiple DI (Disabling interrupt programs with specified priority or lower) instructions are executed and the specified interrupt disable priority is lower than the priority of the currently disabled interrupt, the priority of the currently disabled interrupt remains unchanged.

- Up to 16 DI instructions can be nested.
- The priority of the interrupt pointer<sup>\*1</sup>can be set in parameter. ( $\Box$  MELSEC iQ-R CPU Module User's Manual (Application))
- \*1 I0 to I15, I50 to I1023
- The interrupt disabled priority currently set can be checked in SD758.
- If the DI (Disabling interrupt programs with specified priority or lower) instruction is executed in the interrupt program and the interrupt disabled priority is changed, the value in SD758 also changes.
- When the DI (Disabling interrupt programs) instruction, DI (Disabling interrupt programs with specified priority or lower) instruction, and EI instruction are executed, the interrupt disabled sections will be as follows.
- When another DI (Disabling interrupt programs with specified priority or lower) instruction with a wider priority range is executed during execution of the DI (Disabling interrupt programs with specified priority or lower) instruction

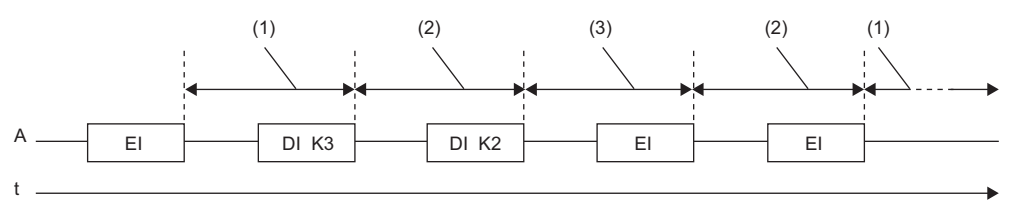

A: Scan execution type program

(1) Interrupt enabled section for all priorities

(2) Interrupt disabled section for priority 3 to 8 (Interrupt enabled section for priority 1 and 2)

- (3) Interrupt disabled section for priority 2 to 8 (Interrupt enabled section for priority 1)
- When another DI (Disabling interrupt programs with specified priority or lower) instruction with a narrower priority range is executed during execution of the DI (Disabling interrupt programs with specified priority or lower) instruction

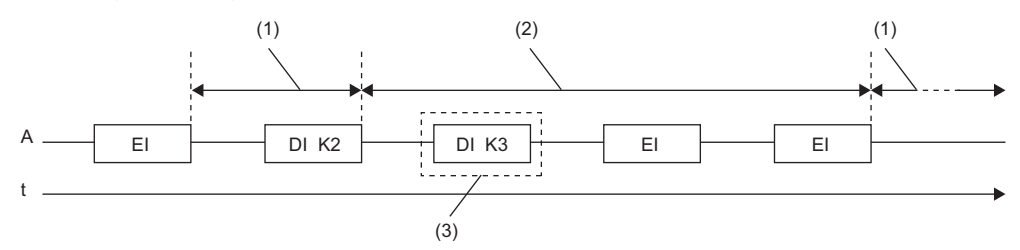

A: Scan execution type program

(1) Interrupt enabled section for all priorities

(2) Interrupt disabled section for priority 2 to 8 (Interrupt enabled section for priority 1)

(3) The priority of the disabled interrupt remains unchanged because the interrupt with priority 2 or lower is already disabled. • When the DI (Disabling interrupt programs with specified priority or lower) instruction is executed in the interrupt program

EI DI K3 EI  $(1)$   $(2)$   $(3)$   $(2)$  $DIR2 \rightarrow$  FI  $HIRFI$ (1) A t B

A: Scan execution type program

B: Interrupt program

(1) Interrupt enabled section for all priorities

(2) Interrupt disabled section for priority 3 to 8 (Interrupt enabled section for priority 1 and 2)

(3) Interrupt disabled section for priority 2 to 8 (Interrupt enabled section for priority 1)

• When only the DI (Disabling interrupt programs) instruction is executed

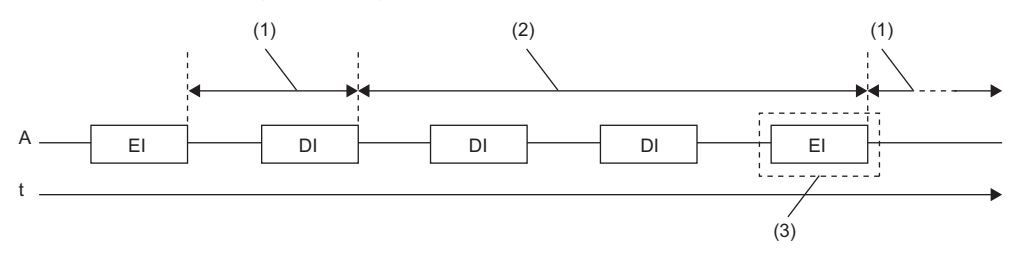

A: Scan execution type program

(1) Interrupt enabled section for all priorities

(2) Interrupt disabled section for priority 1 to 8 (Interrupt disabled section for all priorities)

(3) Executing the EI instruction only once enables interrupts with all priorities.

• When the DI (Disabling interrupt programs with specified priority or lower) instruction and the DI (Disabling interrupt programs) instruction are executed in this order

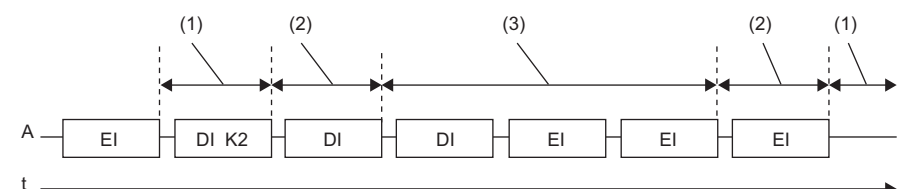

A: Scan execution type program

(1) Interrupt enabled section for all priorities

(2) Interrupt disabled section for priority 2 to 8 (Interrupt enabled section for priority 1)

(3) Interrupt disabled section for priority 1 to 8 (Interrupt disabled section for all priorities)

• When the DI (Disabling interrupt programs) instruction and the DI (Disabling interrupt programs with specified priority or lower) instruction are executed in this order

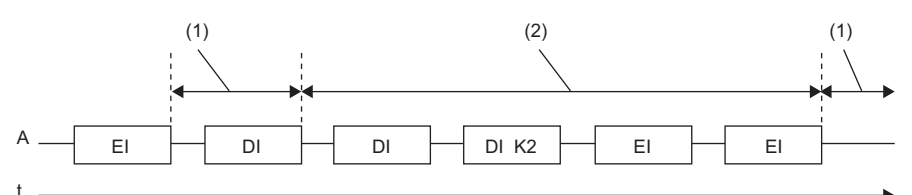

A: Scan execution type program

(1) Interrupt enabled section for all priorities

(2) Interrupt disabled section for priority 1 to 8 (Interrupt disabled section for all priorities)

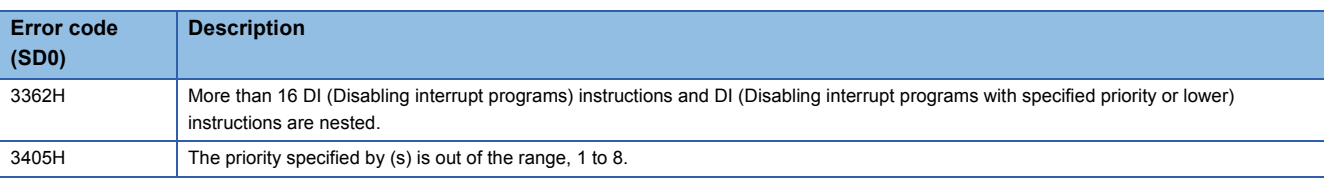

# **Interrupt program mask**

### **IMASK**

 $-$  s

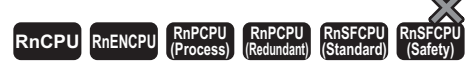

This instruction enables or disables the execution of the interrupt program with the specified interrupt pointer number.

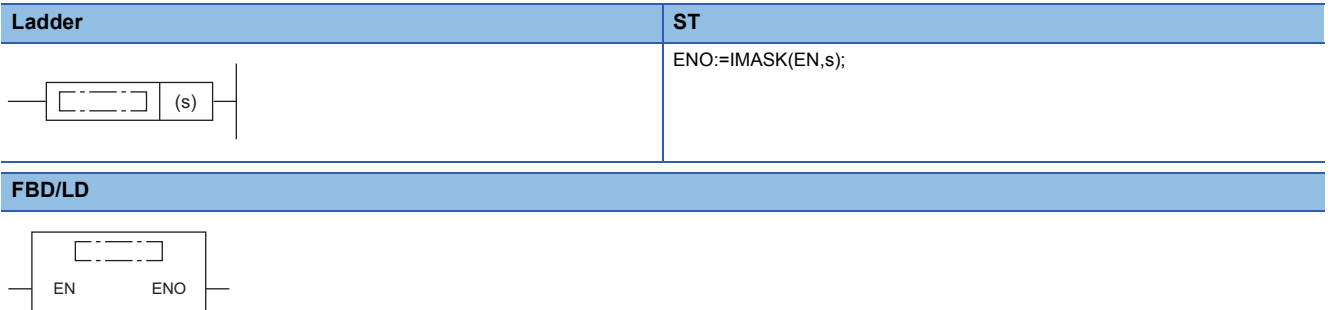

#### ■**Execution condition**

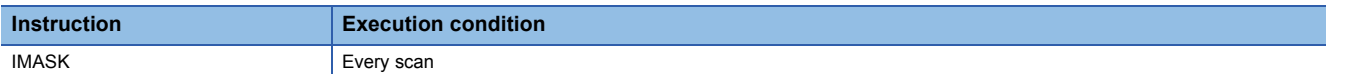

#### Setting data

#### ■**Description, range, data type**

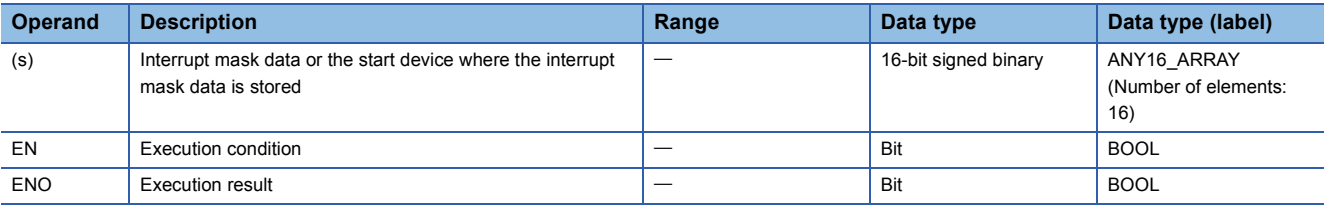

#### ■**Applicable devices**

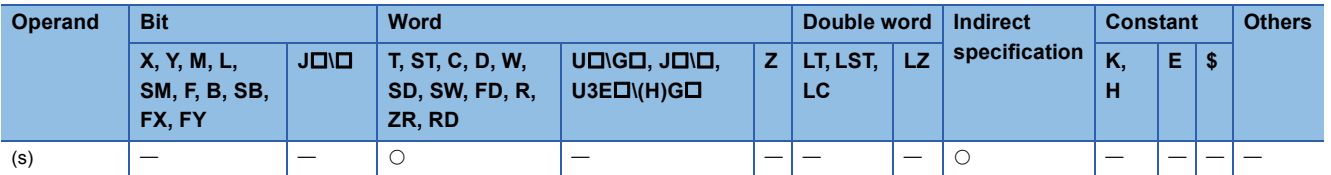

#### Processing details

- This instruction enables or disables the execution of the interrupt program with the interrupt pointer number specified by the 16 points of bit pattern starting from the device specified by (s).
- 1 (on): Enables the execution of the interrupt program.
- 0 (off): Disables the execution of the interrupt program.
- The interrupt pointer numbers correspond to individual bits as shown below.

b15 b14 b13 b12 b11 b10 b9 b8 b7 b6 b5 b4 b3 b2 b1 b0

- (s) I15 I8 I14 I13 I12 I11 I10 I9 I6 I7 I5 I4 I3 I2 I1 I0
- $(s) + 1$ 131 130 129 128 127 126 125 124 123 122 121 120 119 118 117 116
- (s)+2 I47 I40 I46 I45 I44 I43 I42 I41 I38 I39 I37 I36 I35 I34 I33 I32
- $(s)+3$ I63 I56 I62 I61 I60 I59 I58 I57 I54 I55 I53 I52 I51 I50 I49 I48
- $(s) + 4$ 179 178 177 176 175 174 173 172 171 170 169 168 167 166 165 164
- $(s)+5$ I95 I88 I94 I93 I92 I91 I90 I89 I86 I87 I85 I84 I83 I82 I81 I80
- $(s)+6$ 1111 1110 1109 1108 1107 1106 1105 1104 1103 1102 1101 1100 199 198 197 196
- $(s)+7$ I127 I120 I126 I125 I124 I123 I122 I121 I118 I119 I117 I116 I115 I114 I113 I112
- $(s)+8$ I143 I136 I142 I141 I140 I139 I138 I137 I134 I135 I133 I132 I131 I130 I129 I128
- $(s)+9$ I159 I152 I158 I157 I156 I155 I154 I153 I150 I151 I149 I148 I147 I146 I145 I144
- (s)+10 I175 I168 I174 I173 I172 I171 I170 I169 I166 I167 I165 I164 I163 I162 I161 I160
- (s)+11 I191 I184 I190 I189 I188 I187 I186 I185 I182 I183 I181 I180 I179 I178 I177 I176
- (s)+12 I207 I200 I206 I205 I204 I203 I202 I201 I198 I199 I197 I196 I195 I194 I193 I192
- (s)+13 |1223 |1222 |1221 |1220 |1219 |1218 |1217 |1216 |1215 |1214 |1213 |1212 |1211 |1210 |1209 |1208
- (s)+14 I239 I232 I238 I237 I236 I235 I234 I233 I230 I231 I229 I228 I227 I226 I225 I224
- (s)+15 I255 I248 I254 I253 I252 I251 I250 I249 I246 I247 I245 I244 I243 I242 I241 I240
- When the system is powered on or the CPU module is reset, the execution of interrupt programs I0 to I31 and I44 to I1023 is enabled and the execution of interrupt programs I32 to I43 is disabled.
- The states of the device range (s) to (s)+15 are stored in SD1400 to SD1463.

#### $Point$

The IMASK instruction can enable or disable the execution of interrupt pointers I0 to I255 altogether. To enable or disable the execution of interrupt pointers I256 to I1023, substitute the SIMASK instruction for the IMASK instruction in the program.

For details on the SIMASK instruction, refer to the following.

**F** [Page 551 SIMASK](#page-552-0)

#### Operation error

There is no operation error.

# **Disabling/enabling the specified interrupt pointer**

### <span id="page-552-0"></span>**SIMASK**

# **RnCPU RnENCPU RnPCPU RnPCPU RnSFCPU RnSFCPU (Process) (Redundant) (Standard) (Safety)**

This instruction enables or disables the execution of the interrupt program with the specified interrupt pointer number.

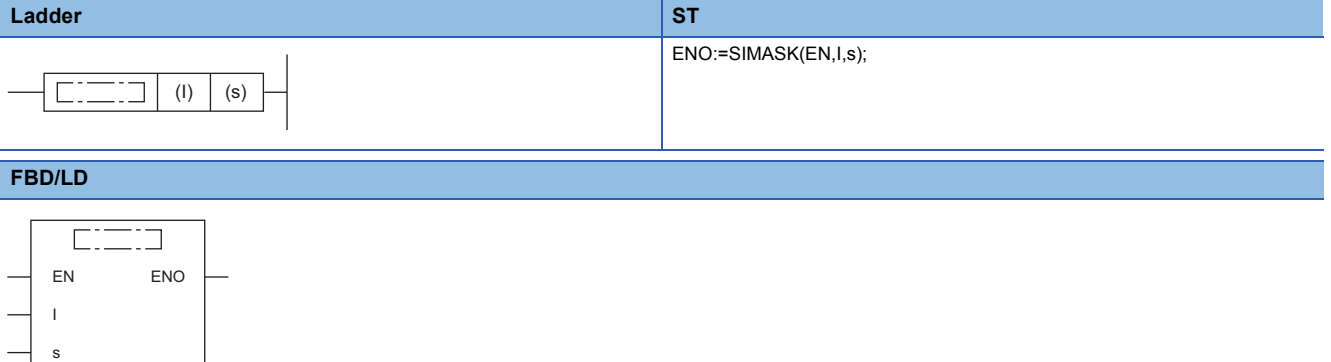

#### ■**Execution condition**

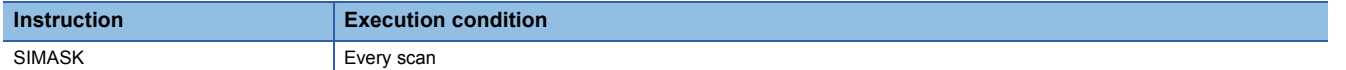

#### Setting data

#### ■**Description, range, data type**

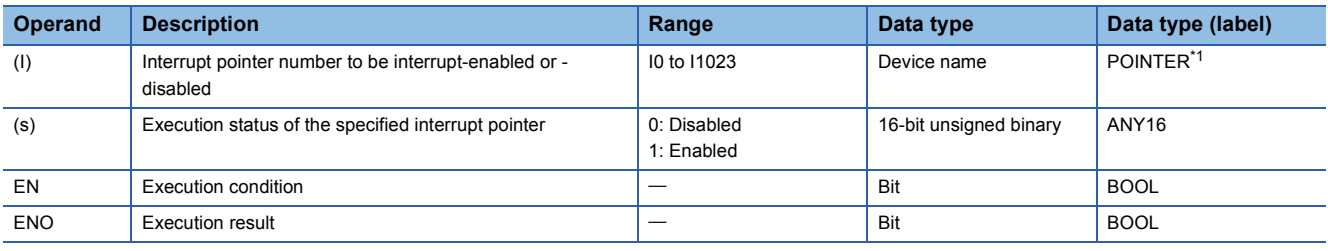

<span id="page-552-1"></span>\*1 Only labels assigned to the device (I) can be used.

#### ■**Applicable devices**

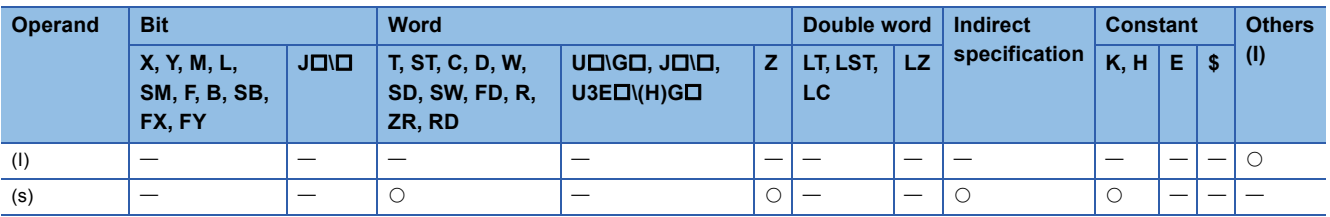

#### Processing details

- This instruction, according to the data specified by (s), enables or disables the execution of the interrupt program with the interrupt pointer number specified by (I).
- When (s) is 1: The execution of the interrupt program is enabled.
- When (s) is 0: The execution of the interrupt program is disabled.
- When the system is powered on or the CPU module is reset, the execution of interrupt programs I0 to I31 and I44 to I1023 is enabled and the execution of interrupt programs I32 to I43 is disabled.
- The execution status of the interrupt pointers are stored in SD1400 to SD1463.

#### $Point$

The device (I) can be index modified. Using the SIMASK instruction specifying the index-modified device can enable or disable the execution of interrupt pointers I0 to I1023.

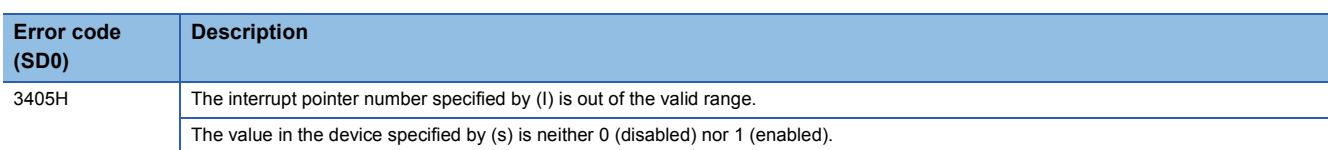

#### **IRET**

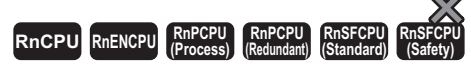

This instruction indicates the end of the processing of an interrupt program.

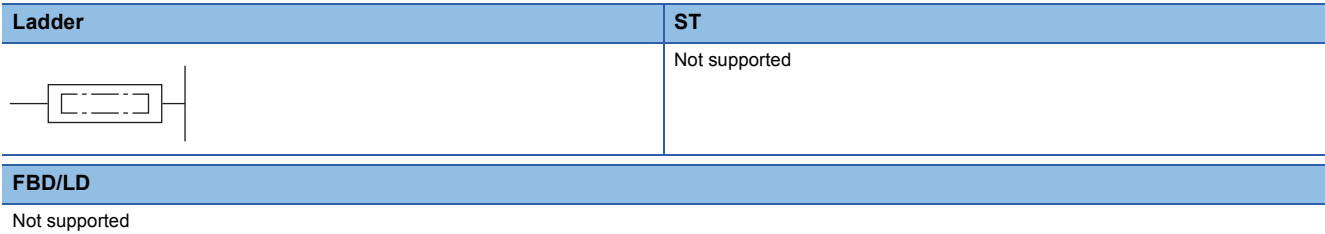

#### ■**Execution condition**

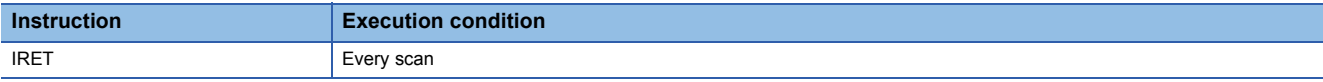

#### Processing details

• This instruction indicates the end of the processing of the interrupt program specified by the interrupt pointer (I).

• The instruction returns control to the sequence program after execution.

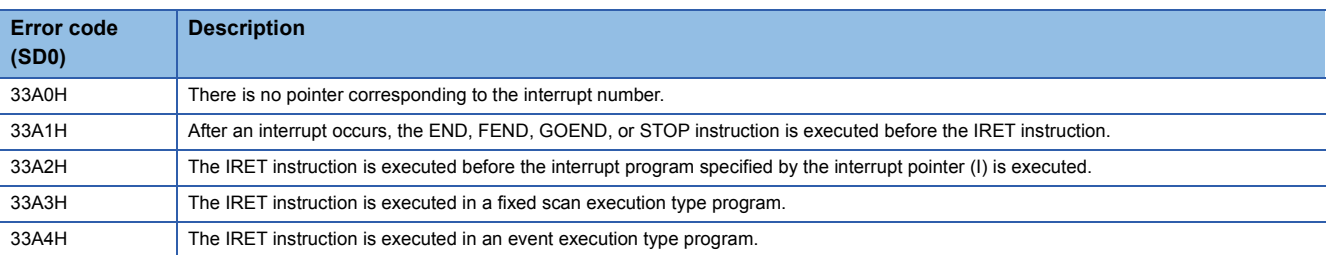

## **Resetting the watchdog timer**

 $\Delta$ 

#### **WDT(P)**

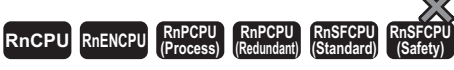

#### These instructions reset the watchdog timer.

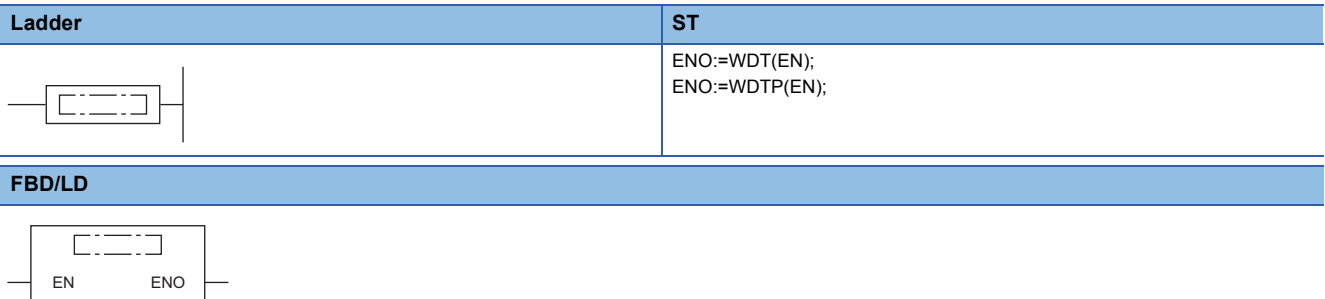

#### ■**Execution condition**

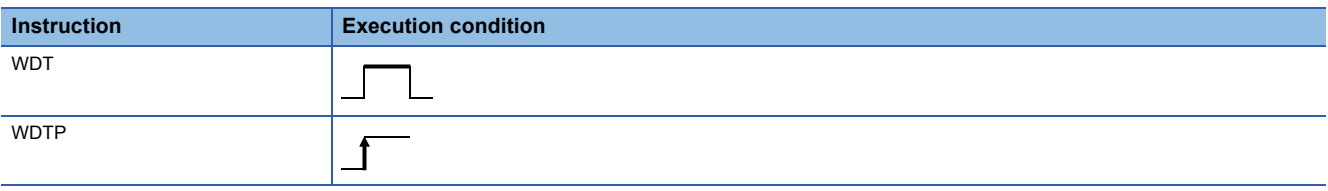

#### Processing details

- These instructions reset the watchdog timer in a program.
- These instructions are used when the scan time exceeds the value set for the watchdog timer depending on the condition. If the scan time exceeds the value set for the watchdog timer every scan, change the watchdog timer value in parameter using the engineering tool.
- The time values required for t1 from step 0 to the WDT(P) instruction and t2 from the WDT(P) instruction to the END (FEND) instruction must not exceed the value set for the watchdog timer.

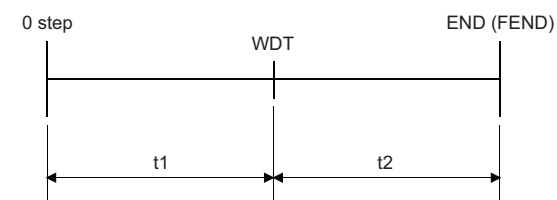

- The instruction can be used twice or more in a single scan, but it takes time to turn off the output when an error occurs.
- Executing the instruction does not clear the scan time value stored in the special register. For this reason, the scan time value in the special register may be greater than the value set for the watchdog timer in parameter.

#### Operation error

There is no operation error.

# **7.4 Structure Creation Instructions**

# **Performing the FOR to NEXT instruction loop**

### **FOR, NEXT**

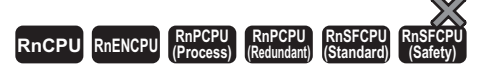

These instructions execute the processing between the FOR instruction and the NEXT instruction (n) times.

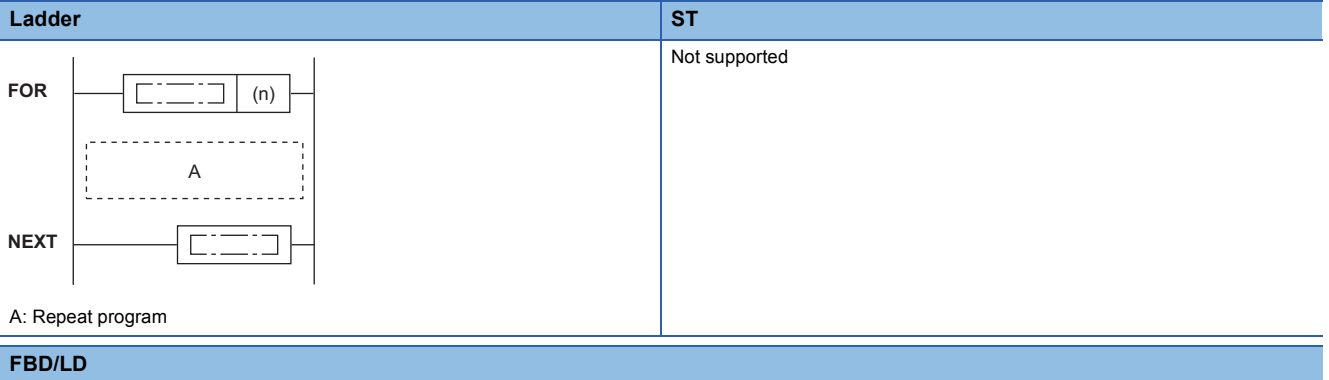

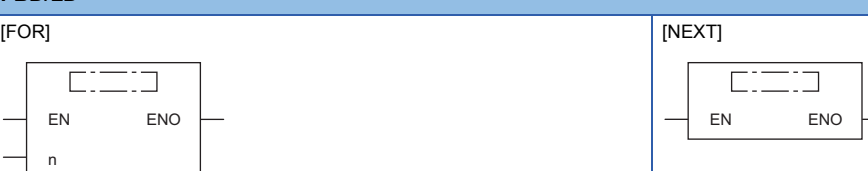

#### ■**Execution condition**

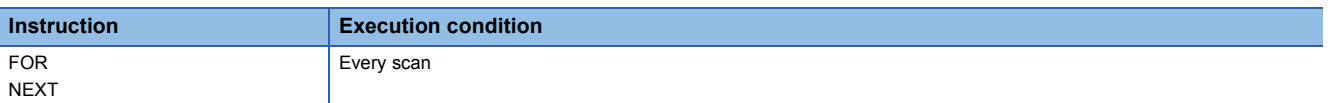

#### Setting data

#### ■**Description, range, data type**

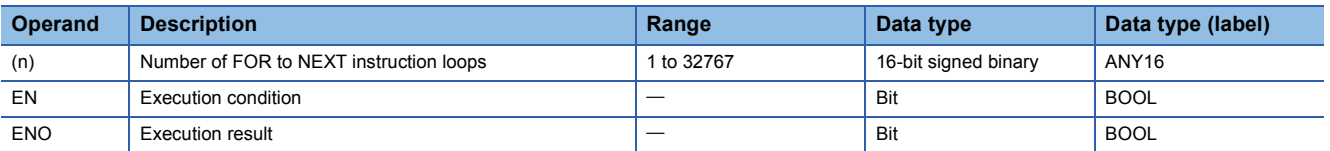

#### ■**Applicable devices**

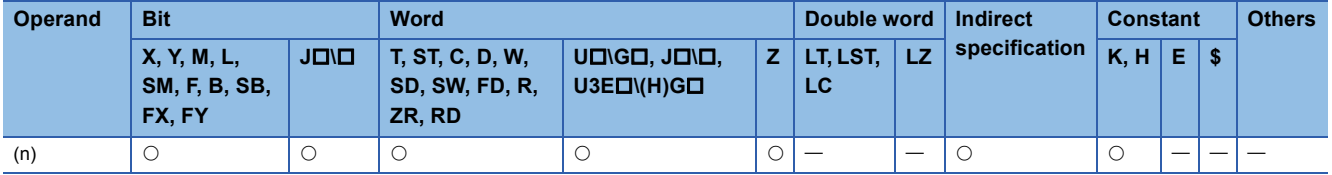

#### Processing details

- After the FOR to NEXT instruction loop is executed unconditionally (n) times, the step following the NEXT instruction is executed.
- Specify a value 1 to 32767 for (n). If a value -32768 to 0 is specified, the processing is performed regarding (n) as 1.
- To not to execute the FOR to NEXT instruction loop, use the CJ or SCJ instruction to jump the instruction loop.
- Up to 16 FOR instructions can be nested.

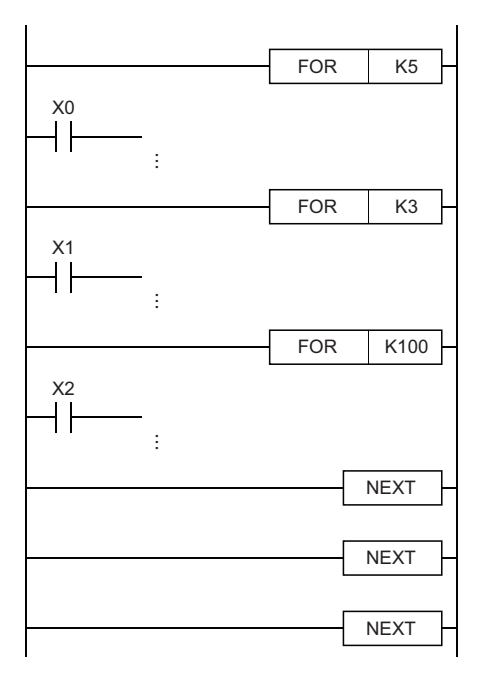

#### Operation error

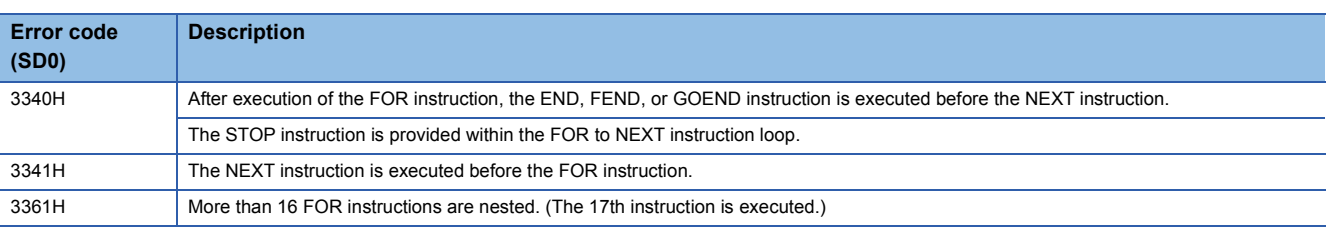

#### $Point<sup>°</sup>$

• To terminate the FOR to NEXT instruction loop being executed, use the BREAK instruction.

**[Page 557 BREAK\(P\)](#page-558-0)** 

 • To perform pulse operations of an index-modified program within the FOR to NEXT instruction loop, use the EGP or EGF instruction. Note, however, that no rising edge or falling edge instruction can be used on the operation output side.

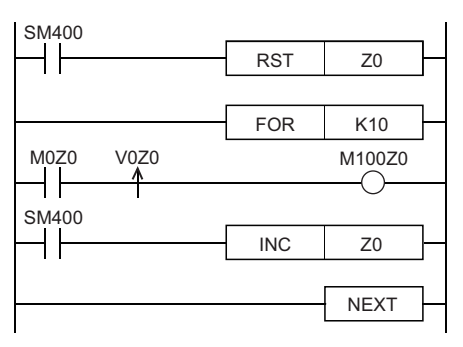

• The JMP instruction cannot be used to branch into the FOR to NEXT instruction loop from the outside.

 • To create an easy-to-understand program, use a pair of instructions, the FOR and NEXT instructions, within a single program block.

# **Forcibly terminating the FOR to NEXT instruction loop**

#### <span id="page-558-0"></span>**BREAK(P)**

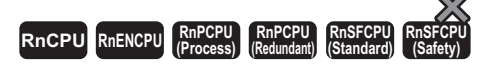

These instructions forcibly terminate the loop processing between the FOR and NEXT instructions, and pass the control to the specified pointer.

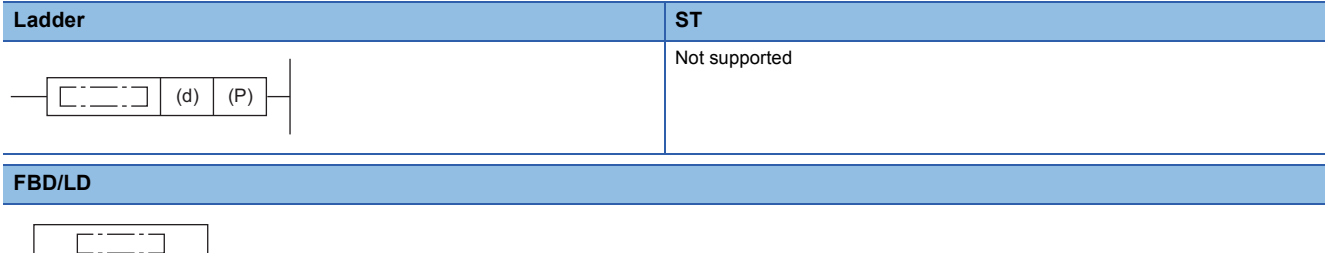

### EN ENO P d

#### ■**Execution condition**

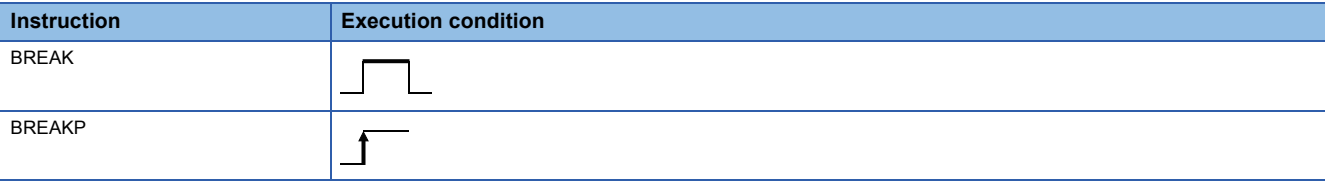

Setting data

#### ■**Description, range, data type**

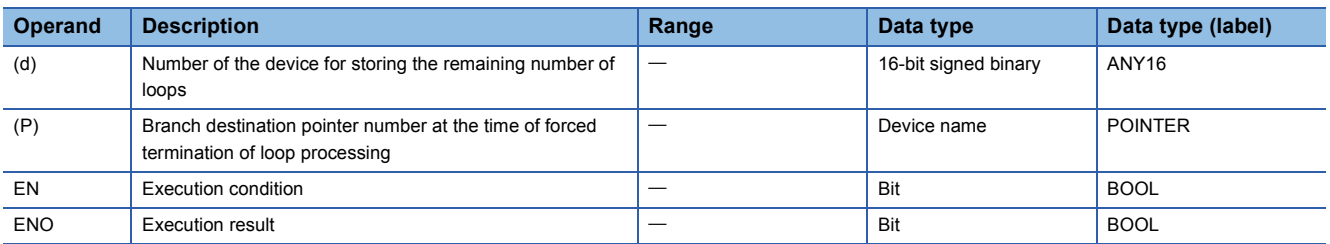

#### ■**Applicable devices**

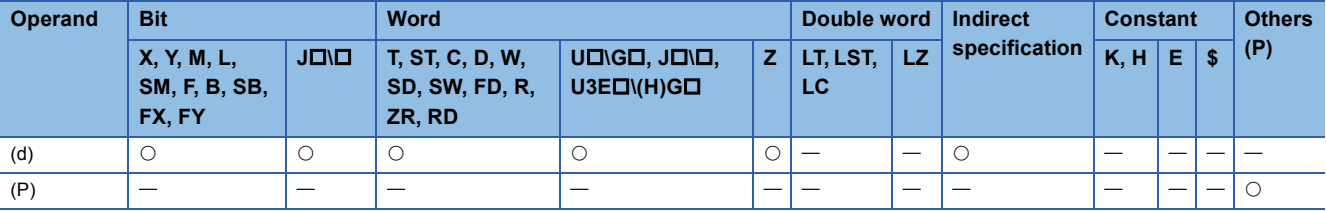

#### Processing details

 • These instructions forcibly terminate the loop processing between the FOR and NEXT instructions, and pass the control to the pointer specified by (P). Only a pointer in the same program file can be specified for (P). An operation error occurs if a pointer in another program file is specified.

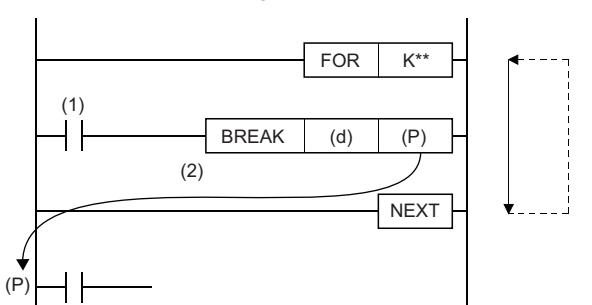

If no BREAK instruction is executed, the program performs loop processing as many times as specified by the FOR instruction.

(1) Forced termination condition

(2) When the condition is met

- The remaining number of FOR to NEXT instruction loops at the time of forced termination is stored in (d). The remaining number of loops includes the processing when the BREAK(P) instruction is executed.
- The BREAK(P) instruction can be used only within the FOR to NEXT instruction loop.
- The BREAK(P) instruction is valid only for one level of nesting. To forcibly terminate multiple levels of nesting, execute as many BREAK(P) instructions as nesting levels.

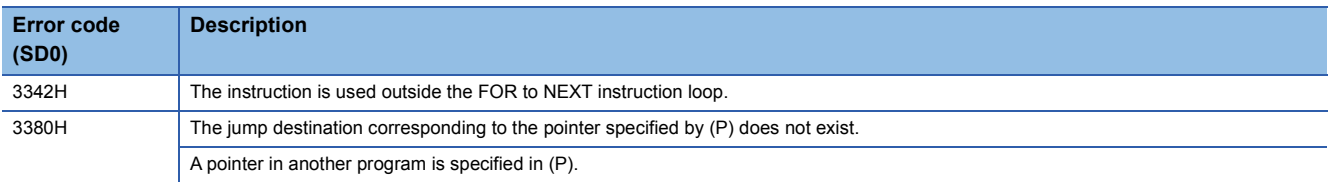

### **CALL(P)**

# **RnCPU RnENCPU RnPCPU RnPCPU RnSFCPU RnSFCPU (Process) (Redundant) (Standard) (Safety)**

• [RnPCPU (redundant)] If these instructions are used in a program executed in both systems, there are restrictions on their operation in the standby system when the redundant system is in backup mode. (Lack MELSEC iQ-R CPU Module User's Manual (Application))

These instructions execute the subroutine program of the specified pointer.

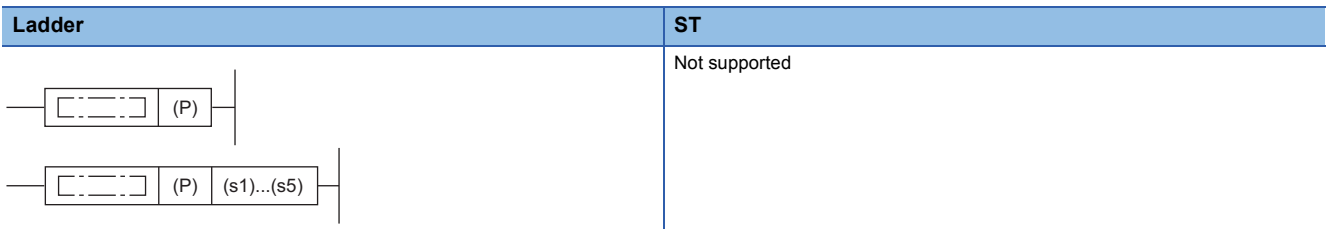

#### **FBD/LD**

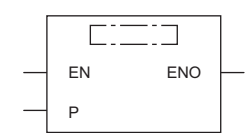

#### ■**Execution condition**

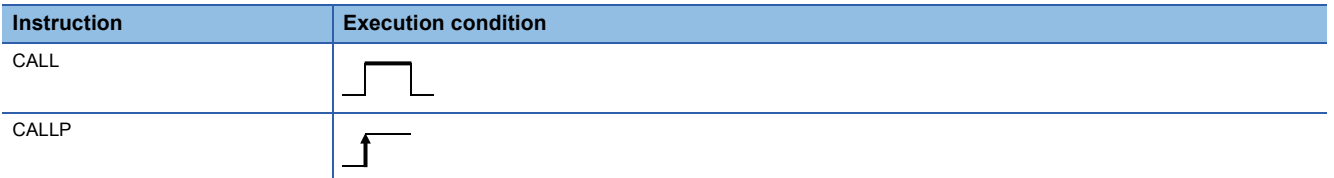

#### Setting data

#### ■**Description, range, data type**

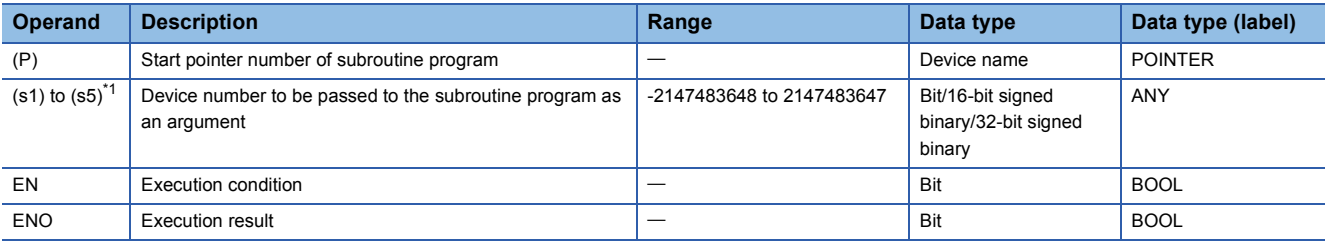

<span id="page-560-0"></span>\*1 Cannot be specified in FBD/LD.

#### ■**Applicable devices**

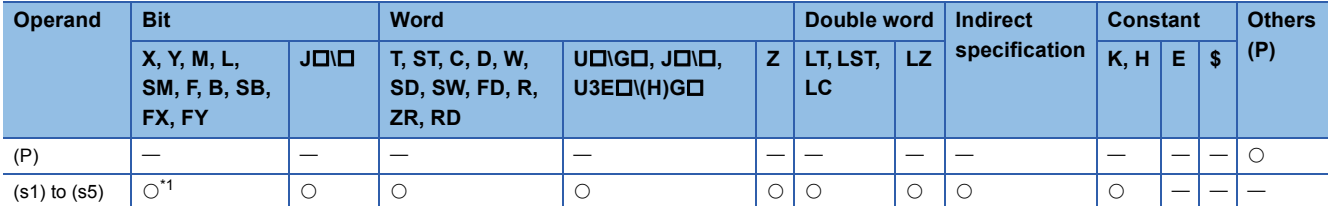

<span id="page-560-1"></span>\*1 Devices other than F can be used.

#### Processing details

 • These instructions execute the subroutine program of the pointer specified by (P). The instructions can execute the subroutine program specified by a pointer in the same program file or the subroutine program specified by a global pointer.

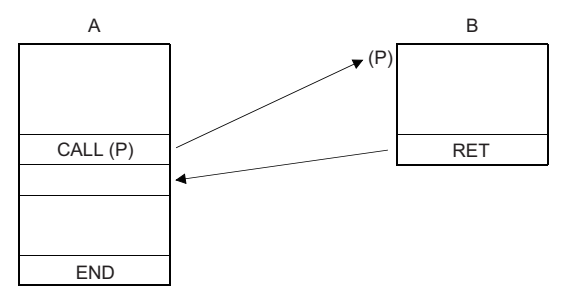

A: Main routine program

B: Subroutine program

 • When the function device (FX, FY, or FD) is used in the subroutine program, specify the device corresponding to the function device in (s1) to (s5). The following figure shows the data of the device areas specified by (s1) to (s5).

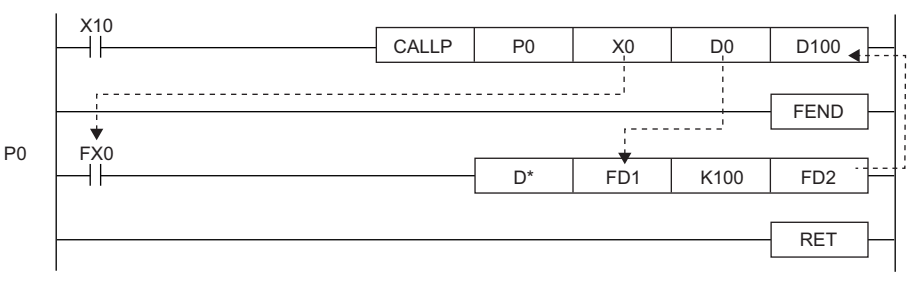

- Before execution of the subroutine program, bit data is transferred to FX and word data is transferred to FD.
- After execution of the subroutine program, the data in FY and FD are transferred to the corresponding devices.
- Function devices FX and FY are processed in units of bits. Function device FD is processed in units of 4 words. The size of data to be processed varies depending on the type of the device specified by an argument. The device specified as a function device should be secured for the data size. An error occurs if an appropriate data area cannot be secured.
- The following table lists the data sizes of each function device.

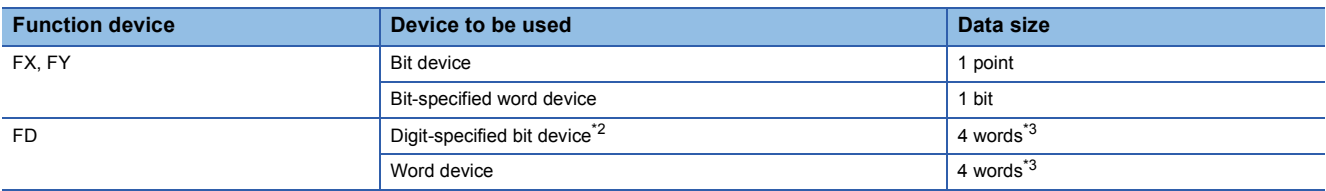

<span id="page-561-0"></span>\*2 An error does not occur even if the device number specified by (s1) to (s5) is not a multiple of 16.

<span id="page-561-1"></span>\*3 The data size varies depending on the instruction used.

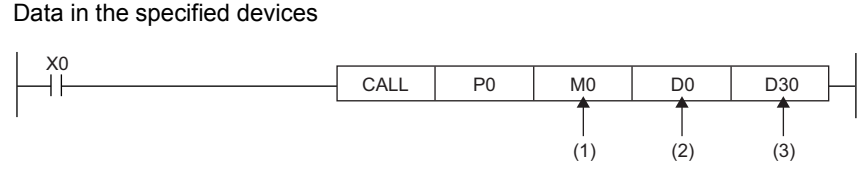

(1) M0 occupied (The data is transferred to FX0.)

**Ex.**

(2) D0 to D3 occupied (The data is transferred to FD1.)

(3) D30 to D33 occupied (The data is transferred to FD2.)

- The CALL(P) instruction can use (s1) to (s5).
- The number of function devices used in the subroutine program must be identical to the number of arguments of the CALL(P) instruction. Also, the types of function devices and CALL(P) instruction arguments must be the same.
- Set the device numbers in the argument of the CALL(P) instruction so that they do not overlap. If they overlap, normal operation cannot be performed.
- If the timer or counter is specified as a device in the argument of the CALL(P) instruction, only the current value is transmitted/received.

 • Do not use any device used in the argument of the CALL(P) instruction in the subroutine program. If used, normal operation cannot be performed.

**Ex.**

Wrong operation: While D0 is specified for FD0 in the subroutine program, D1 is used in the subroutine program.

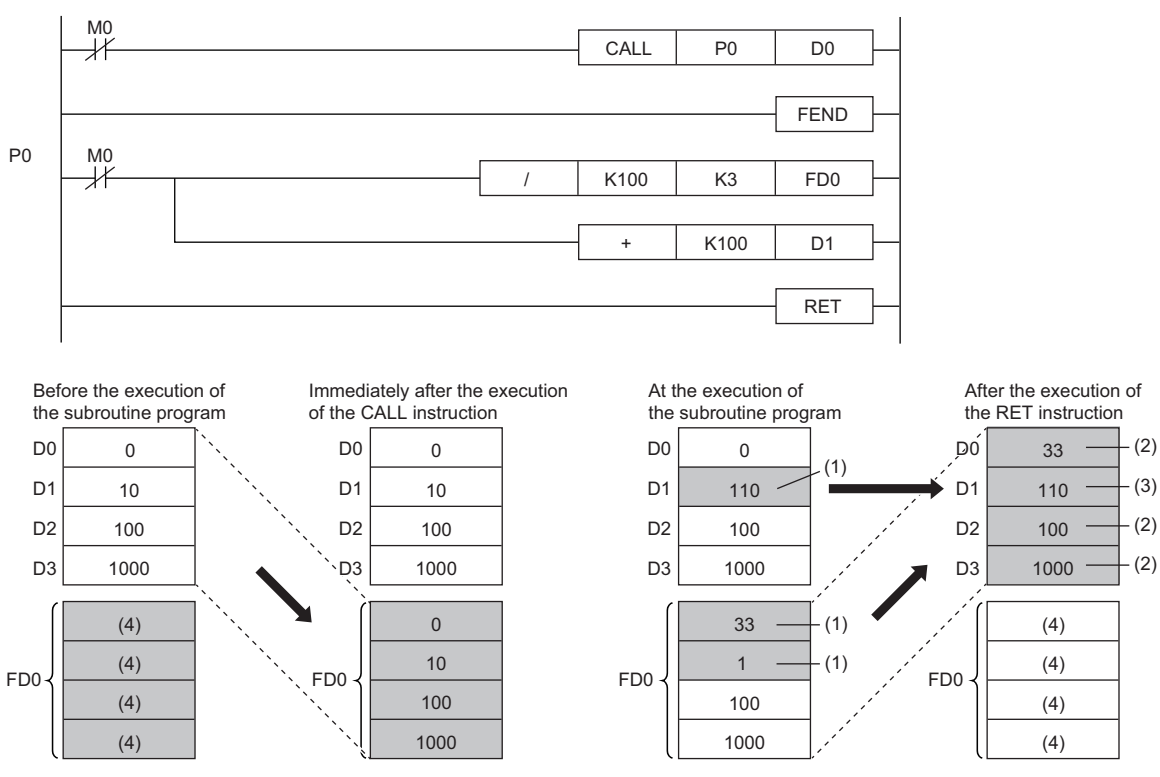

(1) The operation result of the subroutine program is stored.

(2) These values are replaced with the function device values.

(3) The value of D1 is not replaced with the function device value.

(4) Undefined values are stored.

#### **Ex.** Correct operation: While D0 is specified for FD0 in the subroutine program, D4 is used in the subroutine program.

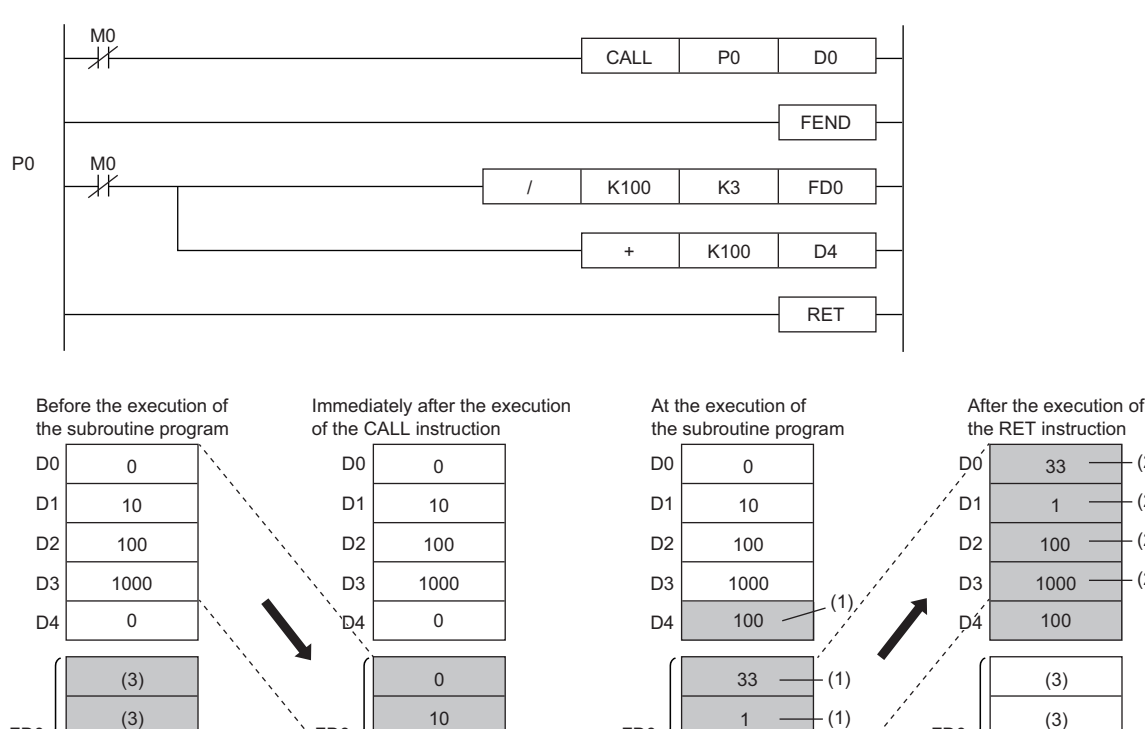

(1) The operation result of the subroutine program is stored.

(2) These values are replaced with the function device values.

(3) Undefined values are stored.

(3) (3)

 • Up to 16 CALL(P) instructions can be nested. Note that the 16-level nesting is the total of the CALL(P), FACLL(P), ECALL(P), EFCALL(P), and XCALL instructions.

1000 100

(2)  $(2)$ 

 $(2)$ (2)

(3) (3)

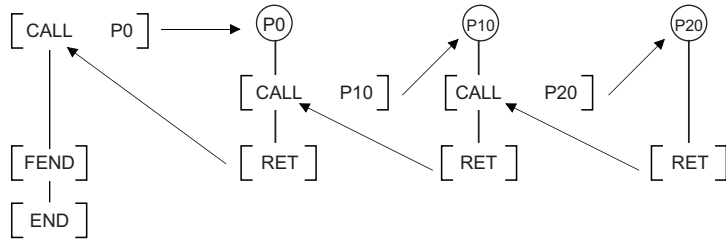

1000 100

FD0 FD0 FD0 FD0

 • Devices which are turned on in the subroutine program hold the on state even when the subroutine program is not executed. The on state can be changed to off by executing the FCALL(P) instruction.

#### **Precautions**

- An FBD/LD program cannot be created as a subroutine program.
- FBD/LD does not support the execution of a subroutine program with an argument.

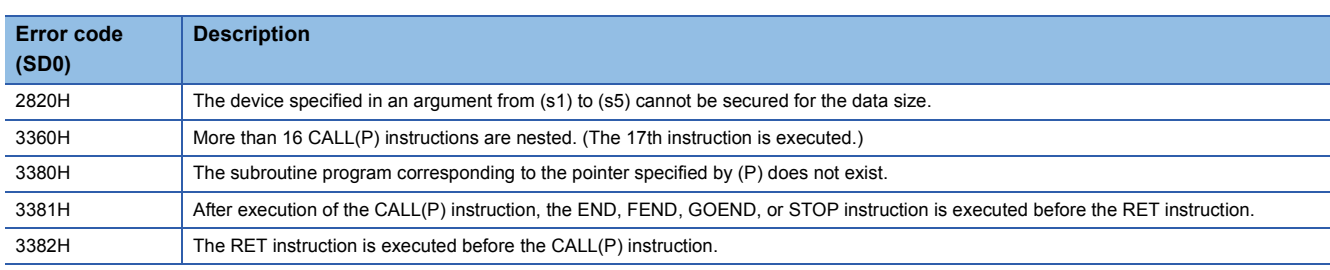

# **Returning from the subroutine program called**

#### **RET**

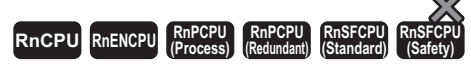

This instruction indicates the end of a subroutine program.

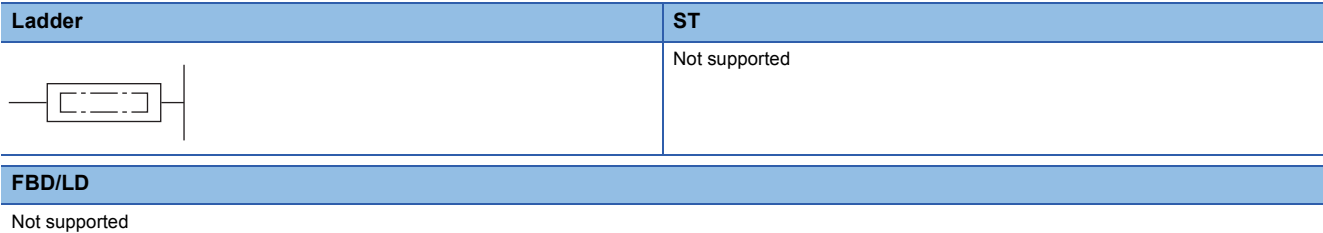

#### ■**Execution condition**

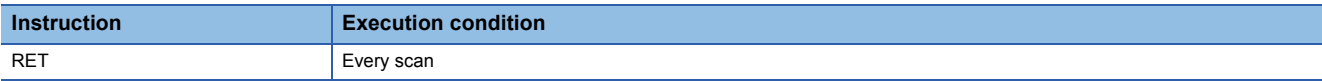

#### **Processing details**

- This instruction indicates the end of a subroutine program.
- When the instruction is executed, the program returns to the next step where the CALL(P), FCALL(P), ECALL(P), EFCALL(P), or XCALL instruction that called the subroutine program is executed.

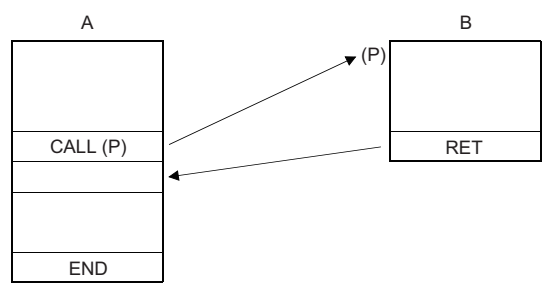

A: Main routine program

B: Subroutine program

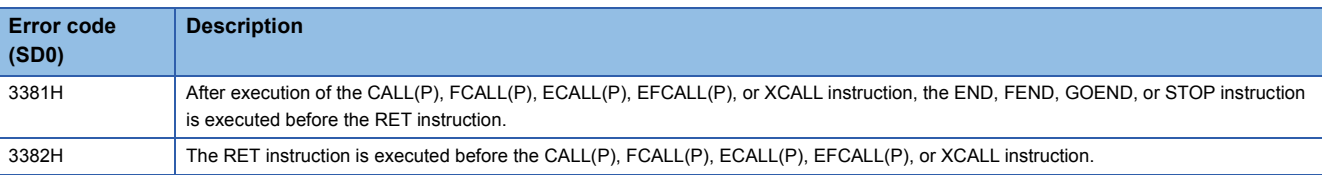

# **Calling a subroutine program and turning the output off**

### **FCALL(P)**

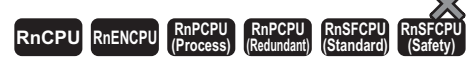

• [RnPCPU (redundant)] If these instructions are used in a program executed in both systems, there are restrictions on their operation in the standby system when the redundant system is in backup mode. (La MELSEC iQ-R CPU Module User's Manual (Application))

These instructions perform non-execution processing of the subroutine program of the specified pointer.

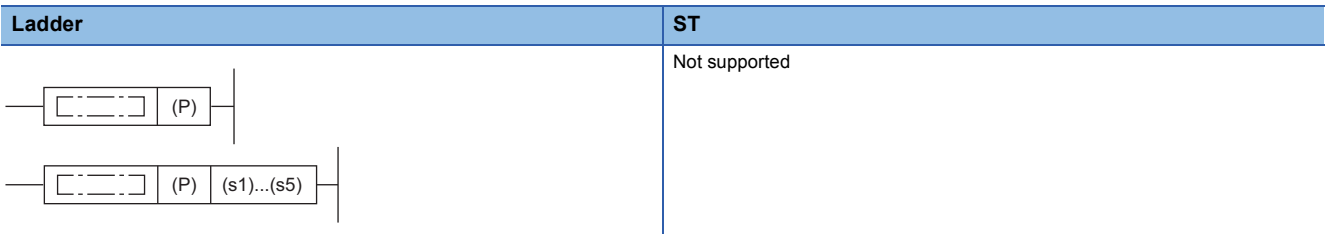

**FBD/LD**

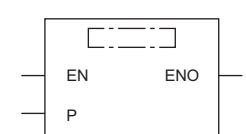

#### ■**Execution condition**

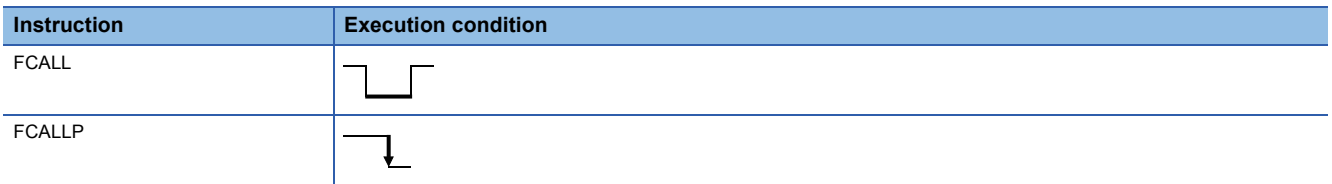

Setting data

#### ■**Description, range, data type**

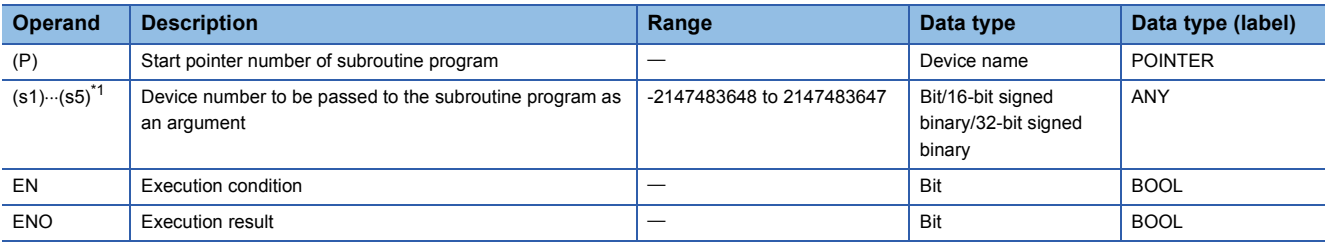

<span id="page-565-0"></span>\*1 Cannot be specified in FBD/LD.

 • In safety programs executed by the Safety CPU, only safety devices and safety labels of data types described in the table can be used.

#### ■**Applicable devices**

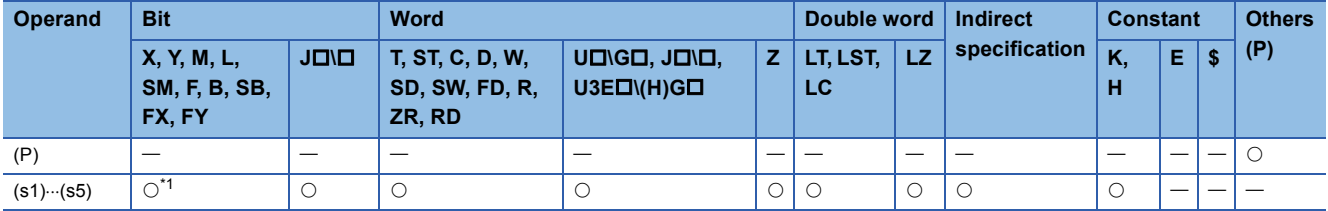

<span id="page-566-0"></span>\*1 Devices other than F can be used.

• In safety programs executed by the Safety CPU, only the following safety devices and constants can be used.

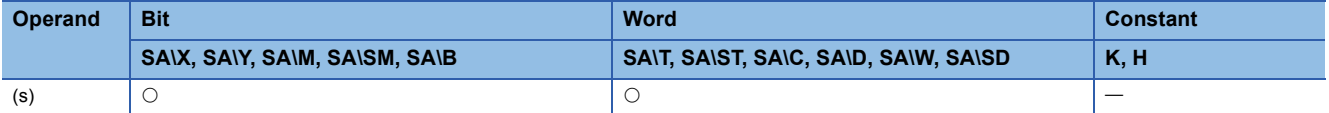

#### Processing details

- When the FCALL (P) instruction is executed, this instruction executes non-execution processing<sup>\*2</sup> of the subroutine program of the pointer (P). The FCALL(P) instruction can disable the execution of the subroutine program specified by a pointer in the same program file or the subroutine program specified by a global pointer.
- \*2 Non-execution processing is the same as the processing performed by each coil instruction with the condition contact set to off.

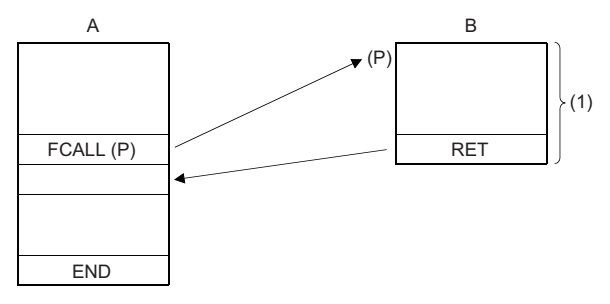

A: Main routine program B: Subroutine program

- (1) Non-execution processing is performed when the command of the FCALL(P) instruction changes from on to off.
- The operation results of individual coil instructions after the end of non-execution processing are as follows regardless of on/off of the condition contact.

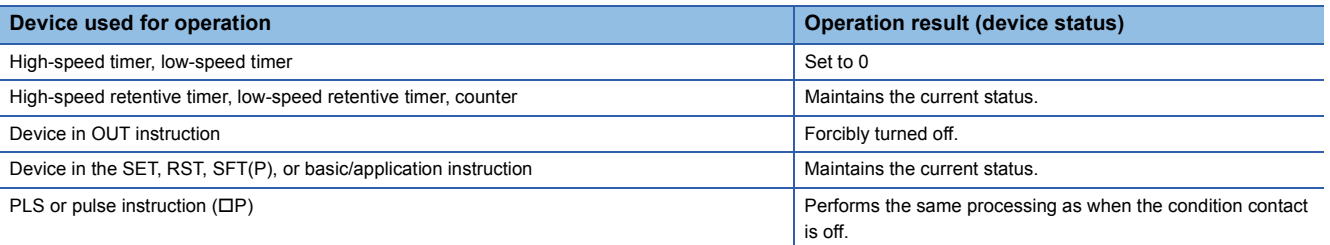

 • The FCALL(P) instruction is used in combination with the CALL(P) instruction. If the FCALL(P) instruction is not used in combination with the CALL(P) instruction, non-execution processing of the subroutine program is not performed even if the execution command is turned off, and therefore the output status of each coil instruction is retained.

- When the execution command is turned off, non-execution processing of the subroutine program is performed, enabling the OUT instruction and PLS instruction (including pulse conversion instructions) to be forcibly turned off.
- **Ex.**

When the FCALL(P) instruction is used

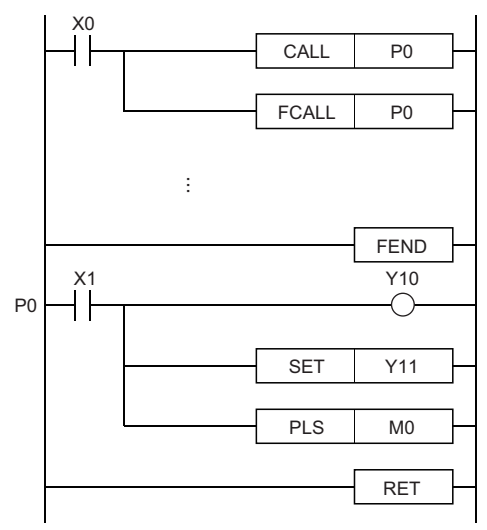

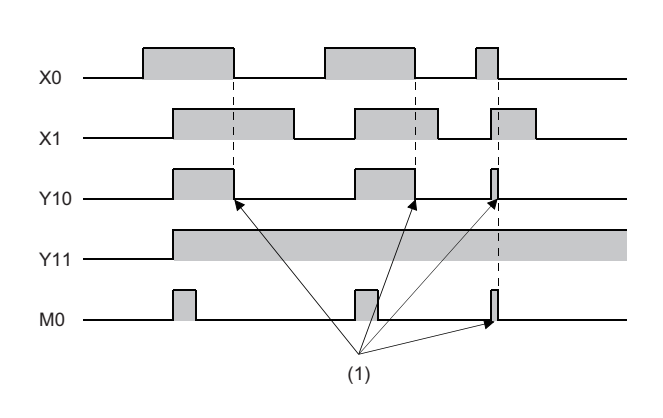

(1) Forced off by the FCALL instruction

When the FCALL(P) instruction is not used

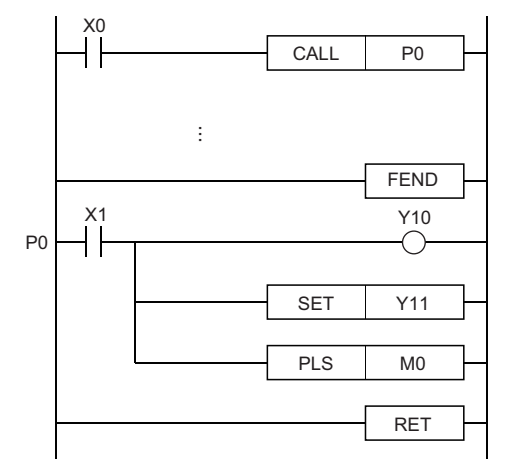

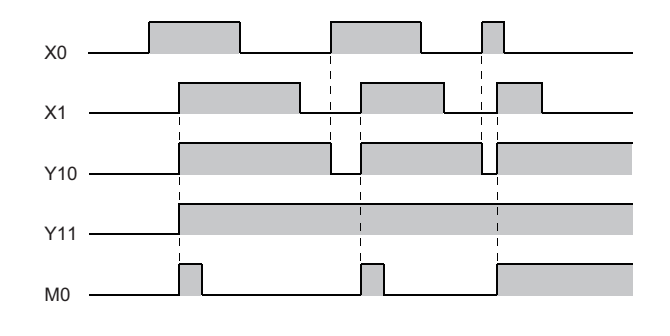

 • When the subroutine program uses function devices (FX, FY, FD), specify the devices corresponding to the function devices in (s1) to (s5). The following figure the contents of the devices specified by (s1) to (s5).

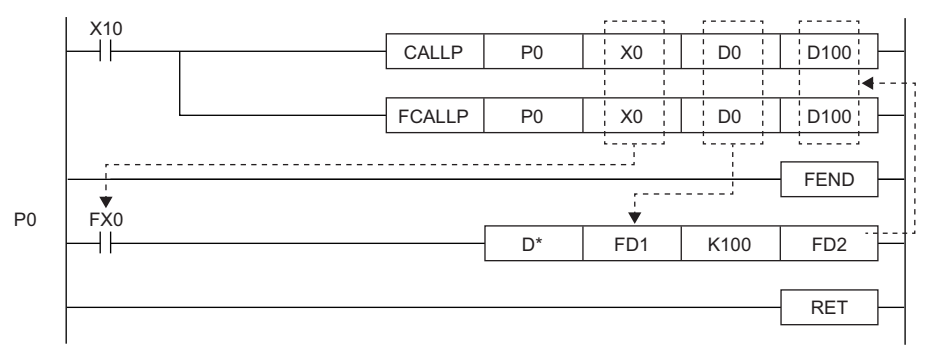

• Before execution of the subroutine program, bit data is transferred to FX and word data is transferred to FD.

• After execution of the subroutine program, the contents of FY and FD are transferred to the corresponding devices.

• Function devices FX and FY are processed in units of bits. Function device FD is processed in units of 4 words. The size of data to be processed varies depending on the type of the device specified by an argument. The device specified as a function device should be secured for the data size. An error occurs if it cannot be secured for the data size.

• The following table lists the data sizes of individual types of function devices.

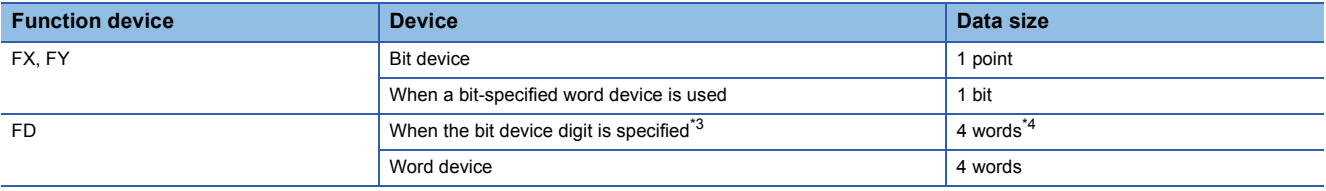

<span id="page-568-0"></span>\*3 An error does not occur even if the device number specified by (s1) to (s5) is not a multiple of 16 in bit device digit specification mode.

<span id="page-568-1"></span>\*4 The upper two words of FD are 0.

Content of specified device

**Ex.**

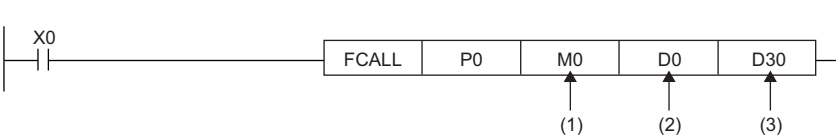

(1) M0 occupied (The data is transferred to FX0.)

(2) D0 to D3 occupied (The data is transferred to FD1.)

(3) D30 to D33 occupied (The data is transferred to FD2.)

- The FCALL(P) instruction can use (s1) to (s5).
- Up to 16 FCALL(P) instructions can be nested. Note that the 16-level nesting is the total of the CALL(P), FCALL(P), ECALL(P), EFCALL(P), and XCALL instructions.

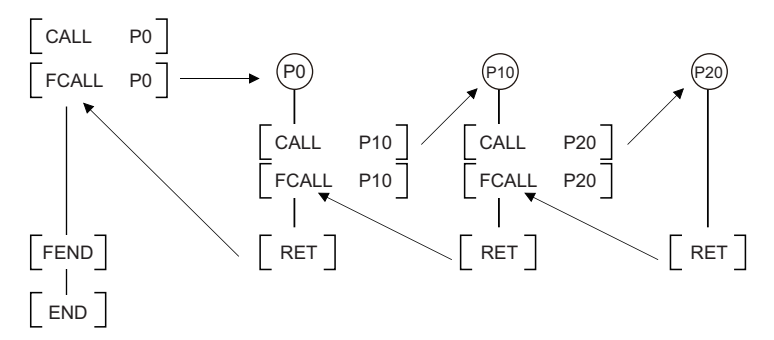

#### **Precautions**

- An FBD/LD program cannot be created as a subroutine program.
- FBD/LD does not support the execution of a subroutine program with an argument.

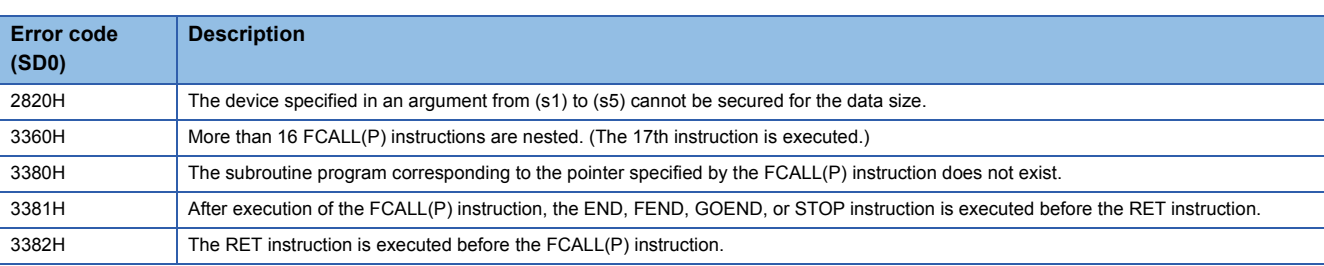

# **Calling a subroutine program in the specified program file**

### **ECALL(P)**

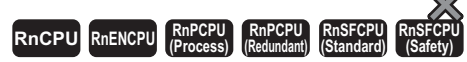

• [RnPCPU (redundant)] If these instructions are used in a program executed in both systems, there are restrictions on their operation in the standby system when the redundant system is in backup mode. (La MELSEC iQ-R CPU Module User's Manual (Application))

These instructions execute the subroutine program corresponding the specified pointer of the specified program file name.

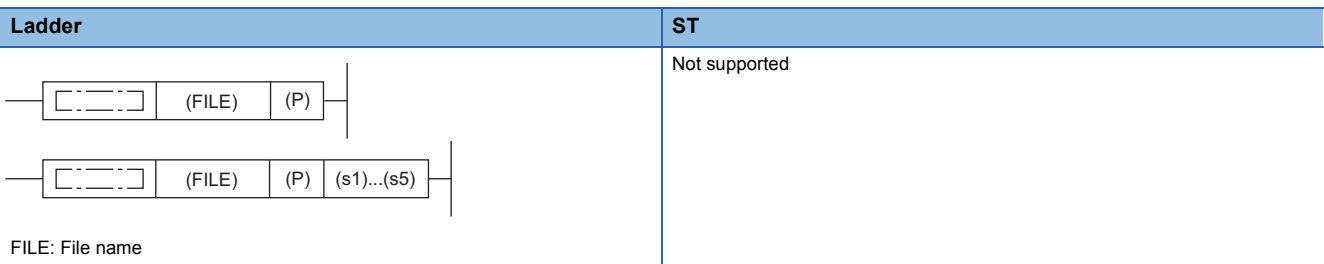

**FBD/LD**

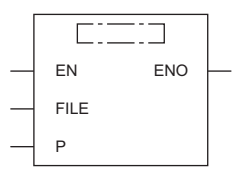

FILE: File name

#### ■**Execution condition**

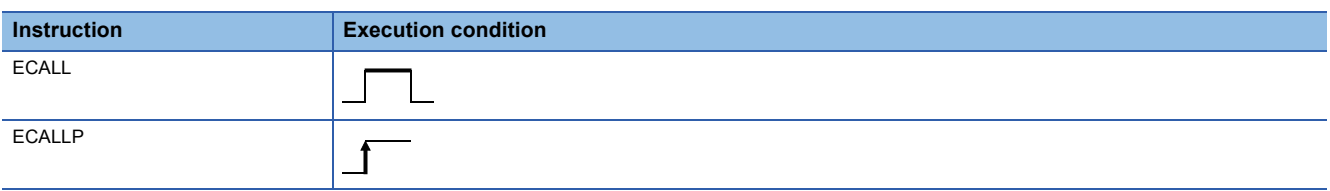

Setting data

#### ■**Descriptions, ranges, and data types**

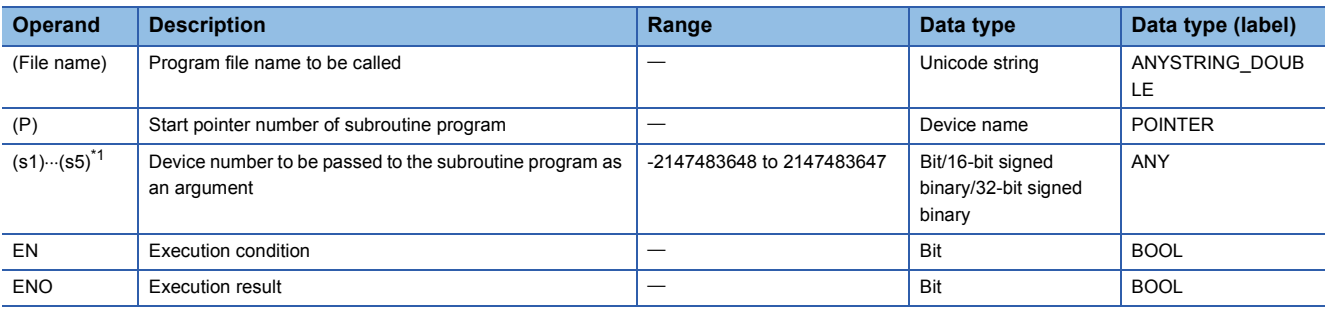

<span id="page-569-0"></span>\*1 Cannot be specified in FBD/LD.

#### ■**Applicable devices**

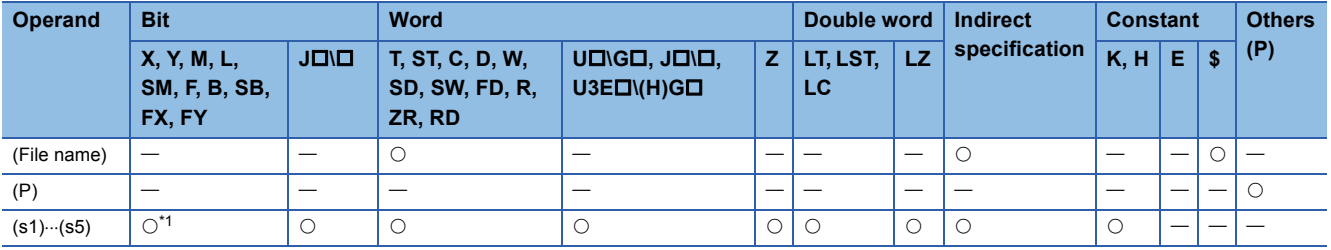

<span id="page-569-1"></span>\*1 Any value other than F can be used.

#### Processing details

 • When the ECALL(P) instruction is executed, these instructions execute the subroutine program corresponding to the pointer specified by (P) of the specified program file name. The ECALL(P) instructions can also call the subroutine program using the local pointer of another program file.

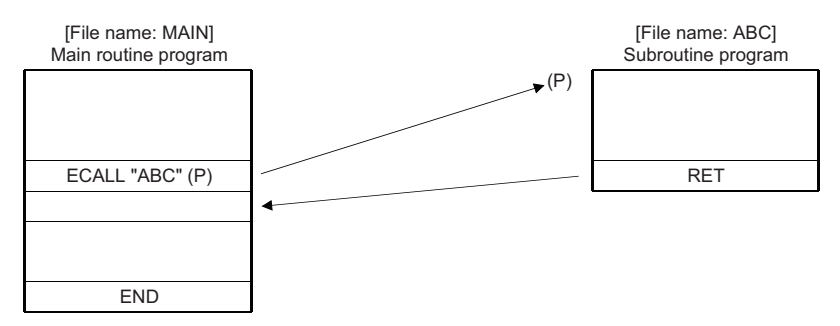

- Only a program file stored in program memory can be specified for the file name.
- Extension ".PRG" need not be specified for the file name. (Only .PRG files can be processed by these instructions.)
- When the subroutine program uses function devices (FX, FY, FD), specify the devices corresponding to the function devices in (s1) to (s5). The following figure the contents of the devices specified by (s1) to (s5).

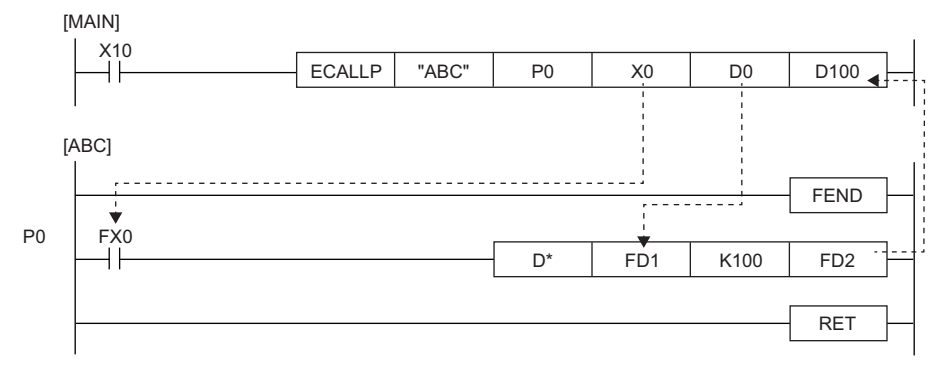

- Before execution of the subroutine program, bit data is transferred to FX and word data is transferred to FD.
- After execution of the subroutine program, the contents of FY and FD are transferred to the corresponding devices.

• Function devices FX and FY are processed in units of bits. Function device FD is processed in units of 4 words. The size of data to be processed varies depending on the type of the device specified by an argument. The device specified as a function device should be secured for the data size. An error occurs if it cannot be secured for the data size.

• The following table lists the data sizes of individual types of function devices.

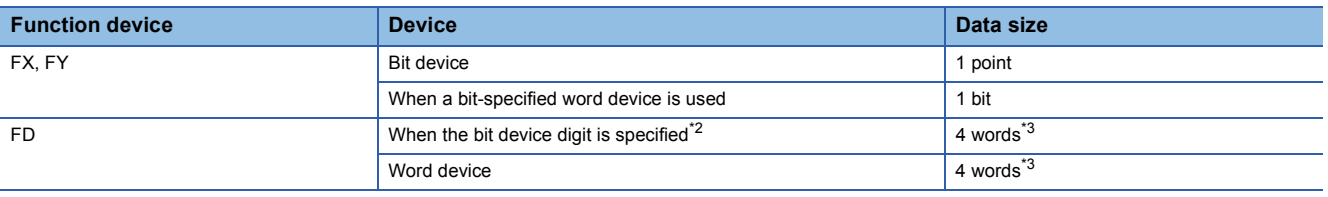

<span id="page-570-0"></span>\*2 An error does not occur even if the device number specified by (s1) to (s5) is not a multiple of 16 in bit device digit specification mode.

<span id="page-570-1"></span>\*3 The data size varies depending on the instruction used.

**Ex.** Content of specified device

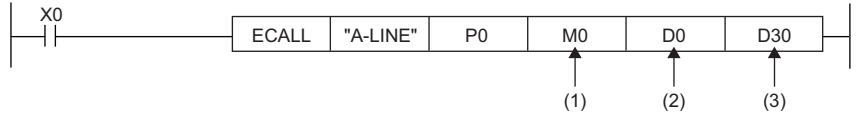

(1) M0 occupied (The data is transferred to FX0.)

(2) D0 to D3 occupied (The data is transferred to FD1.)

(3) D30 to D33 occupied (The data is transferred to FD2.)

• The ECALL(P) instruction can use (s1) to (s5).

 • Any device used in the argument of the ECALL(P) instruction must not used in the subroutine program. Otherwise, normal operation cannot be performed.

1000

(3)  $(2)$ 

(2) (2)

(4) (4)

**Ex.**

Wrong operation: While D0 is specified for FD0 in the subroutine program, D1 is used in the subroutine program.

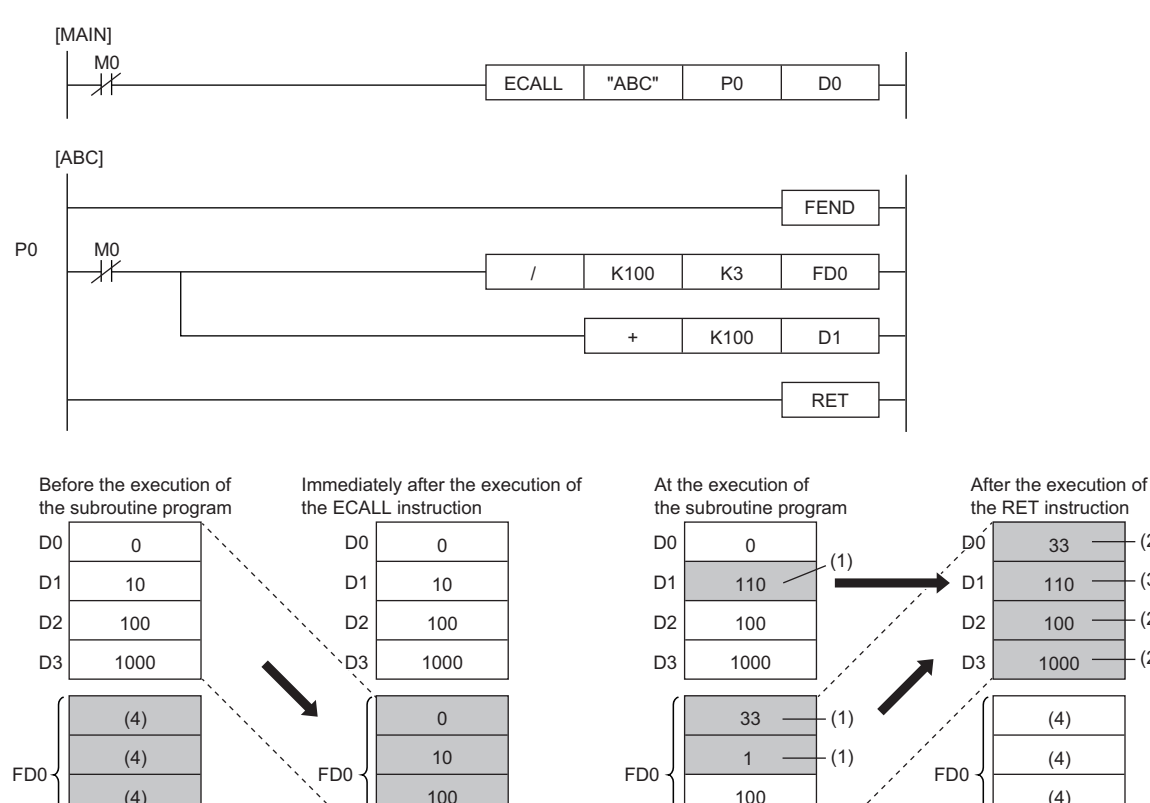

(1) The operation result of the subroutine program is stored.

(2) These values are replaced with the function device values.

(3) The value of D1 is not replaced with the function device value.

1000

(4) Undefined values are stored.

(4) (4)

#### **Ex.** Correct operation: While D0 is specified for FD0 in the subroutine program, D4 is used in the subroutine program.

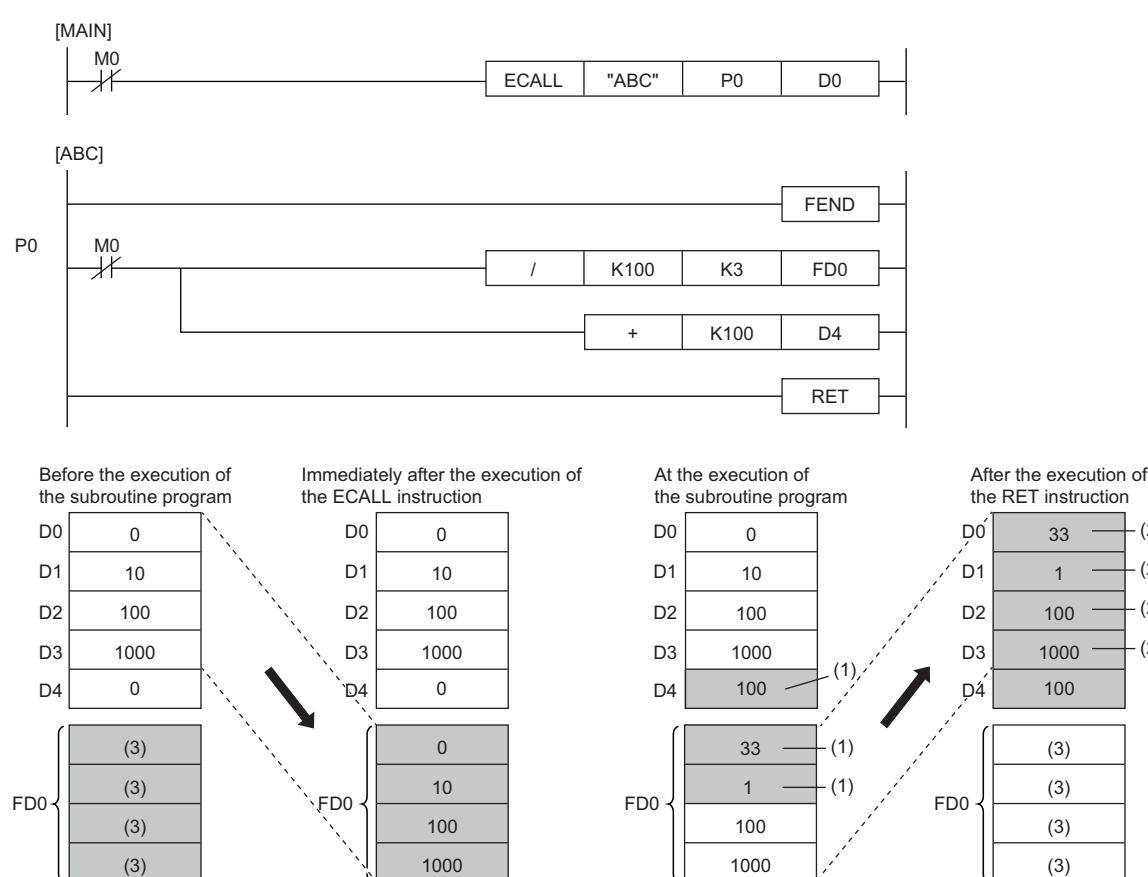

(1) The operation result of the subroutine program is stored.

(2) These values are replaced with the function device values.

(3) Undefined values are stored.

- The device numbers specified by the ECALL(P) instruction arguments must not be overlapping. If they are overlapping, normal operation cannot be performed.
- Up to 16 ECALL(P) instructions can be nested. Note that the 16-level nesting is the total of the CALL(P), FCALL(P), ECALL(P), EFCALL(P), and XCALL instructions.

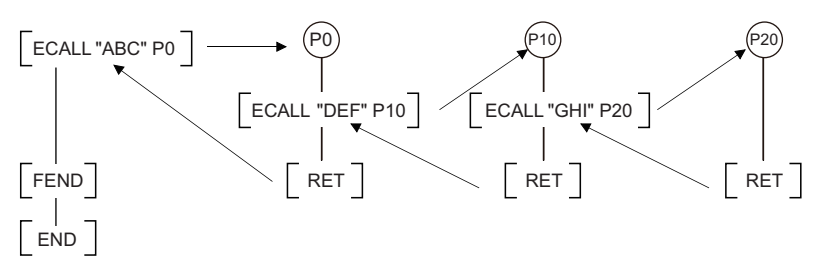

 • Devices which are turned on in the subroutine program are retained even while the subroutine program is not executed. Devices which are turned on during execution of the subroutine program can be turned off by the EFCALL(P) instruction.

### **Precautions**

- An FBD/LD program cannot be created as a subroutine program.
- FBD/LD does not support the execution of a subroutine program with an argument.

(2) (2)

(2) (2)

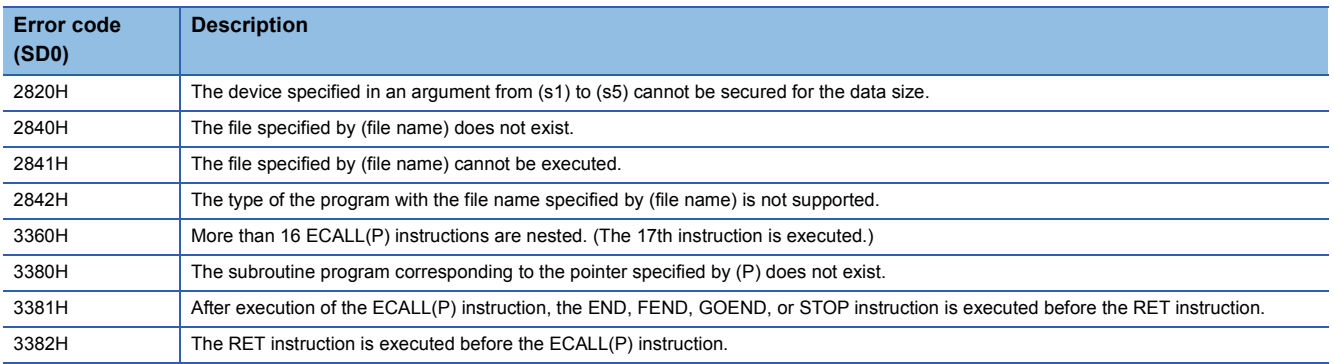

## **Calling a subroutine program in the specified program file and turning the output off**

#### **EFCALL(P)**

### **RnCPU RnENCPU RnPCPU RnPCPU RnSFCPU RnSFCPU (Process) (Redundant) (Standard) (Safety)**

• [RnPCPU (redundant)] If these instructions are used in a program executed in both systems, there are restrictions on their operation in the standby system when the redundant system is in backup mode. ( $\Box$  MELSEC iQ-R CPU Module User's Manual (Application))

These instructions perform non-execution processing of the subroutine program corresponding the specified pointer of the specified program file name.

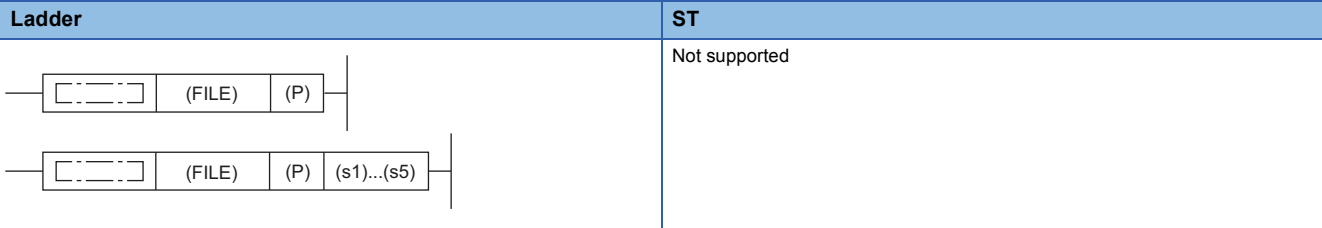

FILE: File name

**FBD/LD**

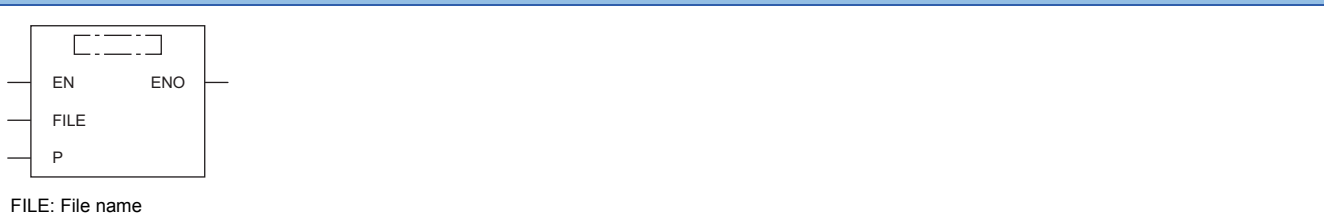

#### ■**Execution condition**

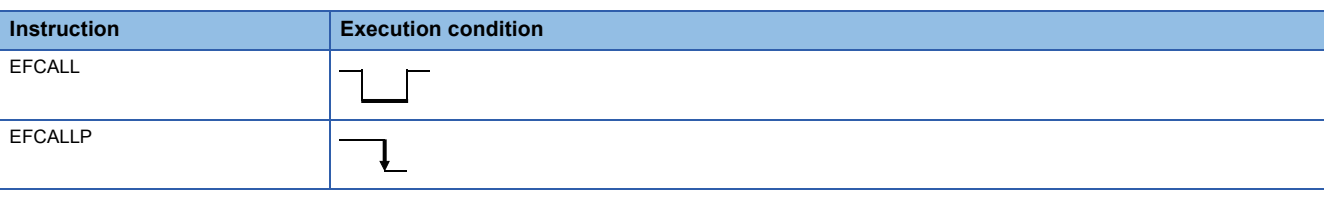

#### Setting data

#### ■**Descriptions, ranges, and data types**

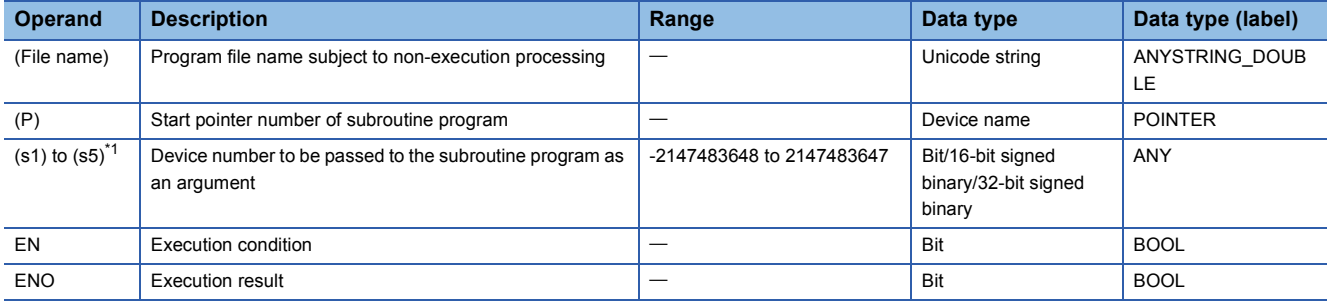

<span id="page-574-0"></span>\*1 Cannot be specified in FBD/LD.

#### ■**Applicable devices**

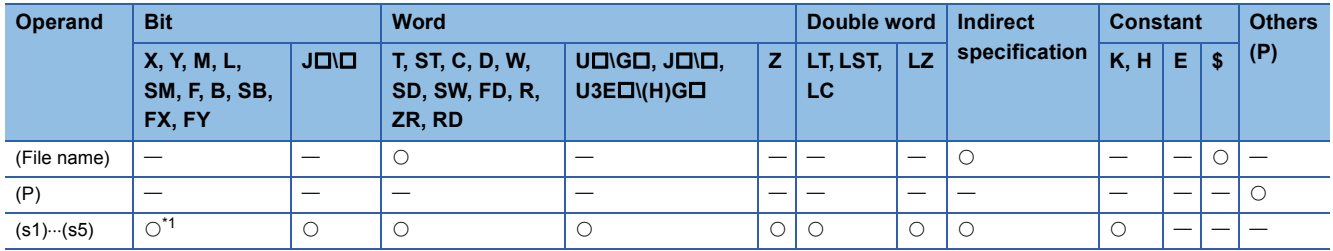

\*1 Any value other than F can be used.

#### Processing details

- When the EFCALL(P) instruction is executed, these instructions perform non-execution processing<sup>\*2</sup> of the subroutine program of the pointer specified by (P). The EFCALL(P) instructions can also call the subroutine program using the local pointer of another program file.
- \*2 Non-execution processing is the same as the processing performed by each coil instruction with the condition contact set to off.

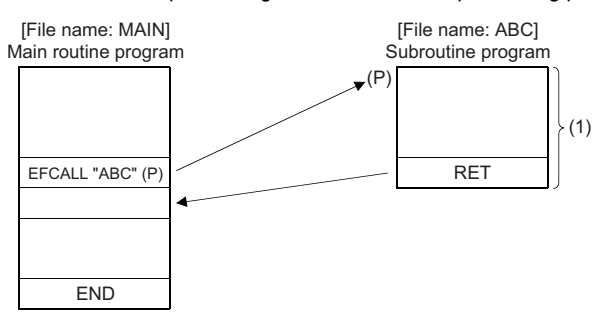

(1) Non-execution processing is performed when the command of the EFCALL(P) instruction changes from on to off.

 • The operation results of individual coil instructions after the end of non-execution processing are as follows regardless of on/off of the condition contact.

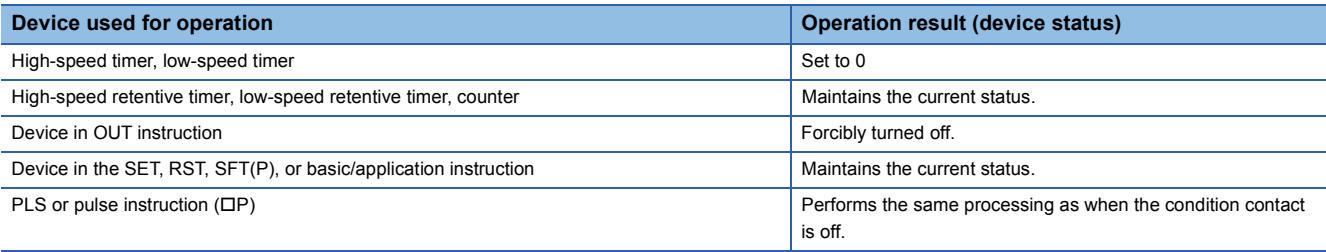
- The EFCALL(P) instruction is used in combination with the ECALL(P) instruction. If the EFCALL(P) instruction is not used in combination with the ECALL(P) instruction, non-execution processing of the subroutine program is not performed even if the execution command is turned off, and therefore the output status of each coil instruction is retained.
- When the execution command is turned off, non-execution processing of the subroutine program is performed, enabling the OUT instruction and PLS instruction (including pulse conversion instructions) to be forcibly turned off.

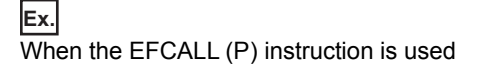

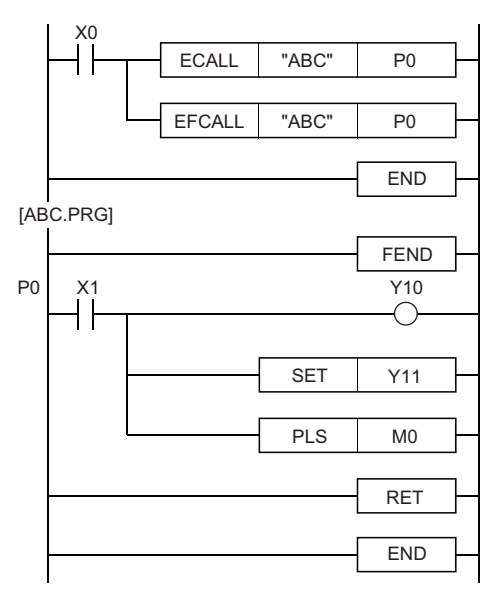

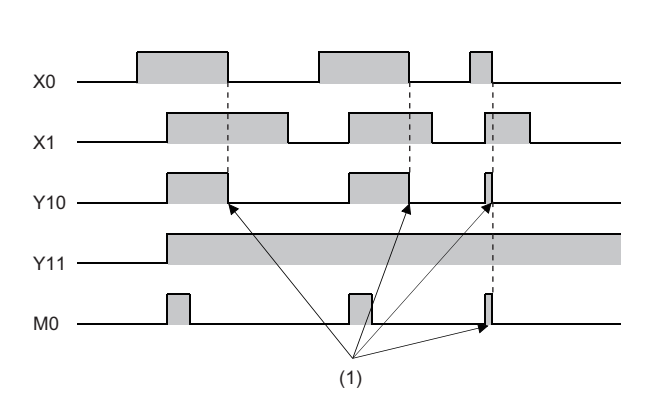

(1) Forced off by the EFCALL instruction

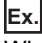

When the EFCALL (P) instruction is not used

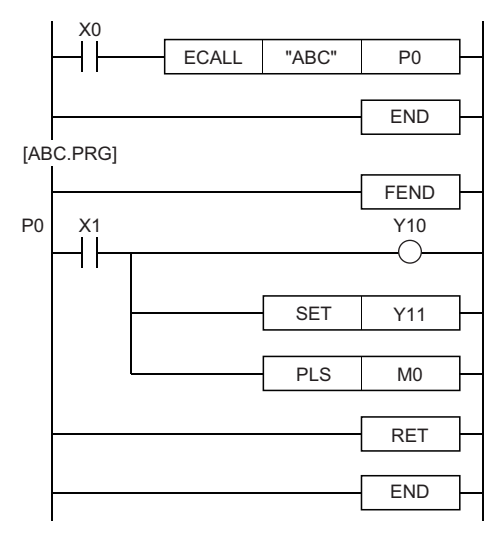

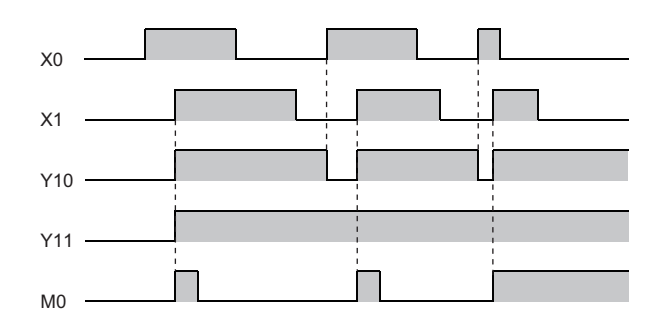

- Only a program file stored in program memory can be specified for the file name.
- Extension ".PRG" need not be specified for the file name. (Only .PRG files can be processed by these instructions.)
- When the subroutine program uses function devices (FX, FY, FD), specify the devices corresponding to the function devices in (s1) to (s5). The following figure the contents of the devices specified by (s1) to (s5).

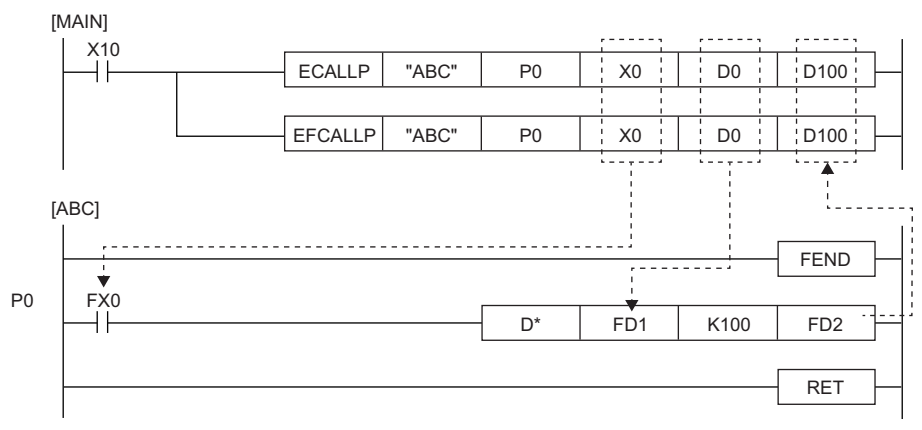

• Before execution of the subroutine program, bit data is transferred to FX and word data is transferred to FD.

• After execution of the subroutine program, the contents of FY and FD are transferred to the corresponding devices.

• Function devices FX and FY are processed in units of bits. Function device FD is processed in units of 4 words. The size of data to be processed varies depending on the type of the device specified by an argument. The device specified as a function device should be secured for the data size. An error occurs if it cannot be secured for the data size.

• The following table lists the data sizes of individual types of function devices.

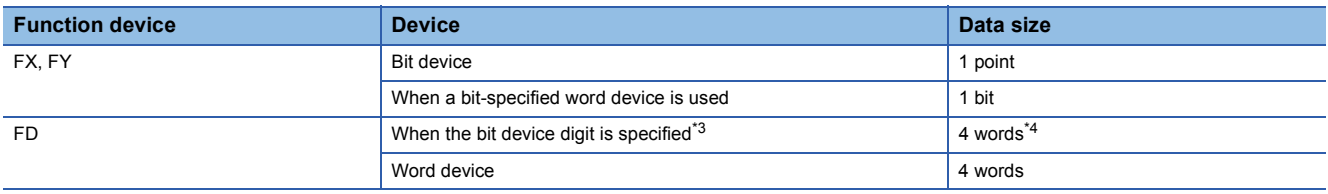

<span id="page-577-0"></span>\*3 An error does not occur even if the device number specified by (s1) to (s5) is not a multiple of 16 in bit device digit specification mode.

<span id="page-577-1"></span>\*4 The upper two words of FD are 0.

## **Ex.**

#### Content of specified device

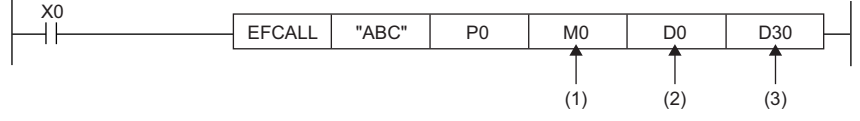

(1) M0 occupied (The data is transferred to FX0.)

(2) D0 to D3 occupied (The data is transferred to FD1.) (3) D30 to D33 occupied (The data is transferred to FD2.)

• The EFCALL(P) instruction can use (s1) to (s5).

- The number of function devices used in the subroutine program must be identical to the number of arguments of the EFCALL(P) instruction. Also, the types of function devices and EFCALL(P) instruction arguments must be the same.
- Up to 16 EFCALL(P) instructions can be nested. Note that the 16-level nesting is the total of the CALL(P), FCALL(P), ECALL(P), EFCALL(P), and XCALL instructions.

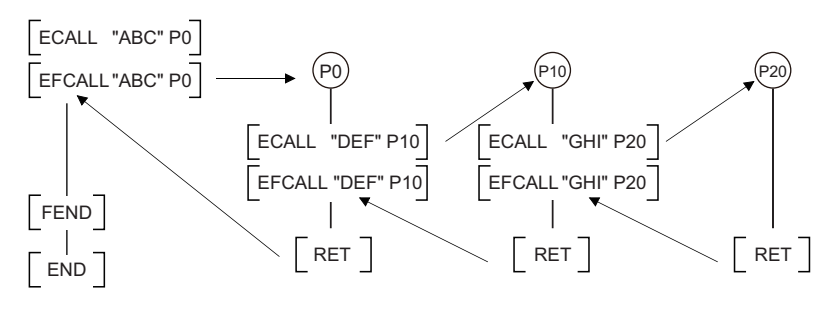

## **Precautions**

- An FBD/LD program cannot be created as a subroutine program.
- FBD/LD does not support the execution of a subroutine program with an argument.

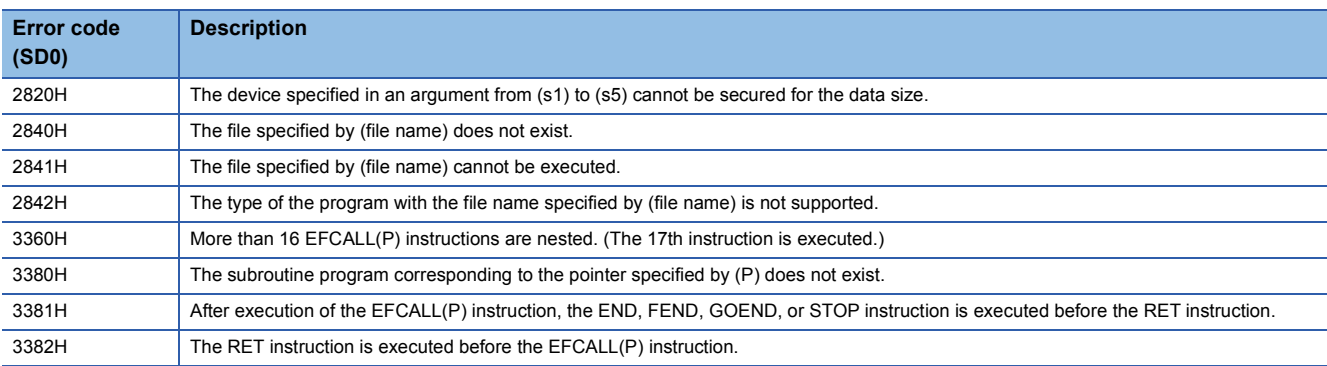

## **XCALL**

#### **RnCPU RnENCPU RnPCPU RnPCPU RnSFCPU RnSFCPU (Process) (Redundant) (Standard) (Safety)**

• [RnPCPU (redundant)] If the instruction is used in a program executed in both systems, there are restrictions on its operation in the standby system when the redundant system is in backup mode. (CI MELSEC iQ-R CPU Module User's Manual (Application))

This instruction performs execution or non-execution processing of a subroutine program. When the condition is satisfied, the instruction triggers CALL for the subroutine. When the condition is broken, it triggers FCALL.

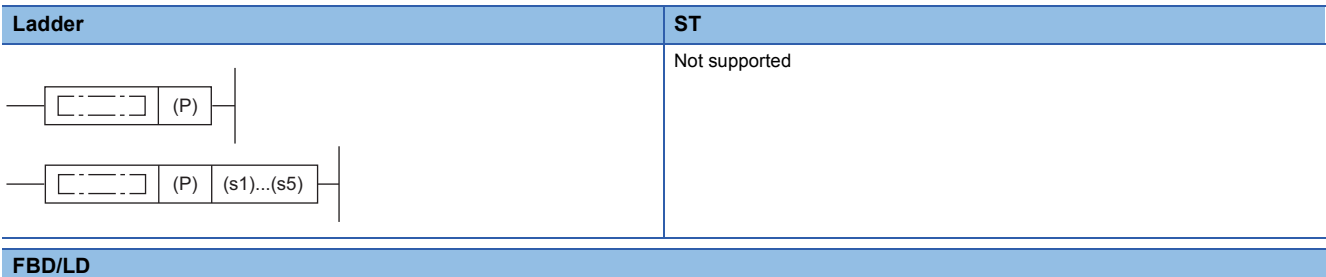

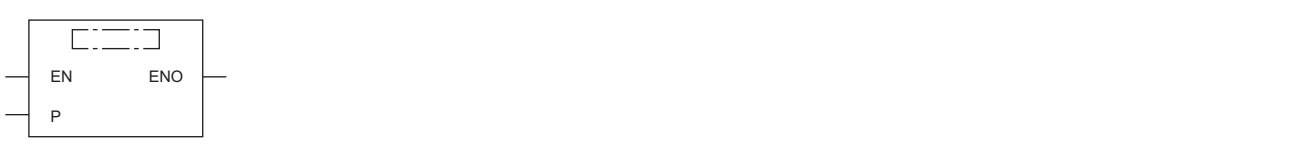

#### ■**Execution condition**

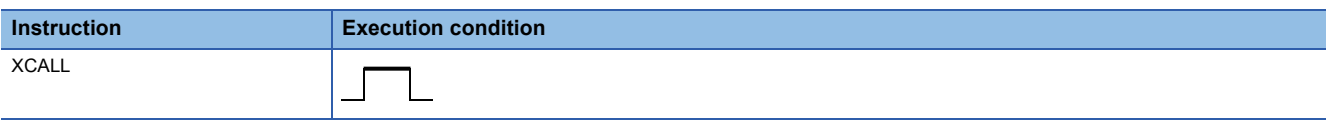

## Setting data

### ■**Description, range, data type**

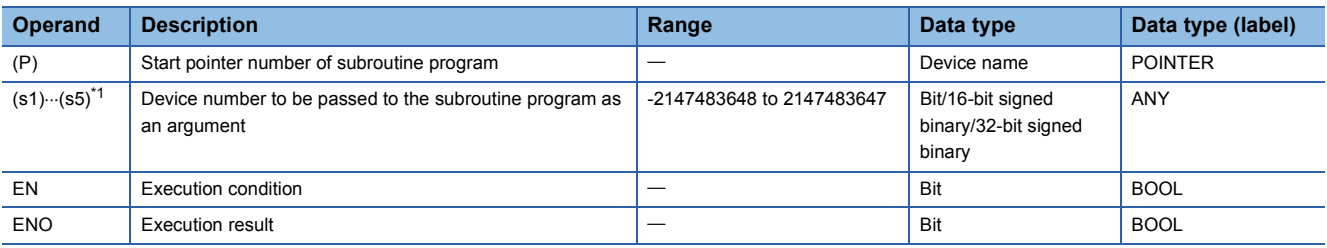

<span id="page-579-0"></span>\*1 Cannot be specified in FBD/LD.

#### ■**Applicable devices**

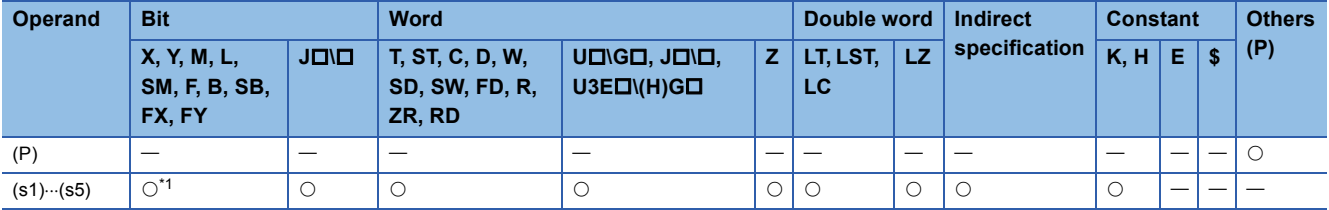

<span id="page-579-1"></span>\*1 Devices other than F can be used.

- This instruction performs execution or non-execution processing of a subroutine program.
- For execution of the subroutine program, it operates each coil instruction according to the on/off status of condition contacts.
- For non-execution processing of the subroutine program, it operates each coil instruction in the same way as when condition contacts are off.
- The operation results of individual coil instructions after the end of non-execution processing are as follows regardless of on/off of the condition contact.

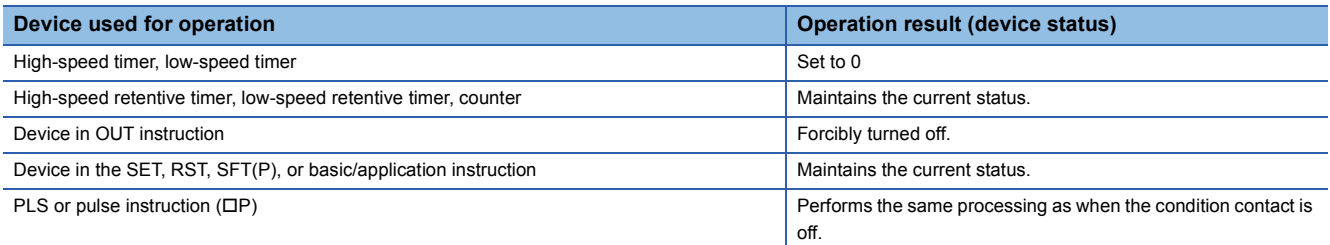

• The following figure shows the operation of the XCALL instruction.

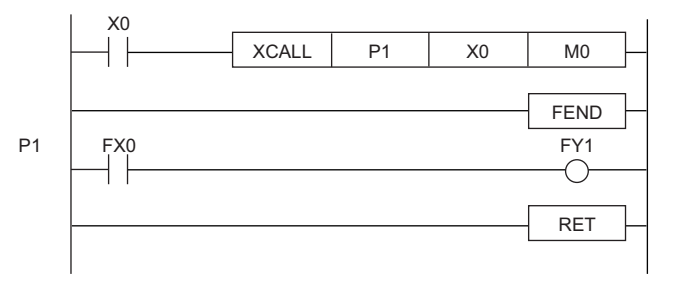

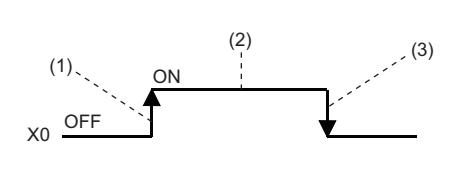

(1) On the rising edge of X0 (off $\rightarrow$ on): Executes the subroutine program specified by P1.

(2) During X0 is on: Executes the subroutine program specified by P1. ("During X0 is on" does not include the rising edge of X0.)

(3) On the falling edge of X0 (on $\rightarrow$ off): Performs non-execution processing of a subroutine program specified by P1.

 • When the subroutine program uses function devices (FX, FY, FD), specify the devices corresponding to the function devices in (s1) to (s5). The following figure the contents of the devices specified by (s1) to (s5).

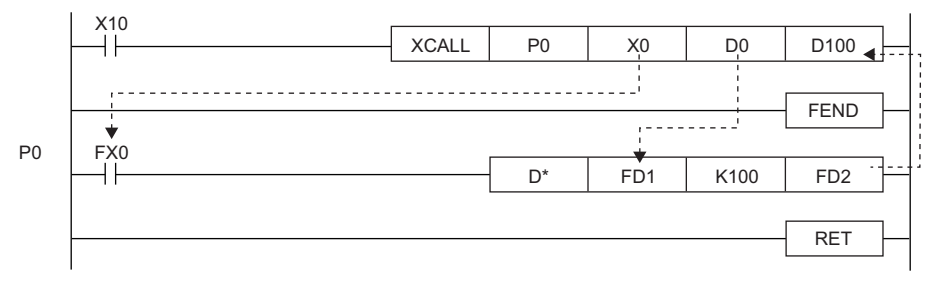

• Before execution of the subroutine program, bit data is transferred to FX and word data is transferred to FD.

• After execution of the subroutine program, the contents of FY and FD are transferred to the corresponding devices.

• Function devices FX and FY are processed in units of bits. Function device FD is processed in units of 4 words. The size of data to be processed varies depending on the type of the device specified by an argument. The device specified as a function device should be secured for the data size. An error occurs if it cannot be secured for the data size.

• The following table lists the data sizes of individual types of function devices.

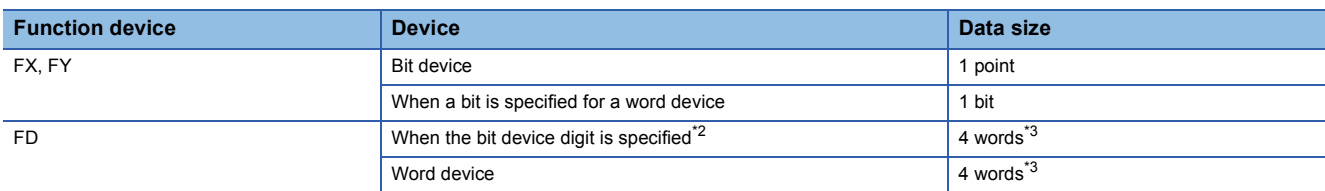

<span id="page-581-0"></span>\*2 An error does not occur even if the device number specified by (s1) to (s5) is not a multiple of 16 in bit device digit specification mode.

<span id="page-581-1"></span>\*3 The data size varies depending on the instruction used.

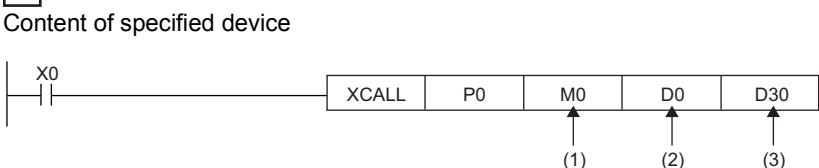

(1) M0 occupied (The data is transferred to FX0.)

**Ex.**

(2) D0 to D3 occupied (The data is transferred to FD1.)

(3) D30 to D33 occupied (The data is transferred to FD2.)

- The XCALL instruction can use (s1) to (s5).
- The number of function devices used in the subroutine program must be identical to the number of arguments of the XCALL instruction. Also, the types of function devices and XCALL instruction arguments must be the same.
- The device numbers specified by the XCALL instruction arguments must not be overlapping. If they are overlapping, normal operation cannot be performed.
- Up to 16 XCALL instructions can be nested. Note that the 16-level nesting is the total of the CALL(P), FCALL(P), ECALL(P), EFCALL(P), and XCALL instructions.

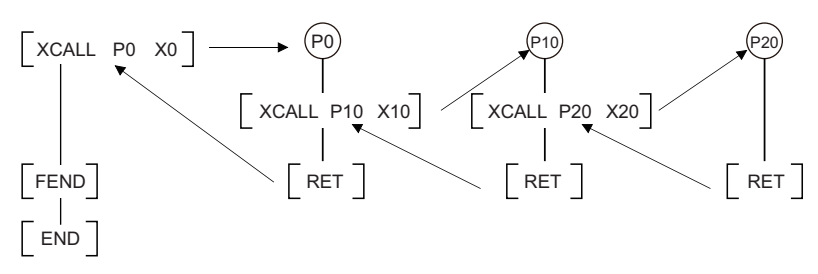

 • Any device used in the argument of the XCALL instruction must not used in the subroutine program. Otherwise, normal operation cannot be performed.

**Ex.**

Wrong operation: While D0 is specified for FD0 in the subroutine program, D1 is used in the subroutine program.

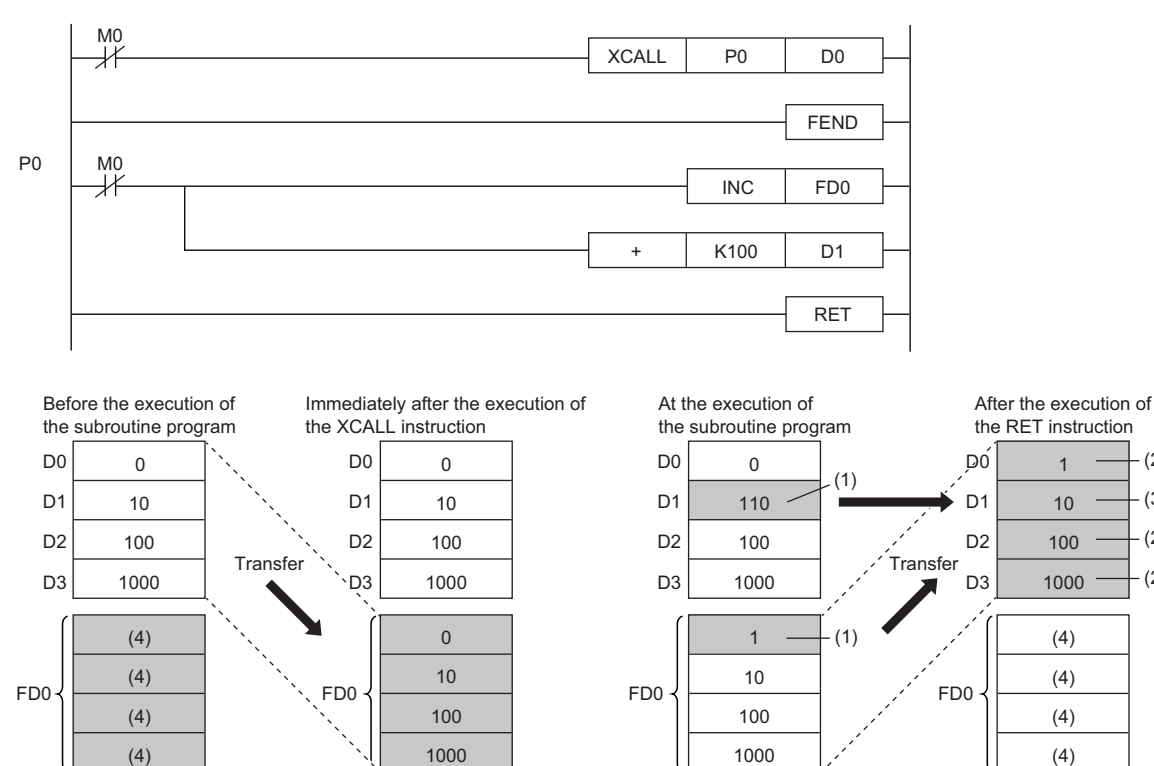

(1) The operation result of the subroutine program is stored.

(2) These values are replaced with the function device values.

(3) The value of D1 is not replaced with the function device value.

(4) Undefined values are stored.

(3) (2)

(2) (2)

### **Ex.** Correct operation: While D0 is specified for FD0 in the subroutine program, D4 is used in the subroutine program.

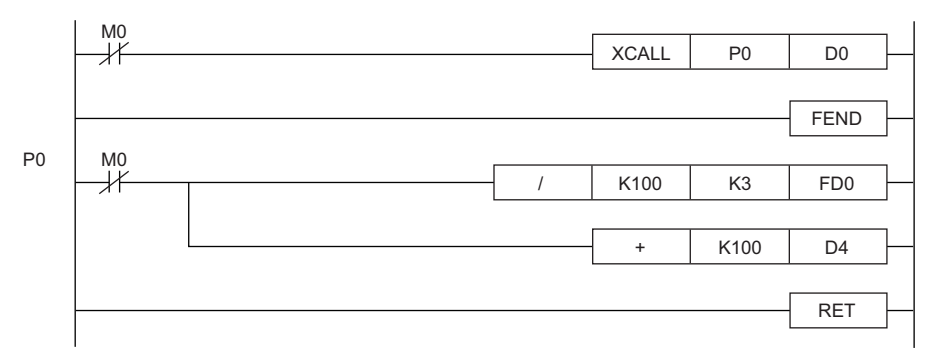

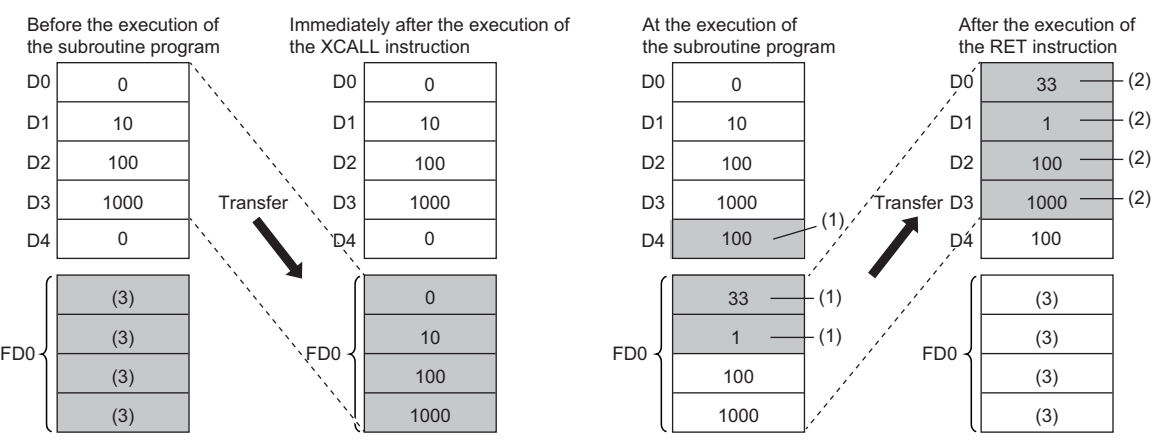

(1) The operation result of the subroutine program is stored.

(2) These values are replaced with the function device values.

(3) Undefined values are stored.

## **Precautions**

- An FBD/LD program cannot be created as a subroutine program.
- FBD/LD does not support the execution of a subroutine program with an argument.

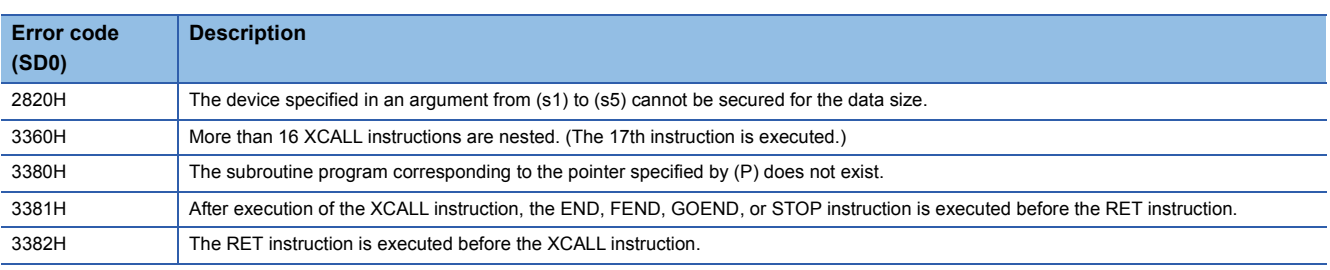

## **7.5 Data Table Operation Instructions**

## **Reading the oldest data from the data table**

## **FIFR(P)**

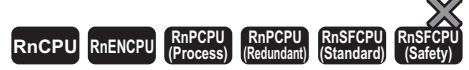

These instructions store the data first stored in the table in the specified device.

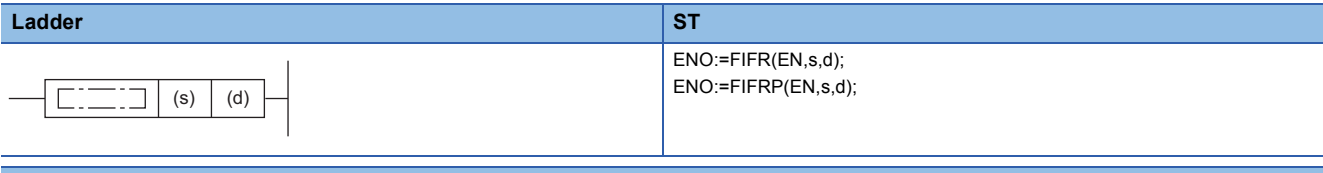

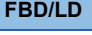

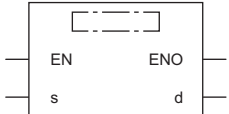

## ■**Execution condition**

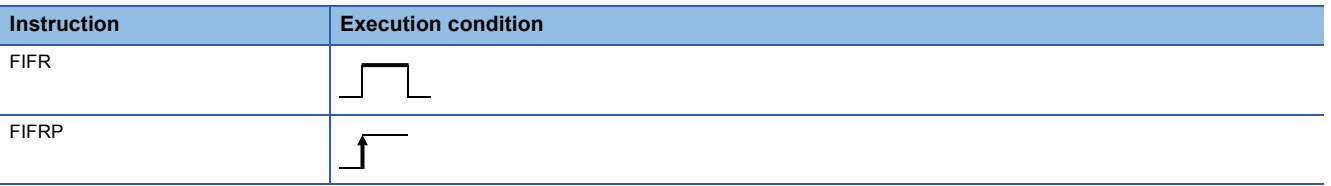

## Setting data

#### ■**Description, range, data type**

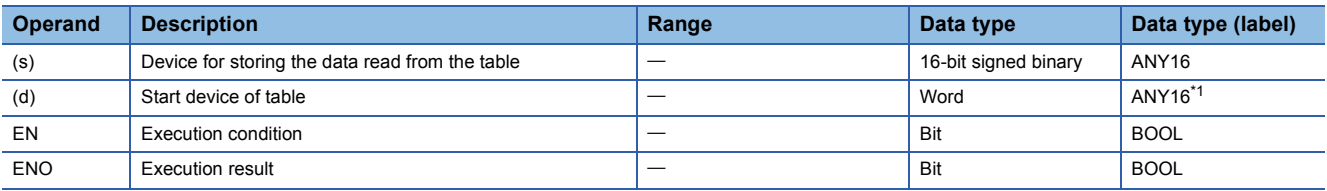

<span id="page-584-0"></span>\*1 When specifying setting data by using a label, define an array to secure enough operation area and specify an element of the array label.

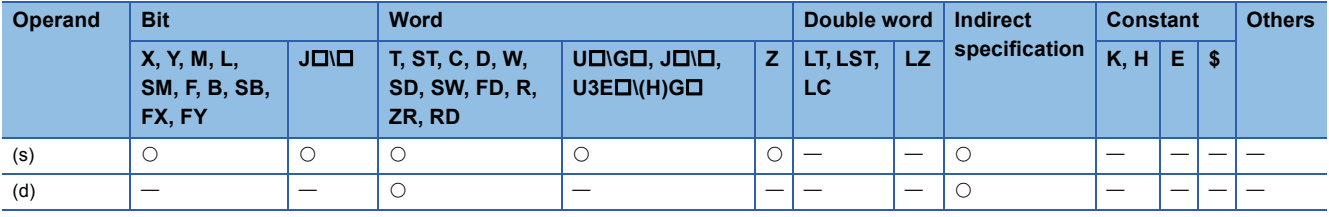

 • These instructions store the first-in data in the device specified by (d)+1 in the table specified by (d) in the device specified by (s). After execution of the FIFR(P) instruction, the data in the data table is moved forward one by one.

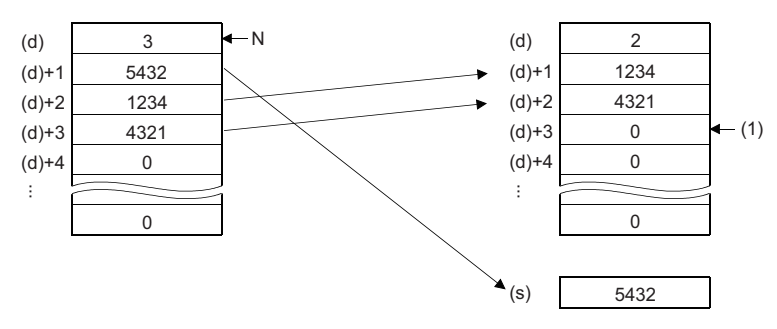

N: Number of data

(1) Filled with 0.

- An interlock mechanism should be used to prevent the FIFR(P) instruction from being executed when the value stored in the device specified by (d) is 0.
- A number from 0 to 65535 is stored in the number of data (d).

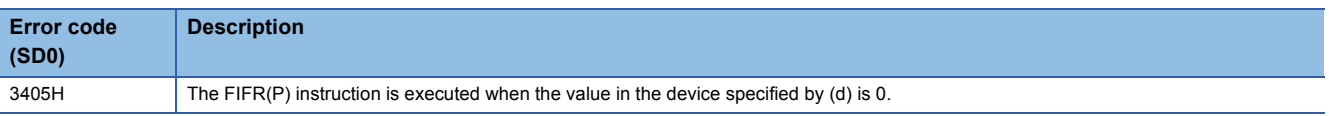

## **Reading the newest data from the data table**

## **FPOP(P)**

## **RnCPU RnENCPU RnPCPU RnPCPU RnSFCPU RnSFCPU (Process) (Redundant) (Standard) (Safety)**

These instructions store the data last stored in the table in the specified device.

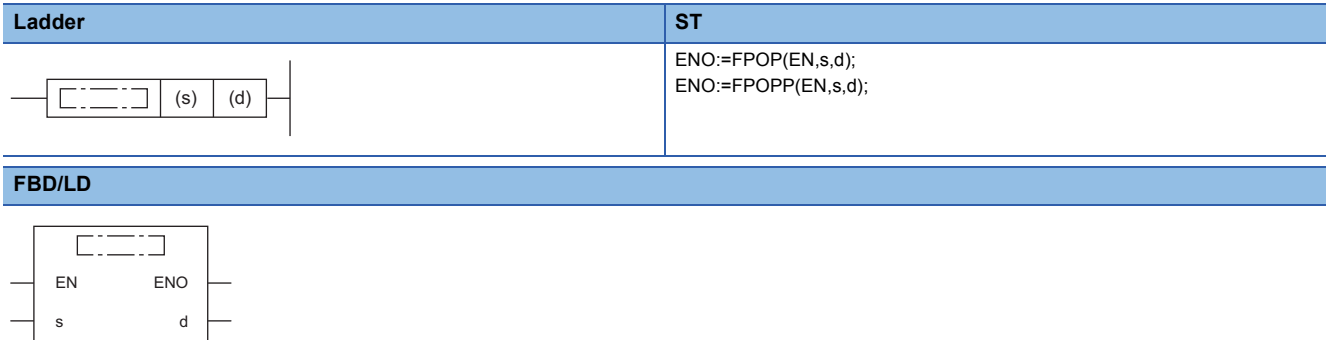

#### ■**Execution condition**

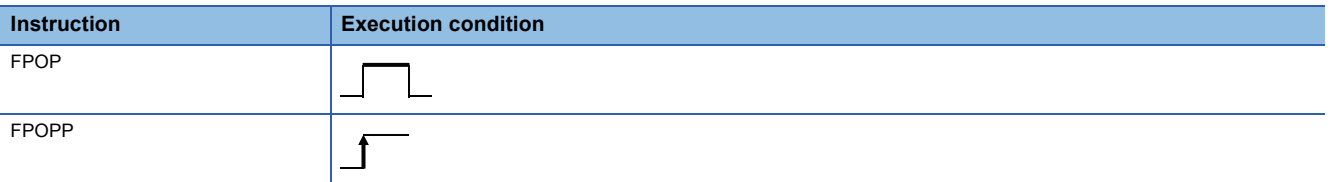

## **Setting data**

## ■**Description, range, data type**

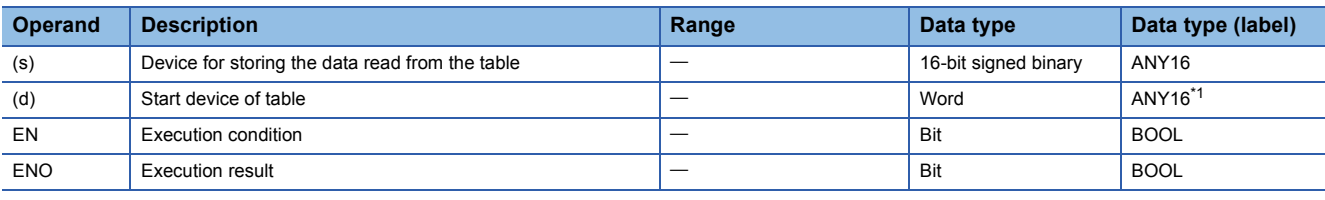

<span id="page-586-0"></span>\*1 When specifying setting data by using a label, define an array to secure enough operation area and specify an element of the array label.

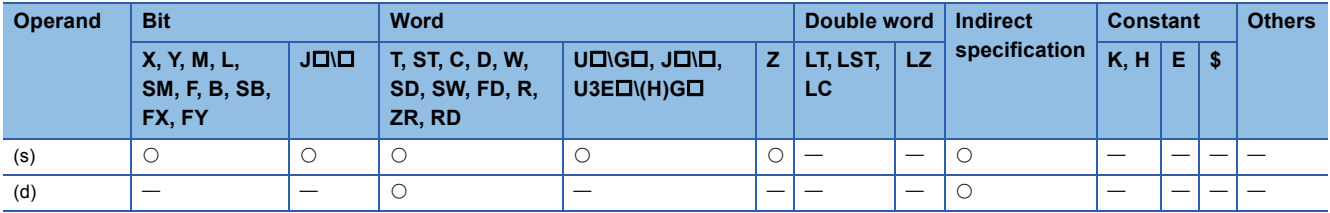

 • These instructions store the data last stored in the table in the device specified by (d) in the device specified by (s). After execution of the FPOP(P) instruction, the device in which the data read by the instruction has been stored is cleared to 0.

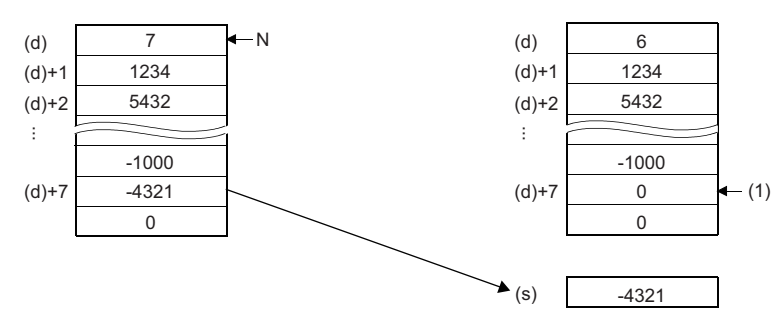

N: Number of data

(1) Filled with 0.

- An interlock mechanism should be used to prevent the FPOP(P) instruction from being executed when the value stored in the device specified by (d) is 0.
- A number from 0 to 65535 is stored in the number of data (d).

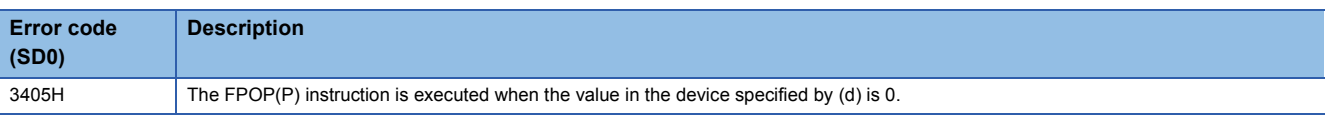

## **FIFW(P)**

## **RnCPU RnENCPU RnPCPU RnPCPU RnSFCPU RnSFCPU (Process) (Redundant) (Standard) (Safety)**

These instructions transfer 16-bit binary data to the specified data table.

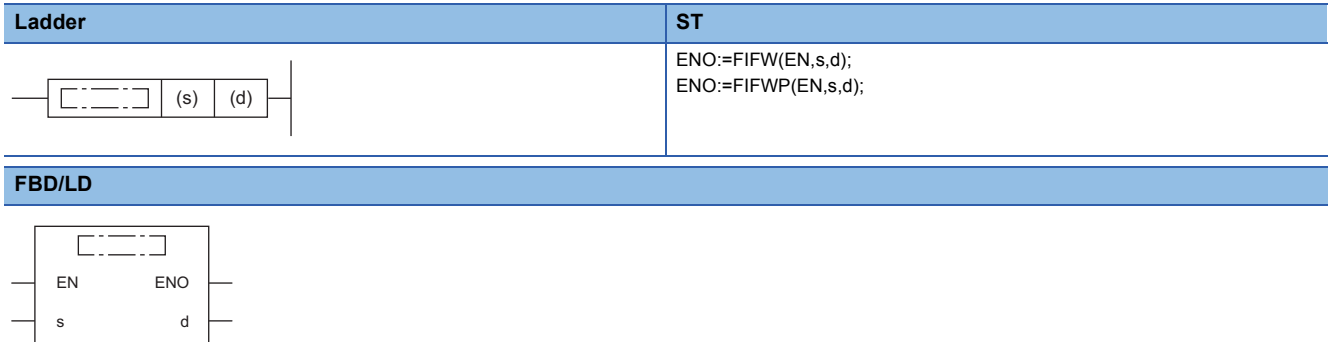

#### ■**Execution condition**

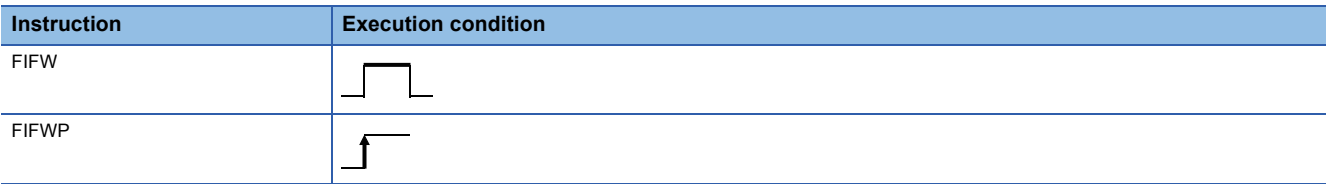

## Setting data

## ■**Descriptions, ranges, and data types**

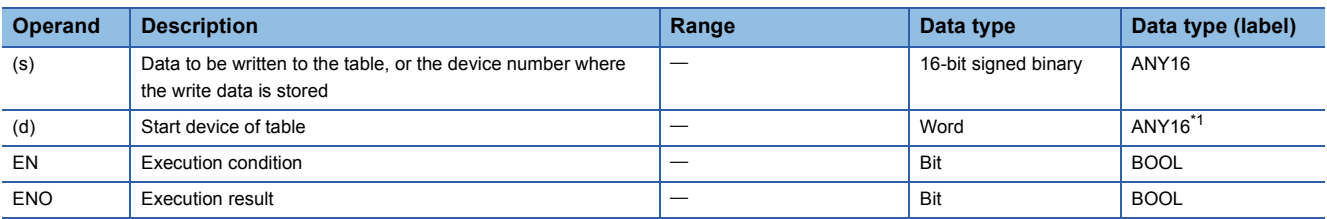

<span id="page-588-0"></span>\*1 When specifying setting data by using a label, define an array to secure enough operation area and specify an element of the array label.

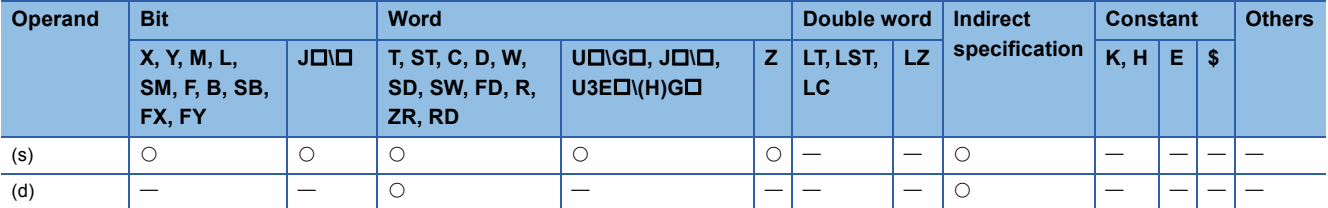

 • These instructions store the 16-bit binary data in the device specified by (s) in the data table in the device specified by (d). The number of data stored in the table is stored in (d), and the data in the device specified by (s) is stored in order in the device specified by (d)+1 and later.

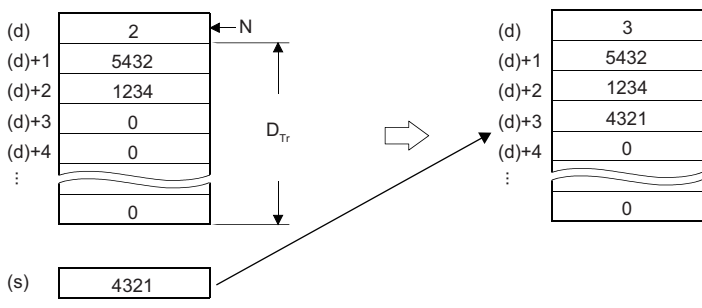

N: Number of data

 $D_{Tr}$ : Data table range (managed by users)

- When the FIFW(P) is executed for the first time, the value in the device specified by (d) must be cleared.
- A care must be taken for the data table range because data is stored sequentially in the device specified by (d)+1 and later.
- A number from 0 to 65535 is stored in the number of data (d).

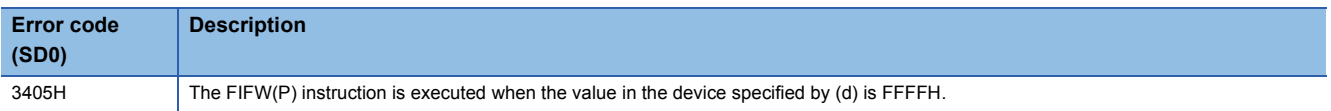

## **FINS(P)**

## **RnCPU RnENCPU RnPCPU RnPCPU RnSFCPU RnSFCPU (Process) (Redundant) (Standard) (Safety)**

These instructions insert 16-bit binary data to the (n)th position in the specified data table.

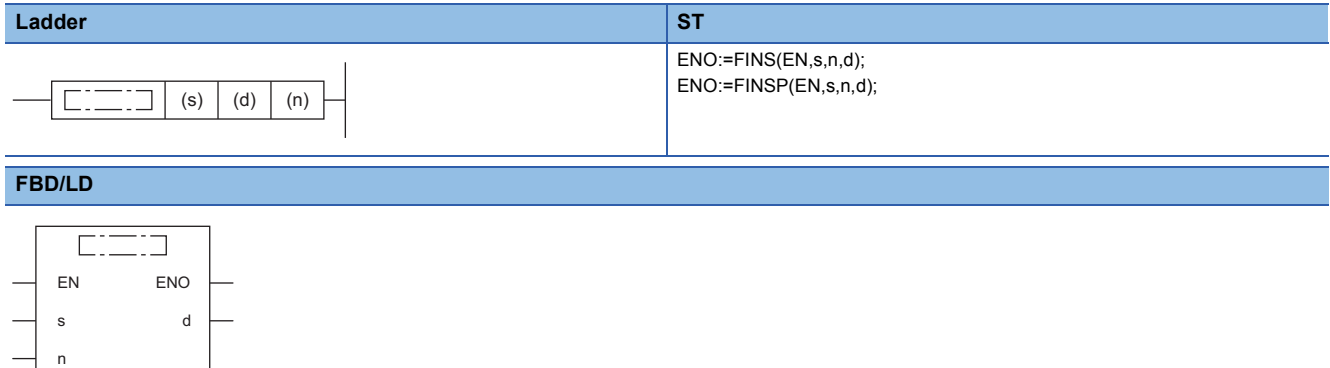

### ■**Execution condition**

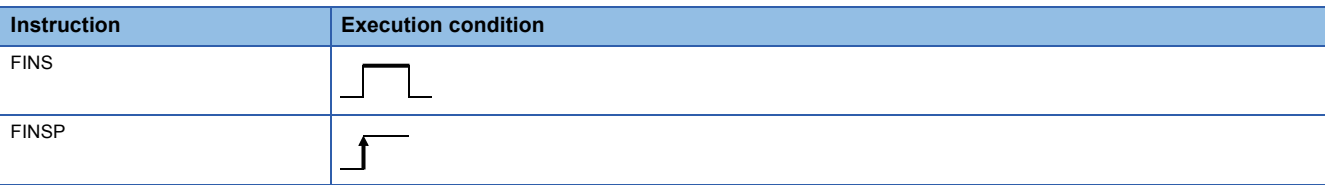

## Setting data

#### ■**Descriptions, ranges, and data types**

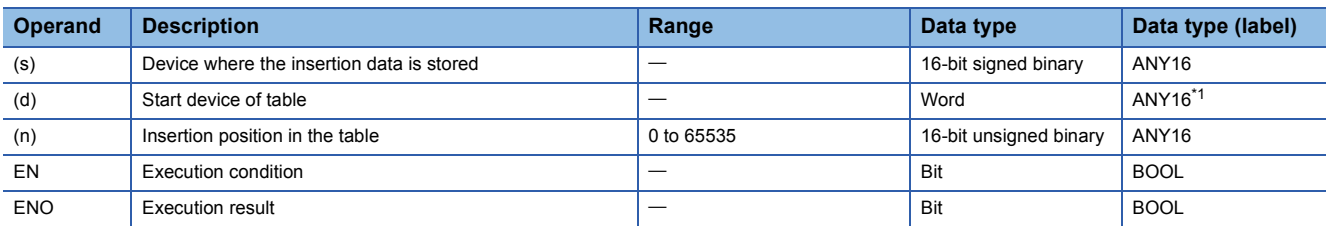

<span id="page-590-0"></span>\*1 When specifying setting data by using a label, define an array to secure enough operation area and specify an element of the array label.

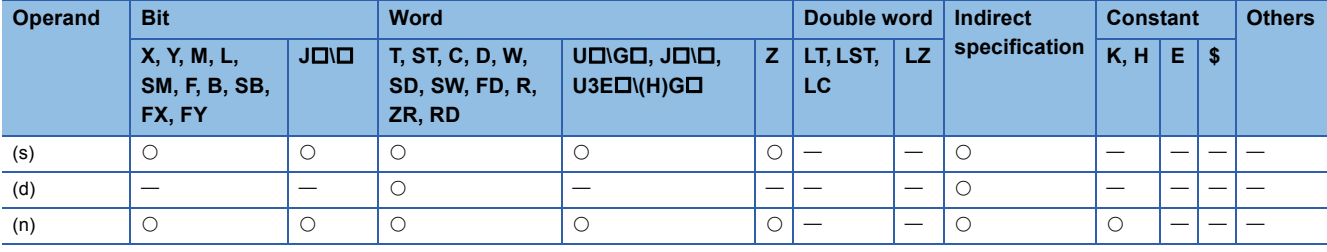

 • These instructions store the 16-bit binary data in the device specified by (s) in the (n)th position in the data table in the device specified by (d). After execution of the FINS(P) instruction, the data after the (n)th position in the data table is moved down one by one.

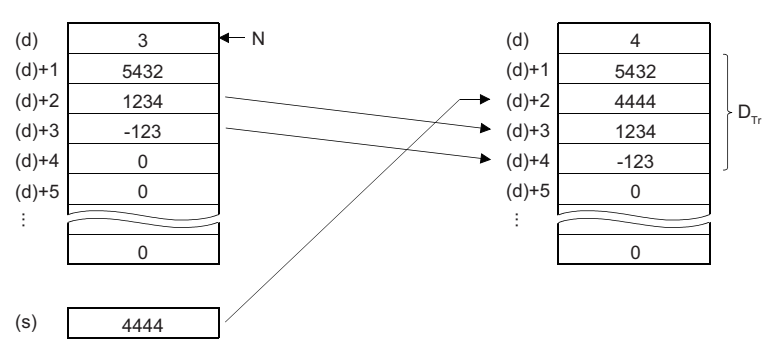

### N: Number of data

 $D_{Tr}$ : Data table range (managed by users)

When (n)=2, data is inserted to the device specified by (d)+2.

• A number from 0 to 65535 is stored in the number of data (d).

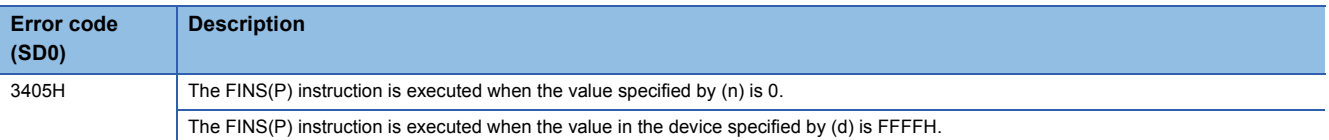

## **FDEL(P)**

## **RnCPU RnENCPU RnPCPU RnPCPU RnSFCPU RnSFCPU (Process) (Redundant) (Standard) (Safety)**

These instructions delete the data at the (n)th position in the data table.

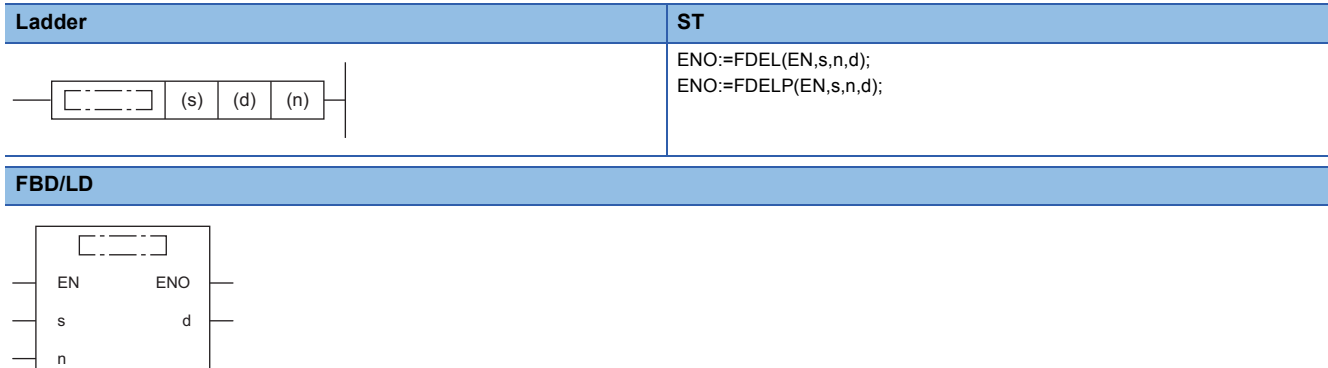

## ■**Execution condition**

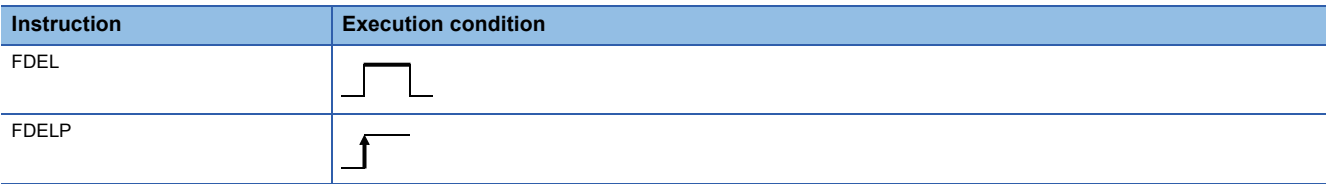

## Setting data

#### ■**Descriptions, ranges, and data types**

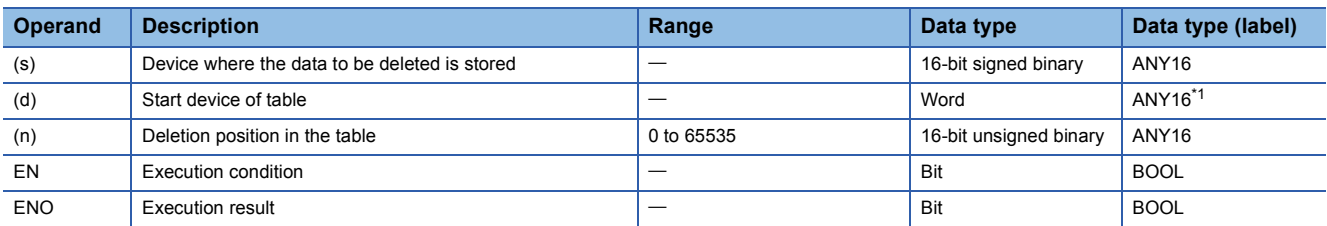

<span id="page-592-0"></span>\*1 When specifying setting data by using a label, define an array to secure enough operation area and specify an element of the array label.

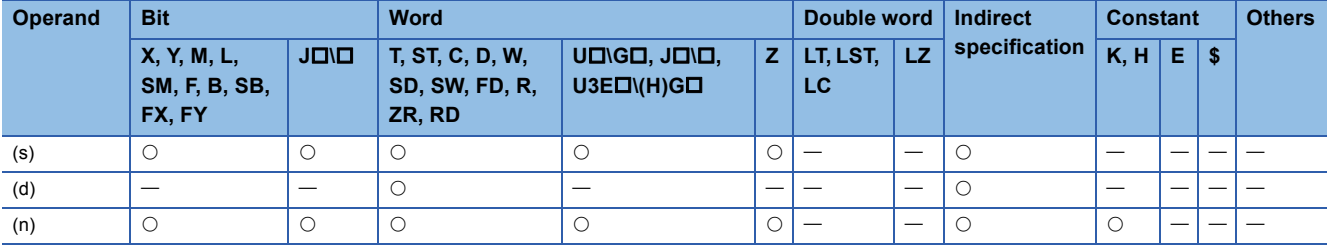

 • These instructions delete the (n)th data in the data table in the device specified by (d) and store it in the device specified by (s). After execution of the FDEL(P) instruction, the data at the (n)+1th position and later in the data table is moved forward one by one.

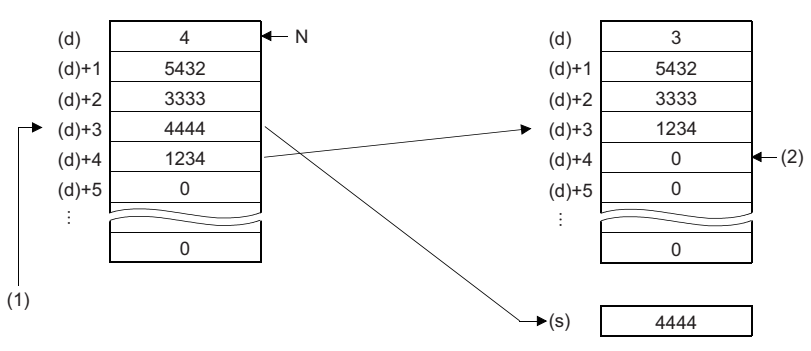

N: Number of data

(1) When (n)=3, data in (d)+3 is deleted.

(2) Filled with 0.

• A number from 0 to 65535 is stored in the number of data (d).

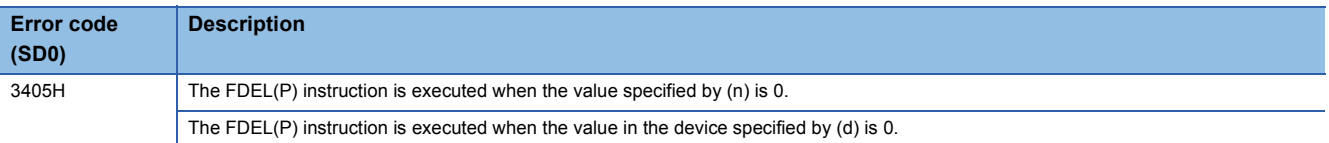

# **7.6 Reading/Writing Data Instructions**

## **Reading/Writing data to data memory**

The data write instruction is an instruction to write arbitrary device data to data memory.

Writing the fixed values used for operation and operation results to data memory can prevent data loss when the battery is low.

The data that has been written to data memory can be read at any time using the data memory read instruction.

#### ■**Execution method**

Use the SP.DEVST instruction to write device data to data memory.

Use the S(P).DEVLD instruction to read device data from data memory to any specified device.

#### <span id="page-594-0"></span>■**Setting method**

When the SP.DEVST and S(P).DEVLD instructions are used, a device data storage file must be set up in advance.

 $\gamma$  [CPU Parameter] $\Leftrightarrow$  [File Setting] $\Leftrightarrow$  [File Setting for Device Data Storage]

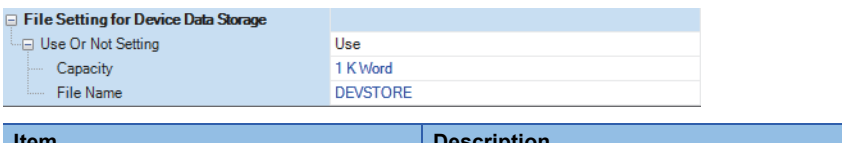

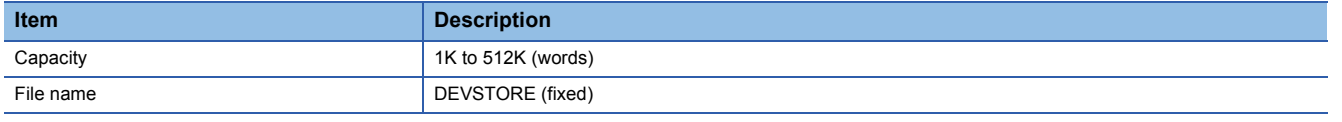

If data memory does not have enough free space for creating a device data storage file, an error (error code: 21A1H) occurs. When the CPU module is switched from STOP to RUN, it is checked to see whether the actual device data storage file matches the parameter setting. If they do not match, an error (error code: 21A0H) occurs.

## **Reading/Writing data in the specified file**

Use the SP.FREAD instruction to read data from the specified file in the SD memory card. Use the SP.FWRITE instruction to write data to the specified file in the SD memory card.

When the SP.FREAD or SP.FWRITE instruction is terminated with an error, an error code is stored in the completion status. The following table lists the error codes stored in the completion status.

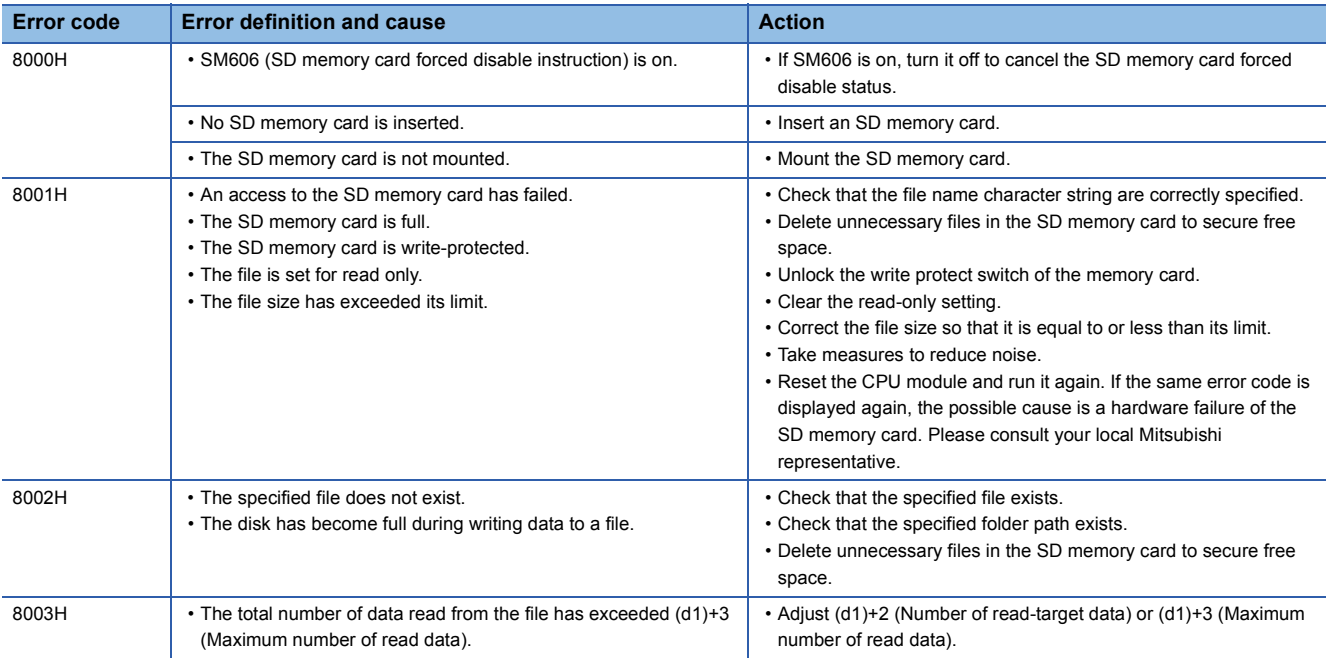

## **Reading data from the data memory**

## <span id="page-595-1"></span>**S(P).DEVLD**

## **RnCPU RnENCPU RnPCPU RnPCPU RnSFCPU RnSFCPU (Process) (Redundant) (Standard) (Safety)**

These instructions read data from the device data storage file in data memory.

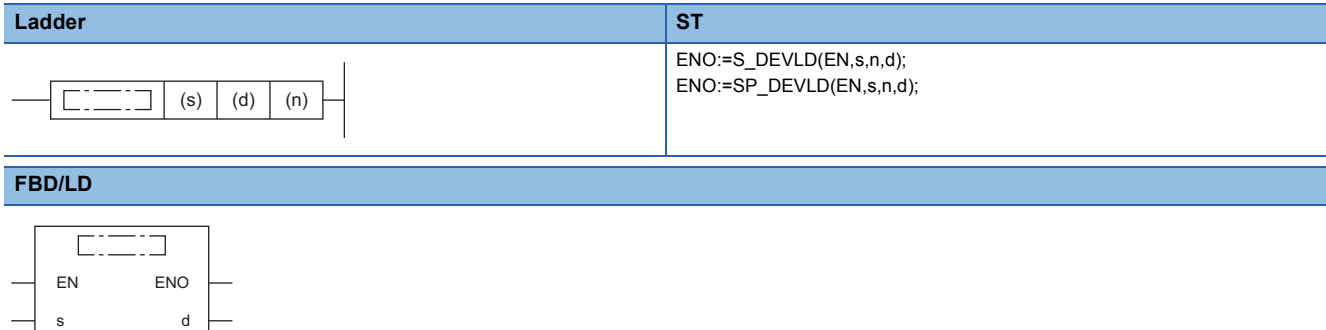

#### ■**Execution condition**

n

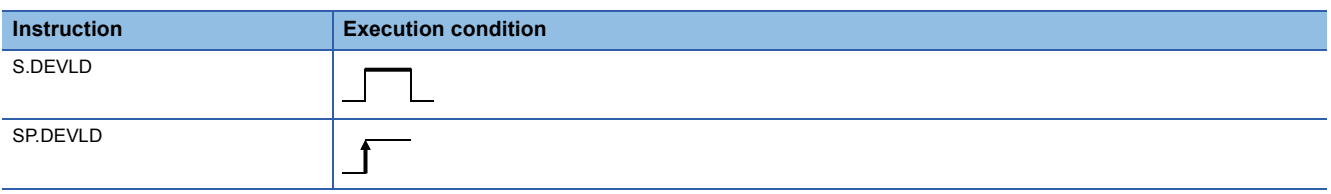

## Setting data

#### ■**Descriptions, ranges, and data types**

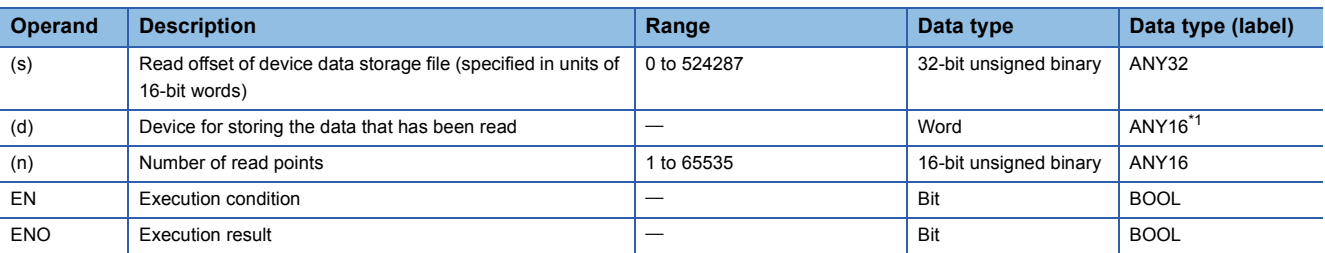

<span id="page-595-0"></span>\*1 When specifying setting data by using a label, define an array to secure enough operation area and specify an element of the array label.

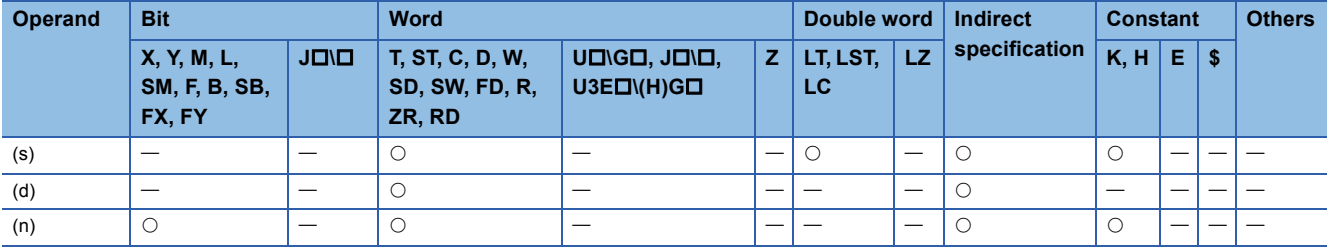

 • These instructions read device data by the number of points specified by (n) from the read offset specified by (s) in the device data storage file in data memory, and store it in the device specified by (d). (s) indicates the offset from the start of the device data storage file and can be specified by word offsets (incremented by 1 every 16 bits).

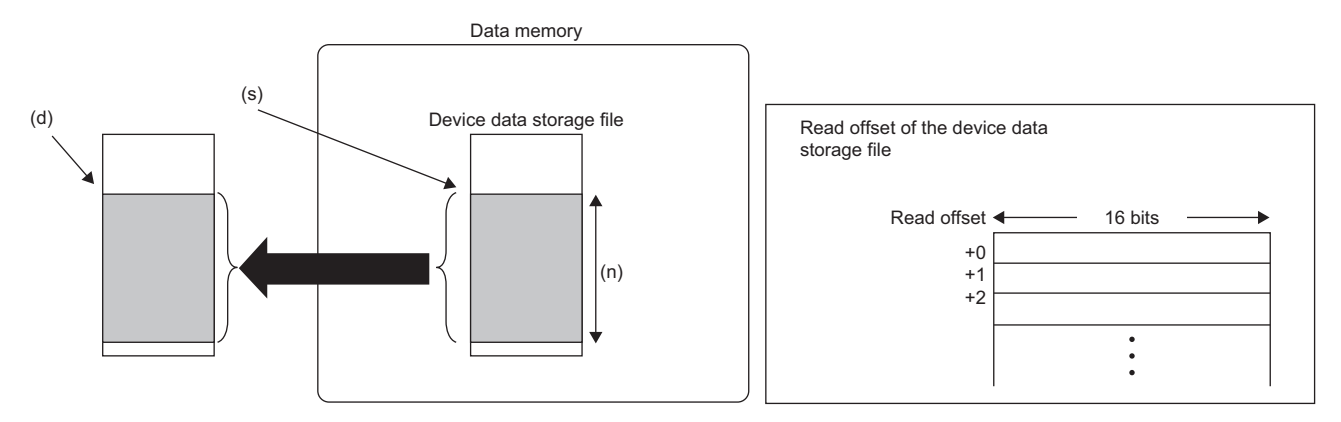

- When the S(P).DEVLD instruction is used, a device data storage file must be set up in advance. (EP Page 593 Setting [method\)](#page-594-0)
- Use the SP.DEVST instruction to write device data to the device data storage file. ( $\sqrt{p}$  [Page 596 SP.DEVST\)](#page-597-0)

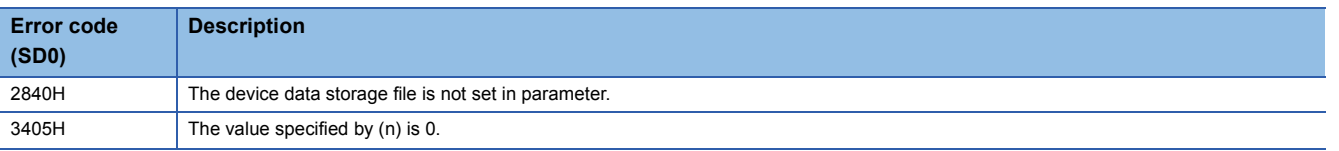

## <span id="page-597-0"></span>**SP.DEVST**

## **RnCPU RnENCPU RnPCPU RnPCPU RnSFCPU RnSFCPU (Process) (Redundant) (Standard) (Safety)**

This instruction writes the specified number of points of data to the device data storage file in data memory.

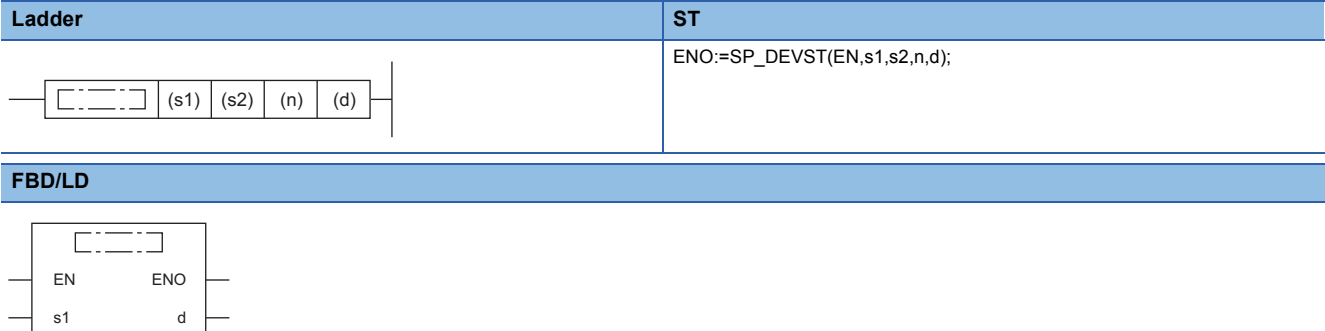

#### ■**Execution condition**

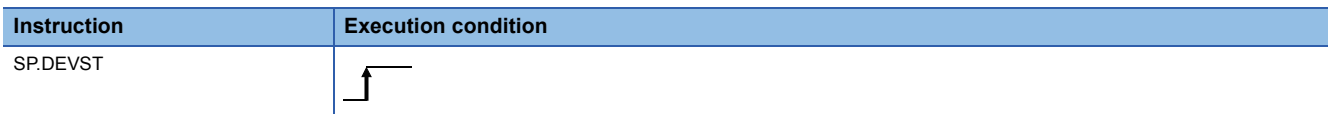

## Setting data

s2 n

#### ■**Descriptions, ranges, and data types**

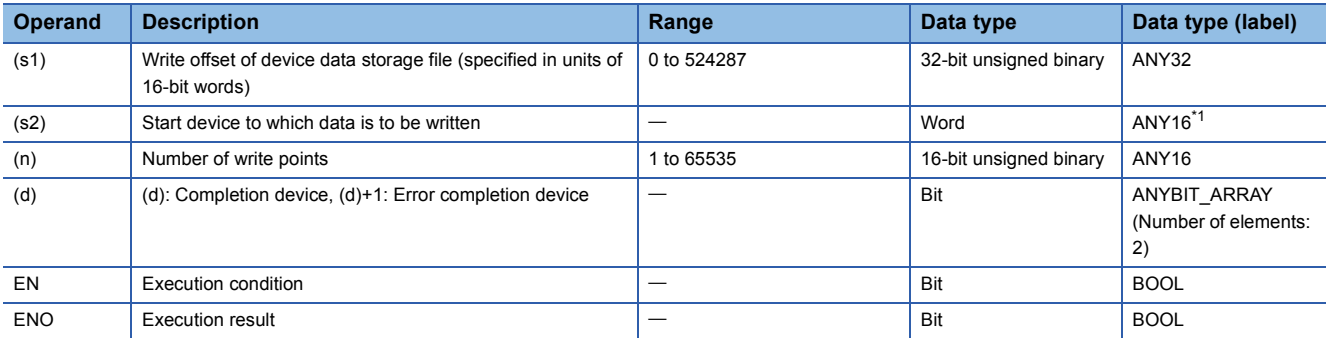

<span id="page-597-1"></span>\*1 When specifying setting data by using a label, define an array to secure enough operation area and specify an element of the array label.

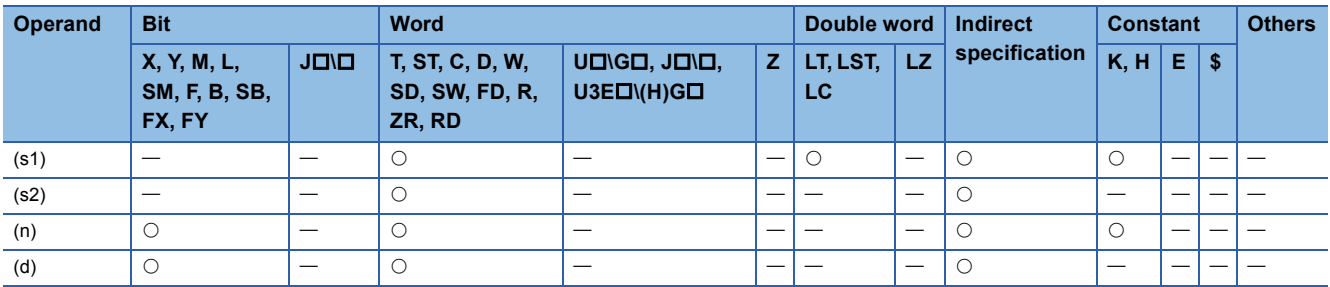

 • These instructions retrieves the specified number of points of data specified by (n) from the device specified by (s2) and write it to the write offset in the device specified by (s1) in the device data storage file in data memory. (s1) indicates the offset from the start of the device data storage file and can be specified by word offsets (incremented by 1 every 16 bits).

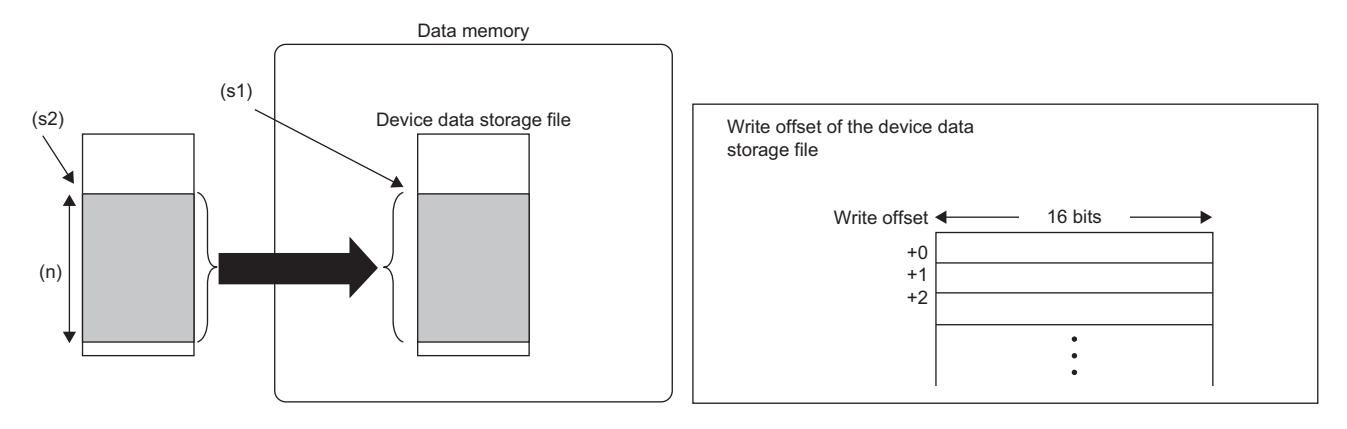

- The completion device specified by (d) automatically turns on upon execution of the END instruction following the detection of processing completion of the SP.DEVST instruction and turns off upon execution of the END instruction in the next scan, so it is used as the execution complete flag of the SP.DEVST instruction.
- If the SP.DEVST instruction completes with an error, the error completion device specified by (d)+1 turns on or off at the same time as the completion device specified by (d). Therefore, the device is used as the error completion flag of the SP.DEVST instruction.
- SM753 (File being accessed) turns on while the SP.DEVST instruction is executed. If SM753 has already been on, the SP.DEVST instruction cannot be executed. (If executed, no processing is performed.)
- If an error is detected during execution of the SP.DEVST instruction, the completion device (d), error completion device (d)+1, and SM753 do not turn on.
- When the S(P).DEVST instruction is used, a device data storage file must be set up in advance. ( $\Box$  Page 593 Setting [method\)](#page-594-0)
- Use the S(P).DEVLD instruction to read device data from the device data storage file to any specified device. ( $\Box$ ) Page [594 S\(P\).DEVLD\)](#page-595-1)

### **Precautions**

- The value written to data memory is the one at execution of the SP.DEVST instruction.
- Execution of the SP.DEVST instruction increases SD634 and SD635. The number of writes to the data memory of the CPU module is limited. If the data memory write count index exceeds 100,000, an error occurs with error code 1080H.
- To prevent the data memory write count from being increased by careless instruction execution, SD771 can be set to limit the write count per day. The maximum number of writes is 36 by default. Change the maximum number of writes by using SD771 as needed. If the specified write count is exceeded, an error occurs with error code 3421H. The number of executions of the instruction to write to data memory per day is initialized to 0 at the following timing.
- When power off $\rightarrow$ on, or when reset $\rightarrow$ reset canceled
- The date (year, month, day) in clock data is changed by time advancement.
- CPU module internal clock data (year, month, day) is changed by the clock data change function.
- Data is written to the device data storage file when the END instruction is executed. Data is written to the device data storage file when the END instruction is executed immediately after the SP.DEVST instruction is executed. Thus, depending on the number of write points, writing to the device data storage file may involve multiple scans. Check the completion device to see whether the writing is completed.

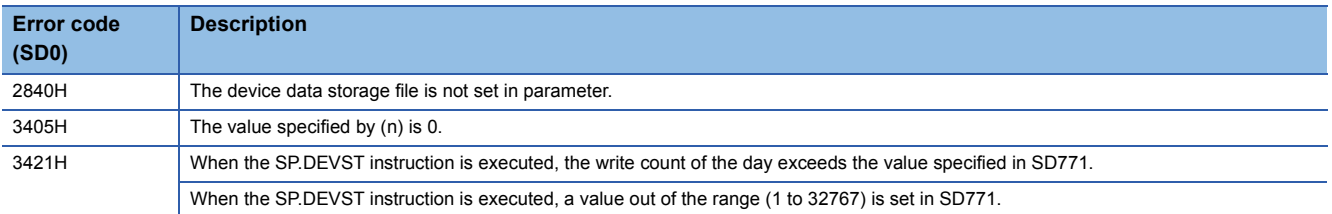

## **SP.FREAD**

## **RnCPU RnENCPU RnPCPU RnPCPU RnSFCPU RnSFCPU (Process) (Redundant) (Standard) (Safety)**

This instruction reads device data from the specified file on the SD memory card.

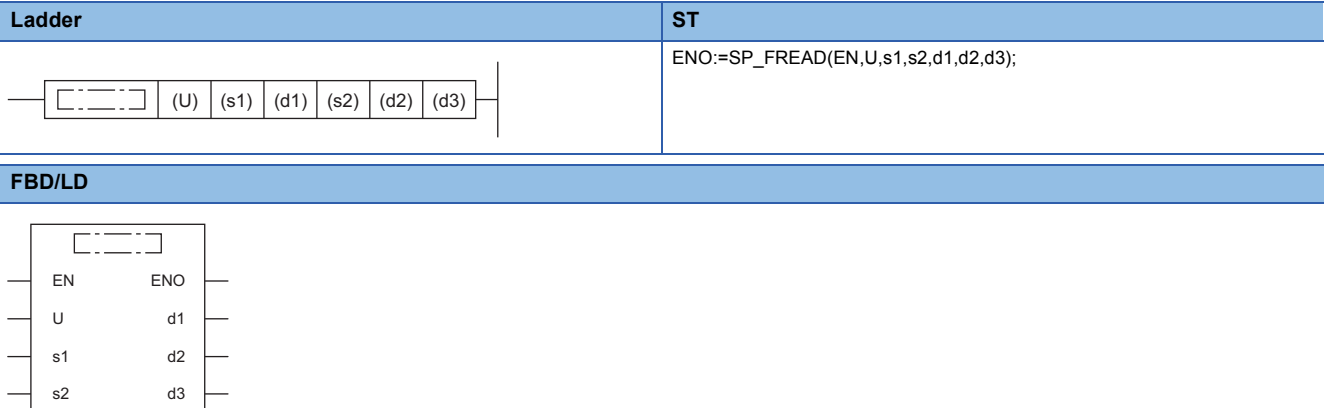

#### ■**Execution condition**

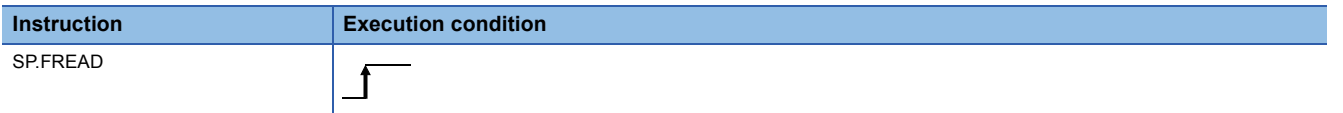

## Setting data

#### ■**Description, range, data type**

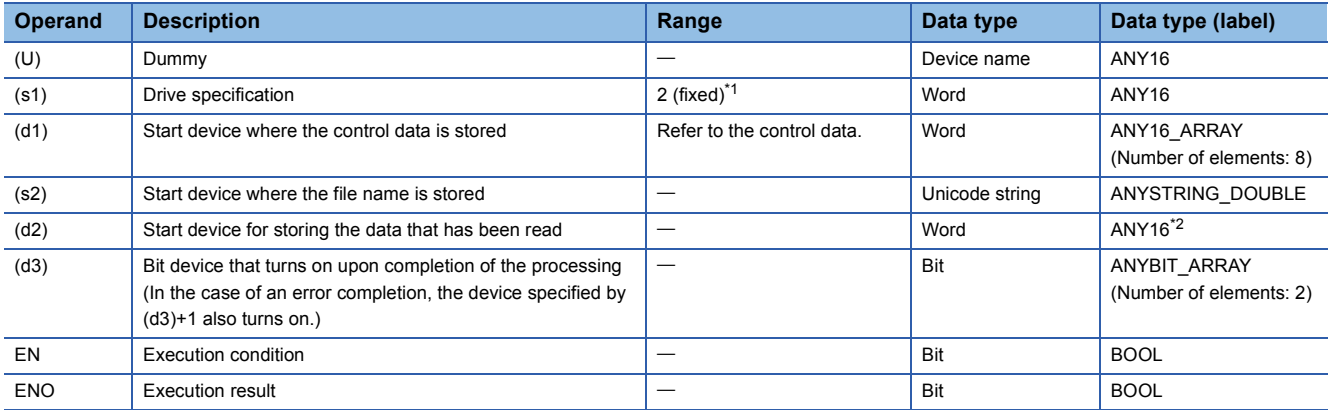

<span id="page-600-0"></span>\*1 Only drive 2 (for the SD memory card) can be set.

<span id="page-600-1"></span>\*2 When specifying setting data by using a label, define an array to secure enough operation area and specify an element of the array label.

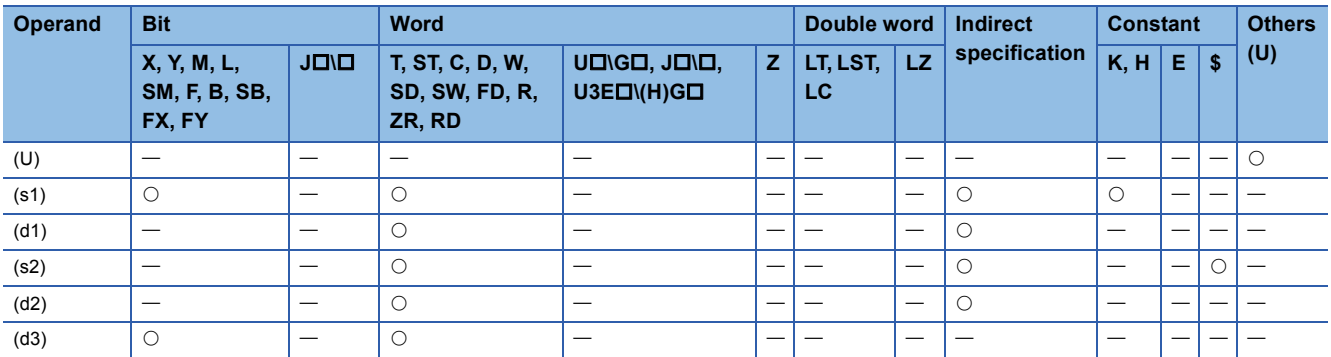

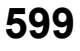

## <span id="page-601-0"></span>■**For RnCPU (firmware version "28" or later) and RnENCPU (firmware version "28" or later)**

• Control data (d1)

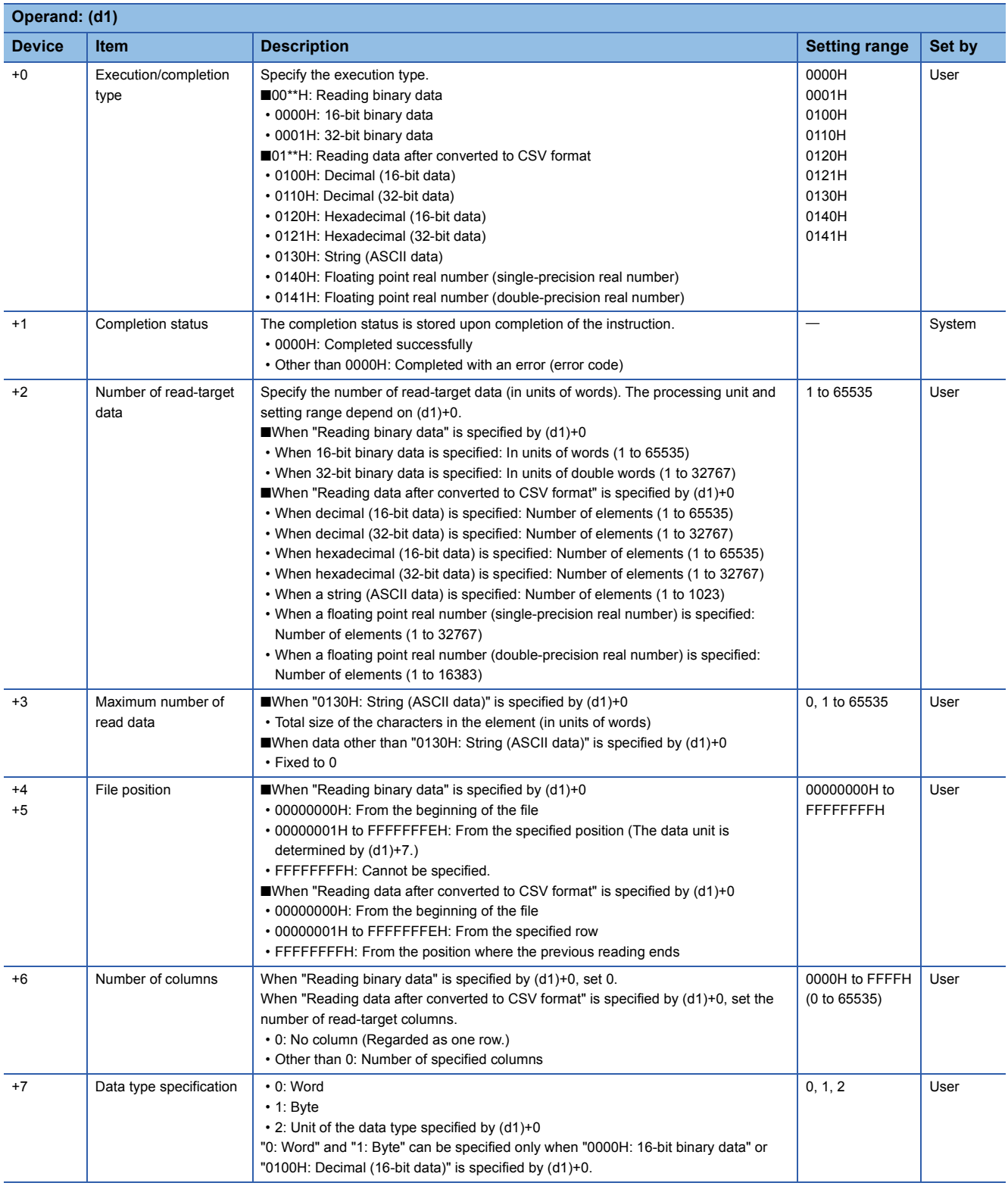

## • File name (s2)

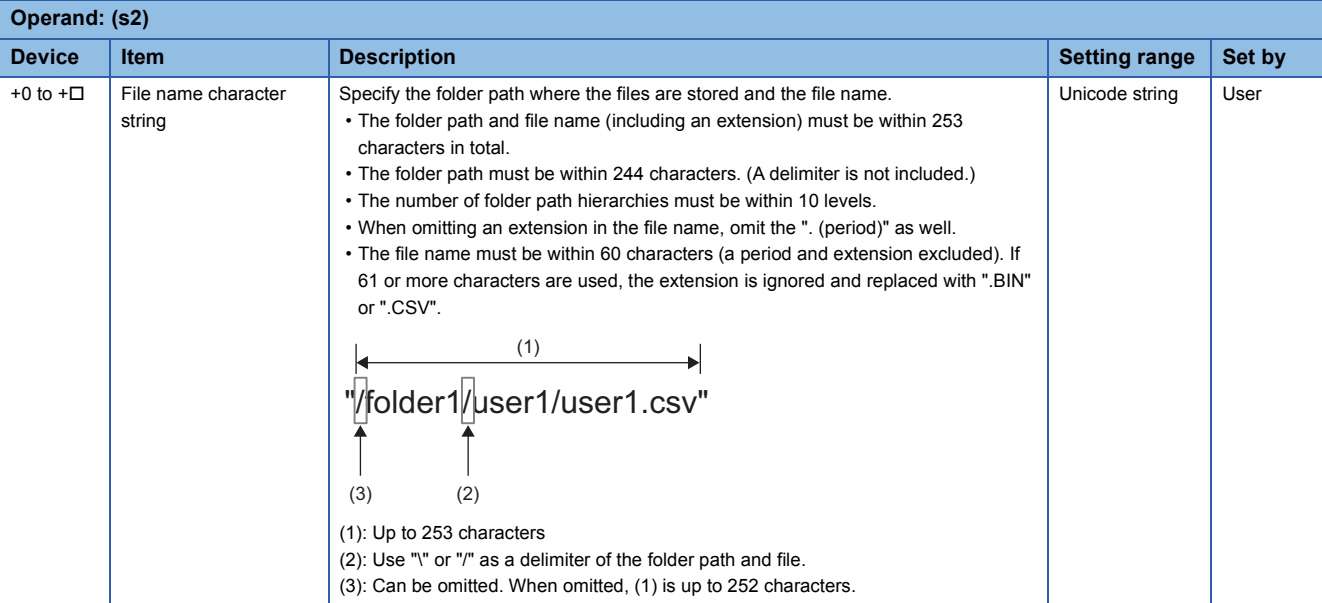

## • Read data (d2)

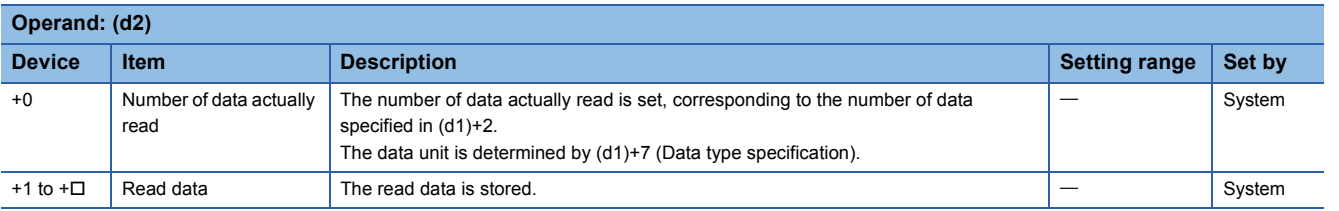

## <span id="page-603-0"></span>■**For RnCPU (firmware version "27" or earlier), RnENCPU (firmware version "27" or earlier), RnPCPU, and RnSFCPU**

• Control data (d1)

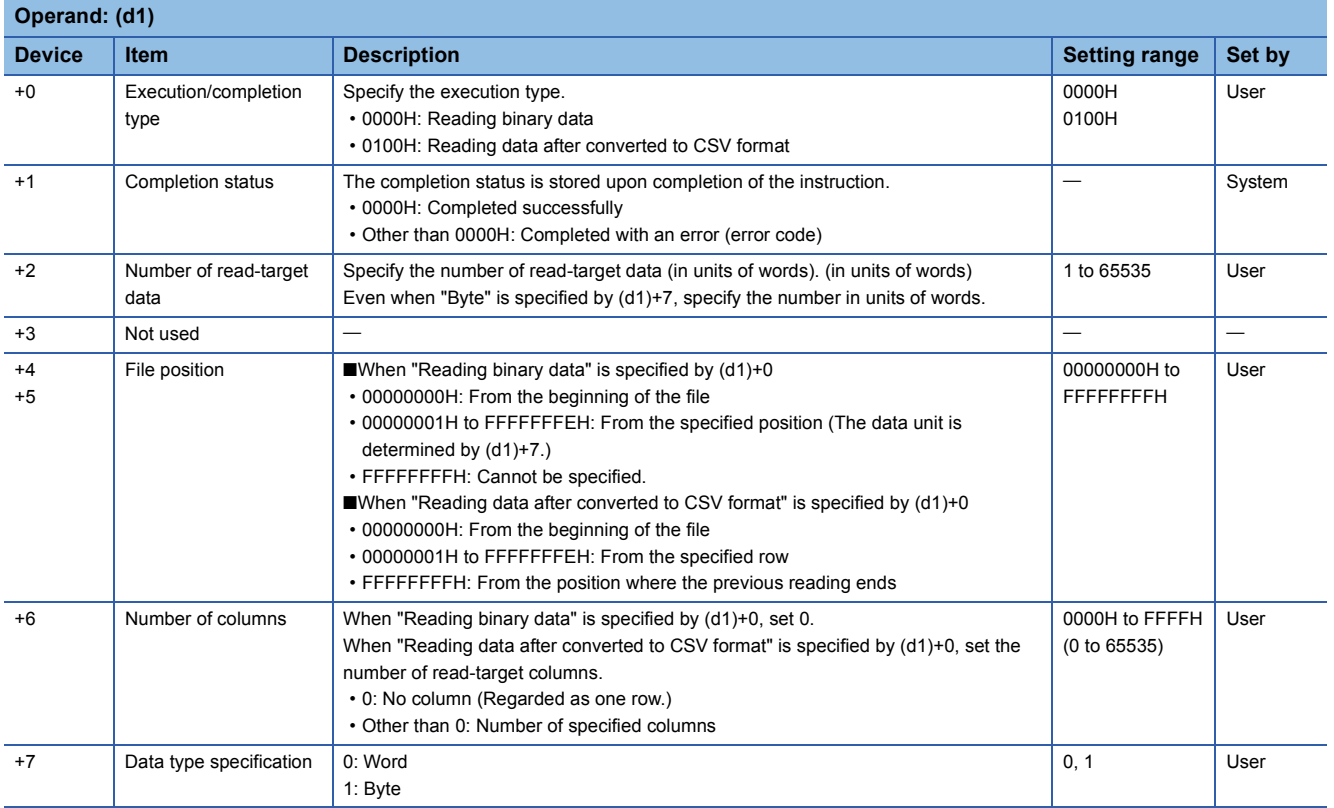

#### • File name (s2)

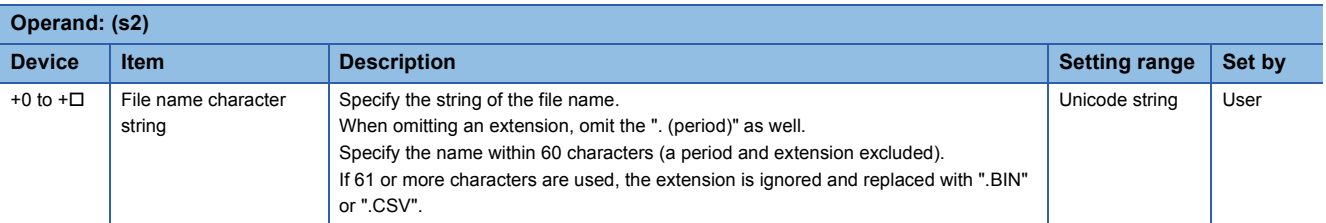

#### • Read data (d2)

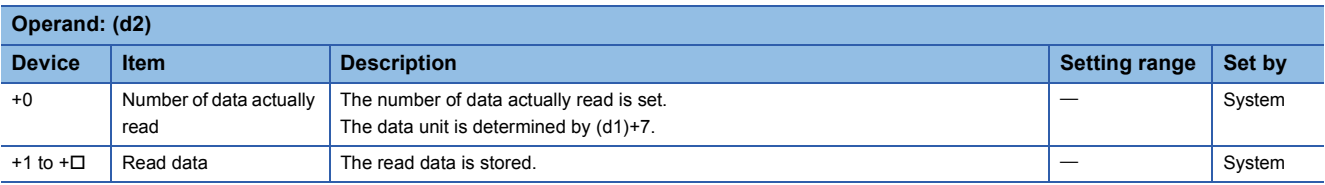

- This instruction reads data from the specified file. Set the execution/completion type in the control data to specify the file read-target format.
- [Page 600 For RnCPU \(firmware version "28" or later\) and RnENCPU \(firmware version "28" or later\)](#page-601-0)

Fage 602 For RnCPU (firmware version "27" or earlier), RnENCPU (firmware version "27" or earlier), RnPCPU, and [RnSFCPU](#page-603-0)

- The read target is the data in the SD memory card only.
- The bit device (d3) is used as the execution completion flag of the instruction. The bit automatically turns on upon execution of the END instruction after the instruction processing completion is detected, and the bit turns off upon execution of the END instruction in the next scan.
- If the instruction completes with an error, the bit device (d3)+1 turns on in synchronization with (d3). Therefore, the bit device (d3)+1 can be used as the error completion flag.
- SM753 turns on while the SP.FREAD instruction is being executed.
- While SM753 is on, the instruction cannot be executed. (If executed, no processing is performed.)
- If an error is detected during the execution of the instruction, Processing Complete (d3), Error Completion (d3)+1, and SM753 do not turn on.
- Specify data in (d1)+2, (d1)+4, (d1)+5, and (d2)+0 depending on the combination of (d1)+0 and (d1)+7.

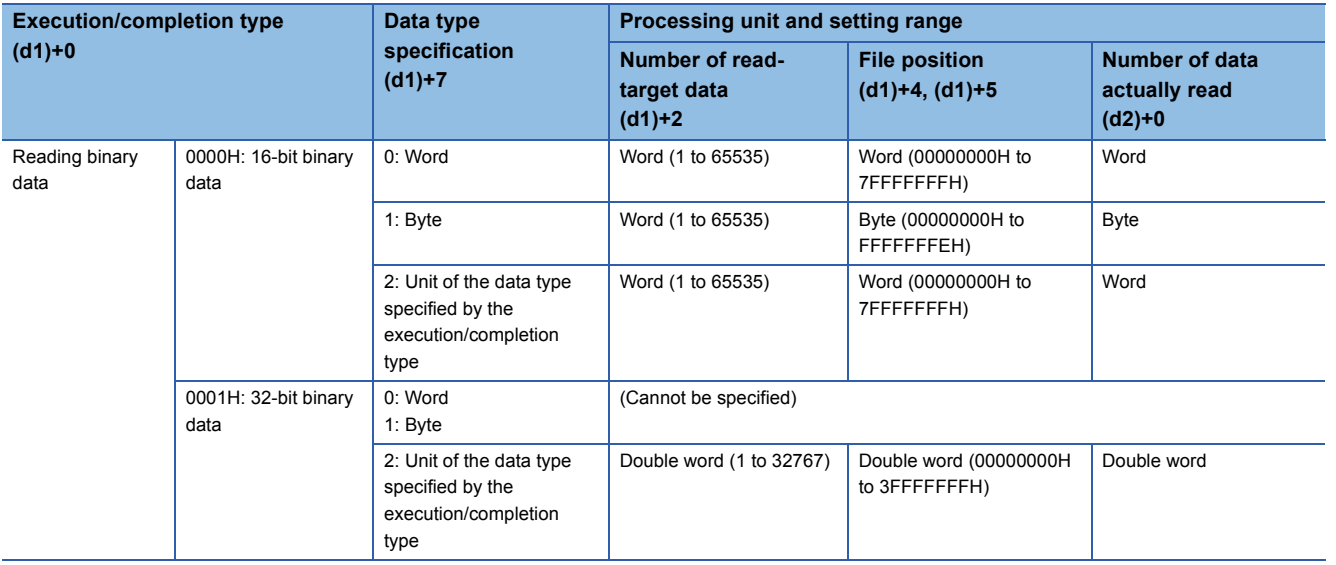

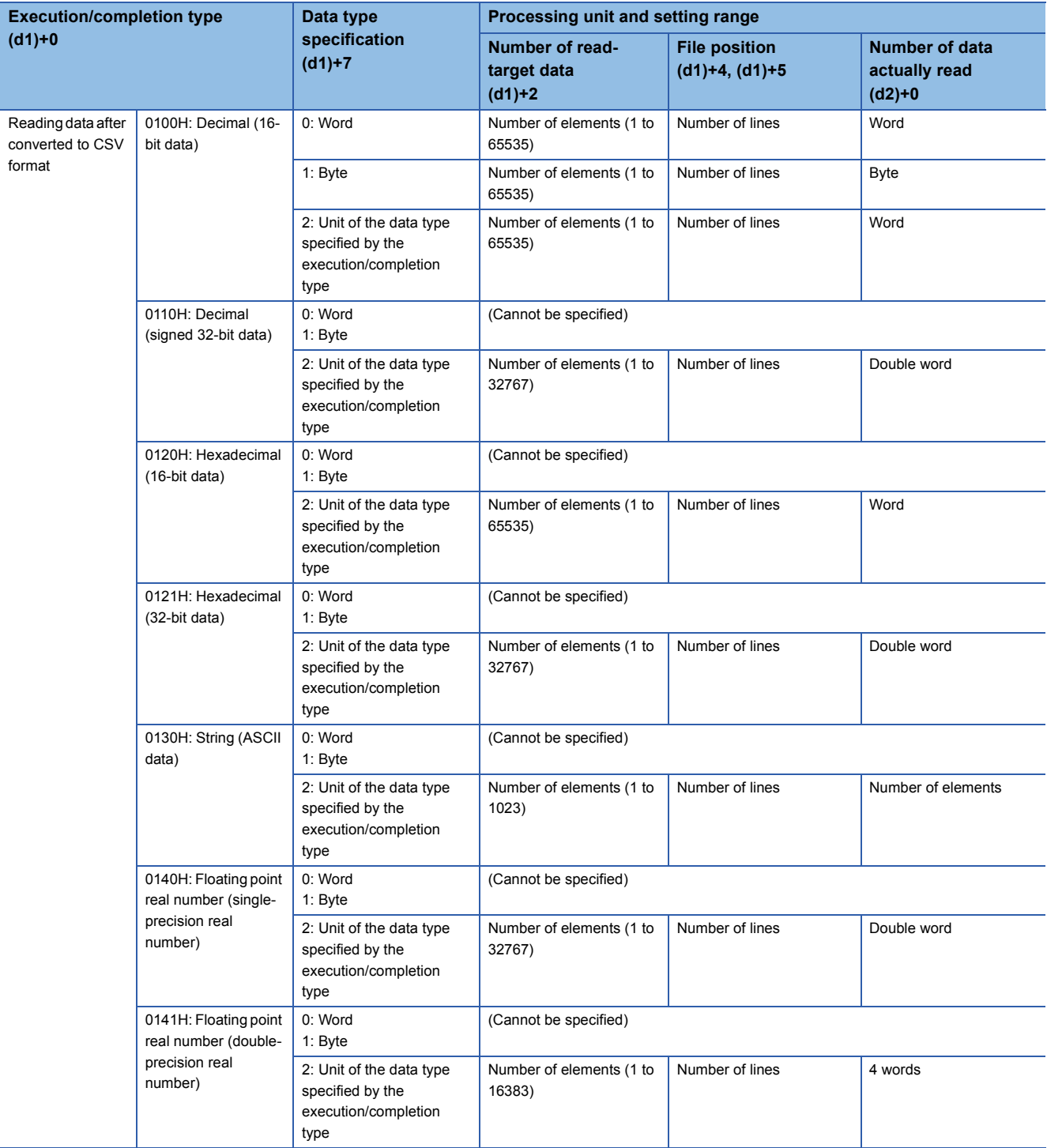

## ■**When reading binary data**

**Ex.**

- If the extension of the target file is omitted, the extension will be ".BIN".
- If the specified file does not exist, an error occurs.

 • If the position is specified exceeding the existing file size, 0 point of data is read and the processing completes successfully. The following figure shows an example of reading binary data.

#### Example of reading binary data (16-bit binary data) 0000H - K3 K1 K0 K0 K0 00H 11H 22H 33H 44H 55H 66H 77H 88H 99H K3 (d2)+0 33H 22H 55H 44H (d2)+2 77H 66H (d2)+3  $(d1)+1$  $(d1)+0$  $(d1)+2$  $(d1)+4$  $(d1)+3$  $(d1)+6$  $(d1)+5$  $(d1)+7$ (d2)+1 AAH Number of columns Data type Total Execution/completion type Completion status Max number of read-target data Number of read-target data File position Loaded data Data storage device **File data** (unit: byte) Control data

## ■**When reading data after converted to CSV format**

- $\cdot$  Elements in the CSV format file (cells in Excel®) are read by each row and stored in the device.
- If the extension of the target file is omitted, the extension will be ".CSV".
- If the specified file does not exist, an error occurs.
- If the position is specified exceeding the existing file size, 0 point of data is read and the processing completes successfully.
- The number of data specified by (d1)+2 is read from the beginning of the file. If the last data in the file is read before reaching to the number specified, only the available number of data is read.
- When the number of columns is set to 0, the data are read by ignoring the rows in the CSV format file.
- The string data in the CSV file and the value stored in the device after it is read are determined by the execution/completion type.

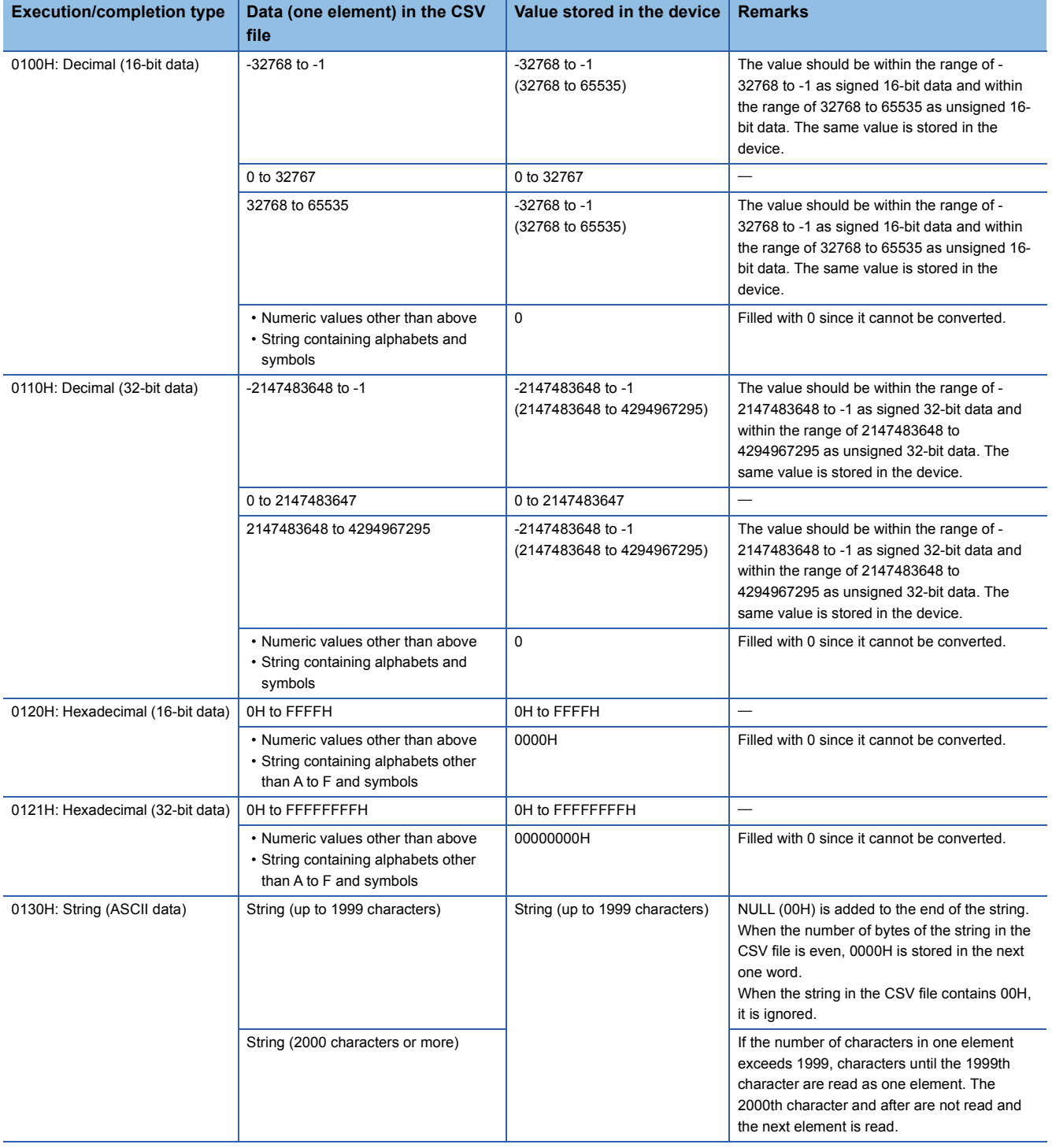

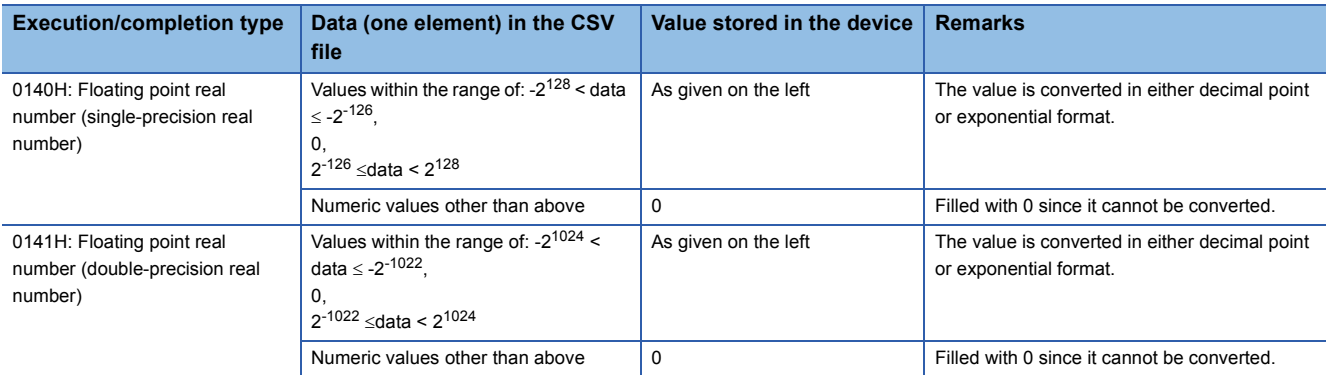

## **Ex.**

#### When "Reading data after converted to CSV format" (String (ASCII data)) is specified [Data stored in CSV format] Enclosed values as shown to the left are

PARTS CSV

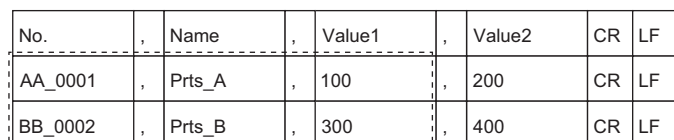

#### [Data to be loaded to the device]

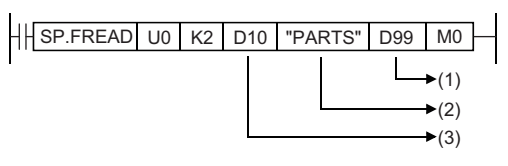

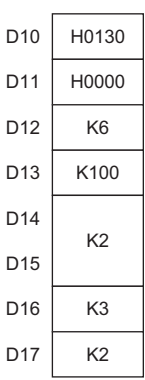

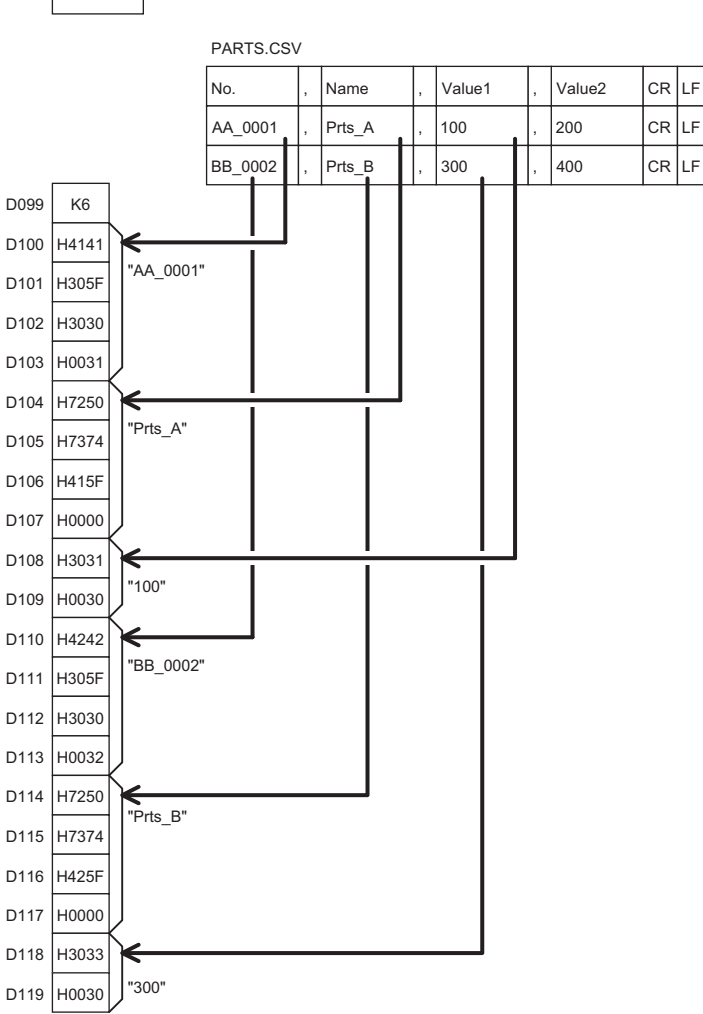

read. (Total of six elements, three columns from two lines of PARTS.CSV, are read.)

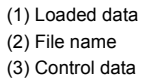

[Control data] D10: Execution/completion type

D11: Completion status

D12: Number of read-target data

D13: Maximum number of read data

D14, D15: File position

D16: Number of columns D17: Data type specification

D100 to D103: String in the 1st column of the 2nd line D104 to D107: String in the 2nd column of the 2nd line

D99: Number of data actually read

D108, D109: String in the 3rd column of the 2nd line

D110 to D113: String in the 1st column of the 3rd line

D114 to D117: String in the 2nd column of the 3rd line

D118, D119: String in the 3rd column of the 3rd line

**Ex.**

When "Reading data after converted to CSV format" (Decimal (16-bit data)) is specified and the number of columns is set to 0

[Data created in Excel]

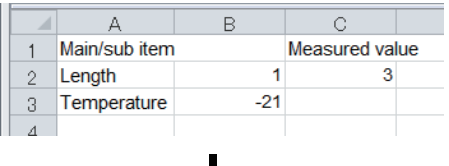

#### [Data saved in CSV format]

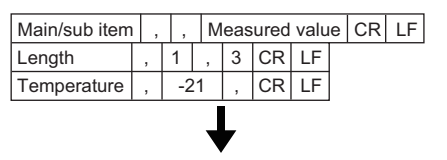

[Data to be loaded to the device]

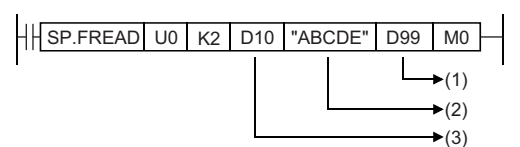

[Control data]

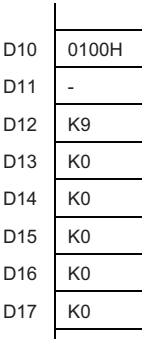

[Loaded data]

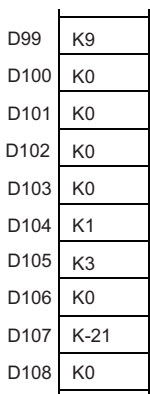

(1) Loaded data (2) File name (3) Control data

- D10: Execution/completion type
- D11: Completion status
- D12: Number of read-target data
- D13: Maximum number of read data
- D14, D15: File position
- D16: Number of columns D17: Data type specification

D99: Number of data actually read

D100: Since "Main/sub item" is not a numerical value, the conversion data, 0, is stored. D101: Since " " is not a numerical value, the conversion data, 0, is stored.

D102: Since "Measured value" is not a numerical value, the conversion data, 0, is stored.

- D103: Since "Length" is not a numerical value, the conversion data, 0, is stored.
- D104: Since "1" is a numerical value, it is converted to a binary value.
- D105: Since "3" is a numerical value, it is converted to a binary value.
- D106: Since "Temperature" is not a numerical value, the conversion data, 0, is stored.
- D107: Since "-21" is a numerical value, it is converted to a binary value.
- D108: Since " " is not a numerical value, the conversion data, 0, is stored.

**7**

• When the number of columns differs in each row, the data are also read by ignoring the rows.

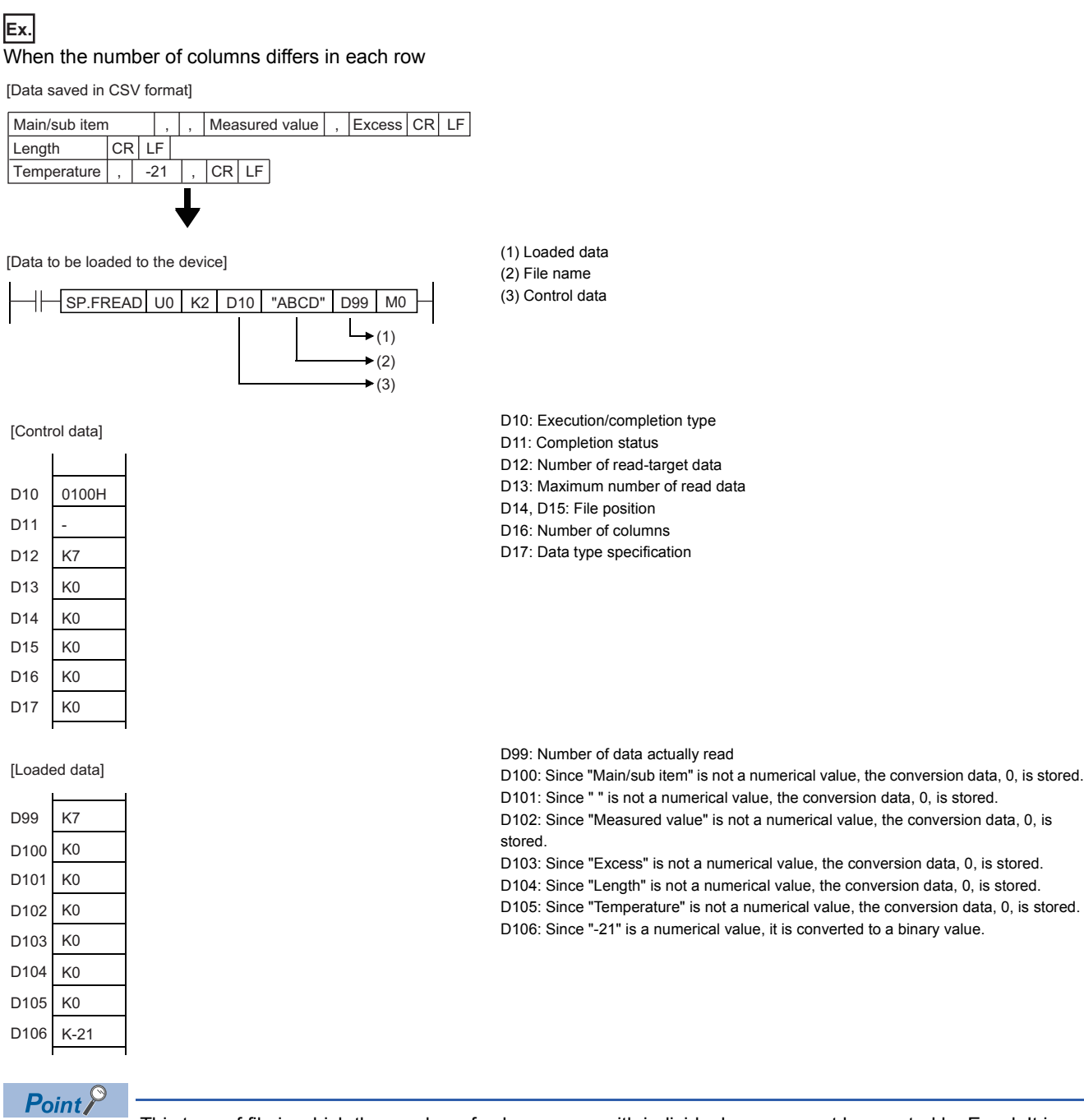

This type of file in which the number of columns vary with individual rows cannot be created by Excel. It is created when the CSV file is modified by a user.
- When the specified number of columns is set to a value other than 0, a CSV format file is read as the table with the specified number of columns. The elements outside the specified number of columns are ignored.
- **Ex.**

When "Reading data after converted to CSV format" (Decimal (16-bit data)) is specified and the number of columns is set to a value other than 0 ((d1)+6 is set to 2)

[Data created in Excel]

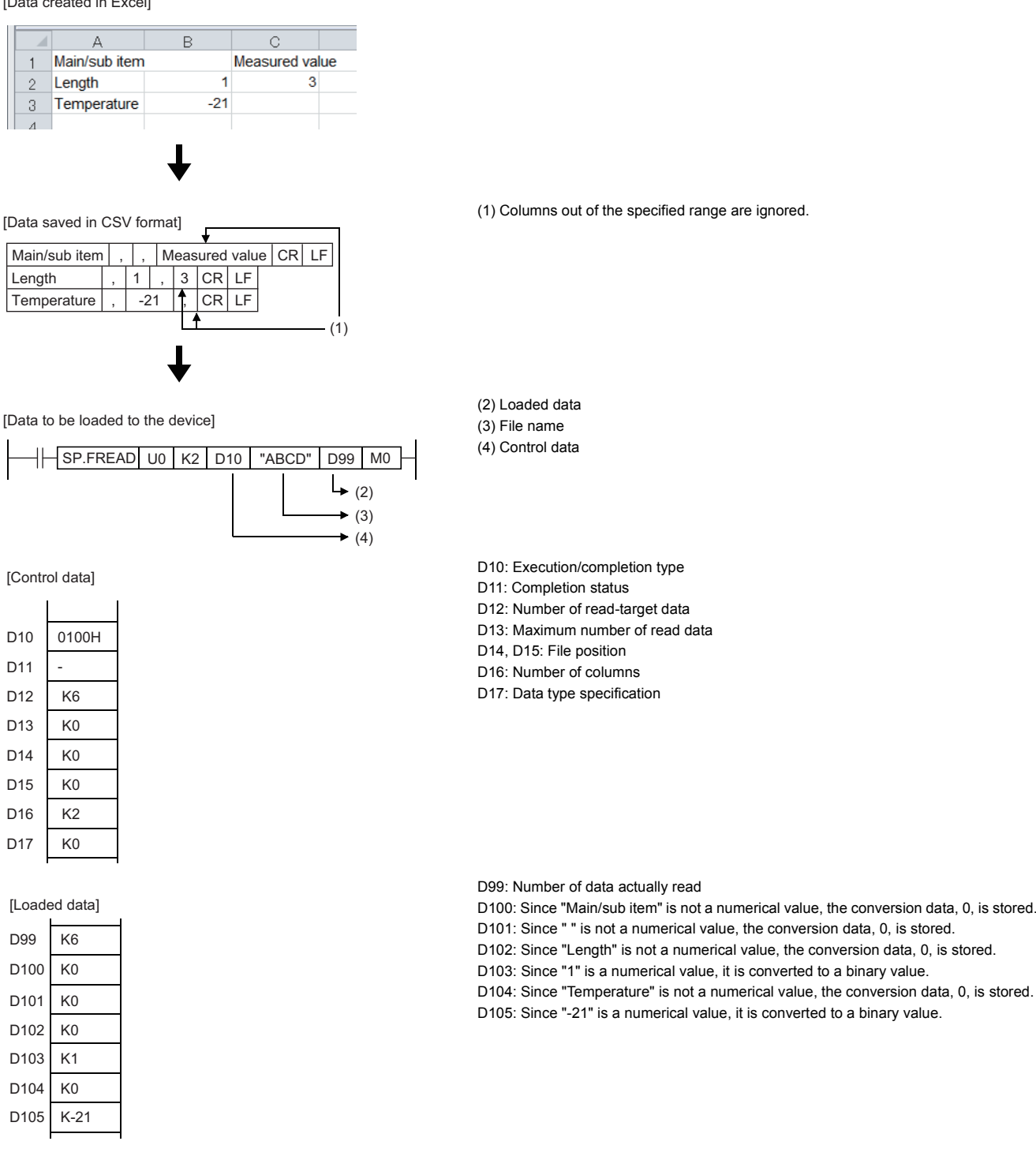

**7**

 • When the number of columns differs in each row, the elements outside the specified number of columns are ignored and 0 is added to the cells where no element exists.

# **Ex.**

When the number of columns differs in each row

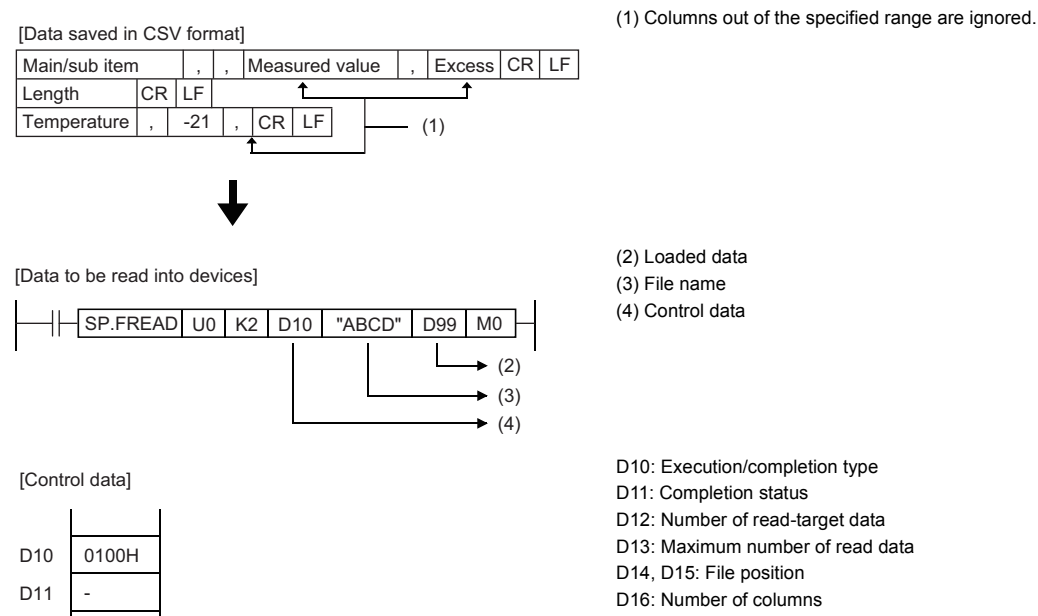

D<sub>12</sub> D<sub>13</sub> D14 D<sub>15</sub> D<sub>16</sub> D<sub>17</sub> K6 K0 K0 K0 K2 K0

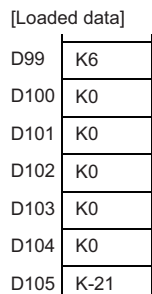

D17: Data type specification

D99: Number of data actually read

D100: Since "Main/sub item" is not a numerical value, the conversion data, 0, is stored.

D101: Since " " is not a numerical value, the conversion data, 0, is stored.

D102: Since "Length" is not a numerical value, the conversion data, 0, is stored.

D103: Since no element exists, the conversion data, 0, is added.

D104: Since "Temperature" is not a numerical value, the conversion data, 0, is stored. D105: Since "-21" is a numerical value, it is converted to a binary value.

• When "Reading data after converted to CSV format" is specified, data can be divided and read.

#### [Specify row to start reading]

- Execution/completion type: Reading data after converted to CSV format (Decimal (16-bit data))
- Number of columns specification: 4H
- Data type specification: Words
- File position: 2H
- Read start device: D0
- Number of data actually read: 6H

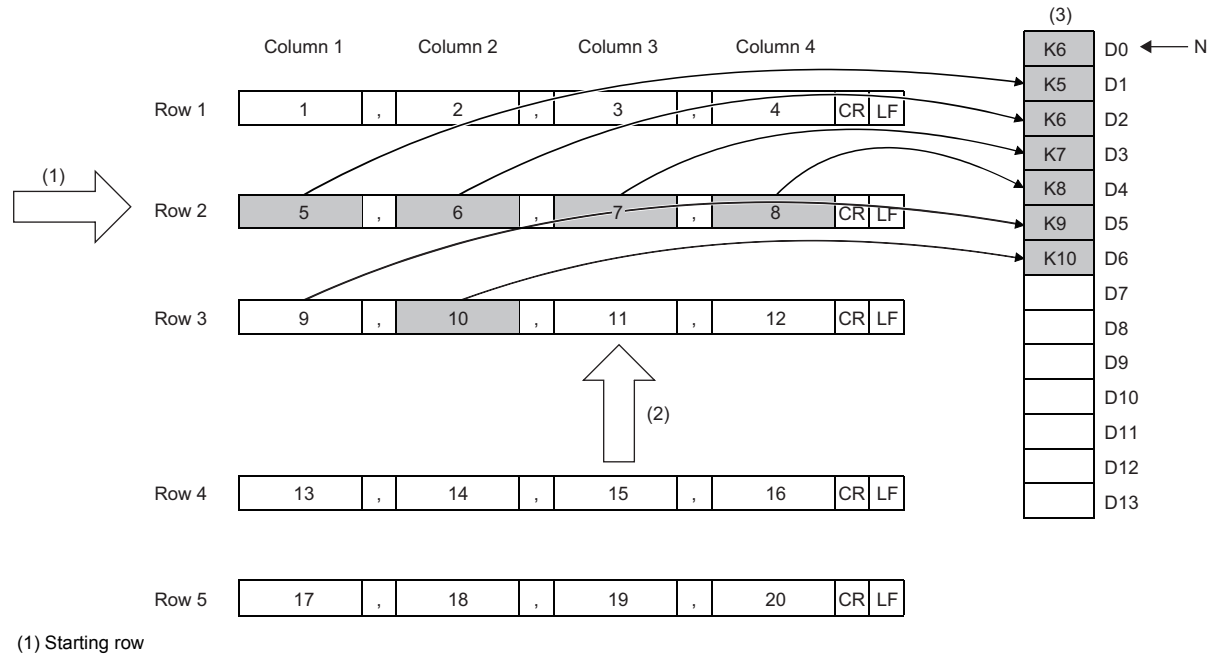

(2) Next starting position

(3) Data in the device (loaded data)

N: Number of data

#### [Reading data from the position where the previous reading ends]

- Execution/completion type: Reading data after converted to CSV format (Decimal (16-bit data))
- Number of columns specification: 4H
- Data type specification: Words
- File position: FFFFFFFFH (continuing from the position where the previous reading ends)
- Read start device: D7
- Number of data actually read: 5H

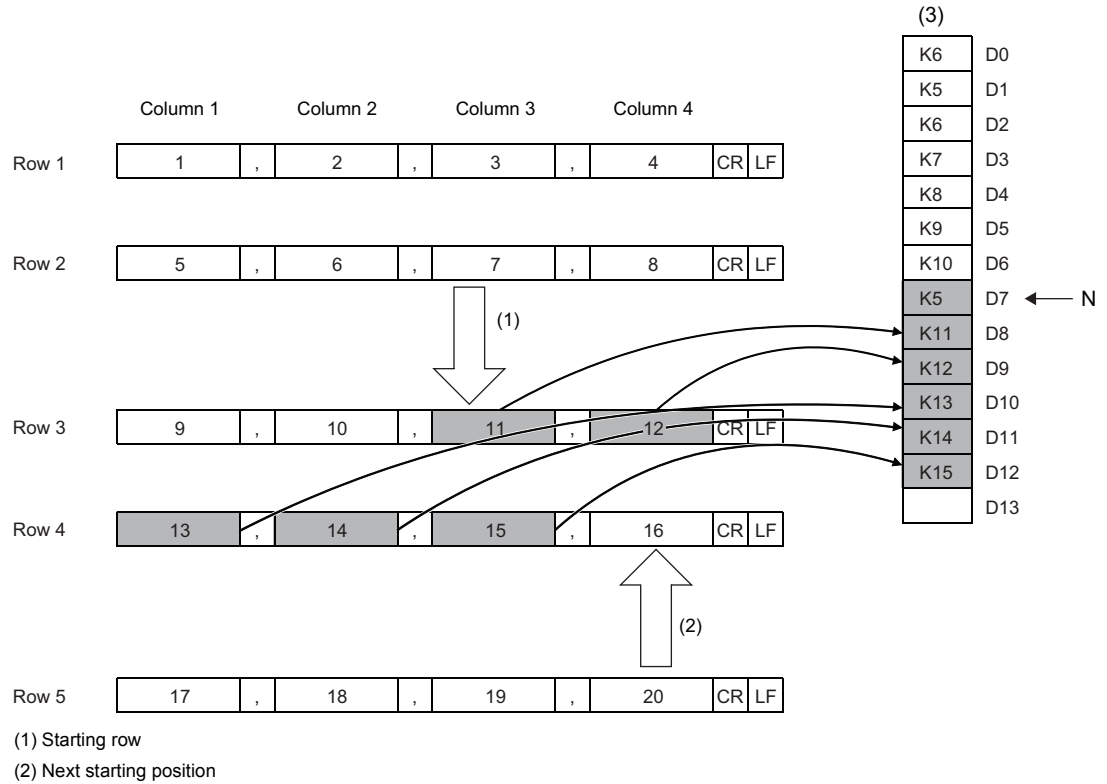

(3) Data in the device (loaded data)

N: Number of data

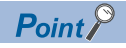

- When reading data from the position where the previous reading ends, specify the same values for "Execution/End type", "Number of columns", and "Data type specification". If not, data cannot be added correctly from the position where the previous reading ends.
- While reading data from the position where the previous reading ends, if the SP.FREAD instruction with different settings or the SP.FWRITE instruction is executed, data cannot be added correctly from the position where the previous reading ends.

#### **Precautions**

- Do not execute this instruction in interrupt programs. Doing so may cause malfunction of the module.
- When reading multiple elements at reading data after converted to CSV format, secure devices sufficient for the total size of the elements in the read data area before executing the instruction. Since read data is stored from (d2)+1, the number of words required to be secured as (d2) is ((total number of words for each element) + 1) words.
- When "Reading data after converted to CSV format" (String (ASCII data)) is specified, set the total size (in units of words) to (d1)+3 (Maximum number of read data).
	- [Example] When reading 100 elements each of which contains 100 characters from a CSV file (100 (characters) + 2 (NULL))  $\times$  100 (elements) = 10200 bytes = 5100 words

Therefore, set 5100 to (d1)+3 to secure an area for 5101 words for (d2).

# Operation error

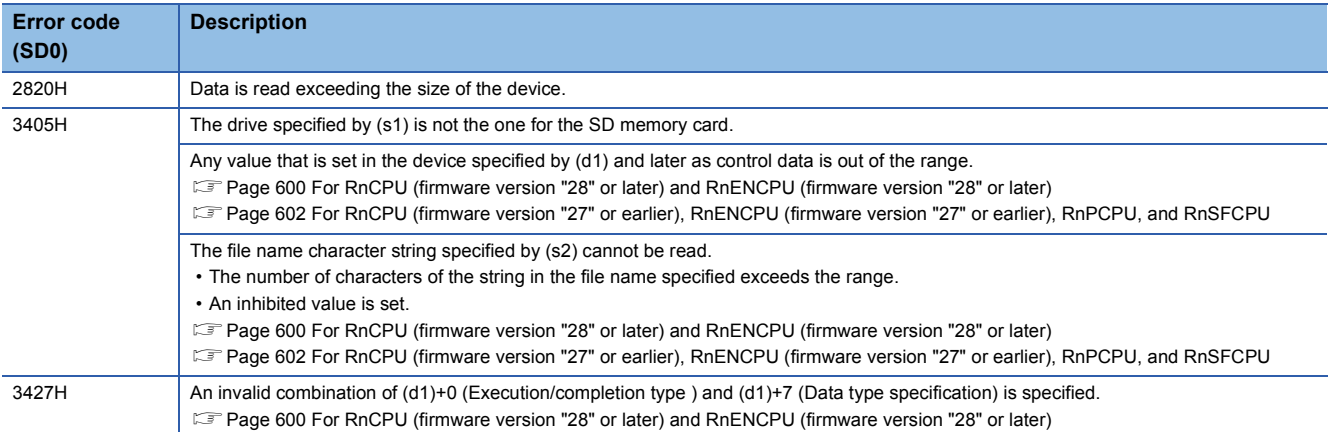

When the SP.FREAD instruction completes with an error, an error code is stored in the device specified by (d1)+1. (Note that an error code is not stored if the instruction results in an operation error.)

For the error code stored in (d1)+1, refer to the following.

Fage 593 Reading/Writing data in the specified file

# **SP.FWRITE**

# **RnCPU RnENCPU RnPCPU RnPCPU RnSFCPU RnSFCPU (Process) (Redundant) (Standard) (Safety)**

This instruction writes device data to the specified file on the SD memory card.

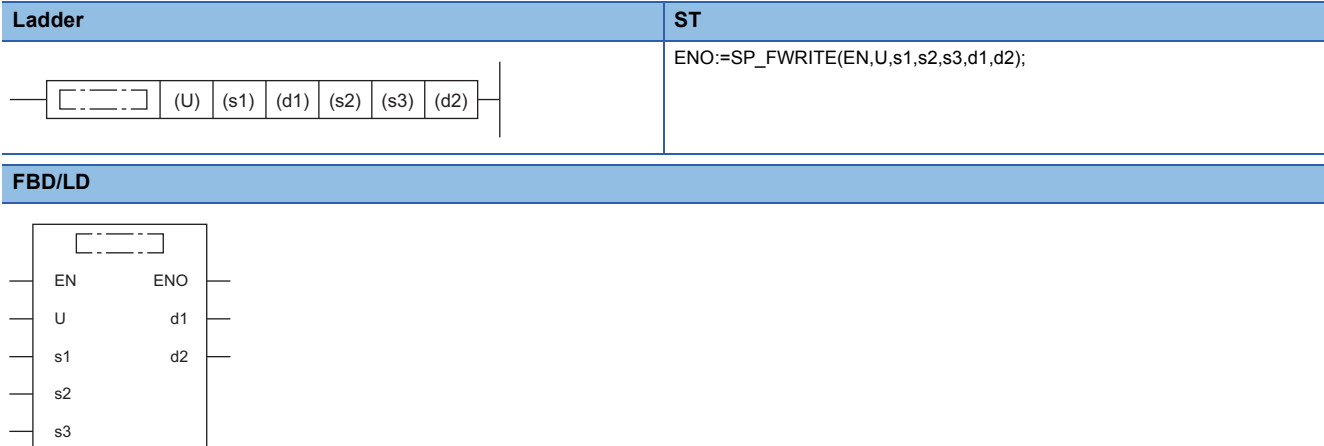

#### ■**Execution condition**

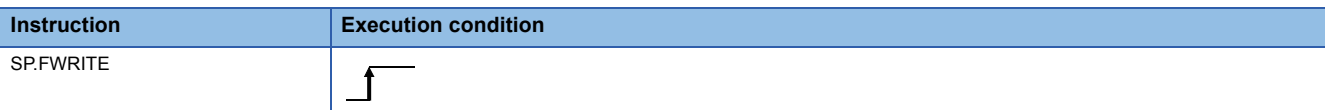

#### Setting data

#### ■**Descriptions, ranges, and data types**

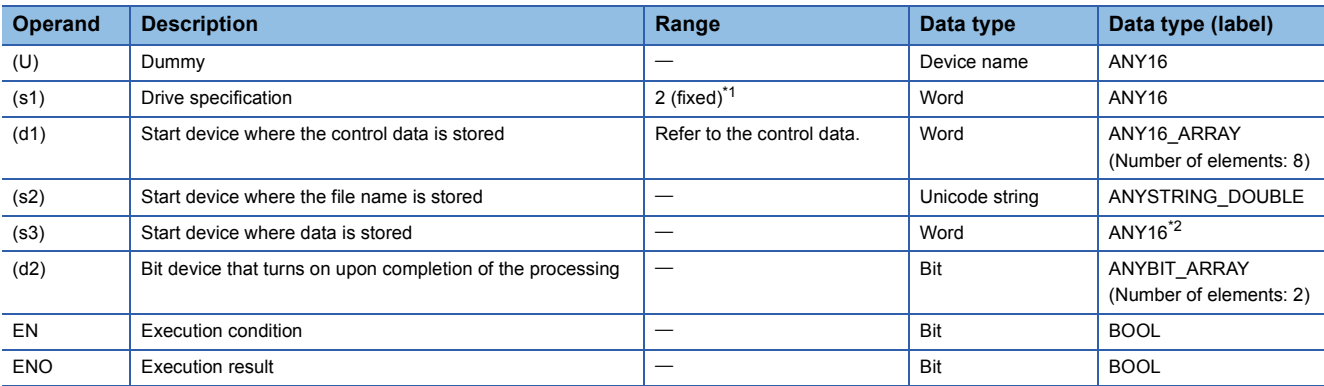

<span id="page-617-0"></span>\*1 Only drive 2 (for the SD memory card) can be set.

<span id="page-617-1"></span>\*2 When specifying setting data by using a label, define an array to secure enough operation area and specify an element of the array label.

# ■**Applicable devices**

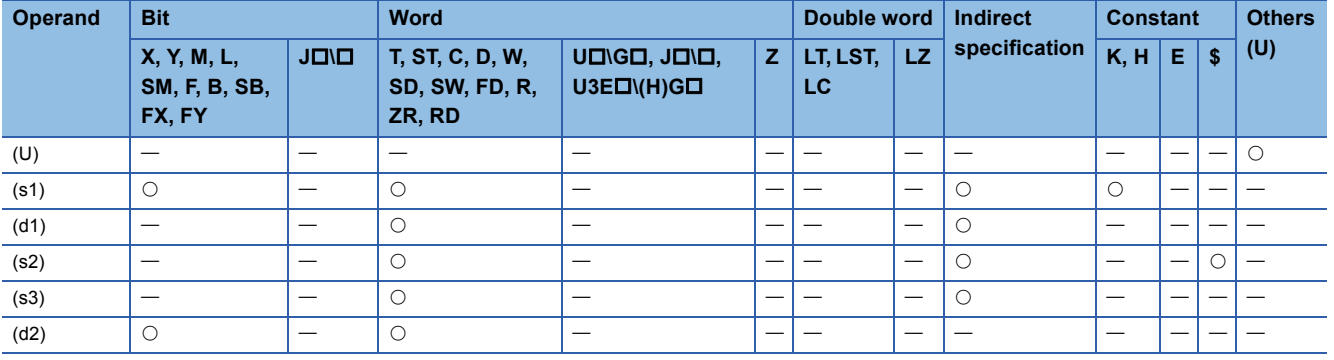

# <span id="page-618-0"></span>■**For RnCPU (firmware version "28" or later) and RnENCPU (firmware version "28" or later)** • Control data (d1)

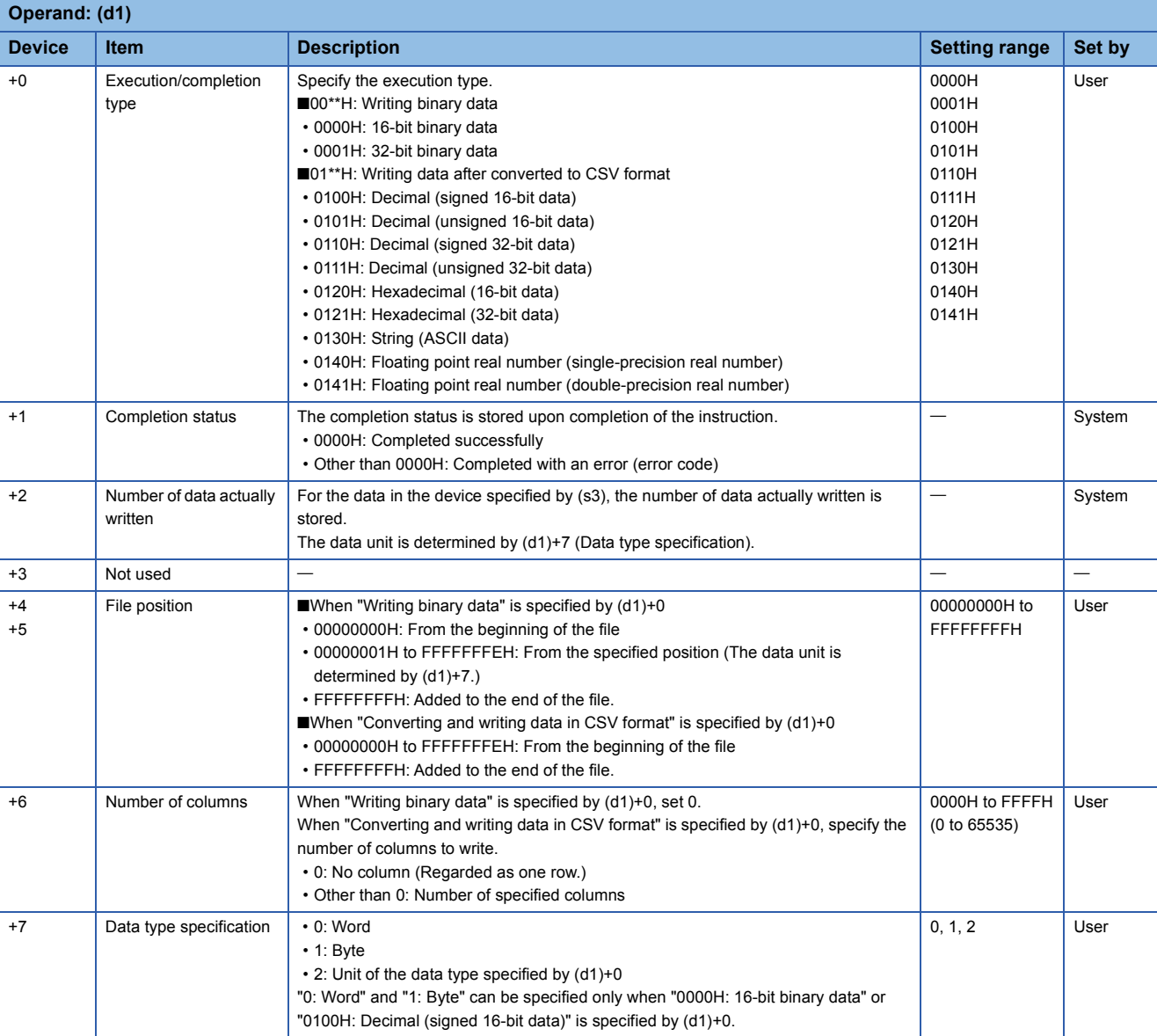

#### • File name (s2)

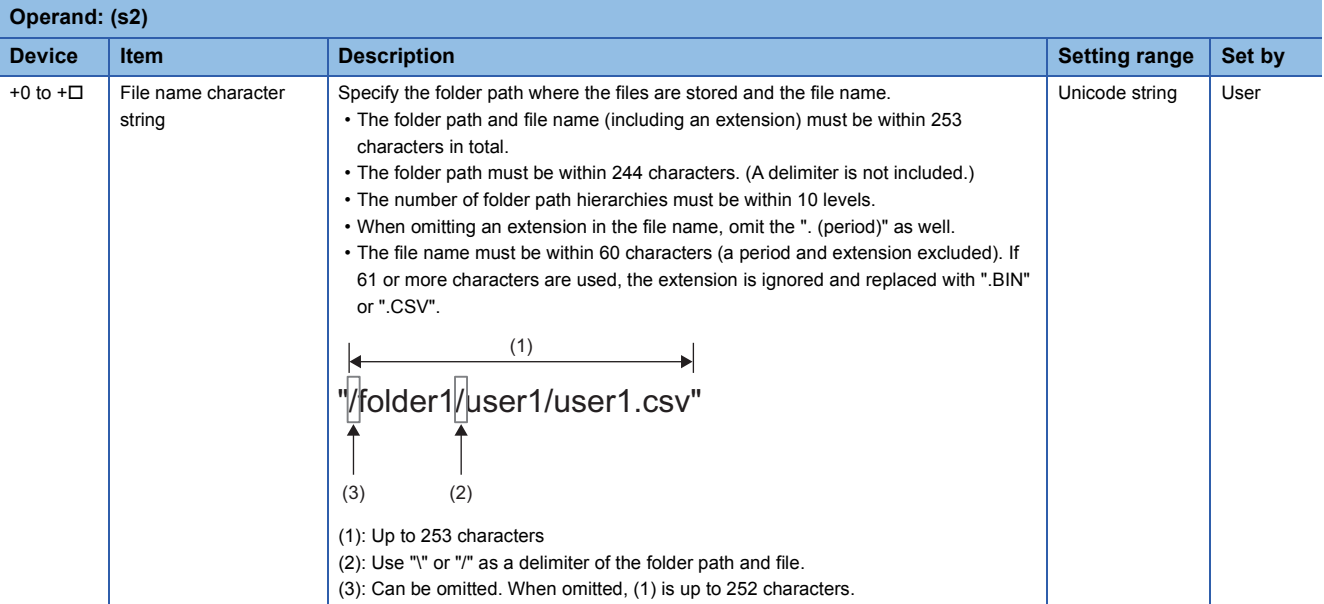

#### • Write data (s3)

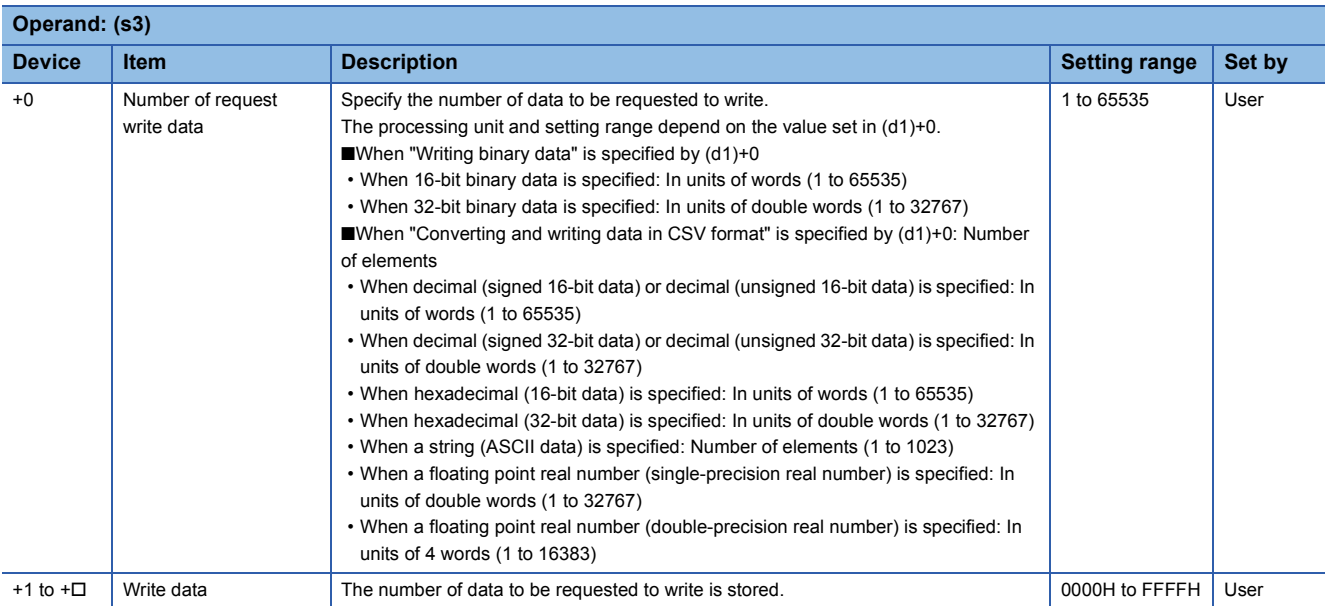

# <span id="page-620-0"></span>■**For RnCPU (firmware version "27" or earlier), RnENCPU (firmware version "27" or earlier), RnPCPU, and RnSFCPU**

• Control data (d1)

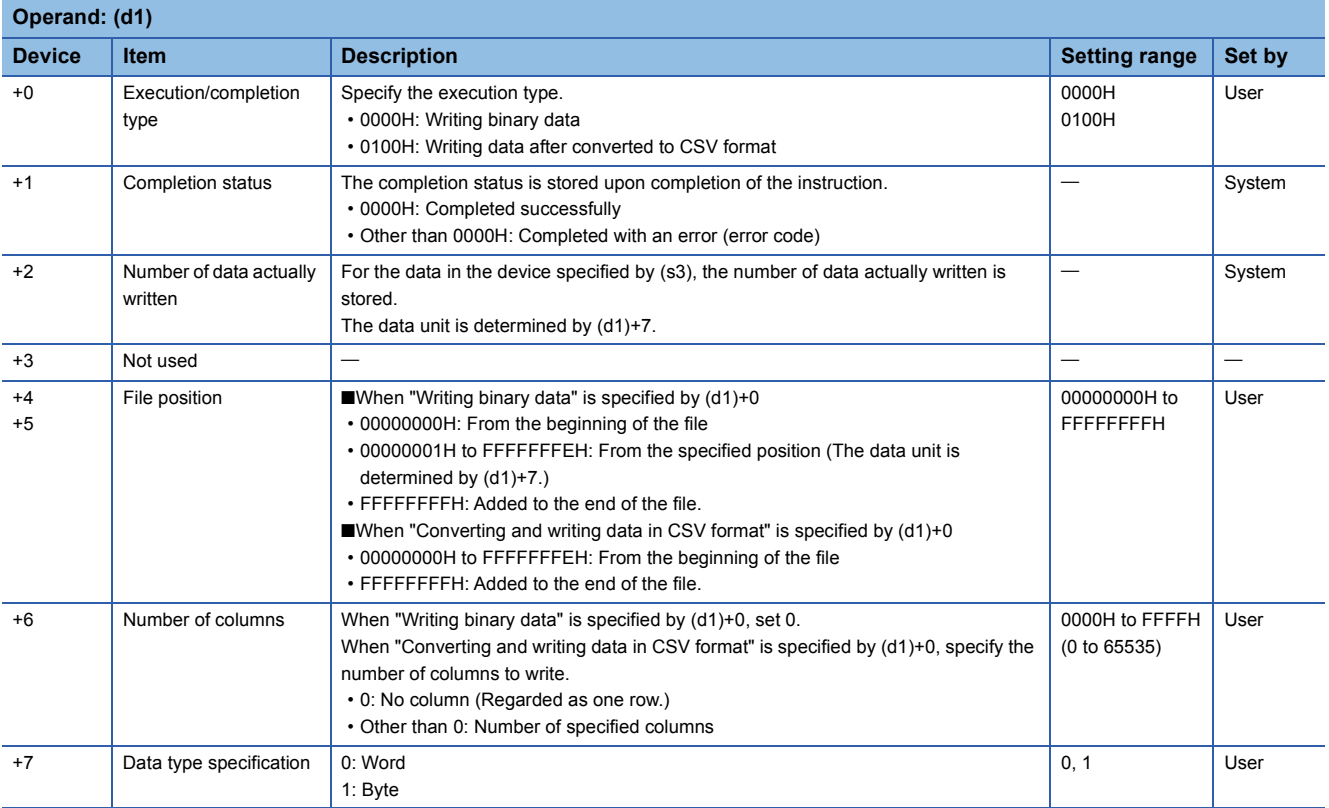

#### • File name (s2)

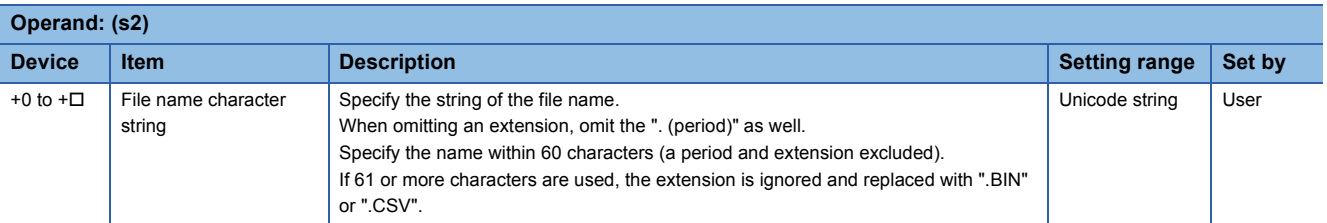

#### • Write data (s3)

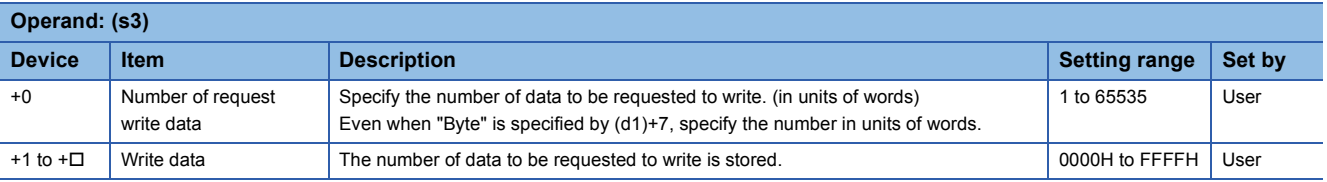

# Processing details

- This instruction writes the specified number of data to the specified file. Set the execution/completion type in the control data to specify the file write-target format.
- [Page 617 For RnCPU \(firmware version "28" or later\) and RnENCPU \(firmware version "28" or later\)](#page-618-0)

Fage 619 For RnCPU (firmware version "27" or earlier), RnENCPU (firmware version "27" or earlier), RnPCPU, and [RnSFCPU](#page-620-0)

- The write target is the SD memory card only.
- The bit device (d2) is used as the execution completion flag of the instruction. The bit automatically turns on upon execution of the END instruction after the instruction processing completion is detected, and the bit turns off upon execution of the END instruction in the next scan.
- If the instruction completes with an error, the bit device (d2)+1 turns on in synchronization with (d2). Therefore, the bit device (d2)+1 can be used as the error completion flag.
- SM753 turns on while the SP.FWRITE instruction is executed.
- While SM753 is on, the SP.FWRITE instruction cannot be executed. (If executed, no processing is performed.)
- Even if an error is detected during the execution of the instruction, the bit devices (d2) and (d2)+1 and SM753 do not turn on.
- Specify data in (s3)+0, (d1)+4, (d1)+5, and (d1)+2 depending on the combination of (d1)+0 and (d1)+7.

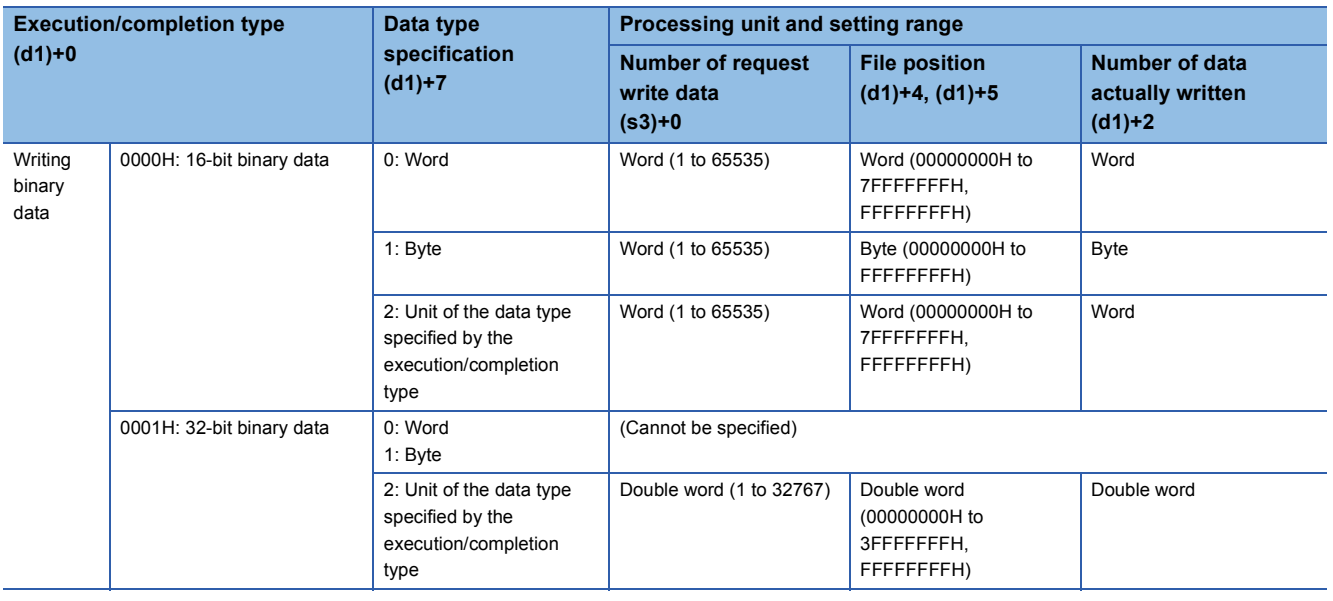

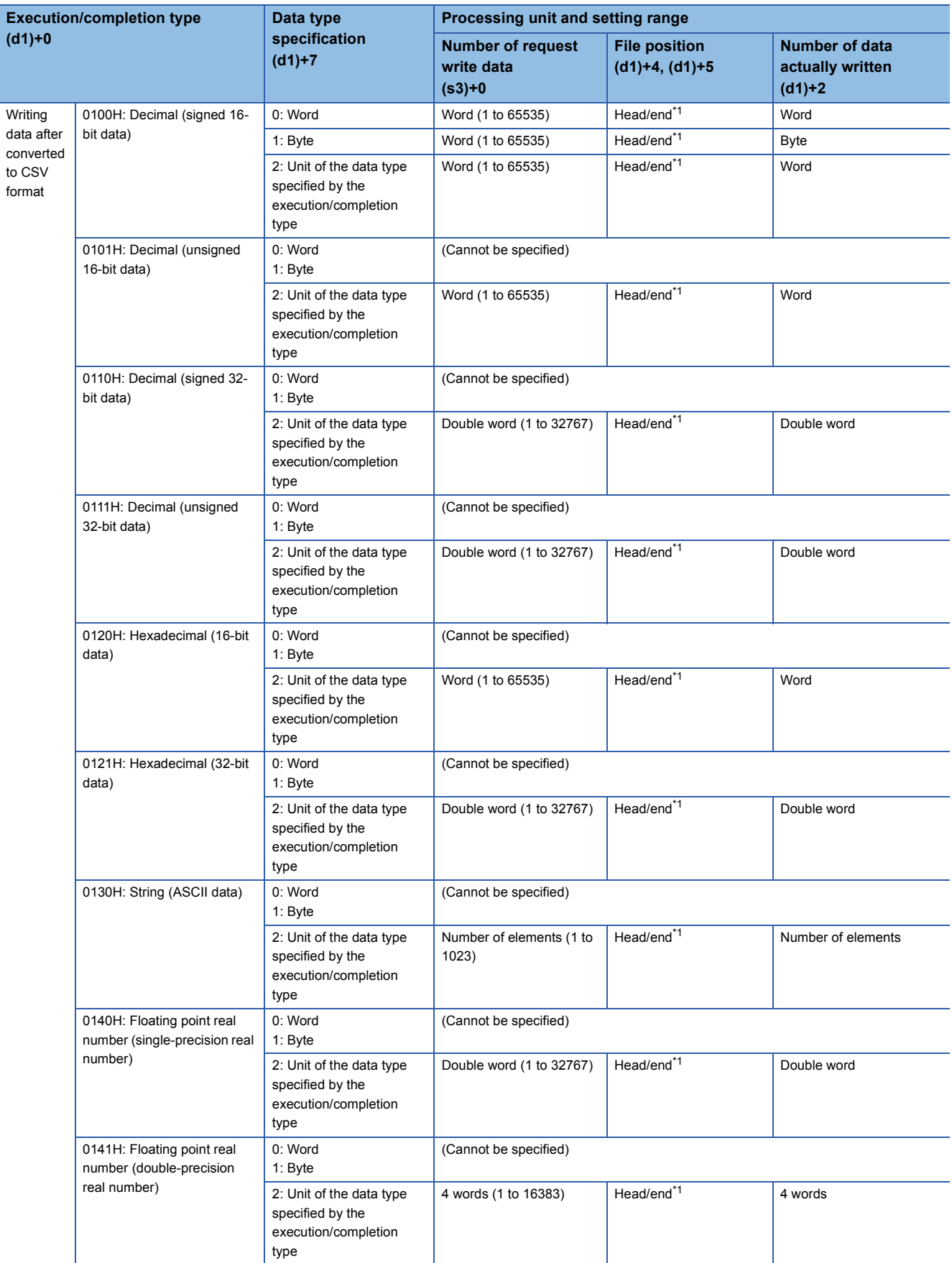

<span id="page-622-0"></span>\*1 The set value is from 00000000H to FFFFFFFEH (from the beginning of the file) or FFFFFFFFH (added to the end of the file).

## ■**Writing binary data**

- If the extension of the target file is omitted, the extension will be ".BIN".
- If a file that does not exist is specified, it will be created and data will be saved to the beginning of the file. The newly created file has the archive attribute.
- When an existing file is specified, data will be saved to the beginning of the file. If the size of data exceeds the size of the existing area in the file during writing, the excess data is additionally stored.
- If the specified position exceeds the existing file size, 0 point of data is written and the processing completes successfully.
- If the media runs out of free space during additional saving of data, an error occurs. In this case, the data already added and saved successfully is held as is and as much remaining data as possible is added and saved before termination with an error.
- In 16-bit binary data write mode, when the number of request write data and file position are specified, data is written as follows.

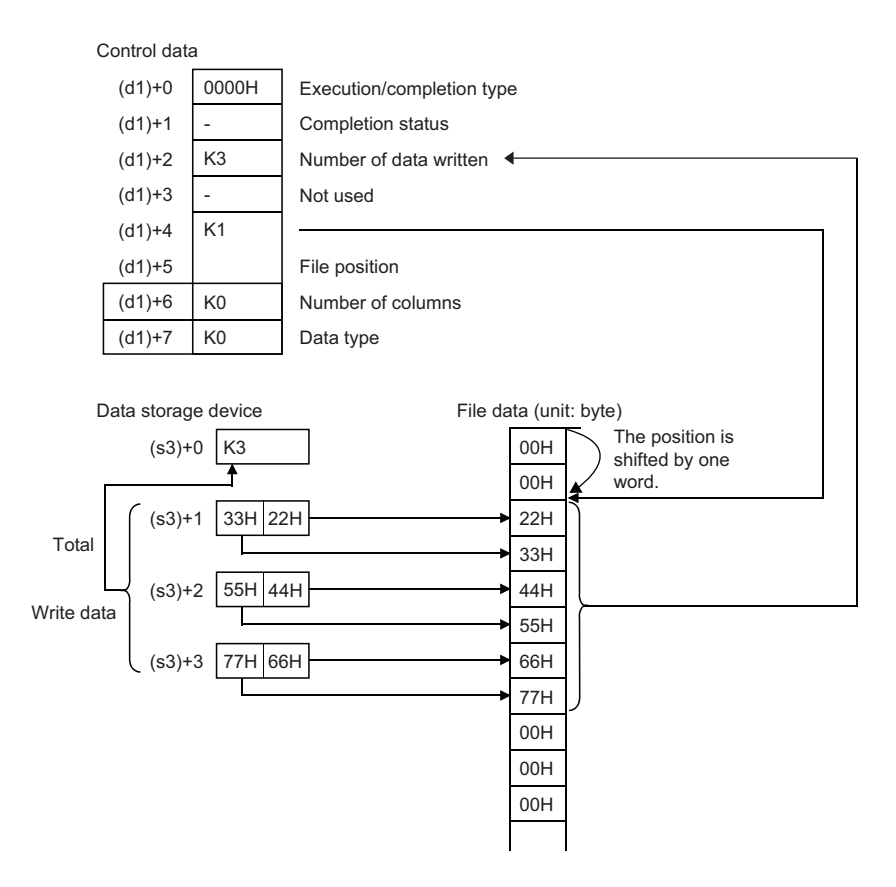

#### ■**Converting and writing data in CSV format**

- If the extension is omitted, the extension will be ".CSV".
- When an existing file is specified, the following occurs.
- When a value other than FFFFFFFFH is specified in (d1)+4 or (d1)+5, data is saved to the file after deleting the existing data in the file.
- When a value other than FFFFFFFFH is specified in (d1)+4 or (d1)+5, data is added and saved to the end of the file.
- If a file that does not exist is specified, it will be created and data will be saved to the beginning of the file. The newly created file has the archive attribute.
- If the media runs out of free space during additional saving of data, an error occurs. In this case, the data already added and saved successfully is held as is and as much remaining data as possible is added and saved before termination with an error.
- When the number of columns is set to 0, data is read as a single-row data in a CSV format file.

#### **Ex.**

The number of columns is set to 0 when writing data after conversion to the CSV format.

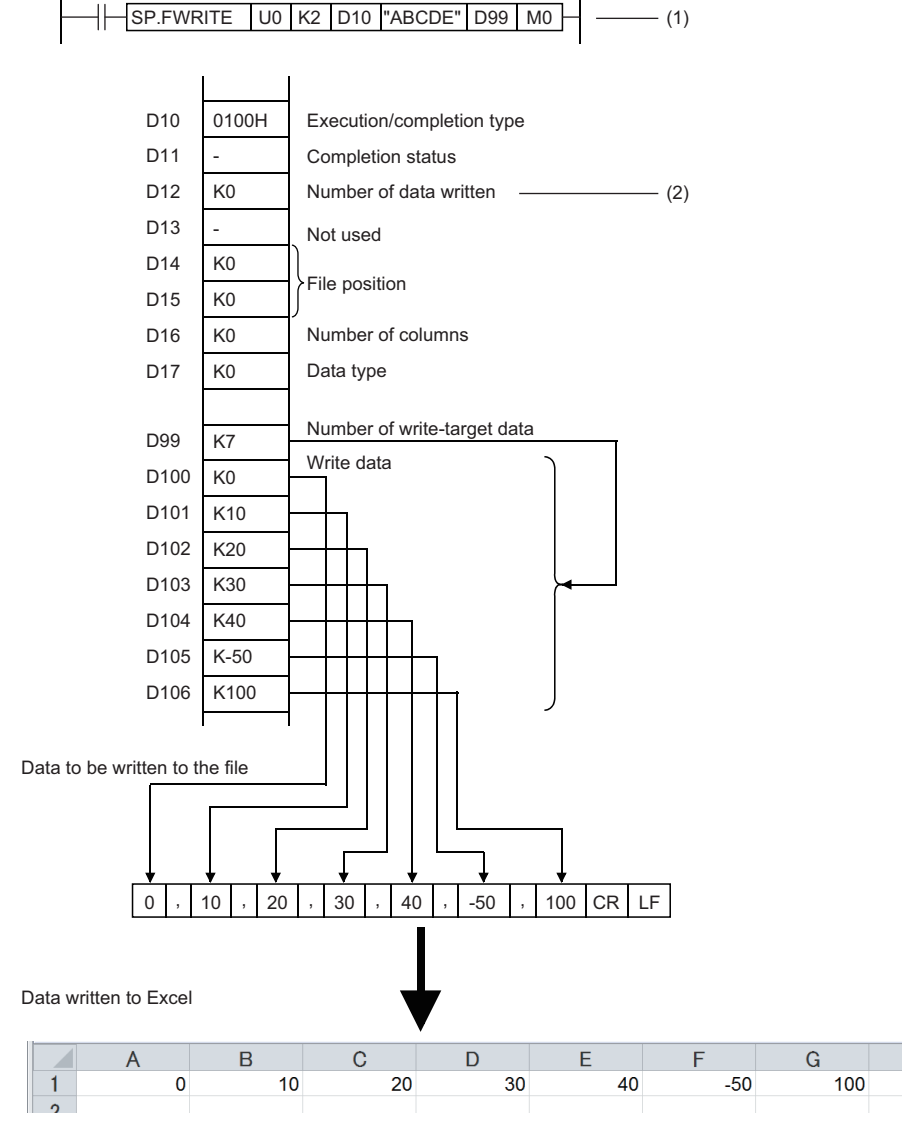

(1) Specified in units of words

(2) Same as the number of write data if case of normal completion

 • When the specified number of columns is set to a value other than 0, a CSV format file is stored as the table with the specified number of columns.

 $-$  (1)

**Ex.**

The number of columns is set to a value other than 0 when writing data after conversion to the CSV format.

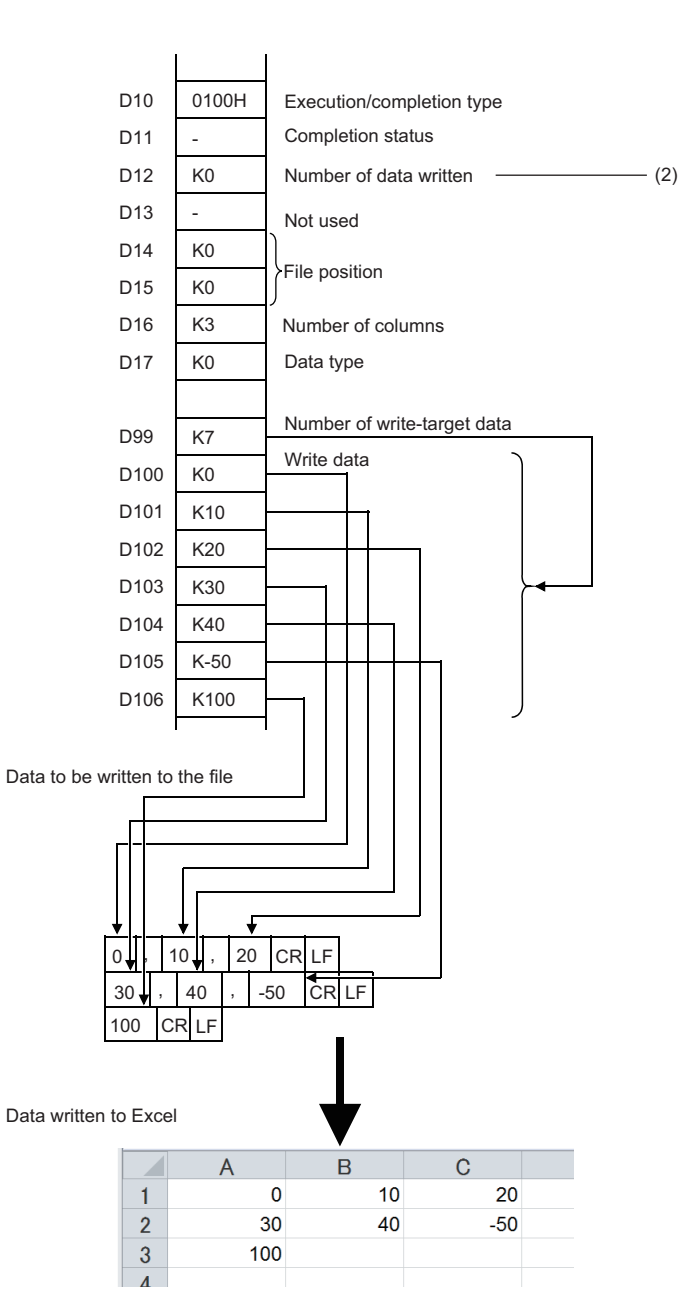

 $\left|\left|\right|$  SP.FWRITE  $\left|$  U0  $\left|$  K2  $\right|$  D10  $\left|$  "ABCDE"  $\right|$  D99  $\left|$  M0

(1) Specified in units of words

(2) Same as the number of write data if case of normal completion

- The following figure shows how data is added.
- [Specify the file to which data will be written.] (Even if the file exists, it is deleted and re-created.)
- Execution/completion type: Writing data after converted to CSV format (Decimal (signed 16-bit data))
- Number of columns specification: 4H
- Data type specification: Words
- File position: 00000000H (from the beginning of the file)
- Write start device: D0
- Number of request write data: 6H

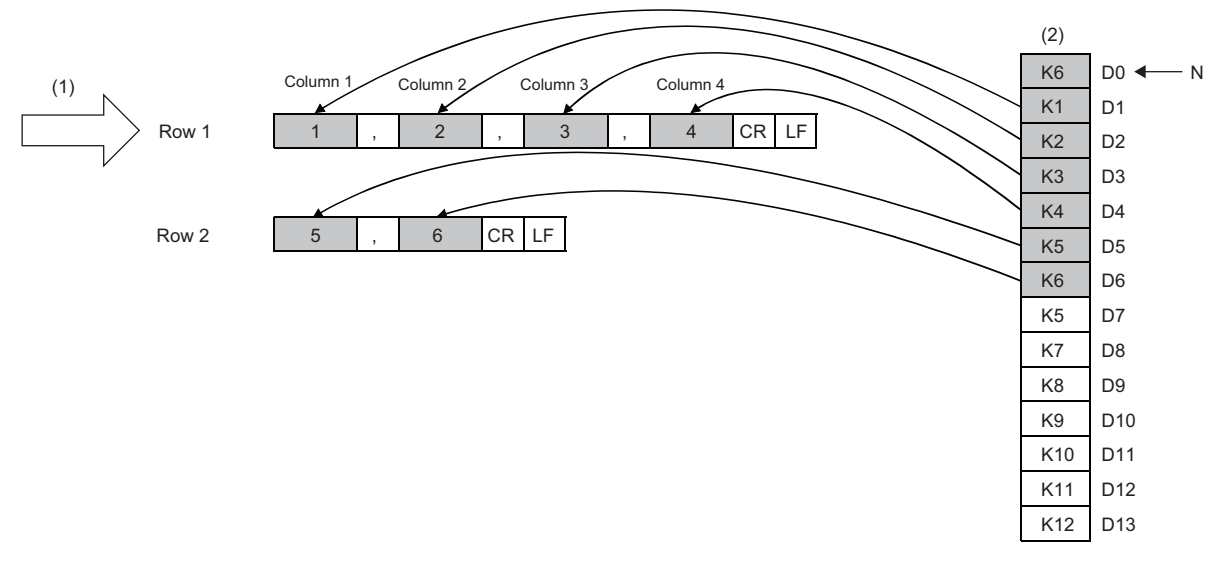

(1) Starting row

- (2) Data in the device (write data)
- N: Number of data

#### [Added to the end of the file]

- Execution/completion type: Writing data after converted to CSV format (Decimal (signed 16-bit data))
- Number of columns specification: 3H
- Data type specification: Words
- File position: FFFFFFFFH (added to the end of the file)
- Write start device: D7
- Number of request write data: 8H

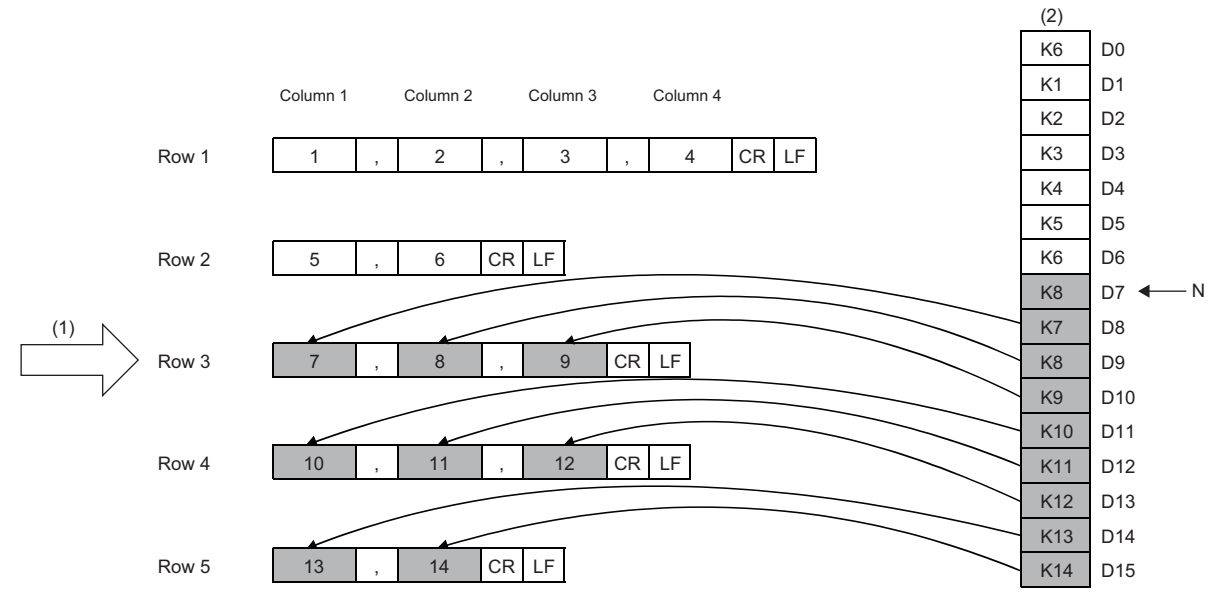

(1) Starting position

(2) Data in the device (write data)

N: Number of data

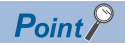

- An integral multiple of "Number of columns" should be specified for "Number of request write data". Otherwise, numbers of columns will be apart.
- The last data is always followed by a line feed code. In addition mode, therefore, data is added starting from the beginning of a new line.
- When data is added to the end of a file, columns are shifted if "Number of columns" is changed from the previous writing.
- The following figures show an example of specifying "String (ASCII data)" for the execution/completion type.

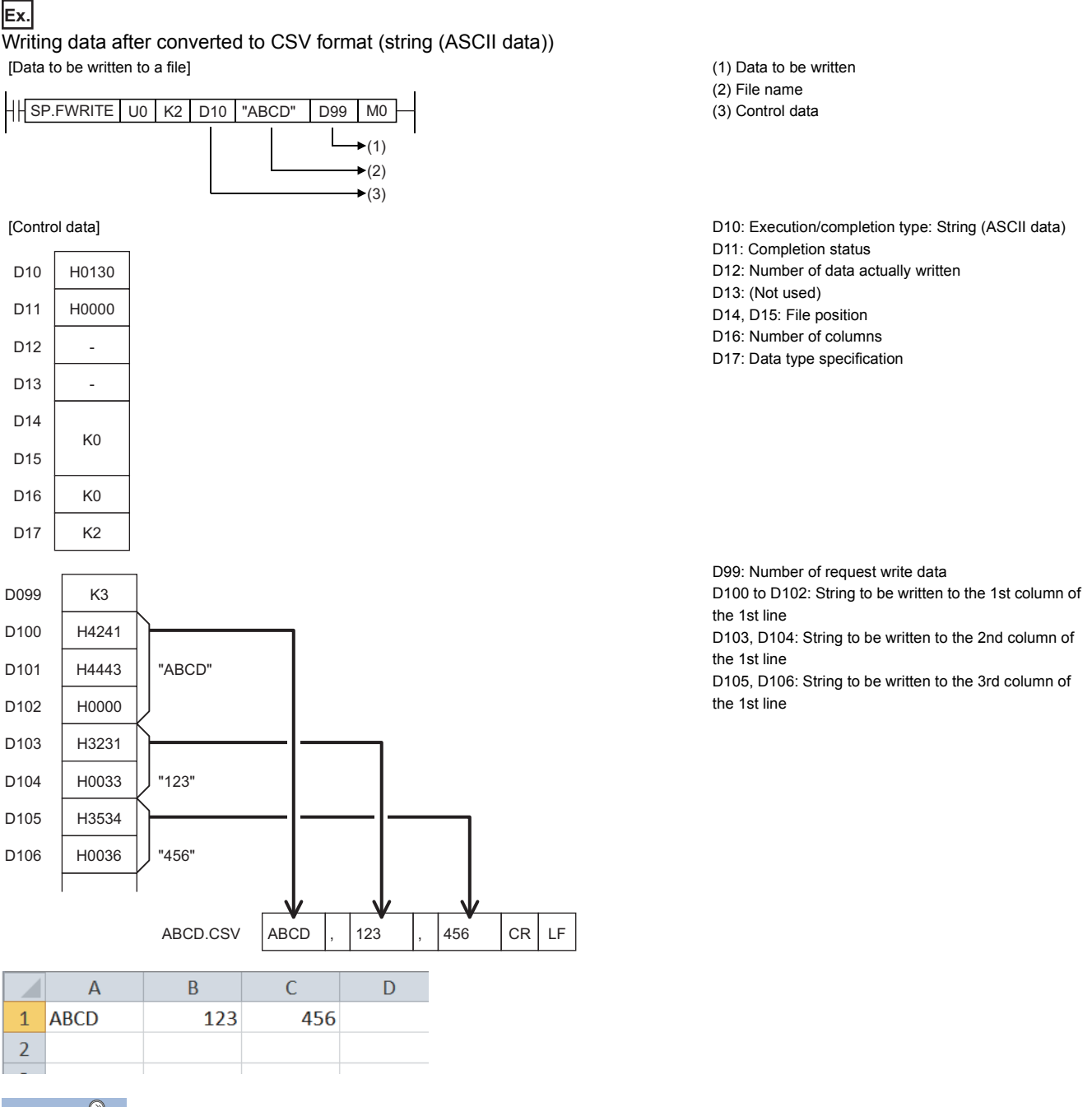

Point $\hat{\mathcal{V}}$ 

- Set 00H (NULL) in the end of the string in an element. When the number of bytes of the string is even, set 0000H (two bytes of NULL) in the next one word.
- The maximum number of characters in one element is 1999. If this maximum number is exceeded and 00H (NULL) is not stored, characters of 2000th character and after are not written and the write processing shifts to the next element.
- A maximum of 1023 elements can be written in a single instruction execution.

 • The following table lists values to set in (s3)+1 and later and data to be written in a CSV file when "0140H: Floating point real number (single-precision real number)" or "0141H: Floating point real number (double-precision real number)" is set to  $(d1)+0.$ 

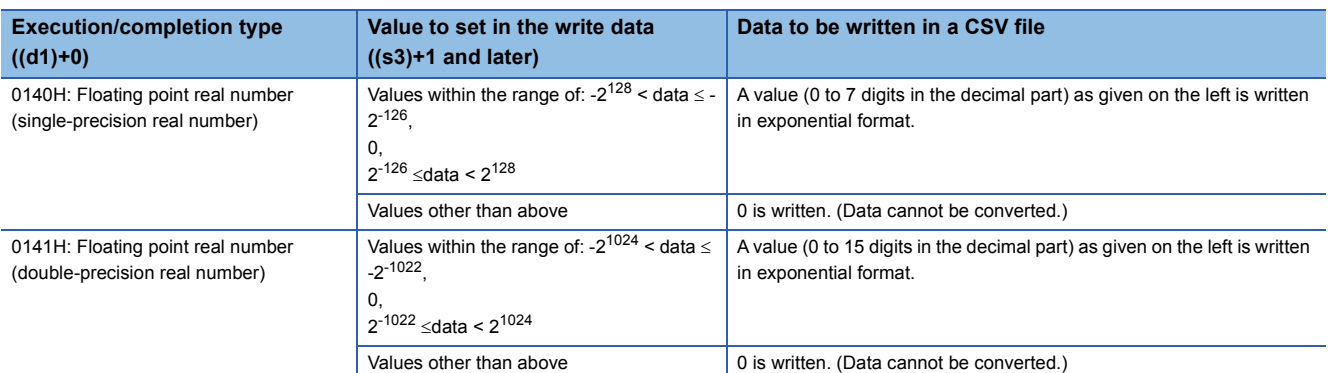

 • The following shows how the file size (total number of bytes) is calculated when a CSV format file is written to the SD memory card.

[Total number of bytes] = [Total number of bytes excluding the last row] + [Number of bytes of the last row]

([Number of bytes of each row] = [Number of columns<sup>\*1</sup>] +1+ [total number of bytes of all data values per line]<sup>\*2</sup>)

- \*1 The specified number of columns applies to rows other than the last row. The number of columns of the last row is calculated as shown below because it may differ from the specified number of rows depending on the number of write data.
- The number of rows excluding the last row is calculated. (Number of rows excluding the last row = number of requested write data÷number of columns (remainders rounded down)
- The number of columns of the last row is calculated. (Number of columns of the last row = number of requested write data (number of rows excluding the last row  $\times$  number of columns))
- \*2 The following shows how the number of bytes of each data value is calculated.

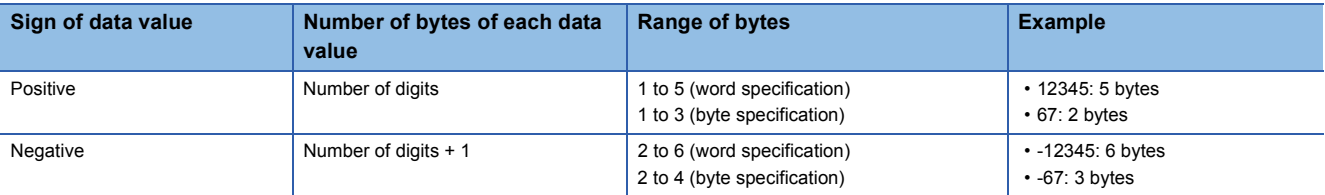

#### **Precautions**

• Do not execute the SP.FWRITE instruction in interrupt programs. Doing so may cause malfunction of the module.

# Operation error

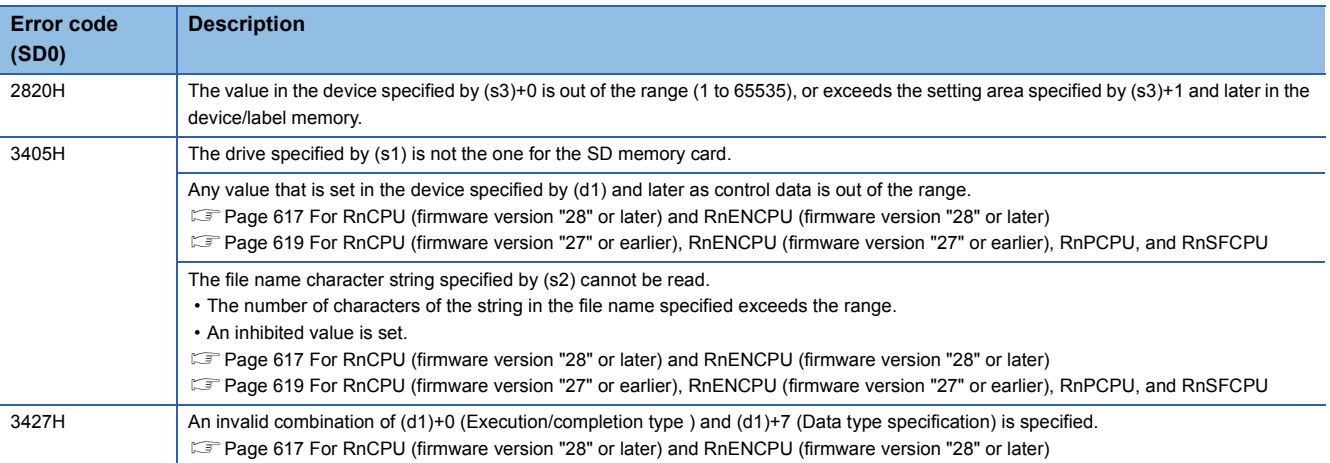

When the SP.FWRITE instruction completes with an error, an error code is stored in the device specified by (d1)+1. (Note that an error code is not stored if the instruction results in an operation error.)

For the error code stored in (d1)+1, refer to the following.

Fage 593 Reading/Writing data in the specified file

# **7.7 Debugging and Failure Diagnostic Instructions**

# **Resetting the error display and the annunciator display**

# **LEDR**

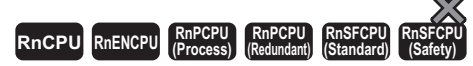

This instruction resets the self-diagnostic error (continuation error) display and the annunciator display of the CPU module.

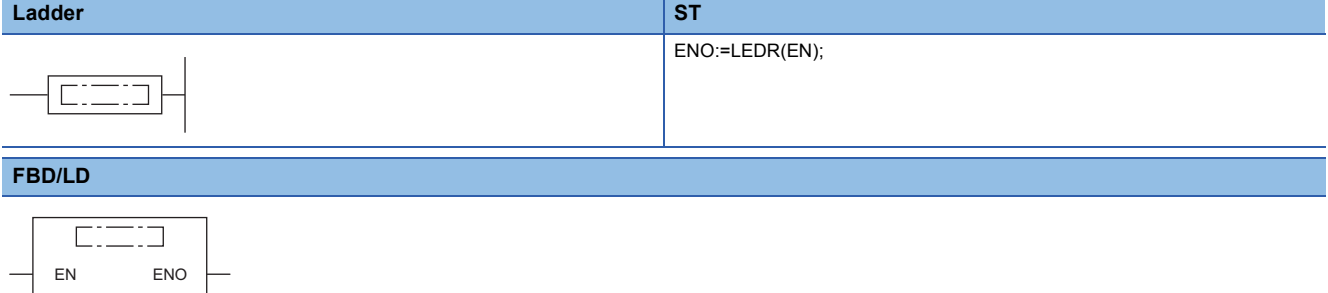

#### ■**Execution condition**

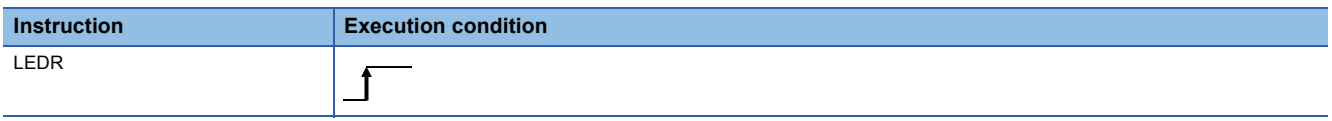

#### Processing details

- This instruction resets the self-diagnostic error (continuation error) display and the annunciator display of the CPU module. Executing the instruction once resets both the error display and the annunciator display.
- When a self-diagnostic error has occurred, the CPU module operates as follows:
- When a self-diagnostic error (continuation error) has occurred
- The ERROR LED on the front of the CPU module remains off.

The values in SM0, SM1, and SD0 are not reset automatically at this time. Reset the values by the program.

• When a battery error has occurred

When the LEDR instruction is executed after battery replacement, the BATTERY LED on the front of the CPU module turns off. At this time, SM51 also turns off.

• When the annunciator (F) is on, the CPU module operates as follows:

- The USER LED turns off.
- The values in SD62, SD63, and SD64 to SD79 are all cleared to 0.

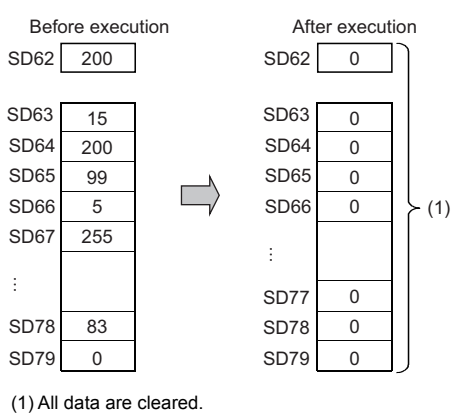

#### Operation error

There is no operation error.

# **Generating a continuation error**

# **PALERT(P)**

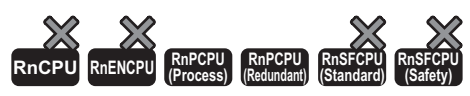

This instruction generates a continuation error in the CPU module.

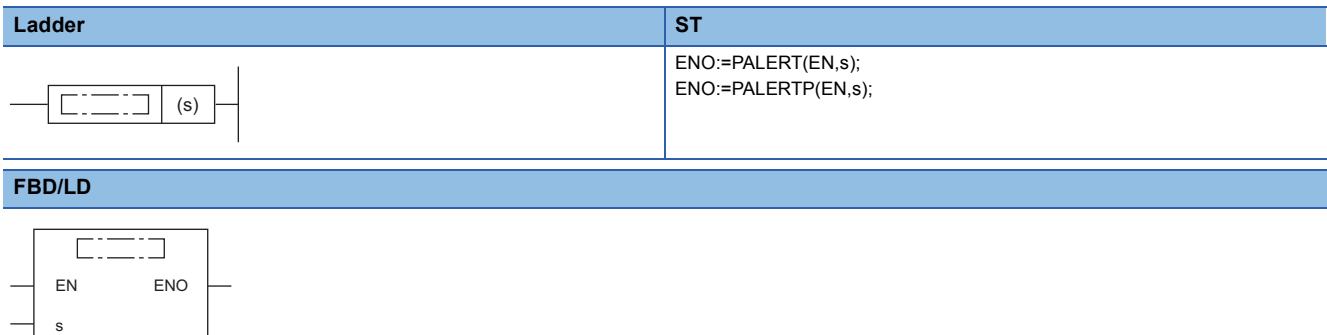

#### ■**Execution condition**

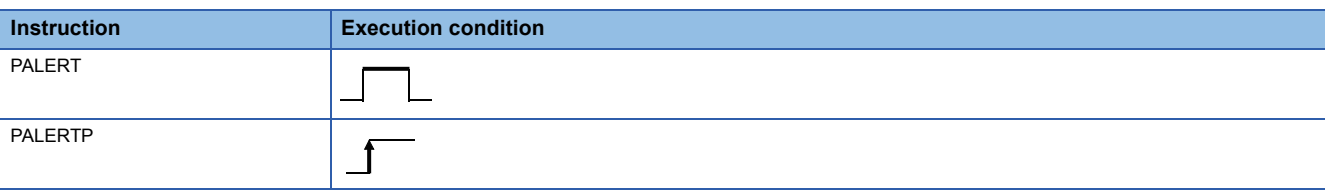

#### Setting data

#### ■**Description, range, data type**

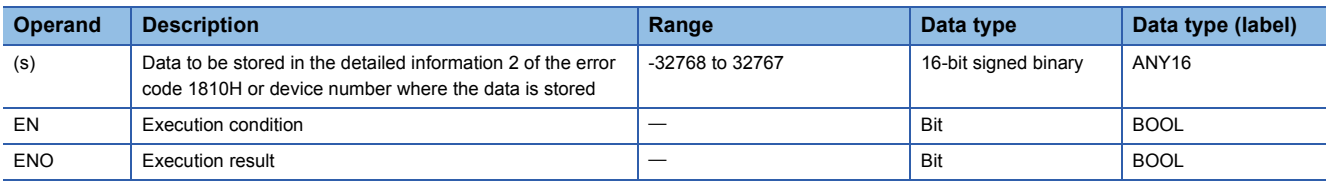

#### ■**Applicable devices**

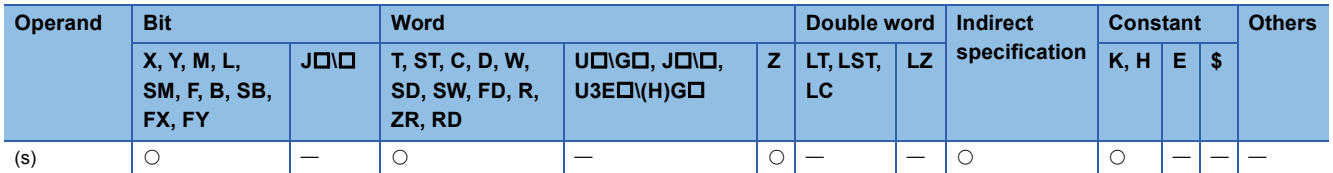

#### **Processing details**

- This instruction generates a continuation error (error code: 1810H) in the CPU module. When the instruction is executed, SM0 turns on and the ERROR LED of the CPU module turns on. SM1 does not turn on.
- Data (16-bit signed binary) specified by (s) is stored in the detailed information 2 of the error code 1810H.

# $Point<sup>0</sup>$

 • The PALERT(P) instruction is useful for debugging since a continuation error can be simulated at the startup of the system. The instruction execution point can be identified by checking the detailed information 2 of the error code 1810H.

#### Operation error

There is no operation error, except the error (error code: 1810H) which occurs by executing the PALERT(P) instruction.

# **Generating a stop error**

# **PABORT**

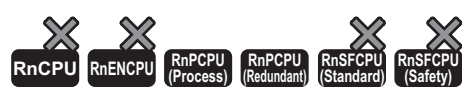

This instruction stops program execution and generates a stop error in the CPU module.

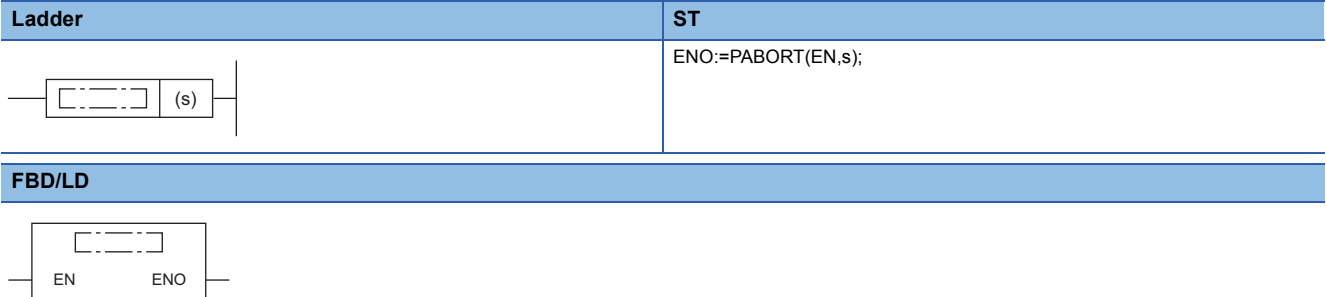

#### ■**Execution condition**

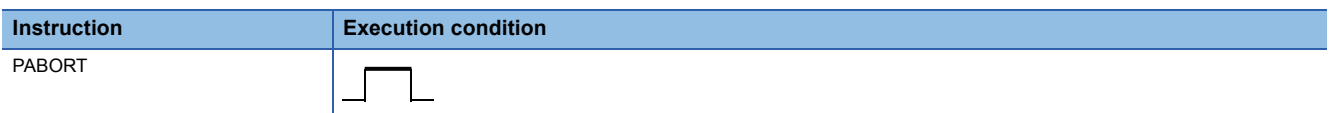

#### Setting data

s

#### ■**Description, range, data type**

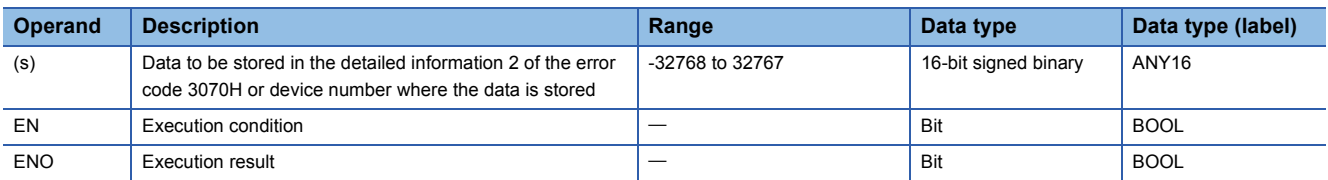

#### ■**Applicable devices**

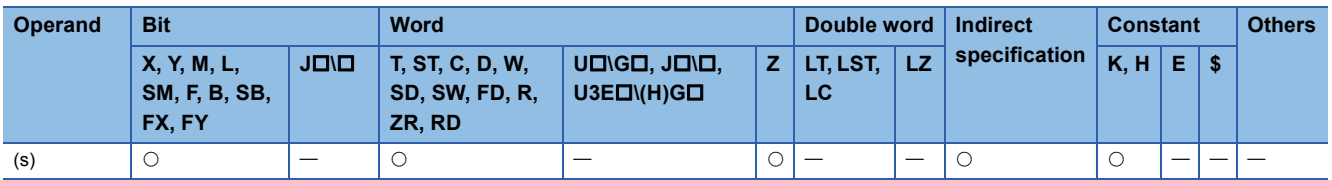

#### Processing details

- This instruction stops program execution and generates a stop error (error code: 3070H) in the CPU module. When the instruction is executed, SM0 turns on and the ERROR LED of the CPU module flashes. SM1 does not turn on.
- Data (16-bit signed binary) specified by (s) is stored in the detailed information 2 of the error code 3070H.

 $\mathsf{Point} \mathcal{E}$ 

- The PABORT instruction is useful for debugging since a stop error can be simulated at the start-up of the system. The instruction execution point can be identified by checking the detailed information 2 of the error code 3070H.
- If any problem occurs in an external device connected to the standby system, the PABORT instruction prevents the systems to be switched by generating a stop error in the standby system.

#### Operation error

There is no operation error, except the error (error code: 3070H) which occurs by executing the PABORT instruction.

# **7.8 String Processing Instructions**

# **Comparing string data**

#### **LD\$, AND\$, OR\$**

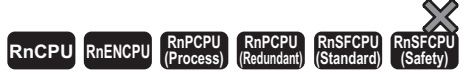

These instructions compare string data as normally open contacts.

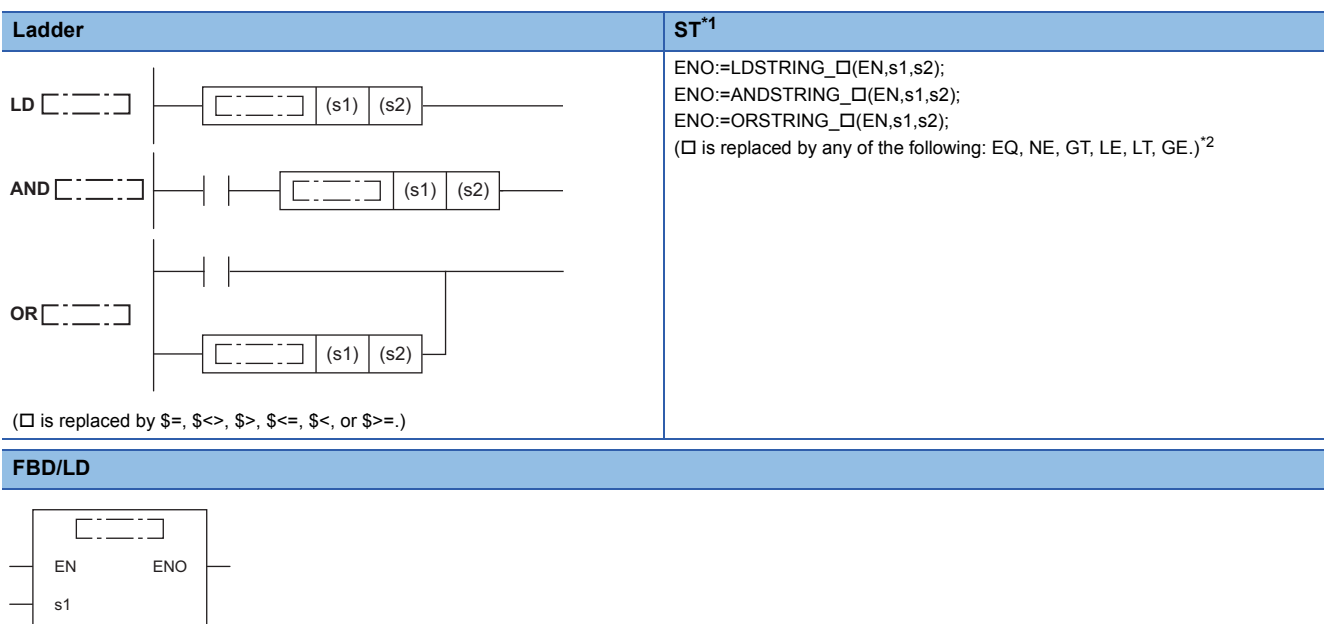

( $\Box$  is replaced by a combination of LDSTRING\_, ANDSTRING\_, or ORSTRING\_ and EQ, NE, GT, LE, LT, or GE.)<sup>[\\*2](#page-632-1)</sup>

<span id="page-632-0"></span>\*1 The engineering tool with version "1.035M" or later supports the ST.

<span id="page-632-1"></span>\*2 EQ indicates =, NE indicates <>, GT indicates >, LE indicates <=, LT indicates <, and GE indicates >=.

# ■**Execution condition**

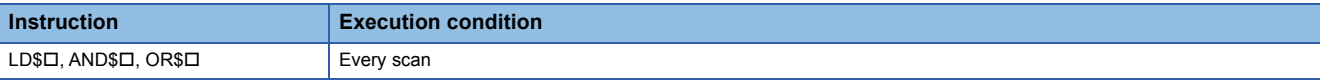

# Setting data

s2

# ■**Description, range, data type**

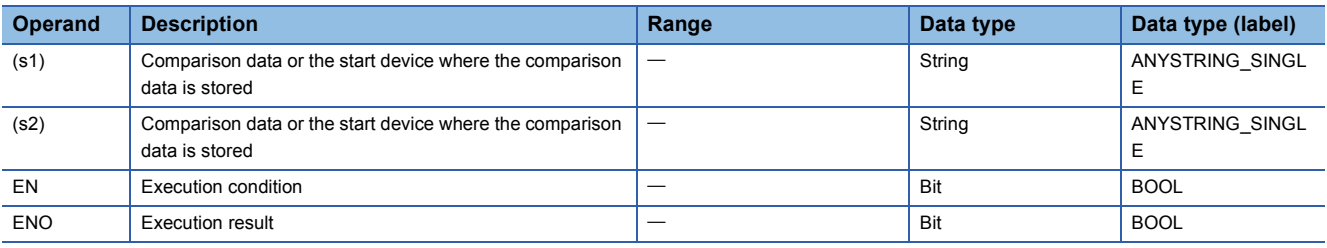

## ■**Applicable devices**

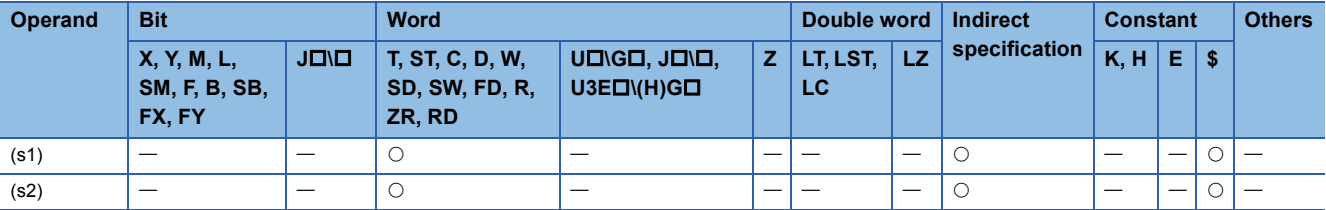

# Processing details

- These instructions perform a comparison operation between the character string data in the device specified by (s1) and the character string data in the device specified by (s2). (Devices are used as normally open contacts).
- In comparison operation, the ASCII code of character string is compared character by character from the beginning of the character string.
- The character strings in the devices specified by (s1) and (s2) mean those in the device numbers from the specified one to the one containing 00H.
- The comparison result turns out matching if all character strings match.

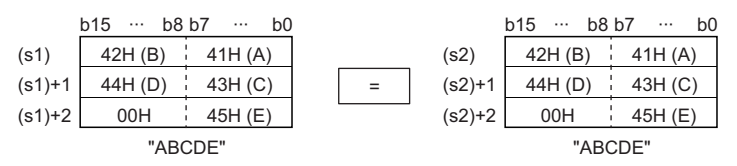

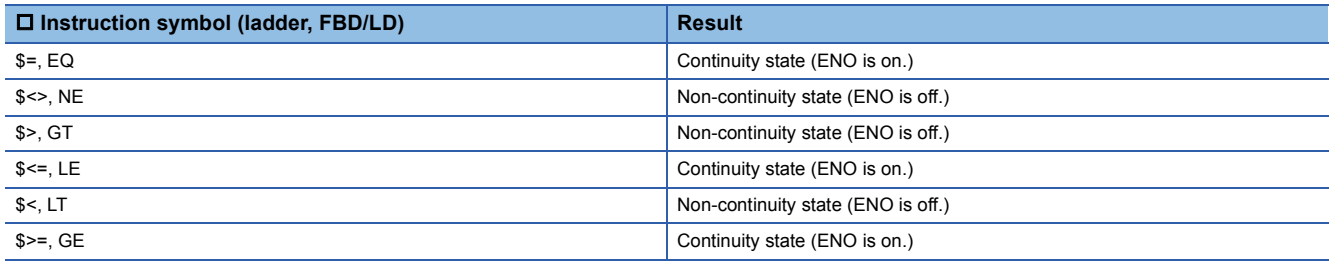

• When different character strings are compared, the character string with a larger character code is greater.

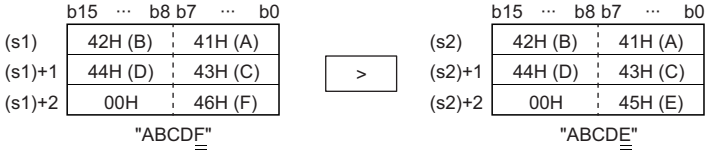

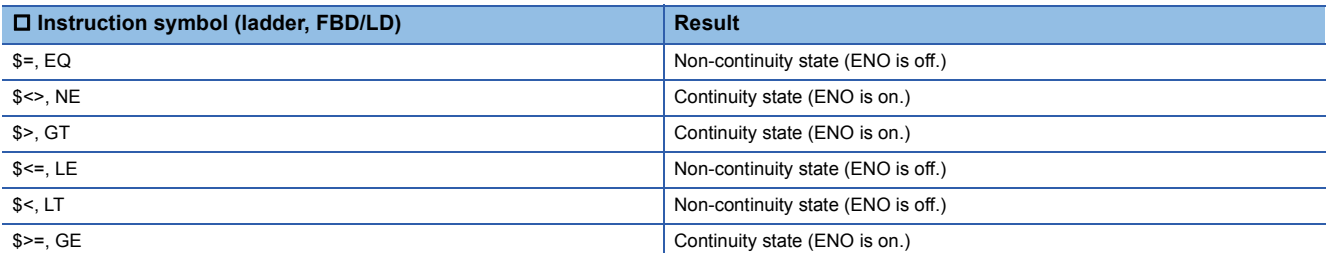

• When different character strings are compared, the relative size of a character string is determined by the relative size of the first different character codes.

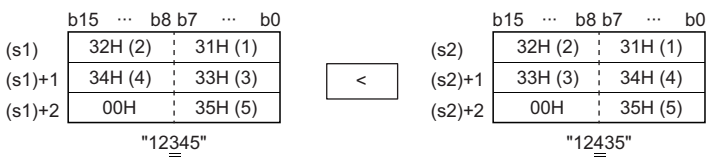

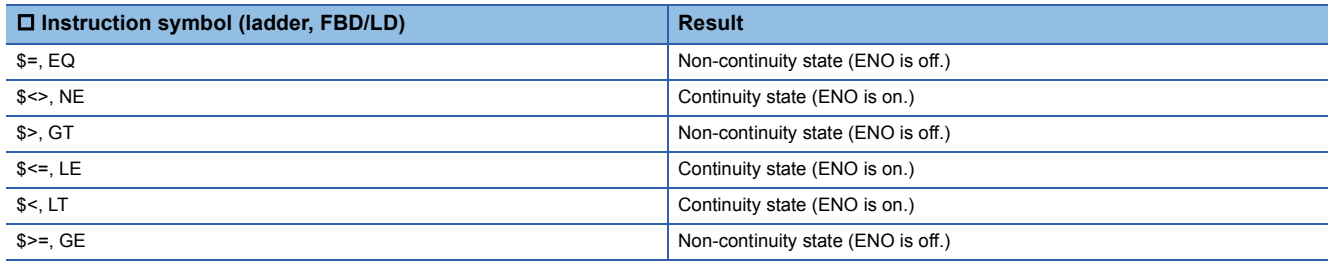

• When the lengths of the character string data in the devices specified by (s1) and (s2) are different, the longer character string data is greater.

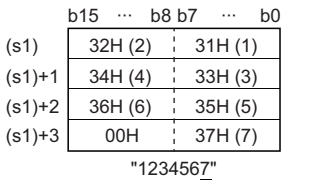

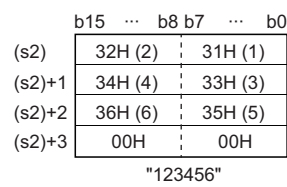

>

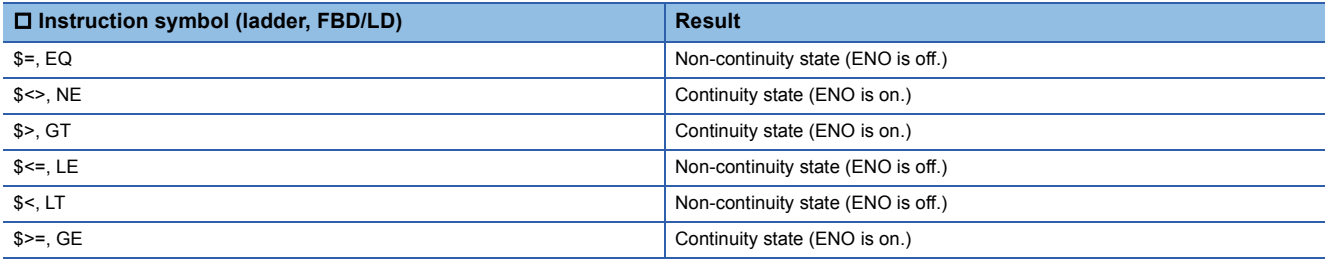

 • The character string in the device specified by (s1) or (s2) exceeds 16383 characters, the operation result will be noncontinuity (ENO OFF).

 $\cdot$  If the LDSTRING  $\Box$  instruction is used in the program written in FBD/LD, use a left rail or a variable/constant which is always on for EN.

• If the ORSTRING instruction is used in the program written in FBD/LD and EN is set to TRUE, ENO turns on. EN will not be an execution condition.

#### Operation error

There is no operation error.

 $Point$ 

The character string comparison instructions perform the following checks while comparing character strings.

• Checking whether the device area range is exceeded

• Checking whether the character string is within 16383 characters

If 00H does not exist in the device area or the character string exceeds 16383 characters and a character mismatch is detected, the instruction outputs comparison operation results without causing non-continuity (ENO OFF).

The following example shows the operation result when the last device number of the device area is D12287.

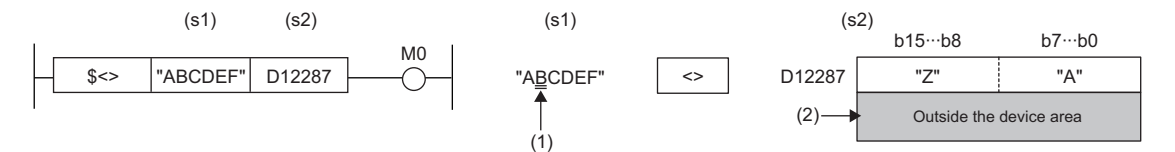

(1) The second character of (s1) differs from that of (s2) ((1) $\neq$ (s2)), and accordingly the operation result will be continuity (ENO OFF).

(2) D12287 and later are outside the device area, and accordingly character string data comparison is performed using data up to D12287.

Since a character string mismatch has been detected, the condition is satisfied and processing ends.

# **Concatenating string data**

# **\$+(P) [when two operands are set]**

#### **RnCPU RnENCPU RnPCPU RnPCPU RnSFCPU RnSFCPU (Process) (Redundant) (Standard) (Safety)**

These instructions concatenate string data.

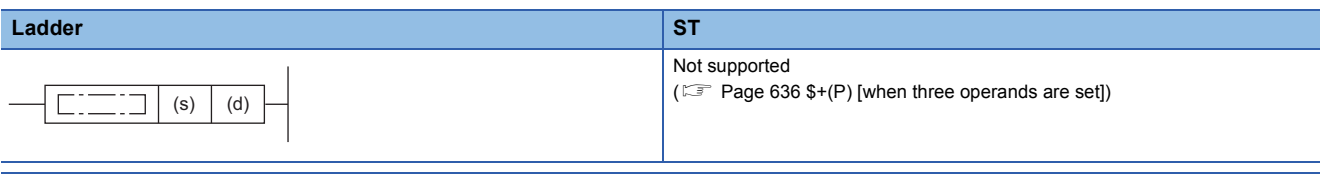

#### **FBD/LD**

Not supported

( $\sqrt{p}$  [Page 636 \\$+\(P\) \[when three operands are set\]\)](#page-637-0)

#### ■**Execution condition**

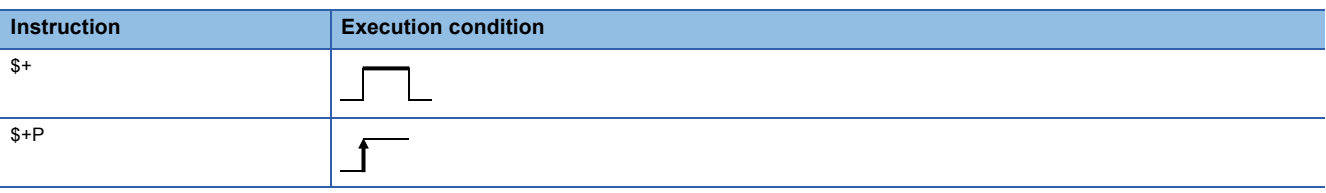

#### Setting data

#### ■**Description, range, data type**

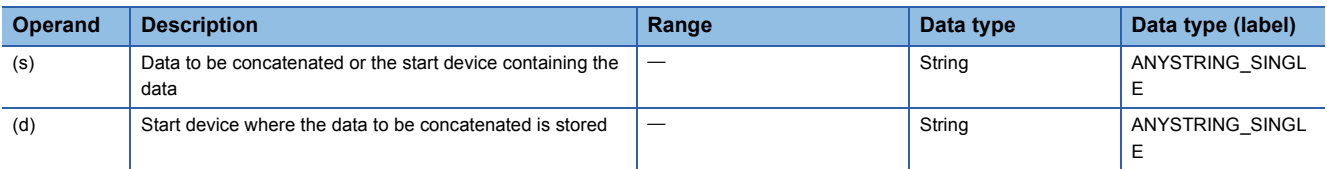

#### ■**Applicable devices**

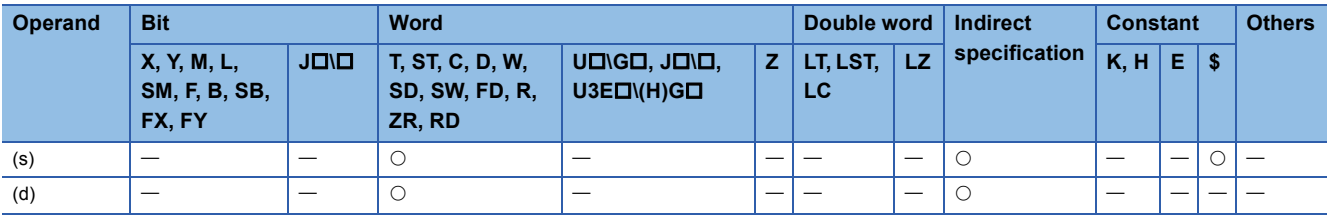

## Processing details

 • This instruction connects the character string stored in the device number specified by (s) and later to the end of the character string data stored in the device number specified by (d) and later, and stores the connected data in the device number specified by (d) and later.

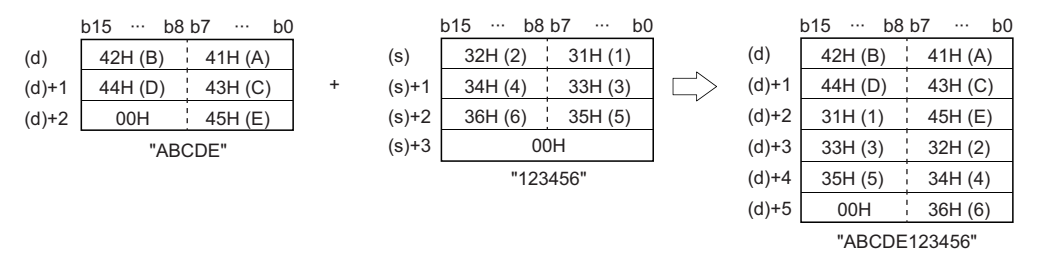

 • For concatenating character strings, the instruction ignores 00H that indicates the end of the character string in the device specified by (d) and appends the character string in the device specified by (s) following the last character in the device specified by (d).

# Operation error

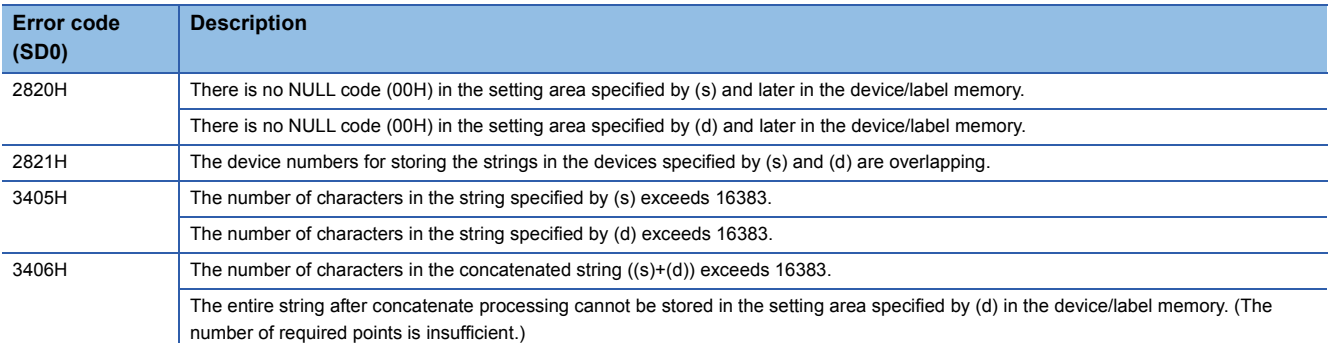

# <span id="page-637-0"></span>**\$+(P) [when three operands are set]**

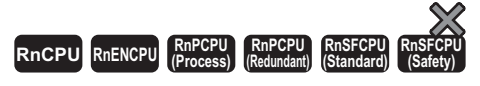

#### These instructions concatenate string data.

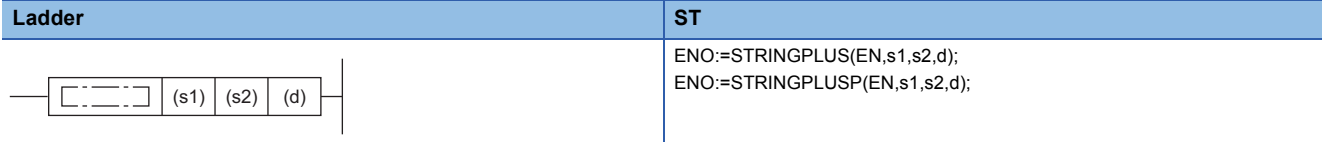

#### **FBD/LD**

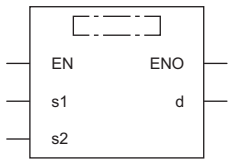

( $\square$  is replaced by STRINGPLUS or STRINGPLUSP.)

#### ■**Execution condition**

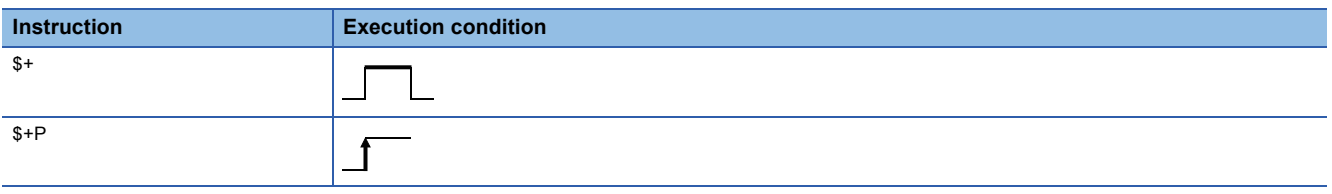

# Setting data

# ■**Descriptions, ranges, and data types**

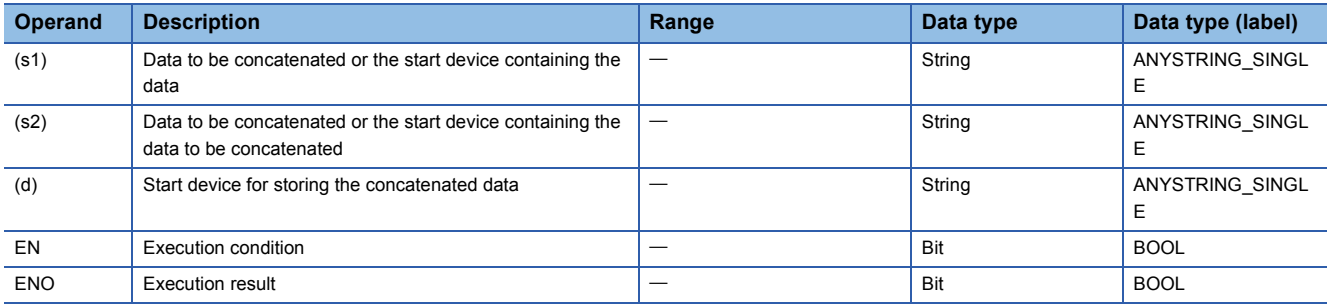

#### ■**Applicable devices**

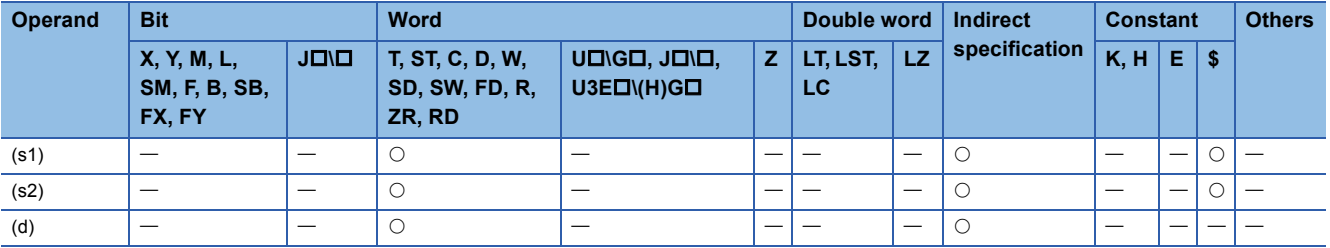

# Processing details

 • This instruction connects the character string stored in the device number specified by (s2) and later to the end of the character string data stored in the device number specified by (s1) and later, and stores the connected data in the device number specified by (d) and later.

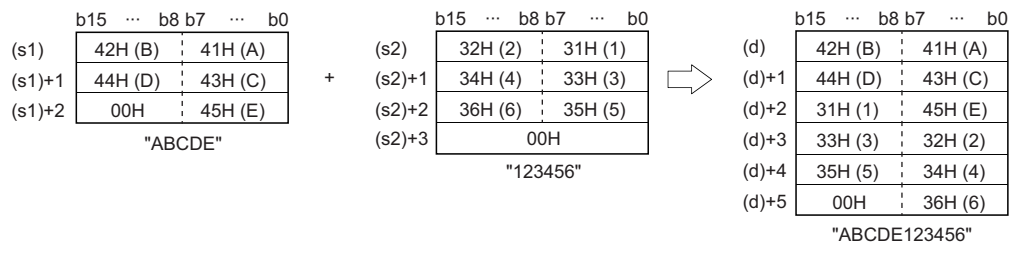

 • For concatenating character strings, the instruction ignores 00H that indicates the end of the character string in the device specified by (s1) and appends the character string in the device specified by (s2) following the last character in the device specified by (s1).

## Operation error

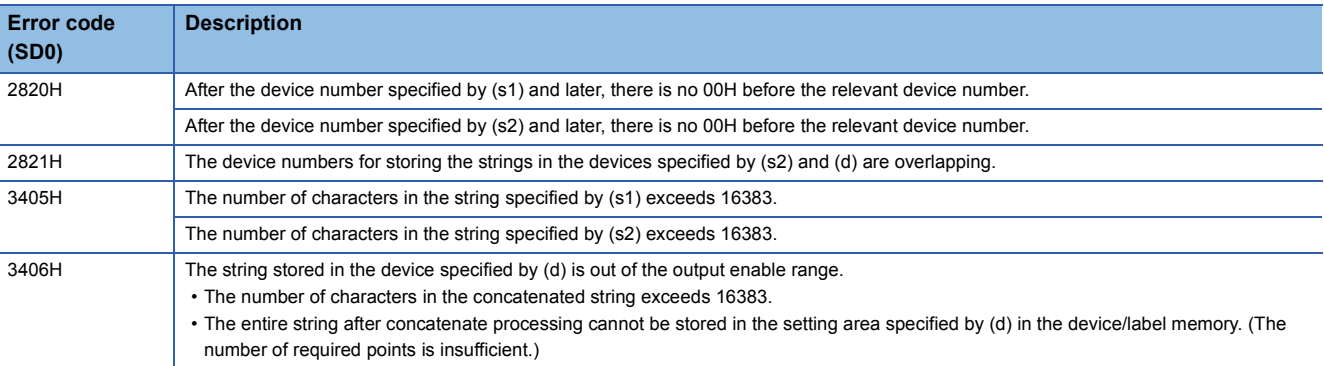

# **Transferring string data**

# **\$MOV(P)**

# **RnCPU RnENCPU RnPCPU RnPCPU RnSFCPU RnSFCPU (Process) (Redundant) (Standard) (Safety)**

These instructions transfer string data to the specified device number and later.

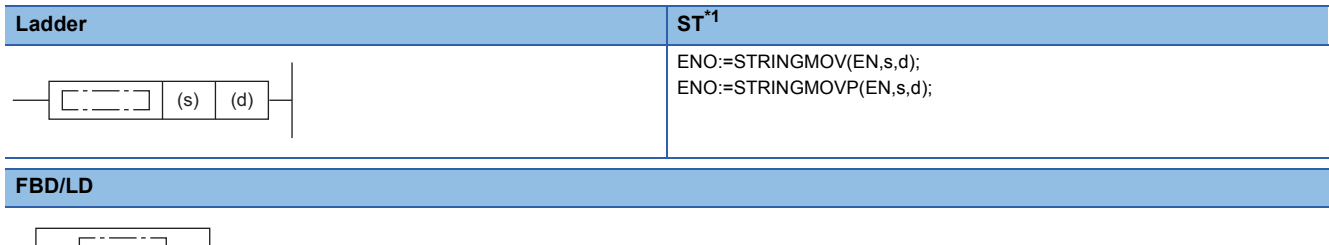

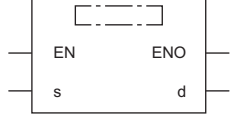

( $\square$  is replaced by STRINGMOV or STRINGMOVP.)

<span id="page-639-0"></span>\*1 The engineering tool with version "1.035M" or later supports the ST.

#### ■**Execution condition**

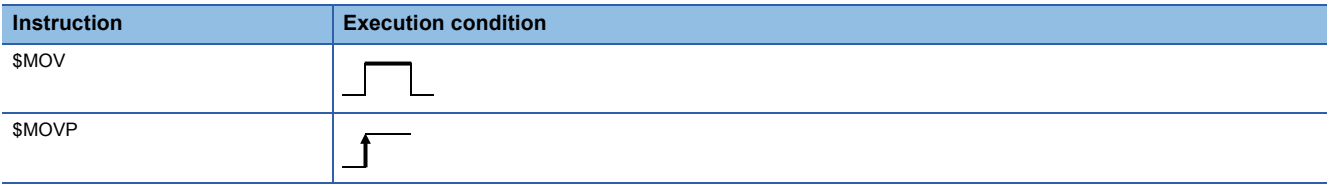

## Setting data

## ■**Descriptions, ranges, and data types**

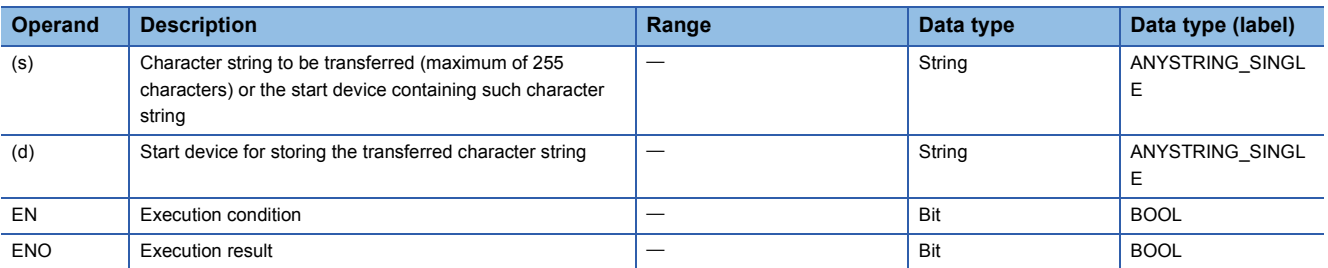

#### ■**Applicable devices**

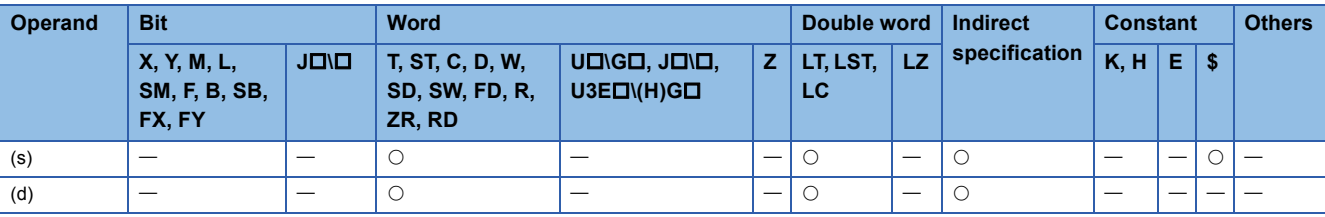

## Processing details

 • These instructions transfer the character string data in the device specified by (s) to the device number specified by (d) and later. The character strings from the one enclosed by double quotes (") or the device number specified by (s) to the device number containing 00H are transferred all at once.

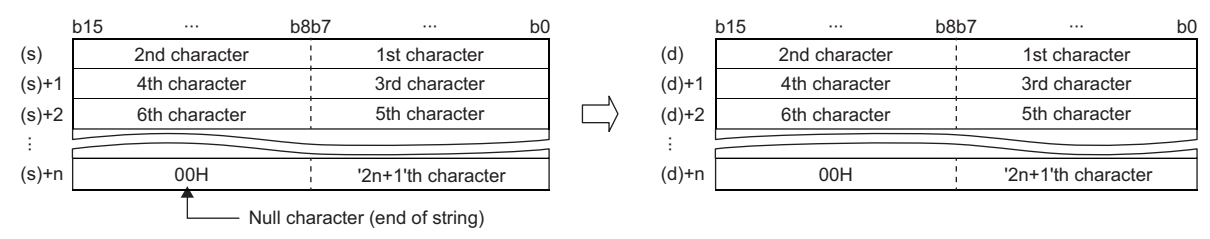

 • Even when the device range ((s) to (s)+n) in which the character string data to be transferred and the device range ((d) to (d)+n) for storing the transferred data are overlapping, the processing is performed normally. For example, the character strings stored in the devices specified by D10 to D13 are transferred to the devices specified by D11 to D14 as shown below.

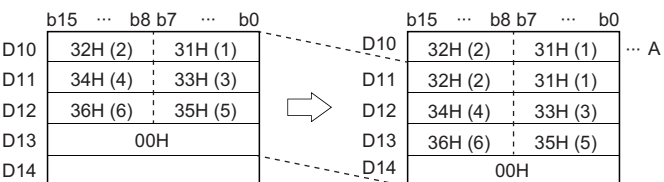

A: Data remain the same.

• When 00H is stored in the lower byte of (s)+n, 00H will be stored in both upper and lower bytes of (d)+n.

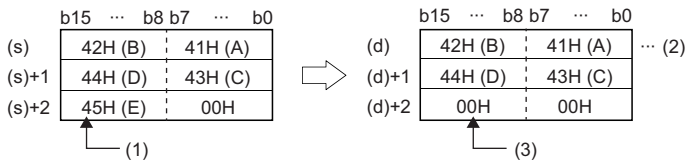

(2) Data (upper byte) is not transferred.

(2) Data remain the same.

(3) 00H is automatically stored in the upper byte.

#### Operation error

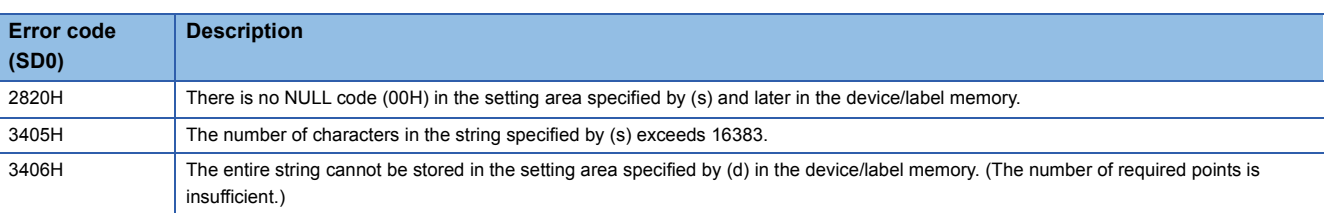

# **\$MOV(P)\_WS**

# **RnCPU RnENCPU RnPCPU RnPCPU RnSFCPU RnSFCPU (Process) (Redundant) (Standard) (Safety)**

These instructions transfer Unicode string data to the specified device number and later.

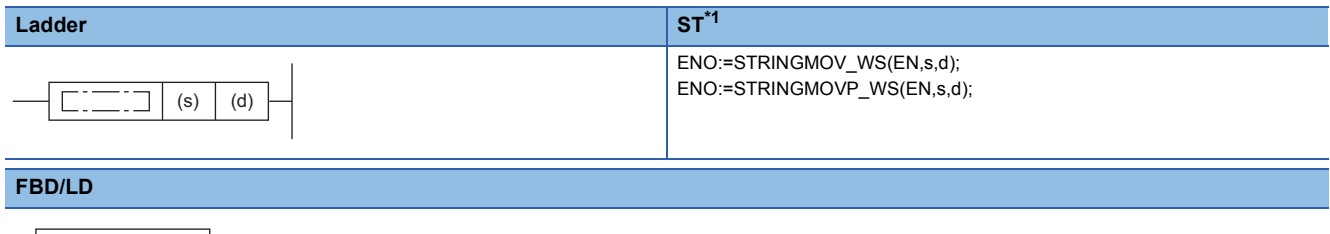

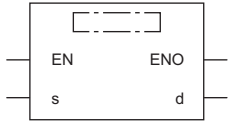

( $\square$  is replaced by STRINGMOV\_WS or STRINGMOVP\_WS.)

<span id="page-641-0"></span>\*1 The engineering tool with version "1.035M" or later supports the ST.

#### ■**Execution condition**

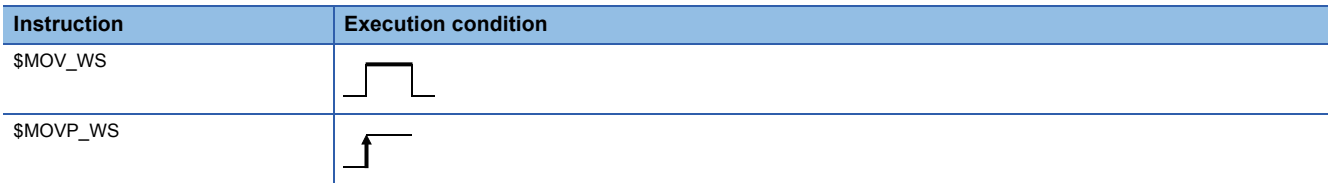

## Setting data

## ■**Descriptions, ranges, and data types**

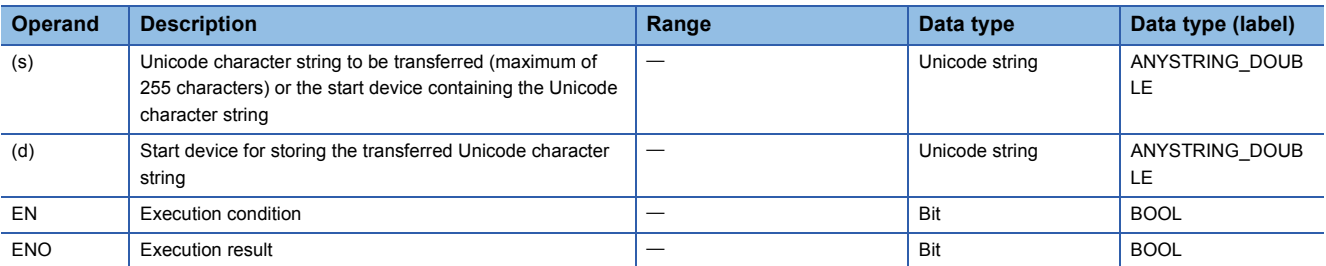

#### ■**Applicable devices**

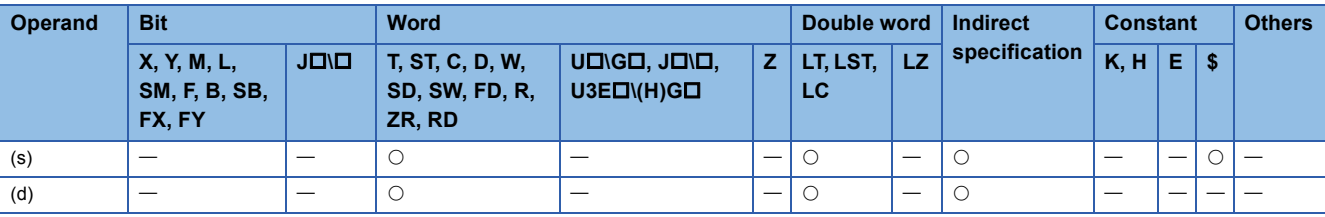

# Processing details

 • These instructions transfer the Unicode character string data in the device specified by (s) to the device number specified by (d) and later. The Unicode character strings from the one enclosed by double quotes (") or the device number specified by (s) to the device number containing 0000H are transferred all at once.

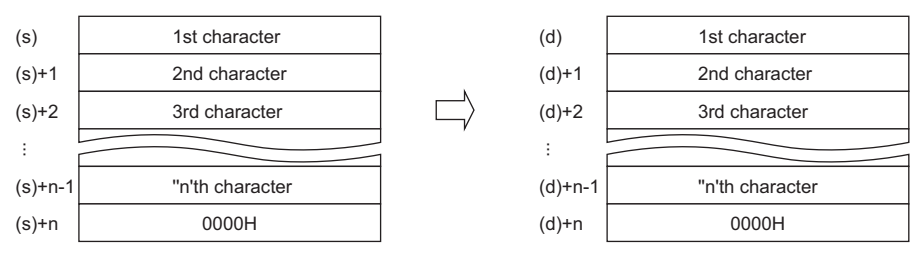

 • Even when the device range ((s) to (s)+n)) in which the Unicode character string data to be transferred and the device range ((d) to (d)+n) for storing the transferred data are overlapping, the processing is performed normally. For example, the character strings stored in the devices specified by D10 to D13 are transferred to the devices specified by D11 to D14 as shown below.

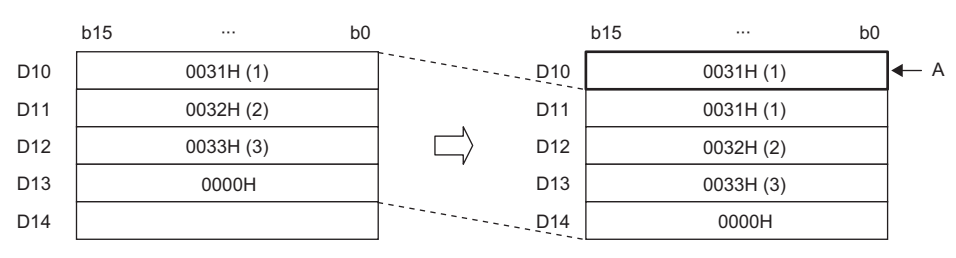

A: Same as before transfer

#### Operation error

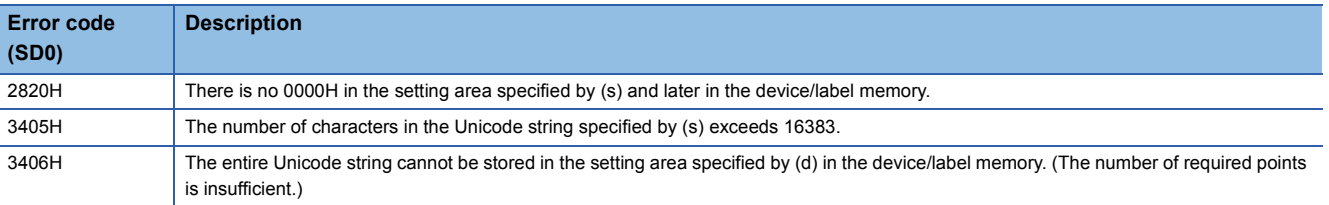

# **Converting 16-bit binary data to decimal ASCII**

# **BINDA(P)(\_U)**

# **RnCPU RnENCPU RnPCPU RnPCPU RnSFCPU RnSFCPU (Process) (Redundant) (Standard) (Safety)**

These instructions convert 16-bit binary data to the decimal ASCII code.

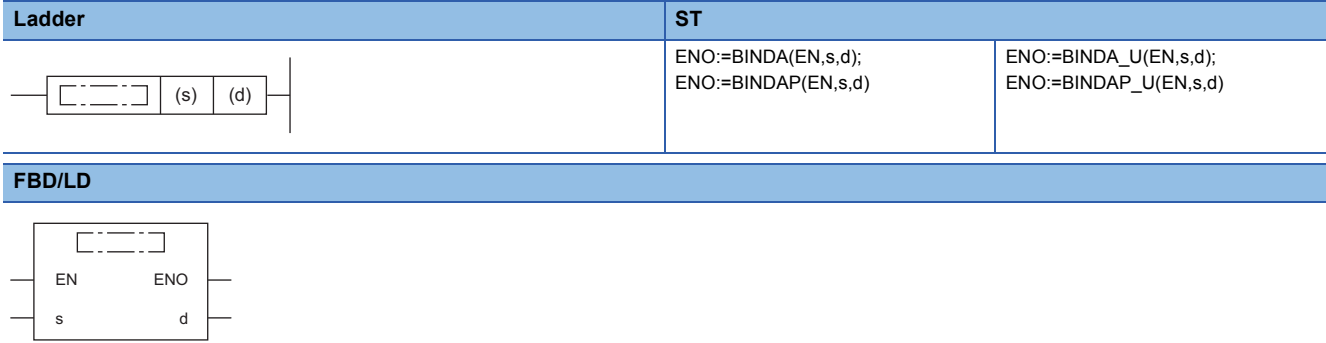

#### ■**Execution condition**

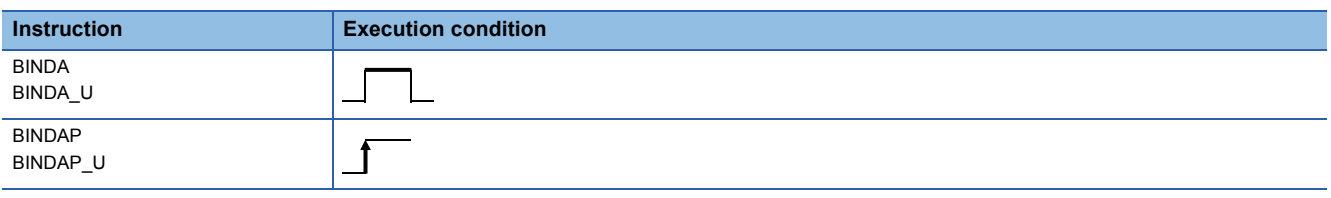

#### **Setting data**

#### ■**Descriptions, ranges, and data types**

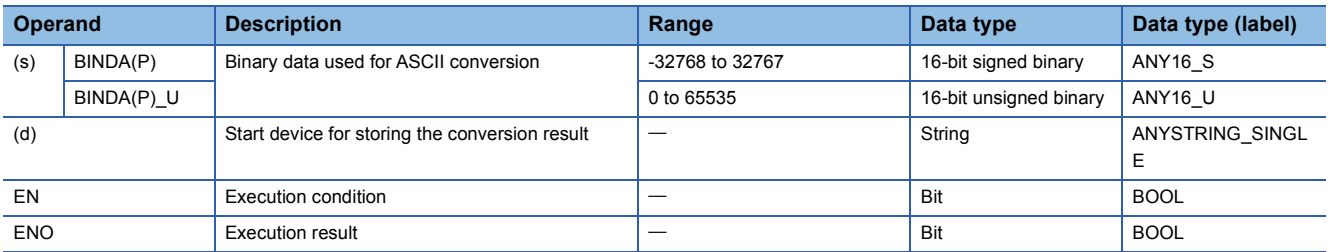

#### ■**Applicable devices**

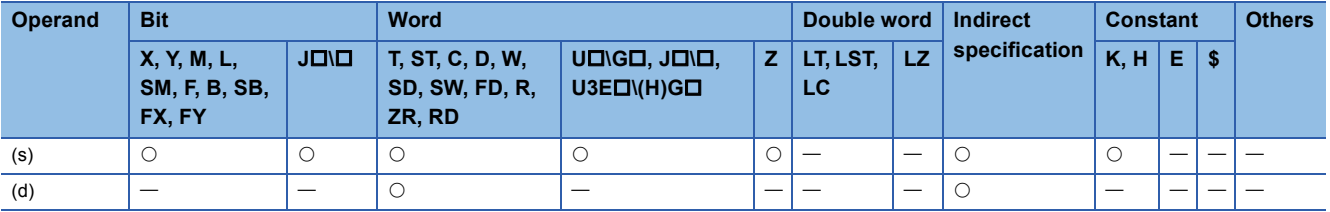

# Processing details

- These instructions convert the digit in decimal notation of the 16-bit binary data in the device specified by (s) to the ASCII code, and store the converted data in the device number specified by (d) and later.
- The format of the decimal ASCII data to be stored in (d) depends on the status of SM705 (Number of conversion digits selection).

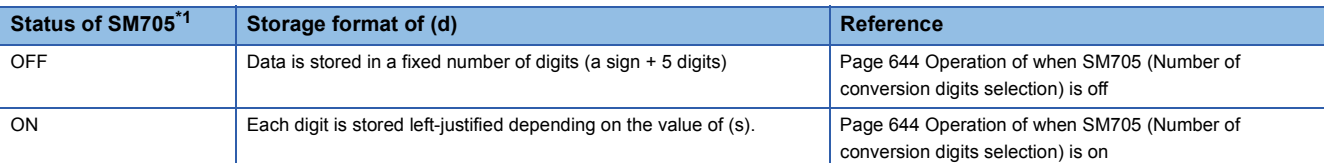

<span id="page-644-0"></span>\*1 For the firmware version of the CPU module supporting SM705, refer to the following. MELSEC iQ-R CPU Module User's Manual (Application)

A CPU module which does not support SM705 operates in the same way as SM705 is off even if it is turned on.

#### ■**Operation overview**

The following figure shows the operation when SM705 (Number of conversion digits selection) is off and on.

#### **Ex.**

When the BINDA(P) instruction is executed with the numeric value "-12" stored in (s)

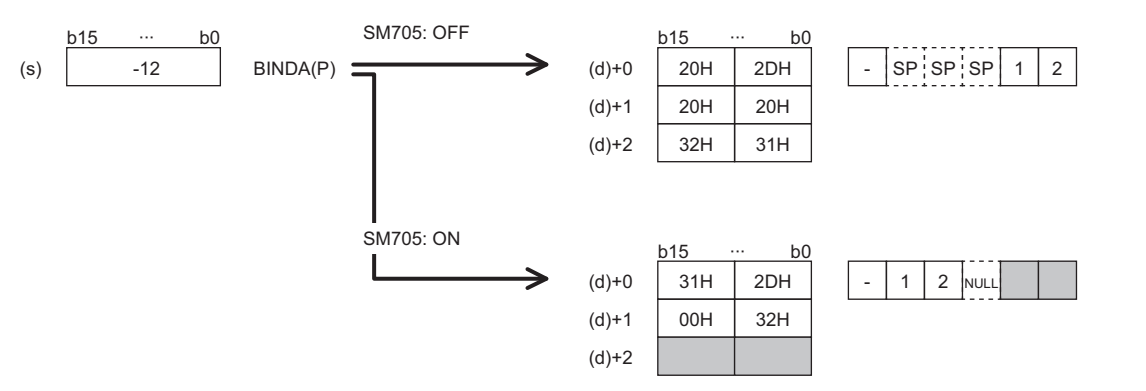

- When SM705 is off, the number of digits is fixed. The first character is a sign and it is 2DH(-) in the above example. (If (s) is 0 or positive, the first character is 20H (space).) The numeric part is right-justified. When the length of the numeric part is less than 5 digits, the ASCII code 20H (space) is stored for the ASCII code of the upper digit(s).
- When SM705 is on, data is left-justified. When the length of the numeric part is less than 5 digits, 00H is stored in the end.

# <span id="page-645-0"></span>■**Operation of when SM705 (Number of conversion digits selection) is off**

Decimal ASCII data is stored in a fixed number of digits in (d) to (d)+2.

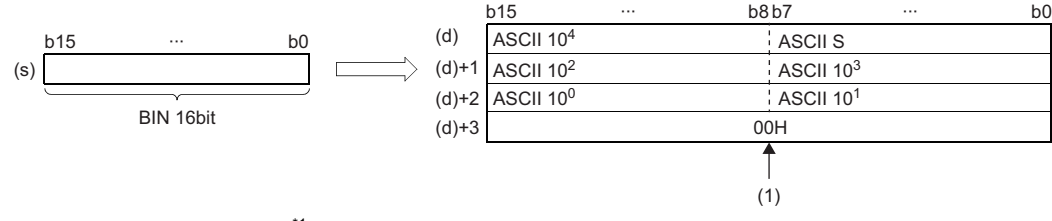

ASCII S: Sign data of ASCII code<sup>\*1</sup>

ASCII 10<sup>4</sup>: Ten-thousands place of ASCII code<sup> $2$ </sup>

ASCII 10<sup>3</sup>: Thousands place of ASCII code<sup>\*3</sup>

ASCII 10<sup>2</sup>: Hundreds place of ASCII code<sup>\*4</sup>

ASCII 10<sup>1</sup>: Tens place of ASCII code<sup>\*5</sup>

ASCII 10<sup>0</sup>: Ones place of ASCII code

- (1): 00H is stored in (d)+3 when SM701 (Number of output characters selection) is off. When it is on, the value in (d)+3 remains unchanged.
- \*1 When the value is 0 or positive, 20H (space) is stored. When the value is negative, 2DH (-) is stored.
- \*2 When the length of the numeric part is 4 digits or less, 20H (space) is stored in ASCII 10<sup>4</sup>.
- \*3 When the length of the numeric part is 3 digits or less, 20H (space) is stored in ASCII 10<sup>3</sup>.
- \*4 When the length of the numeric part is 2 digits or less, 20H (space) is stored in ASCII 10<sup>2</sup>.
- \*5 When the length of the numeric part is 1 digit, 20H (space) is stored in ASCII 10<sup>1</sup>.

## **Ex.**

-12345 is set in (s) when the BINDA(P) instruction is used.

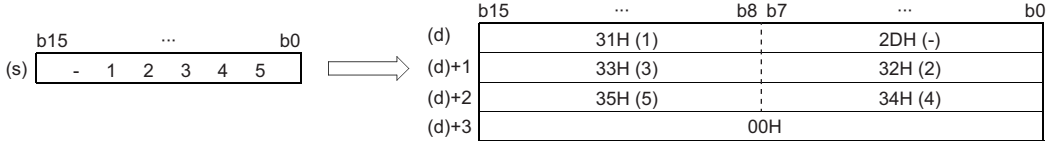

#### <span id="page-645-1"></span>■**Operation of when SM705 (Number of conversion digits selection) is on**

Decimal ASCII data is stored right-justified in (d).

The following figures show an example of a value of (s) and a value stored in (d).

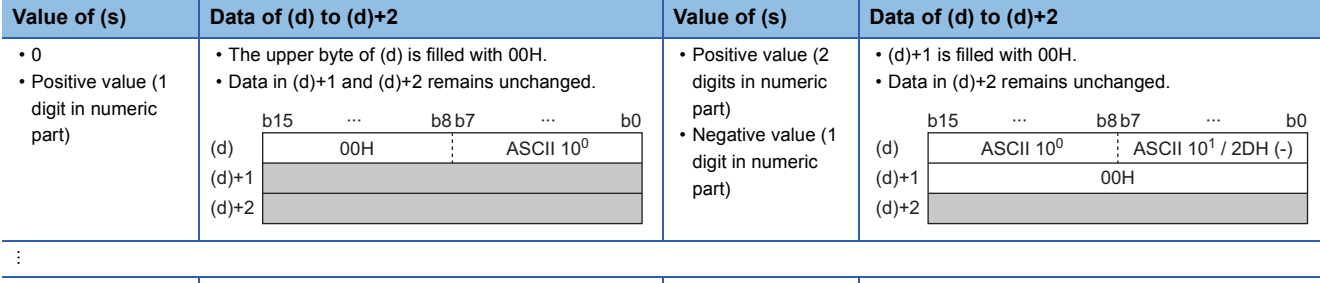

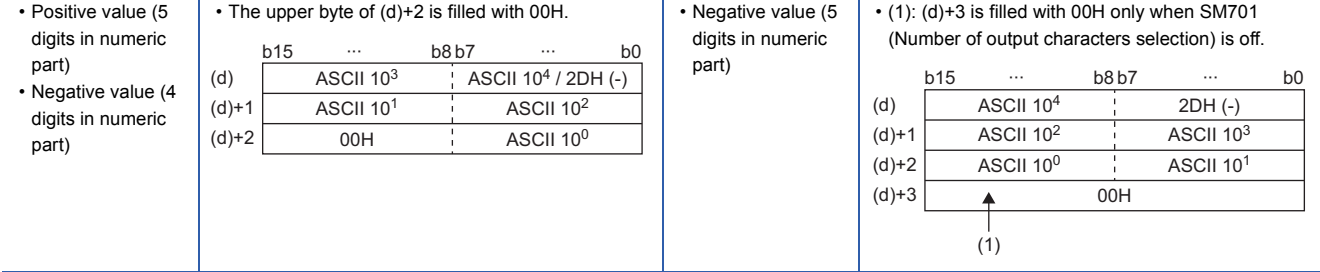

ASCII 10<sup>4</sup>: Ten-thousands place of ASCII code

ASCII 10<sup>3</sup>: Thousands place of ASCII code

ASCII 10<sup>2</sup>: Hundreds place of ASCII code

ASCII 10<sup>1</sup>: Tens place of ASCII code

ASCII 10<sup>0</sup>: Ones place of ASCII code

- When the number of operation digits is less than the maximum number of digits (sign + 5 digits), 00H is stored in the end of the string regardless of the status (on/off) of SM701 (Number of output characters selection). If the end of the string is the lower byte, 00H is also stored in the upper byte.
- When the number of operation digits is equal to the maximum number of digits (a sign + 5 digits), 00H is stored in (d)+3 when SM701 is off. (d)+3 remains unchanged if SM701 is on.

#### Operation error

There is no operation error.

#### **Precautions**

When SM705 (Number of conversion digits selection) is on, the operation result is stored in (d) for the effective number of digits. Therefore, when the BINDA(P)(\_U) instruction is executed successively and the operation result for each execution is stored in the same device, a part of the previous operation result may not be overwritten by the succeeding result and can remain in (d).

[Example] Executing the BINDA(P) instruction when (s) is "-12345" and then executing another BINDA(P) instruction when (s) is "-67"

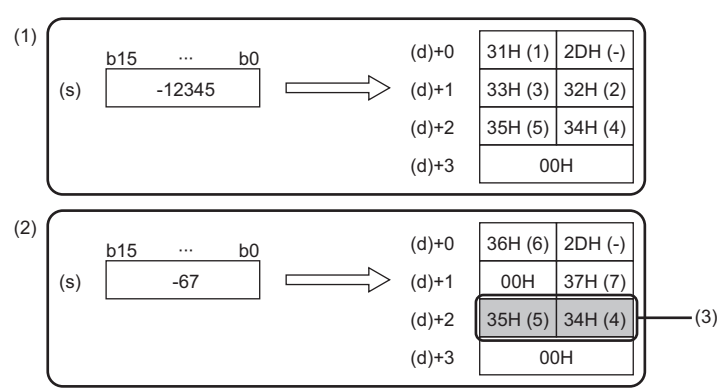

(1) "-12345" is converted into a string. (2) "-67" is converted into a string.

(3) A part of the previous conversion result remains in (d)+2.

To avoid this, create a program to clear the entire data storage areas  $(d)+0$  to  $(d)+2$  before executing the BINDA(P)( $U$ ) instruction.

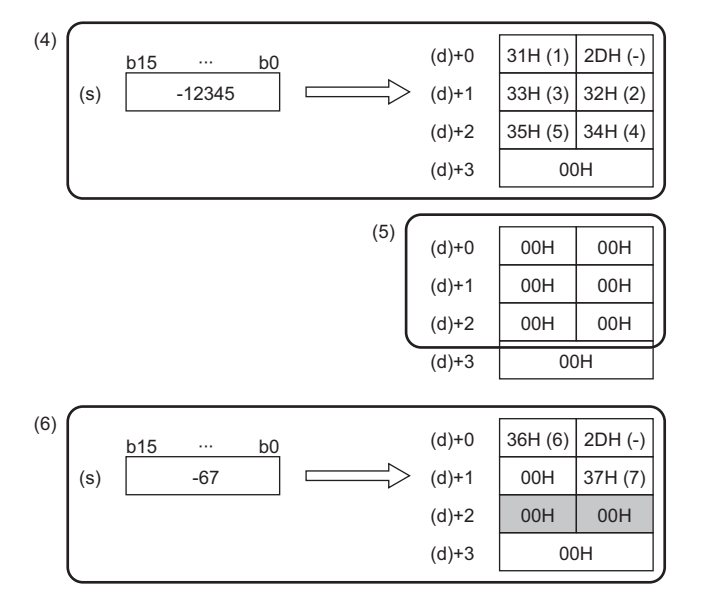

- (4) "-12345" is converted into a string.
- $(5)$  (d)+0 to (d)+2 are cleared.
- (6) "-67" is converted into a string.

# **Converting 32-bit binary data to decimal ASCII**

# **DBINDA(P)(\_U)**

# **RnCPU RnENCPU RnPCPU RnPCPU RnSFCPU RnSFCPU (Process) (Redundant) (Standard) (Safety)**

These instructions convert 32-bit binary data to the decimal ASCII code.

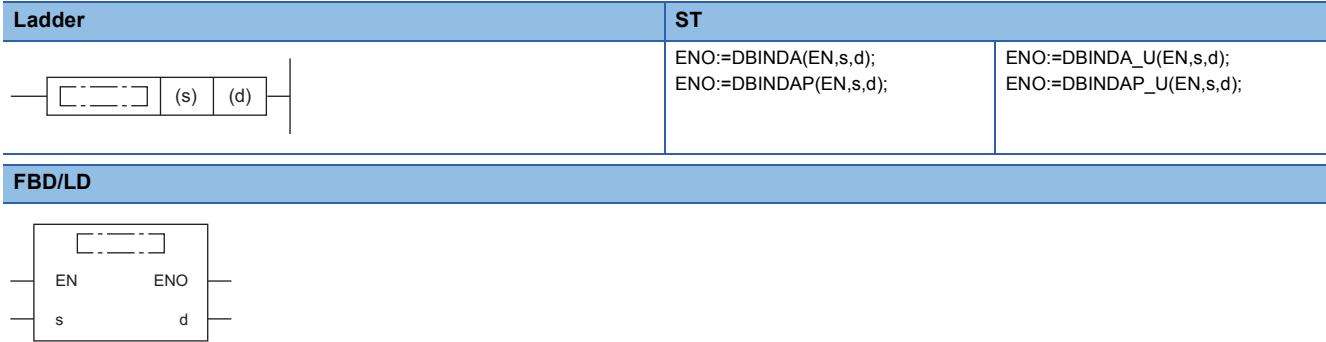

#### ■**Execution condition**

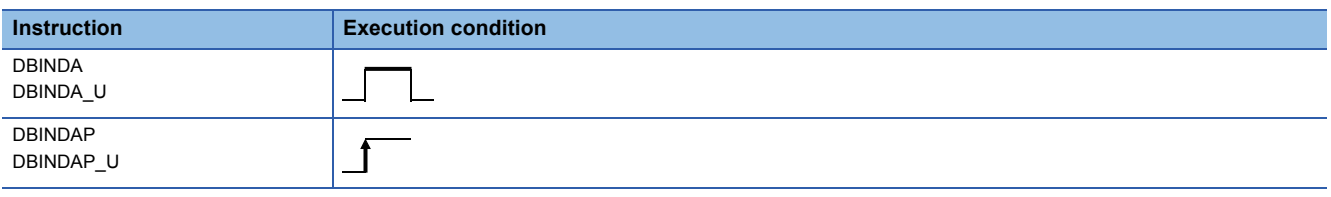

#### **Setting data**

#### ■**Descriptions, ranges, and data types**

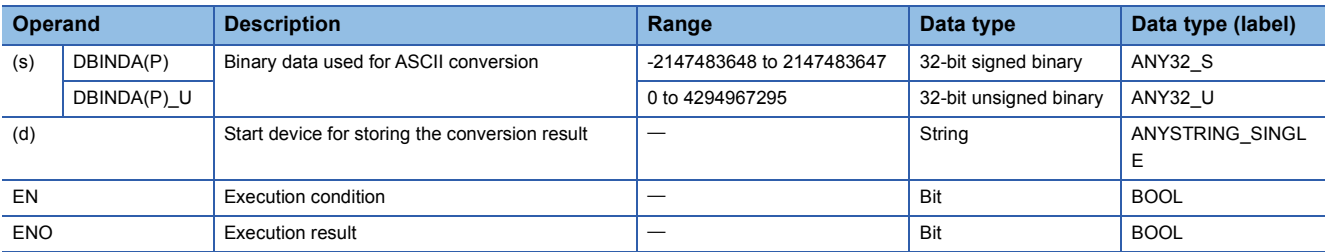

#### ■**Applicable devices**

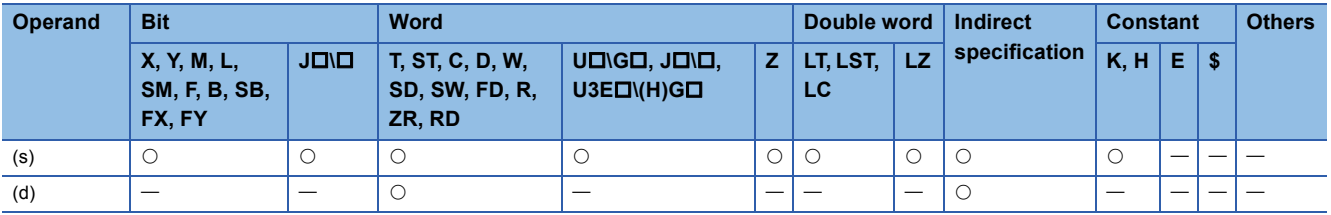
- These instructions convert the digit in decimal notation of the 32-bit binary data in the device specified by (s) to the ASCII code, and store the converted data in the device number specified by (d) and later.
- The format of the decimal ASCII data to be stored in (d) depends on the status of SM705 (Number of conversion digits selection).

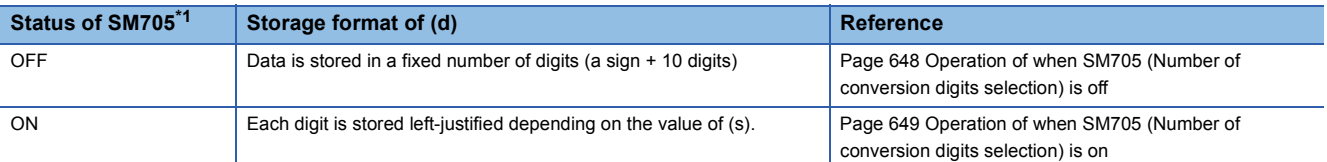

<span id="page-648-0"></span>\*1 For the firmware version of the CPU module supporting SM705, refer to the following. MELSEC iQ-R CPU Module User's Manual (Application) A CPU module which does not support SM705 operates in the same way as SM705 is off even if it is turned on.

#### ■**Operation overview**

The following figure shows the operation when SM705 (Number of conversion digits selection) is off and on.

#### **Ex.**

When the DBINDA(P) instruction is executed with a numeric value "-123456" stored in (s)

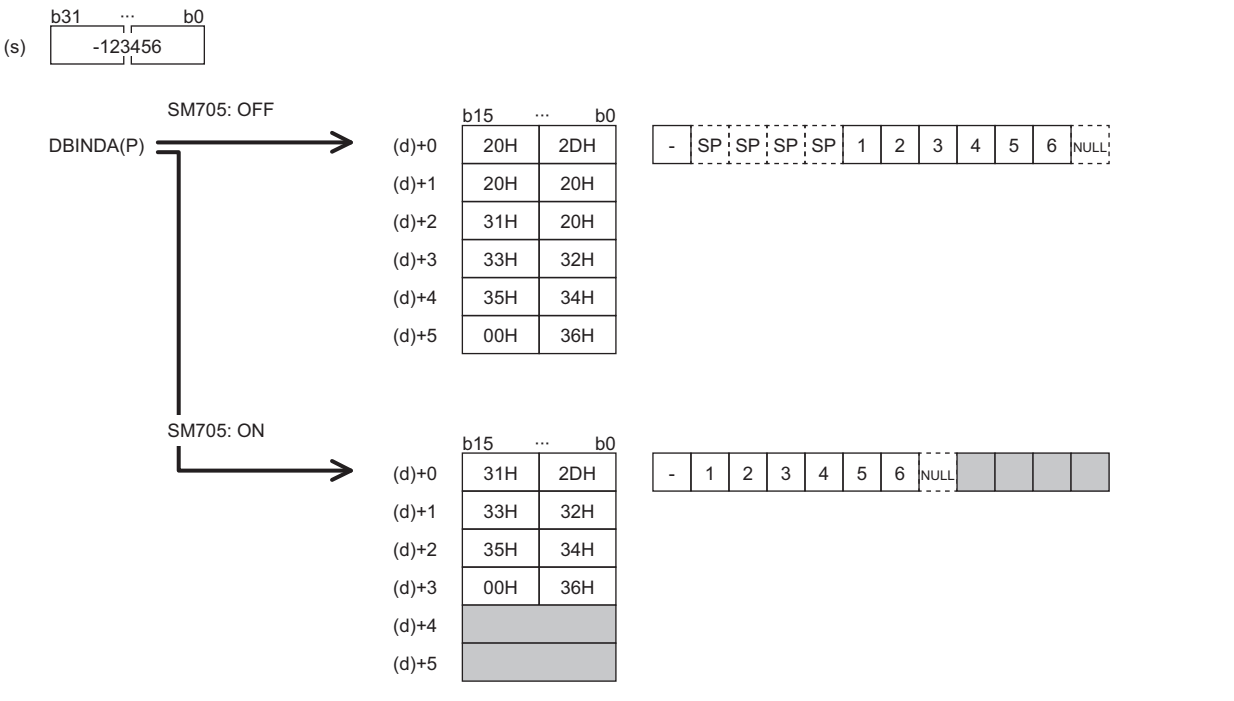

- When SM705 is off, the number of digits is fixed. The first character is a sign and it is 2DH(-) in the above example. (If (s) is 0 or positive, the first character is 20H (space).) The numeric part is right-justified. When the length of the numeric part is less than 10 digits, the ASCII code 20H (space) is stored for the ASCII code of the upper digit(s).
- When SM705 is on, data is left-justified. When the length of the numeric part is less than 10 digits, 00H is stored in the end.

## <span id="page-649-0"></span>■**Operation of when SM705 (Number of conversion digits selection) is off**

Decimal ASCII data is stored in a fixed number of digits in (d) to (d)+5.

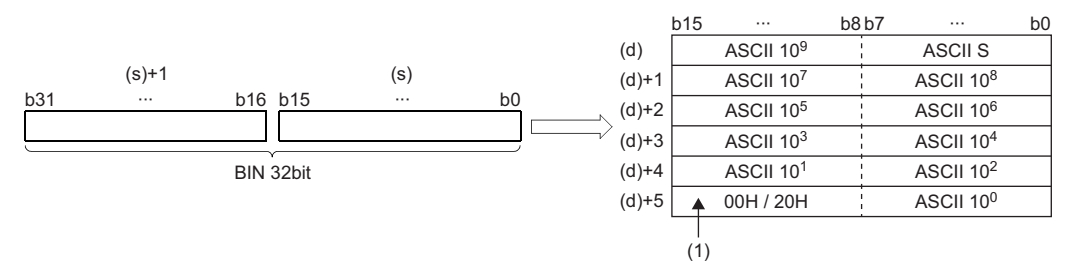

ASCII S: Sign data of ASCII code<sup>\*1</sup>

ASCII 10<sup>9</sup>: Billions place of ASCII code<sup>\*2</sup>

ASCII 10<sup>8</sup>: Hundred-millions place of ASCII code<sup>\*3</sup>

÷

ASCII 10<sup>1</sup>: Tens place of ASCII code<sup>\*4</sup>

ASCII 10<sup>0</sup>: Ones place of ASCII code

(1): 00H is stored in the upper byte of (d)+5 only when SM701 (Number of output characters selection) is off, and 20H (space) is stored when it is on.

\*1 When the value is 0 or positive, 20H (space) is stored. When the value is negative, 2DH (-) is stored.

\*2 When the length of the numeric part is 9 digits or less, 20H (space) is stored in ASCII 10<sup>9</sup>.

\*3 When the length of the numeric part is 8 digits or less, 20H (space) is stored in ASCII 10<sup>8</sup>.

\*4 When the length of the numeric part is 1 digit, 20H (space) is stored in ASCII 10<sup>1</sup>.

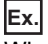

When -12345678 (signed) is specified in (s)

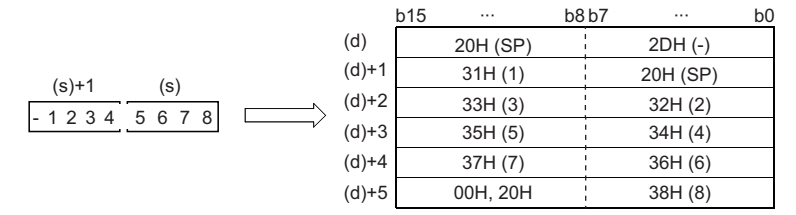

### <span id="page-650-0"></span>■**Operation of when SM705 (Number of conversion digits selection) is on**

Decimal ASCII data is stored right-justified in (d).

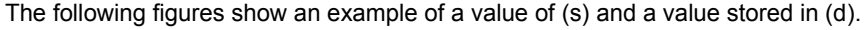

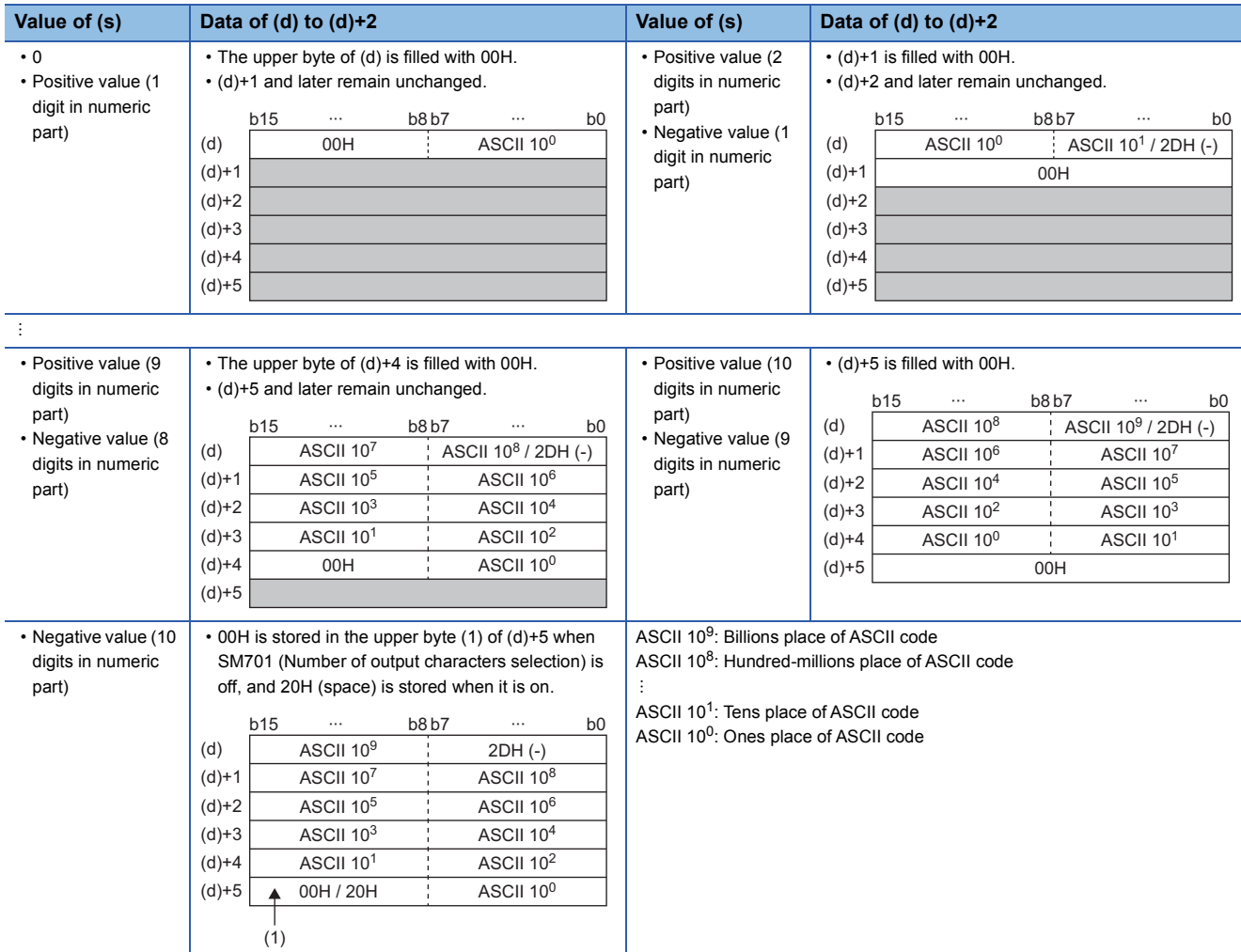

 • When the number of operation digits is less than the maximum number of digits (a sign + 10 digits), 00H is stored in the end of the string regardless of the status (on/off) of SM701 (Number of output characters selection). If the end of the string is the lower byte, 00H is also stored in the upper byte.

 • When the number of operation digits is equal to the maximum number of digits (a sign + 10 digits), 00H is stored in the upper byte of (d)+5 if SM701 is off. 20H (space) is stored in the upper byte of (d)+5 if SM701 is on.

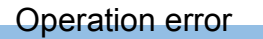

There is no operation error.

**Precautions** 

When SM705 (Number of conversion digits selection) is on, the operation result is stored in (d) for the effective number of digits. Therefore, when the DBINDA(P)( $U$ ) instruction is executed successively and the operation result for each execution is stored in the same device, a part of the previous operation result may not be overwritten by the succeeding result and can remain in (d).

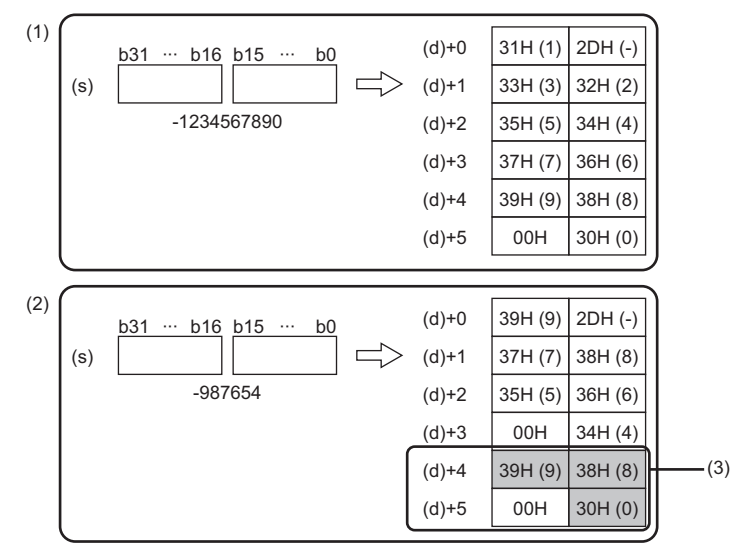

[Example] Executing the DBINDA(P) instruction when (s) is "-1234567890" and then executing another DBINDA(P) instruction when (s) is "-987654"

- (1) "-1234567890" is converted into a string.
	- (2) "-987654" is converted into a string.
	- (3) A part of the previous conversion result remains in (d)+4 and  $(d)+5.$

To avoid this, create a program to clear the entire data storage areas (d)+0 to (d)+5 before executing the DBINDA(P)(\_U) instruction.

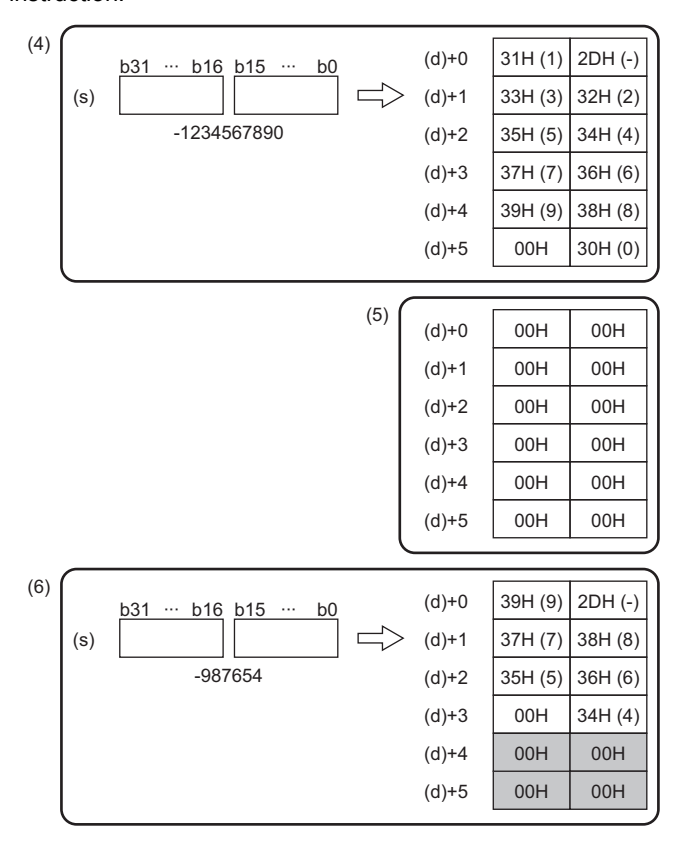

- (4) "-1234567890" is converted into a string.
- $(5)$  (d)+0 to (d)+5 are cleared.
- (6) "-987654" is converted into a string.

## **Converting 16-bit binary data to hexadecimal ASCII**

## **BINHA(P)**

# **RnCPU RnENCPU RnPCPU RnPCPU RnSFCPU RnSFCPU (Process) (Redundant) (Standard) (Safety)**

These instructions convert 16-bit binary data to the hexadecimal ASCII code.

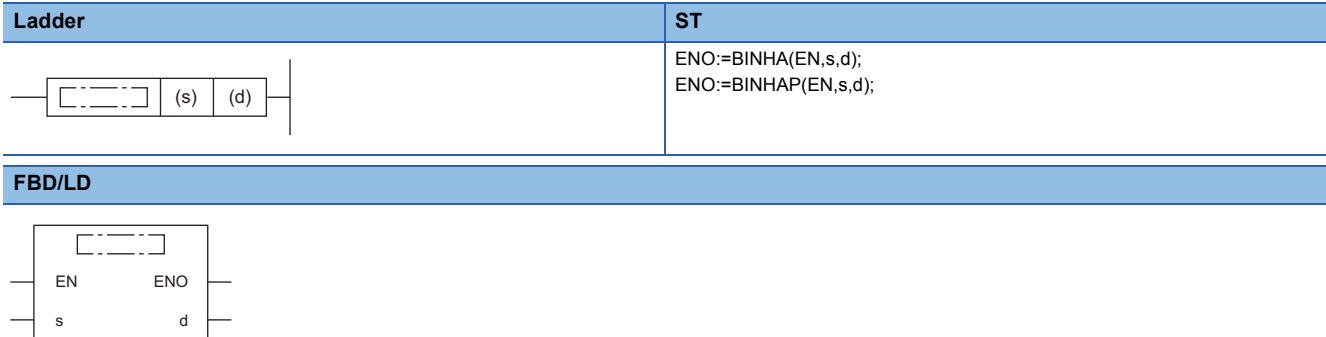

#### ■**Execution condition**

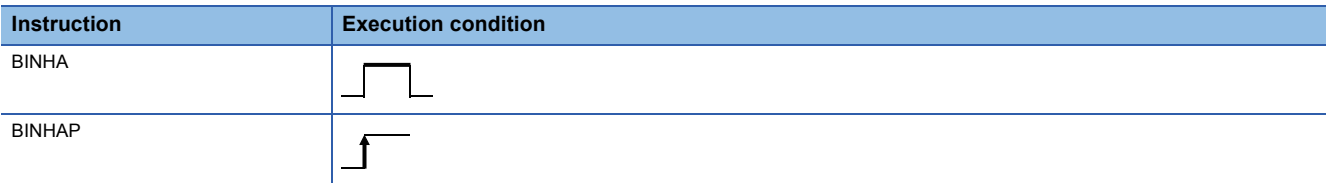

## **Setting data**

#### ■**Description, range, data type**

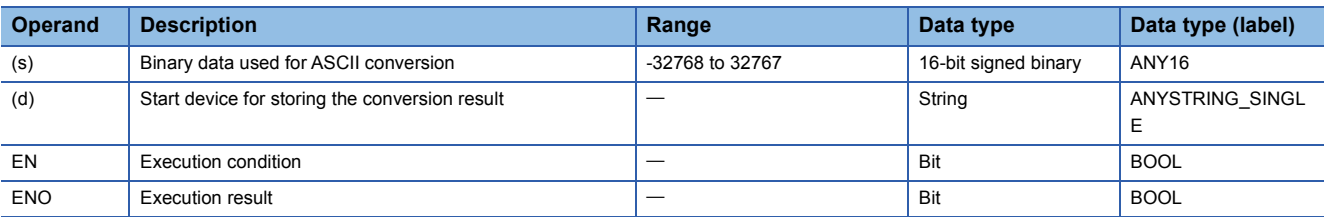

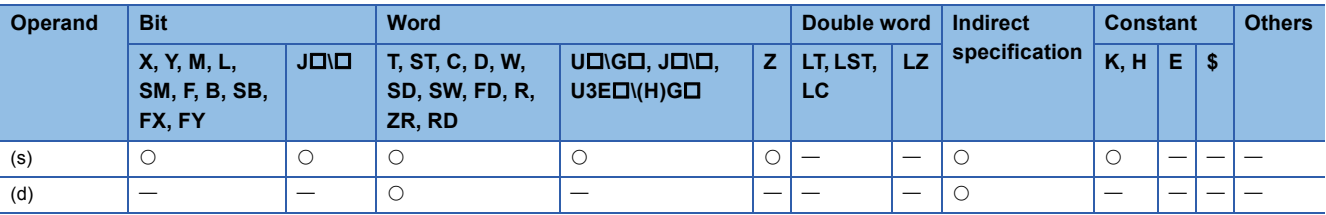

- These instructions convert the digit in hexadecimal notation of the 16-bit binary data in the device specified by (s) to the ASCII code, and store the converted data in the device number specified by (d) and later.
- The format of the hexadecimal ASCII data to be stored in (d) depends on the status of SM705 (Number of conversion digits selection).

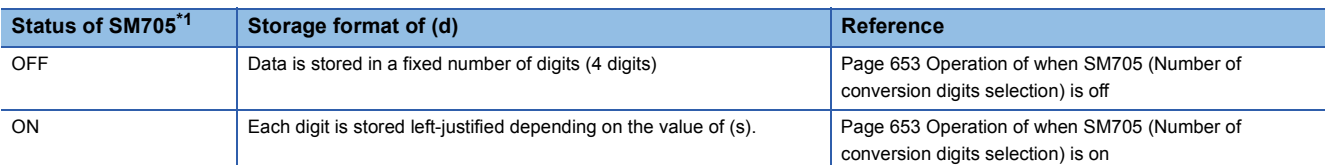

<span id="page-653-0"></span>\*1 For the firmware version of the CPU module supporting SM705, refer to the following. MELSEC iQ-R CPU Module User's Manual (Application)

A CPU module which does not support SM705 operates in the same way as SM705 is off even if it is turned on.

#### ■**Operation overview**

The following figure shows the operation when SM705 (Number of conversion digits selection) is off and on.

#### **Ex.**

When the BINHA(P) instruction is executed with the 16-bit binary data "0ABCH" stored in (s)

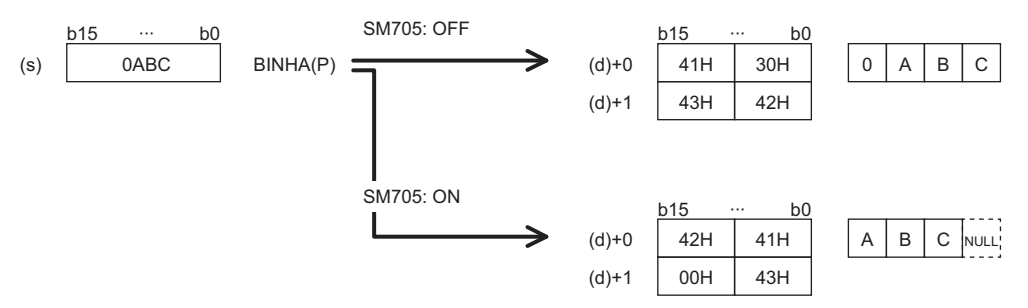

- When SM705 is off, the number of digits is fixed. Four digits of "0ABC" are converted into ASCII data and stored.
- When SM705 is on, data is left-justified. "0ABC" with the leading "0" omitted ("ABC") are converted into ASCII data and stored, and 00H is stored in the end.

#### <span id="page-654-0"></span>■**Operation of when SM705 (Number of conversion digits selection) is off**

Hexadecimal ASCII data is stored in a fixed number of digits (4 digits) in (d).

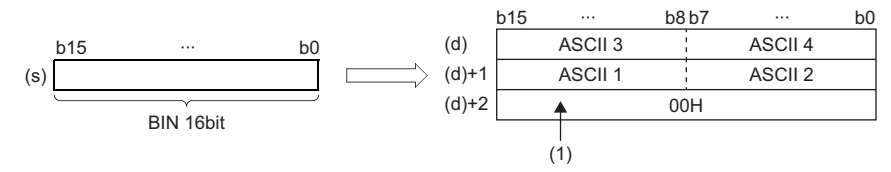

ASCII  $\Box$ : ASCII code ( $\Box$ th digit)

(1): 00H is stored in (d)+2 when SM701 (Number of output characters selection) is off. When it is on, the value in (d)+3 remains unchanged.

 • The operation result to be stored in the device specified by (d) is processed as a 4-digit hexadecimal number. Therefore, 0 at the left side of the effective number of digits is processed as "0". (Zero padding)

## **Ex.**

When 02A6H is stored in the device specified by (s)

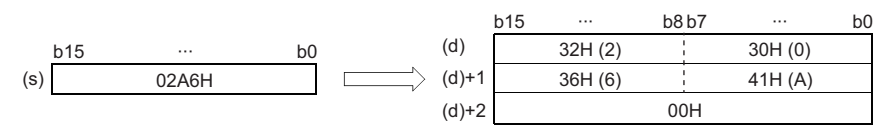

#### <span id="page-654-1"></span>■**Operation of when SM705 (Number of conversion digits selection) is on**

Hexadecimal ASCII data for the number of digits (up to 4 digits) without the leftmost "0" in the effective digits is stored rightjustified in (d).

The following figures show an example of a value of (s) and a value stored in (d).

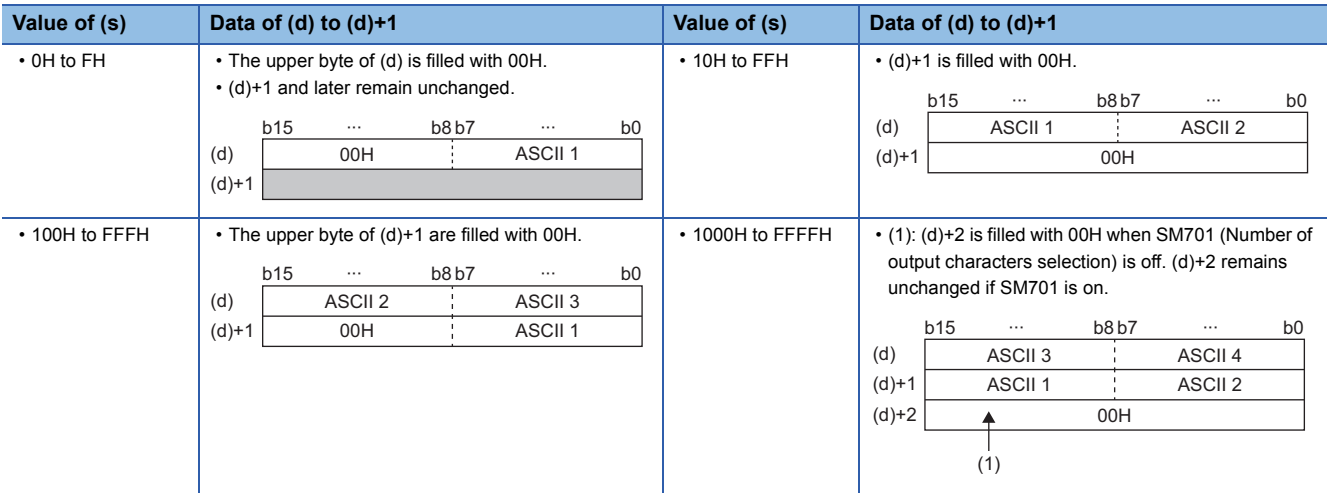

ASCII  $\Box$ : ASCII code ( $\Box$ th digit)

- When the number of digits is less than the maximum number of digits (4 digits), 00H is stored in the end of the string regardless of the status (on/off) of SM701 (Number of output characters selection). If the end of the string is the lower byte, 00H is also stored in the upper byte.
- When the number of digits is equal to the maximum number of digits (4 digits), 00H is stored in (d)+2 when SM701 is off. (d)+2 remains unchanged if SM701 is on.

#### Operation error

There is no operation error.

**Precautions** 

When SM705 (Number of conversion digits selection) is on, the operation result is stored in (d) for the effective number of digits. Therefore, when the BINHA(P) instruction is executed successively and the operation result for each execution is stored in the same device, a part of the previous operation result may not be overwritten by the succeeding result and can remain in (d).

[Example] Executing the BINHA(P) instruction when (s) is "2A6F" and then executing another BINHA(P) instruction when (s) is "9"

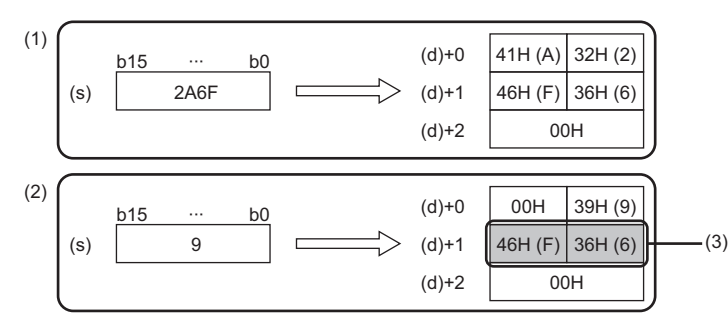

(1) "2A6F" is converted into a string.

(2) "9" is converted into a string.

(3) A part of the previous conversion result remains in (d)+1.

To avoid this, create a program to clear the entire data storage areas (d)+0 and (d)+1 before executing the BINHA(P) instruction.

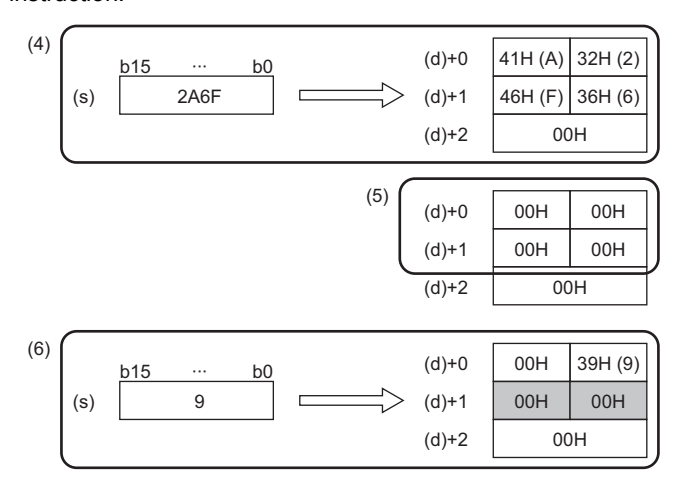

- (4) "2A6F" is converted into a string.
- $(5)$  (d)+0 to (d)+1 are cleared.
- (6) "9" is converted into a string.

## **Converting 32-bit binary data to hexadecimal ASCII**

## **DBINHA(P)**

# **RnCPU RnENCPU RnPCPU RnPCPU RnSFCPU RnSFCPU (Process) (Redundant) (Standard) (Safety)**

These instructions convert 32-bit binary data to the hexadecimal ASCII code.

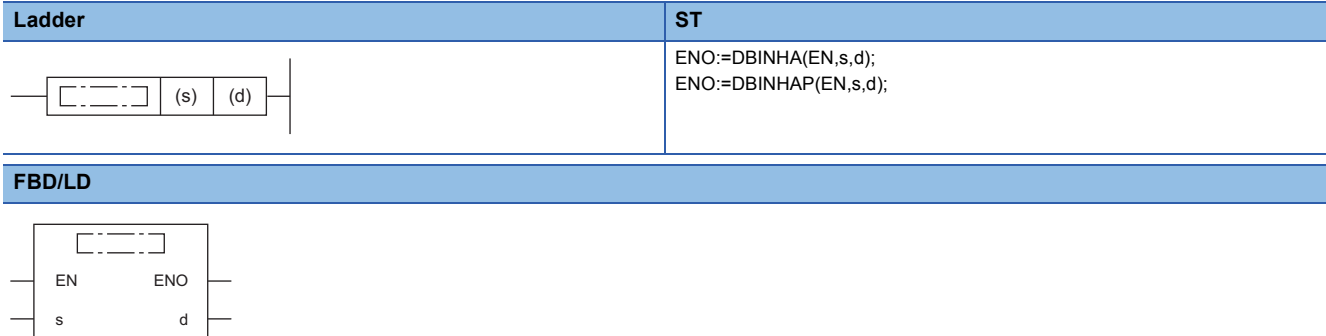

#### ■**Execution condition**

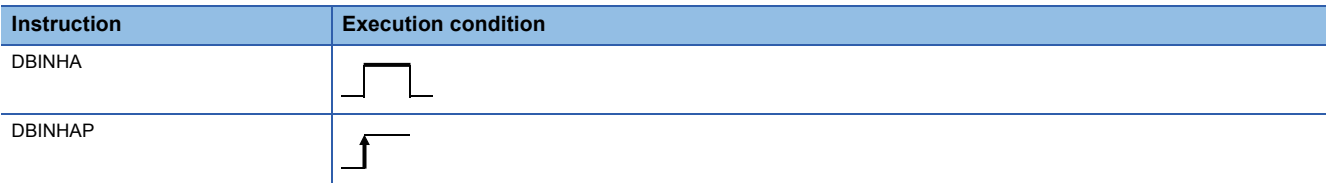

## **Setting data**

#### ■**Description, range, data type**

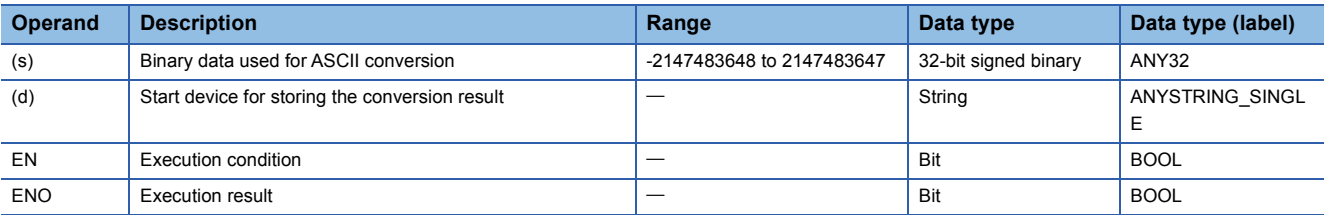

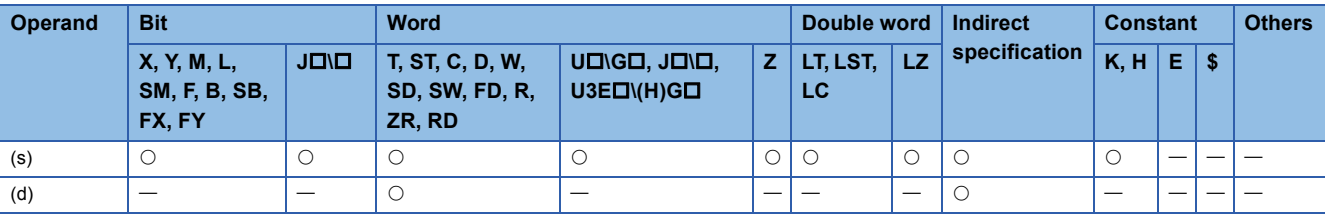

- These instructions convert the digit at each place in hexadecimal notation of the 32-bit binary data specified by (s) to the ASCII code, and store the converted data in the device number specified by (d) and later.
- The format of the decimal ASCII data to be stored in (d) depends on the status of SM705 (Number of conversion digits selection).

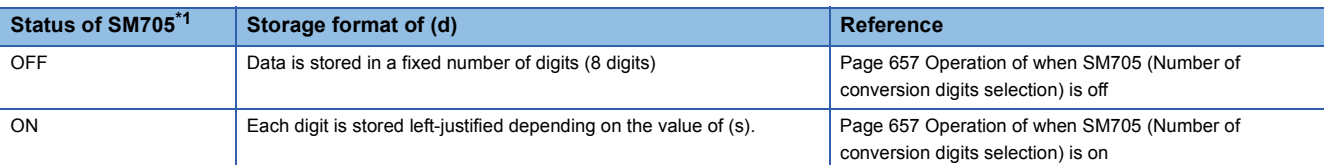

<span id="page-657-0"></span>\*1 For the firmware version of the CPU module supporting SM705, refer to the following. MELSEC iQ-R CPU Module User's Manual (Application)

A CPU module which does not support SM705 operates in the same way as SM705 is off even if it is turned on.

#### ■**Operation overview**

The following figure shows the operation when SM705 (Number of conversion digits selection) is off and on.

## **Ex.**

When the DBINHA(P) instruction is executed with a 32-bit binary data "000ABCDEH" stored in (s)

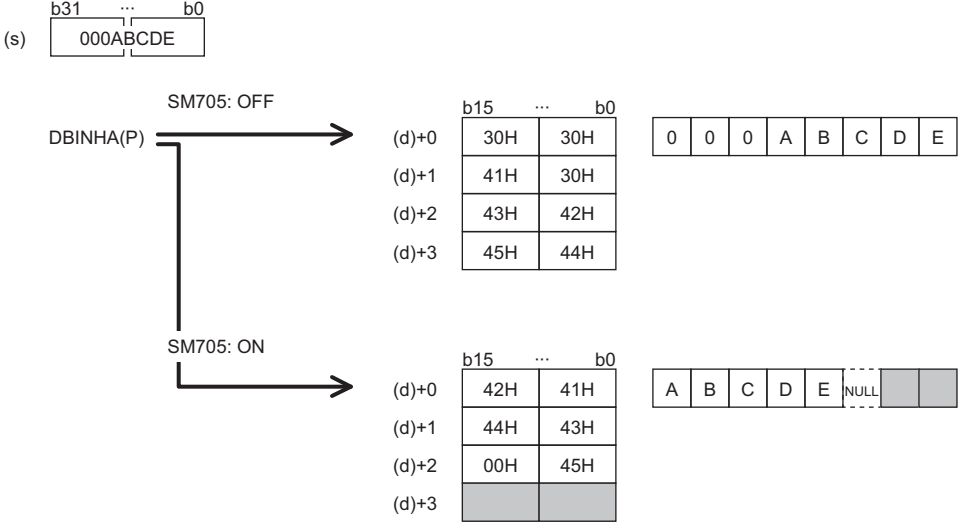

- When SM705 is off, the number of digits is fixed. Eight digits of "000ABCDE" are converted into ASCII data and stored.
- When SM705 is on, data is left-justified. The effective digits "000ABCDE" with the leading "0"s omitted ("ABCDE") are converted into ASCII data and stored, and 00H is stored in the end.

#### <span id="page-658-0"></span>■**Operation of when SM705 (Number of conversion digits selection) is off**

Hexadecimal ASCII data is stored in a fixed number of digits (8 digits) in (d) to (d)+3.

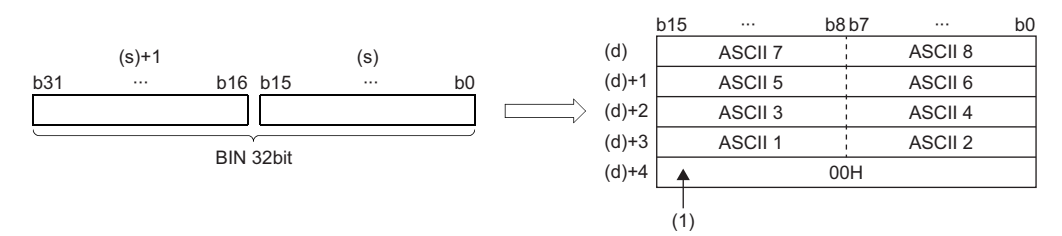

ASCII D: ASCII code (Dth digit)

(1): 00H is stored in (d)+4 when SM701 (Number of output characters selection) is off. When it is on, the value in (d)+3 remains unchanged.

 • The operation result to be stored in the device specified by (d) is processed as a 8-digit hexadecimal number. Therefore, 0 at the left side of the effective number of digits is processed as "0". (Zero padding)

## **Ex.**

When 03AC625EH is stored in the device specified by (s)

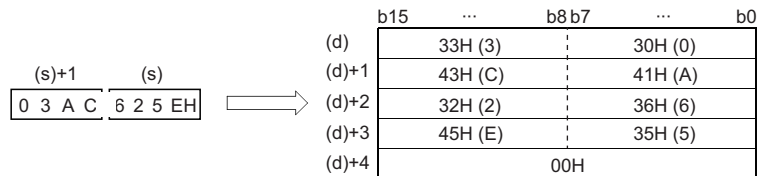

#### <span id="page-658-1"></span>■**Operation of when SM705 (Number of conversion digits selection) is on**

Hexadecimal ASCII data for the number of digits (up to 8 digits) without the leftmost "0" in the effective digits is stored rightjustified in (d).

The following figures show an example of a value of (s) and a value stored in (d).

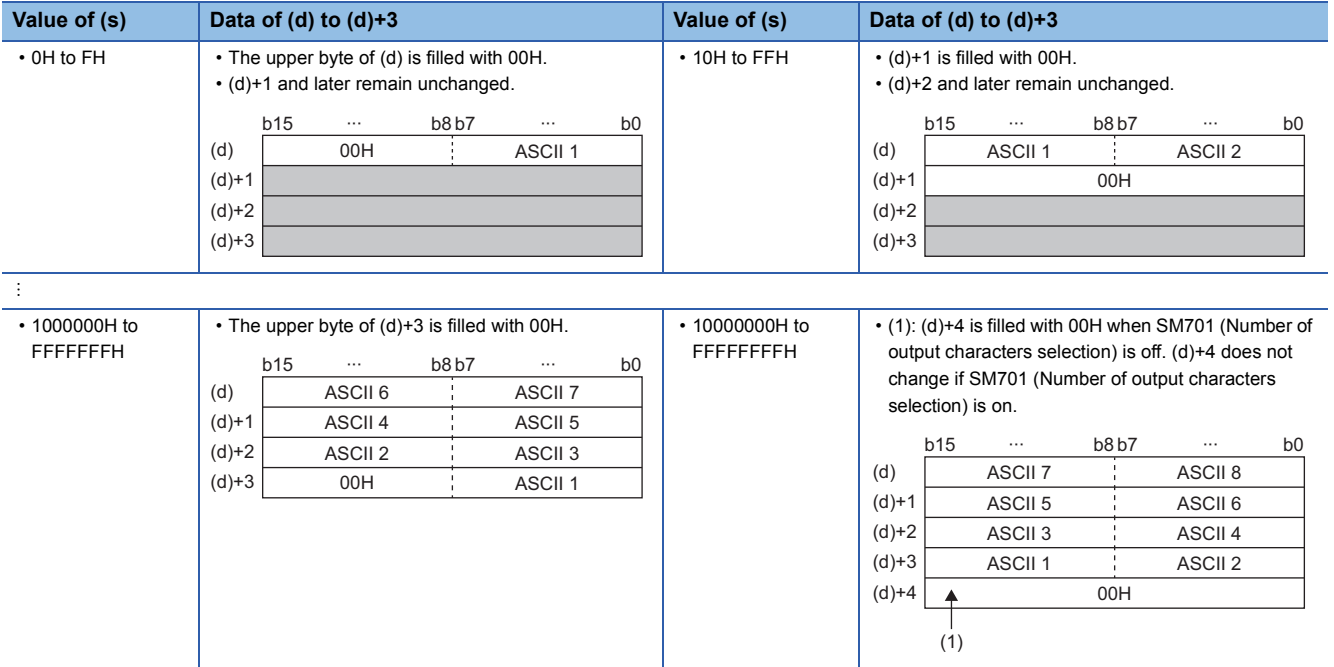

ASCII  $\Box$ : ASCII code ( $\Box$ th digit)

- When the number of digits is less than the maximum number of digits (8 digits), 00H is stored in the end of the string regardless of the status (on/off) of SM701 (Number of output characters selection). If the end of the string is the lower byte, 00H is also stored in the upper byte.
- When the number of digits is equal to the maximum number of digits (8 digits), 00H is stored in (d)+4 when SM701 (Number of output characters selection) is off. (d)+4 does not change if SM701 (Number of output characters selection) is on.

## Operation error

There is no operation error.

#### **Precautions**

When SM705 (Number of conversion digits selection) is on, the operation result is stored in (d) for the effective number of digits. Therefore, when the DBINHA(P) instruction is executed successively and the operation result for each execution is stored in the same device, a part of the previous operation result may not be overwritten by the succeeding result and can remain in (d).

[Example] Executing the DBINHA(P) instruction when (s) is "13AC625E" and then executing another DBINHA(P) instruction when (s) is "F9E8D"

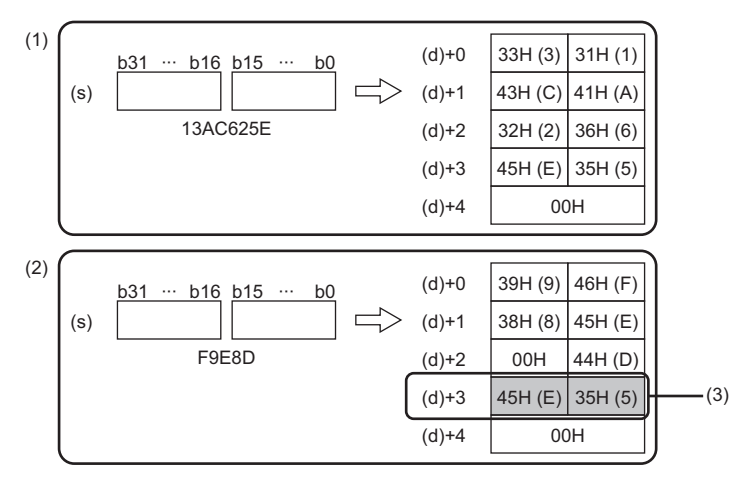

- (1) "13AC625E" is converted into a string.
	- (2) "F9E8D" is converted into a string.
	- (3) A part of the previous conversion result remains in (d)+3.

To avoid this, create a program to clear the entire data storage areas (d)+0 to (d)+3 before executing the DBINHA(P) instruction.

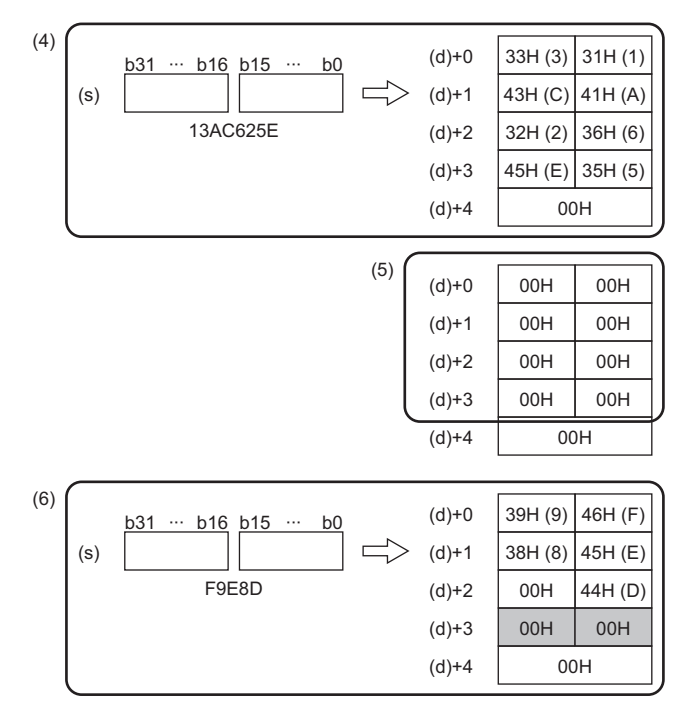

- (4) "13AC625E" is converted into a string.
- $(5)$  (d)+0 to (d)+3 are cleared.
- (6) "F9E8D" is converted into a string.

## **Converting 16-bit binary data to string data**

## **STR(P)(\_U)**

# **RnCPU RnENCPU RnPCPU RnPCPU RnSFCPU RnSFCPU (Process) (Redundant) (Standard) (Safety)**

These instructions convert 16-bit binary data to a string by adding a decimal point to the specified place of the data.

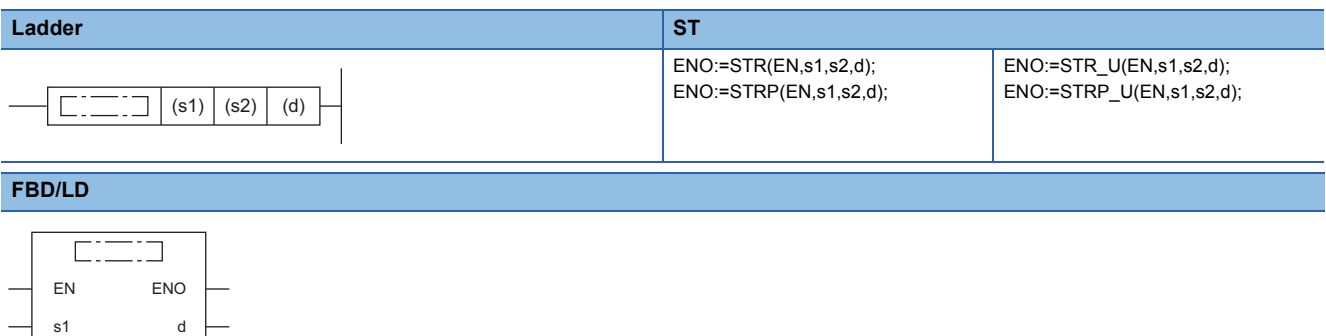

#### ■**Execution condition**

s2

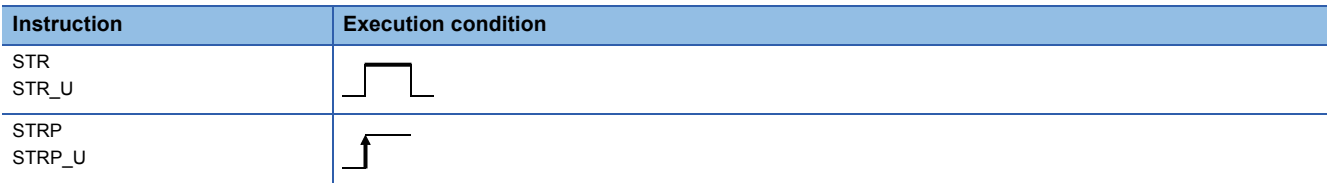

#### Setting data

#### ■**Description, range, data type**

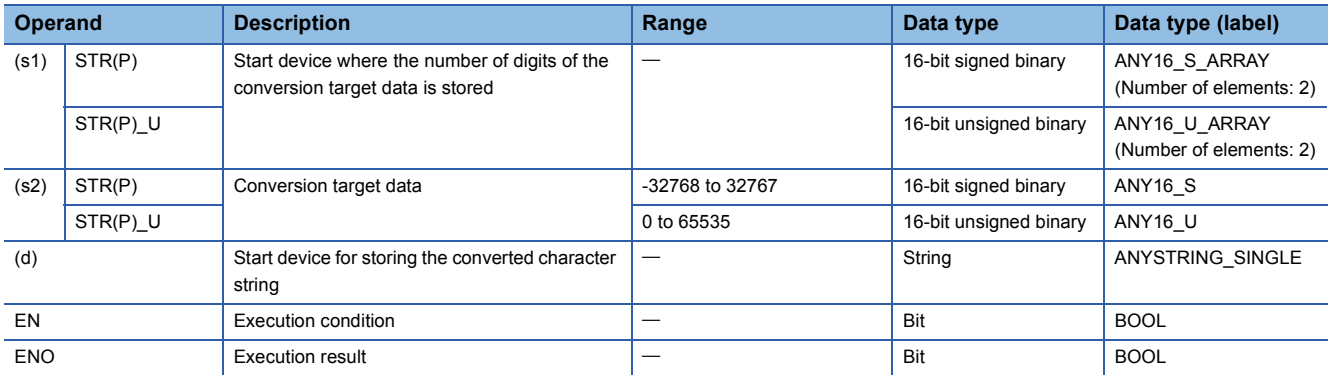

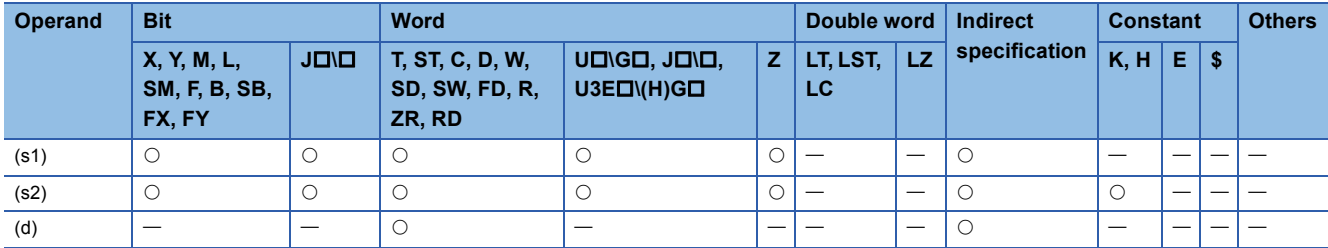

 • These instructions add a decimal point to the 16-bit binary data in the device specified by (s2) at the location specified by (s1), convert the data to character string data, and store the converted data in the device areas specified by (d) and later.

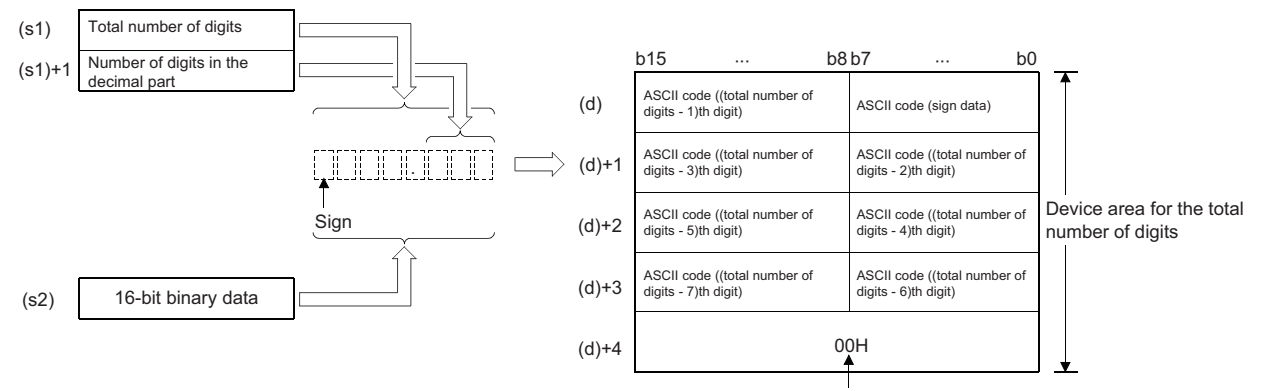

A null character, 00H, is automatically stored at the end of string.

**Ex.** When converting data "-123" in (s2) into a string assuming that the number of decimal places is one ("-12.3")

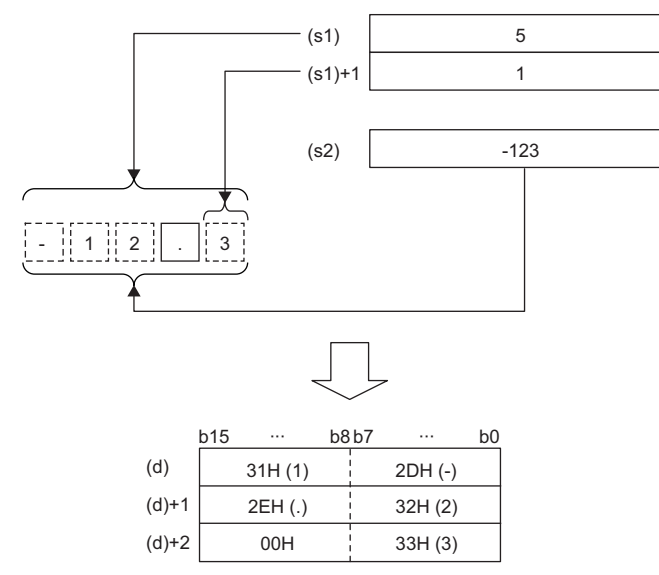

- The total number of digits that can be specified by (s1) is 2 to 8.
- The number of digits in the decimal part that can be specified by (s1)+1 is 0 to 5. Note that the number of digits in the decimal part must be smaller than the total number of digits minus 3.
- The converted character string data are stored in the device areas specified by (d) and later as shown below.
- As sign data, "20H" (space) is stored if the 16-bit binary data is positive, and "2DH" (-) is stored if the data is negative.
- If the number of digits in the decimal part is set to other than 0, "2EH" (.) is automatically stored at the position before the specified number of digits. If the number of digits in the decimal part is 0, "2EH" (.) is not stored.

1234 2 6 12. 34 (s1) (s1)+1 BIN16 Number of digits in the decimal part Automatically added.

• If the specified number of digits in the decimal part is greater than the number of digits of the 16-bit binary data, 0s are automatically added and the data is regarded as "0.0000".

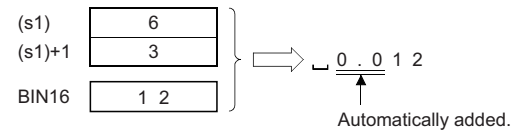

• If the total number of digits excluding the sign and the decimal point is greater than the number of digits of the 16-bit binary data, "20H" (space) is stored between the sign and the numeric value. If the number of digits of the 16-bit binary data is greater, an error occurs.

- 123 1 8 - 12. 3 (s1) (s1)+1 BIN16 Filled with 20Hs (spaces).

• The value "00H" is automatically stored at the end of the converted character string.

#### Operation error

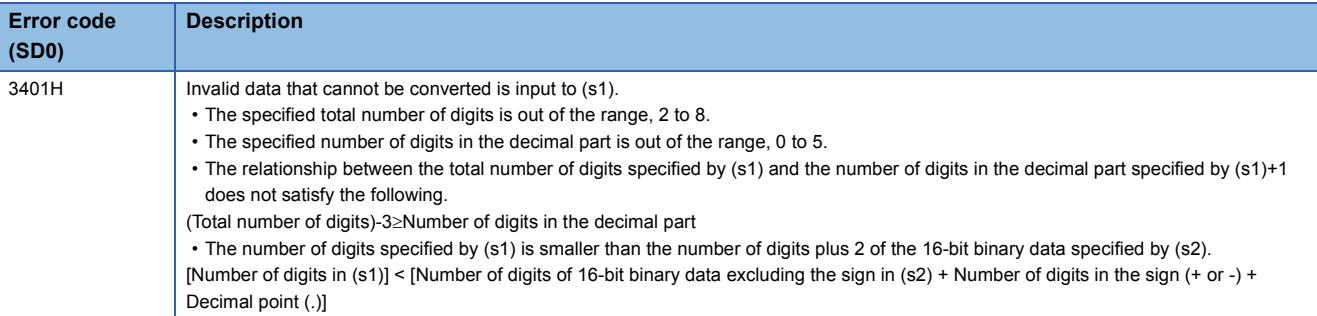

## **Converting 32-bit binary data to string data**

## **DSTR(P)(\_U)**

# **RnCPU RnENCPU RnPCPU RnPCPU RnSFCPU RnSFCPU (Process) (Redundant) (Standard) (Safety)**

These instructions convert 32-bit binary data to a string by adding a decimal point to the specified place of the data.

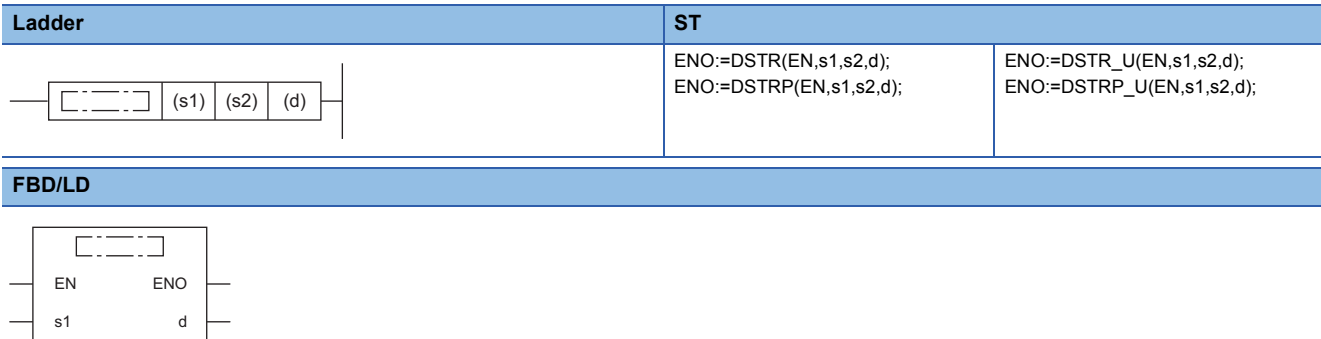

#### ■**Execution condition**

s2

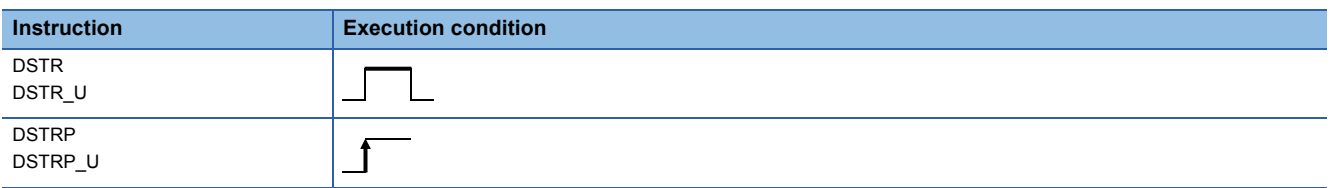

#### Setting data

#### ■**Description, range, data type**

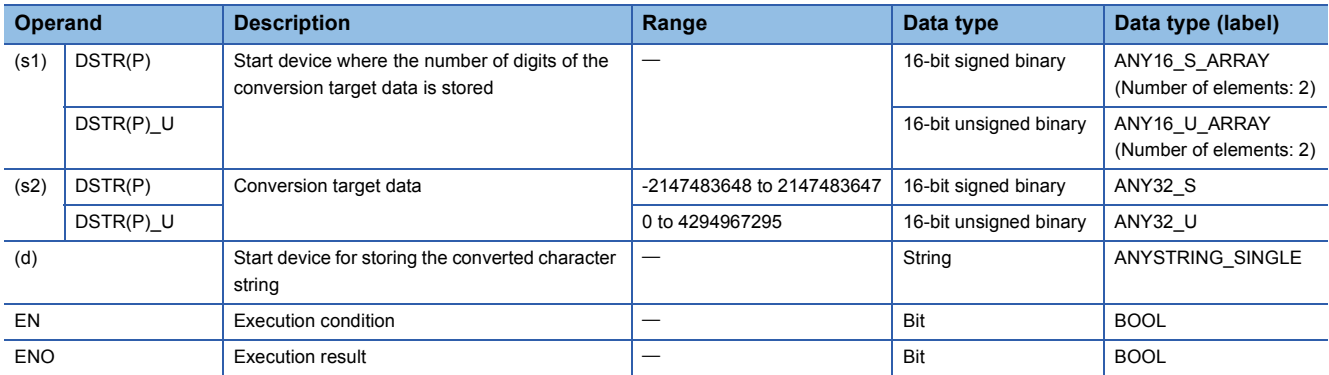

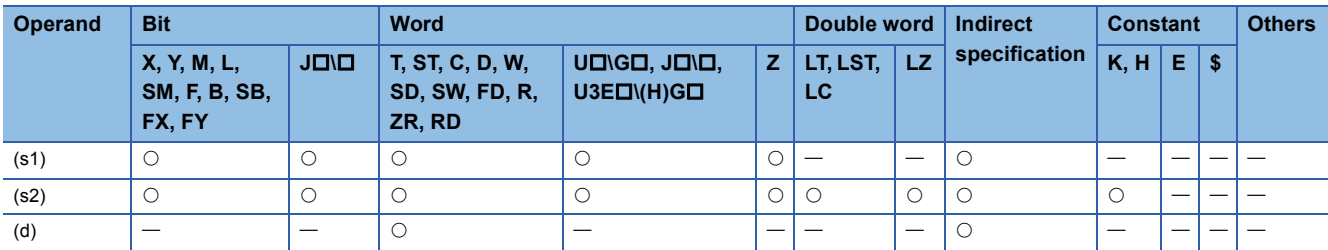

 • These instructions add a decimal point to the 32-bit binary data in the device specified by (s2) at the location specified by (s1), convert the data to character string data, and store the converted data in the device areas specified by (d) and later.

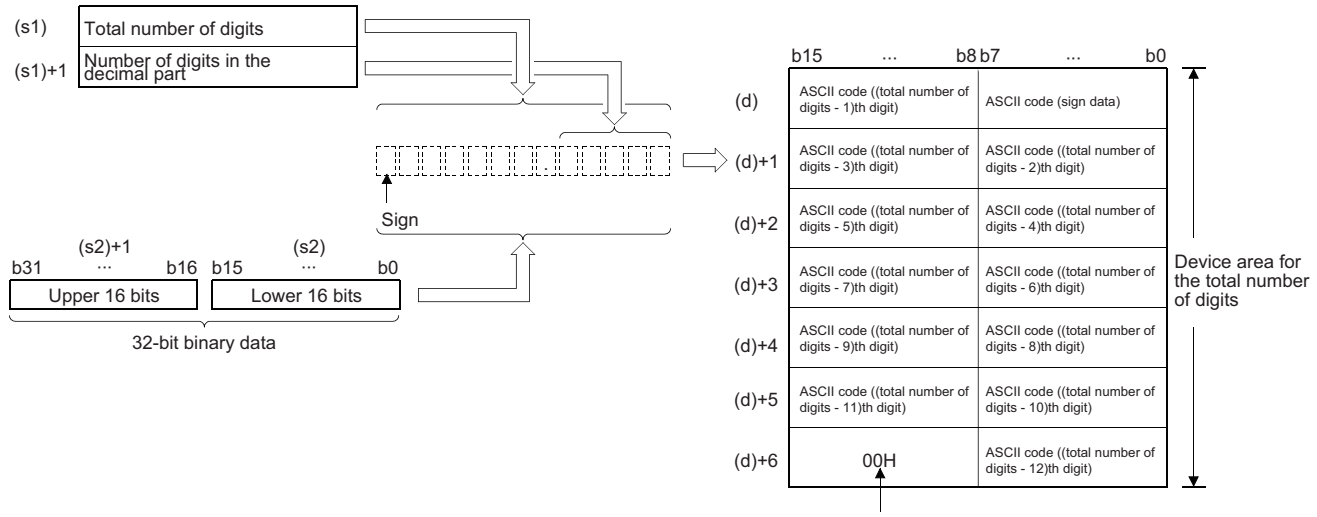

A null character, 00H, is automatically stored at the end of string.

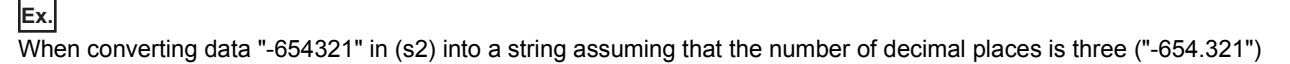

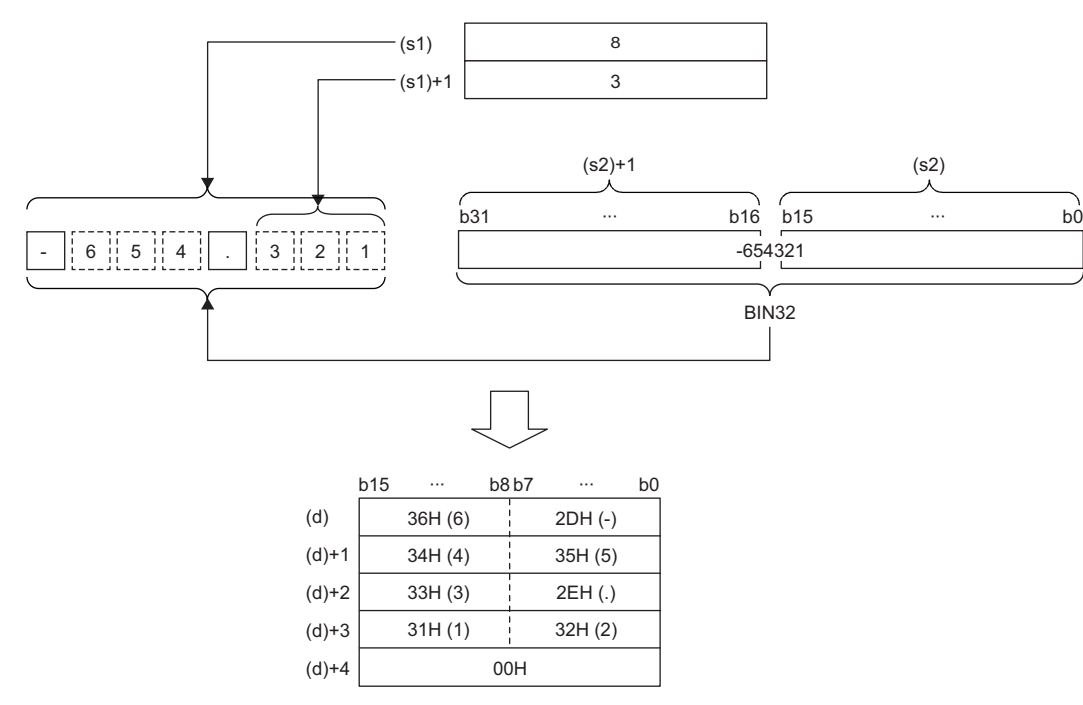

- The total number of digits that can be specified by (s1) is 2 to 13.
- The number of digits in the decimal part that can be specified by (s1)+1 is 0 to 10. Note that the number of digits in the decimal part must be smaller than the total number of digits minus 3.
- The converted character string data are stored in the device areas specified by (d) and later as shown below.
- As sign data, 20H (space) is stored if the 32-bit binary data is positive, and 2DH (-) is stored if the data is negative.
- If the number of digits in the decimal part is set to other than 0, "2EH" (.) is automatically stored at the position before the specified number of digits. If the number of digits in the decimal part is 0, "2EH" (.) is not stored.

| (s1)   | 10         |
|--------|------------|
| (s1)+1 | 3          |
| BIN32  | $12345678$ |

\n234 5.678

\nNumber of digits in the decimal part

\nAutomatically added.

• If the specified number of digits in the decimal part is greater than the number of digits of the 32-bit binary data, 0s are automatically added and the data is regarded as "0.0000".

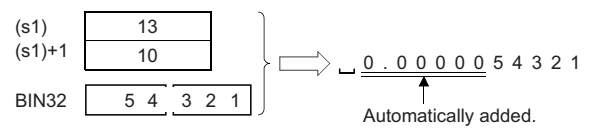

• If the total number of digits excluding the sign and the decimal point is greater than the number of digits of the 32-bit binary data, 20H (space) is stored between the sign and the numeric value. If the number of digits of the 32-bit binary data is greater, an error occurs.

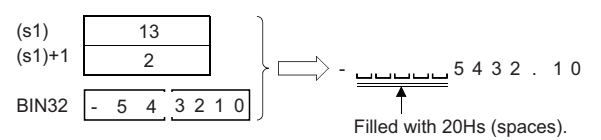

• The value "00H" is automatically stored at the end of the converted character string.

## Operation error

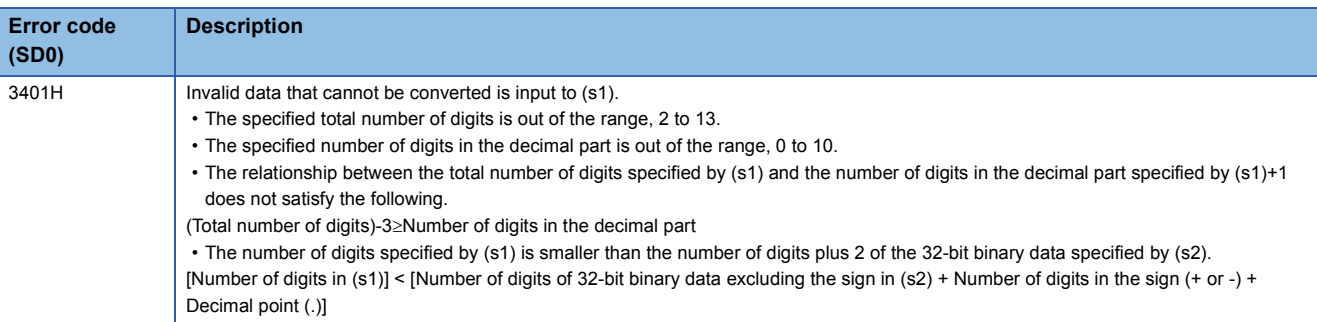

## **Converting BCD 4-digit data to decimal ASCII code**

## **BCDDA(P)**

# **RnCPU RnENCPU RnPCPU RnPCPU RnSFCPU RnSFCPU (Process) (Redundant) (Standard) (Safety)**

These instructions convert BCD 4-digit data to the ASCII code.

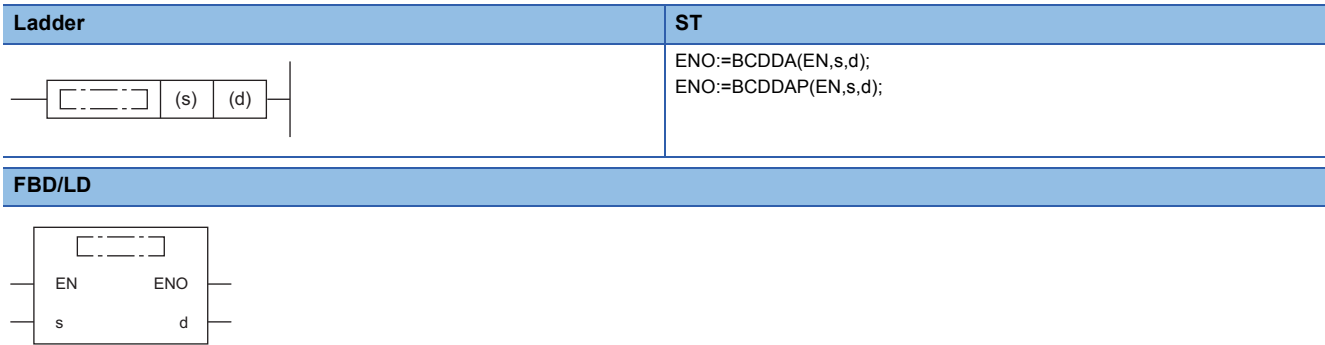

#### ■**Execution condition**

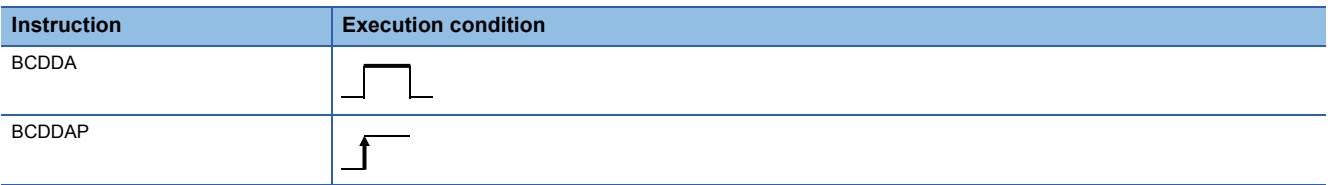

## **Setting data**

#### ■**Description, range, data type**

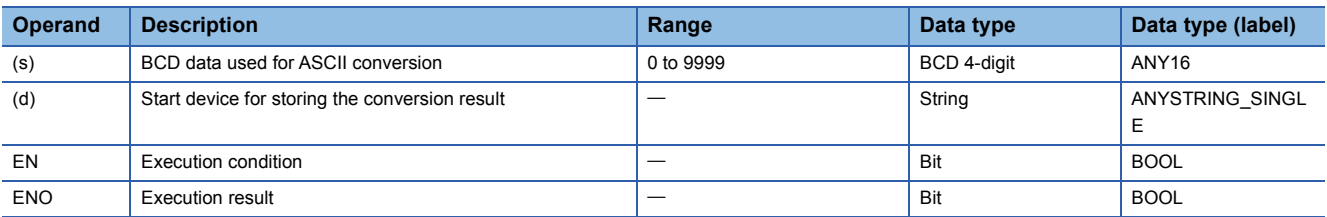

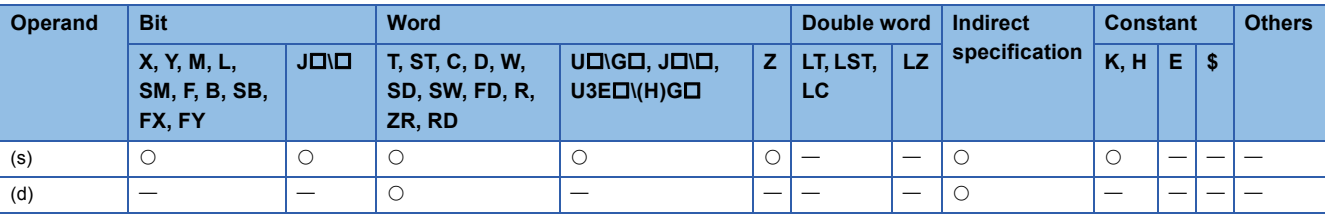

- These instructions convert the numerical value of each digit of the BCD 4-digit data in the device specified by (s) to the ASCII code, and store the converted data in the device number specified by (d) and later.
- The format of the hexadecimal ASCII data to be stored in (d) depends on the status of SM705 (Number of conversion digits selection).

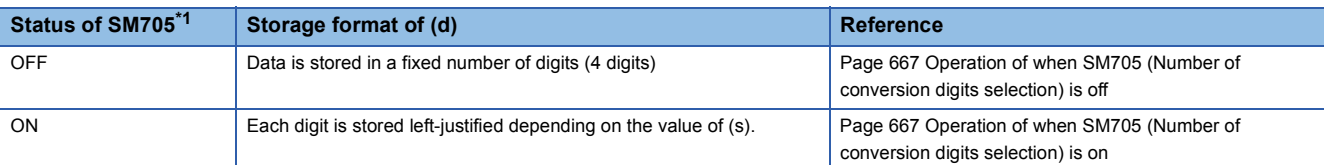

<span id="page-667-0"></span>\*1 For the firmware version of the CPU module supporting SM705, refer to the following. MELSEC iQ-R CPU Module User's Manual (Application) A CPU module which does not support SM705 operates in the same way as SM705 is off even if it is turned on.

#### ■**Operation overview**

The following figure shows the operation when SM705 (Number of conversion digits selection) is off and on.

#### **Ex.**

When the BCDDA(P) instruction is executed with BCD 4-digit data "0123" stored in (s)

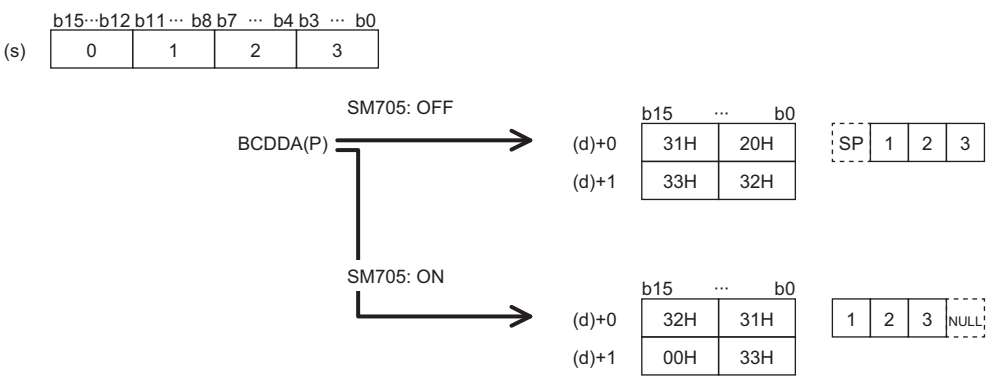

- When SM705 is off, the number of digits is fixed. The leading "0" of "0123" is converted into 20H (space) and stored.
- When SM705 is on, data is left-justified. "0123" with the leading "0" omitted ("123") is converted into ASCII data and stored, and 00H is stored in the end.

#### <span id="page-668-0"></span>■**Operation of when SM705 (Number of conversion digits selection) is off**

Decimal ASCII data is stored in a fixed number of digits (4 digits) in (d) to (d)+1.

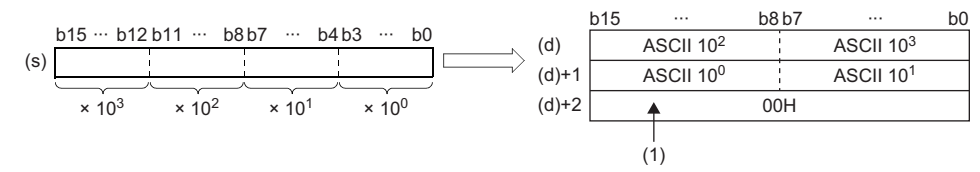

ASCII 10<sup>3</sup>: Thousands place of ASCII code ASCII 10<sup>2</sup>: Hundreds place of ASCII code ASCII 10<sup>1</sup>: Tens place of ASCII code ASCII 10<sup>0</sup>: Ones place of ASCII code

(1): 00H is stored in (d)+2 when SM701 (Number of output characters selection) is off. When it is on, the value in (d)+3 remains unchanged.

 • 20H (space) is stored for the leading "0"s at the left of the effective number of digits of the operation result stored in the device specified by (d). (Zero-suppression) For "0050", "00" becomes 20H (space) and "50" is the effective number of digits.

**Ex.**

When 9105 is specified in (s)

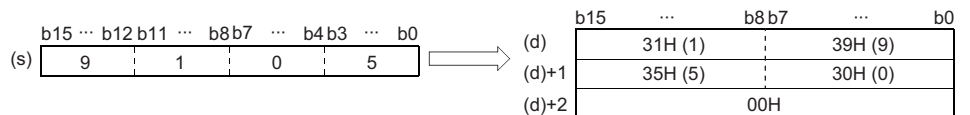

#### <span id="page-668-1"></span>■**Operation of when SM705 (Number of conversion digits selection) is on**

Decimal ASCII data for the number of digits (up to 4 digits) without the leftmost "0" in the effective digits is stored in (d). The following figures show an example of a value of (s) and a value stored in (d).

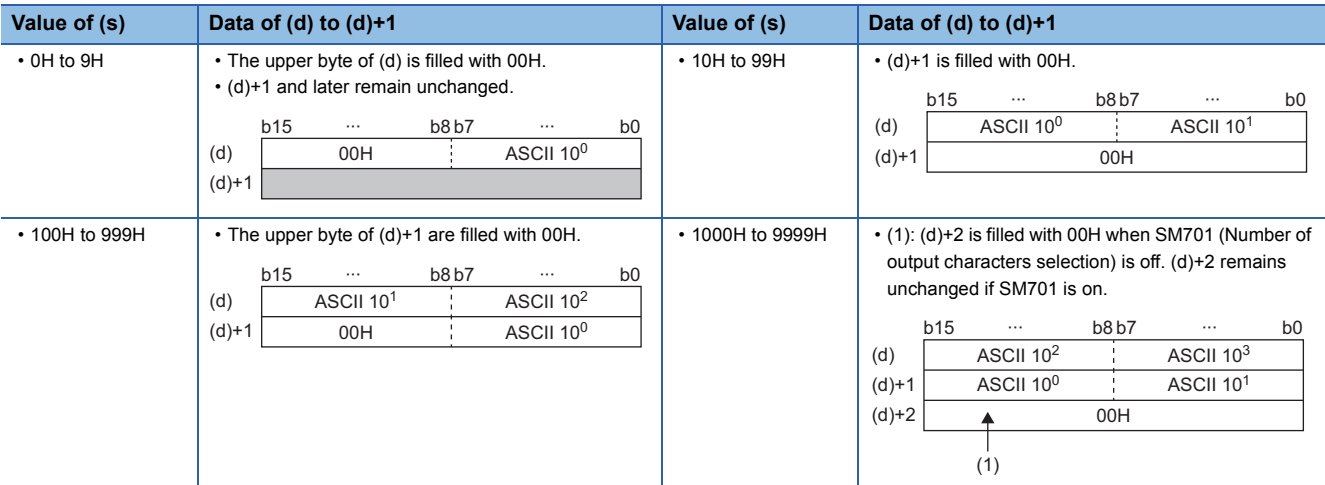

ASCII 10<sup>3</sup>: Thousands place of ASCII code

ASCII 10<sup>2</sup>: Hundreds place of ASCII code

ASCII 10<sup>1</sup>: Tens place of ASCII code

ASCII 10<sup>0</sup>: Ones place of ASCII code

- When the number of digits is less than the maximum number of digits (4 digits), 00H is stored in the end of the string regardless of the status (on/off) of SM701 (Number of output characters selection). If the end of the string is the lower byte, 00H is also stored in the upper byte.
- When the number of digits is equal to the maximum number of digits (4 digits), 00H is stored in (d)+2 when SM701 is off. (d)+2 remains unchanged if SM701 is on.

## Operation error

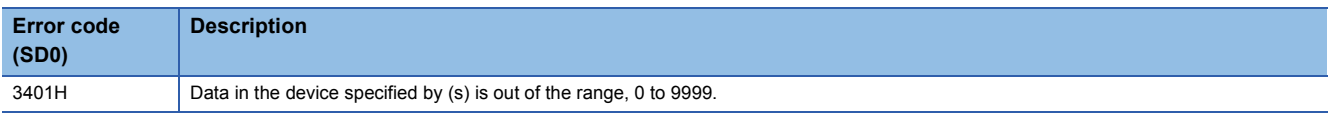

#### **Precautions**

When SM705 (Number of conversion digits selection) is on, the operation result is stored in (d) for the effective number of digits. Therefore, when the BCDDA(P) instruction is executed successively and the operation result for each execution is stored in the same device, a part of the previous operation result may not be overwritten by the succeeding result and can remain in (d).

[Example] Executing the BCDDA(P) instruction when (s) is "9105H" and then executing another BCDDA(P) instruction when (s) is "0007H"

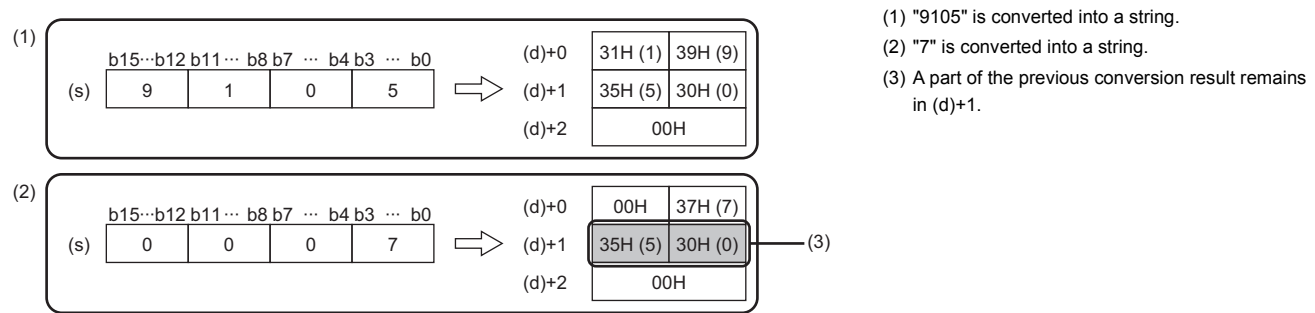

To avoid this, create a program to clear the entire data storage areas (d)+0 and (d)+1 before executing the BCDDA(P) instruction.

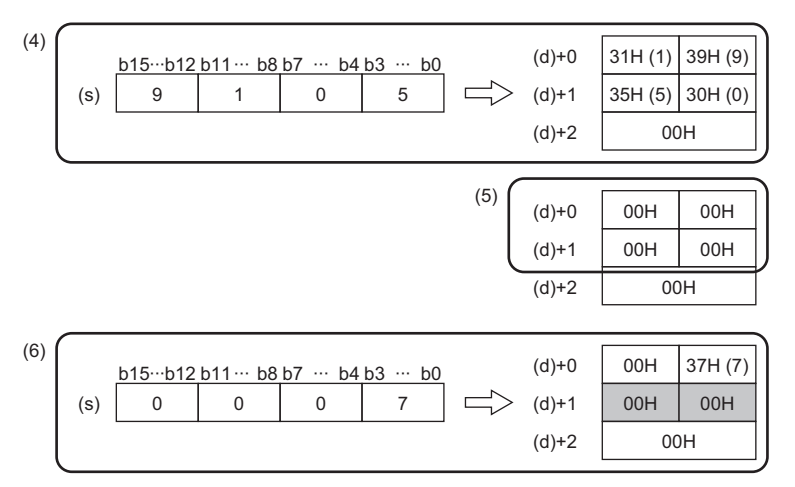

- (4) "9105" is converted into a string.
- (5)  $(d)+0$  to  $(d)+1$  are cleared.
- (6) "7" is converted into a string.

## **Converting BCD 8-digit data to decimal ASCII code**

## **DBCDDA(P)**

# **RnCPU RnENCPU RnPCPU RnPCPU RnSFCPU RnSFCPU (Process) (Redundant) (Standard) (Safety)**

These instructions convert BCD 8-digit data to the ASCII code.

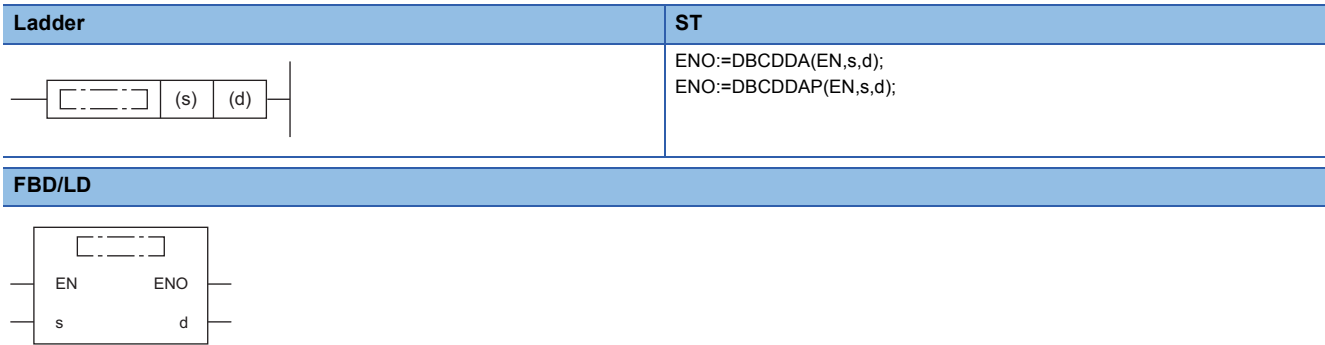

#### ■**Execution condition**

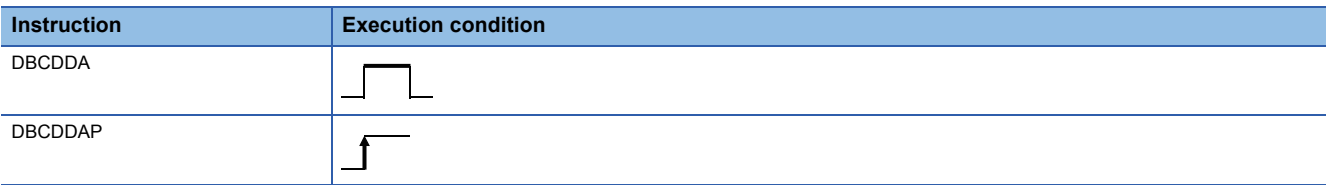

## **Setting data**

#### ■**Description, range, data type**

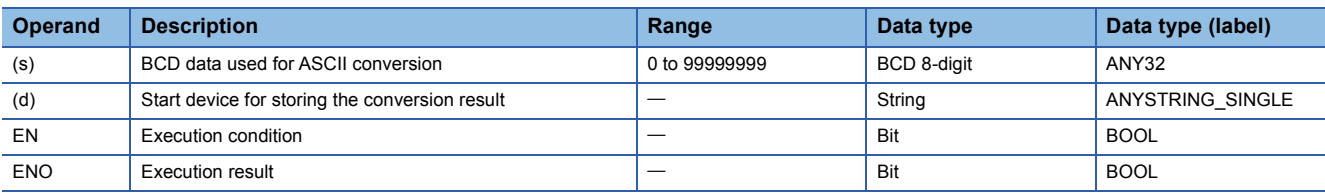

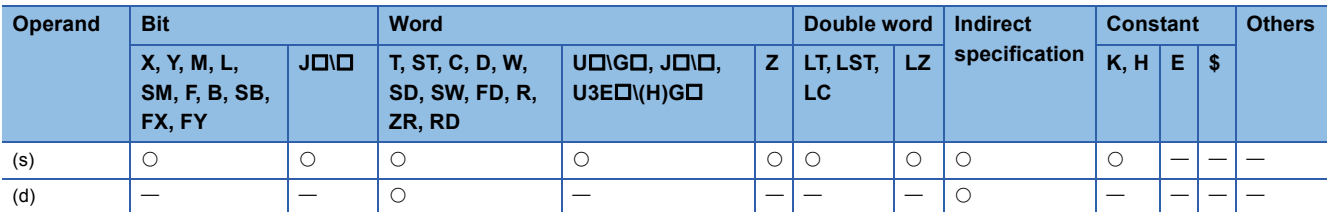

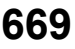

- These instructions convert the numerical value of each digit of the BCD 8-digit data in the device specified by (s) to the ASCII code, and store the converted data in the device number specified by (d) and later.
- The format of the decimal ASCII data to be stored in (d) depends on the status of SM705 (Number of conversion digits selection).

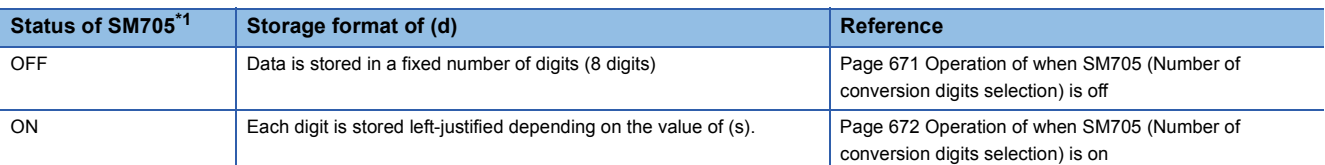

<span id="page-671-0"></span>\*1 For the firmware version of the CPU module supporting SM705, refer to the following. MELSEC iQ-R CPU Module User's Manual (Application) A CPU module which does not support SM705 operates in the same way as SM705 is off even if it is turned on.

## ■**Operation overview**

The following figure shows the operation when SM705 (Number of conversion digits selection) is off and on.

## **Ex.**

When the DBCDDA(P) instruction is executed with BCD 8-digit data "00012345" stored in (s)

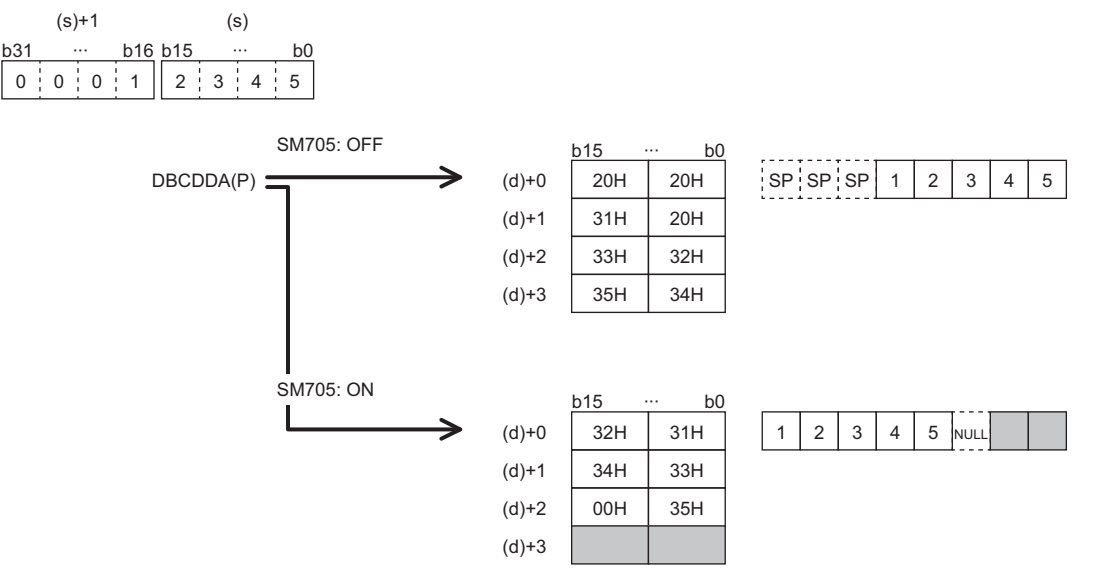

- When SM705 is off, the number of digits is fixed. Each of the leading "0"s of "00012345" is converted into 20H (space) and stored.
- When SM705 is on, data is left-justified. "00012345" with the leading "0"s omitted ("12345") is converted into ASCII data and stored, and 00H is stored in the end.

#### <span id="page-672-0"></span>■**Operation of when SM705 (Number of conversion digits selection) is off**

Decimal ASCII data is stored in a fixed number of digits (8 digits) in (d) to (d)+3.

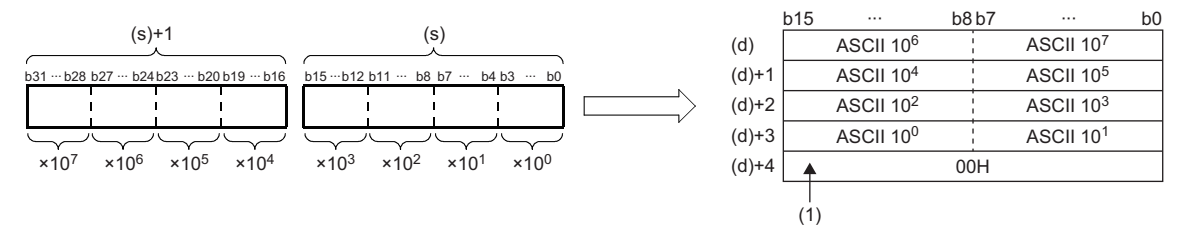

ASCII 10<sup>7</sup>: Ten-millions place of ASCII code ASCII 10<sup>6</sup>: Millions place of ASCII code ÷

ASCII 10<sup>1</sup>: Tens place of ASCII code

ASCII 10<sup>0</sup>: Ones place of ASCII code

(1): 00H is stored in (d)+4 when SM701 (Number of output characters selection) is off. When it is on, the value in (d)+3 remains unchanged.

 • 20H (space) is stored for the leading "0"s at the left of the effective number of digits of the operation result stored in the device specified by (d). (Zero-suppression) For "00012098", "000" becomes 20H (space) and "12098" is the effective number of digits.

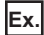

When 01234056 is specified in (s)

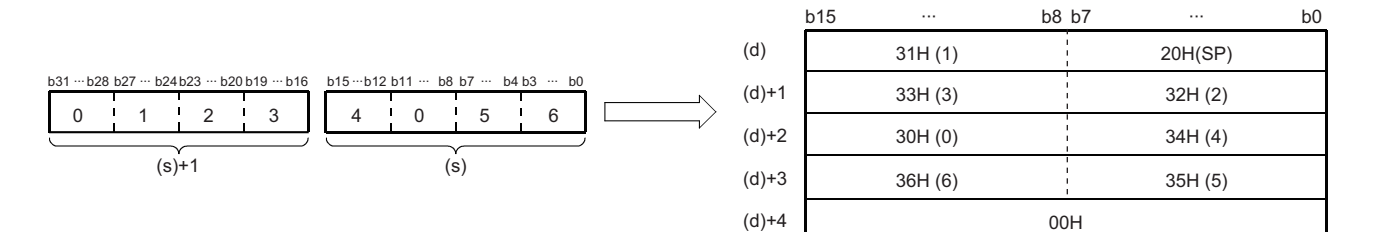

### <span id="page-673-0"></span>■**Operation of when SM705 (Number of conversion digits selection) is on**

Decimal ASCII data for the number of digits (up to 8 digits) without the leftmost "0" in the effective digits is stored in (d). The following figures show an example of a value of (s) and a value stored in (d).

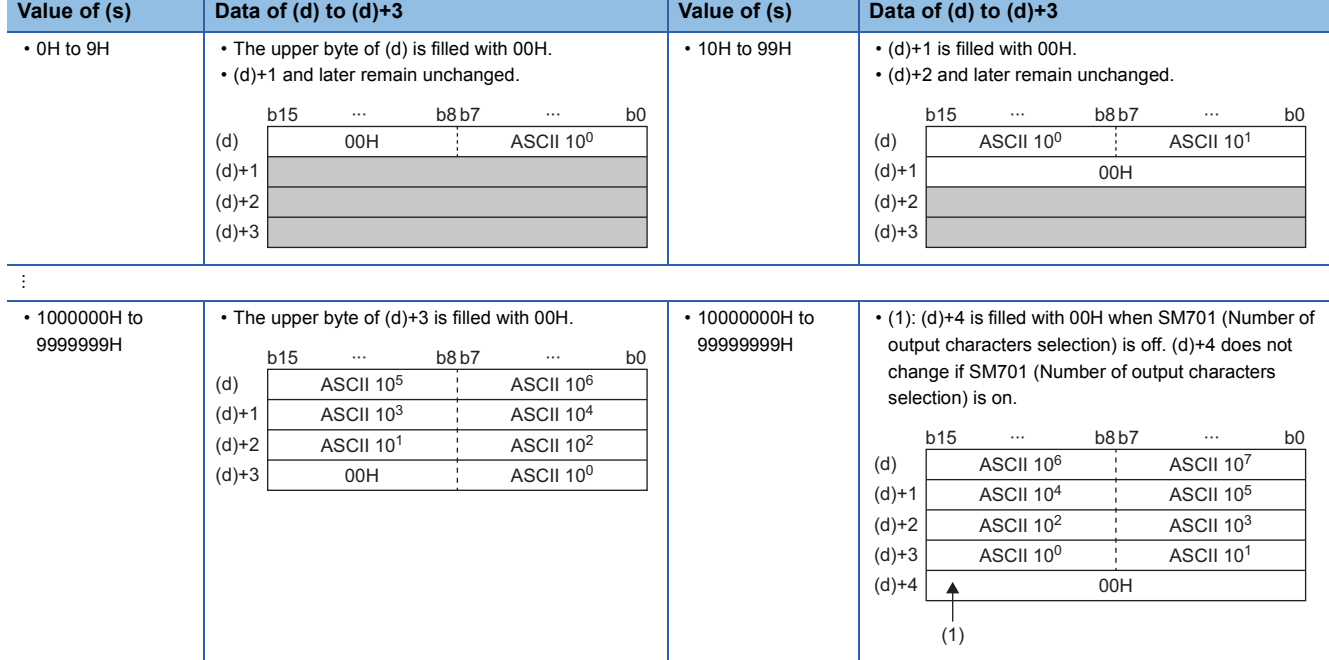

ASCII 10<sup>7</sup>: Ten-millions place of ASCII code

ASCII 10<sup>6</sup>: Millions place of ASCII code

÷

ASCII 10<sup>1</sup>: Tens place of ASCII code

ASCII 10<sup>0</sup>: Ones place of ASCII code

 • When the number of digits is less than the maximum number of digits (8 digits), 00H is stored in the end of the string regardless of the status (on/off) of SM701 (Number of output characters selection). If the end of the string is the lower byte, 00H is also stored in the upper byte.

 • When the number of digits is equal to the maximum number of digits (8 digits), 00H is stored in (d)+4 when SM701 (Number of output characters selection) is off. (d)+4 does not change if SM701 (Number of output characters selection) is on.

### Operation error

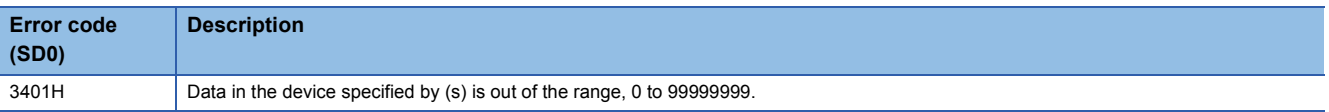

#### **Precautions**

When SM705 (Number of conversion digits selection) is on, the operation result is stored in (d) for the effective number of digits. Therefore, when the DBCDDA(P) instruction is executed successively and the operation result for each execution is stored in the same device, a part of the previous operation result may not be overwritten by the succeeding result and can remain in (d).

[Example] Executing the DBCDDA(P) instruction when (s) is "91234056H" and then executing another DBCDDA(P) instruction when (s) is "00001234H"

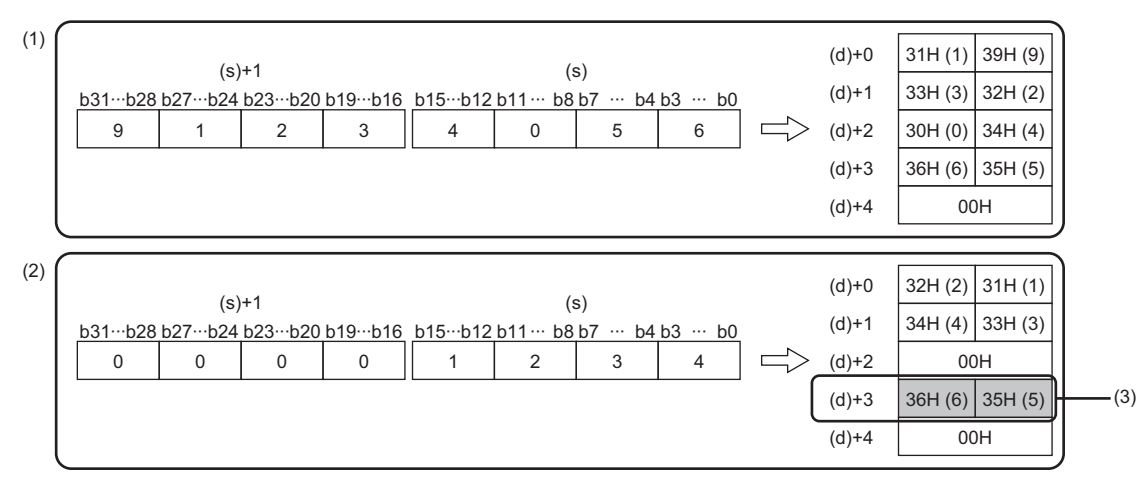

(1) "91234056" is converted into a string.

(2) "1234" is converted into a string.

(3) A part of the previous conversion result remains in  $(d)+3$ .

To avoid this, create a program to clear the entire data storage areas (d)+0 to (d)+3 before executing the DBCDDA(P) instruction.

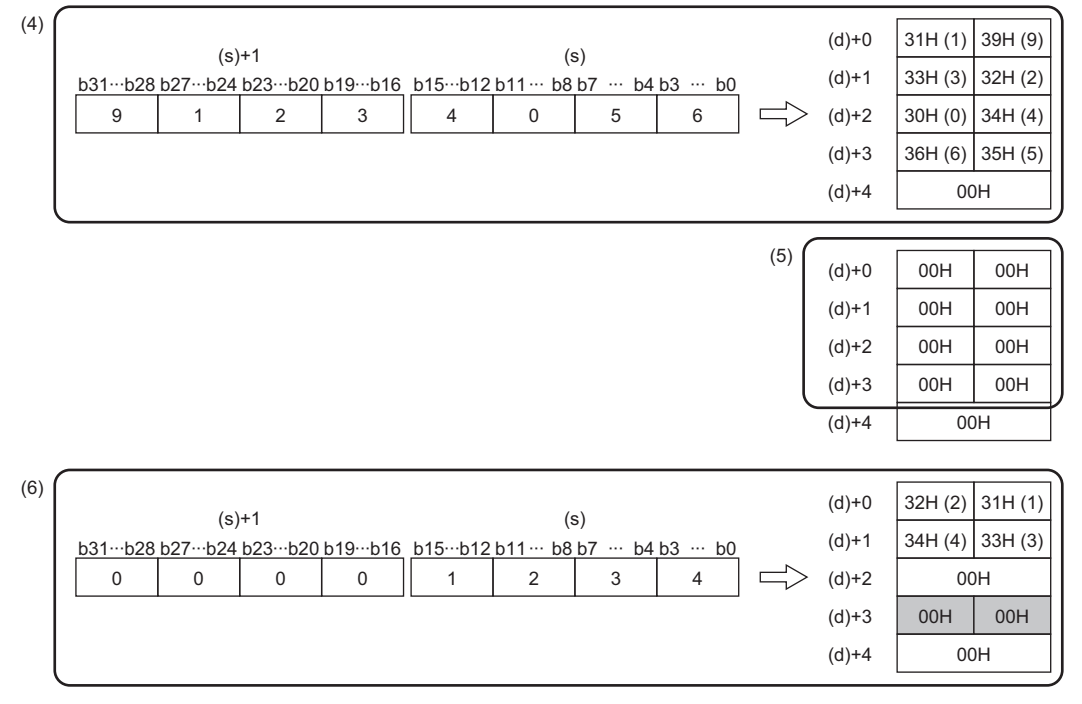

(4) "91234056" is converted into a string.

 $(5)$  (d)+0 to (d)+3 are cleared.

## **Converting single-precision real number to string data**

## **ESTR(P)**

# **RnCPU RnENCPU RnPCPU RnPCPU RnSFCPU RnSFCPU (Process) (Redundant) (Standard) (Safety)**

These instructions convert single-precision real number data to a string according to the display specification.

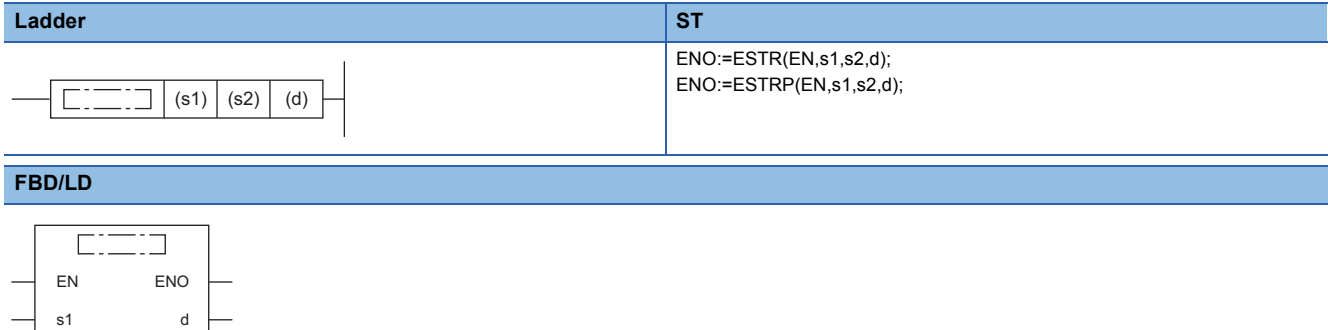

#### ■**Execution condition**

s2

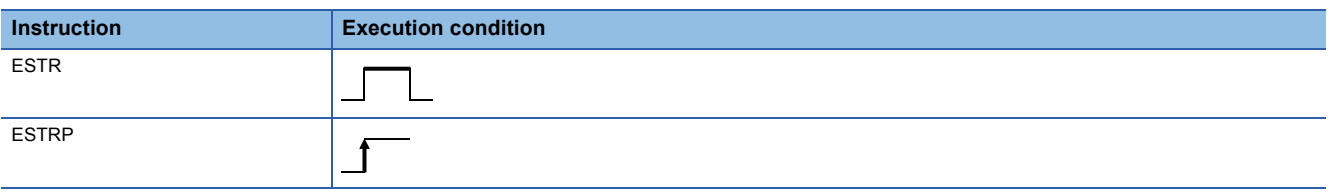

#### Setting data

#### ■**Descriptions, ranges, and data types**

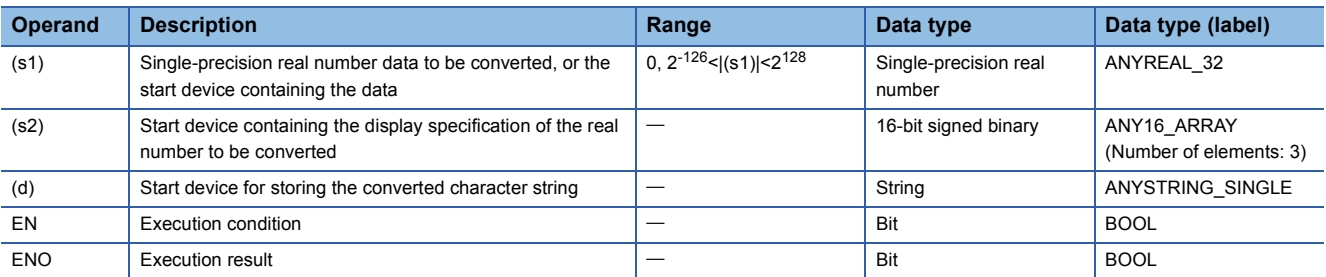

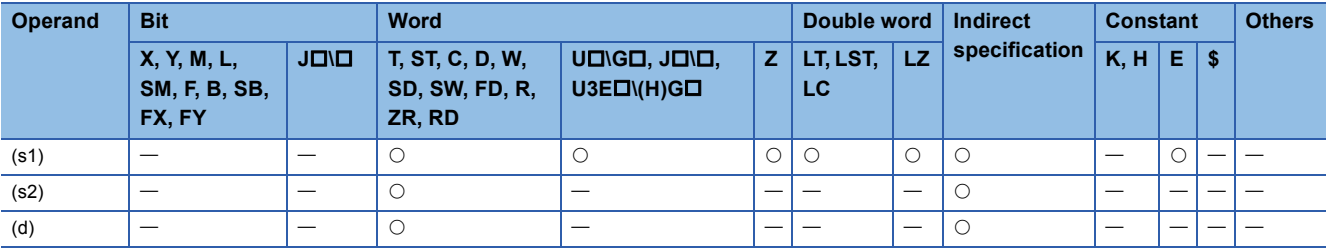

- These instructions convert the single-precision real number data stored in the device specified by (s1) to a character string according to the display specification stored in the device number specified by (s2) and later, and store the converted data in the device number specified by (d) and later.
- The type of the converted data varies depending on the display specification stored in the device specified by (s2).

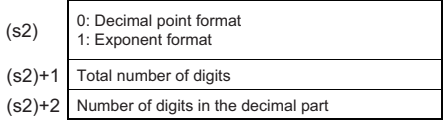

#### ■**Decimal point format**

• When 0 is specified in (s2), the decimal point format is used.

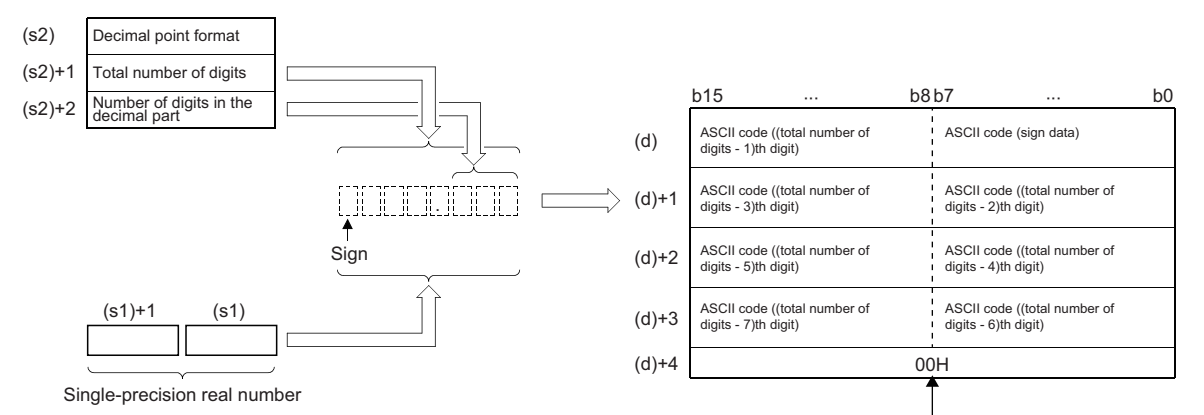

A null character, 00H, is automatically stored at the end of string.

- Total number of digits in the device specified by (s2)+1: When the number of digits in the decimal part is 0, total number of digits (maximum of 24) alumber of digits in the integral part<sup>\*1</sup>+1. When it is a value other than 0, total number of digits (maximum of 24) $\ge$ (number of digits in the integral part<sup>\*1</sup>+number of digits in the decimal part+2).
- \*1 Indicates the number of digits in the integral part of the 32-bit floating point real number data in the device specified by (s1).
- The number of digits in the decimal part that can be specified by (s2)+2 is 0 to 7. Note that the number of digits in the decimal part must be smaller than the total number of digits minus 3.
- The converted character string data are stored in the device areas specified by (d) and later as shown below.
- As sign data, 20H (space) is stored if the single-precision real number data is positive, and 2DH (-) is stored if the data is negative.
- If the decimal part of the single-precision real number data is not stored within the range of the number of digits in the decimal part, the lower decimal digits are rounded off.

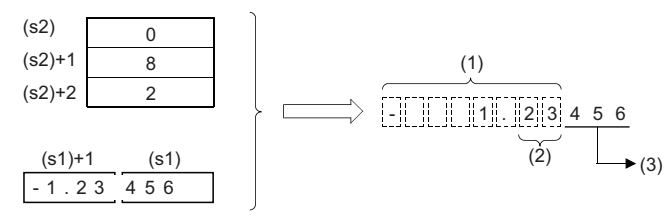

(1) Total number of digits

(2) Number of digits in the decimal part

(3) Rounded off.

• If the number of digits in the decimal part is set to a value other than 0, 2EH (.) is automatically stored at the position of the specified number of digits in the decimal part plus 1. If the number of digits in the decimal part is 0, "2EH" (.) is not stored.

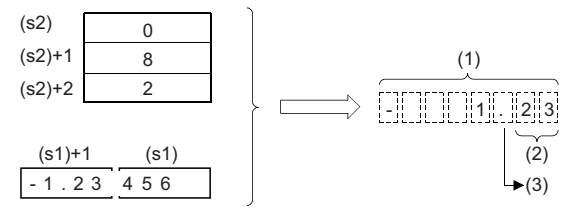

<sup>(1)</sup> Total number of digits

(2) Number of digits in the decimal part

(3) Automatically added.

• If the number of digits excluding the sign, decimal point, and decimal part from the total number of digits is greater than the number of digits in the integral part of single-precision real number data, 20H (space) is stored between the sign and integral part.

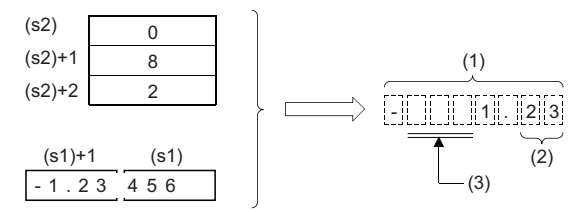

(1) Total number of digits

(2) Number of digits in the decimal part

(3) Filled with 20Hs (spaces).

- The value "00H" is automatically stored at the end of the converted character string.
- The number of digits in the integral part of the 32-bit floating point real number data in the device specified by (s1) can be 1 to 16.

#### ■**Exponential format**

• When 1 is specified in (s2), the exponential format is used.

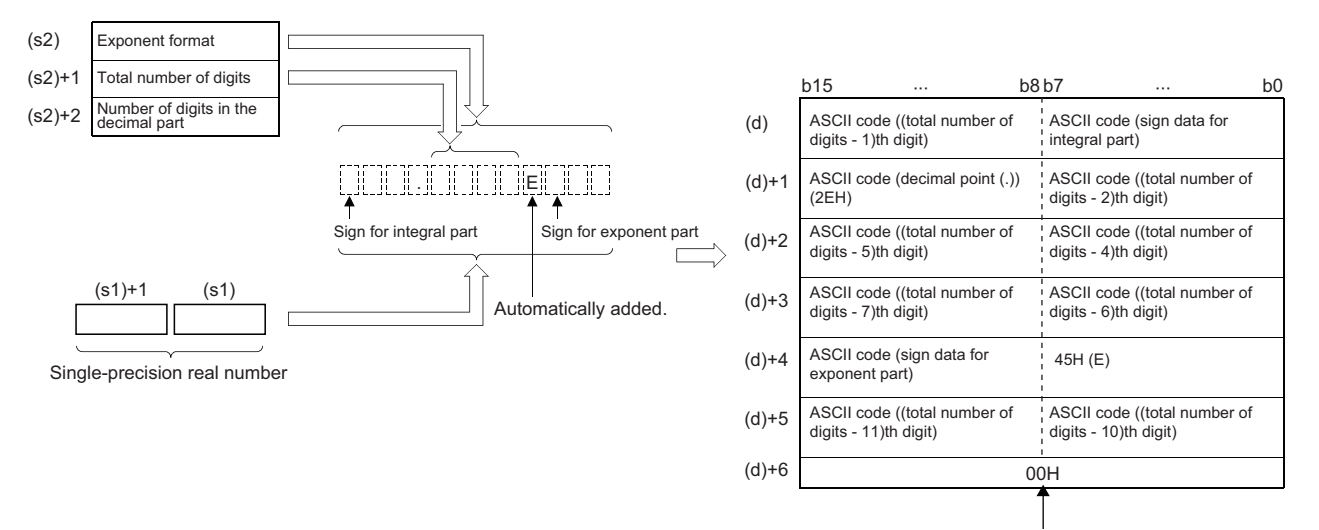

A null character, 00H, is automatically stored at the end of string.

- Total number of digits in the device specified by (s2)+1: When the number of digits in the decimal part is 0, total number of digits (maximum of 24) $\geq$  When it is a value other than 0, total number of digits (maximum of 24) $\geq$ (number of digits in the decimal part+7).
- The number of digits in the decimal part that can be specified by (s2)+2 is 0 to 7. Note that the number of digits in the decimal part must be smaller than the total number of digits minus 7.
- The converted character string data are stored in the device areas specified by (d) and later as shown below.
- As sign data in the integral part, 20H (space) is stored if the single-precision real number data is positive, and 2DH (-) is stored if the data is negative.
- The integral part is fixed to one digit. 20H (space) is stored between the integral part and sign.

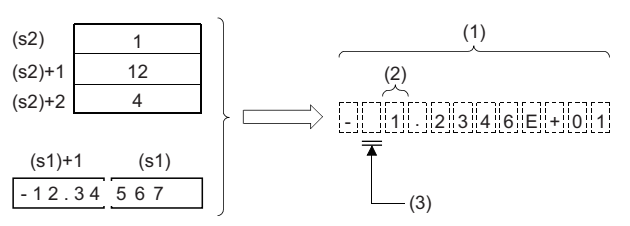

(1) Total number of digits

(2) Fixed to 1 digit

(3) Filled with 20Hs (spaces).

• If the decimal part of the single-precision real number data is not stored within the range of the number of digits in the decimal part, the lower decimal digits are rounded off.

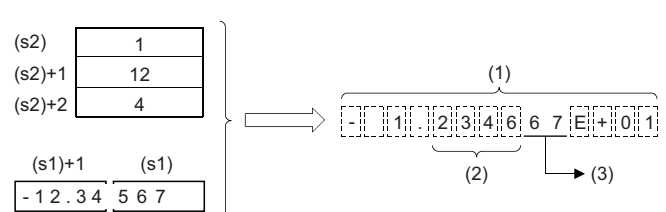

(1) Total number of digits

(2) Number of digits in the decimal part

(3) Rounded down.

• If the number of digits in the decimal part is set to a value other than 0, 2EH (.) is automatically stored at the position of the specified number of digits in the decimal part plus 1. If the number of digits in the decimal part is 0, "2EH" (.) is not stored.

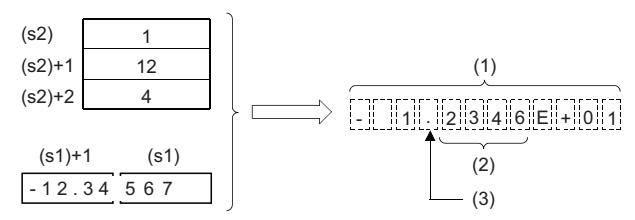

(1) Total number of digits

(2) Number of digits in the decimal part

(3) Automatically added.

- As sign data in the exponent part, 2BH (+) is stored if the exponent is positive, and 2DH (-) is stored if it is negative.
- The exponent part is fixed to two digits. When the exponent part is one digit, 30H(0) is stored between the exponent part and sign.

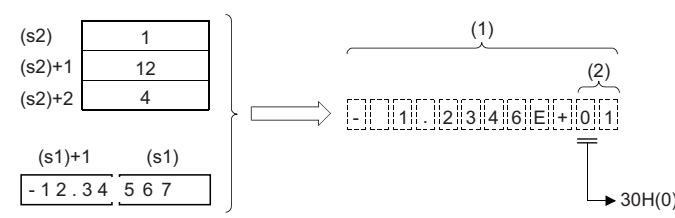

(1) Total number of digits

(2) Fixed to 2 digits

- The value "00H" is automatically stored at the end of the converted character string.
- When an input value is set using the engineering tool, a rounding error may occur. Refer to the following for the precautions on setting input values using the engineering tool.

**F** [Page 49 Precautions](#page-50-0)

## Operation error

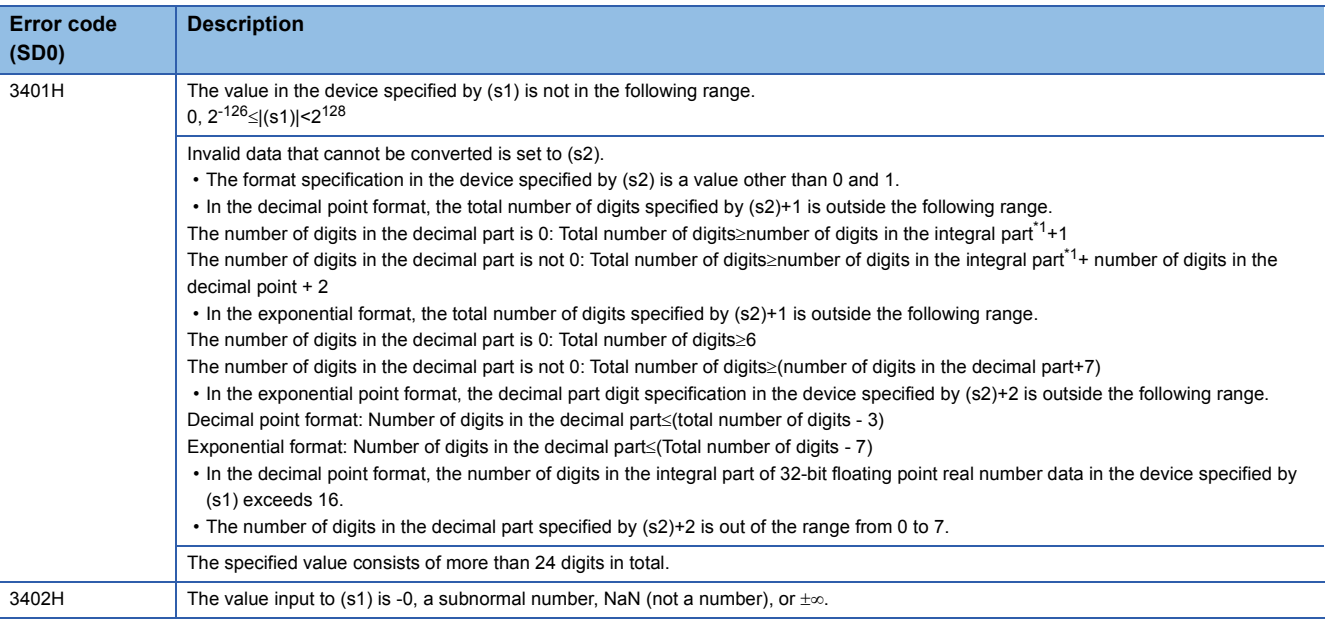

<span id="page-679-0"></span>\*1 Indicates the number of digits in the integral part of the 32-bit floating point real number data in the device specified by (s1).

## **Converting hexadecimal binary data to hexadecimal ASCII code**

## **INT2ASC(P)**

# **RnCPU RnENCPU RnPCPU RnPCPU RnSFCPU RnSFCPU (Process) (Redundant) (Standard) (Safety)**

These instructions convert 16-bit binary data to the hexadecimal ASCII code and store it in any specified range.

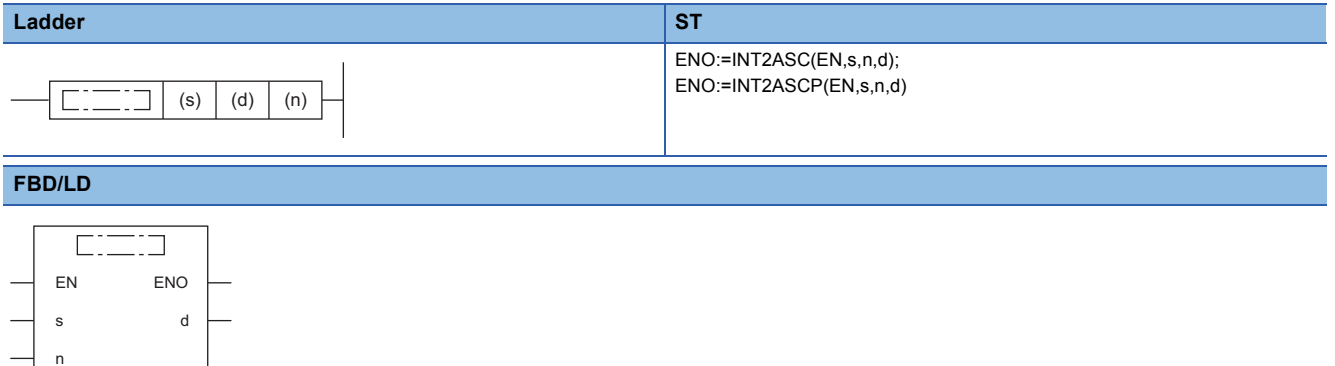

#### ■**Execution condition**

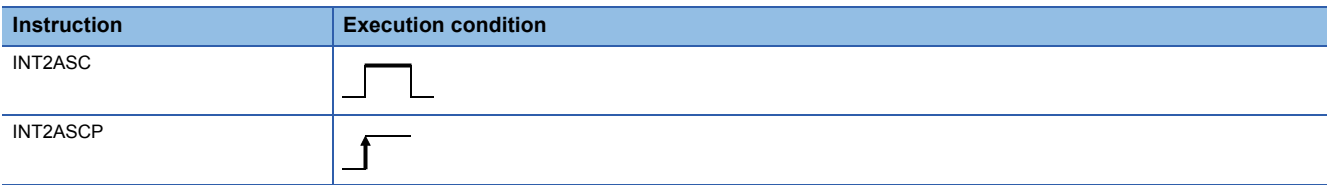

#### Setting data

#### ■**Descriptions, ranges, and data types**

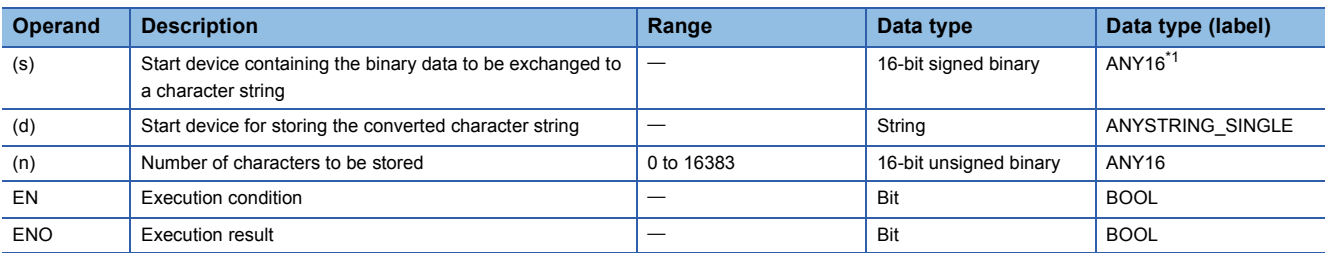

<span id="page-680-0"></span>\*1 When specifying setting data by using a label, define an array to secure enough operation area and specify an element of the array label.

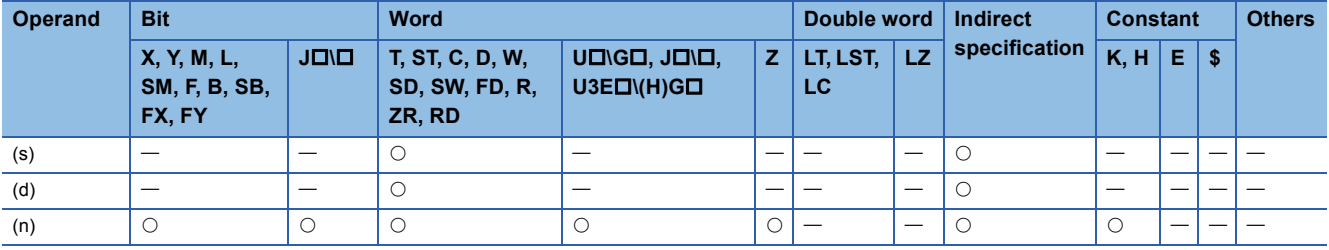

 • Converts the 16-bit binary data in the device number specified by (s) and later to hexadecimal ASCII, and stores the converted data by the number of characters in the device specified by (n) in the device number specified by (d) and later.

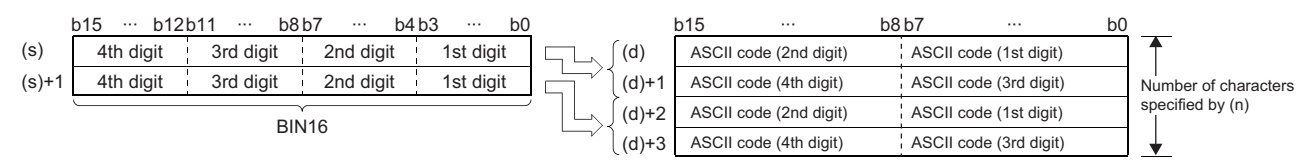

- Setting the number of bytes by (n) automatically determines the range of binary data in the device specified by (s) and the range of the device specified by (d) for storing the character string data.
- Processing is performed normally even if the device range in which the binary data to be converted and the device range for storing the converted binary data are overlapping.

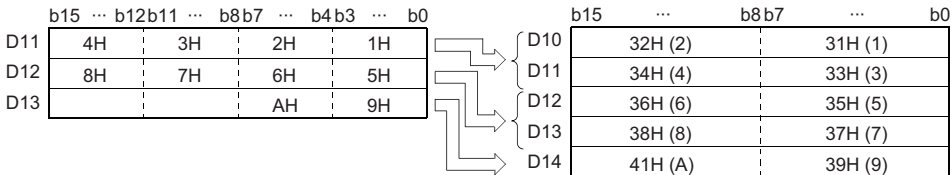

 • If the number of characters in the device specified by (n) is an odd number, 00H is automatically stored in the upper 8 bits of the last device number among device numbers for storing the converted character string data.

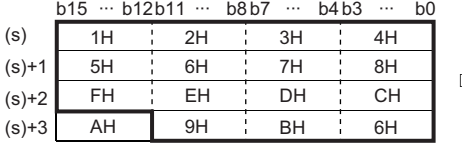

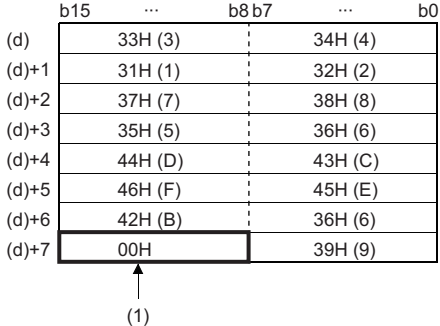

(1) 00H is automatically stored.

• If the number of characters in the device specified by (n) is 0, no processing is performed.

#### Operation error

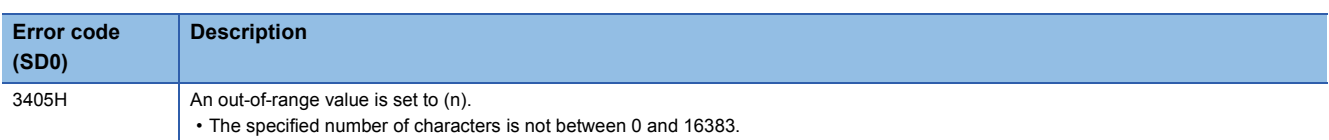

## **Converting Unicode character string to Shift JIS character string**

## **WS2SJIS(P)**

# **RnCPU RnENCPU RnPCPU RnPCPU RnSFCPU RnSFCPU (Process) (Redundant) (Standard) (Safety)**

These instructions convert a Unicode character string to a Shift JIS character string.

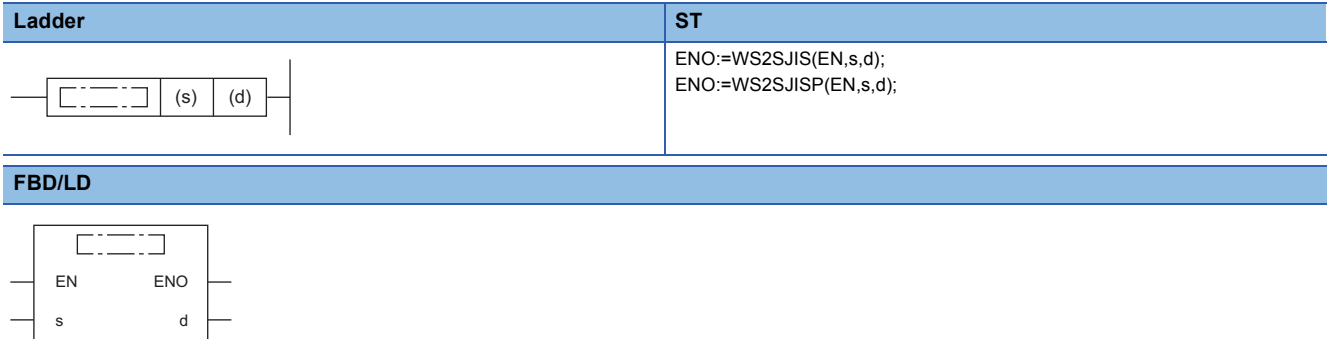

#### ■**Execution condition**

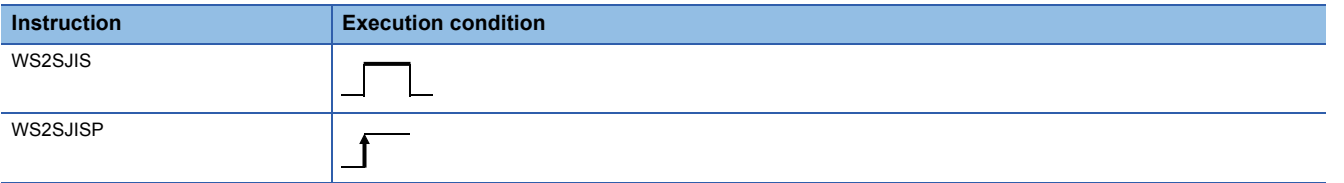

#### **Setting data**

#### ■**Description, range, data type**

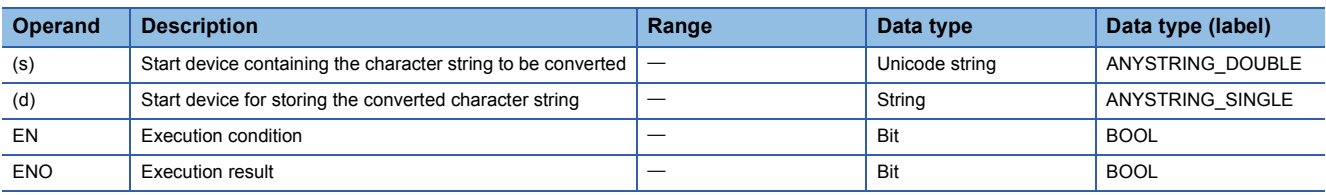

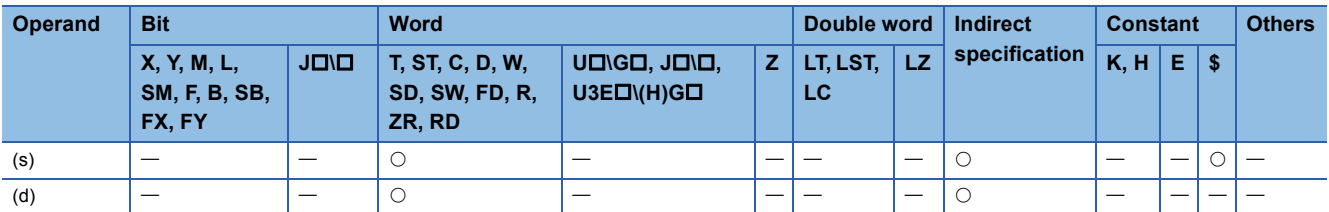

- These instruction convert the Unicode character string in the device specified by (s) to the shift JIS character string, and stores the converted data in the device specified by (d).
- The Unicode character string in the device specified by (s) should be specified in little endian.
- When a byte order mark is not used, conversion from Unicode to shift JIS occurs as follows.

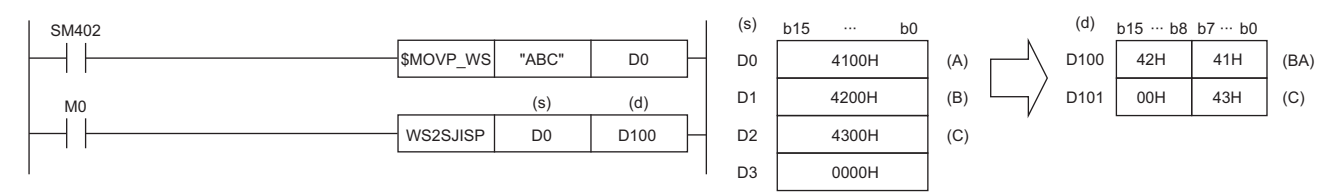

#### • When a byte order mark (FEFFH) is added, conversion from Unicode to shift JIS occurs as follows.

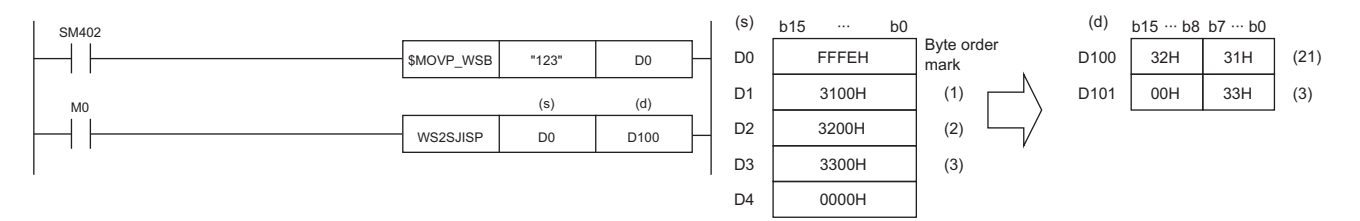

#### Operation error

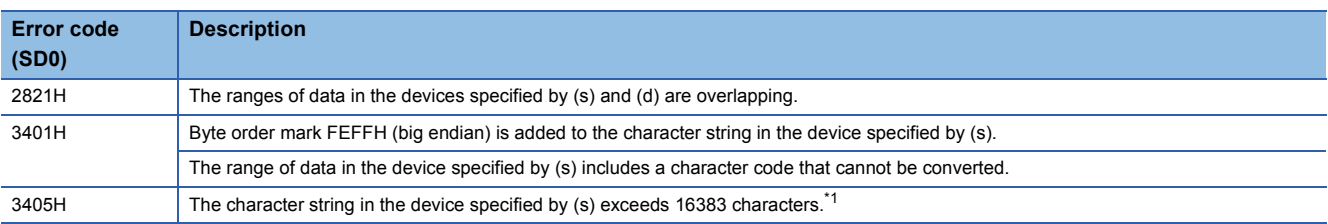

<span id="page-683-0"></span>\*1 A two-byte character such as a kanji character represented in shift JIS code should be counted 2.
## **Converting shift JIS character string to Unicode character string (without byte order mark)**

## **SJIS2WS(P)**

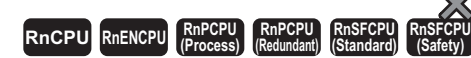

These instructions convert a Shift JIS character string to a Unicode character string.

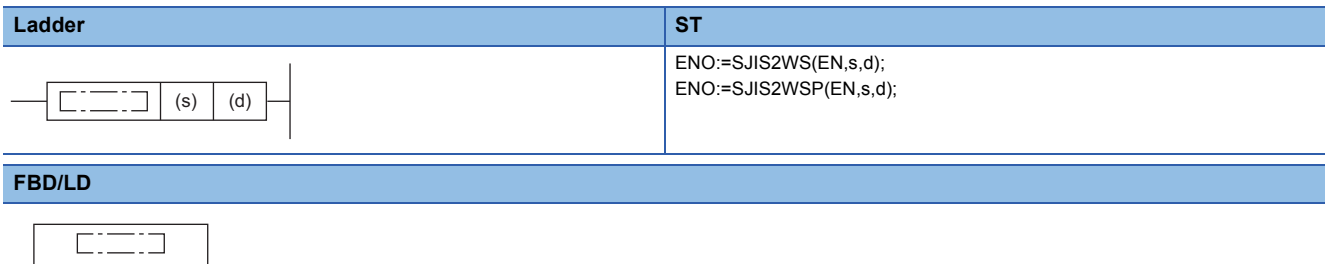

#### ■**Execution condition**

s d

EN ENO

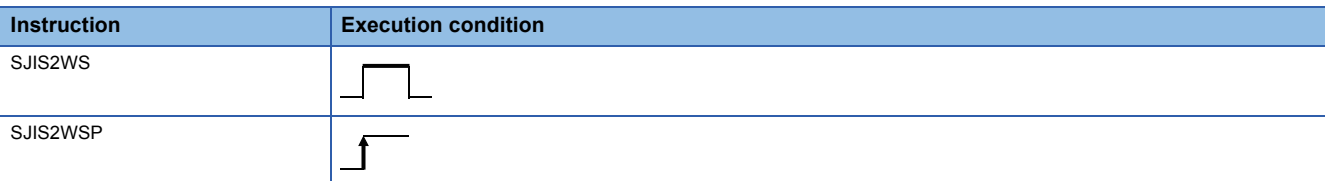

#### Setting data

#### ■**Description, range, data type**

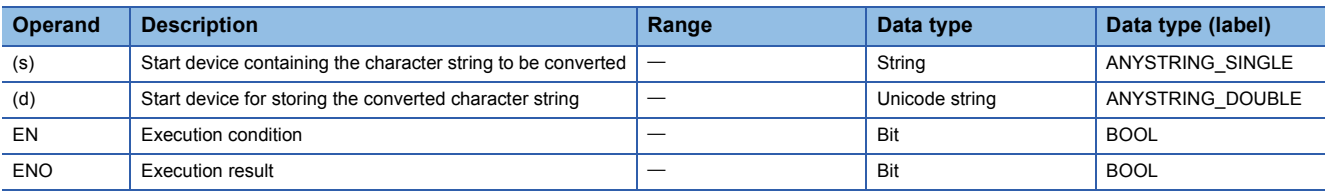

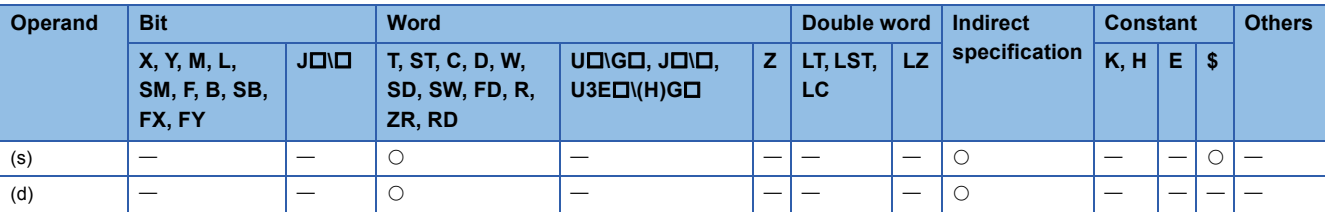

- These instructions convert the shift JIS character string in the device specified by (s) to a Unicode character string, and store the converted data in the device specified by (d).
- The shift JIS character string in the device specified by (s) should be specified in little endian.
- The SJIS2WS(P) instruction does not add a byte order mark to the beginning of the data in the device specified by (d). To add a byte order mark, use the SJIS2WSB(P) instruction.

**F** [Page 685 SJIS2WSB\(P\)](#page-686-0)

• The following figure shows the operation for converting shift JIS to Unicode.

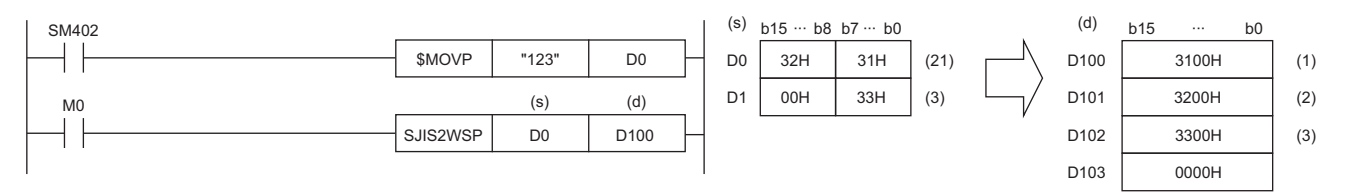

## Operation error

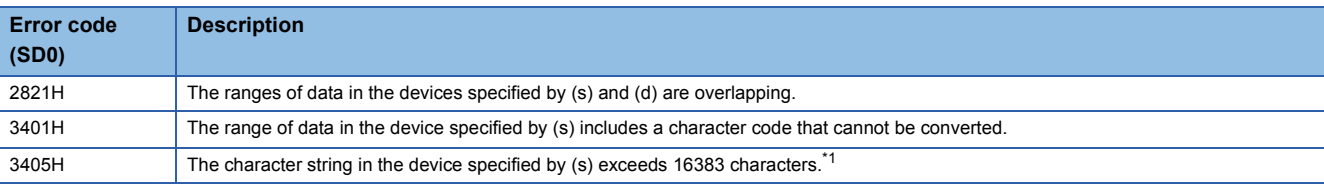

<span id="page-685-0"></span>\*1 A two-byte character such as a kanji character represented in shift JIS code should be counted 2.

## **Converting shift JIS character string to Unicode (with byte order mark)**

## <span id="page-686-0"></span>**SJIS2WSB(P)**

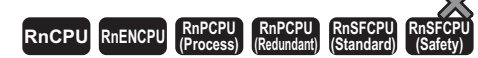

These instructions convert a shift JIS character string to a Unicode character string, and adds a byte order mark to the start of the converted data.

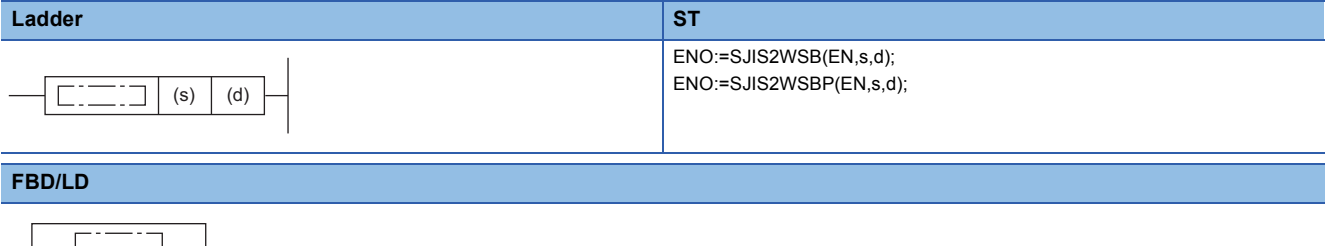

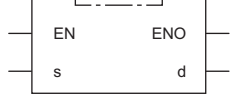

#### ■**Execution condition**

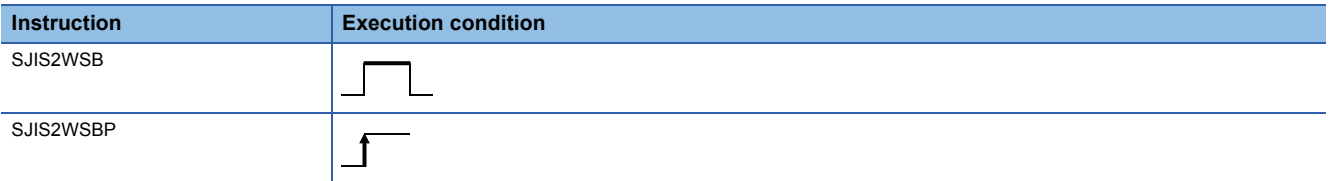

## Setting data

#### ■**Description, range, data type**

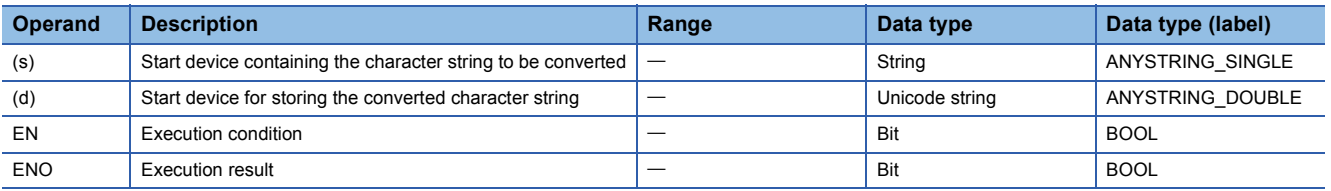

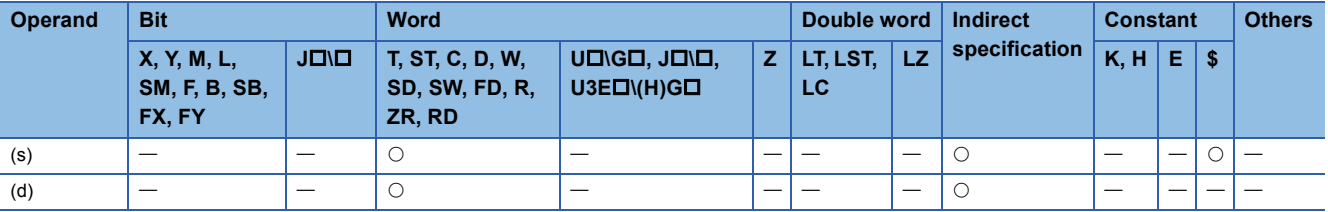

- These instructions convert the shift JIS character string in the device specified by (s) to the Unicode character string, add a byte order mark to the start of the converted data, and store it in the device specified by (d).
- The shift JIS character string in the device specified by (s) should be specified in little endian.
- The following figure shows the operation for converting shift JIS to Unicode.

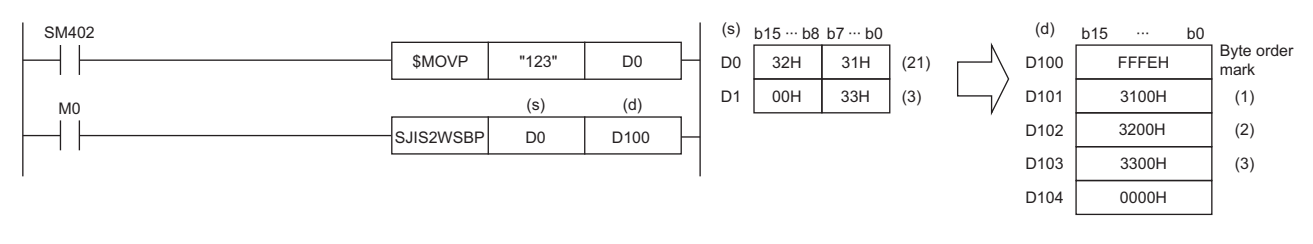

## Operation error

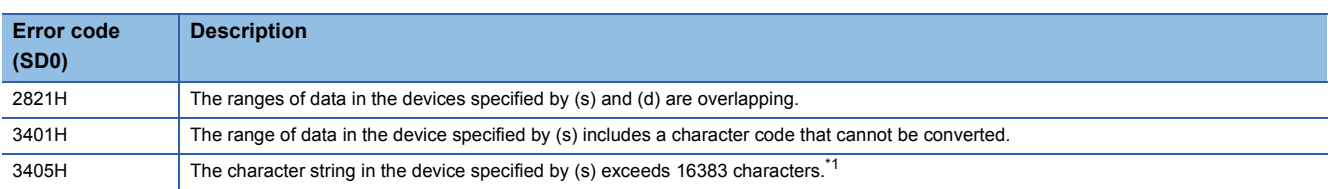

<span id="page-687-0"></span>\*1 A two-byte character such as a kanji character represented in shift JIS code should be counted 2.

# **Detecting a string length**

## **LEN(P)**

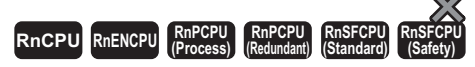

These instructions detect the length of the specified string.

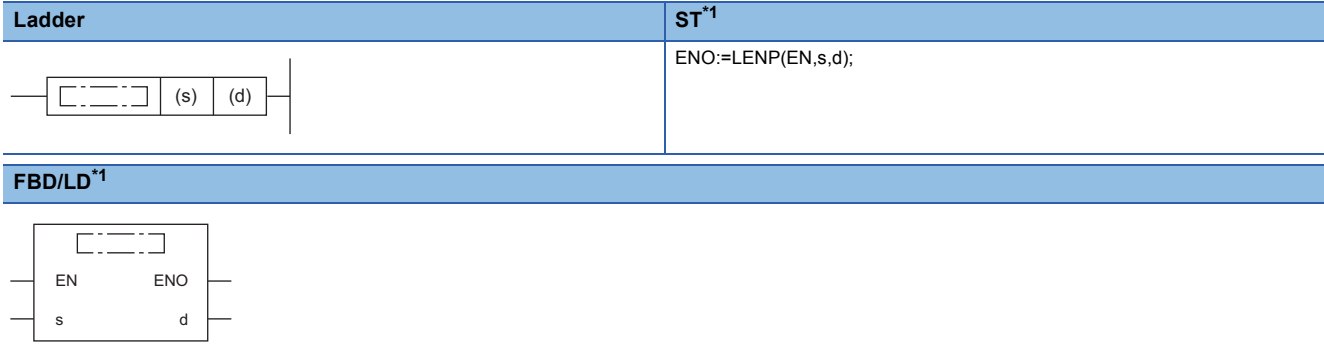

<span id="page-688-0"></span>\*1 The LEN instruction does not support the ST and FBD/LD. Use the standard function, LEN.  $\mathbb{CP}$  Page 1944 LEN(E)

#### ■**Execution condition**

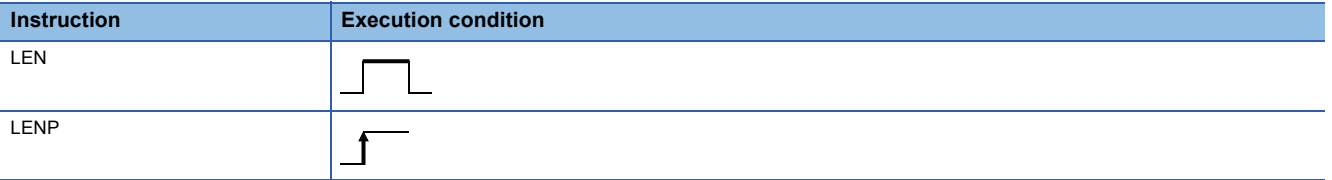

## Setting data

## ■**Description, range, data type**

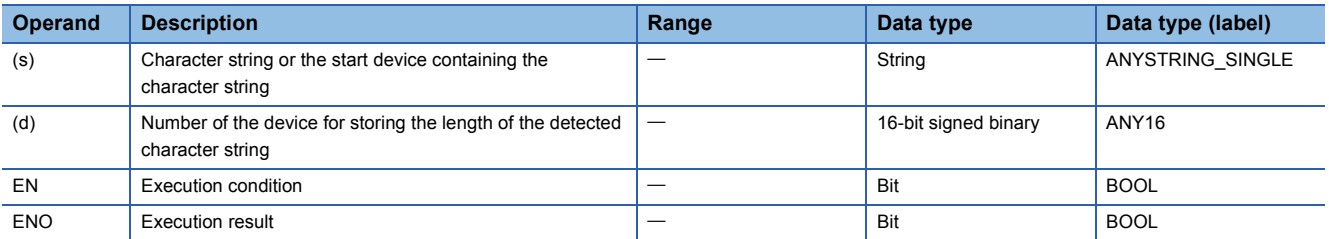

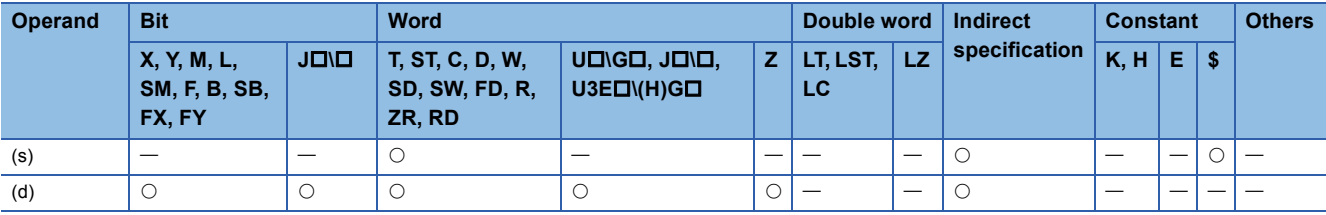

 • These instructions detect the length of the character string in the device specified by (s) and store it in the device number specified by (d) and later. The data stored in device numbers starting from the one specified by (s) to the one containing 00H is processed as a character string.

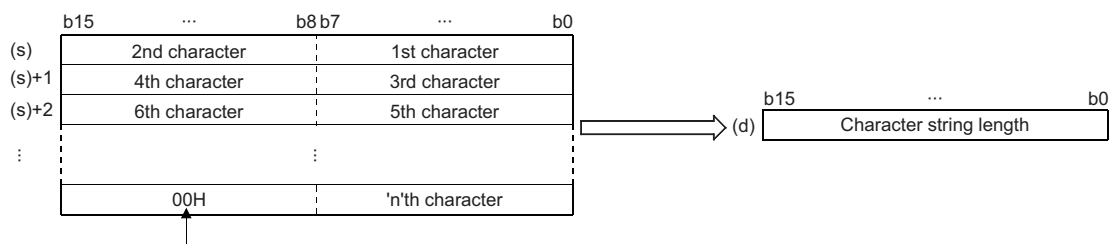

Null character (end of string)

**Ex.**

When "ABCDEFGHI" is stored in the device specified by (s) and later

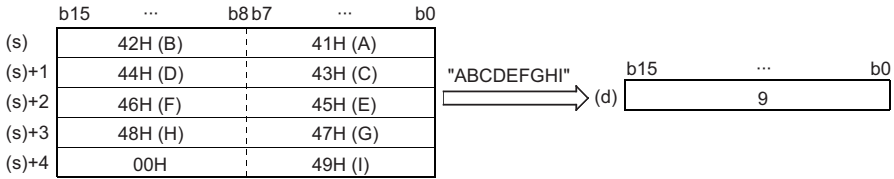

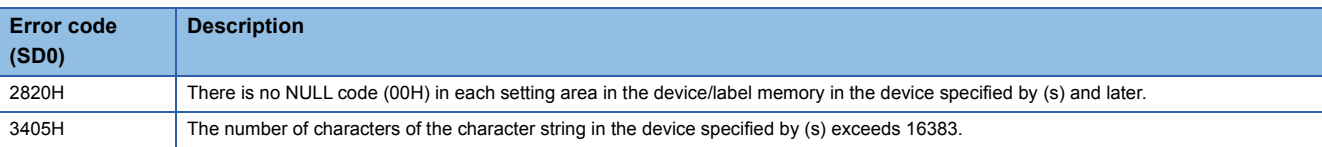

# **Extracting string data from the right**

## **RIGHT(P)**

# **RnCPU RnENCPU RnPCPU RnPCPU RnSFCPU RnSFCPU (Process) (Redundant) (Standard) (Safety)**

These instructions extract (n) characters of data from the right of string data.

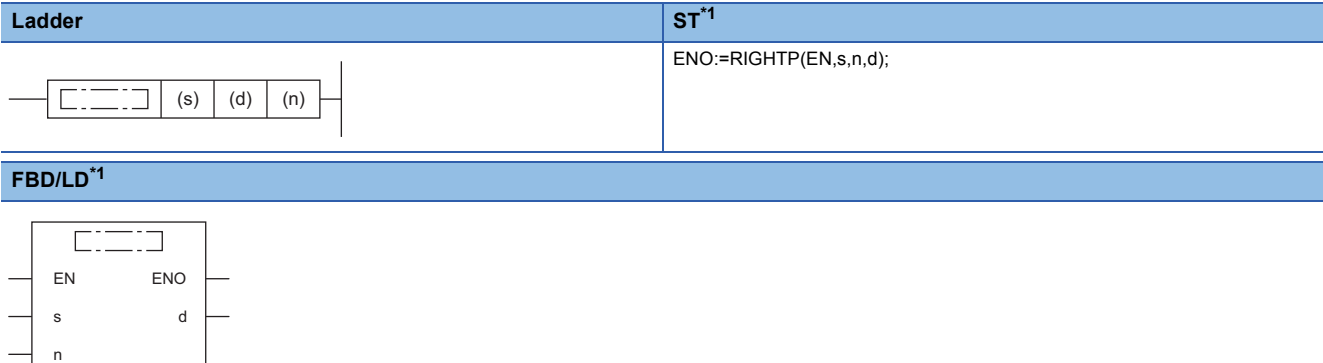

<span id="page-690-0"></span>\*1 The RIGHT instruction does not support the ST and FBD/LD. Use the standard function, RIGHT.  $\Box$  Page 1946 LEFT( $E$ ), RIGHT( $E$ )

#### ■**Execution condition**

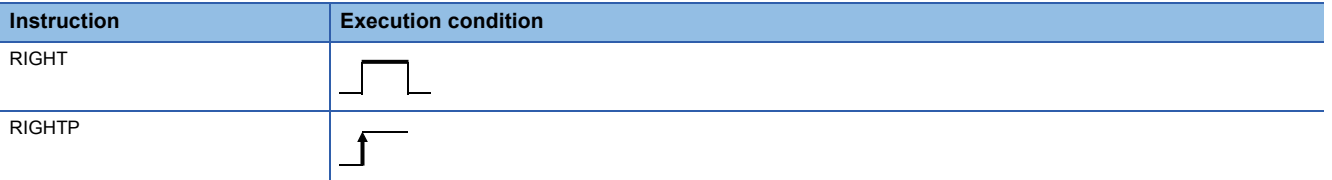

## Setting data

#### ■**Descriptions, ranges, and data types**

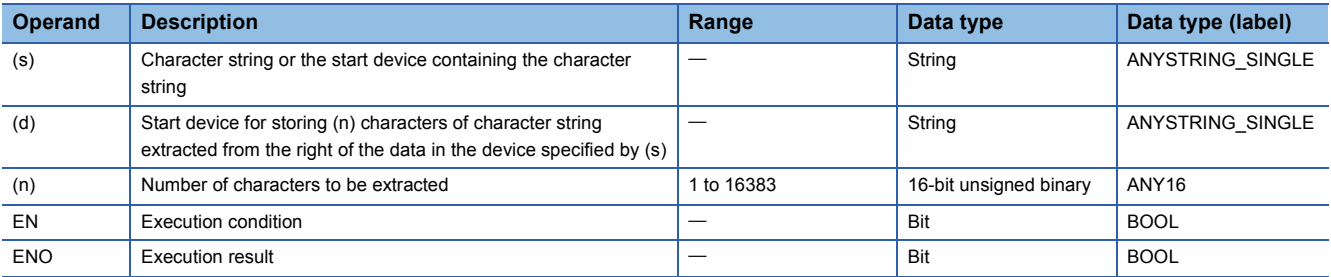

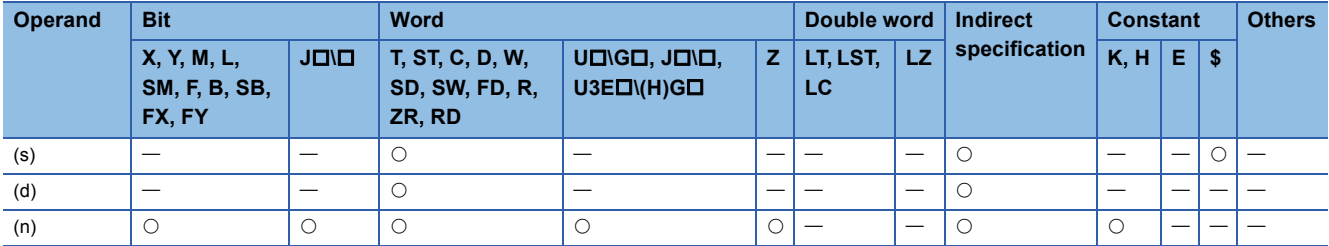

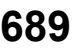

 • These instructions extract (n) characters of data from the right of the character string data (the end of the character string) stored in the device number specified by (s) and later, and store the extracted data in the device number specified by (d) and later.

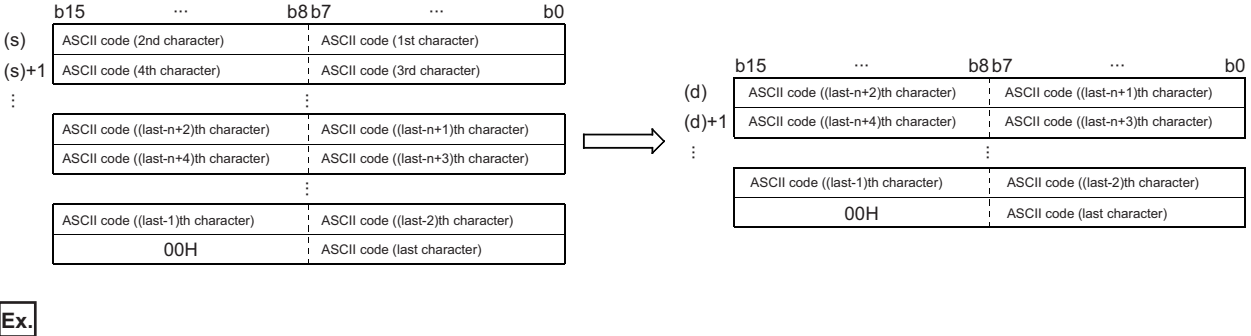

When  $(n)=5$ 

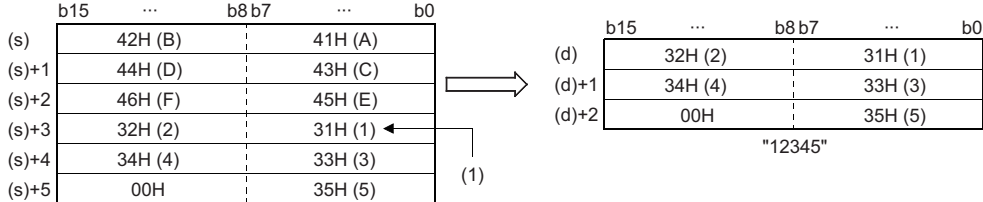

(1) ASCII code (5th character)

"ABCDEF12345"

- The NULL code (00H) indicating the end of a character string is automatically added to the end of the character string data.
- When the number of characters in the device specified by (n) is 0, NULL code (00H) is stored in the device specified by (n).

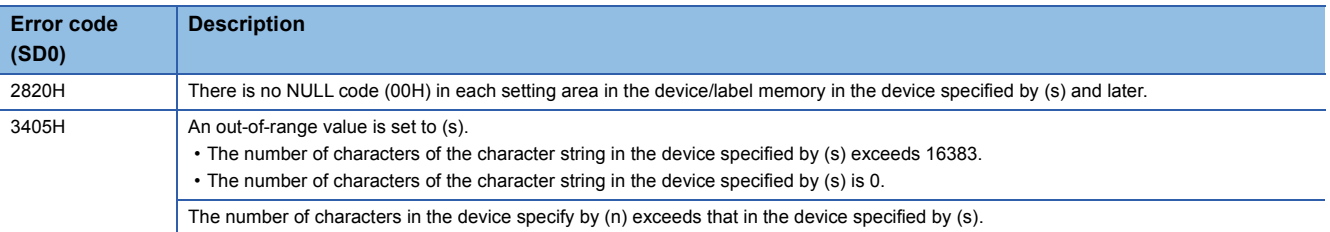

## **LEFT(P)**

n

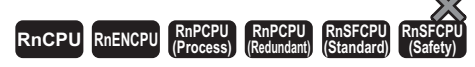

These instructions extract (n) characters of data from the left of the string data, and store the extracted data in the device number specified by (d) and later.

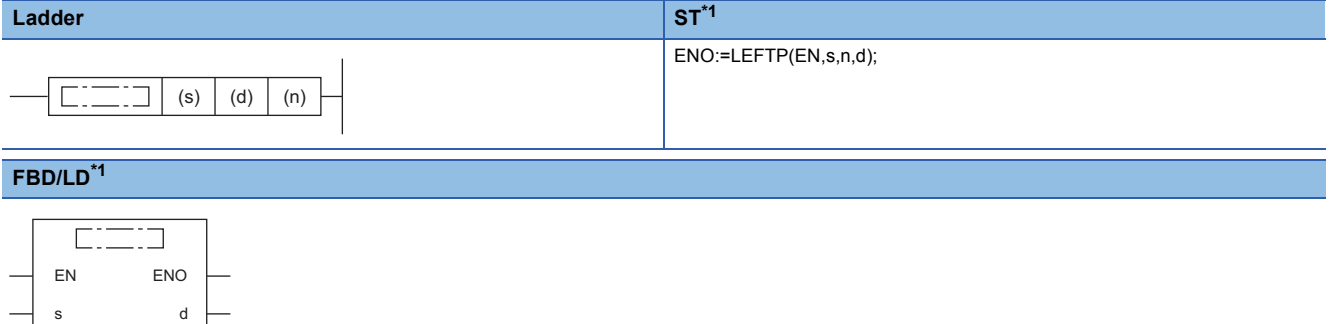

<span id="page-692-0"></span>\*1 The LEFT instruction does not support the ST and FBD/LD. Use the standard function, LEFT. [Page 1946 LEFT\(\\_E\), RIGHT\(\\_E\)](#page-1947-0)

#### ■**Execution condition**

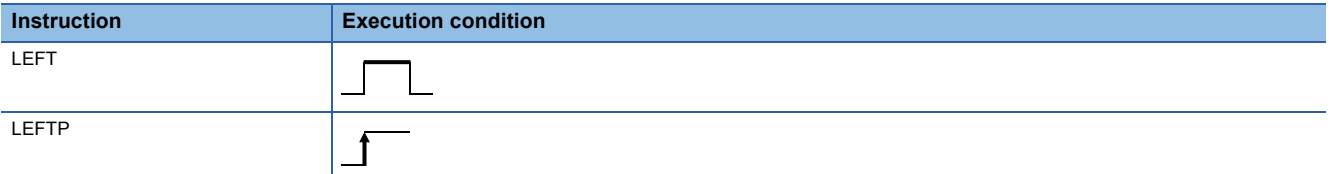

Setting data

#### ■**Descriptions, ranges, and data types**

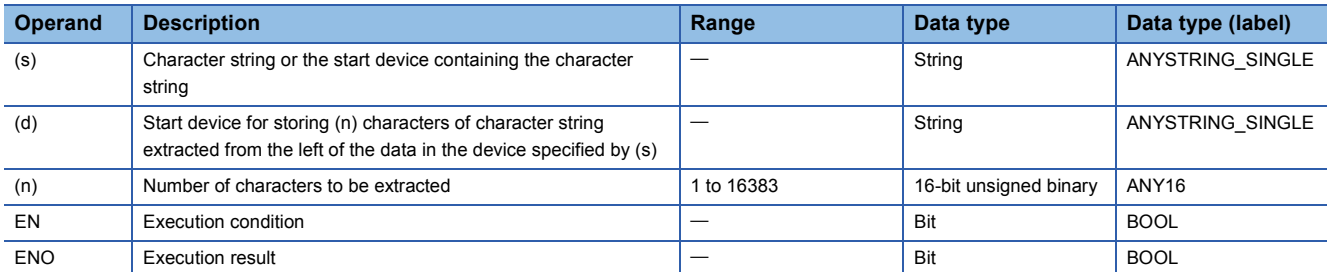

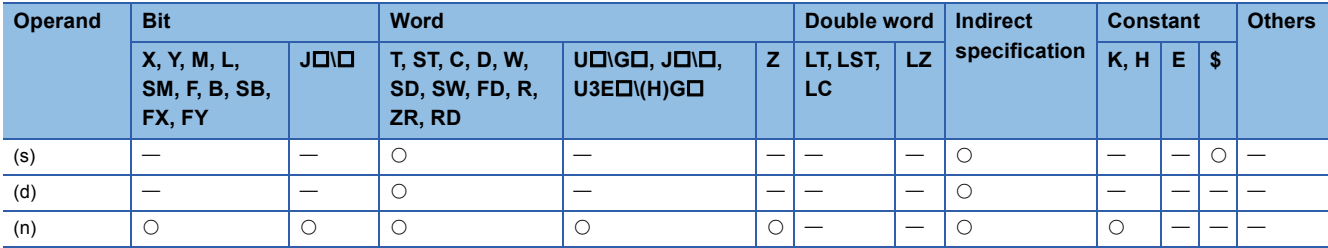

 • These instructions extract (n) characters of data from the left of the character string data (the start of the character string) stored in the device number specified by (s) and later, and store the extracted data in the device number specified by (d) and later.

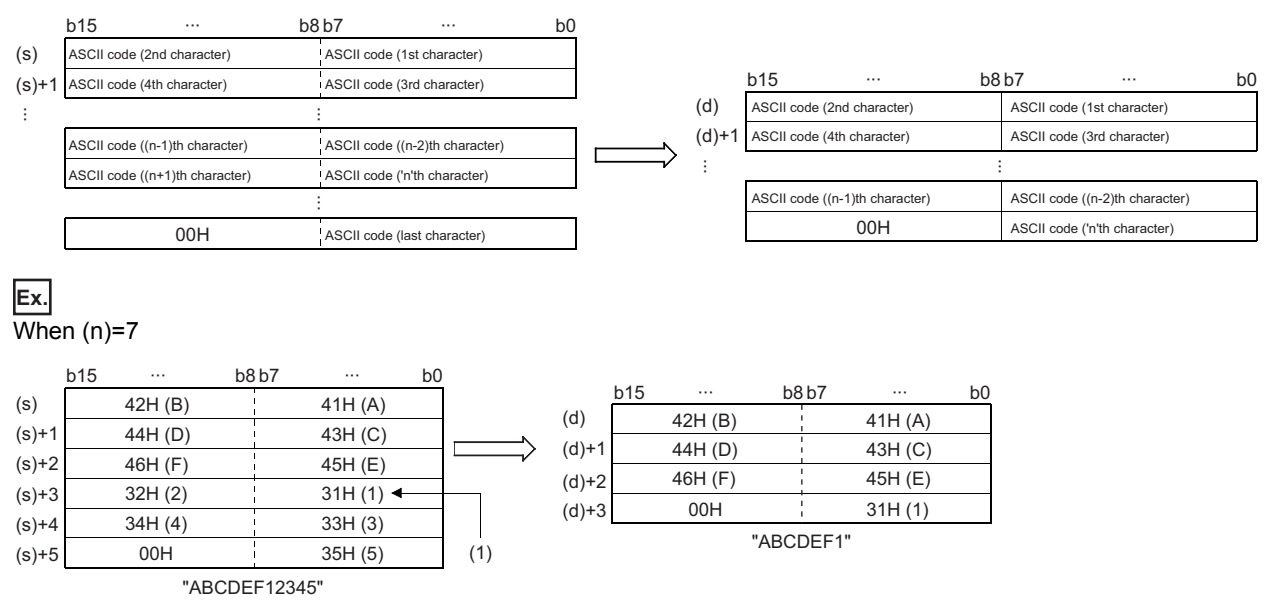

(1) ASCII code (7th character)

- The NULL code (00H) indicating the end of a character string is automatically added to the end of the character string data.
- When the number of characters in the device specified by (n) is 0, NULL code (00H) is stored in the device specified by (n).

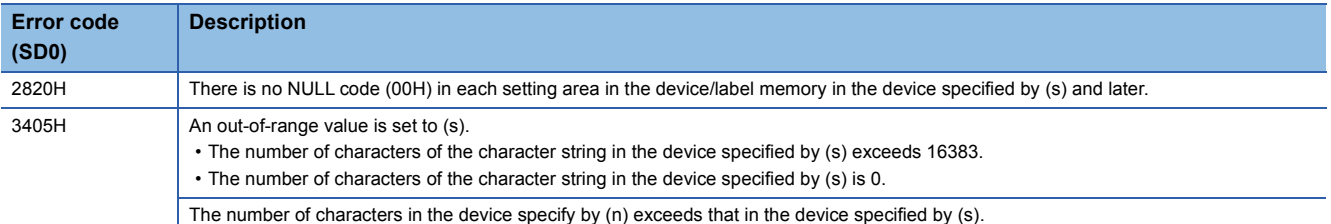

## **MIDR(P)**

# **RnCPU RnENCPU RnPCPU RnPCPU RnSFCPU RnSFCPU (Process) (Redundant) (Standard) (Safety)**

These instructions extract data at any position in string data, and store the extracted data in the device number specified by (d) and later.

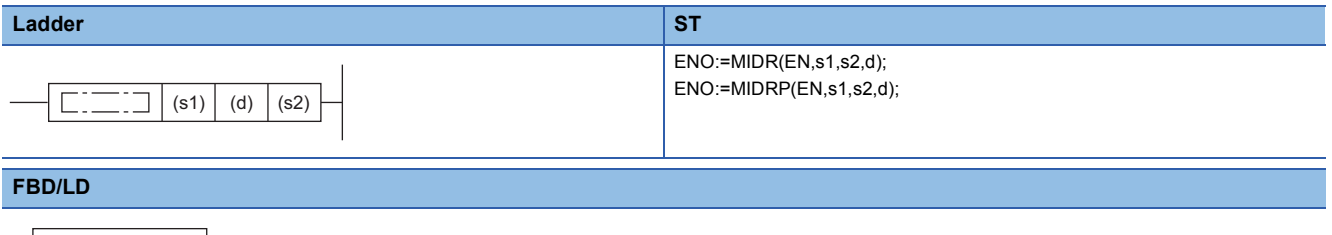

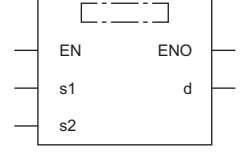

#### ■**Execution condition**

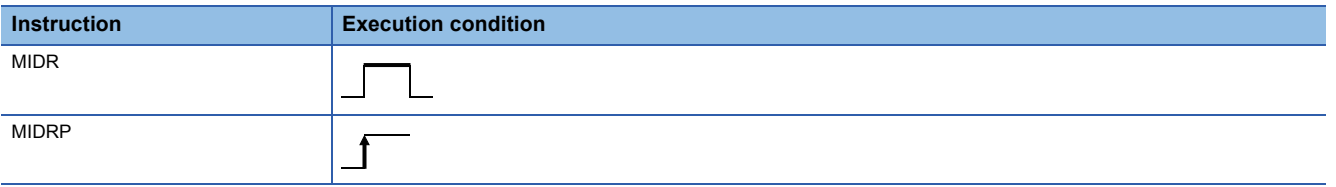

## Setting data

#### ■**Description, range, data type**

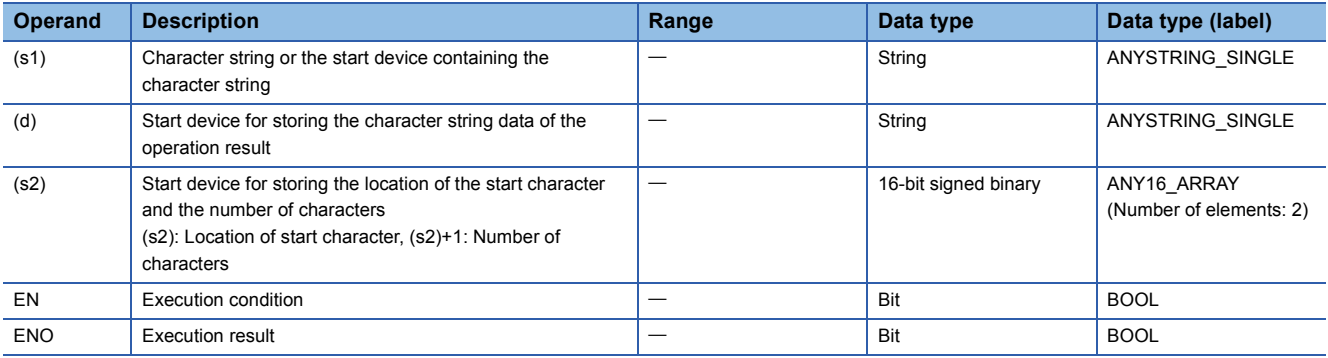

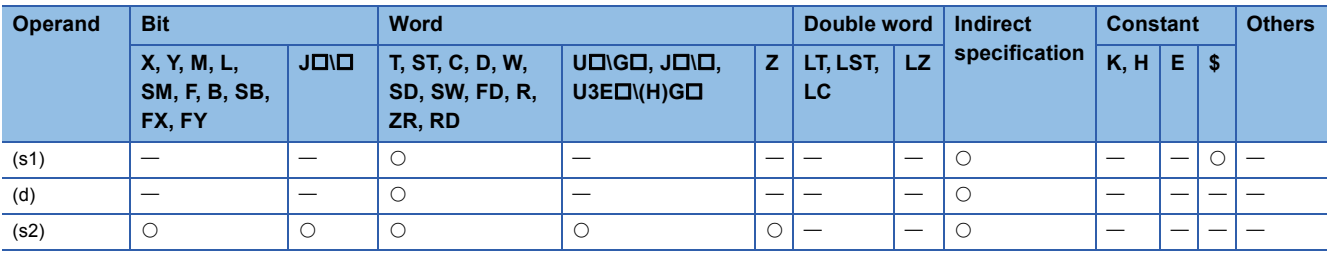

 • These instructions extract the data by the number of characters specify by (s2)+1 from the location specified by (s2) in the character string data stored in the device number specified by (s1) and later, and store the extracted data in the device number specified by (d) and later.

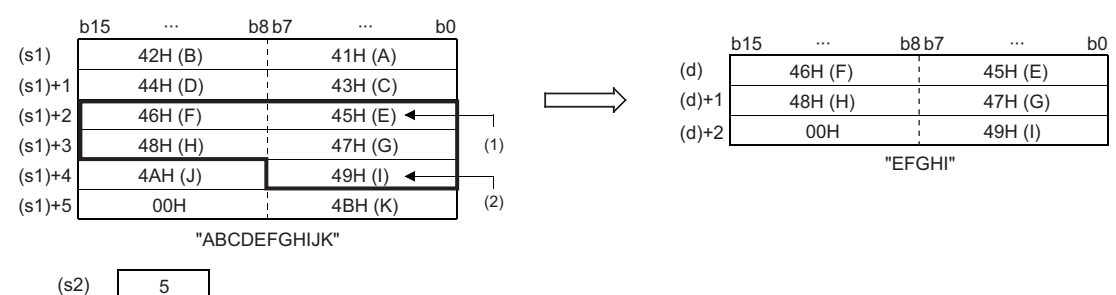

(1) Position specified by (s2): 5th character

5

 $(s2)+1$ 

(2) ASCII code ((s2)+1)th character from the specified position)

- The NULL code (00H) indicating the end of a character string is automatically added to the end of the character string data.
- If the number of characters in the device specified by (s2)+1 is 0, no processing is performed.
- When the number of characters of the data in the device specified by (s2)+1 is -1, the data till the last character data in the device specified by (s1) is stored in the device specified by (d) and later.

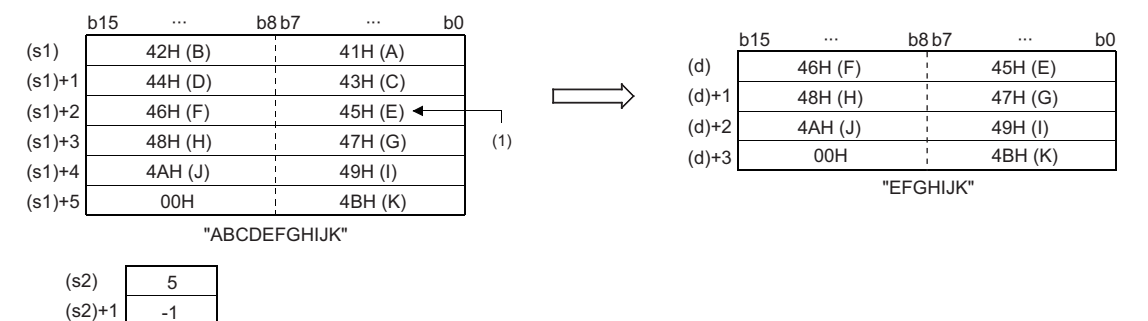

(1) Position specified by (s2): 5th character

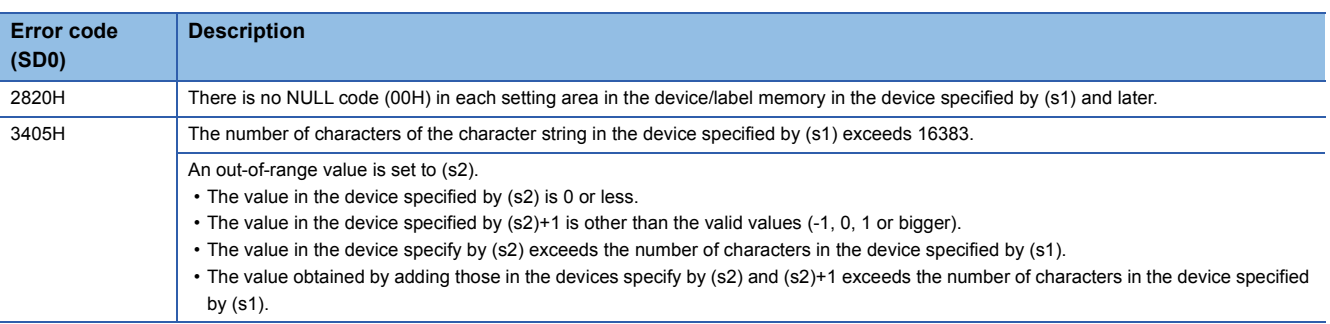

## **MIDW(P)**

# **RnCPU RnENCPU RnPCPU RnPCPU RnSFCPU RnSFCPU (Process) (Redundant) (Standard) (Safety)**

These instructions replace the data at the specified location in the string data with the specified string.

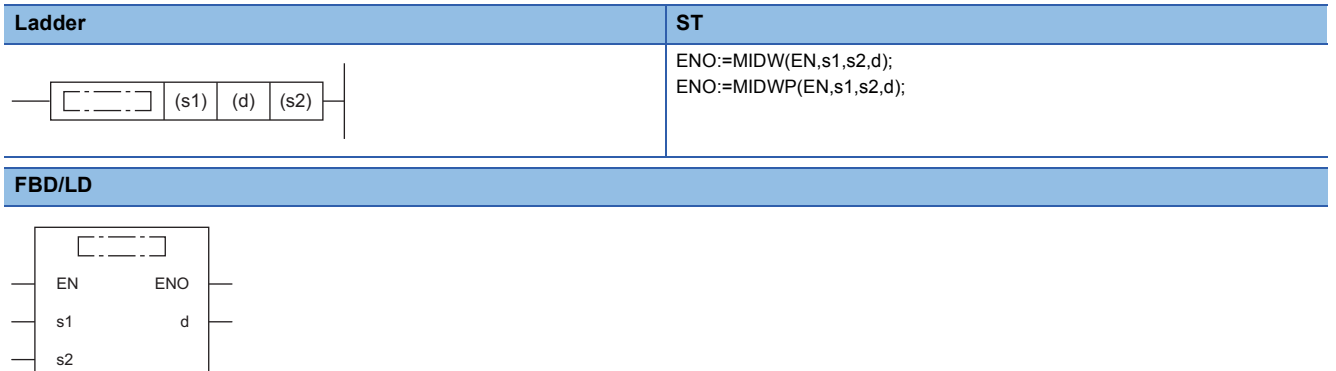

#### ■**Execution condition**

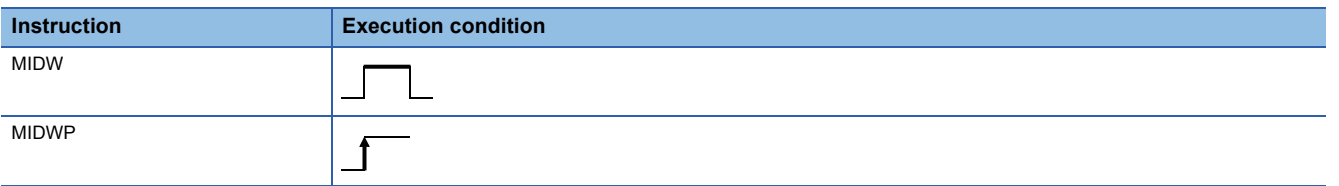

#### Setting data

#### ■**Description, range, data type**

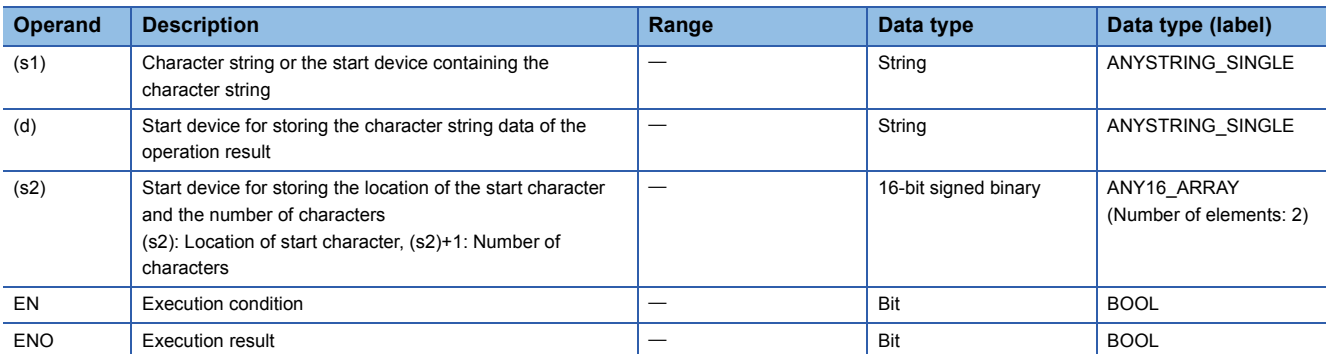

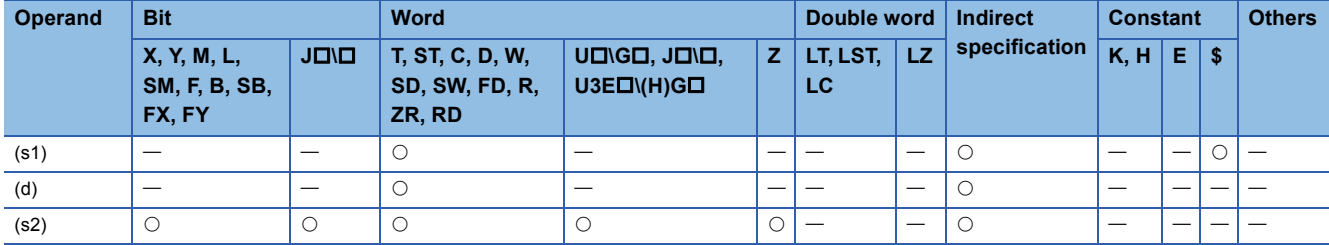

 • These instructions read data by the number of characters stored in the device specified by (s2)+1 from the character string data stored in the device number specified by (s1) and later, and store the read data at the location in the device specified by (s2) and later in the character string stored in the device number specified by (d) and later.

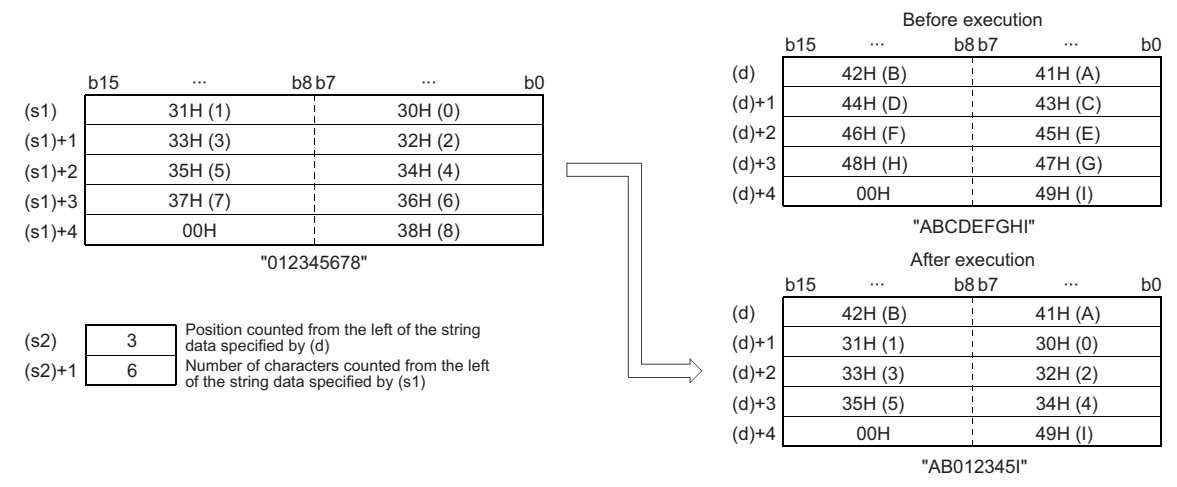

• The NULL code (00H) indicating the end of a character string is automatically added to the end of the character string data.

- If the number of characters in the device specified by (s2)+1 is 0, no processing is performed.
- If the number of characters in the device specified by (s2)+1 exceeds the last character of the character string data in the device specified by (d), the data is stored up to the last character.

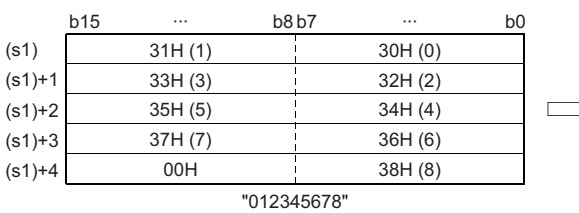

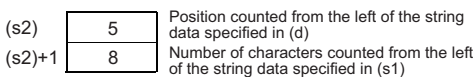

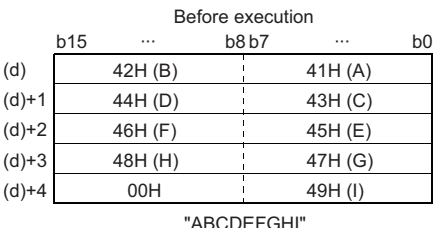

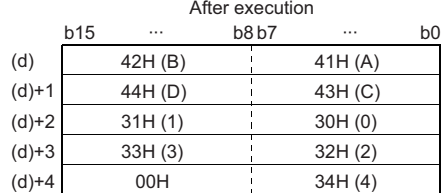

"ABCD01234" Data in 35H (5) to 37H (7) are not stored.  • When the number of characters of the data in the device specified by (s2)+1 is -1, the data till the last character data in the device specified by (s1) is stored in the device specified by (d) and later.

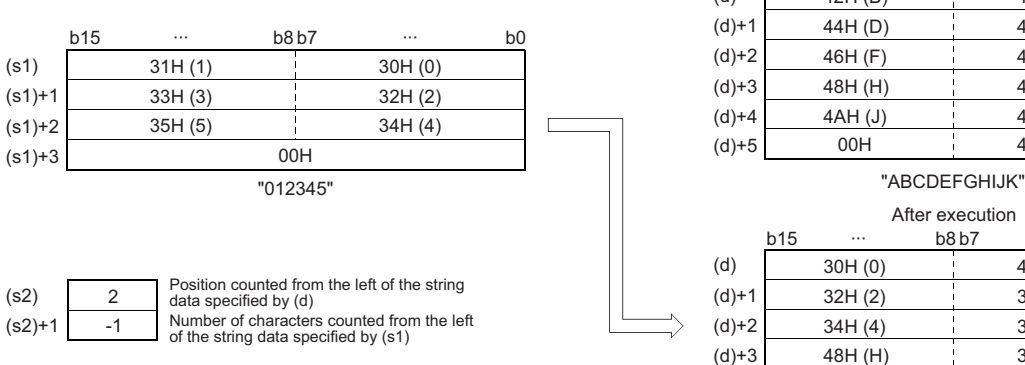

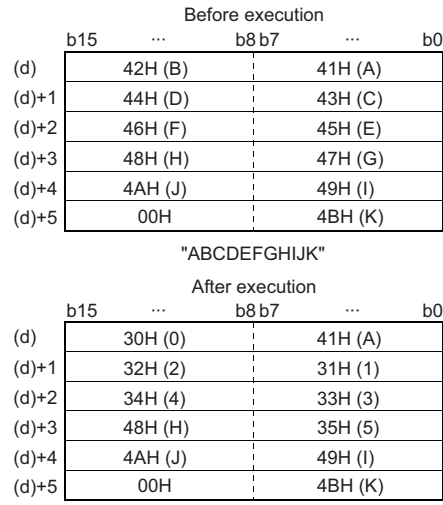

"A012345HIJK"

 $\overline{\phantom{a}}$ 

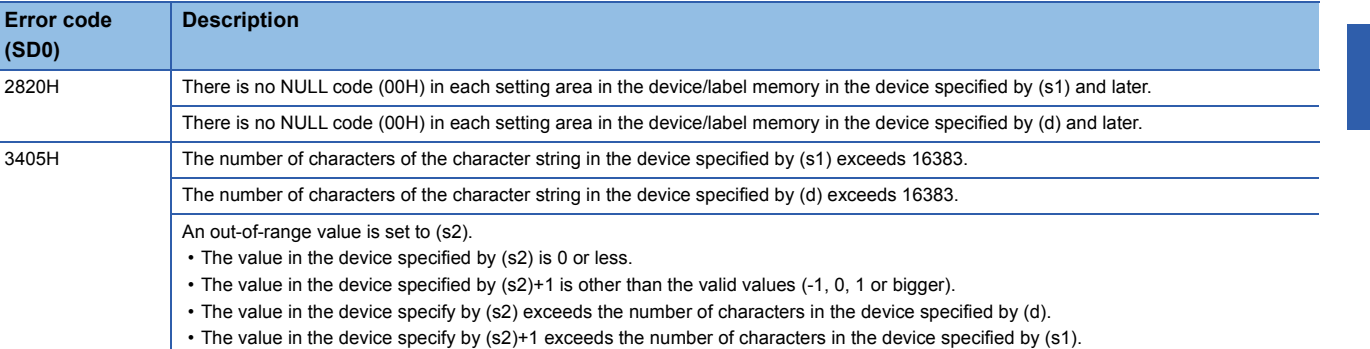

# **Searching string data**

## **INSTR(P)**

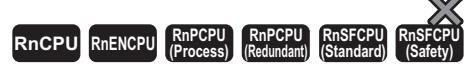

These instructions search string data for the specified string.

#### **Ladder ST**

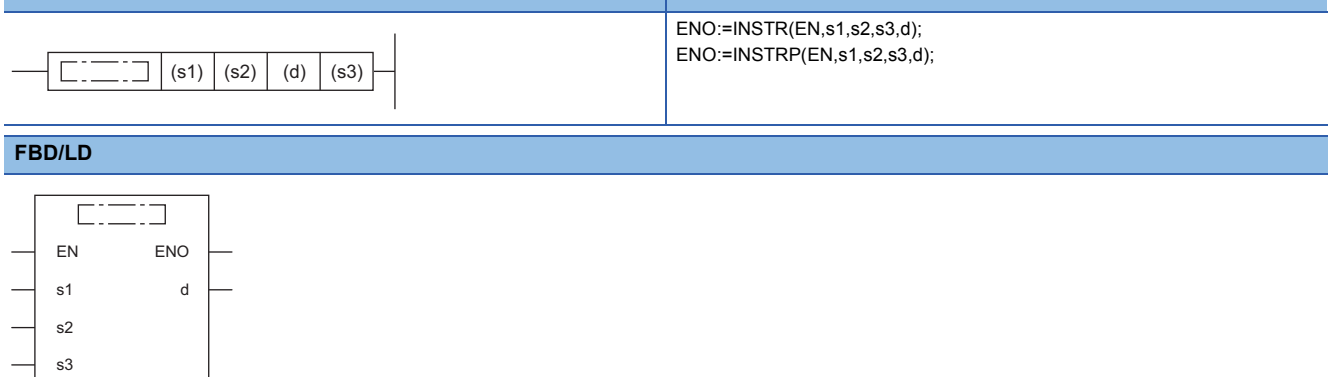

#### ■**Execution condition**

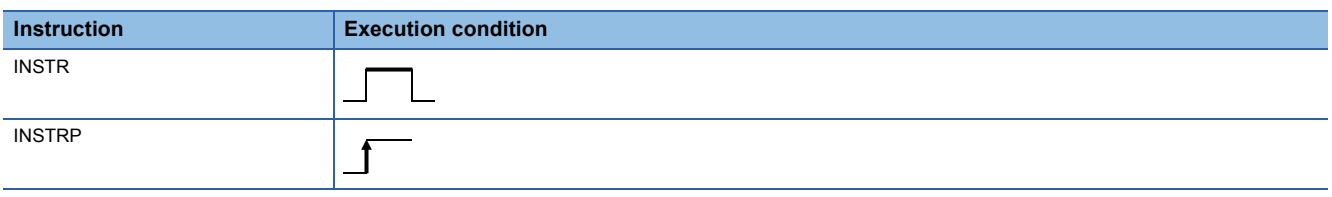

## **Setting data**

## ■**Descriptions, ranges, and data types**

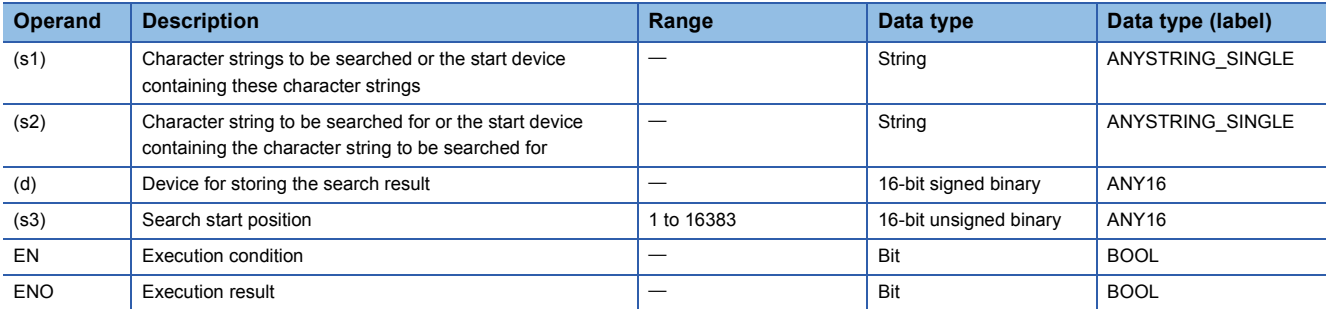

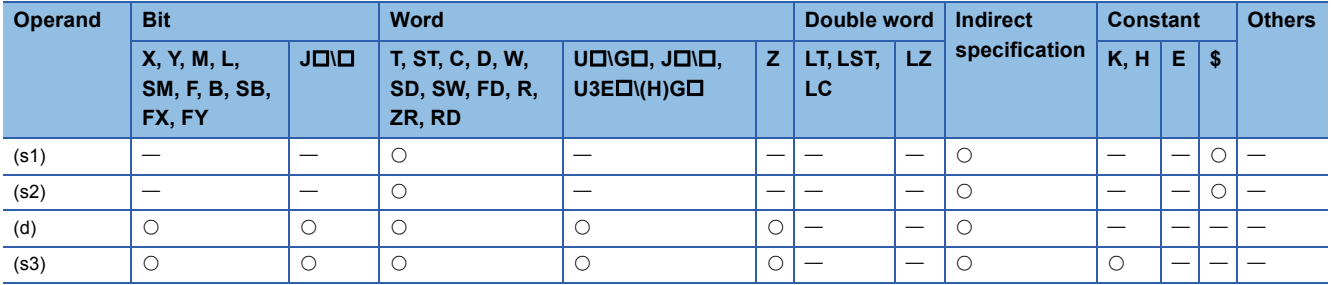

 • These instructions search the character string data stored in the device number specified by (s2) and later starting from the (s3)th character from the left for the character string data stored in the device number specified by (s1) and later, and store the search result in the device specified by (d). The search result stored shows the number of characters from the start character of the character string data in the device specified by (s2).

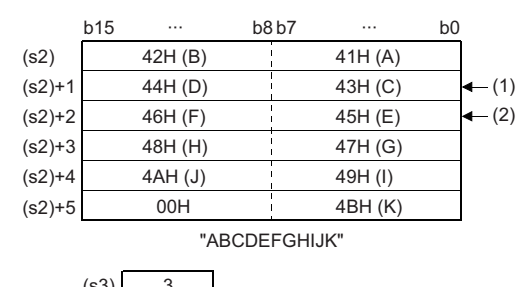

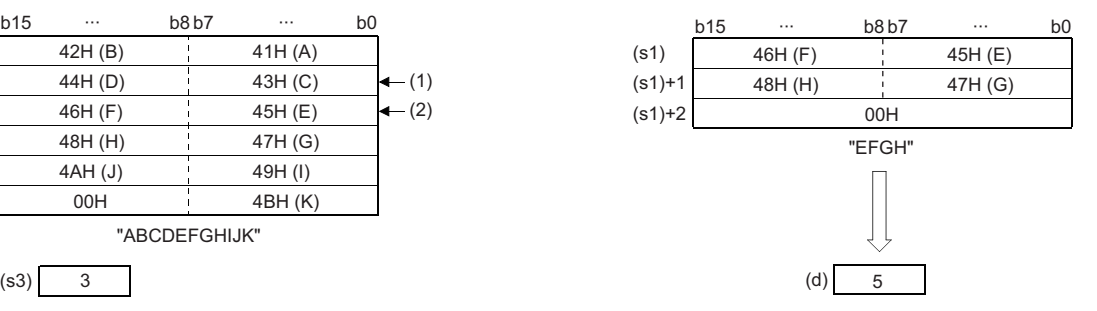

(1) Starting position specified by (s3): 3rd character

(2) 5th character from the beginning of the data

• If no character string data is matching, 0 is stored in the device specified by (d).

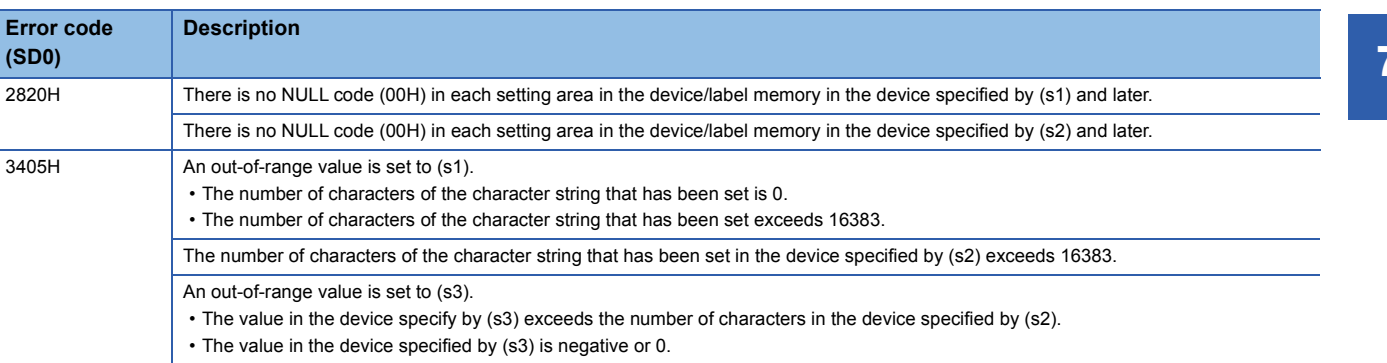

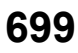

# **Inserting string data**

## **STRINS(P)**

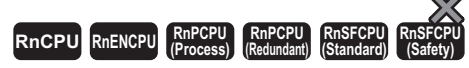

These instructions insert the specified string data into the specified position of the string data.

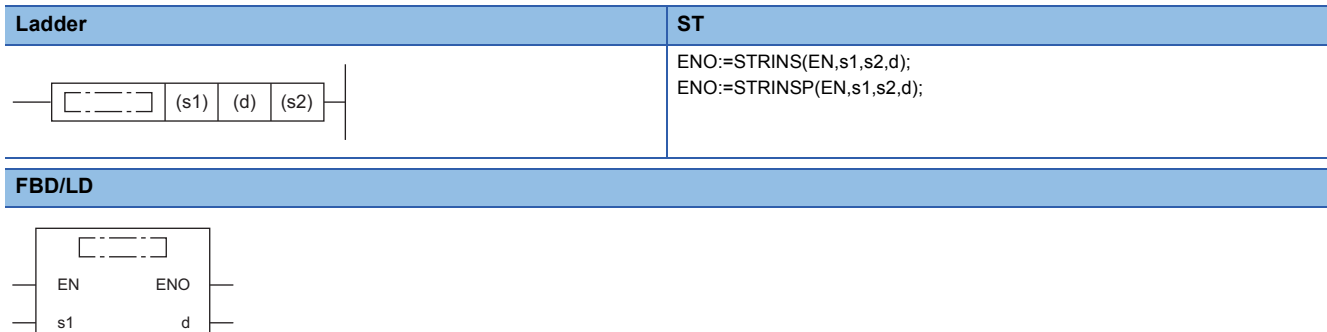

#### ■**Execution condition**

s2

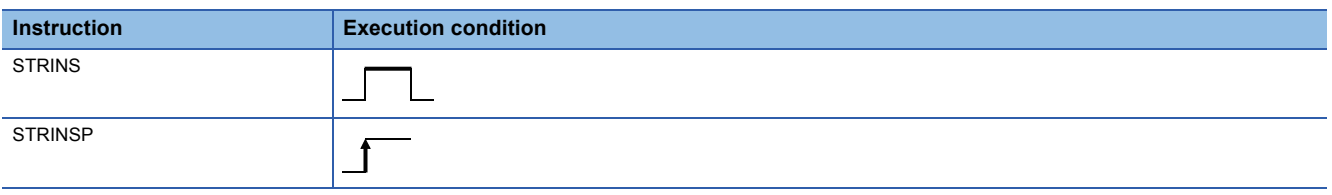

## Setting data

#### ■**Descriptions, ranges, and data types**

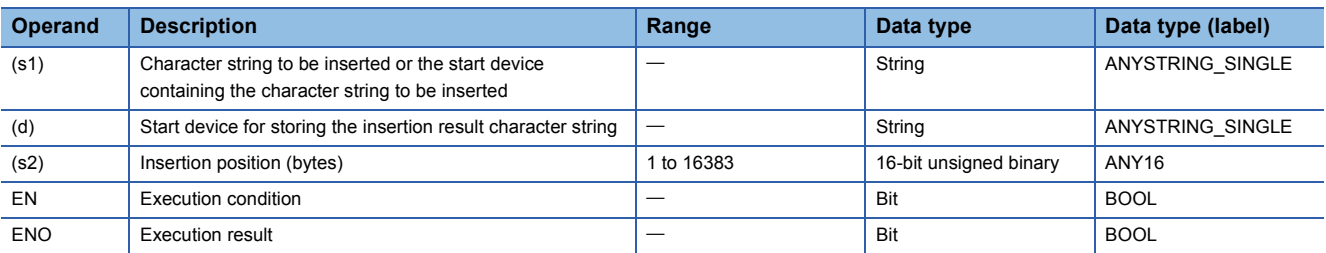

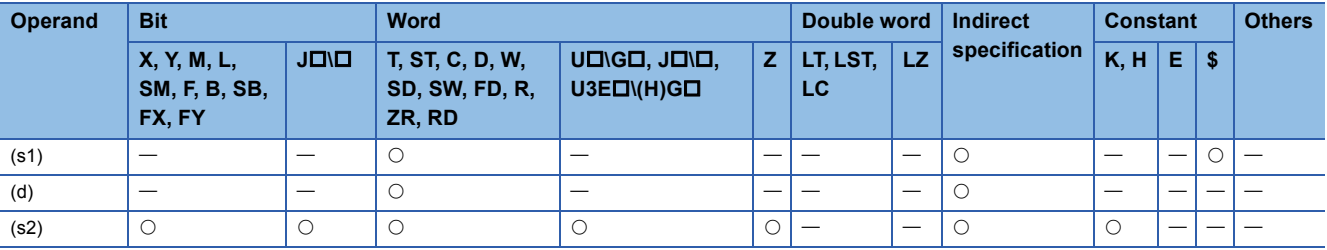

 • These instructions insert the character string data in the device specified by (s1) to the (s2)th character (insertion position) from the start of the character string data in the device specified by (d).

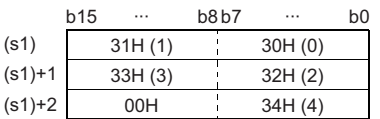

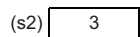

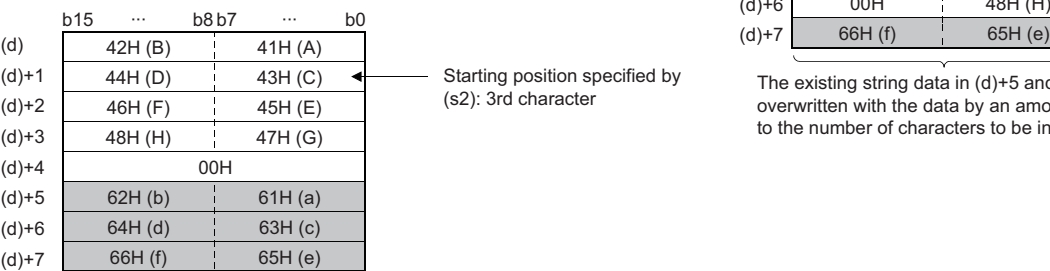

The string data of 5 characters starting from the 3rd character are shifted to the left, and the data "01234" is inserted.

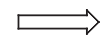

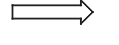

Starting position specified by (s2): 3rd character

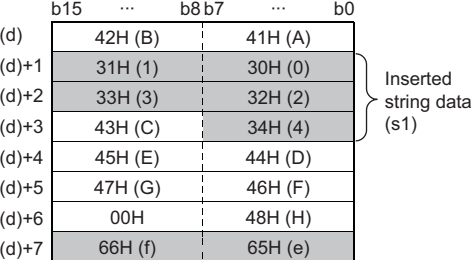

The existing string data in (d)+5 and later are overwritten with the data by an amount equal to the number of characters to be inserted.

- If the character string after insertion in the device specified by (s1)+(d) is even, the NULL code (00H) is stored in the device (1 word) next to the last one containing the character string.
- If the character string after insertion in the device specified by (s1)+(d) is odd, the NULL code (00H) is stored in the last device (upper 8 bits) of the character string.
- When the number of characters in the device specified by (d) plus 1 is specified in (s2), the character string in the device specified by (s1) is concatenated to the end of the character string in the device specified by (d).

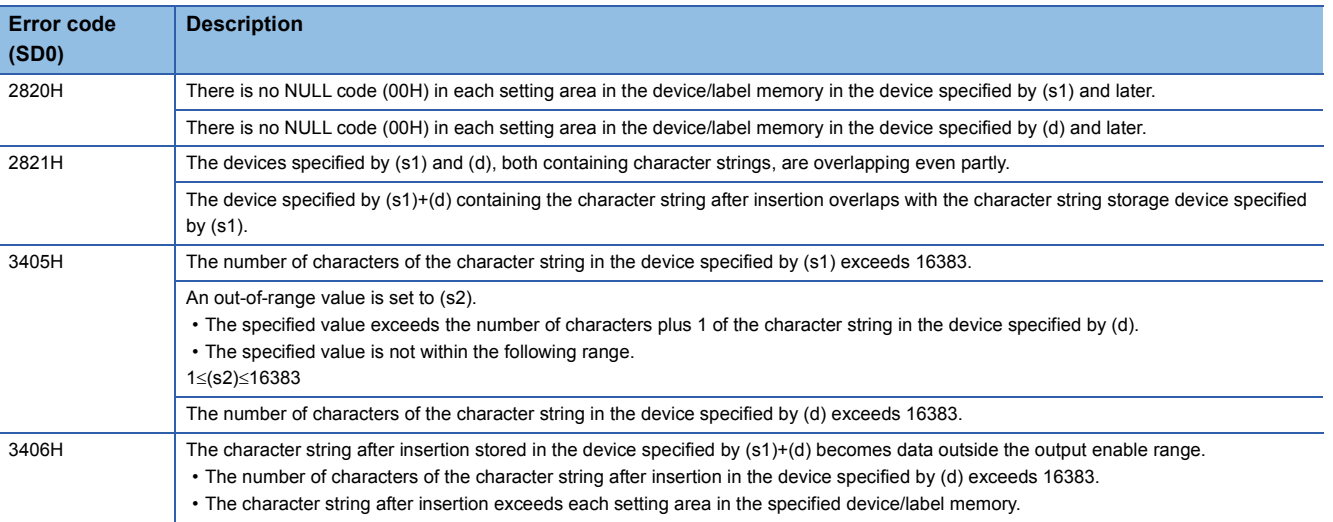

# **Deleting string data**

## **STRDEL(P)**

# **RnCPU RnENCPU RnPCPU RnPCPU RnSFCPU RnSFCPU (Process) (Redundant) (Standard) (Safety)**

These instructions delete (n) characters starting from the specified position of string data.

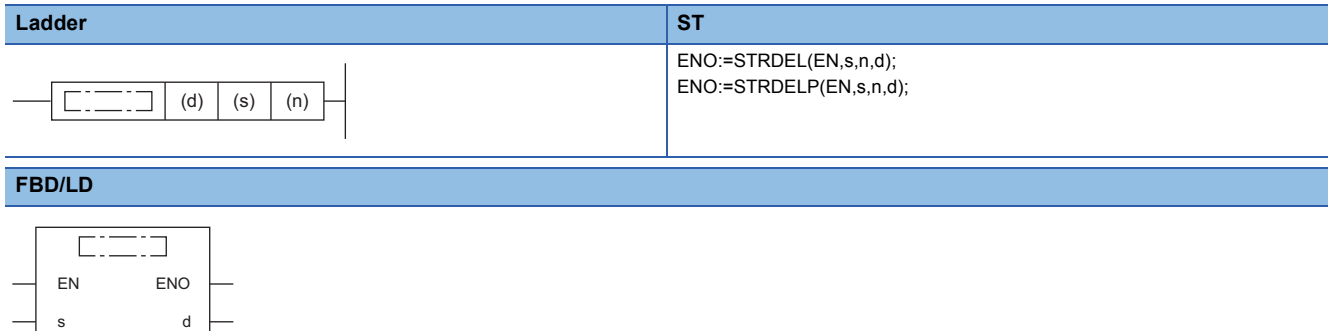

#### ■**Execution condition**

n

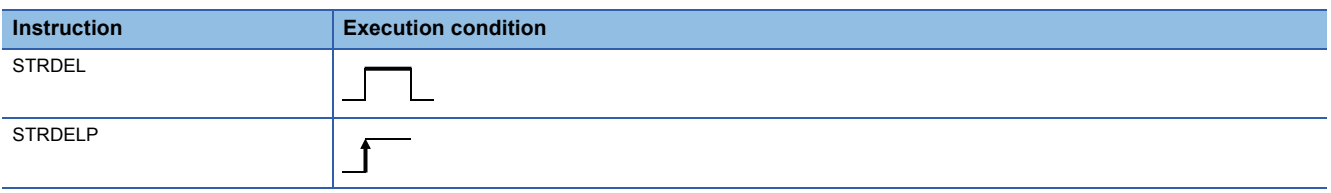

## Setting data

## ■**Descriptions, ranges, and data types**

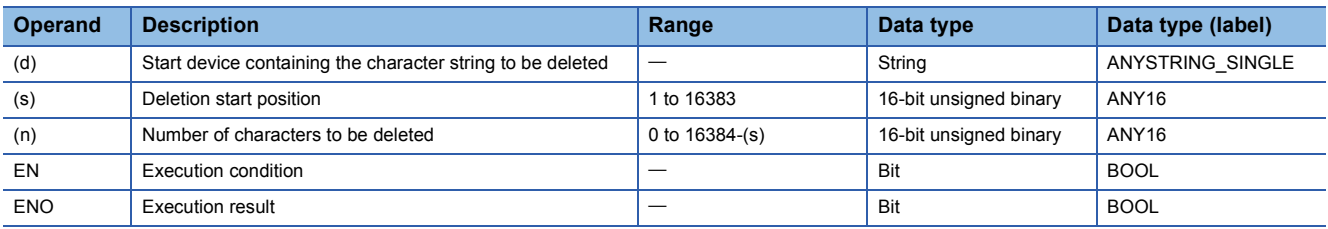

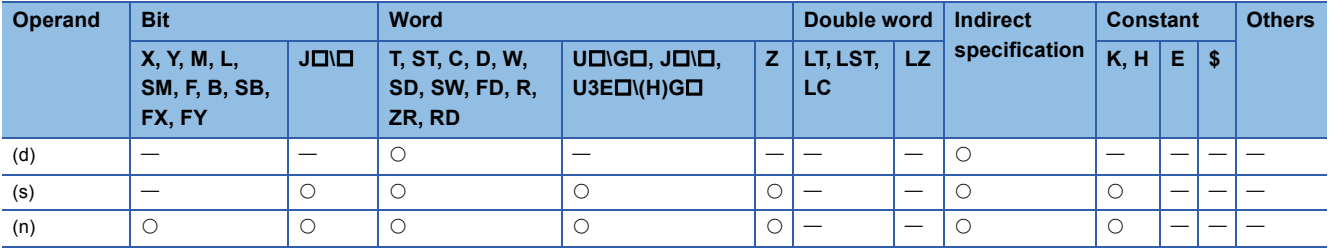

 • These instructions delete (n) characters starting from the position (deletion start position) specified by the (s)th character from the start of the character string data in the device specified by (d).

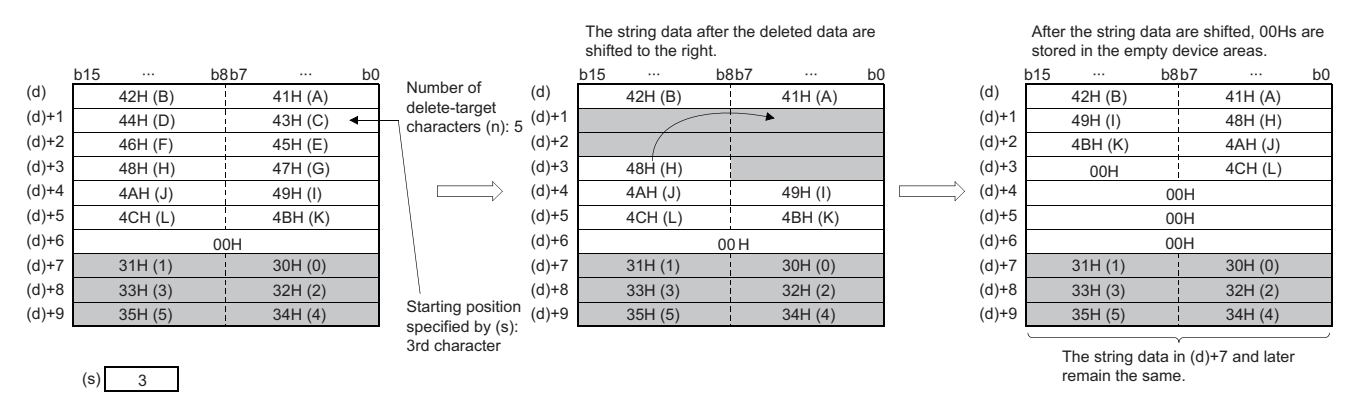

- If the character string after deletion in the device specified by (d) is even, the NULL code (00H) is stored in the device (1 word) next to the last one containing the character string.
- If the character string after deletion in the device specified by (d) is odd, the NULL code (00H) is stored in the last device (upper 8 bits) of the character string.
- The character string following the deleted one is shifted by (n) characters to the right, and the NULL code (00H) is stored in the device that has been emptied.

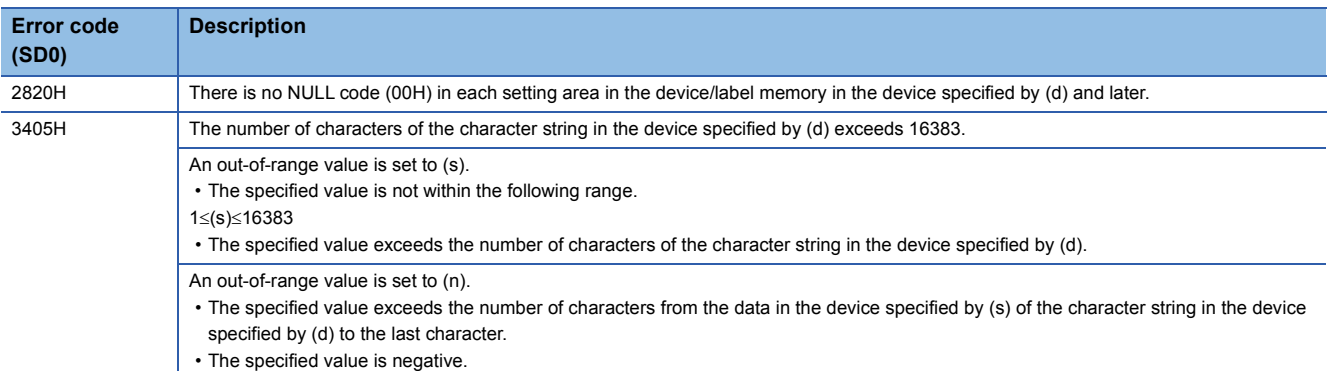

# **7.9 Real Number Instructions**

# **Comparing single-precision real numbers**

## **LDE, ANDE, ORE**

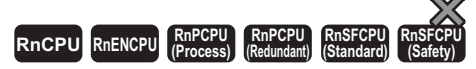

These instructions perform a comparison operation of a single-precision real number. (Devices are used as a normally open contact.)

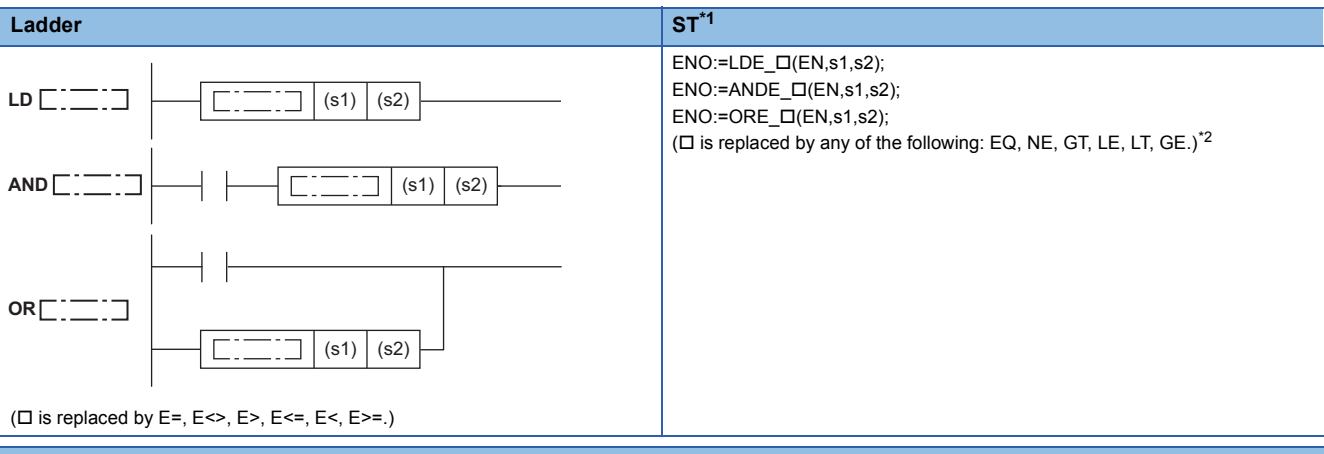

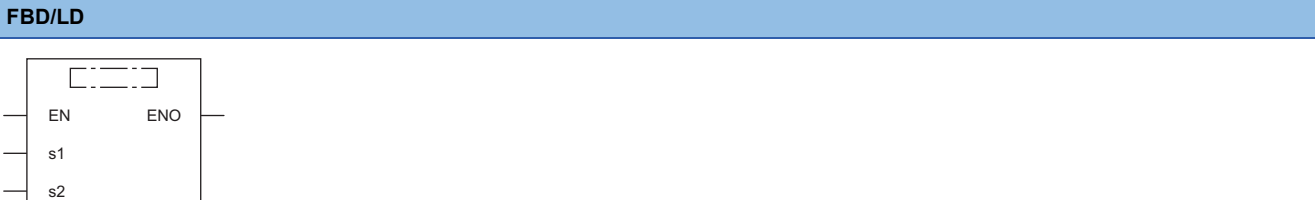

( $\square$  is replaced by a combination of LDE\_, ANDE\_, or ORE\_ and EQ, NE, GT, LE, LT, or GE.)<sup>[\\*2](#page-705-1)</sup>

- <span id="page-705-0"></span>\*1 The engineering tool with version "1.035M" or later supports the ST.
- <span id="page-705-1"></span>\*2 EQ indicates =, NE indicates <>, GT indicates >, LE indicates <=, LT indicates <, and GE indicates >=.

#### ■**Execution condition**

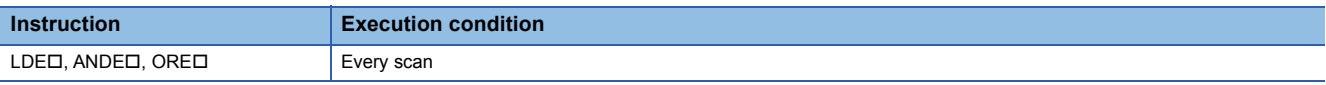

#### Setting data

#### ■**Description, range, data type**

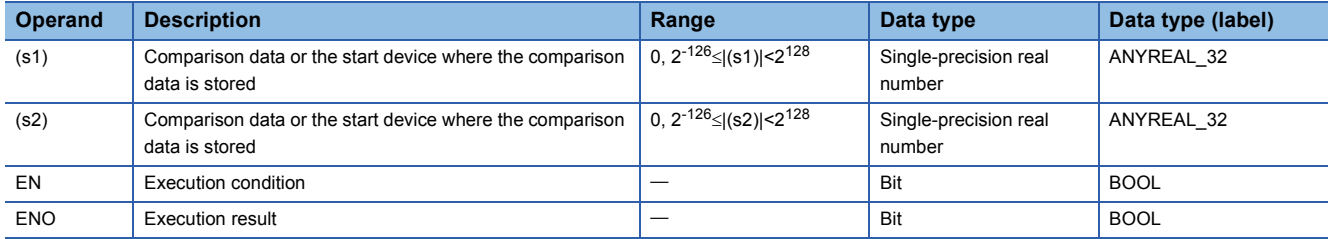

### ■**Applicable devices**

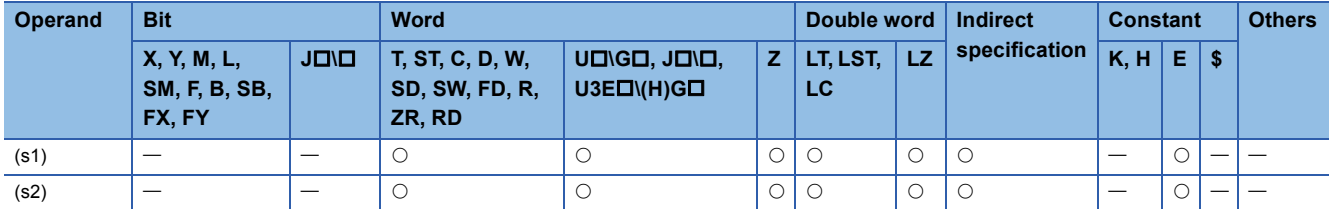

#### Processing details

 • These instructions perform a comparison operation between the single-precision real number in the device specified by (s1) and the single-precision real number in the device specified by (s2). (Devices are used as a normally open contact.) • The following table lists the comparison operation results of each instruction.

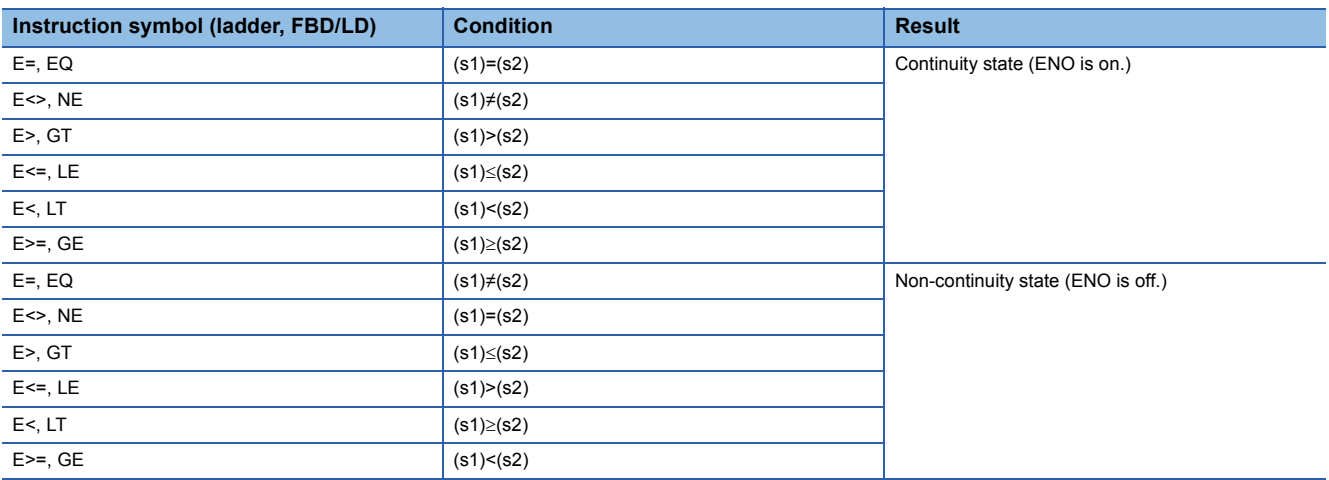

- If the data in the device specified by (s1) or (s2) is out of the range of setting data, the operation result will be non-continuity (ENO OFF).
- If the LDE\_O instruction is used in the program written in FBD/LD, use a left rail or a variable/constant which is always on for EN.
- If the ORE  $\Box$  instruction is used in the program written in FBD/LD and EN is set to TRUE, ENO turns on. EN will not be an execution condition.
- When an input value is set using the engineering tool, a rounding error may occur. Refer to the following for the precautions on setting input values using the engineering tool.
- **[Page 49 Precautions](#page-50-0)**

#### Operation error

There is no operation error.

## $Point<sup>9</sup>$

Note that two values may not be equal due to an error when the E= instruction is used.

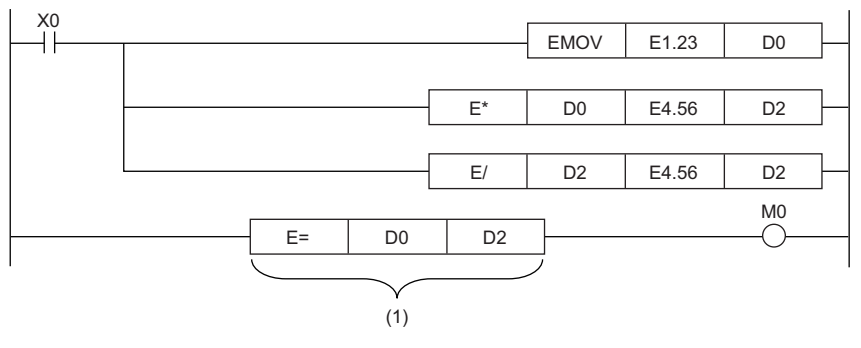

(1) Two values may not be equal.

## **LDED, ANDED, ORED**

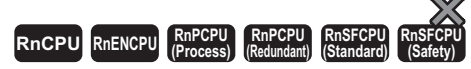

These instructions perform a comparison operation of a double-precision real number. (Devices are used as a normally open contact.)

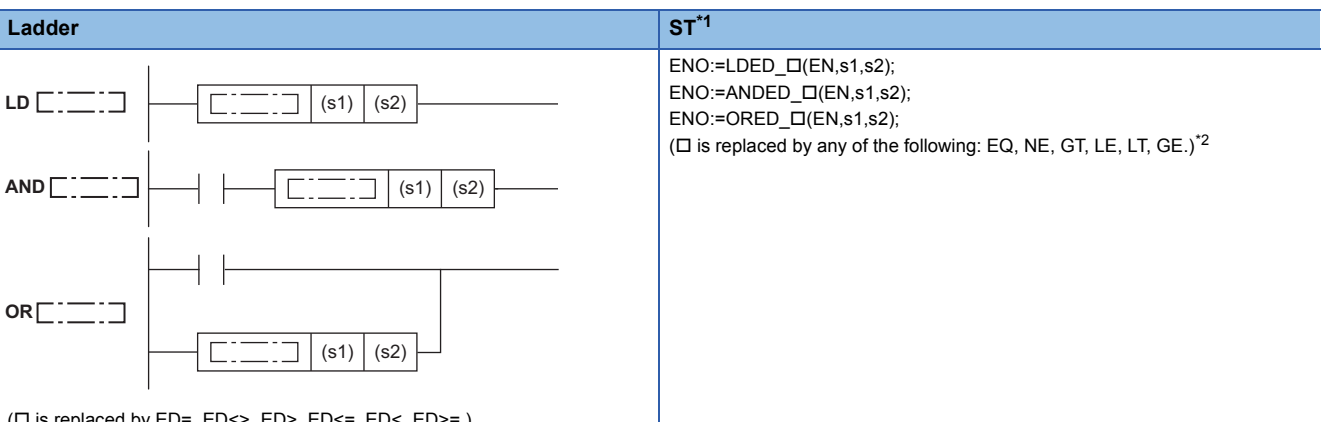

( $\square$  is replaced by ED=, ED<>, ED>, ED<=, ED<, ED>=.)

#### **FBD/LD**

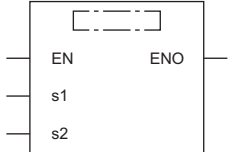

( $\square$  is replaced by a combination of LDED\_, ANDED\_, or ORED\_ and EQ, NE, GT, LE, LT, or GE.)<sup>[\\*2](#page-707-1)</sup>

<span id="page-707-0"></span>\*1 The engineering tool with version "1.035M" or later supports the ST.

<span id="page-707-1"></span>\*2 EQ indicates =, NE indicates <>, GT indicates >, LE indicates <=, LT indicates <, and GE indicates >=.

#### ■**Execution condition**

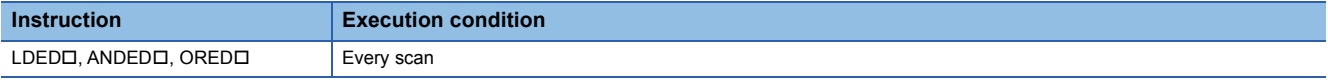

#### Setting data

## ■**Description, range, data type**

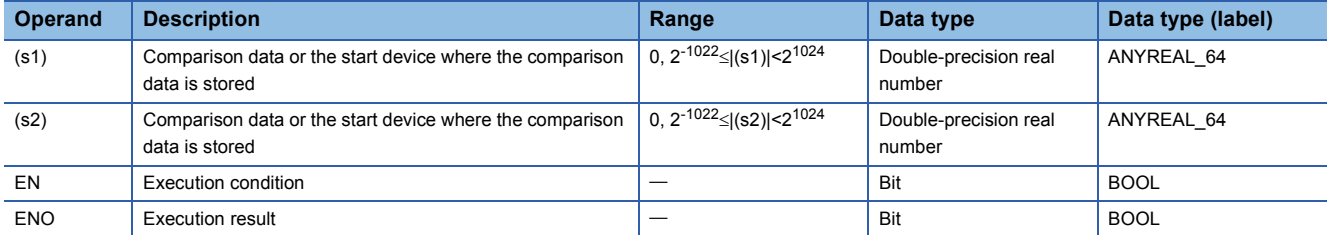

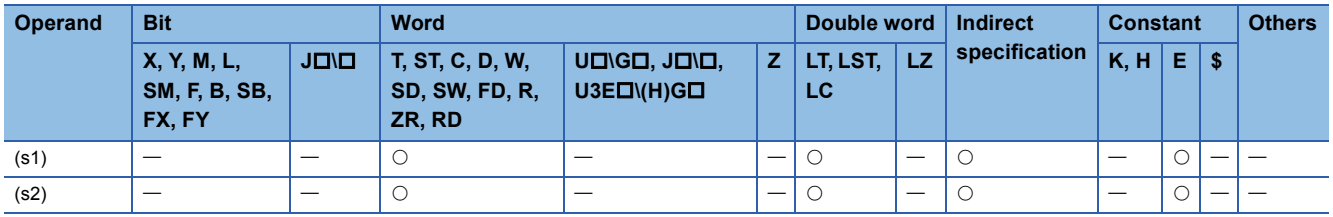

- These instructions perform a comparison operation between the double-precision real number in the device specified by (s1) and the double-precision real number in the device specified by (s2). (Devices are used as a normally open contact.)
- The following table lists the comparison operation results of each instruction.

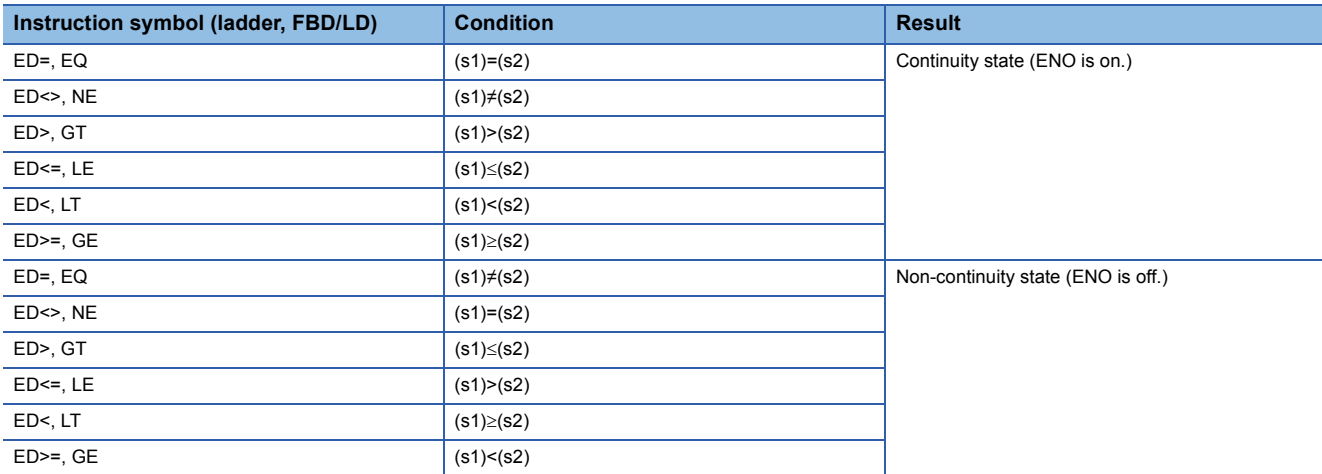

- If the data in the device specified by (s1) or (s2) is out of the range of setting data, the operation result will be non-continuity (ENO OFF).
- If the LDED  $\Box$  instruction is used in the program written in FBD/LD, use a left rail or a variable/constant which is always on for EN.
- If the ORED  $\Box$  instruction is used in the program written in FBD/LD and EN is set to TRUE, ENO turns on. EN will not be an execution condition.
- When an input value is set using the engineering tool, a rounding error may occur. Refer to the following for the precautions on setting input values using the engineering tool.

**F** [Page 49 Precautions](#page-50-0)

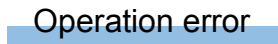

There is no operation error.

#### **Precautions**

The maximum number of digits of a real number which can be input using the engineering tool is 15, and therefore these instructions cannot perform comparison with a real number consisting of 16 or more effective digits. When these instructions are used to determine the match or mismatch with a real number consisting of 16 or more effective digits, the instructions need to compare the size with the approximate values before and after the real number to be compared.

To determine the match between E1.234567890123456+10 (16 effective digits) and a double-precision real number

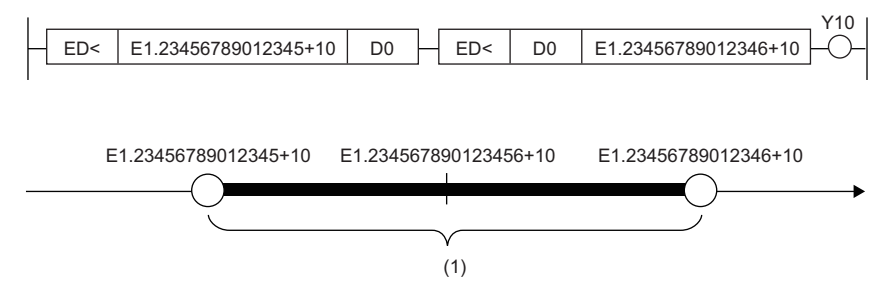

(1) Whether data in D0 to D3 are within this range is checked. (The boundary values are not included.)

**Ex.**

**Ex.**

To determine the mismatch between E1.234567890123456+10 (16 effective digits) and a double-precision real number

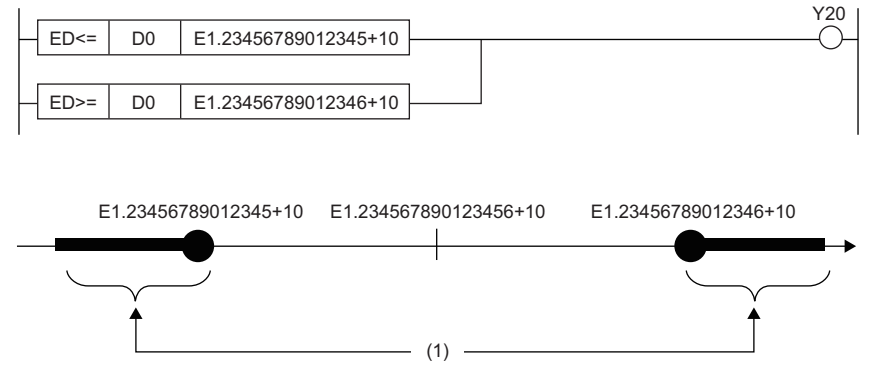

(1) Whether data in D0 to D3 are within this range is checked. (The boundary values are included.)

# **Outputting a comparison result of single-precision real numbers**

## **ECMP(P)**

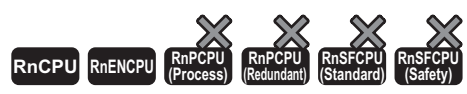

• The RnCPU and RnENCPU with firmware version "17" or later support these instructions. (Use an engineering tool with version "1.020W" or later.)

These instructions compare the single-precision real number data specified by (s1) with the single-precision real number data specified by (s2), and according to the result (small, equal, or large), (d), (d)+1, or (d)+2 is turned on.

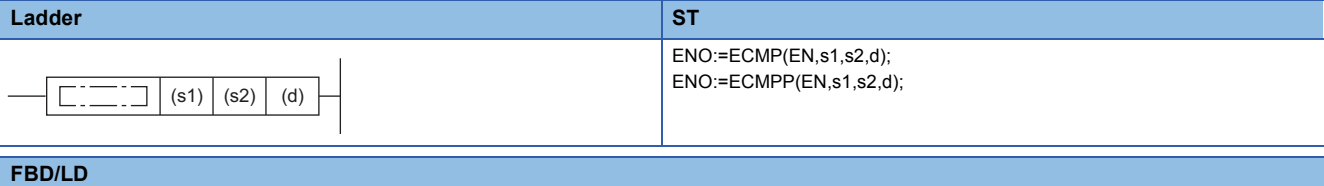

#### רו  $\Box$ EN ENO s1 d s2

#### ■**Execution condition**

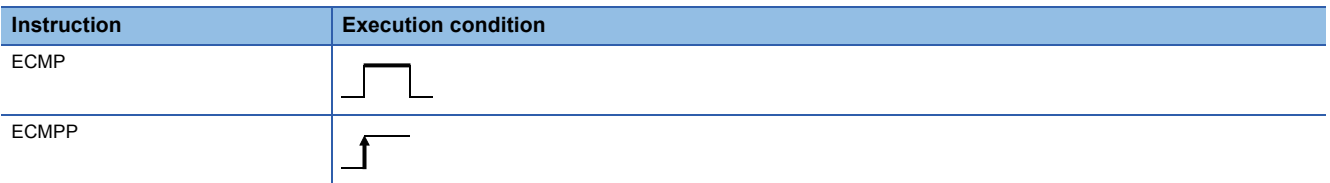

#### Setting data

#### ■**Description, range, data type**

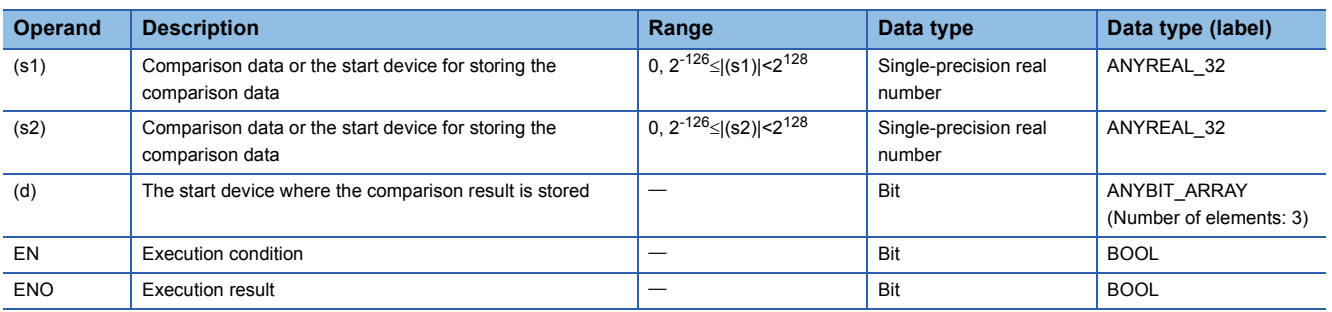

#### ■**Applicable devices**

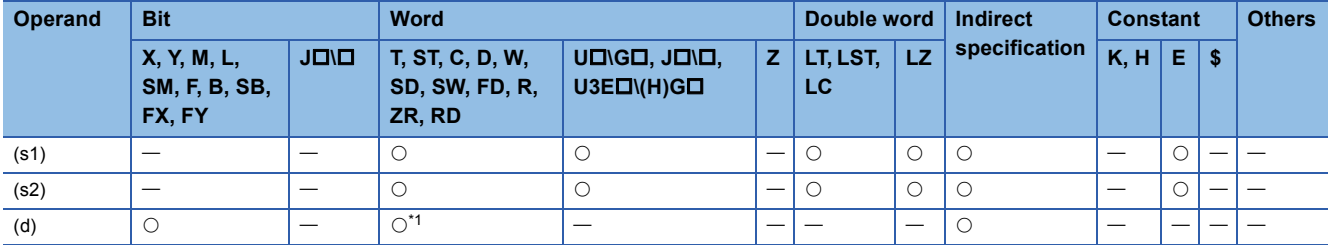

<span id="page-710-0"></span>\*1 T, ST, and C cannot be used.

 • These instructions compare the single-precision real number data specified by (s1) with the single-precision real number data specified by (s2), and according to the result (small, equal, or large), (d), (d)+1, or (d)+2 is turned on.

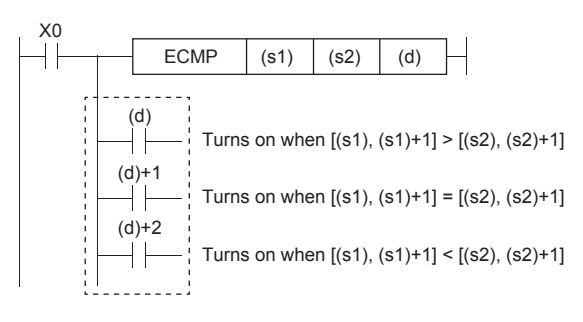

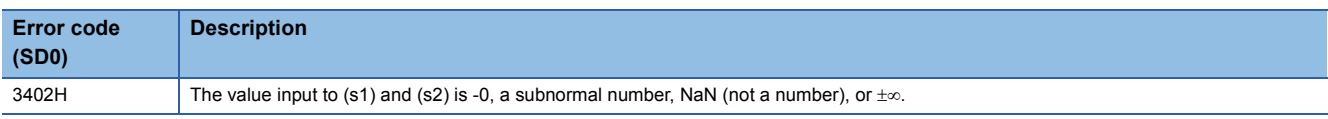

# **Outputting a comparison result of double-precision real numbers**

## **EDCMP(P)**

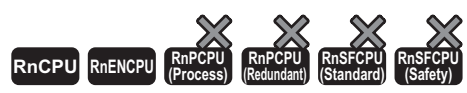

These instructions compare the double-precision real number data specified by (s1) with the double-precision real number data specified by (s2), and according to the result (small, equal, or large), (d), (d)+1, or (d)+2 is turned on. • The RnCPU and RnENCPU with firmware version "17" or later support these instructions. (Use an engineering tool with version "1.020W" or later.)

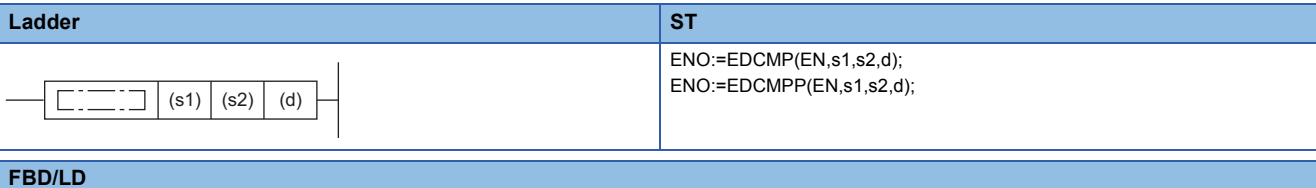

#### $\Box$ n T EN ENO s1 d s2

#### ■**Execution condition**

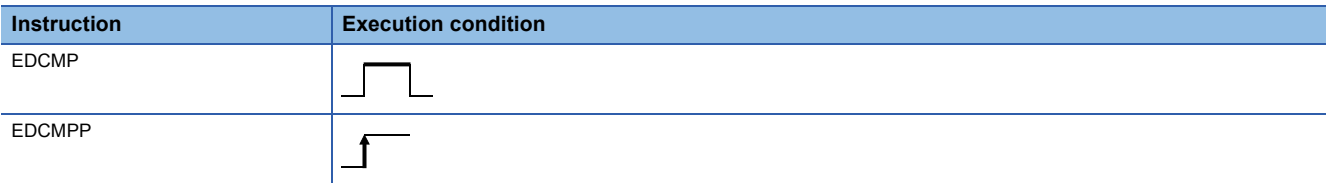

#### Setting data

#### ■**Description, range, data type**

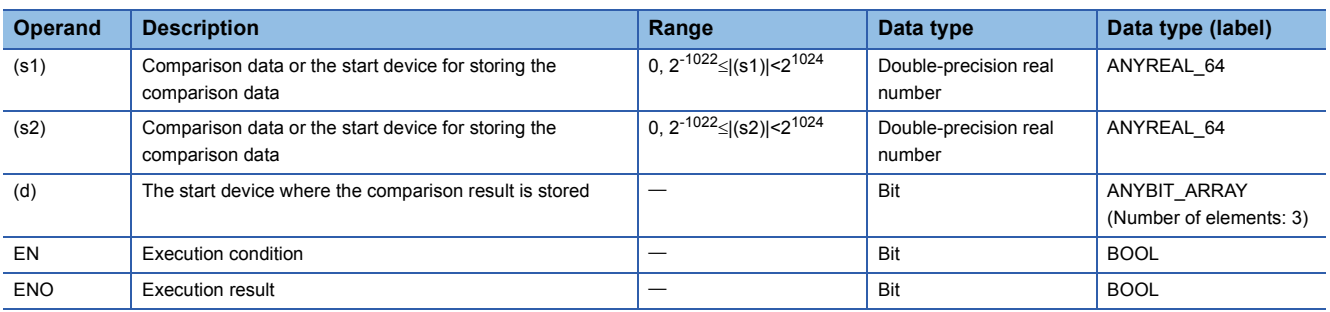

#### ■**Applicable devices**

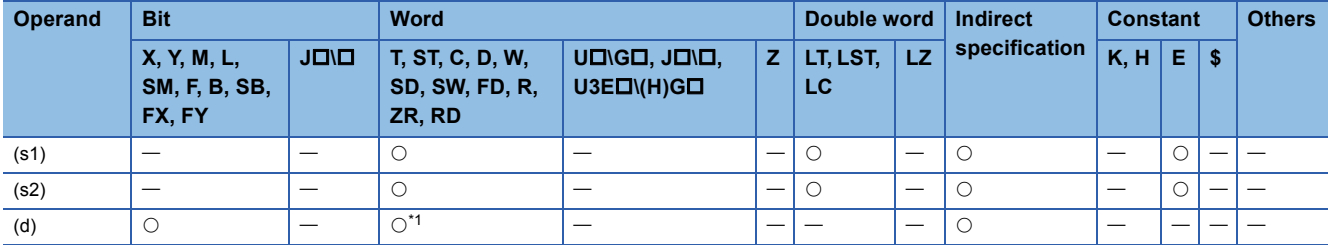

<span id="page-712-0"></span>\*1 T, ST, and C cannot be used.

 • These instructions compare the double-precision real number data specified by (s1) with the double-precision real number data specified by (s2), and according to the result (small, equal, or large), (d), (d)+1, or (d)+2 is turned on.

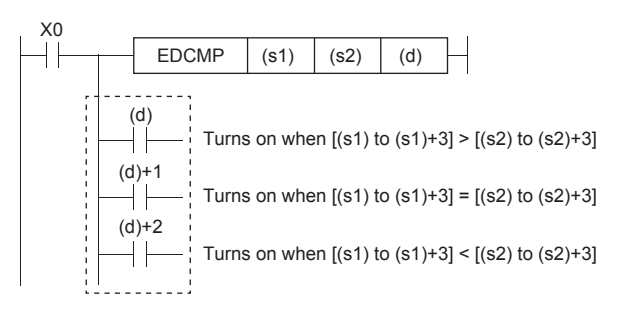

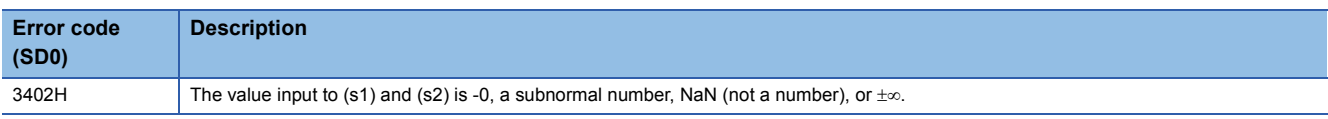

## **Outputting a band comparison result of single-precision real number**

## **EZCP(P)**

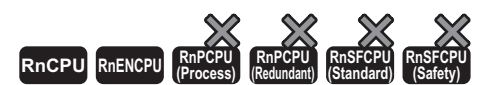

These instructions compare the band between the single-precision real number specified by lower limit value (s1) and the single-precision real number specified by upper limit value (s2) with the single-precision real number in the device specified by comparison data (s3). According to the comparison result (below, within zone, or above), (d), (d)+1, or (d)+2 is turned on. • The RnCPU and RnENCPU with firmware version "17" or later support these instructions. (Use an engineering tool with version "1.020W" or later.)

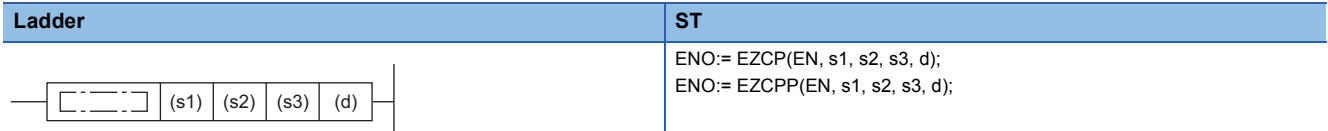

#### **FBD/LD**  $\Box$ IJ EN ENO s1 d s2 s3

#### ■**Execution condition**

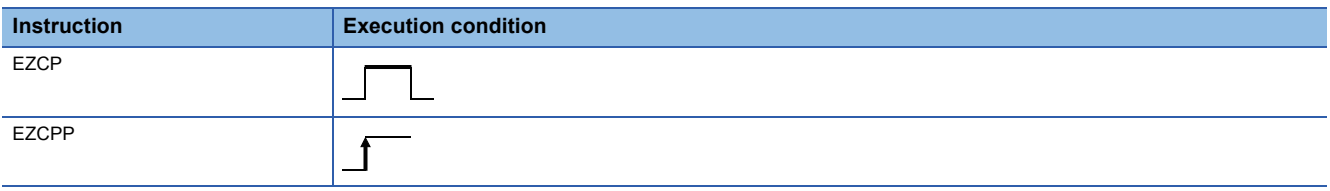

## Setting data

#### ■**Description, range, data type**

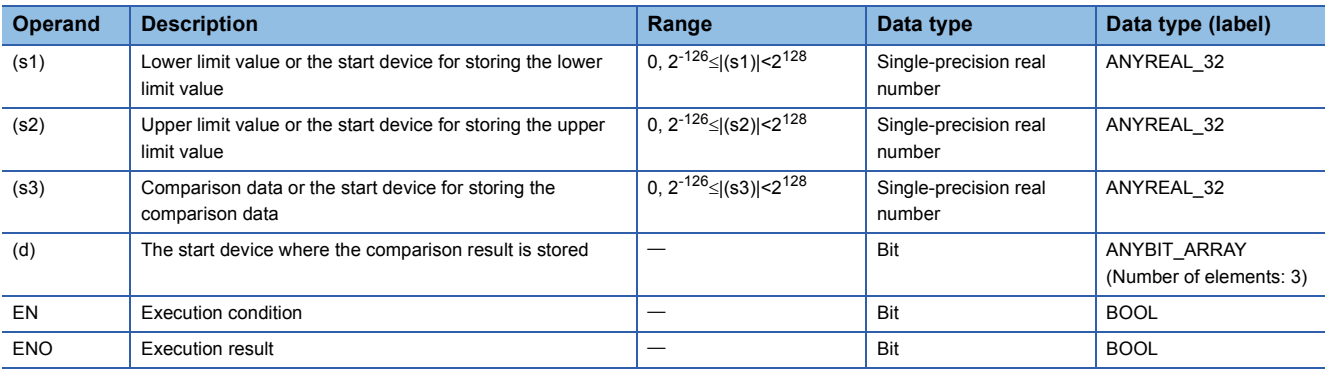

## ■**Applicable devices**

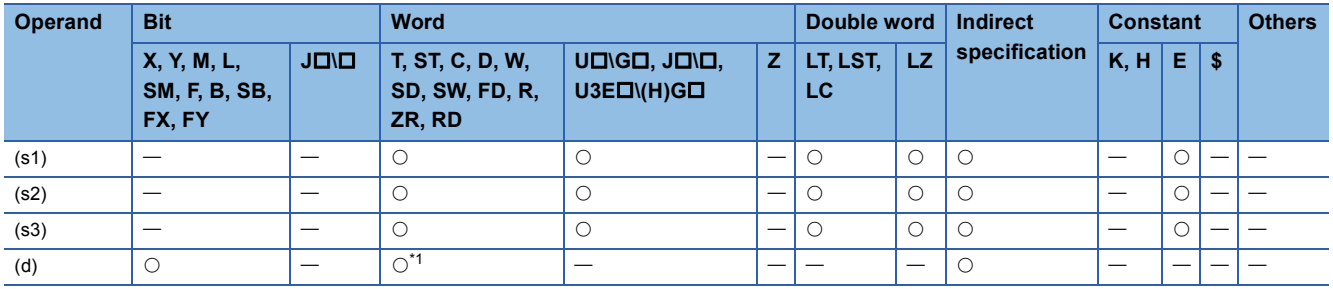

<span id="page-715-0"></span>\*1 T, ST, and C cannot be used.

## Processing details

 • These instructions compare the band between the single-precision real number specified by lower limit value (s1) and the single-precision real number specified by upper limit value (s2) with the single-precision real number in the device specified by comparison data (s3). According to the comparison result (below, within zone, or above), (d), (d)+1, or (d)+2 is turned on.

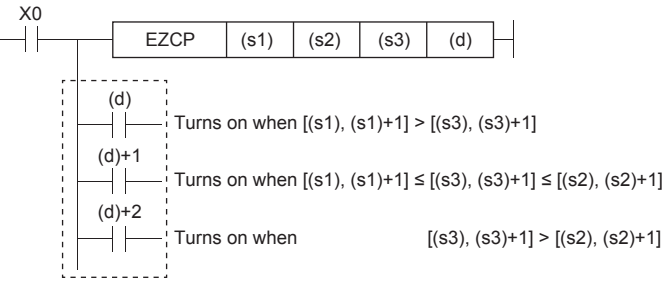

#### **Precautions**

• Set (s1) to a value less than (s2). If (s1) is set to a value greater than (s2), (s2) is treated as the same value as (s1).

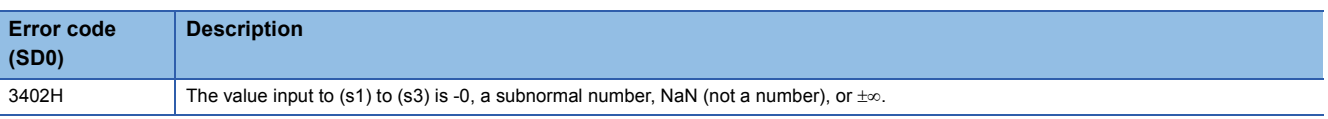

## **Outputting a band comparison result of double-precision real number**

## **EDZCP(P)**

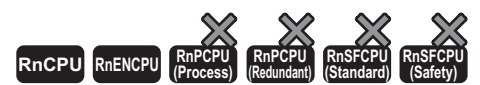

These instructions compare the band between the double-precision real number specified by lower limit value (s1) and the double-precision real number specified by upper limit value (s2) with the double-precision real number in the device specified by comparison data (s3). According to the comparison result (below, within zone, or above), (d), (d)+1, or (d)+2 is turned on. • The RnCPU and RnENCPU with firmware version "17" or later support these instructions. (Use an engineering tool with version "1.020W" or later.)

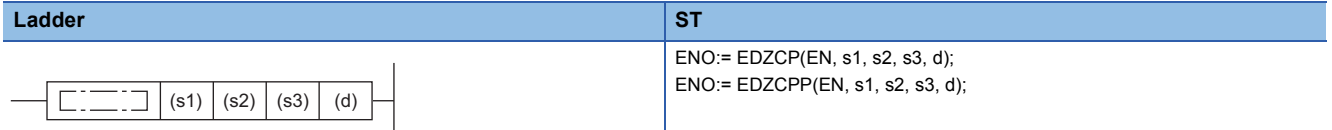

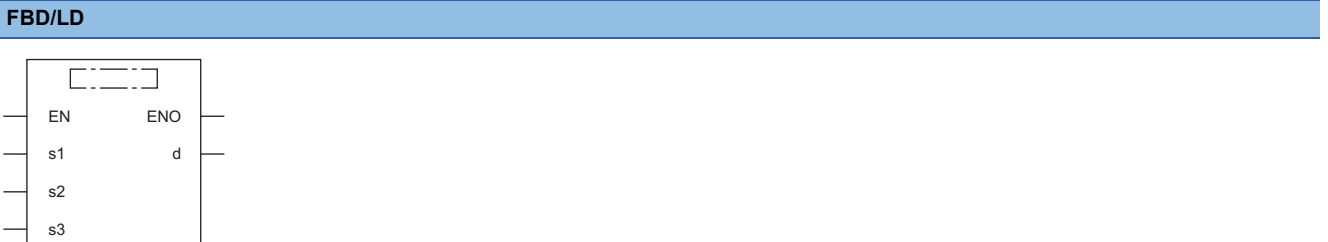

#### ■**Execution condition**

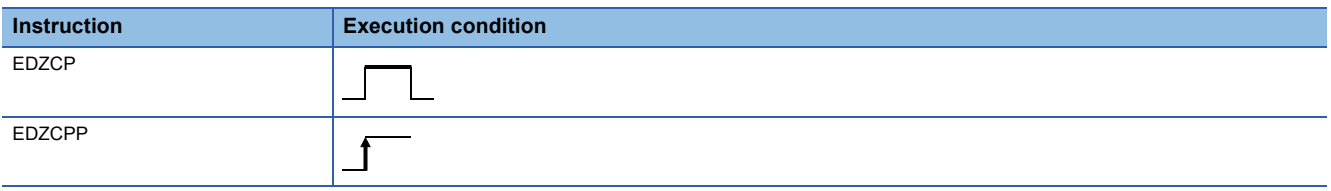

## Setting data

## ■**Description, range, data type**

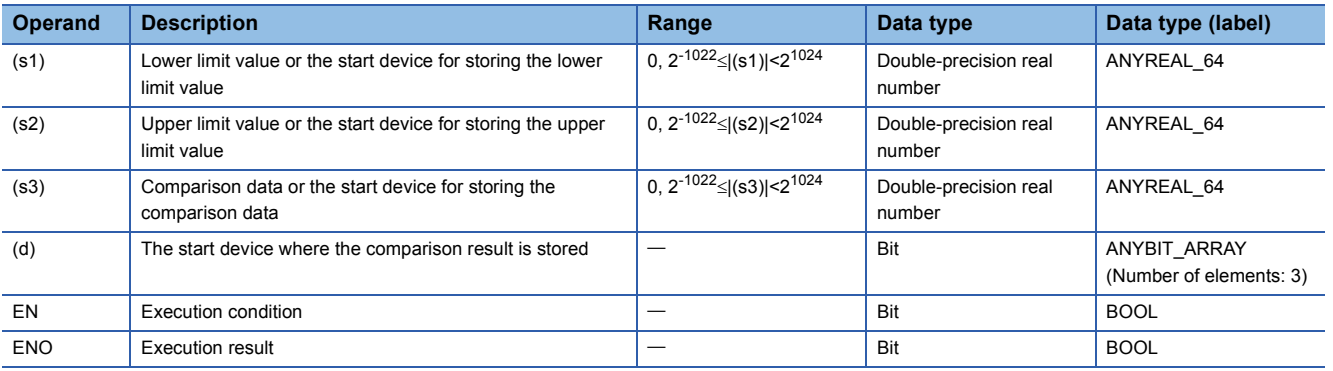

## ■**Applicable devices**

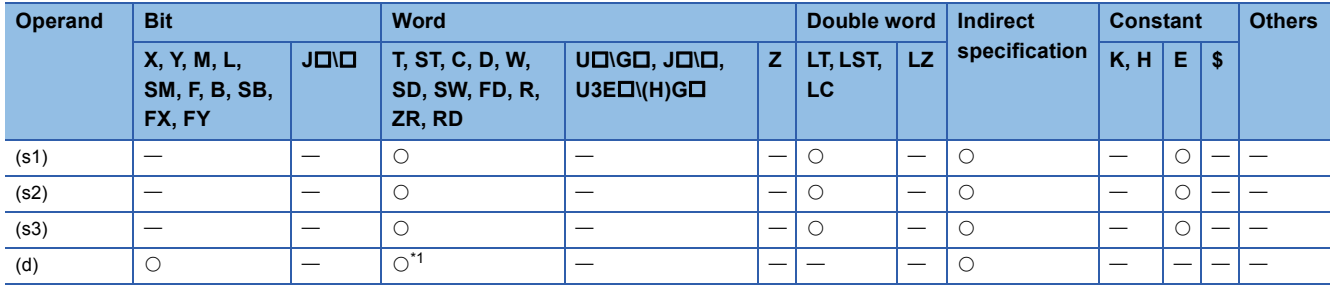

<span id="page-717-0"></span>\*1 T, ST, and C cannot be used.

## Processing details

 • These instructions compare the band between the double-precision real number specified by lower limit value (s1) and the double-precision real number specified by upper limit value (s2) with the double-precision real number in the device specified by comparison data (s3). According to the comparison result (below, within zone, or above), (d), (d)+1, or (d)+2 is turned on.

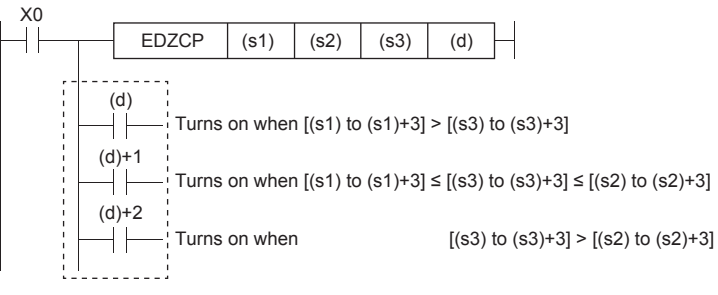

#### **Precautions**

• Set (s1) to a value less than (s2). If (s1) is set to a value greater than (s2), (s2) is treated as the same value as (s1).

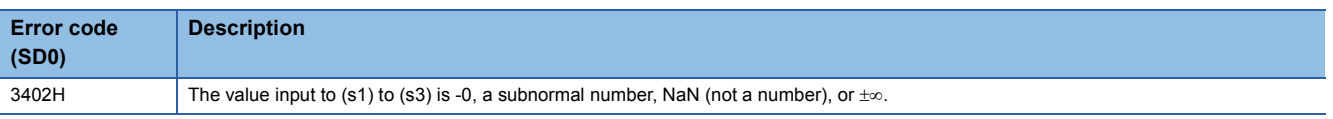

# **Adding single-precision real numbers**

## **E+(P) [when two operands are set]**

## **RnCPU RnENCPU RnPCPU RnPCPU RnSFCPU RnSFCPU (Process) (Redundant) (Standard) (Safety)**

These instructions add single-precision real numbers.

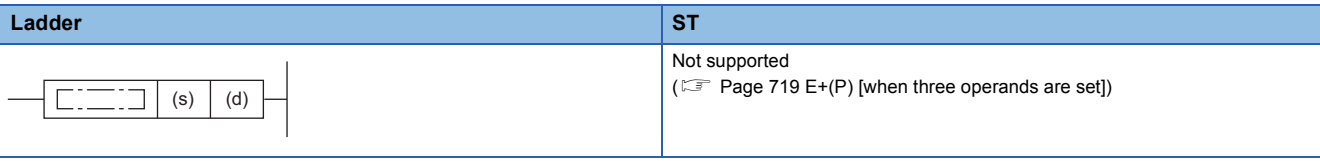

#### **FBD/LD**

Not supported

( $\sqrt{p}$  [Page 719 E+\(P\) \[when three operands are set\]\)](#page-720-0)

#### ■**Execution condition**

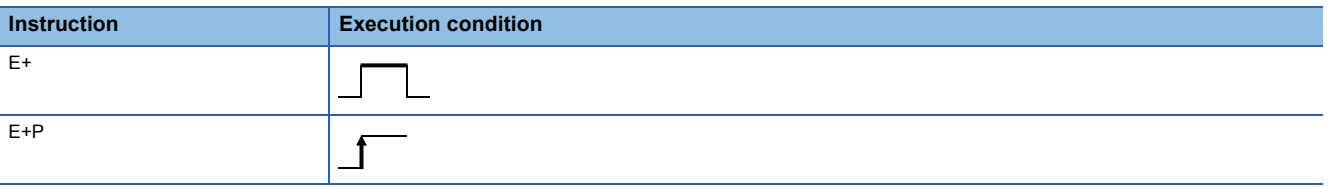

#### Setting data

#### ■**Description, range, data type**

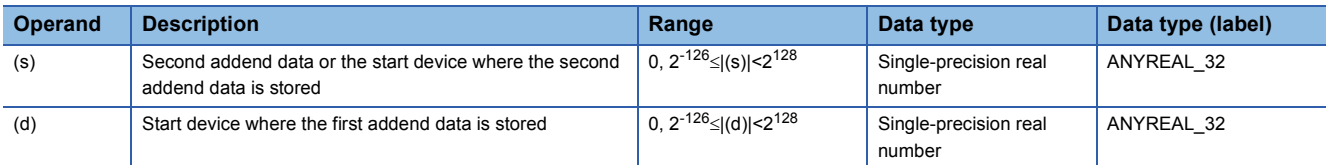

#### ■**Applicable devices**

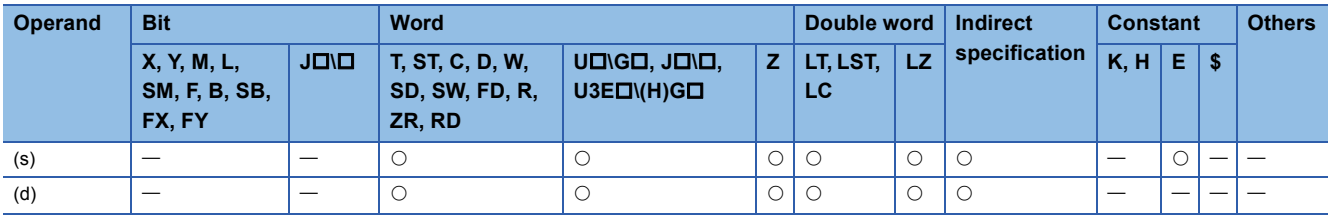

#### Processing details

 • These instructions add the single-precision real number in the device specified by (s) to the single-precision real number in the device specified by (d), and store the result in the device specified by (d).

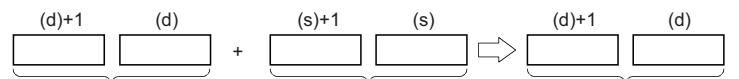

Single-precision real number Single-precision real number Single-precision real number

• Value 0 or  $2^{-126}$  specified value (stored value)| <2<sup>128</sup> can be specified or stored in the devices specified by (s) and (d).

 • When an input value is set using the engineering tool, a rounding error may occur. Refer to the following for the precautions on setting input values using the engineering tool.

**F** [Page 49 Precautions](#page-50-0)

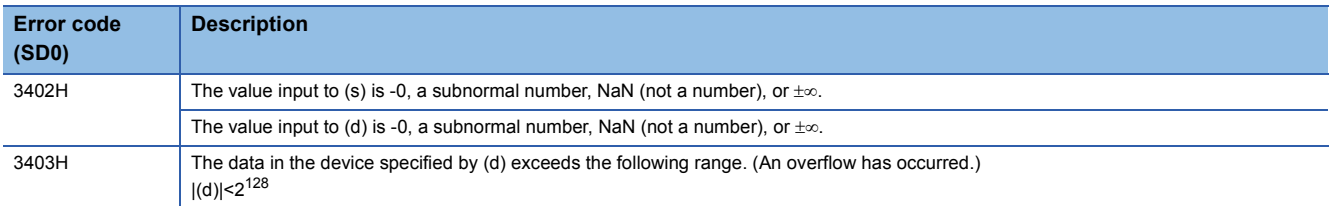
# **E+(P) [when three operands are set]**

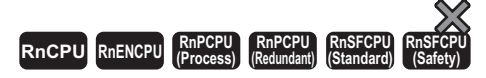

These instructions add single-precision real numbers.

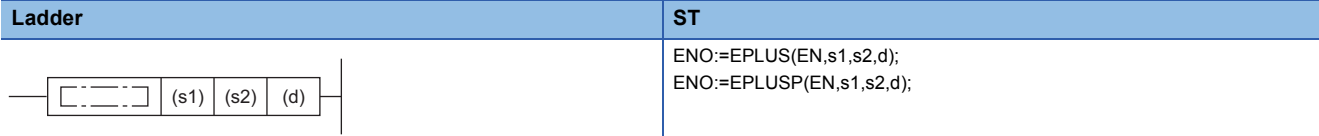

### **FBD/LD**

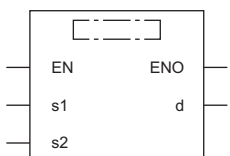

( $\square$  is replaced by either of the following: BPLUS, BPLUSP.)

### ■**Execution condition**

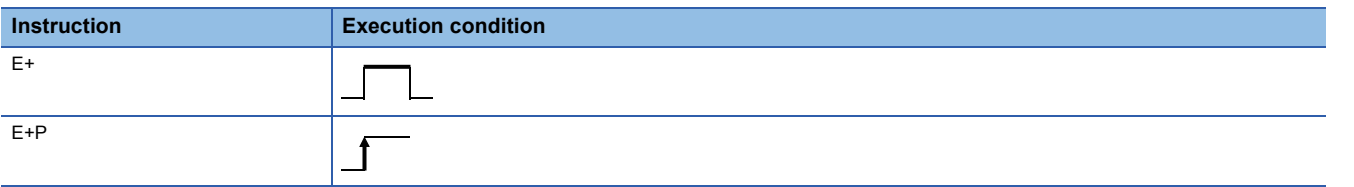

# **Setting data**

### ■**Description, range, data type**

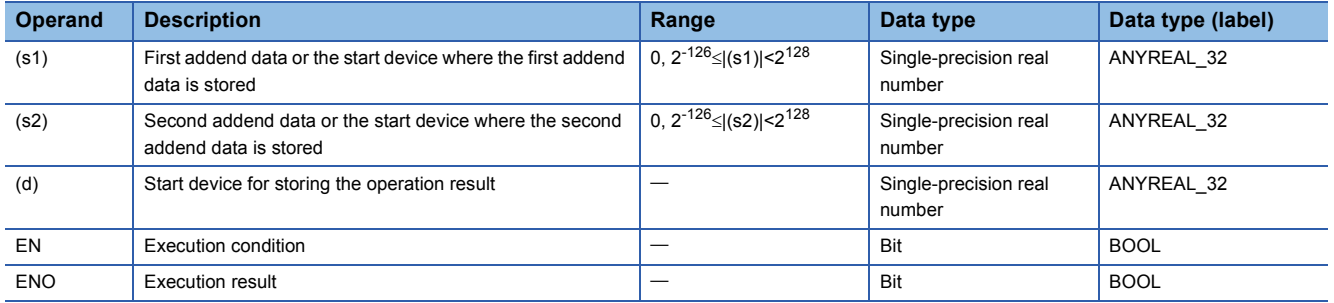

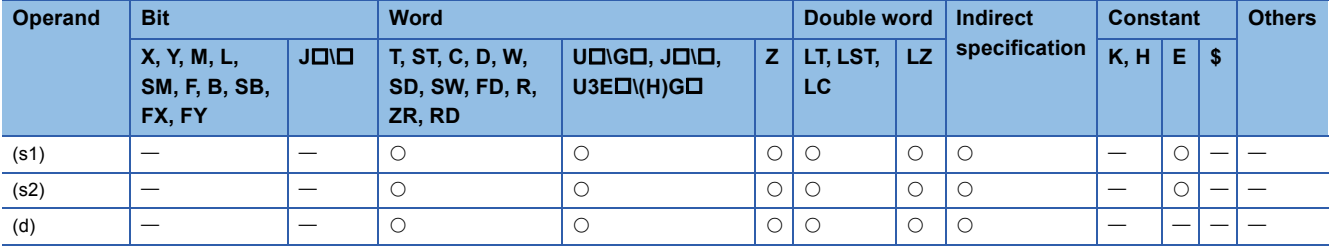

 • These instructions add the single-precision real number in the device specified by (s2) to the single-precision real number in the device specified by (s1), and store the result in the device specified by (d).

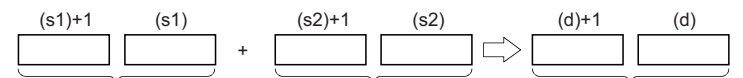

Single-precision real number Single-precision real number Single-precision real number

• Value 0 or  $2^{-126}$  specified value (stored value)| < $2^{128}$  can be specified or stored in the devices specified by (s1), (s2), and (d).

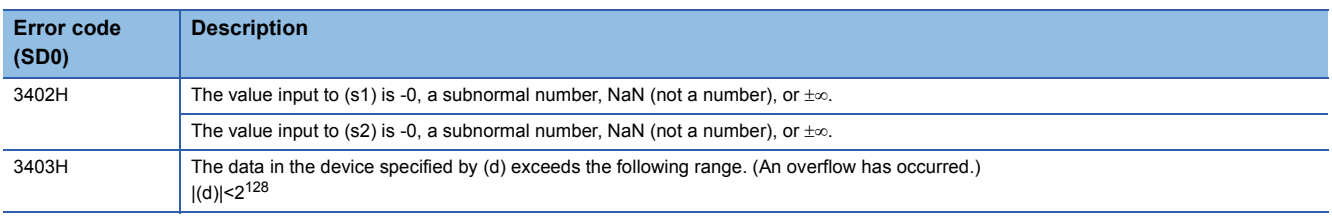

# **Subtracting single-precision real numbers**

## **E-(P) [when two operands are set]**

#### **RnCPU RnENCPU RnPCPU RnPCPU RnSFCPU RnSFCPU (Process) (Redundant) (Standard) (Safety)**

These instructions perform subtraction between single-precision real numbers.

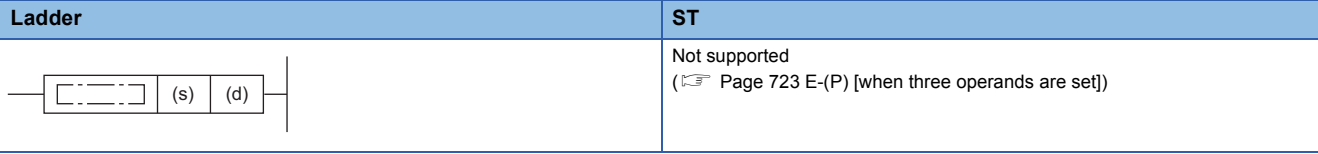

#### **FBD/LD**

Not supported

( $\sqrt{p}$  [Page 723 E-\(P\) \[when three operands are set\]\)](#page-724-0)

### ■**Execution condition**

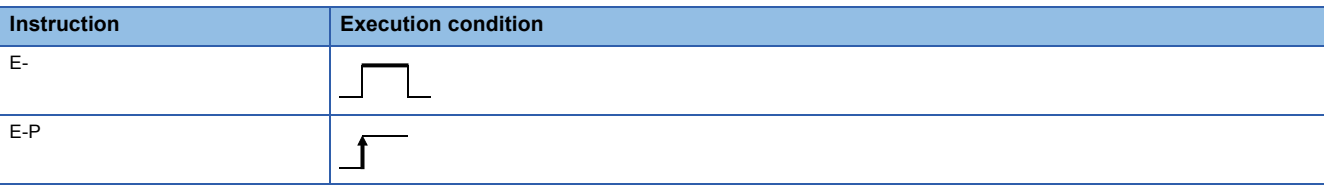

### Setting data

### ■**Description, range, data type**

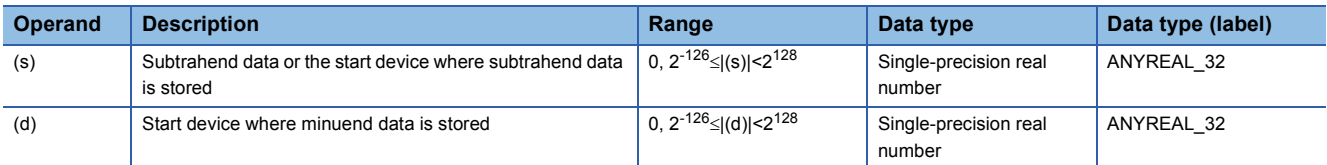

### ■**Applicable devices**

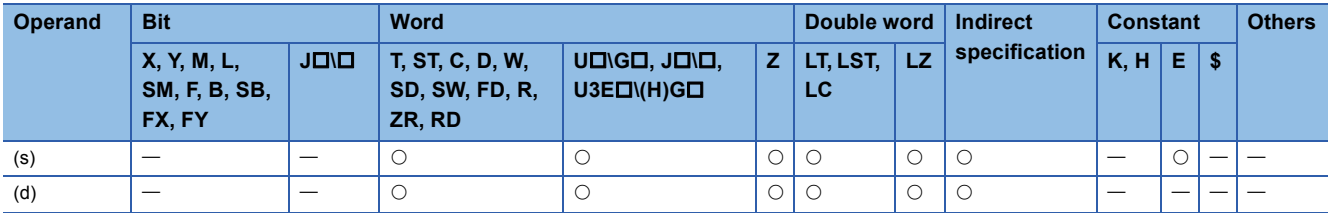

### Processing details

 • These instructions subtract the single-precision real number in the device specified by (s) from the single-precision real number in the device specified by (d), and store the result in the device specified by (d).

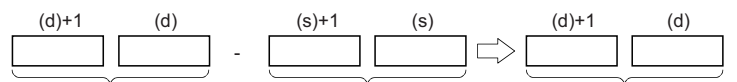

Single-precision real number Single-precision real number Single-precision real number

- Value 0 or  $2^{-126}$  specified value (stored value)| <2<sup>128</sup> can be specified or stored in the devices specified by (s) and (d).
- When an input value is set using the engineering tool, a rounding error may occur. Refer to the following for the precautions on setting input values using the engineering tool.

**F** [Page 49 Precautions](#page-50-0)

**7**

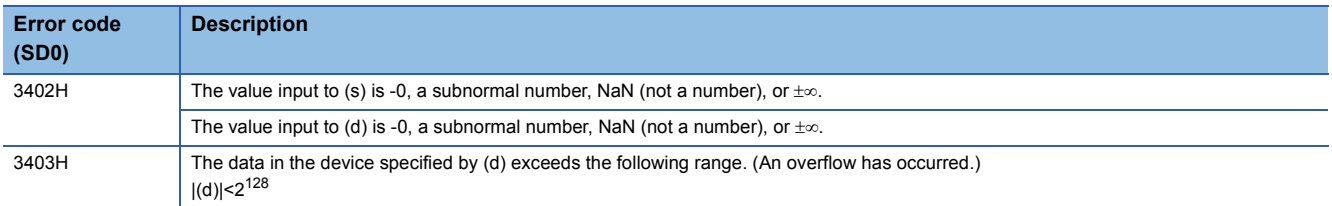

# <span id="page-724-0"></span>**E-(P) [when three operands are set]**

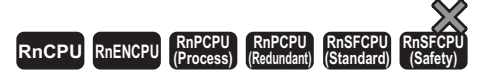

These instructions perform subtraction between single-precision real numbers.

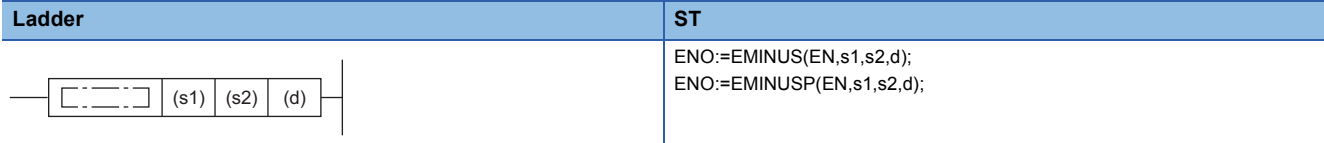

### **FBD/LD**

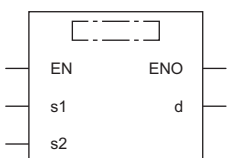

( $\square$  is replaced by either of the following: BMINUS, BMINUSP.)

### ■**Execution condition**

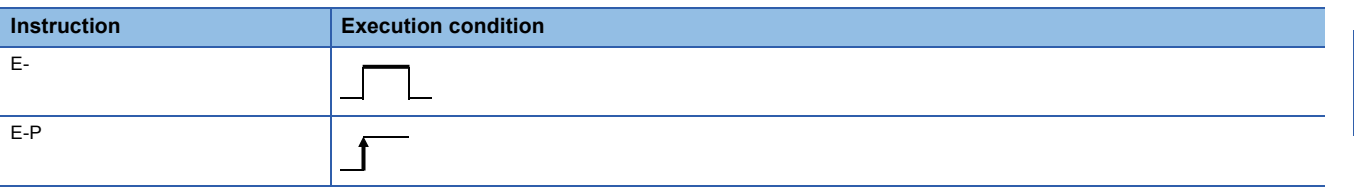

## **Setting data**

### ■**Description, range, data type**

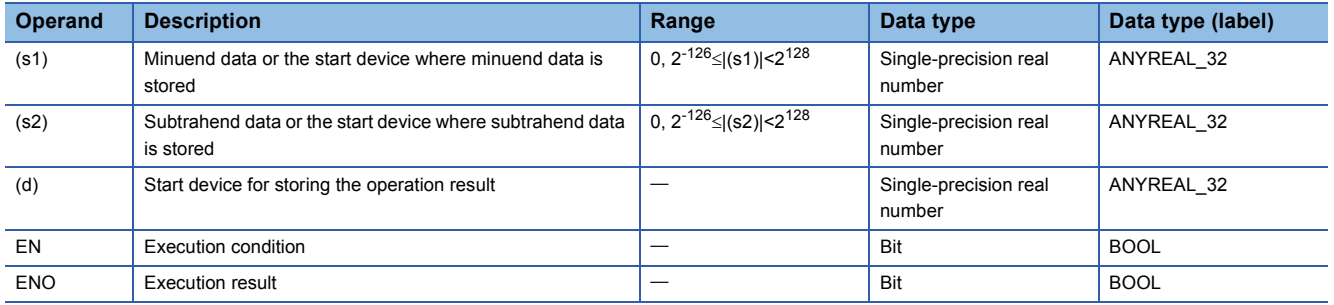

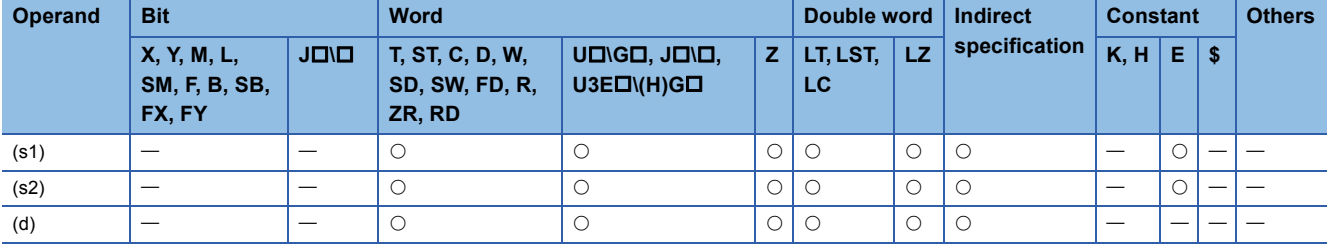

 • These instructions subtract the single-precision real number in the device specified by (s2) from the single-precision real number in the device specified by (s1), and store the result in the device specified by (d).

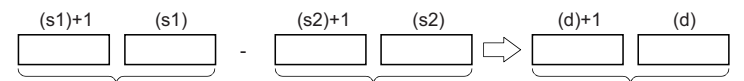

Single-precision real number Single-precision real number Single-precision real number

- Value 0 or  $2^{-126}$  specified value (stored value)| < $2^{128}$  can be specified or stored in the devices specified by (s1), (s2), and (d).
- When an input value is set using the engineering tool, a rounding error may occur. Refer to the following for the precautions on setting input values using the engineering tool.

**F** [Page 49 Precautions](#page-50-0)

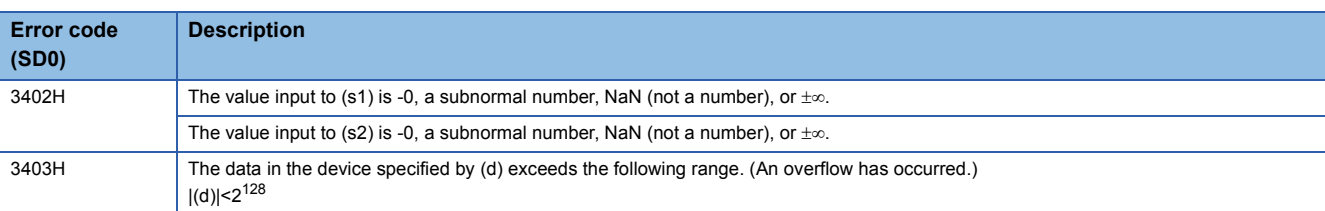

# **Adding double-precision real numbers**

## **ED+(P) [when two operands are set]**

# **RnCPU RnENCPU RnPCPU RnPCPU RnSFCPU RnSFCPU (Process) (Redundant) (Standard) (Safety)**

These instructions add double-precision real numbers.

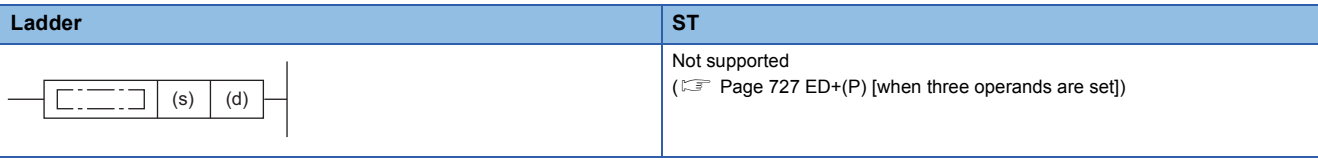

### **FBD/LD**

Not supported

( $\sqrt{p}$  [Page 727 ED+\(P\) \[when three operands are set\]\)](#page-728-0)

### ■**Execution condition**

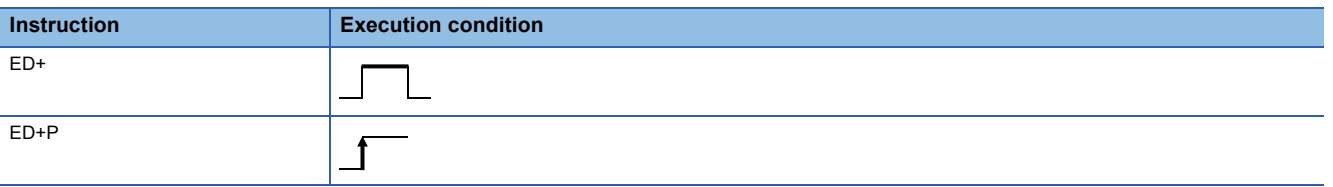

### Setting data

### ■**Description, range, data type**

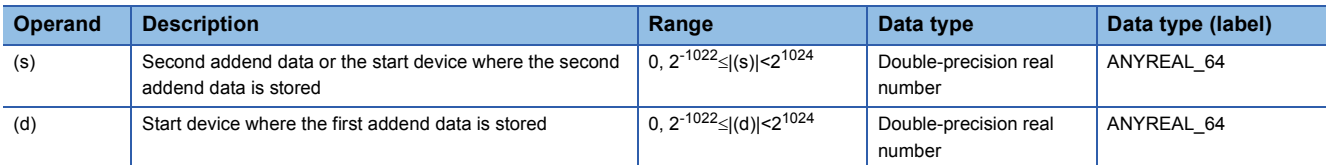

### ■**Applicable devices**

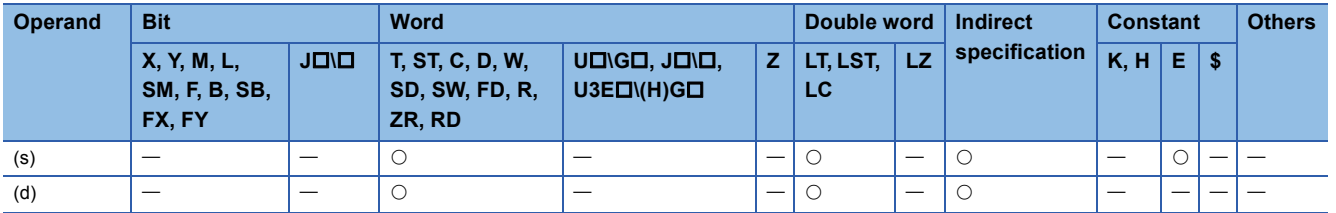

### Processing details

 • These instructions add the double-precision real number in the device specified by (d) to the double-precision real number in the device specified by (s), and store the result in the device specified by (d).

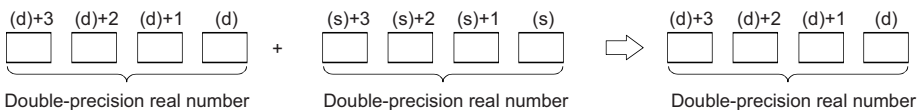

• Value 0 or  $2^{-1022}$  specified value (stored value)| < $2^{1024}$  can be specified or stored in the devices specified by (s) and (d).

 • When an input value is set using the engineering tool, a rounding error may occur. Refer to the following for the precautions on setting input values using the engineering tool.

**F** [Page 49 Precautions](#page-50-0)

**7**

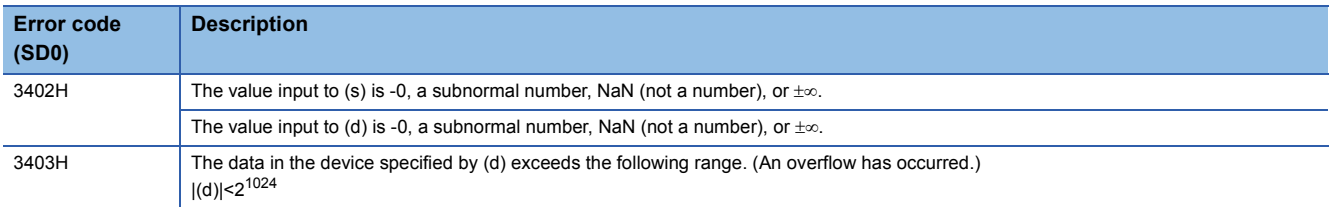

# <span id="page-728-0"></span>**ED+(P) [when three operands are set]**

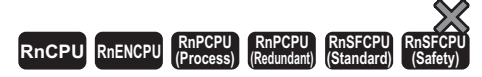

These instructions add double-precision real numbers.

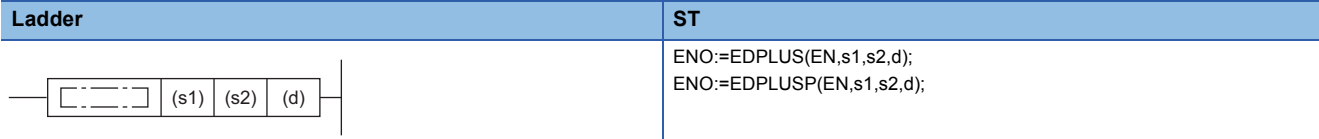

### **FBD/LD**

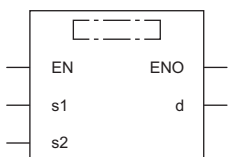

( $\square$  is replaced by either of the following: EDPLUS, EDPLUSP.)

### ■**Execution condition**

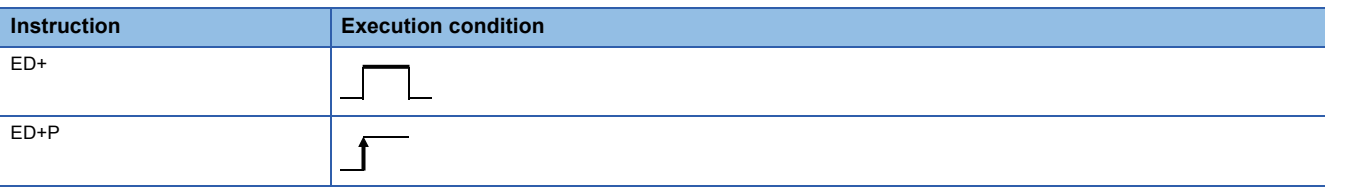

# **Setting data**

### ■**Description, range, data type**

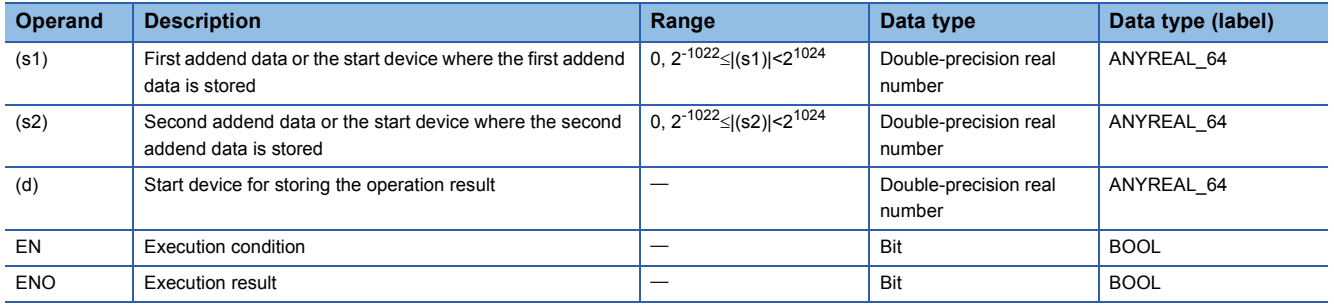

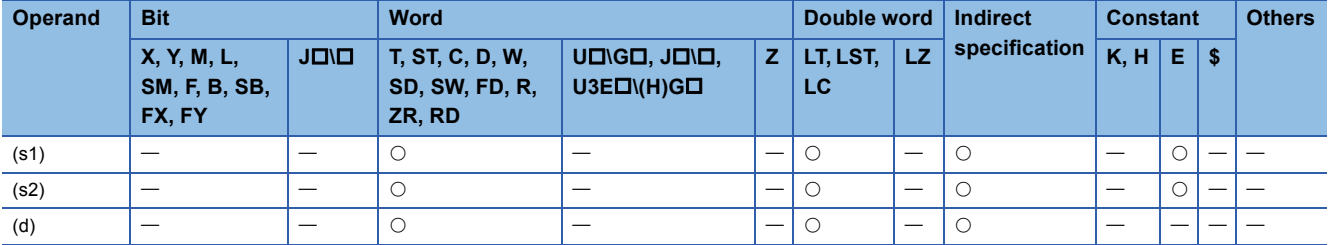

 • These instructions add the double-precision real number in the device specified by (s1) to the double-precision real number in the device specified by (s2), and store the result in the device specified by (d).

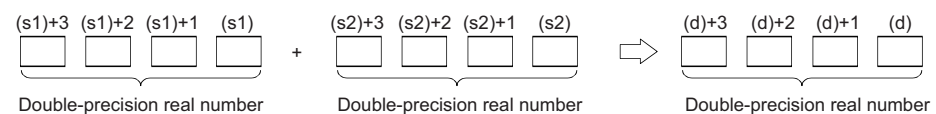

• Value 0 or  $2^{-1022}$  specified value (stored value)|  $< 2^{1024}$  can be specified or stored in the devices specified by (s1), (s2), and (d).

 • When an input value is set using the engineering tool, a rounding error may occur. Refer to the following for the precautions on setting input values using the engineering tool.

**F** [Page 49 Precautions](#page-50-0)

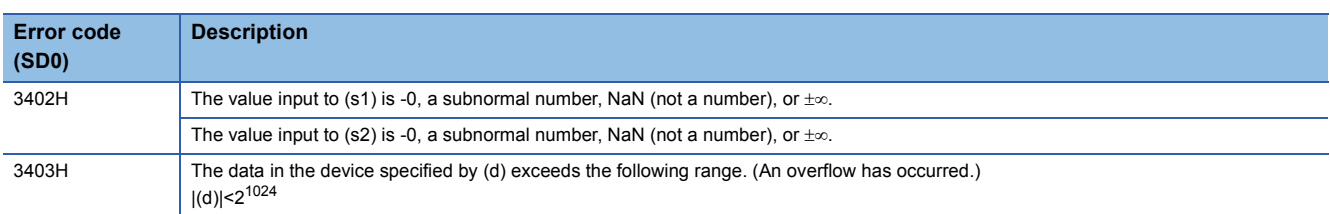

# **Subtracting double-precision real numbers**

### **ED-(P) [when two operands are set]**

#### **RnCPU RnENCPU RnPCPU RnPCPU RnSFCPU RnSFCPU (Process) (Redundant) (Standard) (Safety)**

These instructions perform subtraction between double-precision real numbers.

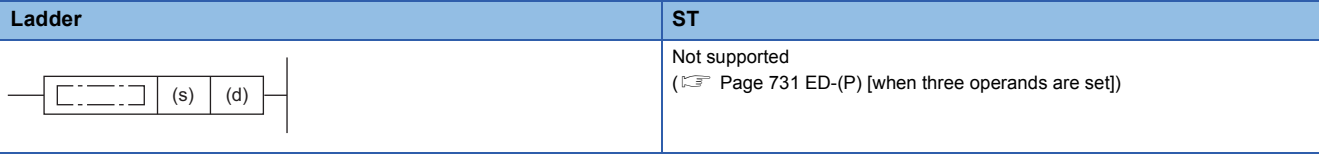

### **FBD/LD**

Not supported

( $\sqrt{p}$  [Page 731 ED-\(P\) \[when three operands are set\]\)](#page-732-0)

### ■**Execution condition**

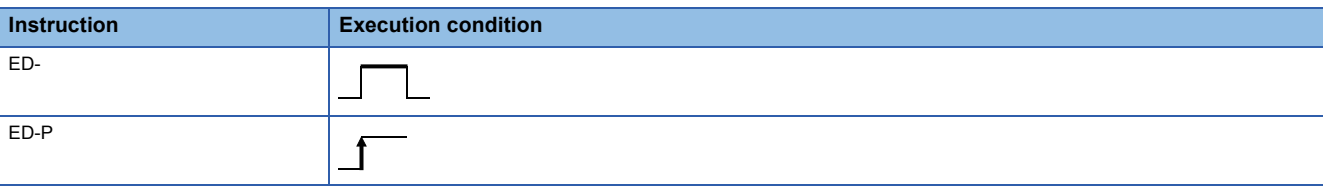

### Setting data

### ■**Description, range, data type**

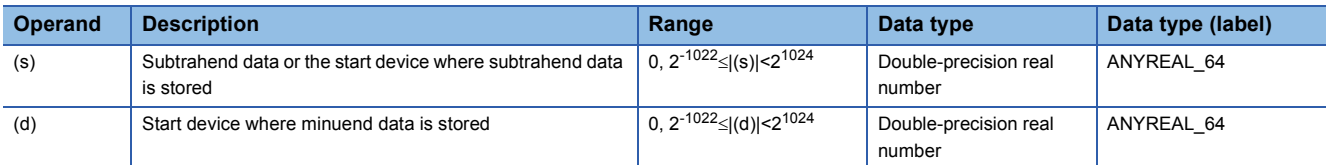

### ■**Applicable devices**

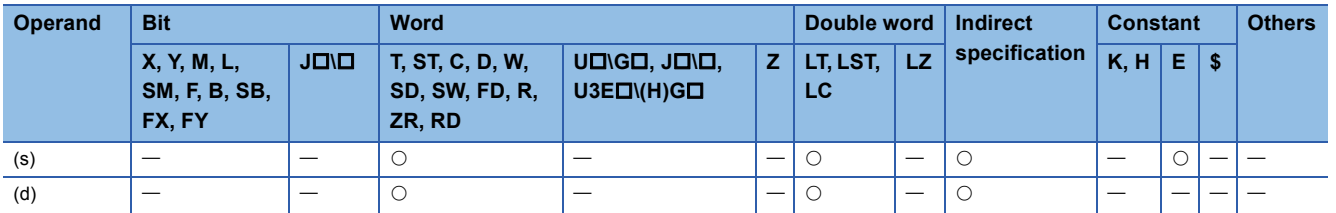

### Processing details

 • These instructions subtract the double-precision real number in the device specified by (s) from the double-precision real number in the device specified by (d), and store the result in the device specified by (d).

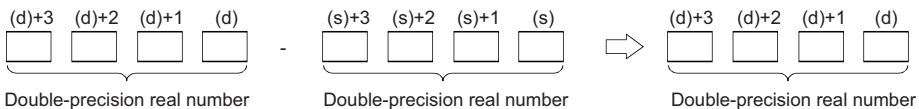

• Value 0 or  $2^{-1022}$  specified value (stored value)| < $2^{1024}$  can be specified or stored in the devices specified by (s) and (d).

 • When an input value is set using the engineering tool, a rounding error may occur. Refer to the following for the precautions on setting input values using the engineering tool.

**F** [Page 49 Precautions](#page-50-0)

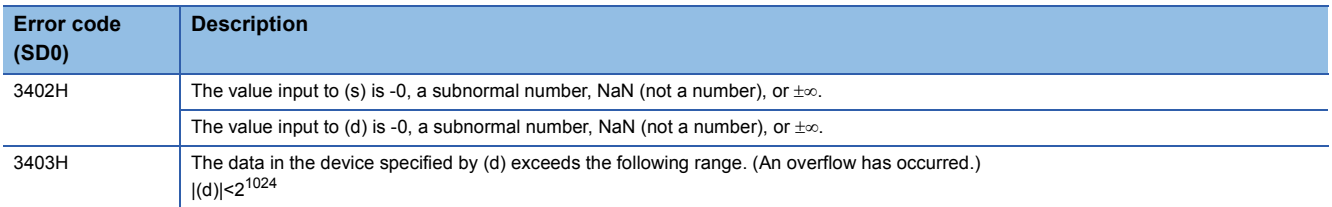

# <span id="page-732-0"></span>**ED-(P) [when three operands are set]**

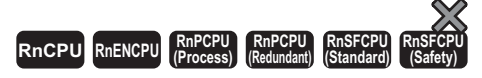

These instructions perform subtraction between double-precision real numbers.

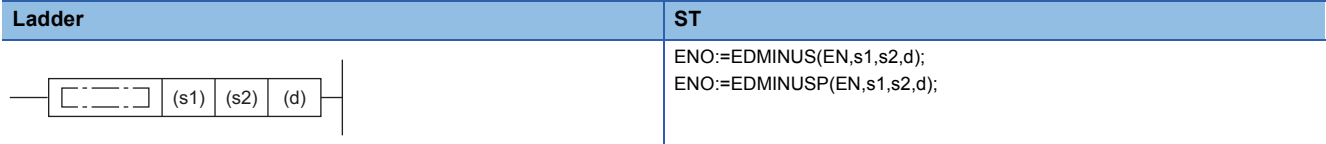

# **FBD/LD**  $\sqrt{1 + \frac{1}{2} + \frac{1}{2}$

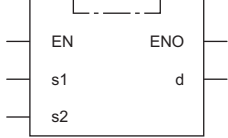

( $\square$  is replaced by either of the following: EDMINUS, EDMINUSP.)

### ■**Execution condition**

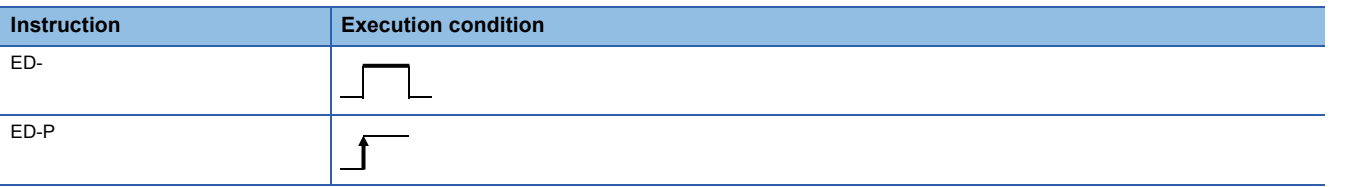

## **Setting data**

### ■**Description, range, data type**

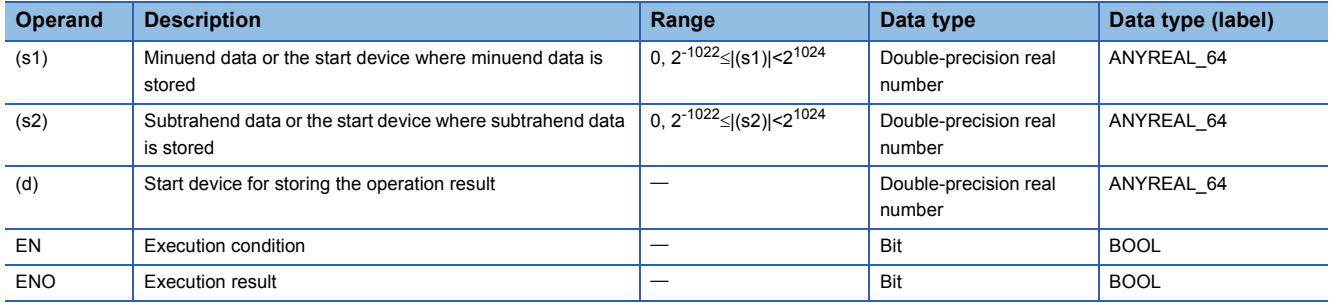

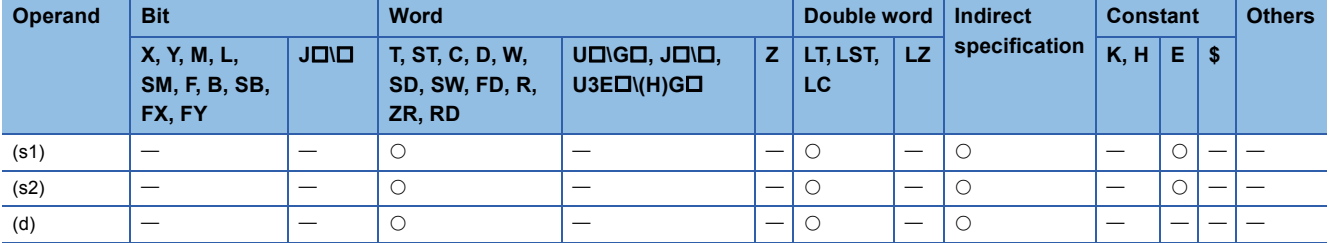

 • These instructions subtract the double-precision real number in the device specified by (s2) from the double-precision real number in the device specified by (s1), and store the result in the device specified by (d).

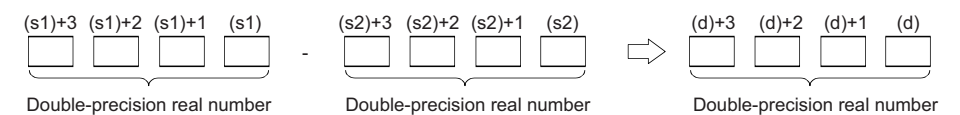

- Value 0 or  $2^{-1022}$  specified value (stored value)| < $2^{1024}$  can be specified or stored in the devices specified by (s1), (s2), and (d).
- When an input value is set using the engineering tool, a rounding error may occur. Refer to the following for the precautions on setting input values using the engineering tool.
- **F** [Page 49 Precautions](#page-50-0)

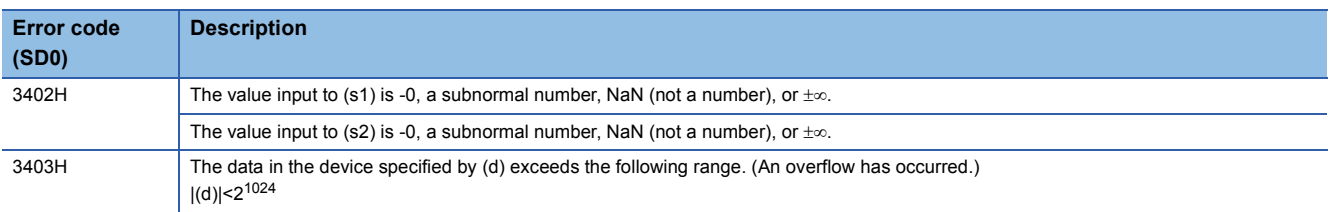

# **Multiplying single-precision real numbers**

# **E\*(P)**

# **RnCPU RnENCPU RnPCPU RnPCPU RnSFCPU RnSFCPU (Process) (Redundant) (Standard) (Safety)**

These instructions multiply single-precision real numbers.

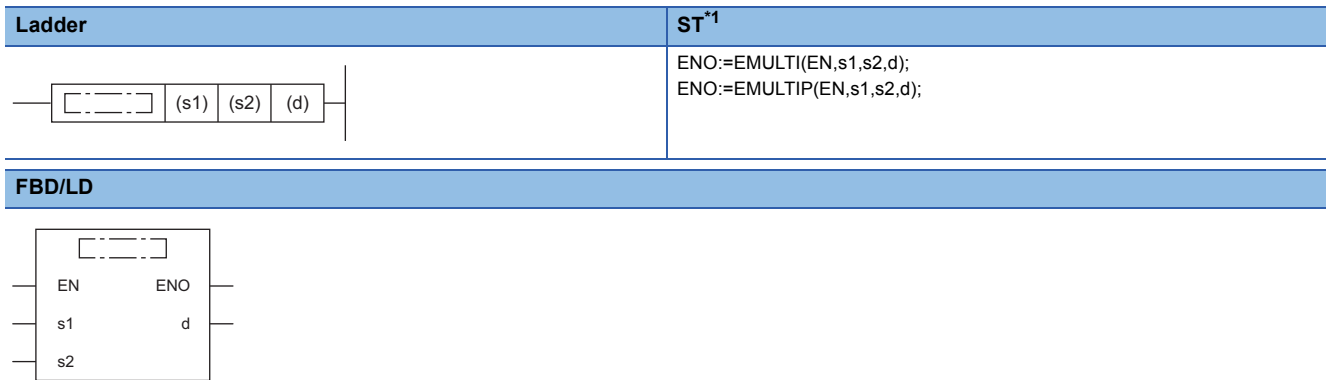

( $\square$  is replaced by either of the following: EMULTI, EMULTIP.)

<span id="page-734-0"></span>\*1 The engineering tool with version "1.035M" or later supports the ST.

### ■**Execution condition**

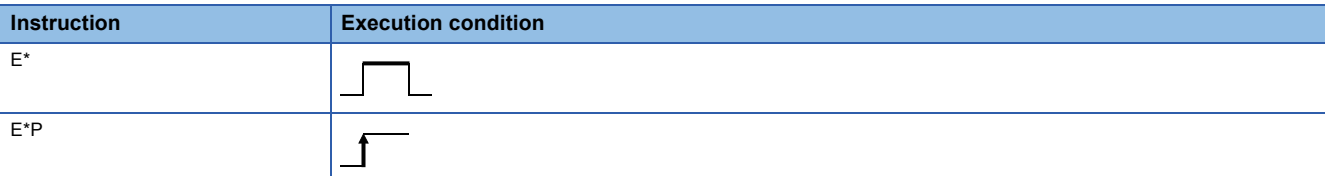

# Setting data

### ■**Description, range, data type**

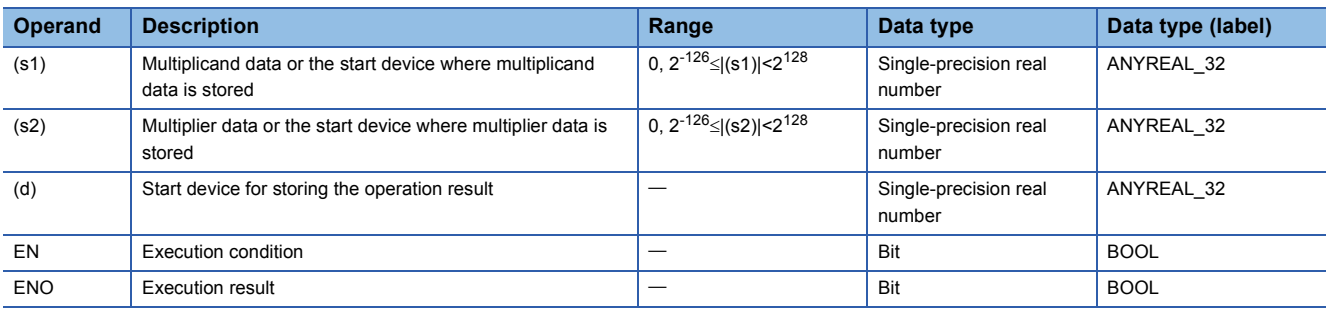

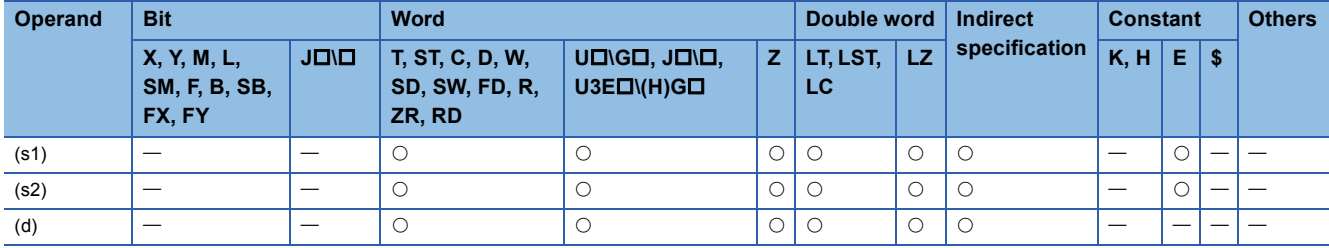

 • These instructions multiply the single-precision real number in the device specified by (s1) by the single-precision real number in the device specified by (s2), and store the multiplication result in the device specified by (d).

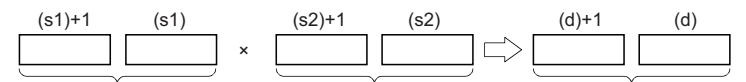

Single-precision real number Single-precision real number Single-precision real number

- Value 0 or  $2^{-126}$  specified value (stored value)| < $2^{128}$  can be specified or stored in the devices specified by (s1), (s2), and (d).
- When an input value is set using the engineering tool, a rounding error may occur. Refer to the following for the precautions on setting input values using the engineering tool.

**F** [Page 49 Precautions](#page-50-0)

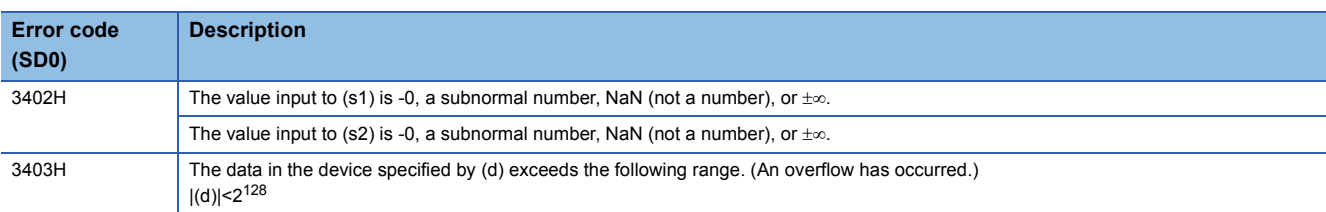

# **Dividing single-precision real numbers**

# **E/(P)**

# **RnCPU RnENCPU RnPCPU RnPCPU RnSFCPU RnSFCPU (Process) (Redundant) (Standard) (Safety)**

These instructions perform division between single-precision real numbers.

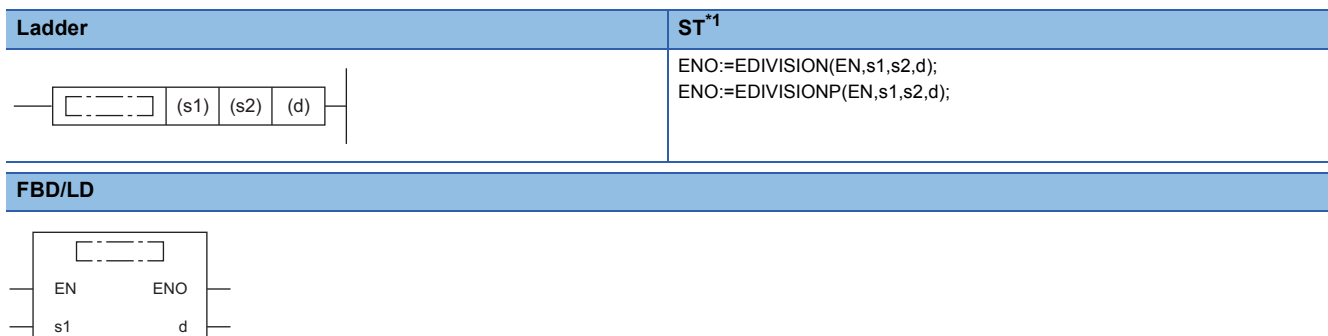

( $\square$  is replaced by either of the following: EDIVISION, EDIVISIONP.)

<span id="page-736-0"></span>\*1 The engineering tool with version "1.035M" or later supports the ST.

### ■**Execution condition**

s2

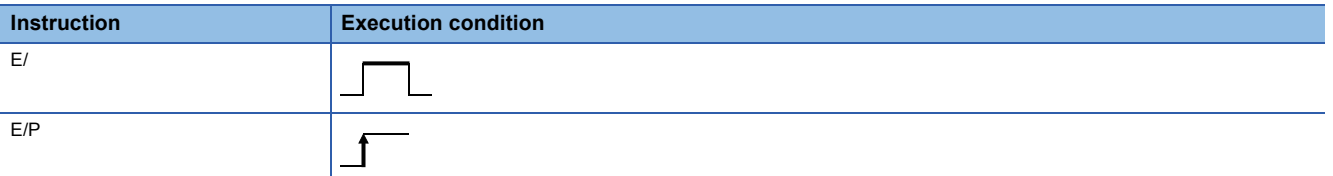

# Setting data

### ■**Description, range, data type**

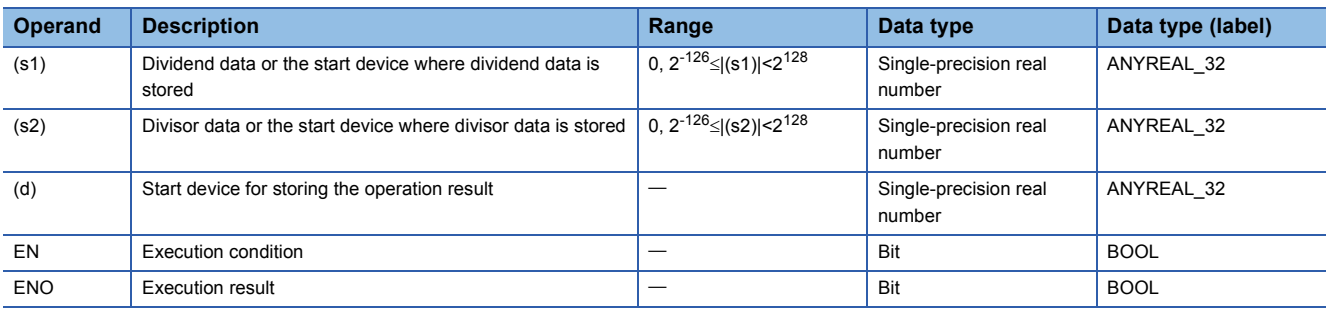

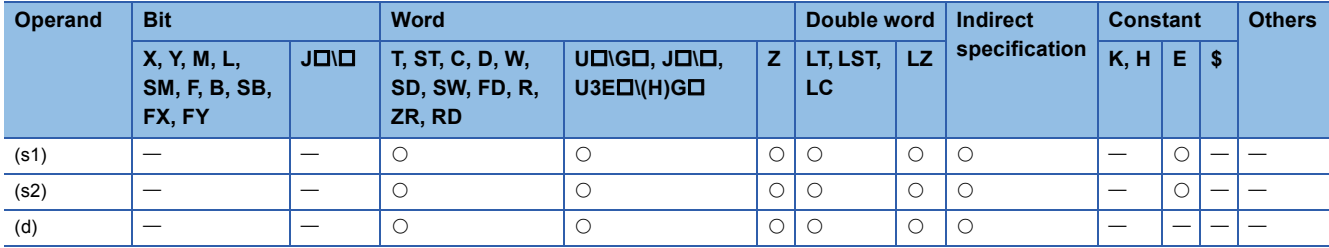

 • These instructions divide the single-precision real number in the device specified by (s1) by the single-precision real number in the device specified by (s2), and store the division result in the device specified by (d).

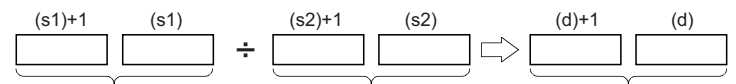

Single-precision real number Single-precision real number Single-precision real number

- Value 0 or  $2^{-126}$  specified value (stored value)| < $2^{128}$  can be specified or stored in the devices specified by (s1), (s2), and (d).
- When an input value is set using the engineering tool, a rounding error may occur. Refer to the following for the precautions on setting input values using the engineering tool.
- **F** [Page 49 Precautions](#page-50-0)

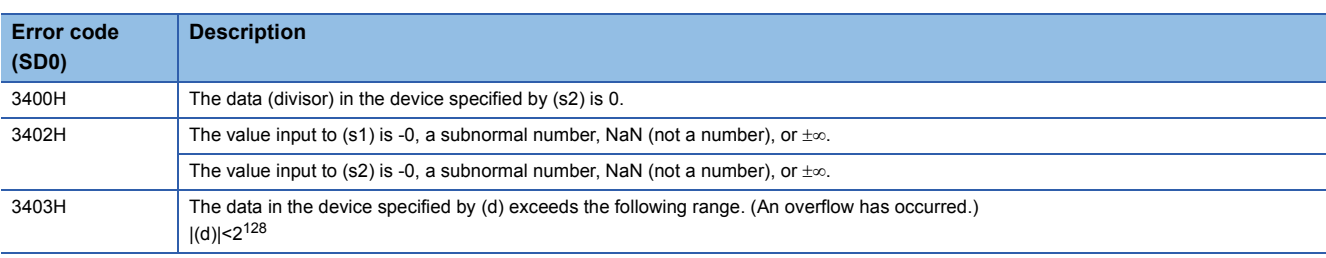

# **Multiplying double-precision real numbers**

# **ED\*(P)**

# **RnCPU RnENCPU RnPCPU RnPCPU RnSFCPU RnSFCPU (Process) (Redundant) (Standard) (Safety)**

These instructions multiply double-precision real numbers.

### **Ladder S[T\\*1](#page-738-0)** ENO:=EDMULTI(EN,s1,s2,d); ENO:=EDMULTIP(EN,s1,s2,d);  $\Box$  $(s1) | (s2) | (d)$  $\Box$ **FBD/LD** cicio EN ENO s1 d s2

( $\square$  is replaced by either of the following: EDMULTI, EDMULTIP.)

<span id="page-738-0"></span>\*1 The engineering tool with version "1.035M" or later supports the ST.

### ■**Execution condition**

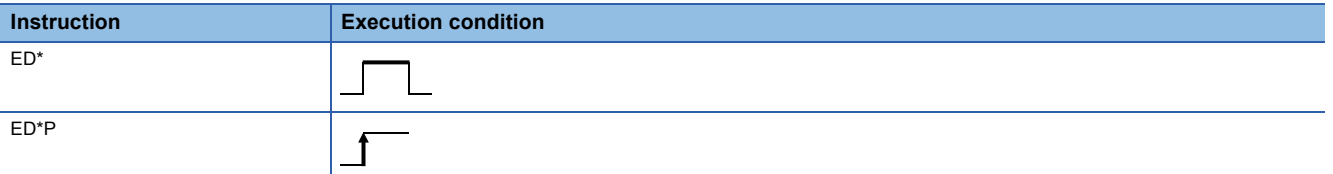

### Setting data

### ■**Description, range, data type**

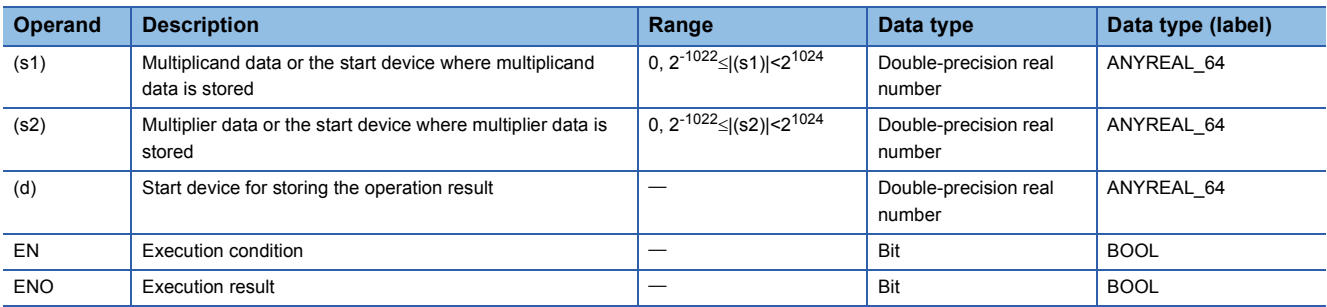

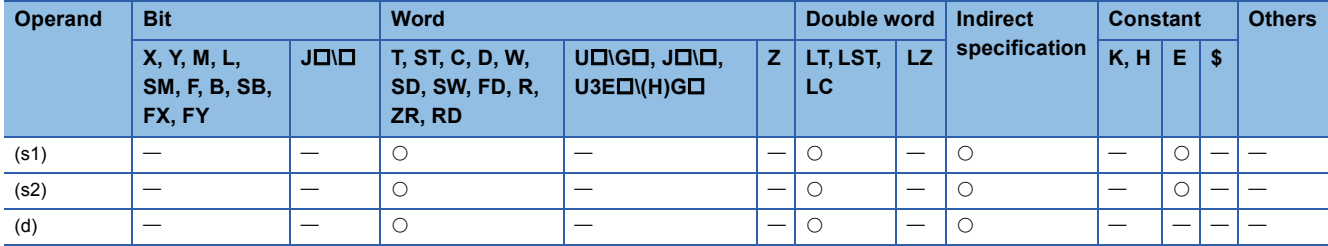

 • These instructions multiply the double-precision real number in the device specified by (s1) by the double-precision real number in the device specified by (s2), and store the multiplication result in the device specified by (d).

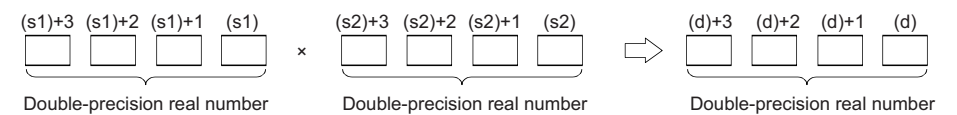

• Value 0 or  $2^{-1022}$  specified value (stored value)|  $\leq 2^{1024}$  can be specified or stored in the devices specified by (s1), (s2), and (d).

- If the operation result is -0 or an underflow occurs, the operation result turns out to 0.
- When an input value is set using the engineering tool, a rounding error may occur. Refer to the following for the precautions on setting input values using the engineering tool.

**F** [Page 49 Precautions](#page-50-0)

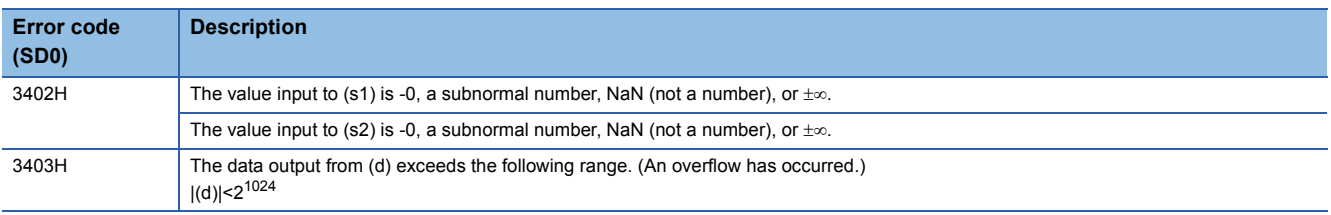

# **Dividing double-precision real numbers**

# **ED/(P)**

# **RnCPU RnENCPU RnPCPU RnPCPU RnSFCPU RnSFCPU (Process) (Redundant) (Standard) (Safety)**

These instructions perform division between double-precision real numbers.

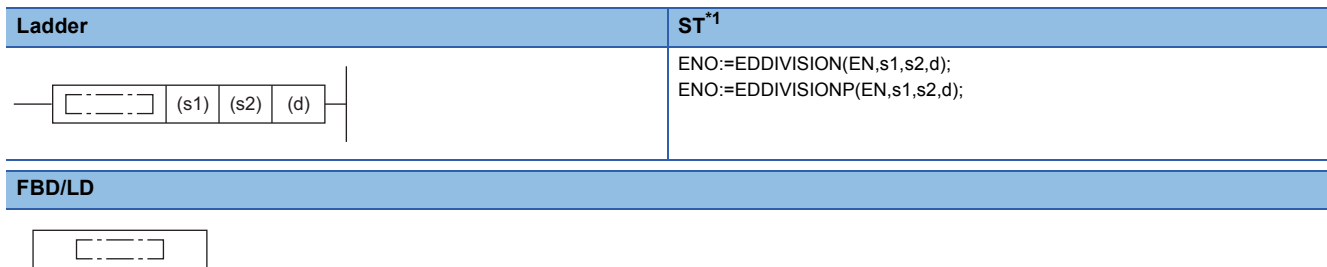

( $\square$  is replaced by either of the following: EDDIVISION, EDDIVISIONP.)

<span id="page-740-0"></span>\*1 The engineering tool with version "1.035M" or later supports the ST.

### ■**Execution condition**

EN ENO s1 d

s2

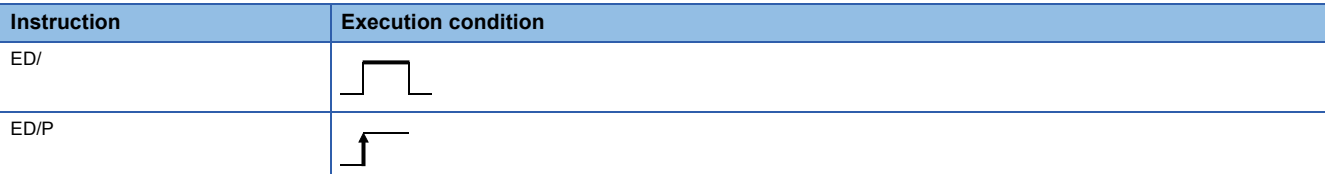

# Setting data

### ■**Description, range, data type**

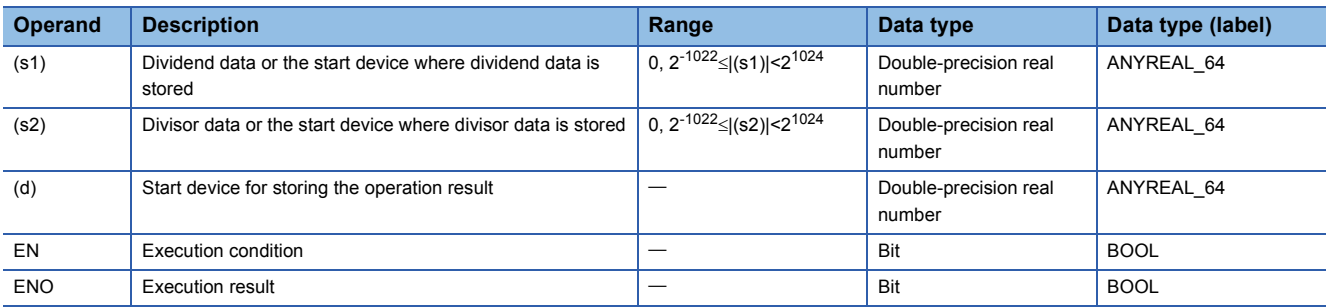

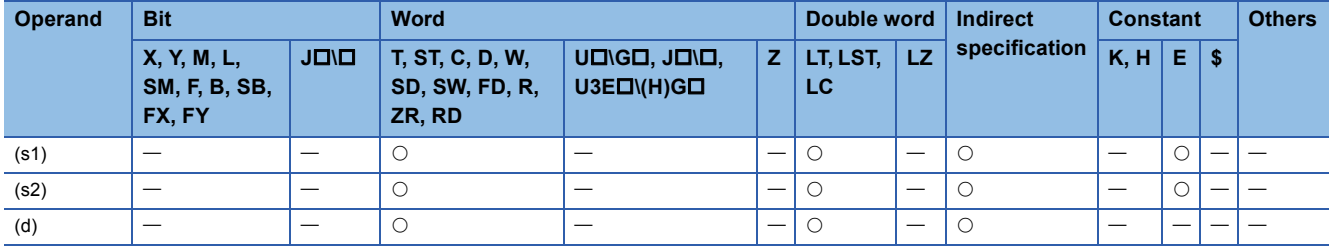

 • These instructions divide the double-precision real number in the device specified by (s1) by the double-precision real number in the device specified by (s2), and store the division result in the device specified by (d).

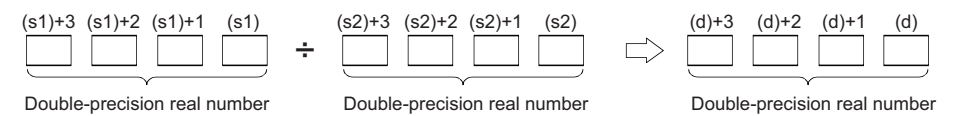

- Value 0 or  $2^{-1022}$  specified value (stored value)|  $<$ 2<sup>1024</sup> can be specified or stored in the devices specified by (s1), (s2), and (d).
- If the operation result is -0 or an underflow occurs, the operation result turns out to 0.
- When an input value is set using the engineering tool, a rounding error may occur. Refer to the following for the precautions on setting input values using the engineering tool.
- **[Page 49 Precautions](#page-50-0)**

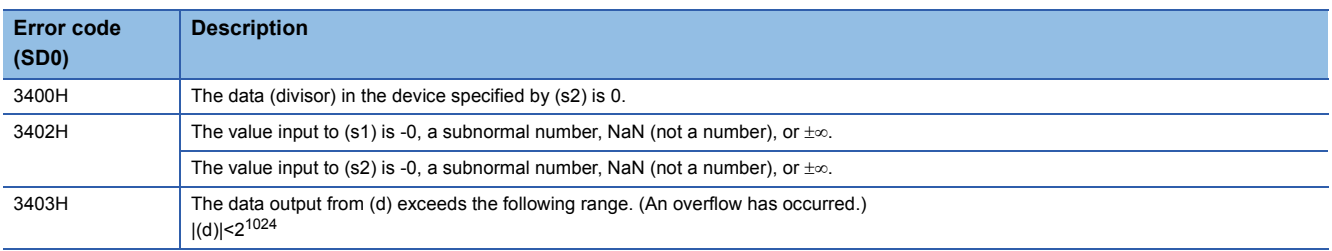

# **Converting 16-bit signed binary data to single-precision real number**

# **INT2FLT(P)**

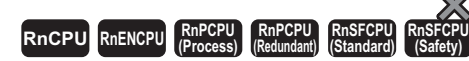

These instructions convert 16-bit signed binary data to a single-precision real number.

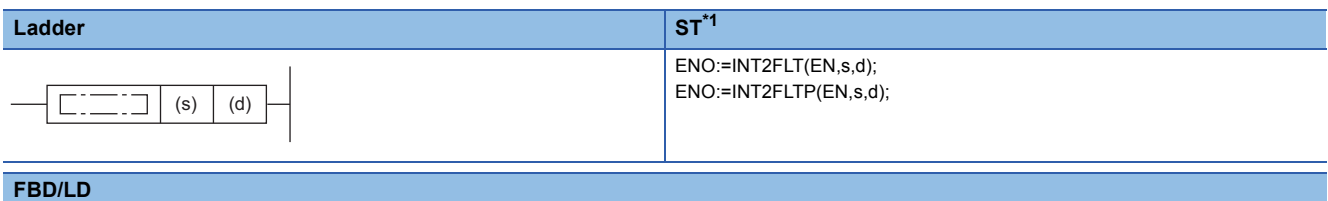

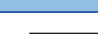

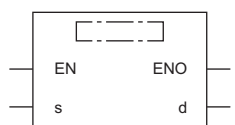

<span id="page-742-0"></span>\*1 The engineering tool with version "1.035M" or later supports the ST.

### ■**Execution condition**

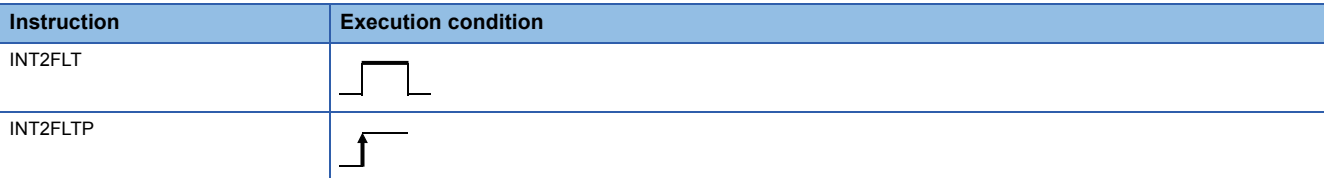

# Setting data

### ■**Description, range, data type**

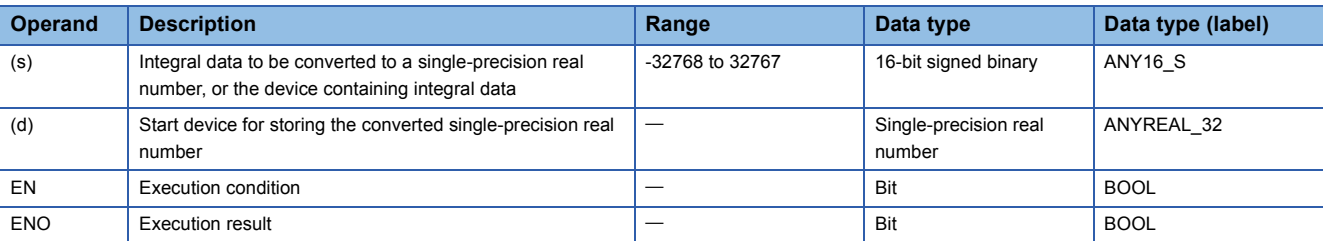

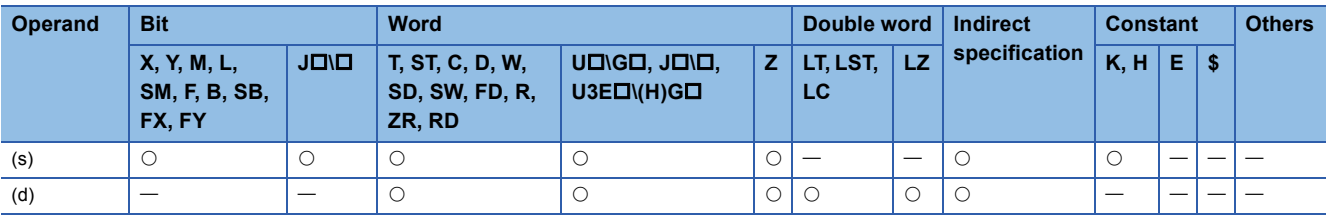

 • These instructions convert the 16-bit signed binary data in the device specified by (s) to a single-precision real number, and store the converted data in the device specified by (d).

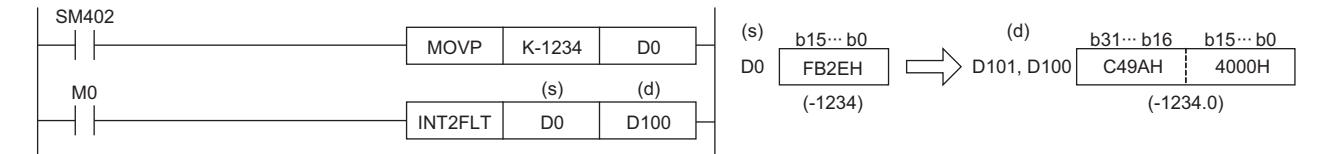

# Operation error

There is no operation error.

# **Converting 16-bit unsigned binary data to single-precision real number**

# **UINT2FLT(P)**

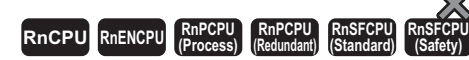

 $\overline{\phantom{0}}$ 

These instructions convert 16-bit unsigned binary data to a single-precision real number.

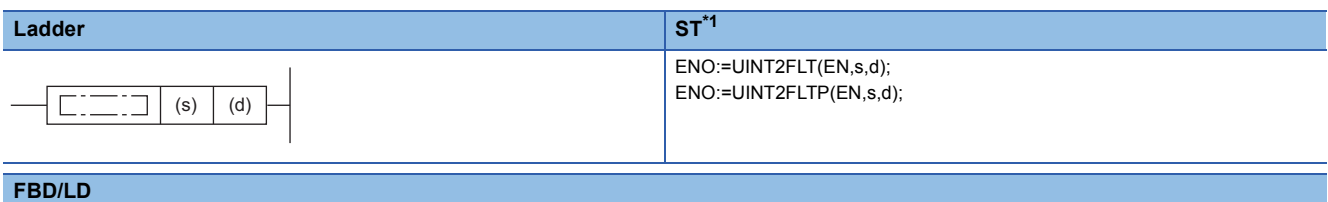

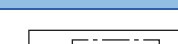

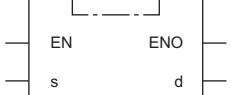

<span id="page-744-0"></span>\*1 The engineering tool with version "1.035M" or later supports the ST.

### ■**Execution condition**

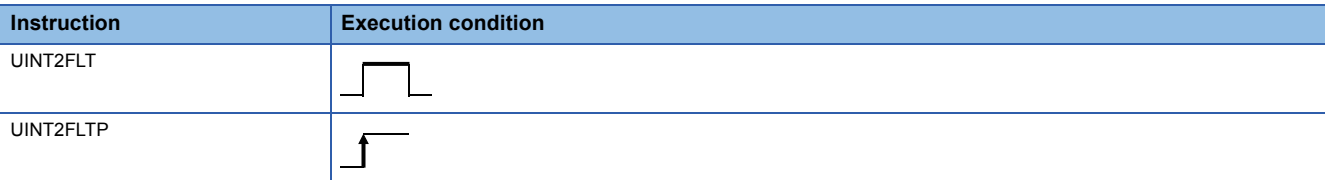

# Setting data

### ■**Description, range, data type**

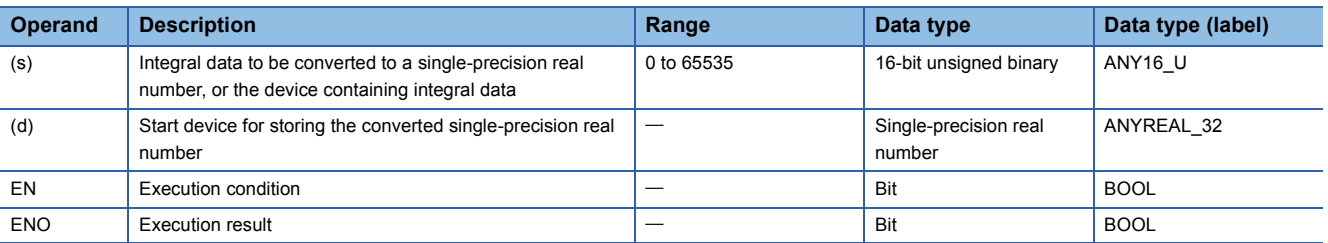

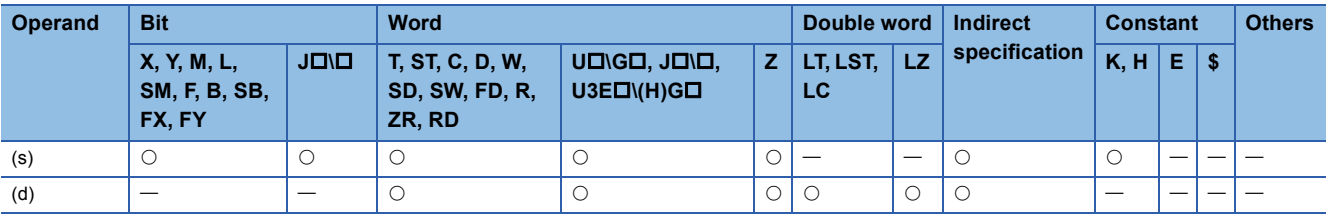

 • These instructions convert the 16-bit unsigned binary data in the device specified by (s) to a single-precision real number, and store the real number in the device specified by (d).

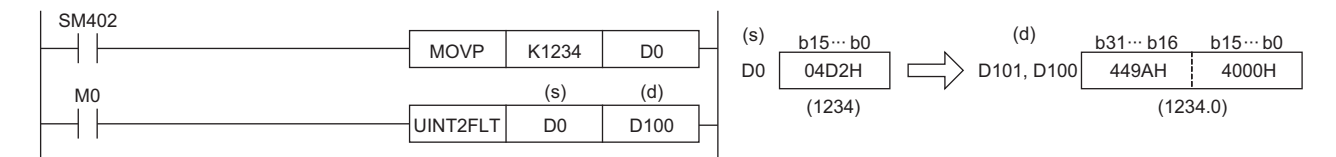

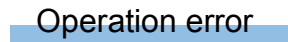

There is no operation error.

# **Converting 32-bit signed binary data to single-precision real number**

# **DINT2FLT(P)**

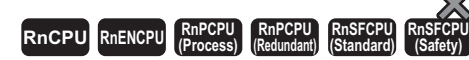

These instructions convert 32-bit signed binary data to a single-precision real number.

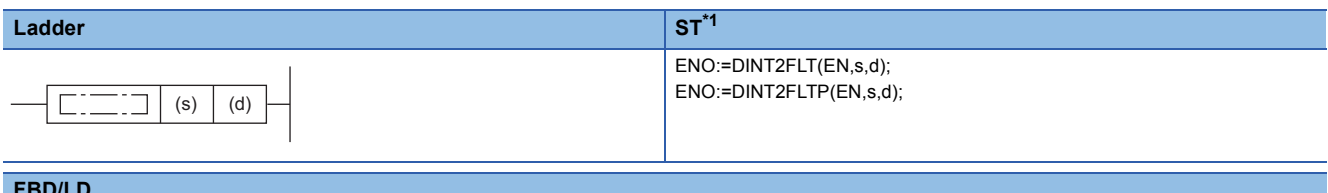

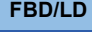

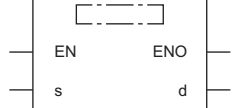

<span id="page-746-0"></span>\*1 The engineering tool with version "1.035M" or later supports the ST.

### ■**Execution condition**

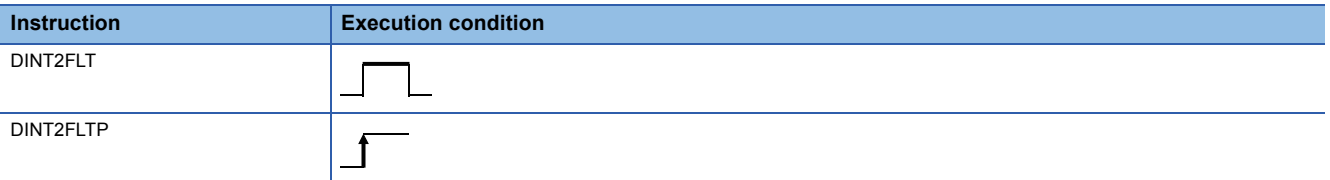

# Setting data

### ■**Description, range, data type**

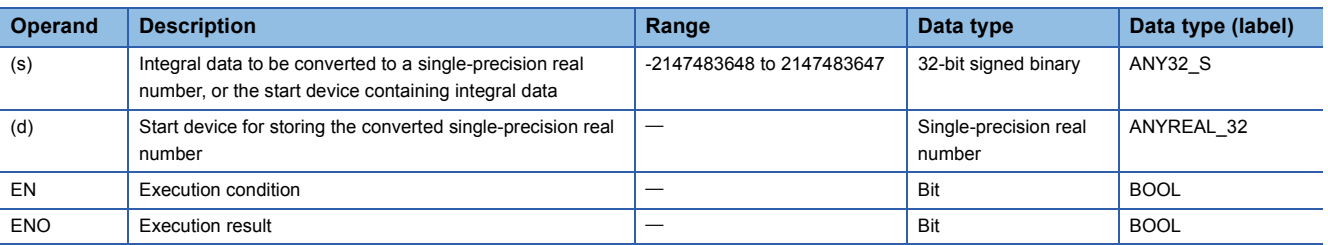

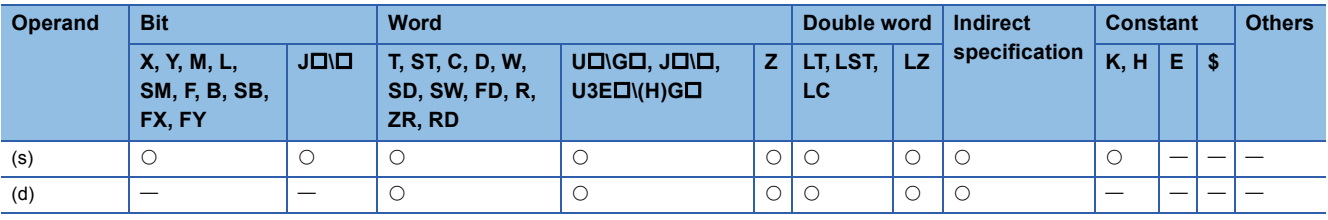

• These instructions convert the 32-bit signed binary data in the device specified by (s) to a single-precision real number, and stores the real number in the device specified by (d).

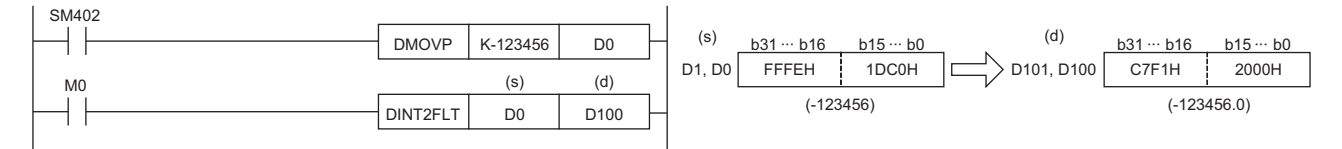

 • A single-precision real number is processed in 32-bit single precision, and therefore the effective number of digits is 24 bits when it is represented in binary and is about 7 digits when represented in decimal. For this reason, if the integer value exceeds the range from -16777216 to 16777215 (24-bit binary value), an error occurs in the converted value. The operation result is an integer value in which the 25th bit from upper bits is rounded off.

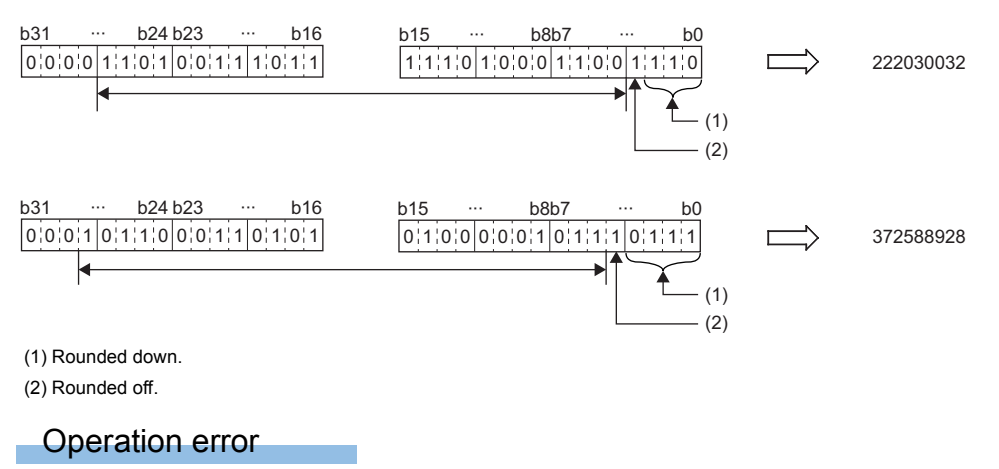

There is no operation error.

# **Converting 32-bit unsigned binary data to single-precision real number**

# **UDINT2FLT(P)**

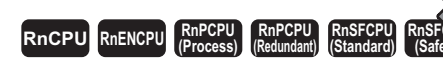

These instructions convert 32-bit unsigned binary data to a single-precision real number.

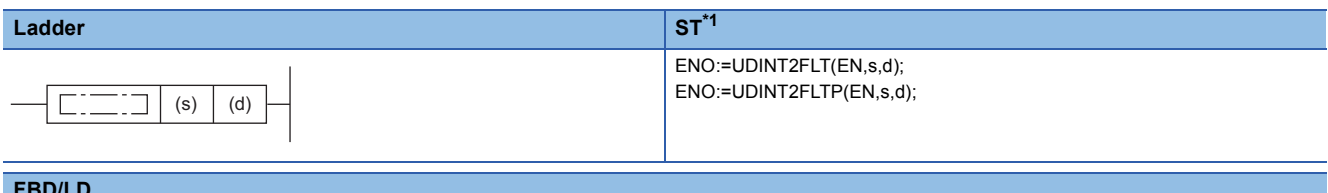

### **FBD/LD**

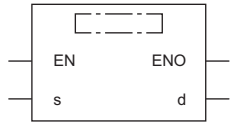

<span id="page-748-0"></span>\*1 The engineering tool with version "1.035M" or later supports the ST.

### ■**Execution condition**

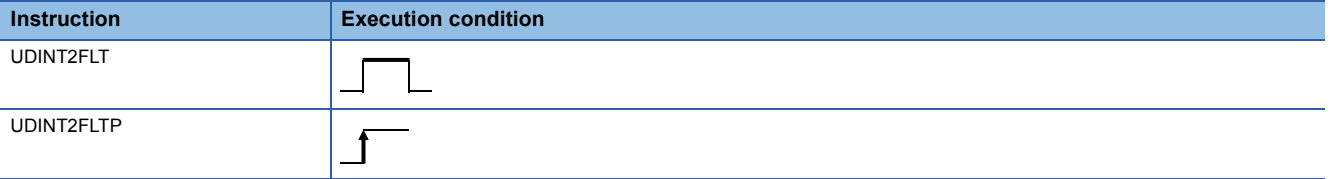

### Setting data

### ■**Description, range, data type**

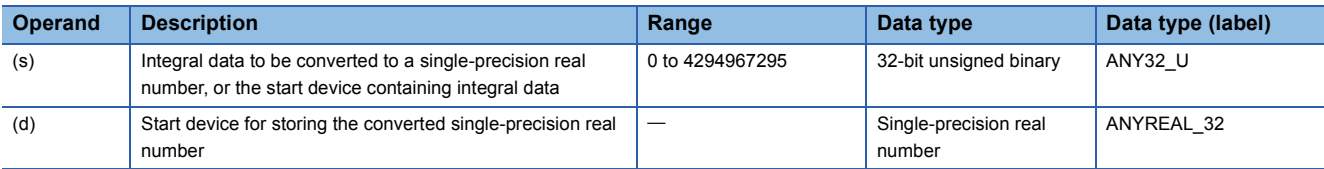

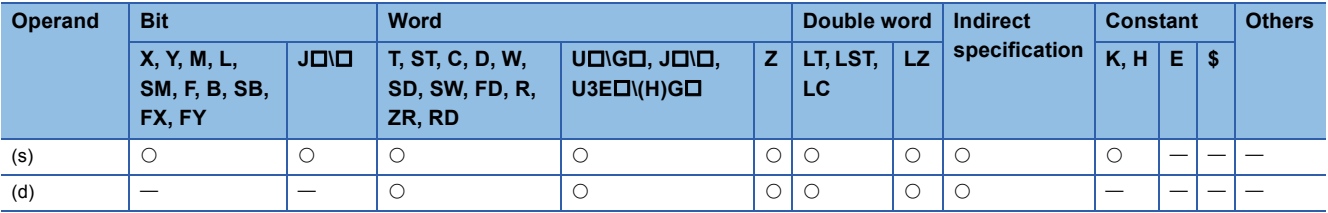

 • These instructions convert the 32-bit unsigned binary data in the device specified by (s) to a single-precision real number, and stores the real number in the device specified by (d).

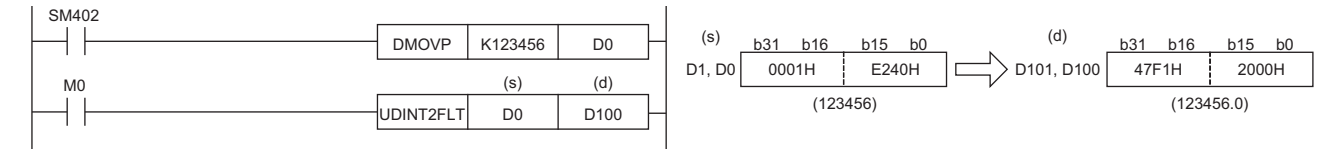

 • A single-precision real number is processed in 32-bit single precision, and therefore the effective number of digits is 24 bits when it is represented in binary and is about 7 digits when represented in decimal. For this reason, if the integer value exceeds the range from 0 to 16777215 (24-bit binary value), an error occurs in the converted value. The operation result is an integer value in which the 25th bit from upper bits is rounded off.

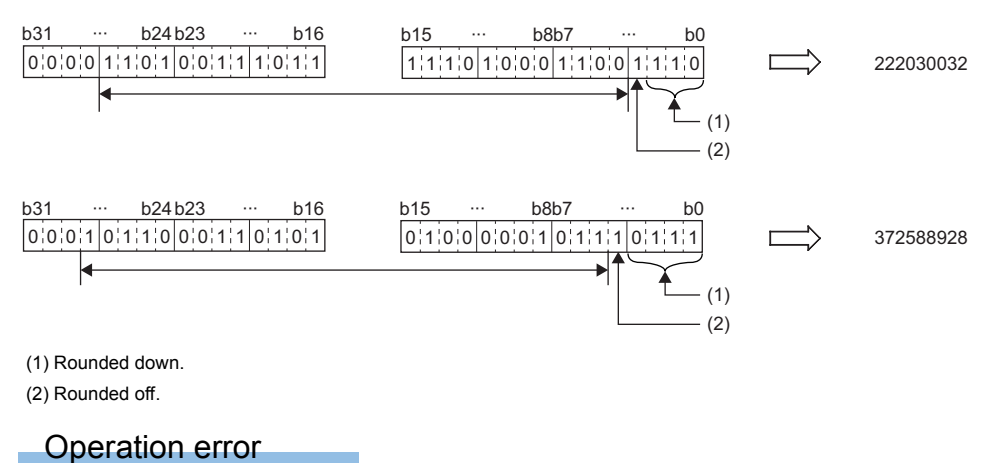

There is no operation error.

# **Converting double-precision real number to single-precision real number**

# **DBL2FLT(P)**

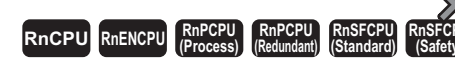

These instructions convert a double-precision real number to a single-precision real number.

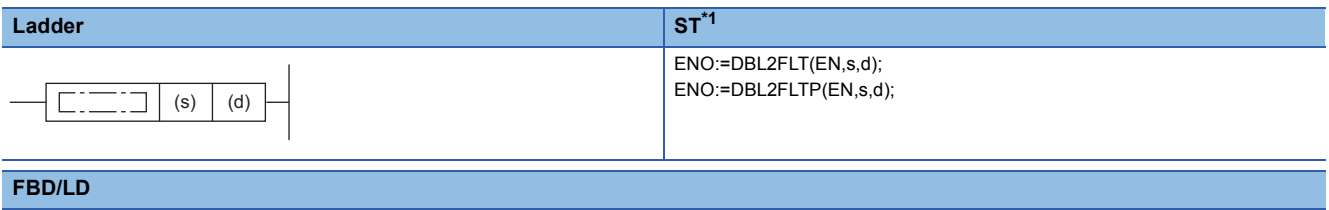

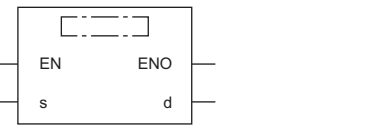

<span id="page-750-0"></span>\*1 The engineering tool with version "1.035M" or later supports the ST.

### ■**Execution condition**

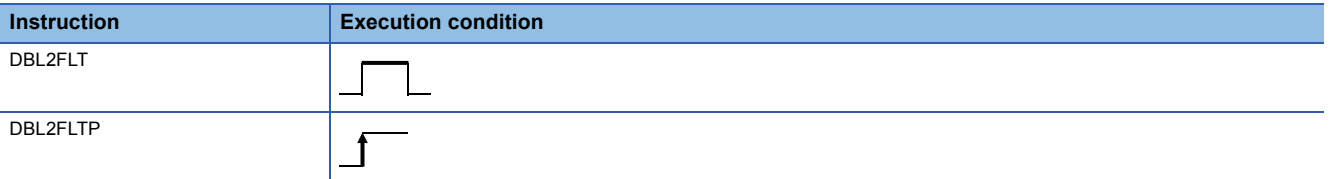

# Setting data

### ■**Description, range, data type**

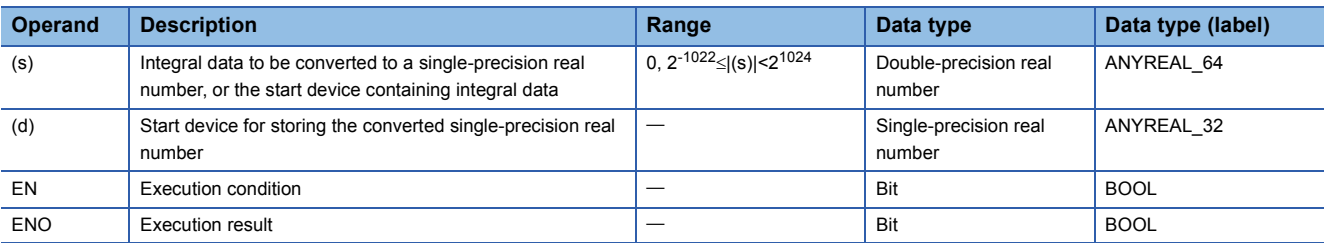

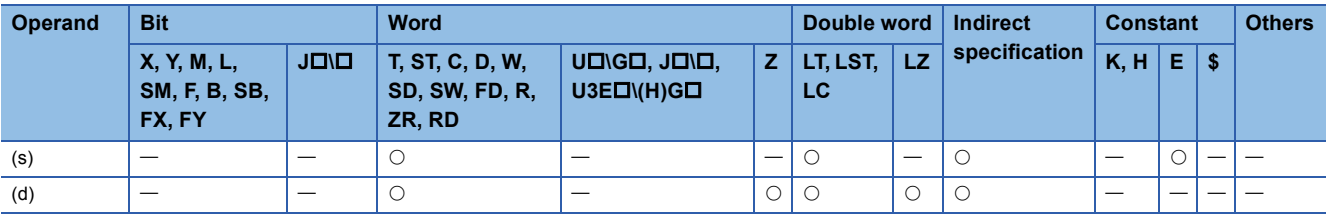

 • These instructions convert the double-precision real number in the device specified by (s) to a single-precision real number, and store the real number in the device specified by (d).

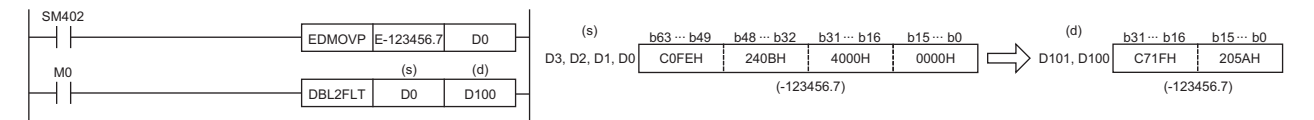

 • When an input value is set using the engineering tool, a rounding error may occur. Refer to the following for the precautions on setting input values using the engineering tool.

**[Page 49 Precautions](#page-50-0)** 

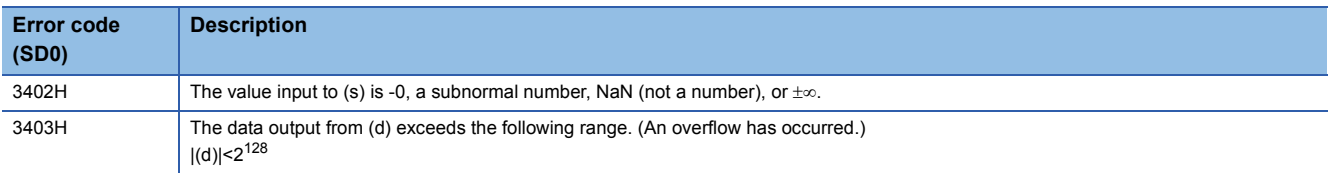

# **Converting 16-bit signed binary data to double-precision real number**

## **INT2DBL(P)**

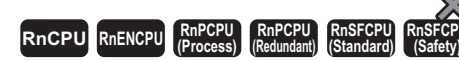

These instructions convert 16-bit signed binary data to a double-precision real number.

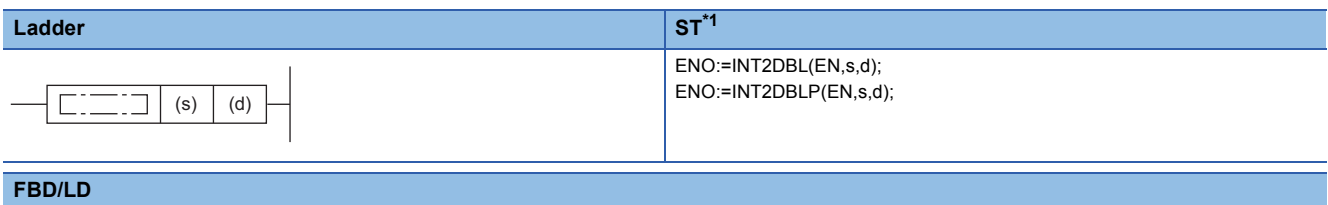

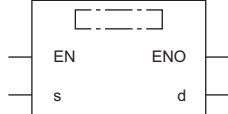

<span id="page-752-0"></span>\*1 The engineering tool with version "1.035M" or later supports the ST.

### ■**Execution condition**

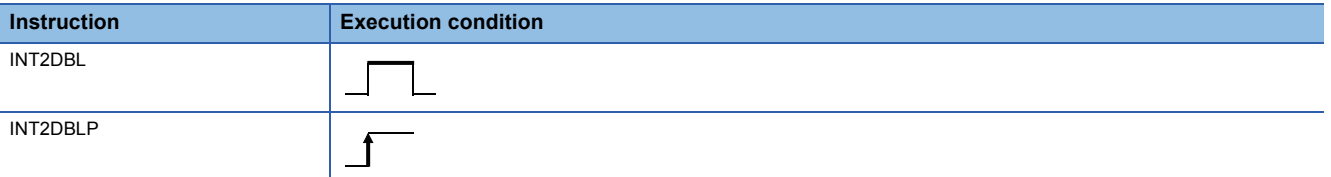

### Setting data

### ■**Description, range, data type**

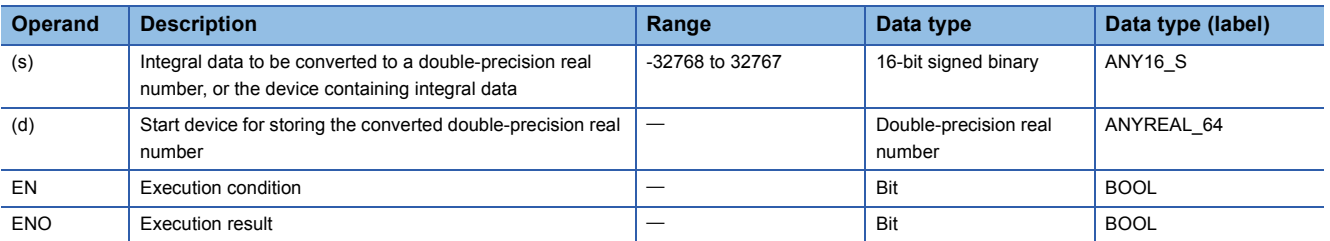

### ■**Applicable devices**

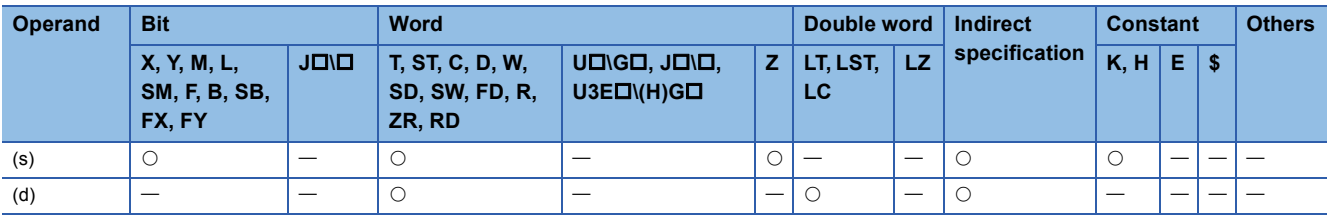

### Processing details

 • These instructions convert the 16-bit signed binary data in the device specified by (s) to a double-precision real number, and store the real number in the device specified by (d).

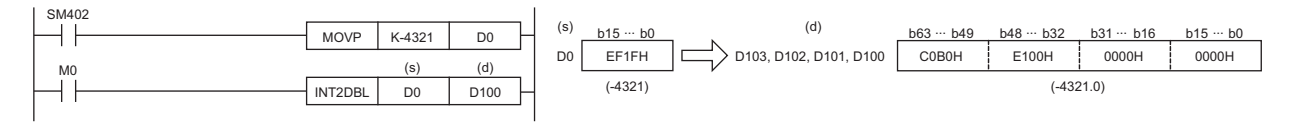

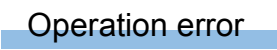

There is no operation error.

# **Converting 16-bit unsigned binary data to double-precision real number**

# **UINT2DBL(P)**

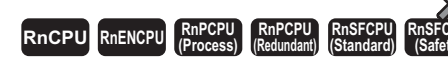

These instructions convert 16-bit unsigned binary data to a double-precision real number.

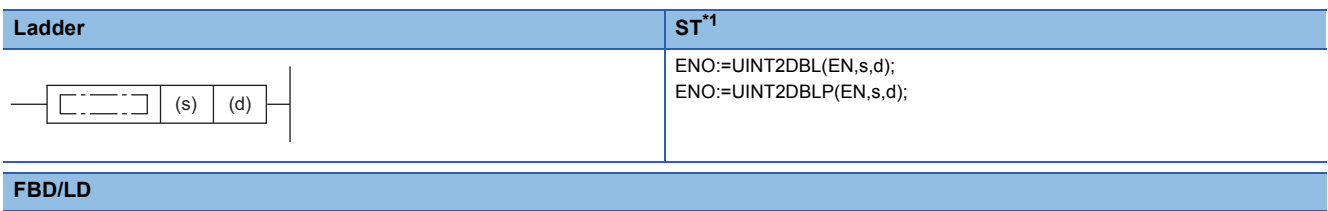

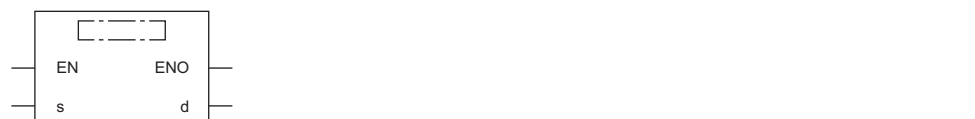

<span id="page-754-0"></span>\*1 The engineering tool with version "1.035M" or later supports the ST.

### ■**Execution condition**

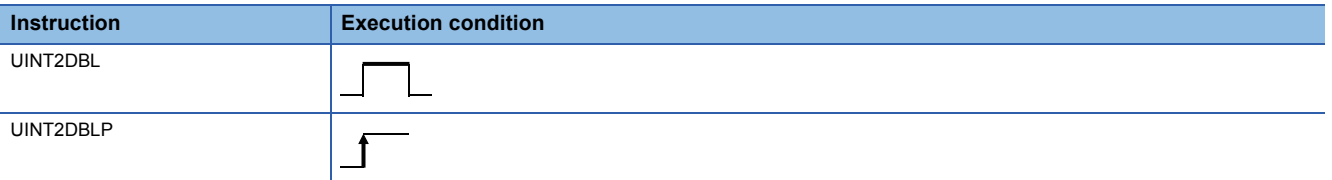

### Setting data

### ■**Description, range, data type**

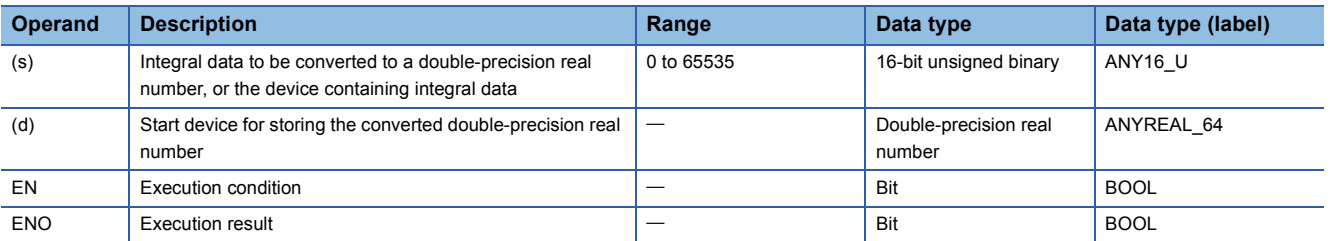

### ■**Applicable devices**

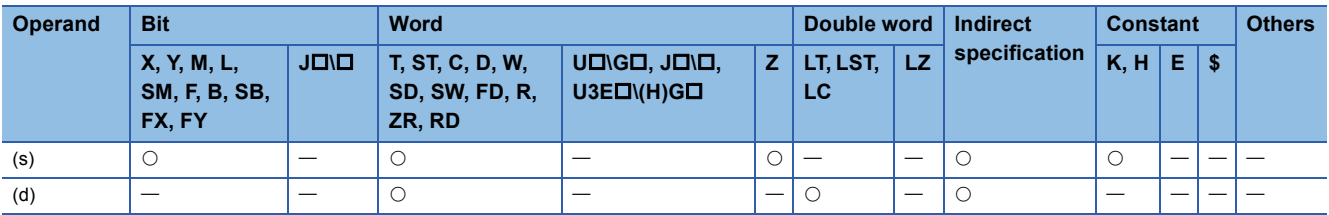

### Processing details

 • These instructions convert the 16-bit unsigned binary data in the device specified by (s) to a double-precision real number, and store the real number in the device specified by (d).

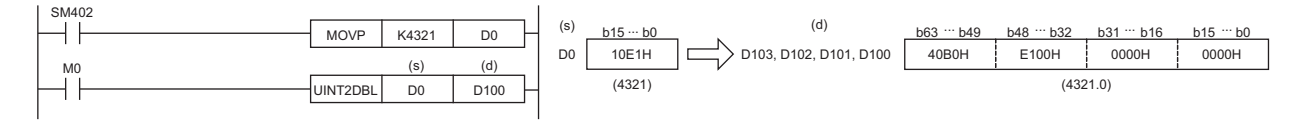

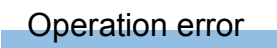

There is no operation error.
## **Converting 32-bit signed binary data to double-precision real number**

## **DINT2DBL(P)**

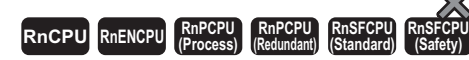

These instructions convert 32-bit signed binary data to a double-precision real number.

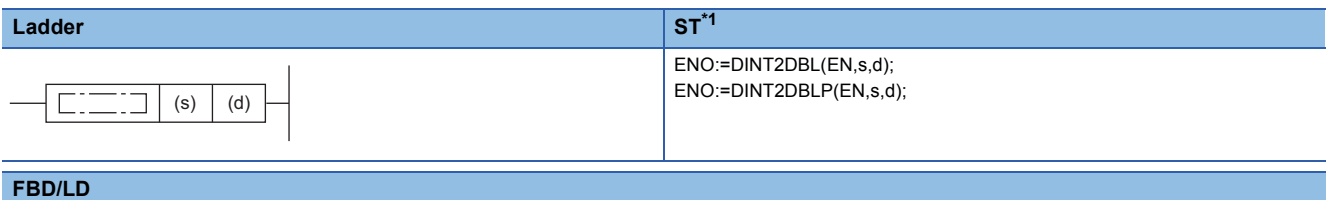

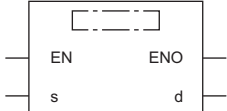

<span id="page-756-0"></span>\*1 The engineering tool with version "1.035M" or later supports the ST.

#### ■**Execution condition**

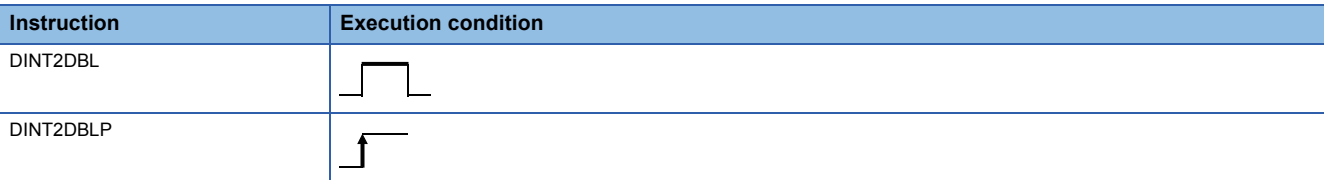

## Setting data

#### ■**Description, range, data type**

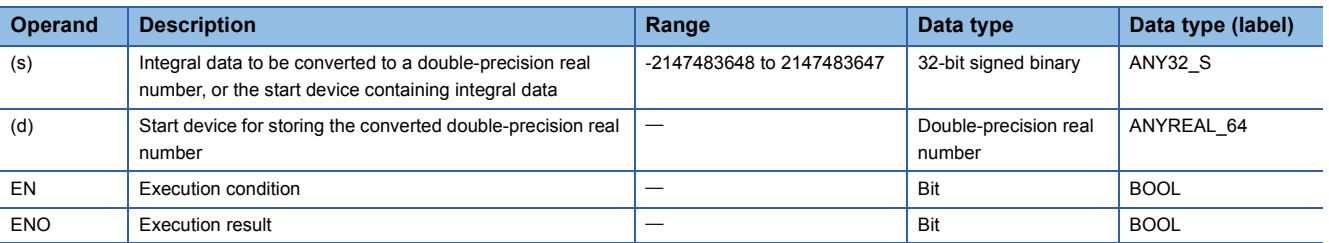

#### ■**Applicable devices**

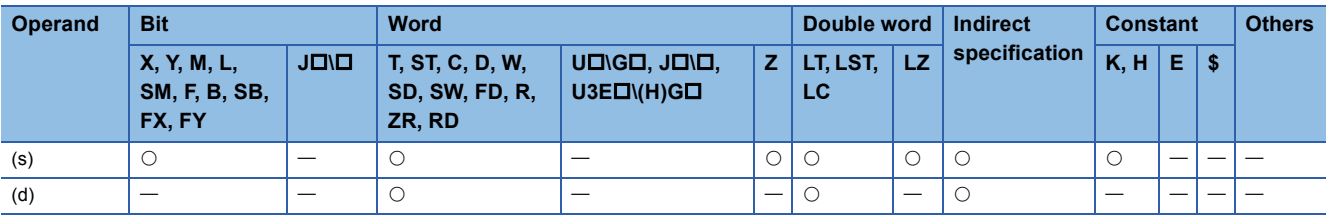

## Processing details

 • These instructions convert the 32-bit signed binary data in the device specified by (s) to a double-precision real number, and store the real number in the device specified by (d).

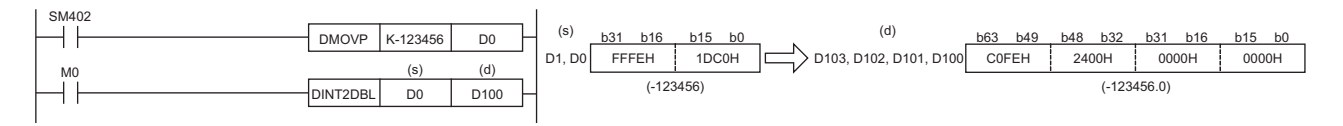

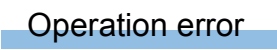

There is no operation error.

## **Converting 32-bit unsigned binary data to double-precision real number**

## **UDINT2DBL(P)**

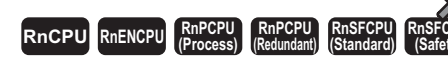

These instructions convert 32-bit unsigned binary data to a double-precision real number.

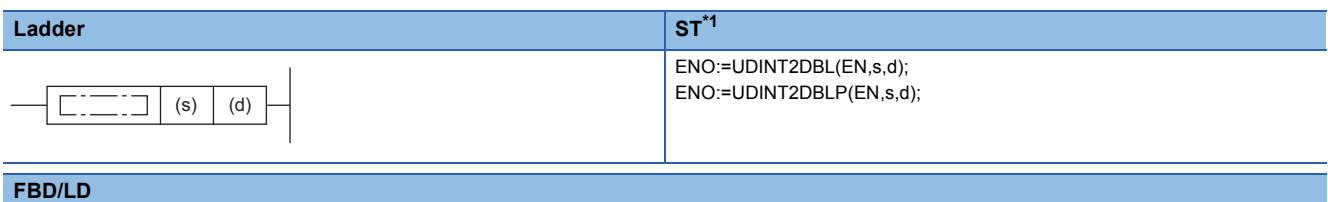

#### **FBD/LD**

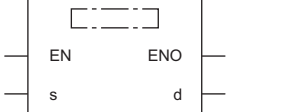

<span id="page-758-0"></span>\*1 The engineering tool with version "1.035M" or later supports the ST.

#### ■**Execution condition**

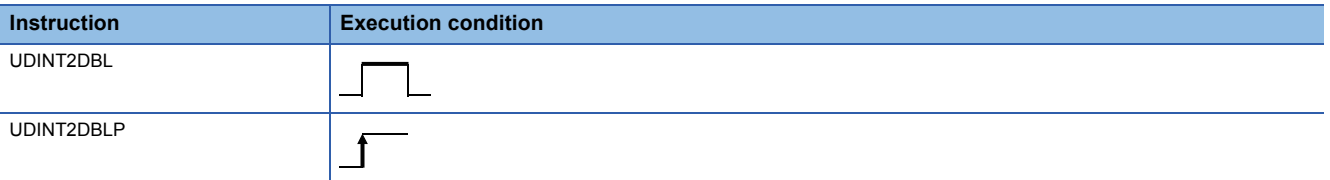

## Setting data

#### ■**Description, range, data type**

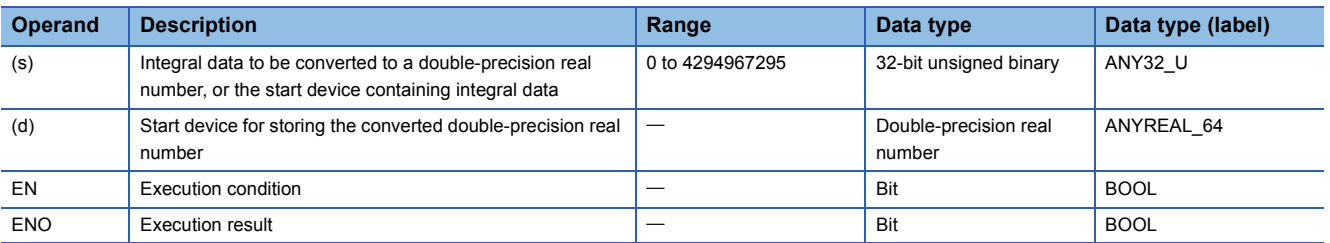

### ■**Applicable devices**

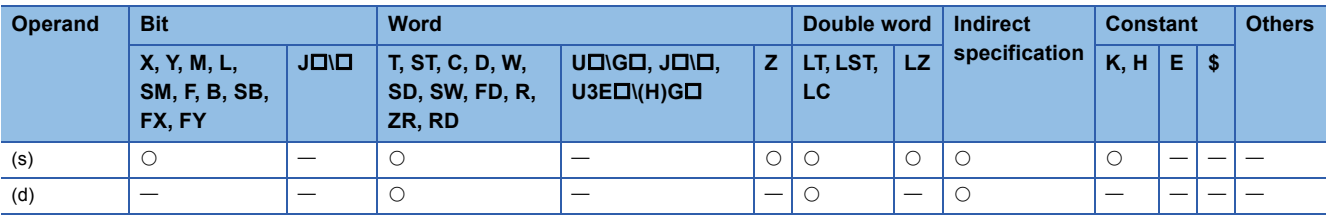

## Processing details

 • These instructions convert the 32-bit unsigned binary data in the device specified by (s) to a double-precision real number, and store the real number in the device specified by (d).

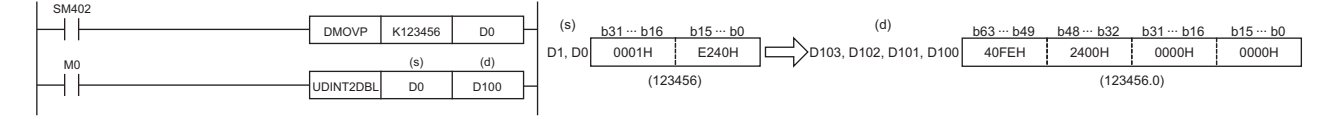

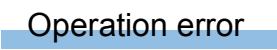

There is no operation error.

## **Converting single-precision real number to double-precision real number**

## **FLT2DBL(P)**

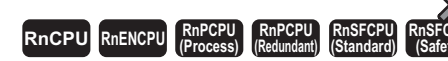

┑

These instructions convert a single-precision real number to a double-precision real number.

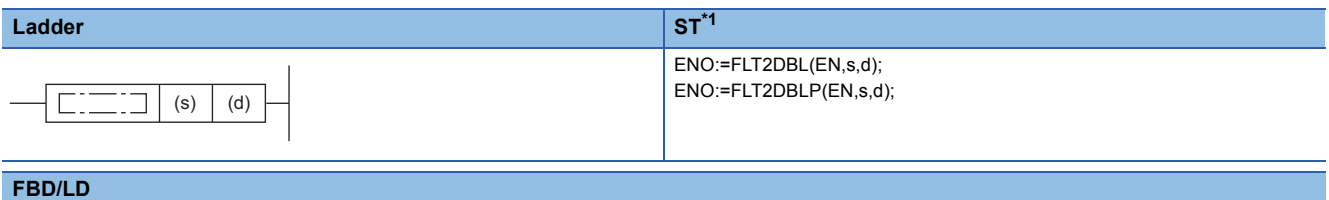

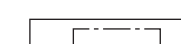

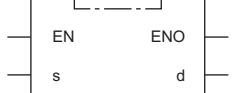

<span id="page-760-0"></span>\*1 The engineering tool with version "1.035M" or later supports the ST.

#### ■**Execution condition**

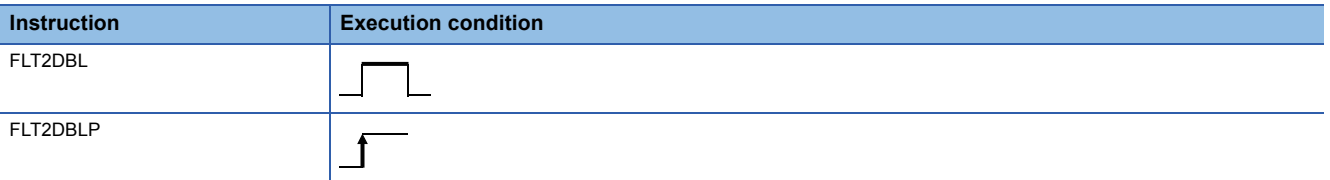

## Setting data

#### ■**Description, range, data type**

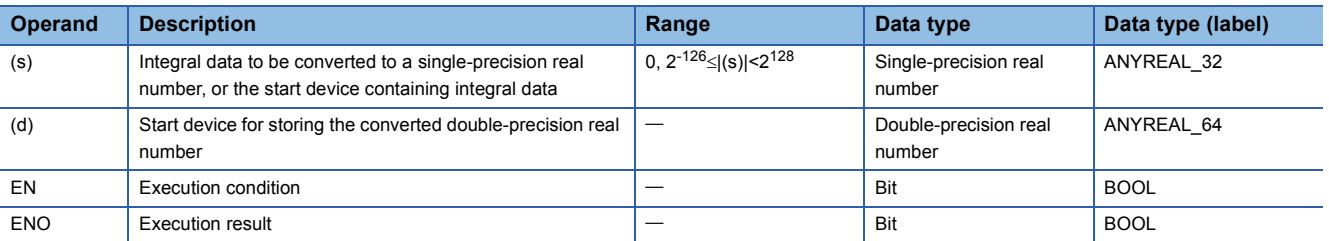

### ■**Applicable devices**

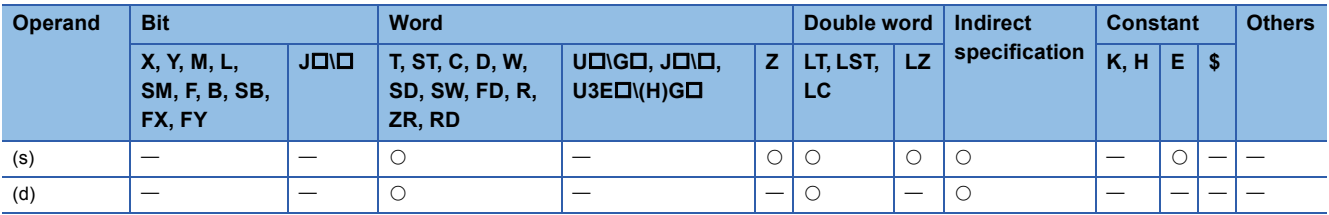

## Processing details

These instructions convert the single-precision real number in the device specified by (s) to a double-precision real number, and store the double-precision real number in the device specified by (d).

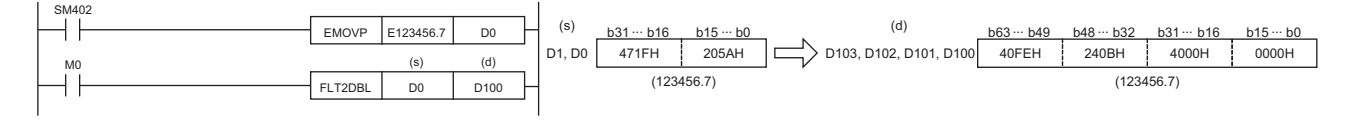

**7**

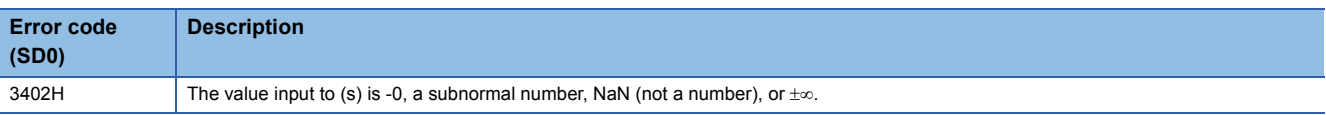

# **Converting string data to single-precision real number**

## **EVAL(P)**

# **RnCPU RnENCPU RnPCPU RnPCPU RnSFCPU RnSFCPU (Process) (Redundant) (Standard) (Safety)**

These instructions convert a string to a single-precision real number.

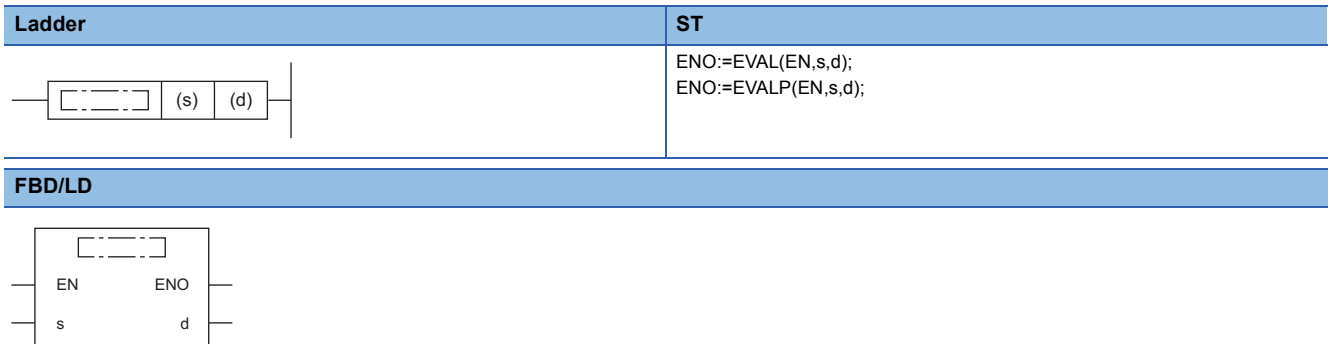

#### ■**Execution condition**

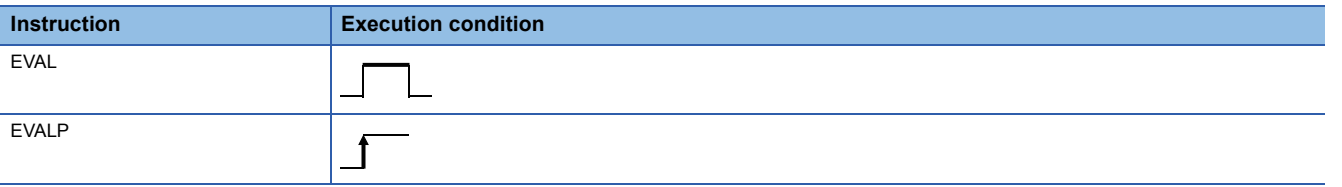

## **Setting data**

## ■**Descriptions, ranges, and data types**

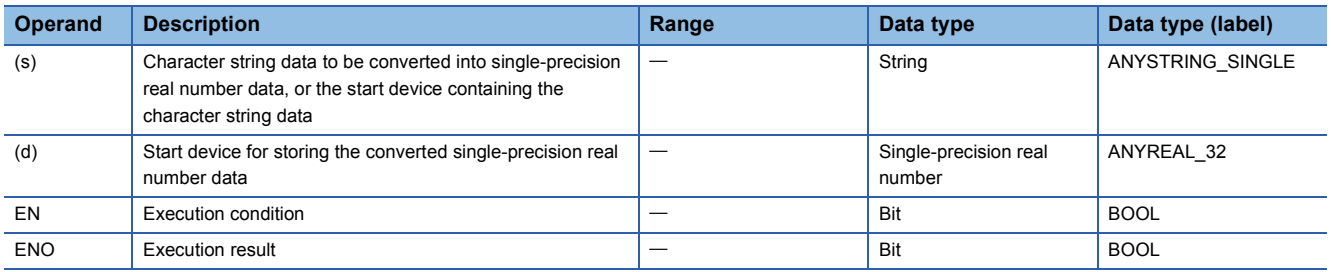

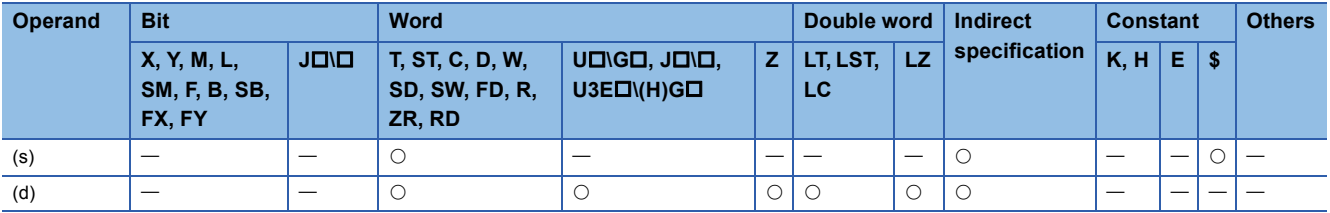

- These instructions convert the character string stored in the device number specified by (s) and later to single-precision real number data, and store the converted real number in the device specified by (d).
- The specified character string can be converted to a single-precision real number in either decimal point or exponential format.

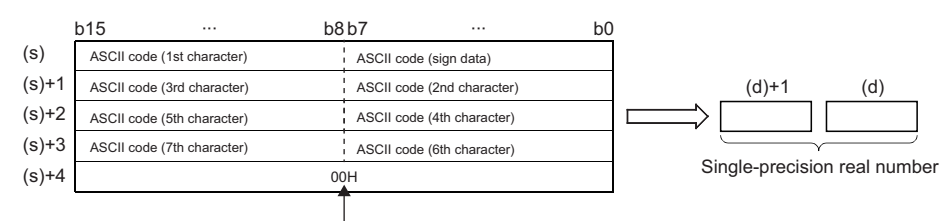

Null character (end of string)

- "20H" (space) that exists in the middle of the data is ignored.
- The character string can consist of up to 24 characters. "20H" (space) and "30H" (0) are counted as one character as well.

#### ■**Decimal point format**

• When the character string in the device specified by (s) is in decimal point format, conversion is performed as shown below.

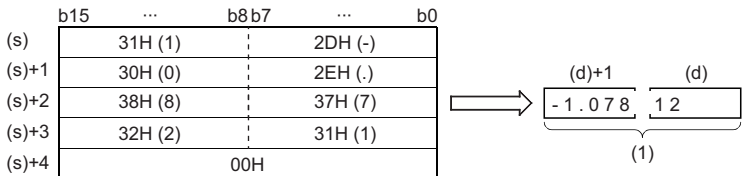

 $[ - 111]$ .  $[ 0 17 1 8 1 1 2]$ 

(1) Single-precision real number

 • The character string in the device specified by (s) to be converted to a single-precision real number is converted by assuming that the six digits excluding the sign, decimal point, and exponent are effective and the seventh and subsequent digits are discarded.

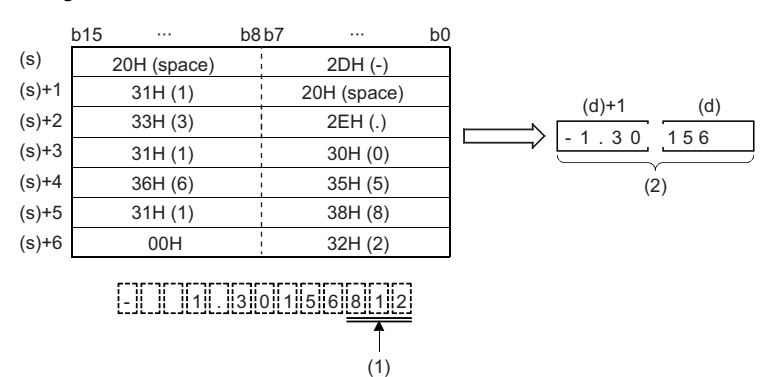

(1) Rounded down.

(2) Single-precision real number

- If 2BH(+) is specified for the sign or the sign is omitted in decimal point format, the converted single-precision real number is treated as a positive value. If 2DH(-) is specified for the sign, it is treated as a negative value.
- If 20H (space) or 30H (0) exists between digits excluding the first 0 in the character string in the device specified by (s), the instruction performs conversion by ignoring 20H and 30H.

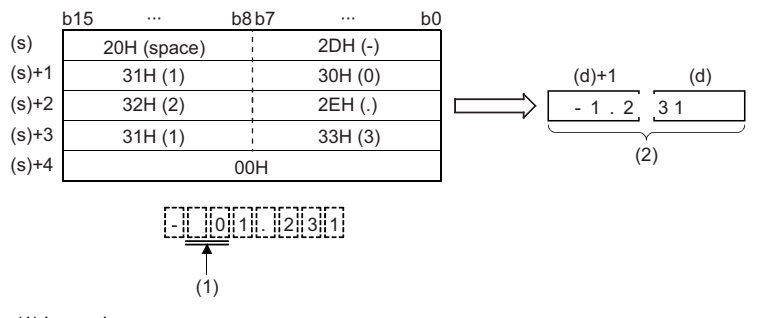

(1) Ignored.

(2) Single-precision real number

## ■**Exponential format**

• When the character string in the device specified by (s) is in exponential format, conversion is performed as shown below.

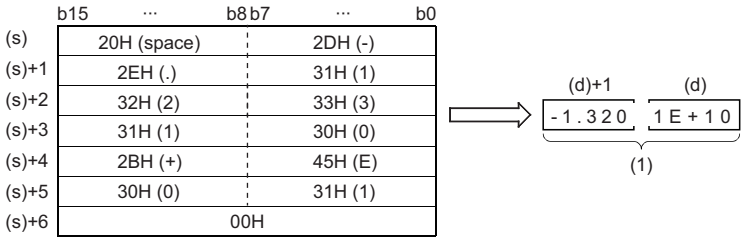

## - || || 1|| . ||3||2||0||1||E||+||1||0

(1) Single-precision real number

 • The character string in the device specified by (s) to be converted to a single-precision real number is converted by assuming that the six digits excluding the sign, decimal point, and exponent are effective and the seventh and subsequent digits are discarded.

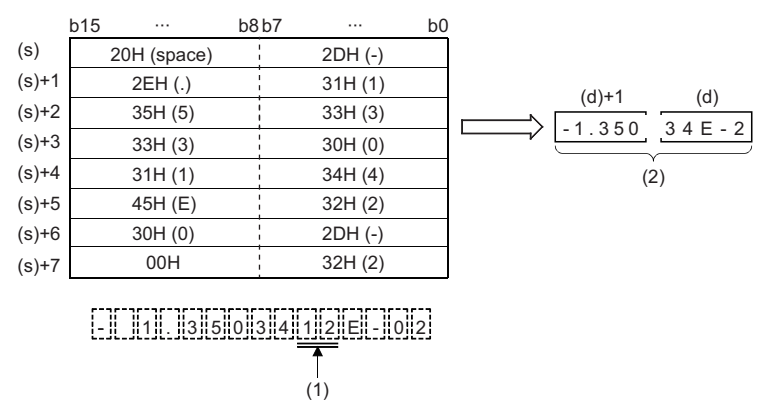

(1) Rounded down.

(2) Single-precision real number

- If 2BH(+) is specified for the sign or the sign is omitted in exponential format, the converted single-precision real number is treated as a positive value. If 2DH(-) is specified for the sign in the exponent, it is treated as a negative value.
- If 20H (space) or 30H (0) exists between digits excluding the first 0 in the character string in the device specified by (s), the instruction performs conversion by ignoring 20H and 30H.
- If 30H (0) exists between "E" and a numerical value in the character string in exponential format, the instruction performs conversion by ignoring 30H.

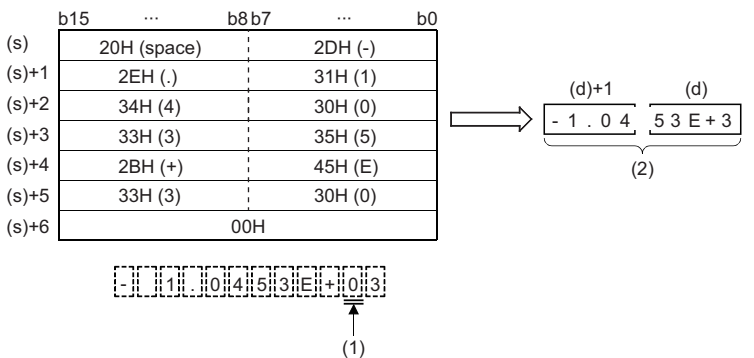

(1) Ignored.

(2) Single-precision real number

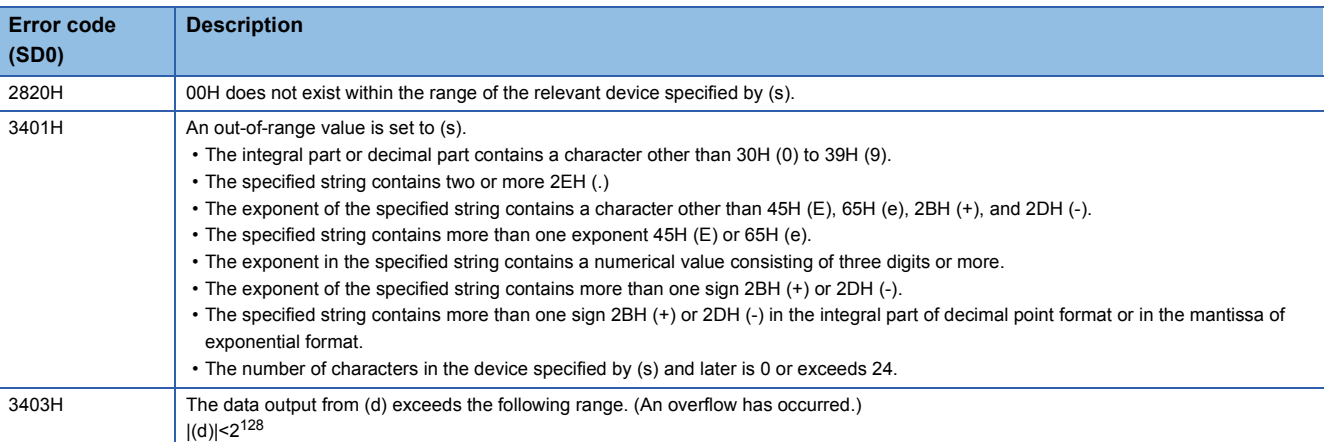

## **Converting BCD format data to single-precision real number**

## **EREXP(P)**

# **RnCPU RnENCPU RnPCPU RnPCPU RnSFCPU RnSFCPU (Process) (Redundant) (Standard) (Safety)**

These instructions convert BCD floating point format data to single-precision real number data in accordance with the specified number of digits in the decimal part.

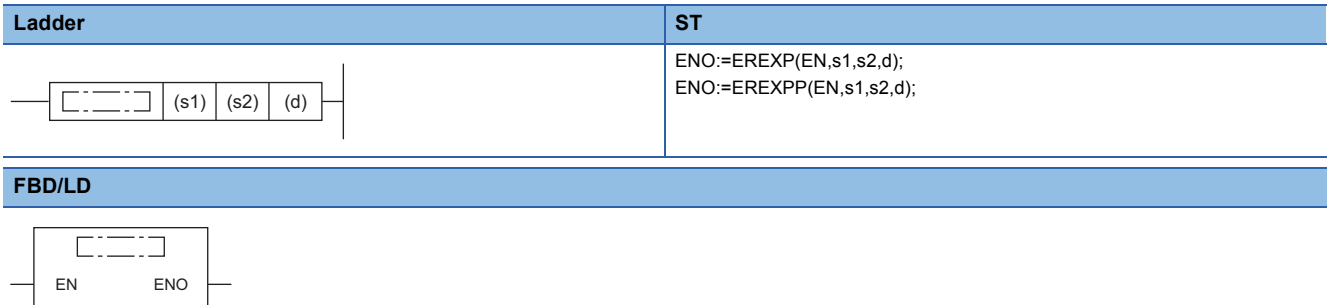

#### ■**Execution condition**

s1 d

s2

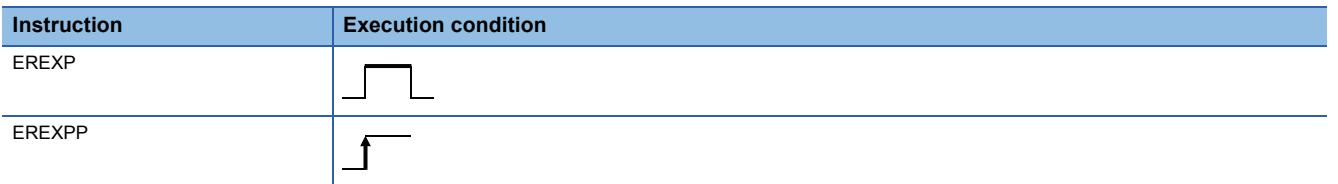

## Setting data

## ■**Descriptions, ranges, and data types**

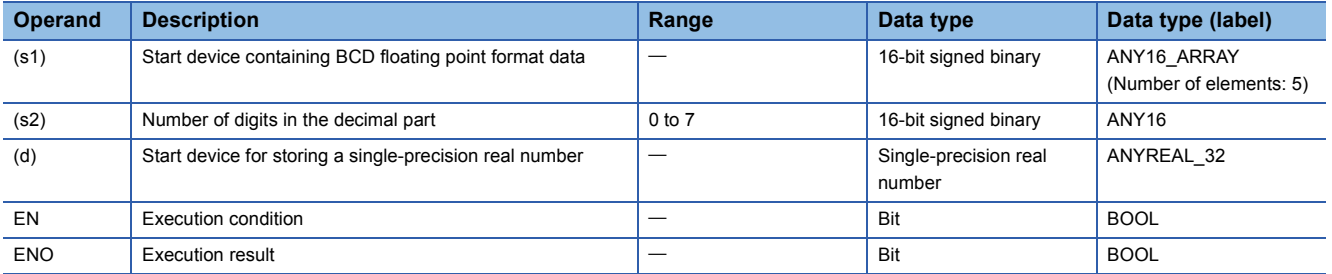

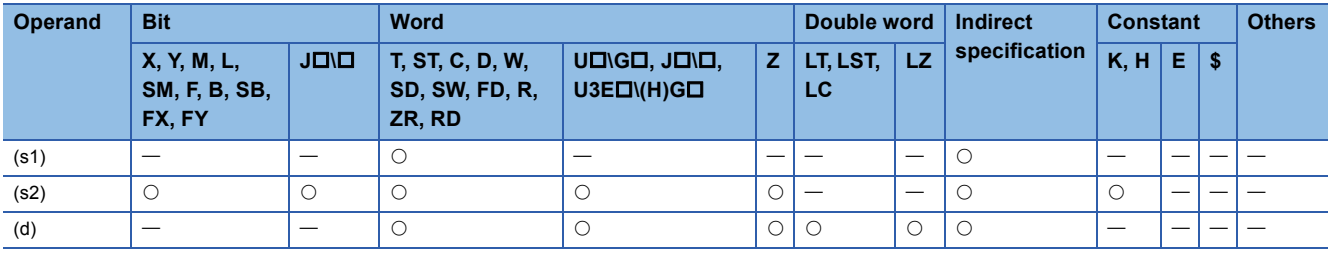

 • These instructions convert the BCD floating-point format data stored in the device specified by (s1) and later to singleprecision real number data in accordance with the number of decimal places stored in the device specified by (s2), and store the converted data in the device number specified by (d) and later.

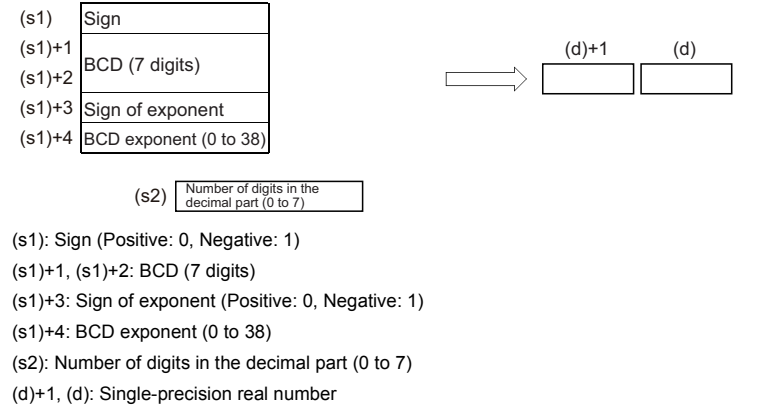

- For the sign in (s1) and exponent sign in (s1)+3, 0 is set for positive and 1 is set for negative.
- A value of 0 to 38 can be set for the BCD exponent in (s1)+4.
- A value of 0 to 7 can be set for the number of decimal part digits in the device specified by (s2).

**Ex.** When 6 is specified in (s2)

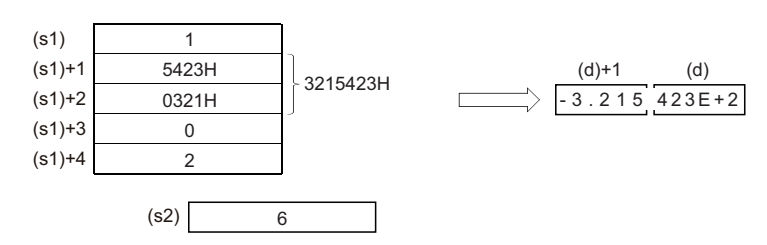

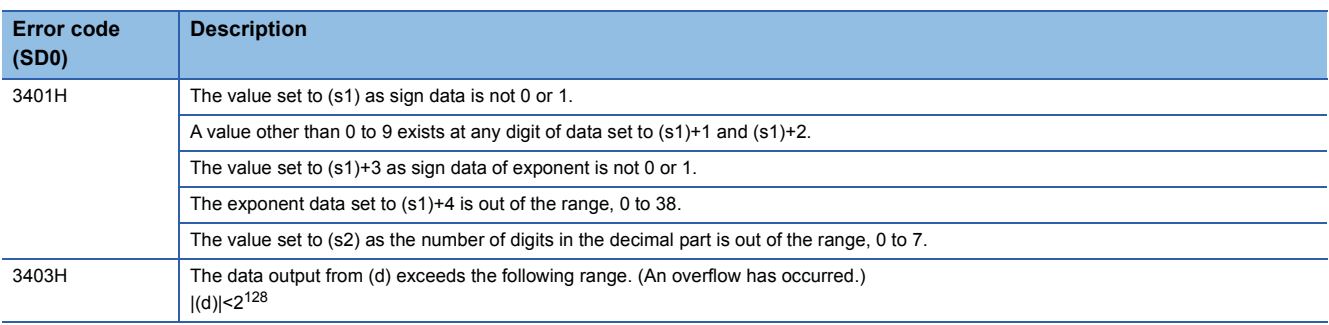

## **Inverting the sign of single-precision real number**

## **ENEG(P)**

# **RnCPU RnENCPU RnPCPU RnPCPU RnSFCPU RnSFCPU (Process) (Redundant) (Standard) (Safety)**

These instructions invert the sign of single-precision real number data.

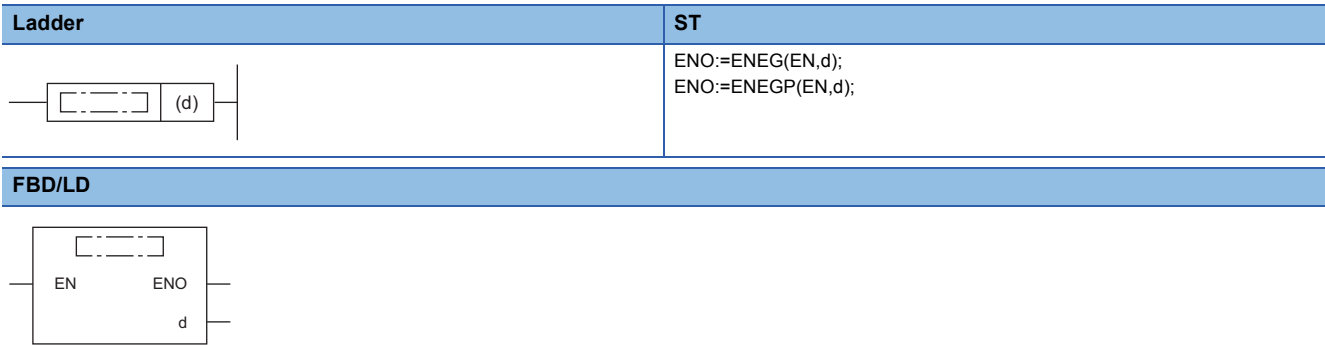

#### ■**Execution condition**

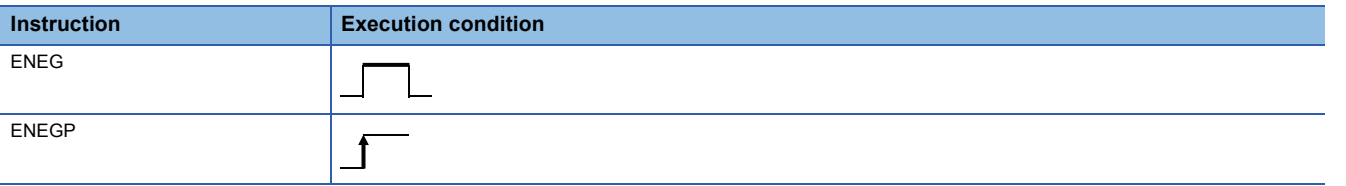

## Setting data

#### ■**Description, range, data type**

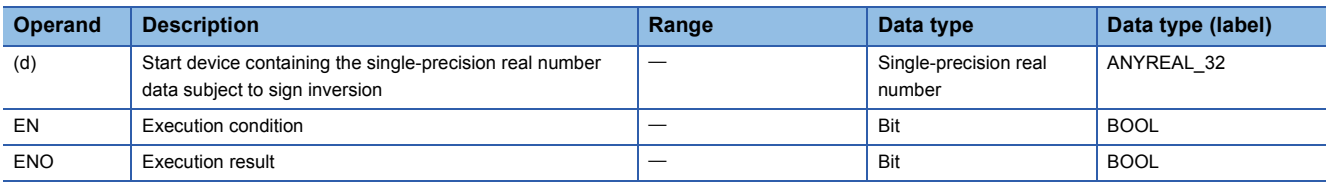

#### ■**Applicable devices**

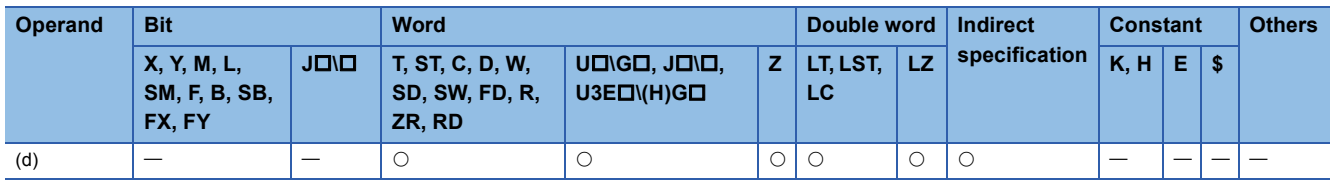

#### Processing details

 • These instructions invert the sign of the single-precision real number in the device specified by (d) and store the inverted data in the device specified by (d).

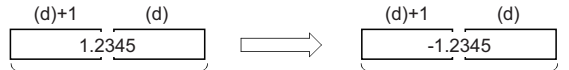

Single-precision real number Single-precision real number

• The instructions are used to invert positive and negative signs.

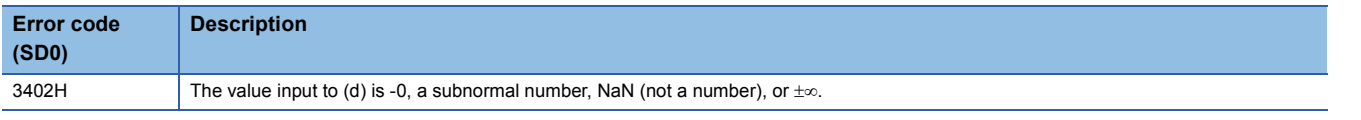

## **Inverting the sign of double-precision real number**

## **EDNEG(P)**

# **RnCPU RnENCPU RnPCPU RnPCPU RnSFCPU RnSFCPU (Process) (Redundant) (Standard) (Safety)**

These instructions invert the sign of double-precision real number data.

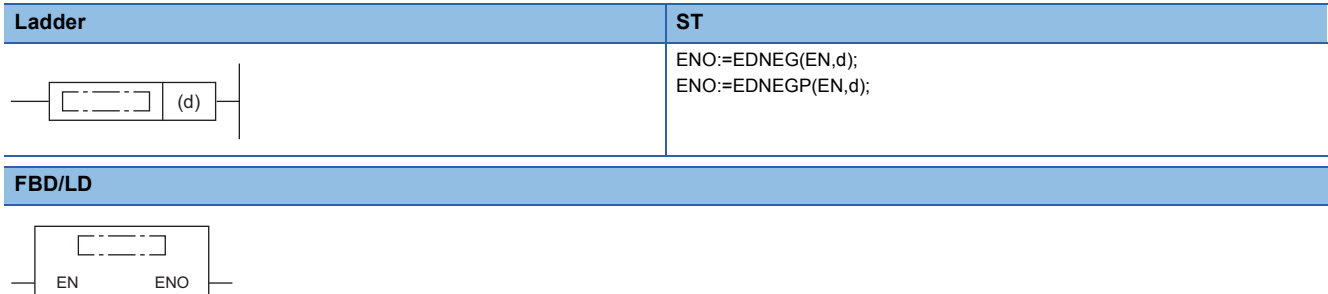

#### ■**Execution condition**

d

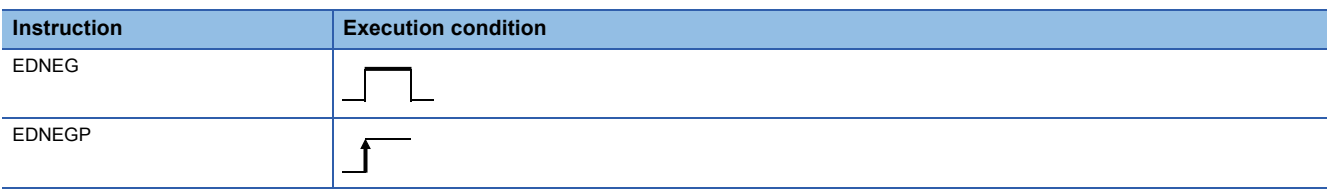

## Setting data

## ■**Description, range, data type**

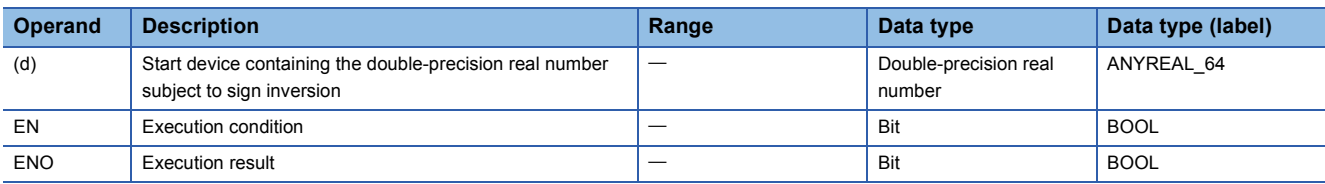

#### ■**Applicable devices**

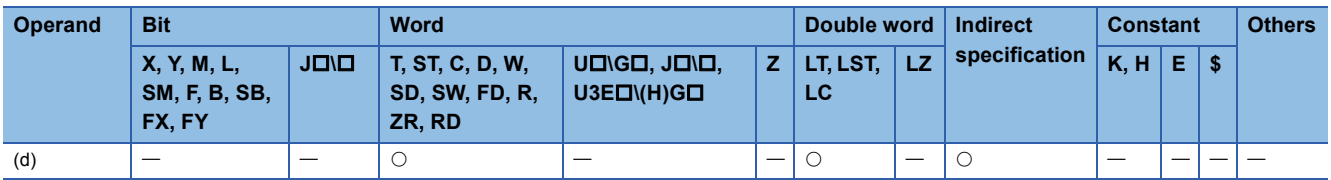

#### Processing details

 • These instructions invert the sign of the double-precision real number data in the device specified by (d) and store the inverted data in the device specified by (d).

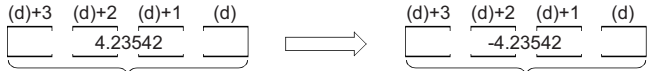

Double-precision real number Double-precision real number

• The instructions are used to invert positive and negative signs.

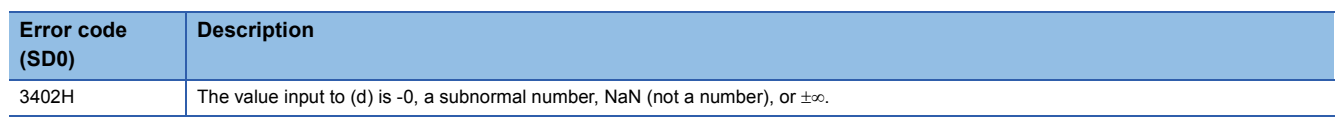

## **Transferring single-precision real number**

## **EMOV(P)**

# **RnCPU RnENCPU RnPCPU RnPCPU RnSFCPU RnSFCPU (Process) (Redundant) (Standard) (Safety)**

These instructions transfer single-precision real number data to the specified device.

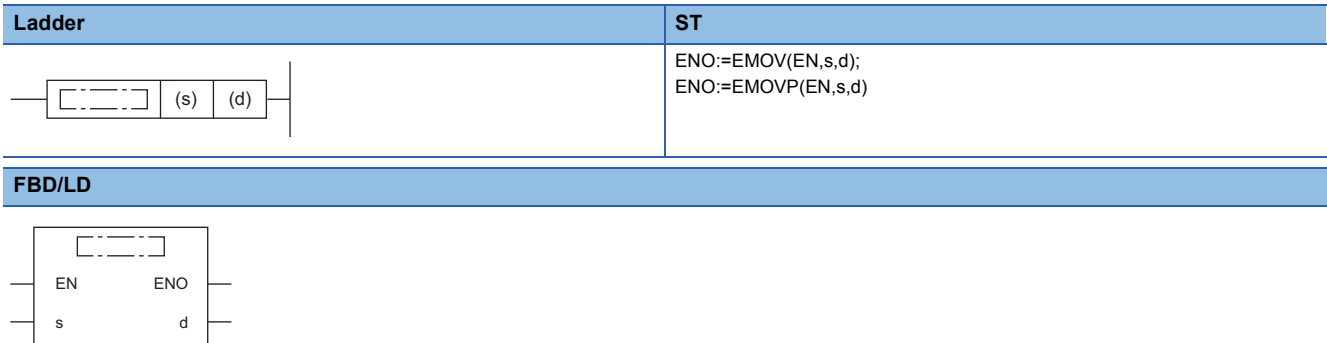

#### ■**Execution condition**

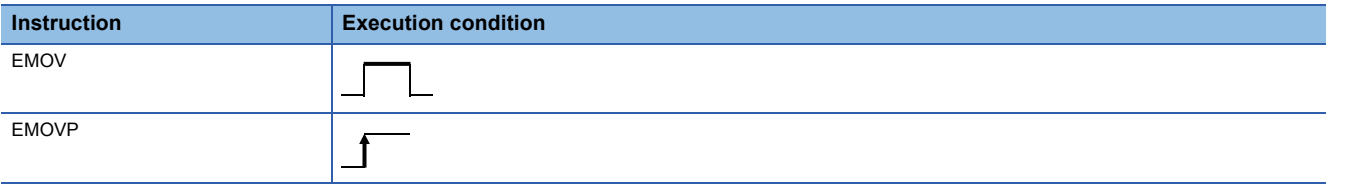

## Setting data

#### ■**Description, range, data type**

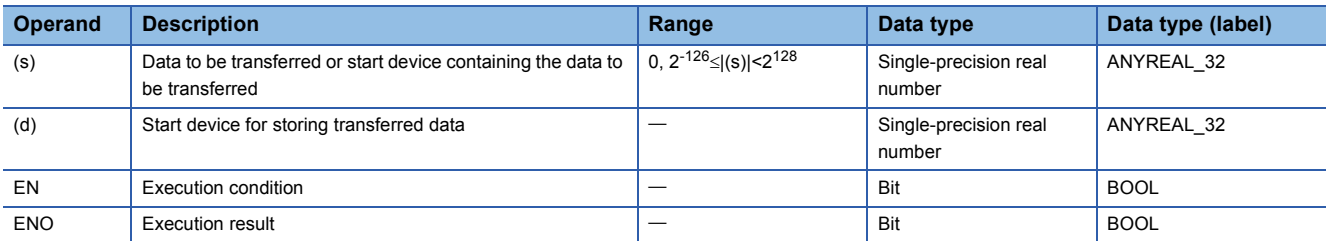

#### ■**Applicable devices**

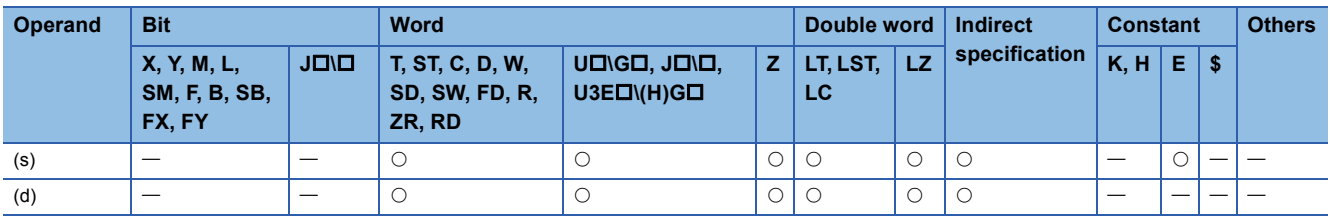

## Processing details

 • These instructions transfer the single-precision real number data stored in the device specified by (s) to the device specified by (d).

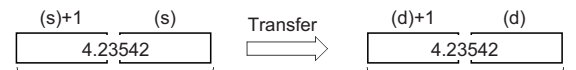

Single-precision real number Single-precision real number

## Operation error

There is no operation error.

**7**

## **Transferring double-precision real number**

## **EDMOV(P)**

# **RnCPU RnENCPU RnPCPU RnPCPU RnSFCPU RnSFCPU (Process) (Redundant) (Standard) (Safety)**

These instructions transfer double-precision real number data to the specified device.

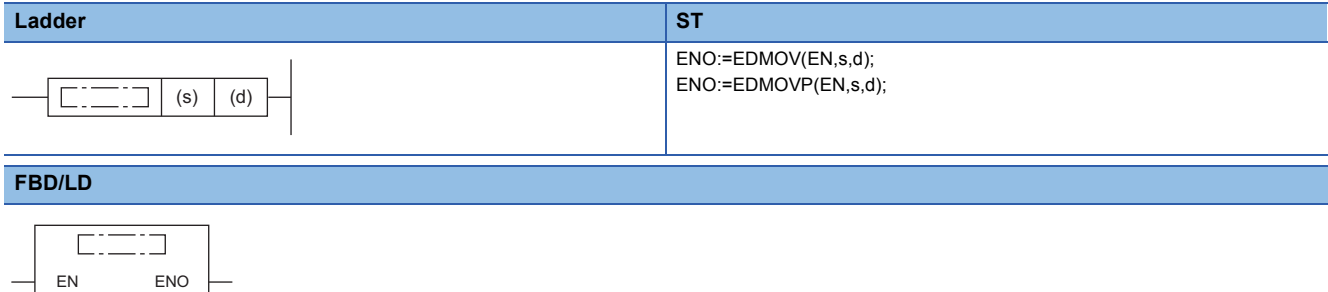

#### ■**Execution condition**

s d

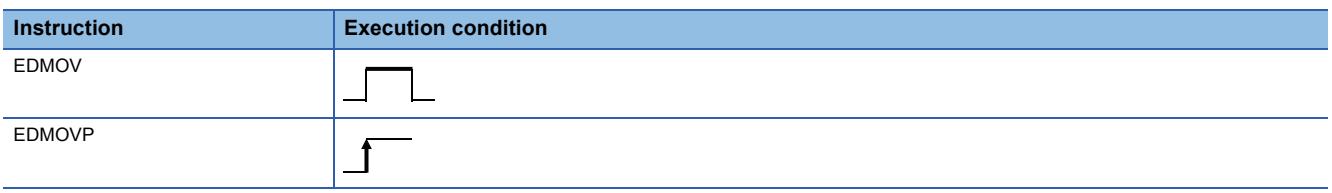

## Setting data

## ■**Description, range, data type**

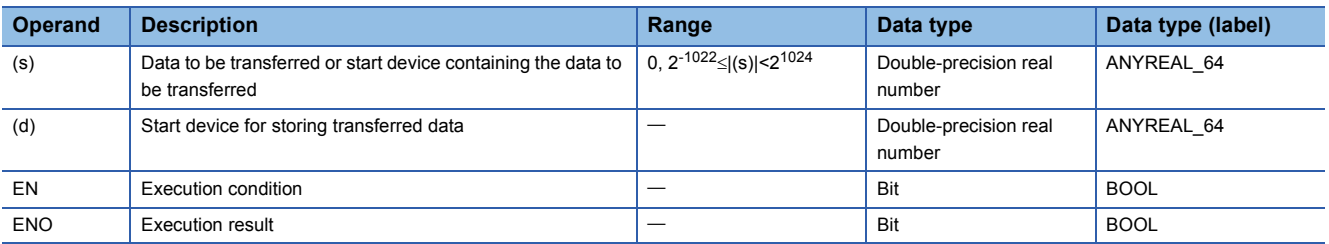

#### ■**Applicable devices**

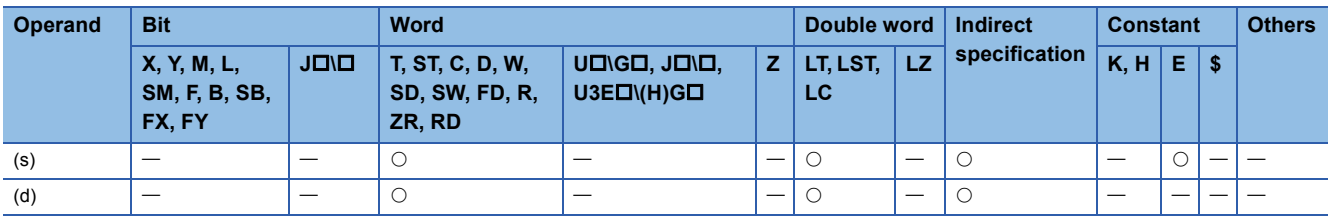

## Processing details

 • These instructions transfer the double-precision real number data stored in the device specified by (s) to the device specified by (d).

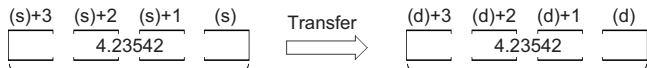

Double-precision real number Double-precision real number

## Operation error

There is no operation error.

## **Calculating the sine of single-precision real number**

## **SIN(P)**

# **RnCPU RnENCPU RnPCPU RnPCPU RnSFCPU RnSFCPU (Process) (Redundant) (Standard) (Safety)**

These instructions calculate the sine of the angle specified by a single-precision real number.

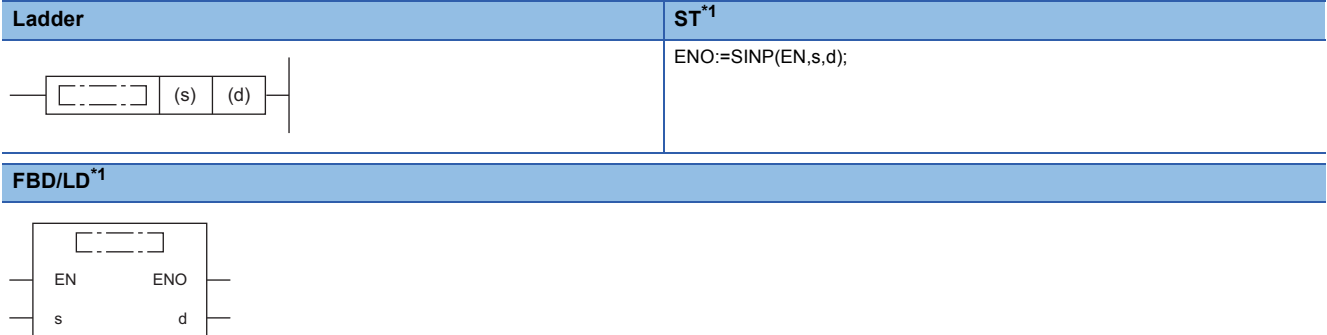

<span id="page-772-0"></span>\*1 The SIN instruction does not support the ST and FBD/LD. Use the standard function, SIN. **Page 1900 SIN(E)** 

### ■**Execution condition**

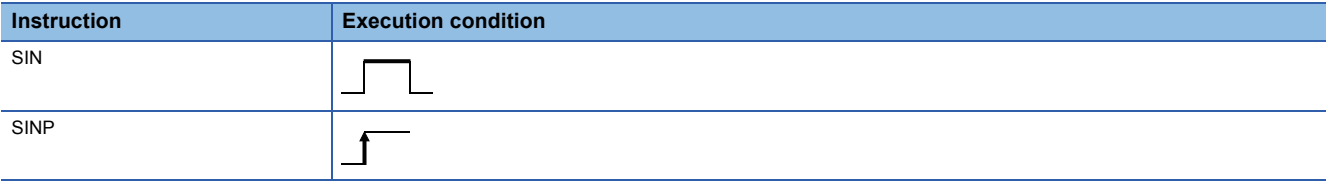

## Setting data

#### ■**Description, range, data type**

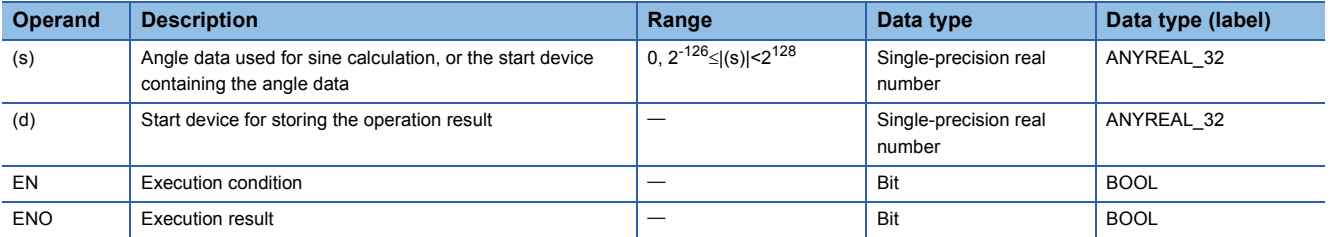

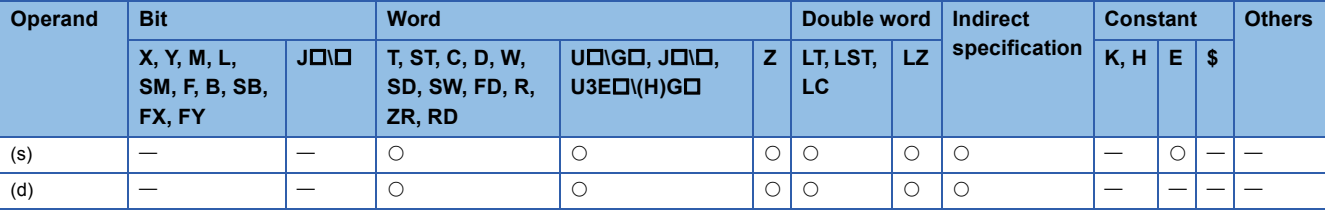

 • These instructions calculate the sine of the angle specified by (s), and store the operation result in the device specified by (d).

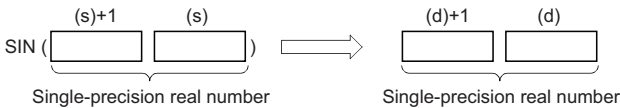

- Set the angle data in radians (angle $\times\pi$ ÷180).
- If the operation result is -0 or an underflow occurs, the operation result turns out to 0.
- When an input value is set using the engineering tool, a rounding error may occur. Refer to the following for the precautions on setting input values using the engineering tool.
- **F** [Page 49 Precautions](#page-50-0)

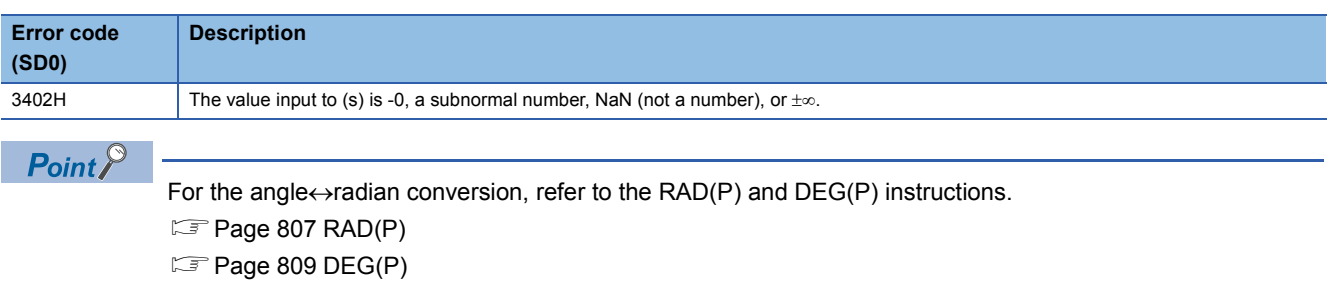

## **Calculating the cosine of single-precision real number**

## **COS(P)**

# **RnCPU RnENCPU RnPCPU RnPCPU RnSFCPU RnSFCPU (Process) (Redundant) (Standard) (Safety)**

These instructions calculate the cosine of the angle specified by a single-precision real number.

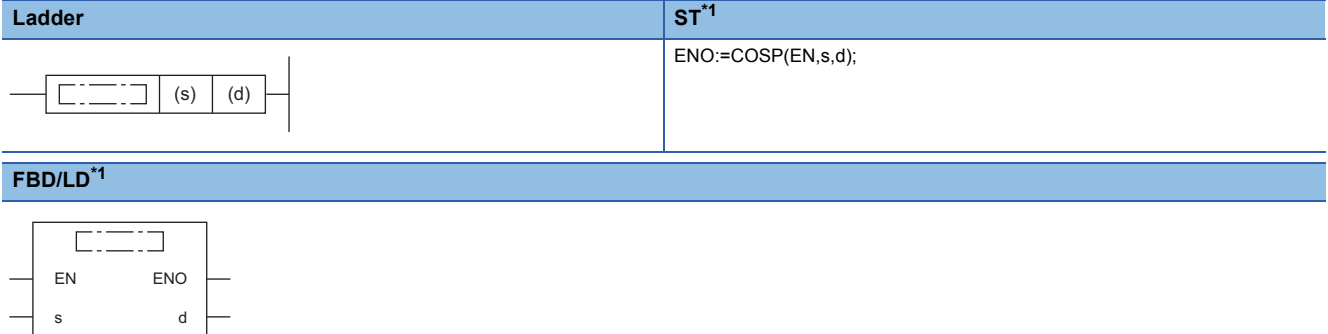

<span id="page-774-0"></span>\*1 The COS instruction does not support the ST and FBD/LD. Use the standard function, COS. **Page 1901 COS(E)** 

## ■**Execution condition**

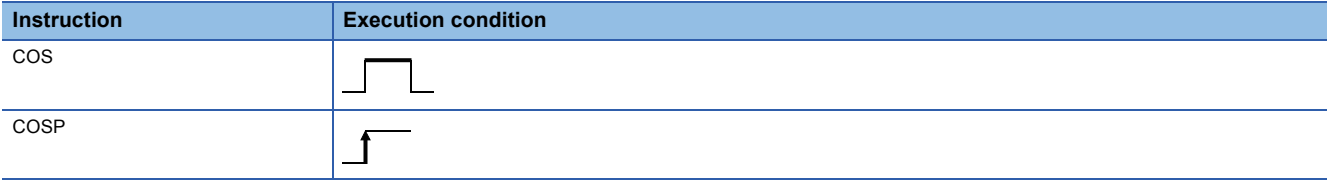

## Setting data

#### ■**Description, range, data type**

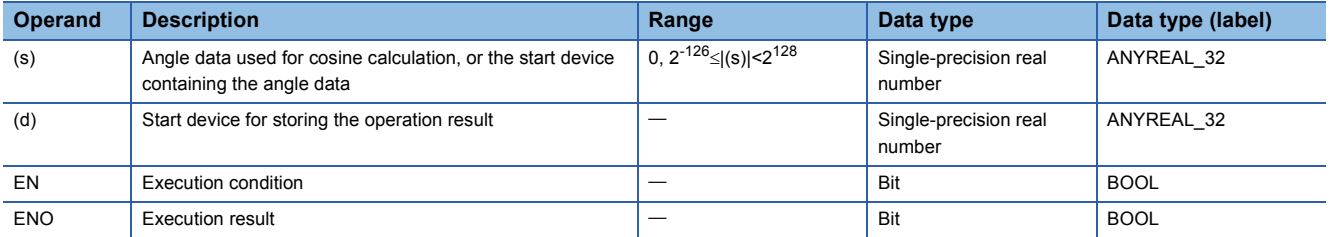

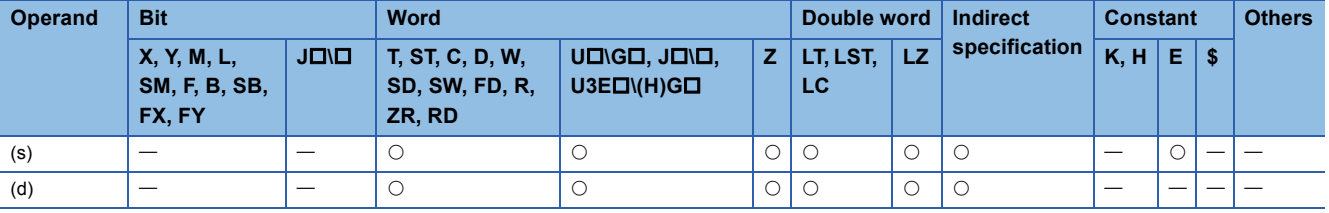

 • These instructions calculate the cosine of the angle specified by (s), and store the operation result in the device specified by (d).

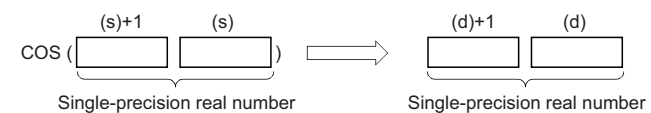

- Set the angle data in radians (angle $\times\pi$ ÷180).
- If the operation result is -0 or an underflow occurs, the operation result turns out to 0.
- When an input value is set using the engineering tool, a rounding error may occur. Refer to the following for the precautions on setting input values using the engineering tool.
- **F** [Page 49 Precautions](#page-50-0)

## Operation error

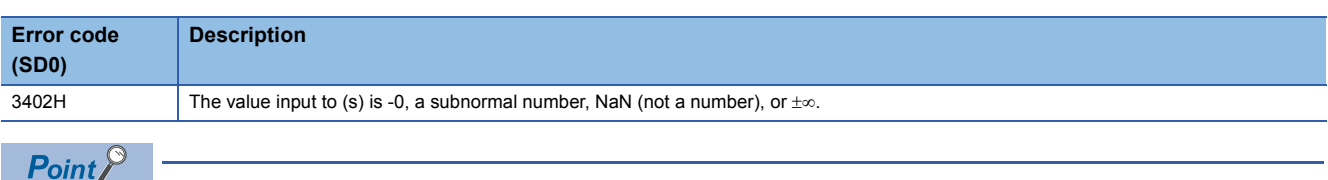

For the angle $\leftrightarrow$ radian conversion, refer to the RAD(P) and DEG(P) instructions.

 $\mathbb{F}$  [Page 807 RAD\(P\)](#page-808-0)

 $\mathbb{F}$  [Page 809 DEG\(P\)](#page-810-0)

## **Calculating the tangent of single-precision real number**

## **TAN(P)**

# **RnCPU RnENCPU RnPCPU RnPCPU RnSFCPU RnSFCPU (Process) (Redundant) (Standard) (Safety)**

These instructions calculate the tangent of the angle specified by a single-precision real number.

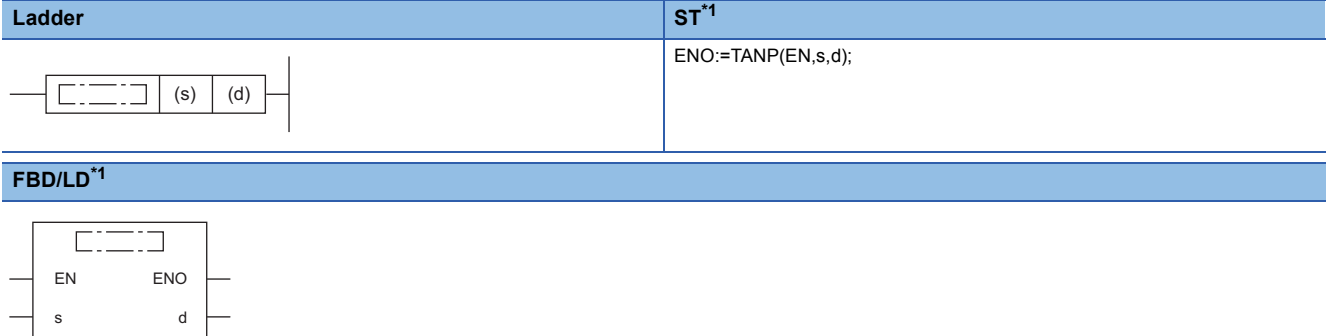

<span id="page-776-0"></span>\*1 The TAN instruction does not support the ST and FBD/LD. Use the standard function, TAN.  $\Box$  Page 1902 TAN( $E$ )

### ■**Execution condition**

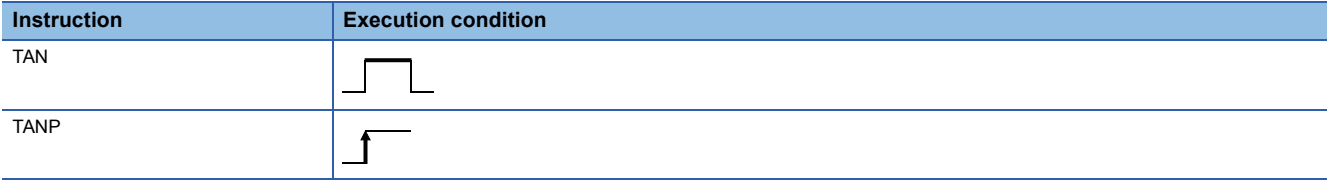

## Setting data

#### ■**Description, range, data type**

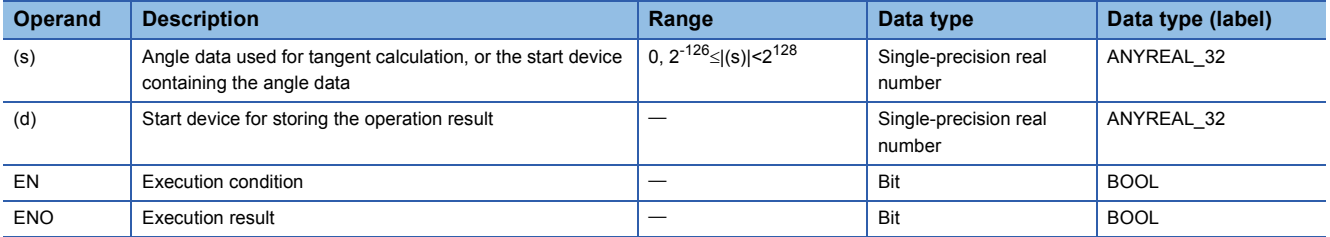

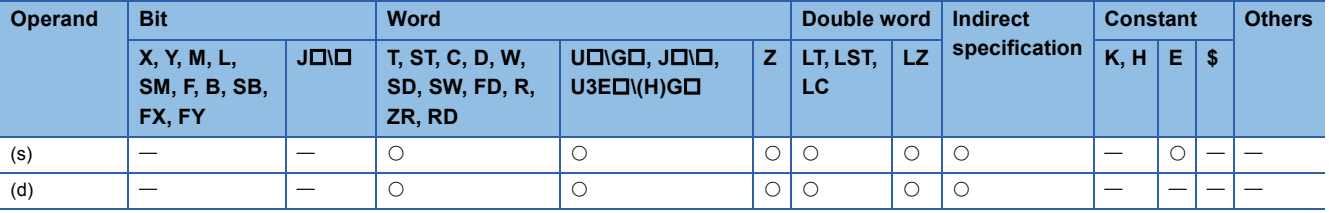

 • These instructions calculate the tangent of the angle specified by (s), and store the operation result in the device specified by (d).

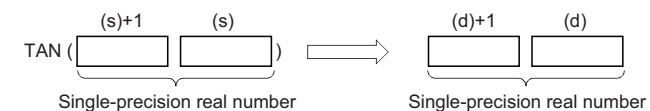

- Set the angle data in radians (angle $\times\pi$ ÷180).
- If the operation result is -0 or an underflow occurs, the operation result turns out to 0.
- When an input value is set using the engineering tool, a rounding error may occur. Refer to the following for the precautions on setting input values using the engineering tool.
- **F** [Page 49 Precautions](#page-50-0)

## **Precautions**

If the angle specified by (s) is  $\pi/2$  radian or (3/2) $\pi$  radian, no operation error will be issued because of the truncation error in the radian value.

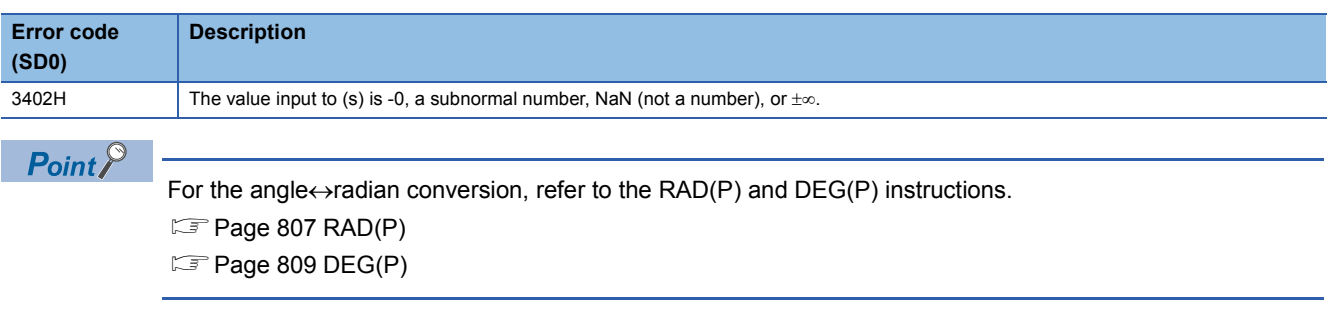

## **Calculating the arc sine of single-precision real number**

## **ASIN(P)**

# **RnCPU RnENCPU RnPCPU RnPCPU RnSFCPU RnSFCPU (Process) (Redundant) (Standard) (Safety)**

These instructions calculate the angle from the sine specified by a single-precision real number.

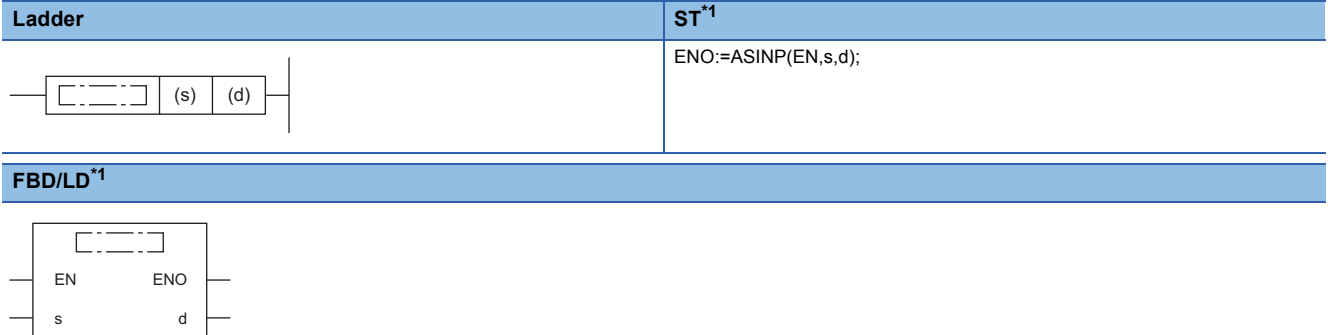

<span id="page-778-0"></span>\*1 The ASIN instruction does not support the ST and FBD/LD. Use the standard function, ASIN.  $\Box$  Page 1903 ASIN( $E$ )

### ■**Execution condition**

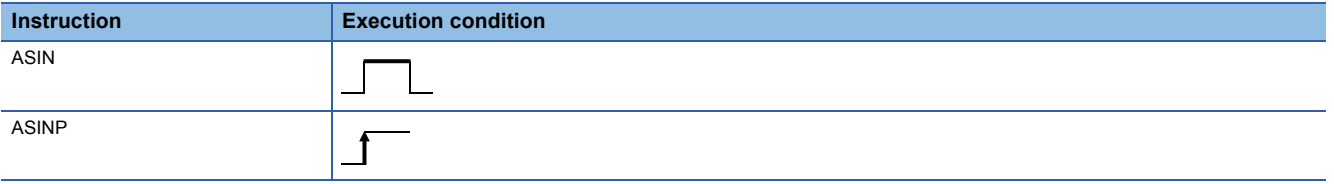

## Setting data

#### ■**Description, range, data type**

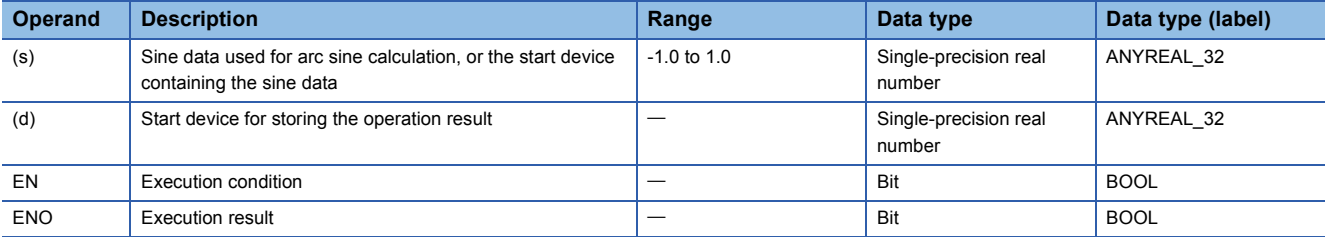

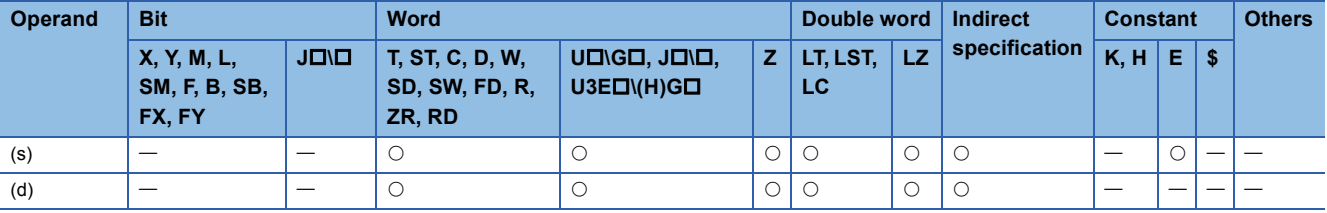

 • These instructions calculate the angle based on the sine data in the device specified by (s), and store the operation result in the device number specified by (d).

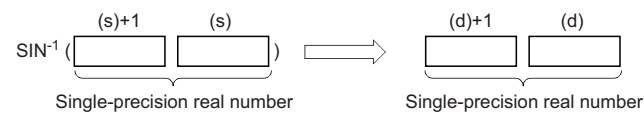

- The sine data in the device specified by (s) can be set in the range from -1.0 to 1.0.
- The angle (operation result) is stored in radians in the device specified by (d).
- If the operation result is -0 or an underflow occurs, the operation result turns out to 0.
- When an input value is set using the engineering tool, a rounding error may occur. Refer to the following for the precautions on setting input values using the engineering tool.
- **F** [Page 49 Precautions](#page-50-0)

## Operation error

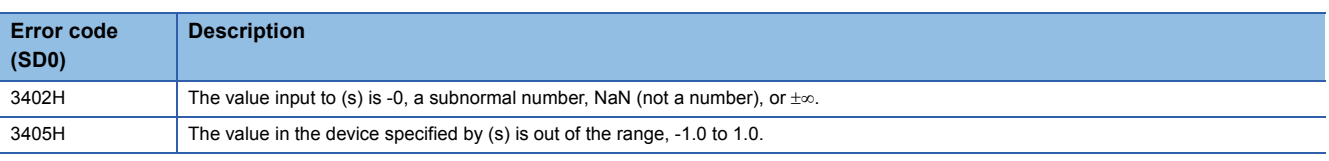

## $Point$

For the angle $\leftrightarrow$  radian conversion, refer to the RAD(P) and DEG(P) instructions.

 $\Box$  [Page 807 RAD\(P\)](#page-808-0)

 $\Box$  [Page 809 DEG\(P\)](#page-810-0)

## **Calculating the arc cosine of single-precision real number**

## **ACOS(P)**

# **RnCPU RnENCPU RnPCPU RnPCPU RnSFCPU RnSFCPU (Process) (Redundant) (Standard) (Safety)**

These instructions calculate the angle from the cosine specified by a single-precision real number.

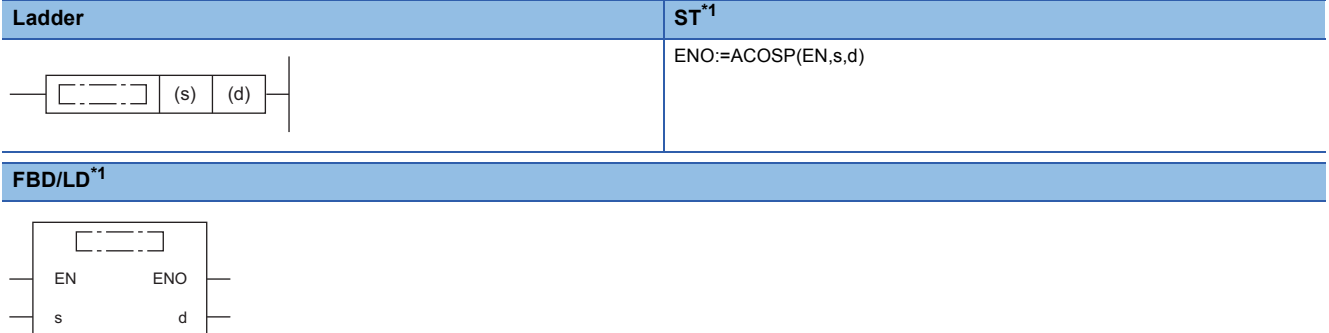

<span id="page-780-0"></span>\*1 The ACOS instruction does not support the ST and FBD/LD. Use the standard function, ACOS. **Page 1904 ACOS(E)** 

#### ■**Execution condition**

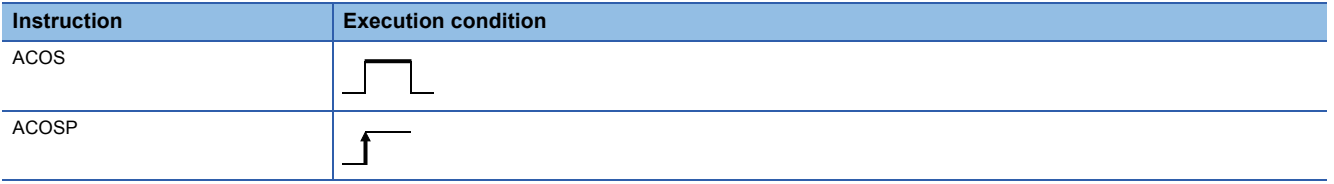

## Setting data

#### ■**Description, range, data type**

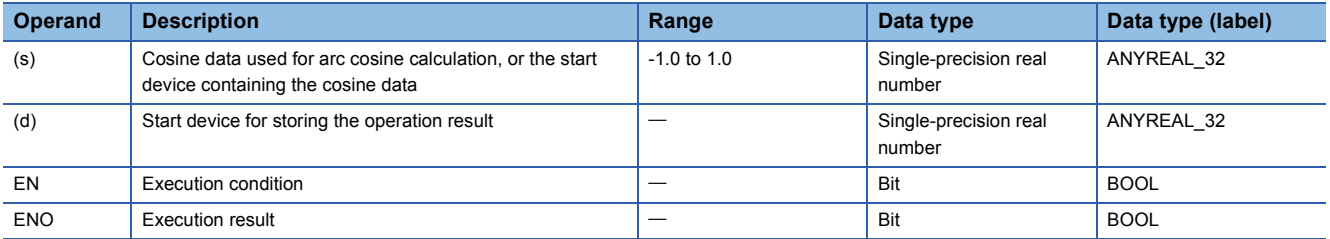

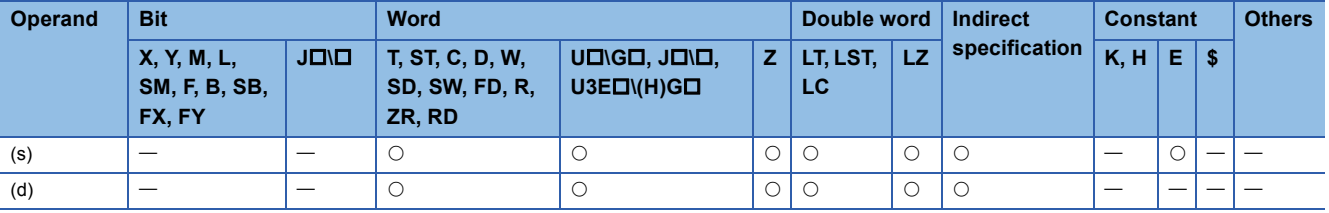

 • These instructions calculate the angle based on the cosine data in the device specified by (s), and store the operation result in the device number specified by (d).

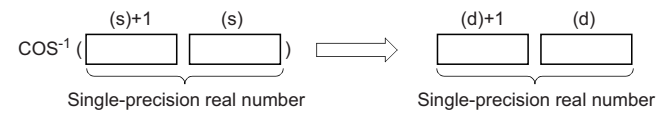

- The cosine data in the device specified by (s) can be set in the range from -1.0 to 1.0.
- The angle (operation result) is stored in radians in the device specified by (d).
- If the operation result is -0 or an underflow occurs, the operation result turns out to 0.
- When an input value is set using the engineering tool, a rounding error may occur. Refer to the following for the precautions on setting input values using the engineering tool.
- **F** [Page 49 Precautions](#page-50-0)

#### Operation error

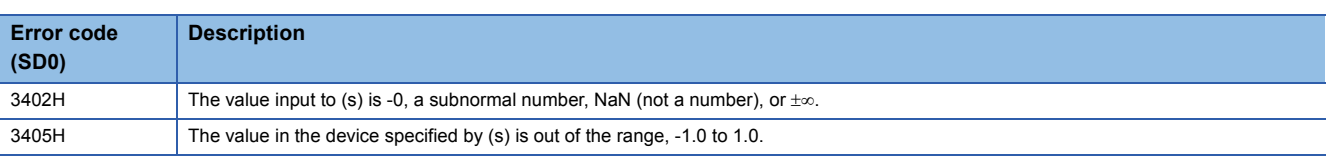

## $Point$

For the angle $\leftrightarrow$ radian conversion, refer to the RAD(P) and DEG(P) instructions.

 $\sqrt{p}$  [Page 807 RAD\(P\)](#page-808-0)

 $\mathbb{F}$  [Page 809 DEG\(P\)](#page-810-0)

## **Calculating the arc tangent of single-precision real number**

## **ATAN(P)**

# **RnCPU RnENCPU RnPCPU RnPCPU RnSFCPU RnSFCPU (Process) (Redundant) (Standard) (Safety)**

These instructions calculate the angle from the tangent specified by a single-precision real number.

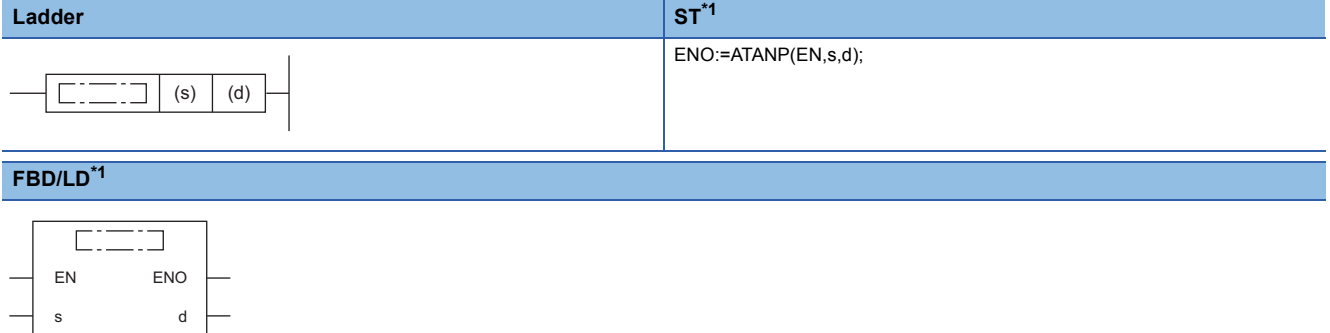

<span id="page-782-0"></span>\*1 The ATAN instruction does not support the ST and FBD/LD. Use the standard function, ATAN. **Page 1905 ATAN(E)** 

### ■**Execution condition**

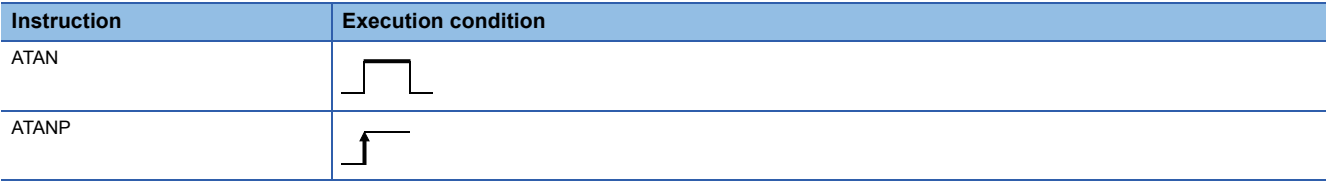

## Setting data

#### ■**Description, range, data type**

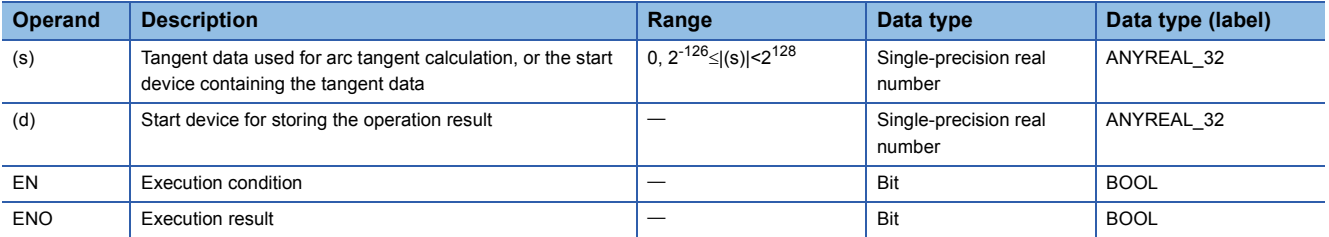

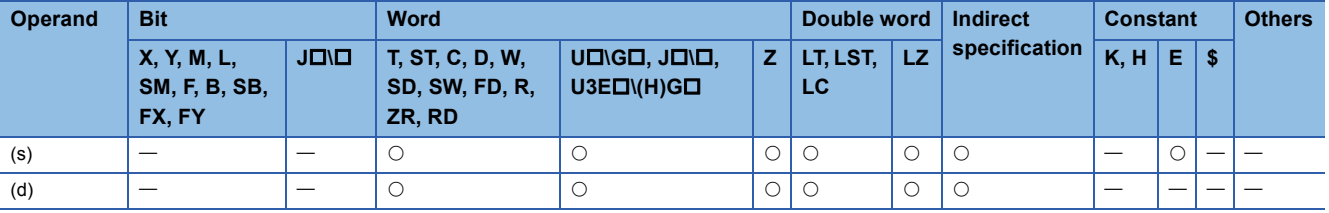

 • These instructions calculate the angle based on the tangent data in the device specified by (s), and store the operation result in the device number specified by (d).

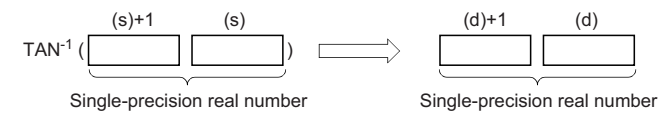

- The angle (operation result) is stored in radians in the device specified by (d).
- If the operation result is -0 or an underflow occurs, the operation result turns out to 0.
- When an input value is set using the engineering tool, a rounding error may occur. Refer to the following for the precautions on setting input values using the engineering tool.
- **F** [Page 49 Precautions](#page-50-0)

## Operation error

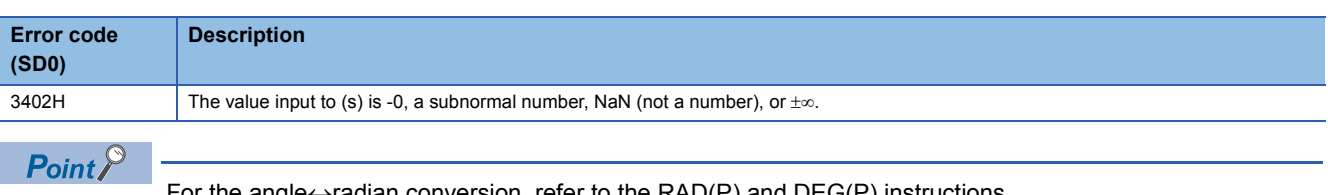

For the angle $\leftrightarrow$  radian conversion, refer to the RAD(P) and DEG(P) instructions.

 $\Box$  [Page 807 RAD\(P\)](#page-808-0)

 $\mathbb{F}$  [Page 809 DEG\(P\)](#page-810-0)

## **Calculating the sine of double-precision real number**

## **SIND(P)**

# **RnCPU RnENCPU RnPCPU RnPCPU RnSFCPU RnSFCPU (Process) (Redundant) (Standard) (Safety)**

These instructions calculate the sine of the angle specified by a double-precision real number.

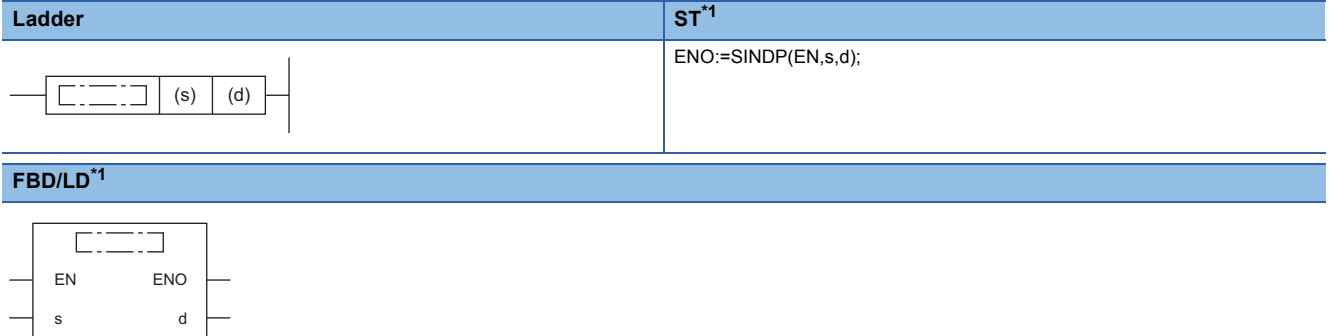

<span id="page-784-0"></span>\*1 The SIND instruction does not support the ST and FBD/LD. Use the standard function, SIN. **Page 1900 SIN(E)** 

### ■**Execution condition**

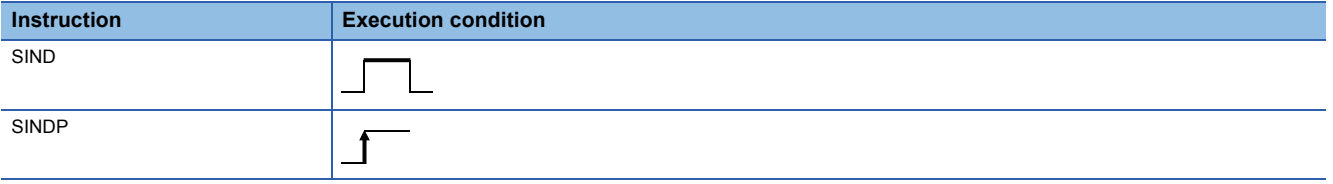

## Setting data

#### ■**Description, range, data type**

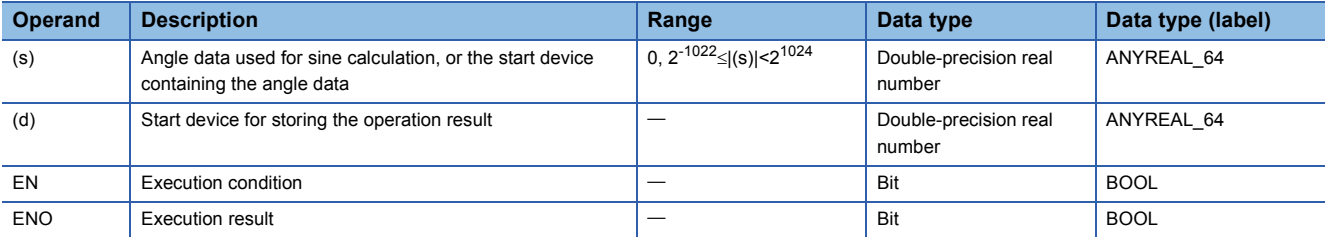

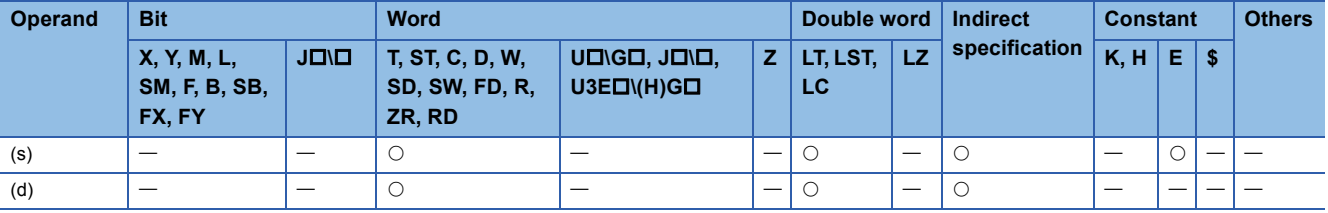

 • These instructions calculate the sine of the angle specified by (s), and store the operation result in the device specified by (d).

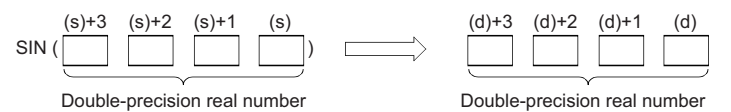

- Set the angle data in radians (angle $\times\pi$ ÷180).
- If the operation result is -0 or an underflow occurs, the operation result turns out to 0.
- When an input value is set using the engineering tool, a rounding error may occur. Refer to the following for the precautions on setting input values using the engineering tool.
- **F** [Page 49 Precautions](#page-50-0)

## Operation error

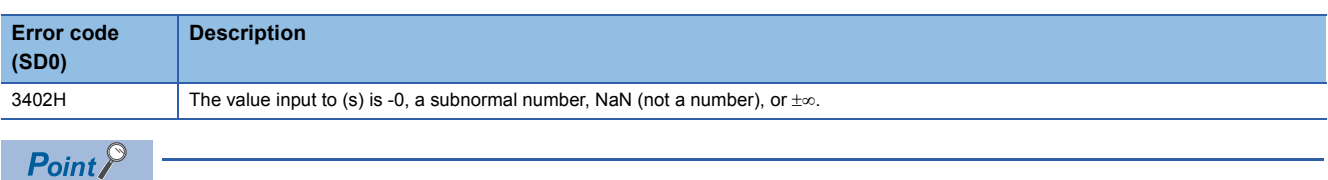

For the angle $\leftrightarrow$ radian conversion, refer to the RADD(P) and DEGD(P) instructions.

 $\mathbb{F}$  [Page 811 RADD\(P\)](#page-812-0)

 $\mathbb{F}$  [Page 813 DEGD\(P\)](#page-814-0)

## **Calculating the cosine of double-precision real number**

## **COSD(P)**

# **RnCPU RnENCPU RnPCPU RnPCPU RnSFCPU RnSFCPU (Process) (Redundant) (Standard) (Safety)**

These instructions calculate the cosine of the angle specified by a double-precision real number.

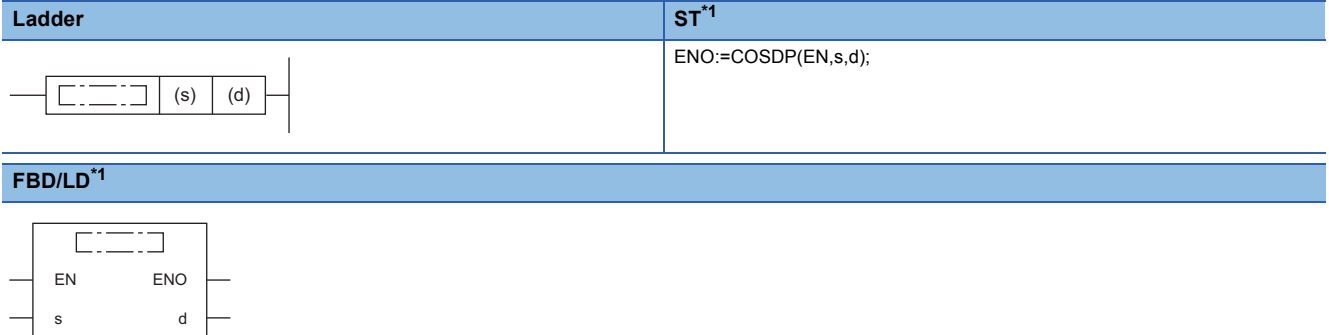

<span id="page-786-0"></span>\*1 The COSD instruction does not support the ST and FBD/LD. Use the standard function, COS. **Page 1901 COS(E)** 

#### ■**Execution condition**

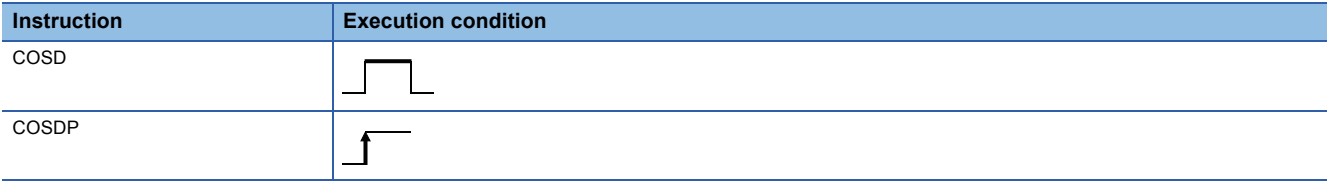

## Setting data

#### ■**Descriptions, ranges, and data types**

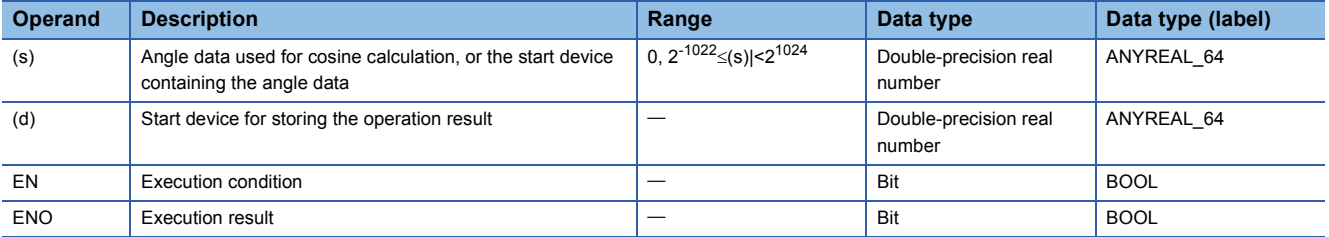

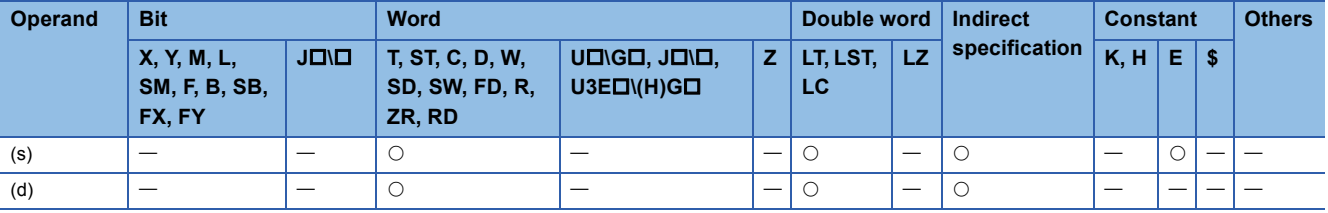

 • These instructions calculate the cosine of the angle specified by (s), and store the operation result in the device specified by (d).

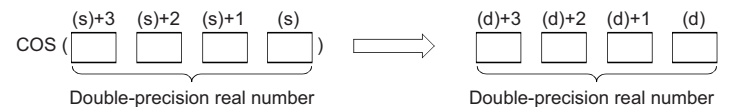

• Set the angle data in radians (angle $\times\pi$ ÷180).

- If the operation result is -0 or an underflow occurs, the operation result turns out to 0.
- When an input value is set using the engineering tool, a rounding error may occur. Refer to the following for the precautions on setting input values using the engineering tool.

**F** [Page 49 Precautions](#page-50-0)

## Operation error

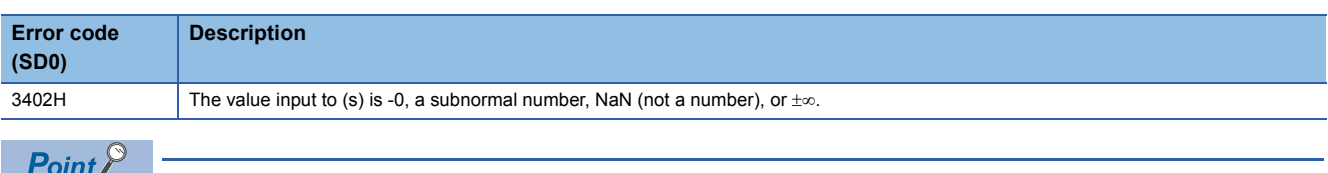

For the angle $\leftrightarrow$ radian conversion, refer to the RADD(P) and DEGD(P) instructions.

 $\mathbb{F}$  [Page 811 RADD\(P\)](#page-812-0)

 $\mathbb{F}$  [Page 813 DEGD\(P\)](#page-814-0)

## **Calculating the tangent of double-precision real number**

## **TAND(P)**

# **RnCPU RnENCPU RnPCPU RnPCPU RnSFCPU RnSFCPU (Process) (Redundant) (Standard) (Safety)**

These instructions calculate the tangent of the angle specified by a double-precision real number.

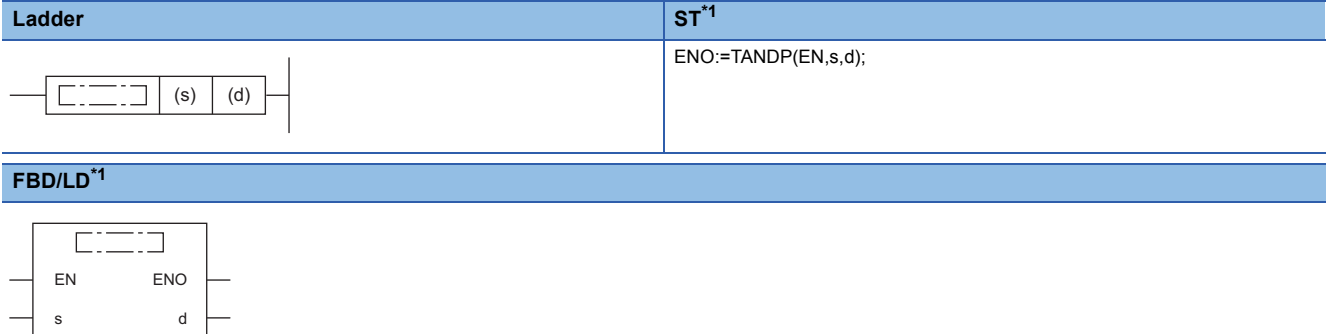

<span id="page-788-0"></span>\*1 The TAND instruction does not support the ST and FBD/LD. Use the standard function, TAN.  $\Box$  Page 1902 TAN( $E$ )

### ■**Execution condition**

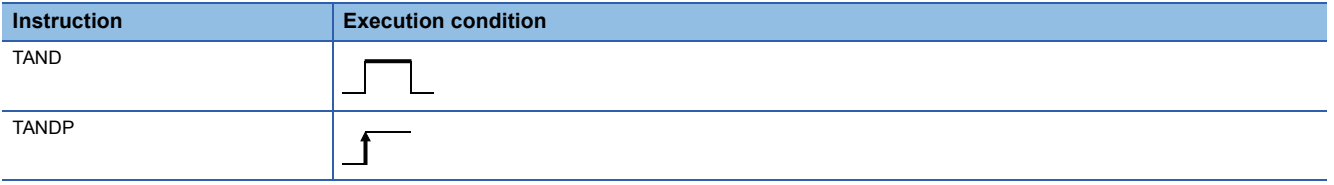

## Setting data

#### ■**Description, range, data type**

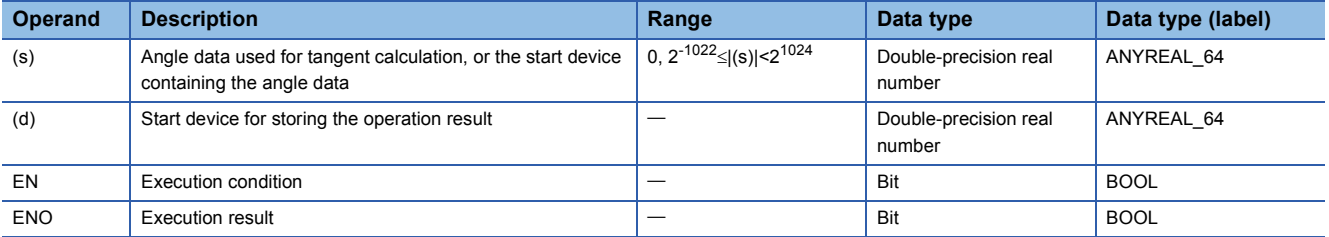

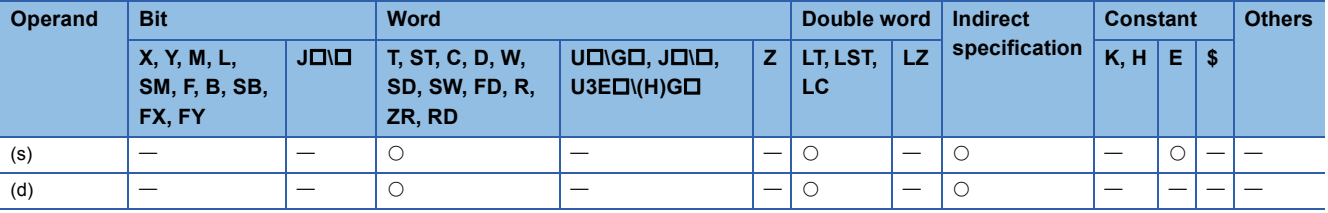

 • These instructions calculate the tangent of the angle specified by (s), and store the operation result in the device specified by (d).

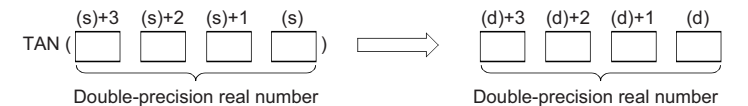

- Set the angle data in radians (angle $\times\pi$ ÷180).
- If the operation result is -0 or an underflow occurs, the operation result turns out to 0.
- When an input value is set using the engineering tool, a rounding error may occur. Refer to the following for the precautions on setting input values using the engineering tool.
- **[Page 49 Precautions](#page-50-0)**

## **Precautions**

If the angle specified by (s) is  $\pi/2$  radian or (3/2) $\pi$  radian, no operation error will be issued because of the truncation error in the radian value.

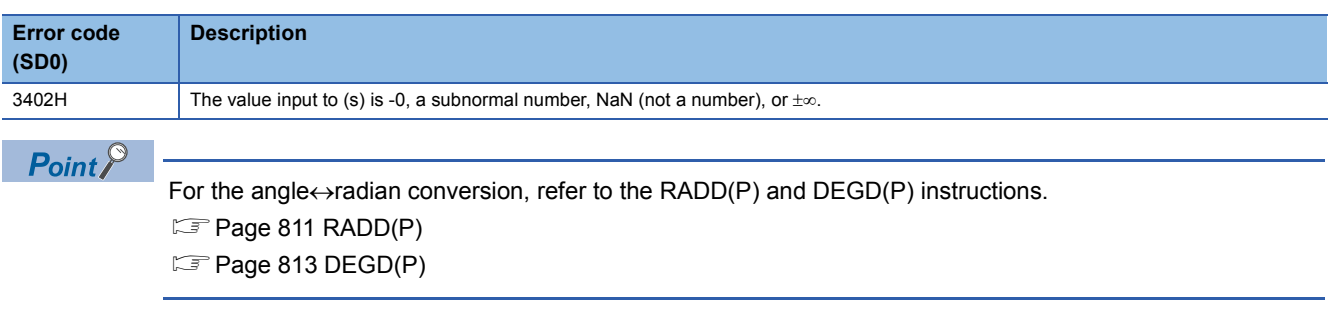

## **Calculating the arc sine of double-precision real number**

## **ASIND(P)**

# **RnCPU RnENCPU RnPCPU RnPCPU RnSFCPU RnSFCPU (Process) (Redundant) (Standard) (Safety)**

These instructions calculate the angle from the sine specified by a double-precision real number.

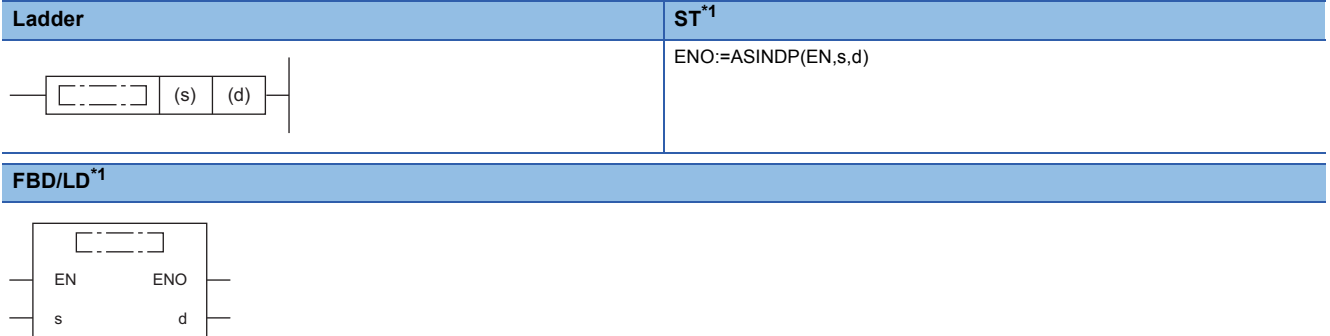

<span id="page-790-0"></span>\*1 The ASIND instruction does not support the ST and FBD/LD. Use the standard function, ASIN.  $\Box$  Page 1903 ASIN( $E$ )

### ■**Execution condition**

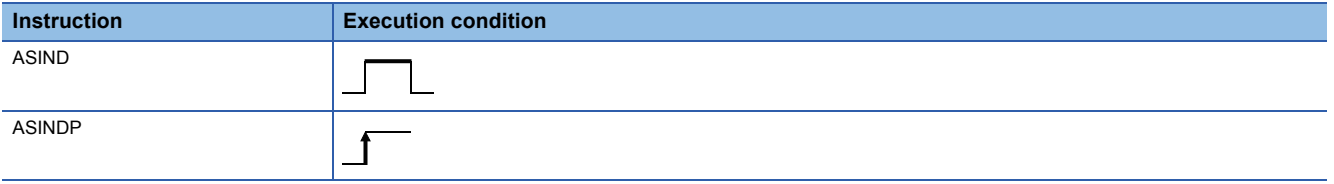

## Setting data

#### ■**Description, range, data type**

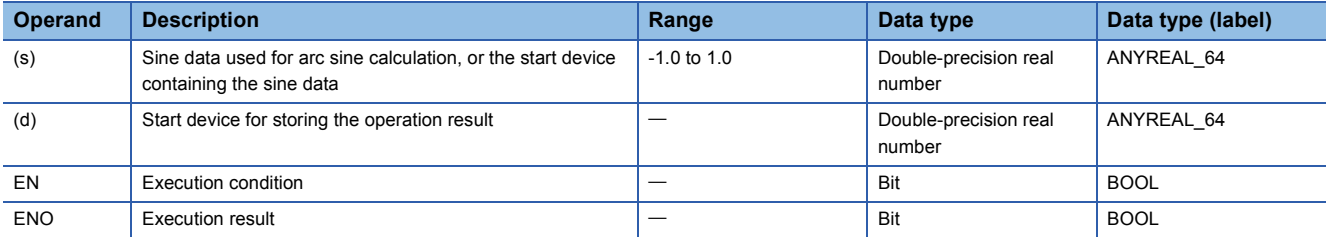

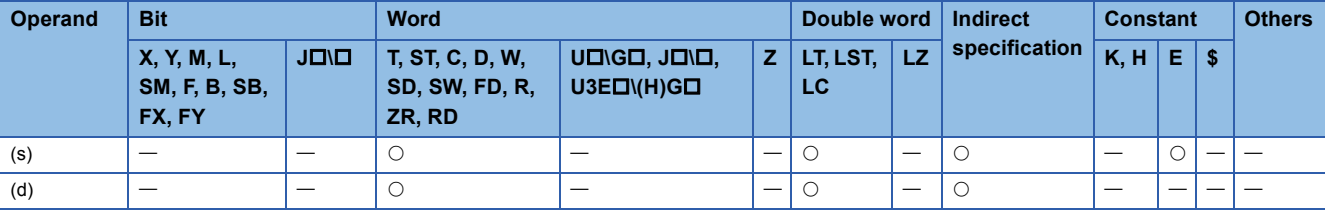

 • These instructions calculate the angle based on the sine data in the device specified by (s), and store the operation result in the device number specified by (d).

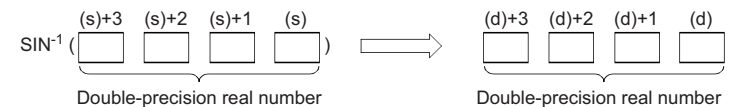

• The sine data in the device specified by (s) can be set in the range from -1.0 to 1.0.

- The angle (operation result) is stored in radians in the device specified by (d).
- If the operation result is -0 or an underflow occurs, the operation result turns out to 0.
- When an input value is set using the engineering tool, a rounding error may occur. Refer to the following for the precautions on setting input values using the engineering tool.

**F** [Page 49 Precautions](#page-50-0)

#### Operation error

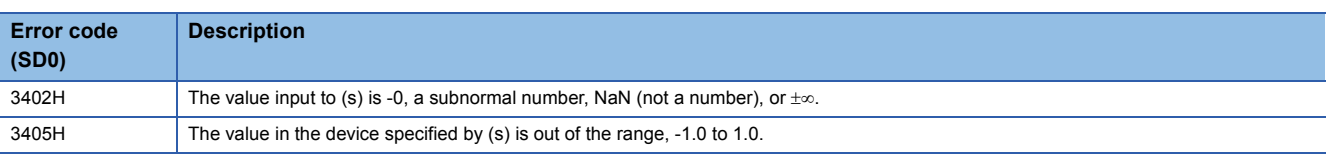

## $Point$

For the angle $\leftrightarrow$ radian conversion, refer to the RADD(P) and DEGD(P) instructions.

 $\Box$  [Page 811 RADD\(P\)](#page-812-0)

 $\mathbb{F}$  [Page 813 DEGD\(P\)](#page-814-0)
# **Calculating the arc cosine of double-precision real number**

## **ACOSD(P)**

# **RnCPU RnENCPU RnPCPU RnPCPU RnSFCPU RnSFCPU (Process) (Redundant) (Standard) (Safety)**

These instructions calculate the angle from the cosine specified by a double-precision real number.

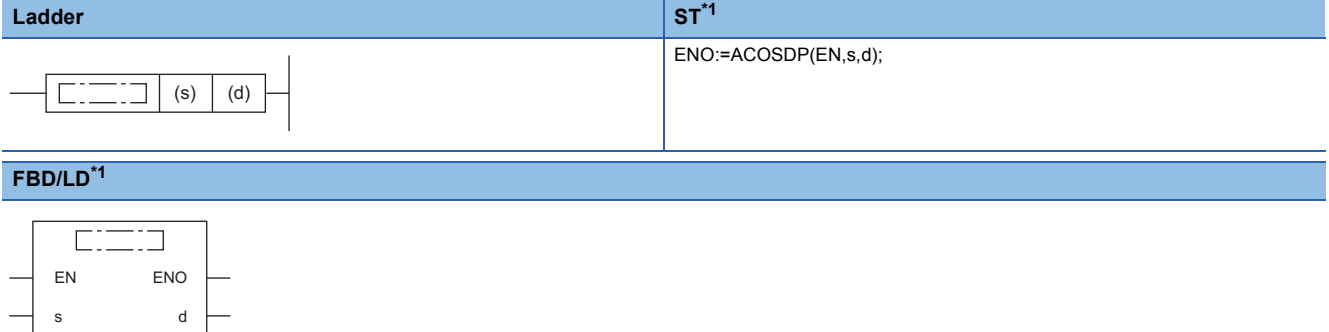

<span id="page-792-0"></span>\*1 The ACOSD instruction does not support the ST and FBD/LD. Use the standard function, ACOS. **Page 1904 ACOS(E)** 

#### ■**Execution condition**

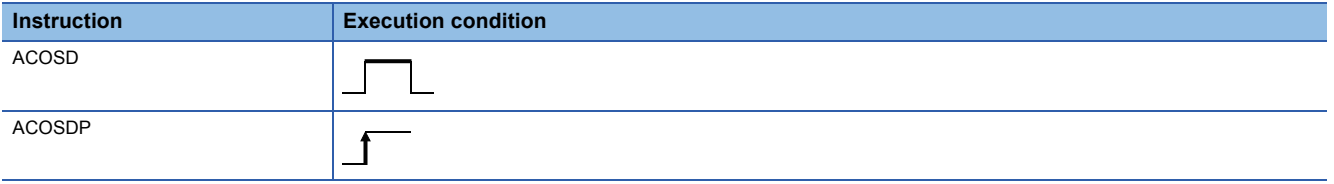

## Setting data

#### ■**Description, range, data type**

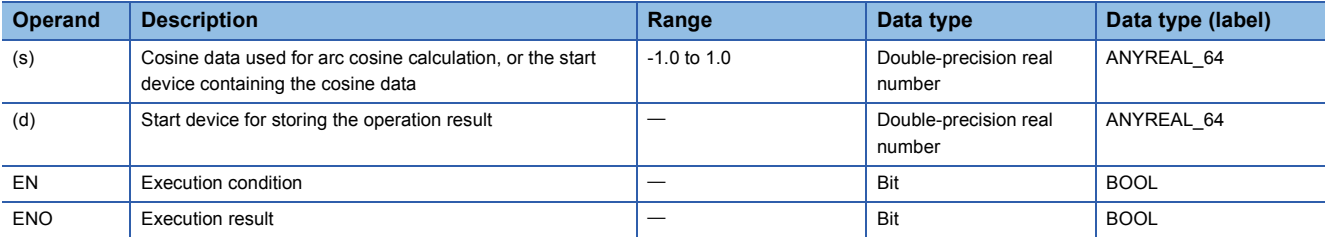

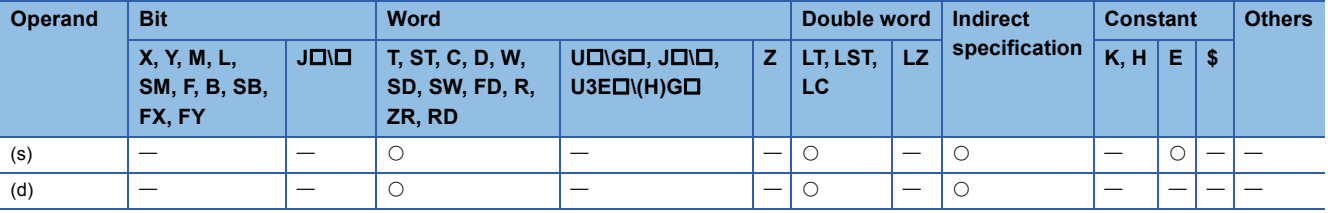

 • These instructions calculate the angle based on the cosine data in the device specified by (s), and store the operation result in the device number specified by (d).

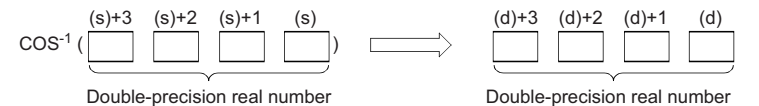

• The cosine data in the device specified by (s) can be set in the range from -1.0 to 1.0.

- The angle (operation result) is stored in radians in the device specified by (d).
- If the operation result is -0 or an underflow occurs, the operation result turns out to 0.
- When an input value is set using the engineering tool, a rounding error may occur. Refer to the following for the precautions on setting input values using the engineering tool.

**F** [Page 49 Precautions](#page-50-0)

### Operation error

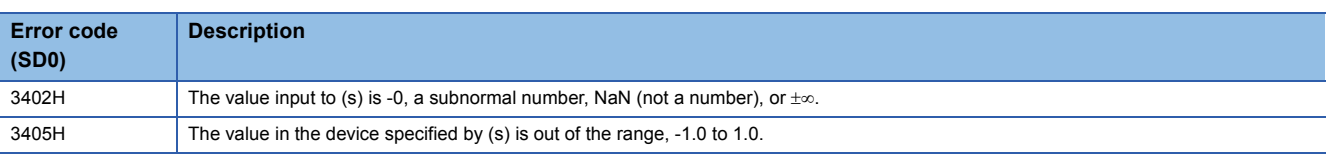

## $Point$

For the angle $\leftrightarrow$ radian conversion, refer to the RADD(P) and DEGD(P) instructions.

**F** [Page 811 RADD\(P\)](#page-812-0)

 $\mathbb{F}$  [Page 813 DEGD\(P\)](#page-814-0)

# **Calculating the arc tangent of double-precision real number**

## **ATAND(P)**

# **RnCPU RnENCPU RnPCPU RnPCPU RnSFCPU RnSFCPU (Process) (Redundant) (Standard) (Safety)**

These instructions calculate the angle from the tangent specified by a double-precision real number.

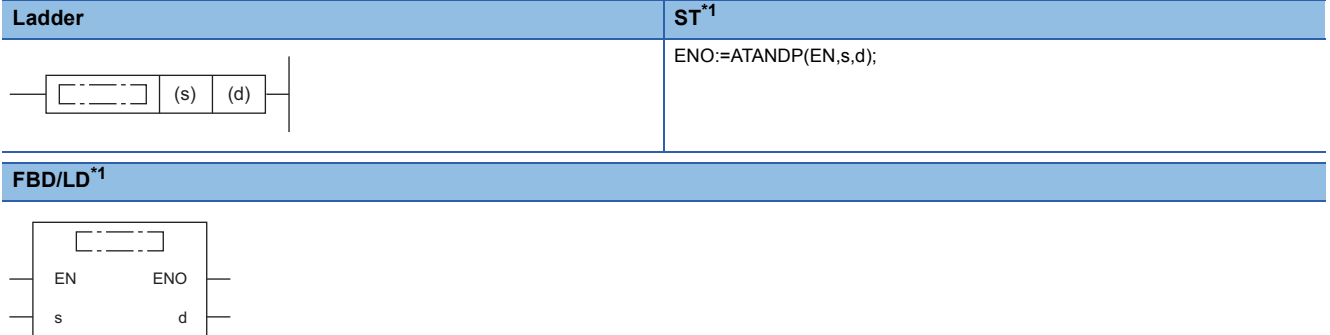

<span id="page-794-0"></span>\*1 The ATAND instruction does not support the ST and FBD/LD. Use the standard function, ATAN. **Page 1905 ATAN(E)** 

#### ■**Execution condition**

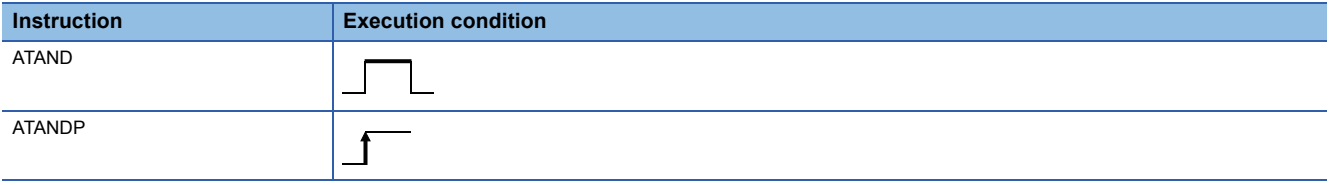

## Setting data

#### ■**Description, range, data type**

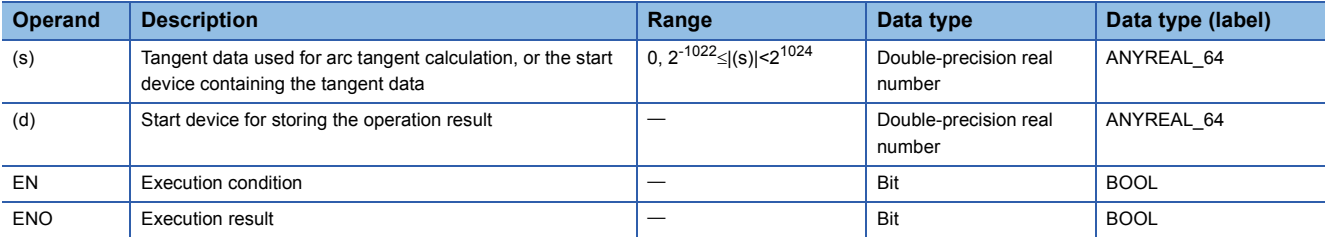

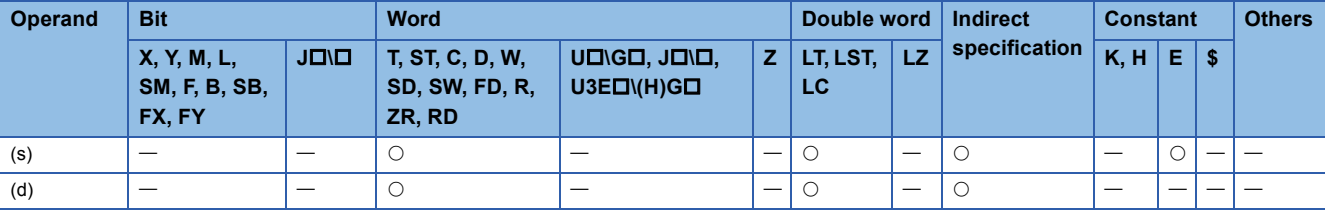

 • These instructions calculate the angle based on the tangent data in the device specified by (s), and store the operation result in the device number specified by (d).

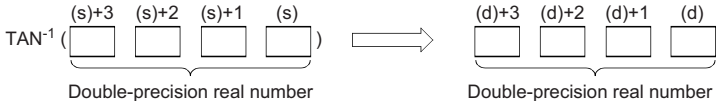

- The angle (operation result) is stored in radians in the device specified by (d).
- If the operation result is -0 or an underflow occurs, the operation result turns out to 0.
- When an input value is set using the engineering tool, a rounding error may occur. Refer to the following for the precautions on setting input values using the engineering tool.
- **F** [Page 49 Precautions](#page-50-0)

## Operation error

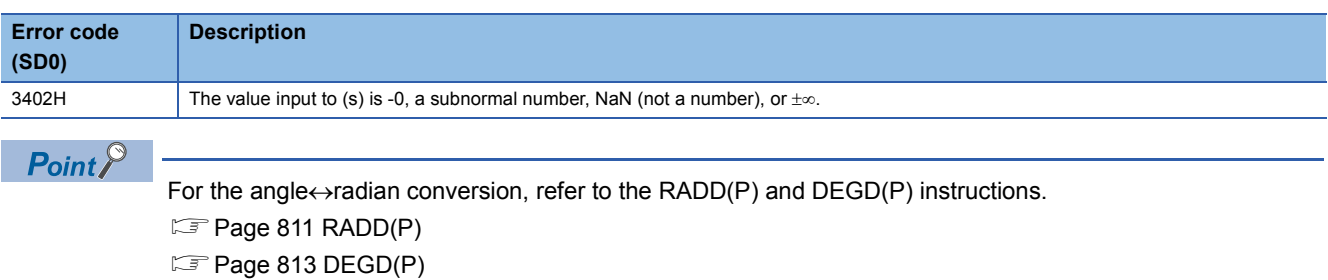

**794** <sup>7</sup> APPLICATION INSTRUCTIONS

## **BSIN(P)**

# **RnCPU RnENCPU RnPCPU RnPCPU RnSFCPU RnSFCPU (Process) (Redundant) (Standard) (Safety)**

These instructions calculate the sine of the angle specified by a BCD value.

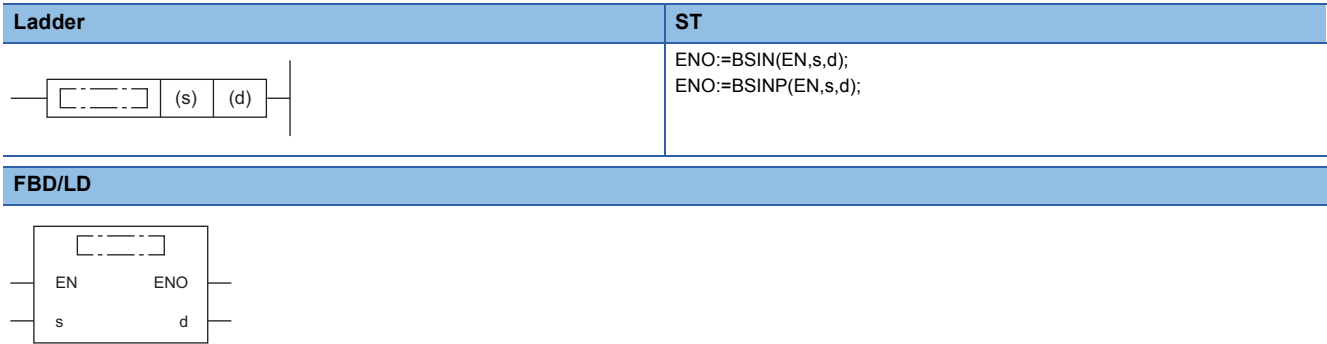

#### ■**Execution condition**

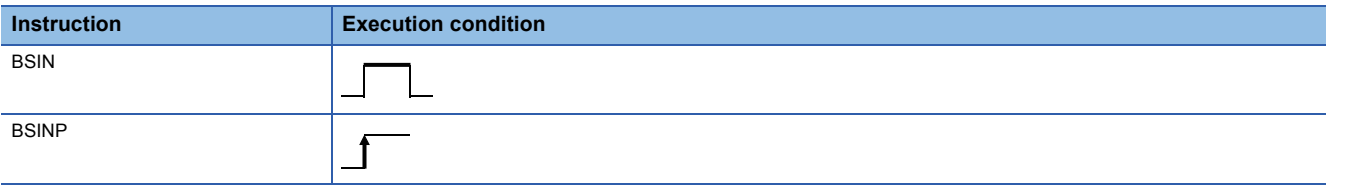

## **Setting data**

### ■**Descriptions, ranges, and data types**

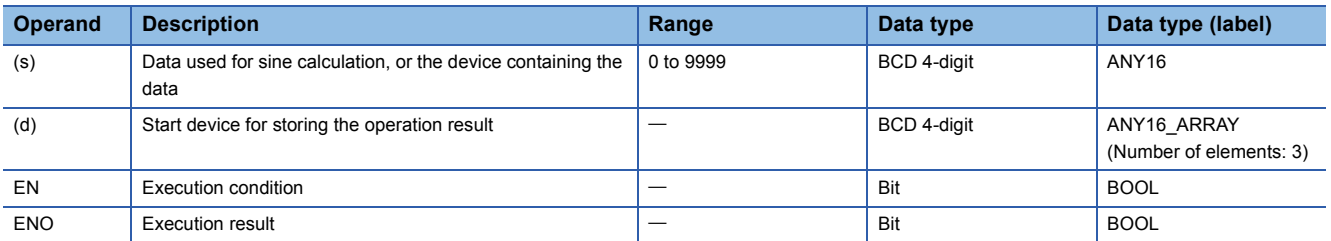

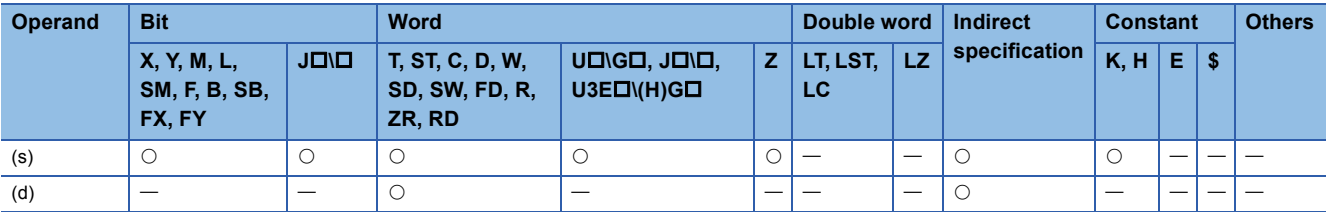

 • These instructions calculate the sine of the angle specified by (s), and store the sign of the operation result in the device specified by (d) and the operation result in the devices specified by (d)+1 and (d)+2.

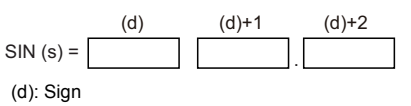

(d)+1: Integral part

(d)+2: Decimal part

- For the value to be specified in (s), set a value from 0 to  $360^{\circ}$ (in the DEG. unit) as a BCD value.
- For the sign of the operation result to be stored in the device specified by (d), 0 is stored when the operation result is positive and 1 is stored when the operation result is negative.
- The operation result to be stored in the devices specified by (d)+1 and (d)+2 is a BCD value in the range from -1.000 to 1.000.
- The operation result is a value whose 5th decimal place is rounded off.

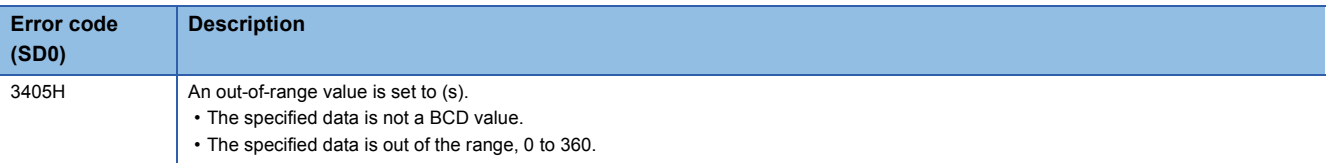

# **Calculating the cosine of BCD data**

## **BCOS(P)**

# **RnCPU RnENCPU RnPCPU RnPCPU RnSFCPU RnSFCPU (Process) (Redundant) (Standard) (Safety)**

These instructions calculate the cosine of the angle specified by a BCD value.

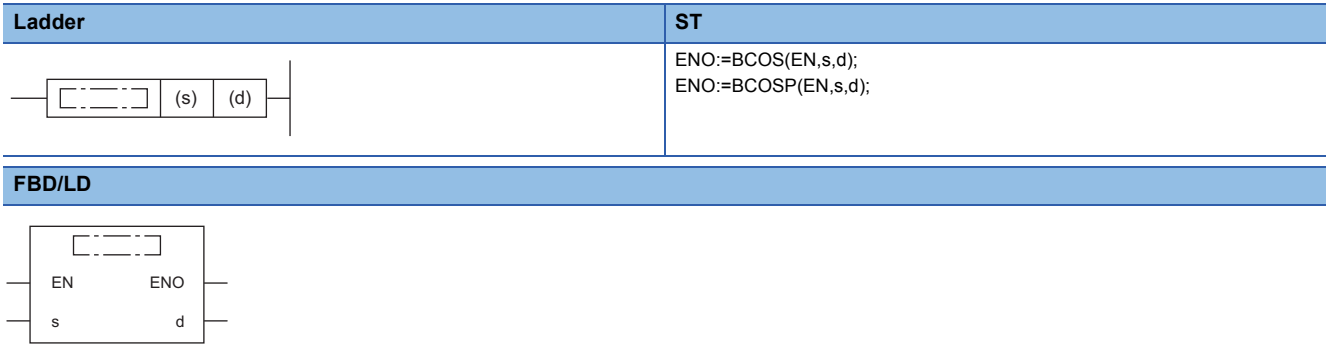

#### ■**Execution condition**

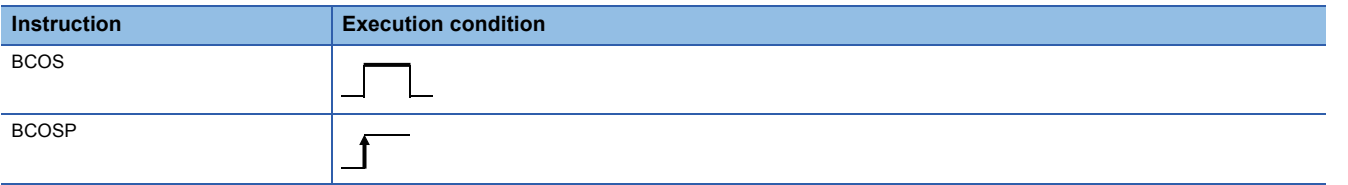

## **Setting data**

### ■**Descriptions, ranges, and data types**

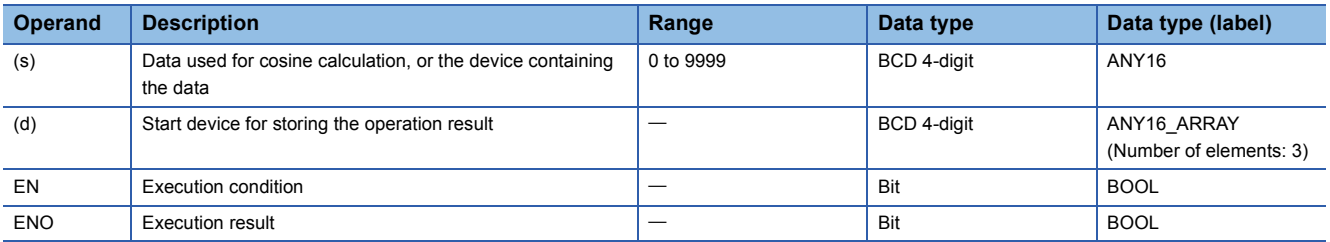

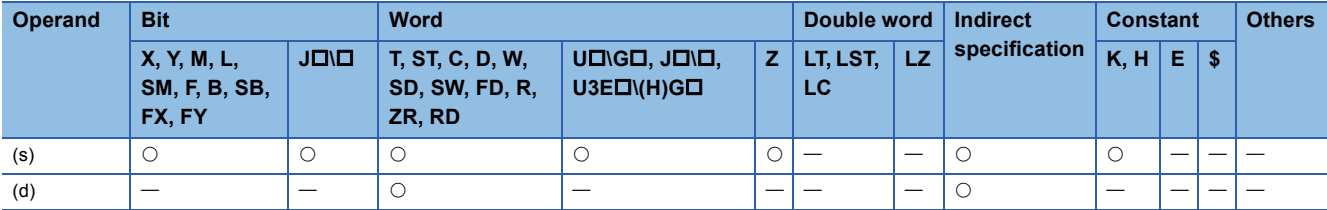

 • These instructions calculate the cosine of the angle specified by (s), and store the sign of the operation result in the word device specified by (d) and the operation result in the word devices specified by  $(d)+1$  and  $(d)+2$ .

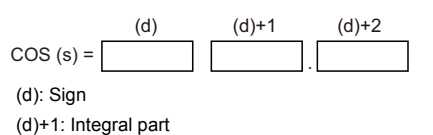

(d)+2: Decimal part

- For the value to be specified in (s), set a value from 0 to  $360^{\circ}$ (in the DEG. unit) as a BCD value.
- For the sign of the operation result to be stored in the device specified by (d), 0 is stored when the operation result is positive and 1 is stored when the operation result is negative.
- The operation result to be stored in the devices specified by (d)+1 and (d)+2 is a BCD value in the range from -1.000 to 1.000.
- The operation result is a value whose 5th decimal place is rounded off.

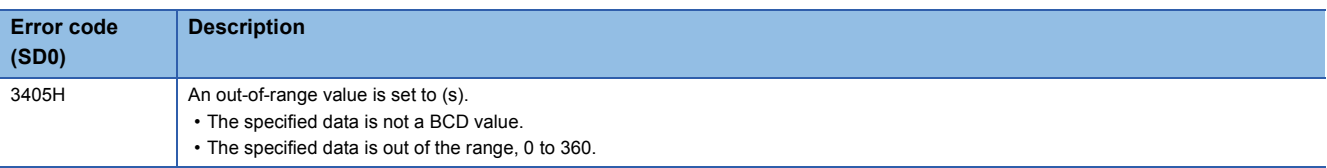

# **Calculating the tangent of BCD data**

## **BTAN(P)**

# **RnCPU RnENCPU RnPCPU RnPCPU RnSFCPU RnSFCPU (Process) (Redundant) (Standard) (Safety)**

These instructions calculate the tangent of the angle specified by a BCD value.

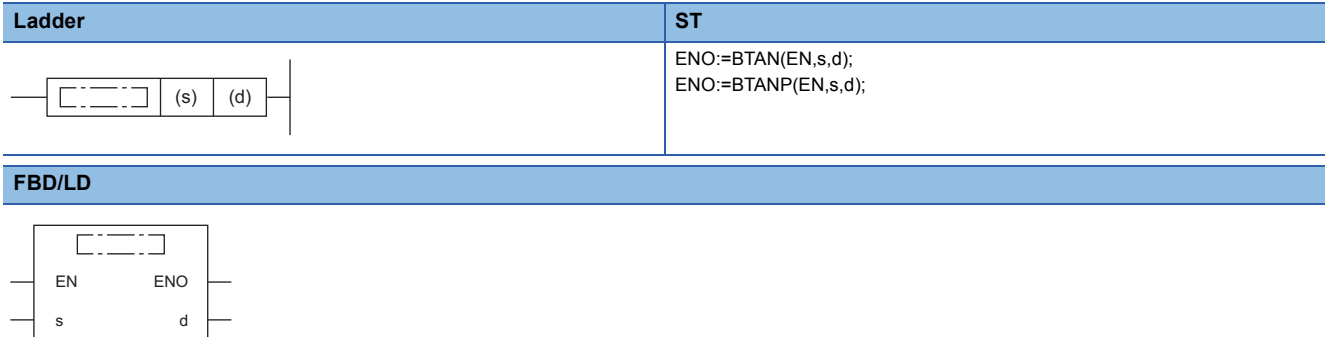

#### ■**Execution condition**

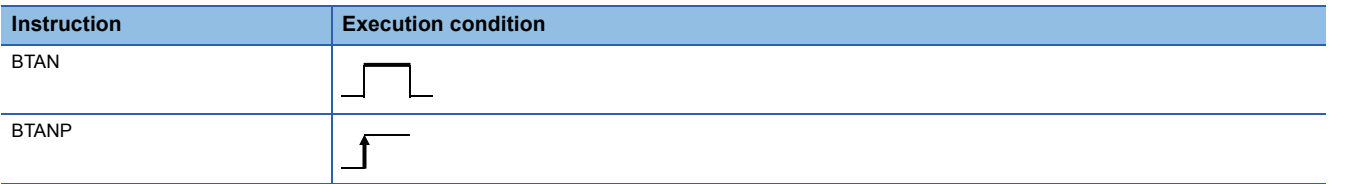

## **Setting data**

### ■**Descriptions, ranges, and data types**

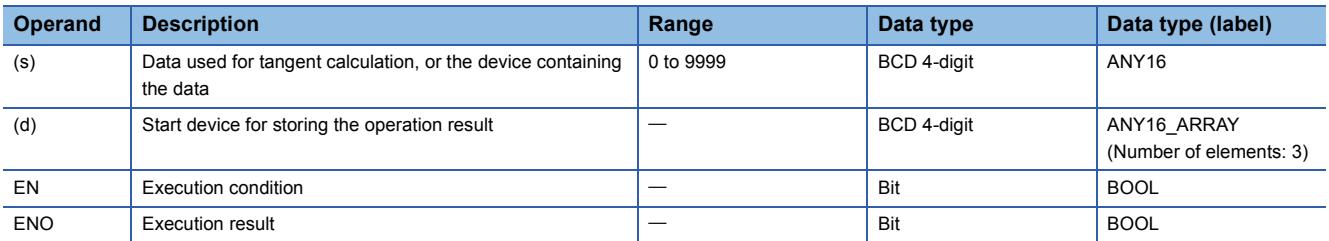

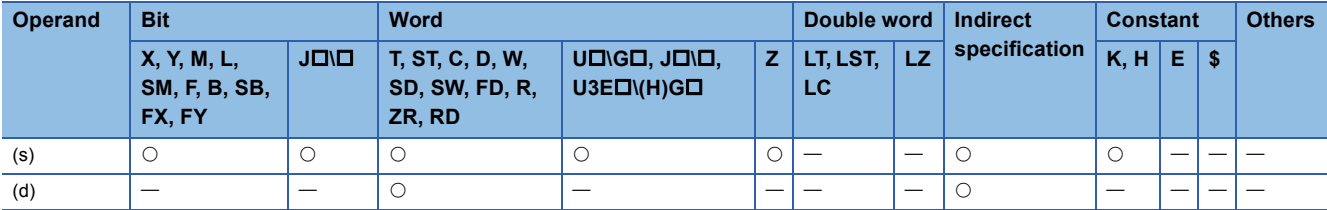

 • These instructions calculate the tangent of the angle specified by (s), and store the sign of the operation result in the device specified by (d) and the operation result in the devices specified by (d)+1 and (d)+2.

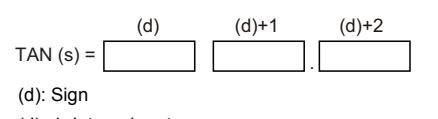

(d)+1: Integral part (d)+2: Decimal part

- For the value to be specified in (s), set a value from 0 to  $360^{\circ}$ (in the DEG. unit) as a BCD value.
- For the sign of the operation result to be stored in the device specified by (d), 0 is stored when the operation result is positive and 1 is stored when the operation result is negative.
- The operation result to be stored in the devices specified by (d)+1 and (d)+2 is a BCD value in the range from -57.2901 to 57.2903.
- The operation result is a value whose 5th decimal place is rounded off.

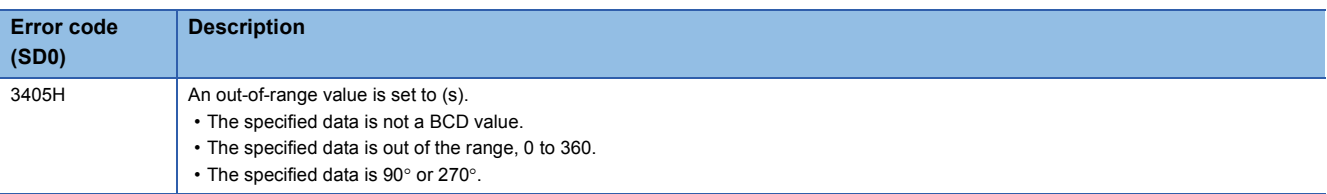

# **Calculating the arc sine of BCD data**

## **BASIN(P)**

# **RnCPU RnENCPU RnPCPU RnPCPU RnSFCPU RnSFCPU (Process) (Redundant) (Standard) (Safety)**

These instructions calculate the arc sine of the angle specified by a BCD value.

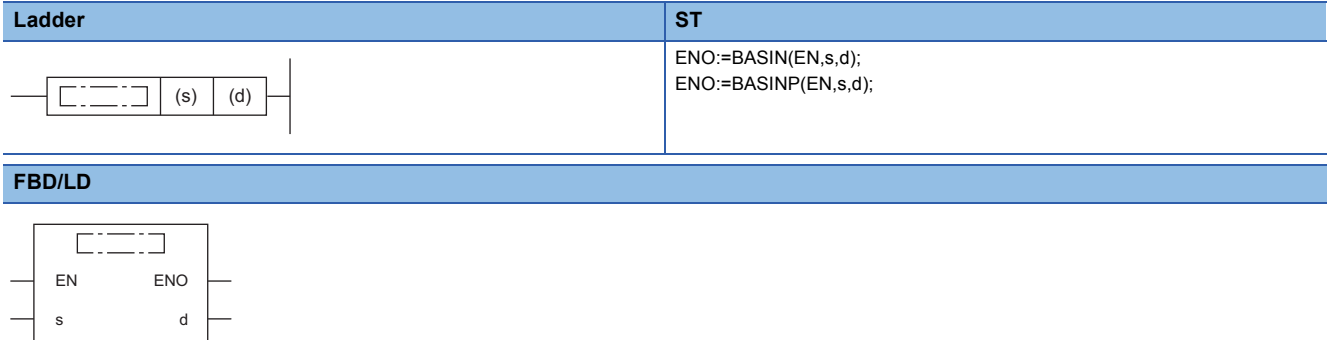

#### ■**Execution condition**

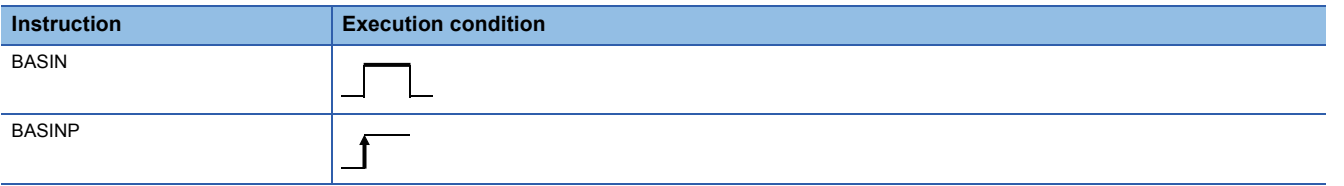

## **Setting data**

### ■**Descriptions, ranges, and data types**

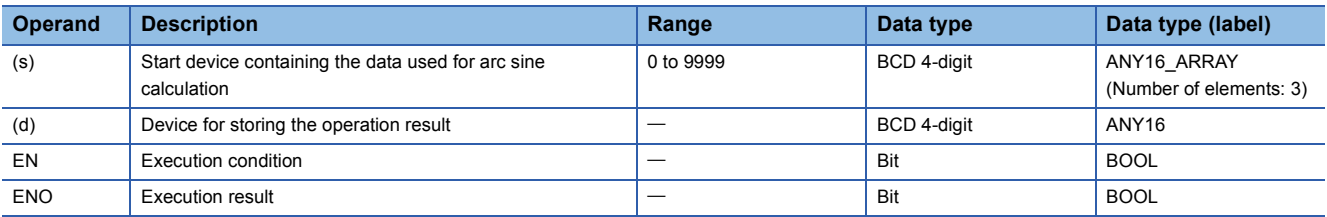

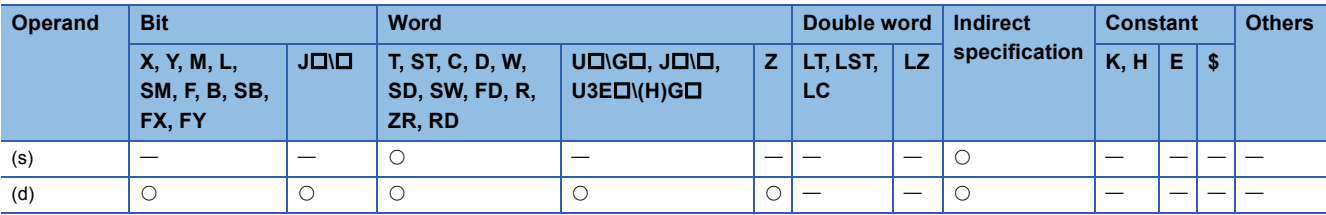

 • These instructions calculate the arc sine of the value specified by (s), and store the operation result (angle) in the device specified by (d).

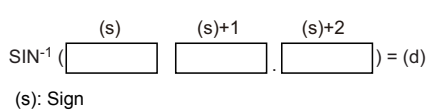

(s)+1: Integral part

(s)+2: Decimal part

- Set the sign of the calculation data in the device specified by (s). Store 0 when the calculation data is positive, or store 1 when the calculation data is negative.
- Store a BCD value for the integral part of calculation data in (s)+1 and a BCD value for the decimal part in (s)+2. (A value from 0 to 1.0000 can be set.)
- The operation result to be stored in the device specified by (d) is a BCD value in the range from 0 to 90° or 270 to 360° (in DEG. unit).
- The operation result is a value whose decimal part is rounded off.

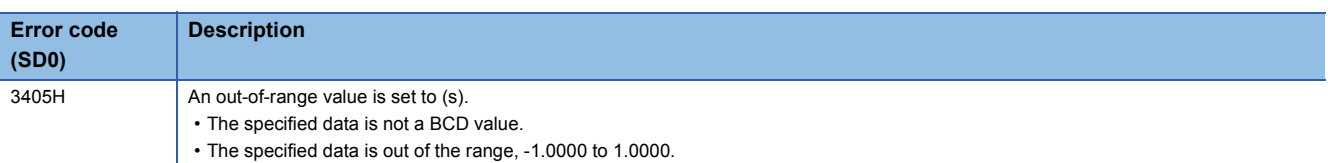

# **Calculating the arc cosine of BCD data**

## **BACOS(P)**

# **RnCPU RnENCPU RnPCPU RnPCPU RnSFCPU RnSFCPU (Process) (Redundant) (Standard) (Safety)**

These instructions calculate the arc cosine of the angle specified by a BCD value.

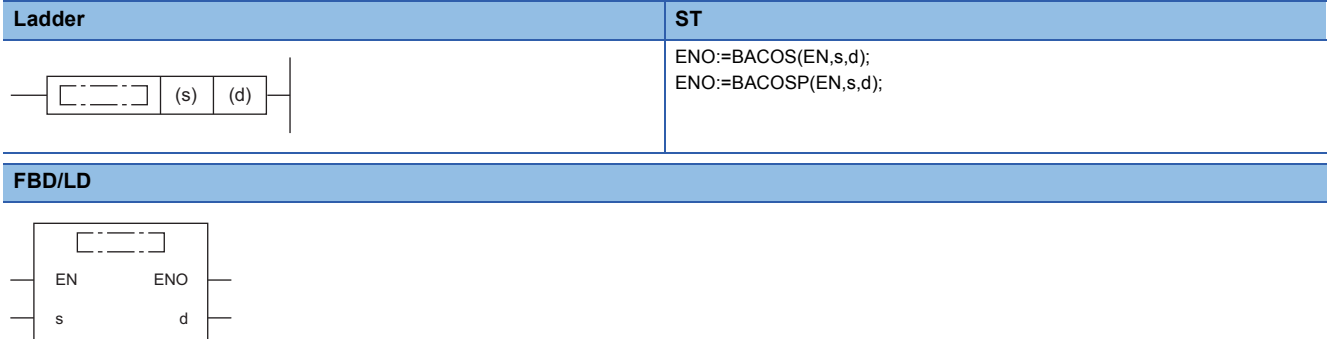

#### ■**Execution condition**

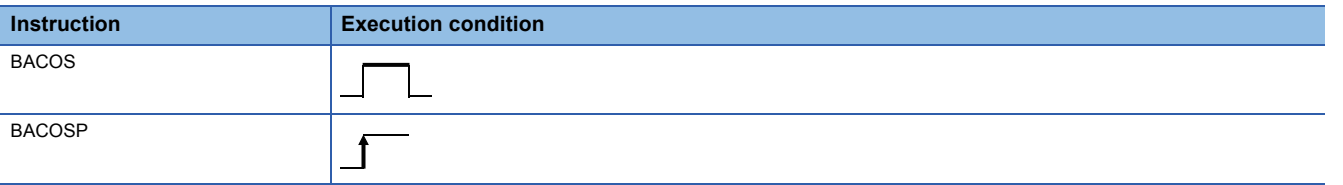

## **Setting data**

### ■**Descriptions, ranges, and data types**

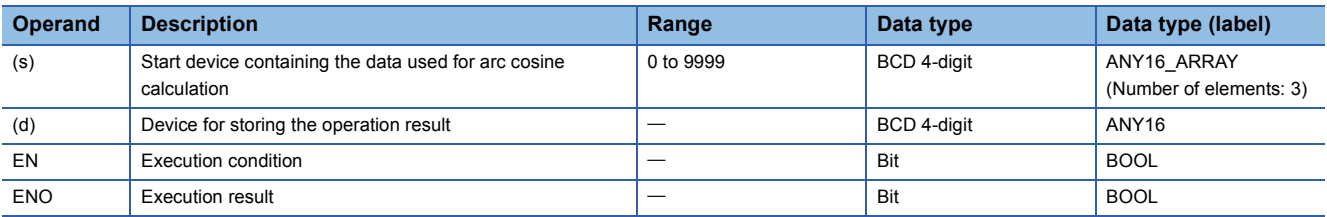

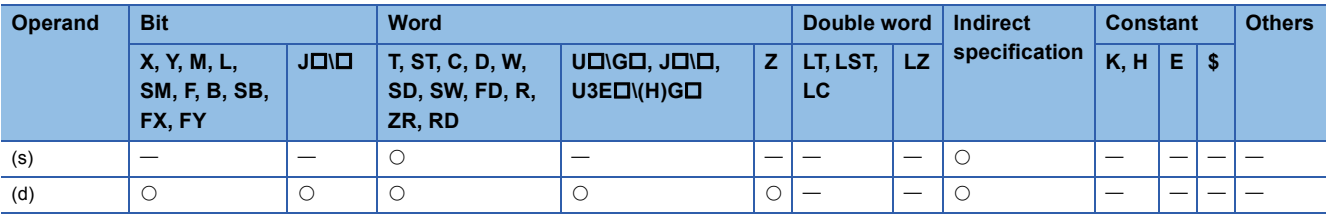

 • These instructions calculate the arc cosine of the value specified by (s), and store the operation result (angle) in the device specified by (d).

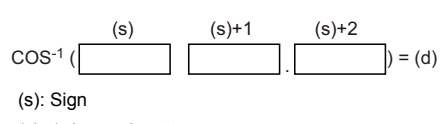

(s)+1: Integral part (s)+2: Decimal part

- Set the sign of the calculation data in the device specified by (s). Store 0 when the calculation data is positive, or store 1 when the calculation data is negative.
- Store a BCD value for the integral part of calculation data in (s)+1 and a BCD value for the decimal part in (s)+2. (A value from 0 to 1.0000 can be set.)
- The operation result to be stored in the device specified by (d) is a BCD value in the range from 0 to 180° (in DEG. unit).
- The operation result is a value whose decimal part is rounded off.

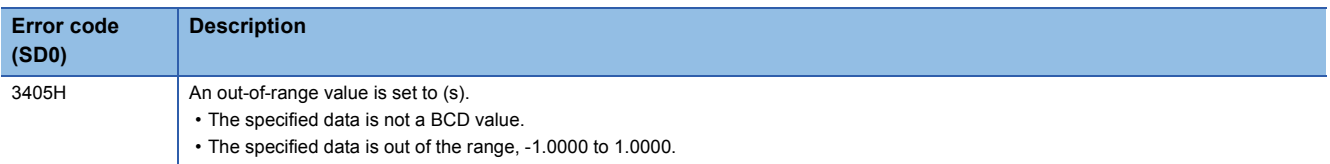

# **Calculating the arc tangent of BCD data**

## **BATAN(P)**

# **RnCPU RnENCPU RnPCPU RnPCPU RnSFCPU RnSFCPU (Process) (Redundant) (Standard) (Safety)**

These instructions calculate the arc tangent of the angle specified by a BCD value.

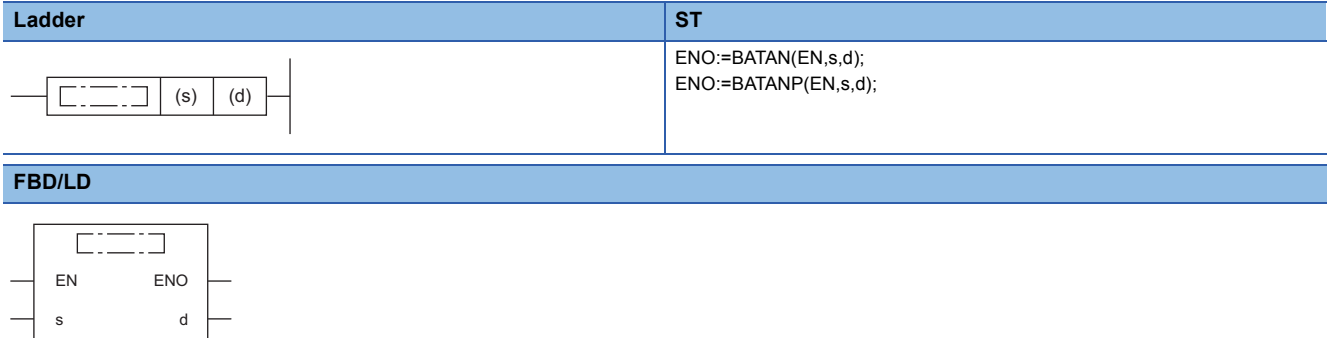

#### ■**Execution condition**

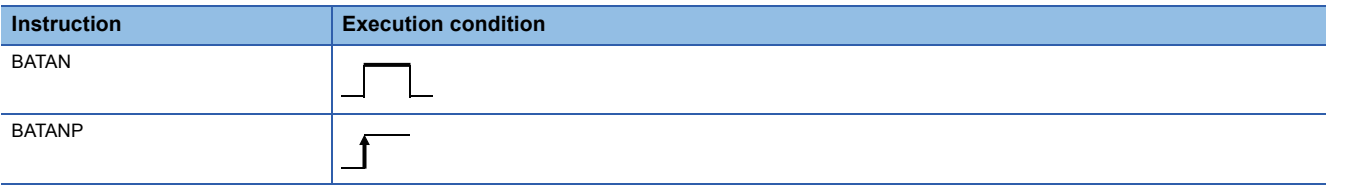

## **Setting data**

### ■**Descriptions, ranges, and data types**

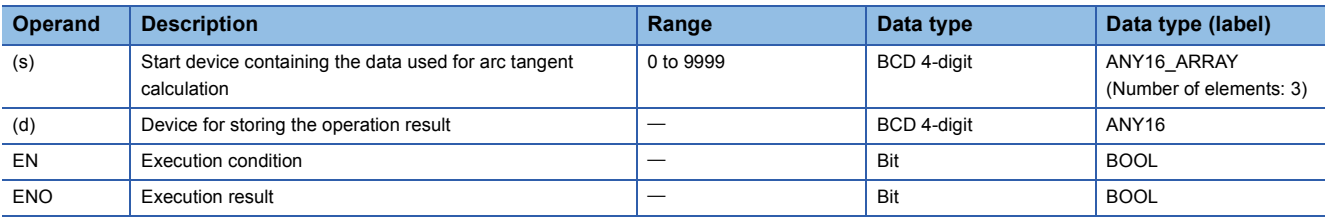

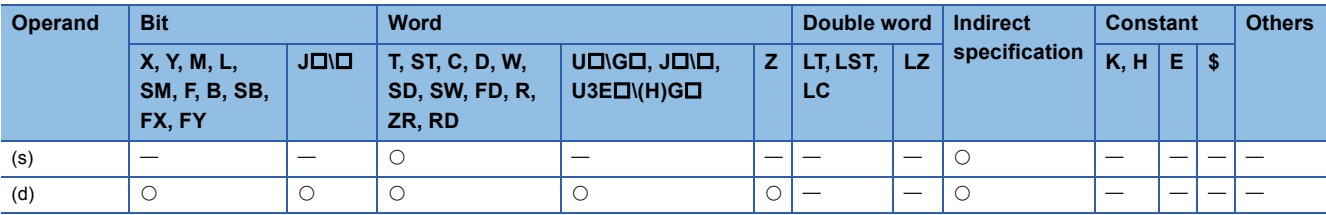

 • These instructions calculate the arc tangent of the value specified by (s), and store the operation result (angle) in the device specified by (d).

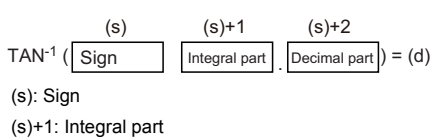

(s)+2: Decimal part

- Set the sign of the calculation data in the device specified by (s). Store 0 when the calculation data is positive, or store 1 when the calculation data is negative.
- Store a BCD value for the integral part of calculation data in (s)+1 and a BCD value for the decimal part in (s)+2. (A value from 0 to 9999.9999 can be set.)
- The operation result to be stored in the device specified by (d) is a BCD value in the range from 0 to 90° or 270 to 360° (in DEG. unit).
- The operation result is a value whose decimal part is rounded off.

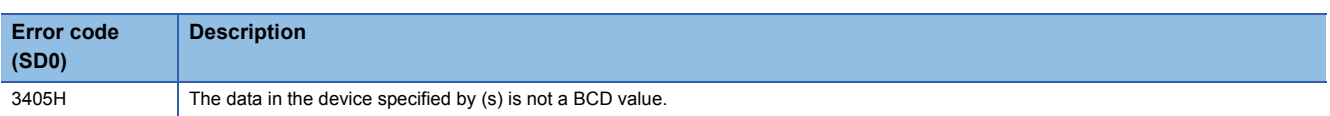

# **Converting single-precision real number angle to radian**

## **RAD(P)**

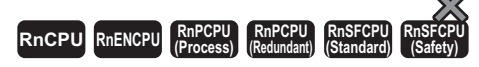

These instructions convert the unit of the measure of angle from the degree specified by a single-precision real number to radian.

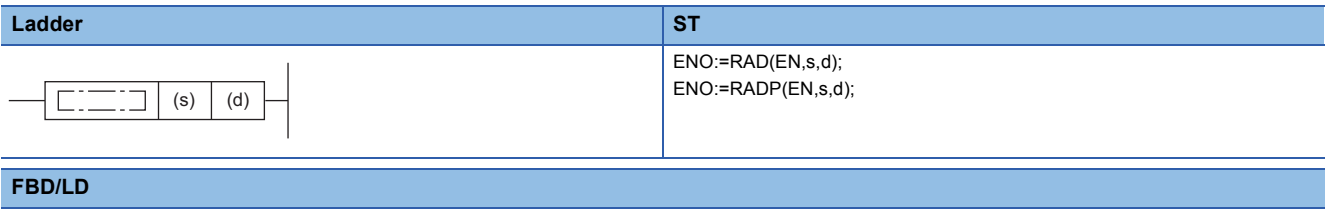

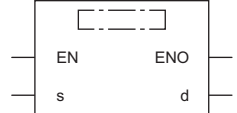

## ■**Execution condition**

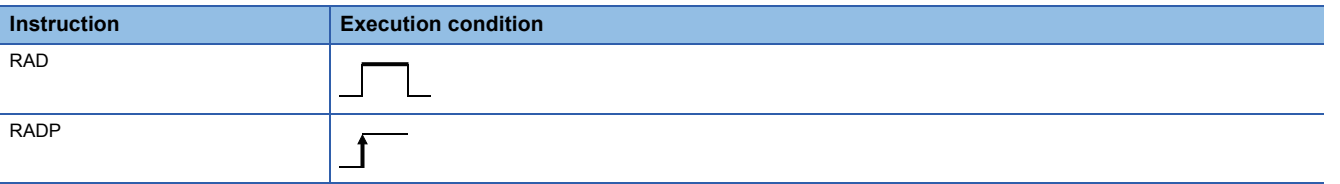

Setting data

#### ■**Description, range, data type**

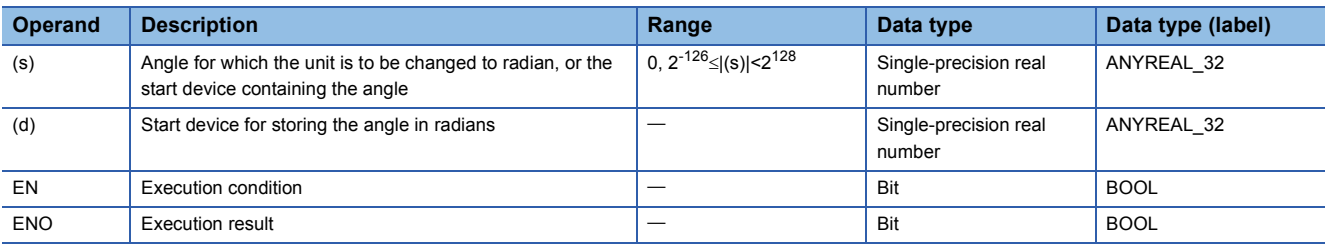

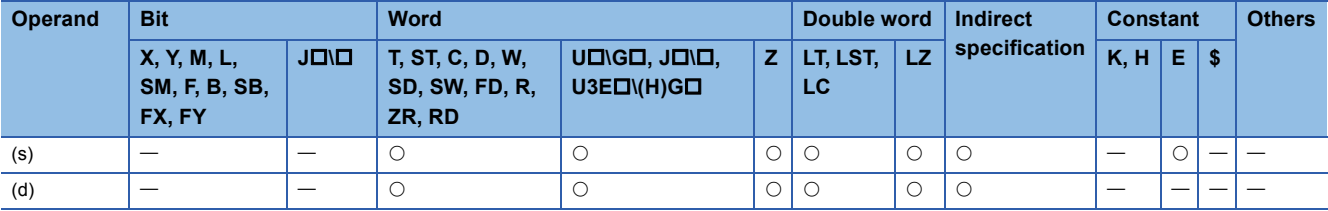

 • These instructions convert the unit of the measure of angle from the degree specified by (s) to the radian, and store the angle in radians in the device number specified by (d).

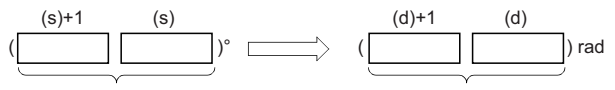

Single-precision real number Single-precision real number

• Unit conversion from the degree to the radian is performed as follows.

Radian = Degree  $\times \frac{\pi}{180}$ 

 • When an input value is set using the engineering tool, a rounding error may occur. Refer to the following for the precautions on setting input values using the engineering tool.

**[Page 49 Precautions](#page-50-0)** 

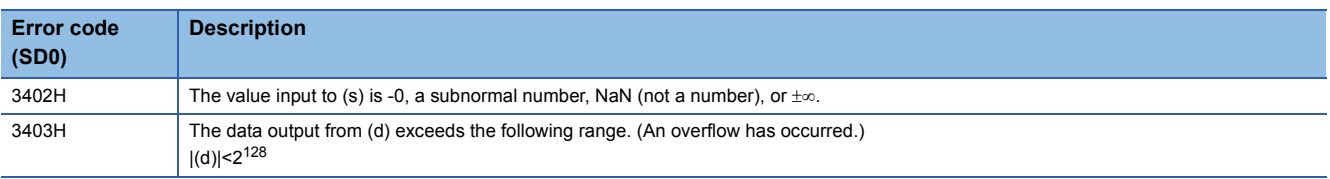

# **Converting single-precision real number radian to angle**

## **DEG(P)**

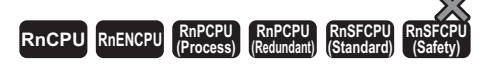

These instructions convert the unit of the measure of angle from the radian specified by a single-precision real number to the degree.

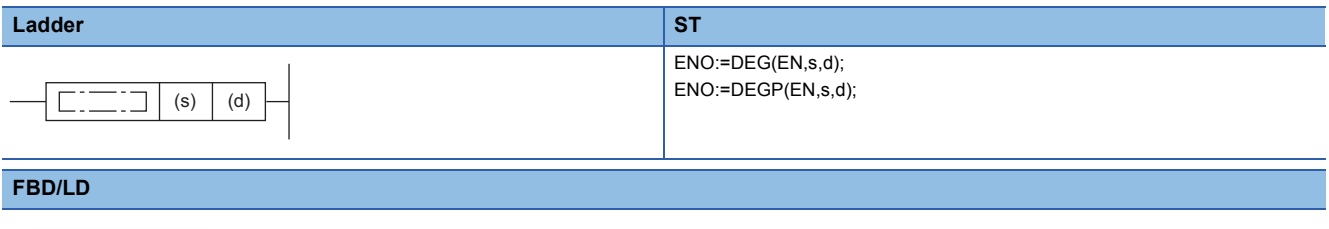

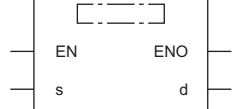

## ■**Execution condition**

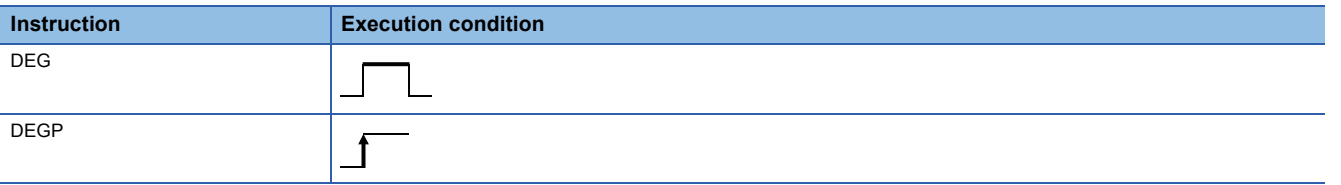

Setting data

#### ■**Description, range, data type**

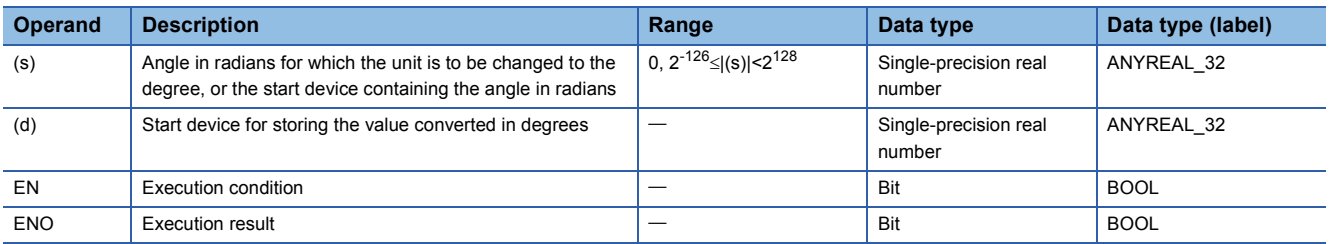

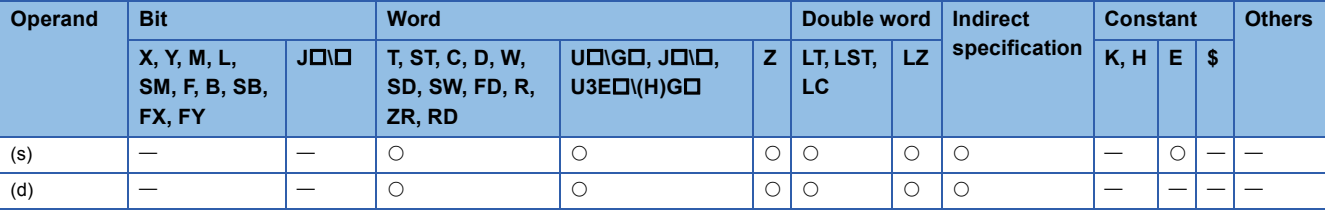

 • These instructions convert the unit of the measure of angle from the radian specified by (s) to the degree, and store the angle in degrees in the device number specified by (d).

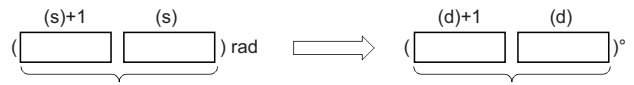

Single-precision real number Single-precision real number

• Unit conversion from the radian to the degree is performed as follows.

Degree = Radian × $\frac{\pi}{180}$ 

 • When an input value is set using the engineering tool, a rounding error may occur. Refer to the following for the precautions on setting input values using the engineering tool.

**F** [Page 49 Precautions](#page-50-0)

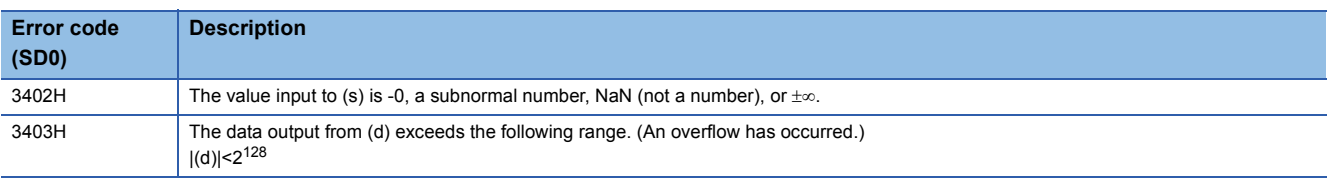

# **Converting double-precision real number angle to radian**

## <span id="page-812-0"></span>**RADD(P)**

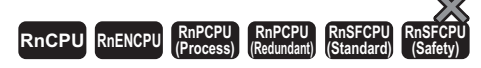

These instructions convert the unit of the measure of angle from the degree specified by a single-precision real number to radian.

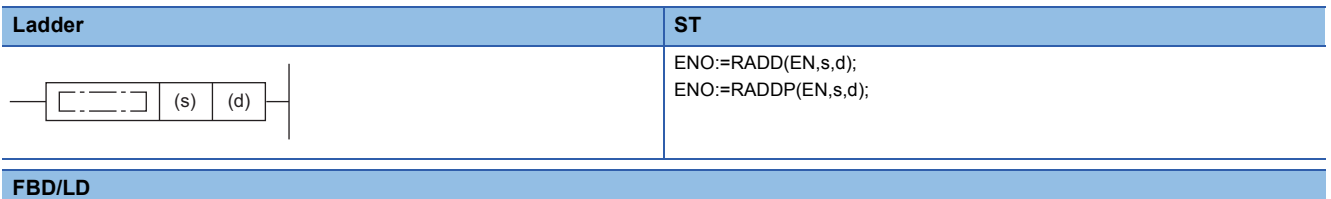

## $C = 1$ EN ENO

s d

## ■**Execution condition**

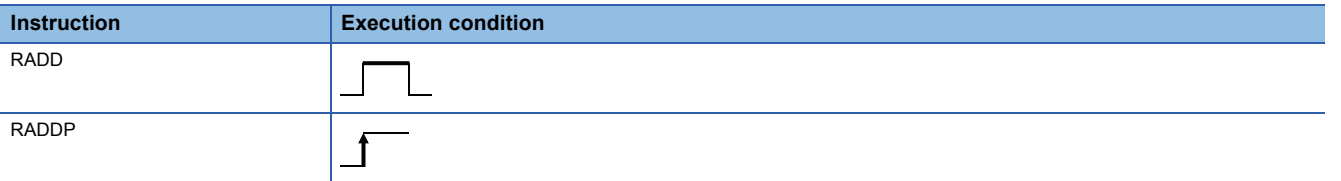

### Setting data

## ■**Description, range, data type**

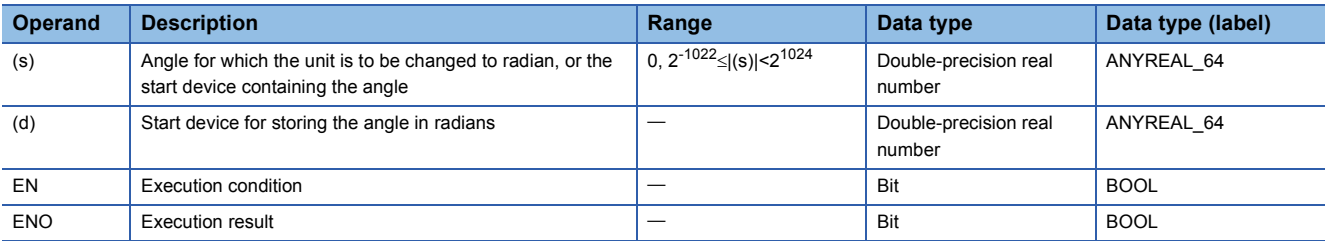

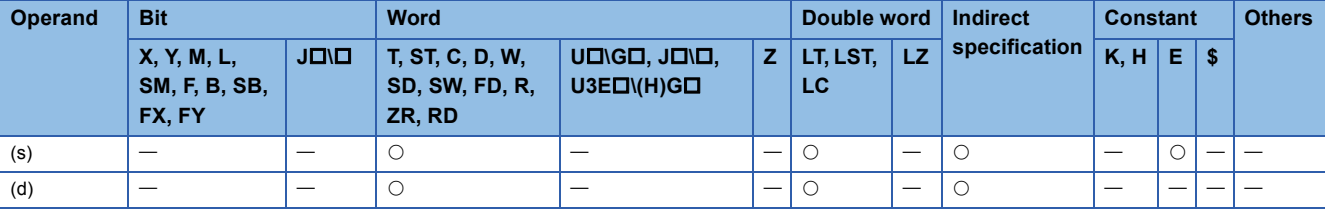

 • These instructions convert the unit of the measure of angle from the degree specified by (s) to the radian, and store the angle in radians in the device number specified by (d).

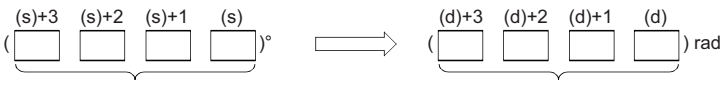

Double-precision real number Double-precision real number

• Unit conversion from the degree to the radian is performed as follows.

Radian = Degree  $\times \frac{\pi}{180}$ 

- If the operation result is -0 or an underflow occurs, the operation result turns out to 0.
- When an input value is set using the engineering tool, a rounding error may occur. Refer to the following for the precautions on setting input values using the engineering tool.

**F** [Page 49 Precautions](#page-50-0)

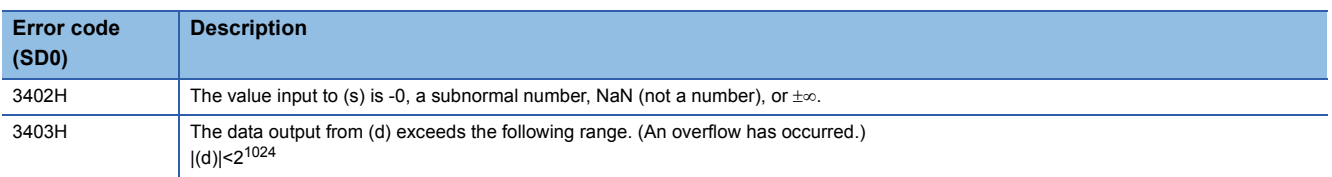

# **Converting double-precision real number radian to angle**

## <span id="page-814-0"></span>**DEGD(P)**

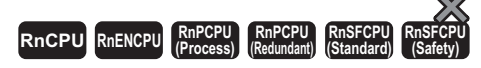

These instructions convert the unit of the measure of angle from the radian specified by a double-precision real number to the degree.

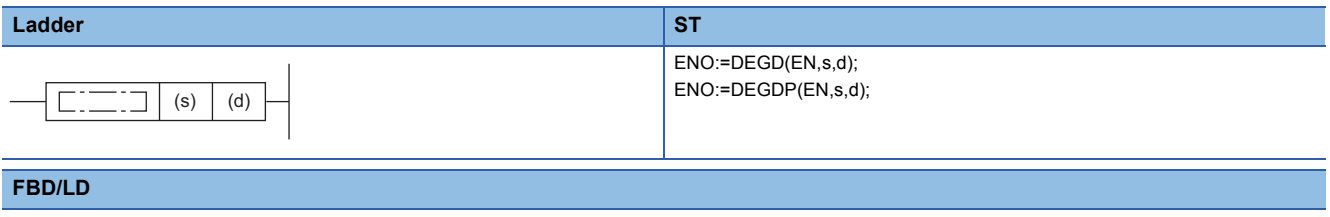

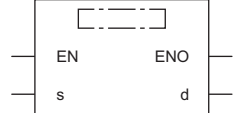

## ■**Execution condition**

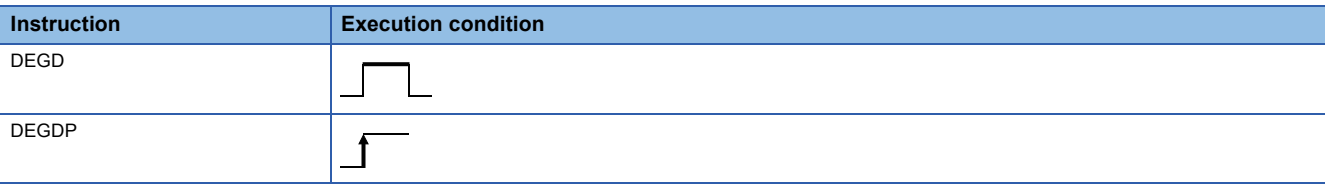

Setting data

#### ■**Description, range, data type**

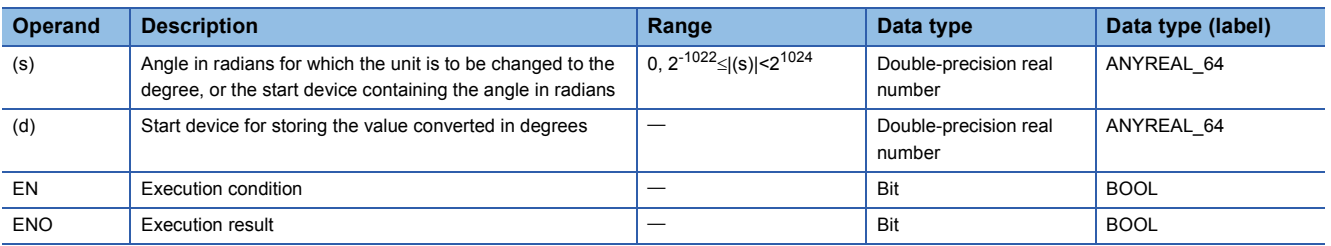

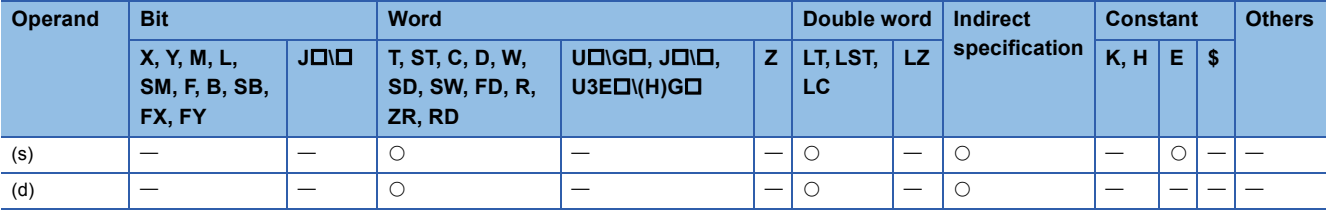

 • These instructions convert the unit of the measure of angle from the radian specified by (s) to the degree, and store the angle in degrees in the device number specified by (d).

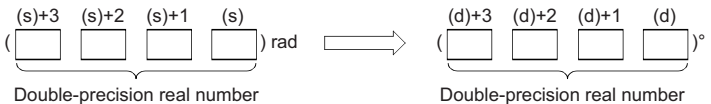

• Unit conversion from the radian to the degree is performed as follows.

Degree = Radian ×  $\frac{180}{\pi}$ 

- If the operation result is -0 or an underflow occurs, the operation result turns out to 0.
- When an input value is set using the engineering tool, a rounding error may occur. Refer to the following for the precautions on setting input values using the engineering tool.

**F** [Page 49 Precautions](#page-50-0)

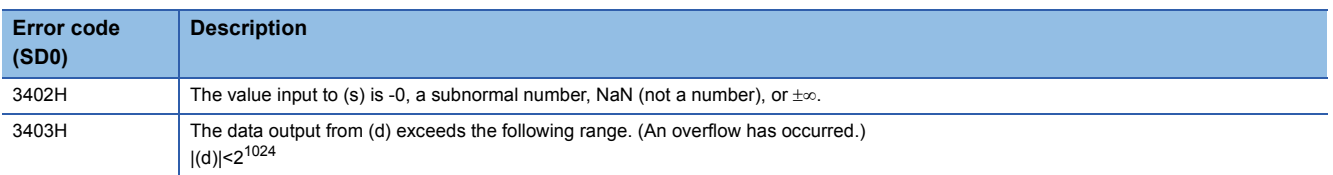

# **Calculating the square root of single-precision real number**

## **ESQRT(P)**

# **RnCPU RnENCPU RnPCPU RnPCPU RnSFCPU RnSFCPU (Process) (Redundant) (Standard) (Safety)**

These instructions calculate the square root of the value specified by a single-precision real number.

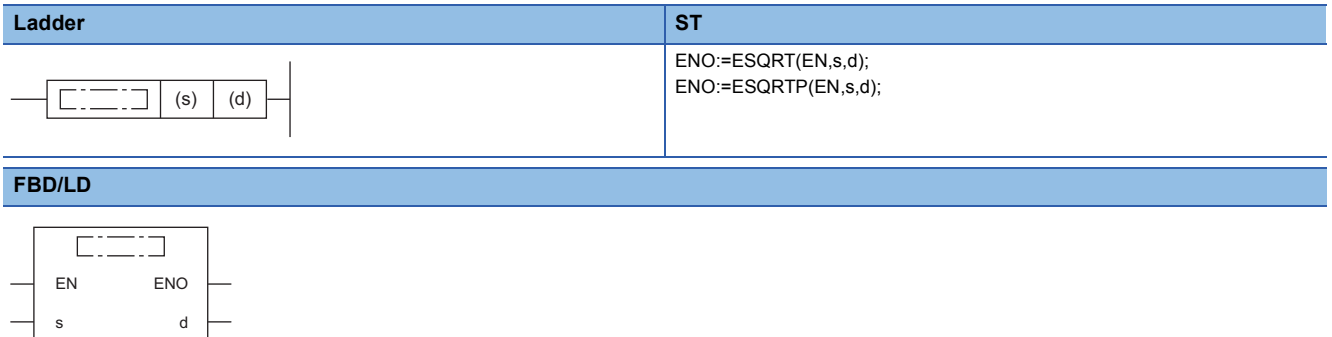

#### ■**Execution condition**

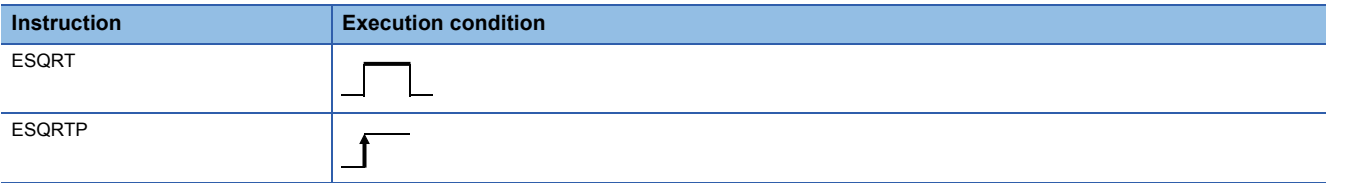

## **Setting data**

### ■**Description, range, data type**

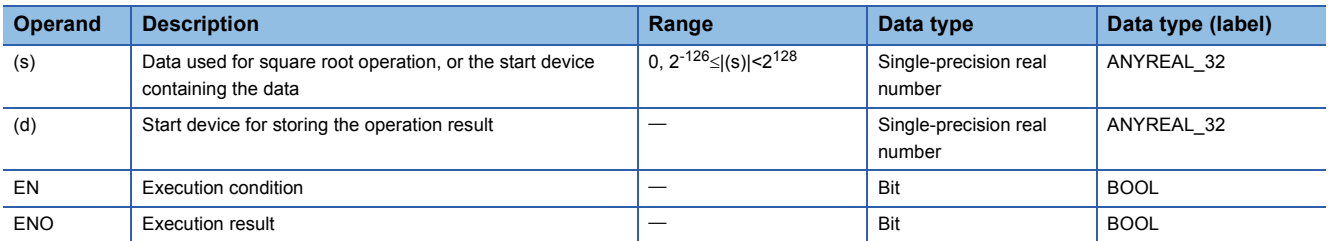

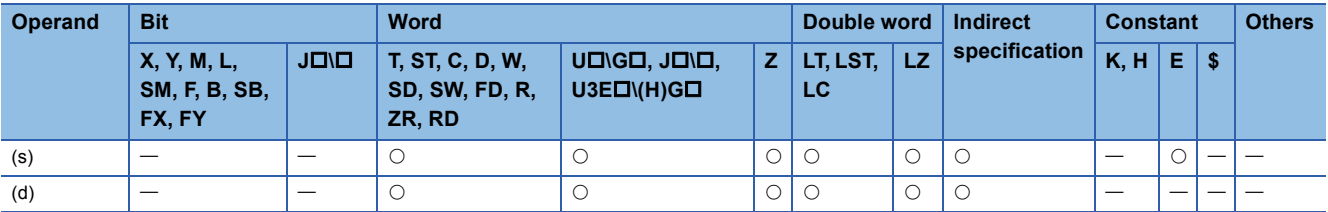

 • These instructions calculate the square root of the value specified by (s), and store the operation result in the device specified by (d).

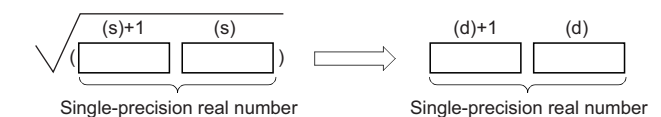

• The value specified by (s) must be positive. (No negative value can be calculated.)

- When an input value is set using the engineering tool, a rounding error may occur. Refer to the following for the precautions on setting input values using the engineering tool.
- **[Page 49 Precautions](#page-50-0)**

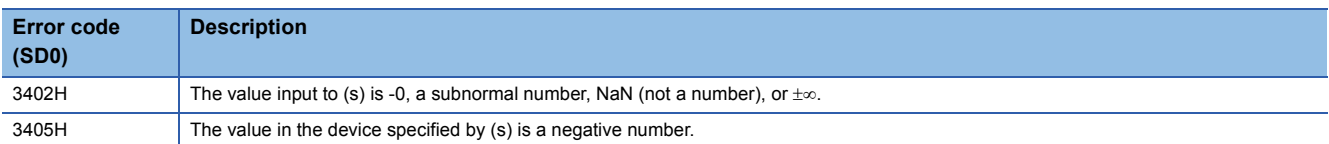

# **Calculating the square root of double-precision real number**

## **EDSQRT(P)**

# **RnCPU RnENCPU RnPCPU RnPCPU RnSFCPU RnSFCPU (Process) (Redundant) (Standard) (Safety)**

These instructions calculate the square root of the value specified by a double-precision real number.

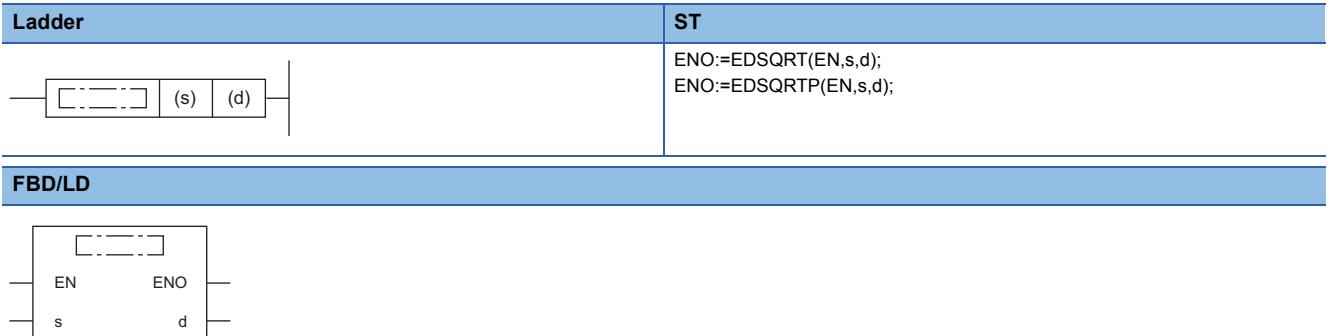

#### ■**Execution condition**

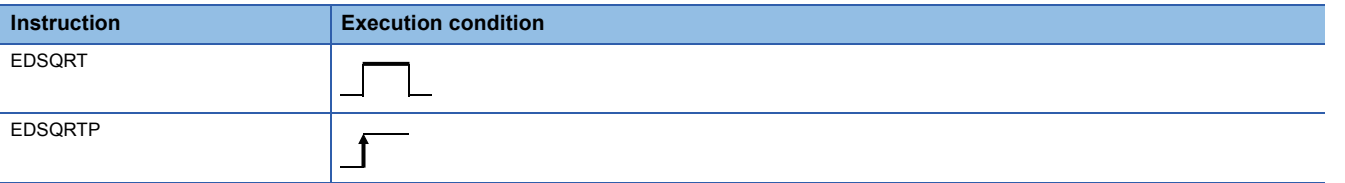

## **Setting data**

### ■**Description, range, data type**

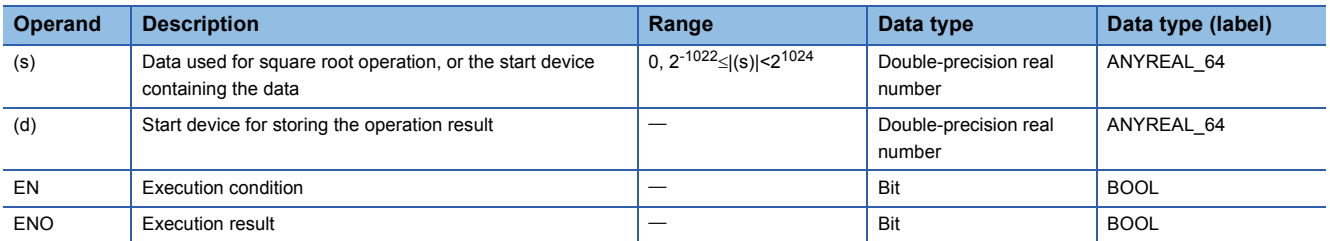

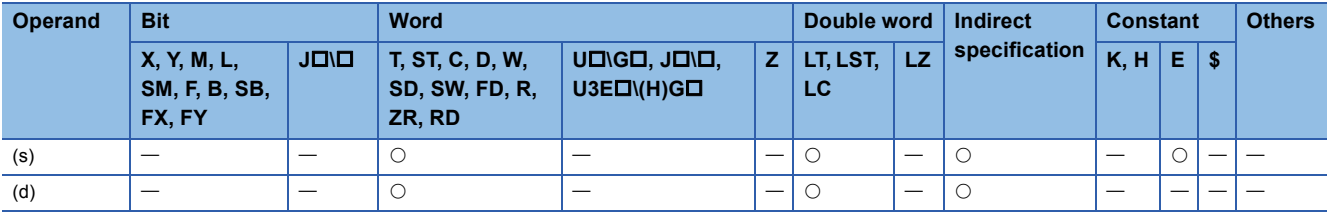

 • These instructions calculate the square root of the value specified by (s), and store the operation result in the device specified by (d).

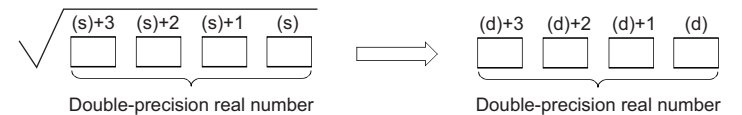

• The value specified by (s) must be positive. (No negative value can be calculated.)

- If the operation result is -0 or an underflow occurs, the operation result turns out to 0.
- When an input value is set using the engineering tool, a rounding error may occur. Refer to the following for the precautions on setting input values using the engineering tool.

**F** [Page 49 Precautions](#page-50-0)

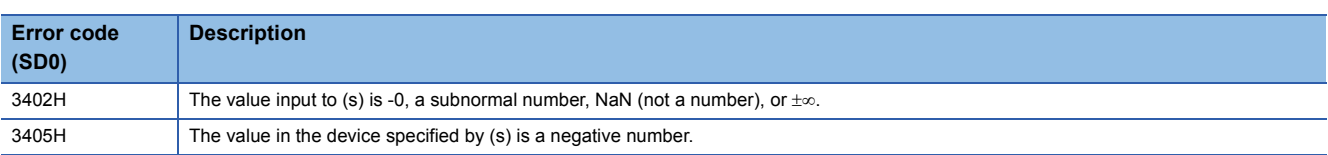

# **Calculating the exponent of single-precision real number**

## **EXP(P)**

# **RnCPU RnENCPU RnPCPU RnPCPU RnSFCPU RnSFCPU (Process) (Redundant) (Standard) (Safety)**

These instructions calculate the exponent of the value specified by a single-precision real number.

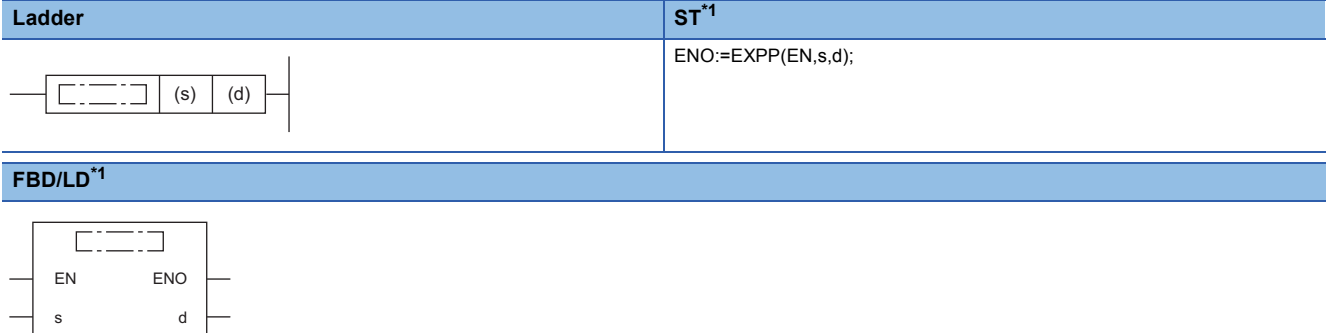

<span id="page-820-0"></span>\*1 The EXP instruction does not support the ST and FBD/LD. Use the standard function, EXP. **Page 1899 EXP(E)** 

#### ■**Execution condition**

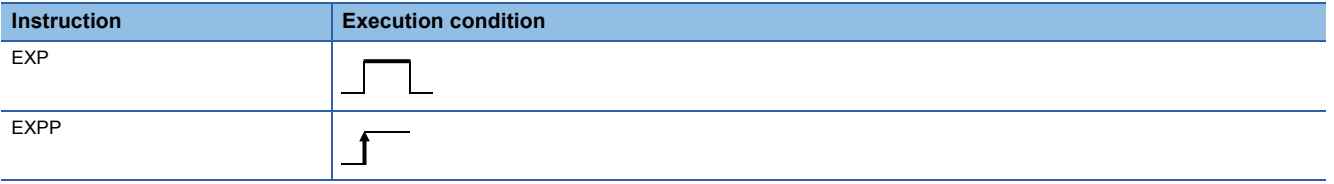

## Setting data

#### ■**Description, range, data type**

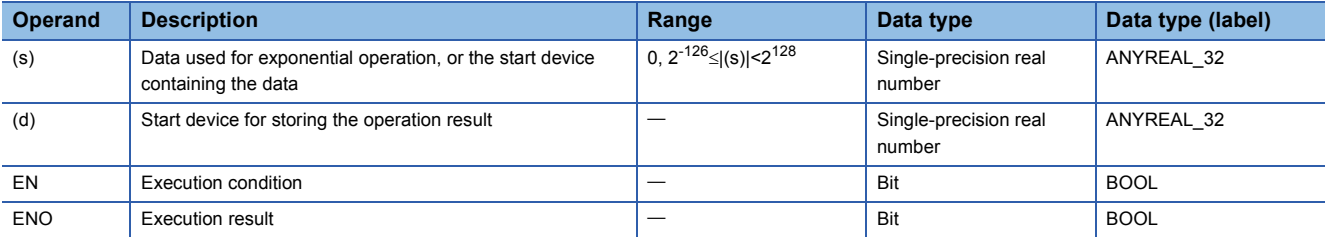

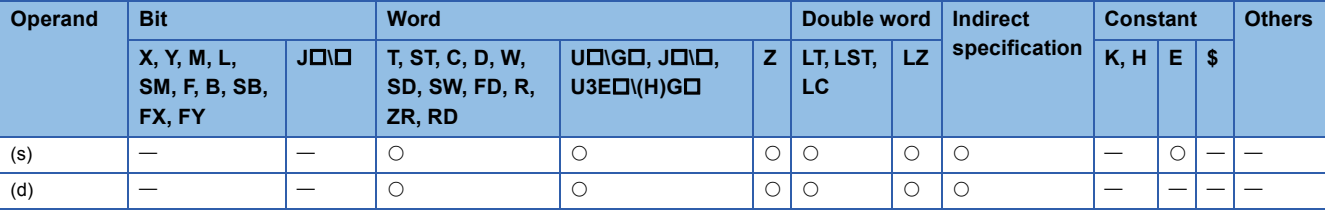

 • These instructions calculate the exponent of the value specified by (s), and store the operation result in the device specified by (d).

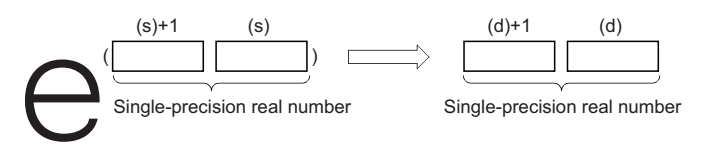

- Exponent operation is performed with the base (e) set to "2.71828".
- When an input value is set using the engineering tool, a rounding error may occur. Refer to the following for the precautions on setting input values using the engineering tool.
- **[Page 49 Precautions](#page-50-0)**

## Operation error

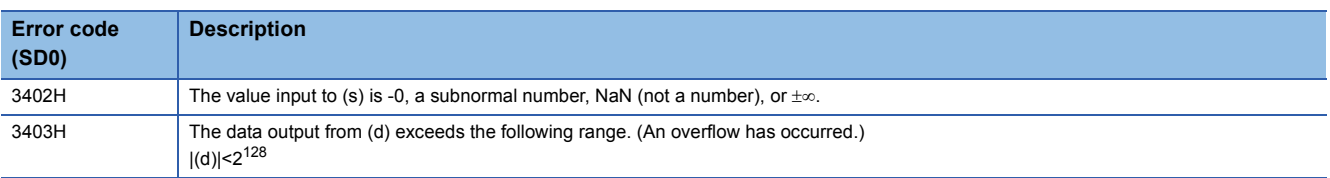

## $Point<sup>9</sup>$

 • The EXP(P) instruction performs operation using the natural logarithm. To determine a value using the common logarithm, determine a value by dividing the common logarithm value by 0.43429 and specify it in the device specified by (s).

$$
10^X = e^{\frac{X}{0.43429}}
$$

# **Calculating the exponent of double-precision real number**

## **EXPD(P)**

# **RnCPU RnENCPU RnPCPU RnPCPU RnSFCPU RnSFCPU (Process) (Redundant) (Standard) (Safety)**

These instructions calculate the exponent of the value specified by a double-precision real number.

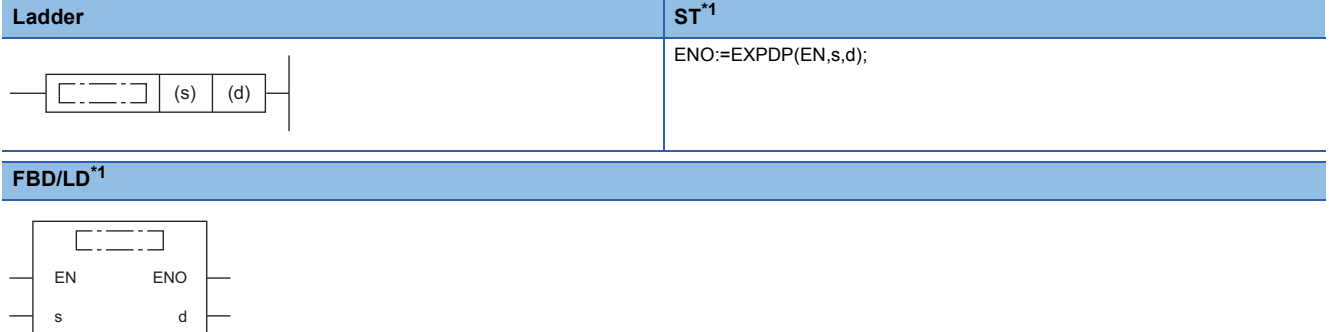

<span id="page-822-0"></span>\*1 The EXPD instruction does not support the ST and FBD/LD. Use the standard function, EXP. **Page 1899 EXP(E)** 

### ■**Execution condition**

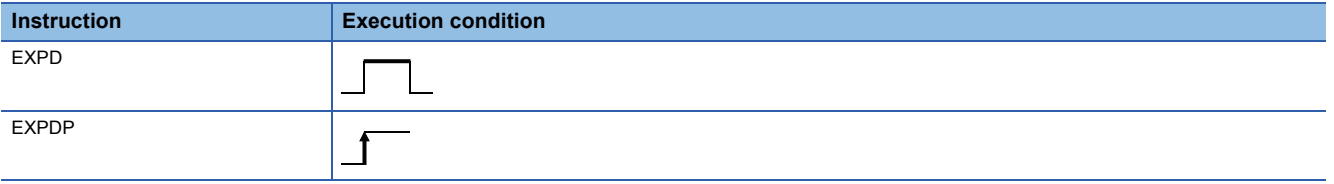

## Setting data

#### ■**Description, range, data type**

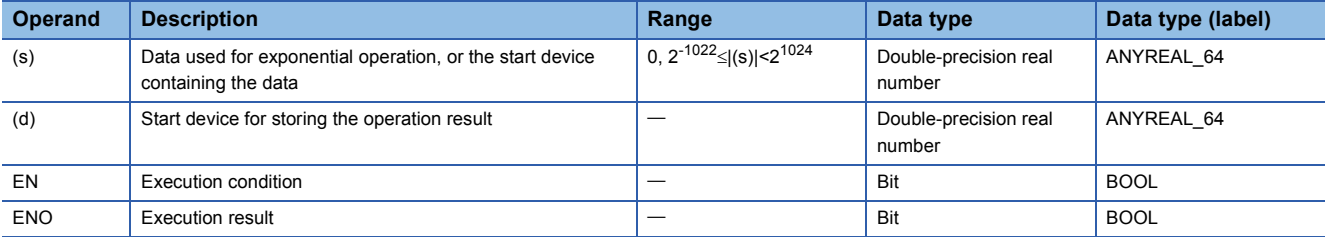

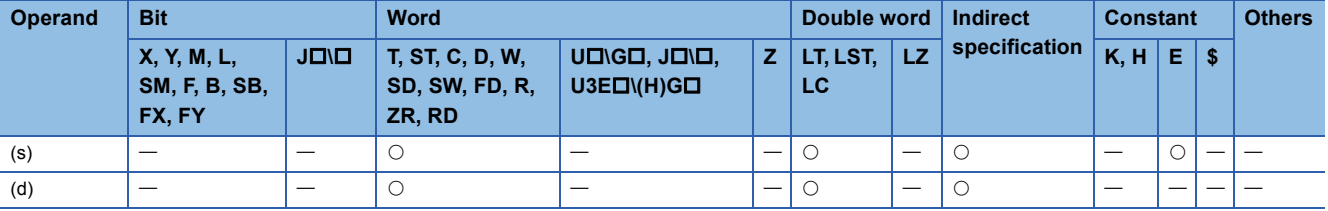

 • These instructions calculate the exponent of the value specified by (s), and store the operation result in the device specified by (d).

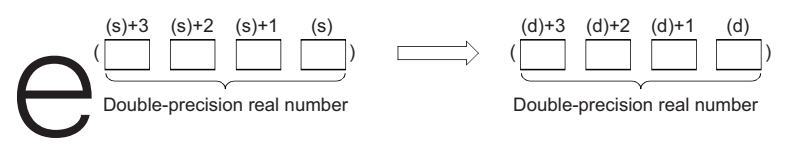

- Exponent operation is performed with the base (e) set to "2.71828".
- If the operation result is -0 or an underflow occurs, the operation result turns out to 0.
- When an input value is set using the engineering tool, a rounding error may occur. Refer to the following for the precautions on setting input values using the engineering tool.

**[Page 49 Precautions](#page-50-0)** 

### Operation error

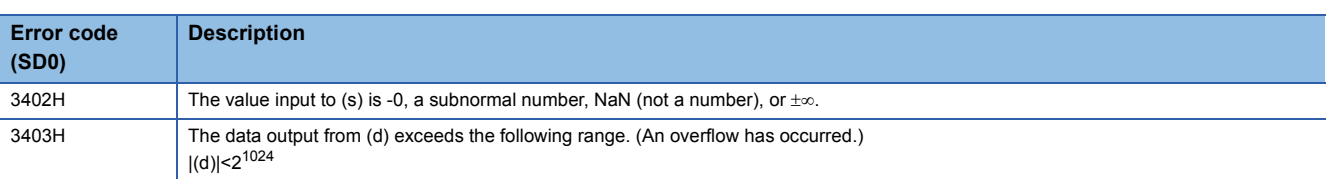

## $Point$

 • The EXPD(P) instruction performs operation using the natural logarithm. To determine a value using the common logarithm, determine a value by dividing the common logarithm value by 0.43429 and specify it in the device specified by (s).

$$
10^X = e^{\frac{X}{0.43429}}
$$

# **Calculating the natural logarithm of single-precision real number**

## **LOG(P)**

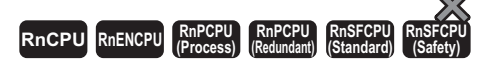

These instructions calculate the logarithm using the natural logarithm (e) of the value specified by a single-precision real number as the base.

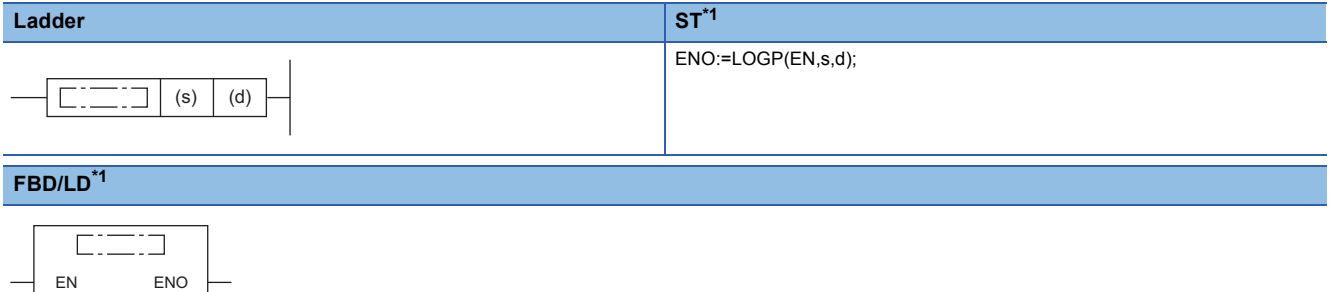

<span id="page-824-0"></span>\*1 The LOG instruction does not support the ST and FBD/LD. Use the standard function, LOG. **Page 1897 LOG(E)** 

#### ■**Execution condition**

s d

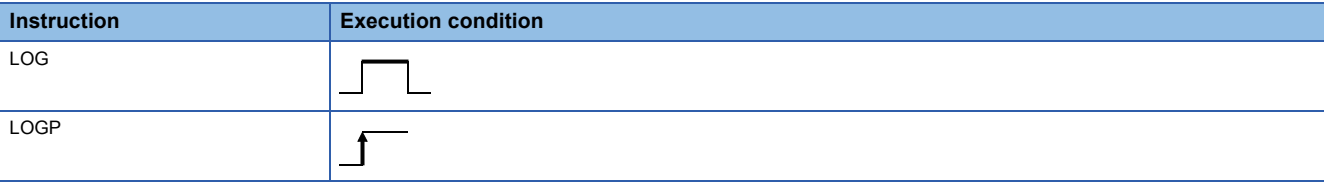

Setting data

## ■**Description, range, data type**

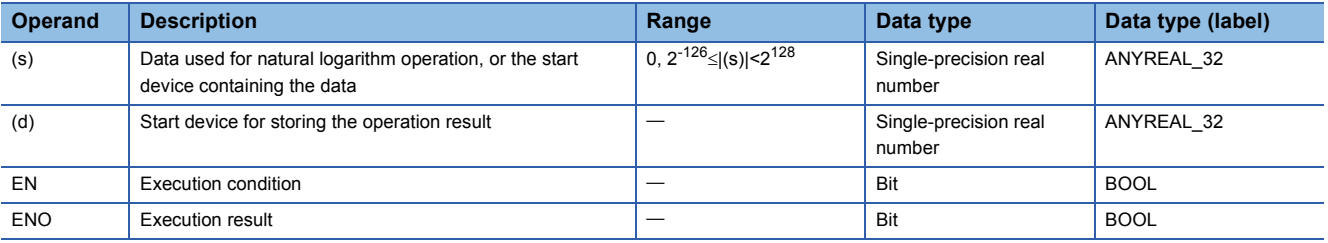

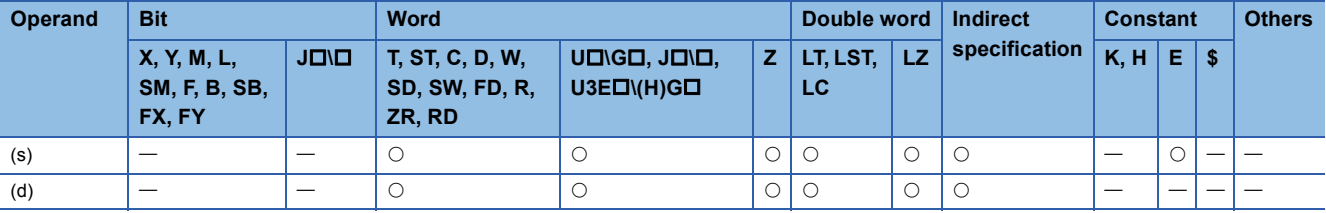

 • These instructions calculate the logarithm using natural logarithm (e) of the value specified by (s), and store the operation result in the device specified by (d).

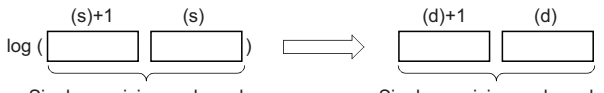

Single-precision real number Single-precision real number

- Input a positive value only. (No negative value can be calculated.)
- When an input value is set using the engineering tool, a rounding error may occur. Refer to the following for the precautions on setting input values using the engineering tool.

**F** [Page 49 Precautions](#page-50-0)

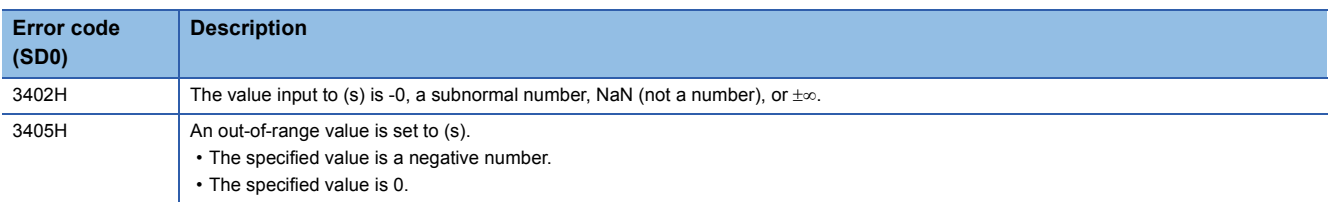

# **Calculating the natural logarithm of double-precision real number**

## **LOGD(P)**

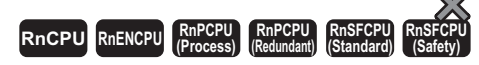

These instructions calculate the logarithm using the natural logarithm (e) of the value specified by a double-precision real number as the base.

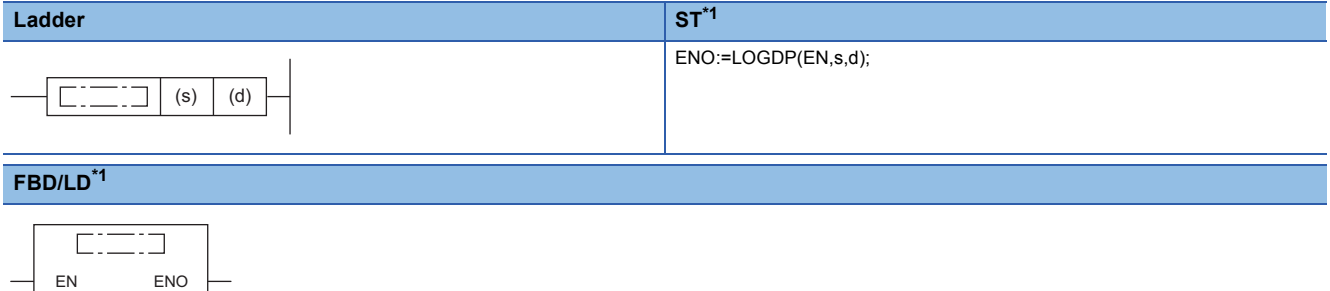

<span id="page-826-0"></span>\*1 The LOGD instruction does not support the ST and FBD/LD. Use the standard function, LOG. **Page 1897 LOG(E)** 

#### ■**Execution condition**

s d

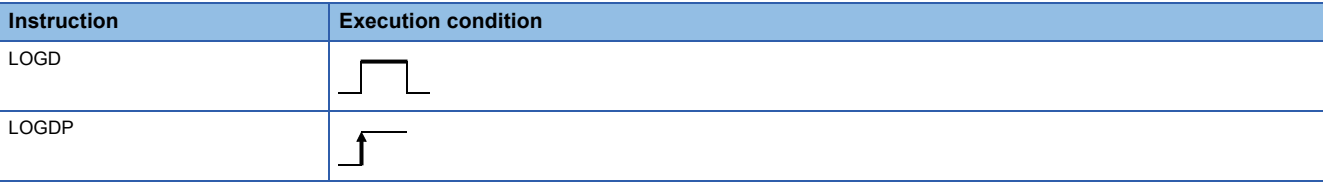

Setting data

## ■**Description, range, data type**

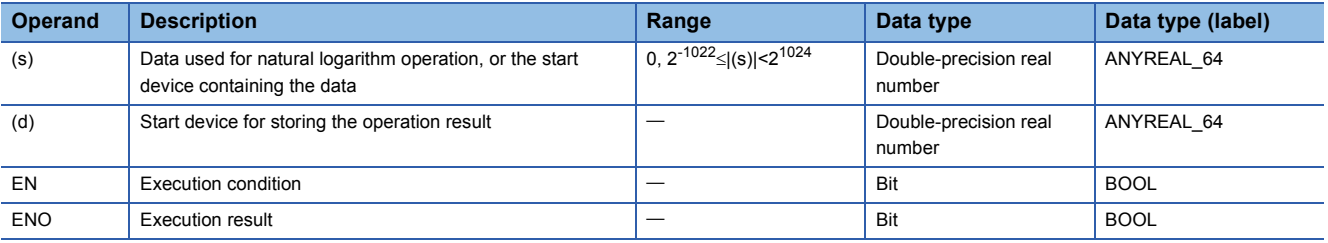

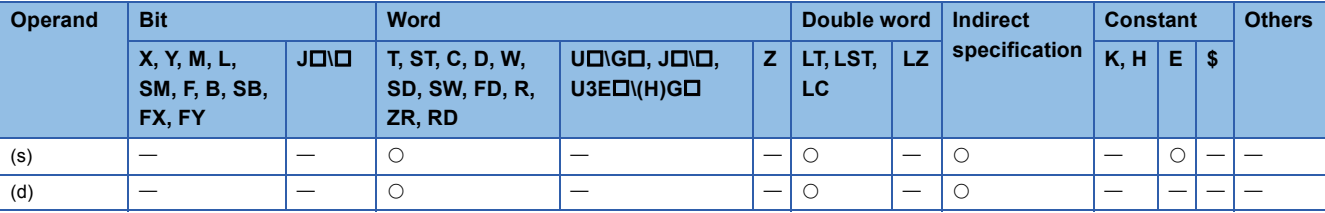

 • These instructions calculate the logarithm using natural logarithm (e) of the value specified by (s), and store the operation result in the device specified by (d).

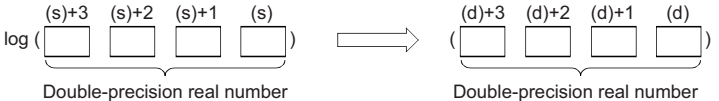

• Input a positive value only. (No negative value can be calculated.)

- If the operation result is -0 or an underflow occurs, the operation result turns out to 0.
- When an input value is set using the engineering tool, a rounding error may occur. Refer to the following for the precautions on setting input values using the engineering tool.

**F** [Page 49 Precautions](#page-50-0)

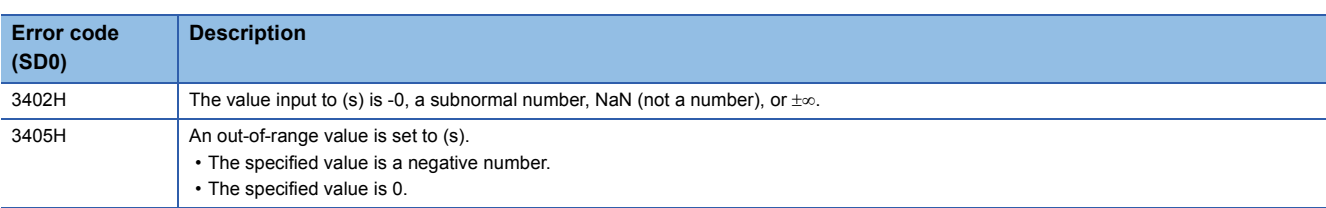
# **Calculating the square root of BCD 4-digit data**

#### **BSQRT(P)**

# **RnCPU RnENCPU RnPCPU RnPCPU RnSFCPU RnSFCPU (Process) (Redundant) (Standard) (Safety)**

These instructions calculate the square root of the value specified by a BCD 4-digit data.

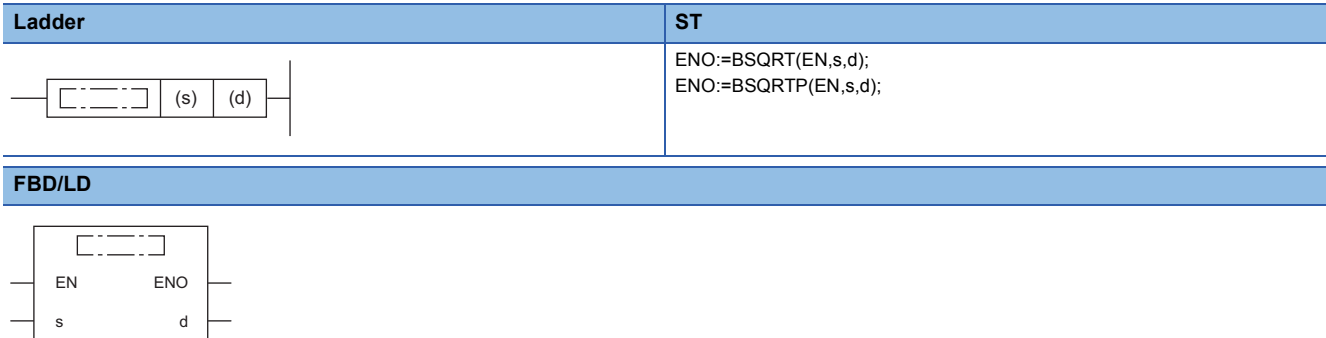

#### ■**Execution condition**

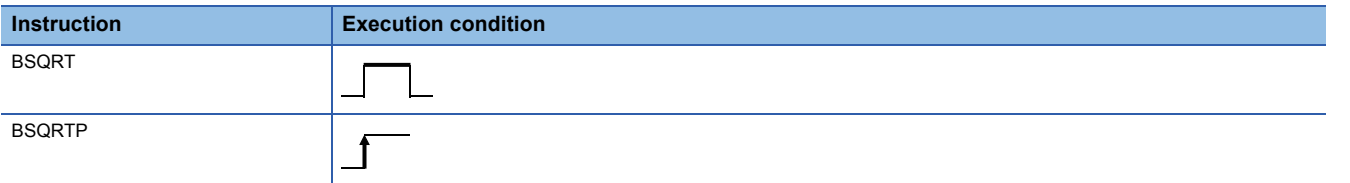

#### Setting data

#### ■**Descriptions, ranges, and data types**

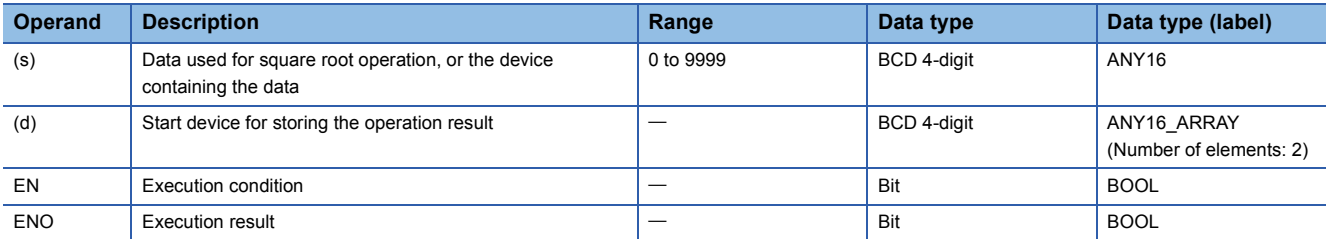

#### ■**Applicable devices**

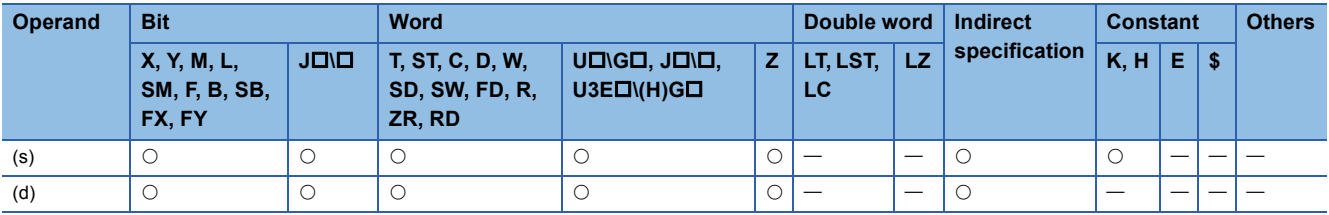

#### Processing details

 • These instructions calculate the square root of the BCD 4-digit data specified by (s), and store the operation result in the device specified by (d).

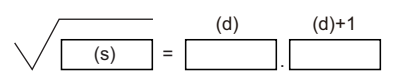

(d): Integral part

(d)+1: Decimal part

- The value to be specified in (s) is a BCD value with a maximum of 4 digits (0 to 9999).
- A BCD value from 0 to 9999.9999 is stored as the operation result in the device specified by (d).
- The operation result is a value whose 5th decimal place is rounded down.

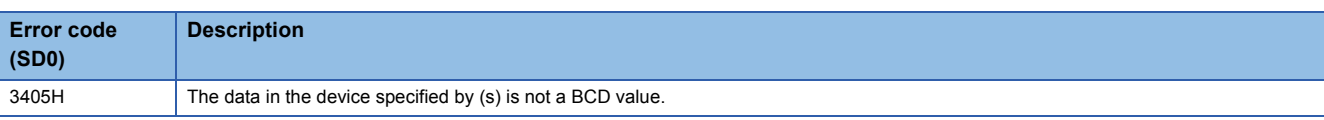

# **Calculating the square root of BCD 8-digit data**

# **BDSQRT(P)**

# **RnCPU RnENCPU RnPCPU RnPCPU RnSFCPU RnSFCPU (Process) (Redundant) (Standard) (Safety)**

These instructions calculate the square root of the value specified by a BCD 8-digit data.

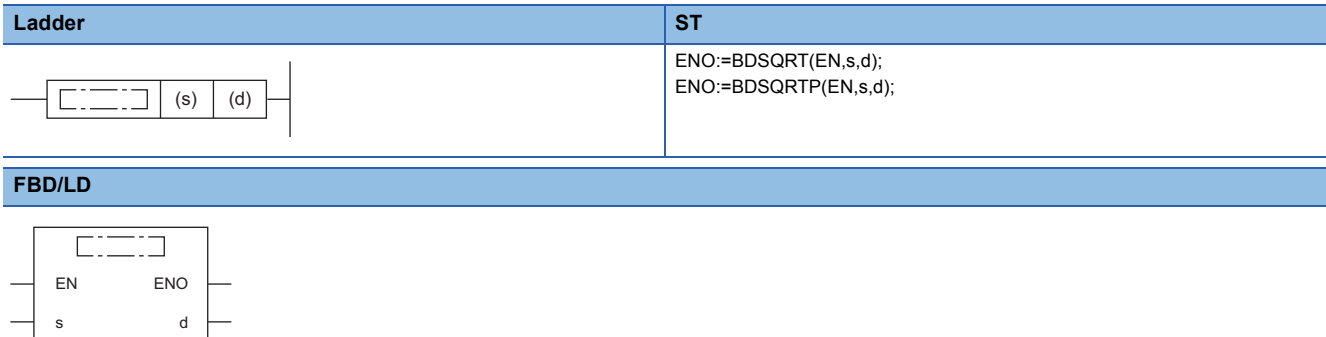

#### ■**Execution condition**

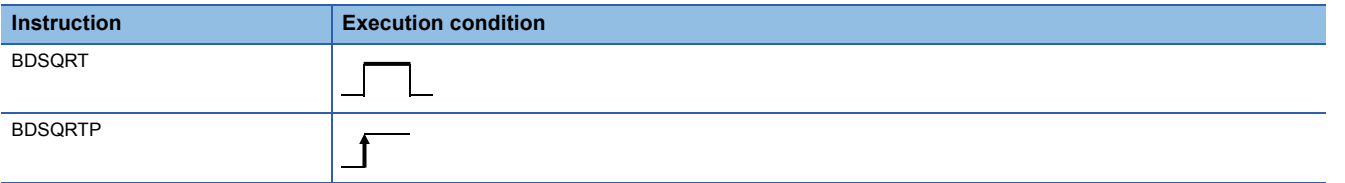

# **Setting data**

#### ■**Description, range, data type**

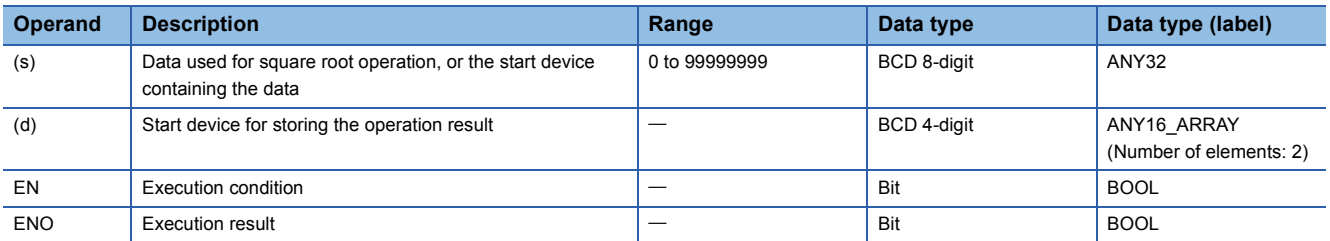

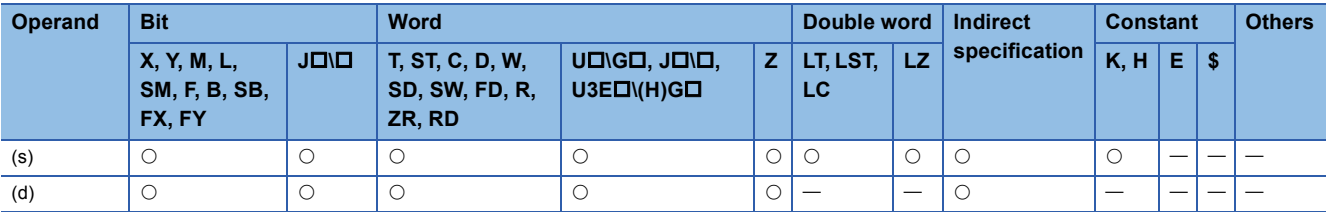

 • These instructions calculate the square root of the BCD 8-digit data specified by (s), and store the operation result in the device specified by (d).

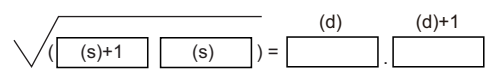

(s)+1, (s): 2-word data (d): Integral part (d)+1: Decimal part

- The value to be specified in (s) is a BCD value with a maximum of 8 digits (0 to 99999999).
- A BCD value from 0 to 9999.9999 is stored as the operation result in the device specified by (d).
- The operation result is a value whose 5th decimal place is rounded down.

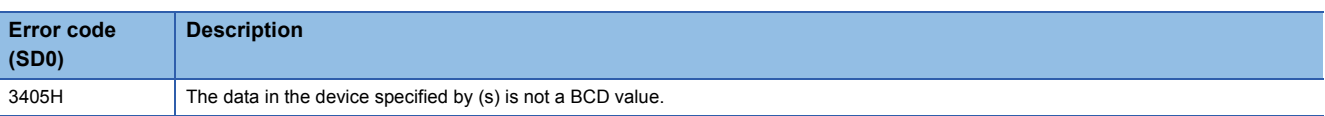

# **Calculating the exponentiation of single-precision real number**

## **POW(P)**

# **RnCPU RnENCPU RnPCPU RnPCPU RnSFCPU RnSFCPU (Process) (Redundant) (Standard) (Safety)**

These instructions calculate the exponentiation of a single-precision real number.

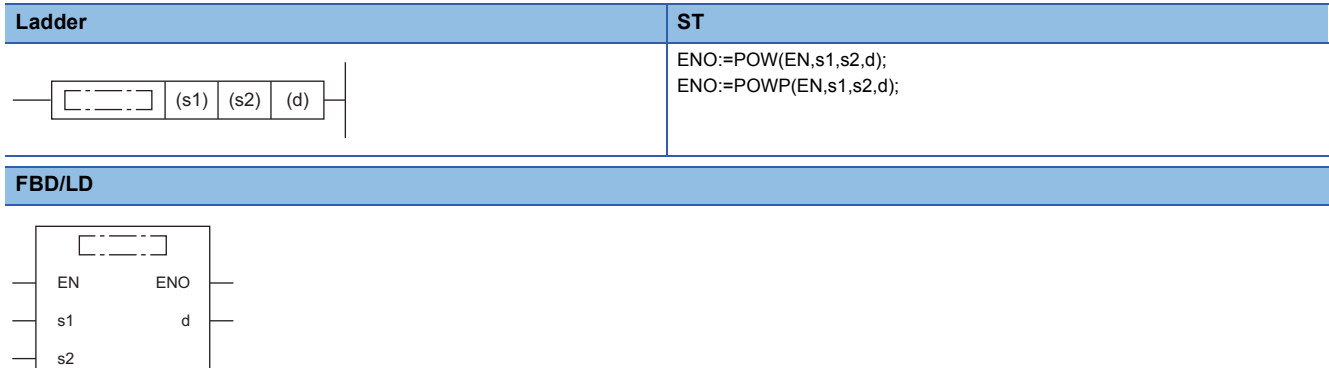

#### ■**Execution condition**

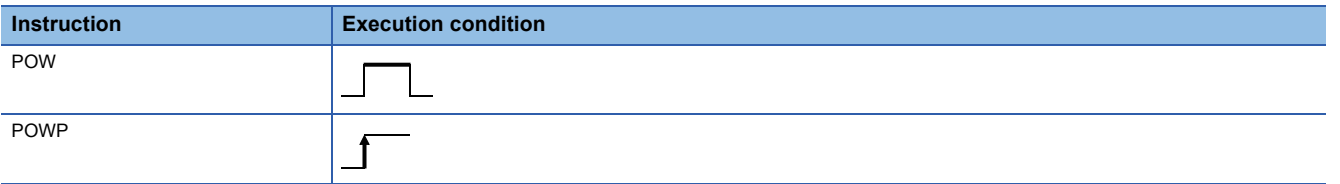

#### Setting data

#### ■**Description, range, data type**

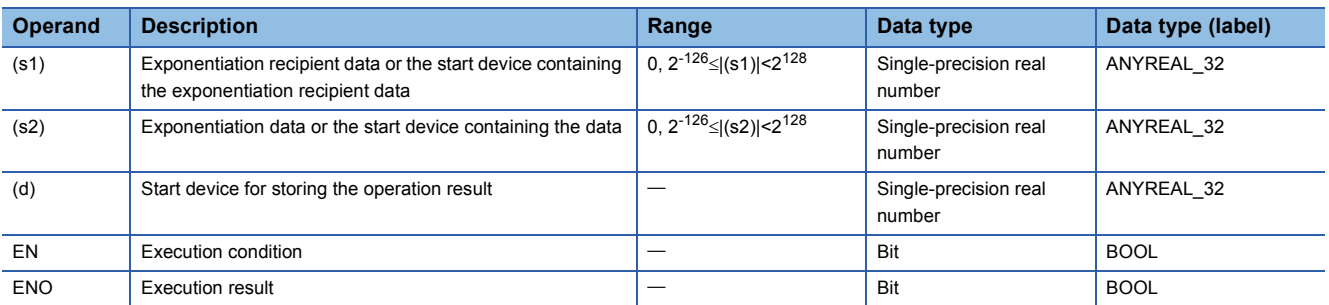

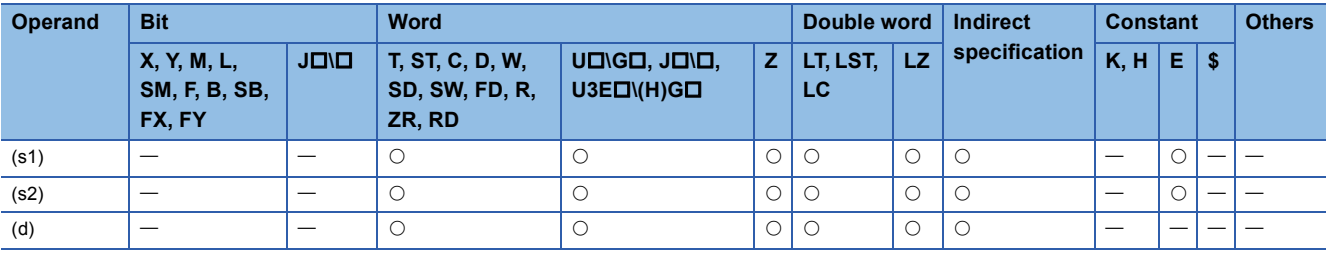

 • These instructions raises the single-precision real number specified by (s1) to the power of the single-precision real number specified by (s2), and store the operation result in the device specified by (d).

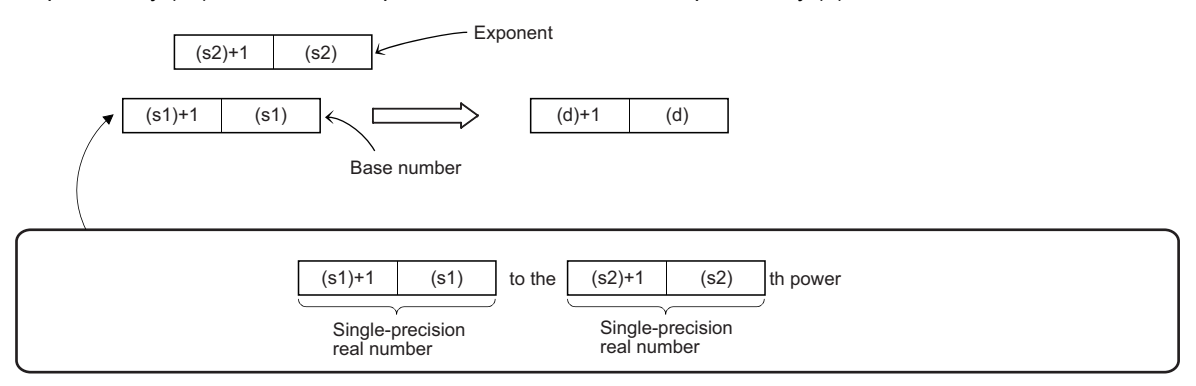

- The values that can be specified by (s1) and (s2) and the value that can be stored are 0,  $2^{-126}$  setting value (stored  $value$ ) $|<$  $2^{128}$ .
- If the operation result is -0 or an underflow occurs, the operation result turns out to 0.
- When an input value is set using the engineering tool, a rounding error may occur. Refer to the following for the precautions on setting input values using the engineering tool.

**[Page 49 Precautions](#page-50-0)** 

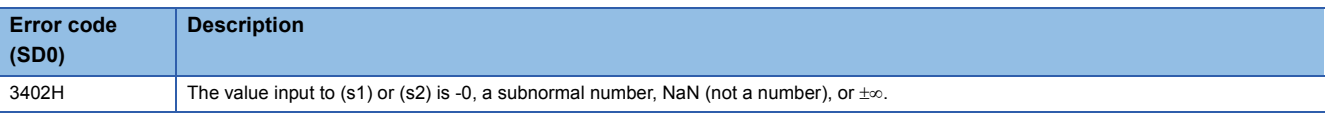

# **Calculating the exponentiation of double-precision real number**

### **POWD(P)**

# **RnCPU RnENCPU RnPCPU RnPCPU RnSFCPU RnSFCPU (Process) (Redundant) (Standard) (Safety)**

These instructions calculate the exponentiation of a double-precision real number.

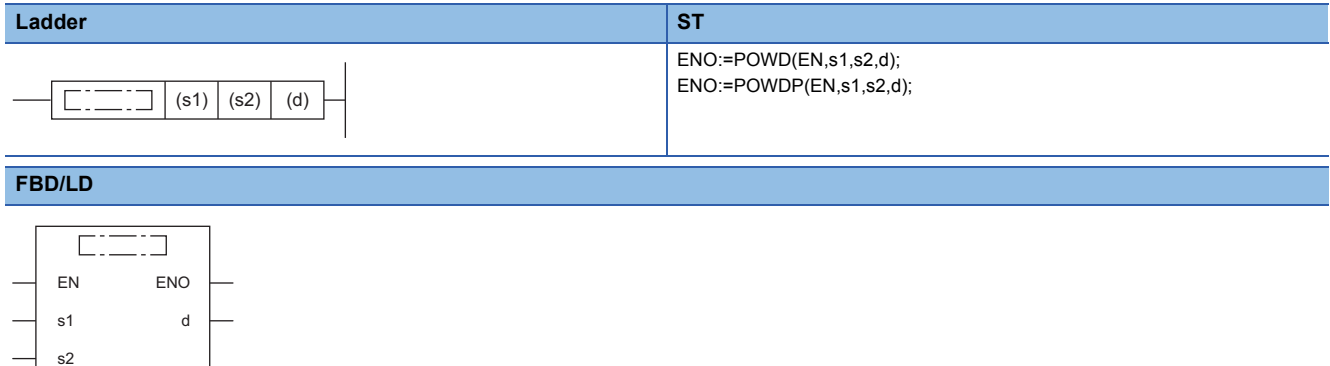

#### ■**Execution condition**

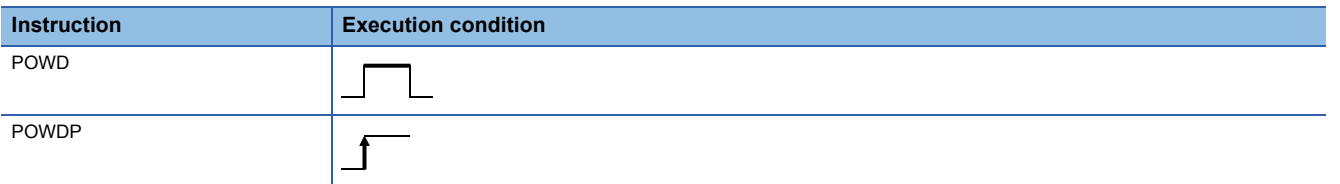

#### Setting data

#### ■**Description, range, data type**

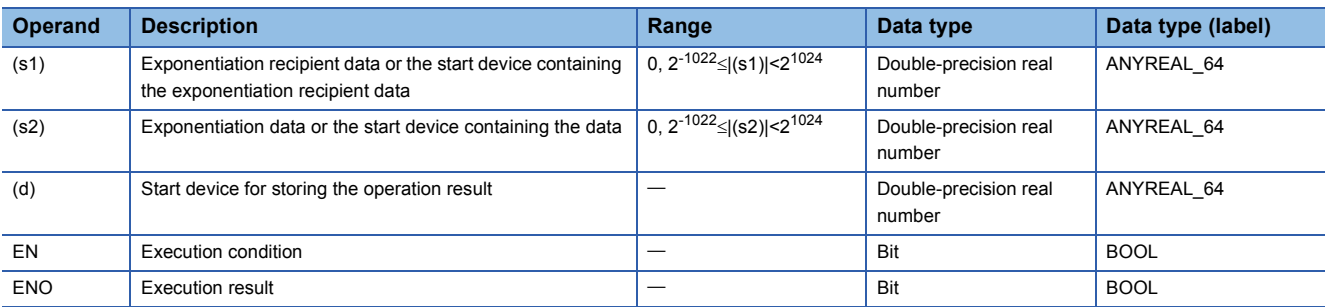

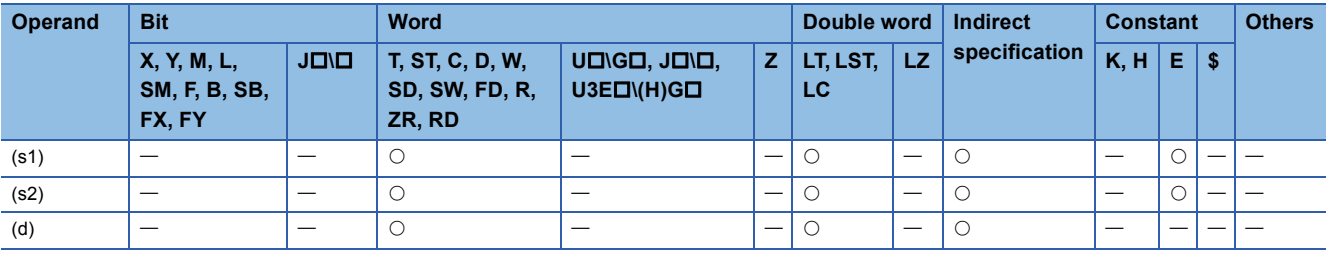

 • These instructions raises the double-precision real number specified by (s1) to the power of the double-precision real number specified by (s2), and store the operation result in the device specified by (d).

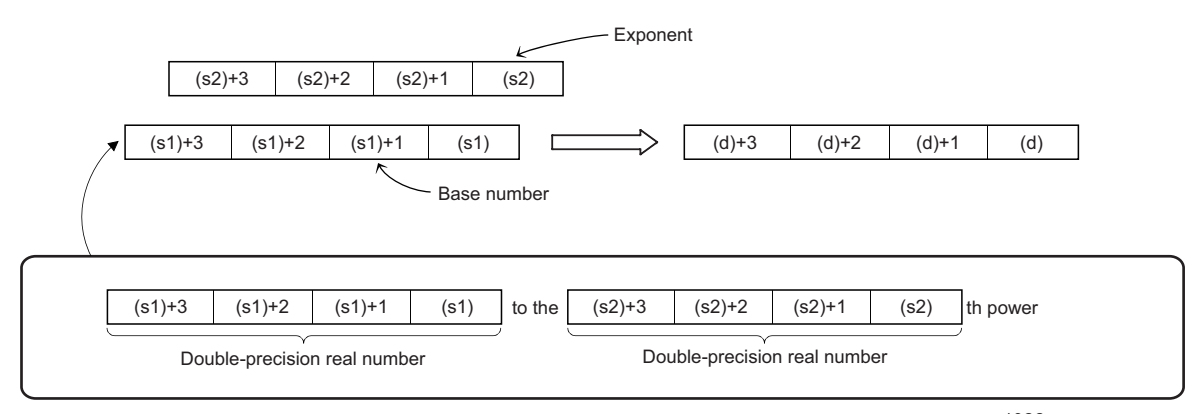

- The values that can be specified by (s1) and (s2) and the value that can be stored are 0,  $2^{-1022}$  setting value (stored value) $|<$ 2 $1024$ .
- If the operation result is -0 or an underflow occurs, the operation result turns out to 0.
- When an input value is set using the engineering tool, a rounding error may occur. Refer to the following for the precautions on setting input values using the engineering tool.
- **[Page 49 Precautions](#page-50-0)**

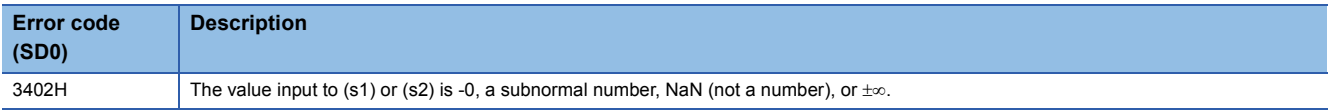

# **Calculating the common logarithm of single-precision real number**

# **LOG10(P)**

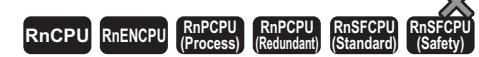

These instructions calculate the logarithm using the common logarithm (using 10 as the base) of the value specified by a single-precision real number.

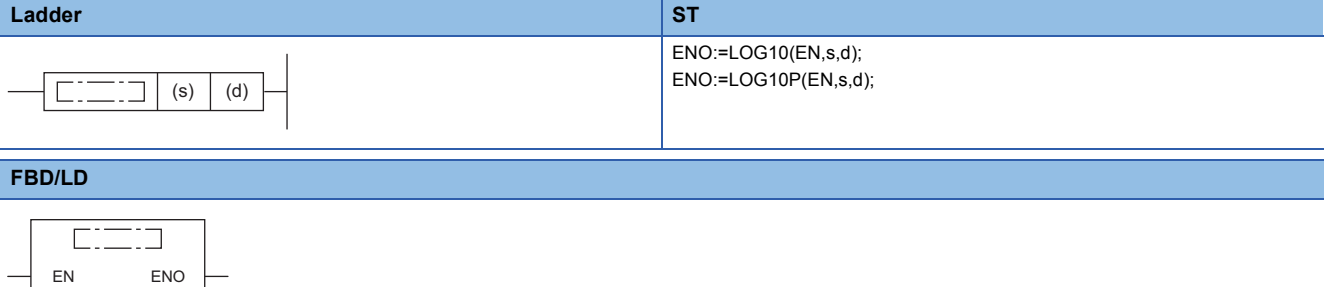

#### ■**Execution condition**

s d

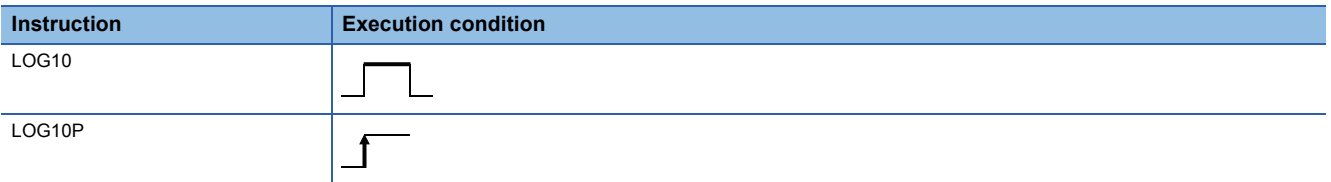

# Setting data

#### ■**Description, range, data type**

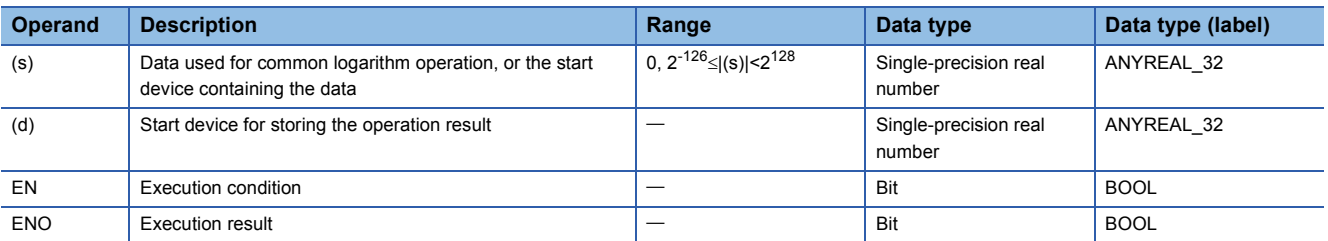

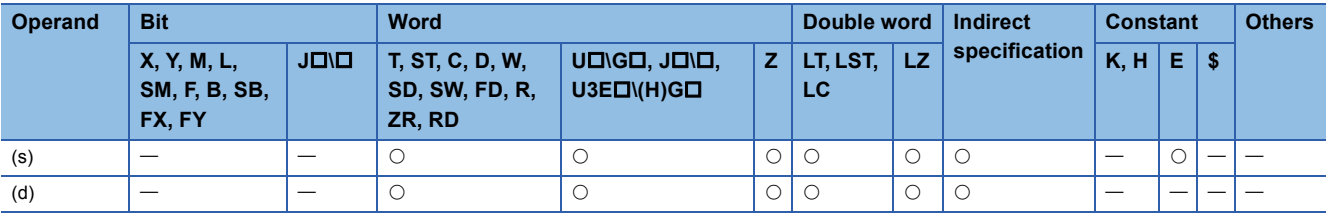

 • These instructions calculate the common logarithm (using 10 as the base) of the value specified by (s), and store the operation result in the device number specified by (d).

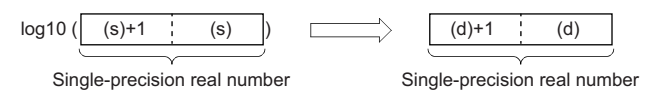

- The value specified by (s) must be positive. (No negative value can be calculated.)
- If the operation result is -0 or an underflow occurs, the operation result turns out to 0.
- When an input value is set using the engineering tool, a rounding error may occur. Refer to the following for the precautions on setting input values using the engineering tool.
- **[Page 49 Precautions](#page-50-0)**

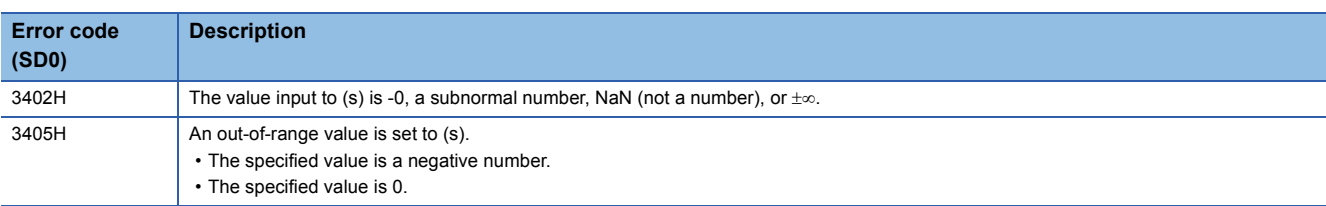

# **Calculating the common logarithm of double-precision real number**

# **LOG10D(P)**

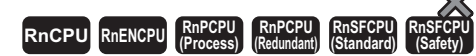

These instructions calculate the logarithm using the common logarithm (using 10 as the base) of the value specified by a double-precision real number.

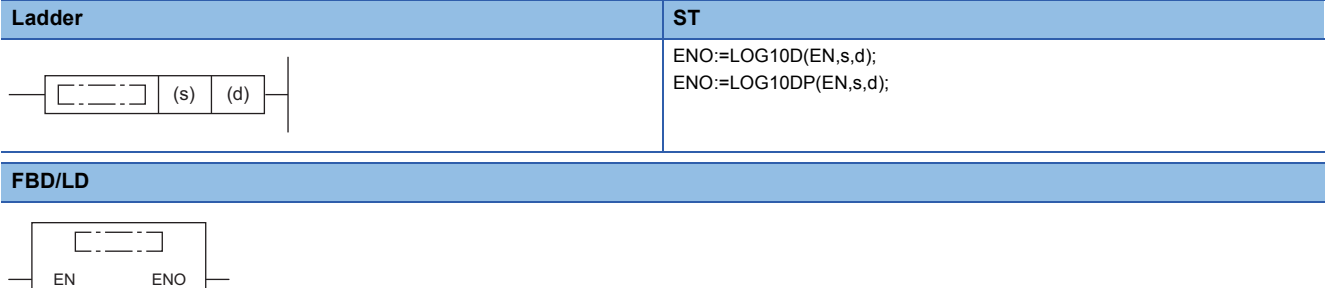

#### ■**Execution condition**

s d

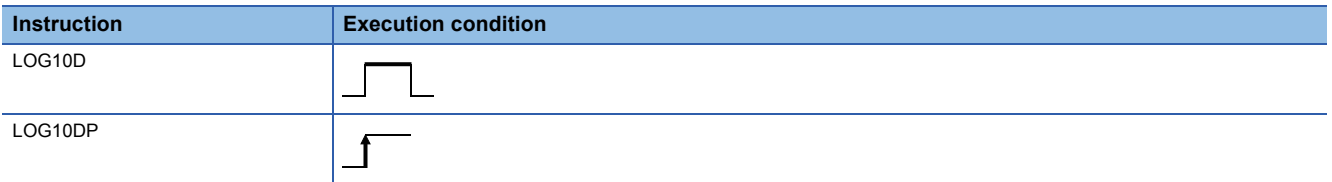

# Setting data

#### ■**Description, range, data type**

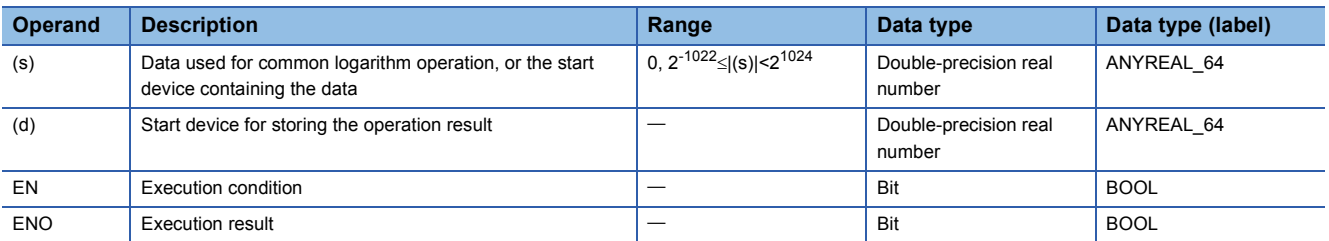

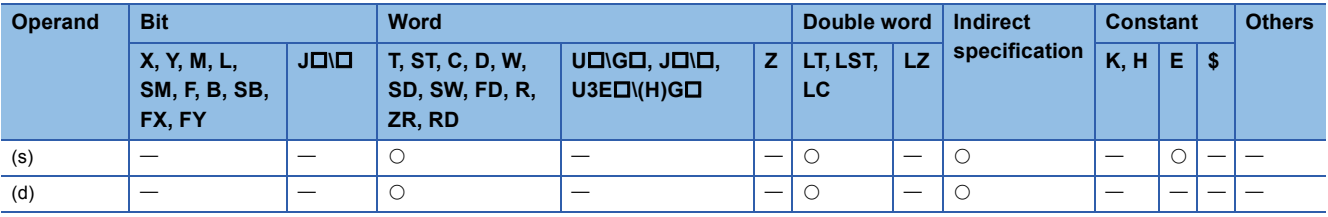

 • These instructions calculate the common logarithm (using 10 as the base) of the value specified by (s), and store the operation result in the device number specified by (d).

 $log10 (\sqrt{(s)+3/(s)+2/(s)+1/(s)}))$  ( $log10 (\sqrt{(d)+3/(d)+2/(d)+1/(d)}))$ 

Double-precision real number Double-precision real number

- The value specified by (s) must be positive. (No negative value can be calculated.)
- If the operation result is -0 or an underflow occurs, the operation result turns out to 0.
- When an input value is set using the engineering tool, a rounding error may occur. Refer to the following for the precautions on setting input values using the engineering tool.
- **F** [Page 49 Precautions](#page-50-0)

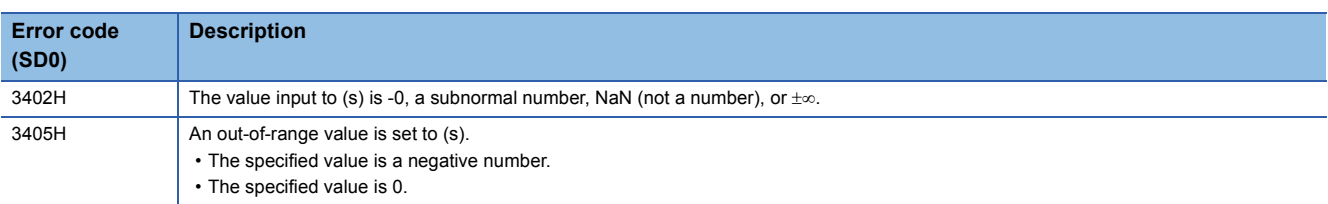

# **Searching the maximum value of single-precision real number**

#### **EMAX(P)**

# **RnCPU RnENCPU RnPCPU RnPCPU RnSFCPU RnSFCPU (Process) (Redundant) (Standard) (Safety)**

These instructions search the block data of single-precision real numbers for the maximum value.

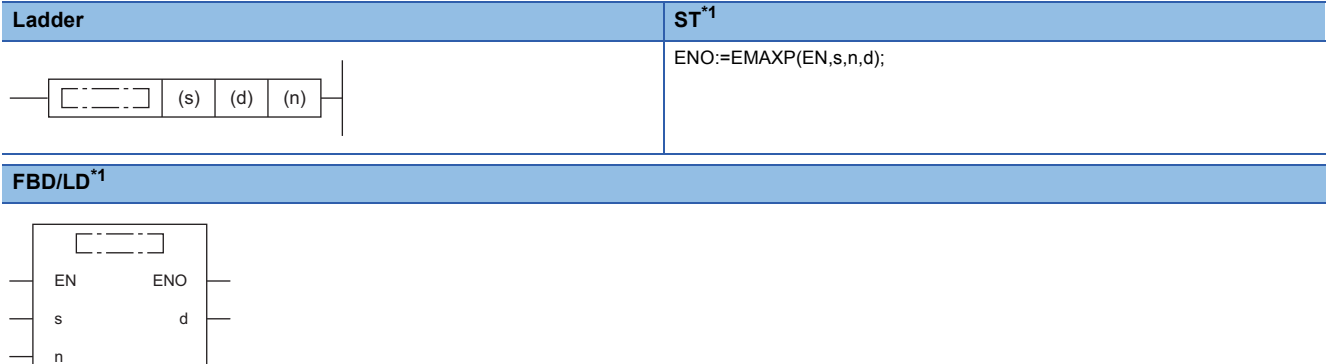

<span id="page-840-0"></span>\*1 The EMAX instruction does not support the ST and FBD/LD. Use the standard function, MAX. **Fage 1933 MAX(E), MIN(E)** 

#### ■**Execution condition**

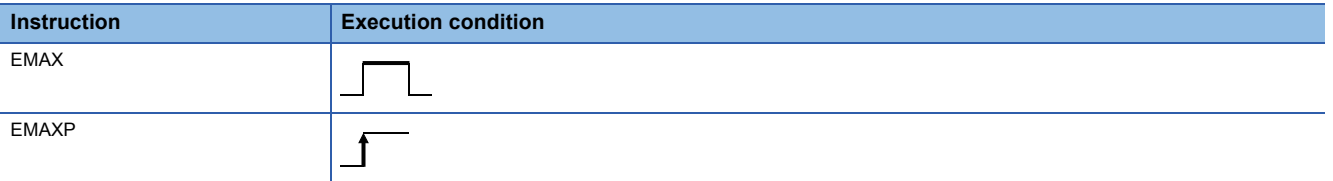

#### Setting data

#### ■**Descriptions, ranges, and data types**

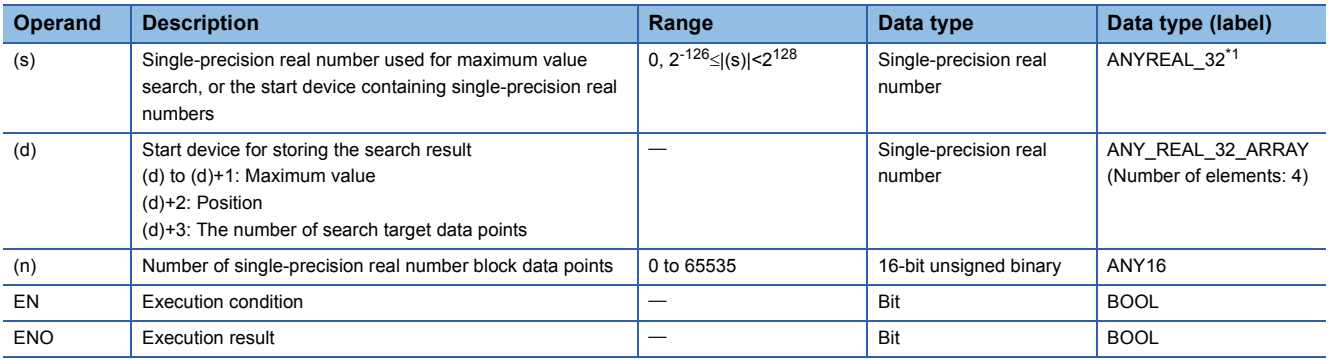

<span id="page-840-1"></span>\*1 When specifying setting data by using a label, define an array to secure enough operation area and specify an element of the array label.

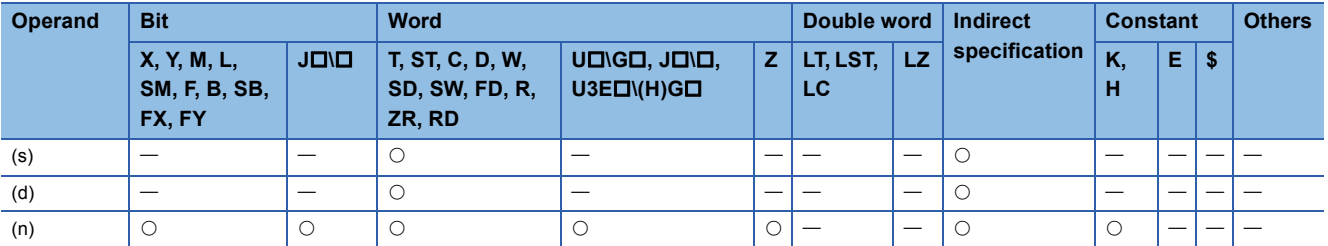

- These instructions search for the maximum value in the (n) points of single-precision real number block data in the device starting from the one specified by (s), and store the maximum value in the device specified by (d). The instructions store the location of the first maximum value by the number of points from (s) in the device specified by (d)+2 and the number of maximum values in the device specified by (d)+3.
- The start of the block data in the device specified by (s) is counted as the 1st point when the search result (location) is counted.

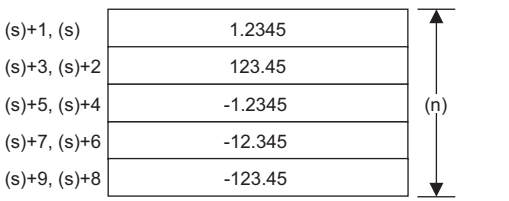

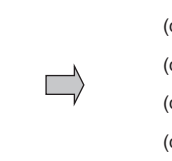

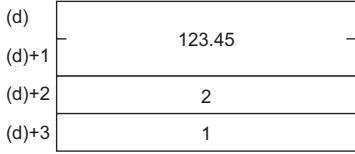

(d), (d)+1: Maximum value

(d)+2: Location

(d)+3: Number of maximum values

• When (n) is 0, the processing is not performed.

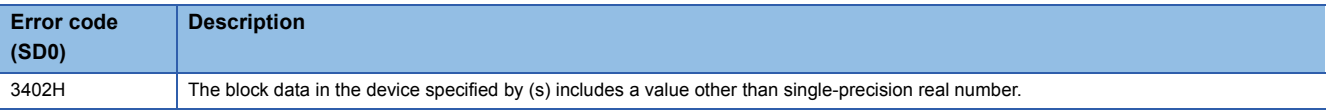

# **Searching the maximum value of double-precision real number**

#### **EDMAX(P)**

# **RnCPU RnENCPU RnPCPU RnPCPU RnSFCPU RnSFCPU (Process) (Redundant) (Standard) (Safety)**

These instructions search the block data of double-precision real numbers for the maximum value.

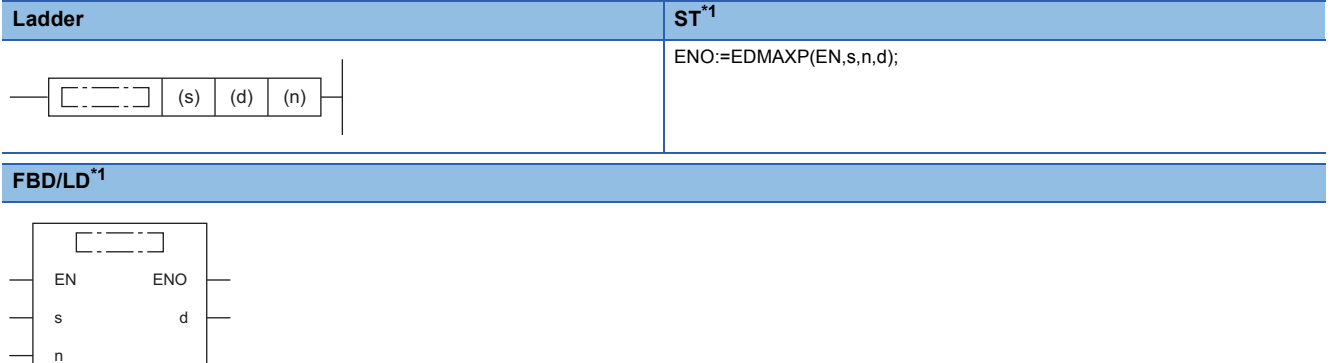

<span id="page-842-0"></span>\*1 The EDMAX instruction does not support the ST and FBD/LD. Use the standard function, MAX. **Fage 1933 MAX(E), MIN(E)** 

#### ■**Execution condition**

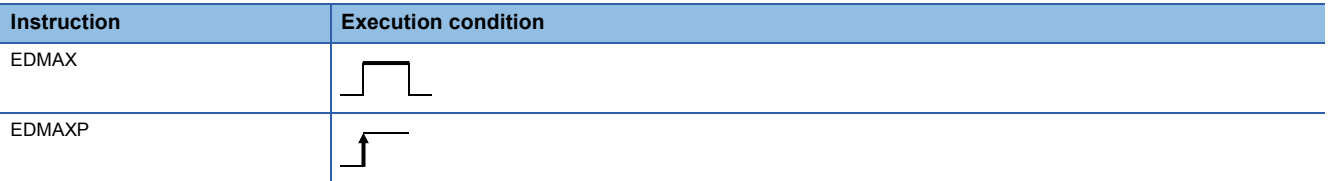

#### Setting data

#### ■**Descriptions, ranges, and data types**

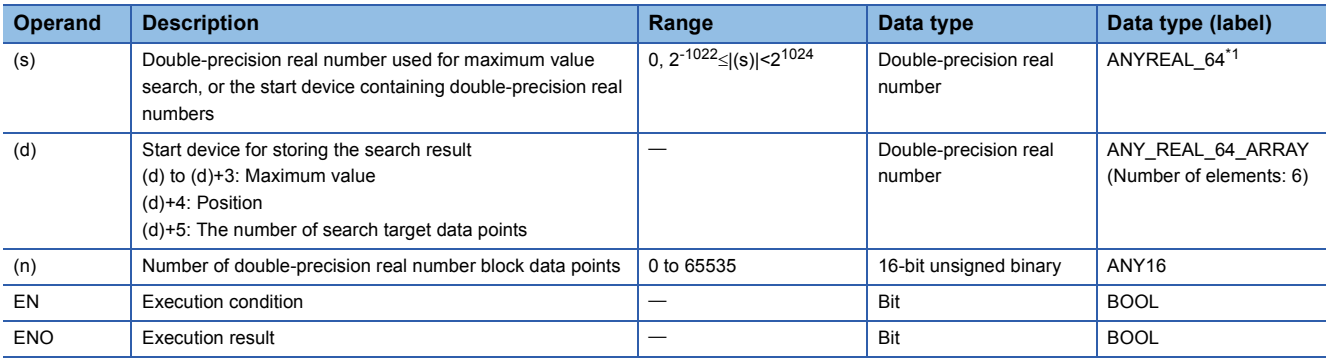

<span id="page-842-1"></span>\*1 When specifying setting data by using a label, define an array to secure enough operation area and specify an element of the array label.

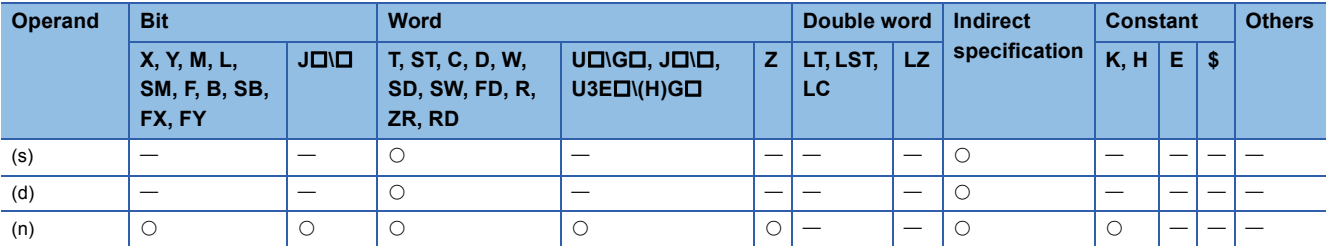

- These instructions search for the maximum value in the (n) points of double-precision real number block data in the device starting from the one specified by (s), and store the maximum value in the device specified by (d). The instructions store the location of the first maximum value by the number of points from (s) in the device specified by (d)+4 and the number of maximum values in the device specified by (d)+5.
- The start of the block data in the device specified by (s) is counted as the 1st point when the search result (location) is counted.

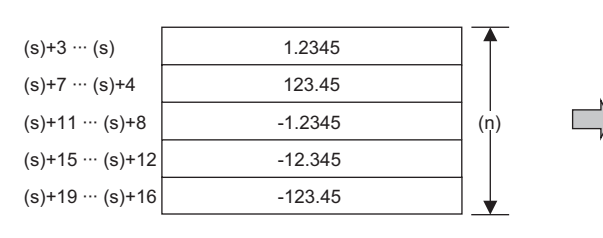

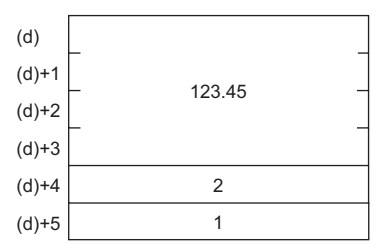

(d), (d)+1, (d)+2, (d)+3: Maximum value

(d)+4: Location

(d)+5: Number of maximum values

• When (n) is 0, the processing is not performed.

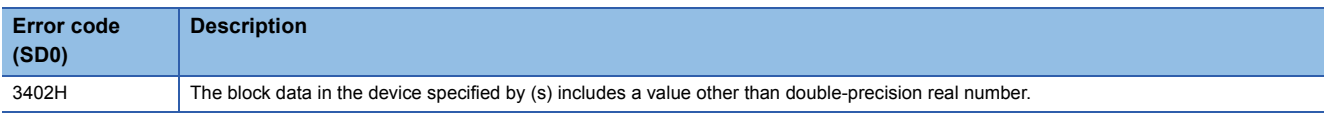

# **Searching the minimum value of single-precision real number**

### **EMIN(P)**

# **RnCPU RnENCPU RnPCPU RnPCPU RnSFCPU RnSFCPU (Process) (Redundant) (Standard) (Safety)**

These instructions search the block data of single-precision real numbers for the minimum value.

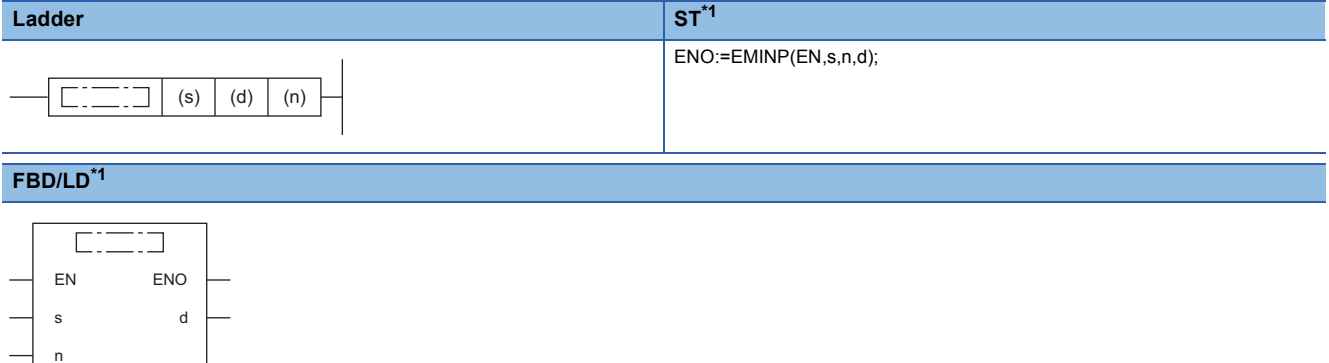

<span id="page-844-0"></span>\*1 The EMIN instruction does not support the ST and FBD/LD. Use the standard function, MIN. **Fage 1933 MAX(E), MIN(E)** 

#### ■**Execution condition**

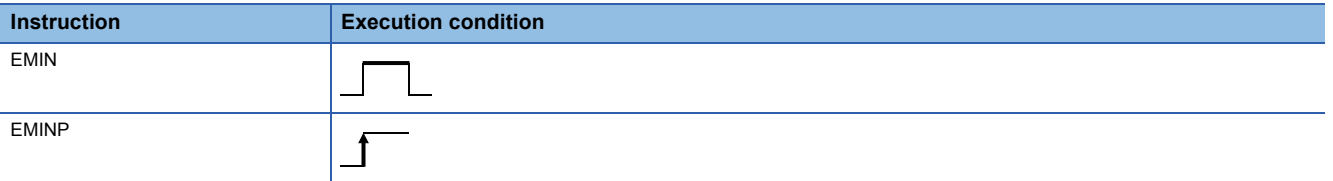

#### Setting data

#### ■**Descriptions, ranges, and data types**

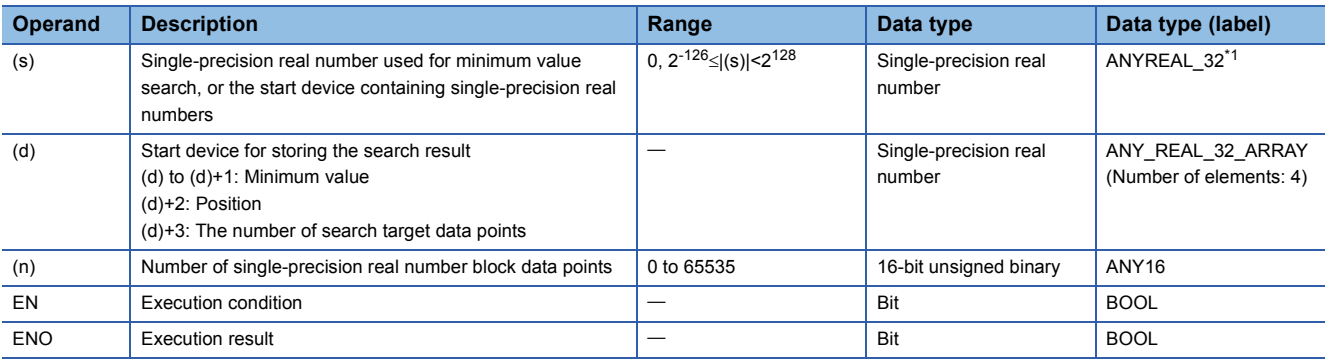

<span id="page-844-1"></span>\*1 When specifying setting data by using a label, define an array to secure enough operation area and specify an element of the array label.

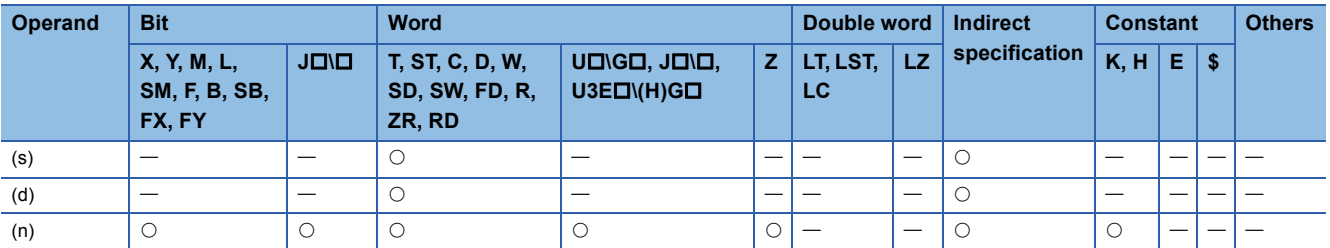

- These instructions search for the minimum value in the (n) points of single-precision real number block data in the device starting from the one specified by (s), and store the maximum value in the device specified by (d). The instructions store the location of the first minimum value by the number of points from (s) in the device specified by (d)+2 and the number of minimum values in the device specified by (d)+3.
- The start of the block data in the device specified by (s) is counted as the 1st point when the search result (location) is counted.

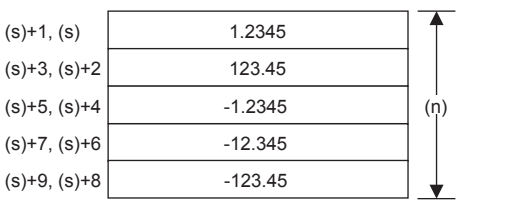

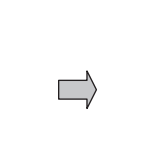

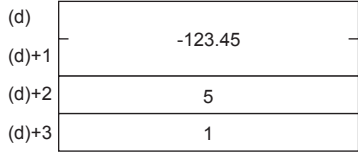

(d), (d)+1: Minimum value

(d)+2: Location

(d)+3: Number of minimum values

• When (n) is 0, the processing is not performed.

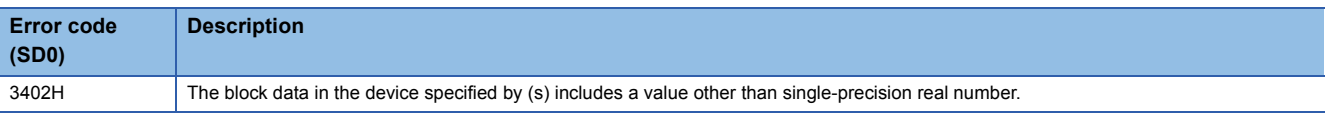

# **Searching the minimum value of double-precision real number**

### **EDMIN(P)**

# **RnCPU RnENCPU RnPCPU RnPCPU RnSFCPU RnSFCPU (Process) (Redundant) (Standard) (Safety)**

These instructions search the block data of double-precision real numbers for the minimum value.

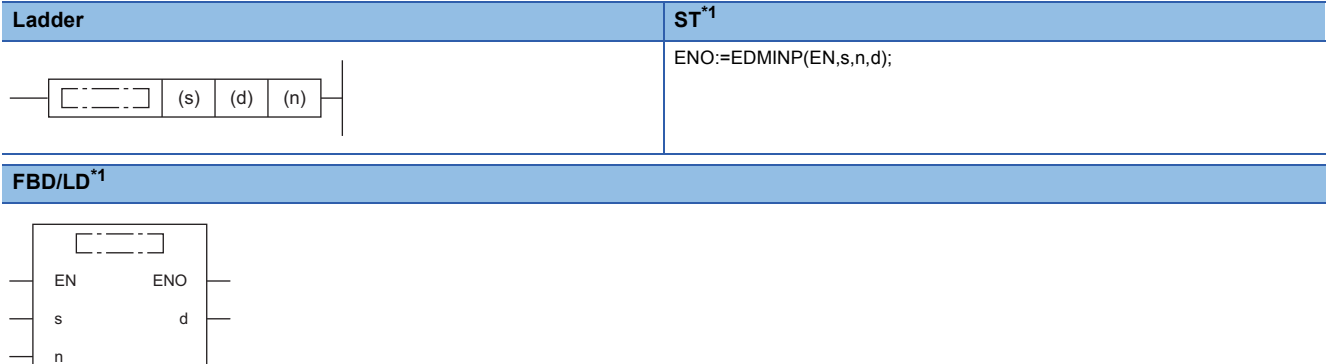

<span id="page-846-0"></span>\*1 The EDMIN instruction does not support the ST and FBD/LD. Use the standard function, MIN. **Fage 1933 MAX(E), MIN(E)** 

#### ■**Execution condition**

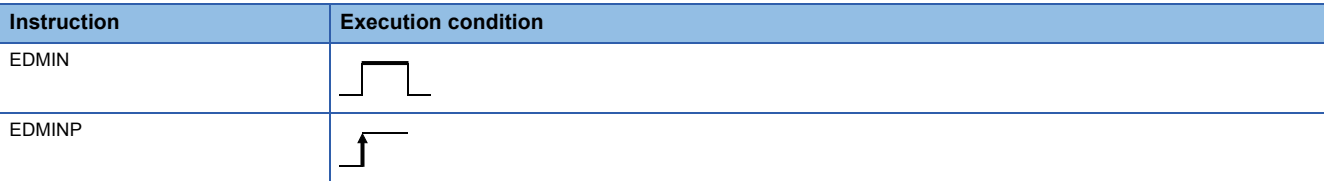

#### Setting data

#### ■**Descriptions, ranges, and data types**

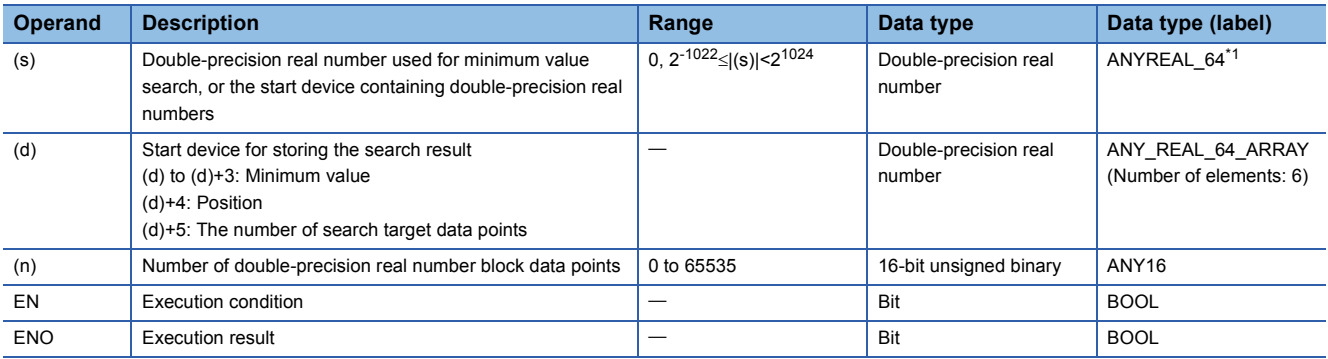

<span id="page-846-1"></span>\*1 When specifying setting data by using a label, define an array to secure enough operation area and specify an element of the array label.

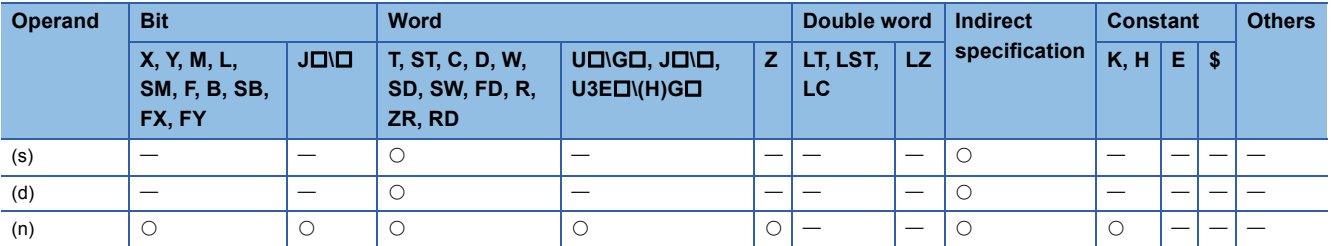

- These instructions search for the minimum value in the (n) points of double-precision real number block data in the device starting from the one specified by (s), and store the maximum value in the device specified by (d). The instructions store the location of the first minimum value by the number of points from (s) in the device specified by (d)+4 and the number of minimum values in the device specified by (d)+5.
- The start of the block data in the device specified by (s) is counted as the 1st point when the search result (location) is counted.

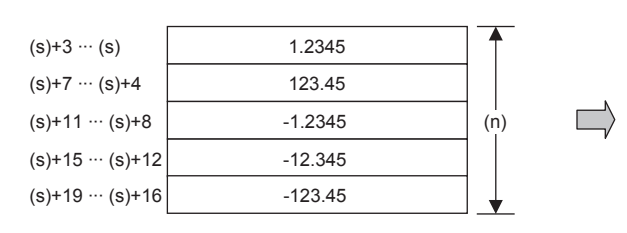

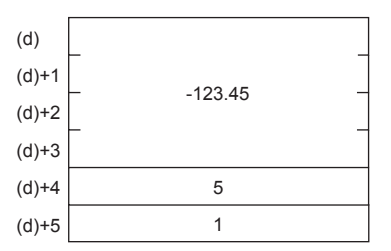

(d), (d)+1, (d)+2, (d)+3: Minimum value (d)+4: Location

(d)+5: Number of minimum values

• When (n) is 0, the processing is not performed.

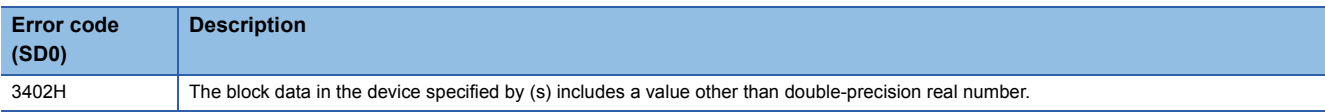

# **7.10 Random Number Instructions**

# **Generating random number**

## **RND(P)**

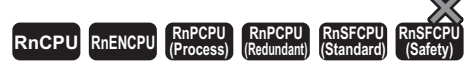

These instructions generate a random number between 0 and less than 32767, and store the random number in the specified device.

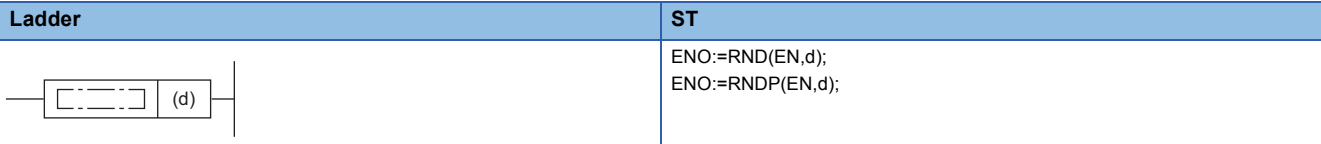

#### **FBD/LD**

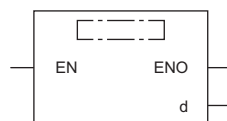

#### ■**Execution condition**

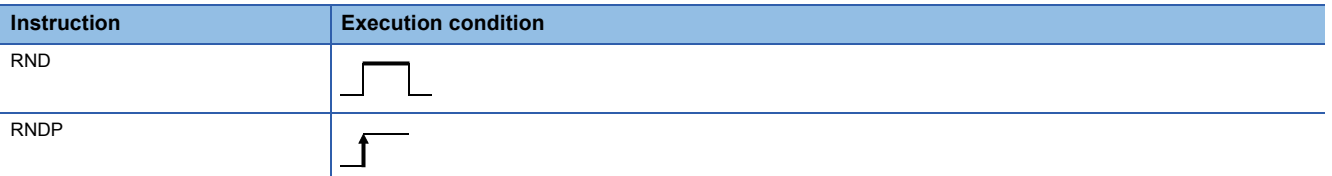

#### Setting data

#### ■**Description, range, data type**

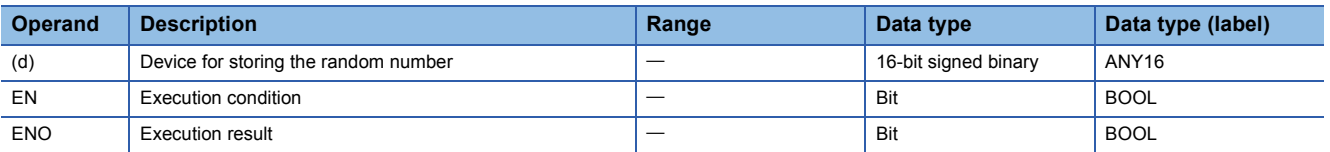

#### ■**Applicable devices**

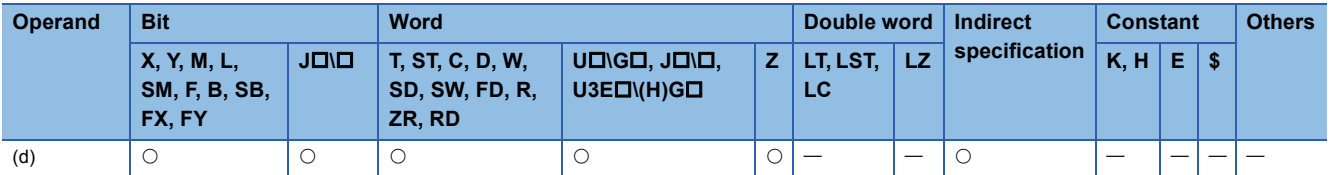

#### Processing details

These instructions generate a random number between 0 and 32767, and store the random number in the device specified by (d). The RND(P) instruction generates random numbers according to a certain calculation expression. The calculation expression uses the previous calculation result as a coefficient.

#### Operation error

There is no operation error.

**7**

# **Changing random sequence**

# **SRND(P)**

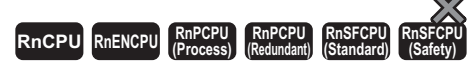

These instructions change the random number sequence according to the content of the 16-bit binary data stored in the specified device.

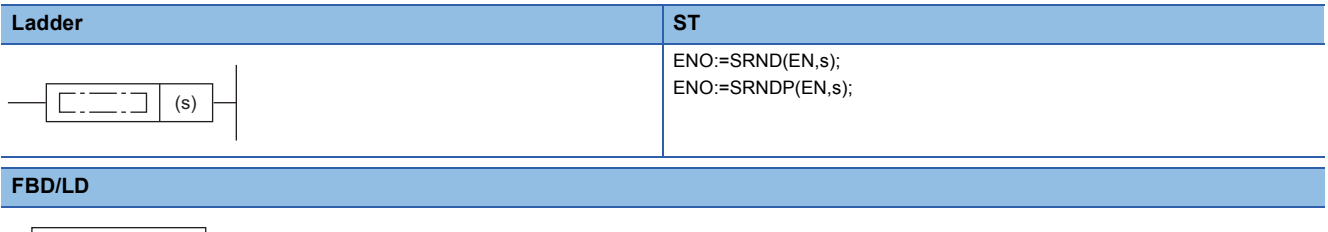

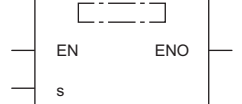

#### ■**Execution condition**

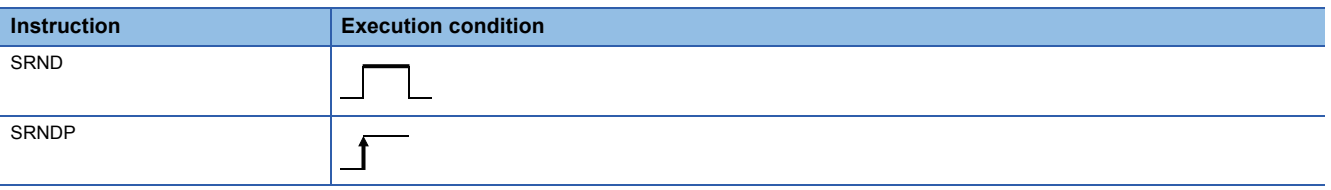

#### Setting data

#### ■**Description, range, data type**

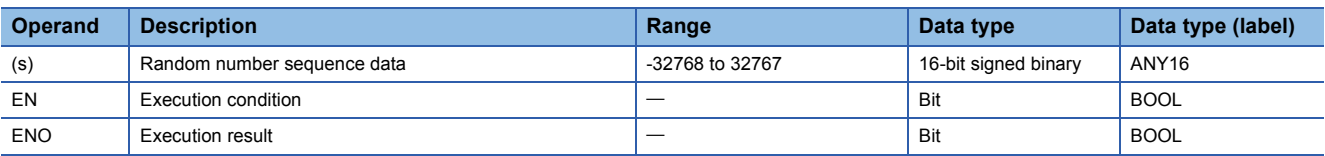

#### ■**Applicable devices**

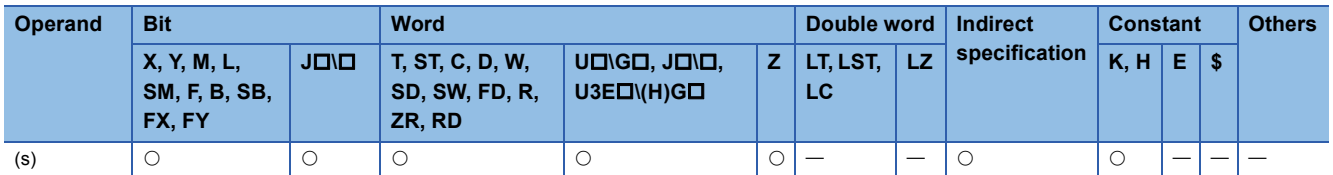

#### Processing details

These instructions change the random number sequence according to the content of the 16-bit binary data stored in the device specified by (s). The SRND(P) instruction can change the random number calculation pattern.

#### Operation error

There is no operation error.

# **7.11 Index Register Instructions**

# **Saving all data of the index register**

# <span id="page-850-1"></span>**ZPUSH(P)**

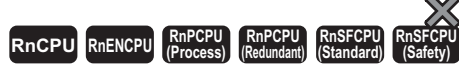

These instructions save the content of the index register to the specified area.

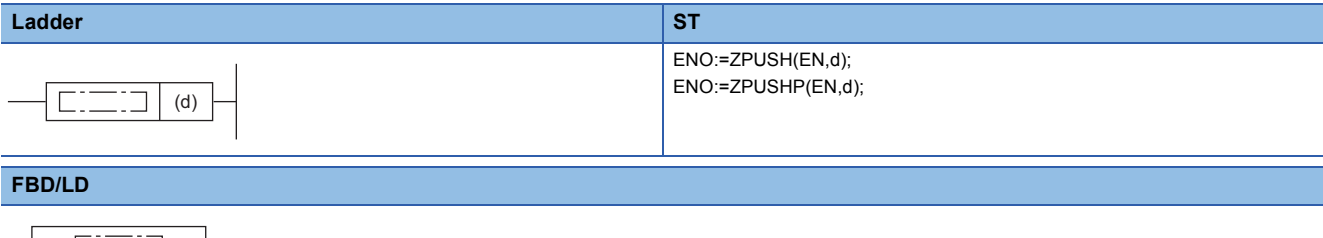

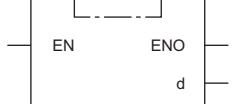

#### ■**Execution condition**

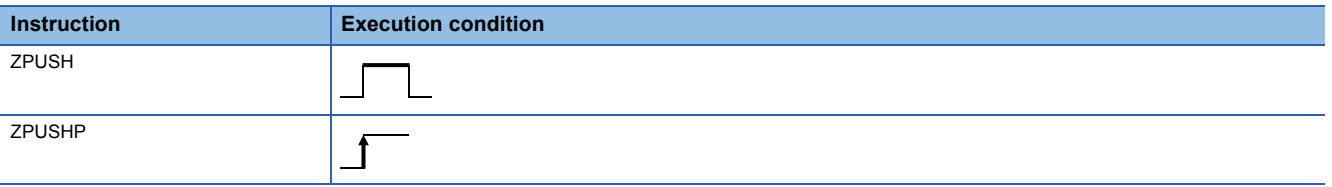

#### Setting data

#### ■**Description, range, data type**

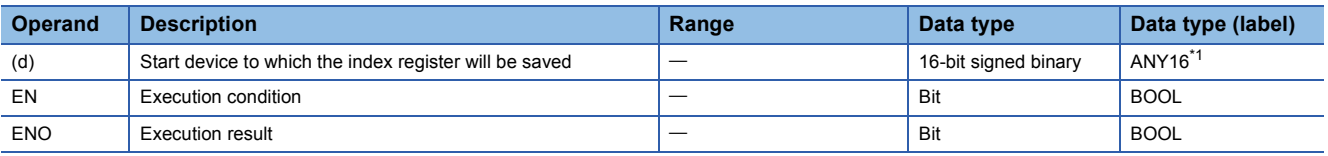

<span id="page-850-0"></span>\*1 When specifying data with a label, define the array so that an area required for operation can be secured, and specify the array label element.

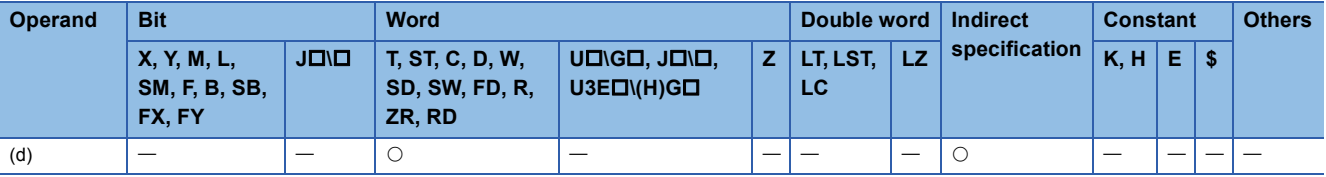

- These instructions save the content of the index register to the device specified by (d) or the array label element and later.
- When the content of the index register is saved, the number of saves (d) is incremented by 1.
- Regardless of the number of points assigned to the index register and long index register, 24 words of data are saved. Accordingly, when 0 point is assigned to the index register, the long index register is saved by 12 points.
- The ZPOP(P) instructions can be used to restore data. The ZPUSH(P) and ZPOP(P) instructions are used in pairs and can be nested to be used as a stack.
- $E =$ [Page 851 ZPOP\(P\)](#page-852-0)
- A nesting structure can be created by specifying the area specified by (d) of the ZPUSH(P) instruction in (d) of the ZPUSH(P) instruction again. The number of saves (d) is incremented by 1 every time the ZPUSH(P) instruction is executed.
- When another area is specified in (d) of the ZPUSH(P) instruction in the nesting structure, the content of the index register is saved to the specified another area.
- In the nesting structure, every time the ZPUSH(P) instruction is executed, saved data is added. Therefore, secure in advance the areas necessary for the number of times the instruction is executed.
- The following figure shows the configuration of the areas used after (d).

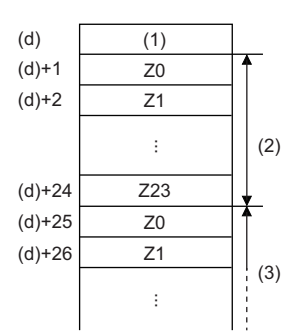

(1) Number of saves (2) 1st nesting (24 words) (3) 2nd nesting

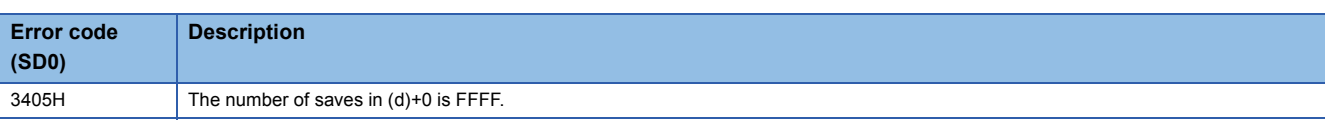

# **Returning all data of the index register**

## <span id="page-852-0"></span>**ZPOP(P)**

# **RnCPU RnENCPU RnPCPU RnPCPU RnSFCPU RnSFCPU (Process) (Redundant) (Standard) (Safety)**

These instructions read the data, which has been saved to the specified area, into the index register.

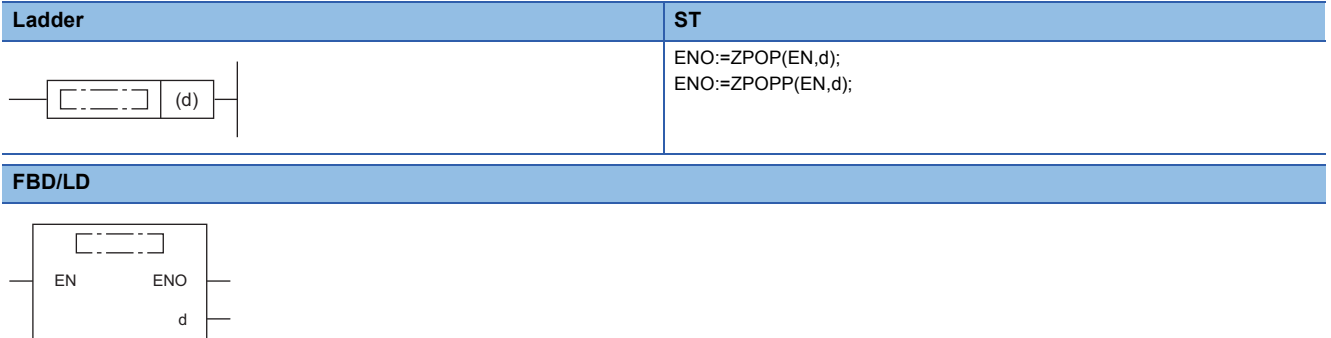

#### ■**Execution condition**

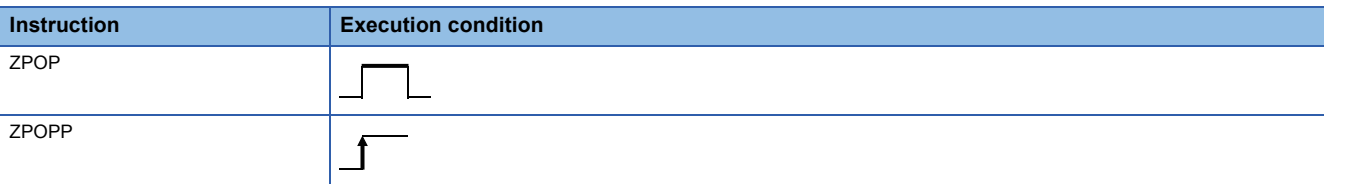

#### Setting data

#### ■**Description, range, data type**

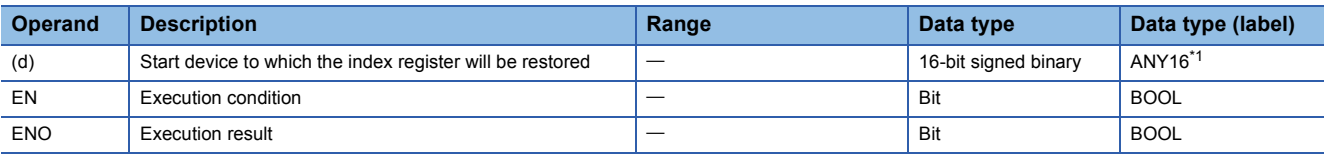

<span id="page-852-1"></span>\*1 When specifying data with a label, define the array so that an area required for operation can be secured, and specify the array label element.

#### ■**Applicable devices**

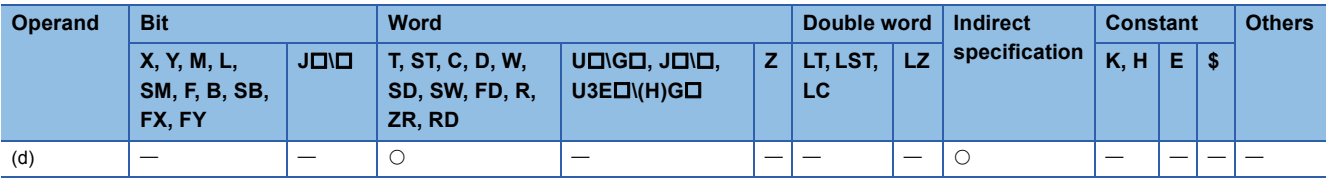

#### Processing details

- These instructions read the data, which has been saved to the device specified by (d) or the array label element and later, into the index register.
- When the content of the index register is read, the number of saves (d) is decremented by 1.
- Refer to the following for the configuration of the areas used after (d).
- **F** [Page 849 ZPUSH\(P\)](#page-850-1)

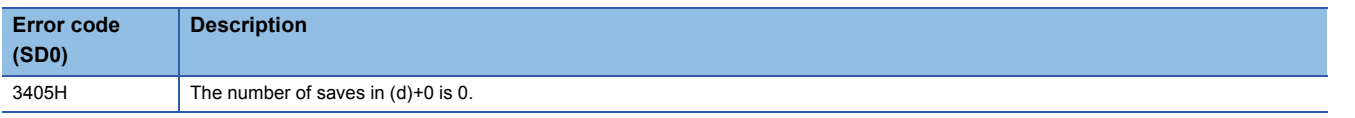

# **Saving the selected data of the index register and long index register**

# <span id="page-853-1"></span>**ZPUSH(P)**

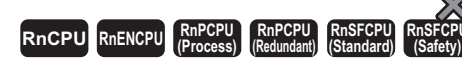

These instruction save the contents of the index register and long index register to the specified area.

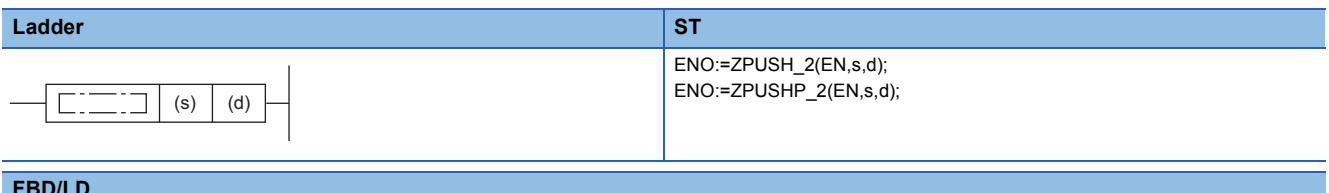

#### **FBD/LD**

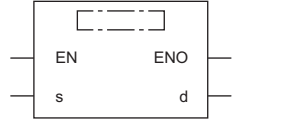

( $\square$  is replaced by ZPUSH\_2 or ZPUSHP\_2.)

#### ■**Execution condition**

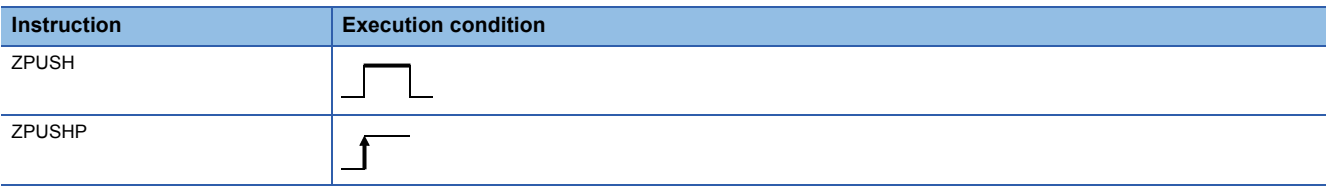

## Setting data

#### ■**Descriptions, ranges, and data types**

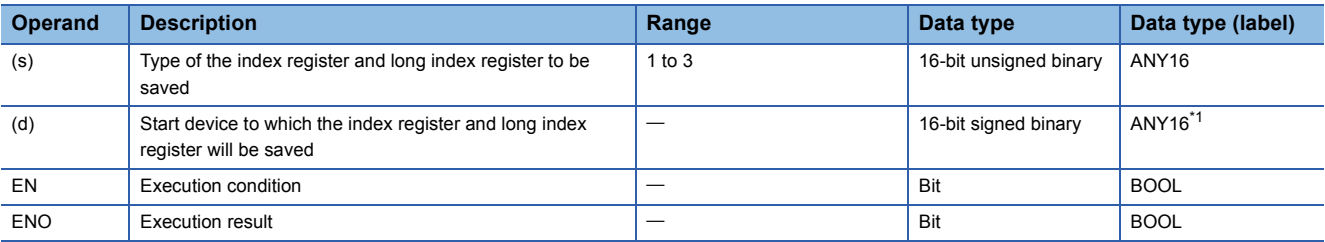

<span id="page-853-0"></span>\*1 When specifying data with a label, define the array so that an area required for operation can be secured, and specify the array label element.

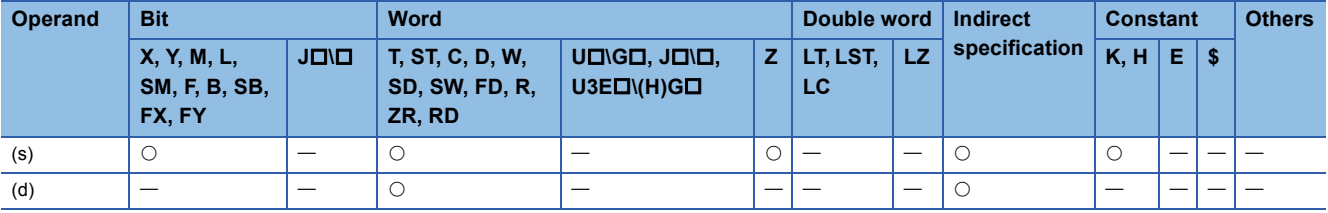

- These instructions save the contents of the index register and long index register in the device specified by (s) to the device specified by (d) or array label element and later. The instructions also save the type of the saved index register and long index register to the end of the saved data.
- When the contents of the index register and long index register are saved, the number of saves (d) is incremented by 1.
- The following table lists the values specified by (s) and the index registers and long index registers to be saved.

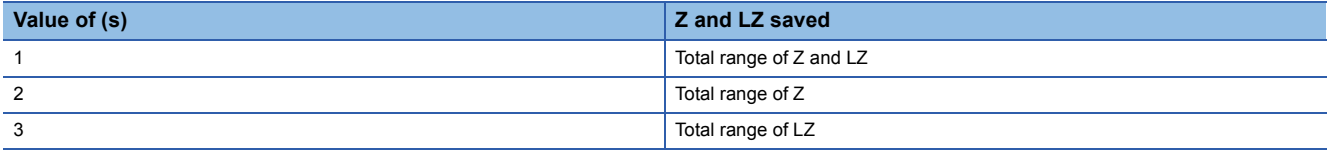

 • The ZPOP(P) instructions (restoring the selected data of the index register and long index register) are used to restore data. The ZPUSH(P) and ZPOP(P) instructions are used in pairs and can be nested to be used as a stack.

 $\mathbb{F}$  [Page 855 ZPOP\(P\)](#page-856-0)

- A nesting structure can be created by specifying the area specified by (d) of the ZPUSH(P) instruction in (d) of the ZPUSH(P) instruction again. The number of saves (d) is incremented by 1 every time the ZPUSH(P) instruction is executed.
- When another area is specified in (d) of the ZPUSH(P) instruction in the nesting structure, the content of the index register or long index register is saved to the specified another area.
- In the nesting structure, every time the ZPUSH(P) instruction is executed, saved data is added. Therefore, check the numbers of points assigned to the index register and long index register according to SD300 and SD302, and secure in advance the areas necessary for the number of times the instruction is executed.
- The following figure shows the configuration of the areas used after (d). (Z0 to Z23 and LZ0 to LZ4)

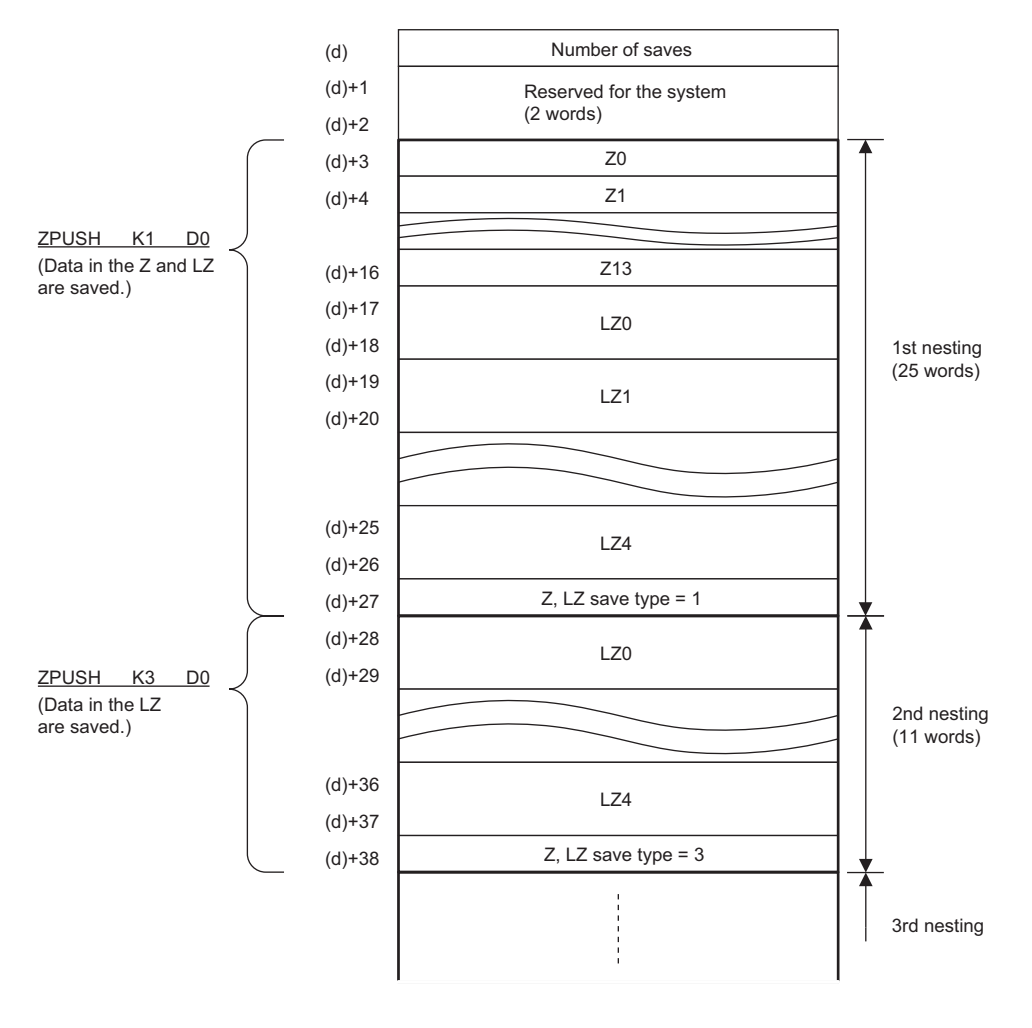

# **Precautions**

(d)+1 and (d)+2 for the ZPUSH(P) instructions are used for the system. Do not change the values.

The Z and LZ save types stored in the area specified by (d) and later are also used for the system. Do not change the values. Changing the values may cause malfunction of the module.

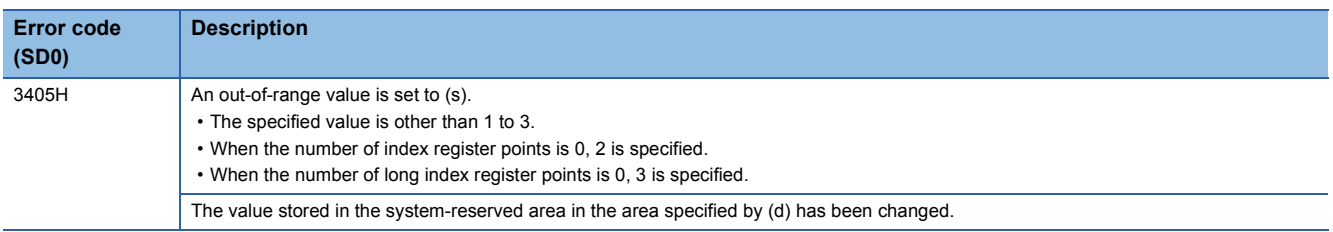

# **Returning the selected data of the index register and long index register**

# <span id="page-856-0"></span>**ZPOP(P)**

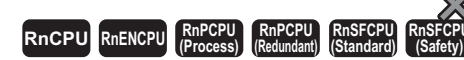

These instructions read the data, which has been saved to the specified area, into the index register and long index register.

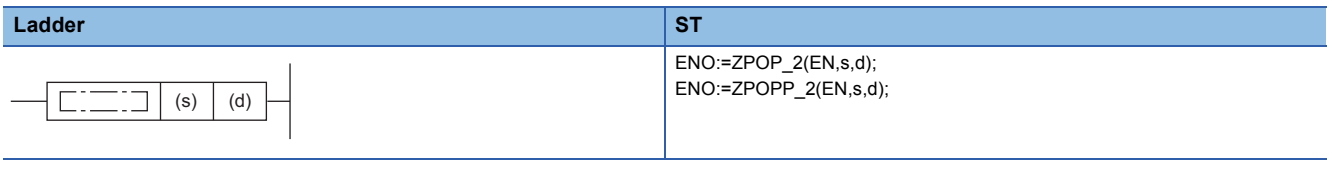

**FBD/LD**

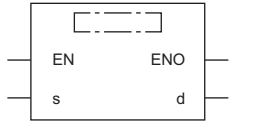

( $\square$  is replaced by ZPOP\_2 or ZPOPP\_2.)

#### ■**Execution condition**

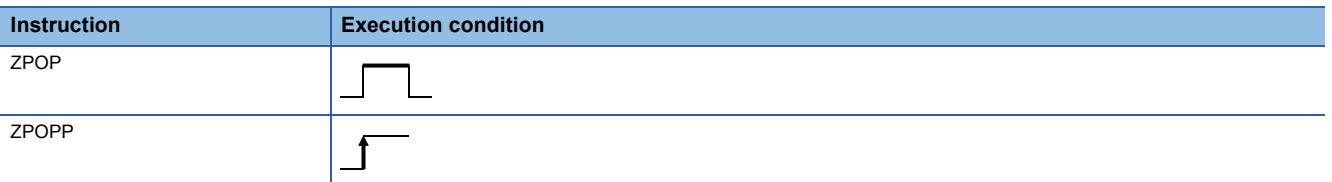

### Setting data

#### ■**Description, range, data type**

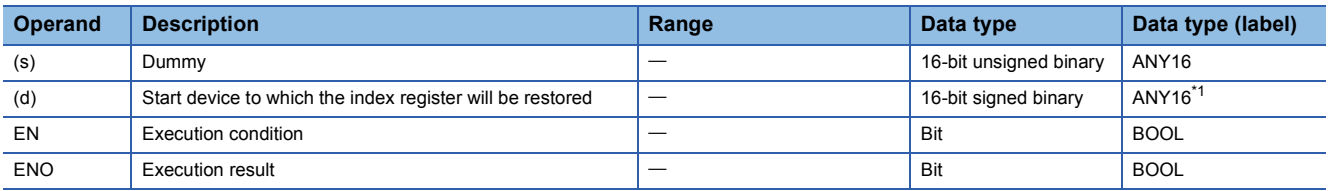

<span id="page-856-1"></span>\*1 When specifying data with a label, define the array so that an area required for operation can be secured, and specify the array label element.

#### ■**Applicable devices**

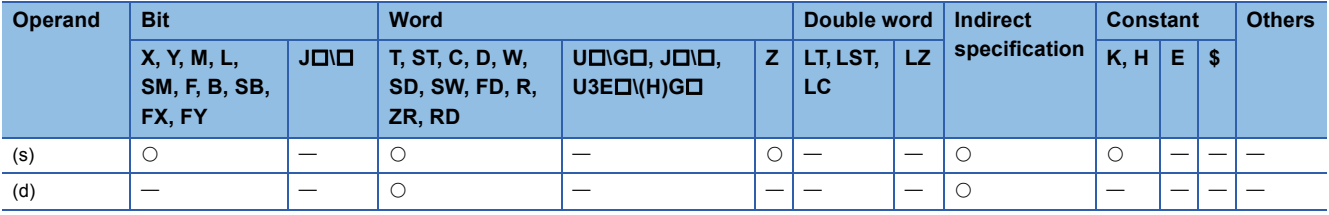

#### Processing details

 • These instructions read the data, which has been saved to the device specified by (d) or the array label element and later, into the index register or long index register.

- When the data saved to the index register and long index register is read, the number of saves (d) is decremented by 1.
- The date data in the device specified by (s) is regarded as dummy data and ignored.
- Refer to the following for the configuration of the areas used after (d).

 $E =$  [Page 852 ZPUSH\(P\)](#page-853-1)

# **Precautions**

(d)+1 and (d)+2 are used for the system. Do not change the values.

The Z and LZ save types stored in the area specified by (d) and later are also used for the system. Do not change the values. Changing the values may cause malfunction of the module.

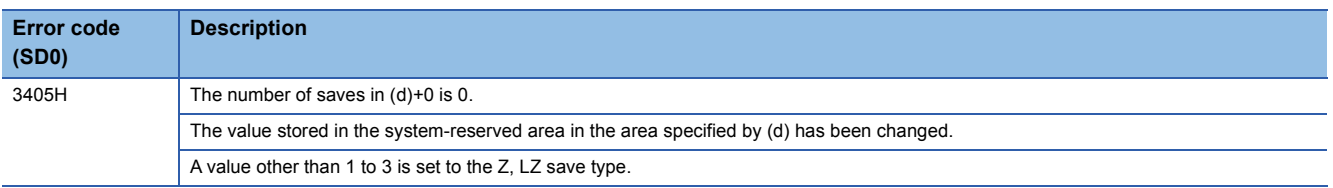

# **7.12 Data Control Instructions**

# **Upper and lower limit control of 16-bit binary data**

# **LIMIT(P)(\_U)**

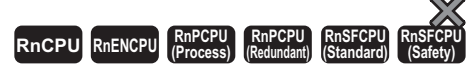

These instructions control the output value depending on whether the specified 16-bit binary bit value is within the upper and lower limits.

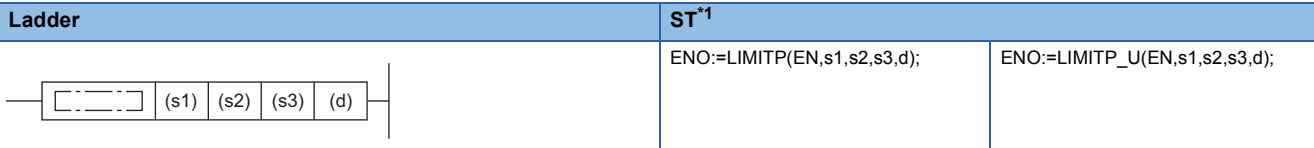

#### **FBD/LD[\\*1](#page-858-0)**

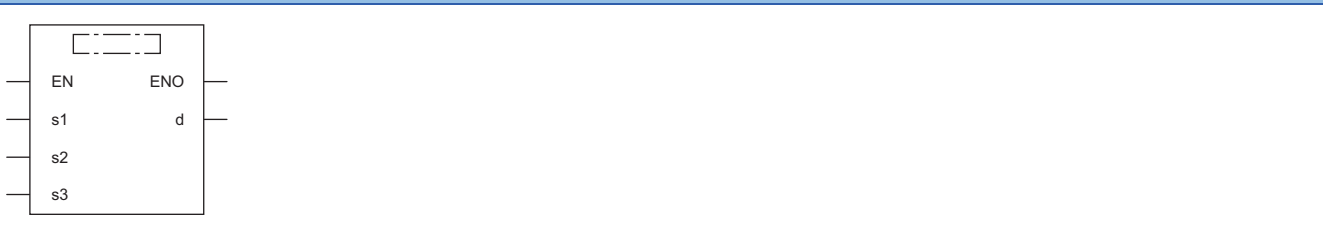

<span id="page-858-0"></span>\*1 The LIMIT and LIMIT\_U instructions do not support the ST and FBD/LD. Use the standard function, LIMIT. **Page 1935 LIMIT(E)** 

#### ■**Execution condition**

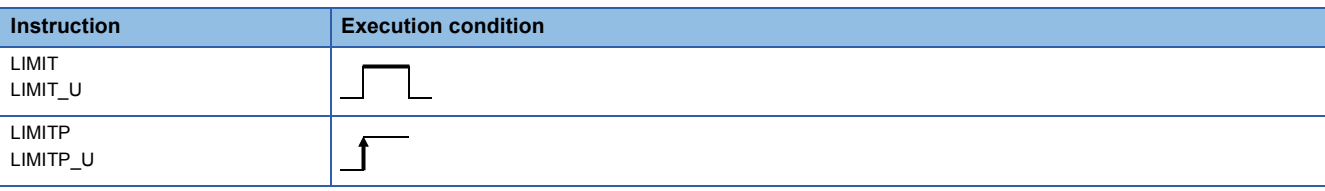

#### Setting data

#### ■**Descriptions, ranges, and data types**

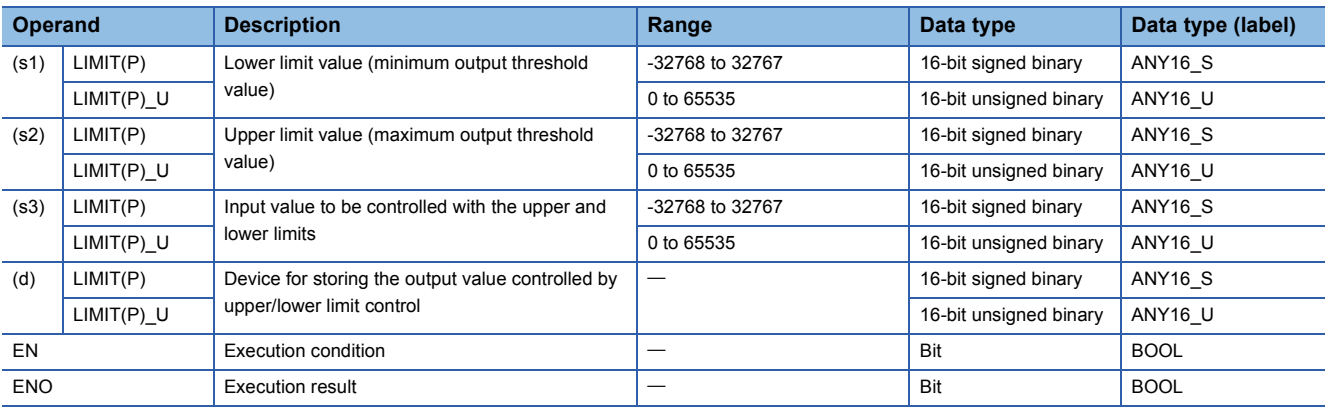

## ■**Applicable devices**

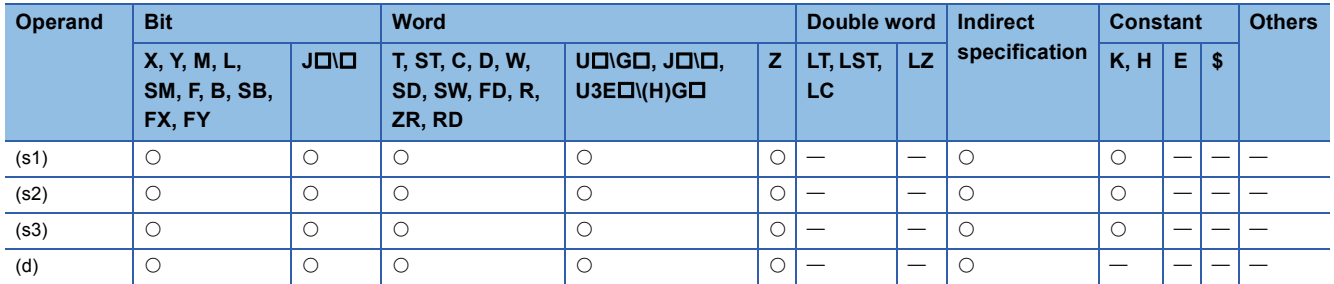

## Processing details

 • These instructions control the output value to be stored in the device specified by (d) by checking the input value (16-bit binary data) in the device specified by (s3) with the upper and lower limit values specified by (s1) and (s2). The output value is controlled as follows.

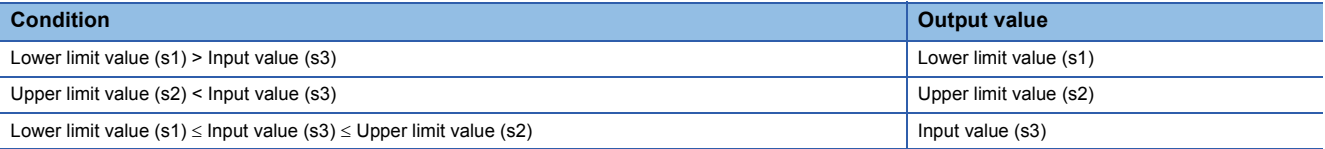

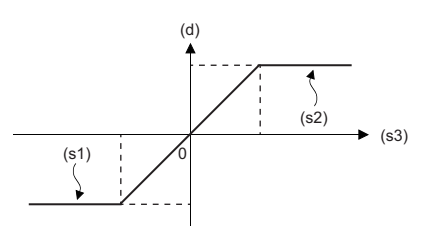

- To control the input value only with the upper limit, set the minimum value within the setting range in (s1).
- To control the input value only with the lower limit, set the maximum value within the setting range in (s2).

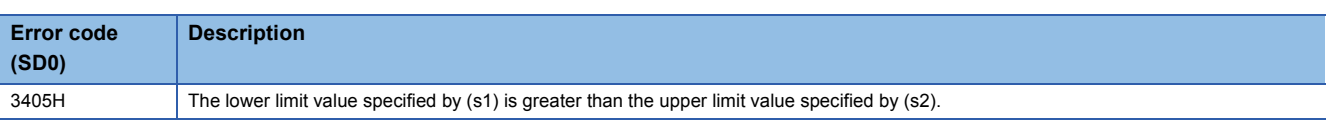

# **Upper and lower limit control of 32-bit binary data**

# **DLIMIT(P)(\_U)**

# **RnCPU RnENCPU RnPCPU RnPCPU RnSFCPU RnSFCPU (Process) (Redundant) (Standard) (Safety)**

These instructions control the output value depending on whether the specified 32-bit binary bit value is within the upper and lower limits.

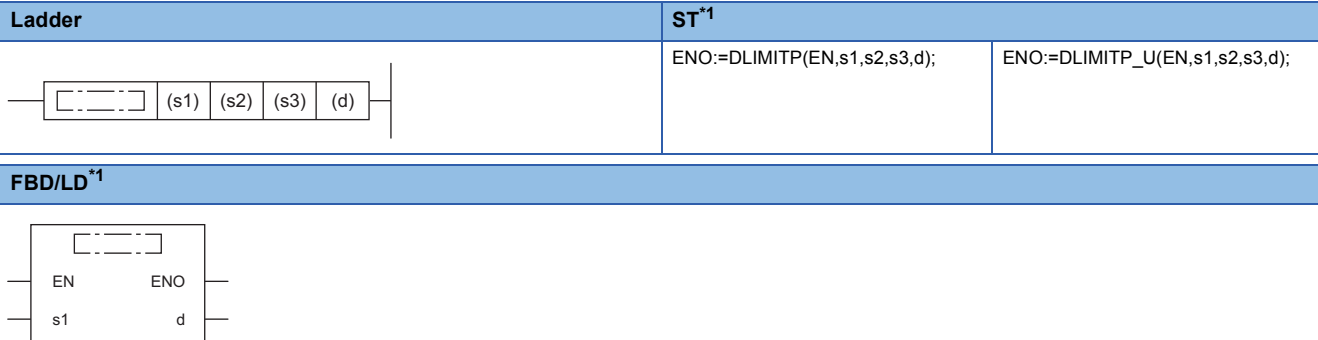

<span id="page-860-0"></span>\*1 The DLIMIT and DLIMIT\_U instructions do not support the ST and FBD/LD. Use the standard function, LIMIT. **Page 1935 LIMIT(E)** 

#### ■**Execution condition**

s2 s3

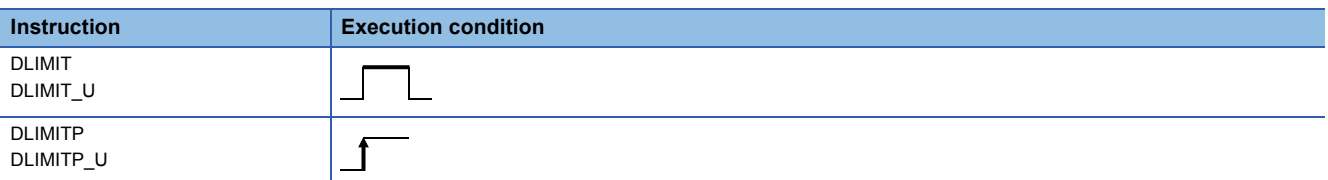

#### Setting data

#### ■**Descriptions, ranges, and data types**

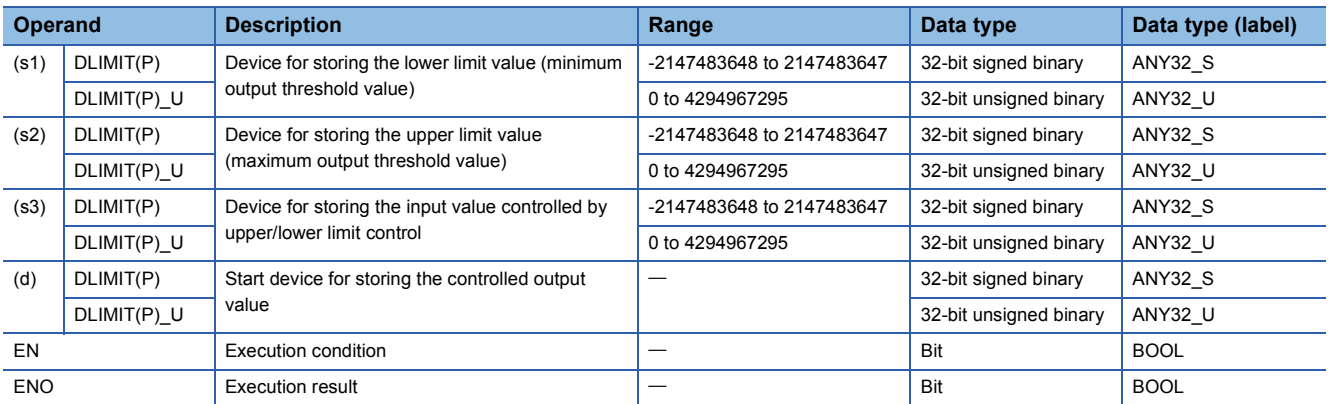

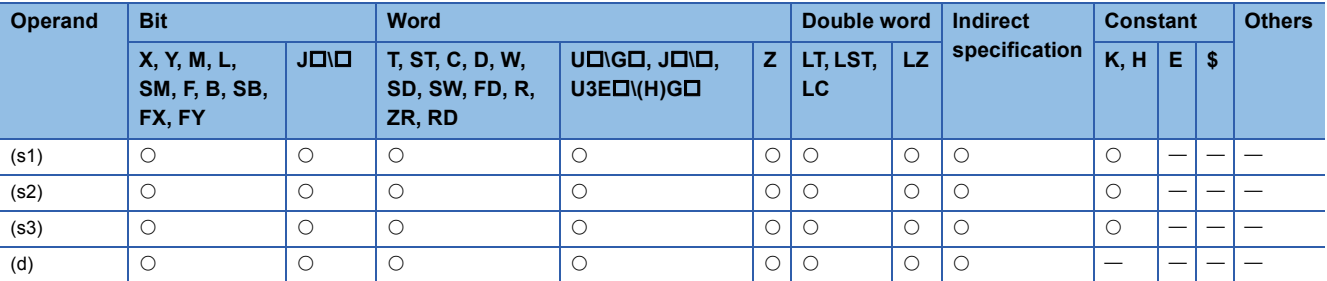

 • These instructions control the output value to be stored in the device specified by (d) by checking the input value (32-bit binary data) in the device specified by (s3) with the upper and lower limit values specified by (s1) and (s2). The output value is controlled as follows.

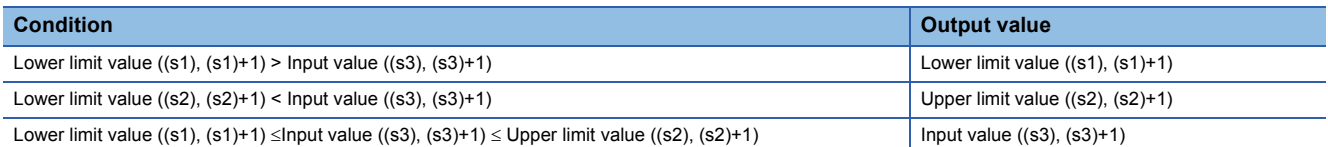

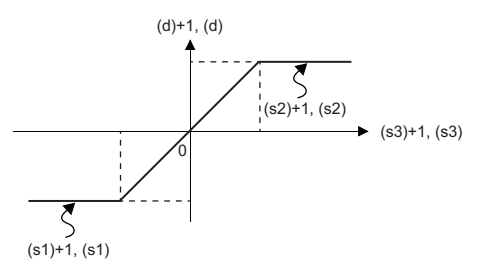

- To control the input value only with the upper limit, set the minimum value within the setting range in (s1).
- To control the input value only with the lower limit, set the maximum value within the setting range in (s2).

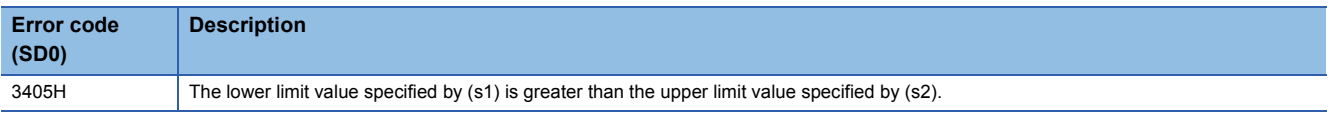

# **Dead band control of 16-bit binary data**

# **BAND(P)(\_U)**

# **RnCPU RnENCPU RnPCPU RnPCPU RnSFCPU RnSFCPU (Process) (Redundant) (Standard) (Safety)**

These instructions control the output value depending on whether the specified 16-bit binary bit value is within the upper and lower limits of the dead band.

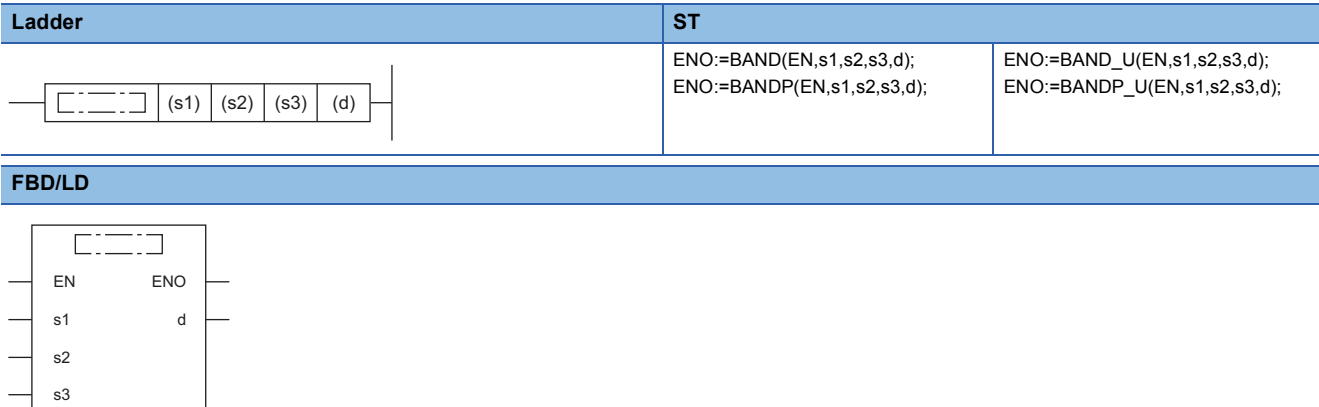

#### ■**Execution condition**

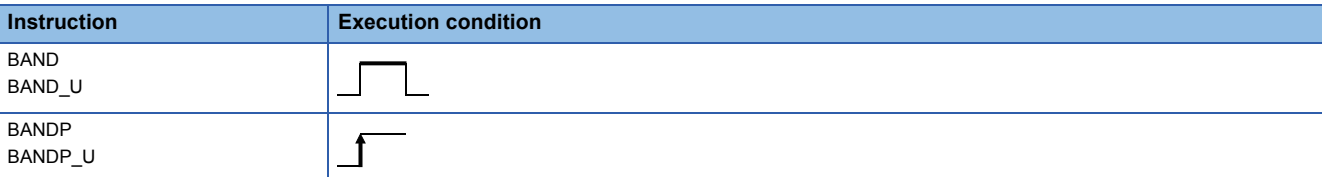

#### Setting data

#### ■**Descriptions, ranges, and data types**

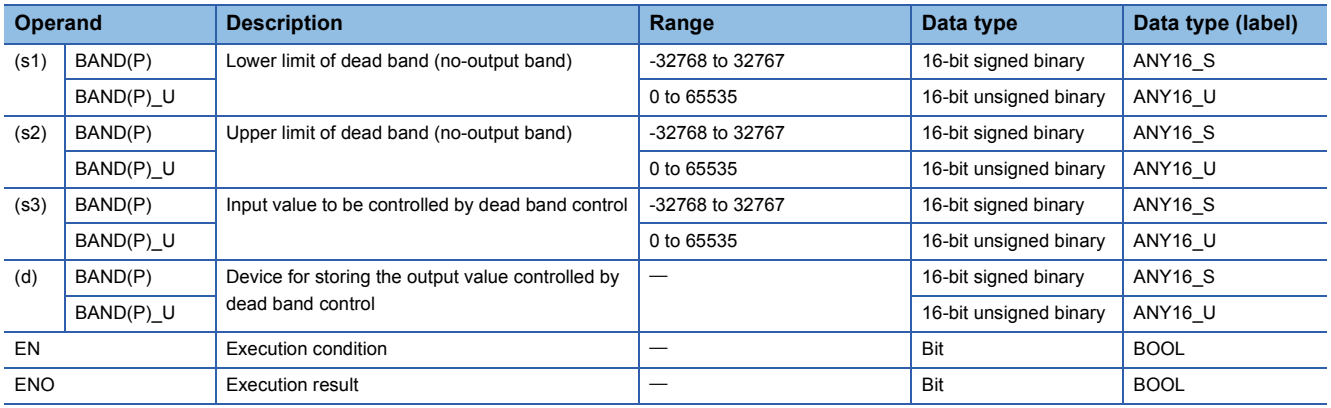

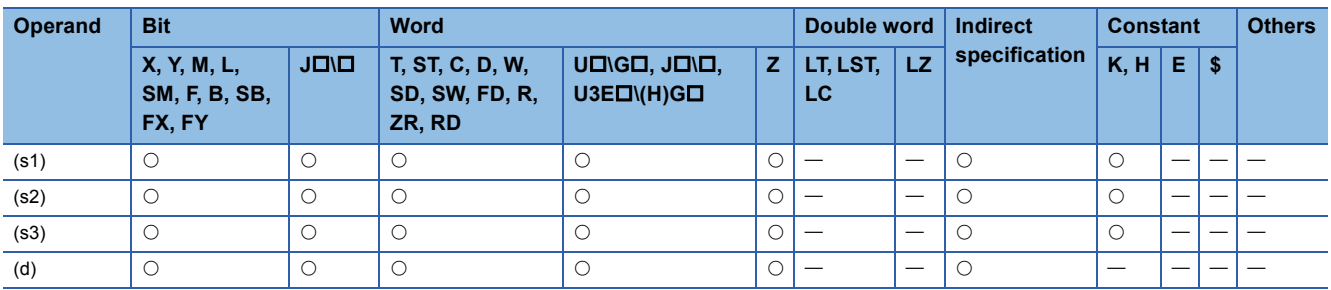

 • These instructions control the output value to be stored in the device specified by (d) by checking whether the input value (16-bit binary data) in the device specified by (s3) is within range of the upper and lower limits of the dead band in the devices specified by (s1) and (s2). The output value is controlled as follows.

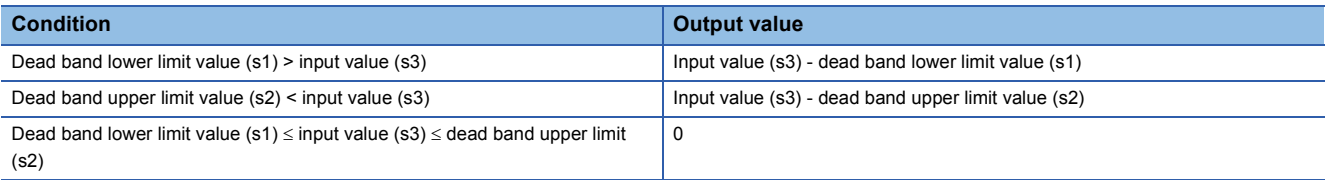

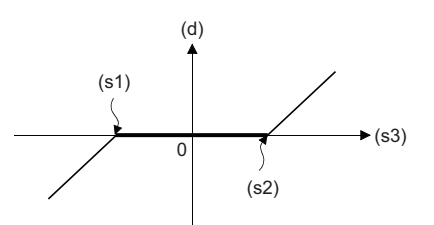

 • The following example shows the case where the operation result of the BAND(P) instruction is out of the range from - 32768 to 32767.

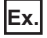

When (s1) is 10 and (s3) is -32768, output value is -32768-10 = 8000H-000AH = 7FF6H = 32758.

• The following example shows the case when the operation result of the BAND(P) U instruction is out of the range from 0 to 65535.

**Ex.** When (s1) is 100 and (s3) is 50, output value is 50-100 = 0032H-0064H = FFCEH = 65486.

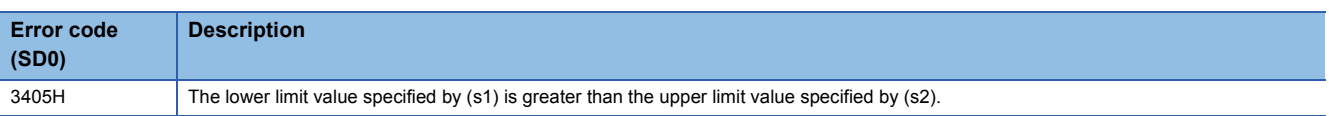
# **Dead band control of 32-bit binary data**

# **DBAND(P)(\_U)**

# **RnCPU RnENCPU RnPCPU RnPCPU RnSFCPU RnSFCPU (Process) (Redundant) (Standard) (Safety)**

These instructions control the output value depending on whether the specified 32-bit binary bit value is within the upper and lower limits of the dead band.

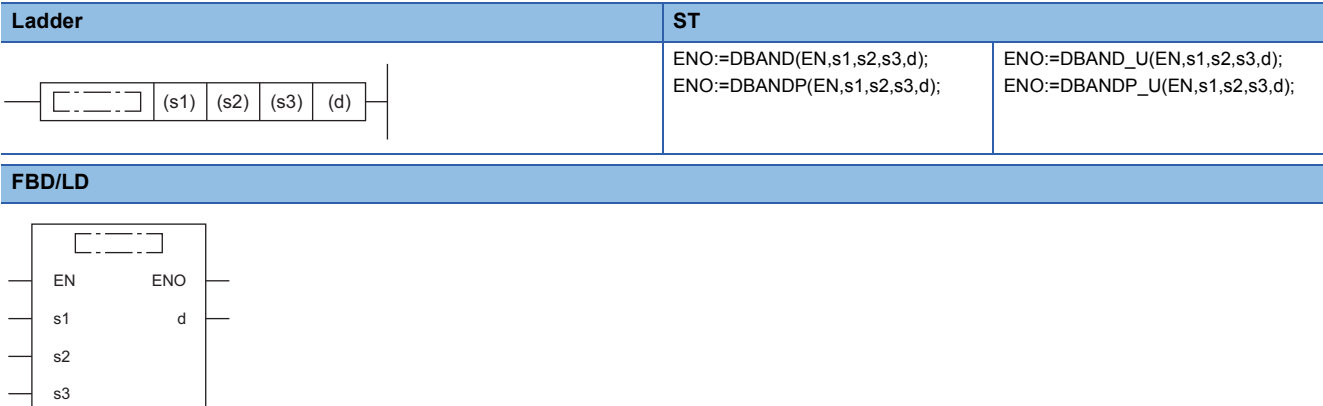

#### ■**Execution condition**

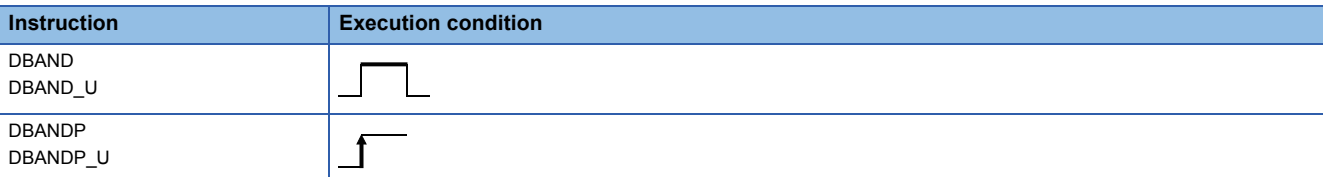

#### Setting data

#### ■**Descriptions, ranges, and data types**

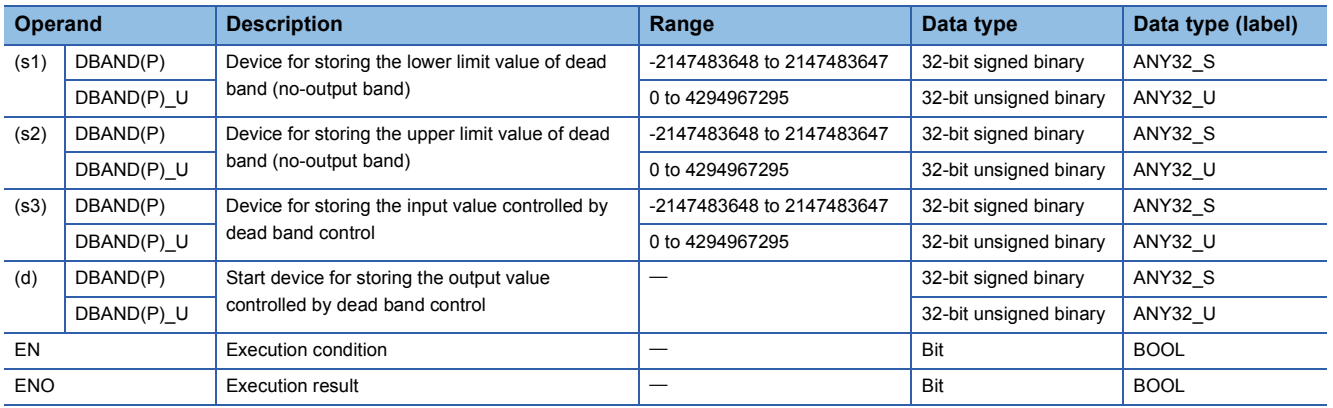

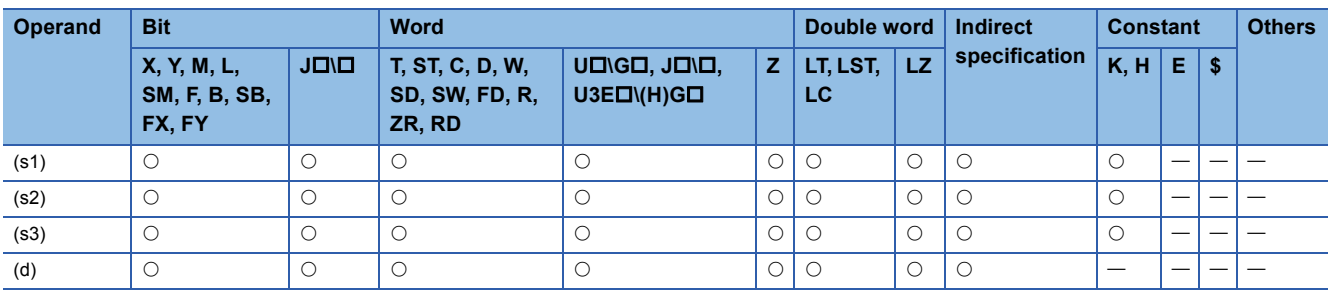

 • These instructions control the output value to be stored in the device specified by (d) by checking whether the input value (32-bit binary data) in the device specified by (s3) is within range of the upper and lower limits of the dead band in the devices specified by (s1) and (s2). The output value is controlled as follows.

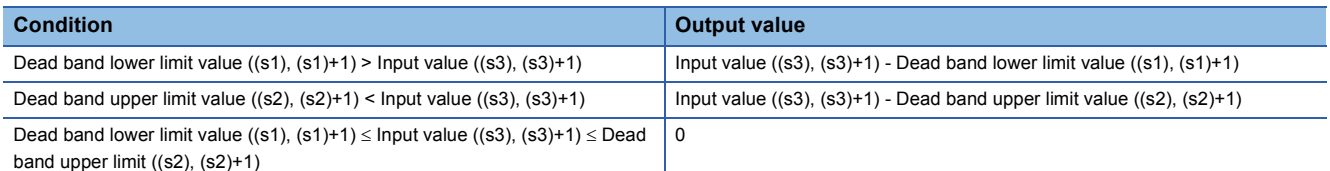

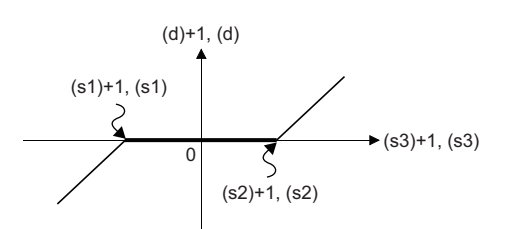

 • The following example shows the case when the operation result of the DBAND(P) instruction is out of the range from - 2147483648 to 2147483647.

# **Ex.**

When ((s1), (s1)+1) is 1000 and ((s3), (s3)+1) is -2147483648, output value is -2147483648-1000 = 80000000H-000003E8H = 7FFFFC18H = 2147482648.

• The following example shows the case when the operation result of the DBAND(P)\_U instruction is out of the range from 0 to 4294967295.

# **Ex.**

When ((s1), (s1)+1) is 100 and ((s3), (s3)+1) is 50, output value is 50-100 = 00000032H-00000064H = FFFFFFCEH = 4294967246.

#### Operation error

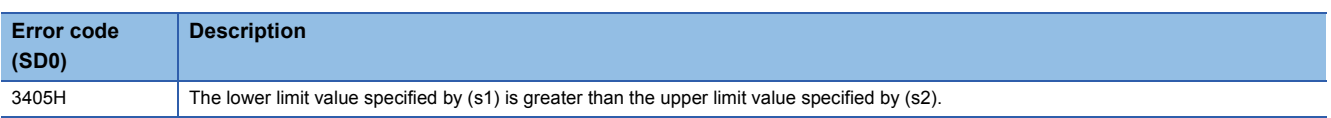

# **ZONE(P)(\_U)**

# **RnCPU RnENCPU RnPCPU RnPCPU RnSFCPU RnSFCPU (Process) (Redundant) (Standard) (Safety)**

These instructions add a bias value to the specified input value (16-bit binary).

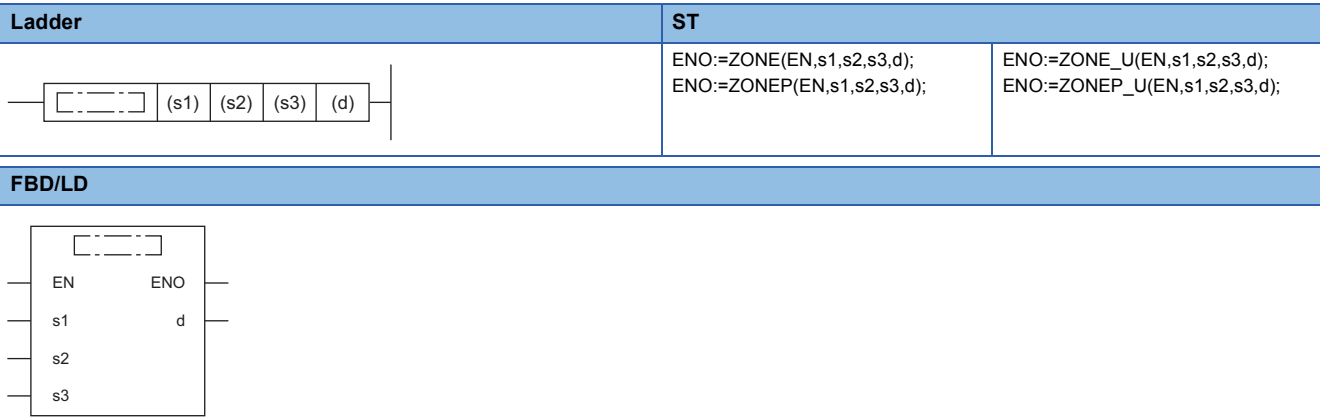

#### ■**Execution condition**

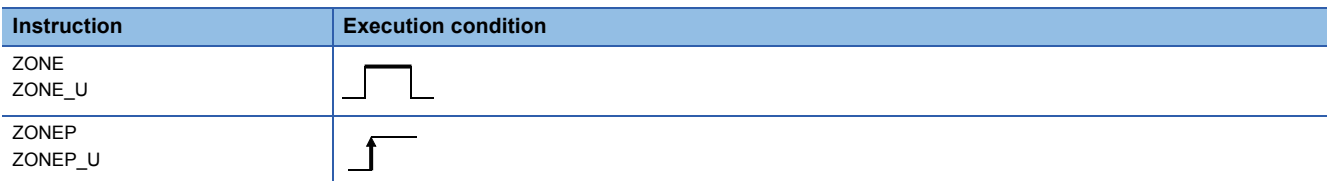

# **Setting data**

## ■**Descriptions, ranges, and data types**

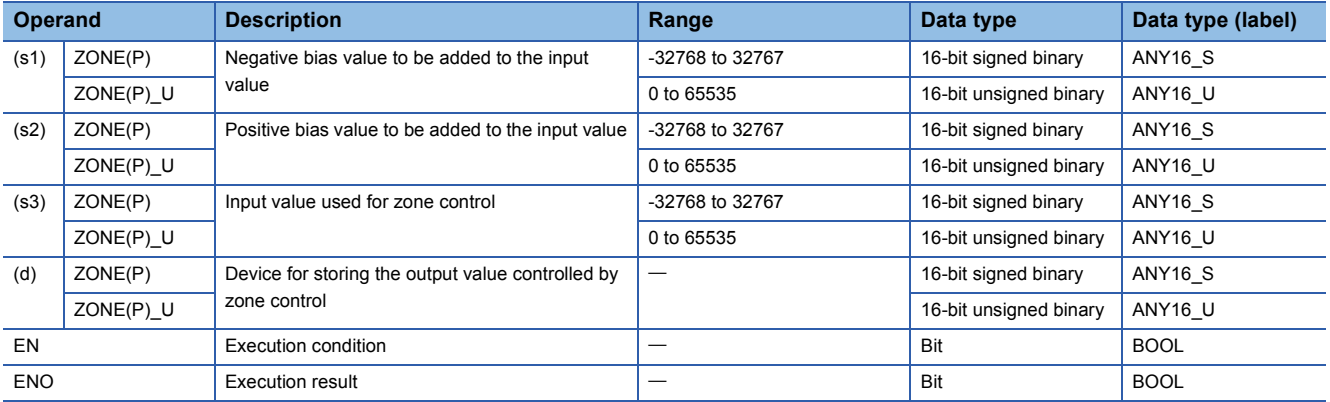

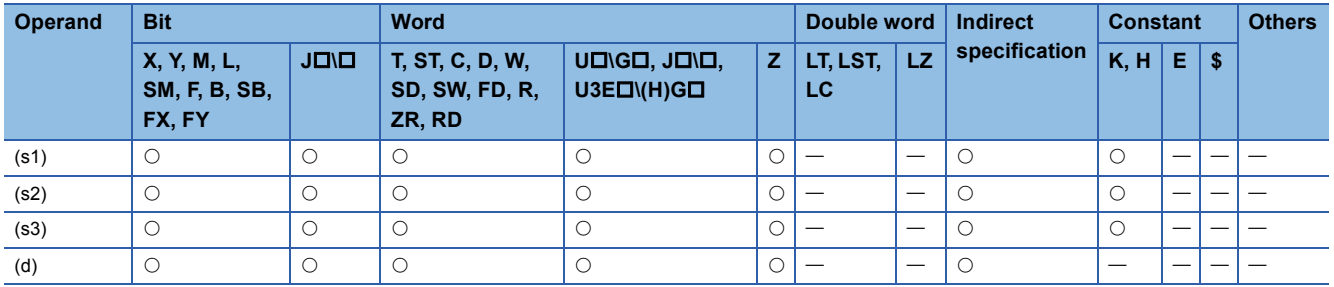

 • These instructions add the bias value specified by (s1) or (s2) to the input value (16-bit binary) specified by (s3), and store the result in the device number specified by (d). The bias value is controlled as follows.

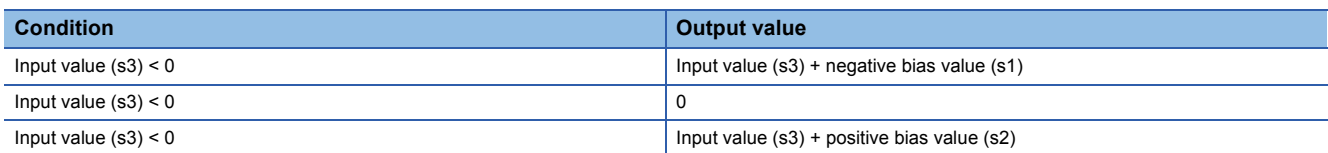

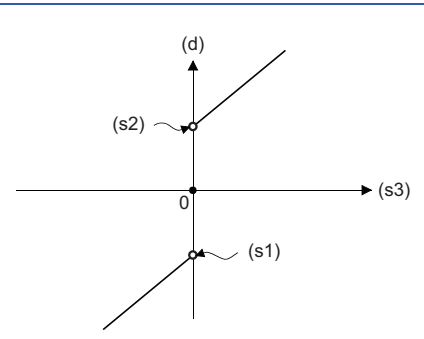

 • The following example shows the case where the operation result of the ZONE(P) instruction is out of the range from - 32768 to 32767.

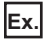

- When (s1) is -100 and (s3) is -32768, output value is -32768+(-100) = 8000H-FF9CH = 7F9CH = 32668.
- The following example shows the case where the operation result of the ZONE(P) U instruction is out of the range from 0 to 65535.

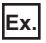

When (s2) is 100 and (s3) is 65535, output value is 65535+100 = FFFFH-0064H = 0063H = 99.

• The ZONE(P)\_U instruction treats the data in the device specified by (s1) as dummy and does not use it.

Operation error

# **DZONE(P)(\_U)**

# **RnCPU RnENCPU RnPCPU RnPCPU RnSFCPU RnSFCPU (Process) (Redundant) (Standard) (Safety)**

These instructions add a bias value to the specified input value (32-bit binary).

#### **Ladder ST** ENO:=DZONE(EN,s1,s2,s3,d); ENO:=DZONE\_U(EN,s1,s2,s3,d); ENO:=DZONEP(EN,s1,s2,s3,d); ENO:=DZONEP\_U(EN,s1,s2,s3,d);  $\Box$  $\Box$  $|(s1) | (s2) | (s3) | (d)$ **FBD/LD**  $\overline{\text{C}}$ EN ENO s1 d s2 s3

#### ■**Execution condition**

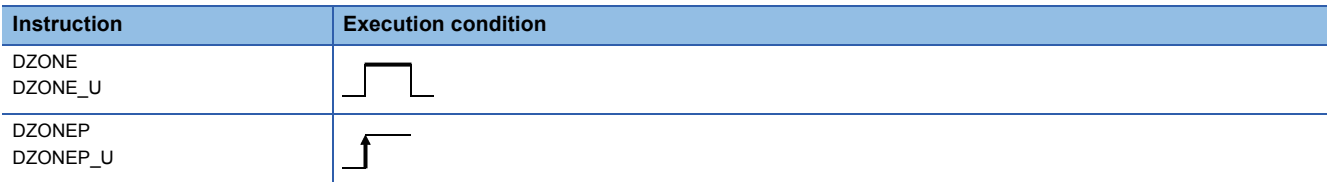

## Setting data

#### ■**Descriptions, ranges, and data types**

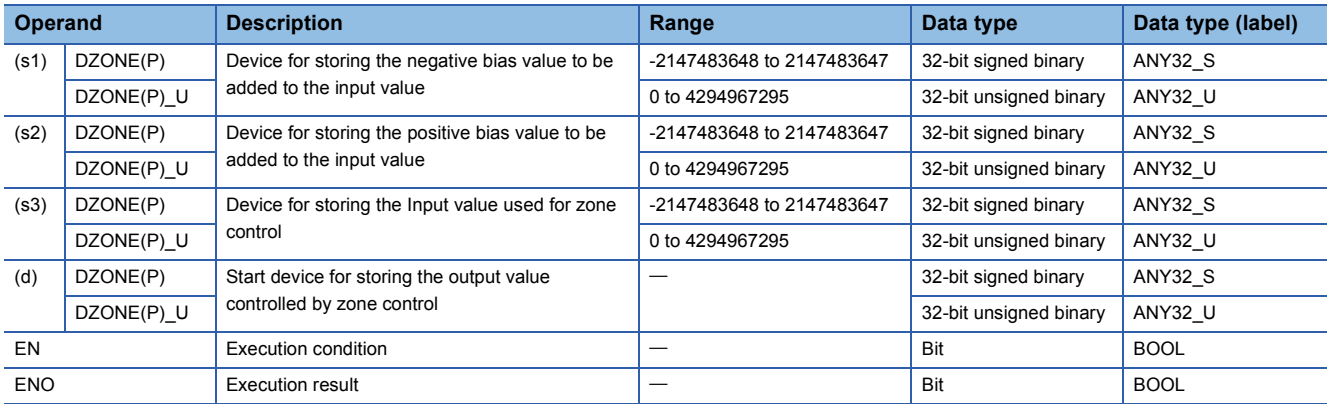

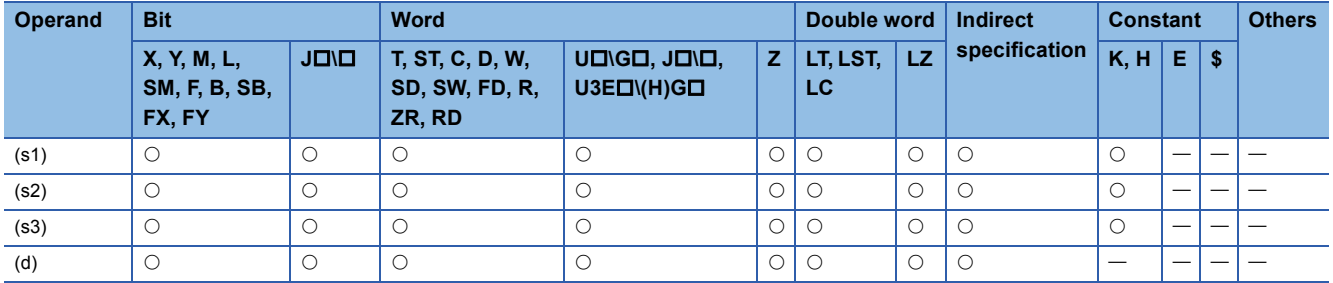

 • These instructions add the bias value specified by (s1) or (s2) to the input value (32-bit binary) specified by (s3), and store the result in the device number specified by (d). The bias value is controlled as follows.

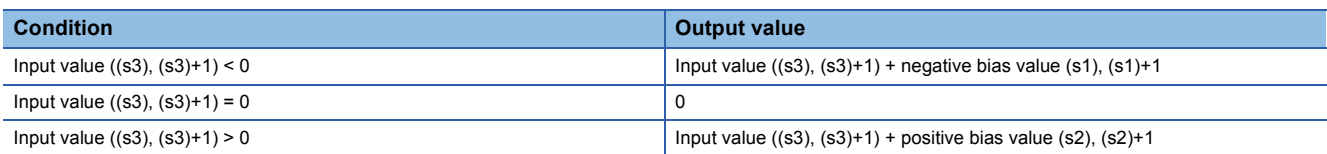

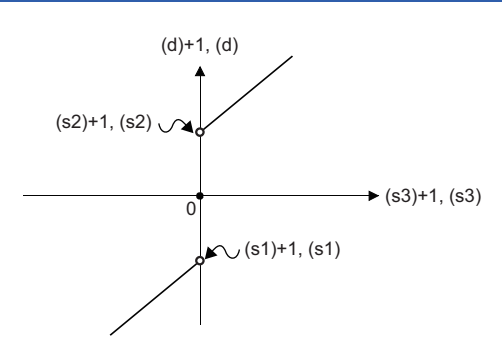

 • The following example shows the case where the operation result of the DZONE(P) instruction is out of the range from - 2147483648 to 2147483647.

# **Ex.**

When ((s1), (s1)+1) is -1000 and ((s3), (s3)+1) is -2147483648, output value is -2147483648+(-1000) = 80000000H-FFFFFC18H = 7FFFFC18H = 2147482648.

• The following example shows the case where the operation result of the DZONE(P)\_U instruction is out of the range from 0 to 4294967295.

# **Ex.**

When ((s2), (s2)+1) is 1000 and ((s3), (s3)+1) is 4294967295, output value is 4294967295+1000 = FFFFFFFFH-00003E8H = 000003E7H = 999.

• The DZONE(P)\_U instruction treats the data in the device specified by (s1) and (s1)+1 as dummy and does not use them.

#### Operation error

# **Scaling 16-bit binary data (point coordinates)**

# <span id="page-870-2"></span>**SCL(P)(\_U)**

# **RnCPU RnENCPU RnPCPU RnPCPU RnSFCPU RnSFCPU (Process) (Redundant) (Standard) (Safety)**

These instructions scale the scaling conversion data (16-bit data) on the basis of the specified input value (point coordinates).

#### **Ladder ST** ENO:=SCL(EN,s1,s2,d); ENO:=SCL\_U(EN,s1,s2,d); ENO:=SCLP(EN,s1,s2,d); ENO:=SCLP\_U(EN,s1,s2,d);  $\Box$  $\Box$  $(s1) | (s2) | (d)$ **FBD/LD** in 1919.<br>Alim  $\Box$ EN ENO s1 d s2

#### ■**Execution condition**

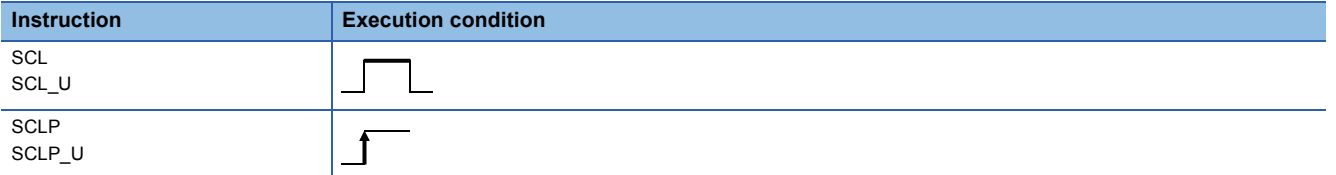

## Setting data

#### ■**Description, range, data type**

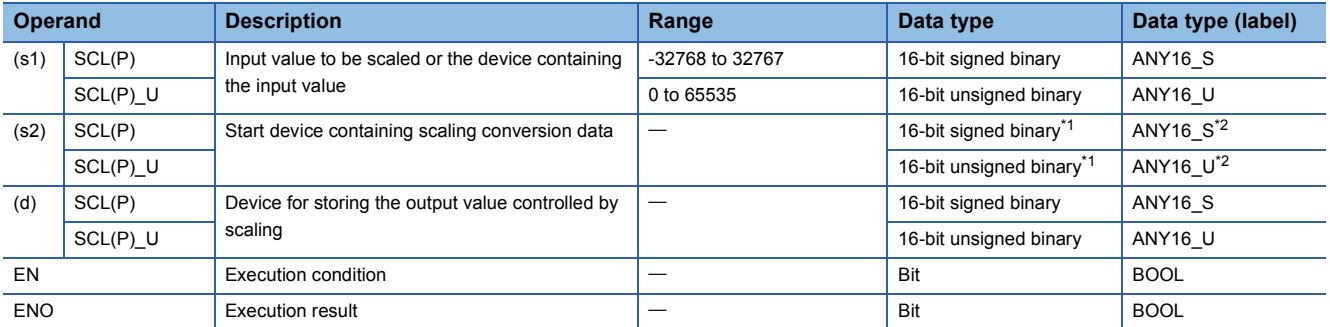

<span id="page-870-0"></span>\*1 The number of coordinate points in (s2) is represented in 16-bit unsigned binary.

<span id="page-870-1"></span>\*2 When specifying setting data by using a label, define an array to secure enough operation area and specify an element of the array label.

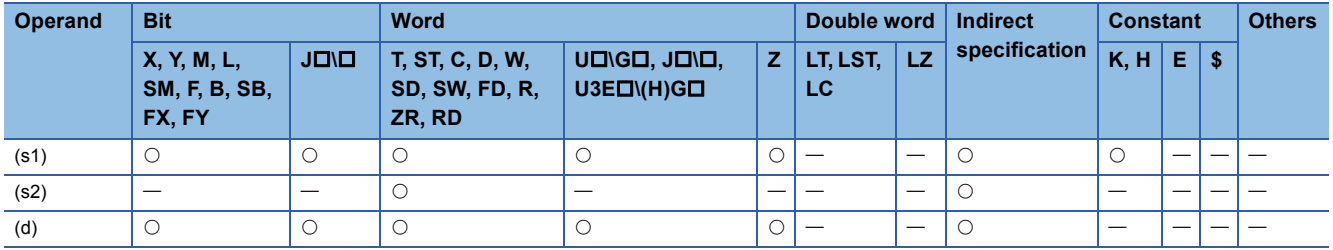

 • These instructions scale the scaling conversion data (16-bit data) in the device specified by (s2) on the basis of the input value in the device specified by (s1), and stores the operation result in the device specified by (d). Scaling conversion is performed based on the scaling conversion data stored in the device specified by (s2) and later.

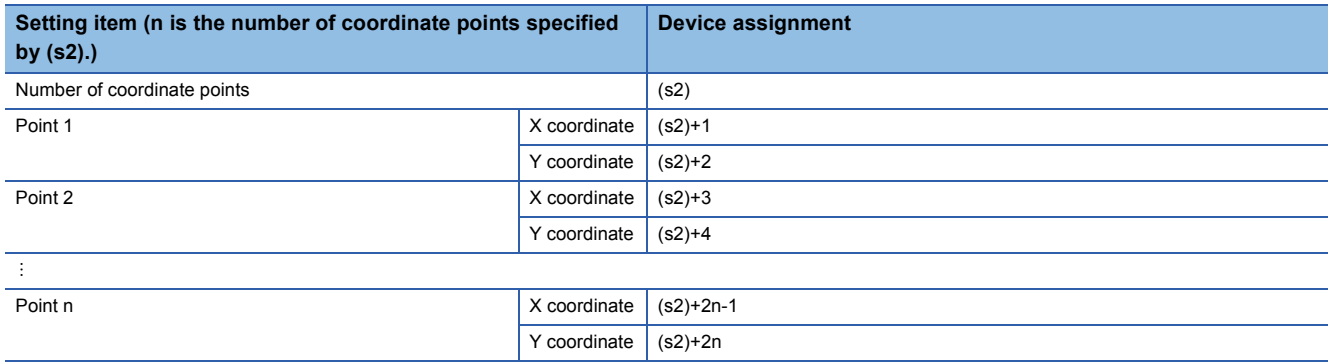

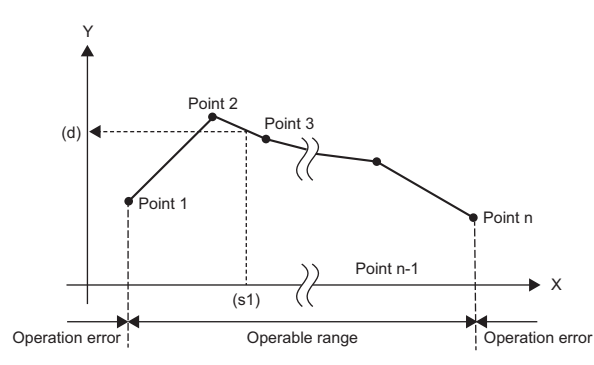

- If the operation result is not an integer, the first decimal place is rounded off.
- Set the X coordinate data of the scaling conversion data in ascending order.
- Set the value in (s1) within the range of the scaling conversion data (device value in (s2)).
- If two or more points indicate the same X coordinate, the Y coordinate value of the largest point number is output.
- Specify a value from 1 to 65535 for the number of coordinate points of the scaling conversion data specified by (s2).

#### **Precautions**

• The search method and the number of searches vary depending on whether SM755 is on or off.

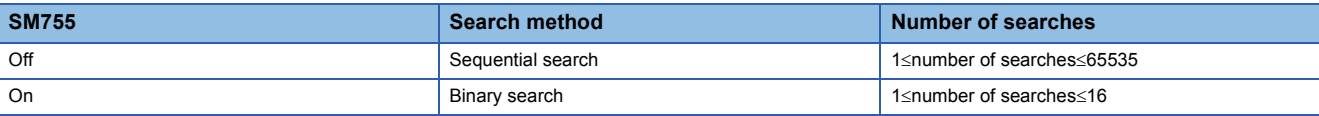

• When the scaling conversion data is sorted in ascending order, the search method varies depending on the status of

SM755 and therefore the processing speed also varies. The processing speed depends on the number of searches and is faster as the number of searches is less.

• Case in which the processing speed of sequential search is faster

When the coordinate point specified by (s1) is one from 1 to 15 while the number of coordinate points is the maximum, the number of sequential searches is equal to or less than 15 and therefore the processing speed of the sequential search becomes faster.

• Case in which the processing speed of binary search is faster

The maximum number of searches is 16 and therefore when coordinate point 17 or later is specified by (s1), the number of binary searches is equal to or greater than the number of sequential searches, and accordingly the processing speed of the binary search becomes faster.

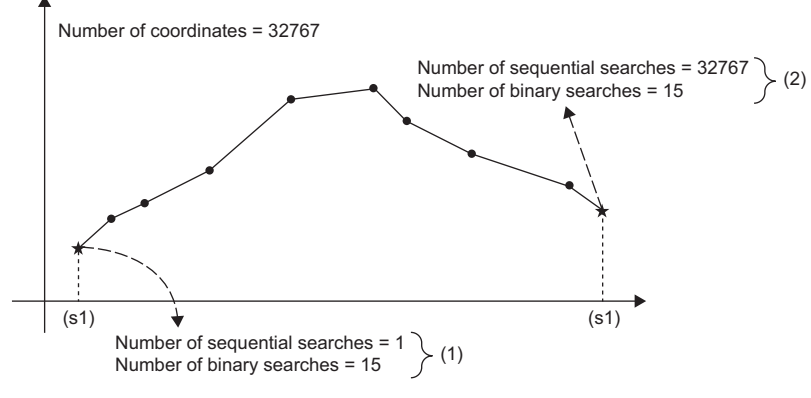

(1) The processing speed of the binary search is faster because the number of sequential searches is less than the number of binary searches.

(2) The processing speed of the binary search is faster because the number of binary searches is less than the number of sequential searches.

#### Operation error

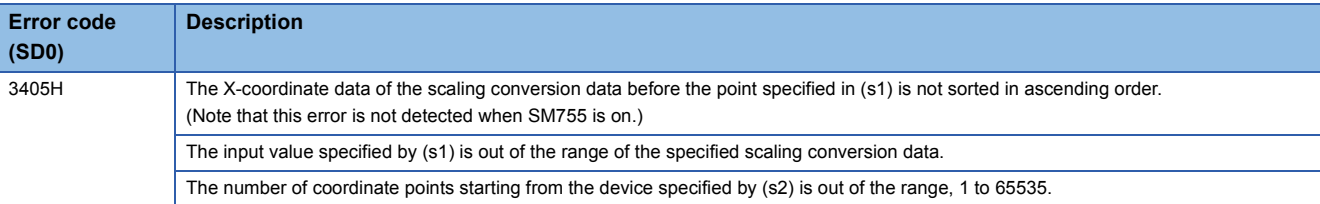

# **Scaling 32-bit binary data (point coordinates)**

# <span id="page-873-2"></span>**DSCL(P)(\_U)**

# **RnCPU RnENCPU RnPCPU RnPCPU RnSFCPU RnSFCPU (Process) (Redundant) (Standard) (Safety)**

These instructions scale the scaling conversion data (32-bit data) on the basis of the specified input value (point coordinates).

#### **Ladder ST** ENO:=DSCL(EN,s1,s2,d); ENO:=DSCL\_U(EN,s1,s2,d); ENO:=DSCLP(EN,s1,s2,d); ENO:=DSCLP\_U(EN,s1,s2,d);  $\Box$  $\Box$  $(s1) | (s2) | (d)$ **FBD/LD**  $\equiv$   $\equiv$  $\Box$ EN ENO s1 d s2

#### ■**Execution condition**

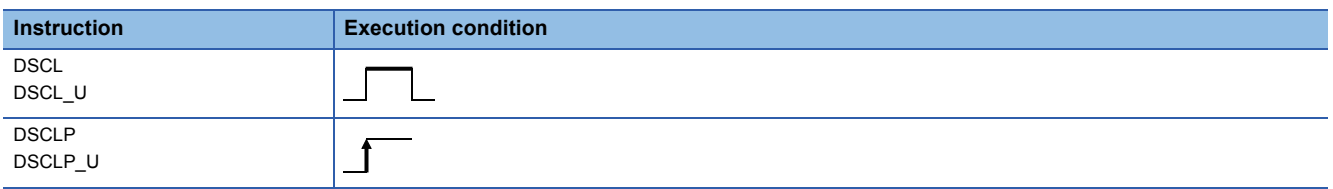

#### Setting data

#### ■**Description, range, data type**

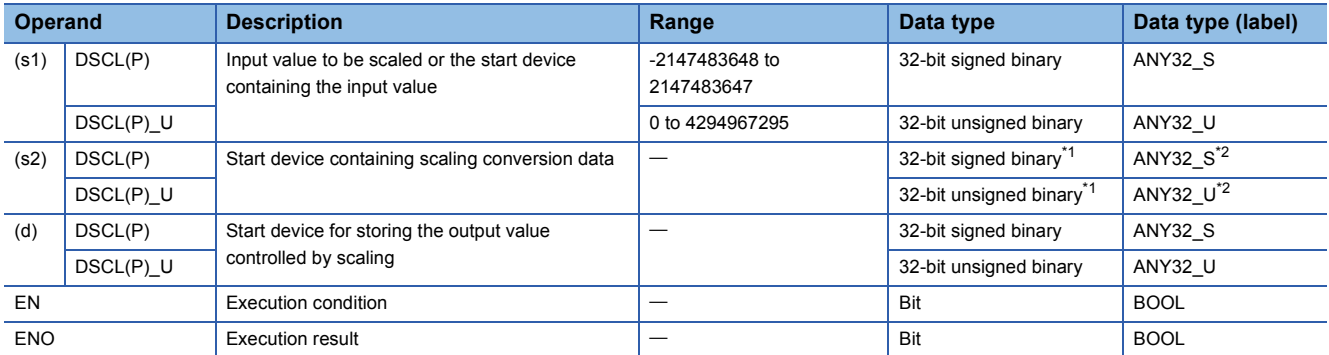

<span id="page-873-0"></span>\*1 The number of coordinate points in (s2)+0 and (s2)+1 is represented in 32-bit unsigned binary.

<span id="page-873-1"></span>\*2 When specifying setting data by using a label, define an array to secure enough operation area and specify an element of the array label.

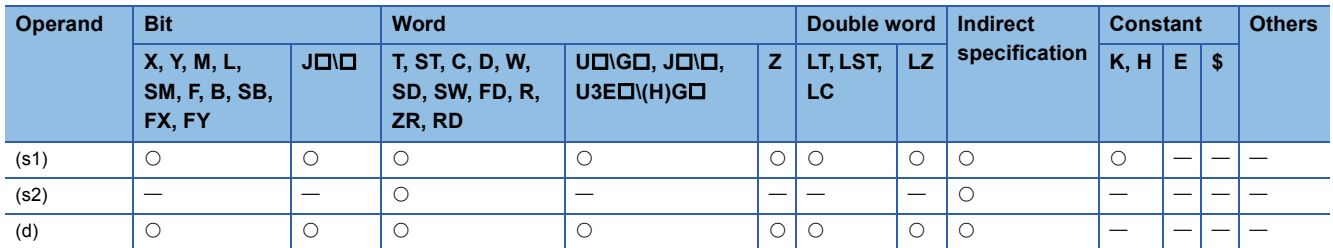

 • These instructions scale the scaling conversion data (32-bit data) in the device specified by (s2) on the basis of the input value in the device specified by (s1), and stores the operation result in the device specified by (d). Scaling conversion is performed based on the scaling conversion data stored in the device specified by (s2) and later.

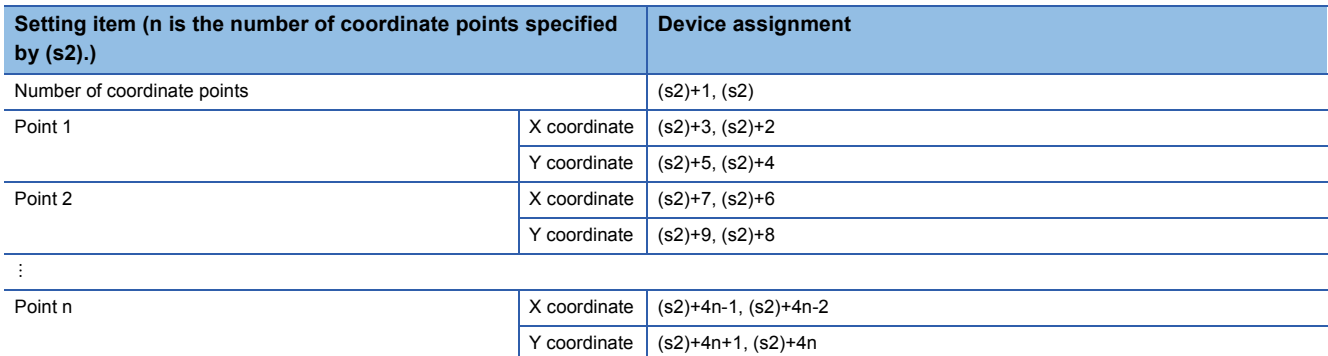

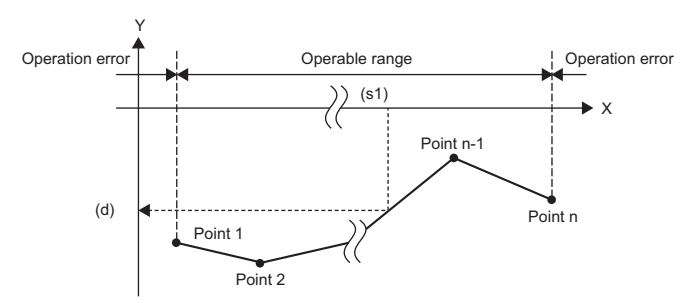

- If the operation result is not an integer, the first decimal place is rounded off.
- Set the X coordinate data of the scaling conversion data in ascending order.
- Set the value in (s1) within the range of the scaling conversion data (device value in (s2), (s2)+1).
- If two or more points indicate the same X coordinate, the Y coordinate value of the largest point number is output.
- Specify a value from 1 to 4294967295 for the number of coordinate points of the scaling conversion data specified by (s2).

#### **Precautions**

• The search method and the number of searches vary depending on whether SM755 is on or off.

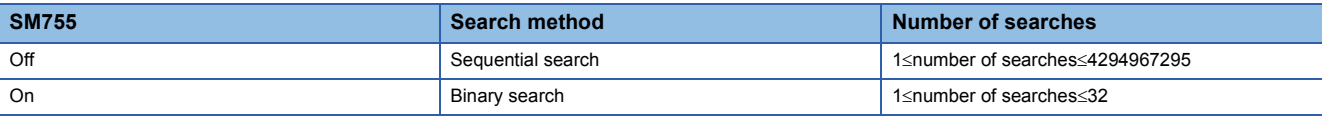

• When the scaling conversion data is sorted in ascending order, the search method varies depending on the status of

SM755 and therefore the processing speed also varies. The processing speed depends on the number of searches and is faster as the number of searches is less.

• Case in which the processing speed of sequential search is faster

When the coordinate point specified by (s1) is one from 1 to 15 while the number of coordinate points is the maximum, the number of sequential searches is equal to or less than 15 and therefore the processing speed of the sequential search becomes faster.

• Case in which the processing speed of binary search is faster

The maximum number of searches is 32 and therefore when coordinate point 33 or later is specified by (s1), the number of binary searches is equal to or greater than the number of sequential searches, and accordingly the processing speed of the binary search becomes faster.

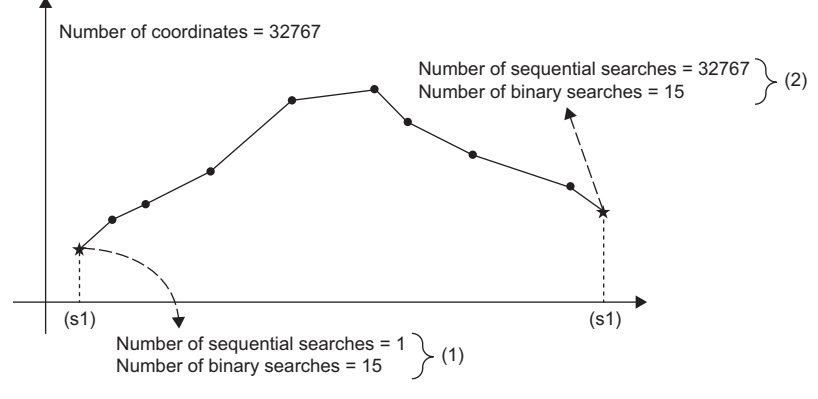

(1) The processing speed of the binary search is faster because the number of sequential searches is less than the number of binary searches.

(2) The processing speed of the binary search is faster because the number of binary searches is less than the number of sequential searches.

#### Operation error

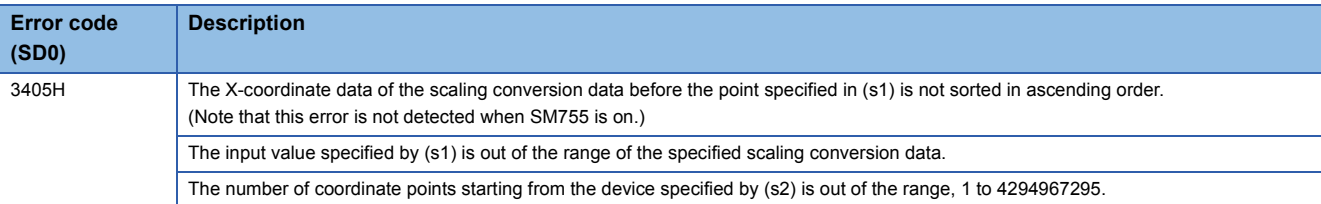

# **Scaling 16-bit binary data (XY coordinates)**

# **SCL2(P)(\_U)**

# **RnCPU RnENCPU RnPCPU RnPCPU RnSFCPU RnSFCPU (Process) (Redundant) (Standard) (Safety)**

These instructions scale the scaling conversion data (16-bit data) on the basis of the specified input value (XY coordinates).

#### **Ladder ST** ENO:=SCL2(EN,s1,s2,d); ENO:=SCL2\_U(EN,s1,s2,d); ENO:=SCL2P(EN,s1,s2,d); ENO:=SCL2P\_U(EN,s1,s2,d);  $\Box$  $\Box$  $(s1) | (s2) | (d)$ **FBD/LD**  $\equiv$   $\equiv$  $\Box$ EN ENO s1 d

#### ■**Execution condition**

s2

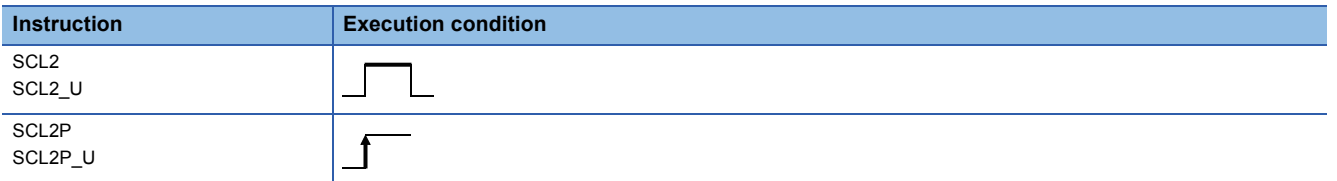

#### Setting data

#### ■**Description, range, data type**

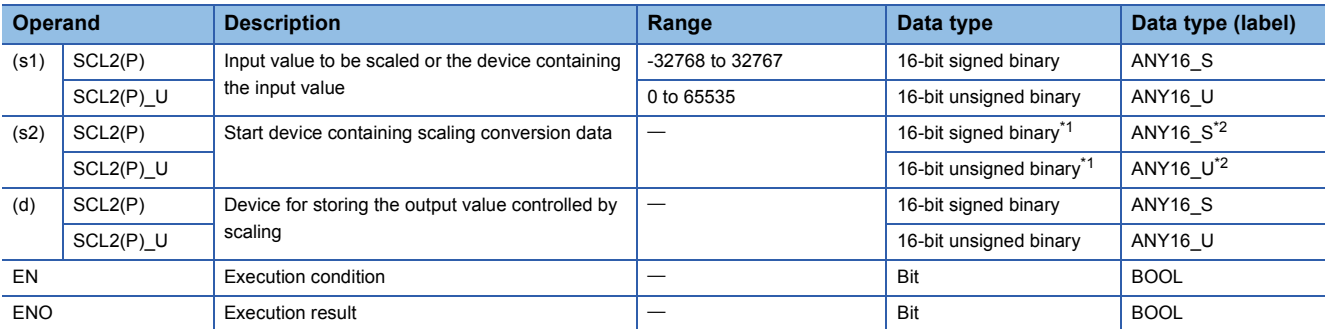

<span id="page-876-0"></span>\*1 The number of coordinate points in (s2) is represented in 16-bit unsigned binary.

<span id="page-876-1"></span>\*2 When specifying setting data by using a label, define an array to secure enough operation area and specify an element of the array label.

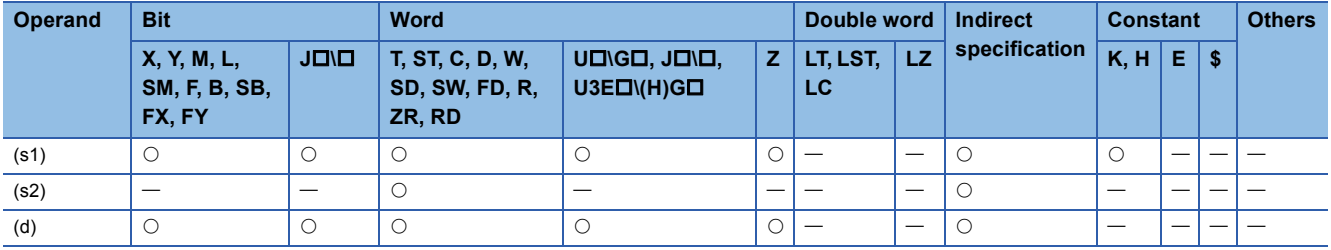

 • These instructions scale the scaling conversion data (16-bit data) in the device specified by (s2) on the basis of the input value in the device specified by (s1), and stores the operation result in the device specified by (d). Scaling conversion is performed based on the scaling conversion data stored in the device specified by (s2) and later.

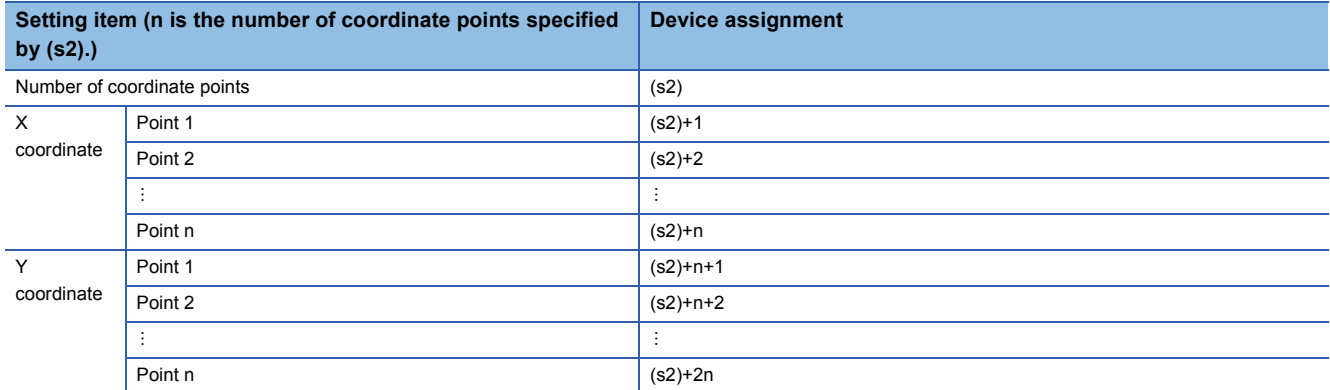

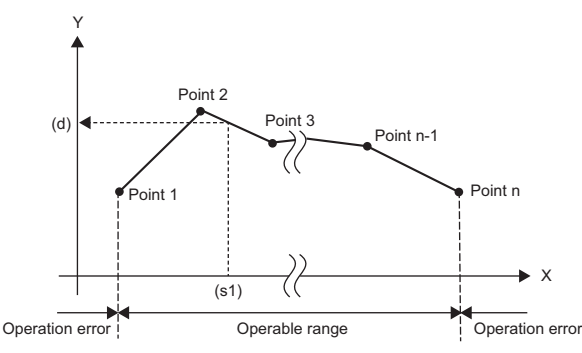

- If the operation result is not an integer, the first decimal place is rounded off.
- Set the X coordinate data of the scaling conversion data in ascending order.
- Set the value in (s1) within the range of the scaling conversion data (device value in (s2)).
- If two or more points indicate the same X coordinate, the Y coordinate value of the largest point number is output.
- Specify a value from 1 to 65535 for the number of coordinate points of the scaling conversion data.

#### **Precautions**

When the scaling conversion data is sorted in ascending order, the search method varies depending on the status of SM755 and therefore the processing speed also varies. For details, refer to the SCL(P)(\_U) instruction.  $\mathbb{F}$  Page 869 SCL(P)( U)

#### Operation error

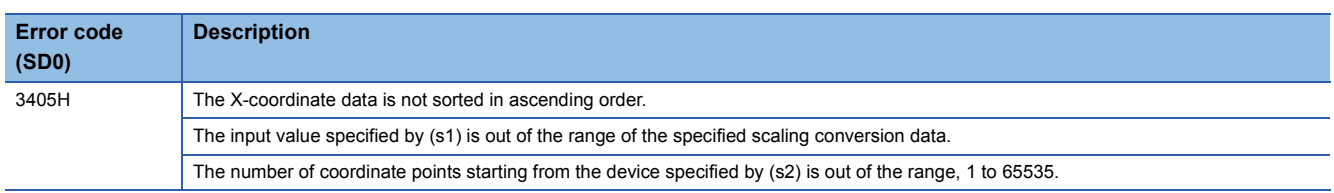

# **Scaling 32-bit binary data (XY coordinates)**

# **DSCL2(P)(\_U)**

# **RnCPU RnENCPU RnPCPU RnPCPU RnSFCPU RnSFCPU (Process) (Redundant) (Standard) (Safety)**

These instructions scale the scaling conversion data (32-bit data) on the basis of the specified input value (XY coordinates).

#### **Ladder ST** ENO:=DSCL2(EN,s1,s2,d); ENO:=DSCL2\_U(EN,s1,s2,d); ENO:=DSCL2P(EN,s1,s2,d); ENO:=DSCL2P\_U(EN,s1,s2,d);  $\Box$  $\Box$  $(s1) | (s2) | (d)$ **FBD/LD**  $\equiv$   $\equiv$  $\Box$ EN ENO s1 d

#### ■**Execution condition**

s2

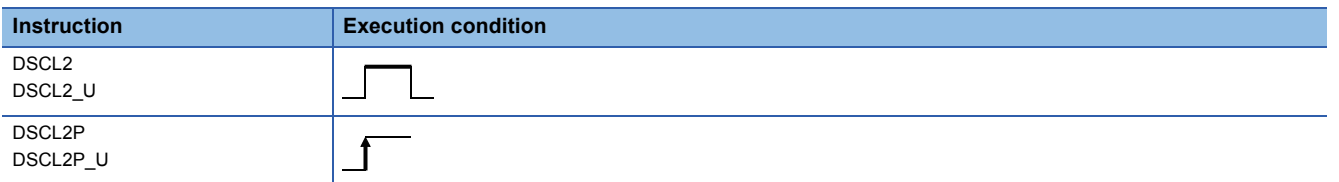

#### Setting data

#### ■**Description, range, data type**

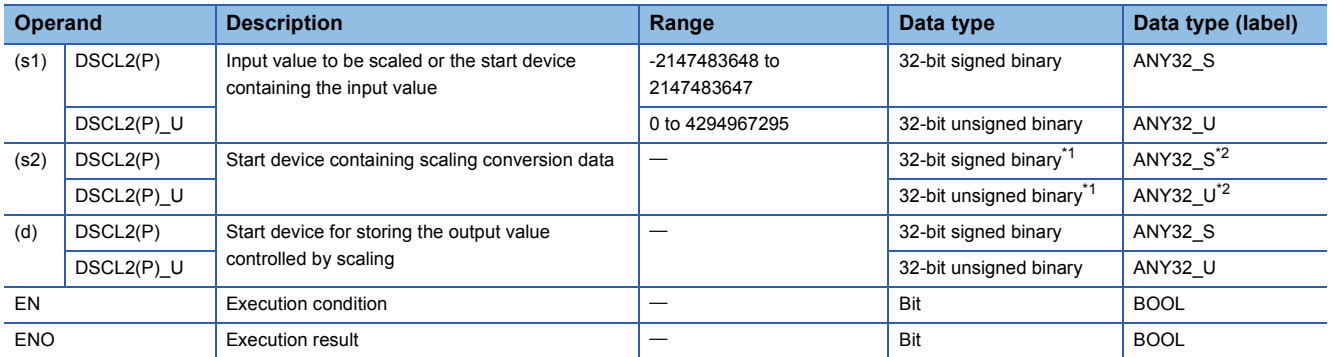

<span id="page-878-0"></span>\*1 The number of coordinate points in (s2) to (s2)+1 is represented in 32-bit unsigned binary.

<span id="page-878-1"></span>\*2 When specifying setting data by using a label, define an array to secure enough operation area and specify an element of the array label.

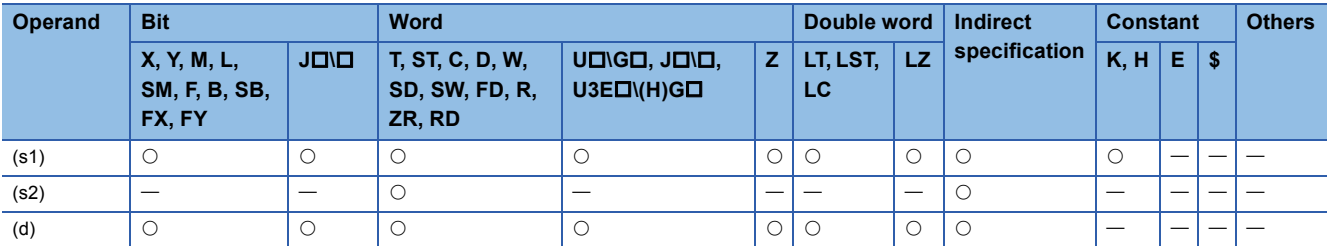

 • These instructions scale the scaling conversion data (32-bit data) in the device specified by (s2) on the basis of the input value in the device specified by (s1), and stores the operation result in the device specified by (d). Scaling conversion is performed based on the scaling conversion data stored in the device specified by (s2) and later.

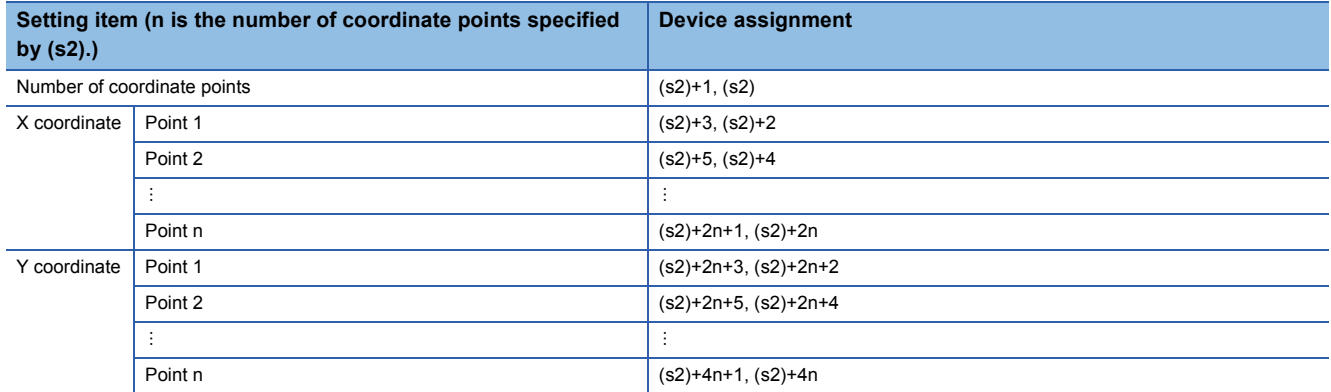

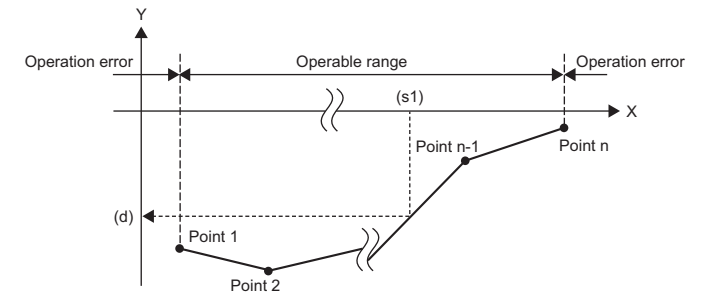

- If the operation result is not an integer, the first decimal place is rounded off.
- Set the X coordinate data of the scaling conversion data in ascending order.
- Set the value in (s1) within the range of the scaling conversion data (device value in (s2) to (s2)+1).
- If two or more points indicate the same X coordinate, the Y coordinate value of the largest point number is output.
- Specify a value from 1 to 4294967295 for the number of coordinate points of the scaling conversion data.

#### **Precautions**

When the scaling conversion data is sorted in ascending order, the search method varies depending on the status of SM755 and therefore the processing speed also varies. For details, refer to the DSCL(P)( U) instruction. Fage 872 DSCL(P)(U)

#### Operation error

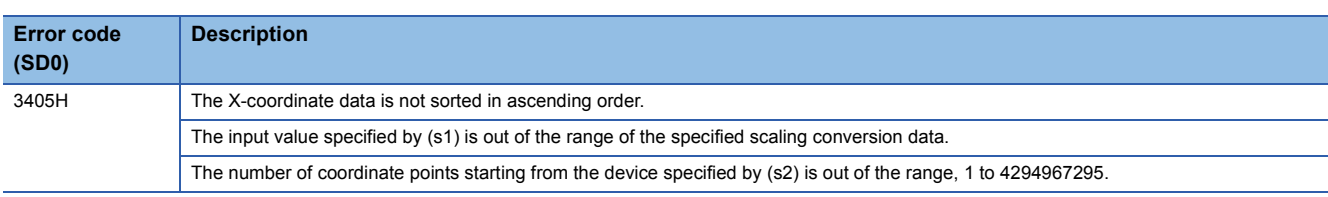

# **7.13 Special Counter Instructions**

# **Counting up or down the current value (1-phase input)**

# **UDCNT1**

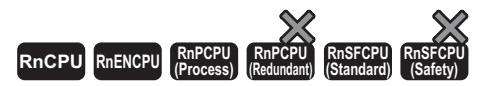

This instruction updates the current value of the specified counter.

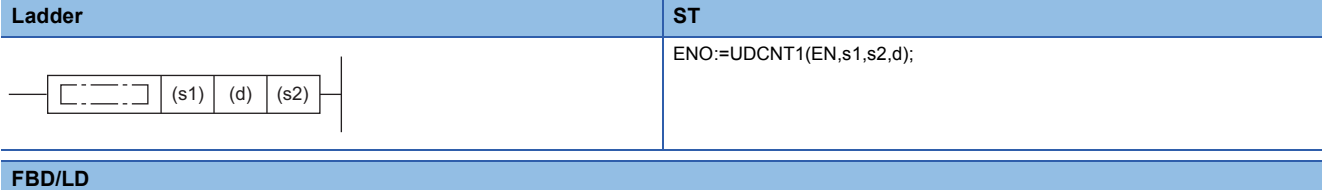

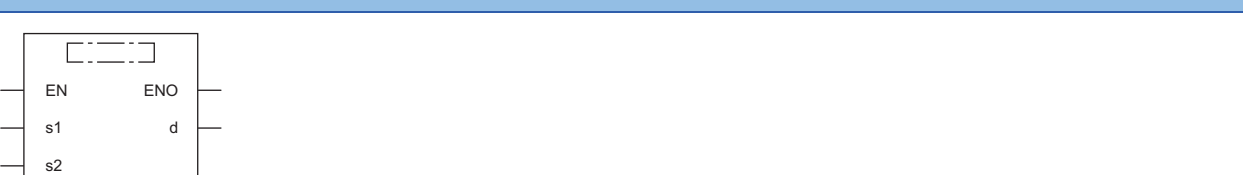

#### ■**Execution condition**

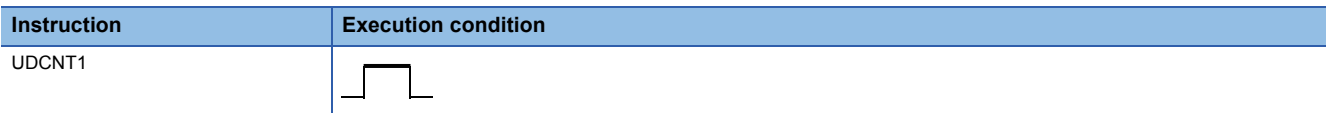

#### Setting data

#### ■**Descriptions, ranges, and data types**

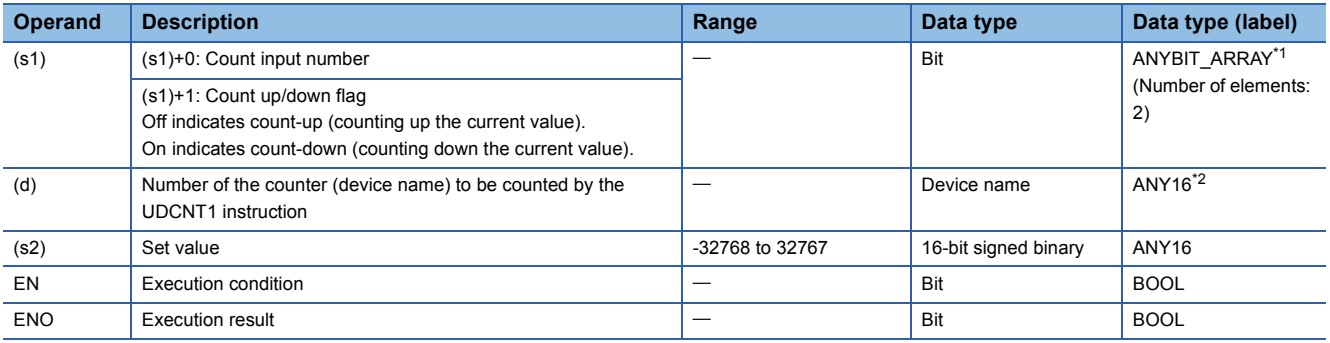

<span id="page-880-0"></span>\*1 Only labels assigned to device (X) can be used.

<span id="page-880-1"></span>\*2 Only labels assigned to device (C) can be used.

#### ■**Applicable devices**

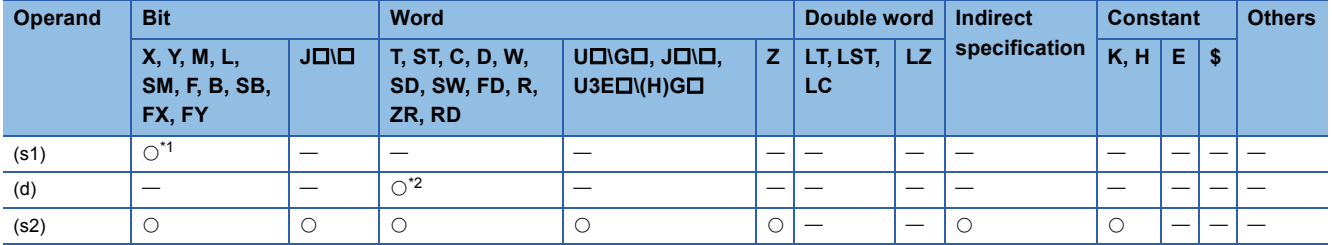

<span id="page-880-2"></span>\*1 Only X can be used. Note, however, that it can be used only within the range of the number of I/O points (the number of points that can access I/O modules).

<span id="page-880-3"></span>\*2 Only C can be used.

- When the input specified by (s1) is turned on, this instruction updates the current value of the counter specified by (d).
- Counting up or down is determined by whether the input specified by (s1)+1 is on or off.
- Off: Count-up (counting up the current value)
- On: Count-down (counting down the current value)
- Count processing is performed as follows.
- When the current value equals the value specified by (s2) during count-up, the contact of the counter specified by (d) is turned on. The current value is kept counting even when the contact of the counter is turned on.
- When the current value equals "the set value 1" during countdown, the contact of the counter specified by (d) is turned off.
- The counter specified by (d) is a ring counter. Counting up the counter when the current value is 32767 proceeds to -32768. Similarly, counting down the counter when the current value is -32768 proceeds to 32767. The following figure shows the processing for counting the current value.

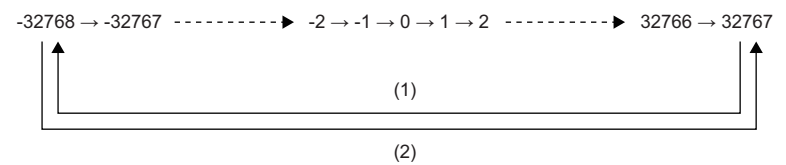

(1) When counting up

(2) When counting down

**Ex.**

• The following figure shows the operation of count processing using the UDCNT1 instruction.

Program which uses C0 (up/down counter) to count the number of times X0 turns off and on after X20 turns on

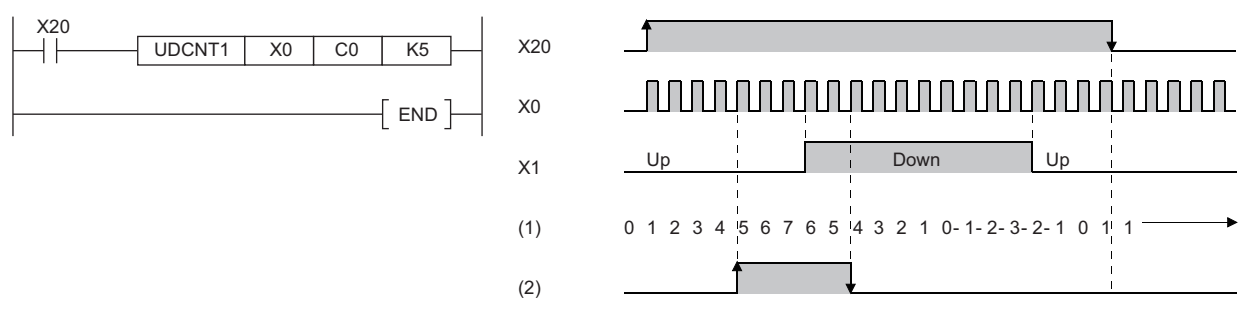

(1) Current value of C0

(2) Contact of C0

- When executed, the UDCNT1 instruction starts counting when the execution command turns on and stops counting when the command turns off. If the execution command is turned on again, the instruction resumes counting from the current value with which it stopped counting previously.
- The RST instruction is used to clear the current value of the counter specified by (d) and turn off the contact.

### $\mathsf{Point} \, \mathcal{P}$

- The UDCNT1 instruction stores the device data of the argument in the work area of the CPU module, and performs the actual count operation using system interrupts. (The device data stored in the work area of the CPU module is cleared by turning off the execution command or setting it to STOP then RUN.) For this reason, the pulses that can be counted must have longer on/off time than the interval of the CPU module. The interrupt interval of the CPU module is 1ms.
- The set value cannot be changed during counting by the UDCNT1 instruction (while the execution command is on). To change the set value, turn off the execution command in advance.
- The counter specified by the UDCNT1 instruction cannot be used by any other instruction. If another instruction uses it, normal counting is disabled.
- The UDCNT1 instruction can be used a maximum of six times in all running programs. The seventh or subsequent UDCNT1 instruction, if issued, causes no processing.

#### Operation error

# **Counting up or down the current value (2-phase input)**

## **UDCNT2**

# **RnCPU RnENCPU RnPCPU RnPCPU RnSFCPU RnSFCPU (Process) (Redundant) (Standard) (Safety)**

This instruction updates the current value of the counter depending on the status of phases A and B pulses.

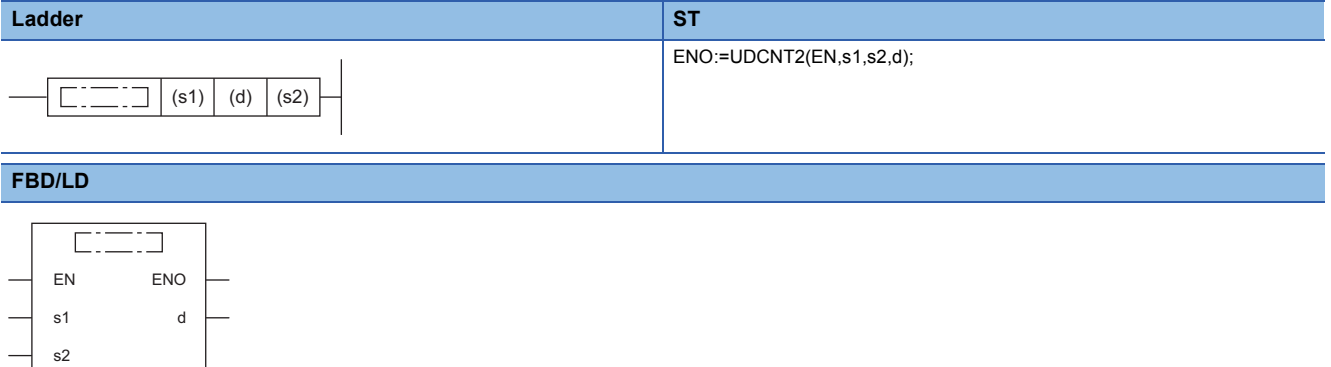

#### ■**Execution condition**

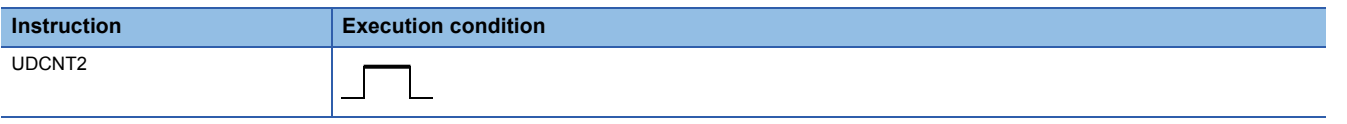

# Setting data

#### ■**Descriptions, ranges, and data types**

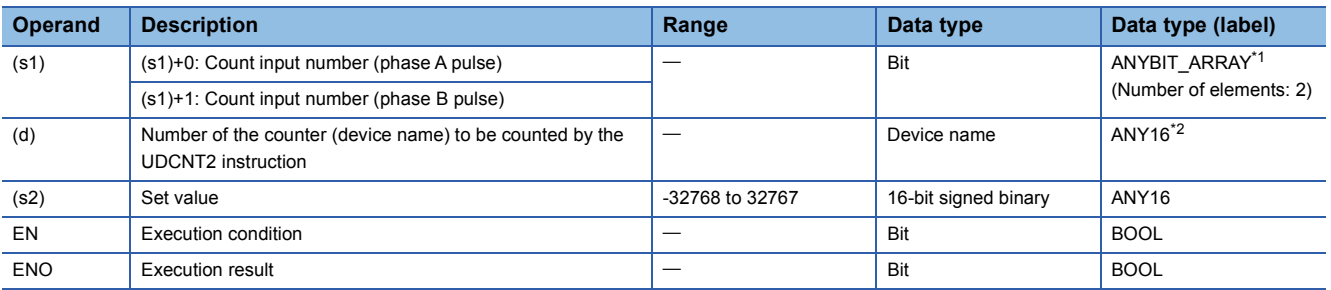

<span id="page-882-0"></span>\*1 Only labels assigned to device (X) can be used.

<span id="page-882-1"></span>\*2 Only labels assigned to device (C) can be used.

#### ■**Applicable devices**

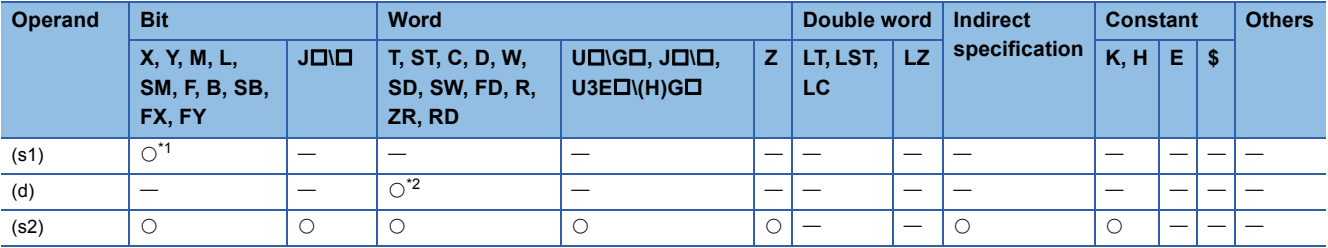

<span id="page-882-2"></span>\*1 Only X can be used. Note, however, that it can be used only within the range of the number of I/O points (the number of points that can access I/O modules).

<span id="page-882-3"></span>\*2 Only C can be used.

- This instruction updates the current value of the counter specified by (d) depending on the status of the input (phase A pulse) specified by (s1) and the status of the input (phase B pulse) specified by (s1)+1.
- Counting up or down is determined as follows.
- (s1)+1 is turned on while (s1) is on: Count-up (counting up the current value)
- (s1)+1 is turned off while (s1) is on: Countdown (counting down the current value)
- The instruction does not count while (s1) is off.
- Count processing is performed as follows.
- When the current value equals the value specified by (s2) during count-up, the contact of the counter specified by (d) is turned on. The current value is kept counting even when the contact of the counter is turned on.
- When the current value equals "the set value 1" during countdown, the contact of the counter specified by (d) is turned off.
- The counter specified by (d) is a ring counter. Counting up the counter when the current value is 32767 proceeds to -32768. Similarly, counting down the counter when the current value is -32768 proceeds to 32767. The following figure shows the processing for counting the current value.

 $-32768 \rightarrow -32767$   $- \cdots$   $- \rightarrow -2 \rightarrow -1 \rightarrow 0 \rightarrow 1 \rightarrow 2$   $- \cdots$   $- \rightarrow 32766 \rightarrow 32767$ 

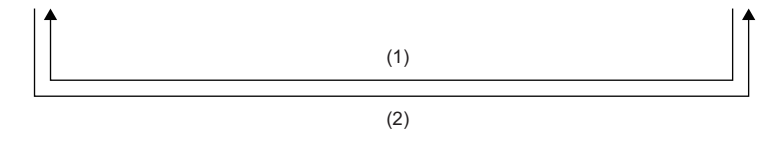

(1) When counting up (2) When counting down

• The following figure shows the operation of count processing using the UDCNT2 instruction.

**Ex.** Program which uses C0 (up/down counter) to count the states of X0 and X1 after X20 turns on

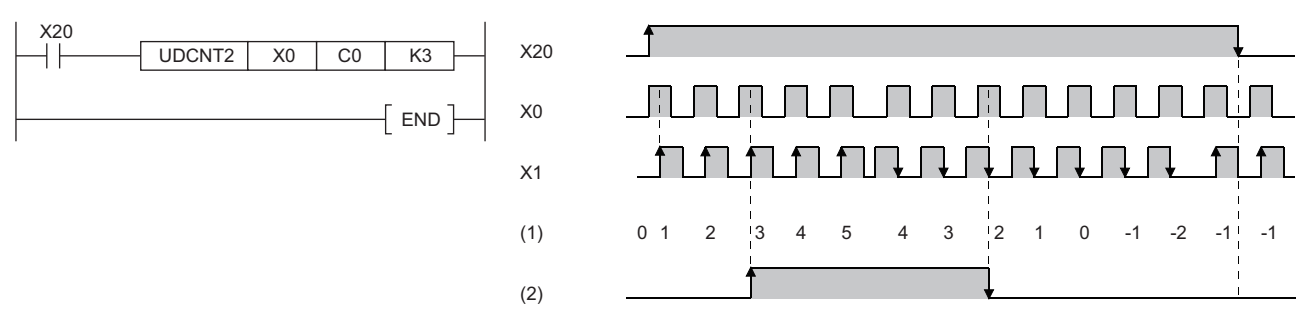

(1) Current value of C0

(2) Contact of C0

- When executed, the UDCNT2 instruction starts counting when the execution command turns on and stops counting when the command turns off. If the execution command is turned on again, the instruction resumes counting from the current value with which it stopped counting previously.
- The RST instruction is used to clear the current value of the counter specified by (d) and turn off the contact.

 $\mathsf{Point} \mathsf{P}$ 

- The UDCNT2 instruction stores the device data of the argument in the work area of the CPU module, and performs the actual count operation using system interrupts. (The device data stored in the work area of the CPU module is cleared by turning off the execution command or setting it to STOP then RUN.) For this reason, the pulses that can be counted must have longer on/off time than the interval of the CPU module. The interrupt interval of the CPU module is 1ms.
- The set value cannot be changed during counting by the UDCNT2 instruction (while the execution command is on). To change the set value, turn off the execution command in advance.
- The counter specified by the UDCNT2 instruction cannot be used by any other instruction. If another instruction uses it, normal counting is disabled.
- The UDCNT2 instruction can be used a maximum of five times in all running programs. The sixth or subsequent UDCNT1 instruction, if issued, causes no processing.

#### Operation error

# **7.14 Special Timer Instructions**

# **Teaching timer**

## **TTMR**

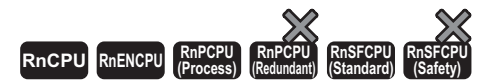

This instruction measures the on time of the measurement command in seconds, multiplies it by a multiplier, and stores the operation result.

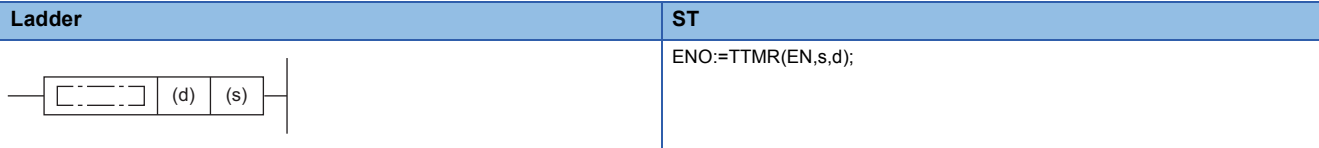

#### **FBD/LD**

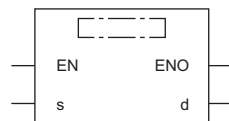

#### ■**Execution condition**

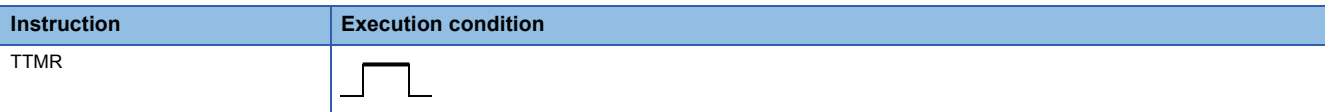

#### Setting data

#### ■**Descriptions, ranges, and data types**

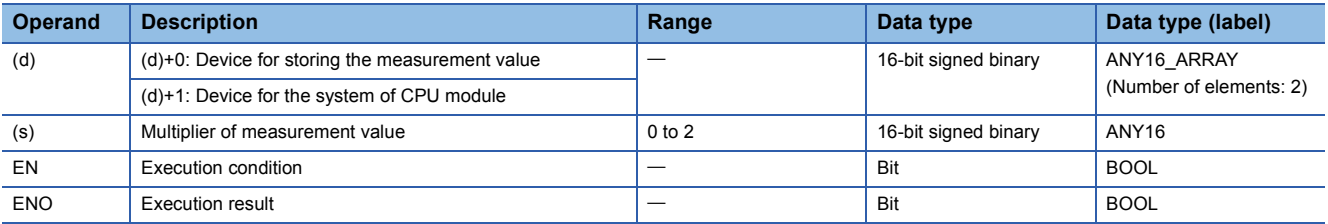

#### ■**Applicable devices**

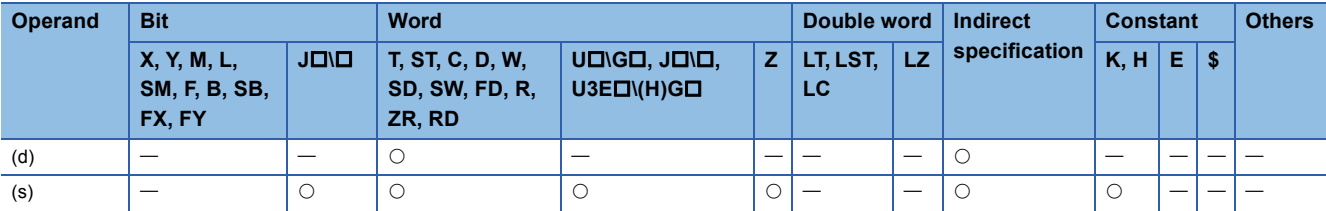

## ■**Control data**

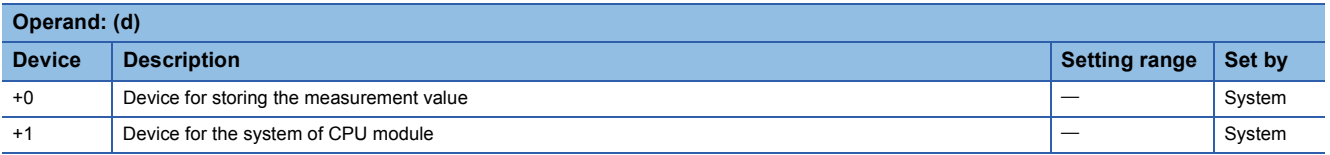

- This instruction measures the on time of the execution command in seconds, multiplies it by the multiplier specified by (s), and stores the resultant value in the device specified by (d).
- When the execution command is turned on, the instruction clears the device specified by  $(d)+0$ ,  $(d)+1$ .
- The table below lists the multipliers that can be specified by (s).

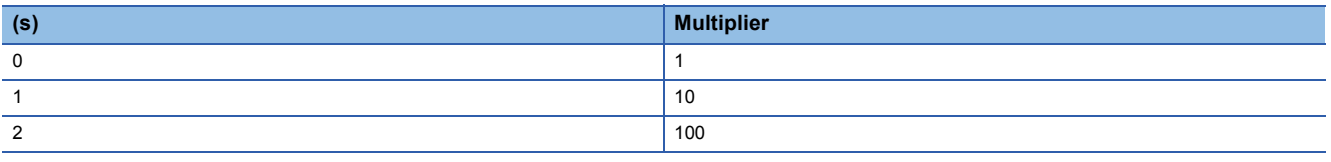

# $Point$ <sup> $\circ$ </sup>

- When executed, the TTMR instruction implements time measurement. Do not use the JMP instruction to skip the TTMR instruction. Otherwise, accurate measurement is disabled.
- Do not change the multiplier specified by (s) during execution of the TTMR instruction. Otherwise, accurate values cannot be determined.
- The device specified by (d)+1 is used by the system of the CPU module. Do not change the value. If the value is changed, an accurate resultant value is not stored in the device specified by (d).

• When the value in the device specified by (s) is not in the range from 0 to 2, no processing is performed.

# Operation error

# **Special function timer**

## **STMR**

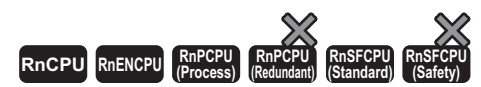

This instruction implements the following four types of timer output.

- Off delay timer output
- After-off one-shot timer output
- After-on one-shot timer output
- On delay + off delay timer output

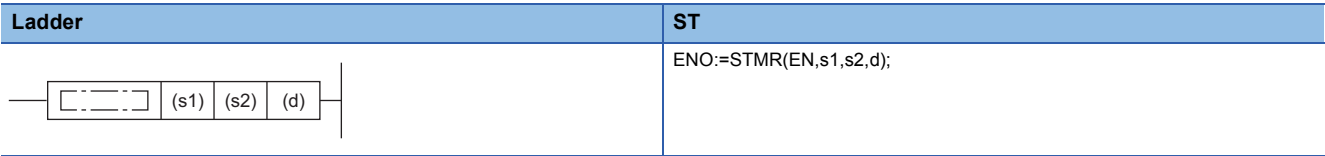

#### **FBD/LD**

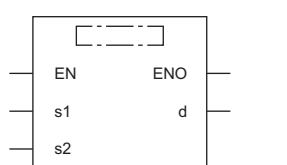

#### ■**Execution condition**

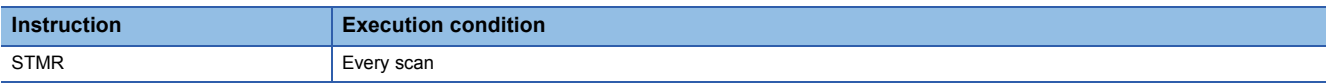

# Setting data

#### ■**Description, range, data type**

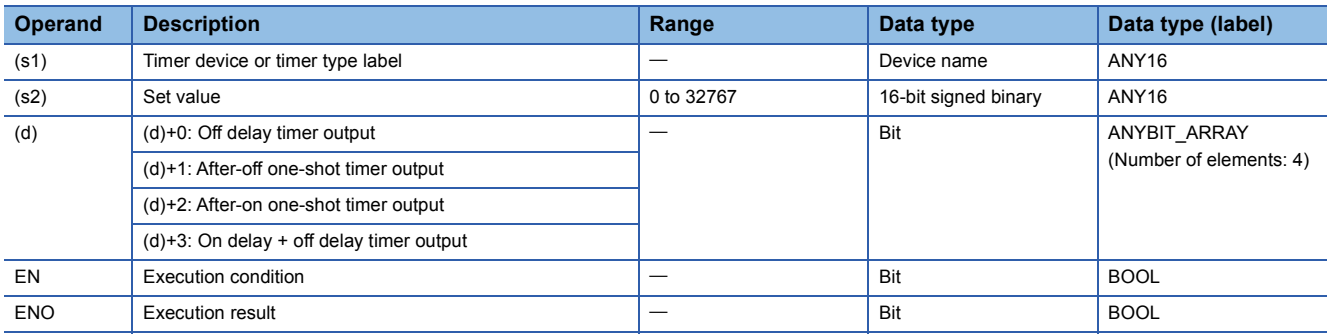

## ■**Applicable devices**

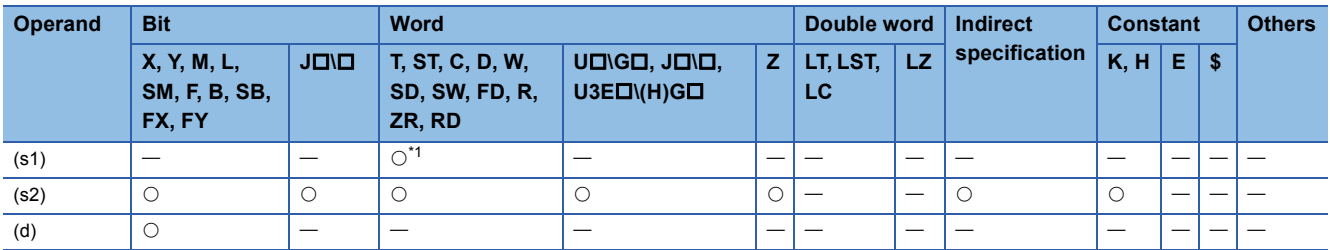

<span id="page-886-0"></span>\*1 Only T can be used.

• This instruction uses four points from the device specified by (d) to implement four types of timer output.

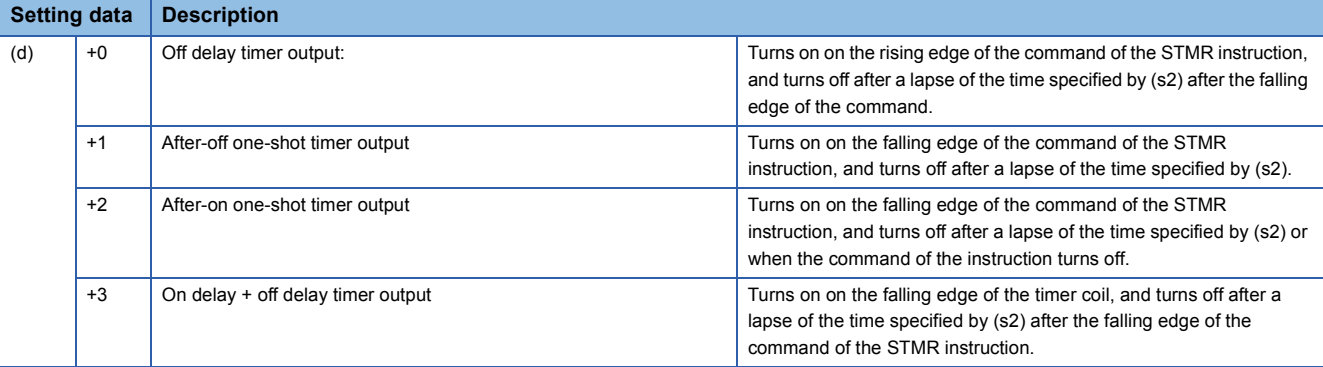

 • The coil of the timer specified by (s) turns on, on the rising and falling edges of the command of the STMR instruction, to start measurement of the current value.

- The coil of the timer keeps measurement during the time specified by (s2) and turns off when the time is up.
- The coil of the timer is kept on even if the STMR instruction is turned off before time-up. Timer measurement is continued. When the STMR instruction is turned on again, the coil resets the current value to 0 and restarts measurement.
- The contact of the timer turns on, on the rising edge of the command of the STMR instruction, and turns off on the falling edge of the command after the coil of the timer falls. Users cannot use the contact of the timer because it is reserved for the system.

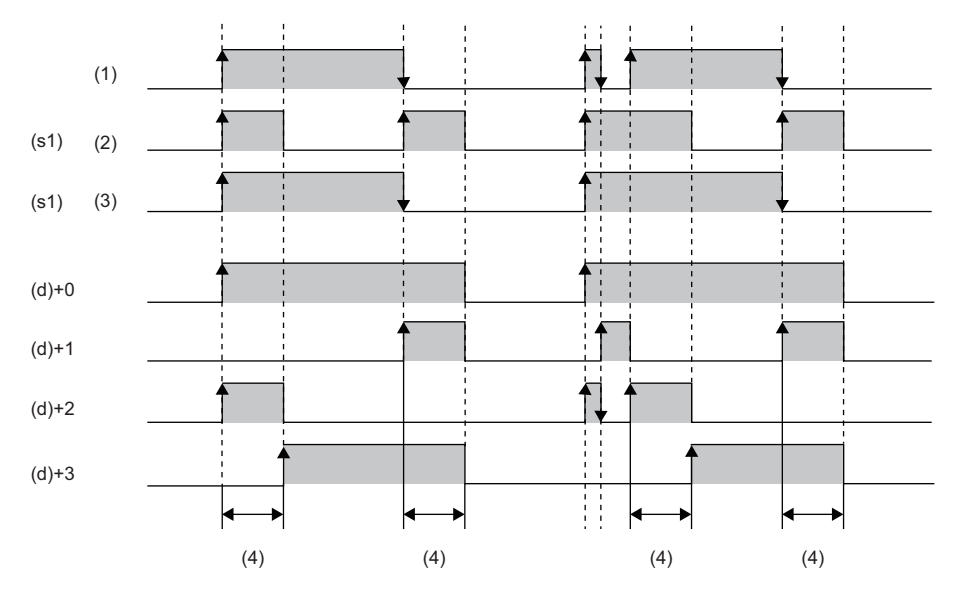

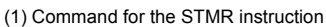

<sup>(2)</sup> Coil

(3) Contact

(4) Value specified by (s2)

- Measurement of the current value of the timer specified by the STMR instruction is executed regardless of whether the command of the STMR instruction is on or off. If the STMR instruction is skipped such as by the JMP instruction, normal measurement is not performed.
- The measurement unit of the timer specified by (d) is the same as that of the low-speed timer.
- A value from 0 to 32767 can be specified in (s2). If a value out of the range is specified, no processing is performed.
- Do not use the OUT instruction for the timer specified by (s1). If the same timer device or timer type label is used for the STMR and OUT instructions, normal operation is not performed.

# **Precautions**

If there is an STMR instruction within the range for changing the ladder block online or writing data to the running programmable controller, the STMR instruction is executed. For details, refer to the following. MELSEC iQ-R CPU Module User's Manual (Application)

#### **Operation error**

# **7.15 Shortcut Control Instruction**

# **Rotary table shortest direction control**

# **ROTC**

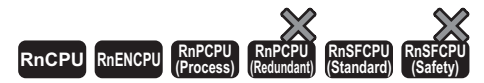

This instruction controls shortcut rotation on the rotary table divided equally by the specified value.

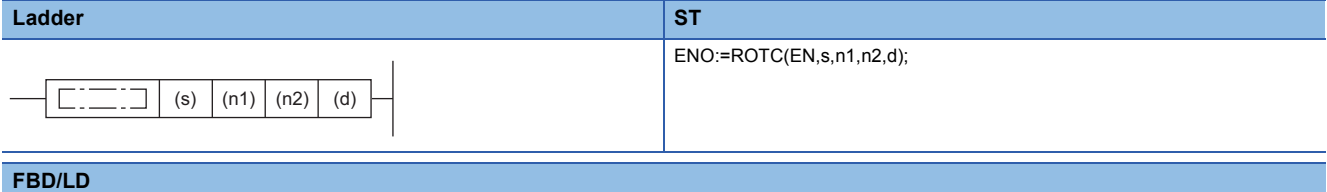

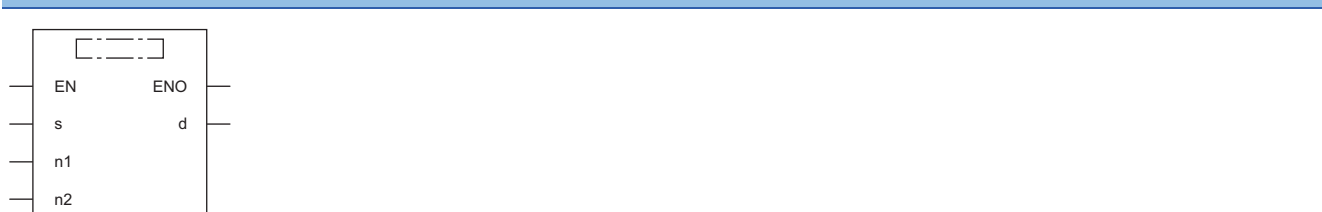

#### ■**Execution condition**

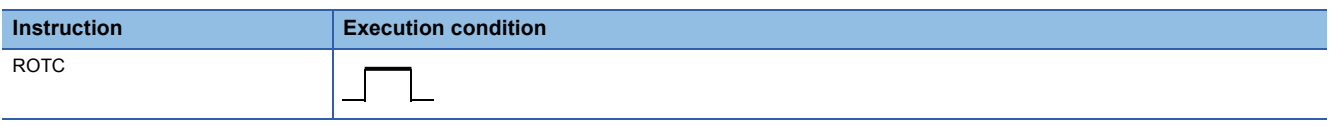

## Setting data

#### ■**Descriptions, ranges, and data types**

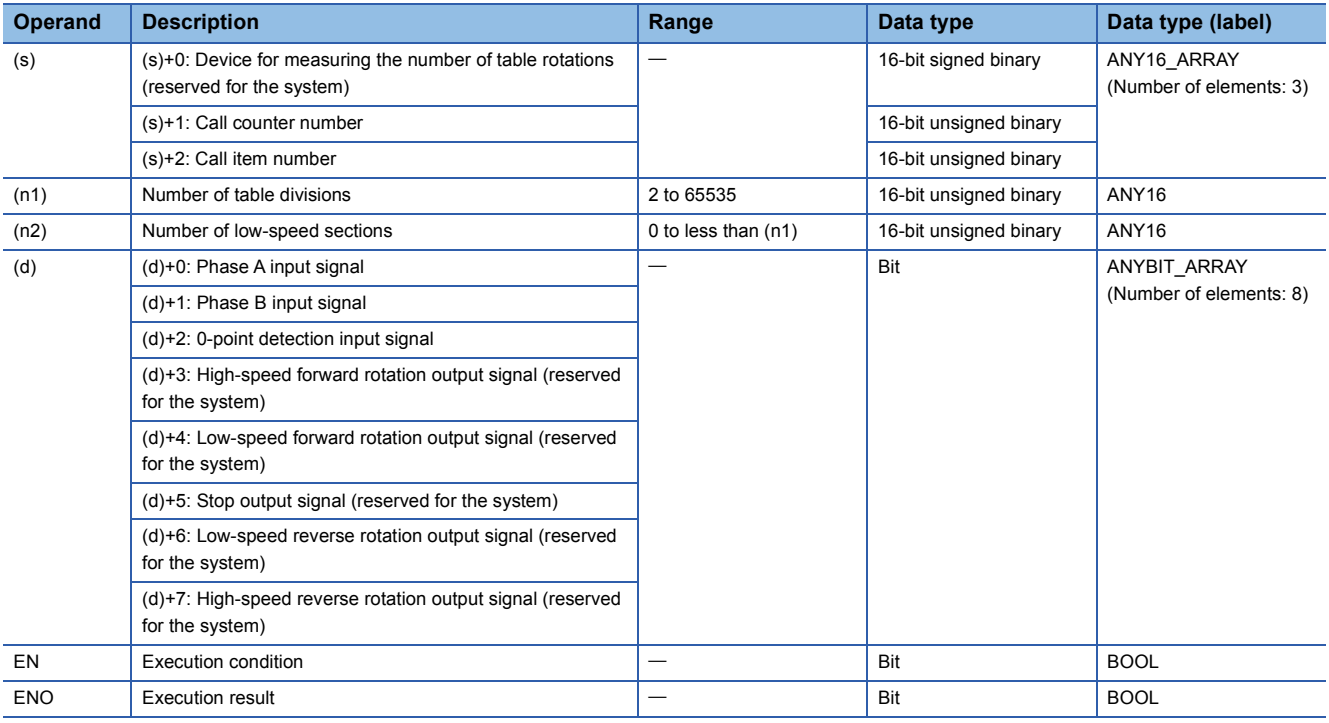

## ■**Applicable devices**

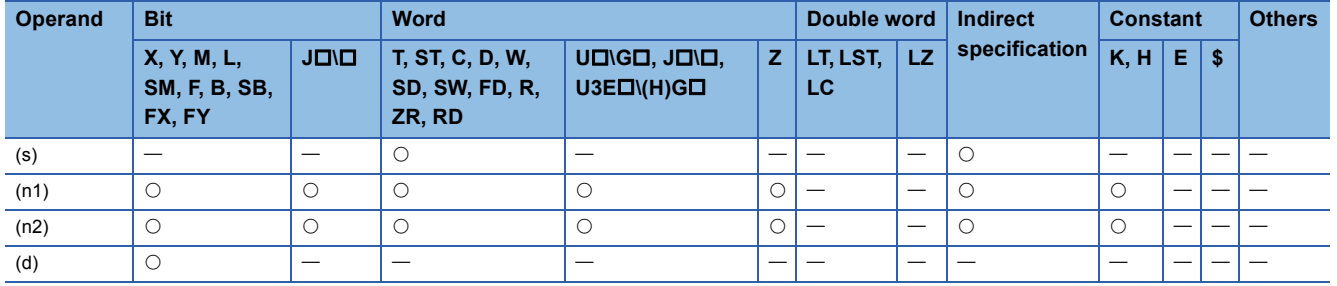

## Processing details

- This instruction controls the rotation of the rotary table divided equally by the value specified by (n1) so that it rotates at short cut to the position of the counter number specified by (s)+1 to get in and out the item of the number specified by (s)+2.
- It performs control by assuming that the item numbers and counter numbers are assigned counterclockwise.
- (s)+0 is the counter used for the system to count items to determine which item is in the 0th counter. Do not rewrite the data with the program. Otherwise, accurate control cannot be performed.
- The value specified in (n2) must be less than the number of table divisions specified by (n1).
- (d)+0 and (d)+1 are the phase A input signal and phase B input signal used to detect the forward and reverse rotations of the rotary table. The direction of rotation is determined by whether phase B is on the rising or falling edge when phase A is on.
- Phase B is on the rising edge: Forward rotation (clockwise)
- Phase B is on the falling edge: Reverse rotation (counterclockwise)
- (d)+2 is the 0-point detection signal that turns on when the 0th item reaches the 0th counter. When the device specified by (d)+2 turns on during execution of the ROTC instruction, the device specified by (s)+0 is cleared. Start shortcut control with the ROTC instruction after performing this clearing operation.
- (d)+3 to (d)+7 are output signals for controlling table operations. One of the output signals in (d)+3 to (d)+7 is turned on according to the execution result of the ROTC instruction.
- When the command of the ROTC instruction is off, shortcut control is not performed and (d)+3 to (d)+7 are all turned off.
- The ROTC instruction can be used only once in all running programs. If it is used more than once, normal operation cannot be performed.
- $\cdot$  If the value in (s)+0 to (s)+2 or (n2) is greater than (n1), no processing is performed.

#### ■**Program example**

When getting in and out at counters, the items placed on the rotary table divided into 10 sections, this program controls the rotary table so that the items rotate at short cut.

The item number is specified by D2, and the counter number is specified by D1.

The table is rotated at low speeds in two front and rear sections.

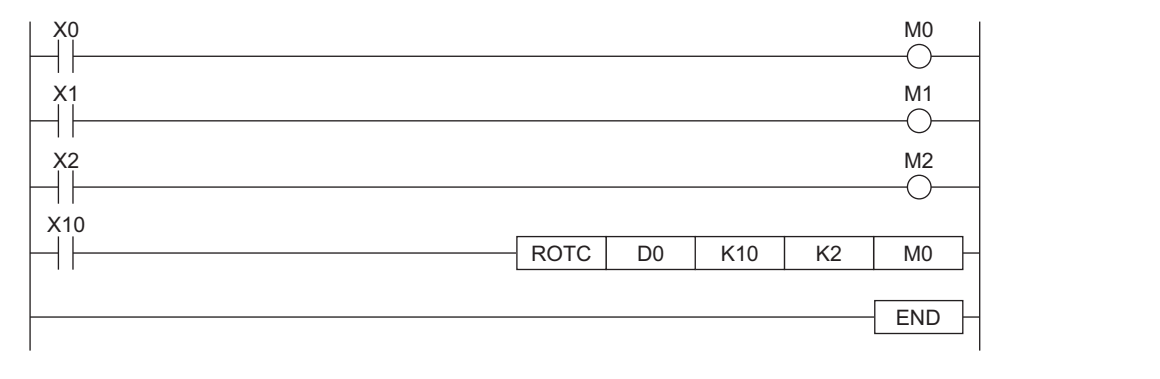

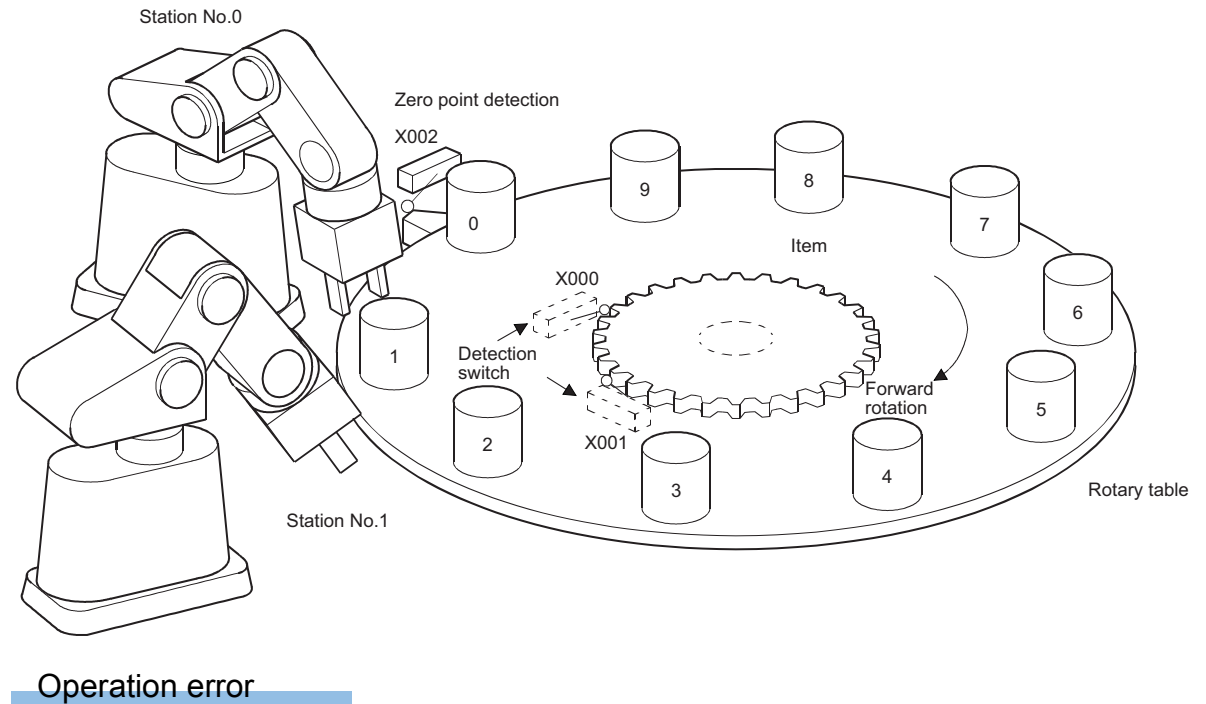

# **7.16 Ramp Signal Instruction**

# **Ramp signal**

# **RAMPQ**

s1 s2 n

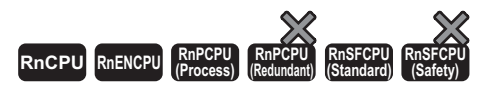

This instruction shifts from a specified value to another specified value in (n) times.

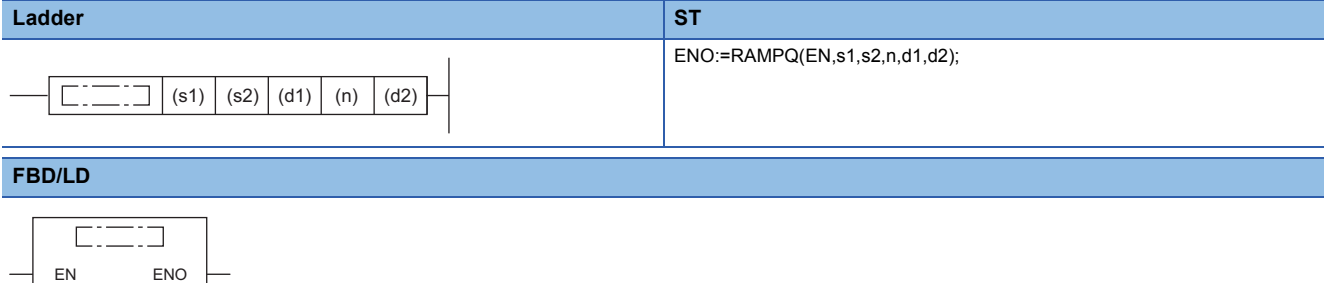

#### ■**Execution condition**

d1 d2

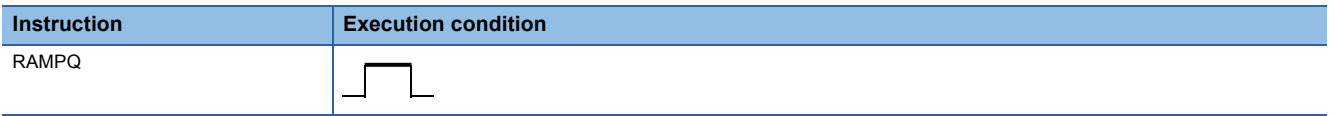

# Setting data

#### ■**Descriptions, ranges, and data types**

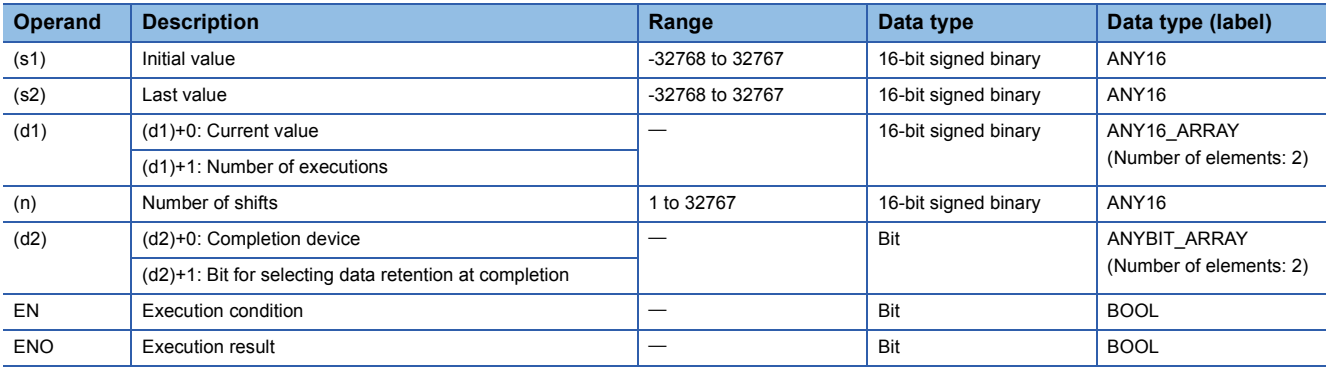

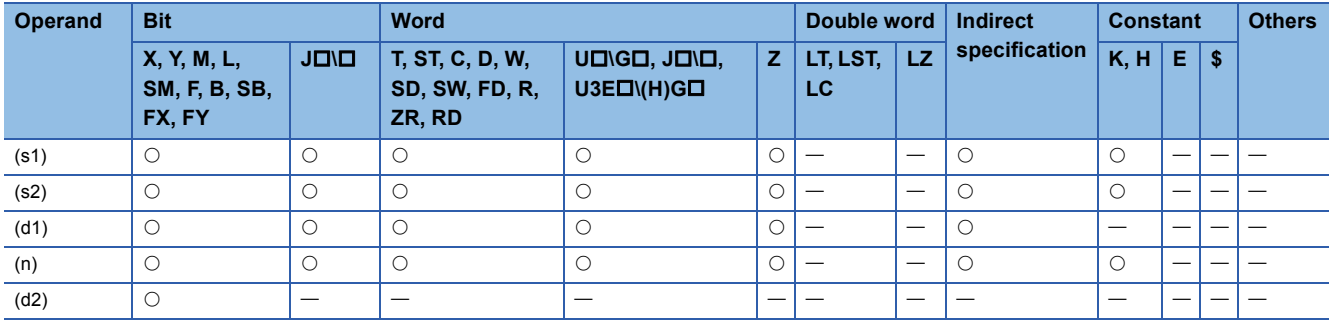

- When the execution command is on, this instruction performs processing as follows.
- Shifting from the value specified by (s1) to the value specified by (s2) in the number of times specified by (n).
- For (n), specify the number of scans (number of shifts) to be performed to shift from (s1) to (s2). If the value specified in (n) is out of the range between 0 and 32768, no processing is performed.
- (d)+1 is used for the system to store the number of times the RAMPQ instruction has been executed.
- The change value per scan is calculated by the following equation.

$$
Cv = \frac{(s2) - (s1)}{(n)}
$$

Cv: Amount of change in 1 scan

- (s2): Value specified by (s2)
- (s1): Value specified by (s1)

(n): Value specified by (n)

• The following figure shows how to change values from 0 to 350 in seven scans.

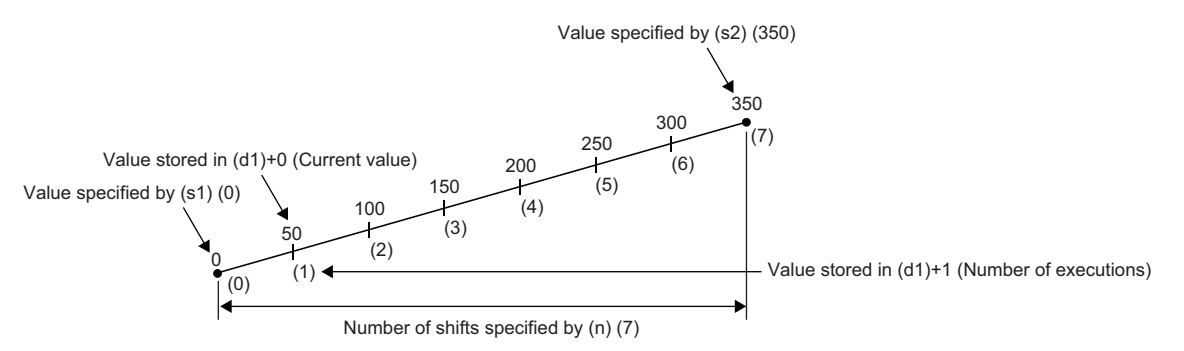

- If the change value in one scan is indivisible, correct it so that it becomes the value specified by (s2) in the number of shifts specified by (n). For this reason, a linear ramp may not be created.
- The following figure shows the operation of processing using the RAMPQ instruction.

# **Ex.**

Program which, when X0 turns on, changes the content of D0 from 10 to 100 in six scans and holds the content of D0 when the change is completed

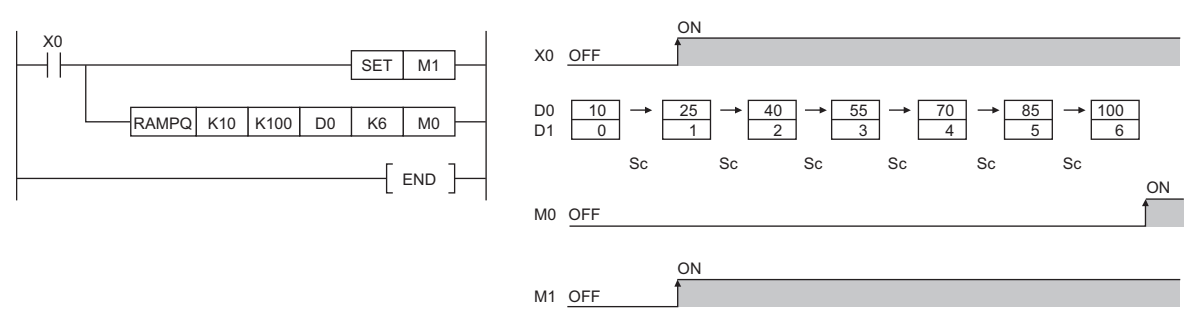

Sc: 1 scan

- After scanning is performed the number of shifts specified by (n), the completion device specified by (d2)+0 turns on. The on/off status of the completion device and the data in (d1)+0 are determined by on/off of the device specified by (d2)+1. When (d2)+1 is off, the RAMPQ instruction turns off (d2)+0 in the next scan and restarts shifting from the initial value. When (d2)+1 is on, (d2)+0 is kept on and the data in (d1)+0 remains unchanged.
- If the command turns off during execution of the RAMPQ instruction, the data in (d1)+0 will not change thereafter. When the command turns on again, the RAMPQ instruction restarts shifting from the initial value.
- Do not change the values in (s1) and (s2) before the completion device specified by (d2)+0 turns on. The value to be stored in (d1)+1 is calculated using the same calculation formula every scan, and therefore changing the values in (s1) and (s2) may result in a sudden change.
- When making the digit specification using a bit device in (d1), specify it in K8Dn format.

#### **Precautions**

When the digit specification is made using a bit device in (d1), it is acceptable only when the number of digits is specified in K8.

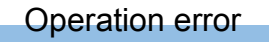

# **7.17 Pulse Related Instructions**

# **Measuring the density of pulses**

#### **SPD**

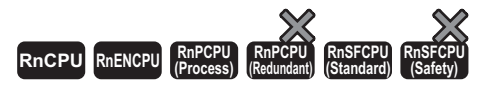

This instruction counts the device input only for the specified time.

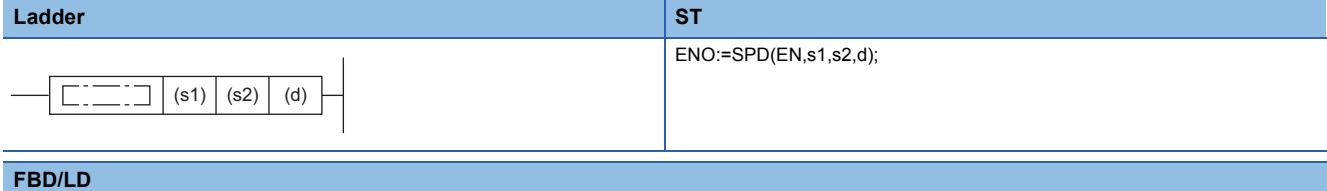

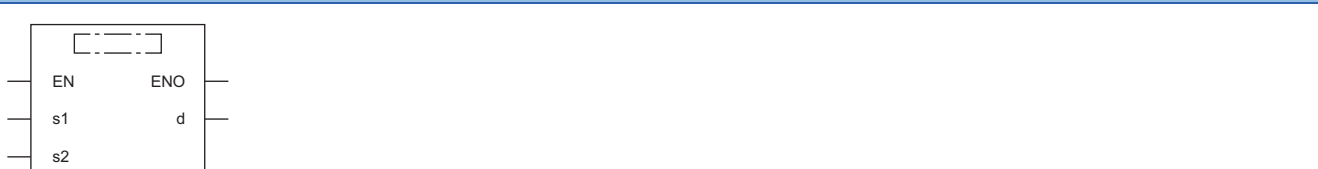

#### ■**Execution condition**

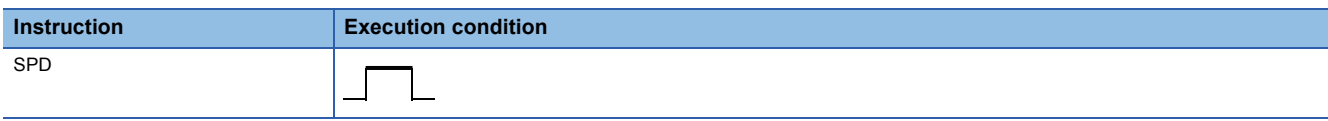

#### Setting data

#### ■**Descriptions, ranges, and data types**

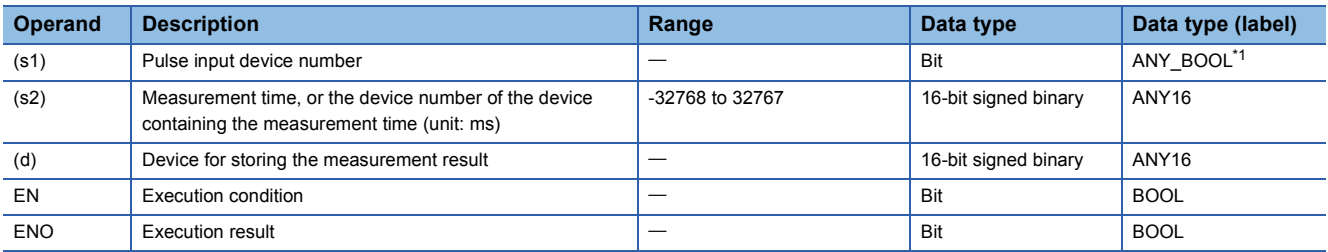

<span id="page-895-0"></span>\*1 Only labels assigned to device (X) can be used.

#### ■**Applicable devices**

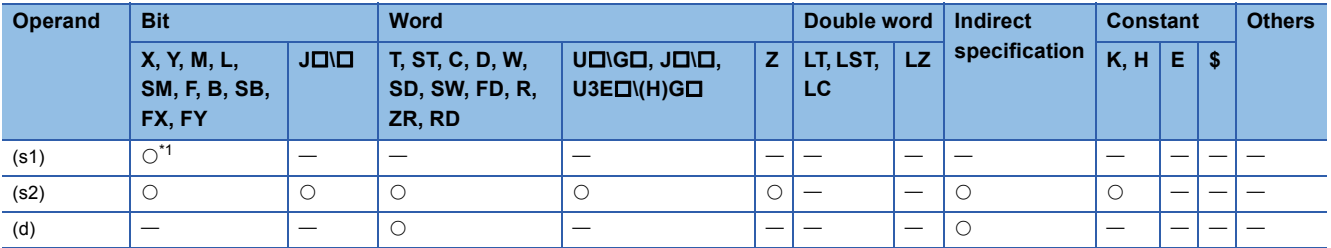

<span id="page-895-1"></span>\*1 Only X can be used. Note, however, that it can be used only within the range of the number of I/O points (the number of points that can access I/O modules).

 • This instruction counts the number of times the input of the device specified by (s1) turns on for the duration specified by (s2), and stores the count result in the device specified by (d).

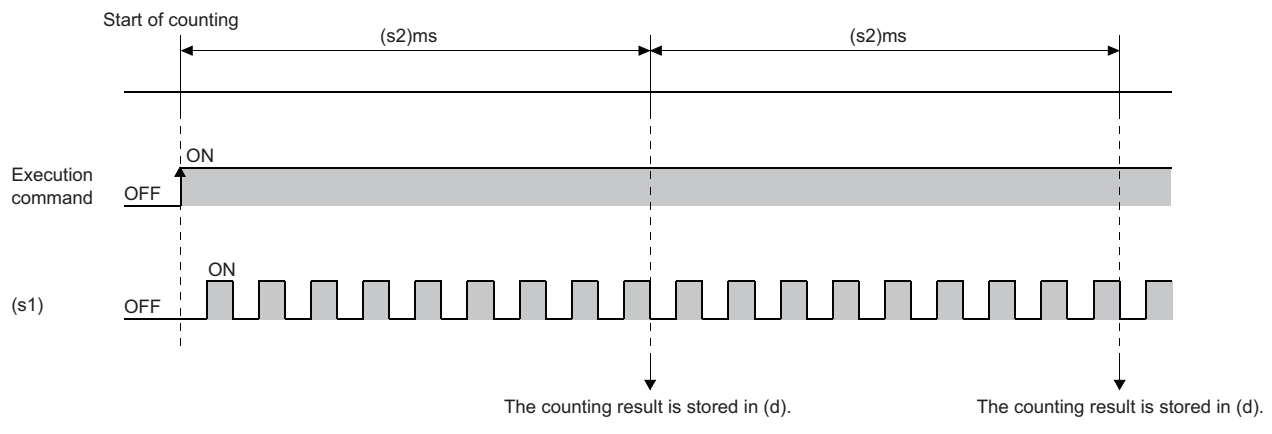

- Upon completion of measurement, the SPD instruction starts measurement from 0 again. To stop measurement by the SPD instruction, turn off the execution command.
- If the value specified in (s2) is 0, no processing is performed.

## Operation error

There is no operation error.

 $Point<sup>9</sup>$ 

- The SPD instruction stores the data of the argument device in the work area of the CPU module, and performs the actual count operation using system interrupts. (The device data stored in the work area of the CPU module is cleared by turning off the execution command or setting it to STOP then RUN.) For this reason, the pulses that can be counted must have longer on/off time than the interval of the CPU module. The interrupt interval of the CPU module is 1ms.
- The SPD instruction can be used a maximum of six times in all running programs. The seventh or subsequent UDCNT1 instruction, if issued, causes no processing.
- The set value cannot be changed during measurement by the SPD instruction (while the command input is on). To change the set value, turn off the command input in advance.

# **Outputting pulses at regular intervals**

# **PLSY**

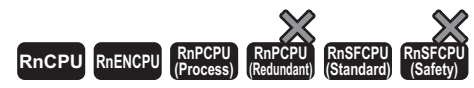

This instruction outputs the pulses of the specified frequency to the output module.

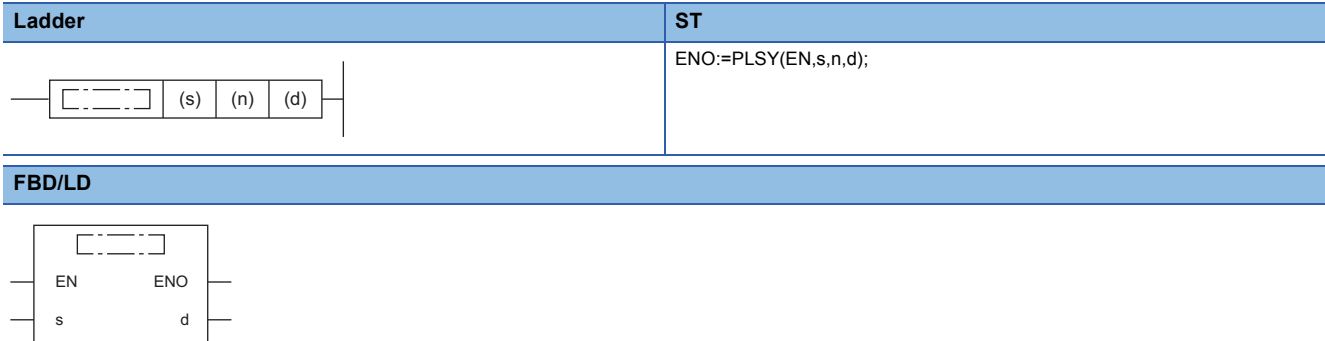

#### ■**Execution condition**

n

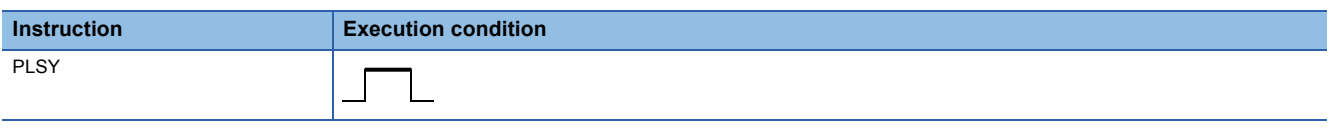

# Setting data

#### ■**Descriptions, ranges, and data types**

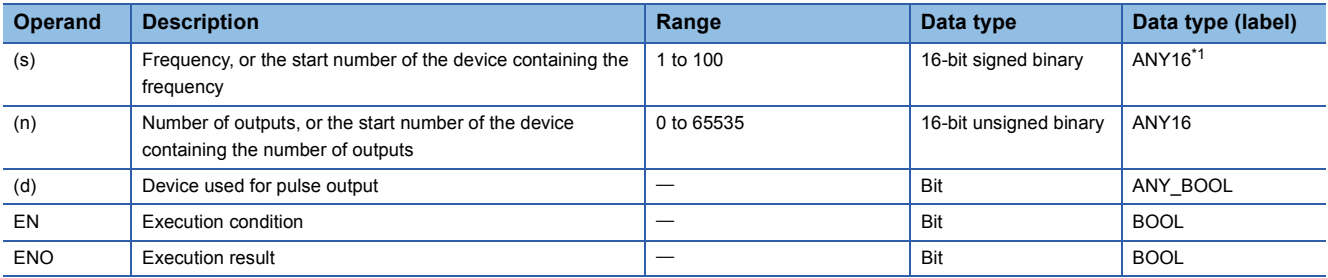

<span id="page-897-0"></span>\*1 Only labels assigned to device (Y) can be used.

#### ■**Applicable devices**

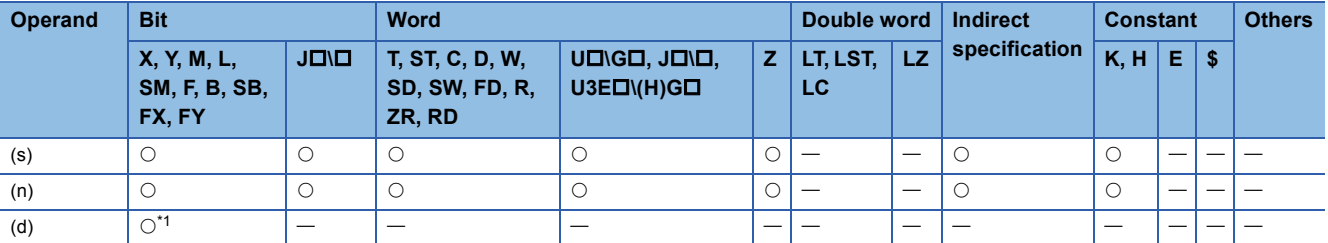

<span id="page-897-1"></span>\*1 Only Y can be used. Note, however, that it can be used only within the range of the number of I/O points (the number of points that can access I/O modules).

- This instruction outputs the pulses at the frequency specified by (s), by the number of times specified by (n), to the output module with the output number (Y) in the device specified by (d).
- A frequency from 1Hz to 100Hz can be specified in (s). If the specified value in (s) is not in the range from 1 to 100, no processing is performed.
- A value from 0 to 65535 (0000H to FFFFH) can be specified for the number of outputs in (n). If 0 is specified in (n), pulses are output continuously.
- Only the output number (Y) corresponding to the output module can be specified for the pulse output in (d).
- The PLSY instruction starts pulse output on the rising edge of the command. When the command turns off, the PLSY instruction stops pulse output.

#### Operation error

There is no operation error.

# $Point$

- The PLSY instruction stores the device data of the argument in the work area of the CPU module, and performs the actual output operation using system interrupts. (The device data stored in the work area of the CPU module is cleared by turning off the execution command or setting it to STOP then RUN.) For this reason, the pulses that can be out must have longer on/off time than the interval of the CPU module. The interrupt interval of the CPU module is 1ms.
- Do not change the argument of the PLSY instruction during pulse output by the instruction (the execution command is on). To change the argument, turn off the execution command in advance.
- The PLSY instruction can be used only once in all programs running in the CPU module. The second or subsequent PLSY instruction, if issued, causes no processing.

# **Performing the pulse width modulation**

#### **PWM**

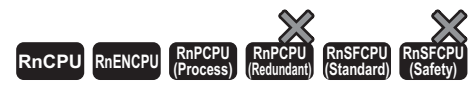

When on continues for the specified time, this instruction outputs the pulse of the period to the output module.

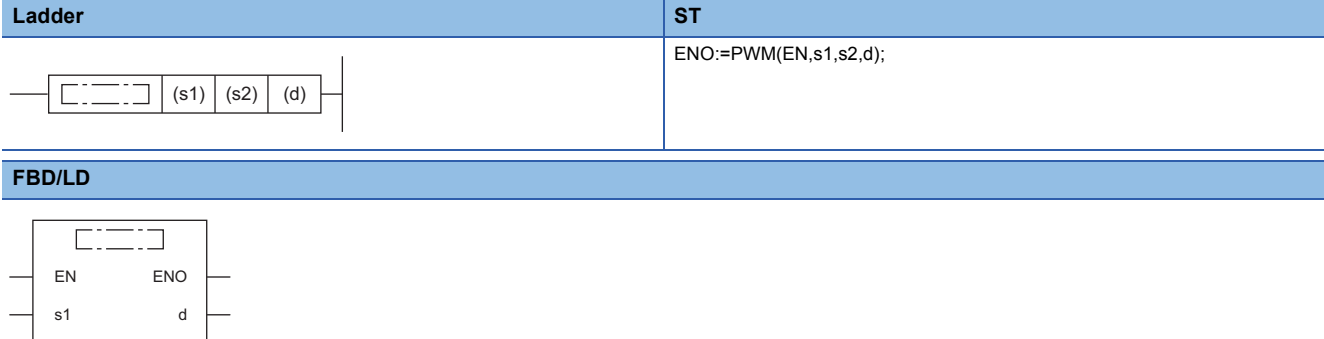

#### ■**Execution condition**

s2

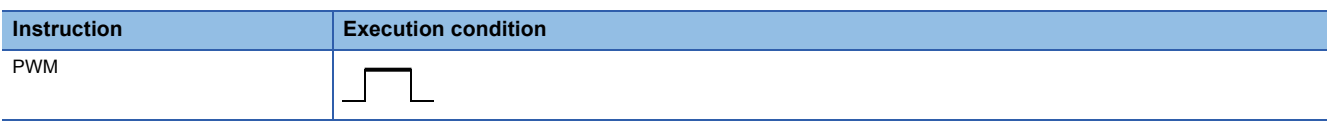

# Setting data

# ■**Descriptions, ranges, and data types**

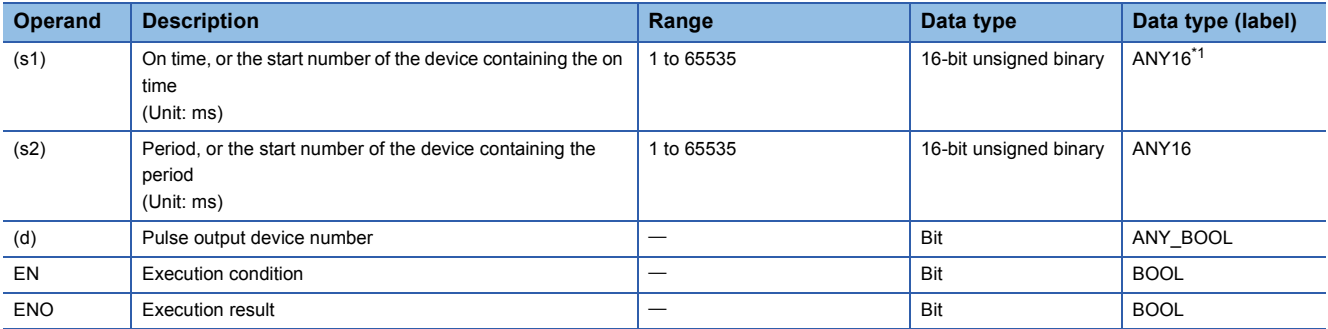

<span id="page-899-0"></span>\*1 Only labels assigned to device (Y) can be used.

#### ■**Applicable devices**

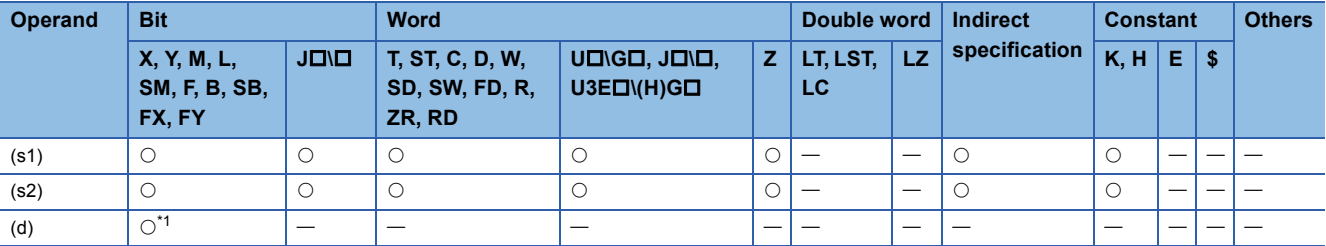

<span id="page-899-1"></span>\*1 Only Y can be used. Note, however, that it can be used only within the range of the number of I/O points (the number of points that can access I/O modules).
• This instruction outputs the on time specified by (s1) and the pulse of the period specified by (s2) to the output module specified by (d).

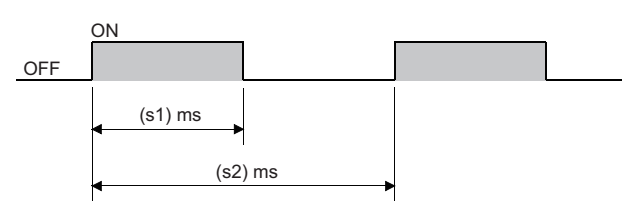

- A value in the range from 1 to 65535 (0001H to FFFFH) can be specified in (s1) and (s2). (The value specified in (s1) must be less than the value specified in (s2).)
- No processing is performed in the following cases.
- $\cdot$  (s1) and (s2) are 0.
- $(s1) \ge (s2)$
- The PWM instruction is executed more than once.

#### Operation error

There is no operation error.

## $Point$ <sup> $\odot$ </sup>

- The PWM instruction stores the device data of the argument in the work area of the CPU module, and performs the actual output operation using system interrupts. (The device data stored in the work area of the CPU module is cleared by turning off the execution command or setting it to STOP then RUN.) The interrupt interval of the CPU module is 1ms. The PWM instruction can be used only once in all programs running in the CPU module.
- Do not change the argument of the PWM instruction during pulse output by the instruction (the execution command is on). To change the argument, turn off the execution command in advance.

# **7.18 Matrix Input Instruction**

## **Matrix input**

### **MTR**

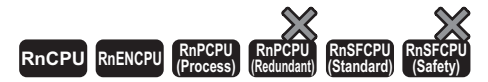

This instruction sequentially reads the input of 16 points×n columns connected to the specified input number and after.

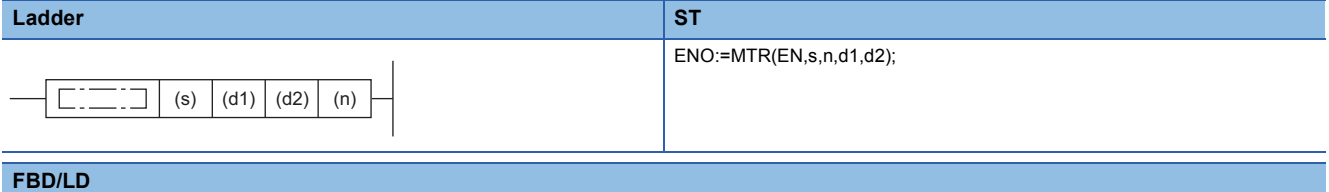

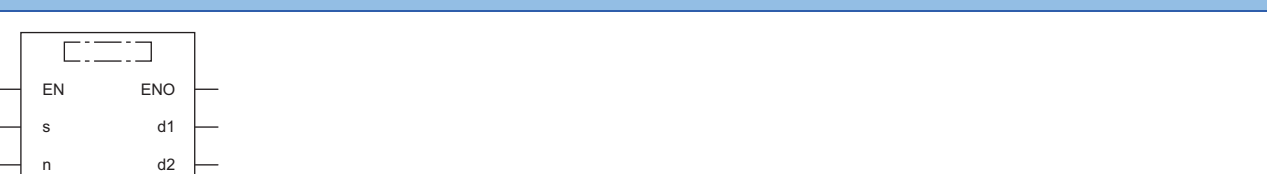

#### ■**Execution condition**

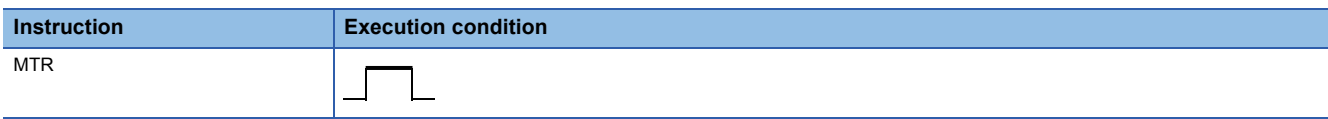

#### Setting data

#### ■**Descriptions, ranges, and data types**

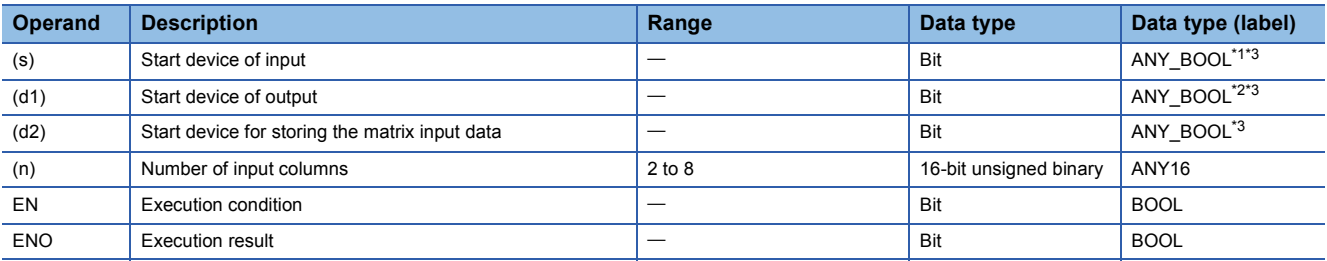

<span id="page-901-0"></span>\*1 Only labels assigned to device (X) can be used.

- <span id="page-901-2"></span>\*2 Only labels assigned to device (Y) can be used.
- <span id="page-901-1"></span>\*3 When specifying setting data by using a label, define an array to secure enough operation area and specify an element of the array label.

#### ■**Applicable devices**

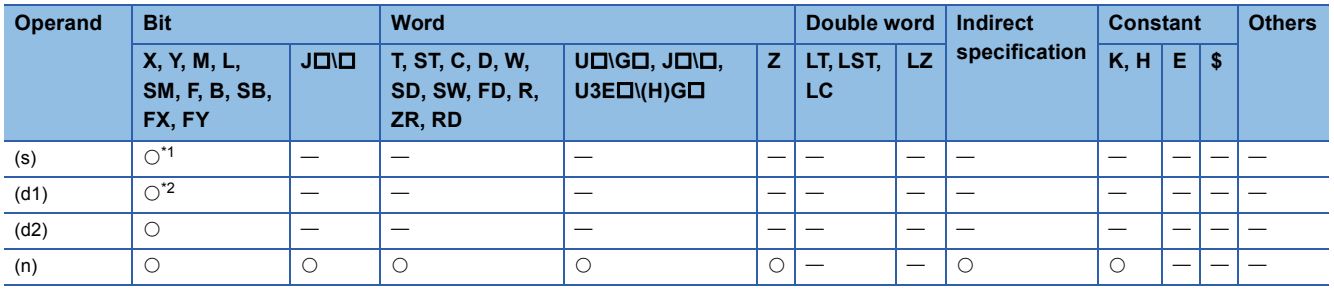

<span id="page-901-3"></span>\*1 Only X can be used.

<span id="page-901-4"></span>\*2 Only Y can be used.

- This instruction sequentially reads the input of 16 points×n columns connected to the (s) specified input number and after. and stores the input data that has been read in the device specified by (d2) and later.
- One scan reads one column (16 points) of data.
- The instruction sequentially repeats the reading of data from column 1 to column (n).
- In the device specified by (d2) and later, the data in column 1 is stored in the 16 points from the start and the data in column 2 is stored in the next 16 points. For this reason, the MTR instruction occupies  $16\times(n)$  points from the device specified by (d2).
- (d1) is the output for selecting the column to be read and is turned on and off automatically by the system. The (n) points from the device specified by (d1) is used.
- Only a device number which is a multiple of 16 can be specified in (s), (d1), and (d2).
- A value from 2 to 8 can be specified in (n).
- No processing is performed in the following cases.
- The device number specified by (s), (d1), or (d2) is not a multiple of 16.
- The device specified by (s) is outside the range of actual inputs.
- The device specified by (d1) is outside the range of actual outputs.
- In the device specified by (d2) and later,  $16\times(n)$  points of data is outside the range of the relevant device.
- (n) is outside the range from 2 to 8.

#### ■**Program example**

A program that reads the matrix data(16 points  $\times$  three columns) connected to X10 and later, and stores the read data to M0 and later when X0 turns on

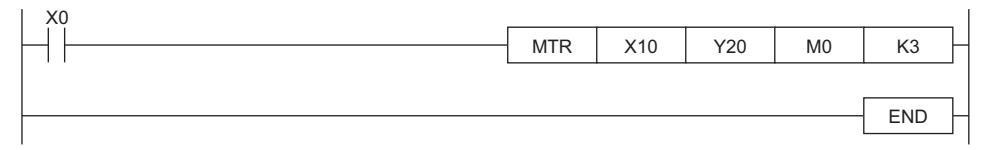

[Operation]

- When Y20 turns on, the instruction reads the input signals of the 1st column, and stores the read data to M0 to M15.
- When Y21 turns on, the instruction reads the input signals of the 2nd column, and stores the read data to M16 to M31.
- When Y22 turns on, the instruction reads the input signals of the 3rd column, and stores the read data to M32 to M47.

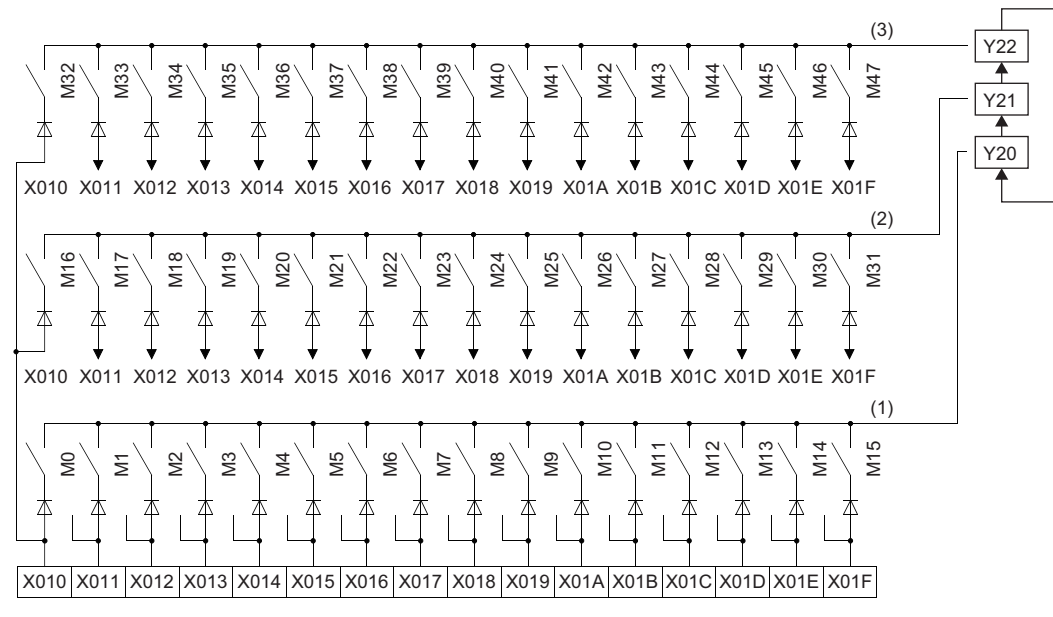

- (1) 1st column
- (2) 2nd column

(3) 3rd column

### **Precautions**

- Note that the MTR instruction directly operates the actual input/output. Even when the command of the MTR instruction turns off, the output that has been turned on by the MTR instruction is not turned off. Turn off the output specified by (d1) in the program.
- The MTR instruction execution interval should be longer than the total response time of the input and output modules. If the MTR instruction execution interval is shorter than the above time, inputs cannot be read normally. If the scan time in the program is short, select the constant scan and set longer scan time than the total of the response time.

### Operation error

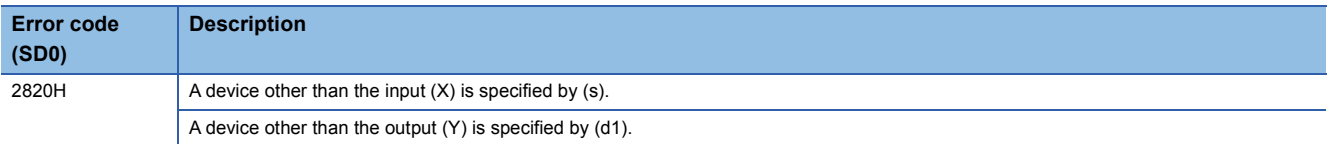

# **7.19 Check Code Instructions**

## **Check code**

## **CCD(P)**

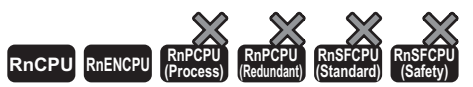

These instructions perform addition of the data stored in the devices specified by (s) to (s)+(n)-1 and calculate the horizontal parity, and stores the added data in the device specified by (d) and the horizontal parity in the device specified by (d)+1. • The RnCPU and RnENCPU with firmware version "17" or later support these instructions. (Use an engineering tool with version "1.020W" or later.)

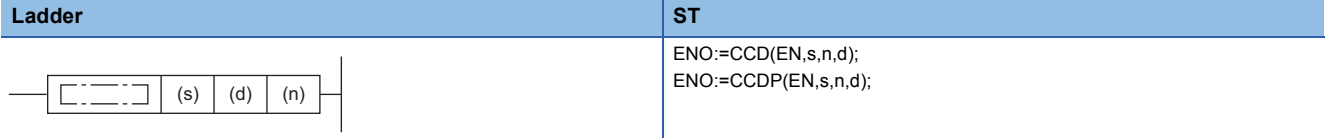

#### **FBD/LD**

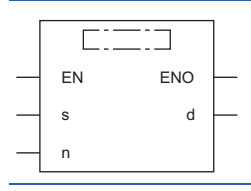

#### ■**Execution condition**

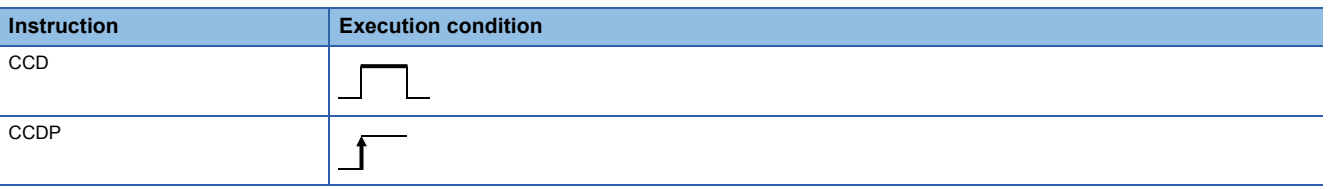

## Setting data

#### ■**Description, range, data type**

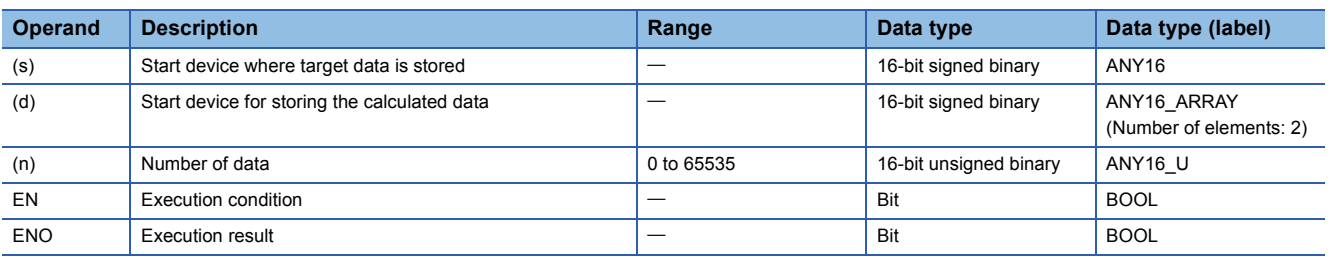

#### ■**Applicable devices**

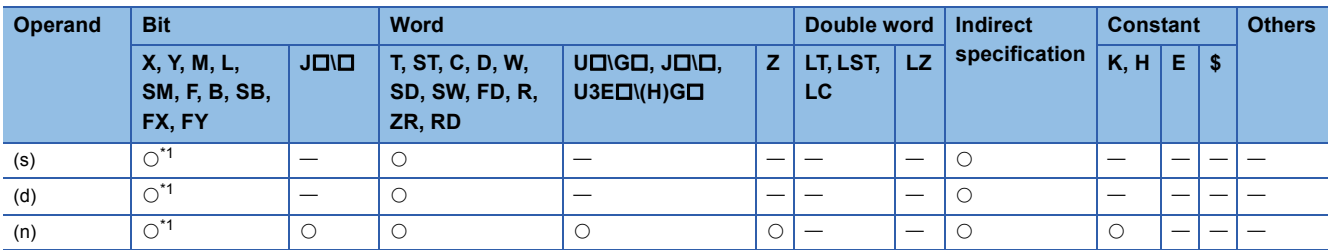

<span id="page-904-0"></span>\*1 FX and FY cannot be used.

- These instructions perform addition of the data stored in the devices specified by (s) to (s)+(n)-1 and calculate the horizontal parity, and stores the added data in the device specified by (d) and the horizontal parity in the device specified by (d)+1. The 16-bit conversion mode and 8-bit conversion mode are available for these instructions. The conversion mode can be selected by turning on or off SM772.
- If the value specified in (n) is 0, no processing is performed.

 • If an overflow occurs in the calculated result stored in (d), the following operations are performed. SM700 does not turn on. 32767+2=-32767 (7FFFH+0002H=8001H) -32767+-2=32767 (8001H+FFFEH=7FFFH)

 • These instructions calculate the horizontal parity value and sum check value as the error check methods used in communications. There is another check method called CRC (cyclic redundancy check) in addition to the CCD(P) instruction. ( $\mathbb{F}$  [Page 944 CRC\(P\)\)](#page-945-0)

• The operation in each conversion mode is described below.

#### ■**16-bit conversion mode (while SM772 is OFF)**

With regard to (n) data points starting from (s), the addition data and horizontal parity data of upper 8 bits and lower 8 bits are stored to (d) and (d)+1 respectively.

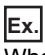

When  $(n)=6$ 

<Calculation of addition data value>

In 16-bit conversion mode, addition data is determined by adding 6 bytes in the following shaded portion. The addition data is thus determined as "0315H", and therefore "0315H" is stored in the device specified by (d).

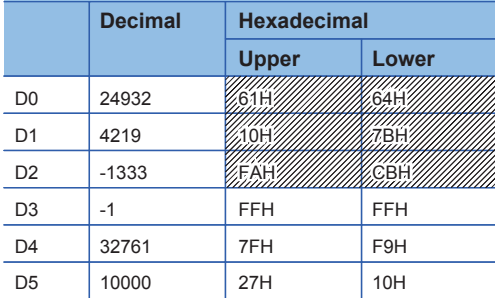

<Calculation of horizontal parity value>

In 16-bit conversion mode, the above shaded portion becomes the horizontal parity calculation target.

The number of ON (1) bits is calculated to determine the parity value which becomes ON (1) when the number of ON (1) bits is finally odd or OFF (0) when it is finally even. The horizontal parity value is stored in the device specified by  $(d)+1$ . In the following table, 5FH is stored in the device specified by (d)+1.

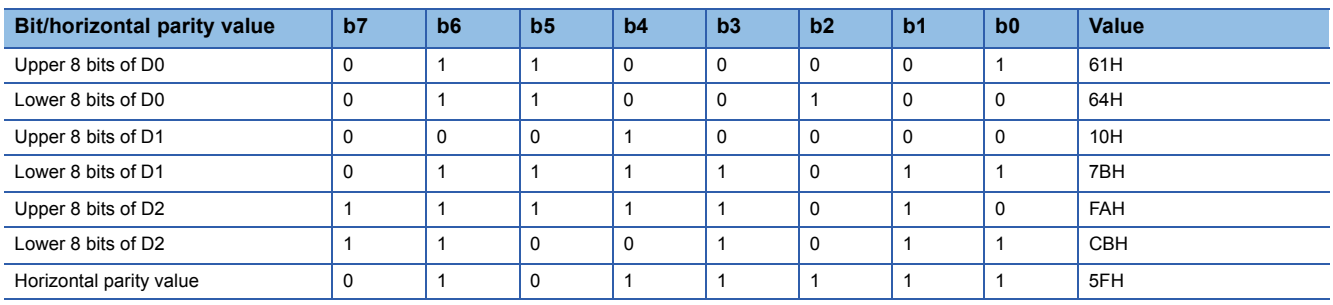

#### ■**8-bit conversion mode (while SM772 is ON)**

With regard to (n) data points starting from (s), the addition data and horizontal parity data of only low-order 8 bits are stored to (d) and (d)+1 respectively.

#### **Ex.** When (n)=6

<Calculation of addition data value>

In 8-bit conversion mode, addition data is determined by adding 6 bytes in the following shaded portion. The addition data is thus determined as "03B2H", and therefore "03B2H" is stored in the device specified by (d).

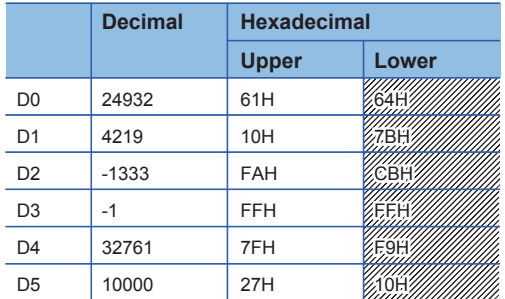

#### <Calculation of horizontal parity value>

In 8-bit conversion mode, the above shaded portion becomes the horizontal parity calculation target. The number of ON (1) bits is calculated to determine the parity value which becomes ON (1) when the number of ON (1) bits is finally odd or OFF (0) when it is finally even. The horizontal parity value is stored in the device specified by  $(d) + 1$ .

In the following table, C2H is stored in the device specified by (d)+1.

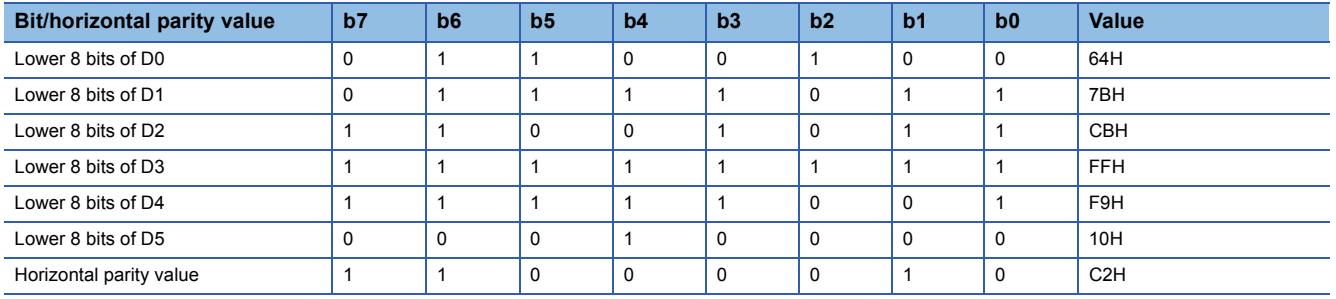

#### Operation error

# **7.20 Data Processing Instructions**

## **Searching 16-bit binary data**

## **SERDATA(P)**

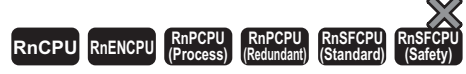

These instructions search the (n) points in the 16-bit binary data specified by (s2) for the 16-bit binary data specified by (s1).

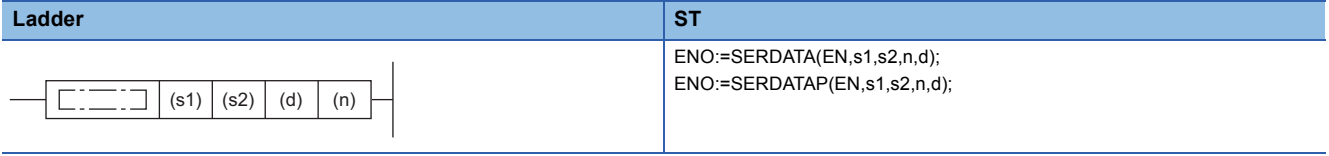

**FBD/LD**

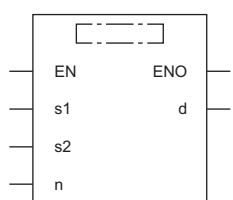

### ■**Execution condition**

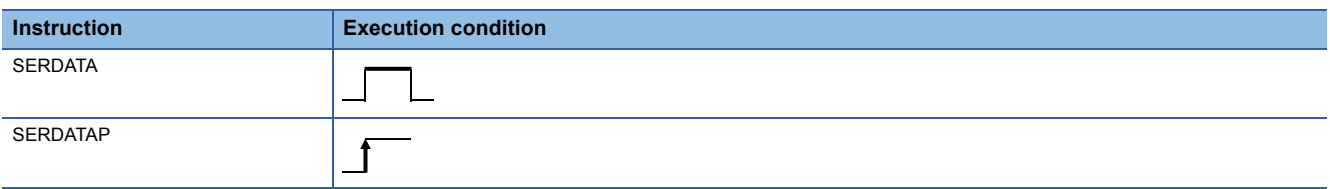

### Setting data

#### ■**Descriptions, ranges, and data types**

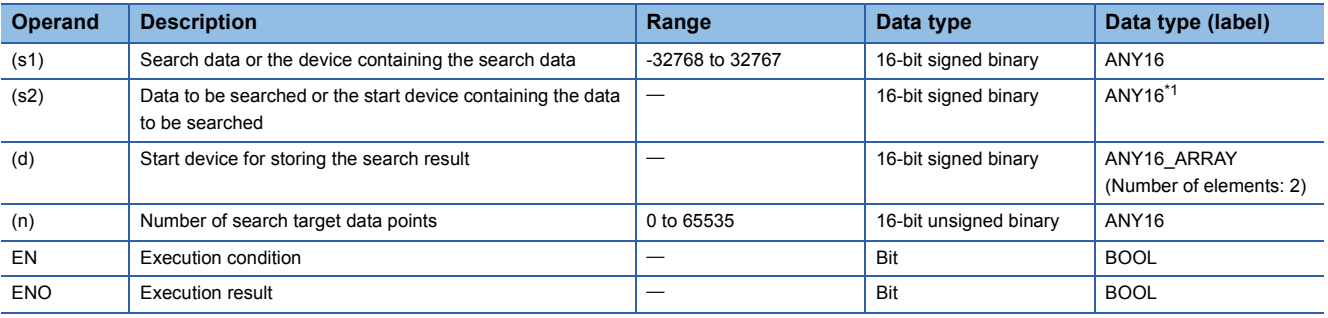

<span id="page-907-0"></span>\*1 When specifying setting data by using a label, define an array to secure enough operation area and specify an element of the array label.

#### ■**Applicable devices**

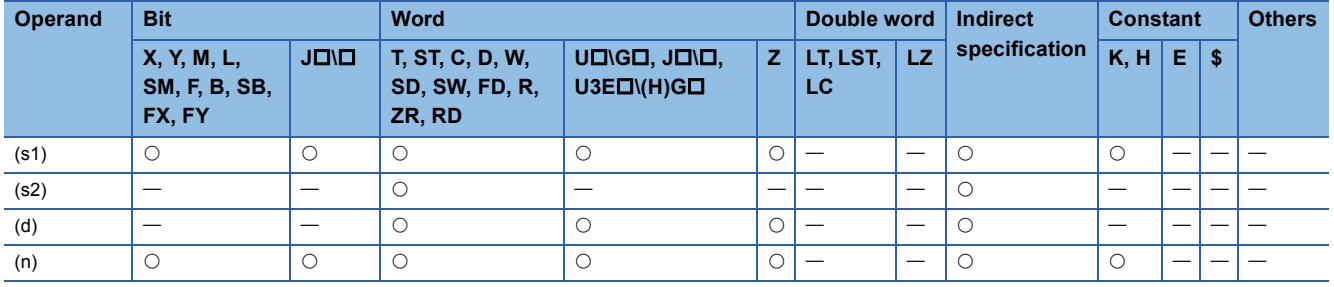

 • These instructions search the (n) points in units of 16-bit binary data from the device specified by (s2) using the 16-bit binary data in the device specified by (s1) as a keyword. Each instruction stores the number of data which matches the keyword in the device specified by (d)+1 and also stores the relative value of the first-matched device number from (s2) in the device specified by (d).

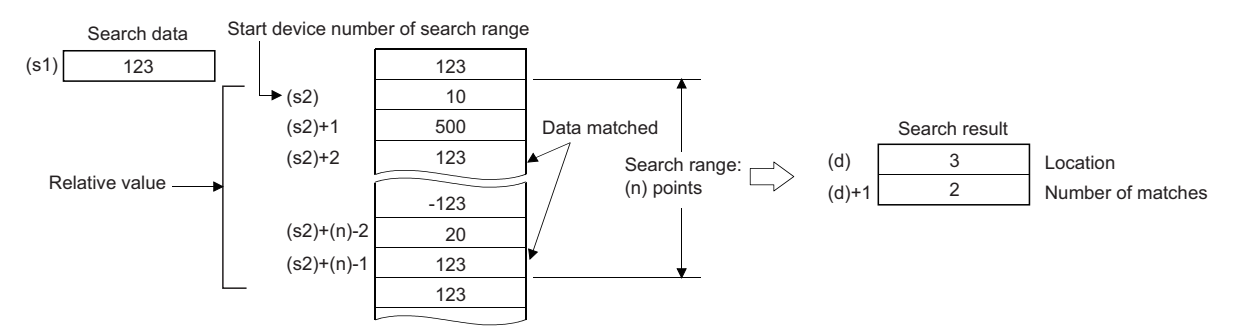

- If the value specified in (n) is 0, no processing is performed.
- $\cdot$  If no matching data is found as the result of search, 0 is stored in the devices specified by (d) and (d)+1.

 $Point$ 

 • If the data to be searched by the SERDATA(P) instruction has been sorted in ascending order, turning on SM702<sup>\*1</sup> enables a binary search which can process the search faster. If SM702 is turned on even though the data to be search has not been sorted in ascending order, normal search results cannot be obtained. The following figure shows an example of binary search.

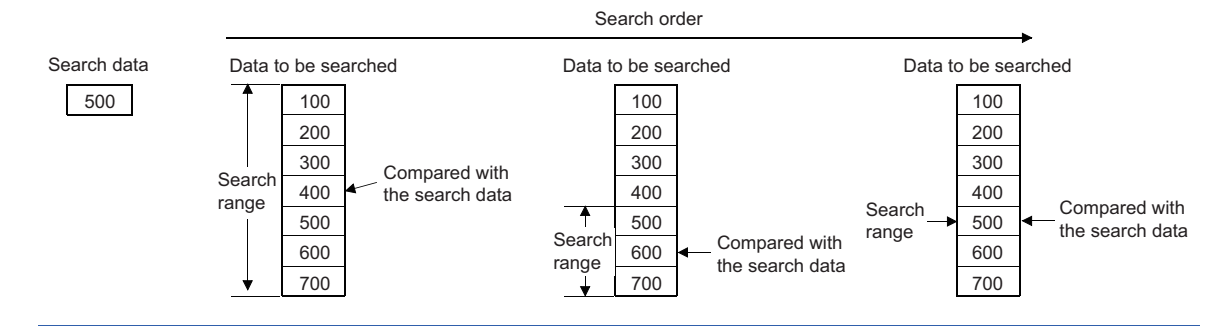

\*1 SM702 is a special relay for setting the search method.

SM702 is off: Sequential search (linear search)

This method compares the search data with the data to be searched for starting from the start of data

SM702 is on: Binary search

For the data that has been sorted in ascending order, this method checks the center value of the search range, determining whether the center value is larger or smaller than the search value, and thereby narrows the search range to either side. Thus, target data is searched for by repeating this processing.

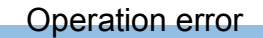

## **DSERDATA(P)**

## **RnCPU RnENCPU RnPCPU RnPCPU RnSFCPU RnSFCPU (Process) (Redundant) (Standard) (Safety)**

These instructions search the (n) points in the 32-bit binary data specified by (s2) for the 32-bit binary data specified by (s1).

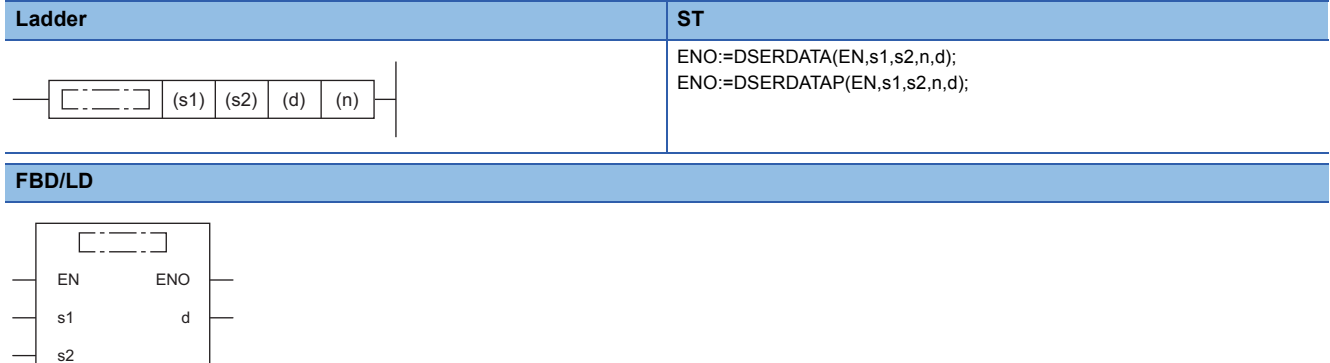

#### ■**Execution condition**

n

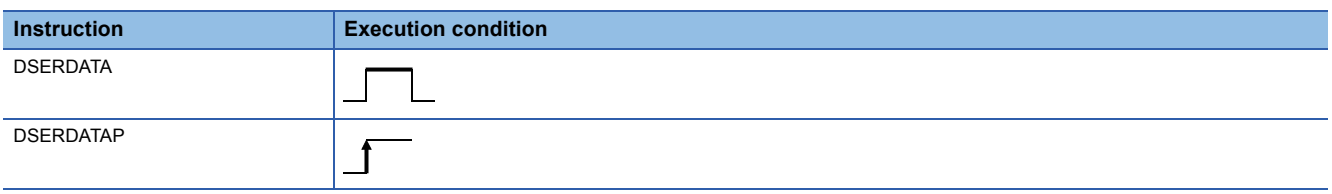

#### Setting data

#### ■**Descriptions, ranges, and data types**

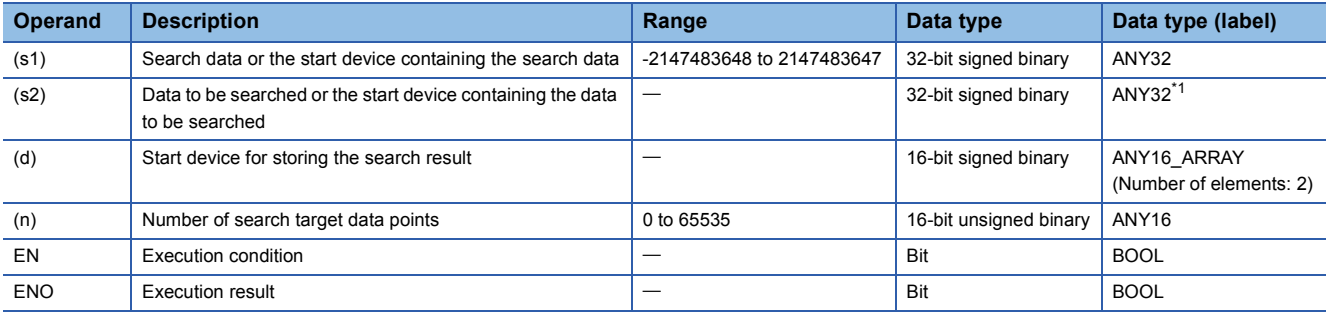

<span id="page-909-0"></span>\*1 When specifying setting data by using a label, define an array to secure enough operation area and specify an element of the array label.

#### ■**Applicable devices**

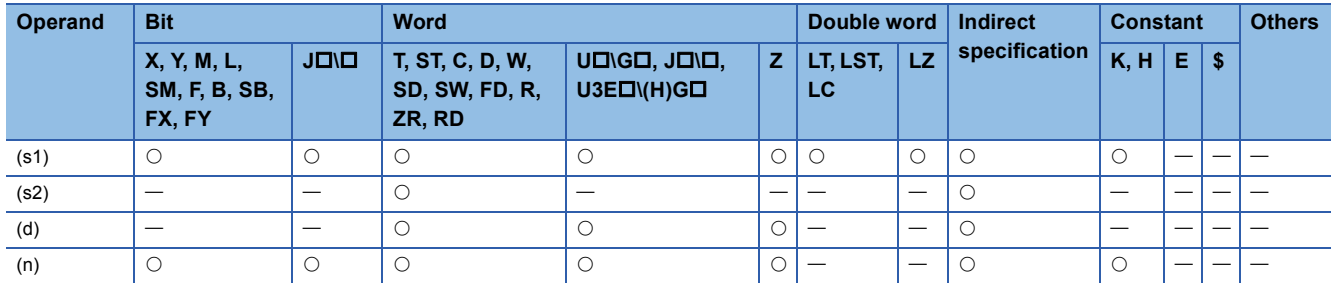

• These instructions search the (n) points of data in units of 32-bit binary data  $(2 \times (n)$  points of data in units of 16 bits) from the device specified by (s2), using the 16-bit binary data in the device specified by (s1) as a keyword. Each instruction stores the number of data which matches the keyword in the device specified by (d)+1 and also stores the relative value of the first-matched device number from (s2) in the device specified by (d).

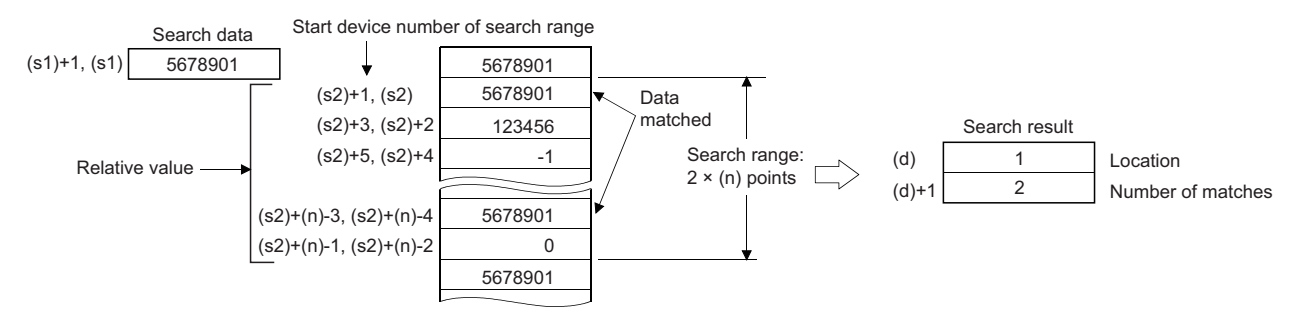

- If the value specified in (n) is 0, no processing is performed.
- If no matching data is found as the result of search, 0 is stored in the devices specified by (d) and (d)+1.

 $\mathsf{Point} \, \mathsf{P}$ 

 • If the data to be searched by the DSERDATA(P) instruction has been sorted in ascending order, turning on SM702<sup>\*1</sup> enables a binary search which can process the search faster. If SM702 is turned on even though the data to be search has not been sorted in ascending order, normal search results cannot be obtained. The following figure shows an example of binary search.

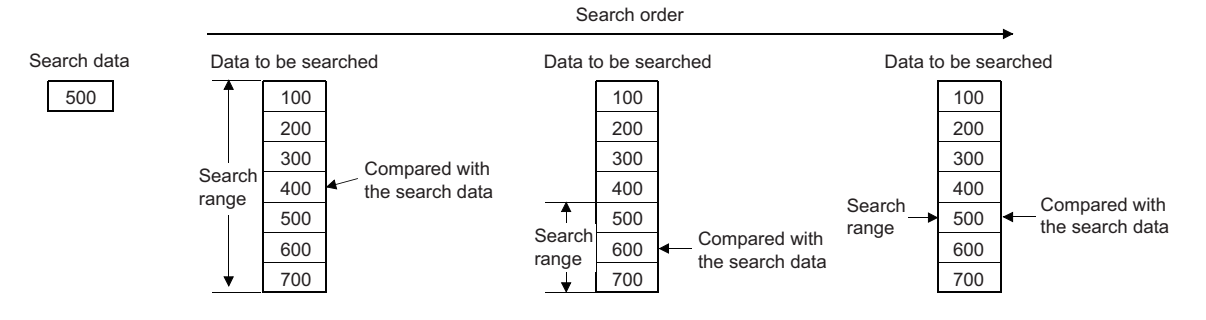

\*1 SM702 is a special relay for setting the search method.

SM702 is off: Sequential search (linear search)

This method compares the search data with the data to be searched for starting from the start of data SM702 is on: Binary search

For the data that has been sorted in ascending order, this method checks the center value of the search range, determining whether the center value is larger or smaller than the search value, and thereby narrows the search range to either side. Thus, target data is searched for by repeating this processing.

#### Operation error

## **Searching 16-bit binary data (minimum, match, maximum)**

## **SERMM(P)**

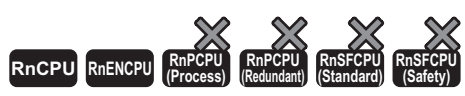

• The RnCPU and RnENCPU with firmware version "17" or later support these instructions. (Use an engineering tool with version "1.020W" or later.)

These instructions search the (n) points in the 16-bit binary data specified by (s1) for the same data as the 16-bit binary data specified by (s2), the minimum value, and the maximum value.

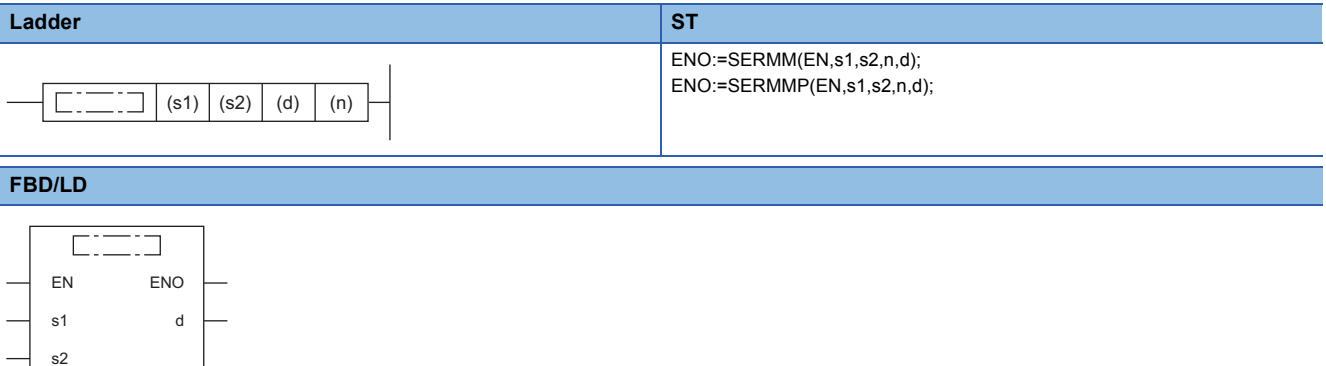

#### ■**Execution condition**

n

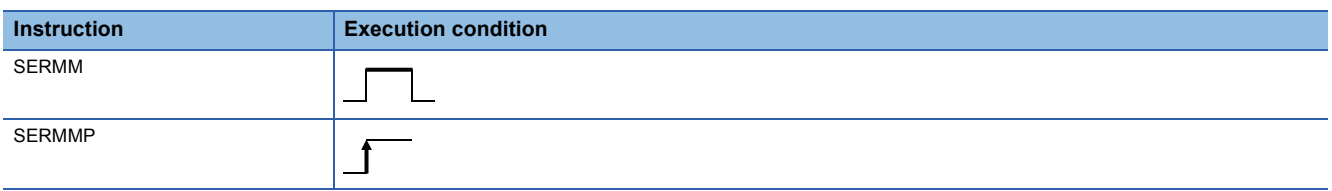

## Setting data

#### ■**Description, range, data type**

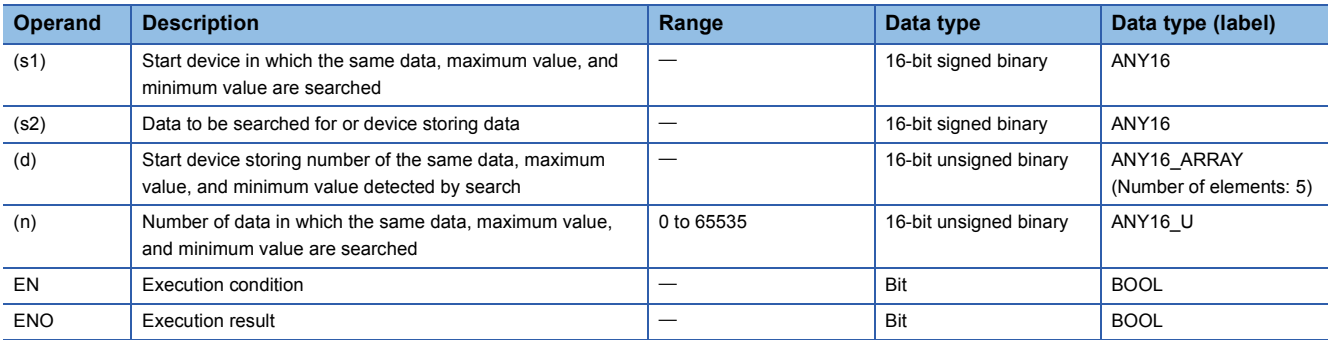

#### ■**Applicable devices**

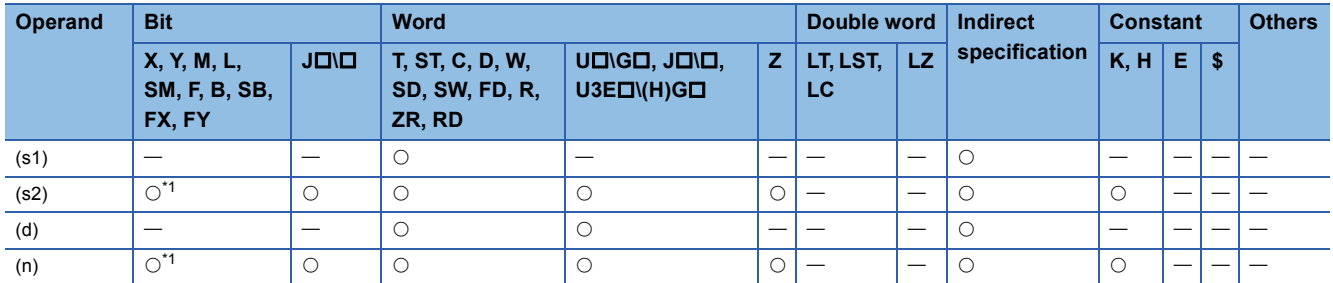

<span id="page-911-0"></span>\*1 FX and FY cannot be used.

- These instructions search the same data as the 16-bit binary data of (s2) in (n) data starting from (s1), and store the search result in  $(d)$  to  $(d)+4$ .
- When the same data exists, five devices starting from (d) store the number of the same data, first and last positions of the same data, maximum value position, and minimum value position.
- When the same data does not exist, five devices starting from (d) store the number of the same data, first and last positions of the same data, maximum value position, and minimum value position. In this case, however, 0s are stored in three devices starting from (d) (which store the number of the same data, first and last positions of the same data).
- When there are two or more maximum or minimum values in the searched data, the last position of the maximum/minimum values is stored.
- If the value specified in (n) is 0, no processing is performed.
- The following table shows example of configuration of search result table and data. (n=10)

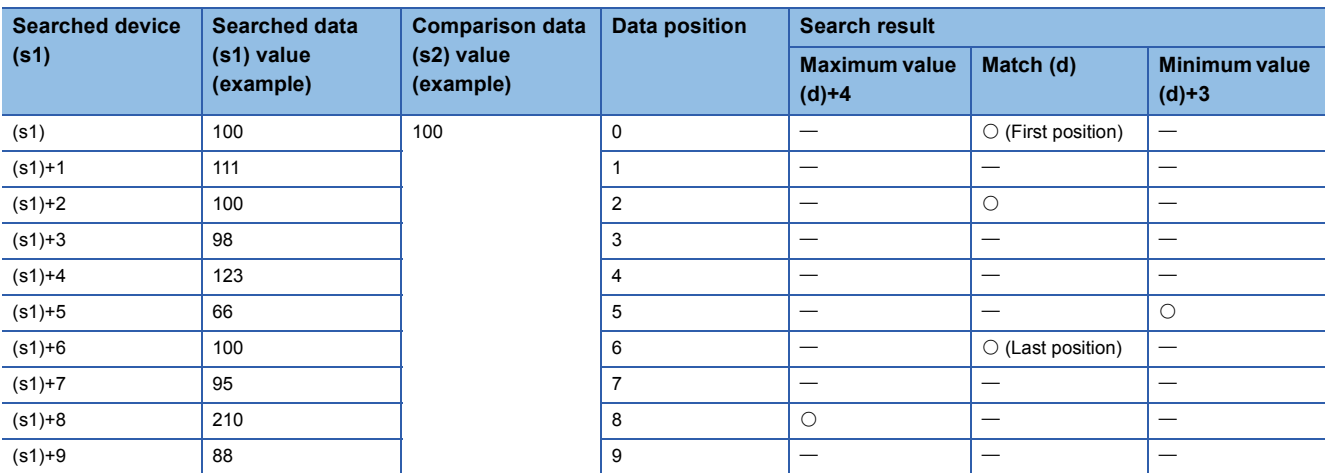

• The following table shows the search result table obtained by the above example.

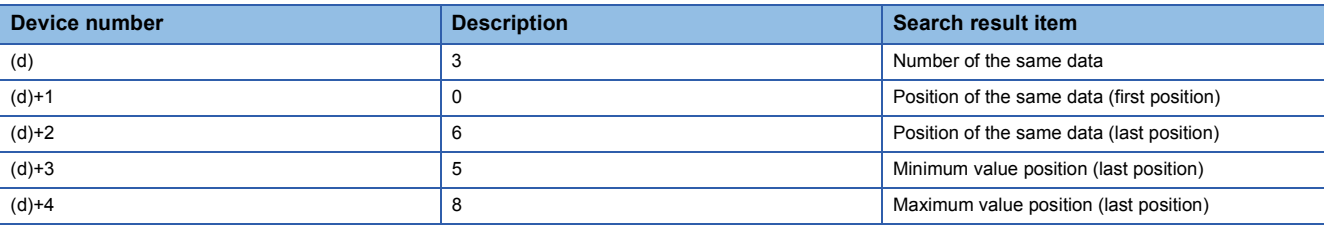

#### Operation error

## **Searching 32-bit binary data (minimum, match, maximum)**

## **DSERMM(P)**

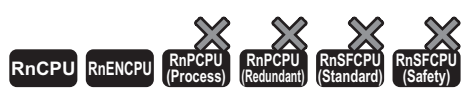

• The RnCPU and RnENCPU with firmware version "17" or later support these instructions. (Use an engineering tool with version "1.020W" or later.)

These instructions search the (n) points in the 32-bit binary data specified by (s1) for the same data as the 32-bit binary data specified by (s2), the minimum value, and the maximum value.

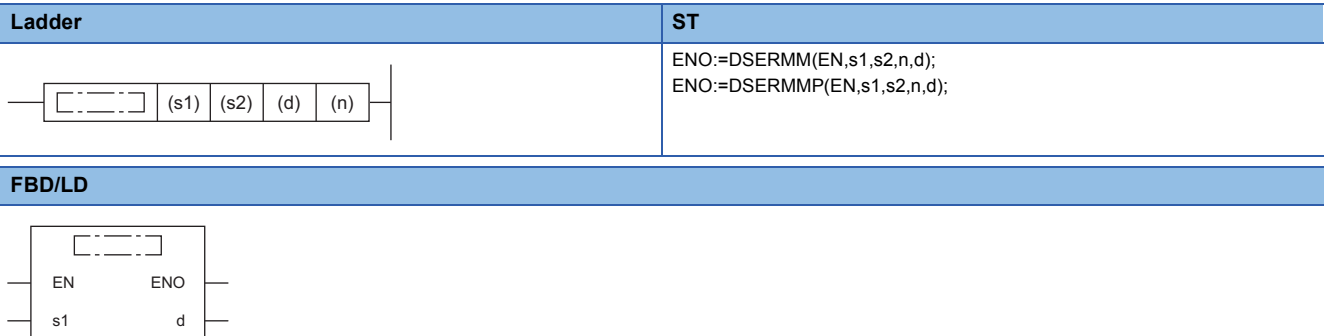

#### ■**Execution condition**

s2 n

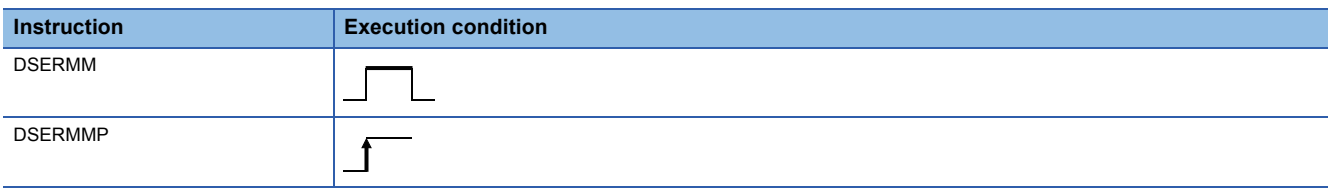

#### Setting data

#### ■**Description, range, data type**

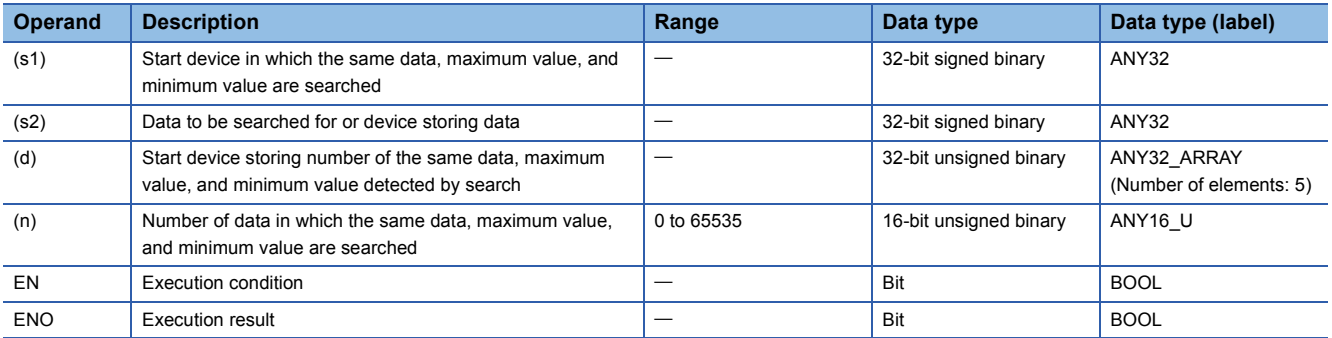

#### ■**Applicable devices**

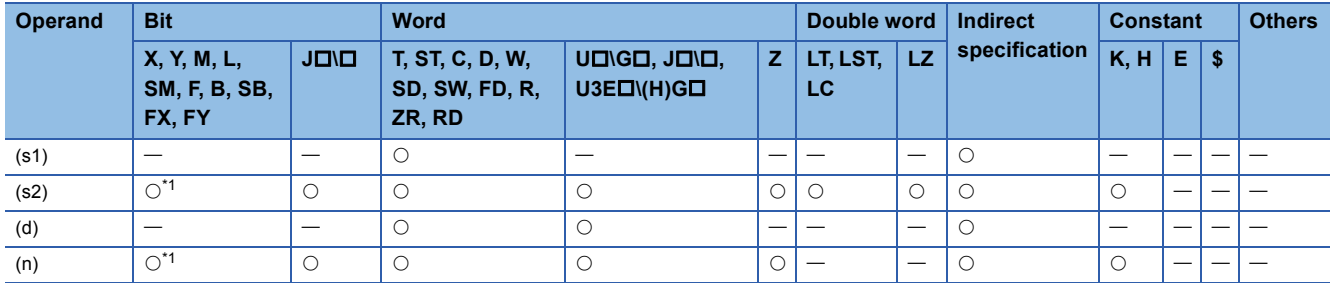

<span id="page-913-0"></span>\*1 FX and FY cannot be used.

- These instructions search the same data as the 32-bit binary data of (s2)+1 and (s2) in (n) data starting from (s1)+1 and (s1), and store the search result in  $[(d)+1, (d)]$  to  $[(d)+9, (d)+8]$ .
- When the same data exists, five devices starting from (d)+1 and (d) store the number of the same data, first and last positions of the same data, maximum value position, and minimum value position.
- When the same data does not exist, five devices starting from (d)+1 and (d) store the number of the same data, first and last positions of the same data, maximum value position and minimum value position. In this case, however, 0s are stored in three devices starting from (d)+1 and (d) (which store the number of the same data, first and last positions of the same data).
- When there are two or more maximum or minimum values in the searched data, the last position of the maximum/minimum values is stored.
- If the value specified in (n) is 0, no processing is performed.
- The following table shows example of configuration of search result table and data. (n=10)

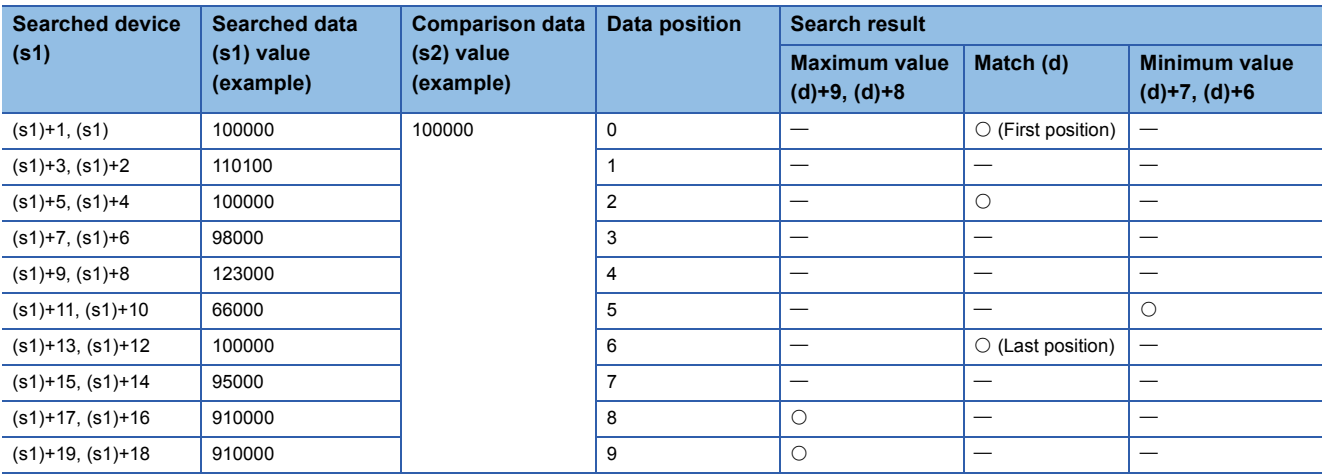

• The following table shows the search result table obtained by the above example.

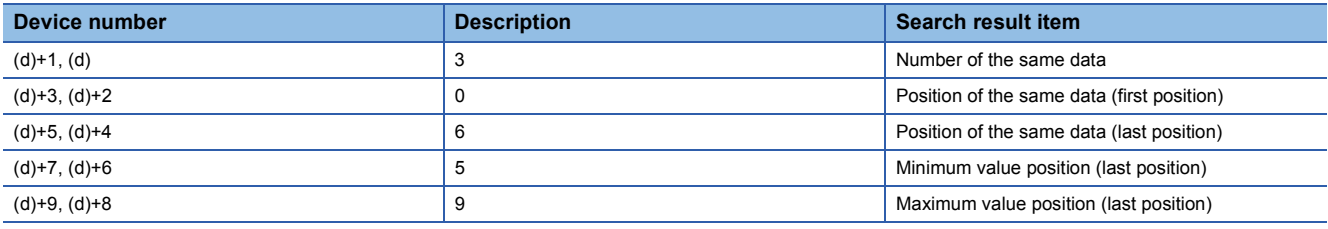

#### Operation error

## **Checking 16-bit binary data**

### **SUM(P)**

## **RnCPU RnENCPU RnPCPU RnPCPU RnSFCPU RnSFCPU (Process) (Redundant) (Standard) (Safety)**

These instructions store the total number of "1" bits in the 16-bit binary data stored in the specified device.

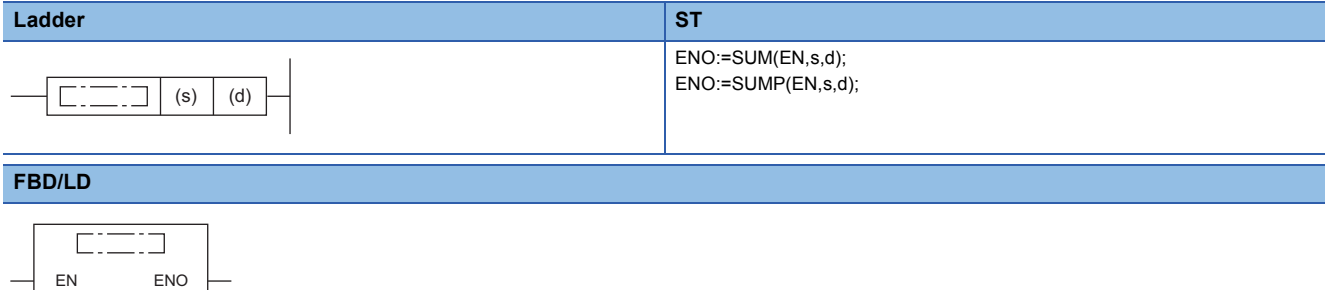

#### ■**Execution condition**

s d

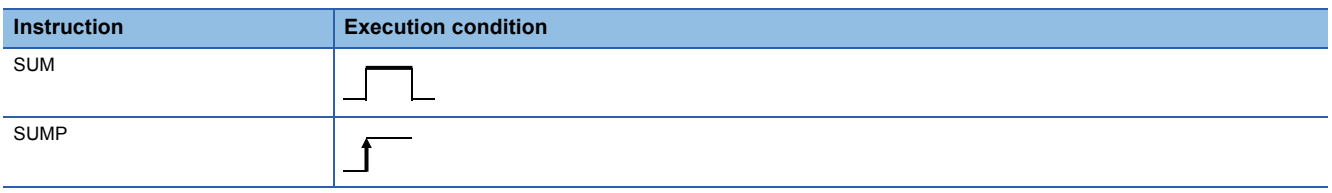

#### Setting data

#### ■**Descriptions, ranges, and data types**

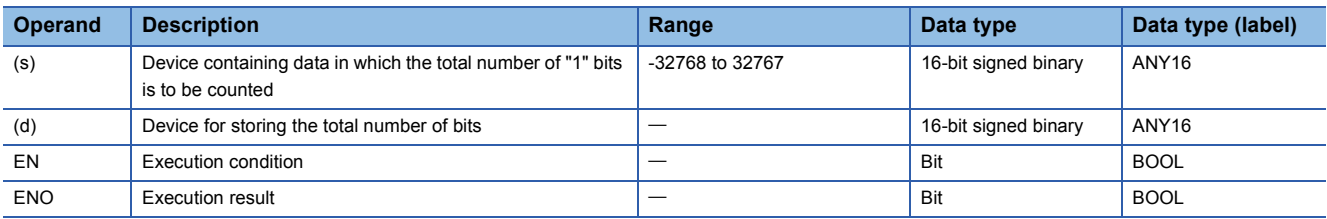

#### ■**Applicable devices**

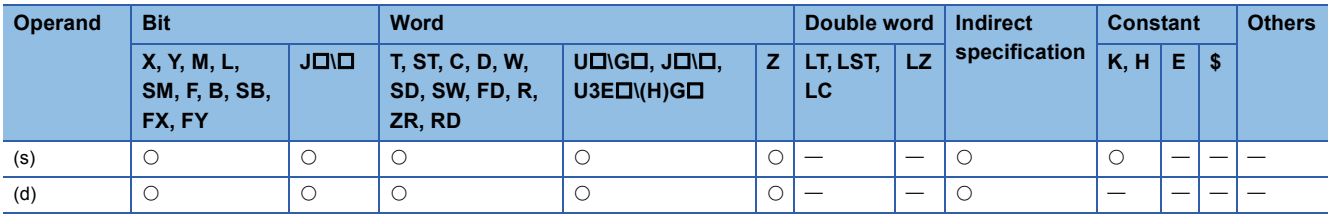

#### Processing details

 • These instructions store the total number of "1" bits in the 16-bit binary data, which is stored in the device specified by (s), in the device specified by (d).

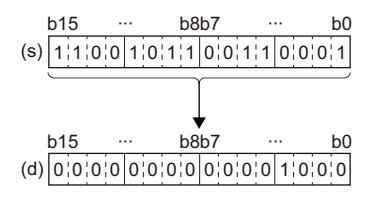

The total number of 1s is stored in binary. (Eight 1s in the left example)

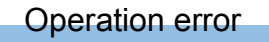

## **Checking 32-bit binary data**

### **DSUM(P)**

## **RnCPU RnENCPU RnPCPU RnPCPU RnSFCPU RnSFCPU (Process) (Redundant) (Standard) (Safety)**

These instructions store the total number of "1" bits in the 32-bit binary data stored in the specified device.

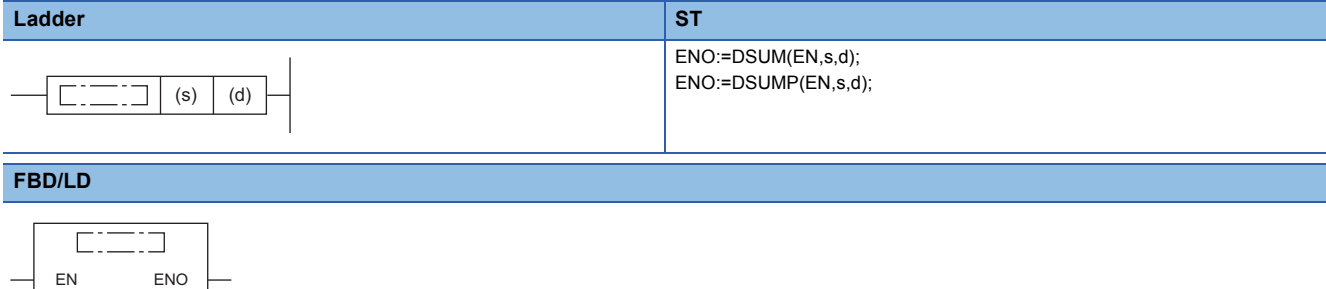

#### ■**Execution condition**

s d

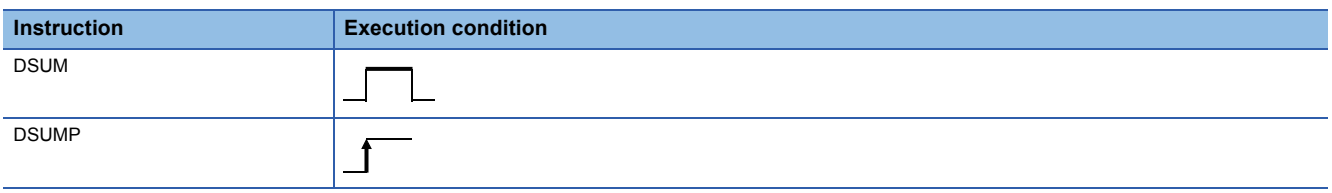

#### Setting data

#### ■**Descriptions, ranges, and data types**

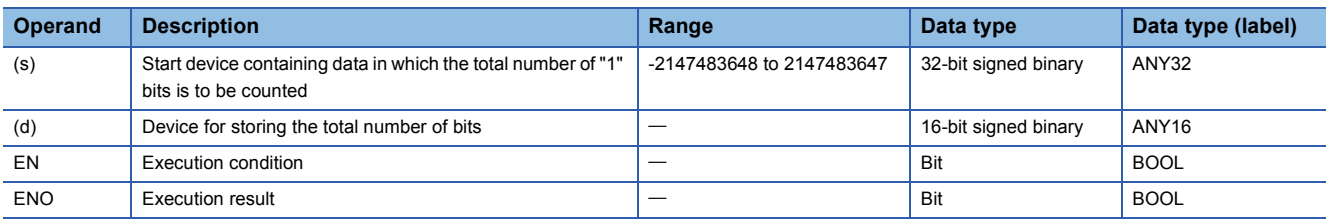

#### ■**Applicable devices**

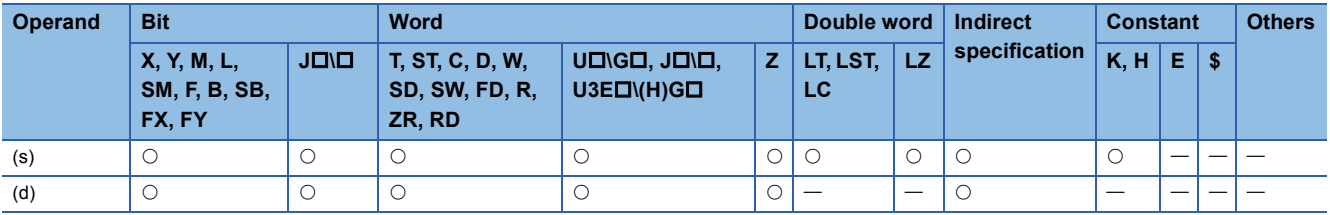

#### Processing details

 • These instructions store the total number of "1" bits in the 32-bit binary data, which is stored in the device specified by (s), in the device specified by (d).

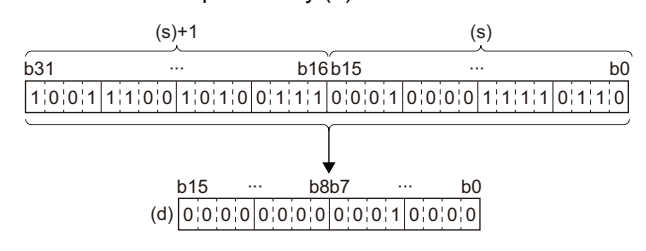

The total number of 1s is stored in binary. (Sixteen 1s in the left example)

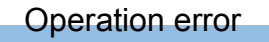

## **Checking the bit status in 16-bit binary data**

## **BON(P)**

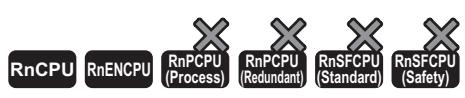

• The RnCPU and RnENCPU with firmware version "17" or later support these instructions. (Use an engineering tool with version "1.020W" or later.)

These instructions check whether (n) bit(s) of the specified device are on or off, and stores the result in the device specified by (d).

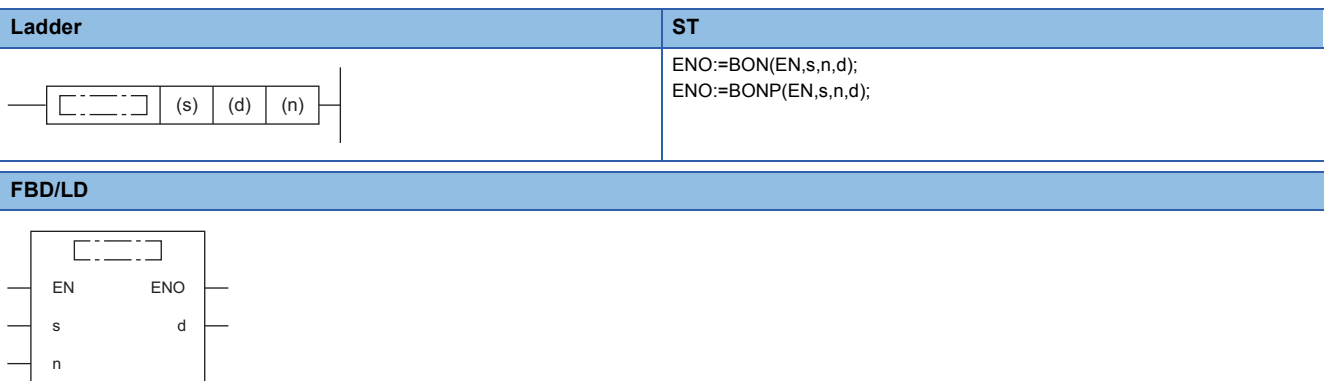

#### ■**Execution condition**

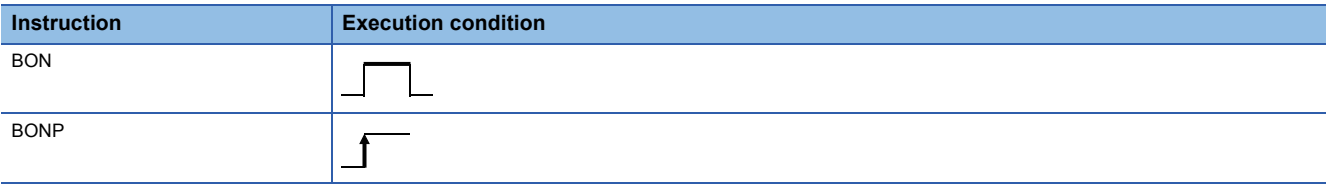

### Setting data

#### ■**Description, range, data type**

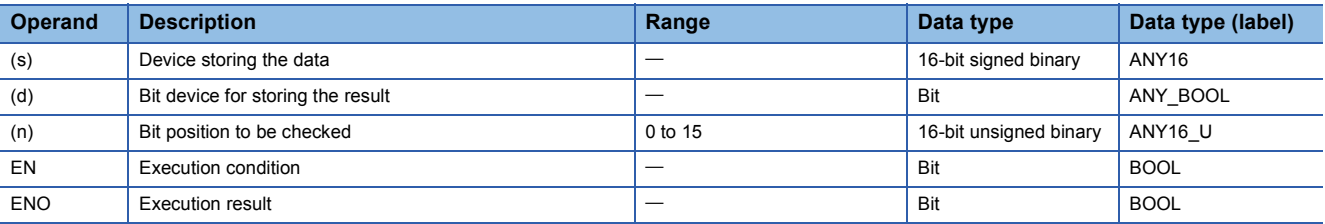

#### ■**Applicable devices**

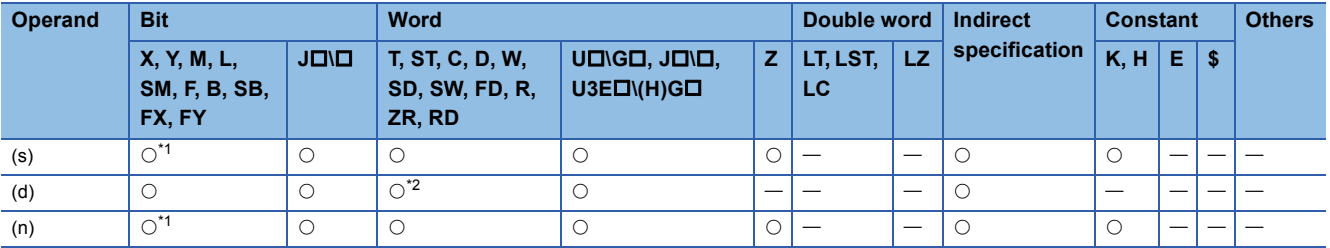

<span id="page-919-0"></span>\*1 FX and FY cannot be used.

<span id="page-919-1"></span>\*2 T, ST, and C cannot be used.

- These instructions check whether (n) bit(s) of the device specified by (s) are on or off, and stores the result in the device specified by (d).
- When the result above is on, these instructions turn (d) on. When the result above is off, these instructions turn (d) off.

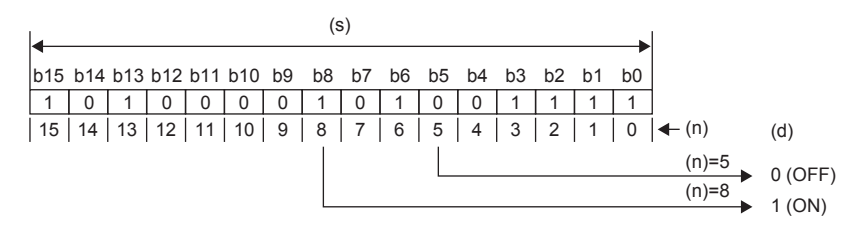

### Operation error

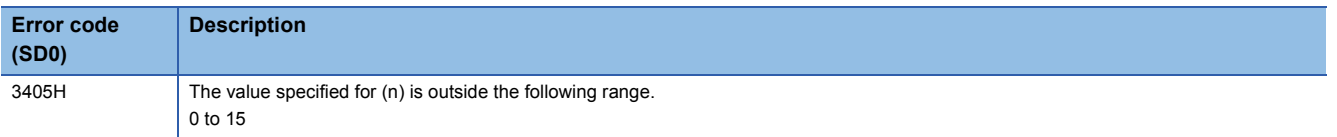

## **Checking the bit status in 32-bit binary data**

## **DBON(P)**

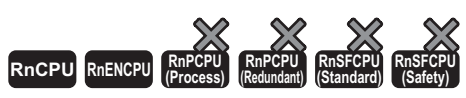

• The RnCPU and RnENCPU with firmware version "17" or later support these instructions. (Use an engineering tool with version "1.020W" or later.)

These instructions check whether (n) bit(s) of the specified device are on or off, and stores the result in the device specified by (d).

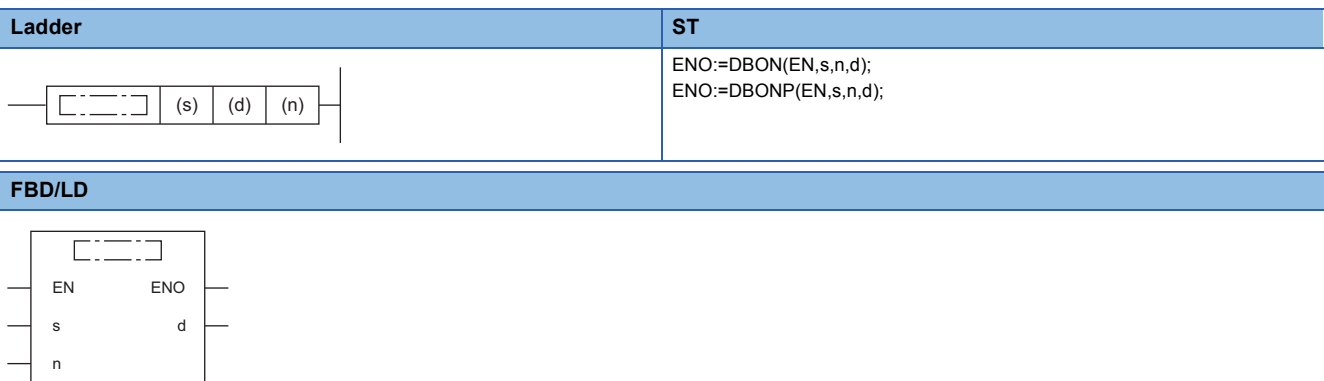

#### ■**Execution condition**

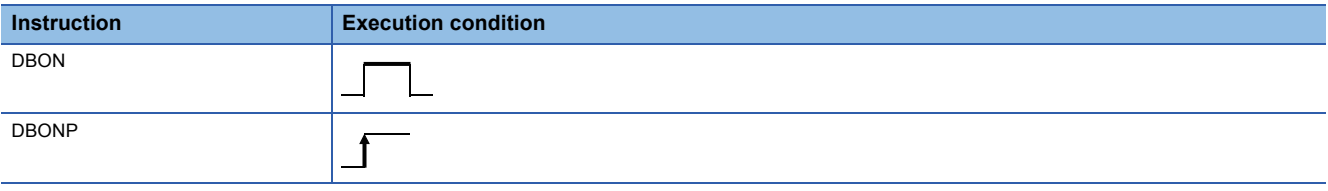

### Setting data

#### ■**Description, range, data type**

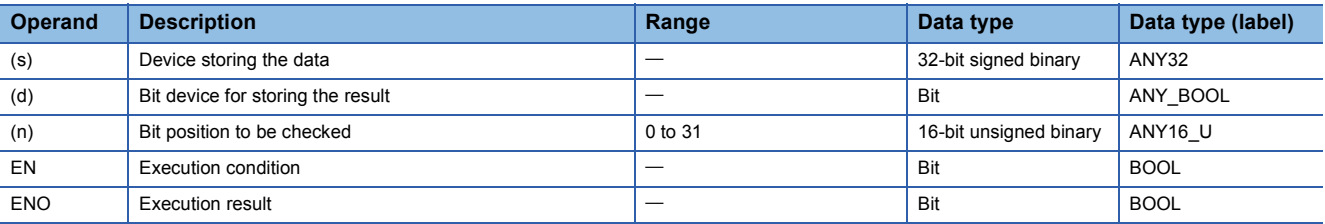

#### ■**Applicable devices**

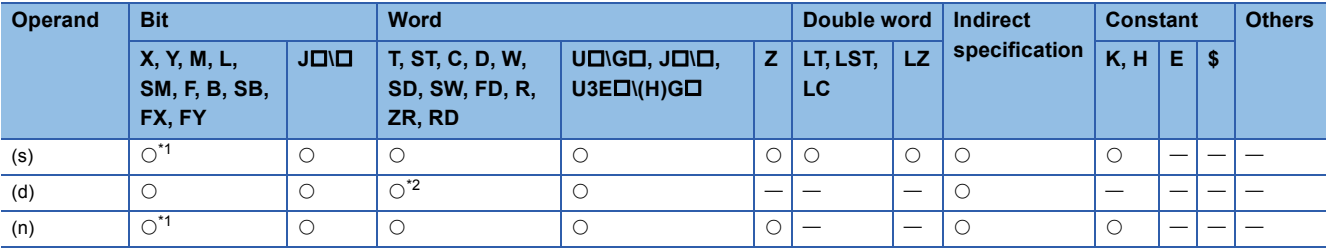

<span id="page-921-0"></span>\*1 FX and FY cannot be used.

<span id="page-921-1"></span>\*2 T, ST, and C cannot be used.

- These instructions check whether (n) bit(s) of the device specified by (s) are on or off, and stores the result in the device specified by (d).
- When the result above is on, these instructions turn (d) on. When the result above is off, these instructions turn (d) off.

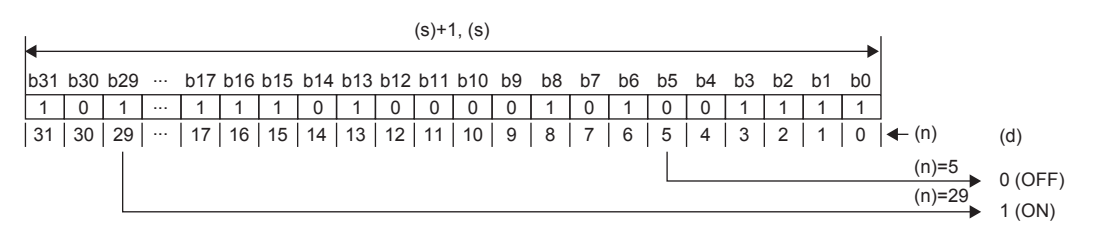

## Operation error

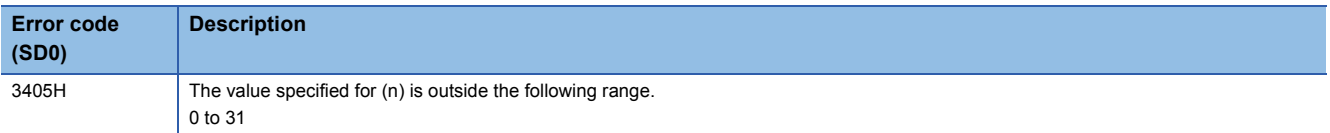

## **Searching the maximum value of 16-bit binary data**

## **MAX(P)(\_U)**

## **RnCPU RnENCPU RnPCPU RnPCPU RnSFCPU RnSFCPU (Process) (Redundant) (Standard) (Safety)**

These instructions search the (n) points of 16-bit binary data in the specified device for the maximum value.

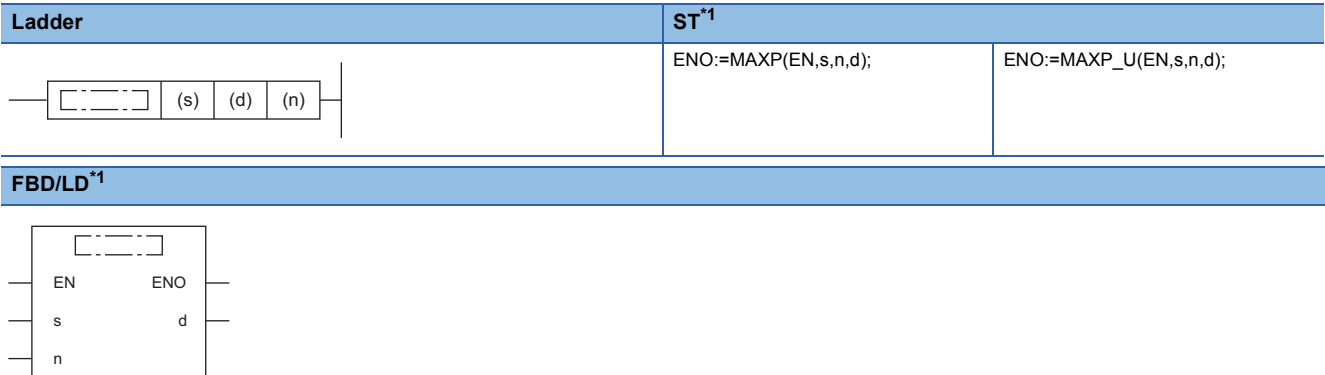

<span id="page-923-0"></span>\*1 The MAX and MAX\_U instructions do not support the ST and FBD/LD. Use the standard function, MAX. **Fage 1933 MAX(E), MIN(E)** 

#### ■**Execution condition**

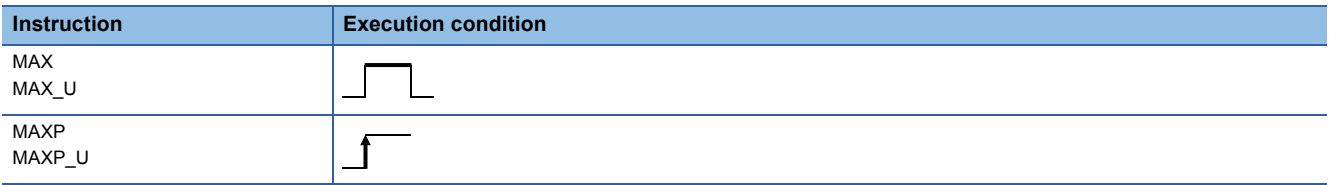

**Setting data** 

#### ■**Description, range, data type**

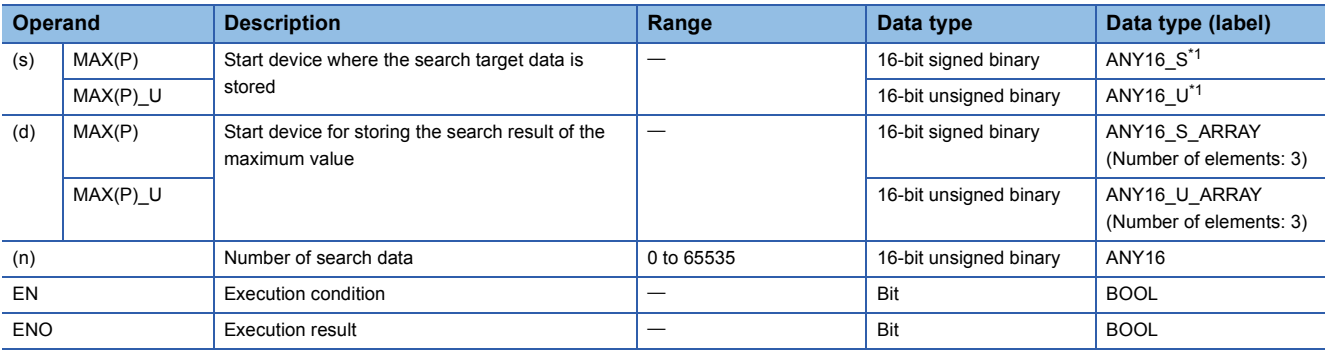

<span id="page-923-1"></span>\*1 When specifying setting data by using a label, define an array to secure enough operation area and specify an element of the array label.

#### ■**Applicable devices**

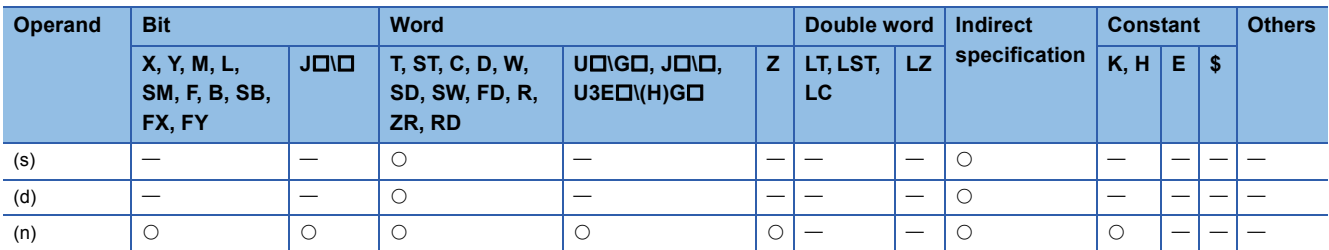

 • These instructions search the (n) points of 16-bit binary data in the device specified by (s) for the maximum value, and store the maximum value in the device specified by (d). Each instruction searches data starting from the device specified by (s) and detects first the maximum value in the xth point from (s), and stores x in (d)+1 and the number of maximum values in  $(d)+2.$ 

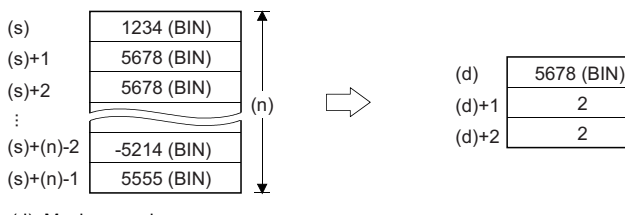

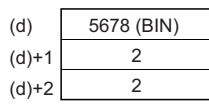

(d): Maximum value (d)+1: Location (d)+2: Number of maximum values ∙∙∙

#### Operation error

## **Searching the maximum value of 32-bit binary data**

## **DMAX(P)(\_U)**

## **RnCPU RnENCPU RnPCPU RnPCPU RnSFCPU RnSFCPU (Process) (Redundant) (Standard) (Safety)**

These instructions search the (n) points of 32-bit binary data in the specified device for the maximum value.

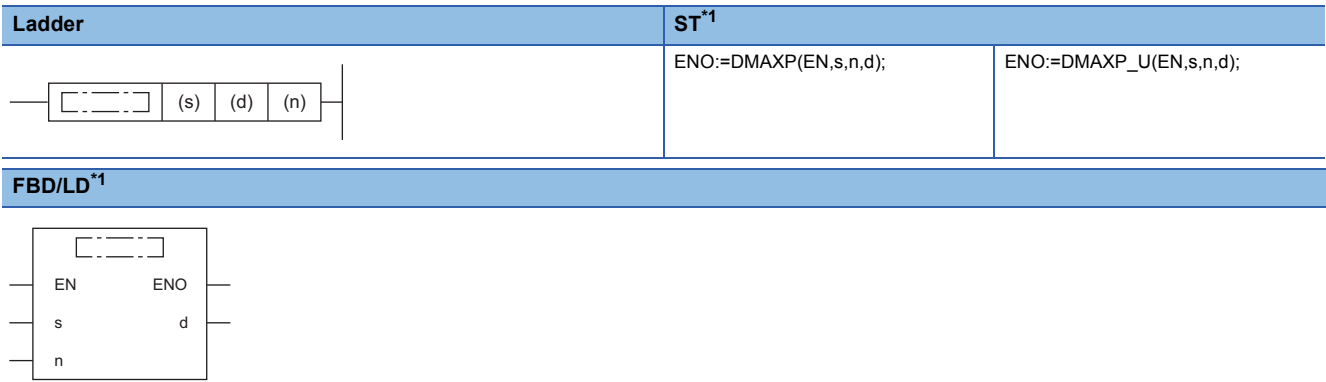

<span id="page-925-0"></span>\*1 The DMAX and DMAX\_U instructions do not support the ST and FBD/LD. Use the standard function, MAX. **Fage 1933 MAX(E), MIN(E)** 

#### ■**Execution condition**

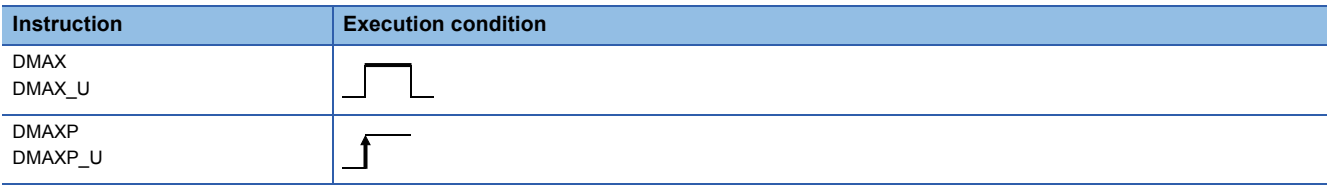

**Setting data** 

#### ■**Description, range, data type**

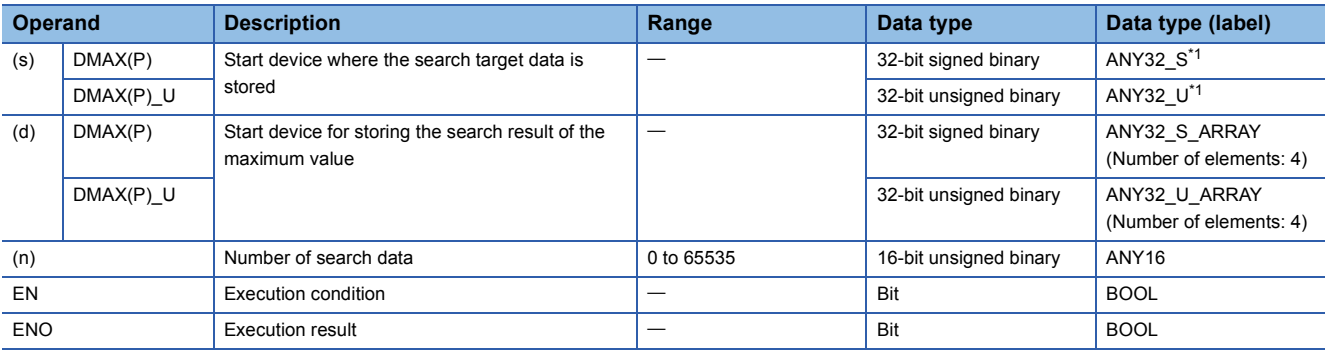

<span id="page-925-1"></span>\*1 When specifying setting data by using a label, define an array to secure enough operation area and specify an element of the array label.

#### ■**Applicable devices**

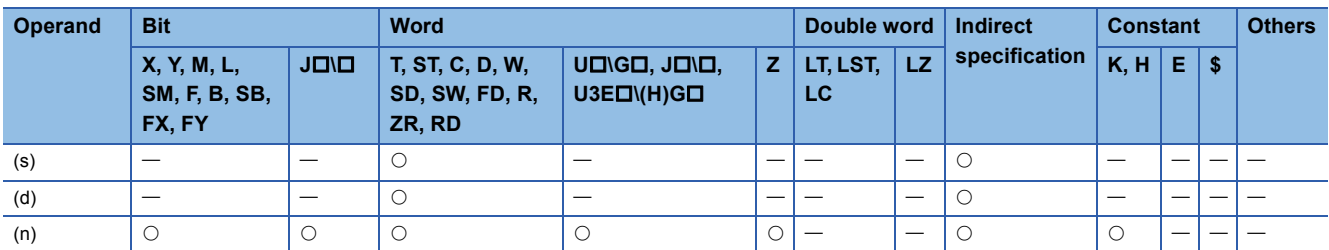

 • These instructions search the (n) points of 32-bit binary data in the device specified by (s) for the maximum value, and store the maximum value in the devices specified by (d) and (d)+1. Each instruction searches data starting from the device specified by (s) and detects first the maximum value in the xth point from (s), and stores x in (d)+2 and the number of maximum values in (d)+3.

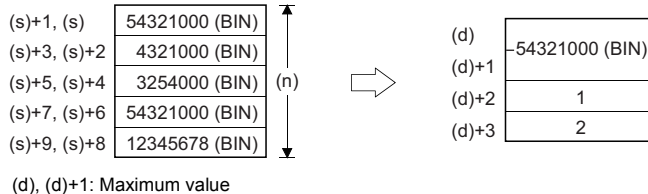

(d)+2: Location (d)+3: Number of maximum values

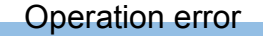

## **Searching the minimum value of 16-bit binary data**

## **MIN(P)(\_U)**

## **RnCPU RnENCPU RnPCPU RnPCPU RnSFCPU RnSFCPU (Process) (Redundant) (Standard) (Safety)**

These instructions search the (n) points of 16-bit binary data in the specified device for the minimum value.

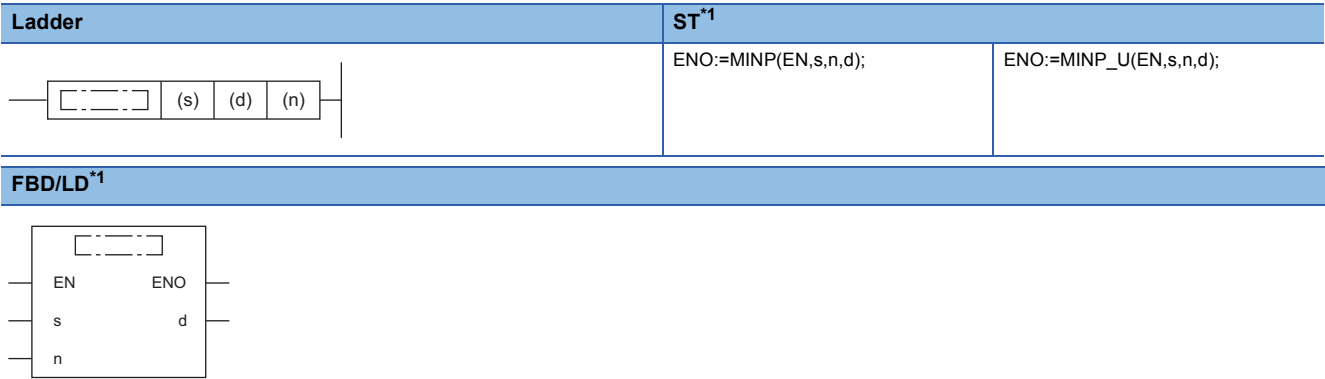

<span id="page-927-0"></span>\*1 The MIN and MIN\_U instructions do not support the ST and FBD/LD. Use the standard function, MIN. **Fage 1933 MAX(E), MIN(E)** 

#### ■**Execution condition**

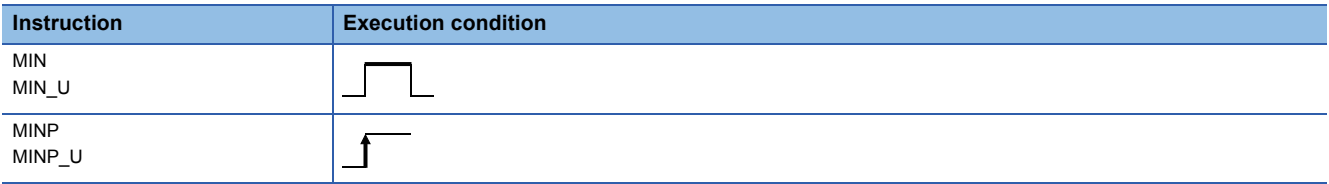

#### **Setting data**

#### ■**Description, range, data type**

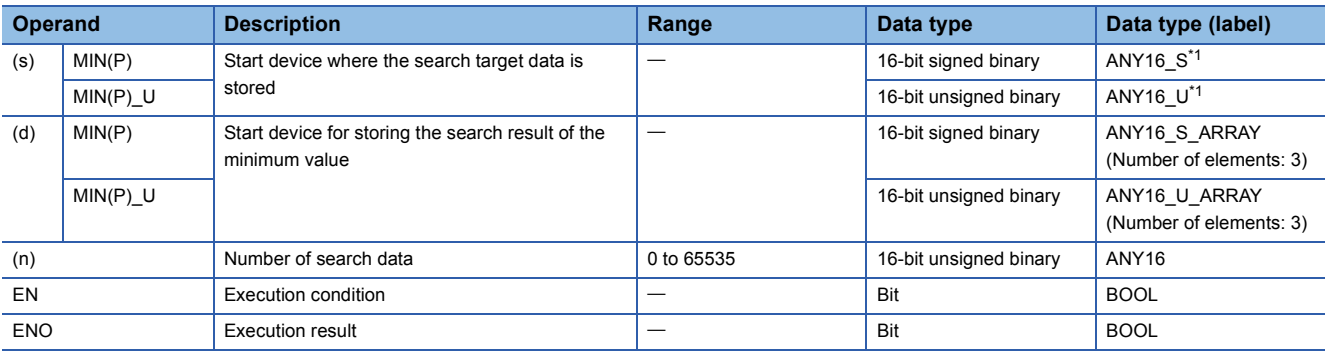

<span id="page-927-1"></span>\*1 When specifying setting data by using a label, define an array to secure enough operation area and specify an element of the array label.

#### ■**Applicable devices**

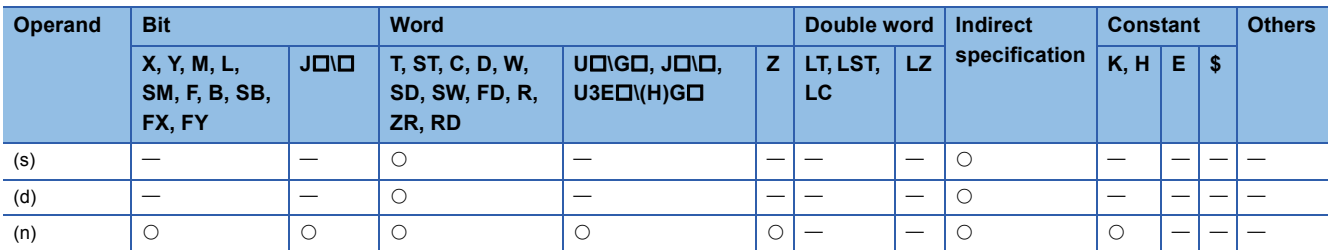

 • These instructions search the (n) points of 16-bit binary data in the device specified by (s) for the minimum value, and store the minimum value in the device specified by (d). Each instruction searches data starting from the device specified by (s) and detects first the minimum value in the xth point from (s), and stores x in (d)+1 and the number of minimum values in  $(d)+2.$ 

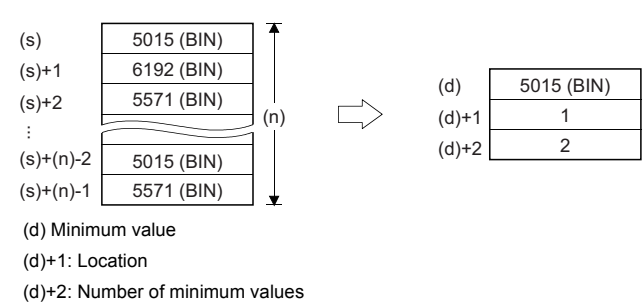

Operation error

## **Searching the minimum value of 32-bit binary data**

## **DMIN(P)(\_U)**

## **RnCPU RnENCPU RnPCPU RnPCPU RnSFCPU RnSFCPU (Process) (Redundant) (Standard) (Safety)**

These instructions search the (n) points of 32-bit binary data in the specified device for the minimum value.

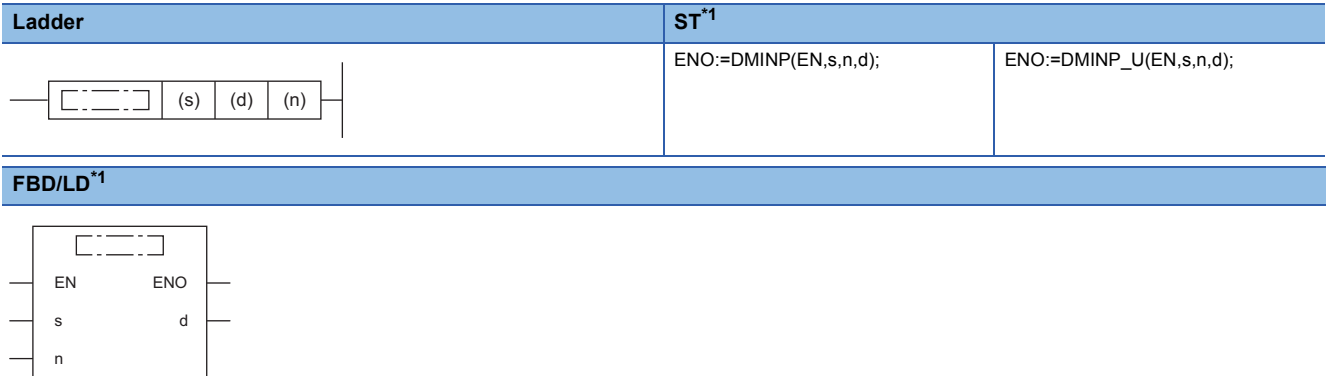

<span id="page-929-0"></span>\*1 The DMIN and DMIN\_U instructions do not support the ST and FBD/LD. Use the standard function, MIN. **Fage 1933 MAX(E), MIN(E)** 

#### ■**Execution condition**

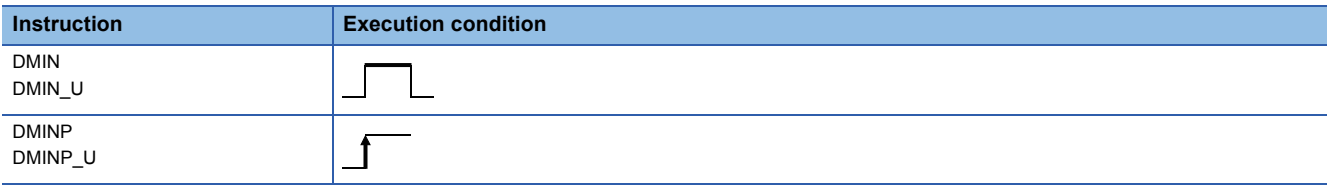

**Setting data** 

#### ■**Description, range, data type**

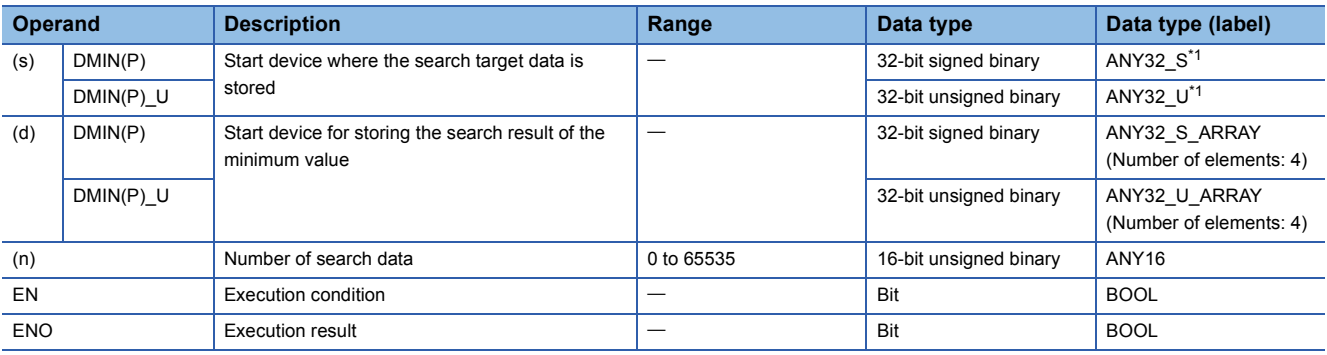

<span id="page-929-1"></span>\*1 When specifying setting data by using a label, define an array to secure enough operation area and specify an element of the array label.

#### ■**Applicable devices**

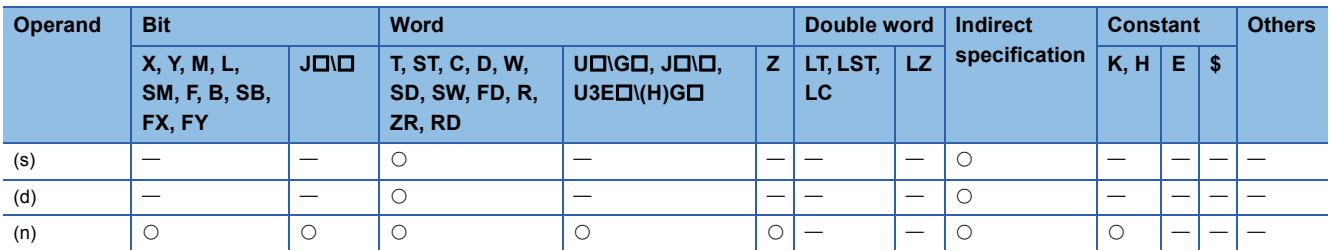

 • These instructions search the (n) points of 32-bit binary data in the device specified by (s) for the minimum value, and store the minimum value in the devices specified by (d) and (d)+1. Each instruction searches data starting from the device specified by (s) and detects first the minimum value in the xth point from (s), and stores x in (d)+2 and the number of minimum values in (d)+3.

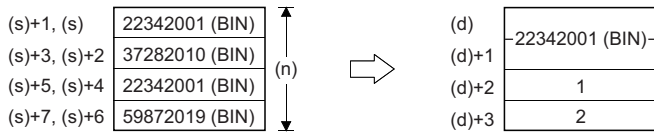

(d), (d)+1: Minimum value (d)+2: Location (d)+3: Number of minimum values

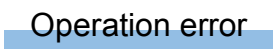

## **Sorting 16-bit binary data**

## **SORTD(\_U)**

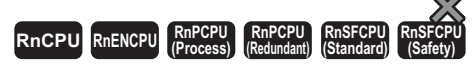

These instructions sort (n) points of 16-bit binary data in ascending or descending order.

#### **Ladder ST** ENO:=SORTD(EN,s1,n,s2,d1,d2); ENO:=SORTD\_U(EN,s1,n,s2,d1,d2);  $\Box$  $\Box$  $\Big|$  (s1)  $\Big|$  (n)  $\Big|$  (s2)  $\Big|$  (d1)  $\Big|$  (d2) **FBD/LD** cicio EN ENO s1 d1 d2 n s2

#### ■**Execution condition**

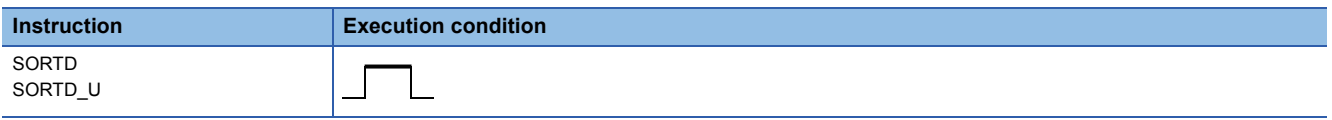

#### Setting data

#### ■**Description, range, data type**

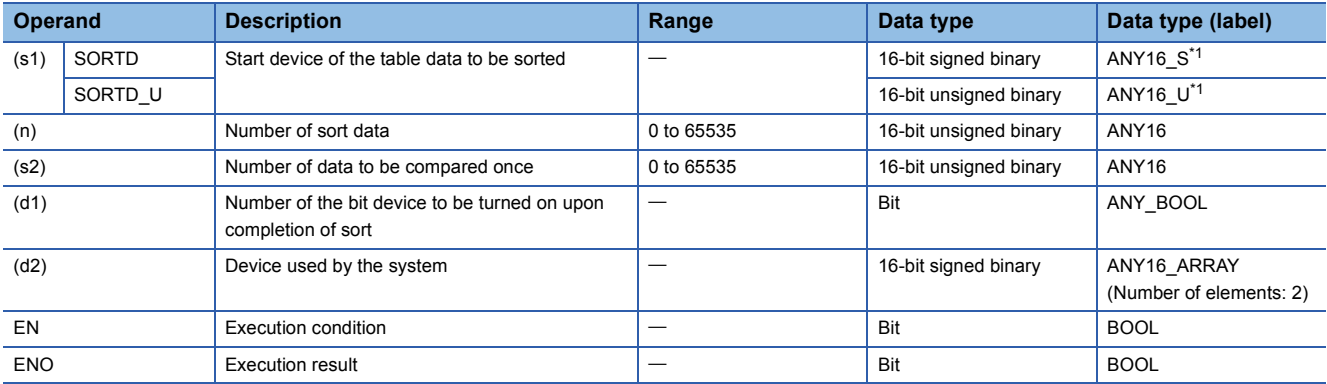

<span id="page-931-0"></span>\*1 When specifying setting data by using a label, define an array to secure enough operation area and specify an element of the array label.

#### ■**Applicable devices**

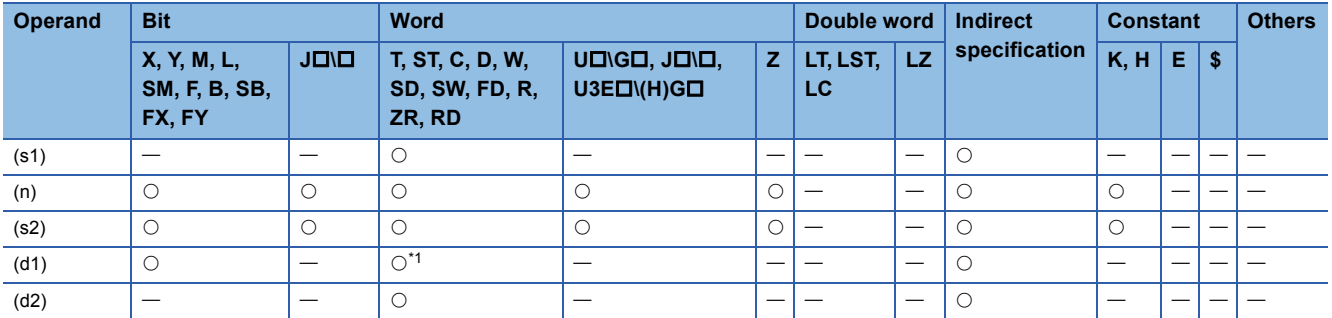

<span id="page-931-1"></span>\*1 T, C, and ST cannot be used.

 • These instructions sort (n) points of 16-bit binary data from (s1) in ascending or descending order. Data is sorted in ascending order when SM703 is off and in descending order when SM703 is on.

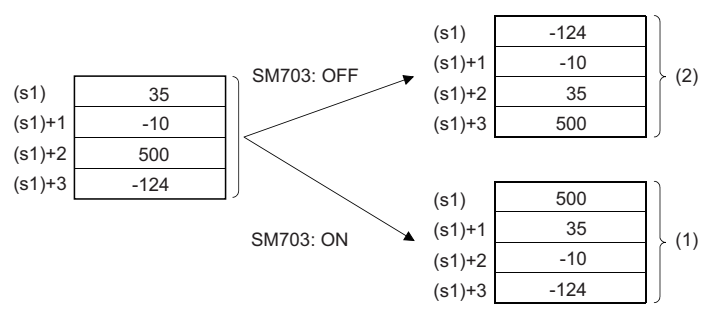

(1) Data are sorted in descending order.

(2) Data are sorted in ascending order.

- Sorting by the SORTD(U) instruction requires several scans. The number of scans required till completion of sorting is determined by dividing the maximum number of executions performed before completion of sorting by the number of data compared once specified by (s2). (The decimal fractions are rounded up.) When the value in (s2) is increased, the number of scans before completion of sorting is decreased but the scan time is increased.
- The maximum number of executions before completion of sorting is calculated by  $(n)\times(n-1)+2$  (times). When  $(n)=10$ , for example,  $10\times(10-1)+2 = 45$  times. At this time, setting (s2)=2, for example, makes  $45 \div 2 = 22.5$  meaning that 23 scans are required before completion of sorting.
- The completion device specified by (d1) turns off at start of execution of the SORT(U) instruction and turns on upon completion of sorting. After completion of sorting, the device specified by (d1) is kept on. Turn it off as needed.
- The two points from the device specified by (d2) are used by the system at execution of the SORT( U) instruction. Do not change the two points from the device specified by (d2). If they are changed, an error may occur. (Error code: 3405H)
- If the value in (n) is changed during sorting, the new number of sort data is used for sorting.
- If the execution command is turned off during sorting, sorting is interrupted. If the execution command is turned on again, sorting is performed from the beginning.
- If the next sorting is performed continuously after completion of the previous sorting, the execution command needs to be turned off and turned on again.

#### Operation error

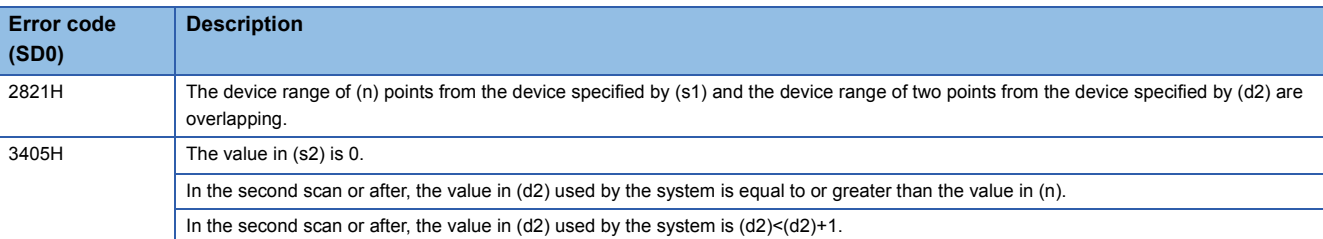

## **Sorting 32-bit binary data**

## **DSORTD(\_U)**

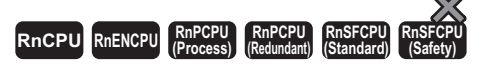

These instructions sort (n) points of 32-bit binary data in ascending or descending order.

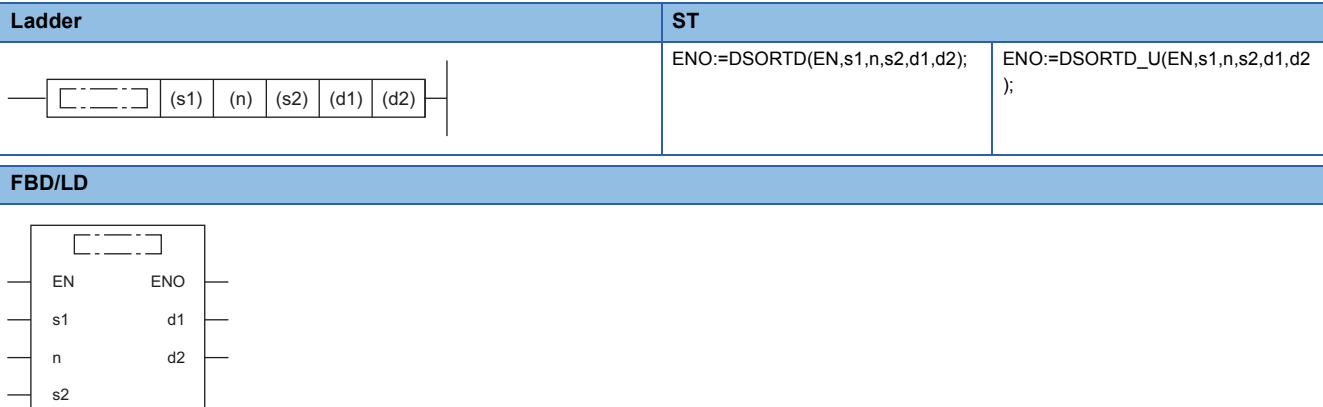

#### ■**Execution condition**

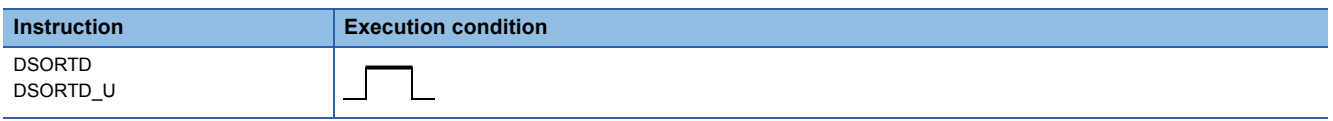

#### Setting data

#### ■**Description, range, data type**

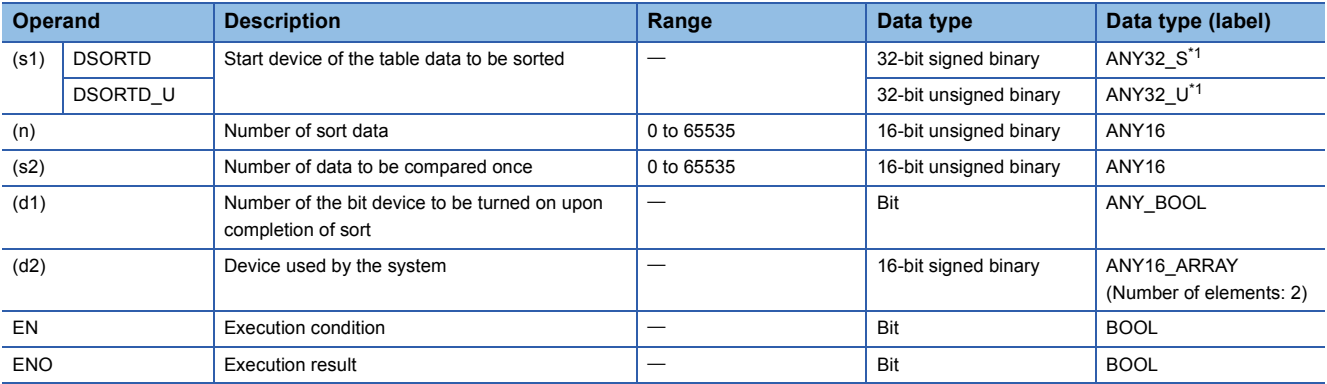

<span id="page-933-0"></span>\*1 When specifying setting data by using a label, define an array to secure enough operation area and specify an element of the array label.

#### ■**Applicable devices**

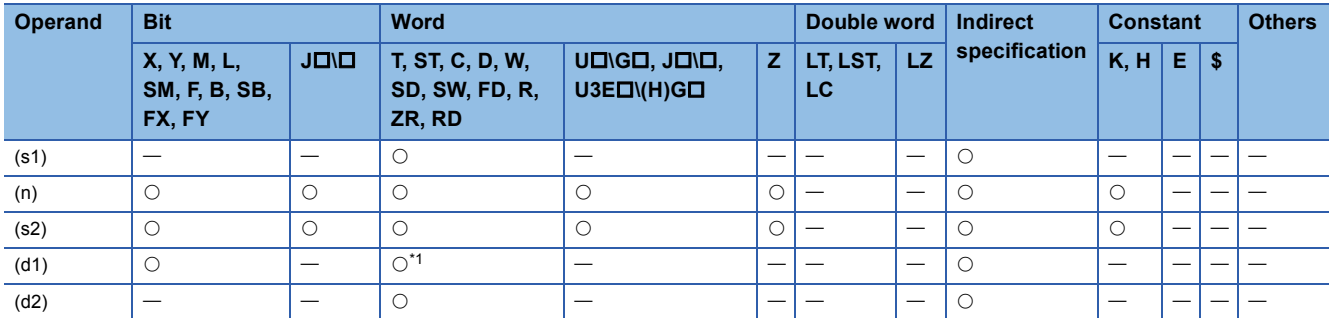

<span id="page-933-1"></span>\*1 T, C, and ST cannot be used.

 • These instructions sort (n) points of 32-bit binary data from (s1) in ascending or descending order. Data is sorted in ascending order when SM703 is off and in descending order when SM703 is on.

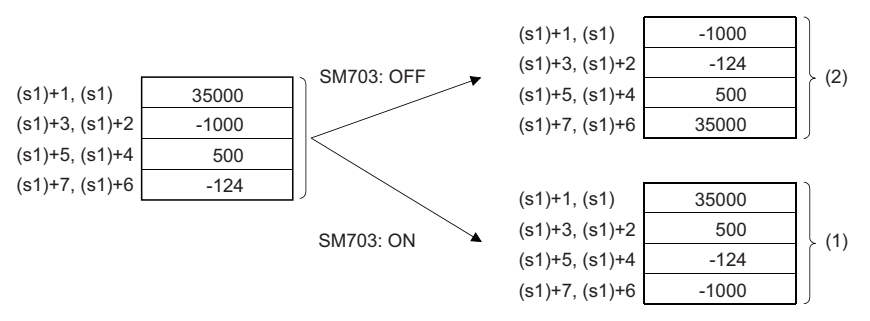

(1) Data are sorted in descending order.

(2) Data are sorted in ascending order.

- Sorting by the DSORTD(U) instruction requires several scans. The number of scans required till completion of sorting is determined by dividing the maximum number of executions performed before completion of sorting by the number of data compared once specified by (s2). (The decimal fractions are rounded up.) When the value in (s2) is increased, the number of scans before completion of sorting is decreased but the scan time is increased.
- The maximum number of executions before completion of sorting is calculated by  $(n)\times(n-1)+2$  (times). When  $(n)=10$ , for example,  $10\times(10-1)+2 = 45$  times. At this time, setting (s2)=2, for example, makes  $45 \div 2 = 22.5$  meaning that 23 scans are required before completion of sorting.
- The completion device specified by (d1) turns off at start of execution of the DSORTD(U) instruction and turns on upon completion of sorting. After completion of sorting, the device specified by (d1) is kept on. Turn it off as needed.
- The two points from the device specified by (d2) are used by the system at execution of the DSORTD(U) instruction. Do not change the two points from the device specified by (d2). If they are changed, an error may occur. (Error code: 3405H)
- If the value in (n) is changed during sorting, the new number of sort data is used for sorting.
- If the execution command is turned off during sorting, sorting is interrupted. If the execution command is turned on again, sorting is performed from the beginning.
- If the next sorting is performed continuously after completion of the previous sorting, the execution command needs to be turned off and turned on again.

#### Operation error

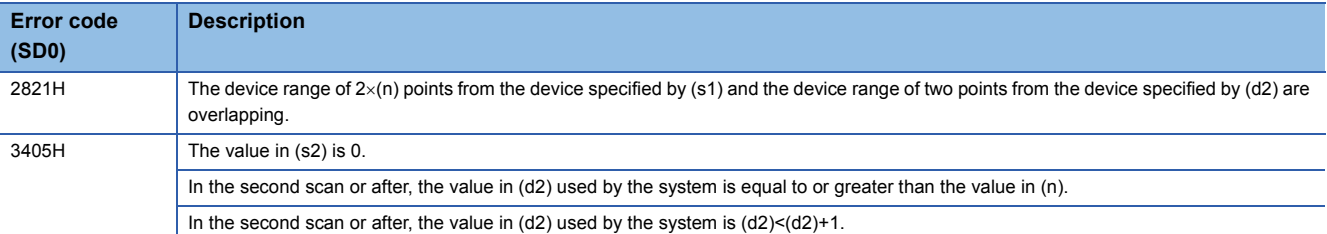

## **Adding 16-bit binary data**

## **WSUM(P)(\_U)**

## **RnCPU RnENCPU RnPCPU RnPCPU RnSFCPU RnSFCPU (Process) (Redundant) (Standard) (Safety)**

These instructions add the (n) points of 16-bit binary data from the specified device.

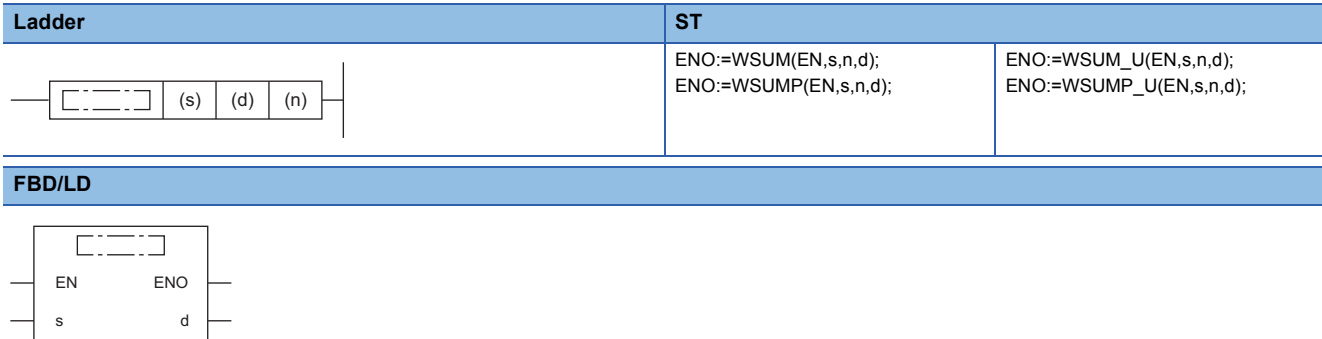

#### ■**Execution condition**

n

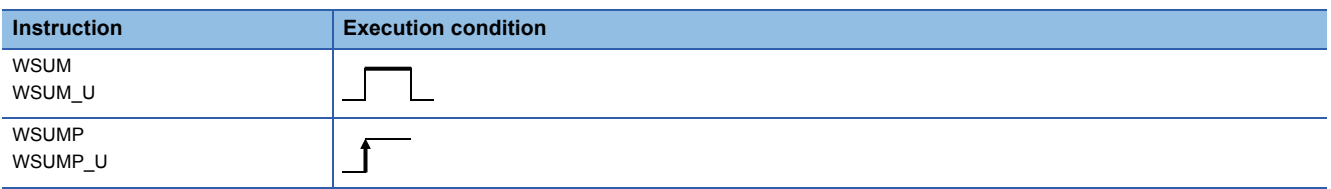

#### Setting data

#### ■**Description, range, data type**

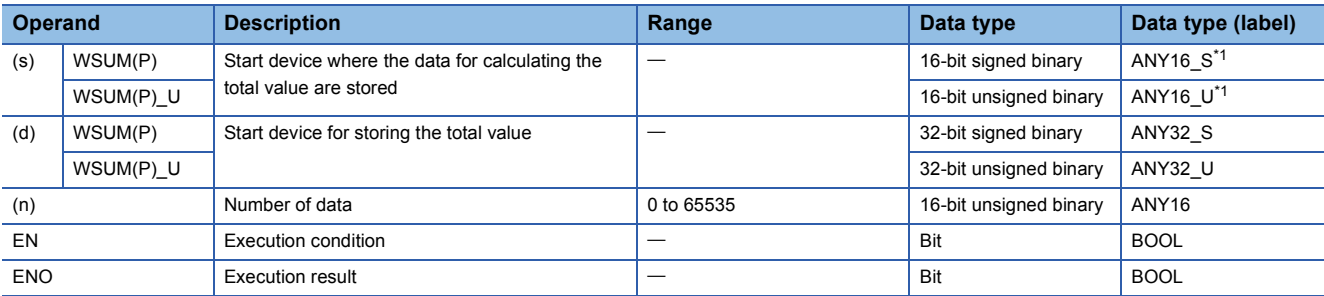

<span id="page-935-0"></span>\*1 When specifying setting data by using a label, define an array to secure enough operation area and specify an element of the array label.

#### ■**Applicable devices**

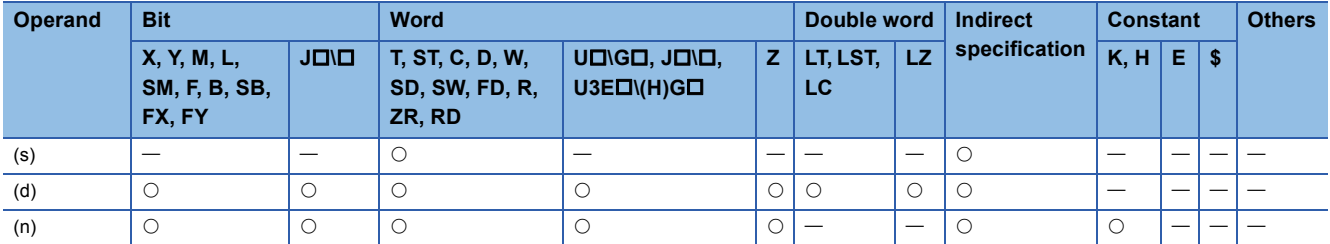
• These instructions add the (n) points of 16-bit binary data in the device starting from the one specified by (s), and store the result in the device specified by (d).

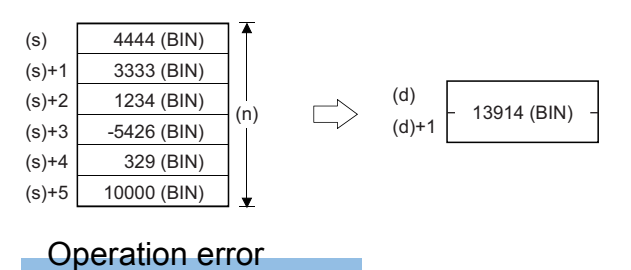

# **Adding 32-bit binary data**

# **DWSUM(P)(\_U)**

# **RnCPU RnENCPU RnPCPU RnPCPU RnSFCPU RnSFCPU (Process) (Redundant) (Standard) (Safety)**

These instructions add the (n) points of 32-bit binary data in the devices starting from the specified one.

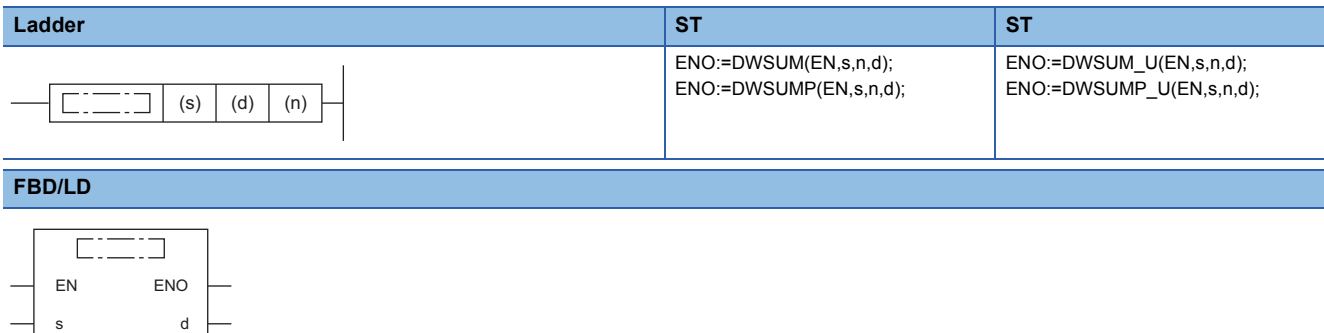

#### ■**Execution condition**

n

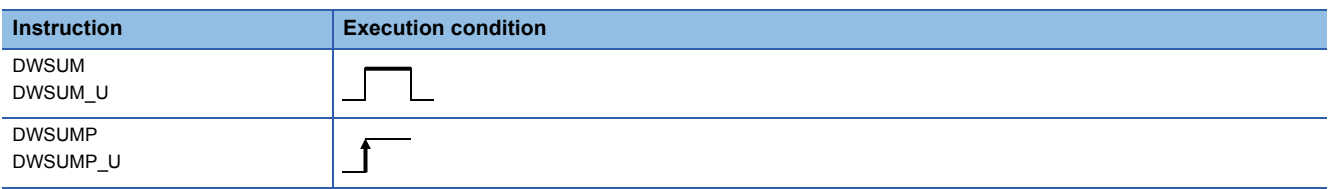

### Setting data

#### ■**Descriptions, ranges, and data types**

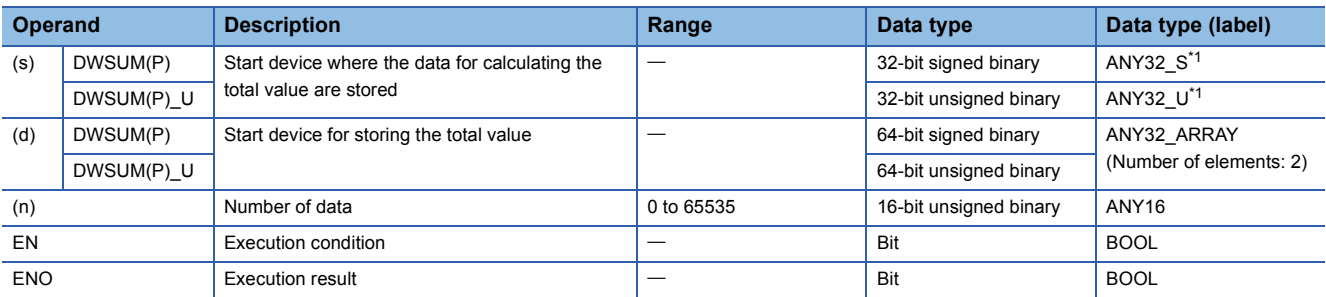

<span id="page-937-0"></span>\*1 When specifying setting data by using a label, define an array to secure enough operation area and specify an element of the array label.

#### ■**Applicable devices**

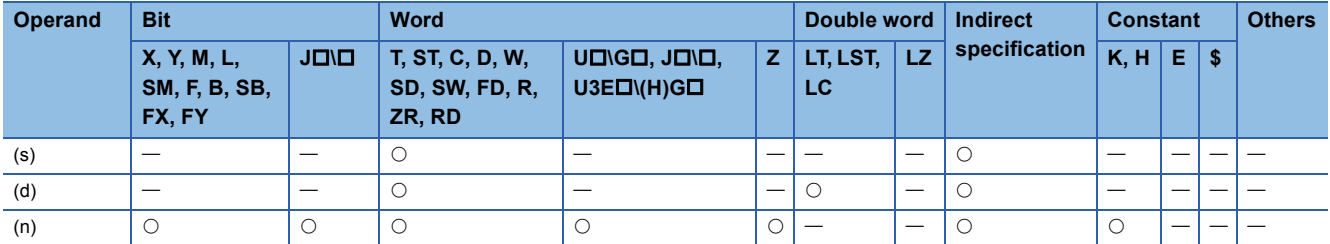

 • These instructions add the (n) points of 32-bit binary data in the device starting from the one specified by (s), and store the result in the device specified by (d).

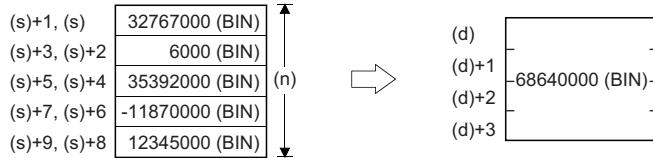

# Operation error

# **Calculating the mean value of 16-bit binary data**

# **MEAN(P)(\_U)**

# **RnCPU RnENCPU RnPCPU RnPCPU RnSFCPU RnSFCPU (Process) (Redundant) (Standard) (Safety)**

These instructions calculate the average value of the (n) points of 16-bit data in the devices starting from the specified one.

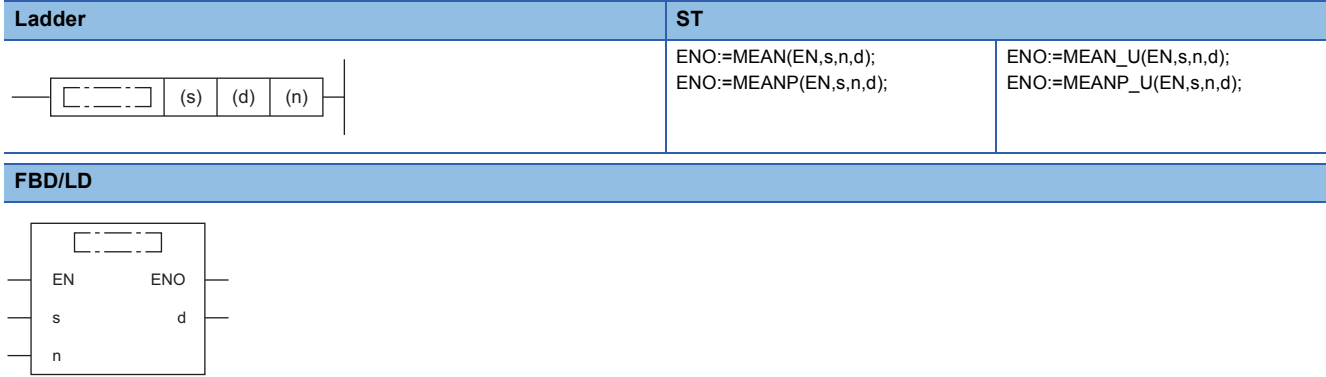

#### ■**Execution condition**

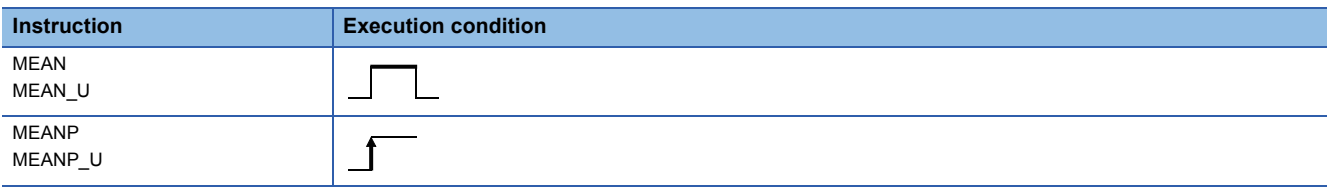

### Setting data

#### ■**Descriptions, ranges, and data types**

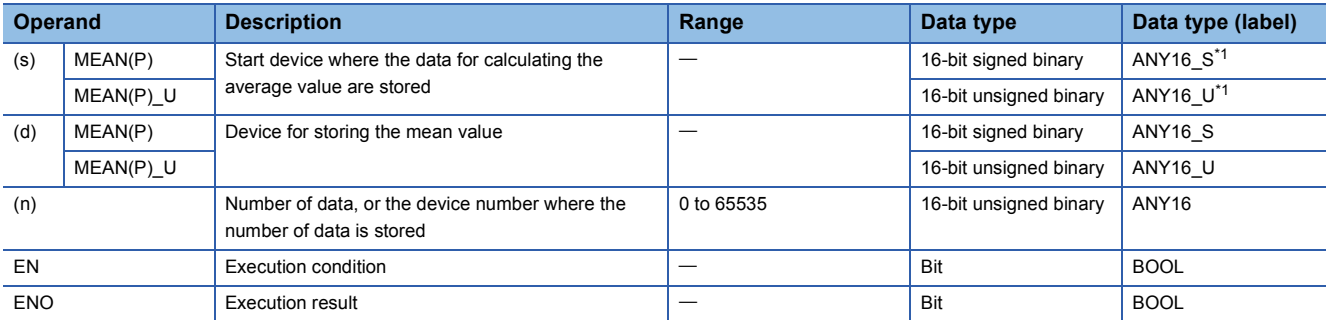

<span id="page-939-0"></span>\*1 When specifying setting data by using a label, define an array to secure enough operation area and specify an element of the array label.

## ■**Applicable devices**

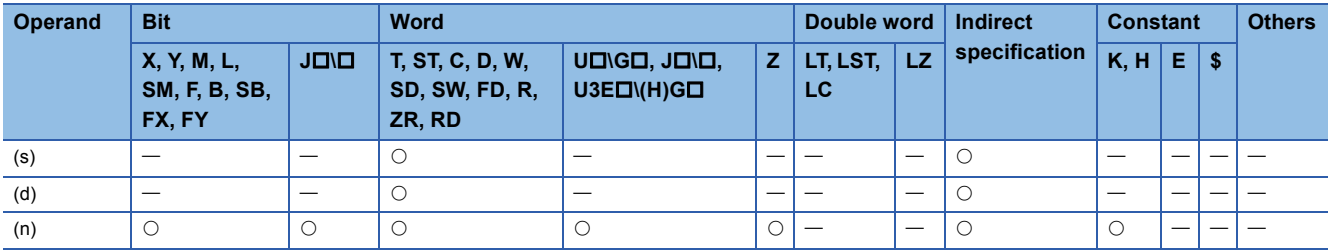

 • These instructions calculate the average value of the (n) points of 16-bit binary data in the devices starting from the one specified by (s), and stores the average value in the device specified by (d).

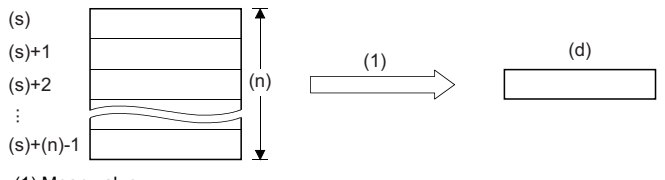

(1) Mean value

- If the calculation result is not an integer, the first decimal place is rounded down.
- When (n) is 0, the processing is not performed.

## Operation error

# **Calculating the mean value of 32-bit binary data**

# **DMEAN(P)(\_U)**

# **RnCPU RnENCPU RnPCPU RnPCPU RnSFCPU RnSFCPU (Process) (Redundant) (Standard) (Safety)**

These instructions calculate the average value of the (n) points of 32-bit data in the devices starting from the specified one.

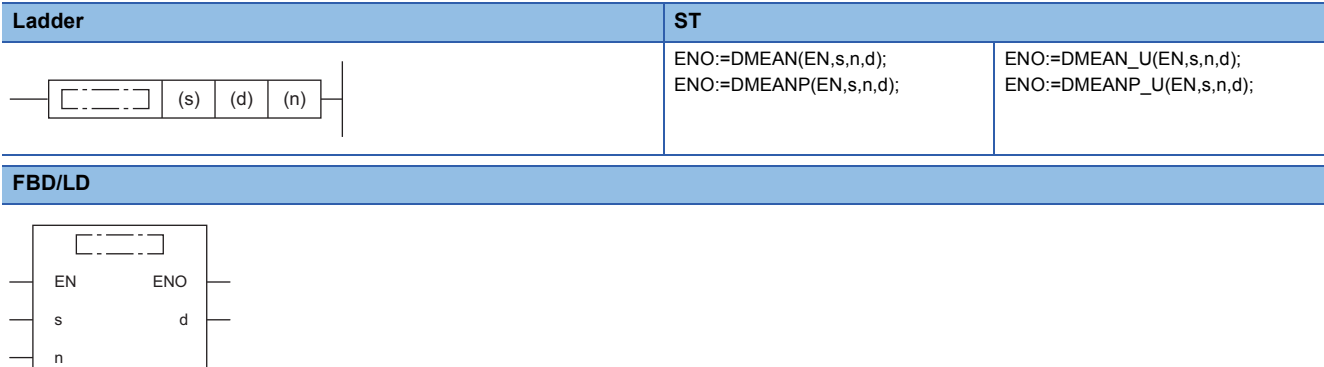

### ■**Execution condition**

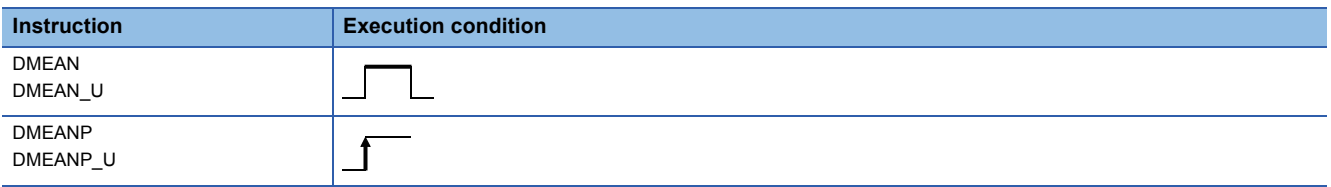

### Setting data

#### ■**Descriptions, ranges, and data types**

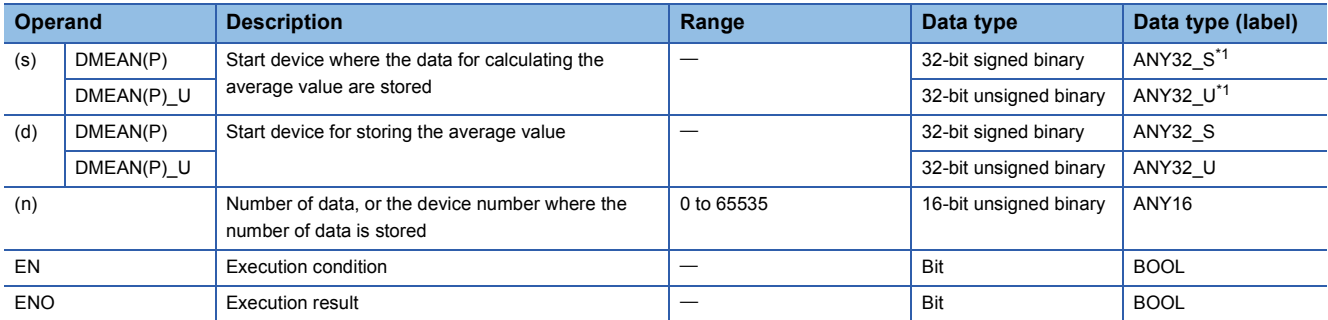

<span id="page-941-0"></span>\*1 When specifying setting data by using a label, define an array to secure enough operation area and specify an element of the array label.

### ■**Applicable devices**

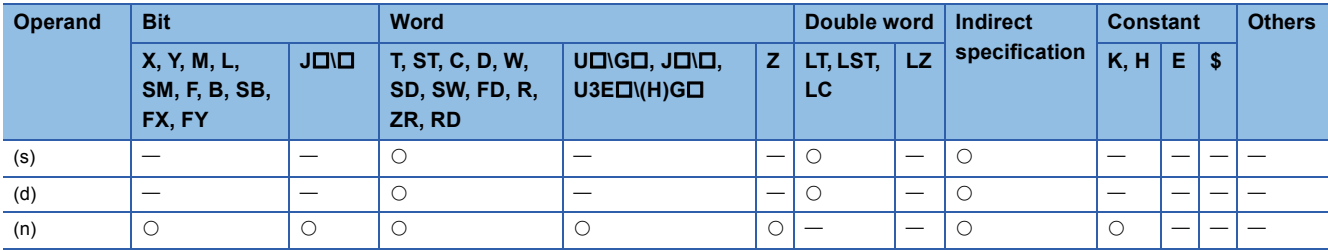

 • These instructions calculate the average value of the (n) points of 32-bit binary data in the devices starting from the one specified by (s), and stores the average value in the device specified by (d).

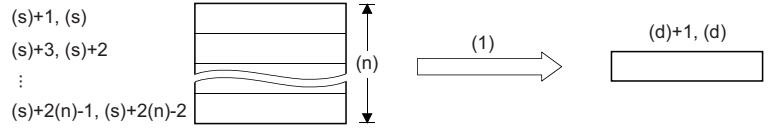

(1) Mean value

- If the calculation result is not an integer, the first decimal place is rounded down.
- When (n) is 0, the processing is not performed.

### Operation error

# **Calculating the square root of 16-bit binary data**

# **SQRT(P)**

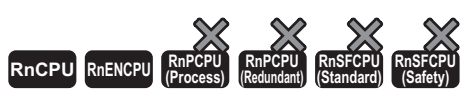

These instructions perform a square root operation of the specified 16-bit binary data. • The RnCPU and RnENCPU with firmware version "17" or later support these instructions. (Use an engineering tool with version "1.020W" or later.)

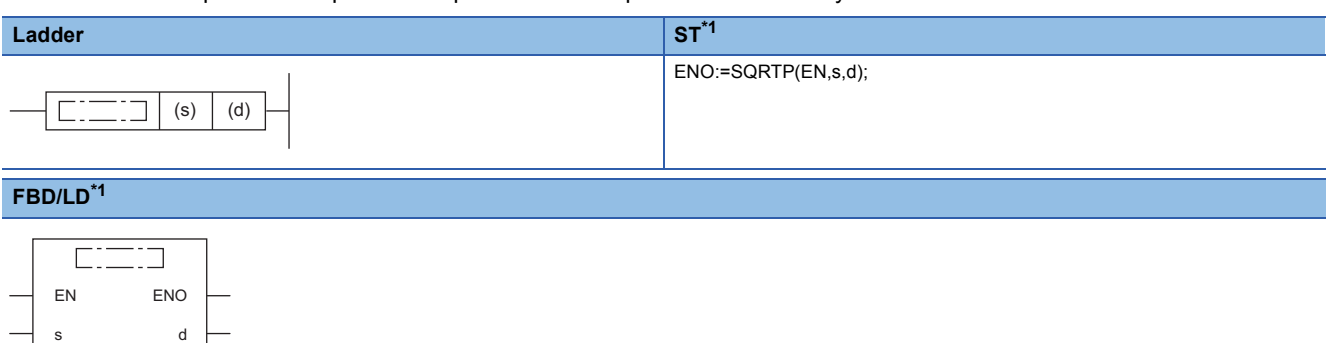

<span id="page-943-0"></span>\*1 The SQRT instruction is not supported by the structured text language and the FBD/LD language. Use the standard function, SQRT.  $(\mathbb{F} \to \text{Page } 1895 \text{ SQRT}$ (E))

#### ■**Execution condition**

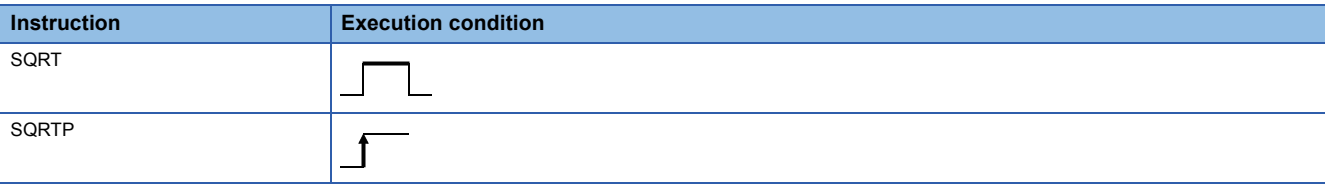

#### Setting data

#### ■**Description, range, data type**

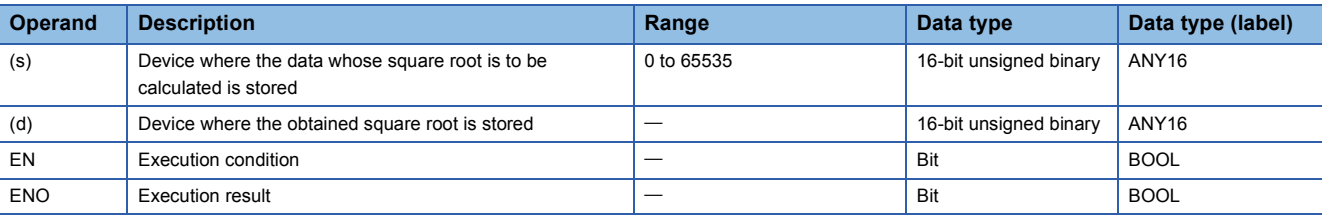

#### ■**Applicable devices**

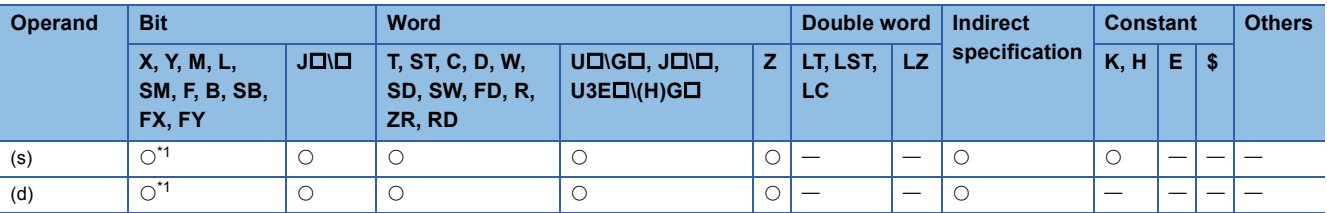

<span id="page-943-1"></span>\*1 FX and FY cannot be used.

### **Processing details**

 • These instructions perform a square root operation of the 16-bit binary data specified by (s). and stores the result in (d). The obtained square root is an integer because the decimal places are rounded down.

 $\sqrt{(s)} \rightarrow (d)$ 

## **Operation error**

# **Calculating the square root of 32-bit binary data**

## **DSQRT(P)**

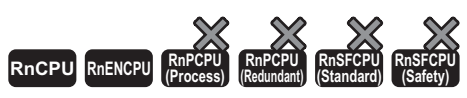

• The RnCPU and RnENCPU with firmware version "17" or later support these instructions. (Use an engineering tool with version "1.020W" or later.)

These instructions perform a square root operation of the specified 32-bit binary data.

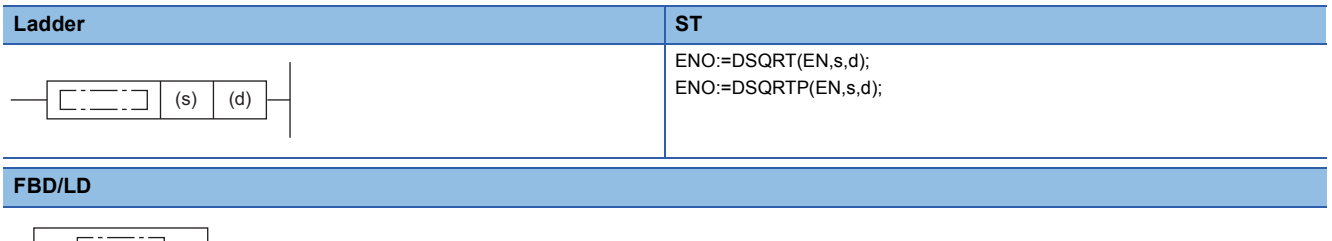

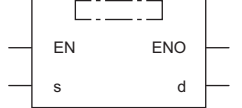

#### ■**Execution condition**

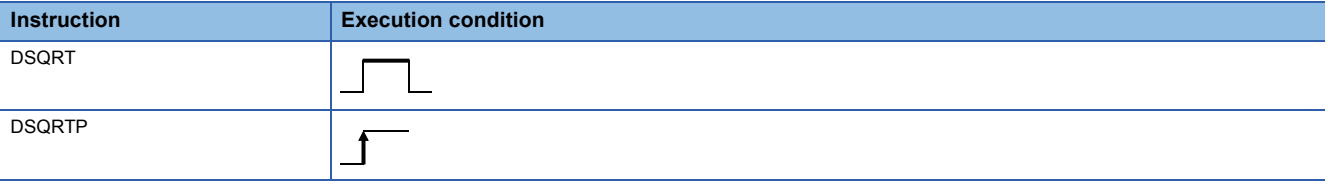

## Setting data

#### ■**Description, range, data type**

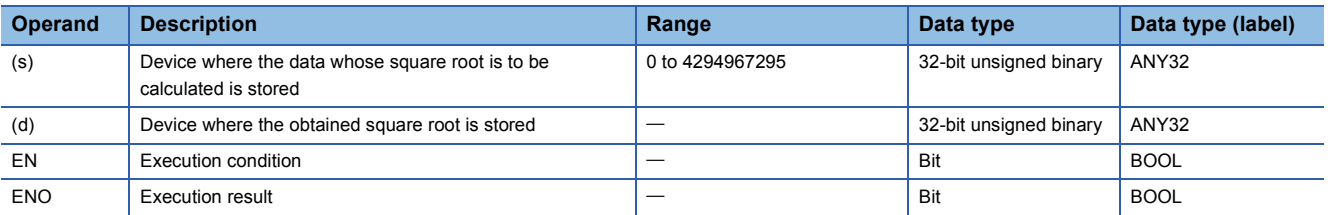

#### ■**Applicable devices**

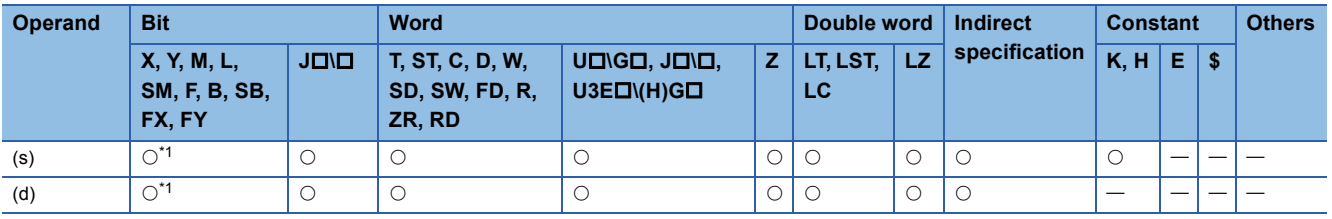

<span id="page-944-0"></span>\*1 FX and FY cannot be used.

#### **Processing details**

 • These instructions perform a square root operation of the 32-bit binary data specified by (s). and stores the result in (d). The obtained square root is an integer because the decimal places are rounded down.

 $\sqrt{(s)+1,(s)}$  $\rightarrow$ (d)

## **Operation error**

# **CRC operation**

# **CRC(P)**

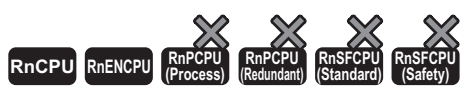

• The RnCPU and RnENCPU with firmware version "17" or later support these instructions. (Use an engineering tool with version "1.020W" or later.)

These instructions generate the CRC value for (n) 8-bit data (unit: byte) starting from the device specified by (s), and store the CRC value to the device specified by (d).

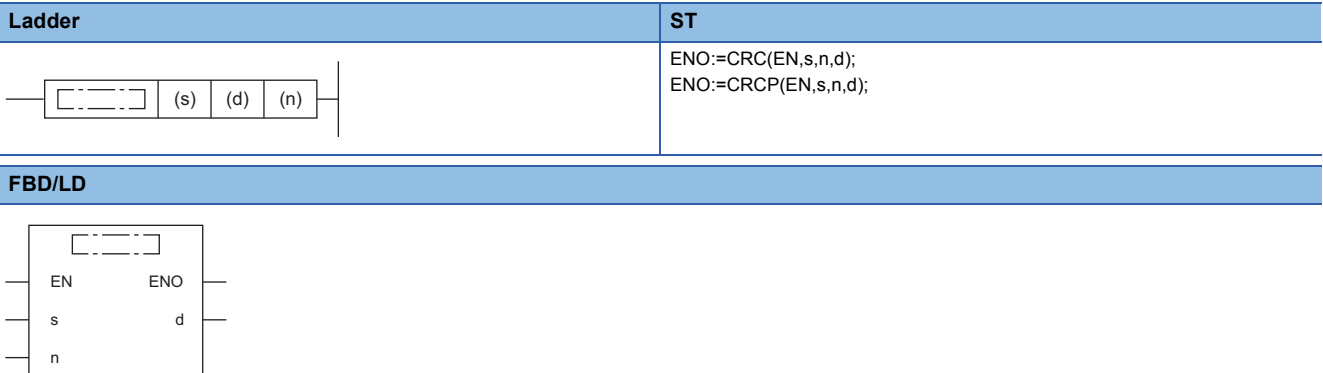

## ■**Execution condition**

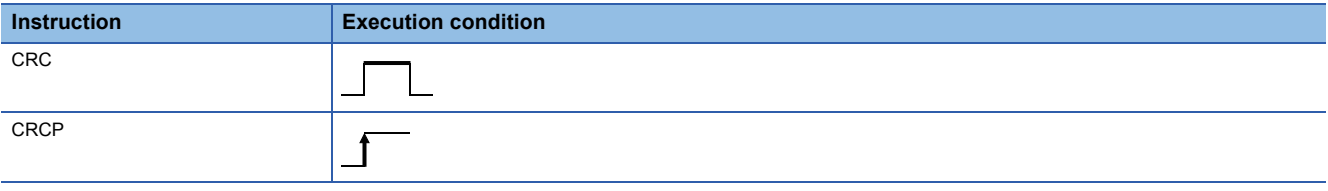

## **Setting data**

## ■**Description, range, data type**

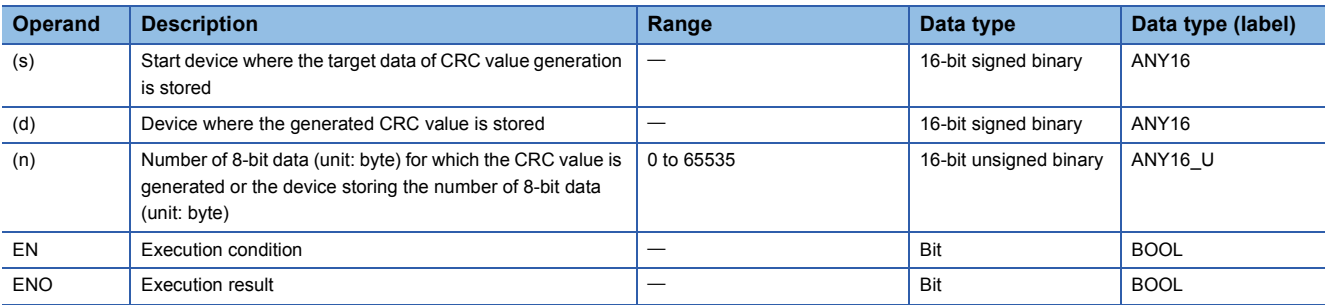

## ■**Applicable devices**

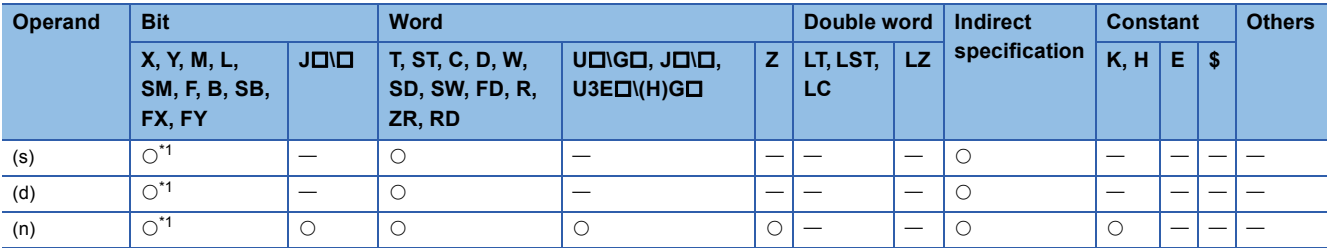

<span id="page-945-0"></span>\*1 FX and FY cannot be used.

- These instructions generate the CRC value for (n) 8-bit data (unit: byte) starting from the device specified by (s), and store the CRC value to the device specified by (d). " $X^{16} + X^{15} + X^2 + 1$ " is used in the generator polynomial of the CRC value (CRC-16). The 16-bit conversion mode and 8-bit conversion mode are available for these instructions. The conversion mode can be selected by turning on or off SM772.
- If the value specified in (n) is 0, no processing is performed.
- These instructions calculate the CRC (cyclic redundancy check) value which is an error check method used in communication. In addition to CRC, there are other methods to check an error, such as parity check and sum check (checksum). For obtaining the horizontal parity value and sum check value, the CCD(P) instruction is available. ( $\Box$ ) Page [903 CCD\(P\)\)](#page-904-0)
- The operation in each conversion mode is described below.

### ■**16-bit conversion mode (while SM772 is OFF)**

In this mode, the CRC operation is executed for upper 8 bits (in units of byte) and lower 8 bits (in units of byte) of the device specified by (s). The operation result is stored to 16 bits in one device specified in (d).

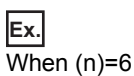

In 16-bit conversion mode, the six bytes in the following shaded portion become an operation target. The CRC value is determined as "A57BH", and therefore "A57BH" is stored in the device specified by (d).

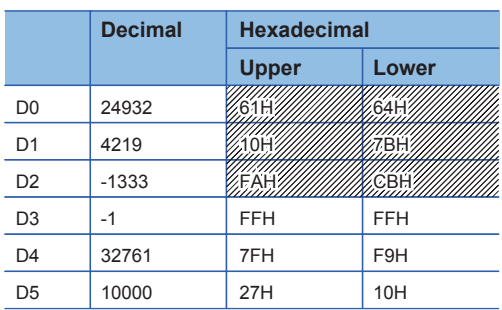

## ■**8-bit conversion mode (while SM772 is ON)**

CRC operation is executed only for lower 8 bits (lower byte) of the device specified by (s). With regard to the operation result, lower 8 bits (in units of byte) are stored to the device specified by (d), and upper 8 bits (in units of byte) are stored to a device specified by (d)+1.

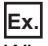

When (n)=6

In 8-bit conversion mode, the six bytes in the following shaded portion become an operation target. The CRC value is "BDA1H" and therefore "A1H" is stored in the device specified by (d) and "BDH" is stored in the device specified by (d)+1.

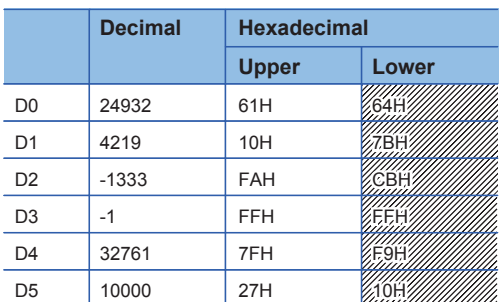

## Operation error

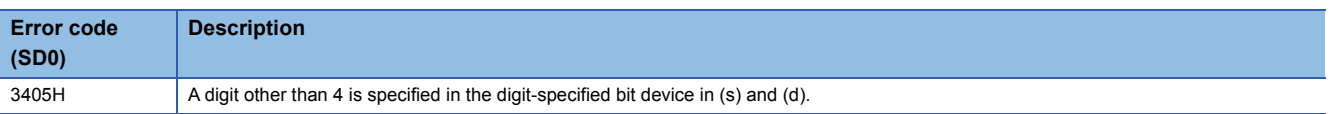

# **7.21 Database Access Instructions**

The database access instructions add, update, obtain, or delete data with respect to the tabular data such as product and production information managed as databases in the programmable controller.

These instructions construct a database from the Unicode text file that defines information such as a table configuration, and operates the database thus constructed. (La MELSEC iQ-R CPU Module User's Manual (Application))

# **Importing data to the data base**

# **DBIMPORT(P)**

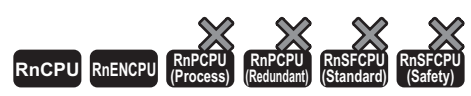

These instructions import the data stored in the Unicode text file at the path specified by (s) and construct a database.

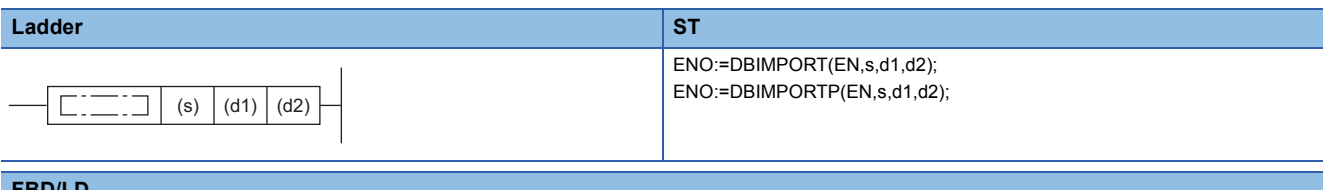

#### **FBD/LD**

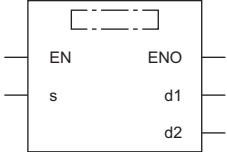

### ■**Execution condition**

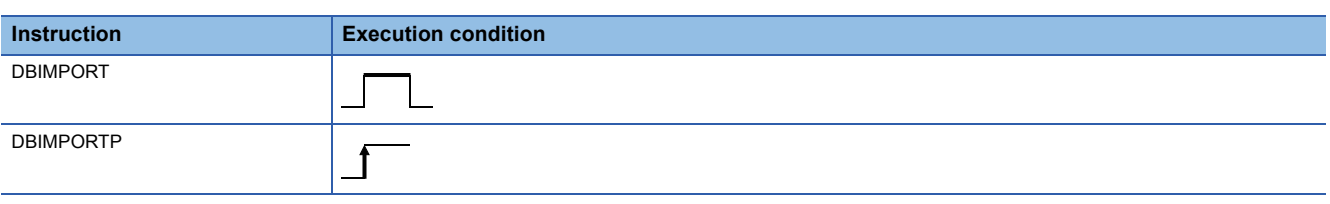

# Setting data

#### ■**Descriptions, ranges, and data types**

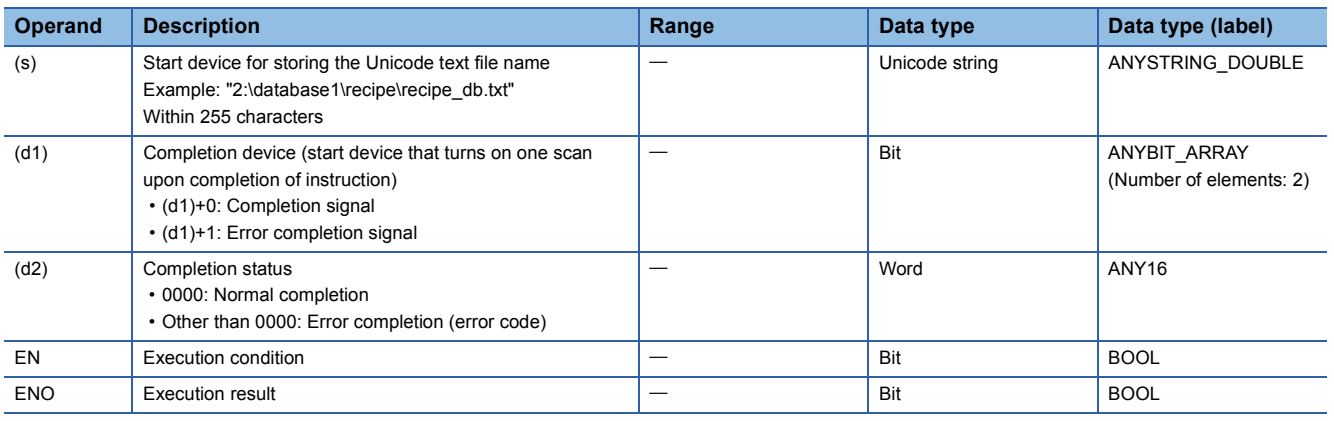

## ■**Applicable devices**

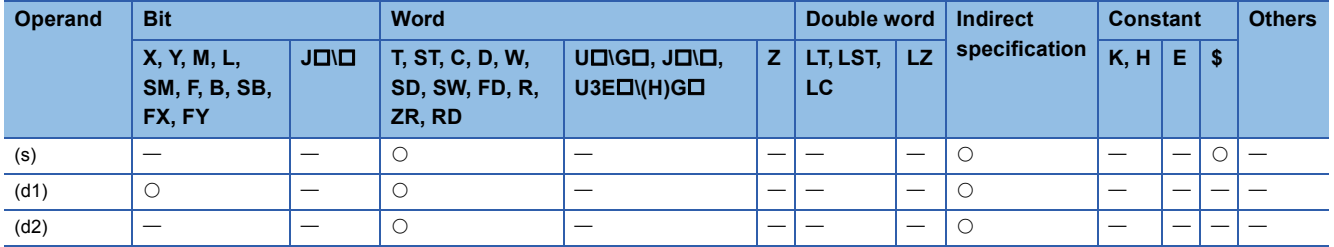

## Processing details

- These instructions import the data stored in the Unicode text file specified by (s) and construct a database. Information such as a table configuration needs to be defined in advance in the Unicode text file used by the DBIMPORT(P) instruction. ( MELSEC iQ-R CPU Module User's Manual (Application))
- When the database that is already open exists and the DBIMPORT(P) instruction is executed, it is completed with an error.
- Upon successful completion, the completion signal in the completion device (d1)+0 is turned on and 0 is stored as the completion status in the device (d2).
- The following figure shows the operation of the completion device at completion of the DBIMPORT(P) instruction.

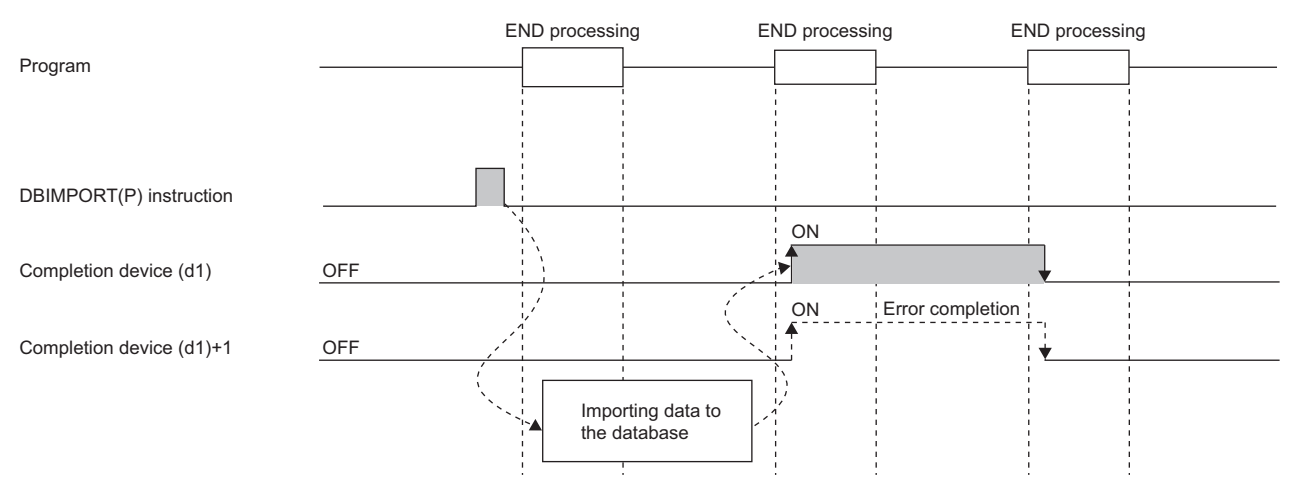

- SM753 (File being accessed) turns on while the DBIMPORT(P) instruction is being executed.\*1 While SM753 is on, the DBIMPORT(P) instruction cannot be executed. If executed, no processing is performed. However, the instruction has been completed with an error while the database access instruction is being executed.
- When "To Use or Not to Use the Built-in Database Access" is set to "Use" in the module parameter of the CPU module, the DBIMPORT(P) instruction cannot be executed while SM1498 (CPU module database start-up flag) is off.<sup>\*1</sup> If executed, no processing is performed.
- When DBIMPORT(P) instruction is executed, if a database with the name specified in the Unicode text file specified by (s) exists on the same path as the Unicode text file, the database with the same name on the SD memory card (in the database folder) is deleted and a new database is created with the name specified in the Unicode text file.
- \*1 For the firmware versions supporting SM753 and SM1498, refer to the list of special relay areas. (II MELSEC iQ-R CPU Module User's Manual (Application))

## **Precautions**

In the following cases, the error completion signal in  $(d1)+1$  is turned on and an error code is stored as the completion status in the device (d2).

- The DBIMPORT(P) instruction is executed during execution of the database access instruction.
- The Unicode text file specified by (s) does not exist.
- The number of fields specified in the field name row of the Unicode text file does not match the number of fields in the record row.
- A table definition start tag or end tag is missing in the Unicode text file.
- An out-of-range value is set for the key constraint in the Unicode text file.
- The database name, table name, or field name in the Unicode text file exceeds 32 characters.
- The number of tables or fields in the Unicode text file exceeds the maximum number.
- An out-of-spec data type is specified in the Unicode text file.
- The number of records in the Unicode text file exceeds the maximum number (for a programmable controller CPU with firmware version earlier than "28").
- An access to the database has failed.
- The database name contains an invalid character.
- The total number of characters used in the database name specified in the Unicode text file and those used in the folder path (including the drive path character) specified by (s) exceeds 128.
- The database that is already open exists and the DBIMPORT(P) instruction is executed.
- The number of characters on the comment line exceeds the maximum number.
- A character other than those that can be represented as ASCII codes (0020H to 007EH) is used in the folder name of the Unicode text file specified by (s).
- The database name in the Unicode text file exists on the SD memory card and the database is used by another function when the DBIMPORT(P) instruction is executed.

If an error is detected because of the Unicode text format, the DBIMPORT(P) instruction turns on the error termination signal in (d1)+1 and stores the Unicode text line where an error was detected in SD760 and SD761.

#### Operation error

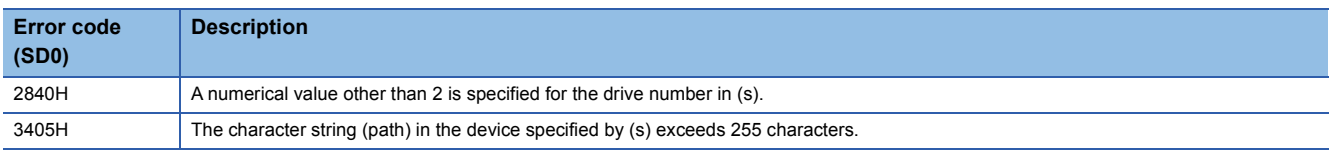

For the error code stored in the completion status of the operand, refer to the following.

Fage 986 Error codes related to database access instructions

# **Exporting data from the data base**

# **DBEXPORT(P)**

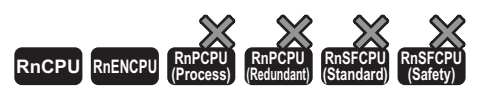

These instructions export the data stored in the specified database to the Unicode text file.

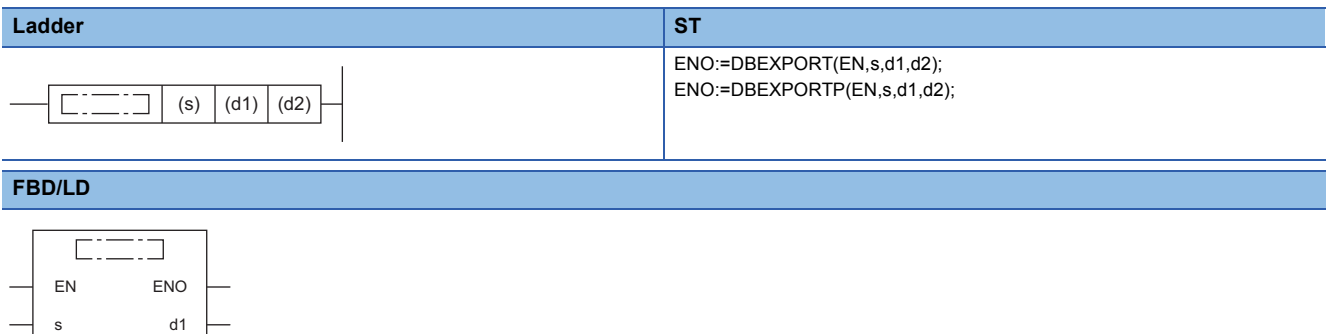

#### ■**Execution condition**

d2

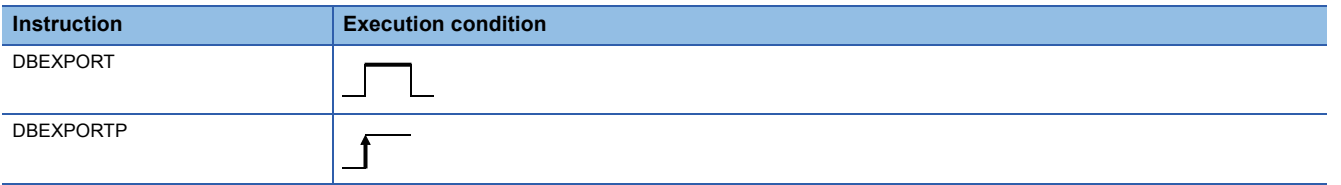

# Setting data

### ■**Descriptions, ranges, and data types**

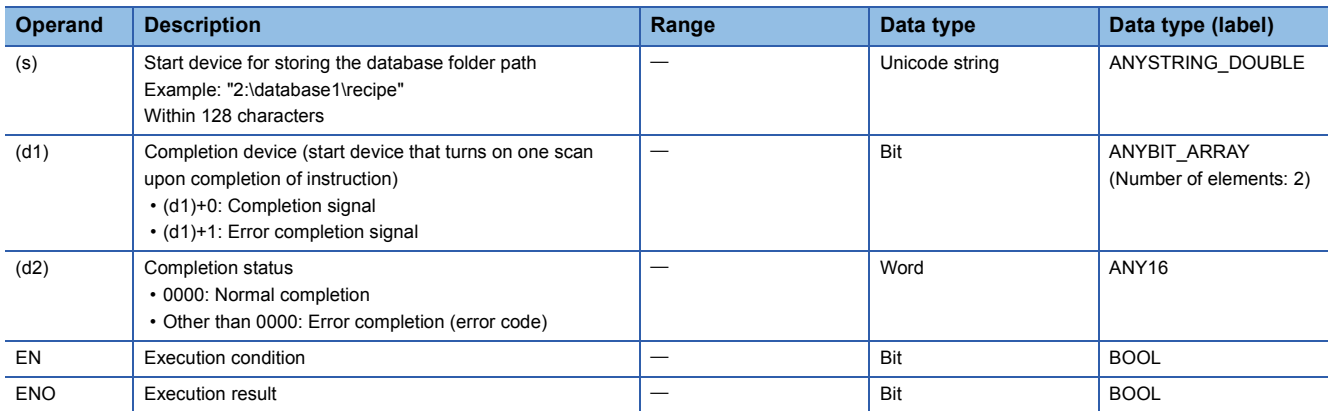

### ■**Applicable devices**

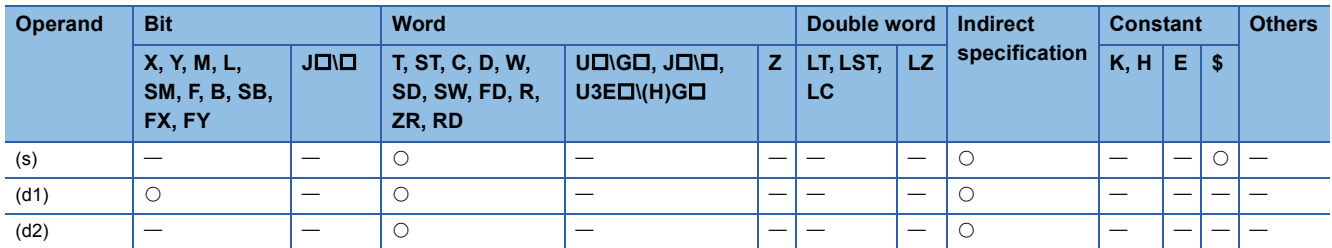

- These instructions export the data in the database stored in the database folder at the path specified by (s) to the Unicode text file.
- The Unicode text file is created in the folder where the database folder is stored. The file name is "database name.txt". If the same Unicode text file already exists, the file is overwritten with the exported data.

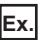

When the path of the database folder is "2:\database\recipe1", executing the instruction creates Unicode text file "2:\database\recipe1.txt" and exports data to the file.

- Upon successful completion, the completion signal in the completion device (d1)+0 is turned on and 0 is stored as the completion status in the device (d2).
- The following figure shows the operation of the completion device at completion of the DBEXPORT(P) instruction.

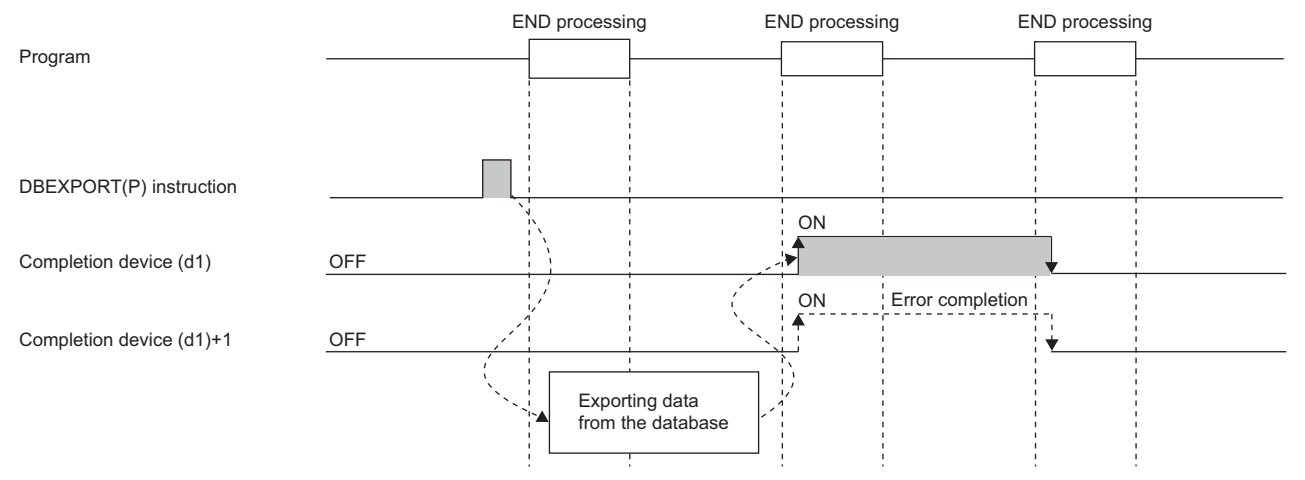

- The internal configuration of the Unicode text file to which data is exported is the same as the file to which data is imported by the DBIMPORT(P) instruction. (CIMELSEC iQ-R CPU Module User's Manual (Application))
- SM753 (File being accessed) turns on while the DBEXPORT(P) instruction is being executed.<sup>\*1</sup> While SM753 is on, the DBEXPORT(P) instruction cannot be executed. If executed, no processing is performed. However, the instruction has been completed with an error while the database access instruction is being executed.
- When "To Use or Not to Use the Built-in Database Access" is set to "Use" in the module parameter of the CPU module, the DBEXPORT(P) instruction cannot be executed while SM1498 (CPU module database start-up flag) is off.<sup>\*1</sup> If executed, no processing is performed.
- During transaction, the DBEXPORT(P) instruction cannot be executed.
- \*1 For the firmware versions supporting SM753 and SM1498, refer to the list of special relay areas. (II MELSEC iQ-R CPU Module User's Manual (Application))

## **Precautions**

In the following cases, the error completion signal in (d1)+1 is turned on and an error code is stored as the completion status in the device (d2).

- The DBEXPORT(P) instruction is executed during execution of the database access instruction.
- The path specified by (s) is not a database.
- Writing data to the Unicode text failed due to the failure to access the database.
- The number of characters of the path (including the drive path character) specified by (s) exceeds 128.
- A database built or operated with a programmable controller CPU with firmware version "28" or later is specified in (s) for a programmable controller CPU with firmware version earlier than "28".
- The DBEXPORT(P) instruction is executed during transaction.

# Operation error

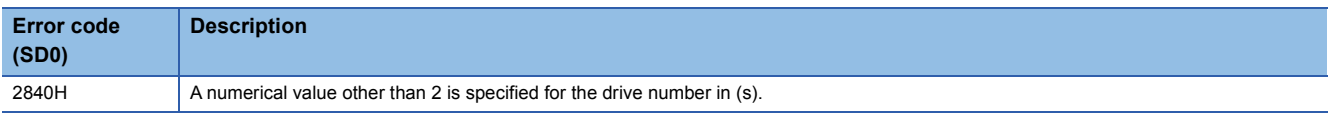

For the error code stored in the completion status of the operand, refer to the following.

E [Page 986 Error codes related to database access instructions](#page-987-0)

# **Opening the data base**

# **DBOPEN(P)**

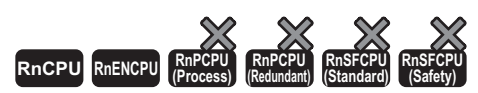

These instructions connect to the database specified by (s) and make it available.

# **Ladder ST** ENO:=DBOPEN(EN,s,d1,d2,d3); ENO:=DBOPENP(EN,s,d1,d2,d3);  $\sqrt{C}$  $\boxed{\phantom{0}}$  (s) (d1) (d2) (d3) **FBD/LD**  $\sqrt{2}$

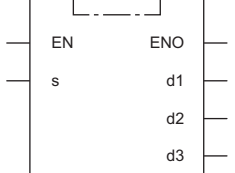

## ■**Execution condition**

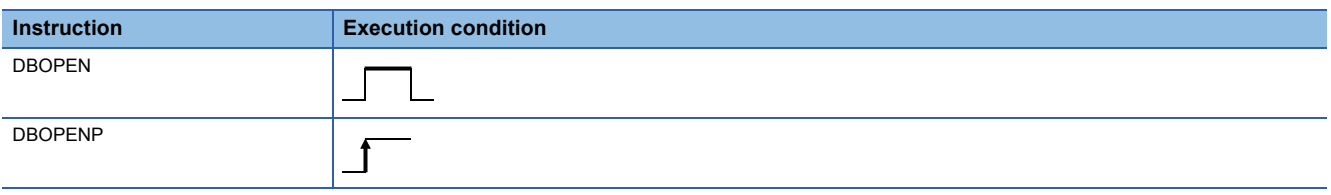

# Setting data

#### ■**Descriptions, ranges, and data types**

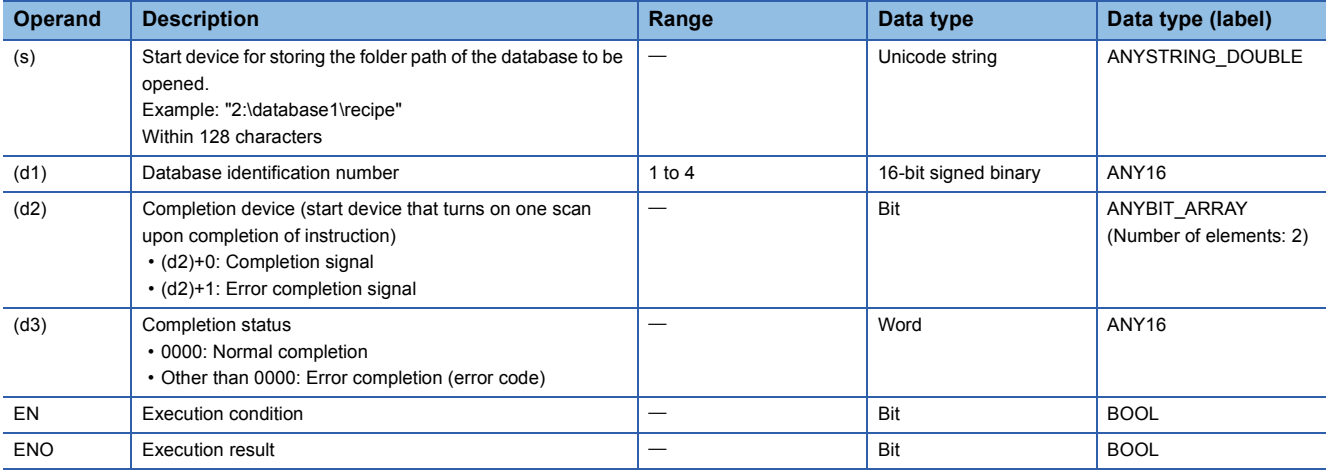

## ■**Applicable devices**

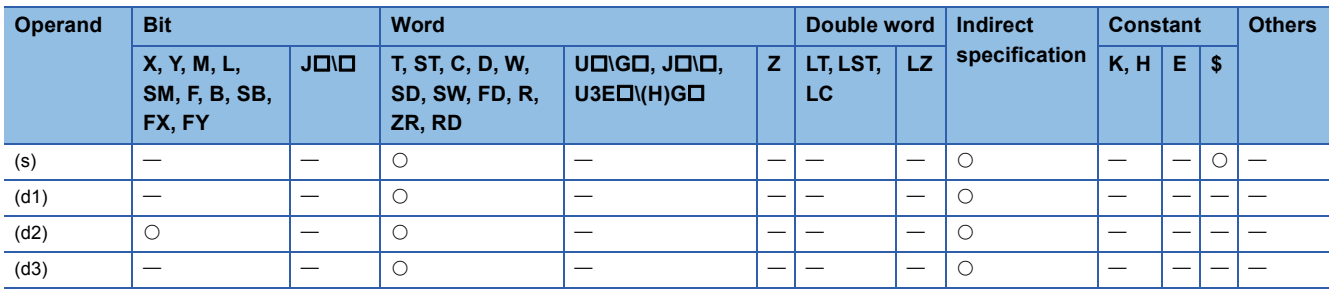

- These instructions connect to the database stored in the folder path specified by (s) and makes it available.
- Specify "(drive number):(database folder path)" for the storage location. The drive number is fixed to 2 (SD memory card).
- Upon normal completion, the instruction stores the identification number of the connected database in the device (d1). The completion signal in the completion device (d2)+0 is turned on and 0 is stored as the completion status in the device (d3).
- The following figure shows the operation of the completion device at completion of the DBOPEN(P) instruction.

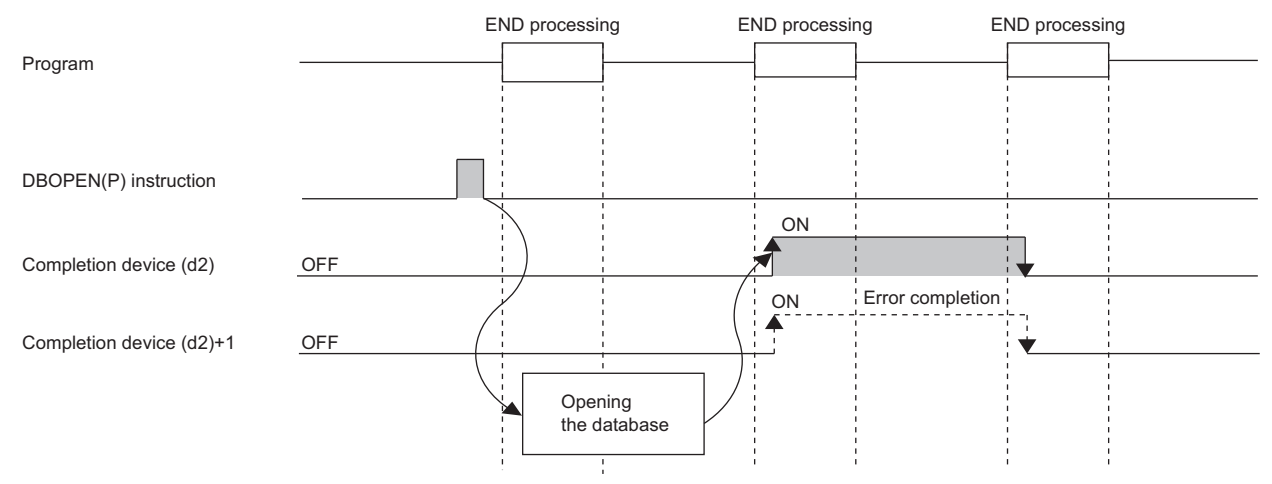

- The DBOPEN(P) instruction enables connections to a maximum of four different databases at the same time.
- During transaction, the database cannot be newly opened.
- SM753 (File being accessed) turns on while the DBOPEN(P) instruction is executed.<sup>\*1</sup> While SM753 is on, the DBOPEN(P) instruction cannot be executed. If executed, no processing is performed. However, the instruction has been completed with an error while the database access instruction is being executed.
- When "To Use or Not to Use the Built-in Database Access" is set to "Use" in the module parameter of the CPU module, the DBOPEN(P) instruction cannot be executed while SM1498 (CPU module database start-up flag) is off.<sup>\*1</sup> If executed, no processing is performed.
- \*1 For the firmware versions supporting SM753 and SM1498, refer to the list of special relay areas. (II MELSEC iQ-R CPU Module User's Manual (Application))

#### **Precautions**

In the following cases, the error termination signal in (d2)+1 is turned on and an error code is stored in (d3).

- The DBOPEN(P) instruction is executed during execution of the database access instruction.
- The storage location specified by (s) does not exist.
- An attempt is made to connect to the database that has already been connected.
- The DBOPEN(P) instruction is executed for a database exceeding the maximum number of databases that can be connected concurrently.
- The number of characters of the path (including the drive path character) specified by (s) exceeds 128.
- The database is opened during transaction.

#### Operation error

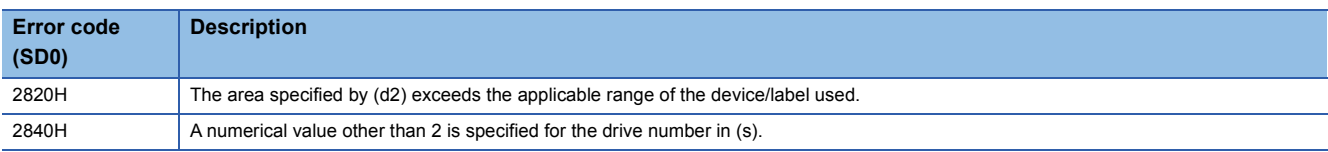

For the error code stored in the completion status of the operand, refer to the following.

 $E =$  [Page 986 Error codes related to database access instructions](#page-987-0)

**7**

# **Closing the data base**

# **DBCLOSE(P)**

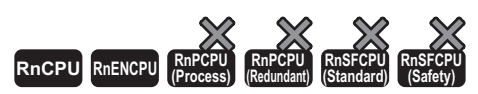

These instructions clear the connection from the specified database.

#### **Ladder ST**

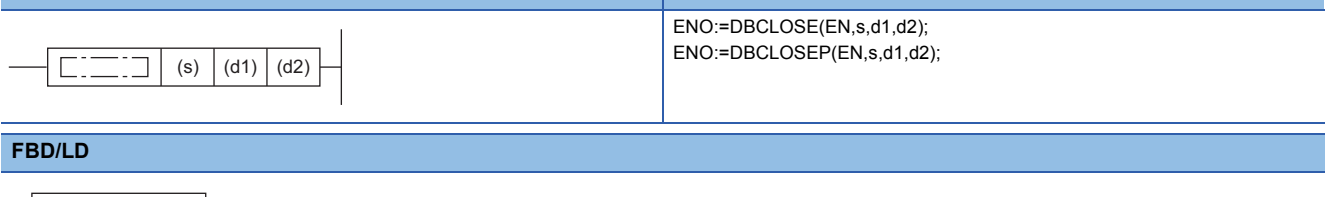

#### $\sqrt{ }$ ㄱ EN ENO sd1 d2

## ■**Execution condition**

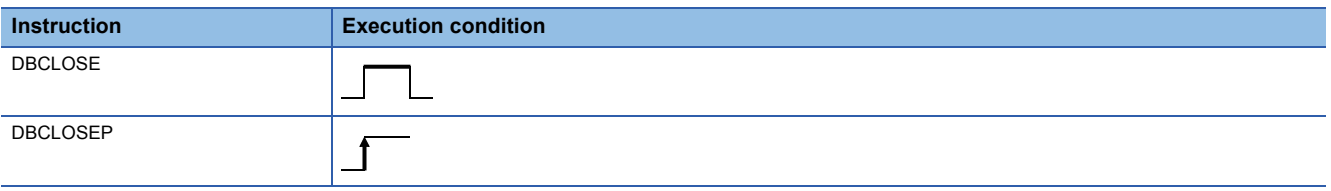

# Setting data

### ■**Description, range, data type**

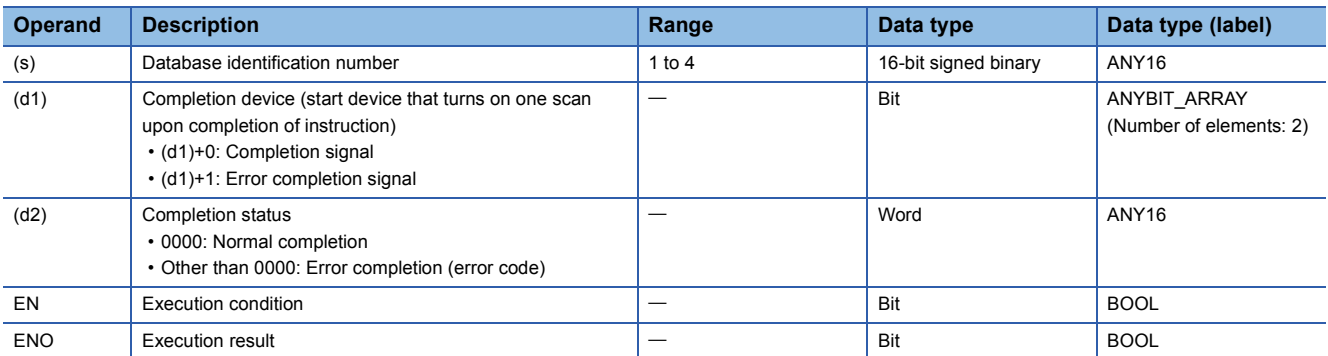

# ■**Applicable devices**

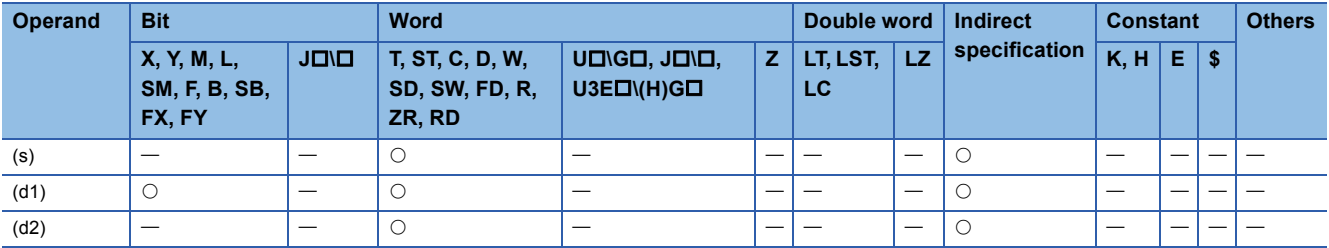

- These instructions release the connection between the database identification number specified by (s) and the corresponding database.
- Upon successful completion, the completion signal in the completion device (d1)+0 is turned on and 0 is stored as the completion status in the device (d2).
- The following figure shows the operation of the completion device at completion of the DBCLOSE(P) instruction.

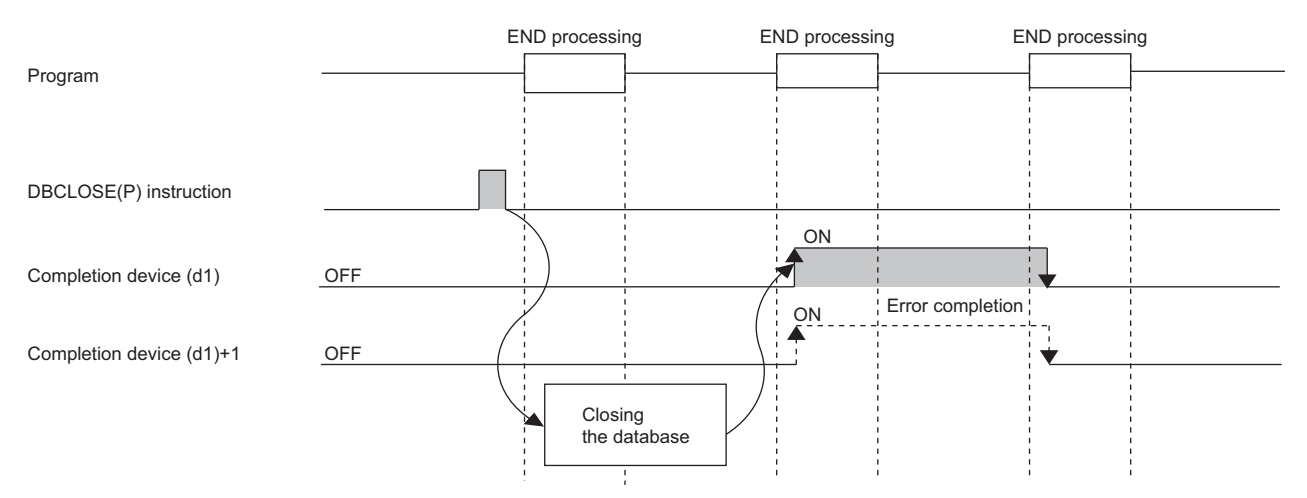

- If the DBCLOSE(P) instruction is executed before DBCOMMIT(P) or DBROLBAK(P) while the transaction is run by the DBTRANS(P) instruction, the transaction is determined in the status at the execution of the DBCLOSE(P) instruction.
- SM753 (File being accessed) turns on while the DBCLOSE(P) instruction is executed.\*1 While SM753 is on, the DBCLOSE(P) instruction cannot be executed. If executed, no processing is performed. However, the instruction has been completed with an error while the database access instruction is being executed.
- When "To Use or Not to Use the Built-in Database Access" is set to "Use" in the module parameter of the CPU module, the DBCLOSE(P) instruction cannot be executed while SM1498 (CPU module database start-up flag) is off.<sup>\*1</sup> If executed, no processing is performed.
- \*1 For the firmware versions supporting SM753 and SM1498, refer to the list of special relay areas. (I MELSEC iQ-R CPU Module User's Manual (Application))

#### **Precautions**

In the following cases, the error completion signal in  $(d1)+1$  is turned on and an error code is stored as the completion status in the device (d2).

- The DBCLOSE(P) instruction is executed during execution of the database access instruction.
- The identification number specified by (s) is an already disconnected database.
- An identification number outside the setting range is specified by (s).

#### Operation error

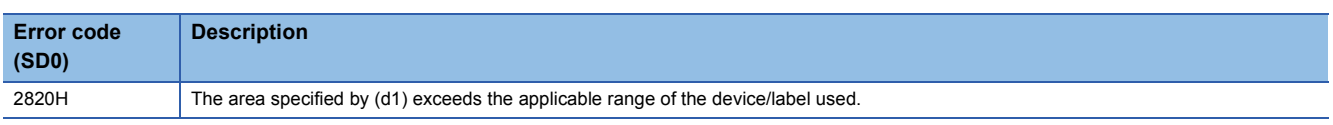

For the error code stored in the completion status of the operand, refer to the following.

Fage 986 Error codes related to database access instructions

# **Adding a record to the data base**

# <span id="page-957-2"></span>**DBINSERT(P)**

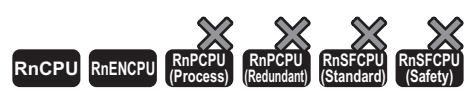

These instructions add a record to the table of the database corresponding to the specified identification number.

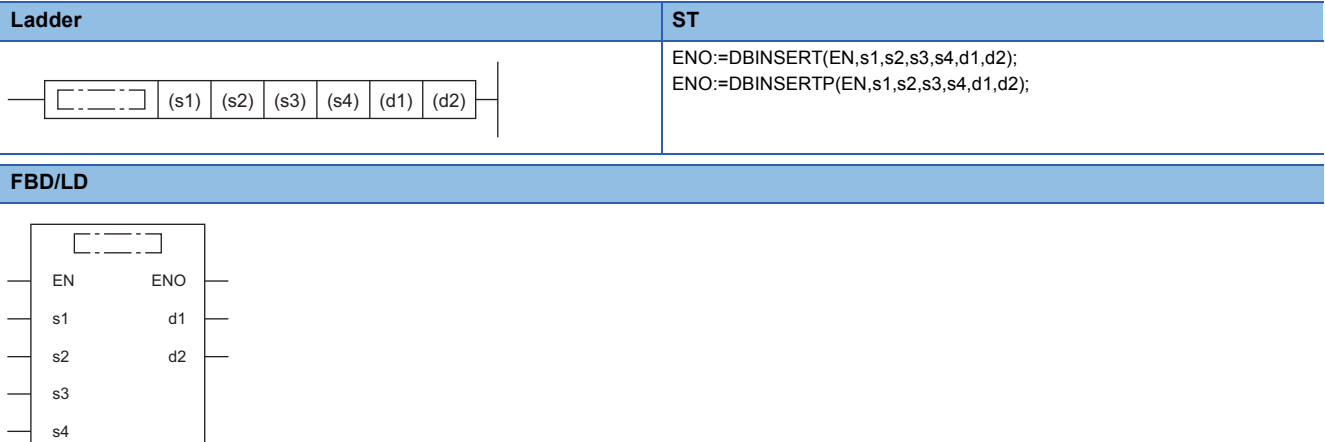

### ■**Execution condition**

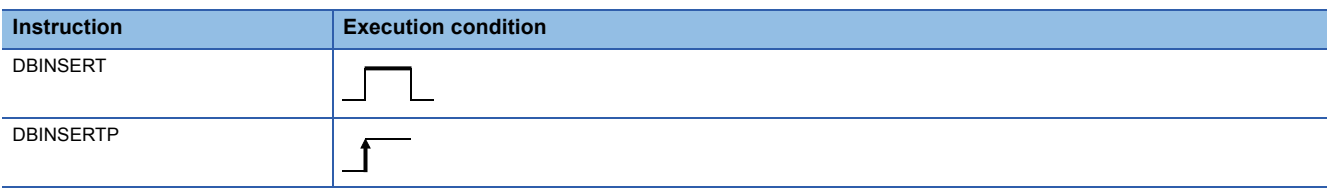

## Setting data

#### ■**Descriptions, ranges, and data types**

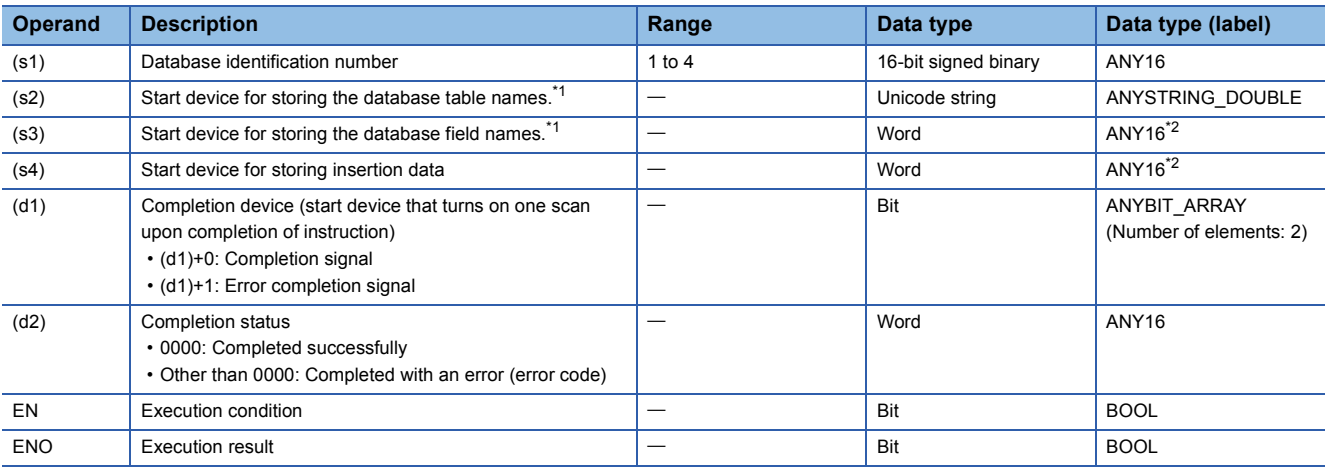

<span id="page-957-0"></span>\*1 The table and field names are case-sensitive.

<span id="page-957-1"></span>\*2 When specifying setting data by using a label, define an array to secure enough operation area and specify an element of the array label.

## ■**Applicable devices**

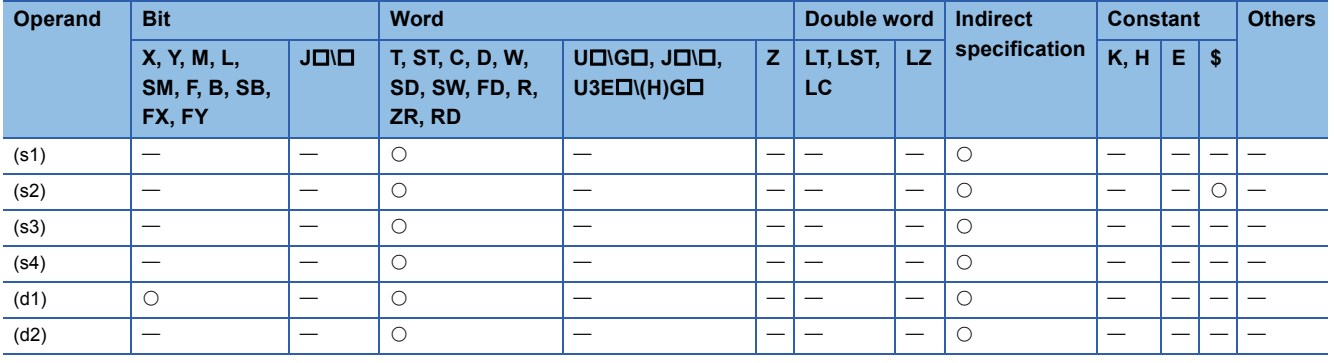

## ■**Database field name**

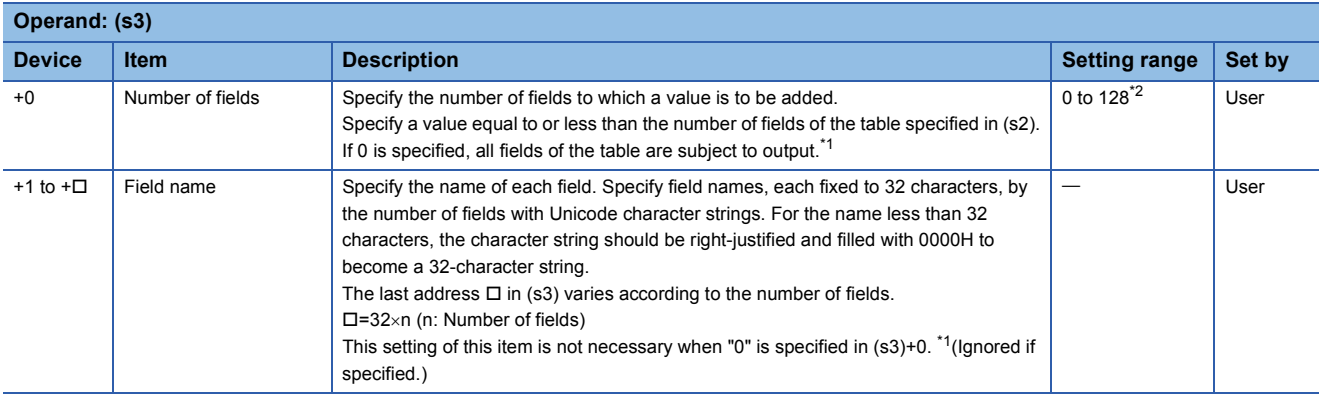

<span id="page-958-0"></span>\*1 Programmable controller CPU with firmware version "28" or later supports this processing.

<span id="page-958-1"></span>\*2 "1" to "16" for a programmable controller CPU with firmware version earlier than "28"

The following figure shows the format of (s3).

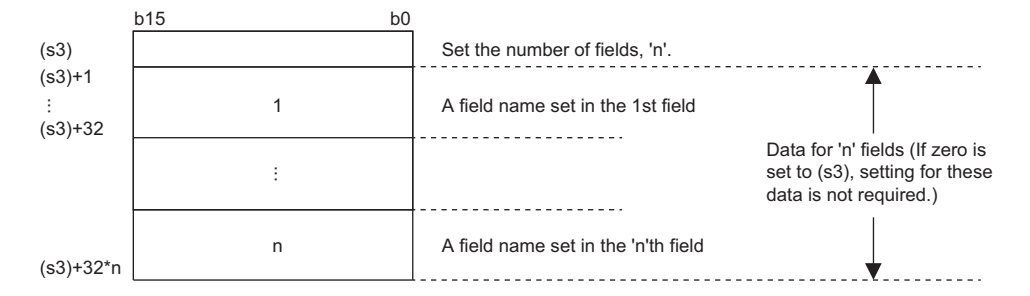

### ■**Insertion data**

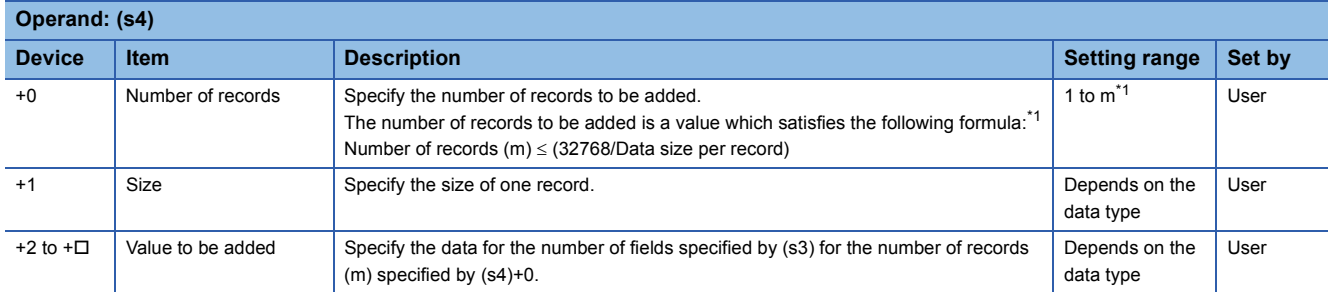

<span id="page-959-0"></span>\*1 "1" to "16" for a programmable controller CPU with firmware version earlier than "28"

The following figure shows the format of (s4). Set the value corresponding to each field set in (s3).

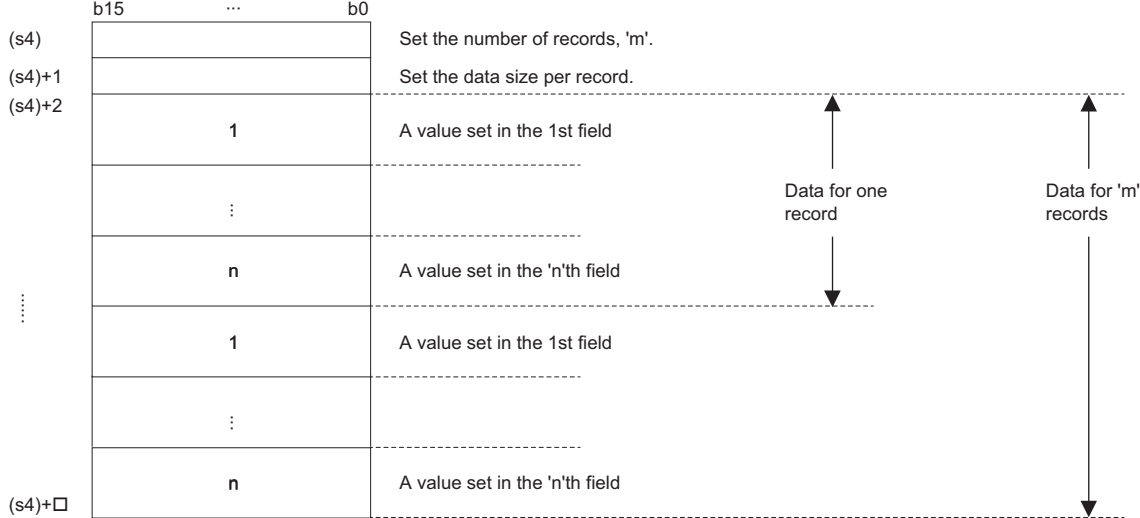

• The data size of each value follows the size of the data type of each field.

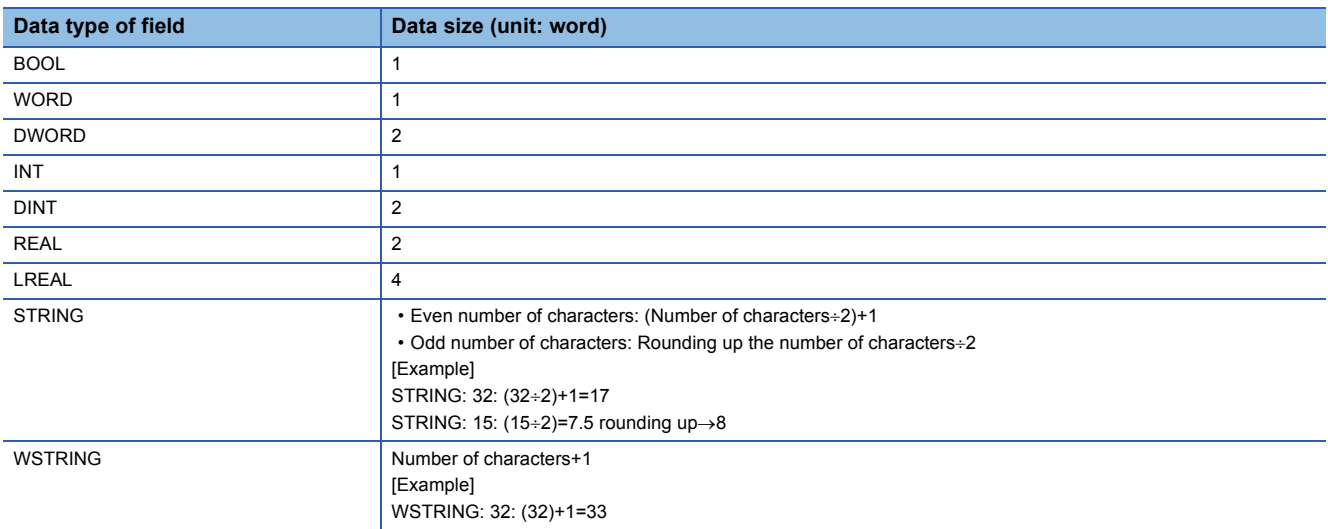

#### **Ex.** When registering a record with  $ID = 0003H$  to the product information table (proInfo) in the database using the DBINSERT(P) instruction

ID 0001H 0002H 0003H Size(x) 80 40 40 Size(y) 100 90 80  $Size(z)$ 60 40 40 Product ID Product  $\overline{\text{Size}(x)}$ Size(y) Size(z) [Product information table (proInfo)] "AAA1" "BBB2" "CCC3" WORD type WSTRING type (15 characters) WORD type WORD type WORD type Database DBINSERT D0 "proinfo" D100 0005H D100 D300 M0 D500 D300 0001H 1 recordD301  $K20$   $\rightarrow$  (1)  $D302$  0003H  $\rightarrow$ (2) D303 (3)  $D306 \overline{3}$ D307 0000H  $\overline{C}$ D318 0000H  $\begin{array}{c|c}\n\text{D319} & \text{K40} \\
\hline\n\text{D320} & \text{K80} \\
\hline\n\end{array}\n\rightarrow (4)$  $D320$  K80  $D321$  K40  $\rightarrow$  (6) D<sub>101</sub> D132 0000H  $D133$  $D140$  0000H  $\overline{c}$ D164 0000H r o d u c  $D165 \sqrt{S}$  $D172 0000H$ X D196 0000H D229 S D i 0000H  $\overline{\Box}$ z e x S  $D204 \overline{)0000H}$ y i z e ( y D228 0000H  $D236 \overline{)0000H}$ z i l z e ( D260 0000H The program registers the information of ID 0003H by using the DBINSERT instruction. [Program] Table name [Number of fields] [Field name] [Number of records to be registered] [Record size] [Setting value] C C C

(1) WSTRING type (16 words) + WORD type (1 word)  $\times$  4 = 20 words

(2) Setting value in field "ID"

(3) Setting value in field "Product"

(4) Setting value in field "Size(x)"

(5) Setting value in field "Size(y)"

(6) Setting value in field "Size(z)"

- These instructions add a record to the table specified by (s2) in the database corresponding to the identification number specified by (s1).
- Specify the number of fields of the record to be added and field names in (s3). For the field names to be added, not all fields making up the table need to be specified. NULL is stored in a field which is not specified.
- Specify the number of records to be added and the size and value per record in (s4).
- The following figure shows an example when a record is added to the table recipeA by using the DBINSERT(P) instruction.

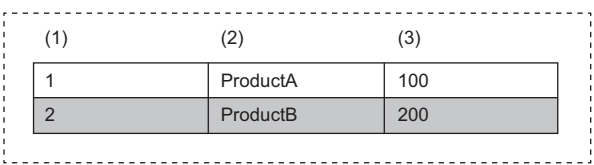

#### (1) Field 1: WORD

(2) Field 2: WSTRING (16 characters maximum)

(3) Field 3: INT

- Upon successful completion, the completion signal in the completion device (d1)+0 is turned on and 0 is stored as the completion status in the device (d2).
- Upon completion with an error, the error completion signal in the completion device (d1)+1 is turned on and an error code is stored as the completion status in the device (d2).
- The following figure shows the operation of the completion device at completion of the DBINSERT(P) instruction.

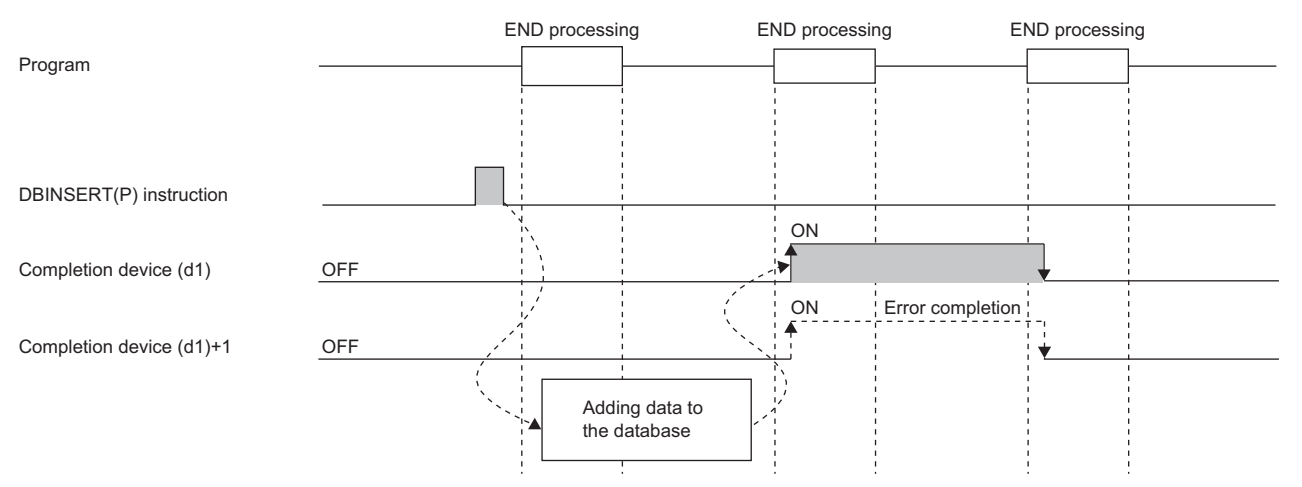

- SM753 (File being accessed) turns on while the DBINSERT(P) instruction is executed.<sup>\*2</sup> While SM753 is on, the DBINSERT(P) instruction cannot be executed. If executed, no processing is performed. However, the instruction has been completed with an error while the database access instruction is being executed.
- When "To Use or Not to Use the Built-in Database Access" is set to "Use" in the module parameter of the CPU module, the DBINSERT(P) instruction cannot be executed while SM1498 (CPU module database start-up flag) is off.<sup>\*2</sup> If executed, no processing is performed.
- \*2 For the firmware versions supporting SM753 and SM1498, refer to the list of special relay areas. (II MELSEC iQ-R CPU Module User's Manual (Application))

## **Precautions**

In the following cases, the error completion signal in (d1)+1 is turned on and an error code is stored as the completion status in the device (d2).

- The DBINSERT(P) instruction is executed during execution of the database access instruction.
- An identification number outside the range is specified by (s1).
- An identification number of a database which is not open is specified by (s1).
- A database built or operated with a programmable controller CPU with firmware version "28" or later is specified by (s1) for a programmable controller CPU with firmware version earlier than "28".
- The table name specified by (s2) does not exist.
- The number of characters of the table name specified by (s2) exceeds 32.
- An out-of-range value is specified in (s3) for the number of fields to be added.
- An out-of-range field name is set in the field name specified by  $(s3)+1$  to  $(s3)+\Box$ .
- An out-of-range value is specified in (s4) for the number of records to be added.
- Database insertion processing failed.
- The range of the data for one record set in (s4)+2 does not match the size specified by (s4)+1.

#### Operation error

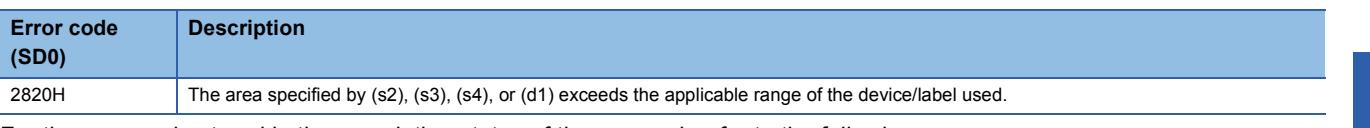

For the error code stored in the completion status of the operand, refer to the following.

Fage 986 Error codes related to database access instructions

# **Updating the record in the data base**

# **DBUPDATE(P)**

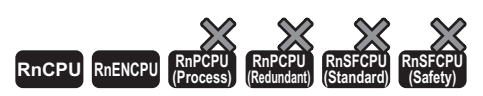

These instructions update all records that meet the specified condition in the specified table corresponding to the specified identification number.

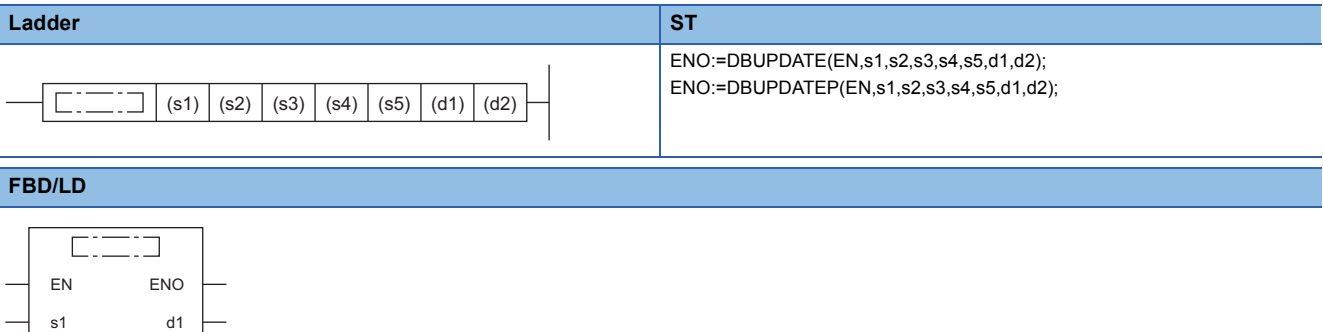

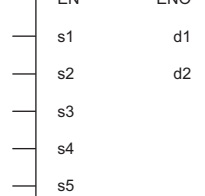

#### ■**Execution condition**

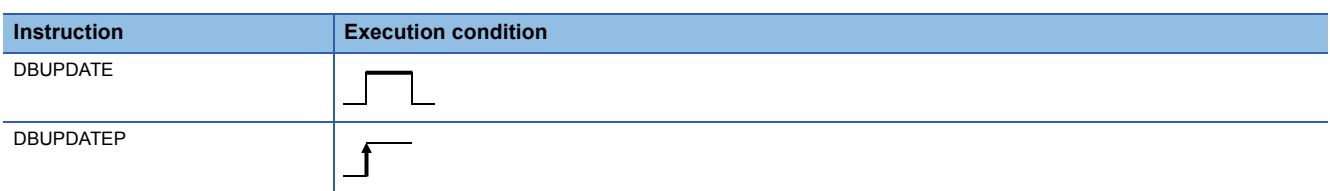

### Setting data

#### ■**Descriptions, ranges, and data types**

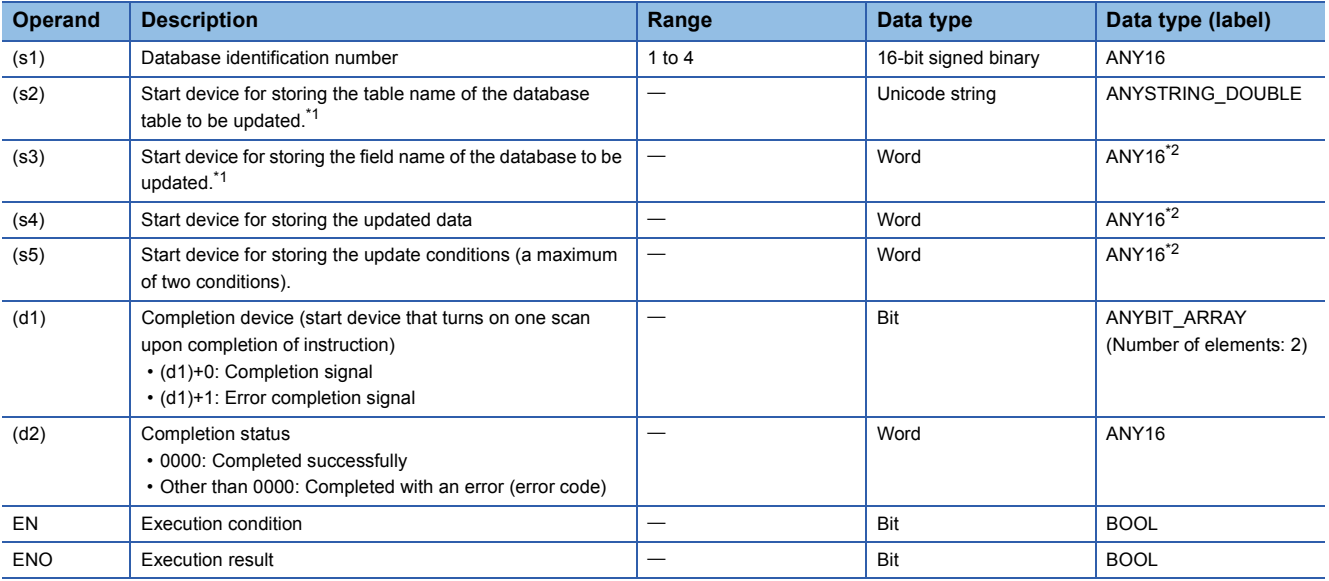

<span id="page-963-0"></span>\*1 The table and field names are case-sensitive.

<span id="page-963-1"></span>\*2 When specifying setting data by using a label, define an array to secure enough operation area and specify an element of the array label.

## ■**Applicable devices**

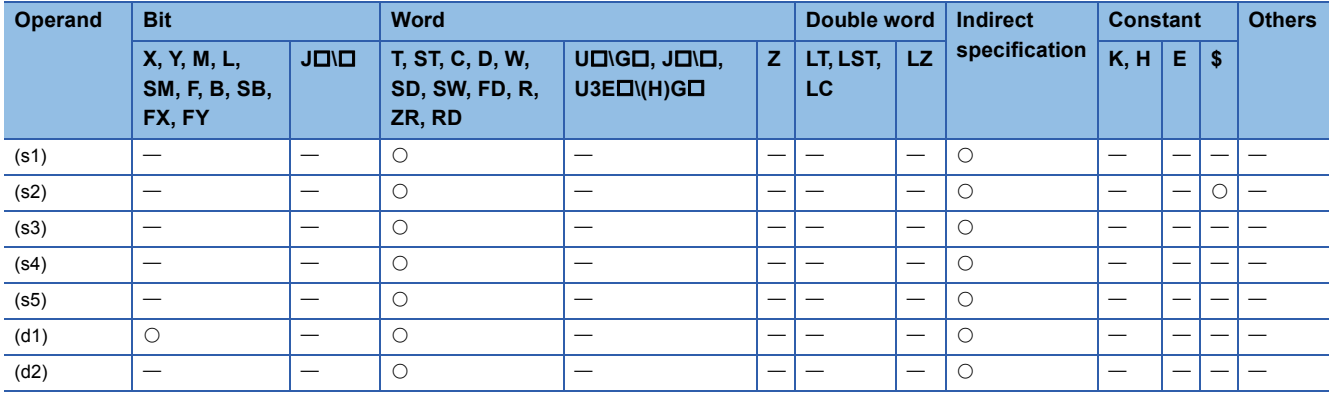

# ■**Update target field name**

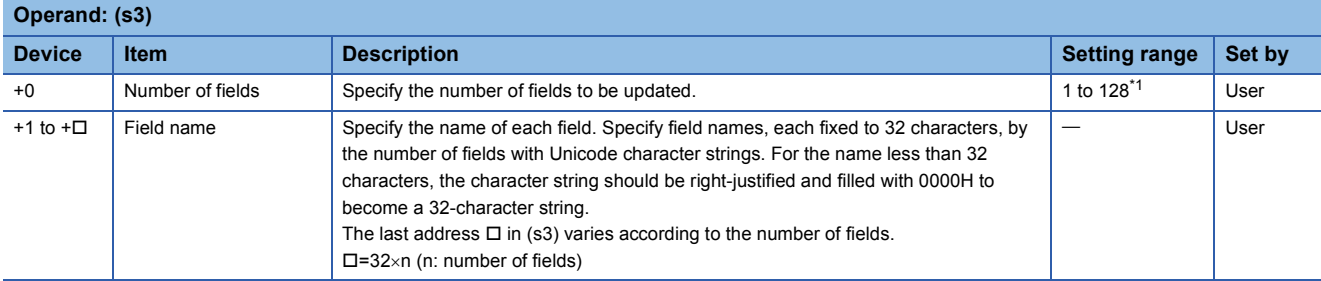

<span id="page-964-0"></span>\*1 "1" to "16" for a programmable controller CPU with firmware version earlier than "28"

# ■**Updated data**

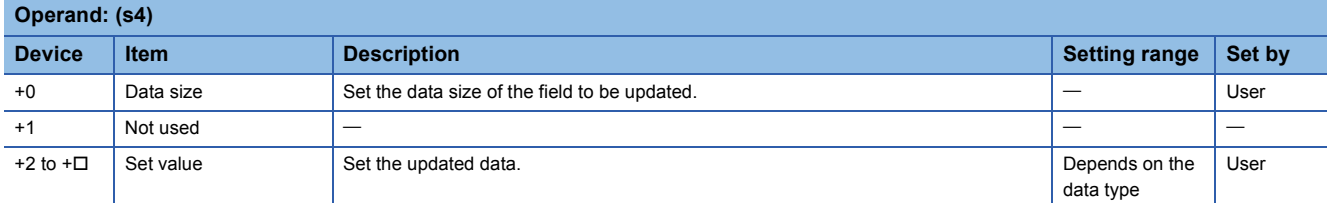

The following figure shows the setting format of (s4). Set the value corresponding to each field in (s3). The data size of each set value follows the size of the data type of each field. ( $\mathbb{CP}$  [Page 956 DBINSERT\(P\)\)](#page-957-2)

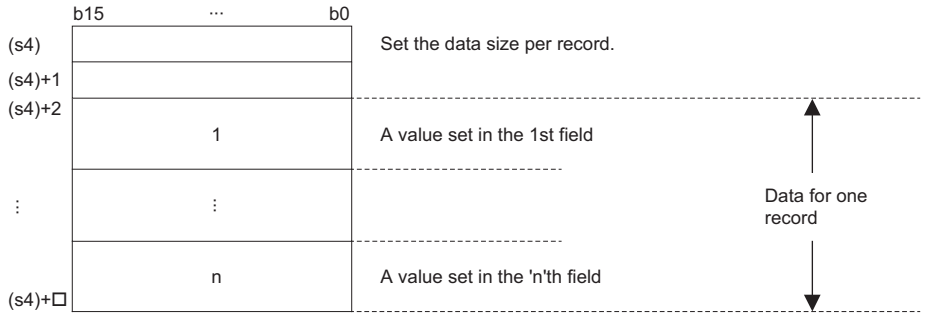

## ■**Update condition**

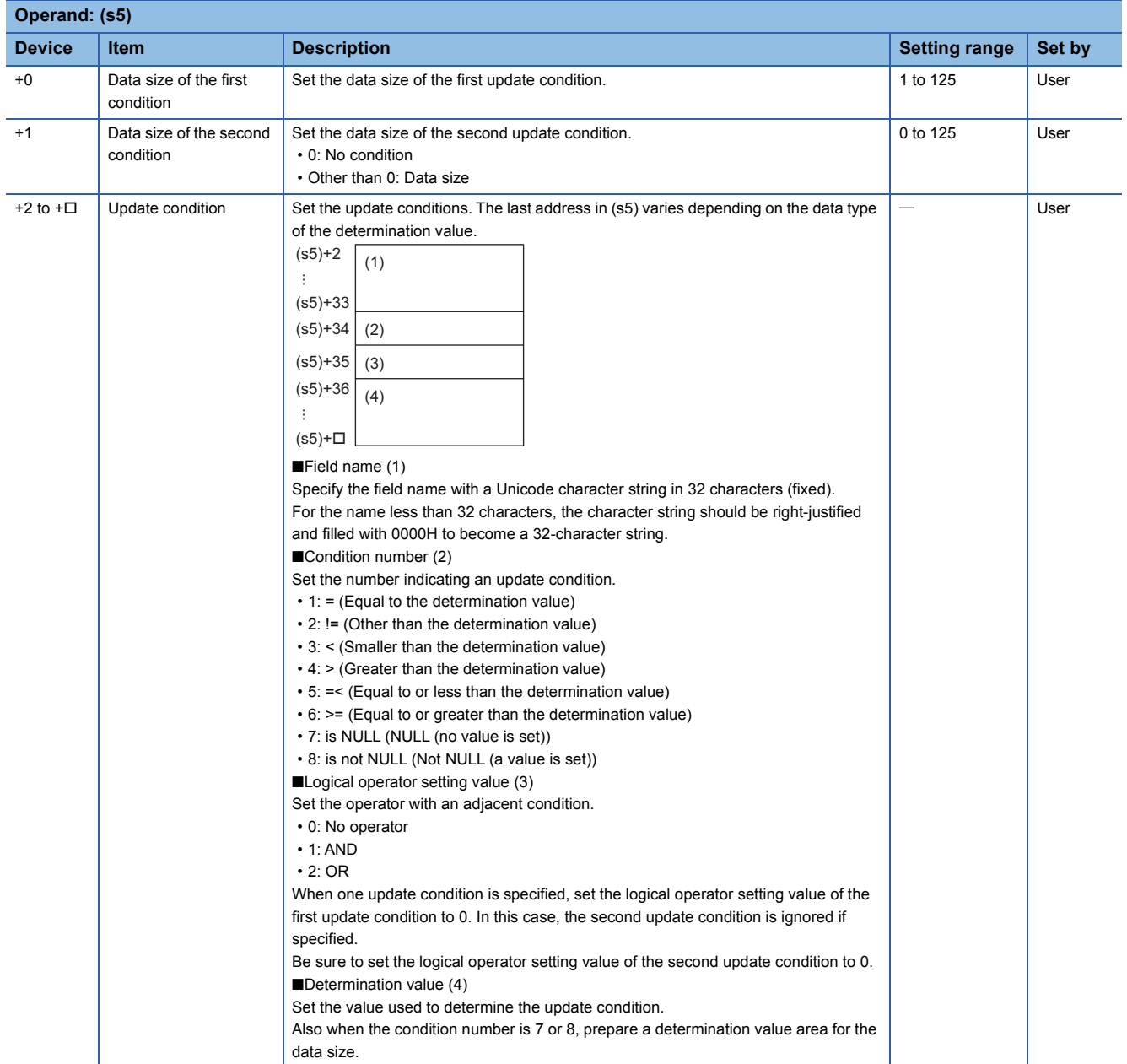

The following figure shows the setting format of (s5). When the data type is WORD, set as many field names, condition numbers, logical operator setting value, and determination values as there are update conditions. The data size of the determination value follows the size of the data type of each field. ( $\mathbb{F}$  [Page 956 DBINSERT\(P\)](#page-957-2))

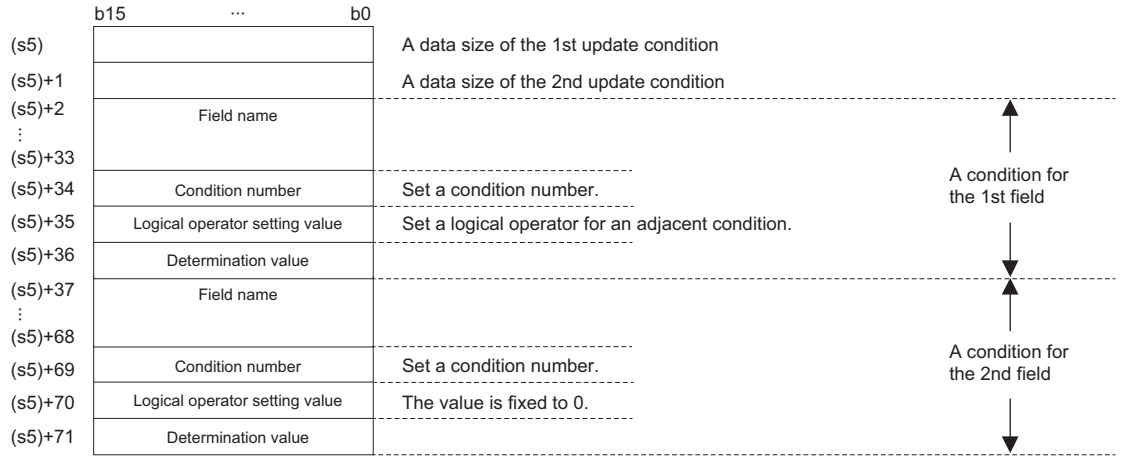

## **Ex.** When updating Output of a record with ID = 0002H to 35 using the DBUPDATE(P) instruction

[Production result table (proReport)]

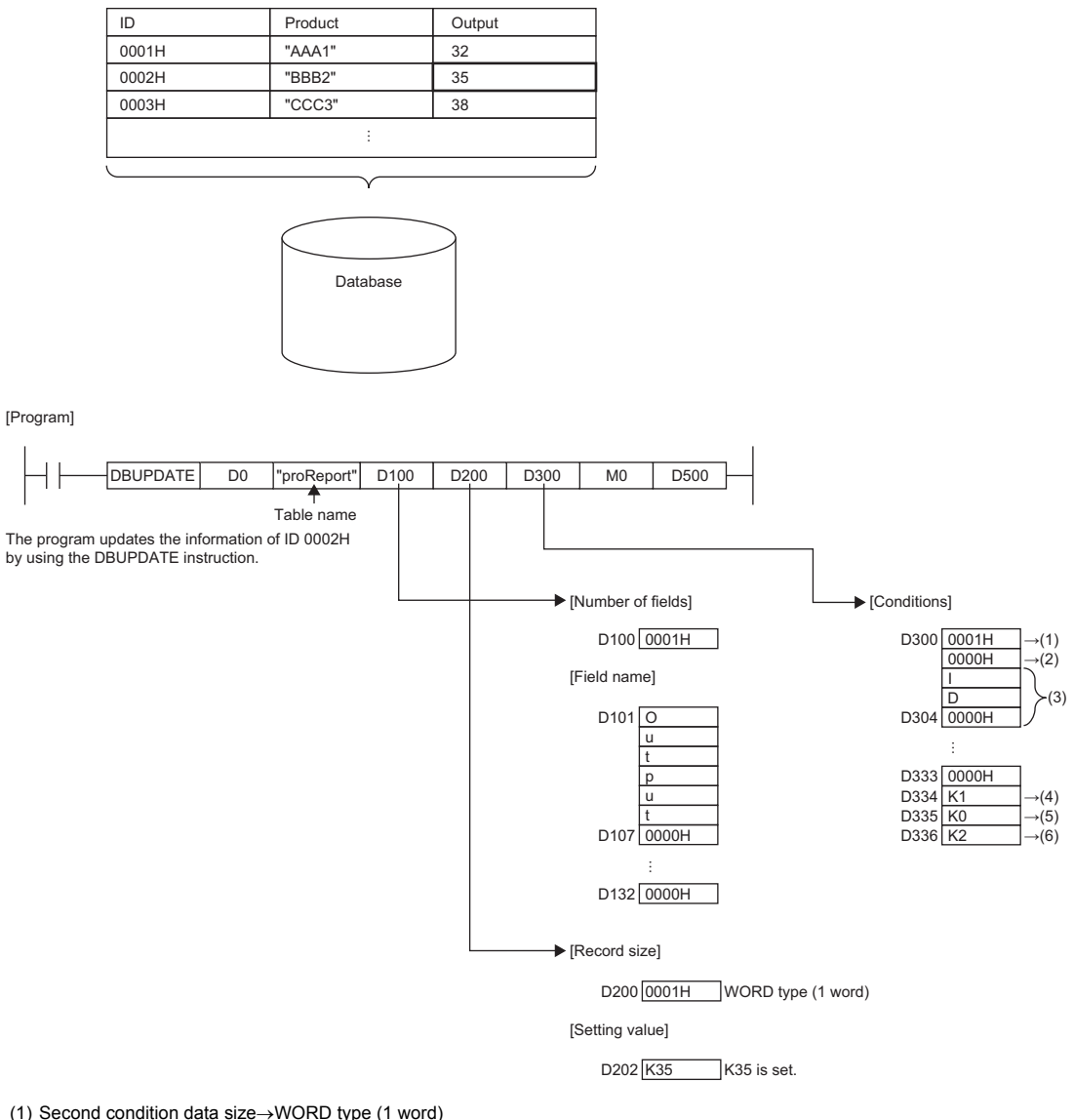

(1) Second condition data size $\rightarrow$ WORD type (1 word)

(2) 0 for the second condition which is not used

(3) Field name of first update condition

(4) The condition number is "=". Set K1.

(5) No logical operator setting value is used. Set K0.

(6) Set K2 for the determination value.

- Updates all record that meets the condition specified by (s5) in the table specified by (s2) in the database specified by the identification number specified by (s1).
- Specify the field name of the record to be updated in (s3). Not all fields in the table need to be specified but at least one field needs to be specified.
- Specify the value of the record to be updated in (s4). The set value in any field not specified in (s3) is not updated.
- Specify the condition to be updated in (s5). At least one condition needs to be specified and a maximum of two conditions can be specified.
- When the DBUPDATE(P) instruction updates the table recipeA record that matches "field1="2" of the update condition in which the update target field name is 2 and the updated data is New-Product1, the following occurs.

Table recipeA (before update)

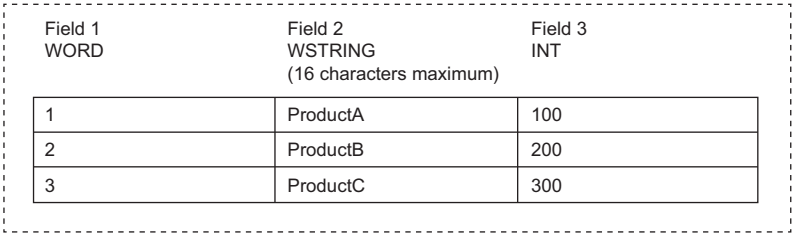

Table recipeA (after update)

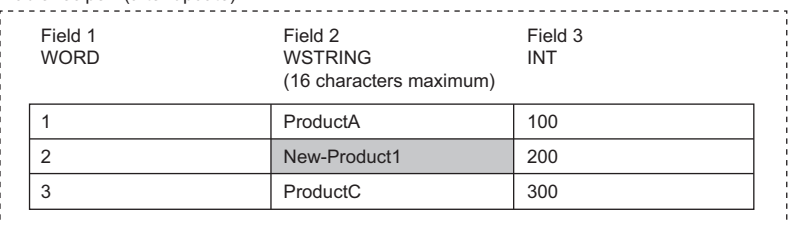

 • When the DBUPDATE(P) instruction updates the table recipeA record that matches "field1>="2" and field1<=3 of the update condition in which the update target field name is 2 and the updated data is New-Product1, the following occurs.

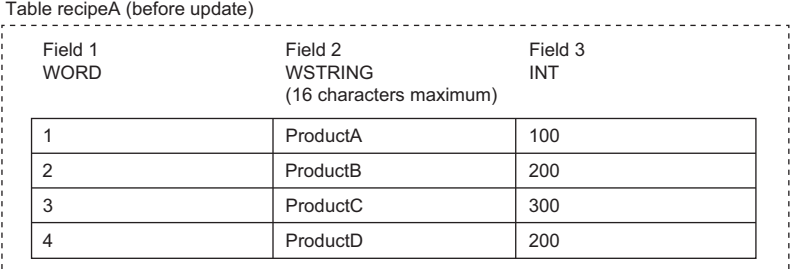

Table recipeA (after update)

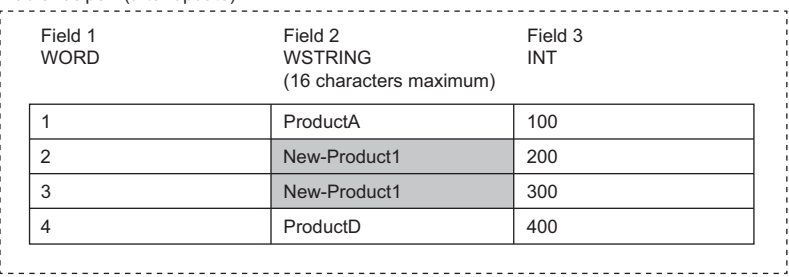

 • Upon successful completion, the completion signal in the completion device (d1)+0 is turned on and 0 is stored as the completion status in the device (d2).

• The following figure shows the operation of the completion device at completion of the DBUPDATE(P) instruction.

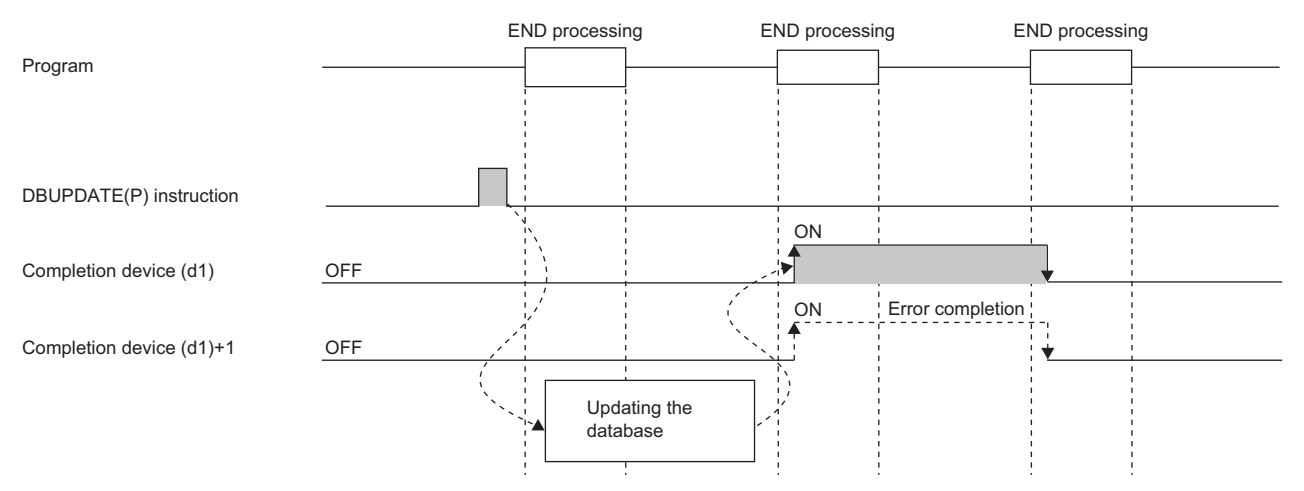

- SM753 (File being accessed) turns on while the DBUPDATE(P) instruction is executed.\*1 While SM753 is on, the DBUPDATE(P) instruction cannot be executed. If executed, no processing is performed. However, the instruction has been completed with an error while the database access instruction is being executed.
- When "To Use or Not to Use the Built-in Database Access" is set to "Use" in the module parameter of the CPU module, the DBUPDATE(P) instruction cannot be executed while SM1498 (CPU module database start-up flag) is off.<sup>\*1</sup> If executed, no processing is performed.
- \*1 For the firmware versions supporting SM753 and SM1498, refer to the list of special relay areas. (II MELSEC iQ-R CPU Module User's Manual (Application))

#### **Precautions**

In the following cases, the error completion signal in (d1)+1 is turned on and an error code is stored as the completion status in the device (d2).

- The DBUPDATE(P) instruction is executed during execution of the database access instruction.
- An identification number outside the range is specified by (s1).
- An identification number of a database which is not open is specified by (s1).
- A database built or operated with a programmable controller CPU with firmware version "28" or later is specified by (s1) for a programmable controller CPU with firmware version earlier than "28".
- The table name specified by (s2) does not exist.
- The number of characters of the table name specified by (s2) exceeds 32.
- An out-of-range value is specified in (s3) for the number of fields to be updated.
- An out-of-range field name is set in the field name specified by  $(s3)+1$  to  $(s3)+\Box$ .
- An out-of-range value is specified in (s5) for the condition size.
- The size of the first condition in (s5) is set to 0.
- An out-of-range value is specified in (s5) for the condition symbol.
- An out-of-range value is specified in (s5) for the logical operator setting value.
- Database update processing failed.
- The logical operator setting value specified by (s5)+35 is 1 or 2, and that in (s5)+1 is set to 0.
- The range of the data for one record set in (s4)+2 does not match the size specified by (s4).
- The field name to be set in (s5)+2 is left unset.

#### Operation error

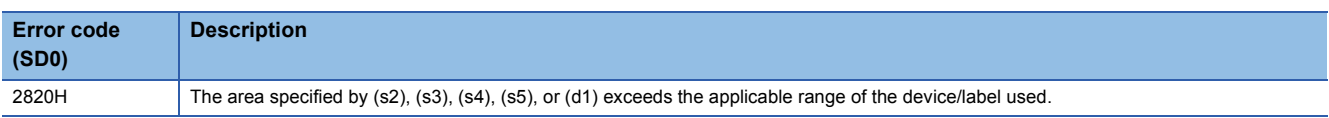

For the error code stored in the completion status of the operand, refer to the following.

Fage 986 Error codes related to database access instructions

# **Searching the record in the data base**

# **DBSELECT(P)**

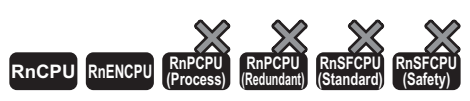

These instructions search the records in the table in the database corresponding to the specified identification number.

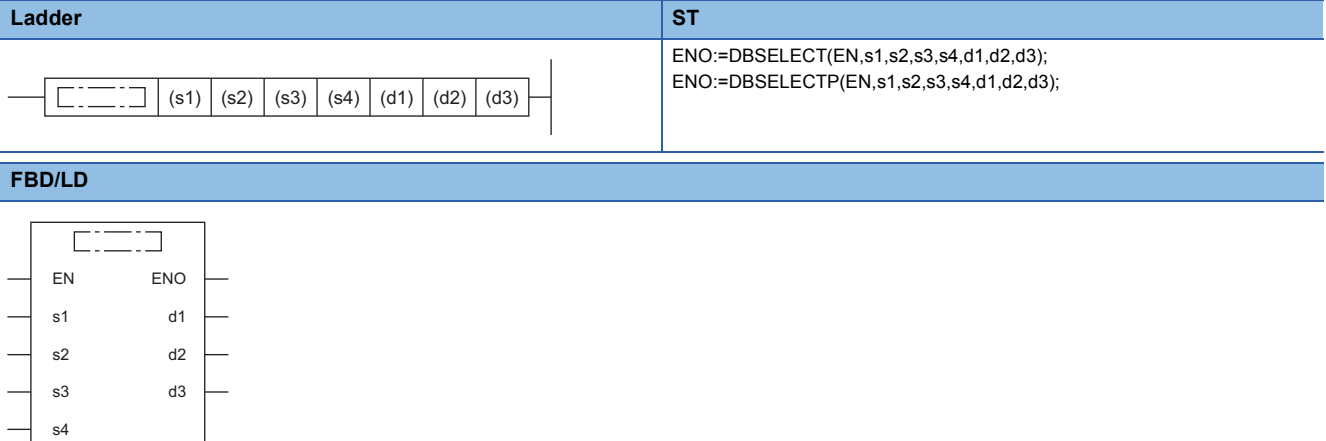

### ■**Execution condition**

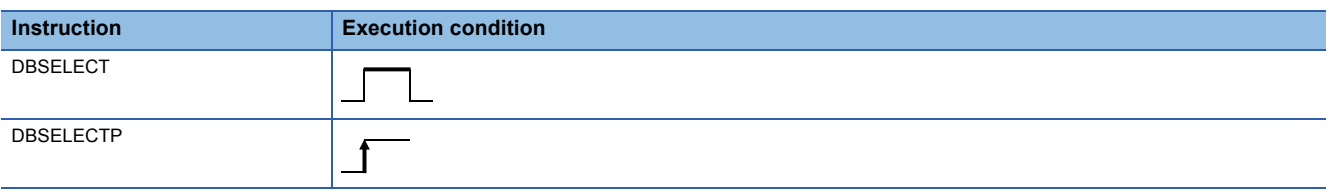

## Setting data

#### ■**Descriptions, ranges, and data types**

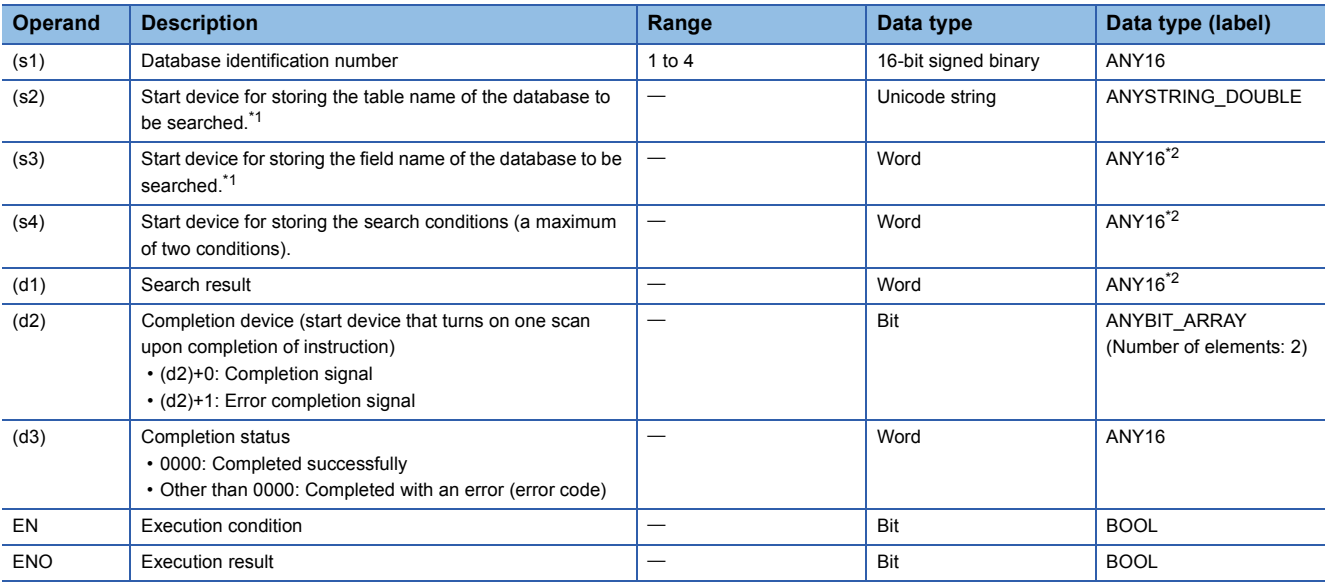

<span id="page-969-0"></span>\*1 The table and field names are case-sensitive.

<span id="page-969-1"></span>\*2 When specifying setting data by using a label, define an array to secure enough operation area and specify an element of the array label.

### ■**Applicable devices**

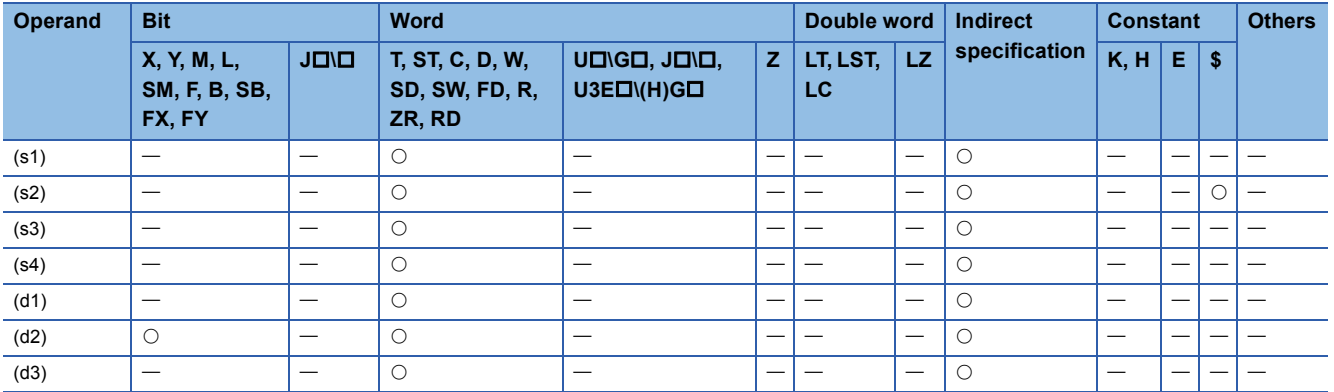

#### ■**Search target table name**

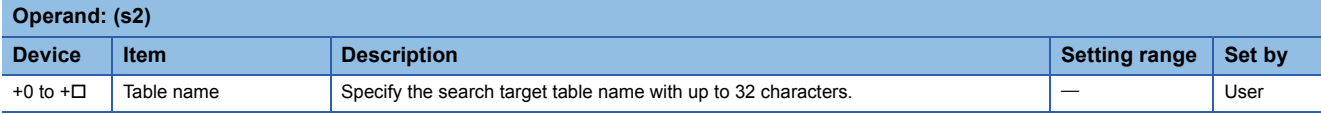

## ■**Search target field name**

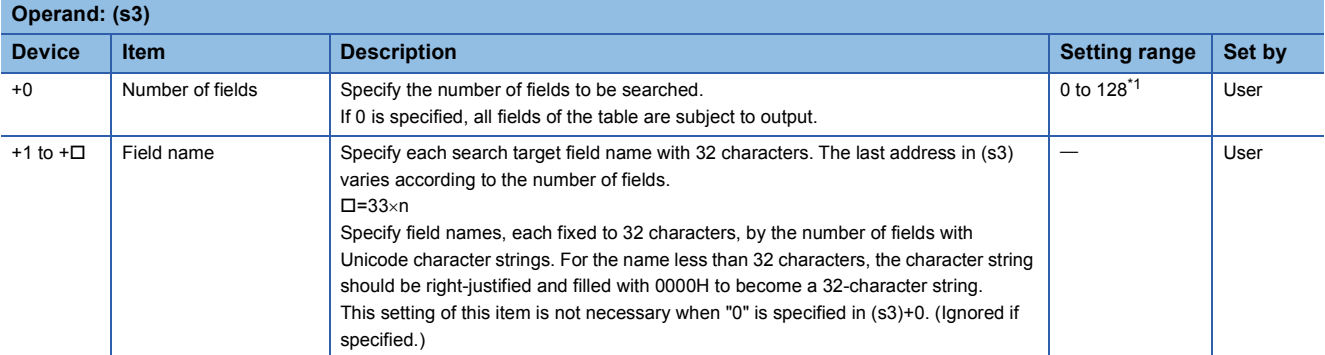

<span id="page-970-0"></span>\*1 "0" to "16" for a programmable controller CPU with firmware version earlier than "28" The following figure shows the format of (s3).

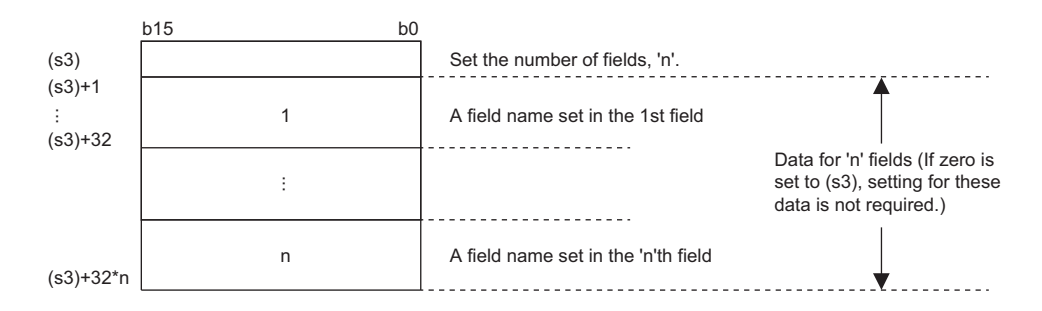

### ■**Search condition**

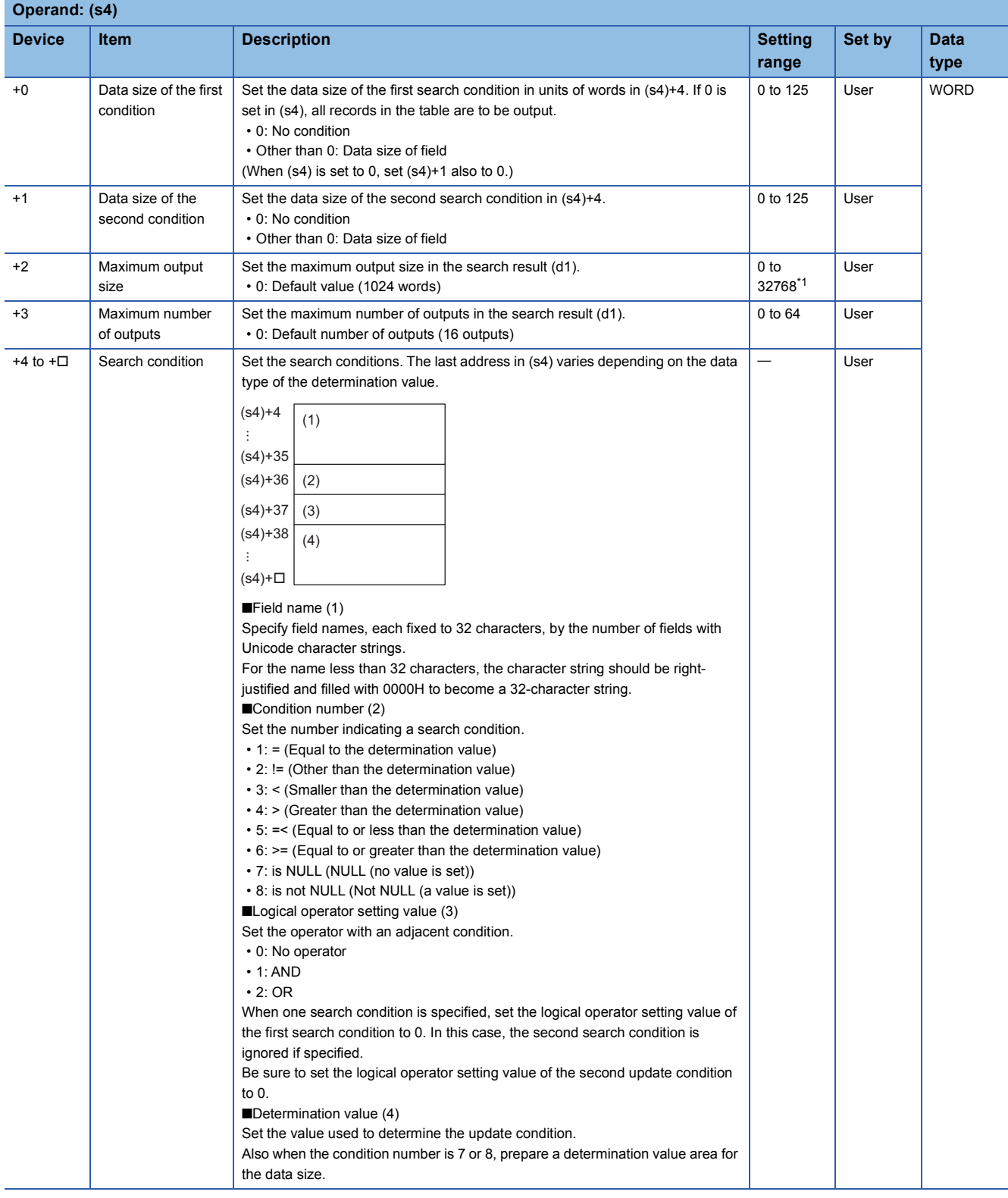

#### <span id="page-971-0"></span>\*1 "0" to "3072" for a programmable controller CPU with firmware version earlier than "28"
The following figure shows the setting format of (s4). (In the case of data type WORD)

Set as many field names, condition numbers, logical operator setting values, and determination values as there are update conditions. The data size of the determination value follows the size of the data type of each field. (Fage 956 [DBINSERT\(P\)](#page-957-0))

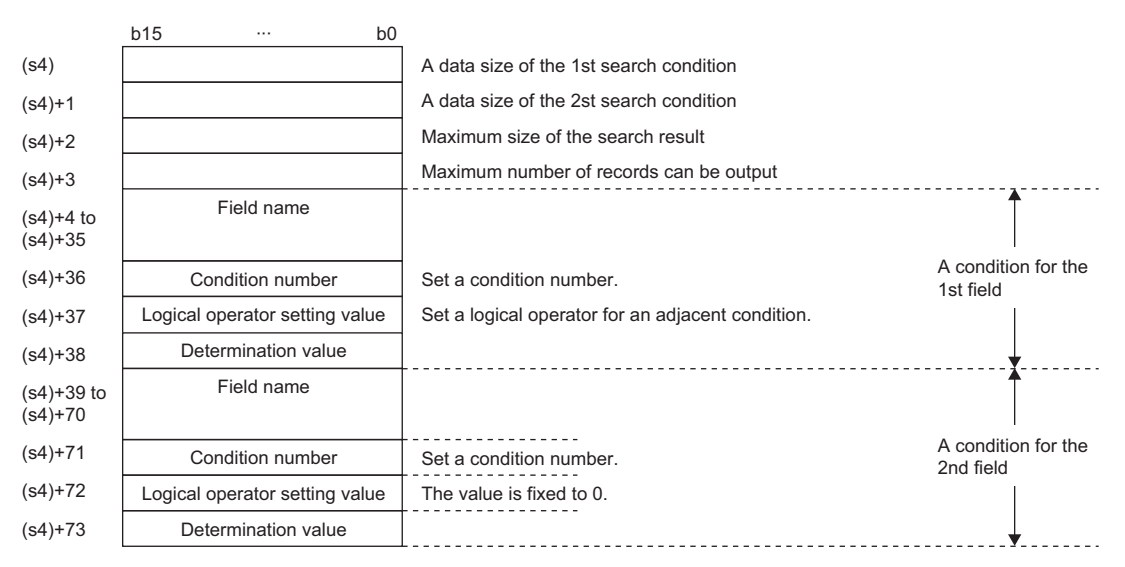

#### ■**Search result**

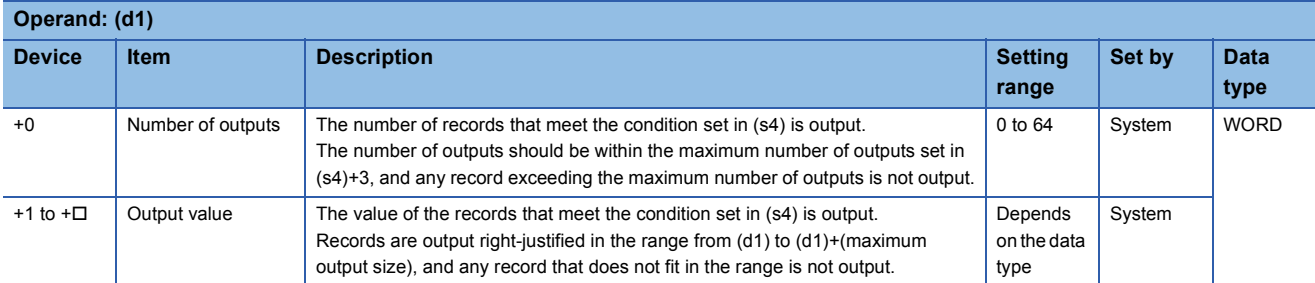

The following figure shows the setting format of (d1). Data is output according to the data type corresponding to the field specified by (s3).

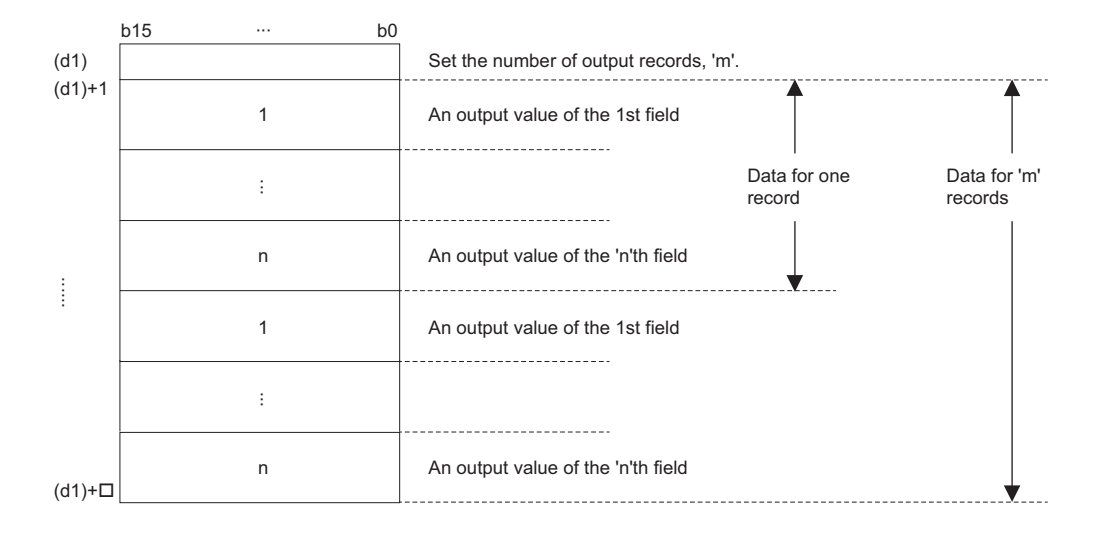

#### **Ex.**  $\overline{C}$  When retrieving "Size(z)" with ID = 0001H using the DBSELECT(P) instruction

[Product information table (proInfo)]

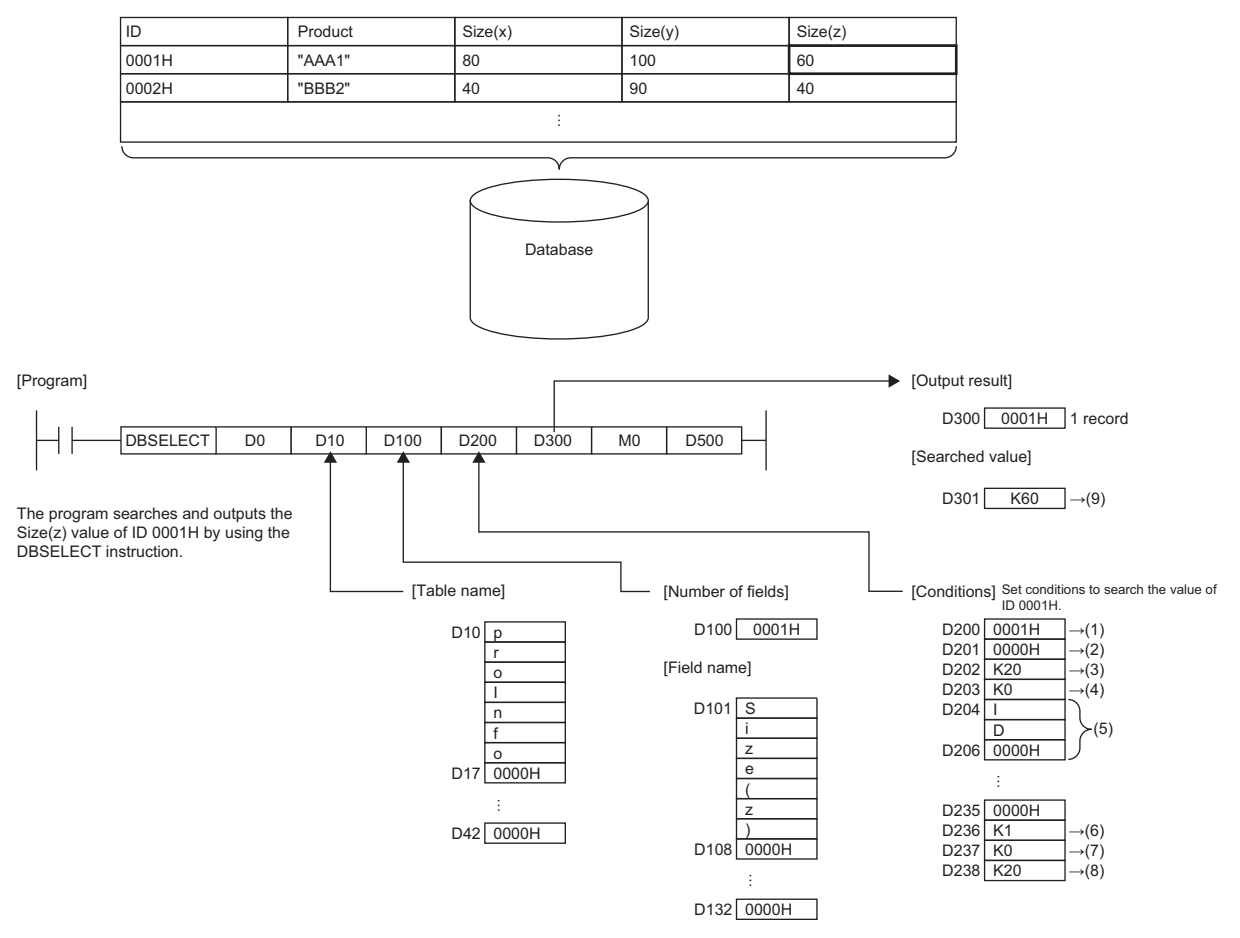

(1) Second condition data size $\rightarrow$ WORD type (1 word)

- (2) 0 for the second condition which is not used
- (3) Maximum output size  $\rightarrow$  20 words
- (4) Maximum number of outputs  $\rightarrow$  Default (0)
- (5) Field name of first search condition
- (6) The condition number is "=". Set K1.
- (7) No logical operator setting value is used. Set K0.
- (8) Set K1 for the determination value.
- (9) K60 is output in WORD type (1 word).

#### **Ex.** When retrieving the "Size(z)" value greater than  $ID = 0001H$  and less than  $ID = 00003H$  using the DBSELECT(P) instruction

[Product information table (proInfo)]

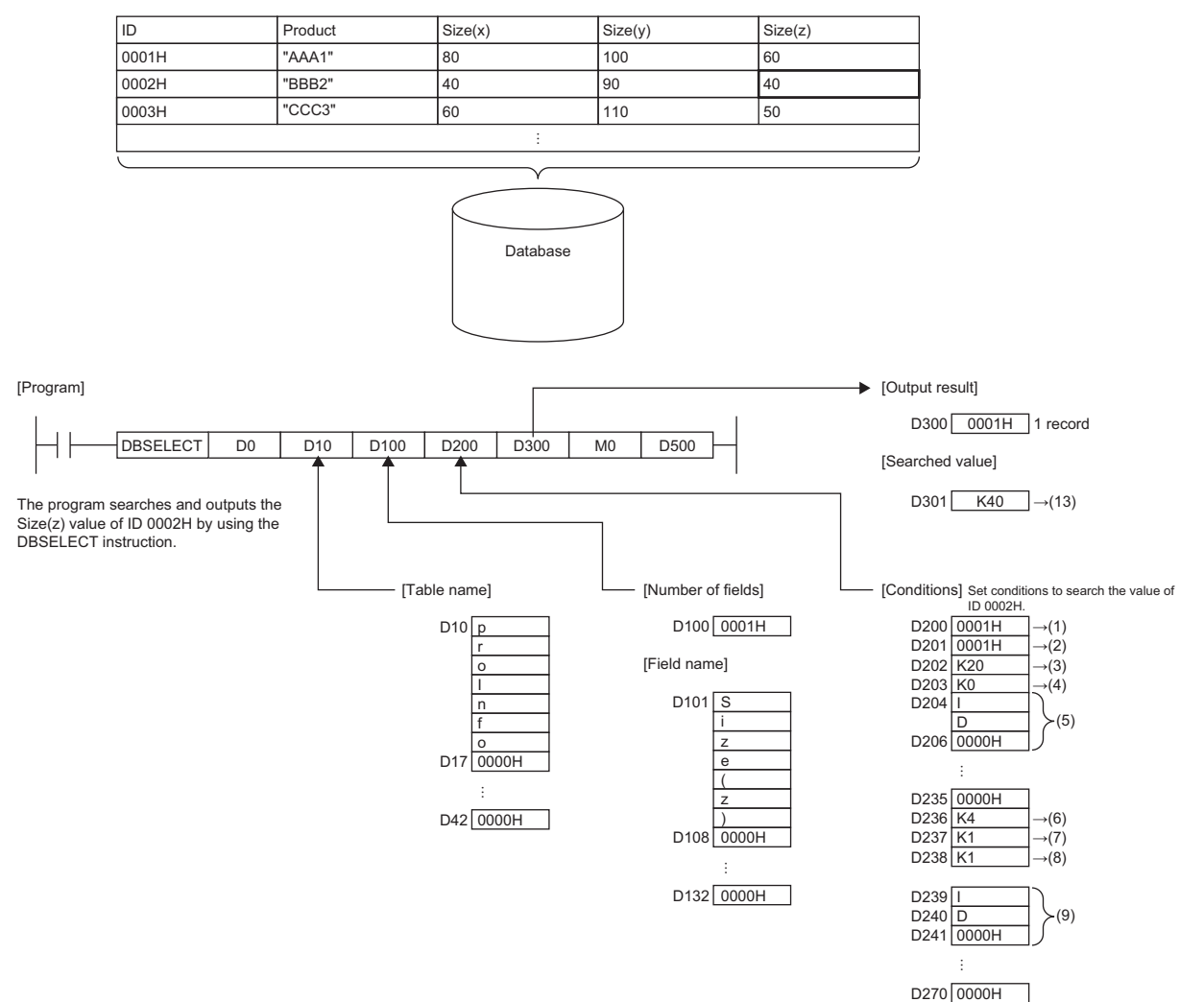

(1) Second condition data size $\rightarrow$ WORD type (1 word)

- (2) Second condition data size $\rightarrow$ WORD type (2 word)
- (3) Maximum output size  $\rightarrow$  20 words
- (4) Maximum number of outputs  $\rightarrow$  Default (0)
- (5) Field name of first search condition
- (6) The condition number is ">". Set K4.
- (7) The logical operator setting value is "AND". Set K1.
- (8) Set K1 for the determination value.
- (9) Field name of second search condition
- (10)The condition number is "<". Set K3.
- (11)No logical operator setting value is used. Set K0.
- (12)Set K3 for the determination value.
- (13)K40 is output in WORD type (1 word).

D271  $\overline{\text{K3}}$   $\rightarrow$  (10)<br>D272  $\overline{\text{K0}}$   $\rightarrow$  (11) D272  $\overline{K0}$   $\rightarrow$  (11)<br>D273  $\overline{K3}$   $\rightarrow$  (12)  $D273$  K<sub>3</sub>

- These instructions search the records in the table specified by (s2) in the database corresponding to the identification number specified by (s1). The maximum number of outputs is 64.
- Specify the field name of the record to be searched for in (s3).
- Specify the search conditions in (s4). A maximum of two conditions can be specified.
- The search result is stored in (d1).
- Even when executed from the interrupt program, this instruction performs a record search.
- When the DBSELECT(P) instruction retrieves and outputs a table recipeA record which matches the conditions in which the output fields are 2 and 3, and the condition is field 1=2, the following occurs.

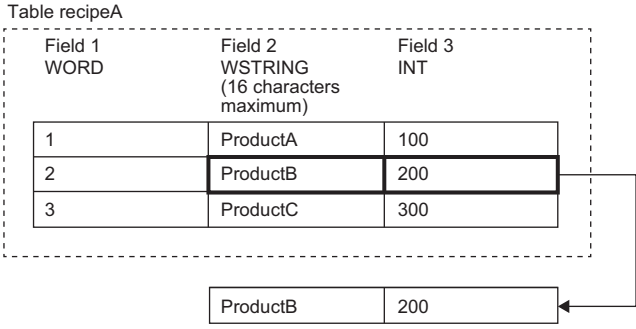

- Upon normal completion, the completion signal in the completion device (d2) is turned on and 0 is stored as the completion status in the device (d3).
- The following figure shows the operation of the completion device at completion of the DBSELECT(P) instruction.

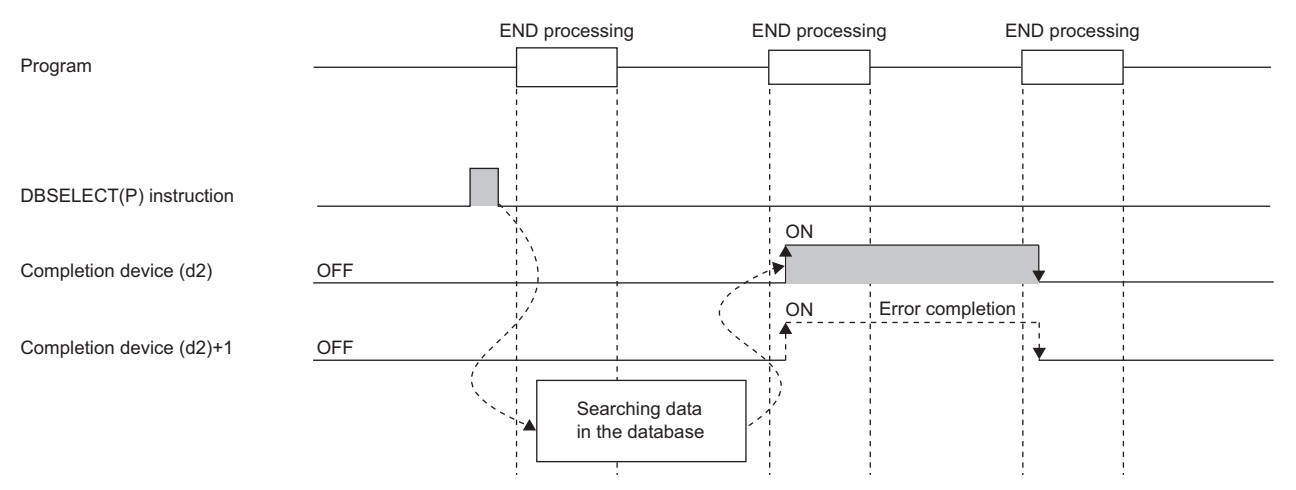

- SM753 (File being accessed) turns on while the DBSELECT(P) instruction is executed.\*1 While SM753 is on, the DBSELECT(P) instruction cannot be executed. If executed, no processing is performed. However, the instruction has been completed with an error while the database access instruction is being executed.
- When "To Use or Not to Use the Built-in Database Access" is set to "Use" in the module parameter of the CPU module, the DBSELECT(P) instruction cannot be executed while SM1498 (CPU module database start-up flag) is off.<sup>\*1</sup> If executed, no processing is performed.
- \*1 For the firmware versions supporting SM753 and SM1498, refer to the list of special relay areas. (II MELSEC iQ-R CPU Module User's Manual (Application))

#### **Precautions**

In the following cases, the error completion signal in  $(d2)+1$  is turned on and an error code is stored as the completion status in the device (d3).

- The DBSELECT(P) instruction is executed during execution of the database access instruction.
- An invalid identification number is specified by (s1).
- An identification number of a database which is not open is specified by (s1).
- A database built or operated with a programmable controller CPU with firmware version "28" or later is specified by (s1) for a programmable controller CPU with firmware version earlier than "28".
- The table name specified by (s2) does not exist.
- The number of fields to be searched according to (s3) exceeds the maximum value.
- An out-of-range field name is set in the field name specified by  $(s3)+1$  to  $(s3)+\Box$ .
- The number of records to be searched according to (s4) exceeds the maximum value.
- The size of the field to be searched according to (s4) is outside the range.
- Database selection processing failed.
- The number of records output to (d1) exceeds the number specified by (s4).
- The size of the records output to (d1) exceeds the size specified by (s4).
- The logical operator setting value specified by (s4) is out of the range.
- The logical operator setting value specified by (s4)+37 is 1 or 2, and that in (s4)+1 is set to 0.
- 0 is set in (s4) and a value other than 0 is set in (s4)+1.

#### Operation error

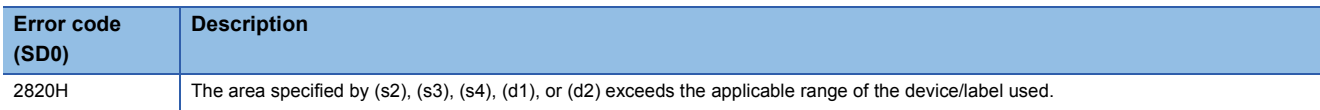

For the error code stored in the completion status of the operand, refer to the following.

Fage 986 Error codes related to database access instructions

### **Deleting the record in the data base**

#### **DBDELETE(P)**

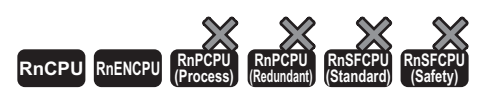

These instructions delete the record that meets the specified condition in the specified table in the database corresponding to the specified identification number.

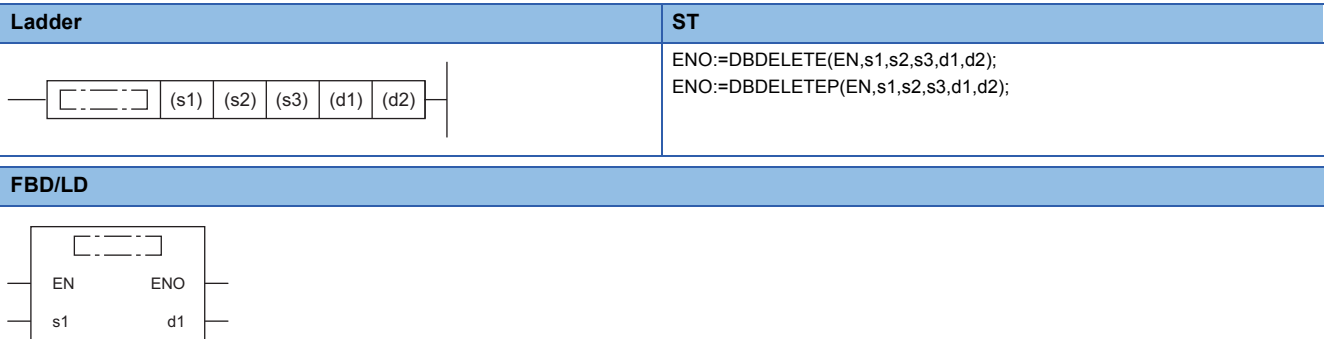

#### ■**Execution condition**

s2 s3 d2

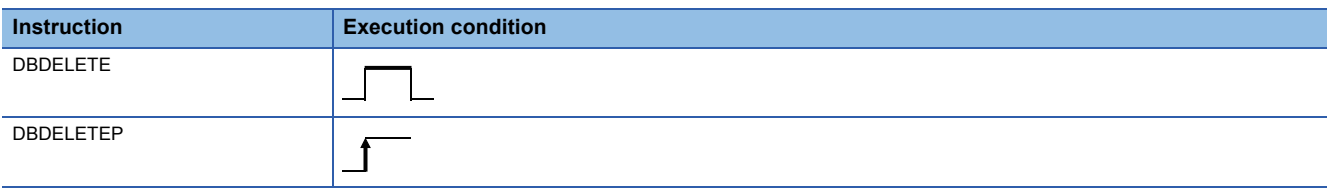

#### Setting data

#### ■**Descriptions, ranges, and data types**

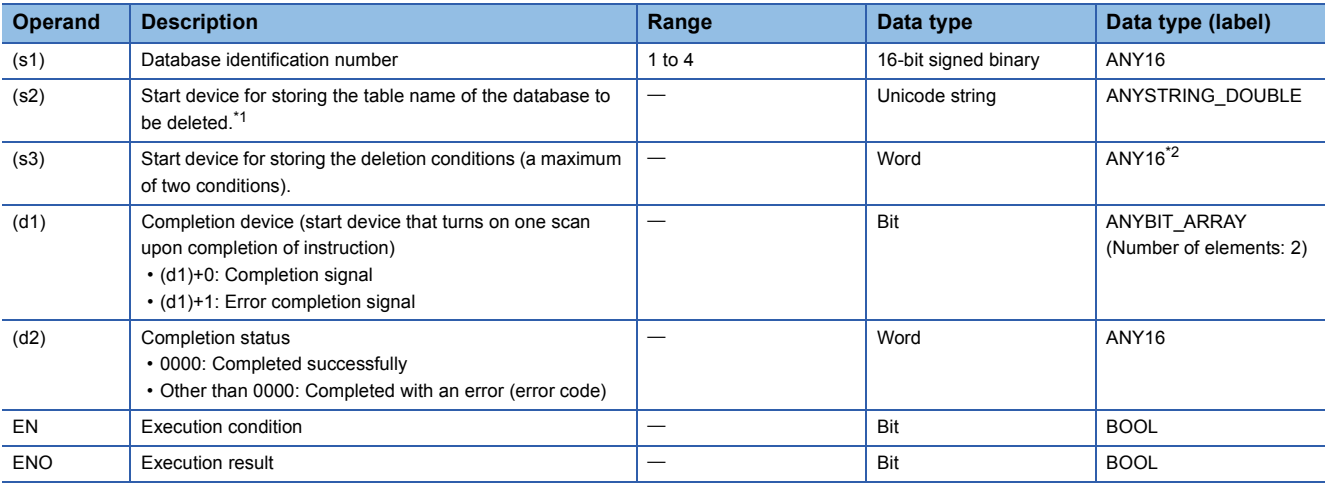

<span id="page-977-0"></span>\*1 The table names are case-sensitive.

<span id="page-977-1"></span>\*2 When specifying setting data by using a label, define an array to secure enough operation area and specify an element of the array label.

#### ■**Applicable devices**

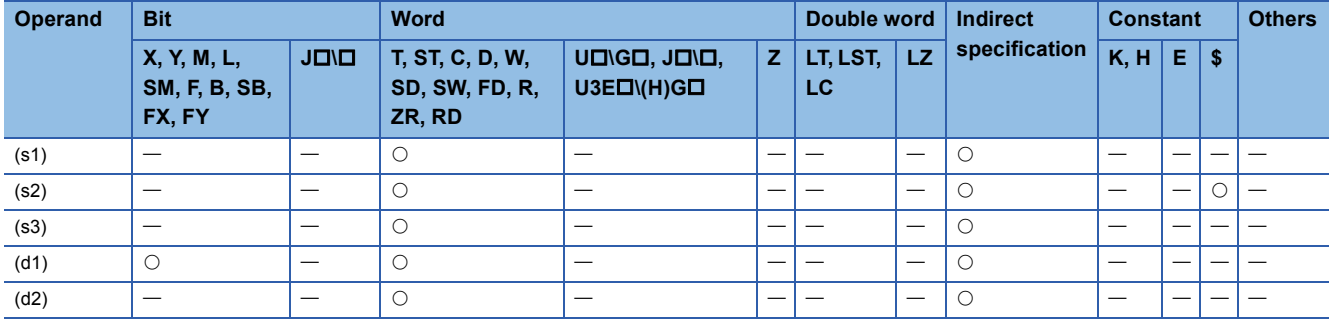

#### ■**Deletion condition**

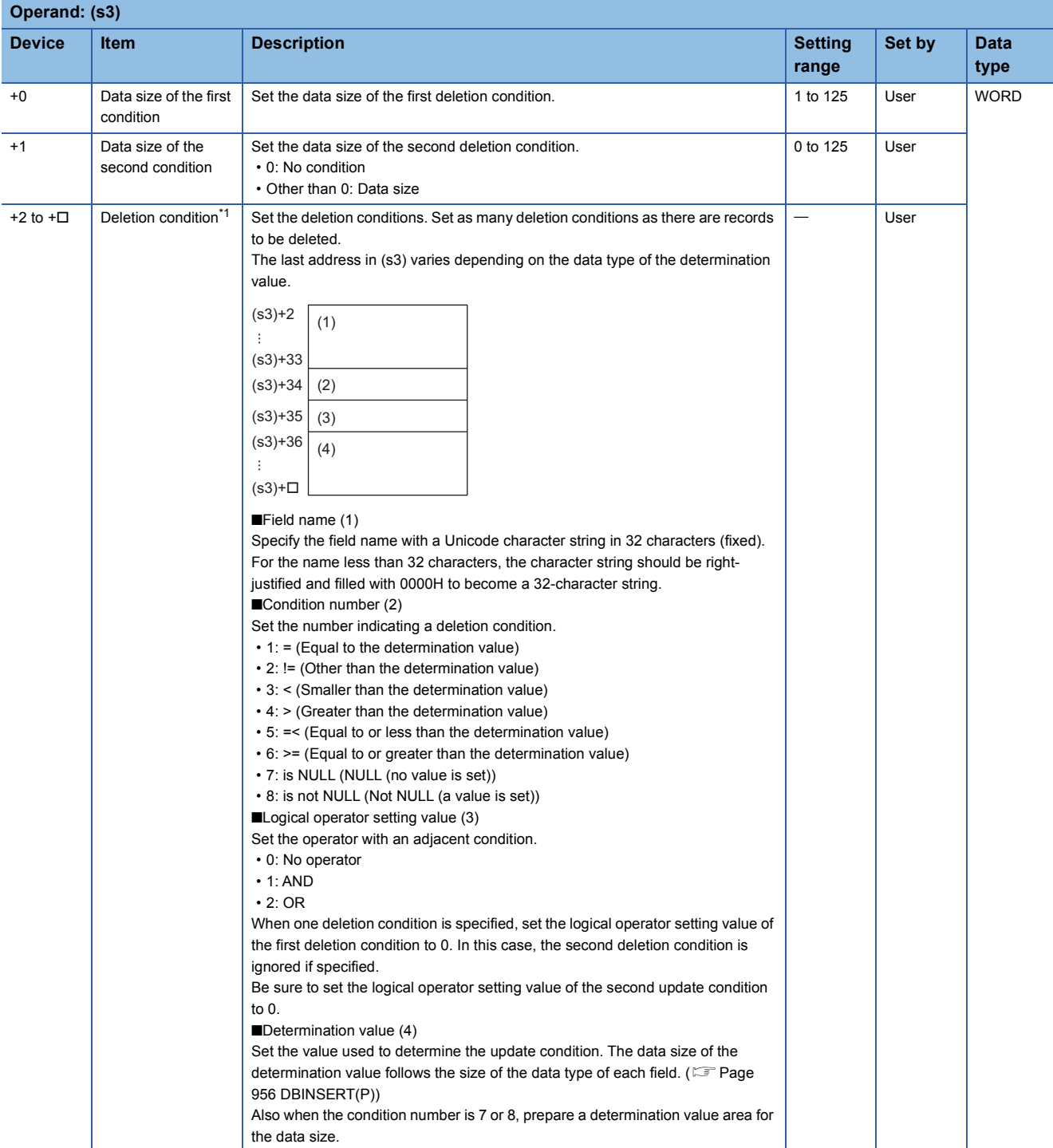

<span id="page-978-0"></span>\*1 Set as many field names, condition numbers, logical operator setting values, and determination values as there are update conditions.  $(\mathbb{F} \mathbb{P} \text{Page } 962 \text{ DBUPDATE(P)})$ 

- These instructions delete the record that meets the condition specified by (s3) in the table specified by (s2) in the database corresponding to the identification number specified by (s1).
- Specify the deletion conditions in (s3). A maximum of two deletion conditions can be specified.
- If this instruction is executed by an interrupt program during execution of another instruction, no processing is performed.
- When the DBSELECT(P) instruction deletes a table recipeA record which matches the conditions in which the condition is field 1=2, the following occurs.

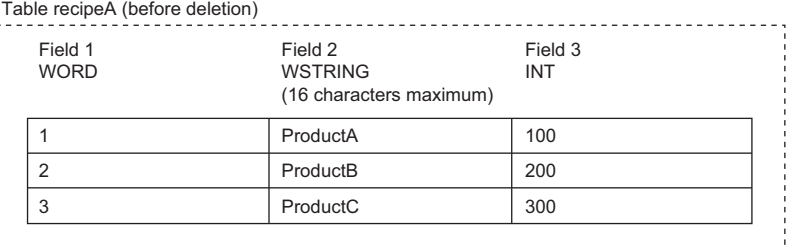

#### Table recipeA (after deletion)

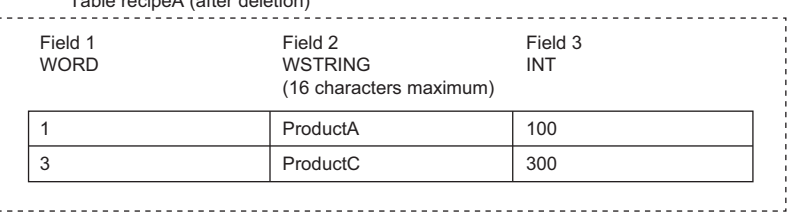

 • Upon successful completion, the completion signal in the completion device (d1)+0 is turned on and 0 is stored as the completion status in the device (d2).

• The following figure shows the operation of the completion device at completion of the DBDELETE(P) instruction.

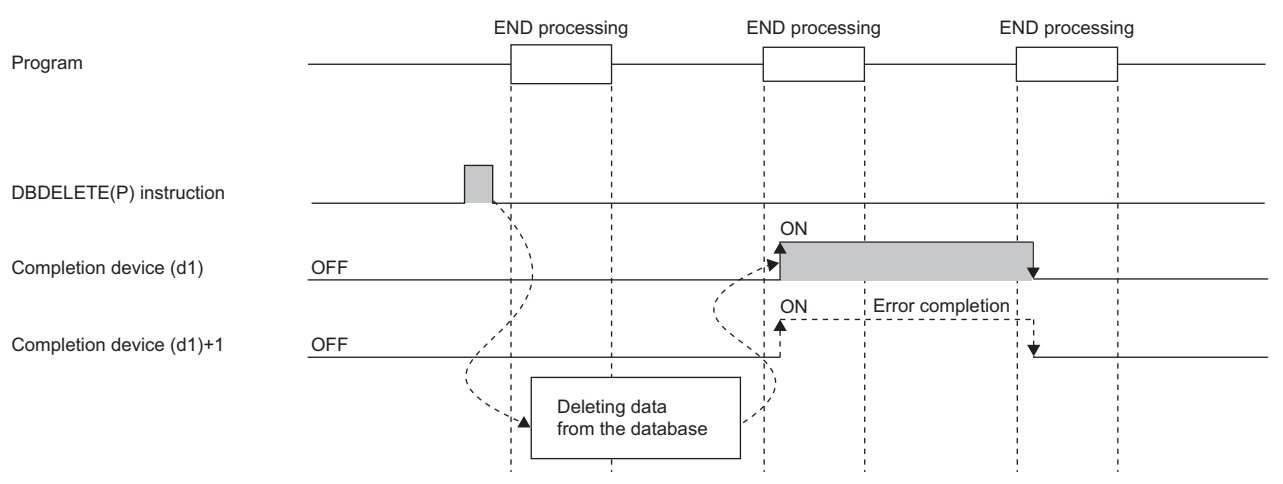

- SM753 (File being accessed) turns on while the DBDELETE(P) instruction is executed.<sup>\*2</sup> While SM753 is on, the DBDELETE(P) instruction cannot be executed. If executed, no processing is performed. However, the instruction has been completed with an error while the database access instruction is being executed.
- When "To Use or Not to Use the Built-in Database Access" is set to "Use" in the module parameter of the CPU module, the DBDELETE(P) instruction cannot be executed while SM1498 (CPU module database start-up flag) is off.<sup>\*2</sup> If executed, no processing is performed.
- \*2 For the firmware versions supporting SM753 and SM1498, refer to the list of special relay areas. (II MELSEC iQ-R CPU Module User's Manual (Application))

#### **Precautions**

In the following cases, the error completion signal in  $(d1)+1$  is turned on and an error code is stored as the completion status in the device (d2).

- This instruction is executed during execution of the database access instruction.
- An identification number outside the range is specified by (s1).
- An identification number of a database which is not open is specified by (s1).
- A database built or operated with a programmable controller CPU with firmware version "28" or later is specified by (s1) for a programmable controller CPU with firmware version earlier than "28".
- The table name to be deleted according to (s2) does not exist.
- The number of characters of the table name specified by (s2) exceeds 32.
- An out-of-range value is specified in (s3) for the deletion condition.
- Database deletion processing failed.
- An out-of-range value is specified in (s3) for the logical operator setting value.
- The logical operator setting value specified by (s3)+35 is 1 or 2, and that in (s3)+1 is set to 0.
- The field name to be set in (s3)+2 is left unset.
- An out-of-range field name is set in the field name specified by  $(s3)+2$  to  $(s3)+\Box$ .

#### Operation error

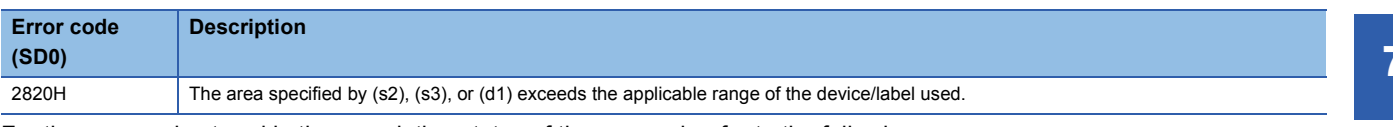

For the error code stored in the completion status of the operand, refer to the following.

Fage 986 Error codes related to database access instructions

### **Starting a transaction**

#### **DBTRANS(P)**

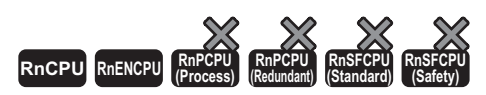

These instructions declare the start of a transaction in relation to the database corresponding to the specified identification number.

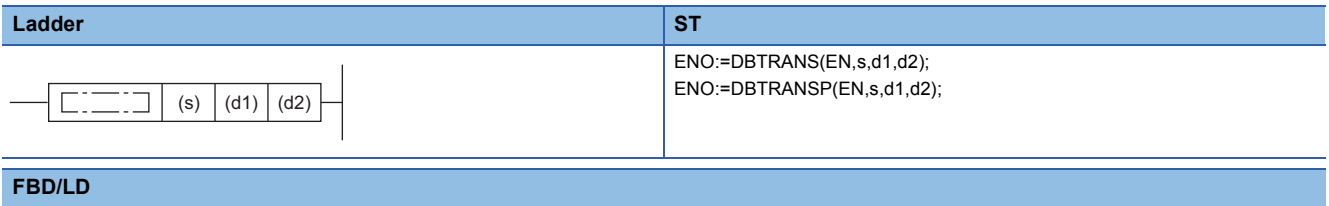

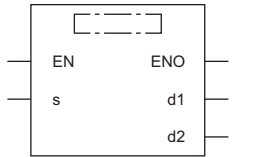

#### ■**Execution condition**

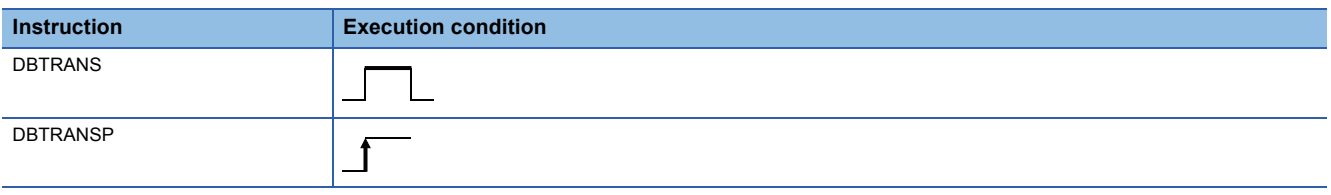

#### Setting data

#### ■**Description, range, data type**

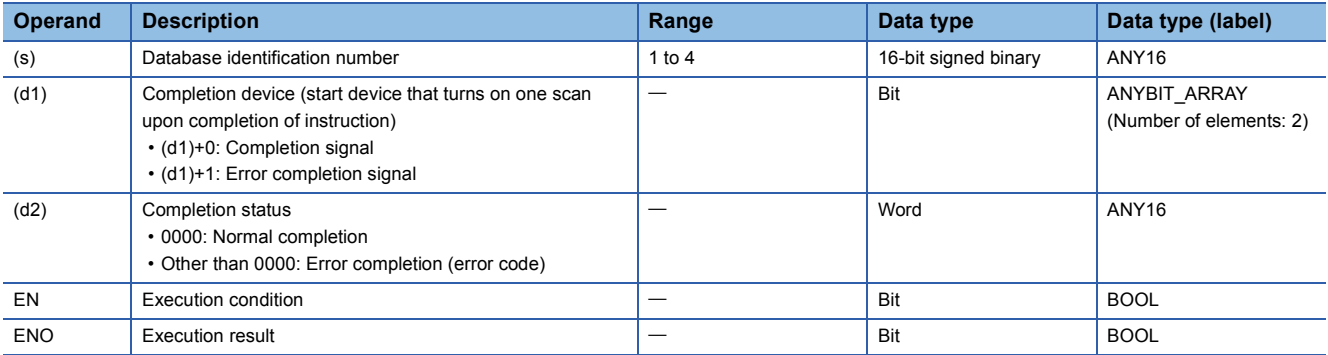

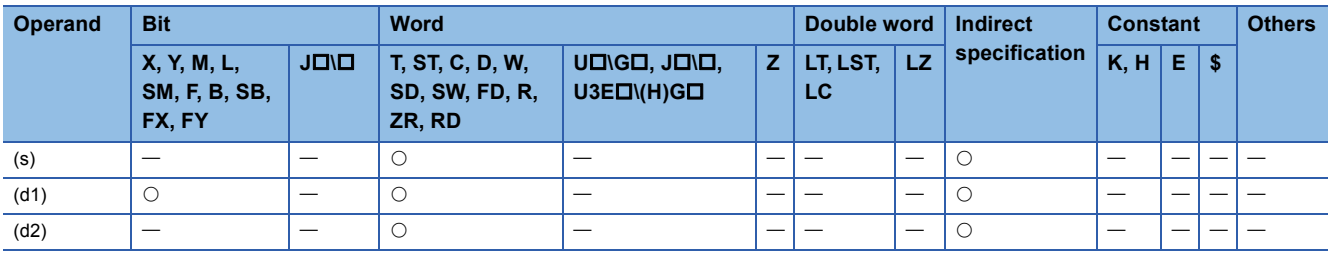

- These instructions declare the start of a transaction in relation to the database corresponding to the identification number specified by (s). However, if a data base other than the one specified by (s) is open, the DBTRANS instruction cannot start a transaction and is completed with an error.
- Upon normal completion, the completion signal in the completion device (d1) is turned on and 0 is stored as the completion status in the device (d2).
- The following figure shows the operation of the completion device at completion of the DBTRANS(P) instruction.

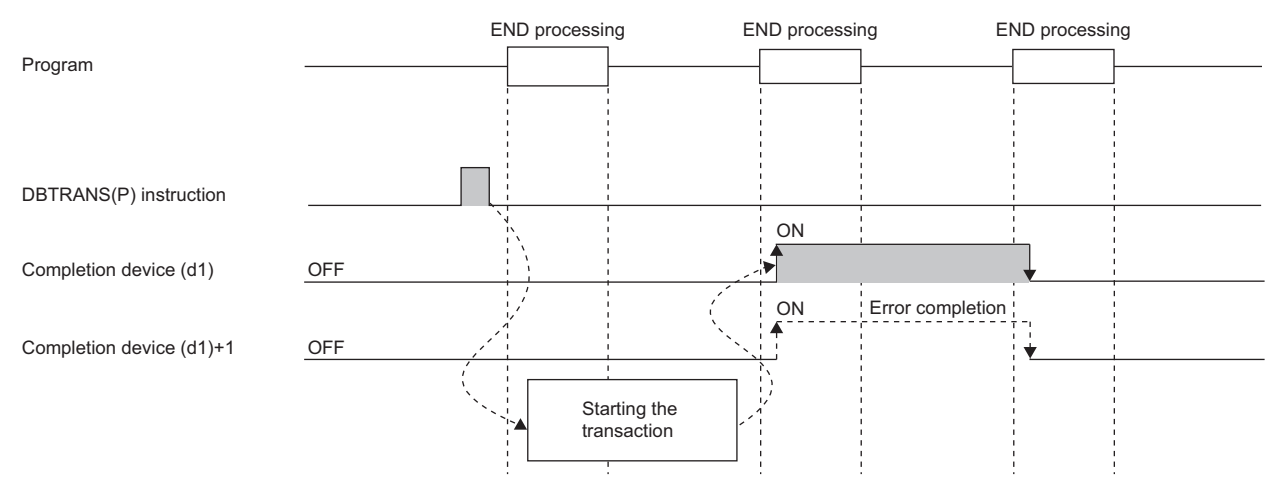

- After a transaction is started by the DBTRANS(P) instruction, the DBCOMMIT(P) instruction needs to be executed to determine the transaction or the DBROLBAK(P) instruction needs to be executed to restore the state before the start of the transaction. (If the DBCLOSE(P) instruction is executed before DBCOMMIT(P) or DBROLBAK(P), the transaction is determined in the status at the execution of the DBCLOSE(P) instruction.)
- SM753 (File being accessed) turns on while the DBTRANS(P) instruction is executed.<sup>\*1</sup> While SM753 is on, the DBTRANS(P) instruction cannot be executed. If executed, no processing is performed. However, the instruction has been completed with an error while the database access instruction is being executed.
- When "To Use or Not to Use the Built-in Database Access" is set to "Use" in the module parameter of the CPU module, the DBTRANS(P) instruction cannot be executed while SM1498 (CPU module database start-up flag) is off.<sup>\*1</sup> If executed, no processing is performed.
- \*1 For the firmware versions supporting SM753 and SM1498, refer to the list of special relay areas. (II MELSEC iQ-R CPU Module User's Manual (Application))

#### **Precautions**

In the following cases, the error completion signal in (d1)+1 is turned on and an error code is stored as the completion status in the device (d2).

- The DBTRANS(P) instruction is executed during execution of the database access instruction.
- An identification number outside the range is specified.
- The DBTRANS(P) instruction is executed while the transaction has already been started.
- A data base other than the one specified by (s) is open.
- The identification number of a database which is not open is specified by (s).

#### Operation error

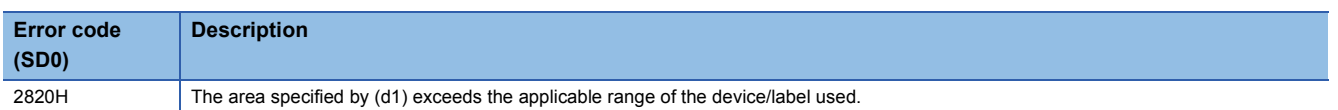

For the error code stored in the completion status of the operand, refer to the following.

Fage 986 Error codes related to database access instructions

### **Committing a transaction**

#### **DBCOMMIT(P)**

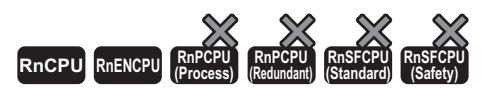

These instructions commit the transaction in relation to the database corresponding to the specified identification number.

#### **Ladder ST** ENO:=DBCOMMIT(EN,s,d1,d2); ENO:=DBCOMMITP(EN,s,d1,d2);  $C = 1$ (s)  $|$  (d1)  $|$  (d2) **FBD/LD**  $\sqrt{1 + \frac{1}{2} + \frac{1}{2}$

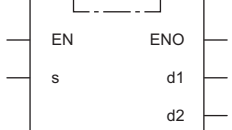

#### ■**Execution condition**

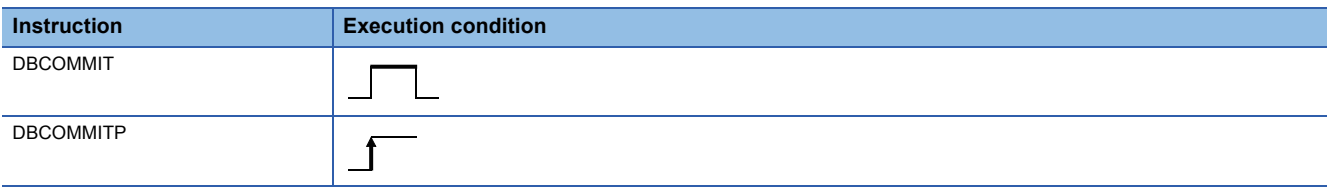

#### Setting data

#### ■**Description, range, data type**

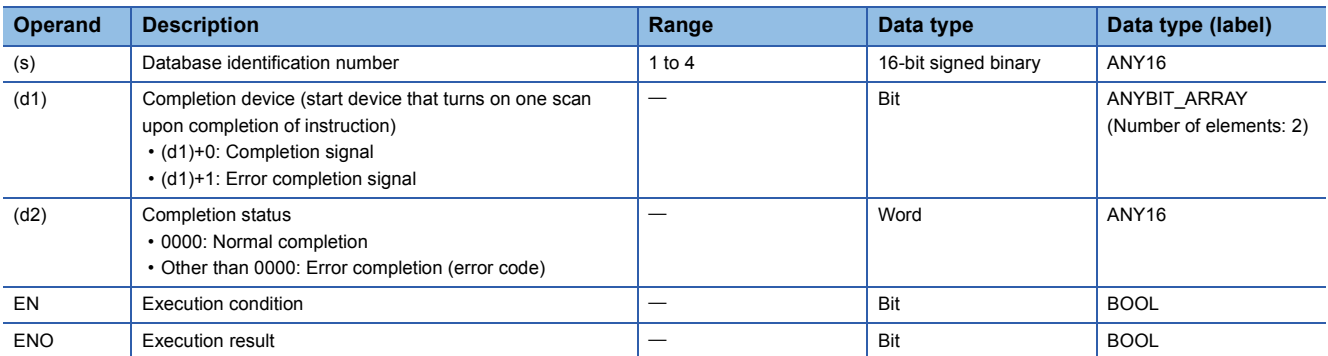

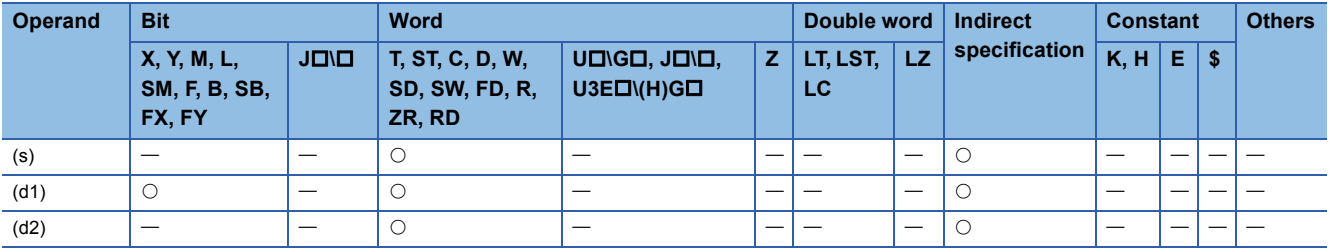

- These instructions commit the transaction in relation to the database corresponding to the identification number specified by  $(s)$ .
- Upon normal completion, the completion signal in the completion device (d1) is turned on and 0 is stored as the completion status in the device (d2).
- The following figure shows the operation of the completion device at completion of the DBCOMMIT(P) instruction.

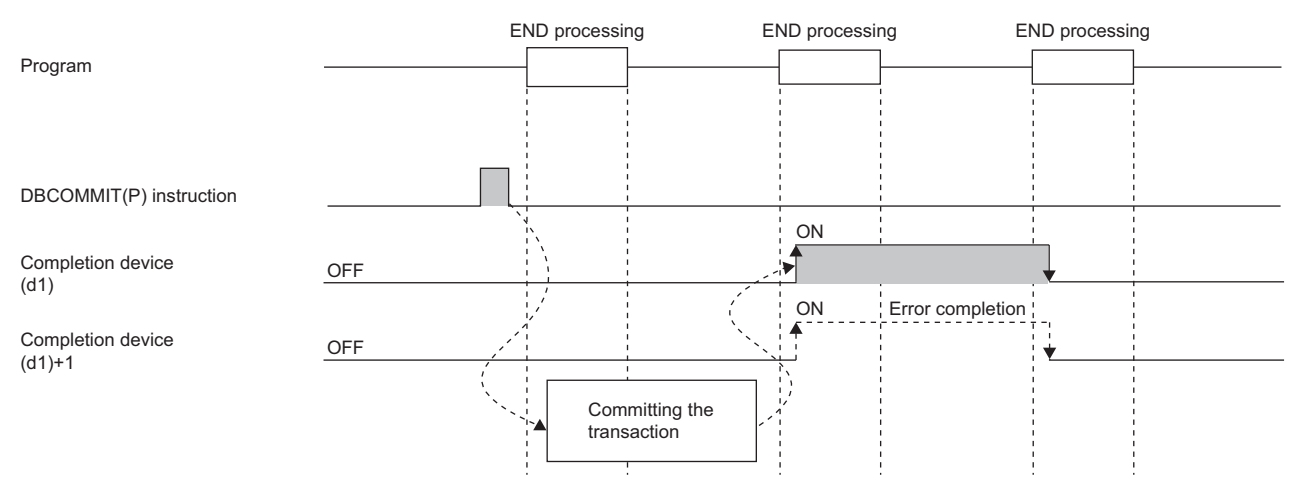

- SM753 (File being accessed) turns on while the DBCOMMIT(P) instruction is executed.<sup>\*1</sup> While SM753 is on, the DBCOMMIT(P) instruction cannot be executed. If executed, no processing is performed. However, the instruction has been completed with an error while the database access instruction is being executed.
- When "To Use or Not to Use the Built-in Database Access" is set to "Use" in the module parameter of the CPU module, the DBCOMMIT(P) instruction cannot be executed while SM1498 (CPU module database start-up flag) is off.<sup>\*1</sup> If executed, no processing is performed.
- \*1 For the firmware versions supporting SM753 and SM1498, refer to the list of special relay areas. (II MELSEC iQ-R CPU Module User's Manual (Application))

#### **Precautions**

In the following cases, the error completion signal in (d1)+1 is turned on and an error code is stored as the completion status in the device (d2).

- The DBCOMMIT(P) instruction is executed during execution of the database access instruction.
- An identification number outside the range is specified.
- The DBCOMMIT(P) instruction is executed while no transaction is going on.
- The identification number of a database which is not open is specified by (s).

#### Operation error

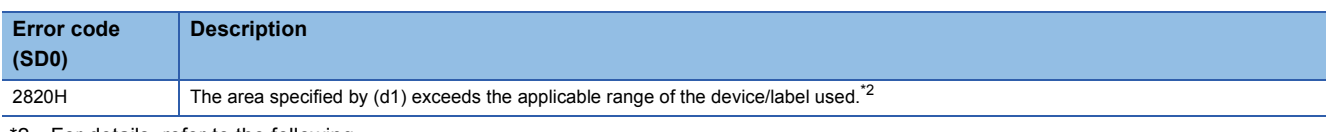

- <span id="page-984-0"></span>\*2 For details, refer to the following.
- **[Page 55 Checking the ranges of instruction runtime devices and labels](#page-56-0)**

For the error code stored in the completion status of the operand, refer to the following.

Fage 986 Error codes related to database access instructions

#### **DBROLBAK(P)**

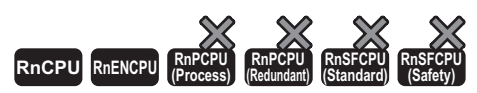

These instructions execute the rollback of the database corresponding to the specified identification number.

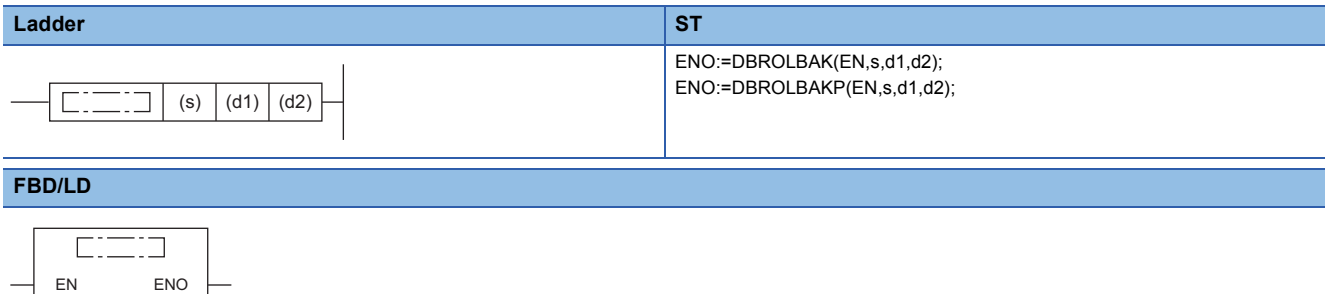

#### d1 d2 s

#### ■**Execution condition**

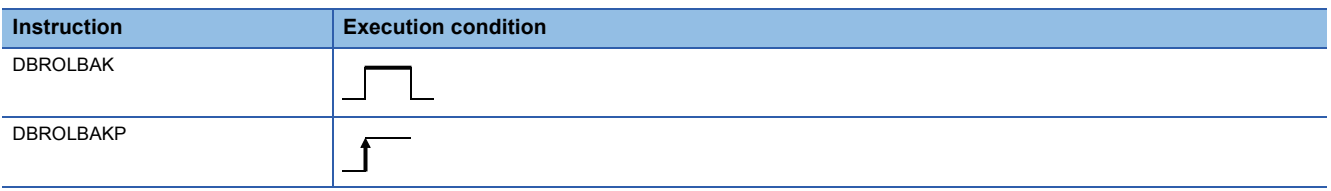

#### Setting data

#### ■**Description, range, data type**

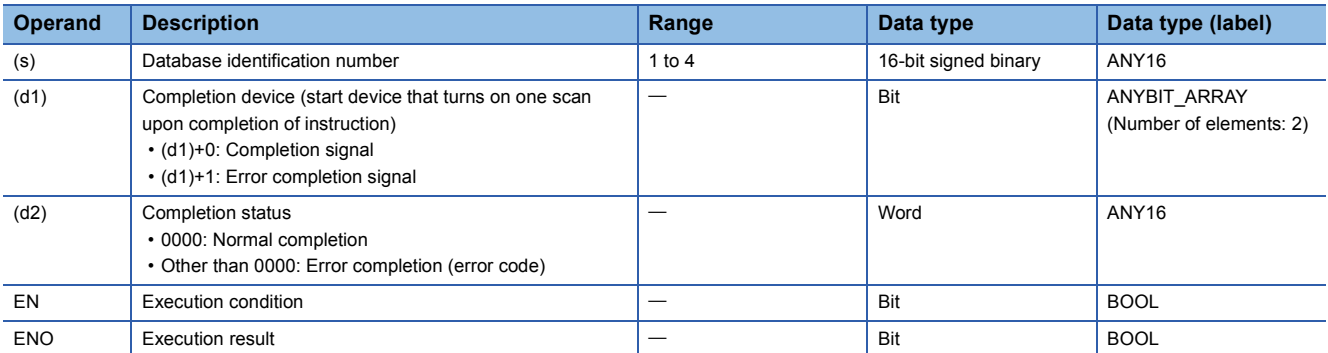

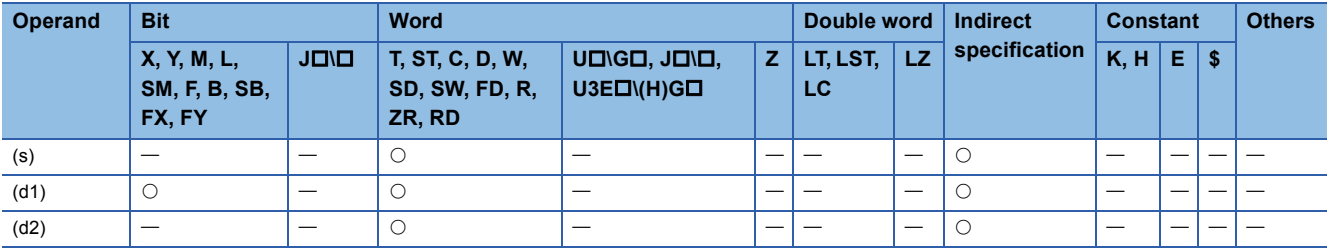

- These instructions execute the rollback in relation to the database corresponding to the identification number specified by  $(s)$
- Upon normal completion, the completion signal in the completion device (d1) is turned on and 0 is stored as the completion status in the device (d2).
- The following figure shows the operation of the completion device at completion of the DBROLBAK(P) instruction.

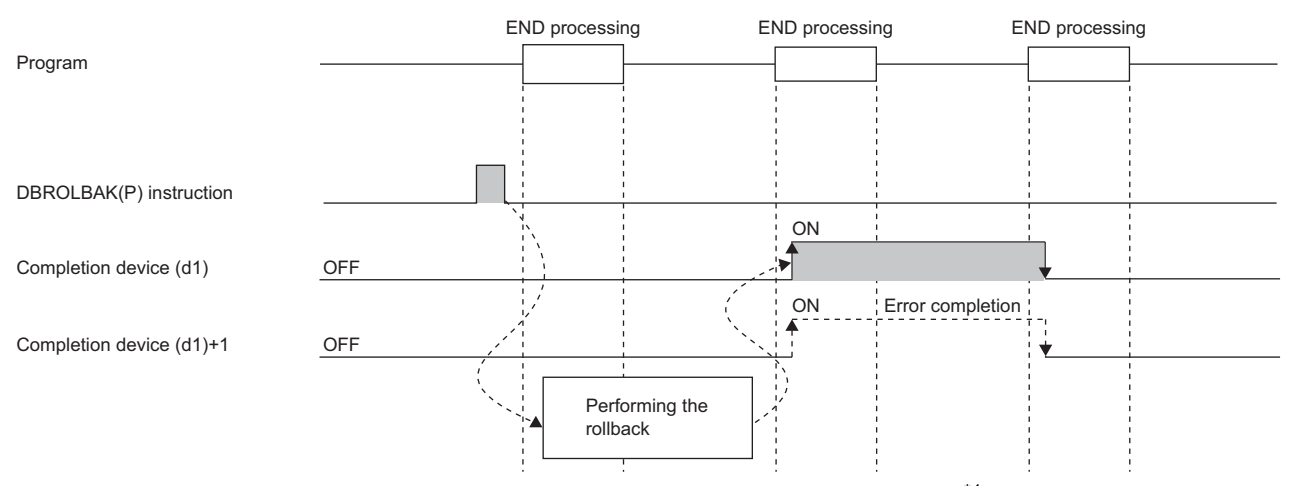

- SM753 (File being accessed) turns on while the DBROLBAK(P) instruction is executed.<sup>\*1</sup> While SM753 is on, the DBROLBAK(P) instruction cannot be executed. If executed, no processing is performed. However, the instruction has been completed with an error while the database access instruction is being executed.
- When "To Use or Not to Use the Built-in Database Access" is set to "Use" in the module parameter of the CPU module, the DBROLBAK(P) instruction cannot be executed while SM1498 (CPU module database start-up flag) is off.<sup>\*1</sup> If executed, no processing is performed.
- \*1 For the firmware versions supporting SM753 and SM1498, refer to the list of special relay areas. (II MELSEC iQ-R CPU Module User's Manual (Application))

#### **Precautions**

In the following cases, the error completion signal in (d1)+1 is turned on and an error code is stored as the completion status in the device (d2).

- The DBROLBAK(P) instruction is executed during execution of the database access instruction.
- An identification number outside the specified range is specified.
- The DBROLBAK(P) instruction is executed while no transaction is going on.
- The identification number of a database which is not open is specified by (s).

#### Operation error

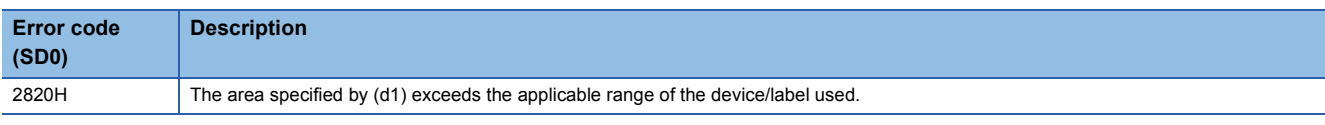

For the error code stored in the completion status of the operand, refer to the following.

Fage 986 Error codes related to database access instructions

### <span id="page-987-0"></span>**Error codes related to database access instructions**

The following table lists the error codes that could be stored in the completion status of database access instructions.

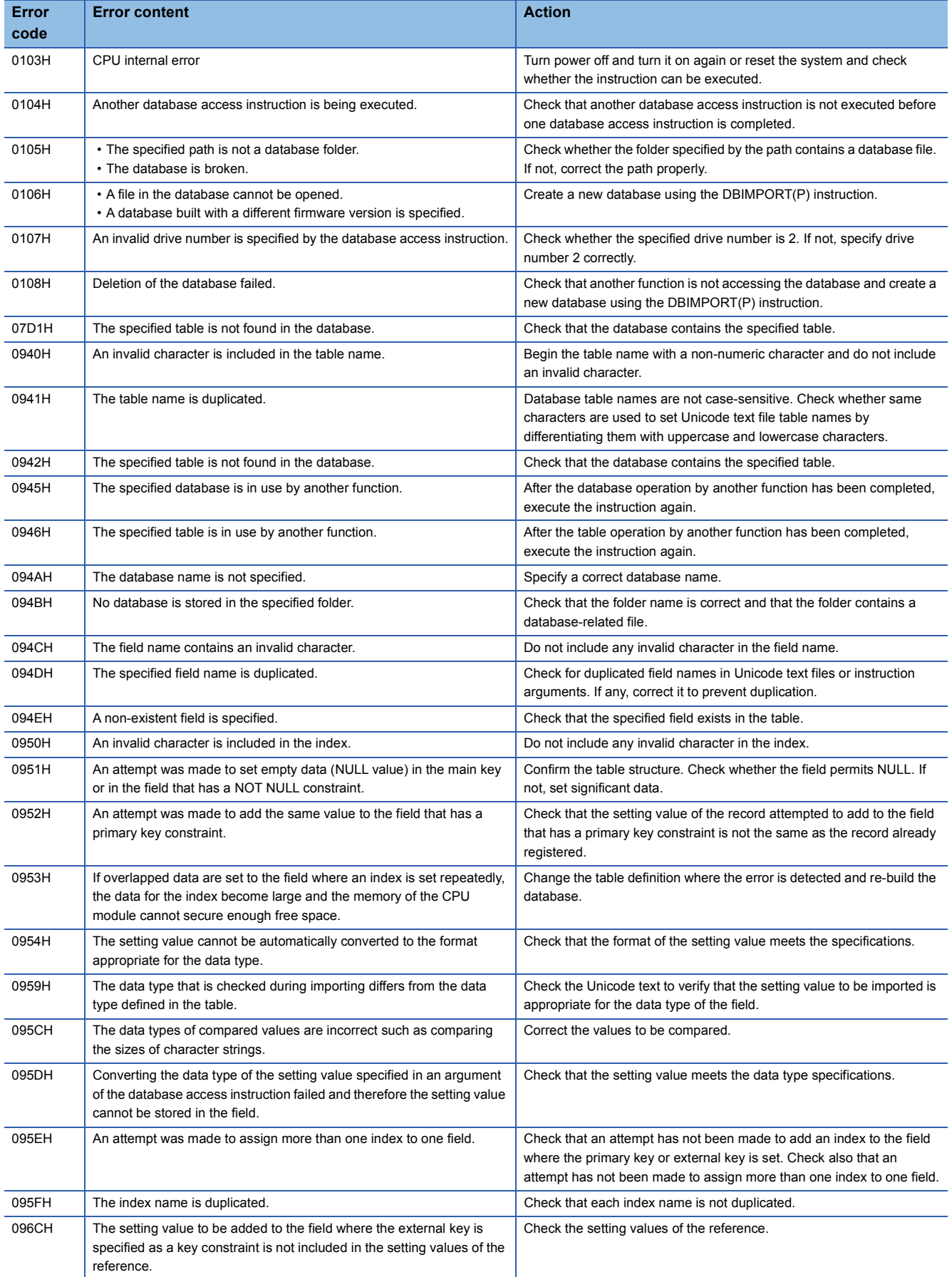

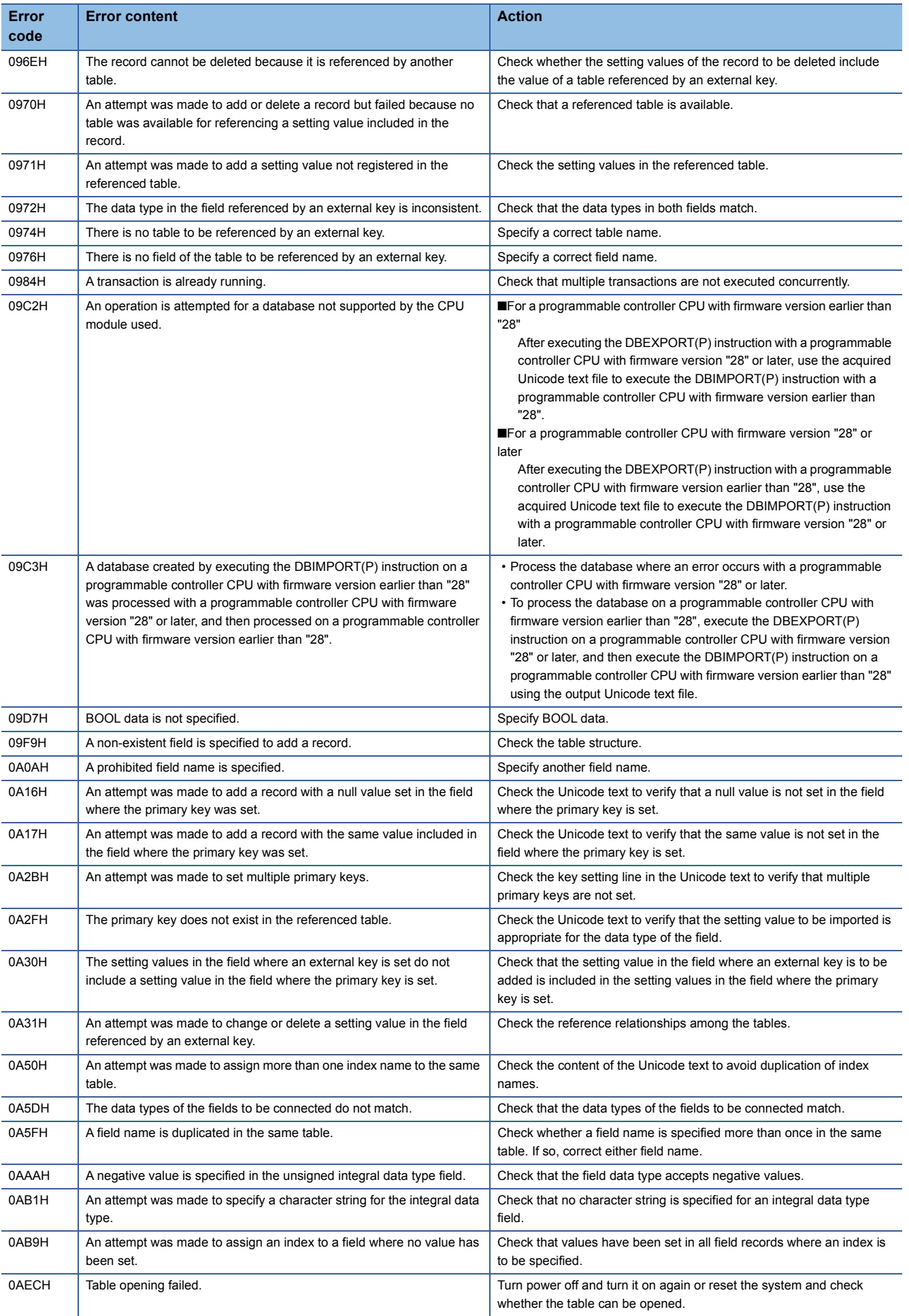

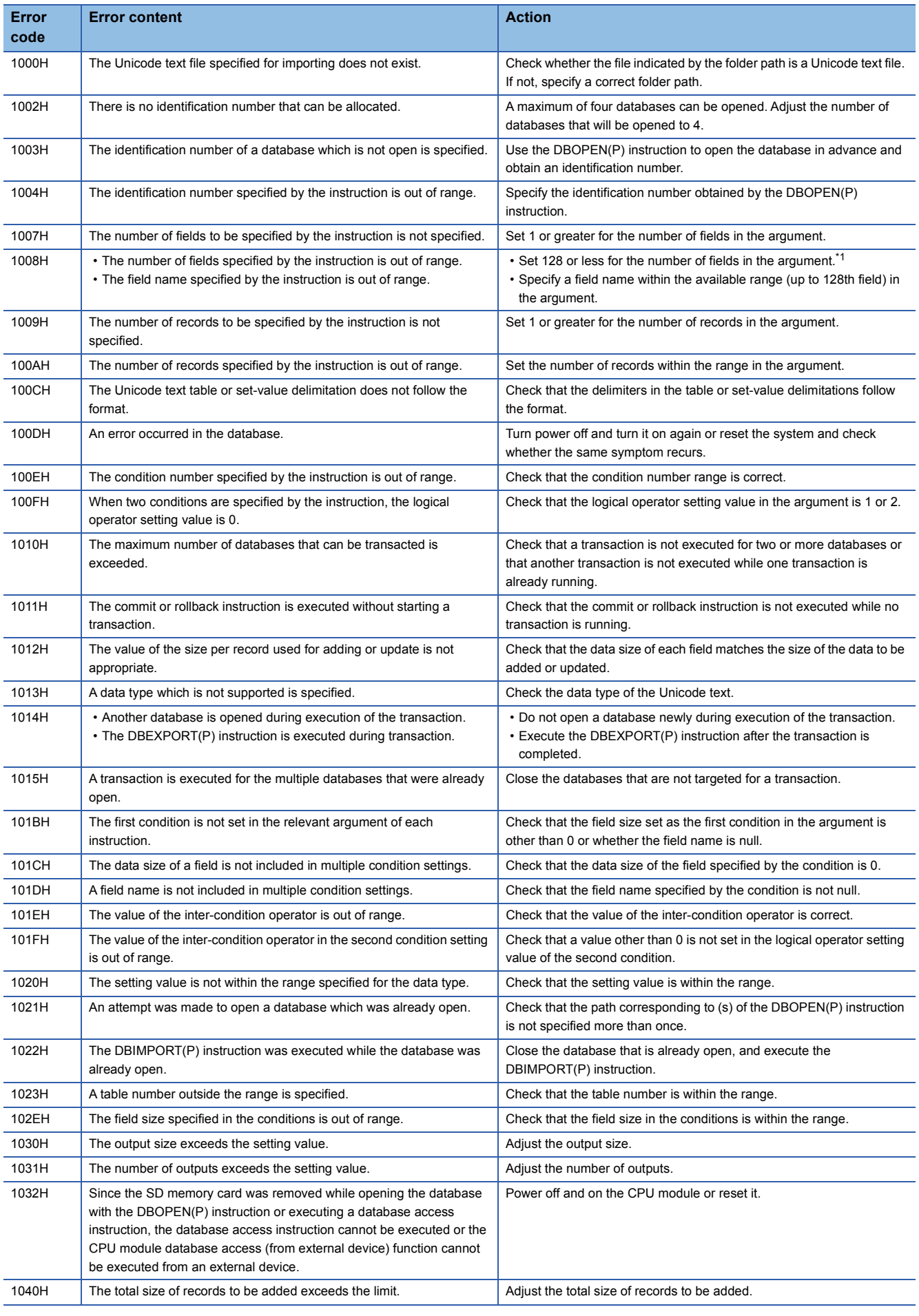

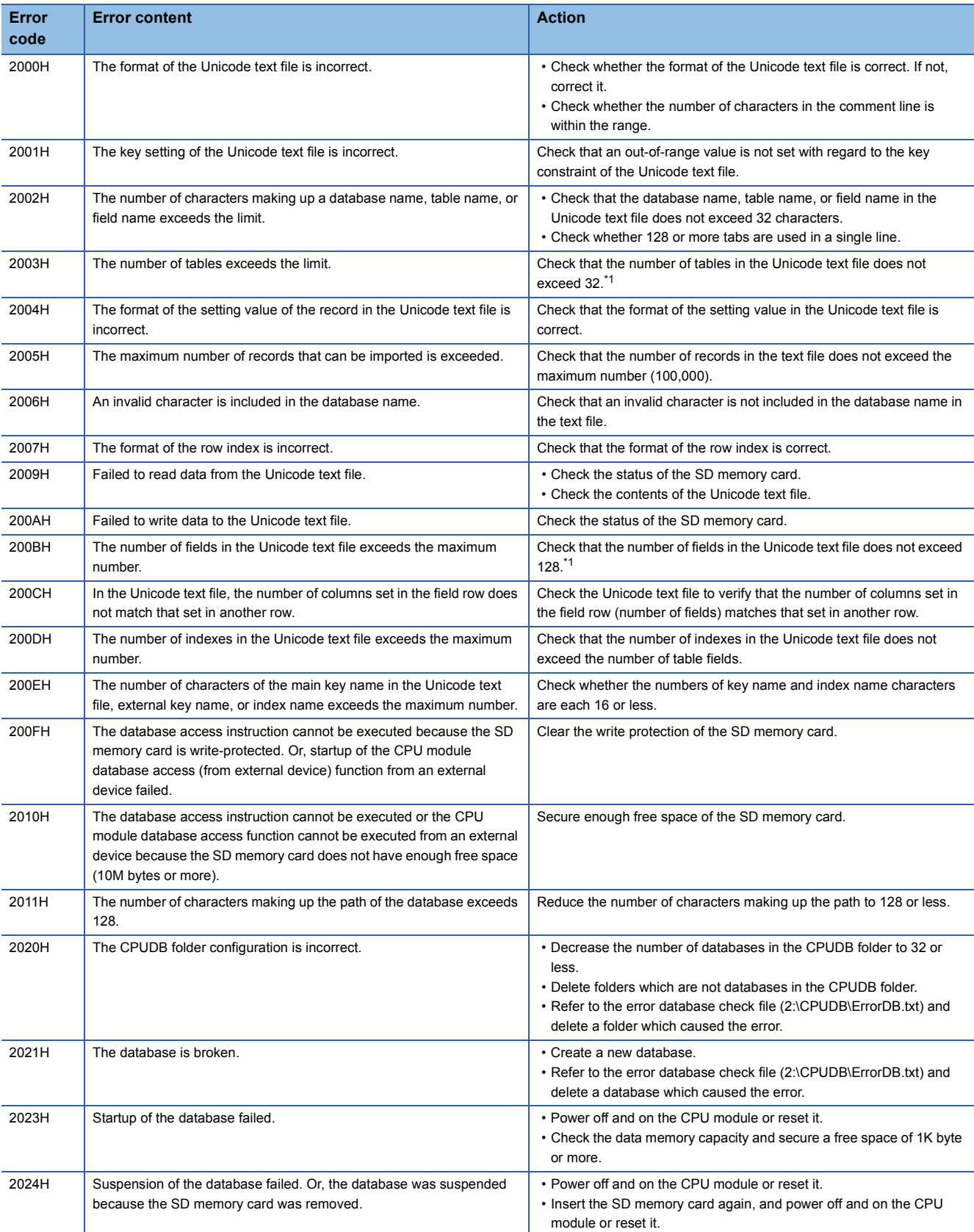

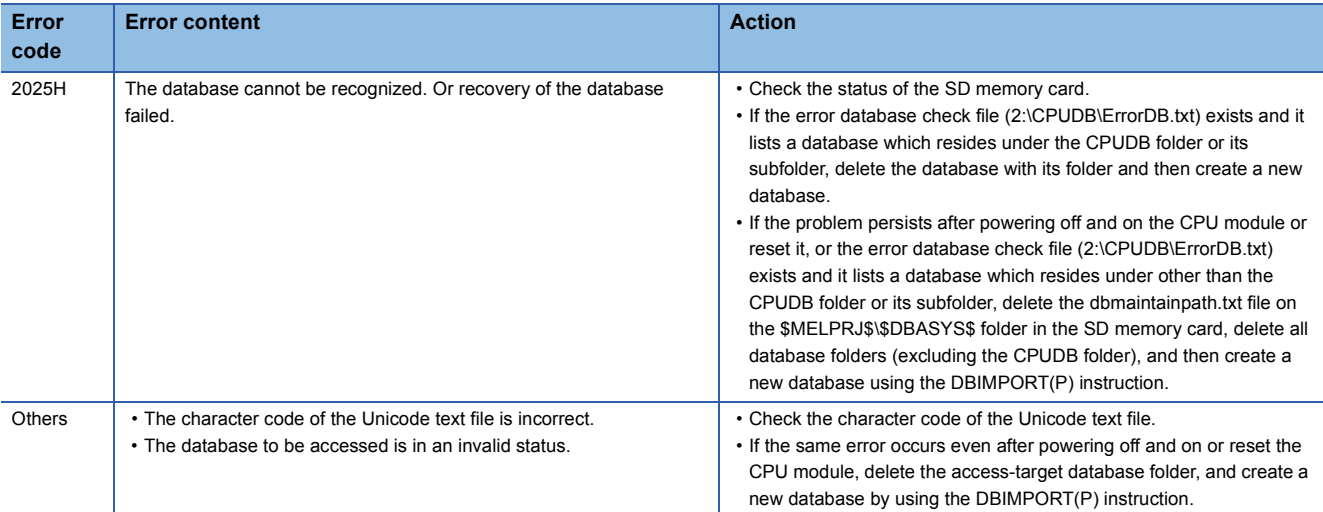

<span id="page-991-0"></span>\*1 Use 16 or less fields/tables for a programmable controller CPU with firmware version earlier than "28".

# **7.22 File Register Operation Instructions**

### **Switching the file register block number**

#### **RSET(P)**

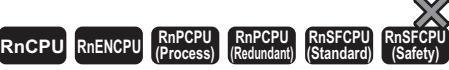

These instructions change the block number of the file register used in the program.

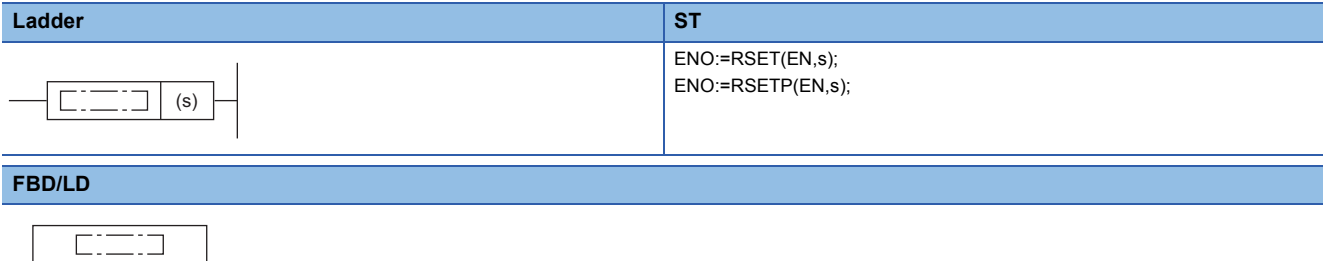

#### ■**Execution condition**

EN ENO

s

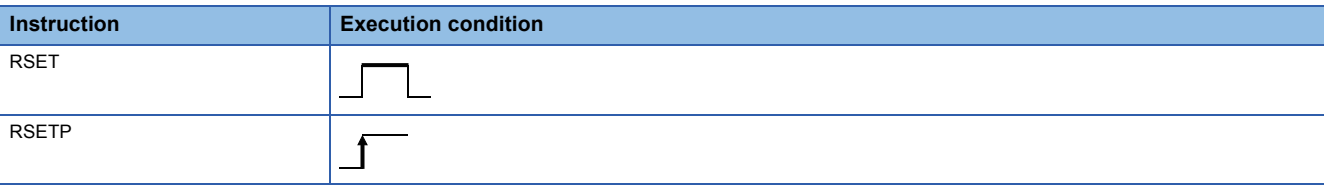

#### Setting data

#### ■**Description, range, data type**

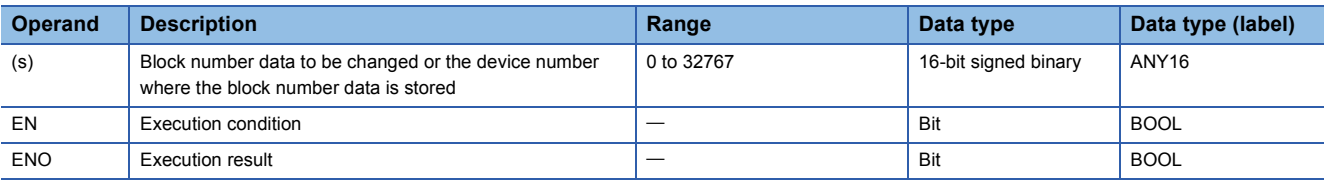

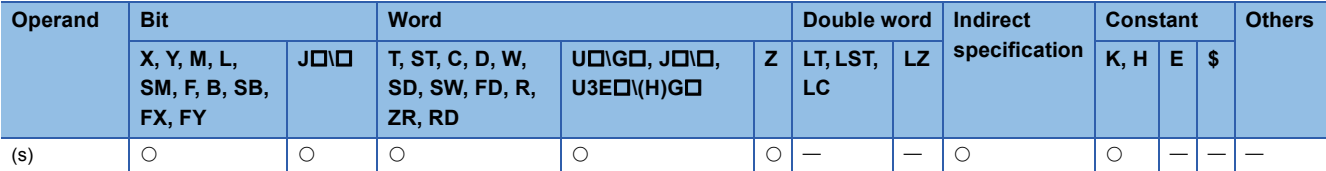

 • These instructions switch the block number of the file register used in the program to that stored in the device specified by (s). After the block number is changed, all file registers processed by the sequence program are those linked to the new block number.

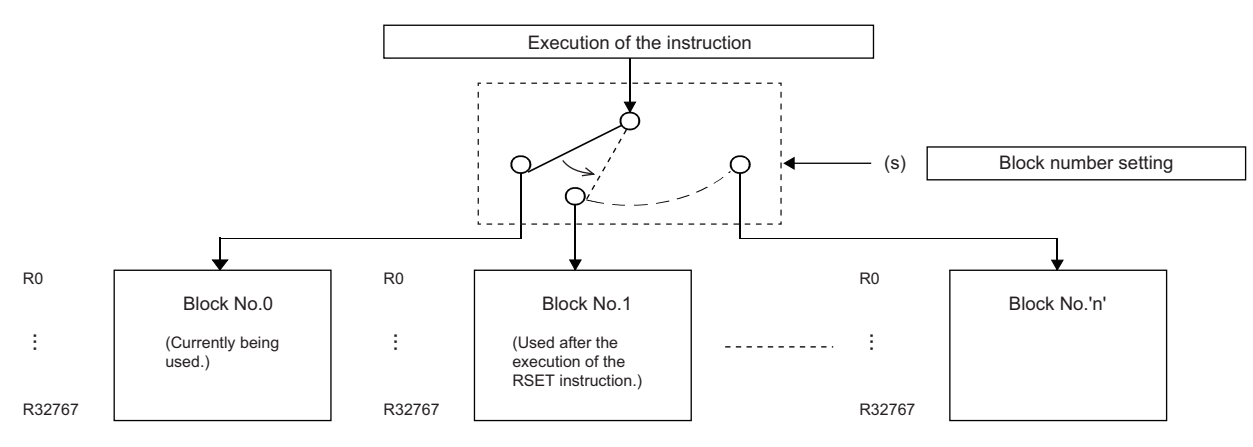

#### **Precautions**

For the restrictions of the file register, refer to the following.

Fage 65 Restrictions on using file registers

#### Operation error

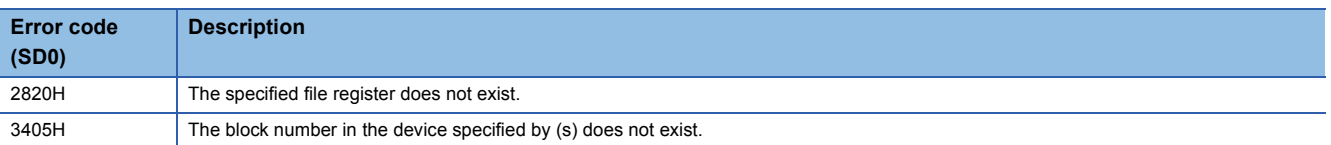

### **Changing the file register file name**

#### **QDRSET(P)**

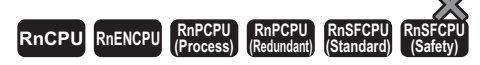

These instructions change the file name of the file register used in the program to that stored in the device specified by (file name).

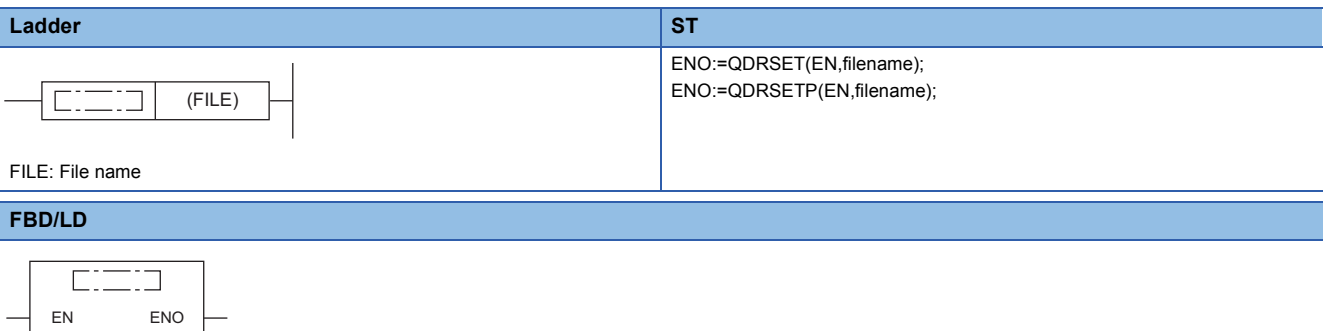

FILE: File name FILE

#### ■**Execution condition**

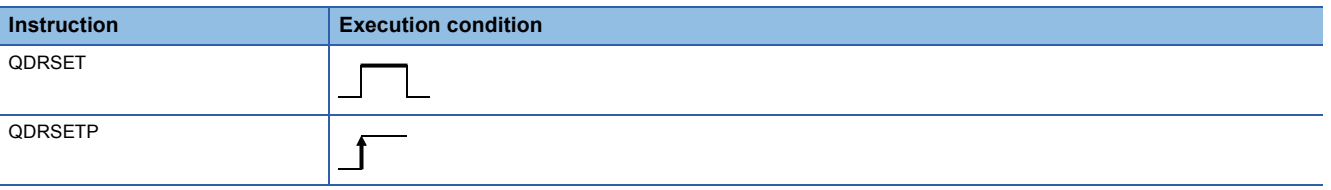

#### Setting data

#### ■**Description, range, data type**

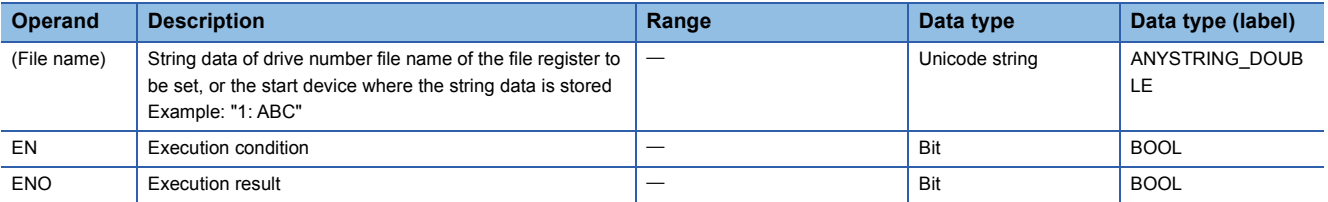

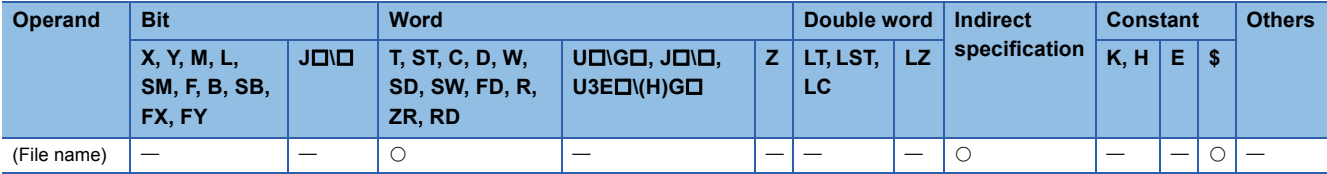

 • These instructions change the file name of the file register used in the program to that stored in the device specified by (file name). After the file name is changed, all file registers processed by the program are those linked to block number 0 of the new file name. The RSET(P) instruction is used to change the block number.

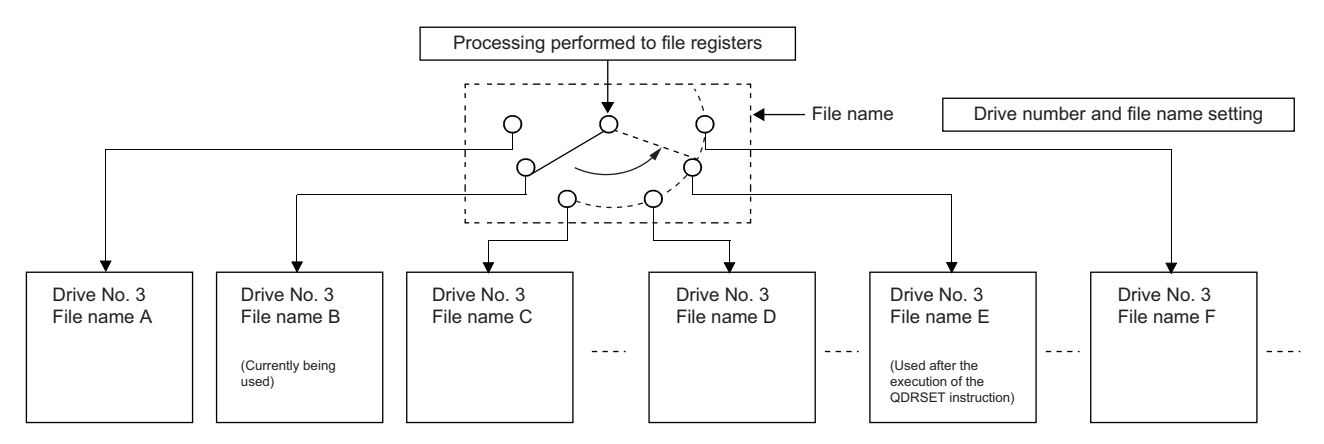

- For the drive number, 1 or 3 can be specified.
- When drive 1 is specified, the drive works as drive 3. The use status of the drive is reflected to SD614. It is not reflected to SD604.
- Extension ".QDR" need not be specified for the file name.
- Even if the drive number file name is specified by a parameter, the file name specified by the QDRSET(P) instruction takes precedence.

#### Point $\widehat{\mathcal{S}}$

- If the file name is changed by the QDRSET(P) instruction, operating the CPU module switch from STOP to RUN restores the file name specified by the parameter. To continue to use the file name specified by the QDRSET(P) instruction even when the CPU module switch is changed from STOP to RUN, execute the QDRSET(P) instruction using SM402 that triggers one scan when the switch is changed from STOP to RUN.
- When a file register is specified for the refresh device, do not use the QDRSET(P) instruction to change the file name of the file register.

#### **Precautions**

- Even when the NULL code (0000H) is specified for the file name, the file name setting is not cleared and no processing is performed.
- For the restrictions of the file register, refer to the following.
- **F** [Page 65 Restrictions on using file registers](#page-66-0)

#### Operation error

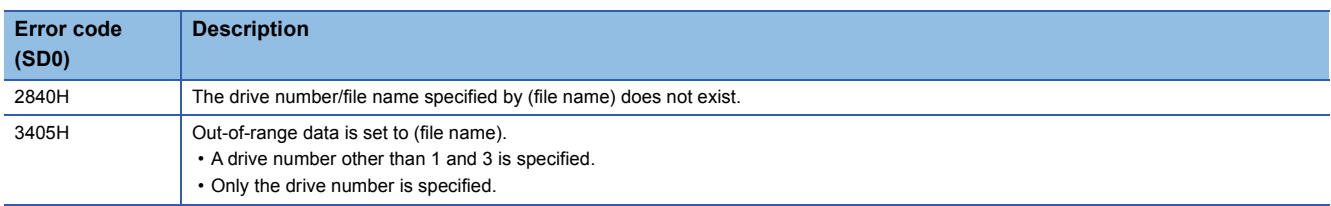

# **7.23 File Register Read/Write Instructions**

## **Reading 1-byte data from the file register**

#### **ZRRDB(P)**

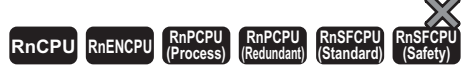

These instructions read the data from the file register with the specified serial byte number.

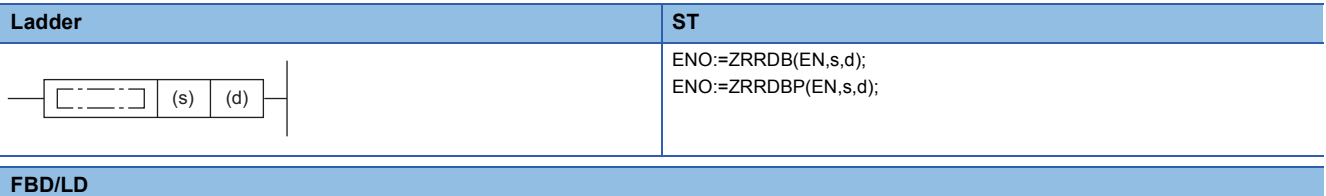

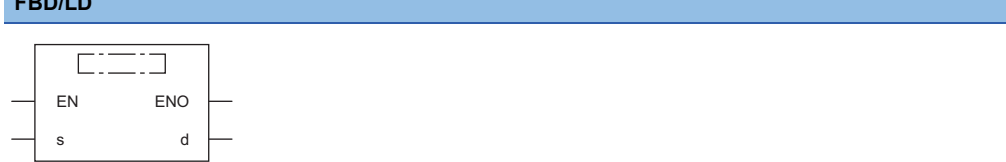

#### ■**Execution condition**

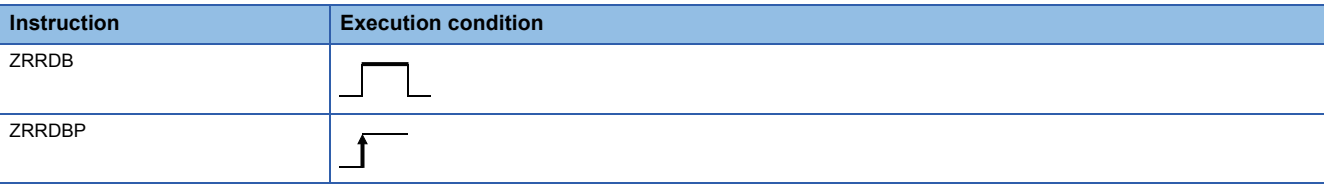

#### Setting data

#### ■**Descriptions, ranges, and data types**

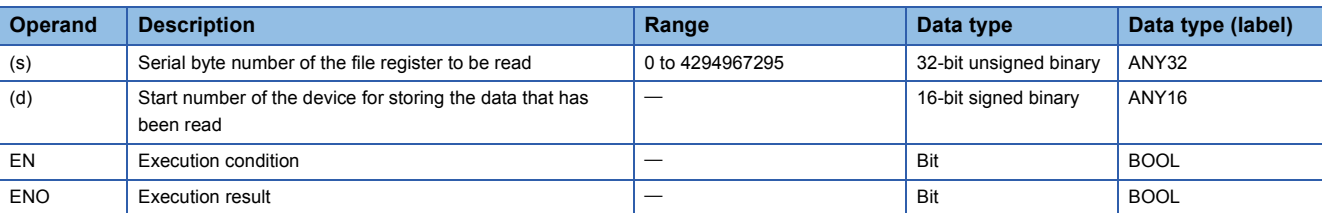

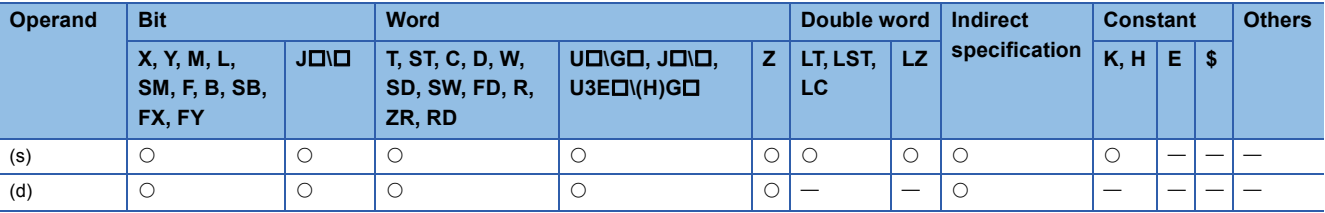

 • Without recognizing block numbers, these instructions read the data from the file register with the serial byte number specified by (s), and store the data in the lower 8 bits of the device specified by (d). 00H is stored in the upper 8 bits of the device specified by (d).

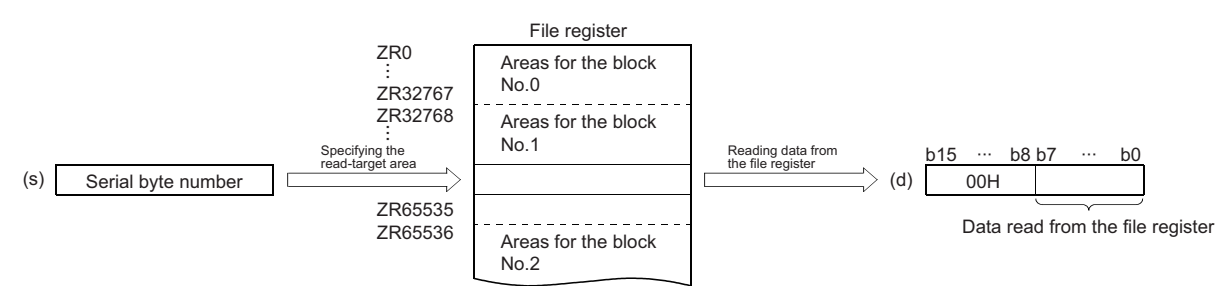

• The following figure shows the file register numbers corresponding to serial byte numbers.

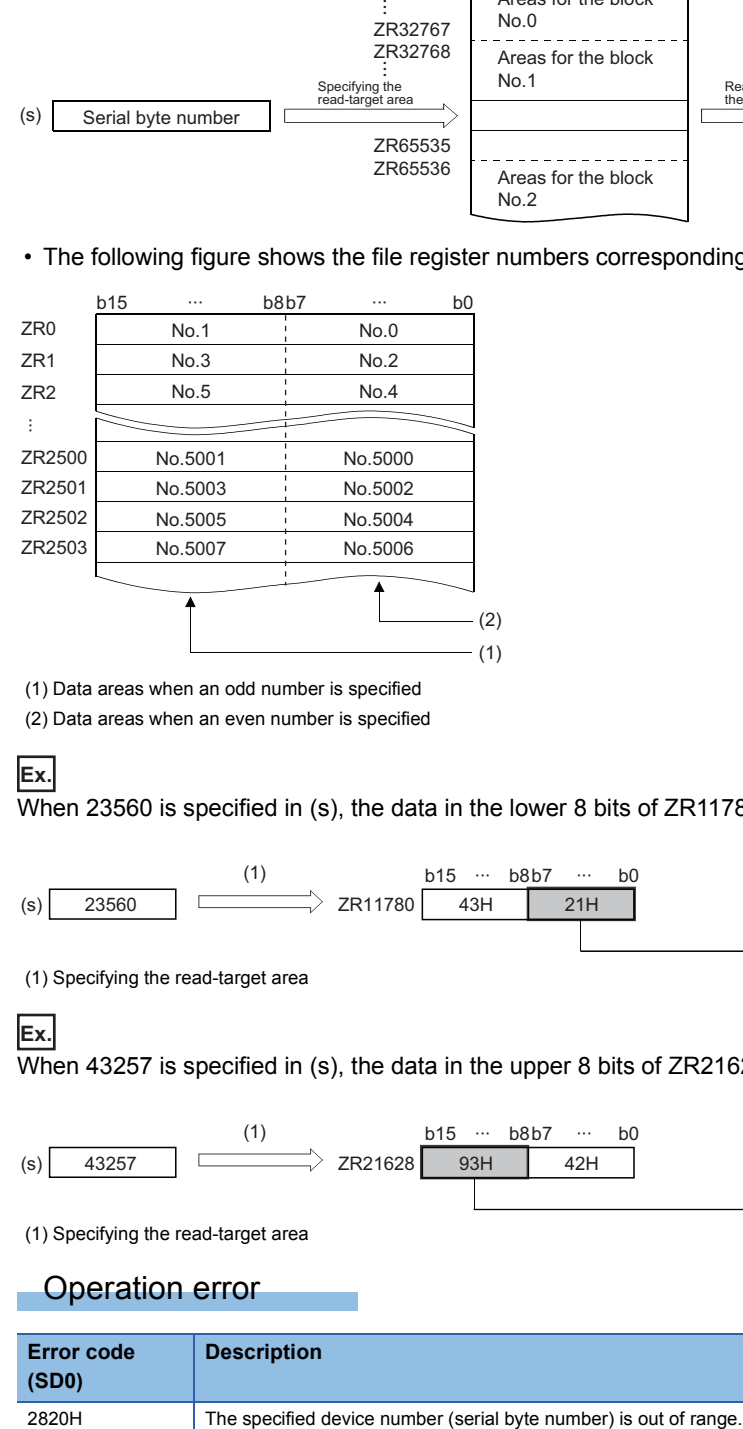

(1) Data areas when an odd number is specified

(2) Data areas when an even number is specified

**Ex.**

When 23560 is specified in (s), the data in the lower 8 bits of ZR11780 is read.

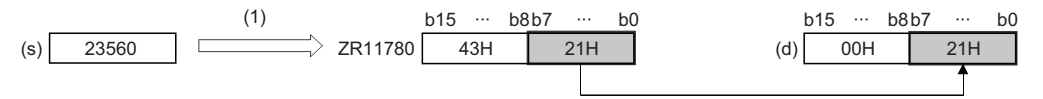

(1) Specifying the read-target area

#### **Ex.**

When 43257 is specified in (s), the data in the upper 8 bits of ZR21628 is read.

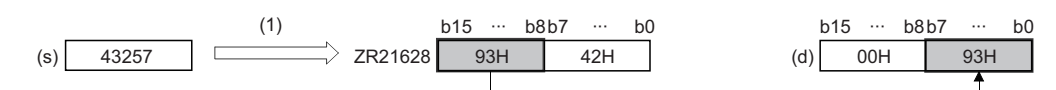

(1) Specifying the read-target area

#### Operation error

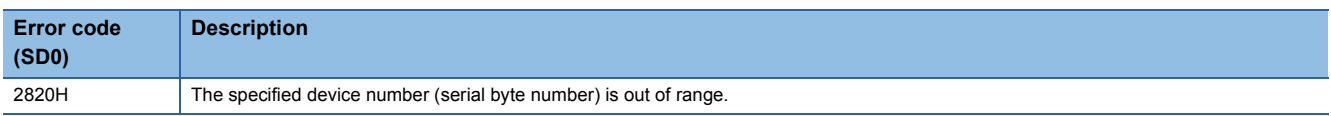

#### **ZRWRB(P)**

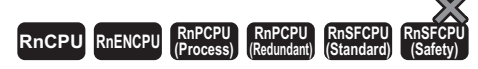

These instructions write the data in the lower bits of the specified device to the file register with the specified serial byte number.

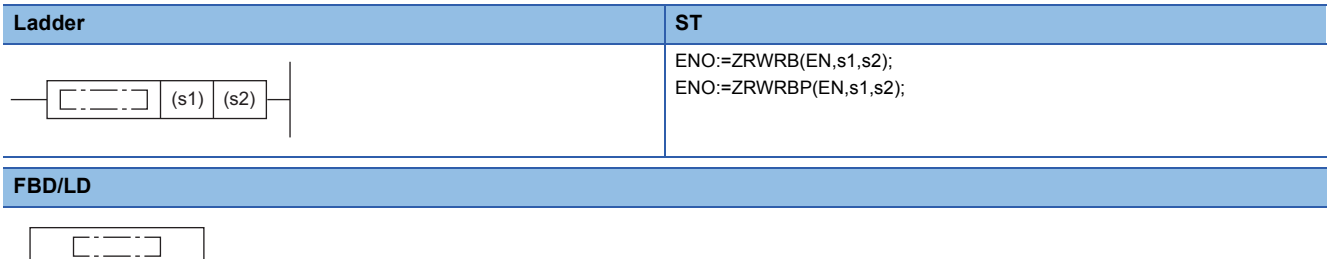

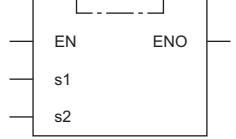

#### ■**Execution condition**

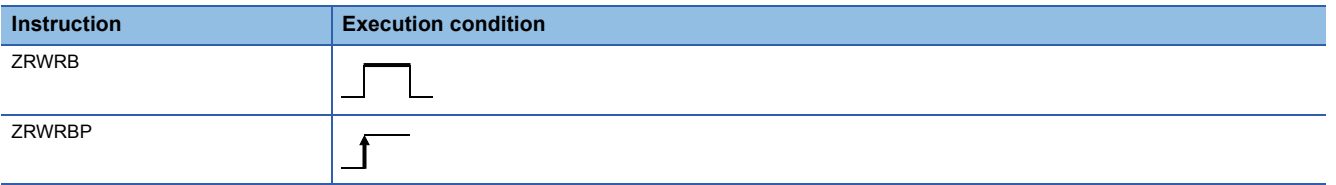

#### Setting data

#### ■**Descriptions, ranges, and data types**

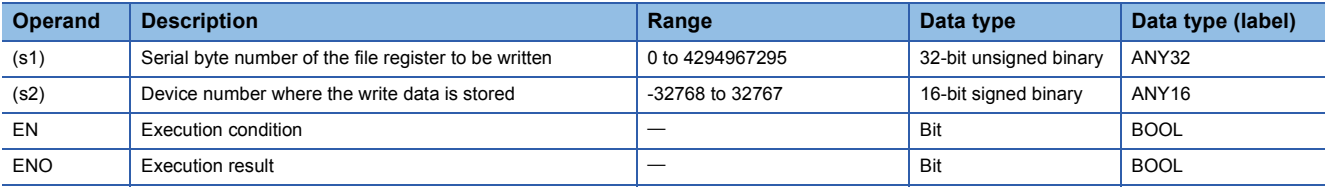

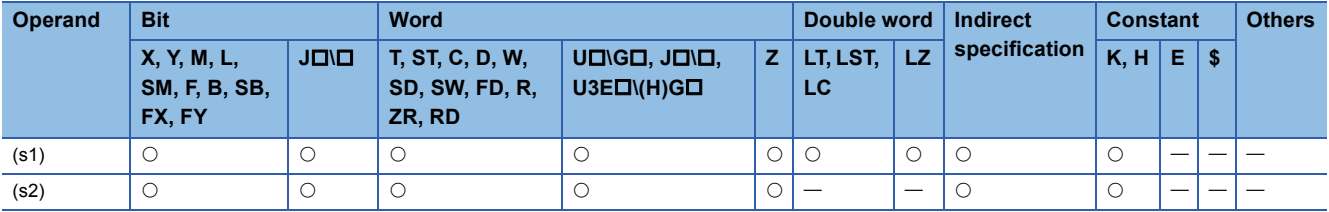

 • Without recognizing block numbers, these instructions write the lower 8-bit data stored in the device specified by (s2) to the file register with the serial byte number specified by (s1). The instructions ignore upper 8-bit data in the device specified by (s2).

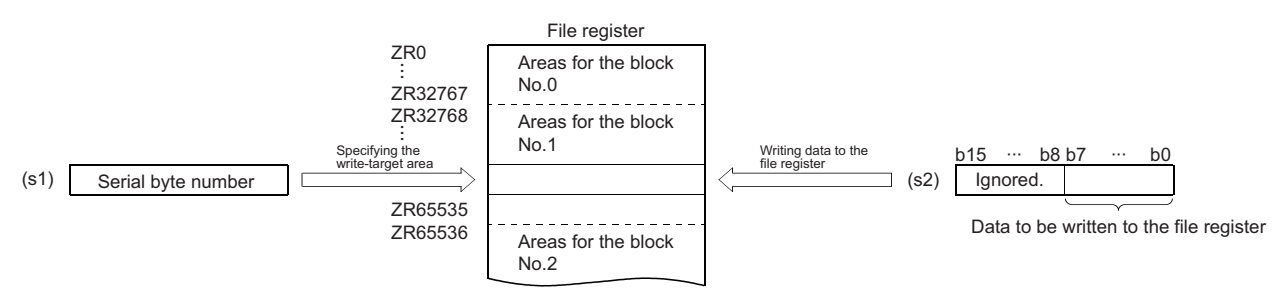

• The following figure shows the file register numbers corresponding to serial byte numbers.

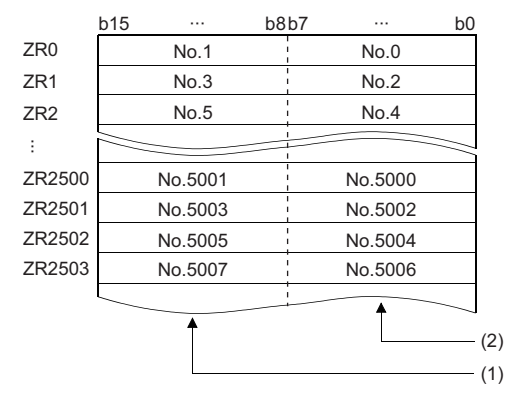

(1) Data areas when an odd number is specified

(2) Data areas when an even number is specified

**Ex.**

When 12340 is specified in (s1), data is written to the lower 8 bits of ZR11170.

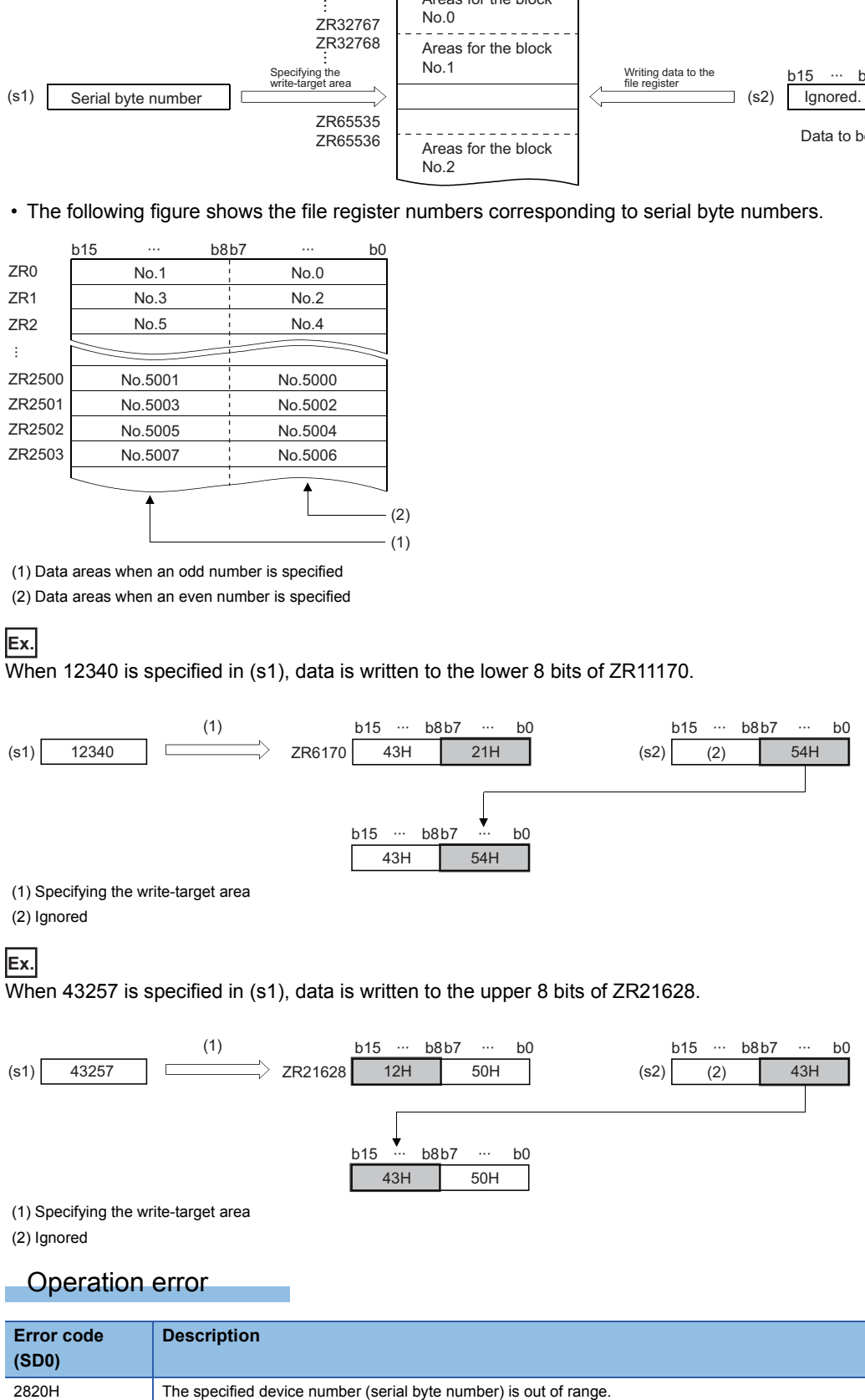

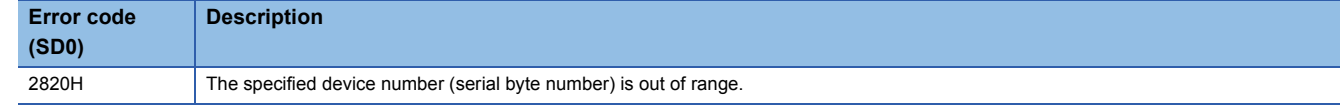

# **7.24 Indirect Address Read Instructions**

### **Reading the indirect address**

### **ADRSET(P)**

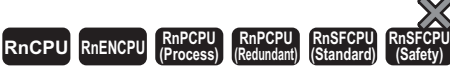

These instructions read the indirect address of the specified device.

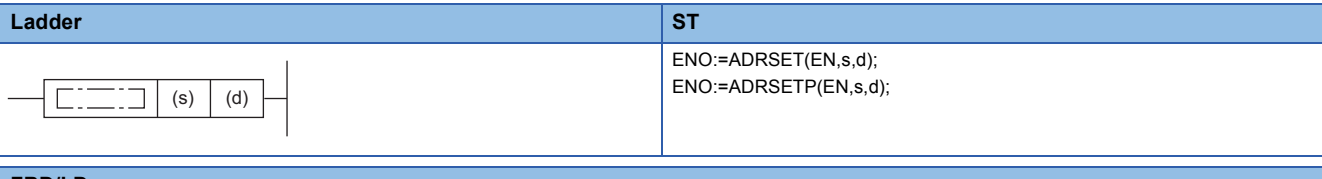

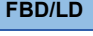

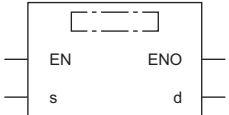

#### ■**Execution condition**

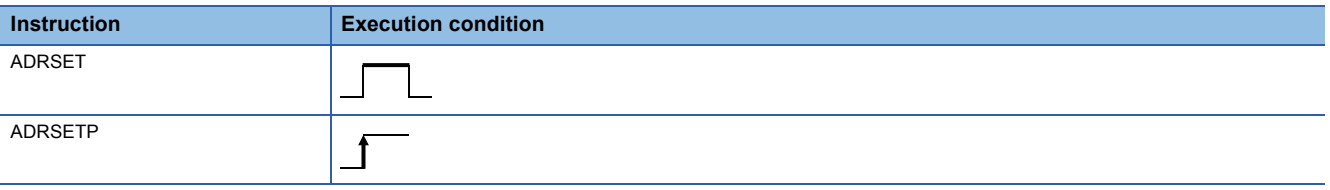

#### Setting data

#### ■**Descriptions, ranges, and data types**

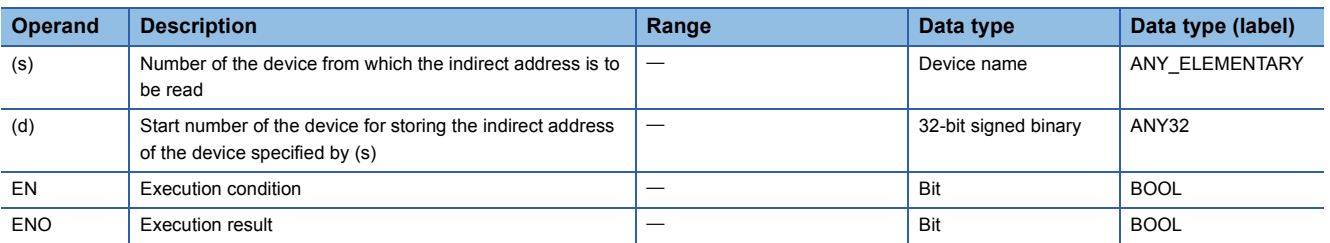

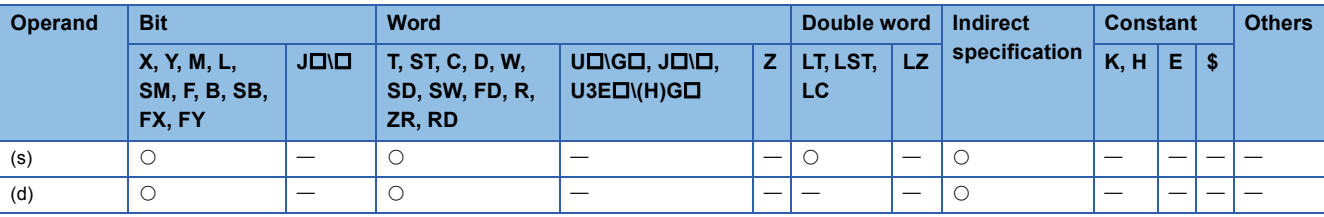

 • These instructions store the indirect address of the device specified by (s), and stores it in the device specified by (d). The address stored in the devices specified by (d)+0 and (d)+1 is used for indirect addressing of the device in the program.

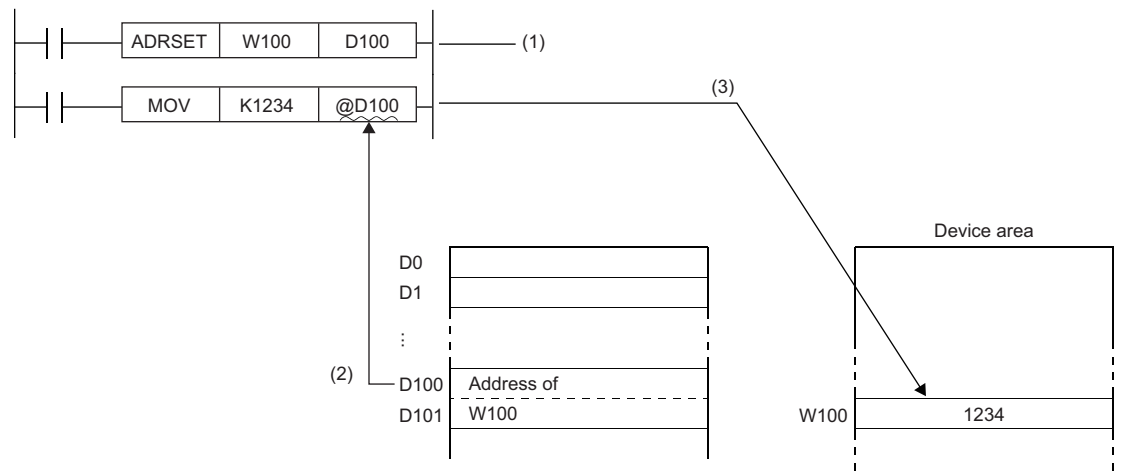

(1) The address of W100 is stored in D100 and D101.

(2) The data (address of W100) stored in D100 and D101 is specified.

(3) "1234" is written to W100.

• Digit specification of bit device or bit specification of word device in (s) is not permitted

• For the indirect specification of devices, refer to the following.

MELSEC iQ-R CPU Module User's Manual (Application)

• Index specification of labels is not supported. When using a label by specifying it in (d), follow the method below.

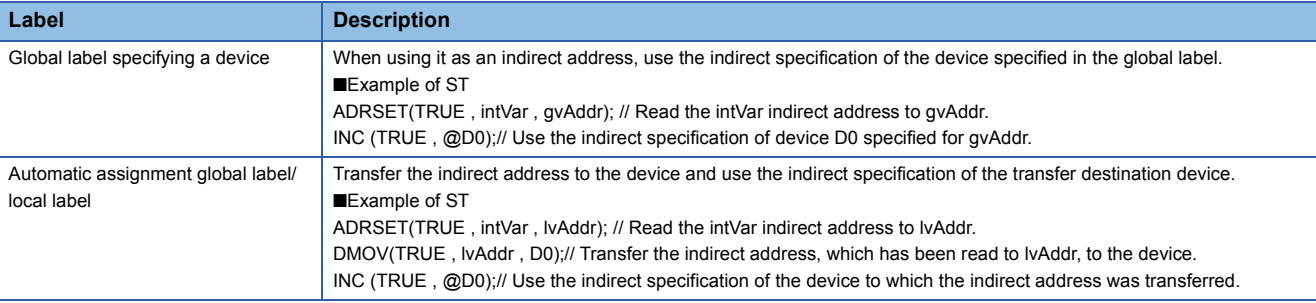

#### Operation error

There is no operation error.

# **7.25 Clock Instructions**

### **Reading clock data**

#### **DATERD(P)**

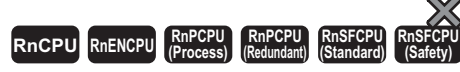

These instructions read "year, month, day, hour, minute, second, and day of week" from the clock element of the CPU module.

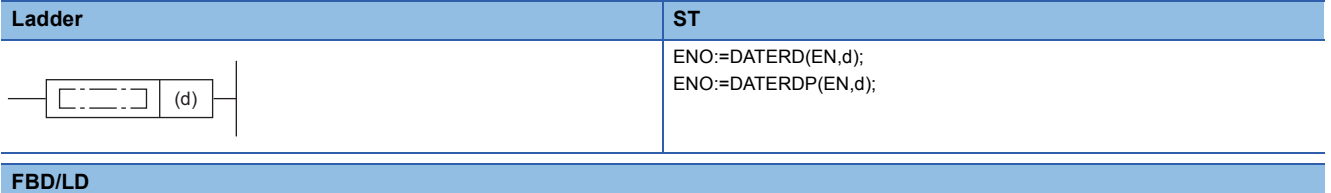

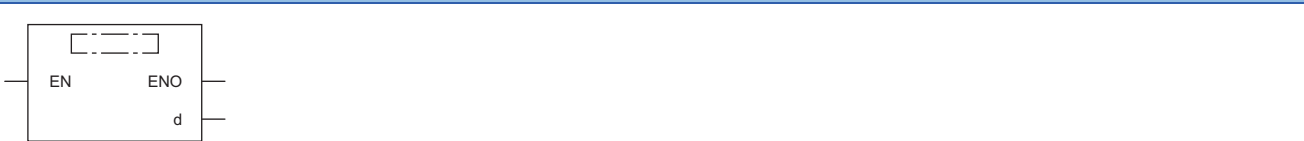

#### ■**Execution condition**

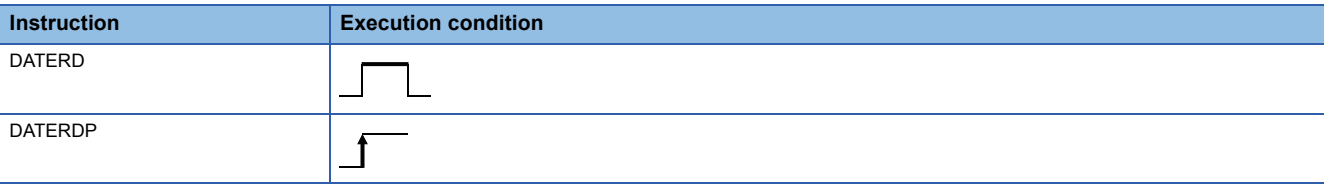

#### Setting data

#### ■**Description, range, data type**

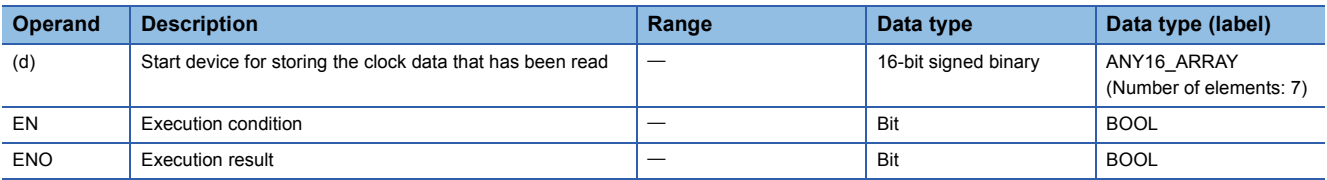

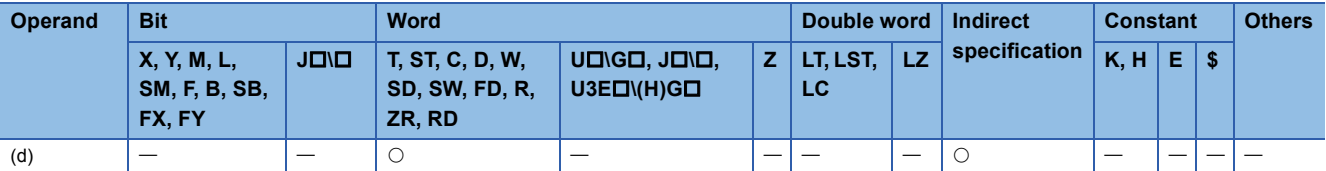

 • These instructions read "year, month, day, hour, minute, second, and day of week" from the clock element of the CPU module, and store the read data in binary in the device specified by (d) and later.

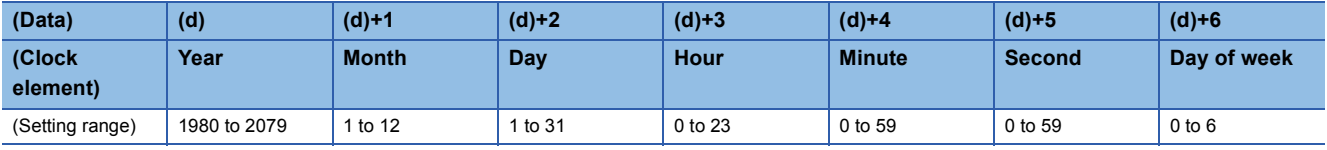

• "Year" stored in the device specified by (d) is a 4-digit year.

• "Day of week" stored in the device specified by (d)+6 is a number from 0 to 6 corresponding to Sunday to Saturday.

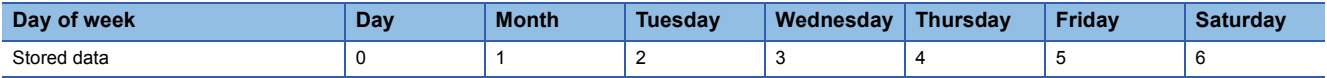

• Data is automatically corrected in leap years.

#### Operation error

There is no operation error.

### **Writing clock data**

#### **DATEWR(P)**

### **RnCPU RnENCPU RnPCPU RnPCPU RnSFCPU RnSFCPU (Process) (Redundant) (Standard) (Safety)**

These instructions write the clock data stored in the specified device and later to the clock element of the CPU module.

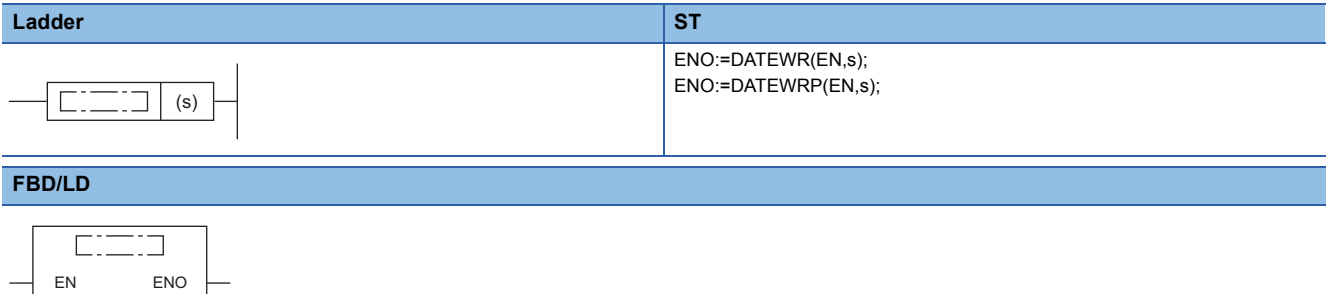

#### ■**Execution condition**

s

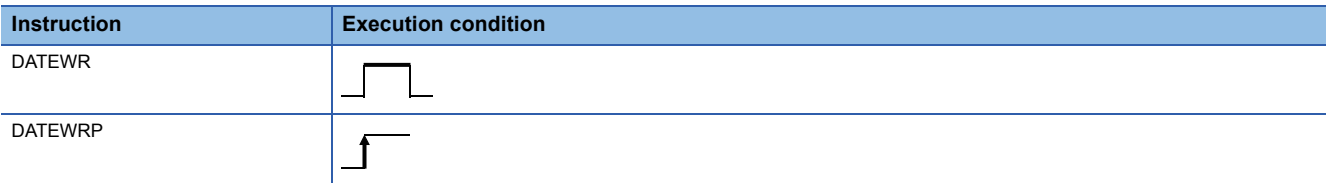

#### **Setting data**

#### ■**Description, range, data type**

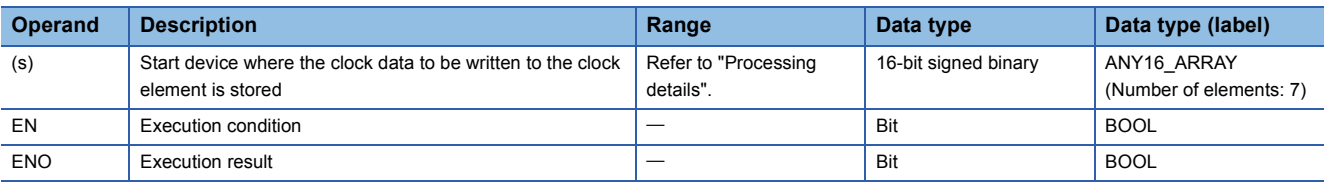

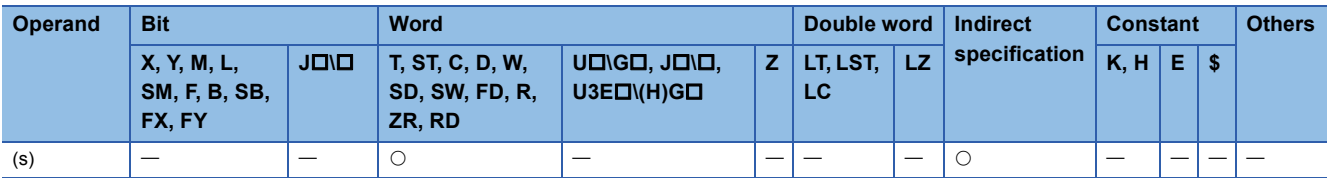

 • These instructions write the clock data stored in the device specified by (s) and later to the clock element of the CPU module.

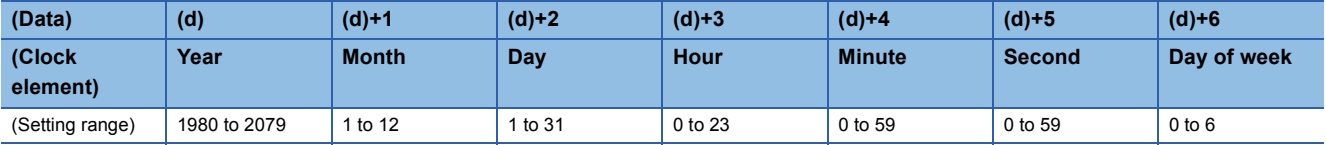

- Set each data in binary.
- Set the year data in the range from 1980 to 2079 in the device specified by (s).
- Set the month data in the range from 1 to 12 in the device specified by (s)+1.
- Set the day data in the range from 1 to 31 in the device specified by (s)+2.
- Set the hour data in the range from 0 to 23 in the device specified by (s)+3. (Set in 24-hour format.)
- Set the minute data in the range from 0 to 59 in the device specified by (s)+4.
- Set the second data in the range from 0 to 59 in the device specified by (s)+5.
- Set the day of week in the range from 0 to 6 corresponding to Sunday to Saturday in the device specified by (s)+6.

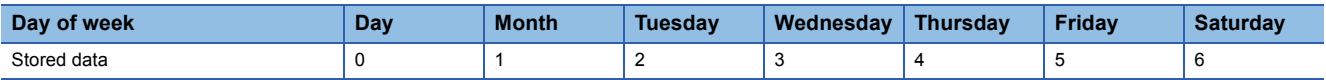

#### Operation error

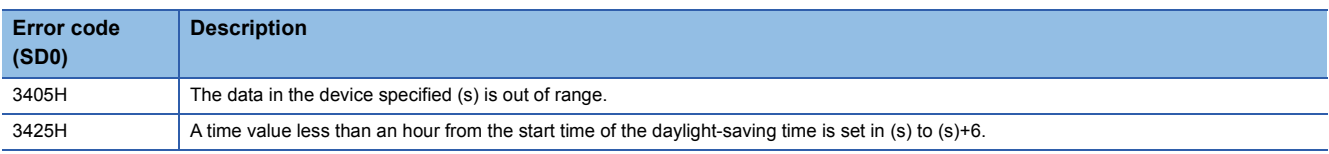

#### $Point<sup>°</sup>$

When clock data is changed, "clock setting" (event code: 24000) is saved to the event history. That is, "clock setting" is saved to the event history when this instruction is executed.

### **Adding clock data**

#### **DATE+(P)**

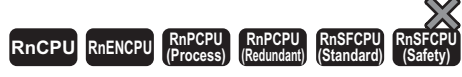

These instructions add time data.

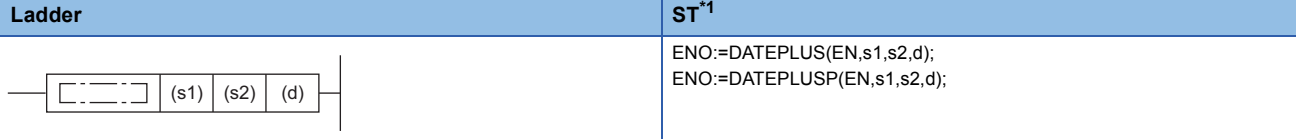

#### **FBD/LD**

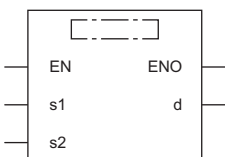

( $\square$  is replaced by either of the following: DATEPLUS, DATEPLUSP.)

<span id="page-1006-0"></span>\*1 The engineering tool with version "1.035M" or later supports the ST.

#### ■**Execution condition**

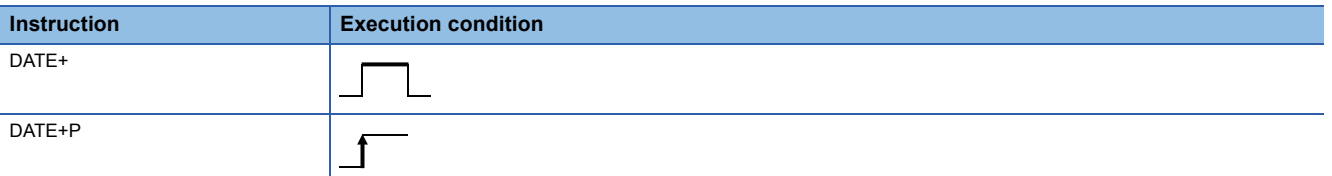

#### Setting data

#### ■**Descriptions, ranges, and data types**

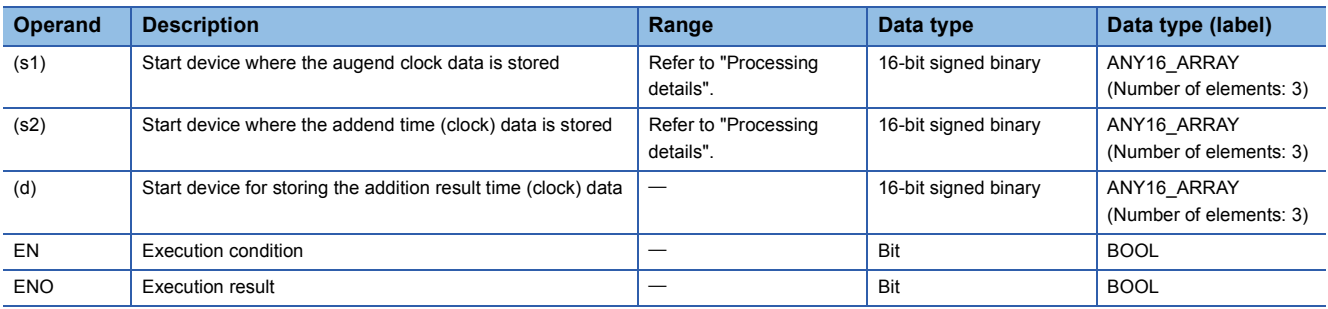

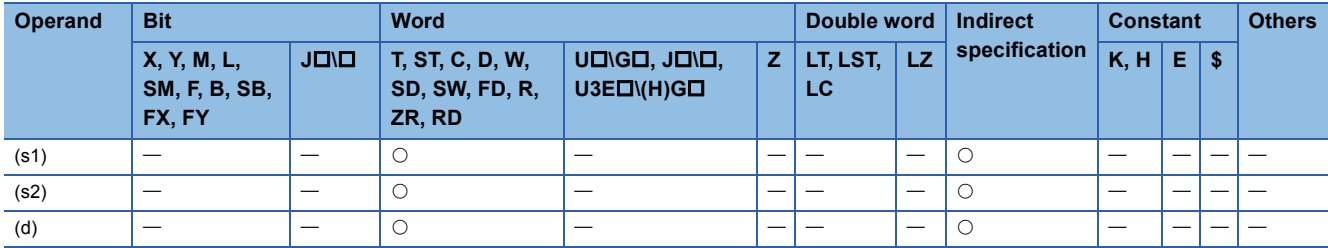

 • These instructions add the time data in the device specified by (s2) to the time data in the device specified by (s1), and store the addition result in the device number specified by (d) and later.

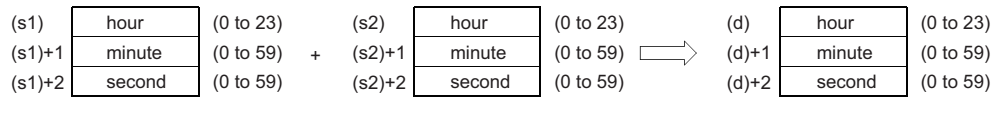

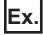

7:48:10 is added to 6:32:40.

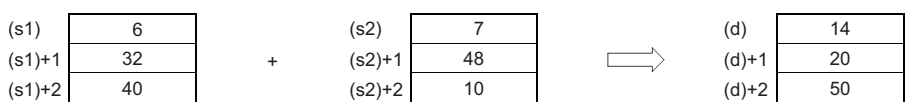

 • If the time obtained as the result of addition exceeds 24 hours, 24 hours are subtracted from the resultant time to produce the operation result. For example, when 20:20:20 is added to 14:20:30, the operation result is 10:40:50 rather than 34:40:50.

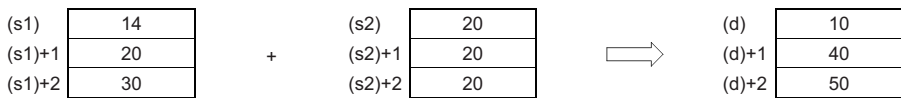

#### Operation error

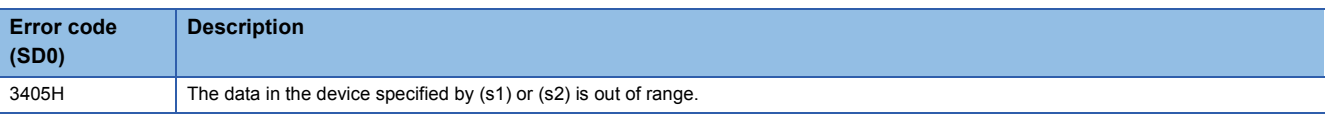
# **Subtracting clock data**

## **DATE-(P)**

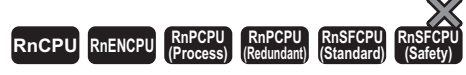

These instructions subtract time data.

#### **Ladder S[T\\*1](#page-1008-0)**

 $\overline{a}$ 

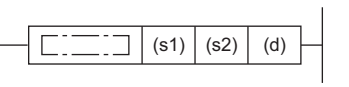

ENO:=DATEMINUS(EN,s1,s2,d); ENO:=DATEMINUSP(EN,s1,s2,d);

#### **FBD/LD**

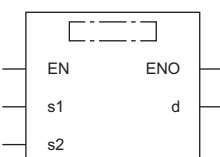

( $\square$  is replaced by either of the following: DATEMINUS, DATEMINUSP.)

<span id="page-1008-0"></span>\*1 The engineering tool with version "1.035M" or later supports the ST.

#### ■**Execution condition**

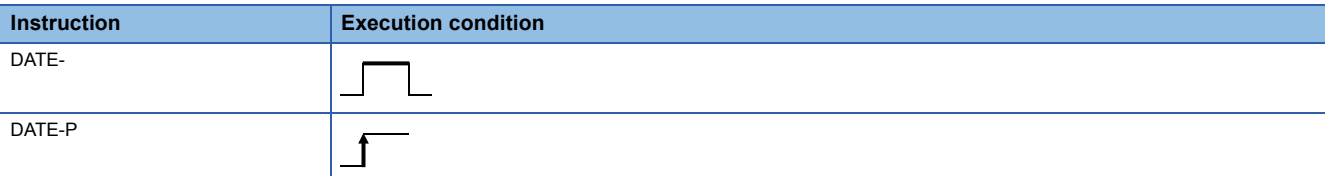

## Setting data

## ■**Descriptions, ranges, and data types**

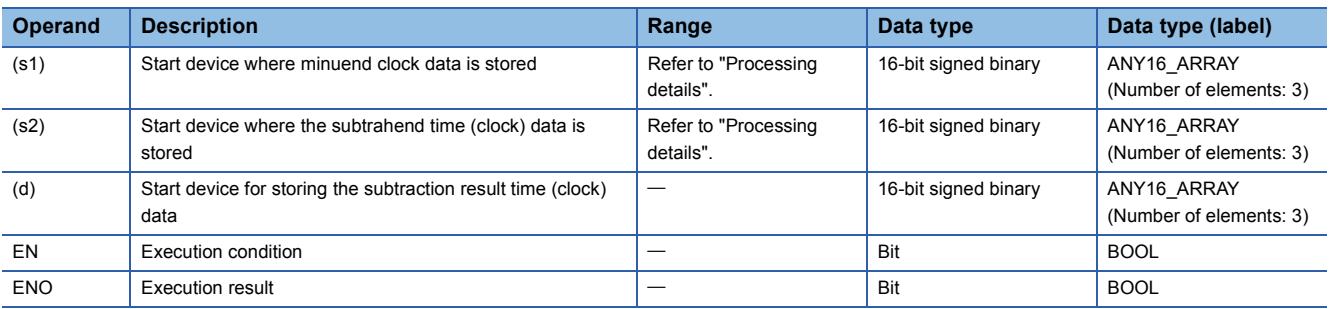

## ■**Applicable devices**

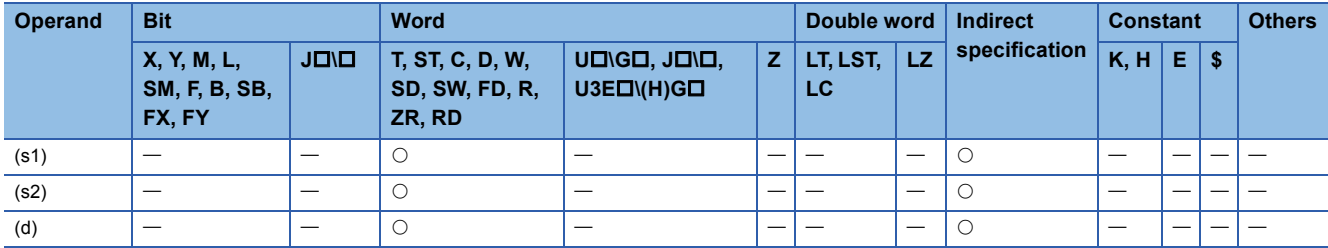

 • These instructions subtract the time data in the device specified by (s2) from the time data in the device specified by (s1), and store the subtraction result in the device number specified by (d) and later.

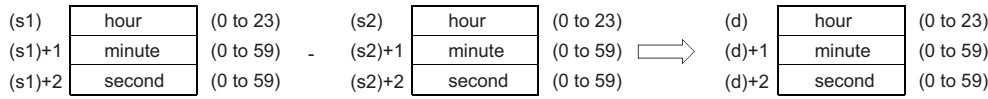

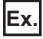

3:50:10 is subtracted from 10:40:20.

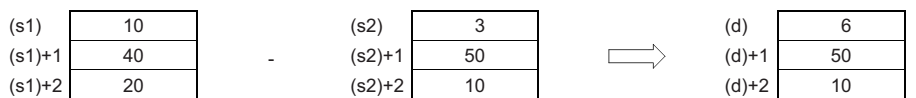

 • If the time obtained as the result of subtraction becomes a negative value, 24 hours are added to the resultant time to produce the operation result. For example, when 10:42:12 is subtracted from 4:50:32, the operation result is 18:8:20 rather than -6:8:20.

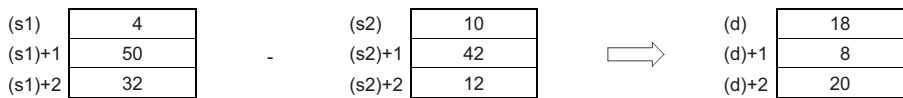

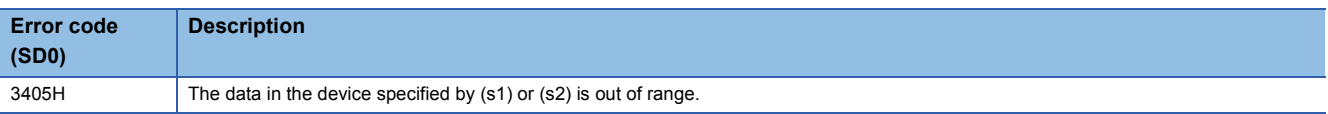

# **Converting time data from hour/minute/second to second**

## **TIME2SEC(P)**

# **RnCPU RnENCPU RnPCPU RnPCPU RnSFCPU RnSFCPU (Process) (Redundant) (Standard) (Safety)**

These instructions convert time data (hour, minute, second) to second data.

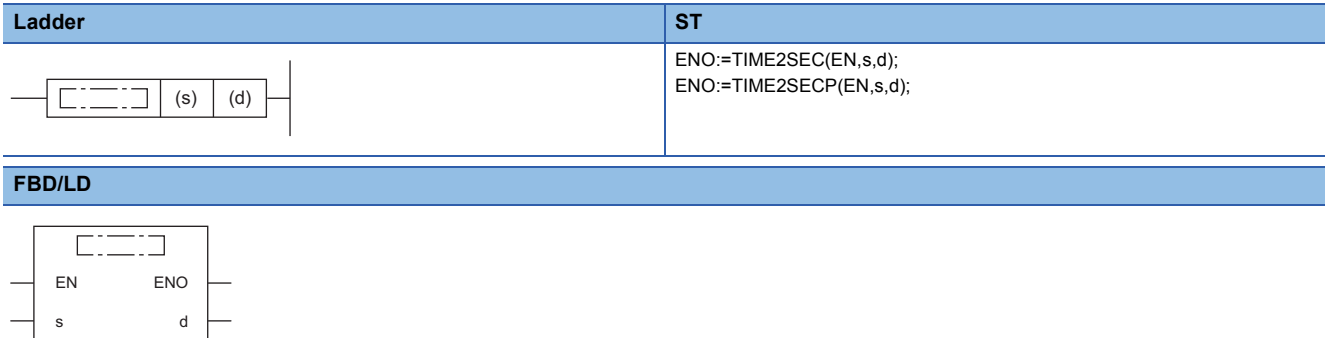

#### ■**Execution condition**

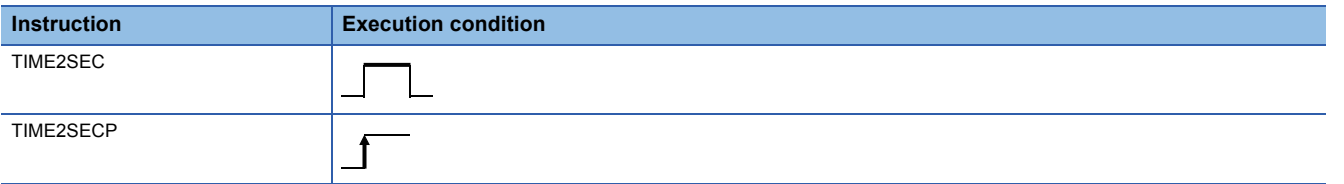

## **Setting data**

## ■**Description, range, data type**

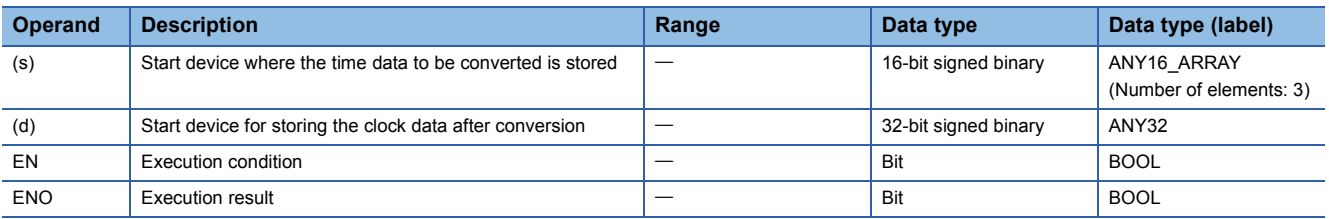

## ■**Applicable devices**

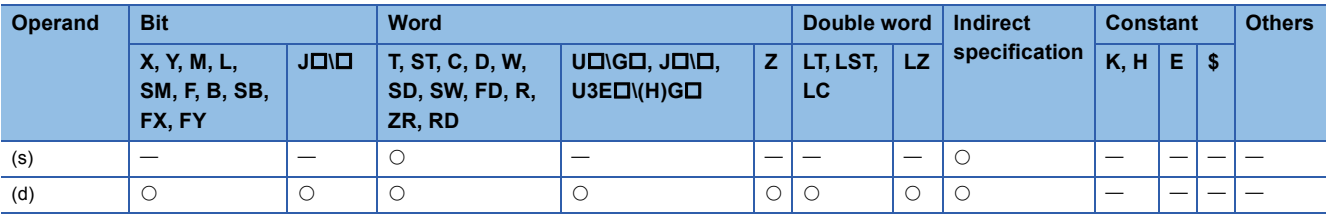

 • These instructions convert the time data stored in the device number specified by (s) and later to second data, and store the operation result in the device specified by (d).

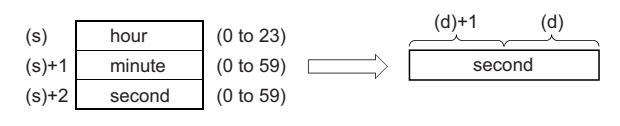

**Ex.**

4:29:31 is specified in (s).

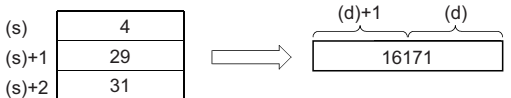

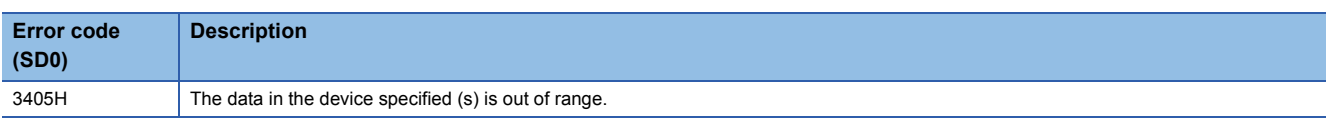

# **Converting time data from second to hour/minute/second**

## **SEC2TIME(P)**

# **RnCPU RnENCPU RnPCPU RnPCPU RnSFCPU RnSFCPU (Process) (Redundant) (Standard) (Safety)**

These instructions convert second data to time data (hour, minute, second).

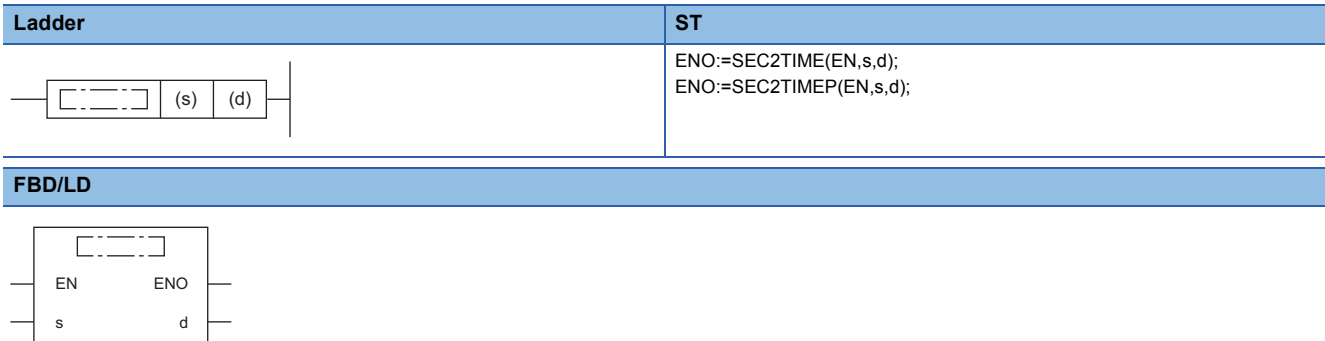

#### ■**Execution condition**

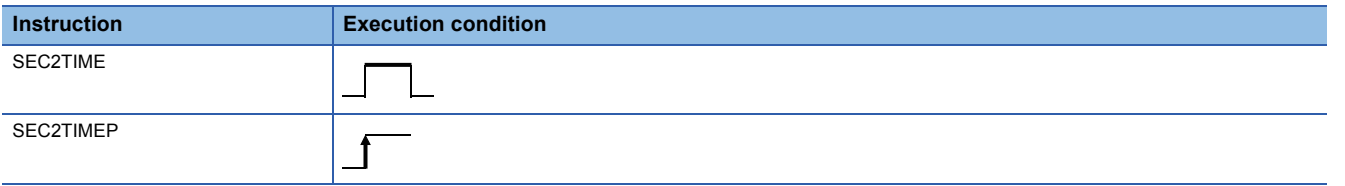

## **Setting data**

## ■**Descriptions, ranges, and data types**

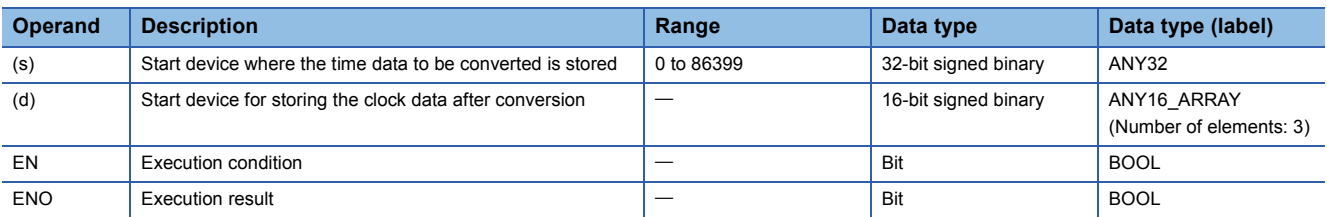

## ■**Applicable devices**

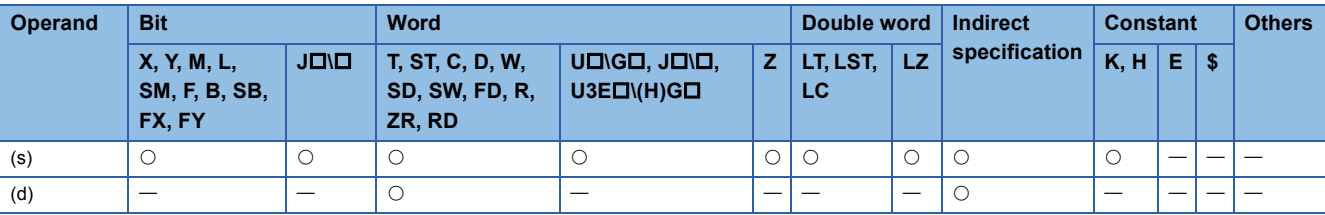

 • These instructions convert the seconds data stored in the device number specified by (s) and later to time data (hour, minute, second), and store the operation result in the device specified by (d) and later.

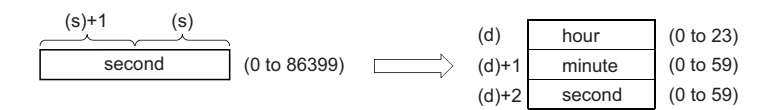

**Ex.**

45325 seconds are specified in (s).

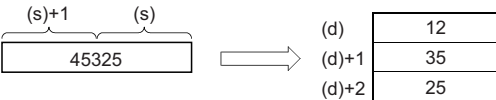

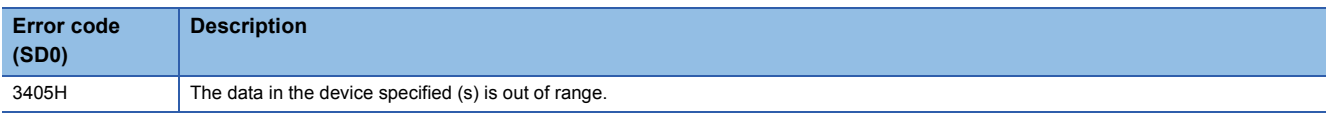

## **LDDT, ANDDT, ORDT**

# **RnCPU RnENCPU RnPCPU RnPCPU RnSFCPU RnSFCPU (Process) (Redundant) (Standard) (Safety)**

These instructions compare the specified date data, or compare the date data with the current date.

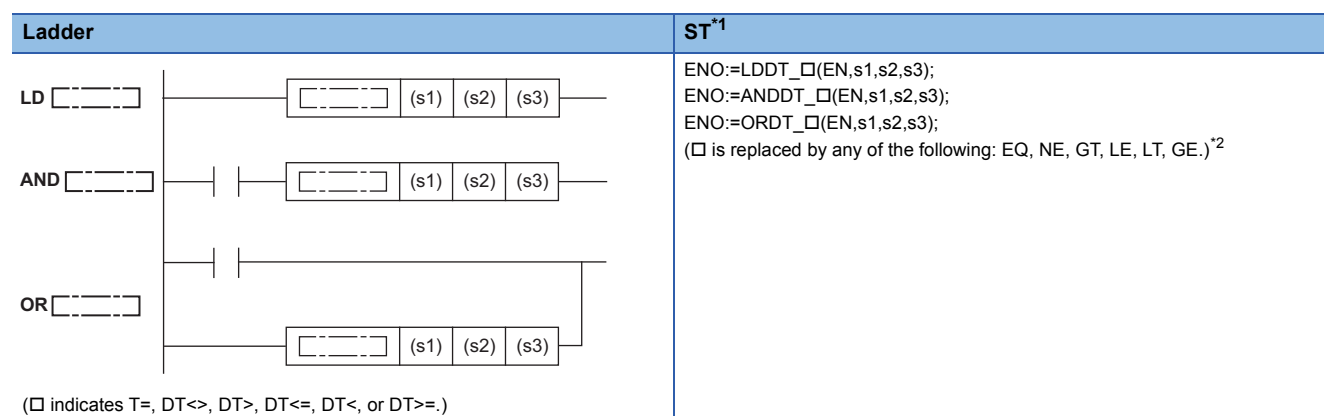

**FBD/LD**

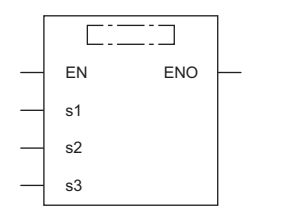

( $\Box$  is replaced by a combination of LDDT\_, ANDDT\_, or ORDT\_ and EQ, NE, GT, LE, LT, or GE.)<sup>[\\*2](#page-1014-1)</sup>

<span id="page-1014-0"></span>\*1 The engineering tool with version "1.035M" or later supports the ST.

<span id="page-1014-1"></span>\*2 EQ indicates =, NE indicates <>, GT indicates >, LE indicates <=, LT indicates <, and GE indicates >=.

#### ■**Execution condition**

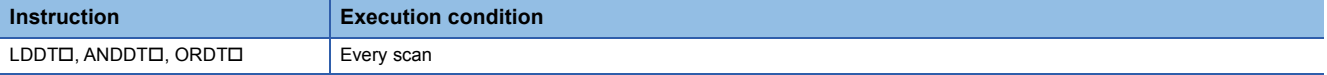

## Setting data

#### ■**Description, range, data type**

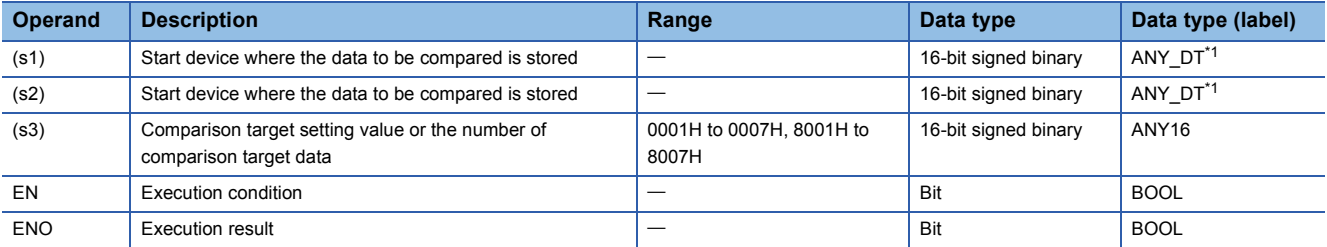

<span id="page-1014-2"></span>\*1 When specifying setting data by using a label, define an array to secure enough operation area and specify an element of the array label.

## ■**Applicable devices**

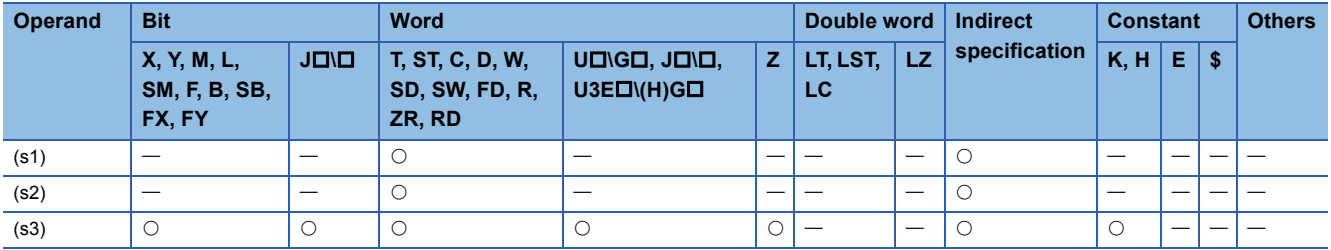

### Processing details

• These instructions compare the date data in the devices specified by (s1) and (s2), or compare the date data in the device

specified by (s1) with the current date. Set the comparison target by (s3).

• Comparing two specified date data

These instructions compare the date data in the device specified by  $(s1)$  with the date data in the device specified by  $(s2)$  in accordance with the conditions set by (s3). (Devices are used as a normally open contact.)

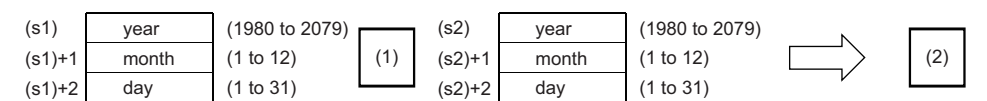

(1)Relational operator

#### • Comparing the specified date data with the current date

These instructions compare the date data in the device specified by (s1) with the current date data in accordance with the conditions set by (s3). (Devices are used as a normally open contact.) The date data in the device specified by (s2) is regarded as dummy data and ignored.

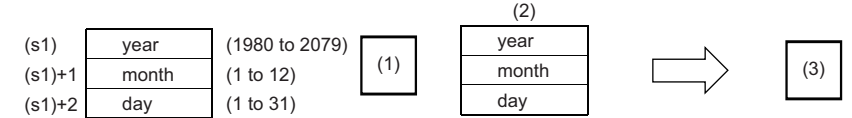

(1)Relational operator

(2)Current date data

(3)Comparison result

- Set each data in binary.
- Set the year data in the range from 1980 to 2079 in the devices specified by (s1) and (s2).
- Set the month data in the range from 1 to 12 in the devices specified by (s1)+1 and (s2)+1.
- Set the date data in the range from 1 to 31 in the devices specified by (s1)+2 and (s2)+2.
- Set the following in (s3) as comparison target setting values. The following shows the bit configuration of (s3).

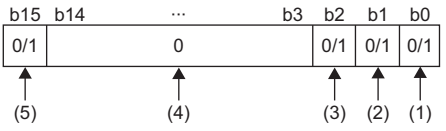

- (1) Set "day" as comparison target.
- (2) Set "month" as comparison target.
- (3) Set "year" as comparison target.
- (4) Set 0. If a value other than 0 is set, the operation result will be noncontinuity.
- (5) When 1 is set to the 15 bit, the data in the device specified by (s1) is compared with the current date in accordance with the conditions set in the 0 to 2 bits.

<sup>(2)</sup>Comparison result

- When 0 is set to the 0 to 2 bits, the date data are not compared. When 1 is set, the entire date data (year, month, and day) are compared.
- When 0 is set to the 15 bit, the data in the device specified by (s1) and the date data in the device specified by (s2) are compared. When 1 is set, the data in the device specified by (s1) is compared with the current date. The date data in the device specified by (s2) is ignored.
- The following table lists processing details of each bit.

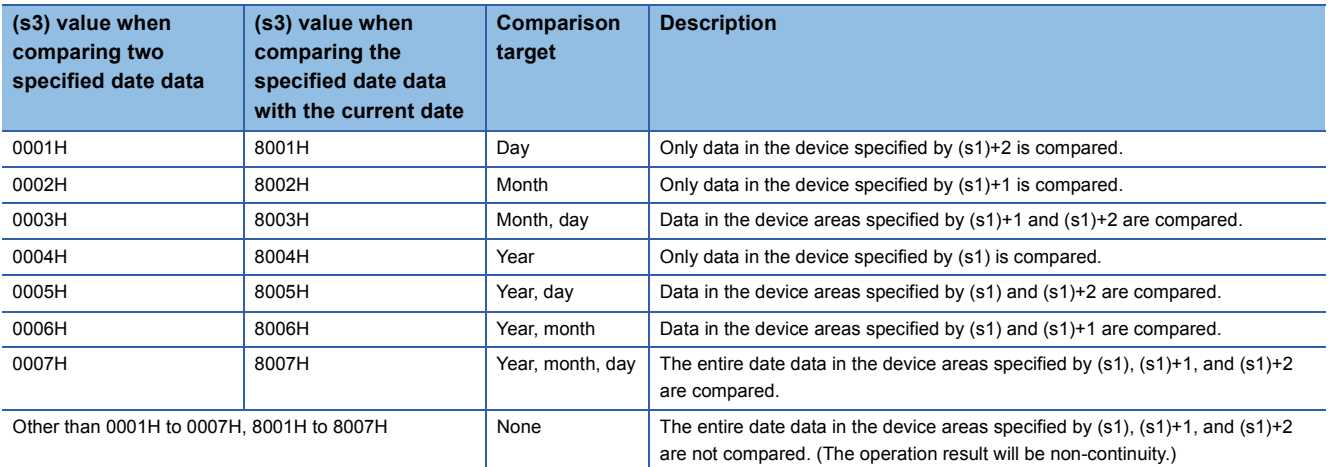

 • If the comparison target data in the device are not recognized as date data, SM709 turns on after the instruction is executed and the operation result will be non-continuity. Even if the data are not recognized as date data, SM709 does not turn on if the data are within the setting range. If the device areas specified by (s1) to (s1)+2 or (s2) to (s2)+2 exceed the setting area in the device/label memory, SM709 turns on after the instruction is executed and the operation result will be non-continuity as well. Once SM709 turns on, the on state is held until the CPU module is powered off or reset. Turn off SM 709 as needed.

• The following table lists the comparison operation results of each instruction.

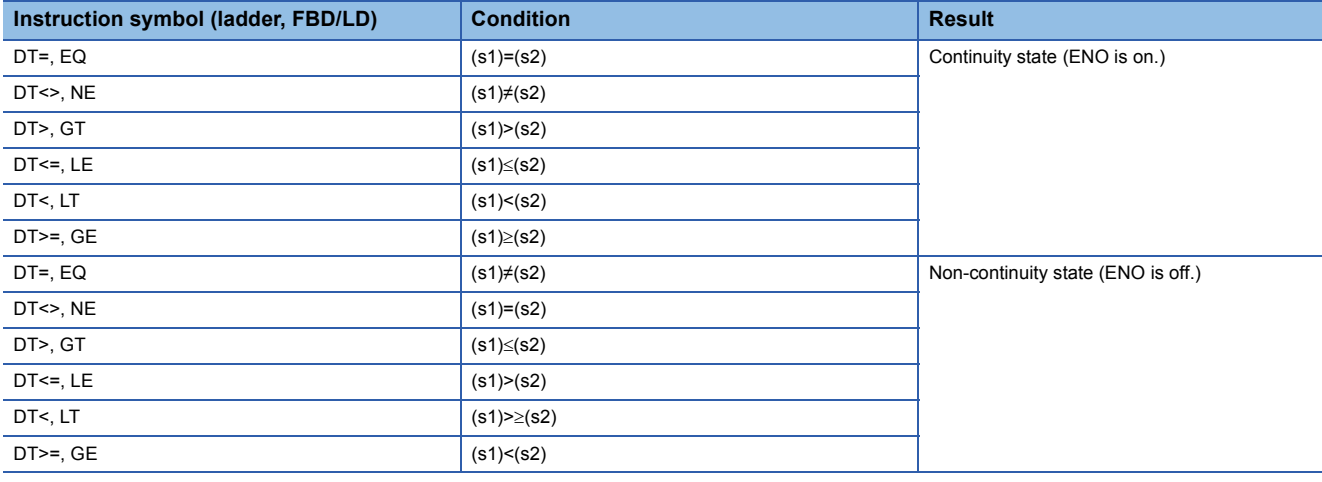

**Ex.**

The date data A, B, and C are compared.

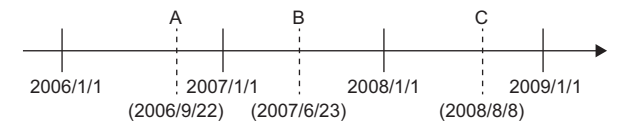

 • The following table lists the comparison operation results between A, B, and C. Even when the data are compared under the same conditions, the results differ depending on the comparison target data.

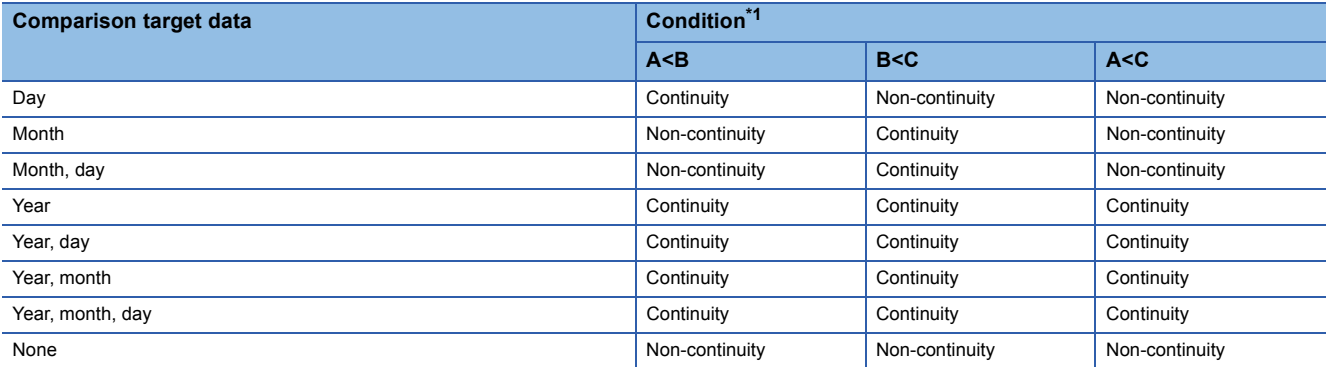

<span id="page-1017-0"></span>\*1 In FBD/LD, ENO ON indicates continuity and ENO OFF indicates non-continuity.

 • Even though the specified date does not exist, the comparison operation is performed in accordance with the conditions in the following table as long as the date data are within the valid range.

• Date A: 2006/02/30 (Even though the date does not exist, this date can be set.)

• Date B: 2007/03/29

• Date A: 2008/02/31 (Even though the date does not exist, this date can be set.)

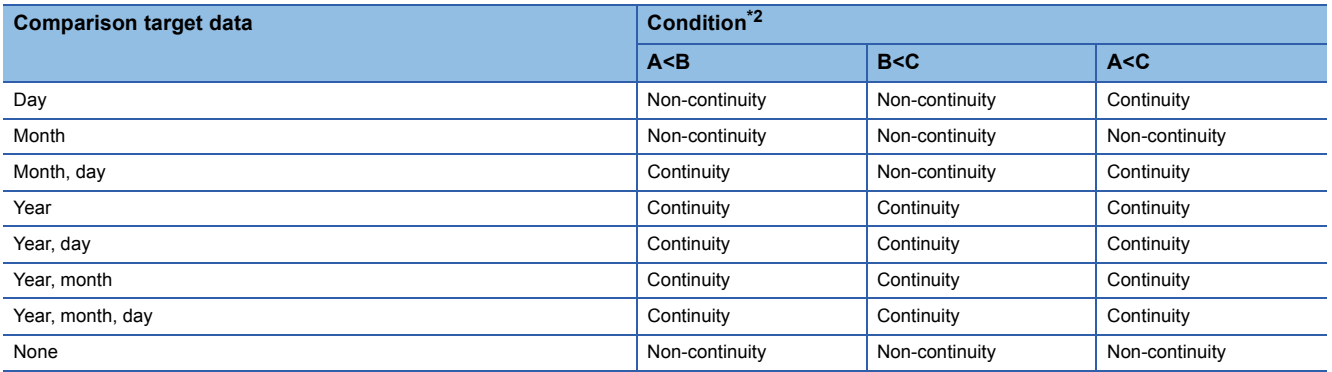

<span id="page-1017-1"></span>\*2 In FBD/LD, ENO ON indicates continuity and ENO OFF indicates non-continuity.

• If the LDDT\_ I instruction is used in the program written in FBD/LD, use a left rail or a variable/constant which is always on for EN.

• If the ORDT  $\Box$  instruction is used in the program written in FBD/LD and EN is set to TRUE, ENO turns on. EN will not be an execution condition.

## Operation error

There is no operation error.

## **LDTM, ANDTM, ORTM**

# **RnCPU RnENCPU RnPCPU RnPCPU RnSFCPU RnSFCPU (Process) (Redundant) (Standard) (Safety)**

These instructions compare the specified time data, or compare the specified time data with the current time.

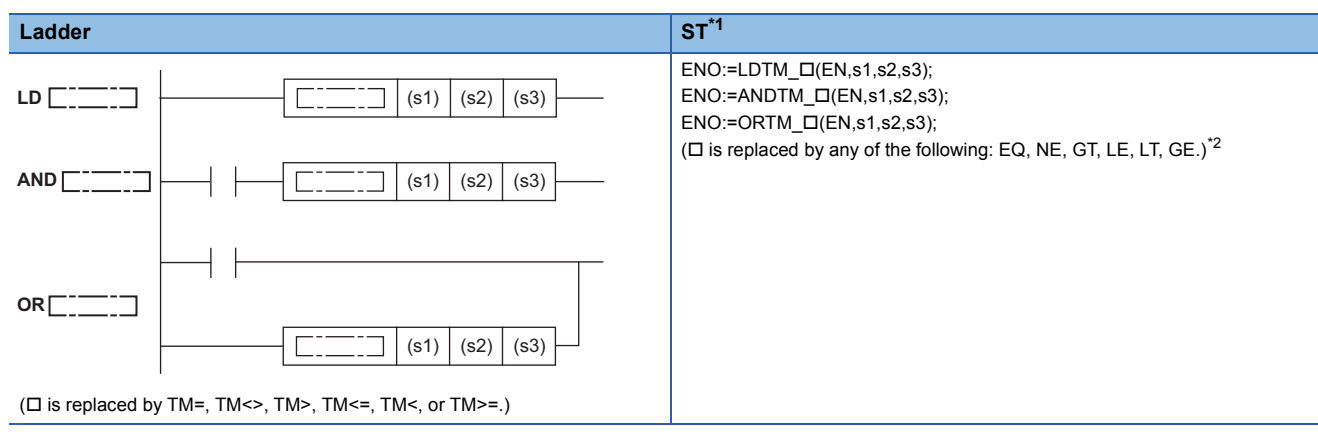

#### **FBD/LD**

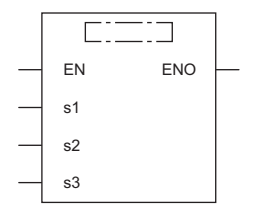

( $\Box$  is replaced by a combination of LDTM\_, ANDTM\_, or ORTM\_ and EQ, NE, GT, LE, LT, or GE.)<sup>[\\*2](#page-1018-1)</sup>

<span id="page-1018-0"></span>\*1 The engineering tool with version "1.035M" or later supports the ST.

<span id="page-1018-1"></span>\*2 EQ indicates =, NE indicates <>, GT indicates >, LE indicates <=, LT indicates <, and GE indicates >=.

#### ■**Execution condition**

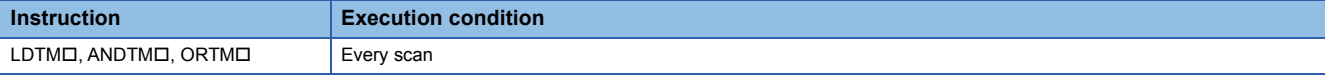

### Setting data

#### ■**Description, range, data type**

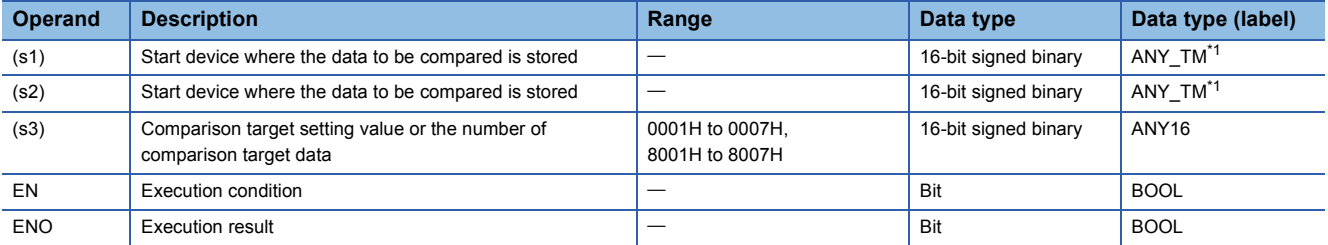

<span id="page-1018-2"></span>\*1 When specifying setting data by using a label, define an array to secure enough operation area and specify an element of the array label.

## ■**Applicable devices**

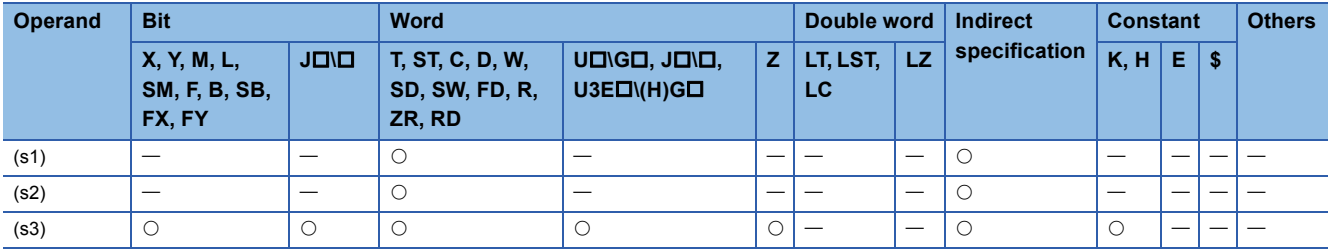

### Processing details

• These instructions compare the time data in the device specified by (s1) and (s2), or compare the time data in the device

specified by (s1) with the current time. Set the comparison target by (s3).

• Comparing two specified time data

These instructions compare the time data in the device specified by (s1) with the time data (hour, minute, second) in the device specified by (s2) in accordance with the conditions set by (s3). (Devices are used as a normally open contact.)

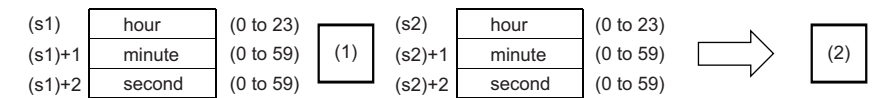

(1)Relational operator

• Comparing the specified time data with the current time data

These instructions compare the time data in the device specified by (s1) with the current time data in accordance with the conditions set by (s3). (Devices are used as a normally open contact.) The time data in the device specified by (s2) is regarded as dummy data and ignored.

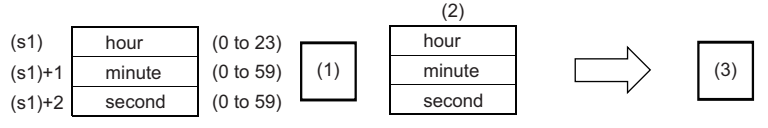

(1)Relational operator

(2)Current time data

(3)Comparison result

- Set each data in binary.
- Set the hour data in the range from 0 to 23 in 24-hour format in the devices specified by (s1) and (s2).
- Set the minute data in the range from 0 to 59 in the devices specified by (s1)+1 and (s2)+1.
- Set the second data in the range from 0 to 59 in the devices specified by (s1)+2 and (s2)+2.
- Set the following in (s3) as comparison target setting values. The following shows the bit configuration of (s3).

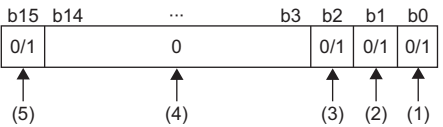

- (1) Set "second" as comparison target.
- (2) Set "minute" as comparison target.
- (3) Set "hour" as comparison target.
- (4) Set 0. If a value other than 0 is set, the operation result will be noncontinuity.
- (5) When 1 is set to the 15 bit, the data in the device specified by (s1) is compared with the current time in accordance with the conditions set in the 0 to 2 bits.

<sup>(2)</sup>Comparison result

- When 0 is set to bits 0 to 2, the time data are not compared. When 1 is set, the comparison target time data (hour, minute, second) are compared.
- When 0 is set to bit 15, the data in the device specified by (s1) and the time data in the device specified by (s2) are compared. When 1 is set, the time data in the device specified by (s1) is compared with the current time. The time data in the device specified by (s2) is ignored.

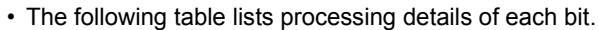

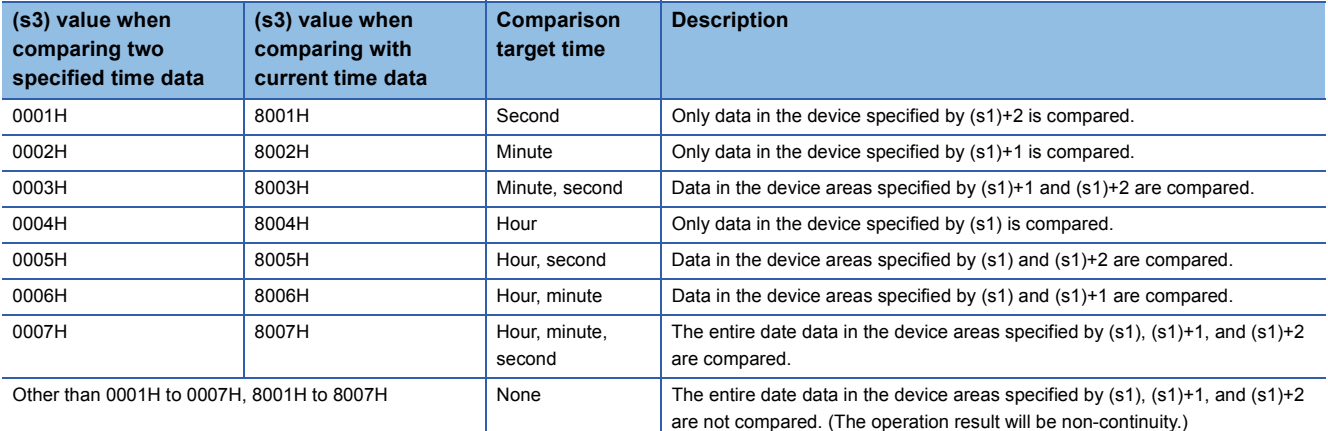

 • If the comparison target data in the device are not recognized as time data, SM709 turns on after the instruction is executed and the operation result will be non-continuity (ENO OFF). If the device areas specified by (s1) to (s1)+2 or (s2) to (s2)+2 exceed the setting area in the device/label memory, SM709 turns on after the instruction is executed and the operation result will be non-continuity (ENO OFF) as well. Once SM709 turns on, the on state is held until the CPU module is powered off or reset. Turn off SM 709 as needed.

• The following table lists the comparison operation results of each instruction.

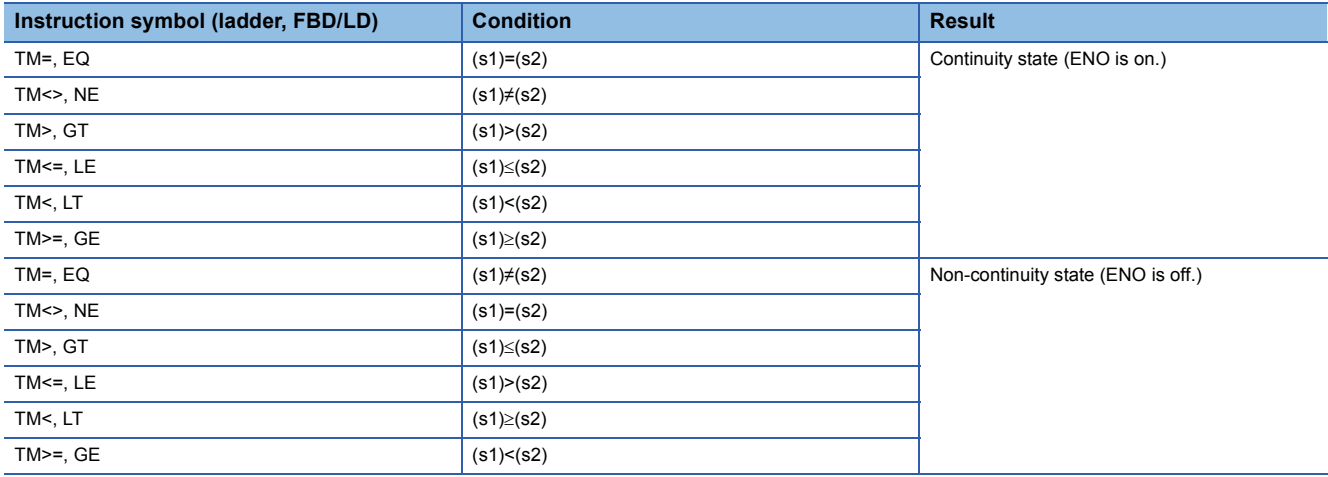

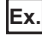

The time data A, B, and C are compared.

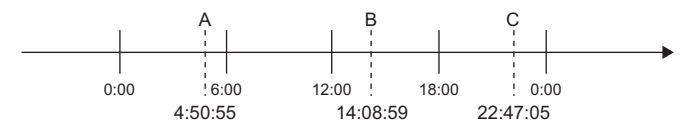

 • The following table lists the comparison operation results between A, B, and C. Even when the data are compared under the same conditions, the results differ depending on the comparison target data.

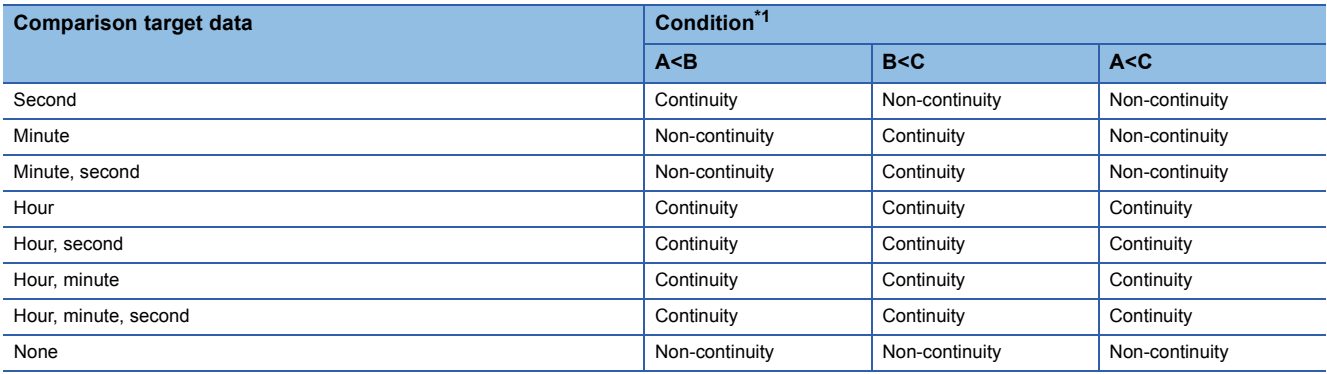

<span id="page-1021-0"></span>\*1 In FBD/LD, ENO ON indicates continuity and ENO OFF indicates non-continuity.

- If the LDTM\_ Instruction is used in the program written in FBD/LD, use a left rail or a variable/constant which is always on for EN.
- If the ORTM\_ Dinstruction is used in the program written in FBD/LD and EN is set to TRUE, ENO turns on. EN will not be an execution condition.

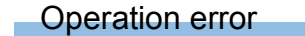

There is no operation error.

# **Outputting a comparison result of time data**

## **TCMP(P)**

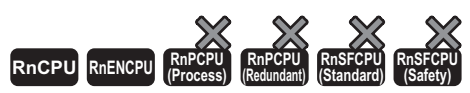

• The RnCPU and RnENCPU with firmware version "17" or later support these instructions. (Use an engineering tool with version "1.020W" or later.)

These instructions compare the time data to be compared that is specified by (s1), (s2), and (s3) with the time data specified by (s4), and according to the result (small, match, or large), (d), (d)+1, or (d)+2 is turned on.

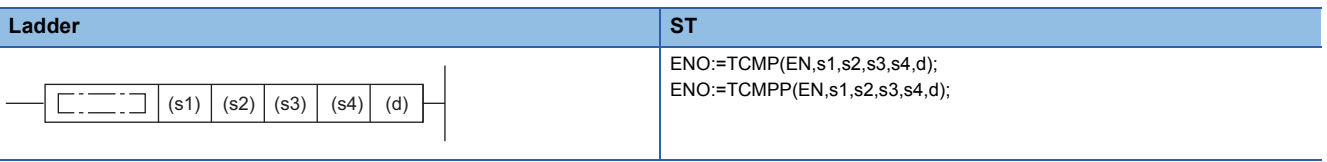

## **FBD/LD**

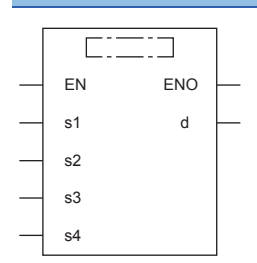

#### ■**Execution condition**

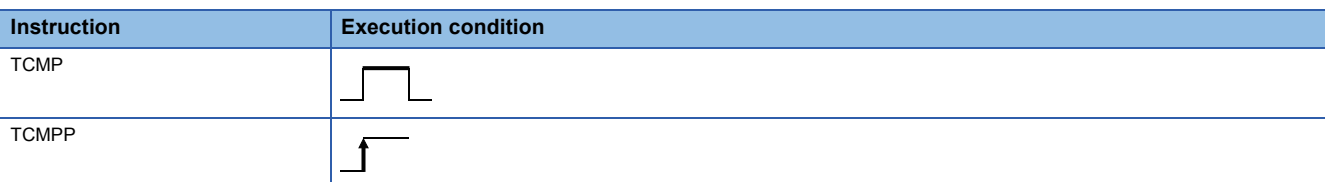

## Setting data

#### ■**Description, range, data type**

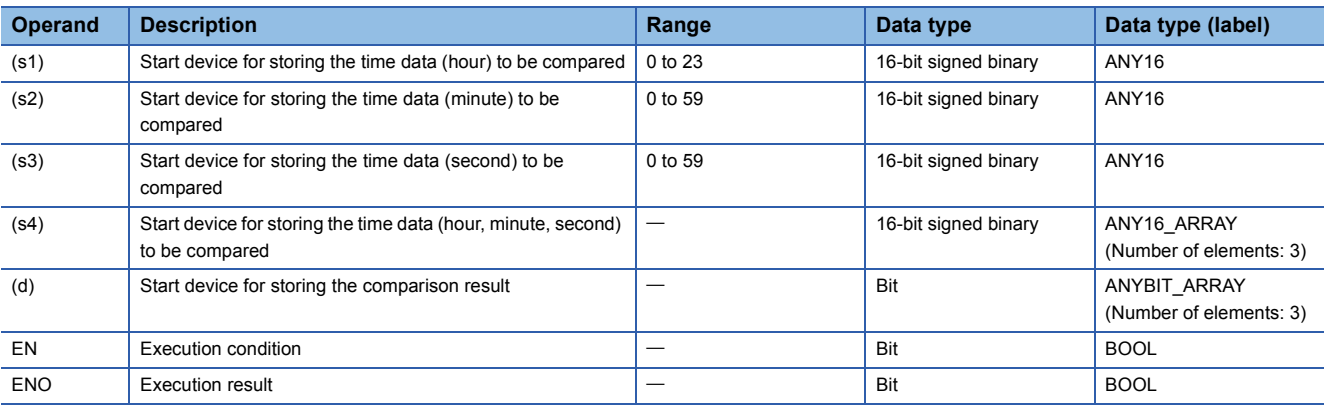

## ■**Applicable devices**

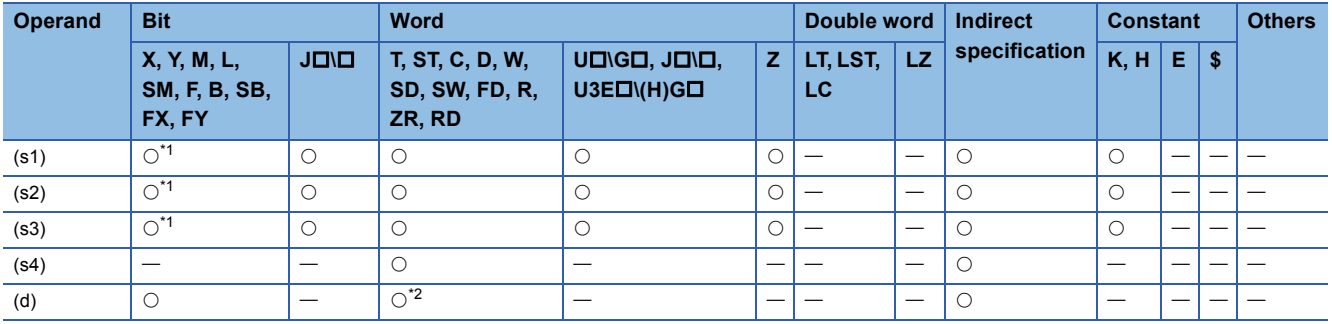

<span id="page-1023-0"></span>\*1 FX and FY cannot be used.

<span id="page-1023-1"></span>\*2 T, ST, and C cannot be used.

## Processing details

 • These instructions compare the time data to be compared that is specified by (s1), (s2), and (s3) with the time data specified by (s4), and according to the result (small, match, or large), (d), (d)+1, or (d)+2 is turned on.

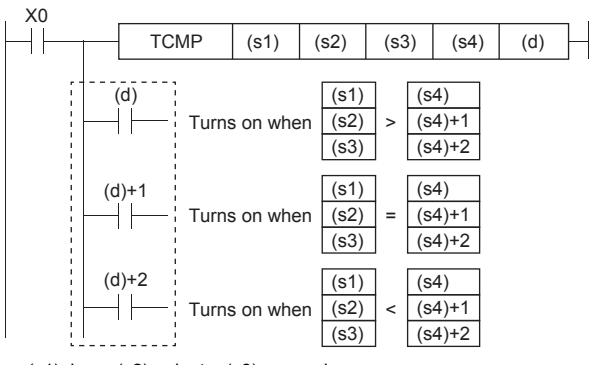

• (s1): hour, (s2): minute, (s3): second

• (s4): hour, (s4)+1: minute, (s4)+2: second

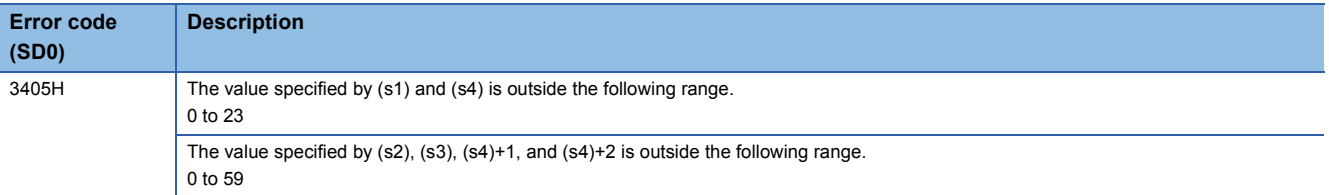

# **Outputting a band comparison result of time data**

## **TZCP(P)**

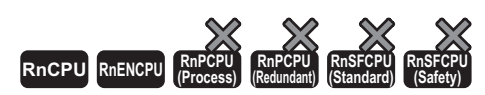

These instructions compare the band between the time data of lower limit value (s1) and the time data of upper limit value (s2) with the time data (s3) to be compared, and according to the comparison result (below, within zone, or above), (d), (d)+1, or (d)+2 is turned on. • The RnCPU and RnENCPU with firmware version "17" or later support these instructions. (Use an engineering tool with version "1.020W" or later.)

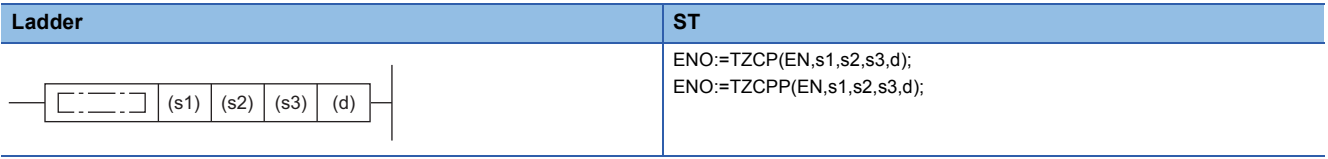

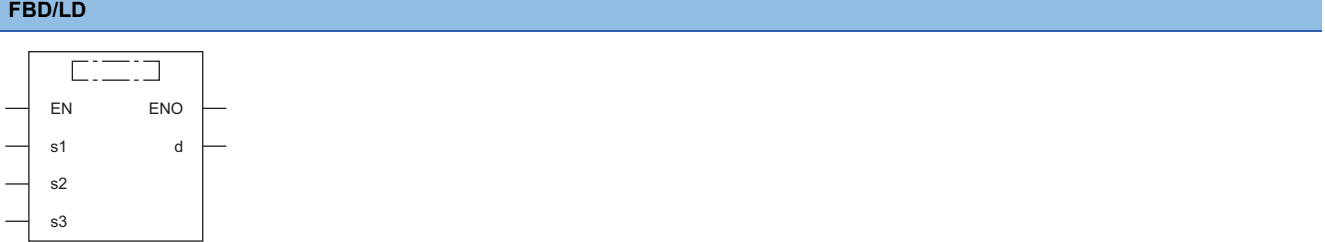

#### ■**Execution condition**

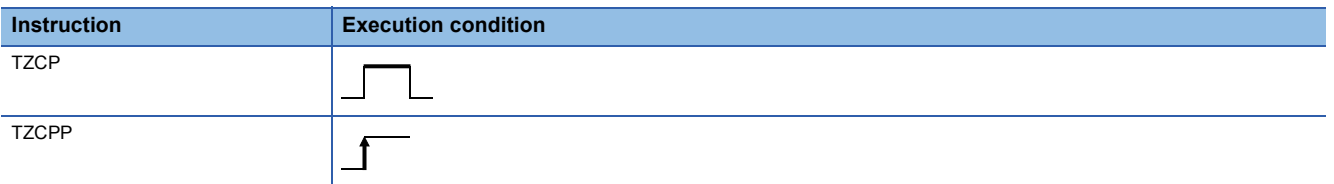

## Setting data

#### ■**Description, range, data type**

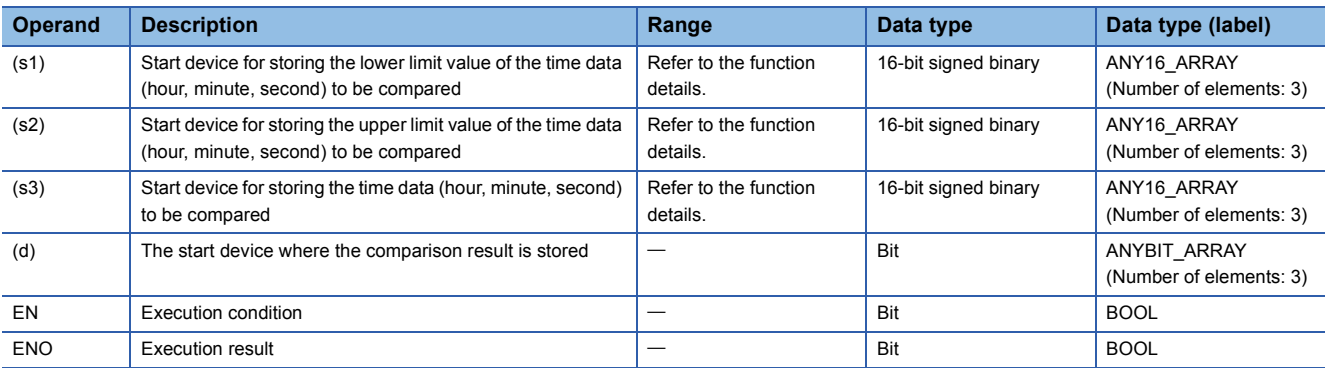

#### ■**Applicable devices**

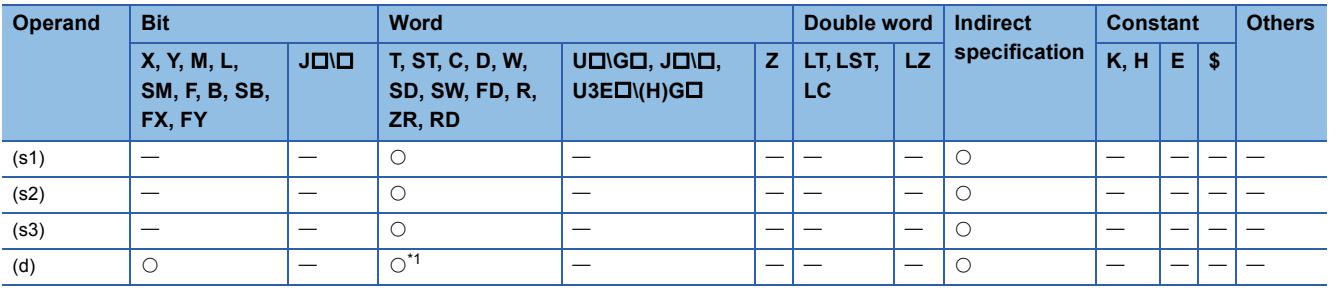

<span id="page-1024-0"></span>\*1 T, ST, and C cannot be used.

**7**

 • These instructions compare the band between the time data of lower limit value (s1) and the time data of upper limit value (s2) with the time data (s3) to be compared, and according to the comparison result (below, within zone, or above), (d),  $(d)+1$ , or  $(d)+2$  is turned on.

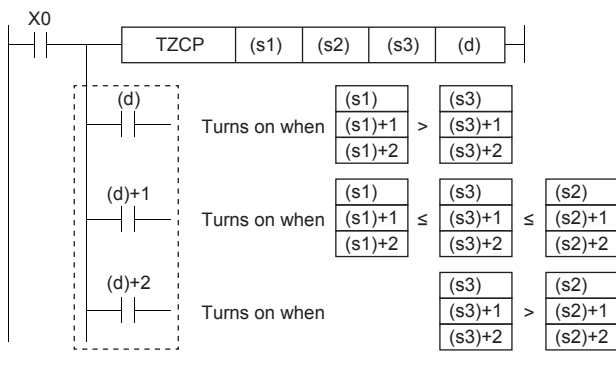

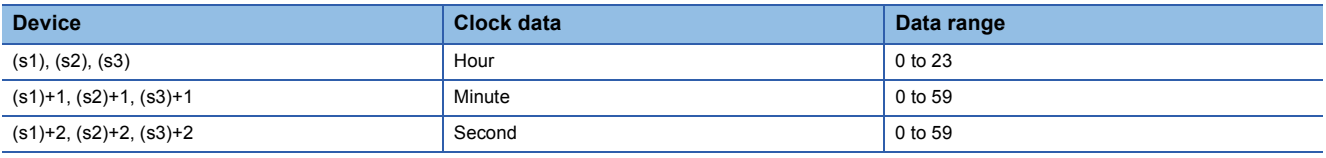

#### **Precautions**

• Set (s1) to a value less than (s2). If (s1) is set to a value greater than (s2), (s2) is treated as the same value as (s1).

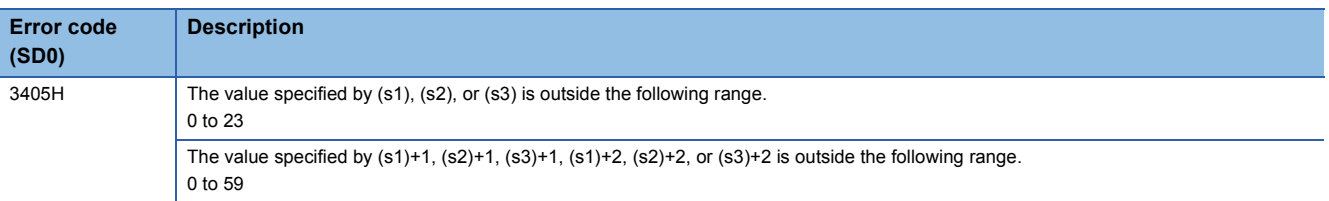

## **S(P).DATERD**

# **RnCPU RnENCPU RnPCPU RnPCPU RnSFCPU RnSFCPU (Process) (Redundant) (Standard) (Safety)**

These instructions read clock data including millisecond from the clock elements in the CPU module.

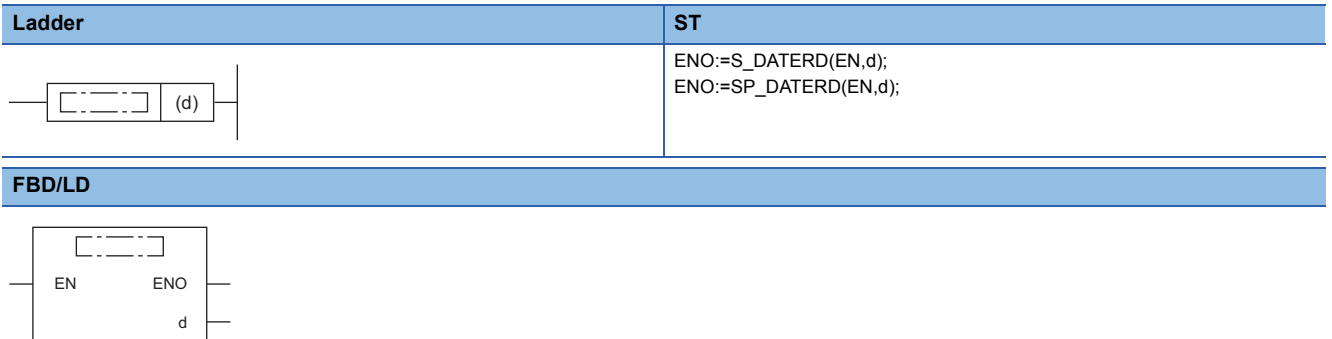

#### ■**Execution condition**

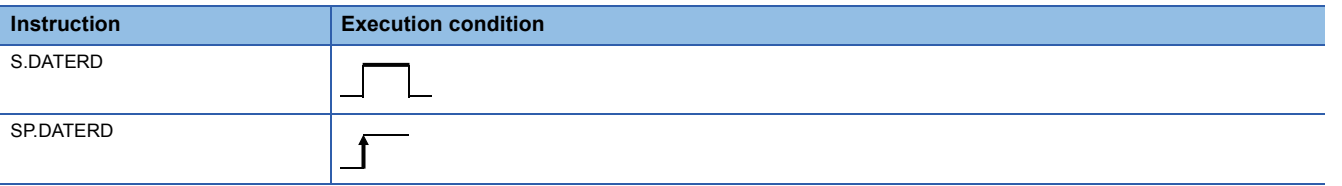

## **Setting data**

## ■**Description, range, data type**

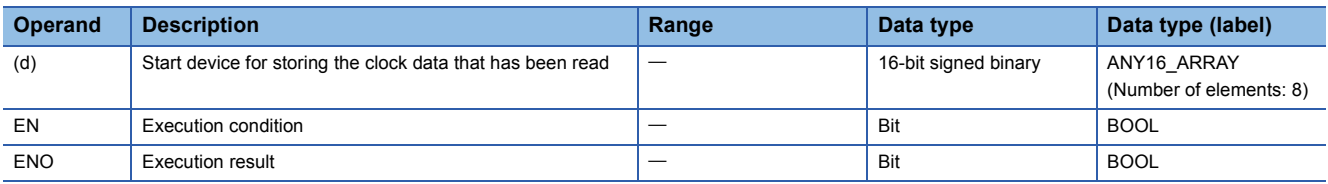

### ■**Applicable devices**

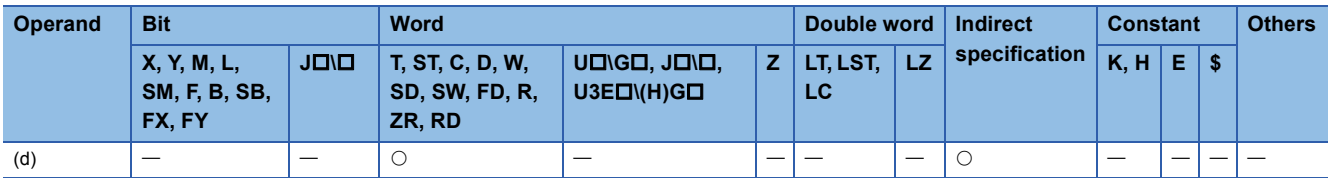

 • These instructions read "year, month, day, hour, minute, second, day of week, and millisecond" from the clock element of the CPU module, and store the read data in binary in the device specified by (d) and later.

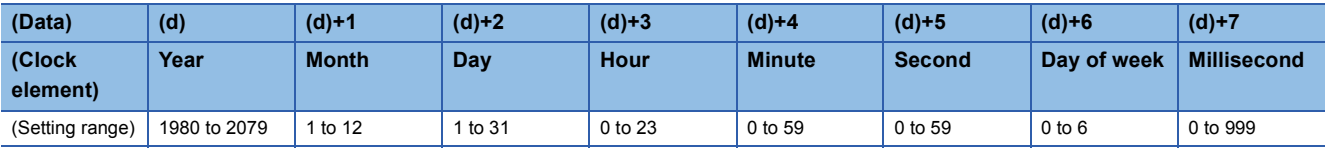

• "Year" stored in the device specified by (d) is a 4-digit year.

• "Day of week" stored in the device specified by (d)+6 is a number from 0 to 6 corresponding to Sunday to Saturday.

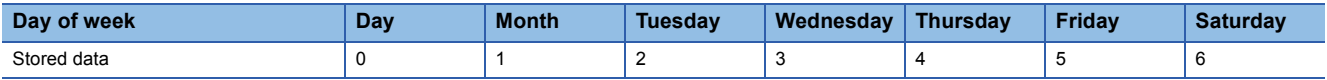

• Data is automatically corrected in leap years.

## **Precautions**

- These instructions read clock data and store it in the device even when incorrect click data is set in the CPU module. (Example: February 30) When setting clock data with the DATEWR(P) instruction or engineering tool, be careful not to set incorrect clock data.
- When millisecond clock data is read, the maximum error is 2ms. (This error means the difference between the data stored in clock elements in the CPU module and the data read by the S(P).DATERD instruction.)

## Operation error

There is no operation error.

# **Adding expansion clock data**

## **S(P).DATE+**

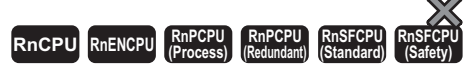

These instructions add time data.

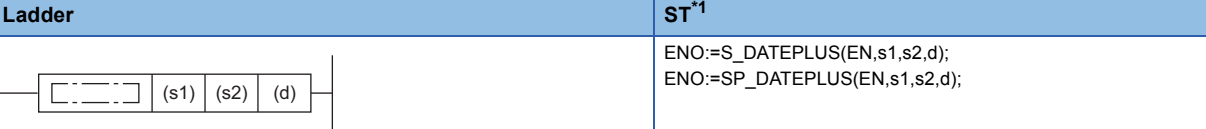

#### **FBD/LD**

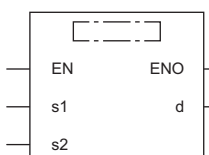

( $\square$  is replaced by either of the following: S\_DATEPLUS, SP\_DATEPLUS.)

<span id="page-1028-0"></span>\*1 The engineering tool with version "1.035M" or later supports the ST.

#### ■**Execution condition**

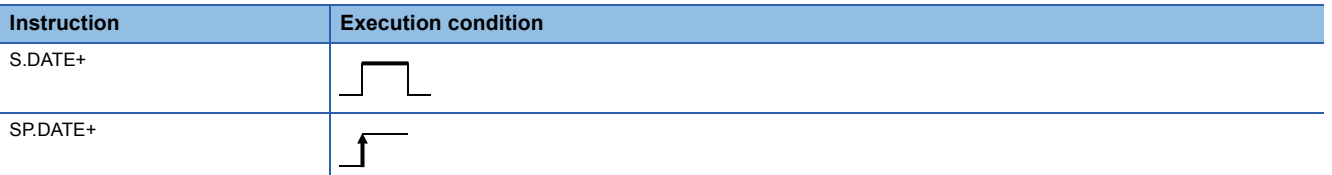

## Setting data

## ■**Descriptions, ranges, and data types**

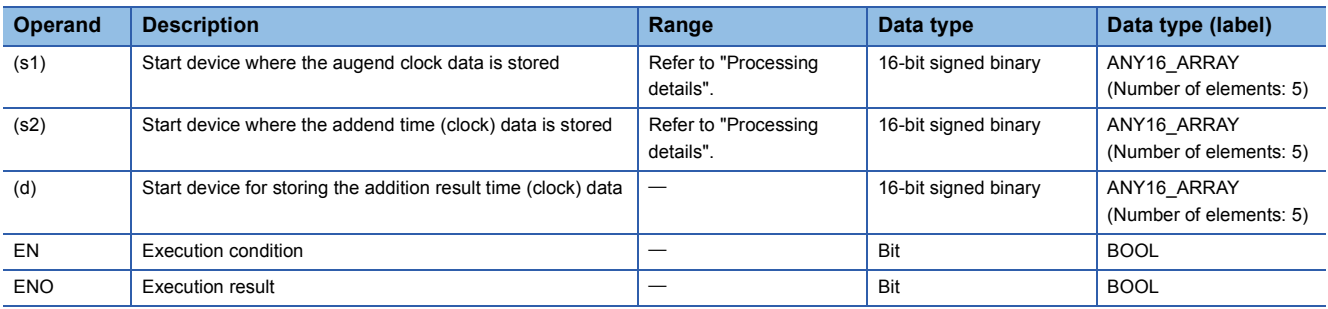

## ■**Applicable devices**

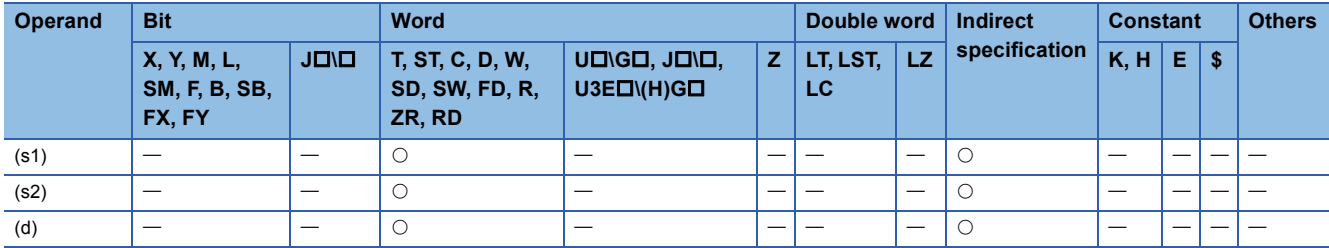

 • These instructions add the time data in the device specified by (s2) to the time data in the device specified by (s1), and store the addition result in the device number specified by (d) and later.

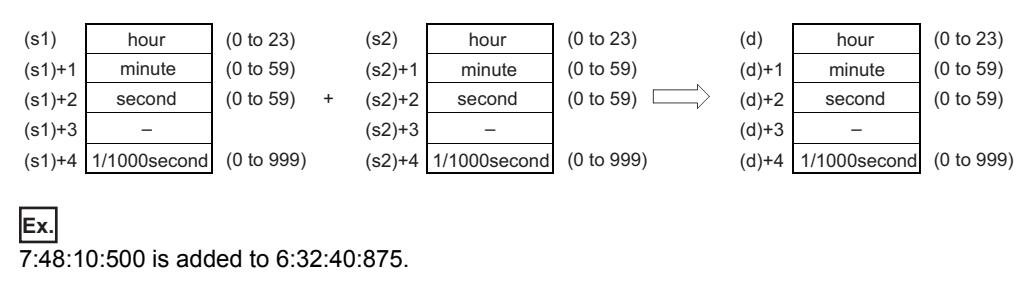

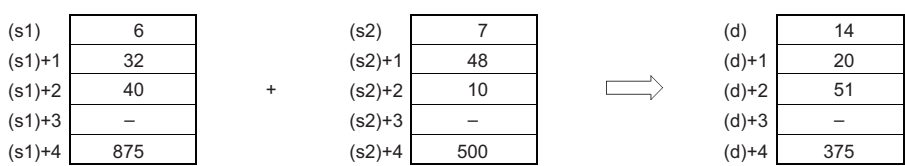

 • If the time obtained as the result of addition exceeds 24 hours, 24 hours are subtracted from the resultant time to produce the operation result. For example, when 20:20:20:500 is added to 14:20:30:875, the operation result is 10:40:51:375 rather than 34:40:51:375.

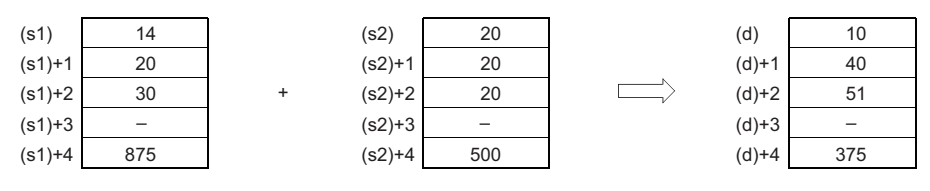

 $\mathsf{Point}^\otimes$ 

• Devices (s1)+3, (s2)+3, and (d)+3 are not used for operation.

• The clock data that has been read by the S(P).DATERD instruction can be added without conversion.

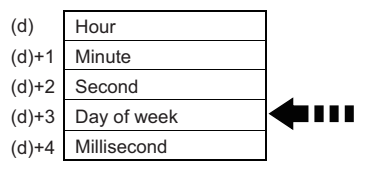

When clock data is read by the S(P).DATERD instruction, "day of week" is inserted between "second" and "millisecond".

If the S(P)DATE+ instruction is used to read clock data, the data can be directly used for addition since it does not perform calculation for the day of week.

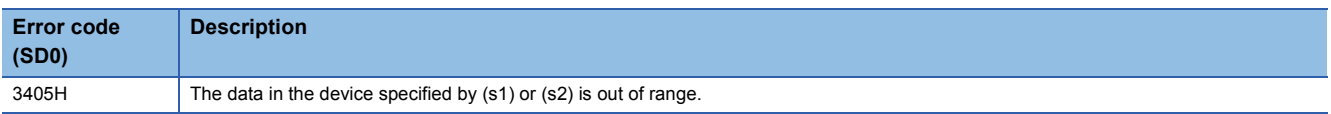

# **Subtracting expansion clock data**

## **S(P).DATE-**

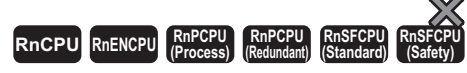

These instructions subtract time data.

#### **Ladder S[T\\*1](#page-1030-0)**

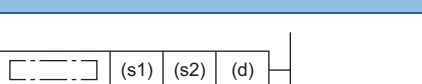

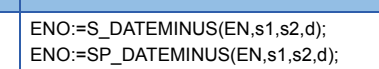

#### **FBD/LD**

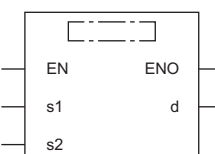

( $\square$  is replaced by either of the following: S\_DATEMINUS, SP\_DATEMINUS.)

<span id="page-1030-0"></span>\*1 The engineering tool with version "1.035M" or later supports the ST.

#### ■**Execution condition**

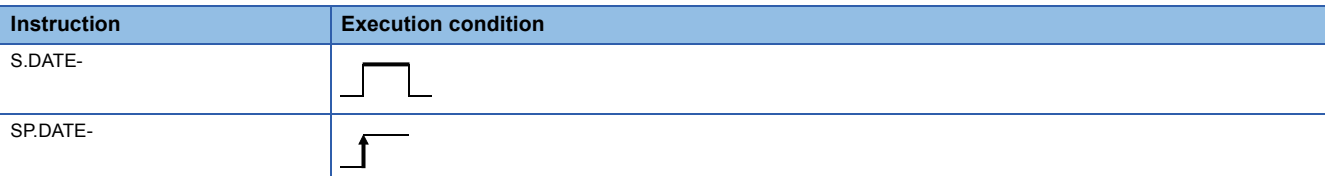

## Setting data

## ■**Descriptions, ranges, and data types**

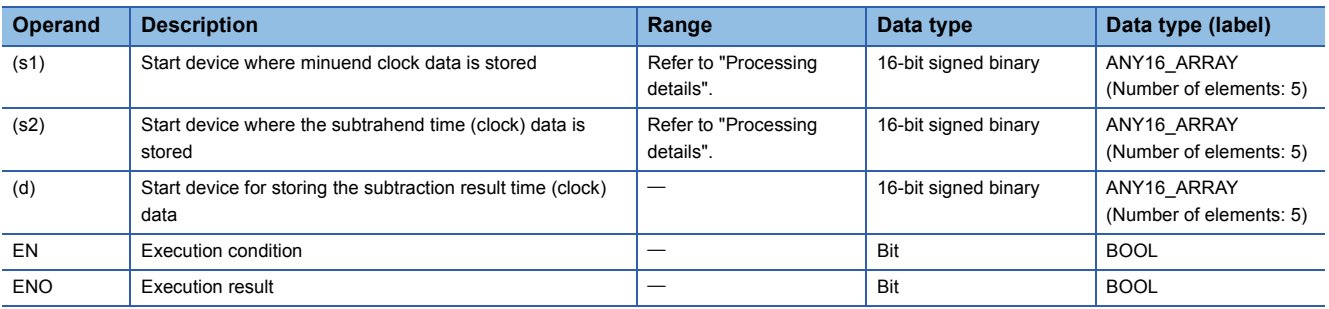

## ■**Applicable devices**

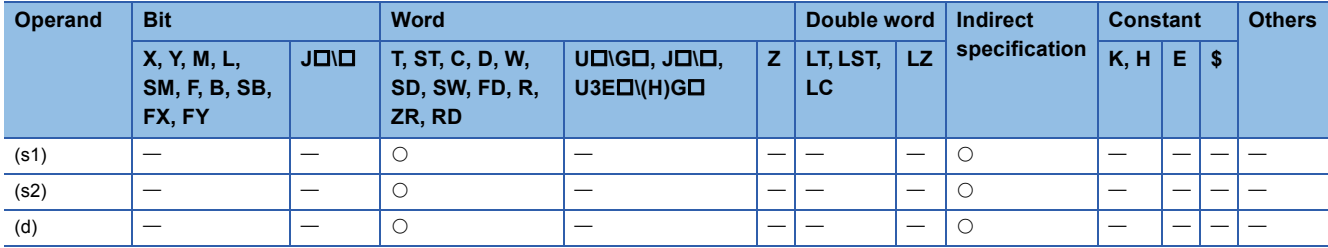

 • These instructions subtract the time data in the device specified by (s2) from the time data in the device specified by (s1), and store the subtraction result in the device number specified by (d) and later.

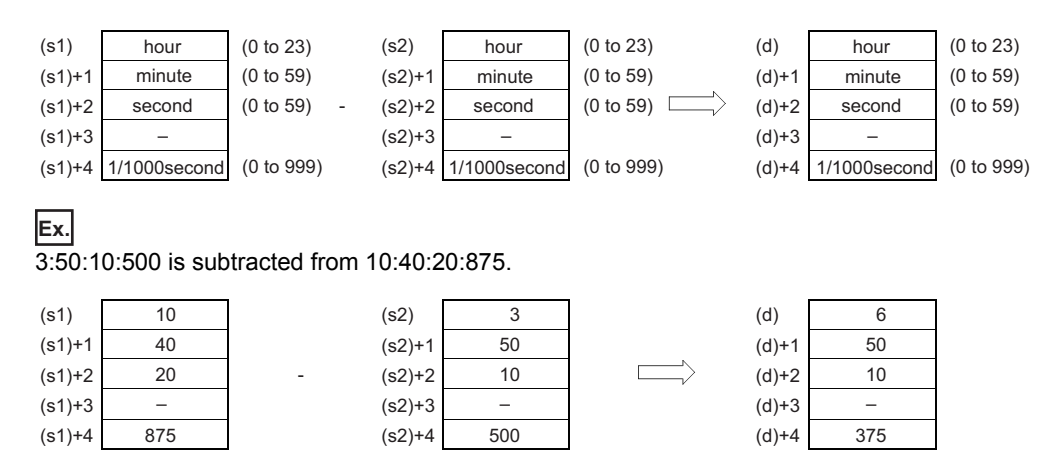

 • If the time obtained as the result of subtraction becomes a negative value, 24 hours are added to the resultant time to produce the operation result. For example, when 10:42:12:500 is subtracted from 4:50:32:875, the operation result is 18:8:20:375 rather than -6:8:20:375.

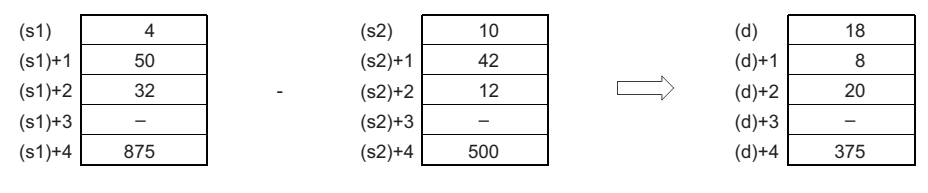

 $Point<sup>0</sup>$ 

• Devices (s1)+3, (s2)+3, and (d)+3 are not used for operation.

• The clock data that has been read by the S(P).DATERD instruction can be subtracted without conversion.

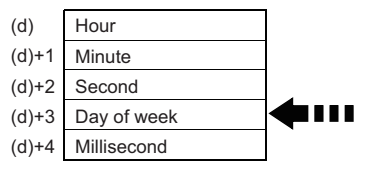

When clock data is read by the S(P).DATERD instruction, "day of week" is inserted between "second" and "millisecond".

If the S(P).DATE- instruction is used to read clock data, the data can be directly used for subtraction since it does not perform calculation for the day of week.

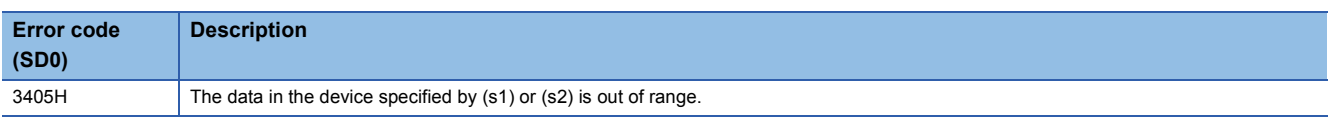

# **7.26 Timing Check Instructions**

## **Generating timing pulses**

## **DUTY**

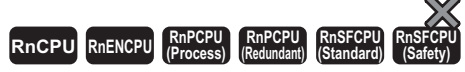

This instruction turns on the user timing clock for the specified number of scans and off for the specified number of scans.

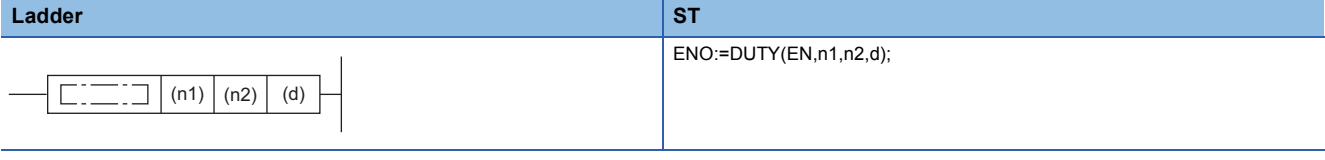

**FBD/LD**

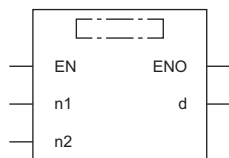

#### ■**Execution condition**

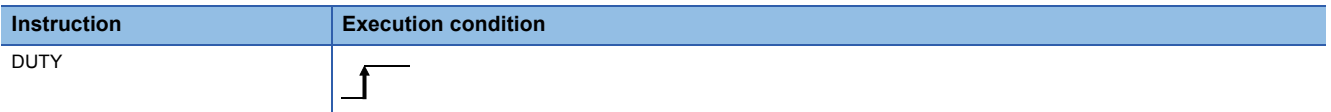

## Setting data

#### ■**Descriptions, ranges, and data types**

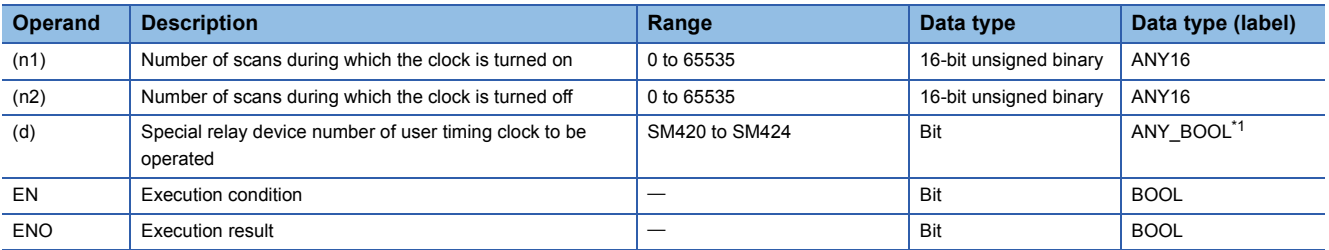

<span id="page-1032-0"></span>\*1 Only labels assigned to SM420 to SM424 can be used.

#### ■**Applicable devices**

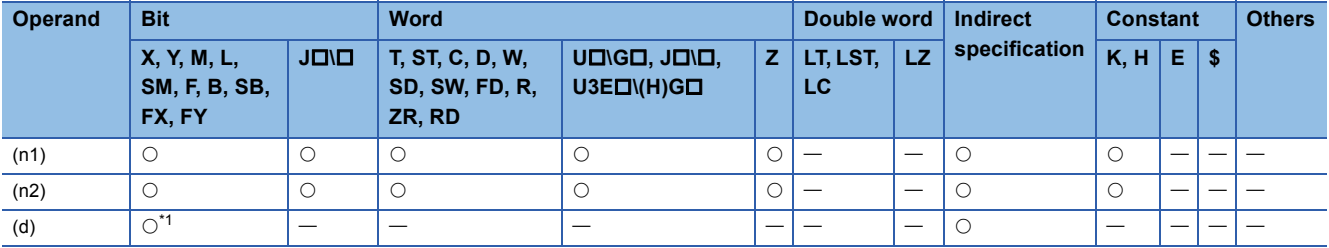

<span id="page-1032-1"></span>\*1 Only SM420 to SM424 can be used.

 • This instruction turns on SM420 to SM424 in the device specified by (d) for the number of scans specified by (n1) and turns it off for the number of scans specified by (2).

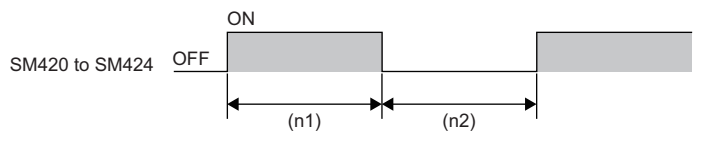

(n1): (n1) scans (n2): (n2) scans

- The scan execution type program uses SM420 to SM424.
- When 0 is specified in (n1) and (n2) is equal to or greater than 0, SM420 to SM424 stay off. When (n1) is greater than 0 and (n2) is 0, SM420 to SM424 stay on.
- When the DUTY instruction is executed, the data specified by (n1), (n2), and (d) is stored in the system, and the timing pulses are turned on or off by the END processing.

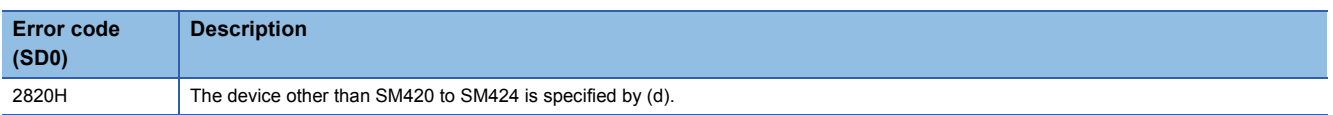

## **TIMCHK**

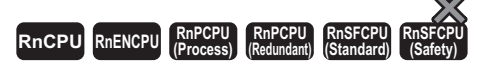

This instruction measures the on time of the device and, if the on time has continued as specified or longer, turns on the specified device.

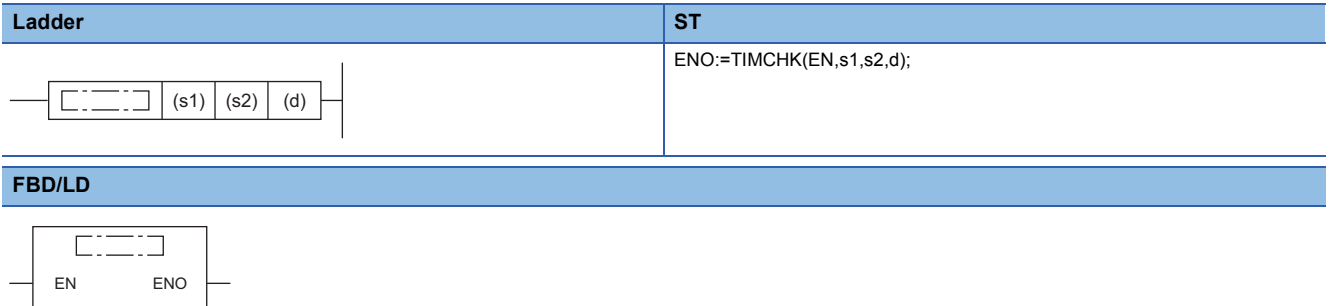

#### ■**Execution condition**

s1 d

s2

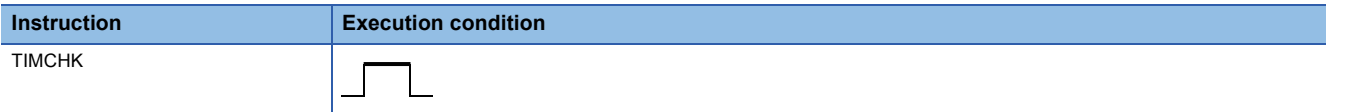

## Setting data

### ■**Description, range, data type**

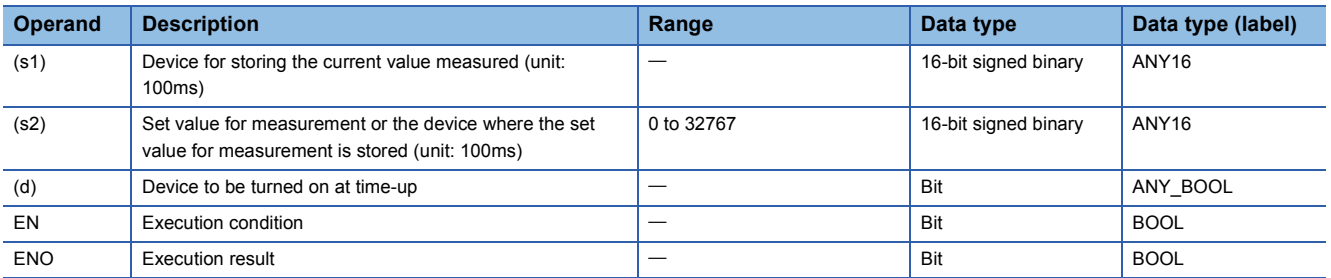

#### ■**Applicable devices**

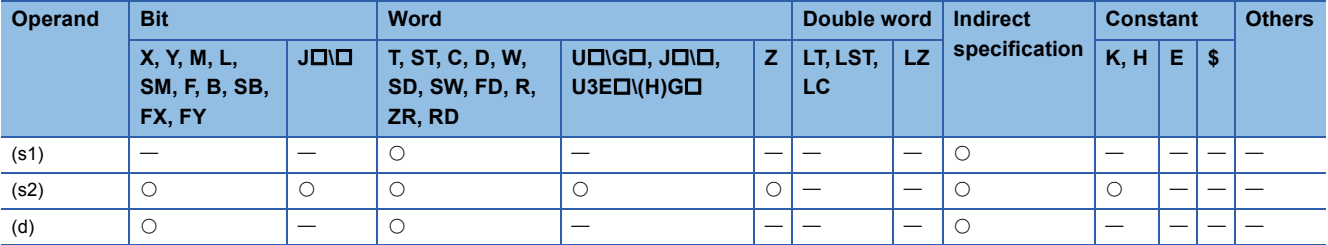

- This instruction measures the on time of the device specified by (s1) and, if the on time has continued as specified in the device specified by (s2) or longer, turns on the device specified by (d).
- The current value in the device specified by (s1) is cleared to 0 and the device specified by (d) is turned off on the rising edge of the execution command. The current value in the device specified by (s1) and the on state of the device specified by (d) are retained even after the execution command turns off.
- The current value measured is stored in units of 100ms. Set the measurement time in increments of 100ms.
- If 0 is specified in (s2), the current value in the device specified by (s1) is cleared to 0 and the device specified by (d) is turned off on the rising edge of the execution command.
- If a number other than 0 to 32767 is specified in (s2), (d) is turned on at the next scan after the execution command turns on.

### Operation error

There is no operation error.

## **Hour meter**

## **HOURM**

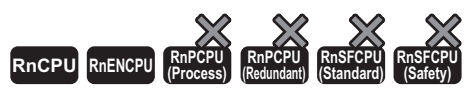

• The RnCPU and RnENCPU with firmware version "17" or later support this instruction. (Use an engineering tool with version "1.020W" or later.)

This instruction measures the period of time for which the start contact is ON in units of hour, and turns on the device specified by (d2) when the accumulated ON time reaches the time (16-bit binary data) specified in (s).

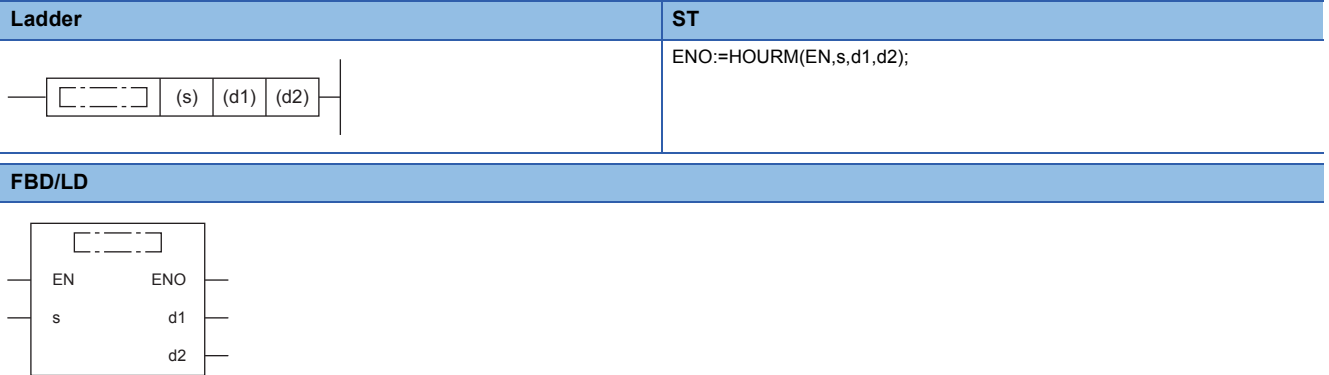

## ■**Execution condition**

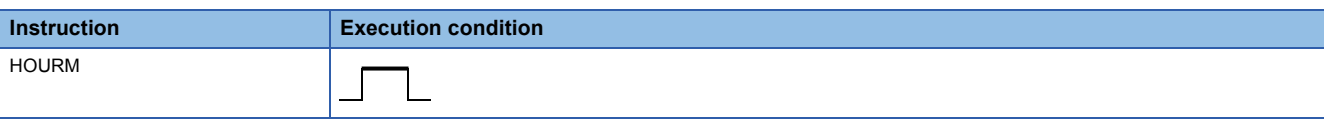

## Setting data

#### ■**Description, range, data type**

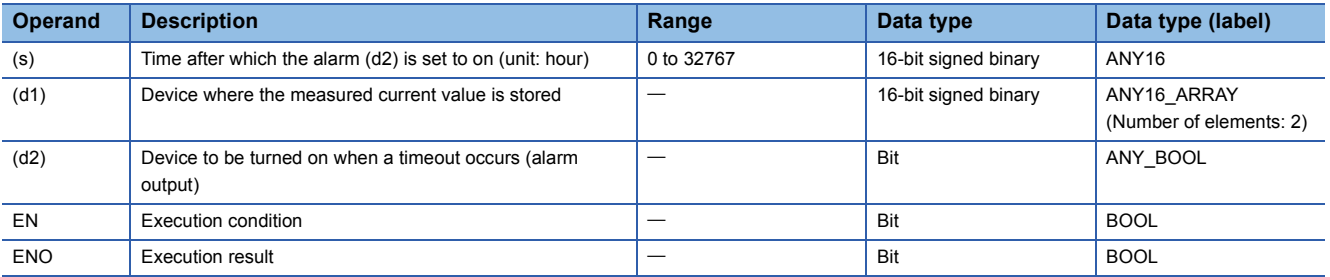

## ■**Applicable devices**

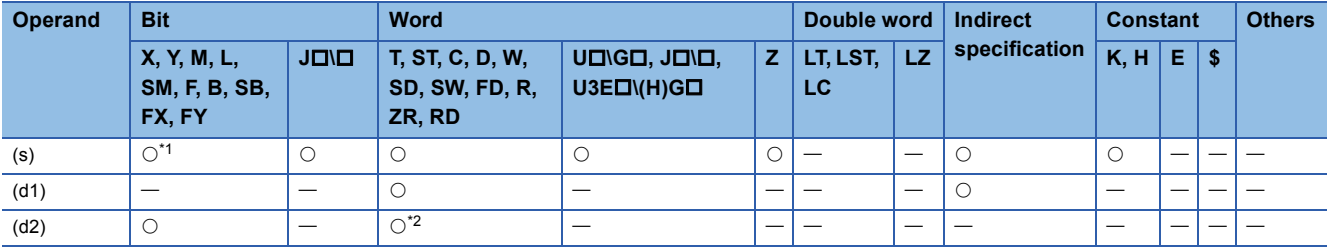

<span id="page-1036-0"></span>\*1 FX and FY cannot be used.

<span id="page-1036-1"></span>\*2 T, ST, C, and FD cannot be used.

- This instruction measures the period of time for which the start contact is ON in units of hour, and turns on the device specified by (d2) when the accumulated ON time reaches the time (16-bit binary data) specified in (s).
- In (s), specify the period of time until the device specified by (d2) is turned on in units of hour.
- The measured current value in units of hour is stored in (d1).
- The measured current value of less than one hour (in units of second) is stored in (d1)+1.
- Even after the alarm output specified by (d2) turns ON, the measurement is continued.
- When (d1) reaches the maximum value (32767) and also (d1)+1 reached reaches the maximum value (3599), the measurement is stopped.
- This instruction operates even if a negative value is set in the device specified by (d1).
- Changing clock data (including time adjustment by the daylight-saving time function) does not affect the operation of the HOURM instruction.

### **Precautions**

- In cases such as measuring the ON time from initial value or continuing to the measurement even after the current value reaches the maximum value of 16 bits, clear (d1) to (d1)+1 if (d1) is specified with the device, or clear two elements if (d1) is specified with the label.
- To avoid that timer measurement does not work normally, do not use this instruction in the initial execution type program, interrupt program, fixed scan execution type program, and event execution type program.

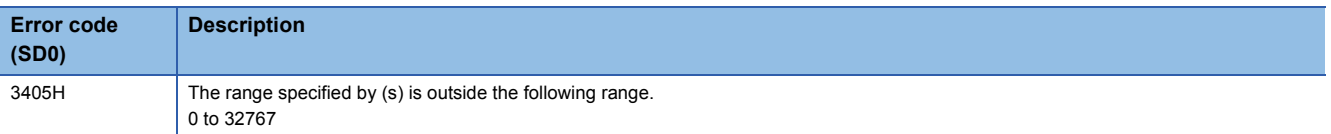

## **DHOURM**

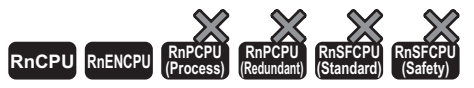

• The RnCPU and RnENCPU with firmware version "17" or later support this instruction. (Use an engineering tool with version "1.020W" or later.)

This instruction measures the period of time for which the start contact is ON in units of hour, and turns on the device specified by (d2) when the accumulated ON time reaches the time (32-bit binary data) specified in (s).

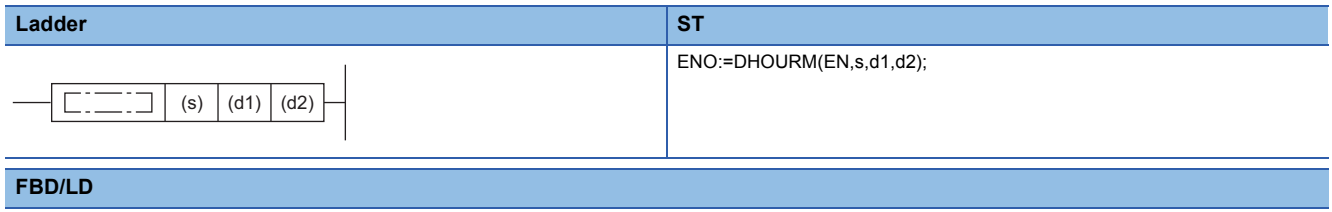

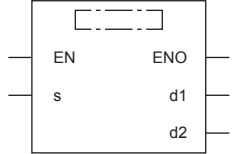

#### ■**Execution condition**

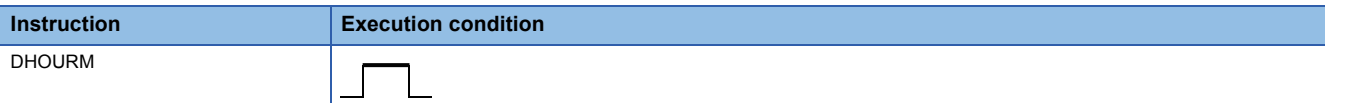

### Setting data

## ■**Description, range, data type**

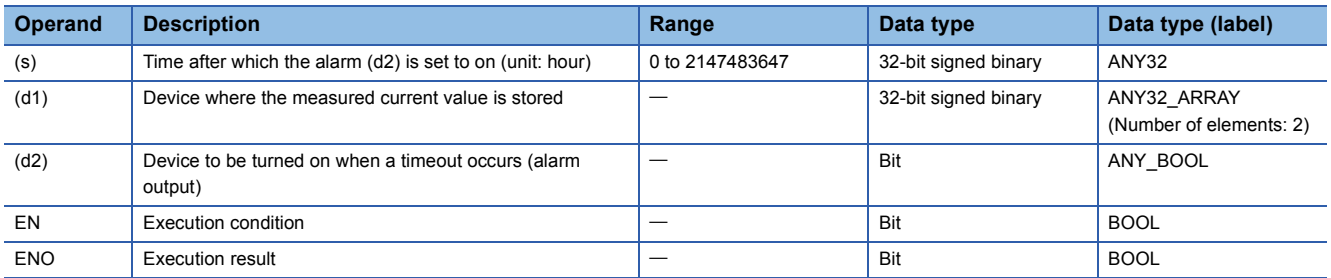

## ■**Applicable devices**

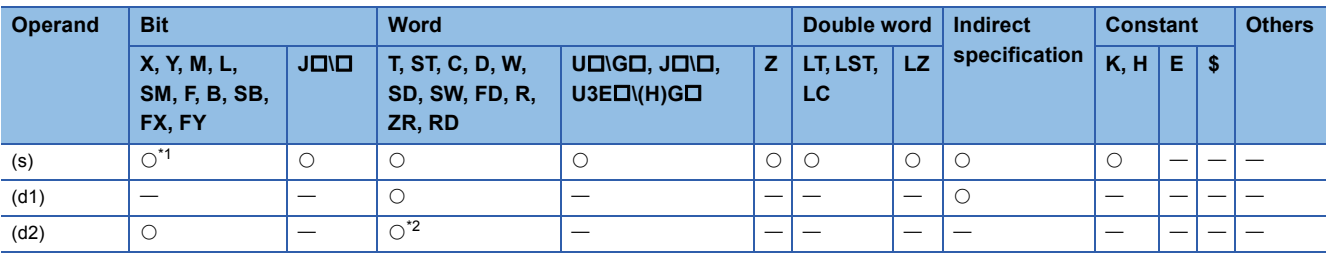

<span id="page-1038-0"></span>\*1 FX and FY cannot be used.

<span id="page-1038-1"></span>\*2 T, ST, C, and FD cannot be used.

- This instruction measures the period of time for which the start contact is ON in units of hour, and turns on the device specified by (d2) when the accumulated ON time reaches the time (32-bit binary data) specified in (s).
- In (s)+1 and (s), specify the period of time until the device specified by (d2) is turned on in units of hour.
- The measured current value in units of hour is stored in (d1)+1 and (d1). ((d1)+1: upper value, (d1): lower value)
- The measured current value of less than one hour (in units of second) is stored in (d1)+2.
- No value is stored in (d1)+3.
- Even after the alarm output specified by (d2) turns ON, the measurement is continued.
- When (d1)+1 and (d1) reaches the maximum value (2147483647) and also (d1)+2 reached reaches the maximum value (3599), the measurement is stopped.
- This instruction operates even if a negative value is set in the device specified by (d1).
- Changing clock data (including time adjustment by the daylight-saving time function) does not affect the operation of the DHOURM instruction.

### **Precautions**

- In cases such as measuring the ON time from initial value or continuing to the measurement even after the current value reaches the maximum value of 32 bits, clear (d1) to (d1)+2 if (d1) is specified with the device, or clear two elements if (d1) is specified with the label.
- To avoid that timer measurement does not work normally, do not use this instruction in the initial execution type program, interrupt program, fixed scan execution type program, and event execution type program.

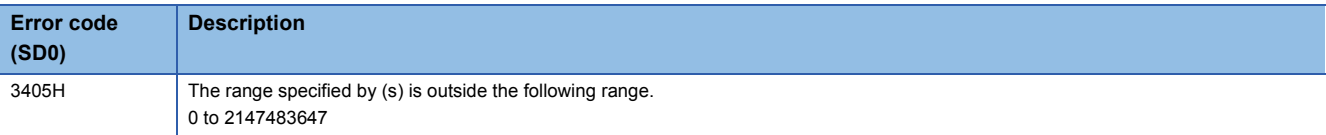

# **7.27 Module Access Instructions**

## **Performing I/O refresh**

## **RFS(P)**

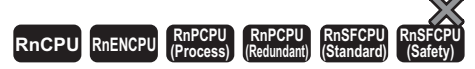

These instructions refresh the n points of data from the specified device, and import external inputs or outputs data to the output module.

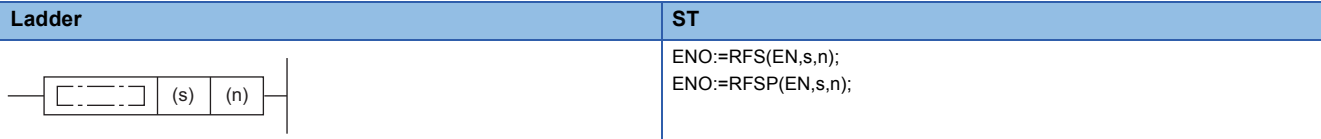

#### **FBD/LD**

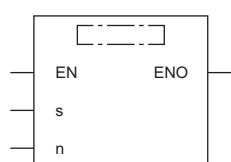

### ■**Execution condition**

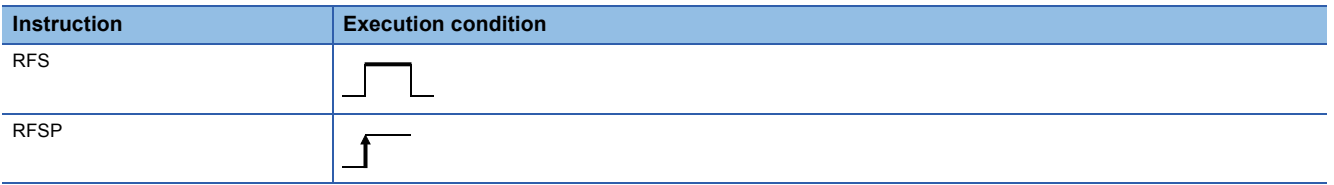

## Setting data

#### ■**Descriptions, ranges, and data types**

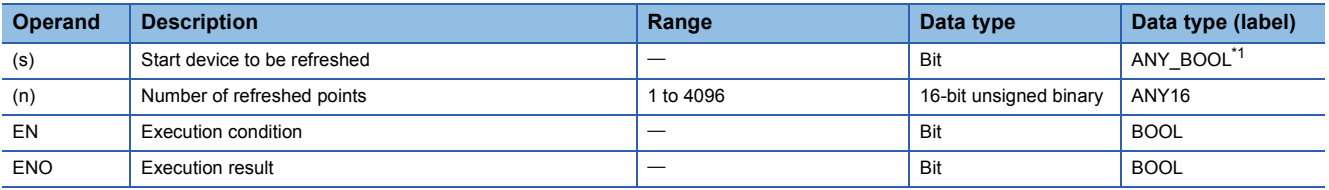

<span id="page-1040-0"></span>\*1 Only labels assigned to devices (X, Y) can be used.

## ■**Applicable devices**

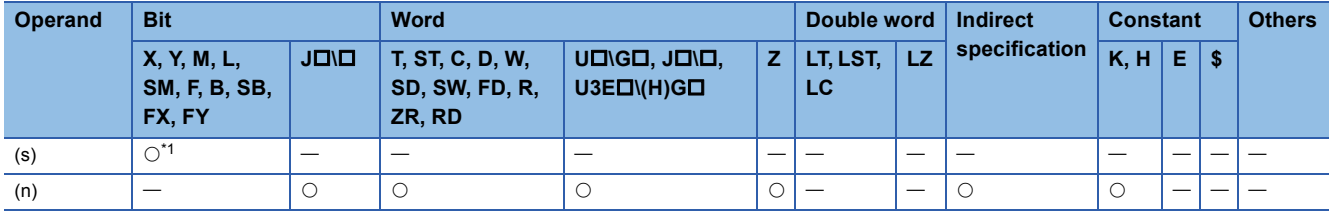

<span id="page-1040-1"></span>\*1 Only X and Y can be used.

- This instruction refreshes only the relevant device during one scan, and imports external inputs or outputs data to the output module.
- The instruction imports external inputs and outputs data to the outside altogether only after execution of the END instruction of the program, and therefore cannot output pulse signals to the outside during one scan. When executed, the I/O refresh instruction forcibly refreshes the relevant input (X) and output (Y) during program execution and therefore can output pulse signals to the outside during one scan.
- To refresh the input (X) or output (Y) in units of points, use the direct access input (DX) or direct access output (DY).

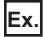

When a program using the RFS instruction is changed to a program using direct access input/output

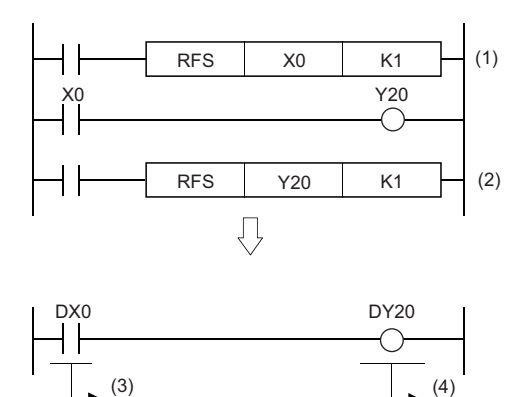

(1)Refresh X0. (2)Refresh Y20. (3)Direct access input (4)Direct access output

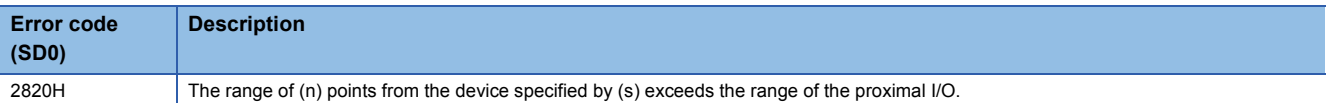

## **COM(P)**

# **RnCPU RnENCPU RnPCPU RnPCPU RnSFCPU RnSFCPU (Process) (Redundant) (Standard) (Safety)**

These instructions perform I/O refresh, link refresh of the network module, and device/label access service processing.

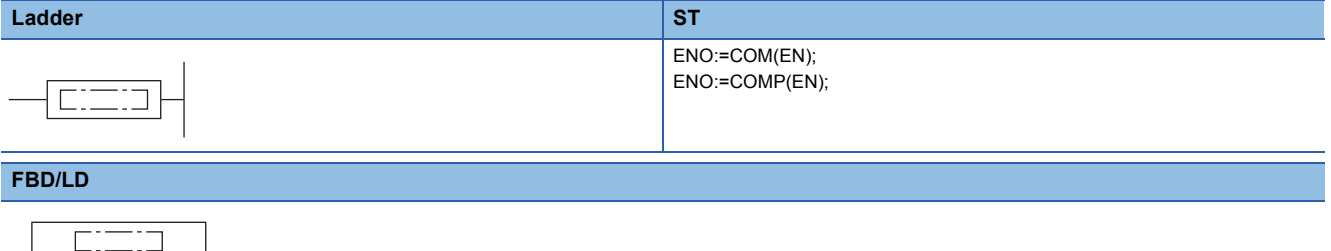

#### ■**Execution condition**

EN ENO

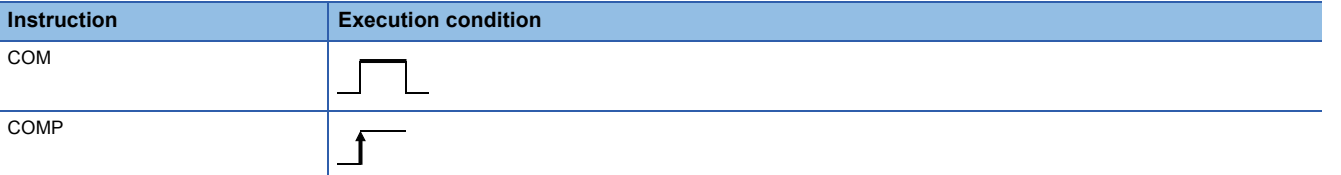

## Processing details

- The COM(P) instructions are used to perform processing such as I/O refresh at any time during execution of the sequence program.
- The processing performed by the COM(P) instruction includes the following.
- I/O refresh
- Link refresh of the CC-Link module
- Link refresh of the CC-Link IE Controller Network module
- Link refresh of the CC-Link IE Field Network module
- Link refresh of CC-Link IE Field Network Basic\*1
- Link refresh of the MELSECNET/H module
- Intelligent function module refresh
- Refresh of multiple CPU system using the CPU buffer memory (in END processing)
- Import of input/output outside the group of multiple CPU system
- Device/label access service processing (communication with the engineering tool, GOT, or other external devices)
- \*1 Programmable controller CPU with firmware version "25" or later supports this processing.
- When SM775 is turned off, every processing except I/O refresh is performed.

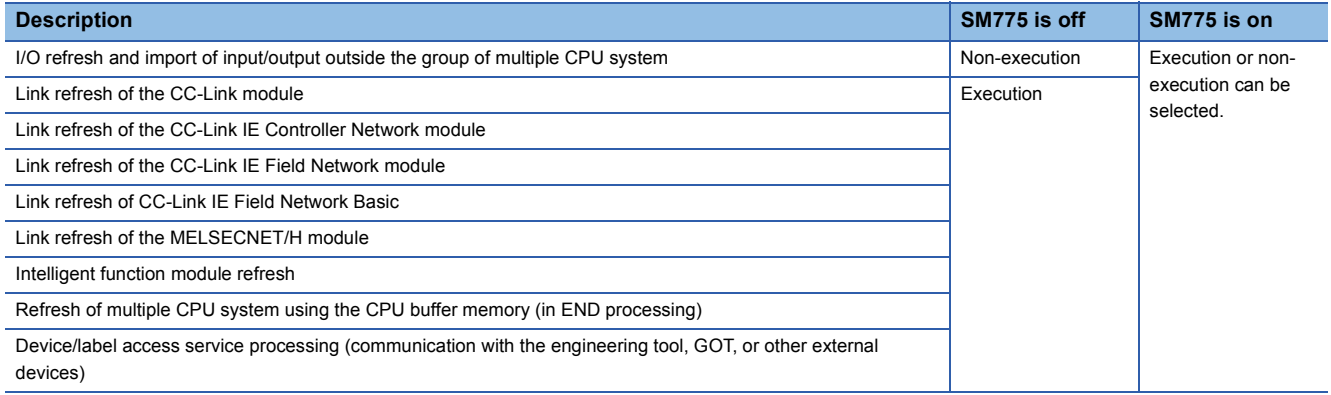

 • Select execution or non-execution for b0 to b4, b6, b13, and b15 of SD775 (Selection of refresh processing during the COM instruction execution), and then turn on SM775.

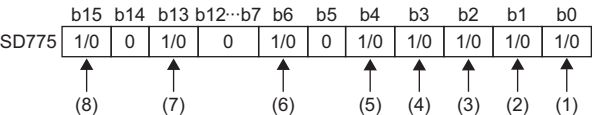

(1) I/O refresh, import of input/output of non-controlled modules in a multiple CPU system

(2) Link refresh of the CC-Link module

(3) Link refresh of the CC-Link IE Controller Network module and MELSECNET/H module

(4) Intelligent function module refresh

(5) Refresh of multiple CPU system using the CPU buffer memory (in END processing)

(6) Link refresh of the CC-Link IE Field Network module

(7) Link refresh of CC-Link IE Field Network Basic

(8) Device/label access service processing (communications with the engineering tool, GOT, or other external devices)

• When executed, the COM(P) instruction performs the specified refresh processing.

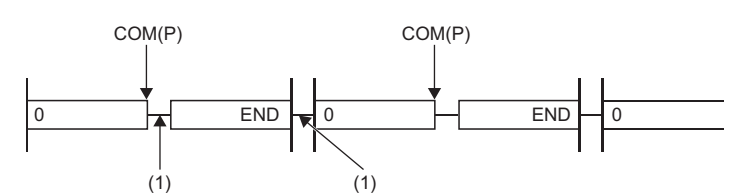

(1) Specified processing

• In the following program example, link refresh of the CC-Link IE Field Network module is executed when M0 turns on.

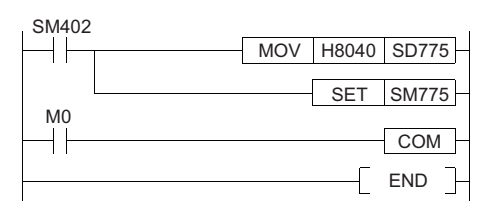

#### **Precautions**

- The COM(P) instruction can be used as many times as needed in the program. Note, however, that the scan time of the program is extended by the time of the processing selected by SD775.
- Interrupts are enabled during execution of the COM(P) instruction. If refresh data is used by an interrupt program, data inconsistency may occur.
- If device/label access service processing is performed by the COM(P) instruction while an Ethernet device is connected to the Ethernet port, the processing time of the instruction may be extended.

 $\mathsf{Point} \, \mathcal{S}$ 

The COM(P) instruction cannot be used in the interrupt program.

#### Operation error

There is no operation error.
# **S(P).ZCOM**

# **RnCPU RnENCPU RnPCPU RnPCPU RnSFCPU RnSFCPU (Process) (Redundant) (Standard) (Safety)**

These instructions perform refresh processing for the specified module.

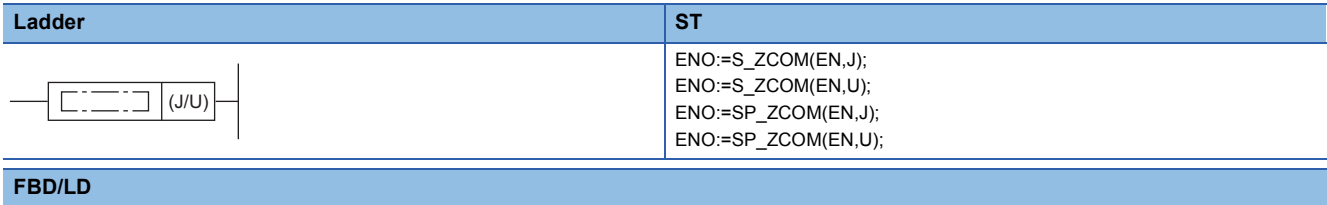

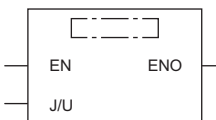

#### ■**Execution condition**

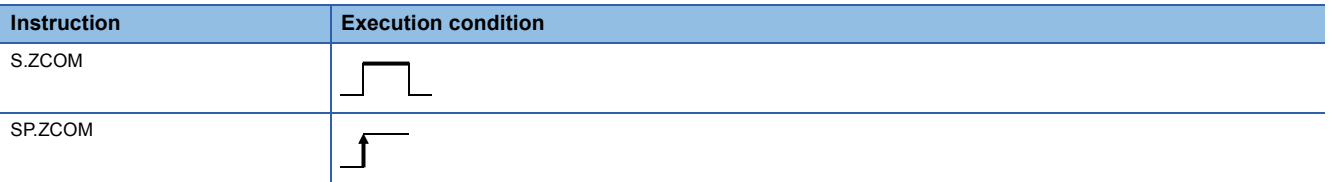

# Setting data

#### ■**Descriptions, ranges, and data types**

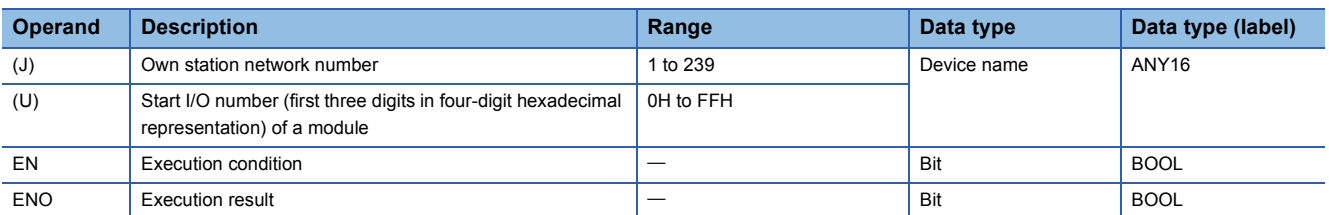

#### ■**Applicable devices**

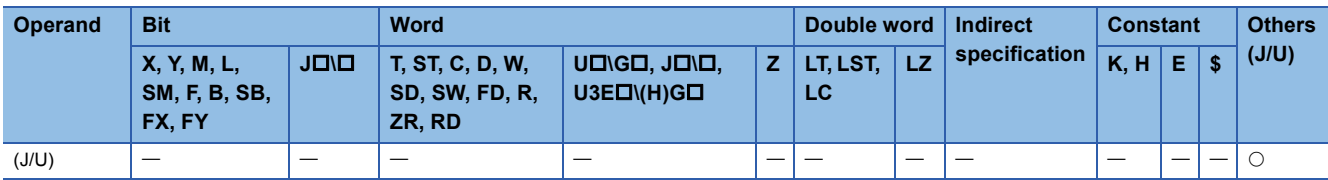

• The S(P).ZCOM instructions are used to perform refresh at any time during execution of the sequence program. The

following lists the targets of refresh by the S(P).ZCOM instructions.

• Link refresh of the CC-Link IE Controller Network module (in refresh setting)

• Link refresh of the CC-Link IE Field Network module (in refresh setting)

• Link refresh of the MELSECNET/H module (in refresh setting)

• Link refresh of the CC-Link module (in refresh setting)

• Intelligent function module refresh (when a refresh parameter is specified)

# Processing details

 • When executed, the S(P).ZCOM instruction temporarily stops sequence program processing by the CPU module and perform refresh processing for the module specified by (J/U).

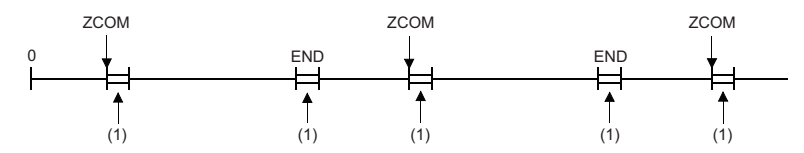

(1) Refresh processing

- The following is applicable when refresh processing of the CC-Link IE Controller Network module or MELSECNET/H module (network between programmable controllers) is performed.
- When the scan time of the sequence program of the host station is longer than that of another station, the S(P).ZCOM instruction is used to ensure the import of data from the other station.

[When the S(P).ZCOM instruction is not used] [When the S(P).ZCOM instruction is used]

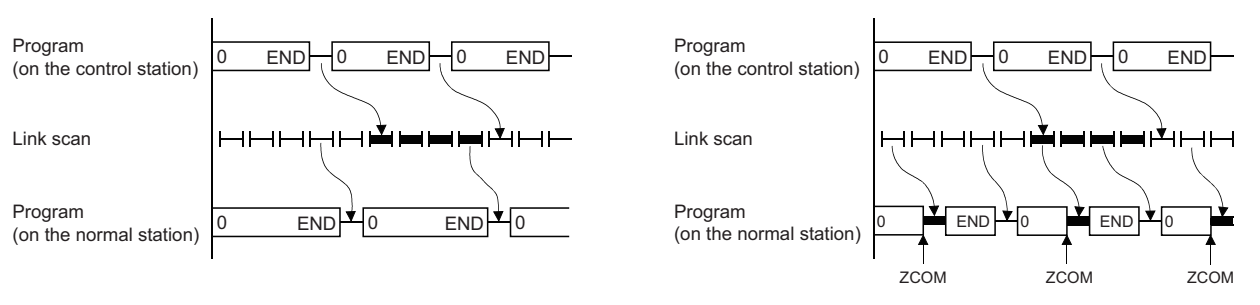

• When the link scan time is longer than the sequence program scan time, using the S(P).ZCOM instruction will not make data communication faster.

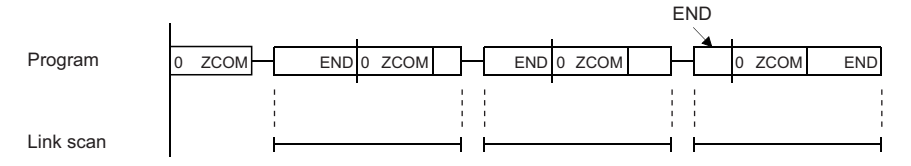

#### **Precautions**

- The S(P).ZCOM instruction can be used as many times as needed in the program. Note, however, that the scan time of the program is extended by the refresh time.
- Interrupts are enabled during execution of the S(P).ZCOM instruction. If refresh data is used by an interrupt program, data separation may occur.

#### Operation error

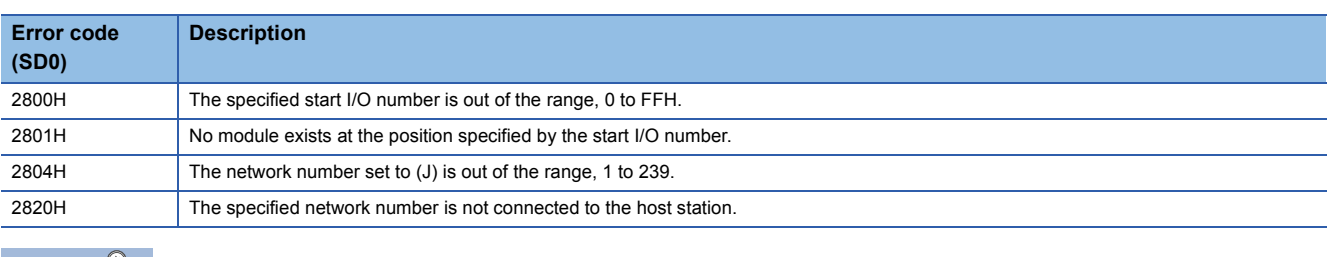

 $Point<sup>8</sup>$ 

• The S(P).ZCOM instruction cannot be used in the interrupt program.

• To communicate only with external devices, use the COM(P) instruction.

# **Reading 1-word/2-word data from another module (16-bit specification)**

# **FROM(P), DFROM(P)**

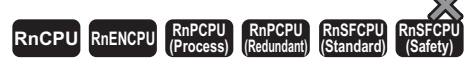

• FROM(P):

These instructions read n words of data from the buffer memory address in the specified module or another CPU module.

# • DFROM(P):

These instructions read n×2 words of data from the buffer memory address in the specified module or another CPU module.

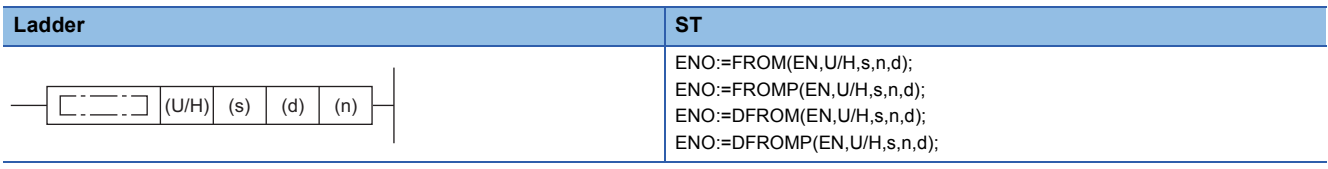

**FBD/LD**

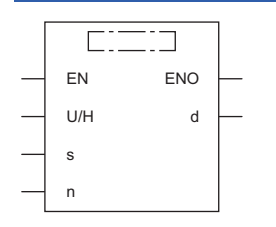

## ■**Execution condition**

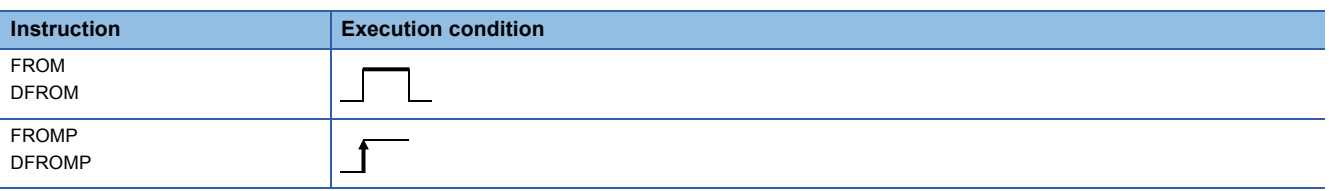

# Setting data

# ■**Description, range, data type**

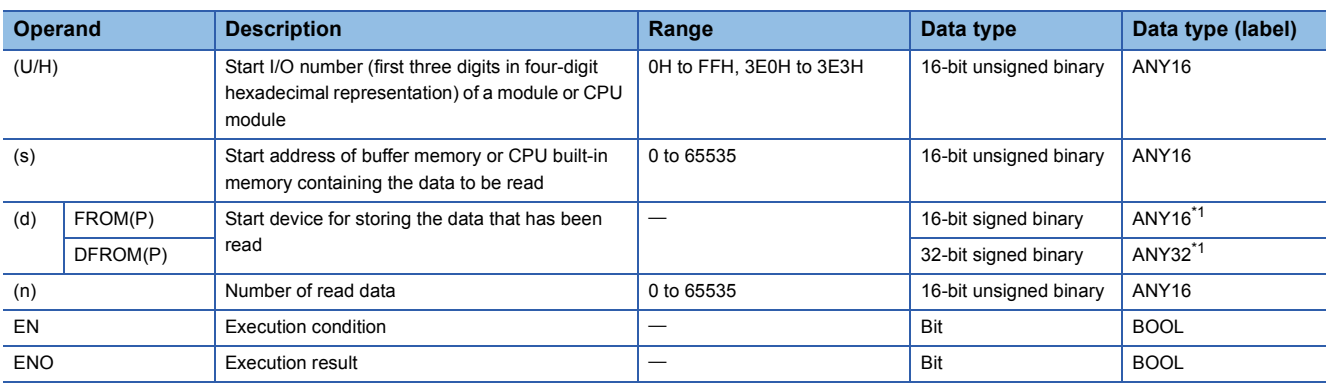

<span id="page-1046-0"></span>\*1 When specifying setting data by using a label, define an array to secure enough operation area and specify an element of the array label.

# ■**Applicable devices**

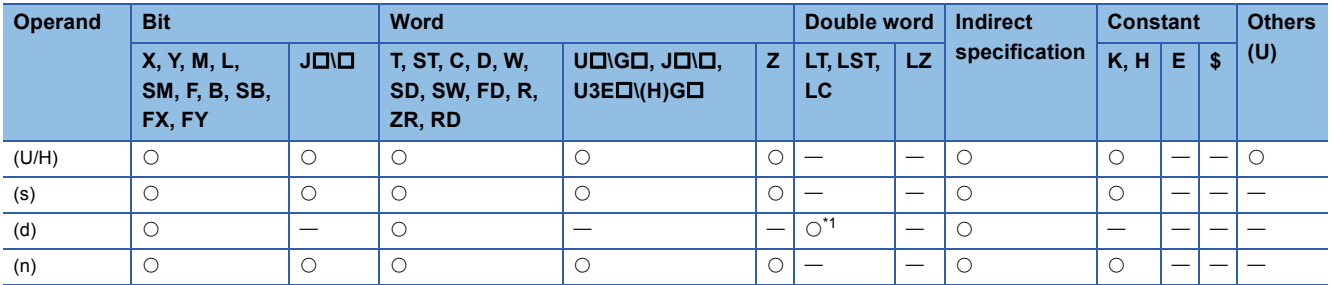

<span id="page-1047-0"></span>\*1 Only the DFROM(P) instruction can be used.

# Processing details

 • For (U/H), specify the start I/O number of a module or CPU module with upper 3 digits when it is represented by 4 hexadecimal digits.

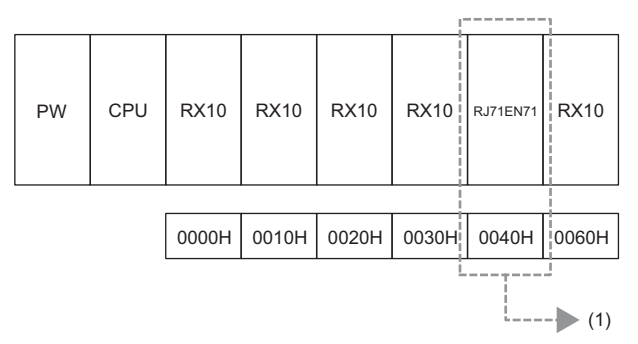

(1) Specify K4 or H4 as the start I/O number of the read-target module.

To read the module name of a CPU module, specify the read start I/O number as in the following table.

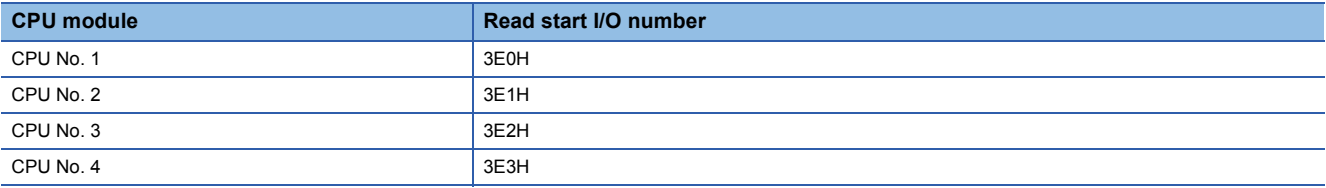

# ■**FROM(P)**

- These instructions read (n) words of data from the buffer memory address specified by (s) in the module specified by (U/H) or another CPU module.
- Reading word data from module

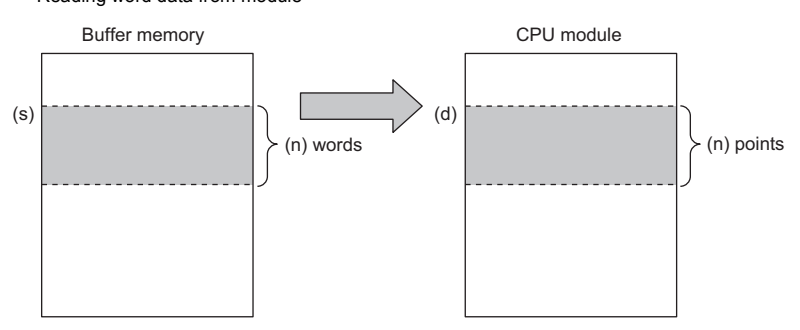

• Reading word data from another CPU module

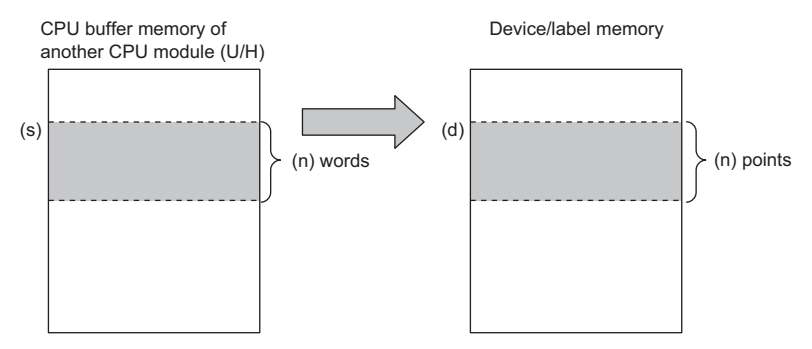

- If the read data (n) is 0, no processing is performed.
- An instruction which has been executed will result in non-processing if it fails to access the target module because the module is faulty or busy in processing.

# ■**DFROM(P)**

- These instructions read (n) $\times$ 2 words of data from the buffer memory address specified by (s) in the module specified by (U/ H) or another CPU module.
- Reading double word data from module

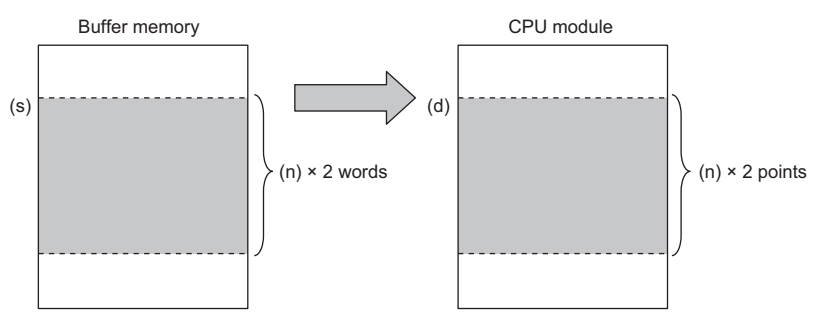

• Reading double word data from another CPU module

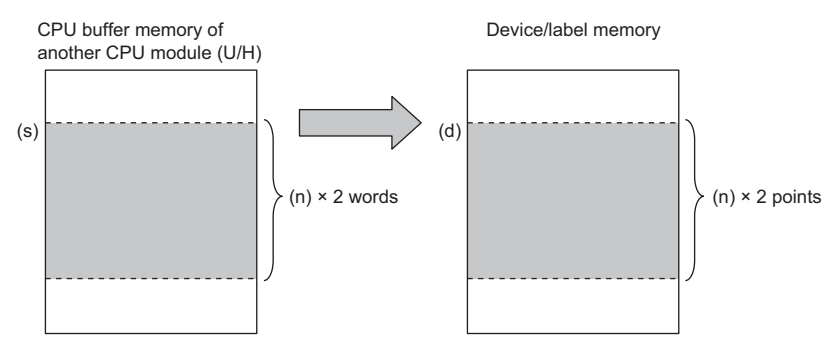

- If the read data (n) is 0, no processing is performed.
- An instruction which has been executed will result in non-processing if it fails to access the target module because the module is faulty or busy in processing.

# Operation error

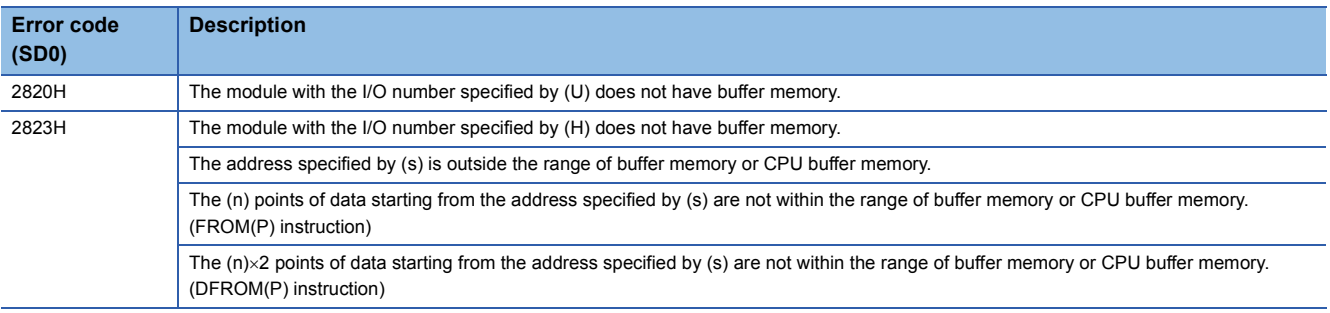

# $Point<sup>0</sup>$

- Module data can also be read using the module access device. (La MELSEC iQ-R CPU Module User's Manual (Application))
- If refresh settings are not made for the refresh area of the read/write enabled area in the CPU buffer memory, the area can be used as a read/write specifiable area. Even when refresh settings are made, the area can be used as a read/write specifiable area in the reference send range and later.

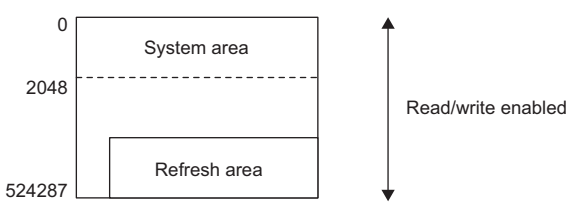

- $\cdot$  A CPU buffer memory access device can be used to read data from the CPU buffer memory. ( $\Box$  MELSEC iQ-R CPU Module User's Manual (Application))
- The FROM(P) and DFROM(P) instructions can read data from the buffer memory address with a capacity of 64K or less. To read data from the buffer memory address with a capacity exceeding 64K, use the  $FROMD(P)$  or  $DFROMD(P)$  instruction. ( $\mathbb{F}$  Page 1054  $FROMD(P)$ ,  $DFROMD(P)$ )

# **Writing 1-word/2-word data to a module (16-bit specification)**

# **TO(P), DTO(P)**

# **RnCPU RnENCPU RnPCPU RnPCPU RnSFCPU RnSFCPU (Process) (Redundant) (Standard) (Safety)**

- TO(P): These instructions write the n points of data from the specified device to the buffer memory in the module/host CPU module.
- DTO(P): These instructions write the  $n \times 2$  points of data from the specified device to the buffer memory in the module/host CPU module.

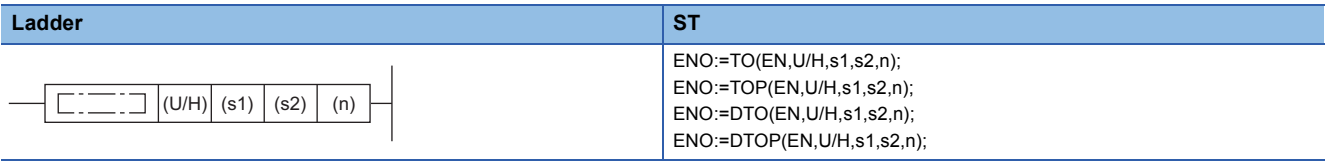

#### **FBD/LD**

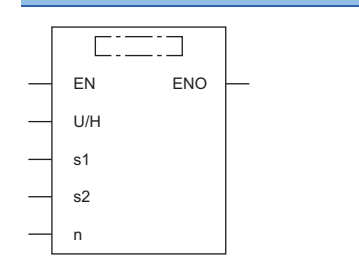

#### ■**Execution condition**

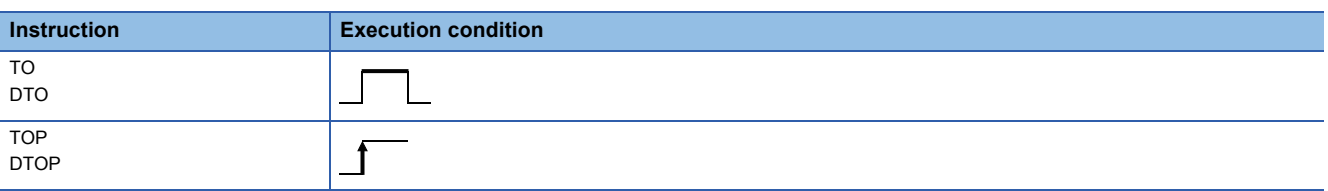

#### Setting data

#### ■**Description, range, data type**

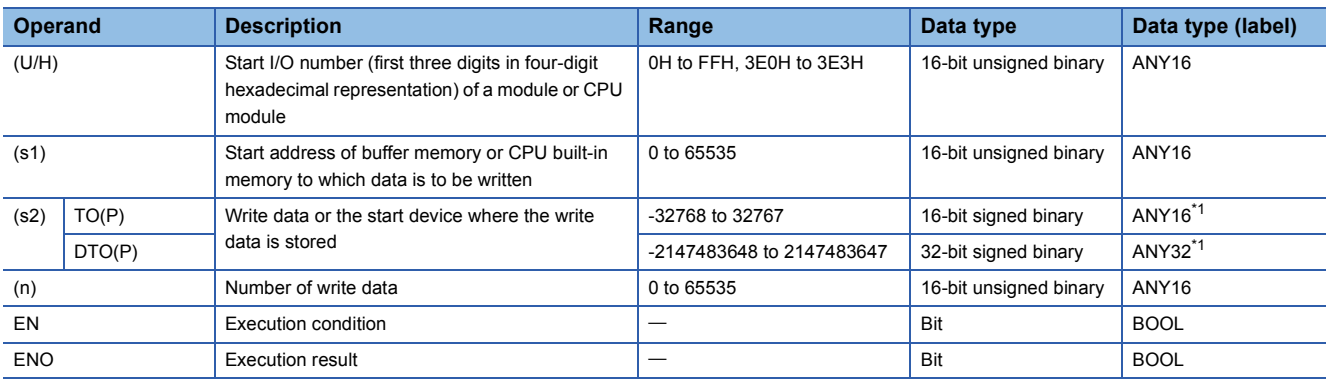

<span id="page-1050-0"></span>\*1 When specifying setting data by using a label, define an array to secure enough operation area and specify an element of the array label.

# ■**Applicable devices**

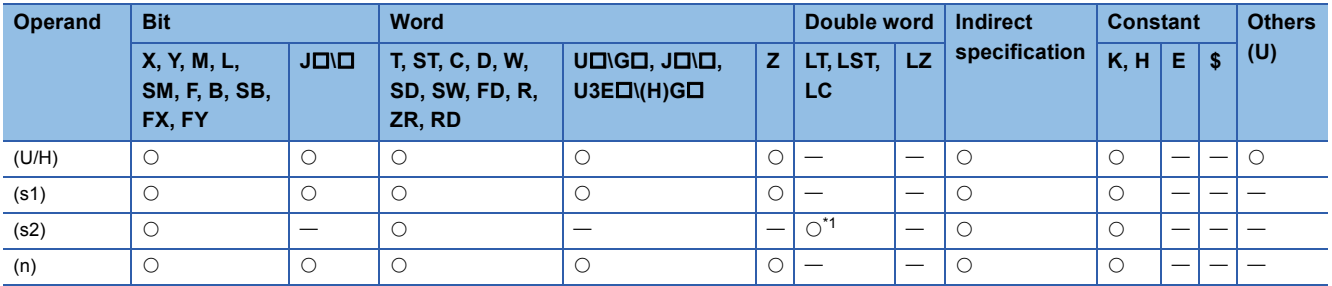

<span id="page-1051-0"></span>\*1 Only the DTO(P) instruction can be used.

# Processing details

 • For (U/H), specify the start I/O number of a module or CPU module with upper 3 digits when it is represented by 4 hexadecimal digits.

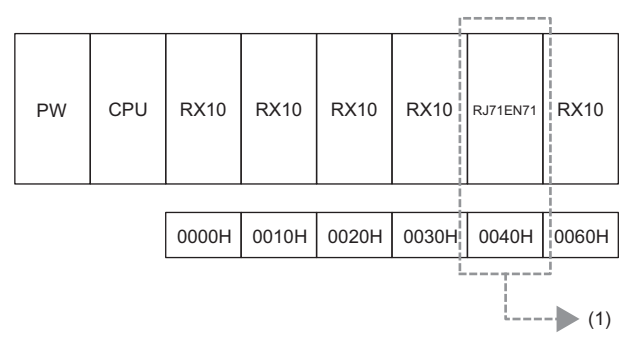

(1) Specify K4 or H4 as the start I/O number of the write-target module.

To read the module name of a CPU module, specify the read start I/O number as in the following table.

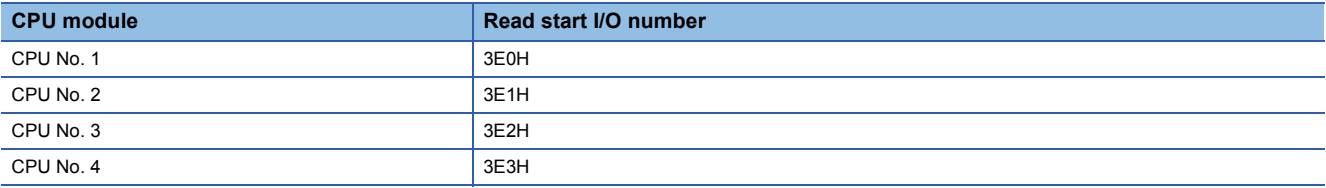

# ■**TO(P)**

- These instructions write the n points of data from the device specified by (s2) to the buffer memory address specified by (s1) and later in the buffer memory in the module or host CPU module specified by (U/H).
- Writing word data to a module

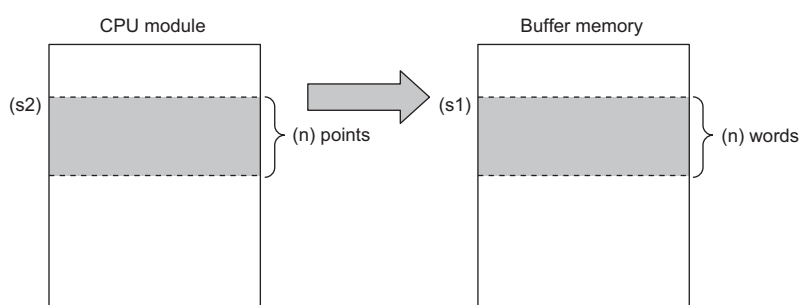

• Writing word data to the host CPU module

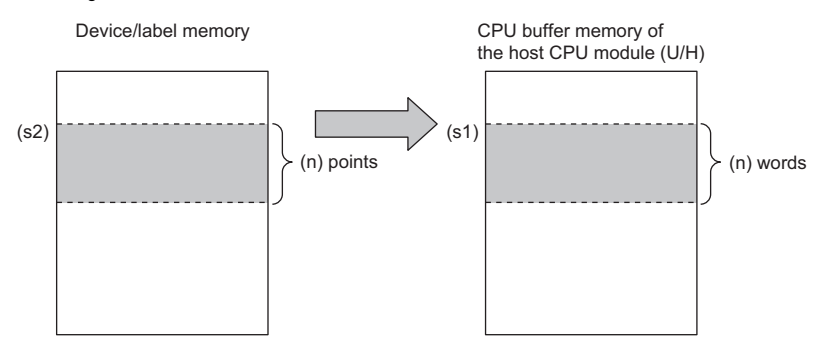

 • If a constant is specified in (s2), the instructions write the same data (the value in the device specified by (s2)) to the (n) words from the specified buffer memory address.

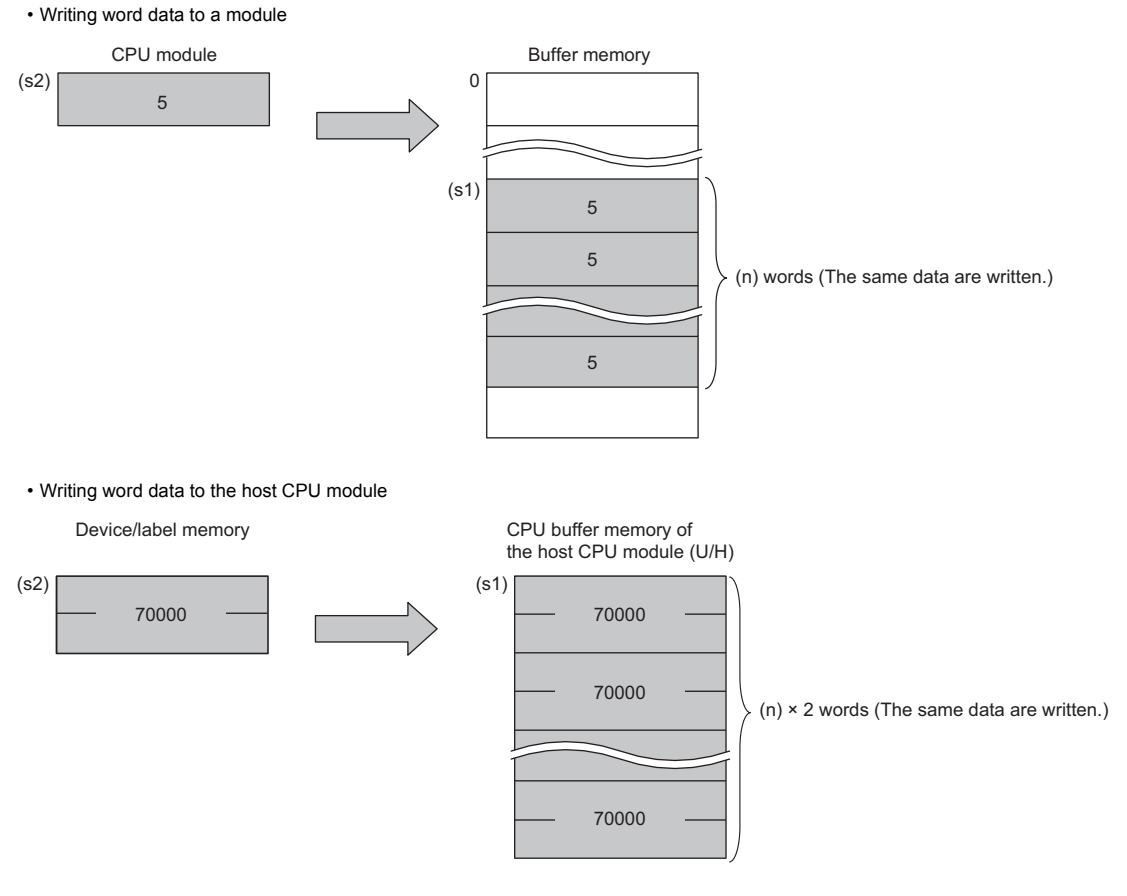

 • An instruction which has been executed will result in non-processing if it fails to access the target module because the module is faulty or busy in processing.

# ■**DTO(P)**

- These instructions write the  $(n) \times 2$  points of data from the device specified by (s2) to the buffer memory address specified by
- (s1) and later in the buffer memory in the module or host CPU module specified by (U/H).
- Writing double word data to a module

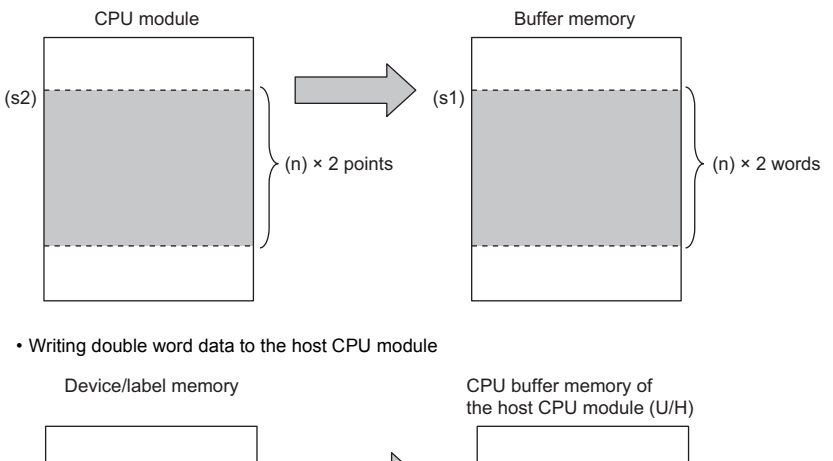

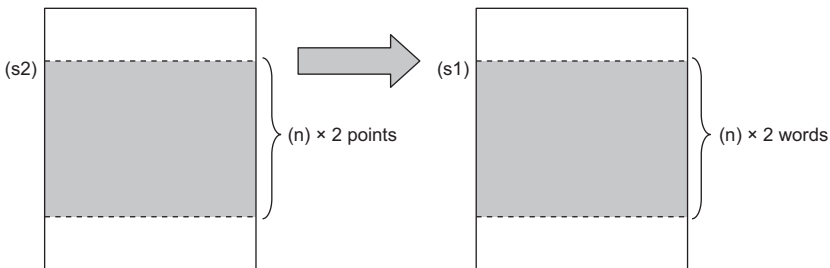

• If a constant is specified in (s2), the instructions write the same data (the value in the device specified by (s2)) to the (n) $\times$ 2 words from the specified buffer memory address.

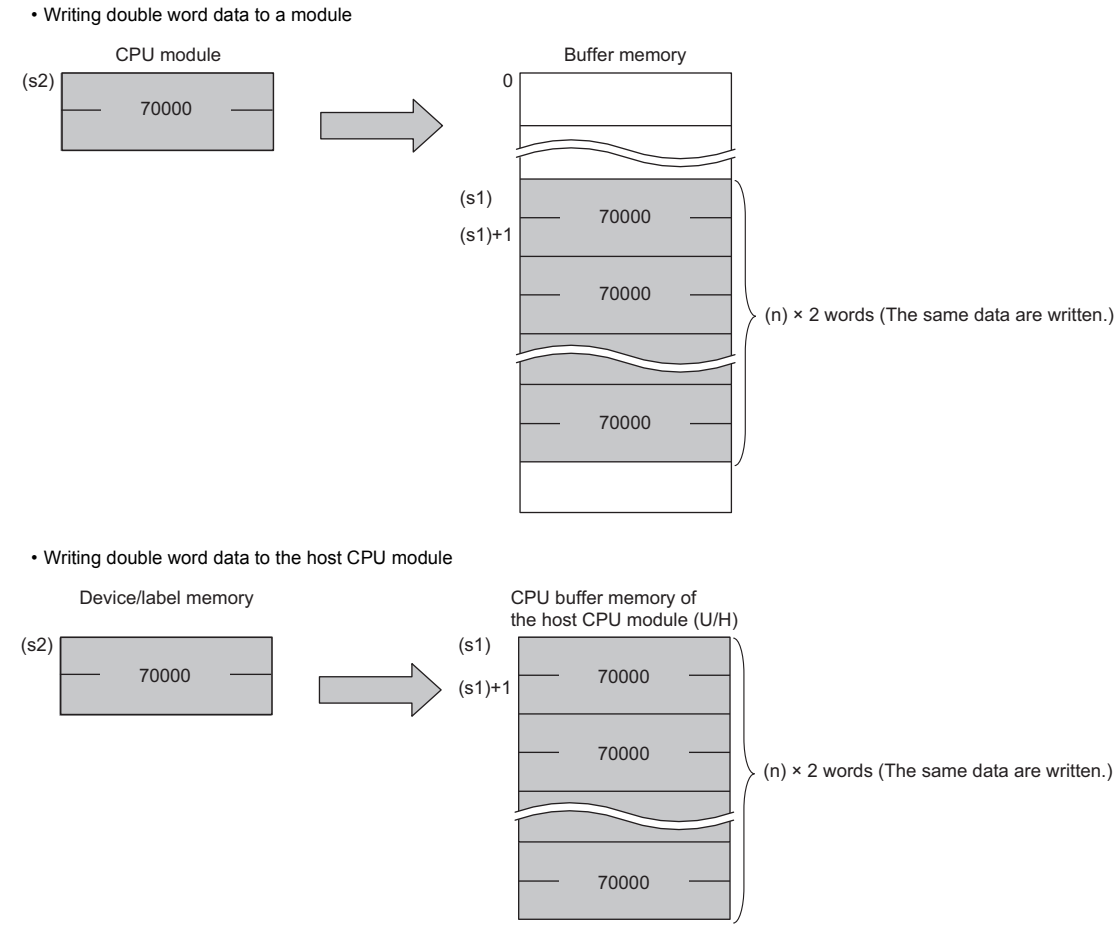

 • An instruction which has been executed will result in non-processing if it fails to access the target module because the module is faulty or busy in processing.

## Operation error

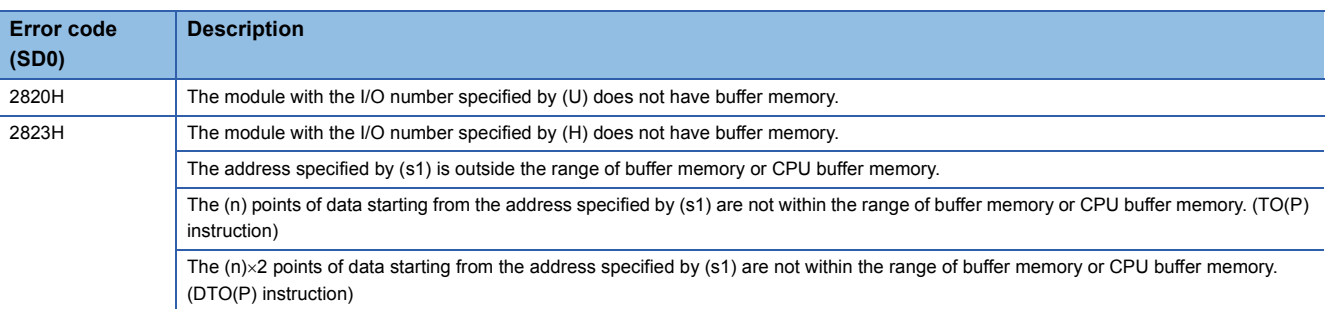

# $Point<sup>0</sup>$

 • If refresh settings are not made for the refresh area of the read/write enabled area in the CPU buffer memory, the area can be used as a read/write specifiable area. Even when refresh settings are made, the area can be used as a read/write specifiable area in the reference send range and later.

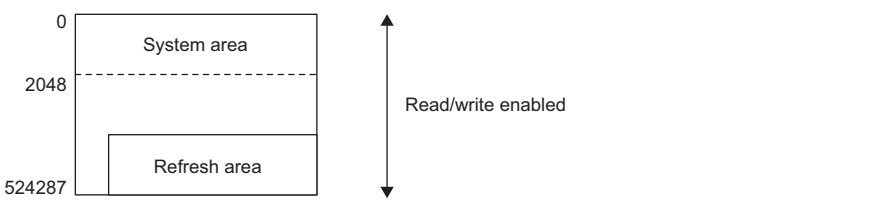

- A CPU buffer memory access device can be used to write data to the CPU buffer memory. (La MELSEC iQ-R CPU Module User's Manual (Application))
- The TO(P) and DTO(P) instructions can write data to the buffer memory address with a capacity of 64K or less. To write data to the buffer memory address with a capacity exceeding 64K, use the TOD(P) or  $D\text{TOP}(P)$  instruction. ( $\mathbb{F}$  [Page 1058 TOD\(P\), DTOD\(P\)\)](#page-1059-0)

# **Reading 1-word/2-word data from another module (32-bit specification)**

# <span id="page-1055-0"></span>**FROMD(P), DFROMD(P)**

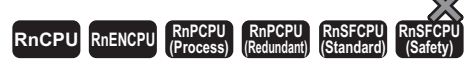

• FROMD(P):

These instructions read n words of data from the buffer memory address in the specified module or another CPU module.

#### • DFROMD(P):

These instructions read n×2 words of data from the buffer memory address in the specified module or another CPU module.

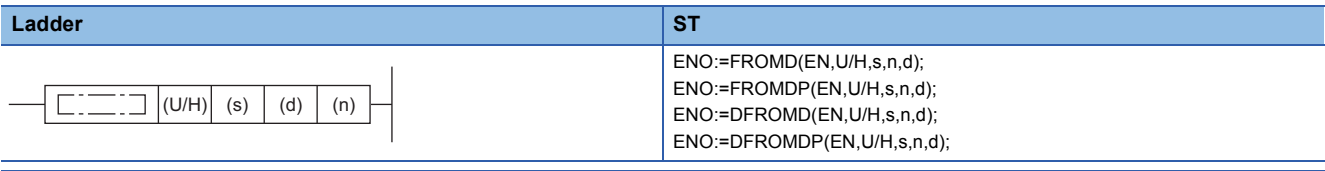

**FBD/LD**

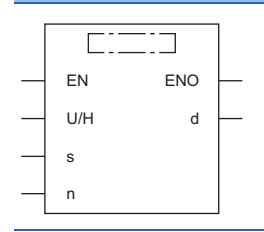

## ■**Execution condition**

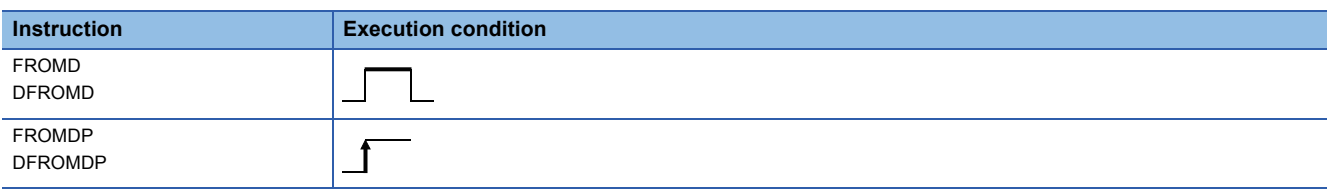

# Setting data

# ■**Description, range, data type**

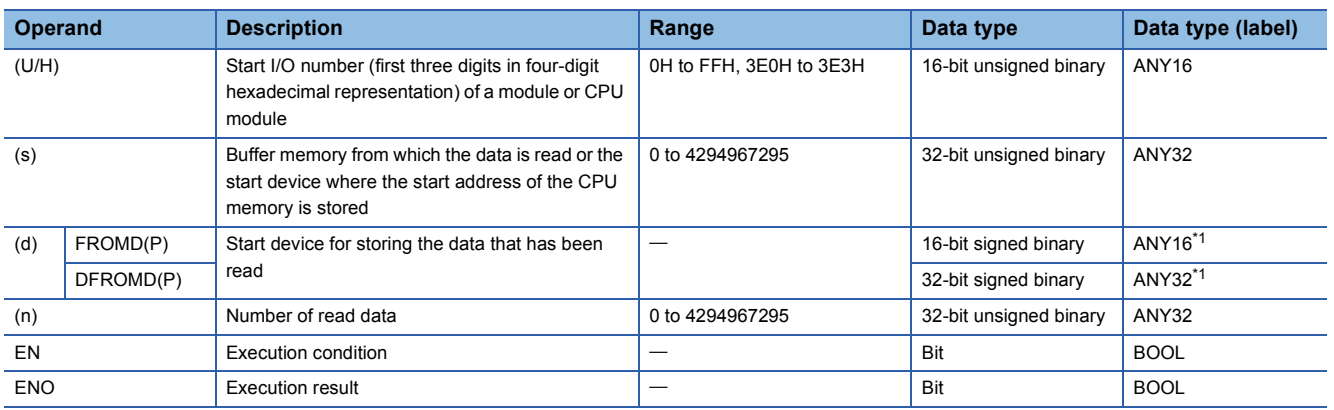

<span id="page-1055-1"></span>\*1 When specifying setting data by using a label, define an array to secure enough operation area and specify an element of the array label.

# ■**Applicable devices**

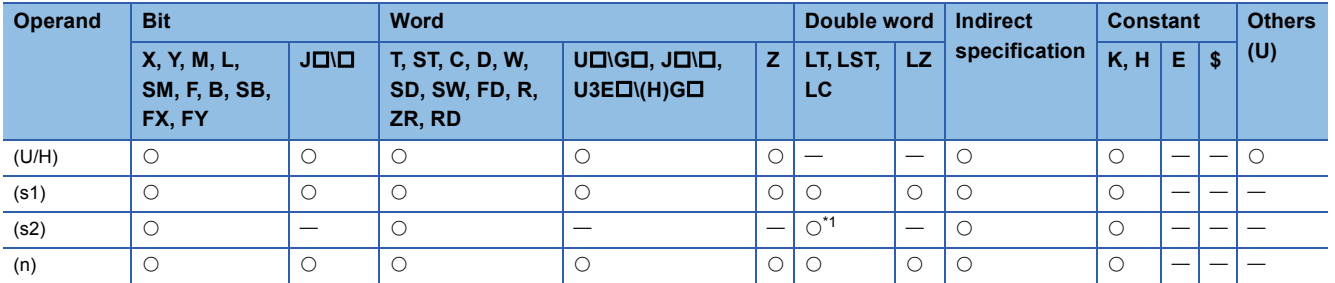

<span id="page-1056-0"></span>\*1 Only the DFROMD(P) instruction can be used.

# **Processing details**

 • For (U/H), specify the start I/O number of a module or CPU module with upper 3 digits when it is represented by 4 hexadecimal digits.

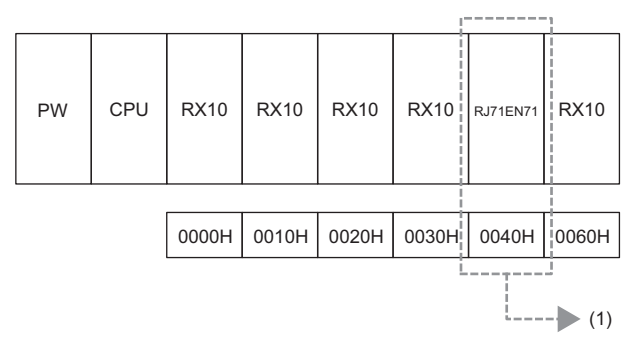

(1) Specify K4 or H4 as the start I/O number of the read-target module.

To read the module name of a CPU module, specify the read start I/O number as in the following table.

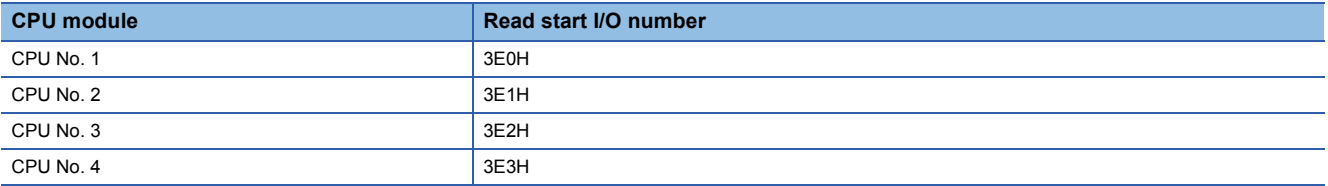

# ■**FROMD(P)**

- These instructions read (n) words of data from the buffer memory address specified by (s) in the module specified by (U/H) or another CPU module.
- Reading word data from module

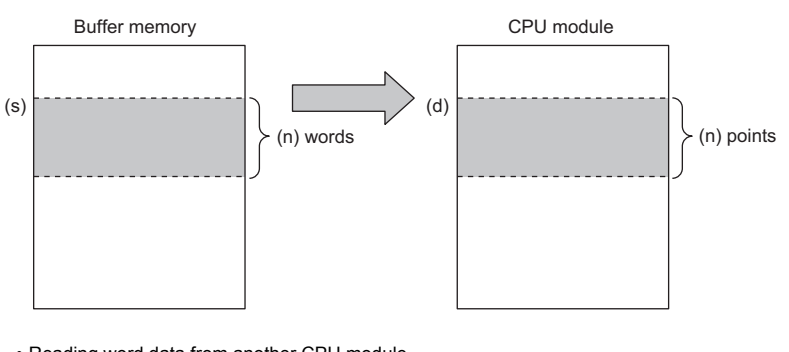

• Reading word data from another CPU module

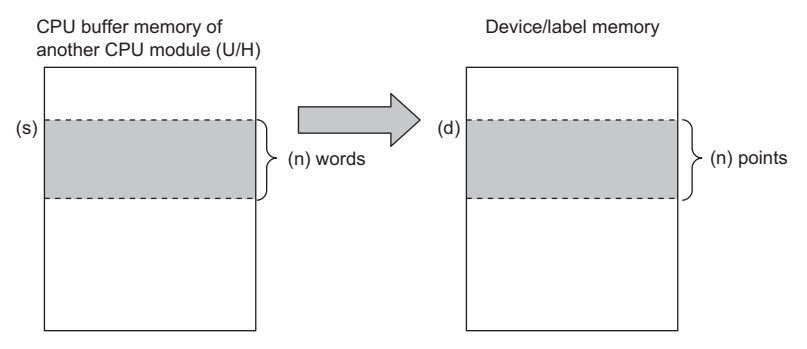

- If the read data (n) is 0, no processing is performed.
- An instruction which has been executed will result in non-processing if it fails to access the target module because the module is faulty or busy in processing.

#### ■**DFROMD(P)**

- $\bullet$  These instructions read (n) $\times$ 2 words of data from the buffer memory address specified by (s) in the module specified by (U/ H) or another CPU module.
- Reading double word data from module

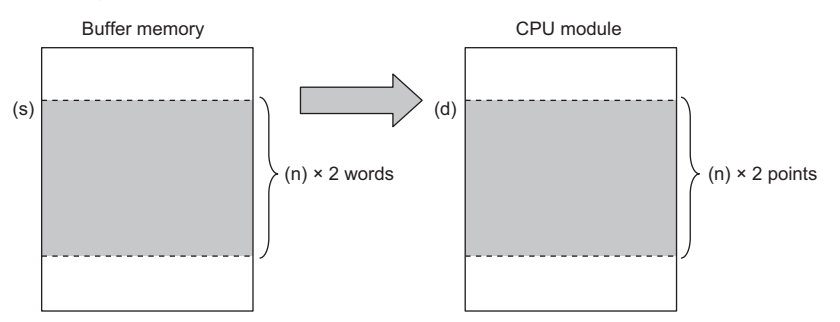

• Reading double word data from another CPU module

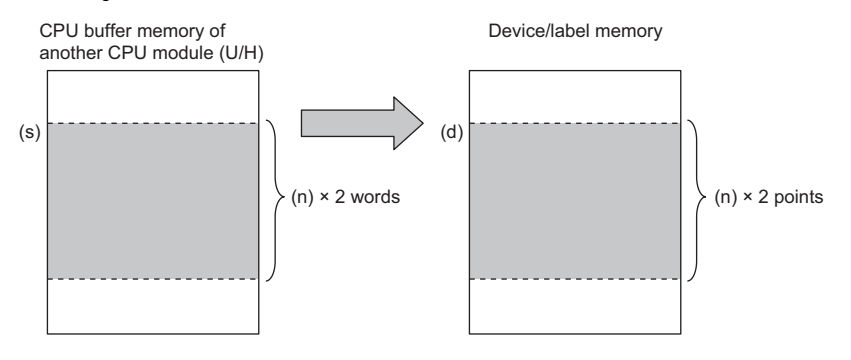

- If the read data (n) is 0, no processing is performed.
- An instruction which has been executed will result in non-processing if it fails to access the target module because the module is faulty or busy in processing.

#### Operation error

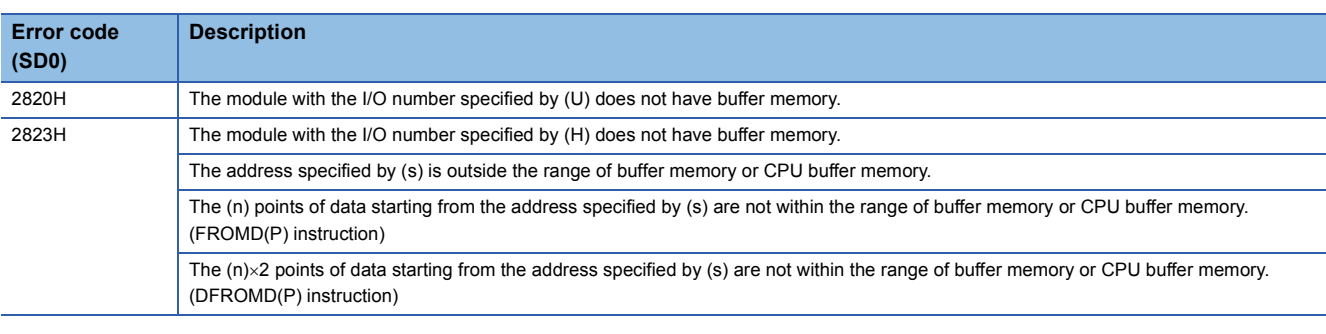

# $Point <sup>0</sup>$

 • If refresh settings are not made for the refresh area of the read/write enabled area in the CPU buffer memory, the area can be used as a read/write specifiable area. Even when refresh settings are made, the area can be used as a read/write specifiable area in the reference send range and later.

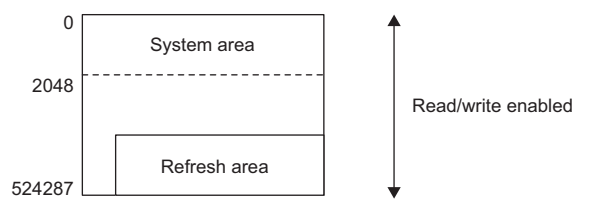

- $\cdot$  A CPU buffer memory access device can be used to write data to the CPU buffer memory. ( $\Box$  MELSEC iQ-R CPU Module User's Manual (Application))
- The FROMD(P) and DFROMD(P) instructions can read data from the buffer memory address with a capacity exceeding 64K.

# **Writing 1-word/2-word data to a module (32-bit specification)**

# <span id="page-1059-0"></span>**TOD(P), DTOD(P)**

# **RnCPU RnENCPU RnPCPU RnPCPU RnSFCPU RnSFCPU (Process) (Redundant) (Standard) (Safety)**

- TOD(P): These instructions write the n points of data from the specified device to the buffer memory in the module/host CPU module.
- DTOD(P): These instructions write the  $n \times 2$  points of data from the specified device to the buffer memory in the module/host CPU module.

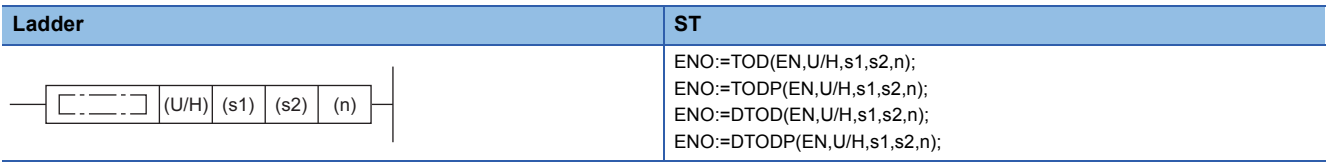

#### **FBD/LD**

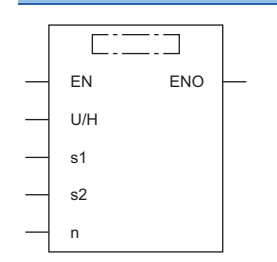

#### ■**Execution condition**

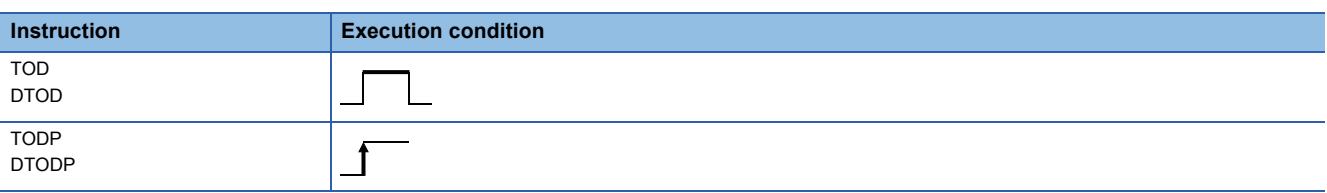

#### Setting data

#### ■**Description, range, data type**

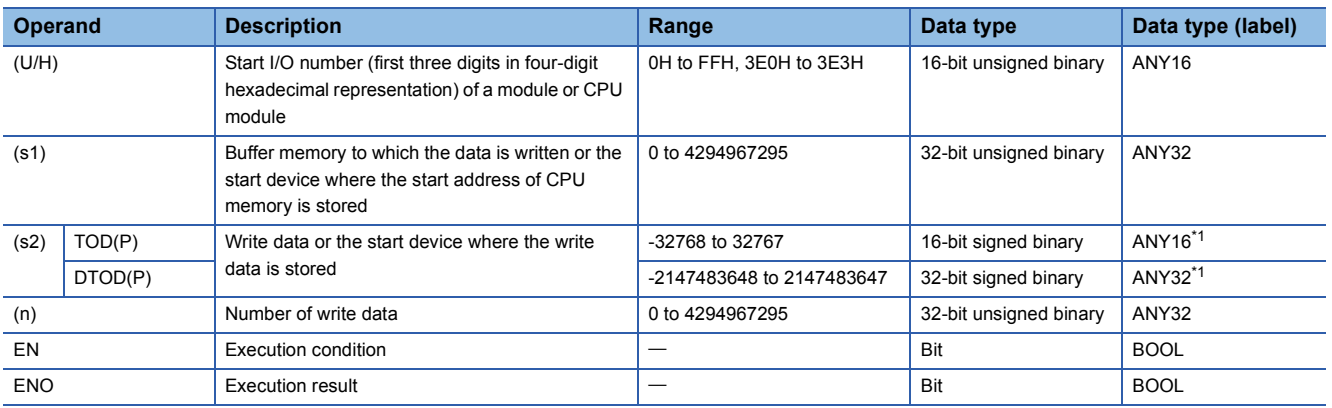

<span id="page-1059-1"></span>\*1 When specifying setting data by using a label, define an array to secure enough operation area and specify an element of the array label.

# ■**Applicable devices**

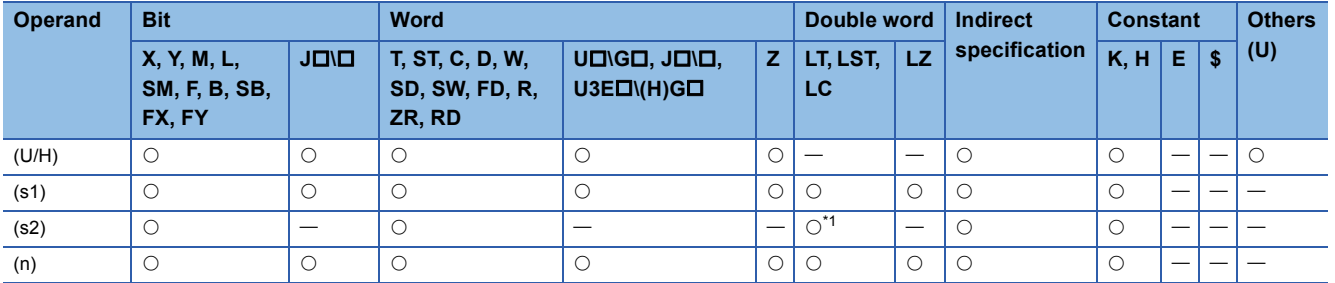

<span id="page-1060-0"></span>\*1 Only the DTOD(P) instruction can be used.

# Processing details

 • For (U/H), specify the start I/O number of a module or CPU module with upper 3 digits when it is represented by 4 hexadecimal digits.

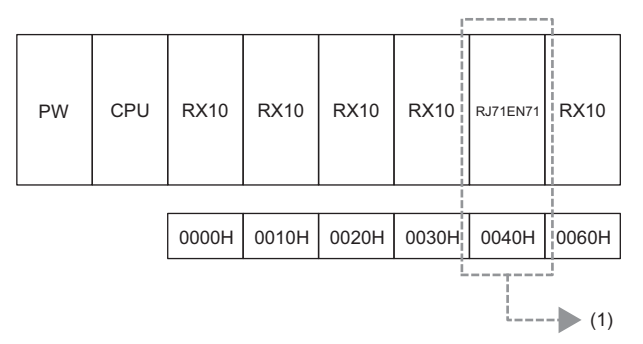

(1) Specify K4 or H4 as the start I/O number of the write-target module.

To read the module name of a CPU module, specify the read start I/O number as in the following table.

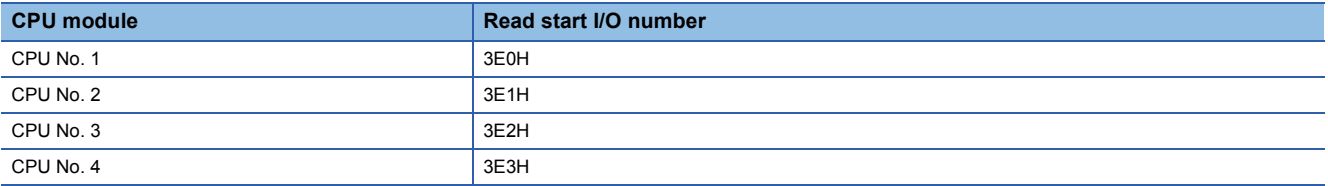

# ■**TOD(P)**

- These instructions write the n points of data from the device specified by (s2) to the buffer memory address specified by
- (s1) and later in the buffer memory in the module or host CPU module specified by (U/H).
- Writing word data to a module

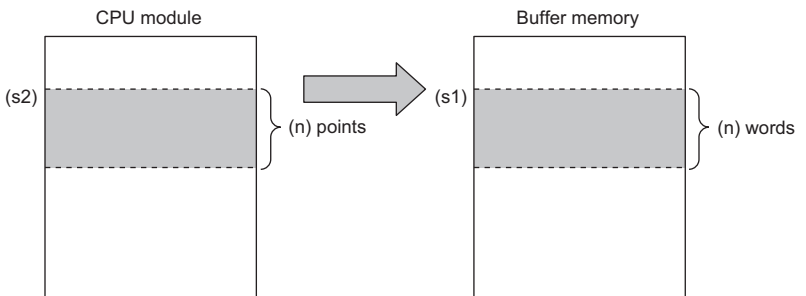

• Writing word data to the host CPU module

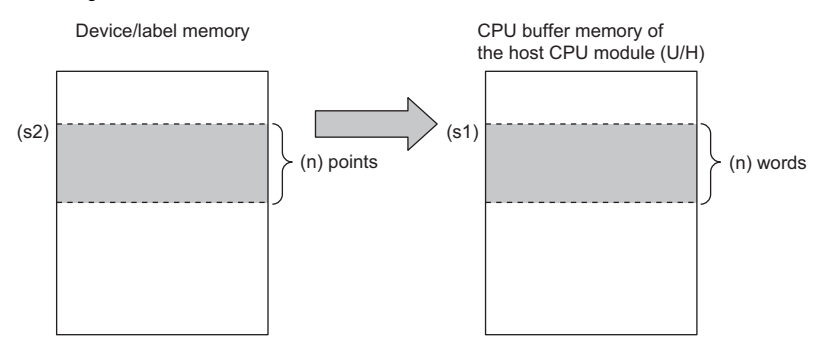

 • If a constant is specified in (s2), the instructions write the same data (the value in the device specified by (s2)) to the (n) words from the specified buffer memory address.

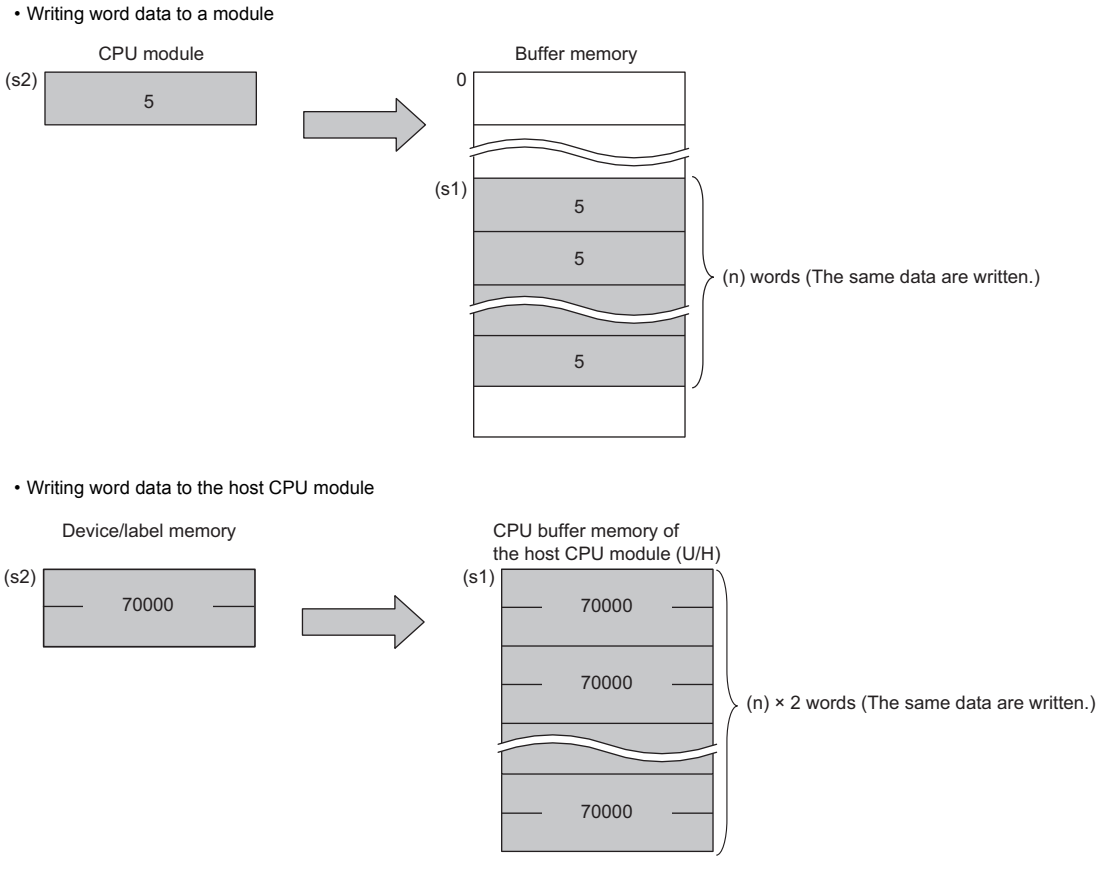

 • An instruction which has been executed will result in non-processing if it fails to access the target module because the module is faulty or busy in processing.

# ■**DTOD(P)**

- These instructions write the  $(n) \times 2$  points of data from the device specified by (s2) to the buffer memory address specified
- by (s1) and later in the buffer memory in the module or host CPU module specified by (U/H).
- Writing double word data to a module

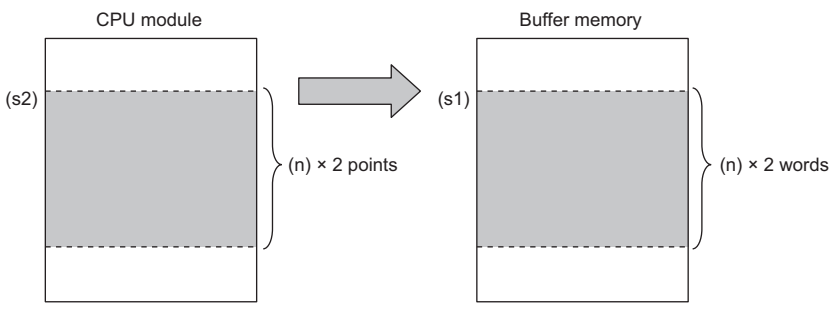

• Writing double word data to the host CPU module

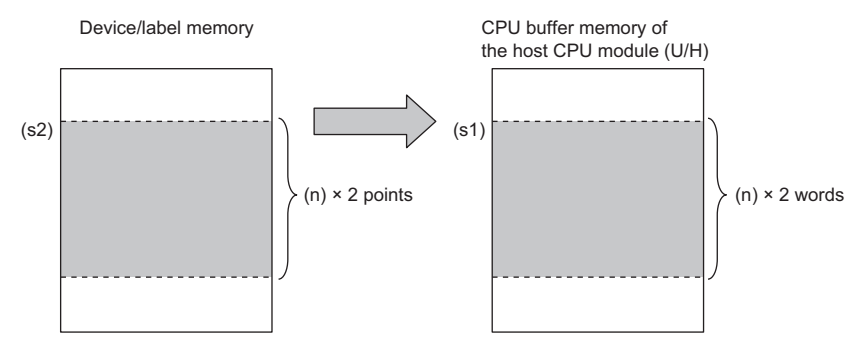

• If a constant is specified in (s2), the instructions write the same data (the value in the device specified by (s2)) to the (n) $\times$ 2 words from the specified buffer memory address.

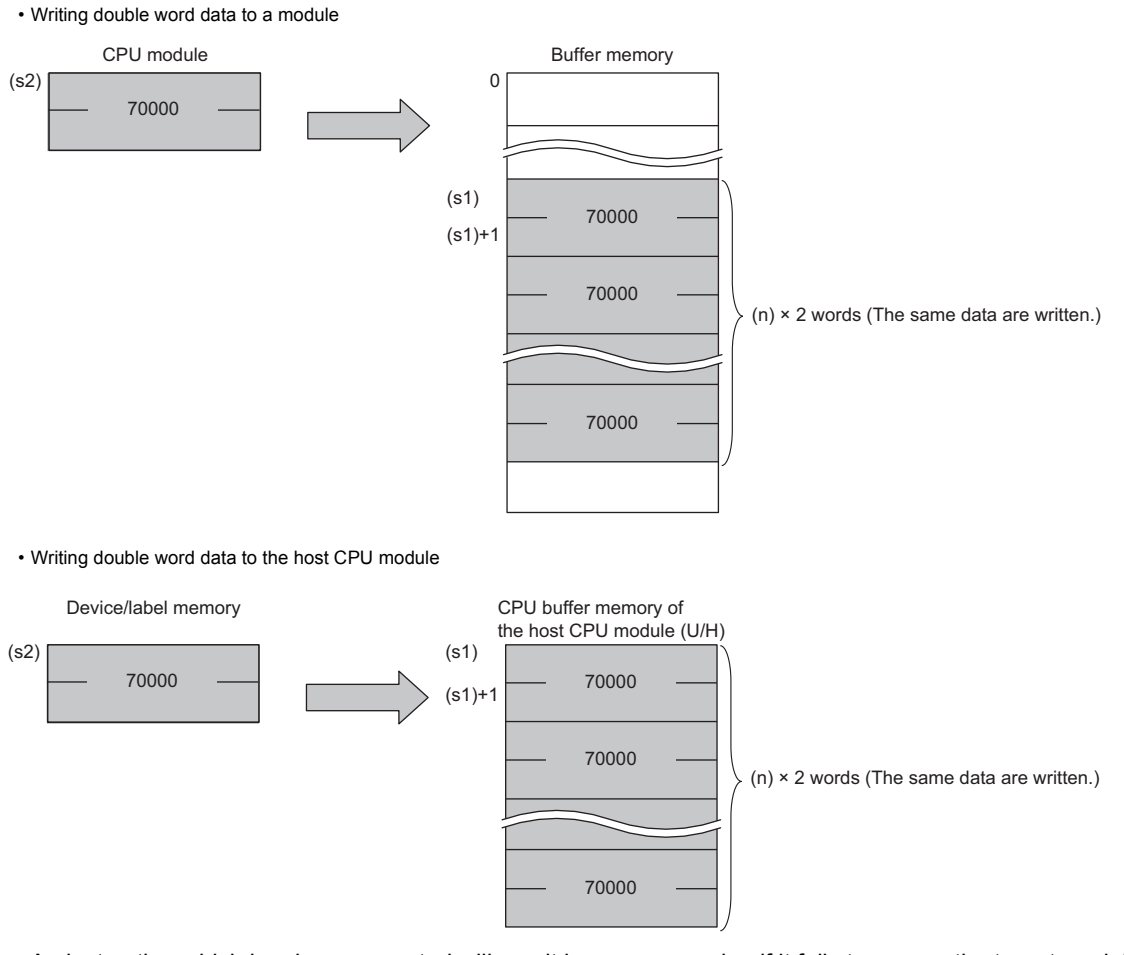

 • An instruction which has been executed will result in non-processing if it fails to access the target module because the module is faulty or busy in processing.

# Operation error

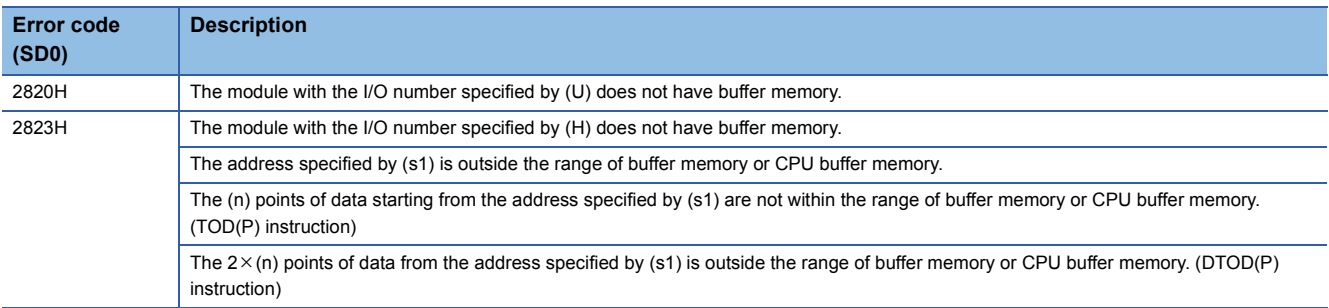

# $Point$

 • If refresh settings are not made for the refresh area of the read/write enabled area in the CPU buffer memory, the area can be used as a read/write specifiable area. Even when refresh settings are made, the area can be used as a read/write specifiable area in the reference send range and later.

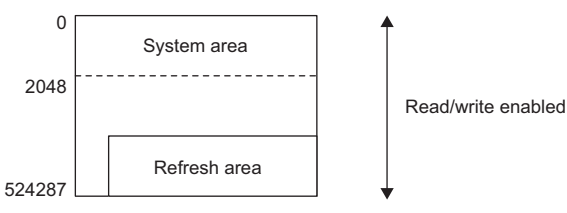

- A CPU buffer memory access device can be used to write data to the CPU buffer memory. (La MELSEC iQ-R CPU Module User's Manual (Application))
- The TO(P) and DTO(P) instructions can write data to the buffer memory address with a capacity exceeding 64K.

# **Reading the module model name**

# **TYPERD(P)**

# **RnCPU RnENCPU RnPCPU RnPCPU RnSFCPU RnSFCPU (Process) (Redundant) (Standard) (Safety)**

These instructions read the module name of the specified slot.

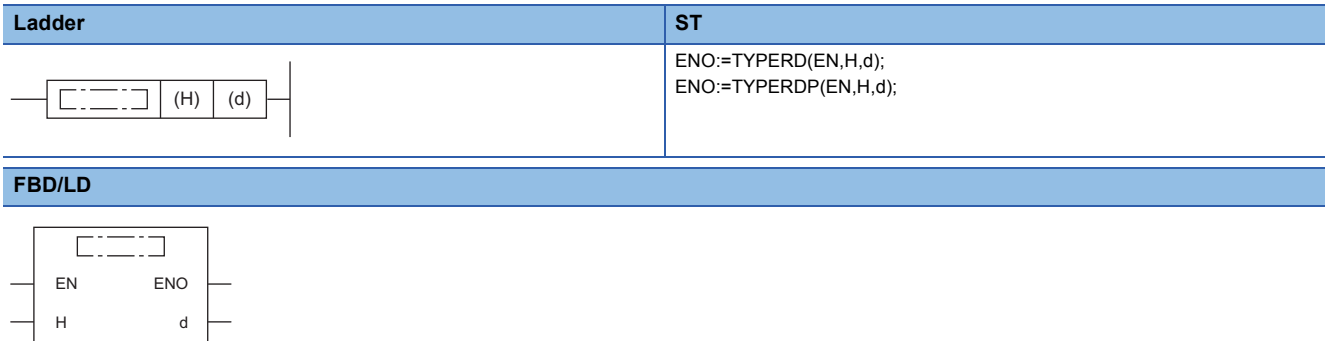

#### ■**Execution condition**

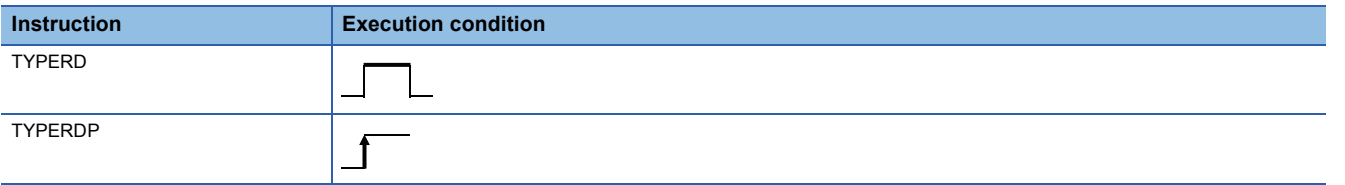

# **Setting data**

## ■**Description, range, data type**

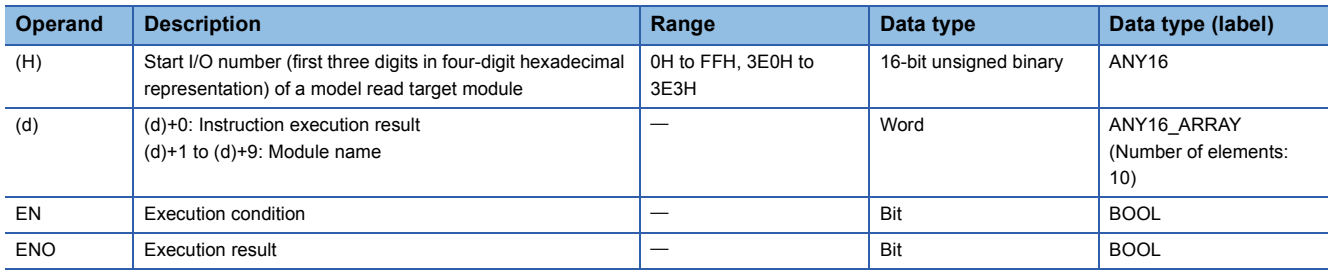

# ■**Applicable devices**

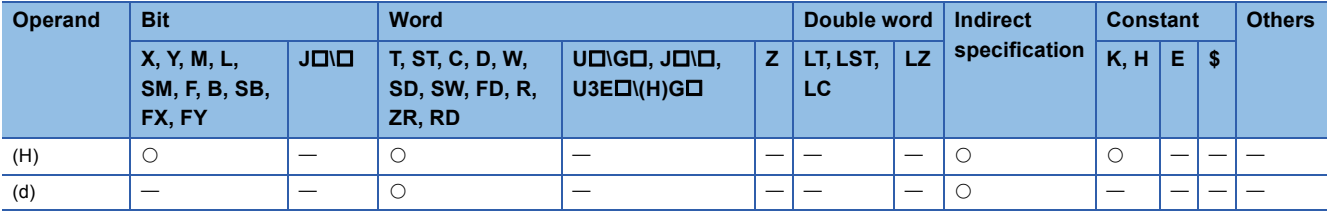

# Processing details

- These instructions read the module name in the slot specified by (H), and store the model name in the device specified by (d) and later. The target modules are as follows.
- CPU module
- Input module
- Output module
- I/O combined module
- Intelligent function module
- For (H), specify the start I/O number of the target module with upper 3 digits when it is represented by 4 hexadecimal digits.

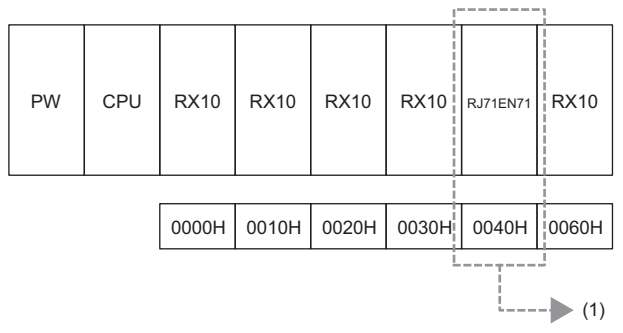

(1) Specify K4 or H4 as the start I/O number of the read-target module.

- For the slot to be specified for the read target when specifying a module that occupies two slots, refer to the number of occupied I/O points described in the manual for each module.
- To read the module name of a CPU module, specify the read start I/O number as in the following table.

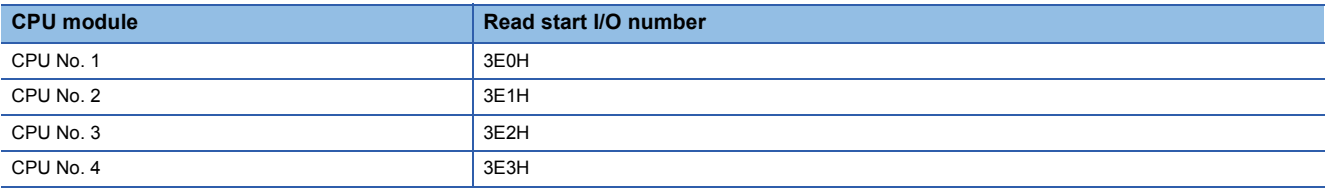

 • The result of instruction execution is stored in (d)+0, and a module name is stored in (d)+1 to (d)+9. The following table lists the values to be stored in (d).

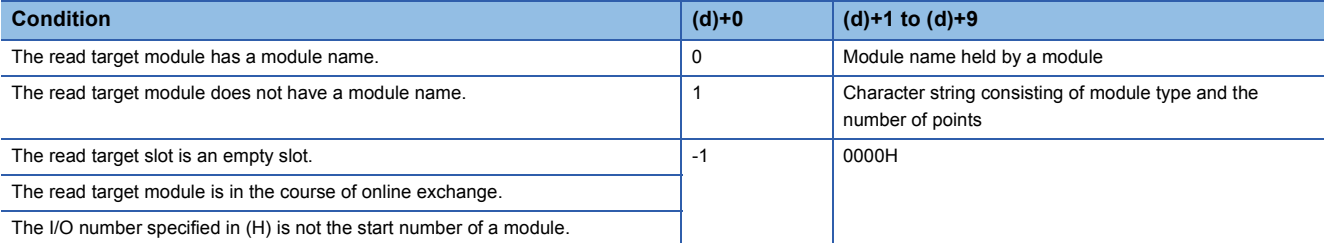

• When the read target module has a module name, the module name to be stored in (d)+1 and later is as follows.

- Nine words are used.
- The name is stored in ASCII characters.
- 00H is stored in the 18th character.
- If the number of characters is less than 17, 00H is stored in the remaining characters.
- The module name held by a module is stored. (Note that it may differ from the module name written to the rating plate.)

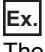

The following table lists module name examples that are stored.

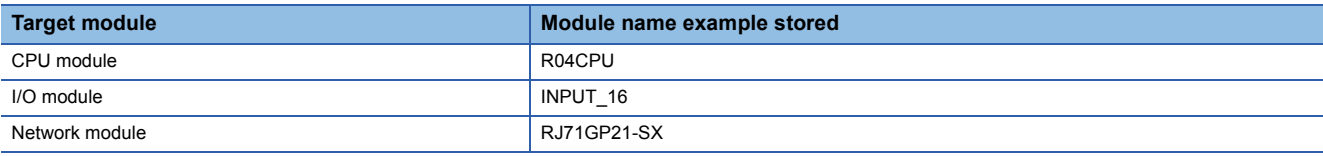

# $Point<sup>°</sup>$

If the module name in the I/O assignment setting differs from that of the mounted module, the module name held by the mounted module is stored.

- When the read target module does not have a module name, the character string to be stored in (d)+1 and later is as follows.
- Nine words are used.
- The name is stored in ASCII characters.
- 00H is stored in the 18th character.
- If the number of characters is less than 17, 00H is stored in the remaining characters.
- A character string consisting of a combination of "character string indicating the module type" and "character string indicating the number of points" is stored.

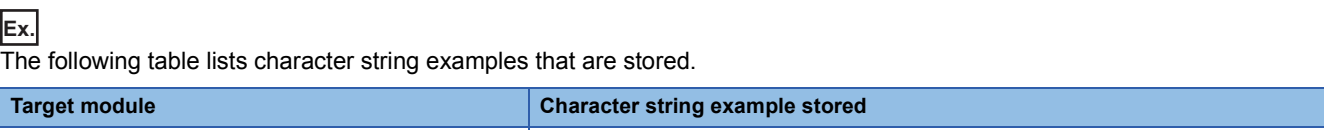

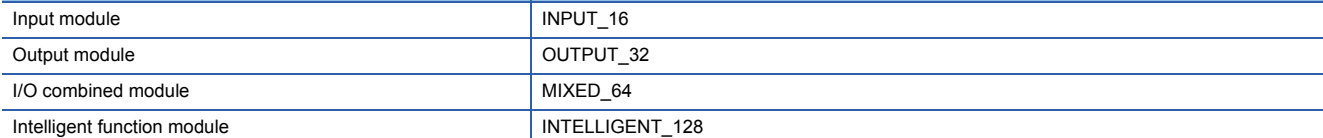

The following table lists character string examples that indicate the numbers of points.

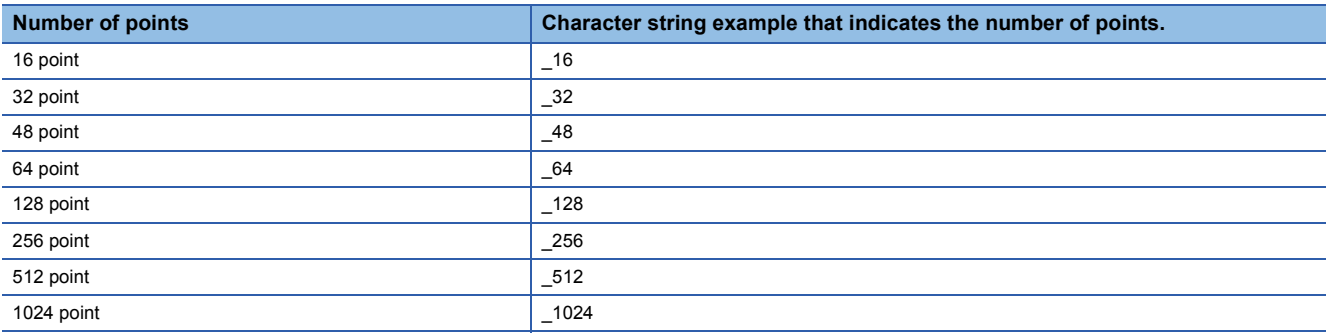

# $Point  $\ell$$

If the number of points in the I/O assignment setting differs from that of the mounted module, the number of points of the mounted module is stored.

 • When reading the module name of the RnENCPU (CPU part) by specifying the I/O number, the following chracter string is stored.

#### **Ex.**

The following table lists character string examples that are stored.

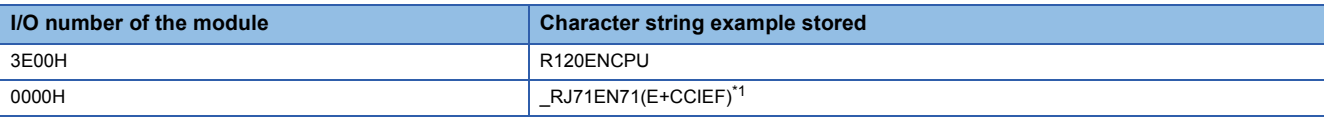

<span id="page-1066-0"></span>\*1 For the RnENCPU (network part), the character string of the module selected on the Element Selection window for the Module Configuration of the engineering tool is stored.

- In a multiple CPU system, the module name can also be read by specifying the module controlled by the CPU module of another CPU.
- In the following program example, when M0 turns on, the module name of the module mounted at I/O number 0020H is stored in D0 and later.

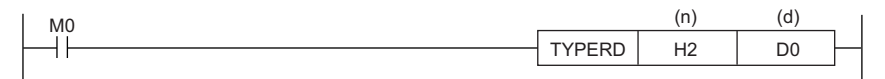

• Module having a module name (example: RJ71GP-SX)

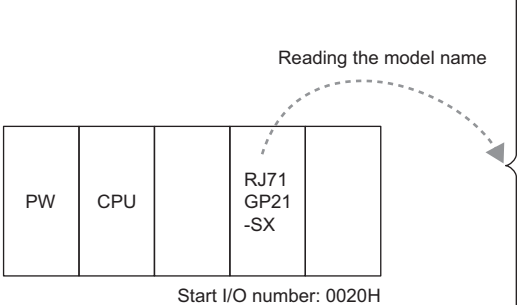

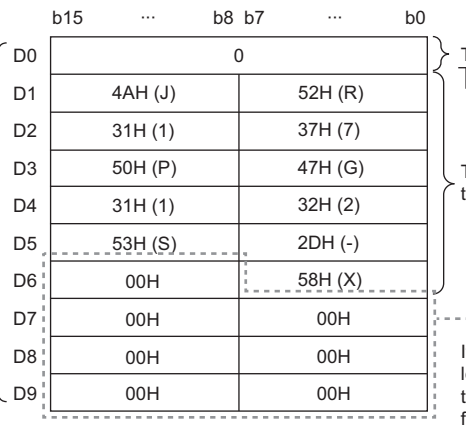

The value, 0, is stored.

 $\Box$  Indicates that the model name has been read and stored successfully.

The model name that has been written to the module is stored.

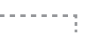

If the number of characters read is less than 17, the remaining areas and the area for the 18th character are filled with 00Hs.

• Module having no module name (example: RX40)

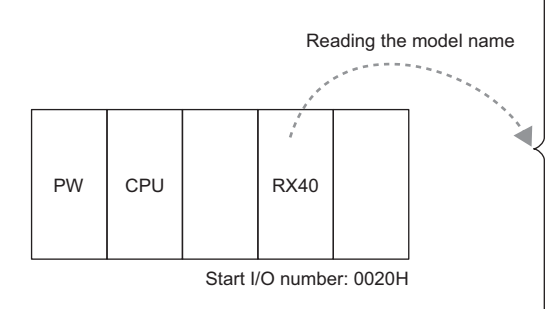

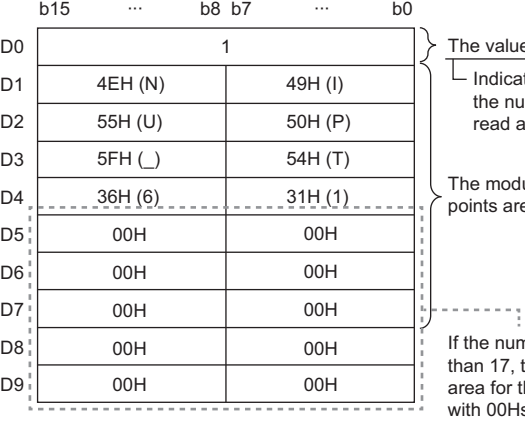

The value, 1, is stored.

 $\overline{\Box}$  Indicates that the model type and the number of points have been read and stored successfully.

The module type and the number of points are stored.

If the number of characters read is less than 17, the remaining areas and the area for the 18th character are filled with 00Hs.

• Empty slot

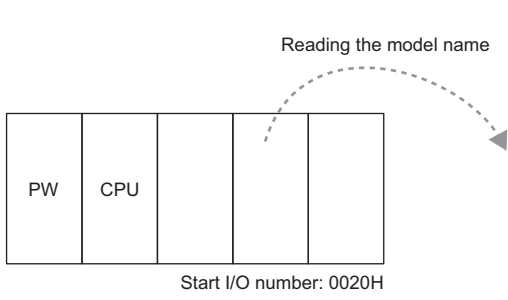

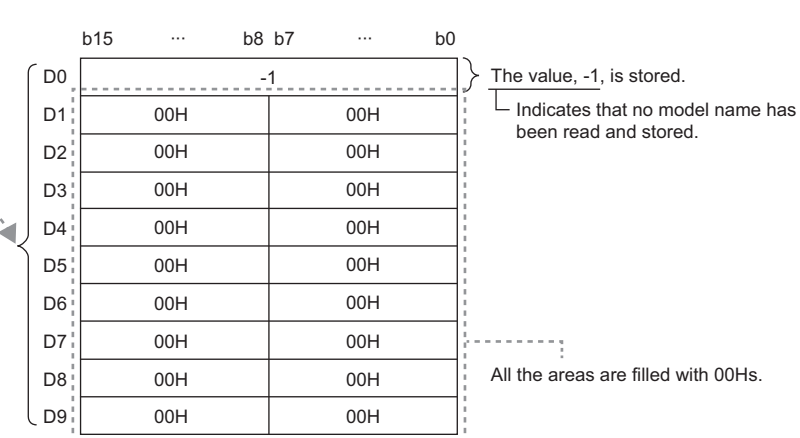

#### Operation error

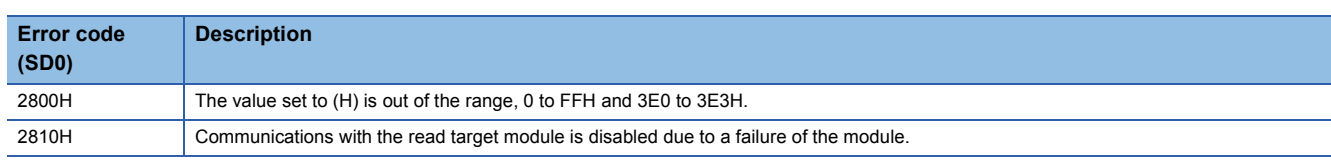

# **Reading module specific information**

# **UNIINFRD(P)**

# **RnCPU RnENCPU RnPCPU RnPCPU RnSFCPU RnSFCPU (Process) (Redundant) (Standard) (Safety)**

These instructions read the specified points of module information.

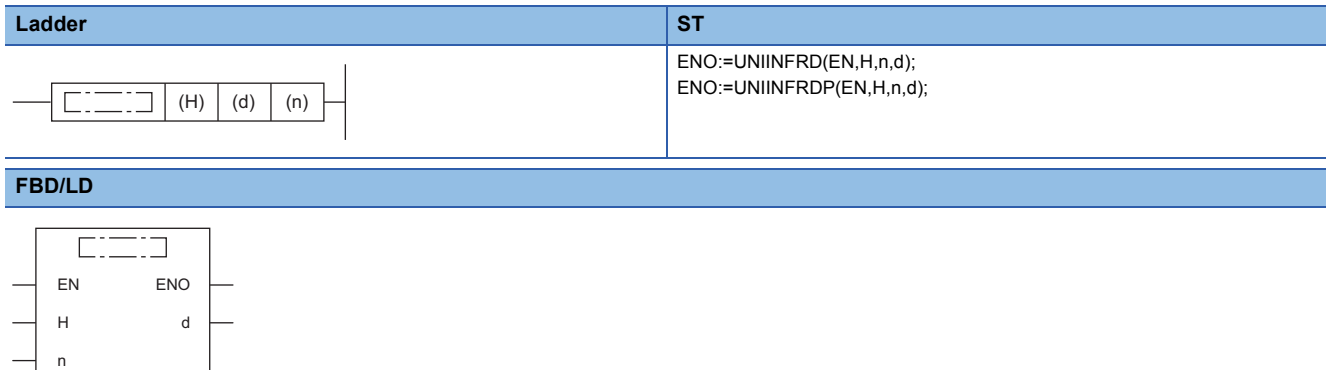

#### ■**Execution condition**

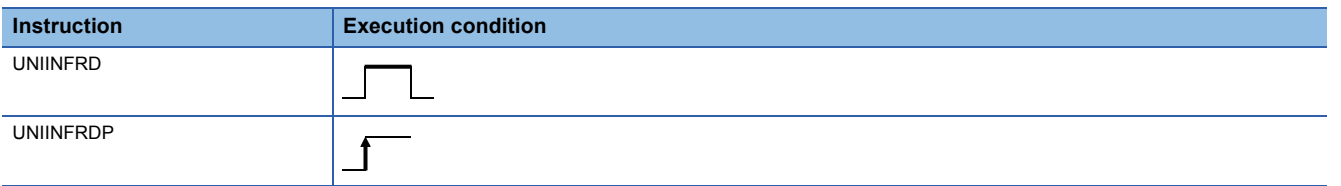

Setting data

#### ■**Description, range, data type**

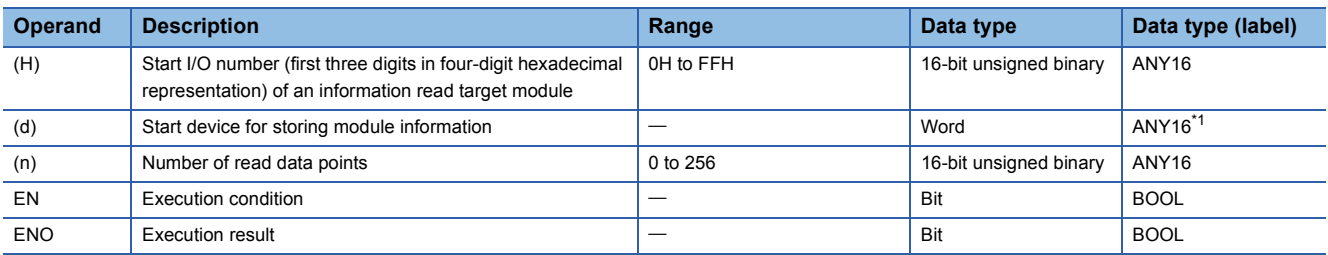

<span id="page-1068-0"></span>\*1 When specifying setting data by using a label, define an array to secure enough operation area and specify an element of the array label.

## ■**Applicable devices**

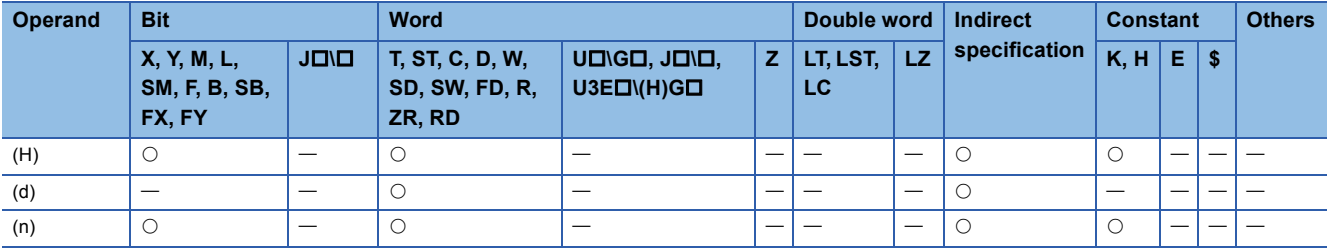

# Processing details

- These instructions read the module information by the number of points specified by (n) from the module specified by (H), and store the information in the device areas specified by (d) and later. Even if the module type or the number of points is changed in I/O assignment, the status of the mounted module is read.
- For (H), specify the start I/O number of the module, whose information is to be read, with upper 3 digits when it is represented by 4 hexadecimal digits.
- If an I/O number other than the start I/O number of the read target module is specified, module information in which only the module mount status is on and any other status is off is stored.

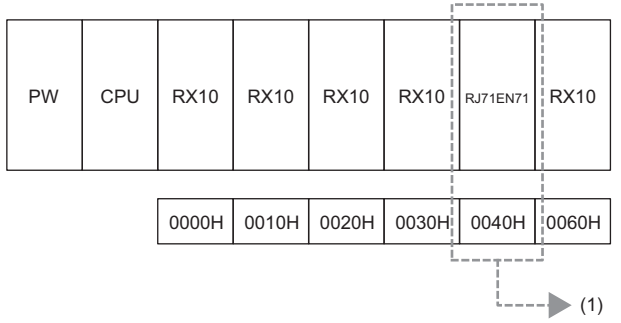

(1) Specify K4 or H4 as the start I/O number of the read-target module.

#### • The following shows detailed module information.

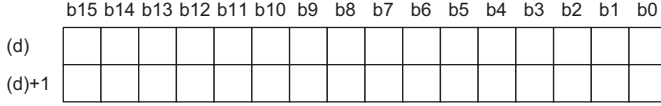

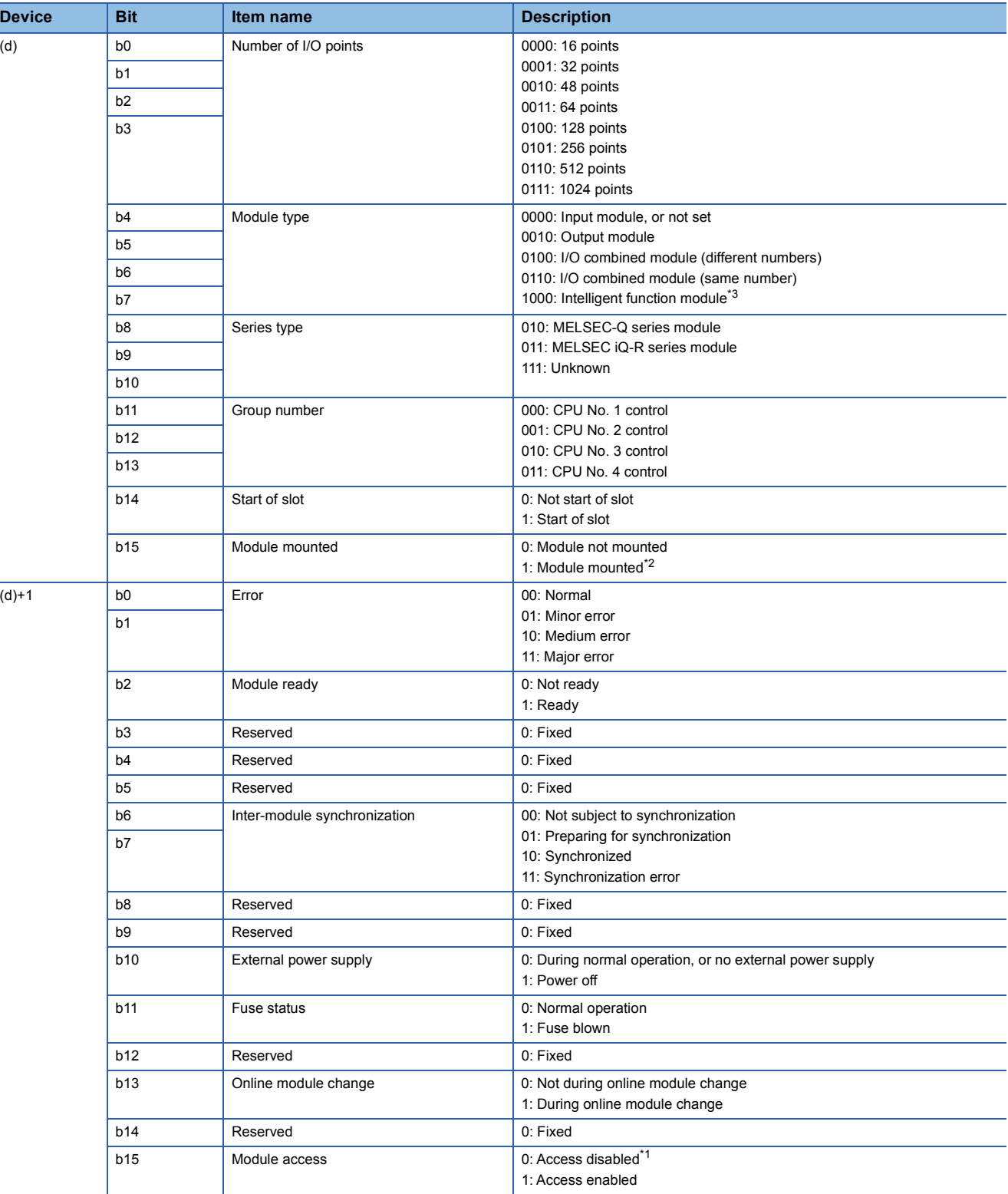

<span id="page-1070-2"></span>\*1 For example, the module is being connected or removed.

<span id="page-1070-1"></span>\*2 For a module which occupies 32 points or more, information is stored in (d) + 0 and (d) + 1, and ON information is stored in the later devices only when the module is mounted.

<span id="page-1070-0"></span>\*3 When the I/O number of the RnENCPU (network part) is specified, this information is read and stored.

 • In the following program example, when M0 turns on, the information on the module mounted at I/O number 0040H is stored in D0 and later.

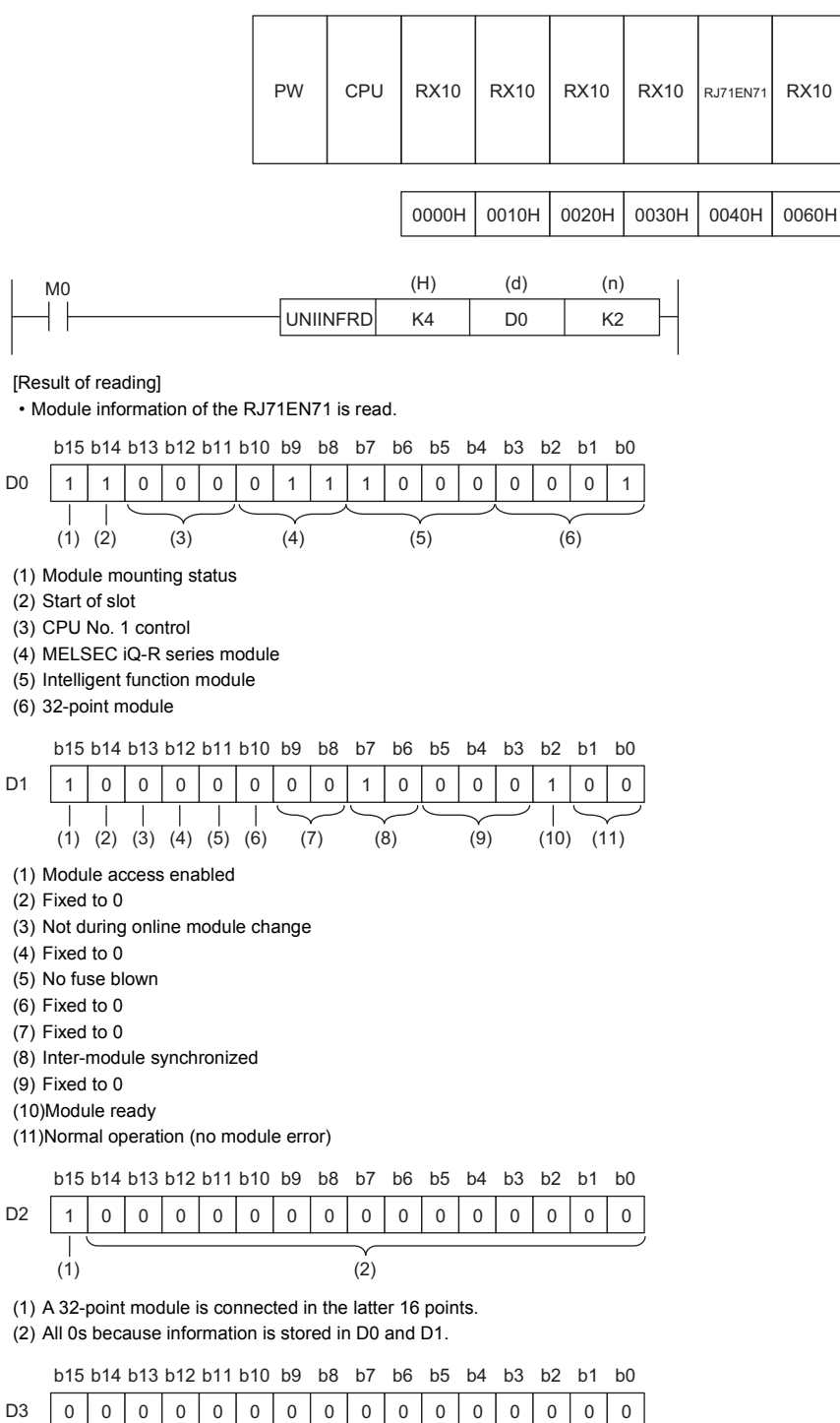

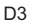

(1)

(1) All 0s because information is stored in D0 and D1.

 • If an I/O number other than the start I/O number is specified in (H) for a module having 32 or more I/O points, module information in which only the module mount status is on and any other status is off is stored. In the following program example, when M0 turns on, the information on the module mounted at I/O number 0050H is stored in D0 and later.

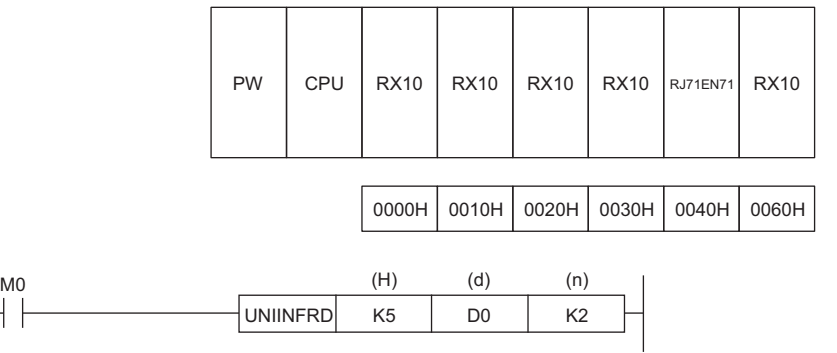

#### [Result of reading]

 $+ \; +$ 

• Only the module mount status is on because the I/O number in the latter 16 points of the RJ71EN71 is specified by (H).

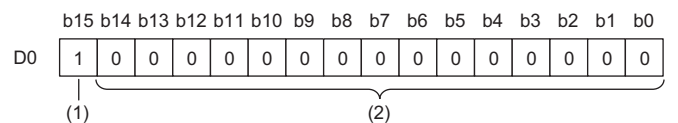

(1) A 32-point module is connected in the latter 16 points.

(2) All 0s because the latter 16 points of a 32-point module is specified in n1.

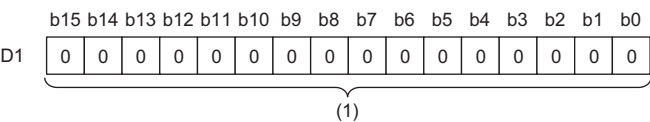

(1) All 0s because the latter 16 points of a 32-point module is specified in n1.

• Module information of RX10 is read.

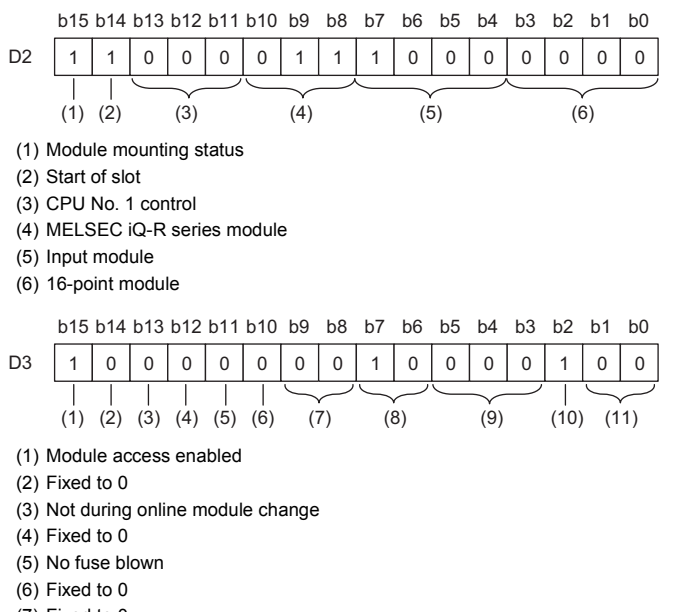

- (7) Fixed to 0
- (8) Inter-module synchronized
- (9) Fixed to 0
- (10)Module ready

(11)Normal operation (no module error)

#### Operation error

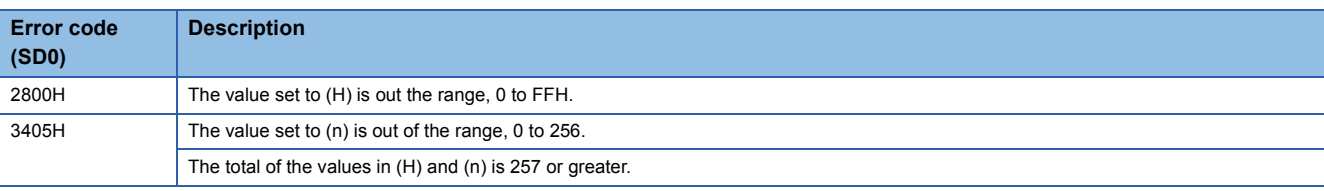

# **7.28 Routing Information Instructions**

# **Reading routing information**

# **S(P).RTREAD**

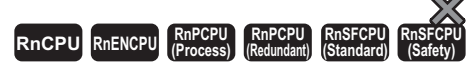

These instructions read the data of the specified transfer destination network number from the routing information set in parameter.

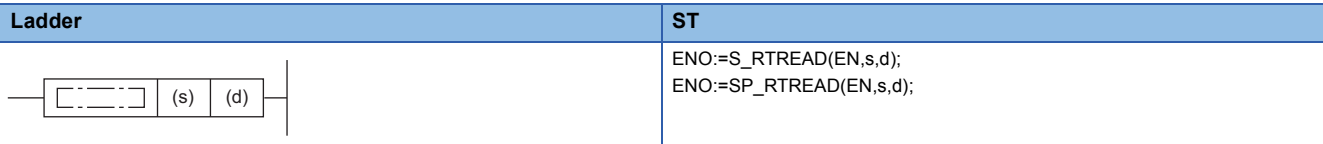

#### **FBD/LD**

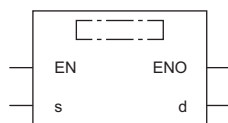

#### ■**Execution condition**

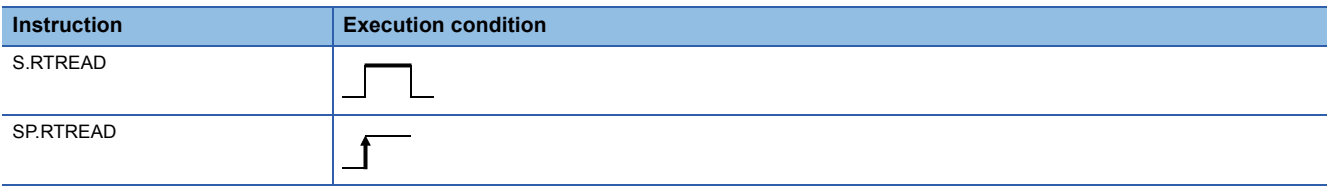

#### Setting data

## ■**Description, range, data type**

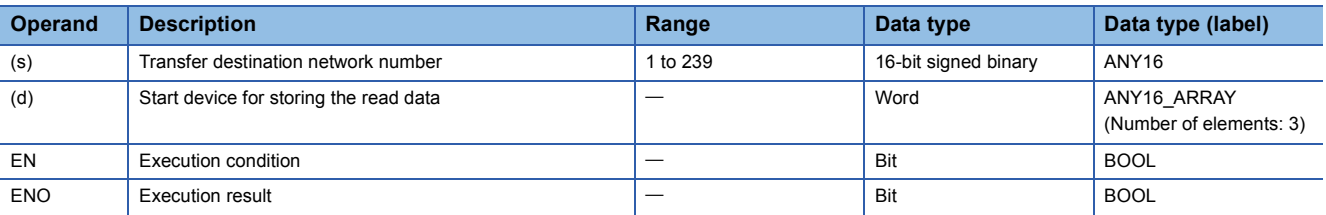

#### ■**Applicable devices**

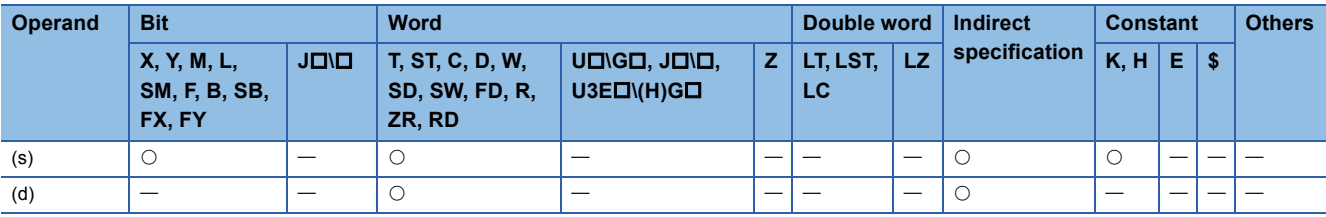

# Processing details

- These instructions read the data of the transfer destination network number specified by (s) from the routing information set in parameter, and store the information in the device specified by (d) and later.
- If the data of the transfer destination network number specified by (s) is not set in parameter, 0 is stored in the device specified by (d) and later.
- The following figure shows the data stored in the device specified by (d) and later.

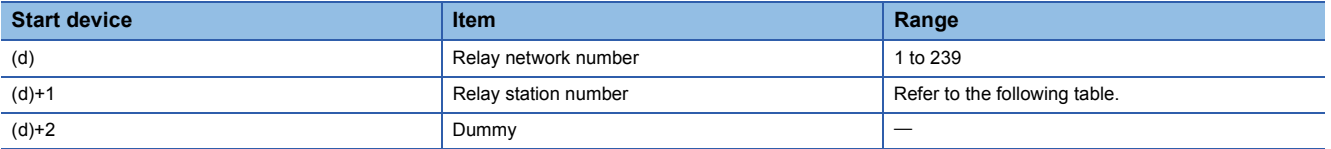

• The specification ranges of relay station number are as follows.

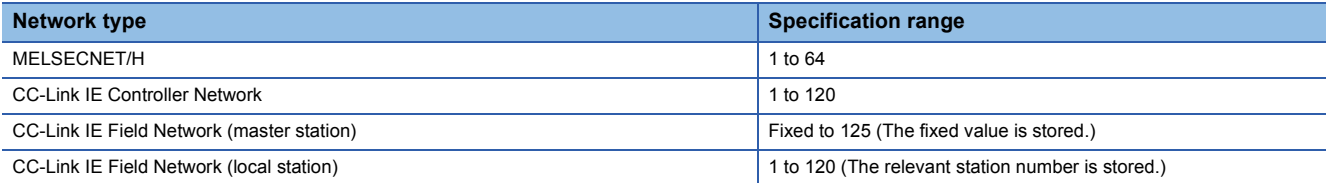

# Operation error

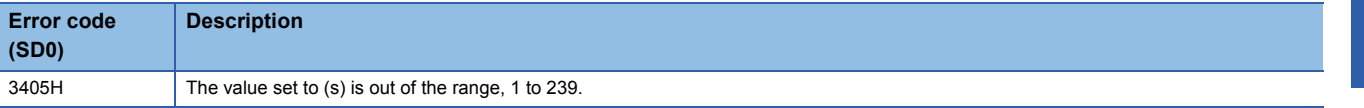

# **S(P).RTWRITE**

# **RnCPU RnENCPU RnPCPU RnPCPU RnSFCPU RnSFCPU (Process) (Redundant) (Standard) (Safety)**

These instructions write routing information in the area with the specified transfer destination network number.

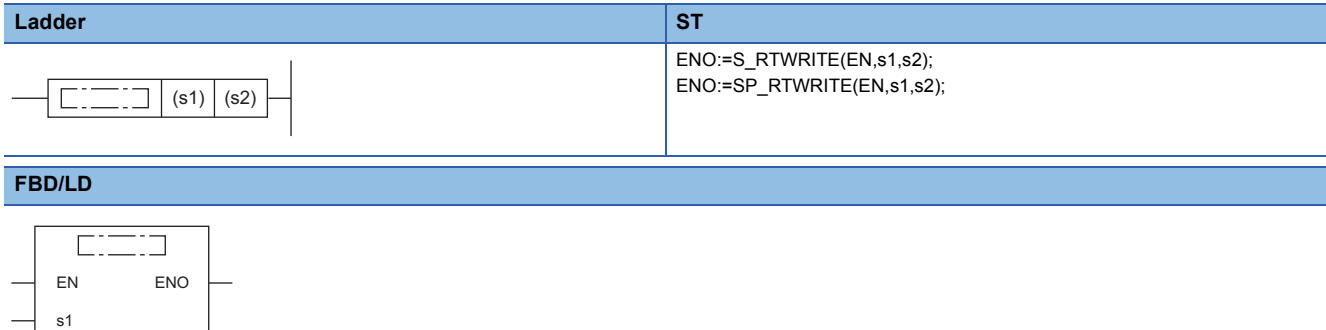

#### ■**Execution condition**

s2

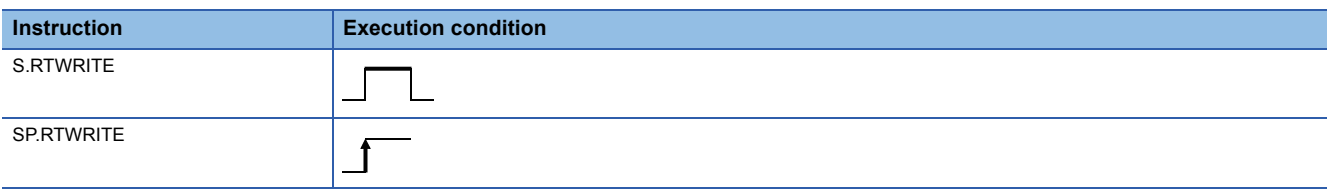

Setting data

## ■**Description, range, data type**

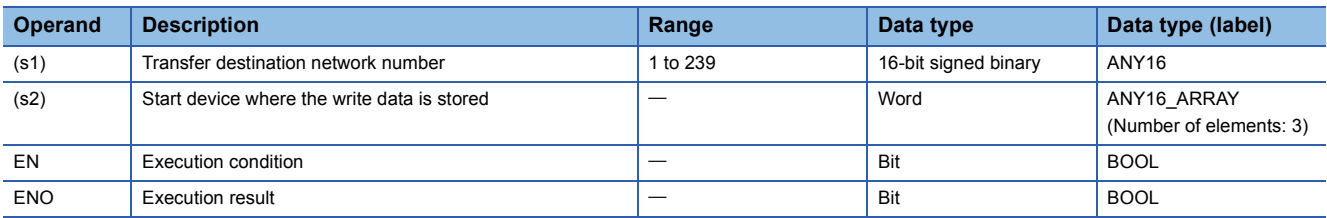

### ■**Applicable devices**

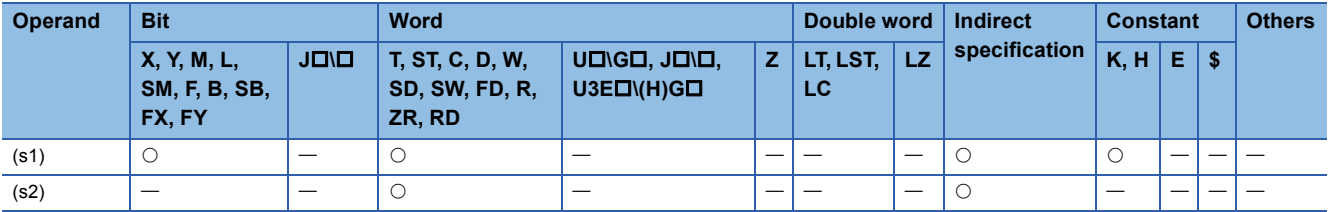

# Processing details

- These instructions write the routing information stored in the device specified by (s2) and later to the area with the transfer destination network number specified by (s1).
- The following figure shows the data stored in the device specified by (s2) and later.

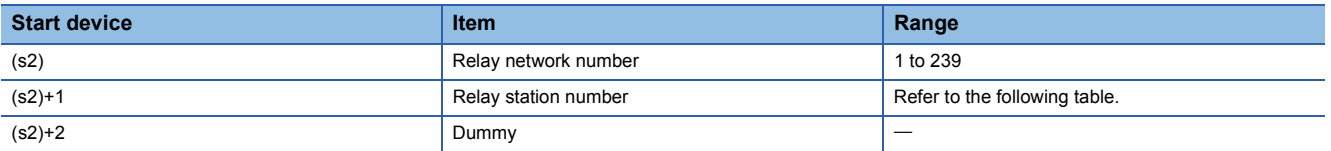

• The specification ranges of relay station number are as follows.

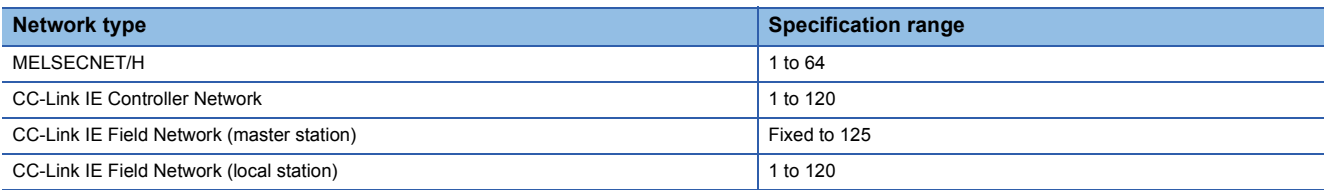

 • If the data of the transfer destination network number specified by (s1) has already been set in parameter, the data is overwritten with the data stored in the device specified by (s2) and later.

 • If the data in the device areas specified by (s2) to (s2)+2 are all 0, the data of the transfer destination network number specified by (s1) is deleted from parameter.

# Operation error

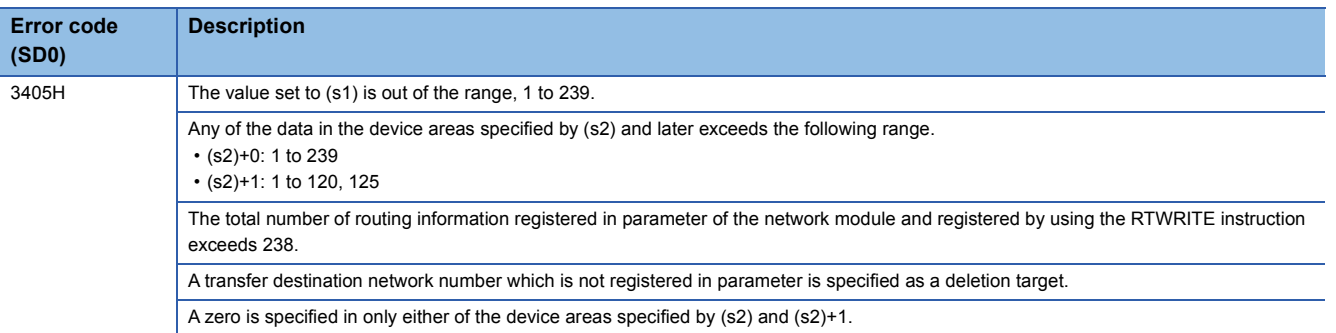

# **7.29 Logging Instructions**

# **Setting trigger logging**

# **LOGTRG**

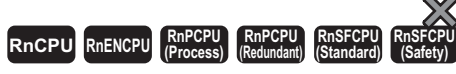

This instruction generates a trigger condition for the specified logging setting number in trigger logging.

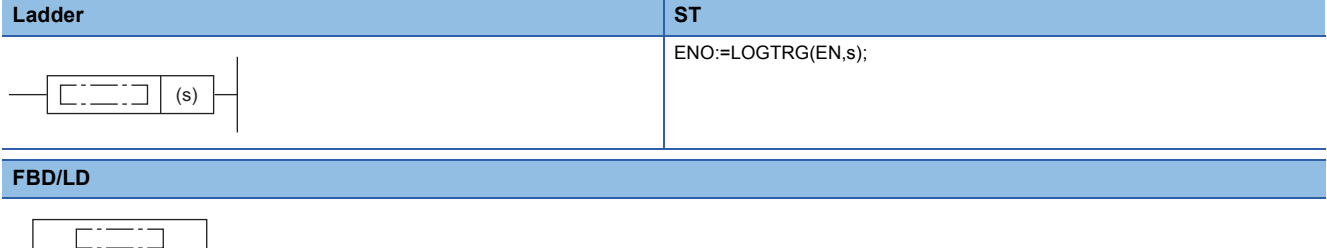

#### ■**Execution condition**

EN ENO

s

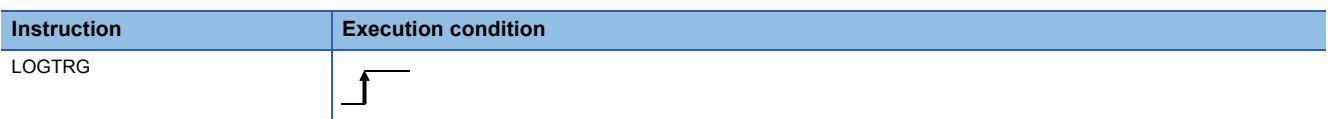

## Setting data

#### ■**Description, range, data type**

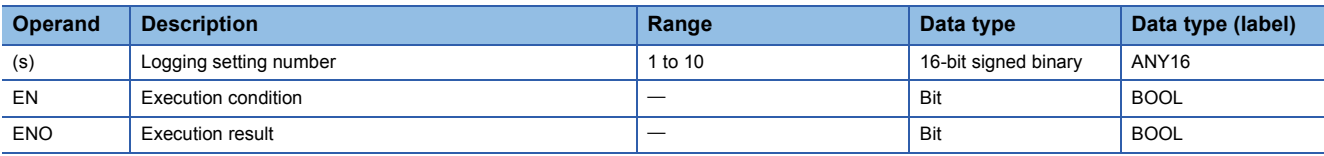

#### ■**Applicable devices**

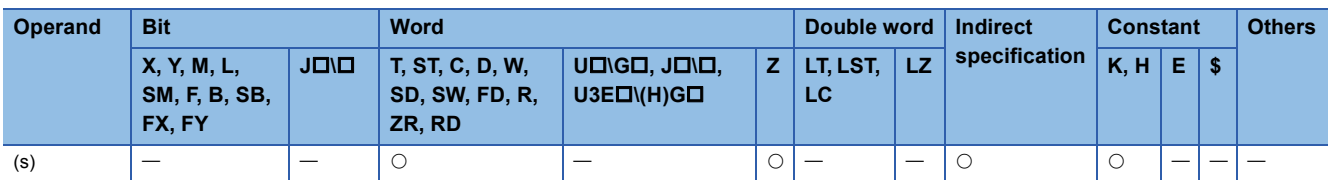

# Processing details

• This instruction generates a trigger for trigger logging with the logging setting number specified by (s).

• Specify a value 1 to 10 in (s).

- The LOGTRG instruction turns on the special relay (logging trigger) with the logging setting number in the device specified by (s), executes trigger logging for the specified number of records, latches data, and stops trigger logging.
- The instruction is enabled when "When trigger instruction executed" in the "Trigger condition".
- Even if the LOGTRG instruction is executed, no processing is performed in the following cases.
- A logging setting number in which an item other than "When trigger instruction executed" is selected in the "Trigger condition" is specified.
- A logging setting number with no setting is specified.

• A logging setting number specifying the execution of continuous logging is specified.

• Another LOGTRG instruction is executed without executing the LOGTRGR instruction after a LOGTRG instruction was executed once.

# Operation error

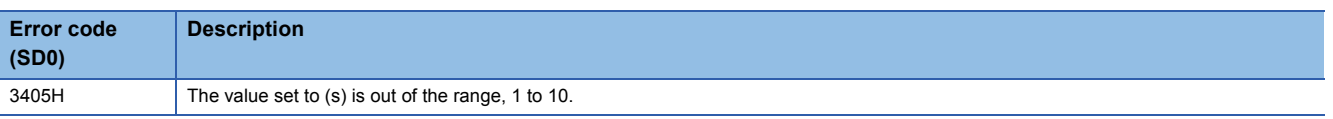

# **Resetting trigger logging**

# **LOGTRGR**

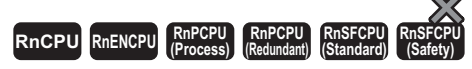

This instruction resets the trigger condition of the specified logging setting number.

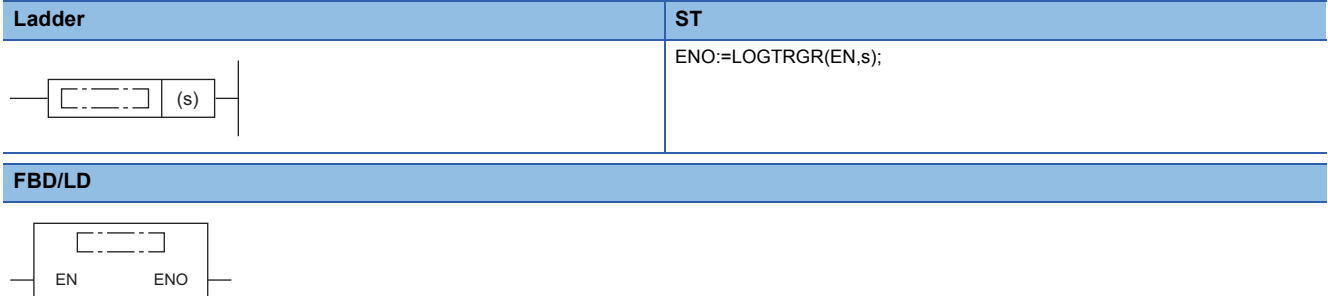

#### ■**Execution condition**

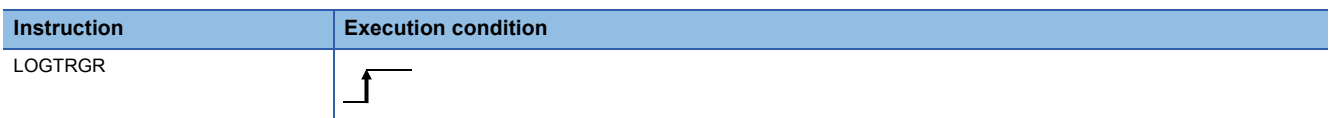

# Setting data

s

## ■**Description, range, data type**

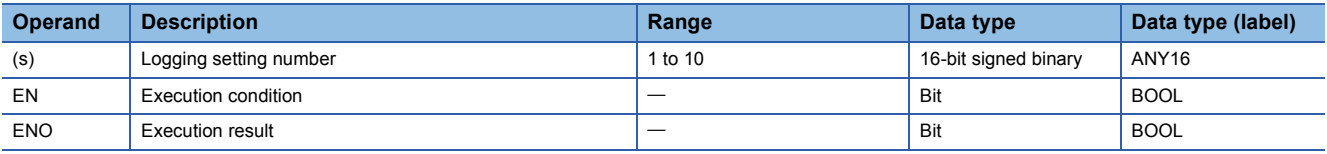

#### ■**Applicable devices**

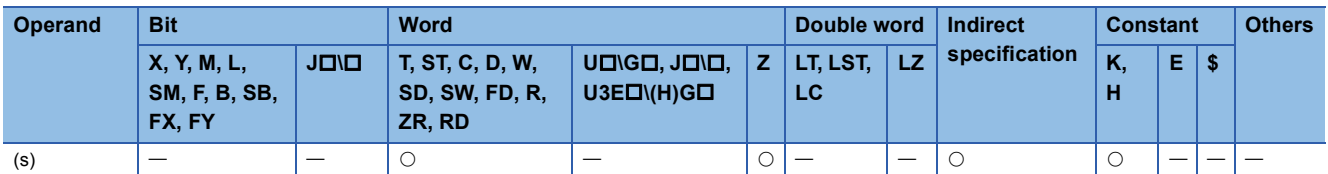

## Processing details

- This instruction resets the LOGTRG instruction of the logging setting number specified by (s). The instruction disables the LOGTRG instruction of the specified trigger logging setting number.
- The LOGTRGR instruction turns off the special relays (logging completion, logging trigger, and after logging trigger) with the logging setting number in the device specified by (s).
- If the instruction is executed while buffer data is saved to an SD memory card, the execution of the instruction is made to wait until all data is saved completely.

#### Operation error

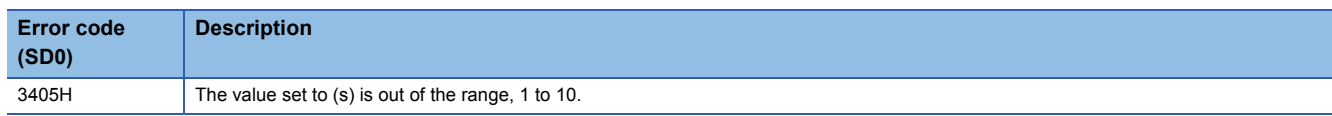
# **7.30 Program Control Instructions**

## **Changing the program execution type to standby type**

## **PSTOP(P)**

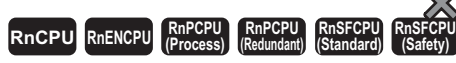

• [RnPCPU (redundant)] If these instructions are used in a program executed in both systems, the execution type is not taken over when the systems are switched. ( $\Box$  MELSEC iQ-R CPU Module User's Manual (Application))

These instructions change the execution type of the program with the file name stored in the specified device to a standby type.

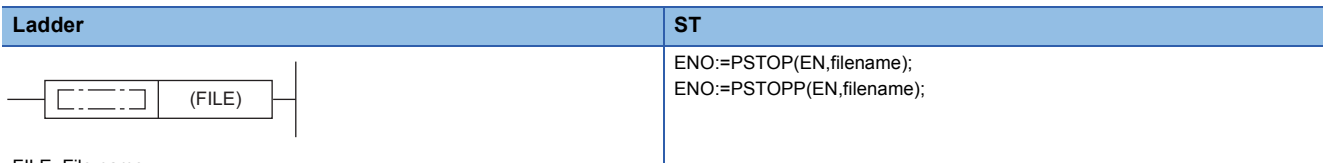

FILE: File name

#### **FBD/LD**

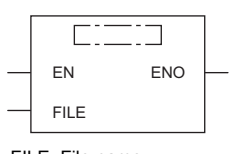

FILE: File name

## ■**Execution condition**

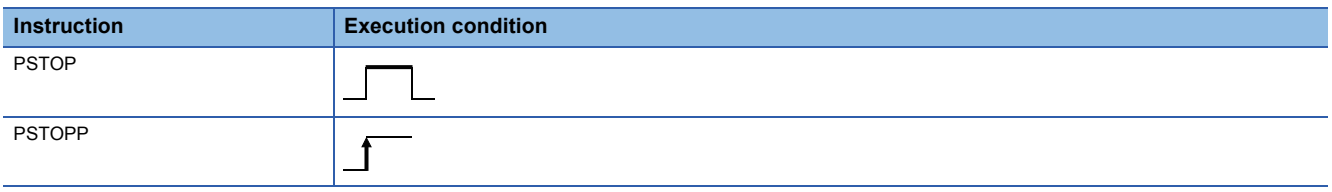

## Setting data

#### ■**Description, range, data type**

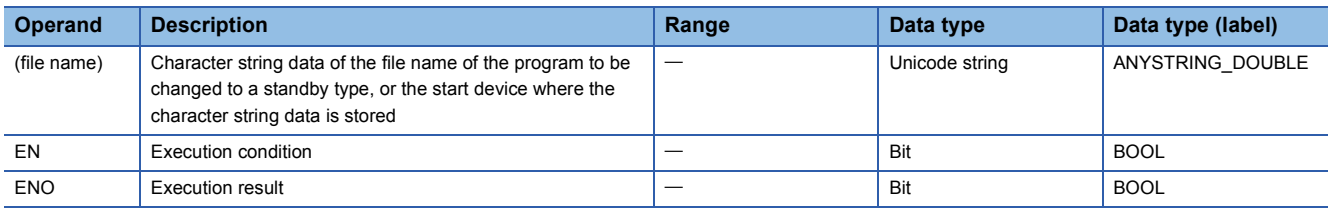

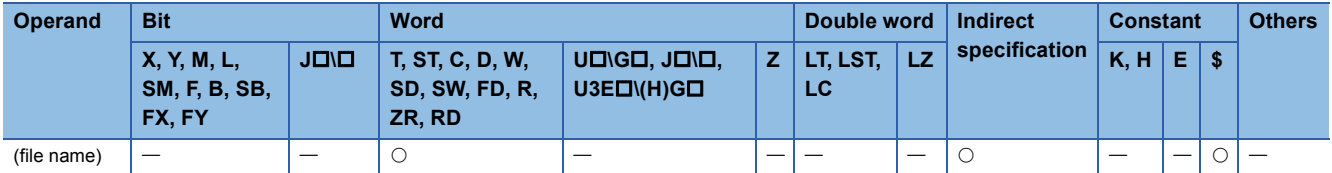

## Processing details

- These instructions change the execution type of the program with the file name stored in the device specified by (file name) to a standby type.
- Only programs stored in program memory can be changed to a standby type.
- The execution type of the specified program changes to a standby type during END processing.
- The PSTOP(P) instruction takes precedence even when the execution type is specified in parameter.
- Extension ".PRG" does not need to be specified as a part of file name. (Only .PRG files can be processed by these instructions.)

## Operation error

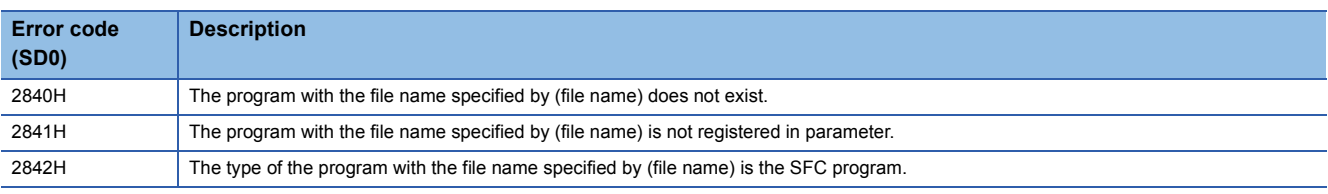

 $Point<sup>9</sup>$ 

For how to change the program execution type, refer to the following. MELSEC iQ-R CPU Module User's Manual (Application)

## **Changing the program execution type to standby type (output off)**

## **POFF(P)**

## **RnCPU RnENCPU RnPCPU RnPCPU RnSFCPU RnSFCPU (Process) (Redundant) (Standard) (Safety)**

• [RnPCPU (redundant)] If these instructions are used in a program executed in both systems, the execution type is not taken over when the systems are switched. ( $\Box$  MELSEC iQ-R CPU Module User's Manual (Application))

These instructions change the program execution type of the program with the file name stored in the specified device.

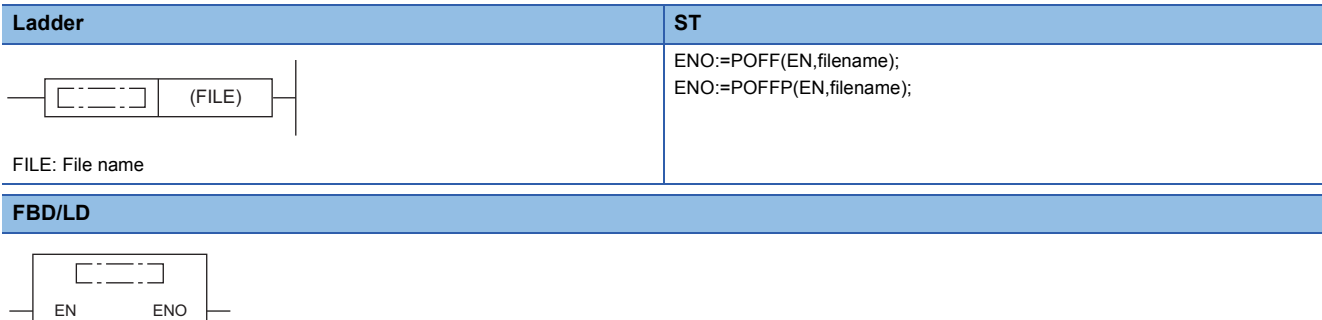

FILE: File name

FILE

#### ■**Execution condition**

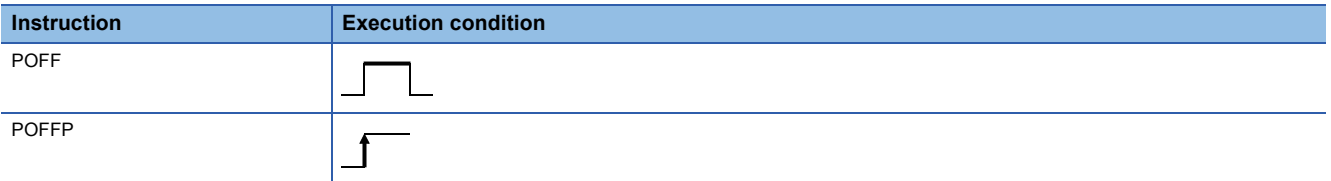

#### Setting data

#### ■**Description, range, data type**

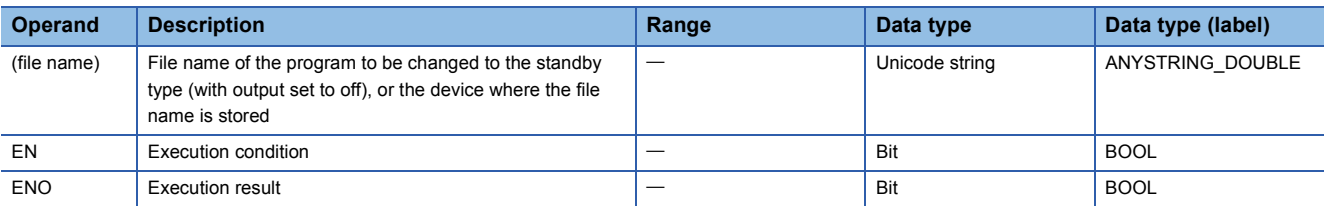

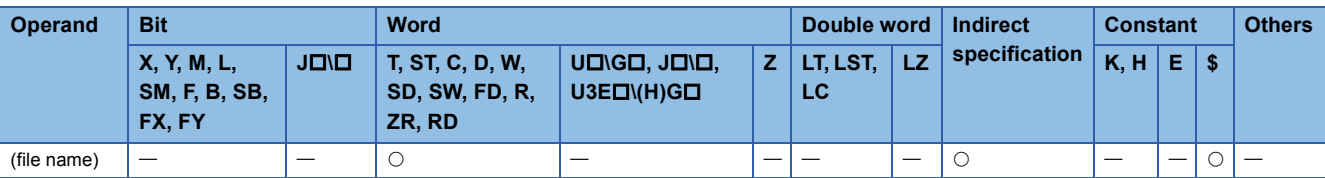

## Processing details

- These instructions change the execution type of the program with the file name stored in the device specified by (file name). If the program is a scan execution type, the output is turned off (non-execution processing) in the next scan. The program will be a standby type in the following scan and later. When the program is a fixed scan execution type or event execution type, it becomes a scan execution type in the next scan and turns off (non-execution processing) the output. The program will be a standby type in the following scan and later.
- Only programs stored in program memory can be changed to a standby type.
- The POFF(P) instruction takes precedence even when the execution type is specified in parameter.
- Extension ".PRG" does not need to be specified as a part of file name. (Only .PRG files can be processed by these instructions.)

## Operation error

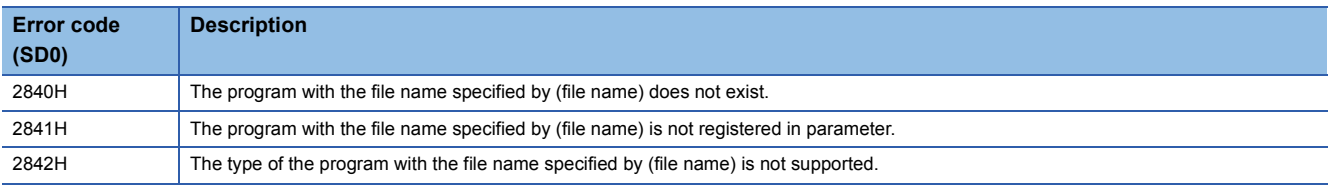

## $Point$

Non-execution processing is the same as the processing performed by each coil instruction with the condition contact set to off.

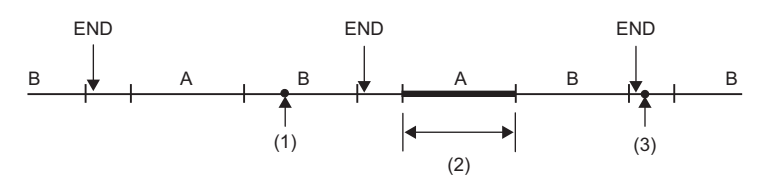

#### A, B: Program name

(1)Specify the program A, and execute the POFF instruction.

(2)The program A is not executed.

(3)The program A changes to a standby type program.

The operation results of each coil instruction after the non-execution processing will be as follows, regardless of the on/off state of the condition contact.

- OUT instruction: The output is forcibly turned off.
- SET, RST, SFT, basic, and application instructions: Status is held.
- PLS and PLS conversion instructions ( $\Box$ P): Same processing as when the condition contact is set to off
- OUT T instruction: The current value of the low-speed/high-speed timer is 0.
- OUT ST and OUT C instructions: Current value is held.

For how to change the program execution type, refer to the following.

MELSEC iQ-R CPU Module User's Manual (Application)

For the operation when the SFC program is specified, refer to the following.

MELSEC iQ-R Programming Manual (Program Design)

## **Changing the program execution type to scan execution type**

## **PSCAN(P)**

## **RnCPU RnENCPU RnPCPU RnPCPU RnSFCPU RnSFCPU (Process) (Redundant) (Standard) (Safety)**

• [RnPCPU (redundant)] If these instructions are used in a program executed in both systems, the execution type is not taken over when the systems are switched. ( $\Box$  MELSEC iQ-R CPU Module User's Manual (Application))

#### These instructions change the execution type of the program with the file name stored in the specified device to a scan execution type.

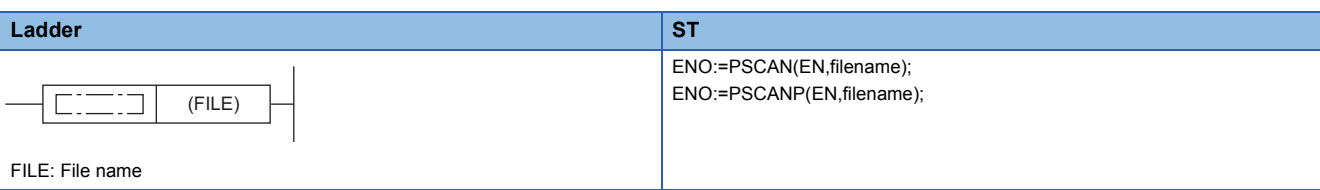

#### **FBD/LD**

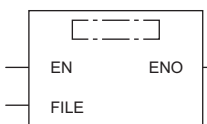

FILE: File name

#### ■**Execution condition**

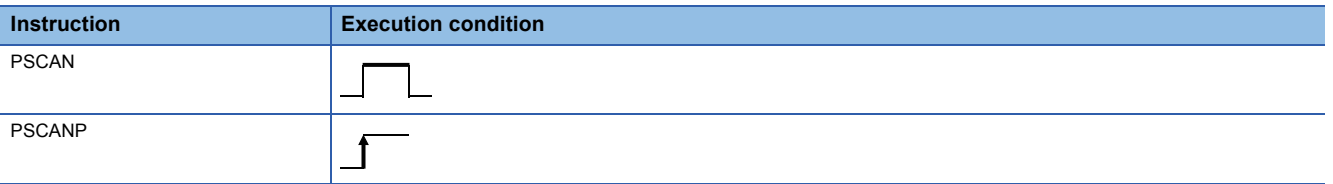

Setting data

#### ■**Description, range, data type**

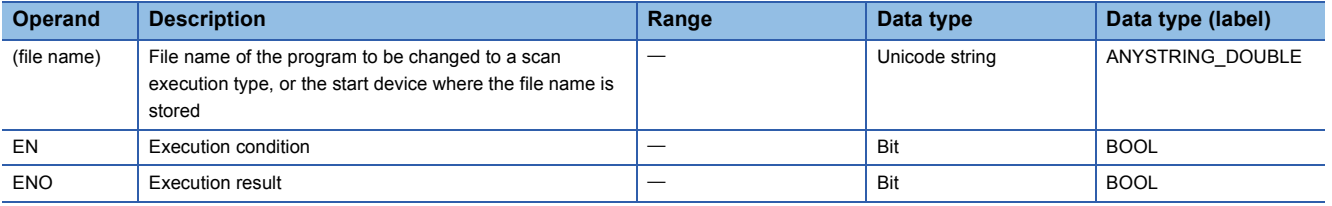

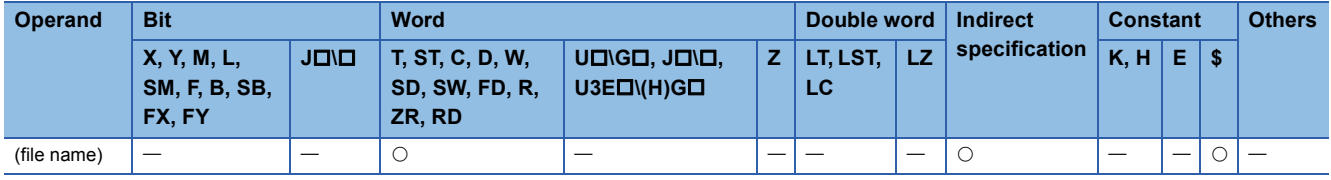

## Processing details

- These instructions change the execution type of the program with the file name stored in the device specified by (filename) to a scan execution type.
- Only programs stored in program memory can be changed to a scan execution type.
- The execution type of the specified program changes to a scan execution type during END processing.

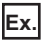

While there are programs A, B, and C, the PSCAN(P) instruction is executed for program D within program A.

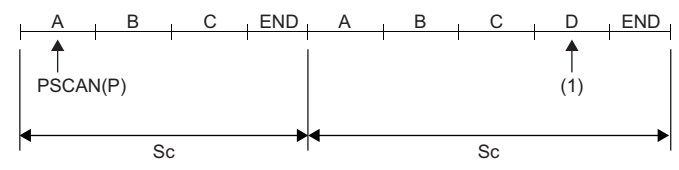

Sc: Scan

(1) The program D is executed.

- The PSCAN(P) instruction takes precedence even when the execution type is specified in parameter.
- Extension ".PRG" does not need to be specified as a part of file name. (Only .PRG files can be processed by these instructions.)

## Operation error

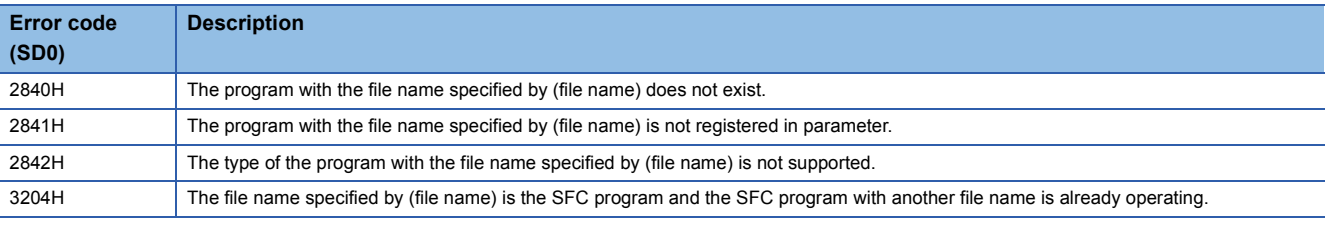

## $Point$

For how to change the program execution type, refer to the following. MELSEC iQ-R CPU Module User's Manual (Application) For the operation when the SFC program is specified, refer to the following. MELSEC iQ-R Programming Manual (Program Design)

# **8 BUILT-IN ETHERNET FUNCTION INSTRUCTIONS**

# **8.1 Open/Close Processing Instructions**

## **Opening a connection**

## **SP.SOCOPEN**

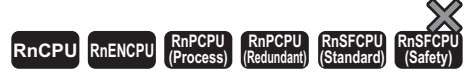

This instruction opens the specified connection.

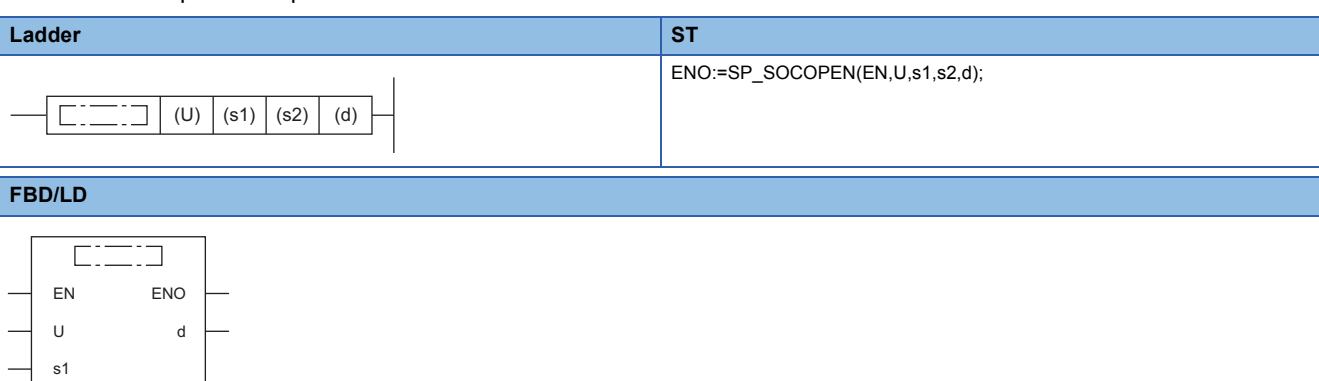

## ■**Execution condition**

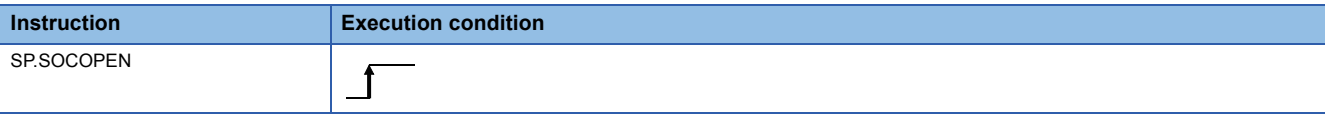

## Setting data

s2

#### ■**Description, range, data type**

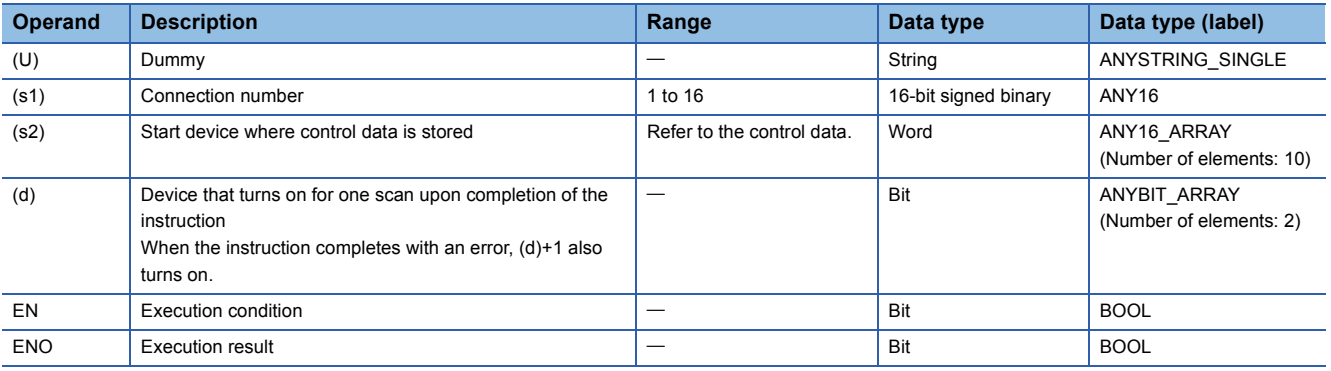

## ■**Applicable devices**

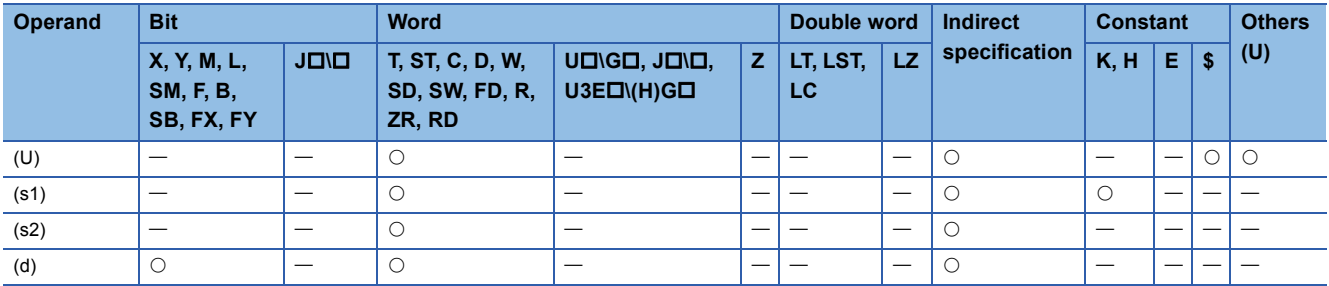

## ■**Control data**

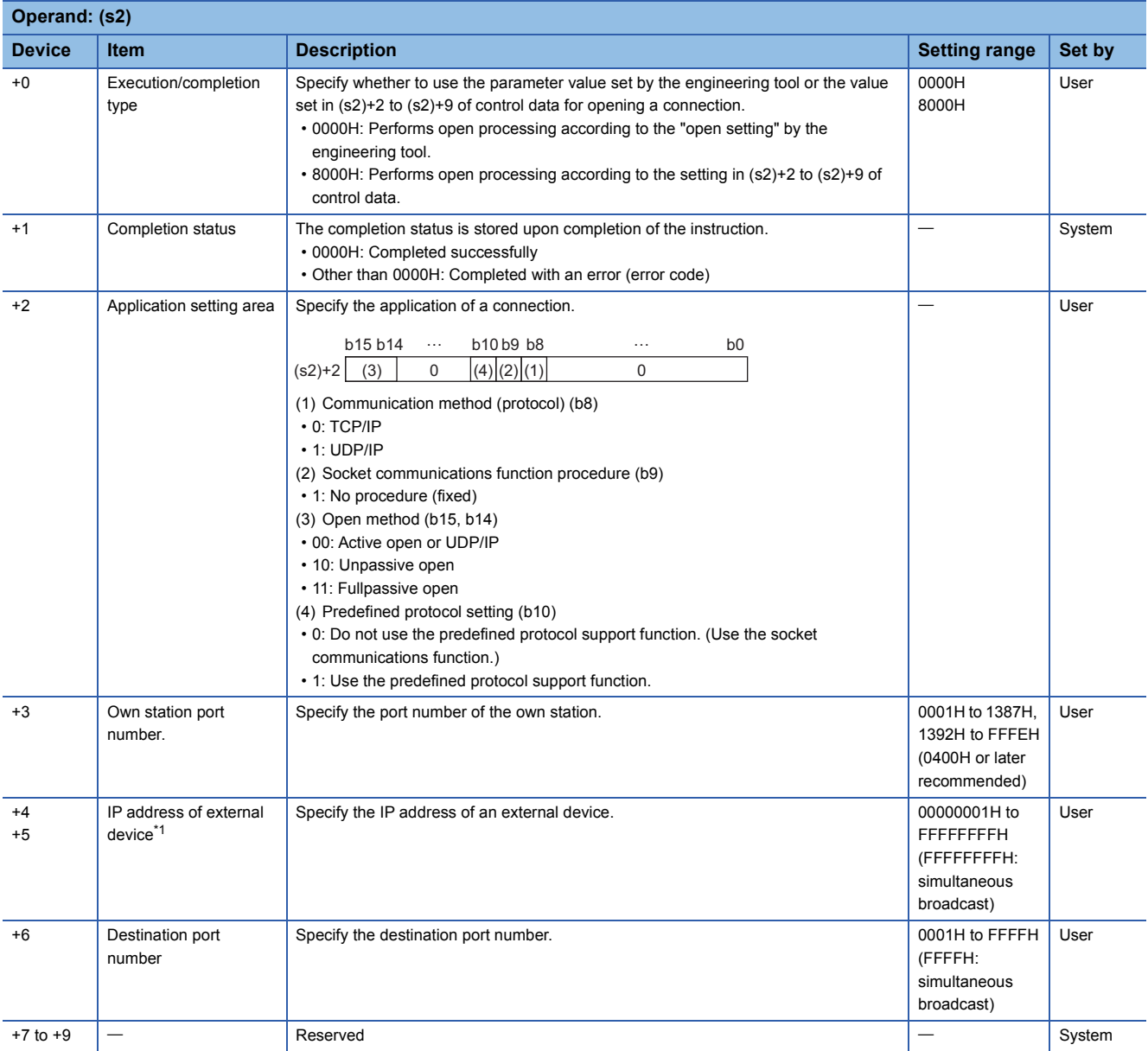

<span id="page-1087-0"></span>\*1 In Unpassive open mode, the IP address of the external device and destination port number are ignored.

 $Point$ 

Port numbers 0001H to 03FFH are generally reserved port numbers (WELL KNOWN PORT NUMBERS), and therefore port numbers 0400H or later should be used.

## Processing details

- This instruction opens the connection specified by (s1). The setting value used for open processing is selected by (s2)+0.
- The execution status and the completion status of the SP.SOCOPEN instruction can be checked with the completion device

(d) and the completion status indication device (d)+1.

• Completion device (d)

This device turns on during END processing of the scan where the SP.SOCOPEN instruction completes, and turns off during the next END processing.

• Completion status indication device (d)+1

This device turns on or off depending on the completion status of the SP.SOCOPEN instruction.

When completed successfully: The device remains off.

When completed with an error: The device turns on during END processing of the scan where the SP.SOCOPEN instruction completes, and turns off during the next END processing.

• The following figure shows the execution timing of the SP.SOCOPEN instruction.

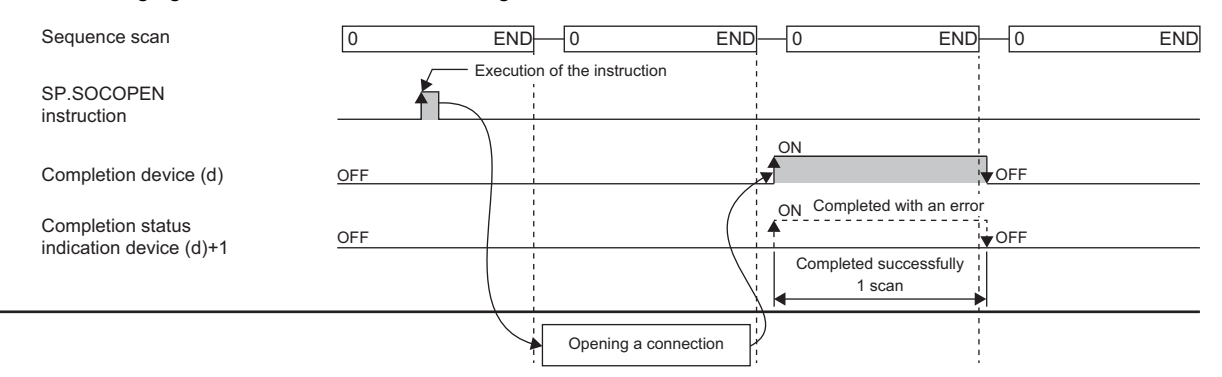

 • A connection which has not been set by a parameter (a connection whose protocol field is left blank) can be opened and used. To do so, set (s2)+0 to 8000H and specify the details of open in (s2)+1 to (s2+9 of control data.

#### Operation error

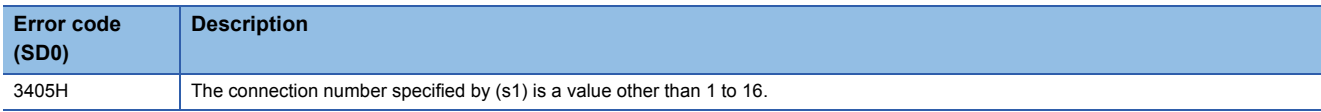

Upon completion with an error, the completion status indication device (d)+1 is turned on and an error code is stored in the completion status (s2)+1.

For the error code stored in the completion status (s2)+1, refer to the following.

MELSEC iQ-R Ethernet User's Manual (Application)

**8**

## **Closing a connection**

## **SP.SOCCLOSE**

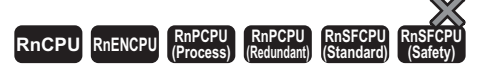

This instruction closes the specified connection.

#### **Ladder** ST **ST**

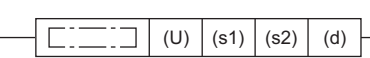

#### **FBD/LD**

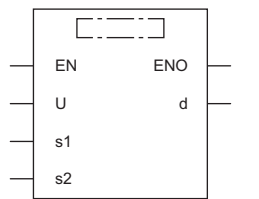

#### ■**Execution condition**

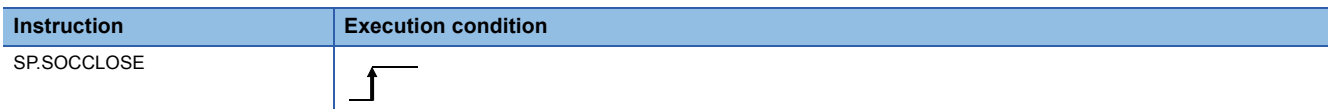

ENO:=SP\_SOCCLOSE(EN,U,s1,s2,d);

## Setting data

### ■**Description, range, data type**

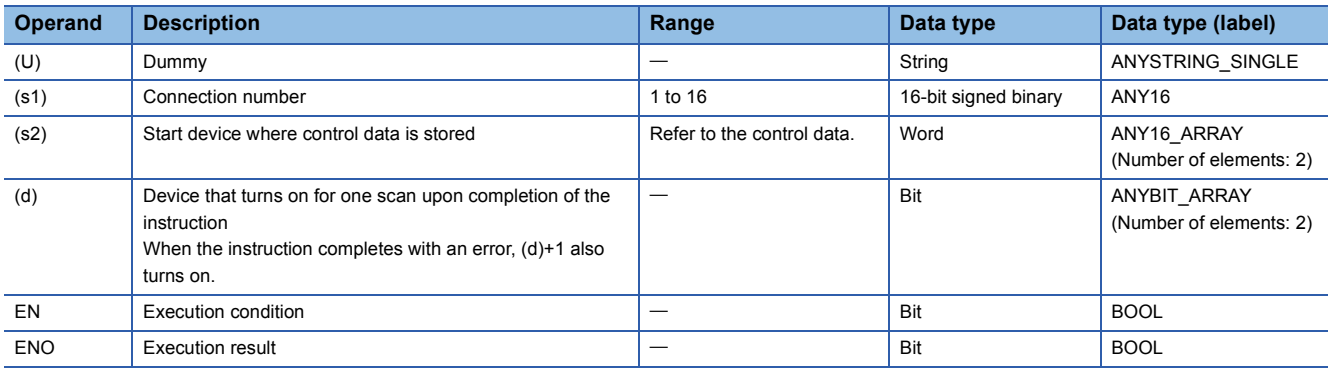

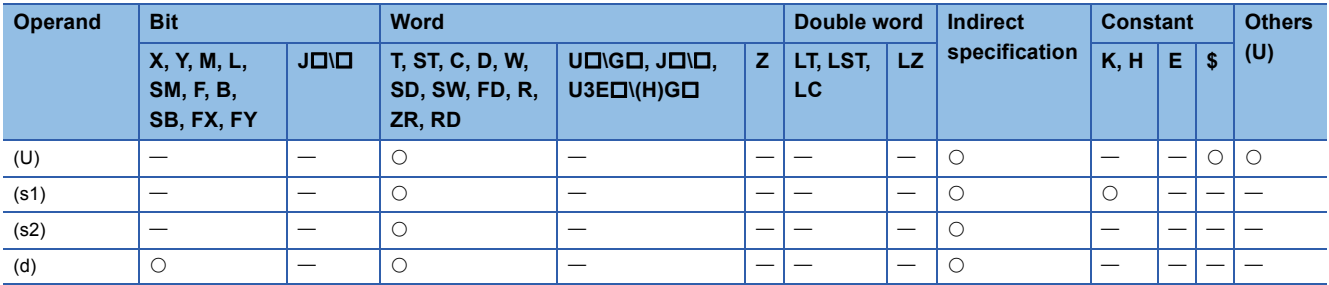

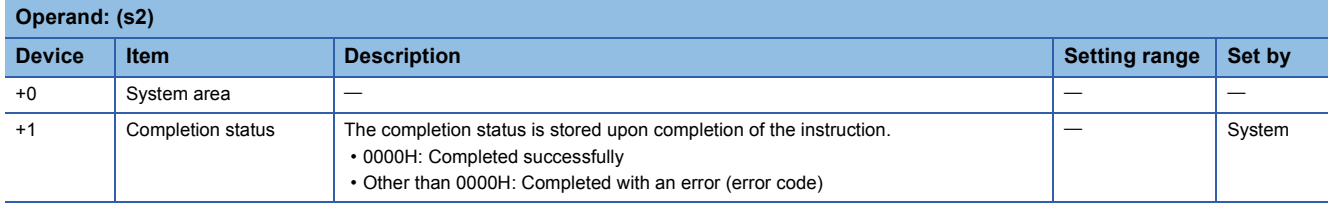

## Processing details

- This instruction performs close processing for the connection specified by (s1). The setting value used for open processing is selected by (s2)+0.
- The execution status and the completion status of the SP.SOCCLOSE instruction can be checked with the completion device (d) and the completion status indication device (d)+1.

• Completion device (d)

This device turns on during END processing of the scan where the SP.SOCCLOSE instruction completes, and turns off during the next END processing. • Completion status indication device (d)+1

This device turns on or off depending on the completion status of the SP.SOCCLOSE instruction.

When completed successfully: The device remains off.

When completed with an error: The device turns on during END processing of the scan where the SP.SOCCLOSE instruction completes, and turns off during the next END processing.

• The following figure shows the execution timing of the SP.SOCCLOSE instruction.

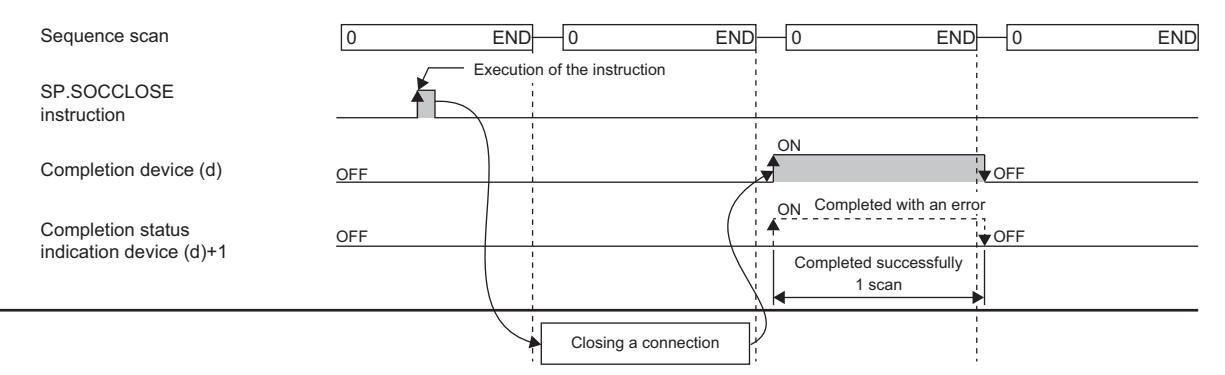

## Operation error

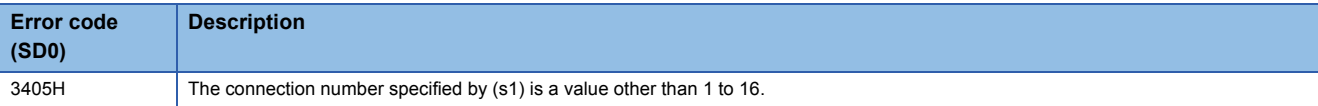

Upon completion with an error, the completion status indication device (d)+1 is turned on and an error code is stored in the completion status (s2)+1.

For the error code stored in the completion status (s2)+1, refer to the following.

MELSEC iQ-R Ethernet User's Manual (Application)

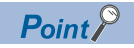

When a connection waiting for opening the SP.SOCCLOSE instruction is specified in TCP Passive mode, a successful completion occurs when the SP.SOCOPEN or SP.SOCCLOSE instruction is issued and the connection is closed.

# **8.2 Socket Communications Instructions**

## **Reading receive data during the END processing**

## **SP.SOCRCV**

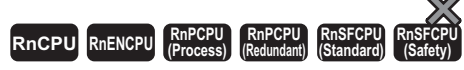

This instruction reads the receive data of the specified connection, during END processing after instruction execution, from the socket communications receive data area.

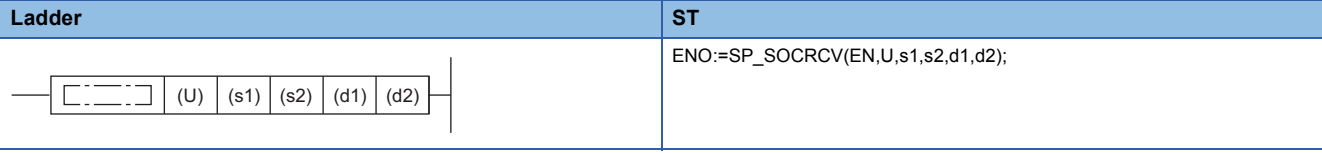

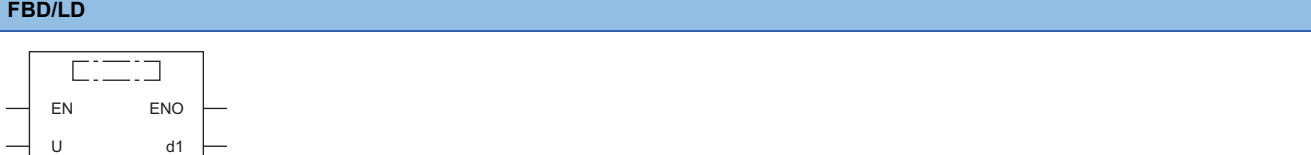

#### ■**Execution condition**

d2

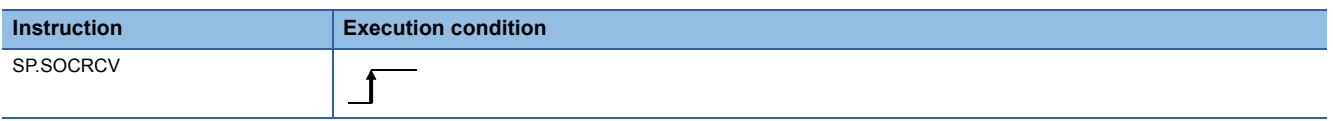

#### Setting data

s1 e2

#### ■**Description, range, data type**

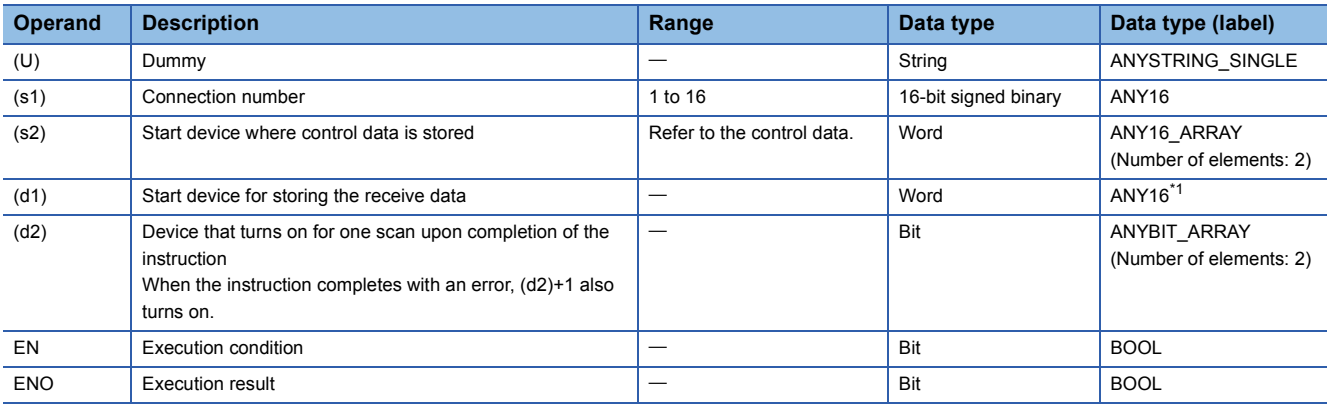

<span id="page-1091-0"></span>\*1 When specifying setting data by using a label, define an array to secure enough operation area and specify an element of the array label.

## ■**Applicable devices**

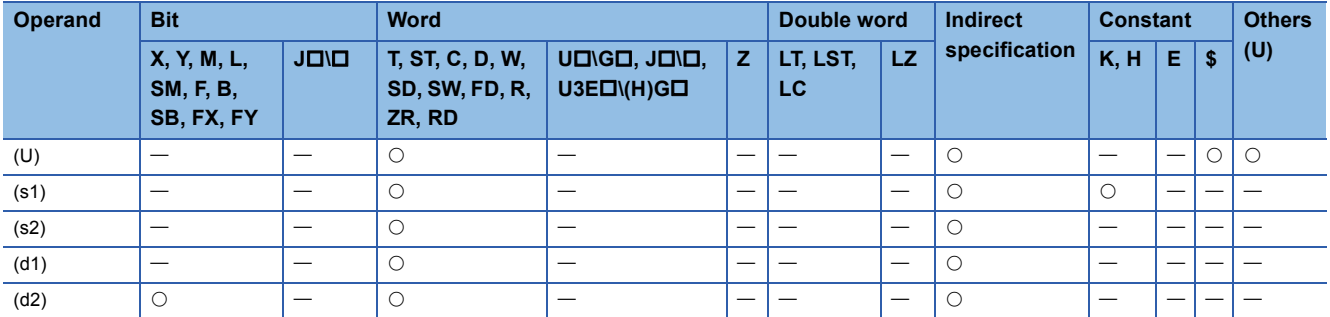

## ■**Control data**

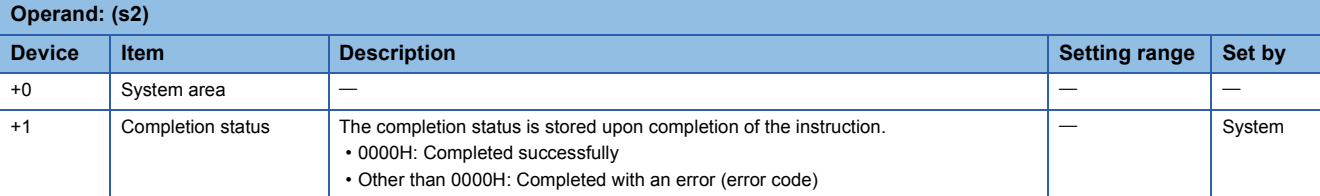

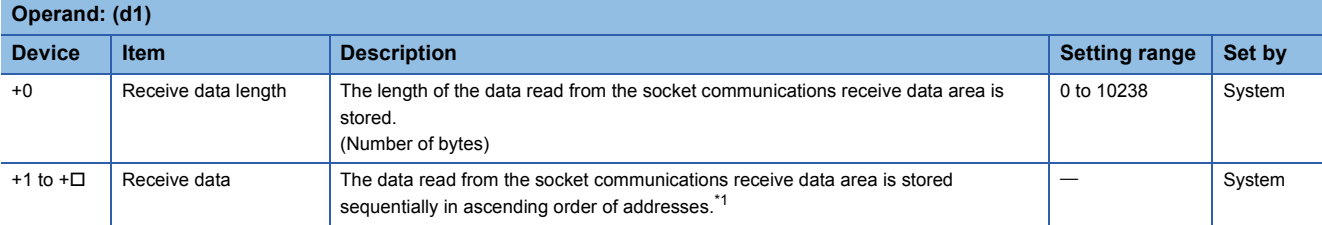

<span id="page-1092-0"></span>\*1 The received data is stored in units of bytes sequentially from lower bytes. When an odd number of bytes of data is received, the last receive data is stored in the lower byte of the last data storage area.

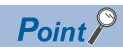

 • When the SP.SOCRCV instruction is executed, receive data is read from the socket communications receive data area during END processing. For this reason, executing the SP.SOCRCV instruction prolongs the scan time.

 • When an odd number of bytes of data is received, invalid data is stored in the higher byte of the device where the last receive data is stored.

## Processing details

 • The SP.SOCRCV instruction reads the receive data of the connection specified by (s1) from the socket communications receive data area (where the data received from an external device in each connection is stored) by the END processing after the instruction execution.

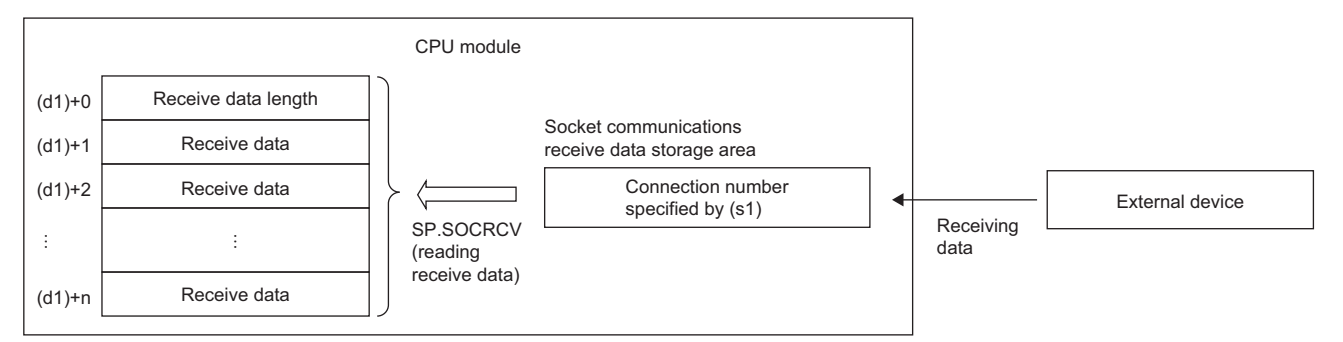

#### • The execution status and the completion status of the SP.SOCRCV instruction can be checked with the completion device (d2) and the completion status indication device (d2)+1.

• Completion device (d2)

This device turns on during END processing of the scan where the SP.SOCRCV instruction completes, and turns off during the next END processing. • Completion status indication device (d2)+1

This device turns on or off depending on the completion status of the SP.SOCRCV instruction.

When completed successfully: The device remains off.

When completed with an error: The device turns on during END processing of the scan where the SP.SOCRCV instruction completes, and turns off during the next END processing.

• The following figure shows the execution timing of the SP.SOCRCV instruction.

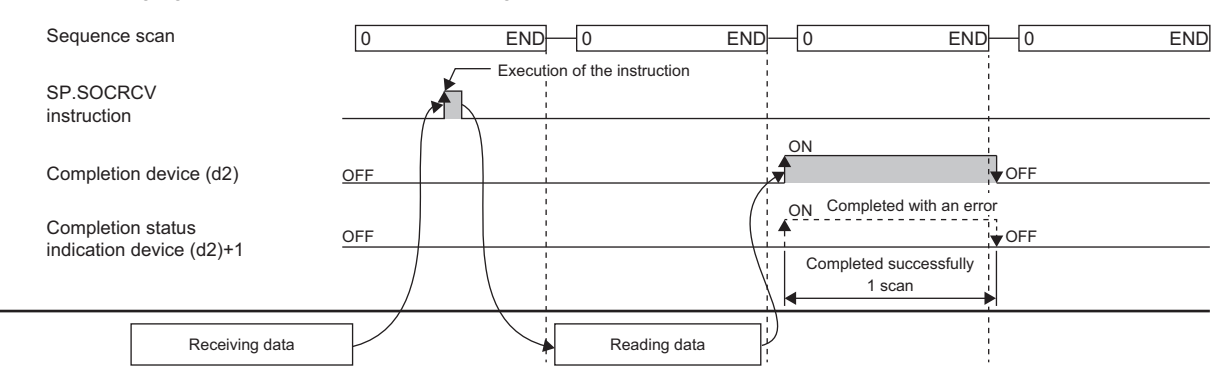

#### **Precautions**

When reading receive data from the same connection, do not use this command together with the S.SOCRCVS instruction.

#### Operation error

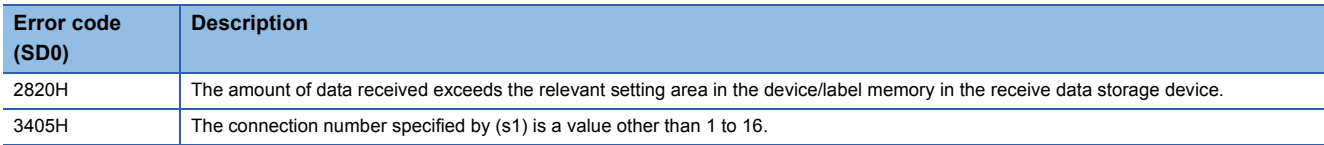

Upon completion with an error, the completion status indication device (d2)+1 is turned on and an error code is stored in the completion status (s2)+1.

For the error code stored in the completion status (s2)+1, refer to the following.

MELSEC iQ-R Ethernet User's Manual (Application)

 $\mathsf{Point} \mathcal{P}$ 

- To avoid receiving too much amount of data, the SP.SOCRMODE instruction can be used to set the size of receive data to limit the amount of receive data.
- By connecting the completion device of the SP.SOCRCV instruction to the execution instruction through a normally closed contact, data can be read continuously even when it is received continuously.

## **Reading receive data when the instruction is executed**

## **S.SOCRCVS**

## **RnCPU RnENCPU RnPCPU RnPCPU RnSFCPU RnSFCPU (Process) (Redundant) (Standard) (Safety)**

This instruction reads the receive data of the specified connection from the socket communications receive data area.

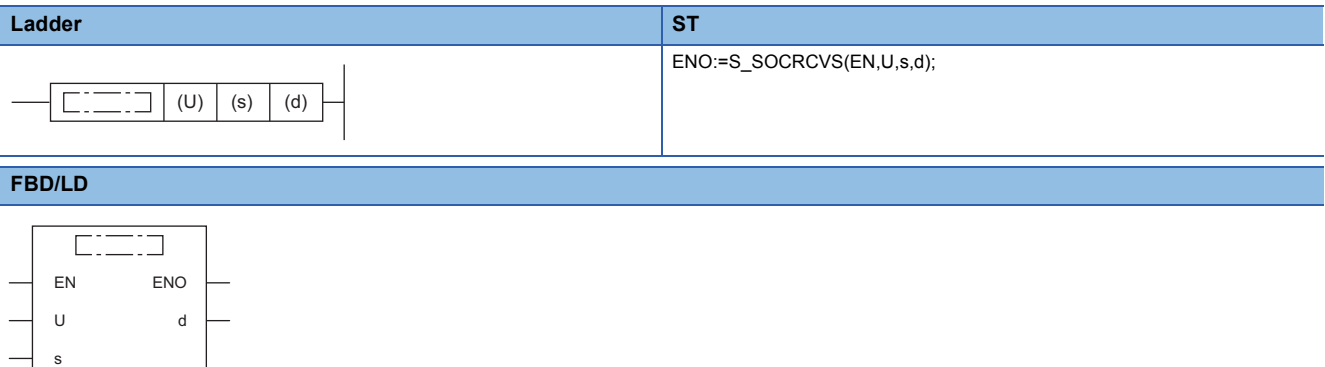

#### ■**Execution condition**

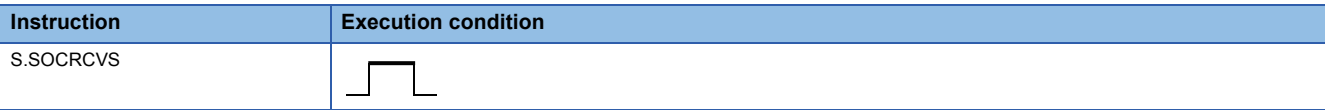

## Setting data

#### ■**Description, range, data type**

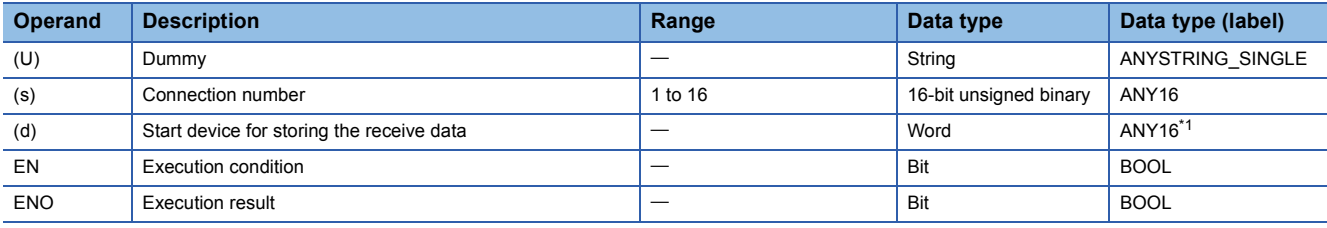

<span id="page-1094-0"></span>\*1 When specifying setting data by using a label, define an array to secure enough operation area and specify an element of the array label.

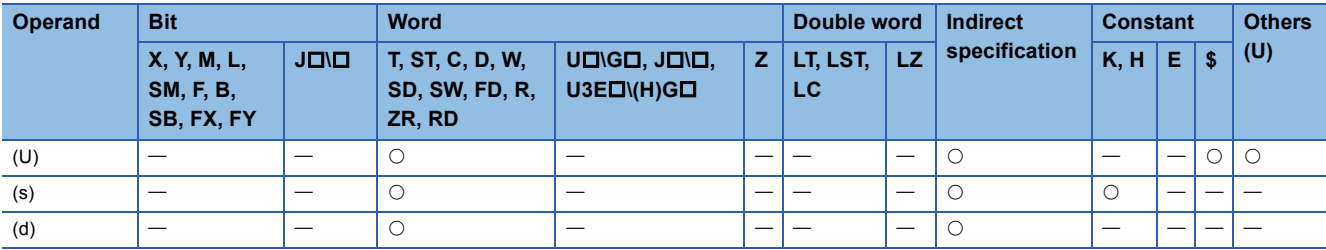

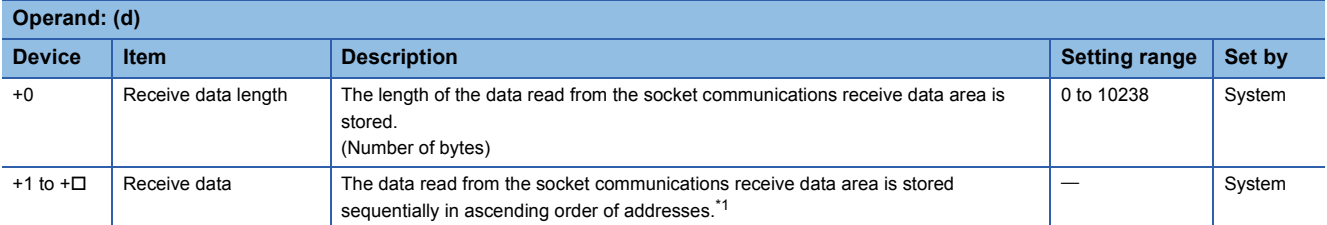

<span id="page-1095-0"></span>\*1 The received data is stored in units of bytes sequentially from lower bytes. When an odd number of bytes of data is received, the last receive data is stored in the lower byte of the last data storage area.

- The default receive data size is 2046 bytes. To receive 2047 bytes of data or more, change the receive data size using the SP.SOCRMODE instruction.
- When an odd number of bytes of data is received, invalid data is stored in the higher byte of the device where the last receive data is stored.

#### Processing details

 • The S.SOCRCVS instruction reads the receive data of the connection specified by (s) from the socket communications receive data area (where the data received from an external device in each connection is stored).

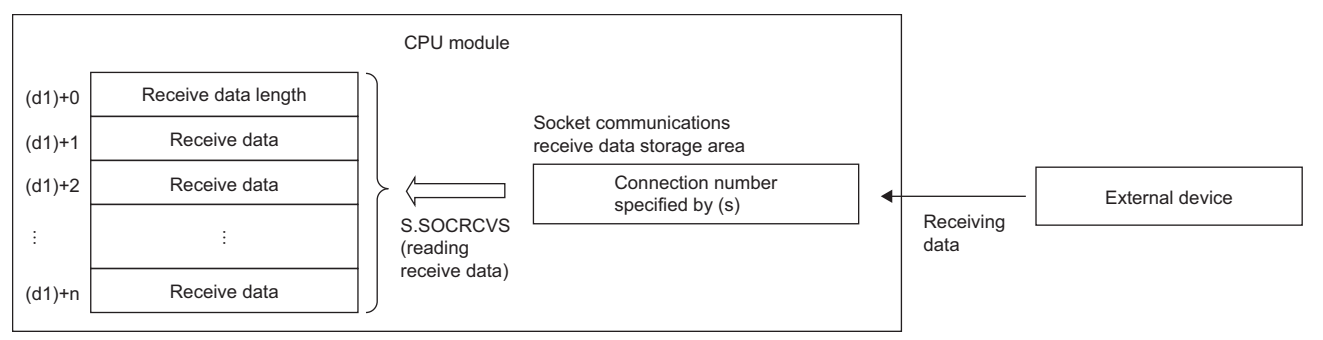

• The following figure shows the timing of receive processing using the S.SOCRCVS instruction.

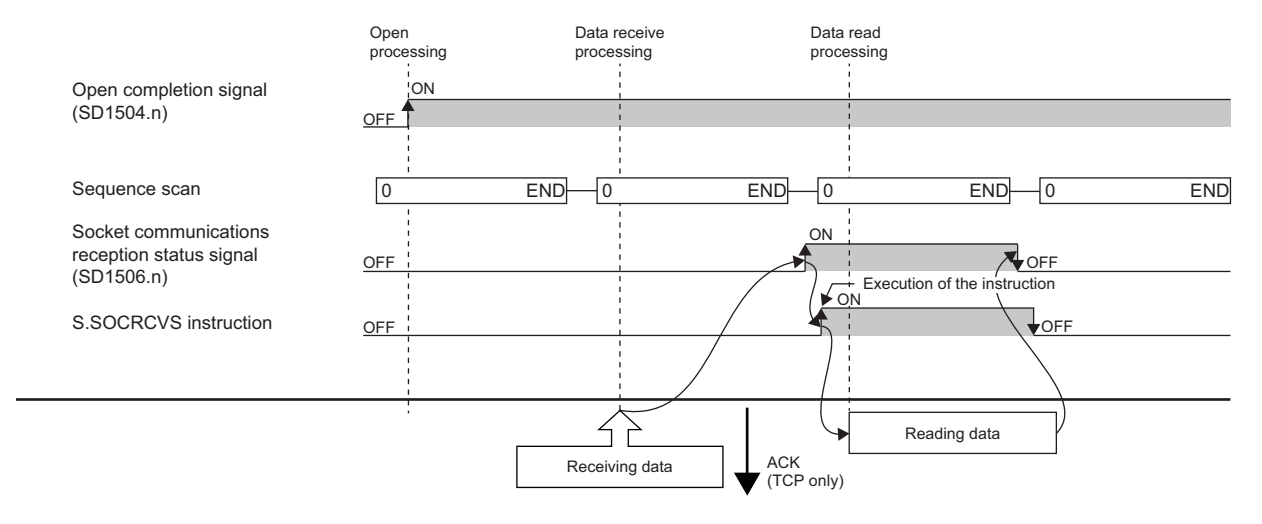

#### **Precautions**

When reading receive data from the same connection, do not use this command together with the SP.SOCRCV instruction.

 $Point$ <sup> $\odot$ </sup>

## Operation error

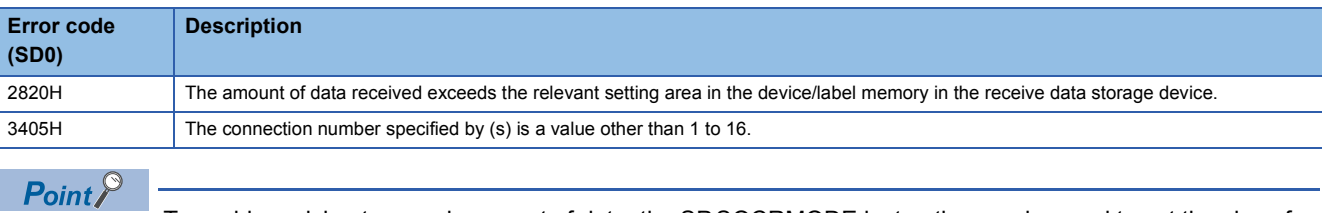

To avoid receiving too much amount of data, the SP.SOCRMODE instruction can be used to set the size of receive data to limit the amount of receive data.

## **Sending data**

## **SP.SOCSND**

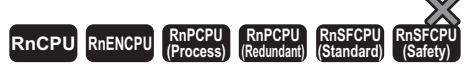

This instruction sends the data to the external device of the specified connection.

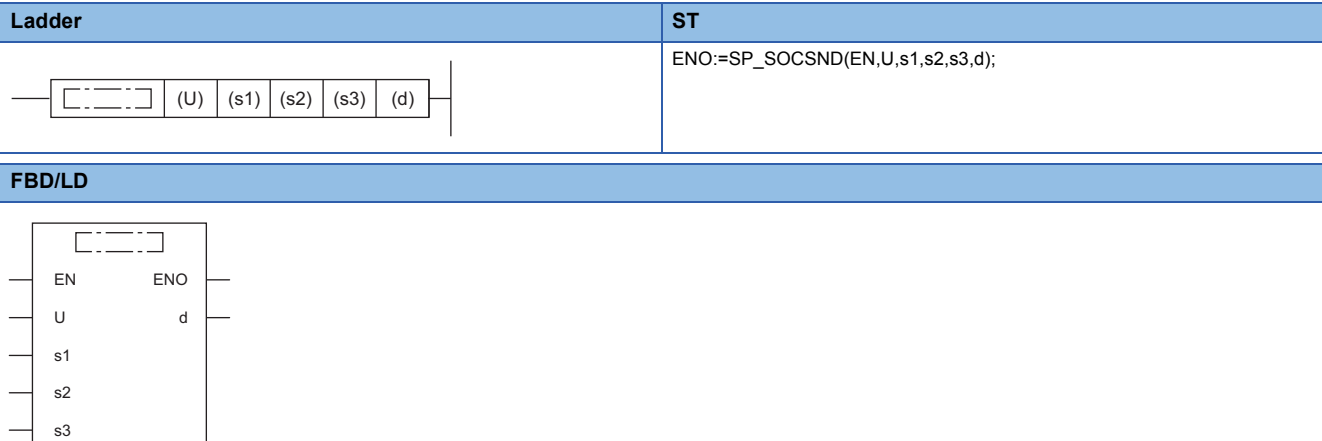

#### ■**Execution condition**

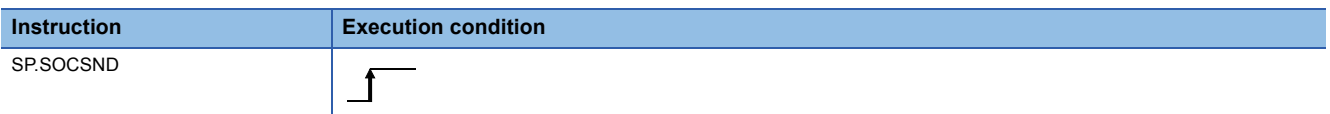

Setting data

#### ■**Description, range, data type**

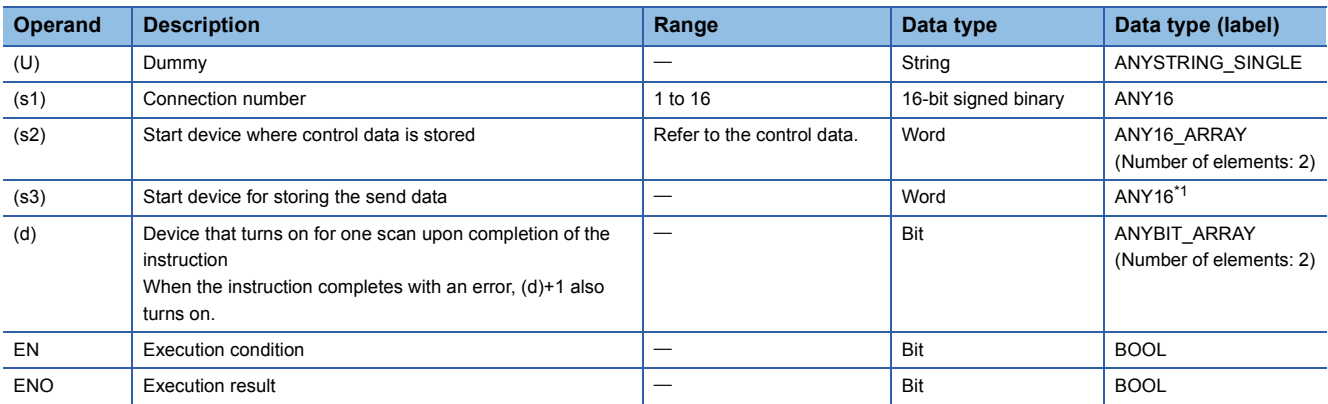

<span id="page-1097-0"></span>\*1 When specifying setting data by using a label, define an array to secure enough operation area and specify an element of the array label.

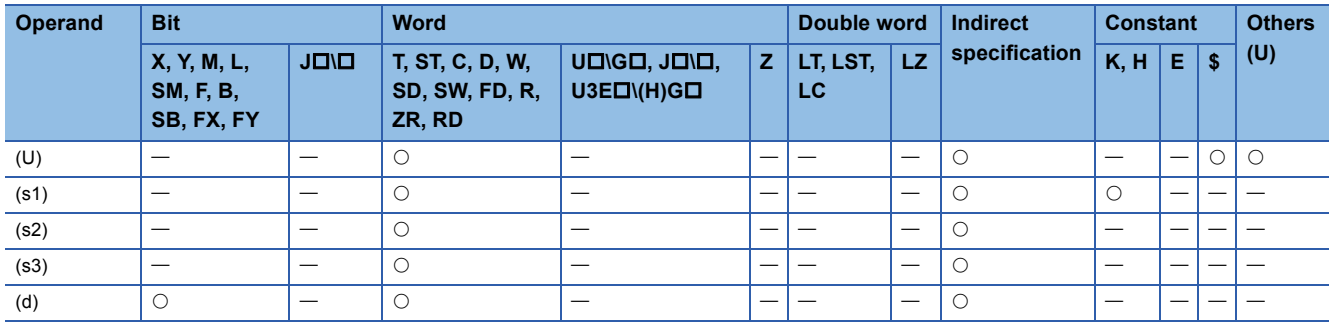

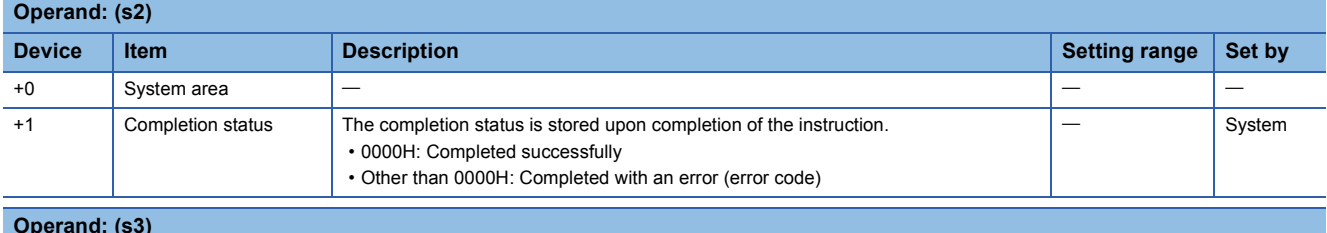

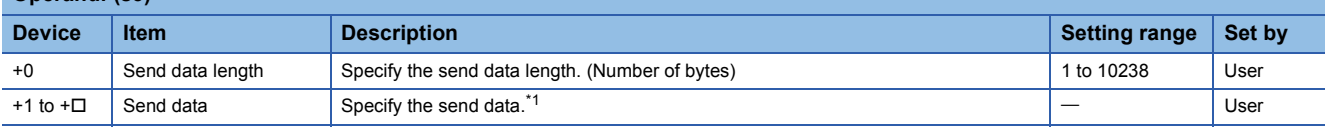

<span id="page-1098-0"></span>\*1 The send data is sent in units of bytes sequentially from lower bytes. When an odd number of bytes of data is received, the last send data is stored in the lower byte of the last data storage area.

## Point $\hat{P}$

When TCP is used, the send data length should be equal to or less than the maximum window size (TCP receive buffer) of the external device. Data which exceeds the maximum window size of the external device cannot be sent.

## Processing details

• Sends the data in the device specified by (s3) to the external device of the connection specified by (s1).

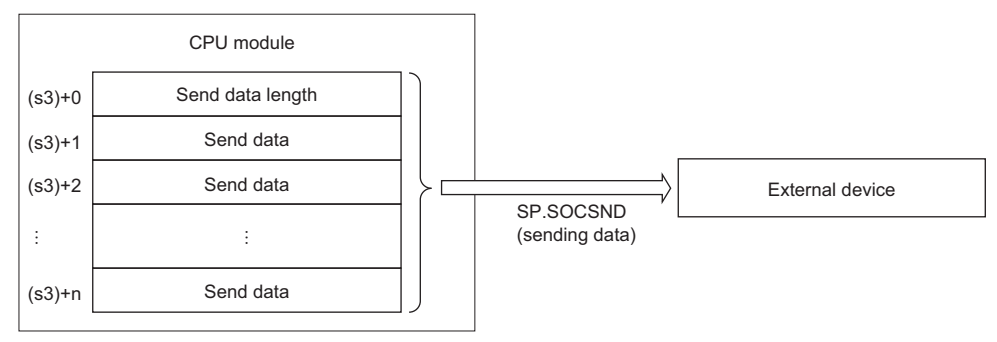

 • The execution status and the completion status of the SP.SOCSND instruction can be checked with the completion device (d) and the completion status indication device (d)+1.

• Completion device (d)

This device turns on during END processing of the scan where the SP.SOCSND instruction completes, and turns off during the next END processing. • Completion status indication device (d)+1

This device turns on or off depending on the completion status of the SP.SOCSND instruction.

When completed successfully: The device remains off.

When completed with an error: The device turns on during END processing of the scan where the SP.SOCSND instruction completes, and turns off during the next END processing.

• The following figure shows the timing of receive processing using the SP.SOCSND instruction.

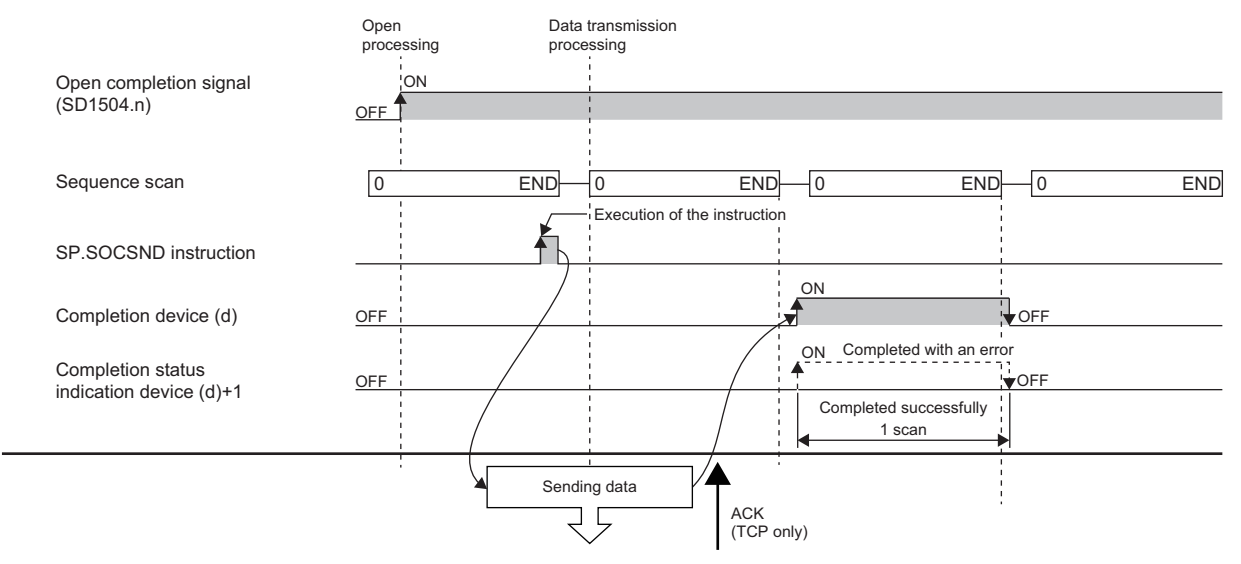

Even after the completion device turns on, data may be sent continuously. Check the completion of the send processing on the receiving side.

## Operation error

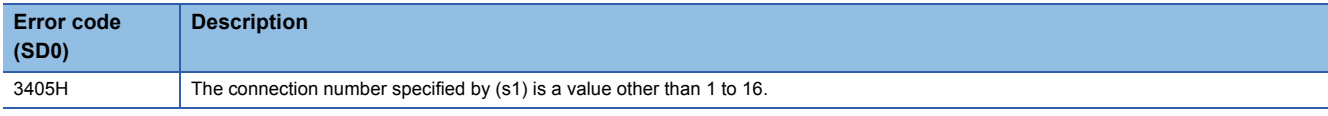

Upon completion with an error, the completion status indication device (d)+1 is turned on and an error code is stored in the completion status (s2)+1.

For the error code stored in the completion status (s2)+1, refer to the following.

MELSEC iQ-R Ethernet User's Manual (Application)

## **SP.SOCCINF**

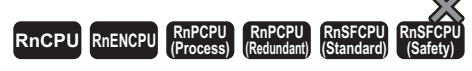

This instruction reads the connection information of the connection specified by (s1) and stores it in the device specified by (d) and later.

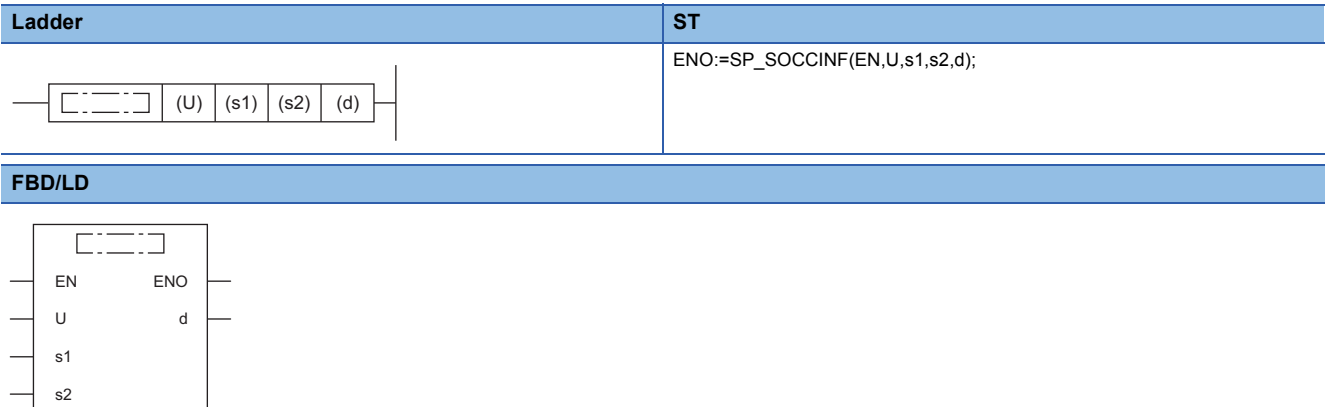

#### ■**Execution condition**

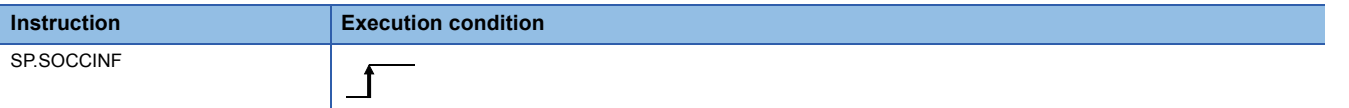

Setting data

### ■**Description, range, data type**

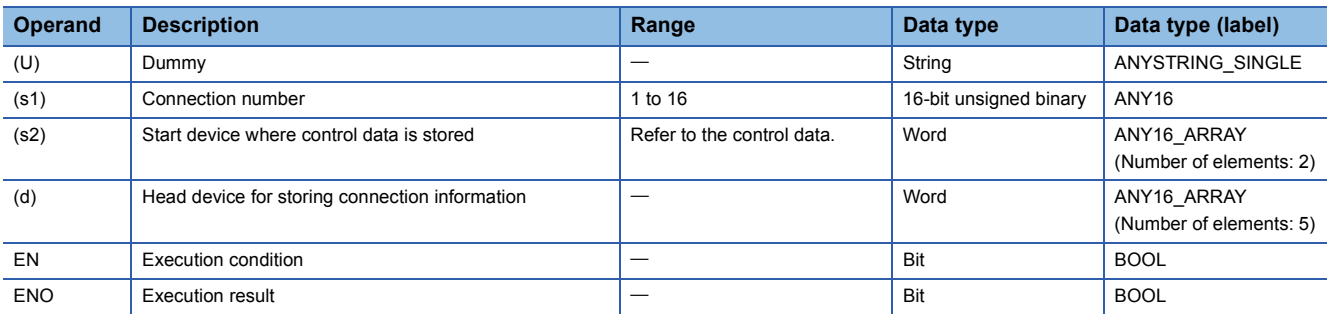

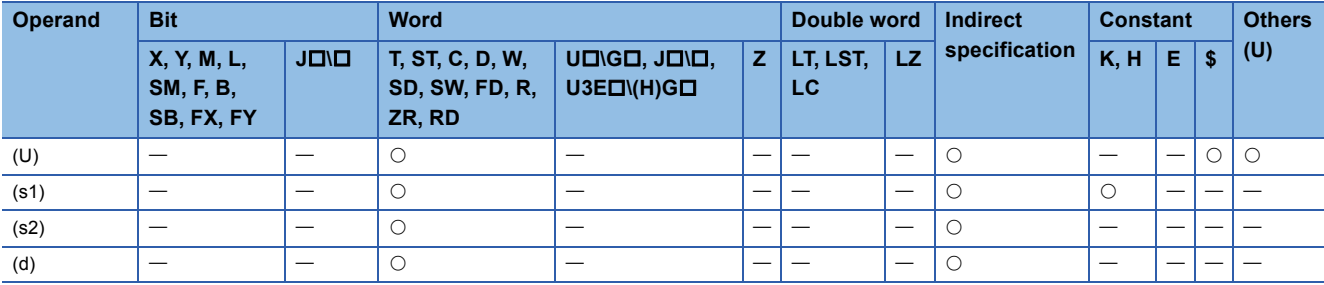

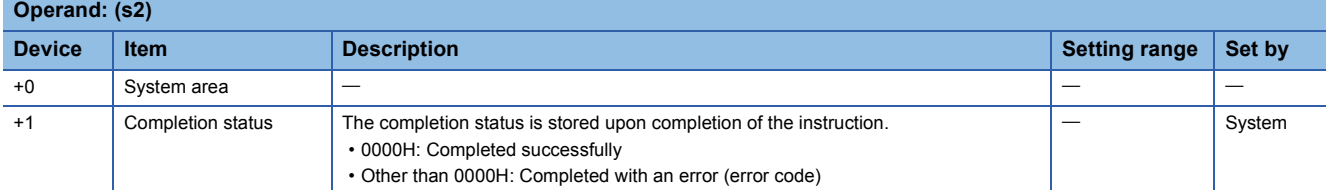

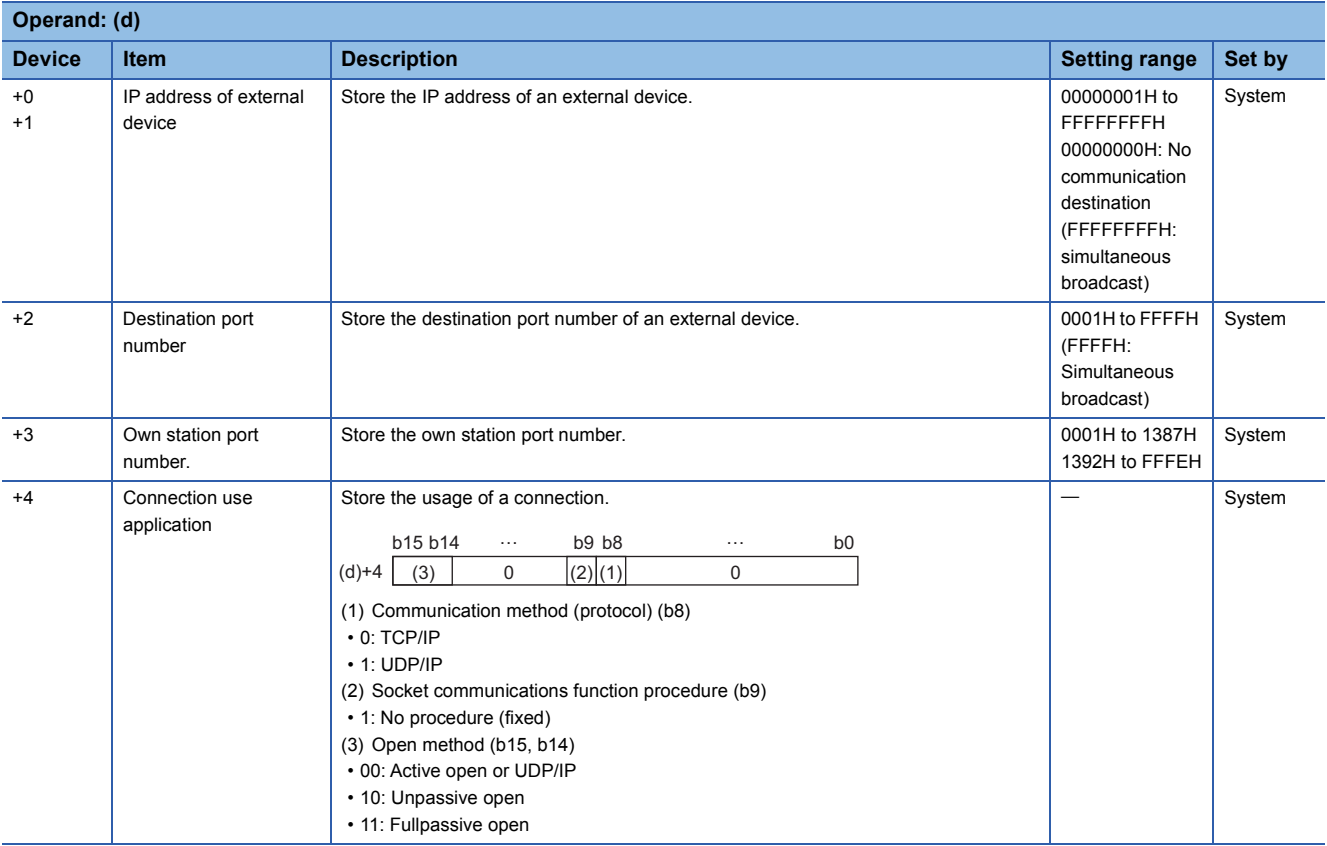

## **Processing details**

Reads the connection information of the connection specified by (s1).

#### Operation error

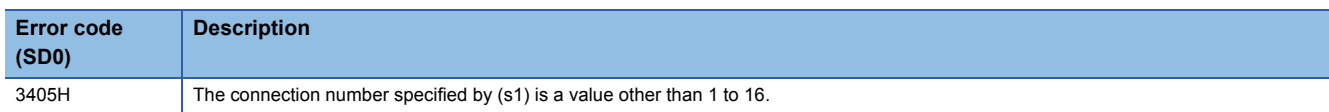

When completed with an error, an error code is stored in the completion status (s2)+1.

For the error code stored in the completion status (s2)+1, refer to the following.

MELSEC iQ-R Ethernet User's Manual (Application)

## **Changing the communication target (UDP/IP)**

## **SP.SOCCSET**

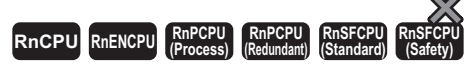

This instruction changes the communication target IP address and port number of the specified connection.

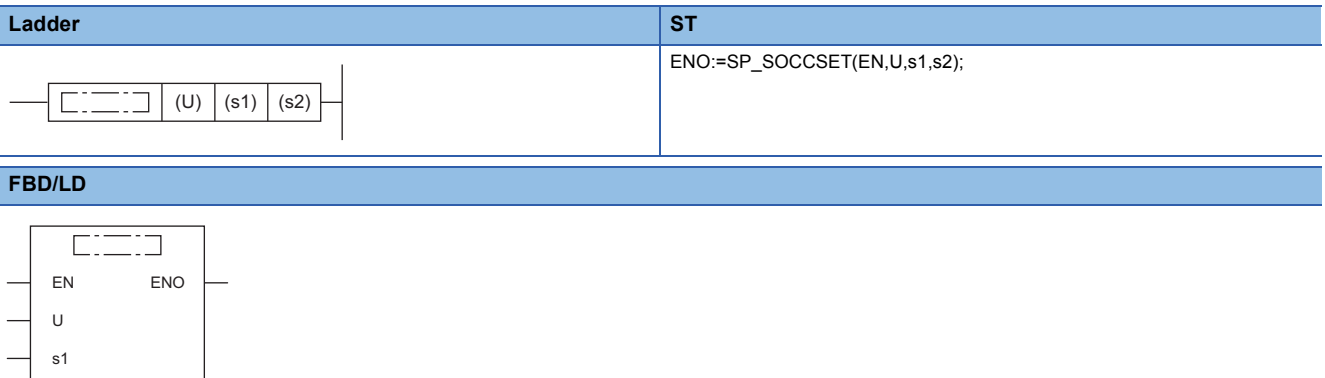

#### ■**Execution condition**

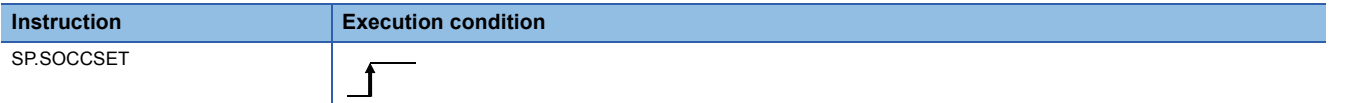

### Setting data

s2

#### ■**Description, range, data type**

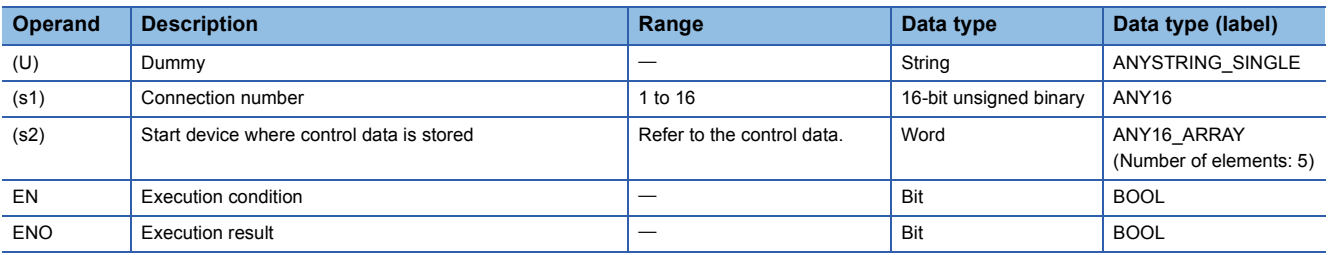

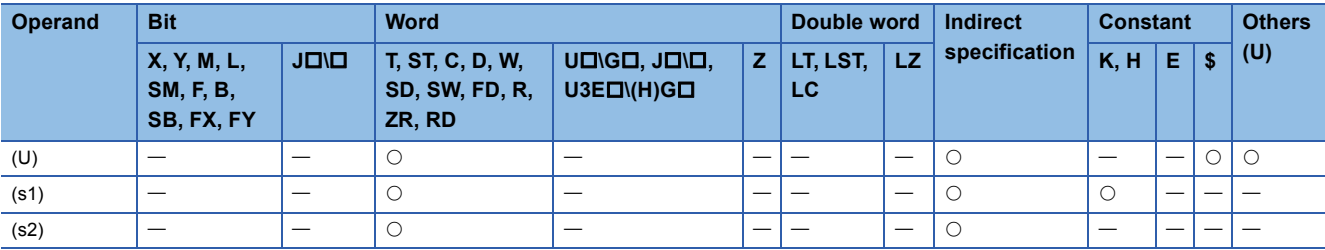

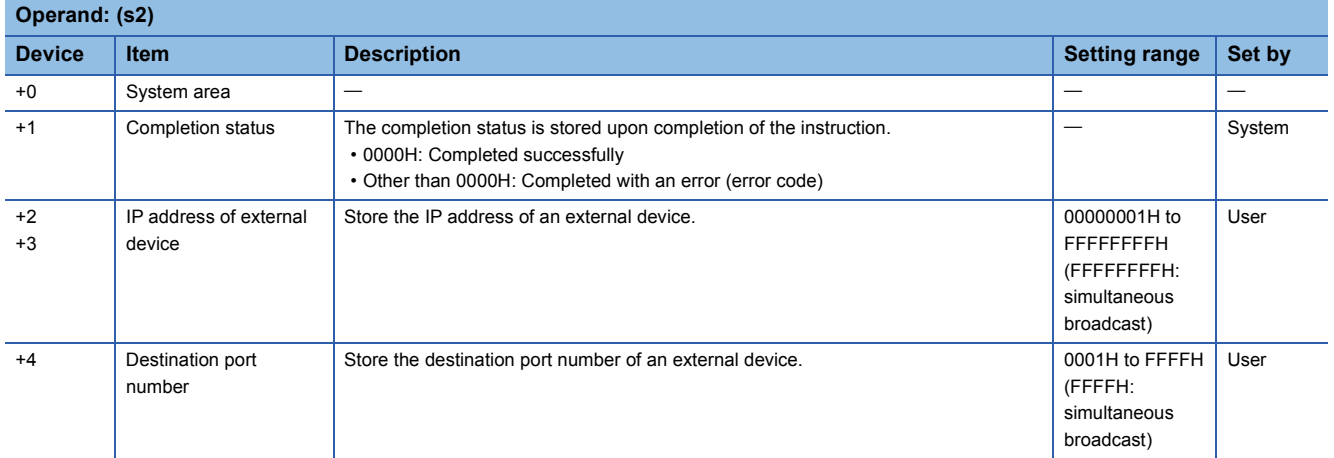

## Processing details

In UDP/IP communications, this instruction changes the communication target IP address and port number of the connection specified by (s1).

## $Point$ <sup> $\circ$ </sup>

- Using the SP.SOCCSET instruction allows the user to change the communication destination without closing the connection.
- If the SP.SOCCSET instruction is executed while there is data in the receive data area, the instruction is validated after the SP.SOCRCV or S.SOCRCVS dedicated instruction is executed. If the SP.SOCCSET instruction is executed while there is no data in the receive data area, the instruction is validated soon after it is executed.

## **Precautions**

Do not use the SP.SOCCSET instruction to change the communication destination during execution of the SP.SOCSND instruction.

## Operation error

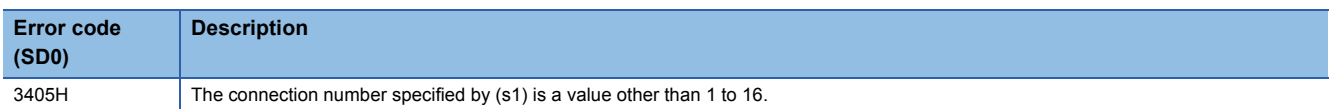

When completed with an error, an error code is stored in the completion status (s2)+1.

For the error code stored in the completion status (s2)+1, refer to the following.

MELSEC iQ-R Ethernet User's Manual (Application)

## **SP.SOCRMODE**

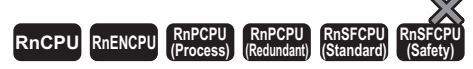

This instruction changes the TCP receive mode and receive data size for the specified connection (invalid for UDP communications connections).

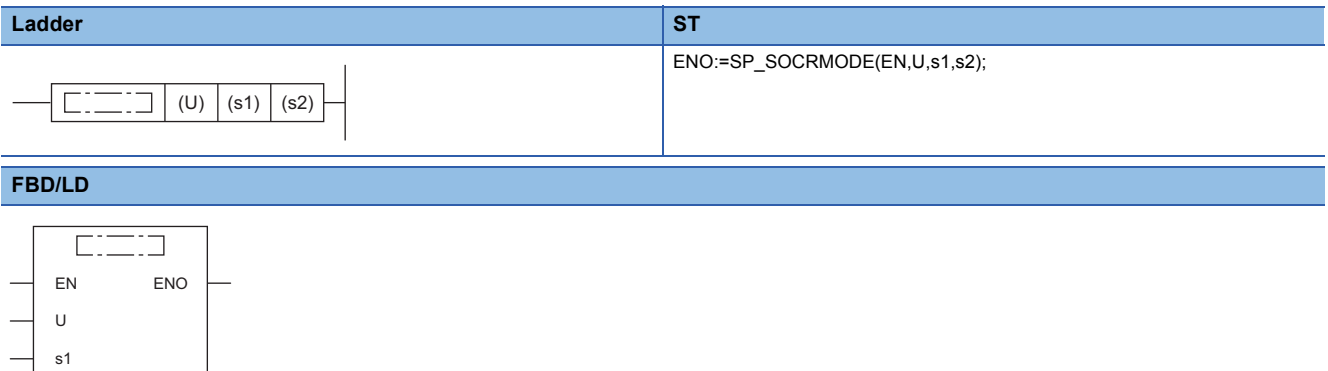

#### ■**Execution condition**

s2

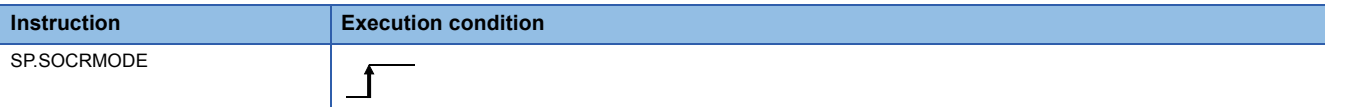

Setting data

#### ■**Description, range, data type**

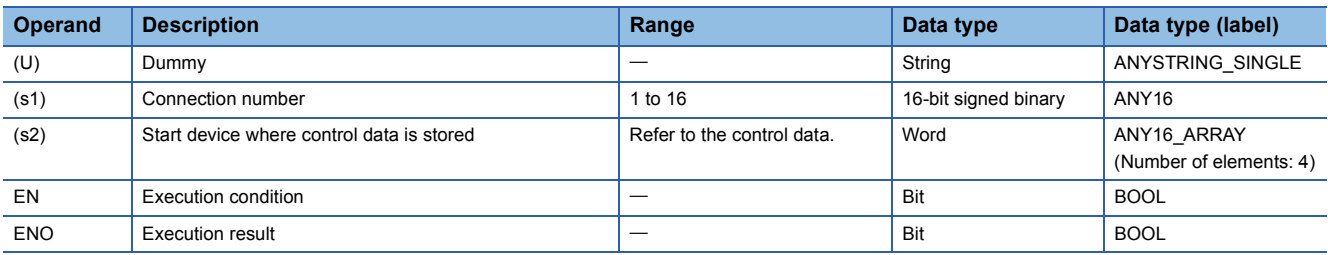

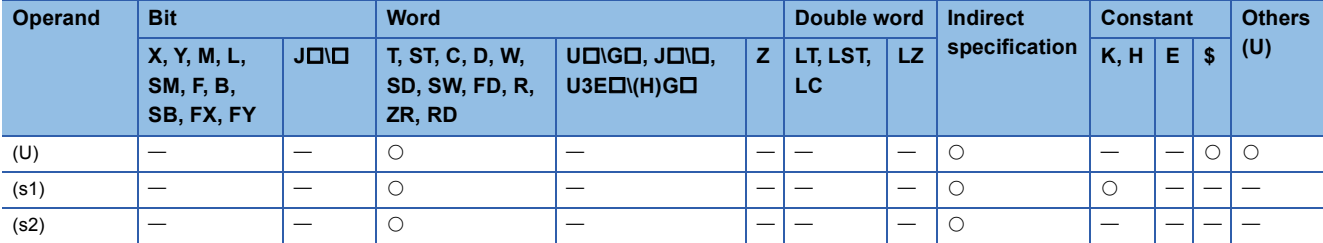

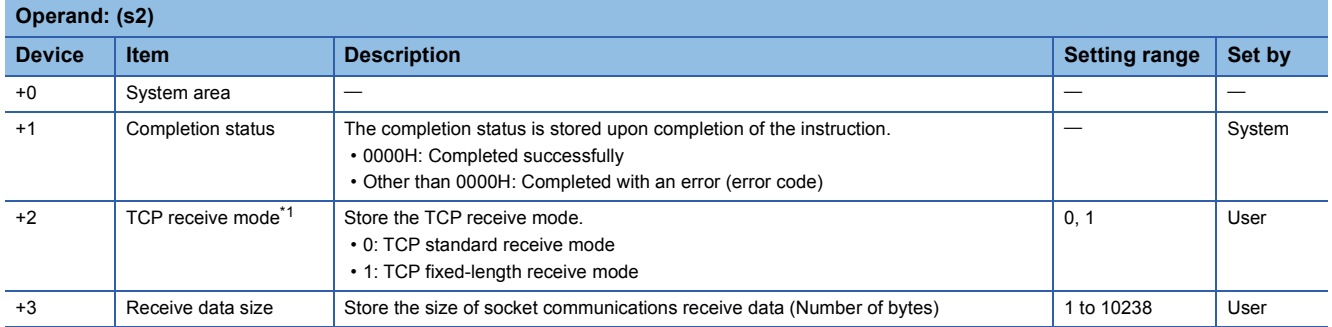

<span id="page-1105-0"></span>\*1 This item is invalid for UDP communications connections.

#### Processing details

- This instruction changes the TCP receive mode and receive data size for the connection (other than a UDP communications connection) specified by (s1).
- For TCP connections, the function enables the mode specified by (s2)+2.

#### ■**TCP standard receive mode**

Upon receipt of data, the instruction stores the data in the socket communications receive data area and turns on SD1506 (socket communications receive status signal).

If the received data exceeds the specified receive data size, the excess data becomes the next receive data.

If data is received later before data is read from the socket communications receive data area using the SP.SOCRCV or S.SOCRCVS instruction, it is stored in the receive data area in the OS.

If the receive data area in the OS contains data when data is read from the socket communications receive data area using the SP.SOCRCV or S.SOCRCVS instruction, the instruction stores the data in the socket communications receive data area and turns on SD1506 (socket communications receive status signal).

#### **Ex.**

When 500 bytes of data is received while the receive data size is set to 300 bytes

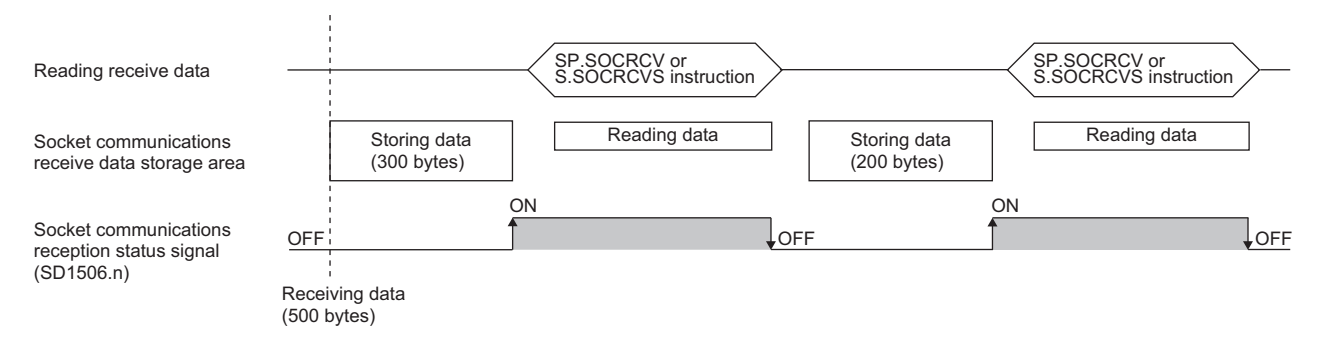

#### ■**TCP fixed-length receive mode**

**Ex.**

Upon receipt of data, the instruction stores the data in the socket communications receive data area. If the specified receive data size is not reached, SD1506 (socket communications receive status signal) does not turn on.

Data reception is repeated until the received data reaches the receive data size. When it reaches the receive data size, SD1506 (socket communications receive status signal) turns on.

If the received data exceeds the specified receive data size, the excess data becomes the next receive data.

If data is received later before data is read from the socket communications receive data area using the SP.SOCRCV or S.SOCRCVS instruction, it is stored in the receive data area in the OS.

If the receive data area in the OS contains data when data is read from the socket communications receive data area using the SP.SOCRCV or S.SOCRCVS instruction, the instruction stores the data in the socket communications receive data area, but does not turn on SD1506 (socket communications receive status signal) if the data has not reached the specified receive data size.

Thereafter, data reception is repeated until the received data reaches the receive data size. When it reaches the receive data size, SD1506 (socket communications receive status signal) turns on.

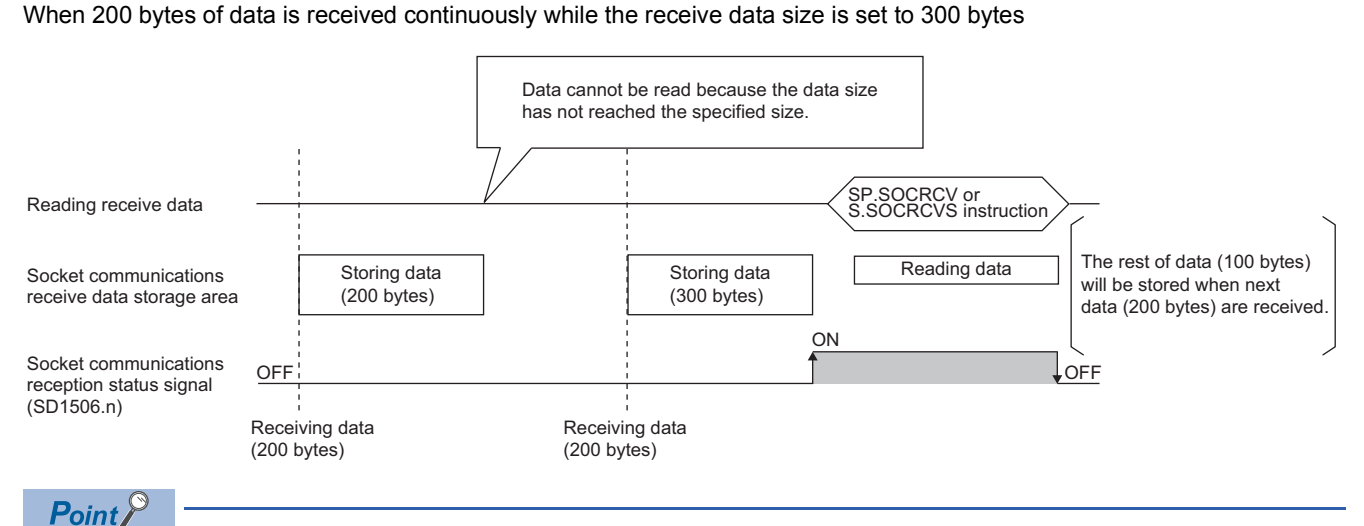

#### • Effective use of devices

The receive data storage device used by the SP.SOCRCV or S.SOCRCVS instruction needs a 1024-word area by default. Specifying the receive data size in 1024 words or less enables effective use of the device.

• Preventing receive data from being divided

Depending on the line type, data to be received from the external device may be divided before arrival. In this case, specifying the receive data size in TCP fixed-length receive mode can prevent receive data from being divided.

• Preventing receive data from being connected

Due to a delay in receive processing of the sequence program, data which has been divided and sent may be connected before receiving depending on the external device.

Specifying the receive data size in TCP fixed-length receive mode enables data to be correctly divided and received.

 • The size of the receive data to be read once by the SP.SOCRCV or S.SOCRCVS instruction is specified in (s2)+3. In the case of UDP, if the received data exceeds the specified receive data size, the excess data becomes the next receive data.

## Operation error

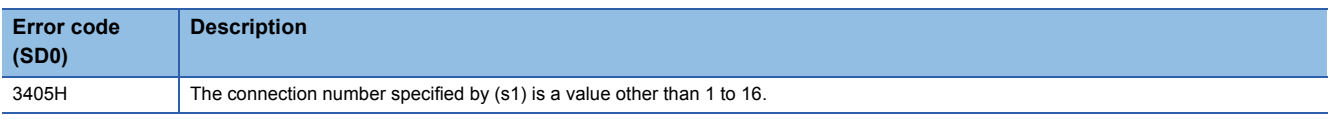

When completed with an error, an error code is stored in the completion status (s2)+1.

For the error code stored in the completion status (s2)+1, refer to the following.

MELSEC iQ-R Ethernet User's Manual (Application)

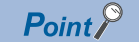

When the receive status signal does not turn on in TCP fixed-length receive mode, the data received as of the current time can be read with the SP.SOCRDATA instruction to check whether the data sent from the external device is missing.

## **Reading socket communications receive data**

## **S(P).SOCRDATA**

## **RnCPU RnENCPU RnPCPU RnPCPU RnSFCPU RnSFCPU (Process) (Redundant) (Standard) (Safety)**

These instructions read data by the number of words specified by (n) from the socket communications receive data area of the connection specified by (s1), and store them in the device specified by (d) and later.

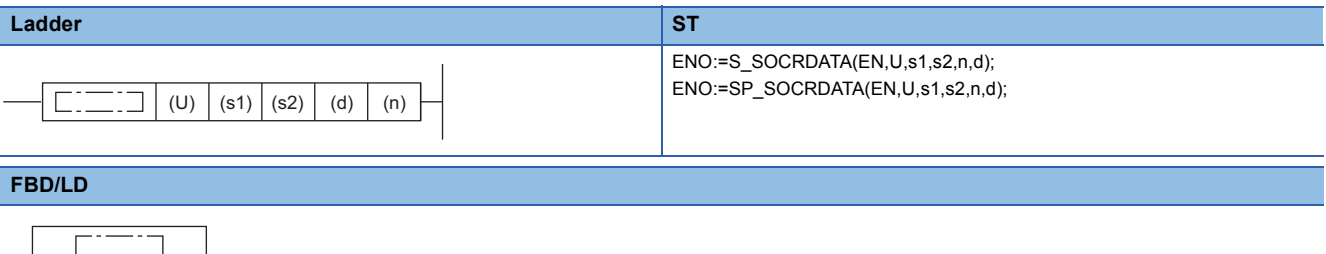

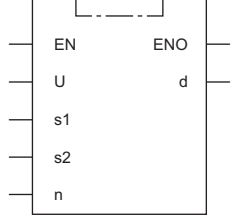

#### ■**Execution condition**

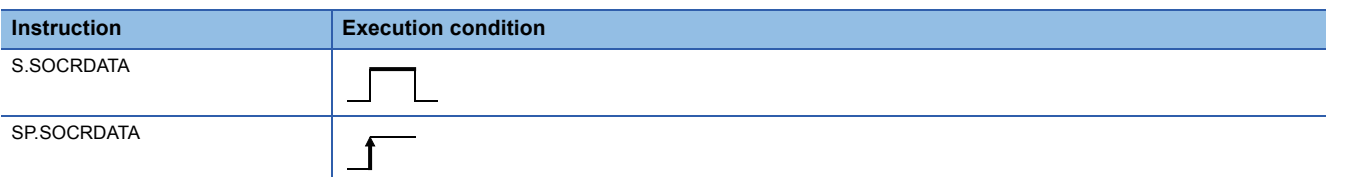

## Setting data

## ■**Descriptions, ranges, and data types**

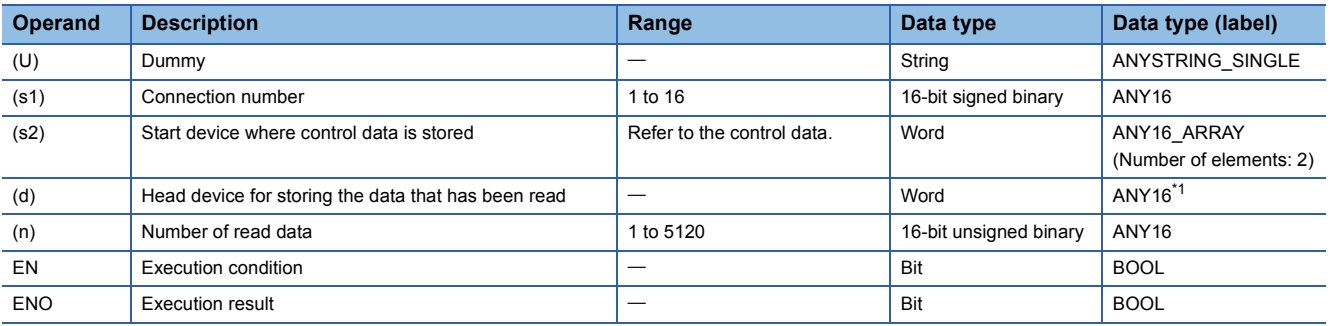

<span id="page-1108-0"></span>\*1 When specifying setting data by using a label, define an array to secure enough operation area and specify an element of the array label.

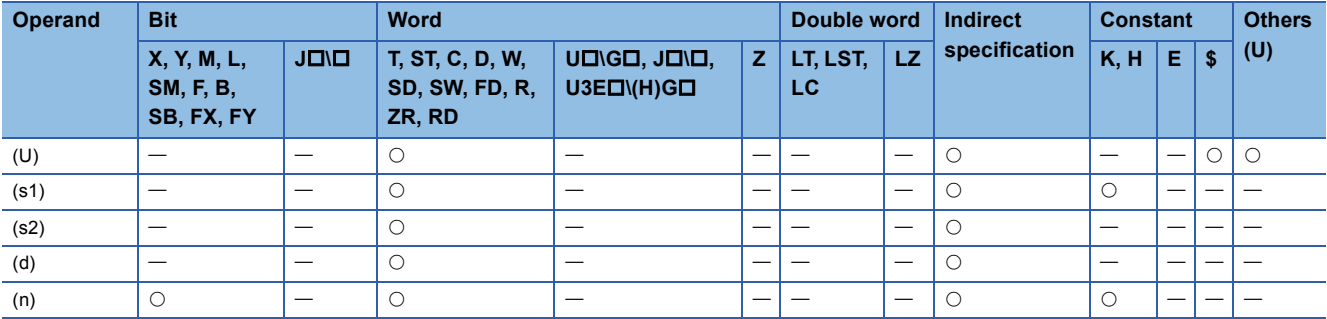

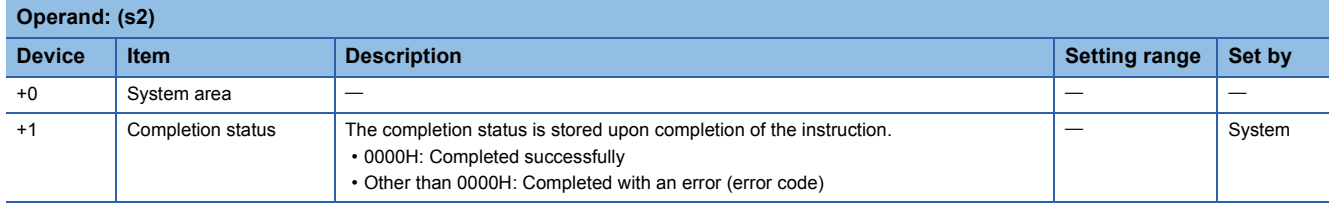

## **Processing details**

These instructions read data by the number of words specified by (n) from the socket communications receive data area of the connection specified by (s1), and store them in the device specified by (d) and later. If the read data (n) is 0, no processing is performed.

## $Point<sup>0</sup>$

- The receive data length can be read by setting the number of read data to 1 word. As a result, the device for storing receive data when the SP.SOCRCV or S.COSCRCVS instruction is executed can be changed.
- After issuing the S(P).SOCRDATA instruction to check the data to be received this time and issuing the SP.SOCRMODE instruction to specify the size of the data to be received next time, the SP.SOCRCV or S.SOCRCVS instruction can be used to read the data of this time. As a result, based on the data received this time, the size of data to be received next can be specified.

## Operation error

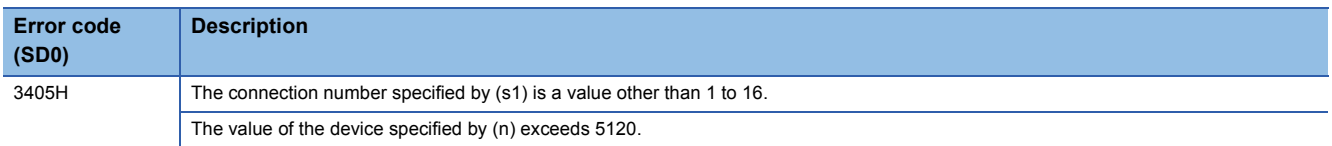

When completed with an error, an error code is stored in the completion status (s2)+1.

For the error code stored in the completion status (s2)+1, refer to the following.

MELSEC iQ-R Ethernet User's Manual (Application)

# **8.3 Predefined Protocol Support Function Instruction**

## **Executing the registered protocols**

## **SP.ECPRTCL**

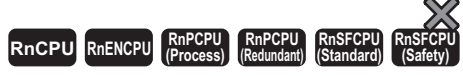

This instruction executes the protocol that has been set by the predefined protocol support function.

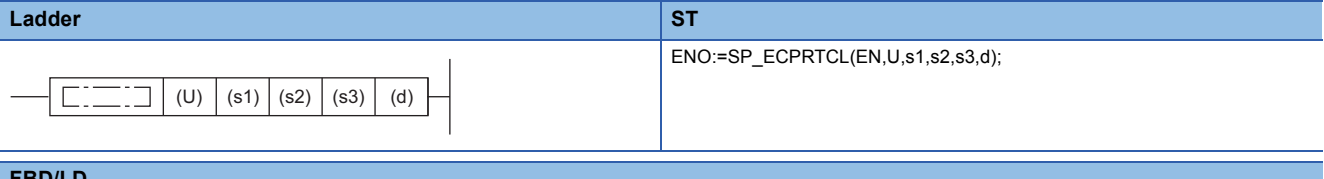

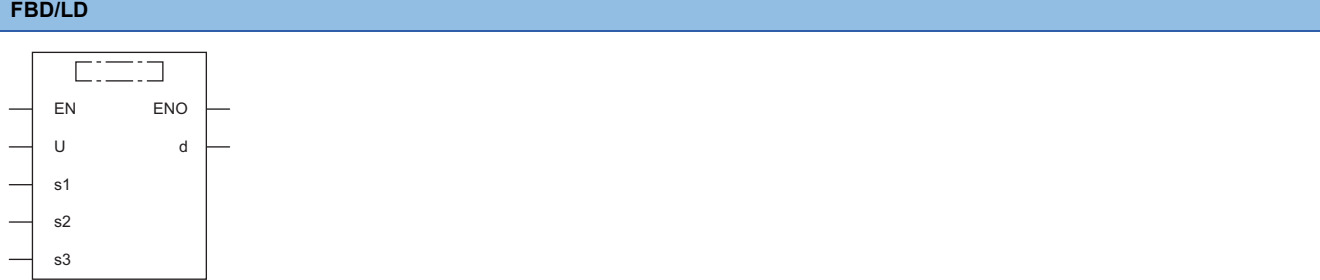

#### ■**Execution condition**

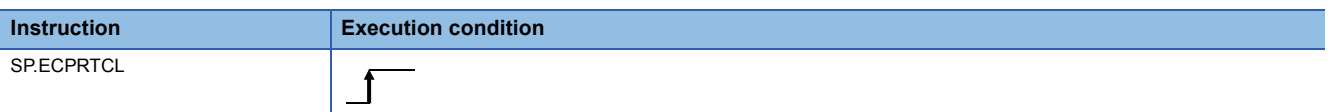

#### Setting data

### ■**Description, range, data type**

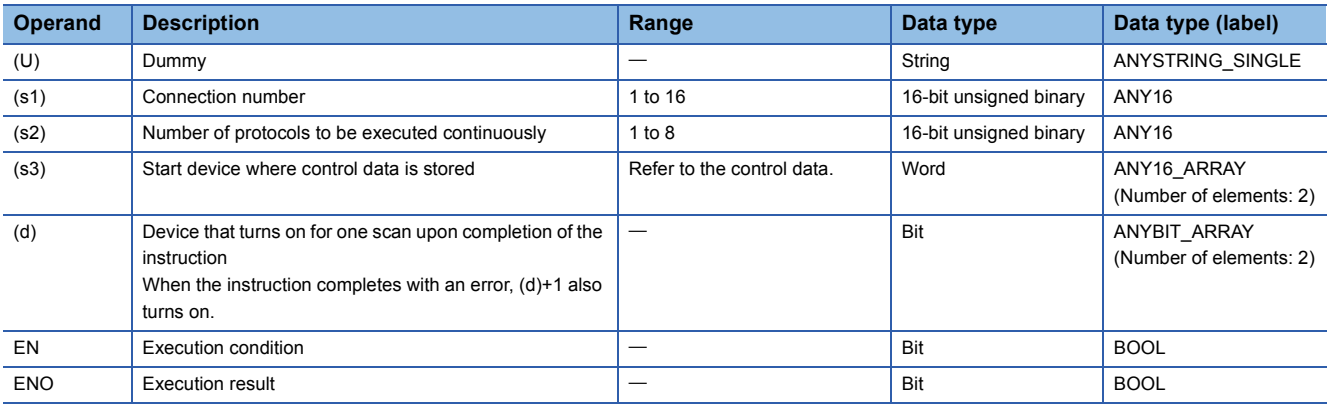

## ■**Applicable devices**

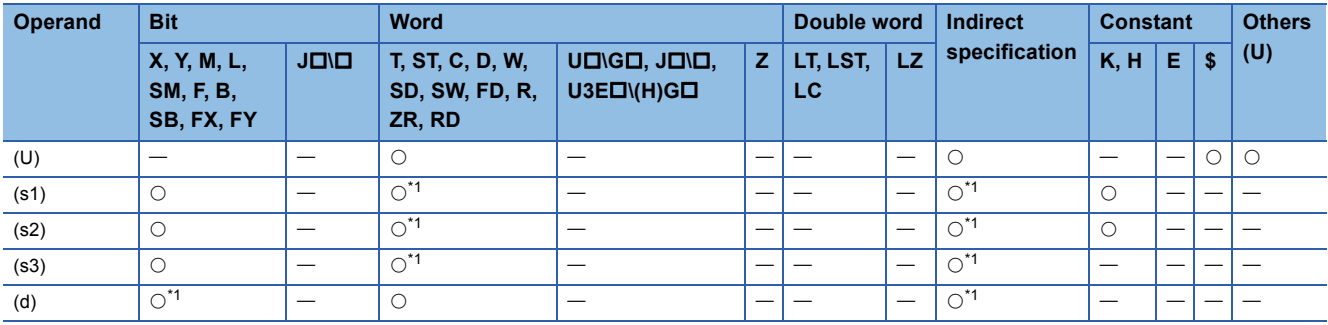

<span id="page-1111-0"></span>\*1 A local device and a file register which is set for each program cannot be used.

#### ■**Control data**

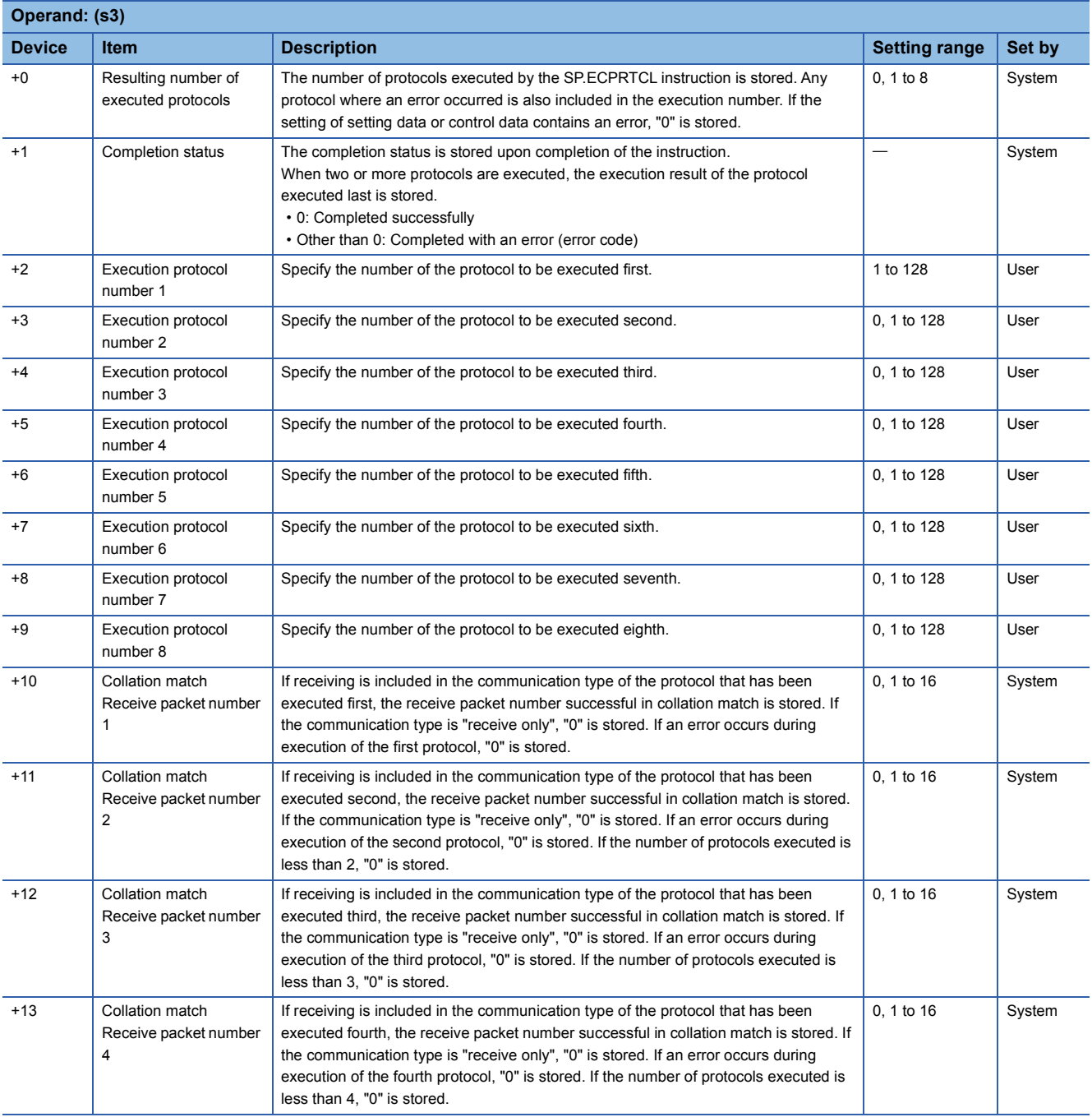

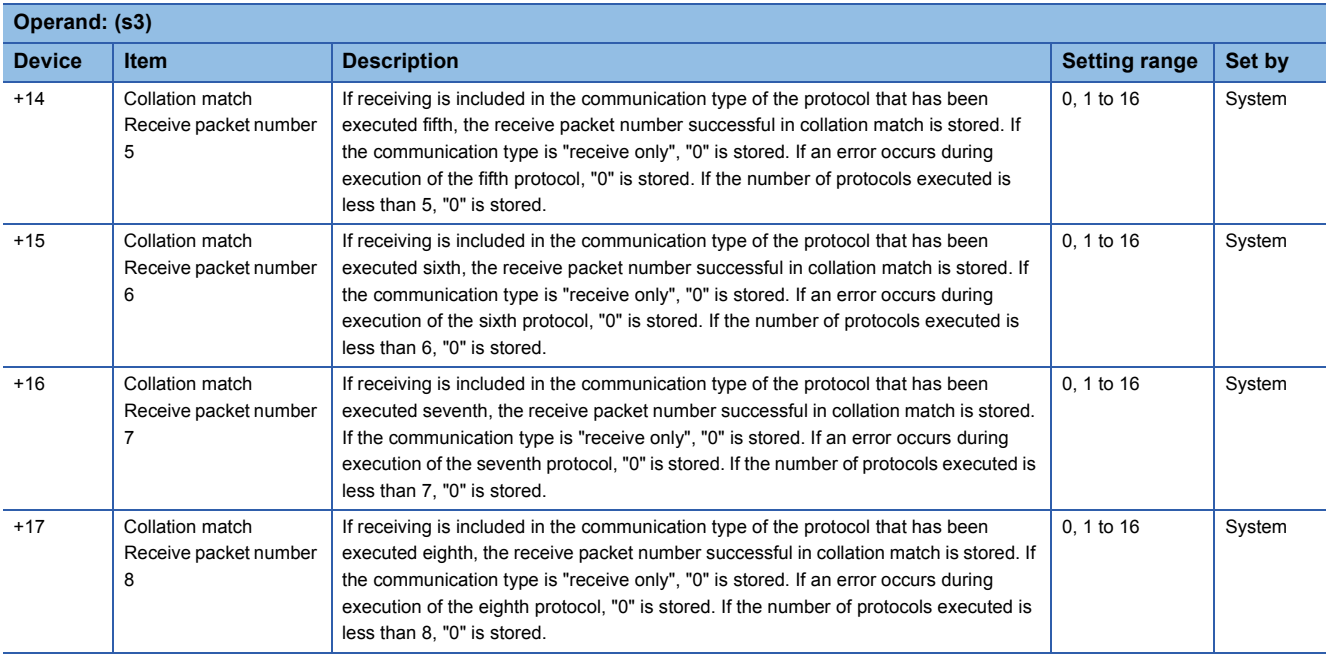

## Processing details

- This instruction executes the protocol registered using the engineering tool. Using the connection specified by (s1), the instruction executes the protocol in accordance with the control data stored in the device specified by (s3) and later.
- The instruction continuously executes as many protocols as specified by (s2) (a maximum of 8 protocols) at one time.
- The number of executed protocols is stored in the device specified by (s3)+0.
- The protocol execution status can be checked with the predefined protocol support function execution status check area (Un\G350 to Un\G669). (COMELSEC iQ-R Ethernet User's Manual (Application))
- The execution status and the completion status of the SP.ECPRTCL instruction can be checked with the completion device (d) and the completion status indication device (d)+1.
- Completion device (d)
- This device turns on during END processing of the scan where the SP.ECPRTCL instruction completes, and turns off during the next END processing. • Completion status indication device (d)+1

This device turns on or off depending on the completion status of the SP.ECPRTCL instruction.

When completed successfully: The device remains off.

When completed with an error: The device turns on during END processing of the scan where the SP.ECPRTCL instruction completes, and turns off during the next END processing. In addition, an error code is stored in the device specified by (s3)+1.

#### • The following figure shows the SP.ECPRTCL instruction execution timing.

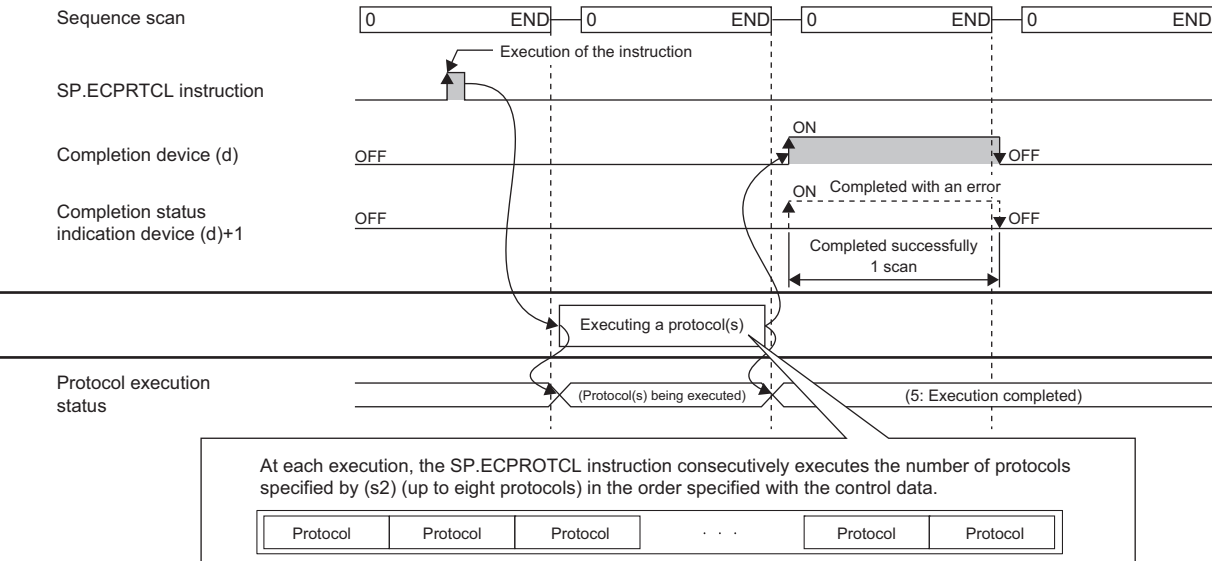

 • Protocol execution can be canceled by setting a protocol cancel request. The protocol cancel request is specified in the predefined protocol support function execution status check area (Un\G350 to Un\G669). (CI MELSEC iQ-R Ethernet User's Manual (Application))

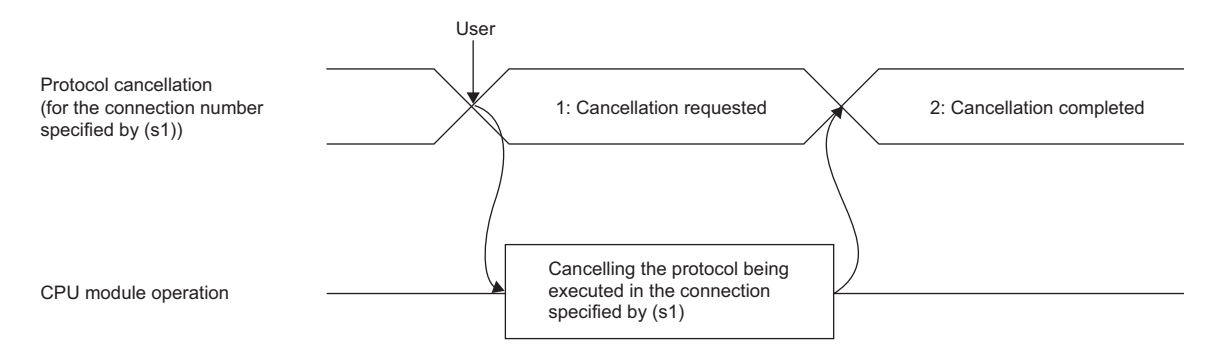

• The following figure shows the protocol cancel operations from time to time.

#### • If a cancel request is issued before transmission

The following figure shows the operation when the protocol execution status is "1: Waiting for transmission".

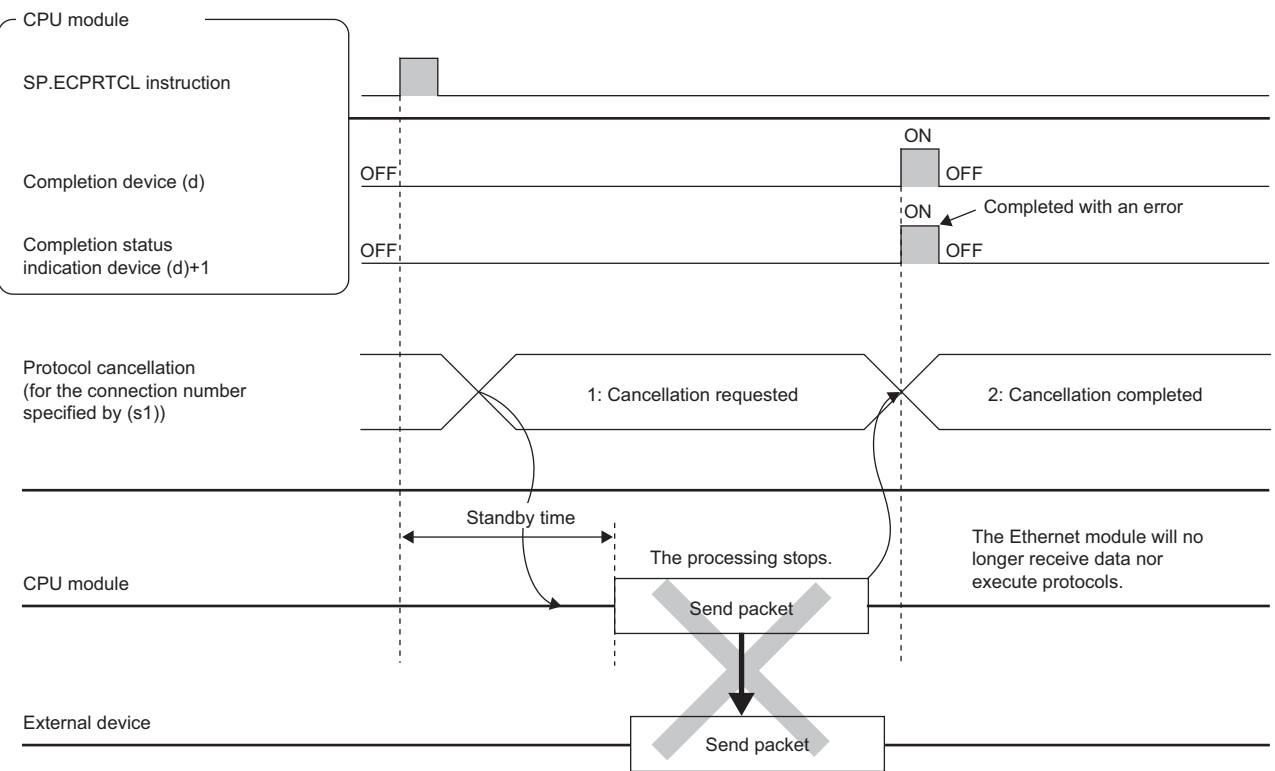

#### • If a cancel request is issued before completion of transmission

The following figure shows the operation when transmission has not been completed while the protocol execution status is "2: Sending".

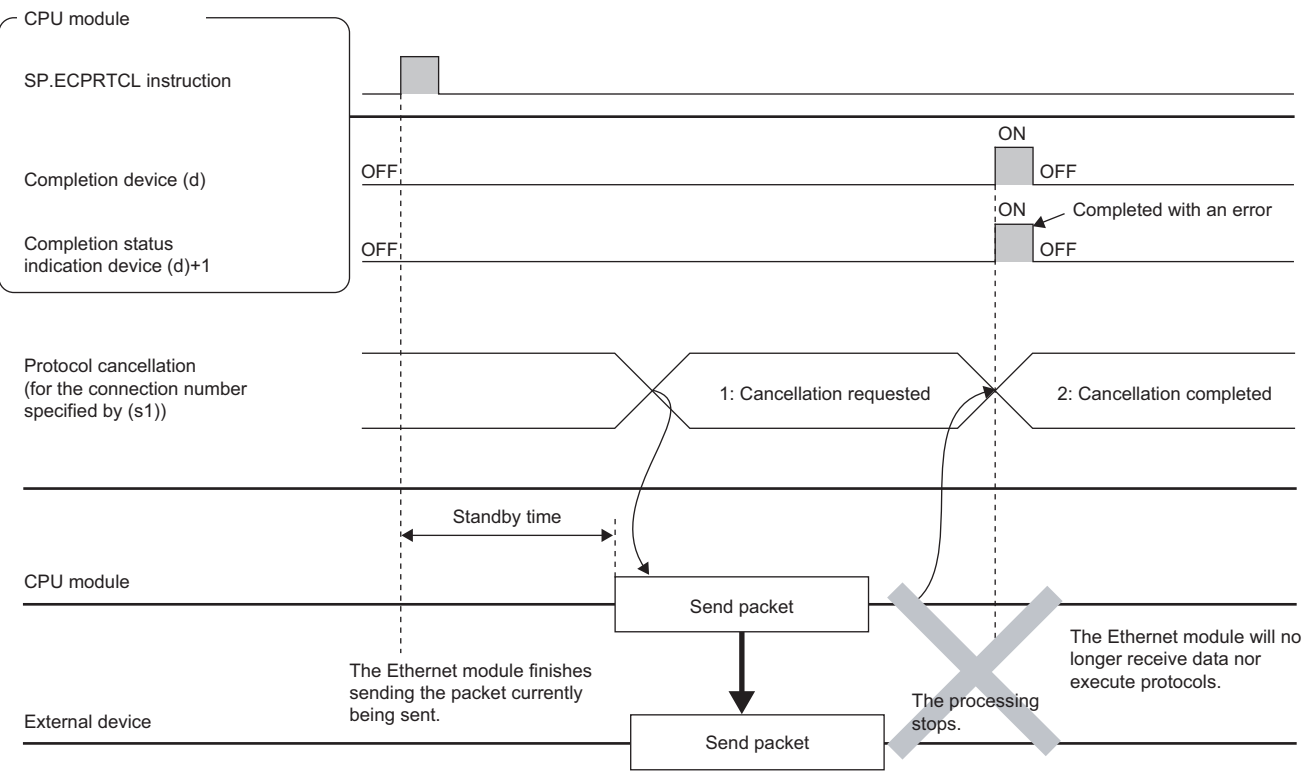

• If a cancel request is issued upon completion of transmission

The following figure shows the operation when transmission has been completed while the protocol execution status is "2: Sending".

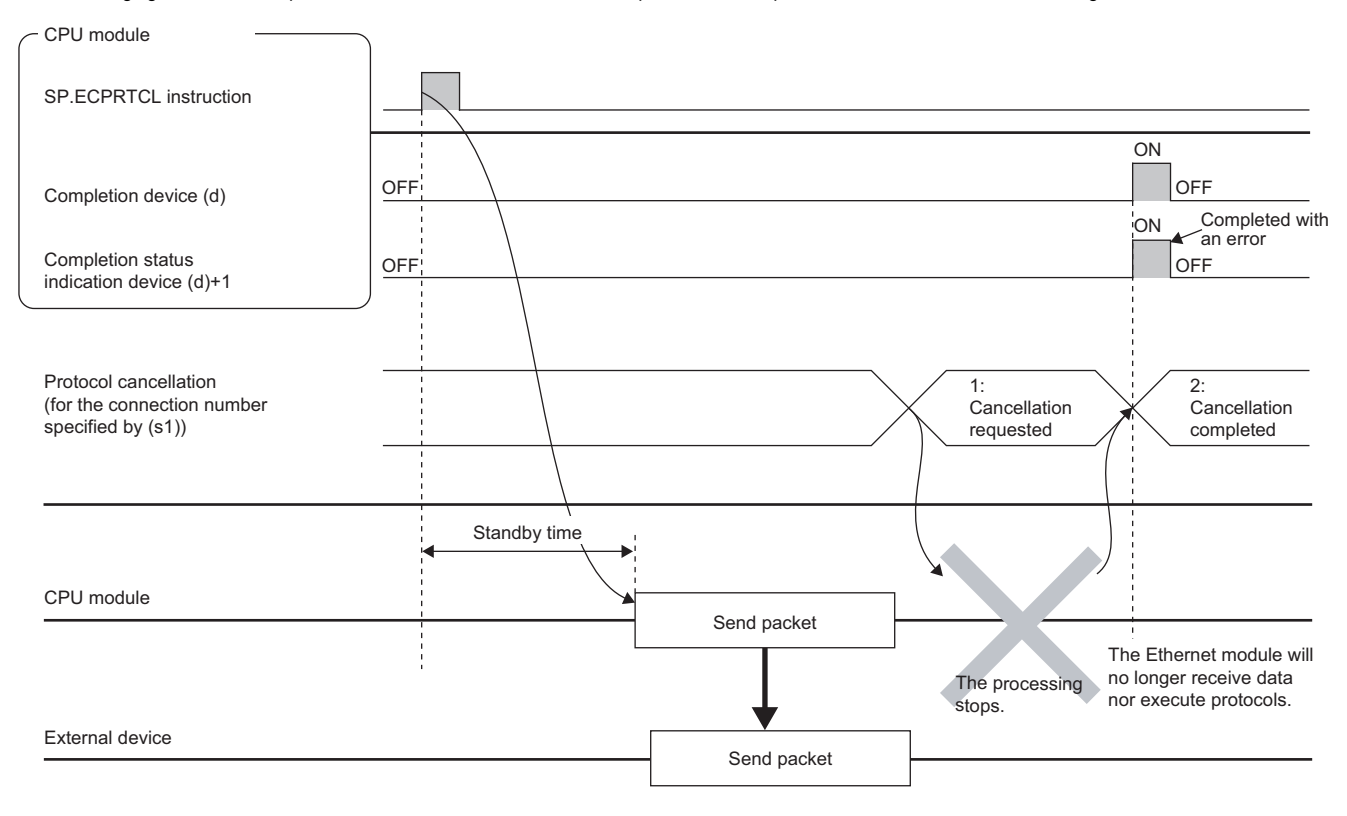
#### • If a cancel request is issued while waiting for reception

The following figure shows the operation when the protocol execution status is "3: Waiting for data reception".

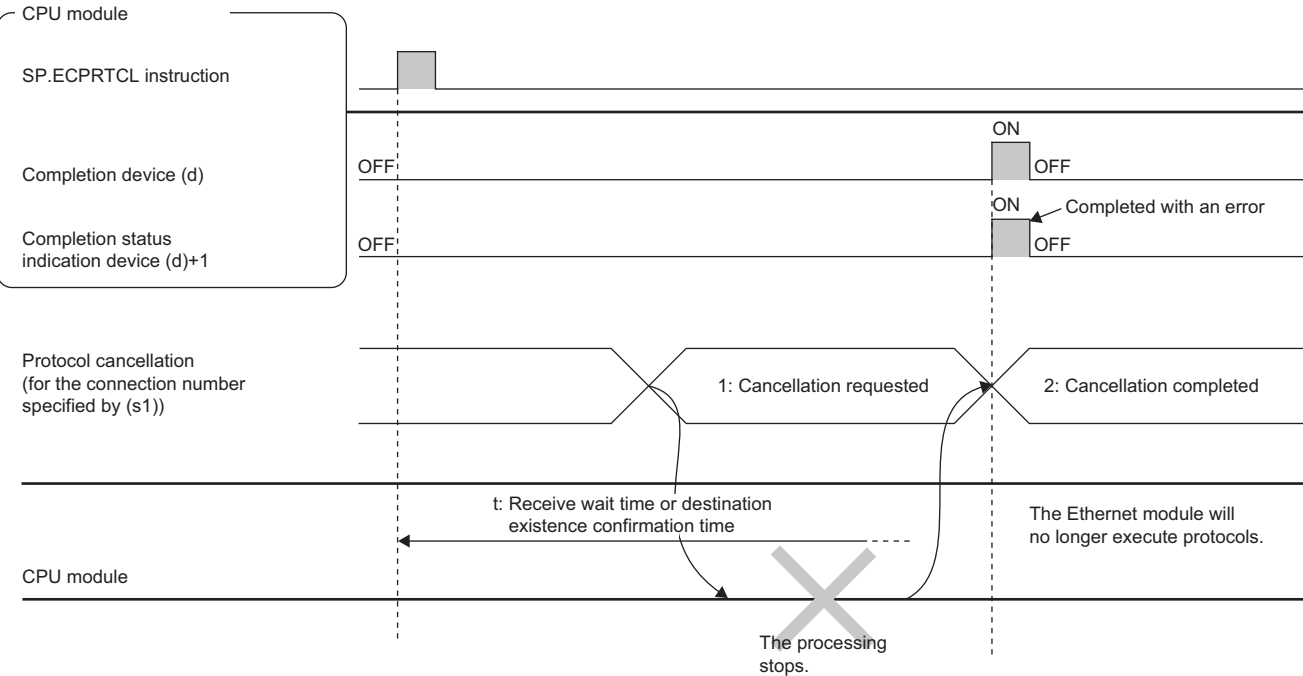

#### External device

• If a cancel request is issued during receiving

The following figure shows the operation when the protocol execution status is "4: Receiving".

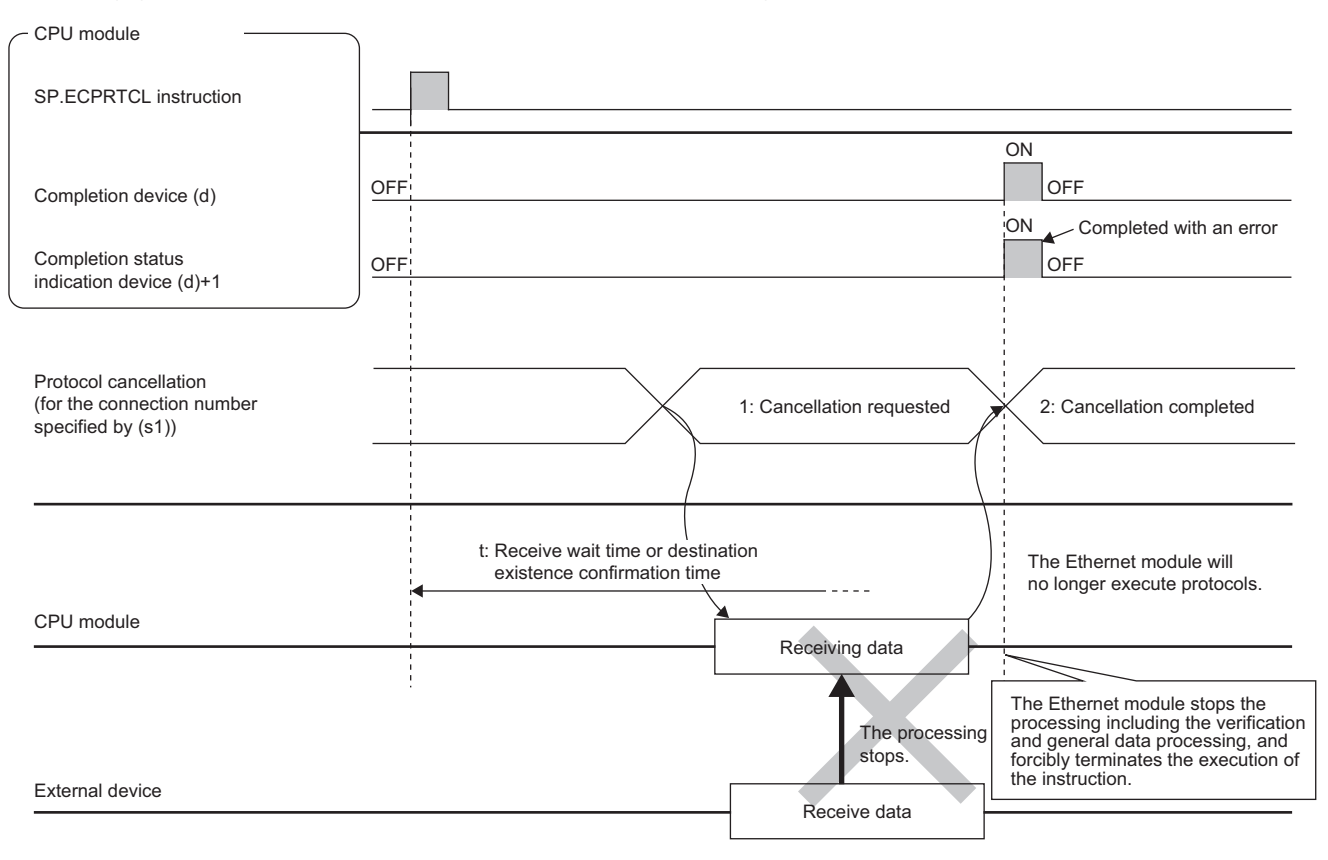

#### Operation error

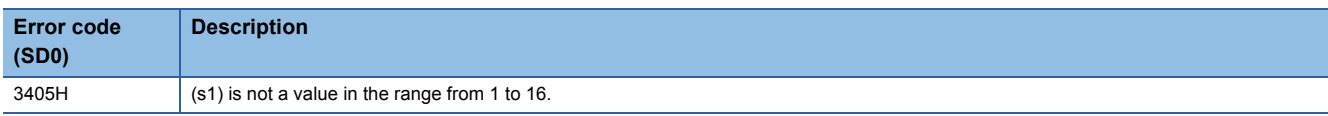

Upon completion with an error, the completion status indication device (d)+1 is turned on and an error code is stored in the completion status (s3)+1.

For the error code stored in the completion status (s3)+1, refer to the following.

MELSEC iQ-R Ethernet User's Manual (Application)

#### **Precautions**

- If an error occurs in the mth protocol while multiple protocols are being executed, the instruction does not execute the "m+1"th protocol and after and is completed with an error.
- When a protocol including no-conversion variables is executed, the total data length of the variables used in one packet may exceed 1920 bytes. In this case, the instruction may obtain CPU device values over several scans. Therefore, do not change the CPU device values specified in non-conversion variables from the start of the instruction to the end of execution.
- Protocol cancellation
- The SP.ECPRTCL instruction is completed with an error and stores the protocol cancel request error (C404H) in the device (completion status) specified by  $(s3)+1$ .
- If a cancel request is issued while no protocol is being executed, the CPU module completes the cancel request without performing any processing.
- While no communication protocol is used, any cancel request is ignored if issued.
- When multiple protocols are executed continuously, a cancel request may be issued during execution of the nth protocol. In this case, the CPU module forcibly terminates the nth protocol and does not execute the subsequent protocols. Protocol number n being executed is stored in the device specified by ((s3)+0), the receive packet number successful in comparison match is stored in the device specified by 1 to (n-1), and the protocol cancel request error (C404H) is stored in the device specified by ((s3)+1).
- The CPU module periodically checks for a cancel request. For this reason, it may take time until cancel processing is performed after a cancel request is issued.
- The SP.ECPRTCL instruction itself does not open/close a connection and therefore the SP.SOCOPEN/SOCCLOSE instructions need to be used to open/close the connection.
- Fage 1085 SP.SOCOPEN, Page 1088 SP.SOCCLOSE
- If same instructions are executed for the same connection, the subsequent instruction is ignored and is not executed until the preceding instruction is completed.
- If the receive waiting time is set to "0: Infinite wait", the SP.ECPRTCL instruction is not completed until the data specified in the protocol setting is received.

## **Sending an SLMP frame**

#### **SP.SLMPSND**

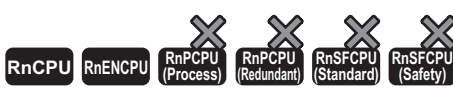

This instruction sends SLMP messages to the SLMP-compatible device. • The RnCPU and RnENCPU with firmware version "17" or later support this instruction. (Use an engineering tool with version "1.020W" or later.)

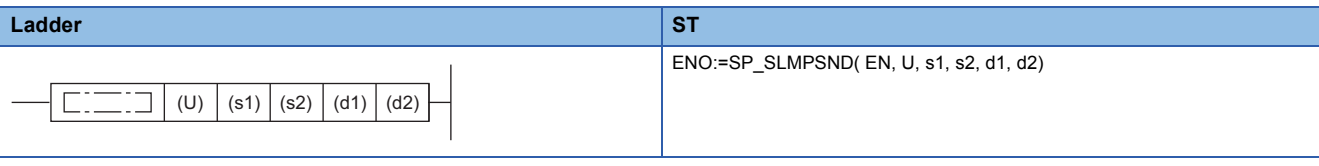

#### **FBD/LD**

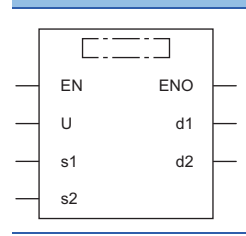

#### ■**Execution condition**

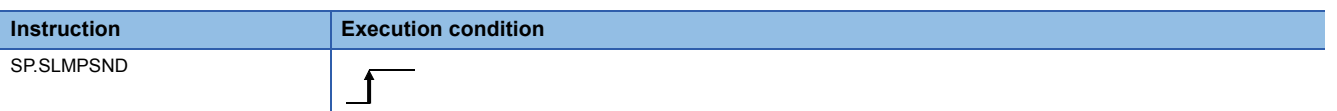

#### Setting data

#### ■**Description, range, data type**

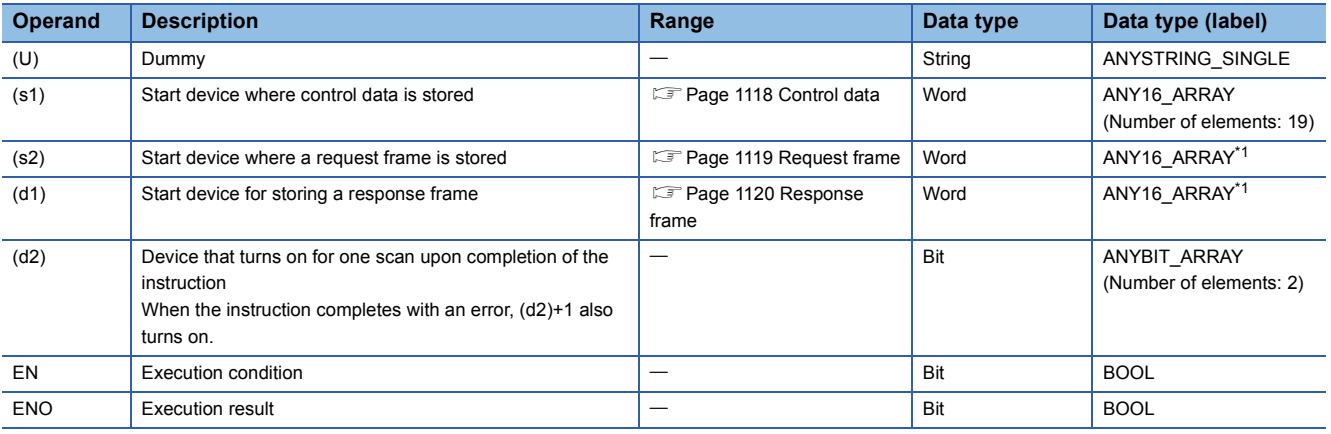

<span id="page-1118-0"></span>\*1 When specifying setting data by using a label, define an array to secure enough operation area and specify an element of the array label.

#### ■**Applicable devices**

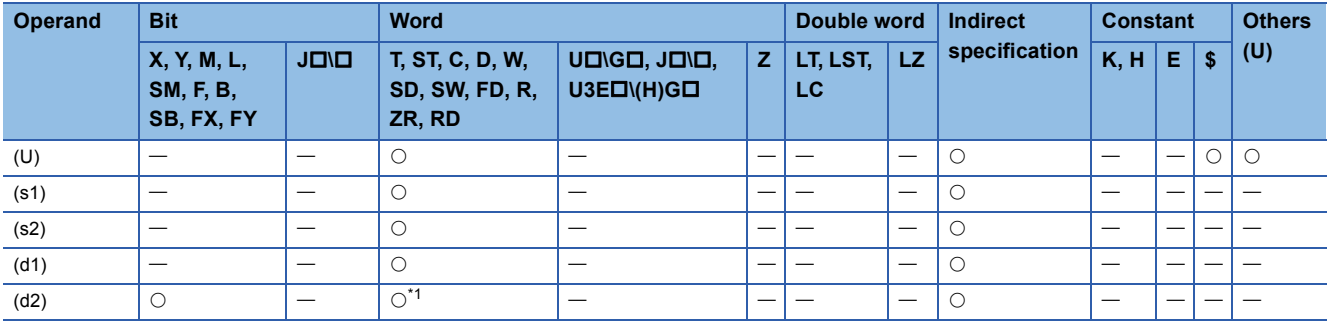

<span id="page-1119-1"></span>\*1 T, ST, C, and FD cannot be used.

#### <span id="page-1119-0"></span>■**Control data**

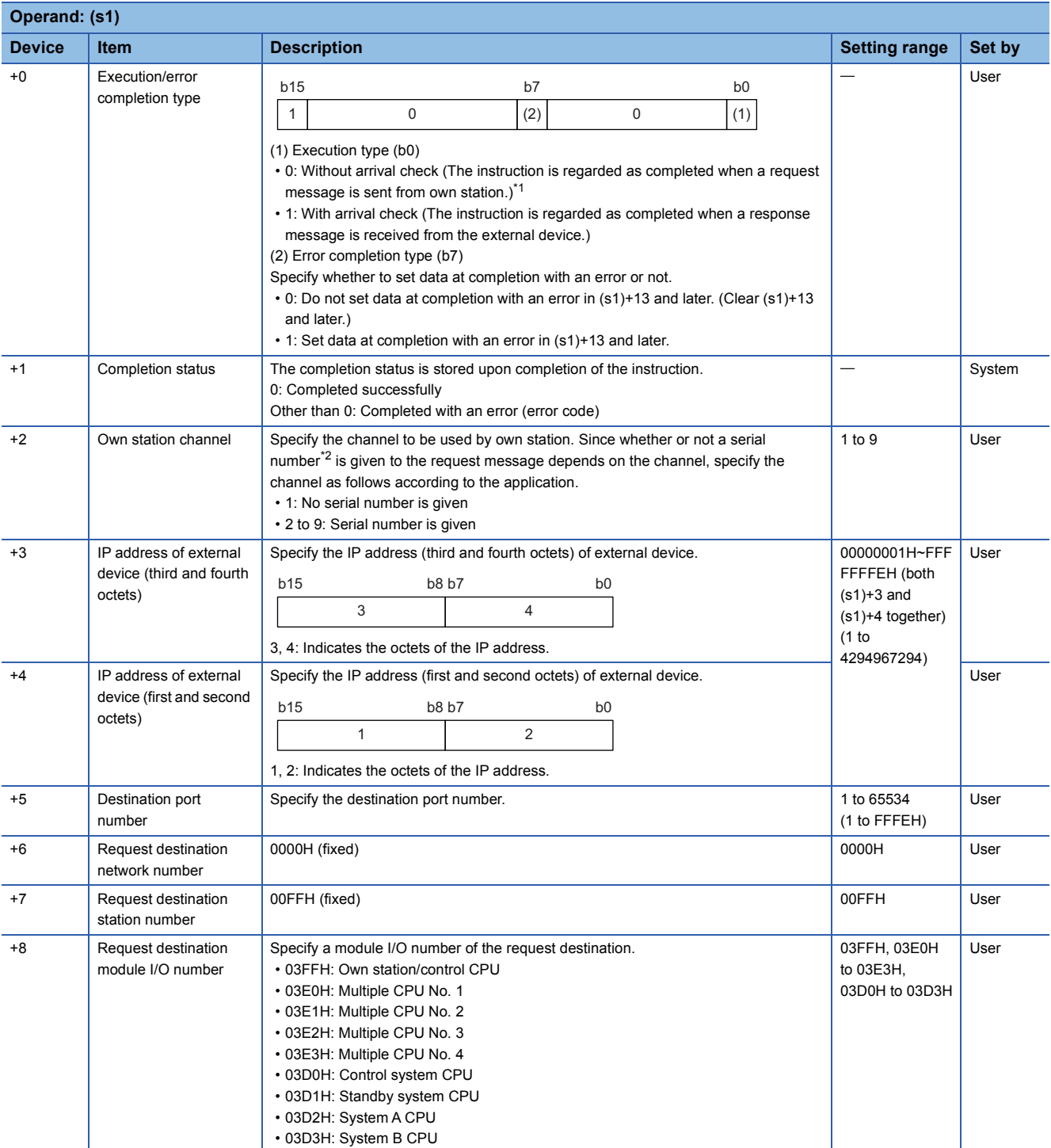

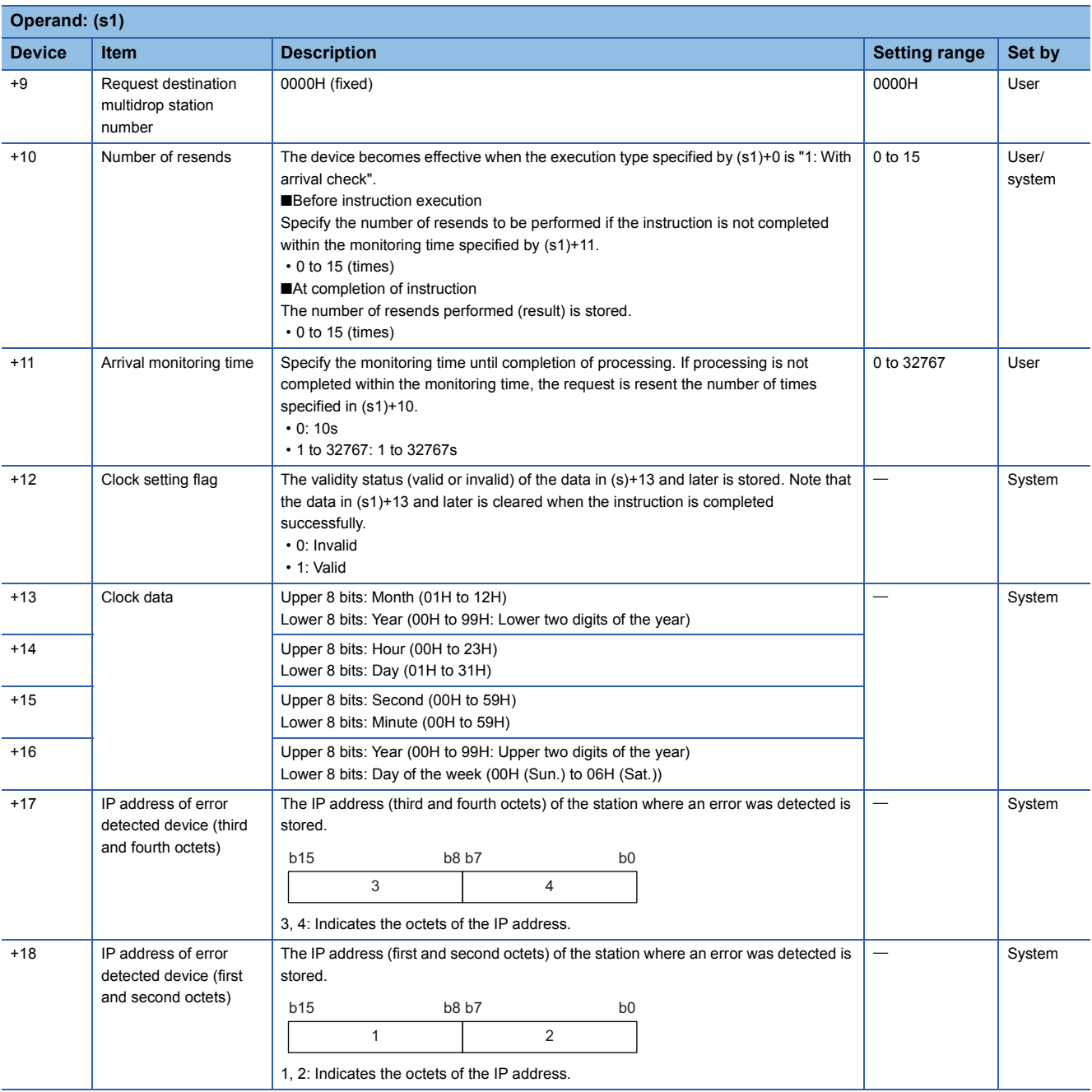

<span id="page-1120-1"></span>\*1 If (s1)+0 is set to "0: Without arrival check", receive data is not set. Set 0 in (s1)+0 in the following cases:

When a command that does not return a response message is used

When a response message is not referred to

<span id="page-1120-2"></span>\*2 Give the serial numbers when sending several request messages to the same SLMP-compatible device. Serial numbers to be given are automatically numbered by the system. For the serial number, refer to the following. **CO** SLMP Reference Manual

#### <span id="page-1120-0"></span>■**Request frame**

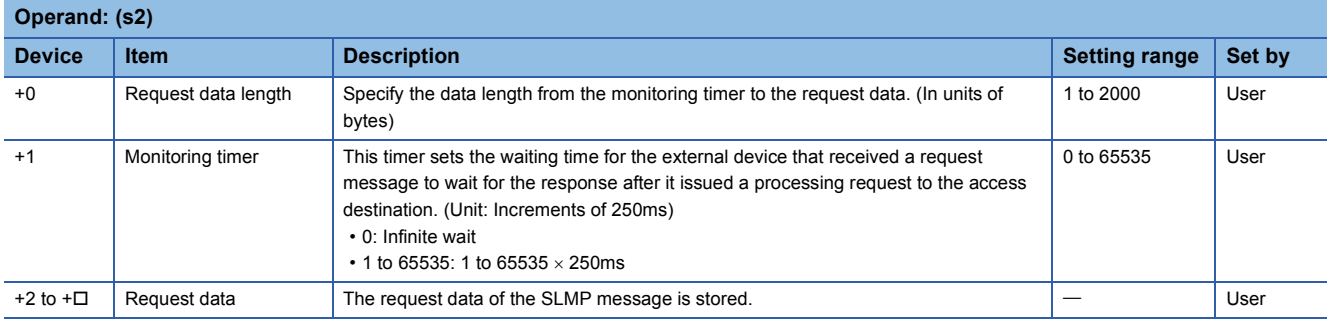

#### <span id="page-1121-0"></span>■**Response frame**

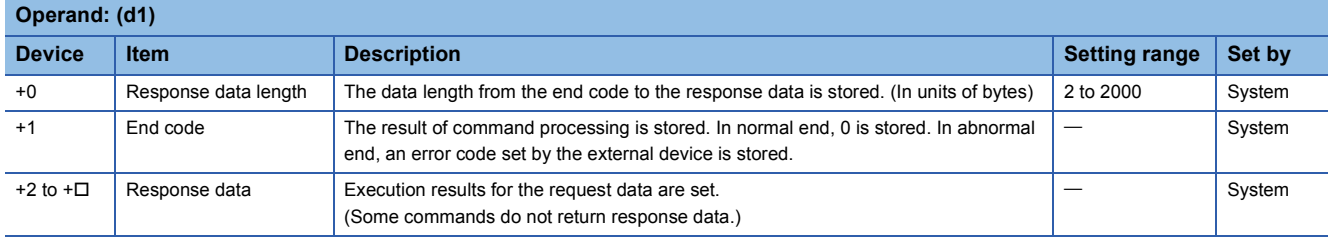

#### Processing details

 • This instruction sends the request frame in the device specified by (s2) and later to the external device specified by the external device IP address in the control data. When a response message is received from the external device, it is stored in the device specified by (d1).

The following figures show the request data and the response data in normal/abnormal end.

#### ●Request data

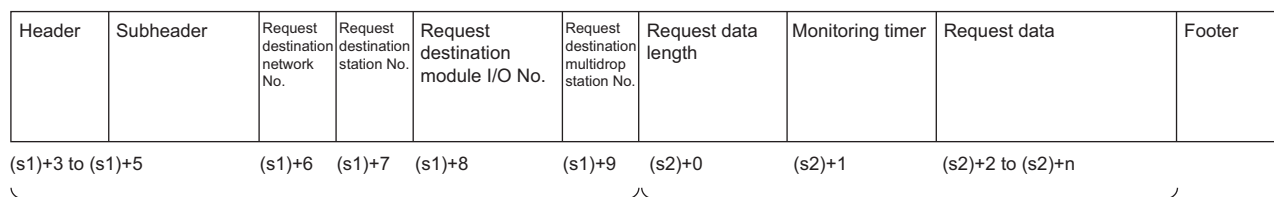

Specified by (s2)

Specified by (s1) (except some devices)

#### ●Response data

(When completed)

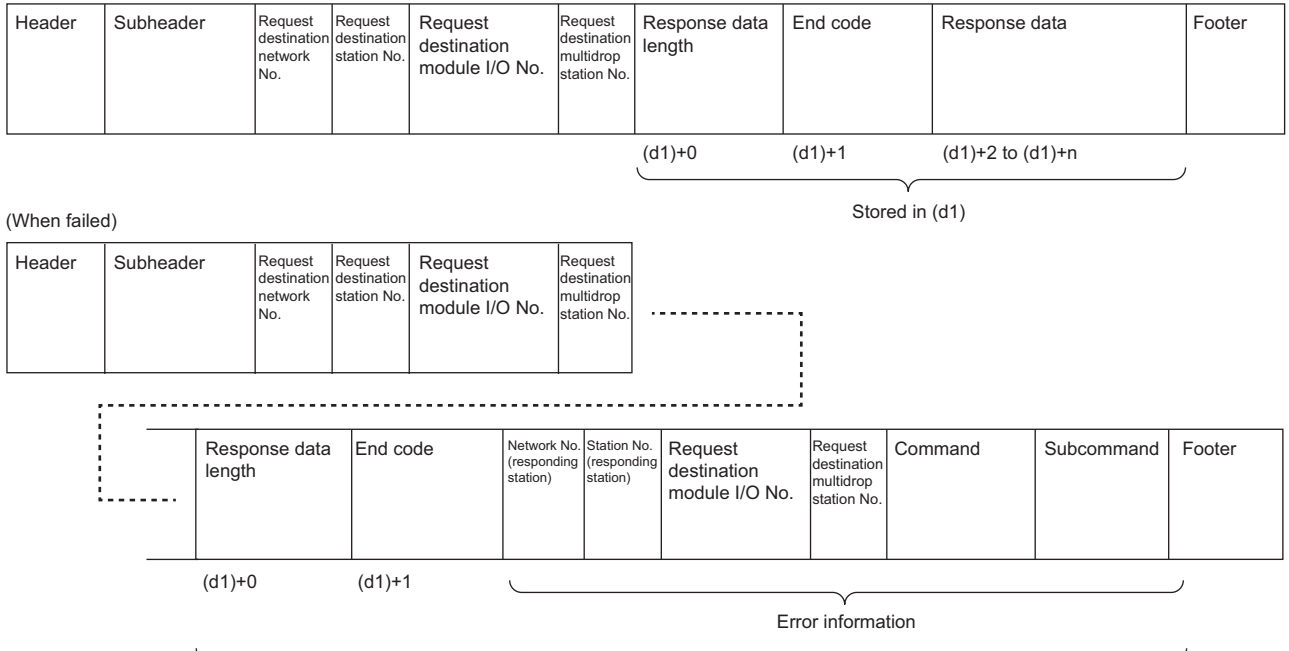

Stored in (d1)

- The SP.SLMPSND instruction communicates using UDP. Set the external device to use UDP.
- The SP.SLMPSND instruction communicates in binary code. Match the setting of the external device also with the binary code.
- The execution status and the completion status of the SP.SLMPSND instruction can be checked with the completion device (d2) and the completion status indication device (d2)+1.

• Completion device (d2)+0

This device turns on during END processing of the scan where the SP.SLMPSND instruction completes, and turns off during the next END processing.

• Completion status indication device (d2)+1

This device turns on or off depending on the completion status of the SP.SLMPSND instruction.

When completed successfully: The device remains off.

When completed with an error: The device turns on during the END processing of the scan where the SP.SLMPSND instruction completes, and turns off during the next END processing.

#### **Ex.**

Sending "Read (command: 0401H)" (reading in units of words) which reads the value in D100 to D102

#### ●Request data

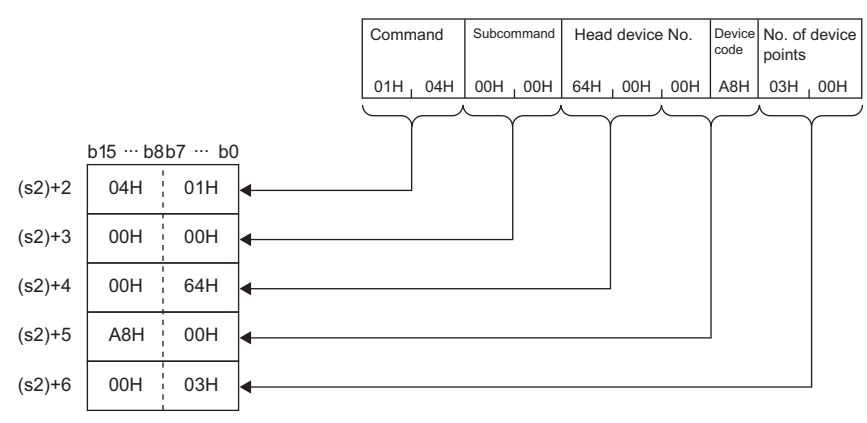

#### ●Response data

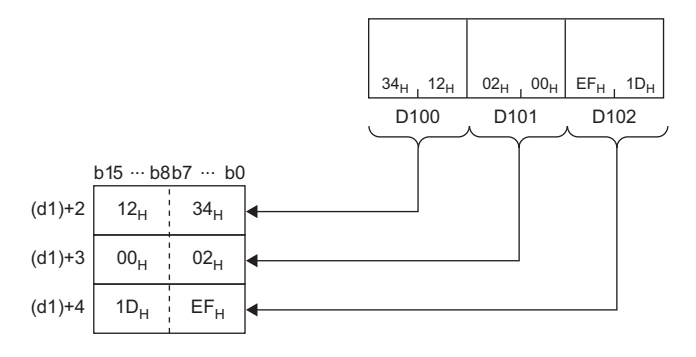

**8**

#### **Precautions**

- When executing multiple SP.SLMPSND instructions concurrently, be careful not to overlap the channels of the SP.SLMPSND instructions. Multiple SP.SLMPSND instructions specifying the same channels cannot be used concurrently. When the execution conditions of the SP/SLMPSND instructions in the same channel are satisfied in the same sequence scan, only the SP/SLMPSND instruction that has been executed first is enabled and the subsequent SP/SLMPSND instructions are not executed. In addition, any subsequent SP.SLMPSND instruction of the same channel setting as the SP.SLMPSND instruction being executed is not executed. If the CPU module does not execute the processing of the SP.SLMPSND instruction, SM699 turns on.
- Specify the arrival monitoring time ((S1)+11) of the control data and monitoring timer ((S2)+1) of the request frame so that the arrival monitoring time $\geq$ monitoring timer.

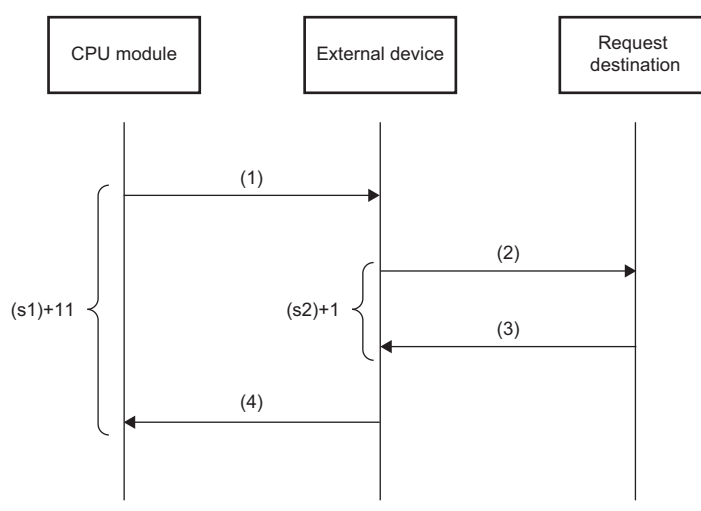

(1) Request message

(2) Processing request from external device to request destination

(3) Processing response from request destination to external device

```
(4) Response message
```
#### Point $\mathcal P$

The SP.SLMPSND instruction is successfully completed even if the target device returns an abnormal response. When the SP.SLMPSND instruction is completed successfully, the response is whether normal or abnormal can be identified by the end code of the response frame. When an abnormal response is returned, check the manual of the SLMP-compatible device being used and take corrective action.

#### Operation error

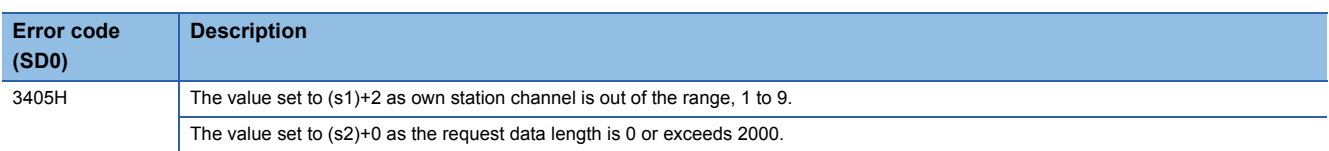

Upon completion with an error, the completion status indication device (d2)+1 is turned on and an error code is stored in the completion status (s1)+1. For the error code stored in the completion status (s1)+1, refer to the following. MELSEC iQ-R Ethernet User's Manual (Application)

## **Sending FTP client files**

#### **SP.FTPPUT**

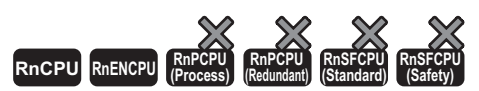

This instruction sends files in the CPU module, which are specified by (s2), to the folder path of the FTP server, which is specified by (s3). • The RnCPU and RnENCPU with firmware version "22" or later support this instruction. (Use an engineering tool with version "1.025B" or later.)

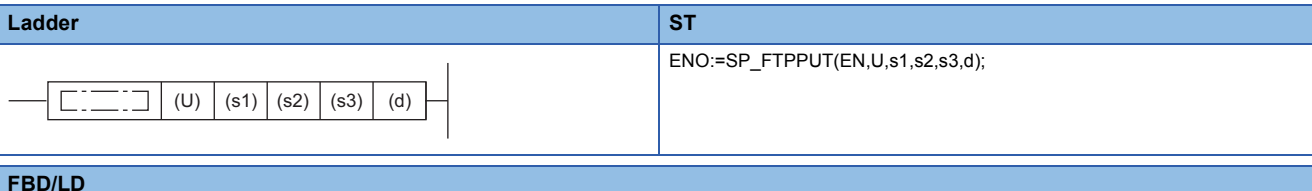

### EN ENO

Г.

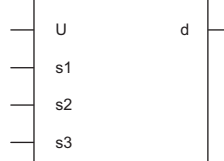

#### ■**Execution condition**

┑

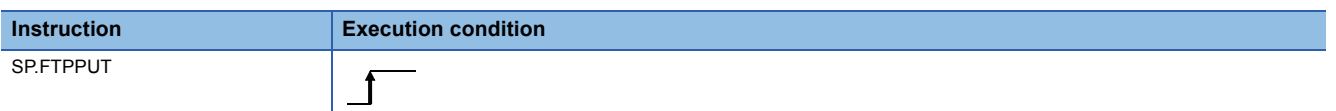

#### Setting data

#### ■**Description, range, data type**

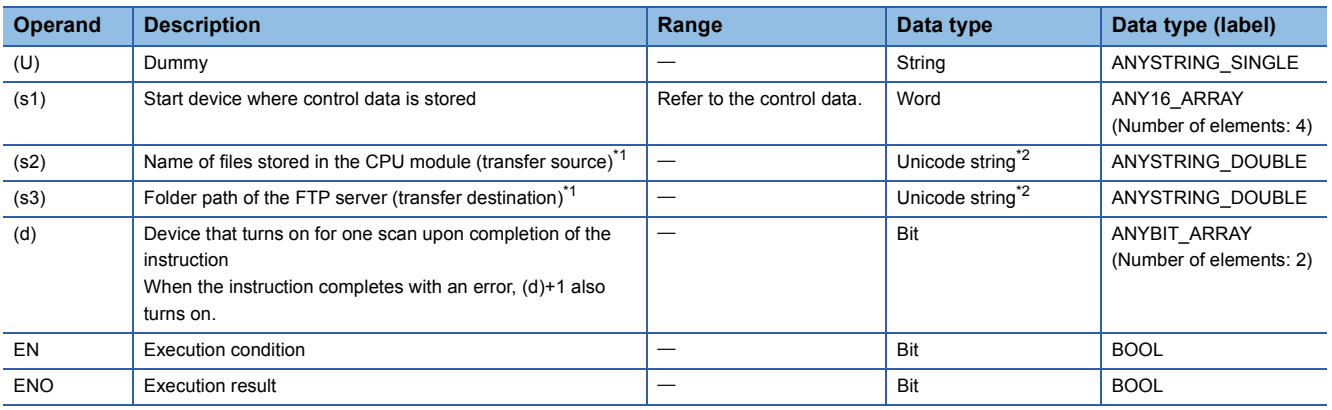

<span id="page-1124-0"></span>\*1 Unicode string or the start device where the Unicode string is stored

<span id="page-1124-1"></span>\*2 Even though the data type is Unicode string, only one-byte alphanumeric characters, symbols, and kana characters; and two-byte characters (Shift JIS codes) can be used. Unsupported characters are treated as "\_".

#### ■**Applicable devices**

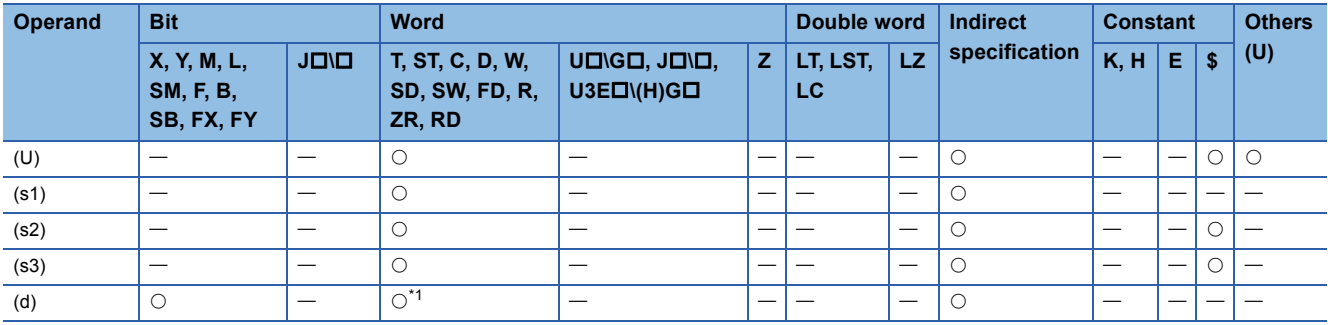

<span id="page-1125-0"></span>\*1 T, ST, C, and FD cannot be used.

#### ■**Control data**

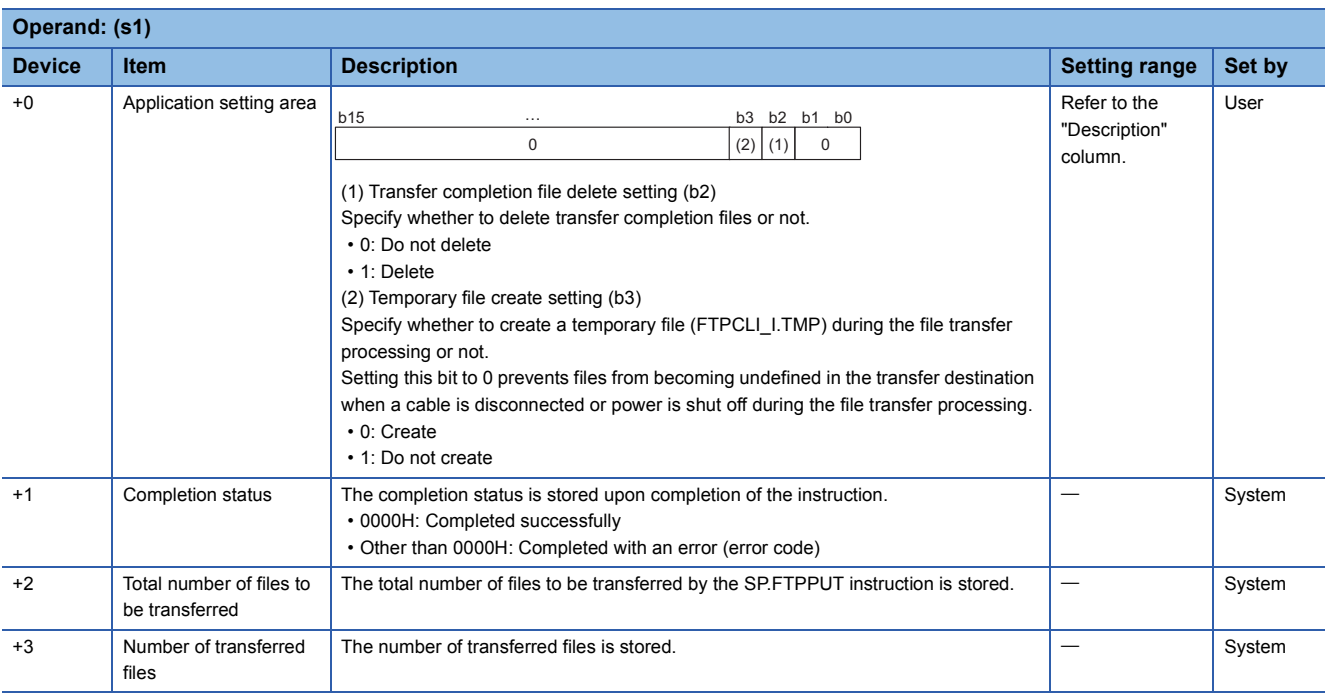

#### **Processing details**

 • This instruction sends files in the CPU module, which are specified by (s2), to the folder path of the FTP server, which is specified by (s3). The CPU module opens a connection with the FTP server set in the module parameters ("FTP Client Settings") at execution of the instruction, and closes a connection after sending files. For details on the parameter setting, refer to the following.

MELSEC iQ-R Ethernet User's Manual (Application)

 • The total number of files to be transferred by the SP.FTPPUT instruction is stored in (s1)+2, and the number of transferred files is stored in (s1)+3.

 • Specify the transfer source drive number (2 to 4) of the CPU module, the folder path where the files are stored, and the file name (including an extension) in (s2) in Unicode string. The maximum number of characters used in a file path is 255. The maximum number of characters used in a path, excluding the file name, is 246 (not including a delimiter). Use one-byte '\' or '/' as a delimiter to specify the boundaries between the elements in a file path.

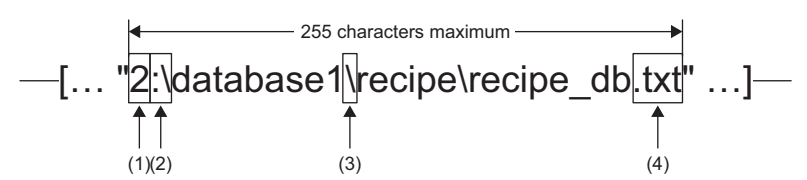

(1)Drive numbers that can be specified are 2 to 4.

(2)Use one-byte ':\' or ':/' as a delimiter of the drive number. (3)Use one-byte '\' or '/' as a delimiter of the folder path and file. (4)The specified file name should include an extension.

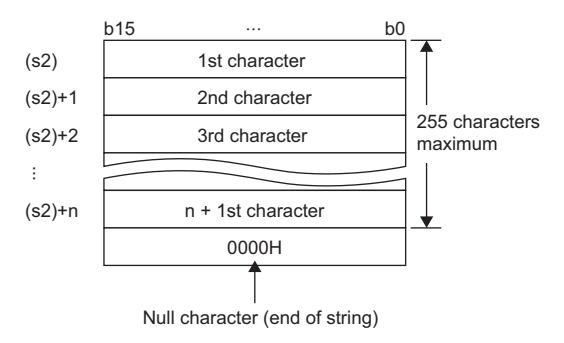

• Wild card characters (\*, ?) can be used in the file name or the extension specified in (s2).

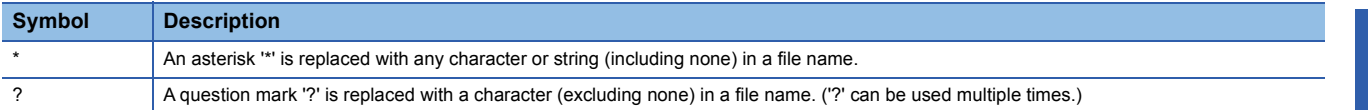

#### Wild card characters do not recognize periods.

Using wild card characters in the following ways results in an error.

• Two or more asterisks '\*' are used in a file name (before the period) or an extension. (Example: \*abc\*.txt)

• An asterisk '\*' and a question mark '?' are used in a file name (before the period) or an extension. (Example: \*ab?. txt)

When any wild card character is used, the number of files that can be transferred is determined by the total size of the file names of the specified files. The specified files can be transferred when the number of these files and the total size of the file names satisfy the following condition. If a file transfer function instruction is executed without satisfying the following condition, the instruction completes with an error.

(Fi + NM) + 1 < 65536 [bytes] N: Total number of files that match the wild card specification

Fi: Total size of the file names that match the wild card specification

M: Specific information size (Fixed value: 6 bytes)

- If an error occurs in any one of the files to be transferred during execution of the SP.FTPPUT instruction, the transfer processing will be stopped upon detection of the error, and the rest of target files will not be transferred.
- Untransferable files will not be transferred even though the wild card specification conditions are satisfied.
- If the number of characters in the file path which includes a file name and an extension exceeds 255, files will not be transferred even though the wild card specification conditions are satisfied.

 • Specify the folder path of the transfer destination FTP server in (s3) in Unicode string. The specified folder path shall be a relative path from home directory of the FTP server. Use one-byte '\' or '/' as a delimiter to specify the boundary of the folder path.<sup>\*1</sup> The maximum number of characters used in the folder path is 255. Note that the total number of characters in a folder path (including the delimiter at the end) and the file name specified in (s2) must be within the maximum path length supported by the transfer destination FTP server. The delimiter at the end of a string can be omitted. When omitted, '\' is assumed to be set at the end. If a nonexistent folder path is specified, a folder is automatically created by the system at execution of the instruction, and then the processing is performed.

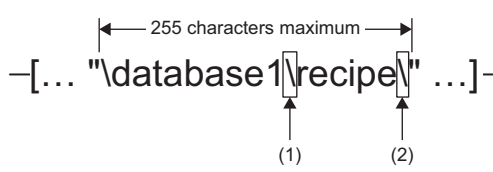

(1)Use one-byte '\' or '/' as a delimiter to specify the boundary of the folder path.<sup>\*1</sup>

(2)The delimiter at the end of string can be omitted.

- <span id="page-1127-0"></span>\*1 Note that '\' cannot be used as a delimiter for some FTP servers.
- If a NULL character is specified by (s3) or only "0000H" is specified for the device, the CPU module directly accesses under the home directory of the FTP server. For details, follow the FTP server specifications.
- If a file with the same name exists in the transfer destination, the file will be overwritten.
- The maximum size of a file that can be send is 4G bytes.
- The execution status and the completion status of the SP.FTPPUT instruction can be checked with the completion device

(d) and the completion status indication device (d)+1.

• Completion device (d)

This device turns on during END processing of the scan where the SP.FTPPUT instruction completes, and turns off during the next END processing. • Completion status indication device (d)+1

This device turns on or off depending on the completion status of the SP.FTPPUT instruction.

When completed successfully: The device remains off.

When completed with an error: The device turns on during END processing of the scan where the SP.FTPPUT instruction completes, and turns off during the next END processing. In addition, an error code is stored in the device specified by (s1)+1.

#### • The following figure shows the execution timing of the SP.FTPPUT instruction.

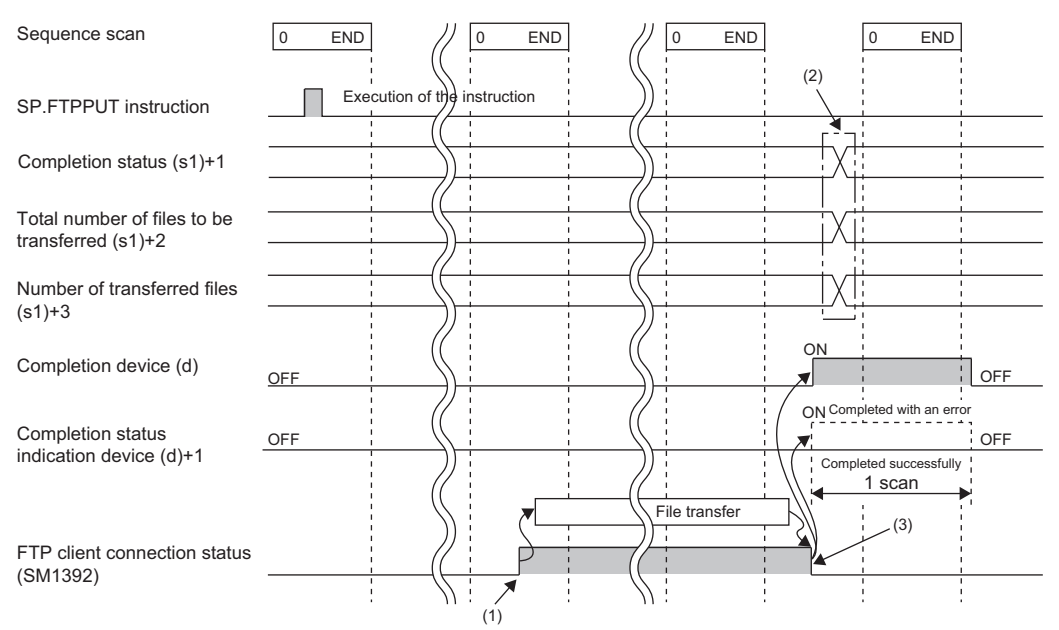

(1)SM1392 turns on during the END processing after the CPU module is connected to the FTP server. (2)Values are stored upon completion of the instruction.

(3)When all files have been transferred, SM1392 turns off.

- SM1392 (FTP client connection status) is on while the CPU module is connected to the FTP server, and SM1392 turns off when disconnected.
- SM753 (File access in progress) turns on while the SP.FTPPUT instruction is being executed. While SM753 is on, the SP.FTPPUT instruction cannot be executed. If executed, no processing is performed.
- If the SP.FTPPUT instruction is executed while the SP.FTPPUT or SP.FTPGET instruction is being executed, the instruction is ignored and not executed until the currently executing instruction completes. When the instruction is ignored, SM699 (Dedicated instruction skip flag) turns on.
- In the following cases, the instruction completes with an error: when there is no free space in the transfer destination; or when b3 (Temporary file create setting) of (s1)+0 is set to 0 (Create), but there is not enough free space for storing transfertarget files and a temporary file (same size as transfer-target files) in the transfer destination.
- Even though the operating status of the CPU module is switched from RUN to STOP during the file transfer processing, the CPU module continues the processing until completed.

#### **Precautions**

- If a cable is disconnected, power is shut off, or the CPU module is reset during the file transfer processing, delete unnecessary files (such as a temporary file and undefined files) on the FTP server as needed. Then, transfer files again.
- When b2 (Transfer completion file delete setting) of (s1)+0 is set to 1 (Delete), note the following.

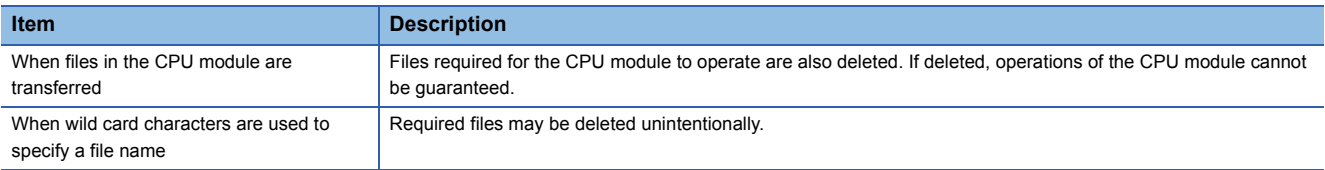

- When transfer source file access is restricted by the file password function, the SP.FTPPUT instruction completes with an error. Note, however, that the instruction can be executed if b2 (Transfer completion file delete setting) of (s1)+0 is set to 0 (Do not delete) and the file password setting type is "Write Protection".
- When b3 (Temporary file create setting) of (s1)+0 is set to 0 (Create), a temporary file of 12 characters (FTPCLI\_I.TMP) will be created in the transfer destination. Therefore, set the folder path so that the total number of characters in the folder path and the temporary file does not exceed the maximum path length supported by the FTP server.
- Do not use any unsupported characters. If an unsupported character is included in the file name or the folder name specified by (s2) and (s3), the character is converted to "\_" and processed. When wild card characters are used and an unsupported character is included in the name of files stored in the transfer source CPU module, the character is converted to "\_" and processed. For this reason, the corresponding file is transferred in the same way as files having the same file name or folder name after character conversion are transferred.

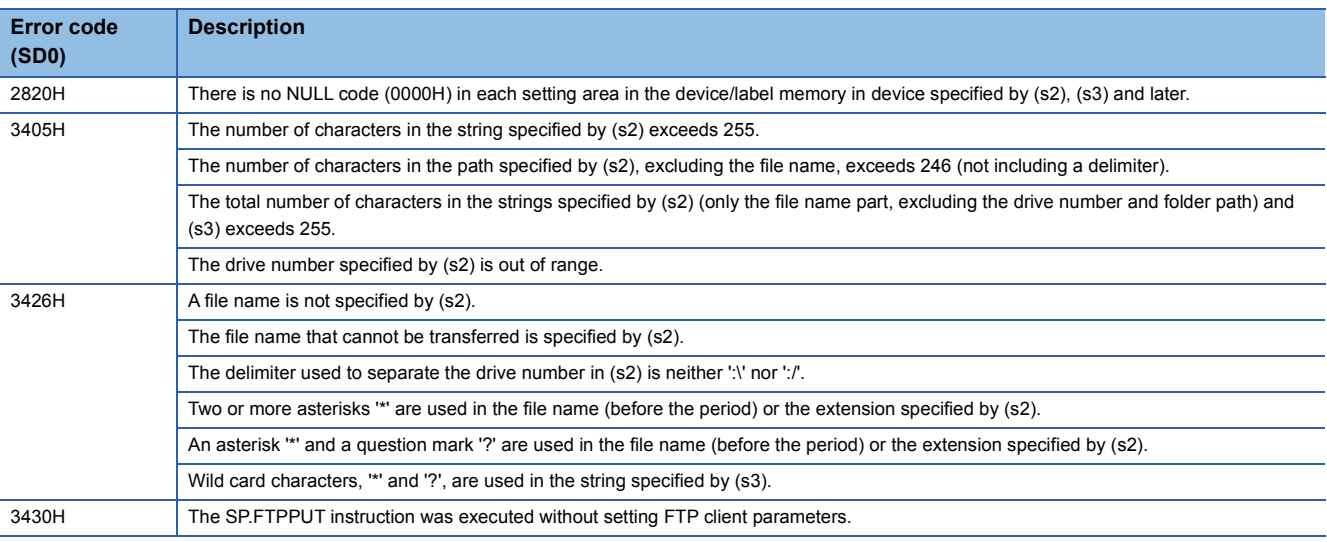

#### Operation error

## **Retrieving FTP client files**

#### **SP.FTPGET**

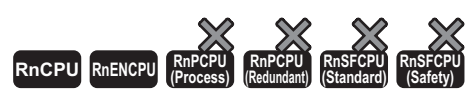

• The RnCPU and RnENCPU with firmware version "22" or later support this instruction. (Use an engineering tool with version "1.025B" or later.)

This instruction retrieves files on the FTP server, which are specified by (s2), to the folder path of the CPU module, which is specified by (s3).

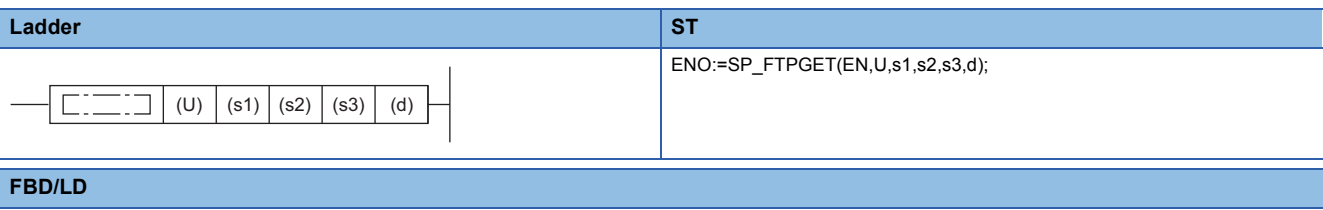

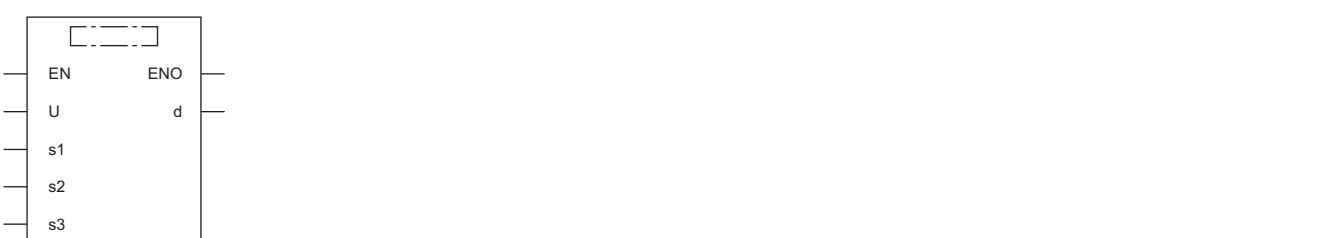

#### ■**Execution condition**

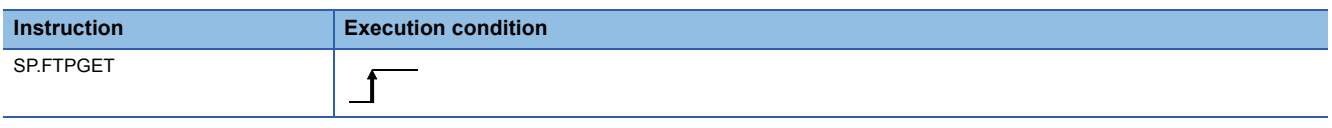

#### Setting data

#### ■**Description, range, data type**

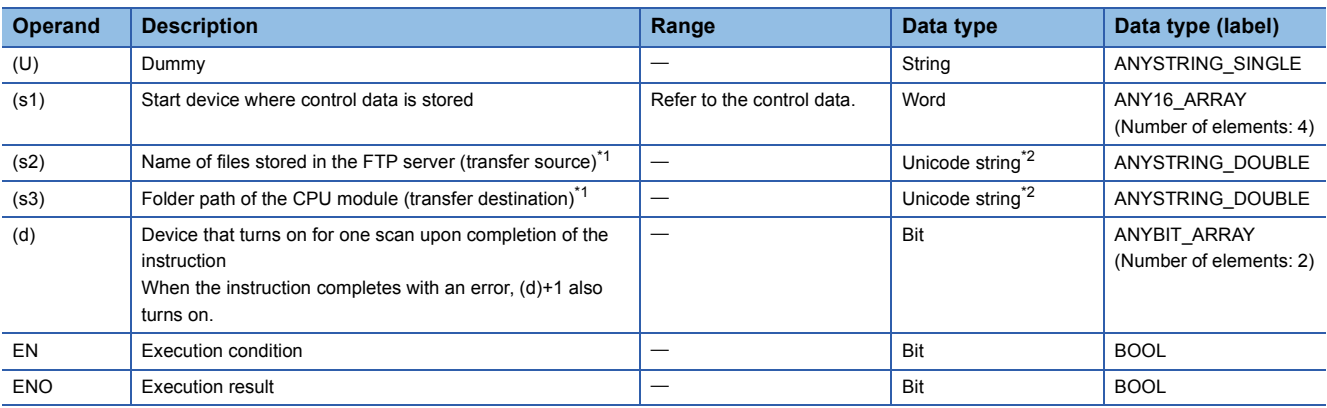

<span id="page-1129-0"></span>\*1 Unicode string or the start device where the Unicode string is stored

<span id="page-1129-1"></span>\*2 Even though the data type is Unicode string, only one-byte alphanumeric characters, symbols, and kana characters; and two-byte characters (Shift JIS codes) can be used. Unsupported characters are treated as "\_".

#### ■**Applicable devices**

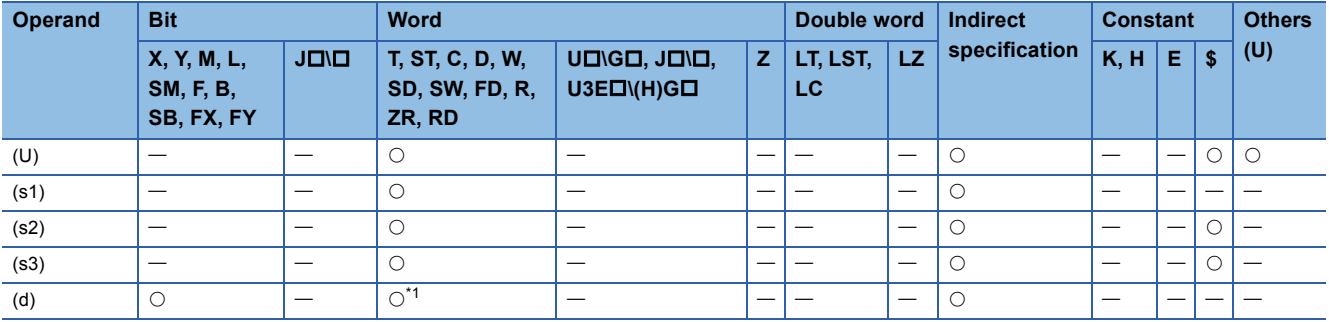

<span id="page-1130-0"></span>\*1 T, ST, C, and FD cannot be used.

#### ■**Control data**

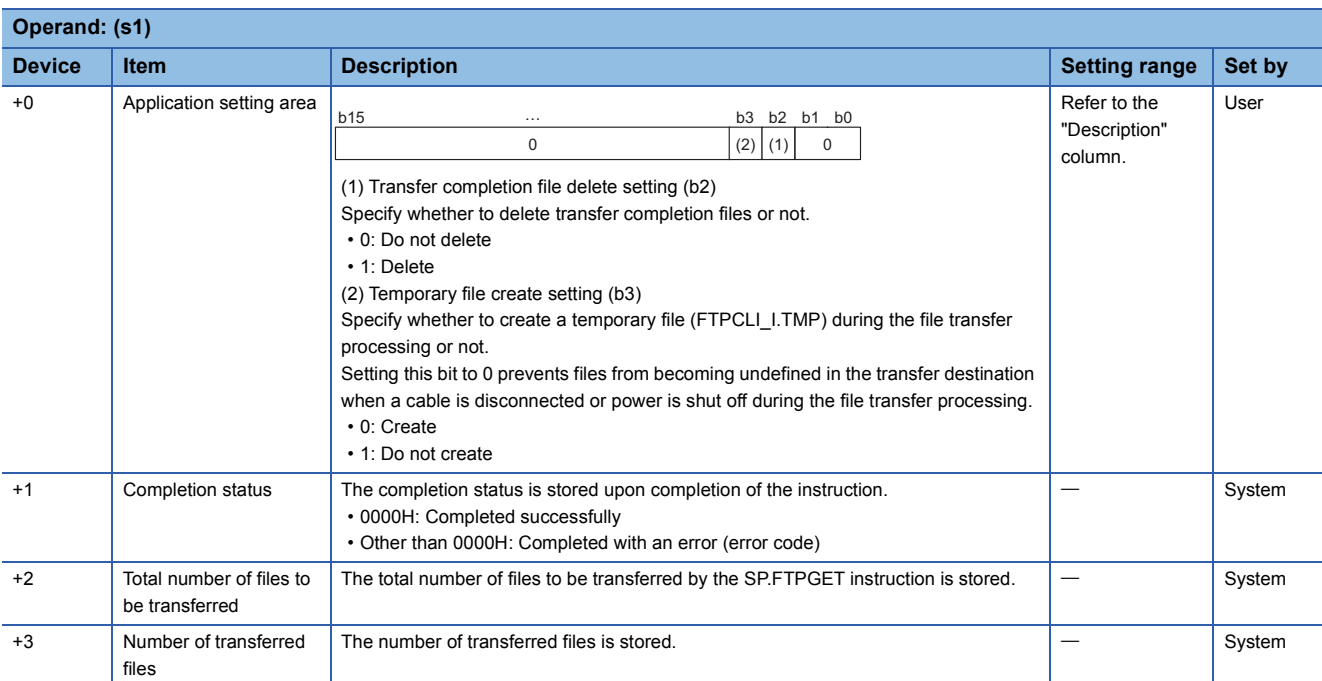

#### Processing details

 • This instruction retrieves files on the FTP server, which are specified by (s2), to the folder path of the CPU module, which is specified by (s3). The CPU module opens a connection with the FTP server set in the module parameters ("FTP Client Settings") at execution of the instruction, and closes a connection after retrieving files. For details on the parameter setting, refer to the following.

MELSEC iQ-R Ethernet User's Manual (Application)

- The total number of files to be transferred by the SP.FTPGET instruction is stored in (s1)+2, and the number of transferred files is stored in (s1)+3.
- Specify the folder path where the transfer source files are stored on the FTP server, and the file name (including an extension) in (s2) in Unicode string. The maximum number of characters used in a file path is 255. The specified file path shall be a relative path from home directory of the FTP server. Use one-byte '\' or '/' as a delimiter to specify the boundary of the folder path or the file name.<sup>\*1</sup>

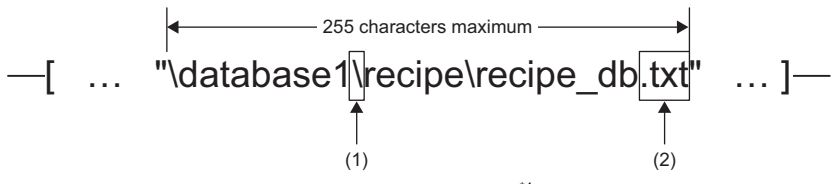

(1)Use one-byte '\' or '/' as a delimiter of the folder path or file[.\\*1](#page-1131-0) (2)The specified file name should include an extension.

<span id="page-1131-0"></span>\*1 Note that '\' cannot be used as a delimiter for some FTP servers.

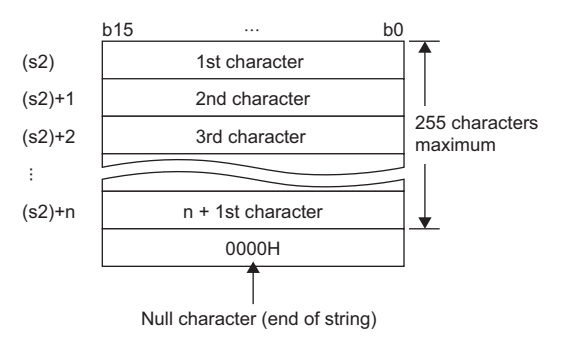

#### • Wild card characters (\*, ?) can be used in the file name or the extension specified in (s2).

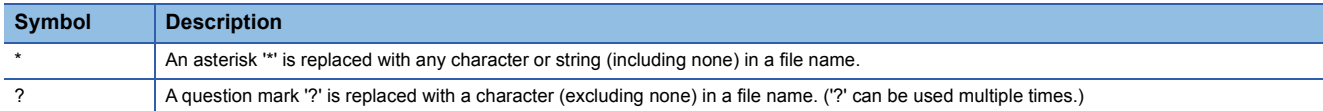

#### Wild card characters do not recognize periods.

Using wild card characters in the following ways results in an error.

• Two or more asterisks '\*' are used in a file name (before the period) or an extension. (Example: \*abc\*.txt)

• An asterisk '\*' and a question mark '?' are used in a file name (before the period) or an extension. (Example: \*ab?. txt)

When any wild card character is used, the number of files that can be transferred is determined by the total size of the file names of the specified files. The specified files can be transferred when the number of these files and the total size of the file names satisfy the following condition. If a file transfer function instruction is executed without satisfying the following condition, the instruction completes with an error.

 $(Fi + NM) + 1 < 65536$  [bytes] N: Total number of files that match the wild card specification

Fi: Total size of the file names that match the wild card specification

M: Specific information size (Fixed value: 6 bytes)

- If an error occurs in any one of the files to be retrieved during execution of the SP.FTPGET instruction, the transfer processing will be stopped upon detection of the error, and the rest of target files will not be transferred.
- Untransferable files will not be transferred even though the wild card specification conditions are satisfied.
- If the number of characters in the file path which includes a file name and an extension exceeds 255, files will not be transferred even though the wild card specification conditions are satisfied.
- If only a file name is specified by (s2), the CPU module directly accesses under the home directory of the FTP server. When specifying only a file name, start with a delimiter. For details, follow the FTP server specifications.
- Specify the folder path of the transfer destination CPU module in (s3) in Unicode string. Use one-byte '\' or '/' as a delimiter to specify the boundary of the folder path. The maximum number of characters in the folder path is 247 (246 when a delimiter at the end of the string is omitted). Note that the total number of characters in a folder path (including the delimiter at the end) and the file name specified in (s2) must be within the maximum path length (255 characters) supported by the CPU module. The delimiter at the end of a string can be omitted. When omitted, '\' is assumed to be set at the end. If a nonexistent folder path is specified, a folder is automatically created by the system at execution of the instruction, and then the processing is performed.

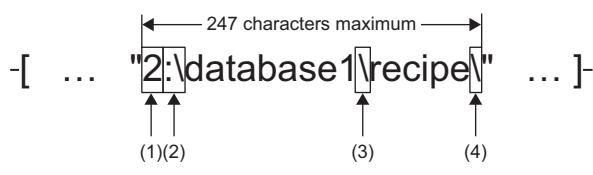

(1)Drive numbers that can be specified are 2 to 4.

(2)Use one-byte ':\' or ':/' as a delimiter of the drive number.

(3)Use one-byte '\' or '/' as a delimiter to specify the boundary of the folder path.

(4)The delimiter at the end of string can be omitted.

- If a file with the same name exists in the transfer destination, the file will be overwritten.
- The maximum size of a file that can be retrieved is 4G bytes.
- The execution status and the completion status of the SP.FTPGET instruction can be checked with the completion device

(d) and the completion status indication device (d)+1.

• Completion device (d)

This device turns on during END processing of the scan where the SP.FTPGET instruction completes, and turns off during the next END processing. • Completion status indication device (d)+1

This device turns on or off depending on the completion status of the SP.FTPGET instruction.

When completed successfully: The device remains off.

When completed with an error: The device turns on during END processing of the scan where the SP.FTPGET instruction completes, and turns off during the next END processing. In addition, an error code is stored in the device specified by (s1)+1.

• The following figure shows the execution timing of the SP.FTPGET instruction.

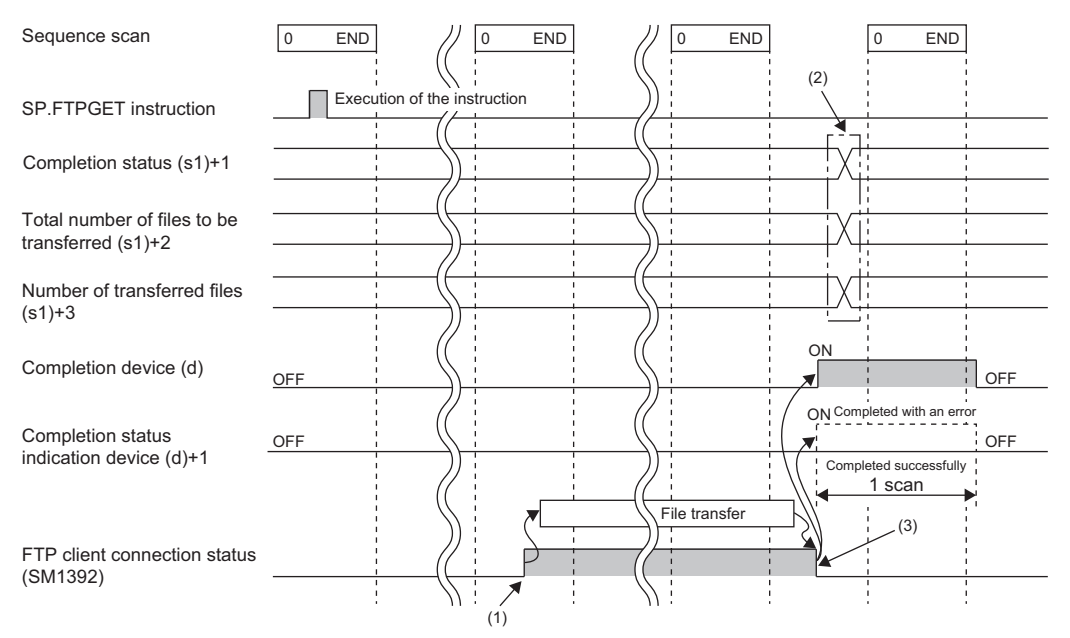

(1)SM1392 turns on during the END processing after the CPU module is connected to the FTP server. (2)Values are stored upon completion of the instruction.

(3)When all files have been transferred, SM1392 turns off.

- SM1392 (FTP client connection status) is on while the CPU module is connected to the FTP server, and SM1392 turns off when disconnected.
- SM753 (File access in progress) turns on while the SP.FTPGET instruction is being executed. While SM753 is on, the SP.FTPGET instruction cannot be executed. If executed, no processing is performed.
- If the SP.FTPGET instruction is executed while the SP.FTPPUT or SP.FTPGET instruction is being executed, the instruction is ignored and not executed until the currently executing instruction completes. When the instruction is ignored, SM699 (Dedicated instruction skip flag) turns on.
- In the following cases, the instruction completes with an error: when there is no free space in the transfer destination; or when b3 (Temporary file create setting) of (s1)+0 is set to 0 (Create), but there is not enough free space for storing transfertarget files and a temporary file (same size as transfer-target files) in the transfer destination.
- Even though the operating status of the CPU module is switched from RUN to STOP during the file transfer processing, the CPU module continues the processing until completed.

#### **Precautions**

 • If a cable is disconnected, power is shut off, or the CPU module is reset during the file transfer processing, transfer files again. In those cases, unnecessary files will be deleted in the following ways.

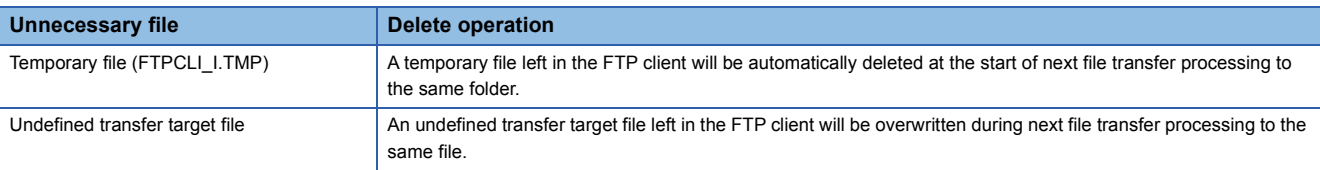

- When a file with the same name has already existed in the transfer destination and its access is restricted by the file password function, the SP.FTPGET instruction completes with an error.
- When b3 (Temporary file create setting) of (s1)+0 is set to 0 (Create), set the maximum number of characters in the folder path of the CPU module to 243 (242 when a delimiter at the end of the string is omitted). Since a temporary file of 12 characters (FTPCLI I.TMP) is created in the transfer destination, set the folder path so that the total number of characters in the folder path and the temporary file does not exceed the maximum path length (255 characters) supported by the CPU module.
- Do not use any unsupported characters. If an unsupported character is included in the file name or the folder name specified by (s2) and (s3), the character is converted to " " and processed. For this reason, the corresponding file is transferred in the same way as files having the same file name or folder name after character conversion are transferred. When wild card characters are used and an unsupported character is included in the name of files stored in the transfer source FTP server, files cannot be retrieved properly. (How to treat unsupported characters depends on the specifications of the FTP server.)

#### Operation error

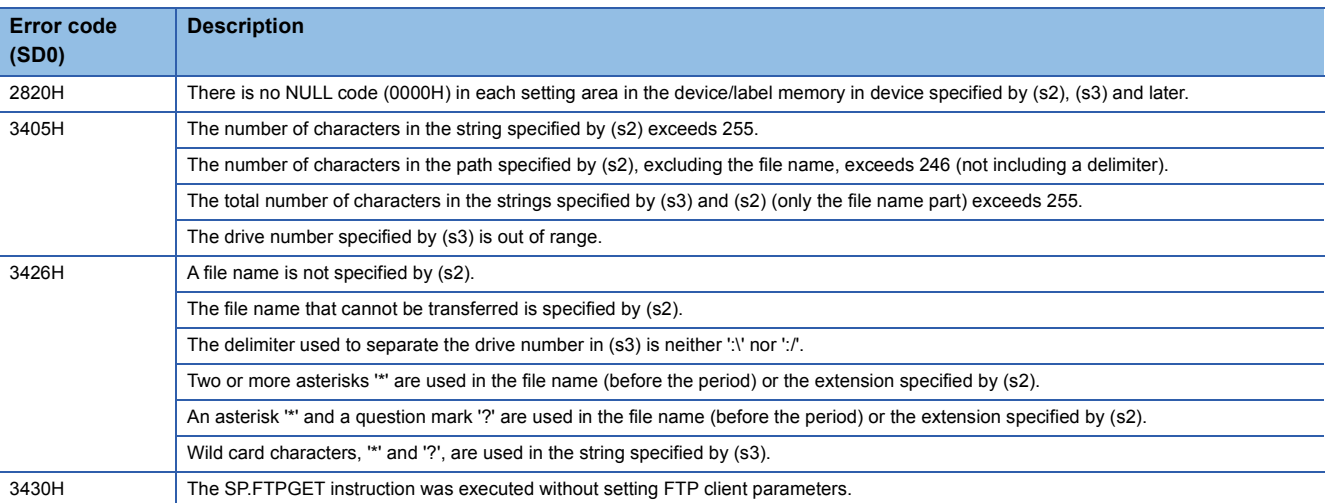

#### <span id="page-1135-1"></span>**PID operation instruction and PID control instruction**

There are two types of instructions for PID control.

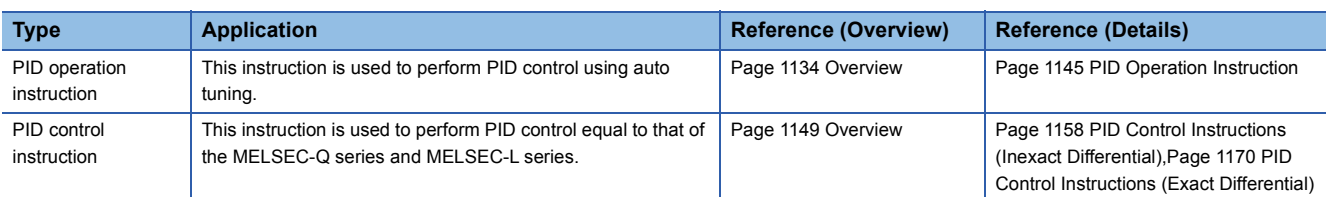

The following table lists the specifications comparison between PID operation instruction and PID control instruction.

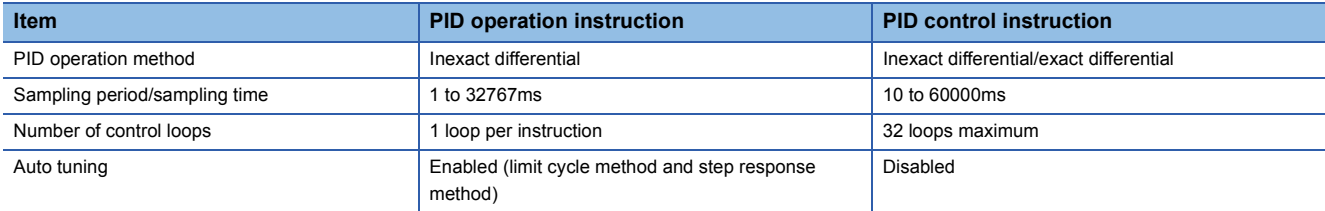

# <span id="page-1135-0"></span>**9.1 Overview**

This section describes an overview of PID control using the PID operation instruction.

#### **PID operation instruction**

The PID operation instruction calculates the manipulated value (MV) from the process value (PV) by combining the P action (proposal action), I action (integral action), and D action (derivative action) to get closer to the set value (SV).

#### ■**Alarm output function**

This function turns on the alarm output for the variations of input (process value) and output (manipulated value).

#### ■**Output upper/lower limit value setting**

This function suppresses the increase of integral terms in PID control by setting the output upper/lower limit values.

#### ■**Auto tuning function**

This function automatically sets the proportional gain (K<sub>P</sub>), integral time (T<sub>I</sub>), and derivative time (T<sub>D</sub>). The auto tuning is performed in two methods: limit cycle method and step response method.

#### ■**Operation method of the PID operation instruction**

The instruction performs PID operation in the velocity type or the process value derivative type.

#### **Basic operational expressions of PID operation instruction [Reference]**

The instruction performs PID operation in the velocity type or the process value derivative type.

An operational expression of direct action or reverse action is executed depending on the value of bit 0 in the device specified by (s3)+1 (Action setting (ACT)).

The operation is performed using the control data stored in the device areas, (s3) and later.

#### • Operational expressions

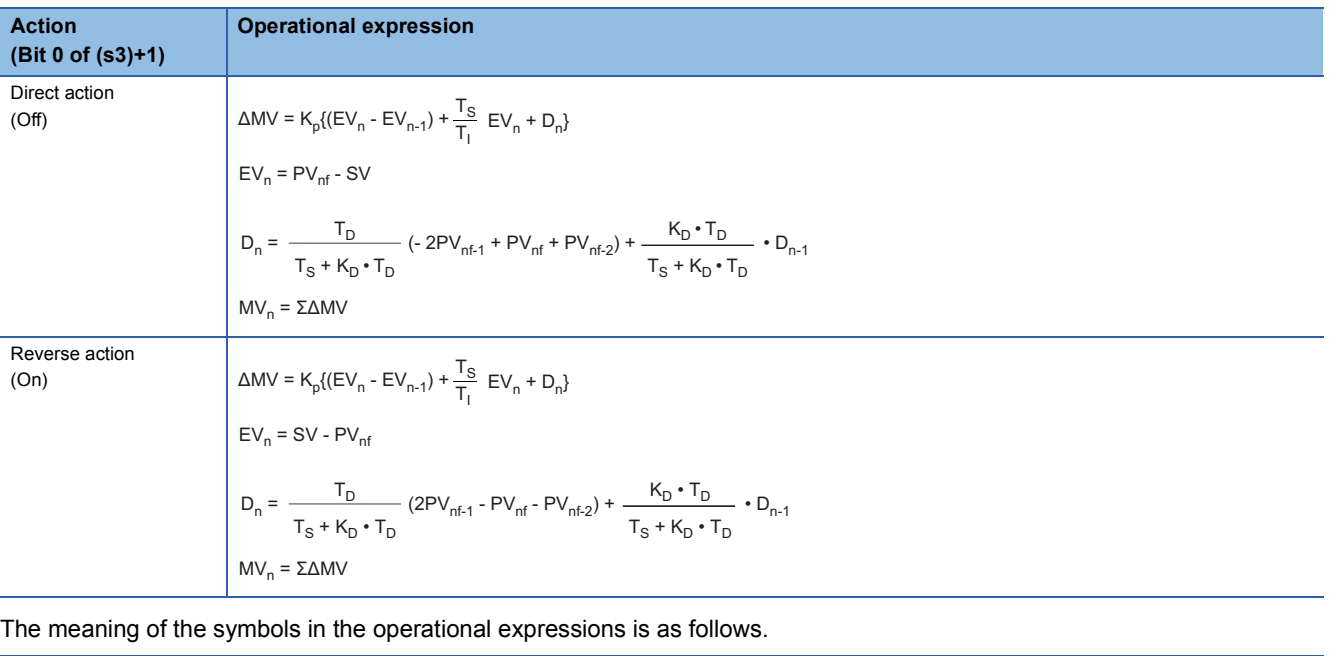

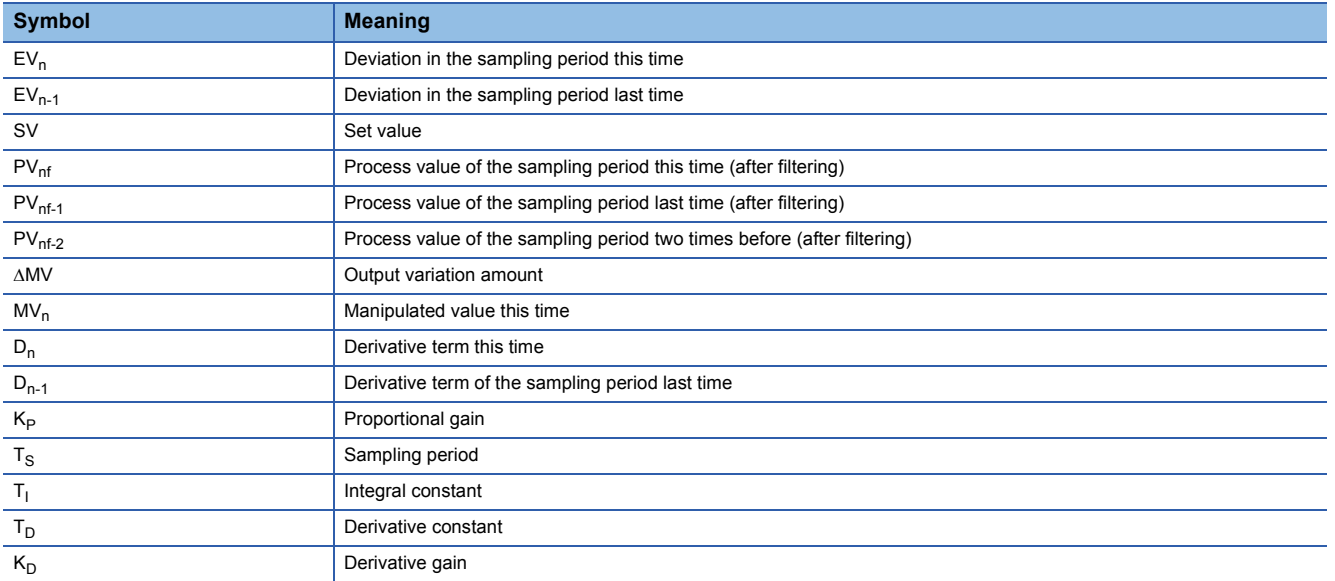

 $PV_nf$  (process value of the sampling period this time (after filtering)) is calculated by using the following operational expression. If the input filter coefficient is not set, the value will be the same as the input process value (PV).

$$
PV_{nf} = PV_n + L(PV_{nf-1} - PV_n)
$$

Where,  $PV_n$ f: Process value for the sampling period this time, L: Filter coefficient,  $PV_{nf-1}$ : Process value for the sampling period last time (after filtering)

## **Control data**

The details on the control data used by the PID operation instruction are described.

#### **Sampling time: (s3)**

Setting range: 1 to 32767 [ms]

Set a cycle (ms) to perform PID operation.

• Auto tuning (limit cycle method)

Set a cycle so that the following condition is satisfied: Operation cycle of the programmable controller < Sampling time

• Auto tuning (step response method)

Set a cycle to 1000ms or longer.

#### ■**Maximum error**

The maximum error of the sampling time  $(T<sub>S</sub>)$  is -(1 operation cycle + 1ms) to +(1 operation cycle).

• When the sampling time  $(T<sub>S</sub>)$  value is small

The variation in the maximum error may become a problem. Set the constant scan and execute the instruction, or program it in the timer interrupt routine.

• When the sampling time value is shorter than one operation cycle of the programmable controller

A PID operation error (11A6H) occurs, but PID operation is executed assuming that the sampling time  $(T_S)$  equals to the operation cycle. In this case, program the instruction in the timer interrupt routine, clear the value in (s3)+7, and then execute the instruction.

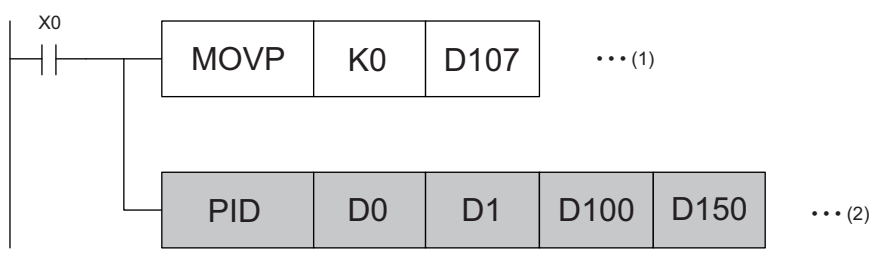

(1) Reset the value in (s3)+7. (The internal processing register is cleared by the pulse conversion command at the first execution of the interrupt routine.) (2) Execute the PID operation.

#### **Action setting: (s3)+1**

#### ■**Direction (direct action/reverse action): Bit 0 of (s3)+1**

Setting range: Off = Direct action, On = Reverse action

Select the direction of PID control, direction action or reverse action.

• Auto tuning (limit cycle method)

The PID control direction must be set.

• Auto tuning (step response method)

At completion of auto tuning executed in whichever mode, direct action or reverse action, setting is made automatically.

[Direct action (bit  $0$  of  $(s3)+1 =$  Off)]

[Reverse action (bit  $0$  of (s3)+1 = On)]

#### ■**Alarm setting (input variation, output variation): Bit 1 and bit 2 of (s3)+1**

Setting range: Off = Alarm disabled, On = Alarm enabled

The input and output variation amounts can be checked. The check result can be checked in  $(s3)+24$ . ( $\equiv$  Page 1141 Alarm [output flag: \(s3\)+24\)](#page-1142-0)

• Input variation (bit 1 of (s3)+1)

To use the input variation alarm, the following bit needs to be on and the values need to be set to the following devices.

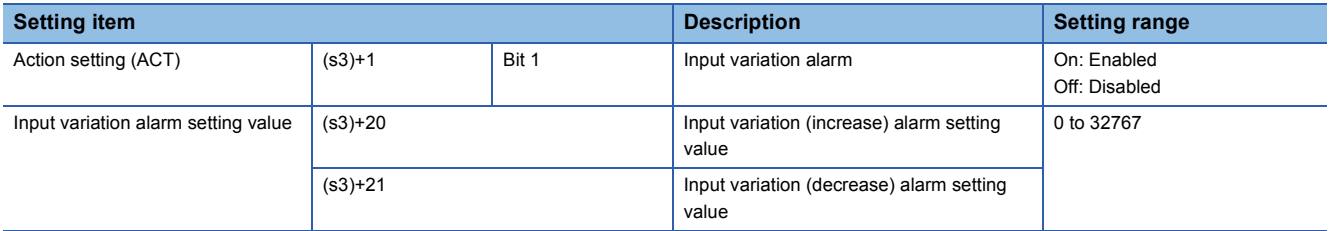

• Output variation (bit 2 of (s3)+1)

To use the output variation alarm, the following bits need to be on and the values need to be set to the following devices.

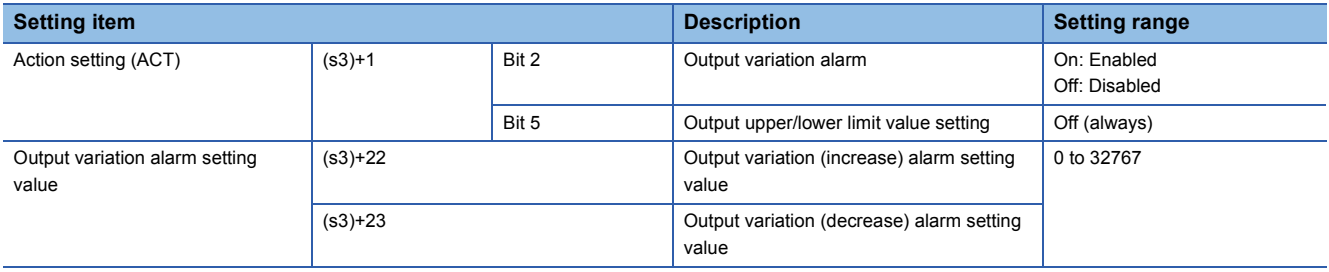

#### ■**Output upper/lower limit value setting: Bit 5 of (s3)+1**

The manipulated value (MV) will be as follows according to this setting.

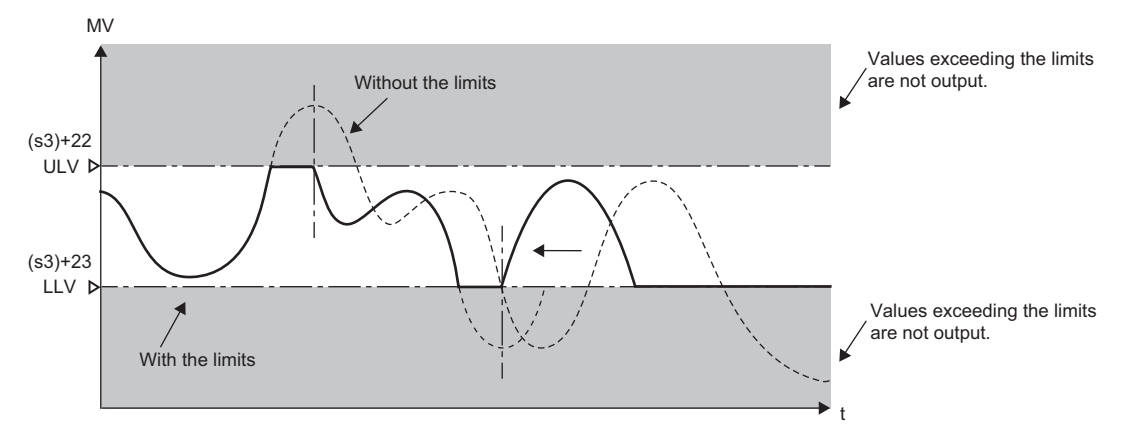

MV: Manipulated value

ULV: Output upper limit value

LLV: Output lower limit value

t: Time

This setting suppresses the increase of integral terms in PID control. To use this function, turn off the bit 2 of (s3)+1.

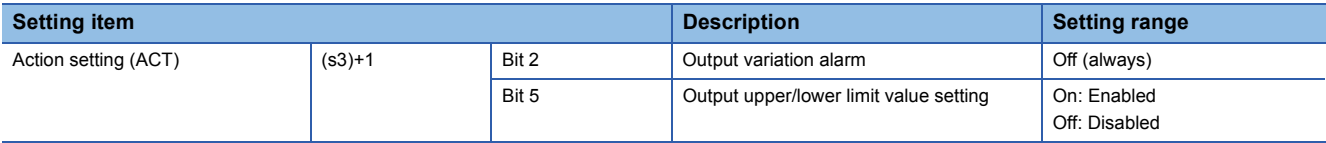

#### **Input filter: (s3)+2**

Setting range: 0 to 99 [%]

PID control: Proportional action, integral action, derivative action

The input filter  $(\alpha)$  is a software filter used to reduce the variations caused by noise in the process value (PV). The influence of noise can be suppressed by setting the input filter  $(\alpha)$  properly according to the characteristics and noise level of the control target.

- If the filter coefficient is too small, the effect will be reduced.
- If the filter coefficient is too large, the input response will deteriorate.

The input filter  $(\alpha)$  acts on the set value (SV) and thus affects the proportional action, integral action, and derivative action.

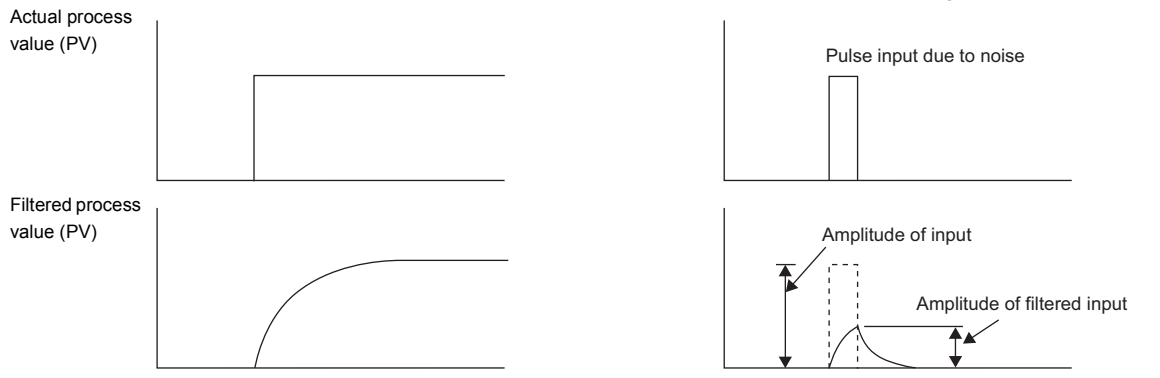

#### **Proportional gain: (s3)+3**

Setting range: 1 to 32767 [%]

PID control: Proportional action

The manipulated value (MV) increases in proportion to the deviation (difference between the set value (SV) and the process value (PV)) in proportional operation. This ratio is called the proportional gain ( $K_p$ ) and represented by the following relational expression.

Manipulated value (MV) = Proportional gain  $(K_P) \times$  Deviation (EV)

The reciprocal of the proportional gain  $(K_P)$  is called the proportional band.

As the proportional gain  $(K_P)$  increases, the motion to get the process value (PV) closer to the set value (SV) becomes strong.

**Ex.**

Proportional action (P action) in the case of cooling (direct action)

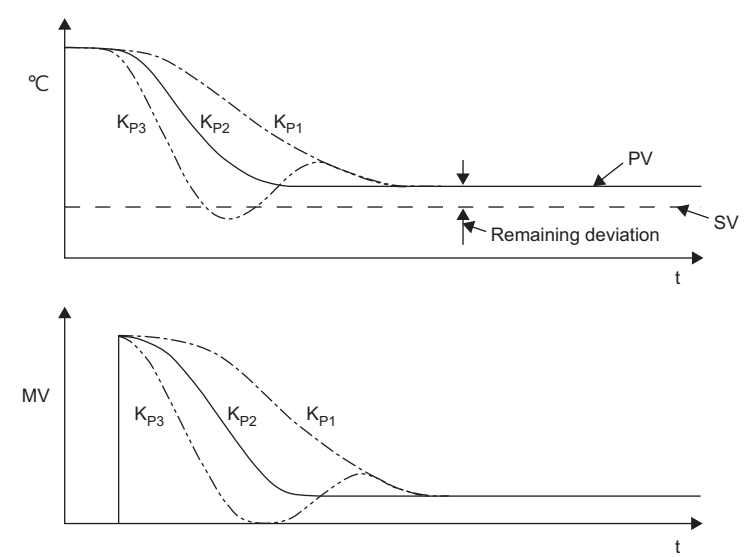

Proportional gain ( $K_P$ ):  $K_{P3}$  >  $K_{P2}$  >  $K_{P1}$ 

- <sup>o</sup>C: Temperature
- SV: Set value
- PV: Process value MV: Manipulated value
- t: Time

9 PID OPERATION INSTRUCTION **9.1 Overview 1139** 

#### **Integral time: (s3)+4**

Setting range: 0 to 32767 [ $\times$  100ms] (0 =  $\infty$ ) (No integration)

PID control: Integral action

The integral time  $(T<sub>1</sub>)$  is the time from when an deviation occurs in integral action to when the output of the integral action becomes the output of proportional action.

Reducing the integral time  $(T<sub>1</sub>)$  accelerates the integral operation.

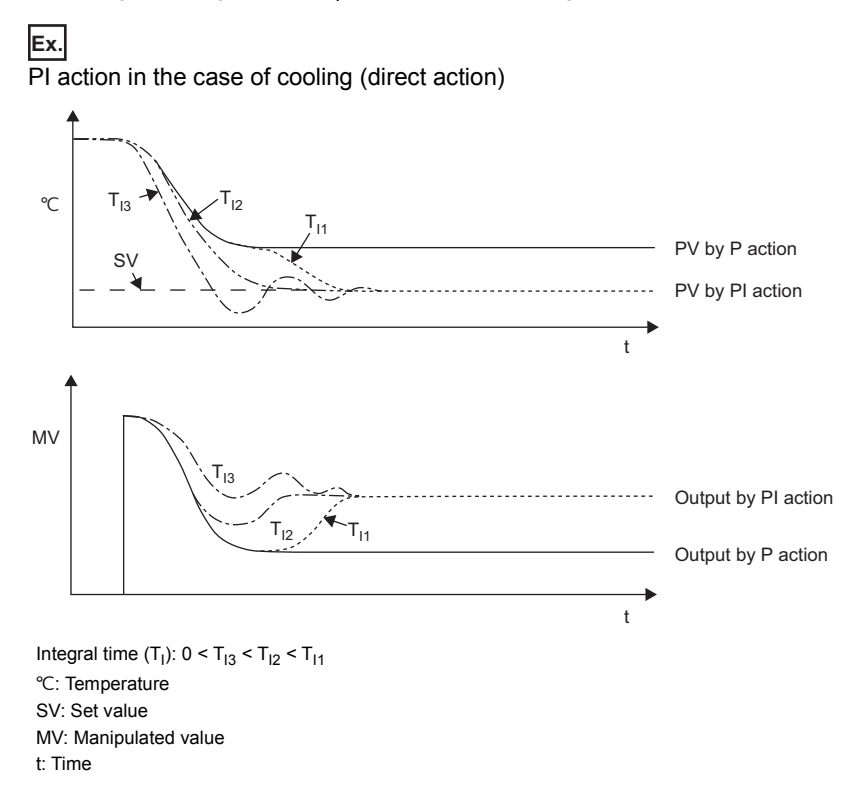

#### **Derivative gain: (s3)+5**

Setting range: 0 to 200 [%]

PID control: Derivative action

The output of the derivative action is filtered. The derivative gain  $(K_D)$  affects only the derivative action.

- If the derivative gain  $(K_D)$  is decreased, the output responds instantaneously to a change in the process value (PV) caused by a disturbance.
- If the derivative gain  $(K_D)$  is increased, the output takes time to respond to a change in the process value (PV) caused by a disturbance.

## $Point<sup>°</sup>$

First, set the derivative gain (K<sub>D</sub>) to 0 and adjust it using the input filter ( $\alpha$ ). If the change in the output responds too sensitive to the disturbance, increase the value.

#### Derivative time (T<sub>D</sub>): (s3)+6

Setting range: 0 to 32767 [ $\times$  10ms] (0 = no derivation)

PID control: Derivative action

The derivative time is used to be sensitive to the change in the process value (PV) caused by a disturbance and minimize the changes.

• Increasing the derivative time  $(T_D)$  prevents more positively the control target from fluctuating due to a disturbance.

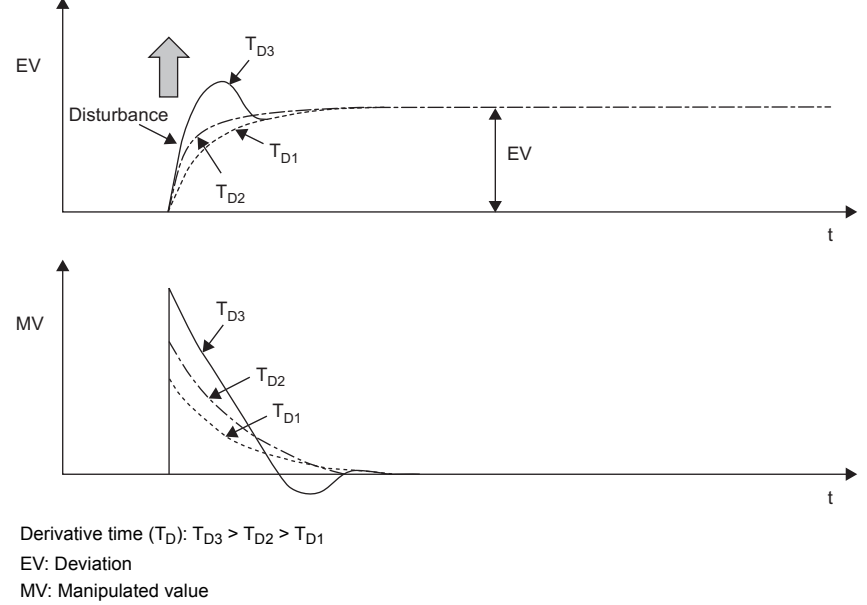

t: Time

## <span id="page-1142-0"></span>**Alarm output flag: (s3)+24**

When the set input/output variation is exceeded, bits of (s3)+24 turn on as an alarm flag immediately after execution of the PID operation instruction.

• When the input variation alarm (bit 1 of (s3)+1) is on

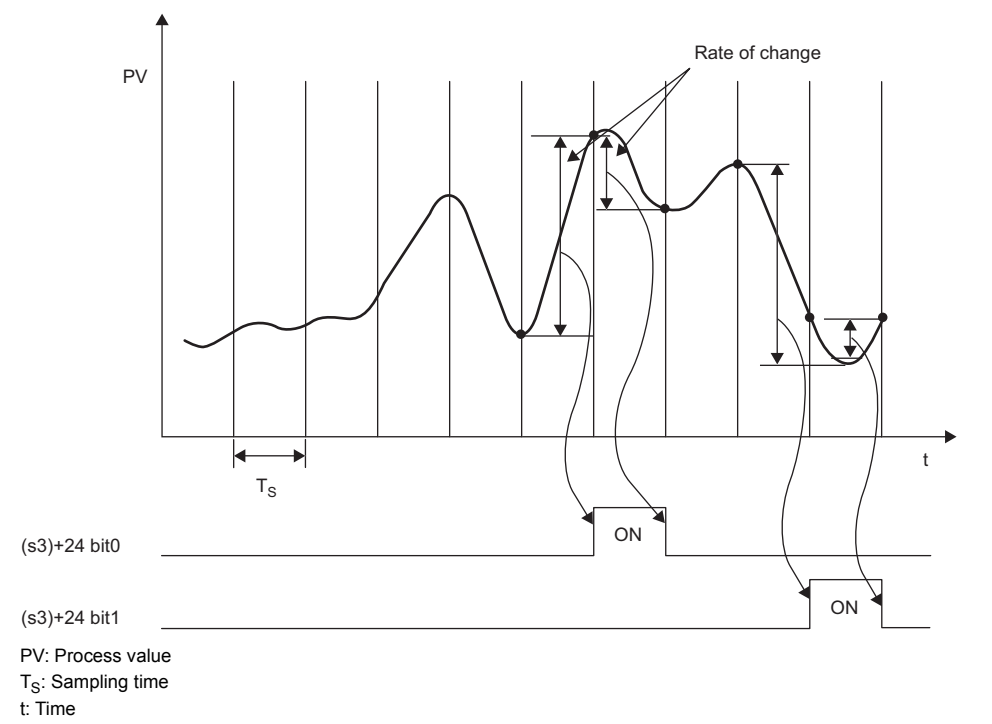

Bit 0 and bit 1 of (s3)+24: Alarm flag

• When the output variation alarm (bit 2 of (s3)+1) is on

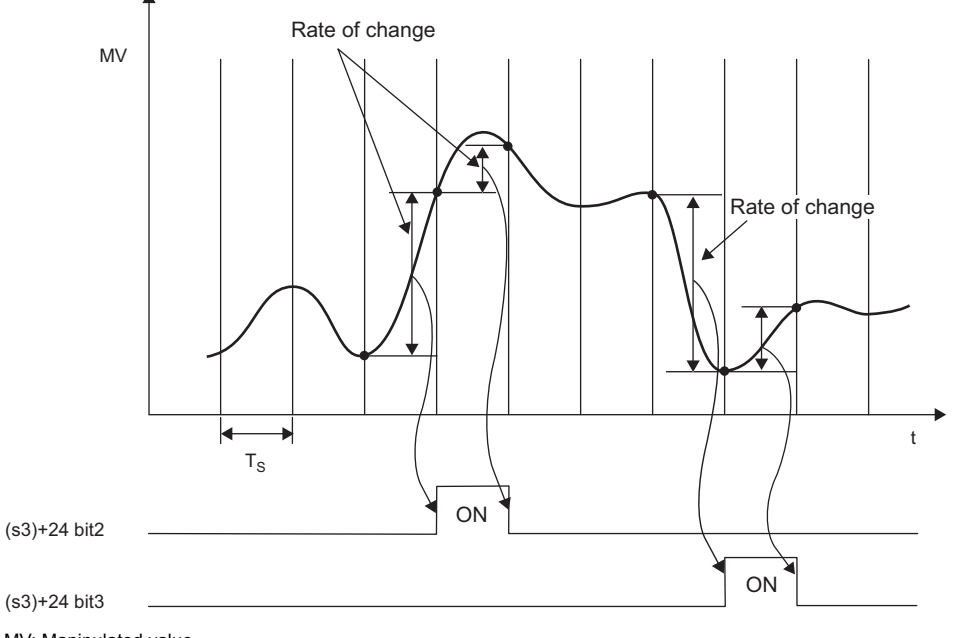

MV: Manipulated value

 $T_S$ : Sampling time

t: Time

Bit 2 and bit 3 of (s3)+24: Alarm flag

## **Auto tuning**

To obtain satisfactory results in PID control, it is required to determine the optimum values of each constant (control data) appropriate for the control target. The auto tuning function automatically sets the important constants for PID control, proportional gain, integral time, and derivative time.

The auto tuning function is performed in two methods: limit cycle method and step response method.

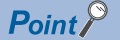

Start auto tuning after the system becomes stable. If not, auto tuning may not be performed correctly.

#### **Limit cycle method**

For an overview of the limit cycle method, refer to the following. **F** [Page 2056 Overview of limit cycle method](#page-2057-0)

#### ■**Control data set by auto tuning (limit cycle method)**

- Proportional gain  $(K_P)$ : (s3)+3
- Integral time  $(T<sub>1</sub>)$ : (s3)+4
- Derivative time  $(T_D)$ : (s3)+6

#### ■**Procedure**

*1.* Set the action of PID operation.

Set the action (direct action or reverse action) with the bit 0 of (s3)+1 (Action setting (ACT)).

*2.* Select the limit cycle method.

Turn on the bit 6 of (s3)+1 (Action setting (ACT)). (When the bit is off, the step response method is selected.)

#### **3.** Turn on the auto tuning execution flag.

Turn on the bit 4 of (s3)+1 (Action setting (ACT)).

*4.* Set an input filter constant.

Set a value in (s3)+2 (Input filter  $(\alpha)$ ).

*5.* Set a sampling time.

Set a value in  $(s3)+0$  (Sampling time  $(T_S)$ ).

**6.** Set the output upper limit value (ULV).

Set the upper limit of the manipulated value (MV) in (s3)+26 (Output upper limit value (ULV)).

*7.* Set the output lower limit value (LLV).

Set the lower limit of the manipulated value (MV) in (s3)+27 (Output lower limit value (LLV)).

*8.* Set the PV value threshold (hysteresis) width (SHPV).

Set a value in (s3)+25 (PV value threshold (hysteresis) width (SHPV)).

*9.* Set a set value (SV).

Set a set value (SV) in (s1) of the PID operation instruction.

#### *10.* Start auto tuning.

Auto tuning starts based on the process value (PV) when the start contact device of the PID operation instruction turns on. The auto tuning related flags (bit 4 and bit 6) of (s3)+1 (Action setting (ACT)) turn off upon completion of auto tuning.

#### **Step response method**

For an overview of the step response method, refer to the following.

 $\sqrt{p}$  [Page 2057 Overview of step response method](#page-2058-0)

#### ■**Control data set by auto tuning (step response method)**

- Direction (direct action/reverse action): Bit 0 of (s3)+1
- Proportional gain  $(K_P)$ : (s3)+3
- Integral time  $(T<sub>1</sub>)$ : (s3)+4
- Derivative time  $(T_D)$ : (s3)+6

#### ■**Procedure**

*1.* Set the output value for auto tuning.

Transfer the output value for auto tuning to the manipulated value (MV).

Set the output value for auto tuning to the "maximum allowable output value of the external device  $\times$  0.5 to 1".

*2.* Set the data that is not set by auto tuning.

Set the following items, which are not set by auto tuning, depending on the system.

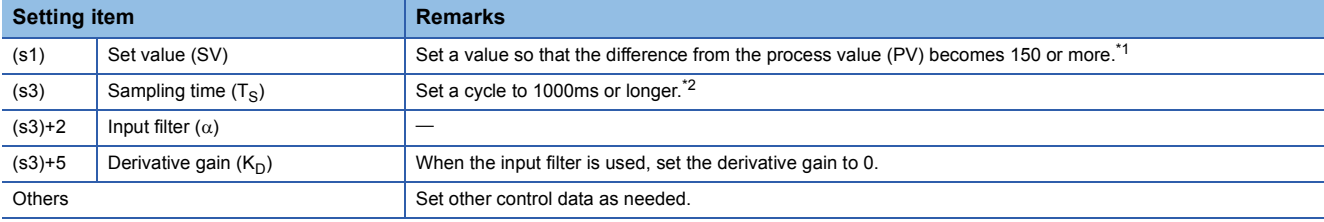

<span id="page-1145-0"></span>\*1 Difference between the set value (SV) and the process value (PV) To perform auto tuning correctly, the difference between the process value (PV) and the set value (SV) must be 150 or more at the time of auto tuning start. If the difference is less than 150, set a set value (SV) for auto tuning. After completion of auto tuning, set the SV back to the original value.

<span id="page-1145-1"></span>\*2 Sampling time  $(T<sub>S</sub>)$  setting To perform auto tuning, set the sampling time  $(T<sub>S</sub>)$  to 1000 ms or longer. The sampling time should also be sufficiently longer than the output change period.

#### *3.* Start auto tuning.

Turn on the bit 4 of (s3)+1 (Action setting (ACT)) to start auto tuning.

When the amount of variation from the process value (PV) at start of auto tuning to the set value (SV) becomes 1/3 or more, auto tuning is completed and the bit 4 of (s3)+1 (Action setting (ACT)) turns off automatically.

#### **Precautions**

• Measures to be taken when the process value (PV) does not change

If the process value (PV) does not change properly due to an analog input disconnection or any other problems, auto tuning does not end. Detect and avoid such problems by creating a program that monitors the input value and the elapsed time from the start of auto tuning.

#### <span id="page-1146-0"></span>**PID**

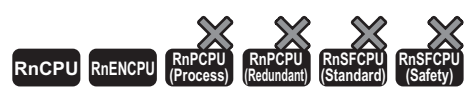

• The RnCPU and RnENCPU with firmware version "17" or later support this instruction. (Use an engineering tool with version "1.020W" or later.)

This instruction performs PID operation using the values set in (s1) to (s3), and stores the operation result in (d) at each cycle of sampling time.

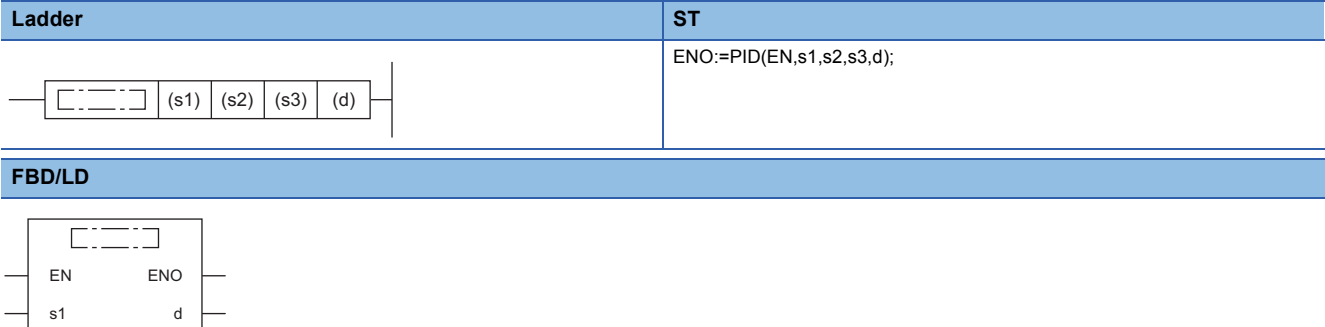

#### ■**Execution condition**

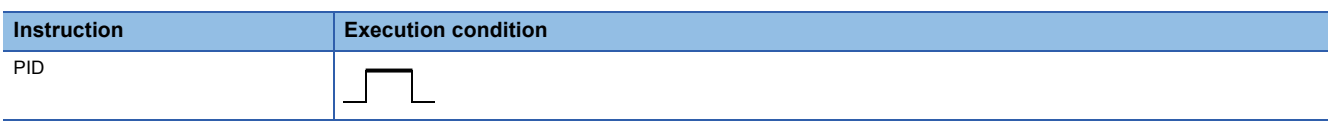

#### Setting data

s2 s3

#### ■**Description, range, data type**

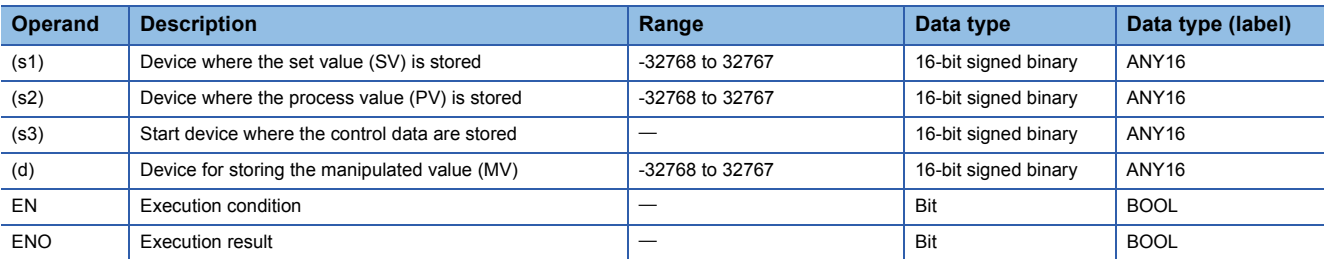

#### ■**Applicable devices**

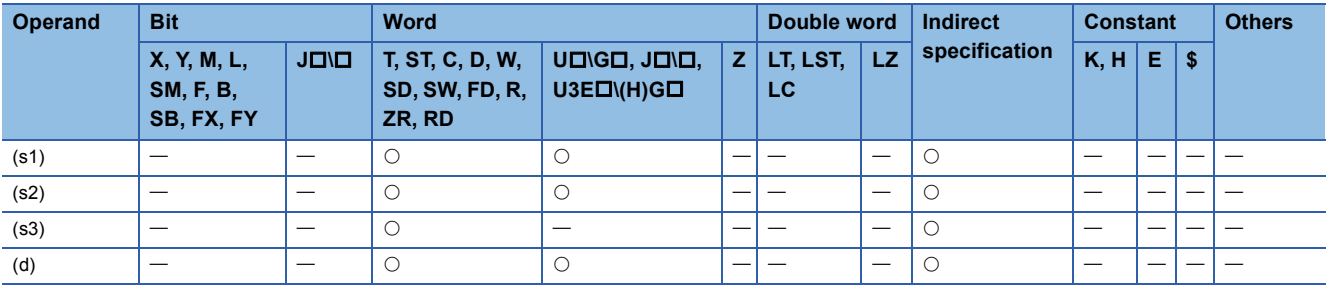

#### Processing details

When the set value (s1), process value (s2), and control data (s3) to (s3)+6 are set and a program is executed, the operation result, manipulated value (MV), is stored to (d) at every cycle of sampling time. For details, refer to the following. **[Page 1134 Overview](#page-1135-0)** 

#### ■**Setting items (arguments)**

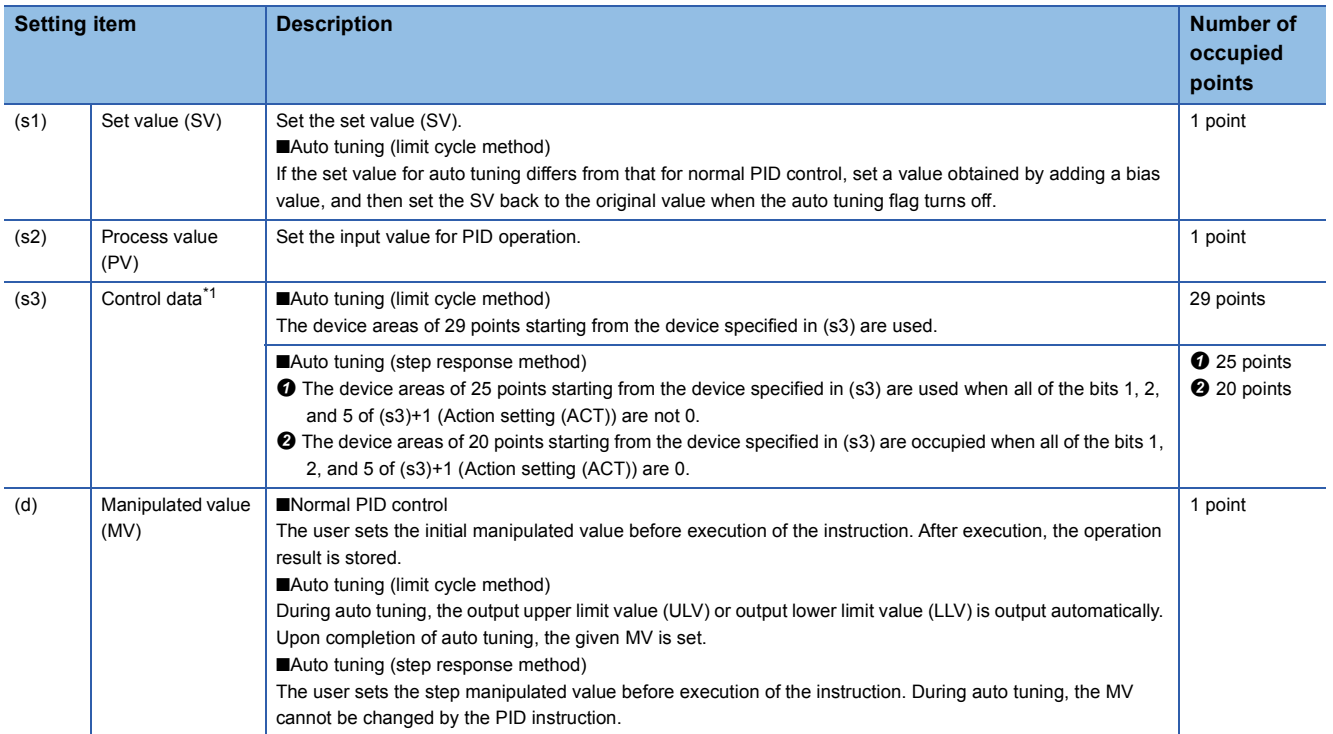

<span id="page-1147-0"></span>\*1 When auto tuning is not used, the same number of points are occupied as when the step response method is used.

#### ■**Setting items (control data)**

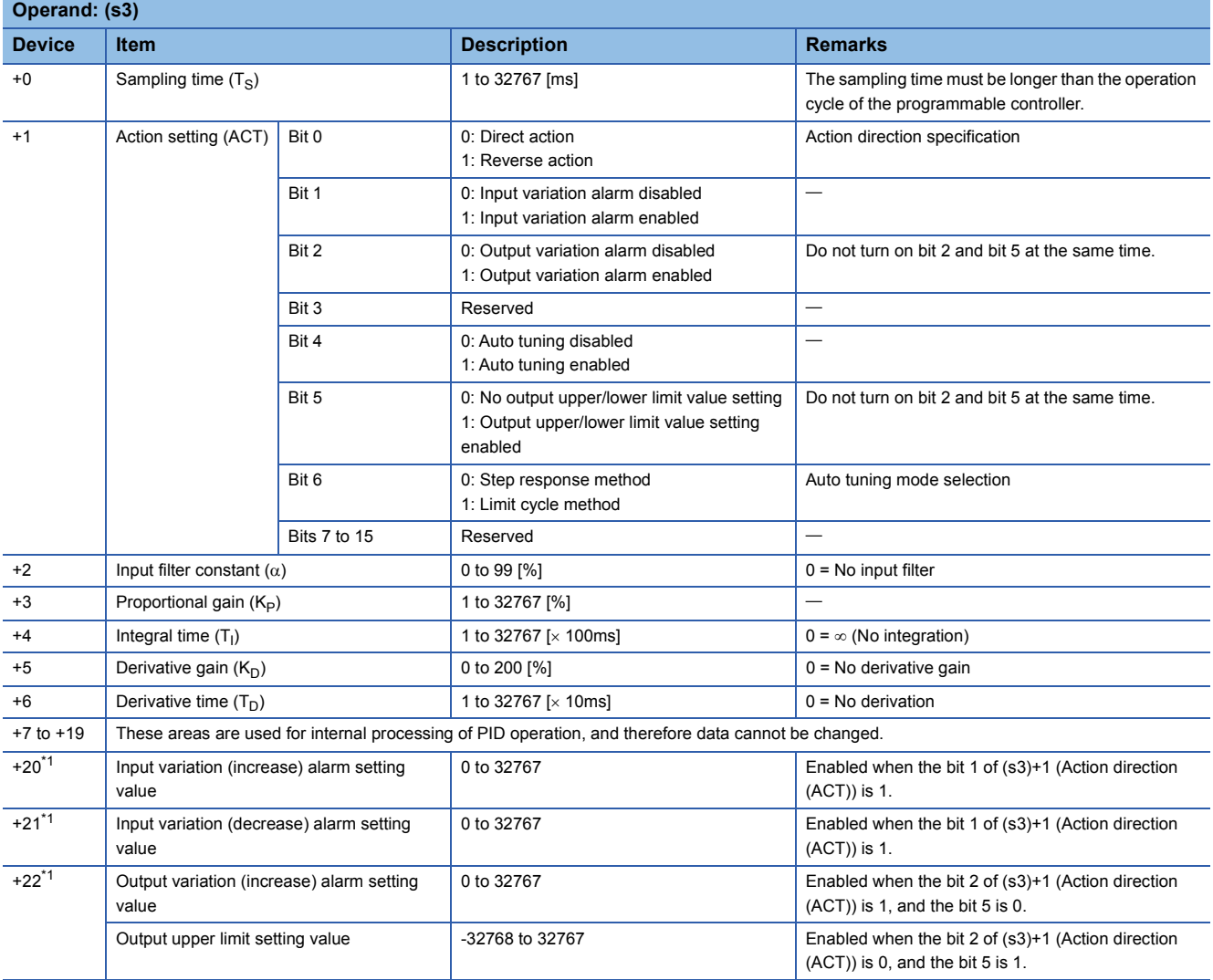

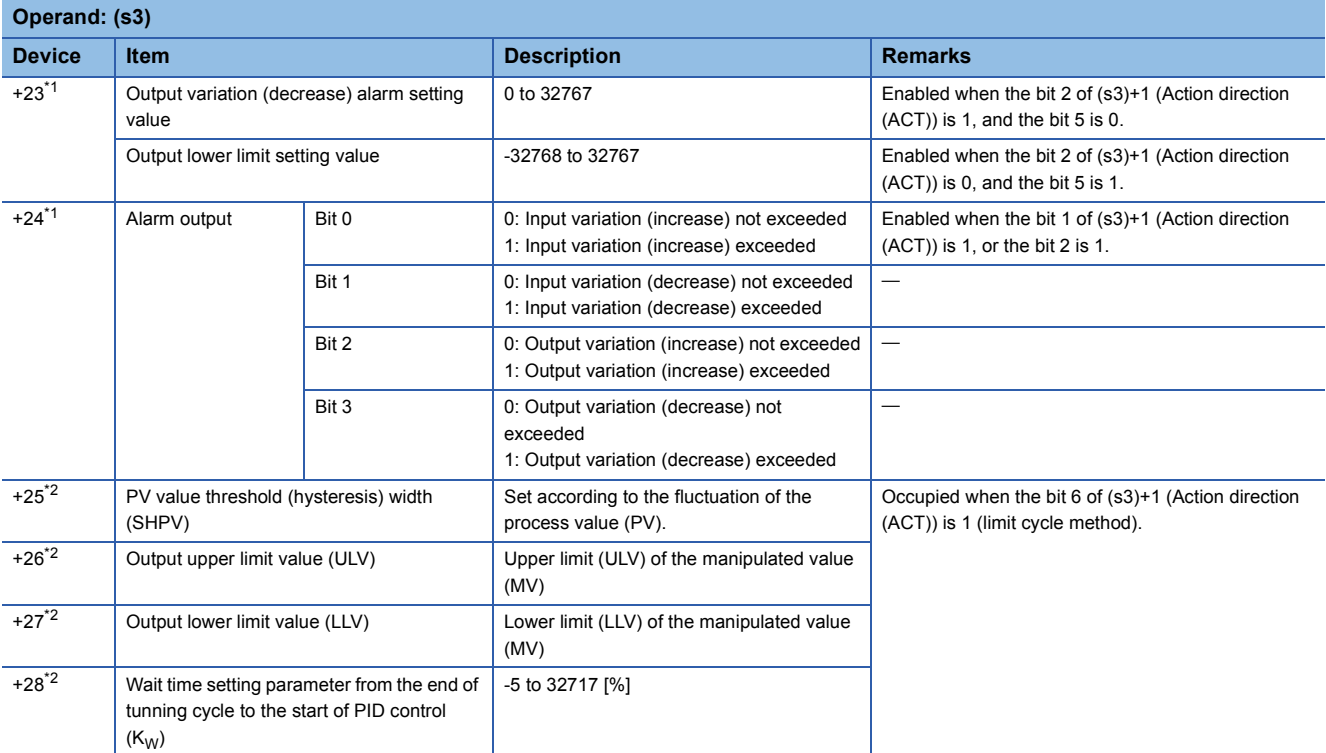

<span id="page-1148-0"></span> $*1$  Occupied when the bit 1 of (s3)+1 (Action direction (ACT)) is 1, the bit 2 is 1, or the bit 5 is 1.

<span id="page-1148-1"></span>\*2 Occupied when the bit 6 of (s3)+1 (Action direction (ACT)) is 1 (limit cycle method).

#### Operation error

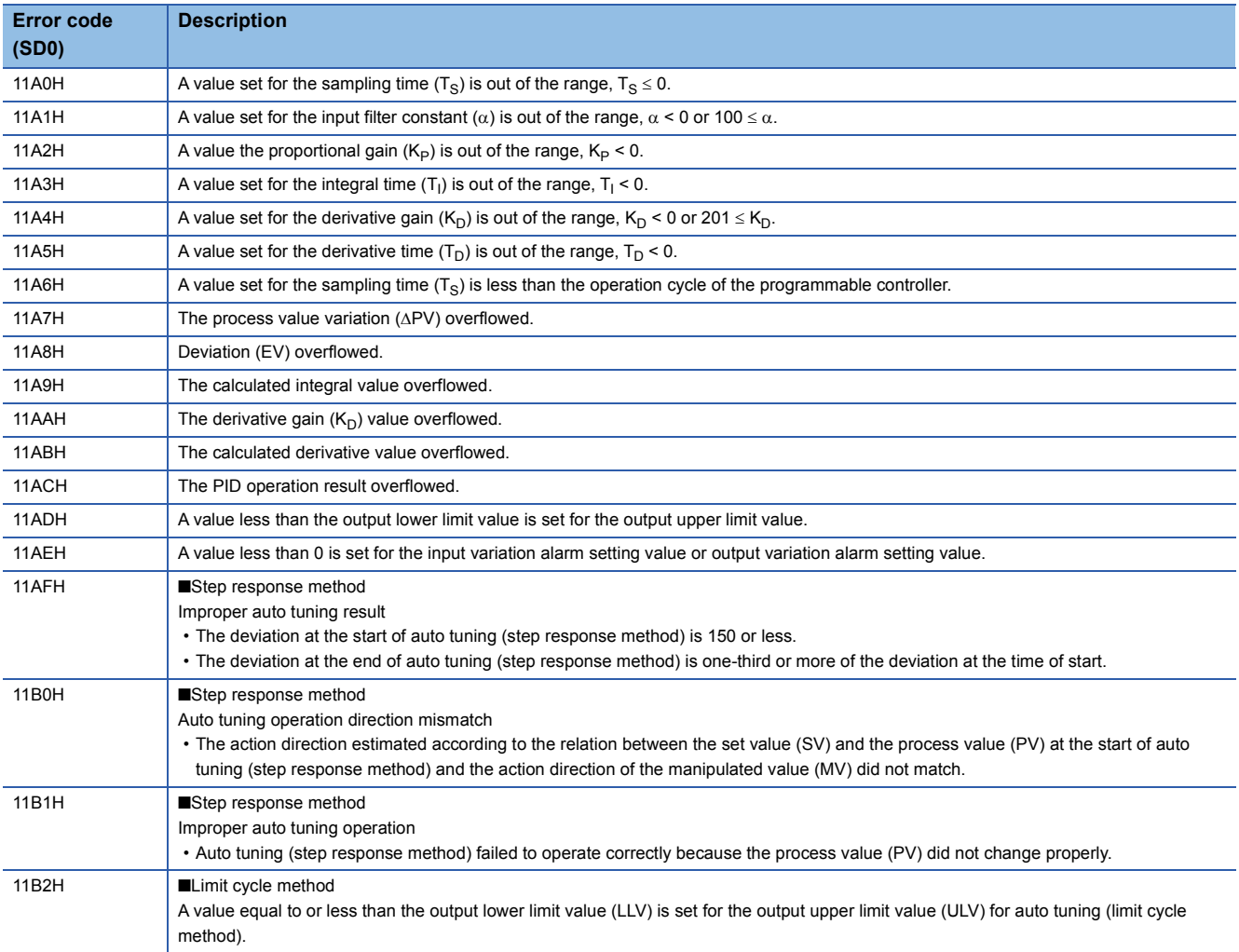

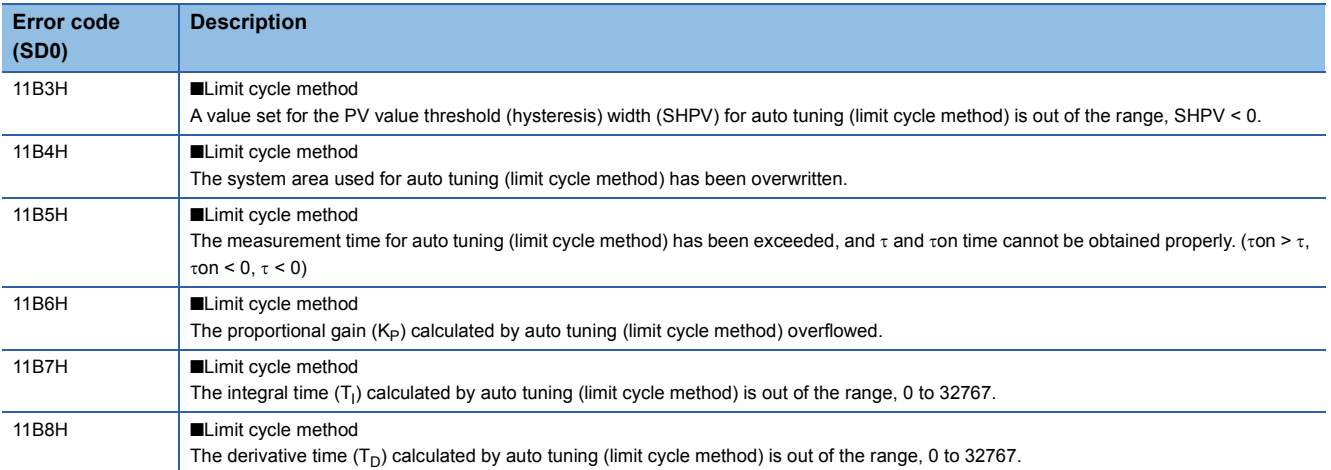

# **10 PID CONTROL INSTRUCTIONS**

There are two types of instructions for PID control.

- PID OPERATION INSTRUCTIONS
- PID CONTROL INSTRUCTIONS

For how to use or compare them, refer to the following.

<span id="page-1150-0"></span>Fage 1134 PID operation instruction and PID control instruction

## **10.1 Overview**

This section describes the operation methods, procedures, and helpful functions of PID control by using PID control instructions.

#### Point $\beta$

The PID control instructions include those for inexact differential and exact differential.

Inexact differential is PID control that applies a primary delay filter to the input of a differentiation term, and is useful for the following.

- For control susceptible to high-frequency noise
- When energy effective to actuate an operation end is not provided when a step change occurs in an exact differential system

Exact differential is PID control that uses the input of a differential term as it is.

## **Operation method**

Two types of operation methods are available for PID control by using PID control instructions: velocity type and process value differentiation type.

The following table summarizes each operation methods.

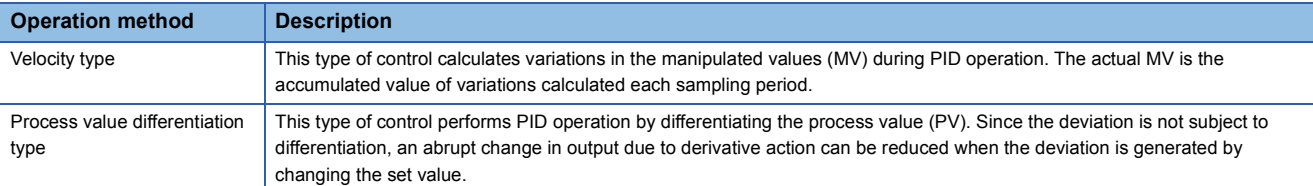

## **PID control procedure**

Create a program for PID control following the procedure below. (Devices are used in the procedure.)

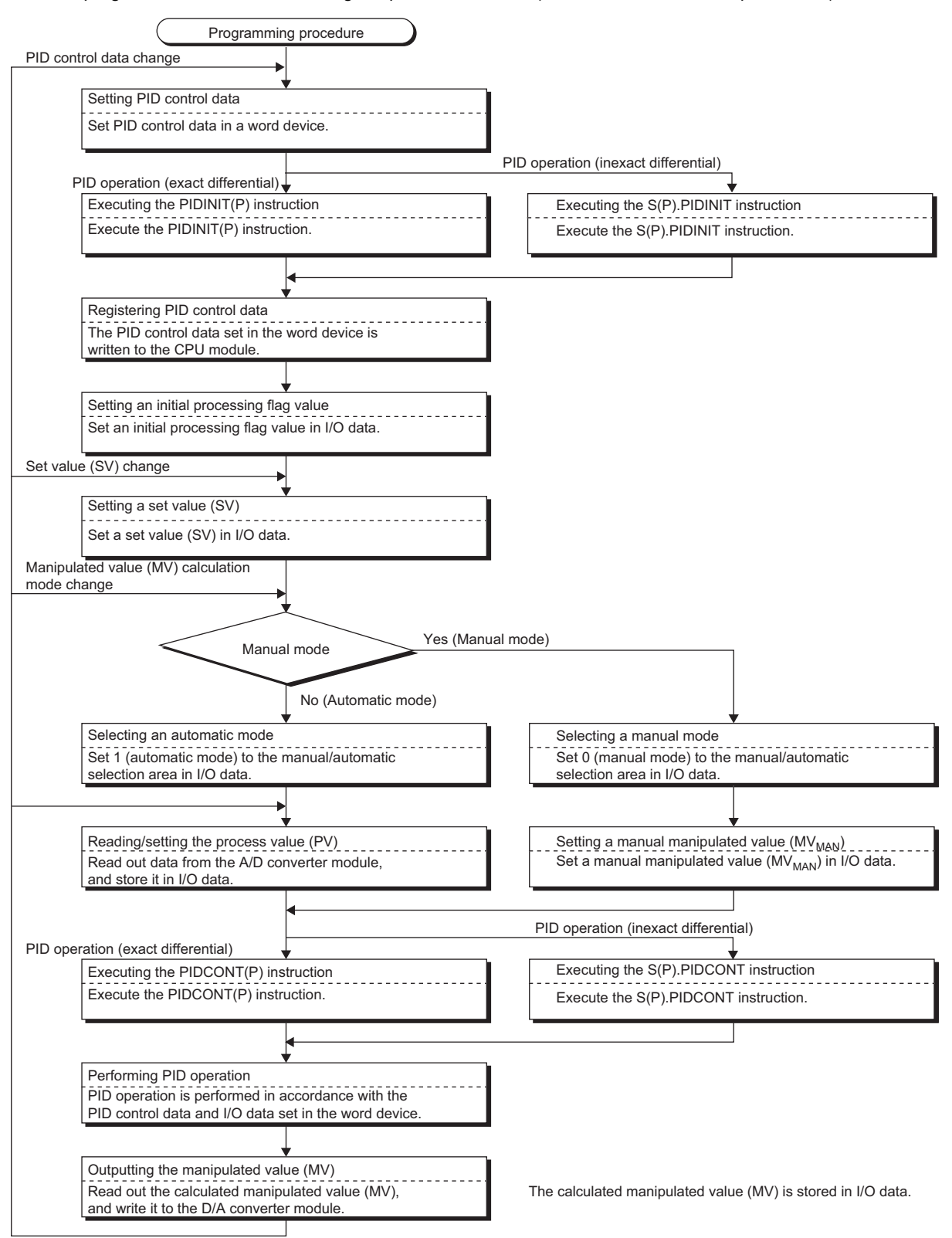
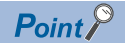

- PID control data can be registered or changed every scan of the program. Whenever the data are registered or changed, execute the PIDINIT instruction. If not executed, the registered or changed data are not used when the PIDCONT instruction is executed.
- Note that the PIDINIT instruction does not need to be executed if the PID control data are changed for the specified loop by using the PIDPRMW instruction.

#### <span id="page-1152-0"></span>**PID control data**

PID control data is used to set the reference values for PID operation. The set values need to be registered to the CPU module by using the PIDINIT instruction before PID operation by the PIDCONT instruction starts. The PID control data can be set to a word device area with any numbers. Note that all the data for the number of loops used must be set in the area with consecutive device numbers.

For data assignment, refer to the following.

- Inexact differential: [Page 1160 S\(P\).PIDINIT](#page-1161-0)
- Exact differential: [Page 1172 PIDINIT\(P\)](#page-1173-0)

PID control data are classified into two types: data common to all loops and data for each loop.

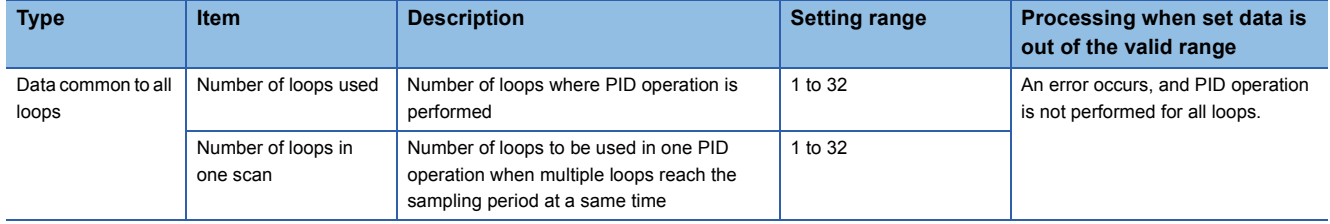

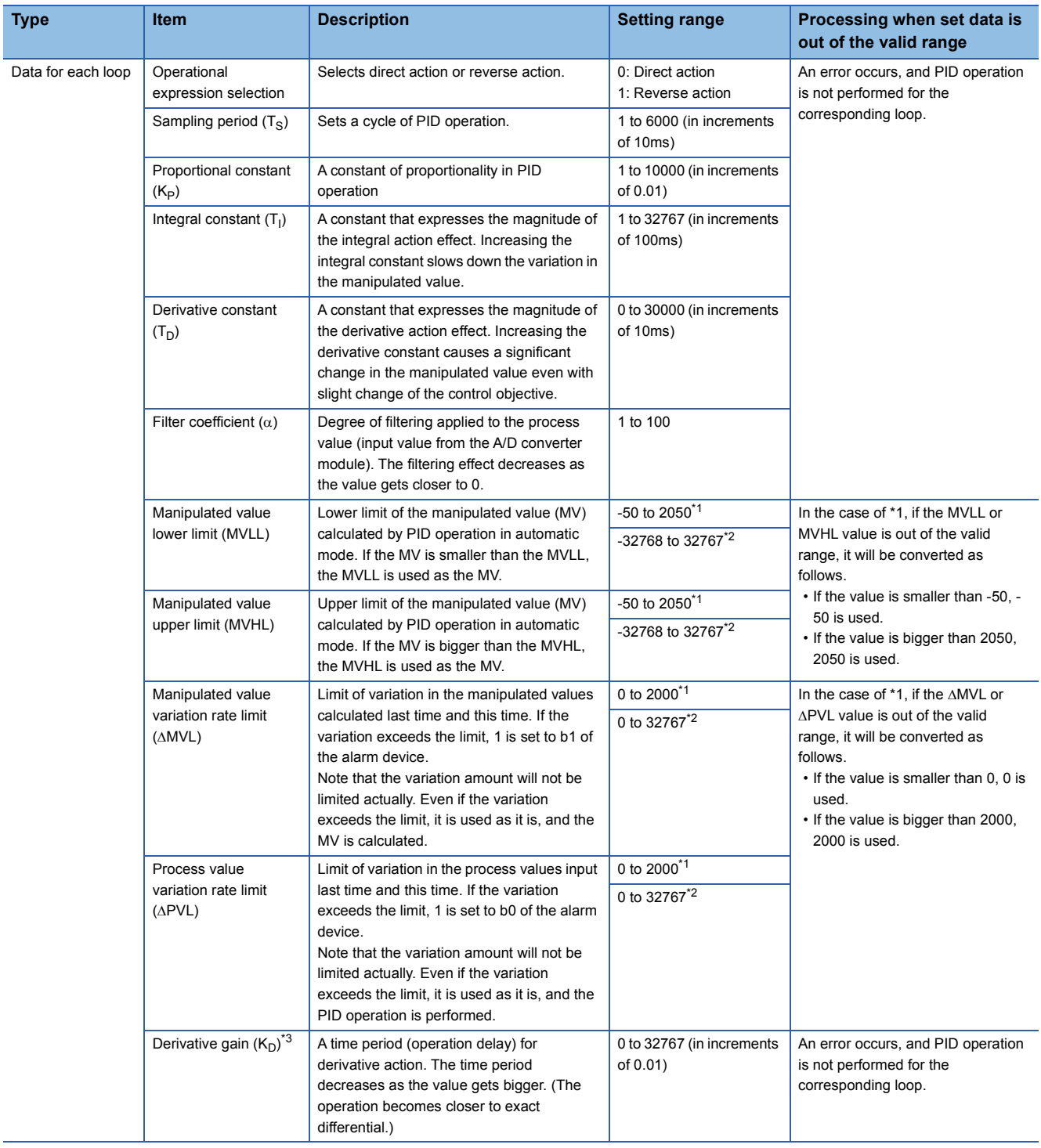

<span id="page-1153-0"></span>\*1 When the PID limit is restricted

<span id="page-1153-1"></span>\*2 When the PID limit is not restricted

<span id="page-1153-2"></span>\*3 For PID control (inexact differential) only

#### ■**Number of loops used and number of execution loops in one scan**

The number of loops used is the number of loops where PID operation is performed. The sampling period is measured for the set number of loops when the PIDCONT instruction is executed, and PID operation is performed for the loops that reach the specified sampling period.

Processing time of the PIDCONT instruction increases in proportion to the number of loops where PID operation is performed. The number of execution loops in one scan is the number of loops where PID operation is performed in one scan when there are multiple loops that reach the specified sampling period. If this number is set, PID operation is performed only for the set number of loops, and PID operation for the rest of the loops that reach the sampling period will be performed in the next scan.

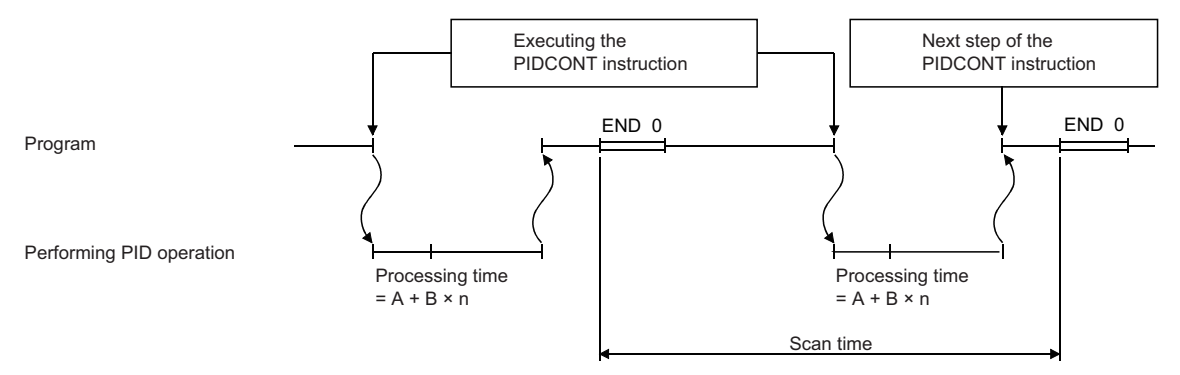

A: Time required to measure sampling period

- B: Time required to perform PID operation for a single loop
- n: Number of loops

 $\mathsf{Point} \n\mathsf{P}$ 

When the number of loops that reach the sampling period exceeds the number of execution loops in one scan, the priority order will be as follows:

- The loop with the smallest loop number is given the highest priority.
- If there are loops where PID operation is performed and not performed in the last scan, the priority is given to the ones where PID operation is not performed in the last scan.

### ■**Sampling period**

Sampling period is a cycle in which PID operation is performed. The measurement time of a single scan is added to the total measurement time up to the last scan every time the PIDCONT instruction is executed. The total measurement time reaches or exceeds the set sampling period, PID operation of the corresponding loop is performed. Set the sampling period used in PID operation in increments of 10ms.

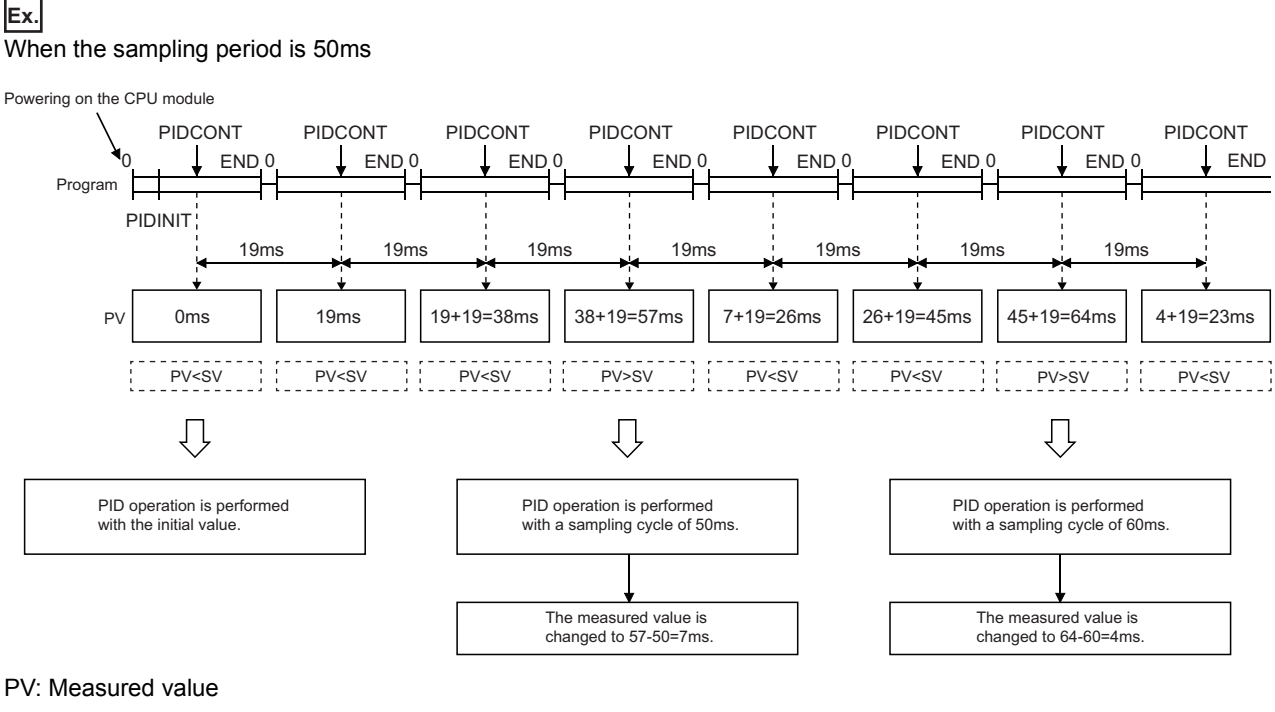

SV: Set value

 $Restraction<sup>{N''}</sup>$ 

Since the sampling period is measured at execution of the PIDCONT instruction, a value smaller than the program scan time cannot be set as the sampling period. If set, PID operation is performed with a scan time.

### <span id="page-1156-2"></span>**I/O data**

I/O data consists of input data, such as the set value (SV) and process value (PV), which are set to perform PID operation, and output data, such as operation results. The I/O data can be set to a word device area with any numbers. Note that all the data for the number of loops used must be set in the area with consecutive device numbers.

For data assignment, refer to the following.

- Inexact differential: [Page 1163 S\(P\).PIDCONT](#page-1164-0)
- Exact differential: [Page 1174 PIDCONT\(P\)](#page-1175-0)

The I/O data area is divided into two areas: data area assigned for each loop and work area used by the system.

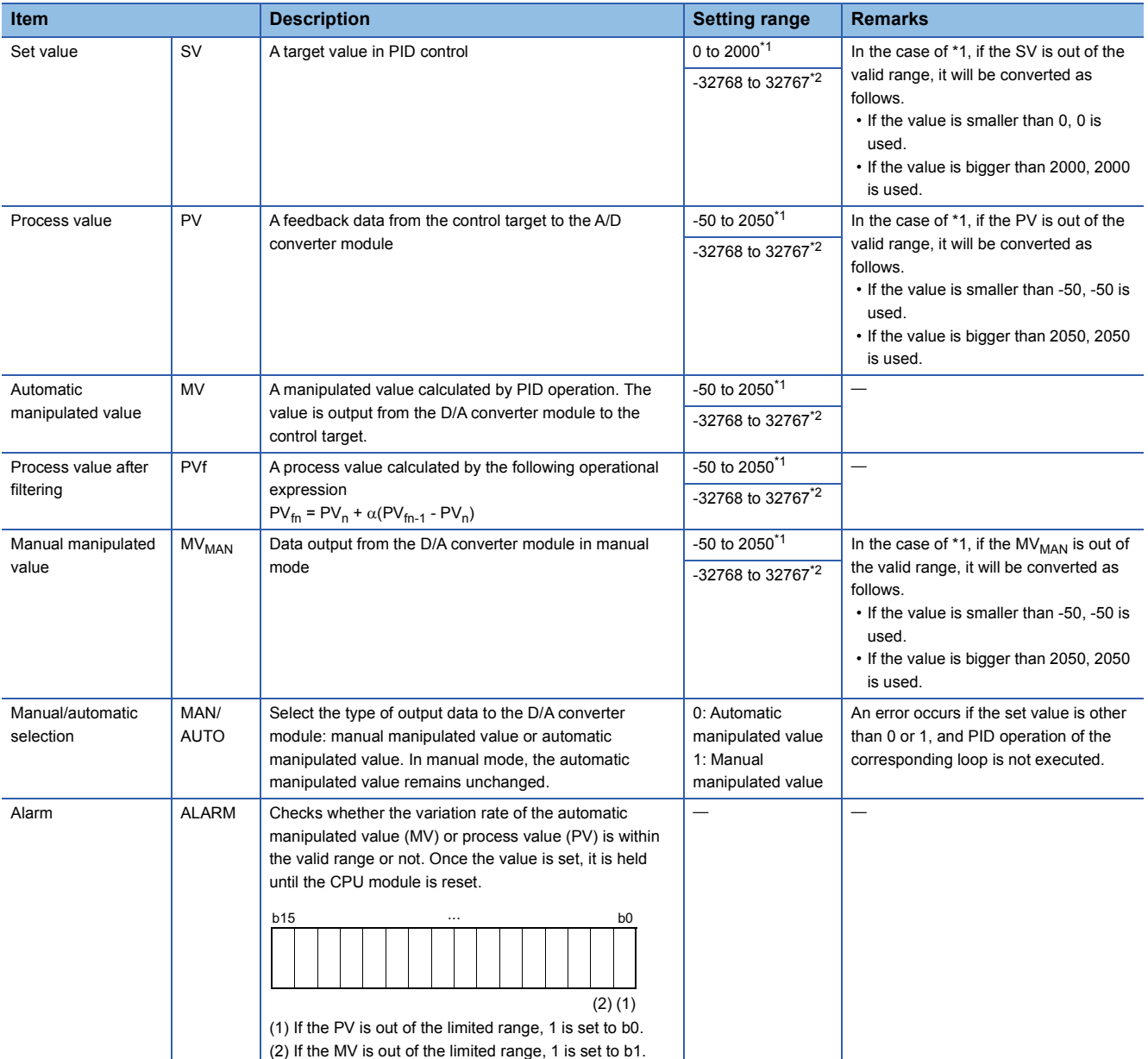

<span id="page-1156-0"></span>\*1 When the PID limit is restricted

<span id="page-1156-1"></span>\*2 When the PID limit is not restricted

## **Helpful functions**

During PID operation by using PID control instructions, bumpless transfer and manipulated value upper/lower limit control are automatically executed.

#### **Bumpless transfer**

This function controls the manipulated value (MV) continuously when the control mode is switched from manual to automatic, or vice-versa. When the mode is switched, data are transferred between the MV storage areas for manual mode and automatic mode.

- From manual to automatic: MV in manual mode is transferred to the MV storage area for automatic mode.
- From automatic to manual: MV in automatic mode is transferred to the MV storage area for manual mode.

Switch the mode in I/O data.  $(E =$  [Page 1155 I/O data\)](#page-1156-2)

 $Point P$ 

PID control is performed in each mode as described below.

- Automatic mode: The CPU module controls the target with the MV calculated by PID operation using the PID control instructions.
- Manual mode: The CPU module controls the target with the MV calculated without performing PID operation using the PID control instructions. Loops set in manual mode stores the process value (PV) in the set value storage area every sampling cycle.

#### **Manipulated value upper/lower limits control**

This function controls the upper or lower limit of the manipulated value (MV) calculated by PID operation. The function is only enabled in automatic mode and is not executed in manual mode.

The manipulated value (MV) calculated by PID operation can be limited within the range set by the manipulated value upper limit (MVHL) and manipulated value lower limit (MVLL). The following figure shows the operation of the function.

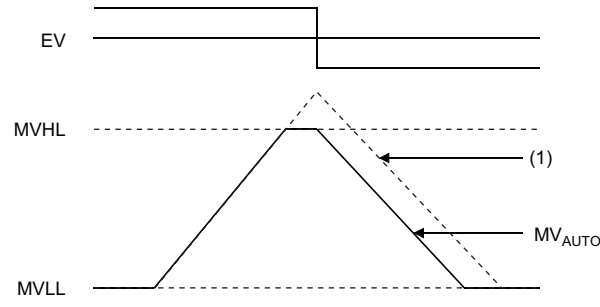

(1) MV<sub>AUTO</sub> without limit control

The manipulated value upper limit (MVHL) and manipulated value lower limit (MVLL) can be set to each loop within the range of -50 to 2050 or within any desired range. The following values are set by default.

- Manipulated value upper limit: 2000
- Manipulated value lower limit: 0

An error occurs if the MVHL is smaller than the MVLL.

### **Transferring PV to SV in manual mode**

This function executes the PIDCONT instruction even in manual mode. In manual mode, whether transferring the process value (PV) input from the A/D converter module to the set value (SV) storage area during execution of the PIDCONT instruction or not can be selected by turning on or off SM792 or SM794. SM792 and SM794 are set to off by default. The PV and SV are stored in the specified device or label in the I/O data area by using the PIDCONT instruction.

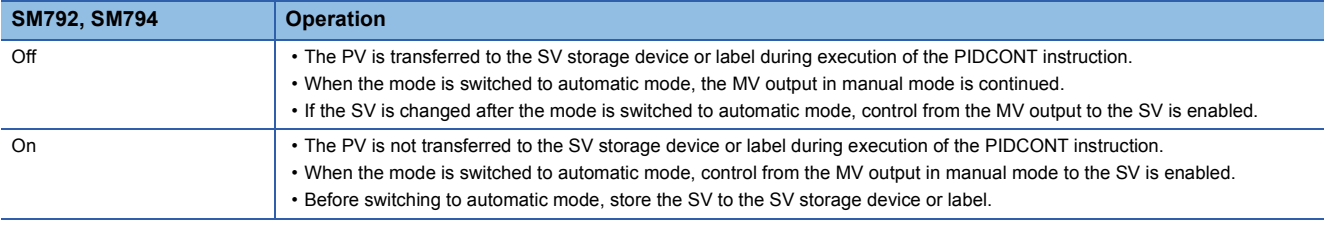

### $Point$

Depending on the on/off status of SM792 or SM794, the following differences apply when switching manual mode to automatic mode.

- When SM792 or SM794 is off, the PV is transferred to the SV storage device or label. Therefore, there is no difference between the PV and SV and an abrupt change does not occur in MV when the mode is switched. Note, however, that since the SV after the mode is switched differs from the target value in automatic mode, the user needs to change the SV step by step in the program so that it matches the target value.
- When SM792 or SM794 is on, the PV is not transferred to the SV storage device or label. Therefore, a difference exists between the PV and SV when the mode is switched. If the difference is large when the mode is switched, an abrupt change may occur in MV. Use this method in a system where the mode is switched when the PV has fully neared the SV. PID control in automatic mode can be executed immediately without the SV being changed step by step in the program.

### **Changing the setting range of PID control data and I/O data**

The setting range of PID control data and I/O data can be changed as desired.

To change the range, turn on the bit corresponding to the target loop in SD792, SD793, SD794, and SD795.

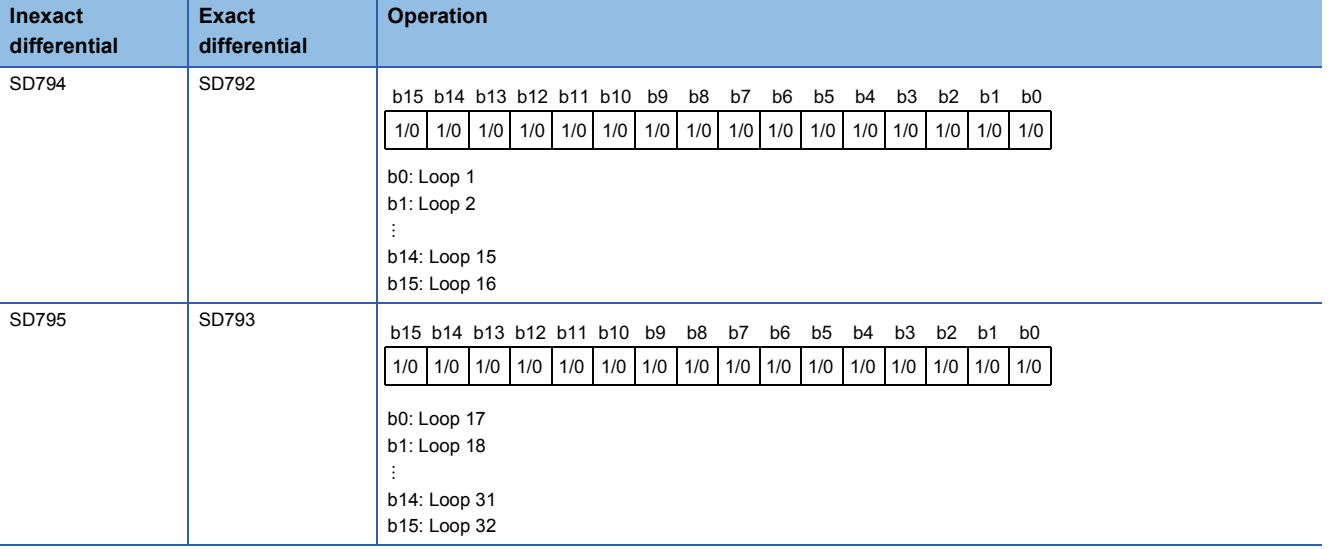

0: PID limit restricted (default)

1: PID limit not restricted

## **10.2 PID Control Instructions (Inexact Differential)**

Inexact differential is PID control that applies a primary delay filter to the input of a differentiation term. Inexact differential is effective in the following cases:

- For control susceptible to high-frequency noise
- When energy effective to actuate an operation end is not provided when a step change occurs in an exact differential system

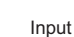

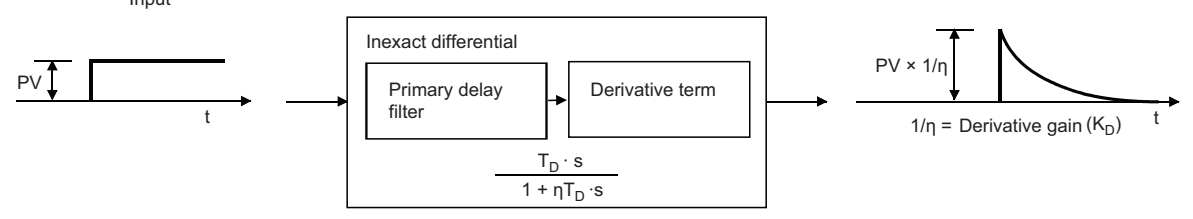

#### The following table summarizes the performance specifications of PID control instructions for inexact differential.

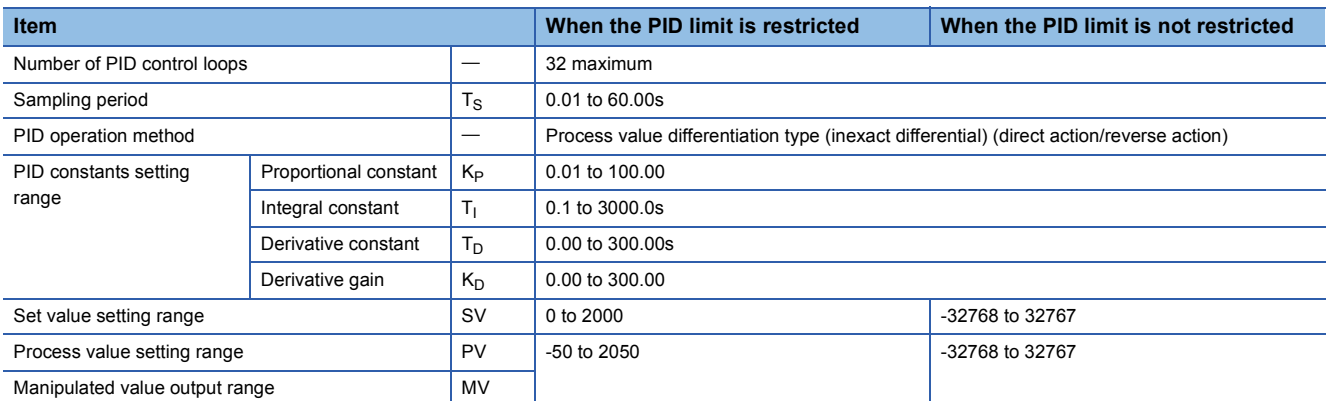

The following are the block diagram and operational expressions of PID operation.

• Block diagram of PID operation (inexact differential)

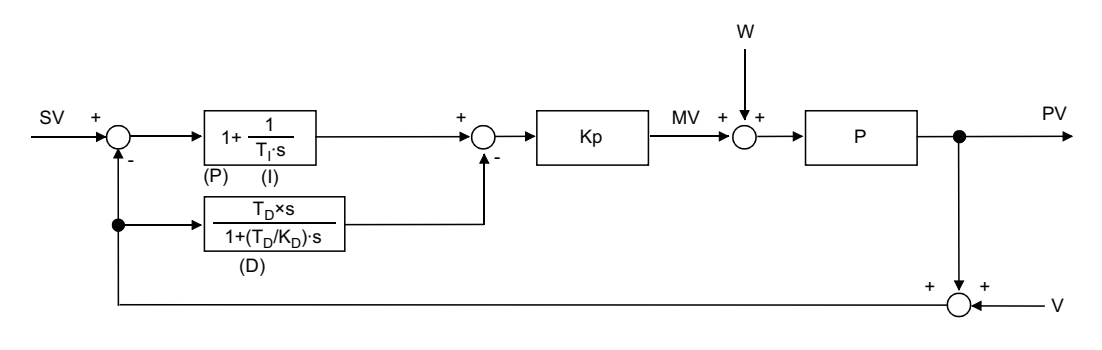

K<sub>P</sub>: Gain W: Disturbance

P: Controlled system

V: Detected noise

#### • Operational expressions

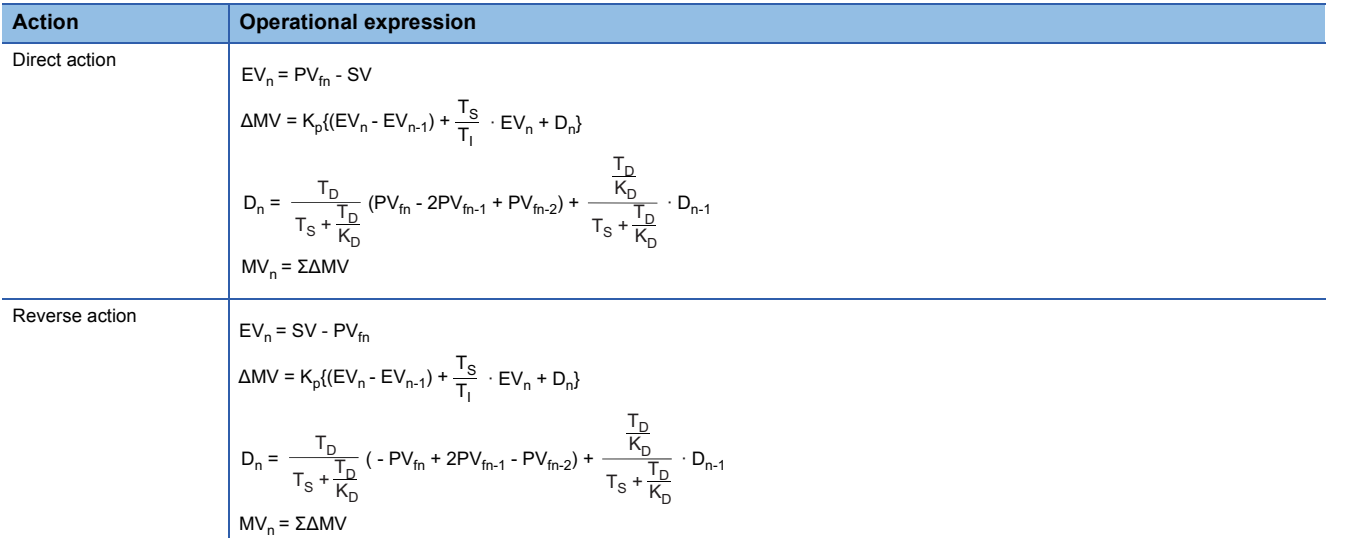

The meaning of the symbols in the operational expressions is as follows.

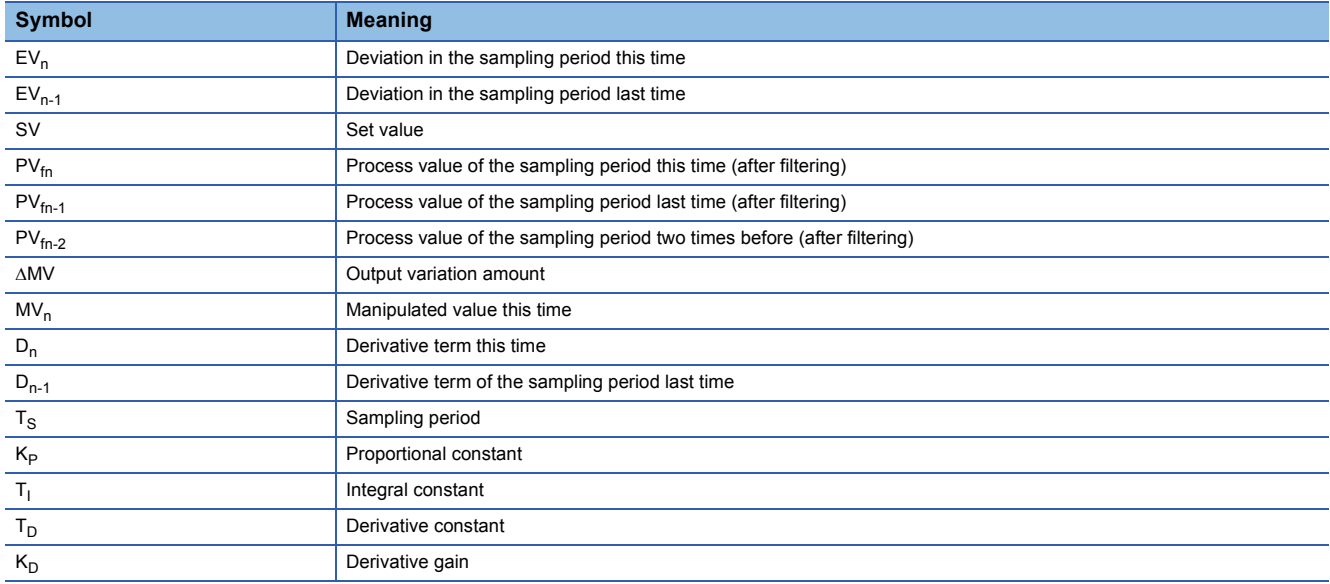

The PV $_{fn}$  is calculated by using the following operational expression. If the filter coefficient is not set to the input data, the PV $_{fn}$ will be same as the process value of the input data.

 $PV_{fn} = PV_n + \alpha(PV_{fn-1} - PV_n)$ 

PV<sub>n</sub>: Process value for the sampling period this time,  $\alpha$ : Filter coefficient, PV<sub>fn-1</sub>: Process value for the sampling period last time (after filtering)

PV<sub>fn</sub> is stored in the I/O data area. ( $\mathbb{E}$  [Page 1155 I/O data](#page-1156-2))

## **Registering the PID control data to the CPU module**

### <span id="page-1161-0"></span>**S(P).PIDINIT**

#### **RnCPU RnENCPU RnPCPU RnPCPU RnSFCPU RnSFCPU (Process) (Redundant) (Standard) (Safety)**

• [RnPCPU (redundant)] If these instructions are used in a program executed in both systems, there are restrictions on their operation in the standby system when the redundant system is in backup mode. (La MELSEC iQ-R CPU Module User's Manual (Application))

These instructions store the PID control data by the number of loops used that is set in the specified device number and later altogether in the CPU module.

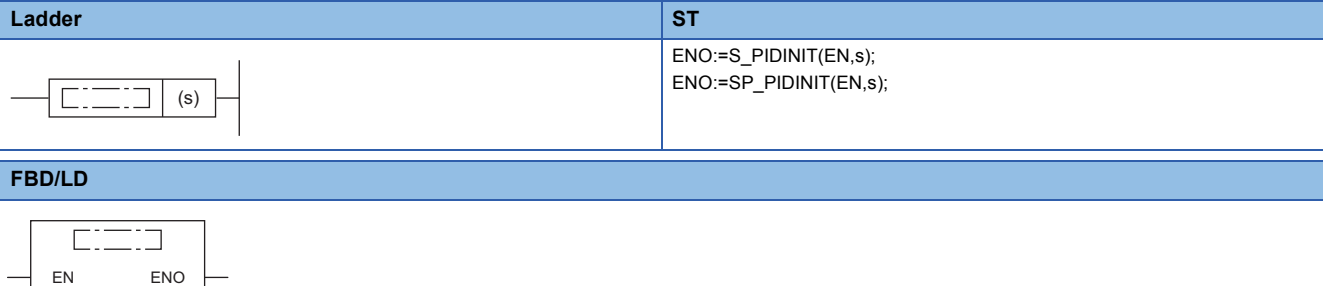

#### ■**Execution condition**

s

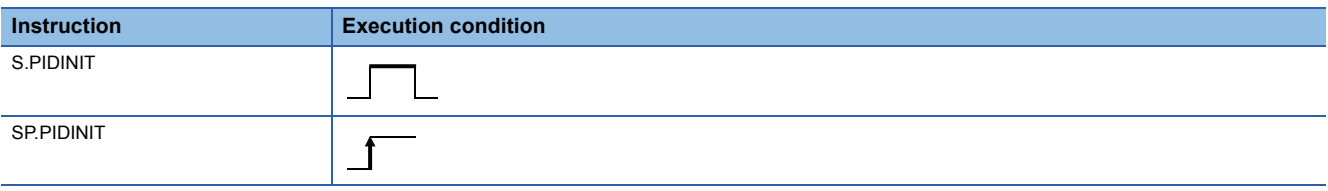

#### Setting data

#### ■**Description, range, data type**

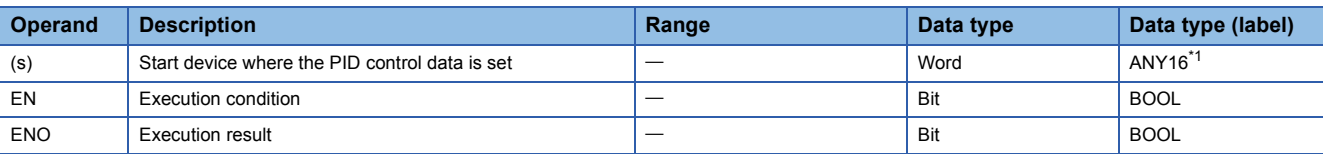

<span id="page-1161-1"></span>\*1 When specifying setting data by using a label, define an array to secure enough operation area and specify an element of the array label.

#### ■**Applicable devices**

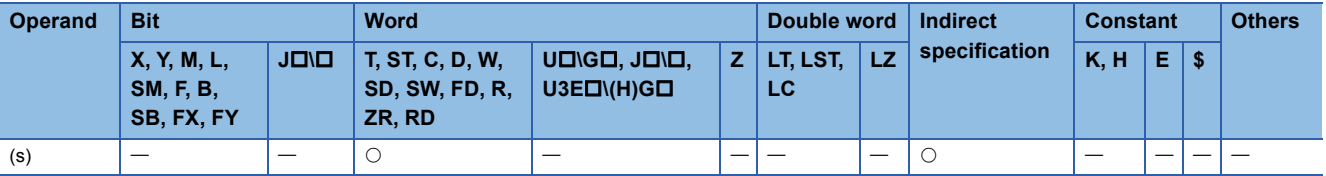

### Processing details

- These instructions store the PID control data by the number of loops used that is set in the device number specified by (s) and later altogether in the CPU module to enable PID control. ( $\sqrt{P}$  [Page 1151 PID control data\)](#page-1152-0)
- The PID control data are assigned as follows.

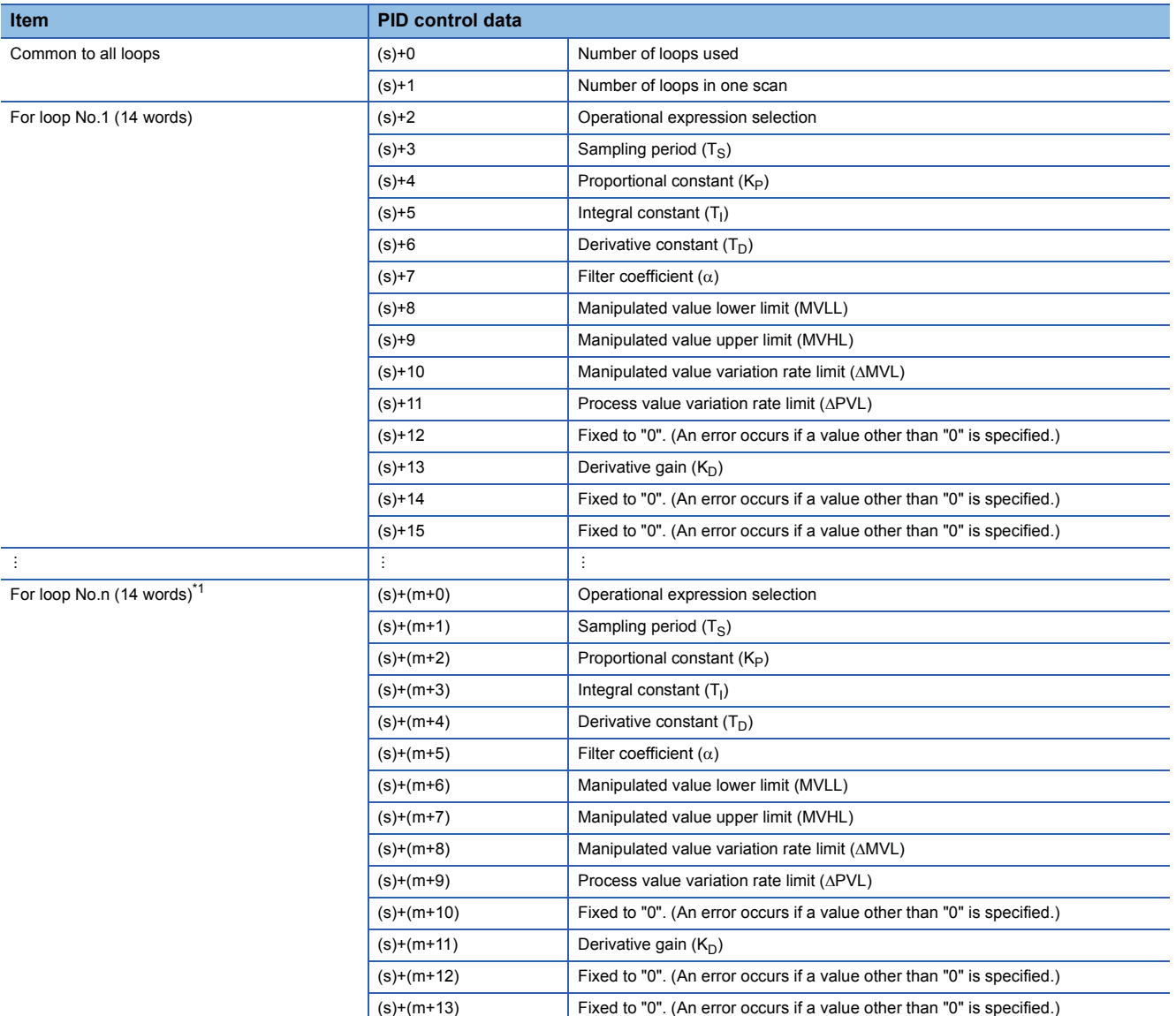

<span id="page-1162-0"></span>\*1  $m=(n-1)\times 14+2$ 

(1) Fixed to "0". An error results if a value other than "0" is specified.

• The number of device points used for PID control data setting is calculated by the following formula.

Number of device points =  $2 + 14 \times n$  (n: number of loops used)

- Specify each data in binary.
- If the total number of device points for the number of loops used exceeds the last device number, an error occurs and no processing is performed.
- If the S(P).PIDINIT instruction is executed at two or more locations during a single scan, the setting value of the S(P).PIDINIT instruction executed nearest to the S(P).PIDCONT instruction will be valid.
- Execute the S(P).PIDINIT instruction before execution of the S(P).PIDCONT instruction. To perform PID control, the S(P).PIDINIT instruction must be executed.

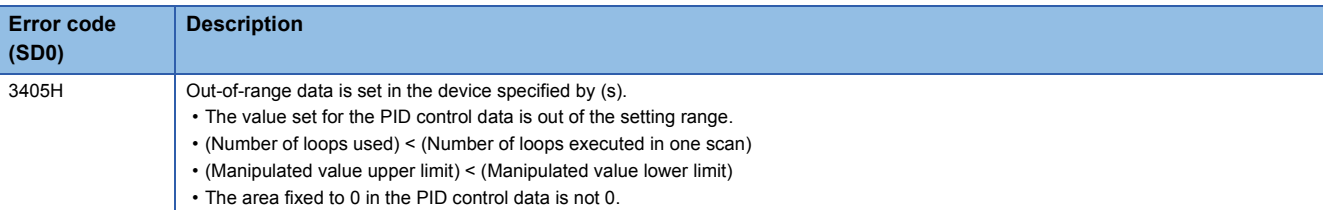

### <span id="page-1164-0"></span>**S(P).PIDCONT**

#### **RnCPU RnENCPU RnPCPU RnPCPU RnSFCPU RnSFCPU (Process) (Redundant) (Standard) (Safety)**

• [RnPCPU (redundant)] If these instructions are used in a program executed in both systems, there are restrictions on their operation in the standby system when the redundant system is in backup mode. (La MELSEC iQ-R CPU Module User's Manual (Application))

These instructions measure the sampling cycle and perform PID operation when the execution command turns on.

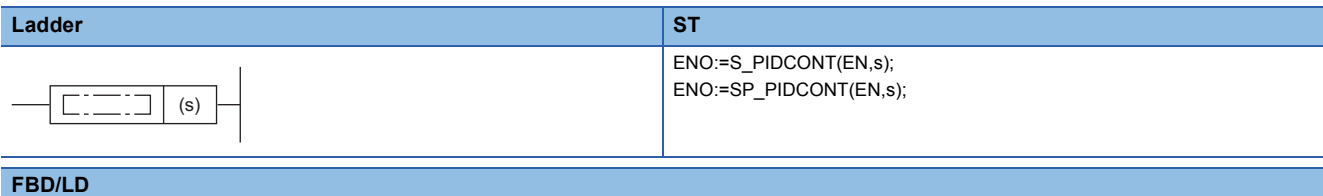

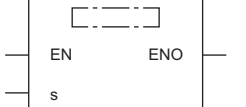

#### ■**Execution condition**

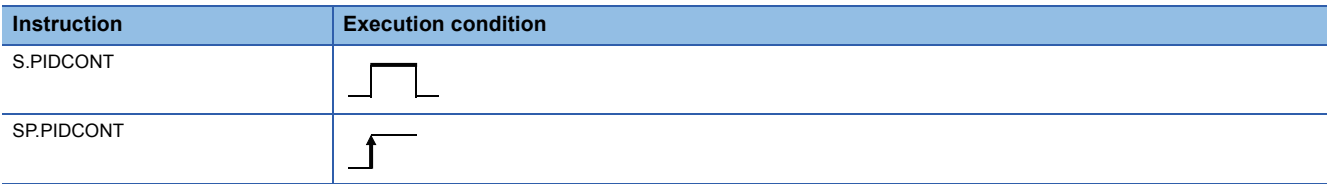

#### Setting data

#### ■**Description, range, data type**

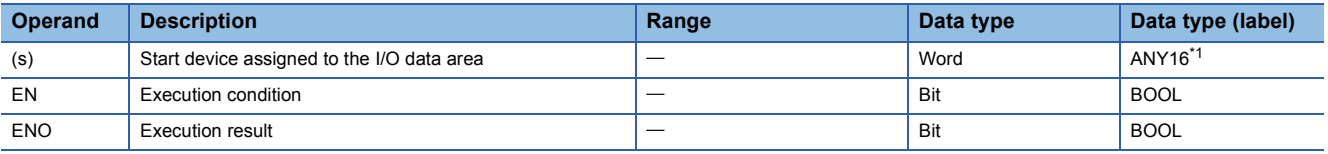

<span id="page-1164-1"></span>\*1 When specifying setting data by using a label, define an array to secure enough operation area and specify an element of the array label.

#### ■**Applicable devices**

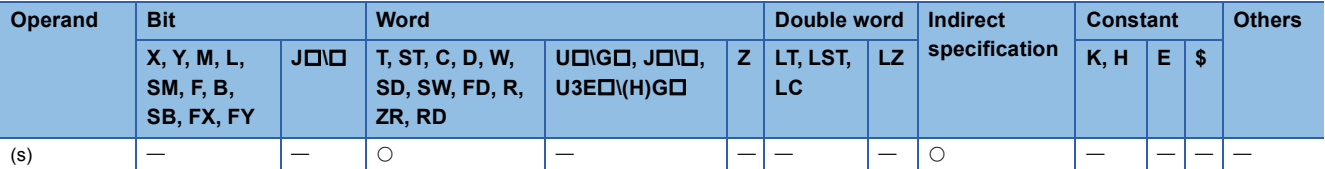

### Processing details

- The S(P).PIDCONT instructions measure the sampling cycle and perform PID operation.
- Based on the setting value (SV) and process value (PV) in the I/O data area allocated to the device number specified by (s) and later, these instructions perform PID operation and store the operation result in the automatic manipulated value (MV) area in the I/O data area.
- The S(P).PIDCONT instructions perform PID operation when it is executed for the first time after a lapse of the specified sampling cycle.
- During PID control, be sure to turn on the control command to allow the S(P). PIDCONT instruction to be executed every scan. Failure to execute the instruction every scan disables PID operation in normal sampling cycles. The S(P).PIDCONT instruction cannot be executed more than once in a single scan. Executing the instruction more than once in a single scan disables PID operation in normal sampling cycles.
- The S(P).PIDCONT instruction cannot be written and used in interrupt programs. Writing an S(P).PIDCONT instruction in the interrupt program disables PID operation in normal sampling cycles.
- In (s), specify the head of the device number specified in the I/O data area. ( $\mathbb{F}$  [Page 1155 I/O data\)](#page-1156-2)
- If a file register is specified as an I/O data area, do not apply memory protection for the file register. If memory protection is applied, normal PID operation is disabled although no error results.

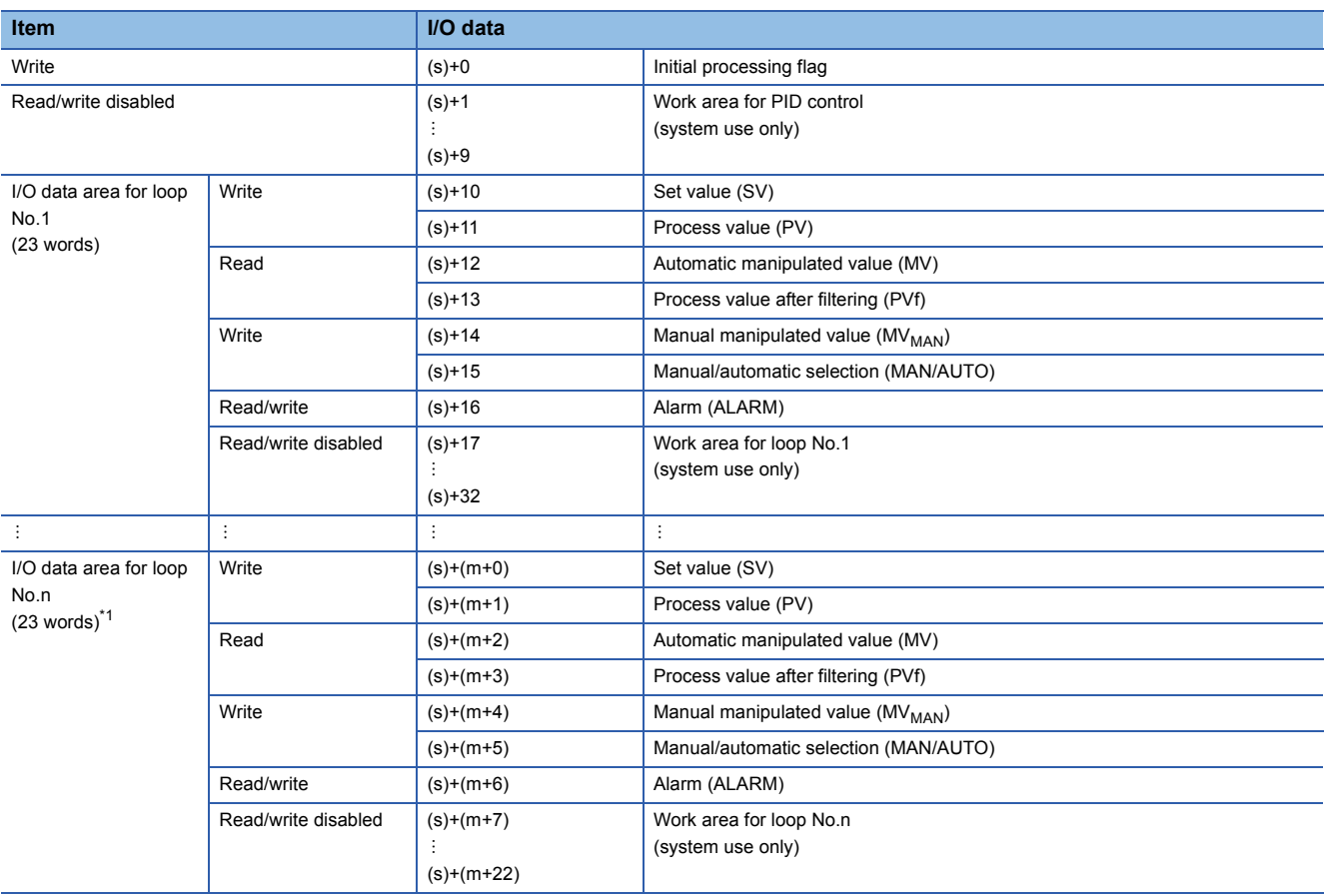

#### • The I/O data are assigned as follows.

<span id="page-1165-0"></span>\*1  $m=(n-1)\times 23+10$ 

• The number of device points used for I/O data setting is calculated by the following formula.

Number of device points =  $10 + +23 \times n$  (n: number of loops used)

- Specify each data in binary.
- The initial processing flag sets the processing to be performed at the start of PID operation.
- Initial operation processing is performed assuming that the sampling cycle that has been set has been reached.
- If the initial processing flag is 0, PID operations for the number of loops used are performed altogether in a single scan. If it is not 0, PID operations for the number of loops used are divided and processed in several scans, and sampling is started sequentially from the loop that has completed initial processing. The number of processing loops per scan is the number of execution loops per scan that has been set.
- Write data to the I/O data "Write" area by users with the program. Users can read data from the I/O data "Read" area with the program. Never attempt to write data to the area indicated by "Read/write disabled" or "Read"; otherwise, normal operation can no longer be performed. Note that, when starting control from the initial status, the data areas must be cleared by the program.
- If the total number of device points for the number of loops used exceeds the last device number, an error occurs and no processing is performed.
- Even when the manual manipulated value (MV<sub>MAN</sub>) is output in manual mode, execute the S(P).PIDCONT instruction every scan. Unless the S(P).PIDCONT instruction is executed, the bumpless function cannot be performed.
- Apply an interlock using the READY signal of each module so that the S(P).PIDCONT instruction is executed only when the A/D converter module used to obtain the process value (PV) and the D/A converter module used to output the manipulated value (MV) are normal.

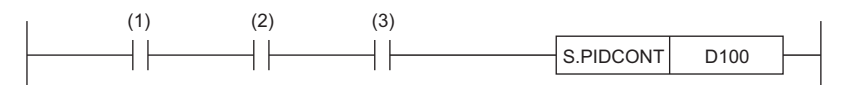

(1) Control command

(2) READY signal of the A/D converter module

(3) READY signal of the D/A converter module

If the instruction is executed when these modules are not normal, PID operation cannot be performed normally as the result of failure in normal acquisition of process values (PV) or in normal output of manipulated values (MV).

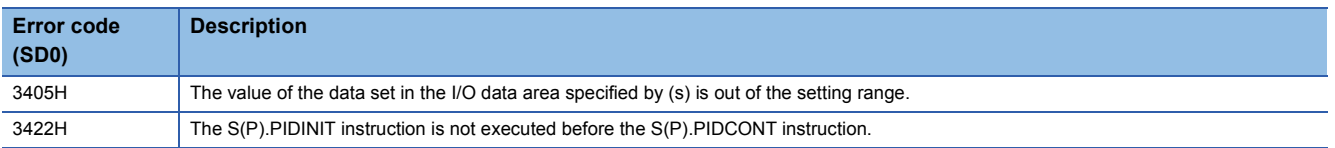

## **Stopping the operation of specified loop number**

### **S(P).PIDSTOP**

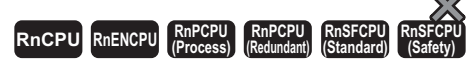

• [RnPCPU (redundant)] If these instructions are used in a program executed in both systems, there are restrictions on their operation in the standby system when the redundant system is in backup mode. (CI MELSEC iQ-R CPU Module User's Manual (Application))

These instructions stop the PID operation of the specified loop number.

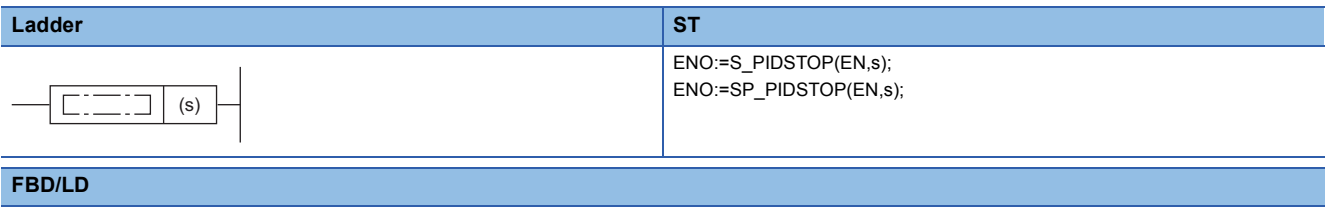

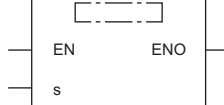

#### ■**Execution condition**

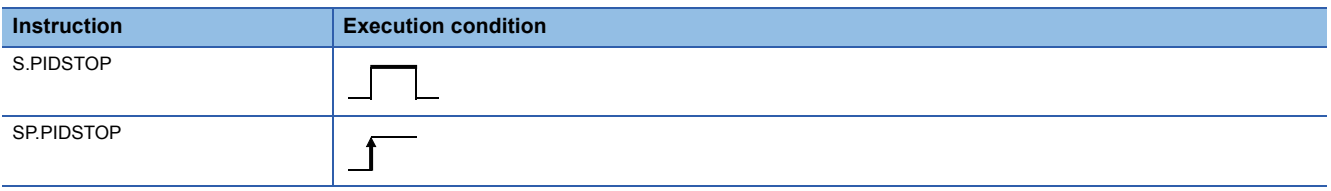

#### Setting data

#### ■**Description, range, data type**

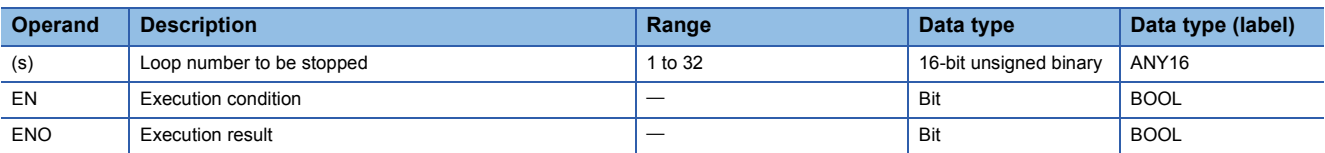

#### ■**Applicable devices**

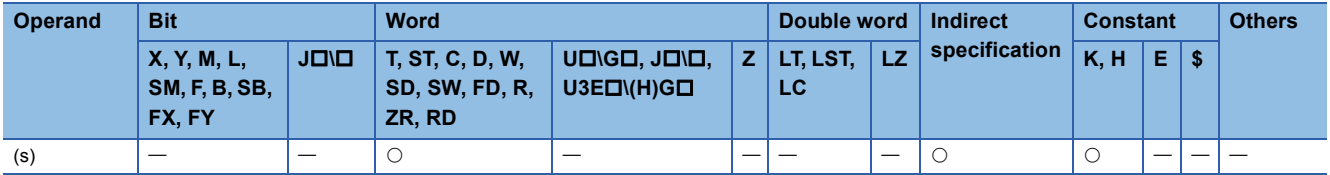

#### Processing details

- These instructions stop the PID operation of the loop number in the device specified by (s). The loop stopped by the S(P).PIDSTOP instruction does not restart PID operation even if the S(P).PIDINIT instruction is executed.
- Each instruction holds operation data while the loop is stopped.

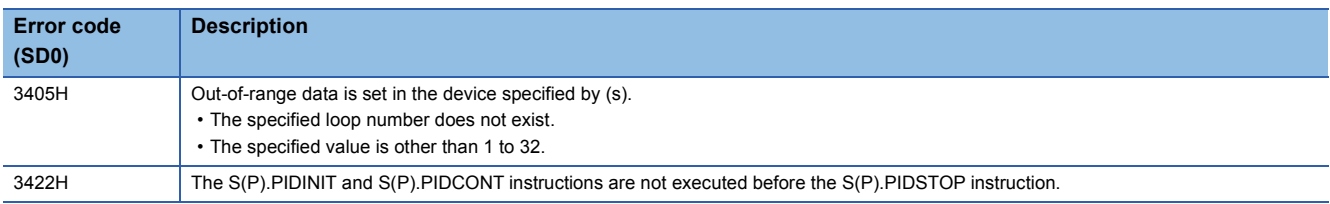

### **S(P).PIDRUN**

#### **RnCPU RnENCPU RnPCPU RnPCPU RnSFCPU RnSFCPU (Process) (Redundant) (Standard) (Safety)**

• [RnPCPU (redundant)] If these instructions are used in a program executed in both systems, there are restrictions on their operation in the standby system when the redundant system is in backup mode. (CI MELSEC iQ-R CPU Module User's Manual (Application))

These instructions start the PID operation of the specified loop number.

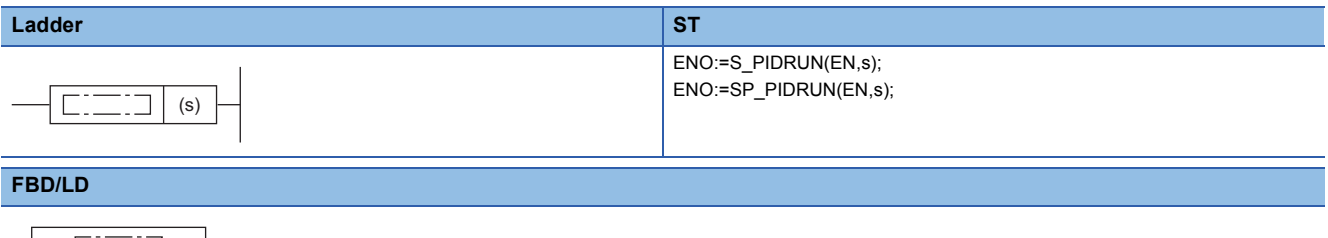

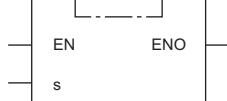

#### ■**Execution condition**

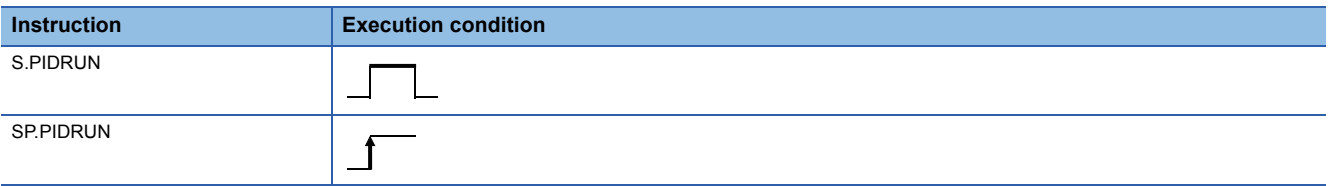

### Setting data

#### ■**Description, range, data type**

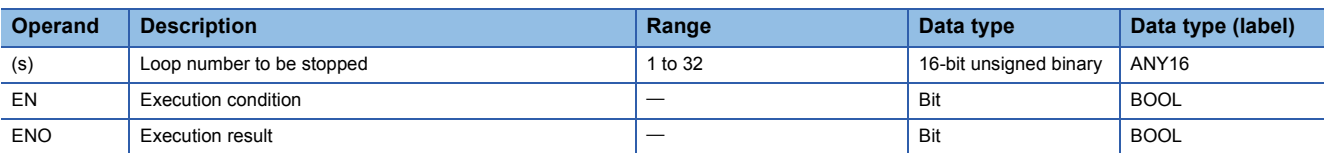

#### ■**Applicable devices**

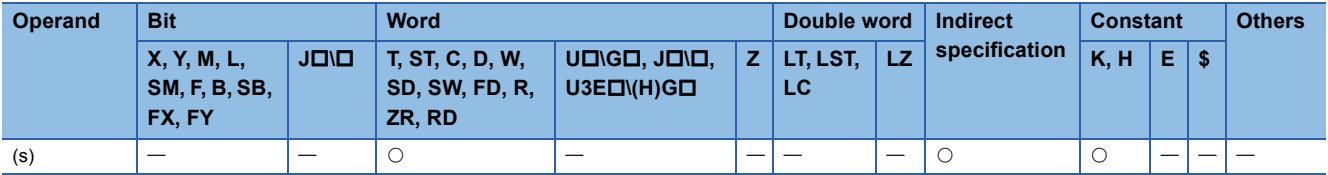

#### Processing details

- These instructions start the PID operation of the loop number in the device specified by (s). These instructions are used to re-execute the PID operation of the loop number that has been stopped by the S(P).PIDSTOP instruction.
- The S(P).PIDRUN instruction, if executed for a loop number already in progress of PID operation, performs no processing.

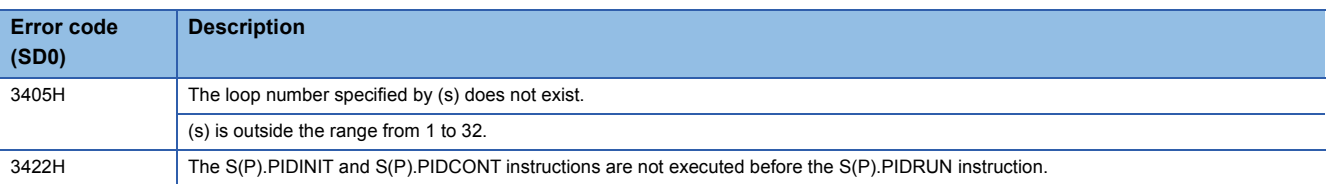

## **Changing the parameters of specified loop number**

### **S(P).PIDPRMW**

#### **RnCPU RnENCPU RnPCPU RnPCPU RnSFCPU RnSFCPU (Process) (Redundant) (Standard) (Safety)**

• [RnPCPU (redundant)] If these instructions are used in a program executed in both systems, there are restrictions on their operation in the standby system when the redundant system is in backup mode. (La MELSEC iQ-R CPU Module User's Manual (Application))

#### These instructions change the operation parameter of the specified loop number to the PID control data stored in the specified device number and later.

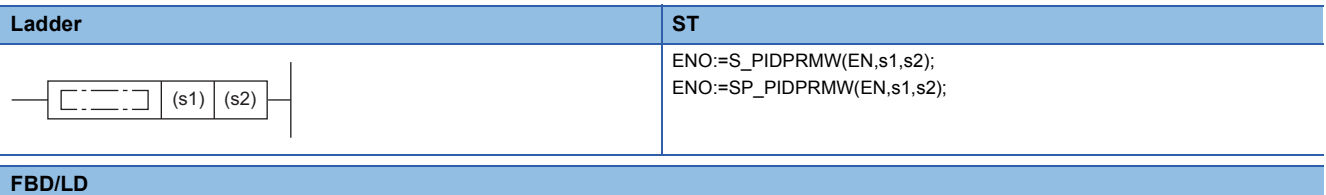

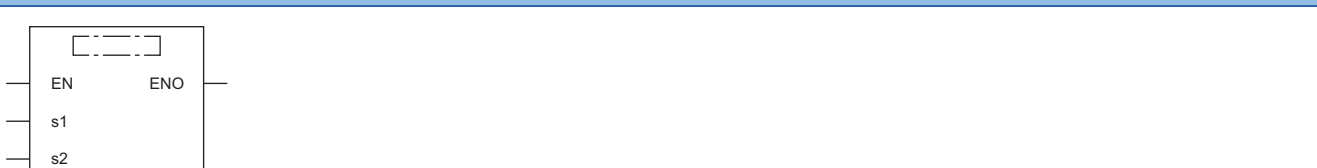

#### ■**Execution condition**

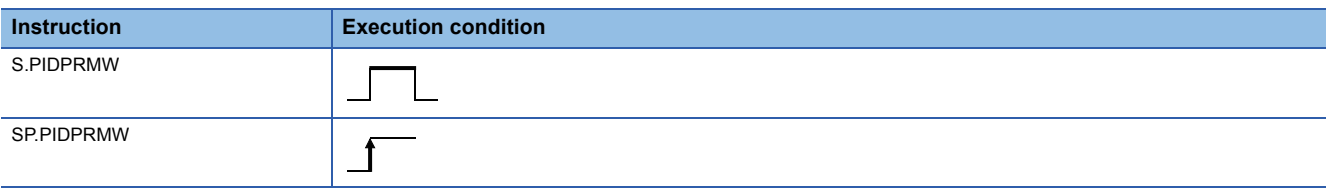

#### Setting data

#### ■**Description, range, data type**

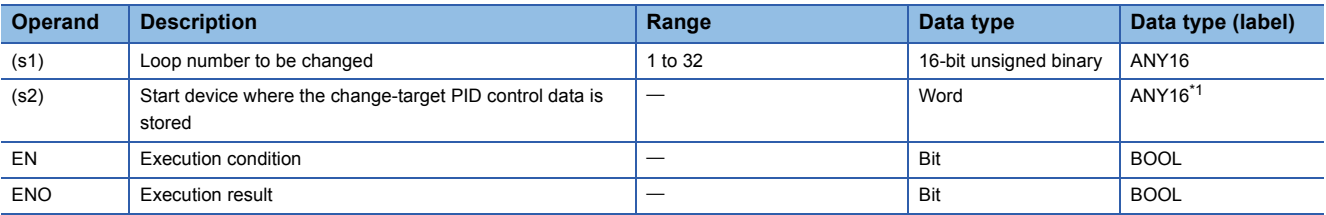

<span id="page-1169-0"></span>\*1 When specifying setting data by using a label, define an array to secure enough operation area and specify an element of the array label.

#### ■**Applicable devices**

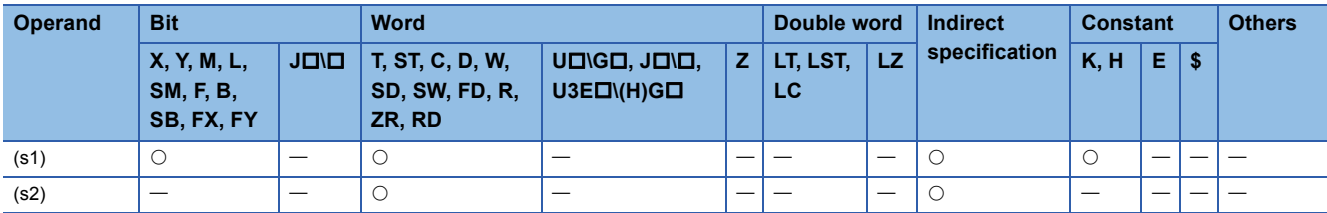

### Processing details

- These instructions changes the operation parameter of the loop number in the device specified by (s1) to the PID control data stored in the device number specified by (s2) and later.
- The following figure shows the configuration of the PID control data in the device specified by (s2) and later.

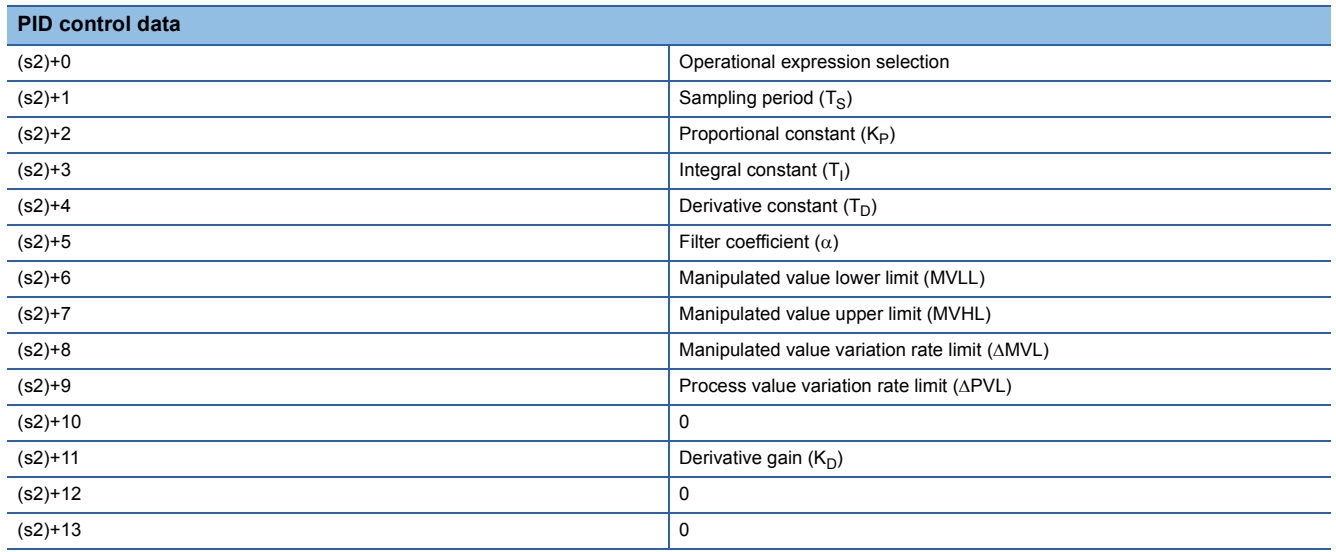

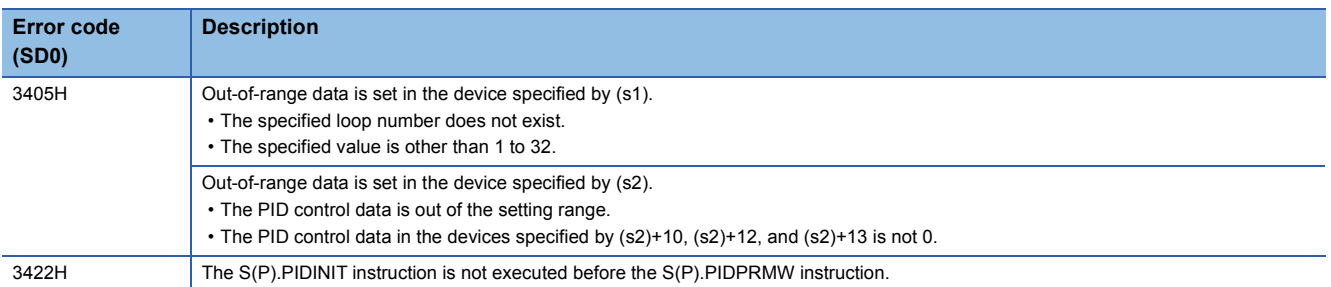

## **10.3 PID Control Instructions (Exact Differential)**

Exact differential is PID control that uses the input of a differential term as it is.

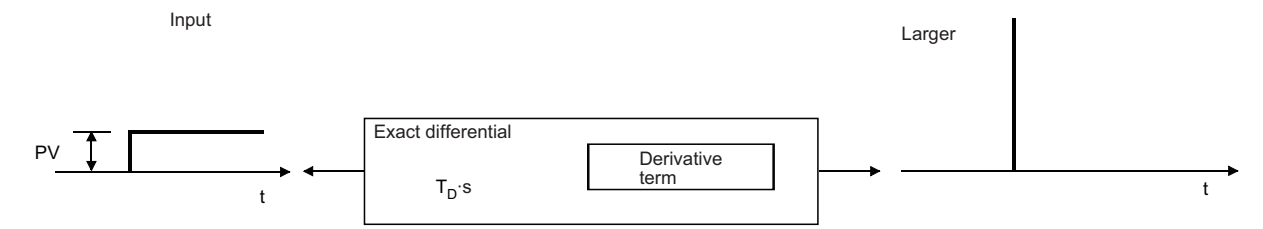

The following table summarizes the performance specifications of PID control instructions for exact differential.

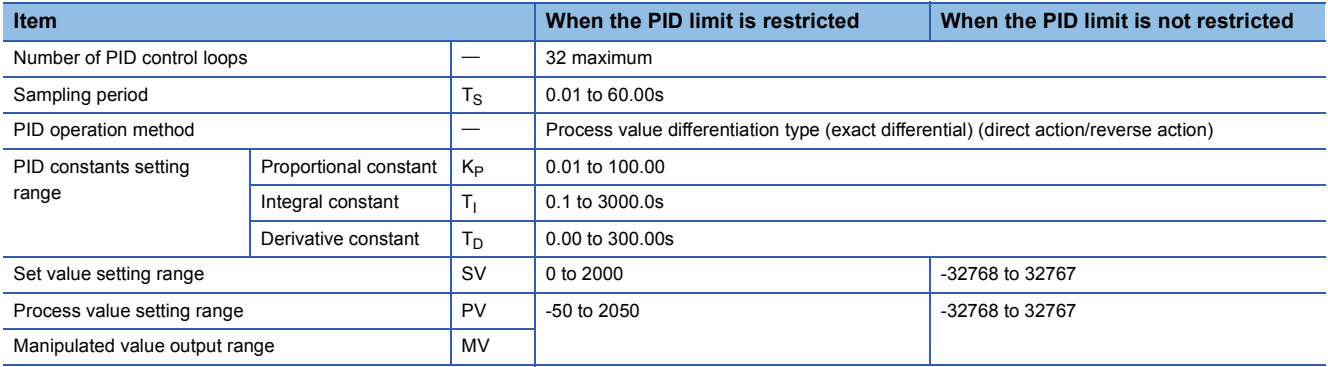

The following are the block diagram and operational expressions of PID operation.

• Block diagram of PID operation (exact differential)

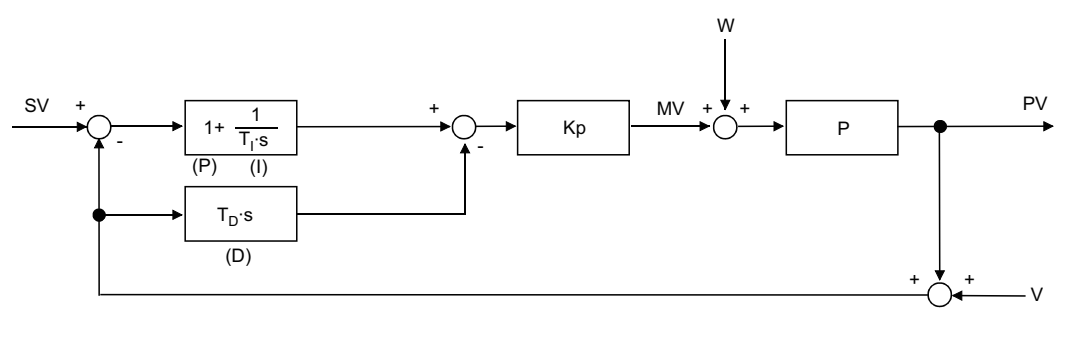

K<sub>p</sub>: Gain W: Disturbance P: Controlled system

V: Detected noise

#### • Operational expressions

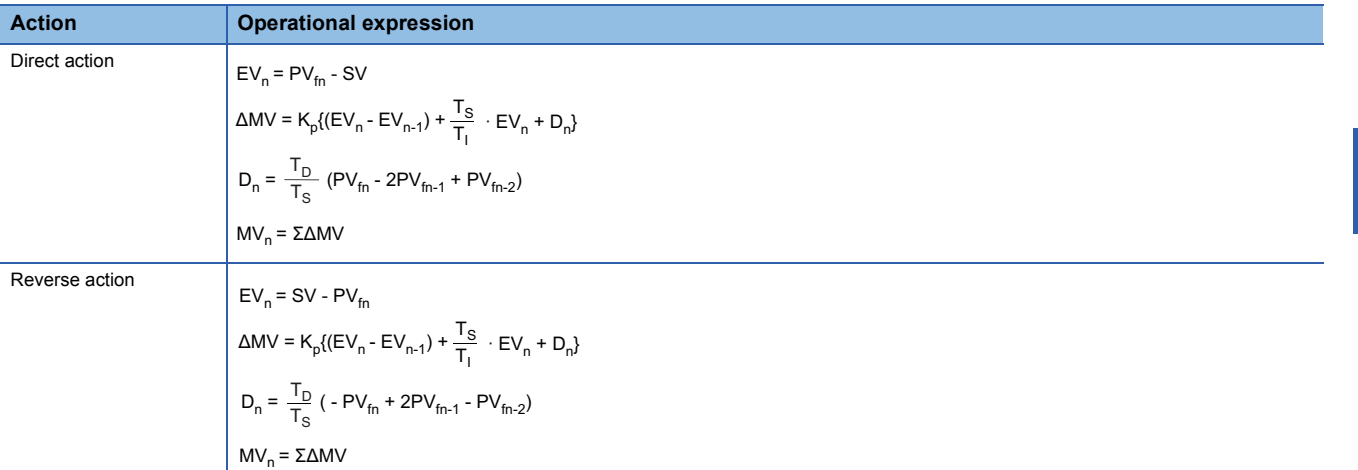

The meaning of the symbols in the operational expressions is as follows.

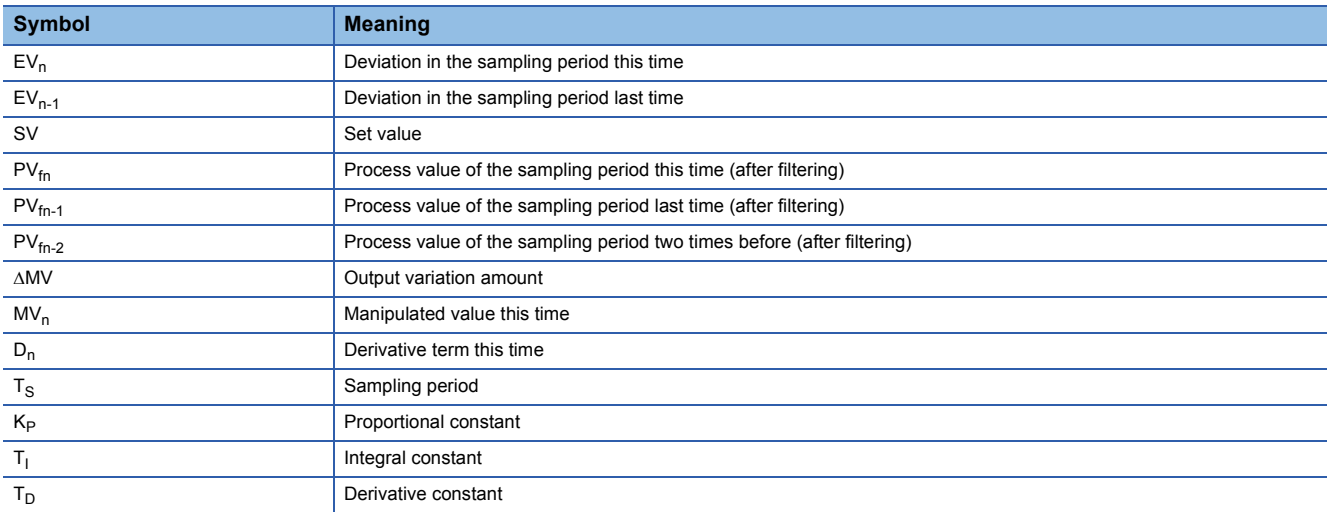

The PV $_{fn}$  is calculated by using the following operational expression. If the filter coefficient is not set to the input data, the PV $_{fn}$ will be same as the process value of the input data.

 $PV_{fn} = PV_n + \alpha(PV_{fn-1} - PV_n)$ 

PV<sub>n</sub>: Process value for the sampling period this time,  $\alpha$ : Filter coefficient, PV<sub>fn-1</sub>: Process value for the sampling period last time (after filtering)

PV<sub>fn</sub> is stored in the I/O data area. ( $\mathbb{F}$  [Page 1155 I/O data](#page-1156-2))

## **Registering the PID control data to the CPU module**

### <span id="page-1173-0"></span>**PIDINIT(P)**

#### **RnCPU RnENCPU RnPCPU RnPCPU RnSFCPU RnSFCPU (Process) (Redundant) (Standard) (Safety)**

• [RnPCPU (redundant)] If these instructions are used in a program executed in both systems, there are restrictions on their operation in the standby system when the redundant system is in backup mode. (La MELSEC iQ-R CPU Module User's Manual (Application))

These instructions store the PID control data by the number of loops used that is set in the specified device number and later altogether in the CPU module.

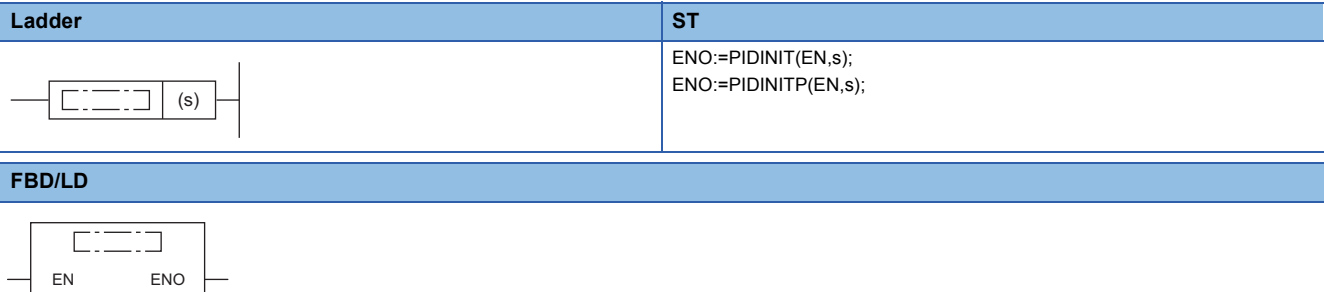

#### ■**Execution condition**

s

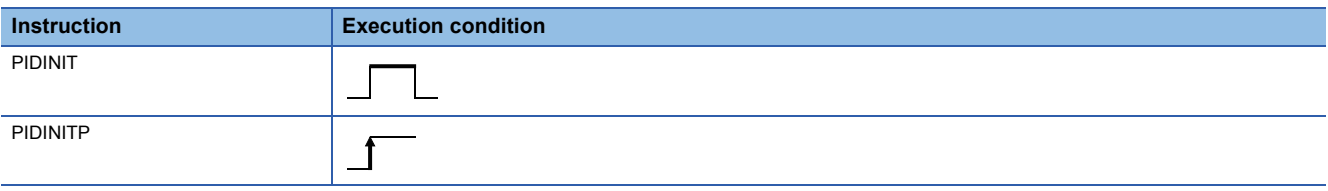

#### Setting data

#### ■**Description, range, data type**

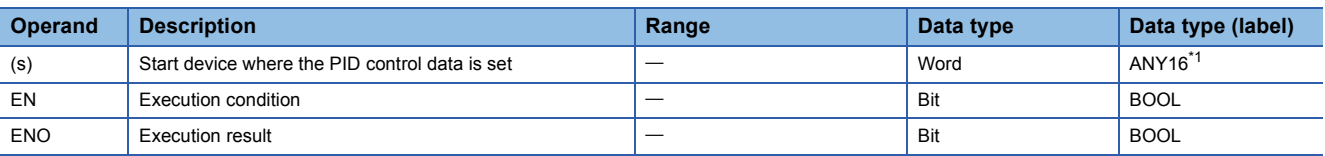

<span id="page-1173-1"></span>\*1 When specifying setting data by using a label, define an array to secure enough operation area and specify an element of the array label.

#### ■**Applicable devices**

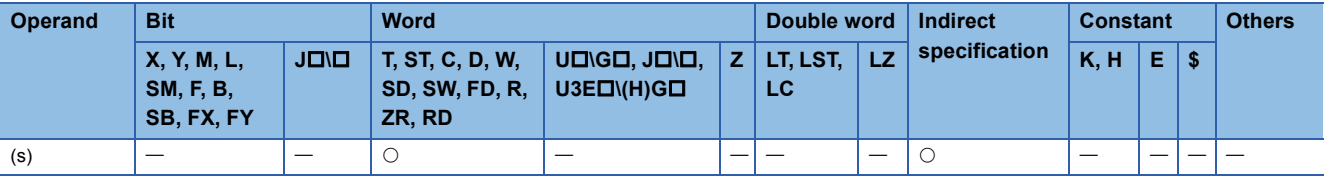

### Processing details

- These instructions store the PID control data by the number of loops used that is set in the device number specified by (s) and later altogether in the CPU module to enable PID control. ( $\sqrt{P}$  [Page 1151 PID control data\)](#page-1152-0)
- The PID control data are assigned as follows.

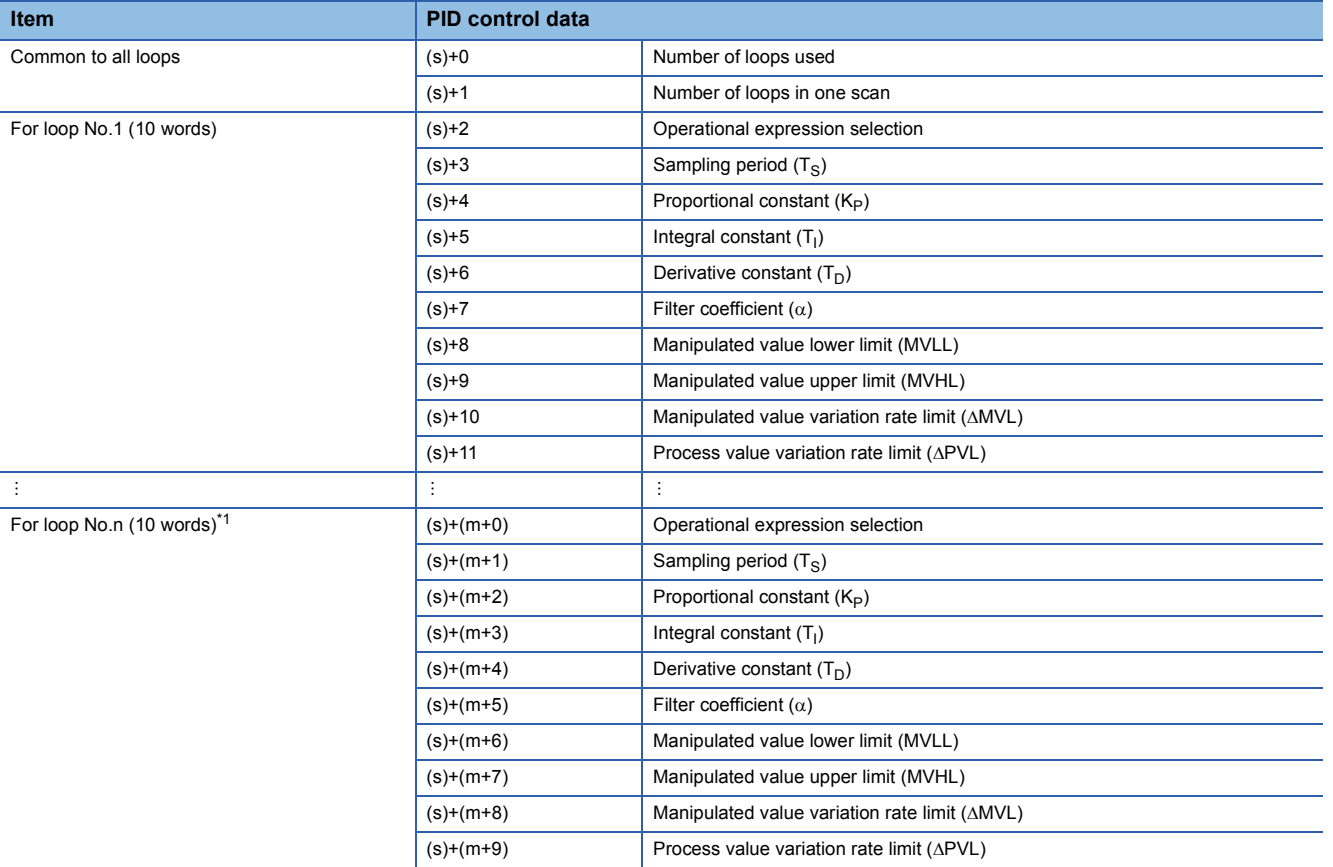

<span id="page-1174-0"></span>\*1  $m = (n-1) \times 10 + 2$ 

• The number of device points used for PID control data setting is calculated by the following formula.

Number of device points =  $2 + 10 \times n$  (n: number of loops used)

- Specify each data in binary.
- If the total number of device points for the number of loops used exceeds the last device number, an error occurs and no processing is performed.
- If the PIDINIT(P) instruction is executed at two or more locations during a single scan, the setting value of the PIDINIT(P) instruction executed nearest to the PIDCONT(P) instruction will be valid.
- Execute the PIDINIT(P) instruction before execution of the PIDCONT(P) instruction. PID control is disabled unless the PIDINIT(P) instruction has been executed.

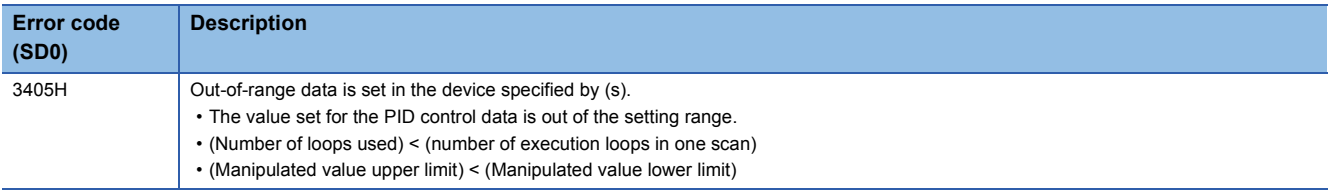

## **Performing PID operation**

### <span id="page-1175-0"></span>**PIDCONT(P)**

#### **RnCPU RnENCPU RnPCPU RnPCPU RnSFCPU RnSFCPU (Process) (Redundant) (Standard) (Safety)**

• [RnPCPU (redundant)] If these instructions are used in a program executed in both systems, there are restrictions on their operation in the standby system when the redundant system is in backup mode. (La MELSEC iQ-R CPU Module User's Manual (Application))

These instructions measure the sampling cycle and perform PID operation when the execution command turns on.

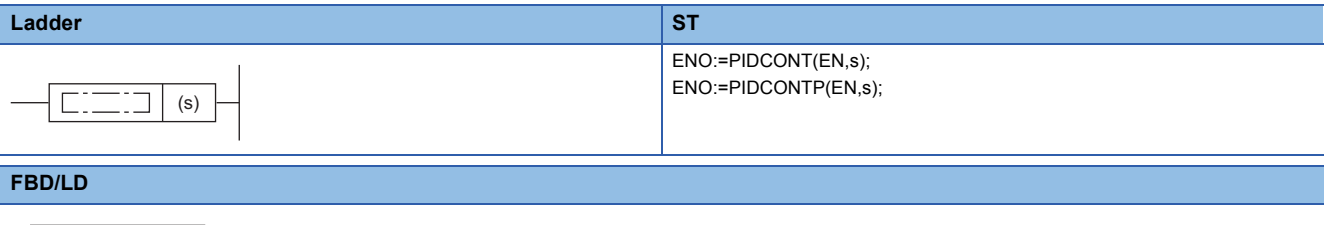

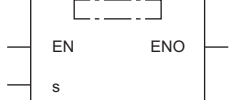

#### ■**Execution condition**

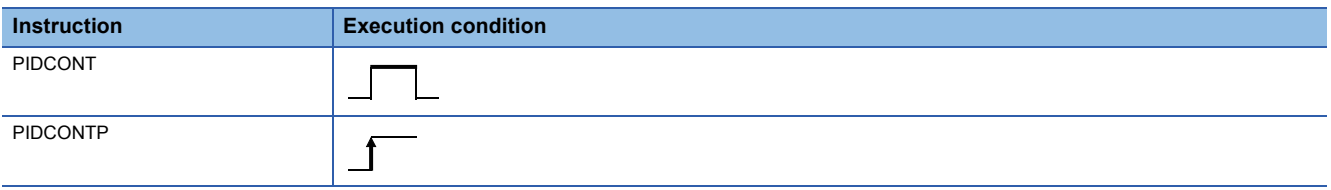

#### Setting data

#### ■**Description, range, data type**

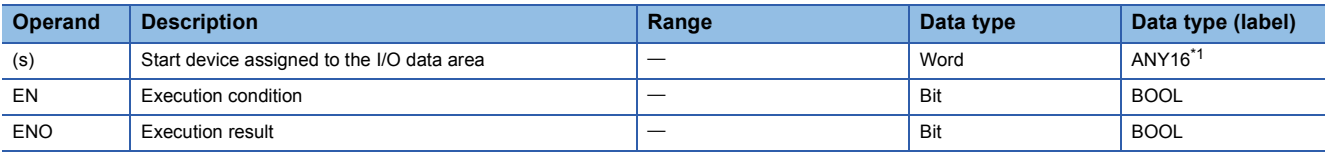

<span id="page-1175-1"></span>\*1 When specifying setting data by using a label, define an array to secure enough operation area and specify an element of the array label.

#### ■**Applicable devices**

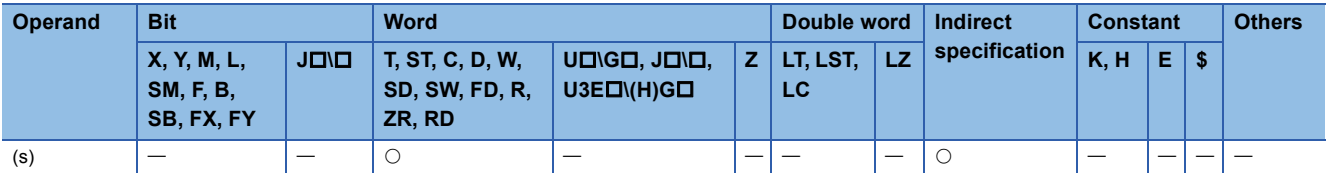

### Processing details

- The PIDCONT(P) instructions measure the sampling cycle and perform PID operation.
- Based on the setting value (SV) and process value (PV) in the I/O data area allocated to the device number specified by (s) and later, these instructions perform PID operation and store the operation result in the automatic manipulated value (MV) area in the I/O data area.
- The PIDCONT(P) instructions perform PID operation when it is executed for the first time after a lapse of the specified sampling cycle.
- During PID control, be sure to turn on the control command to allow the PIDCONT(P) instruction to be executed every scan. Failure to execute the instruction every scan disables PID operation in normal sampling cycles. The PIDCONT(P) instruction cannot be executed more than once in a single scan. Executing the instruction more than once in a single scan disables PID operation in normal sampling cycles.
- The PIDCONT(P) instruction cannot be written and used in interrupt programs. Writing a PIDCONT(P) instruction in the interrupt program disables PID operation in normal sampling cycles.
- In (s), specify the head of the device number specified in the I/O data area. ( $\Box$  [Page 1155 I/O data\)](#page-1156-2)
- If a file register is specified as an I/O data area, do not apply memory protection for the file register. If memory protection is applied, normal PID operation is disabled although no error results.

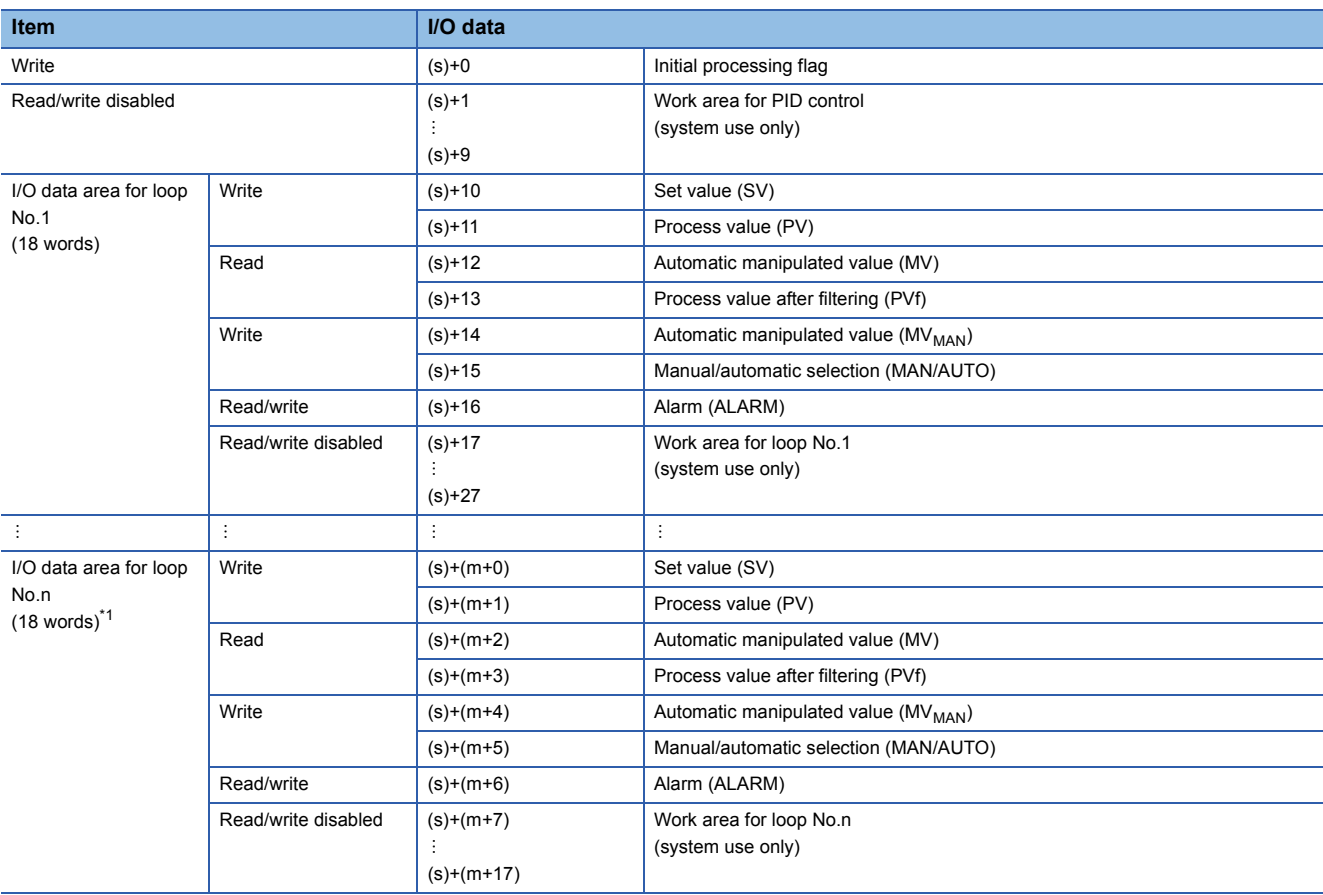

#### • The I/O data are assigned as follows.

<span id="page-1176-0"></span> $*1$  m=(n-1) $\times$ 18+10

• The number of device points used for I/O data setting is calculated by the following formula.

Number of device points =  $10 + +18 \times n$  (n: number of loops used)

- Specify each data in binary.
- The initial processing flag sets the processing to be performed at the start of PID operation.
- Initial operation processing is performed assuming that the sampling cycle that has been set has been reached.
- If the initial processing flag is 0, PID operations for the number of loops used are performed altogether in a single scan. If it is not 0, PID operations for the number of loops used are divided and processed in several scans, and sampling is started sequentially from the loop that has completed initial processing. The number of processing loops per scan is the number of execution loops per scan that has been set.
- Write data to the I/O data "Write" area by users with the program. Users can read data from the I/O data "Read" area with the program. Never attempt to write data to the area indicated by "Read/write disabled" or "Read"; otherwise, normal operation can no longer be performed. Note that, when starting control from the initial status, the data areas must be cleared by the program.
- Even when the manual manipulated value (MV<sub>MAN</sub>) is output in manual mode, execute the PIDCONT(P) instruction every scan. Unless the PIDCONT(P) instruction is executed, the bumpless function cannot be performed.
- Apply an interlock using the READY signal of each module so that the PIDCONT(P) instruction is executed only when the A/D converter module used to obtain the process value (PV) and the D/A converter module used to output the manipulated value (MV) are normal. If the instruction is executed when these modules are not normal, PID operation cannot be performed normally as the result of failure in normal acquisition of process values (PV) or in normal output of manipulated values (MV).

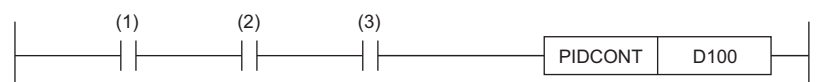

(1) Control command

(2) READY signal of the A/D converter module (3) READY signal of the D/A converter module

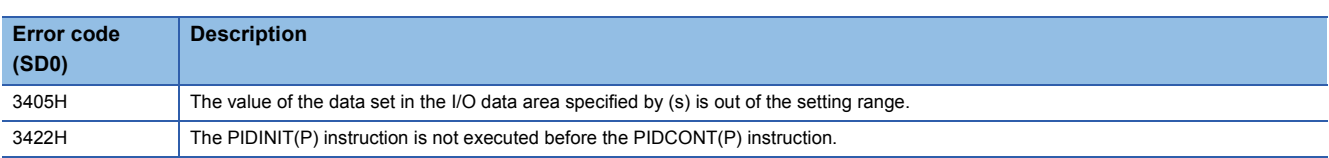

## **Stopping the operation of specified loop number**

### **PIDSTOP(P)**

#### **RnCPU RnENCPU RnPCPU RnPCPU RnSFCPU RnSFCPU (Process) (Redundant) (Standard) (Safety)**

• [RnPCPU (redundant)] If these instructions are used in a program executed in both systems, there are restrictions on their operation in the standby system when the redundant system is in backup mode. (La MELSEC iQ-R CPU Module User's Manual (Application))

These instructions stop the PID operation of the loop number in the device specified by (s).

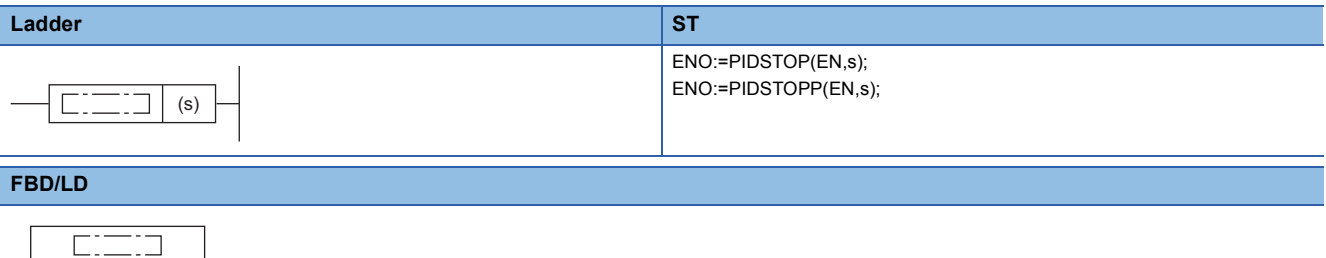

#### ■**Execution condition**

EN ENO

s

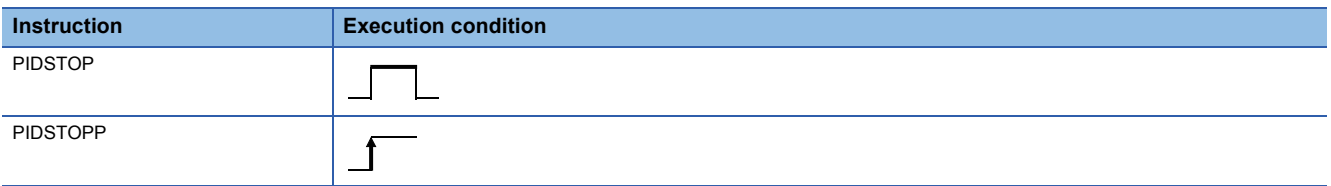

#### Setting data

#### ■**Description, range, data type**

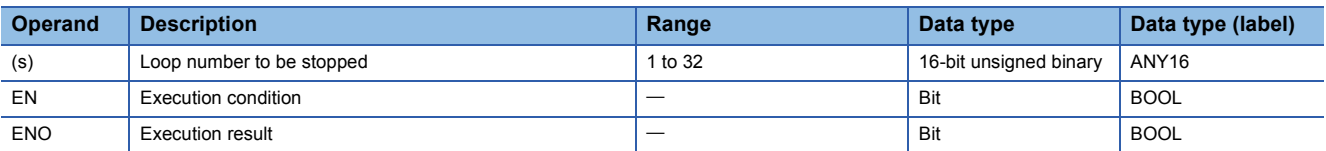

#### ■**Applicable devices**

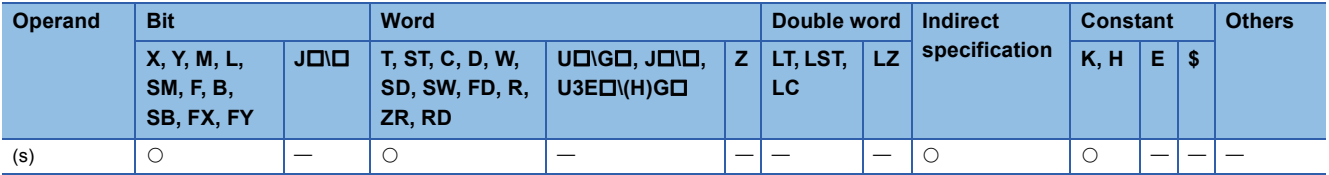

### Processing details

- These instructions stop the PID operation of the loop number in the device specified by (s). The loop stopped by the PIDSTOP(P) instruction does not restart PID operation even if the PIDINIT(P) instruction is executed.
- Each instruction holds operation data while the loop is stopped.

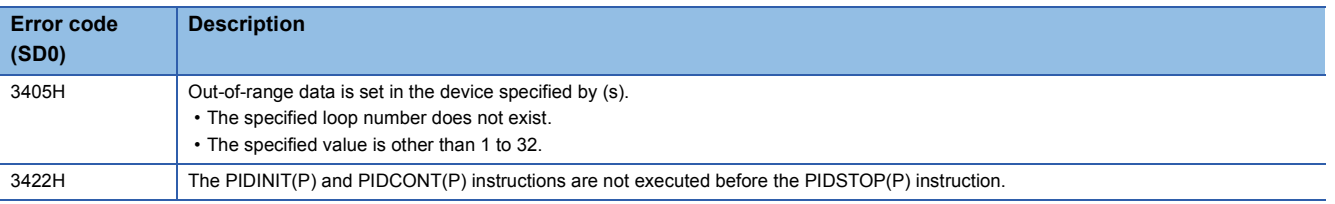

## **Starting the operation of specified loop number**

### **PIDRUN(P)**

#### **RnCPU RnENCPU RnPCPU RnPCPU RnSFCPU RnSFCPU (Process) (Redundant) (Standard) (Safety)**

• [RnPCPU (redundant)] If these instructions are used in a program executed in both systems, there are restrictions on their operation in the standby system when the redundant system is in backup mode. (CI MELSEC iQ-R CPU Module User's Manual (Application))

These instructions start the PID operation of the specified loop number.

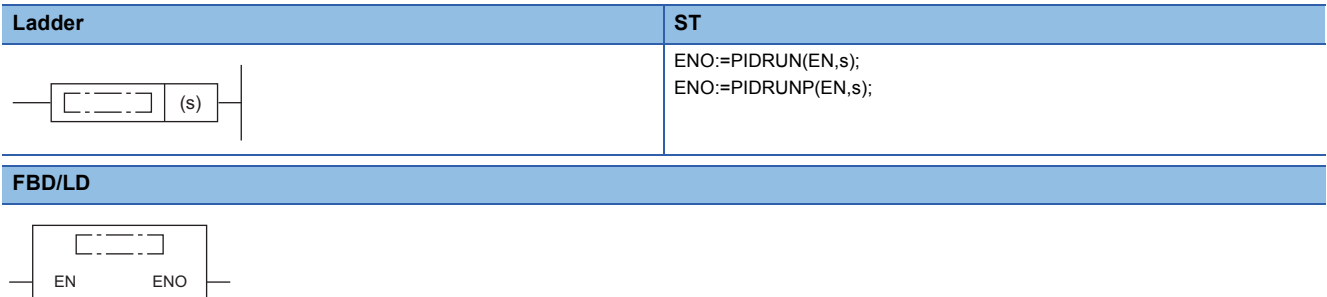

#### ■**Execution condition**

s

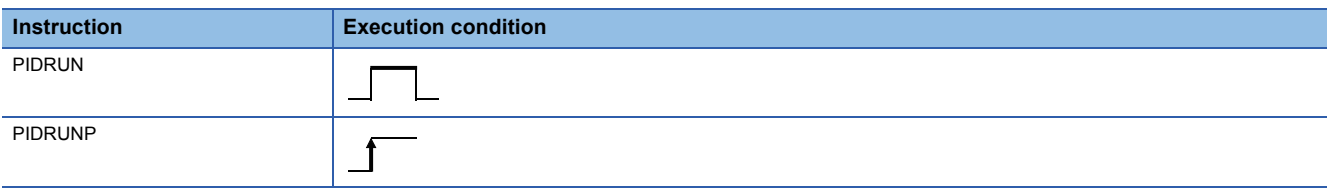

#### Setting data

#### ■**Description, range, data type**

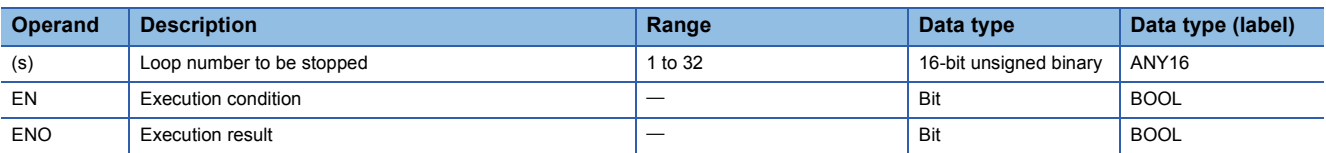

#### ■**Applicable devices**

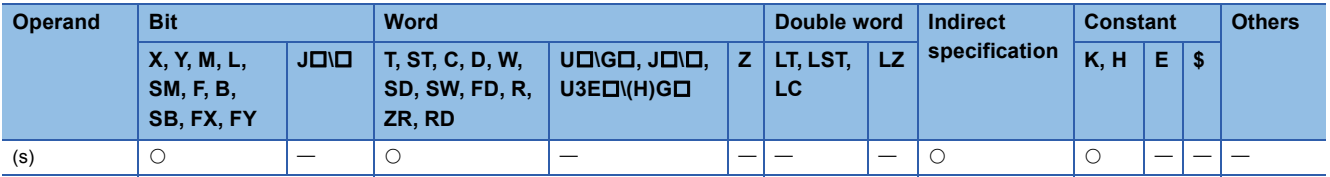

#### Processing details

- These instructions start the PID operation of the loop number in the device specified by (s). These instructions are used to re-execute the PID operation of the loop number that has been stopped by the PIDSTOP(P) instruction.
- The PIDRUN(P) instruction, if executed for a loop number already in progress of PID operation, performs no processing.

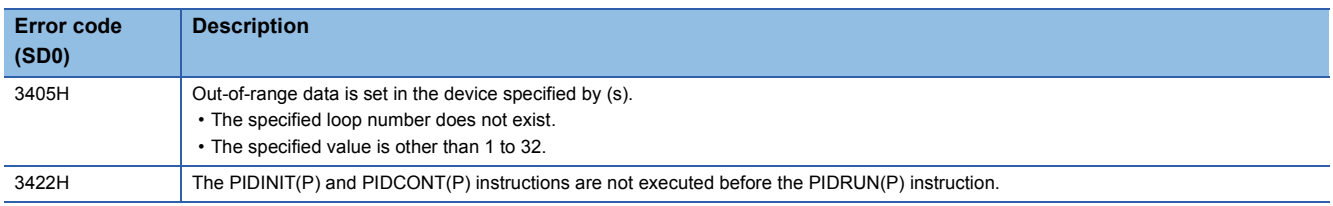

## **Changing the parameters of specified loop number**

### **PIDPRMW(P)**

## **RnCPU RnENCPU RnPCPU RnPCPU RnSFCPU RnSFCPU (Process) (Redundant) (Standard) (Safety)**

• [RnPCPU (redundant)] If these instructions are used in a program executed in both systems, there are restrictions on their operation in the standby system when the redundant system is in backup mode. (La MELSEC iQ-R CPU Module User's Manual (Application))

#### These instructions change the operation parameter of the specified loop number to the PID control data stored in the specified device number and later.

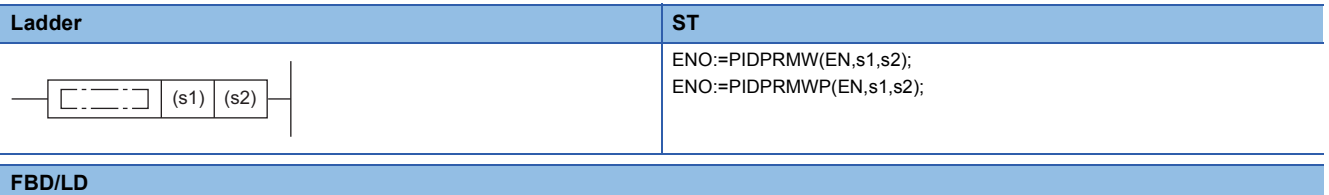

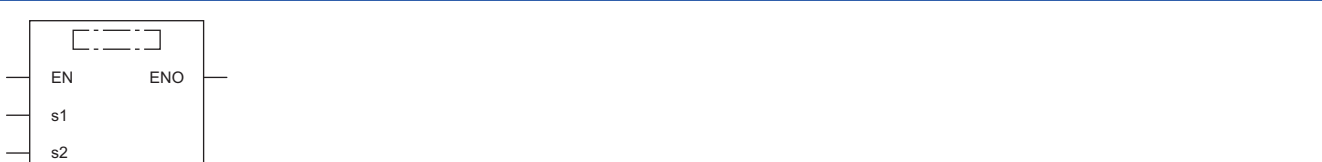

#### ■**Execution condition**

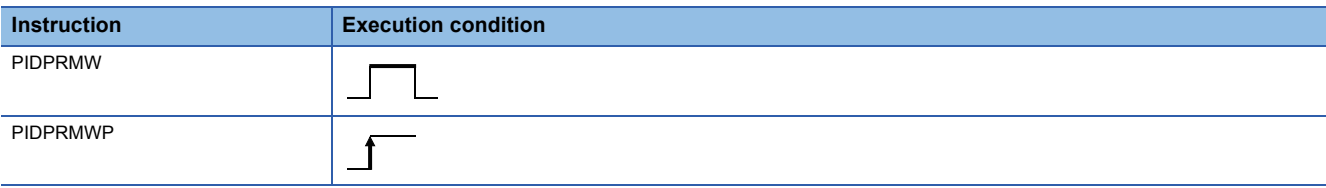

#### Setting data

#### ■**Description, range, data type**

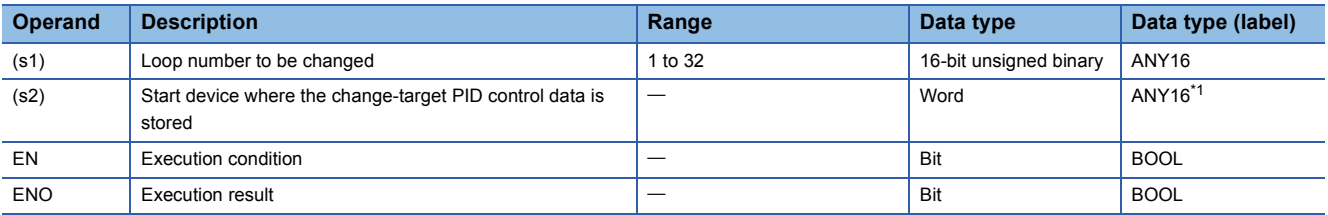

<span id="page-1180-0"></span>\*1 When specifying setting data by using a label, define an array to secure enough operation area and specify an element of the array label.

#### ■**Applicable devices**

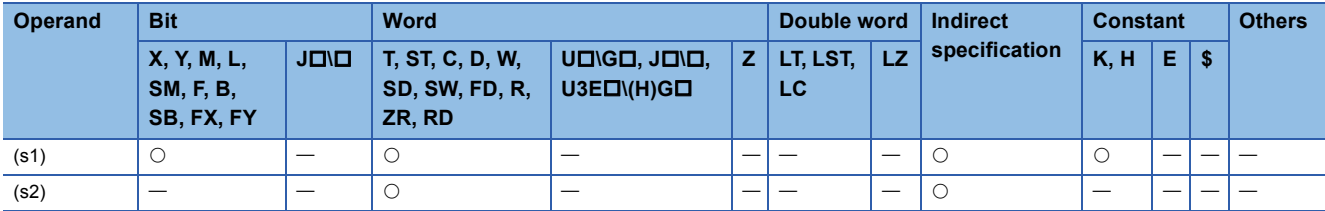

### Processing details

- These instructions changes the operation parameter of the loop number in the device specified by (s1) to the PID control data stored in the device number specified by (s2) and later.
- The following figure shows the configuration of the PID control data in the device specified by (s2) and later.

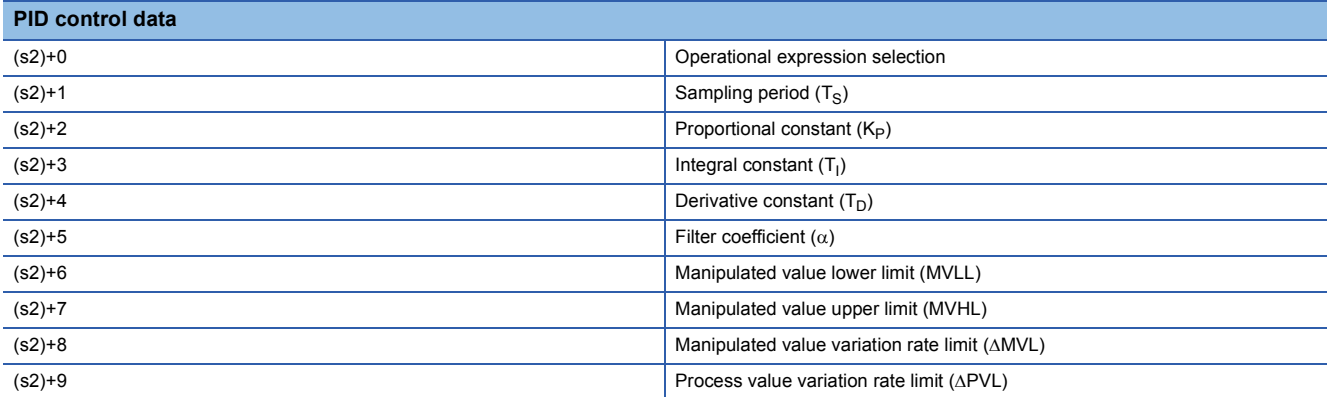

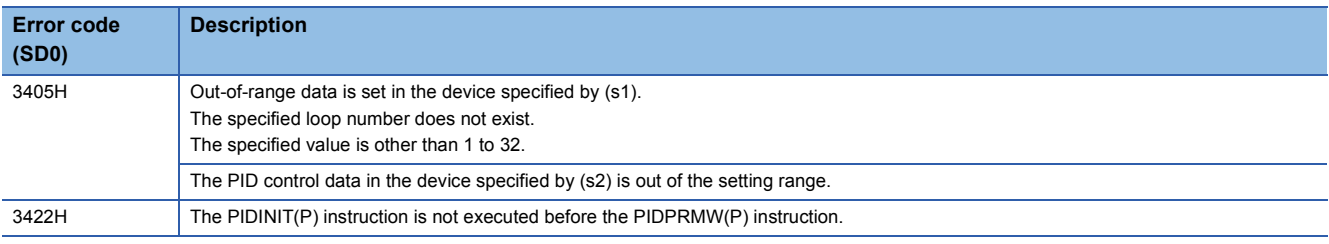

# **11 PROCESS CONTROL INSTRUCTIONS**

#### $Point<sup>9</sup>$

When a process control program is created, using process control function blocks is recommended Process control function blocks have features as follows.

- A process control program can be easily created by placing and connecting FB elements.
- Since the initial value of the function block can be set in the "FB Property" window of the engineering tool, the program for the initial value setting is not required.
- An operation constant can be input to a label indicating a tag name without being conscious of address of a device.
- The operating status of a tag FB can be checked and controlled by accessing the tag data from the faceplate of an engineering tool.

For details on the process control function blocks, refer to the following.

MELSEC iQ-R Programming Manual (Process Control Function Blocks)

## **11.1 Overview**

This section describes the loop type that can be configured by process control instructions, data configurations of the instructions, instruction execution methods, and precautions.

## <span id="page-1182-0"></span>**Basic loop types**

The following table summarizes basic loop types configured by combinations of process control instructions.

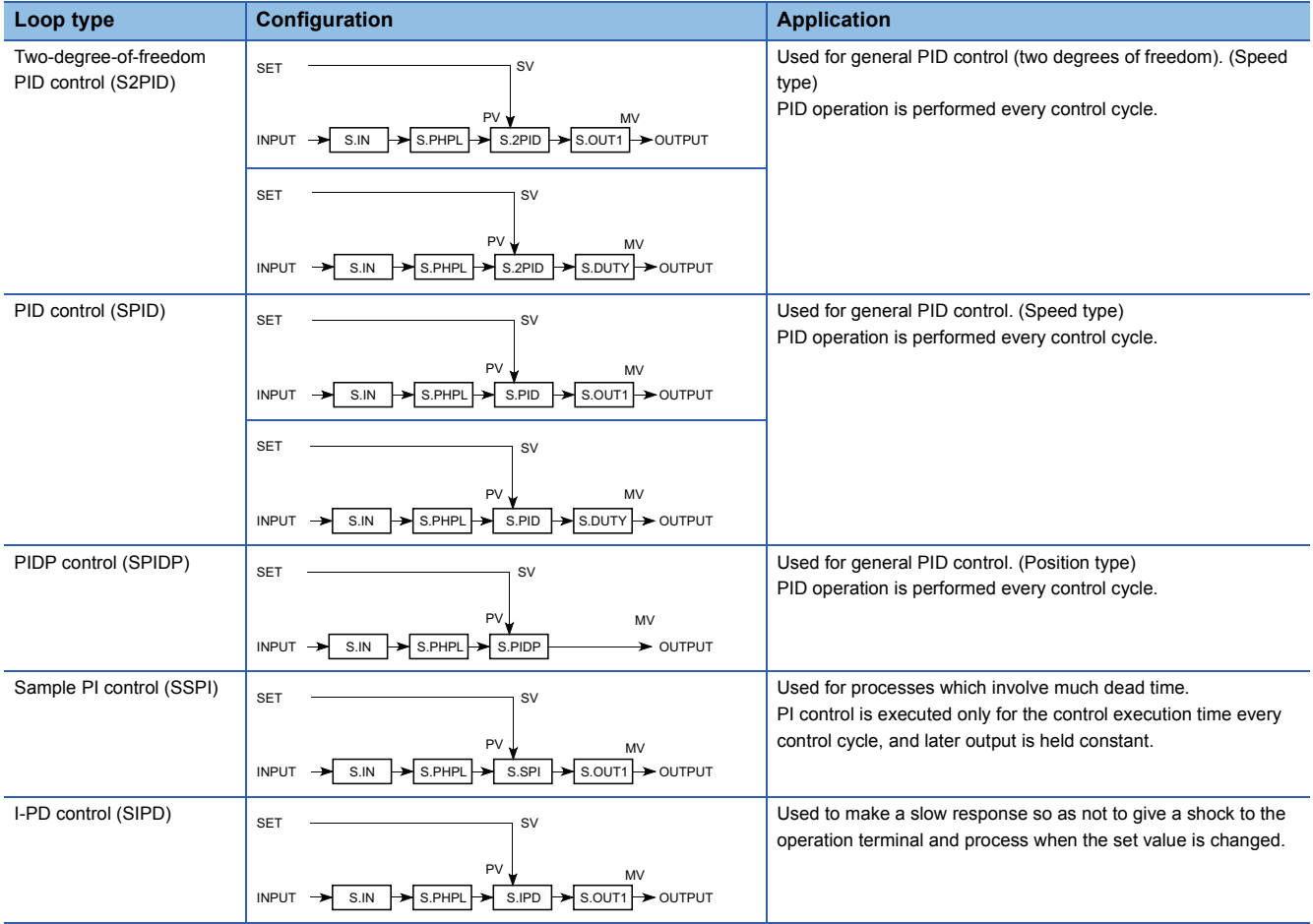

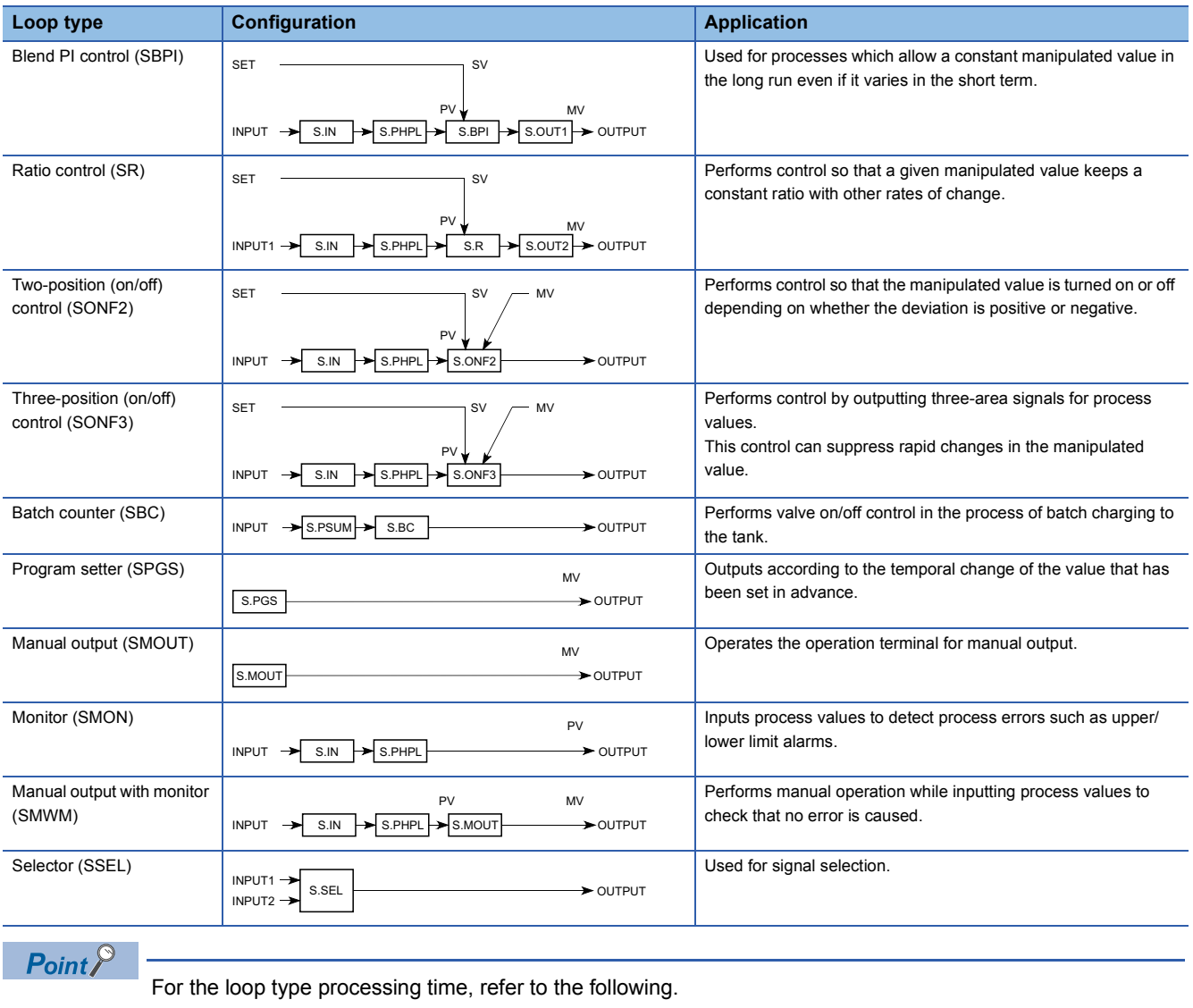

MELSEC iQ-R CPU Module User's Manual (Application)

## **Process control instructions and data configuration**

This section describes the data configurations used by process control instructions.

#### **Data configuration in which loop tags are used**

The process control instructions use control information common to each loop by storing it in common memory. The group of this common information is called a loop tag, and the storage memory is called loop tag memory. Loop monitoring and tuning can be performed by monitoring the loop tag.

**Ex.**

Block diagram of two-degree-of-freedom PID control (S2PID)

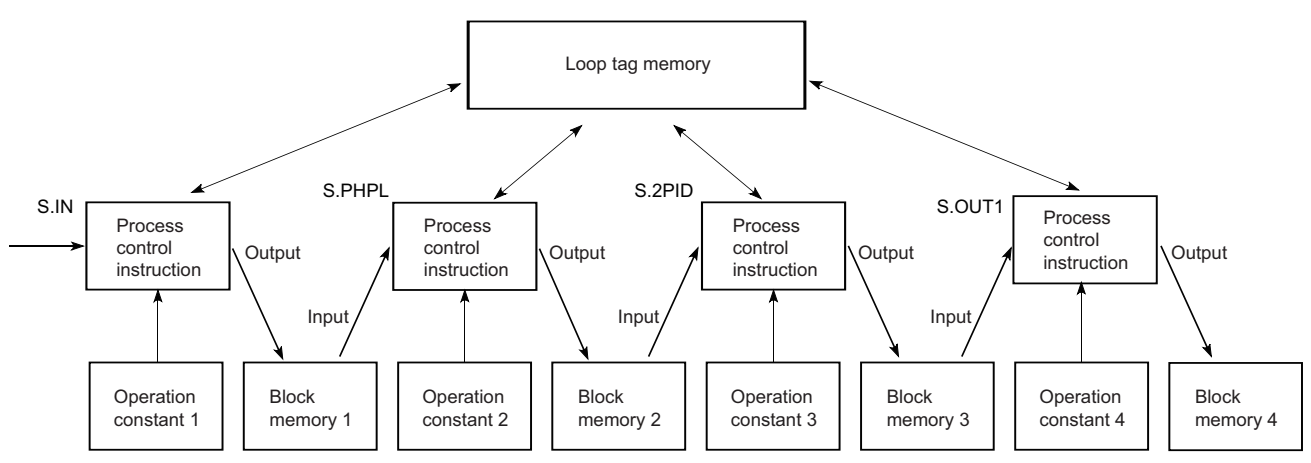

### **Positioning the loop tag memory and operation constants based on the ladder diagram**

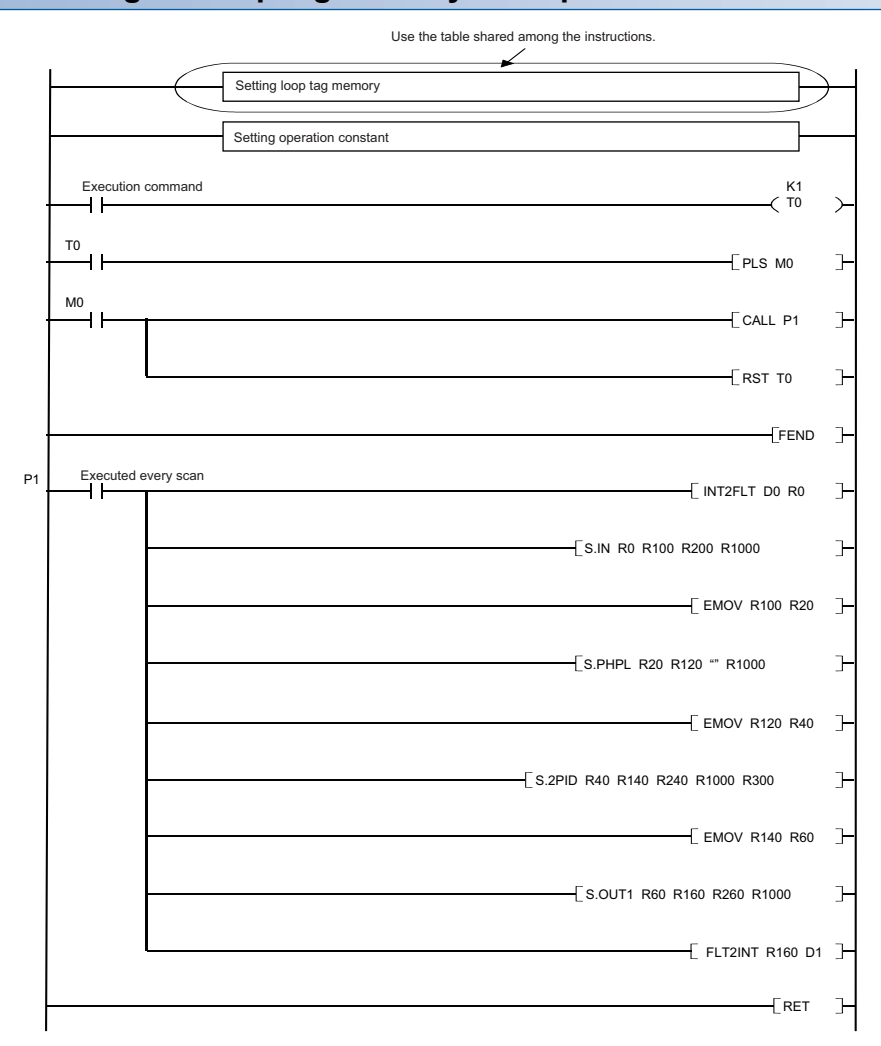

#### • Loop tag memory setting

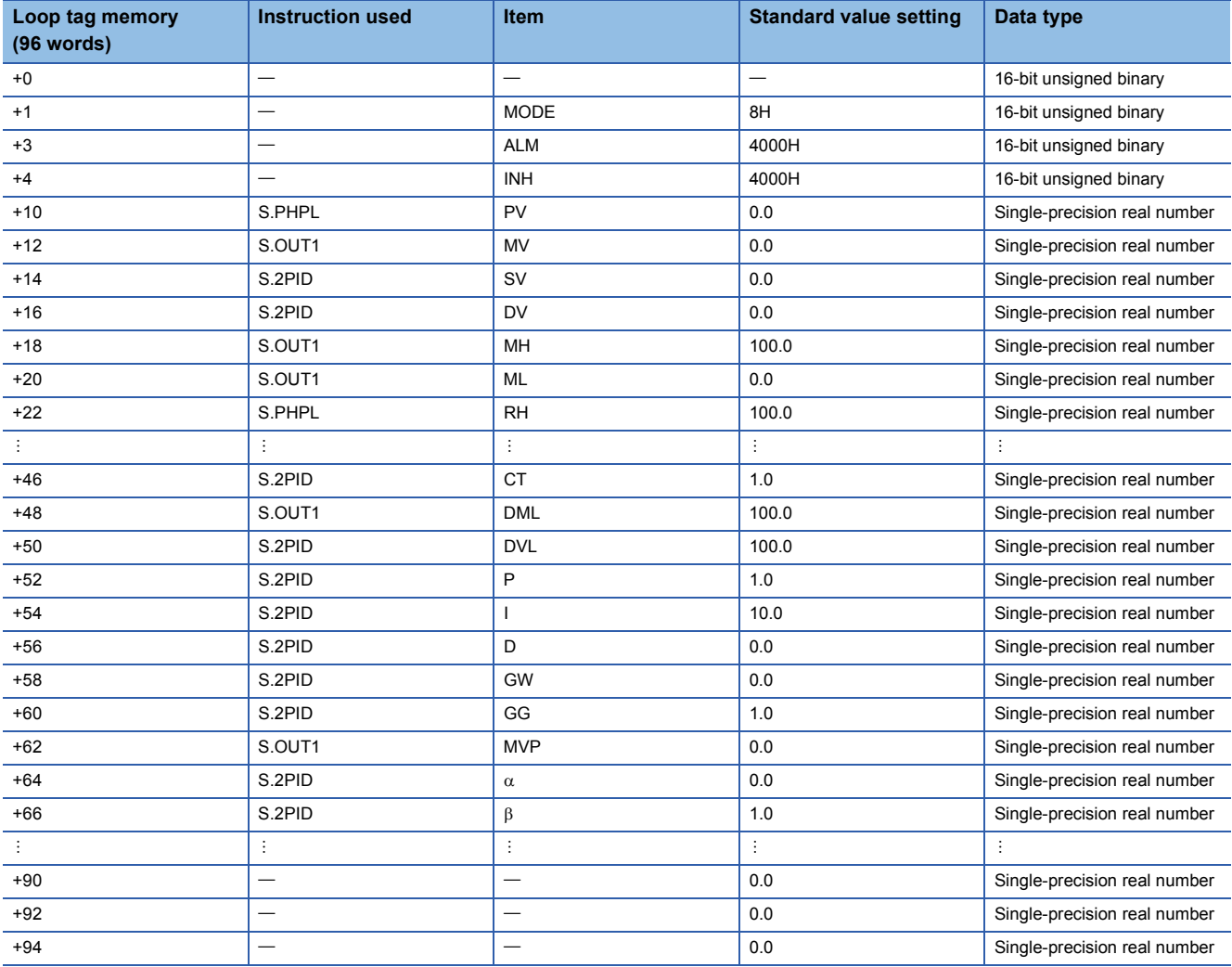

The signs in the ladder diagram mean as follows.

Instruction name  $(1)$   $(2)$   $(3)$   $(4)$   $(5)$ Start contact

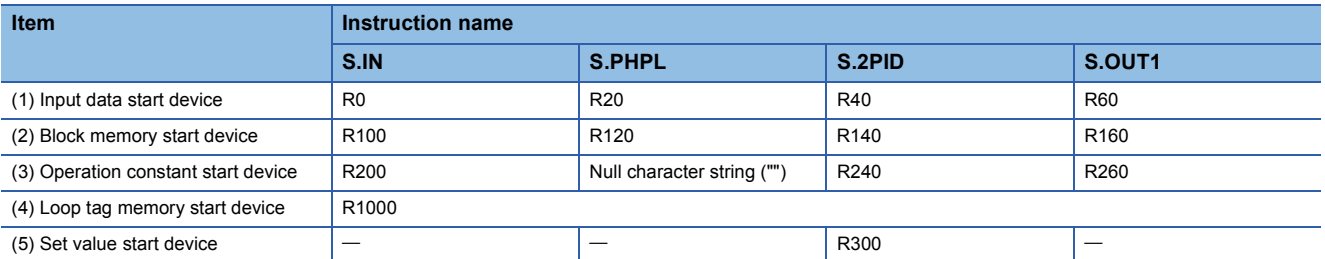

## **Data used by process control instructions**

The data used by process control instructions includes the following.

- Loop memory ( $\sqrt{p}$  [Page 1186 Loop memory](#page-1187-0))
- Input data ( $\sqrt{p}$  [Page 1187 Input data](#page-1188-0))
- Block memory ( $\sqrt{p}$  [Page 1187 Block memory](#page-1188-1))
- Operation constant ( $\sqrt{p}$  [Page 1188 Operation constant](#page-1189-0))
- Local work memory ( $\sqrt{P}$  [Page 1188 Local work memory](#page-1189-1))

#### <span id="page-1187-0"></span>**Loop memory**

The loop memory is an area in which the data used commonly by the process control instructions specified by the loop type is stored. The loop memory has also another area in which the data used by the CPU module system during execution of process control instructions is stored.

The loop memory consists of loop tag memory and loop tag past value memory.

- **F** [Page 1186 Loop tag memory](#page-1187-1)
- $\sqrt{3}$  [Page 1186 Loop tag past value memory](#page-1187-2)

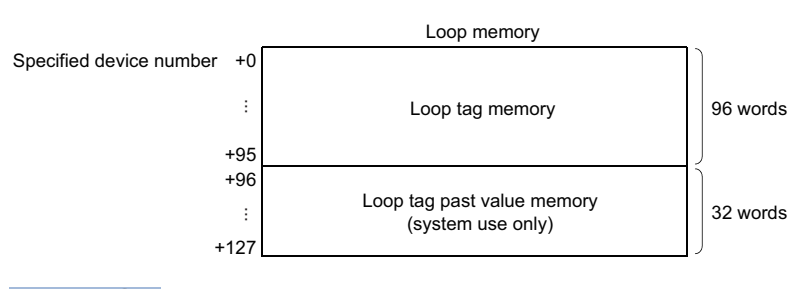

 $Point<sup>°</sup>$ 

The loop memory is configured with 128 words, and therefore a device which has 128 consecutive words should be specified when the loop memory area is allocated.

#### <span id="page-1187-1"></span>■**Loop tag memory**

The loop tag memory is an area (96 words) in which the control information used commonly by the process control instructions specified by a loop type among the basic loop types ( $\mathbb{F}$  [Page 1181 Basic loop types](#page-1182-0)) is stored.

#### $Point<sup>8</sup>$

For the applications of the area used by process control instructions in the loop tag memory, refer to the following.

[Page 2082 List of Loop Tag Memory Areas Used by Process Control Instructions](#page-2083-0)

#### <span id="page-1187-2"></span>■**Loop tag past value memory**

The loop tag past value memory is an area (32 words) used by the system during execution of process control instructions. No data can be written during operation. If data is written to the loop tag past value memory during operation, normal operation is disabled.

### $Point$

When starting a process control instruction, write 0 to the loop tag past value memory.
### **Input data**

Input data is variable data given to each process control instruction. The block word (BW) in the block memory in which the operation result of the previous process control instruction is stored is used as input data.

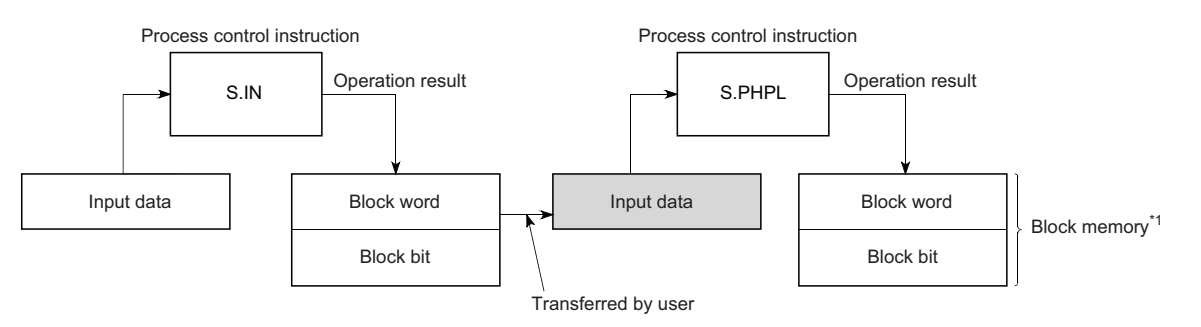

\*1 For the block memory, refer to the following.

[Page 1187 Block memory](#page-1188-0)

The application of input data varies depending on the instruction used. Refer to the descriptions of individual instructions.

### <span id="page-1188-0"></span>**Block memory**

The block memory is an area in which the output information of each process control instruction is stored.

The block memory consists of a block word (BW) and a block bit (BB).

- $\mathbb{F}$  [Page 1187 Block word \(BW\)](#page-1188-1)
- **F** [Page 1187 Block bit \(BB\)](#page-1188-2)

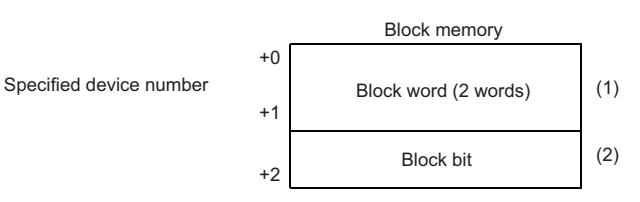

(1) When storing a real number in the block word, use two words. (2) The block bit is used by setting each bit of one word to on or off.

The application of block memory varies depending on the instruction used. Refer to the descriptions of individual instructions.

#### <span id="page-1188-1"></span>■**Block word (BW)**

The block word (BW) is an area in which the operation result of each process control instruction is stored. The data stored in the block word (BW) is specified for the input data for the next process control instruction connected by the loop.

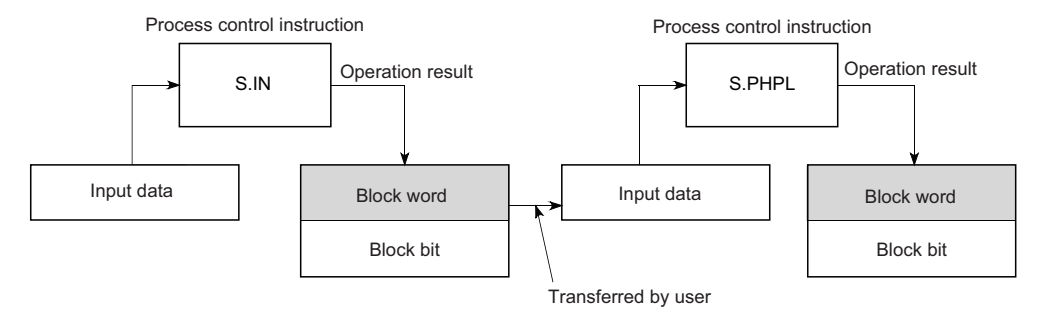

#### <span id="page-1188-2"></span>■**Block bit (BB)**

The block bit (BB) is an area in which alarm data during execution of each process control instruction is stored. Sixteen bits from b0 to b15 are represented as BB1 to BB16. If an alarm occurs in any of b1 to b15 (BB2 to BB16) used by instructions, 1 is stored in b0 (BB1). The bits that are not used are cleared to zero.

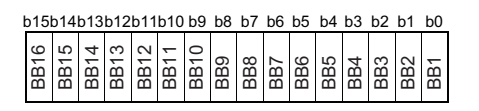

## **Operation constant**

The operation constant is an area in which the data used by only one process control instruction is stored. The application of the operation constant varies depending on the instruction used. Refer to the descriptions of individual instructions.

### **Local work memory**

The local work memory is an area in which data is temporarily stored during operation of process control instructions.

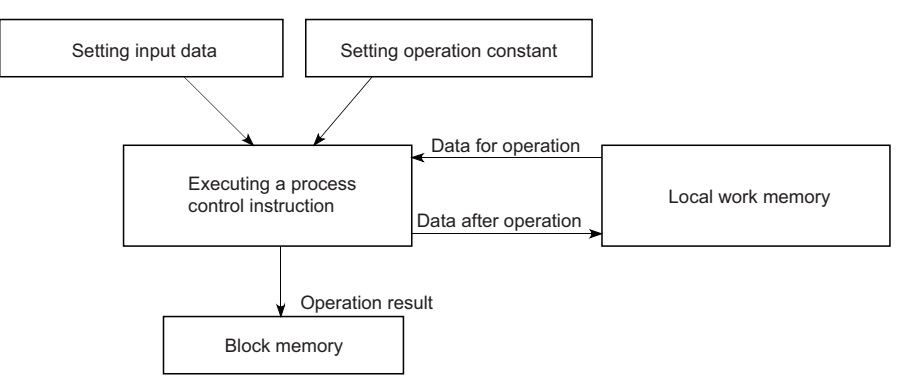

The application and storage area of the local work memory vary depending on the instruction used. Refer to the descriptions of individual instructions.

## **Loop tag memory assignments**

Loop tag memory assignments are explained below.

#### **Ex.** Loop tag memory assignments for two-degree-of-freedom PID control (S2PID)

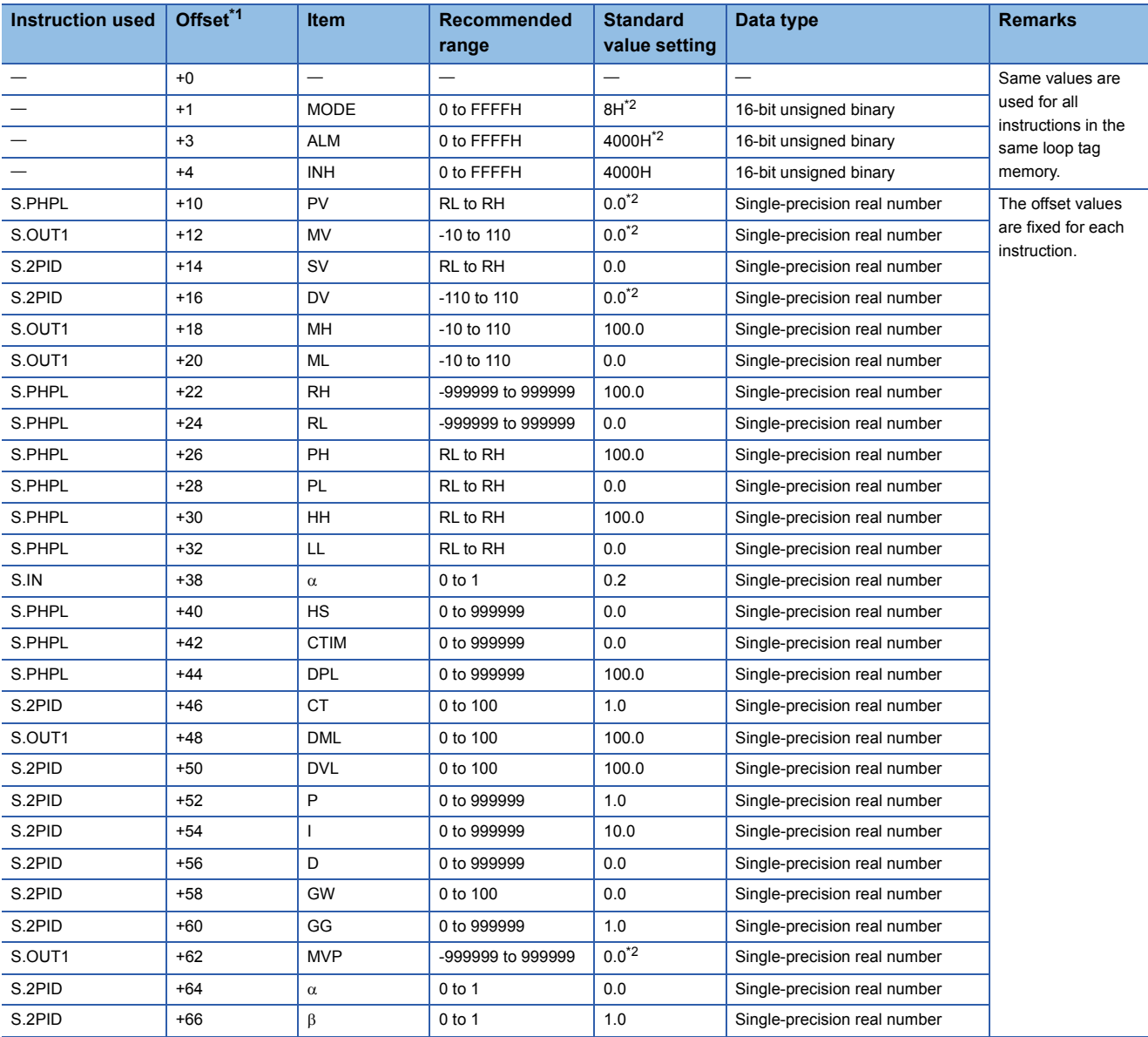

<span id="page-1190-0"></span>\*1 This is the number of words from the start of the loop tag.

<span id="page-1190-1"></span>\*2 Values may change depending on the operation result.

For details on the loop tag memory assignments, refer to the following.

Fage 2082 List of Loop Tag Memory Areas Used by Process Control Instructions

#### **Common items**

This section describes the common items in loop types.

#### ■**Alarm detection (ALM)**

Alarm detection (ALM) indicates loop alarm information. The default setting is 4000H which indicates manual operation in loop stop state. To enable auto alarm, set it to 0000H.

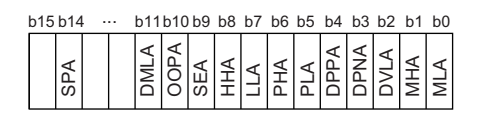

Details of Alarm detection (ALM) are shown below.

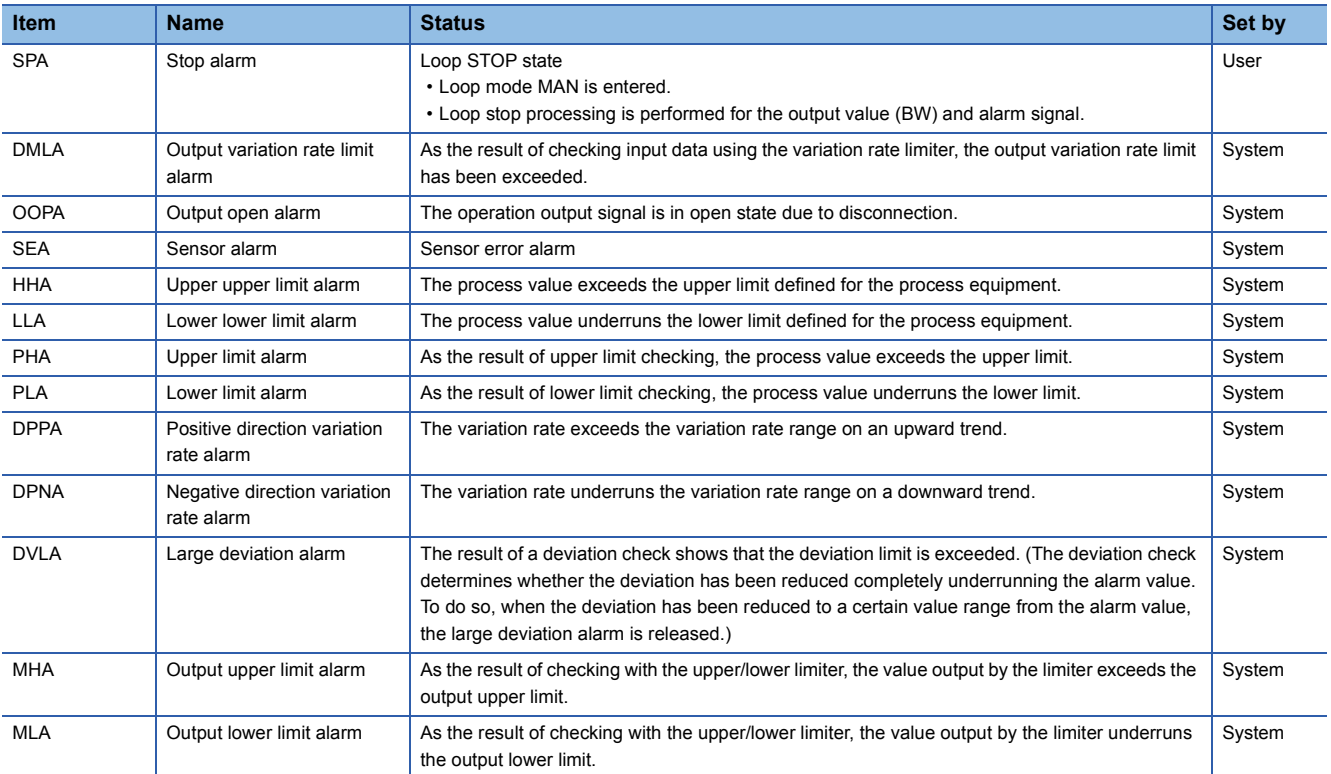

#### ■**Disable alarm detection (INH)**

This disable alarm detection of each item. The alarms whose detection is disabled by INH are not detected. INH bits b0 to b11 correspond to ALM bits b0 to b11.

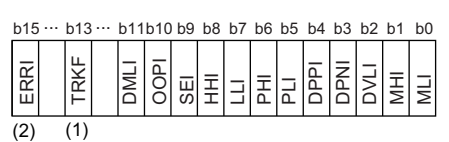

(1) Tracking flag (Do not rewrite the tracking flag.) (2) Alarm detection disabled

## ■**Control mode (MODE)**

The process control instructions have the following control modes that satisfy the following operations in a system connected to the operator station, programmable controller, host computer, and machine side operation panel. Set only 1 bit of flag for the control mode (MODE).

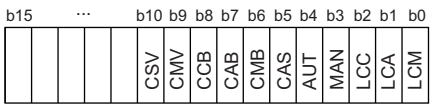

Details of the control mode (MODE) are given below.

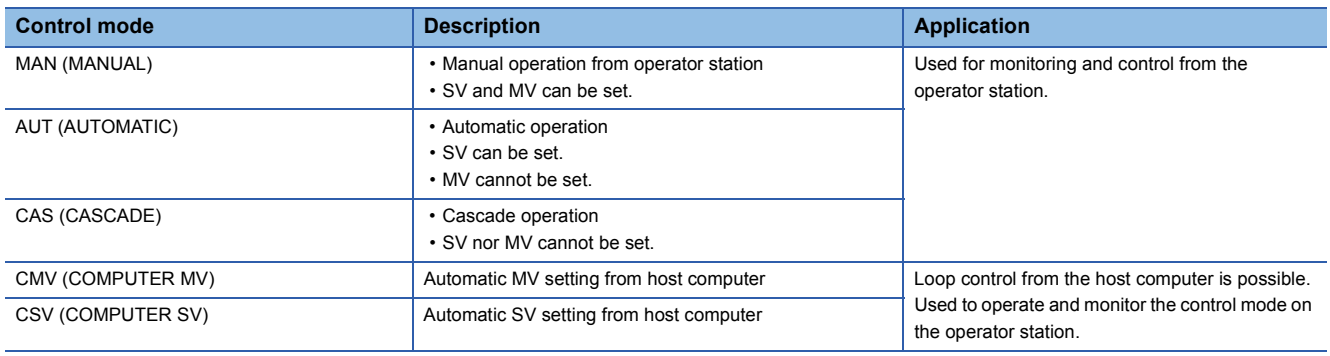

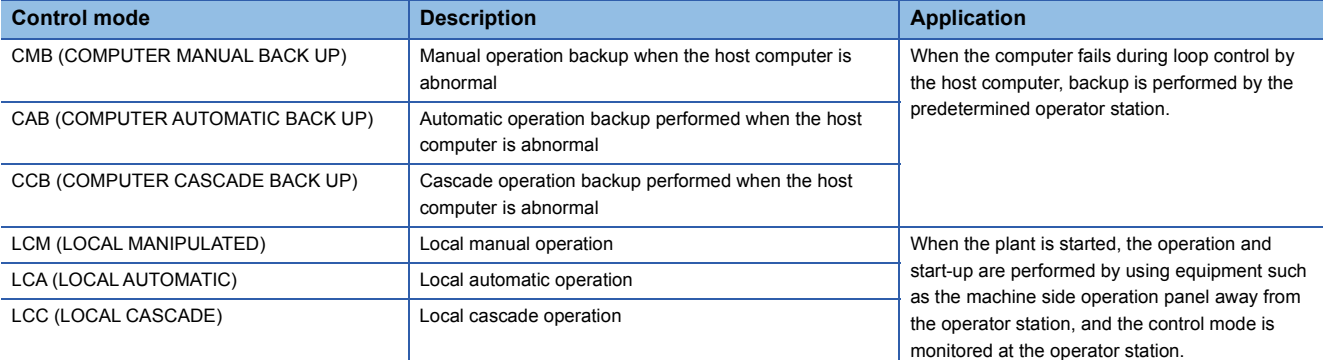

## **Execution cycle and control cycle**

#### ■**Execution cycle**

The execution cycle is an interval at which process control instructions are executed.

The following methods can be used to execute process control instructions in each execution cycle.

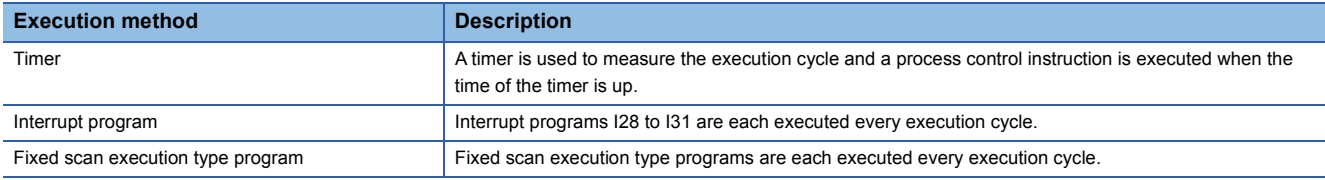

 $Point<sup>°</sup>$ 

Specify the execution cycle value used by process control instructions in SD816 and SD817 in a singleprecision real number.

### ■**Control cycle**

The control cycle is a cycle in which PID control is performed by instructions such as S.2PID. For the control cycle, specify an integral multiple of the execution cycle. Execution cycles are counted during execution, and PID operation is performed when the specified control cycle is reached.

Specify the control cycle used in the loop tag memory. Instructions such as S.2PID perform PID control based on the control cycle value specified in the loop tag memory.

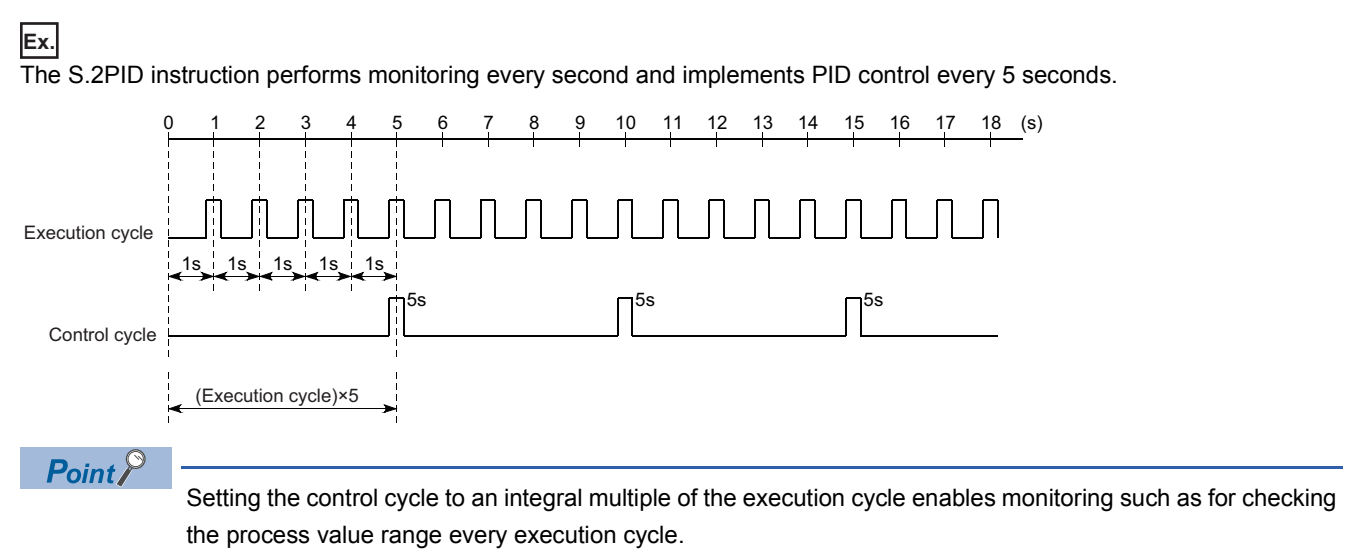

#### **Concept of program**

This section describes the concept of programs using process control instructions.

#### **Ex.**

Program example using the S.2PID instruction in an execution cycle of 1 second (1) Setting loop tag memory (2) Setting operation constants • Setting data for S.IN, S.PHPL, S.2PID, and S.OUT1 (3) Measuring the execution cycle (1) (2) (7)  $\frac{1}{2}$  (8)  $\frac{1}{2}$  (8)

- (4) Setting input data (PV) • Reading PV from such as the A/D conversion module
- (5) MV output
- Outputting MV from such as the D/A conversion module
- (6) Specifying process control instructions
- S.IN instruction
- S.PHPL instruction
- S.2PID instruction
- S.OUT1 instruction
- (7) Setting loop tag memory
- (8) Setting operation constants
- (9) Executing a command

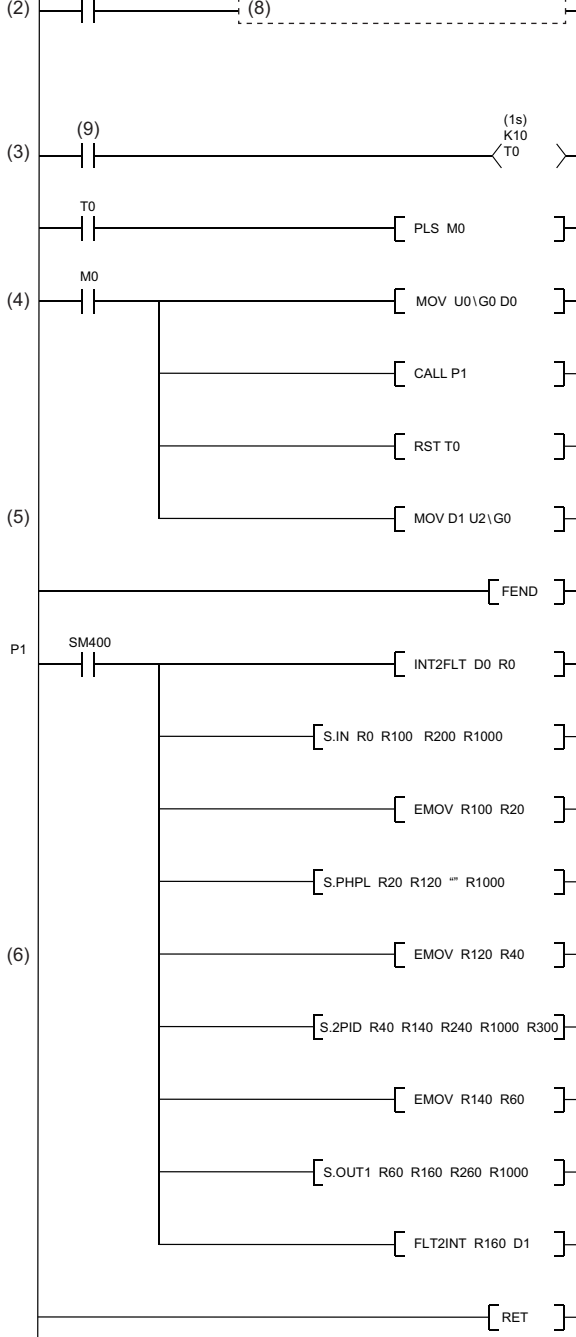

For specific program examples using process control instructions, refer to the following. **[Page 2077 Process Control Program Examples](#page-2078-0)** 

## **Execution condition switching**

## **Loop RUN/STOP**

If any loop component such as a detector or operation terminal other than the programmable controller fails, each loop can be run and stopped independently for the purpose of maintenance. SPA of the alarm detection (ALM) is used to run/stop the applicable loop.

#### ■**Basic operation to stop a loop**

- Output status is retained. (Example: Output of S.2PID instruction = 0)
- No alarm is detected.
- The control mode is MAN.

## **Tracking**

Tracking refers to making a certain signal follow and match another signal.

## **Tracking function**

The tracking function used by process control instructions includes the bumpless function and output limiter processing function.

#### ■**Bumpless function**

The bumpless function prevents manipulated value (MV) output stepping changes when switching from the automatic mode to manual mode, and continuously and smoothly controls MV output.

#### ■**Output limiter processing function**

The output limiter processing function limits the upper or lower limit of the manipulated value (MV) output by the PID operation in automatic mode. This output limiter processing function is only valid in automatic mode and is not executed in manual mode. The output limiter processing function is not executed either even in automatic mode if the tracking bit (TRK) is set to 0 (Disable tracking).

### **Cascade loop tracking**

The process control loops making up a cascade loop use the manipulated value (MV) of a primary loop (Loop 0) as the set value (SV) of a secondary loop (Loop 1). Tracking is performed to prevent a sudden change in the set value (SV) when the control mode of the secondary loop (Loop1) is changed.

Cascade loop tracking processing is outlined below.

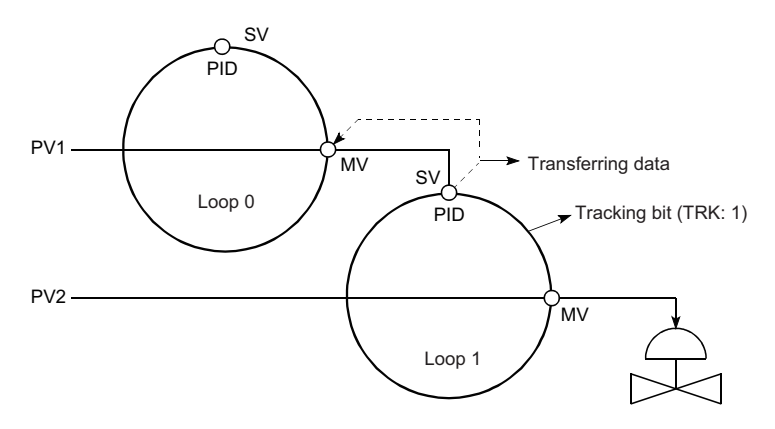

In cascade operation, the manipulated value (MV) of Loop 0 is transferred to the set value (SV) of Loop 1. When cascade operation is not performed, the set value (SV) of Loop 1 is transferred to the manipulated value (MV) of Loop 0. (Tracking to the source specified as the input terminal of the set value (SV) of Loop 1)

Tracking is performed when the control mode is switched to one other than CAS, CSV, or CCB.

For S.2PID (two-degree-of-freedom PID control), set the following operation constant items to specify tracking.

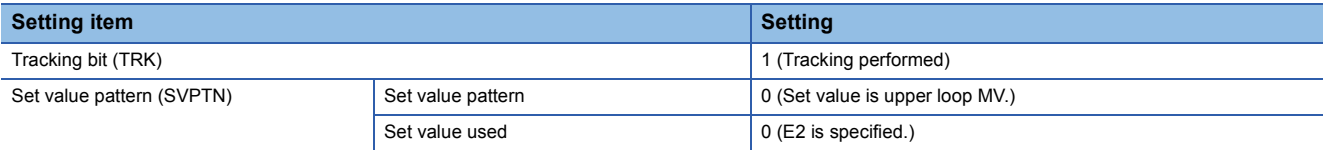

## **Loop selector tracking**

Tracking processing is performed under the following conditions.

- The control mode is MAN, CMB, CMV, or LCM, and the tracking bit (TRK) is 1.
- The control mode is AUT, CAS, CAB, CCB, CSV, LCA, or LCC, and the tracking bit (TRK) is 1 and BB1 of the block bit (BB) is 1.

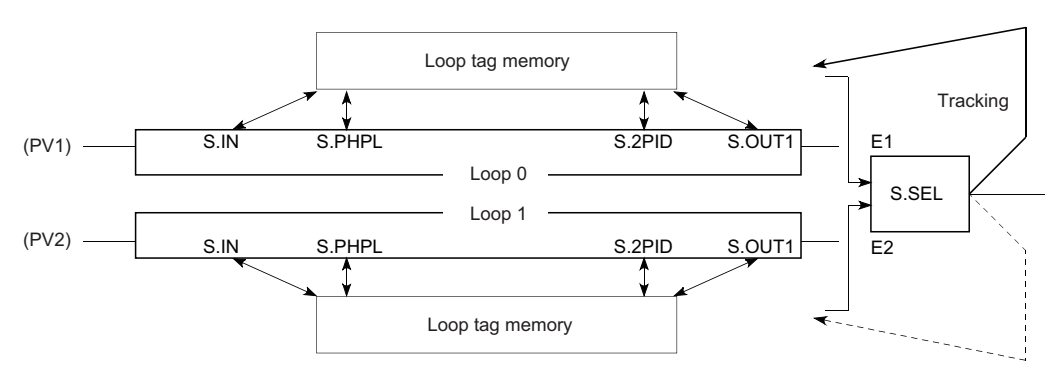

## **Ex.**

When the input value (E1) of the S.SEL instruction uses the manipulated value (MV) of the upper loop (Loop 0), the manipulated value (MV) of the S.SEL instruction is tracked to the manipulated value (MV) of Loop 0. The S.SEL instruction specifies tracking according to the following operation constant items.

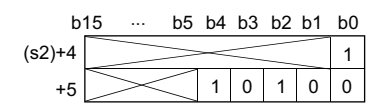

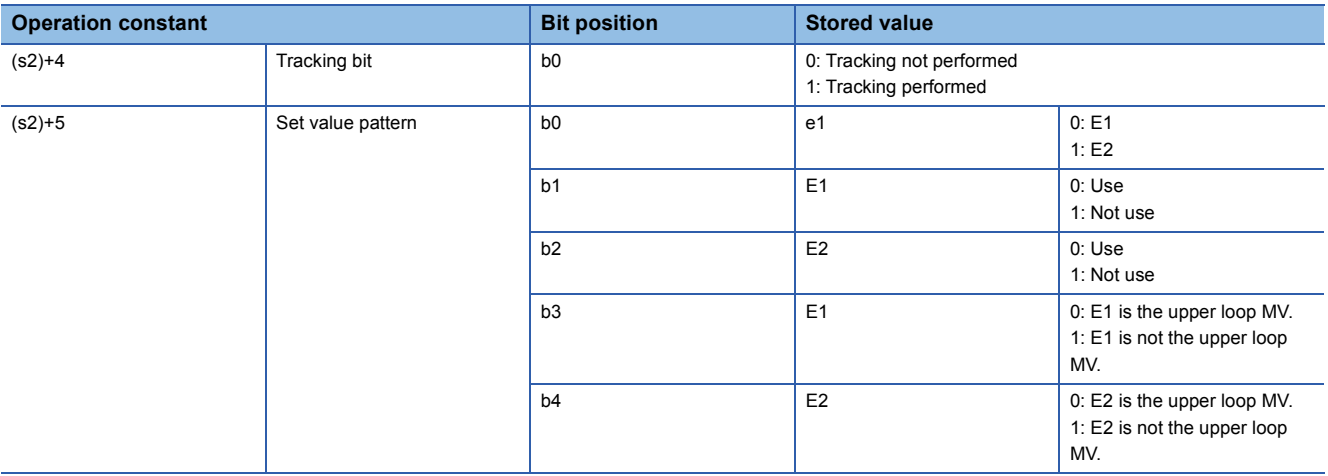

## **Precautions**

## **Overlapping of specified data areas**

The process control instructions check for area overlapping of input and output data. Specify input and output data after checking their areas are not overlapped.

**Ex.**

Example of area overlapping caused by a process control instruction

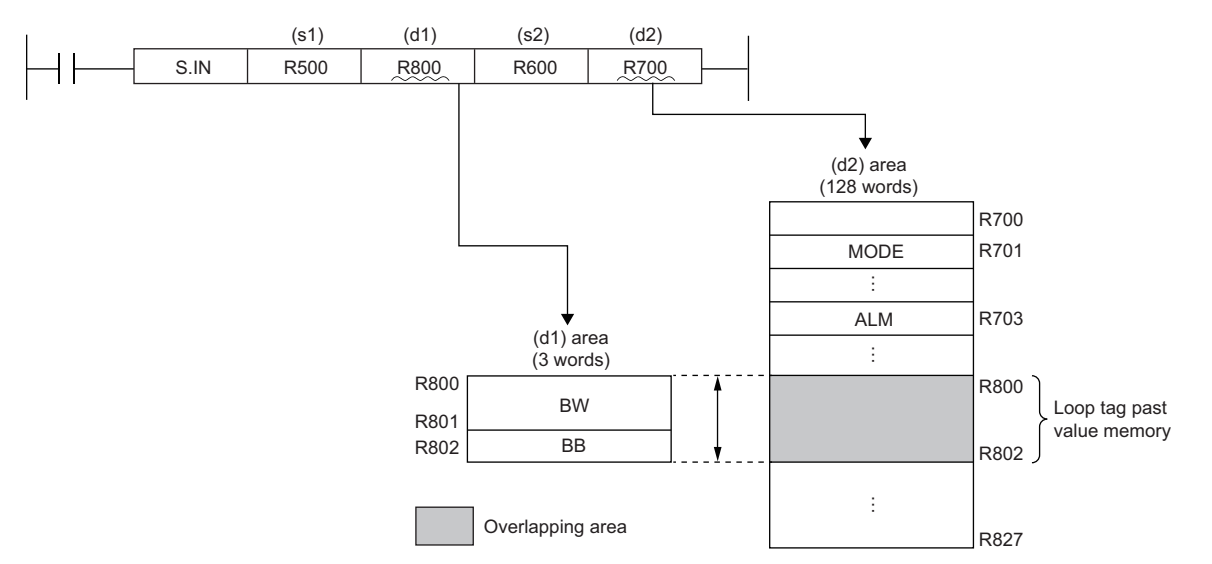

In the above example, the areas of (d1) and (d2) specified in the setting data are overlapping and an error results.

## **Operand specification**

Regardless of the program language used, specify devices for the operations of process control instructions. Do not specify labels.

#### **Errors of process control instructions**

When an error occurs in process control instructions, the detailed information of the error is stored in SD81 to SD111 (detailed information 1) and SD113 to SD143 (detailed information 2). For the information to be stored, refer to the following. MELSEC iQ-R CPU Module User's Manual (Application)

# **11.2 I/O Control Instructions**

## **Analog input processing**

#### **S.IN**

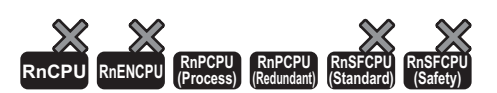

This instruction performs following processing to the input data (PV): range check, input limiter, engineering value transformation, and digital filter.

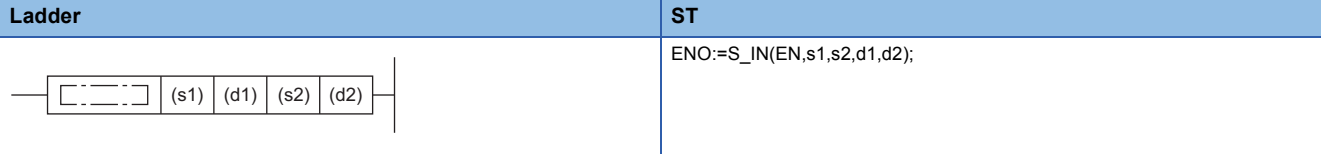

#### **FBD/LD**

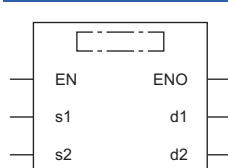

#### ■**Execution condition**

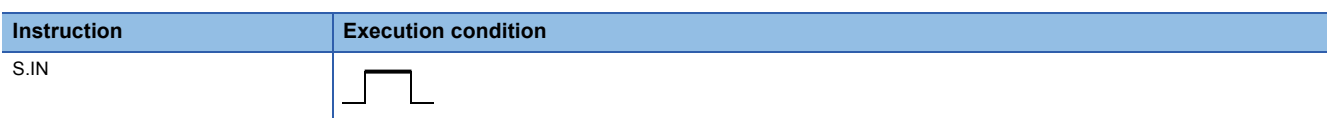

## Setting data

#### ■**Description, range, data type**

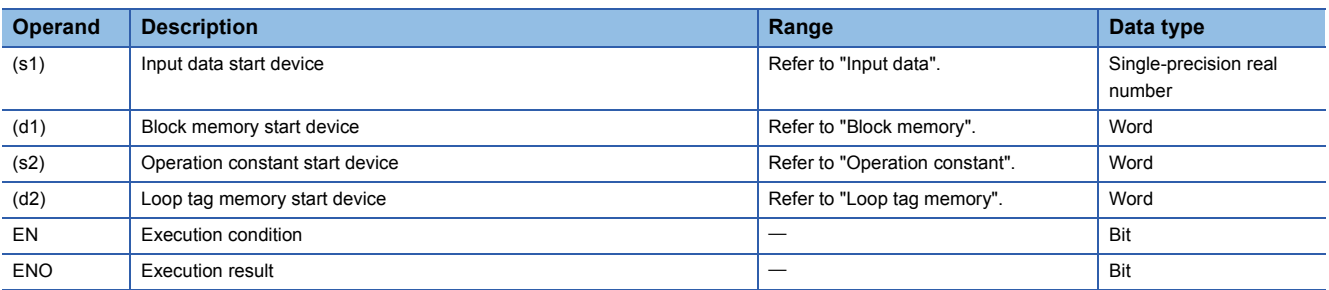

### ■**Applicable devices**

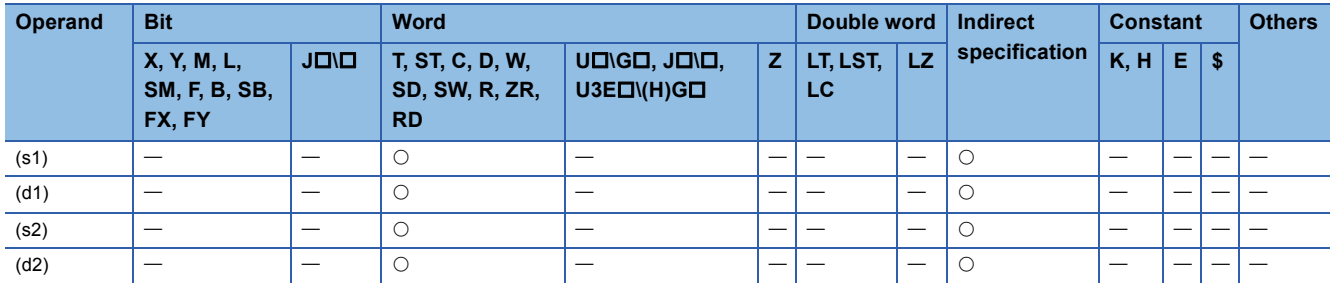

## ■**Input data**

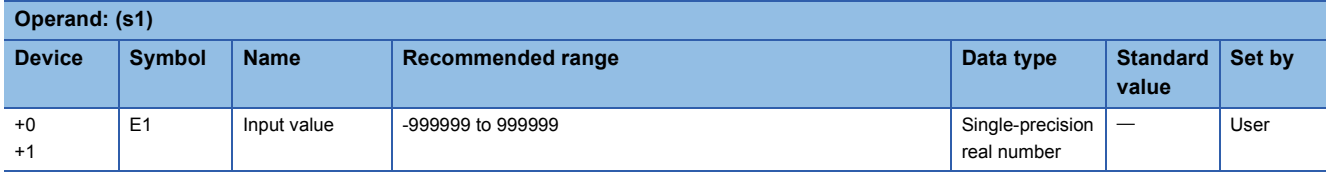

## ■**Block memory**

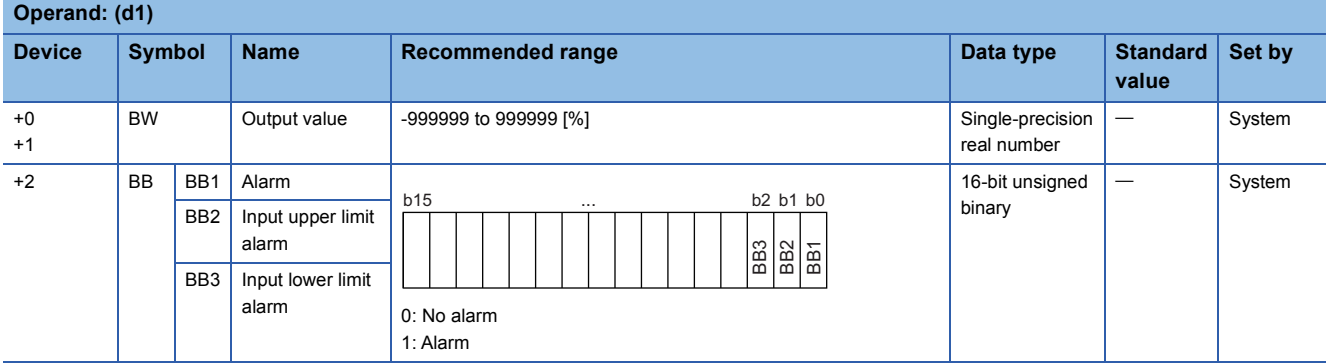

## ■**Operation constant**

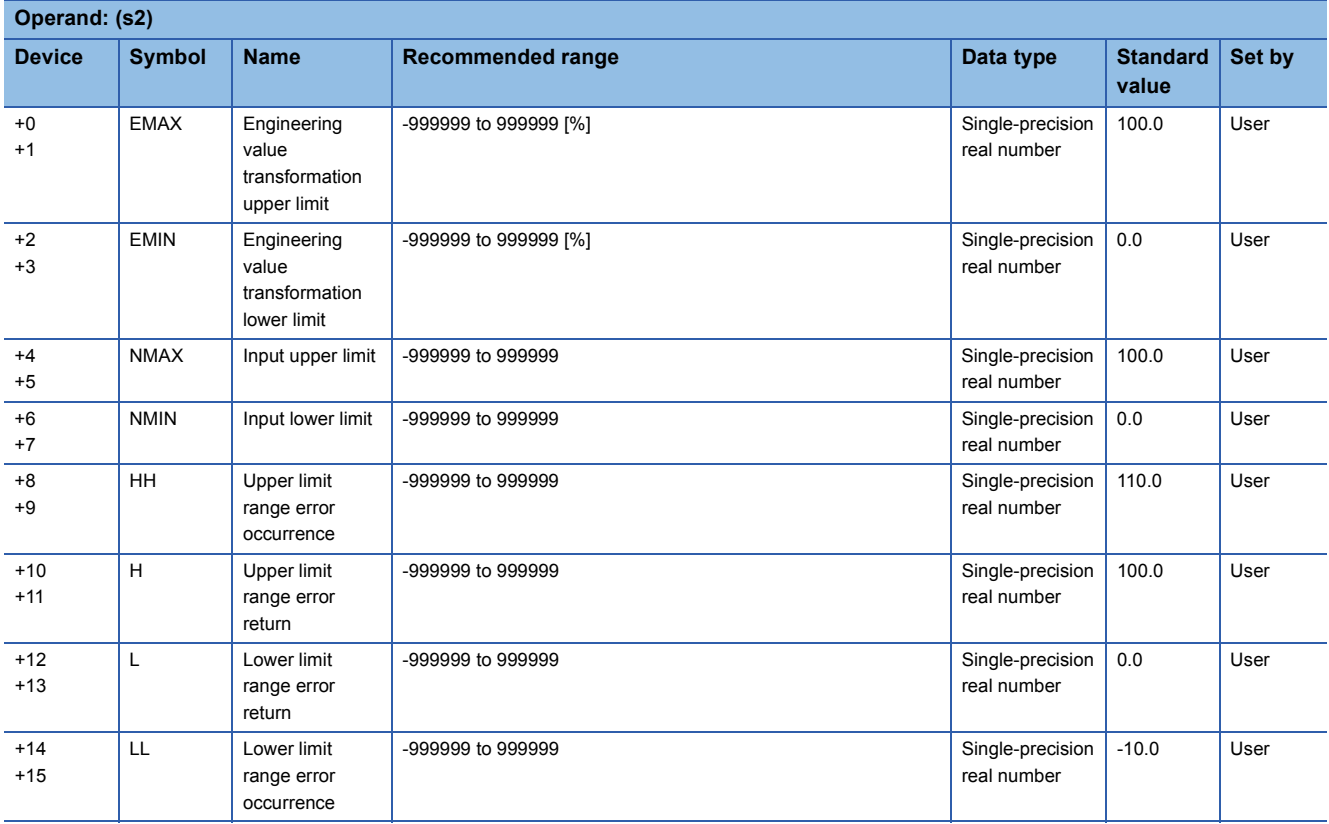

## ■**Loop tag memory**

The loop tag memory occupies 96 words from the specified start device.

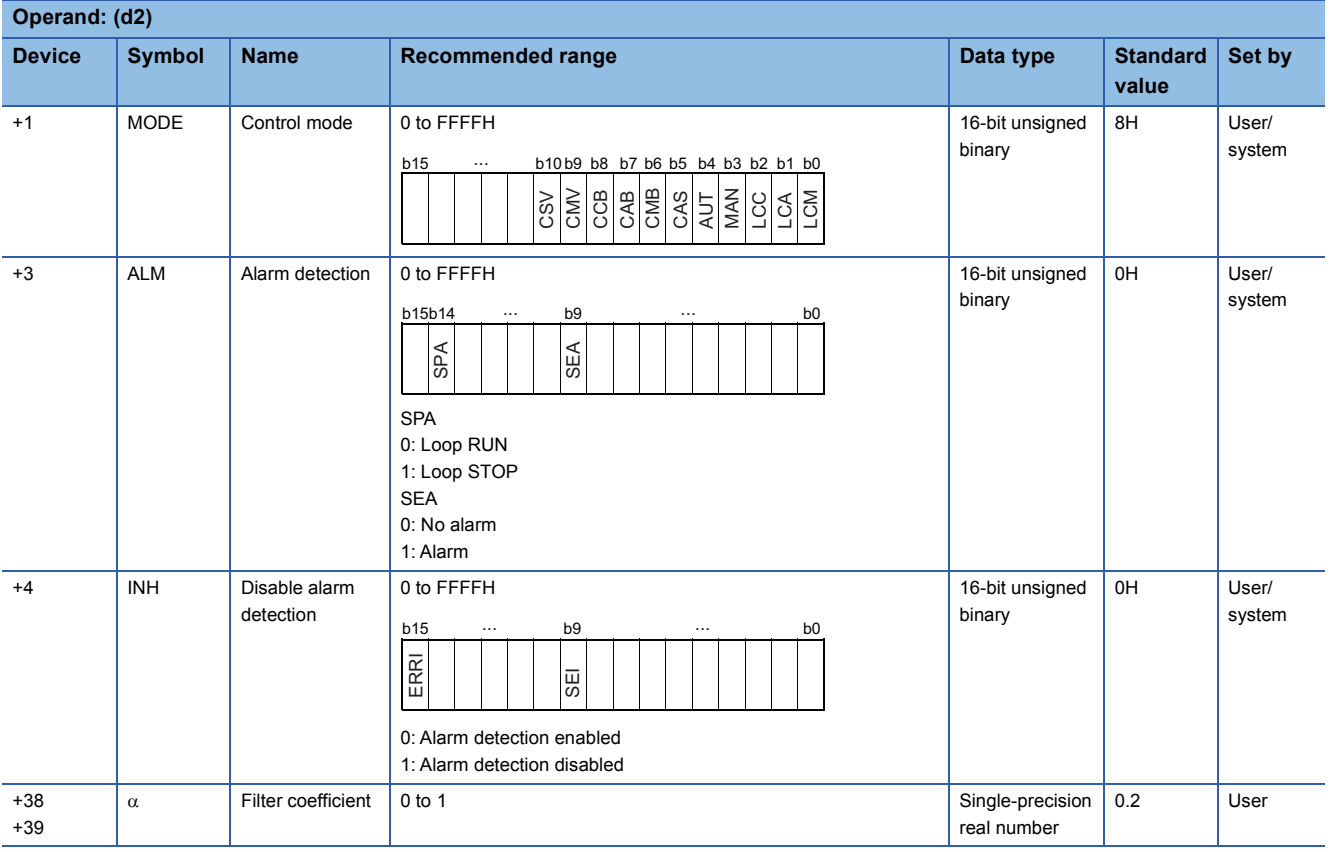

## Processing details

This instruction performs engineering value transformation of the input value (E1) in the device specified by (s1), and stores the result in the device specified by (d1). The instruction also performs input value (E1) range check, input limiter, and digital filter processing.

The following is the processing block diagram of the S.IN instruction. (The numbers (1) to (5) in the diagram indicate the order of the processing.)

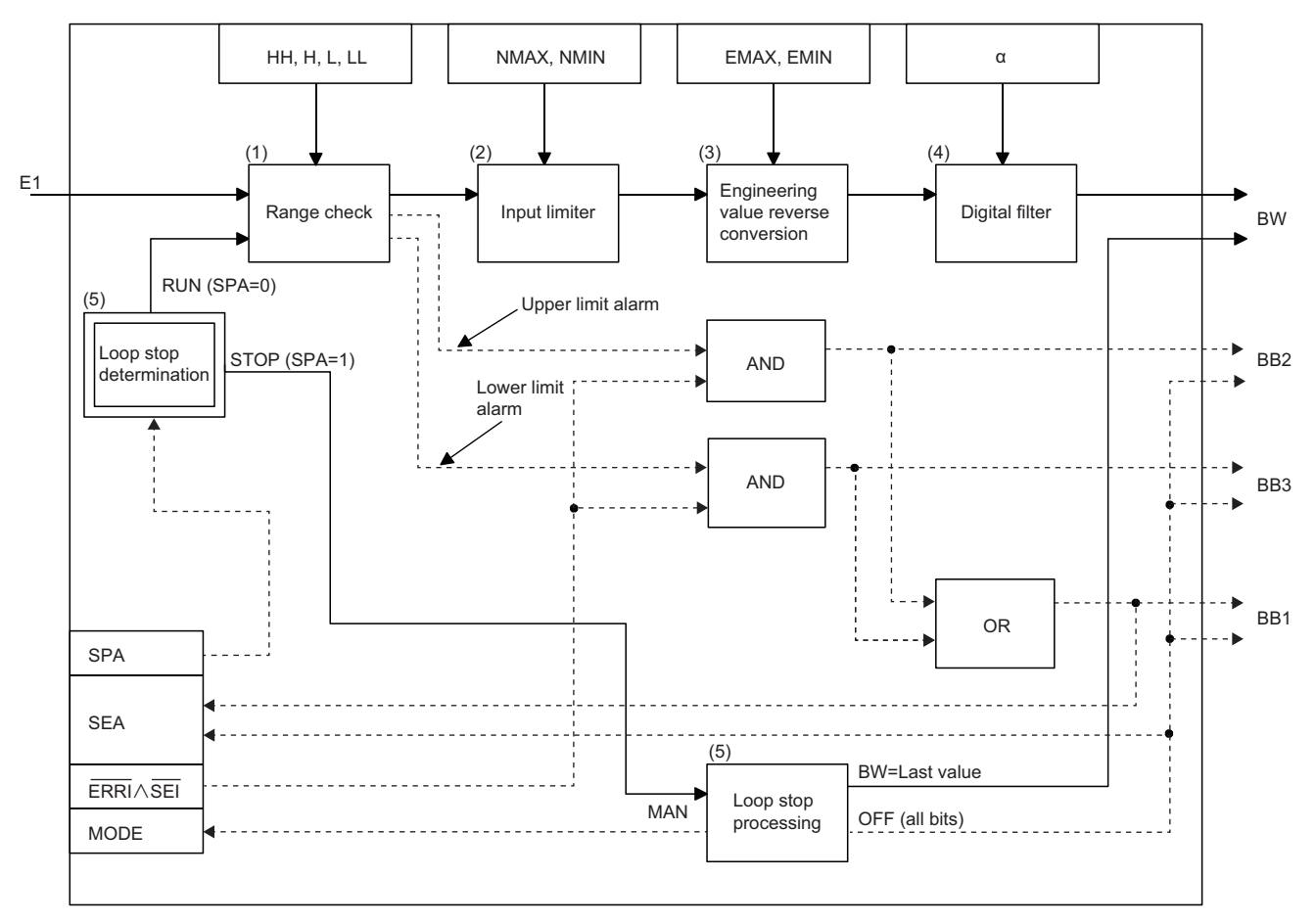

## ■**Range check (1)**

• The instruction checks the range of the input value (E1).

If the input value (E1) goes beyond the upper or lower limits, an alarm is output.

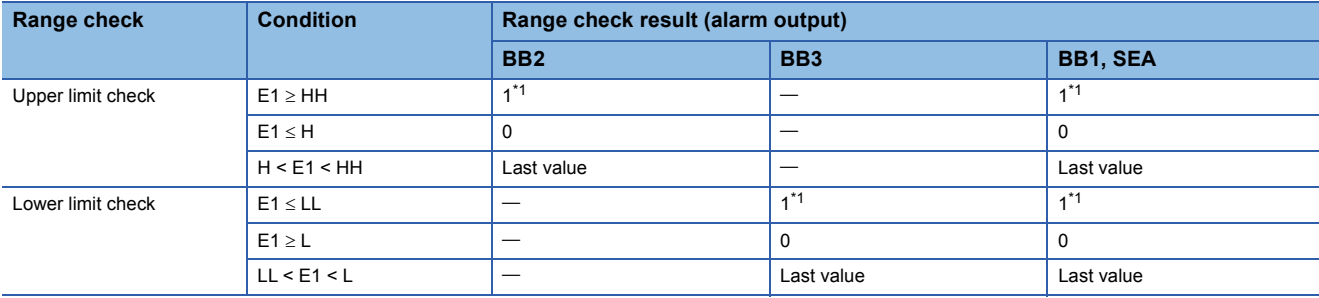

<span id="page-1202-0"></span>\*1 When ERRI or SEI of Disable alarm detection (INH) is set to 1, alarm output is disabled and therefore ALM SEA, BB2, and BB3 are set to 0.

• Last value hold processing

When a range excess occurs (BB1 = 1) in the range check, whether to continue operation or terminate the S.IN instruction is determined by whether SM816 is on or off.

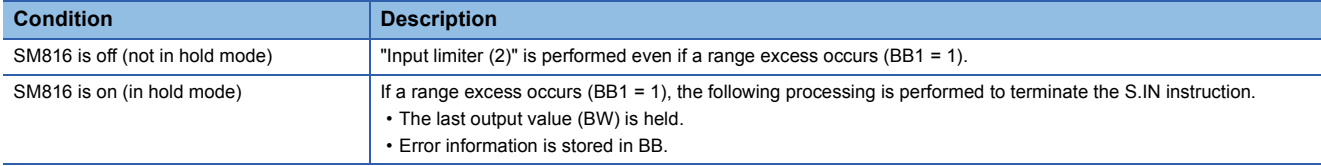

#### ■**Input limiter (2)**

The instruction sets the upper and lower limits for the input value (E1).

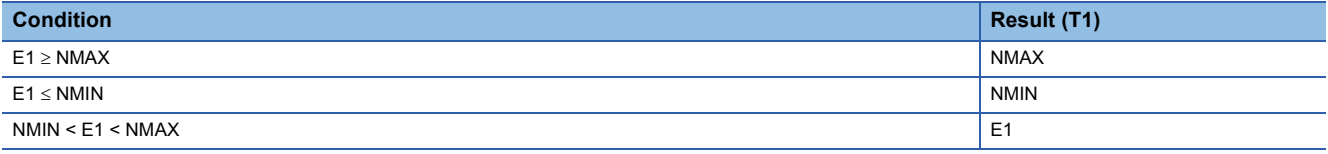

#### ■**Engineering value inverse transformation (3)**

The instruction performs engineering value inverse transformation of the input limiter result (T1) according to the following expression.

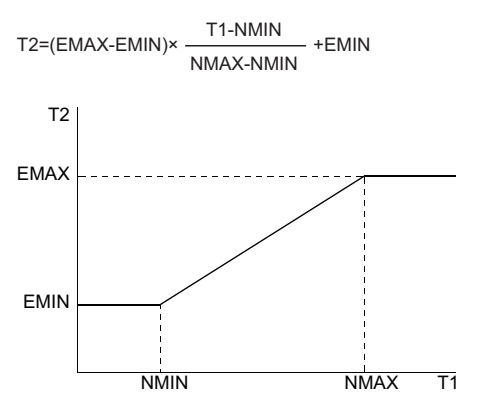

### ■**Digital filter (4)**

The instruction applies a digital filter to the input value (E1) according to the following expression. The digital filter is used to reduce the effect of noise.

BW=T2+ $\alpha$ ×(last BW value-T2)

## ■**Loop stop processing (5)**

The following processing is performed according to the SPA status of the alarm detection (ALM).

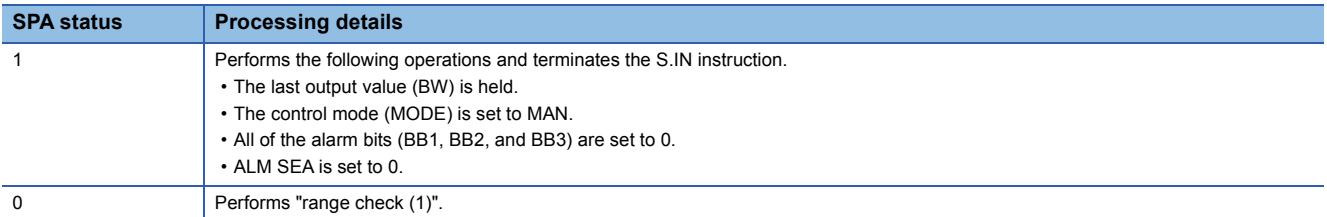

## Operation error

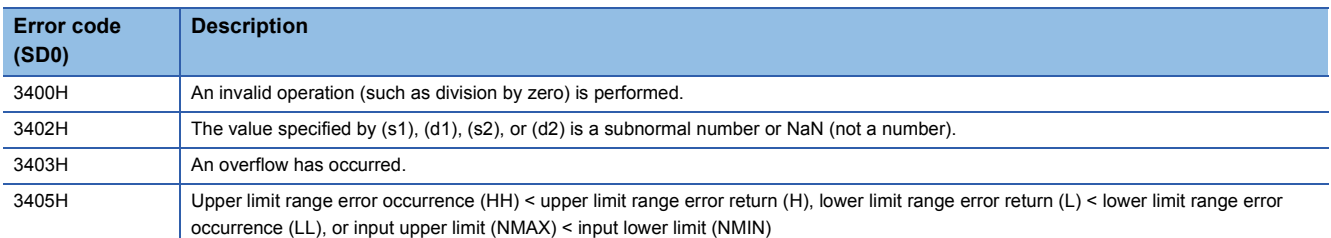

## **Output processing 1 with mode switching**

## **S.OUT1**

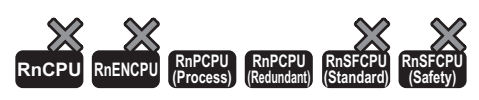

This instruction calculates MV (0 to 100%) from input data ( $\triangle M$ V), performs variation rate & upper/lower limiter processing, and output conversion.

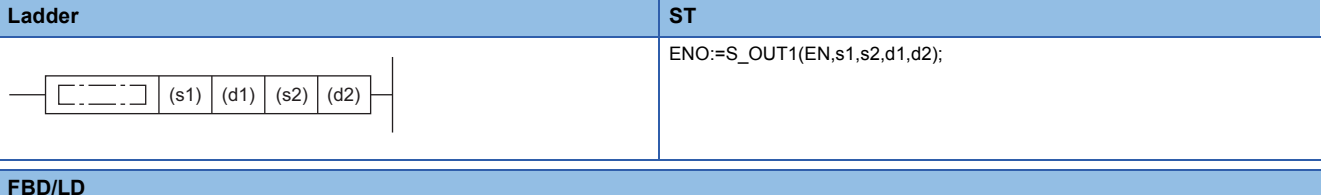

#### **FBD/LD**

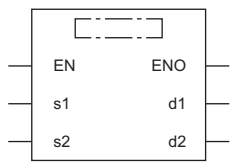

#### ■**Execution condition**

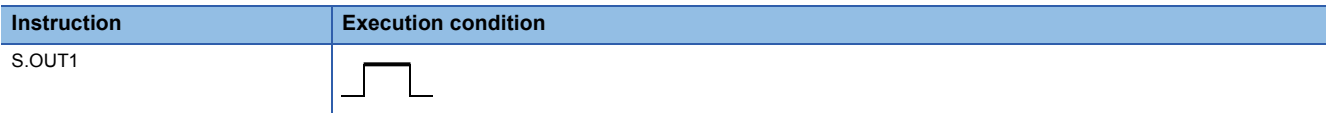

## Setting data

### ■**Description, range, data type**

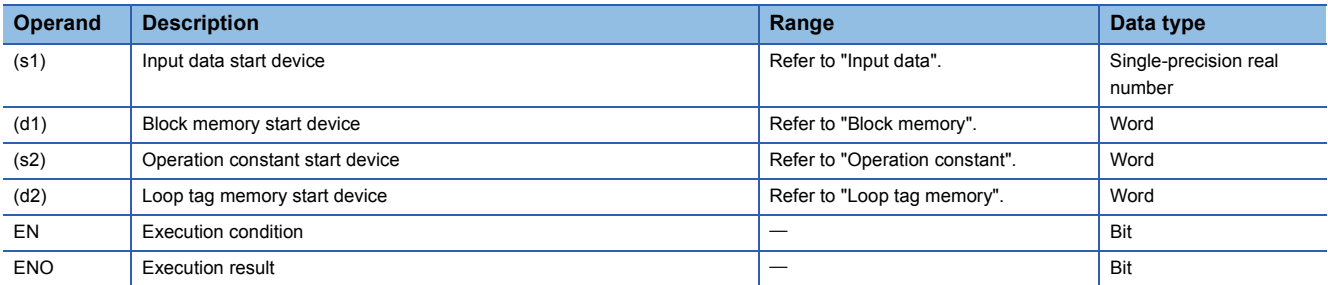

#### ■**Applicable devices**

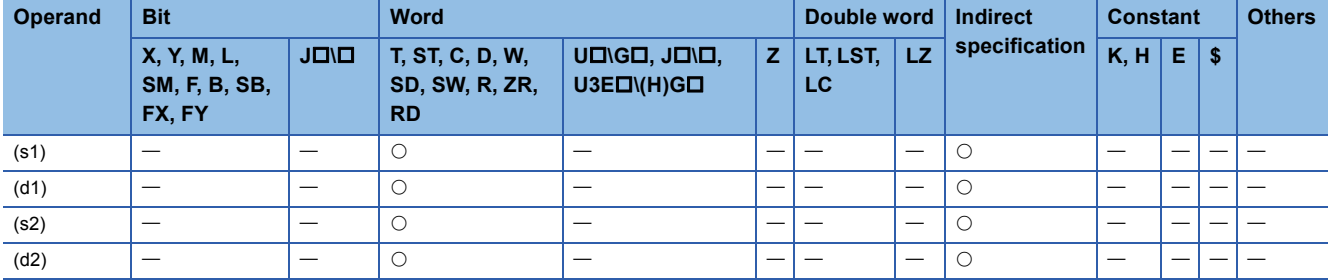

#### ■**Input data**

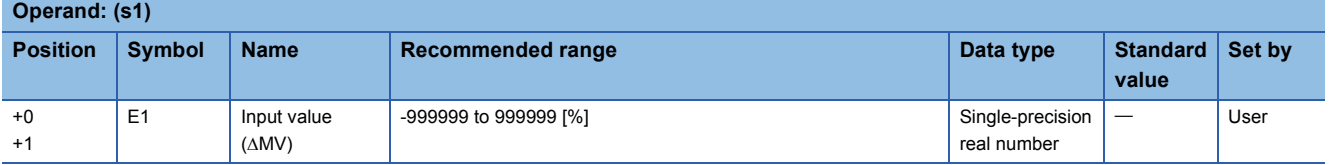

## ■**Block memory**

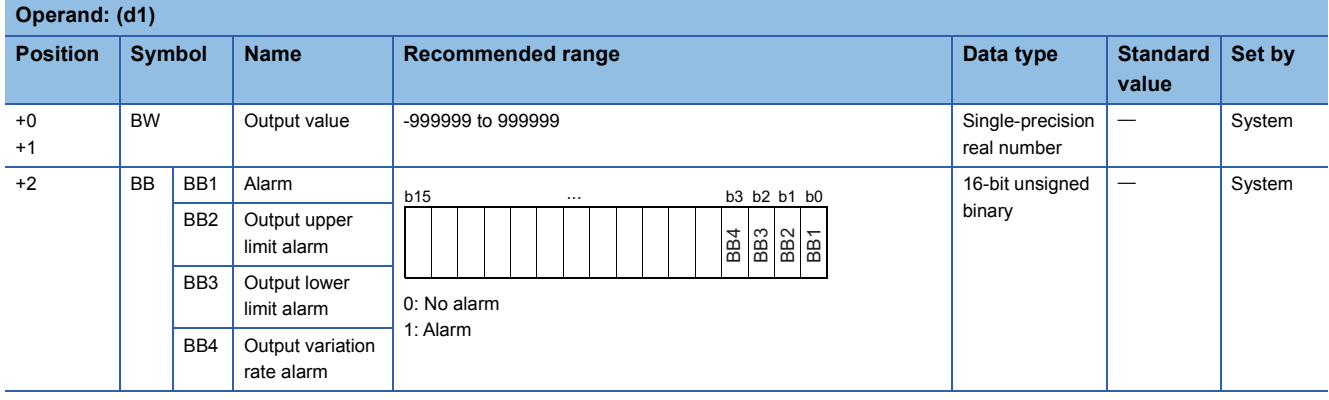

## ■**Operation constant**

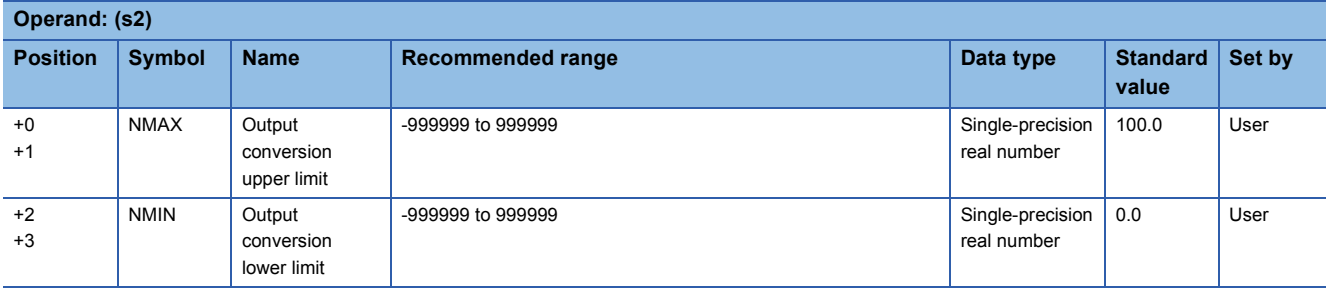

## ■**Loop tag memory**

The loop tag memory occupies 96 words from the specified start device.

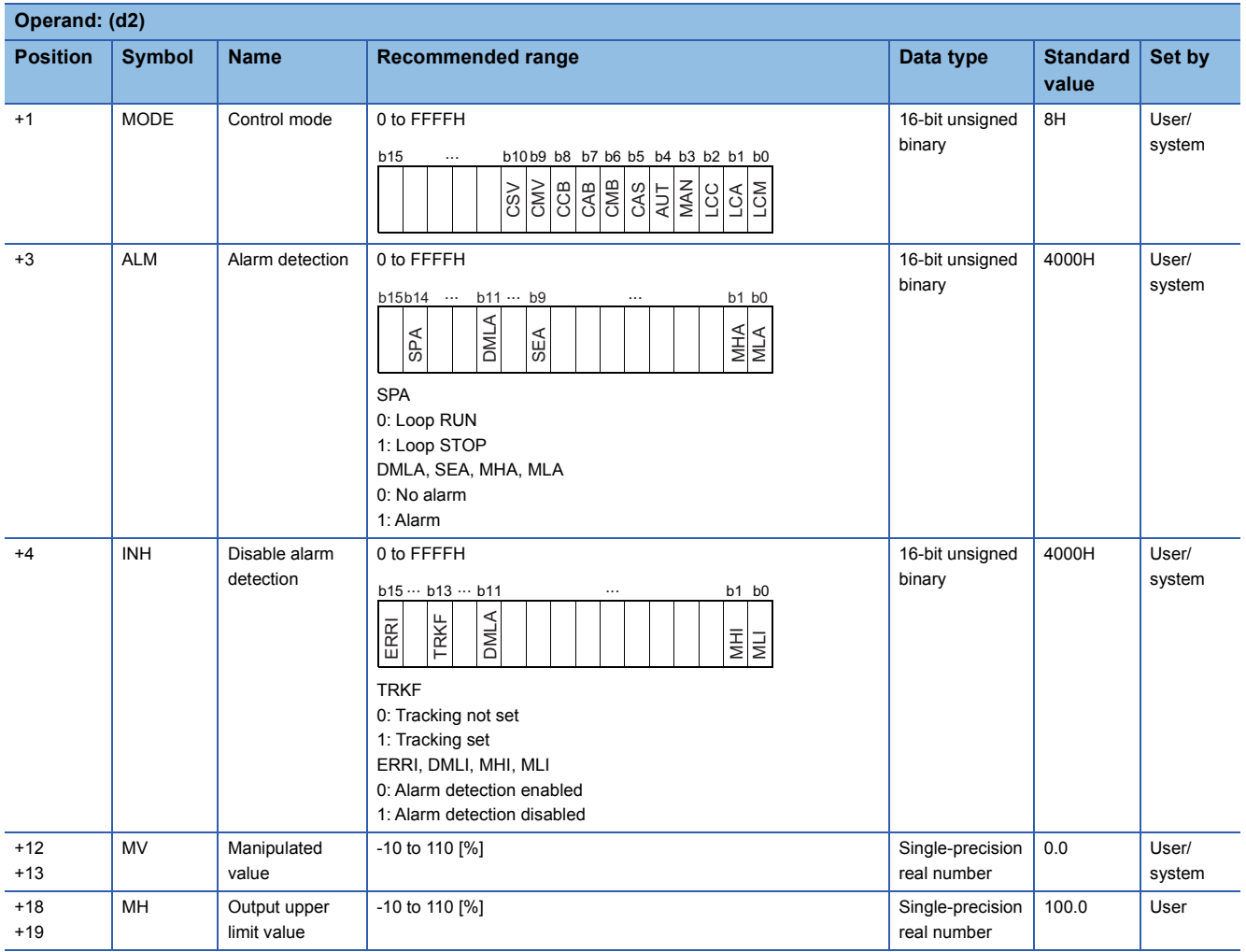

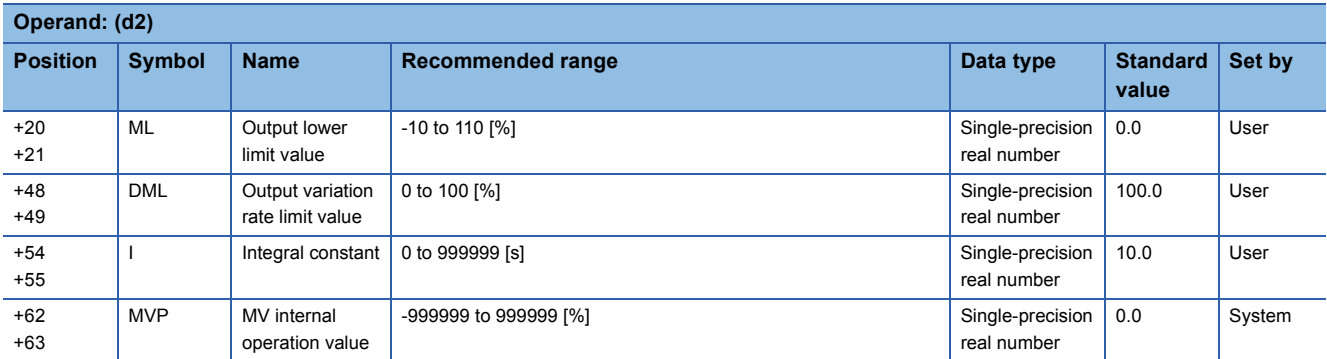

## ■**Loop tag past value memory**

The system uses this area as a work area.

To start the control from the initial status, clear data by using a sequence program.

The loop tag past value memory occupies 32 words after the loop tag memory.

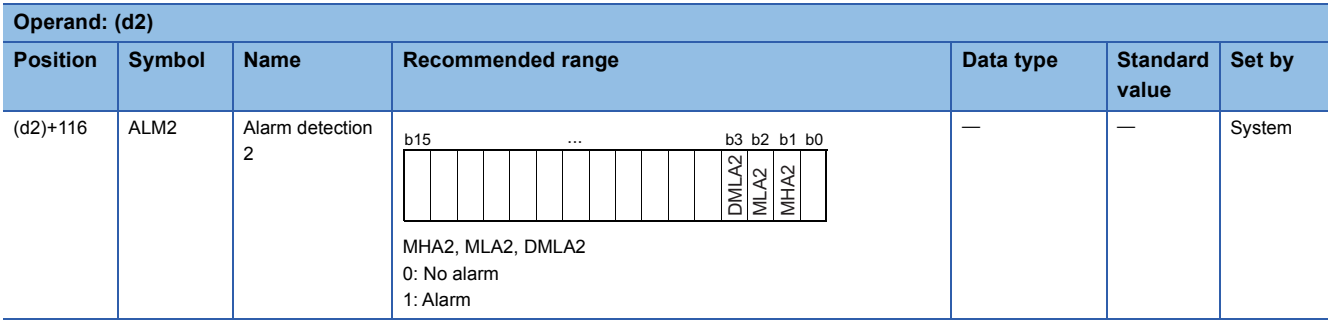

## ■**Execution cycle (T)**

Set the execution cycle  $(\Delta T)$  in SD816 and SD817 in single-precision real number.

## Processing details

This instruction calculates the manipulated value (MV) from the input value (E1= $\Delta$ MV) in the device specified by (s1), and stores the result in the device specified by (d1). The instruction also performs variation rate & upper/lower limiter, reset windup, and output conversion processing of the calculated manipulated value (MV).

The following is the processing block diagram of the S.OUT1 instruction. (The numbers (1) to (6) in the diagram indicate the order of the processing.)

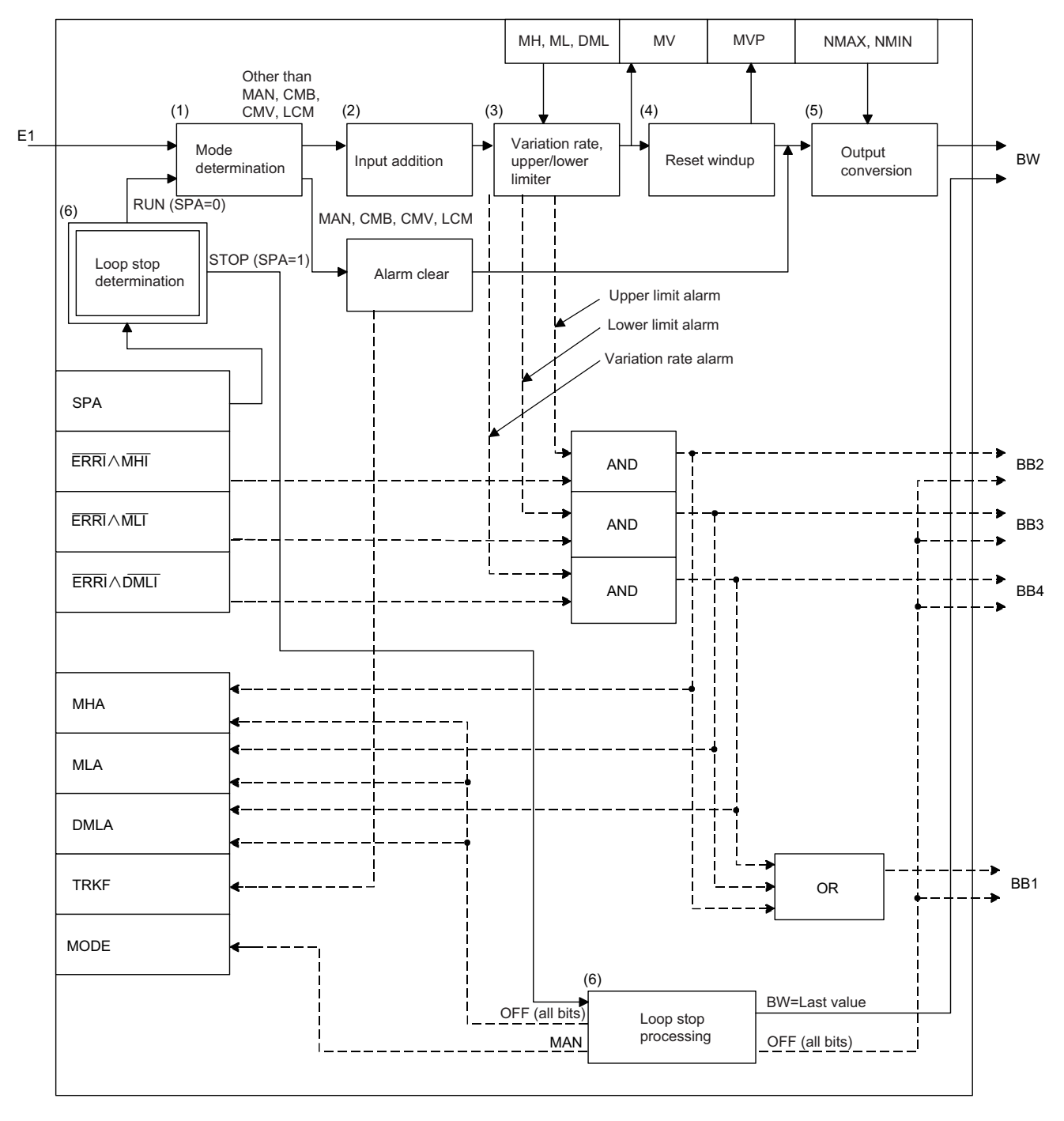

## ■**Mode determination (1)**

The following processing is performed depending on the control mode (MODE).

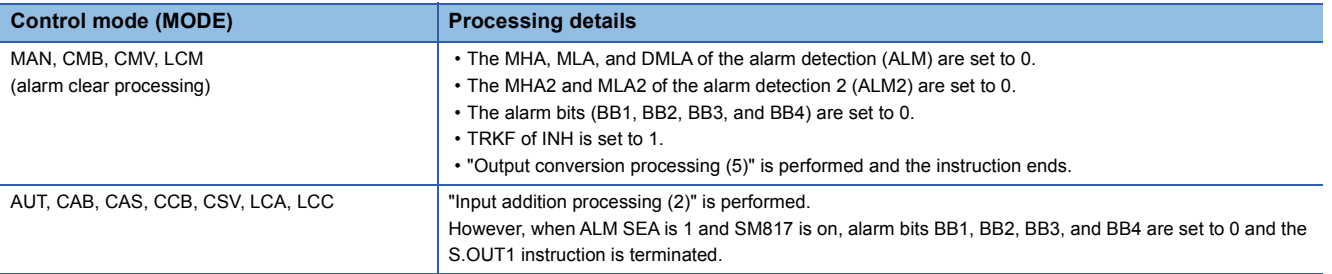

#### ■**Input addition processing (2)**

A temporary MV(T) is calculated on the basis of the input value (E1=MV). The following processing is performed depending on the TRKF of INH.

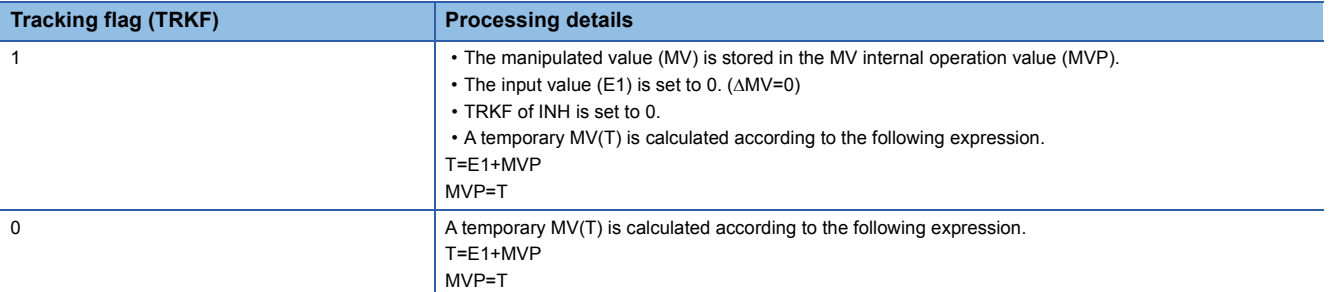

#### ■**Variation rate & upper/lower limiter (3)**

The variation rate and upper/lower limits of the input value (E1= $\Delta$ MV) are checked, and the data after the processing and an alarm are output.

 • Variation rate limiter processing performs the following operations, and outputs the result to the output variation rate alarm (BB4) and the DMLA of the alarm detection (ALM).

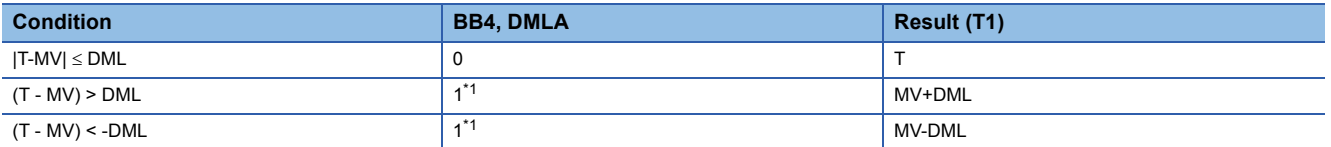

<span id="page-1208-0"></span>\*1 If the DMLI or ERRI of the disable alarm detection (INH) is set to 1, the output variation rate alarm (BB4) and the DMLA of the alarm detection (ALM) are set to 0.

 • Upper/lower limiter processing performs the following operations, and outputs the result to the output upper limit alarm (BB2); output lower limit alarm (BB3); MHA and MLA of the alarm detection (ALM); and MHA2 and MLA2 of the alarm detection (ALM2).

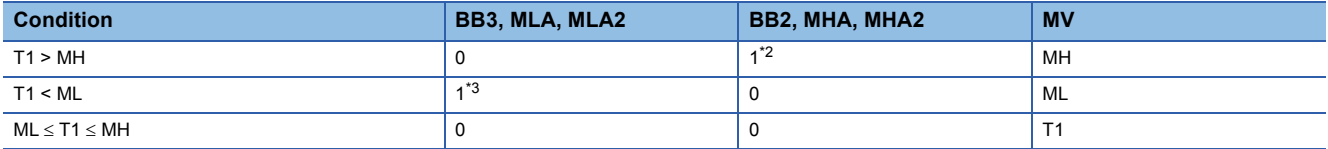

<span id="page-1208-1"></span>\*2 If the MHI or ERRI of the disable alarm detection (INH) is set to 1, the output upper limit alarm (BB2) and the MHA of the alarm detection (ALM) are set to 0.

Note that the MHA2 of the alarm detection 2 (ALM2) remains 1.

<span id="page-1208-2"></span>\*3 If the MLI or ERRI of the disable alarm detection (INH) is set to 1, the output lower limit alarm (BB3) and the MLA of the alarm detection (ALM) are set to 0.

Note that the MHA2 of the alarm detection 2 (ALM2) remains 1.

### ■**Reset windup (4)**

If the manipulated value (MV) goes beyond the upper or lower limit, the following operation is performed to return it to the upper or lower limit and enable immediate response when the deviation is inverted. However, when the integral constant (I) is 0, reset windup processing is not performed.

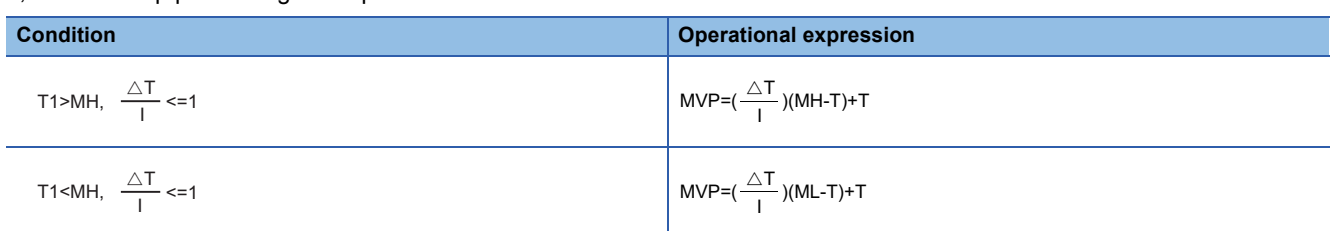

#### ■**Output conversion processing (5)**

The output value (BW) is calculated from the following expression.

 $BW = \frac{NMAX\text{-}NMIN}{N} \times MV\text{+}NMIN$ 100

■**Loop stop processing (6)**

The following processing is performed according to the SPA status of the alarm detection (ALM).

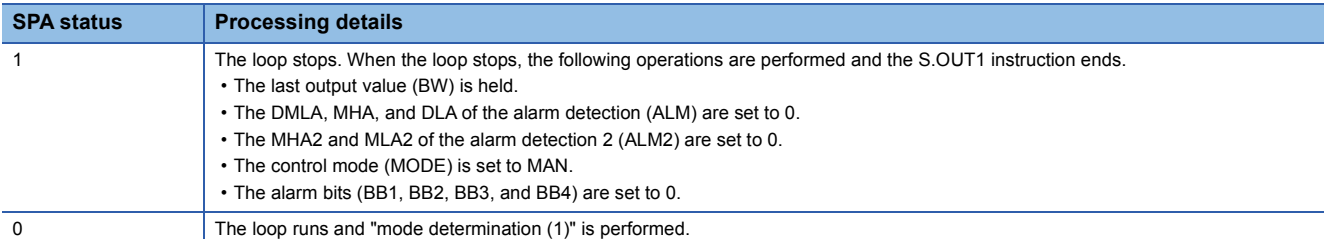

#### ■**Hold processing (7)**

This processing specifies whether to hold the output value (BW) by the S.OUT1 instruction when a sensor error occurs (detected by the S.IN instruction). The hold processing is performed when the value is determined as RUN by "Loop Stop Determination". SM817 is used to specify whether to hold the manipulated value (MV) when a sensor error occurs.

- SM817 = OFF: Do not hold the manipulated value (MV).
- SM817 = ON: Hold the manipulated value (MV).

#### Operation error

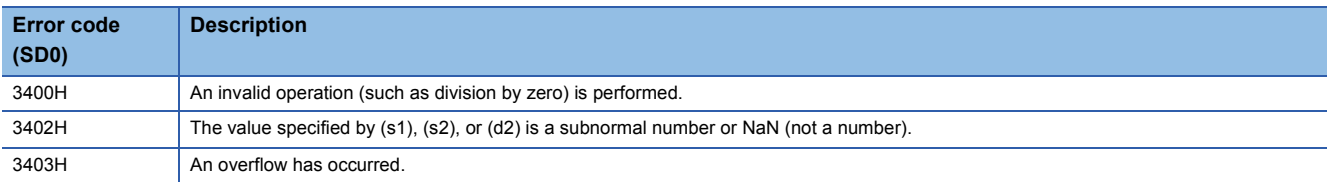

## **Output processing 2 with mode switching**

## **S.OUT2**

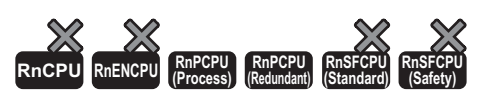

This instruction performs variation rate & upper/lower limiter processing and output conversion on the basis of input data (MV).

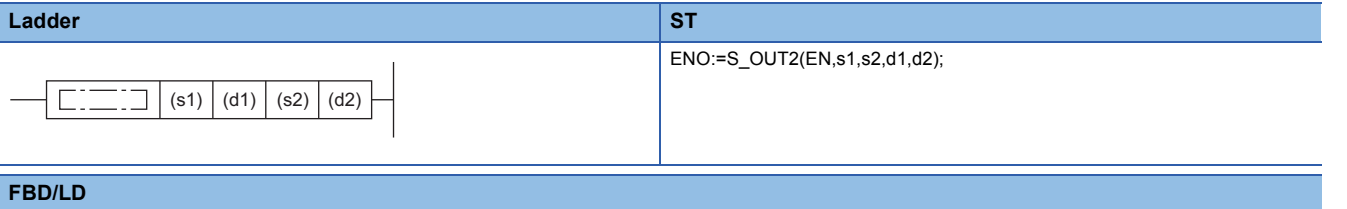

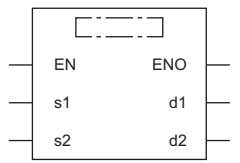

#### ■**Execution condition**

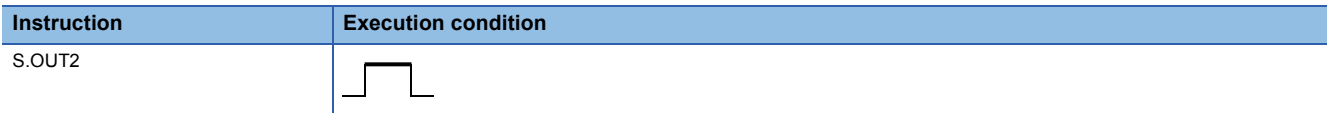

## Setting data

### ■**Description, range, data type**

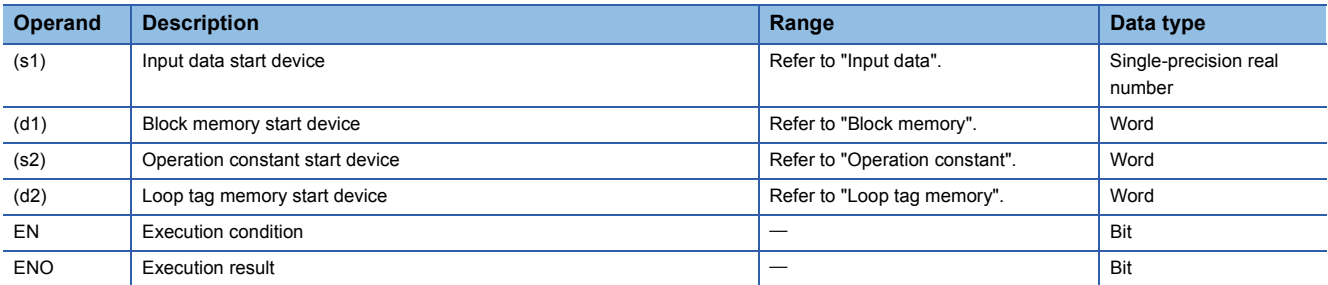

#### ■**Applicable devices**

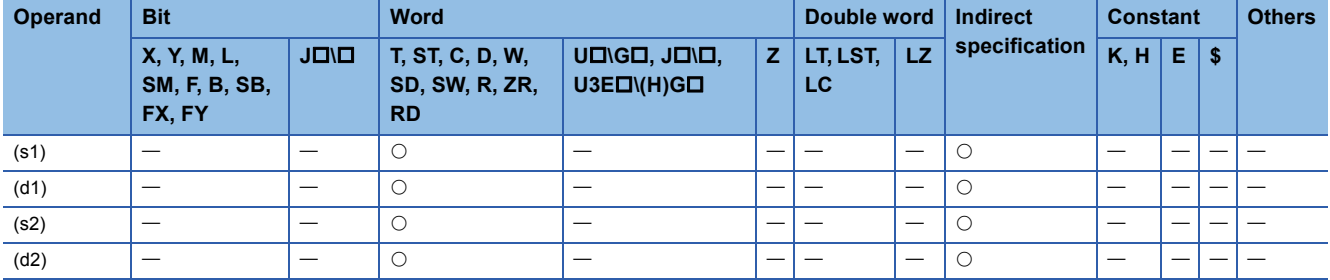

## ■**Input data**

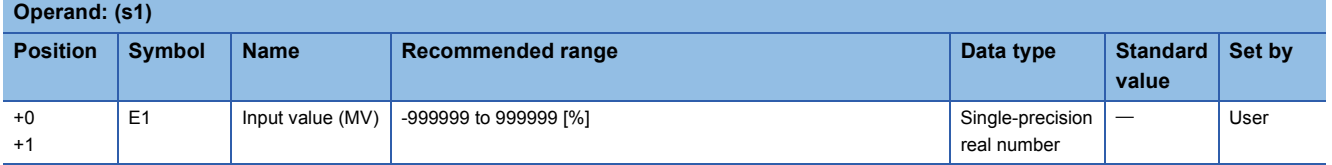

## ■**Block memory**

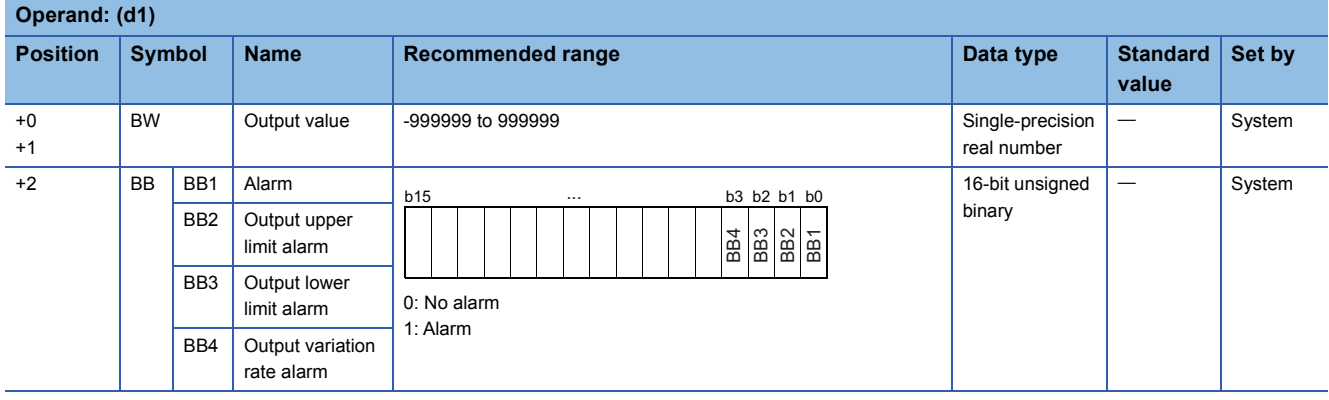

## ■**Operation constant**

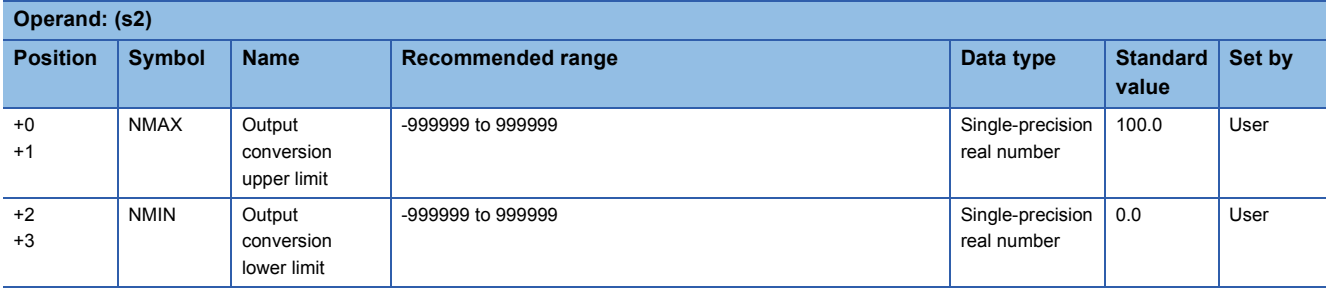

## ■**Loop tag memory**

The loop tag memory occupies 96 words from the specified start device.

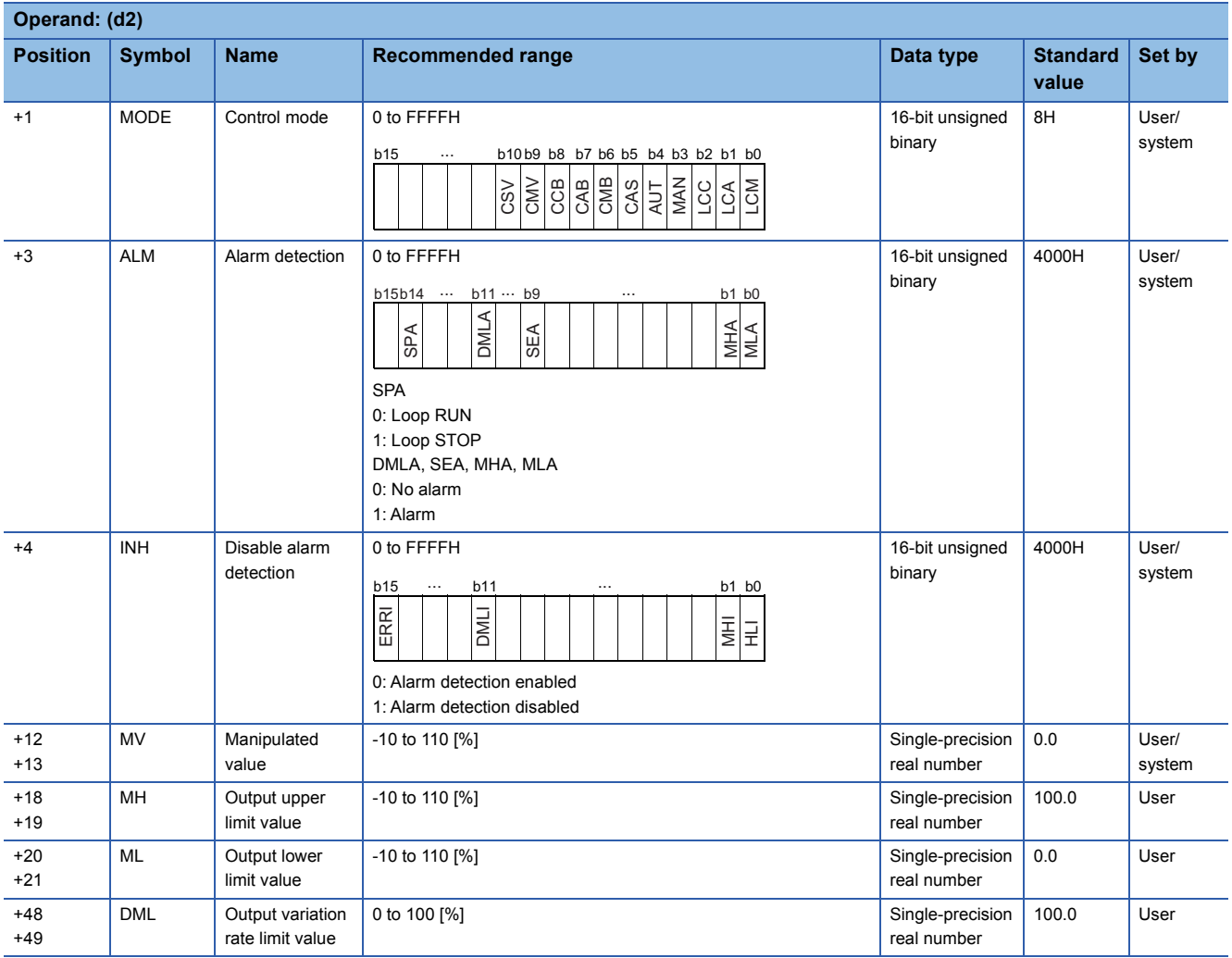

## Processing details

This instruction performs output conversion of the input value (E1=MV) in the device specified by (s1), and stores the result in the device specified by (d1). The instruction also performs variation rate & upper/lower limiter and output conversion processing of the input value at that time.

The following is the processing block diagram of the S.OUT2 instruction. (The numbers (1) to (4) in the diagram indicate the order of the processing.)

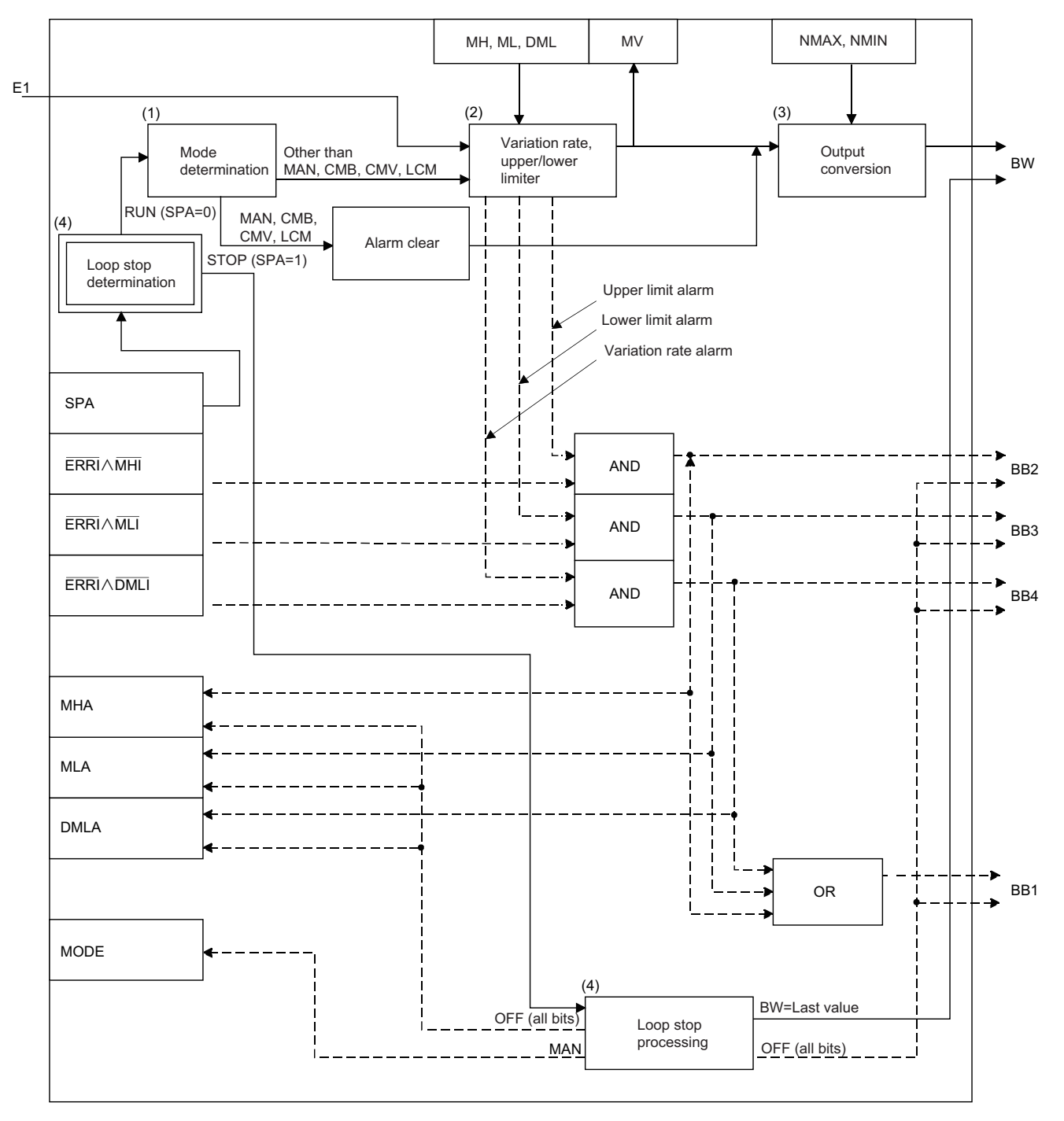

## ■**Mode determination (1)**

The following processing is performed depending on the control mode (MODE).

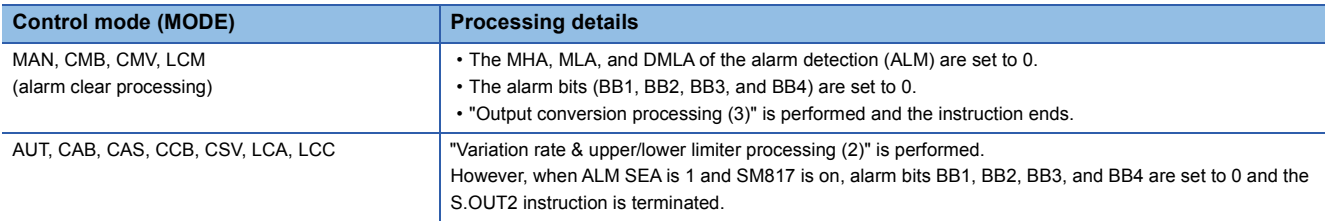

#### ■**Variation rate & upper/lower limiter (2)**

The variation rate and upper/lower limits of the input value (E1= $\triangle$ MV) are checked, and the data after the processing and an alarm are output.

 • Variation rate limiter processing performs the following operations, and outputs the result to the output variation rate alarm (BB4) and the DMLA of the alarm detection (ALM).

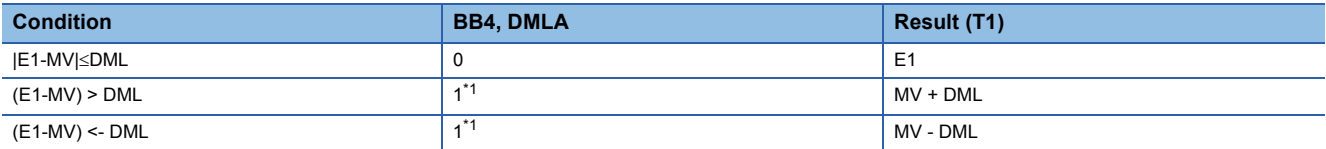

<span id="page-1213-0"></span>\*1 If the DMLI or ERRI of the disable alarm detection (INH) is set to 1, the output variation rate alarm (BB4) and the DMLA of the alarm detection (ALM) are set to 0.

 <sup>•</sup> Upper/lower limiter processing performs the following operations, and outputs the result to the output upper limit alarm (BB2); output lower limit alarm (BB3); and MHA and MLA of the alarm detection (ALM).

| <b>Condition</b>   | BB3, MLA | <b>BB2, MHA</b> | <b>MV</b> |
|--------------------|----------|-----------------|-----------|
| T1 > MH            |          |                 | MН        |
| T1 < ML            | $4*3$    |                 | ML        |
| $ML \le T1 \le MH$ |          |                 |           |

- <span id="page-1213-1"></span>\*2 If the MHI or ERRI of the disable alarm detection (INH) is set to 1, the output upper limit alarm (BB2) and the MHA of the alarm detection (ALM) are set to 0.
- <span id="page-1213-2"></span>\*3 If the MLI or ERRI of the disable alarm detection (INH) is set to 1, the output lower limit alarm (BB3) and the MLA of the alarm detection (ALM) are set to 0.

#### ■**Output conversion processing (3)**

The output value (BW) is calculated from the following expression.

 $BW =$   $\frac{\text{MW} - \text{MW} + \text{NM} - \text{MW}}{100}$ NMAX-NMIN

#### ■**Loop stop processing (4)**

The following processing is performed according to the SPA status of the alarm detection (ALM).

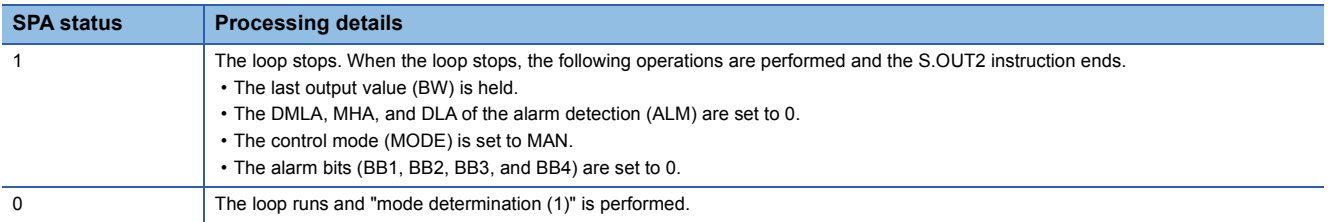

#### ■**Hold processing (5)**

This processing specifies whether to hold the output value (BW) by the S.OUT2 instruction when a sensor error occurs (detected by the S.IN instruction). The hold processing is performed when the value is determined as RUN by "Loop Stop Determination". SM817 is used to specify whether to hold the manipulated value (MV) when a sensor error occurs.

- SM817 = OFF: Do not hold the manipulated value (MV).
- SM817 = ON: Hold the manipulated value (MV).

## Operation error

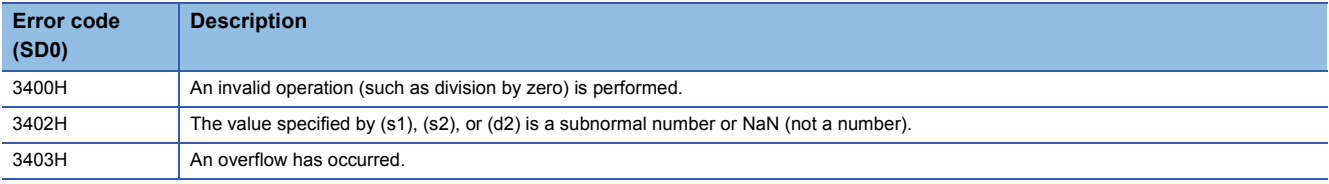

## **Manual output**

## **S.MOUT**

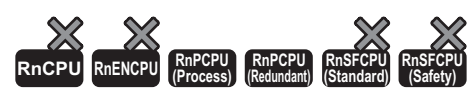

This instruction reads the manipulated value (MV) from the loop tag memory and performs output conversion.

## **Ladder ST** ENO:=S\_MOUT2(EN,s1,s2,d1,d2);  $\boxed{\begin{array}{c|c|c|c|c} \hline \cdots \cdots \cdots \end{array}}$  (s1)  $\begin{array}{c|c|c} \hline \end{array}}$  (d2)  $\begin{array}{c|c|c} \hline \end{array}}$  (d2) **FBD/LD**  $\sqrt{1 + \frac{1}{2} + \frac{1}{2}$

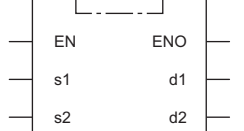

#### ■**Execution condition**

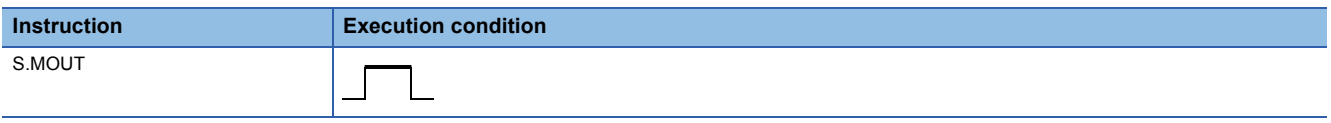

#### Setting data

#### ■**Description, range, data type**

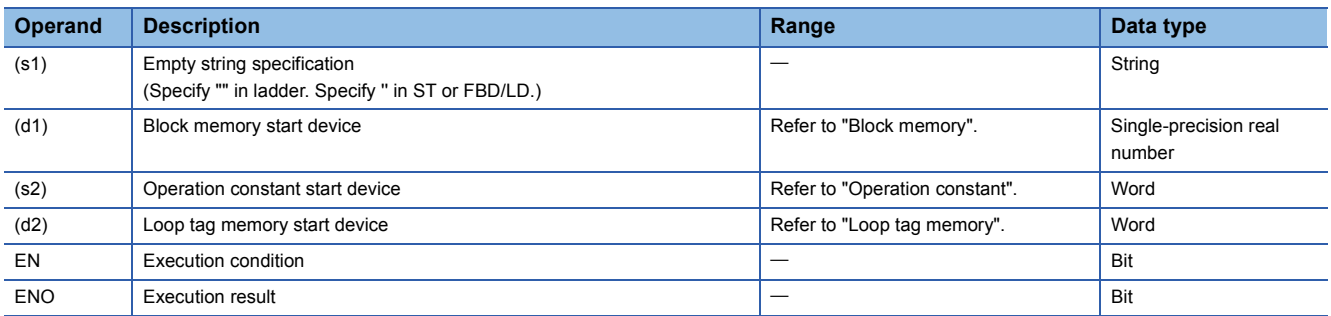

#### ■**Applicable devices**

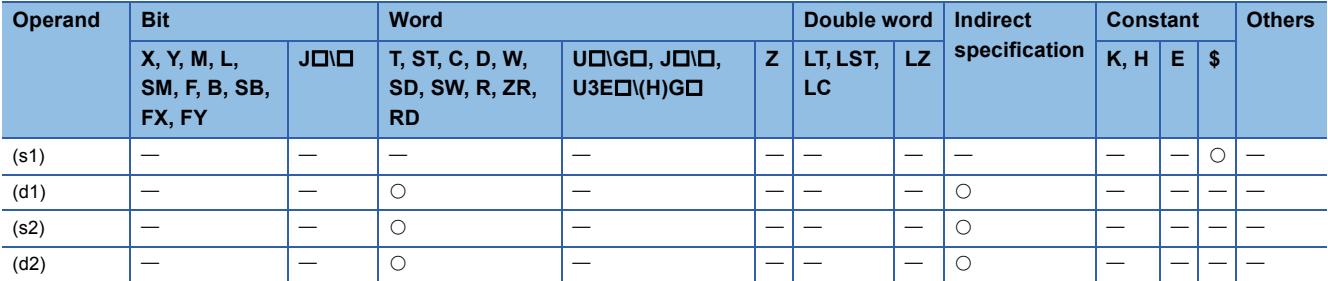

#### ■**Block memory**

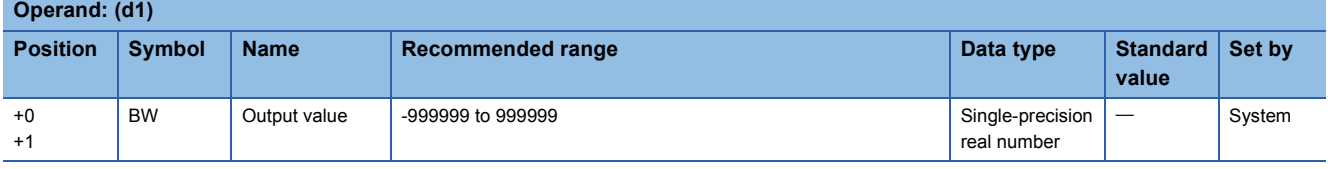

## ■**Operation constant**

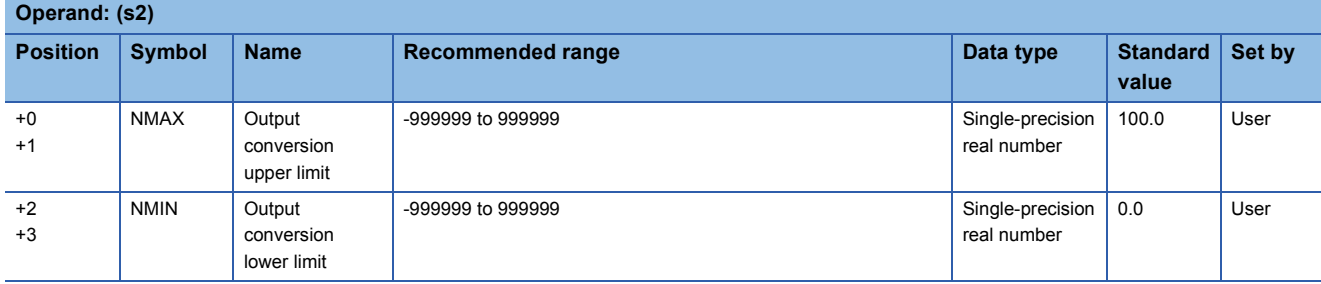

#### ■**Loop tag memory**

The loop tag memory occupies 96 words from the specified start device.

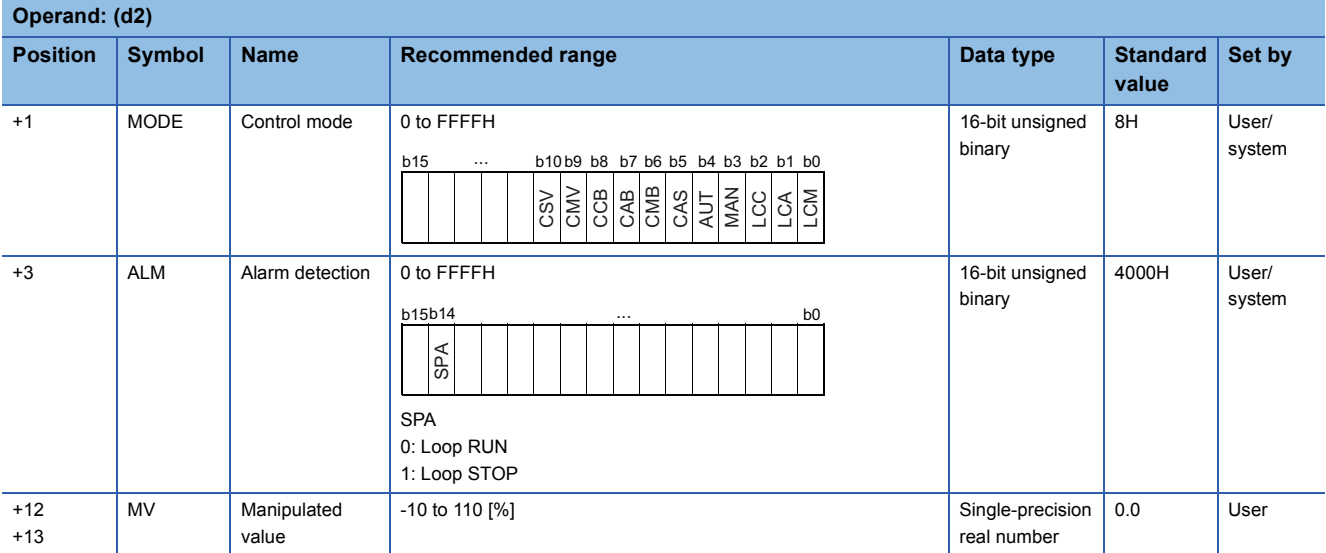

## Processing details

This instruction performs output conversion of the manipulated value (MV) in the device specified by (d2), and stores the result in the device specified by (d1).

The following is the processing block diagram of the S.MOUT instruction. (The numbers (1) to (3) in the diagram indicate the order of the processing.)

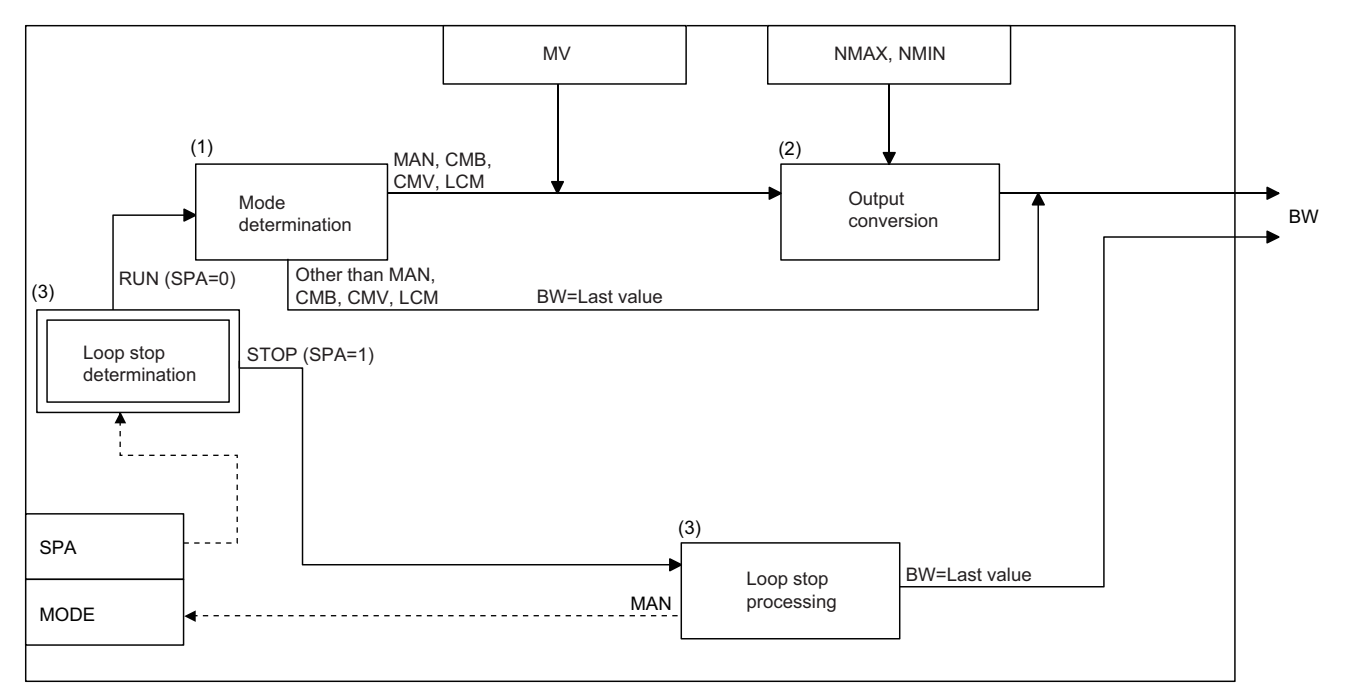

## ■**Mode determination (1)**

The following processing is performed depending on the control mode (MODE).

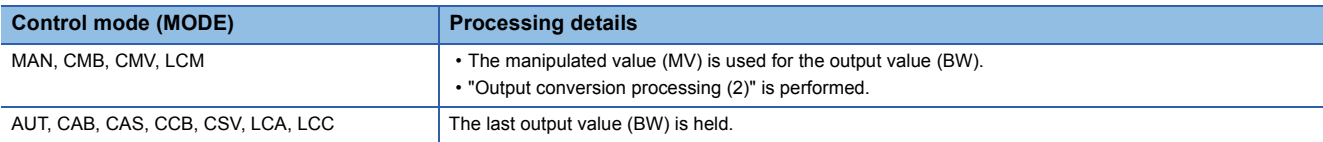

## ■**Output conversion processing (2)**

The output value (BW) is calculated from the following expression.

```
BW = \frac{\text{MW} - \text{MW} + \text{NM} - \text{MW}}{100}NMAX-NMIN
```
#### ■**Loop stop processing (3)**

The following processing is performed according to the SPA status of the alarm detection (ALM).

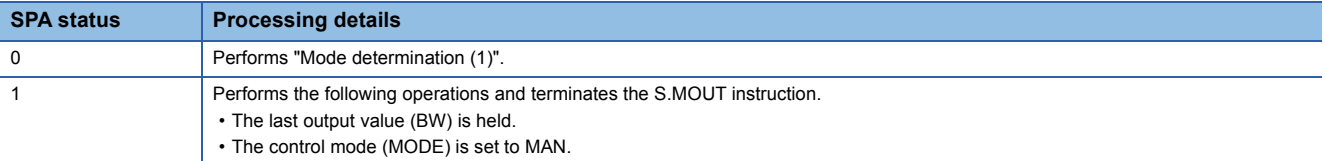

## Operation error

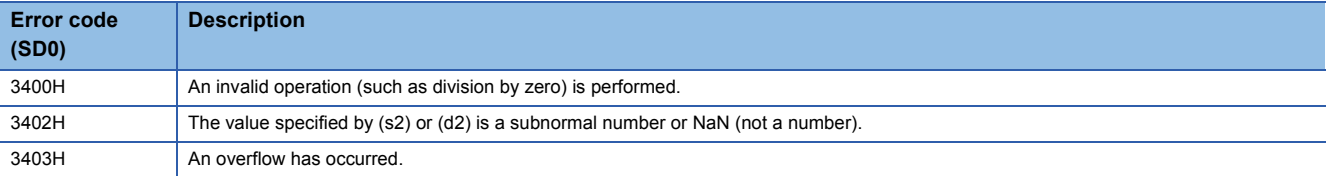

## **Time proportioning**

## **S.DUTY**

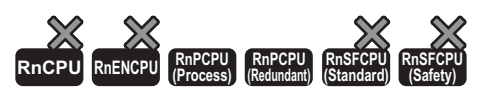

This instruction outputs ON and OFF by changing the ON/OFF ratio in a given cycle in proportion to the input data (0 to 100%).

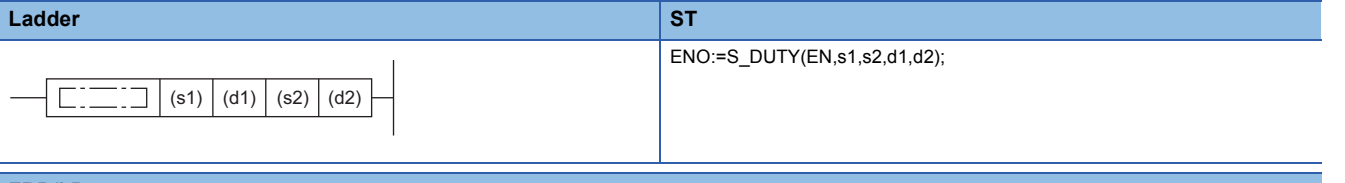

#### **FBD/LD**

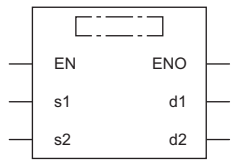

#### ■**Execution condition**

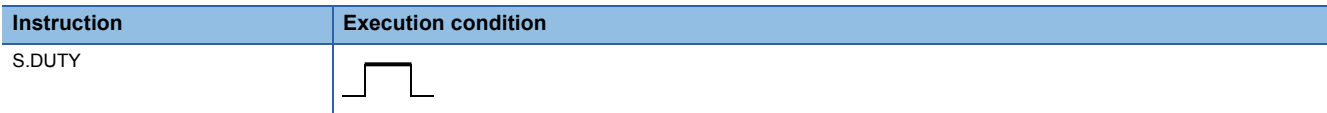

## Setting data

### ■**Description, range, data type**

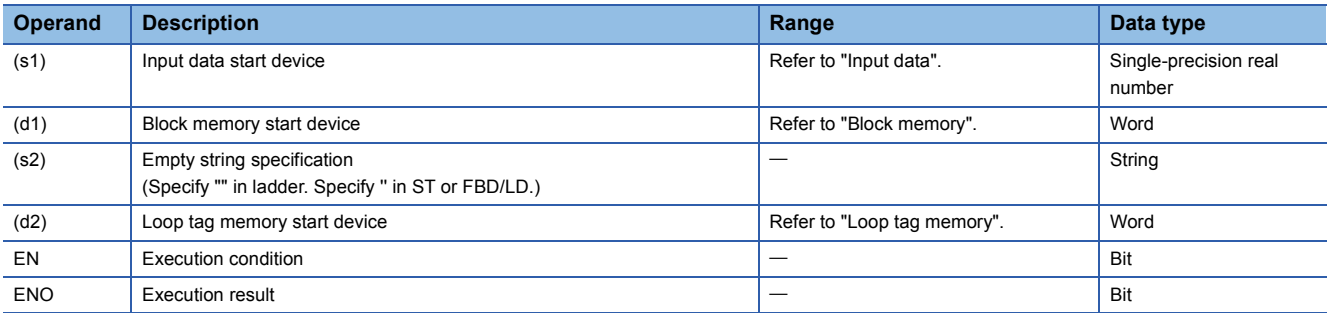

#### ■**Applicable devices**

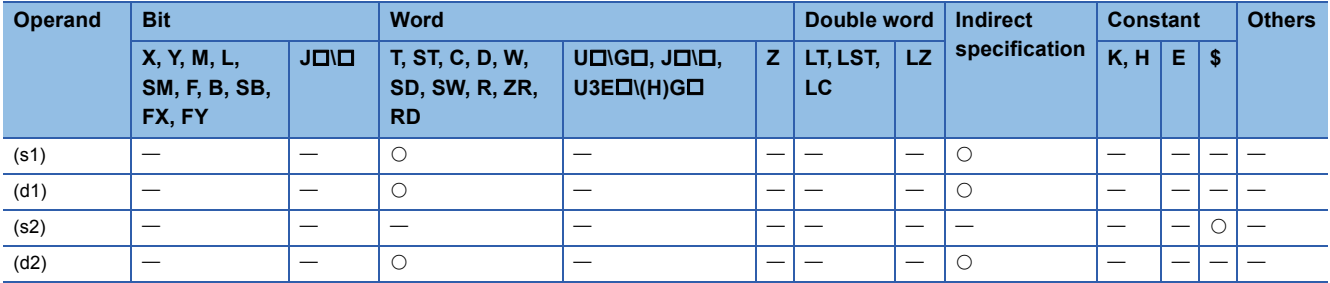

#### ■**Input data**

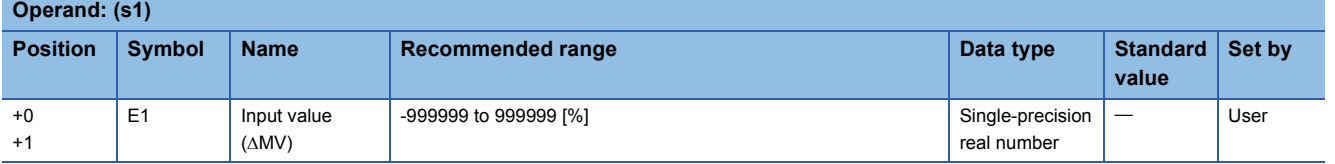

## ■**Block memory**

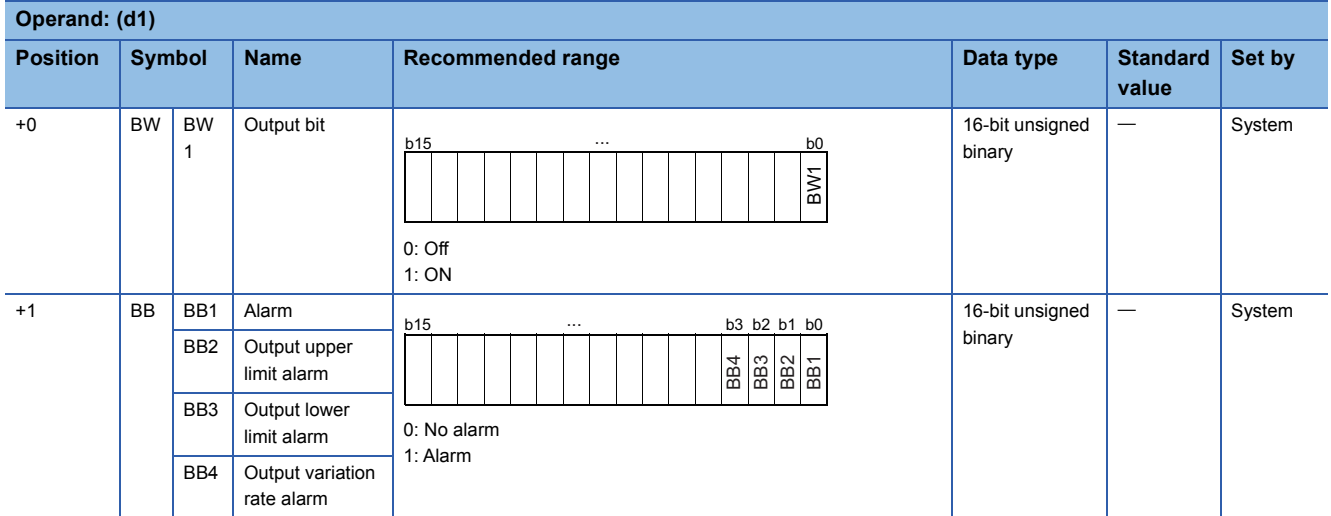

## ■**Loop tag memory**

The loop tag memory occupies 96 words from the specified start device.

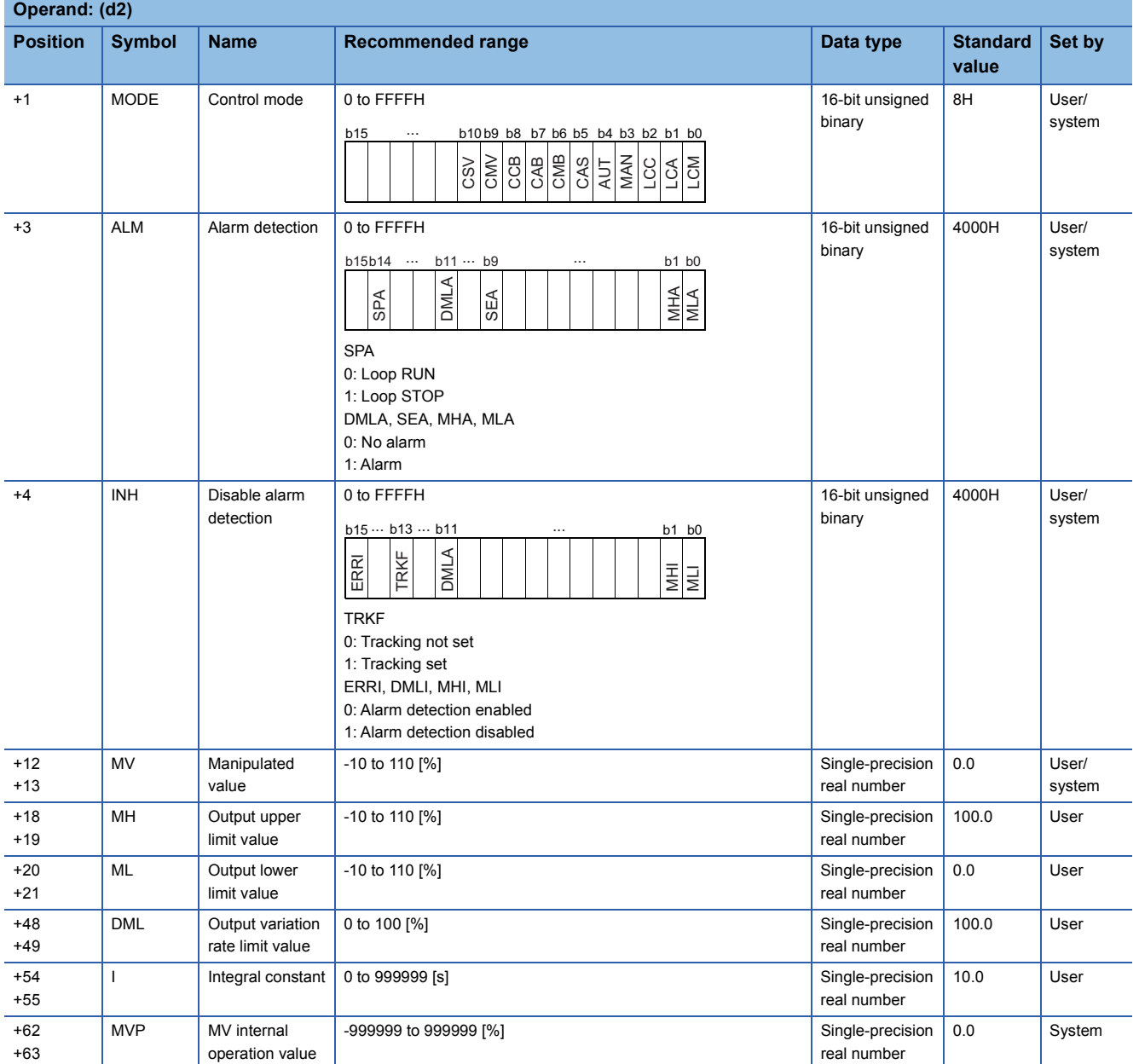

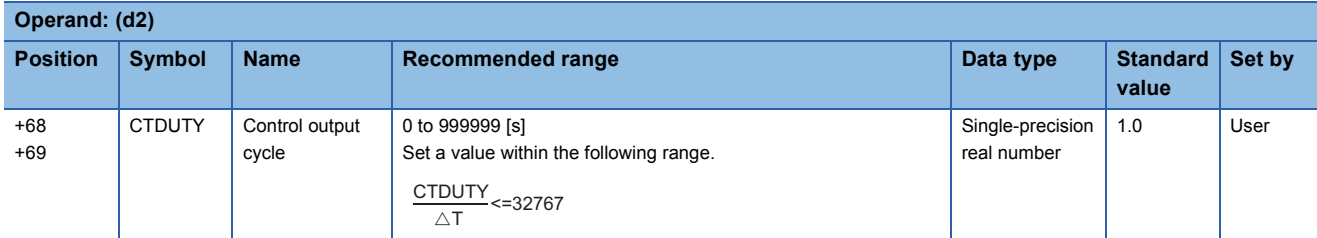

#### ■**Loop tag past value memory**

The system uses this area as a work area.

To start the control from the initial status, clear data by using a sequence program.

The loop tag past value memory occupies 32 words after the loop tag memory.

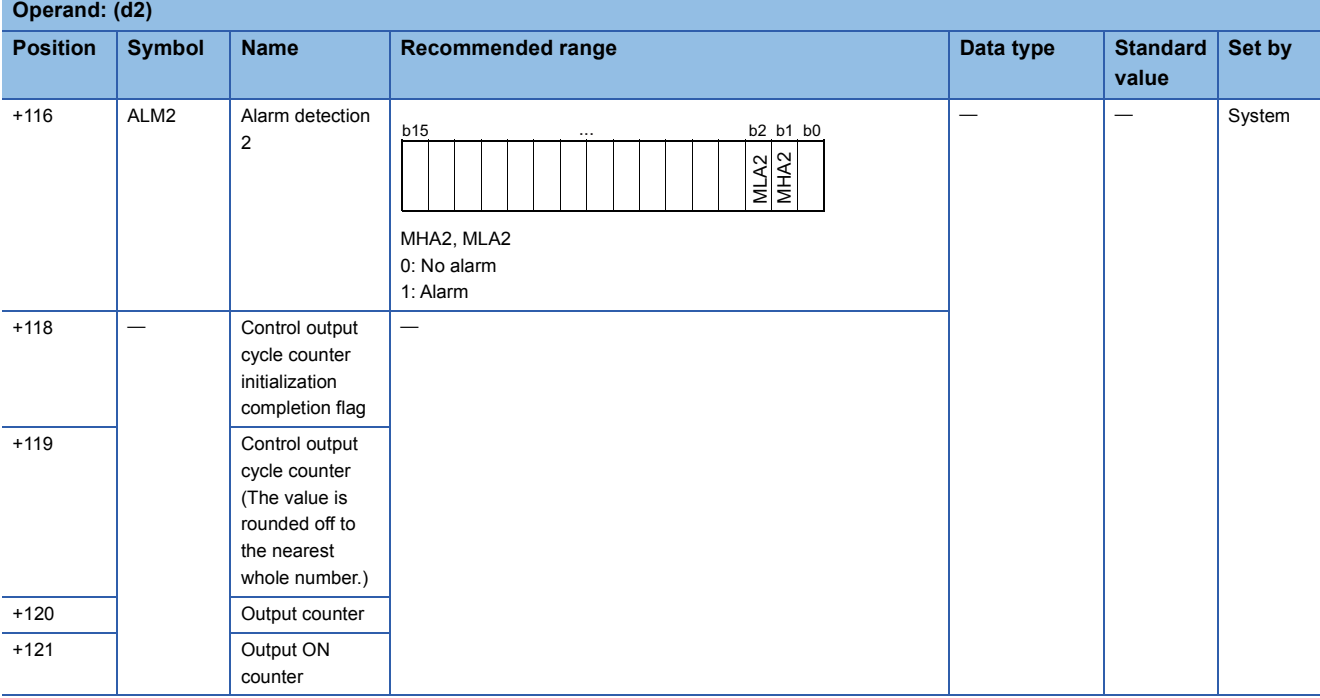

#### ■**Execution cycle (** $\Delta$ **T)**

Set the execution cycle  $(\Delta T)$  in SD816 and SD817 in single-precision real number.

#### **Processing details**

This instruction calculates the manipulated value (MV) from the input value (E1= $\Delta$ MV) in the device specified by (s1) by performing input addition processing.

The instruction also turns ON or OFF the device specified by (d1) in proportion to the manipulated value (MV).

The ON/OFF time is a value determined by assuming the time specified by the control output cycle (CTDUTY) as 100%. The ON/OFF time is switched every execution cycle.

The instruction also performs variation rate & upper/lower limiter and reset windup of the calculated manipulated value (MV).

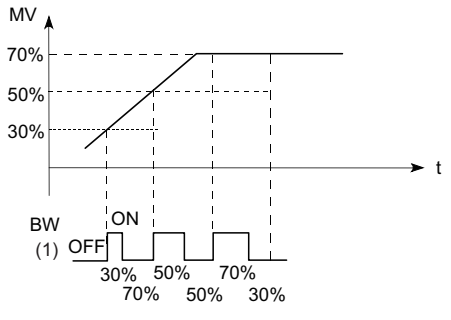

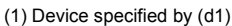

The following is the processing block diagram of the S.DUTY instruction. (The numbers (1) to (7) in the diagram indicate the order of the processing.)

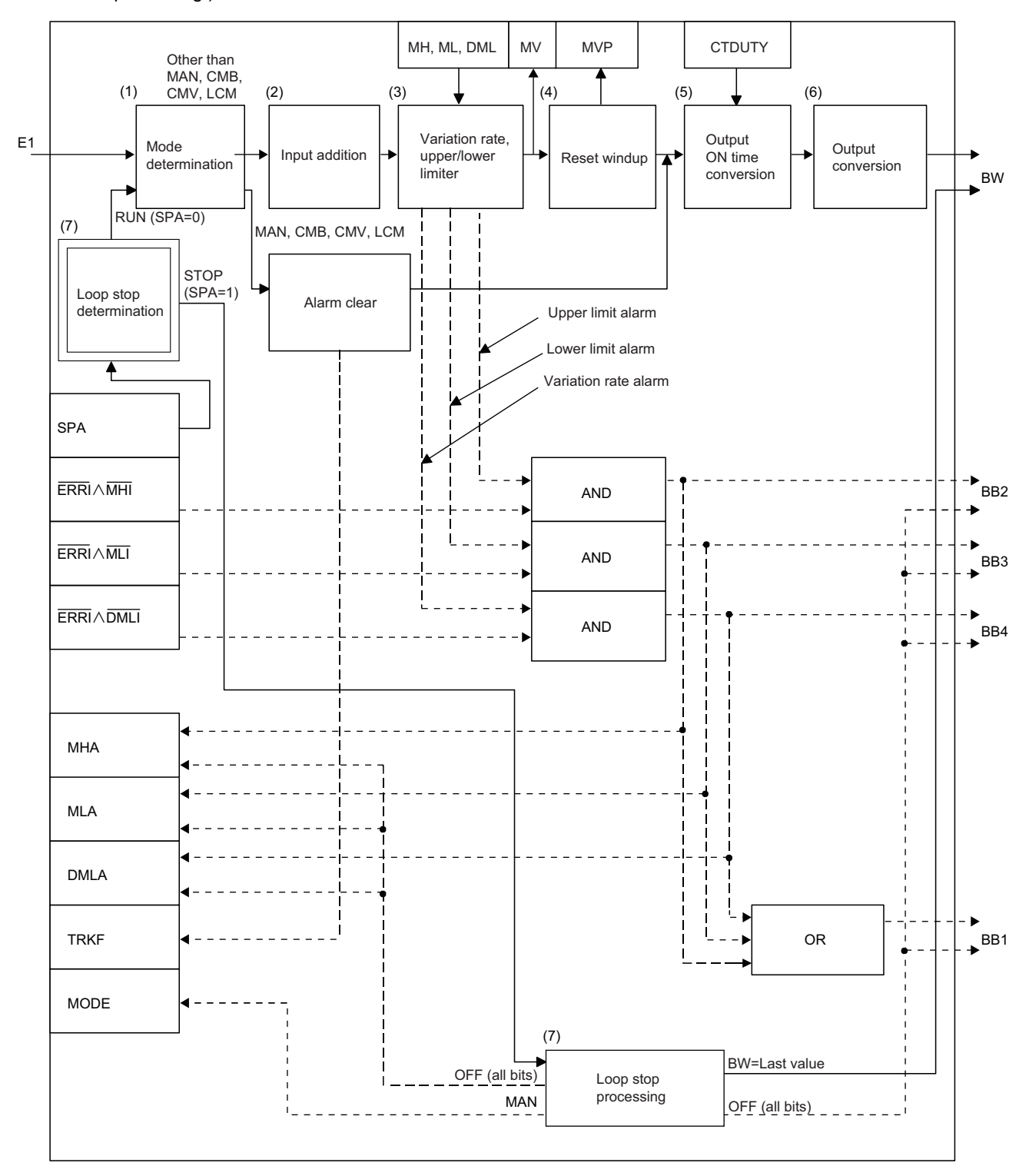

## ■**Mode determination (1)**

The following processing is performed depending on the control mode (MODE).

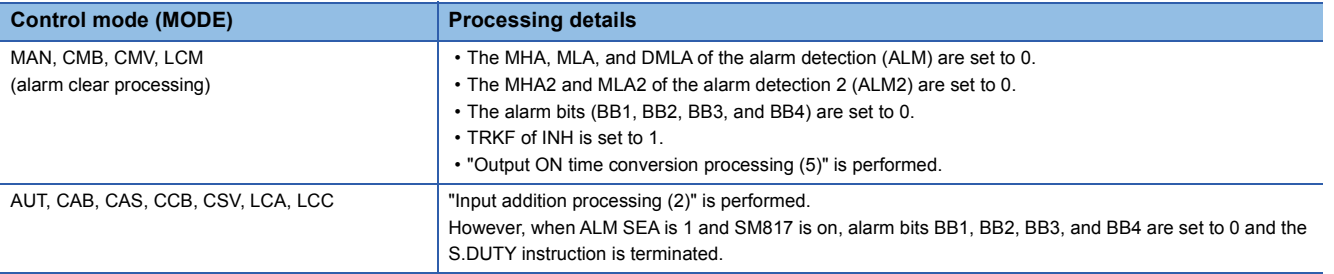

#### ■**Input addition processing (2)**

A temporary MV(T) is calculated on the basis of the input value (E1=MV). The following processing is performed depending on the TRKF of INH.

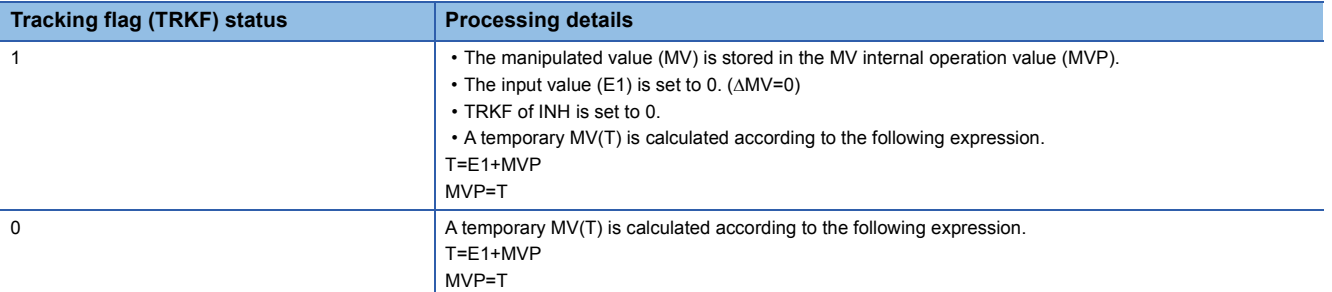

#### ■**Variation rate & upper/lower limiter (3)**

Variation rates and upper/lower limits are checked for the difference between the temporary MV(T) and manipulated value (MV), and the data after limiter processing and an alarm are output.

 • Variation rate limiter processing performs the following operations, and outputs the result to the output variation rate alarm (BB4) and the DMLA of the alarm detection (ALM).

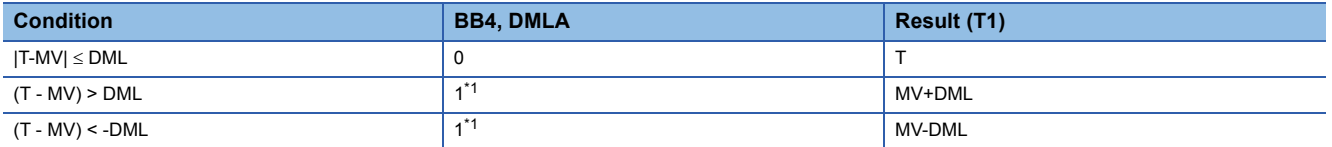

<span id="page-1222-0"></span>\*1 If the DMLI or ERRI of the disable alarm detection (INH) is set to 1, the output variation rate alarm (BB4) and the DMLA of the alarm detection (ALM) are set to 0.

 • Upper/lower limiter processing performs the following operations, and outputs the result to the output upper limit alarm (BB2); output lower limit alarm (BB3); MHA and MLA of the alarm detection (ALM); and MHA2 and MLA2 of the alarm detection (ALM2).

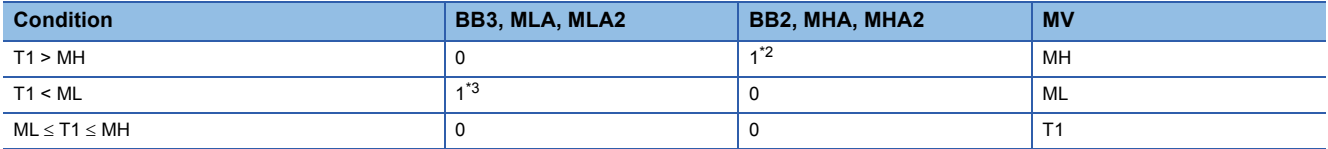

<span id="page-1222-1"></span>\*2 If the MHI or ERRI of the disable alarm detection (INH) is set to 1, the output upper limit alarm (BB2) and the MHA of the alarm detection (ALM) are set to 0.

Note that the MHA2 of the alarm detection 2 (ALM2) remains 1.

<span id="page-1222-2"></span>\*3 If the MLI or ERRI of the disable alarm detection (INH) is set to 1, the output lower limit alarm (BB3) and the MLA of the alarm detection (ALM) are set to 0.

Note that the MLA2 of the alarm detection 2 (ALM2) remains 1.

### ■**Reset windup (4)**

If the manipulated value (MV) goes beyond the upper or lower limit, the following operation is performed to return it to the upper or lower limit and enable immediate response when the deviation is inverted. However, when the integral constant (I) is 0, reset windup processing is not performed.

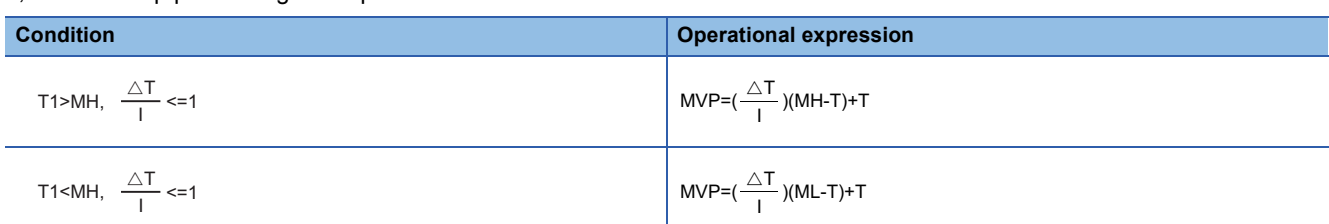

#### ■**Output ON time conversion processing (5)**

The following processing is performed by output ON time conversion processing.

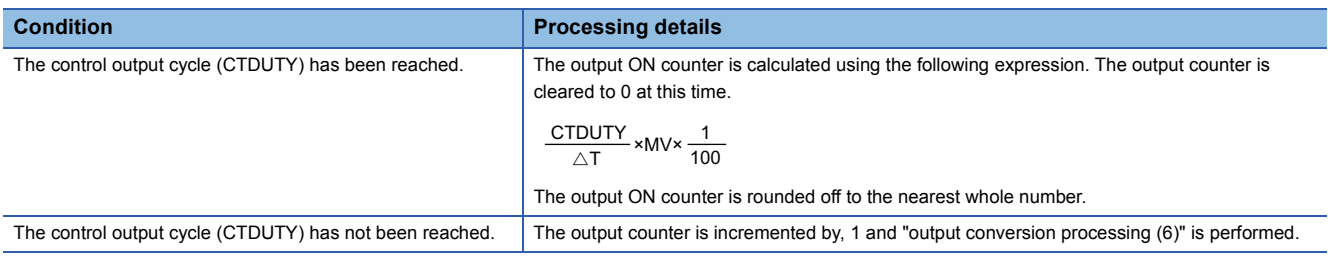

#### ■**Output conversion processing (6)**

The following processing is performed by output conversion processing.

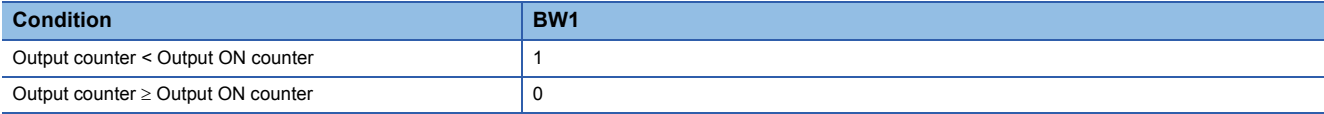

### ■**Loop stop processing (7)**

The following processing is performed according to the SPA status of the alarm detection (ALM).

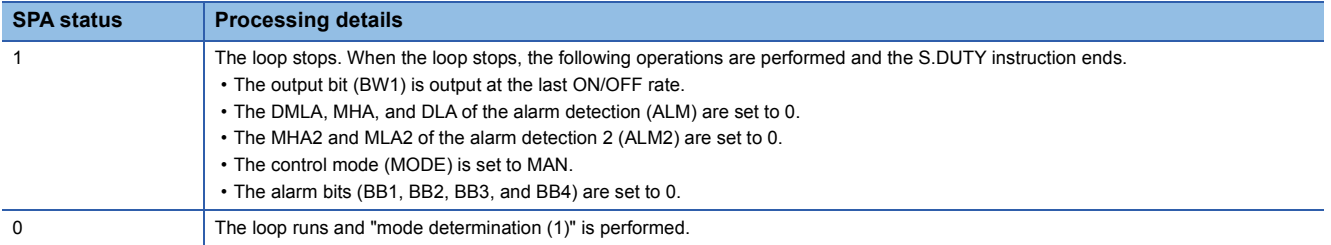

#### ■**Hold processing (8)**

This processing specifies whether to hold the output value by the S.DUTY instruction when a sensor error occurs (detected by the S.IN instruction). The hold processing is performed when the value is determined as RUN by "Loop Stop Determination". SM817 is used to specify whether to hold the manipulated value (MV) when a sensor error occurs.

- SM817 = OFF: Do not hold the manipulated value (MV).
- SM817 = ON: Hold the manipulated value (MV).

### Operation error

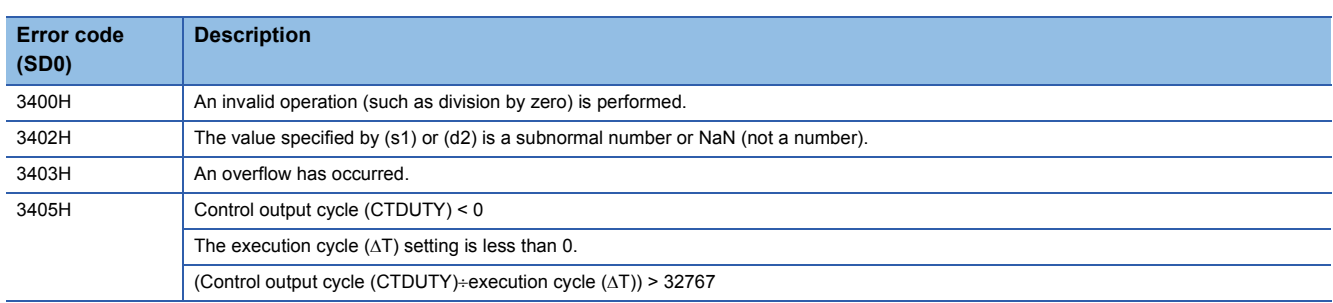
# **Batch counter**

### **S.BC**

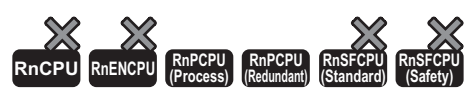

This instruction compares the input data with the set value, and outputs bit data when it reaches the set value.

## **Ladder ST** ENO:=S\_BC(EN,s1,s2,d1,d2);  $\Box$  $\boxed{\phantom{i}}$  (s1)  $\phantom{i}$  (d1)  $\phantom{i}$  (s2)  $\phantom{i}$  (d2) **FBD/LD**  $\sqrt{1 + \frac{1}{2} + \frac{1}{2}$

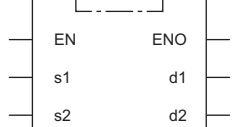

#### ■**Execution condition**

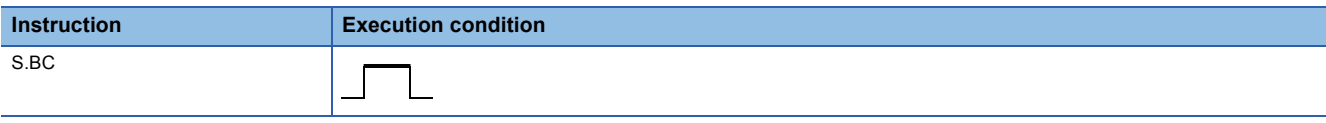

### Setting data

#### ■**Description, range, data type**

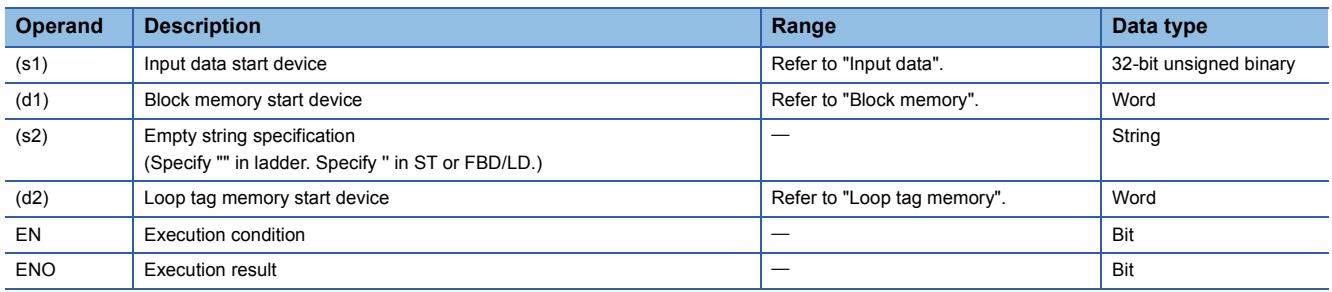

### ■**Applicable devices**

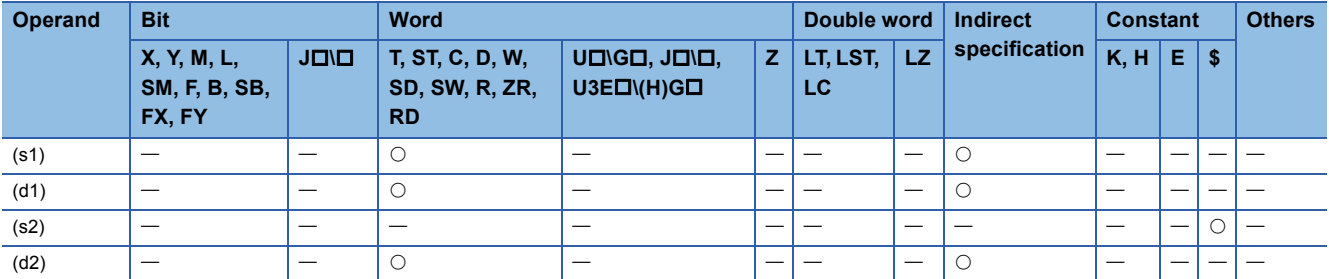

### ■**Input data**

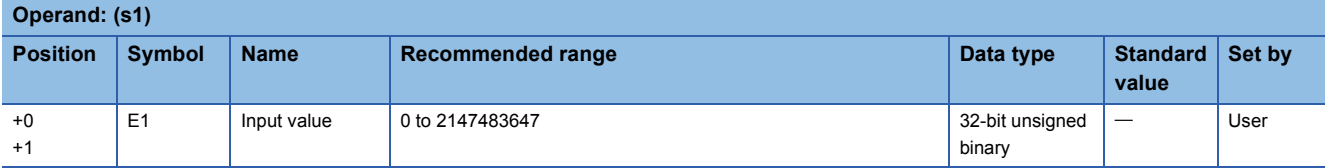

### ■**Block memory**

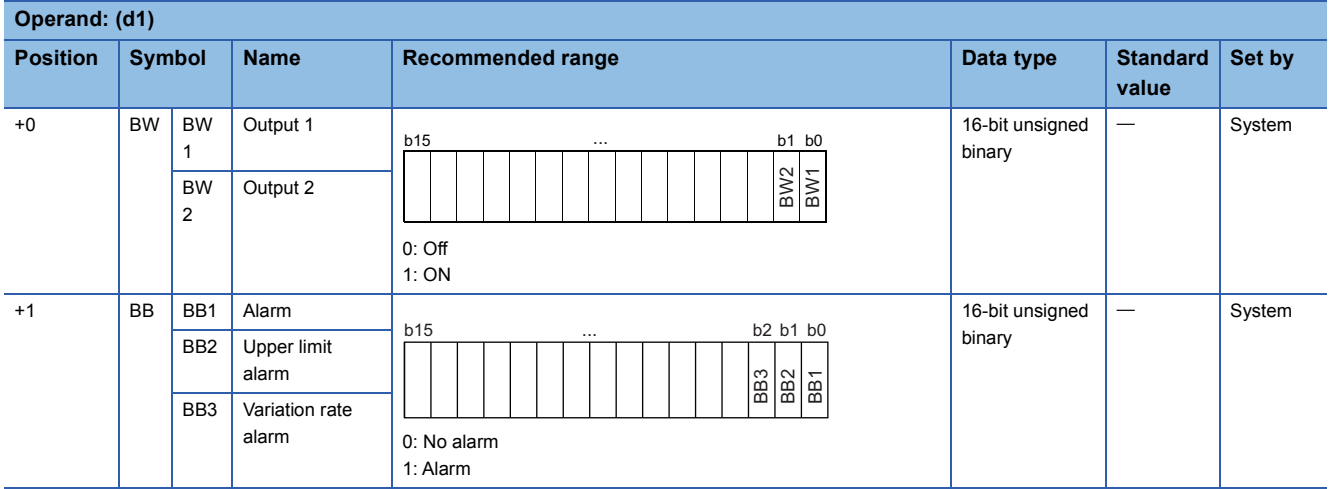

### ■**Loop tag memory**

The loop tag memory occupies 96 words from the specified start device.

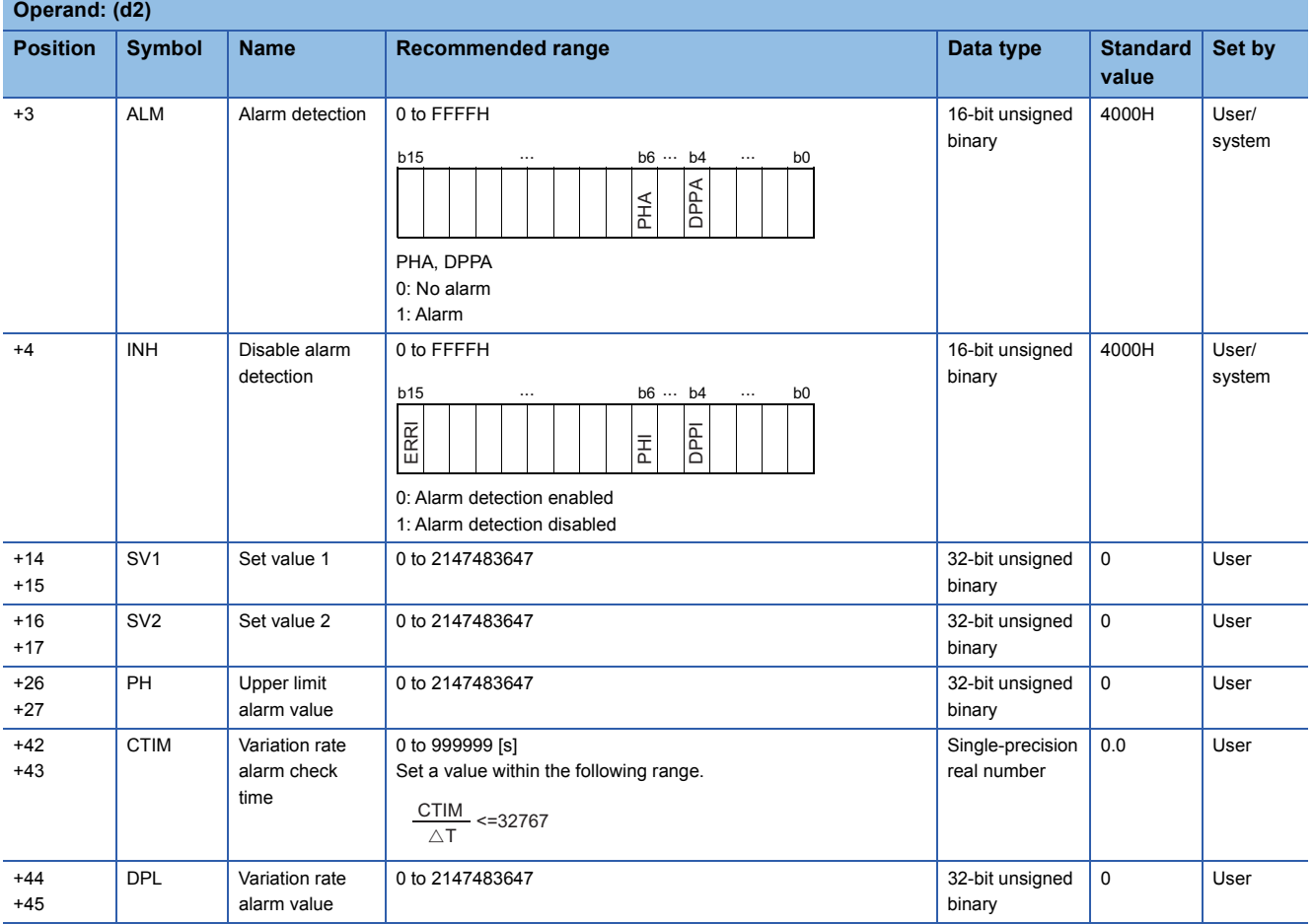

#### ■**Loop tag past value memory**

The system uses this area as a work area.

To start the control from the initial status, clear data by using a sequence program.

The loop tag past value memory occupies 32 words after the loop tag memory.

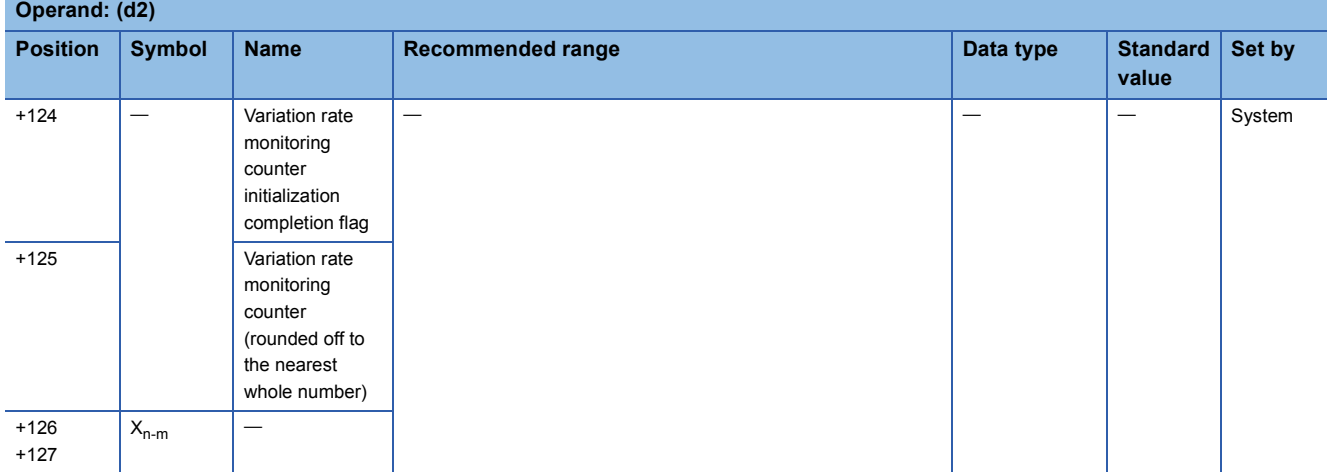

### ■**Execution cycle (** $\Delta$ **T)**

Set the execution cycle  $(\Delta T)$  in SD816 and SD817 in single-precision real number.

### **Processing details**

This instruction compares the input value (E1) with SV1/SV2 and outputs bit data when E1 reaches SV1/SV2.

The instruction also performs upper limit check, variation rate check, and output conversion processing of the input value (E1) at that time.

### ■**Upper limit check (1)**

The upper limit check performs the following operations, and outputs the result to the upper limit alarm (BB2) and PHA of the alarm detection (ALM).

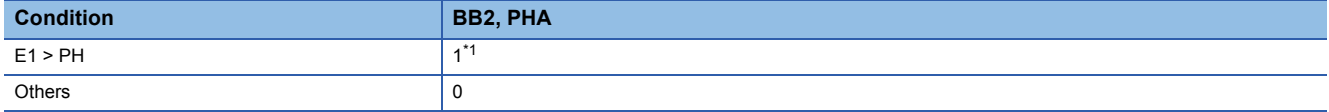

<span id="page-1226-0"></span>\*1 If PHI or ERRI of the disable alarm detection (INH) is set to 1, the upper limit alarm (BB2) and the PHA of the alarm detection (ALM) are set to 0.

#### ■**Variation rate check processing (2)**

A variation rate alarm check is performed during the variation rate alarm check time (CTIM) in the device specified by (d2). For the variation rate alarm check, the variation of the input value (E1) is compared with the variation rate alarm value (DPL) every execution cycle  $(\Delta T)$ .

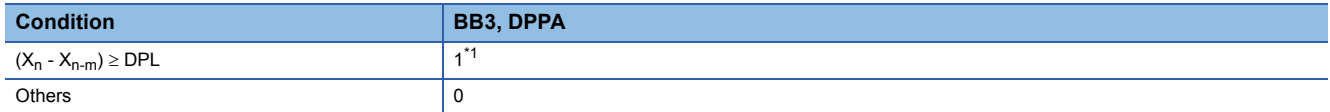

<span id="page-1226-1"></span>\*1 If the DPPI or ERRI of the disable alarm detection (INH) is set to 1, the variation rate alarm (BB3) and the DPPA of the alarm detection (ALM) are set to 0.

The variation rate alarm counter is calculated using the following expression.

The vai<br>m= $\frac{C T I N}{\triangle T}$ CTIM

Set CTIM and  $\Delta T$  so that the variation rate alarm counter (m)  $\geq$  2. No processing is performed when variation rate alarm counter  $(m) = 0$ .

**Ex.** When variation rate alarm counter (m) = 4, operations are performed as shown below.

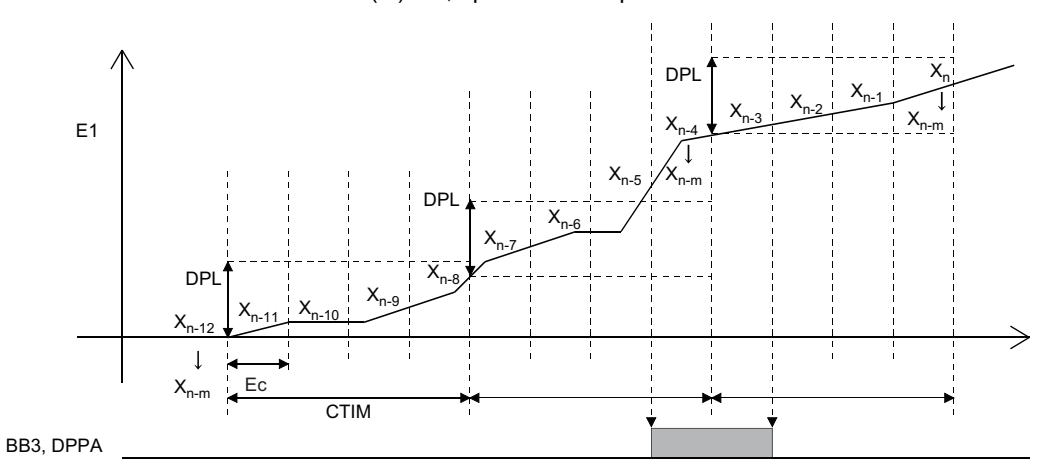

Ec: Execution cycle

### ■**Output conversion processing (3)**

In output conversion processing, the following operations are performed and the result is stored in output 1 (BW1)/output 2 (BW2).

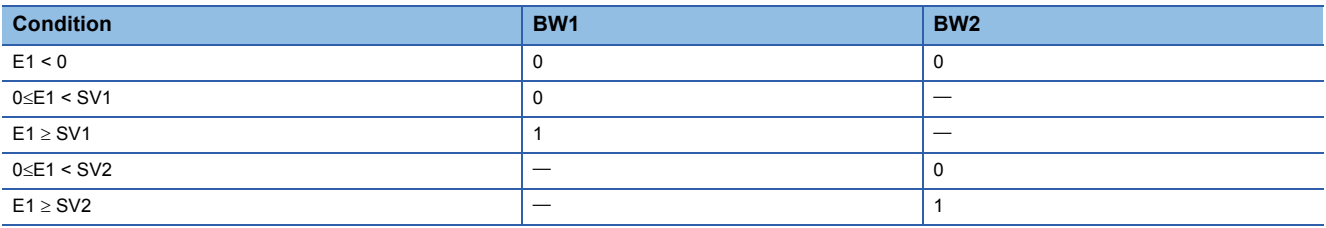

### Operation error

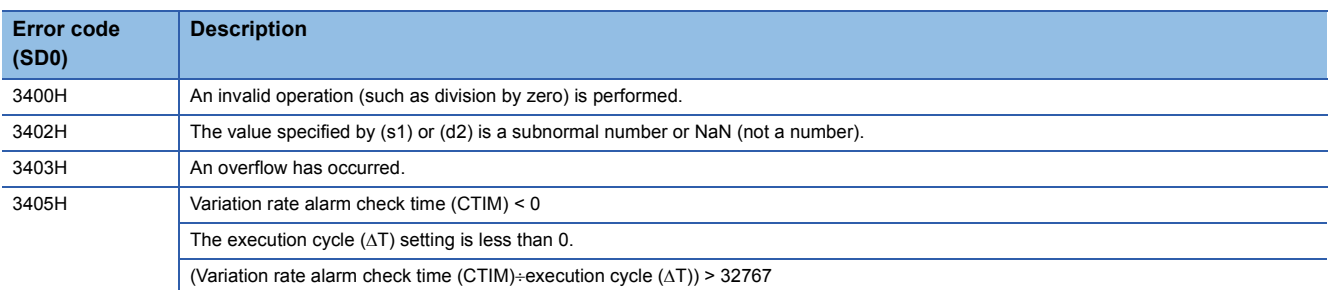

# **Pulse integration**

### **S.PSUM**

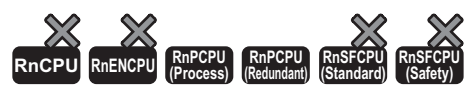

This instruction integrates and outputs the number of input pulses.

s2

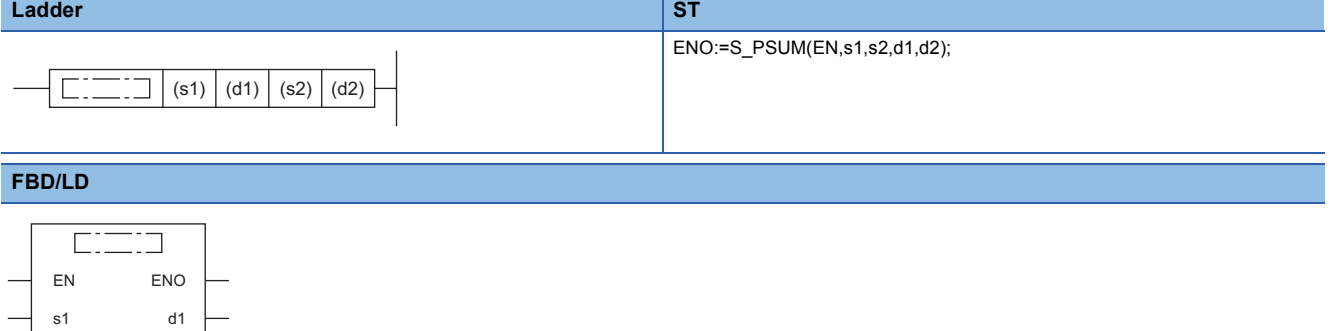

#### ■**Execution condition**

 $d2$ 

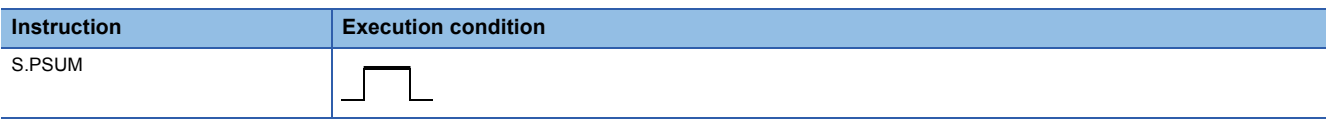

### **Setting data**

### ■**Description, range, data type**

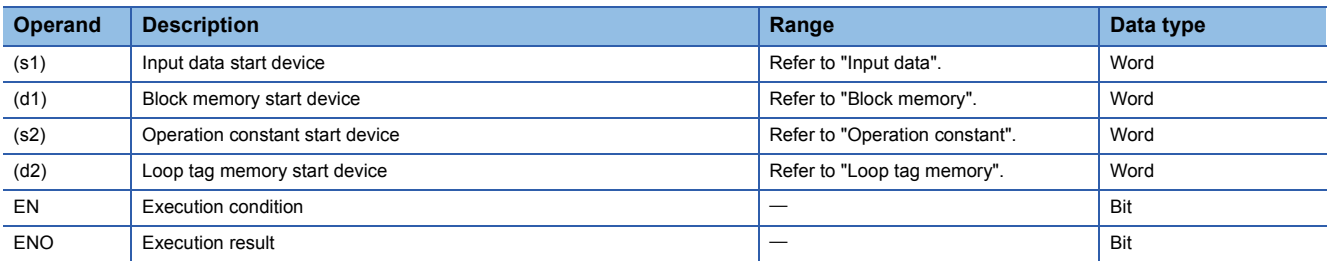

### ■**Applicable devices**

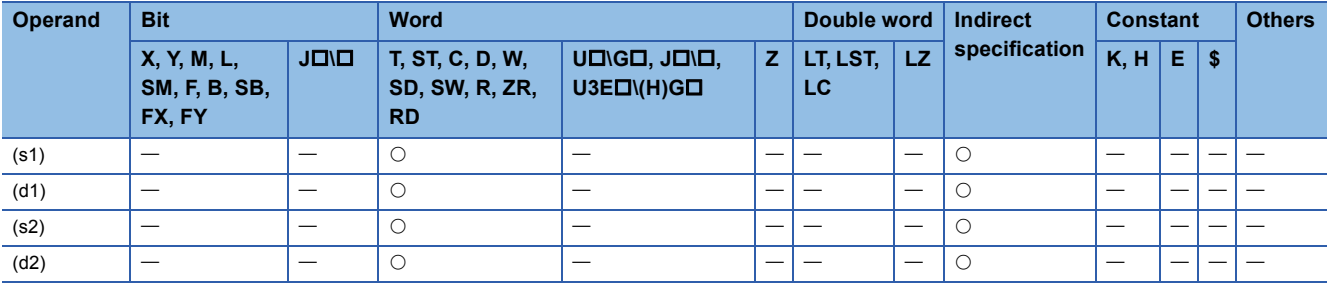

**11**

### ■**Input data**

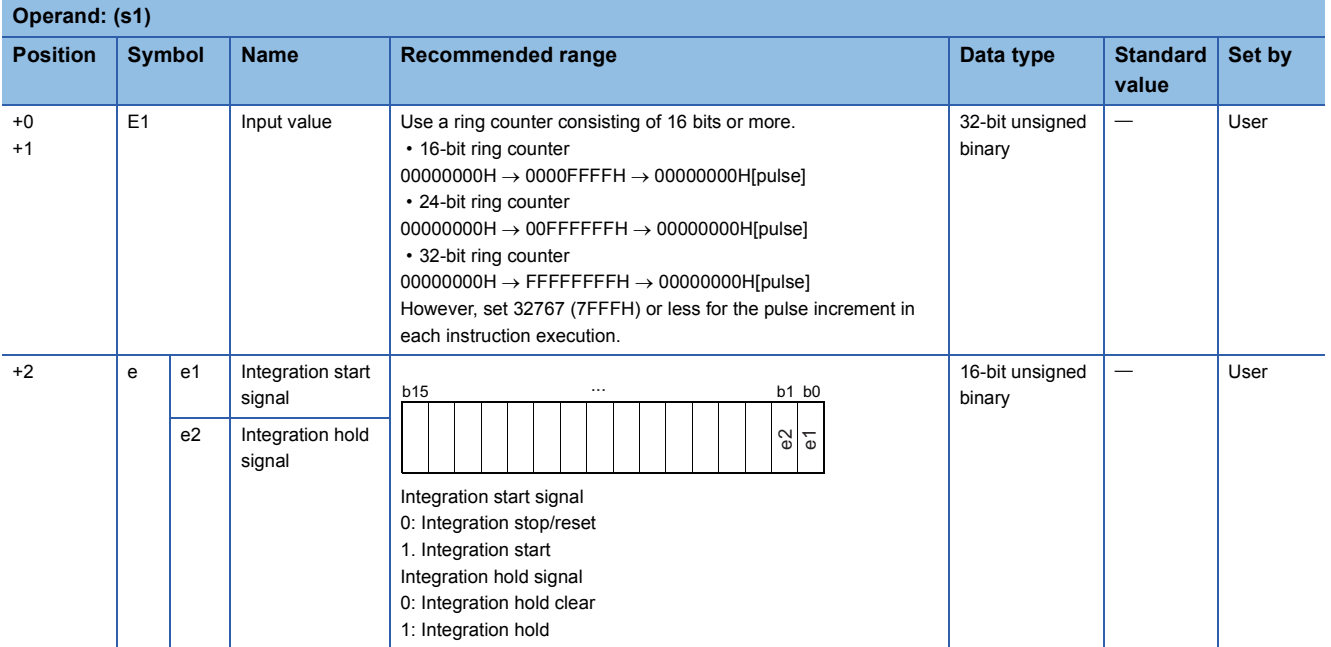

### ■**Block memory**

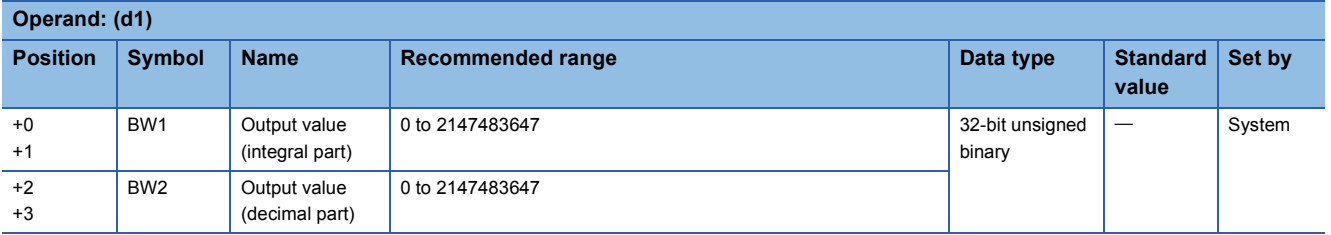

### ■**Operation constant**

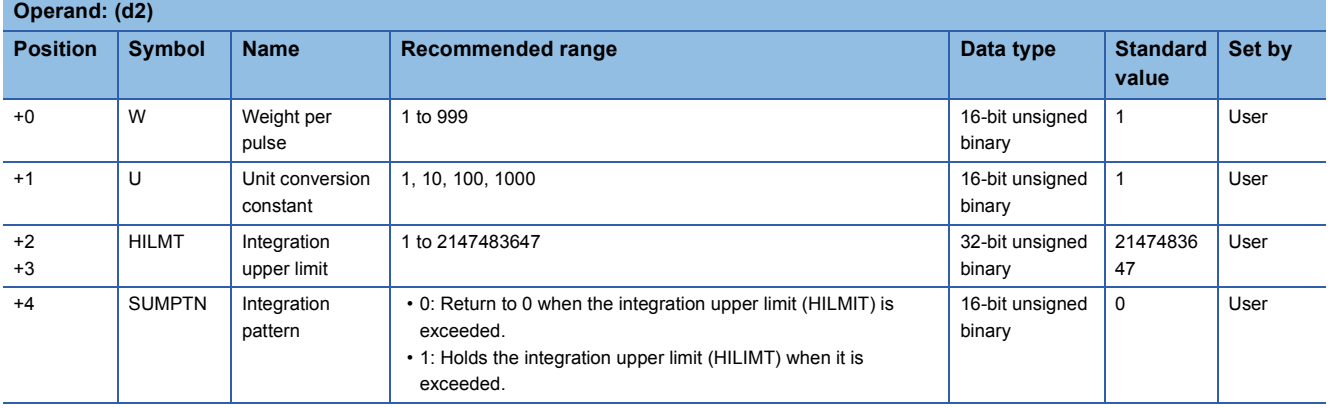

### ■**Loop tag memory**

The loop tag memory occupies 96 words from the specified start device.

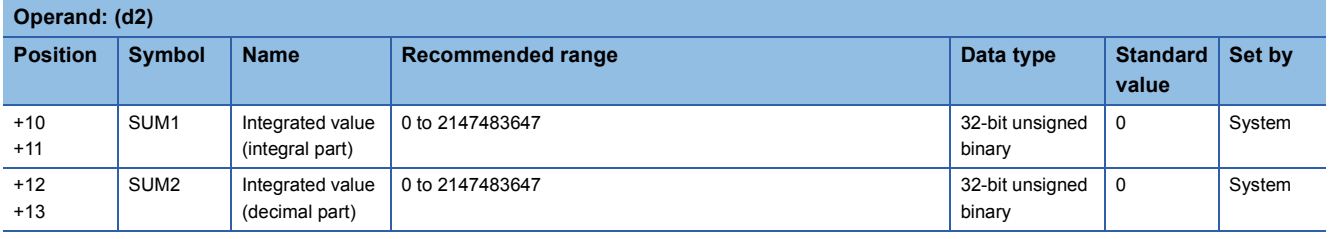

### ■**Loop tag past value memory**

The system uses this area as a work area.

To start the control from the initial status, clear data by using a sequence program.

The loop tag past value memory occupies 32 words after the loop tag memory.

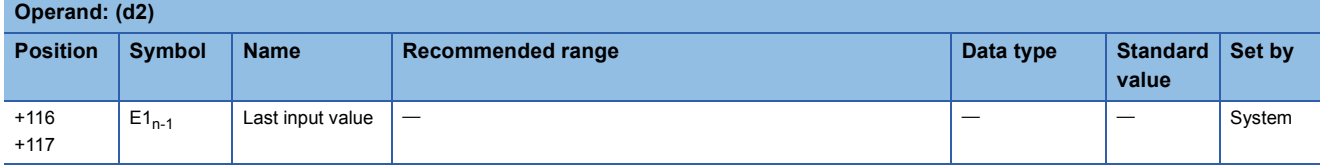

### Processing details

This instruction integrates the input value (E1) in the device specified by (s1), and stores the result in the device specified by (d1).

HILMT and SUMPTN can be used to specify whether to return SUM1/SUM2 to 0 or hold the HILMT value when BW1/BW2 exceeds HILMT.

e1 and e2 can be used to start or stop integration of E1.

• Operation performed when the integration pattern is set to "Return to 0 when HILMT is exceeded"

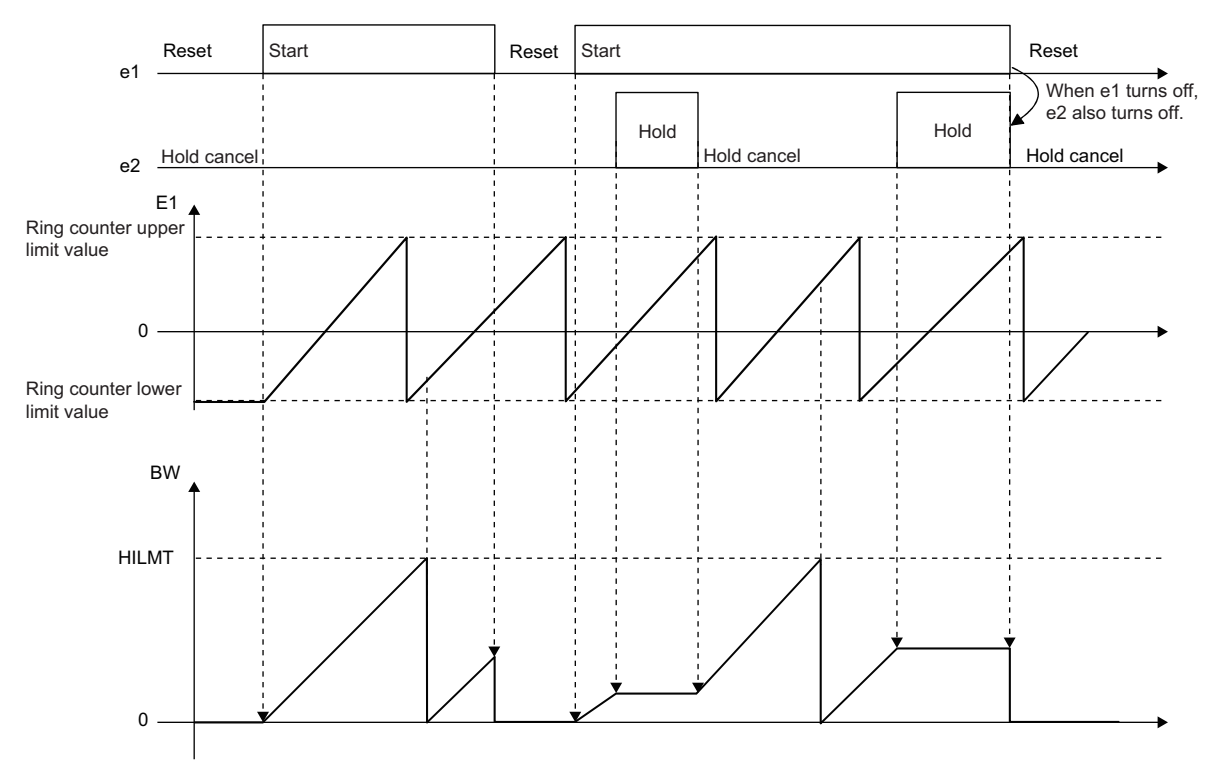

• Operation performed when the integration pattern is set to "Hold the HILMT value when HILMT is exceeded"

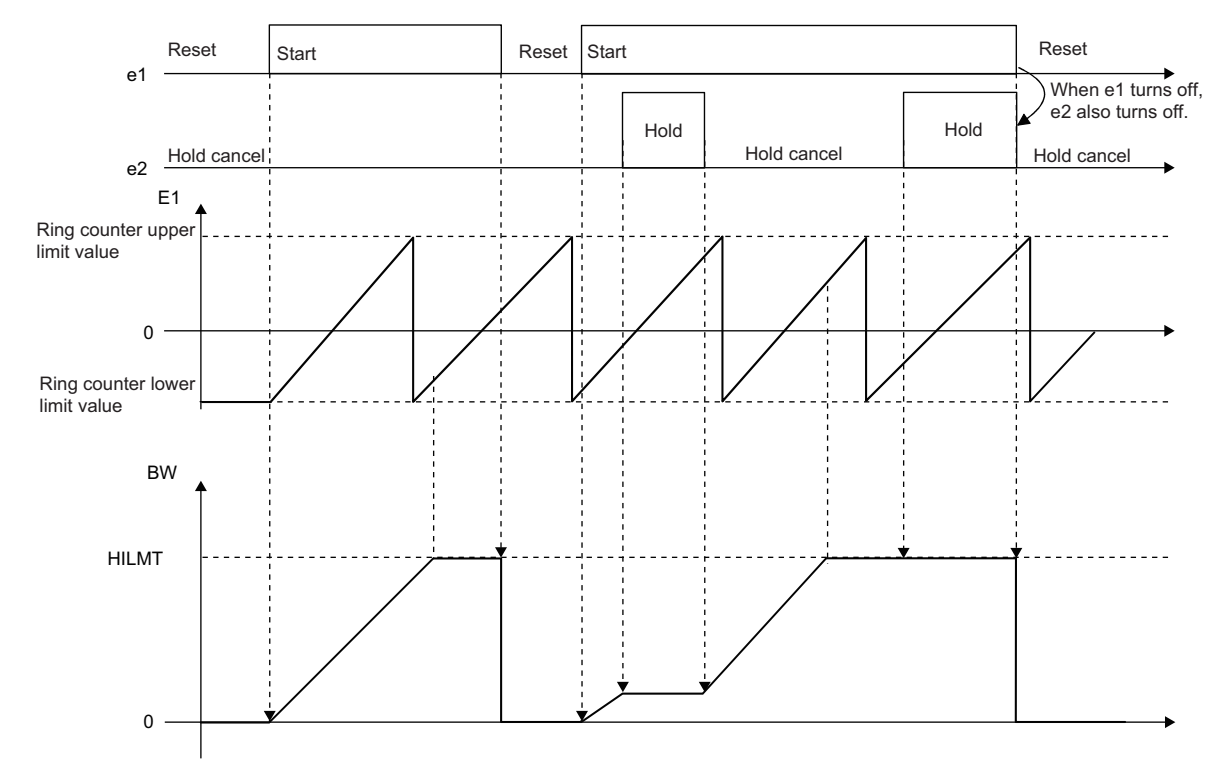

### ■**Input value increment operation processing**

In input value increment operation processing, the following processing is performed for the input value (E1).

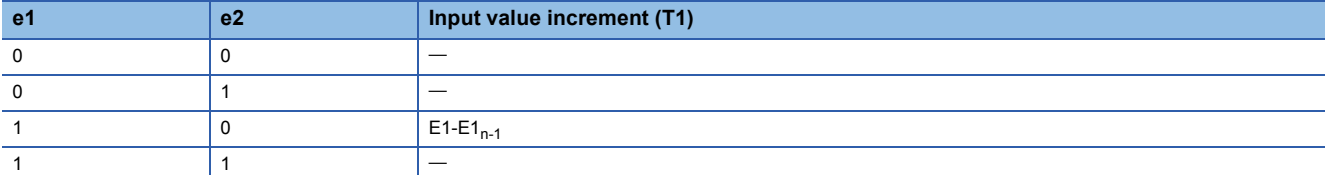

#### ■**Integration value calculation processing**

In integrated value calculation processing, the following processing is performed for the input value increment (T1).

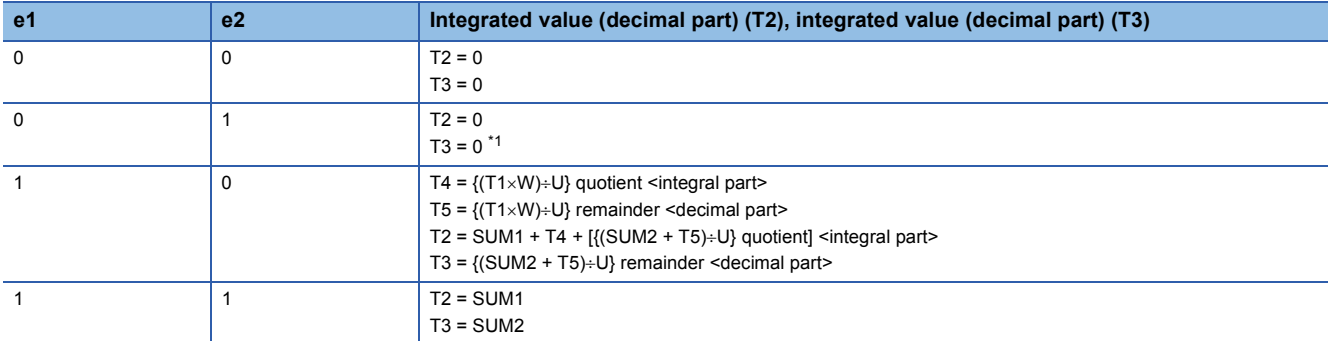

<span id="page-1232-0"></span>\*1 In the case of integration stop/reset (e1 = 0), processing is performed by assuming it as integration hold clear (e2 = 0).

### ■**Output conversion processing**

In output conversion processing, the following processing is performed for the integrated values (T2, T3).

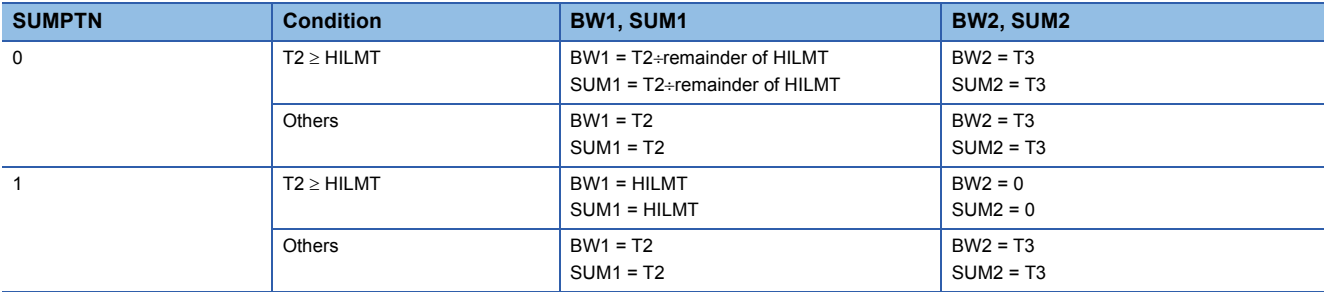

### Operation error

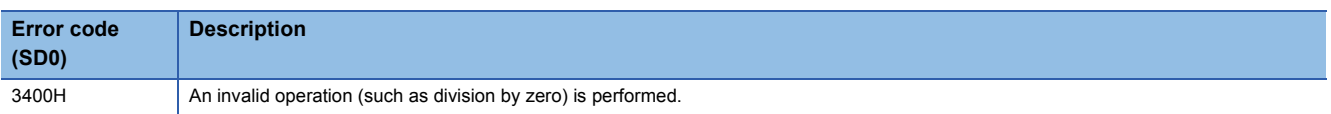

# **11.3 Control Operation Instructions**

# **Basic PID control**

### **S.PID**

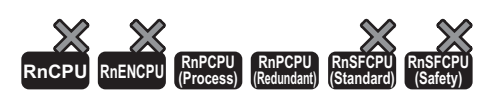

This instruction performs process value differential type (inexact differential) PID operation. The instruction performs the following processing steps: SV setting, tracking, gain (Kp) operation, PID operation, and deviation check.

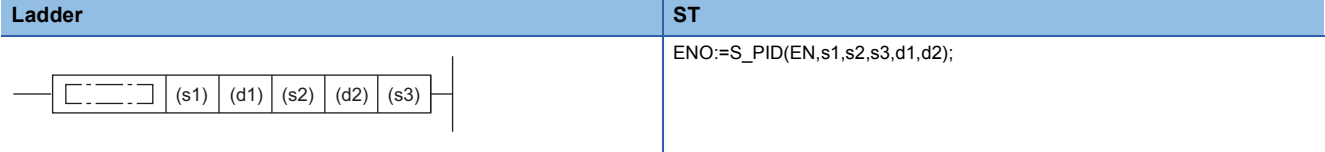

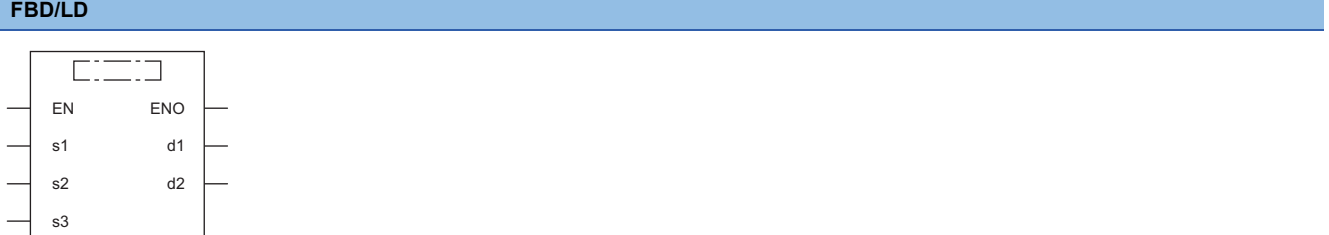

#### ■**Execution condition**

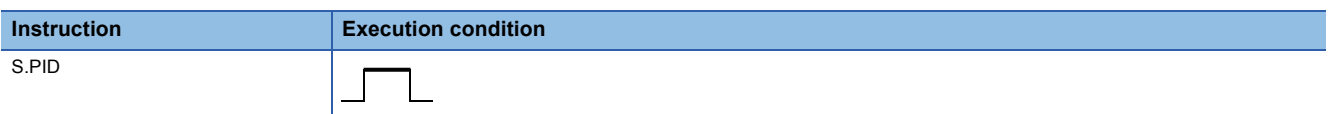

### Setting data

#### ■**Description, range, data type**

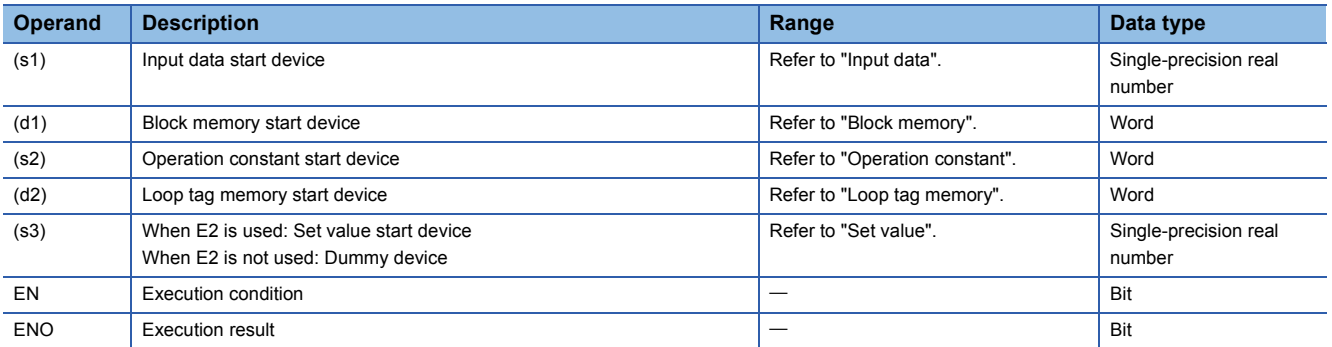

### ■**Applicable devices**

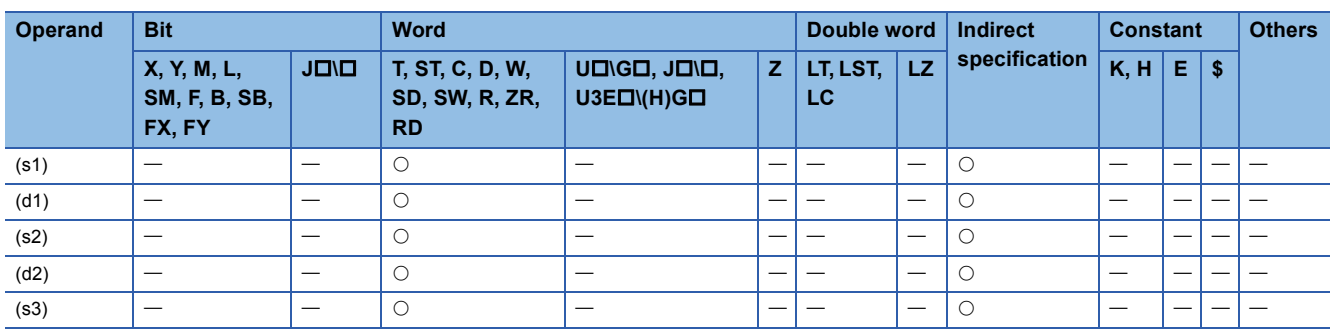

### ■**Input data**

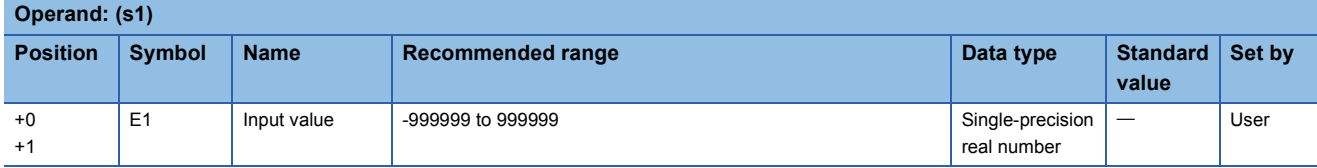

### ■**Block memory**

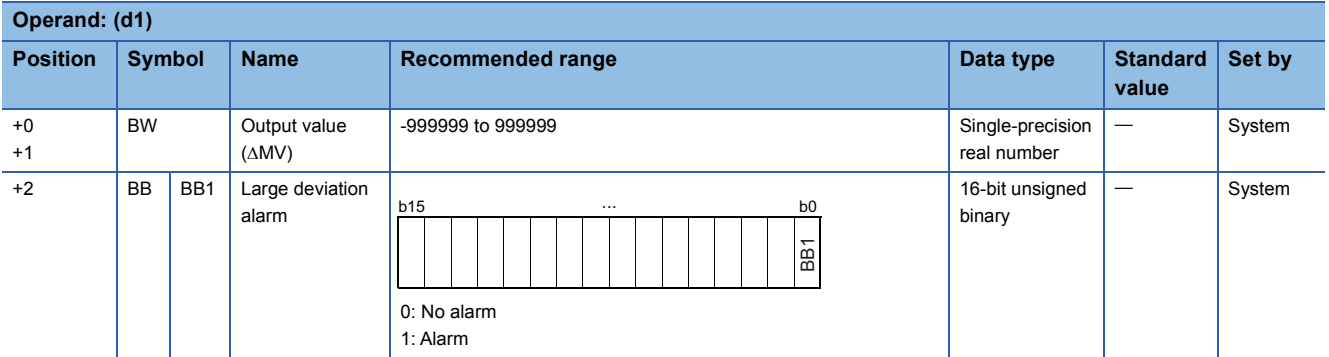

### ■**Operation constant**

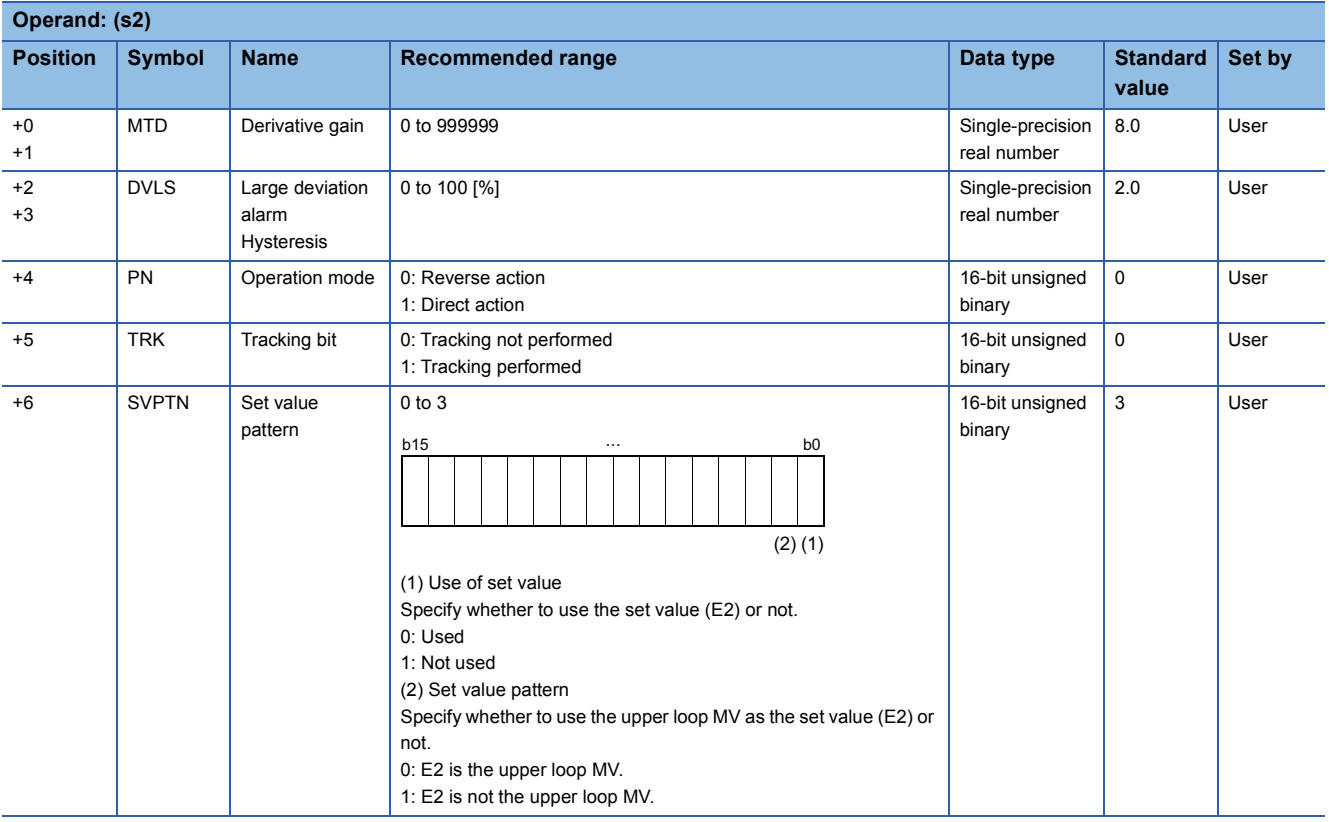

### ■**Loop tag memory**

The loop tag memory occupies 96 words from the specified start device.

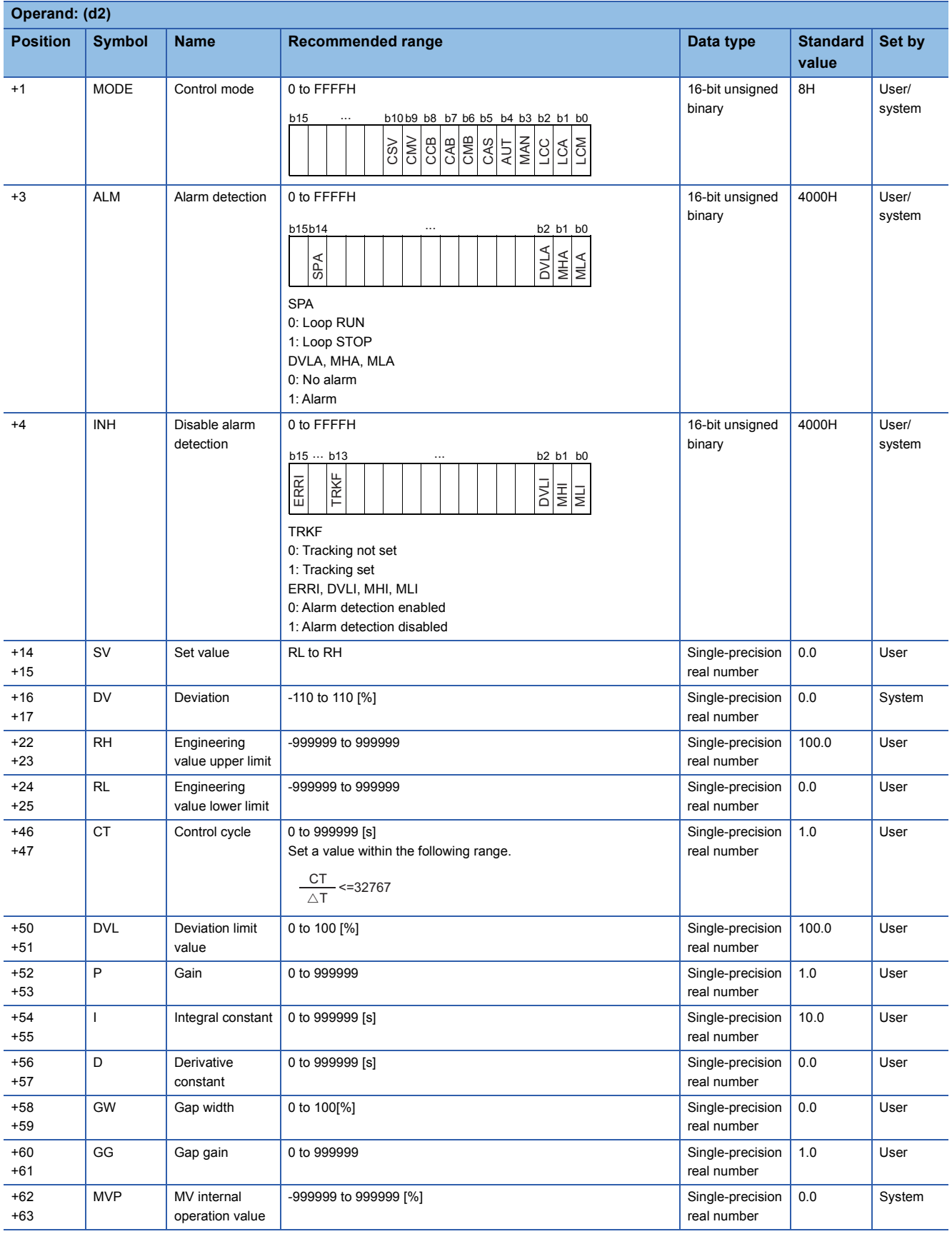

### ■**Loop tag past value memory**

The system uses this area as a work area.

To start the control from the initial status, clear data by using a sequence program.

The loop tag past value memory occupies 32 words after the loop tag memory.

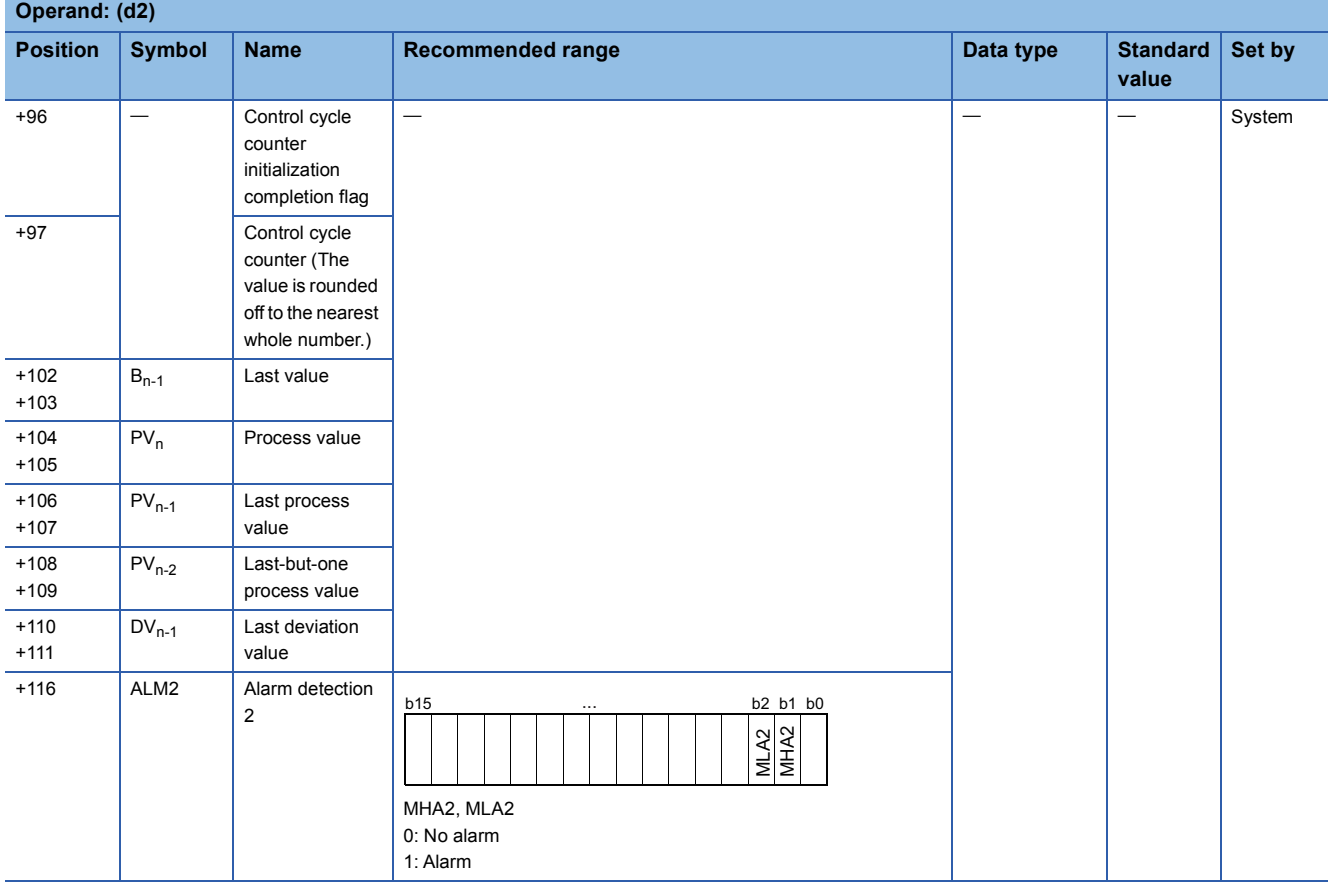

### ■**Set value**

The set value (E2) is valid only when b0 of the set value pattern (SVPTN) is set to 0 (Used). To use the upper loop MV as the set value (E2), specify the device (offset +12) where the manipulated value (MV) of the upper loop is set. If E2 is not used, specify a dummy device (SD820).

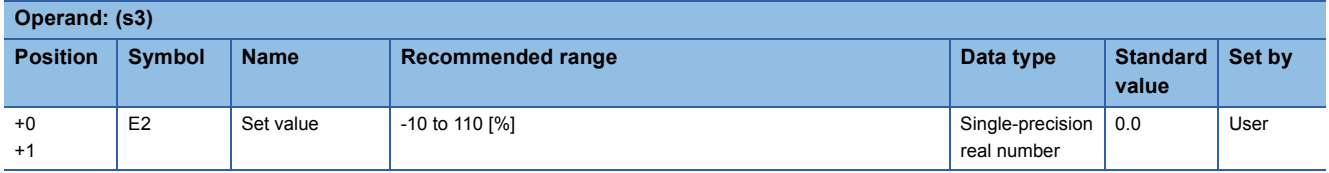

#### ■**Execution cycle (** $\Delta$ **T)**

Set the execution cycle  $(\Delta T)$  in SD816 and SD817 in single-precision real number.

### Processing details

This instruction performs PID operation when the specified control cycle is reached. (The PID operation is of the velocity type/ process value differential type (inexact differential).)

At this time, the instruction also performs the following processing steps: SV setting, tracking, gain (Kp) operation, and deviation check.

The following is the processing block diagram of the S.PID instruction. (The numbers (1) to (7) in the diagram indicate the order of the processing.)

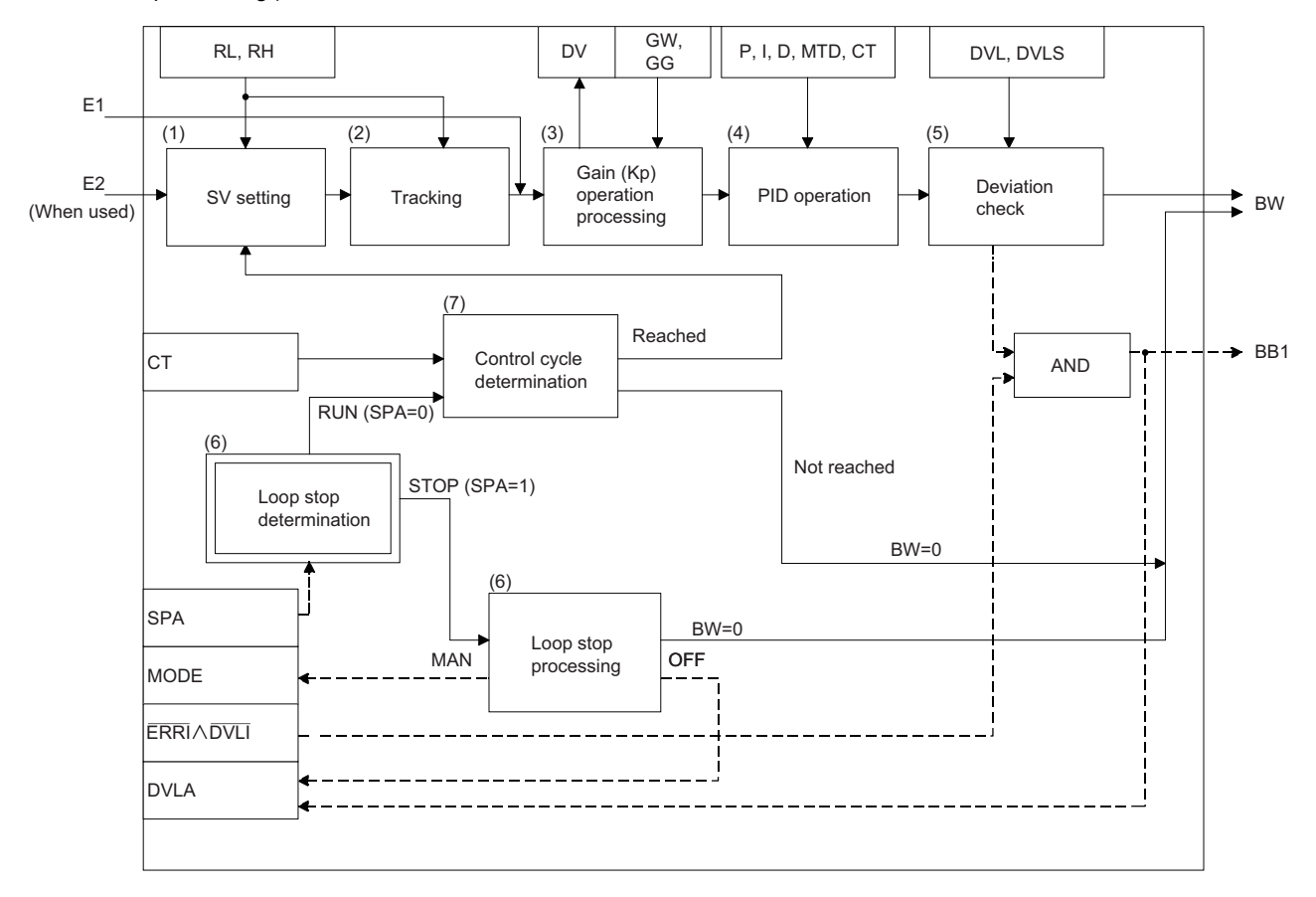

### ■**SV setting processing (1)**

The following processing is performed depending on the control mode (MODE) setting.

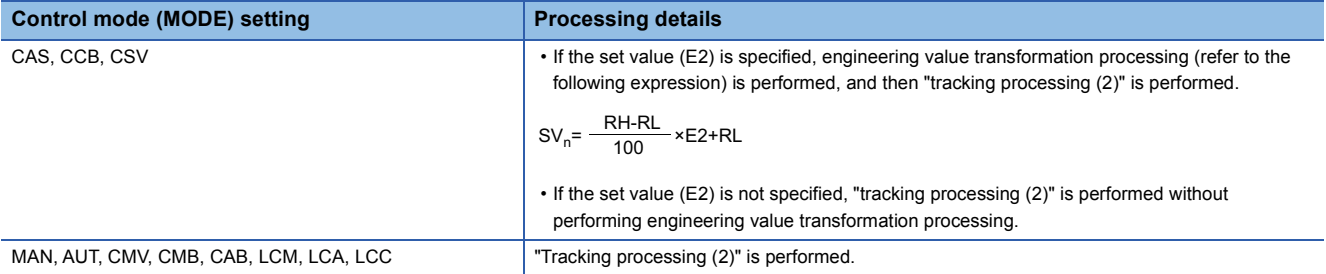

#### ■**Tracking processing (2)**

• The set value (SV) is inversely transformed from the engineering value and SV<sub>n</sub>' is calculated (refer to the following expression).

$$
SV_n = \frac{100}{RH-RL} \times (SV_n-RL)
$$

- Tracking processing is performed when all of the following conditions are satisfied.
- The tracking bit (TRK) is set to 1.

• The set value (E2) is used.

- The control mode (MODE) is set to any of the following: MAN, AUT, CMV, CMB, CAB, LCM, LCA, or LCC.  $E2 = SV<sub>n</sub>$
- If the set value (E2) is the upper loop MV, the TRKF of the disable alarm detection (INH) of the upper loop is set to 1.

### ■**Gain (Kp) operation processing (3)**

• The deviation (DV) is calculated under the following conditions.

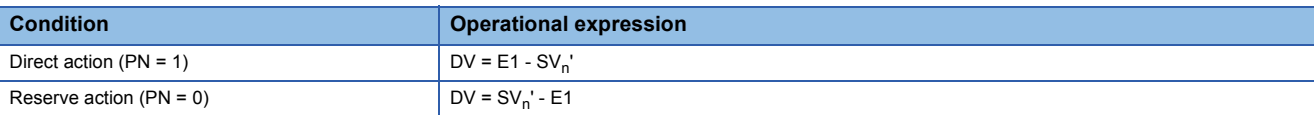

• The output gain (K) is calculated under the following conditions.

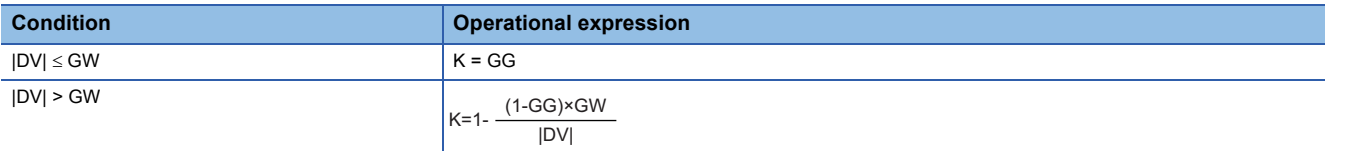

### ■**PID operation (4)**

The PID operation is performed with the following operational expression.

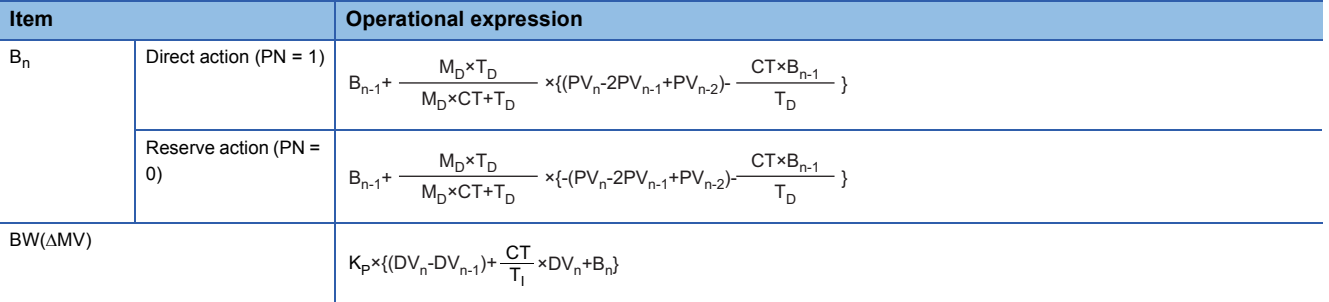

#### K<sub>P</sub>: K  $\times$  Gain (P), M<sub>D</sub>: Derivative gain (MTD), T<sub>i</sub>: Integral constant (I), T<sub>D</sub>: Derivative constant (D) Note that special processing is performed in the following cases.

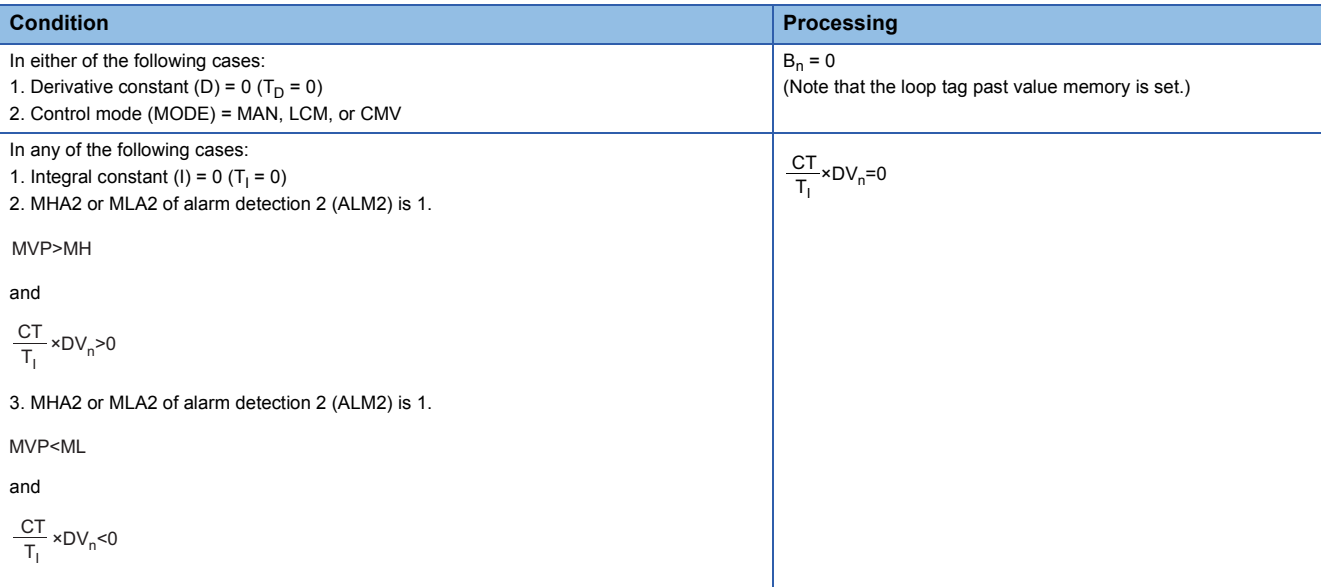

#### ■**Deviation check (5)**

A deviation is checked under the following conditions, and the result is output to the DVLA of the alarm detection (ALM) and the large deviation alarm (BB1).

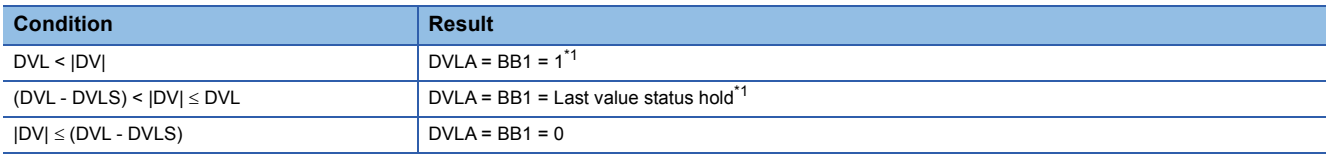

<span id="page-1238-0"></span>\*1 If the DMLI or ERRI of the disable alarm detection (INH) is set to 1, the DVLA of the alarm detection (ALM) and the large deviation alarm (BB1) are set to 0.

**11**

### ■**Loop stop processing (6)**

The following processing is performed according to the SPA status of the alarm detection (ALM).

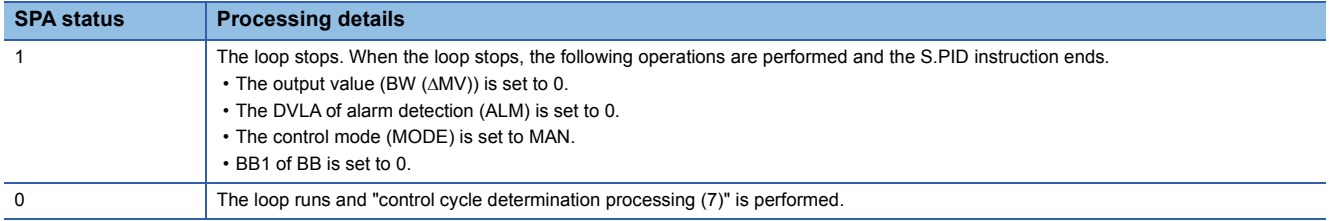

### ■**Control cycle determination (7)**

If the specified control cycle is not reached, BW ( $\triangle$ MV) is set to 0 and the S.PID instruction is terminated. If the specified control cycle is reached, "SV setting processing (1)" is performed.

# Operation error

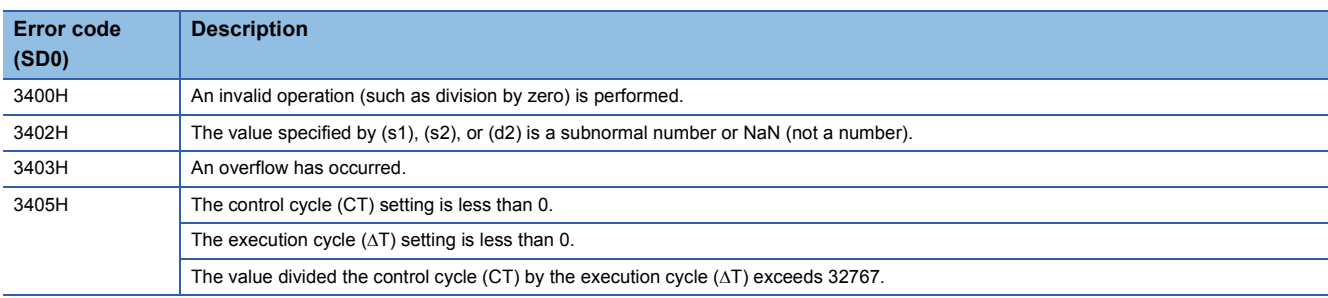

# **Two-degree-of-freedom PID control**

### **S.2PID**

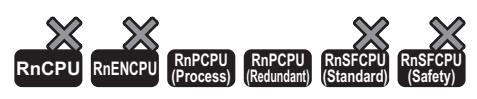

This instruction performs two-degree-of-freedom PID control operation (inexact differential). The instruction performs the following processing steps: SV setting, tracking, gain (Kp) operation, two-degree-of-freedom PID control operation, and deviation check.

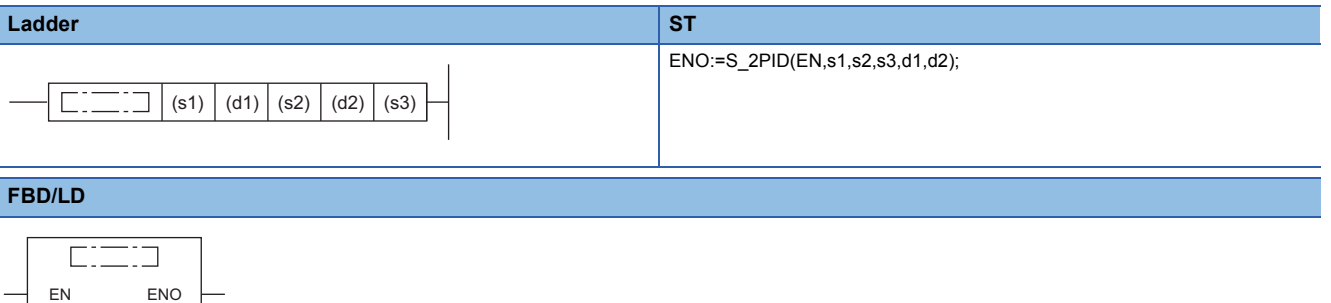

# ■**Execution condition**

d1 d2

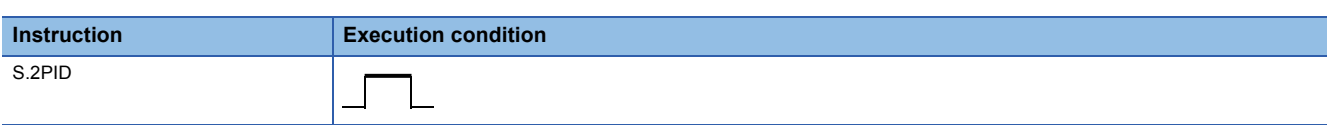

### Setting data

s1 s2 s3

#### ■**Description, range, data type**

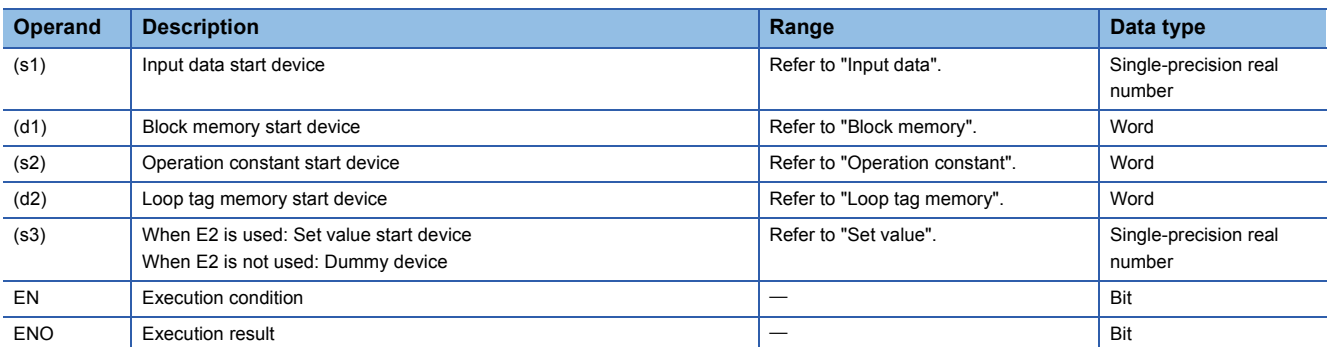

### ■**Applicable devices**

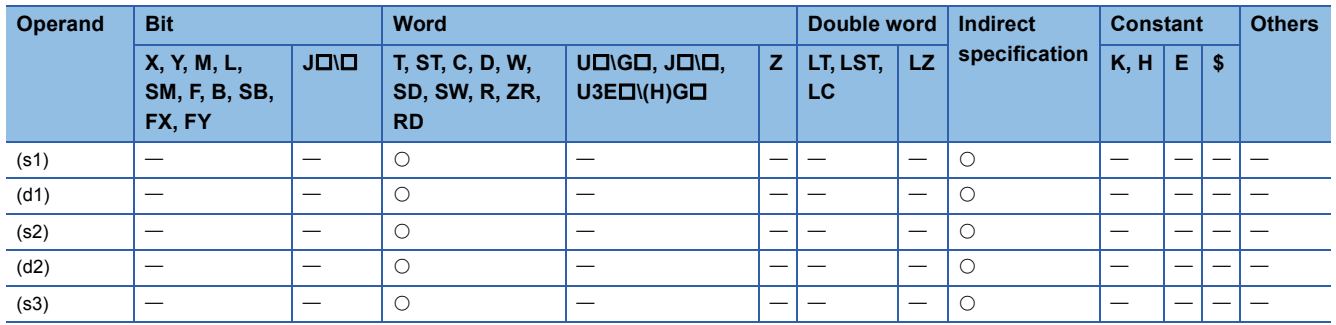

### ■**Input data**

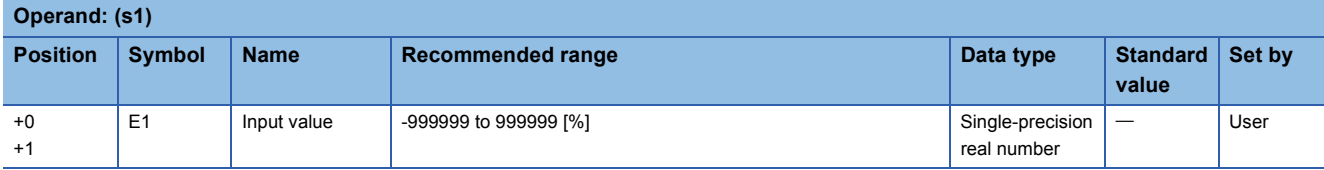

### ■**Block memory**

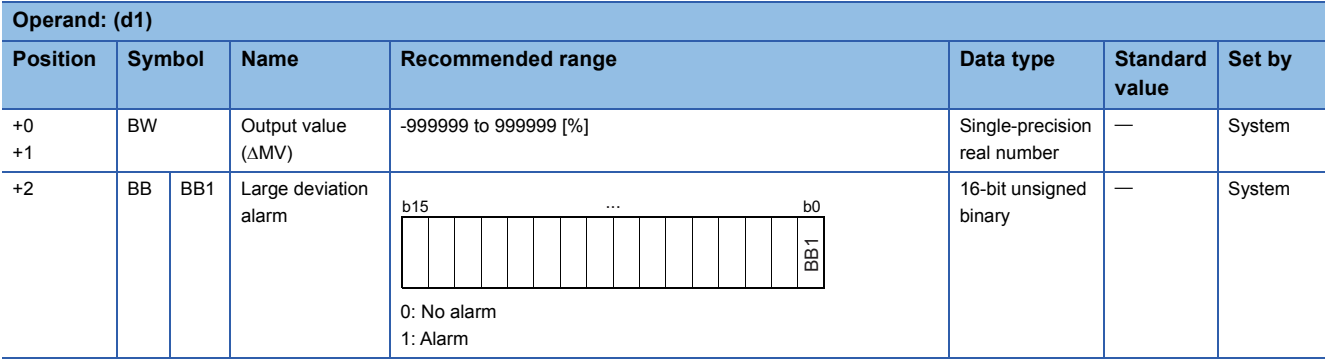

### ■**Operation constant**

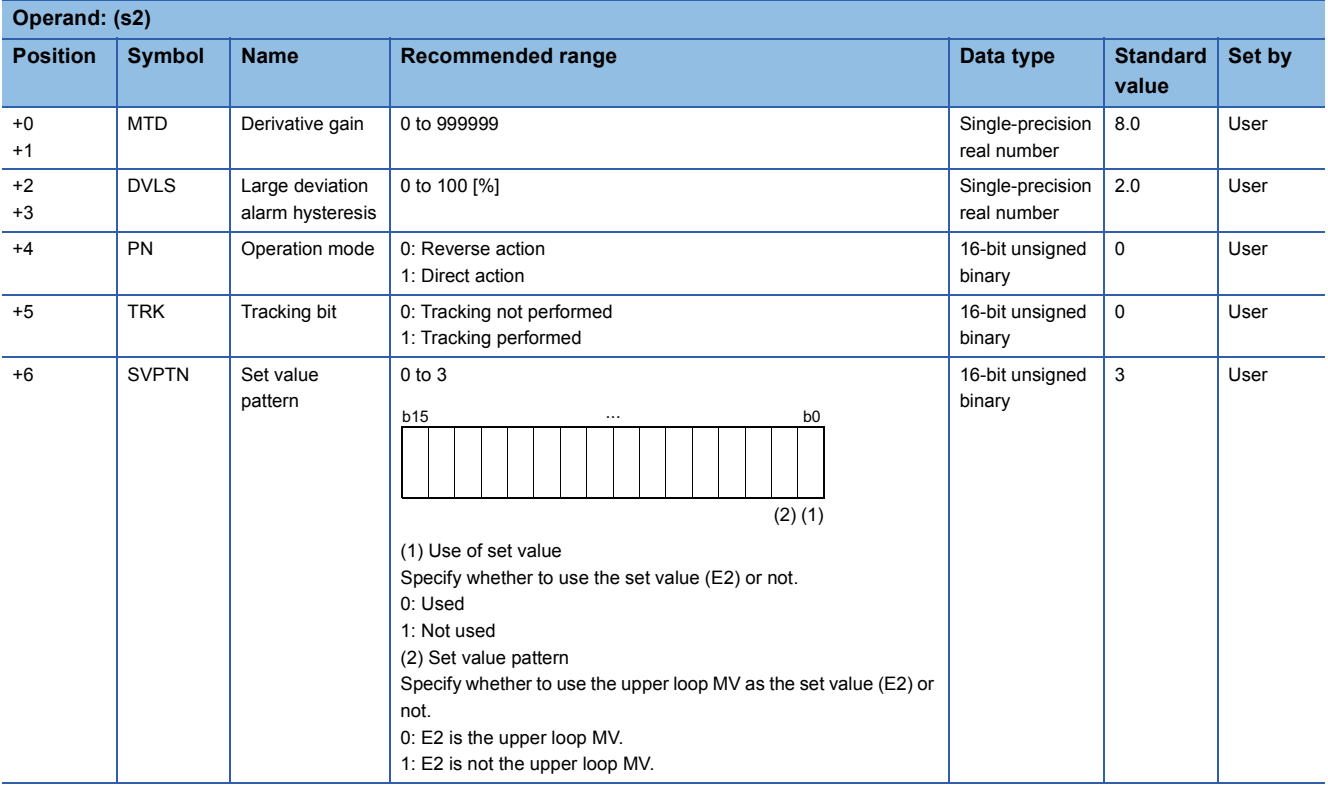

### ■**Loop tag memory**

The loop tag memory occupies 96 words from the specified start device.

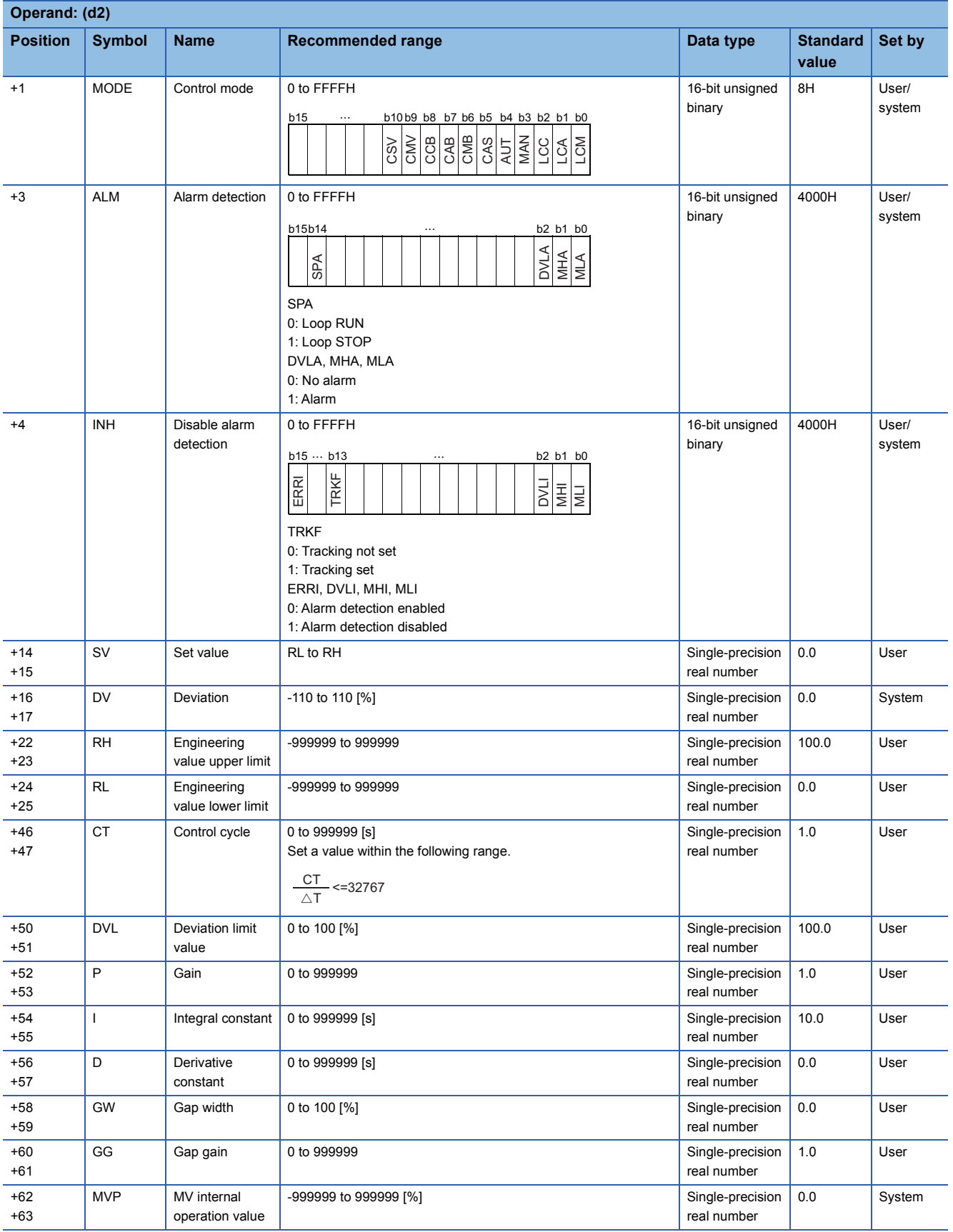

**11**

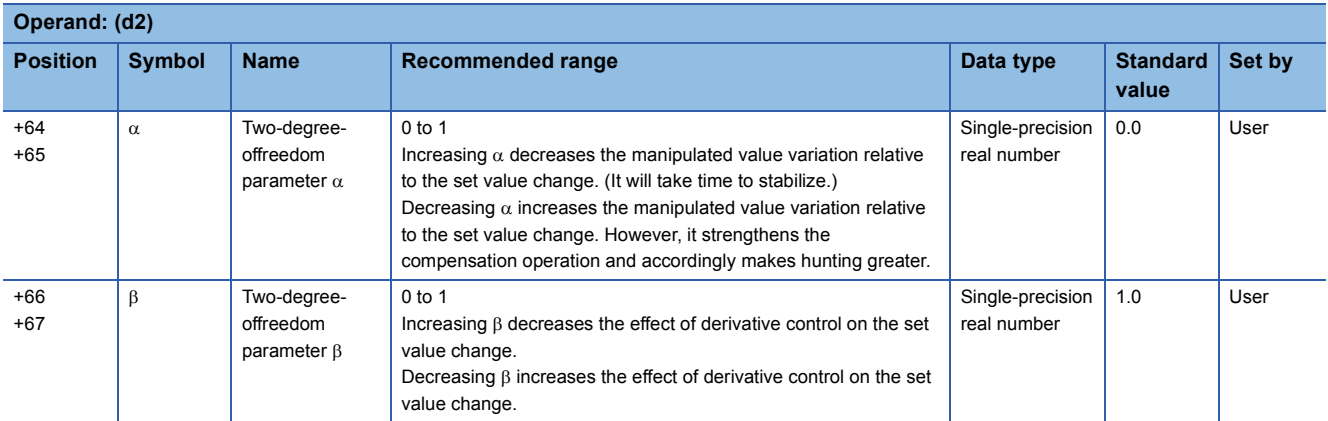

### ■**Loop tag past value memory**

The system uses this area as a work area.

To start the control from the initial status, clear data by using a sequence program.

The loop tag past value memory occupies 32 words after the loop tag memory.

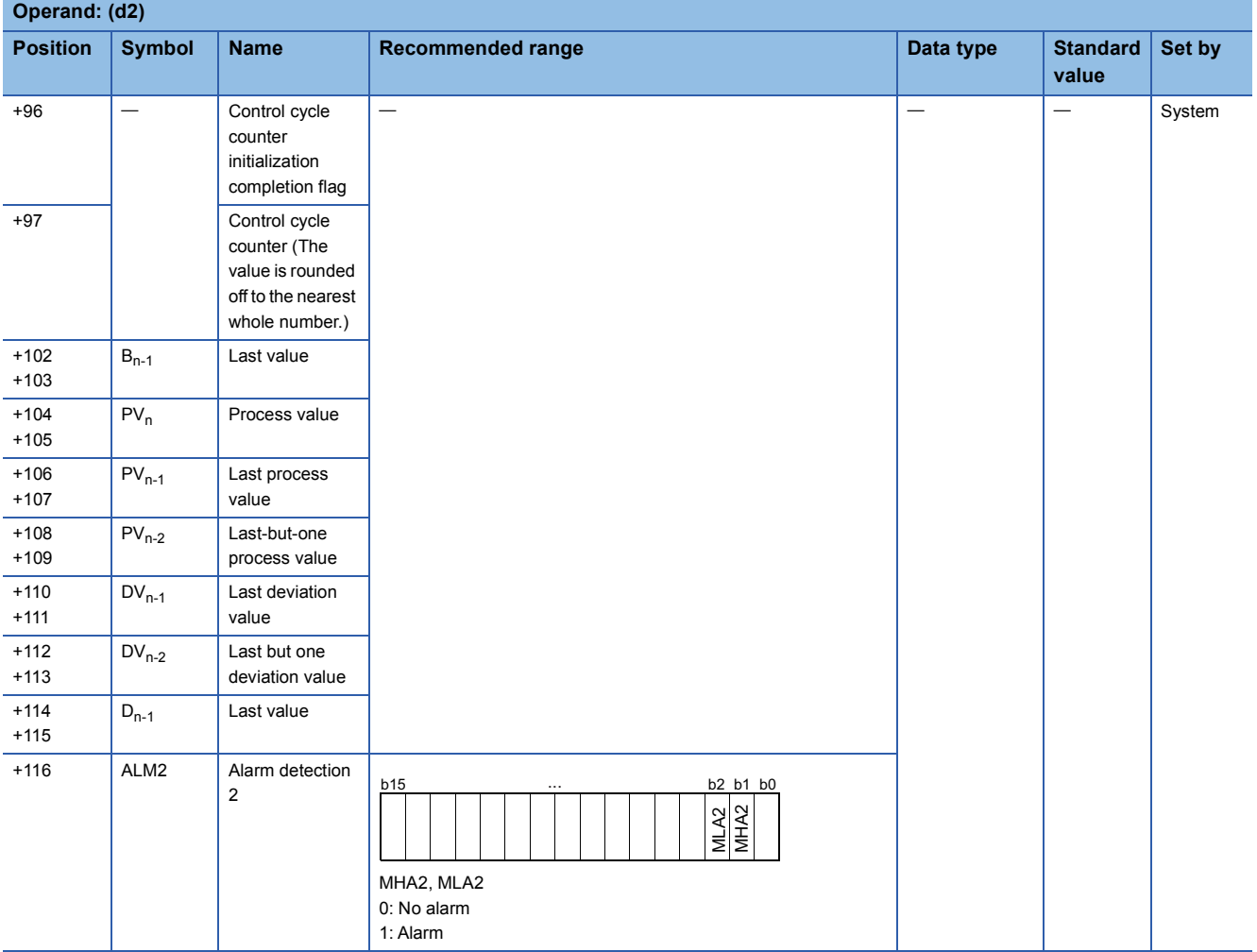

### ■**Set value**

The set value (E2) is valid only when b0 of the set value pattern (SVPTN) is set to 0 (Used). To use the upper loop MV as the set value (E2), specify the device (offset +12) where the manipulated value (MV) of the upper loop is set. If E2 is not used, specify a dummy device (SD820).

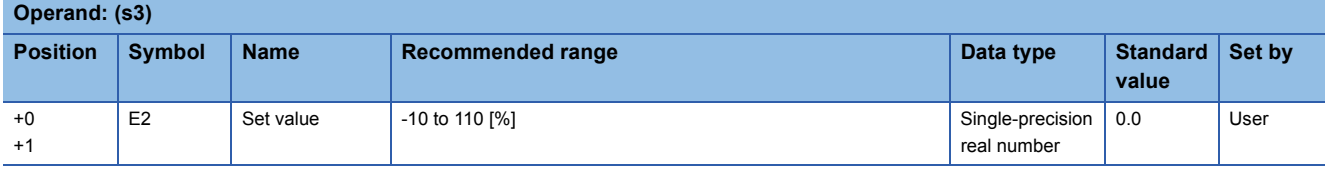

#### ■**Execution cycle (** $\Delta$ **T)**

Set the execution cycle  $(\Delta T)$  in SD816 and SD817 in single-precision real number.

### Processing details

This instruction performs two-degree-of-freedom PID control operation when the specified control cycle is reached. At this time, the instruction also performs the following processing steps: SV setting, tracking, gain (Kp) operation, and deviation check.

The following is the processing block diagram of the S.2PID instruction. (The numbers (1) to (7) in the diagram indicate the order of the processing.)

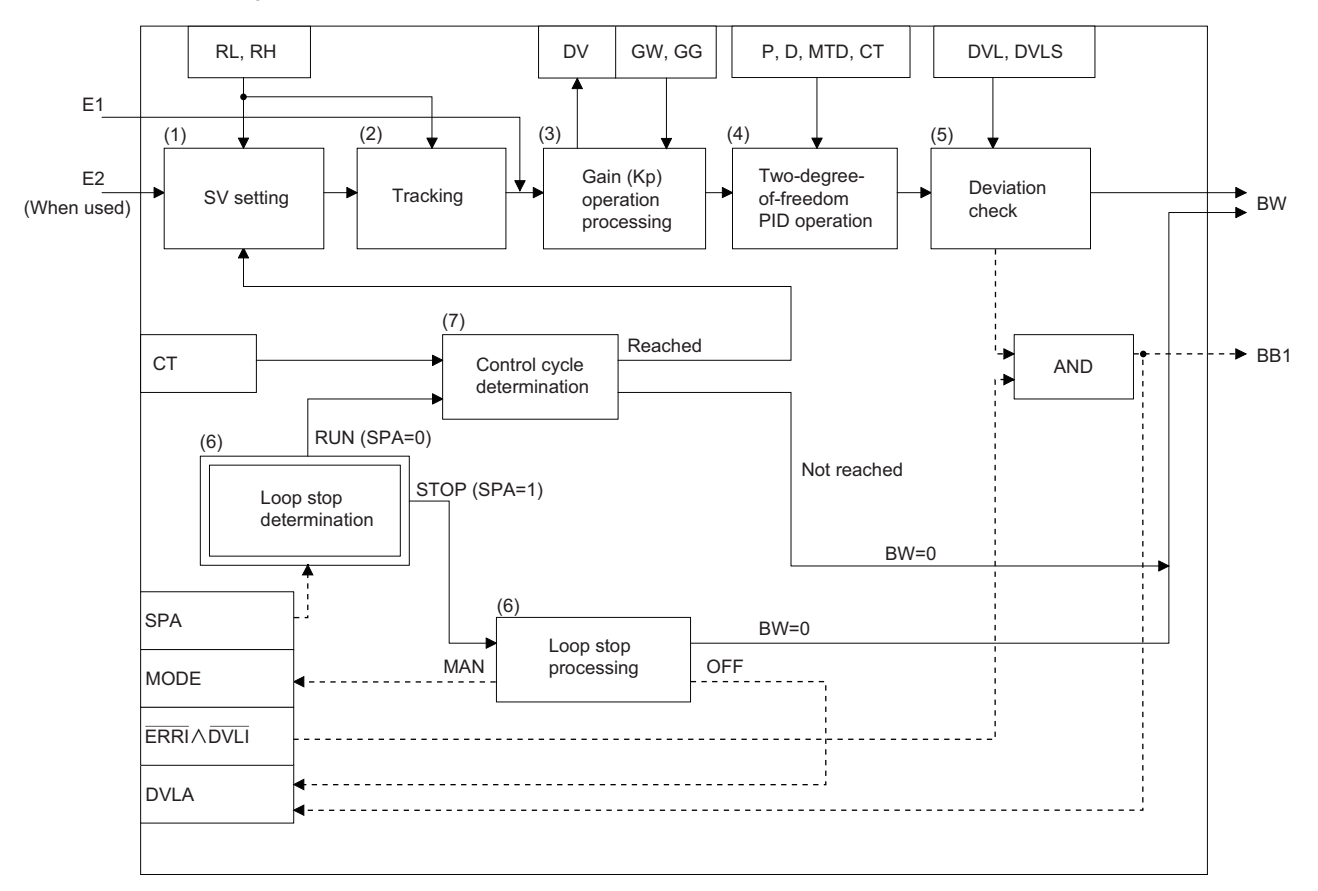

### ■**SV setting processing (1)**

The following processing is performed depending on the control mode (MODE) setting.

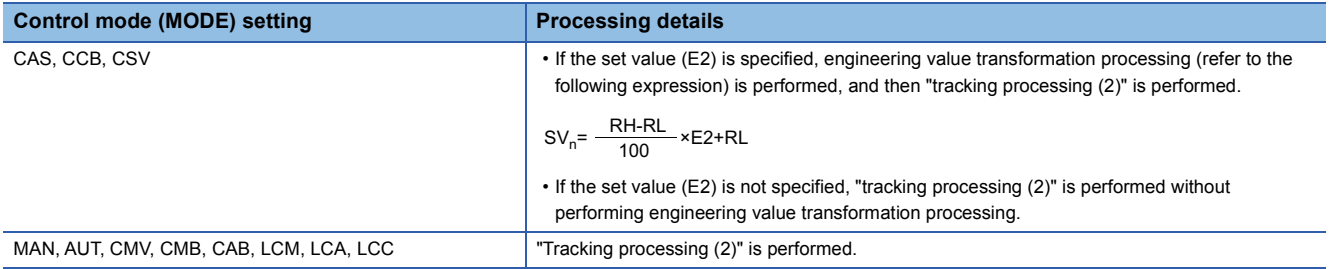

### ■**Tracking processing (2)**

• The set value (SV) is inversely transformed from the engineering value and SV<sub>n</sub>' is calculated (refer to the following expression).

 $SV_n' = \frac{100}{RH-RL} \times (SV_n-RL)$ 

- Tracking processing is performed when all of the following conditions are satisfied.
- The tracking bit (TRK) is set to 1.
- The set value (E2) is used.
- The control mode (MODE) is set to any of the following: MAN, AUT, CMV, CMB, CAB, LCM, LCA, or LCC.  $E2 = SV<sub>n</sub>'$
- If the set value (E2) is the upper loop MV, the TRKF of the disable alarm detection (INH) of the upper loop is set to 1.

### ■**Gain (Kp) operation processing (3)**

• The deviation (DV) is calculated under the following conditions.

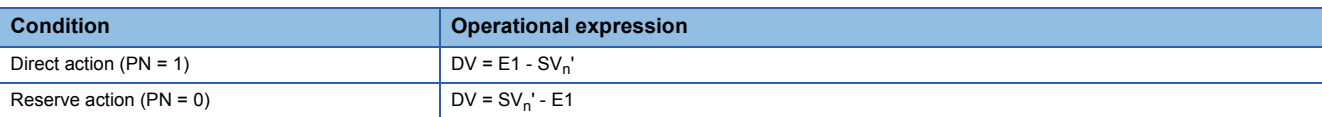

• The output gain (K) is calculated under the following conditions.

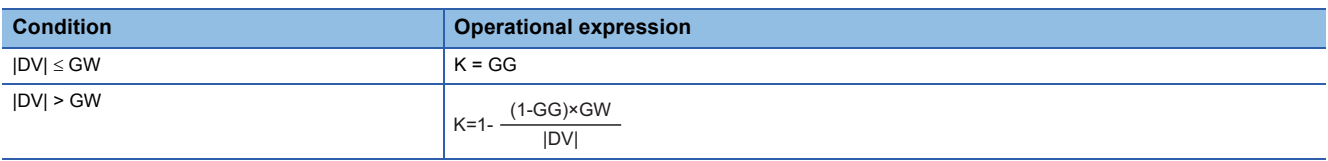

### ■**Two-degree-of-freedom PID control (4)**

The two-degree-of-freedom PID control operation is performed with the following operational expression.

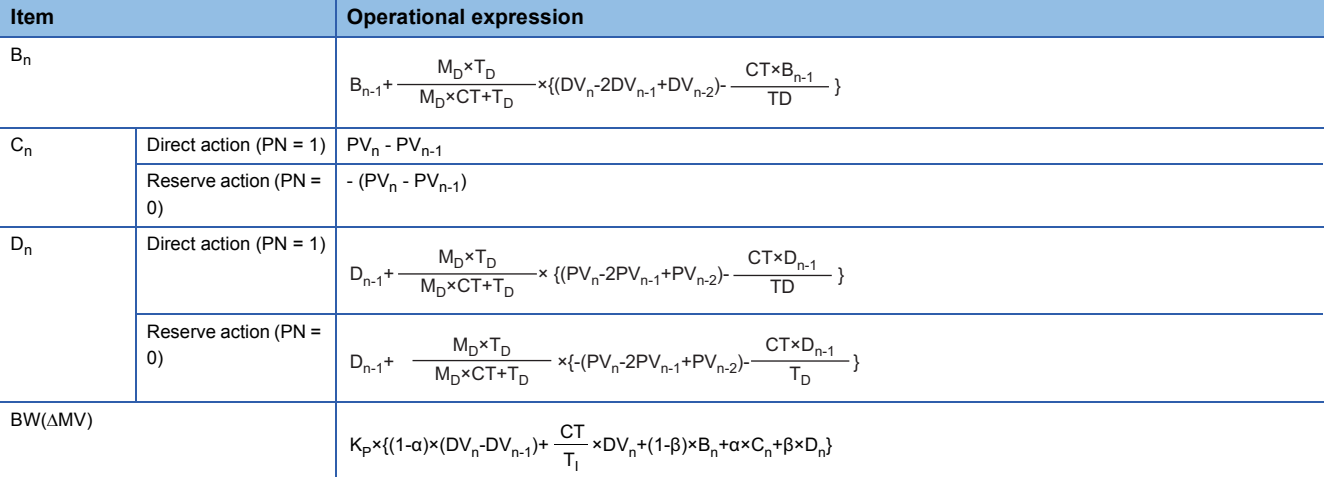

K<sub>P</sub>: K  $\times$  Gain (P), M<sub>D</sub>: Derivative gain (MTD), T<sub>i</sub>: Integral constant (I), T<sub>D</sub>: Derivative constant (D)

Note that special processing is performed in the following cases.

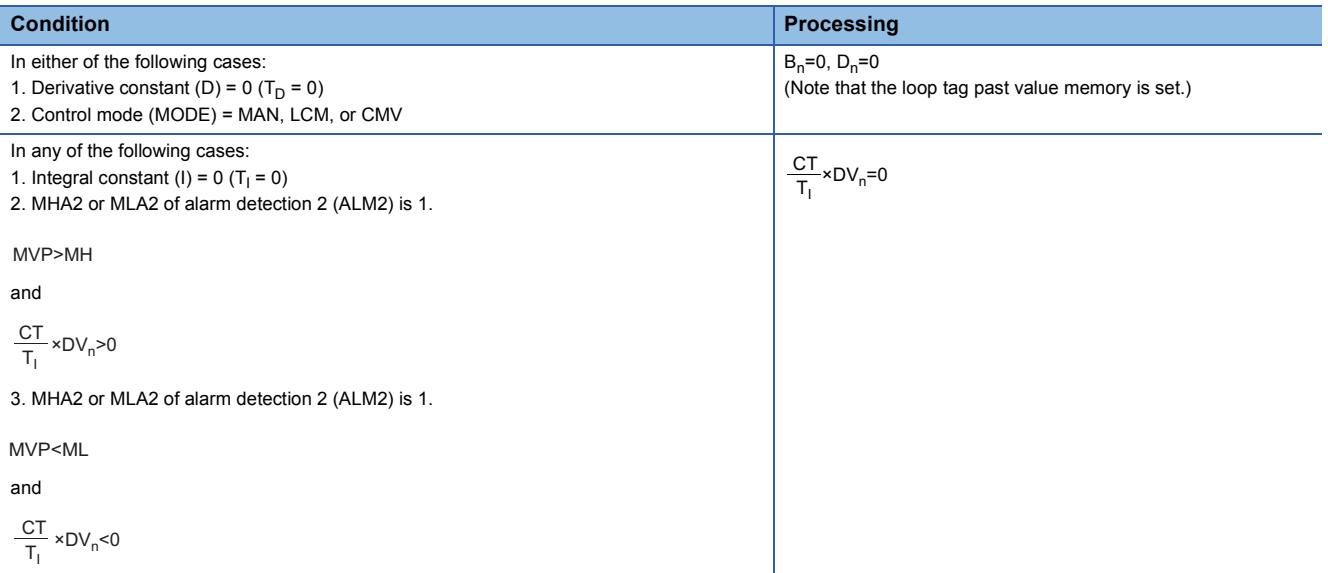

### ■**Deviation check (5)**

A deviation is checked under the following conditions, and the result is output to the DVLA of the alarm detection (ALM) and the large deviation alarm (BB1) in the block memory.

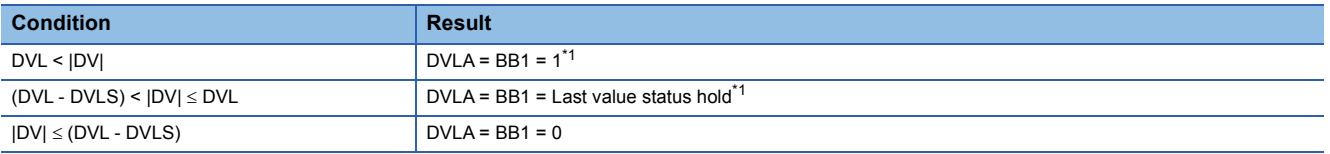

<span id="page-1246-0"></span>\*1 If the DMLI or ERRI of the disable alarm detection (INH) is set to 1, the DVLA of the alarm detection (ALM) and the large deviation alarm (BB1) are set to 0.

### ■**Loop stop processing (6)**

The following processing is performed according to the SPA status of the alarm detection (ALM).

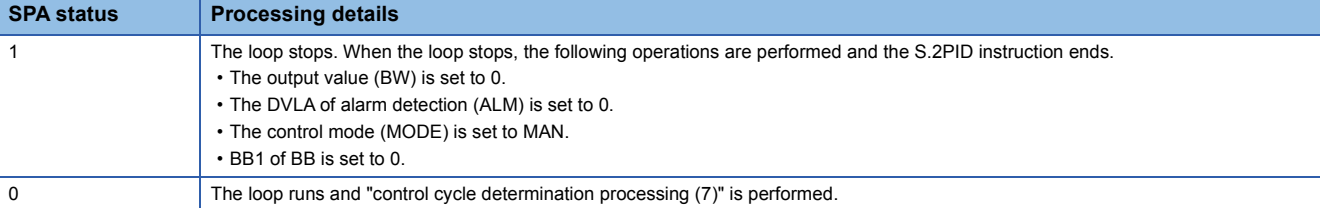

#### ■**Control cycle determination (7)**

If the specified control cycle is not reached, output value BW ( $\triangle$ MV) is set to 0 and the S.2PID instruction is terminated.

If the specified control cycle is reached, "SV setting processing (1)" is performed.

#### Operation error

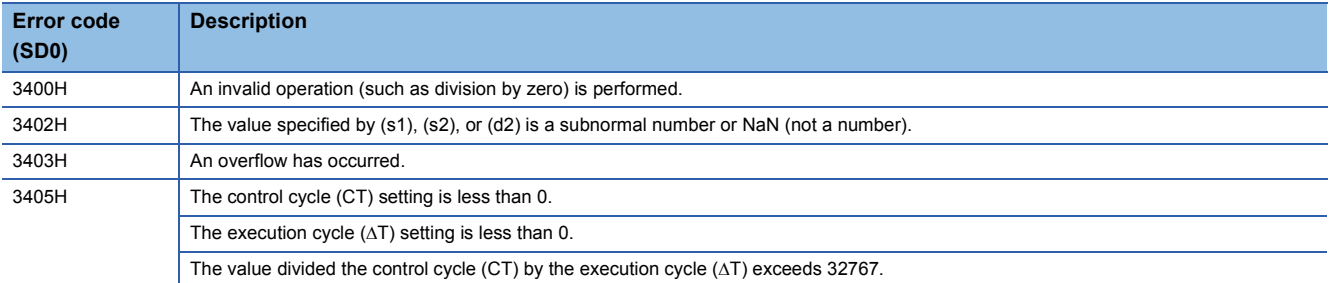

# **Position type PID control**

### **S.PIDP**

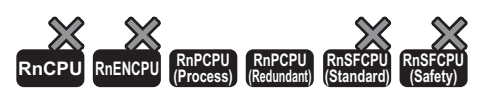

Performs position type PID operation. The instruction performs the following processing steps: SV setting, tracking, gain (Kp) operation, PID operation, deviation check, and control mode determination. Depending on the operation result up to the mode determination processing, the instruction decides next processing: variation rate & upper/lower limiter and output conversion, or alarm clear and output conversion.

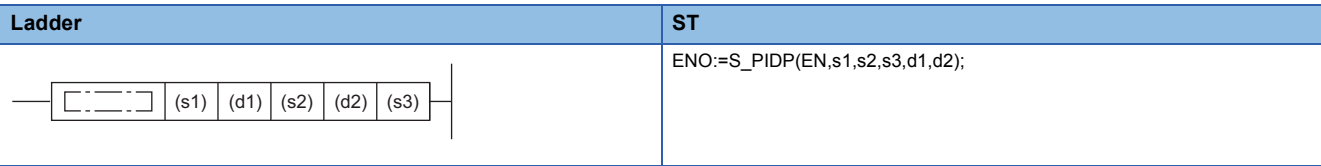

#### **FBD/LD**

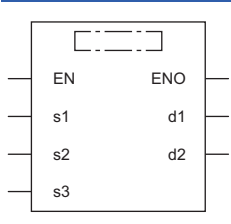

#### ■**Execution condition**

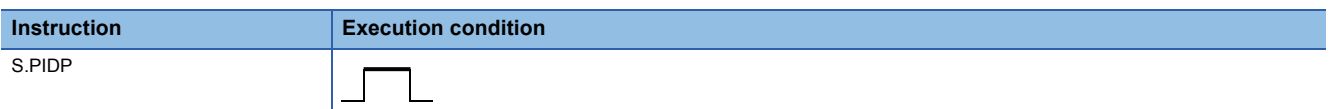

### Setting data

#### ■**Description, range, data type**

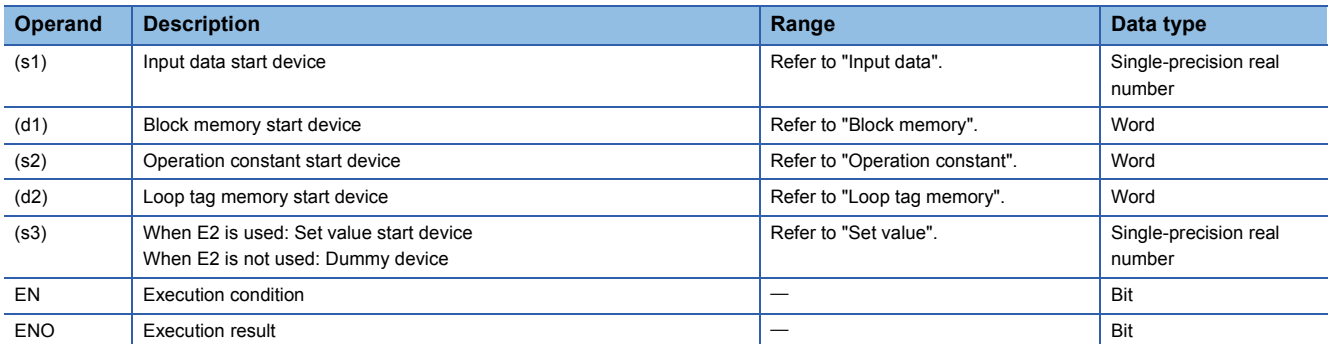

#### ■**Applicable devices**

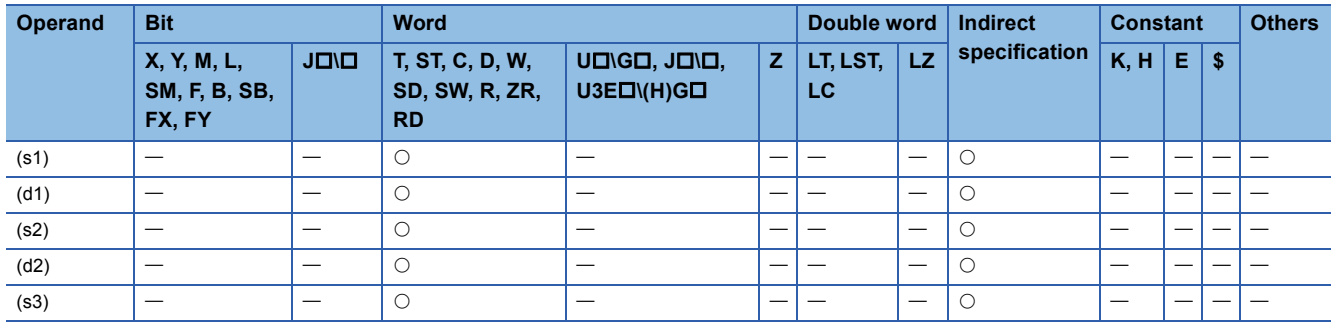

### ■**Input data**

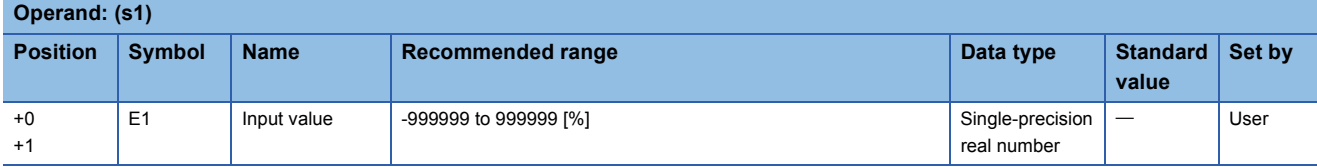

### ■**Block memory**

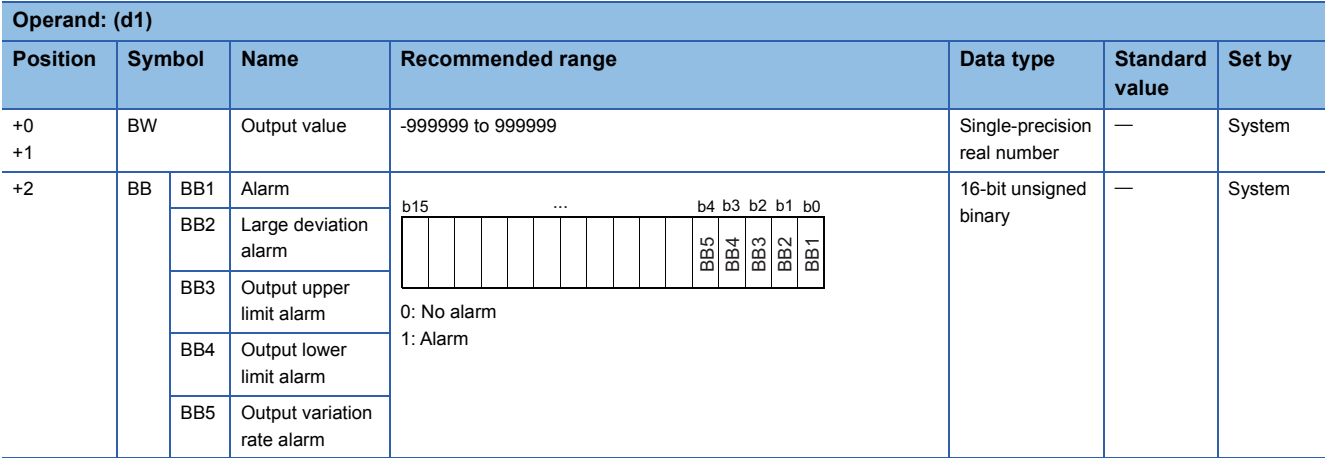

### ■**Operation constant**

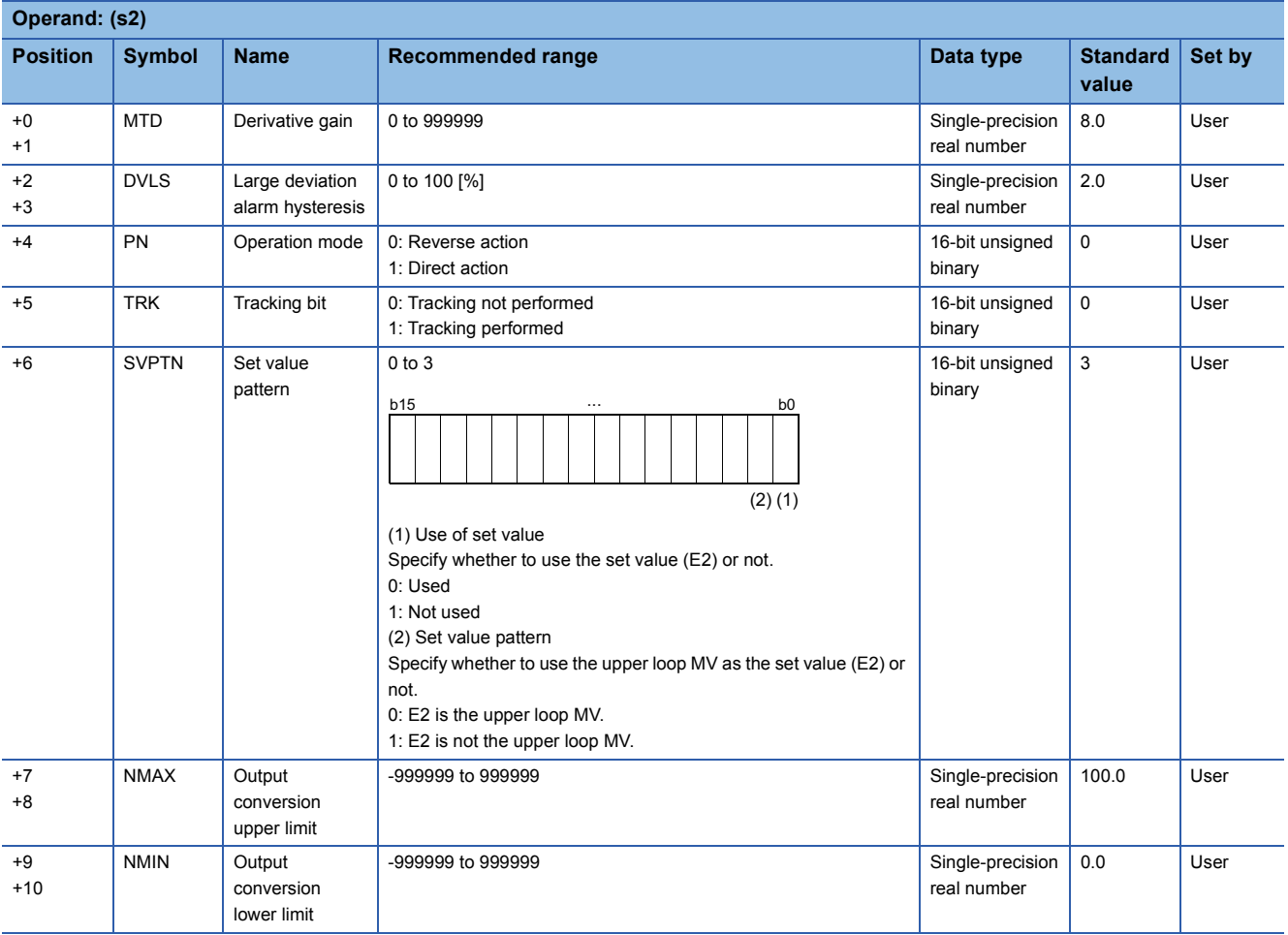

### ■**Loop tag memory**

The loop tag memory occupies 96 words from the specified start device.

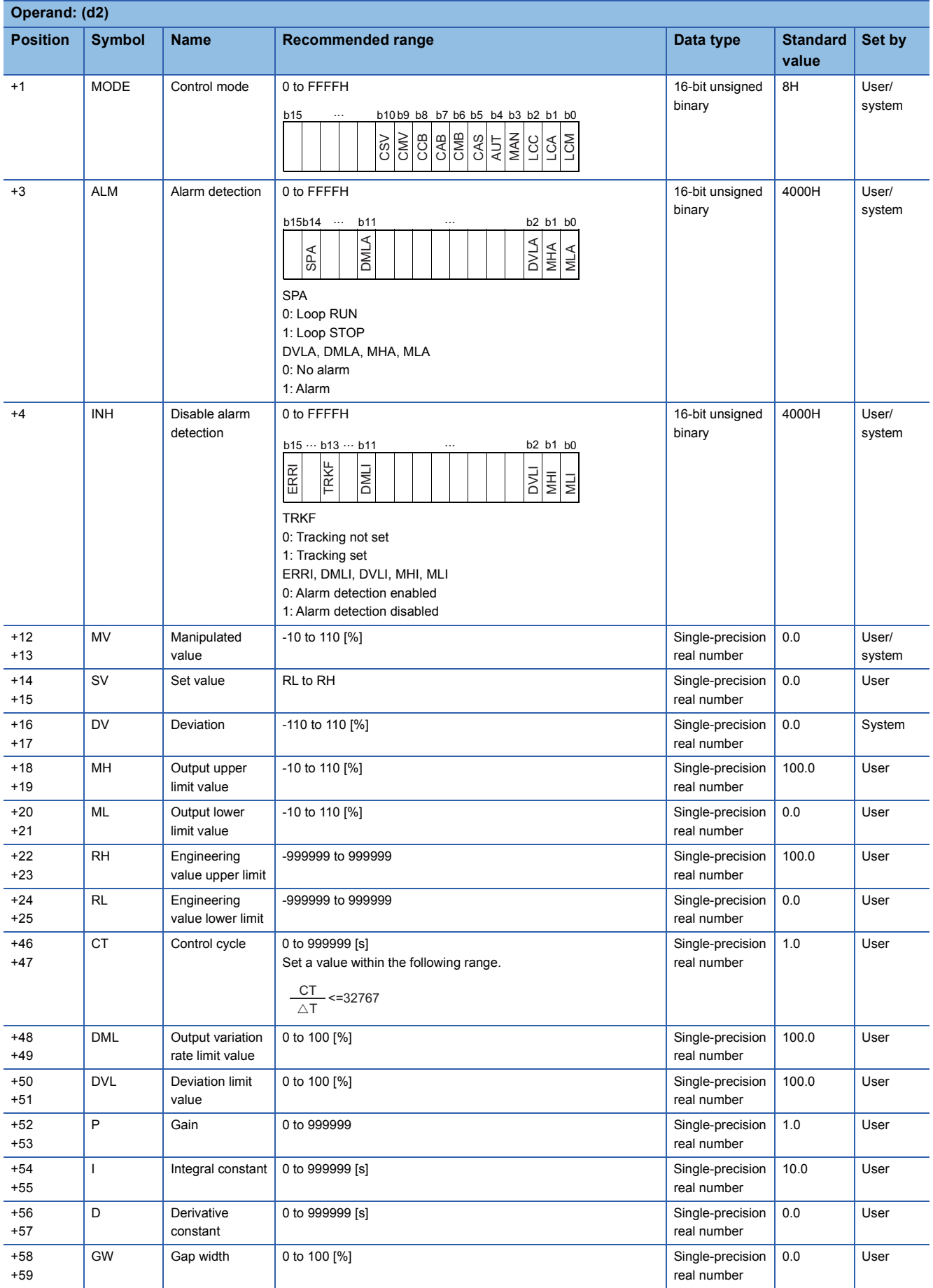

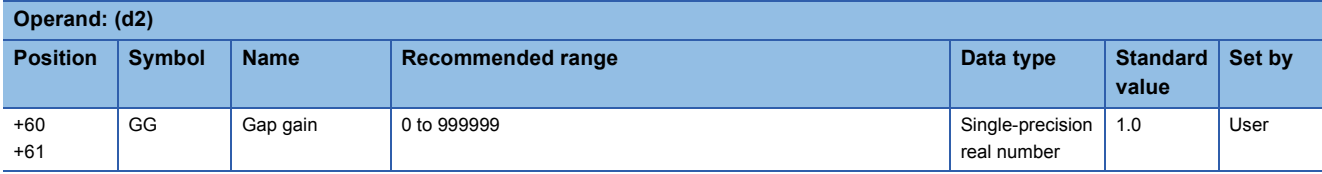

#### ■**Loop tag past value memory**

The system uses this area as a work area.

To start the control from the initial status, clear data by using a sequence program.

The loop tag past value memory occupies 32 words after the loop tag memory.

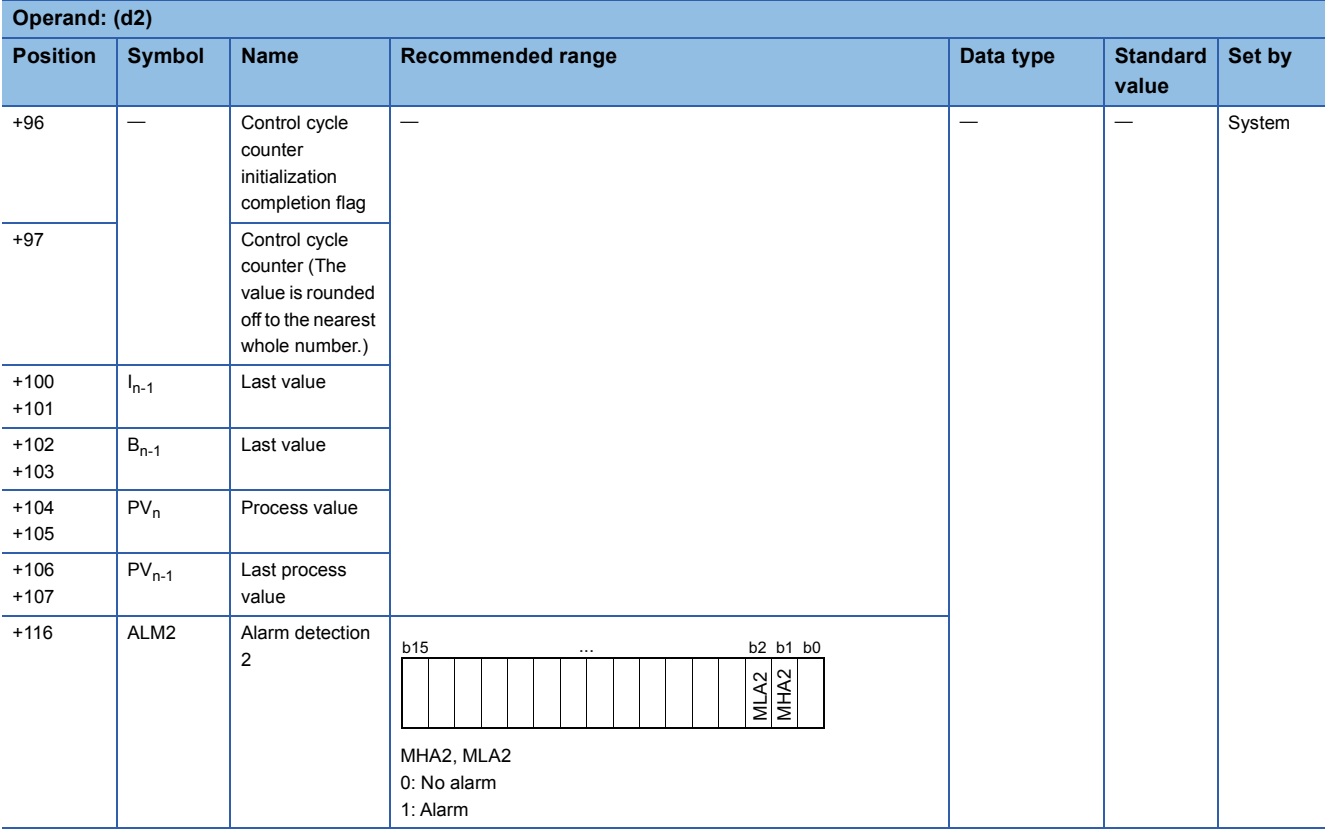

#### ■**Set value**

The set value (E2) is valid only when b0 of the set value pattern (SVPTN) is set to 0 (Used). To use the upper loop MV as the set value (E2), specify the device (offset +12) where the manipulated value (MV) of the upper loop is set. If E2 is not used, specify a dummy device (SD820).

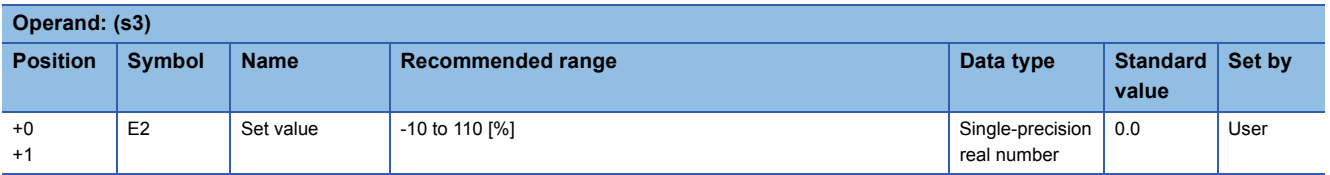

### ■**Execution cycle (T)**

Set the execution cycle  $(\Delta T)$  in SD816 and SD817 in single-precision real number.

### Processing details

This instruction performs position type PID operation when the specified control cycle is reached.

At this time, the instruction also performs the following processing steps: SV setting, tracking, gain (Kp) operation, deviation check, and control mode (MODE) determination.

Depending on the operation result up to the mode determination processing, the instruction performs either variation rate & upper/lower limiter and output conversion processing, or alarm clear and output conversion processing.

The following is the processing block diagram of the S.PIDP instruction. (The numbers (1) to (10) in the diagram indicate the order of the processing.)

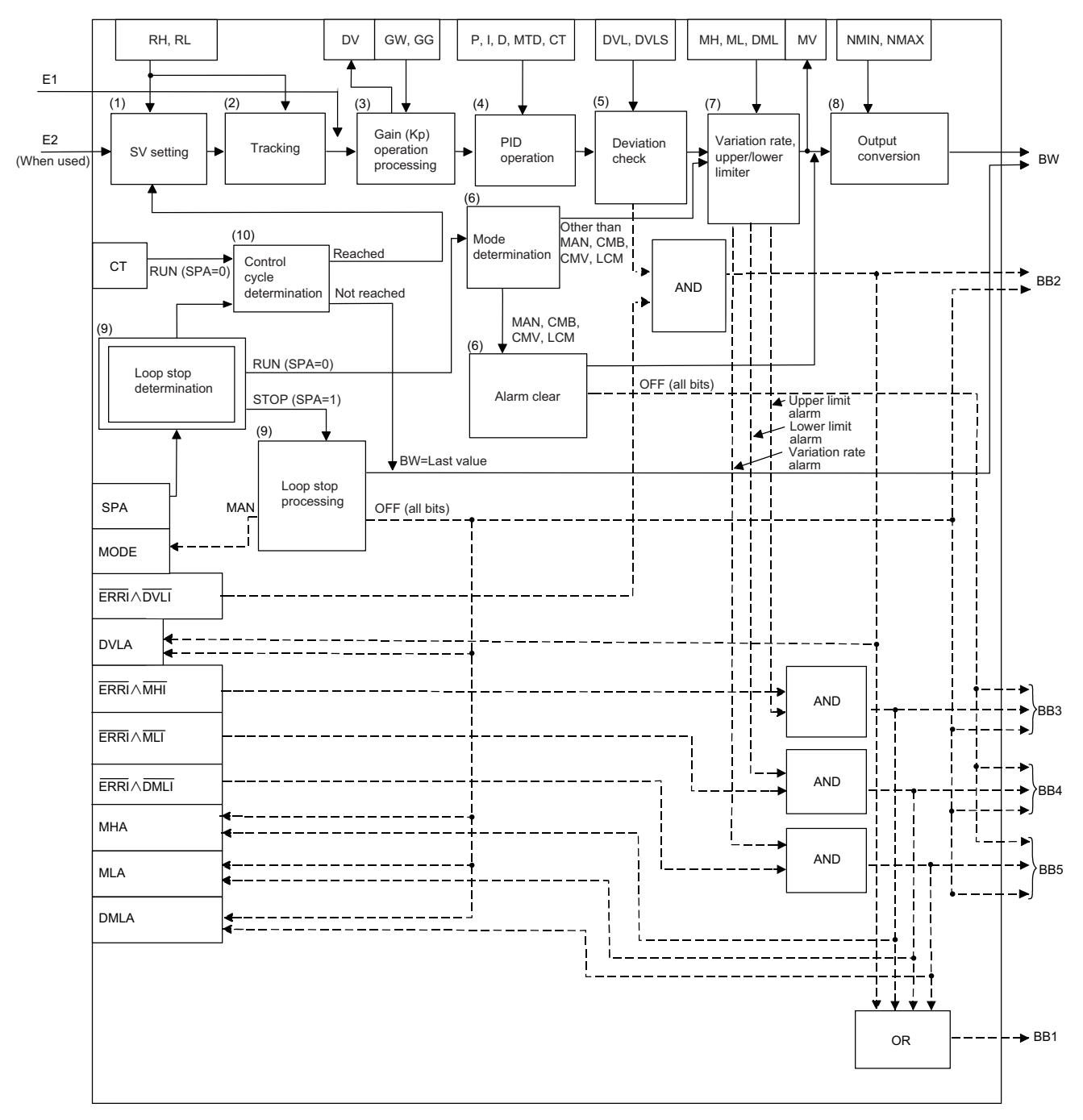

### ■**SV setting processing (1)**

The following processing is performed depending on the control mode (MODE) setting.

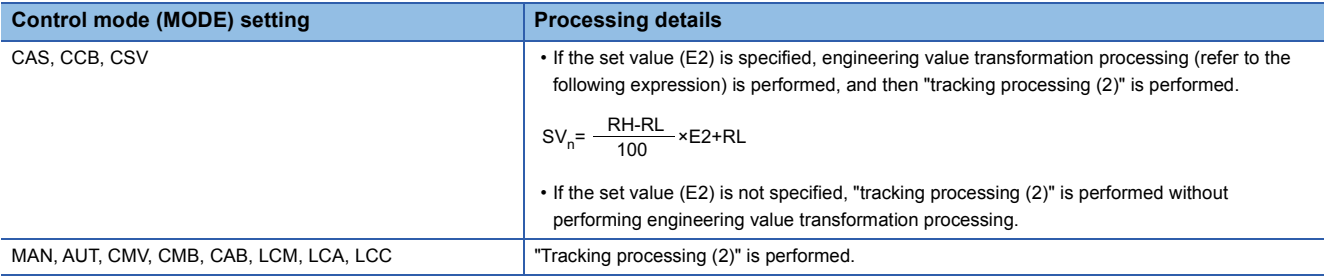

### ■**Tracking processing (2)**

• The set value (SV) is inversely transformed from the engineering value and SV<sub>n</sub>' is calculated (refer to the following expression).

 $SV_n = \frac{100}{RH-RL} \times (SV_n-RL)$ 

- Tracking processing is performed when all of the following conditions are satisfied.
- The tracking bit (TRK) is set to 1.
- The set value (E2) is used.
- The control mode (MODE) is set to any of the following: MAN, AUT, CMV, CMB, CAB, LCM, LCA, or LCC.  $E2 = SV<sub>n</sub>'$
- If the set value (E2) is the upper loop MV, the TRKF of the disable alarm detection (INH) of the upper loop is set to 1.

#### ■**Gain (Kp) operation processing (3)**

• The deviation (DV) is calculated under the following conditions.

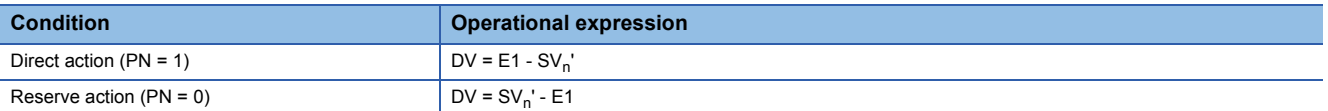

• The output gain (K) is calculated under the following conditions.

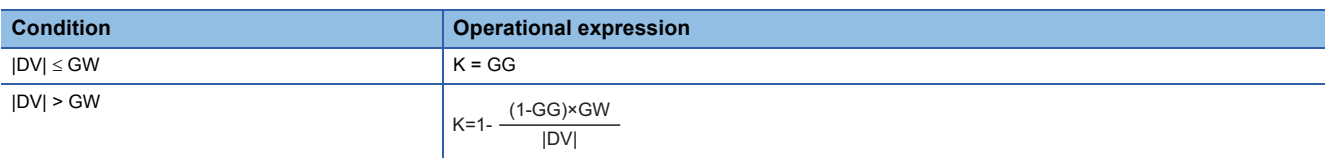

### ■**PID operation (4)**

The PID operation is performed with the following operational expression.

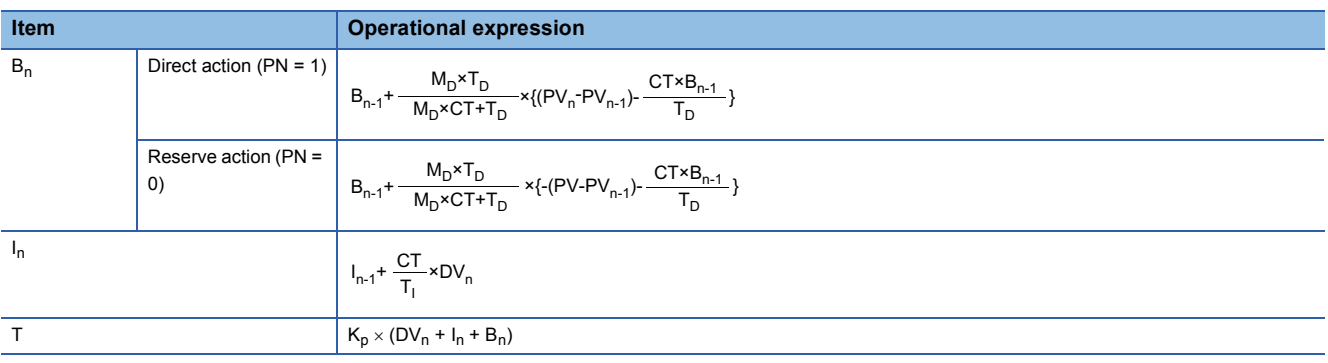

K<sub>P</sub>: K × Gain (P), M<sub>D</sub>: Derivative gain (MTD), T<sub>I</sub>: Integral constant (I), T<sub>D</sub>: Derivative constant (D) Note that special processing is performed in the following cases.

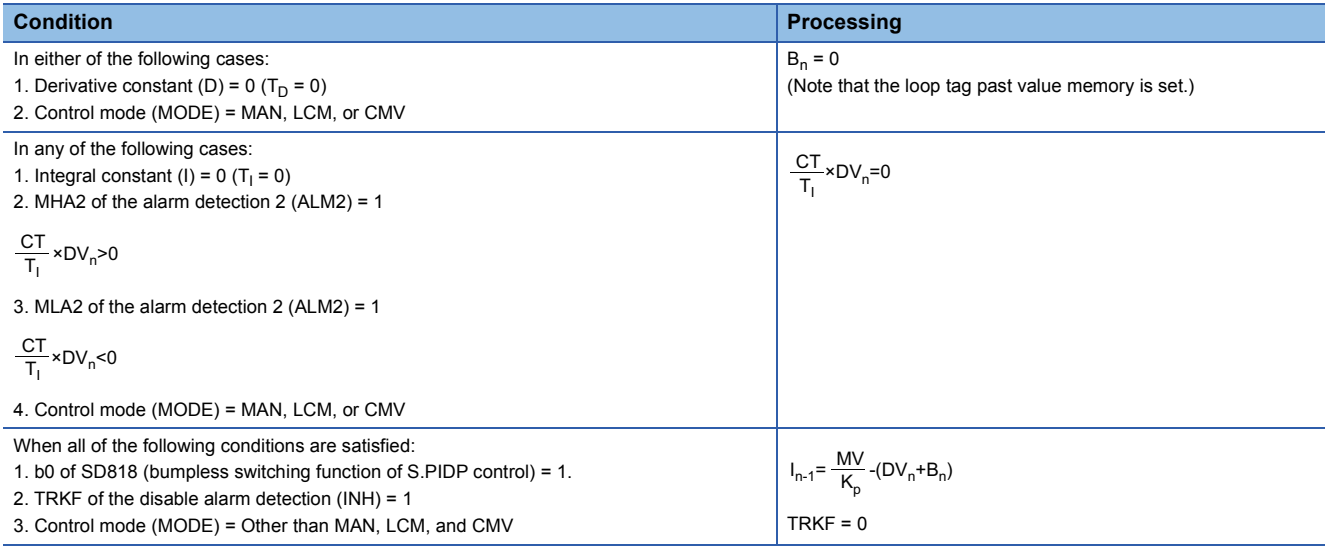

### ■**Deviation check (5)**

A deviation is checked under the following conditions, and the result is output to the DVLA of the alarm detection (ALM) and the large deviation alarm (BB2).

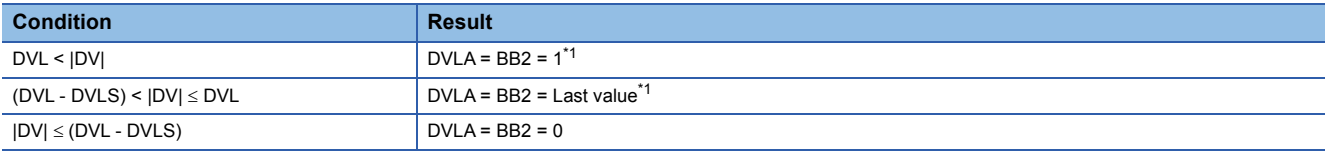

<span id="page-1253-0"></span>\*1 If the DMLI or ERRI of the disable alarm detection (INH) is set to 1, the DVLA of the alarm detection (ALM) and the large deviation alarm (BB2) are set to 0.

#### ■**Mode determination (6)**

The following processing is performed depending on the control mode (MODE).

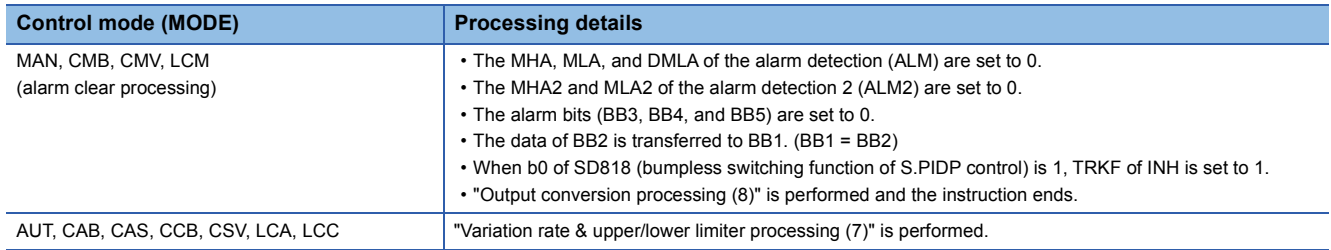

### ■**Variation rate & upper/lower limiter (7)**

The variation rate and upper/lower limits of the input value (E1) are checked, and the data after the processing and an alarm are output.

Variation rate limiter processing performs the following operations, and outputs the result to the output variation rate alarm (BB5) of (d1) and the DMLA of the alarm detection (ALM).

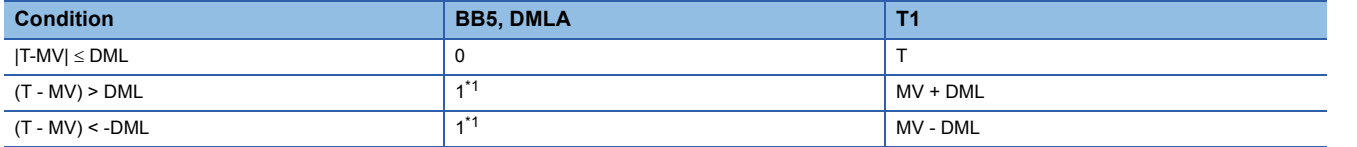

<span id="page-1254-0"></span>\*1 If the DMLI or ERRI of the disable alarm detection (INH) is set to 1, the output variation rate alarm (BB5) and the DMLA of the alarm detection (ALM) are set to 0.

Upper/lower limiter processing performs the following operations, and outputs the result to the output upper limit alarm (BB3); output lower limit alarm (BB4); MHA and MLA of the alarm detection (ALM); and MHA2 and MLA2 of the alarm detection (ALM2).

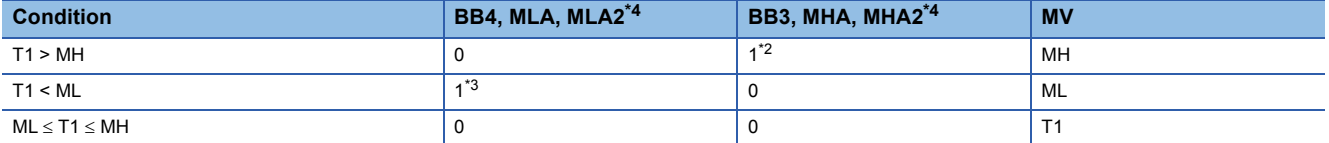

<span id="page-1254-2"></span>\*2 If the MHI or ERRI of the disable alarm detection (INH) is set to 1, the output upper limit alarm (BB3) and the MHA of the alarm detection (ALM) are set to 0.

Note that the MHA2 of the alarm detection 2 (ALM2) remains 1.

- <span id="page-1254-3"></span>\*3 If the MLI or ERRI of the disable alarm detection (INH) is set to 1, the output lower limit alarm (BB4) and the MLA of the alarm detection (ALM) are set to 0.
- Note that the MLA2 of the alarm detection 2 (ALM2) remains 1.

<span id="page-1254-1"></span>\*4 If the specified control cycle is not reached, the MHA2 and MLA2 status of the alarm detection 2 (ALM2) are held.

#### ■**Output conversion processing (8)**

The output value (BW) is calculated from the following expression.

 $BW =$   $\frac{\text{MW} - \text{MW} + \text{NM} - \text{MW}}{100}$ NMAX-NMIN

#### ■**Loop stop processing (9)**

The following processing is performed according to the SPA status of the alarm detection (ALM).

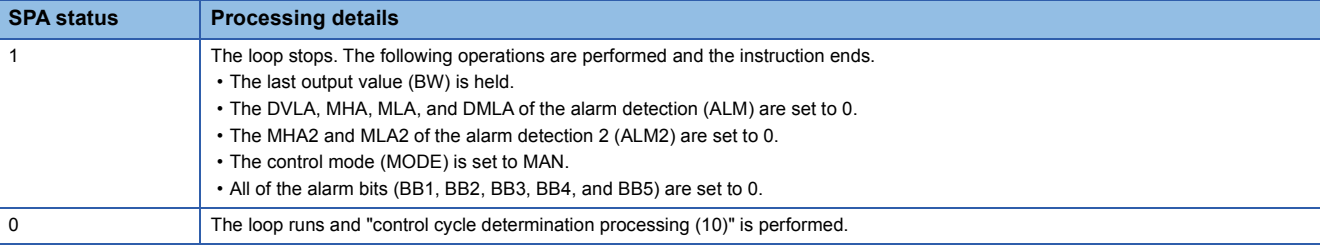

#### ■**Control cycle determination (10)**

If the specified control cycle is not reached, "mode determination processing (6)" is performed regarding T as MV. If the specified control cycle is reached, "SV setting processing (1)" is performed.

### Operation error

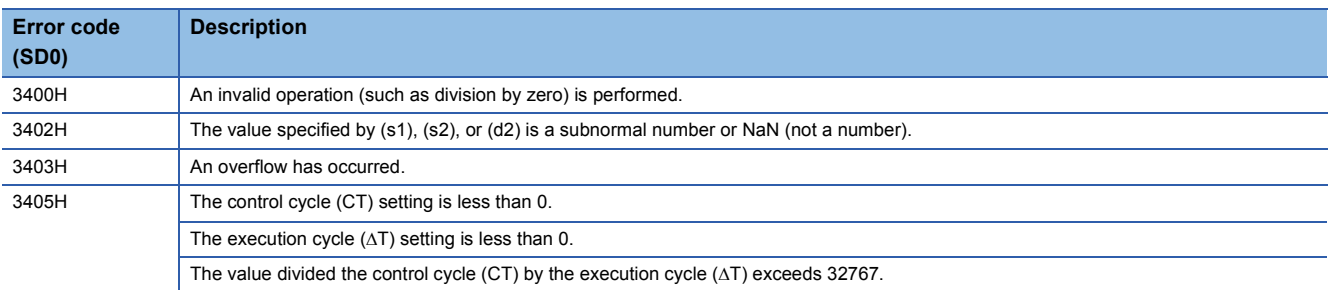

# **Sample PI control**

### **S.SPI**

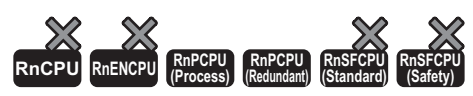

The instruction checks whether ST or HT is applicable and, if ST is applicable, performs the following processing steps: SV setting, tracking, gain (Kp) operation, SPI operation, and deviation check.

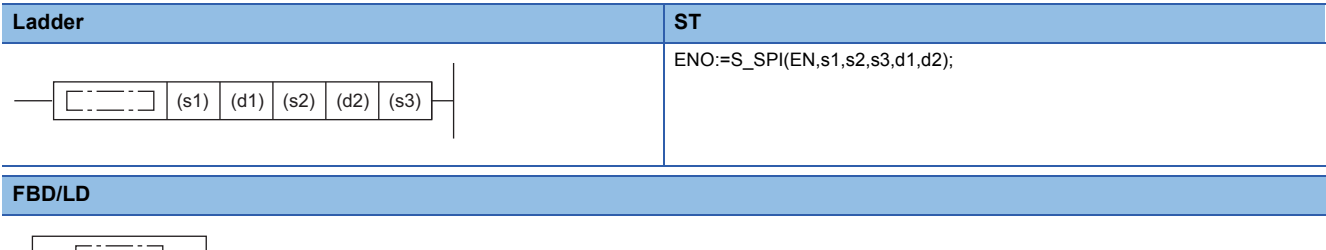

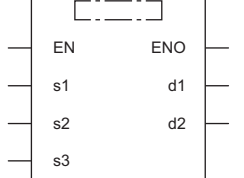

#### ■**Execution condition**

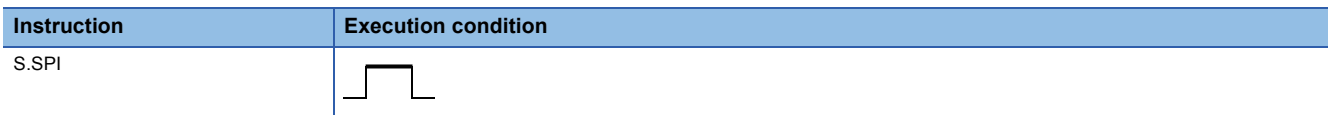

### Setting data

### ■**Description, range, data type**

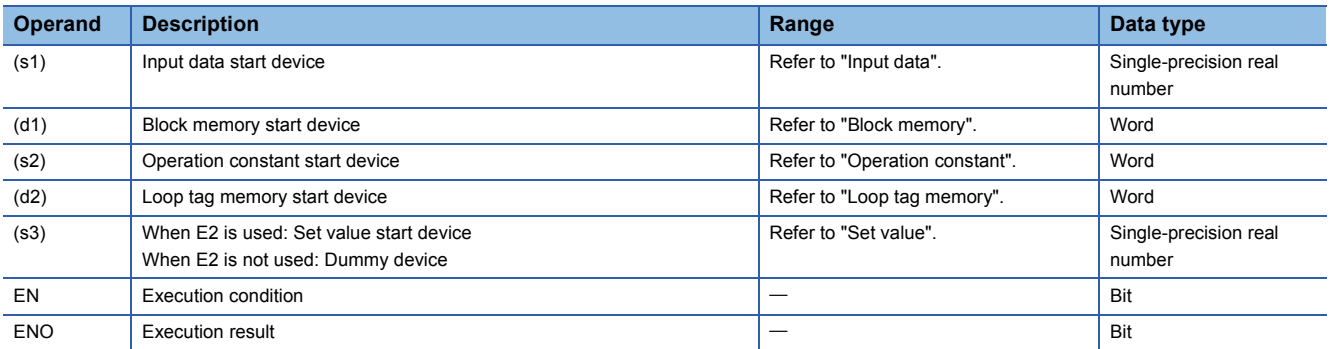

### ■**Applicable devices**

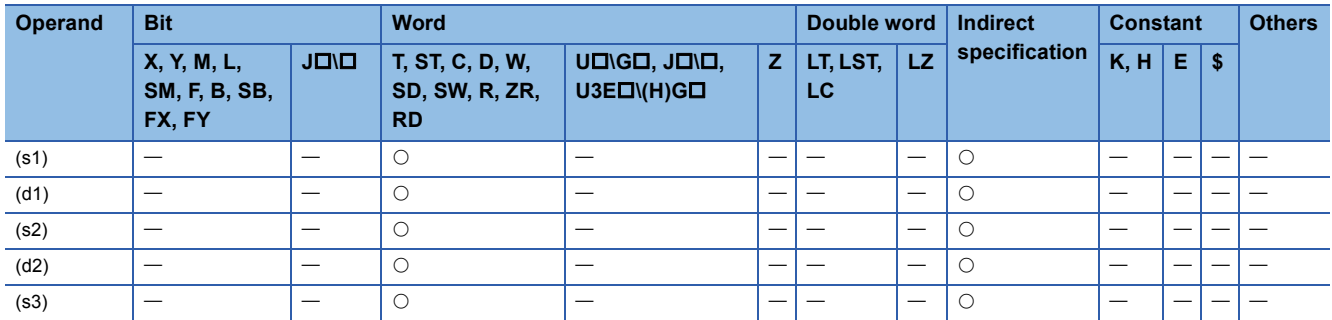

### ■**Input data**

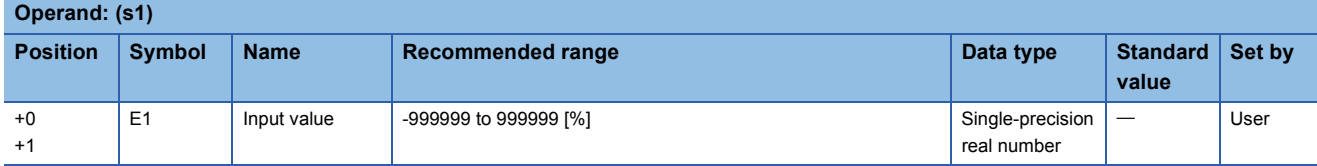

### ■**Block memory**

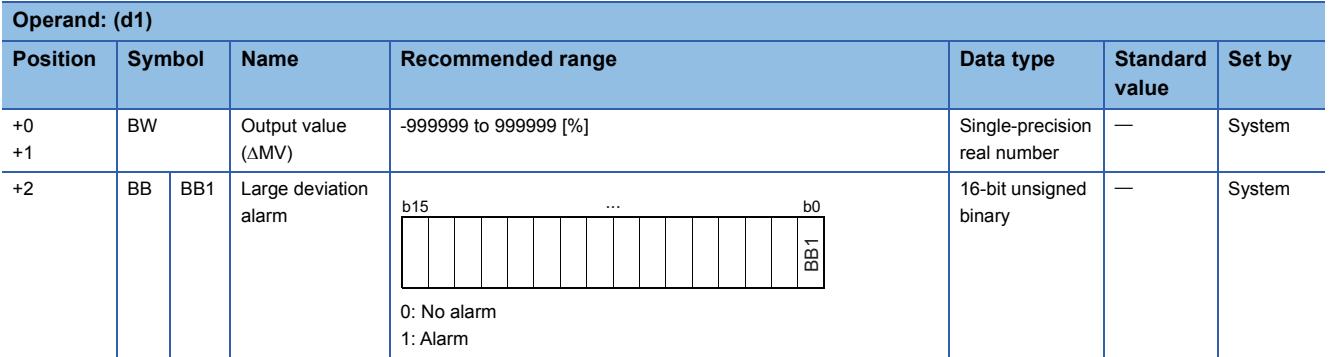

### ■**Operation constant**

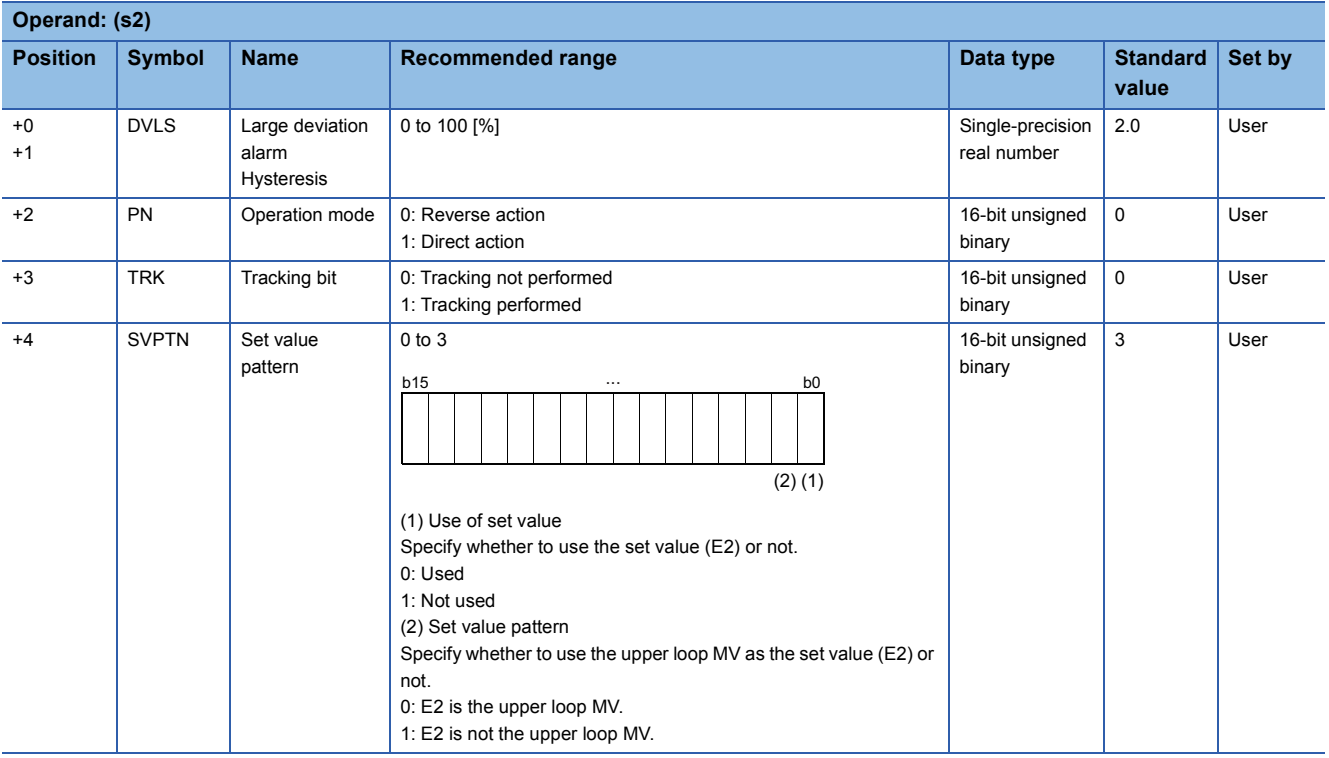

### ■**Loop tag memory**

The loop tag memory occupies 96 words from the specified start device.

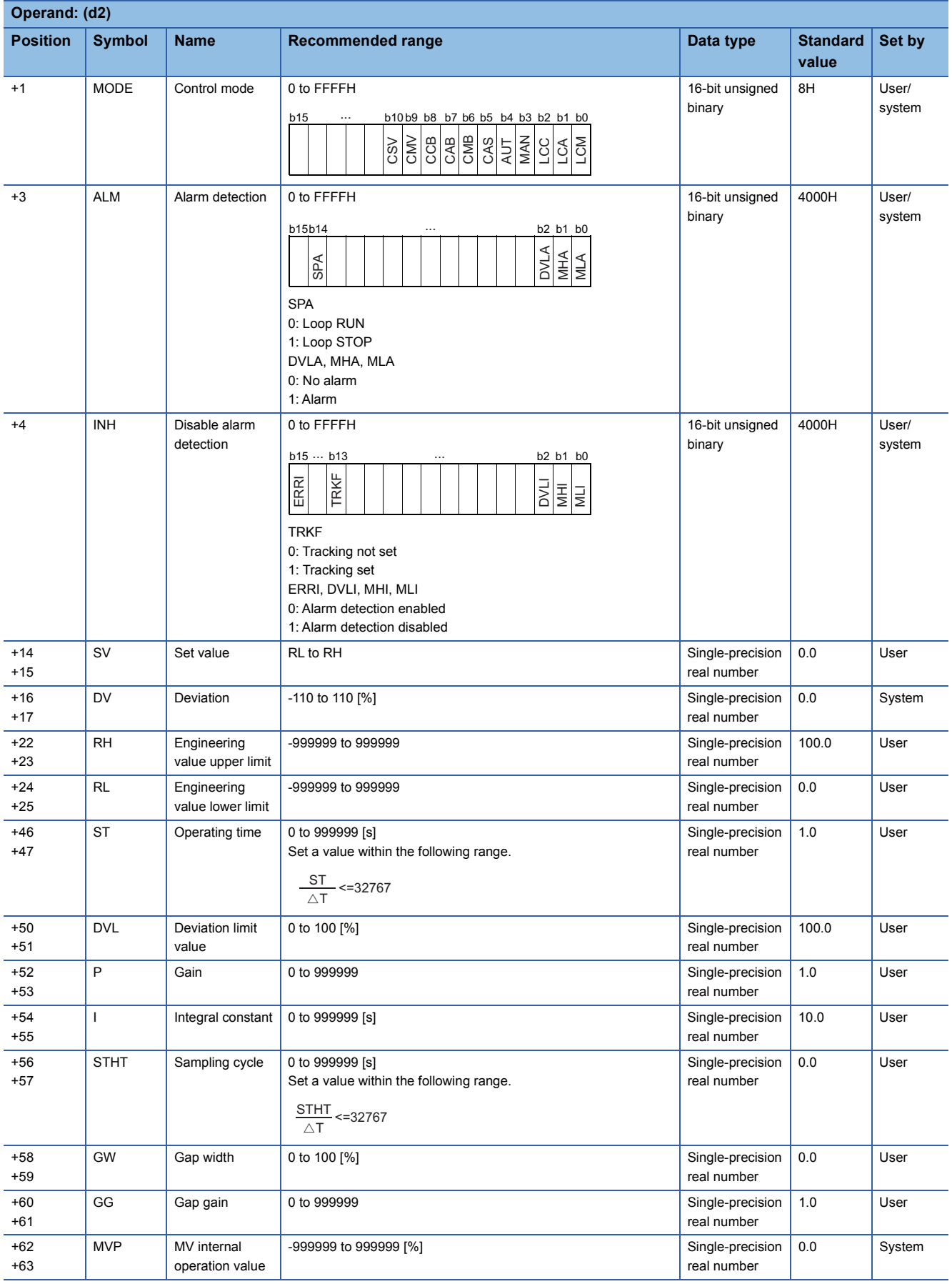

### ■**Loop tag past value memory**

The system uses this area as a work area.

To start the control from the initial status, clear data by using a sequence program.

The loop tag past value memory occupies 32 words after the loop tag memory.

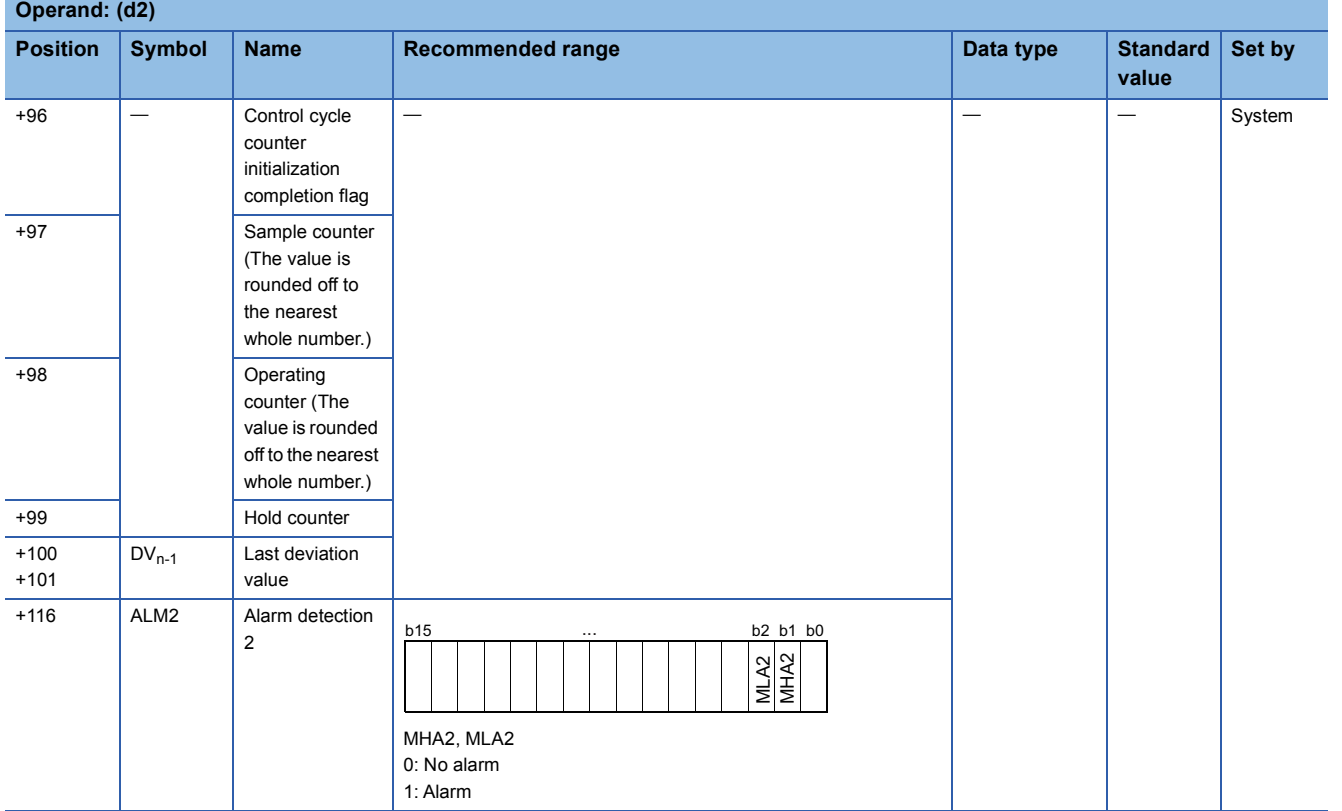

#### ■**Set value**

The set value (E2) is valid only when b0 of the set value pattern (SVPTN) is set to 0 (Used). To use the upper loop MV as the set value (E2), specify the device (offset +12) where the manipulated value (MV) of the upper loop is set.

If E2 is not used, specify a dummy device (SD820).

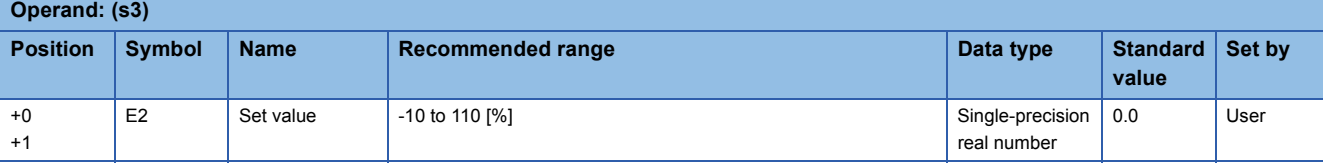

### ■**Execution cycle (** $\Delta$ **T)**

Set the execution cycle  $(\Delta T)$  in SD816 and SD817 in single-precision real number.

### Processing details

This instruction performs normal PI operation during the operating time (ST).

The instruction checks whether ST or HT is applicable and, if ST is applicable, performs the following processing steps: SV setting, tracking, gain (Kp) operation, SPI operation, and deviation check.

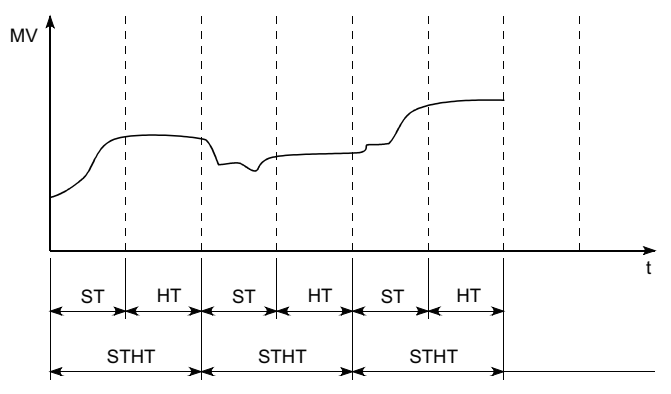

The following is the processing block diagram of the S.SPI instruction. (The numbers (1) to (7) in the diagram indicate the order of the processing.)

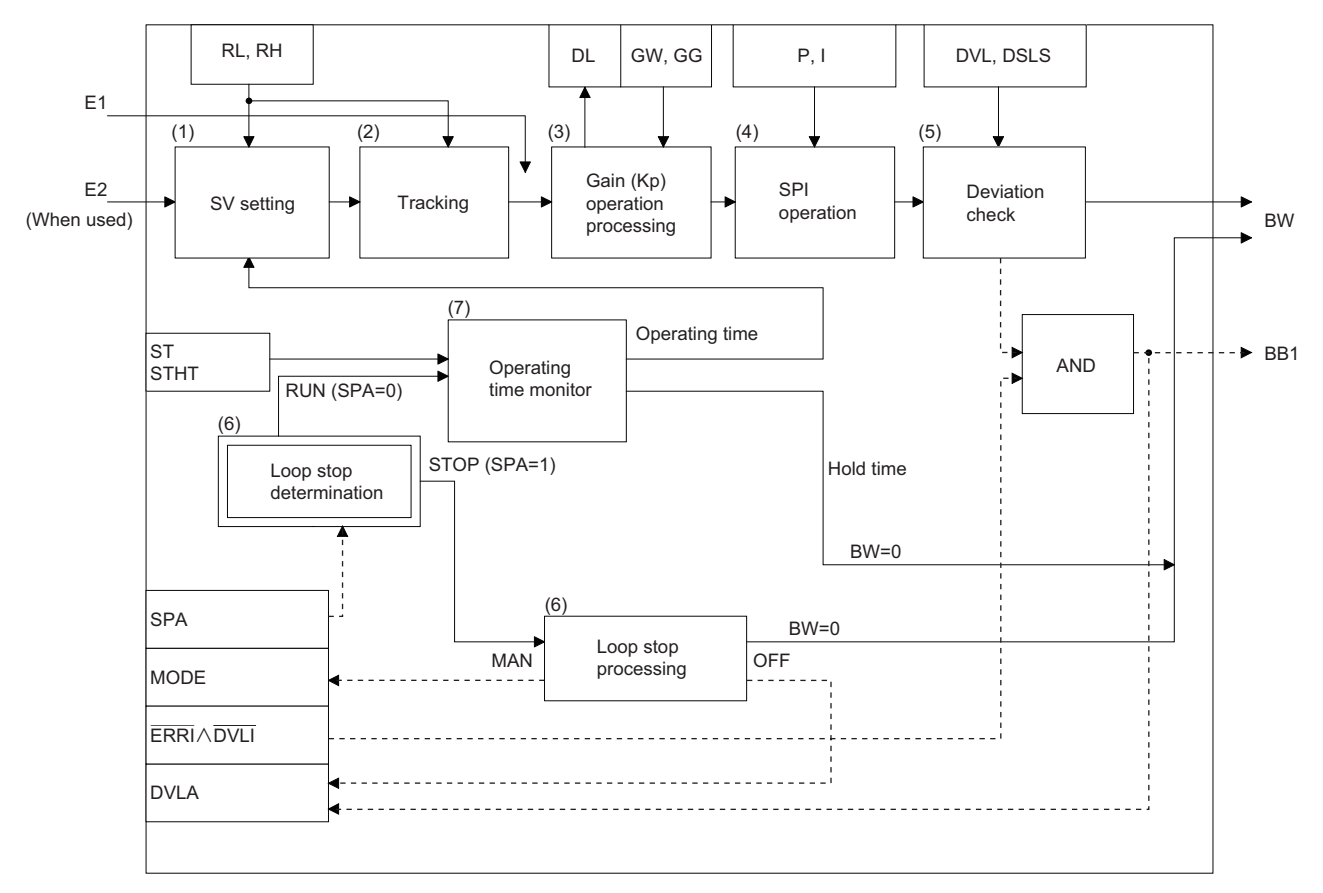
## ■**SV setting processing (1)**

The following processing is performed depending on the control mode (MODE) setting.

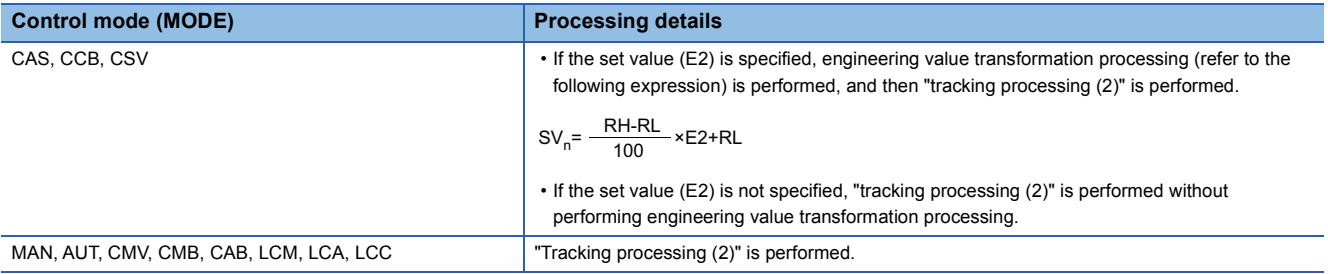

### ■**Tracking processing (2)**

• The set value (SV) is inversely transformed from the engineering value and SV<sub>n</sub>' is calculated (refer to the following expression).

 $SV_n' = \frac{100}{RH-RL} \times (SV_n-RL)$ 

- Tracking processing is performed when all of the following conditions are satisfied.
- The tracking bit (TRK) is set to 1.
- The set value (E2) is used.
- The control mode (MODE) is set to any of the following: MAN, AUT, CMV, CMB, CAB, LCM, LCA, or LCC.  $E2 = SV<sub>n</sub>'$
- If the set value (E2) is the upper loop MV, the TRKF of the disable alarm detection (INH) of the upper loop is set to 1.

### ■**Gain (Kp) operation processing (3)**

• The deviation (DV) is calculated under the following conditions.

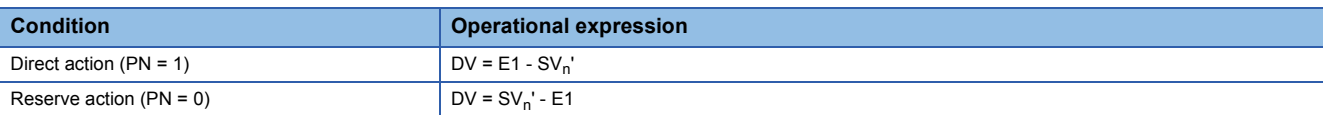

• The output gain (K) is calculated under the following conditions.

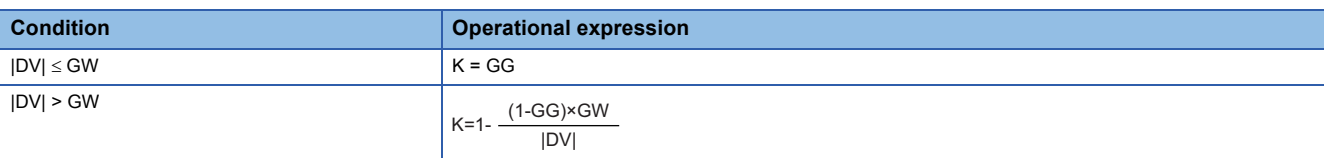

## ■**SPI** operation (4)

The SPI operation is performed with the following operational expression.

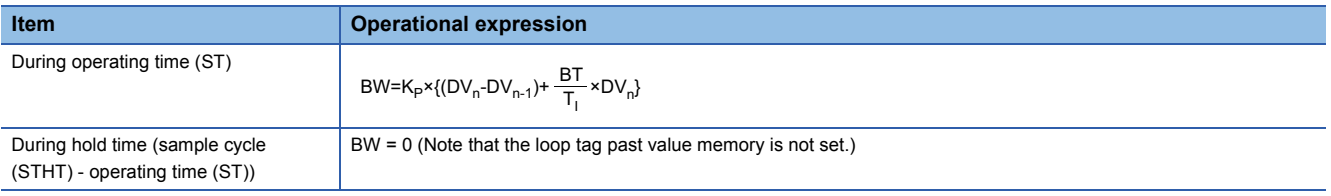

K<sub>P</sub>: K×gain (P),T<sub>I</sub>: integral constant (I),BT: execution cycle( $\Delta$ T)

Note that special processing is performed in the following cases.

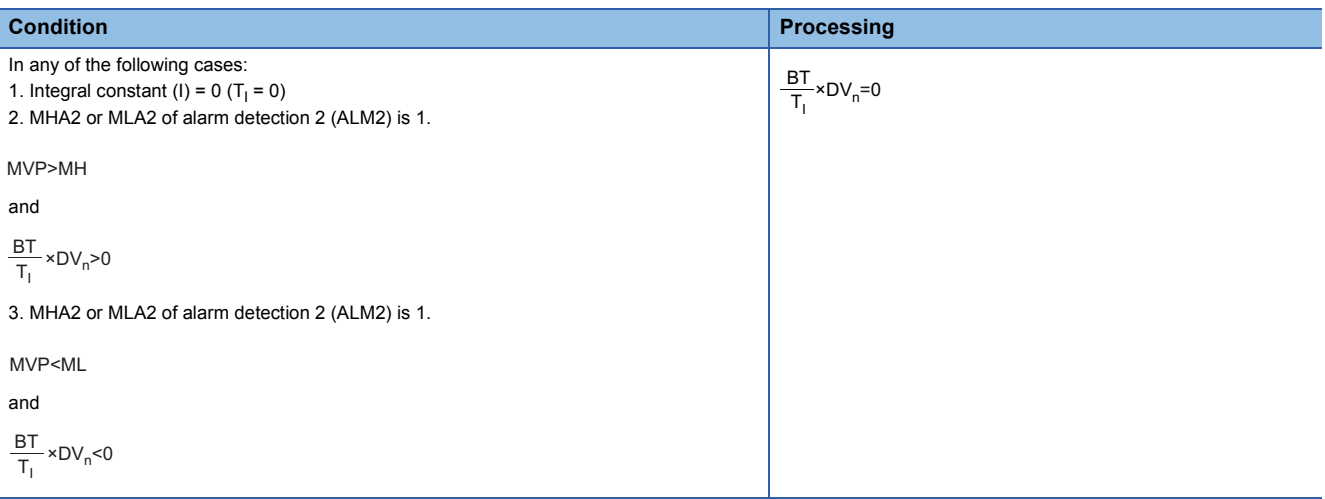

### ■**Deviation check (5)**

A deviation is checked under the following conditions, and the result is output to the DVLA of the alarm detection (ALM) and the large deviation alarm (BB1).

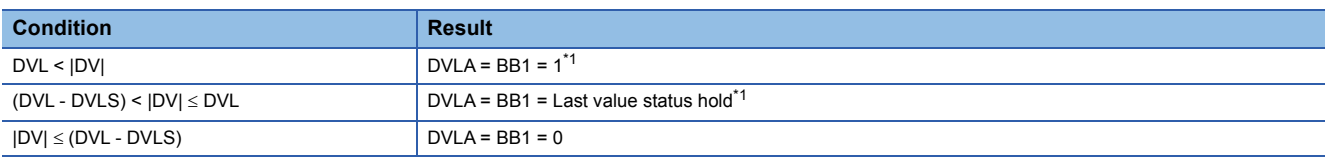

<span id="page-1261-0"></span>\*1 If the DMLI or ERRI of the disable alarm detection (INH) is set to 1, the DVLA of the alarm detection (ALM) and the large deviation alarm (BB1) are set to 0.

# ■**Loop stop processing (6)**

The following processing is performed according to the SPA status of the alarm detection (ALM).

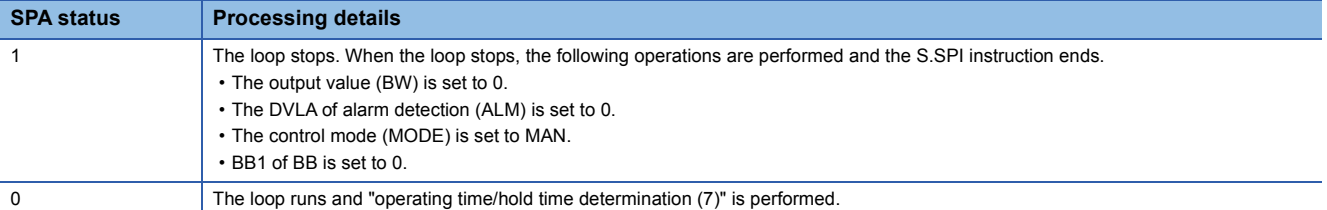

### ■**Operating time monitoring (7)**

The instruction checks whether ST or HT (= STHT - ST) is applicable and performs the following processing.

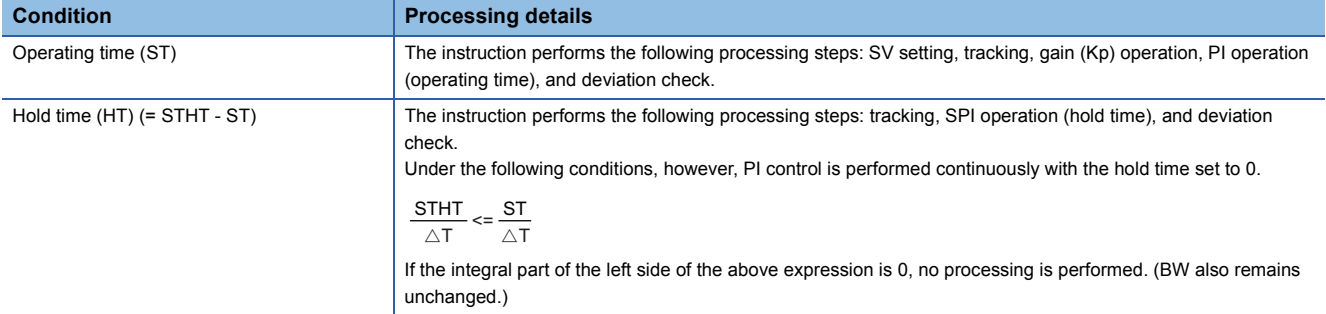

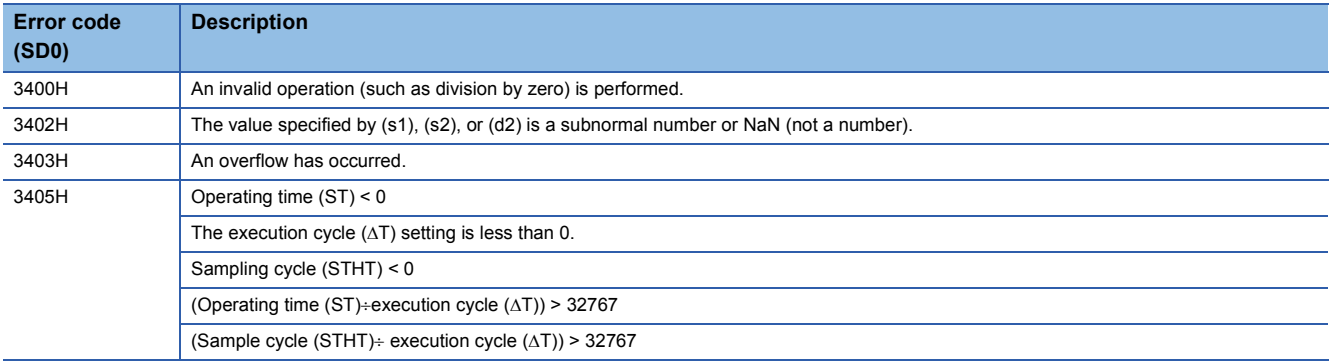

# **I-PD control**

# **S.IPD**

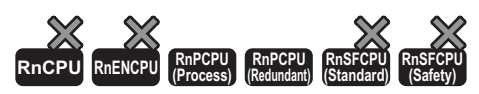

This instruction performs I-PD operation. The instruction performs the following processing steps: SV setting, tracking, gain  $K_P$  operation, IPD operation, and deviation check.

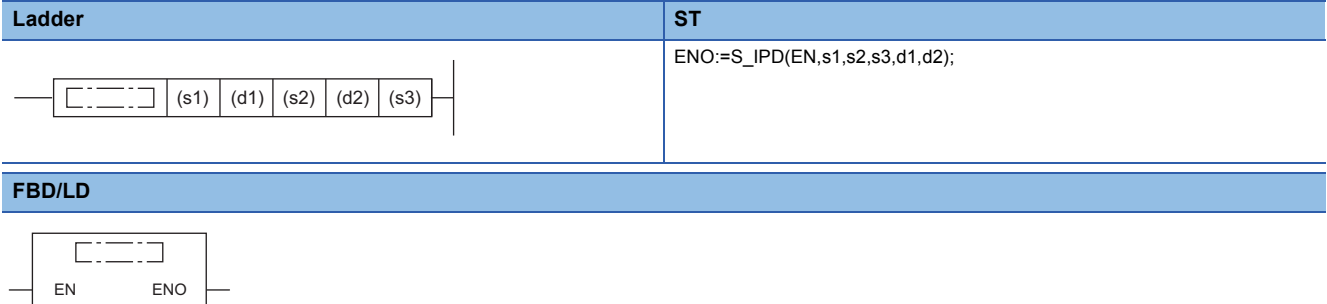

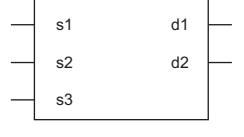

### ■**Execution condition**

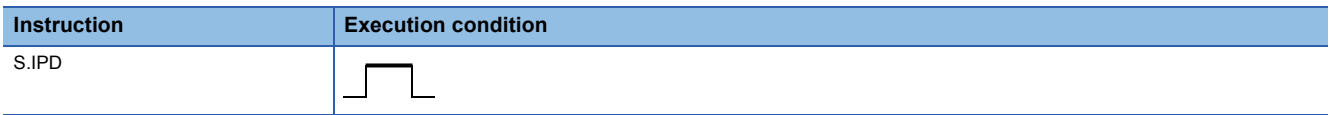

# Setting data

### ■**Description, range, data type**

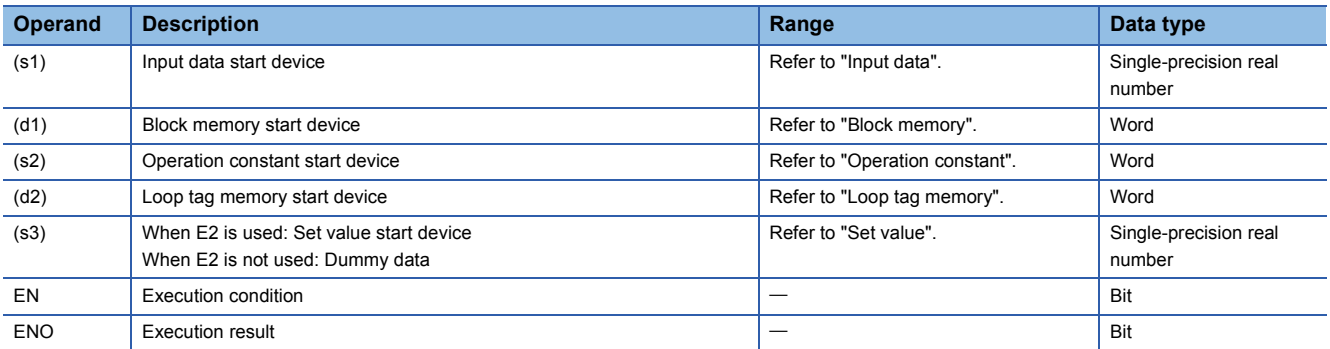

# ■**Applicable devices**

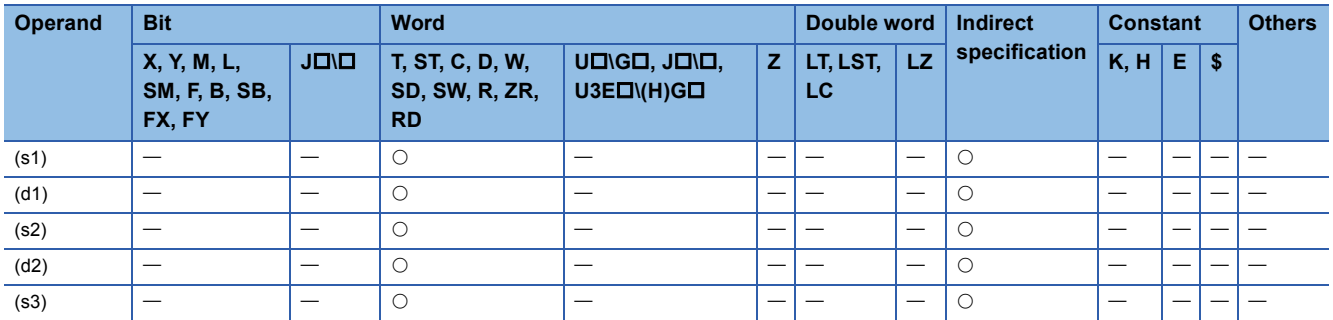

# ■**Input data**

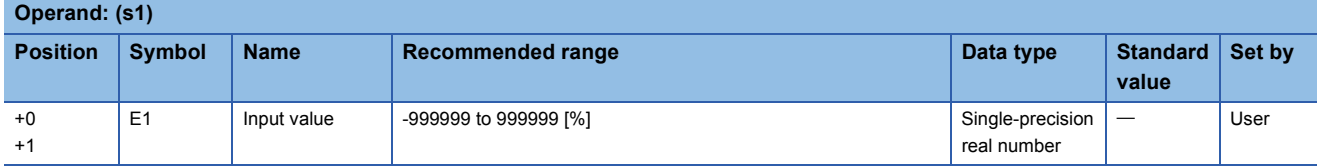

# ■**Block memory**

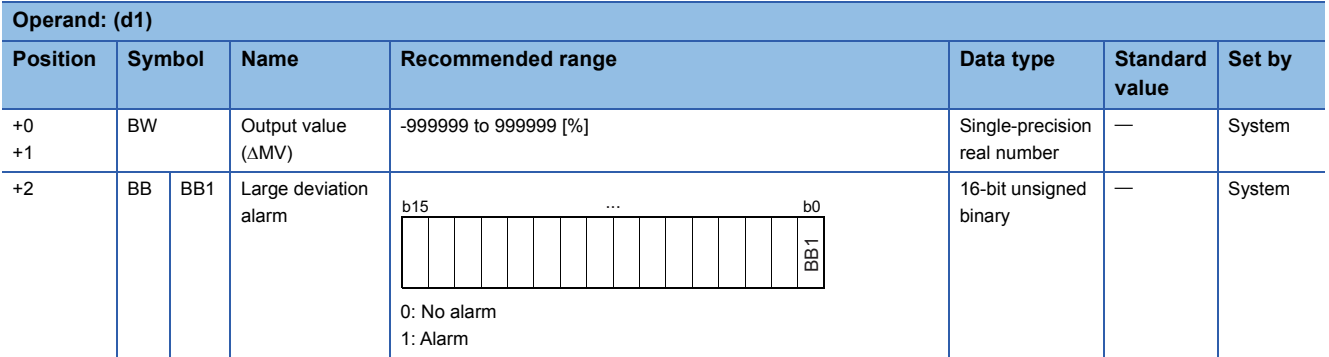

# ■**Operation constant**

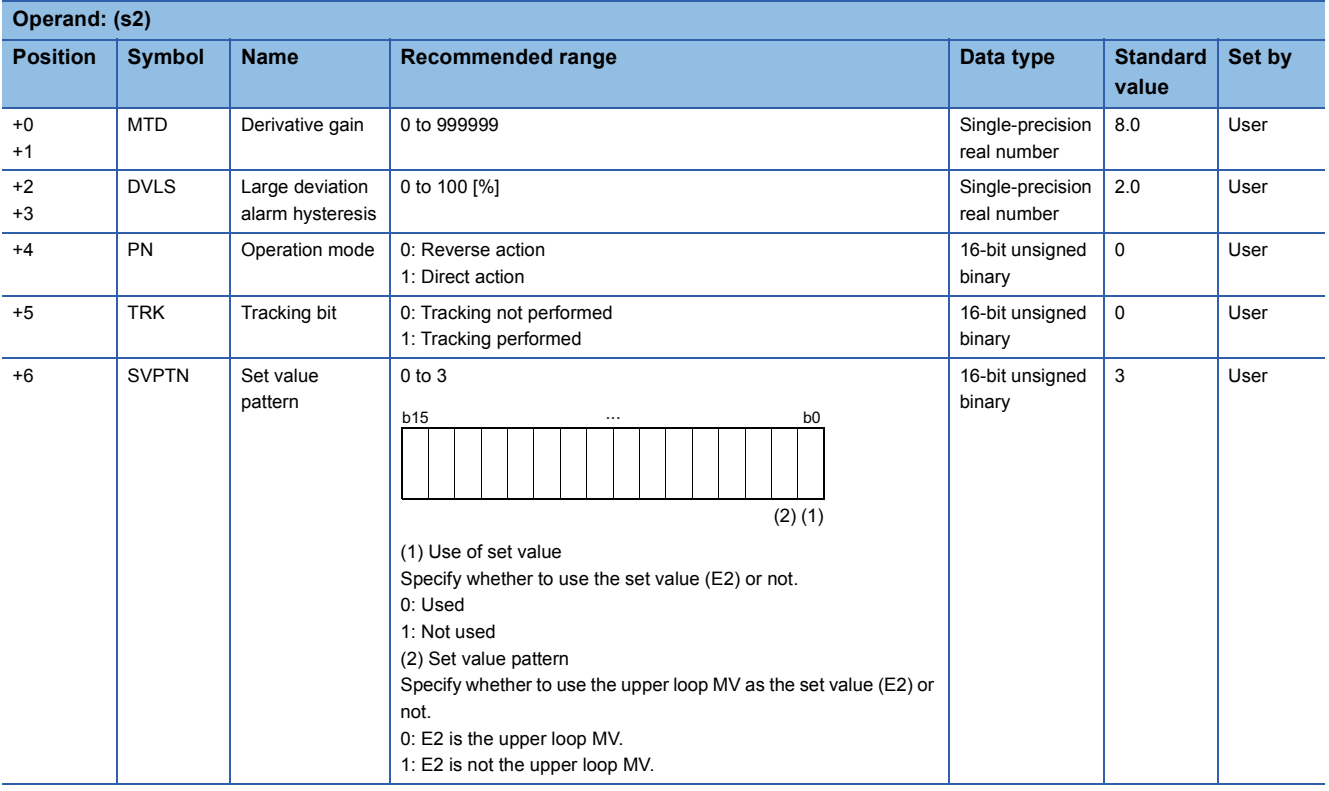

# ■**Loop tag memory**

The loop tag memory occupies 96 words from the specified start device.

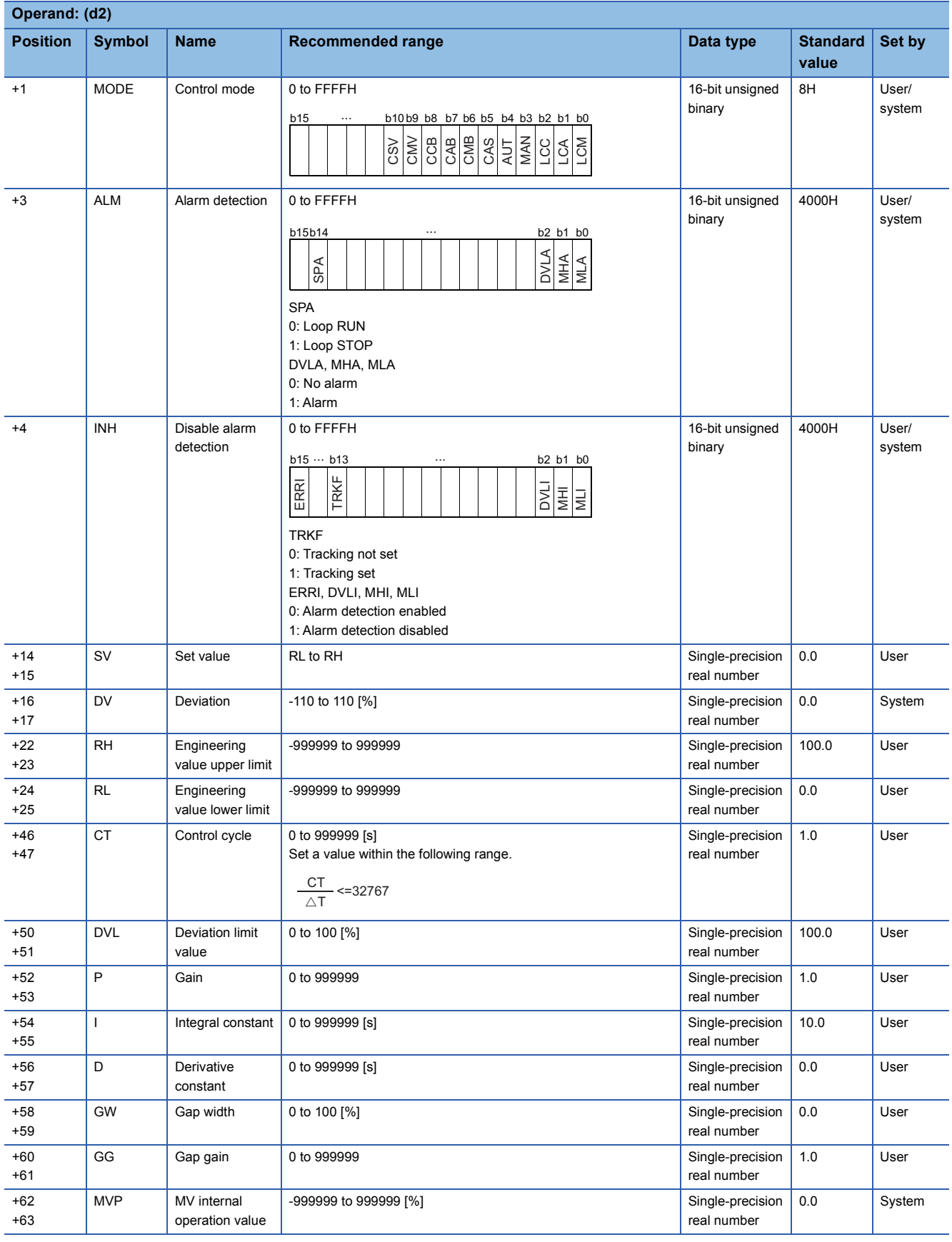

### ■**Loop tag past value memory**

The system uses this area as a work area.

To start the control from the initial status, clear data by using a sequence program.

The loop tag past value memory occupies 32 words after the loop tag memory.

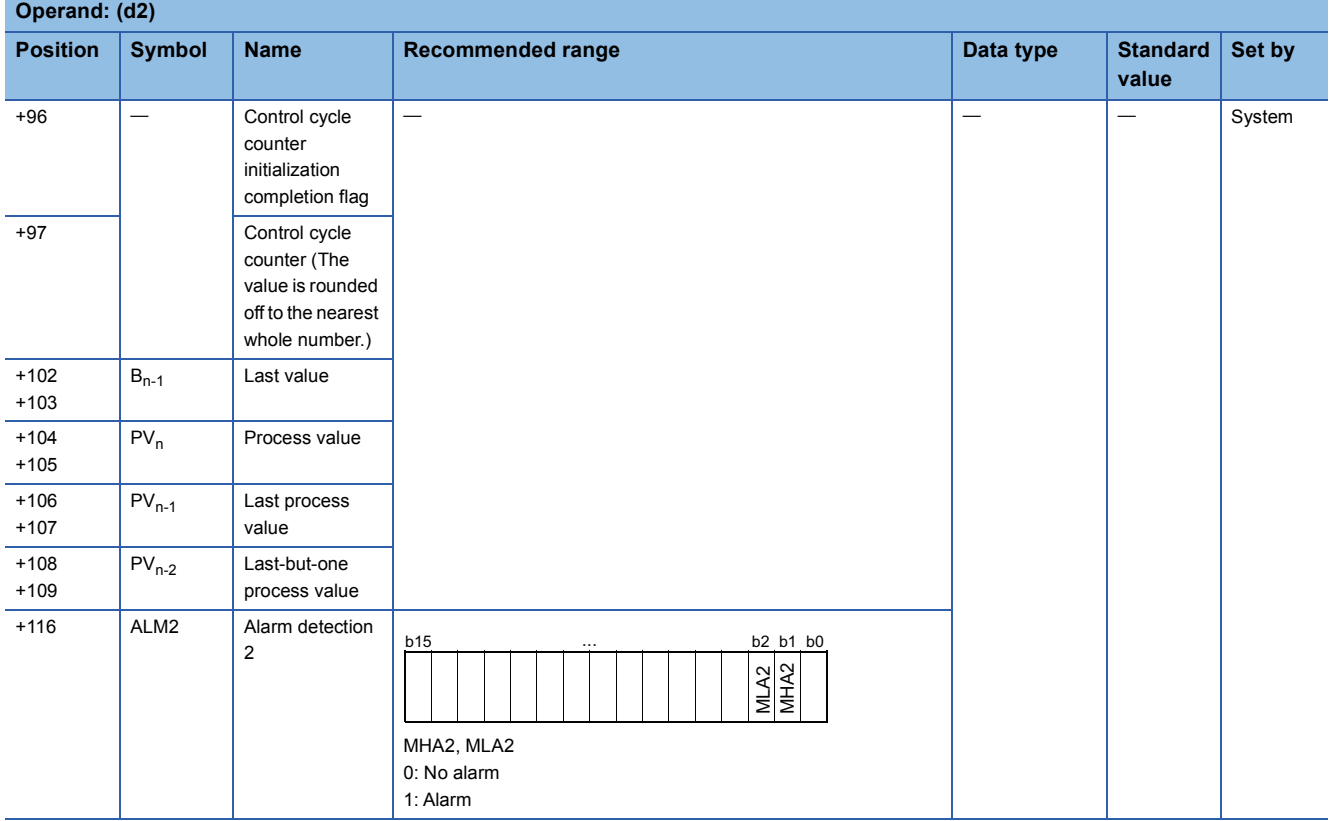

# ■**Set value**

The set value (E2) is valid only when b0 of the set value pattern (SVPTN) is set to 0 (Used). To use the upper loop MV as the set value (E2), specify the device (offset +12) where the manipulated value (MV) of the upper loop is set.

If E2 is not used, specify a dummy device (SD820).

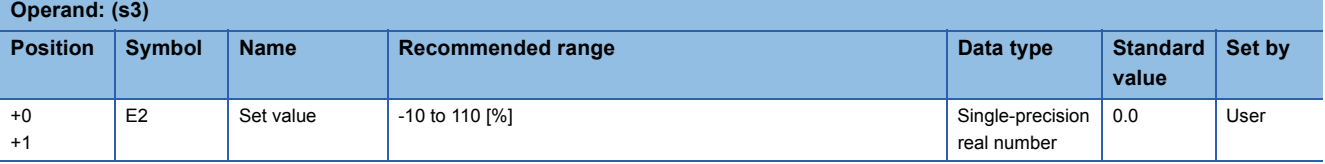

### ■**Execution cycle (T)**

Set the execution cycle  $(\Delta T)$  in SD816 and SD817 in single-precision real number.

# Processing details

This instruction performs I-PD control when the specified control cycle is reached.

At this time, the instruction also performs the following processing steps: SV setting, tracking, gain (Kp) operation, and deviation check.

The following is the processing block diagram of the S.IPD instruction. (The numbers (1) to (7) in the diagram indicate the order of the processing.)

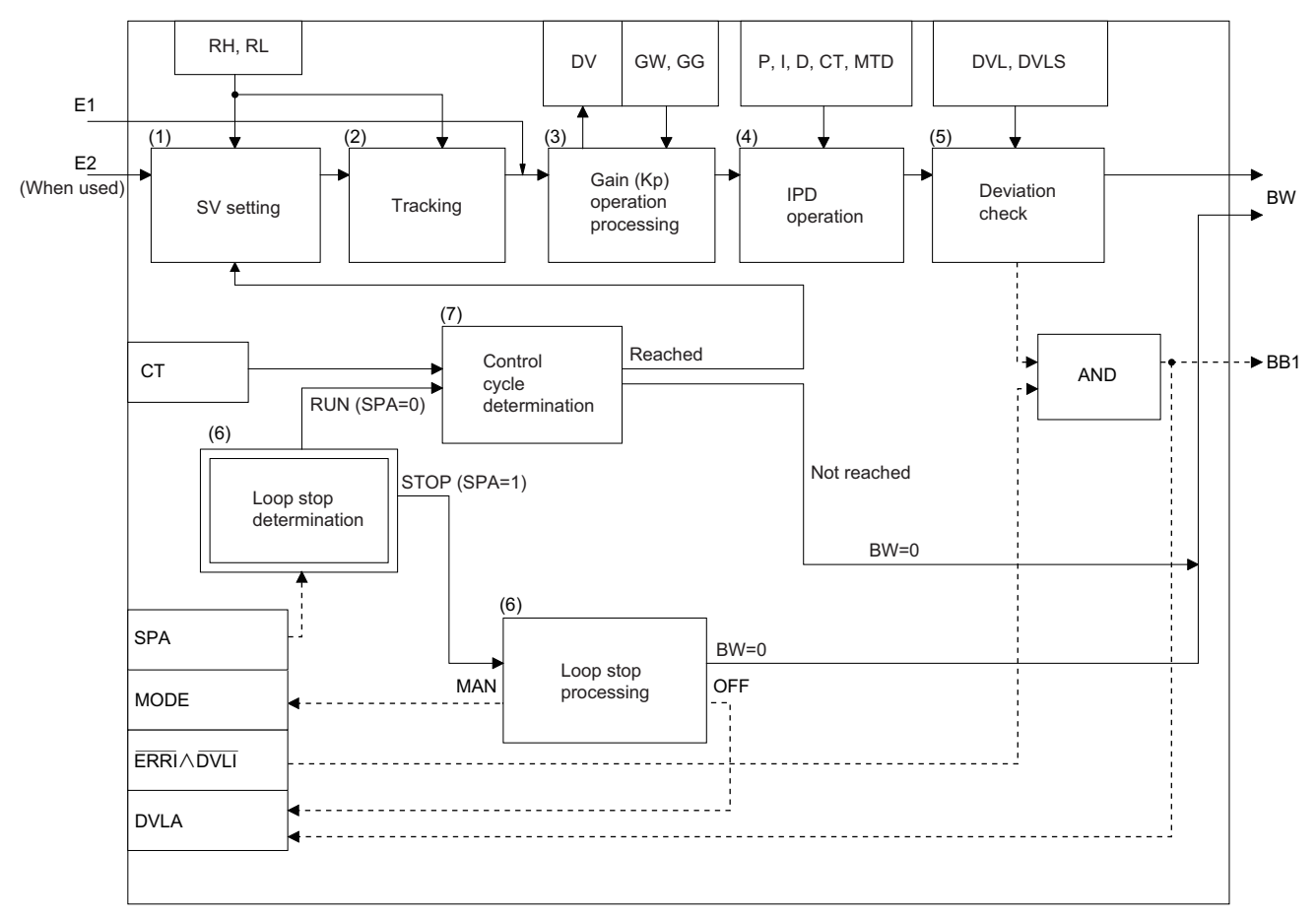

# ■**SV setting processing (1)**

The following processing is performed depending on the control mode (MODE) setting.

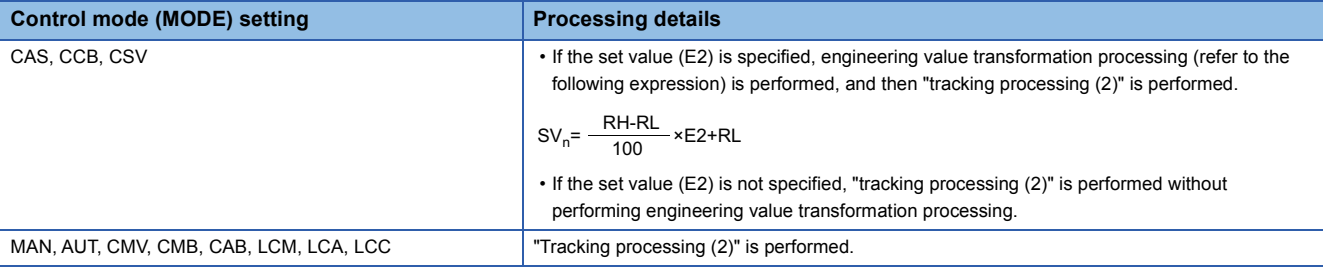

## ■**Tracking processing (2)**

• The set value (SV) is inversely transformed from the engineering value and SV<sub>n</sub>' is calculated (refer to the following expression).

$$
SV_n = \frac{100}{RH \cdot RL} \times (SV_n \cdot RL)
$$

- Tracking processing is performed when all of the following conditions are satisfied.
- The tracking bit (TRK) is set to 1.
- The set value (E2) is used.
- The control mode (MODE) is set to any of the following: MAN, AUT, CMV, CMB, CAB, LCM, LCA, or LCC.  $E2 = SV<sub>n</sub>'$
- If the set value (E2) is the upper loop MV, the TRKF of the disable alarm detection (INH) of the upper loop is set to 1.

# ■**Gain (Kp) operation processing (3)**

• The deviation (DV) is calculated under the following conditions.

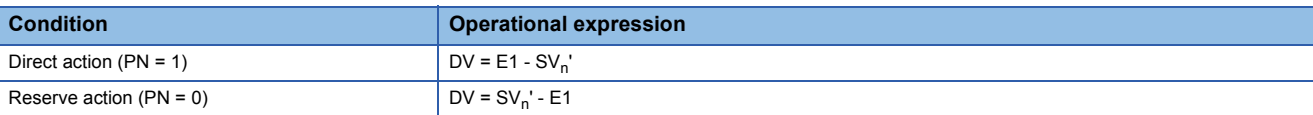

• The output gain (K) is calculated under the following conditions.

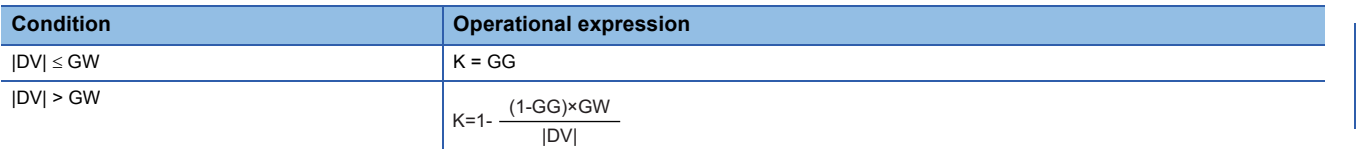

### ■**I-PD operation (4)**

The PID operation is performed with the following operational expression.

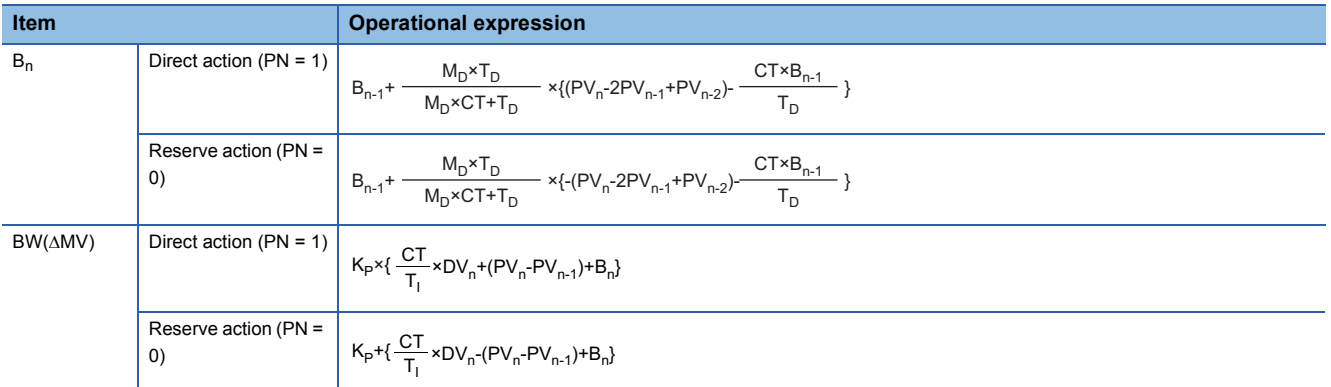

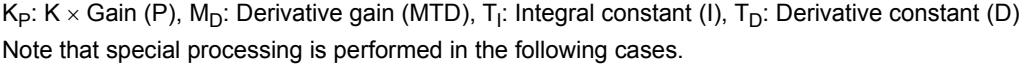

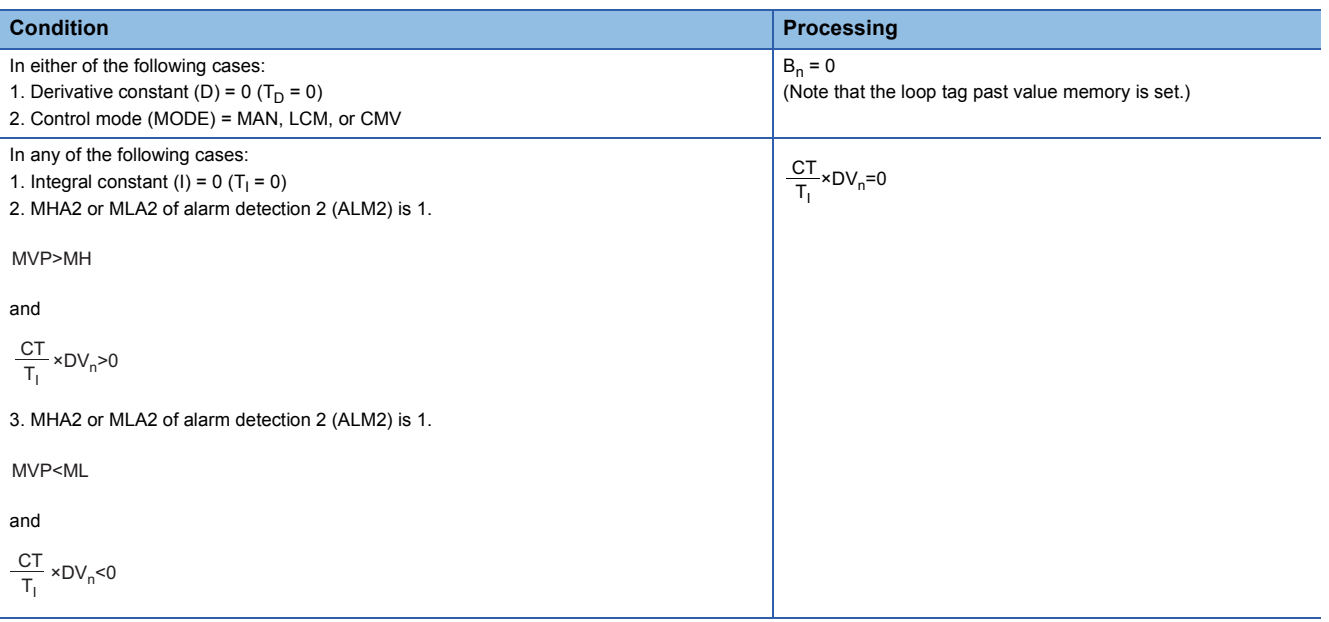

# ■**Deviation check (5)**

A deviation is checked under the following conditions, and the result is output to the DVLA of the alarm detection (ALM) and the large deviation alarm (BB1).

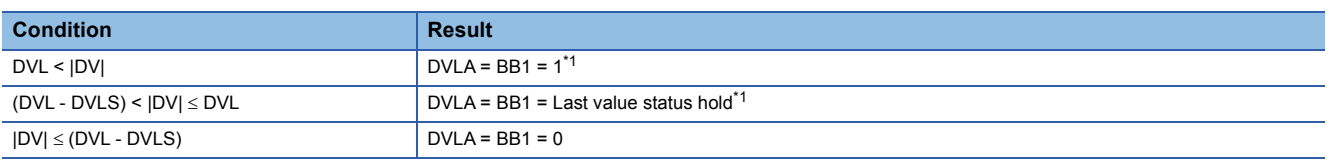

<span id="page-1268-0"></span>\*1 If the DMLI or ERRI of the disable alarm detection (INH) is set to 1, the DVLA of the alarm detection (ALM) and the large deviation alarm (BB1) are set to 0.

# ■**Loop stop processing (6)**

The following processing is performed according to the SPA status of the alarm detection (ALM).

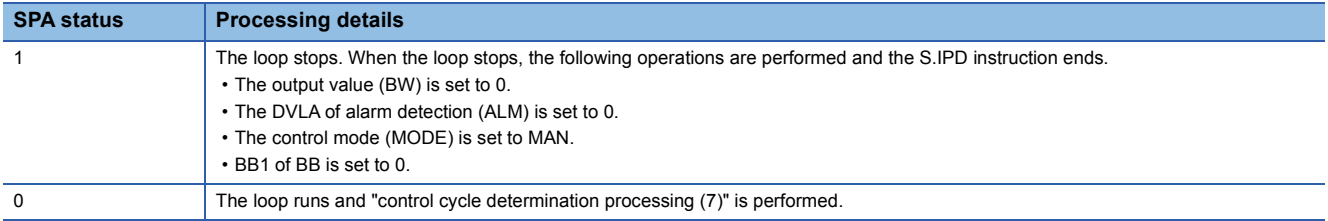

## ■**Control cycle determination (7)**

If the specified control cycle is not reached, output value (BW) is set to 0 and the S.IPD instruction is terminated. If the specified control cycle is reached, "SV setting processing (1)" is performed.

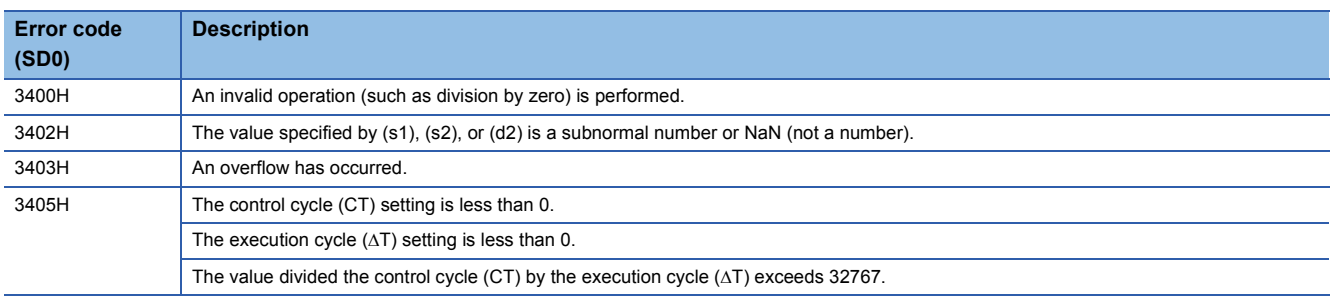

# **Blend PI control**

# **S.BPI**

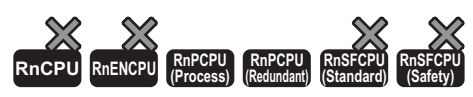

This instruction performs blend PI operation. The instruction performs the following processing steps: SV setting, tracking, gain  $K_{\text{P}}$  operation, BPI operation, and deviation check.

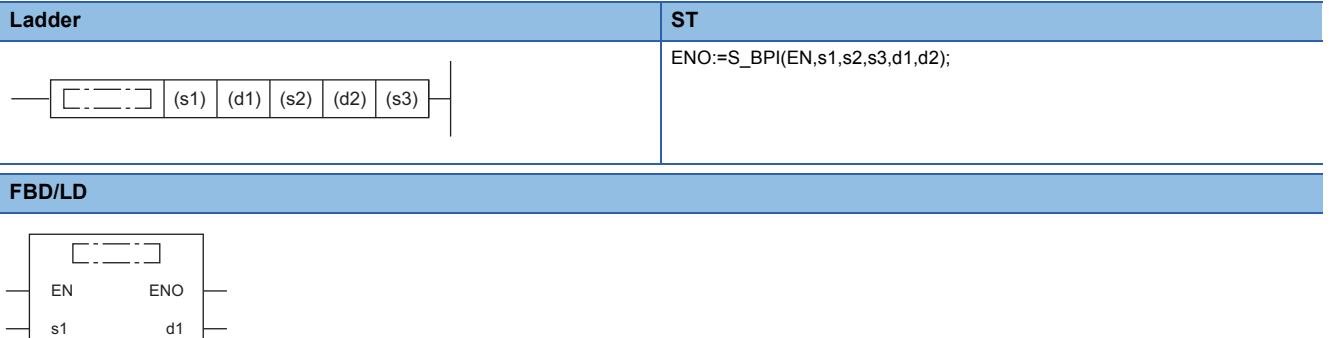

#### ■**Execution condition**

d2

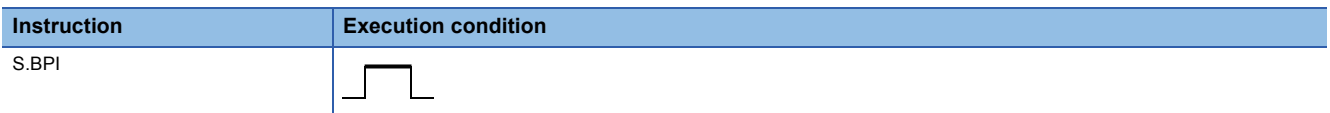

# Setting data

s2 s3

### ■**Description, range, data type**

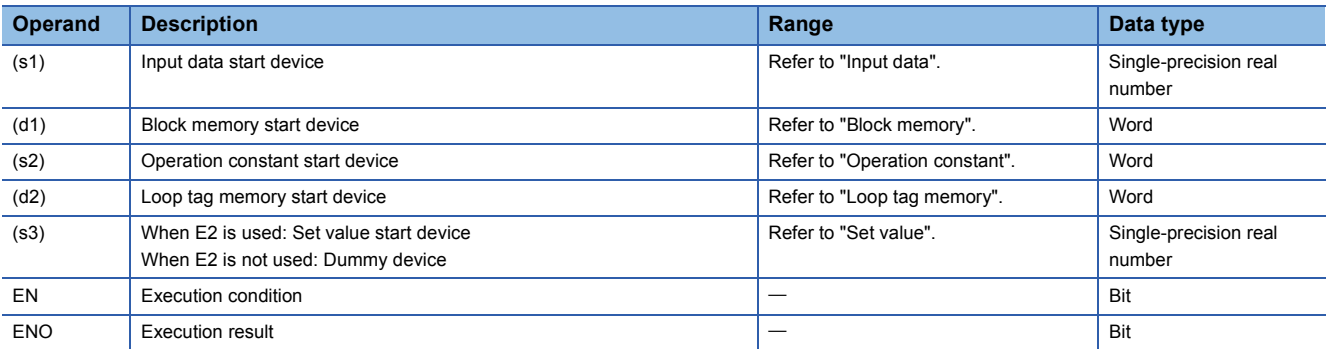

## ■**Applicable devices**

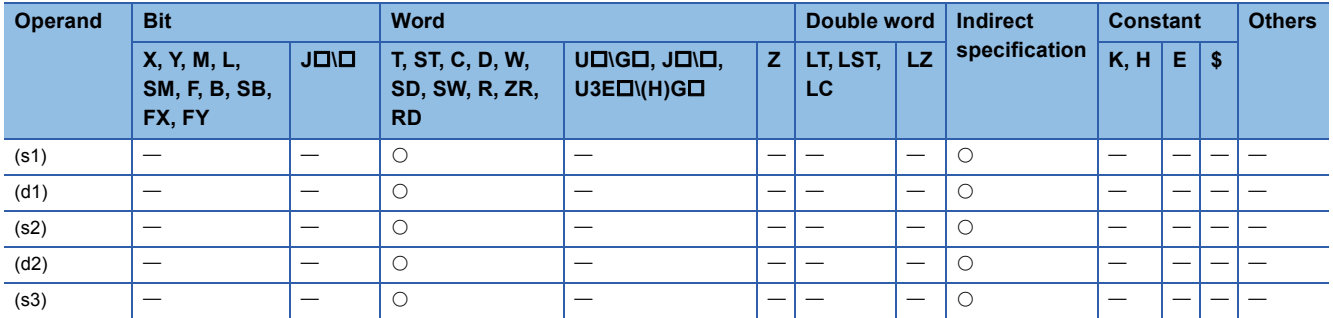

# ■**Input data**

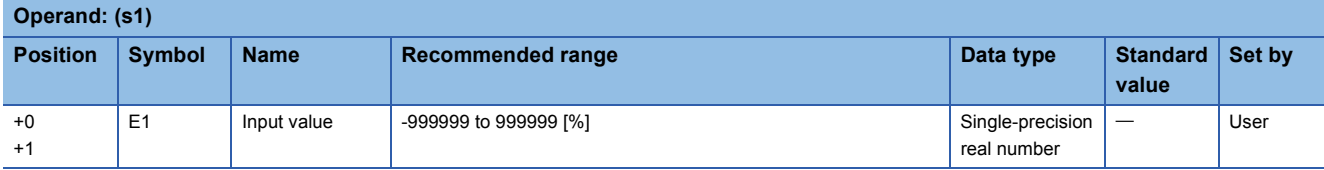

# ■**Block memory**

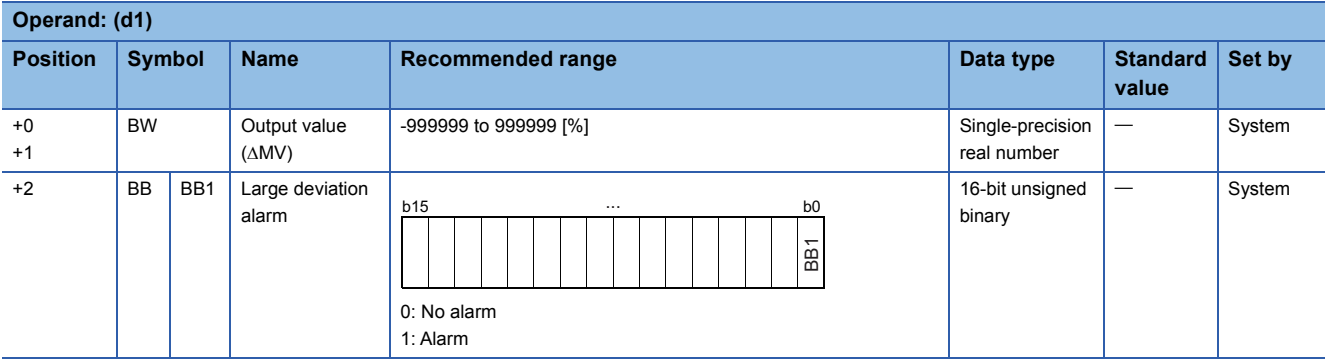

# ■**Operation constant**

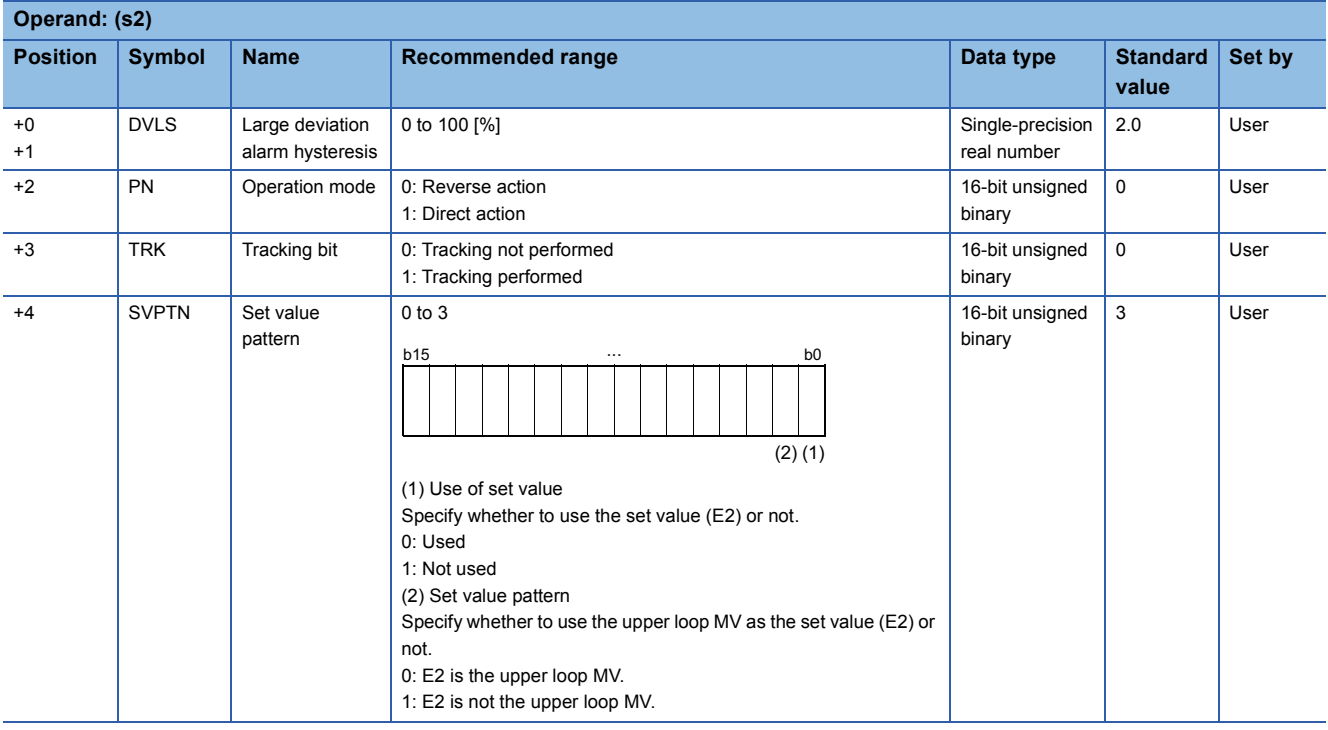

# ■**Loop tag memory**

The loop tag memory occupies 96 words from the specified start device.

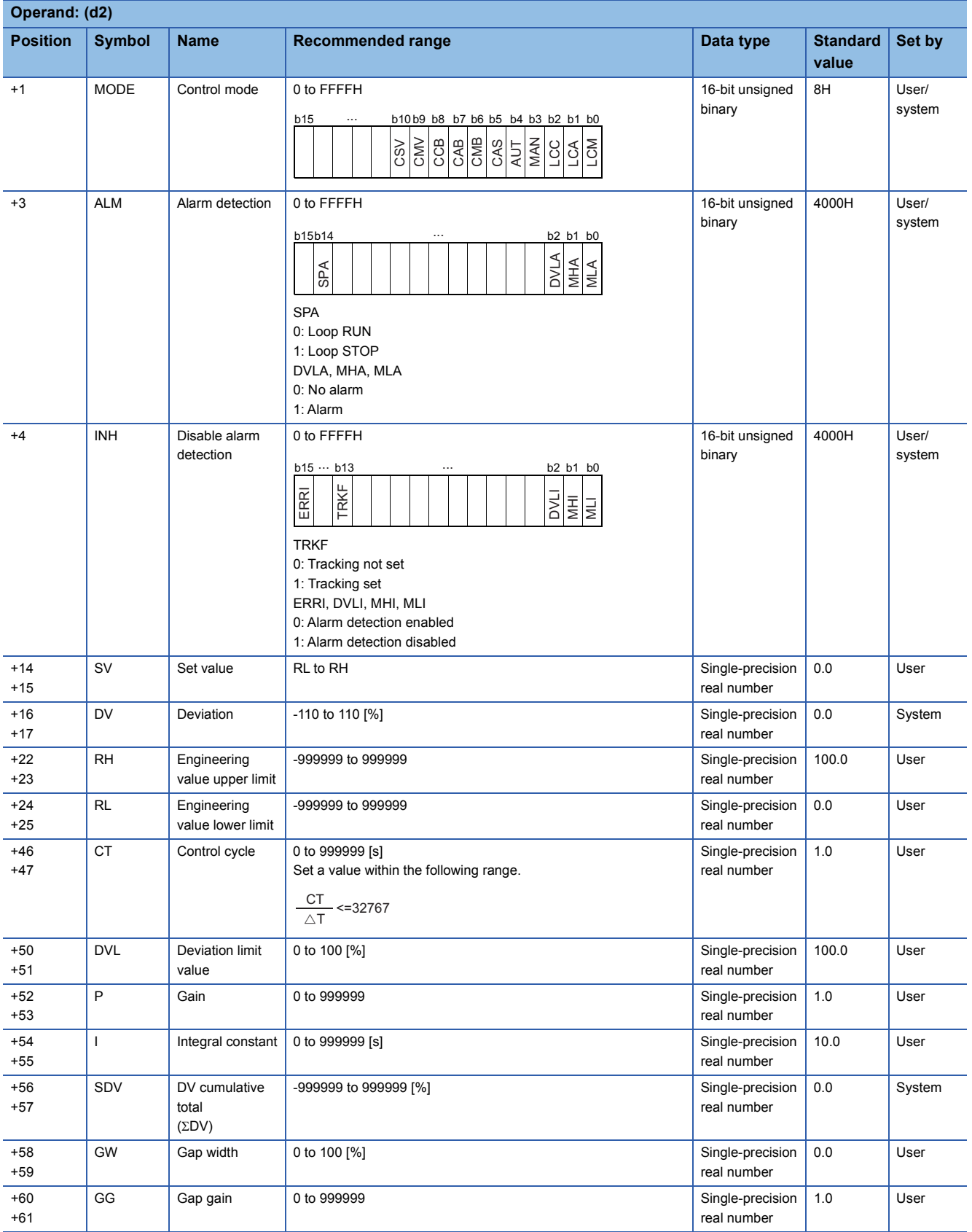

### ■**Loop tag past value memory**

The system uses this area as a work area.

To start the control from the initial status, clear data by using a sequence program.

The loop tag past value memory occupies 32 words after the loop tag memory.

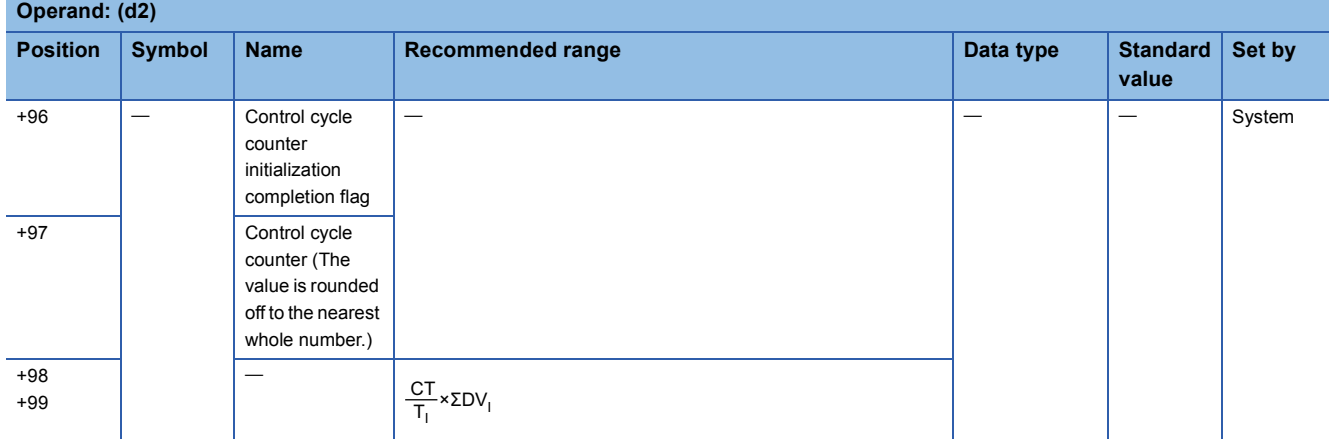

### ■**Set value**

The set value (E2) is valid only when b0 of the set value pattern (SVPTN) is set to 0 (Used). To use the upper loop MV as the set value (E2), specify the device (offset +12) where the manipulated value (MV) of the upper loop is set.

If E2 is not used, specify a dummy device (SD820).

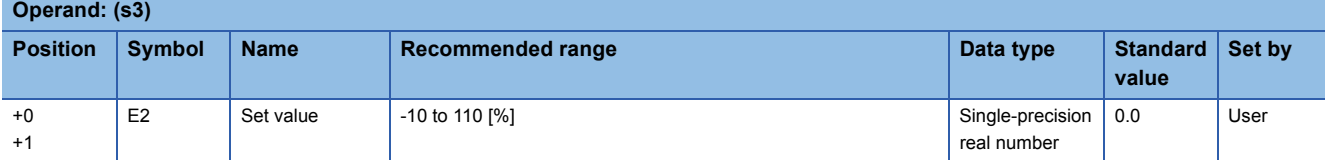

### ■**Execution cycle (** $\Delta$ **T)**

Set the execution cycle  $(\Delta T)$  in SD816 and SD817 in single-precision real number.

# Processing details

This instruction performs BPI operation when the specified control cycle is reached.

At this time, the instruction also performs the following processing steps: SV setting, tracking, gain (Kp) operation, and deviation check.

The following is the processing block diagram of the S.BPI instruction. (The numbers (1) to (7) in the diagram indicate the order of the processing.)

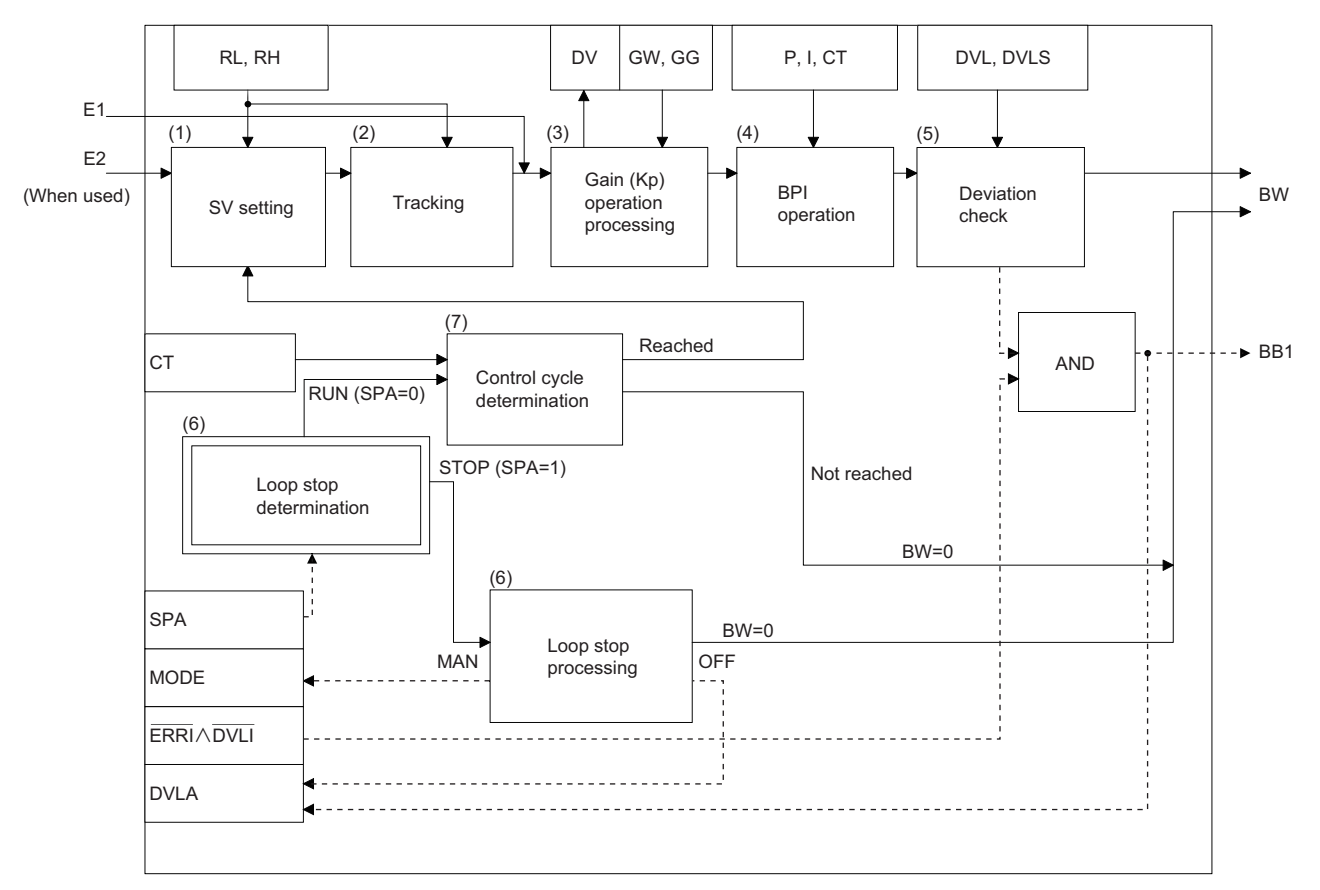

## ■**SV setting processing (1)**

The following processing is performed depending on the control mode (MODE) setting.

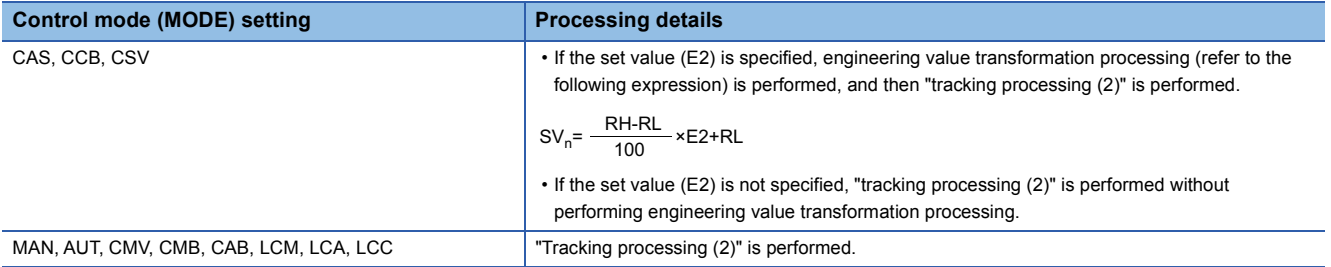

## ■**Tracking processing (2)**

• The set value (SV) is inversely transformed from the engineering value and SV<sub>n</sub>' is calculated (refer to the following expression).

$$
SV_n = \frac{100}{RH-RL} \times (SV_n-RL)
$$

- Tracking processing is performed when all of the following conditions are satisfied.
- The tracking bit (TRK) is set to 1.
- The set value (E2) is used.
- The control mode (MODE) is set to any of the following: MAN, AUT, CMV, CMB, CAB, LCM, LCA, or LCC.

```
E2 = SV<sub>n</sub>
```
• If the set value (E2) is the upper loop MV, the TRKF of the disable alarm detection (INH) of the upper loop is set to 1.

# ■**Gain (Kp) operation processing (3)**

• The deviation (DV) is calculated under the following conditions.

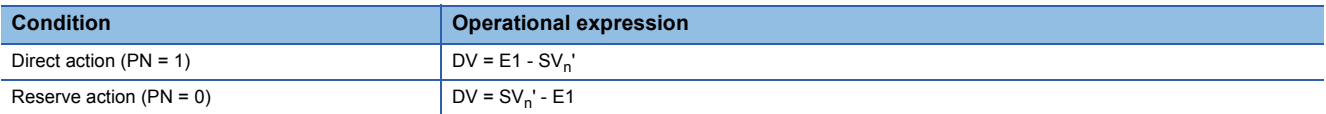

• The output gain (K) is calculated under the following conditions.

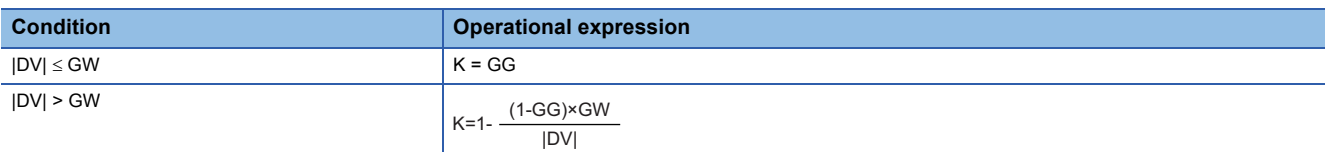

### ■**BPI** operation (4)

The BPI operation is performed with the following operational expression.

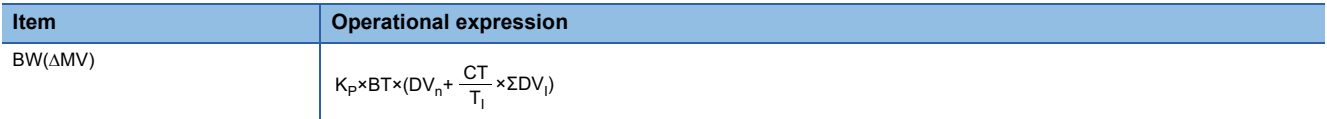

K<sub>P</sub>: K×gain (P), BT: execution cycle, T<sub>I</sub>: integral constant (I), ΣDV<sub>I</sub>: DV<sub>n</sub> cumulative value, DV<sub>n</sub>: deviation Note that special processing is performed in the following cases.

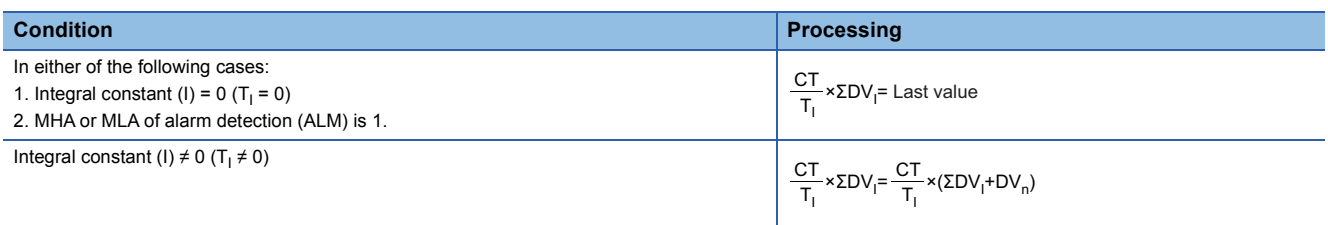

### ■**Deviation check (5)**

A deviation is checked under the following conditions, and the result is output to the DVLA of the alarm detection (ALM) and the large deviation alarm (BB1) in the device specified by (d2).

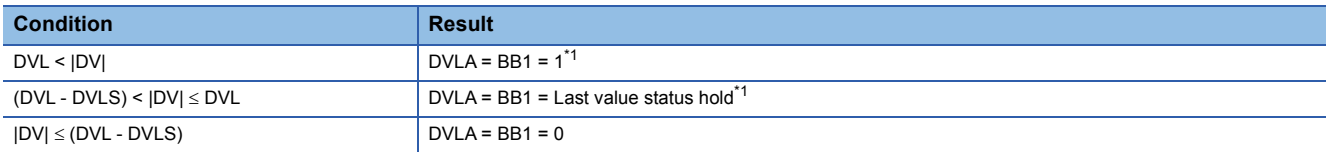

<span id="page-1275-0"></span>\*1 If the DMLI or ERRI of the disable alarm detection (INH) is set to 1, the DVLA of the alarm detection (ALM) and the large deviation alarm (BB1) are set to 0.

# ■**Loop stop processing (6)**

The following processing is performed according to the SPA status of the alarm detection (ALM).

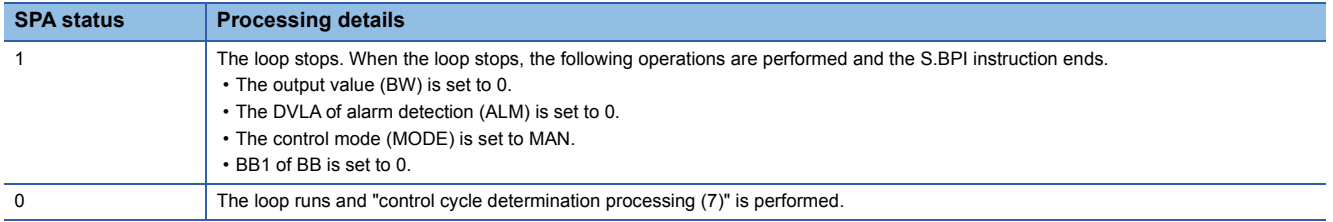

### ■**Control cycle determination (7)**

If the specified control cycle is not reached, output value (BW) is set to 0 and the S.BPI instruction is terminated. If the specified control cycle is reached, "SV setting processing (1)" is performed.

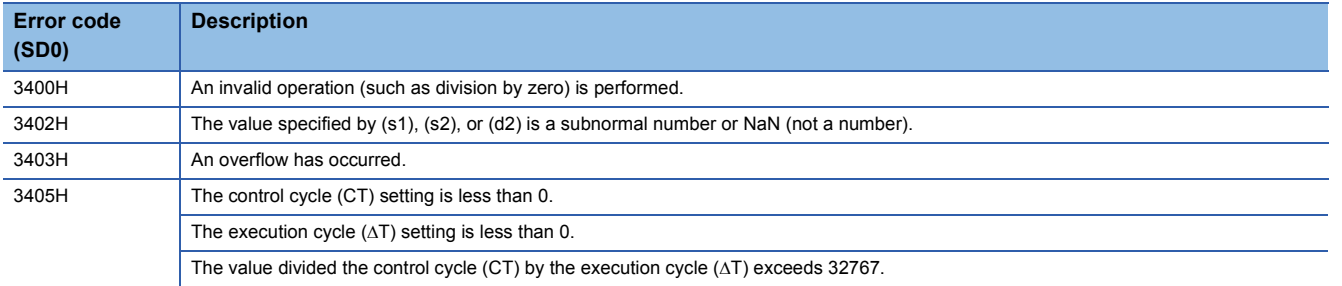

# **Ratio calculation**

# **S.R**

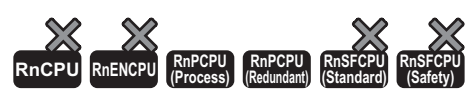

This instruction performs the following steps for the input data: engineering value transformation, tracking, variation rate limiter, and ratio calculation.

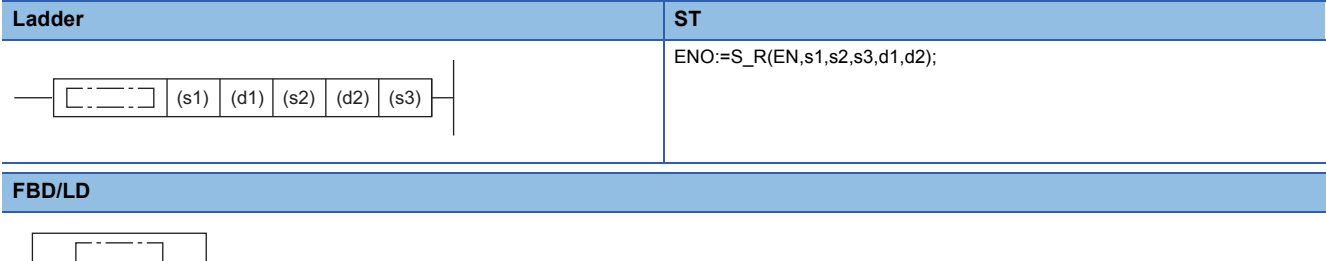

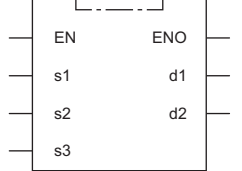

### ■**Execution condition**

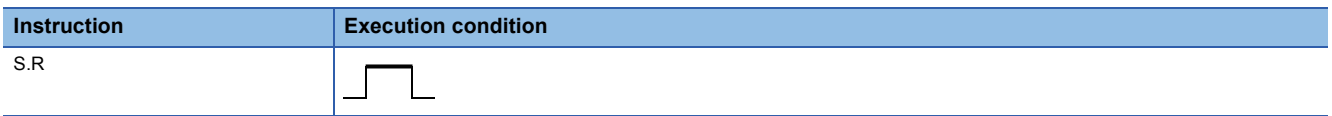

# Setting data

### ■**Description, range, data type**

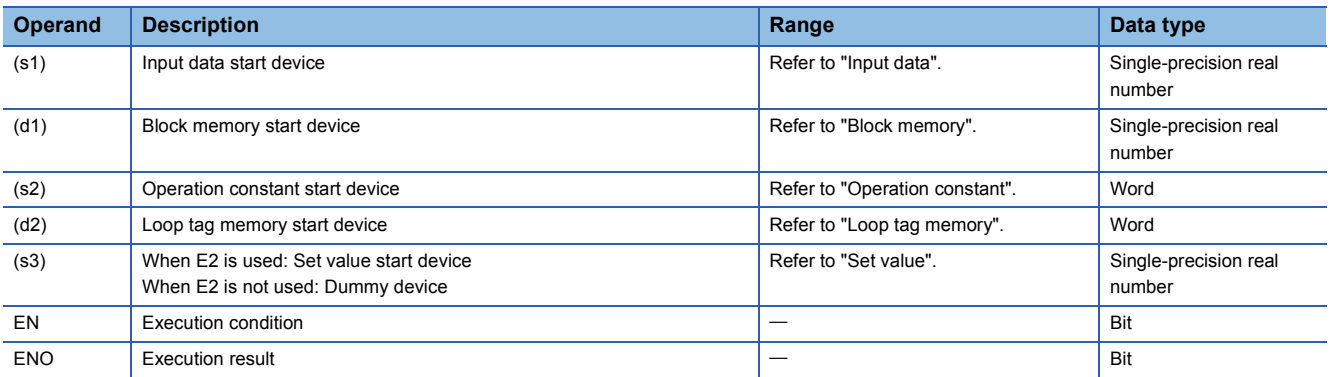

## ■**Applicable devices**

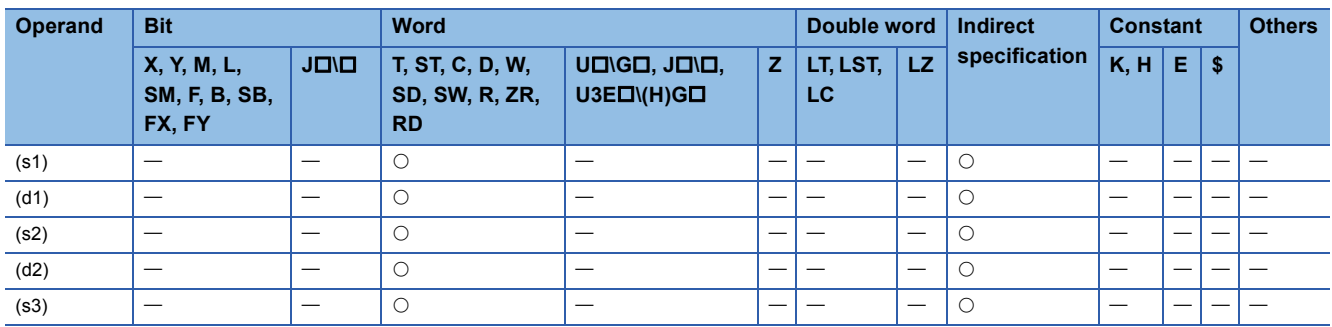

# ■**Input data**

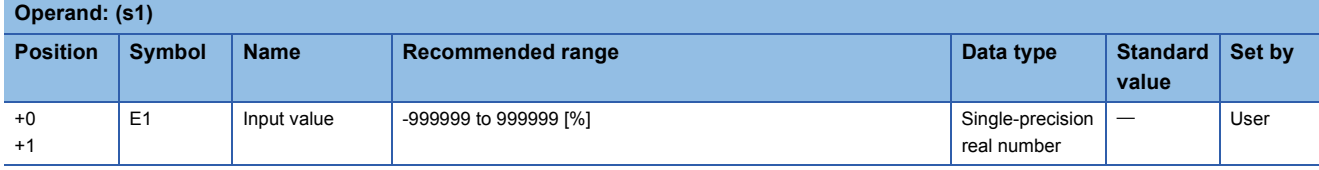

# ■**Block memory**

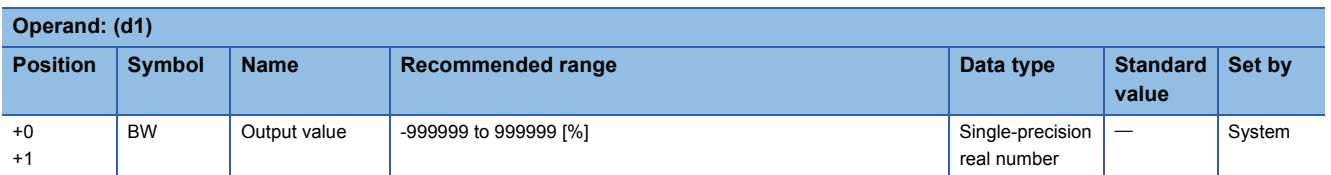

# ■**Operation constant**

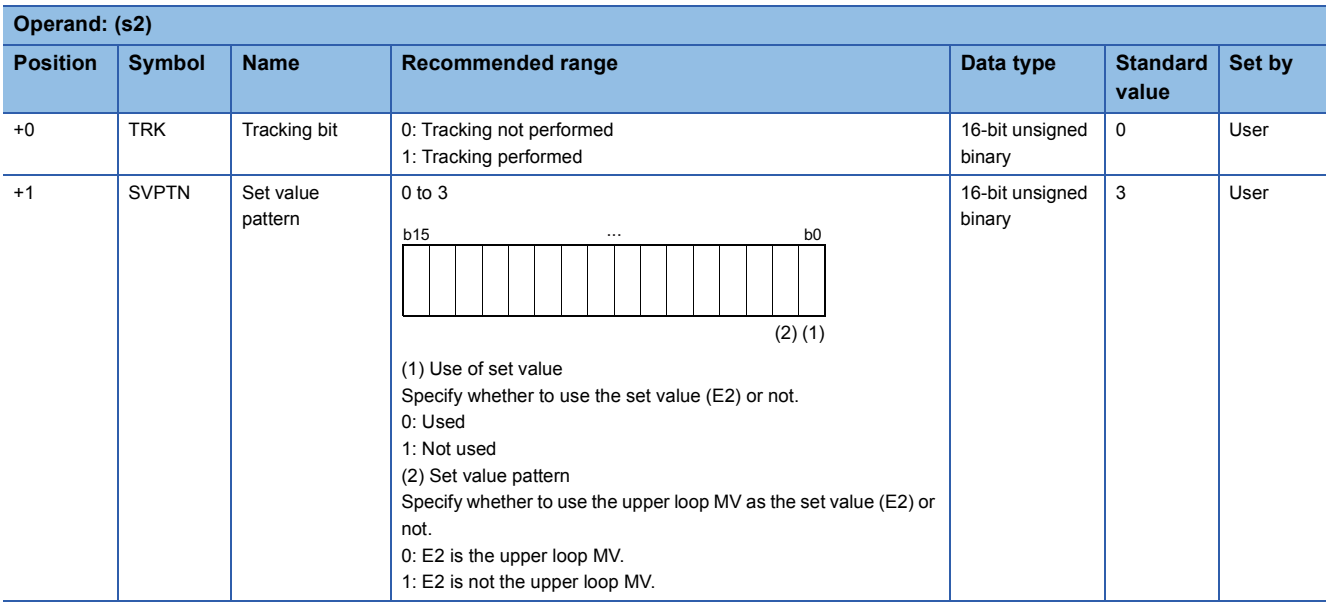

# ■**Loop tag memory**

The loop tag memory occupies 96 words from the specified start device.

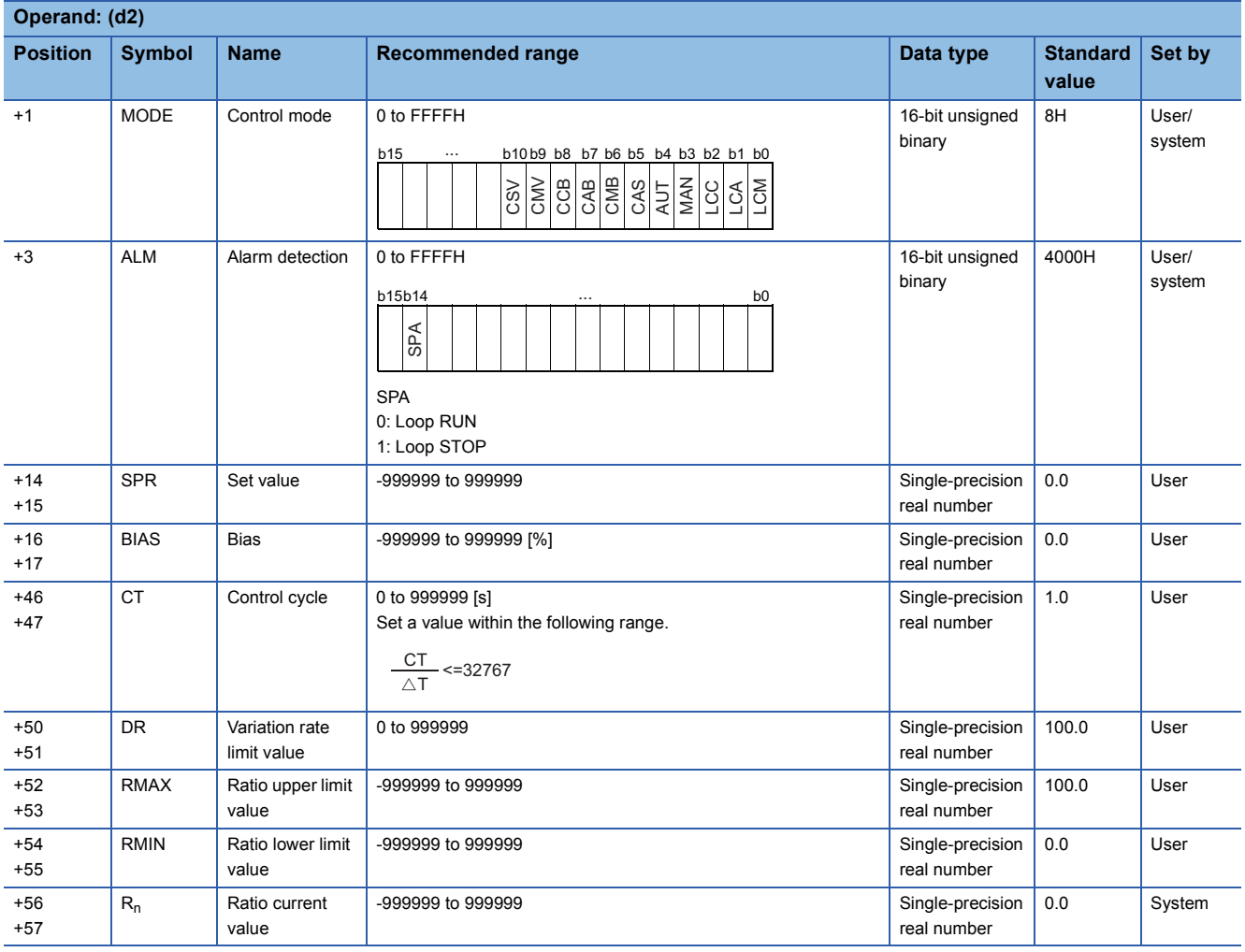

### ■**Loop tag past value memory**

The system uses this area as a work area.

To start the control from the initial status, clear data by using a sequence program.

The loop tag past value memory occupies 32 words after the loop tag memory.

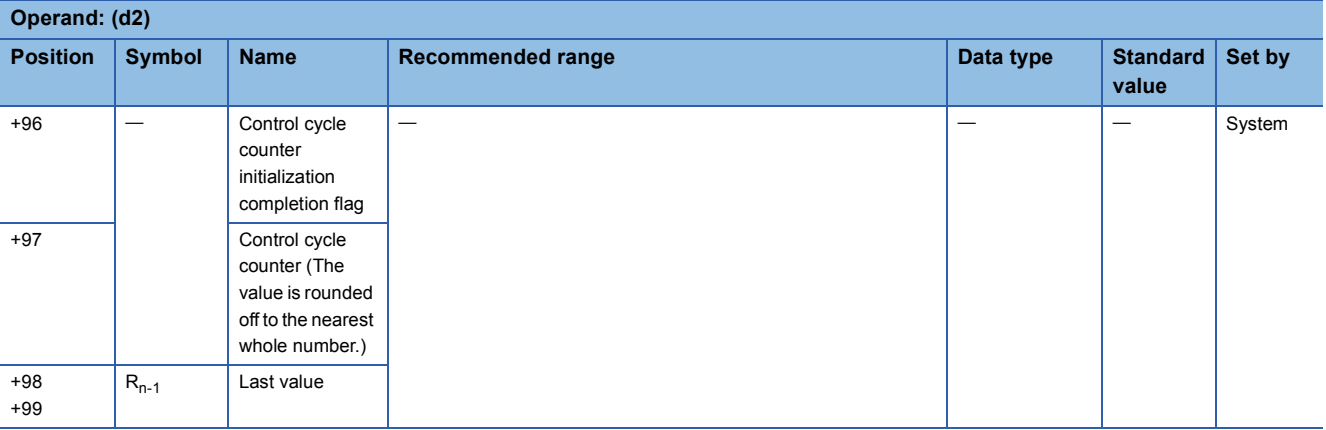

## ■**Set value**

The set value (E2) is valid only when b0 of the set value pattern (SVPTN) is set to 0 (Used). To use the upper loop MV as the set value (E2), specify the device (offset +12) where the manipulated value (MV) of the upper loop is set. If E2 is not used, specify a dummy device (SD820).

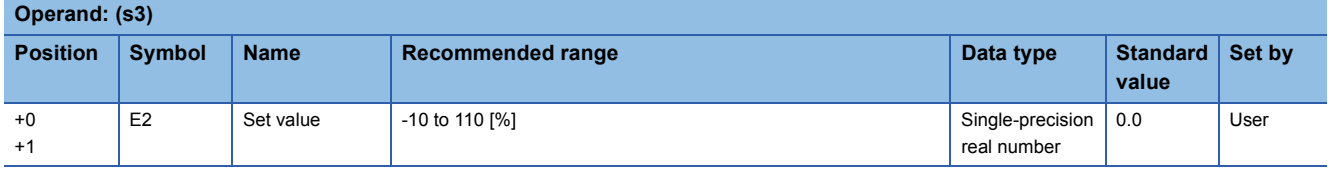

### ■**Execution cycle (T)**

Set the execution cycle  $(\Delta T)$  in SD816 and SD817 in single-precision real number.

## **Processing details**

This instruction performs ratio calculation when the specified control cycle is reached.

At this time, the instruction also performs the following steps: control mode (MODE) determination, engineering value transformation, tracking, and variation rate limiter.

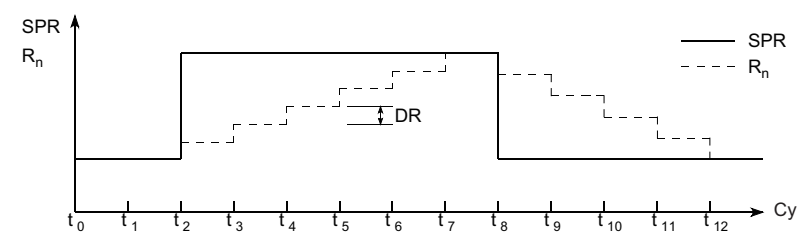

SPR: Set value, R<sub>n</sub>: Current ratio value, DR: Variation rate limit value, Cy: Control cycle

The following is the processing block diagram of the S.R instruction. (The numbers (1) to (6) in the diagram indicate the order of the processing.)

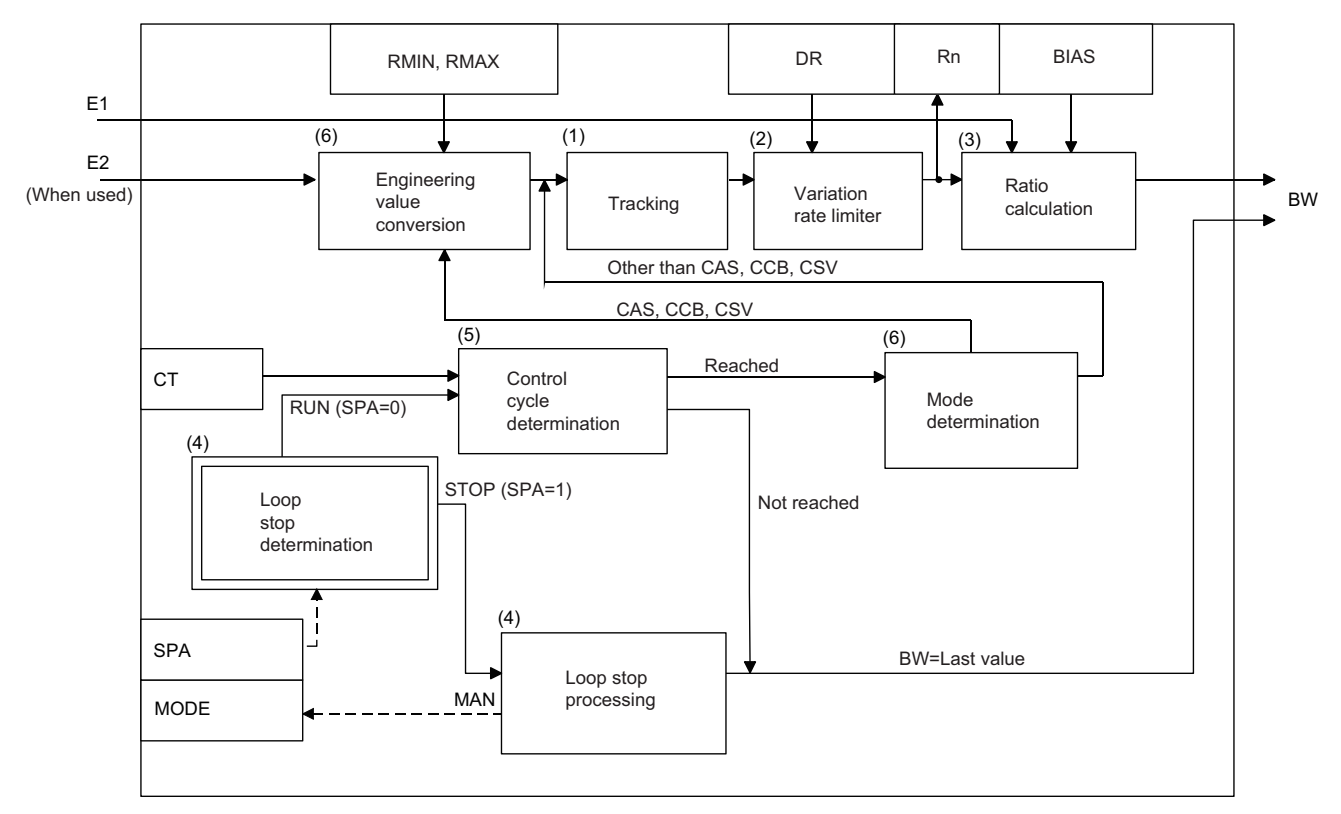

# ■**Tracking processing (1)**

- Tracking processing is performed when all of the following conditions are satisfied.
- The tracking bit (TRK) is set to 1.
- The set value (E2) is used.
- The control mode (MODE) is set to any of the following: MAN, AUT, CMV, CMB, CAB, LCM, LCA, or LCC.

```
E2=\frac{100}{\text{RMAX-RMIN}}×(SPR-RMIN)
```
• If the set value (E2) is the upper loop MV, the TRKF of the disable alarm detection (INH) of the upper loop is set to 1.

## ■**Variation rate limiter (2)**

Variation rate limiter processing performs the following operations, and stores the result in the current ratio value  $(R_n)$ .

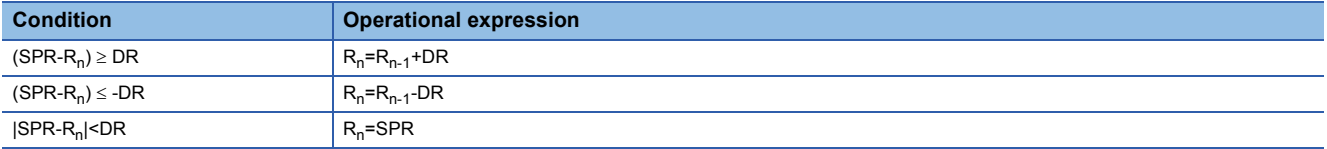

### ■**Ratio calculation (3)**

The ratio calculation is performed with the following operational expression.

 $BW = \frac{m \times m \times m}{\text{RMAX-RMIN}} \times \text{E1+BIAS}$  $\mathsf{R}_{\mathsf{n}}$ -RMIN

### ■**Loop stop processing (4)**

The following processing is performed according to the SPA status of the alarm detection (ALM).

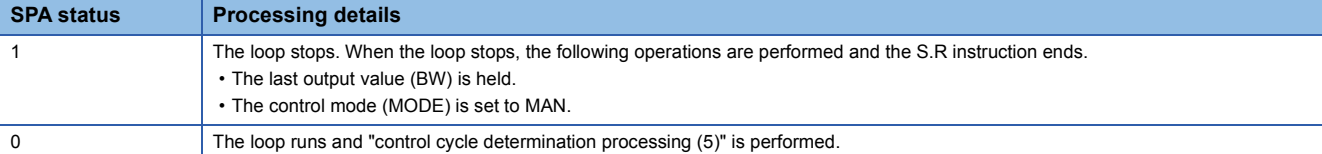

### ■**Control cycle determination (5)**

If the specified control cycle is not reached, output value (BW) is set to 0 and the S.R instruction is terminated.

If the specified control cycle is reached, "mode determination (6)" is performed.

### ■**Mode determination (6)**

The following processing is performed depending on the control mode (MODE).

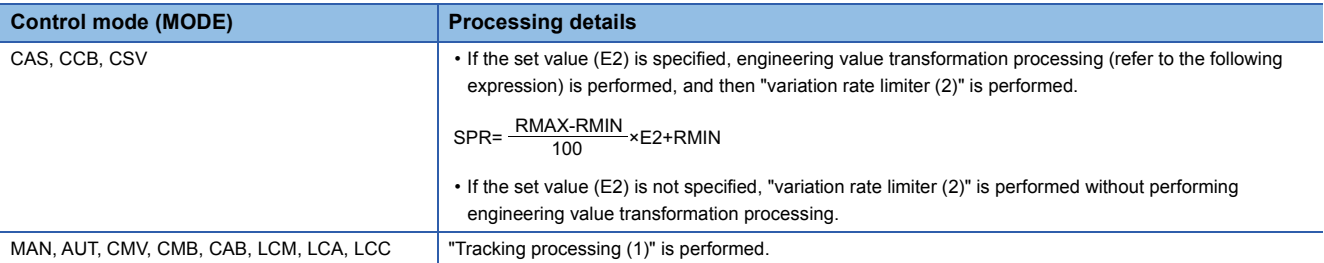

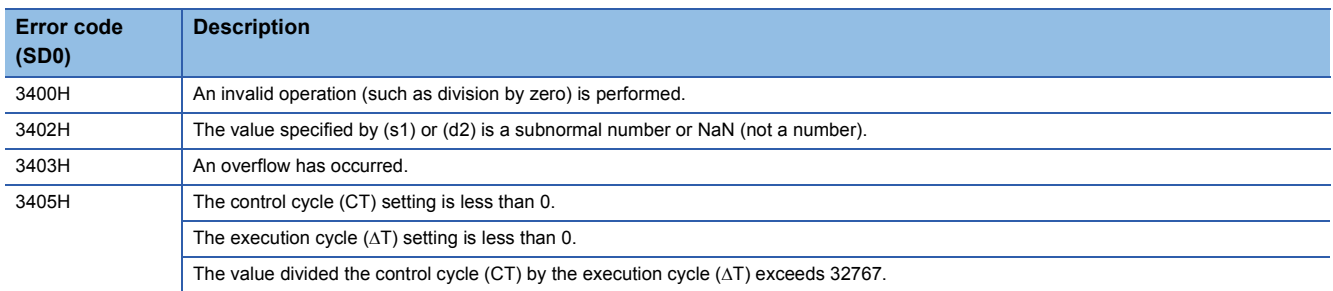

# **Upper/lower limit alarm**

# **S.PHPL**

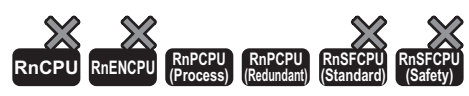

Checks whether the PV that has been output by the S.IN instruction exceeds the upper limit or underruns the lower limit.

## **Ladder ST** ENO:=S\_PHPL(EN,s1,s2,d1,d2);  $\boxed{\phantom{0}}$  (s1)  $\phantom{0}$  (d1)  $\phantom{0}$  (s2)  $\phantom{0}$  (d2)  $\Box$ **FBD/LD**  $\Box$  $\overline{\phantom{a}}$ EN ENO d1 s1

#### ■**Execution condition**

d2

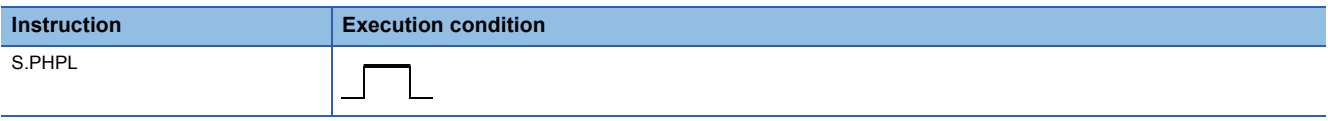

# **Setting data**

s2

### ■**Description, range, data type**

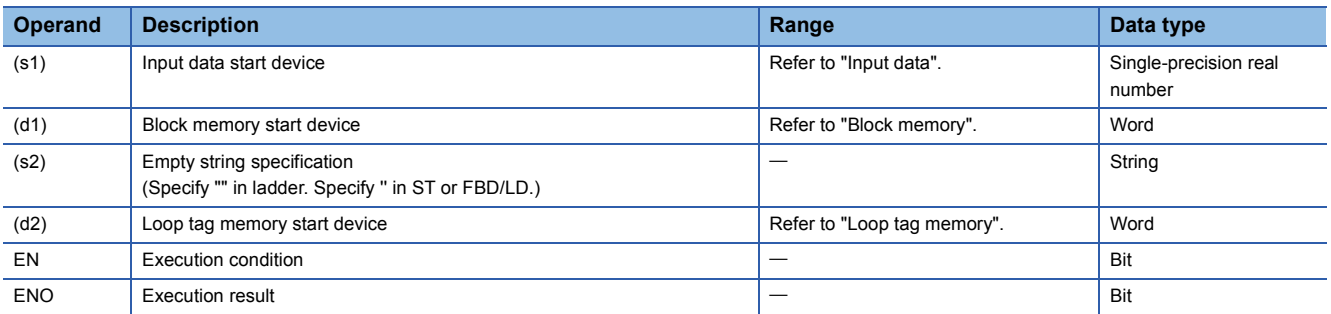

### ■**Applicable devices**

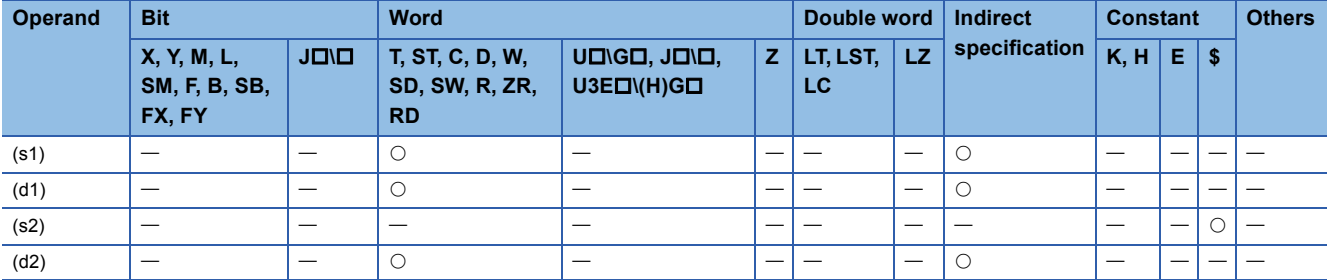

#### ■**Input data**

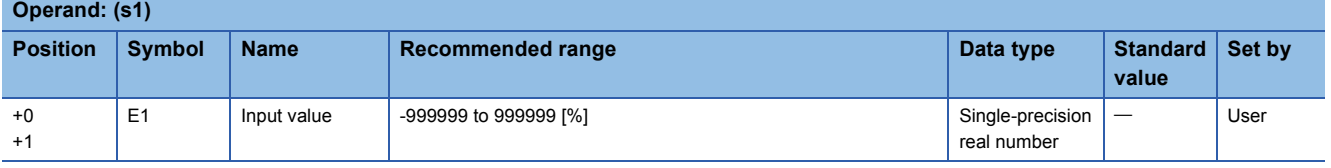

# ■**Block memory**

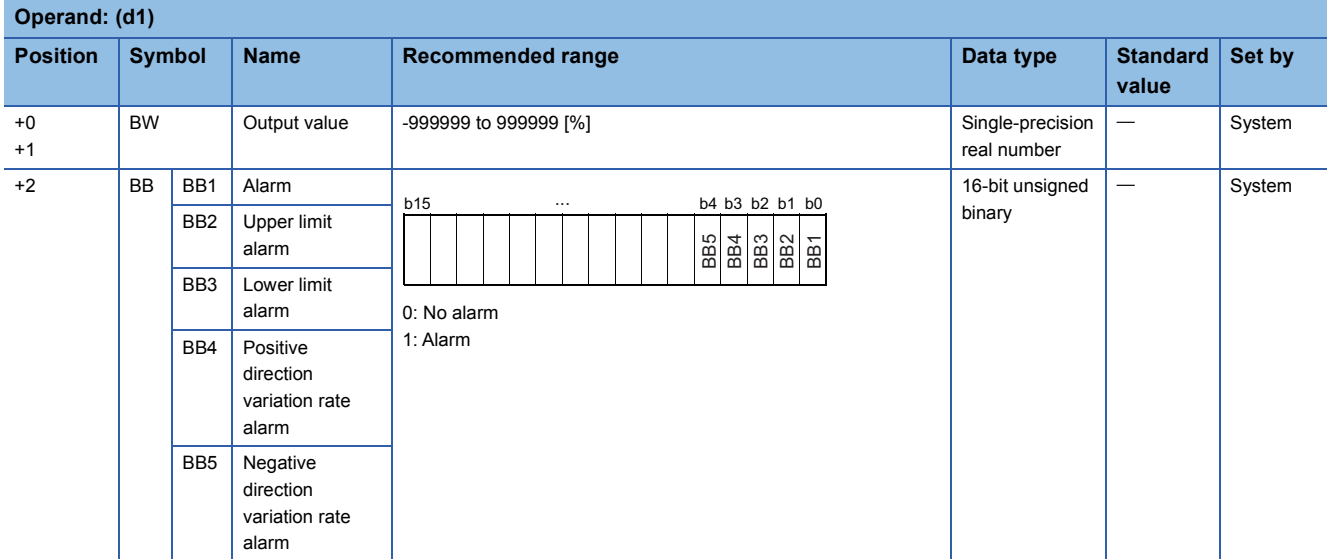

# ■**Loop tag memory**

The loop tag memory occupies 96 words from the specified start device.

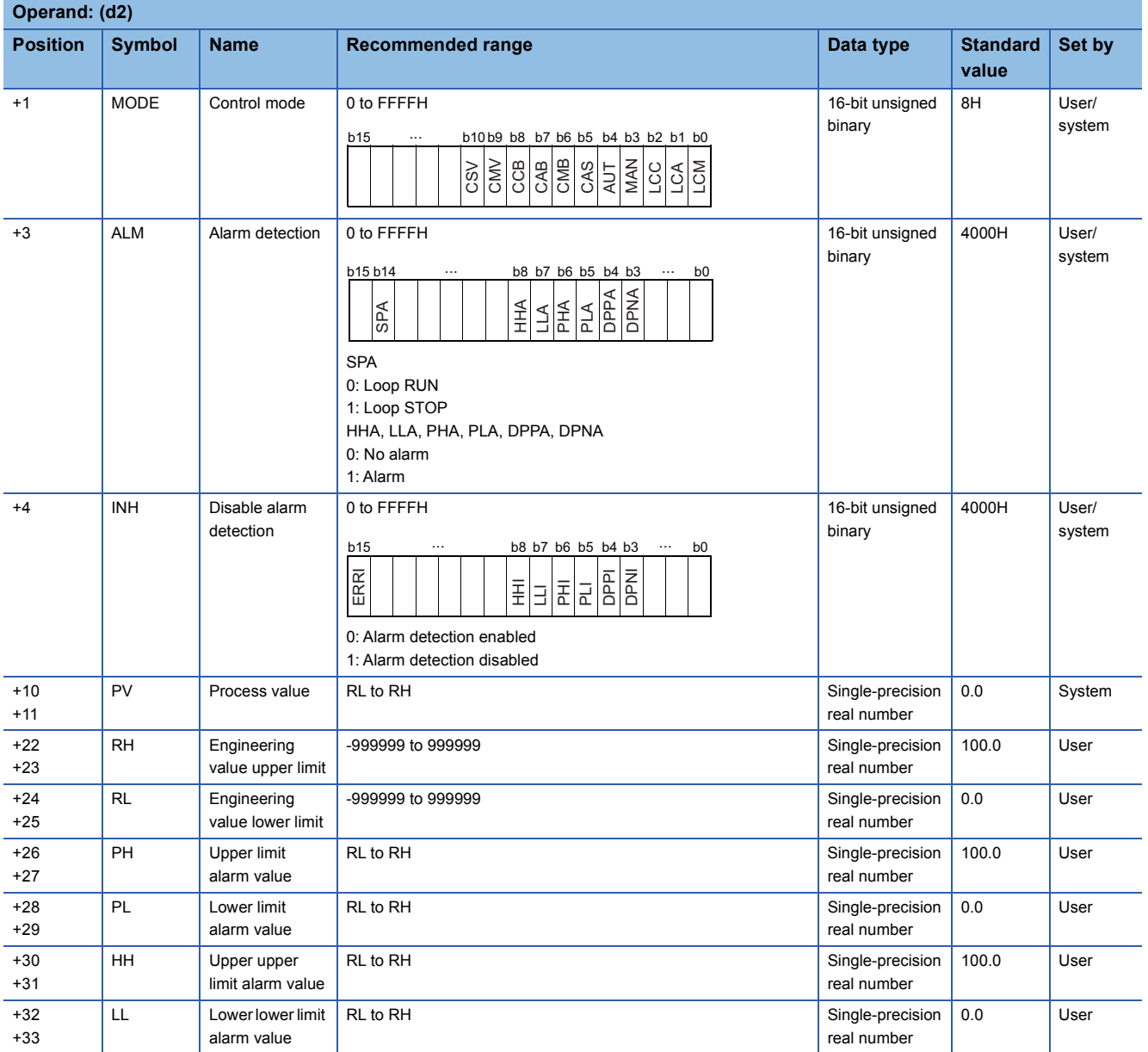

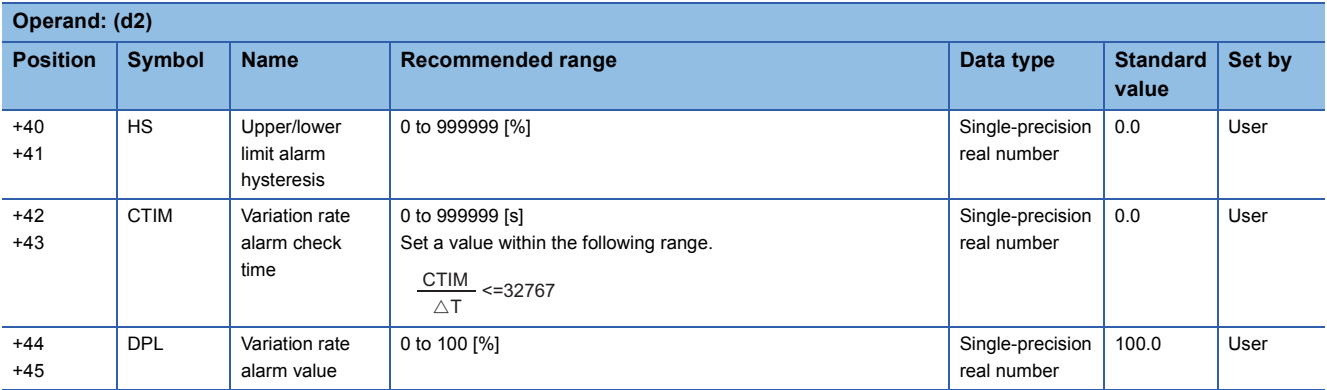

## ■**Loop tag past value memory**

The system uses this area as a work area.

To start the control from the initial status, clear data by using a sequence program.

The loop tag past value memory occupies 32 words after the loop tag memory.

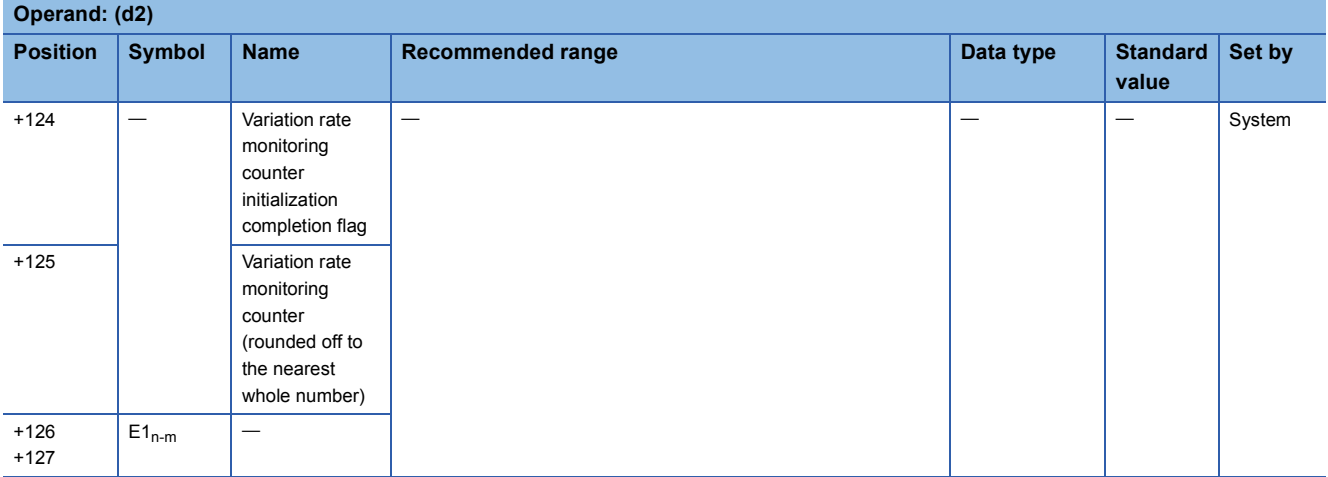

## ■**Execution cycle (T)**

Set the execution cycle  $(\Delta T)$  in SD816 and SD817 in single-precision real number.

# Processing details

This instruction checks whether the input value (E1) exceeds the upper limit or underruns the lower limit to output an alarm. The following is the processing block diagram of the S.PHPL instruction. (The numbers (1) to (5) in the diagram indicate the order of the processing.)

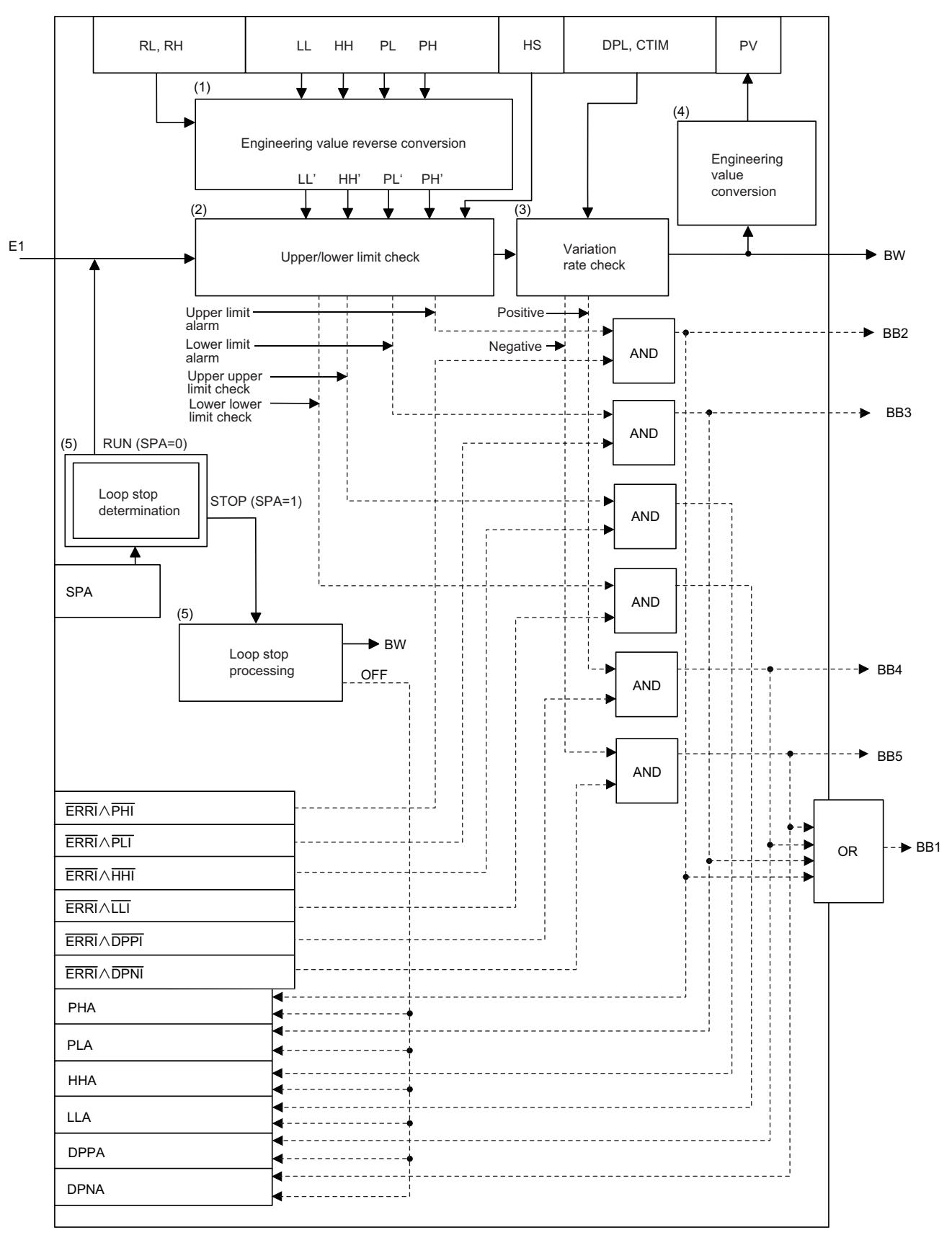

### ■**Engineering value inverse transformation (1)**

The instruction performs the following operations to match the ranges of PH, PL, HH, and LL to the input values (E1).

$$
PH' = \frac{100}{RH - RL} \times (PH - RL)
$$
\n
$$
PL' = \frac{100}{RH - RL} \times (PL - RL)
$$
\n
$$
HH' = \frac{100}{RH - RL} \times (HH - RL)
$$
\n
$$
LL' = \frac{100}{RH - RL} \times (LL - RL)
$$

**11**

# ■**Upper/lower limit check (2)**

The upper and lower limits of the input value (E1) are checked under the following conditions.

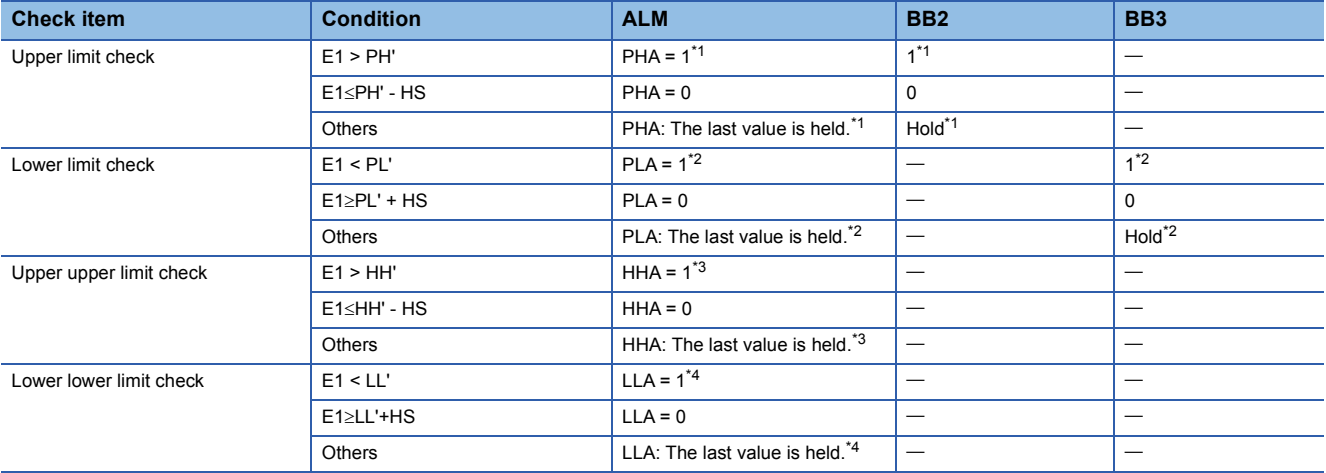

<span id="page-1286-0"></span>\*1 If ERRI or PHI of disable alarm detection (INH) is set to 1, PHA of ALM and BB2 are set to 0.

<span id="page-1286-1"></span>\*2 If ERRI or PLI of disable alarm detection (INH) is set to 1, the PLA of ALM and BB3 are set to 0.

<span id="page-1286-2"></span>\*3 If ERRI or HHI of disable alarm detection (INH) is set to 1, HHA of ALM is set to 0.

<span id="page-1286-3"></span>\*4 If ERRI or LLI of disable alarm detection (INH) is set to 1, LLA of ALM is set to 0.

### ■**Variation rate check (3)**

 • A variation rate check is performed for the duration specified by the variation rate alarm check time (CTIM). The number of executions of a variation rate check is determined by the following expression.

exec<br> $m=\frac{C T I N}{\triangle T}$ CTIM

Set CTIM and  $\Delta T$  so that  $m \ge 2$ .

No processing is performed when  $m = 0$  (integral part).

# **Ex.**

When  $m = 4$ , operations are performed as shown below.

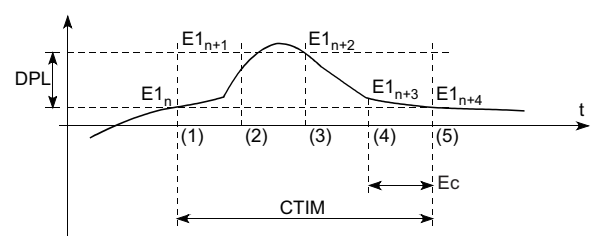

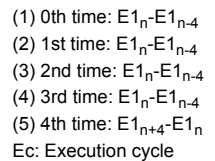

• A change in the input data and variation rate alarm value (DPL) are compared every execution cycle  $(\Delta T)$ .

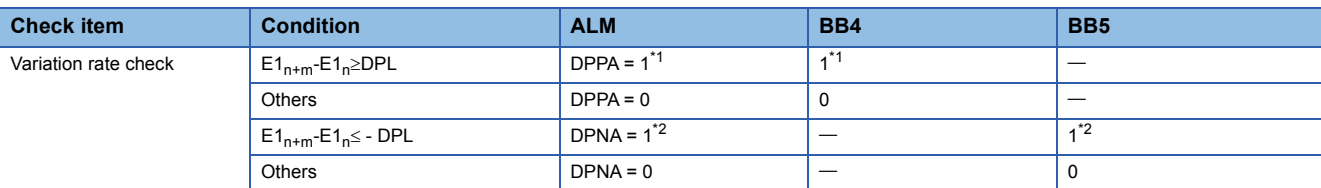

<span id="page-1287-0"></span>\*1 If ERRI or DPPI of disable alarm detection (INH) is set to 1, the DPPA of ALM and BB4 are set to 0.

<span id="page-1287-1"></span>\*2 If ERRI or DPNI of disable alarm detection (INH) is set to 1, the DPNA of ALM and BB5 are set to 0.

#### ■**Engineering value transformation (4)**

The instruction performs engineering value transformation using the following expression.

$$
PV = \frac{RH-RL}{100} \times E1 + RL
$$

#### ■**Loop stop processing (5)**

The following processing is performed according to the SPA status of the alarm detection (ALM).

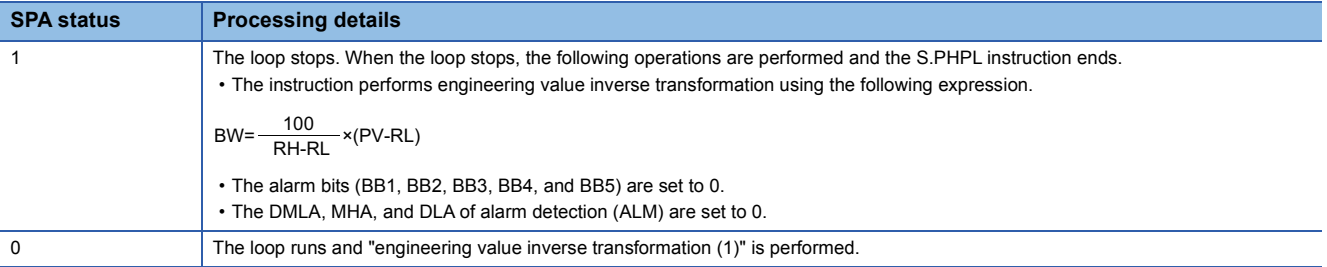

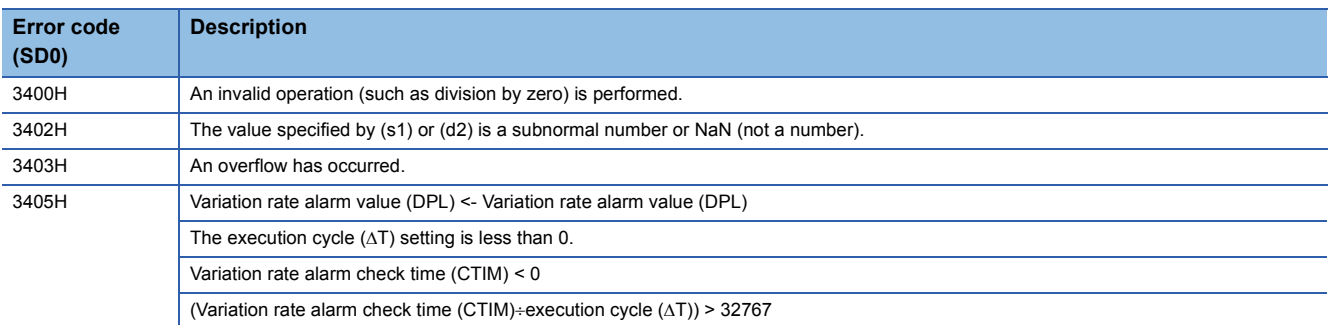

# **Lead-lag compensation**

# **S.LLAG**

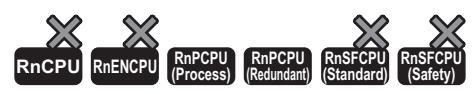

This instruction performs lead-lag compensation for the input data and outputs the operation result.

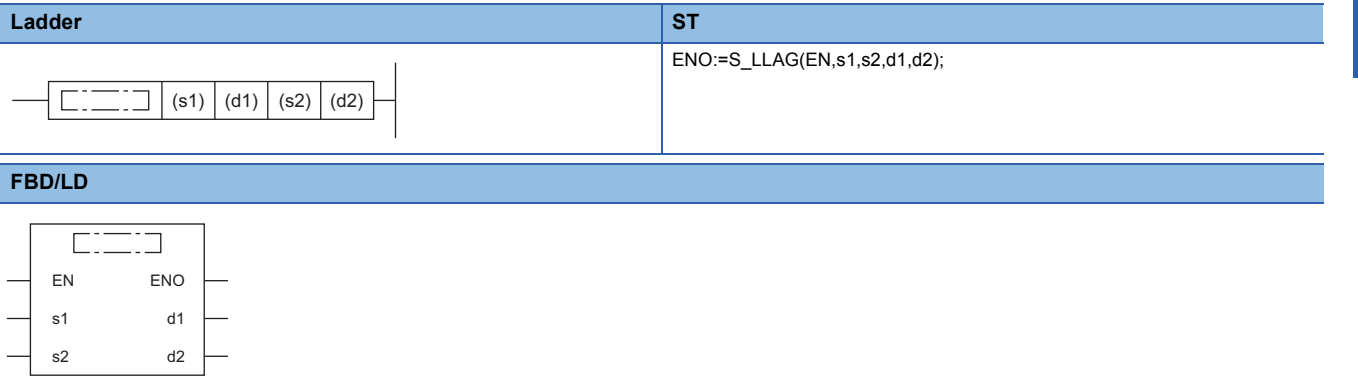

## ■**Execution condition**

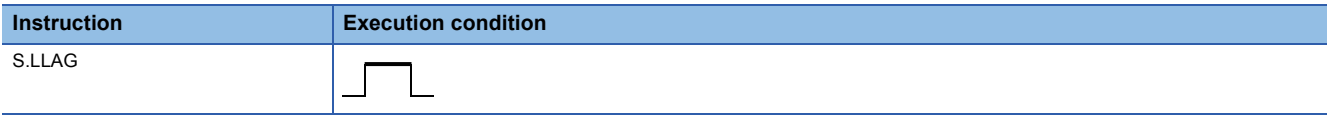

# Setting data

## ■**Description, range, data type**

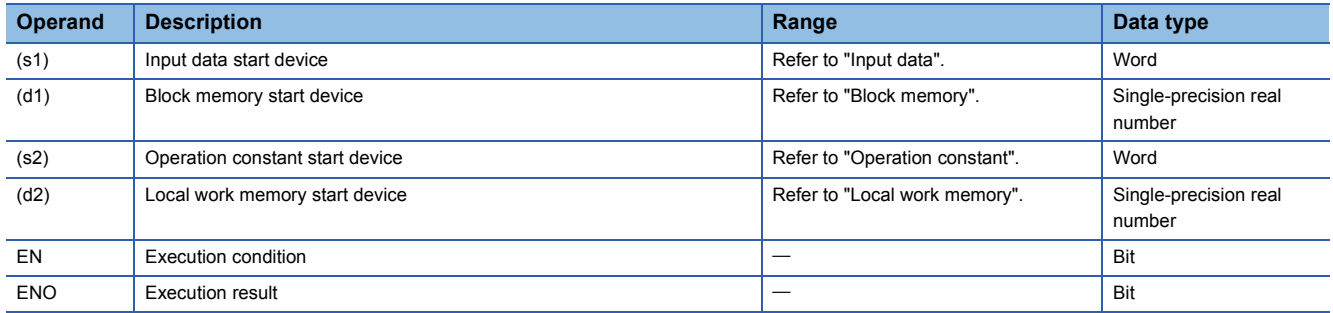

## ■**Applicable devices**

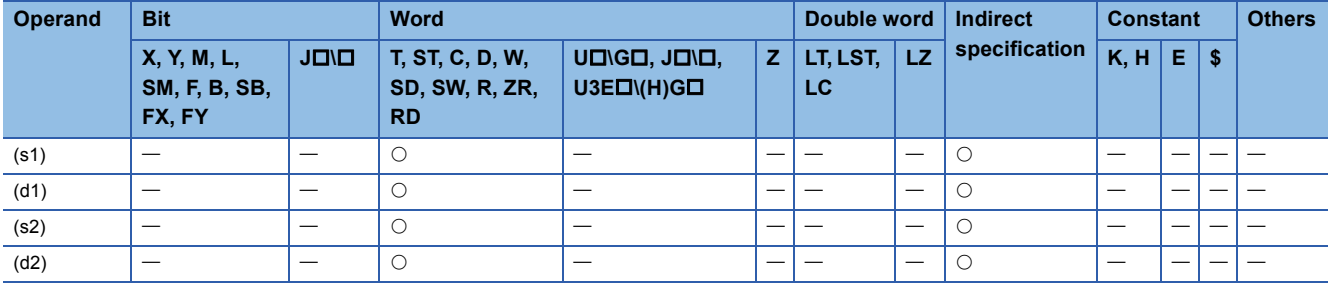

## ■**Input data**

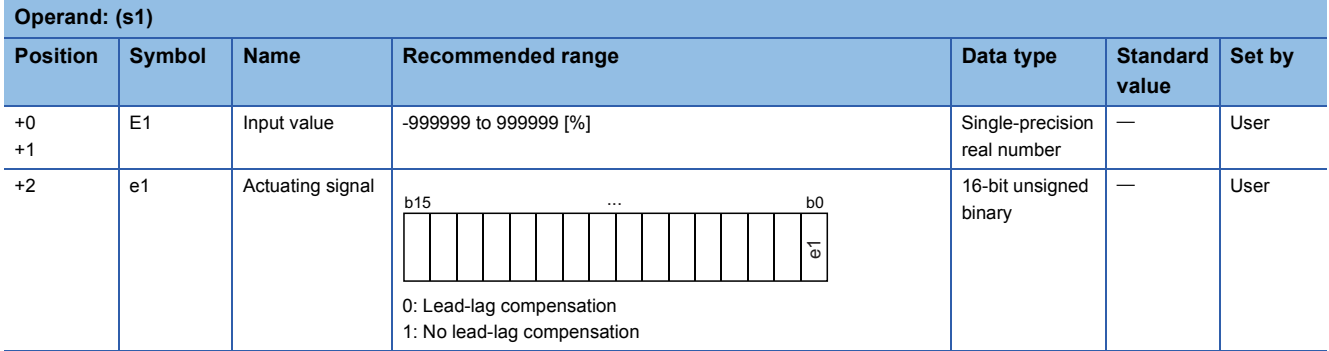

## ■**Block memory**

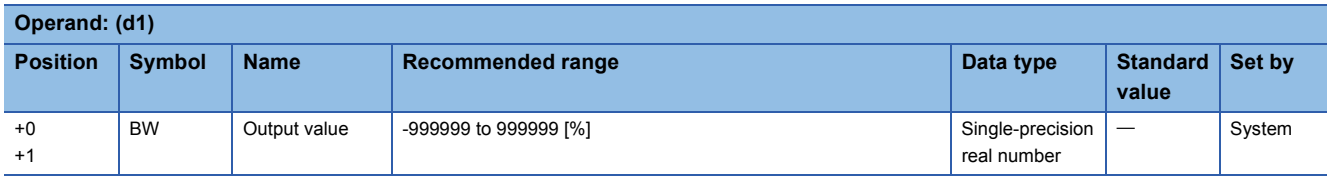

### ■**Operation constant**

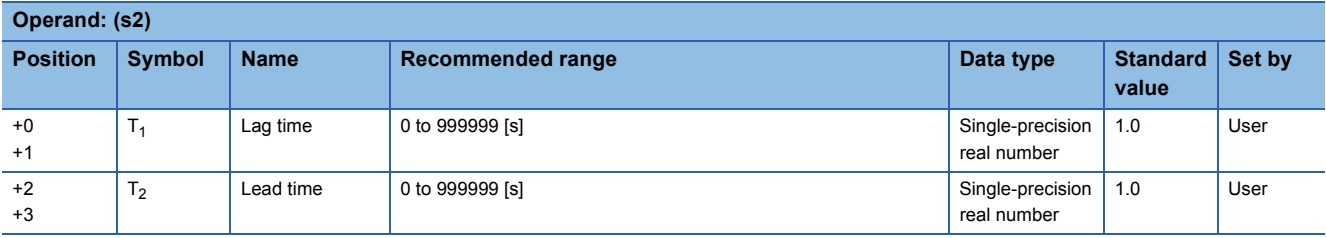

### ■**Local work memory**

The system uses this area as a work area.

To start the control from the initial status, clear data by using a sequence program.

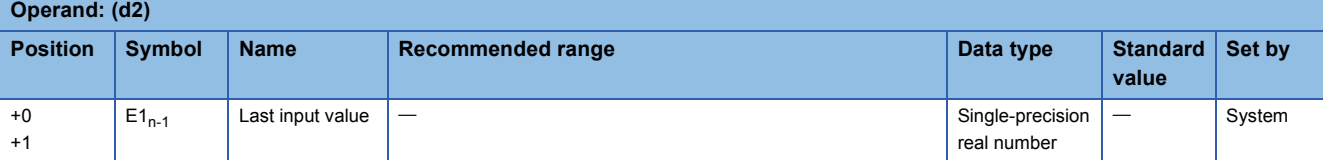

### ■**Execution cycle (T)**

Set the execution cycle  $(\Delta T)$  in SD816 and SD817 in single-precision real number.

# **Processing details**

This instruction sets the lag time  $(T_1)$  of (s2) and the lead time  $(T_2)$  and performs lead-lag compensation according to the actuating signal (e1).

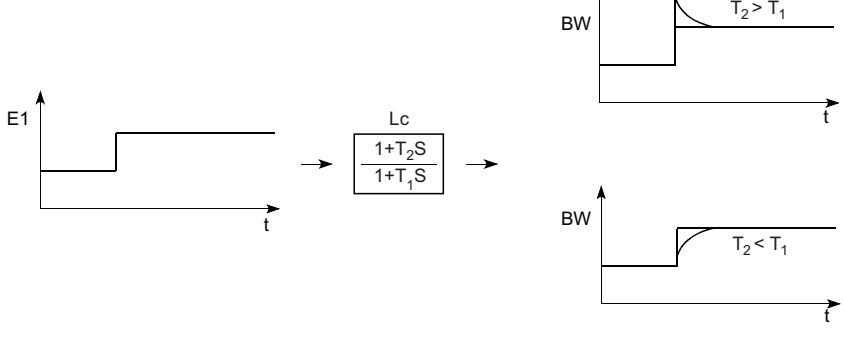

Lc: Lead-lag compensation

### The S.LLAG instruction performs the following operations.

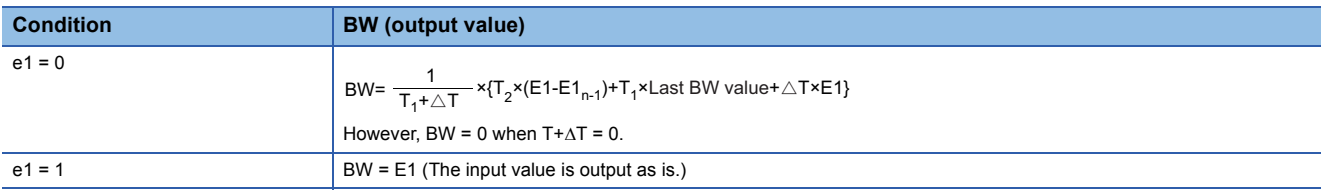

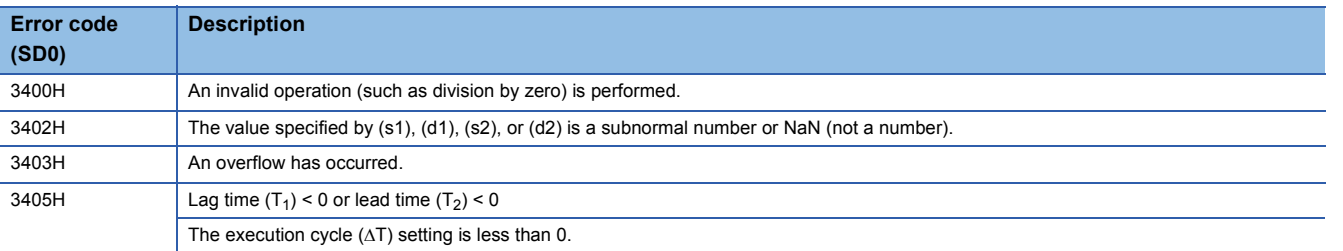

# **Integral control**

# **S.I**

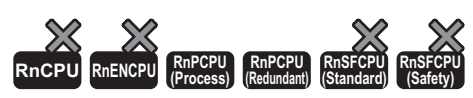

This instruction performs lead-lag compensation for the input data and outputs the operation result.

# **Ladder** ST ENO:=S\_I(EN,s1,s2,s3,d1);  $\left| \begin{array}{c|c} \hline \text{...} & \text{...} \end{array} \right|$  (s1) (d1) (s2) (s3) **FBD/LD**  $\overline{\text{C}}$ EN ENO s1 d1

### ■**Execution condition**

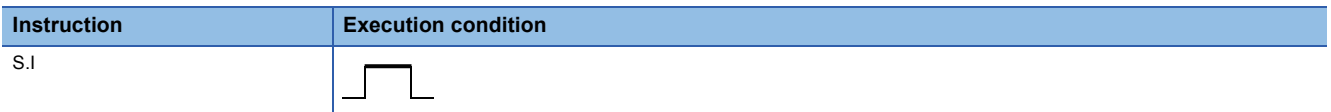

# Setting data

s2 s3

## ■**Description, range, data type**

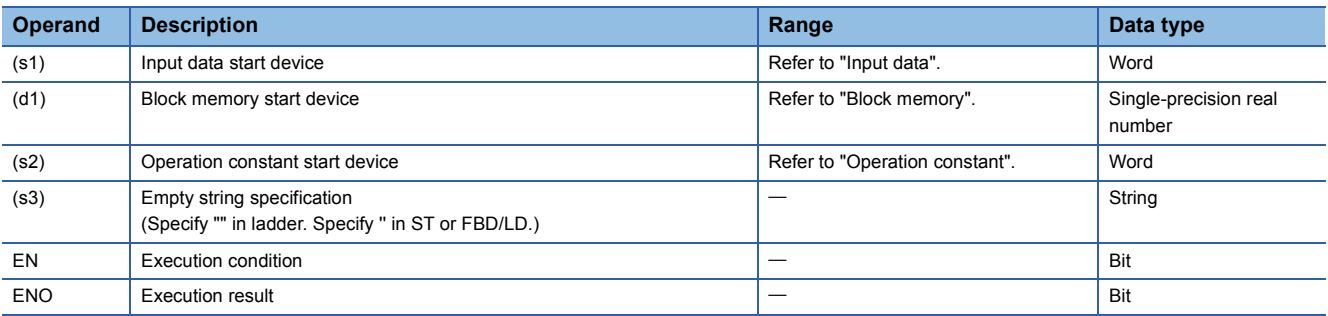

### ■**Applicable devices**

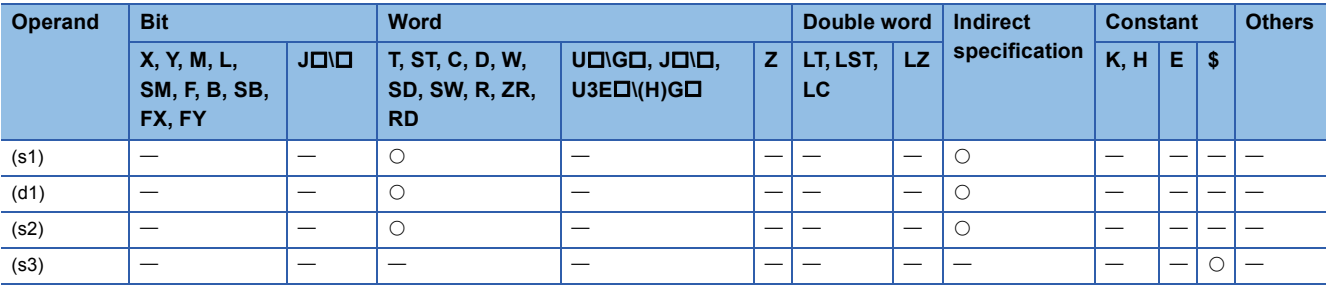

## ■**Input data**

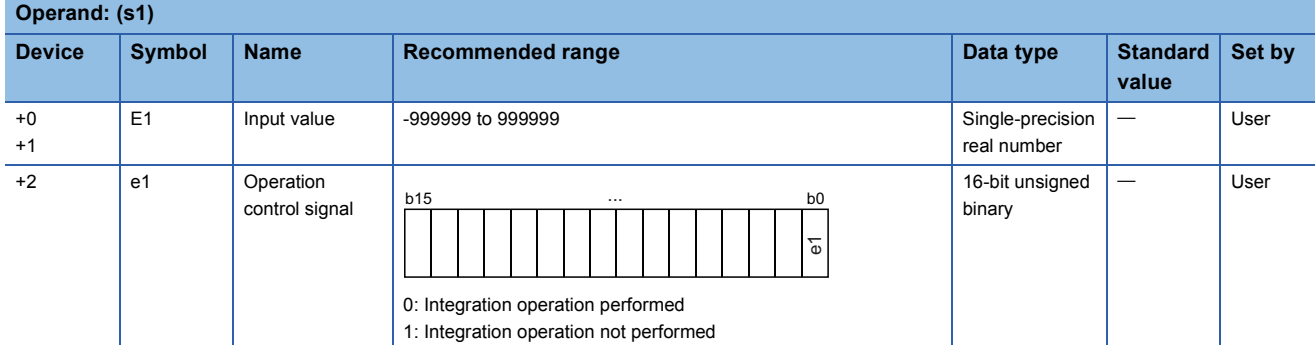

### ■**Block memory**

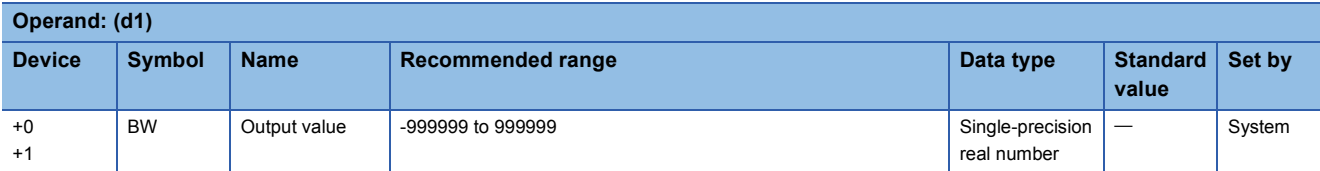

### ■**Operation constant**

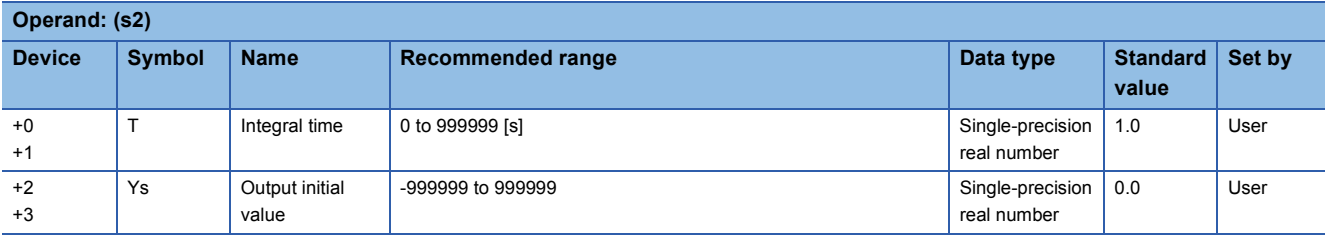

### ■**Execution cycle (T)**

Set the execution cycle  $(\Delta T)$  in SD816 and SD817 in single-precision real number.

# **Processing details**

This instruction performs integral operation according to the operation control signal (e1).

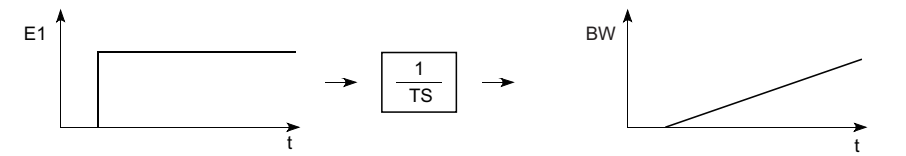

The S.I instruction performs the following operations.

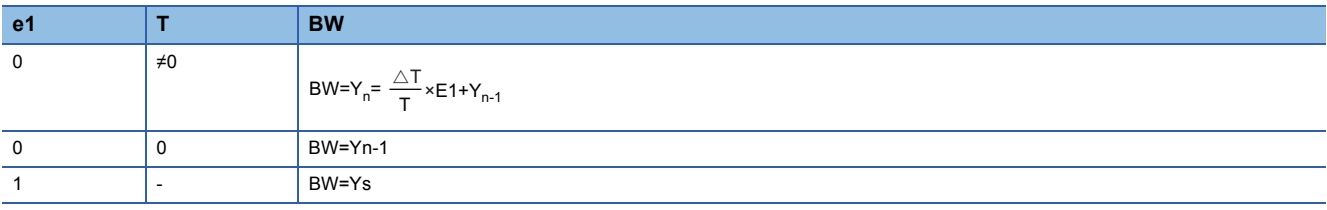

E1: Input value of this time, AT: Execution cycle, Yn: Output value of this time, Yn-1: Last output value

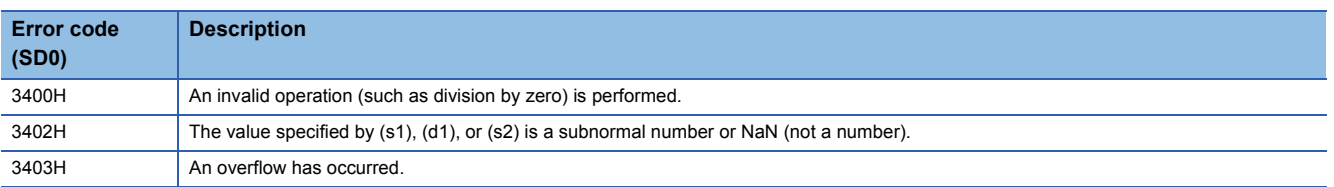

# **Derivative control**

# **S.D**

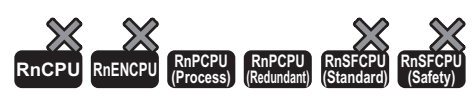

This instruction performs differentiation operation for the input data, and outputs the operation result.

# **Ladder ST** ENO:=S\_D(EN,s1,s2,d1,d2);  $\left| \begin{array}{c} \square \square \square \end{array} \right|$  (s1)  $|$  (d1)  $|$  (s2)  $|$  (d2) **FBD/LD**  $\sqrt{1 + \frac{1}{2} + \frac{1}{2} + \frac{1}{2} + \frac{1}{2} + \frac{1}{2} + \cdots}$

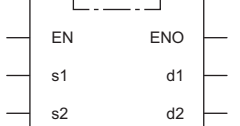

## ■**Execution condition**

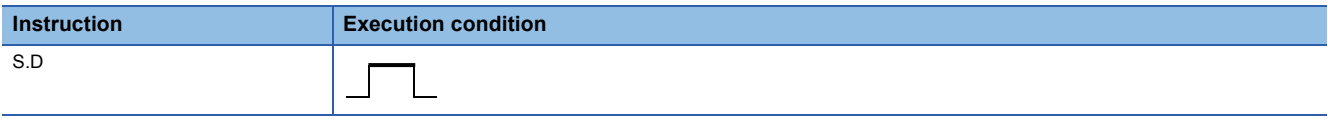

# **Setting data**

## ■**Description, range, data type**

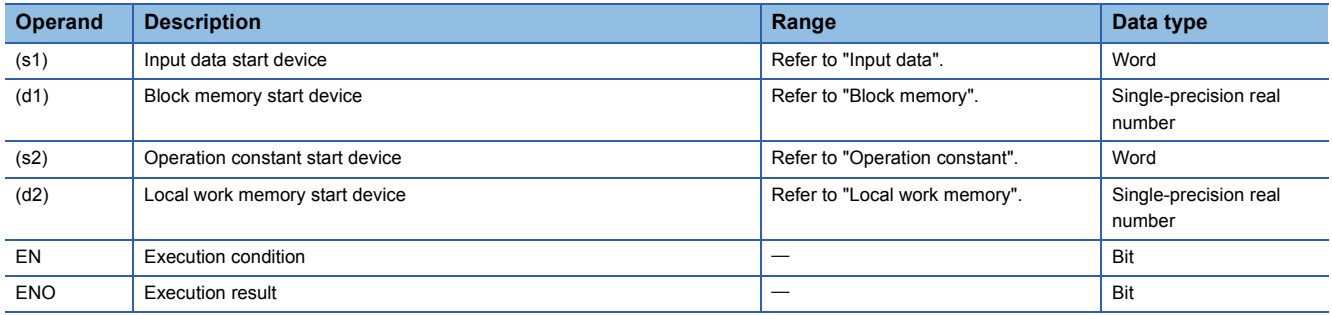

### ■**Applicable devices**

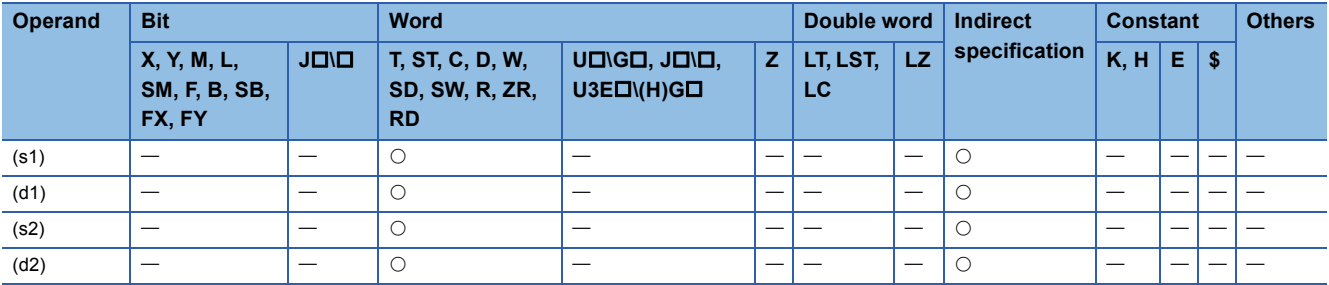

## ■**Input data**

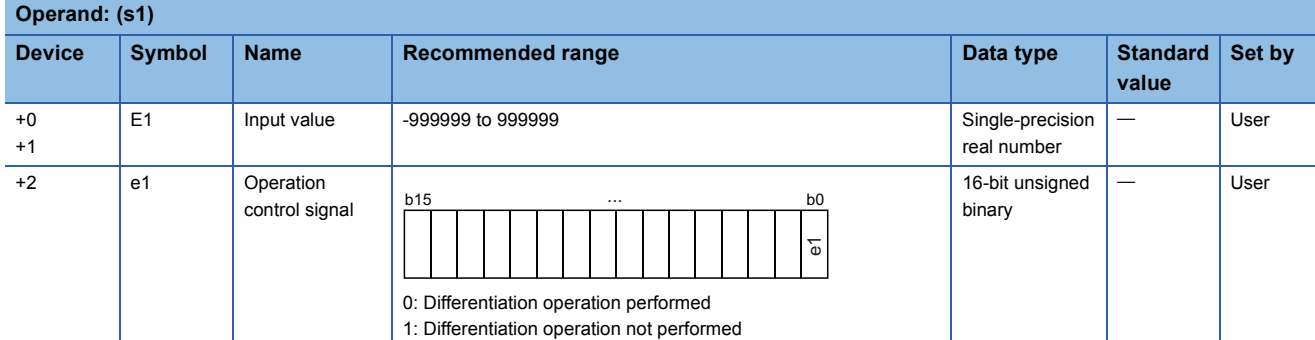

# ■**Block memory**

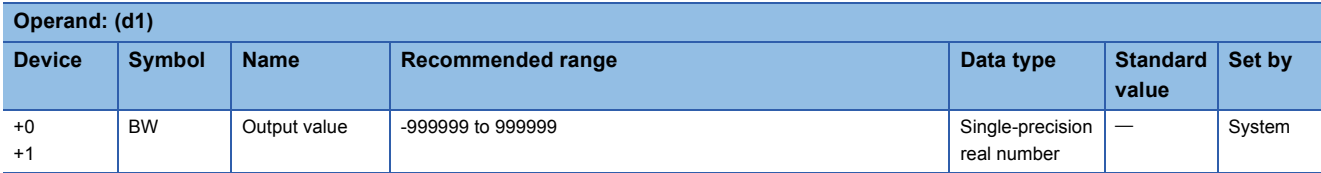

#### ■**Operation constant**

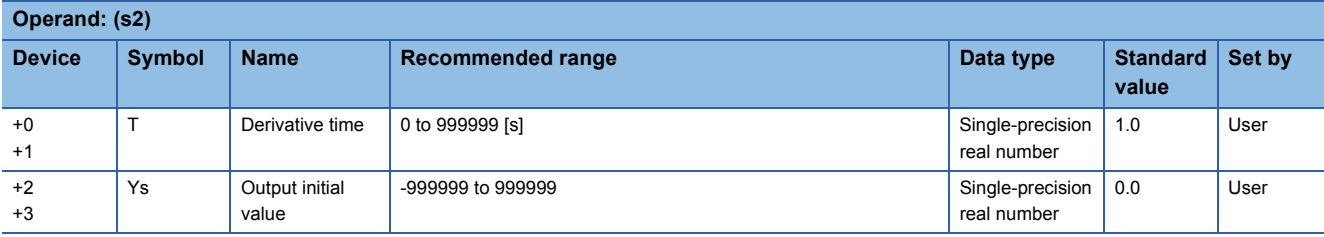

### ■**Local work memory**

The system uses this area as a work area.

To start the control from the initial status, clear data by using a sequence program.

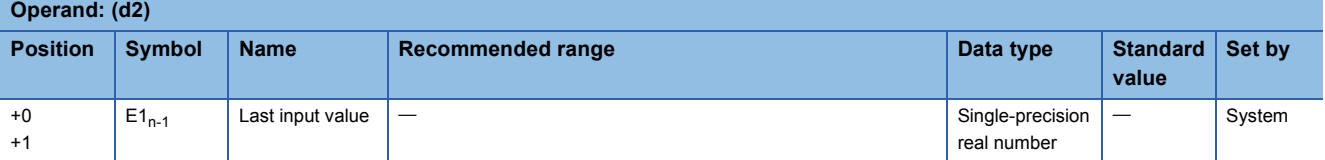

### ■**Execution cycle (T)**

Set the execution cycle  $(\Delta T)$  in SD816 and SD817 in single-precision real number.

### **Processing details**

This instruction performs differentiation operation according to the operation control signal (e1).

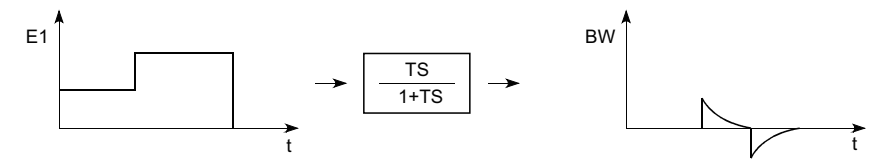

The S.D instruction performs the following operations.

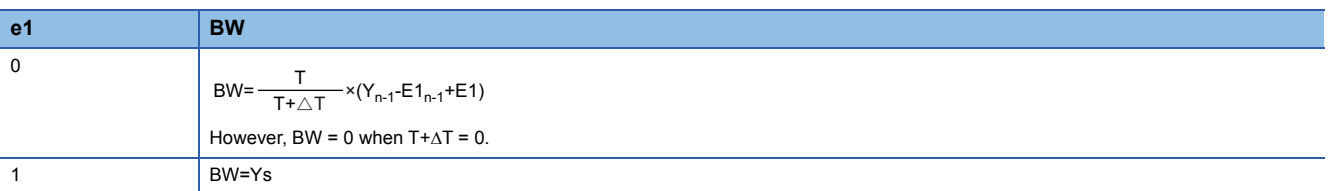

E1: Input value of this time,  $\Delta T$ : Execution cycle, E1<sub>n-1</sub>: Last input value, Y<sub>n-1</sub>: Last output value

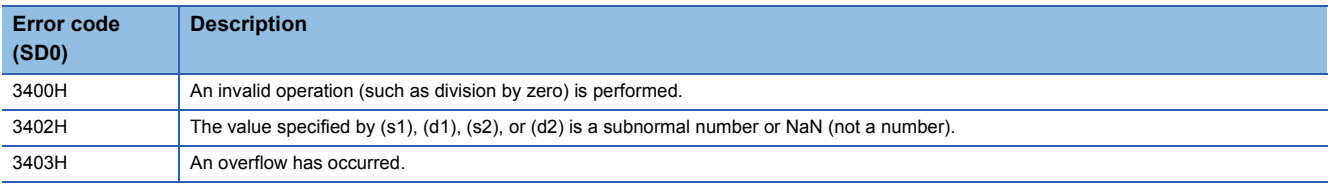
# **Dead time**

# **S.DED**

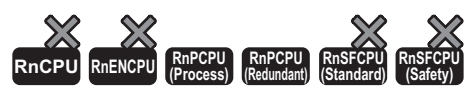

This instruction outputs the input data with the delay by the specified dead time.

#### **Ladder ST**

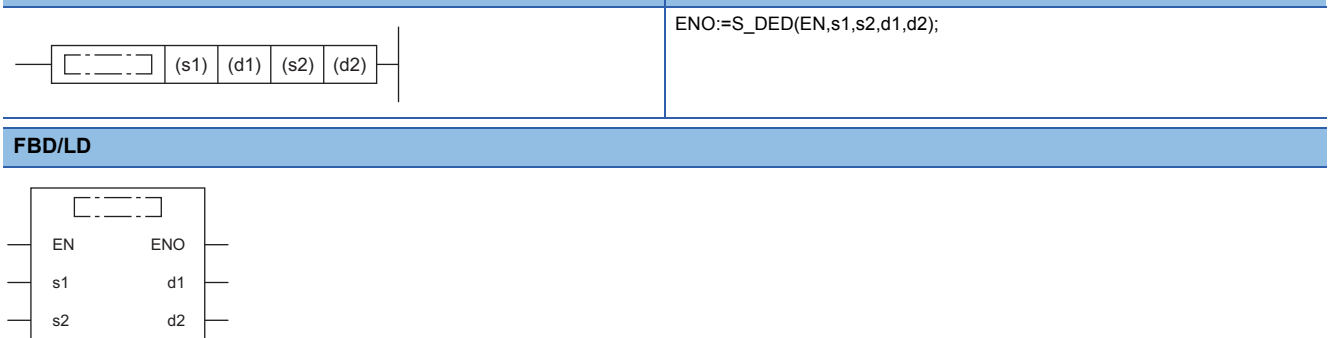

#### ■**Execution condition**

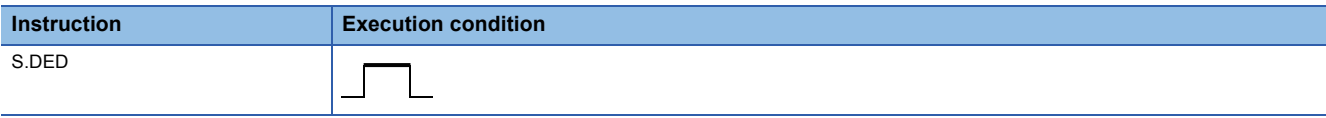

# Setting data

#### ■**Description, range, data type**

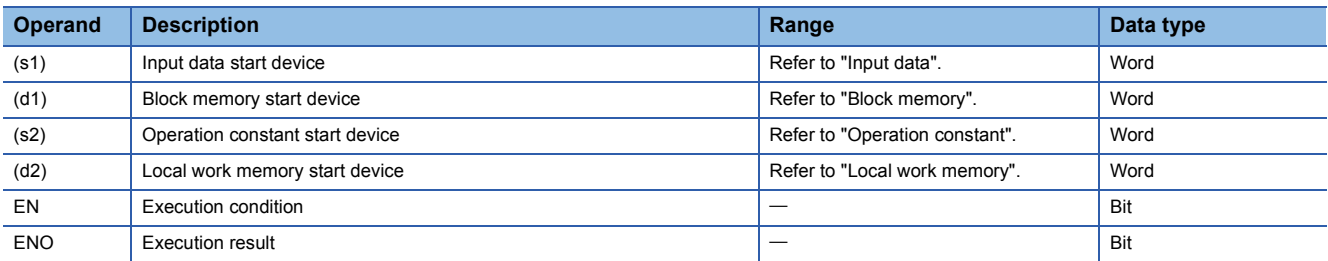

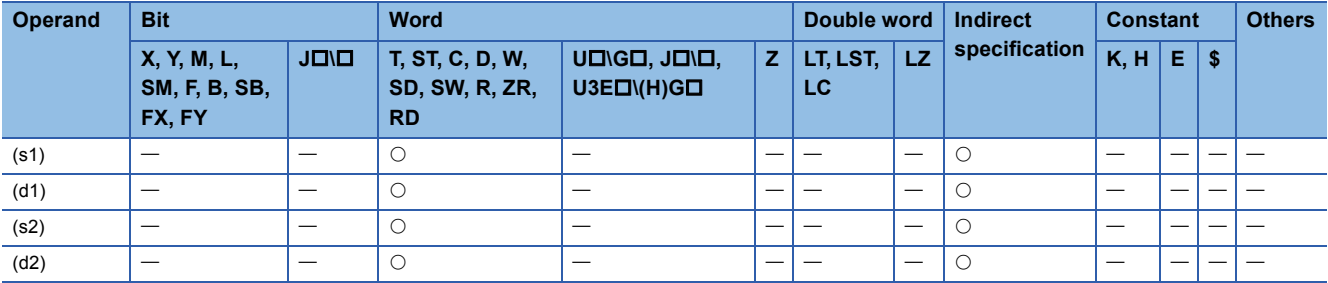

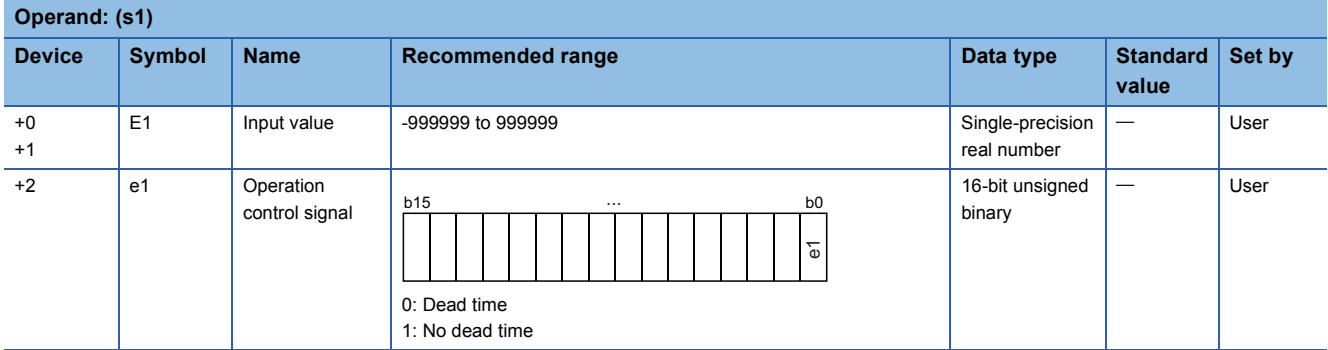

### ■**Block memory**

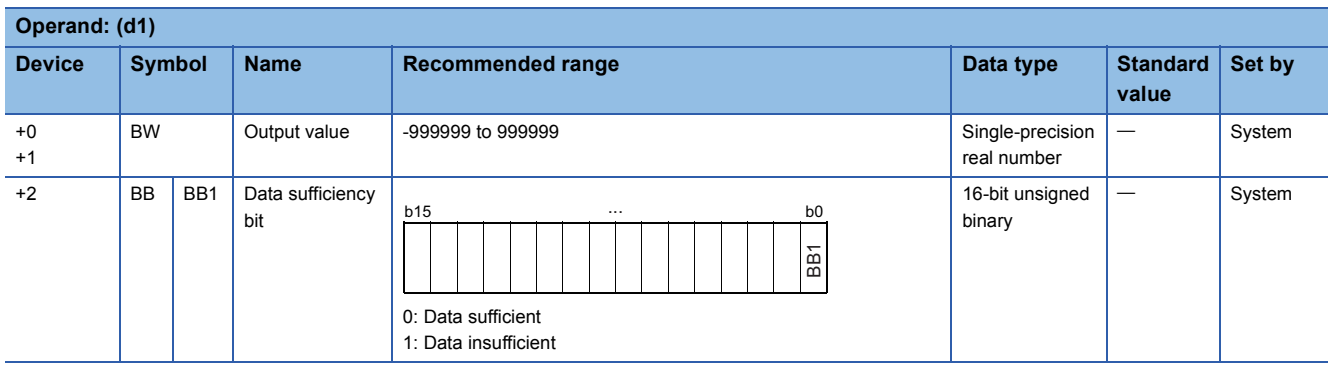

# ■**Operation constant**

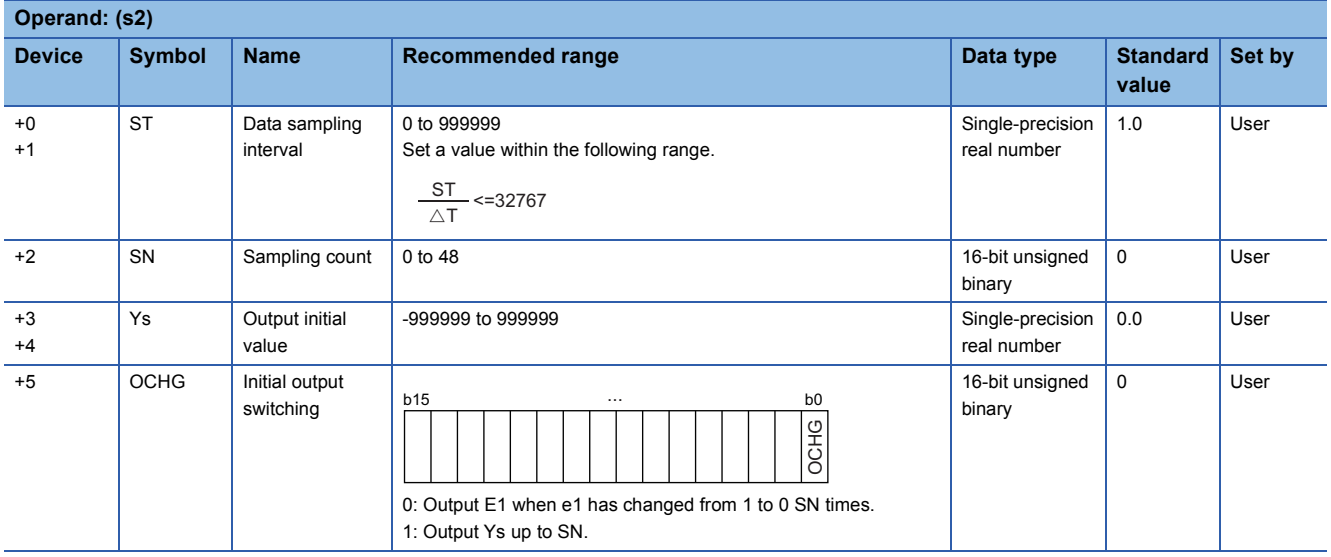

#### ■**Local work memory**

The system uses this area as a work area.

To start the control from the initial status, clear data by using a sequence program.

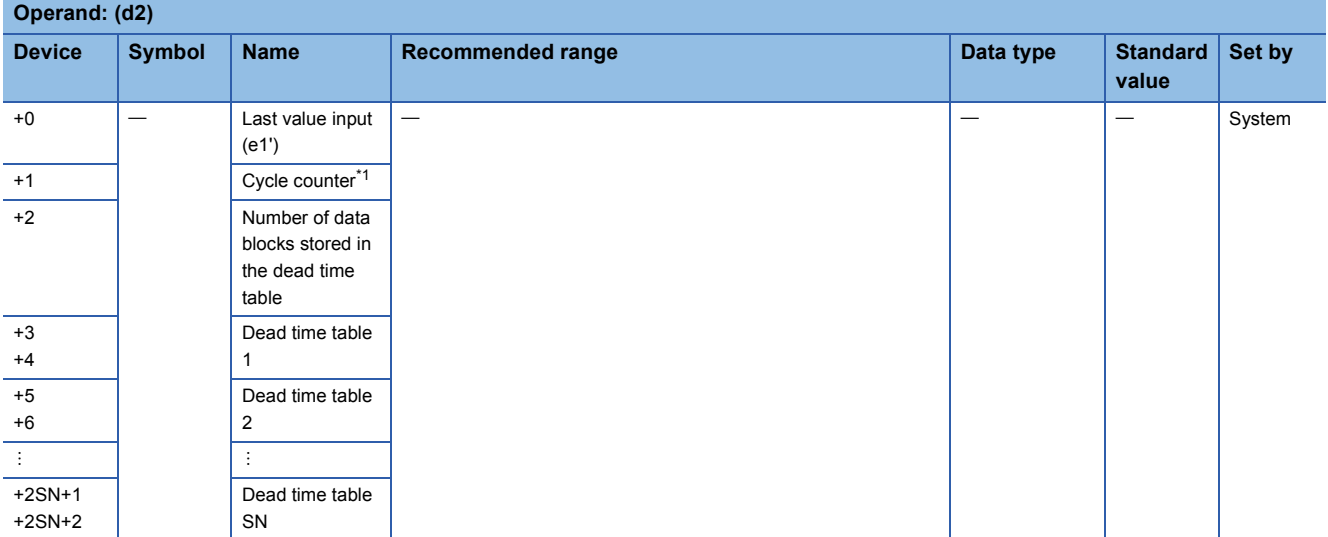

<span id="page-1298-0"></span>\*1 The cycle counter value is rounded off to the nearest whole number.

#### ■**Execution cycle (T)**

Set the execution cycle  $(\Delta T)$  in SD816 and SD817 in single-precision real number.

### Processing details

The input value (E1) is output with a delay by the dead time according to the content of the operation control signal (e1).

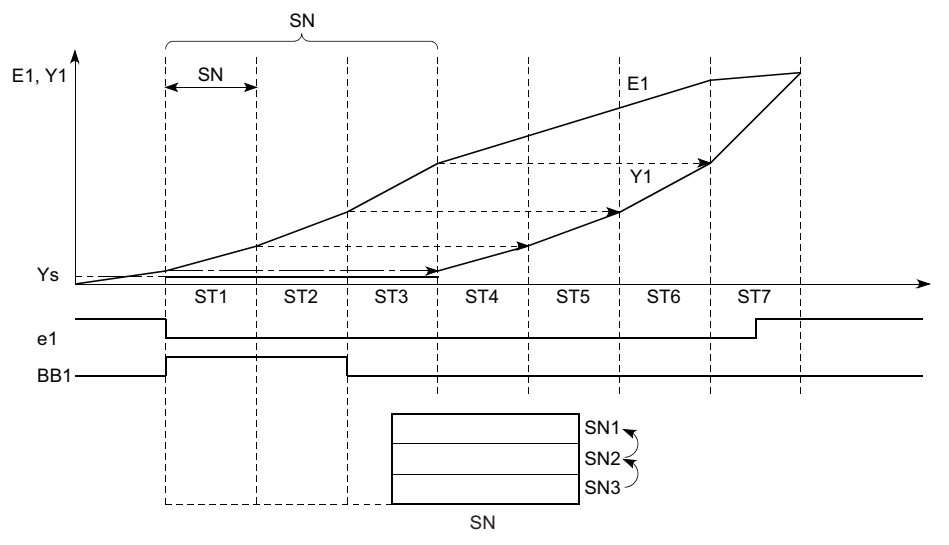

SN: Dead time table

SN: Sampling count, ST: Data collection interval, E1: Input value, YS: Initial output value The S.DED instruction performs the following operations.

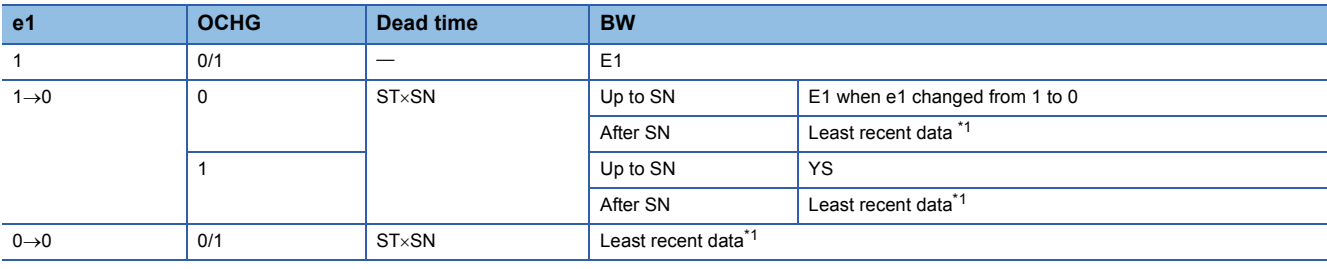

<span id="page-1299-0"></span>\*1 Least recent data is an input value (E1) after SN.

• When the dead time table does not have sufficient data, the data sufficiency bit (BB1) is set to 1.

 • When the sampling count (SN) is 0, the data sufficiency bit (BB1) is 0 and the output value (BW) equals the input value (E1).

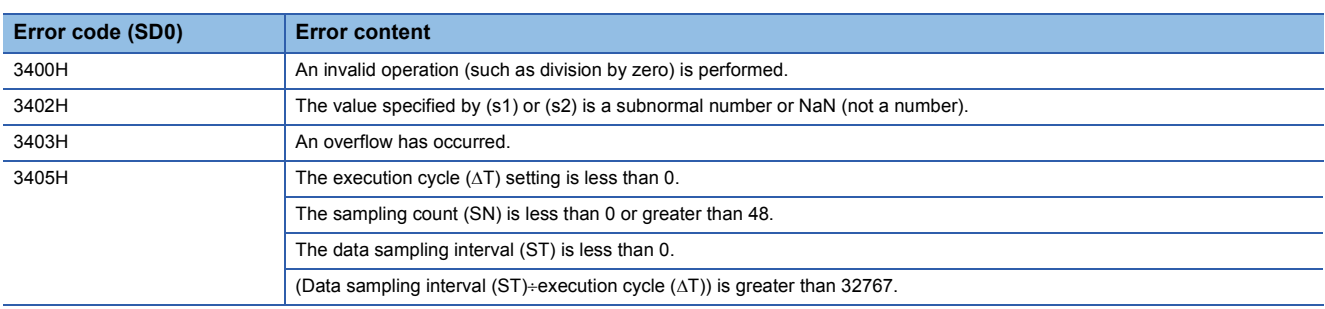

# **High selector**

### **S.HS**

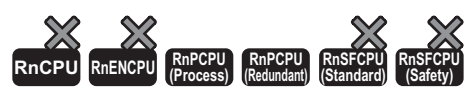

This instruction outputs only the maximum value among the input data.

#### **Ladder ST**

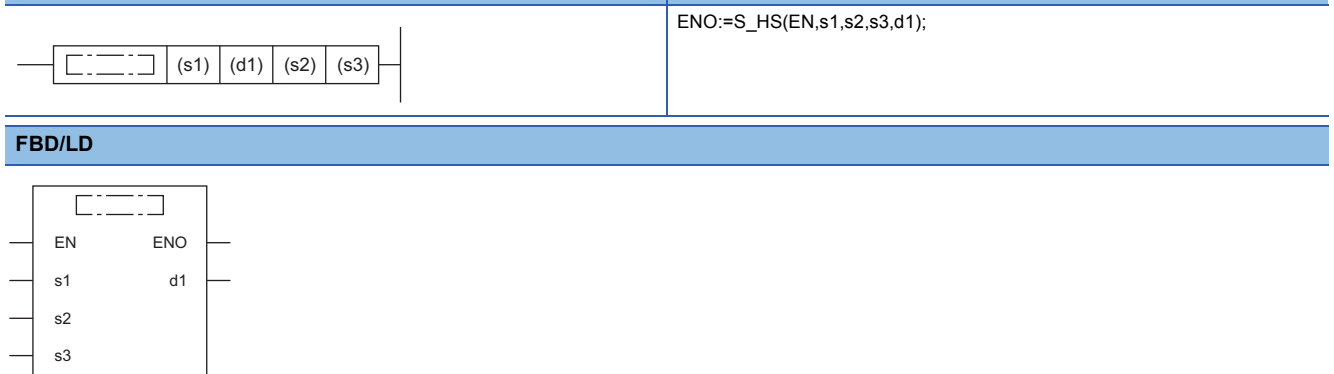

#### ■**Execution condition**

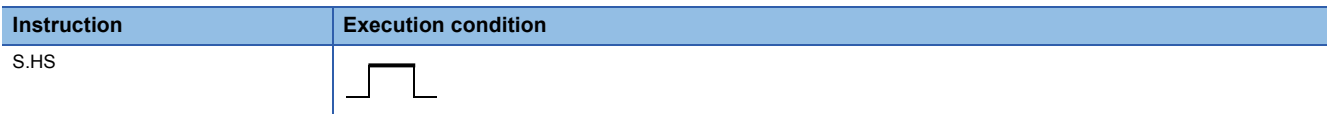

# **Setting data**

#### ■**Description, range, data type**

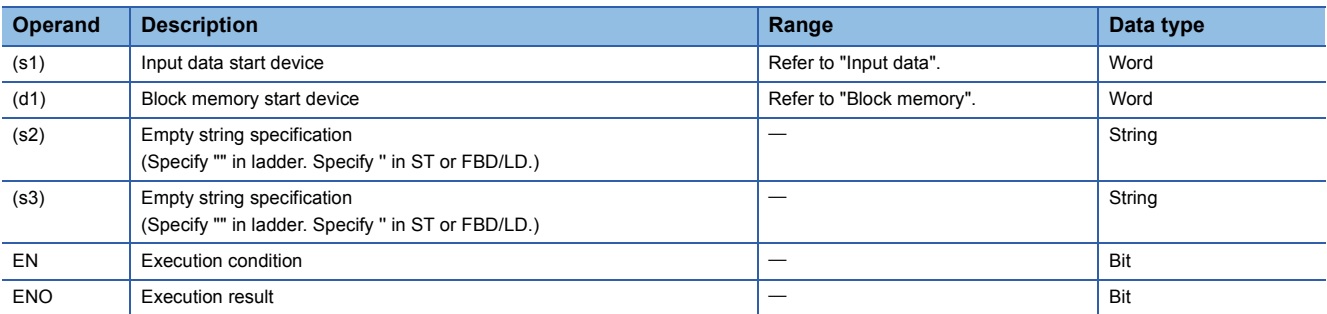

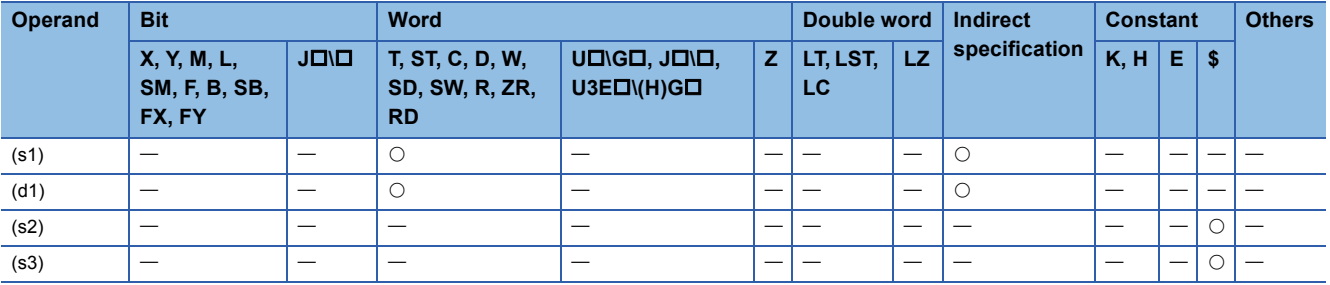

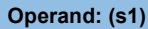

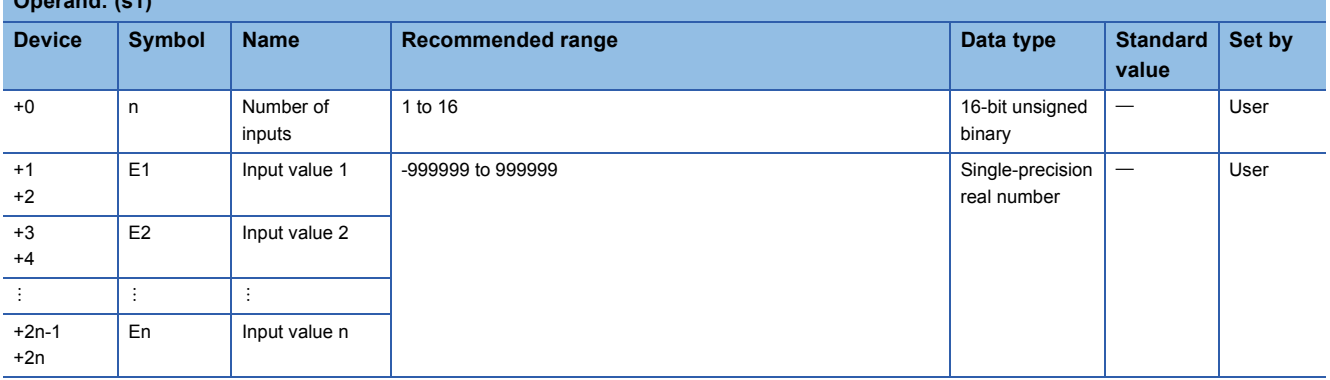

#### ■**Block memory**

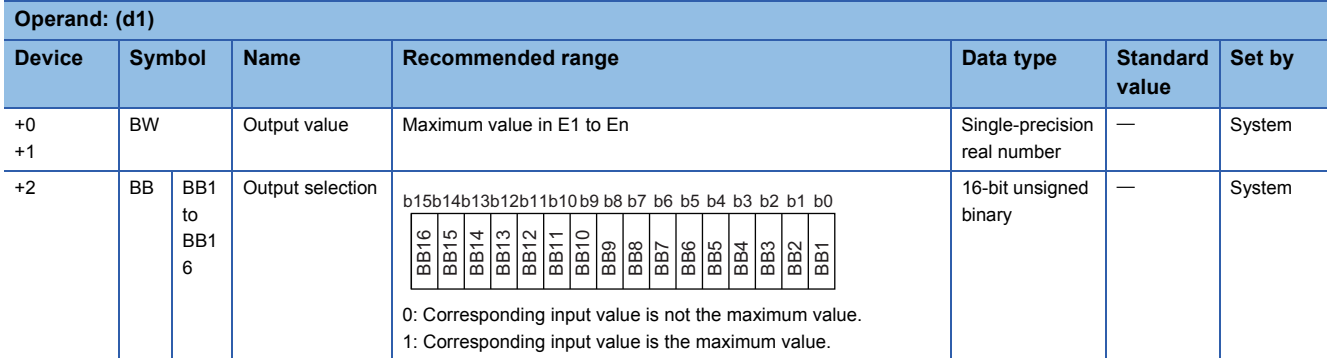

# Processing details

This instruction outputs the maximum value out of input values E1 to En.

#### ■**High selector processing**

The maximum value out of input values E1 to En is stored in the output value (BW).

In addition, the BB output selection (BB1 to BB16) corresponding to the maximum value is set to 1.

The correspondence between input values 1 (E1) to 16 (E16) and BB output selections (BB1 to BB16) is shown below.

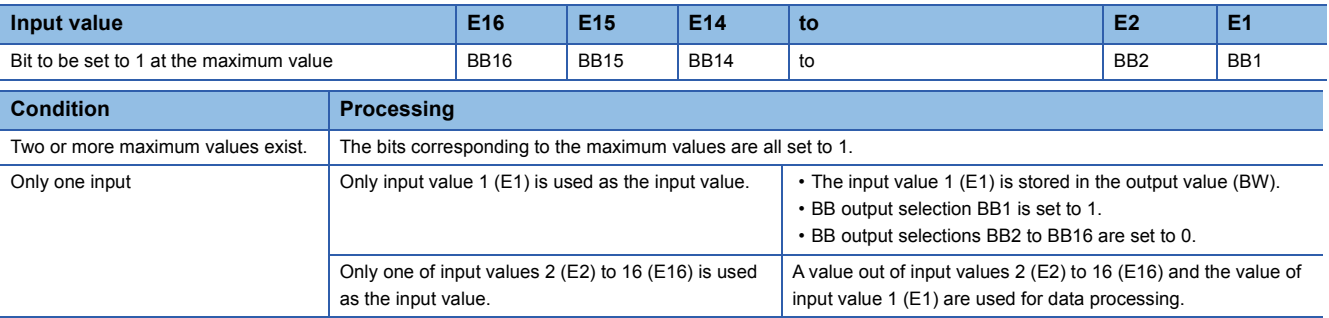

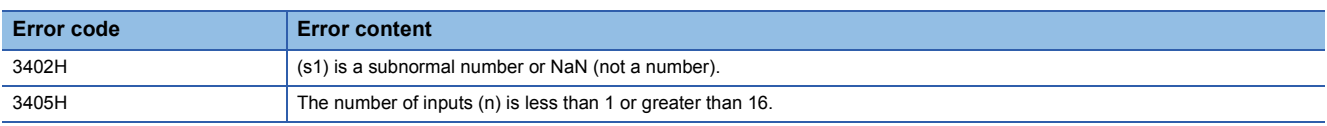

# **Low selector**

# **S.LS**

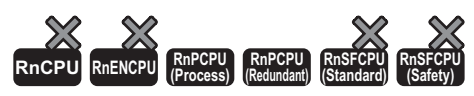

This instruction outputs only the minimum value among the input data.

#### **Ladder ST**

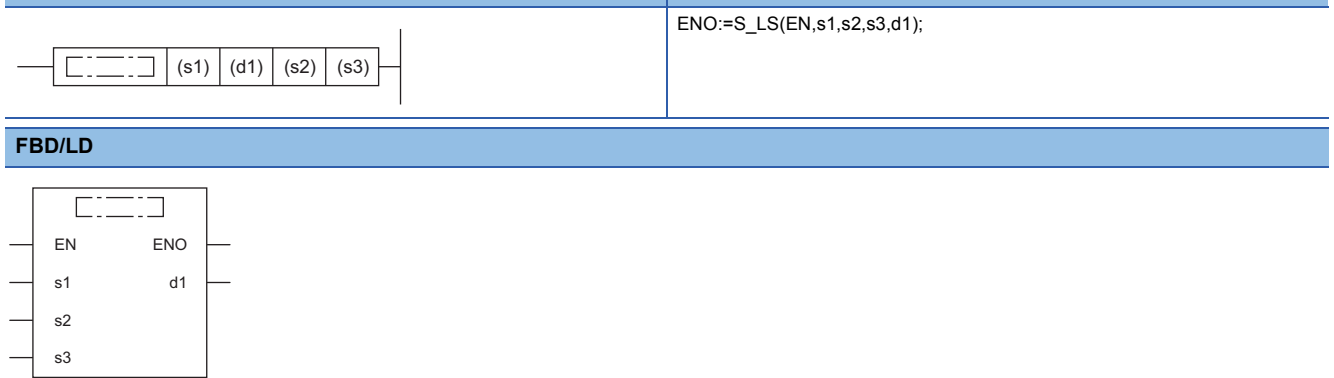

#### ■**Execution condition**

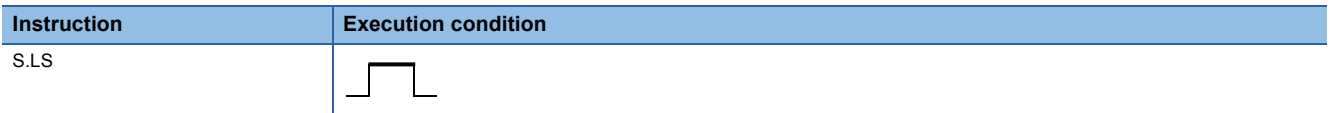

# **Setting data**

#### ■**Description, range, data type**

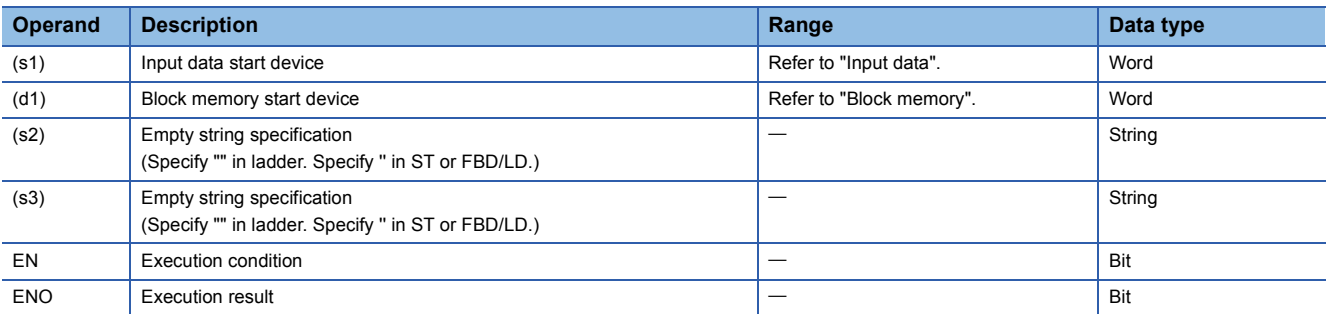

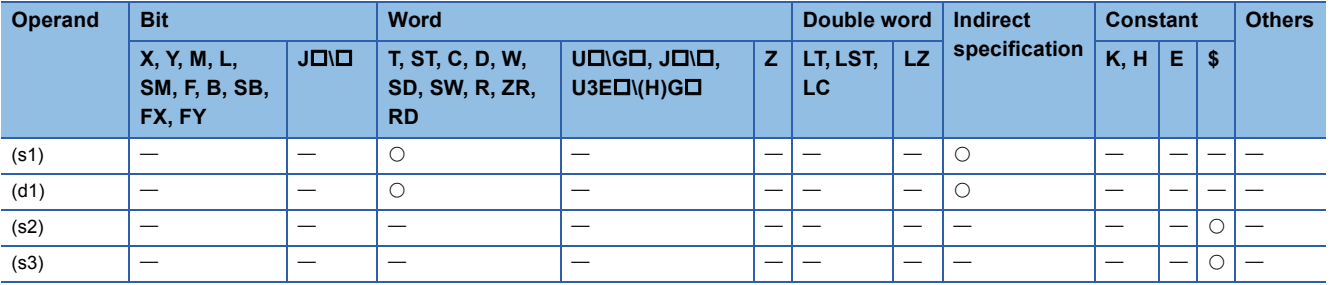

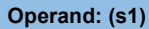

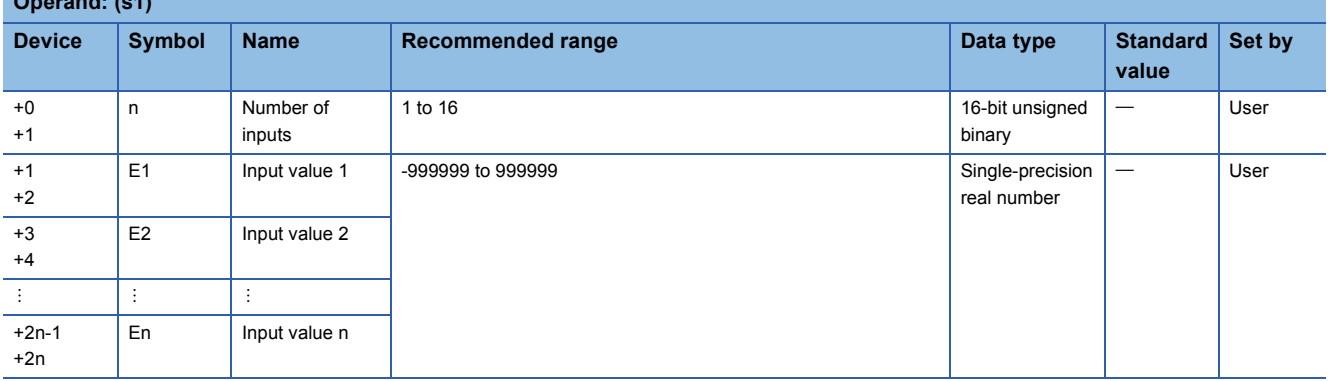

#### ■**Block memory**

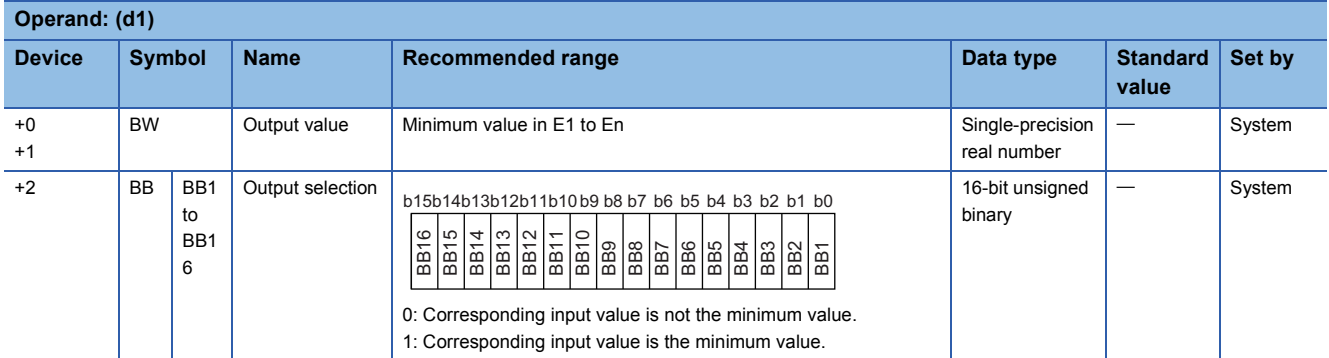

# Processing details

This instruction outputs the minimum value out of input values E1 to En.

#### ■**Low selector processing**

The minimum value out of input values E1 to En is stored in the output value (BW).

In addition, the BB output selection (BB1 to BB16) corresponding to the minimum value is set to 1.

The correspondence between input values 1 (E1) to 16 (E16) and BB output selections (BB1 to BB16) is shown below.

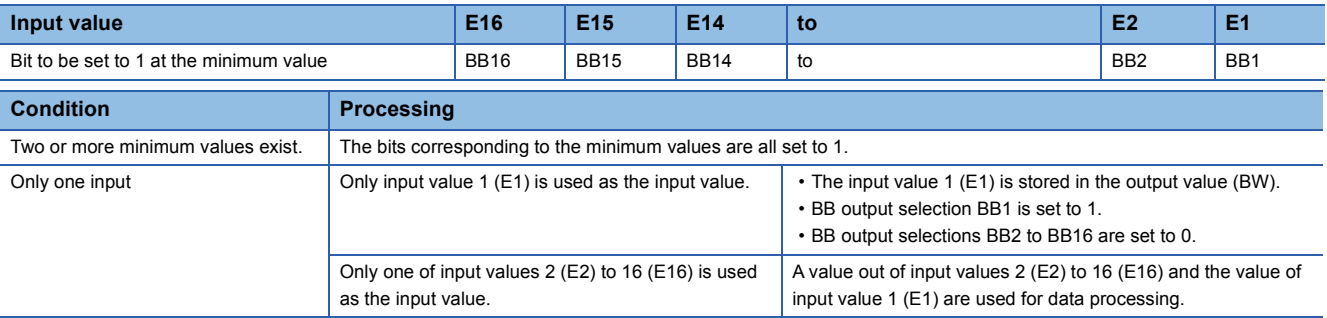

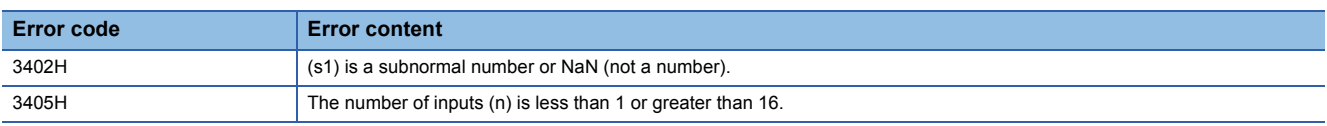

# **Middle value selector**

# **S.MID**

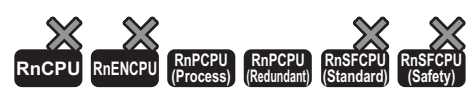

This instruction outputs the intermediate values between the maximum and minimum values among the input data.

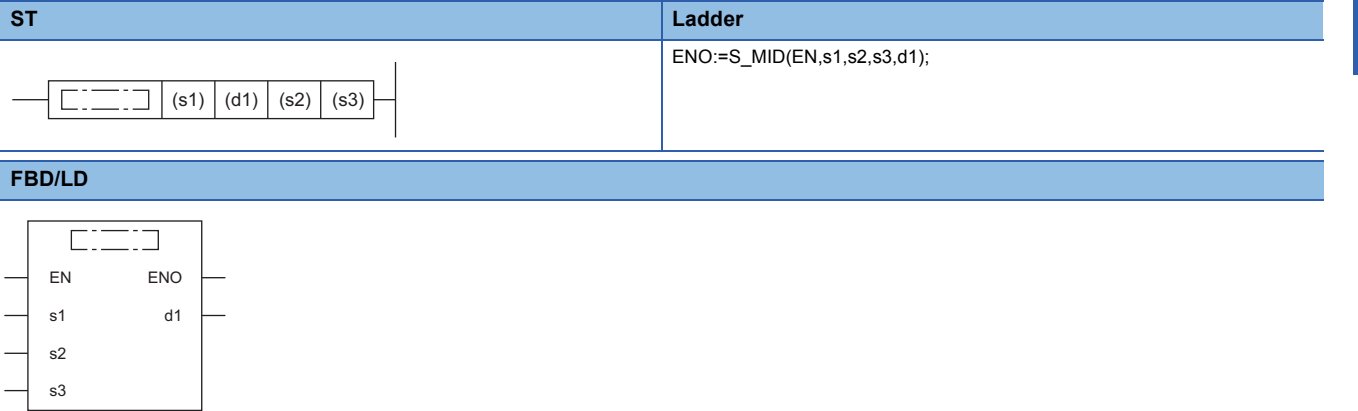

#### ■**Execution condition**

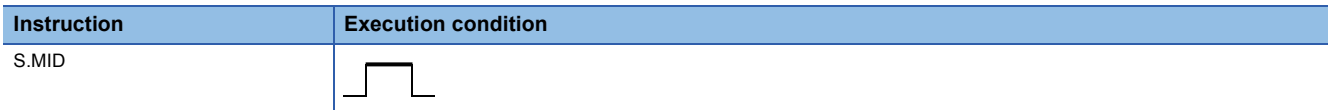

#### Setting data

#### ■**Description, range, data type**

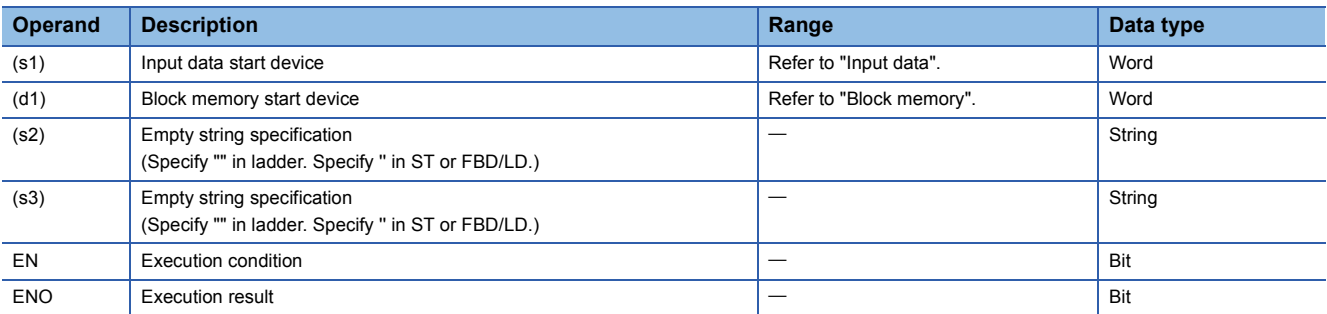

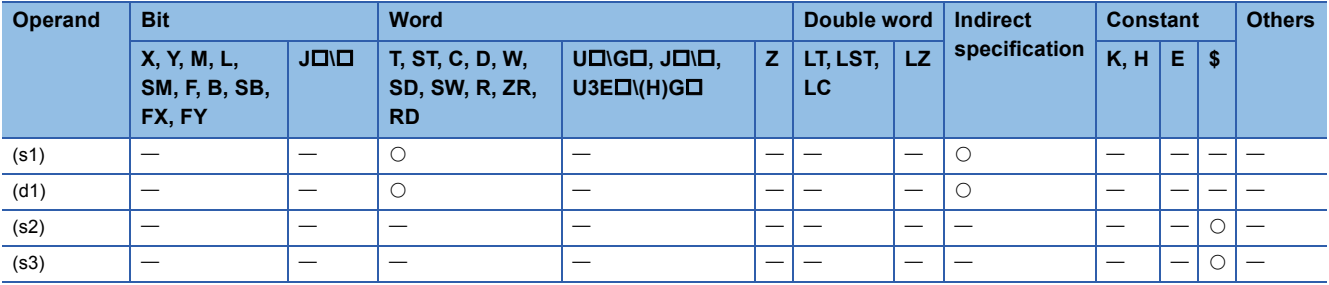

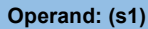

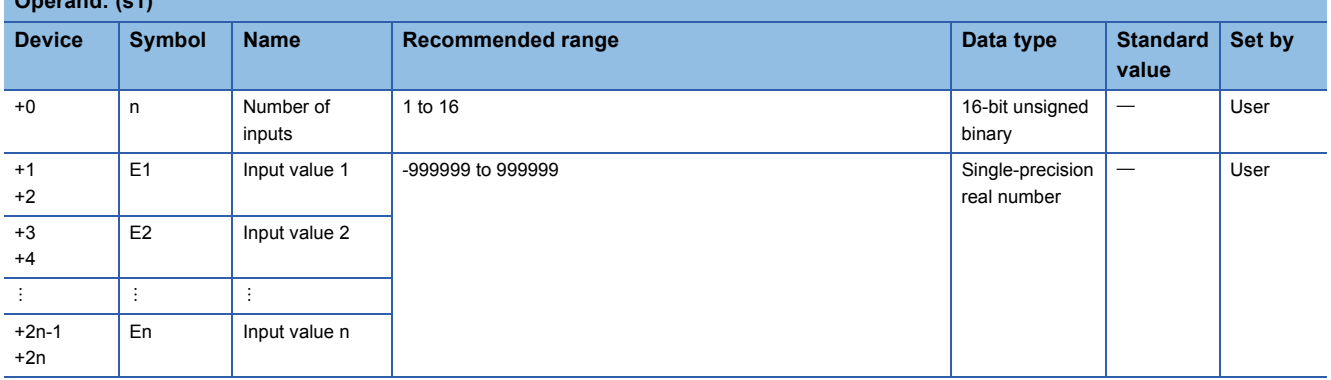

#### ■**Block memory**

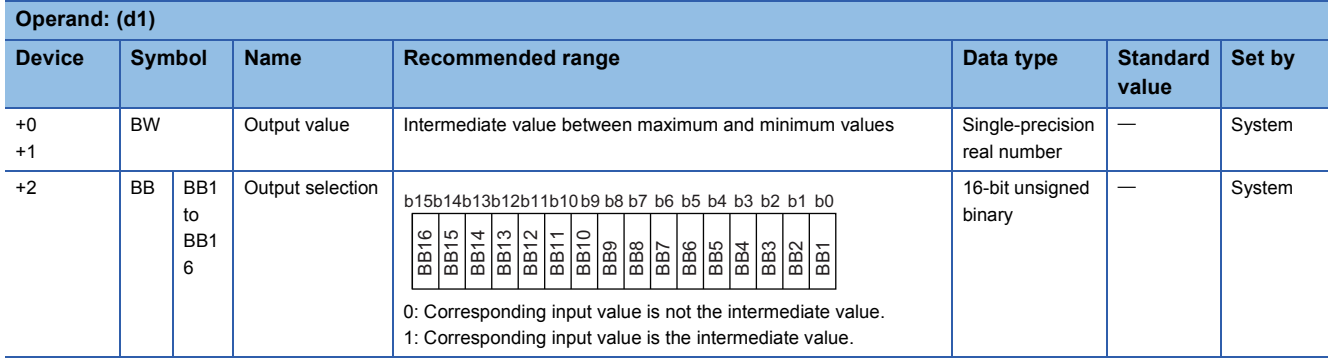

#### Processing details

This instruction outputs an intermediate value between the maximum and minimum values among input values E1 to En.

#### ■**Middle value selector processing**

An intermediate value among input values E1 to En is stored in the output value (BW).

In addition, the BB output selection (BB1 to BB16) corresponding to the intermediate value is set to 1.

The correspondence between input values 1 (E1) to 16 (E16) and BB output selections (BB1 to BB16) is shown below.

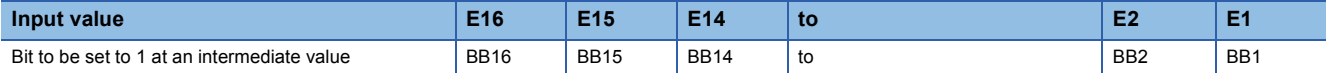

• When the number of inputs is an even number, the smaller value among the intermediate values is stored.

• When two or more intermediate values exist, the bits corresponding to the intermediate values are all set to 1.

#### ■**Remarks**

Intermediate values are selected as follows:

- Input values 1 (E1) to n (En) are sorted in ascending order. (When there are same input values, they are sorted in ascending order of their input numbers.)
- The intermediate value in the sorted values is selected.

# **Ex.**

When the input data are 2, 5, 1, 4, and 3, operations are performed as shown below.

In this example, 3 is the intermediate value and accordingly the output select (BB5) is set to 1.

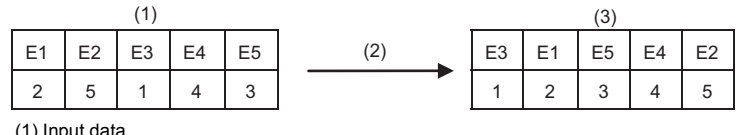

(1) Input data

(2) Rearrangement

(3) Rearranged data

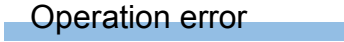

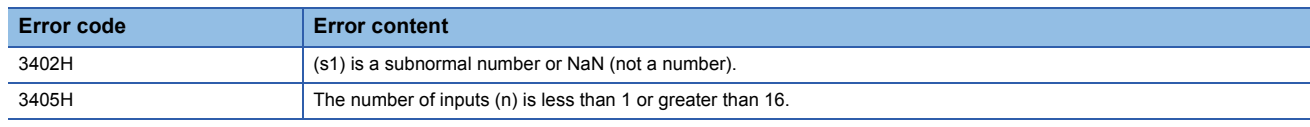

# **Average value calculation**

# **S.AVE**

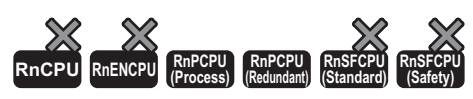

Calculates and outputs the mean value of the input data.

#### ■**Execution condition**

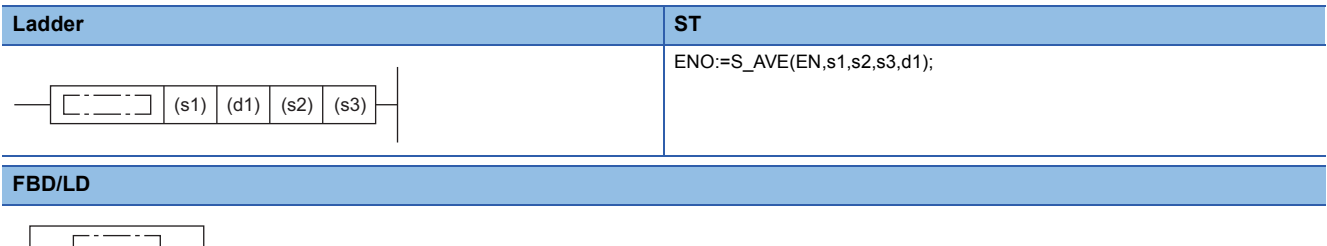

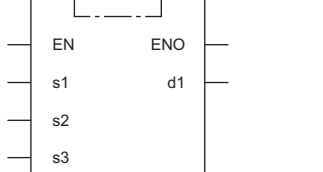

#### ■**Execution condition**

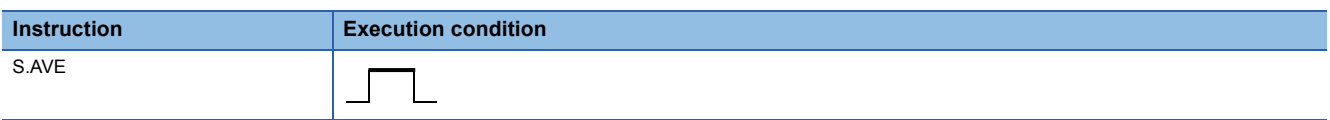

### Setting data

#### ■**Description, range, data type**

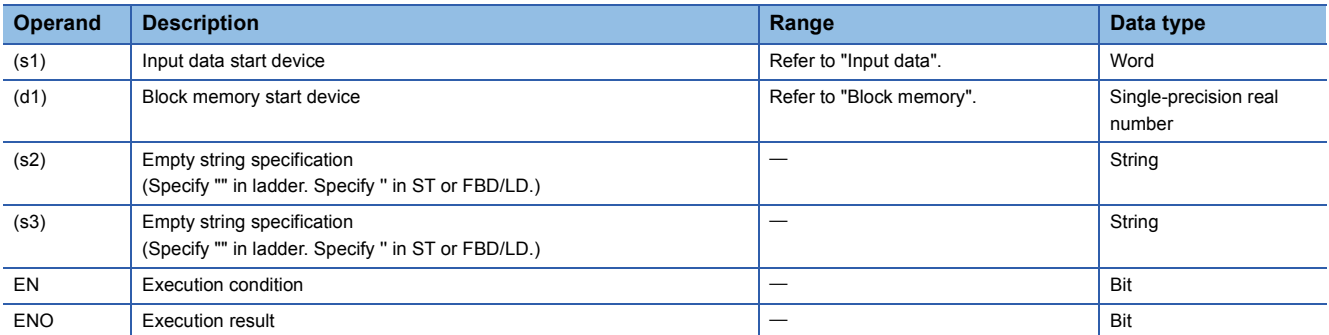

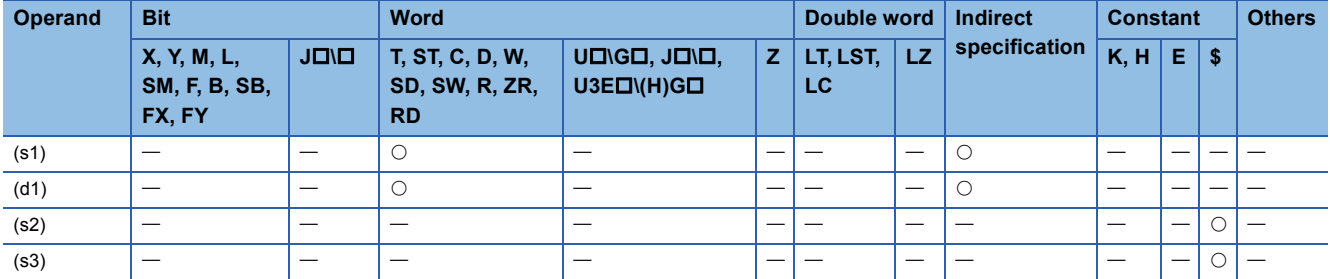

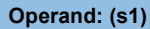

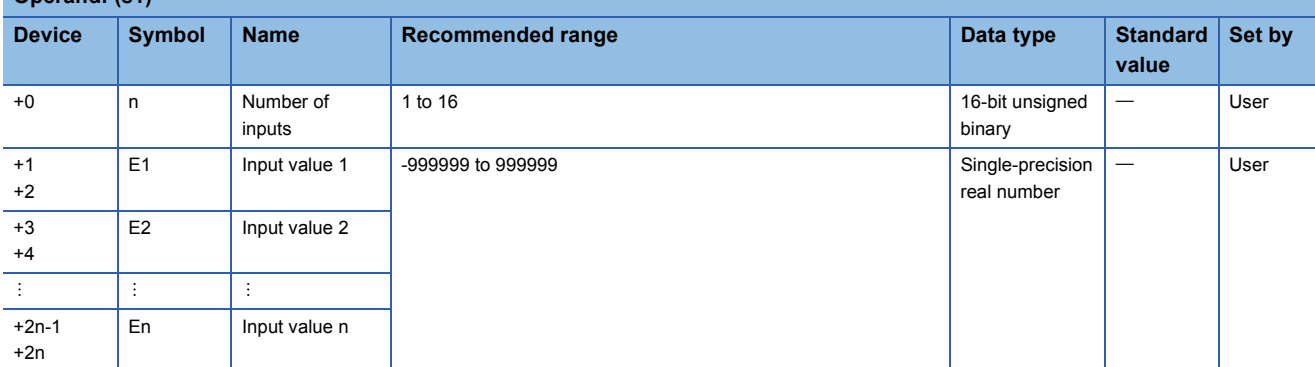

#### ■**Block memory**

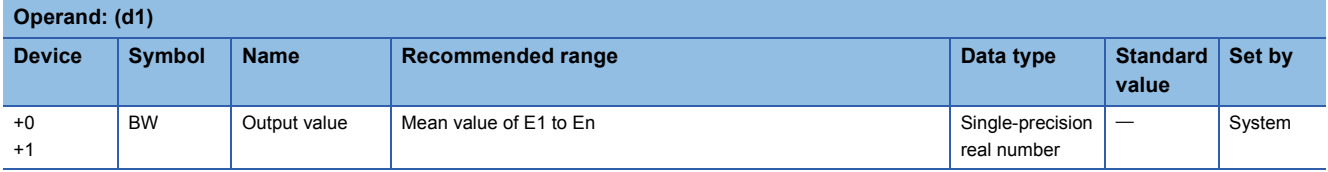

#### **Processing details**

This instruction calculates and outputs the mean value of input values E1 to En.

#### ■**Average value calculation**

The instruction calculates the mean value of input values E1 to En.

The numerical value specified by the number of inputs (n) is used as the denominator.

 $BW = -$ N  $E1+E2+E3$   $\cdots$  En

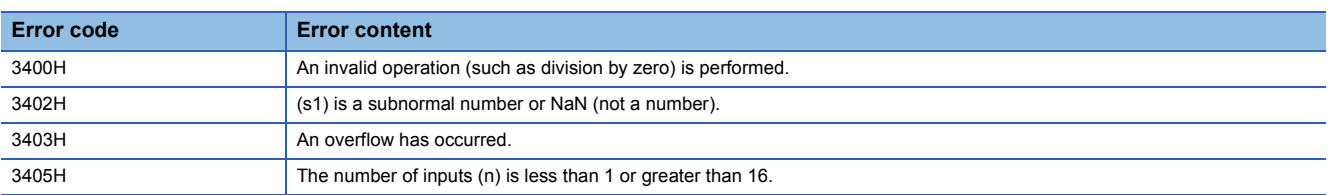

# **Upper/lower limiter**

# **S.LIMT**

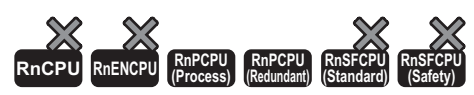

This instruction applies a limiter with hysteresis to the output value.

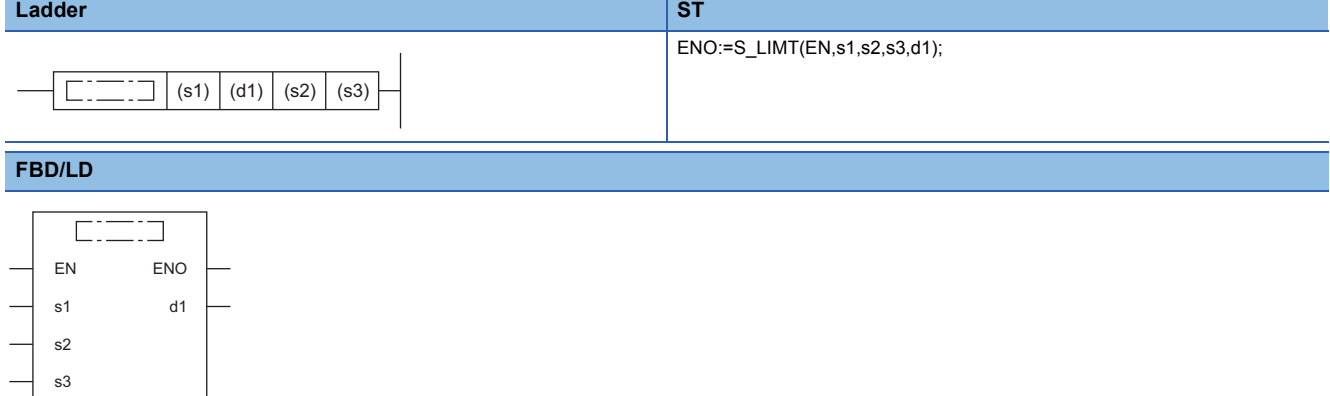

#### ■**Execution condition**

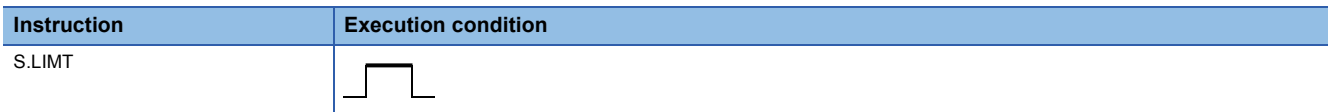

### **Setting data**

#### ■**Description, range, data type**

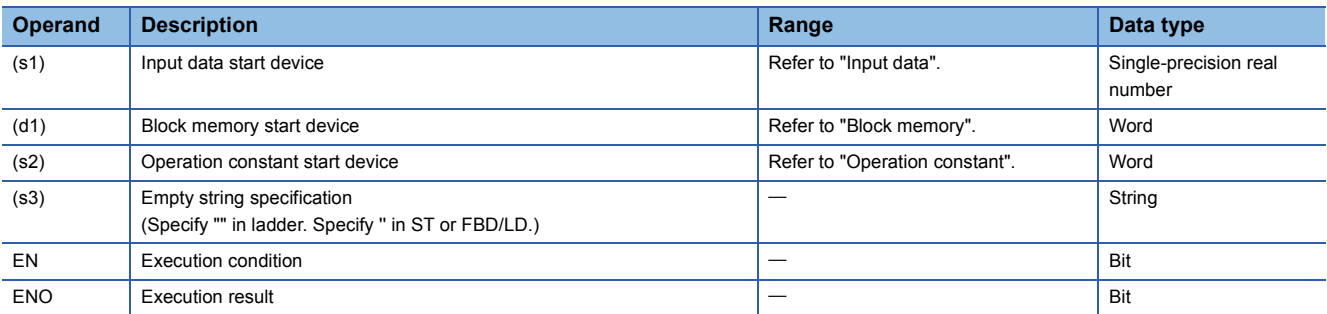

#### ■**Applicable devices**

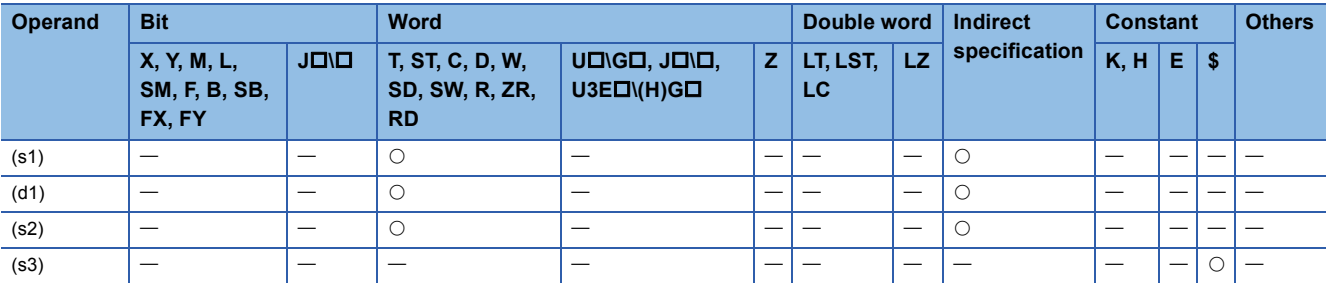

#### ■**Input data**

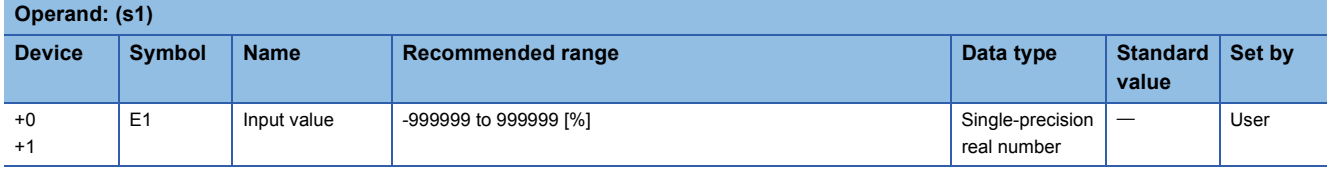

#### ■**Block memory**

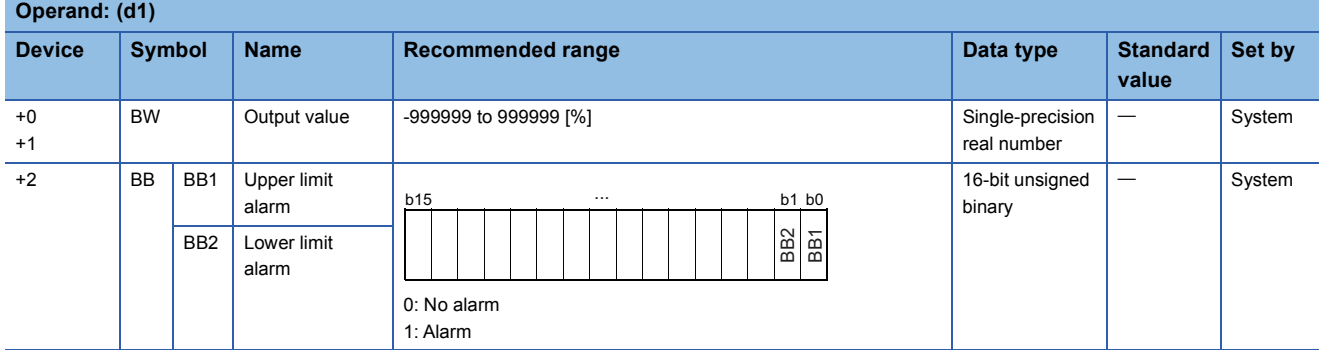

#### ■**Operation constant**

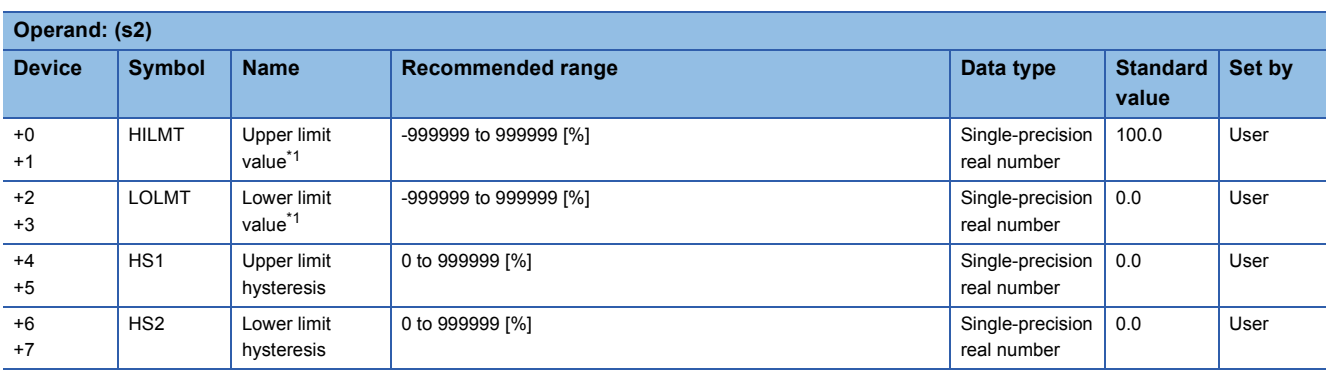

<span id="page-1310-0"></span>\*1 Set the upper limit (HILMT) and lower limit values (LOLMT) in such a way that HILMT equals to or exceeds LOLMT.

### **Processing details**

This instruction applies upper and lower limiters with hysteresis to the output value.

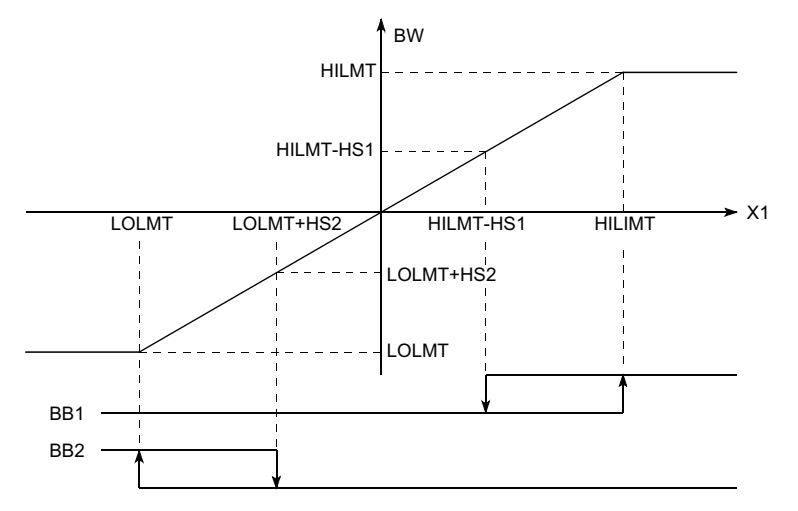

The S.LIMT instruction performs the following operations.

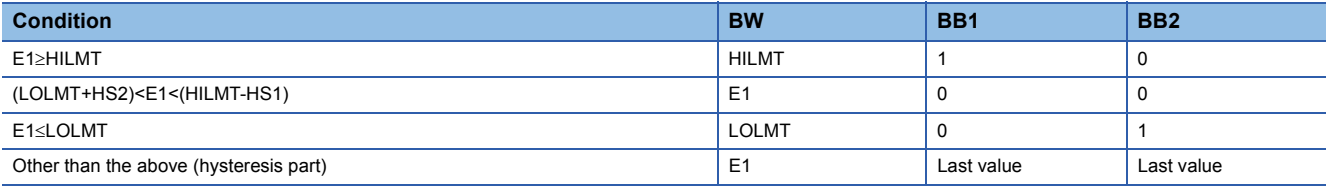

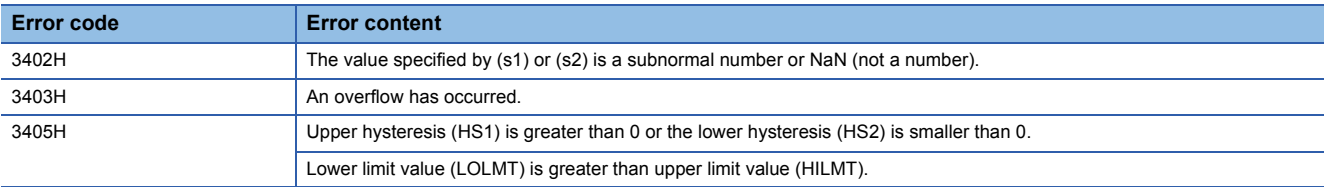

# **Variation rate limiter 1**

# **S.VLMT1**

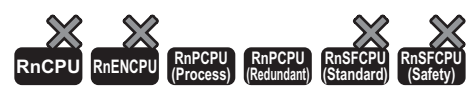

This instruction limits the varying speed and outputs it when the variation rate of input (E1) exceeds the limit.

# **Ladder ST** ENO:=S\_VLMT1(EN,s1,s2,s3,d1);  $\boxed{\square \square \square}$  (s1) (d1) (s2) (s3) **FBD/LD**  $\overline{\text{C}}$ EN ENO s1 d1 s2 s3

#### ■**Execution condition**

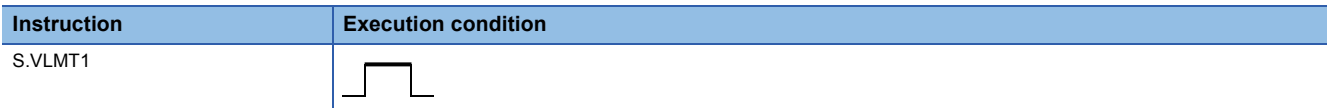

#### Setting data

#### ■**Description, range, data type**

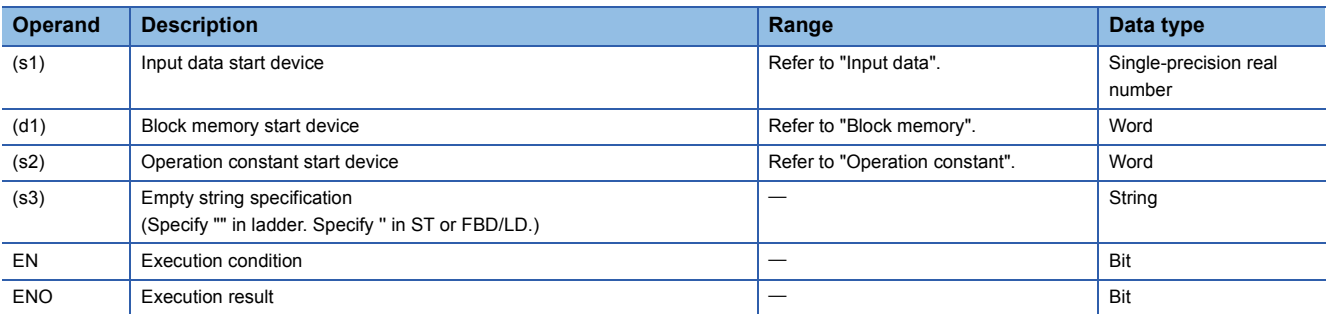

#### ■**Applicable devices**

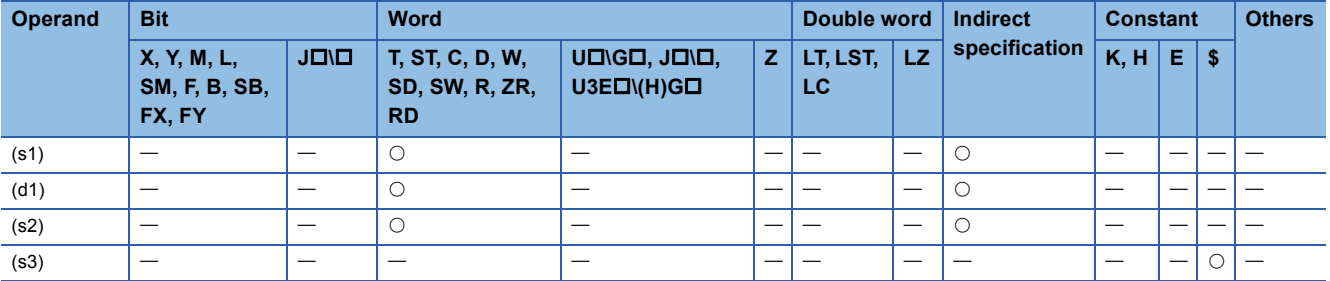

#### ■**Input data**

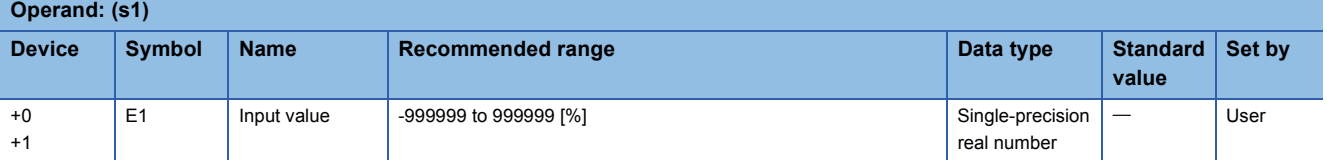

# **11**

#### ■**Block memory**

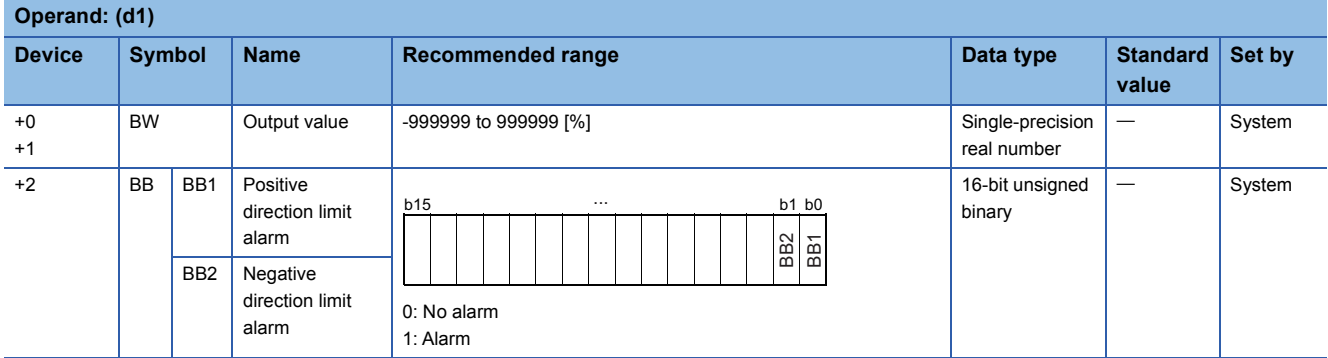

#### ■**Operation constant**

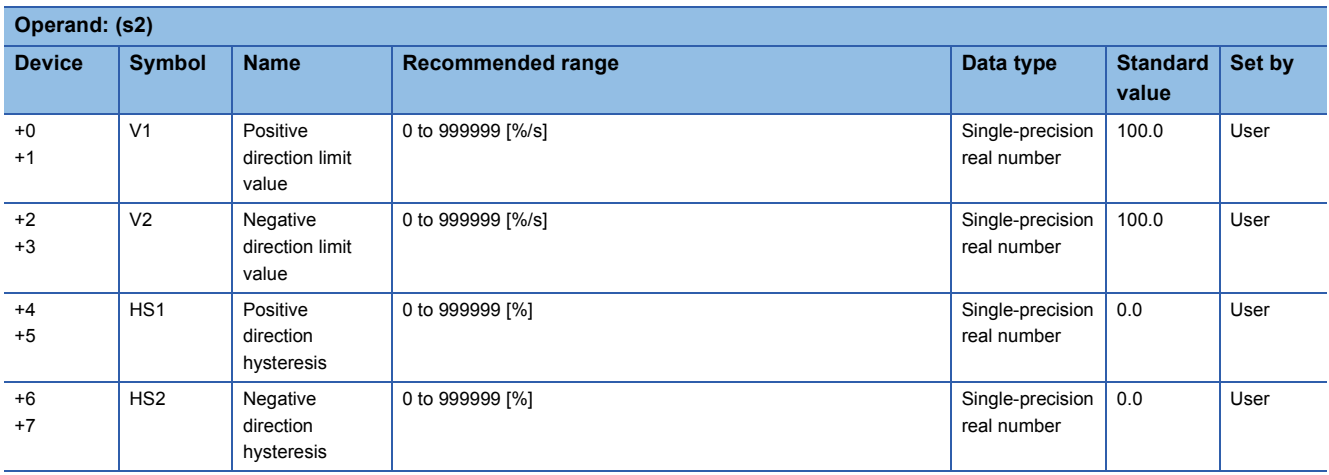

#### ■**Execution cycle (T)**

Set the execution cycle  $(\Delta T)$  in SD816 and SD817 in single-precision real number.

### Processing details

This instruction limits the varying speed and outputs it (BW) when the variation rate of input (E1) exceeds the limit.

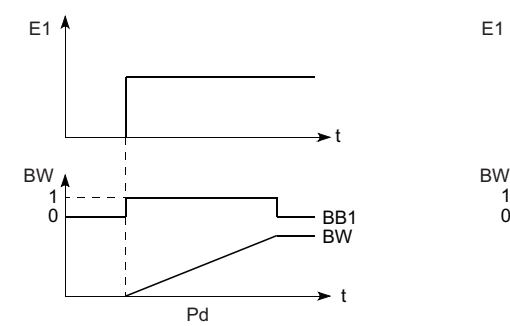

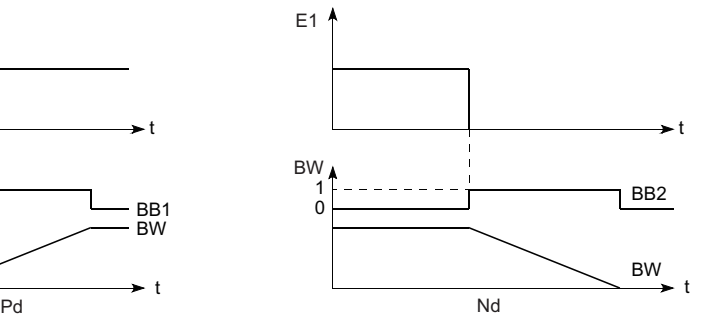

Pd: Positive direction

Nd: Negative direction

The S.VLIMT1 instruction performs the following operations.

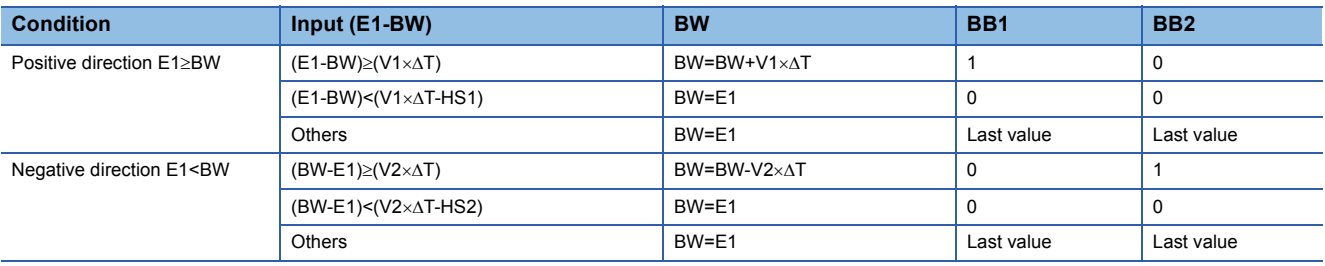

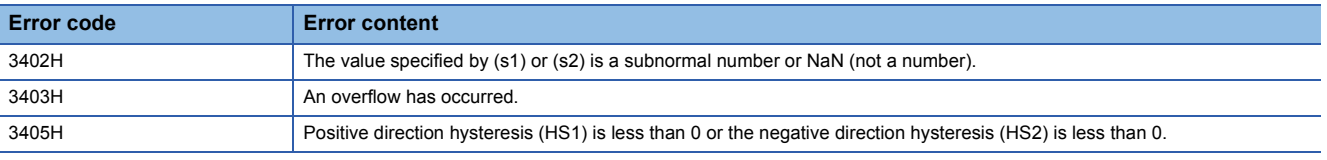

# **Variation rate limiter 2**

# **S.VLMT2**

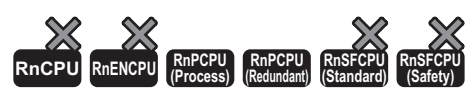

This instruction holds the last value and outputs it when the variation rate of input (E1) exceeds the limit.

# **Ladder ST** ENO:=S\_VLMT2(EN,s1,s2,s3,d1);  $\left| \begin{array}{c} \square \ \square \ \square \end{array} \right|$  (s1)  $|$  (d1)  $|$  (s2)  $|$  (s3) **FBD/LD**  $\overline{\text{C}}$ EN ENO s1 d1

#### ■**Execution condition**

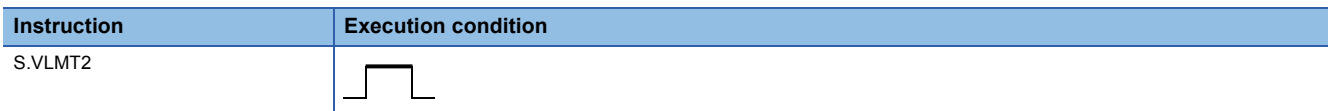

#### **Setting data**

s2 s3

#### ■**Description, range, data type**

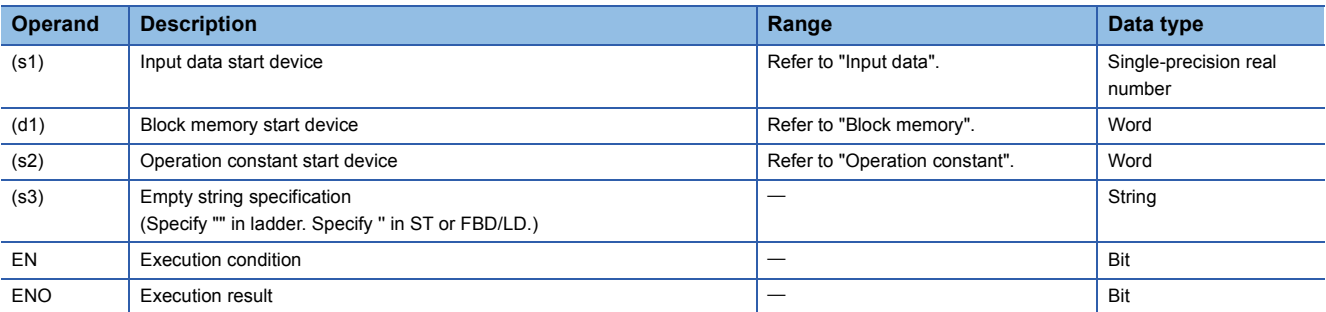

#### ■**Applicable devices**

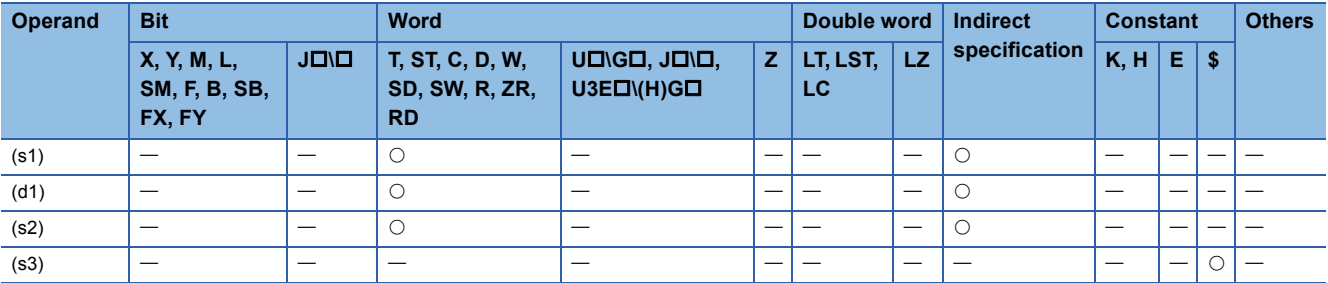

#### ■**Input data**

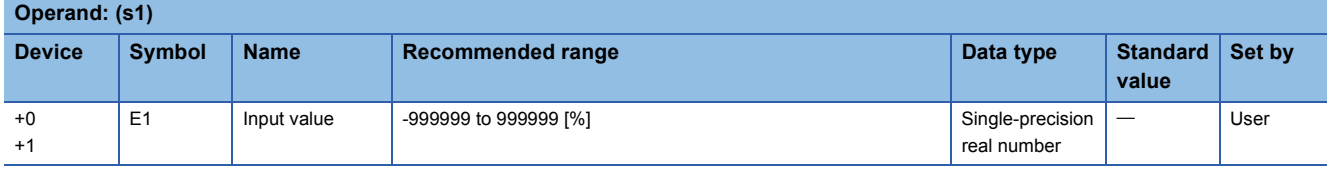

#### ■**Block memory**

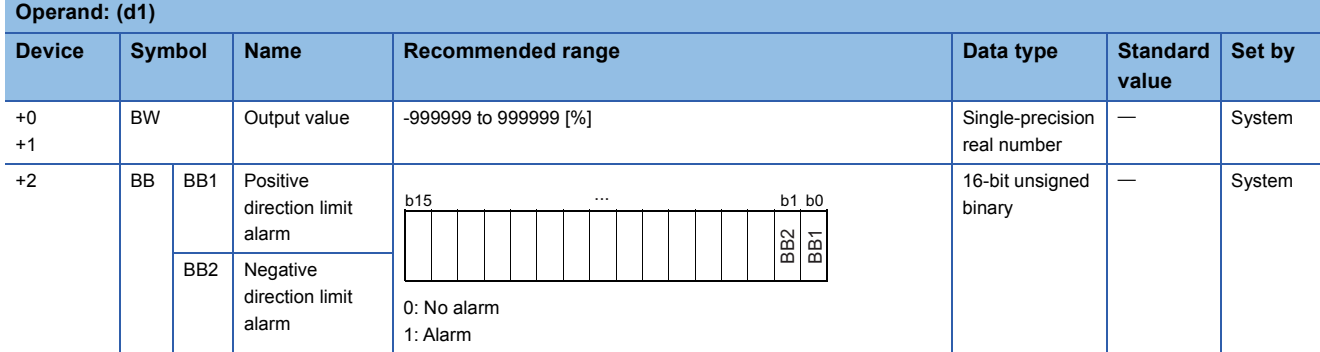

#### ■**Operation constant**

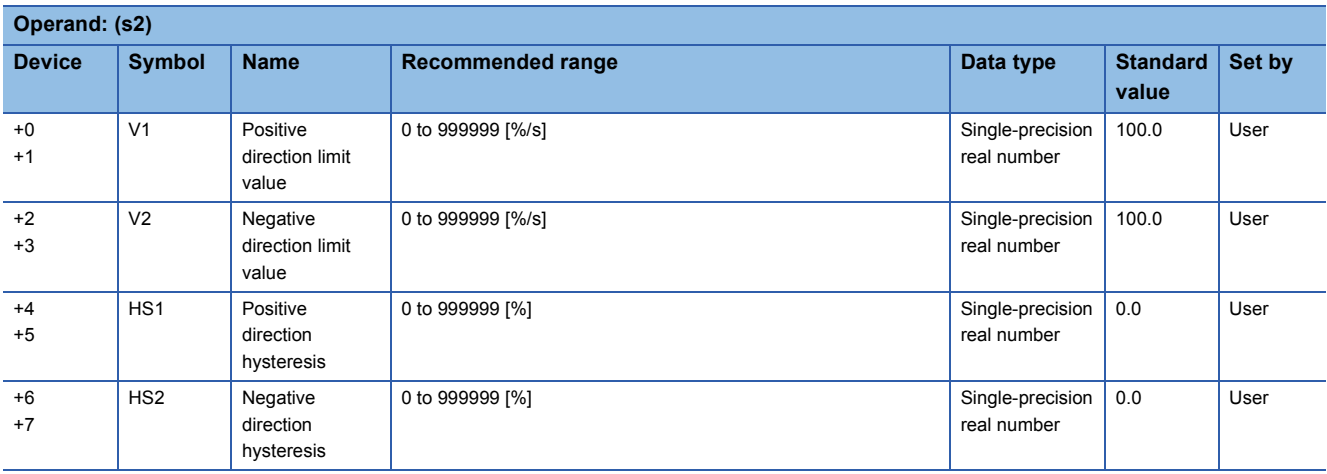

#### ■**Execution cycle (T)**

Set the execution cycle  $(\Delta T)$  in SD816 and SD817 in single-precision real number.

#### Processing details

This instruction holds the last value and outputs it when the variation rate of input (E1) exceeds the limit.

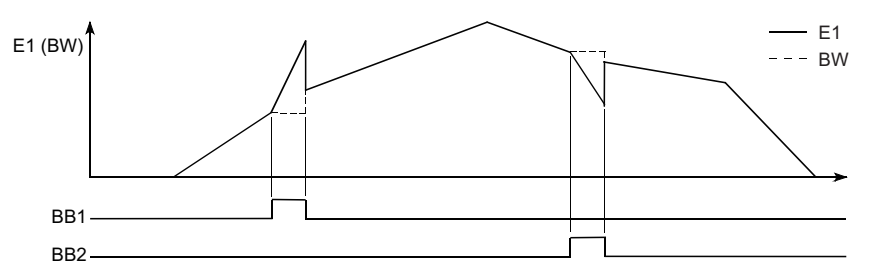

E1: Input value, BW: Output value

The S.VLMT2 instruction performs the following operations.

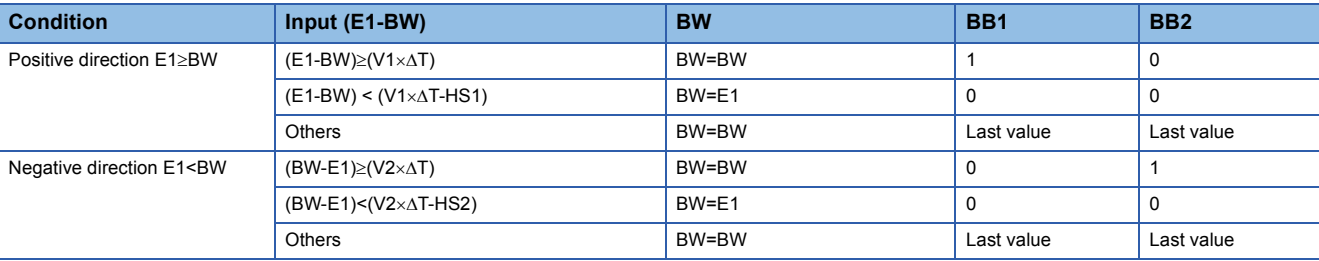

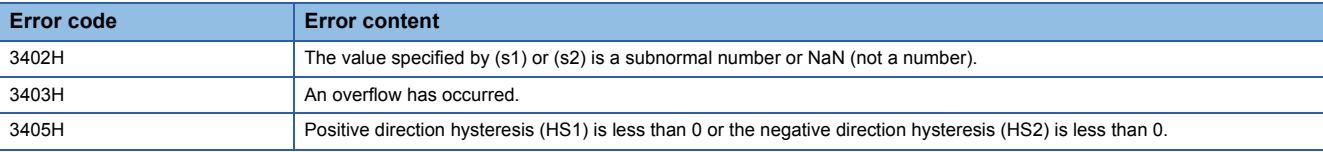

# **Two-position (on/off) control**

# **S.ONF2**

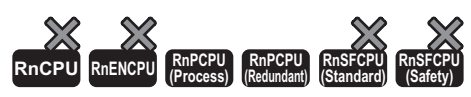

The instruction performs the following steps: SV setting, tracking, MV correction, MV output, and two-position (on/off) control.

#### **Ladder ST** ENO:=S\_ONF2(EN,s1,s2,s3,d1,d2);  $\Box$   $\Box$   $\Box$  (s1)  $\vert$  (d1)  $\vert$  (s2)  $\vert$  (d2)  $\vert$  (s3) **FBD/LD**  $\overline{\text{C}}$ EN ENO d1 s1 s2 d2 s3

#### ■**Execution condition**

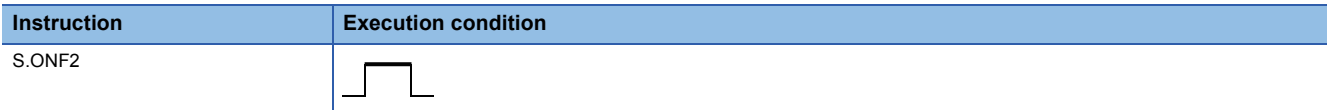

### Setting data

#### ■**Description, range, data type**

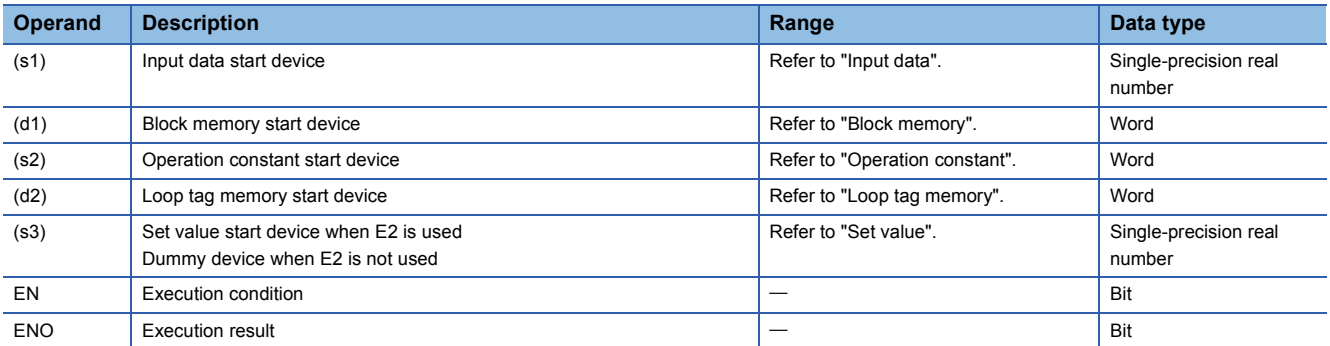

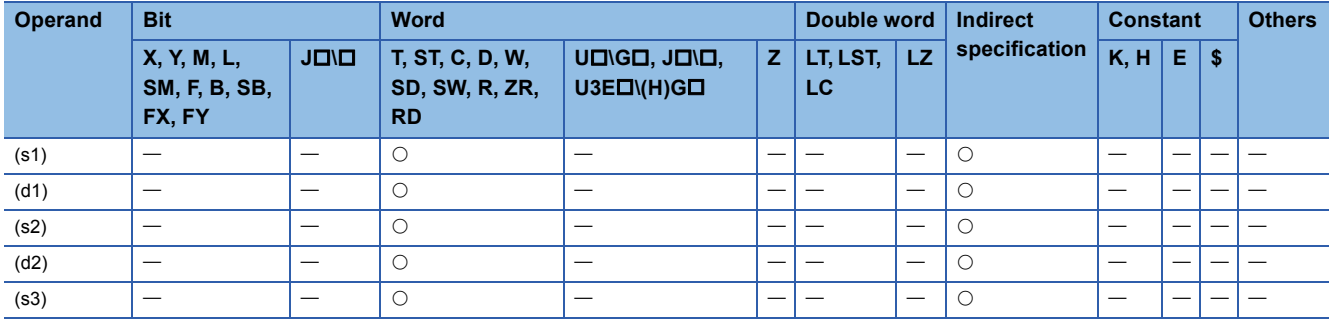

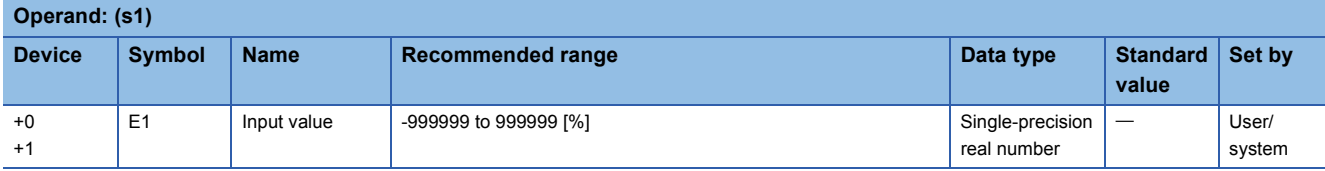

# ■**Block memory**

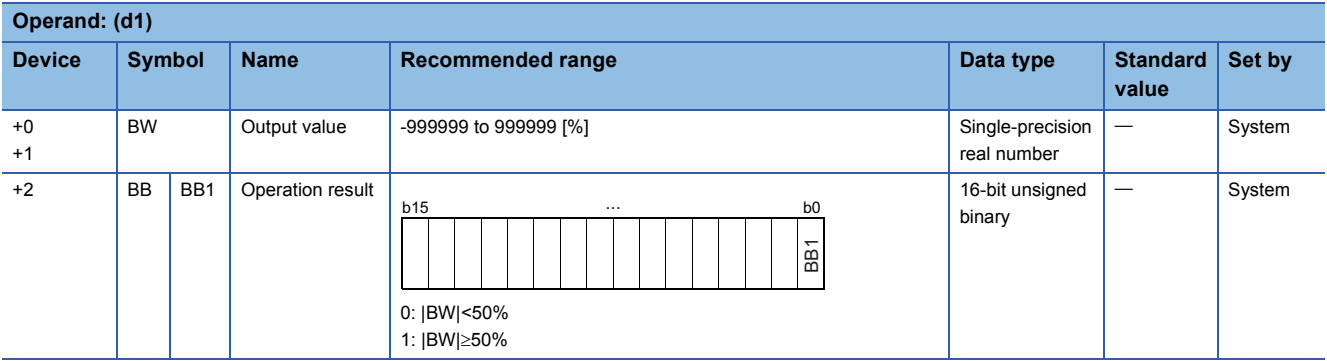

# ■**Operation constant**

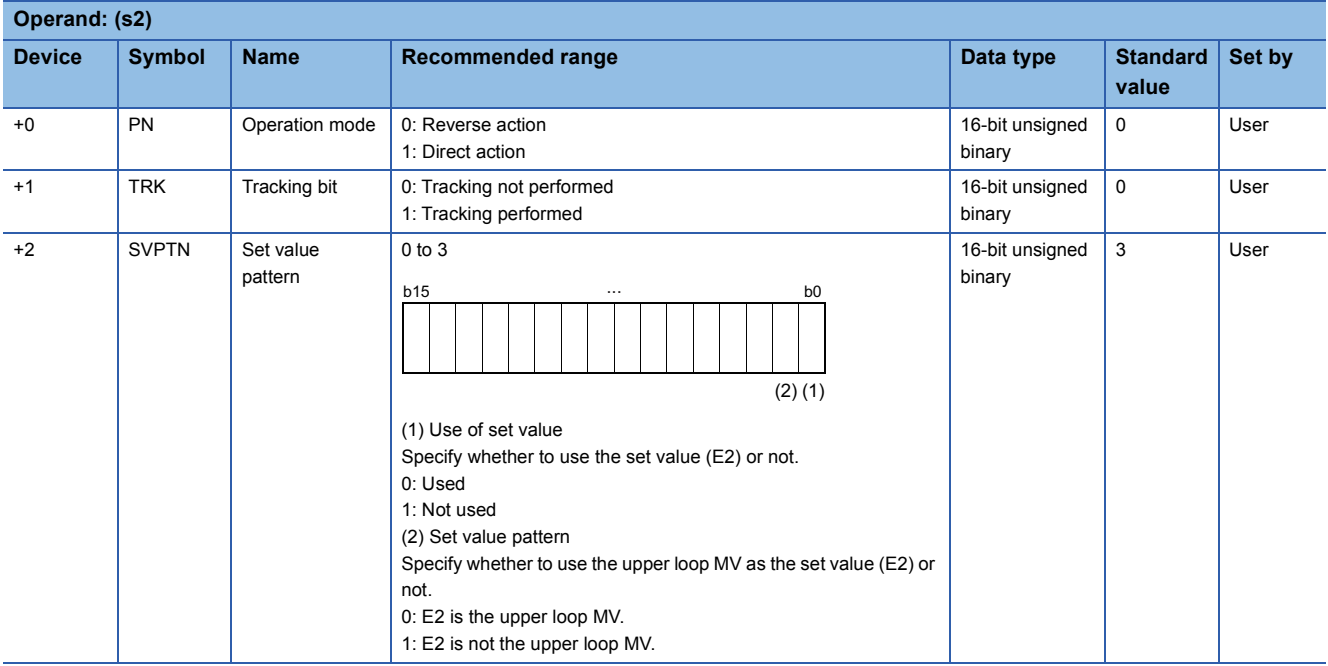

#### ■**Loop tag memory**

The loop tag memory occupies 96 words from the specified start device.

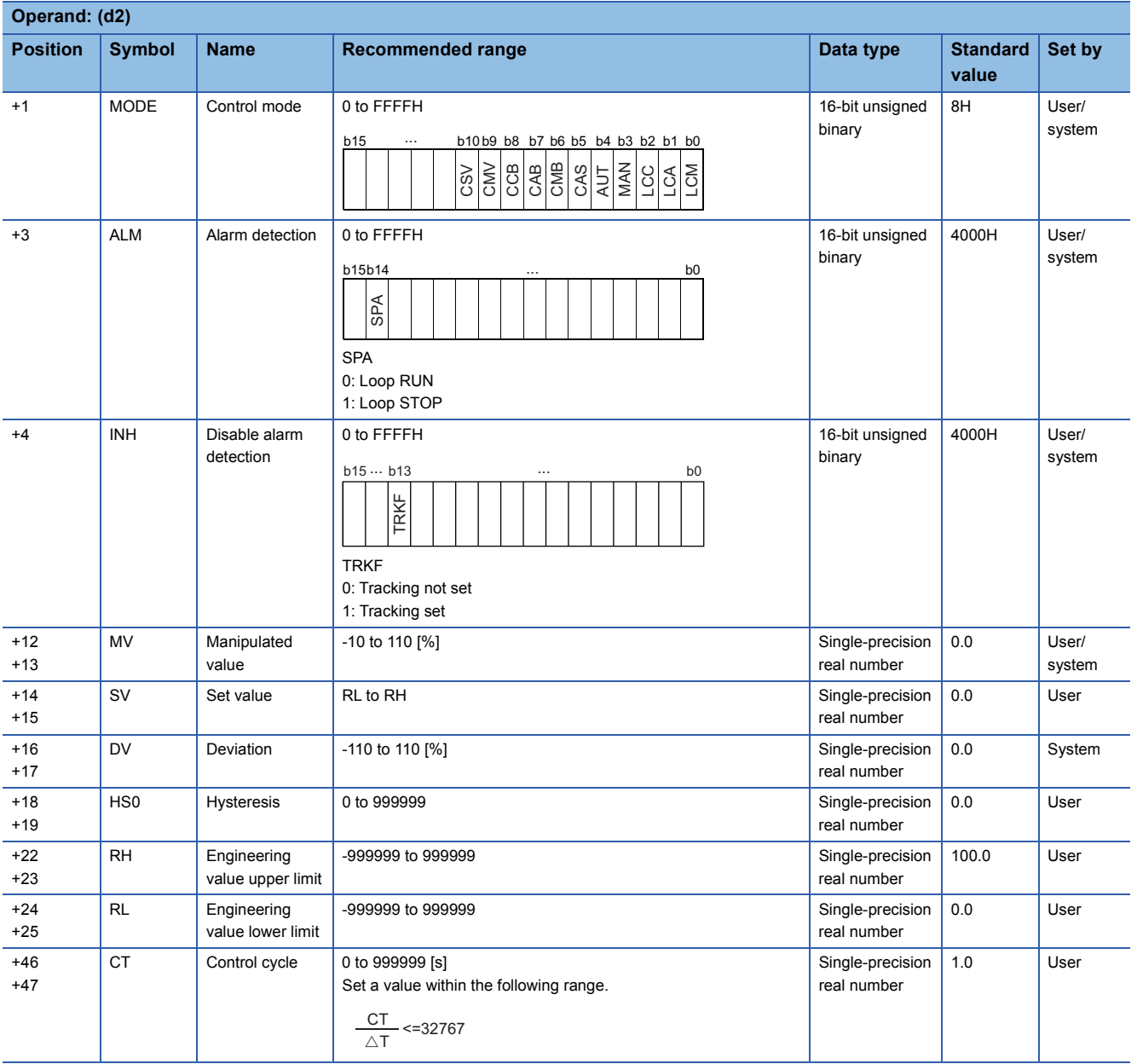

#### ■**Loop tag past value memory**

The system uses this area as a work area.

To start the control from the initial status, clear data by using a sequence program.

The loop tag past value memory occupies 32 words after the loop tag memory.

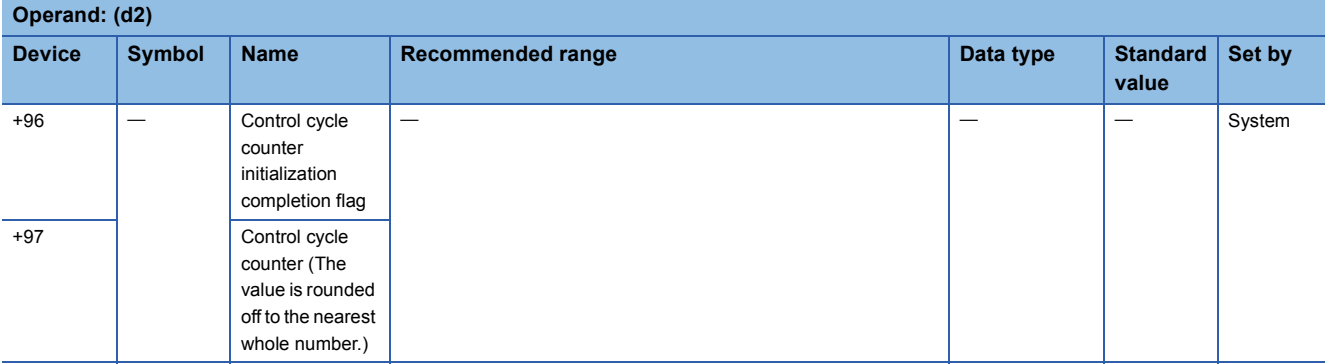

#### ■**Set value**

The set value (E2) is valid only when b0 of the set value pattern (SVPTN) is set to 0 (Used). To use the upper loop MV as the set value (E2), specify the device (offset +12) where the manipulated value (MV) of the upper loop is set. If E2 is not used, specify a dummy device (SD820).

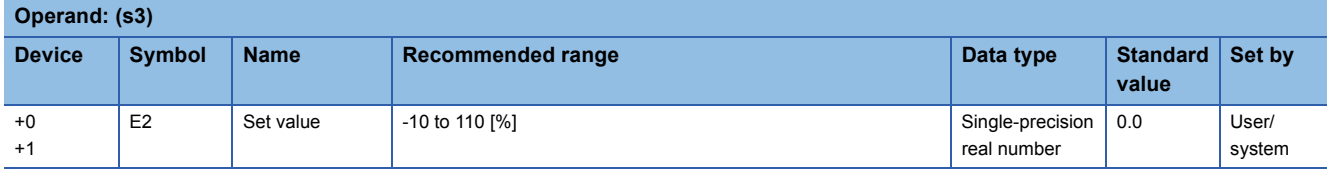

#### ■**Execution cycle (T)**

Set the execution cycle  $(\Delta T)$  in SD816 and SD817 in single-precision real number.

#### **Processing details**

This instruction performs two-position (on/off) control (1-contact ON/OFF) when the specified control cycle is reached. The instruction also performs the following steps: SV setting, tracking, MV correction, and MV output processing. The following is the processing block diagram of the S.ONF2 instruction. (The numbers (1) to (7) in the diagram indicate the order of the processing.)

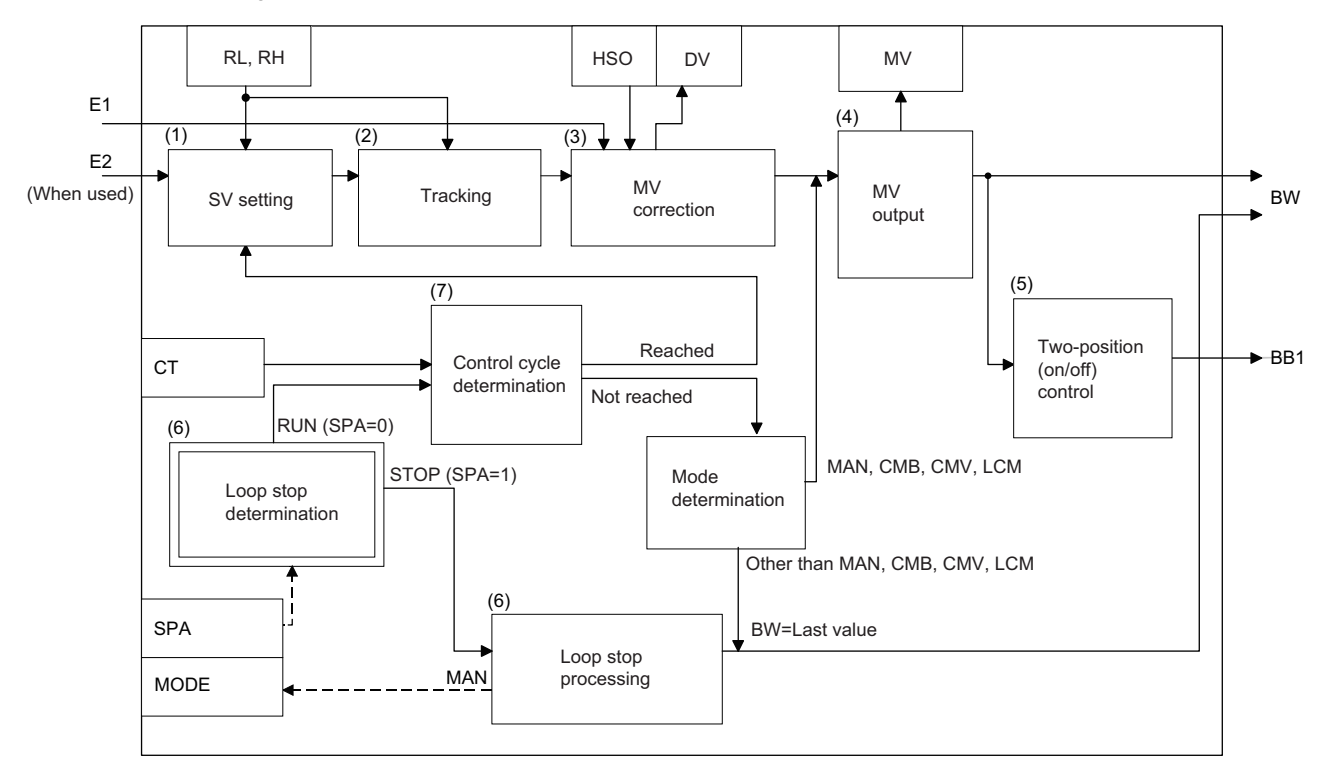

#### ■**SV setting processing (1)**

The following processing is performed depending on the control mode (MODE) setting.

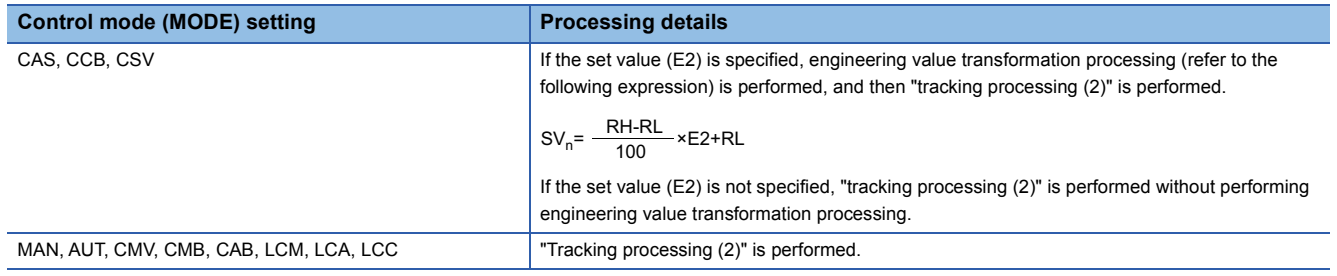

### ■**Tracking processing (2)**

 • The set value (SV) is inversely transformed from the engineering value and SVn' is calculated (refer to the following expression).

 $SV_n = \frac{100}{RH-RL} \times (SV_n-RL)$ 100

- Tracking processing is performed when all of the following conditions are satisfied.
- The tracking bit (TRK) is set to 1.
- The set value (E2) is used.
- The control mode (MODE) is set to any of the following: MAN, AUT, CMV, CMB, CAB, LCM, LCA, or LCC.  $E2 = SV<sub>n</sub>'$
- If the set value (E2) is the upper loop MV, the TRKF of the disable alarm detection (INH) of the upper loop is set to 1.

#### ■**MV correction (3)**

The instruction calculates the deviation (DV) based on the input value (E1) and the set value (SVn') after tracking, and then calculates the MV correction value (MV').

• The deviation (DV) is calculated under the following conditions.

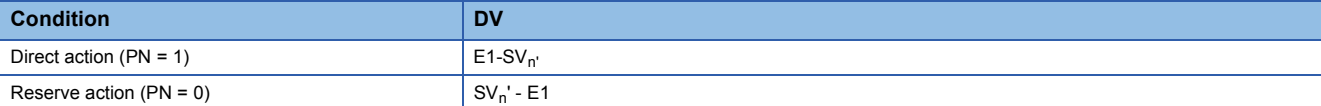

• The MV correction value (MV') is calculated under the following conditions.

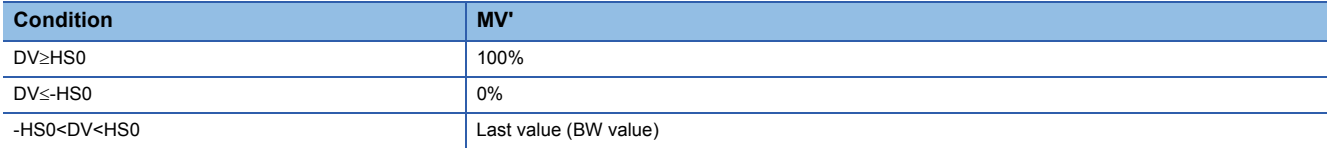

#### ■**MV output (4)**

The manipulated value (MV (BW)) is calculated under the following conditions.

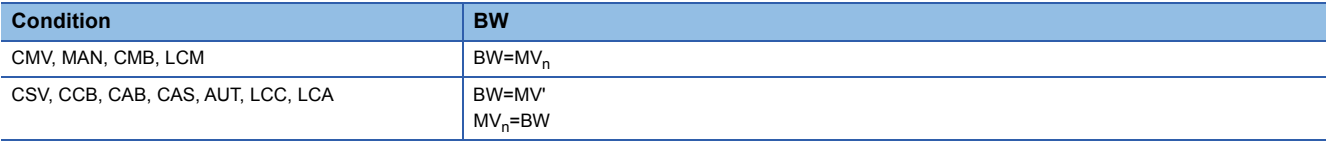

#### ■**Two-position (on/off) control (5)**

The BB operation result (BB1) is output under the following conditions.

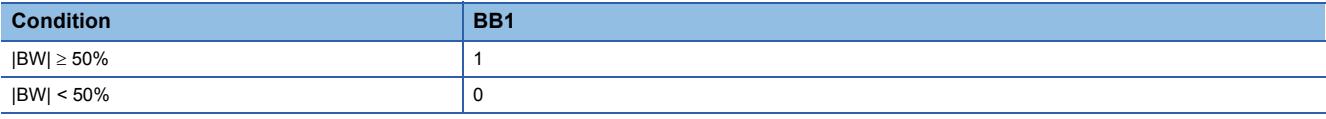

#### ■**Loop stop processing (6)**

The following processing is performed according to the SPA status of the alarm detection (ALM).

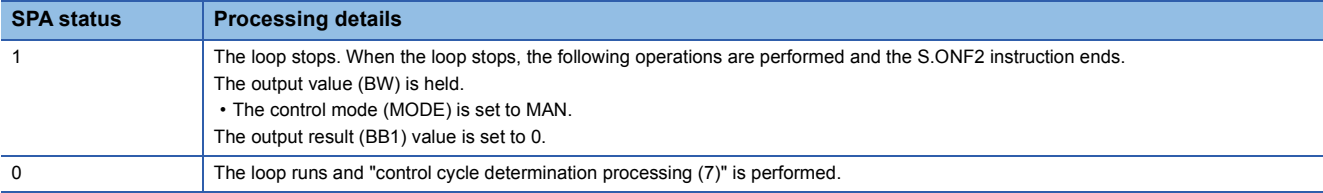

#### ■**Control cycle determination (7)**

• If the specified control cycle is not reached, the following processing is performed.

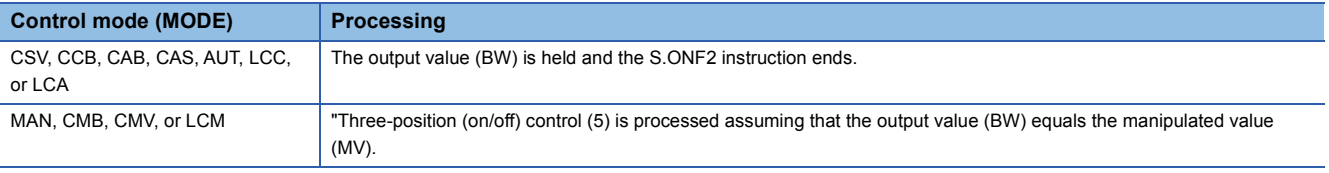

• If the specified control cycle is reached, "SV setting processing (1)" is performed.

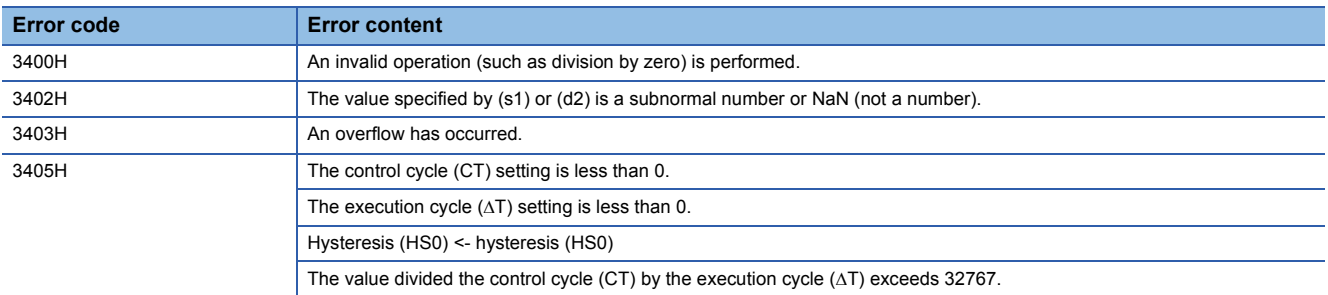

# **Three-position (on/off) control**

# **S.ONF3**

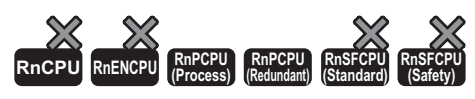

The instruction performs the following steps: SV setting, tracking, MV correction, MV output, and three-position (on/off) control.

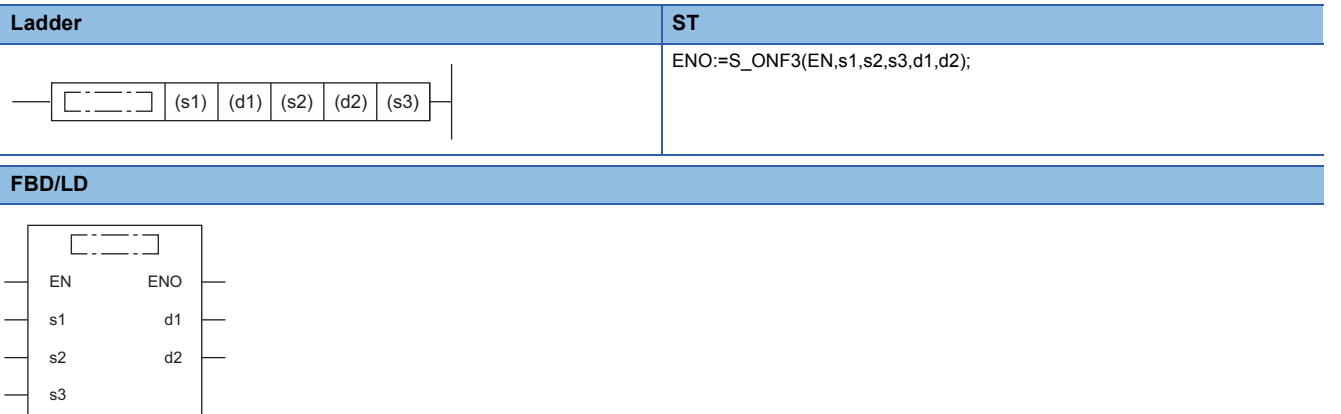

#### ■**Execution condition**

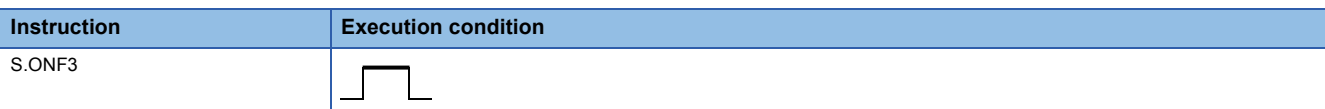

#### Setting data

#### ■**Description, range, data type**

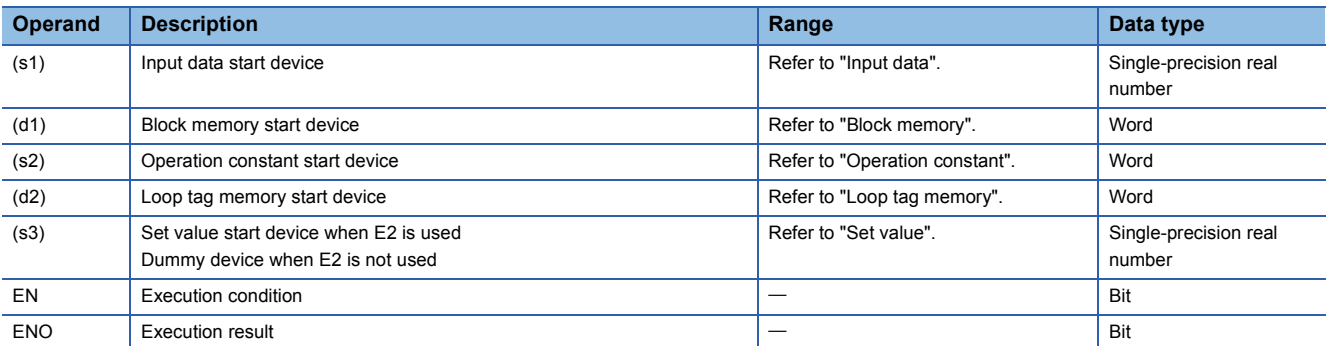

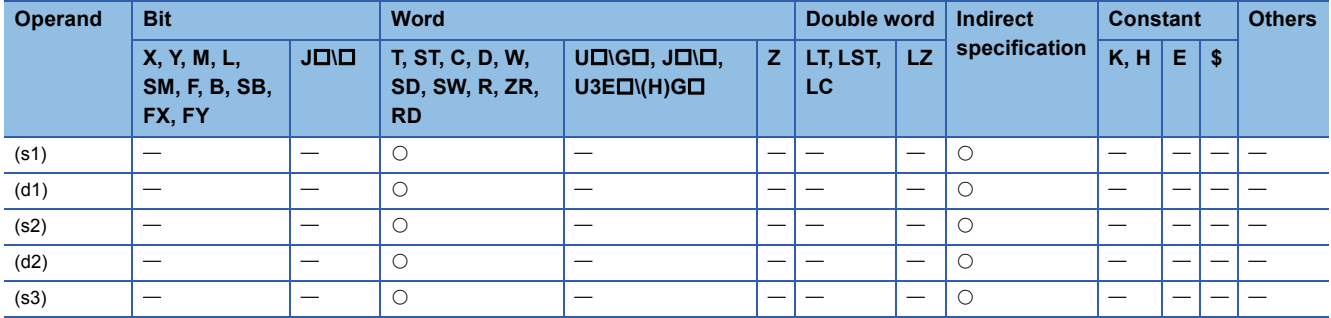

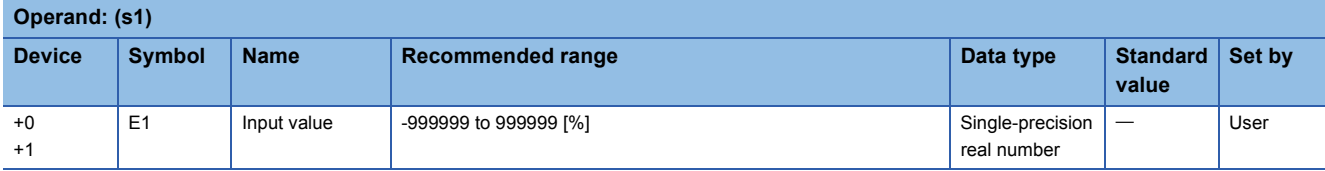

#### ■**Block memory**

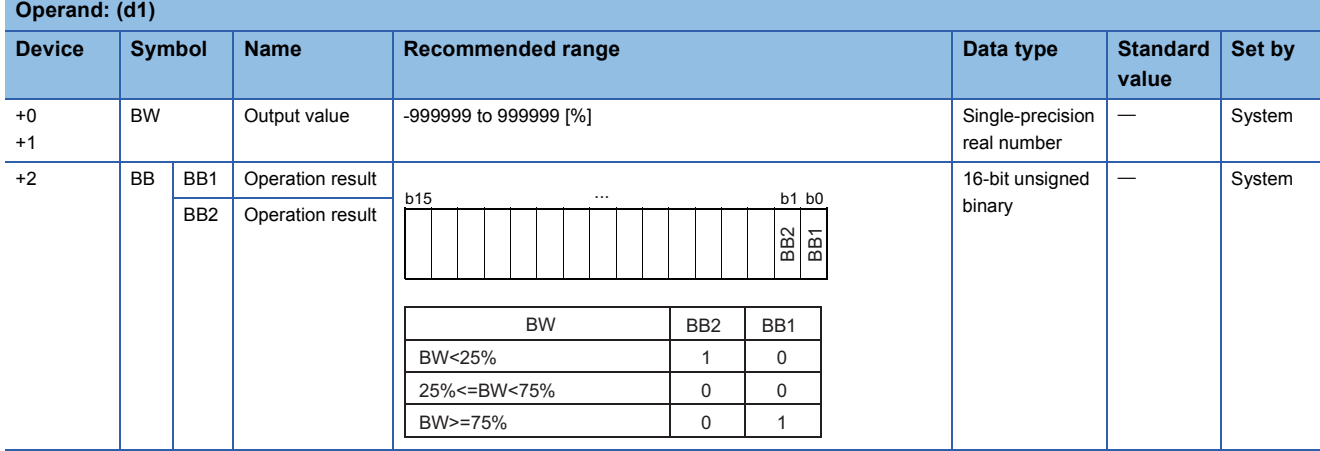

# ■**Operation constant**

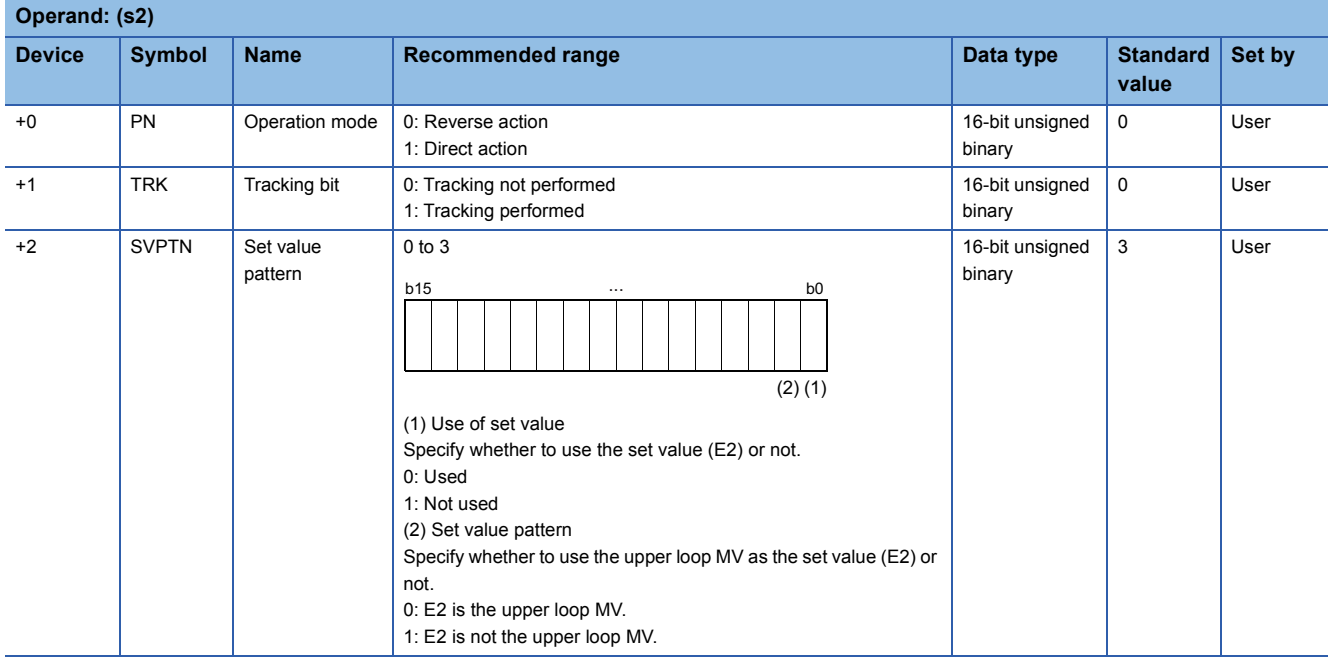

#### ■**Loop tag memory**

The loop tag memory occupies 96 words from the specified start device.

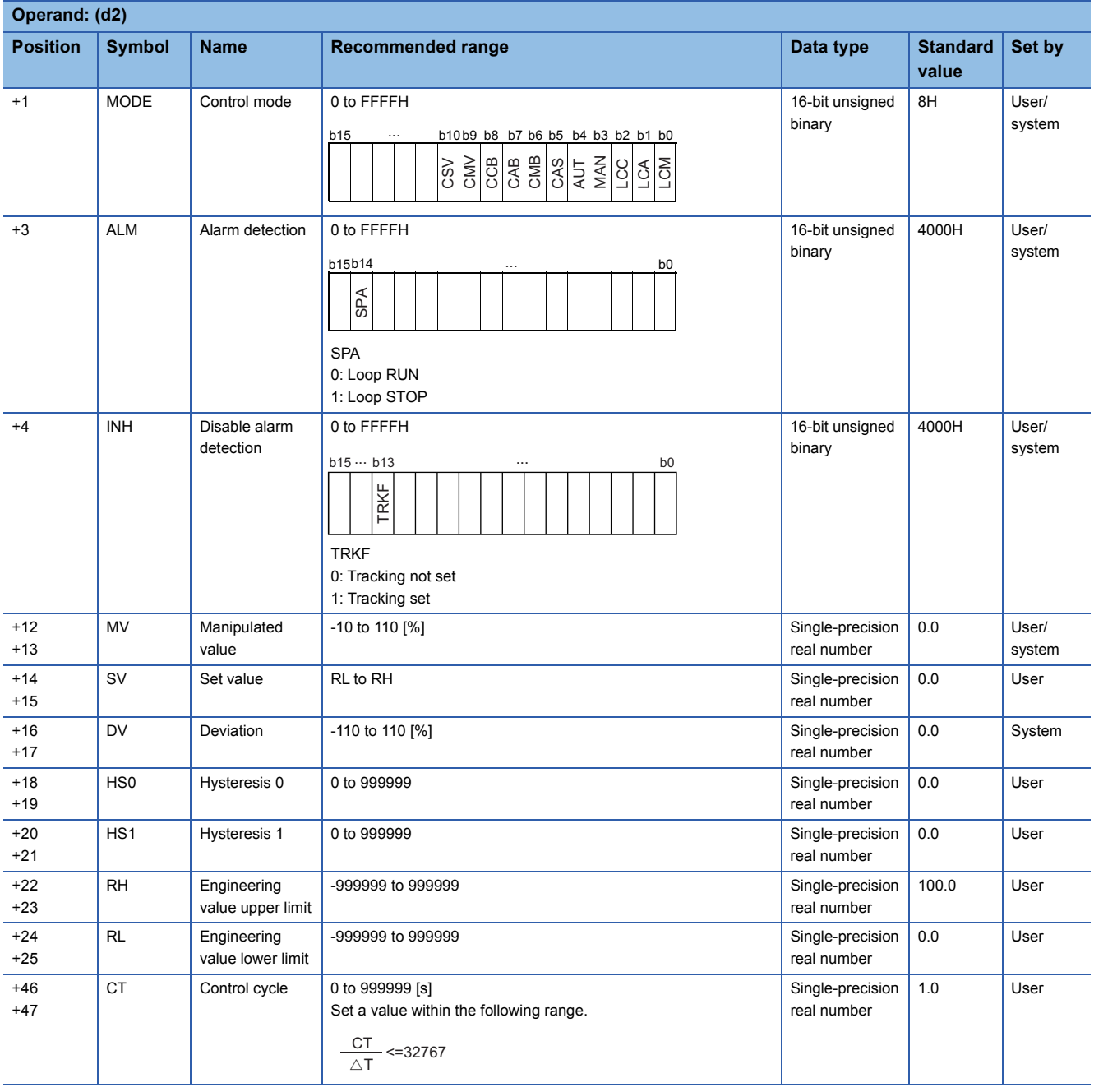

#### ■**Loop tag past value memory**

The system uses this area as a work area.

To start the control from the initial status, clear data by using a sequence program.

The loop tag past value memory occupies 32 words after the loop tag memory.

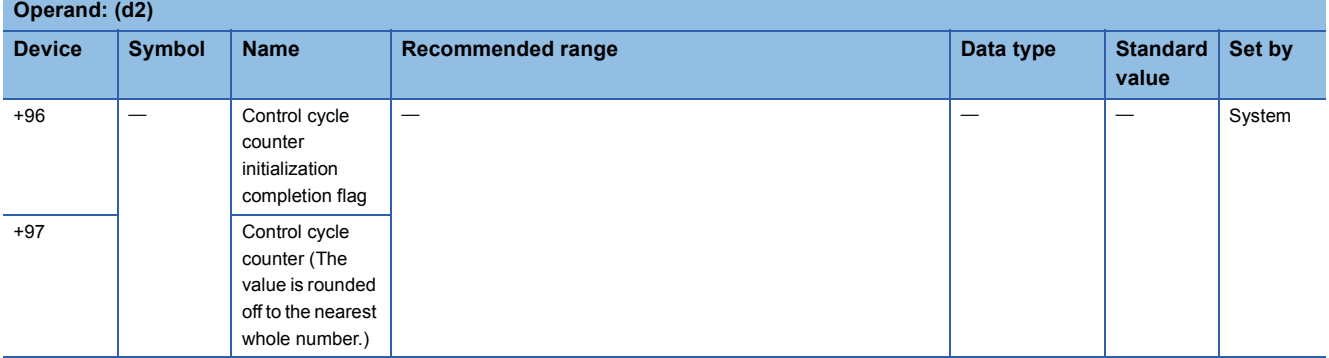

#### ■**Set value**

The set value (E2) is valid only when b0 of the set value pattern (SVPTN) is set to 0 (Used). To use the upper loop MV as the set value (E2), specify the device (offset +12) where the manipulated value (MV) of the upper loop is set. If E2 is not used, specify a dummy device (SD820).

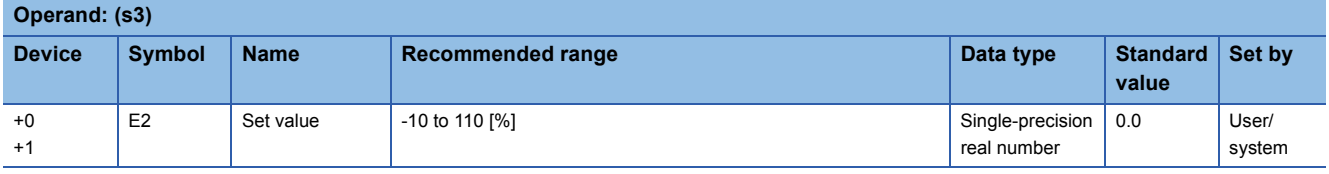

#### ■**Execution cycle (T)**

Set the execution cycle  $(\Delta T)$  in SD816 and SD817 in single-precision real number.

#### Processing details

This instruction performs two-position (on/off) control (2-contact ON/OFF) every control cycle.

The instruction also performs the following steps: SV setting, tracking, MV correction, and MV output processing. The following is the processing block diagram of the S.ONF3 instruction. (The numbers (1) to (7) in the diagram indicate the order of the processing.)

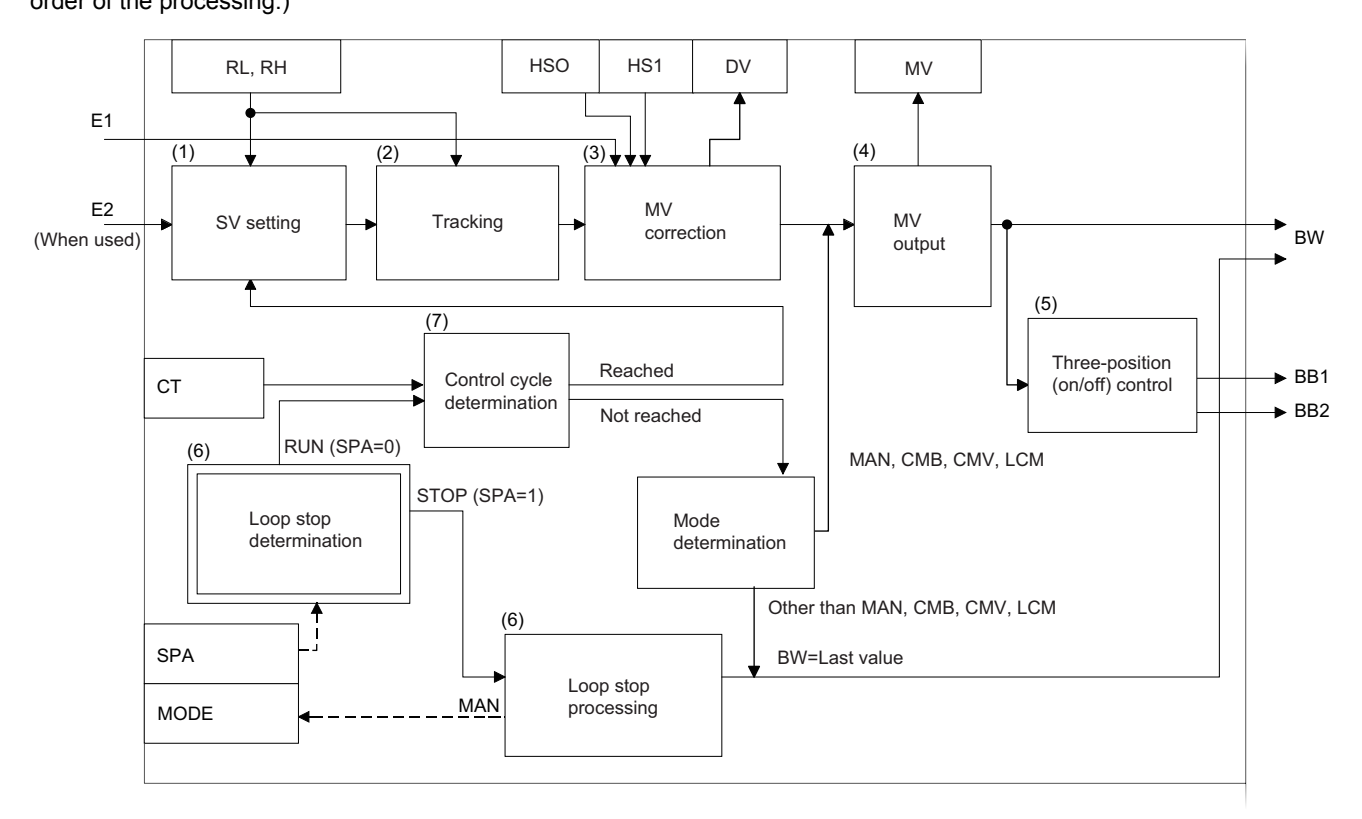

#### ■**SV setting processing (1)**

The following processing is performed depending on the control mode (MODE) setting.

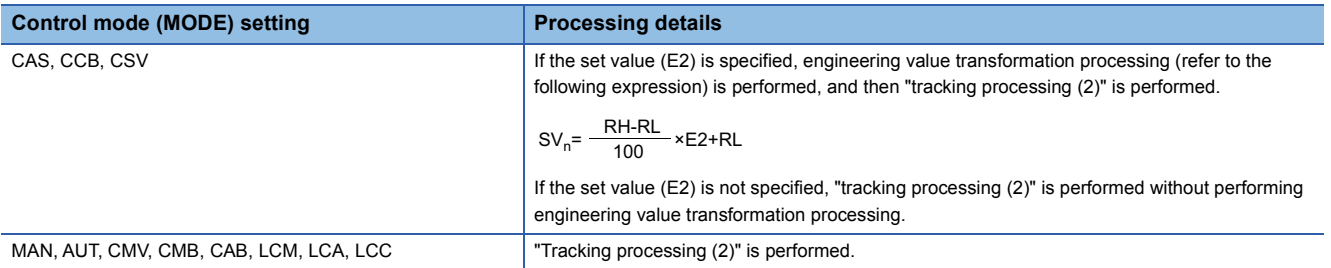

#### ■**Tracking processing (2)**

The set value (SV) is inversely transformed from the engineering value and SVn' is calculated (refer to the following expression).

 $SV_n = \frac{100}{RH-RL} \times (SV_n-RL)$ 100

Tracking processing is performed when all of the following conditions are satisfied.

- The tracking bit (TRK) is set to 1.
- The set value (E2) is used.
- The control mode (MODE) is set to any of the following: MAN, AUT, CMV, CMB, CAB, LCM, LCA, or LCC.  $E2 = SV<sub>n</sub>'$
- If the set value (E2) is the upper loop MV, the TRKF of the disable alarm detection (INH) of the upper loop is set to 1.

#### ■**MV correction (3)**

The instruction calculates the deviation (DV) based on the input value (E1) and the set value (SVn') after tracking, and then calculates the MV correction value (MV').

• The deviation (DV) is calculated under the following conditions.

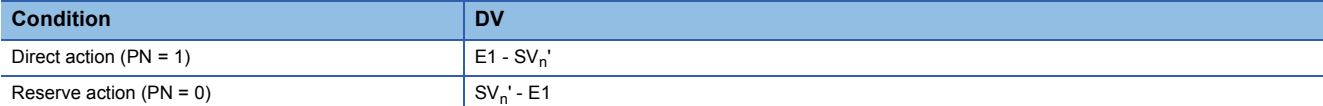

• The MV correction value (MV') is calculated under the following conditions.

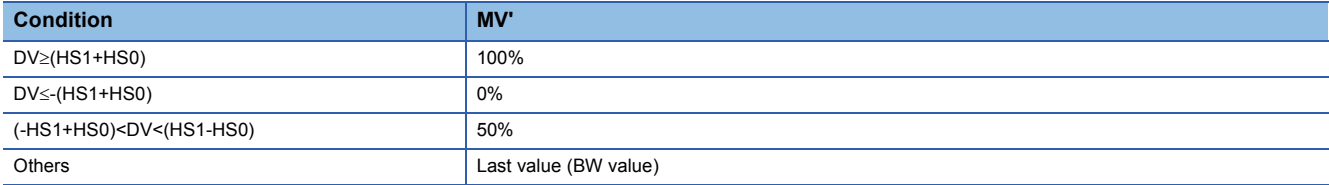

#### ■**MV** output (4)

The manipulated value (MV (BW)) is calculated under the following conditions.

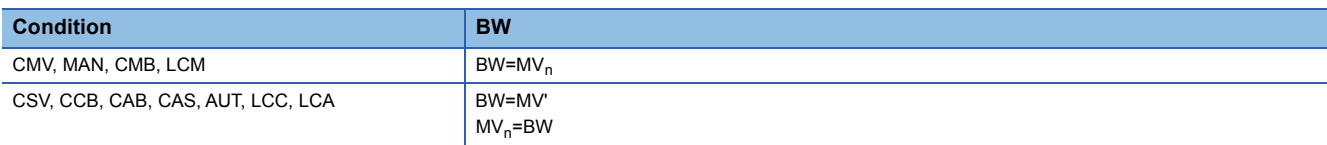

#### ■**Three-position (on/off) control (5)**

The BB operation results (BB1, BB2) are output under the following conditions.

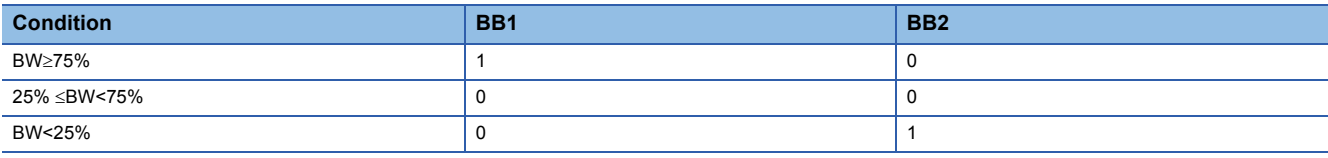

#### ■**Loop stop processing (6)**

The following processing is performed according to the SPA status of the alarm detection (ALM).

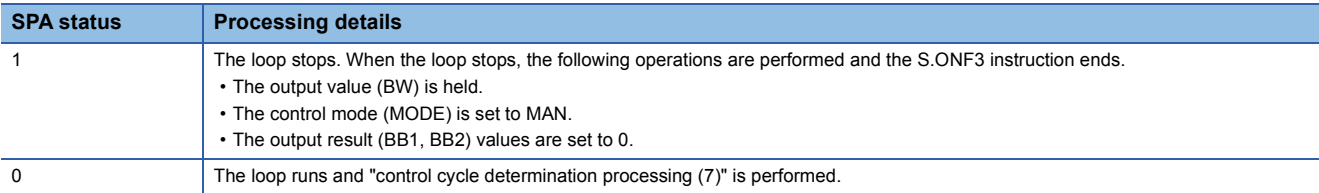

#### ■**Control cycle determination (7)**

• If the specified control cycle is not reached, the following processing is performed.

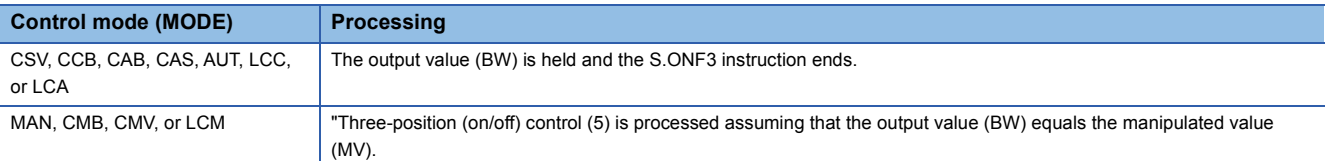

• If the control cycle (CT) is reached, "SV setting processing (1)" is performed.

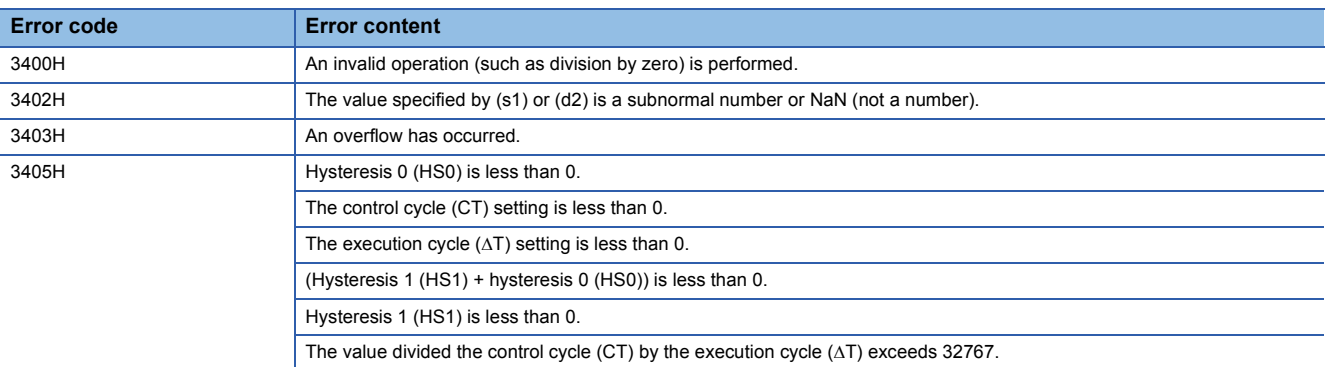

# **Dead band**

# **S.DBND**

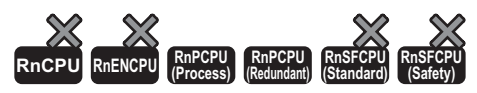

This instruction provides a dead band and performs output processing.

#### **Ladder ST**

s3

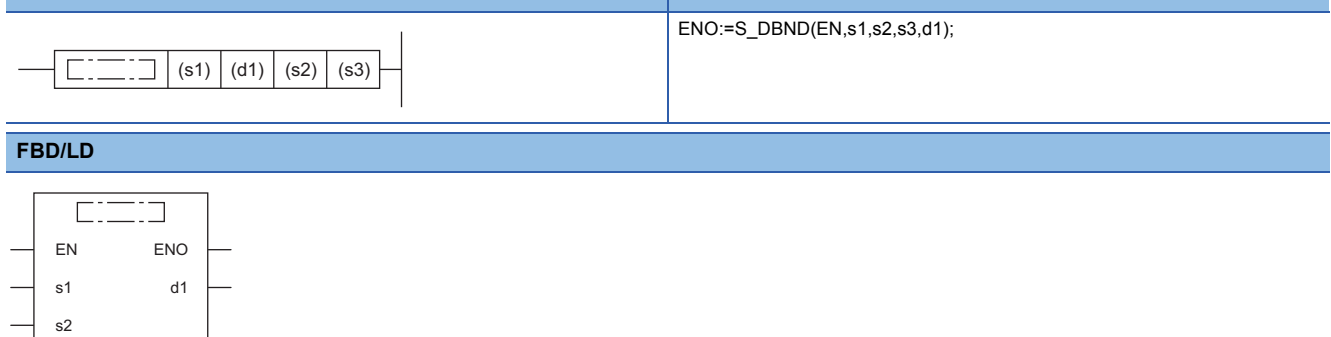

#### ■**Execution condition**

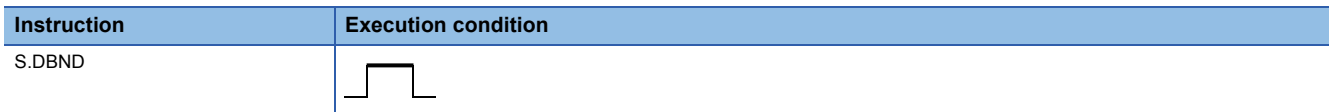

### **Setting data**

#### ■**Description, range, data type**

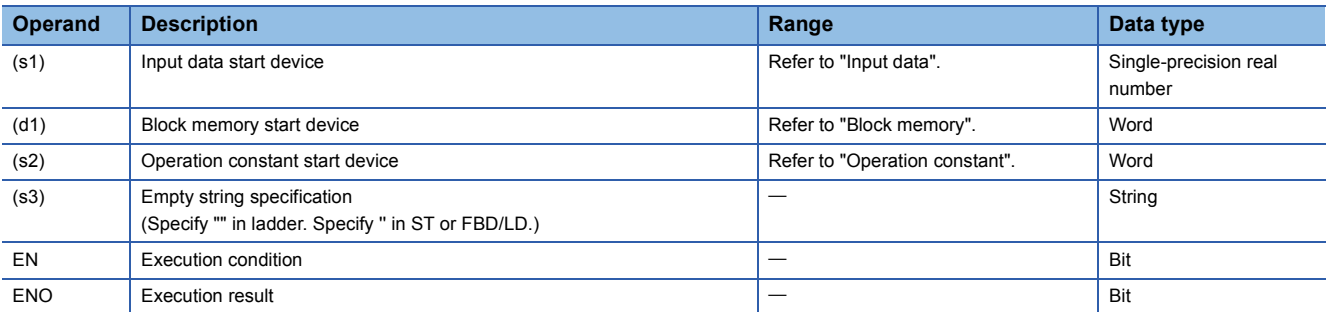

#### ■**Applicable devices**

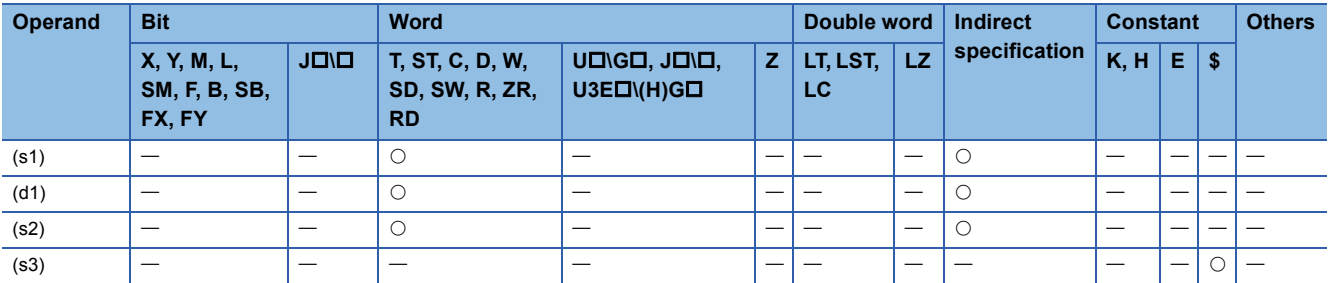

#### ■**Input data**

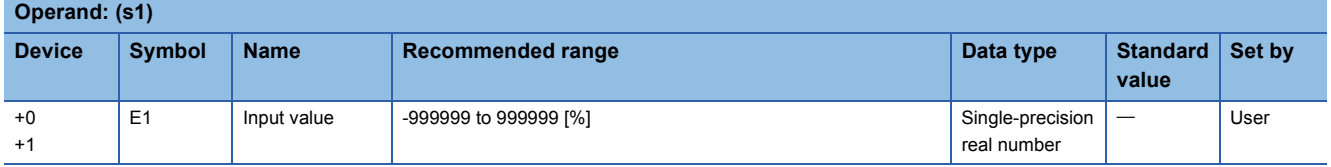
#### ■**Block memory**

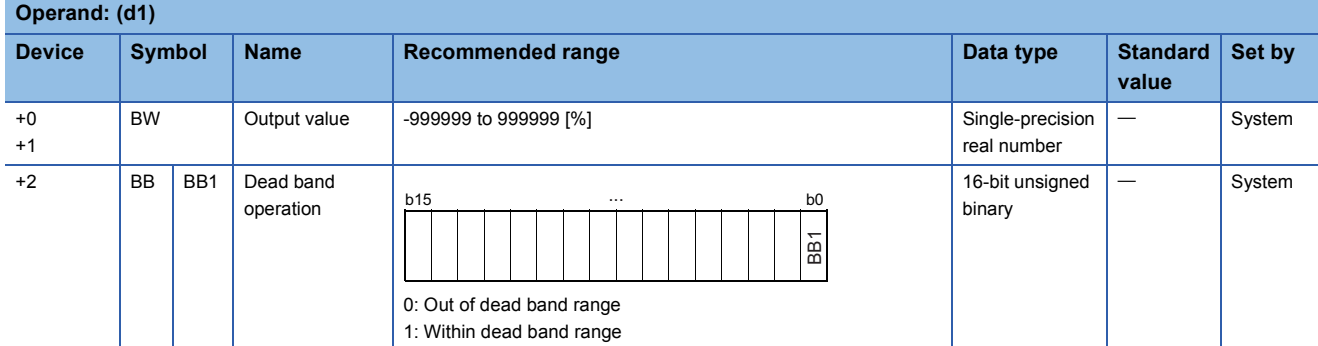

#### ■**Operation constant**

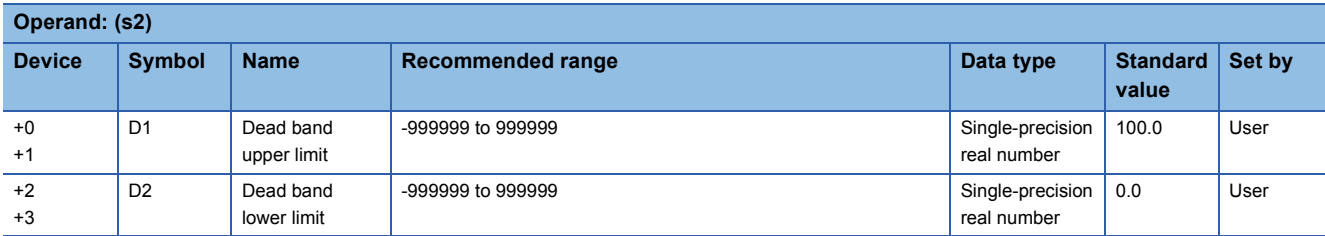

## Processing details

This instruction provides a dead band and performs output processing.

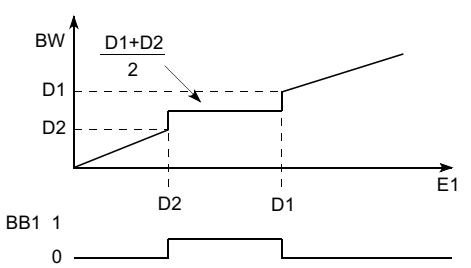

D1: Dead band upper limit, D2: Dead band lower limit

The S.DBND instruction performs the following operations.

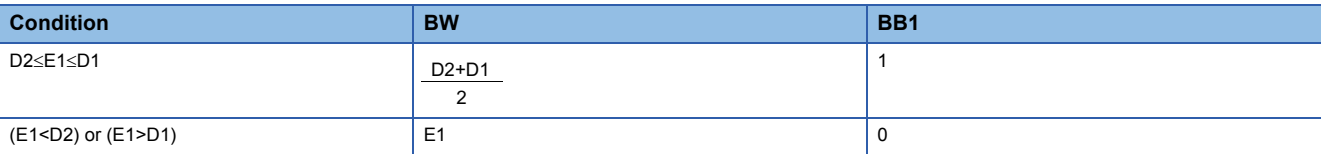

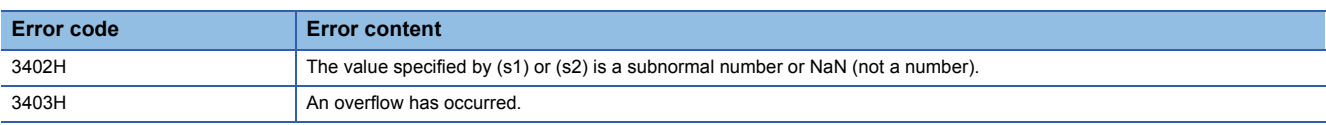

## **Program setter**

## **S.PGS**

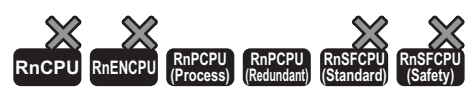

This instruction provides control output according to the SV and MV patterns.

#### **Ladder ST**

s1 s2

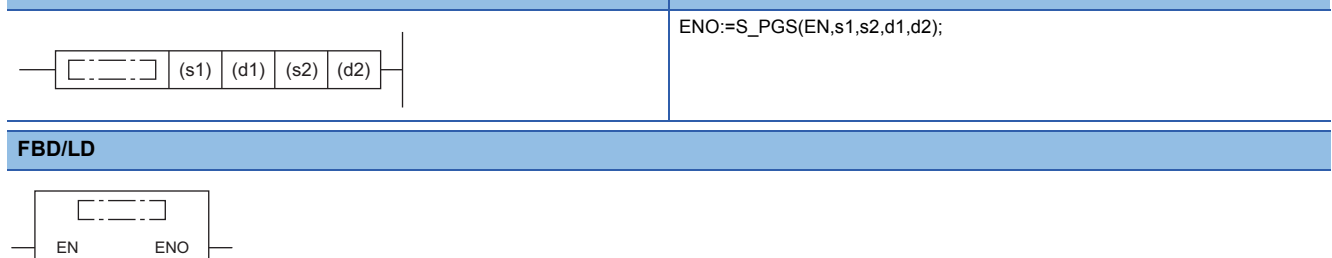

#### ■**Execution condition**

d1 d2

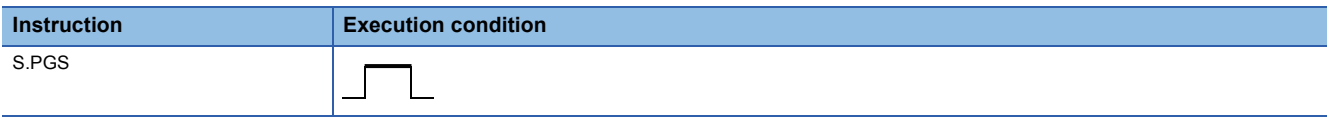

## Setting data

#### ■**Description, range, data type**

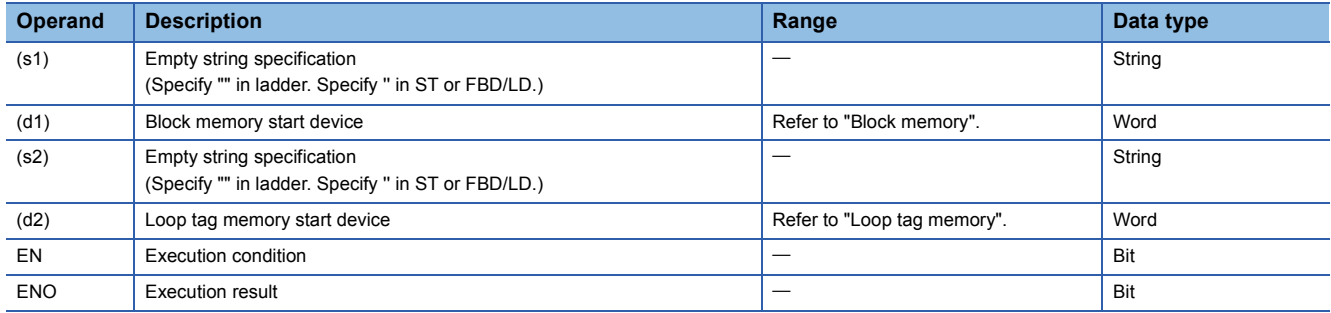

#### ■**Applicable devices**

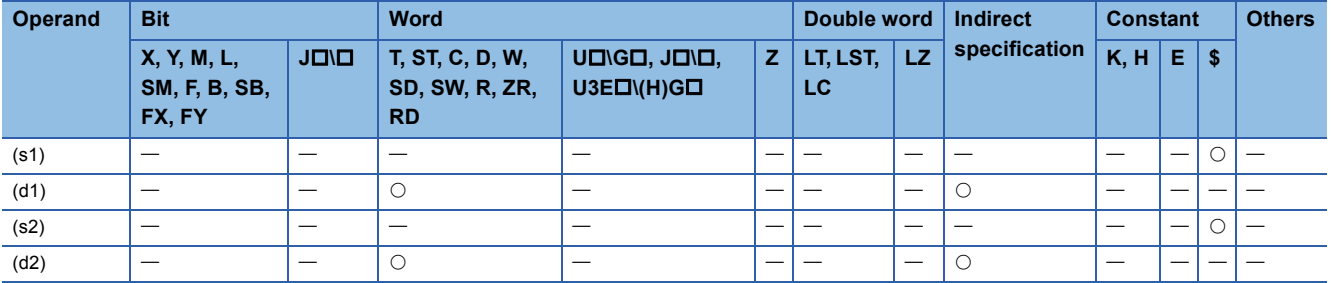

### ■**Block memory**

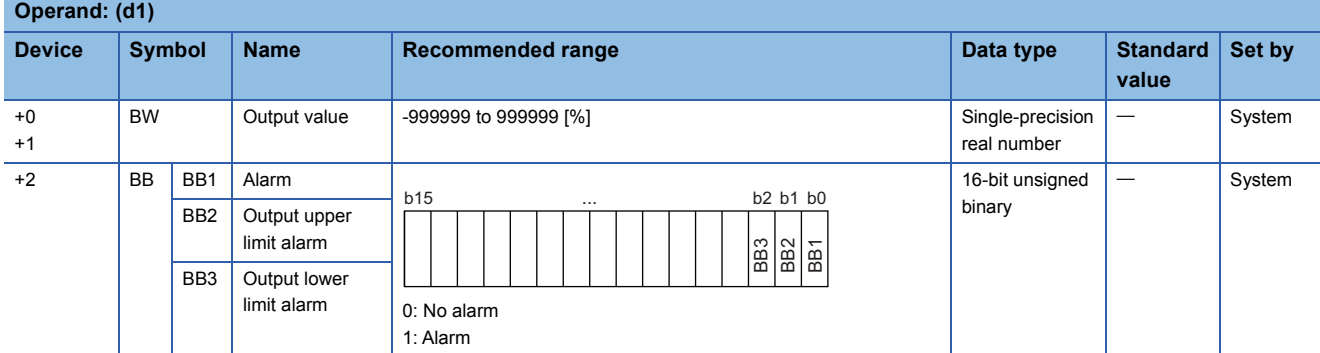

#### ■**Loop tag memory**

The loop tag memory occupies 96 words from the specified start device.

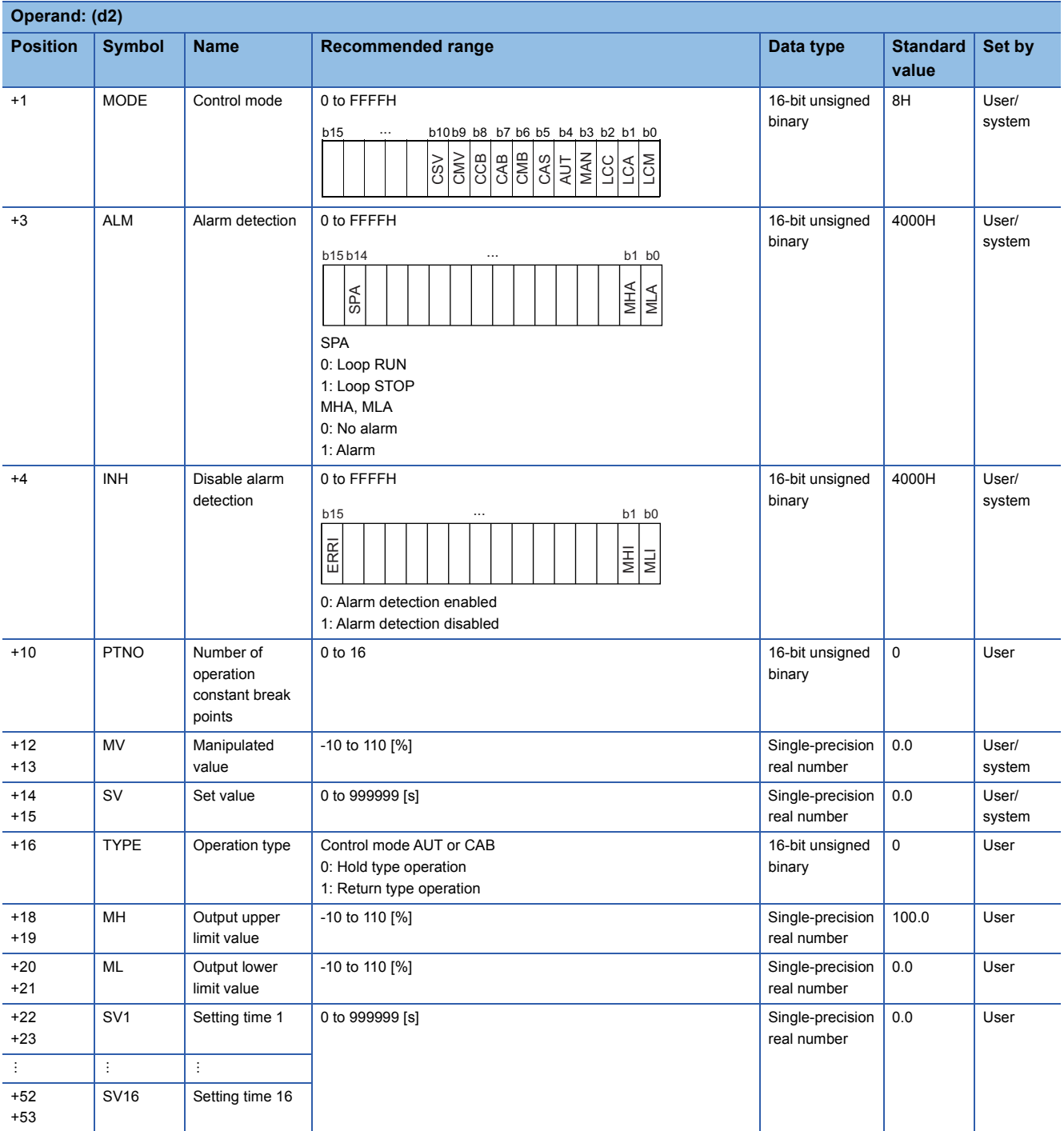

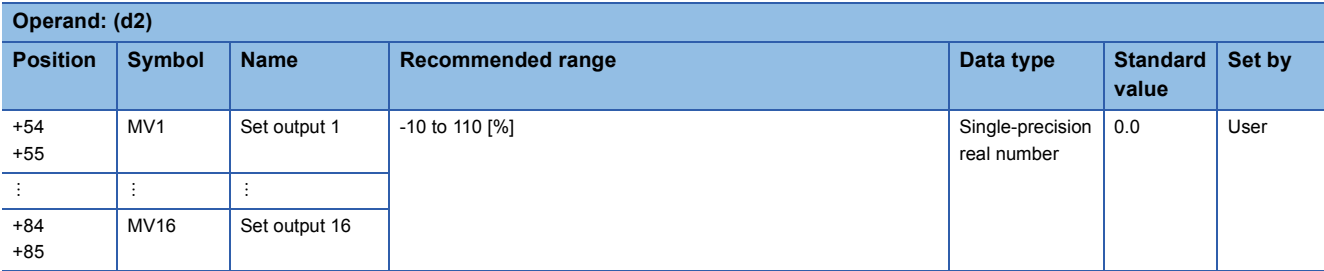

## ■**Execution cycle (T)**

Set the execution cycle  $(\Delta T)$  in SD816 and SD817 in single-precision real number.

## Processing details

This instruction provides control output according to the SV and MV patterns.

The S.PGS instruction has the following three output types.

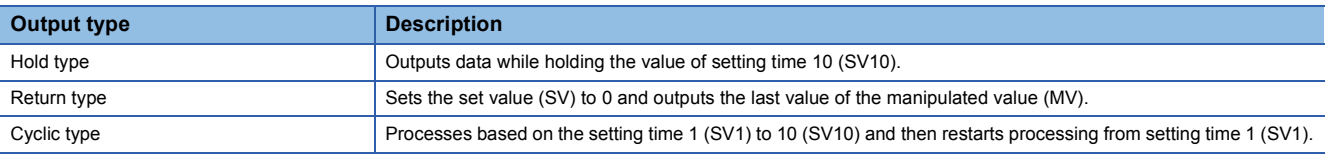

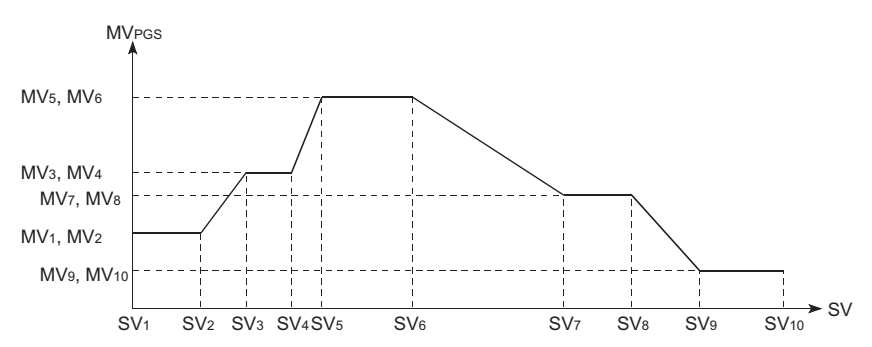

The following is the processing block diagram of the S.PGS instruction. (The numbers (1) to (5) in the diagram indicate the order of the processing.)

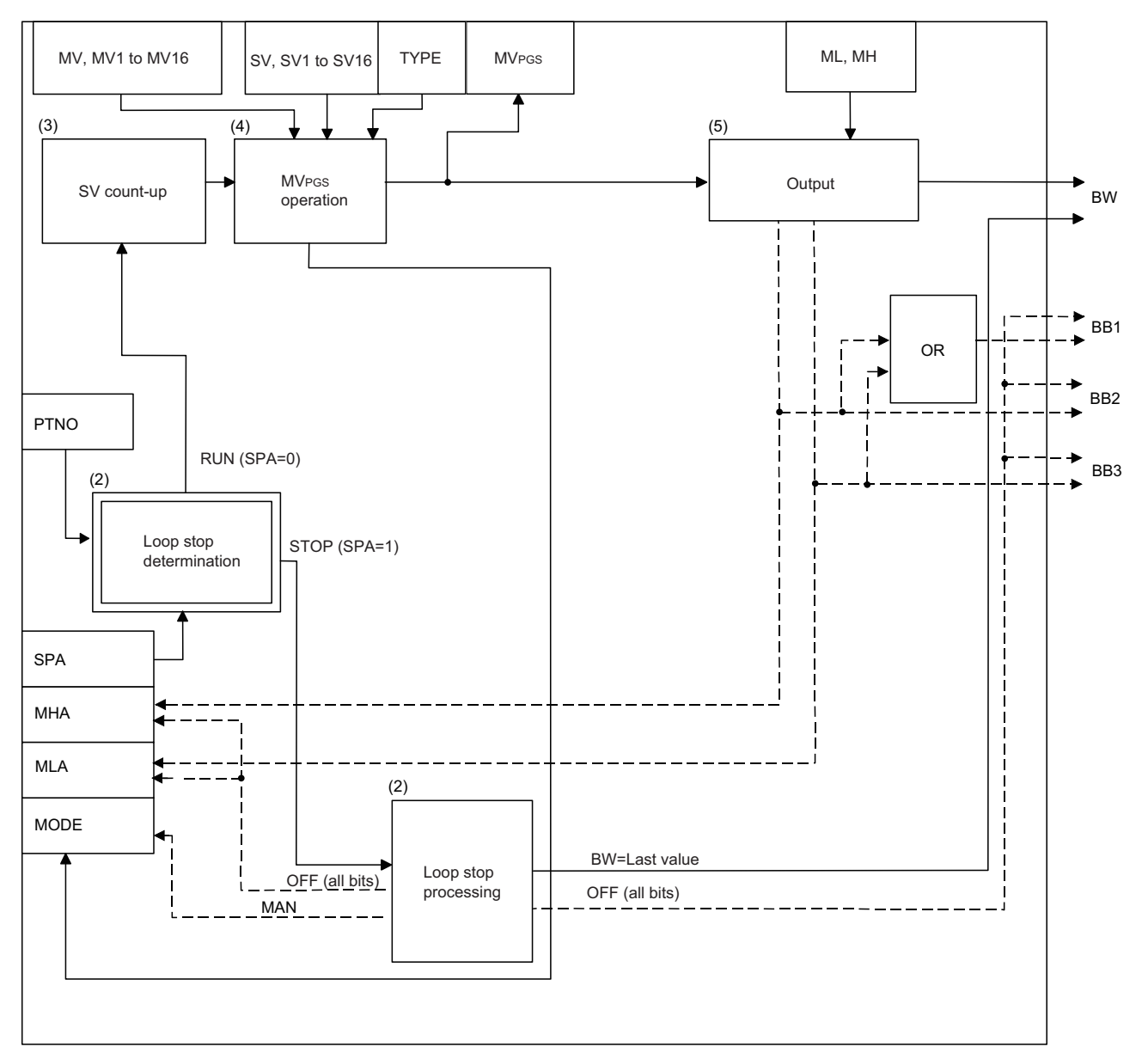

#### ■**Output type (1)**

The output type is determined by the combination of control mode (MODE) and operation type (TYPE) as follows.

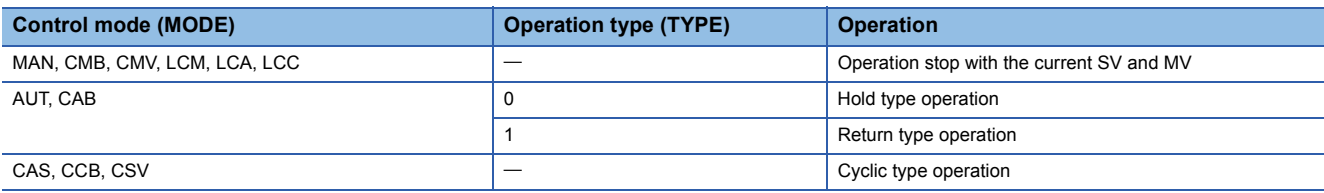

#### ■**Loop stop processing (2)**

The following processing is performed according to the SPA status of the alarm detection (ALM).

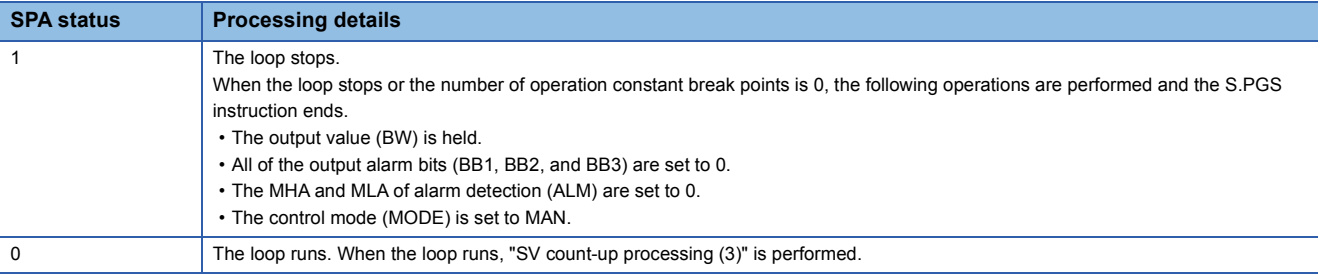

#### ■**SV count-up processing (3)**

SV count-up is performed every execution cycle  $(\Delta T)$  according to the following expression.  $SV = SV + \Delta T$ 

#### ■**MVPGS operation (4)**

 $MV<sub>PGS</sub>$  operation is shown below.

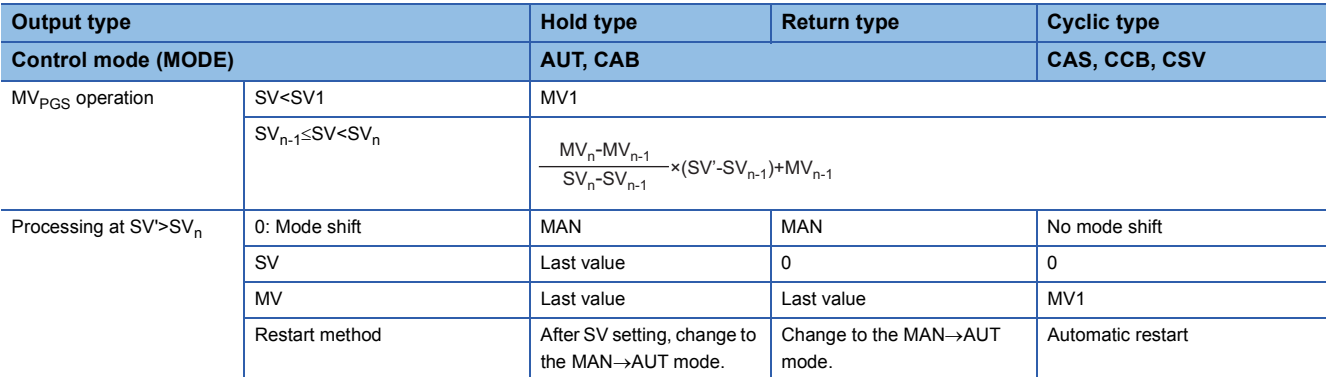

#### ■**Output processing (5)**

The output processing conditions are shown below.

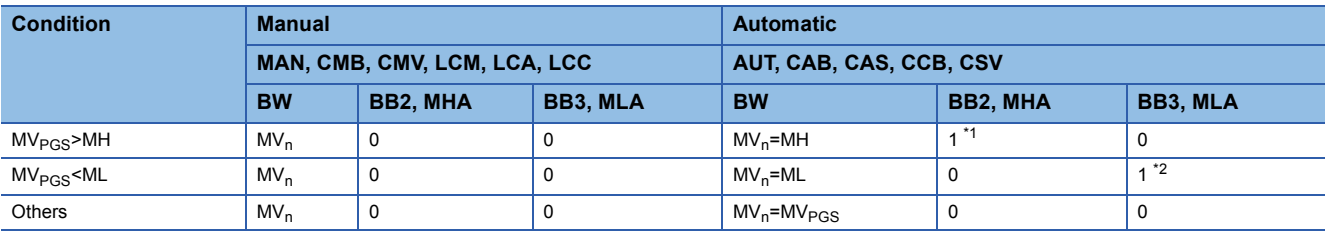

<span id="page-1337-0"></span>\*1 If the MHI or ERRI of the disable alarm detection (INH) is set to 1, the output upper limit alarm (BB2) and the MHA of the alarm detection (ALM) are set to 0.

<span id="page-1337-1"></span>\*2 If the MLI or ERRI of the disable alarm detection (INH) is set to 1, the output lower limit alarm (BB3) and the MLA of the alarm detection (ALM) are set to 0.

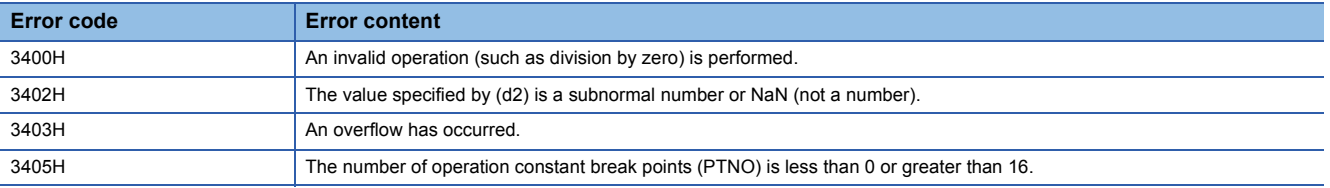

## **Loop selector**

## **S.SEL**

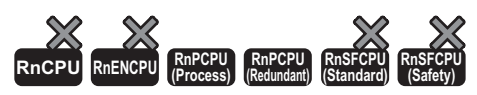

In automatic mode, outputs the value selected by the selection signal from the input data, and in manual mode, outputs the manipulated value (MV) in the loop tag memory.

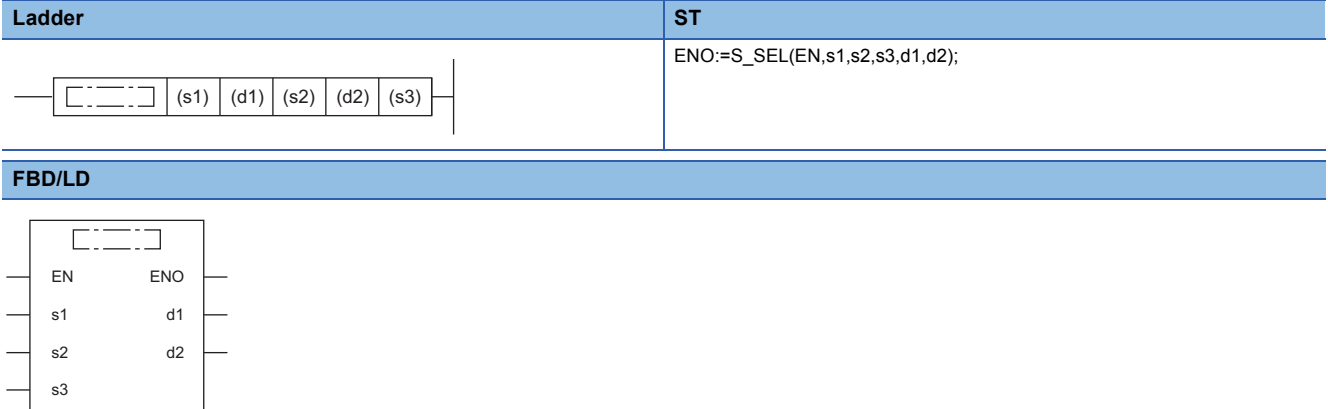

#### ■**Execution condition**

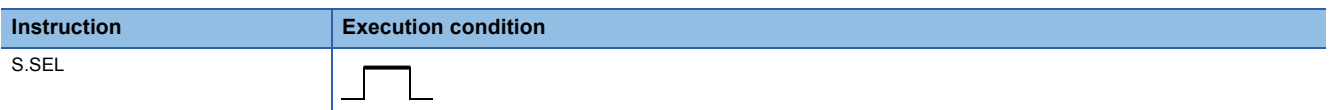

#### **Setting data**

#### ■**Description, range, data type**

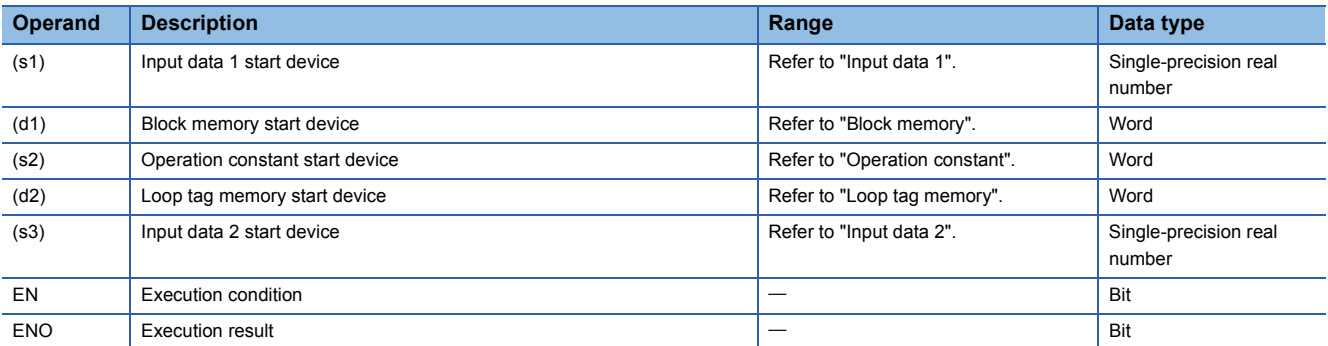

#### ■**Applicable devices**

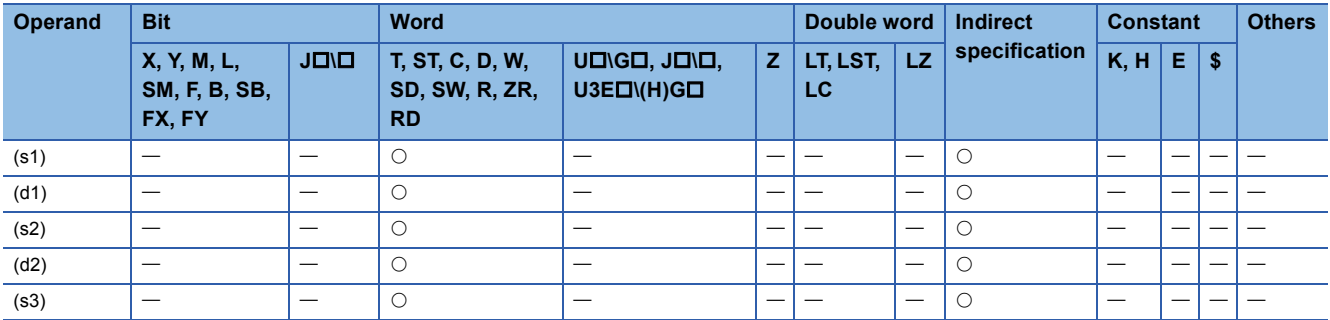

## ■**Input data 1**

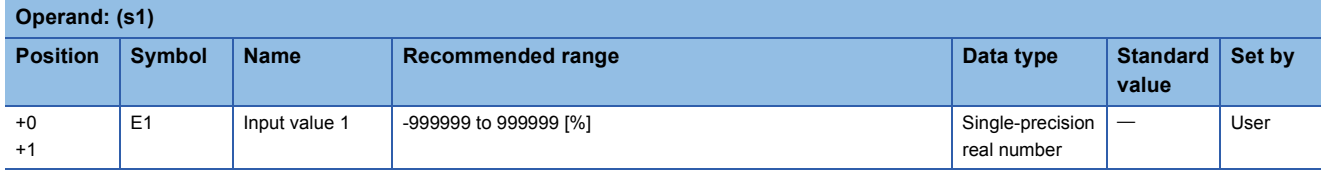

## ■**Block memory**

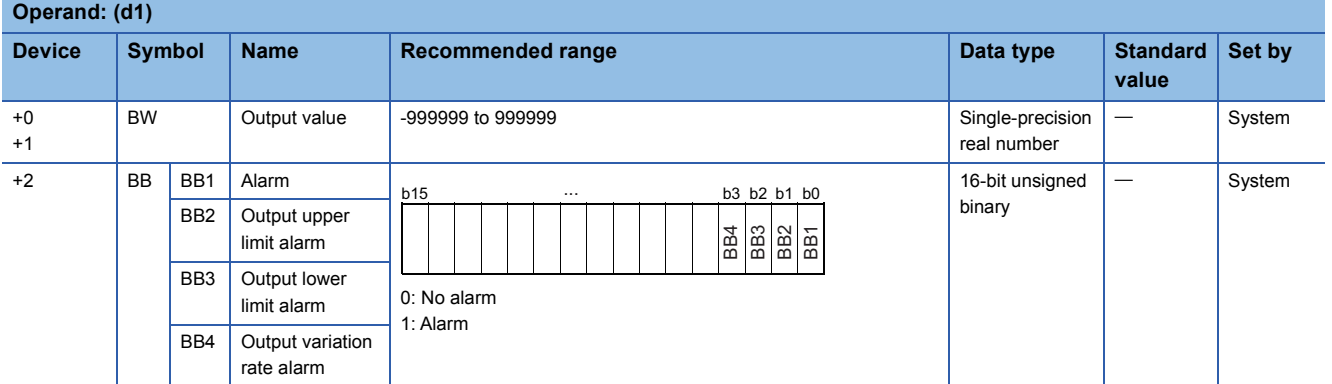

#### ■**Operation constant**

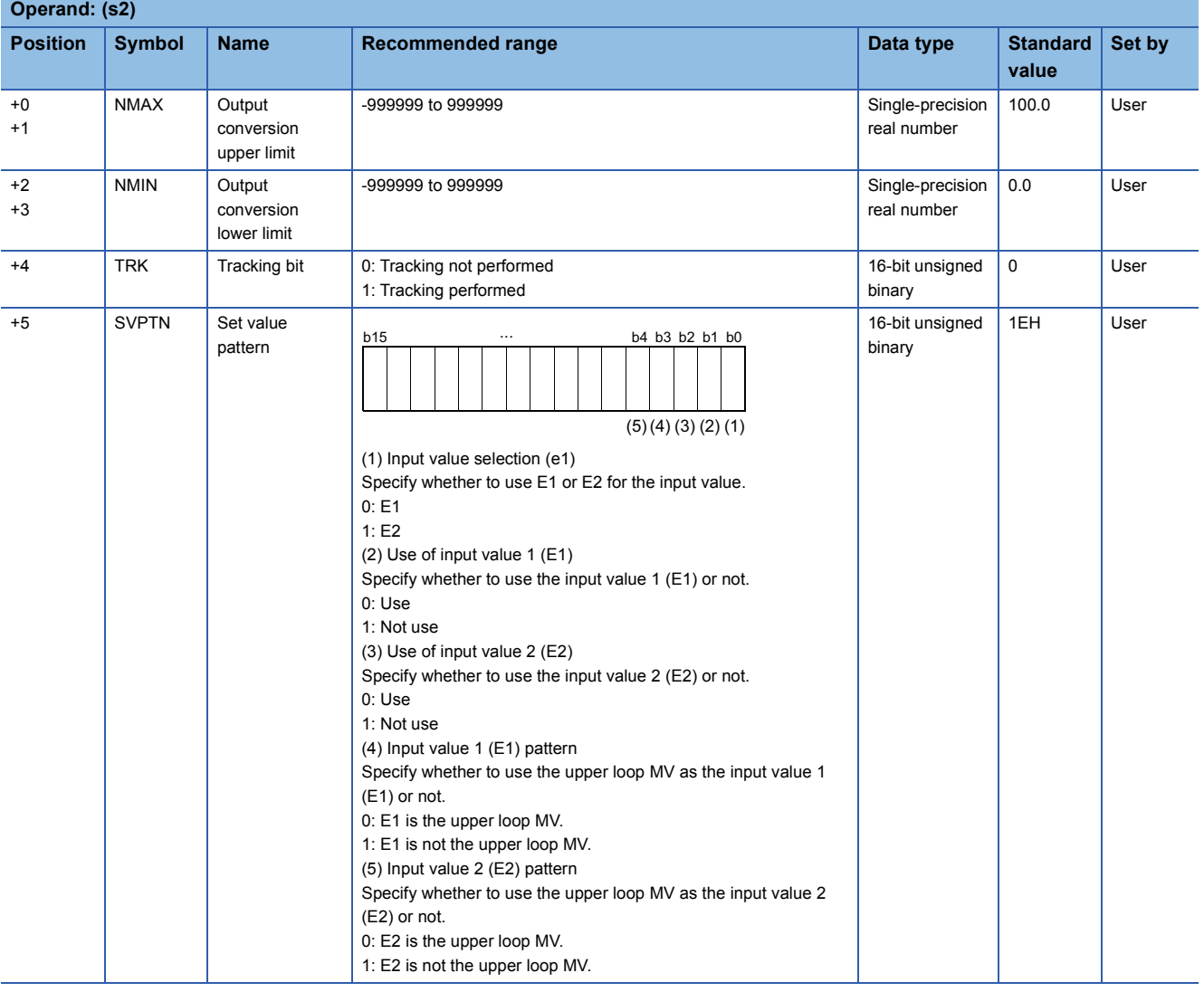

#### ■**Loop tag memory**

The loop tag memory occupies 96 words from the specified start device.

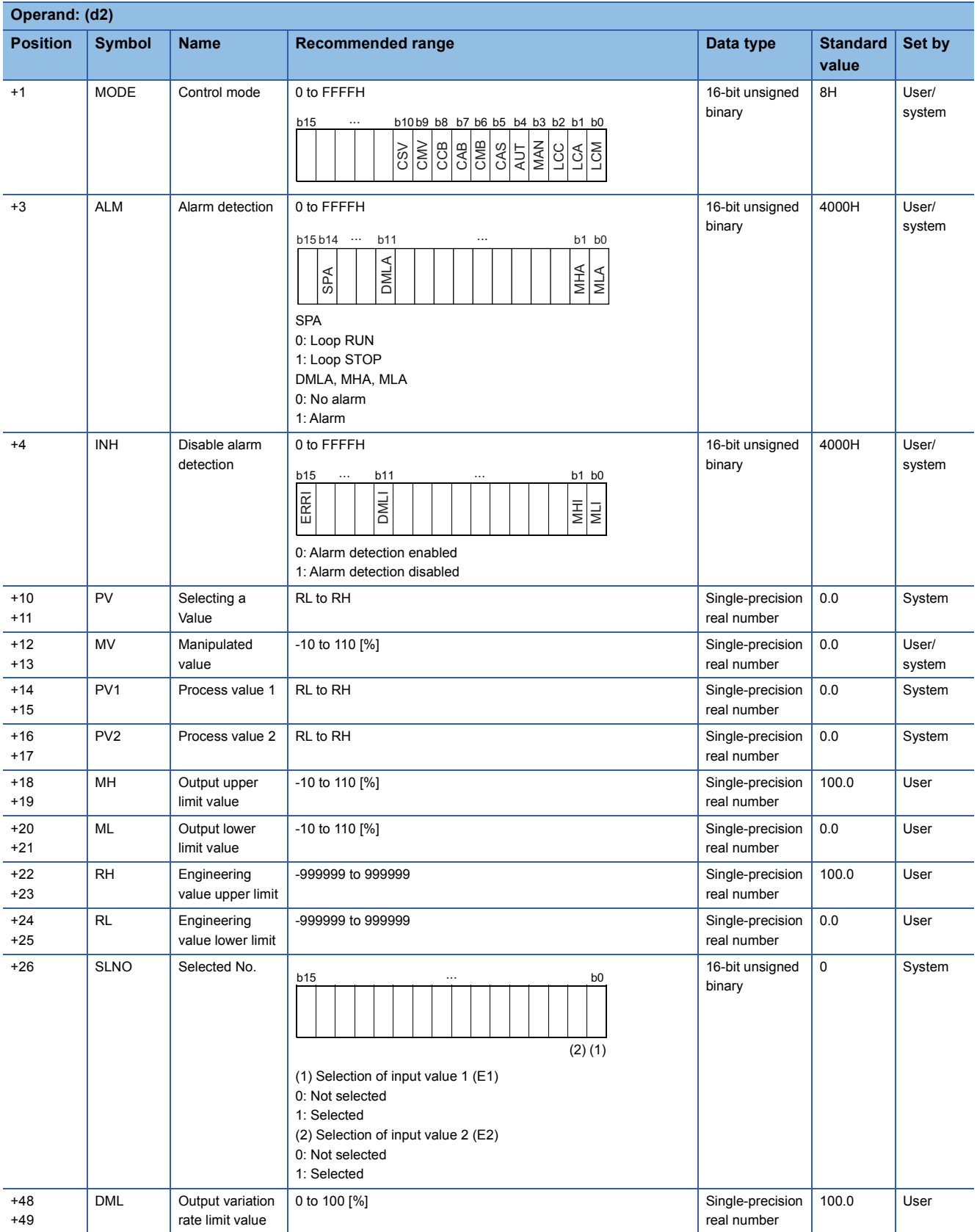

#### ■**Input data 2**

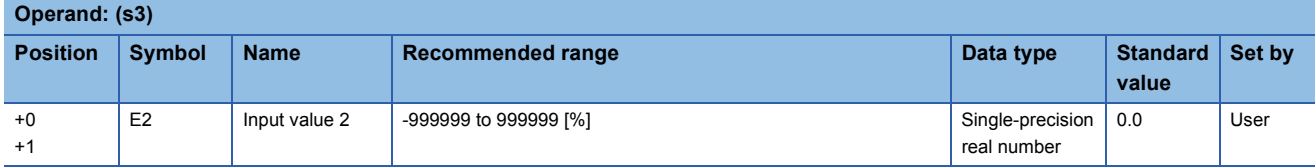

#### Processing details

This instruction outputs data in the specified mode (automatic or manual mode).

 • In automatic mode, the instruction outputs the value selected by the selection signal (e1) from the input values 1 (E1) and 2 (E2).

• In manual mode, it outputs the manipulated value (MV).

The following is the processing block diagram of the S.SEL instruction. (The numbers (1) to (7) in the diagram indicate the order of the processing.)

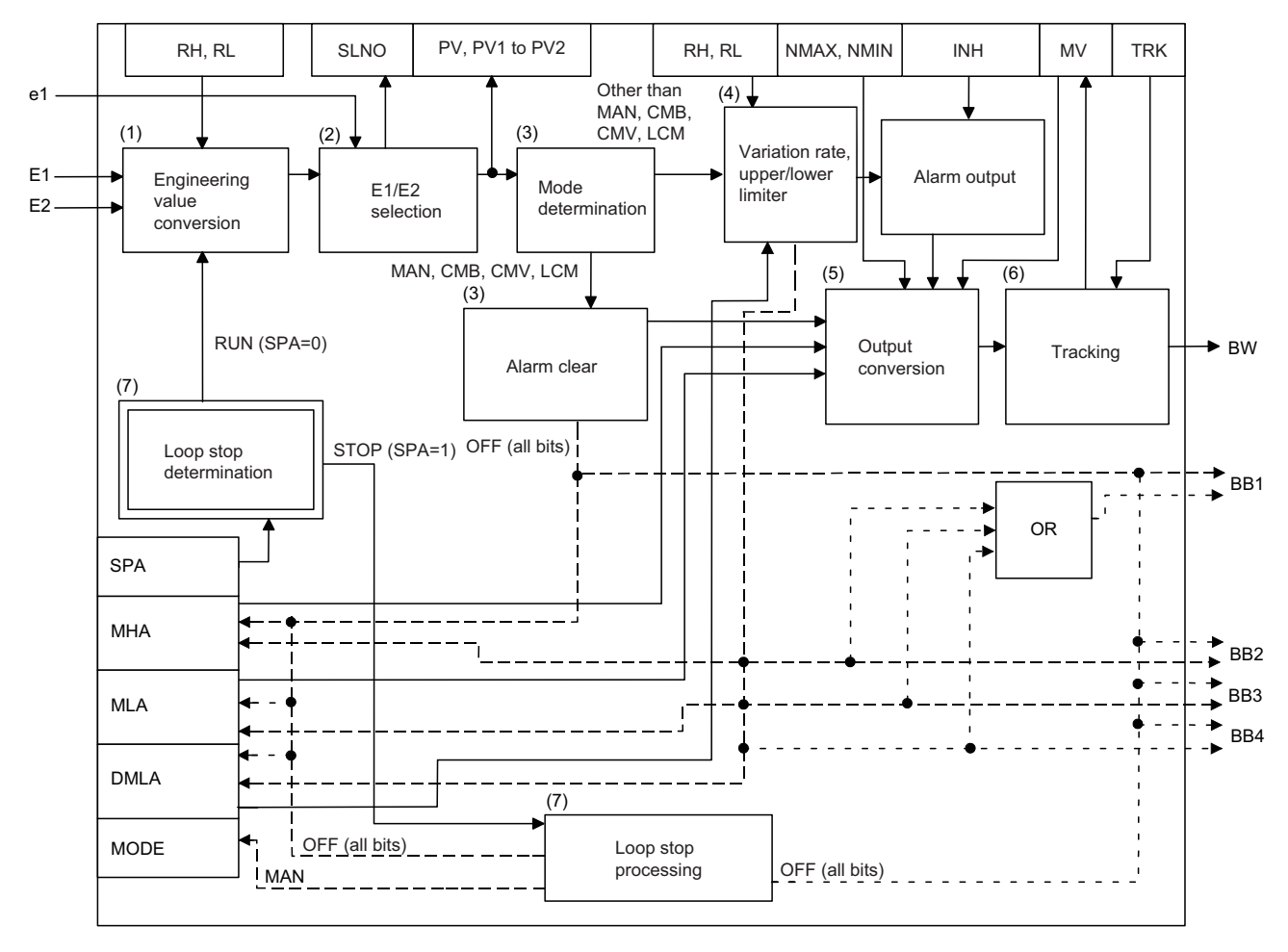

### ■**Engineering value transformation (1)**

The instruction performs engineering value transformation using the following expression.

$$
PV_n = \frac{RH-RL}{100} \times E_n + RL
$$

#### ■**Input value 1 (E1), 2 (E2) selection processing (2)**

Specify the input value selection (e1) of the set value pattern (SVPTN) to specify which input value is to be used, 1 (E1) or 2 (E2).

- Input value selection (e1) = 0: Input value 1 (E1) is used. Selected value (PV) = process value 1 (PV1)
- Input value selection (e1) = 1: Input value 2 (E2) is used. Selected value (PV) = process value 2 (PV2)

Selected No. (SLNO): The bit corresponding to the input value E1 or E2 is set to 1.

#### ■**Mode check (3)**

The following processing is performed depending on the control mode (MODE).

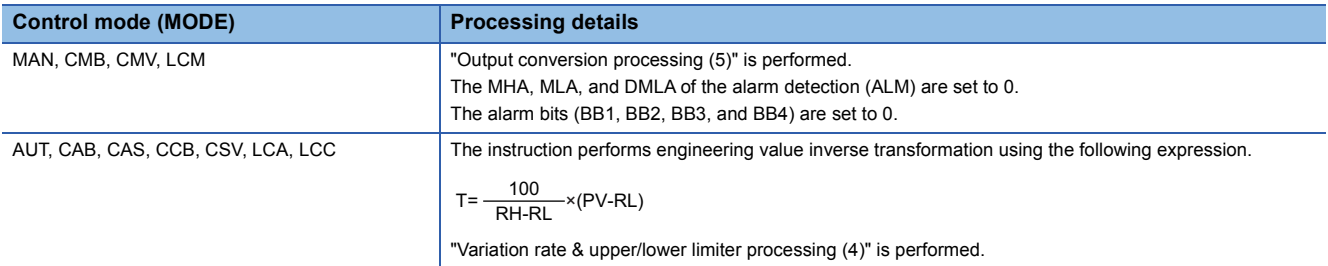

#### ■**Variation rate & upper/lower limiter (4)**

The instruction checks the variation rate and upper/lower limit values for the input value 1 (E1) or 2 (E2).

The variation rate limiter conditions are shown below.

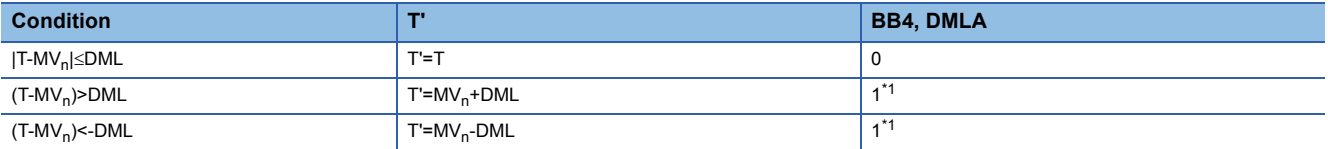

<span id="page-1343-0"></span>\*1 If the DMLI or ERRI of the disable alarm detection (INH) is set to 1, the output variation rate alarm (BB4) and the DMLA of the alarm detection (ALM) are set to 0.

The upper/lower limiter conditions are shown below.

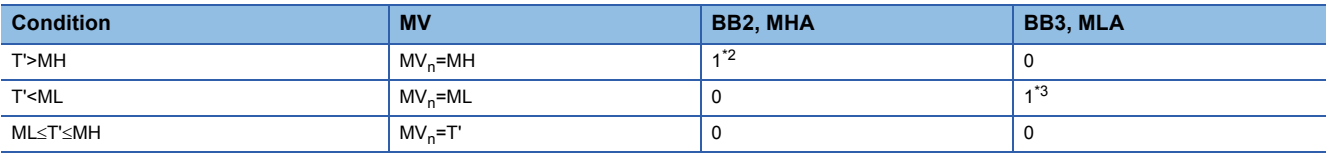

<span id="page-1343-1"></span>\*2 If the MHI or ERRI of the disable alarm detection (INH) is set to 1, the output upper limit alarm (BB2) and the MHA of the alarm detection (ALM) are set to 0.

<span id="page-1343-2"></span>\*3 If the MLI or ERRI of the disable alarm detection (INH) is set to 1, the output lower limit alarm (BB3) and the MLA of the alarm detection (ALM) are set to 0.

#### ■**Output conversion processing (5)**

The instruction performs engineering value transformation using the following expression.

$$
BW = \frac{NMAX-NMIN}{100} \times MV_n + NMIN
$$

#### ■**Tracking processing (6)**

Processing is performed when the following conditions are satisfied.

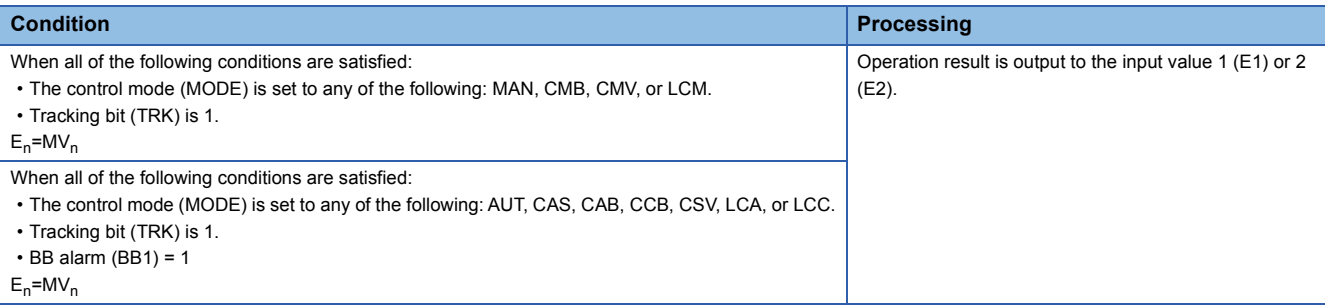

#### ■**Loop stop processing (7)**

The following processing is performed according to the SPA status of the alarm detection (ALM).

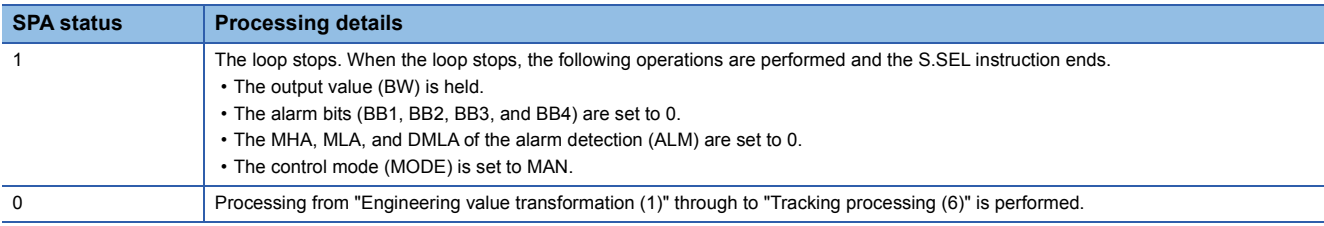

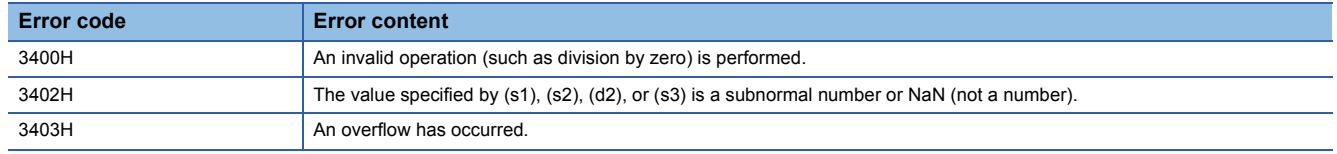

## **Bumpless transfer**

### **S.BUMP**

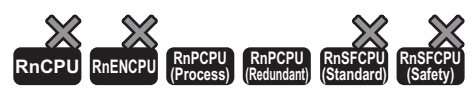

This instruction gradually brings the output value (BW) closer to the output set value (E1) from the output control value (E2) when the mode switching signal (e1) changes from manual to automatic.

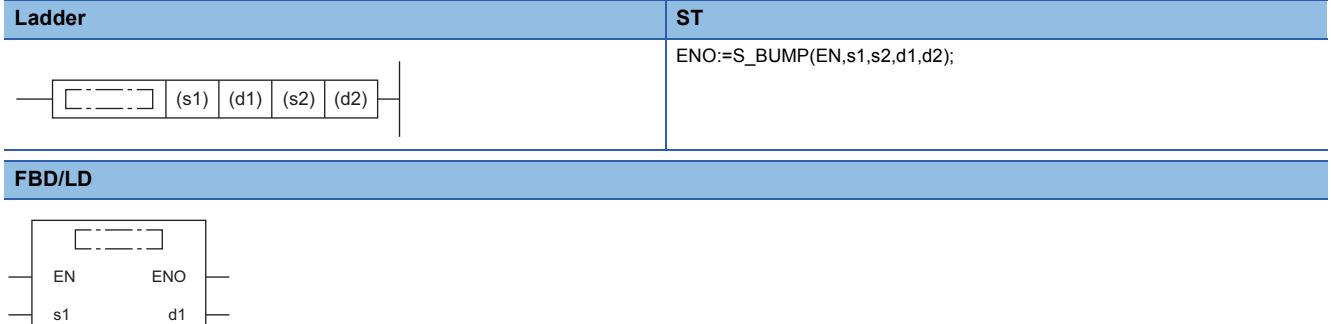

#### ■**Execution condition**

d2

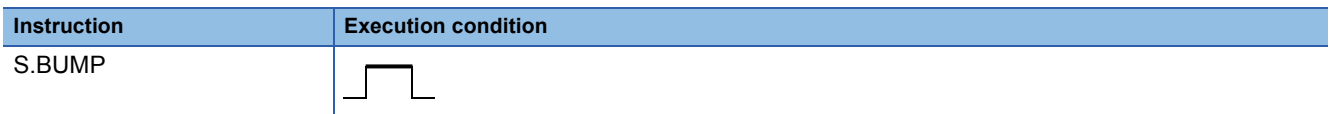

#### Setting data

s2

#### ■**Description, range, data type**

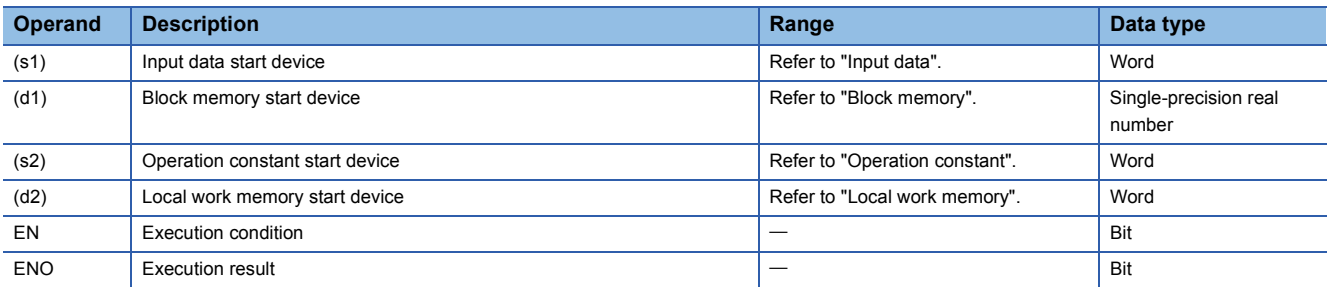

#### ■**Applicable devices**

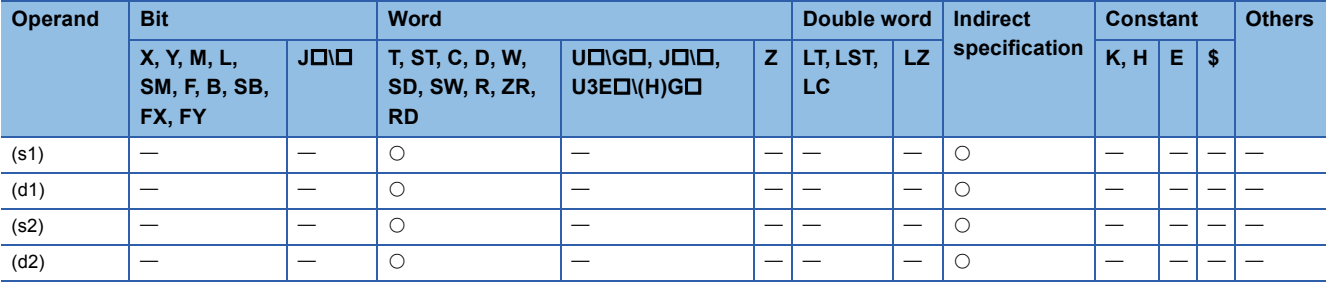

#### ■**Input data**

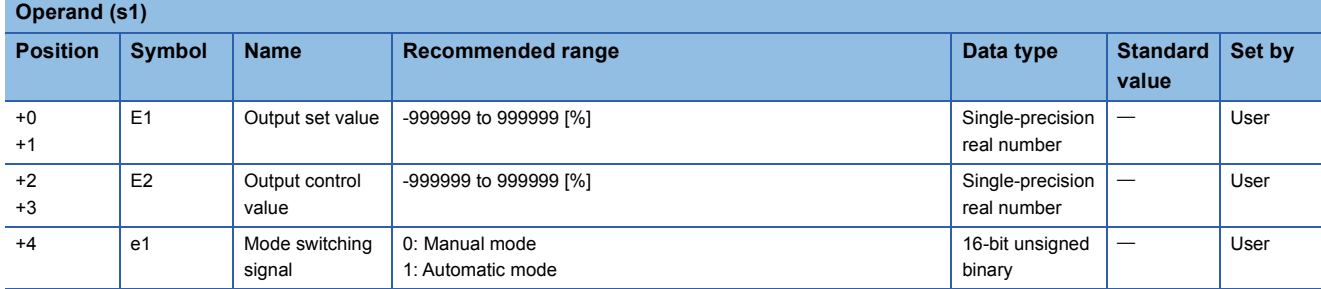

#### ■**Block memory**

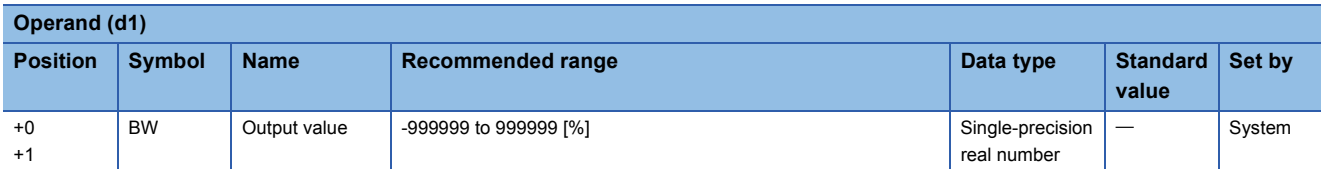

#### ■**Operation constant**

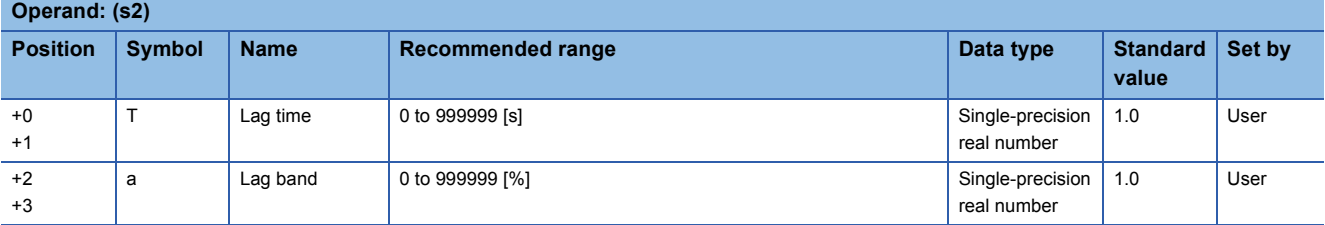

#### ■**Local work memory**

The system uses this area as a work area.

To start the control from the initial status, clear data by using a sequence program.

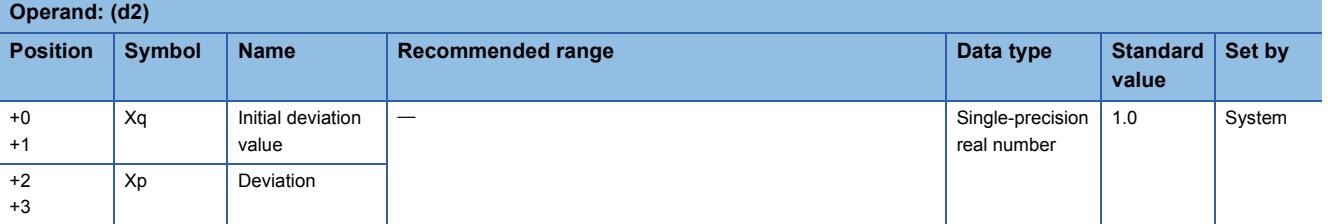

### ■**Execution cycle (T)**

Set the execution cycle  $(\Delta T)$  in SD816 and SD817 in single-precision real number.

### Processing details

This instruction gradually brings the output value (BW) closer to the output set value (E1) from the output control value (E2) when the control mode changes from manual to automatic.

When the output value (BW) enters the range specified by the lag band (a) on the basis of the output set value (E1), the instruction brings it closer to the output set value (E1) with a primary lag.

In manual mode (mode switching signal (e1) = 0), the instruction calculates the output value (BW), initial deviation value (Xq), and deviation (Xp) from the following expressions.

- Output value (BW) = output control value (E2)
- Initial deviation value  $(Xq)$  = output control value (E2) output set value (E1)
- Deviation  $(Xp)$  = output control value (E2) output set value (E1)

In automatic mode (mode switching signal  $(e1) = 1$ ), the instruction calculates the output value (BW) from the following expressions.

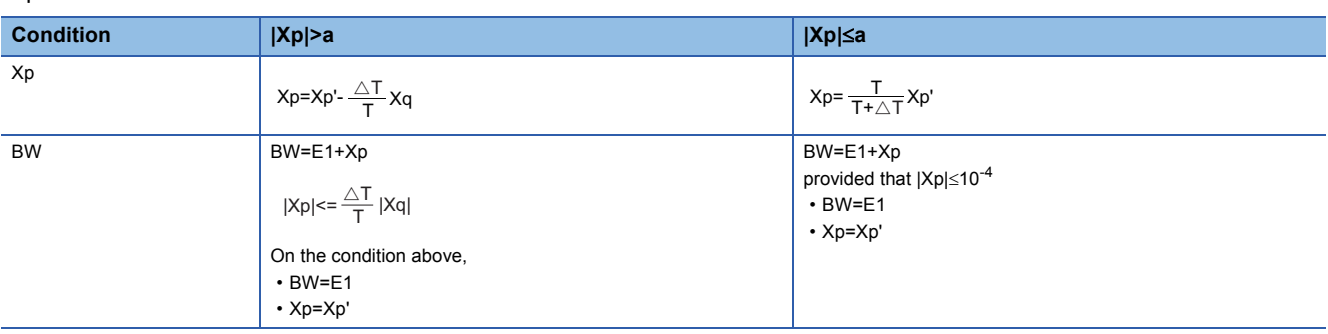

However, in automatic mode in which lag time (T) sexecution cycle ( $\Delta T$ ), output value (BW) = output set value (E1), deviation  $(Xp) = Xp'.$ 

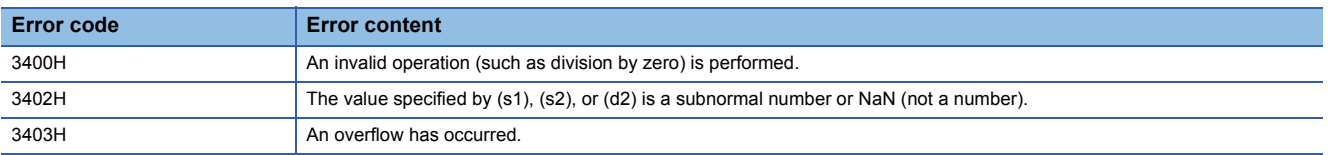

## **Analog memory**

## **S.AMR**

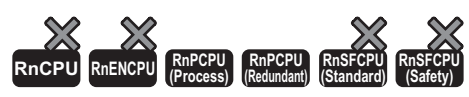

This instruction increases or decreases the output value (BW) at a fixed rate.

#### **Ladder ST**

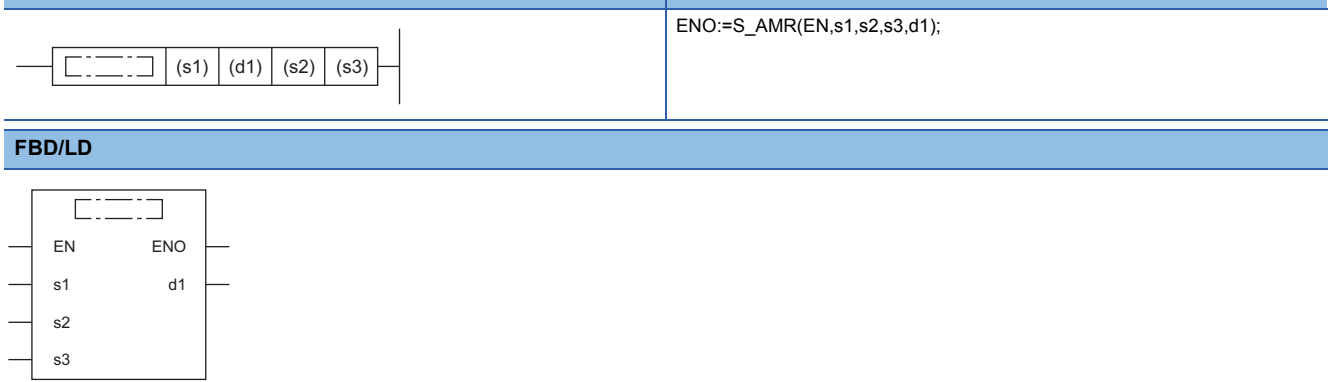

#### ■**Execution condition**

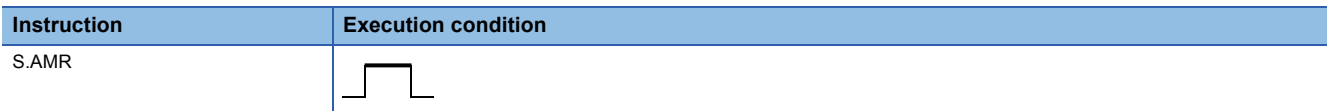

## **Setting data**

#### ■**Description, range, data type**

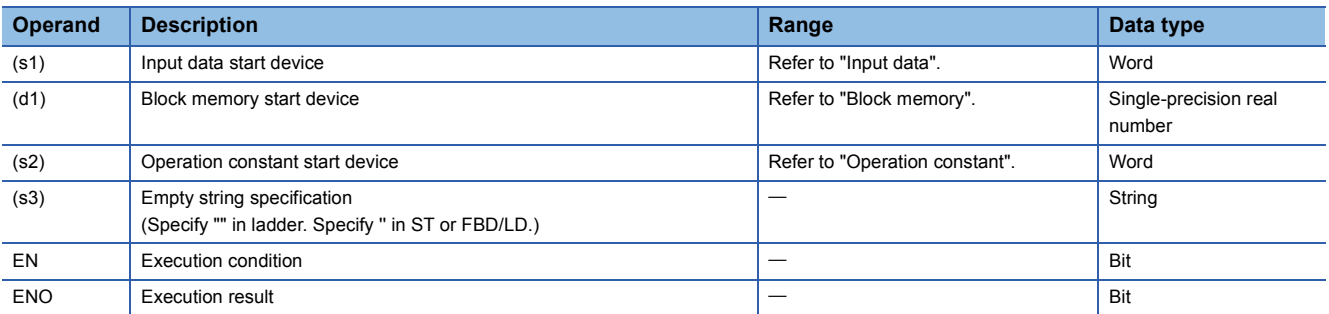

#### ■**Applicable devices**

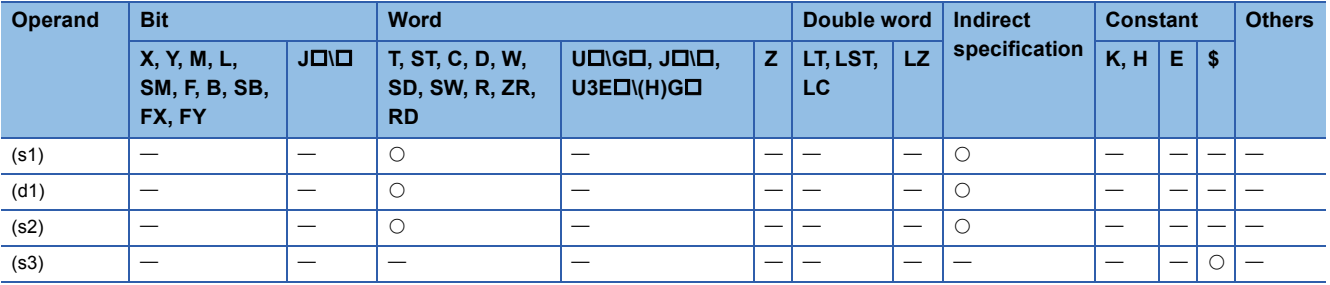

### ■**Input data**

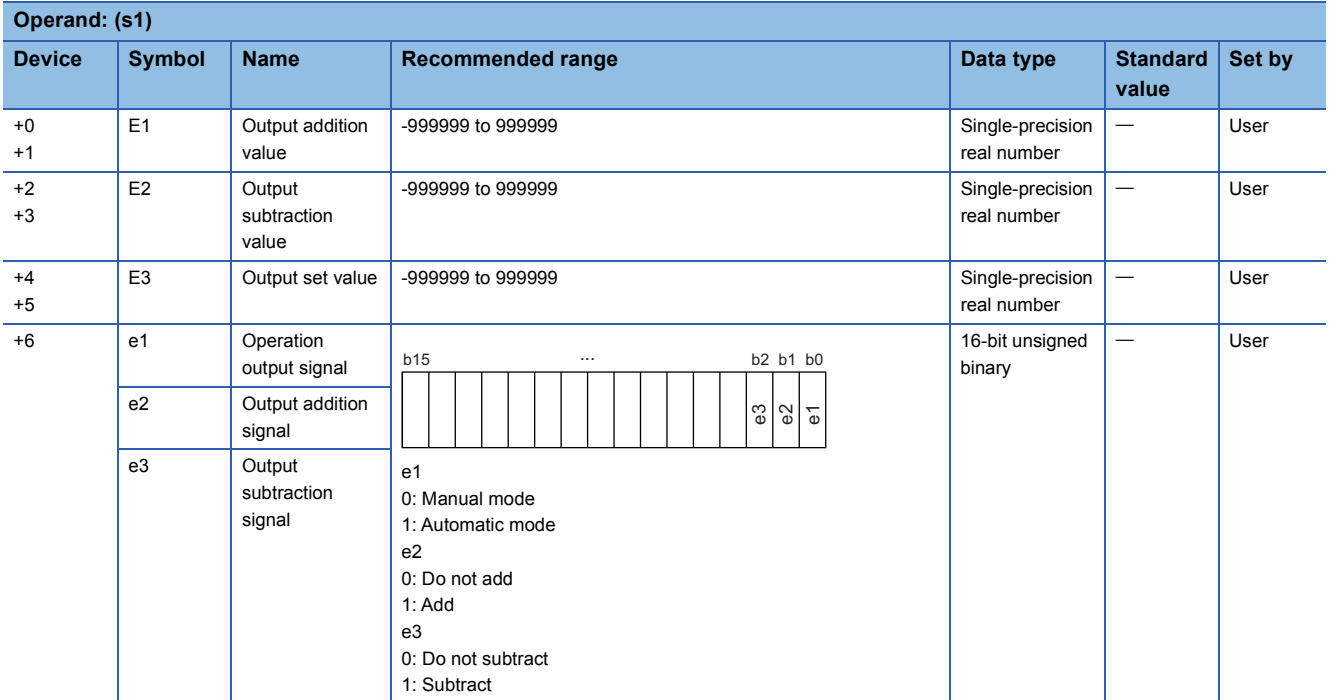

#### ■**Block memory**

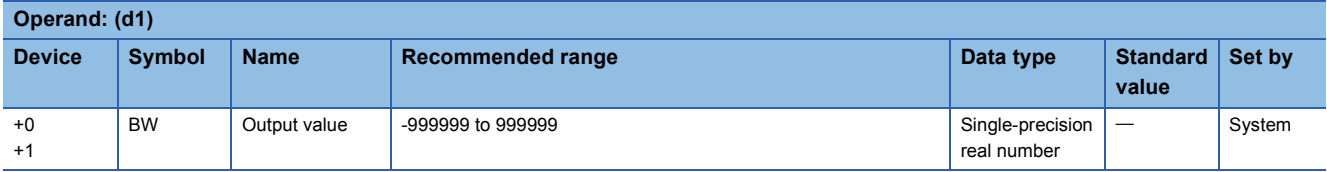

#### ■**Operation constant**

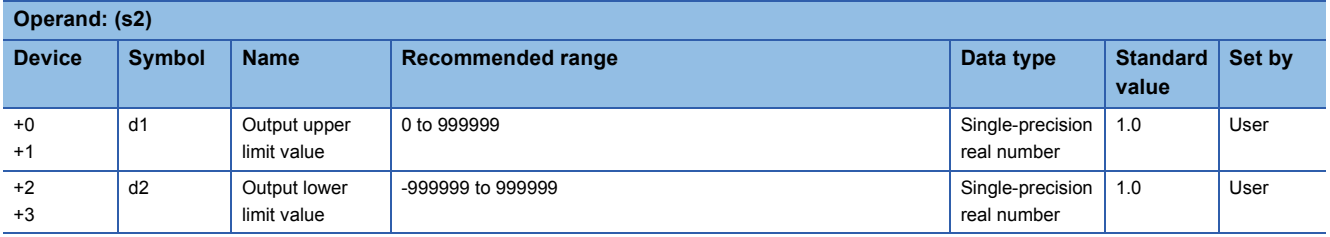

#### ■**Execution cycle (T)**

Set the execution cycle  $(\Delta T)$  in SD816 and SD817 in single-precision real number.

## Processing details

This instruction increases or decreases the output value (BW) at a fixed rate.

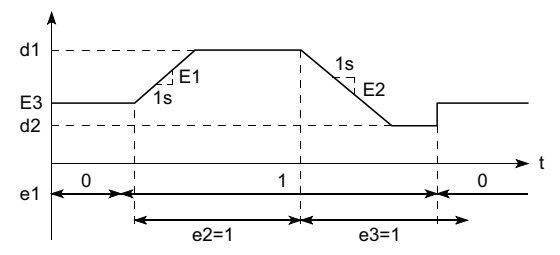

The instruction performs the following processing as specified by operation output signal (e1), output addition signal (e2), and output subtraction signal (e3).

- In manual mode (operation output signal (e1) = 0), the output value (BW) equals the output set value (E3).
- $\cdot$  In automatic mode (operation output signal (e1) = 1), the instruction performs the following operations as specified by the output addition signal (e2) and output subtraction signal (e3).

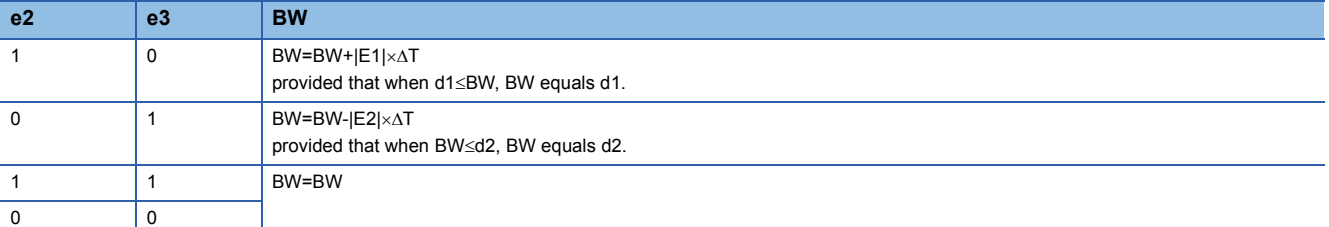

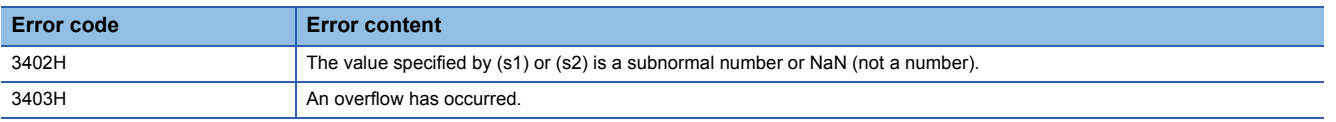

# **11.4 Correction Operation Instructions**

## **Function generator**

### **S.FG**

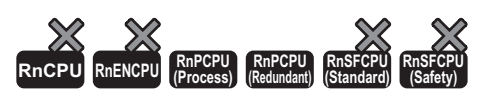

This instruction outputs the input data values following the specified function generator pattern.

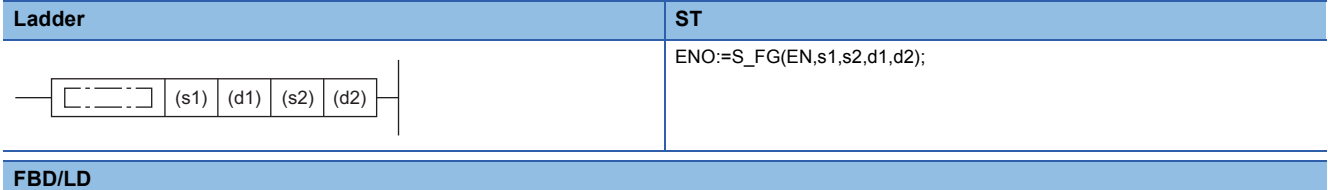

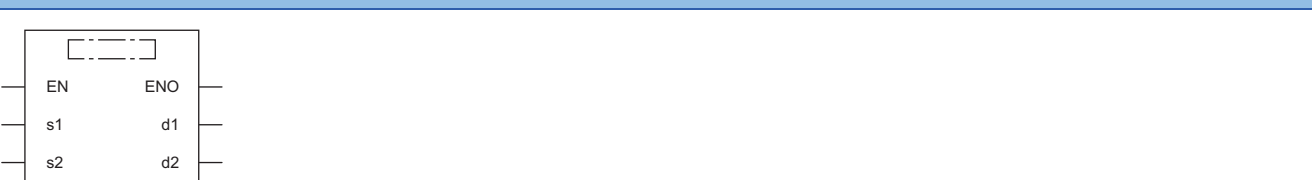

#### ■**Execution condition**

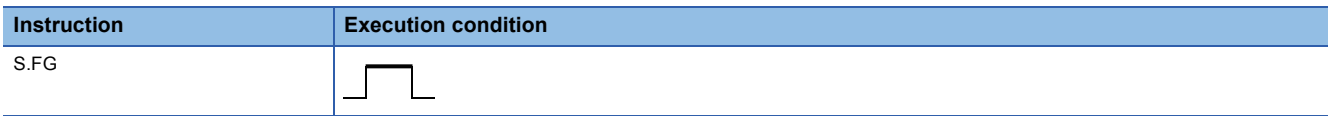

#### Setting data

#### ■**Description, range, data type**

and the state of

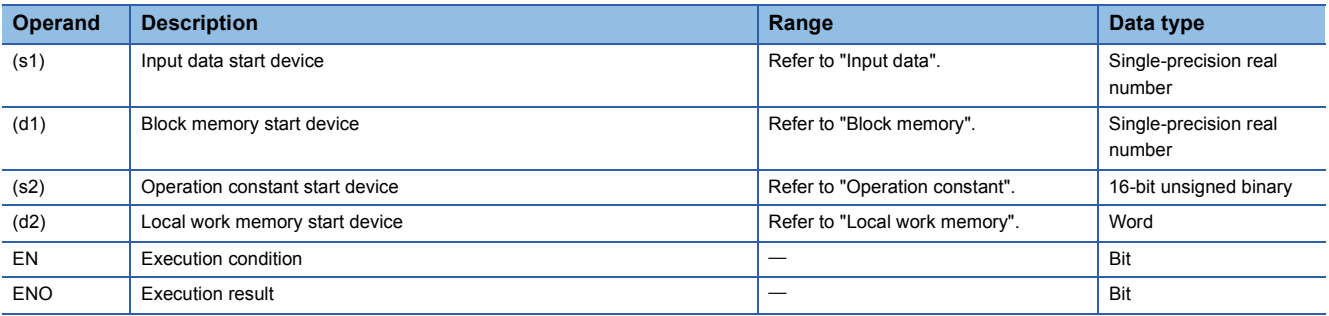

#### ■**Applicable devices**

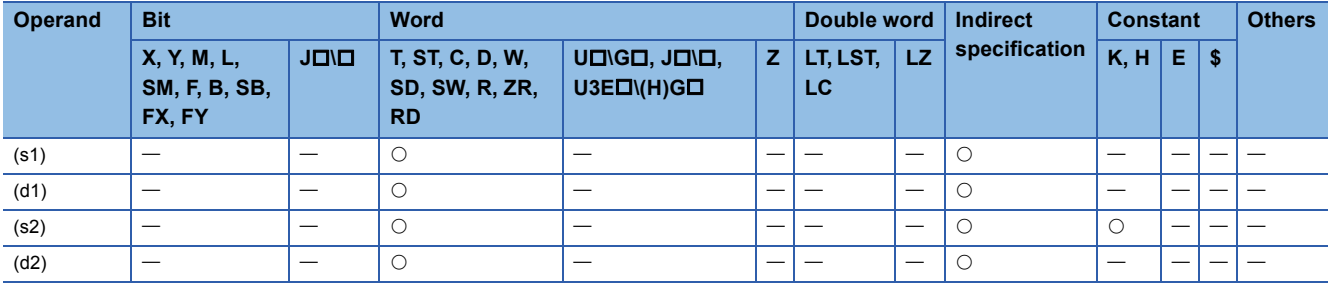

### ■**Input data**

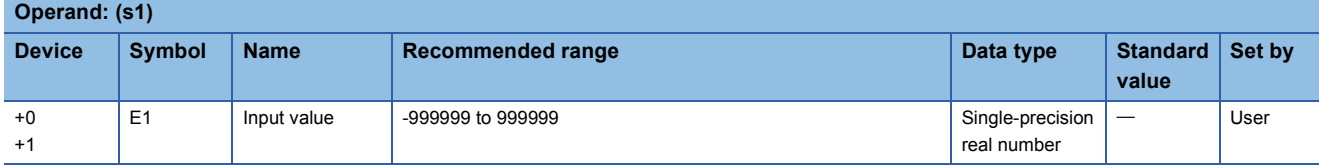

## ■**Block memory**

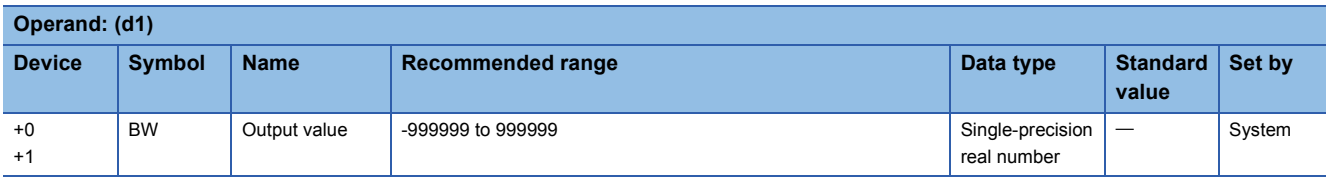

### ■**Operation constant**

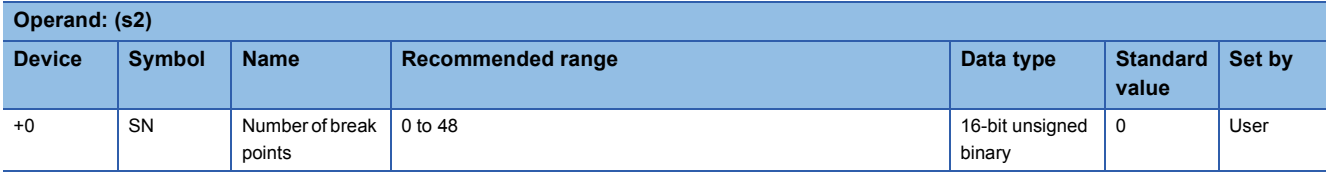

### ■**Local work memory**

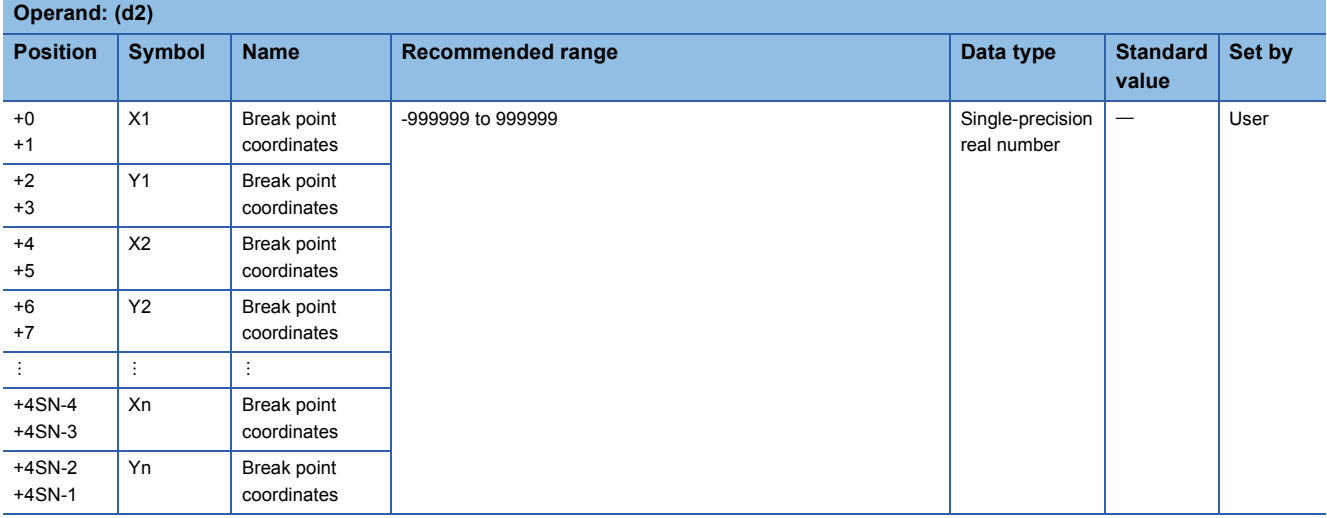

## Processing details

This instruction outputs values according to the function generator pattern consisting of n break points as specified by (s2) with regard to the input value (E1).

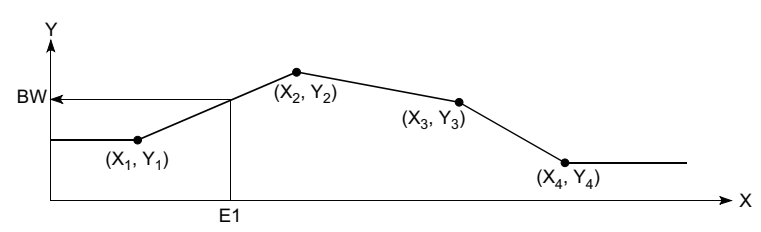

The S.FG instruction performs the following operations.

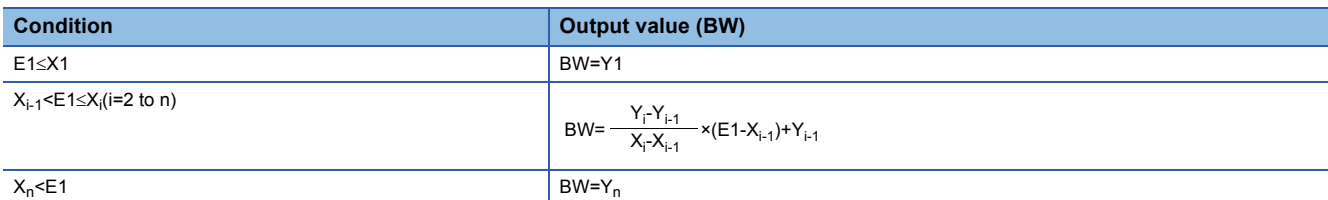

• If the value specified in (n) is 0, no processing is performed.

- If  $X_{i-1}$  >  $X_i$ , processing is stopped when  $n = i 1$ . (The subsequent data is ignored.)
- When there are two or more  $X_i$  for the same  $Y_i$ , the Y with smaller i is selected.

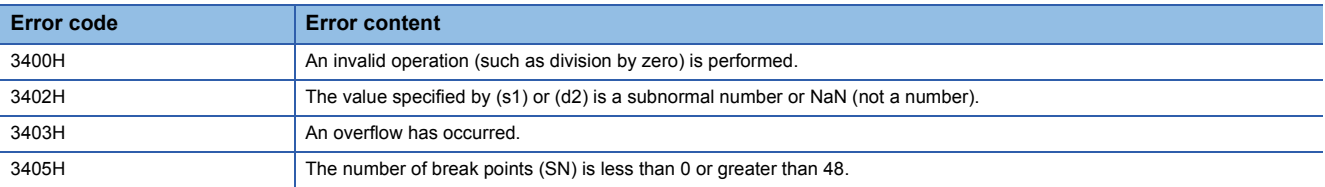

## **Inverse function generator**

## **S.IFG**

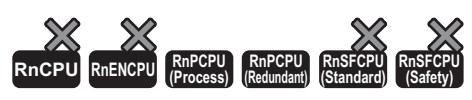

This instruction outputs the input data values following the specified inverse function generator pattern.

#### **Ladder ST** ENO:=S\_IFG(EN,s1,s2,d1,d2);  $\left| \begin{array}{c|c} \hline \text{...} & \text{...} \end{array} \right|$  (s1) (d1) (s2) (d2) **FBD/LD** <u>esta</u>  $\Box$ EN ENO d1 s1 d2 s2

#### ■**Execution condition**

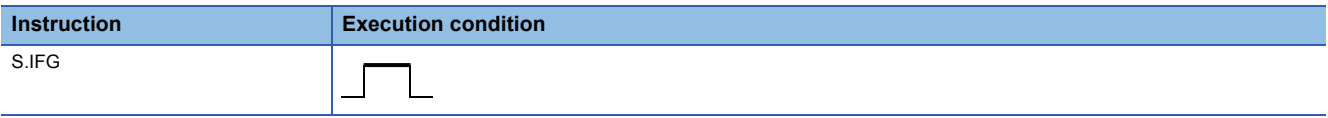

## Setting data

#### ■**Description, range, data type**

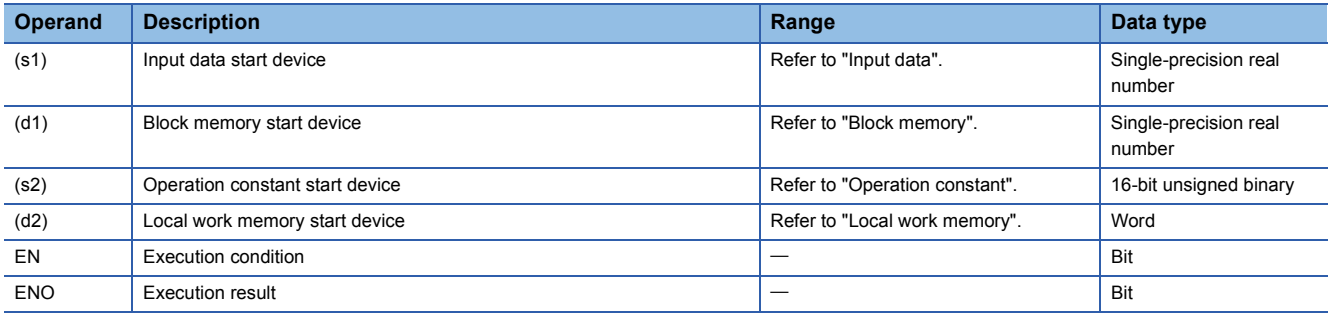

#### ■**Applicable devices**

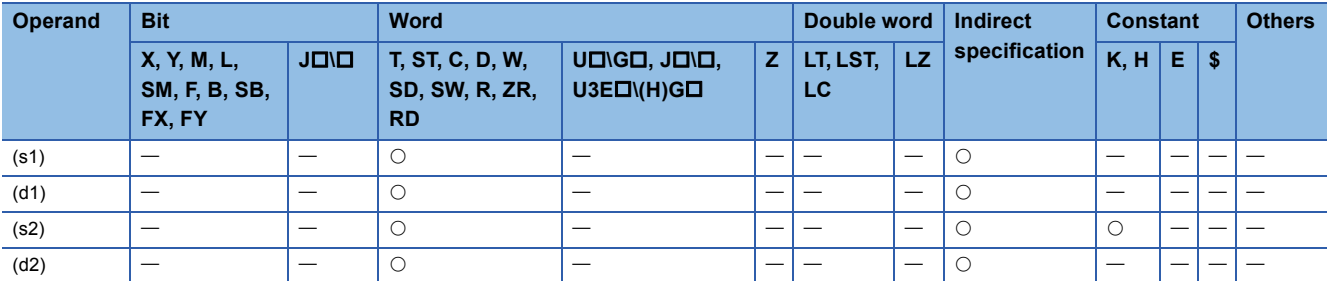

#### ■**Input data**

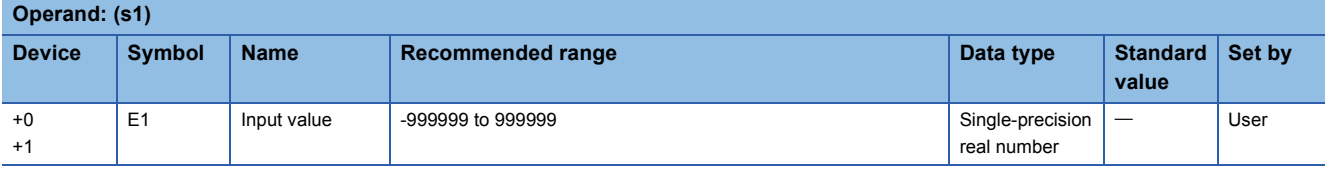

#### ■**Block memory**

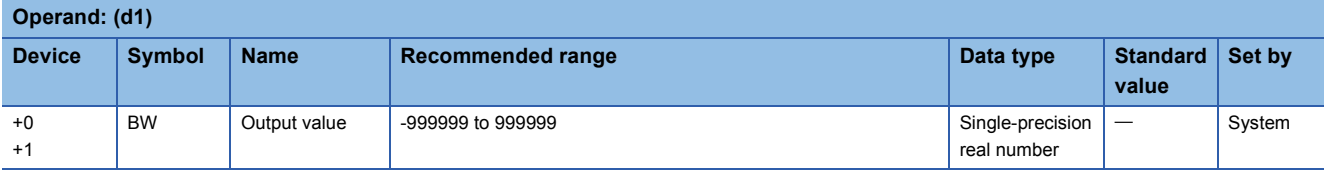

#### ■**Operation constant**

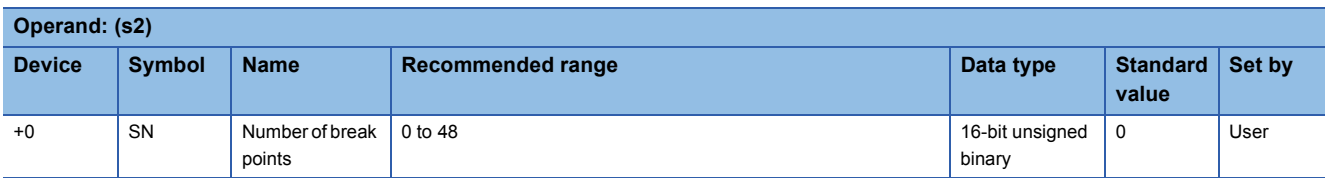

#### ■**Local work memory**

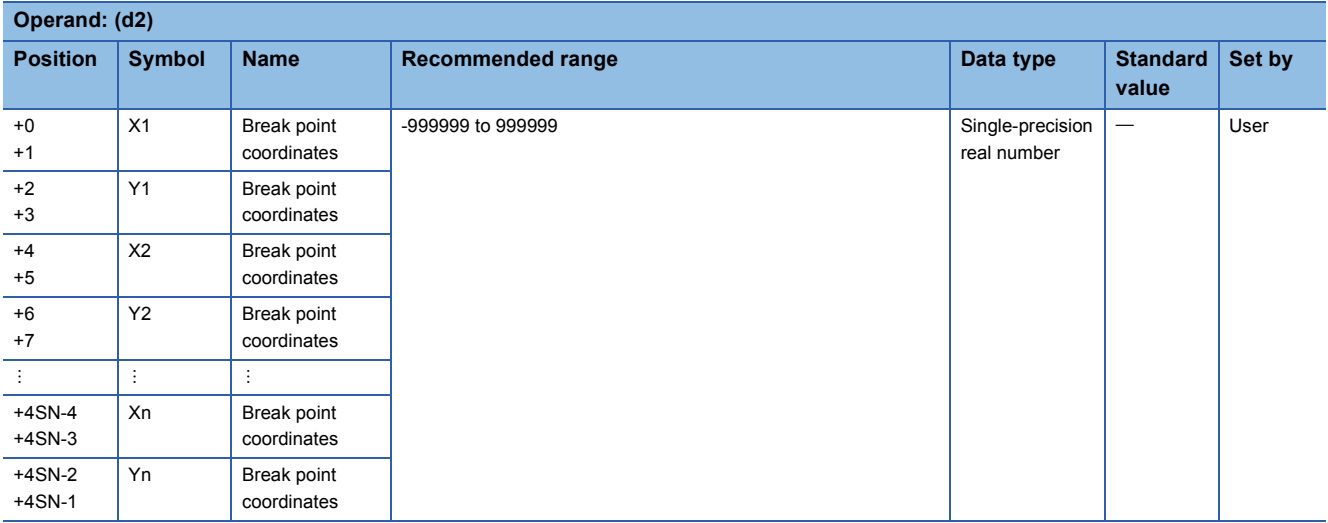

#### **Processing details**

This instruction outputs values according to the inverse function generator pattern consisting of n break points as specified by (s2) with regard to the input value (E1).

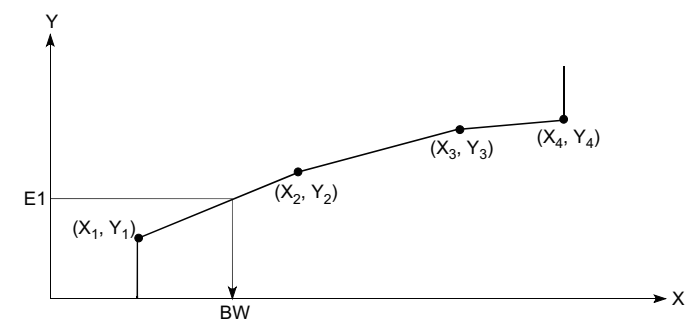

The S.IFG instruction performs the following operations.

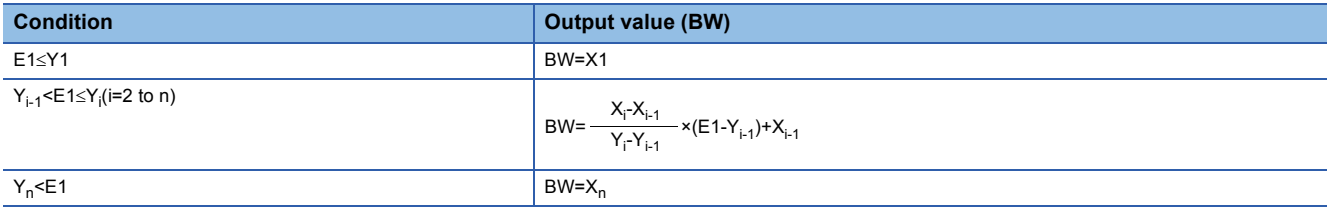

• If the value specified in (n) is 0, no processing is performed.

• If  $X_{i-1}$  >  $X_i$ , processing is stopped when  $n = i - 1$ . (The subsequent data is ignored.)

• When there are two or more  $X_i$  for the same  $Y_i$ , the X with smaller i is selected.

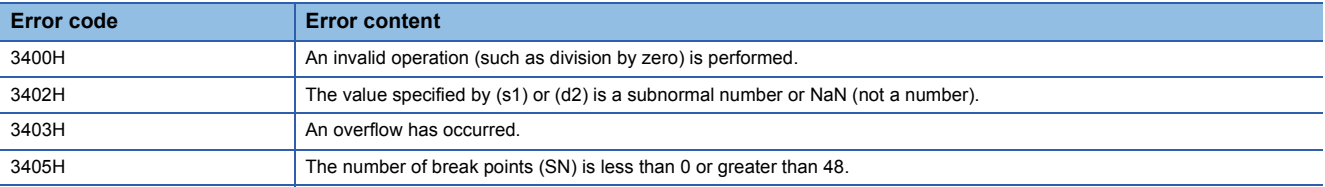

## **Standard filter**

## **S.FLT**

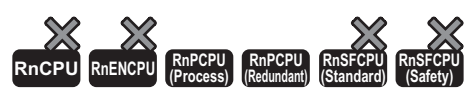

This function outputs the mean value of the n pieces of data sampled at the specified data collection intervals (ST).

#### **Ladder ST**

s2

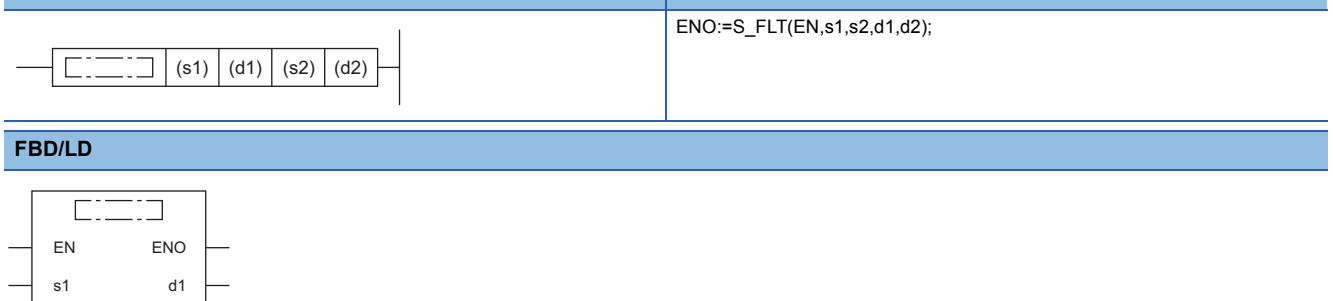

#### ■**Execution condition**

d2  $\left| \right|$ 

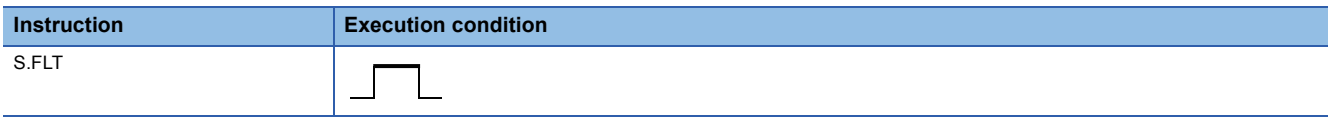

## Setting data

#### ■**Description, range, data type**

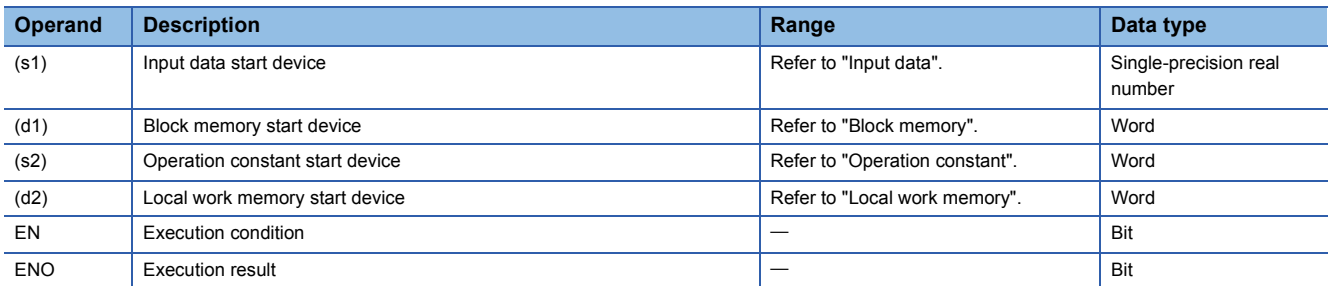

#### ■**Applicable devices**

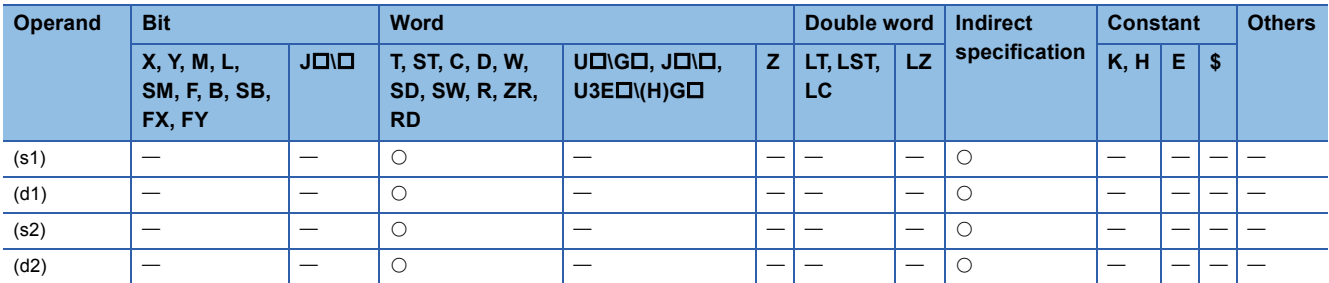

#### ■**Input data**

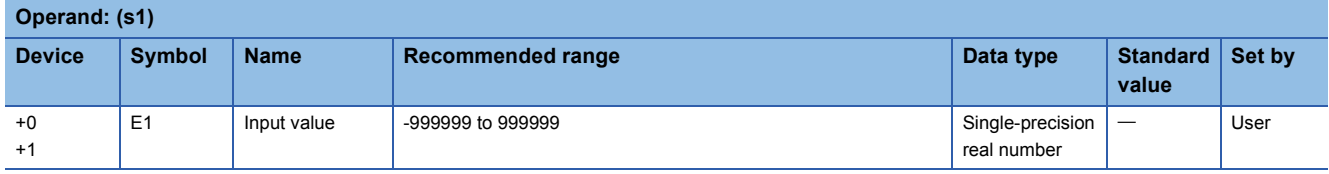

#### ■**Block memory**

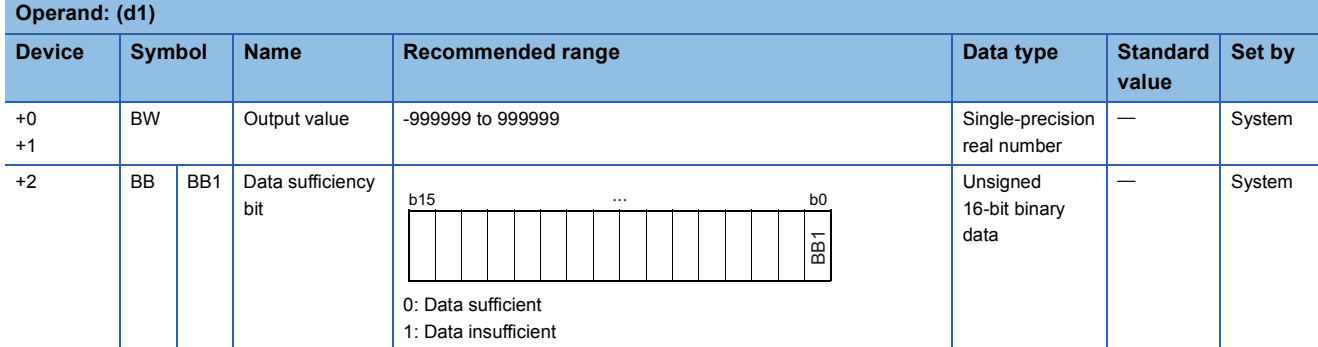

#### ■**Operation constant**

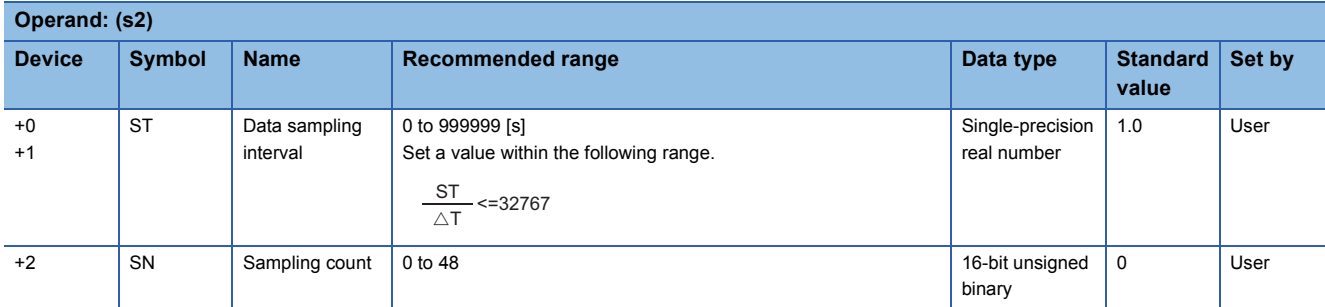

#### ■**Local work memory**

The system uses this area as a work area.

To start the control from the initial status, clear data by using a sequence program.

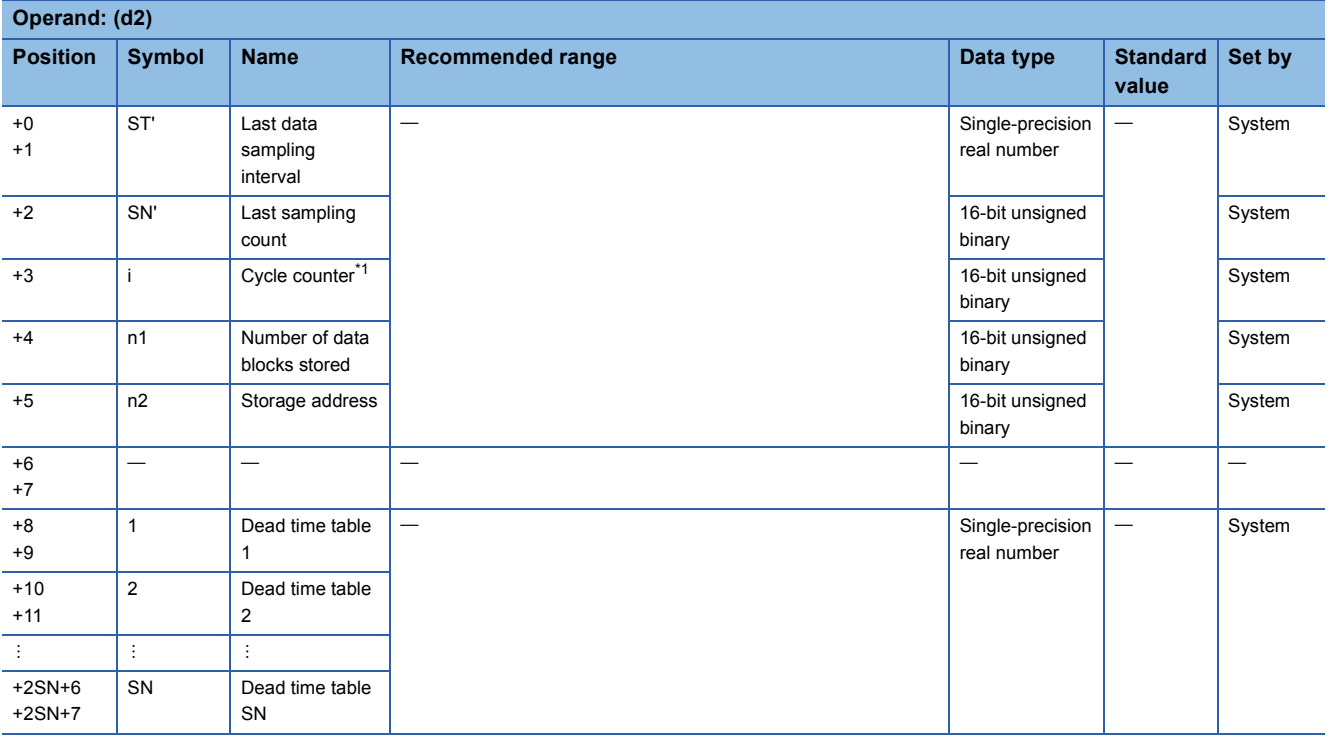

<span id="page-1358-0"></span>\*1 The cycle counter value is rounded off to the nearest whole number.

#### ■**Execution cycle (T)**

Set the execution cycle  $(\Delta T)$  in SD816 and SD817 in single-precision real number.

### Processing details

This instruction samples input values (E1) at data sampling intervals (ST) by the number of samples (SN), stores them in the dead time table, averages the number of collected data blocks (SN), and outputs the result.

- The data refreshing cycle is "data sampling interval (ST)÷execution cycle ( $\Delta T$ )". (The resultant value is rounded off to the nearest whole number.)
- When the dead time table is filled with the number of sampled data blocks (SN), the data sufficiency bit (BB1) is set to 0. When the dead time table does not have sufficient data, BB1 is set to 1.

## $Point$

- Until the dead time table is filled with data, the past data is averaged and output.
- Processing is performed by  $ST=n \times \Delta T$  (n is an integer).

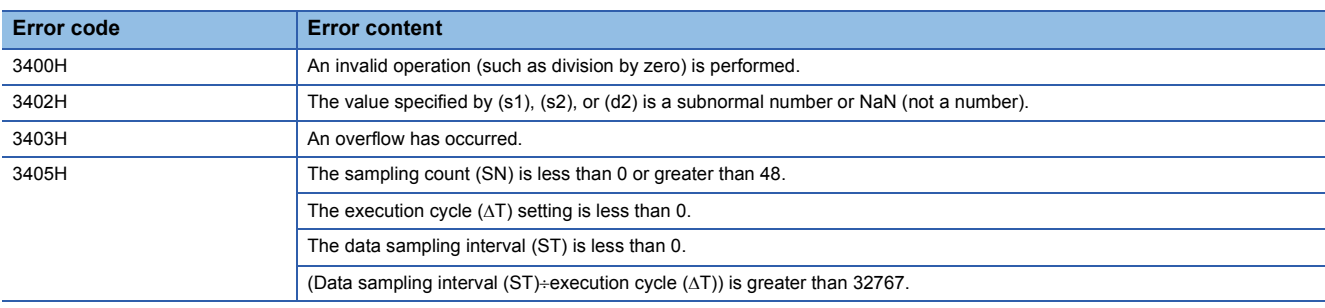

## **Integration**

## **S.SUM**

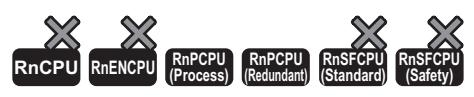

This instruction integrates and outputs the input data.

#### **Ladder ST**

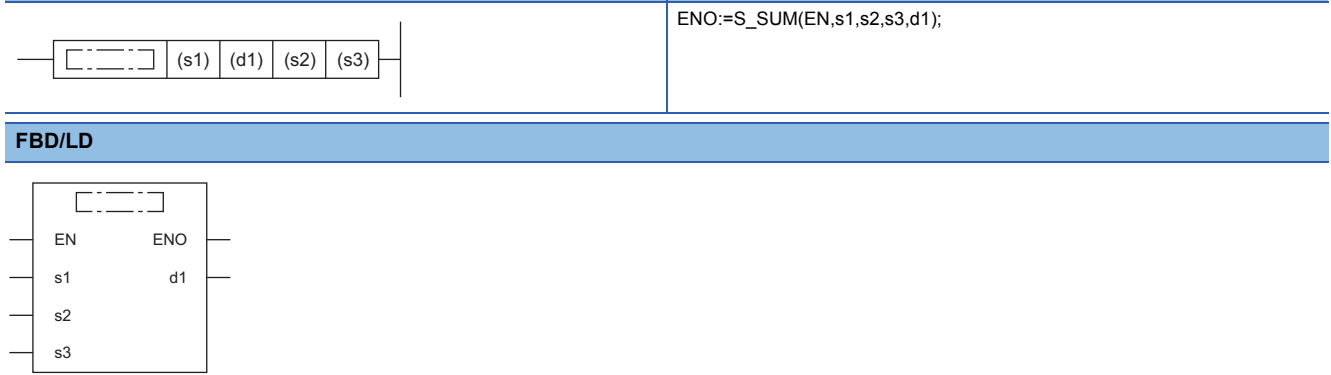

#### ■**Execution condition**

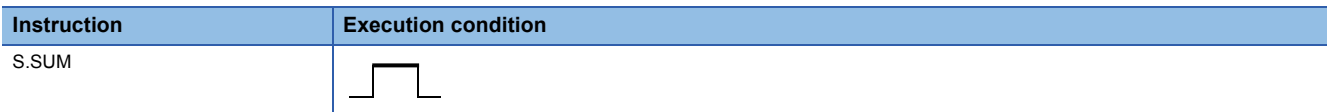

## **Setting data**

#### ■**Description, range, data type**

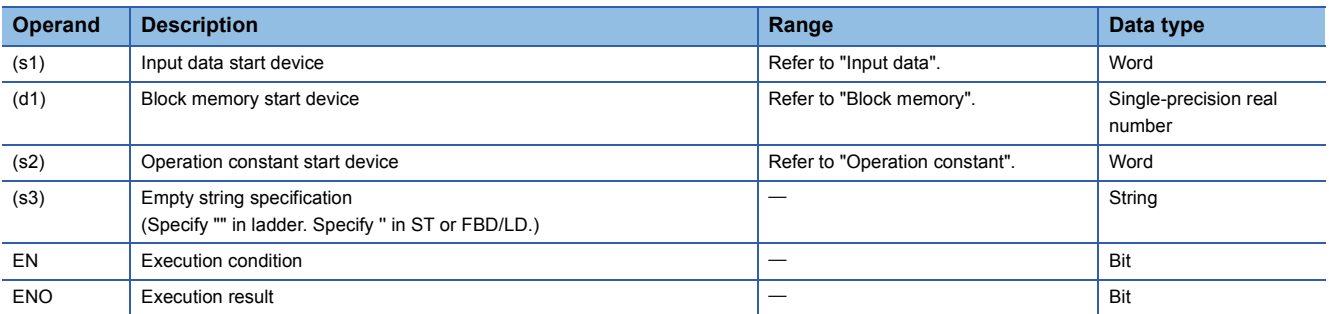

#### ■**Applicable devices**

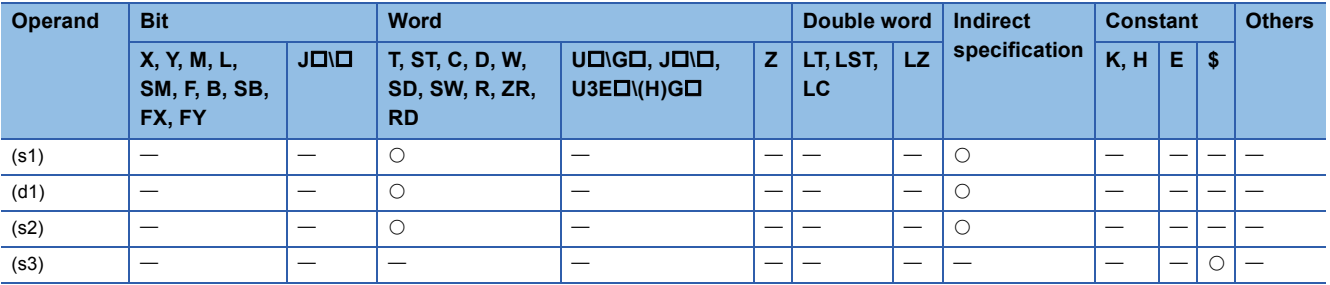

#### ■**Input data**

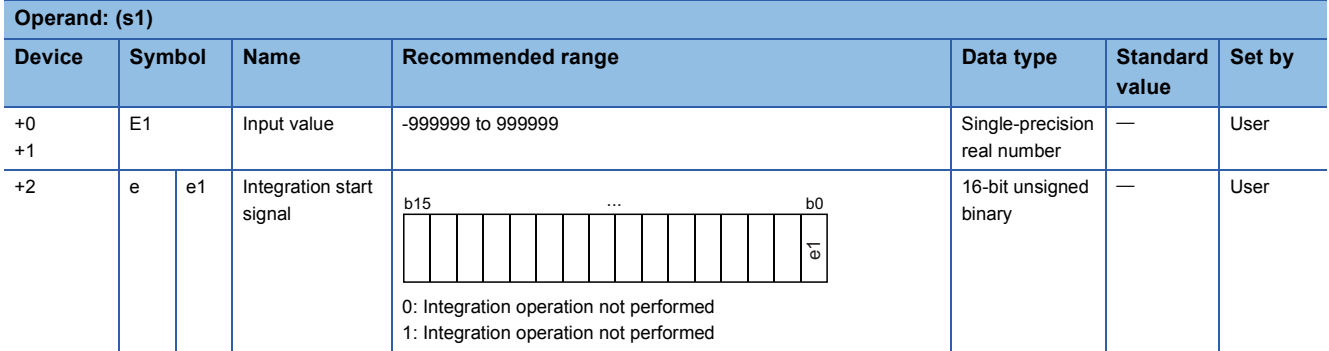

#### ■**Block memory**

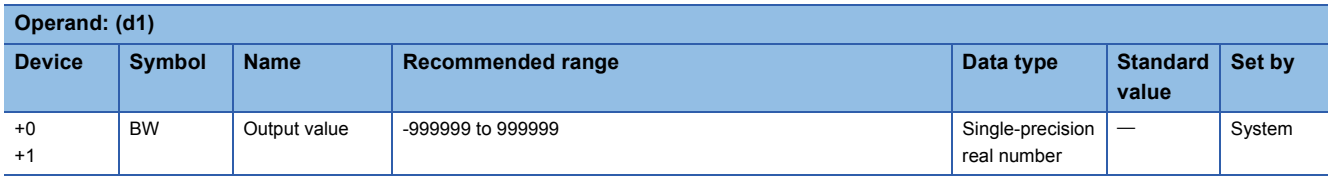

#### ■**Operation constant**

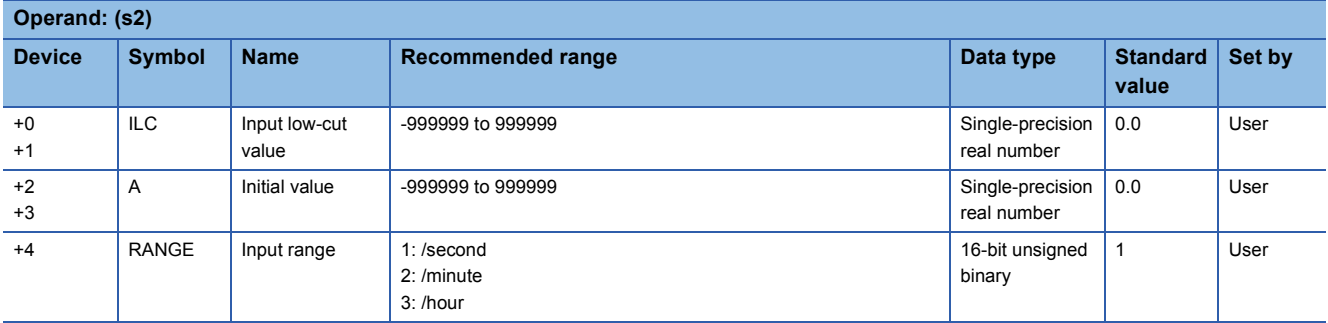

#### ■**Execution cycle (T)**

Set the execution cycle  $(\Delta T)$  in SD816 and SD817 in single-precision real number.

#### **Processing details**

When the integration start signal (e1) changes from 0 to 1, this instruction integrates the input values (E1) and outputs the result.

The S.SUM instruction performs the following operations.

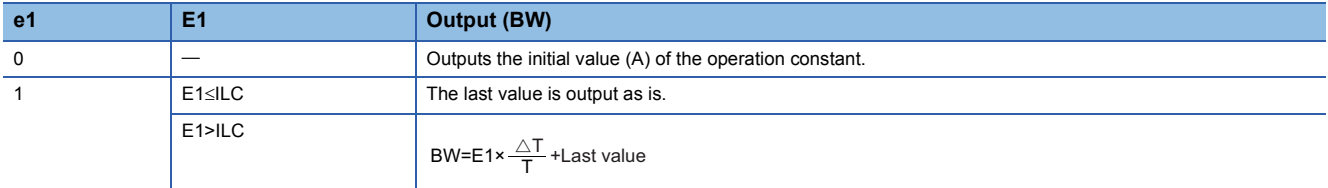

The value of T used for operation varies depending on the setting of the input range (RANGE).

- Input range (RANGE) =  $1: T = 1$
- Input range ( $RANGE$ ) = 2:  $T = 60$
- Input range (RANGE) =  $3: T = 3600$

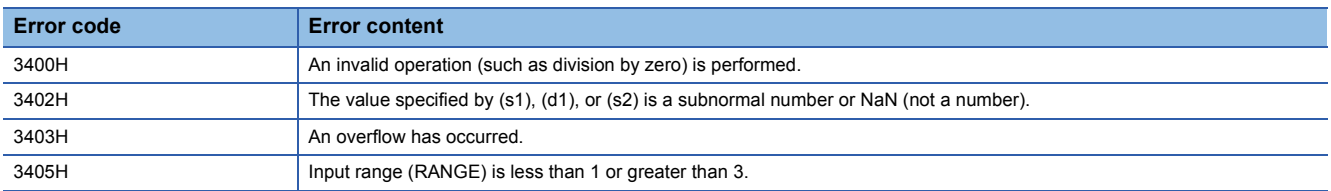

## **Temperature/pressure correction**

## **S.TPC**

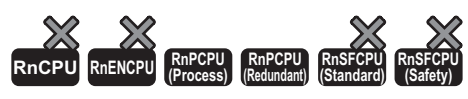

This instruction outputs input data after temperature/pressure correction.

#### **Ladder ST**

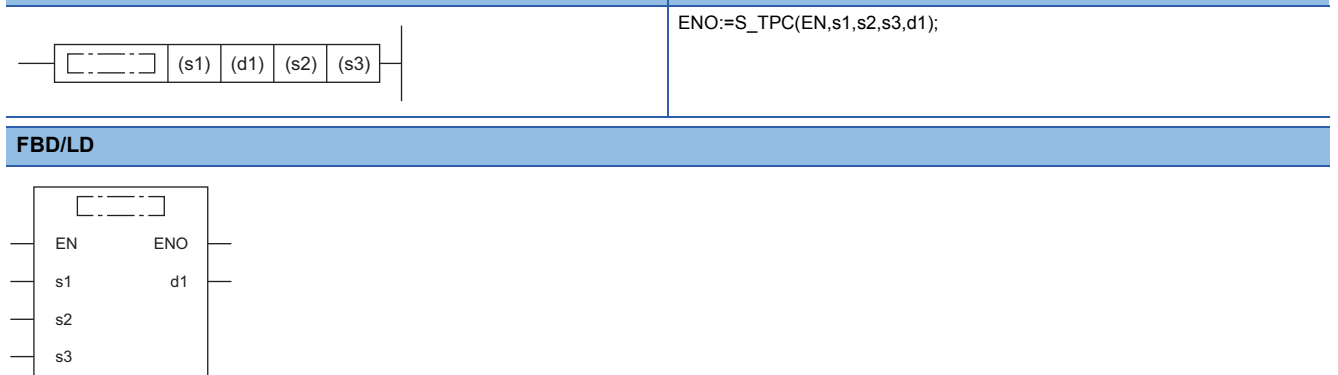

#### ■**Execution condition**

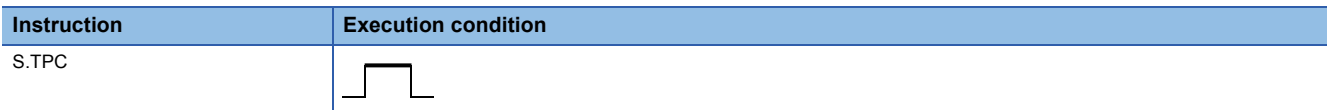

#### Setting data

#### ■**Description, range, data type**

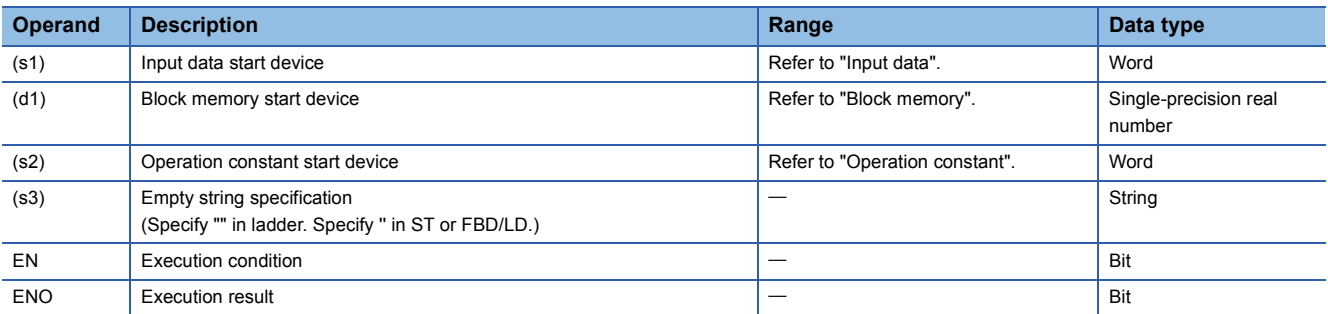

#### ■**Applicable devices**

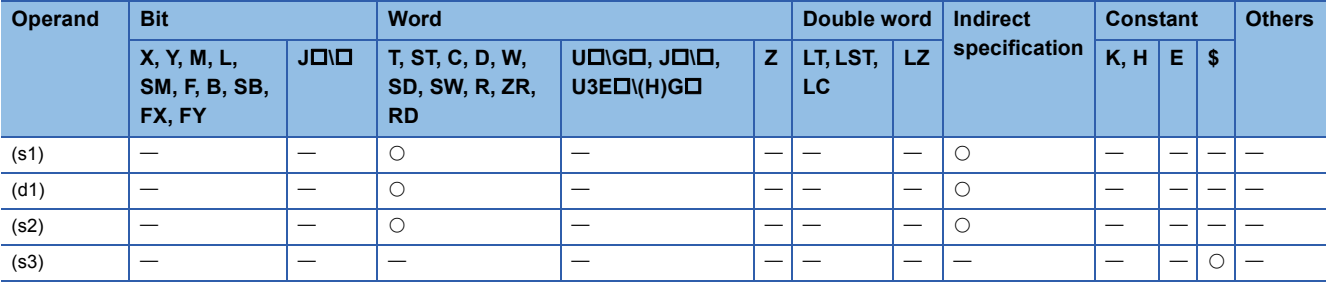

#### ■**Input data**

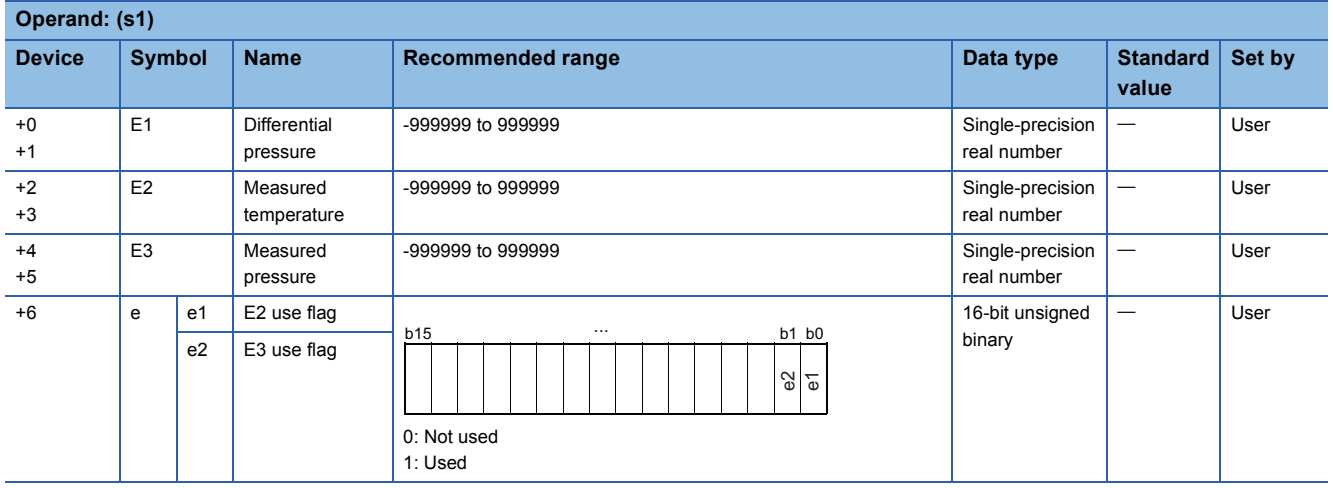

#### ■**Block memory**

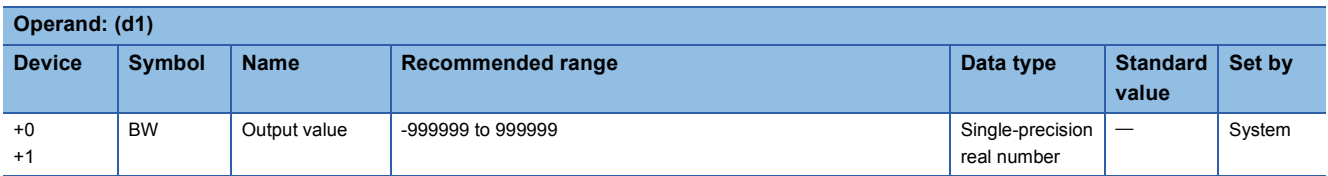

#### ■**Operation constant**

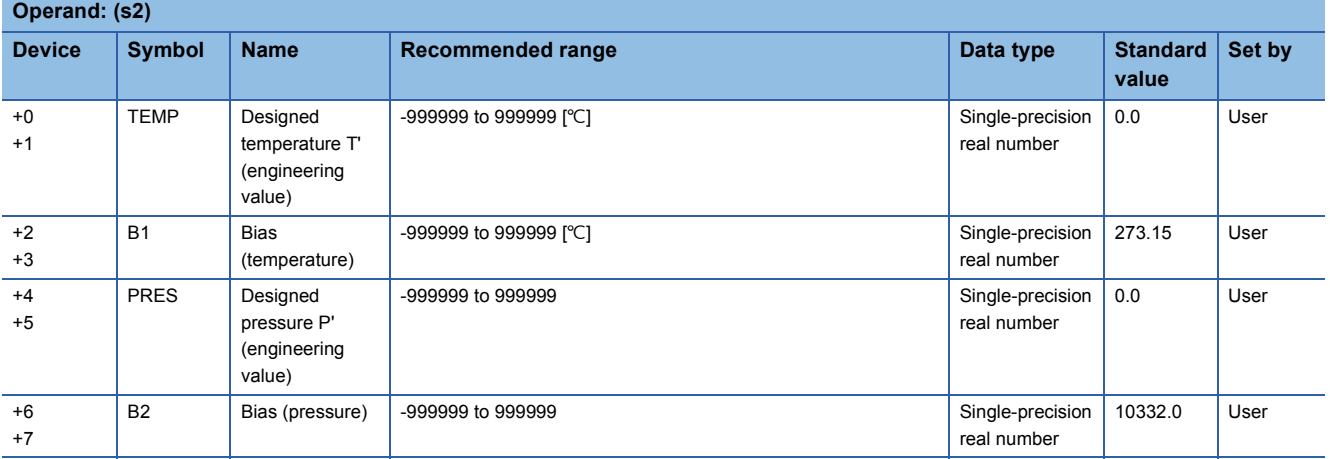

### **Processing details**

This instruction outputs the input value (E1) after performing temperature or pressure correction over it.

The S.TPC instruction calculates the temperature/pressure correction value using the following expression.  $BW=Et\times A1\times A2$ 

The values of A1 and A2 are calculated by the following expressions.

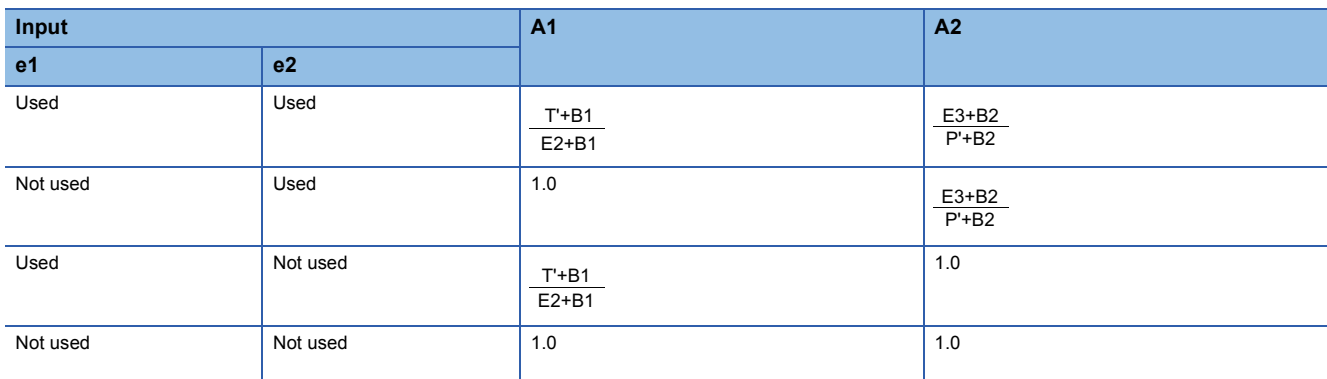

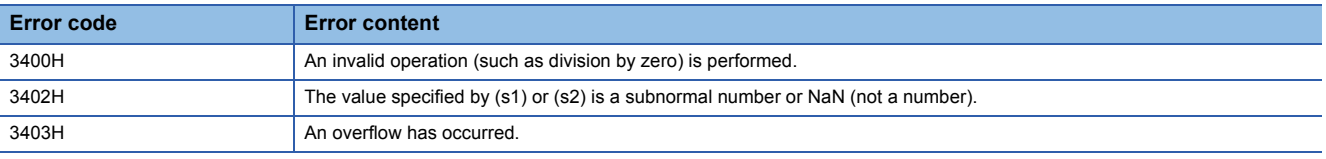

## **Engineering value transformation**

## **S.ENG**

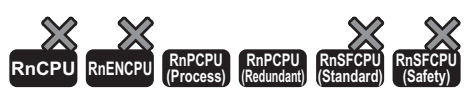

This instruction performs engineering value inverse transformation of the input data.

## **Ladder ST** ENO:=S\_ENG(EN,s1,s2,s3,d1); (s1) (d1) (s2) (s3) **FBD/LD**  $\sqrt{1 + \frac{1}{2} + \frac{1}{2}}$

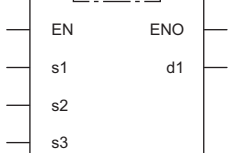

#### ■**Execution condition**

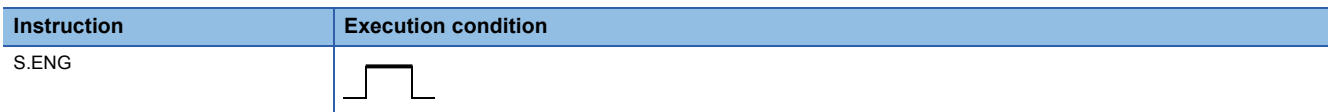

#### Setting data

#### ■**Description, range, data type**

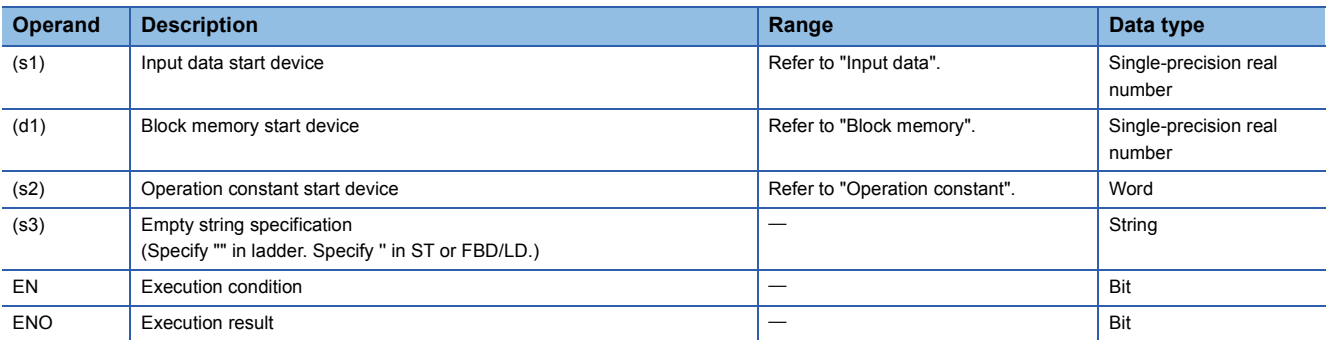

#### ■**Applicable devices**

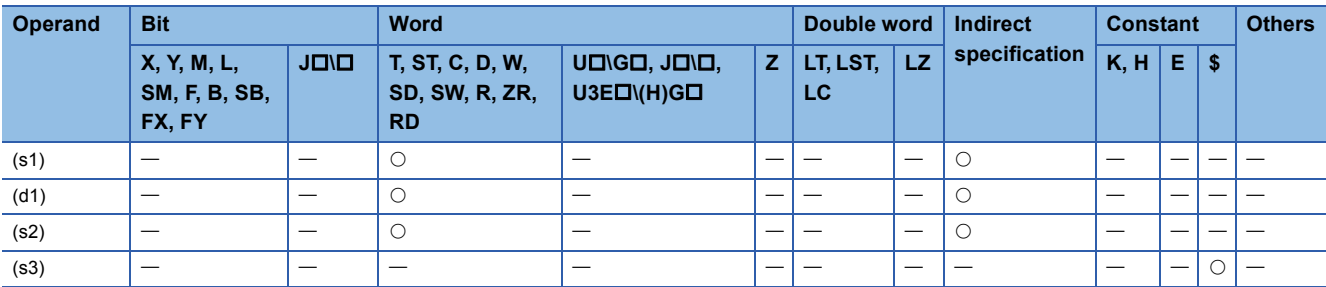

#### ■**Input data**

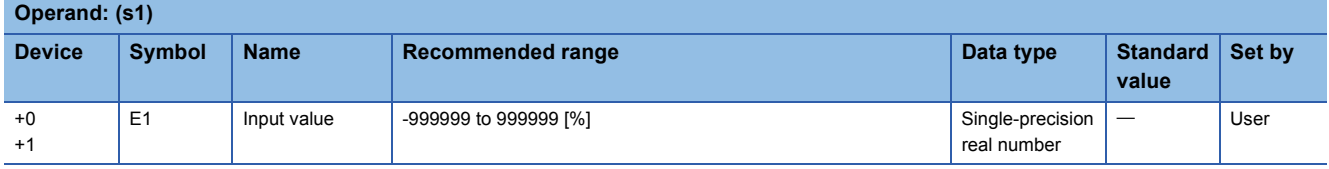

#### ■**Block memory**

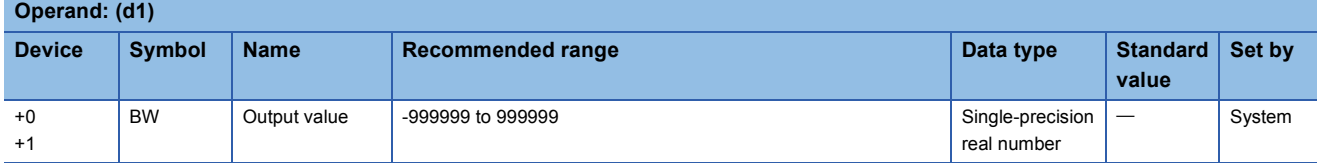

#### ■**Operation constant**

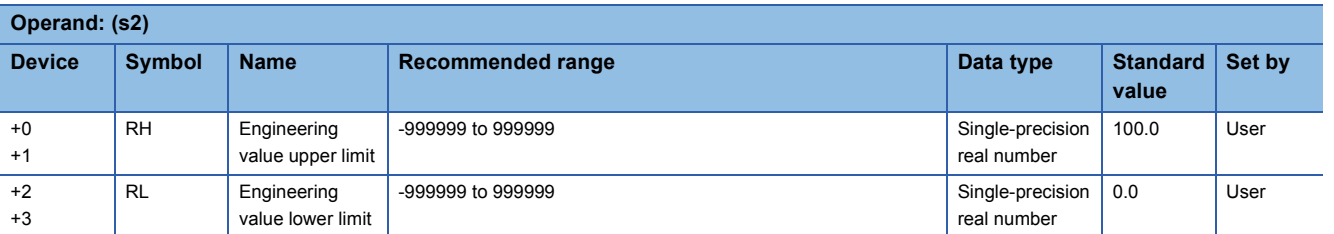

## Processing details

This instruction performs engineering value transformation of the input data (E1) and outputs it.

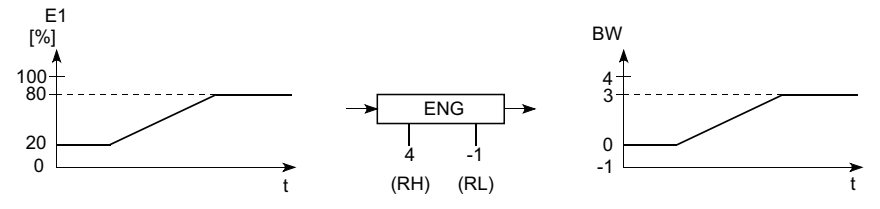

The S.ENG instruction performs the following operations.

 $BW = \frac{RH-RL}{100}$  $-xE1+RL$  (E1=0 to 100%)

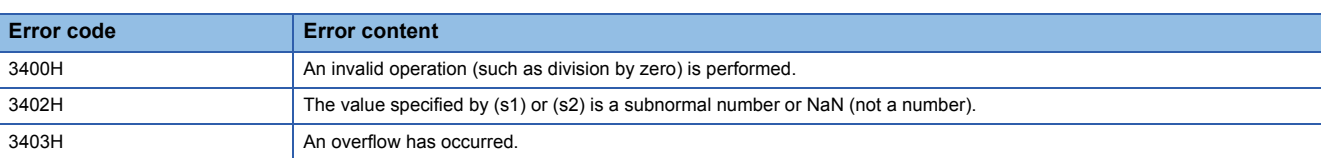

## **Engineering value inverse transformation**

## **S.IENG**

s2 s3

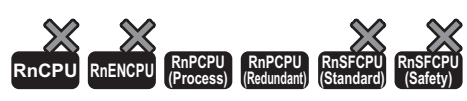

The instruction performs engineering value inverse transformation processing to the input data.

## **Ladder ST** ENO:=S\_IENG(EN,s1,s2,s3,d1);  $\left| \begin{array}{c|c} \hline \text{...} & \text{...} \end{array} \right|$  (s1) (d1) (s2) (s3) **FBD/LD**  $\overline{\text{C}}$ EN ENO s1 d1

#### ■**Execution condition**

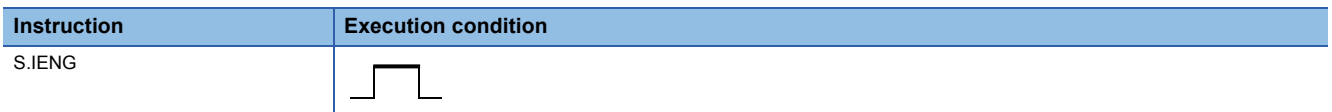

#### **Setting data**

#### ■**Description, range, data type**

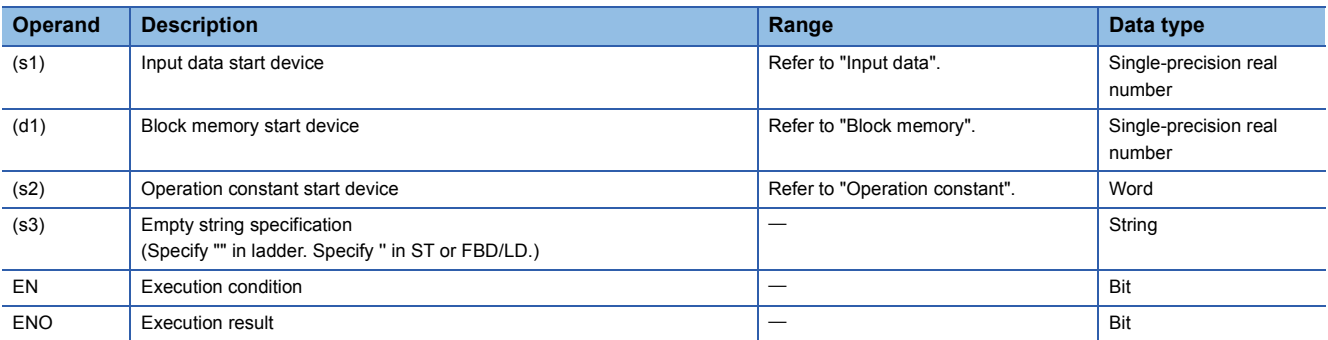

#### ■**Applicable devices**

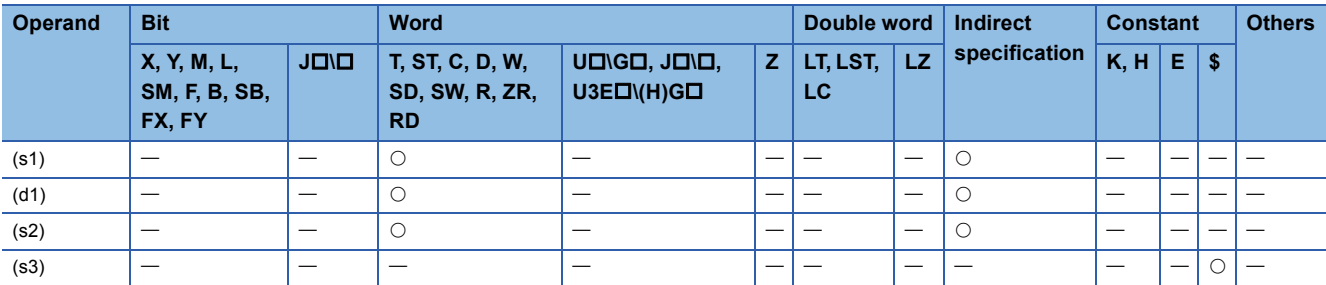

#### ■**Input data**

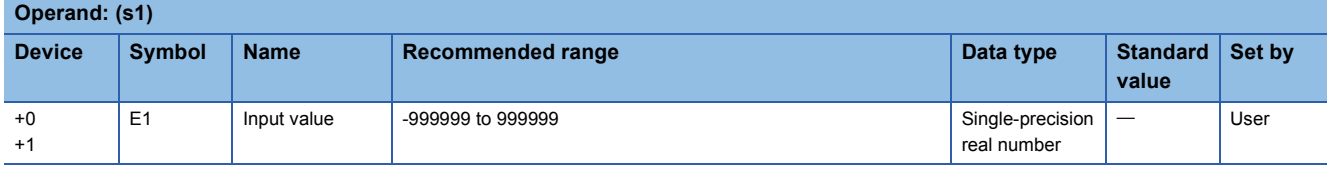
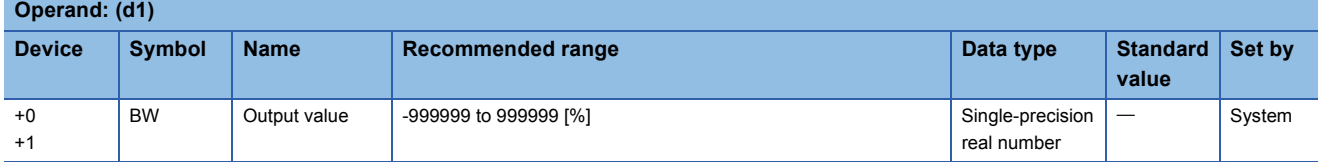

## ■**Operation constant**

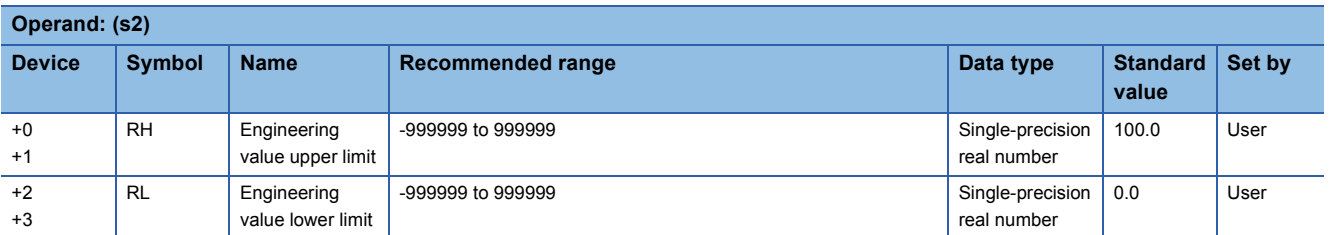

## Processing details

This instruction converts the input value (E1) to the % value and outputs it.

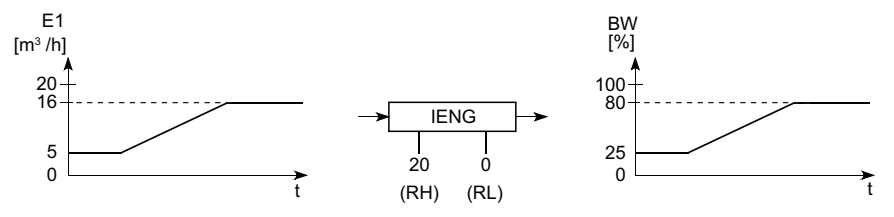

The S.IENG instruction performs the following operations.

BW=  $\frac{100}{\text{RH-RL}}$  ×(E1-RL) [%]

Set the engineering value upper limit (RH) and lower limit (RL) so that RH is greater than RL.

Even when RH equals or less than RL, processing is executed accordingly but does not result in engineering value inverse transformation.

When RH equals RL, the output value (BW) becomes 0.

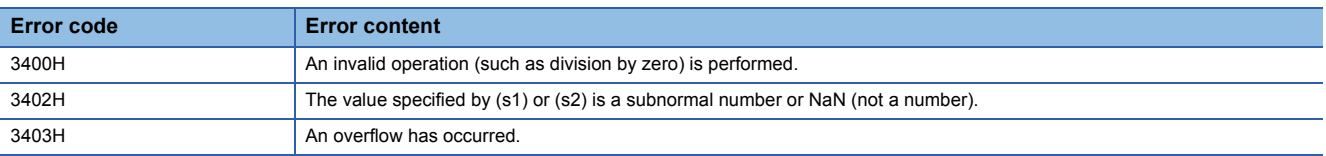

# **11.5 Arithmetic Operation Instructions**

## **Addition**

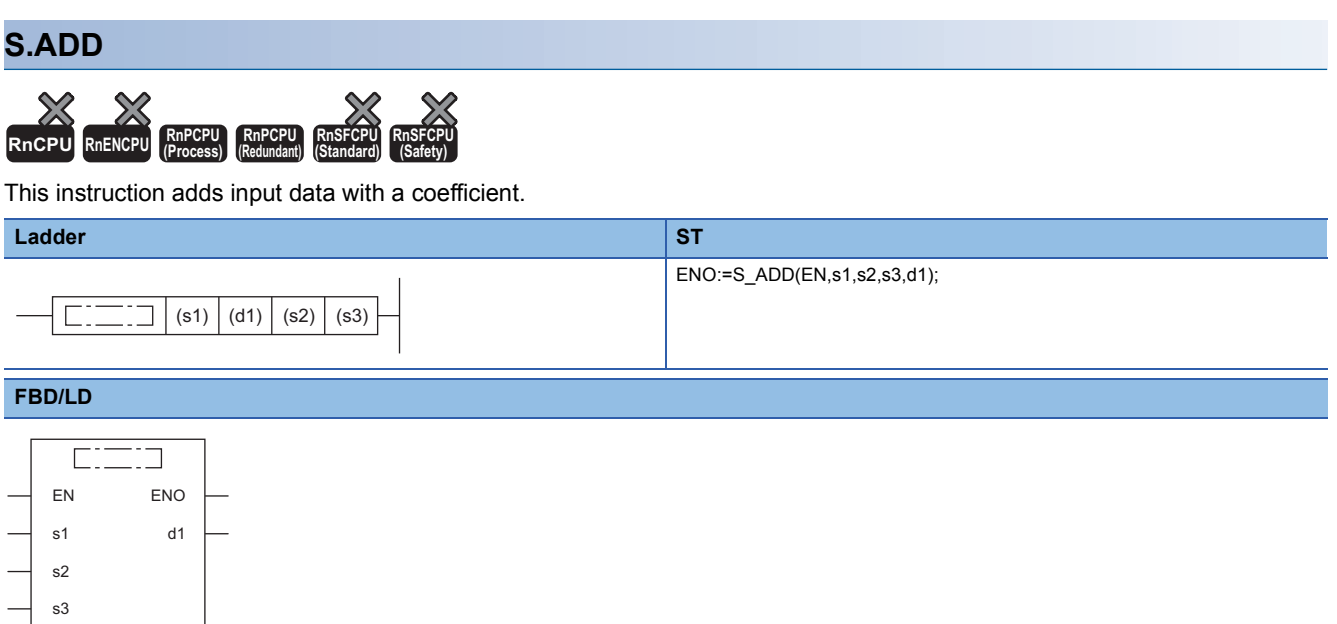

## ■**Execution condition**

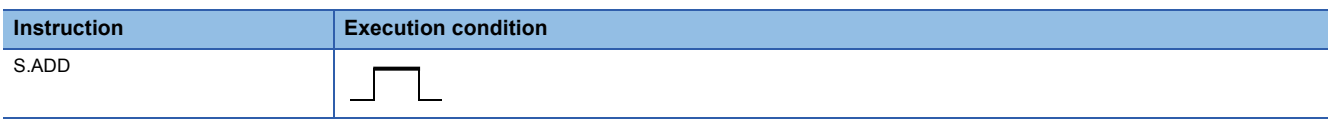

## Setting data

## ■**Description, range, data type**

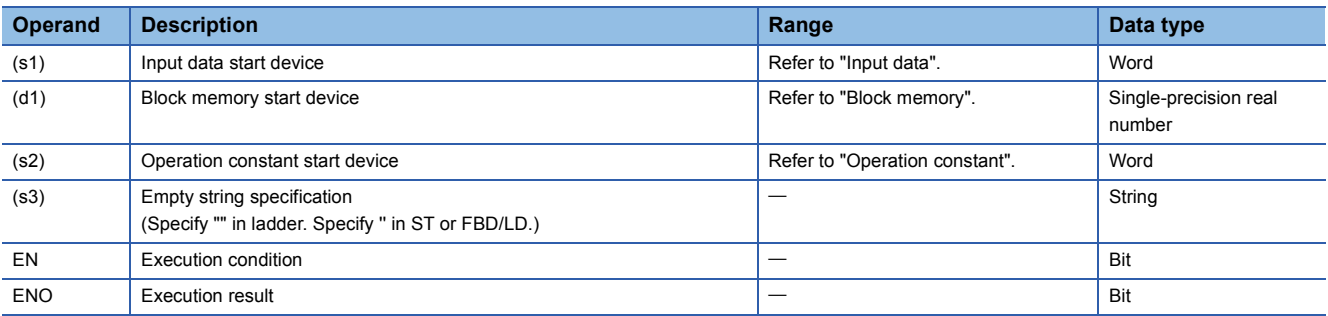

## ■**Applicable devices**

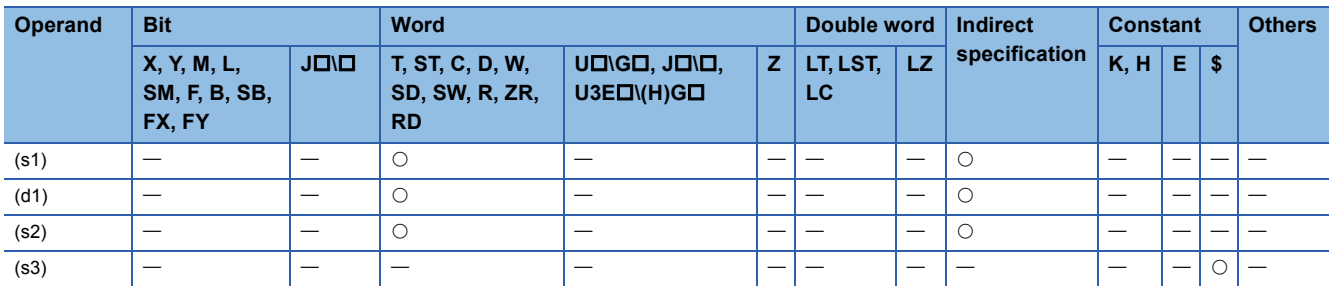

## ■**Input data**

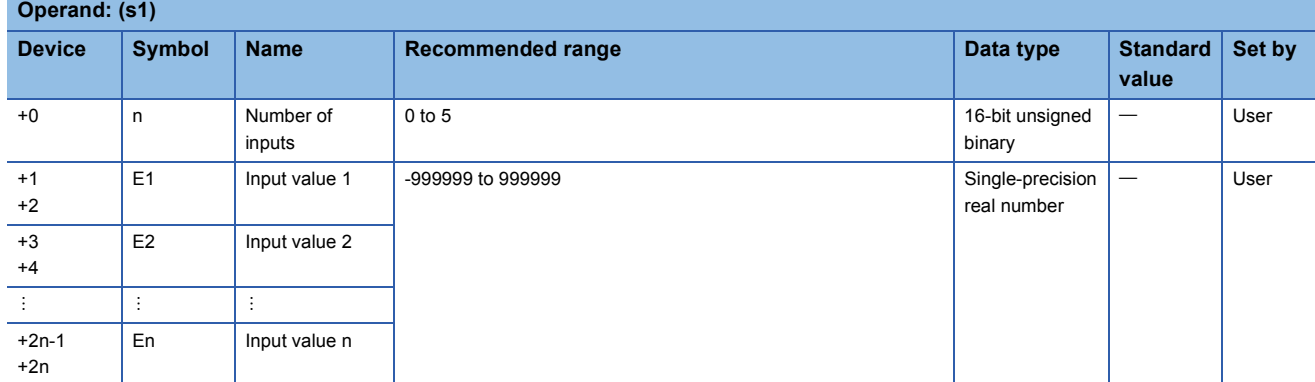

## ■**Block memory**

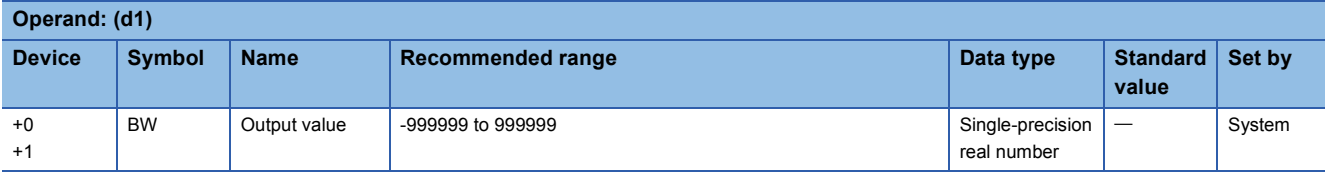

## ■**Operation constant**

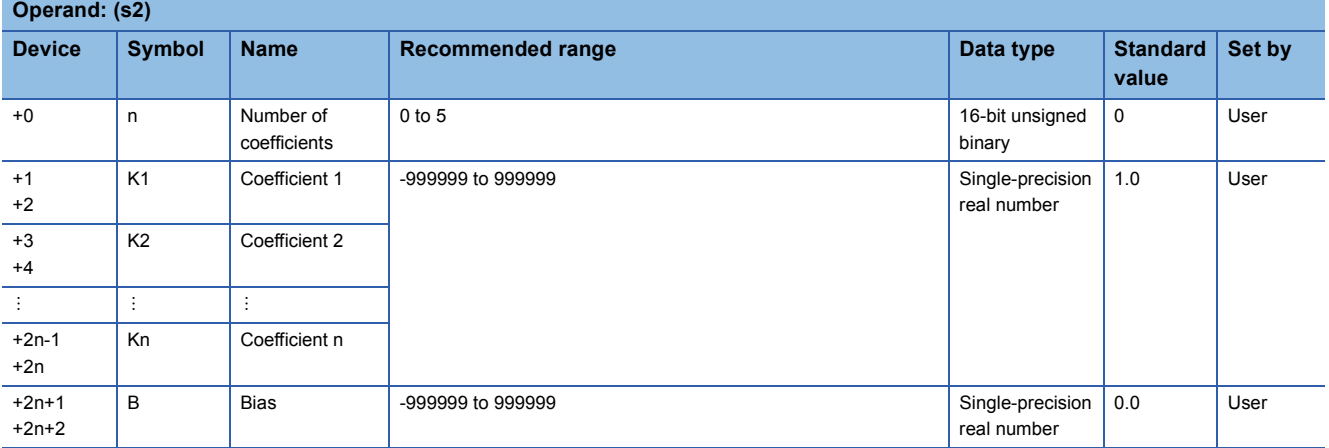

## Processing details

This instruction adds the data of input values (E1 to En) with a coefficient.

The S.ADD instruction performs the following operations.

 $BW=(K1\times E1)+(K2\times E2)...+(Kn\times En)+B$ 

When the number of inputs (n) is 0, the output value (BW) becomes bias (B).

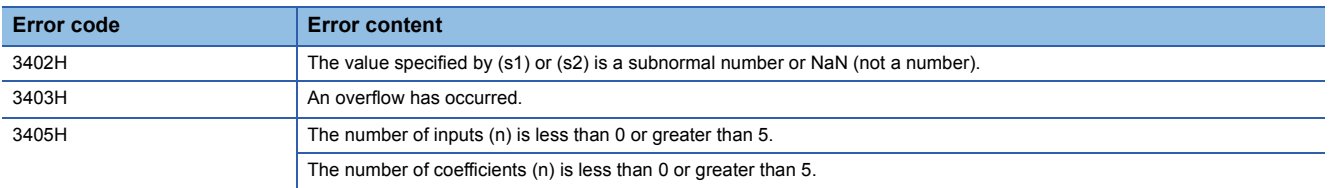

# **Subtraction**

## **S.SUB**

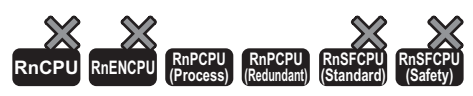

This instruction subtracts input data with a coefficient.

#### **Ladder ST**

s3

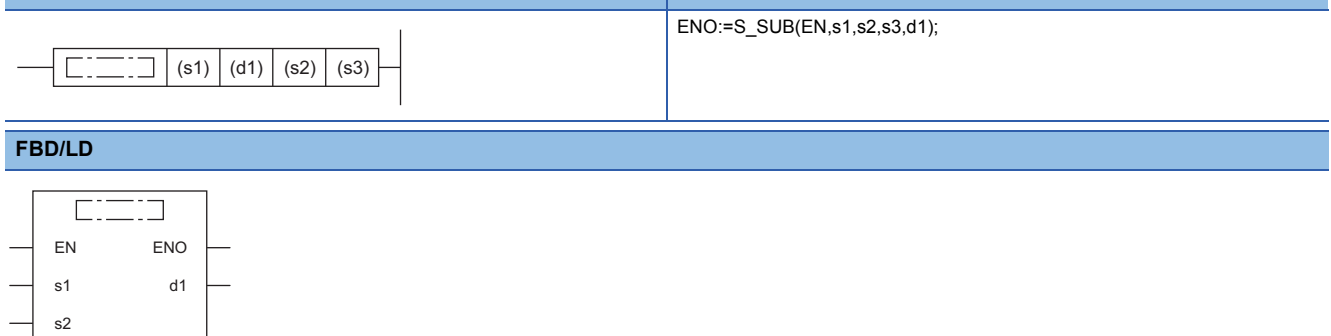

## ■**Execution condition**

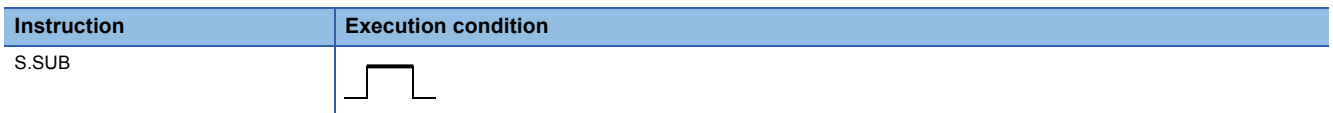

## **Setting data**

## ■**Description, range, data type**

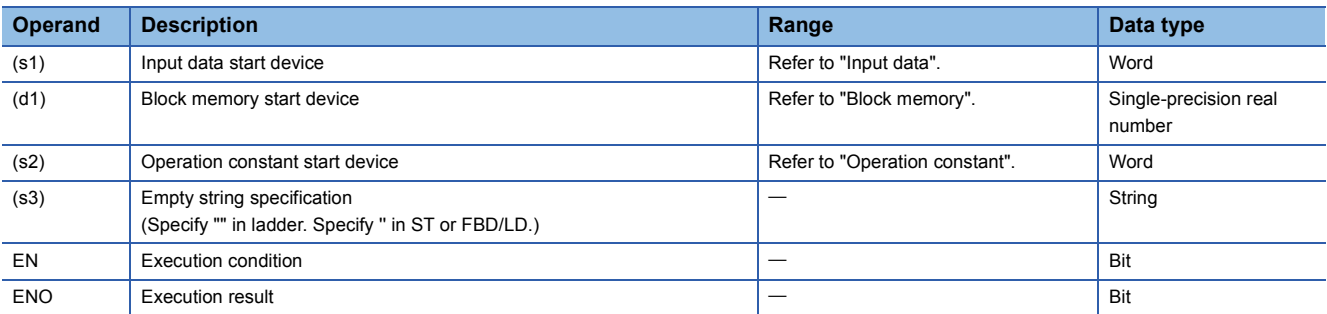

## ■**Applicable devices**

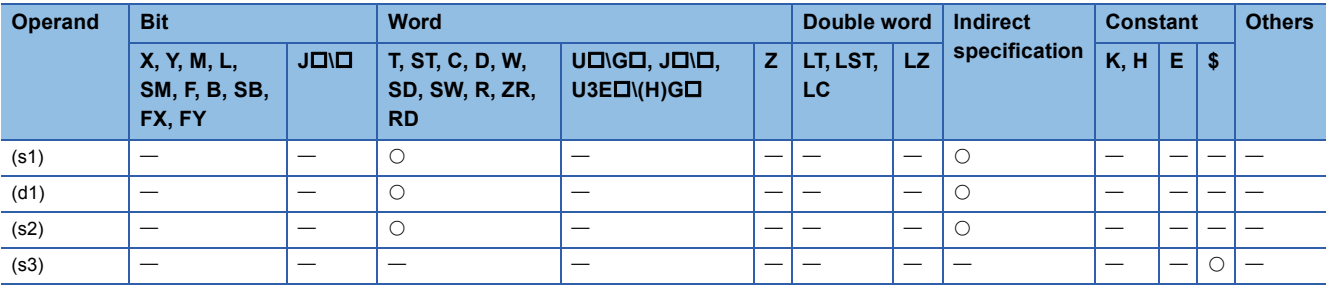

## ■**Input data**

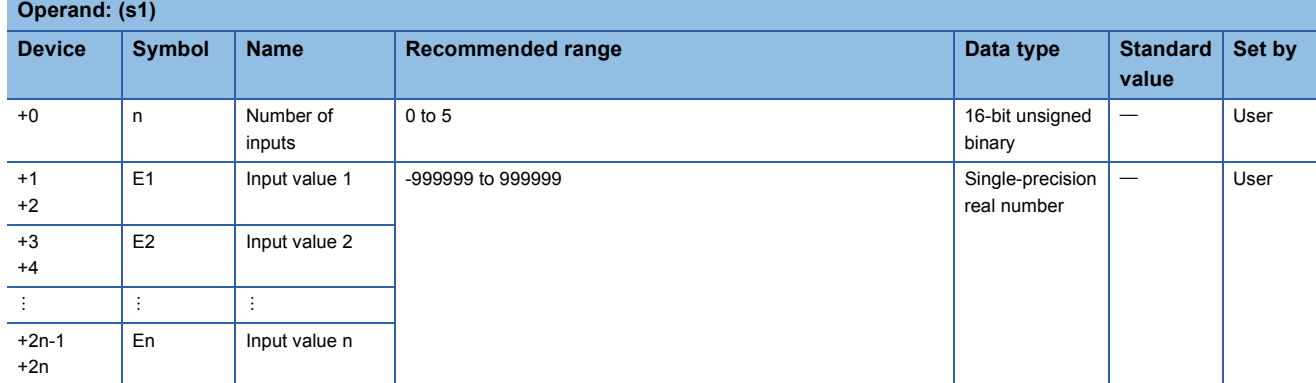

## ■**Block memory**

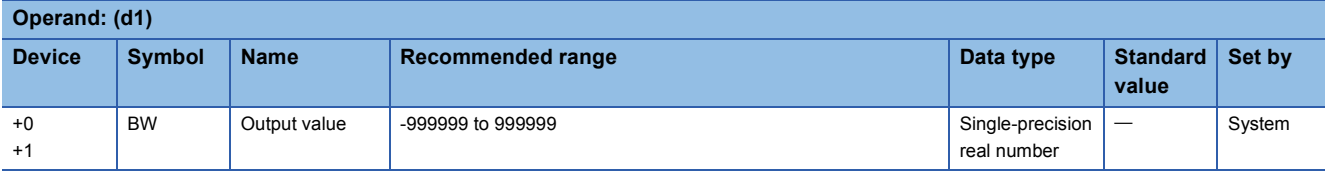

## ■**Operation constant**

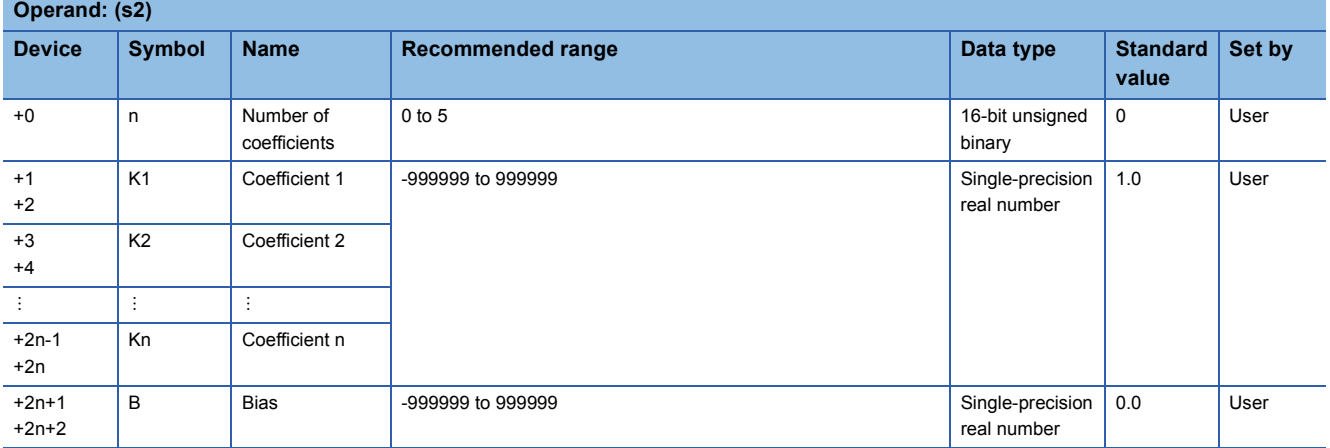

## Processing details

This instruction performs subtraction of the data of input values (E1 to En) with a coefficient.

The S.SUB instruction performs the following operations.

 $BW=(K1\times E1)-(K2\times E2)...-(Kn\times En)+B$ 

When the number of inputs (n) is 0, the output value (BW) becomes bias (B).

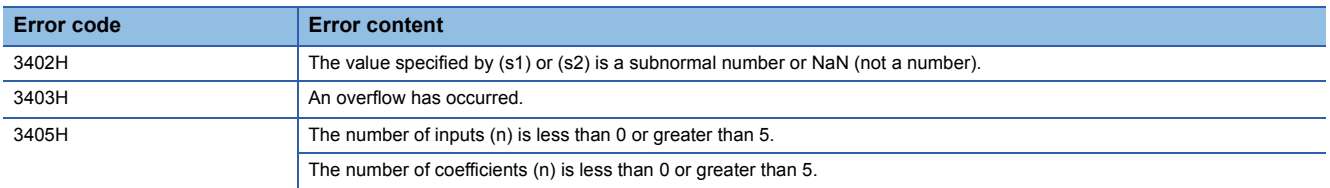

# **Multiplication**

## **S.MUL**

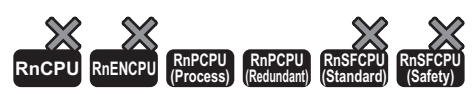

This instruction multiplies input data with a coefficient.

#### **Ladder** ST **ST**

s3

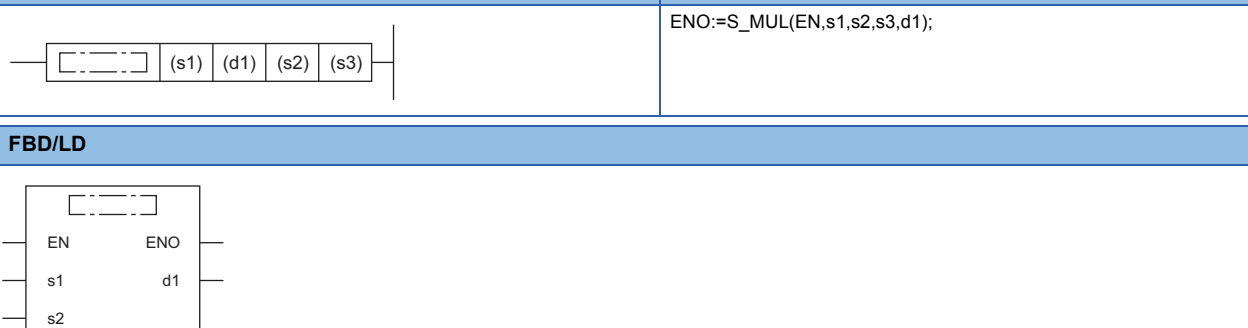

## ■**Execution condition**

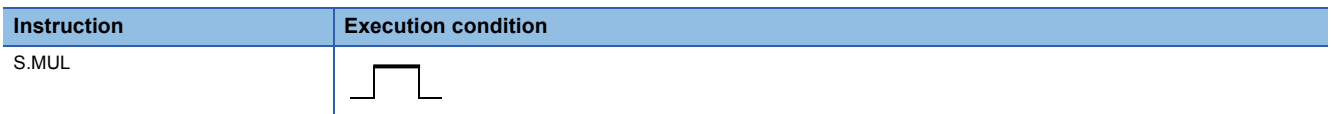

## **Setting data**

## ■**Description, range, data type**

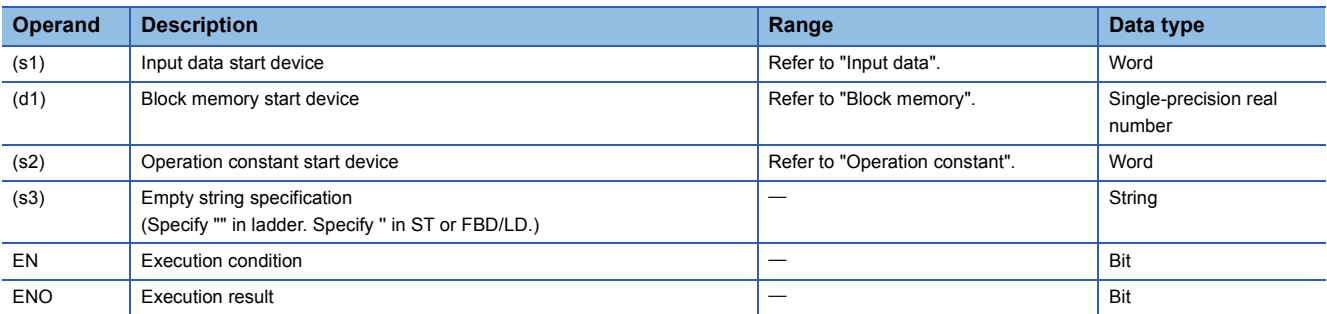

## ■**Applicable devices**

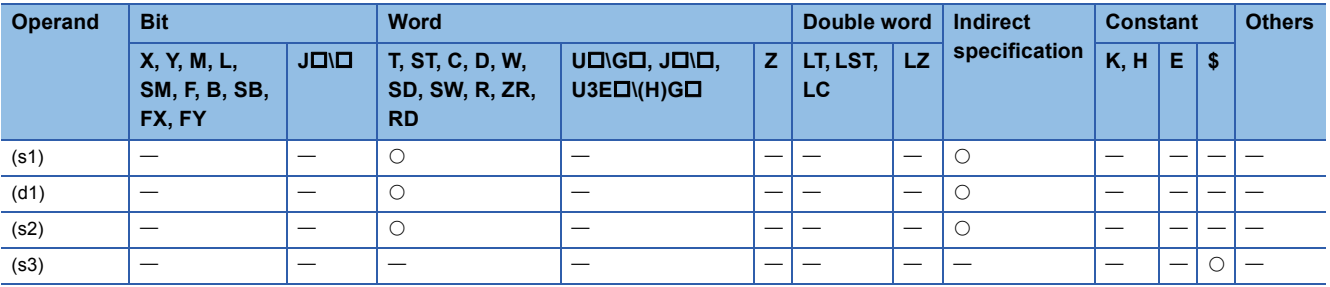

## ■**Input data**

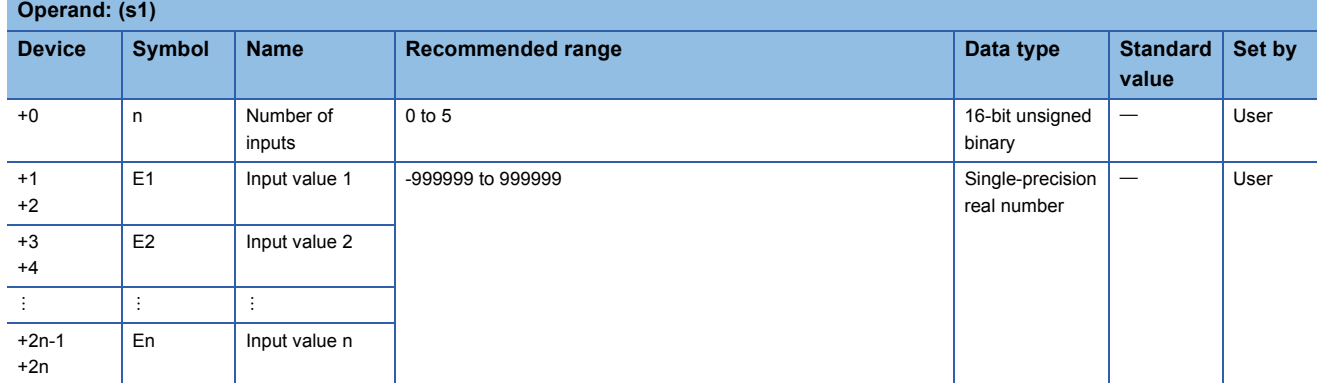

## ■**Block memory**

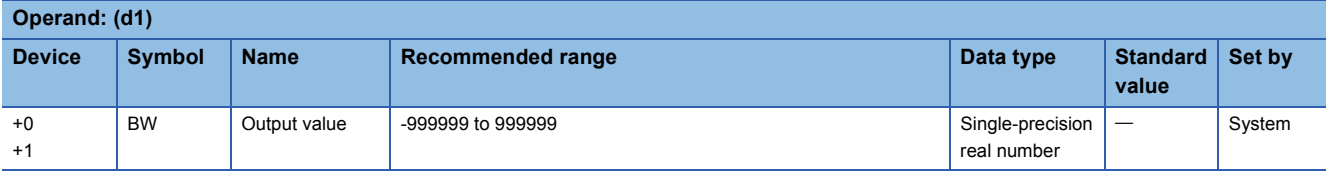

## ■**Operation constant**

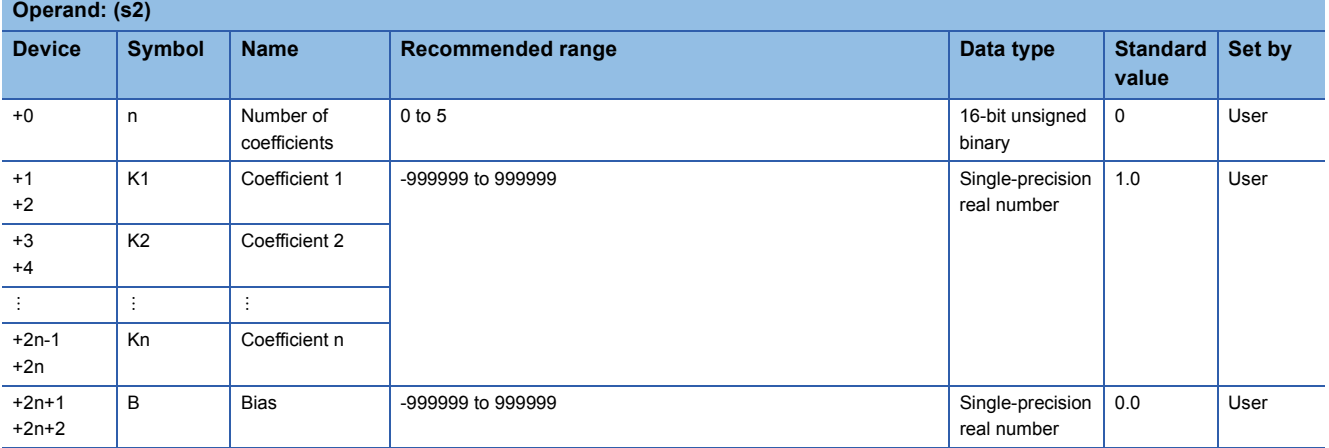

## Processing details

This instruction performs multiplication of the data of input values (E1 to En) with a coefficient.

The S.MUL instruction performs the following operations.

 $BW=(K1\times E1)\times (K2\times E2)...\times (Kn\times En)+B$ 

When the number of inputs (n) is 0, the output value (BW) becomes bias (B).

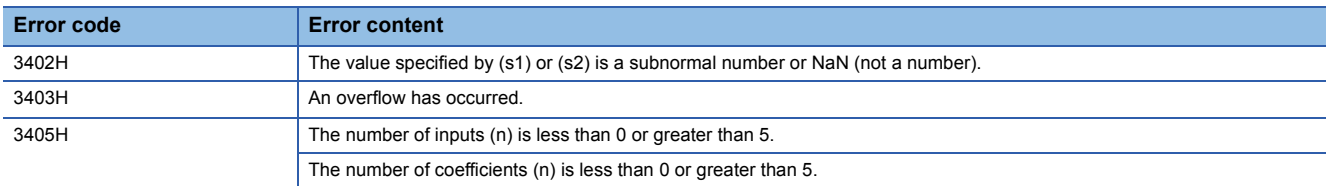

# **Division**

## **S.DIV**

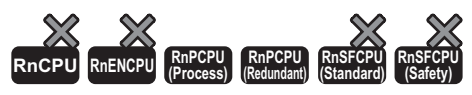

This instruction performs division of the input data with a coefficient.

#### **Ladder ST**

s3

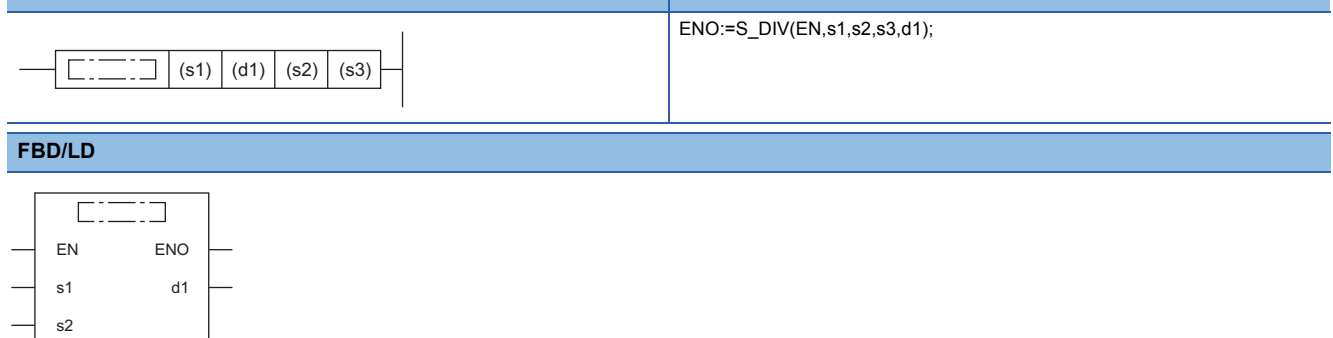

## ■**Execution condition**

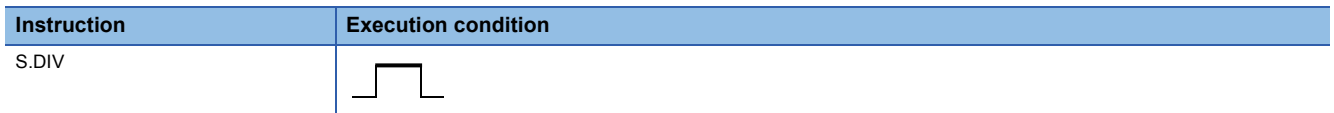

## **Setting data**

## ■**Description, range, data type**

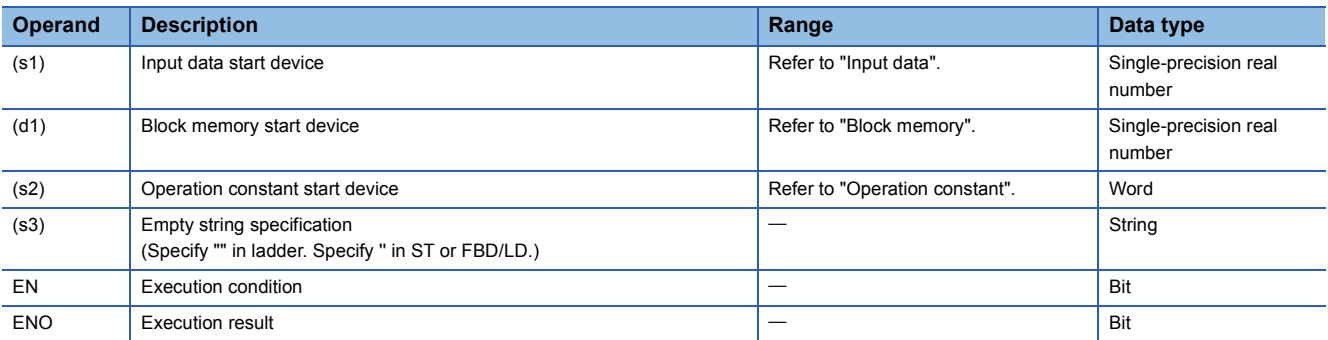

#### ■**Applicable devices**

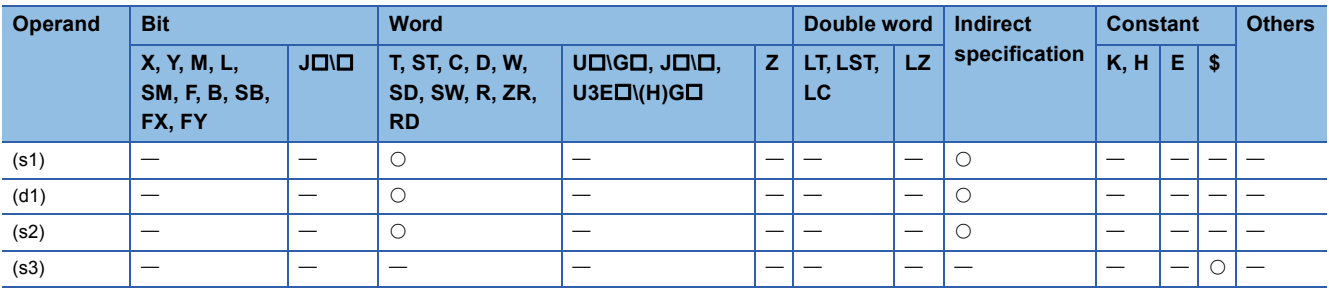

## ■**Input data**

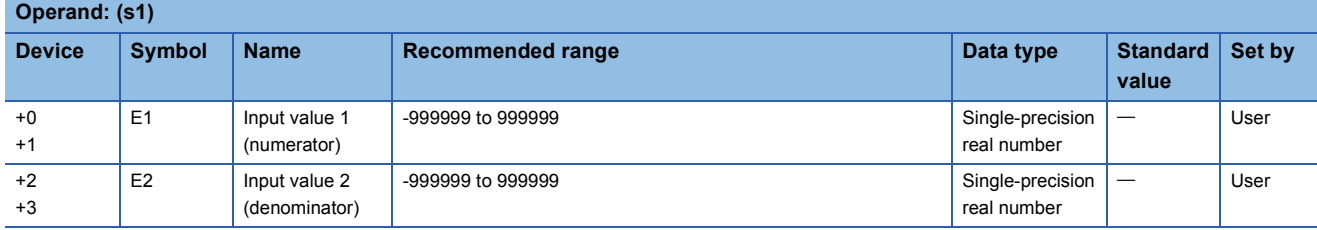

## ■**Block memory**

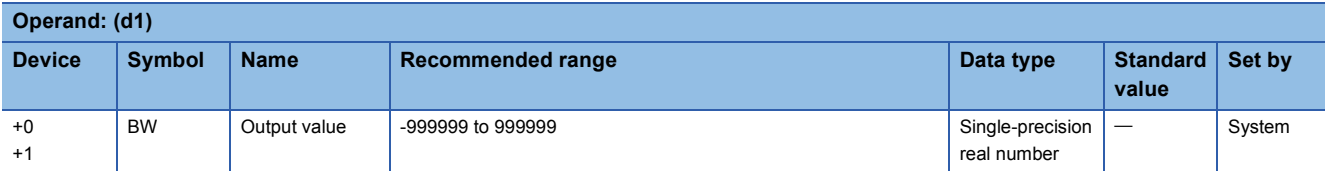

## ■**Operation constant**

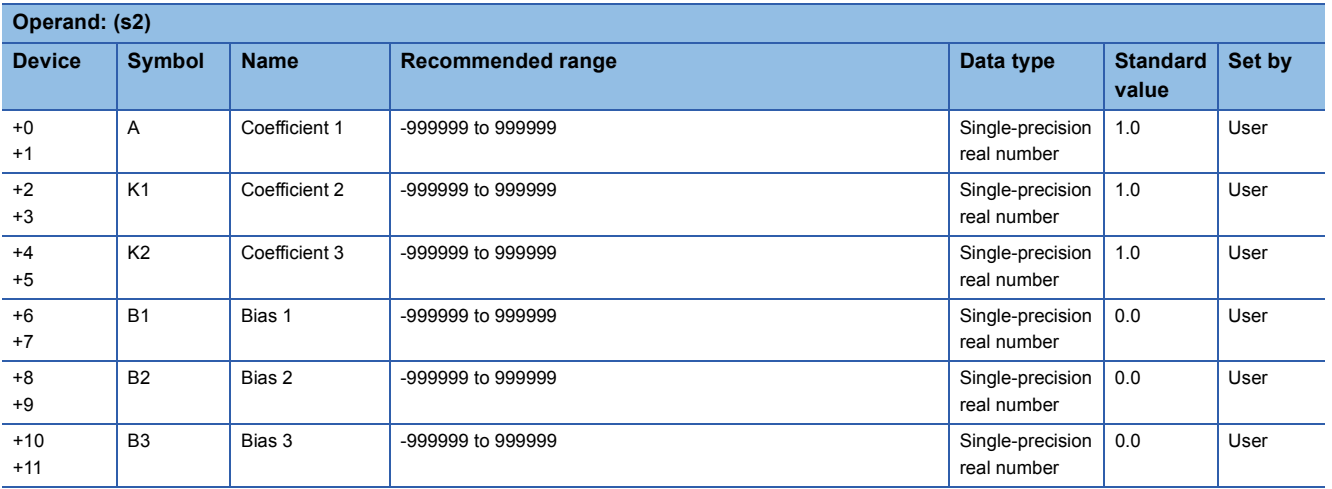

## Processing details

This instruction divides the input value 1 (E1) by the input value 2 (E2). The S.DIV instruction performs the following operations.

## BW=A×<del>(K1×E1+B1)</del>+B3<br>K2×E2+B2

When the denominator (efficient 2 (K2) $\times$ input value 2 (numerator) (E2) + bias 2 (B2)) is 0, the output value (BW) becomes bias 3 (B3).

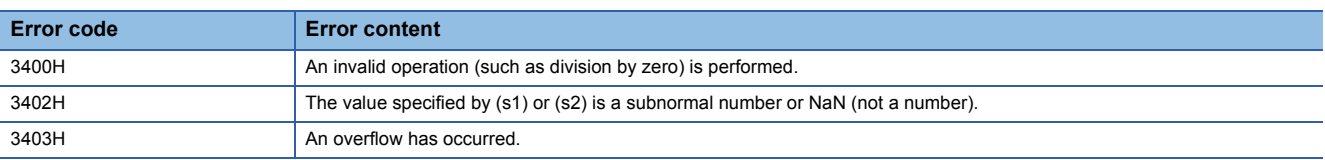

## **Square root**

## **S.SQR**

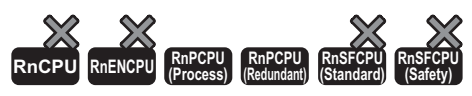

This instruction outputs the square root  $(\sqrt{})$  of input data.

#### **Ladder ST**

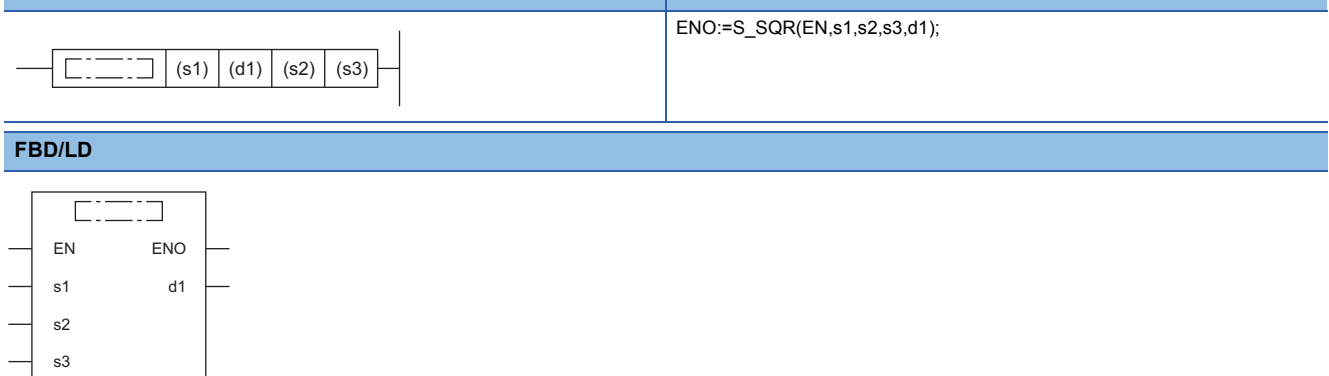

## ■**Execution condition**

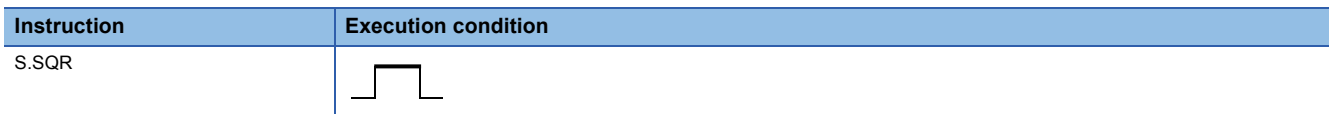

## **Setting data**

## ■**Description, range, data type**

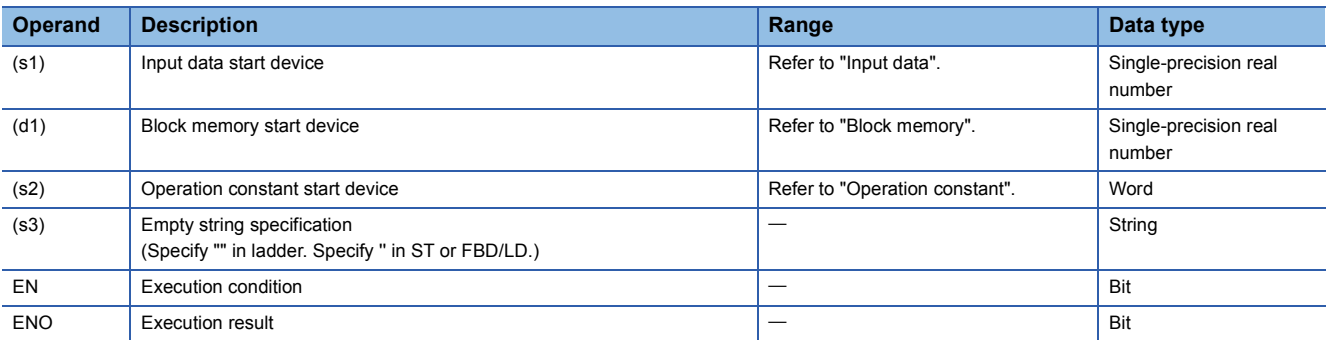

#### ■**Applicable devices**

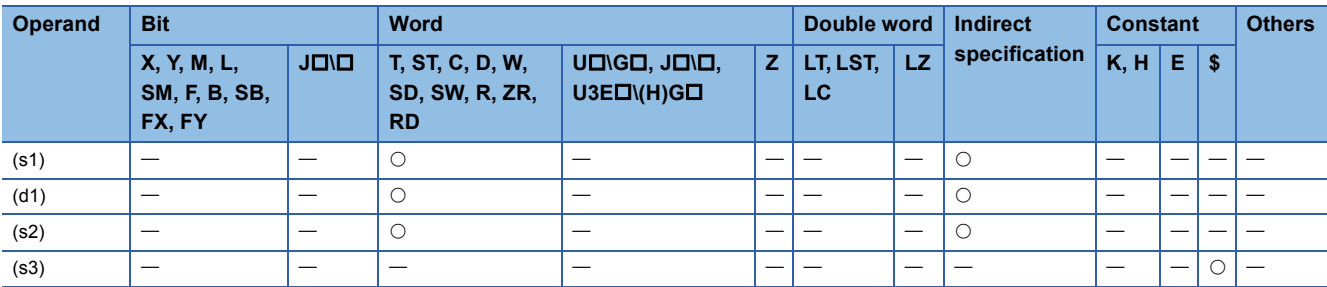

## ■**Input data**

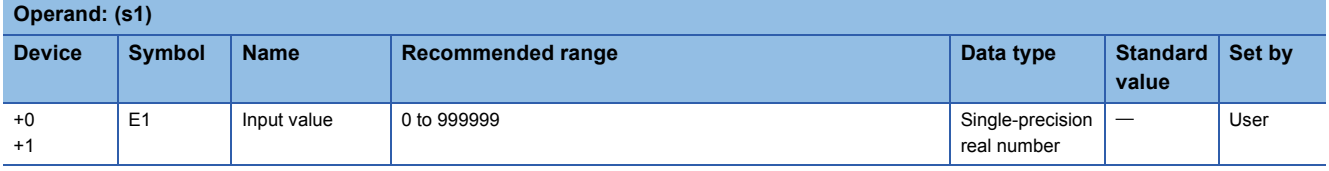

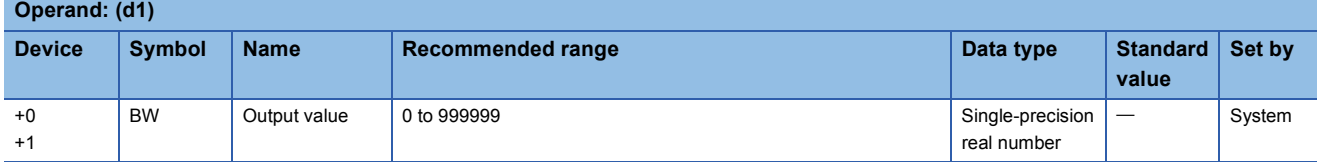

## ■**Operation constant**

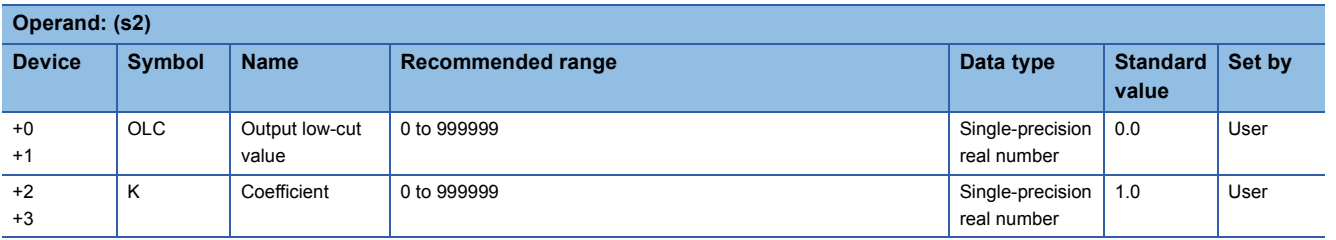

## Processing details

This instruction outputs  $\sqrt{ }$  of the input value (E1). When the input value (E1) is less than 0, 0 is output.

The S.SQR instruction performs the following operations.

BW =  $K \times \sqrt{(E1)}$ 

In the following case, however, the output value (BW) becomes 0. Coefficient (K)  $\times \sqrt{\text{(Input value (E1))}} \le 0$ utput low-cut value (OLC)

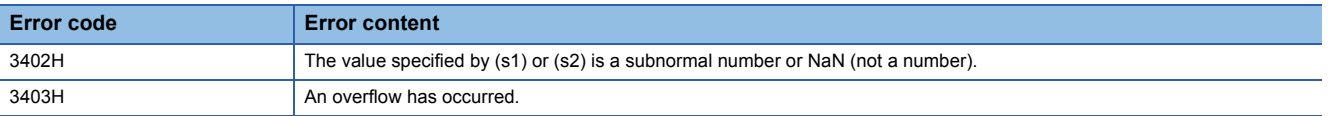

# **Absolute value**

## **S.ABS**

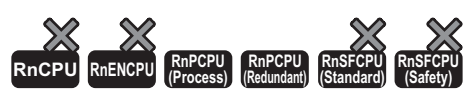

This instruction outputs the absolute value of input data.

#### **Ladder ST**

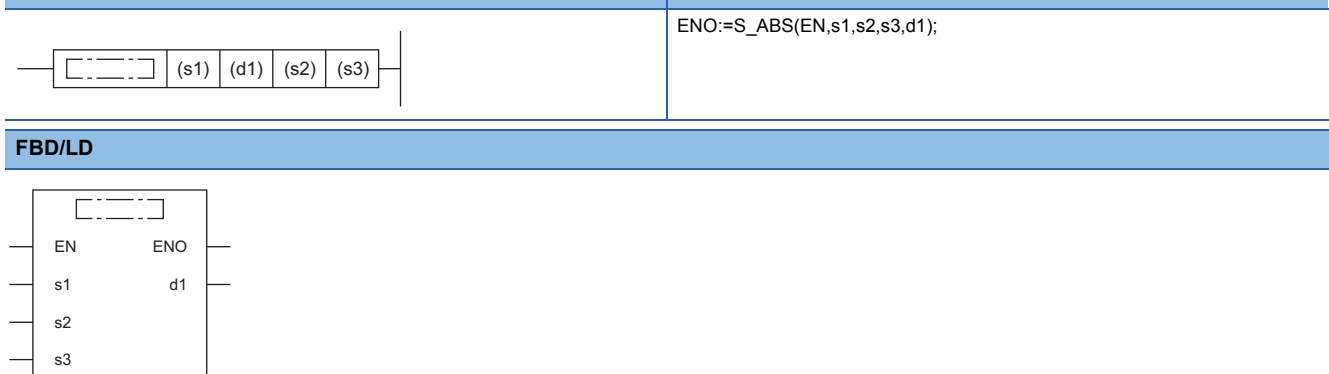

## ■**Execution condition**

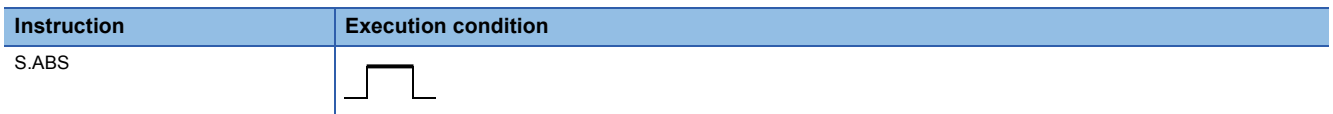

## **Setting data**

## ■**Description, range, data type**

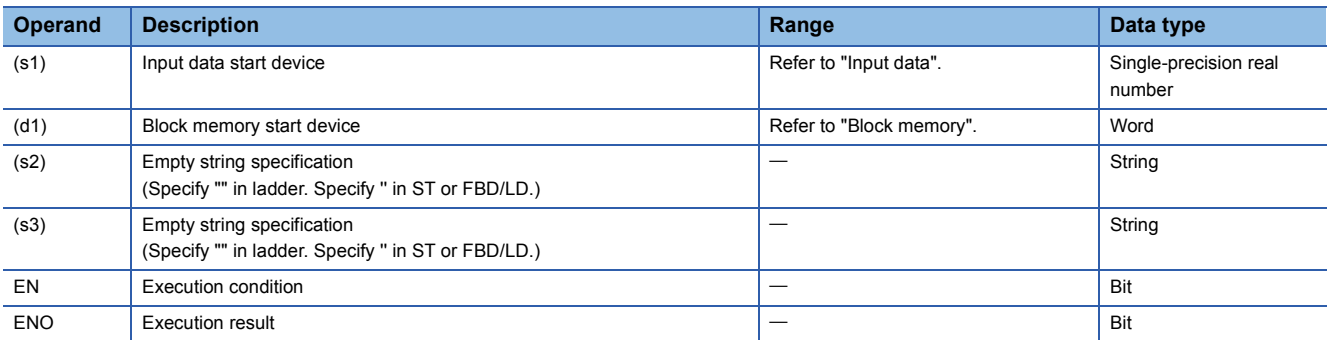

#### ■**Applicable devices**

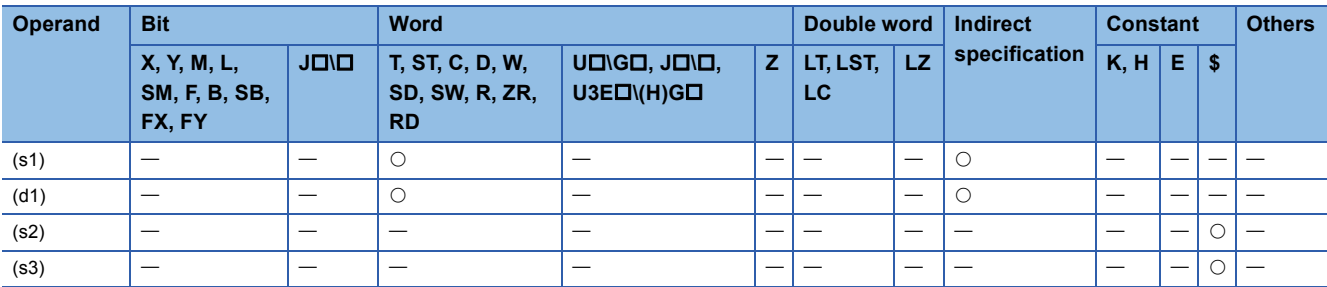

## ■**Input data**

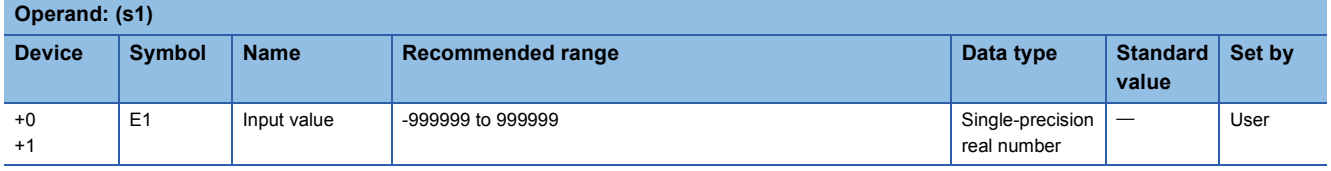

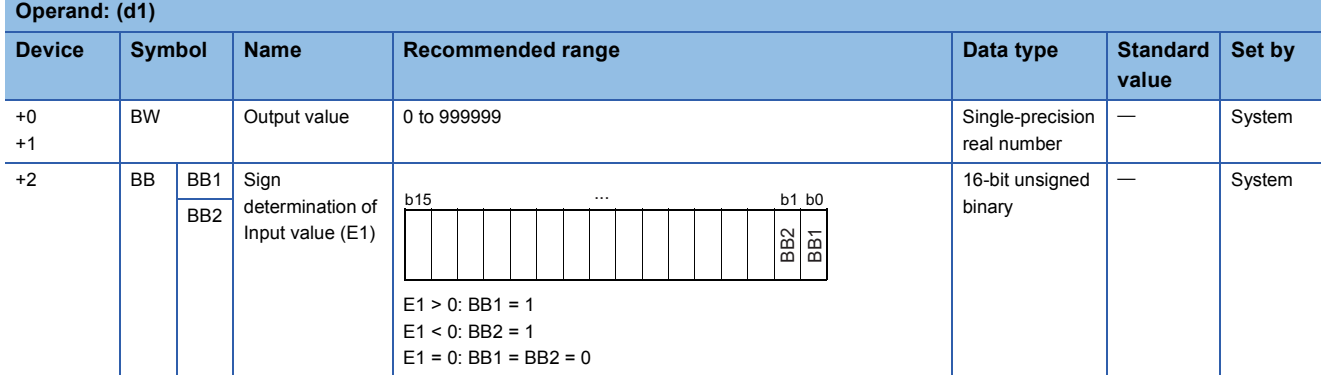

## **Processing details**

This instruction outputs the absolute value of the input value (E1).

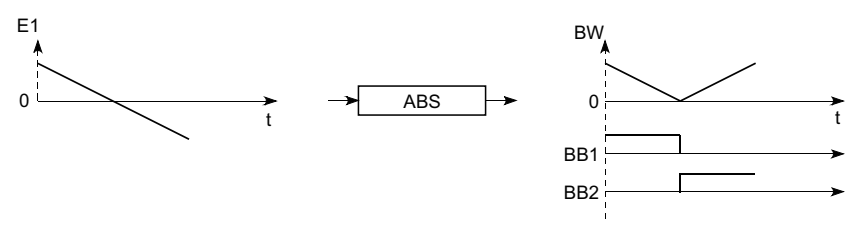

The S.ABS instruction performs the following operations.

BW=|E1|

The instruction determines the sign of the input value (E1) and outputs the result to the sign determination bits (BB1 and BB2) of the input value (E1).

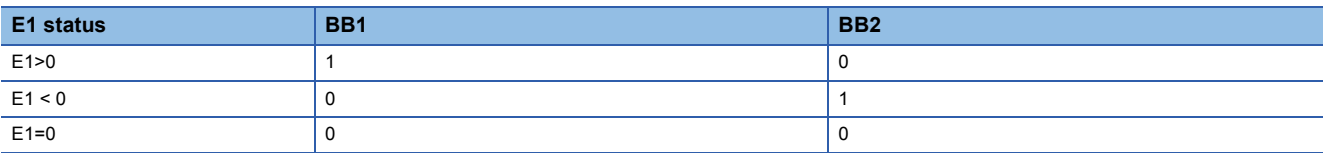

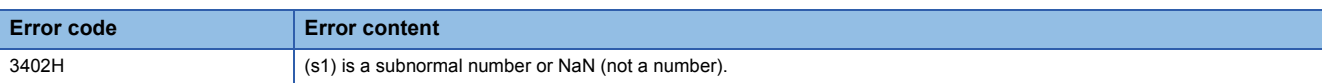

# **11.6 Comparison Operation Instructions**

# **Comparing data**

## **S.>**

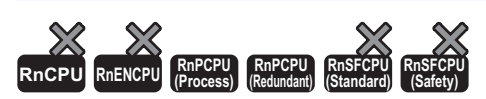

This instruction compares input data, and outputs the comparison result.

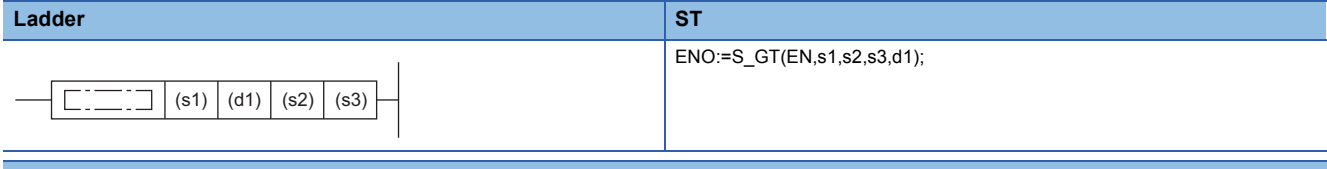

#### **FBD/LD**

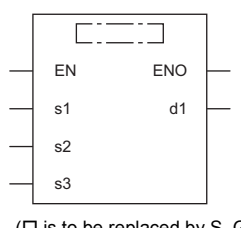

 $(\Box$  is to be replaced by S\_GT.)

### ■**Execution condition**

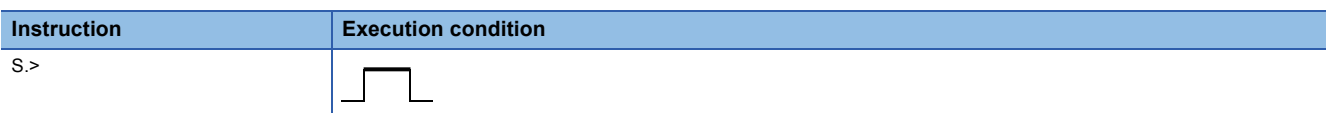

## Setting data

#### ■**Description, range, data type**

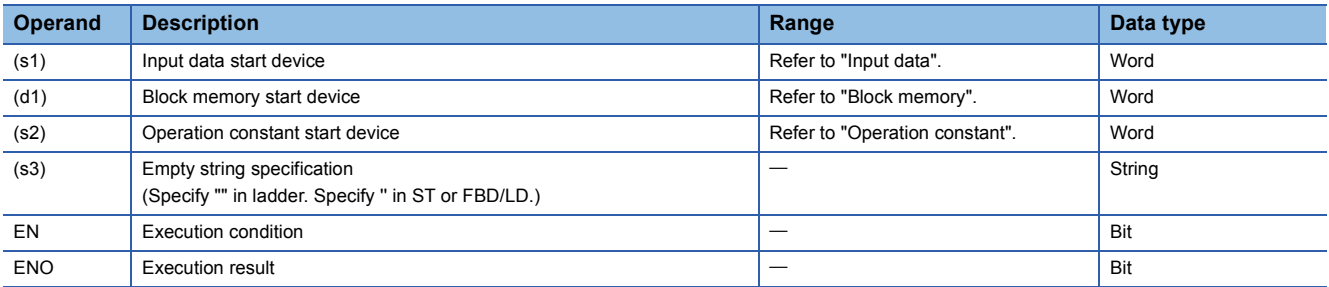

## ■**Applicable devices**

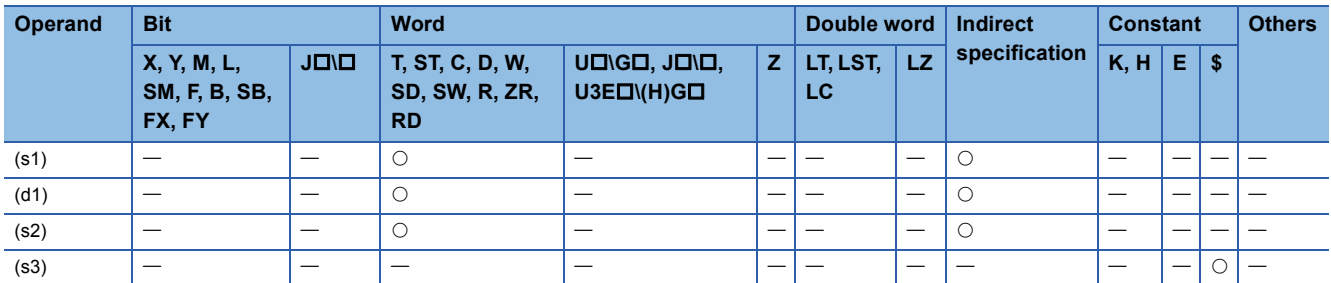

## ■**Input data**

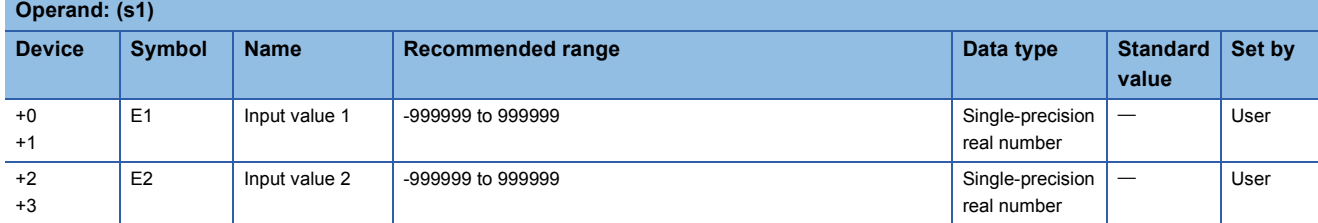

## ■**Block memory**

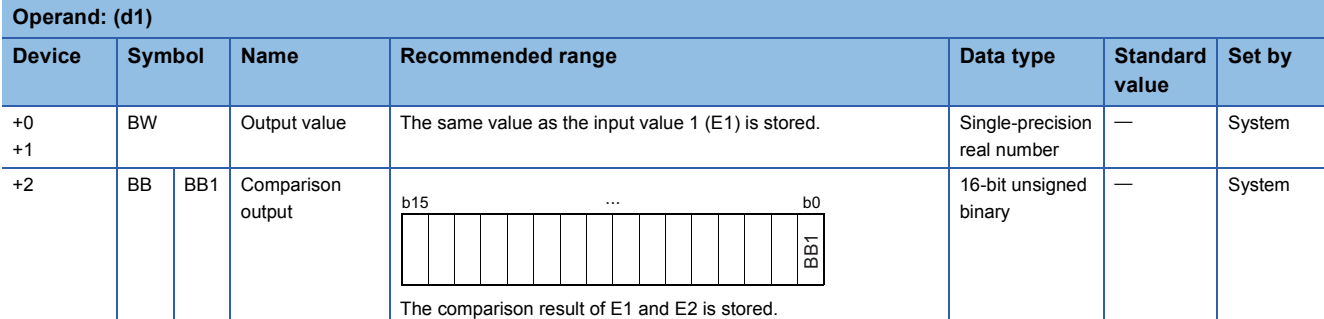

#### ■**Operation constant**

**Operand: (s2)**

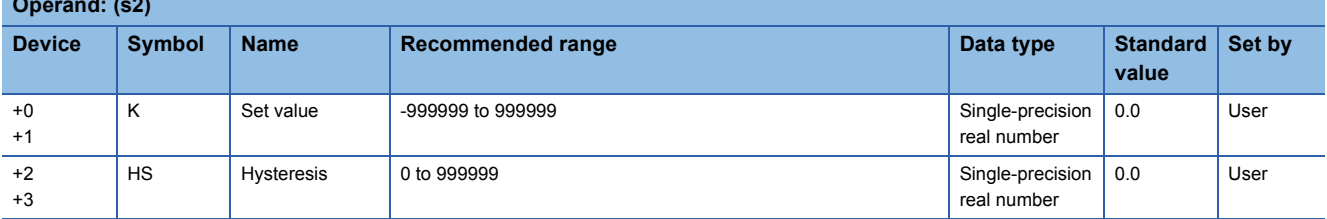

## Processing details

This instruction compares input values 1 (E1) and 2 (E2) and outputs the result (d1) to the comparison output (BB1).

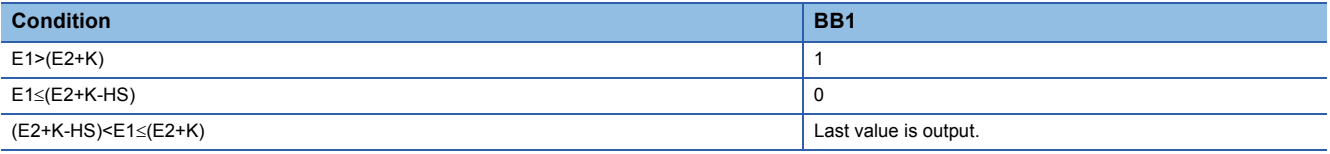

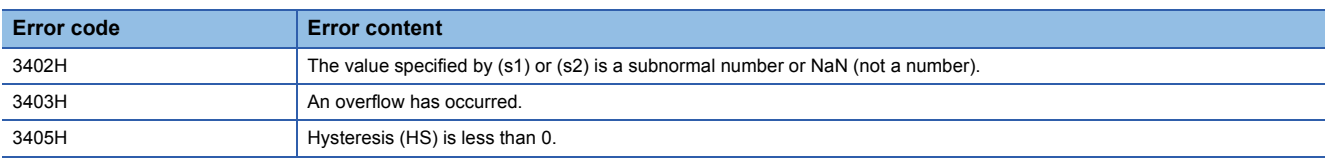

#### $\chi$ **(Process) (Redundant) (Standard) (Safety) RnCPU RnENCPU RnPCPU RnPCPU RnSFCPU RnSFCPU**

This instruction compares input data, and outputs the comparison result.

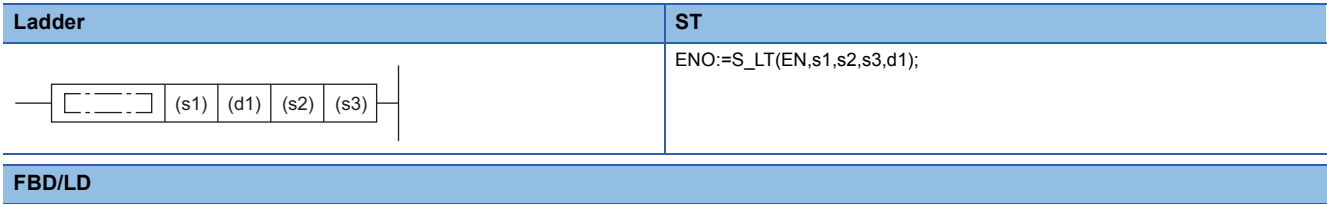

### $\Box$ EN ENO s1 d1 s2 s3 $(\Box$  is to be replaced by S\_LT.)

**S.<**

#### ■**Execution condition**

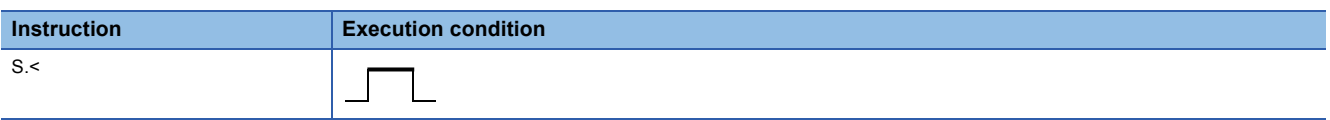

## Setting data

## ■**Description, range, data type**

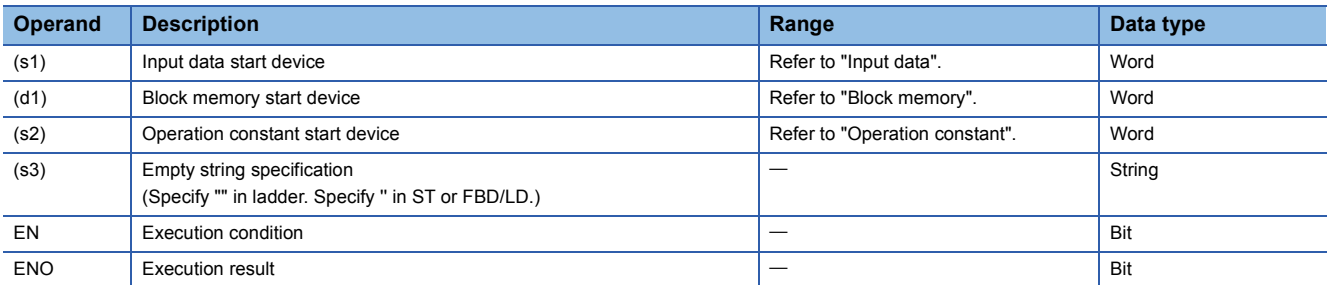

## ■**Applicable devices**

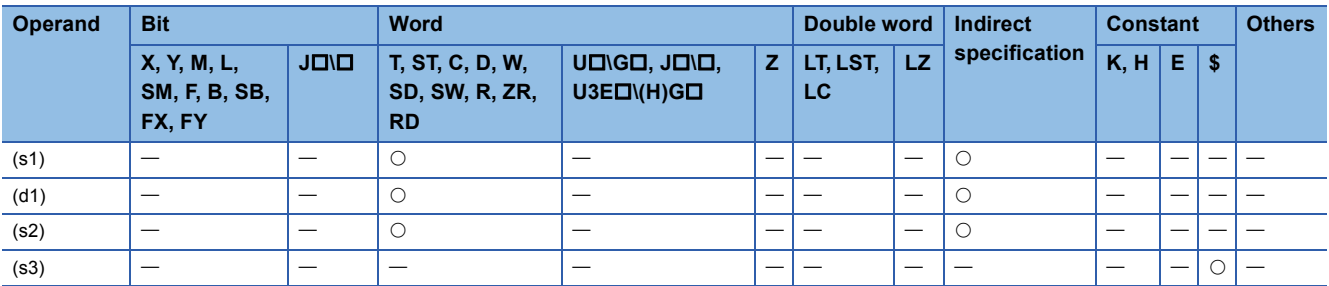

#### ■**Input data**

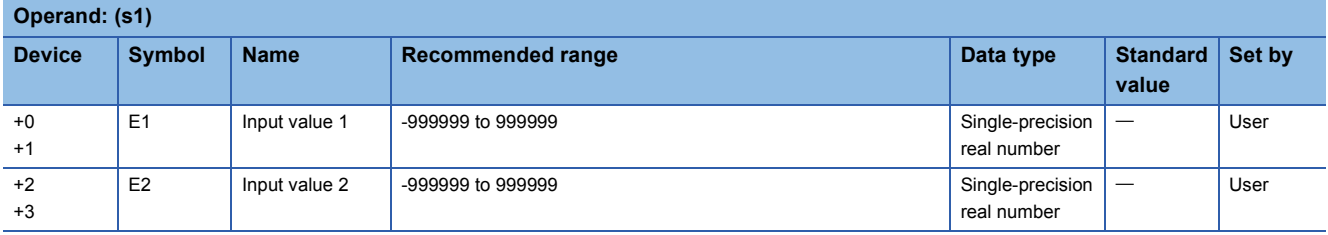

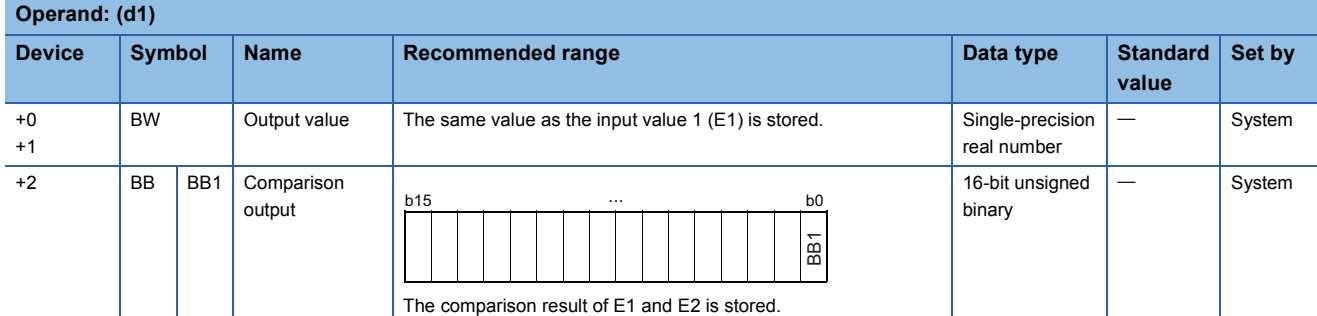

## ■**Operation constant**

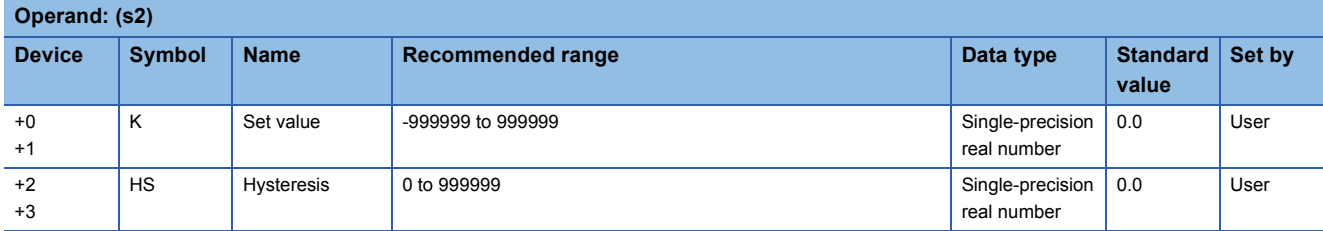

## **Processing details**

This instruction compares input values 1 (E1) and 2 (E2) and outputs the result (d1) to the comparison output (BB1).

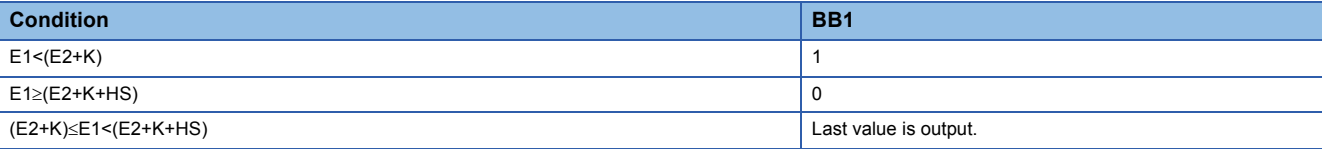

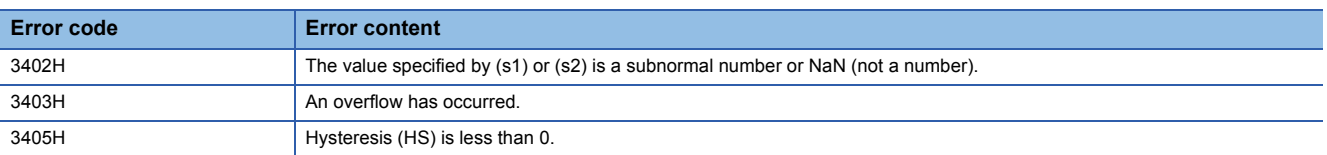

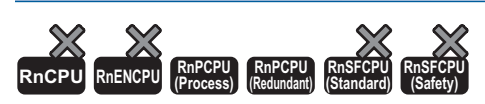

This instruction compares input data, and outputs the comparison result.

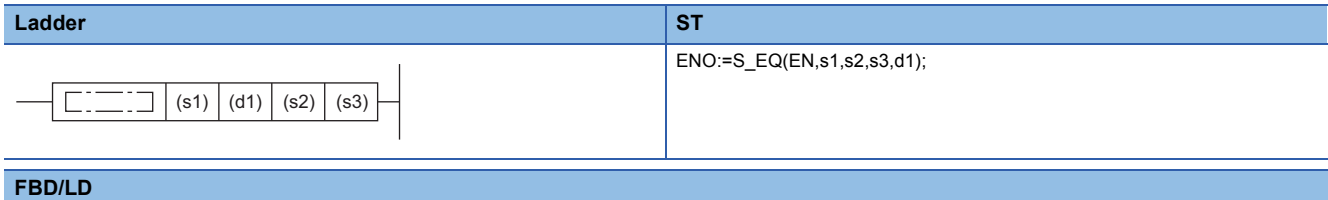

**S.=**

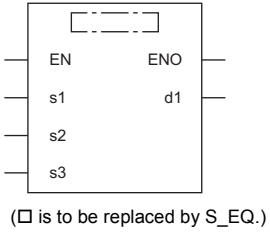

#### ■**Execution condition**

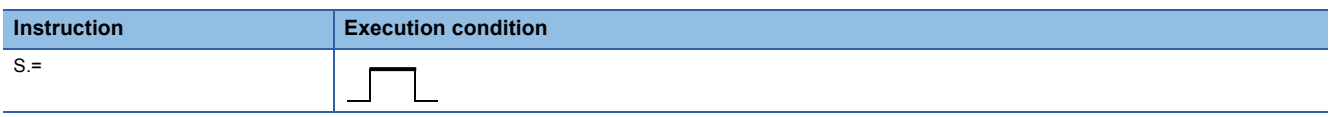

## **Setting data**

## ■**Description, range, data type**

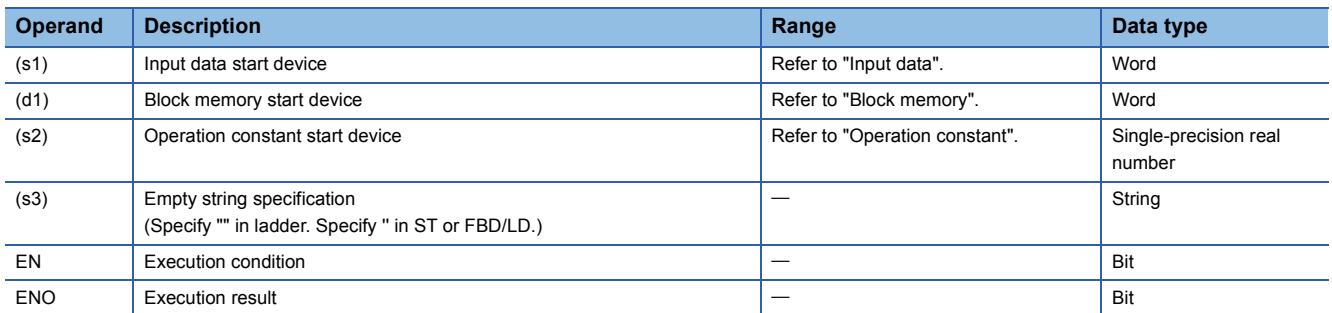

## ■**Applicable devices**

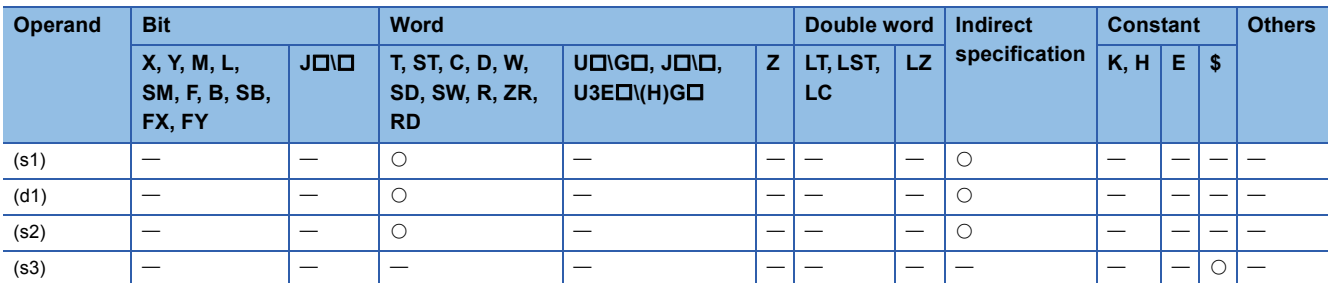

## ■**Input data**

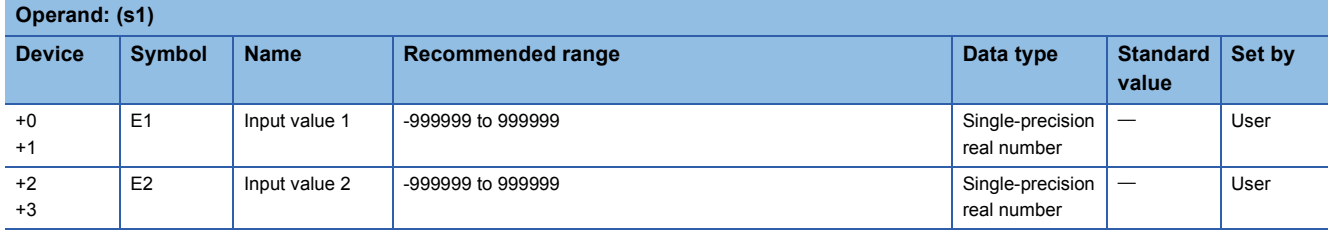

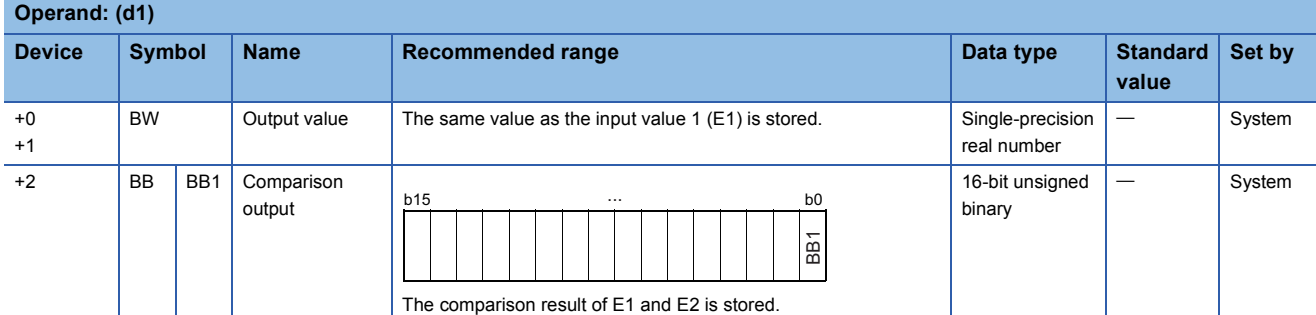

## ■**Operation constant**

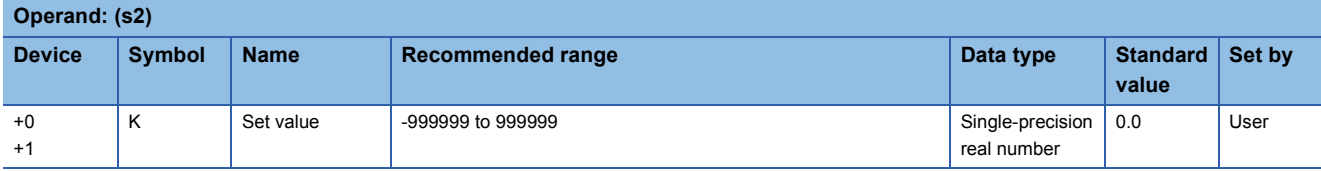

## Processing details

This instruction compares input values 1 (E1) and 2 (E2) and outputs the result (d1) to the comparison output (BB1).

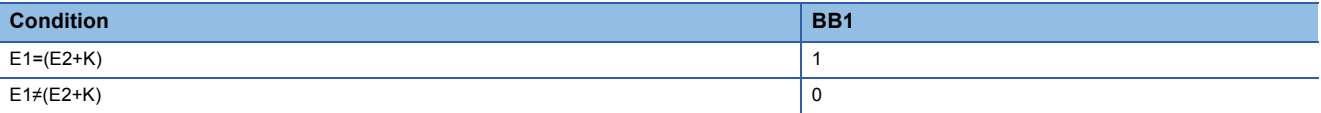

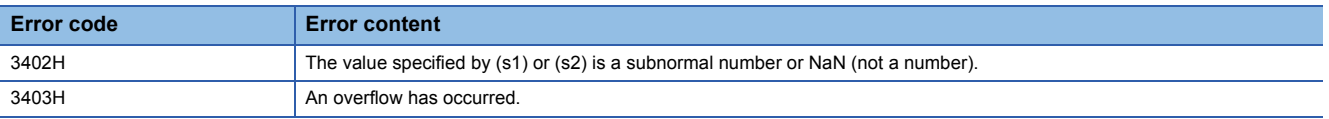

## $\bm{\Sigma}$ **RnCPU RnENCPU RnPCPU RnPCPU RnSFCPU RnSFCPU (Process) (Redundant) (Standard) (Safety)**

This instruction compares input data, and outputs the comparison result.

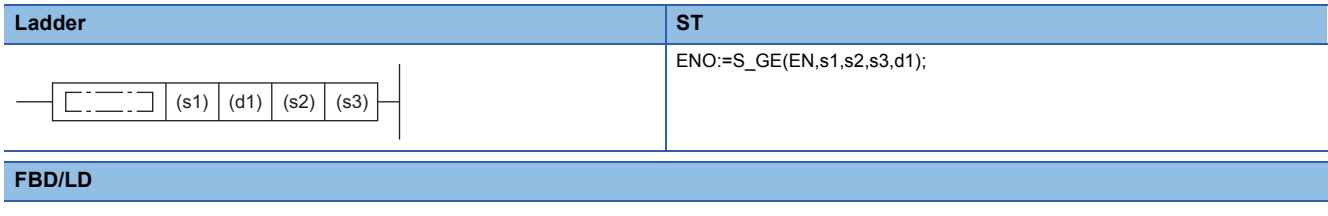

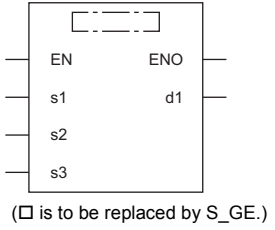

**S.>=**

#### ■**Execution condition**

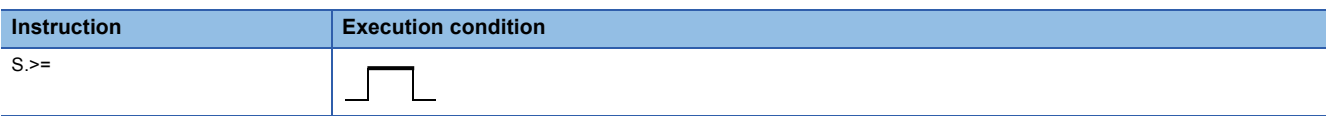

## Setting data

## ■**Description, range, data type**

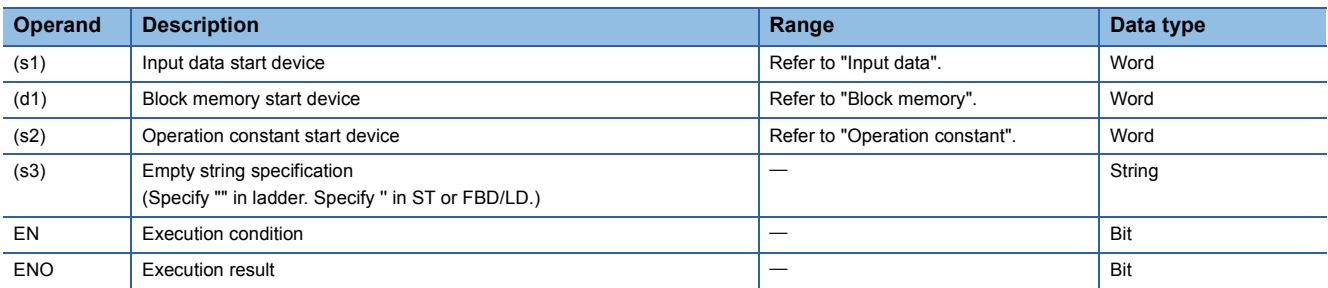

## ■**Applicable devices**

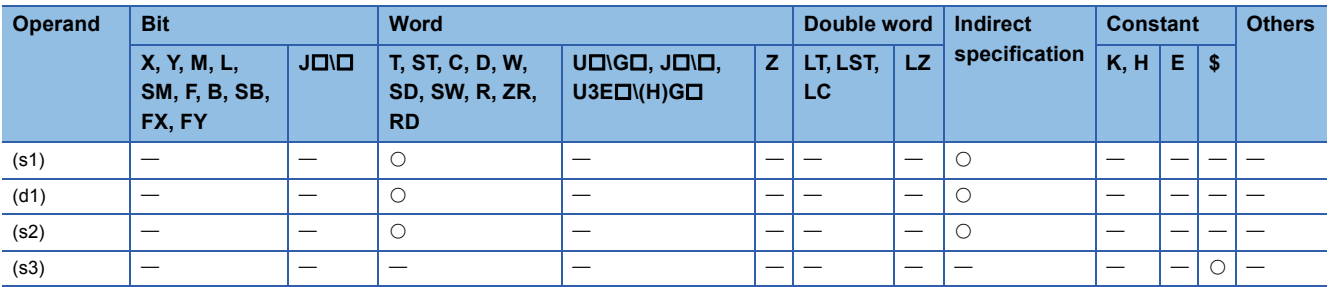

## ■**Input data**

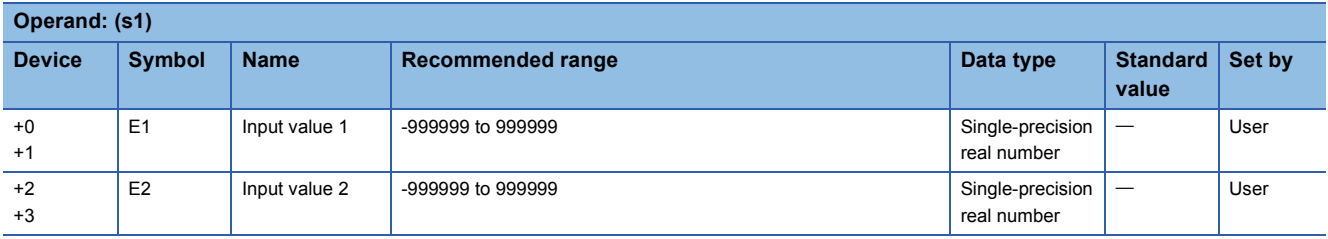

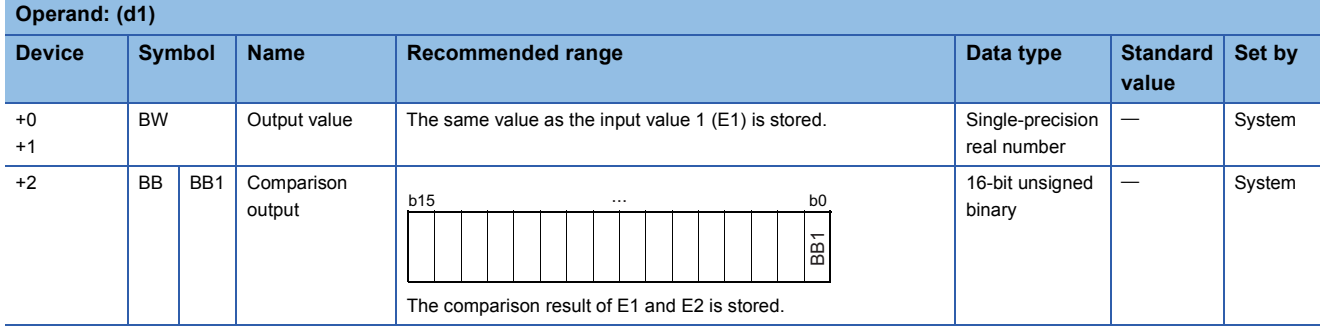

## ■**Operation constant**

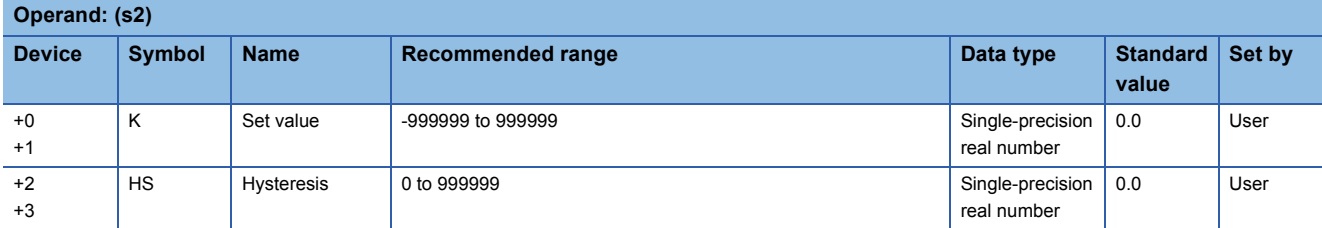

## **Processing details**

This instruction compares input values 1 (E1) and 2 (E2) and outputs the result (d1) to the comparison output (BB1).

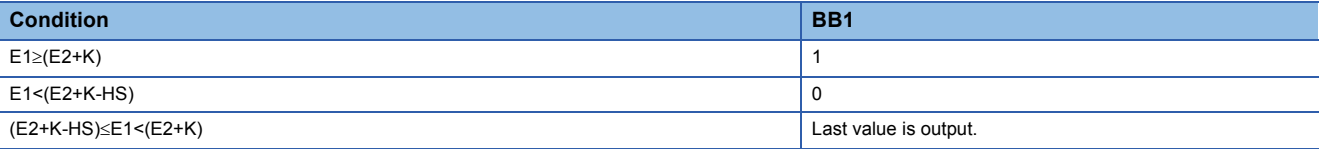

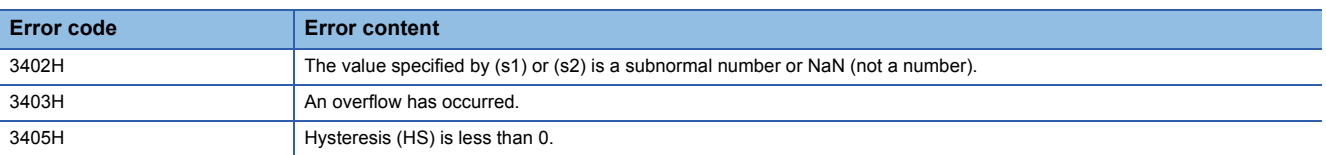

## **S.<=**  $\sum$

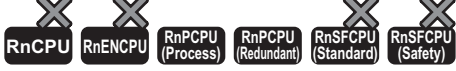

This instruction compares input data, and outputs the comparison result.

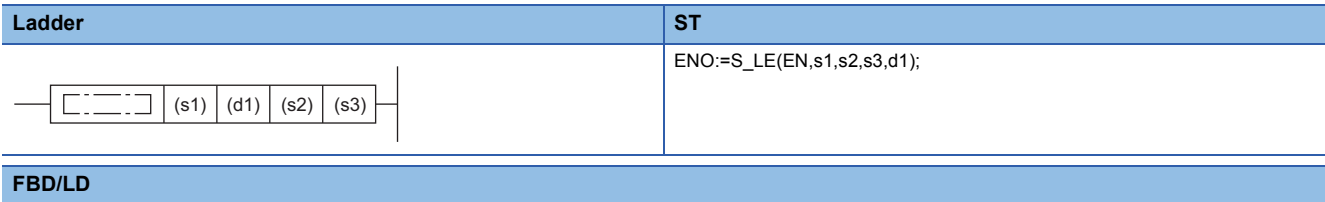

## $\overline{\square}$ EN ENO s1 d1 s2 s3 $(\Box$  is to be replaced by S\_LE.)

## ■**Execution condition**

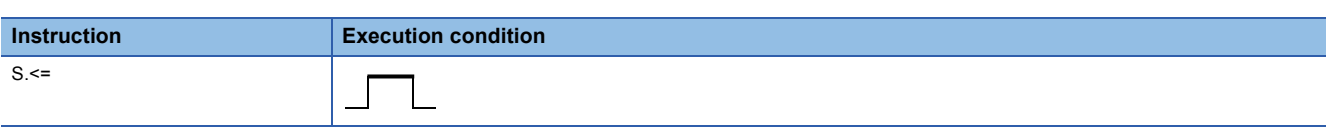

## Setting data

## ■**Description, range, data type**

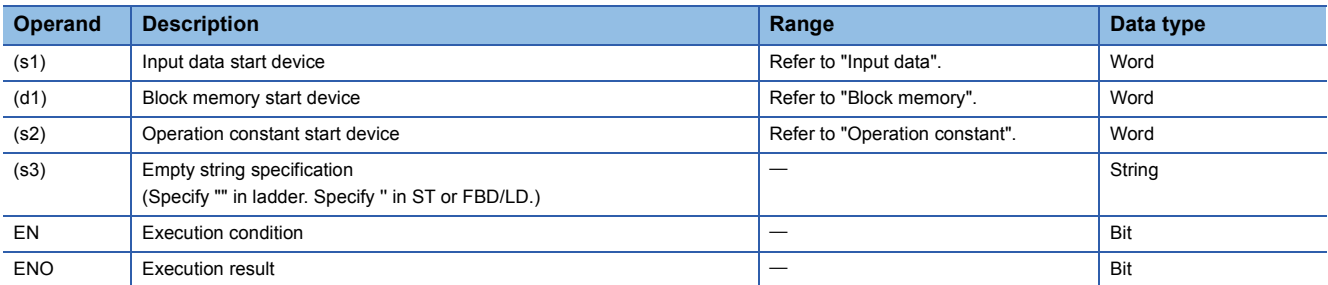

## ■**Applicable devices**

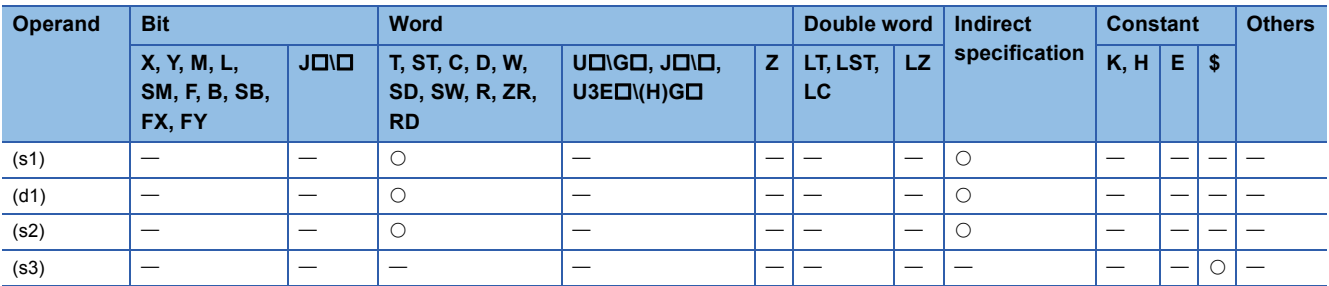

#### ■**Input data**

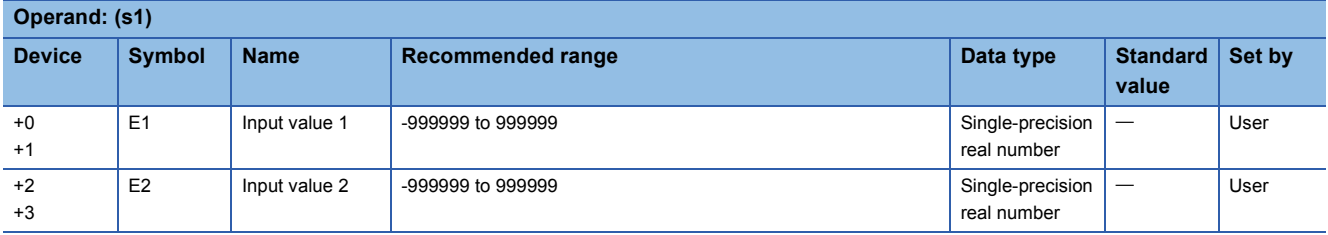

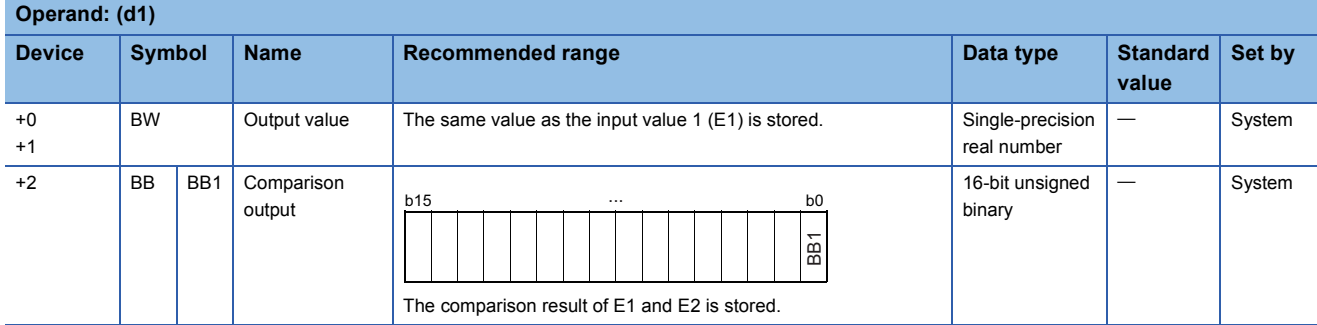

## ■**Operation constant**

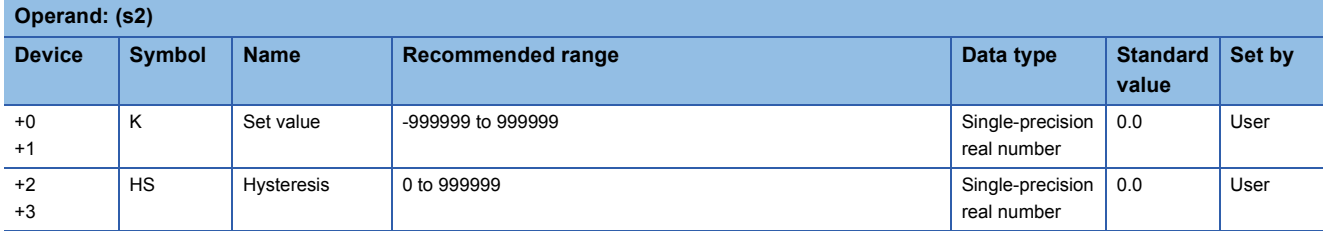

## **Processing details**

This instruction compares input values 1 (E1) and 2 (E2) and outputs the result (d1) to the comparison output (BB1).

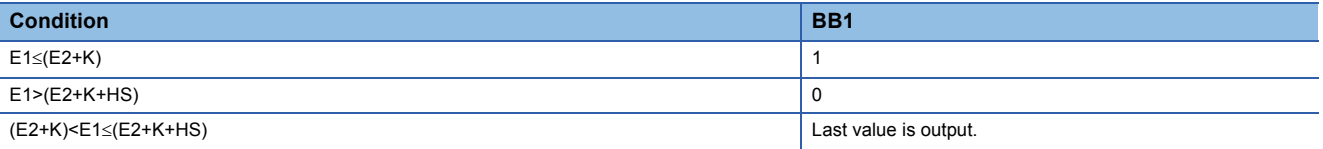

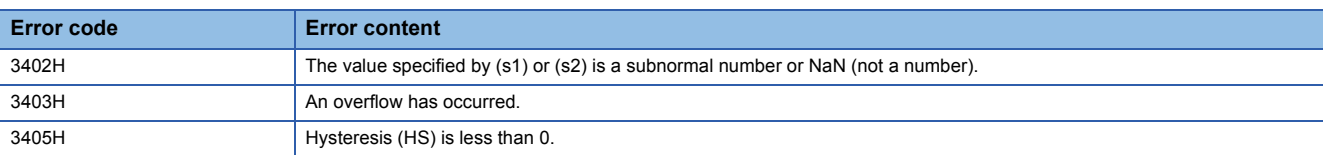

# **11.7 Auto Tuning**

Auto tuning is designed to make initial setting of PID constants.

Auto tuning can be used for processes that can be approximated with the "primary lag plus dead time" represented by the following expression.

$$
\boxed{\mathsf{Ex.}}
$$

Process with relatively slow response such as temperature control

$$
\frac{K}{1+Ts}e^{-\text{LS}}
$$

K: Gain, T: Time constant, L: Dead time, s: Laplace operator

Auto tuning can be used for the loop that uses S.PID or S.2PID instruction.

Auto tuning is performed in the ZN method: step response method of Ziegler and Nichols.

## **Outline of step response method**

With no control operation being performed, change the manipulated value (MV) in a stepwise manner and look how the process value (PV) varies.

- When MV is changed in a stepwise manner, PV begins to change slowly. Soon, the change speed becomes faster and then becomes slow again, and finally is settled as a fixed value.
- Draw a tangent line at the place where PV varies fastest, and find the points of intersection A and B where the tangent line crosses the horizontal axis corresponding to the first process value  $(\theta_0)$  and last process value  $(\theta_1)$ . This obtains the equivalent dead time (L) and equivalent time constant (T) as shown below.
- Determine maximum ramp (response speed)  $R = Y/T$  from the equivalent time constant (T) and maximum process value width (Y). Apply the equivalent dead time (L) and maximum ramp (R) to the Ziegler and Nichols' adjustment rule to calculate the proportional gain KP(P), integral constant TI(I), and derivative constant TD(D).

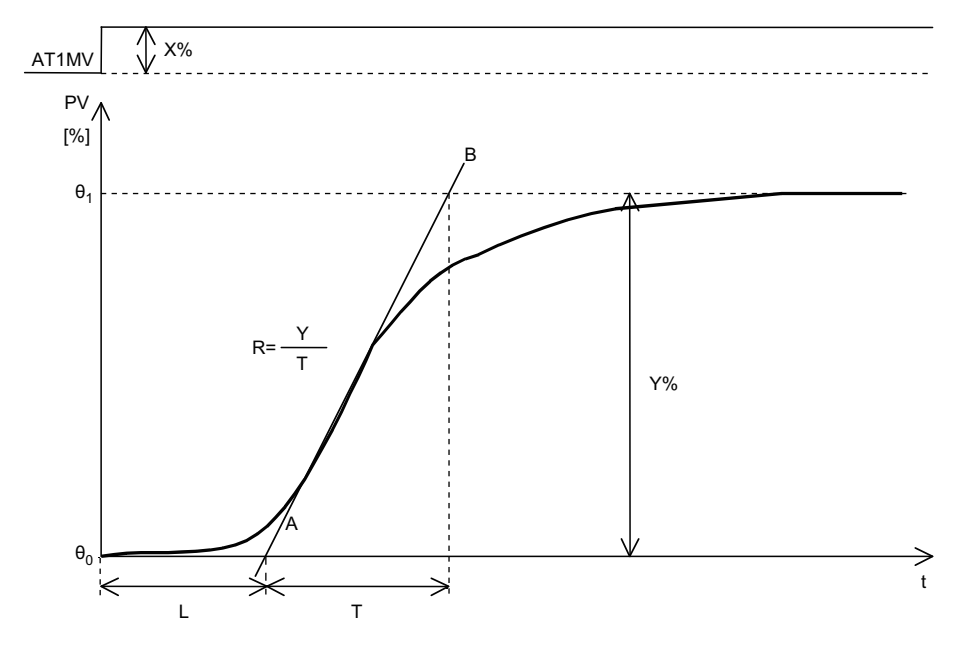

# **Auto tuning procedure** The following shows the auto tuning procedure. Start Record the PID constants as required because the PID constants are overwritten at completion of auto tuning, Set the loop tag and operation constant required for auto tuning. Change the control mode (MODE) of the tuning target loop to MAN. Check that the process of the tuning target loop is stable. (Adjust the MV as required so that the process is stabilized.) Disconnect the S.2PID/S.PID instruction of the tuning target loop and connect the S.AT1 instruction to where the S.2PID/S.PID instruction was located. Set the auto tuning start signal (e1) to 1 (Start). (Auto tuning) The auto tuning completion status (BB16) is set to 1 (Completed) at completion of auto tuning. Set the auto tuning start signal (e1) to 0 (End). (The auto tuning completion status (BB16) is set to 0 (Not completed).) Check the PID constants stored in the loop tag. Disconnect the S.AT1 instruction of the tuning target loop and connect the S.2PID/S.PID instruction to where the S.AT1 instruction was located. Make fine adjustment during normal operation. End

• Time chart from auto tuning start till normal completion

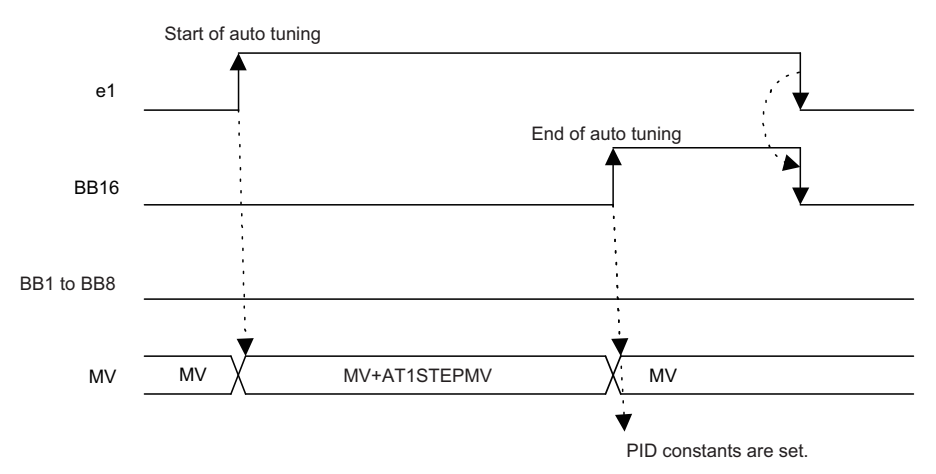

• Time chart from auto tuning start till stop due to alarm occurrence

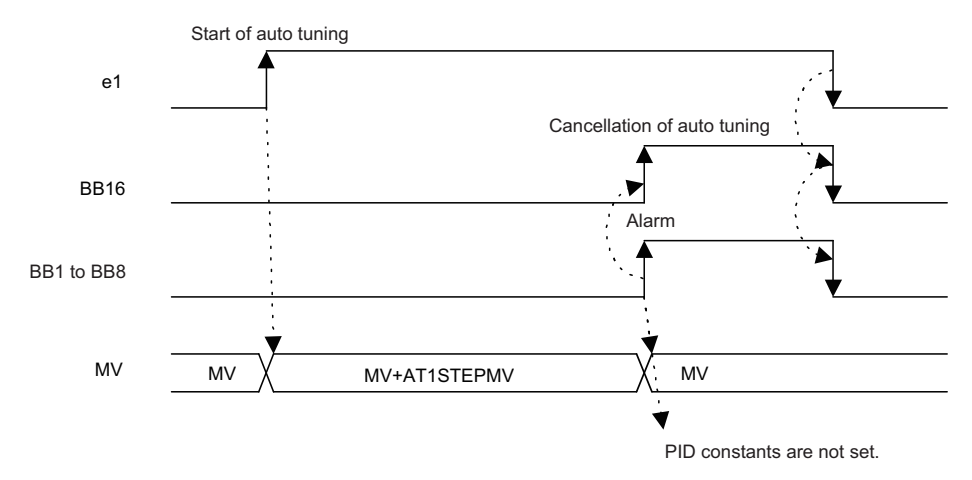

# **Auto tuning instructions**

## **S.AT1**

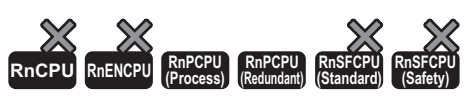

This instruction performs auto tuning to make initial setting of PID constants.

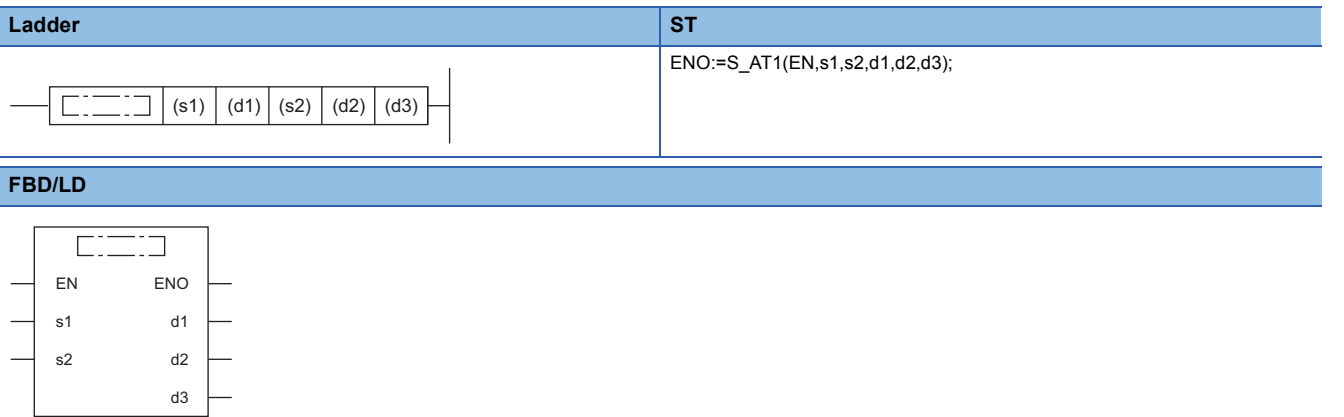

#### ■**Execution condition**

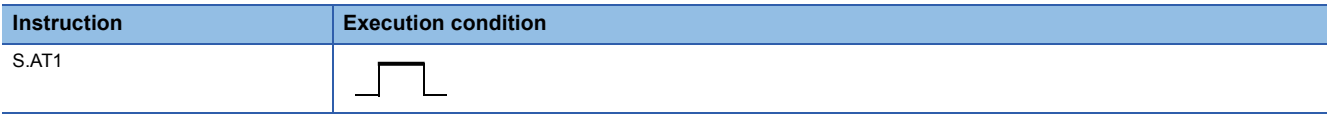

## Setting data

## ■**Description, range, data type**

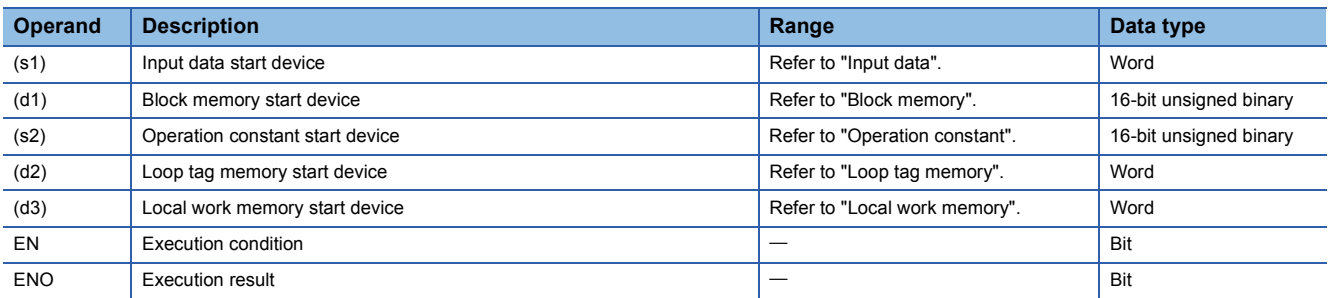

## ■**Applicable devices**

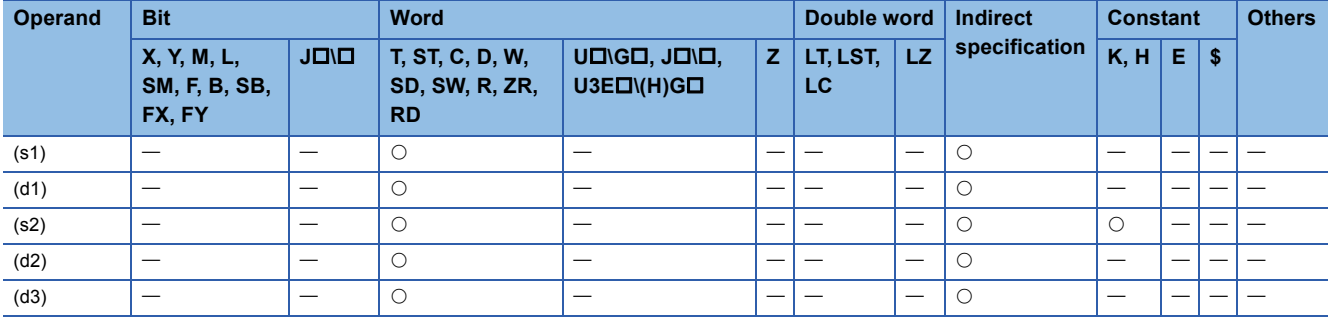

**11**

## ■**Input data**

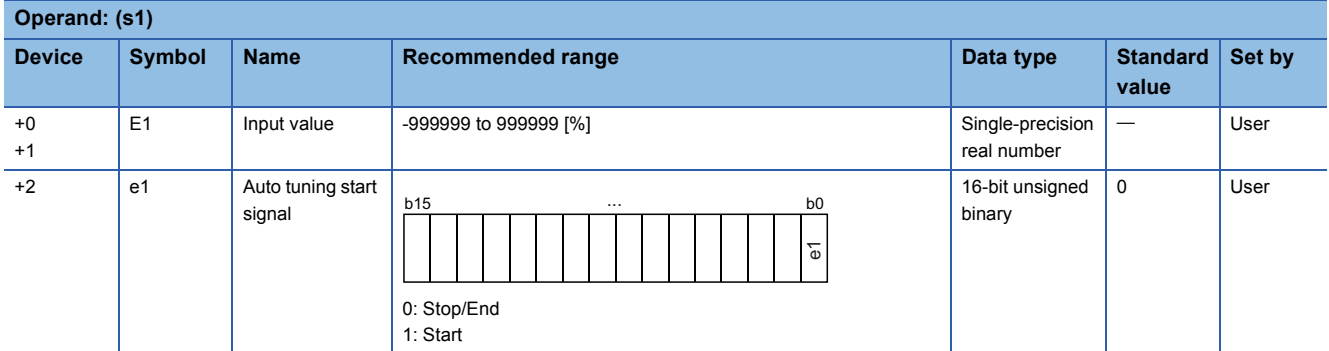

## ■**Block memory**

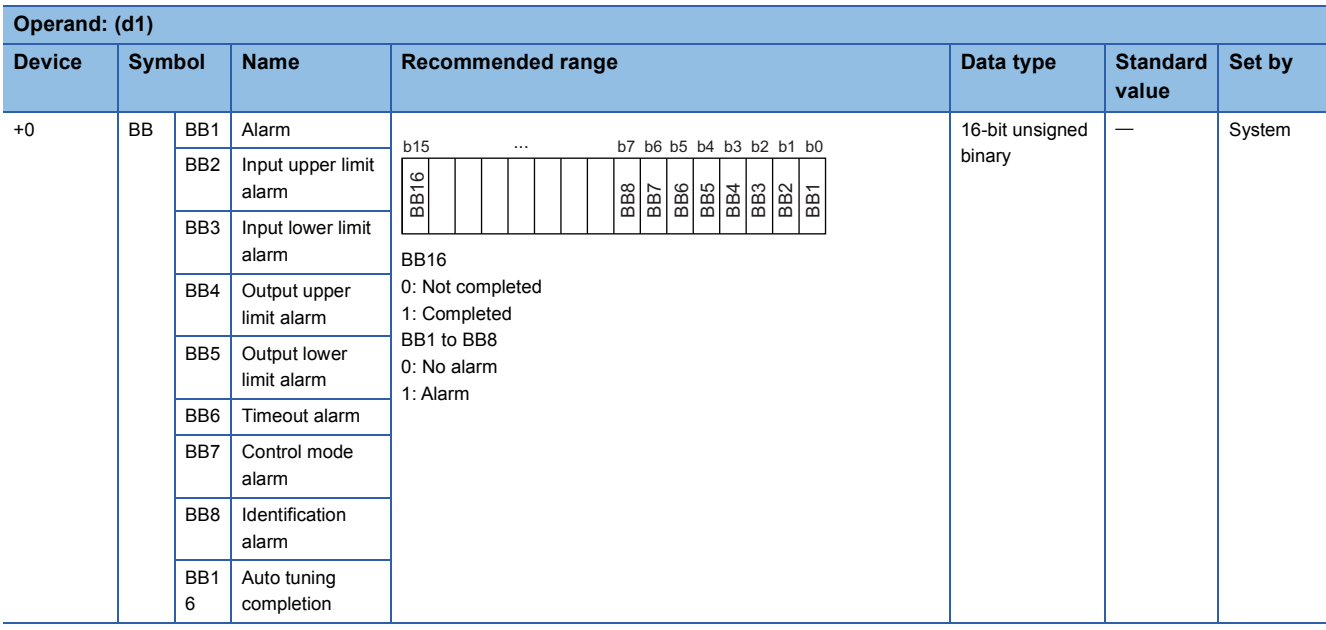

## ■**Operation constant**

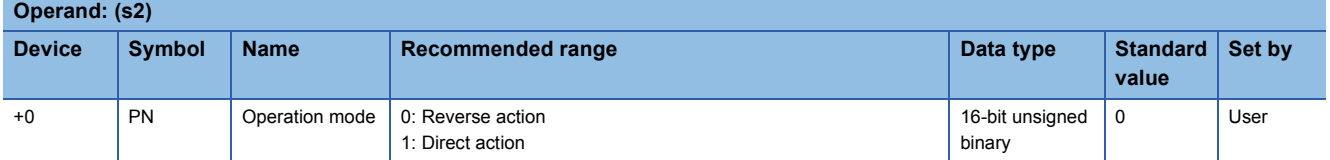

#### ■**Loop tag memory**

The loop tag memory occupies 96 words from the specified start device.

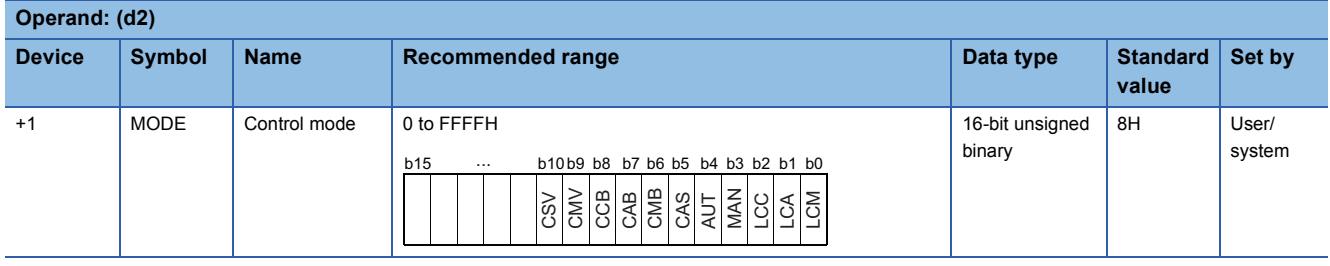

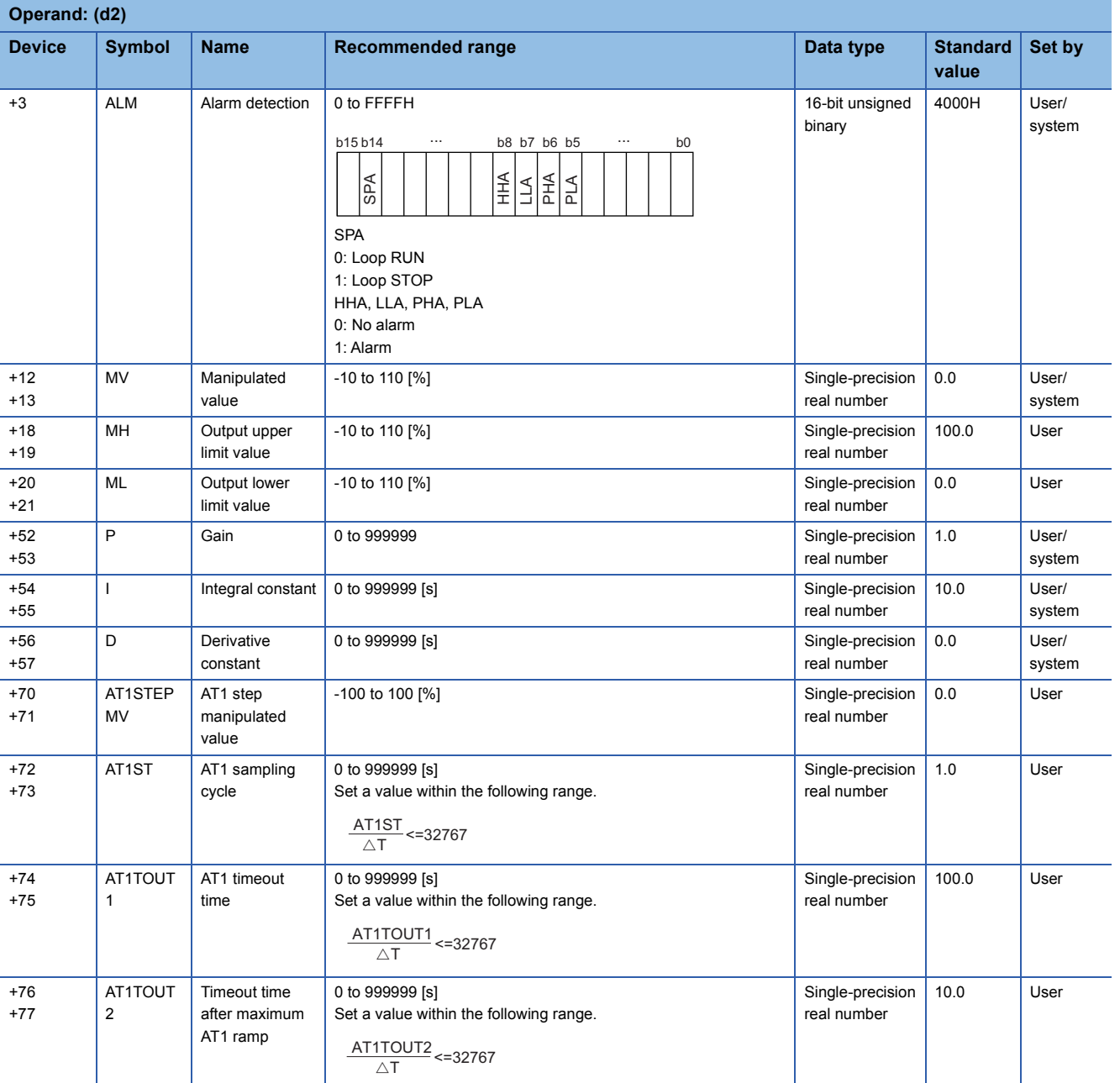

## ■**Local work memory**

The system uses this area as a work area.

To start the control from the initial status, clear data by using a sequence program.

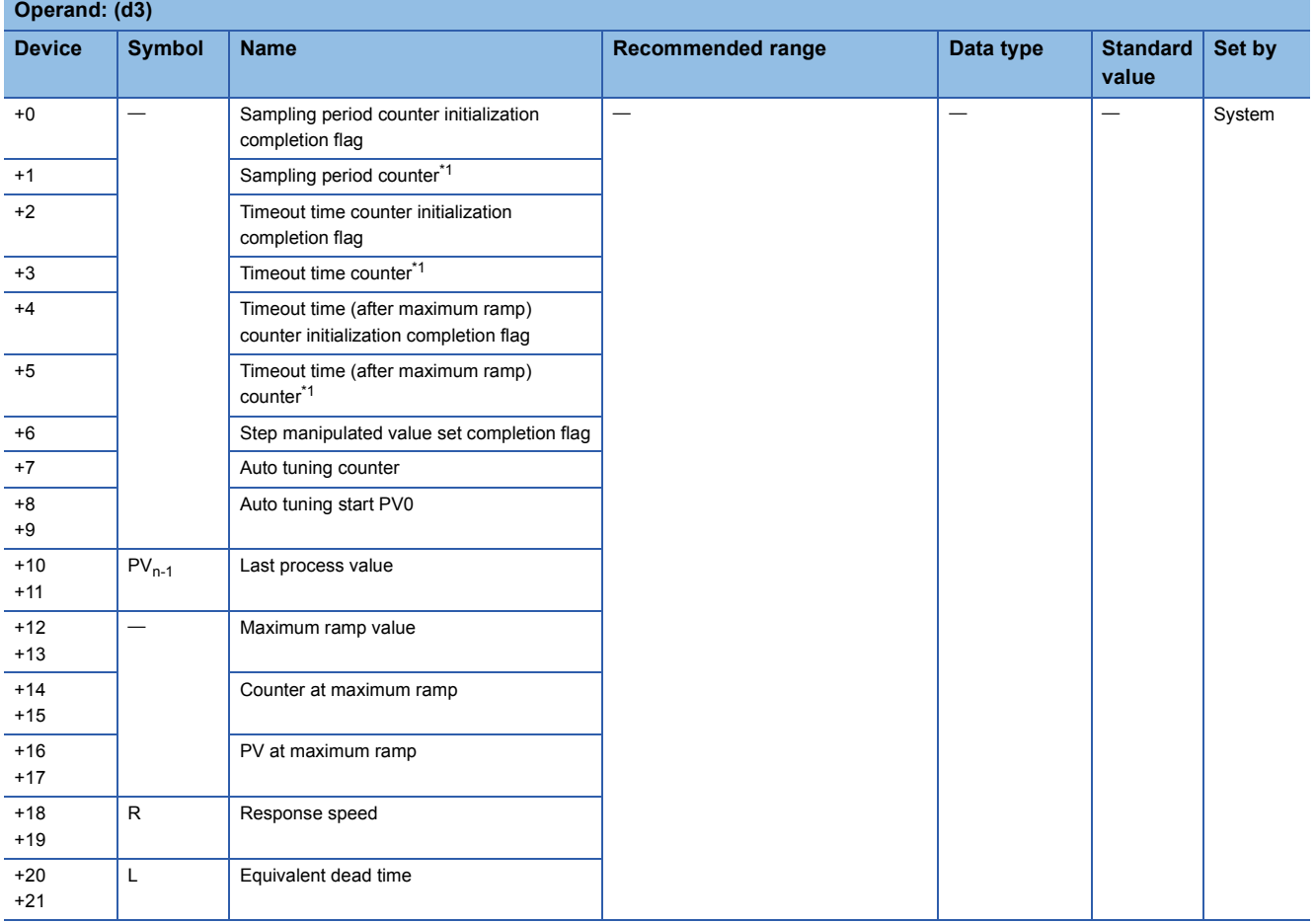

<span id="page-1397-0"></span>\*1 The sampling period counter, timeout time counter, and timeout (after maximum ramp) counter are each rounded off to the nearest whole number.

#### ■**Execution cycle (T)**

Set the execution cycle  $(\Delta T)$  in SD816 and SD817 in single-precision real number.

## Processing details

This instruction performs auto tuning to make initial setting of PID constants.

#### ■**Start signal determination processing**

The instruction performs the following processing according to the auto tuning start signal (e1) and auto tuning completion (BB16).

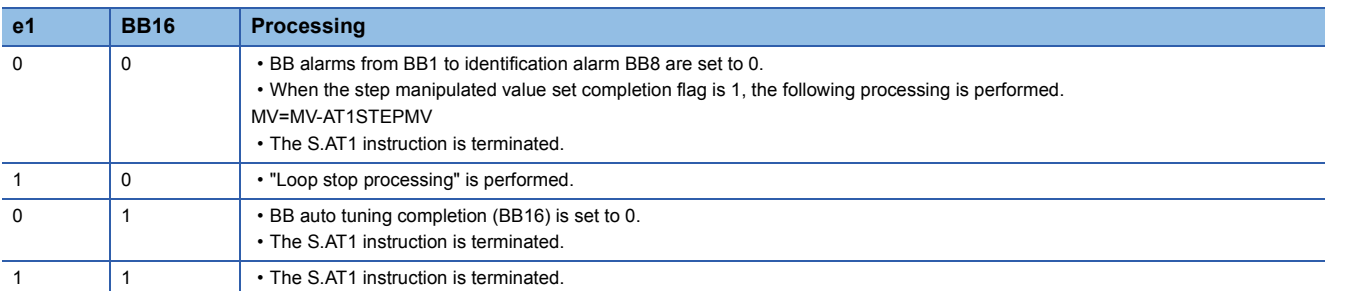

#### ■**Loop stop processing**

The following processing is performed according to the SPA status of the alarm detection (ALM).

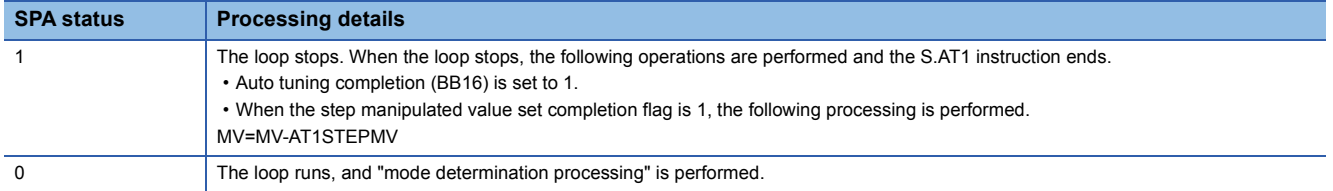

#### ■**Mode determination processing**

The following processing is performed depending on the control mode (MODE) setting.

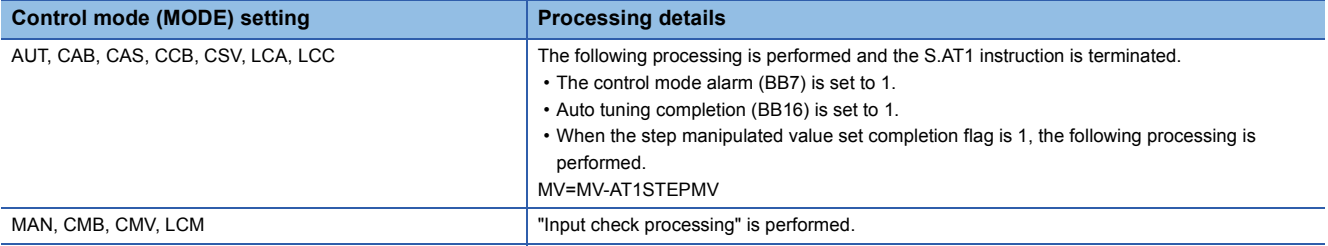

#### ■**Input check processing**

The following processing is performed according to the alarm detection (ALM).

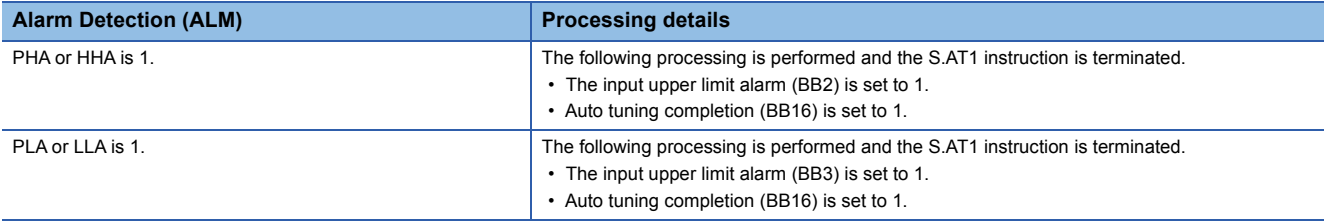

#### ■**Timeout determination processing**

This function determines whether the auto tuning processing has reached the AT1 timeout time (AT1TOUT1).

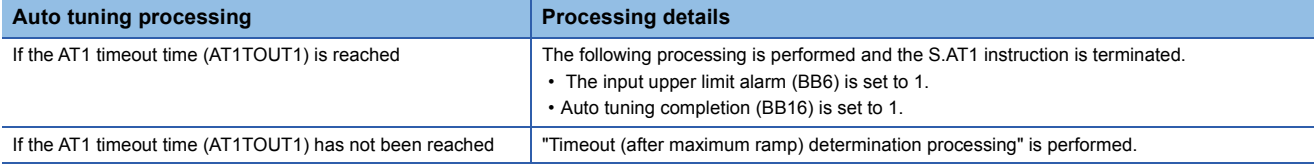

## ■**Timeout (after maximum ramp) determination processing**

This function determines whether the auto tuning processing has reached the AT1 timeout time after maximum ramp (AT1TOUT2).

However, if the timeout time (after maximum ramp) counter initialization completion flag is 0, "step manipulated value set processing" is performed.

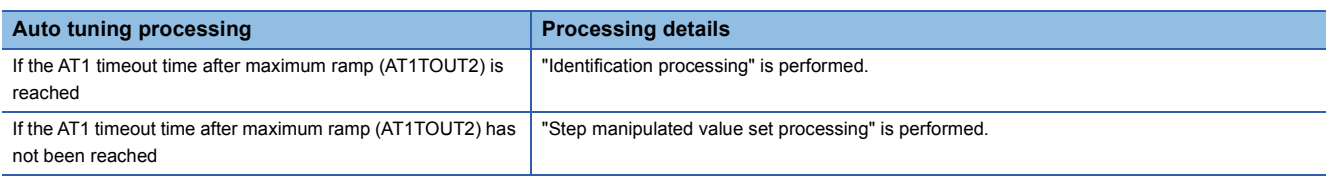

## ■**Step manipulated value set processing**

This function checks the step manipulated value set completion flag to determine whether the step manipulated value has been set (1) or not set (0).

• When the step manipulated value set completion flag is 0, the following processing is performed.

The AT1 step manipulated value (AT1SETPMV) is added to the manipulated value (MV).

#### T1=MV+AT1STEPMV

The upper/lower limiter function performs the following operations, and outputs the result to the output upper limit alarm (BB4) and output lower limit alarm (BB5).

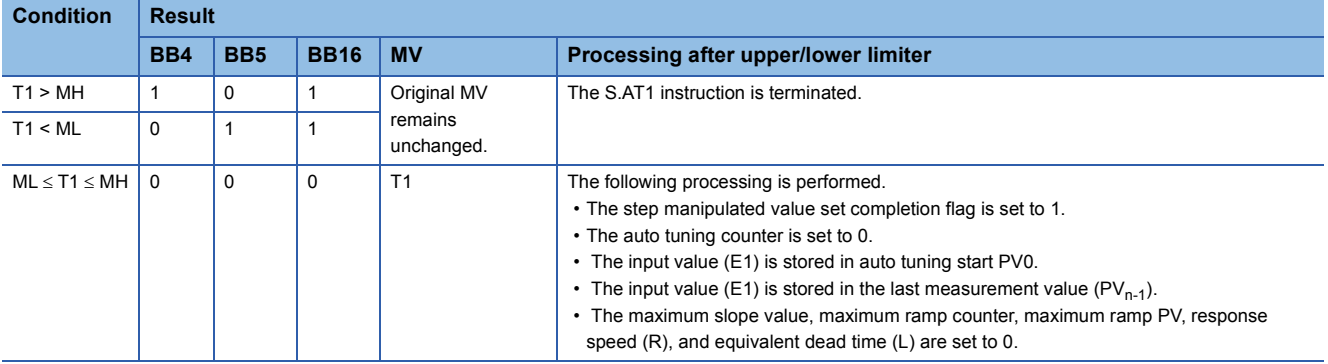

• When the step manipulated value set completion flag is 1, "sampling cycle determination processing" is performed.

#### ■**Sampling cycle determination processing**

This function checks the AT1 sampling period (AT1ST) to determine whether the sampling period has been reached.

- If the sampling period has not been reached, the S.AT1 instruction is terminated.
- If the sampling period has been reached, "response waveform observation processing" is performed.

## ■**Response waveform observation processing**

The following processing is performed for the input value (E1).

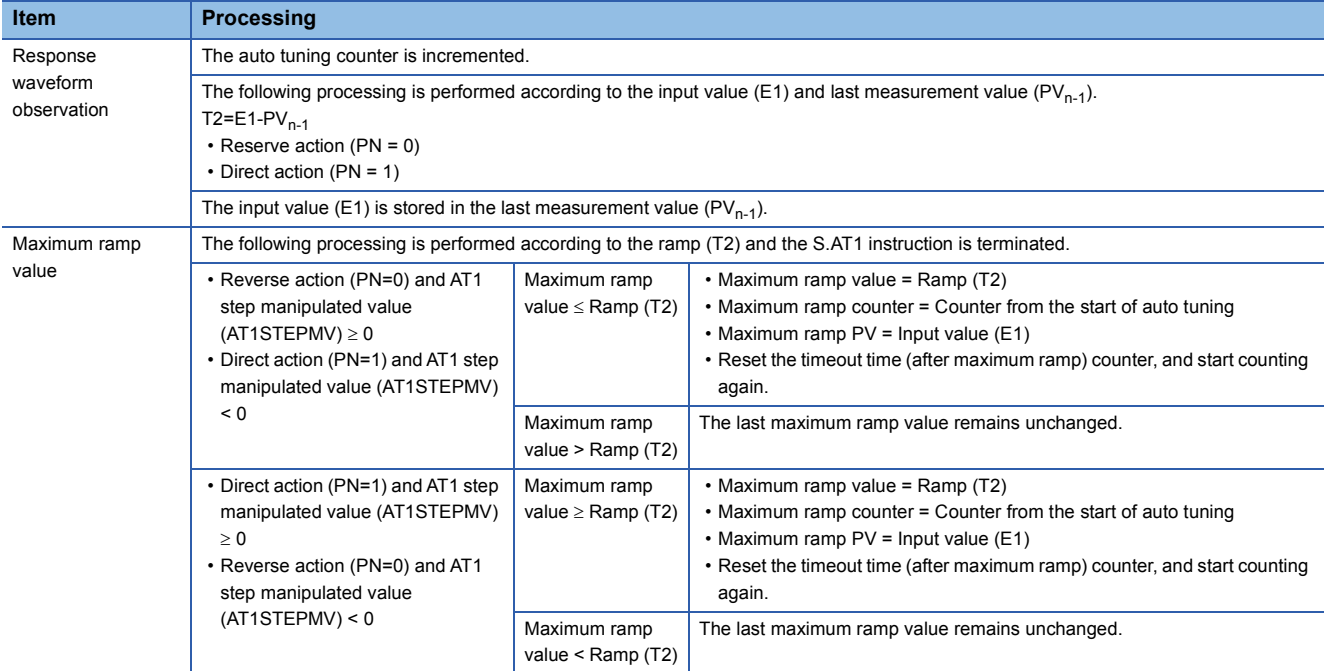

## ■**Identification processing**

The following processing is performed from the maximum ramp value.

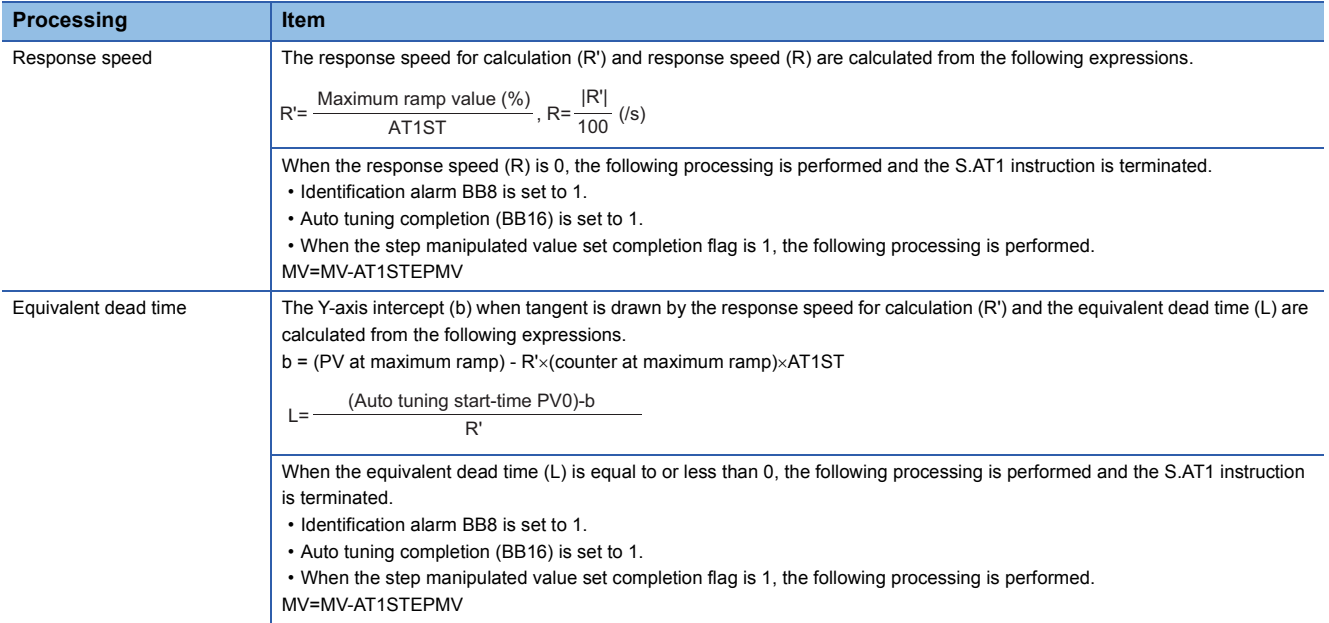

## ■**PID constants calculation processing**

The response speed (R), equivalent dead time (L), and AT1 step manipulated value (AT1STEPMV) are assigned to the adjustment rule to calculate PID constants.

• Control method

The control method is selected according to the integral constant TI (I) and derivative constant TD (D).

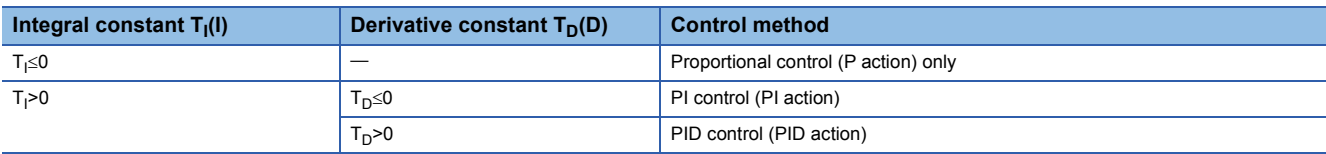

#### • Adjustment rule

N method: The adjustment rule using the step response of Ziegler and Nichols is used.

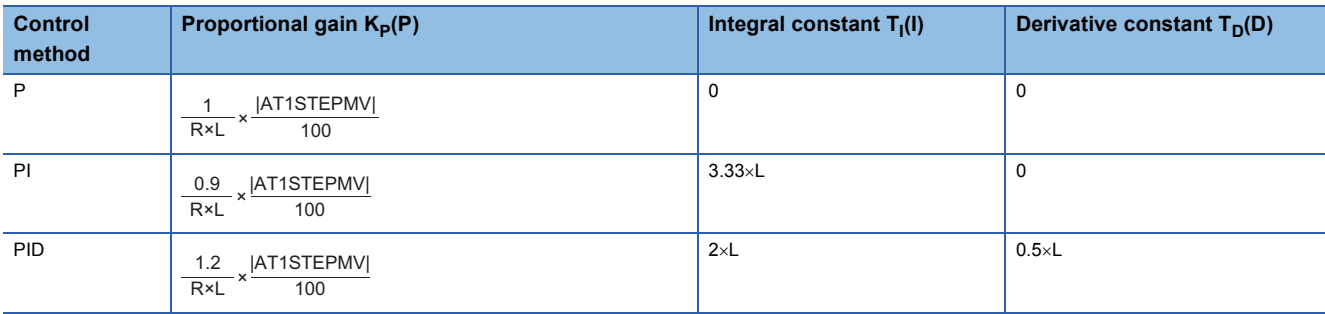

#### • PID constants storing

The following processing is performed and the S.AT1 instruction is terminated.

• PID constants are stored in the gain (P), integral constants (I), and derivative constants (D).

• Auto tuning completion (BB16) is set to 1.

• The AT1 step manipulated value (AT1SETPMV) is subtracted from the manipulated value (MV) and the result is stored in the manipulated value (MV). MV=MV-AT1STEPMV

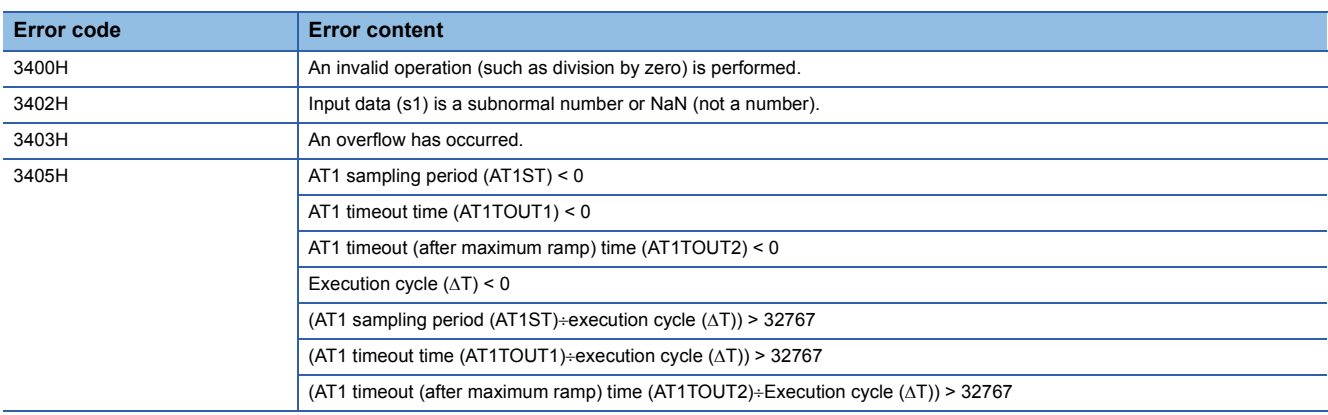

# **12 MULTIPLE CPU DEDICATED INSTRUCTIONS**

# **12.1 Another CPU Module Access Instructions**

## **Overview**

The host CPU module read or write device data from or to another CPU module by using another CPU module access instructions.

The following figure shows the operation for writing data from CPU No.1 to CPU No.2 by using another CPU module access instruction.

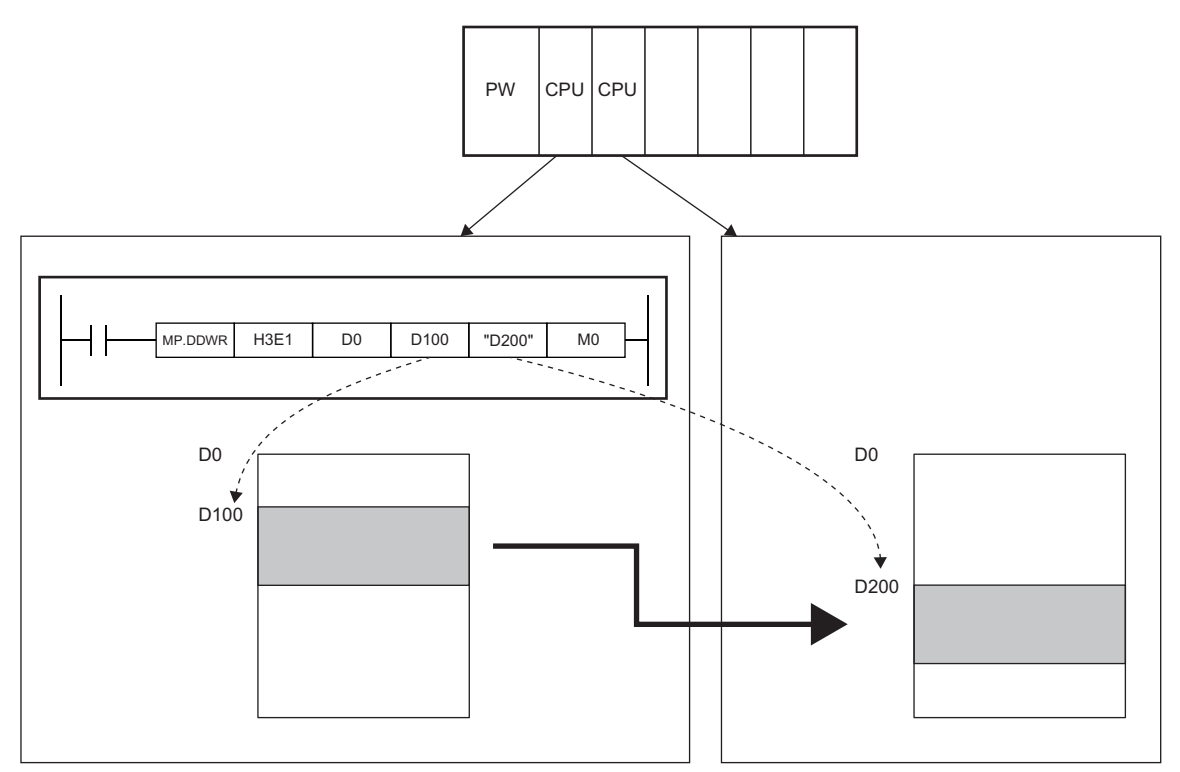

The following table lists another CPU module access instructions.

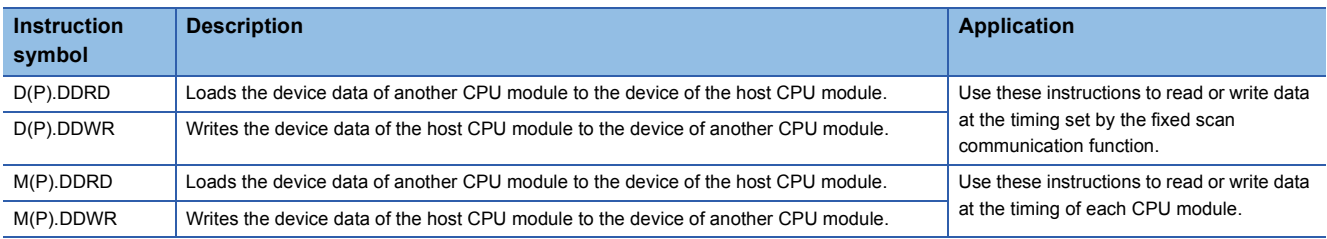

## **Setting parameters**

To use the D(P).DDRD or D(P).DDWR instruction, the fixed scan communication function of the system parameters needs to be set.

## **Readable/writable devices**

The following table lists the devices that can be read from or written to another CPU module by using another CPU module access instructions.

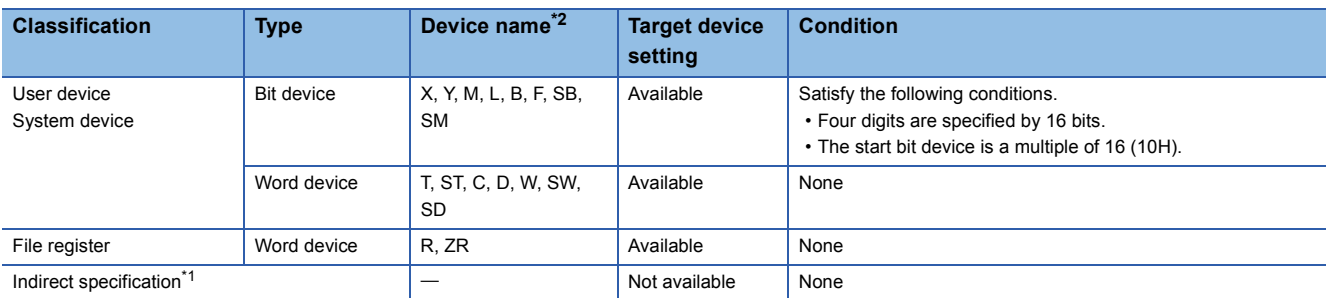

<span id="page-1403-1"></span>\*1 When an indirect specification is used for the target device, the device to be written or read is determined from the indirect address stored in the device of the host CPU module.

<span id="page-1403-0"></span>\*2 Index modification (Z, ZZ representation) using the index register by the string specification can be performed. Another CPU module is accessed with a value which is index-modified by the value of the index register of the host CPU module. For example, "K4M0Z0" with Z0=16 causes M0+16=M16, causing K4M16 to access another CPU module. Similarly, "ZR0ZZ0" with Z0, Z1=100000 causes ZR0+10000=ZR100000, causing ZR100000 to access another CPU module.

#### **Device specification method and readable/writable ranges**

Specify the device of another CPU module with character strings.

Directly specify "D200", the write-target device number in another CPU module.

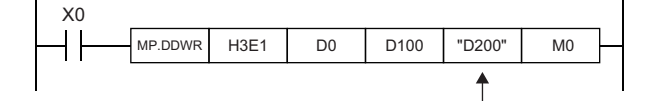

The string specification enables writing to or reading from every range of the device in another CPU module. For example, when the data register of the host CPU has 12K points while the data register of another CPU module has 16K points, 16K points of data can be written to or read from the head of the data register of another CPU module.

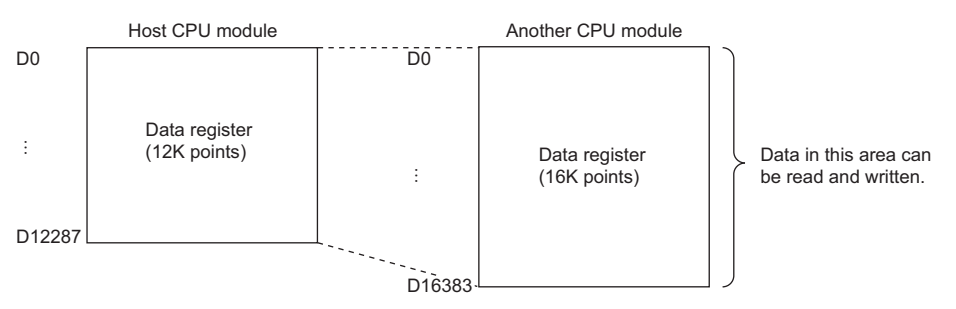

 $\mathsf{Point} \n\varphi$ 

- Even if "0" is added to higher places of a device number, the device is processed the same as when it is not added. For example, "D1" and "D0001" are each processed as D1.
- Device numbers are not case-sensitive in terms of processing. For example, "D1" and "d1" are each processed as D1.
- Note that if a device not existing in another CPU module is specified by a character string, the instruction will be completed with an error.
### **Number of available blocks**

Another CPU module access instructions use the system area in minimum units of blocks, each consisting of 16 words. The following table lists the numbers of blocks available for another CPU module access instructions.

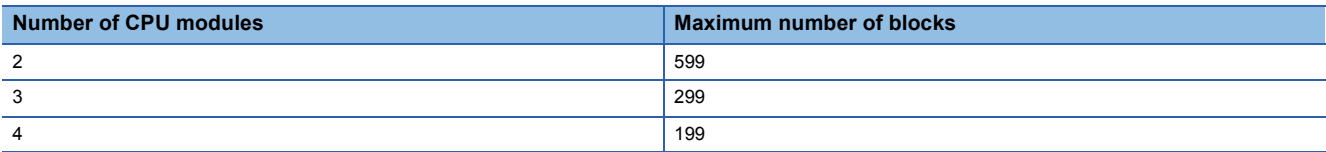

The following figure shows how blocks are used in a multiple CPU system consisting of three CPU modules.

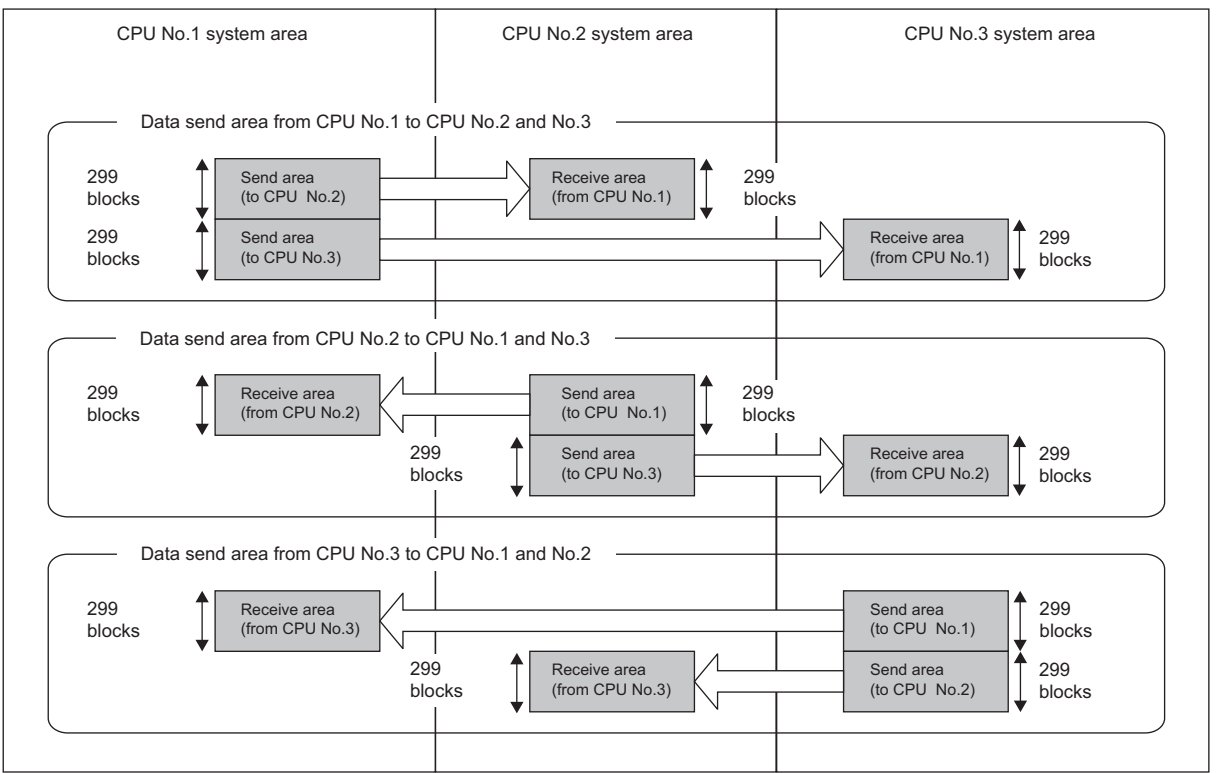

### **Maximum number of data points that can be read or written**

The maximum number of data points that can be read or written by an instruction depends on the number of CPU modules in a multiple CPU system configuration.

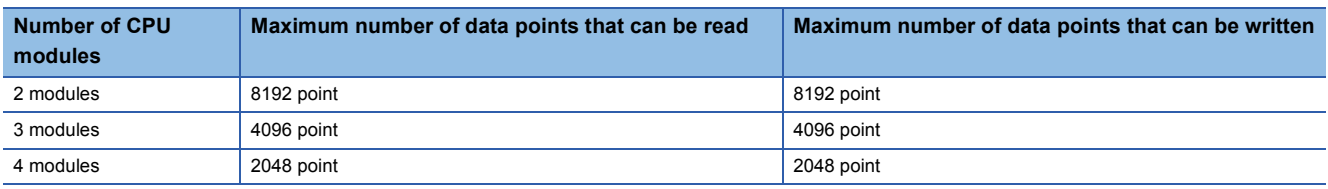

### **Number of blocks used by instructions**

The number of blocks used by instructions depends on the number of read/write data points. The following table lists the numbers of blocks used by instructions.

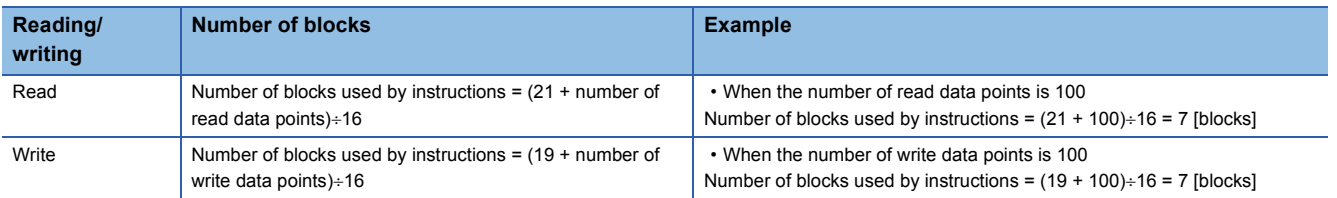

### **Simultaneous execution of another CPU module access Instructions**

Another CPU module access instructions can be executed simultaneously within the range of the following expression.

**Conditions under which another CPU module access instructions can be executed simultaneously**

[Number of blocks available for each CPU module] [total number of blocks used by concurrently executed instructions]

If executing another CPU module access instruction causes the number of blocks used by the CPU module access instructions to exceed the total number of blocks in the system area, the instruction is not executed (no processing) in the relevant scan and is executed in the next scan.

Note, however, that this instruction is completed with an error if the number of empty block in the system area is less than the value specified in SD796 to SD799 (maximum number of blocks for multiple CPU dedicated instructions) when the instruction is executed.

The table below shows whether another CPU module access instruction can be executed when the number of empty blocks in the system area is less than the number of blocks used by another CPU module access instructions or the value set in SD796 to SD799.

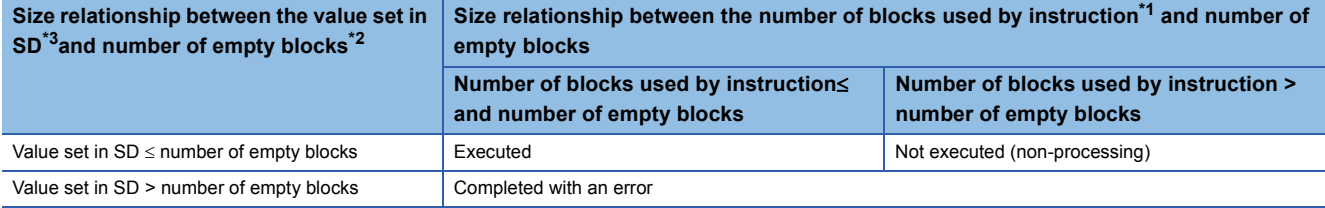

<span id="page-1405-2"></span>\*1 Number of blocks used by another CPU module access instructions

- <span id="page-1405-1"></span>\*2 Number of empty blocks in the system area
- <span id="page-1405-0"></span>\*3 Value set in SD796 to SD799

### **Interlock applied when another CPU module access instructions are used**

Special relay SM796 to SM799 is used for interlocking among another CPU module access instructions.

When executing multiple another CPU module access instructions concurrently, use SM796 to SM799 for interlocking among these instructions.

### $Point<sup>°</sup>$

When using SM796 to SM799, specify the maximum numbers of blocks of the instructions used by individual CPU modules in SD796 to SD799. For example, when the maximum number of blocks used by another CPU module access instructions executed for CPU module No. 3 is 5, specify 5 in SD798. When the number of blocks specified in any of SD796 to SD799 is exceeded, the relevant special relay (SM796 to SM799) turns on.

### **Precautions**

- Execute the D(P).DDWR, M(P).DDWR, D(P).DDRD, or M(P).DDRD instruction while the read/write target CPU module is on. If the instruction is executed while the target CPU is not on, the instruction performs no processing.
- After the D(P).DDWR, M(P).DDWR, D(P).DDRD, or M(P).DDRD instruction is executed, do not change the device range specified in the setting data before the completion device is turned on; otherwise, the completion status and completion device data can no longer be stored in the system.
- SB/SW and SM/SD include the system information area. When writing data with the D(P)DDWR or M(P).DDWR instruction, be careful not to overwrite the system information area.
- If the number of blocks used by the instruction to be executed is greater than the value set in SD796 to SD799, the instruction may not be executed (terminated abnormally) even if it is interlocked with SD796 to SD799.
- Set SD796 to SD799 before executing the instruction for the corresponding CPU module. (It is recommended to set them in the first scan after the CPU module runs.)

### **D(P).DDRD, M(P).DDRD**

• D(P).DDRD

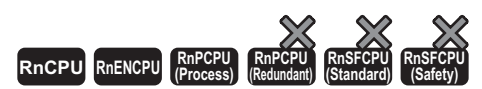

The RnENCPU with firmware version "25" or later supports these instructions. (Use an engineering tool with version "1.032J" or later.)

• M(P).DDRD

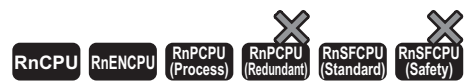

The RnENCPU with firmware version "25" or later supports these instructions. (Use an engineering tool with version "1.032J" or later.)

These instructions read device data from another CPU module in a multiple CPU system.

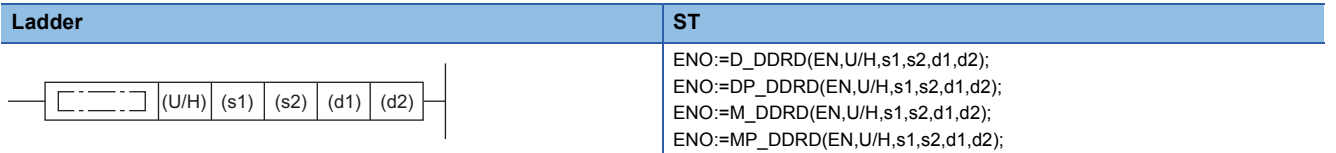

### **FBD/LD**

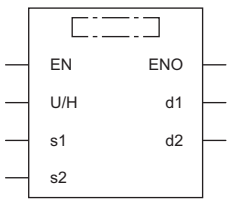

#### ■**Execution condition**

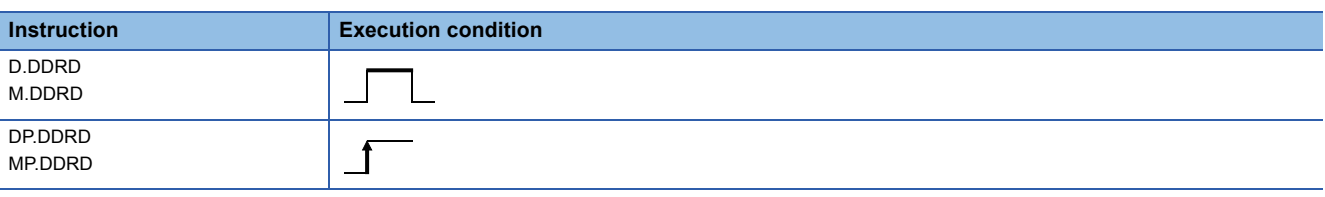

### Setting data

### ■**Description, range, data type**

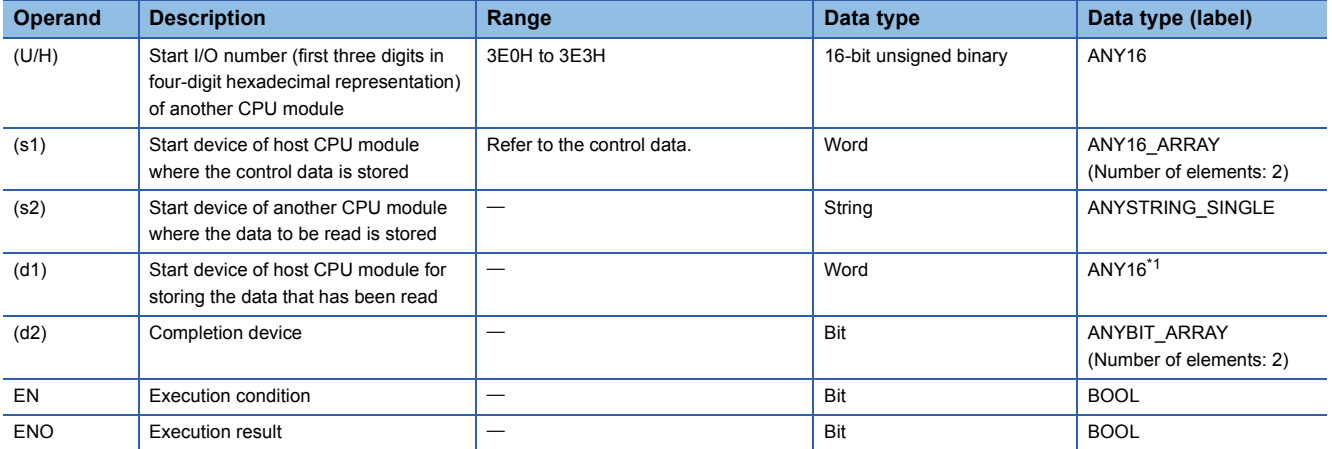

<span id="page-1406-0"></span>\*1 When specifying setting data by using a label, define an array to secure enough operation area and specify an element of the array label.

### ■**Applicable devices**

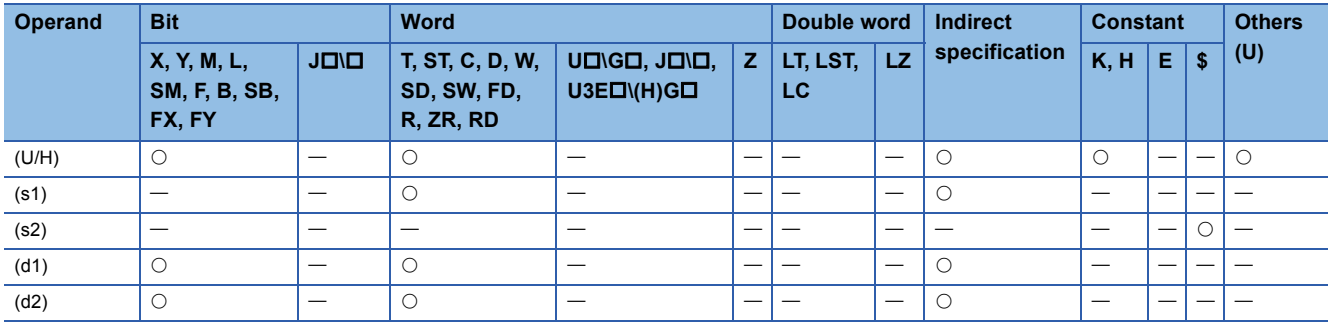

### ■**Control data**

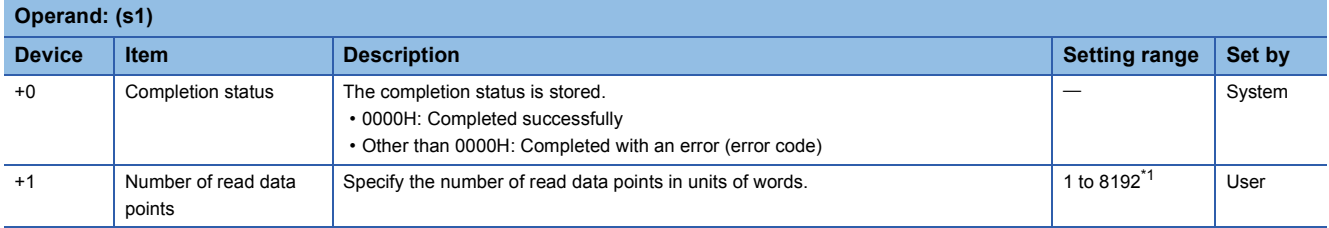

<span id="page-1407-0"></span>\*1 This is the maximum setting range in a multiple CPU system consisting of two CPU modules. It may be less than 8192 because the number of data points that can be read varies depending on the system configuration. (Fig. Page [1401 Another CPU Module Access Instructions](#page-1402-0))

### Processing details

 • In a multiple CPU system, these instructions read the data in the device specified by (d1) in the host CPU module, by the number of read data points specified by (s1)+1, and store it in the device specified by (d1) and later in another CPU module (U/H).

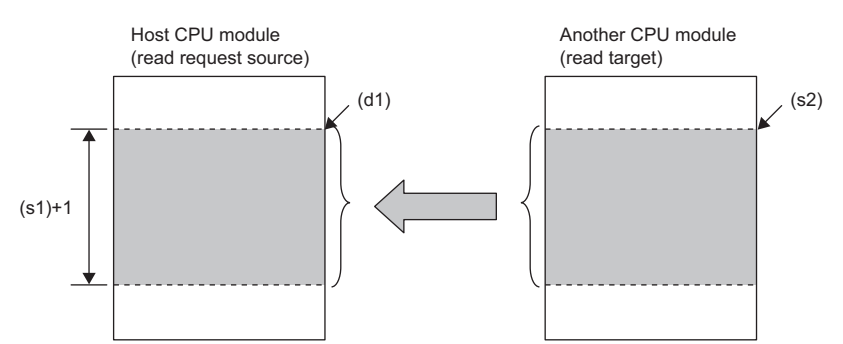

- The following figure shows an outline of operation of the D(P).DDRD and M(P).DDRD instructions.
- Outline of operation of the D(P).DDRD instructions

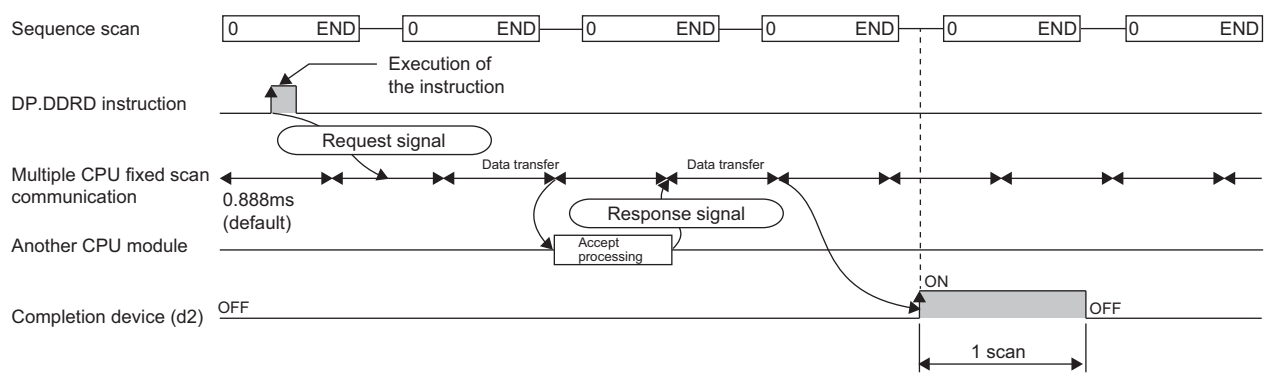

#### • Outline of operation of the M(P).DDRD instructions

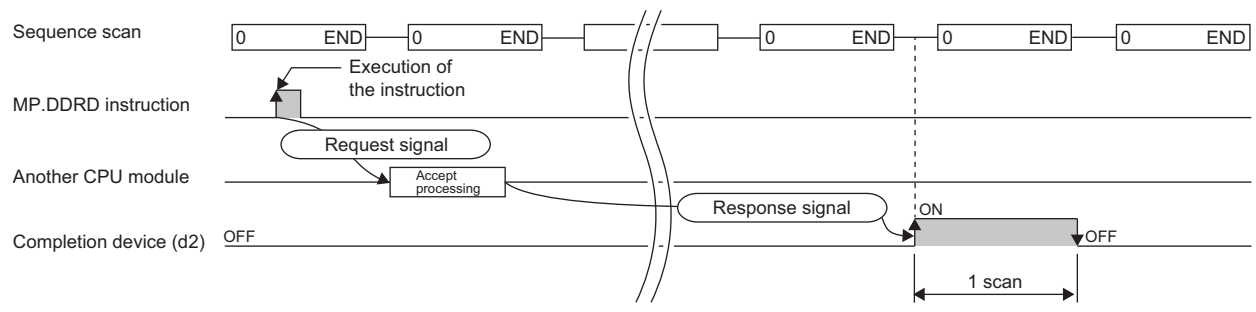

 • The execution of the D(P).DDRD or M(P).DDRD instruction and whether it has been completed normally or with an error can be checked with the completion device (d2) or completion status indication device (d2)+1.

• Completion device (d2) The completion device turns on in END processing of the scan performed upon completion of the D(P).DDRD or M(P).DDRD instruction and turns off in the next END processing.

• Completion status indication device (d2)+1

The completion device turns on or off depending on the completion status of the D(P).DDRD or M(P).DDRD instruction.

When completed normally: Unchanged from off.

When completed with an error: Turns on in END processing of the scan performed upon completion of the D(P).DDRD or M(P).DDRD instruction and turns off in the next END processing.

When completed with an error, an error code is stored in the device (completion status) specified by (s1)+0.

- The number of blocks used by instructions depends on the number of read data points. For the number of blocks used by instructions, refer to the following.
- Fage 1401 Another CPU Module Access Instructions
- For the specifiable target devices in the read target CPU module, refer to the following.
- Fage 1401 Another CPU Module Access Instructions
- If an instruction is executed while the system area has no empty block, it is completed with an error. Completion with an error can be prevented by setting the number of blocks used by instructions in SD796 to SD799 and using SM796 to SM799 as interlocks.

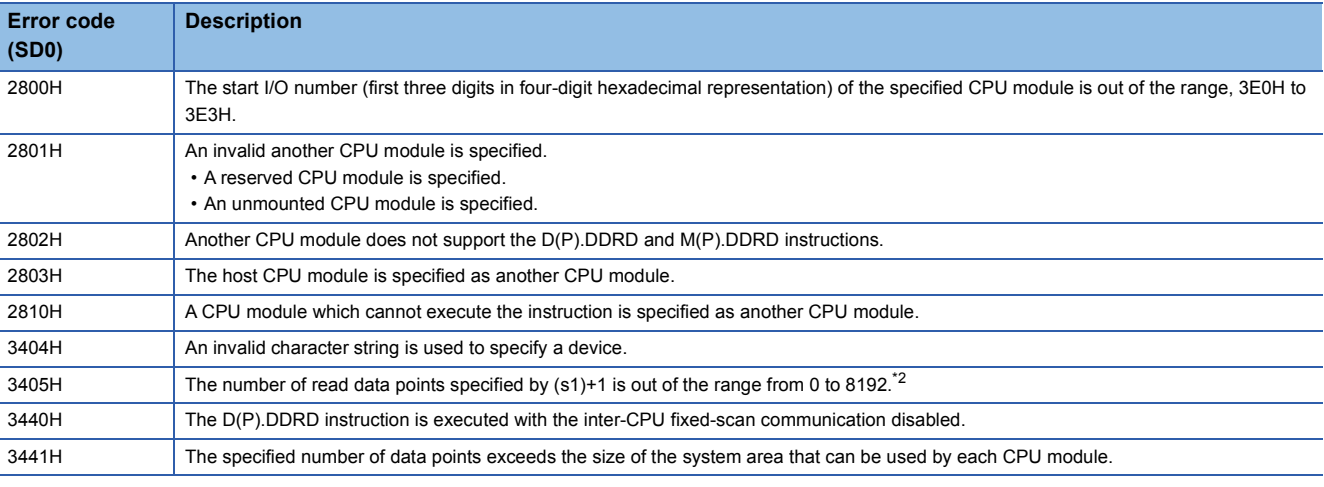

### Operation error

<span id="page-1408-0"></span>\*2 This is the maximum setting range in a multiple CPU system consisting of two CPU modules.

It may be less than 8192 because the number of data points that can be read varies depending on the system configuration. ( $\Box$  Page [1401 Another CPU Module Access Instructions](#page-1402-0))

| <b>Error code</b><br>$((s1)+0)$ | <b>Description</b>                                                                                                    |
|---------------------------------|----------------------------------------------------------------------------------------------------|
| 0010H                           | The instruction request to the target CPU module exceeds the allowable value. (There is not empty block in the system area.)           |
| 1001H                           | The device of another CPU module specified by (s2) cannot be used by another CPU module. Alternatively, it is out of the device range. |
| 1080H                           | The number of read data points that has been set by the $D(P)$ . DDRD or $M(P)$ . DDRD instruction is 0.                               |

### **D(P).DDWR, M(P).DDWR**

• D(P).DDWR

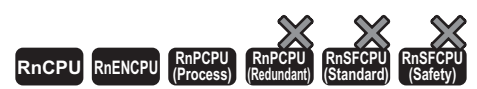

The RnENCPU with firmware version "25" or later supports these instructions. (Use an engineering tool with version "1.032J" or later.)

• M(P).DDWR

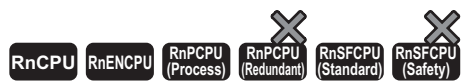

The RnENCPU with firmware version "25" or later supports these instructions. (Use an engineering tool with version "1.032J" or later.)

These instructions write device data to another CPU module in a multiple CPU system.

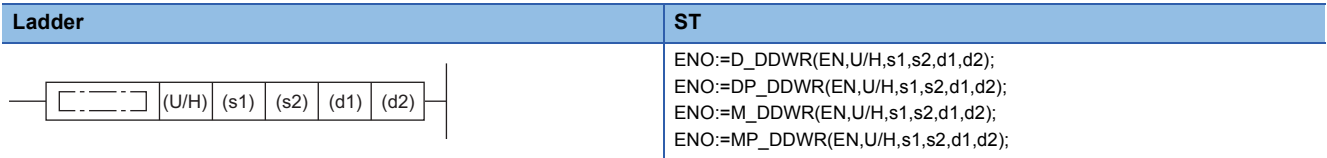

### **FBD/LD**

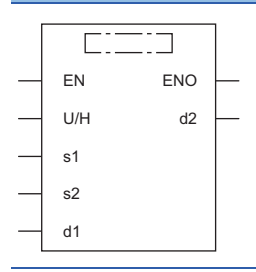

### ■**Execution condition**

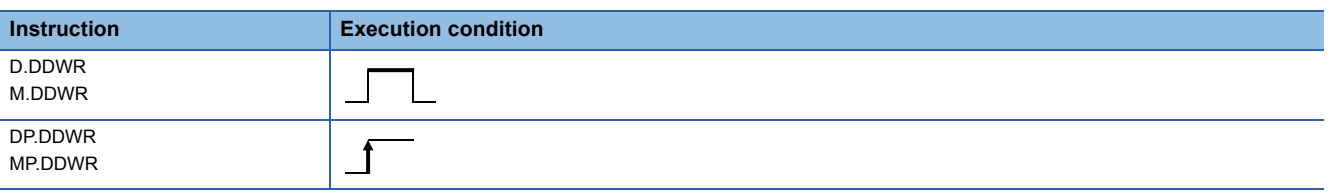

### Setting data

### ■**Description, range, data type**

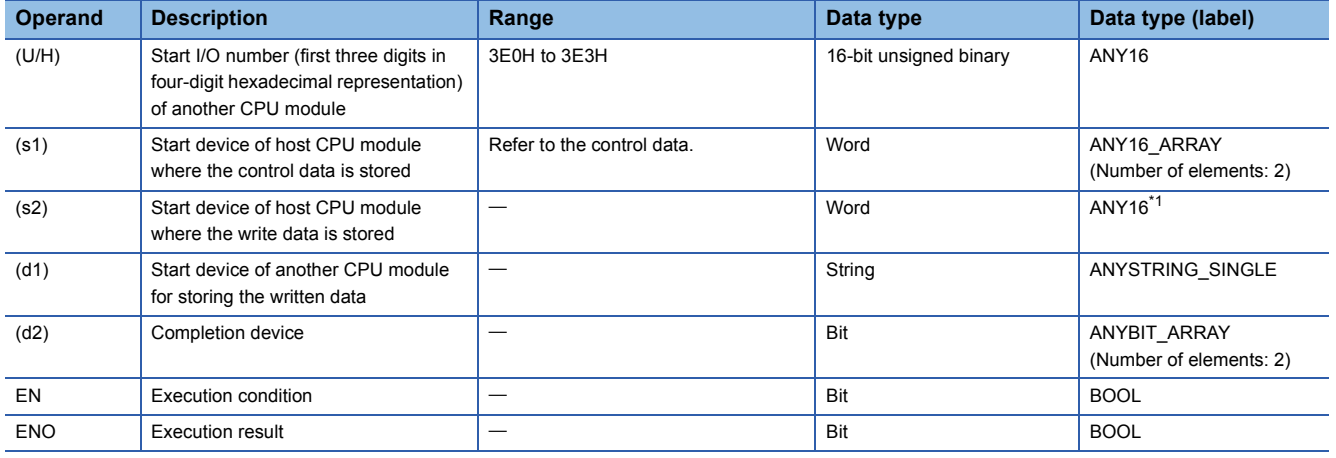

<span id="page-1409-0"></span>\*1 When specifying setting data by using a label, define an array to secure enough operation area and specify an element of the array label.

### ■**Applicable devices**

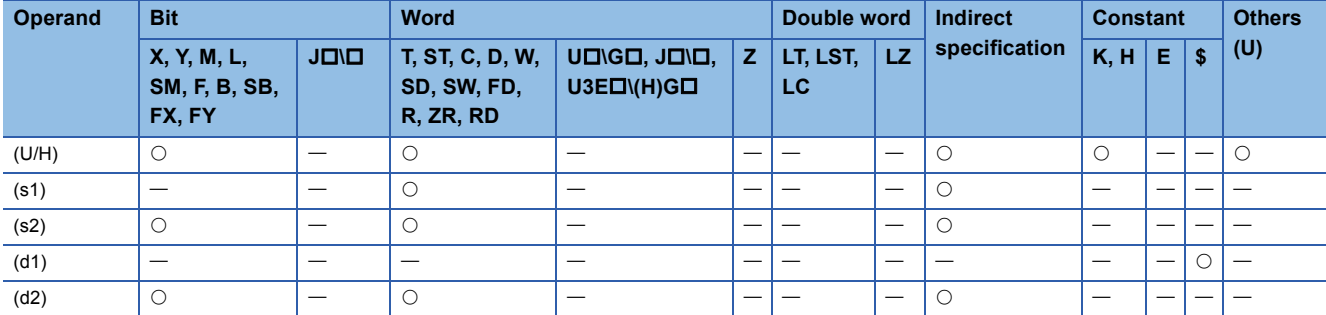

### ■**Control data**

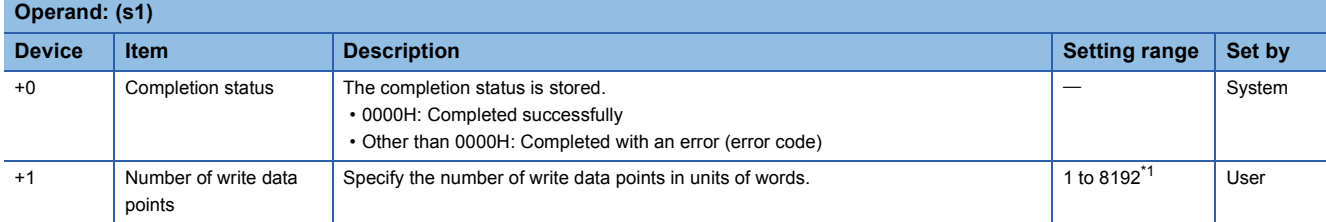

<span id="page-1410-0"></span>\*1 This is the maximum setting range in a multiple CPU system consisting of two CPU modules. It may be less than 8192 because the number of data points that can be written varies depending on the system configuration. (Fig. [Page 1401 Another CPU Module Access Instructions](#page-1402-0))

### Processing details

 • In a multiple CPU system, these instructions read the data in the device specified by (s2) in the host CPU module, by the number of write data points specified by (s1)+1, and store it in the device specified by (d1) and later in another CPU module (U/H).

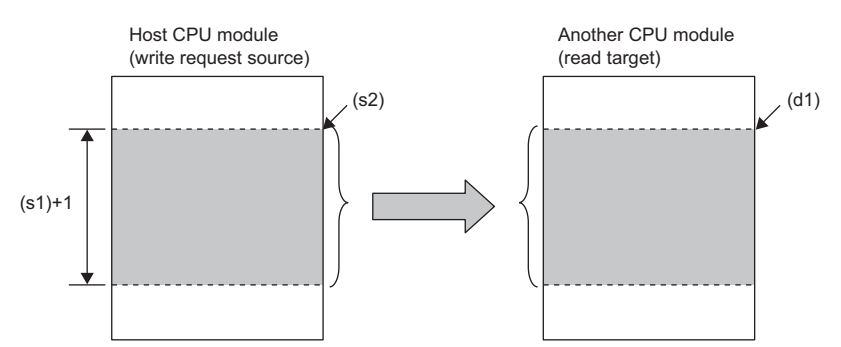

- The following figure shows an outline of operation of the D(P).DDWR and M(P).DDWR instructions.
- Outline of operation of the D(P).DDWR instructions

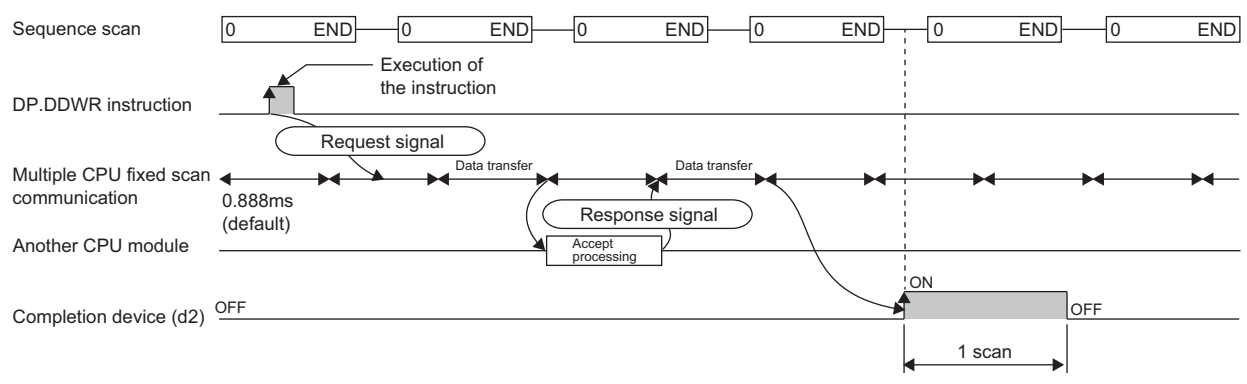

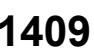

#### • Outline of operation of the M(P).DDWR instructions

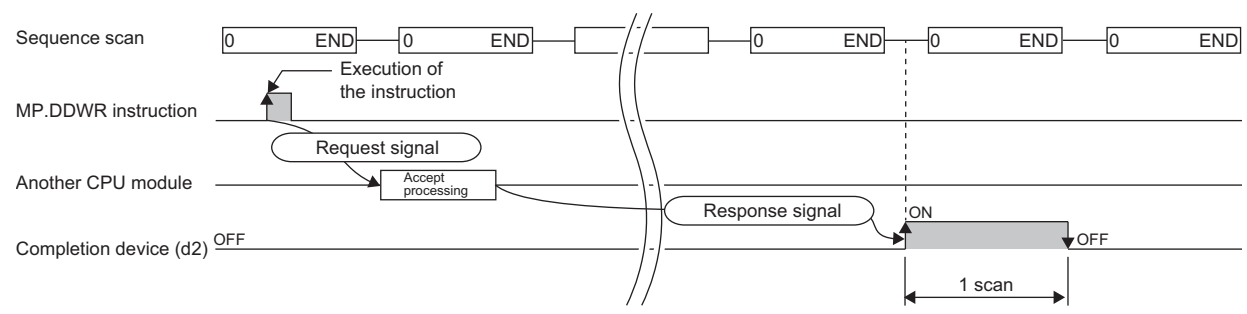

 • The execution of the D(P).DDWR or M(P).DDWR instruction and whether it has been completed normally or with an error can be checked with the completion device (d2) or completion status indication device (d2)+1.

• Completion device (d2)

The completion device turns on in END processing of the scan performed upon completion of the D(P).DDWR or M(P).DDWR instruction and turns off in the next END processing.

• Completion status indication device (d2)+1

The completion device turns on or off depending on the completion status of the D(P).DDWR or M(P).DDWR instruction.

When completed normally: Unchanged from off.

When completed with an error: Turns on in END processing of the scan performed upon completion of the D(P).DDWR or M(P).DDWR instruction and turns off in the next END processing.

When completed with an error, an error code is stored in the device (completion status) specified by (s1)+0.

- The number of blocks used by instructions depends on the number of write data points. For the number of blocks used by instructions, refer to the following.
- Fage 1401 Another CPU Module Access Instructions
- For the specifiable target devices in the write target CPU module, refer to the following.
- Fage 1401 Another CPU Module Access Instructions
- If an instruction is executed while the system area has no empty block, it is completed with an error. Completion with an error can be prevented by setting the number of blocks used by instructions in SD796 to SD799 and using SM796 to SM799 as interlocks.

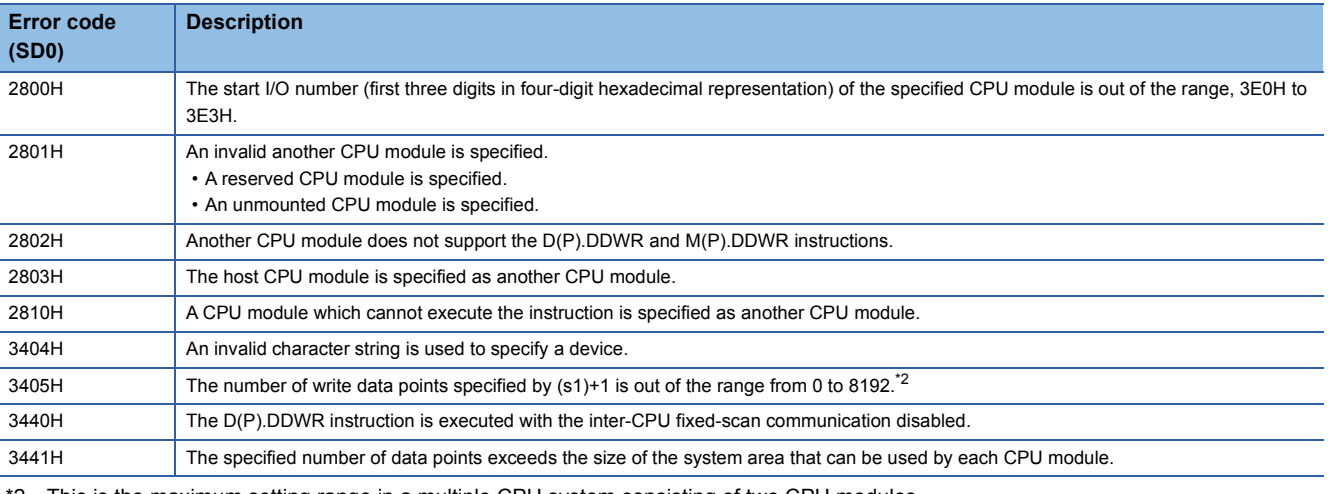

### Operation error

<span id="page-1411-0"></span>\*2 This is the maximum setting range in a multiple CPU system consisting of two CPU modules.

It may be less than 8192 because the number of data points that can be written varies depending on the system configuration. (FF [Page 1401 Another CPU Module Access Instructions](#page-1402-0))

| <b>Error code</b><br>$((s1)+0)$ | <b>Description</b>                                                                                                    |
|---------------------------------|----------------------------------------------------------------------------------------------------|
| 0010H                           | The instruction request to the target CPU module exceeds the allowable value. (There is not empty block in the system area.)           |
| 1001H                           | The device of another CPU module specified by (d1) cannot be used by another CPU module. Alternatively, it is out of the device range. |
| 1080H                           | The number of write data points that has been set by the $D(P)$ . DDWR or $M(P)$ . DDWR instruction is 0.                              |

# **13 SFC PROGRAM INSTRUCTIONS**

### $Point$

This chapter describes the instructions used in SFC programs. For details on SFC programs, refer to the following.

MELSEC iQ-R Programming Manual (Program Design)

## **13.1 SFC Control Instructions**

### **Checking the status of a step**

### **LD, LDI, AND, ANI, OR, ORI [S/BL\S]**

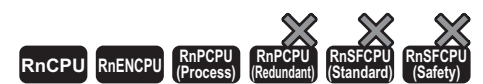

• The RnCPU and RnENCPU with firmware version "12" or later support these instructions. (Use an engineering tool with version "1.015R" or later.)

• The RnPCPU (process) with firmware version "03" or later supports these instructions. (Use an engineering tool with version "1.020W" or later.)

• LD: Normally open contact, LDI: Normally closed contact

These instructions output the status (active or inactive) of the specified step as the operation result.

• AND: Normally open contact series connection, ANI: Normally closed contact series connection

These instructions perform an AND operation between the status (active or inactive) of the specified step and the previous operation result(s), and output the operation result.

• OR: Single normally open contact parallel connection, ORI: Single normally closed contact parallel connection

These instructions perform an OR operation between the status (active or inactive) of the specified step and the previous operation result(s), and output the operation result.

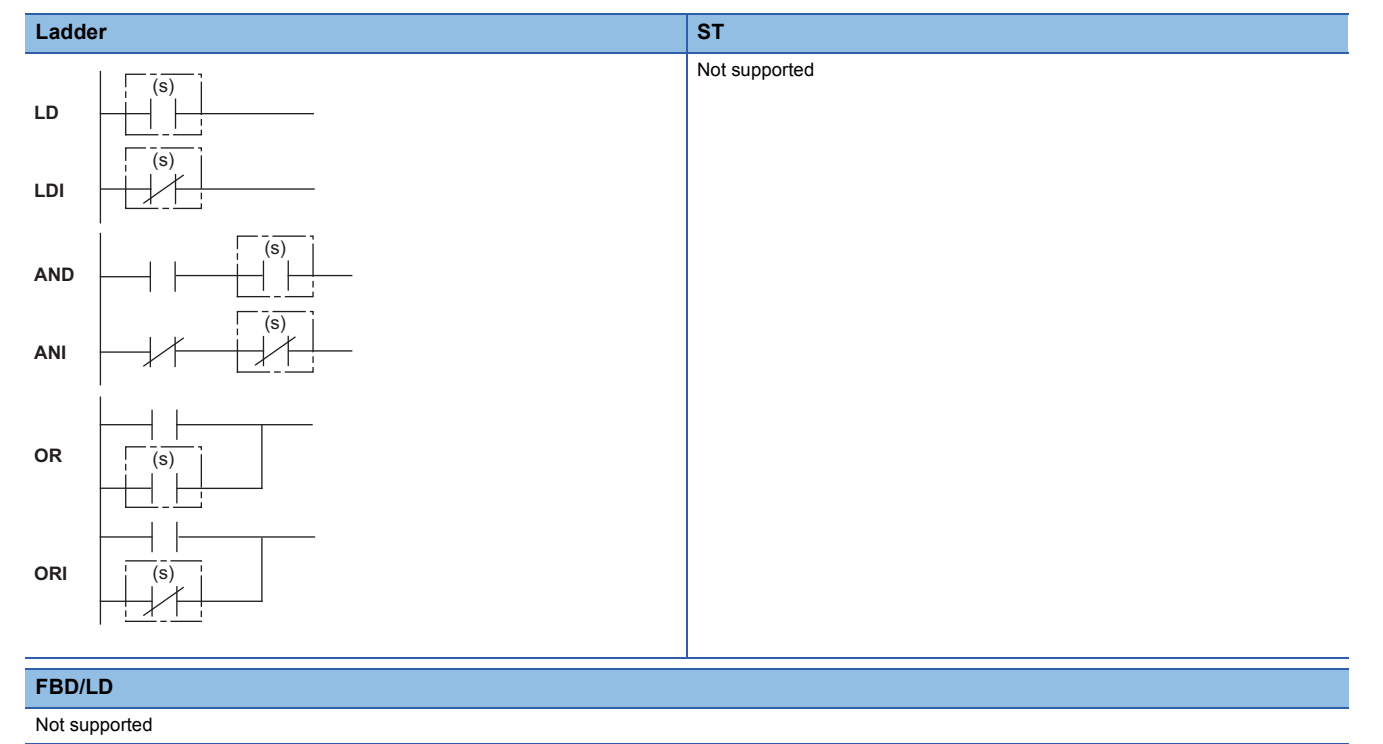

### ■**Execution condition**

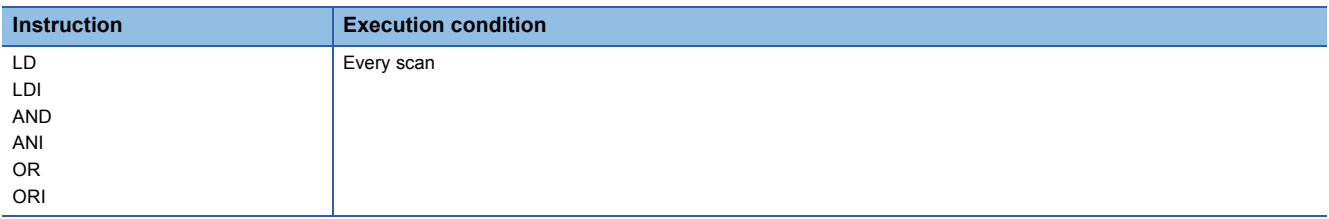

### Setting data

### ■**Description, range, data type**

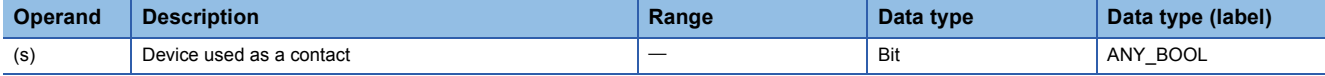

### ■**Applicable devices**

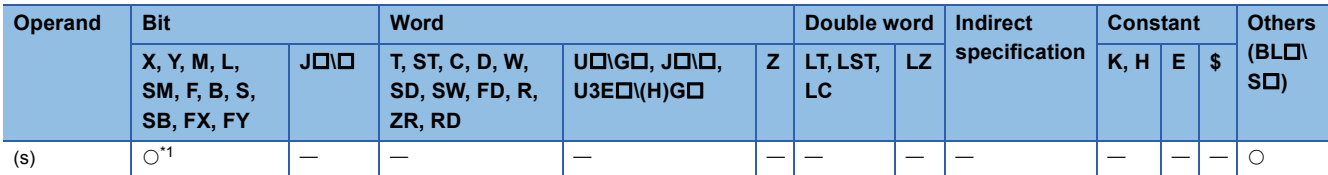

<span id="page-1413-0"></span>\*1 Only S can be used.

### Processing details

- These instructions check whether the specified step in the specified block is active or not.
- The status (on or off) of each contact will be as follows depending on the status (active or inactive) of the specified step.

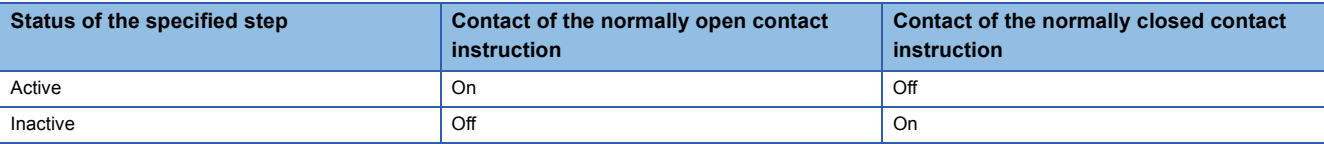

• The following table summarizes specification methods of steps.

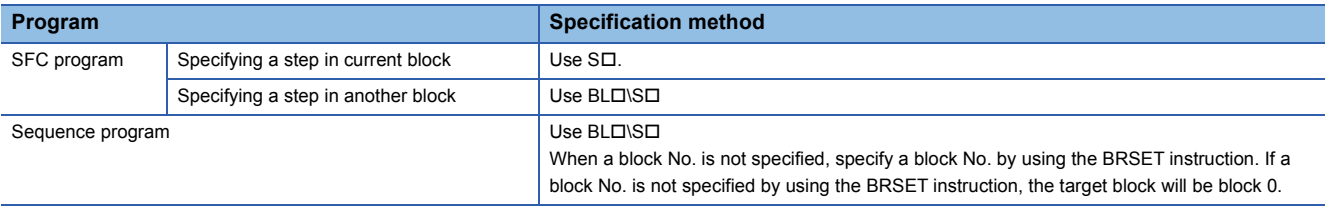

 • Specify the block No. within the range of 0 to 319, and the step No. within the range of 0 to 511. If the block No. or the step No. specified is out of range, both of the normally open contact and normally closed contact turn off.

• Execute the instruction only when an SFC program exists (SM320 is on) and SM321 is on.

### **Precautions**

- The status (on or off) of the contact of a step specified by S $\Box$ , which is specified without a block No., on the sequence program, cannot be monitored on the engineering tool. However, the operation is performed. If the contact is on in the CPU module, coil output turns on.
- When no SFC program exists (SM320 is off) or SM321 is off, the status (on or off) of the contact will be as follows:

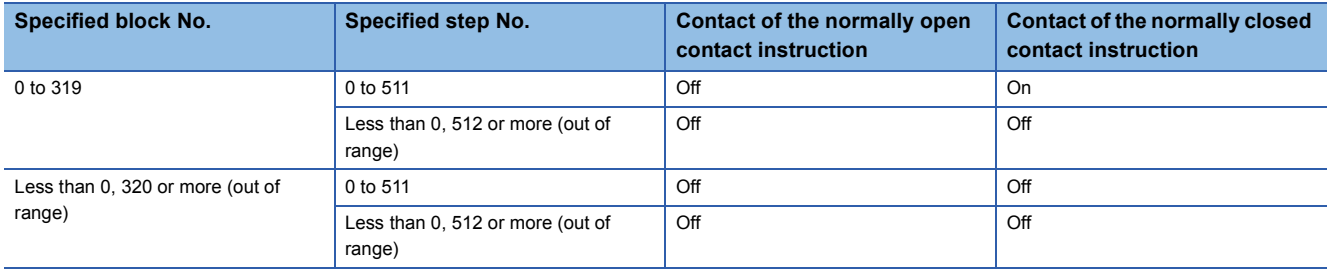

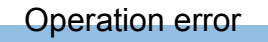

There is no operation error.

**13**

### **LD, LDI, AND, ANI, OR, ORI [BL]**

### **RnCPU RnENCPU RnPCPU RnPCPU RnSFCPU RnSFCPU (Process) (Redundant) (Standard) (Safety)**

• The RnCPU and RnENCPU with firmware version "12" or later support these instructions. (Use an engineering tool with version "1.015R" or later.)

• The RnPCPU (process) with firmware version "03" or later supports these instructions. (Use an engineering tool with version "1.020W" or later.)

• LD: Normally open contact, LDI: Normally closed contact

These instructions output the status (active or inactive) of the specified block as the operation result.

• AND: Normally open contact series connection, ANI: Normally closed contact series connection

These instructions perform an AND operation between the status (active or inactive) of the specified block and the previous operation result(s), and output the operation result.

 • OR: Single normally open contact parallel connection, ORI: Single normally closed contact parallel connection These instructions perform an OR operation between the status (active or inactive) of the specified block and the previous operation result(s), and output the operation result.

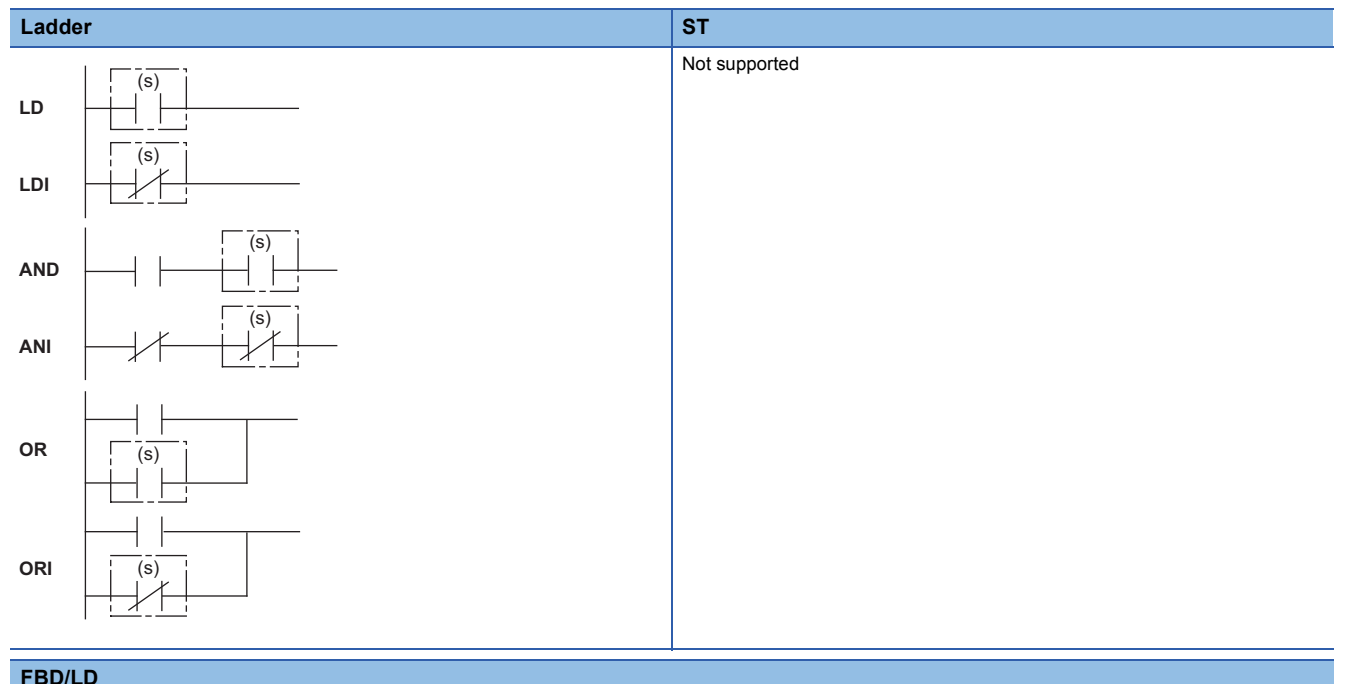

Not supported

### ■**Execution condition**

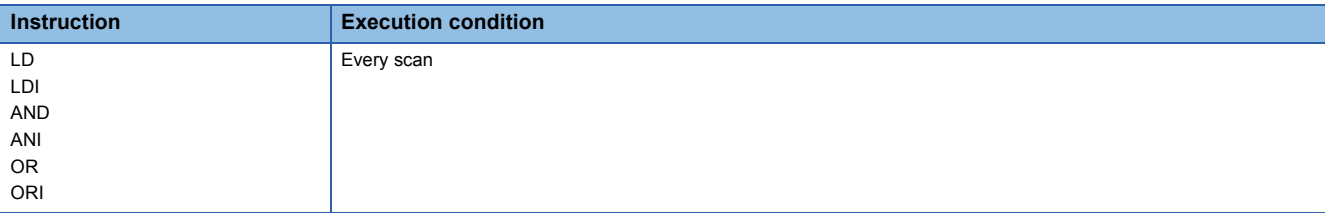

### Setting data

### ■**Description, range, data type**

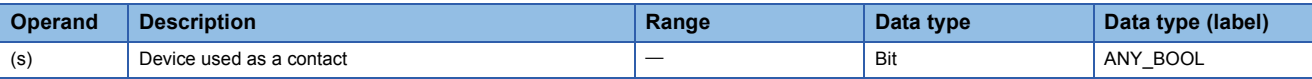

### ■**Applicable devices**

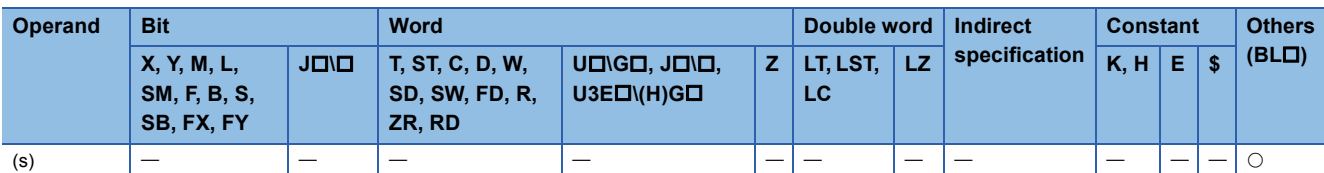

### Processing details

- These instructions check whether the specified block is active or not.
- The status (on or off) of each contact will be as follows depending on the status (active or inactive) of the specified block.

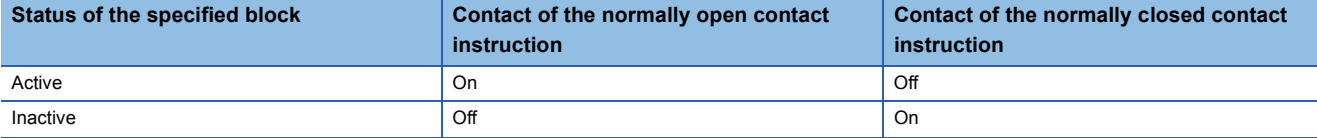

- Specify the block No. within the range of 0 to 319. If the block No. specified is out of range, both of the normally open contact and normally closed contact turn off.
- Execute the instruction only when an SFC program exists (SM320 is on) and SM321 is on.

### **Precautions**

• When no SFC program exists (SM320 is off) or SM321 is off, the status (on or off) of the contact will be as follows:

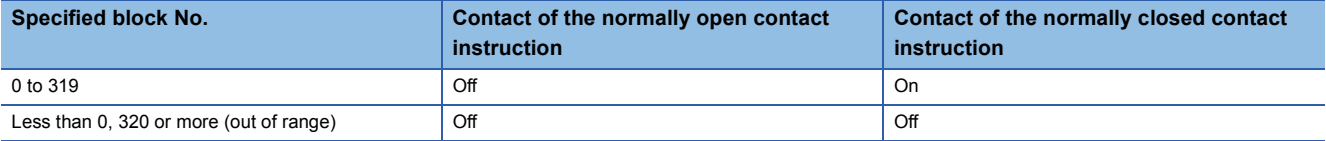

### Operation error

There is no operation error.

### **MOV(P) [K4S/BL\K4S]**

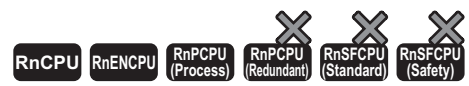

• The RnCPU and RnENCPU with firmware version "12" or later support this instruction. (Use an engineering tool with version "1.015R" or later.) • The RnPCPU (process) with firmware version "03" or later supports these instructions. (Use an engineering tool with version "1.020W" or later.)

These instructions batch-read (in units of 16-bit binary data) the status (active or inactive) of steps in the specified block, and store the read data in the specified device.

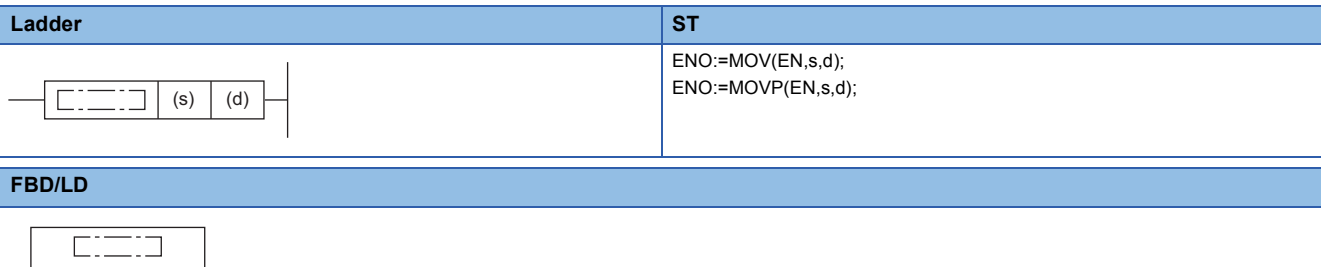

### ■**Execution condition**

EN ENO s d

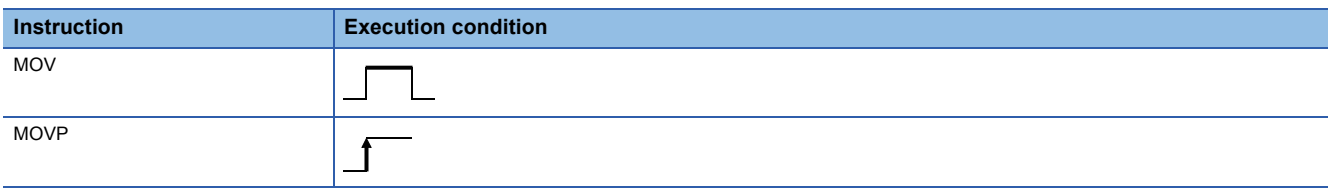

### Setting data

### ■**Description, range, data type**

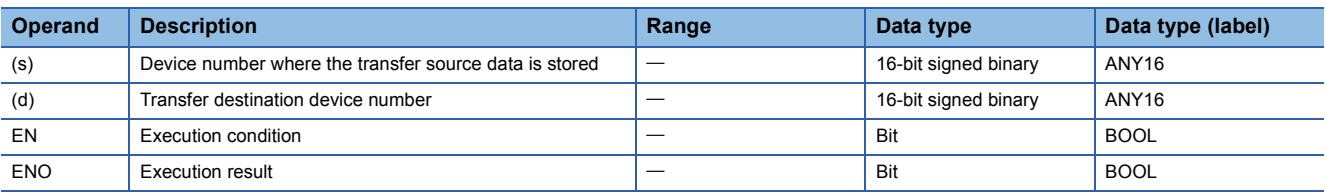

### ■**Applicable devices**

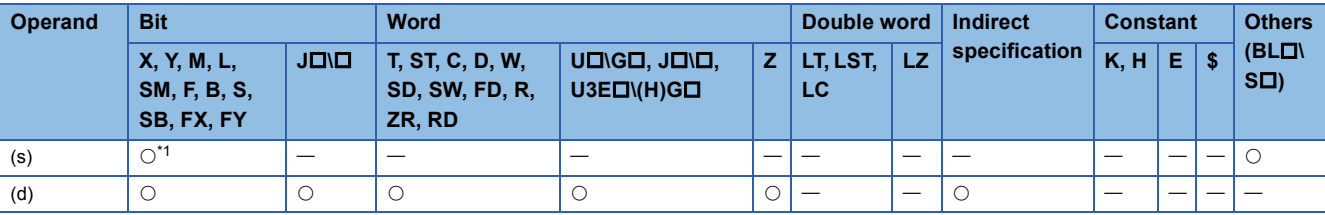

<span id="page-1417-0"></span>\*1 Only S can be used.

### Processing details

- These instructions batch-read (in units of 16-bit binary data) the status (active or inactive) of steps in the specified block.
- When a block is not specified, the status (active or inactive) of the following block is read.
- Sequence program: Block 0
- SFC program (within the action): Block where the instruction is executed (current block)
- The read data are stored in the device specified by (d). When the step is active, 1 is stored. When the step is inactive, 0 is stored.

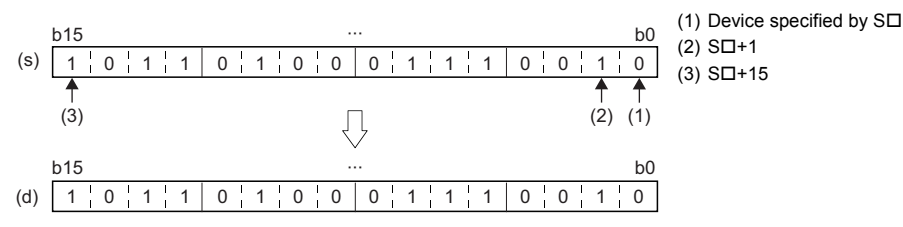

• When there is a missing step No., 0 is stored in the corresponding bit.

### When the step No.5 and No.8 are missing in the specified block (The status of each step is stored in other bits.)

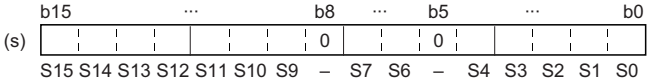

• If no block is specified and the read target range exceeds the maximum step No. in the block, undefined values are stored.

### **Ex.**

**Ex.**

When the last step No. in the block is S26 and the status of steps (S16 to S31) are read to D1. (The status of each step is stored in other bits.)

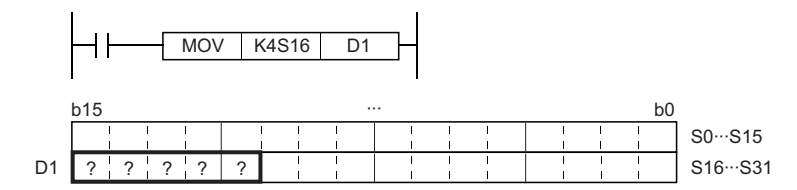

 • If the read target range exceeds the number of steps in the specified block, 0 is stored in the bits exceeding the existing step No.

### **Ex.**

When the last step No. in the block is 26 and the status of steps (No.16 to No.31) are read to D1 (The status of each step is stored in other bits.)

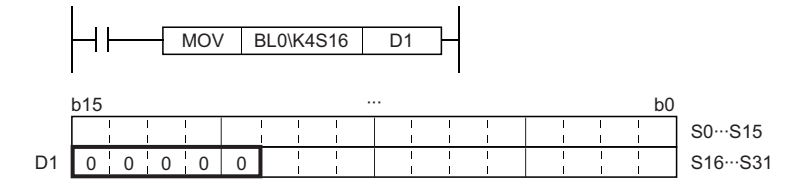

- If the block No. that does not exist or does not include the read target data is specified, or if the specified block No. is correct but the non-existent step is specified, 0 is read and stored in all bits.
- If the instruction is executed while no SFC program exists, 0 is read and stored in all bits.

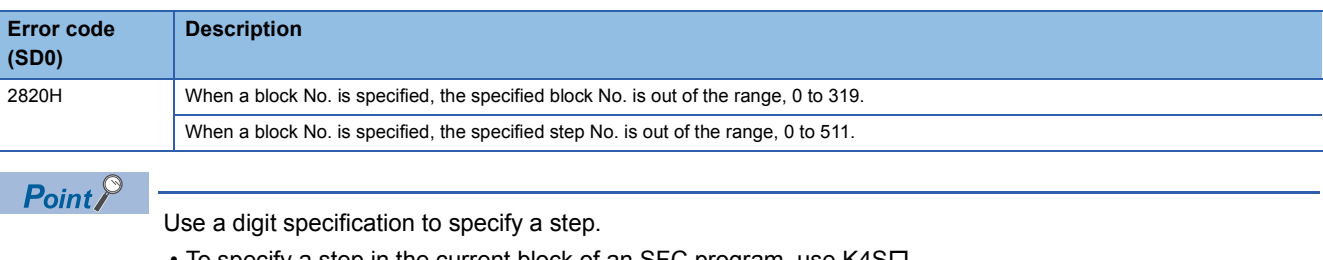

- To specify a step in the current block of an SFC program, use  $K4S\square$ . • To specify a step in another block of an SFC program, use BL $\square$ \K4S $\square$ .
- $\cdot$  To specify a step of a sequence program, use BL $\square$ \K4S $\square$ .

### **DMOV(P) [K8S/BL\K8S]**

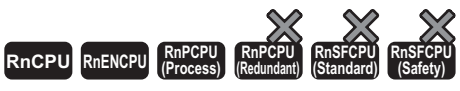

- The RnCPU and RnENCPU with firmware version "12" or later support this instruction. (Use an engineering tool with version "1.015R" or later.)
- The RnPCPU (process) with firmware version "03" or later supports these instructions. (Use an engineering tool with version "1.020W" or later.)

These instructions batch-read (in units of 32-bit binary data) the status (active or inactive) of steps in the specified block, and store the read data in the specified device.

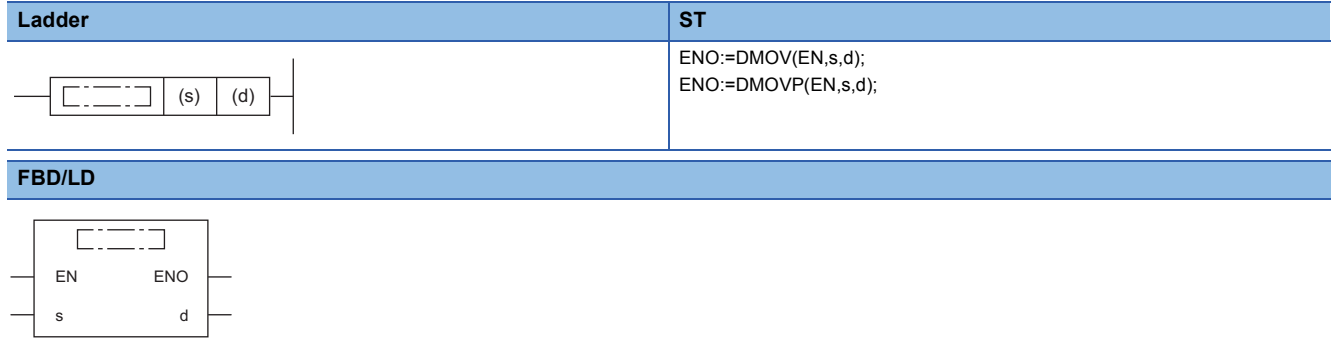

### ■**Execution condition**

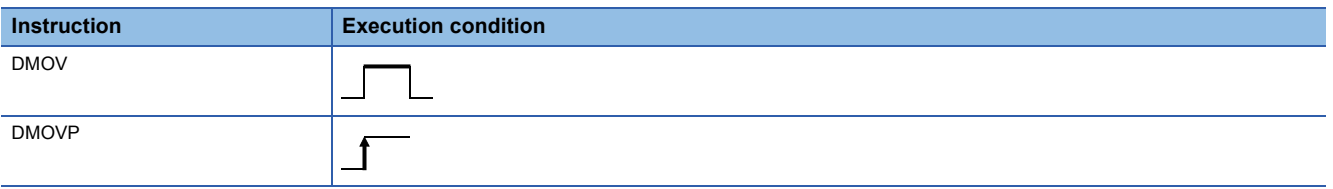

### Setting data

### ■**Description, range, data type**

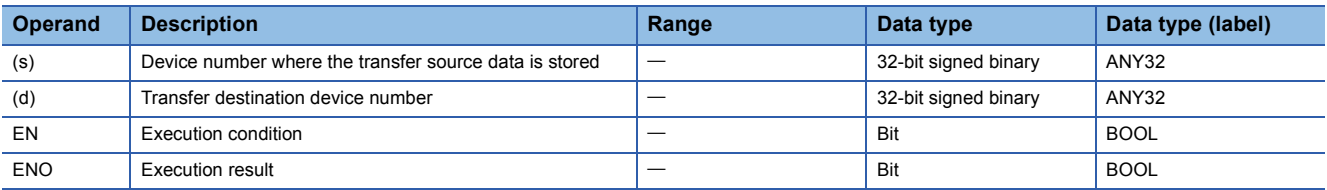

### ■**Applicable devices**

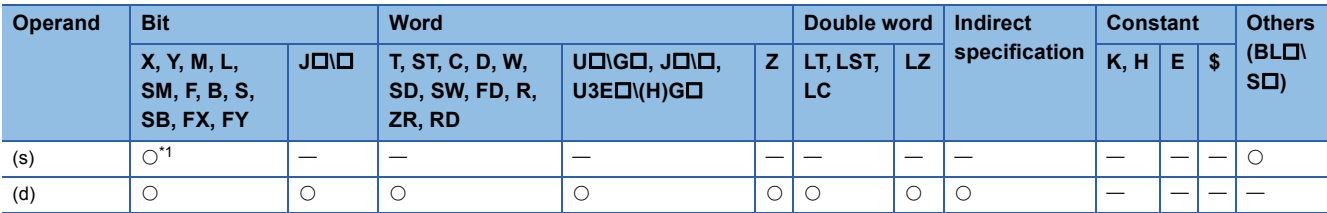

<span id="page-1420-0"></span>\*1 Only S can be used.

### Processing details

- These instructions batch-read (in units of 32-bit binary data) the status (active or inactive) of steps in the specified block.
- When a block is not specified, the status (active or inactive) of the following block is read.
- Sequence program: Block 0
- SFC program (within the action): Block where the instruction is executed (current block)
- The read data are stored in the device specified by (d). When the step is active, 1 is stored. When the step is inactive, 0 is stored.

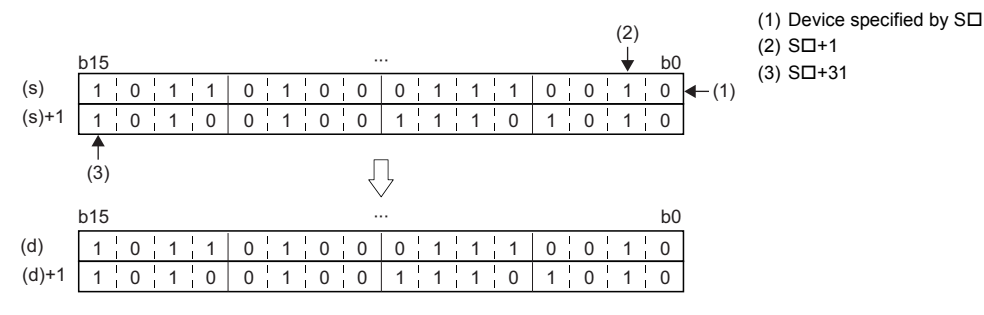

• When there is a missing step No., 0 is stored in the corresponding bit.

### **Ex.**

When the step No.5, 8, 18, and 29 are missing in the specified block (The status of each step is stored in other bits.)

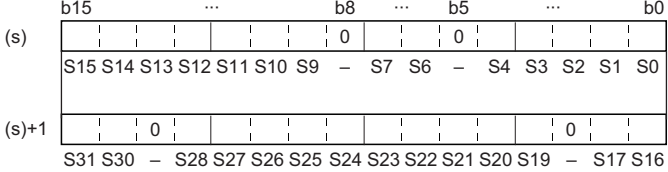

### • If no block is specified and the read target range exceeds the maximum step No. in the block, undefined values are stored.

### **Ex.**

When the last step No. in the block is 26 and the status of the steps (No.0 to No.31) are read to D0 and D1 (The status of each step is stored in other bits.)

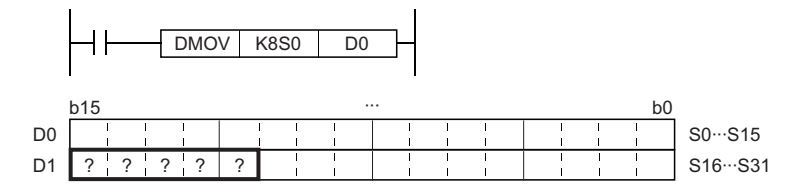

 • If the read target range exceeds the number of steps in the specified block, 0 is stored in the bits exceeding the existing step No.

### **Ex.**

When the last step No. in the block is 26 (The status of each step is stored in other bits.)

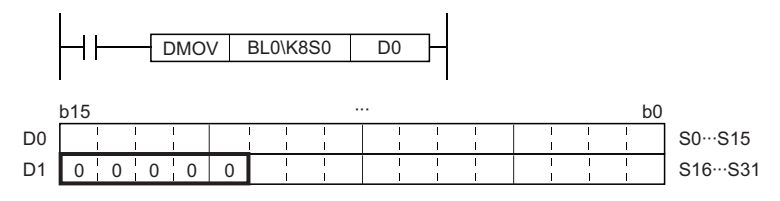

- If the block No. that does not exist or does not include the read target data is specified, or if the specified block No. is correct but the non-existent step is specified, 0 is read and stored in all bits.
- If the instruction is executed while no SFC program exists, 0 is read and stored in all bits.

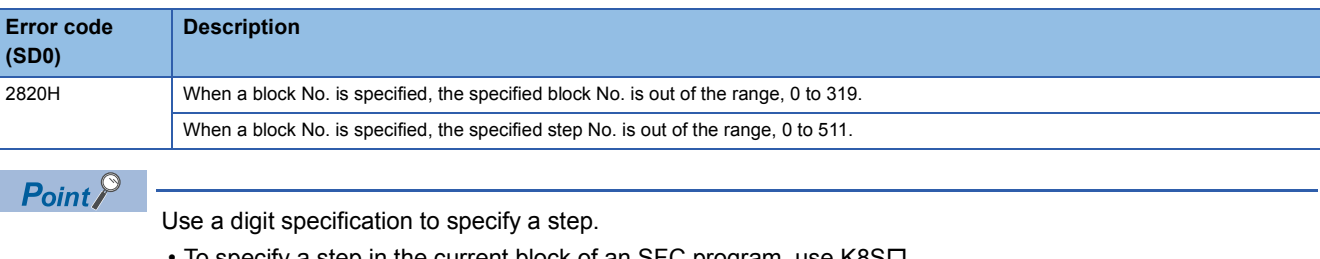

- To specify a step in the current block of an SFC program, use  $K8S\square$ .
- $\cdot$  To specify a step in another block of an SFC program, use BL $\square$ \K8S $\square$ .
- $\cdot$  To specify a step of a sequence program, use BL $\square$ \K8S $\square$ .

### **BMOV(P) [K4S/BL\K4S]**

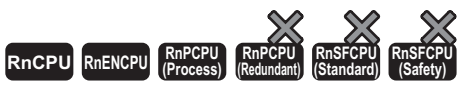

- The RnCPU and RnENCPU with firmware version "12" or later support this instruction. (Use an engineering tool with version "1.015R" or later.)
- The RnPCPU (process) with firmware version "03" or later supports these instructions. (Use an engineering tool with version "1.020W" or later.)

These instructions batch-read (in units of the specified number of words starting from the specified step) the status (active or inactive) of steps in the specified block.

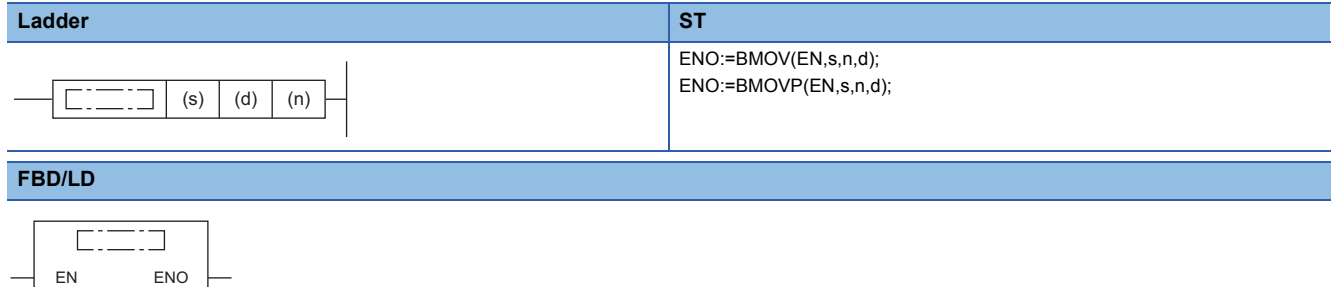

### ■**Execution condition**

s d

n

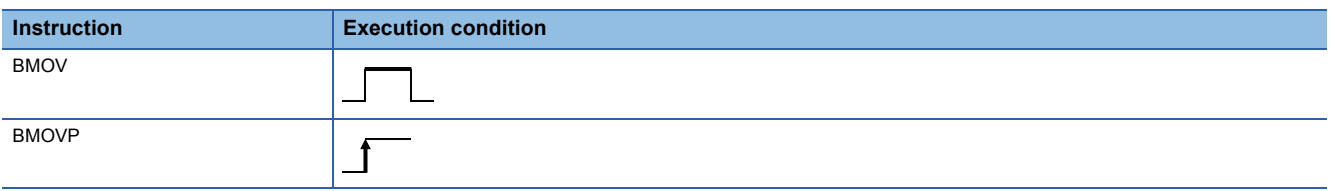

### Setting data

### ■**Description, range, data type**

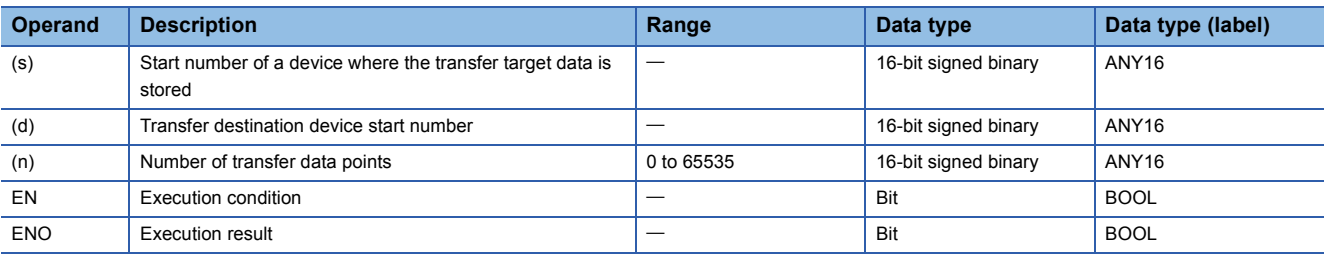

### ■**Applicable devices**

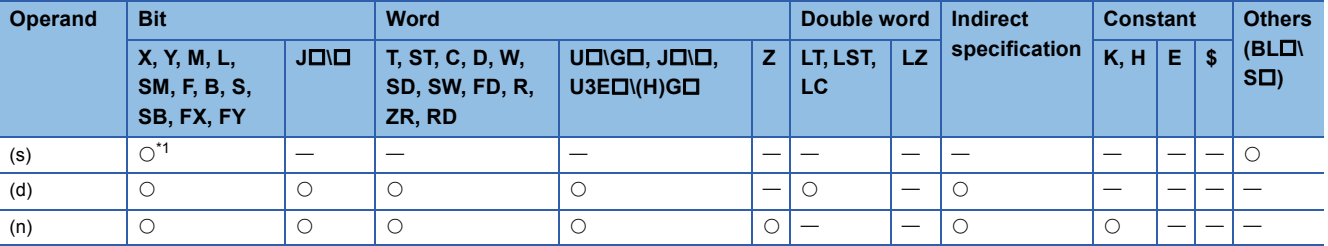

<span id="page-1423-0"></span>\*1 Only S can be used.

### Processing details

- These instructions batch-read (in units of the specified number of words starting from the specified step) the status (active or inactive) of steps in the specified block.
- When a block is not specified, the status (active or inactive) of the following block is read.
- Sequence program: Block 0
- SFC program (within the action): Block where the instruction is executed (current block)
- The read data are stored in the device specified by (d).

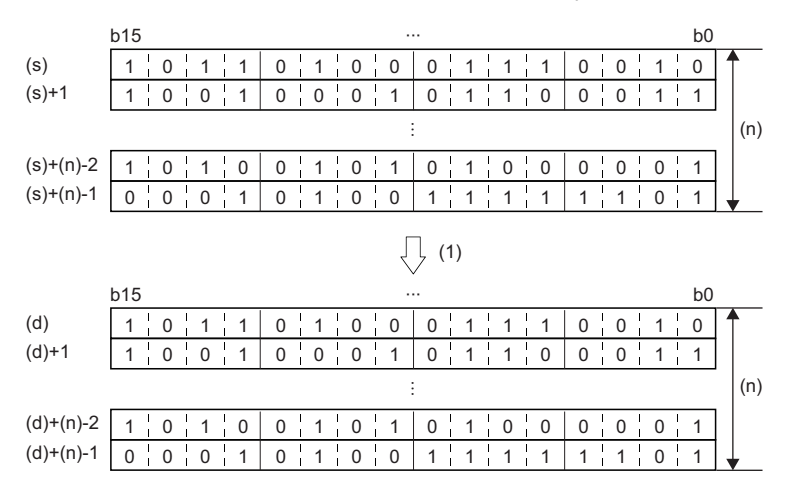

• When there is a missing step No., 0 is stored in the corresponding bit.

### **Ex.**

**Ex.**

**Ex.**

When the step No.5 and No.8 are missing in the specified block (The status of each step is stored in other bits.)

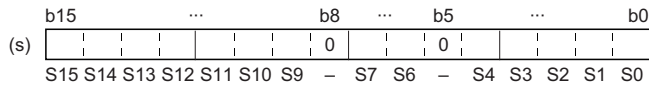

• If no block is specified and the read target range exceeds the maximum step No. in the block, undefined values are stored.

When the last step No. in the block is 26 and the status of the steps (two words from step No.0) is read to D0 and D1 (The status of each step is stored in other bits.)

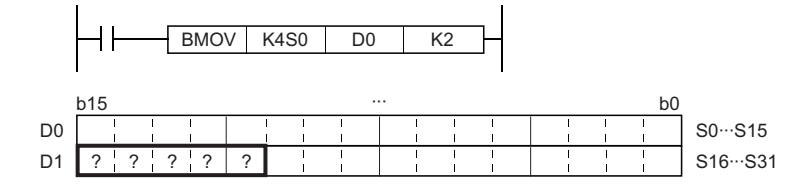

 • If the read target range exceeds the number of steps in the specified block, or if the non-existent step is specified as a start step, undefined values are stored.

When the last step No. in the block is 26 and the status of the steps (two words from step No.0) is read to D0 and D1 (The status of each step is stored in other bits.)

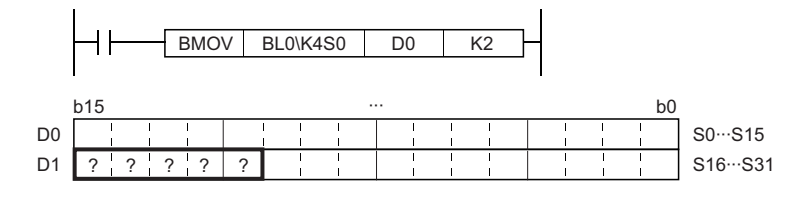

 • If the instruction is executed while no SFC program exists, or if the block No. that does not exist or does not include the read target data is specified, 0 is read and stored in all bits.

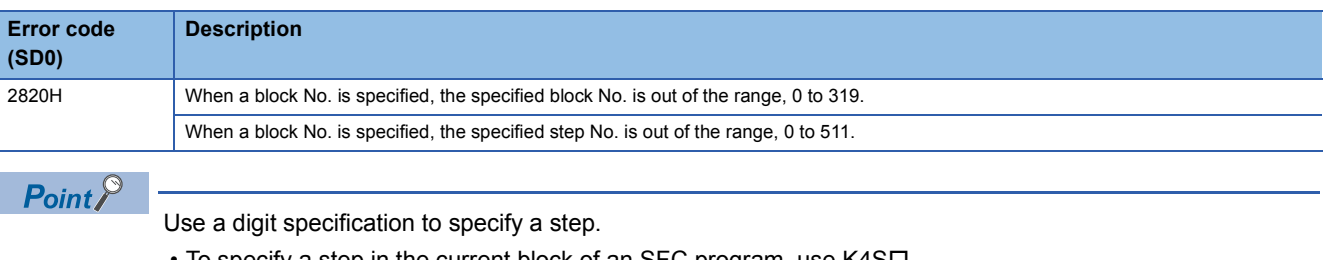

- To specify a step in the current block of an SFC program, use  $K4S\square$ . • To specify a step in another block of an SFC program, use BL $\square$ \K4S $\square$ .
- $\cdot$  To specify a step of a sequence program, use BL $\square$ \K4S $\square$ .

### **Starting a block**

### **SET [BL]**

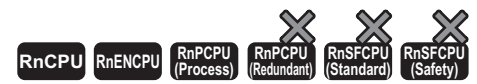

• The RnCPU and RnENCPU with firmware version "12" or later support this instruction. (Use an engineering tool with version "1.015R" or later.) • The RnPCPU (process) with firmware version "03" or later supports these instructions. (Use an engineering tool with version "1.020W" or later.)

This instruction activates the specified block, and executes a step sequence starting from an initial step.

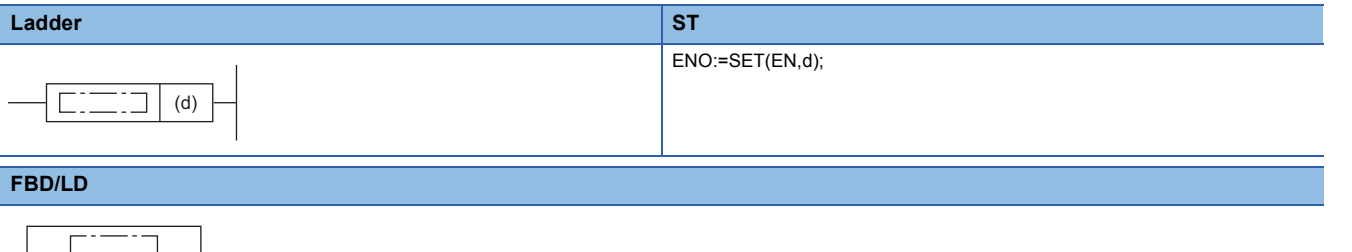

### ■**Execution condition**

d

EN ENO

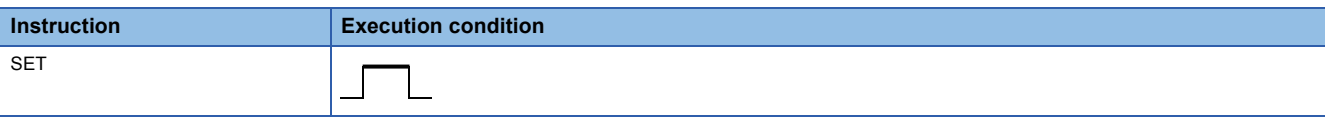

### Setting data

### ■**Description, range, data type**

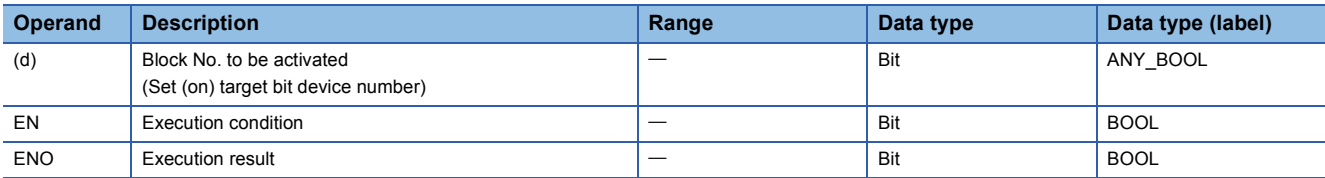

### ■**Applicable devices**

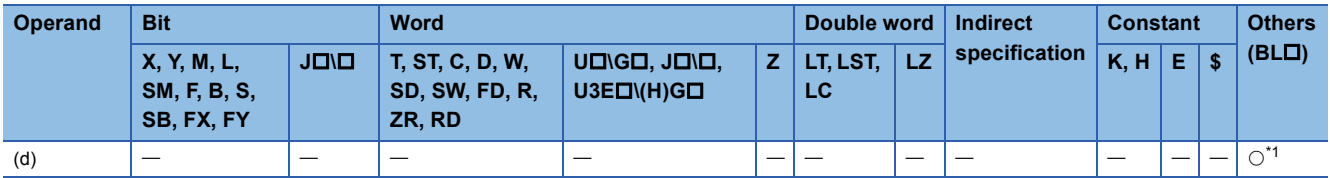

<span id="page-1426-0"></span>\*1 The BL can be index modified.

### Processing details

- This instruction activates the specified block, and executes a step sequence starting from an initial step. When there are several initial steps, all the initial steps are activated.
- If the block start/end bit of the SFC information device is set, the corresponding bit device turns on.
- If the instruction is executed to an active block, the instruction is ignored and processing will continue.
- If the instruction is executed to an inactive block for which online change is being performed, the instruction is ignored and processing will continue.

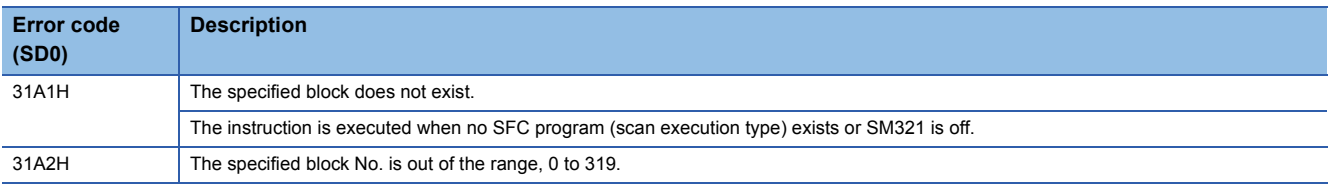

## **Ending a block**

### **RST [BL]**

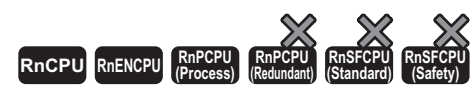

• The RnCPU and RnENCPU with firmware version "12" or later support this instruction. (Use an engineering tool with version "1.015R" or later.) • The RnPCPU (process) with firmware version "03" or later supports these instructions. (Use an engineering tool with version "1.020W" or later.)

#### This instruction deactivates the specified block.

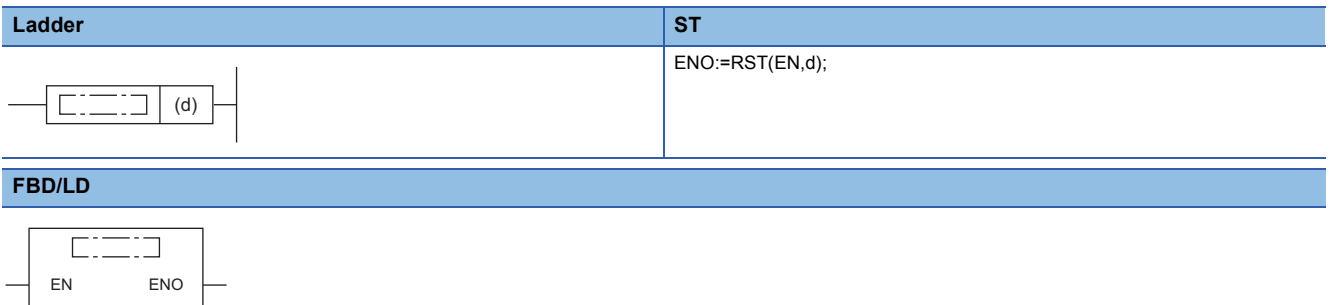

### ■**Execution condition**

d

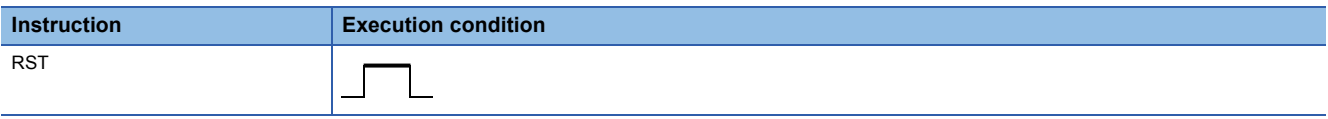

### Setting data

### ■**Description, range, data type**

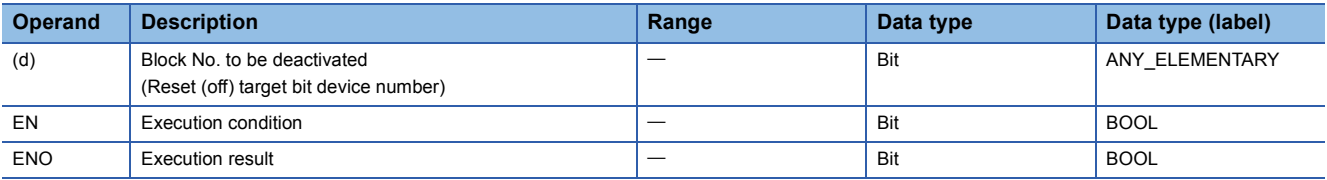

### ■**Applicable devices**

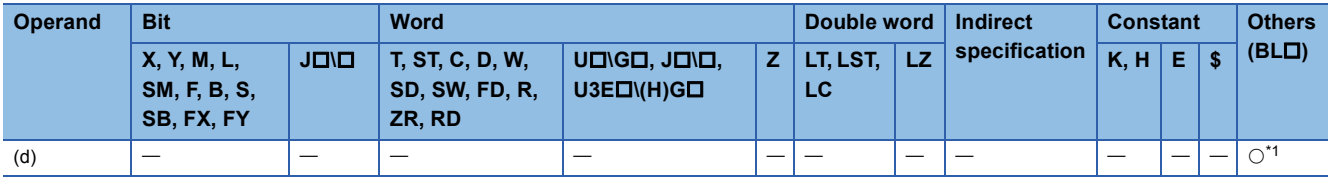

<span id="page-1428-0"></span>\*1 The BL can be index modified.

### **Processing details**

- This instruction deactivates the specified block independently.
- All the active steps are deactivated and coil outputs are turned off.
- If the block start/end bit of the SFC information device is set, the corresponding bit device turns off.
- If the instruction is executed to an inactive block, the instruction is ignored.

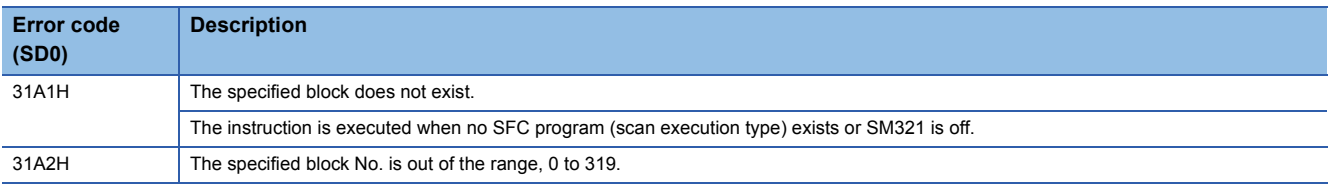

### **Pausing a block**

### **PAUSE [BL]**

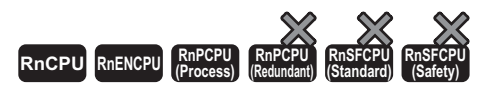

• The RnCPU and RnENCPU with firmware version "12" or later support this instruction. (Use an engineering tool with version "1.015R" or later.) • The RnPCPU (process) with firmware version "03" or later supports these instructions. (Use an engineering tool with version "1.020W" or later.)

This instruction temporarily stops the step sequence in the specified block.

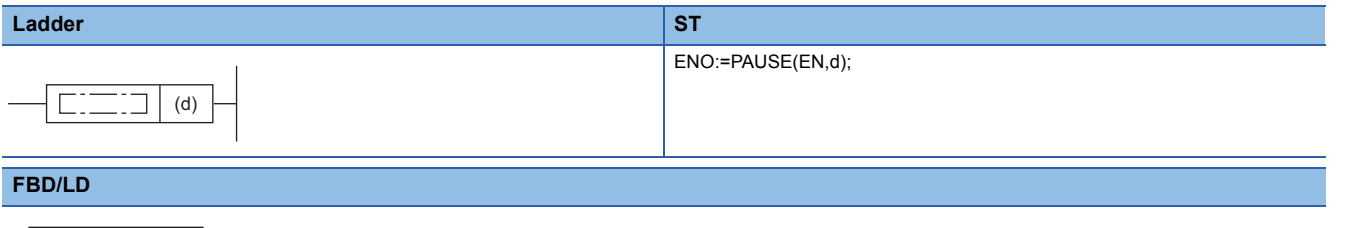

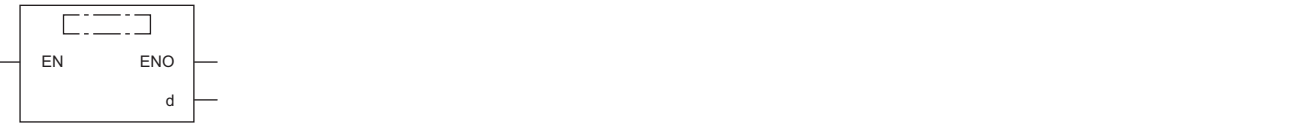

### ■**Execution condition**

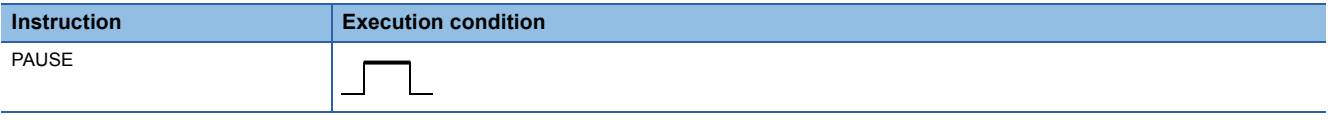

### Setting data

### ■**Description, range, data type**

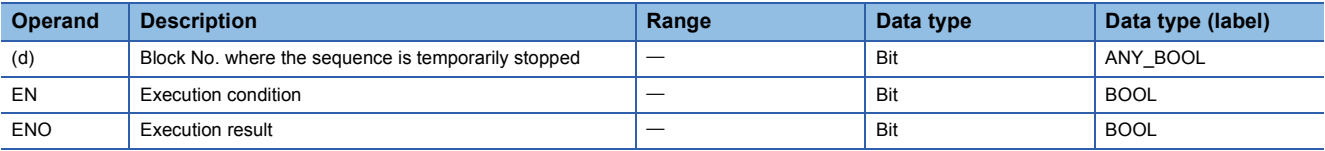

### ■**Applicable devices**

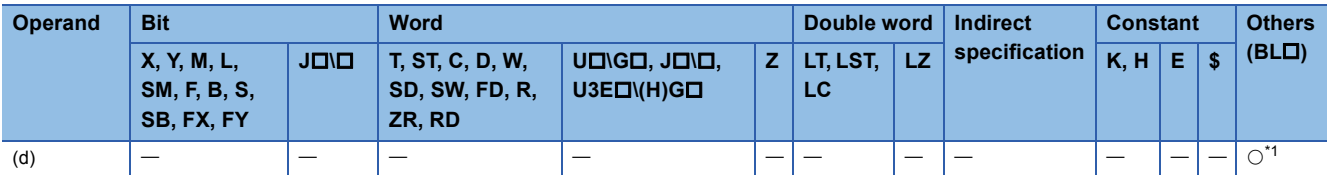

<span id="page-1430-0"></span>\*1 The BL can be index modified.

### Processing details

- This instruction temporarily stops the step sequence in the specified block.
- If the block pause/restart bit of the SFC information device is set, the corresponding bit device turns on.
- Stop timing of each step after execution of the instruction differs depending on the setting (immediate stop or stop after transition) of the block stop mode bit of the SFC information device.

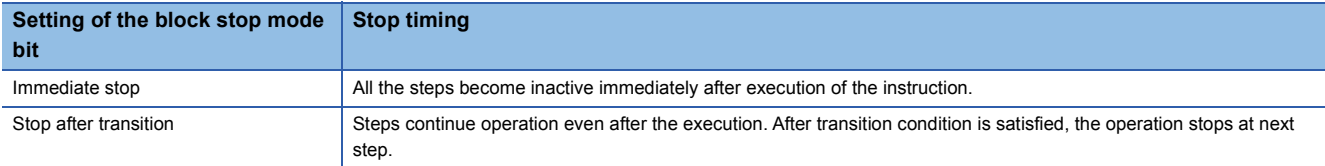

• The coil output status by using the OUT instruction at the temporary stop depends on the status of SM325.

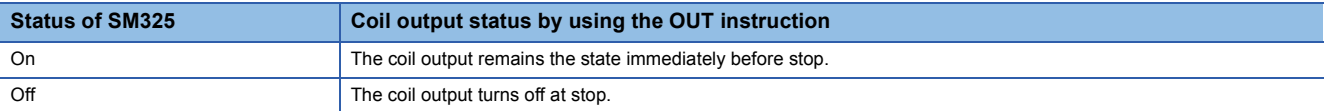

### **Precautions**

If the sequence is stopped while SM325 is off, coil HOLD steps become inactive. The sequence cannot be restarted with the hold status. If the sequence is stopped while SM325 is on, the sequence can be restarted with the hold status.

### Operation error

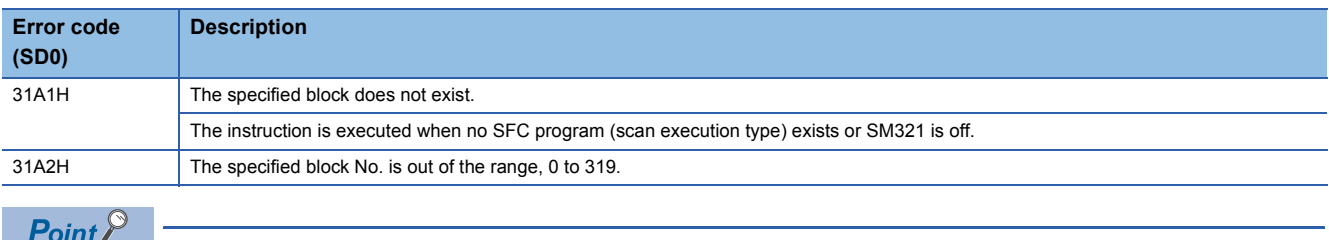

Operation of the PAUSE and RESTART instructions depends on the combination of the SM325 status, block stop mode bit setting of SFC information device, and step hold status. For details, refer to the following. MELSEC iQ-R Programming Manual (Program Design)

## **Restarting a block**

### **RSTART [BL]**

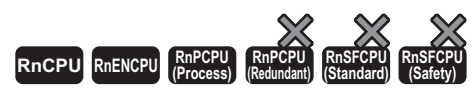

• The RnCPU and RnENCPU with firmware version "12" or later support this instruction. (Use an engineering tool with version "1.015R" or later.) • The RnPCPU (process) with firmware version "03" or later supports these instructions. (Use an engineering tool with version "1.020W" or later.)

This instruction releases the temporary stop, and restarts the sequence from the step where the sequence was stopped in the specified block.

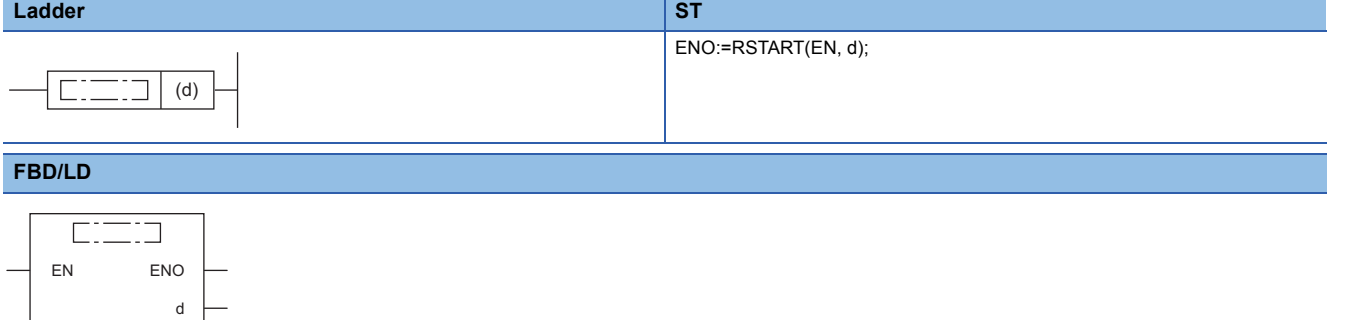

### ■**Execution condition**

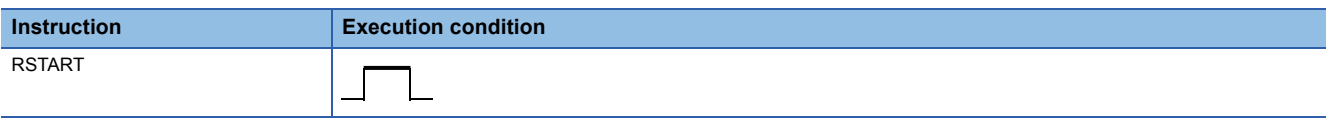

### Setting data

### ■**Description, range, data type**

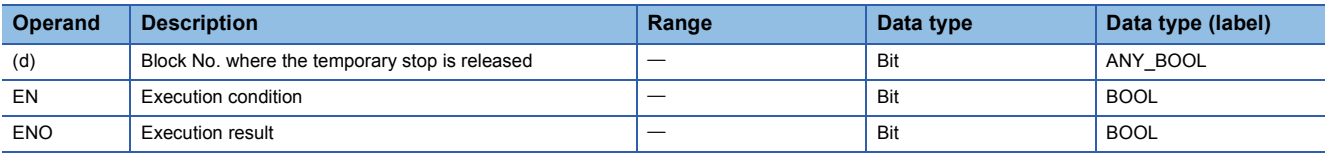

### ■**Applicable devices**

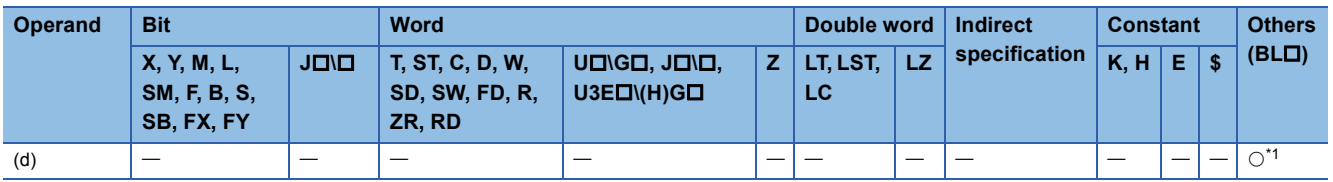

<span id="page-1432-0"></span>\*1 The BL can be index modified.

### Processing details

- This instruction restarts the sequence from the step where the sequence was stopped in the specified block. Operation HOLD steps (with or without transition check), which have been stopped holding the operation status, restart operation with the hold status.
- If the block pause/restart bit of the SFC information device is set, the corresponding bit device turns off.
- After the step sequence is restarted, the operation of the PLS instruction and the instructions which is executed only on the rising edge depends on the status of SM325.

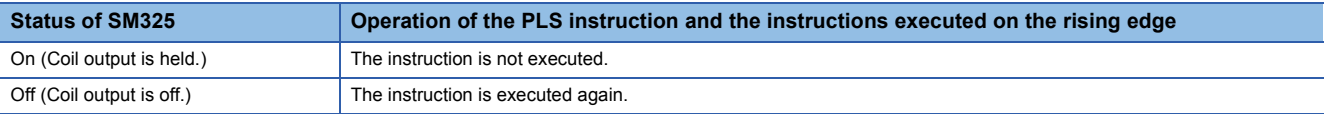

### **Precautions**

If the sequence is stopped while SM325 is off, coil HOLD steps become inactive. The sequence cannot be restarted with the hold status. If the sequence is stopped while SM325 is on, the sequence can be restarted with the hold status.

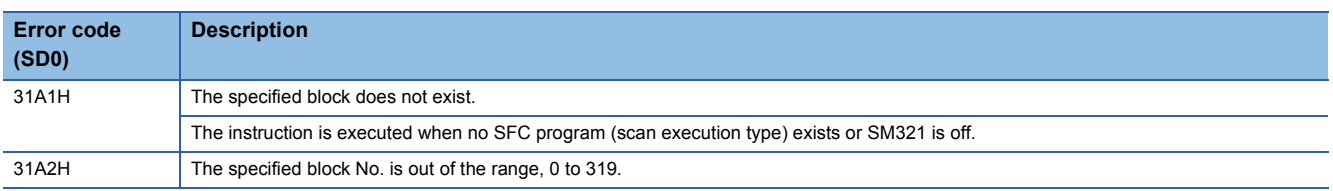

### **Activating a step**

### **SET [S/BL\S]**

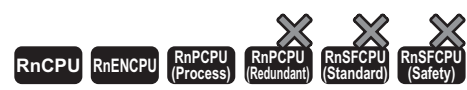

• The RnCPU and RnENCPU with firmware version "12" or later support this instruction. (Use an engineering tool with version "1.015R" or later.) • The RnPCPU (process) with firmware version "03" or later supports these instructions. (Use an engineering tool with version "1.020W" or later.)

#### This instruction activates the specified step.

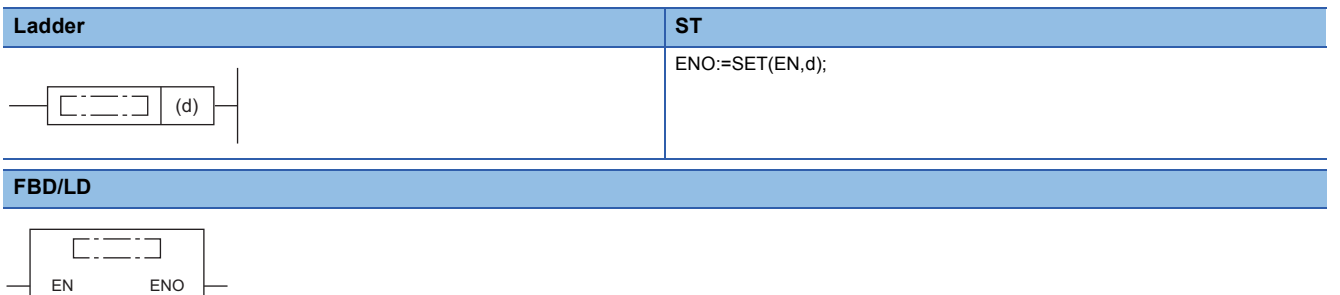

### ■**Execution condition**

d

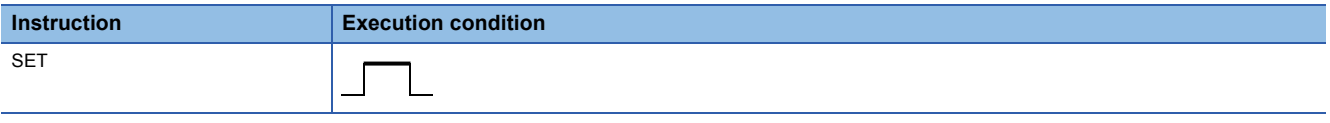

### Setting data

### ■**Description, range, data type**

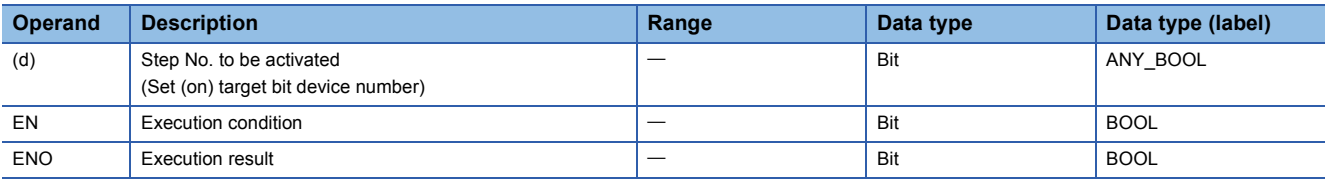

### ■**Applicable devices**

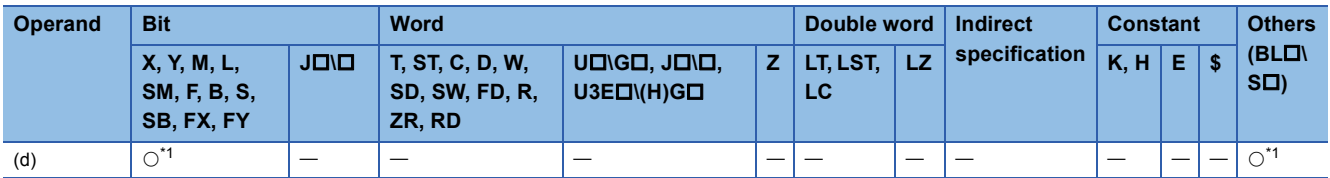

<span id="page-1434-0"></span>\*1 Only S, BLONSO can be used. The devices can be index modified.

### Processing details

 • This instruction activates the specified step in the specified block. The operation of the specified block will be as follows depending on the status (active or inactive) of the specified block.

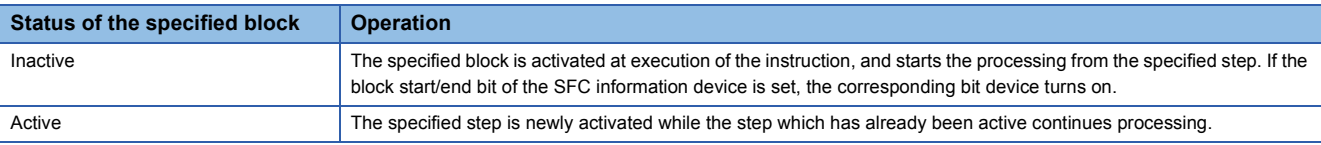

- If the instruction is executed to an active step, the instruction is ignored and processing will continue. Note that if the specified step is holding the operating status, the hold status is reset. The step becomes a normal step, and executes the action and transition.
- If the instruction is executed to an inactive block for which online change is being performed, the instruction is ignored and processing will continue.
- When there are several initial steps, any of them can be selected and activated.
- If no block is specified, the following block is targeted depending on the execution program type.
- Sequence program: Block 0
- SFC program (within the action): Block where the instruction is executed (current block)

### **Precautions**

- In a simultaneous sequence, specify and activate all the steps by using the SET instruction (Activating a step). If there is any inactive step left, a convergence is not performed. Likewise, if the RST instruction (Deactivating a step) is executed to a single step in a simultaneous sequence, a convergence condition is not satisfied.
- The current step No. cannot be specified within the action of the SFC program. If specified, an error occurs.

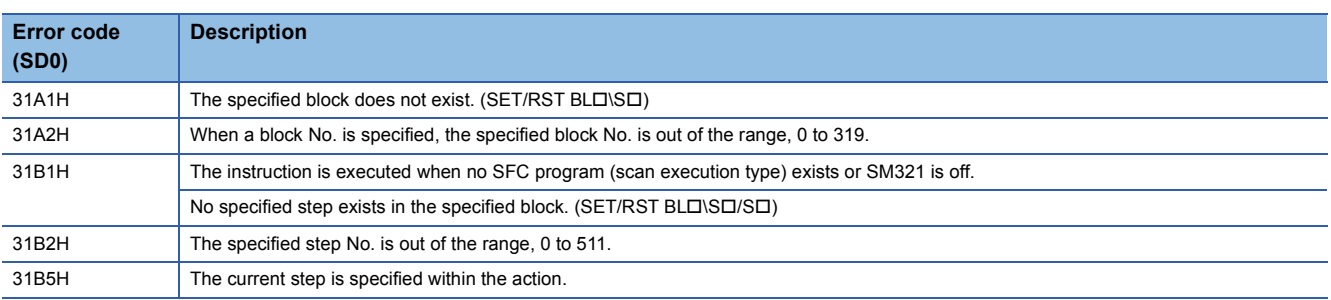

### **Deactivating a step**

### **RST [S/BL\S]**

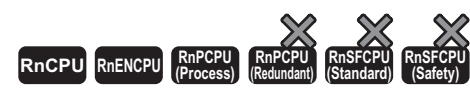

• The RnCPU and RnENCPU with firmware version "12" or later support this instruction. (Use an engineering tool with version "1.015R" or later.) • The RnPCPU (process) with firmware version "03" or later supports these instructions. (Use an engineering tool with version "1.020W" or later.)

#### This instruction deactivates the specified step.

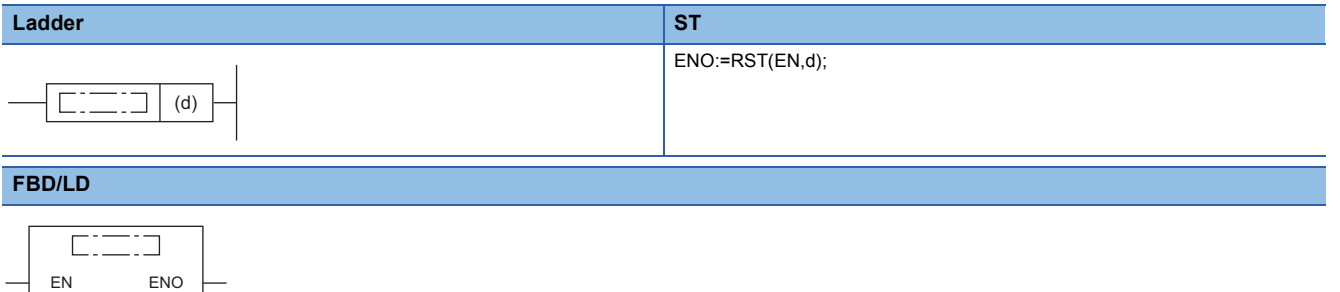

#### ■**Execution condition**

d

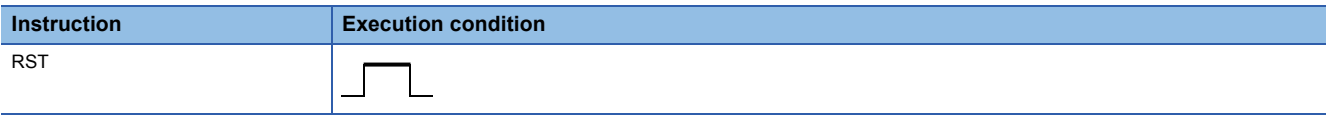

### Setting data

### ■**Description, range, data type**

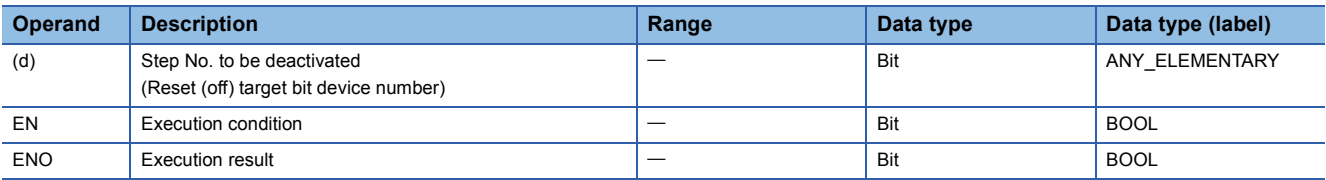

### ■**Applicable devices**

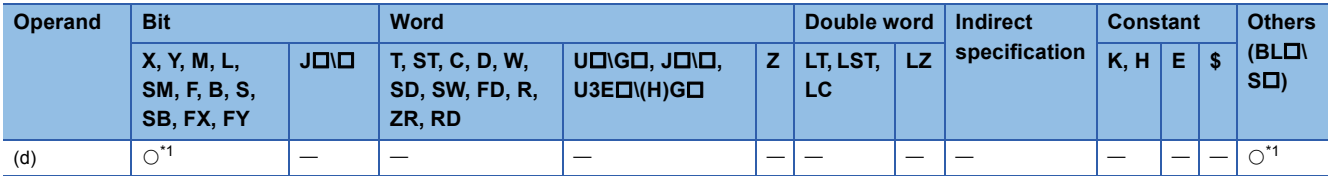

<span id="page-1436-0"></span>\*1 Only S, BLOSO can be used. The devices can be index modified.

### **Processing details**

- This instruction deactivates the specified step in the specified block.
- When the number of active steps in the specified becomes 0, the specified block will be inactive. If the block start/end bit of the SFC information device is set, the corresponding bit device turns off.
- If the instruction is executed to an inactive step, the instruction is ignored.
- If no block is specified, the following block is targeted depending on the execution program type.
- Sequence program: Block 0
- SFC program (within the action): Block where the instruction is executed (current block)

### **Precautions**

- In a simultaneous sequence, specify and activate all the steps by using the SET instruction (Activating a step). If there is any inactive step left, a convergence is not performed. Likewise, if the RST instruction (Deactivating a step) is executed to a single step in a simultaneous sequence, a convergence condition is not satisfied.
- The current step No. cannot be specified within the action of the SFC program. If specified, an error occurs.

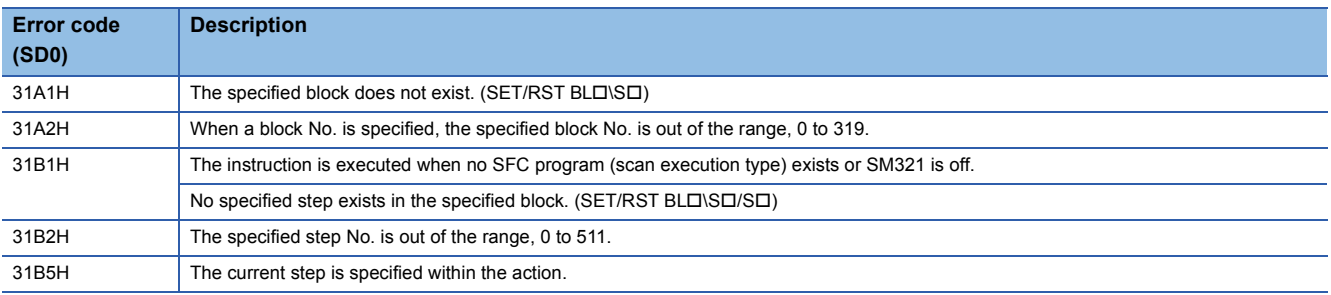

## **Switching a target block**

### **BRSET**

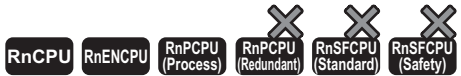

• The RnCPU and RnENCPU with firmware version "12" or later support this instruction. (Use an engineering tool with version "1.015R" or later.) • The RnPCPU (process) with firmware version "03" or later supports these instructions. (Use an engineering tool with version "1.020W" or later.)

This instruction specifies an SFC control instruction target block No.

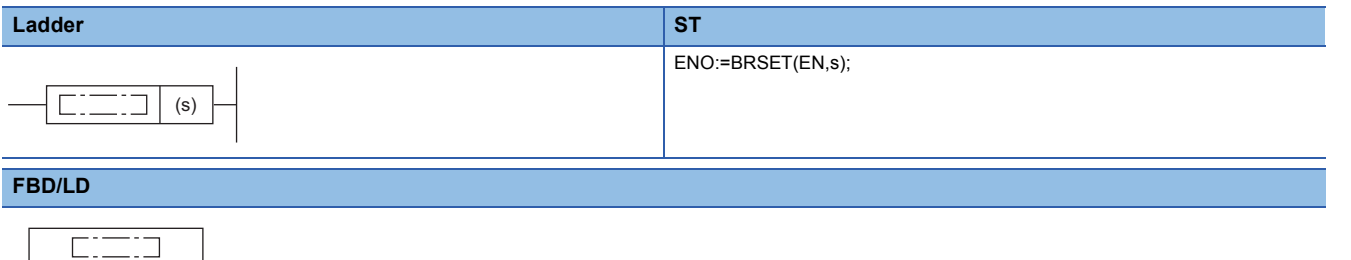

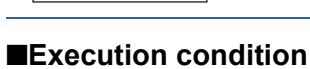

EN ENO

s

# **Instruction Execution Execution** BRSET

### Setting data

### ■**Description, range, data type**

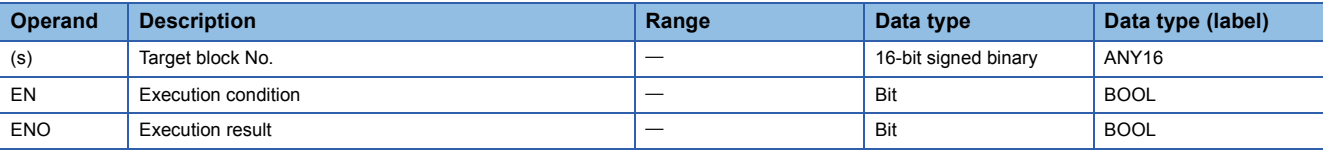

### ■**Applicable devices**

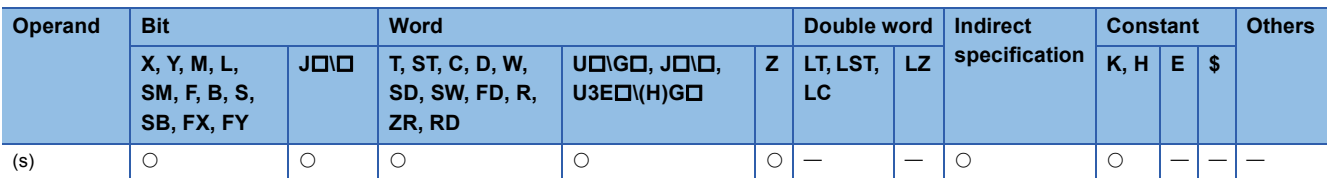

### Processing details

- This instruction switches the SFC control instruction target block No. of the step (specified by S口) to the block No. specified by  $(s)$ .
- The effective range of the instruction is as follows depending on the execution program type.
- Sequence program: The block is switched from the point where the instruction is executed to the start of the SFC program. In the next scan, the target block will be the block 0 (default) until the instruction is executed again.
- SFC program: The block is switched only within the step being executed. Even when the same step is targeted, the instruction must be executed for each block where the instruction specified by SD is used. Moreover, even within a single step, the block is switched only from the point where the instruction is executed to the END processing of the step. In the next program, the target block will be the current block (default) until the instruction is executed again.

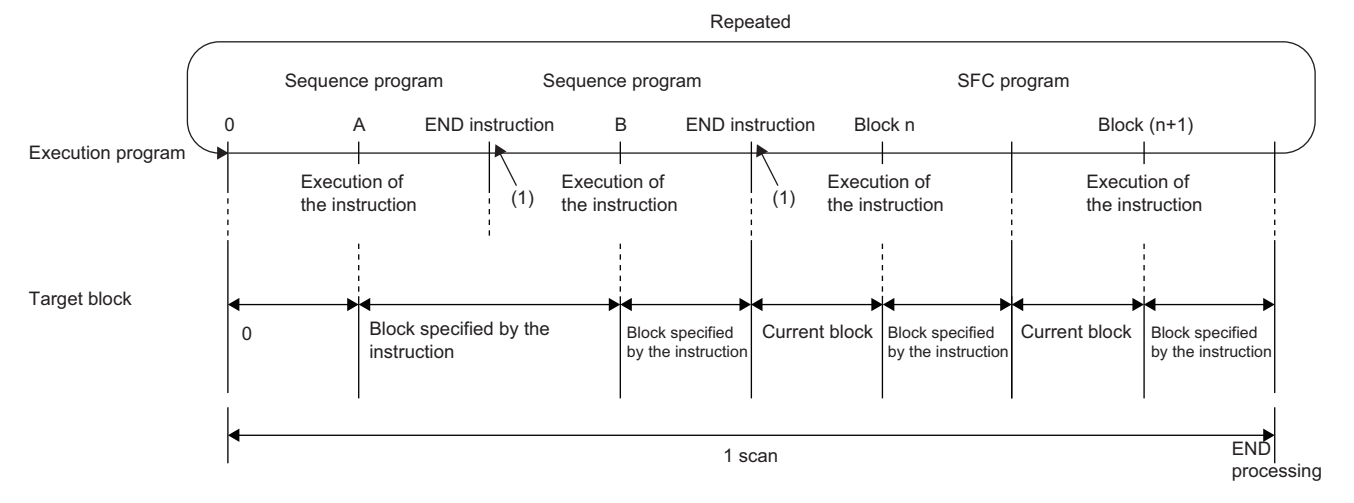

#### (1) END processing is not performed.

- If the block No. is specified by BL $\square$ \S $\square$ , the block No. is switched with or without execution of the instruction.
- The instruction is valid only for the target step. If multiple steps are active in such as a simultaneous sequence, the instruction needs to be executed for each step.

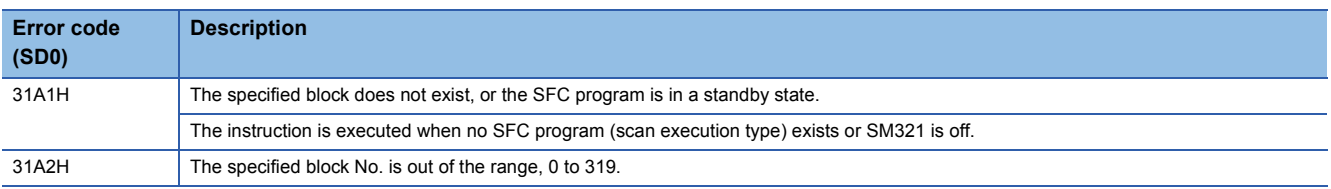
# **Creating a dummy transition condition**

#### **TRAN**

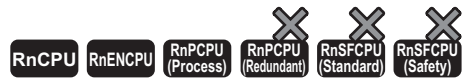

• The RnCPU and RnENCPU with firmware version "12" or later support this instruction. (Use an engineering tool with version "1.015R" or later.) • The RnPCPU (process) with firmware version "03" or later supports these instructions. (Use an engineering tool with version "1.020W" or later.)

This instruction is a dummy output which satisfies a transition condition.

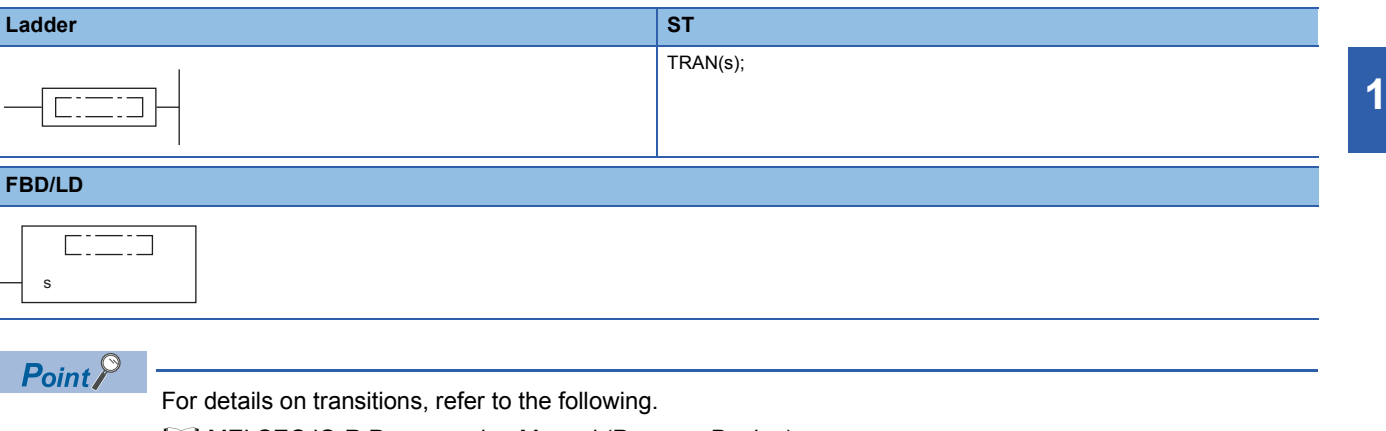

MELSEC iQ-R Programming Manual (Program Design)

# **14 REDUNDANT SYSTEM INSTRUCTIONS**

# **14.1 System Switching**

#### **SP.CONTSW**

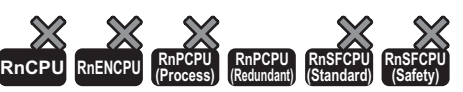

This instruction switches the systems (control system and standby system) during END processing of the scan where the instruction is executed.

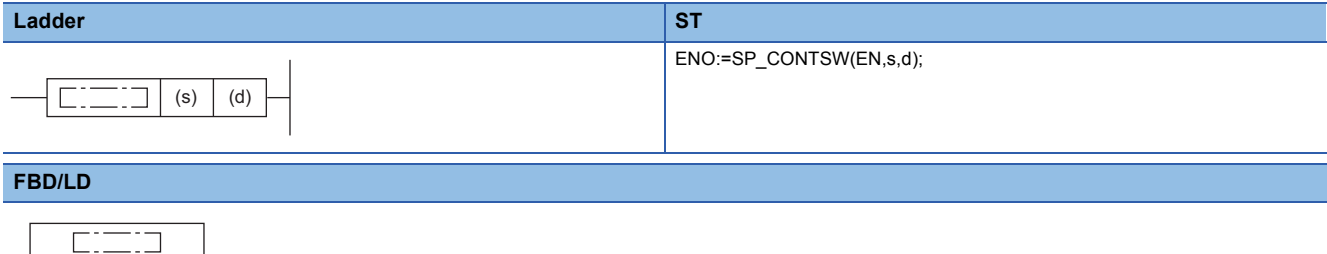

#### ■**Execution condition**

EN ENO s d

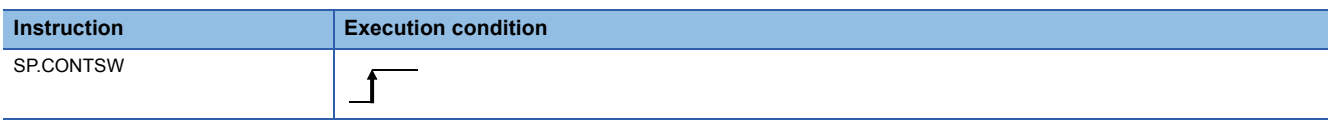

#### Setting data

#### ■**Description, range, data type**

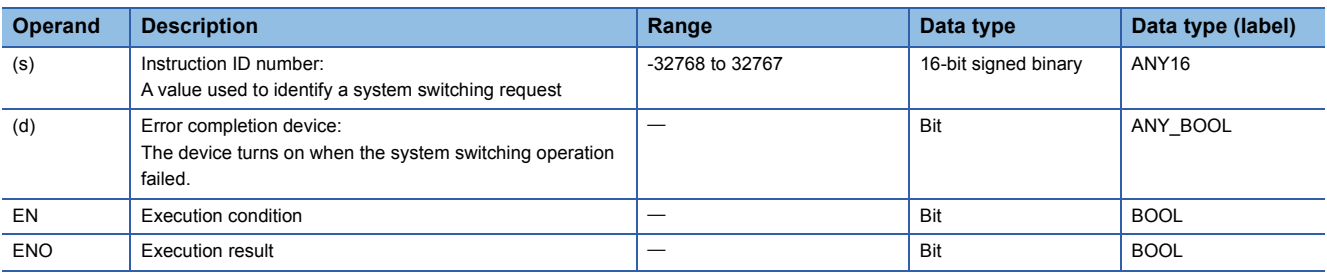

#### ■**Applicable devices**

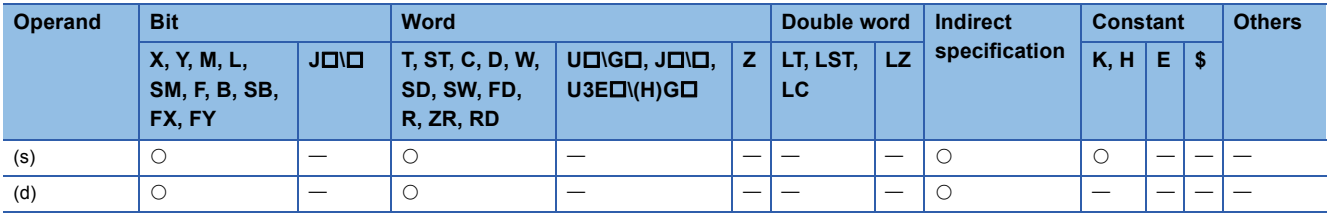

#### Processing details

 • This instruction switches the systems (control system and standby system) during END processing of the scan where the instruction is executed. The instruction must be executed in the control system. If it is executed in the standby system, no processing is performed.

The following figure shows the system switching operation by using the instruction.

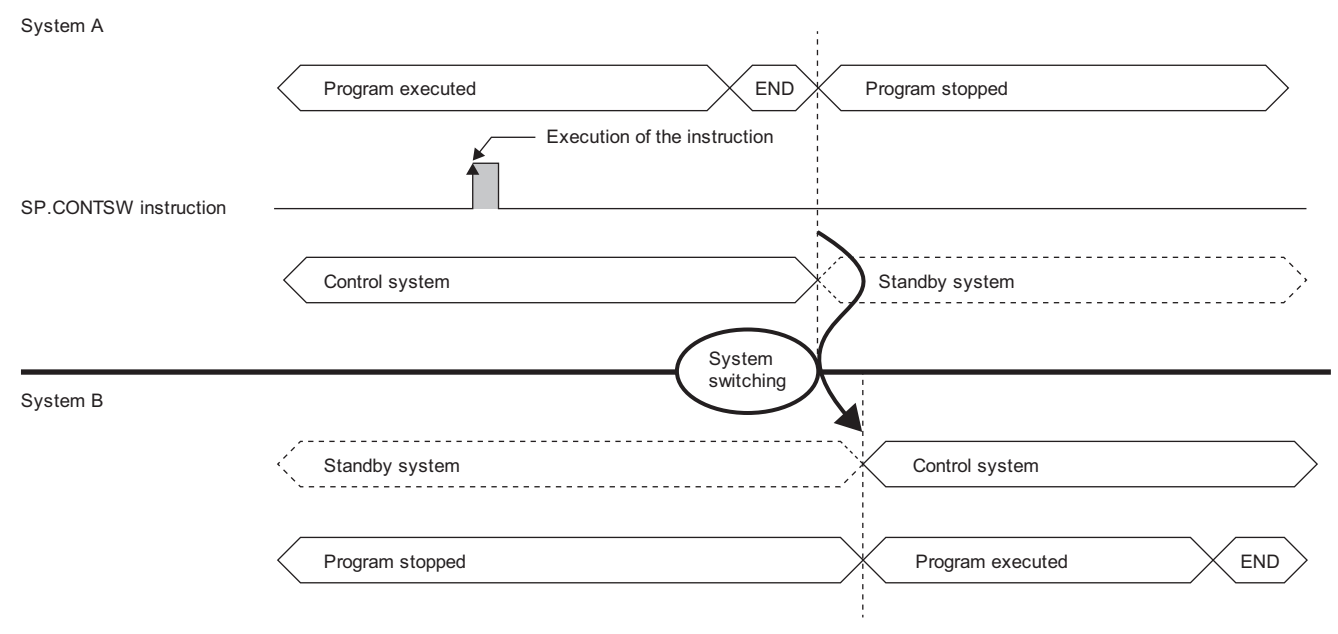

- To switch the systems by using the instruction, turn on SM1646 (System switching by a user) in advance. If the system switching operation is disabled by using the DCONTSW instruction, execute the ECONTSW instruction in the standby system before executing the SP.CONTSW instruction.
- The value specified by (s) is stored in SD1650 (System switching instruction ID number) of both CPU modules when the systems are switched successfully. When multiple SP.CONTSW instructions are executed in a program, the instruction used can be identified by reading data stored in SD1650. If two or more SP.CONTSW instructions are executed in one scan, only the data (argument) of the first instruction is stored.

 • The error completion device specified by (d) turns off when the systems were switched successfully, and turns on when the system switching operation failed. When there is a switching disable cause, 16 (System switching request by using the SP.CONTSW instruction) is stored in SD1643 of the CPU module in the control system. The corresponding disable cause number is stored in SD1644. For the disable cause number stored in SD1644, refer to the following.

MELSEC iQ-R CPU Module User's Manual (Application)

• When the systems are switched by using the instruction

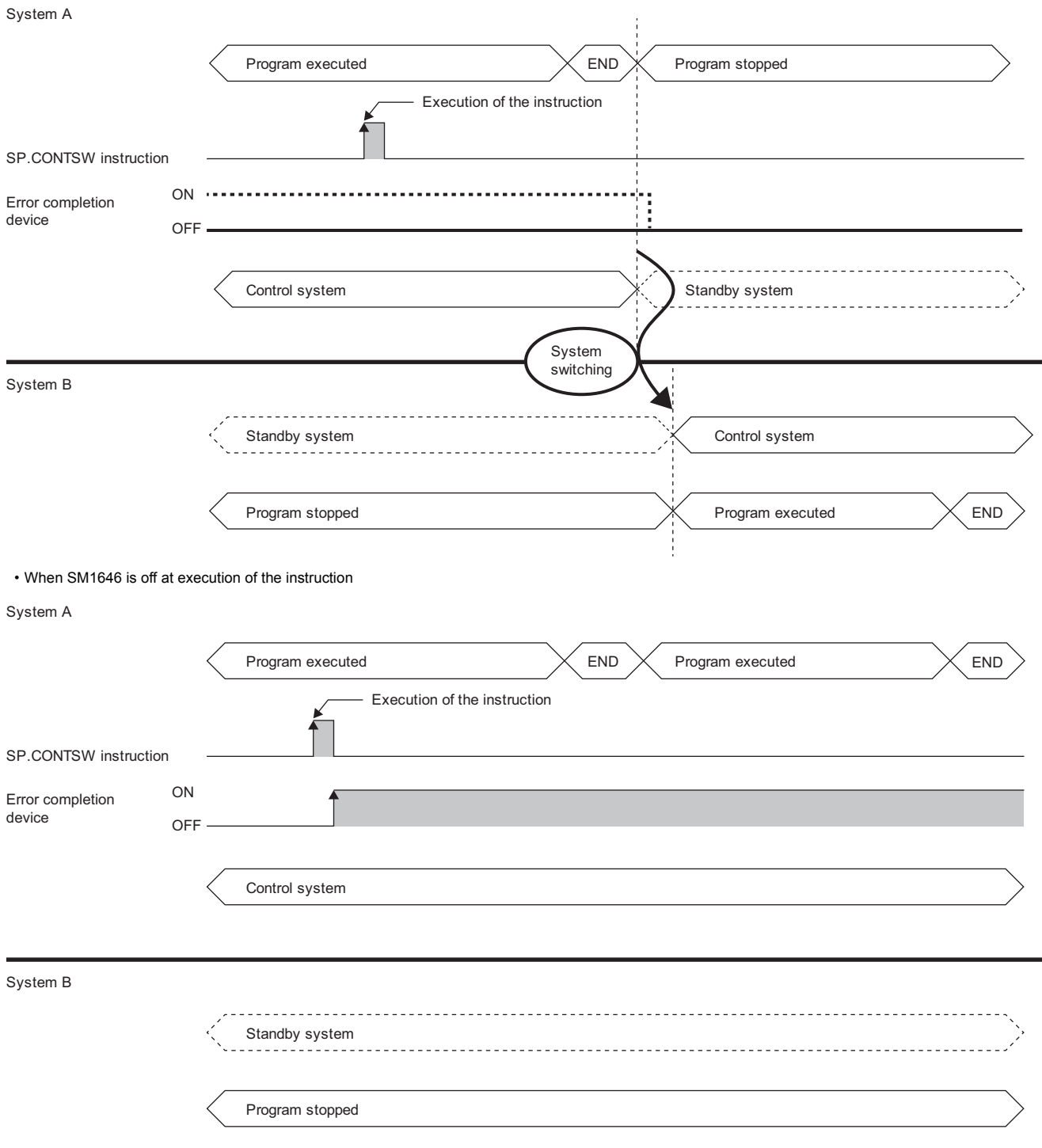

#### **Precautions**

- To execute the instruction, turn on (enabled) SM1646. If SM1646 is off (disabled), the systems cannot be switched.
- Even if SM1646 is turned off after execution of the instruction and before the END processing that performs the system switching operation, the systems can be switched.

## Operation error

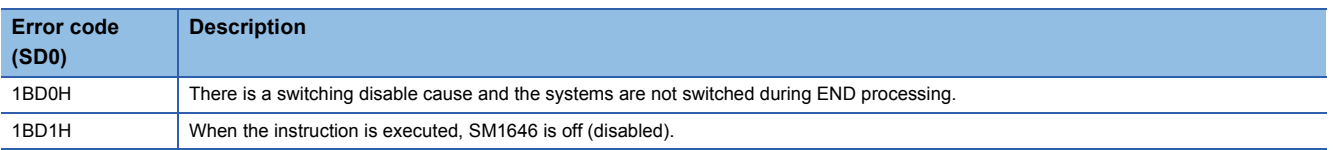

# **14.2 Disabling/Enabling System Switching**

#### **DCONTSW, ECONTSW**

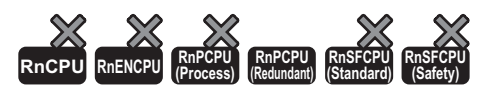

• DCONTSW: This instruction disables manual system switching.

• ECONTSW: This instruction enables manual system switching.

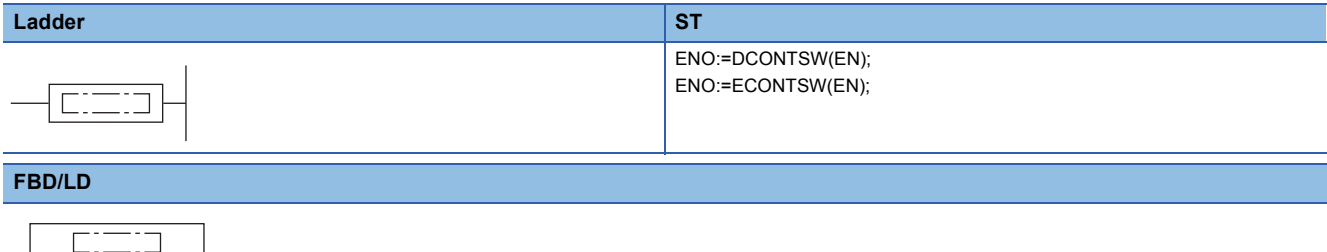

#### ■**Execution condition**

EN ENO

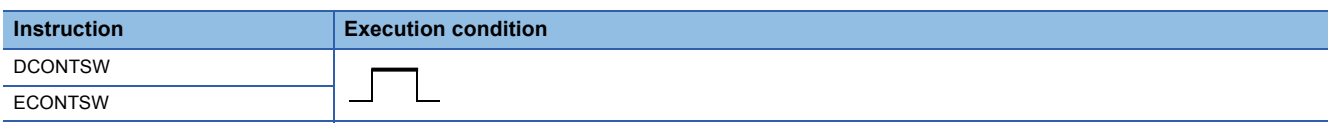

#### Processing details

- When the DCONTSW instruction is executed in the standby system, the system switching operation in the control system is disabled.
- When the ECONTSW instruction is executed in the standby system, the system switching operation in the control system is enabled.
- The system switching operation in the control system is enabled by default.
- These instructions can only be executed in the standby system. Even if these instructions are executed in the control system, no processing is performed.

#### $Point<sup>9</sup>$

To execute these instructions in the standby system in backup mode, write the instructions in a program executed in both systems or in a POU called by a program executed in both systems. For details on executing a program in both systems, refer to the following.

MELSEC iQ-R CPU Module User's Manual (Application)

#### **Ex.**

When the SP.CONTSW instruction is executed while the system switching operation is disabled by the DCONTSW instruction

System A

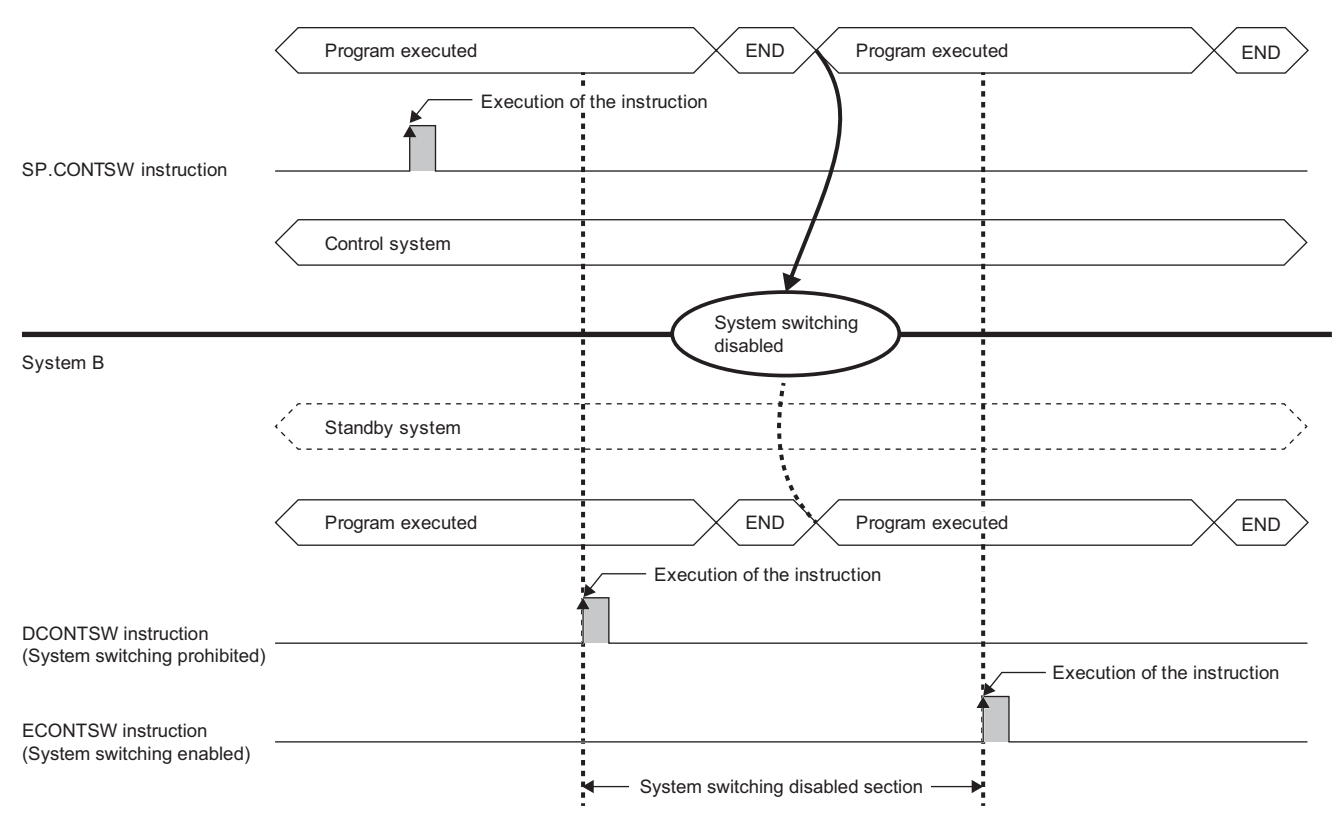

• The following operations enables system switching. To disable system switching, execute the DCONTSW instruction again.

• Powering off and on the standby system

• Resetting the CPU module in the standby system

• Changing the operating status of the CPU module in the standby system from RUN to STOP

- A stop error in the CPU module of the standby system
- Switching the operation mode from backup mode to separate mode

• Automatic system switching

Operation error

There is no operation error.

# **PART 4 MODULE DEDICATED INSTRUCTIONS**

This part consists of the following chapters.

[15 NETWORK COMMON INSTRUCTIONS](#page-1449-0)

[16 ETHERNET INSTRUCTIONS](#page-1536-0)

[17 CC-LINK IE CONTROLLER NETWORK INSTRUCTIONS](#page-1577-0)

[18 CC-LINK IE FIELD NETWORK INSTRUCTIONS](#page-1601-0)

[19 CC-LINK INSTRUCTIONS](#page-1644-0)

[20 SERIAL COMMUNICATION INSTRUCTIONS](#page-1674-0)

[21 A/D CONVERSION INSTRUCTIONS](#page-1725-0)

[22 POSITIONING INSTRUCTIONS](#page-1766-0)

[23 High Speed Data Logger Module Instructions](#page-1782-0)

[24 C INTELLIGENT FUNCTION MODULE INSTRUCTIONS](#page-1788-0)

# <span id="page-1449-0"></span>**15 NETWORK COMMON INSTRUCTIONS**

#### $Point$

This chapter describes the instructions used commonly by MELSEC iQ-R series modules. When using MELSEC-Q series modules, refer to the manual for each module used and create programs. For precautions when using modules, refer to the following.

**MELSEC iQ-R Module Configuration Manual** 

#### **Availability of each module**

The following table summarizes the availability of each module for the instructions explained in this chapter.

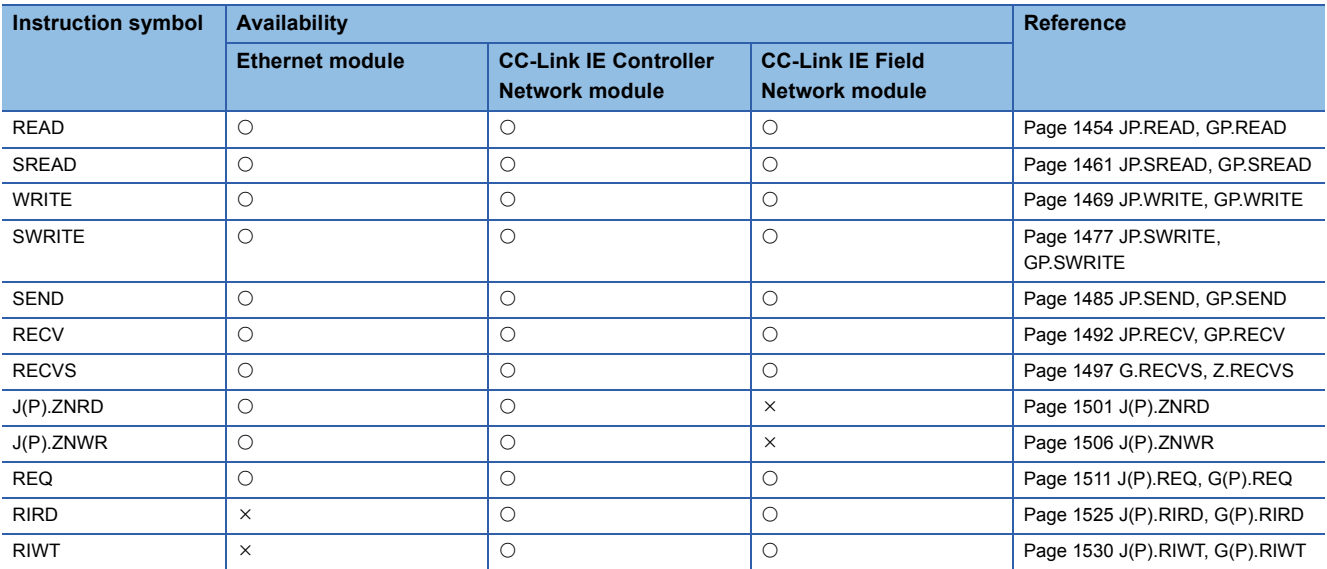

#### <span id="page-1450-2"></span>**Target networks and target station types**

The network common instructions can access networks not only in the own station but also in other stations. (Excluding the RIRD and RIRW instructions)

The following table lists the target stations of individual instructions.

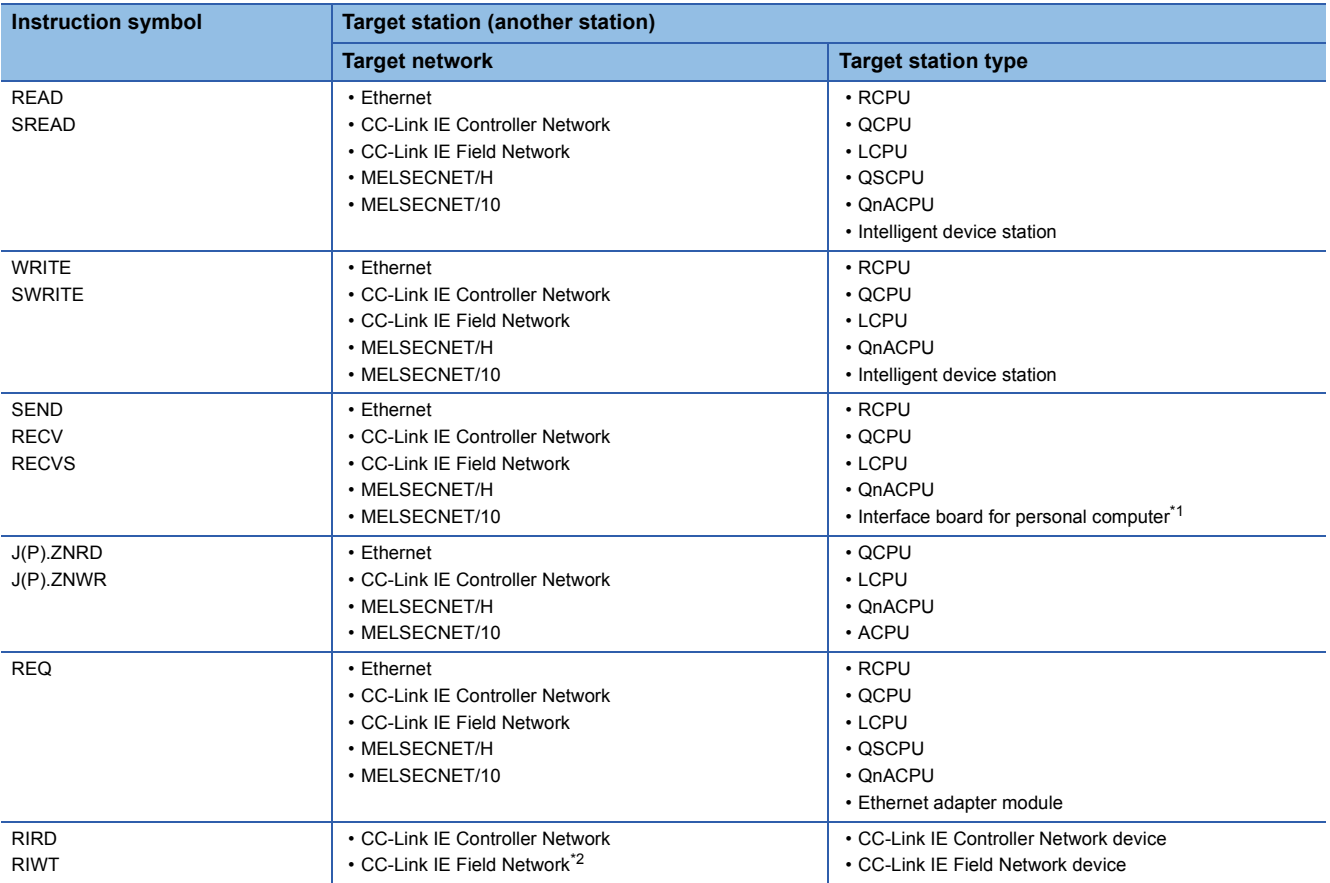

<span id="page-1450-0"></span>\*1 These instructions can access the following personal computer interface boards having the SEND/RECV functions. CC-Link IE Field Network interface board, CC-Link IE Controller Network interface board, MELSECNET/H interface board, and MELSECNET/10 interface board

<span id="page-1450-1"></span>\*2 These instructions cannot be executed from the local station to the intelligent device station. Execute them in the master station.

#### <span id="page-1451-3"></span>**Range of available channel numbers**

The range of own station channels that can be specified by the network common instructions varies depending on the module.

The following table summarizes the ranges of channels that can be specified by instructions for individual modules.

#### ■**Available channel numbers**

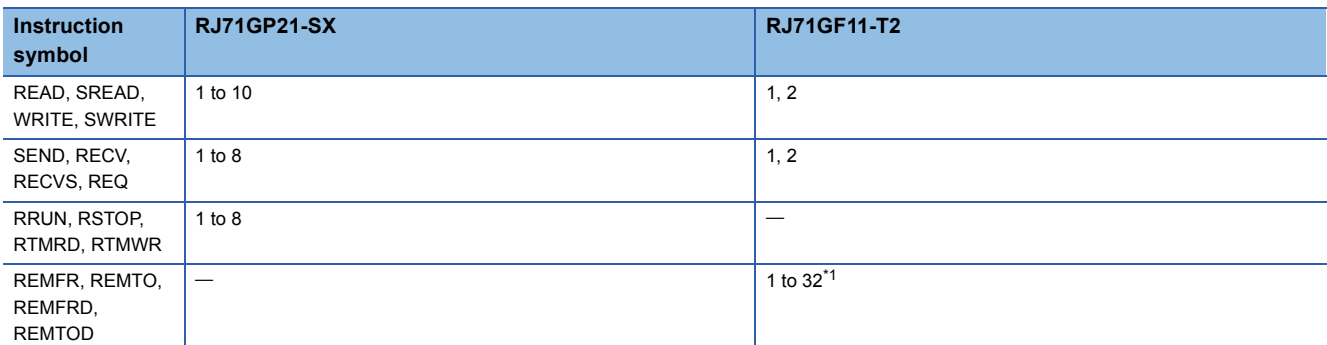

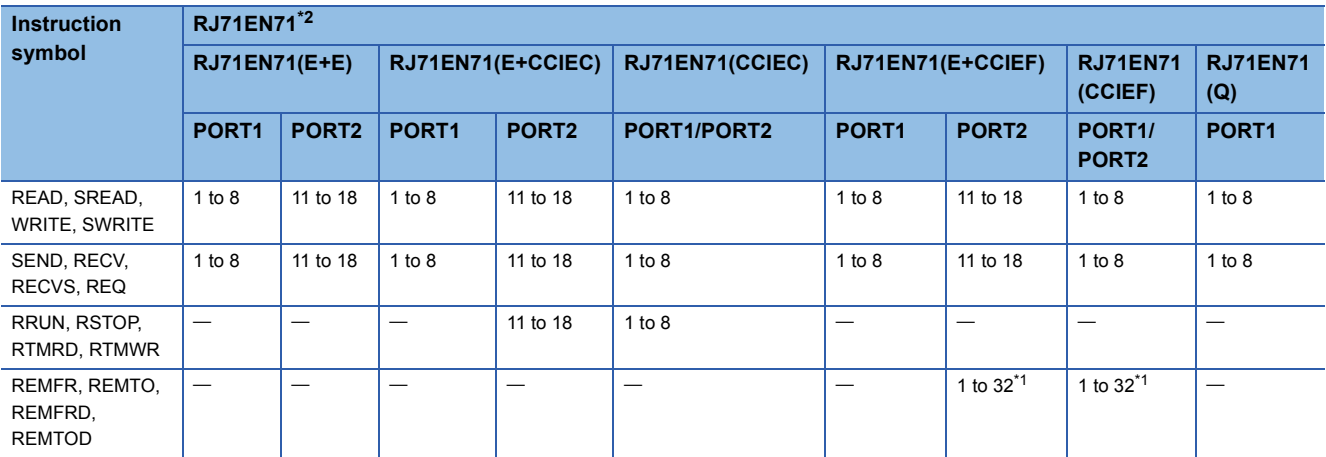

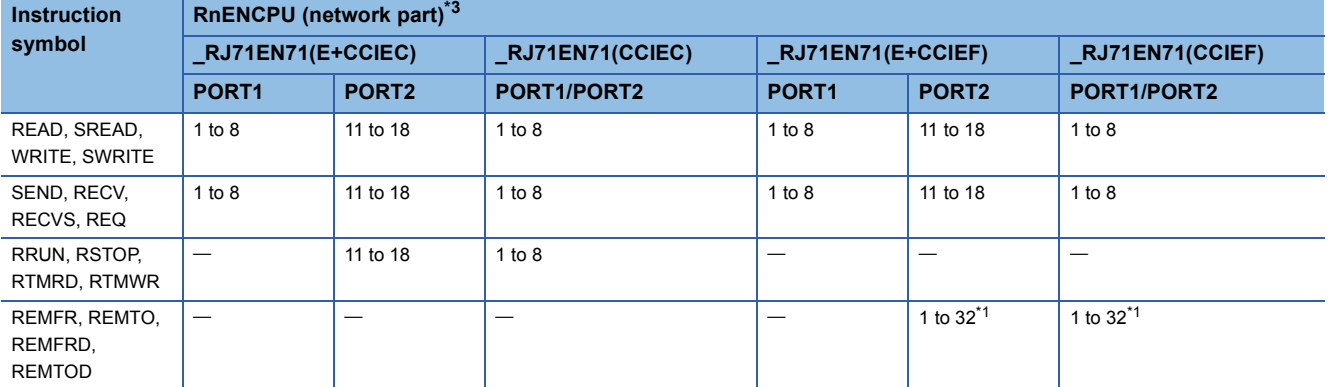

<span id="page-1451-0"></span>\*1 The own station channel numbers specified by REMFR, REMTO, REMFRD, and REMTOD instructions can be used in combination with the own station channel numbers specified by link dedicated instructions.

<span id="page-1451-1"></span>\*2 The range of channel numbers of an Ethernet module varies depending on the combination of network types at PORT1 and PORT2.

• RJ71EN71(E+E): PORT1 and PORT2 are "Ethernet".

• RJ71EN71(E+CCIEC): PORT1 is "Ethernet" and PORT2 is "CC-Link IE Controller Network".

• RJ71EN71(CCIEC): PORT1 and PORT2 are "CC-Link IE Controller Network".

• RJ71EN71(E+CCIEF): PORT1 is "Ethernet" and PORT2 is "CC-Link IE Field Network".

• RJ71EN71(CCIEF): PORT1 and PORT2 are "CC-Link IE Field Network".

• RJ71EN71(Q): PORT1 is "Q-compatible Ethernet". (PORT2 cannot be used.)

<span id="page-1451-2"></span>\*3 The range of channel numbers of the RnENCPU (network part) varies depending on the combination of network types at PORT1 and PORT2.

• \_RJ71EN71(E+CCIEC): PORT1 is "Ethernet" and PORT2 is "CC-Link IE Controller Network".

• RJ71EN71(CCIEC): PORT1 and PORT2 are "CC-Link IE Controller Network".

• RJ71EN71(E+CCIEF): PORT1 is "Ethernet" and PORT2 is "CC-Link IE Field Network".

• \_RJ71EN71(CCIEF): PORT1 and PORT2 are "CC-Link IE Field Network".

### ■**Corresponding Network type**

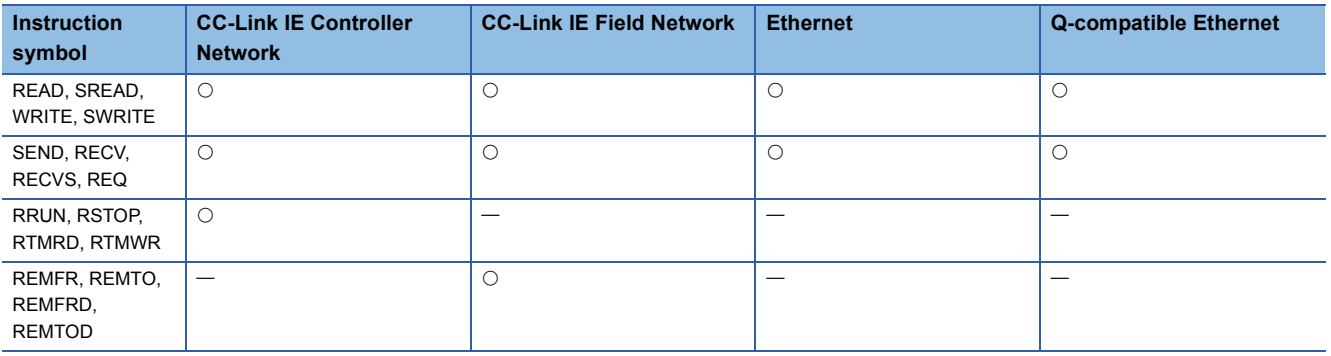

## <span id="page-1453-0"></span>**Specifications of character string data specified by link dedicated instructions**

Some operands specified in link dedicated instructions are specified in character strings. The following table summarizes the specifications of character string data specified.

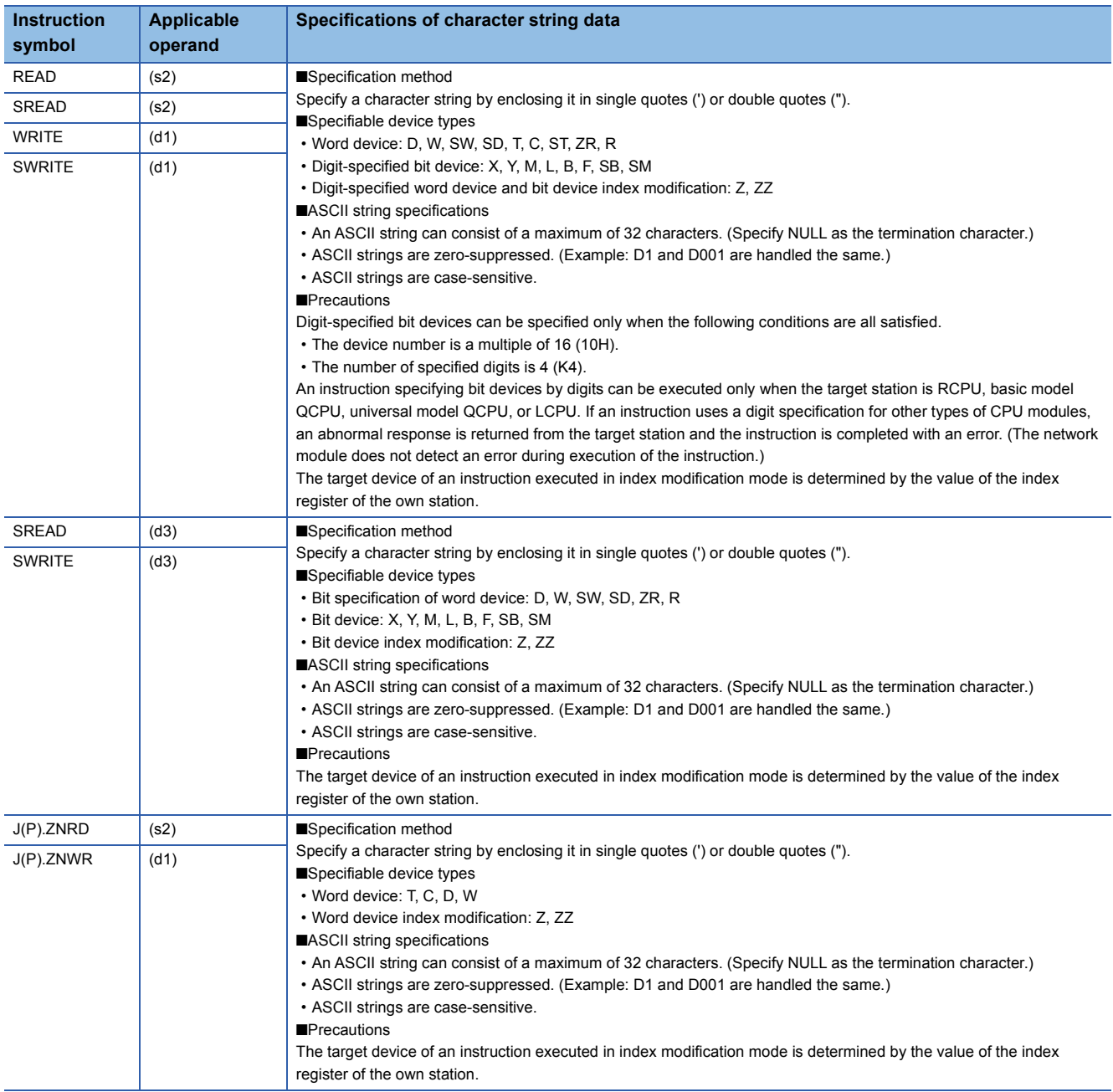

#### **Calculating the value to be set for the arrival monitoring time**

The following shows the method for determining the value to be set for the arrival monitoring time specified by link dedicated instructions.

#### ■**Outline of communication processing for link dedicated instructions**

When a link dedicated instruction is executed in the same network, the communication process at occurrence of retransmission is as follows.

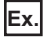

The READ instruction is executed in the same network.

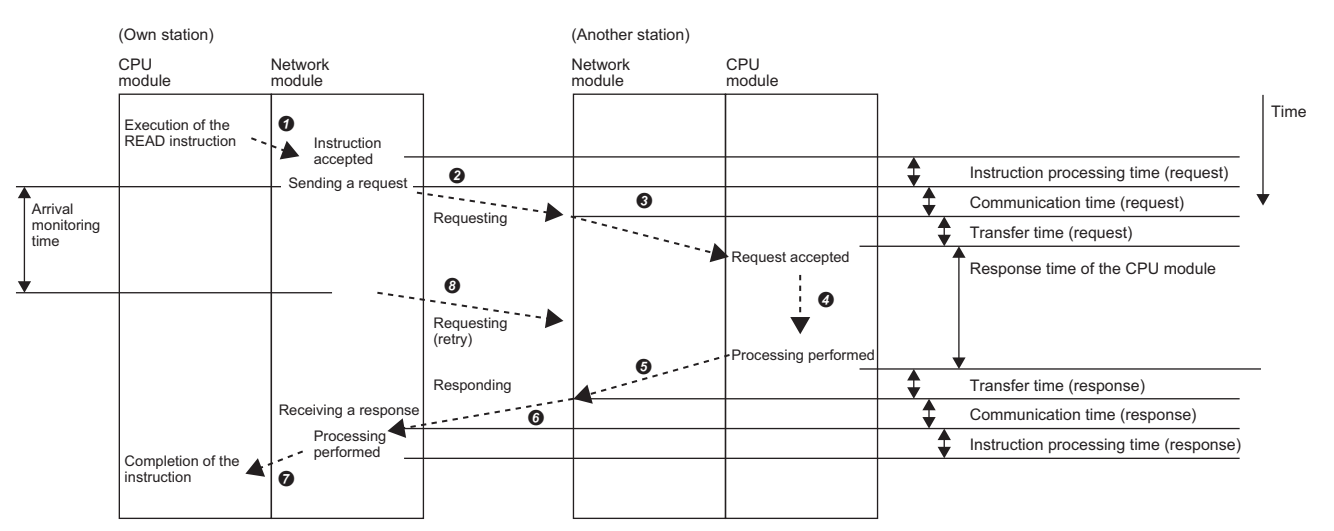

**O** The CPU module executes the instruction and the network module accepts the instruction.

- $\Theta$  The own station network module sends the request to another station.
- Another station network module receives the request and relays it to the CPU module.
- **O** The CPU module processes the request.
- Another station network module relays the response from the CPU module.
- Another station network module sends the response to the own station.
- $\bullet$  The own station network module receives the response and processes it.
- The own station network module requests retransmission if the response does not arrive within the arrival monitoring time.

#### ■**Calculating the arrival monitoring time**

The value to be set for the arrival monitoring time must be greater than the time taken from  $\bigcirc$  to  $\bigcirc$ .

[Calculation formula]

Arrival monitoring time>Tc\_req+Tt\_req+Tcpu+Tt\_ans+Tc\_ans+Tnet

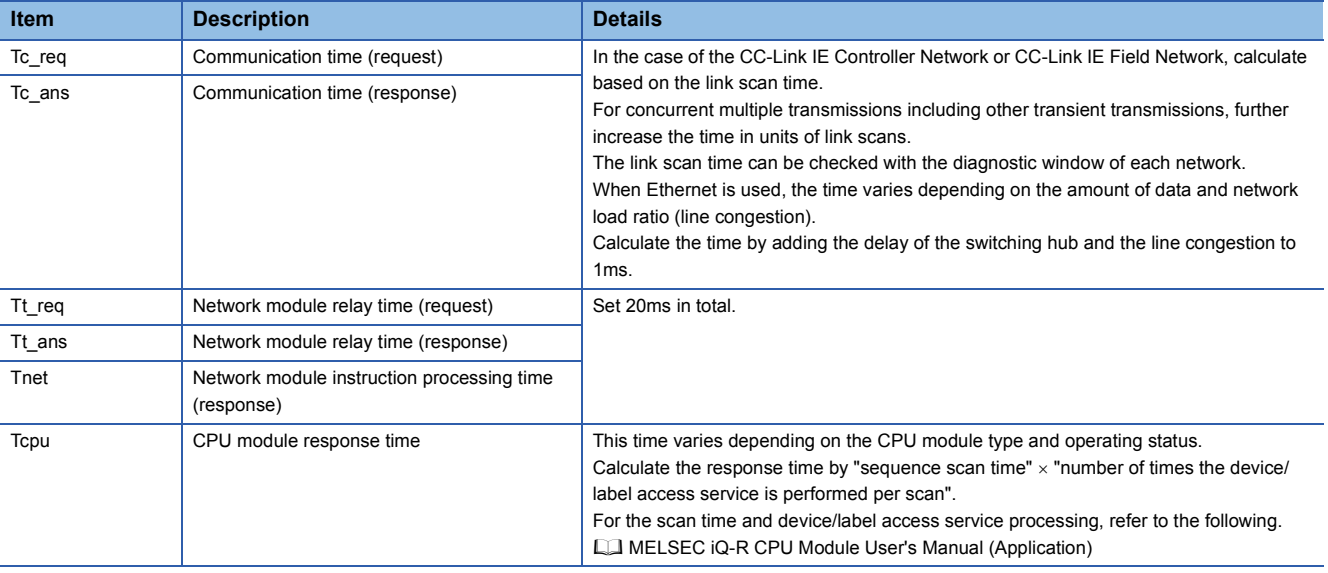

15 NETWORK COMMON INSTRUCTIONS **1453**

# **15.1 Link Dedicated Instructions**

# **Reading data from the programmable controller on another station**

#### <span id="page-1455-0"></span>**JP.READ, GP.READ**

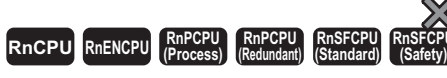

These instructions read data from a device in the programmable controller of another station. (in units of words)

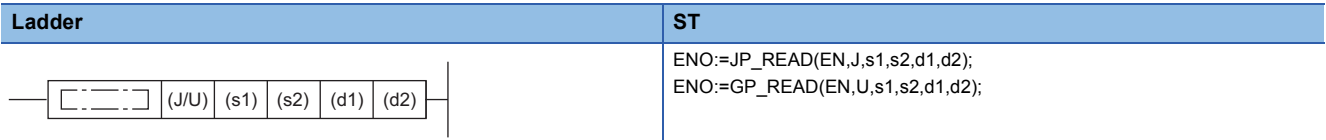

#### **FBD/LD**

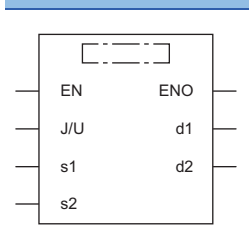

#### ■**Execution condition**

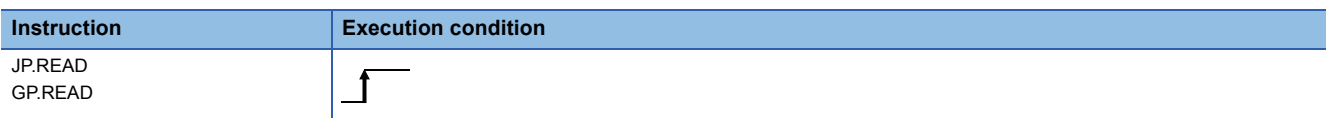

#### Setting data

#### ■**Description, range, data type**

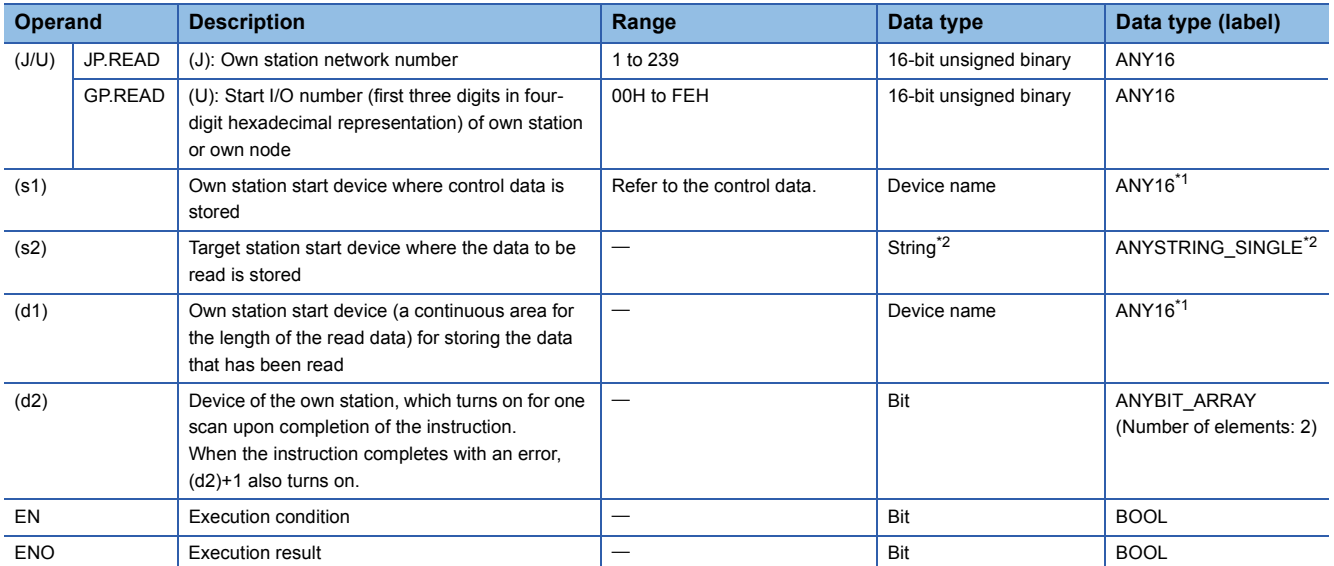

<span id="page-1455-1"></span>\*1 When specifying data with a label, define the array so that an area required for operation can be secured, and specify the array label element.

<span id="page-1455-2"></span>\*2 For the specifications of the string data to be specified, refer to the following.

Fage 1452 Specifications of character string data specified by link dedicated instructions

#### ■**Applicable devices**

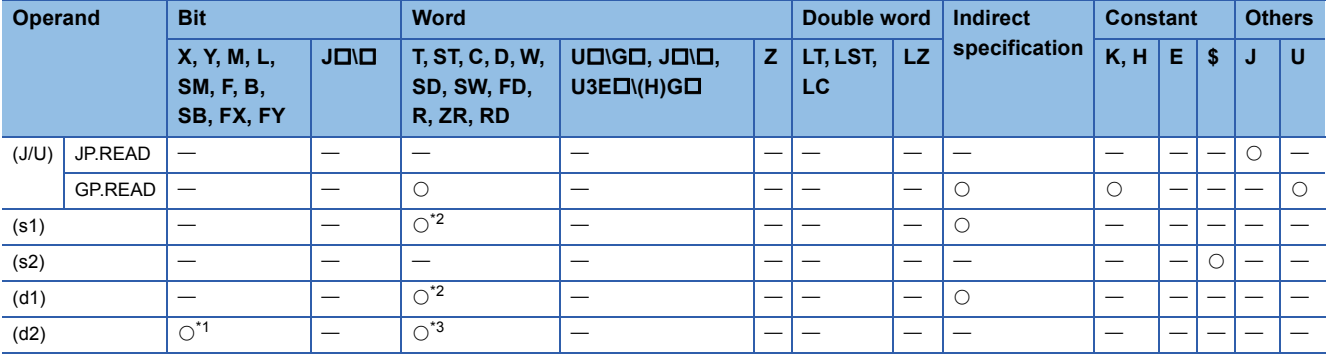

<span id="page-1456-1"></span>\*1 FX and FY cannot be used.

<span id="page-1456-0"></span>\*2 FD cannot be used.

<span id="page-1456-2"></span>\*3 T, ST, C, and FD cannot be used.

 $Point<sup>0</sup>$ 

- The READ instruction cannot be executed when the target station is ACPU.
- Specify the own station start device (d1) for storing the data that has been read, by considering the range in which the data that has been read can be stored.

(Example: When areas D150 and after in the own station CPU module are already in use)

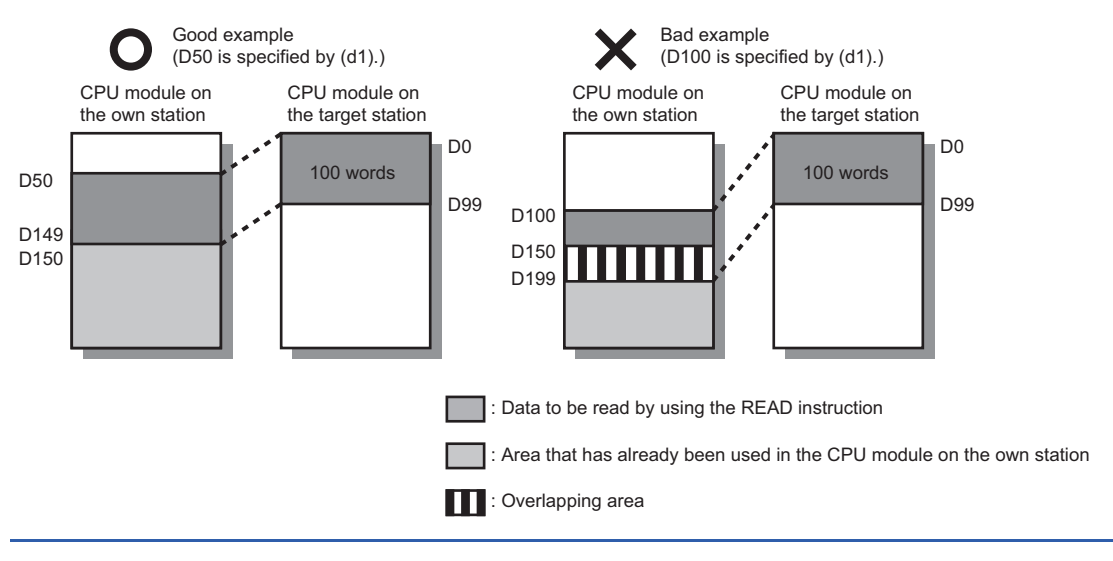

#### ■**Control data**

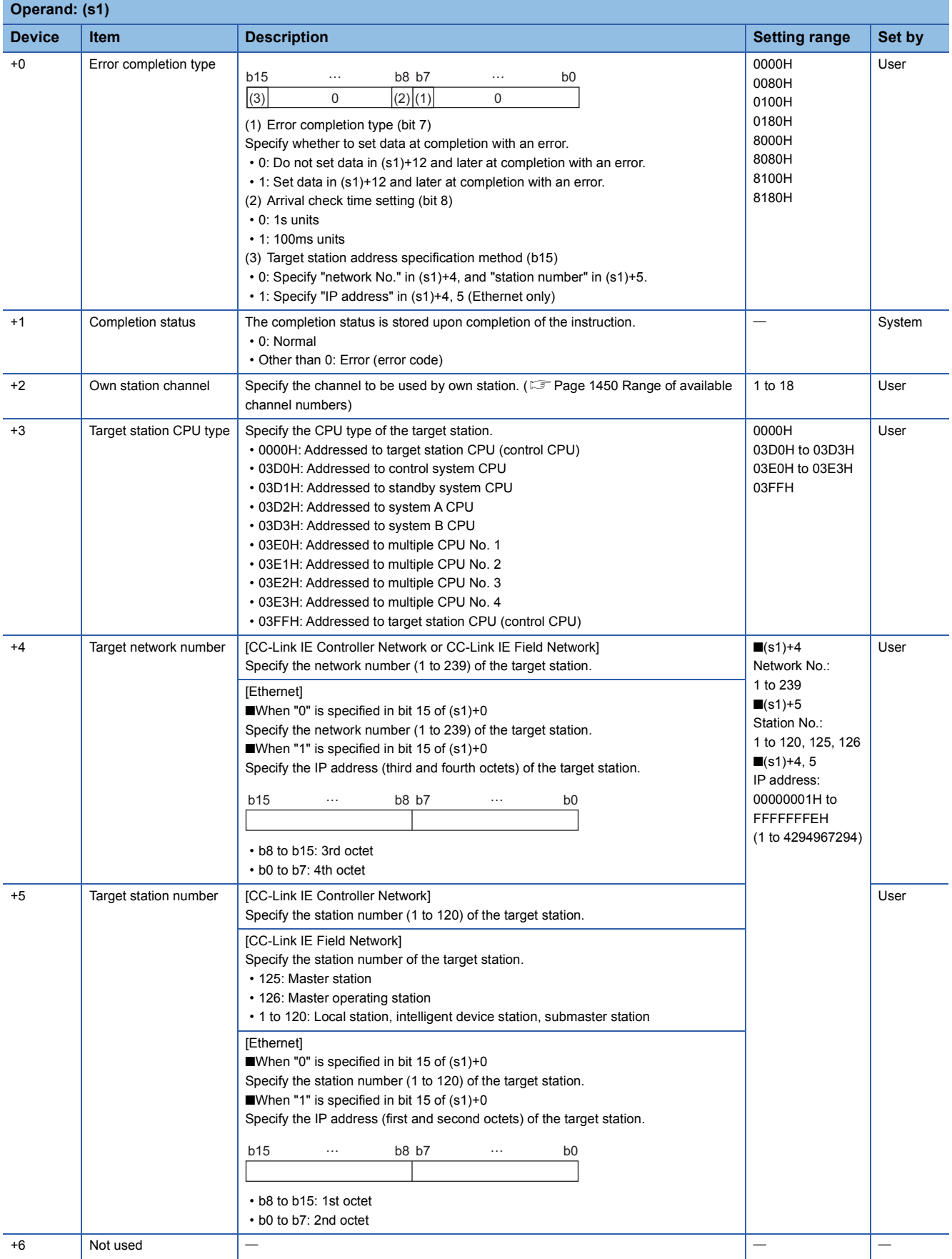

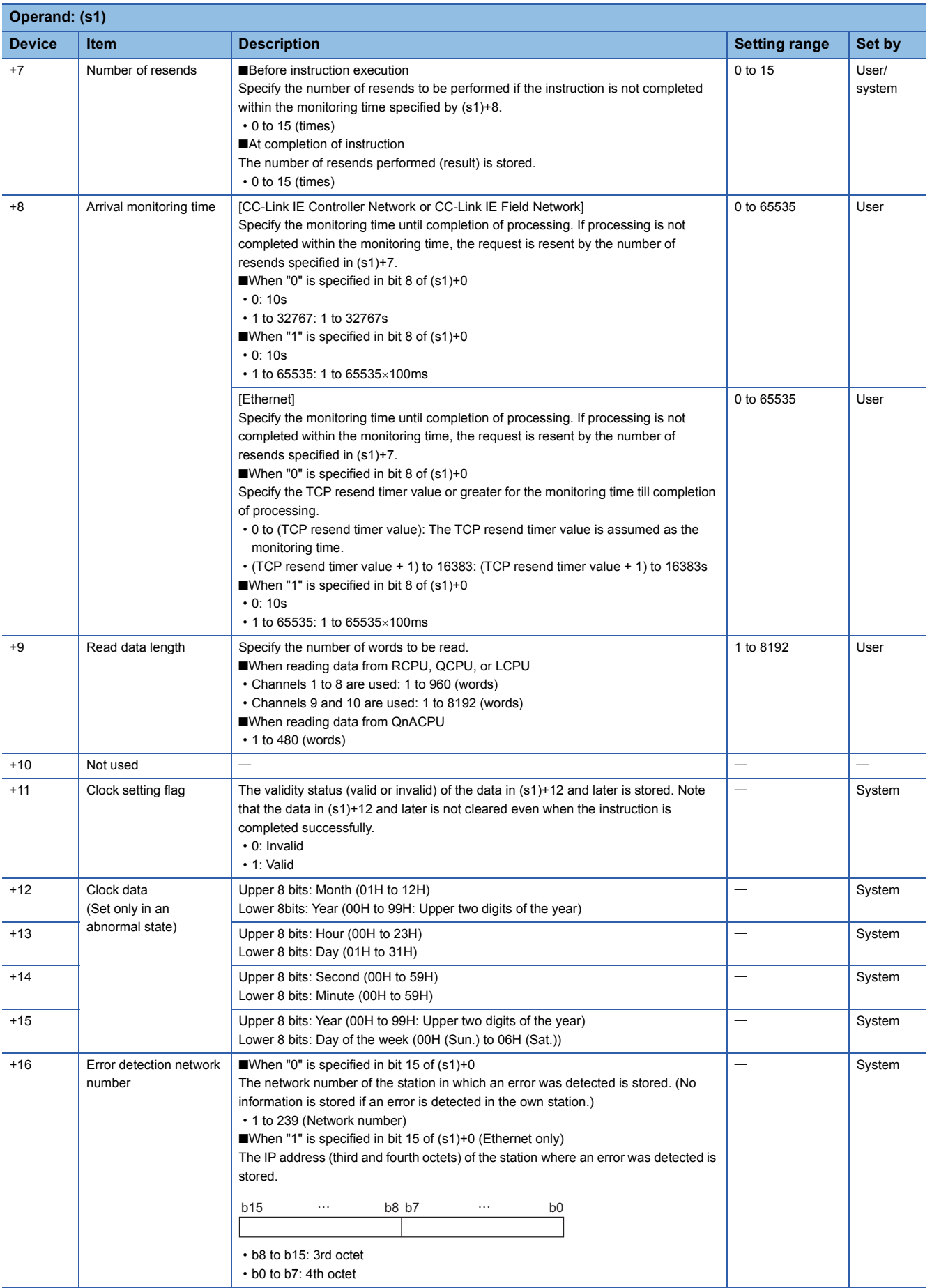

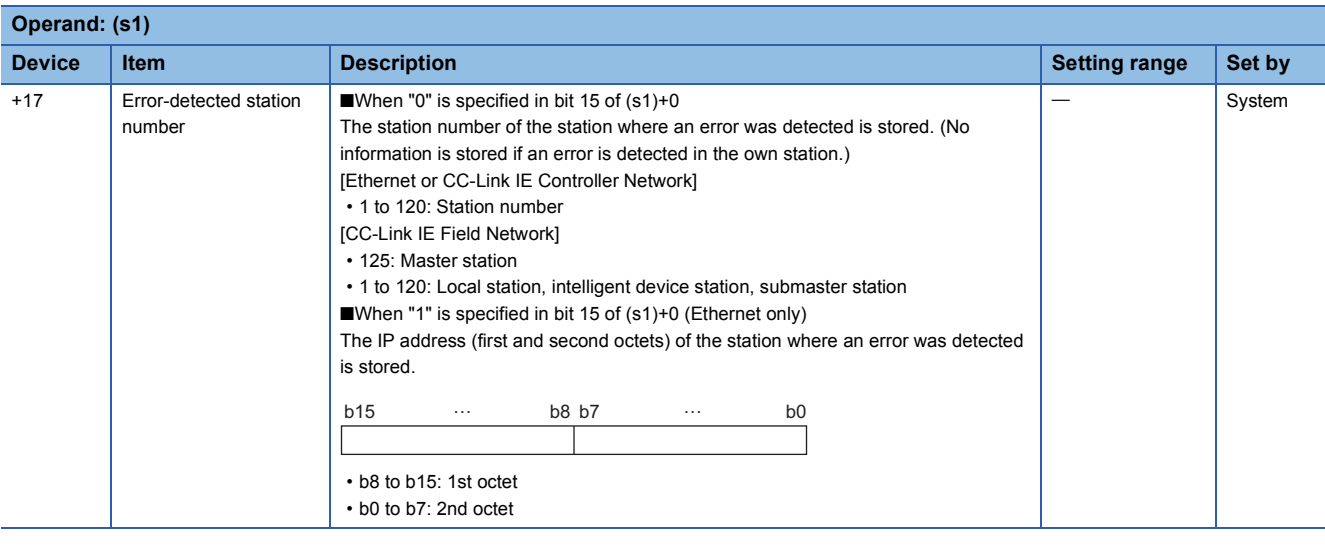

 $Point <sup>0</sup>$ 

- The continuous area (a maximum of 8192 words) specified by (s1)+9 is required in the read data storage device (d1).
- The number of resends (s1)+7 must be set every time the instruction is executed.

#### Processing details

- These instructions read the data from the specified word device in the target station specified by the target network number and target station number of the control data or the target station specified by the IP address. Upon completion of reading the device data, the completion device specified by (d2) turns on.
- For the target stations that can be specified, refer to the following.
- Fage 1449 Target networks and target station types

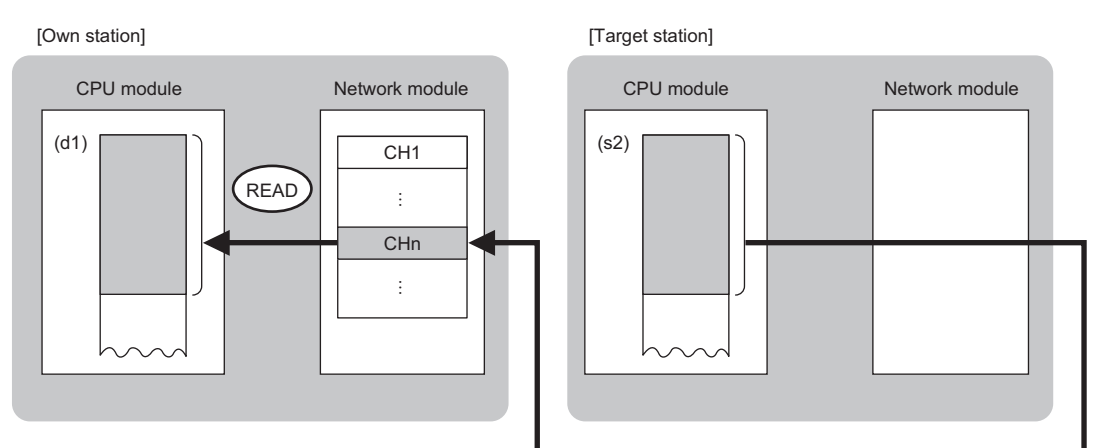

CH: Channel

- When "network number" and "station number" are specified ("0" is specified in bit 15 of (s1)+0) by the target station address specification method, device data can be read also from stations connected to networks other than the stations connected to the own station network. (If "IP address" is specified ("1" is specified in bit 15 of (s1)+0), device data cannot be read from stations connected via a relay station.)
- When executing multiple link dedicated instructions concurrently, be careful not to overlap the channels of the link dedicated instructions. Multiple link dedicated instructions specifying the same channel cannot be used concurrently.
- The execution status and the completion status of the READ instruction can be checked with the completion device (d2) and the completion status indication device (d2)+1.

This device turns on during END processing of the scan where the READ instruction completes, and turns off during the next END processing.

<sup>•</sup> Completion device (d2)

<sup>•</sup> Completion status indication device (d2)+1 This device turns on or off depending on the completion status of the READ instruction.

When completed successfully: The device remains off.

When completed with an error: The device turns on during END processing of the scan where the READ instruction completes, and turns off during the next END processing.

• The following figure shows the execution timing of the READ instruction.

#### • When completed successfully

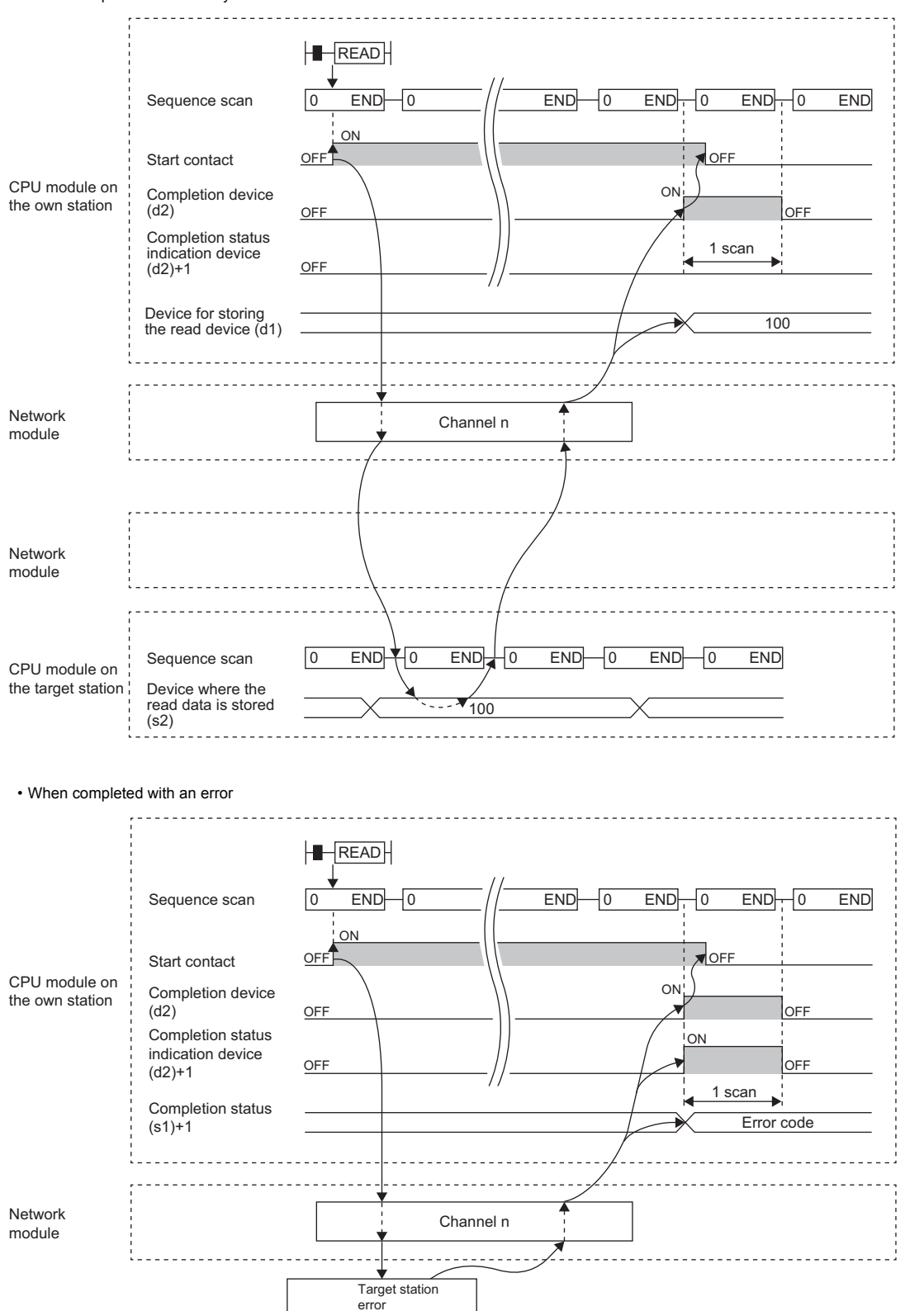

• Read processing is performed only once on the rising edge when the read command turns on.

### Operation error

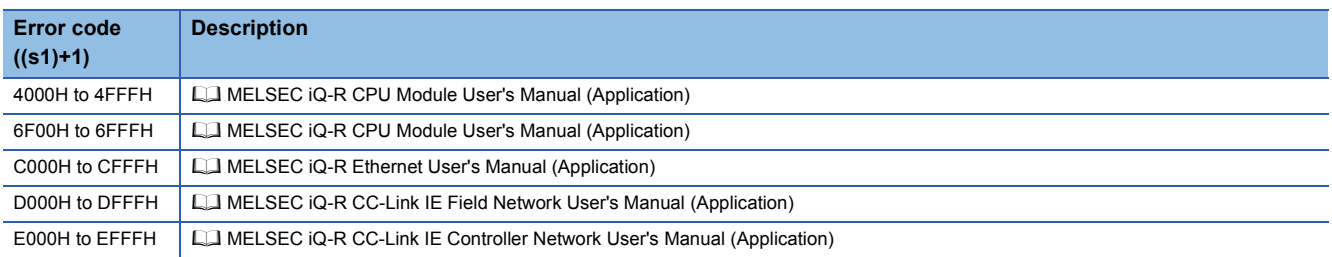

## **Reading data from the programmable controller on another station (with notification)**

#### <span id="page-1462-0"></span>**JP.SREAD, GP.SREAD**

# **RnCPU RnENCPU RnPCPU RnPCPU RnSFCPU RnSFCPU (Process) (Redundant) (Standard) (Safety)**

These instructions read data from a device in the programmable controller of another station. (in units of words) After the data reading is completed by the SREAD instruction, the device of another station is turned on. The other station can recognize that data has been read by the SREAD instruction.

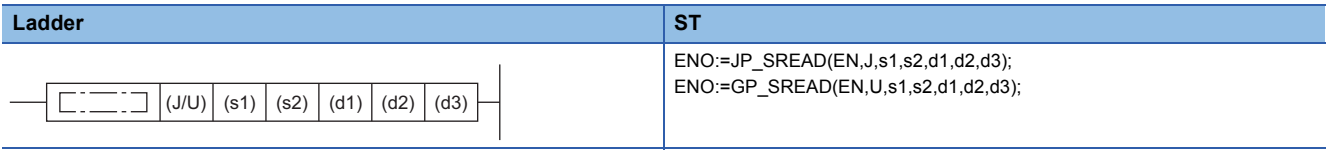

#### **FBD/LD**

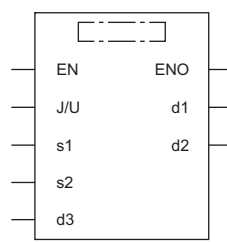

#### ■**Execution condition**

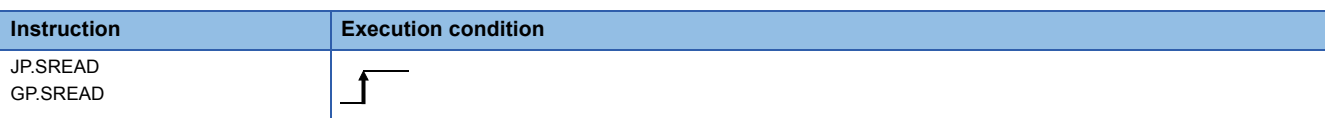

#### Setting data

#### ■**Description, range, data type**

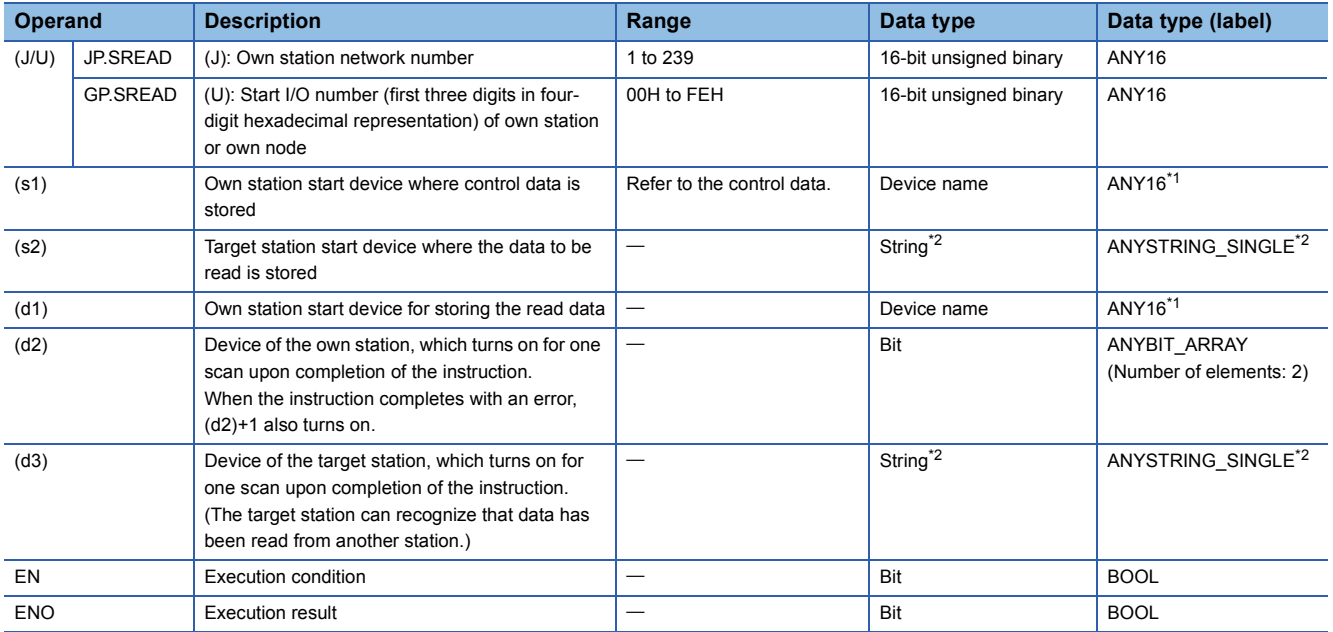

<span id="page-1462-1"></span>\*1 When specifying setting data by using a label, define an array to secure enough operation area and specify an element of the array label.

<span id="page-1462-2"></span>\*2 For the specifications of the string data to be specified, refer to the following.

 $E$  [Page 1452 Specifications of character string data specified by link dedicated instructions](#page-1453-0)

#### ■**Applicable devices**

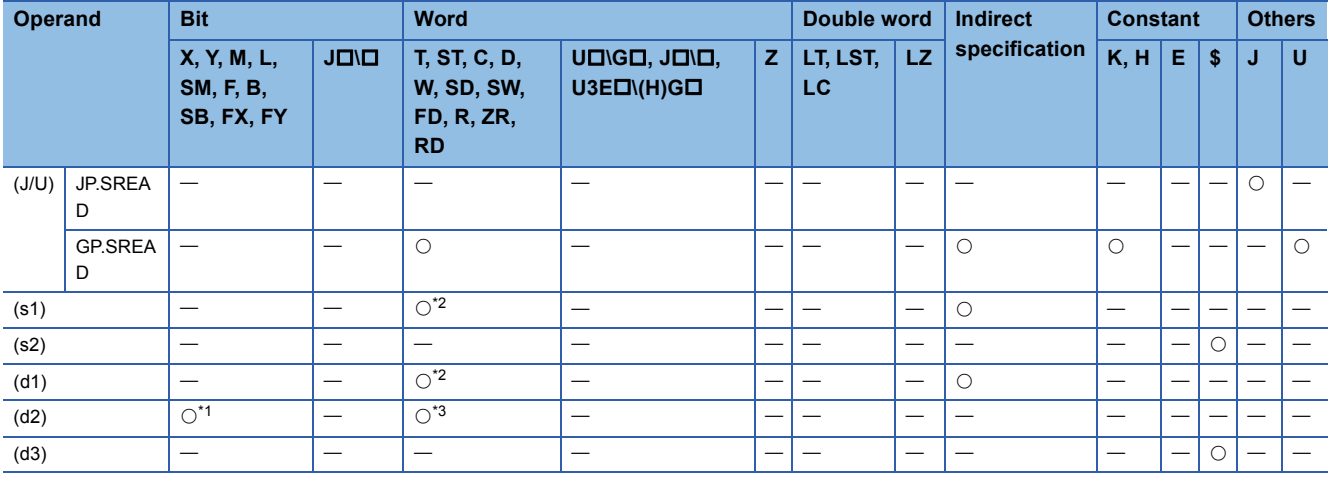

<span id="page-1463-1"></span>\*1 FX and FY cannot be used.

<span id="page-1463-0"></span>\*2 FD cannot be used.

<span id="page-1463-2"></span>\*3 T, ST, C, and FD cannot be used.

Point $\mathcal P$ 

• The SREAD instruction cannot be executed when the target station is ACPU.

 • Specify the own station start device (d1) for storing the data that has been read, by considering the range in which the data that has been read can be stored.

(Example: When areas D150 and after in the own station CPU module are already in use)

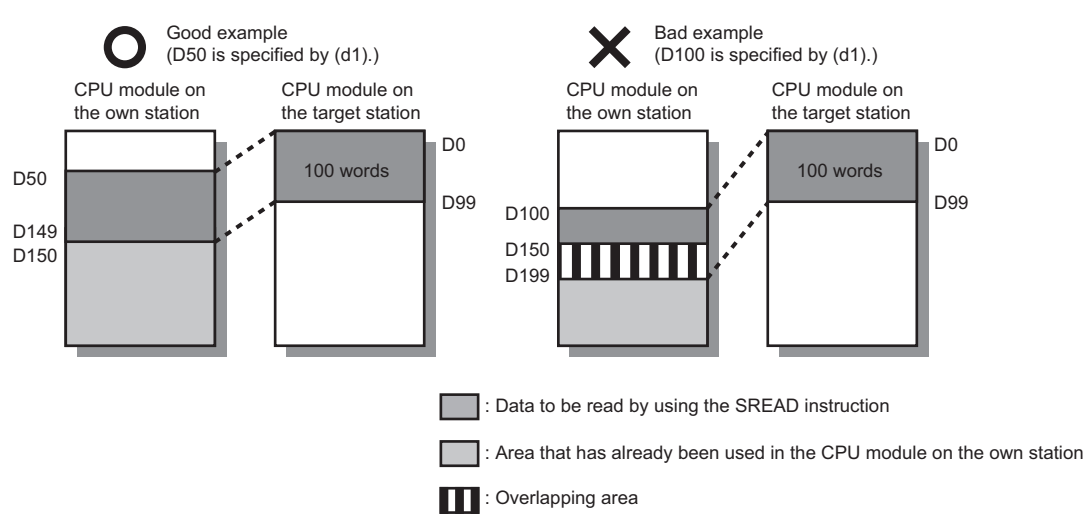

- When the target station for which the SREAD instruction is executed is the Basic model QCPU, the read notification device for the target station specified by argument (d3) is ignored. The operations of the SREAD instruction are the same as those of the READ instruction.
- The SREAD instruction can be programmed by omitting argument (d3). However, the operations are the same as those of the READ instruction. The operations of the SREAD instruction can be selected according to whether (d3) is omitted or not.

#### ■**Control data**

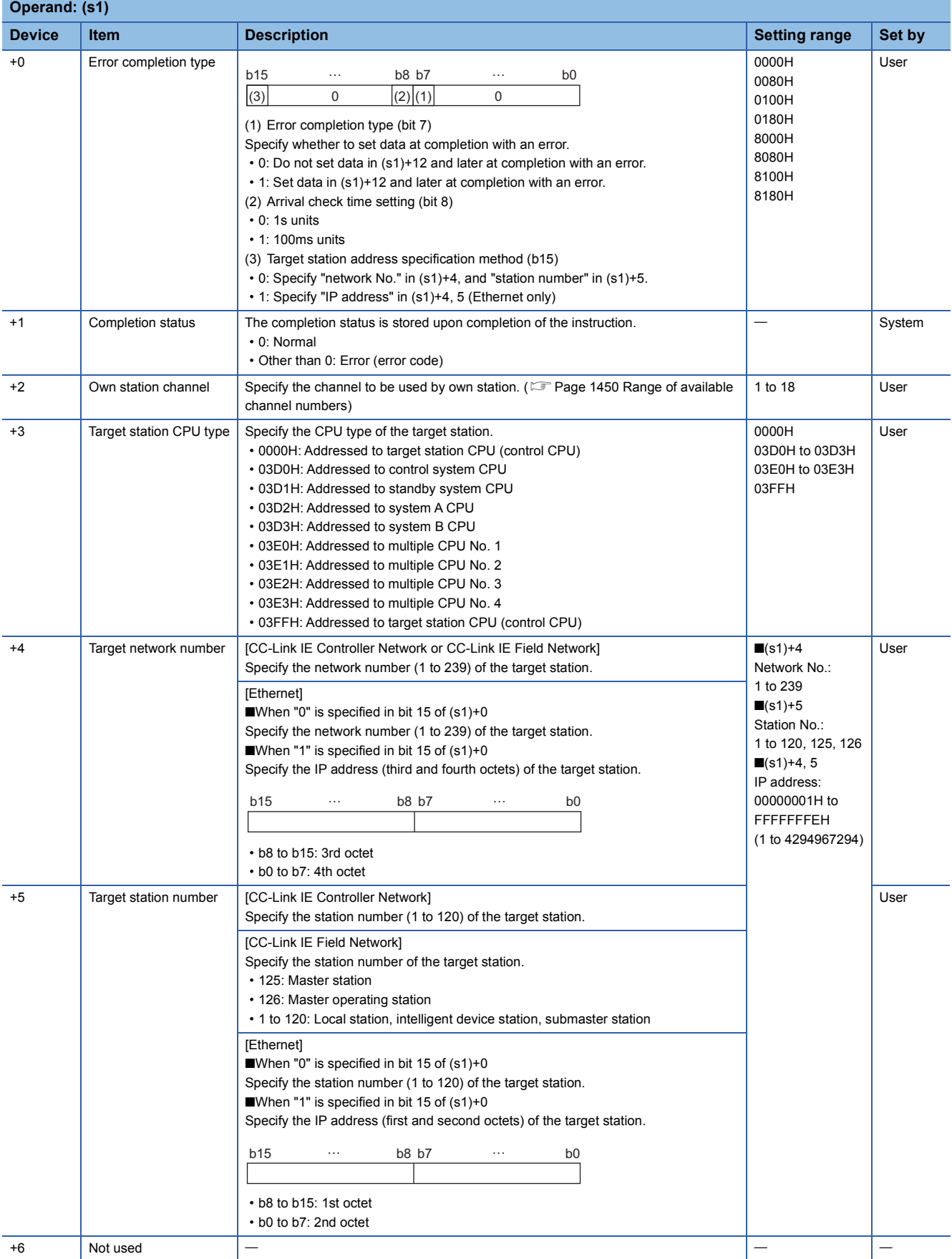

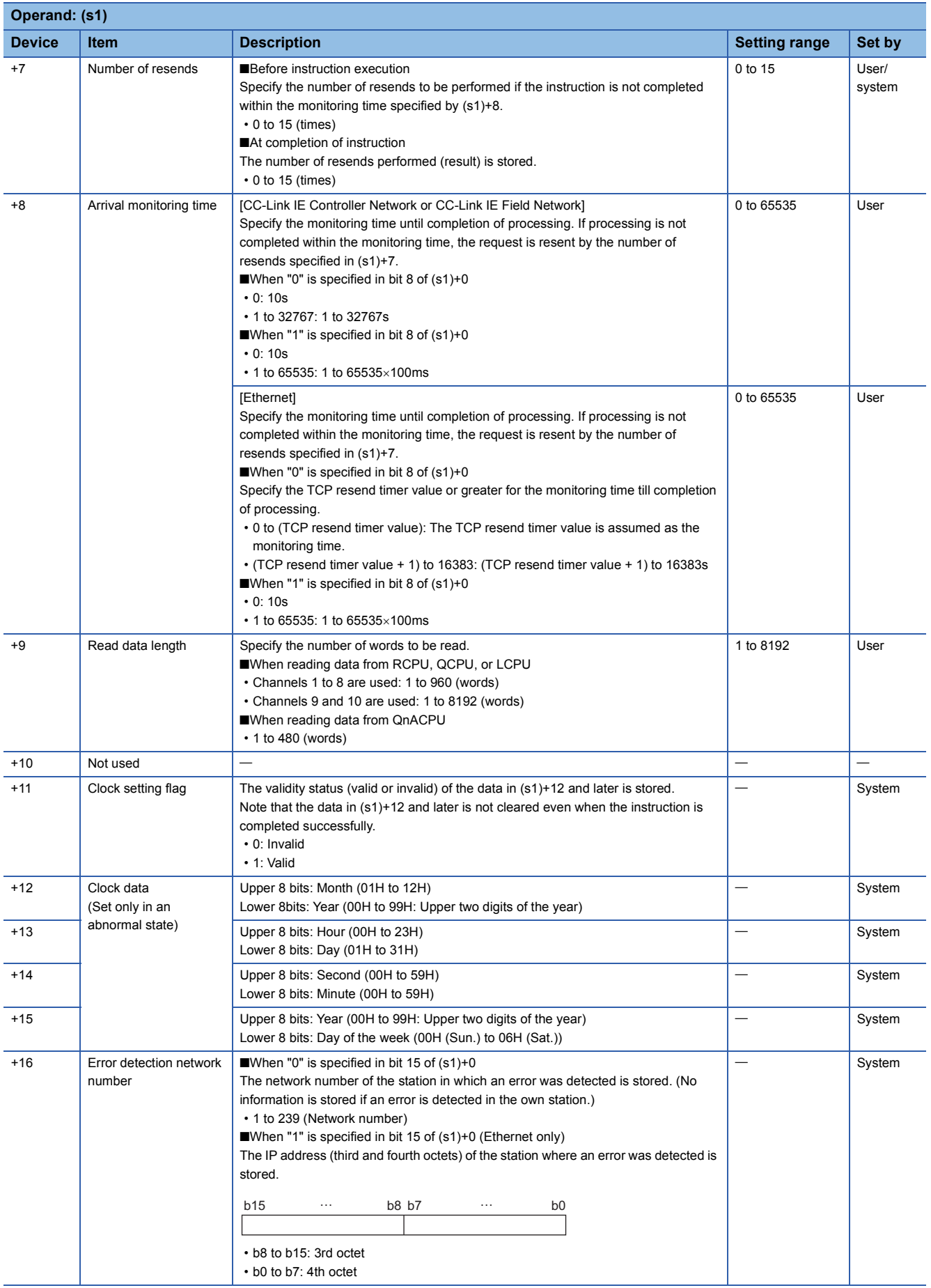

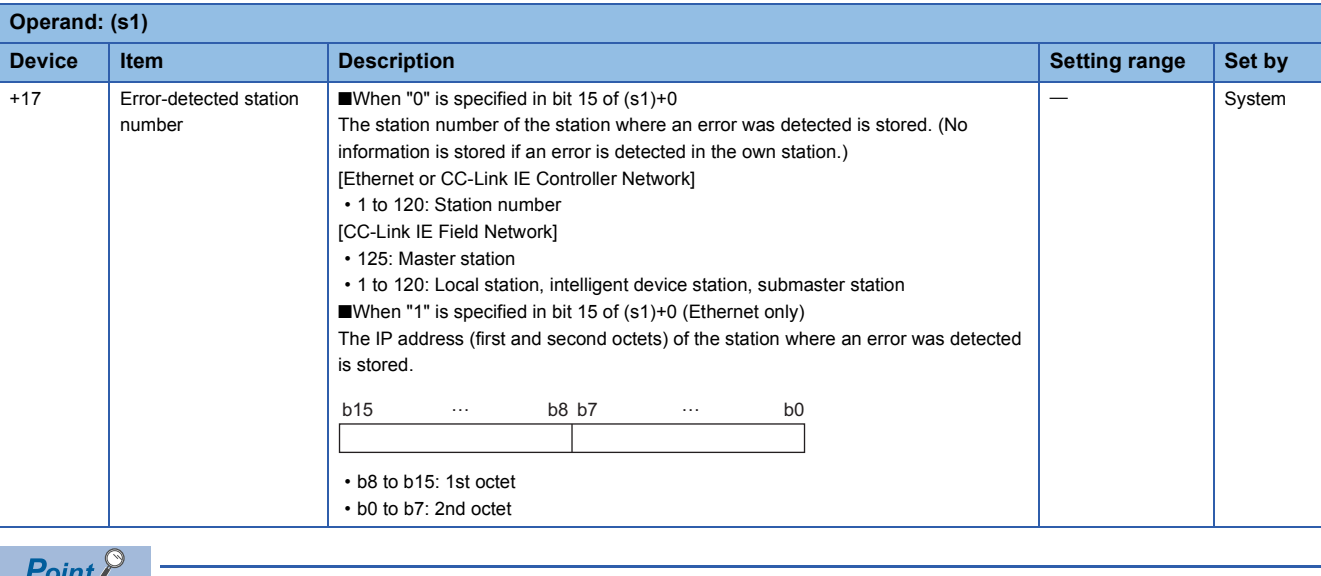

 • The continuous area (a maximum of 8192 words) specified by (s1)+9 is required in the read data storage device (d1).

• The number of resends (s1)+7 must be set every time the instruction is executed.

#### Processing details

- These instructions read the data from the specified word device in the target station specified by the target network number and target station number of the control data or the target station specified by the IP address. Upon completion of reading the device data, the completion device specified by (d2) turns on. In another station, upon completion of sending the device data specified by (s2), the device specified by (d3) turns on.
- For the target stations that can be specified, refer to the following.
- $E =$  [Page 1449 Target networks and target station types](#page-1450-2)

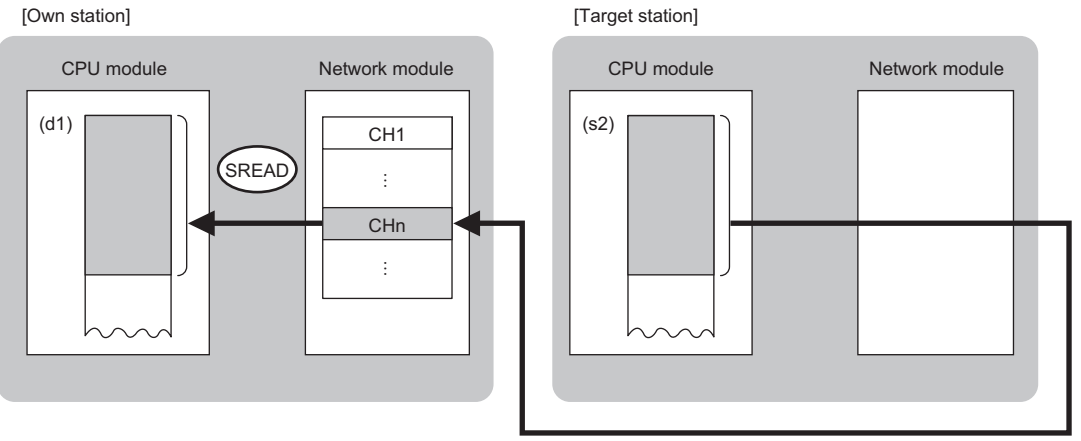

CH: Channel

- When "network number" and "station number" are specified ("0" is specified in bit 15 of (s1)+0) by the target station address specification method, device data can be read also from stations connected to networks other than the stations connected to the own station network. (If "IP address" is specified ("1" is specified in bit 15 of (s1)+0), device data cannot be read from stations connected via a relay station.)
- When executing multiple link dedicated instructions concurrently, be careful not to overlap the channels of the link dedicated instructions. Multiple link dedicated instructions specifying the same channel cannot be used concurrently.
- The execution status and the completion status of the SREAD instruction can be checked with the send/receive instruction flag, the completion device (d2), and the completion status indication device (d2)+1.

• Completion device (d2) This device turns on during END processing of the scan where the SREAD instruction completes, and turns off during the next END processing.

• Completion status indication device (d2)+1

This device turns on or off depending on the completion status of the SREAD instruction.

When completed successfully: The device remains off.

When completed with an error: The device turns on during END processing of the scan where the SREAD instruction completes, and turns off during the next END processing.

• The following figure shows the execution timing of the SREAD instruction.

#### • When completed successfully

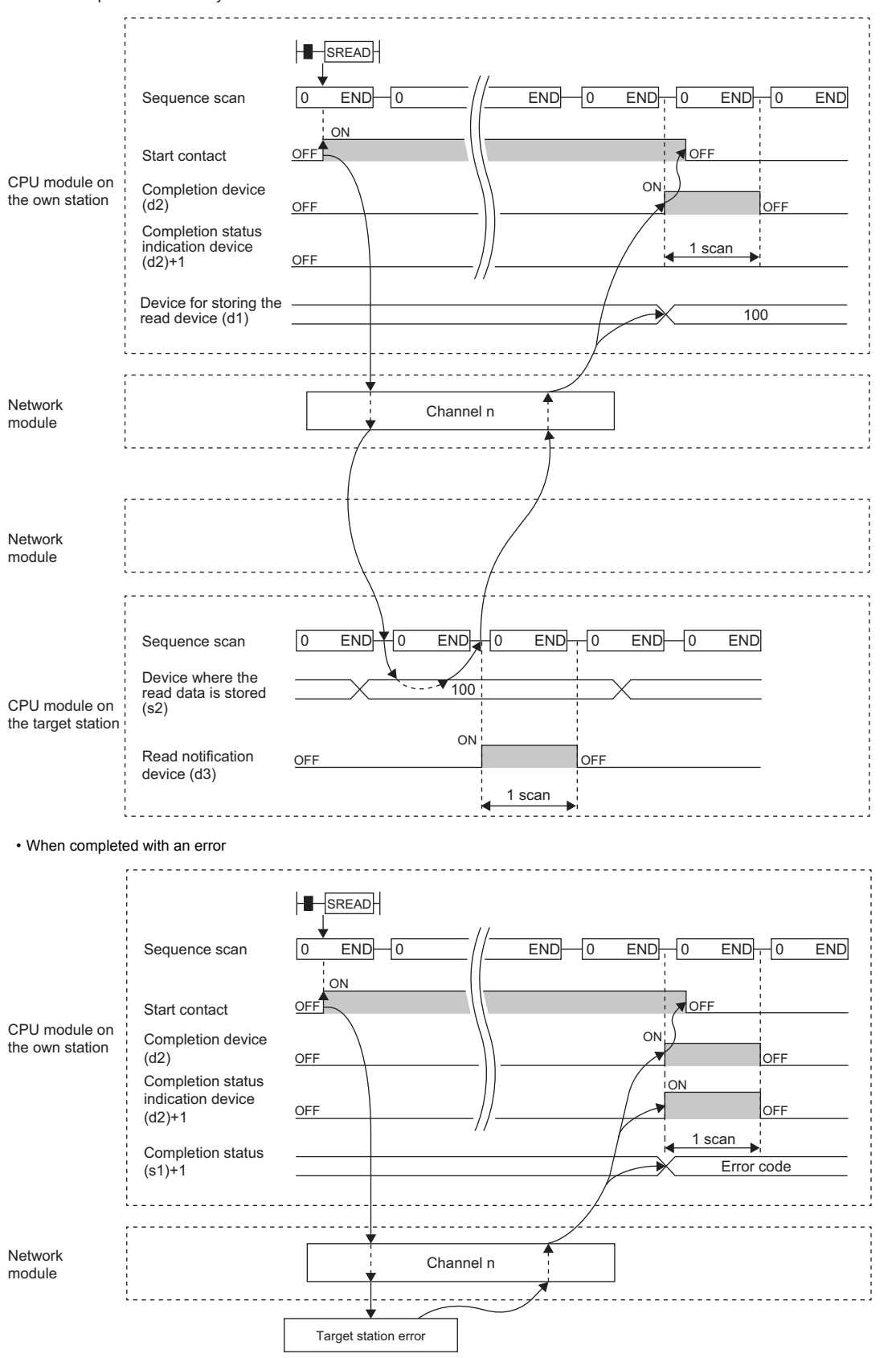

• Read processing is performed only once on the rising edge when the read command turns on.

## Operation error

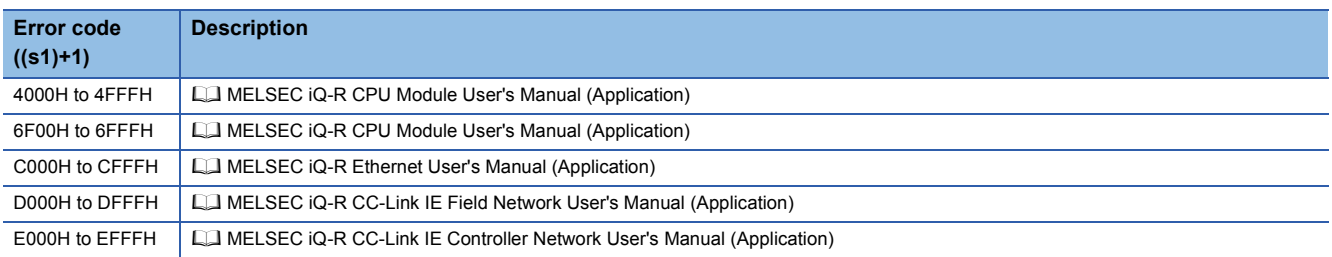

# **Writing data to the programmable controller on another station**

#### <span id="page-1470-0"></span>**JP.WRITE, GP.WRITE**

# **RnCPU RnENCPU RnPCPU RnPCPU RnSFCPU RnSFCPU (Process) (Redundant) (Standard) (Safety)**

These instructions write data to a device in the programmable controller of another station (in units of words).

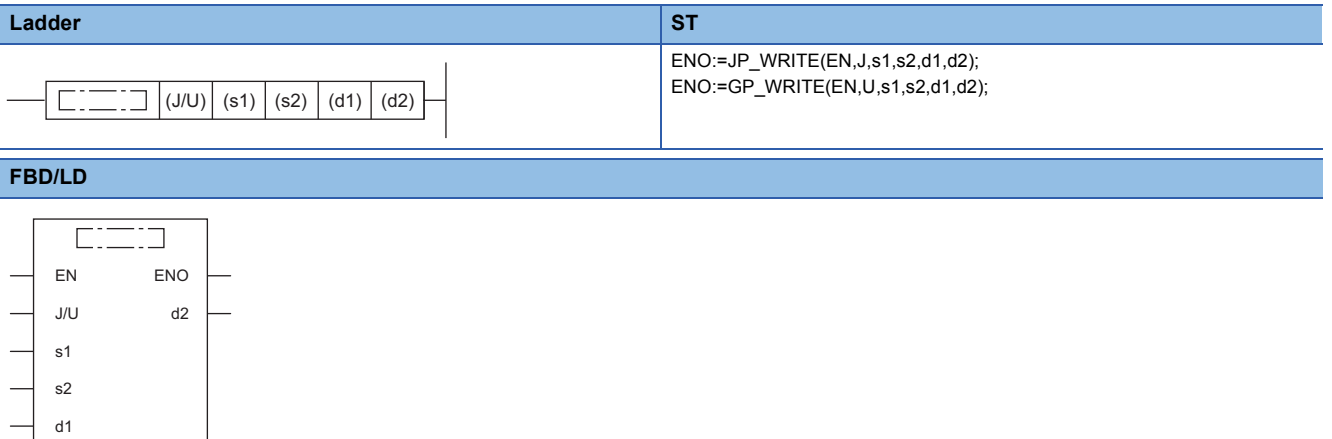

#### ■**Execution condition**

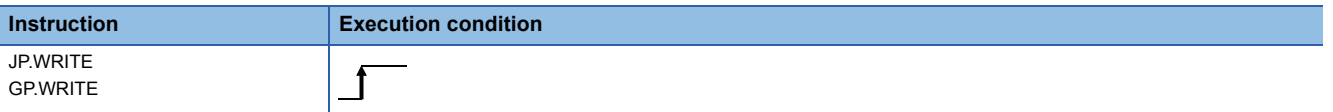

Setting data

#### ■**Description, range, data type**

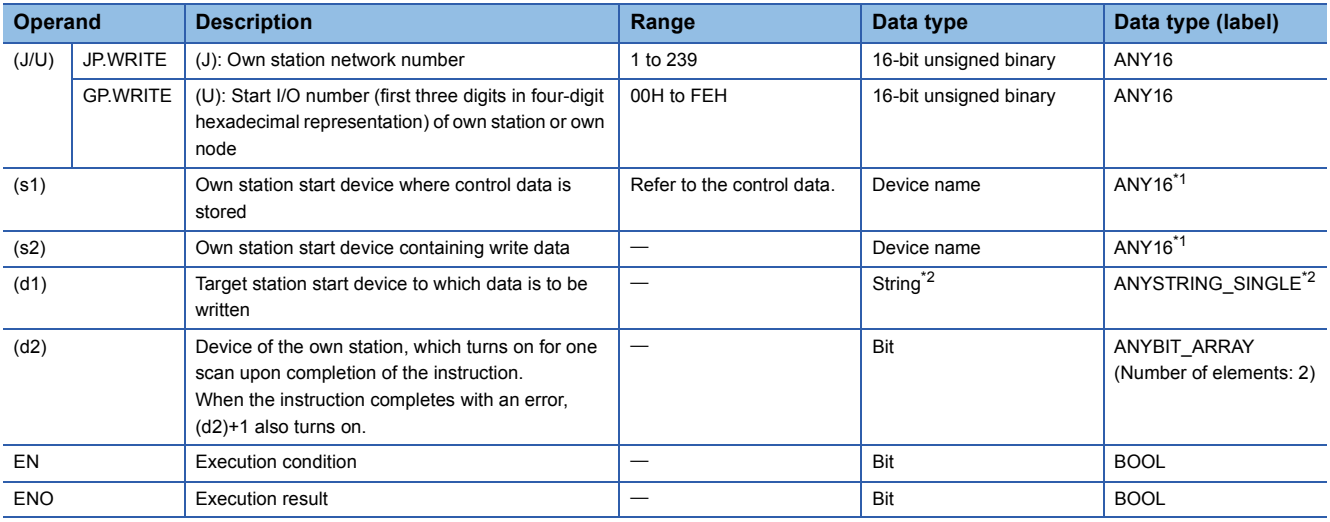

<span id="page-1470-1"></span>\*1 When specifying setting data by using a label, define an array to secure enough operation area and specify an element of the array label.

<span id="page-1470-2"></span>\*2 For the specifications of the string data to be specified, refer to the following.

[Page 1452 Specifications of character string data specified by link dedicated instructions](#page-1453-0)

#### ■**Applicable devices**

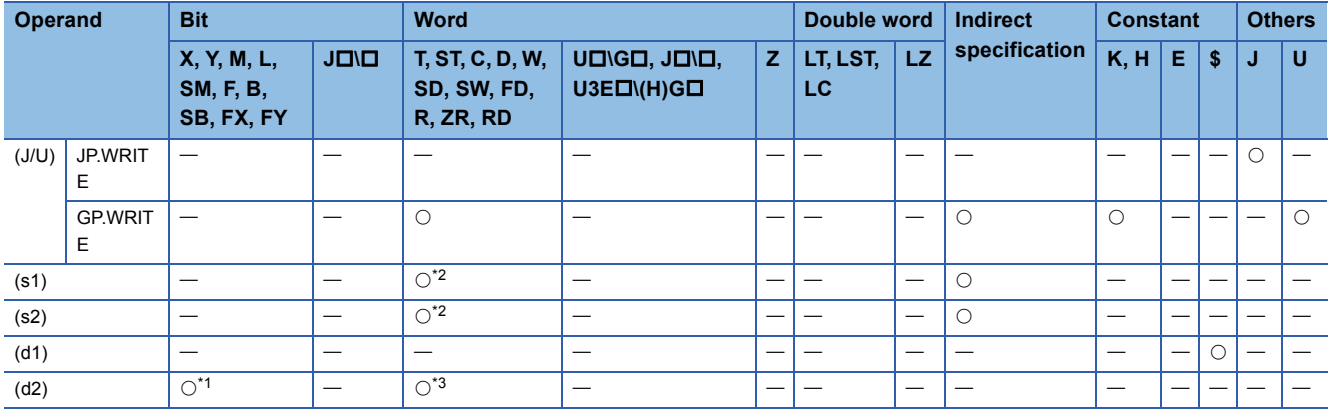

<span id="page-1471-1"></span>\*1 FX and FY cannot be used.

<span id="page-1471-0"></span>\*2 FD cannot be used.

<span id="page-1471-2"></span>\*3 T, ST, C, and FD cannot be used.

 $Point  $\triangleright$$ 

- The WRITE instruction cannot be executed when the target station is ACPU.
- Specify the target station start device (d1), to which data is to be written, by considering the range in which the data that has been written can be stored.

(Example: When areas D150 and after in the target station CPU module are already in use)

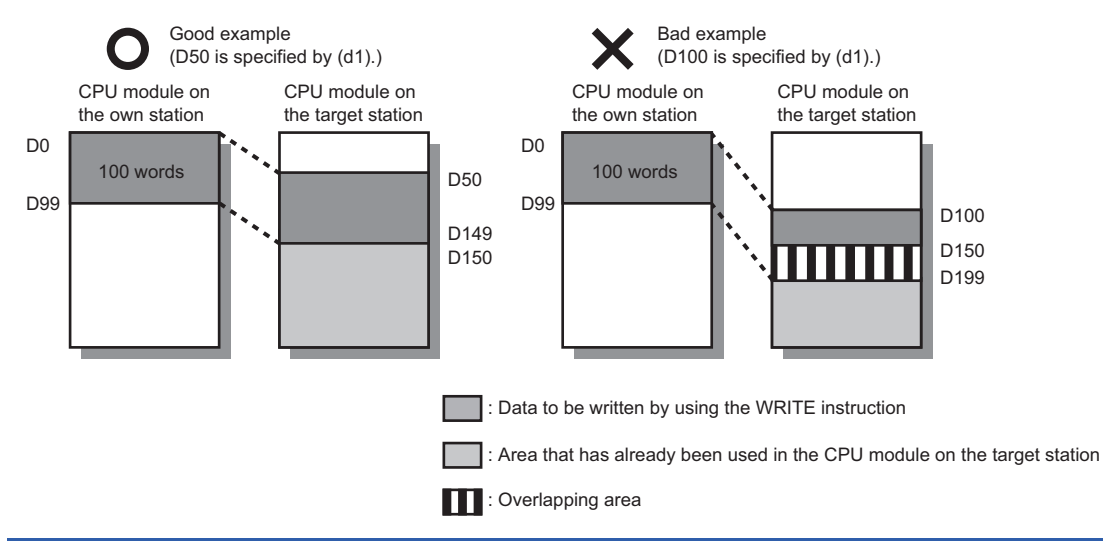

#### ■**Control data**

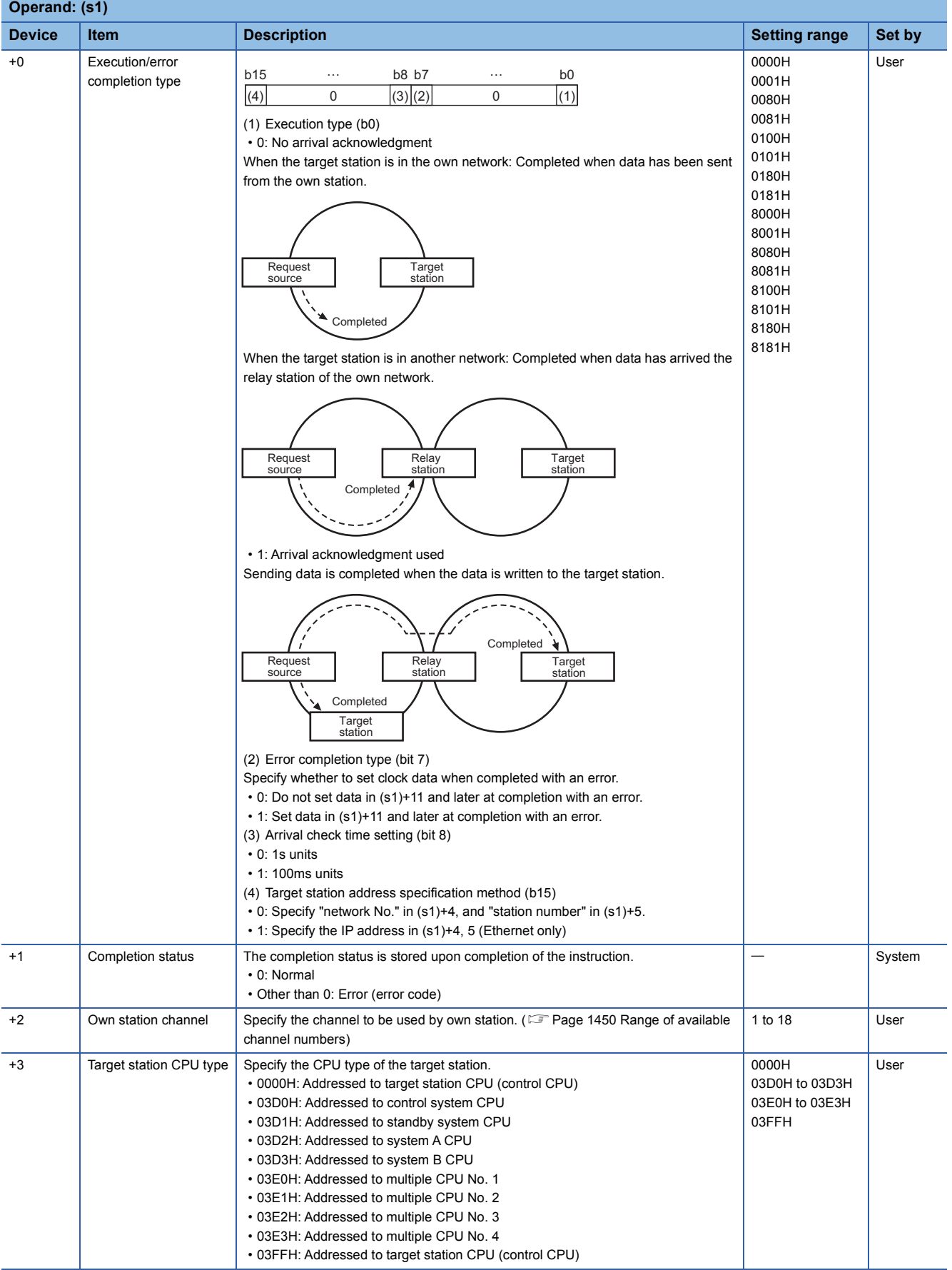

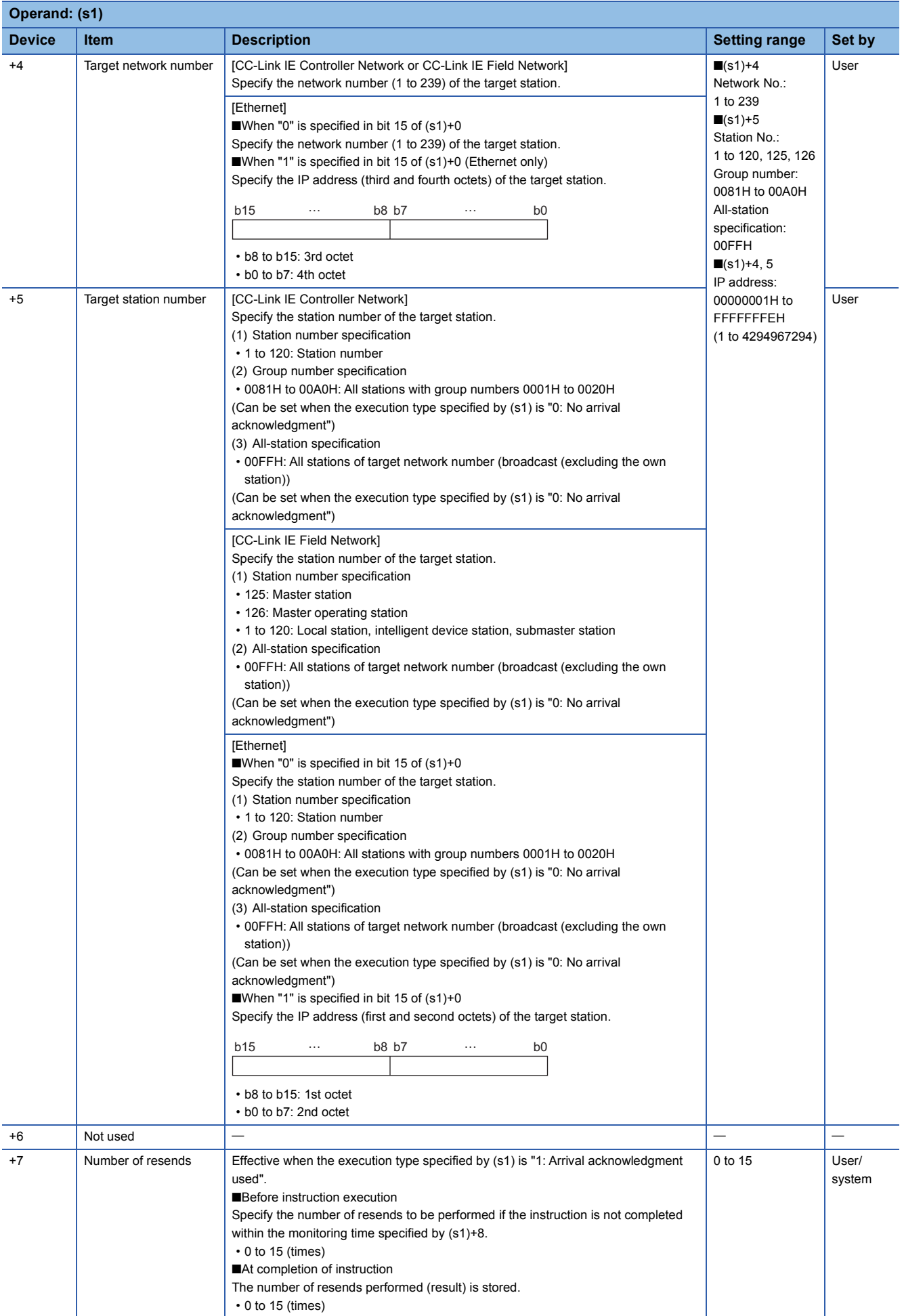

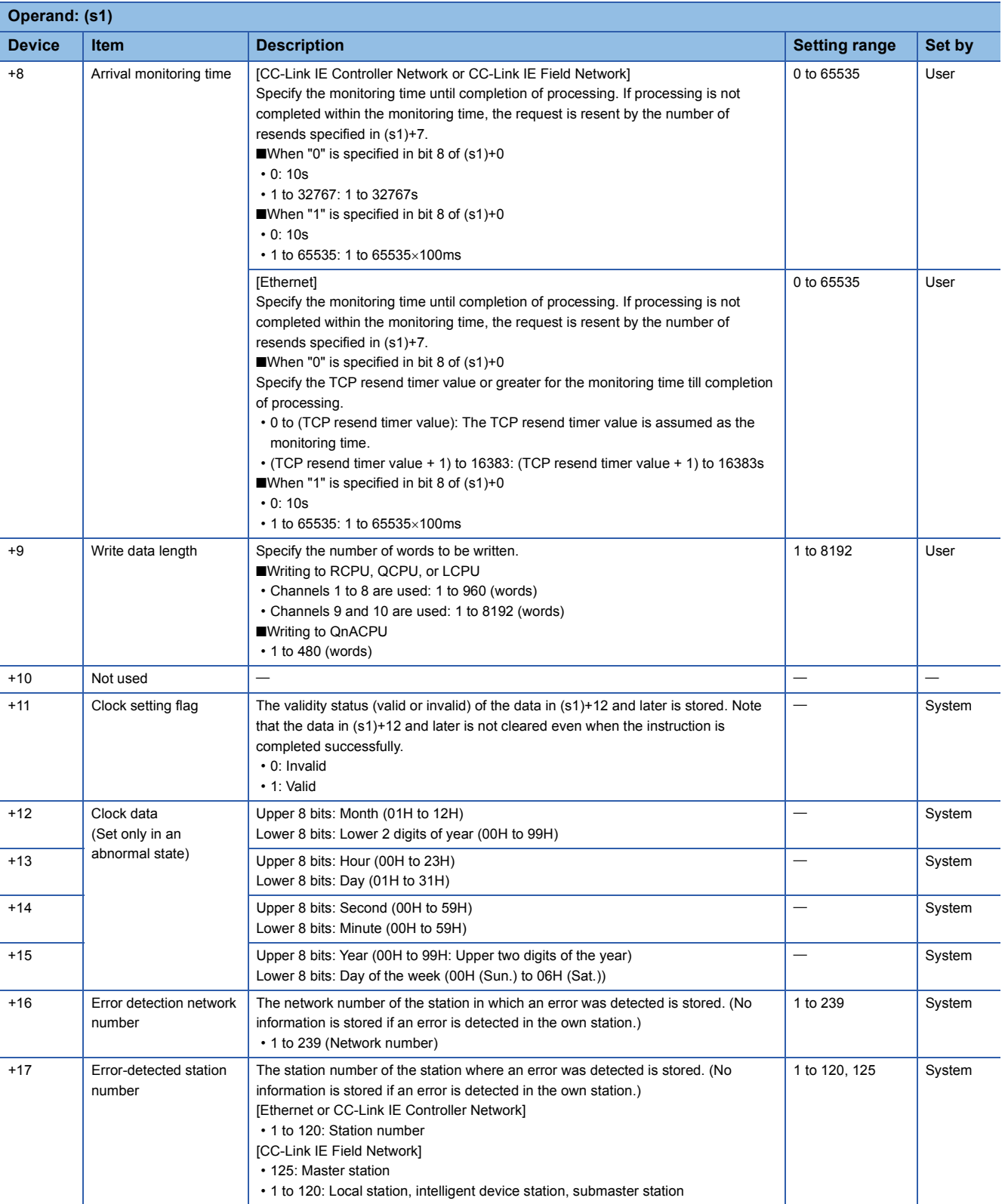

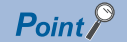

- The continuous area (a maximum of 8192 words) for the write data length ((s1)+9) is required in the write data storage device (d1).
- When a number from 1 to 120 is specified for the target station number, the WRITE instruction should be executed with the execution type set to "Arrival acknowledgment used". This is to improve data reliability. When a number from 81H to A0H or FFH is specified for the target station number, the WRITE instruction should be executed with the execution type set to "No arrival acknowledgment".
- When performing device writing to the same station from multiple stations, do not overlap the write timing. When the execution type is set to "No arrival acknowledgment", successful completion results in the write source station if communication is completed successfully even when the send data contains an error. Also, even when the send data is normal, a timeout results in the write source station if the WRITE instructions are executed for the same station from multiple stations.
- The number of resends (s1)+7 must be set every time the WRITE instruction is executed.

#### Processing details

- These instructions write the data in the device/label specified by (s2) in the own station to the word device in the target station specified by the target network number and target station number of the control data or the target station specified by the IP address. Upon completion of writing device data to another station number, the completion device specified by (d2) turns on.
- For the target stations that can be specified, refer to the following.
- Fage 1449 Target networks and target station types

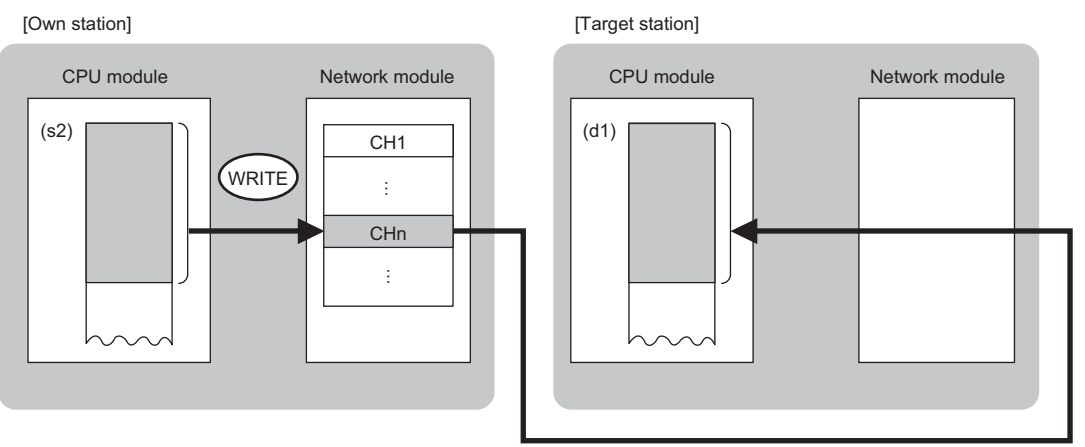

#### CH: Channel

- When "network number" and "station number" are specified ("0" is specified in bit 15 of (s1)+0) by the target station address specification method, device data can be written also to the stations connected to networks other than the stations connected to the own station network. (If "IP address" is specified ("1" is specified in bit 15 of (s1)+0), device data cannot be read from stations connected via a relay station.)
- When executing multiple link dedicated instructions concurrently, be careful not to overlap the channels of the link dedicated instructions. Multiple link dedicated instructions specifying the same channel cannot be used concurrently.
- The execution status and the completion status of the WRITE instruction can be checked with the completion device (d2) and the completion status indication device (d2)+1.
- Completion device (d2)
- This device turns on during END processing of the scan where the WRITE instruction completes, and turns off during the next END processing. • Completion status indication device (d2)+1

This device turns on or off depending on the completion status of the WRITE instruction.

When completed successfully: The device remains off.

When completed with an error: The device turns on during END processing of the scan where the WRITE instruction completes, and turns off during the next END processing.
• The following figure shows the execution timing of the WRITE instruction.

#### • When completed successfully

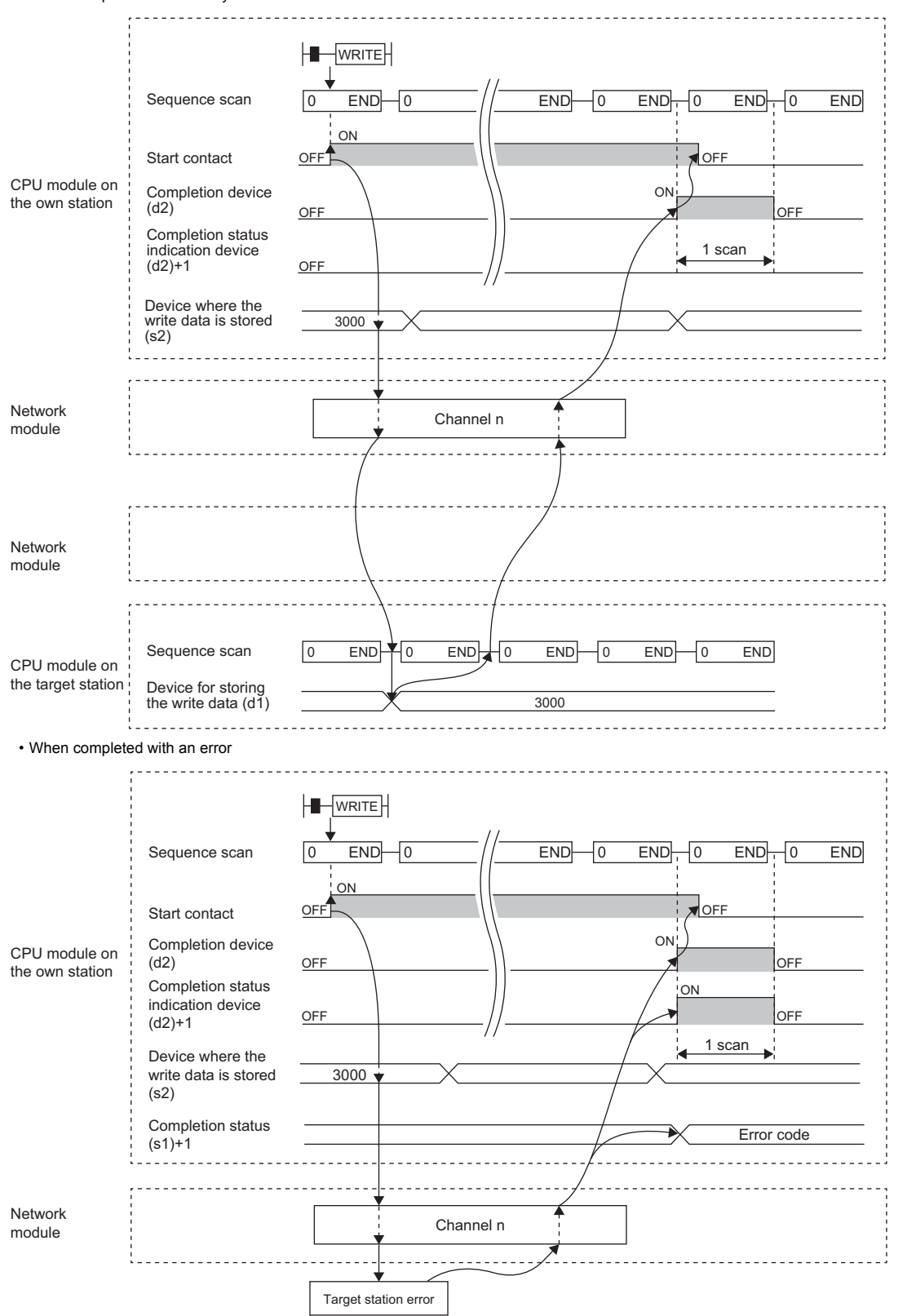

• Write processing is performed only once on the rising edge when the write command turns on.

# Operation error

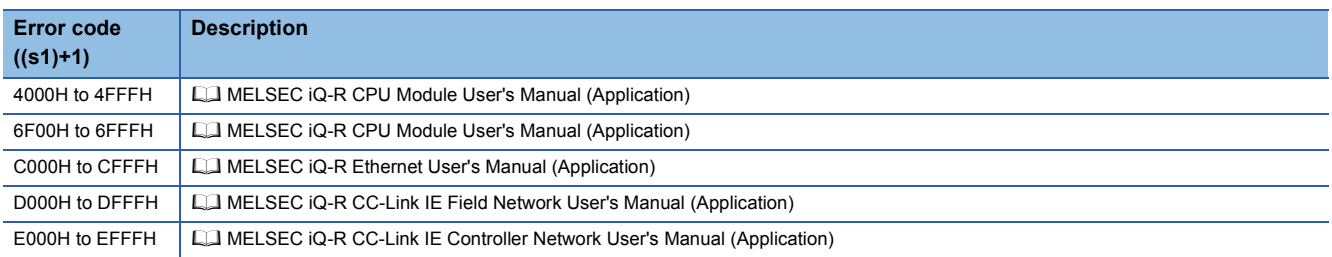

# **Writing data to the programmable controller on another station (with notification)**

# **JP.SWRITE, GP.SWRITE**

# **RnCPU RnENCPU RnPCPU RnPCPU RnSFCPU RnSFCPU (Process) (Redundant) (Standard) (Safety)**

These instructions write data to a device in the programmable controller of another station (in units of words). After the data writing is completed by the SWRITE instruction, the device of another station is turned on. The other station can recognize that data has been written by the SWRITE instruction.

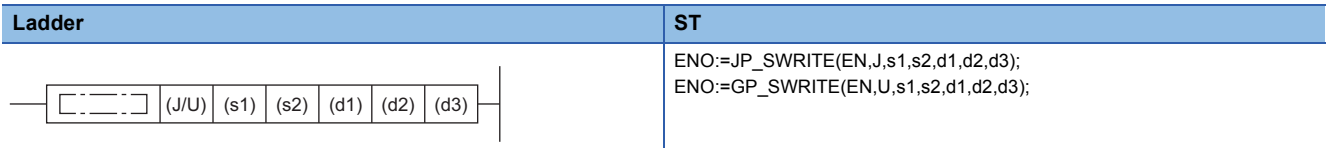

#### **FBD/LD**

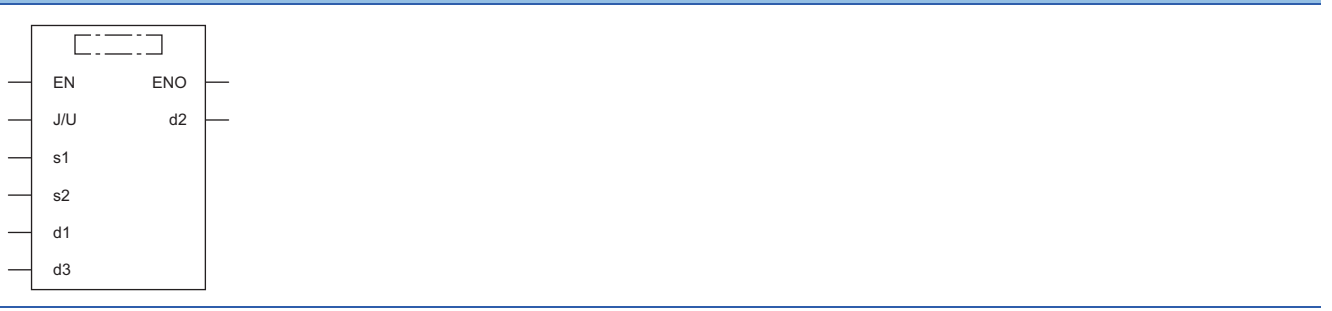

#### ■**Execution condition**

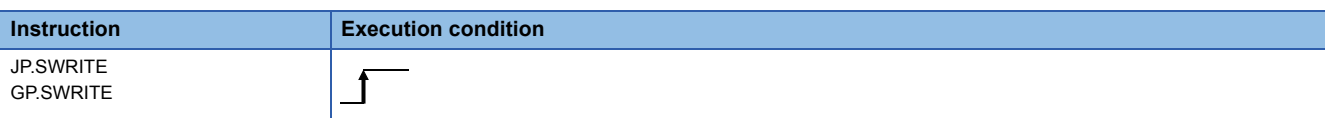

### Setting data

### ■**Description, range, data type**

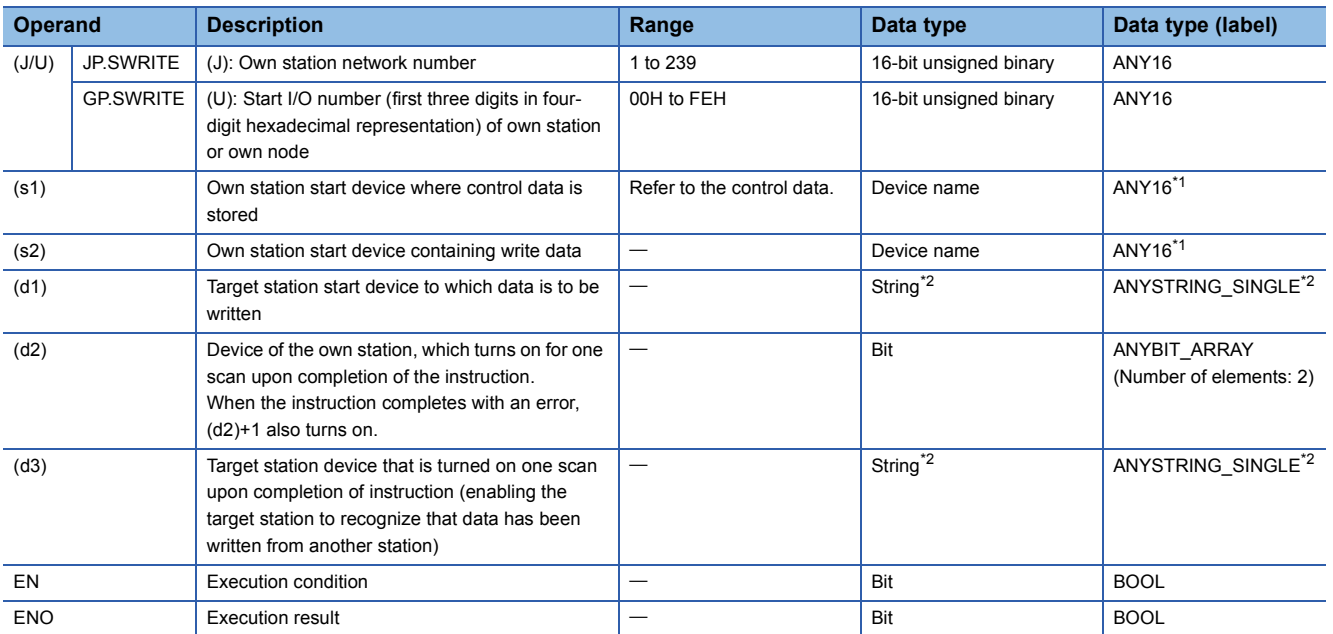

<span id="page-1478-0"></span>\*1 When specifying setting data by using a label, define an array to secure enough operation area and specify an element of the array label.

- <span id="page-1479-0"></span>\*2 For the specifications of the string data to be specified, refer to the following.
- $E =$  [Page 1452 Specifications of character string data specified by link dedicated instructions](#page-1453-0)

### ■**Applicable devices**

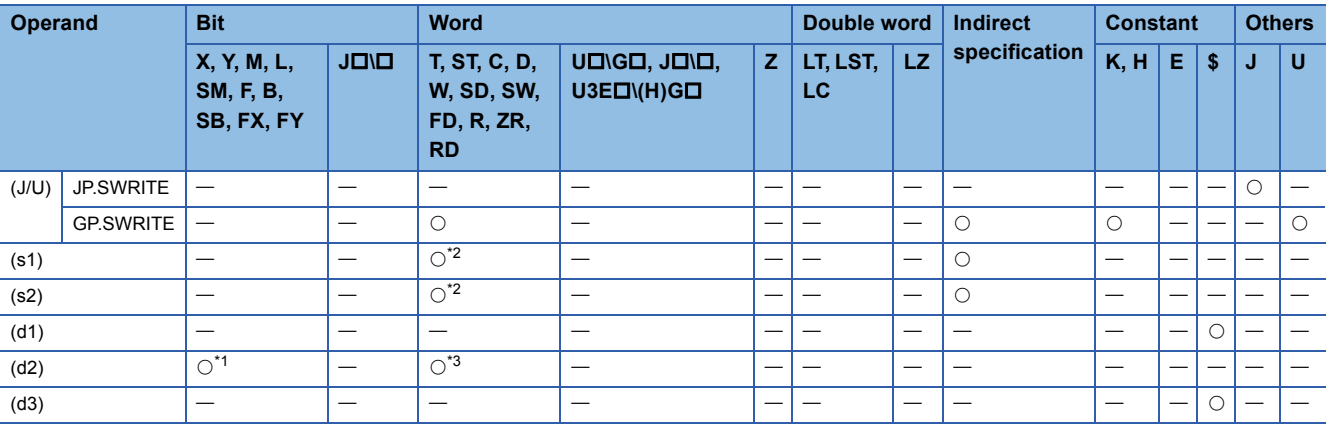

<span id="page-1479-2"></span>\*1 FX and FY cannot be used.

<span id="page-1479-1"></span>\*2 FD cannot be used.

<span id="page-1479-3"></span>\*3 T, ST, C, and FD cannot be used.

 $Point$ 

- The SWRITE instruction cannot be executed when the target station is ACPU.
- Specify the target station start device (d1), to which data is to be written, by considering the range in which the data that has been written can be stored.

(Example: When areas D150 and after in the target station CPU module are already in use)

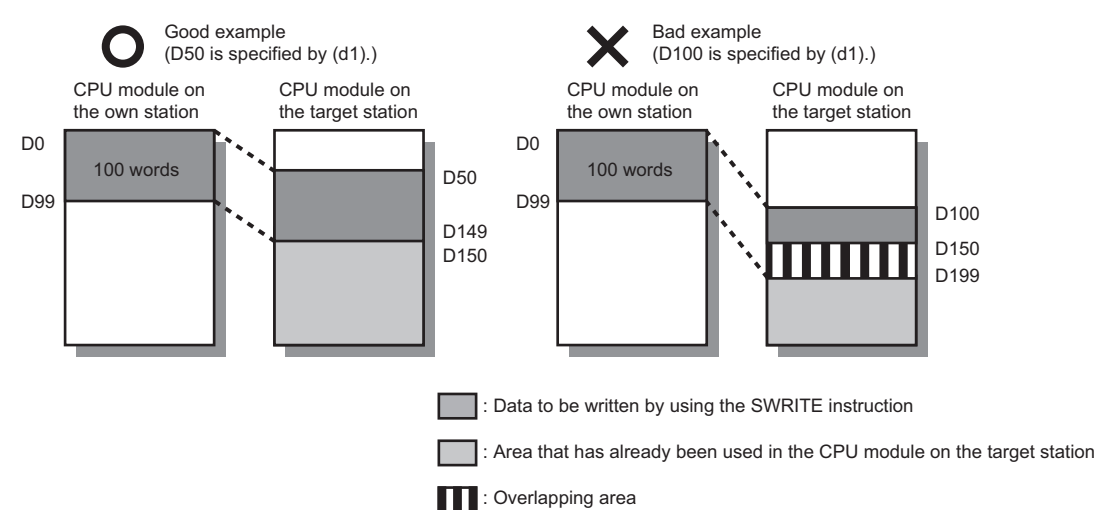

- When the target station for which the SWRITE instruction is executed is the basic model QCPU, the write notification device for the target station specified by argument (d3) is ignored. The operations of the SWRITE instruction are the same as those of the WRITE instruction.
- The SWRITE instruction can be programmed by omitting argument (d3). However, the operations are the same as those of the WRITE instruction. The operations of the SWRITE instruction can be selected according to whether (d3) is omitted or not.

# ■**Control data**

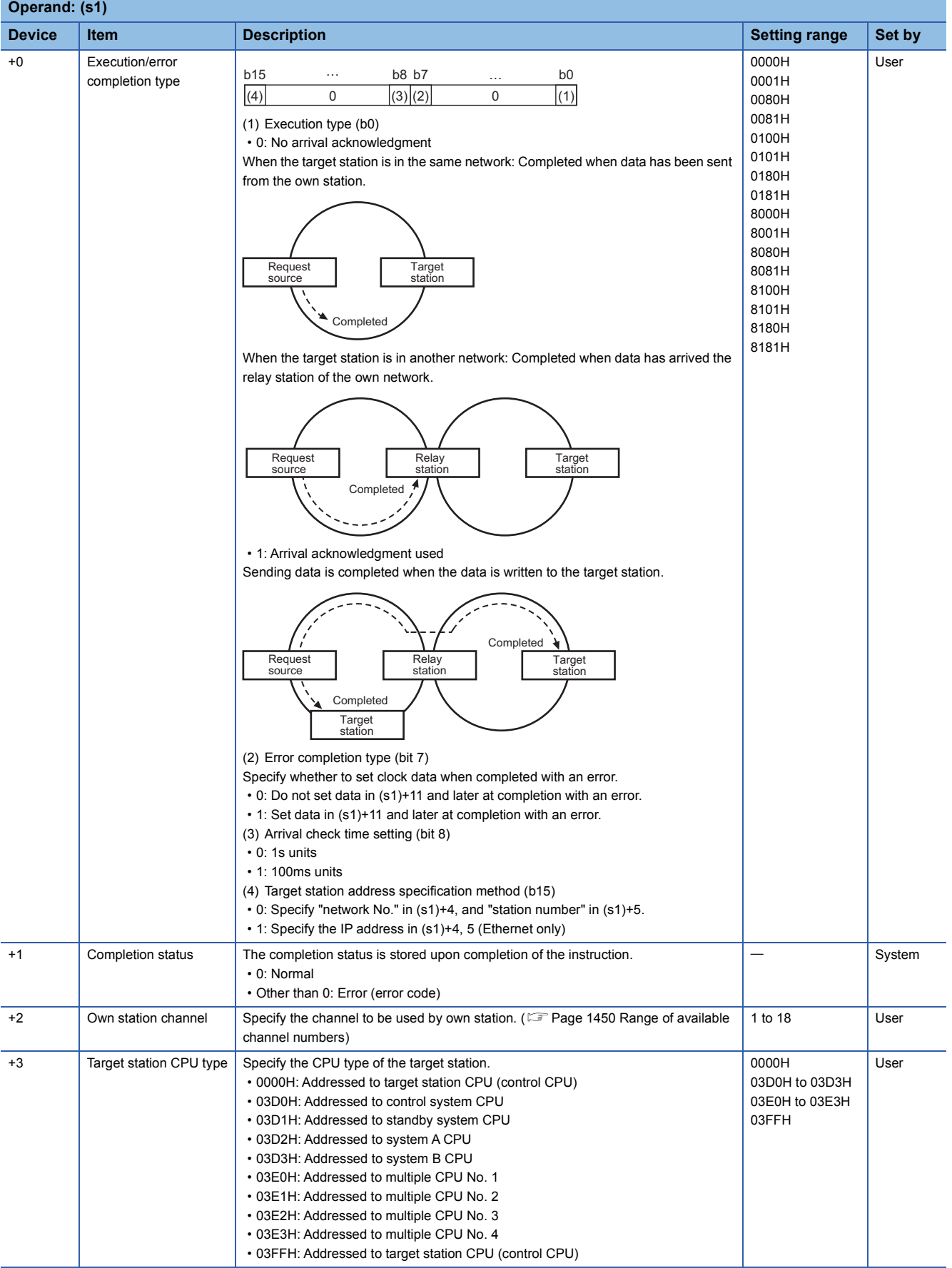

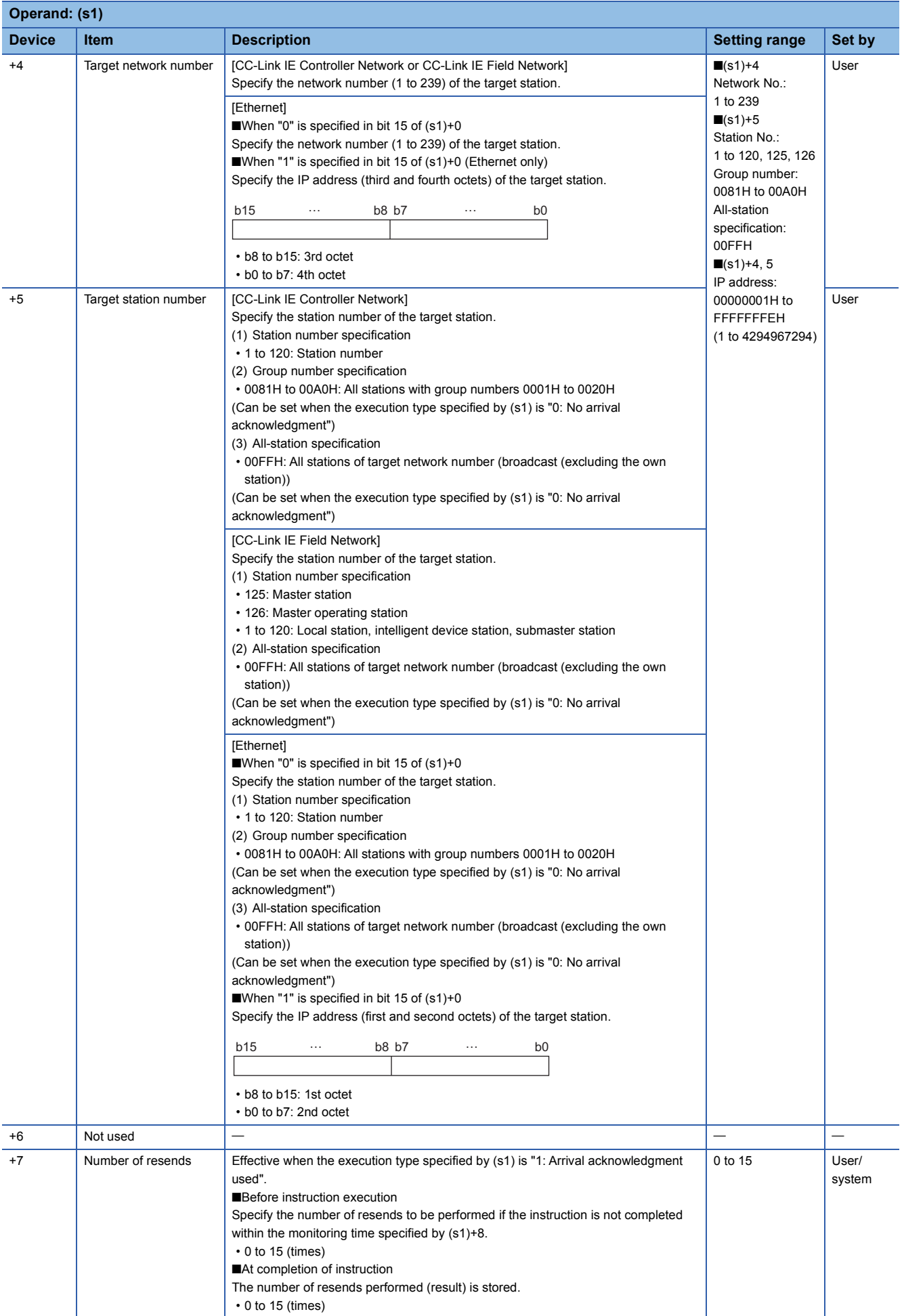

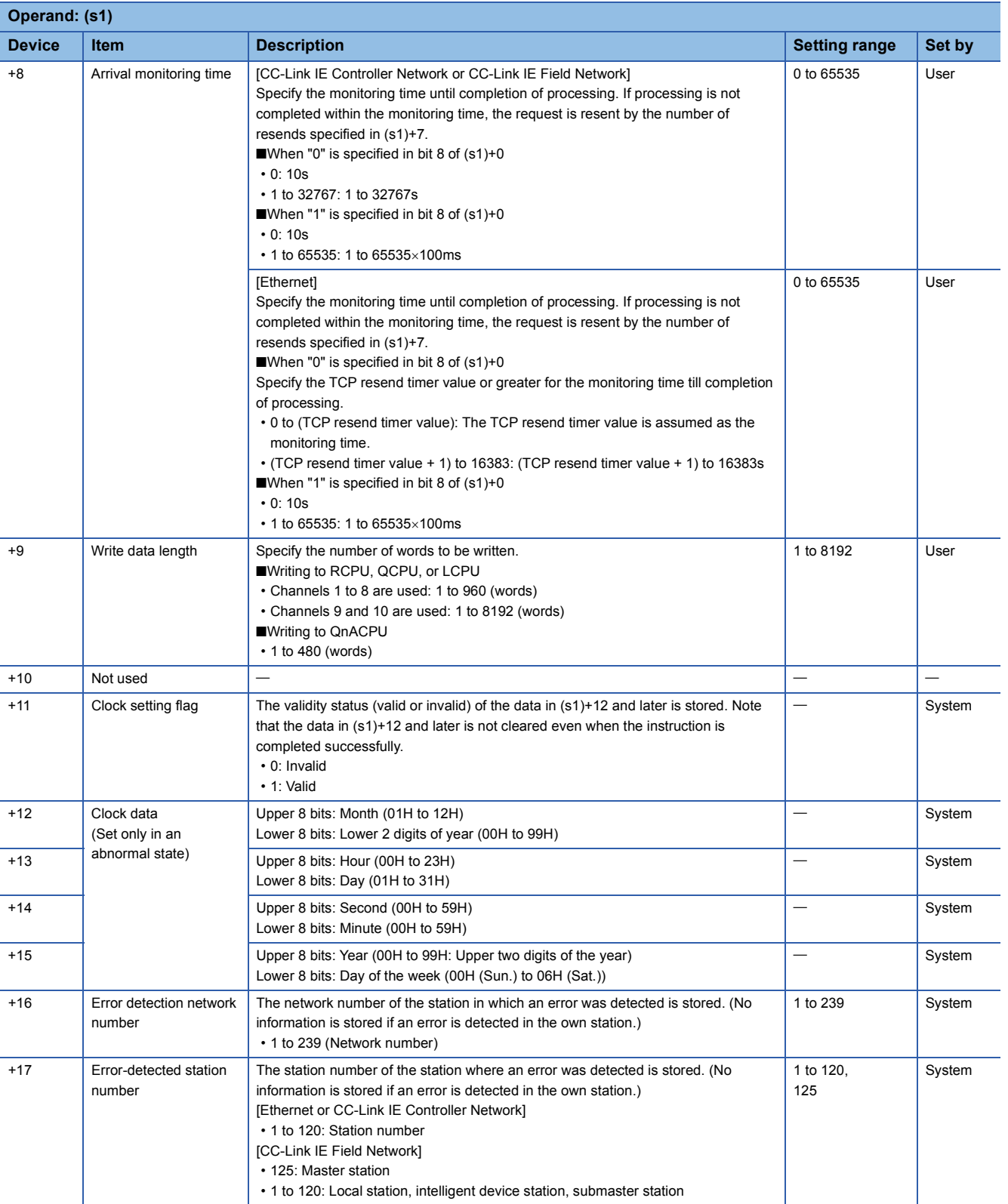

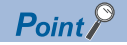

- The continuous area (a maximum of 8192 words) for the write data length ((s1)+9) is required in the write data storage device (d1).
- When a number from 1 to 120 is specified for the target station number, the SWRITE instruction should be executed with the execution type set to "Arrival acknowledgment used". This is to improve data reliability. When a number from 81H to A0H or FFH is specified for the target station number, the SWRITE instruction should be executed with the execution type set to "No arrival acknowledgment".
- When performing device writing to the same station from multiple stations, do not overlap the write timing. When the execution type is set to "No arrival acknowledgment", successful completion results in the write source station if communication is completed successfully even when the send data contains an error. Also, even when the send data is normal, a timeout results in the write source station if the SWRITE instructions are executed for the same station from multiple stations.
- The number of resends (s1)+7 must be set every time the SWRITE instruction is executed.

## Processing details

- These instructions write the data in the device/label specified by (s2) in the own station to the word device in the target station specified by the target network number and target station number of the control data or the target station specified by the IP address. Upon completion of writing device data to another station number, the completion device specified by (d2) turns on. In another station, upon completion of writing the device data specified by (s2), the device specified by (d3) turns on.
- For the target stations that can be specified, refer to the following.
- $E =$  [Page 1449 Target networks and target station types](#page-1450-0)

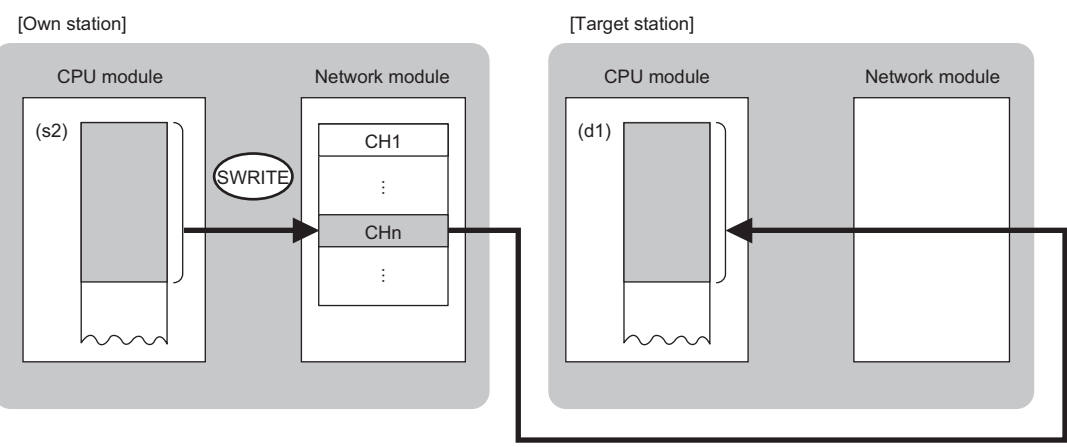

CH: Channel

- When "network number" and "station number" are specified ("0" is specified in bit 15 of (s1)+0) by the target station address specification method, device data can be written also to the stations connected to networks other than the stations connected to the own station network. (If "IP address" is specified ("1" is specified in bit 15 of (s1)+0), device data cannot be read from stations connected via a relay station.)
- When executing multiple link dedicated instructions concurrently, be careful not to overlap the channels of the link dedicated instructions. Multiple link dedicated instructions specifying the same channel cannot be used concurrently.
- The execution status and the completion status of the SWRITE instruction can be checked with the completion device (d2) and the completion status indication device (d2)+1.

• Completion device (d2)

- This device turns on during END processing of the scan where the SWRITE instruction completes, and turns off during the next END processing. • Completion status indication device (d2)+1
- This device turns on or off depending on the completion status of the SWRITE instruction.
- When completed successfully: The device remains off.

When completed with an error: The device turns on during END processing of the scan where the SWRITE instruction completes, and turns off during the next END processing.

• The following figure shows the execution timing of the SWRITE instruction.

#### • When completed successfully

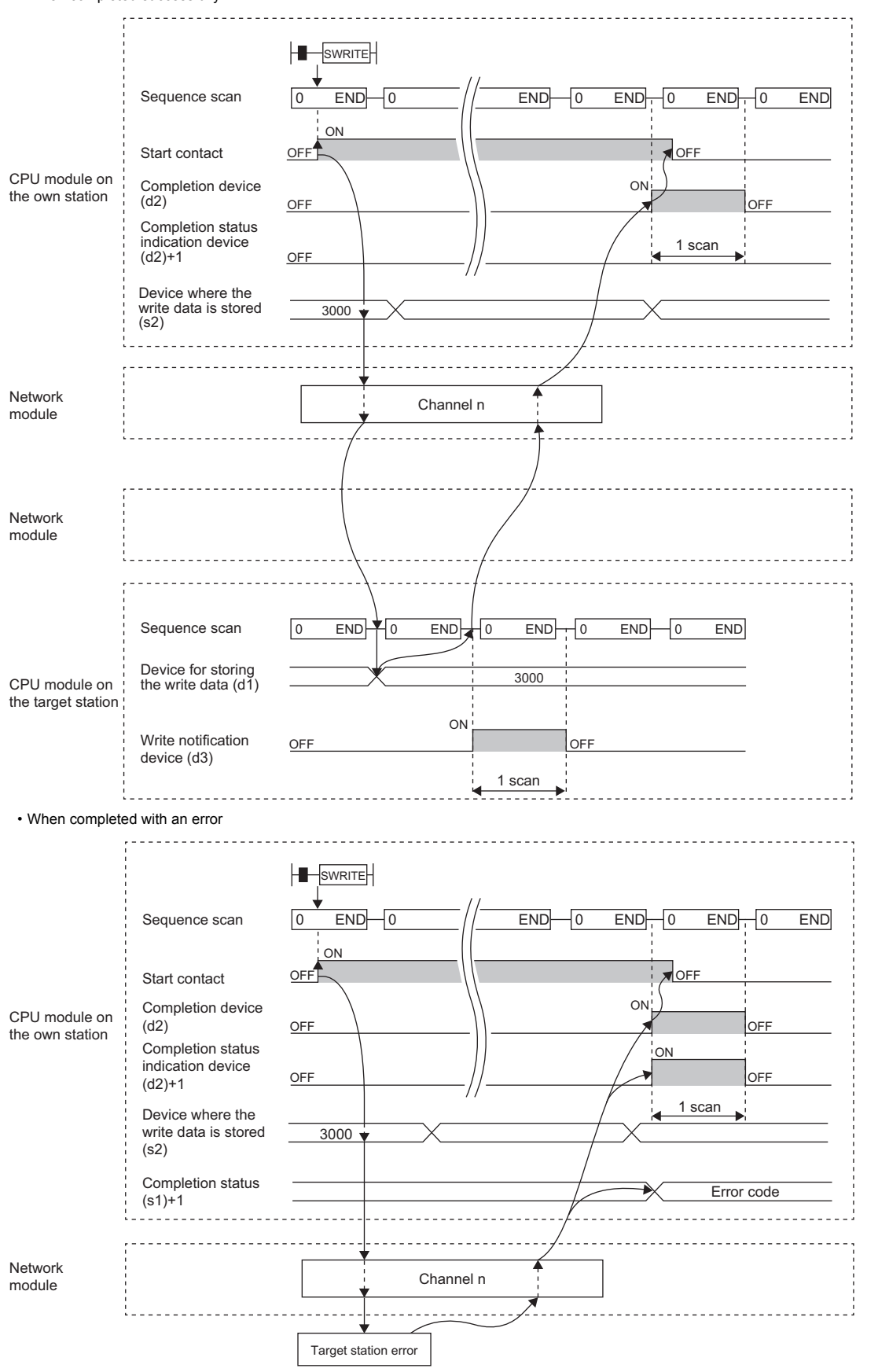

• Write processing is performed only once on the rising edge when the write command turns on.

# Operation error

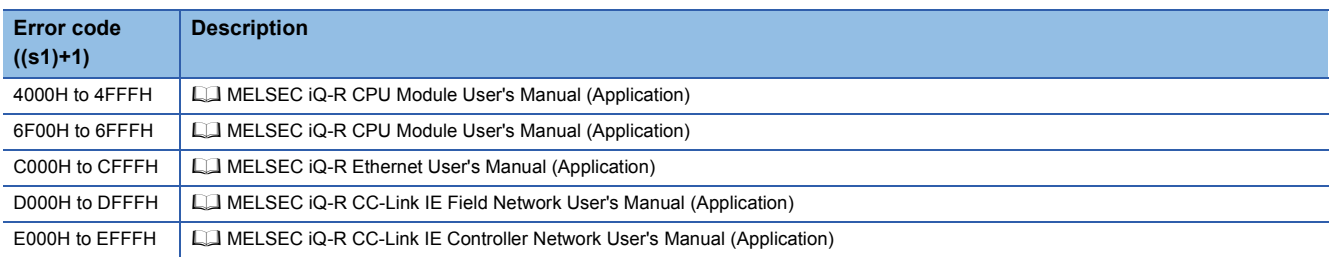

# **Sending data to the programmable controller on another station**

## <span id="page-1486-1"></span>**JP.SEND, GP.SEND**

# **RnCPU RnENCPU RnPCPU RnPCPU RnSFCPU RnSFCPU (Process) (Redundant) (Standard) (Safety)**

These instructions send data to the programmable controller of another station.

### **Ladder ST** ENO:=JP\_SEND(EN,J,s1,s2,d);  $ENO:=GP\_SEND(EN,U,s1,s2,d);$  $\Box$  $\Box$  (J/U) (s1) (s2) (d) **FBD/LD**  $\Box$ EN ENO J/U d s1 s2

### ■**Execution condition**

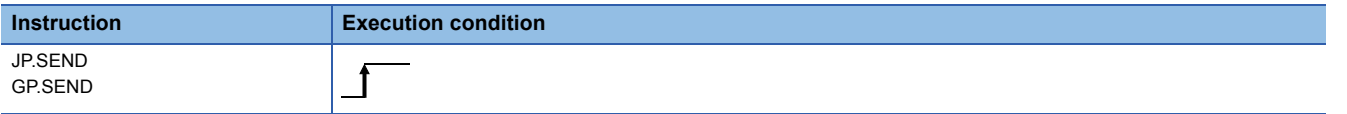

### Setting data

### ■**Description, range, data type**

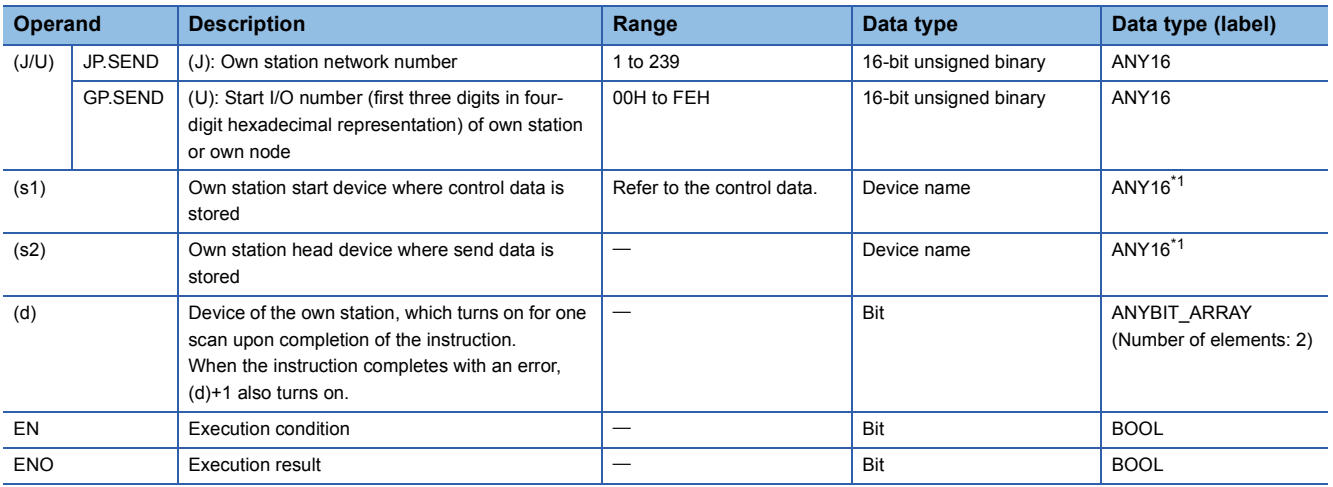

<span id="page-1486-0"></span>\*1 When specifying setting data by using a label, define an array to secure enough operation area and specify an element of the array label.

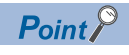

The SEND instruction cannot be executed when the target station is ACPU.

# ■**Applicable devices**

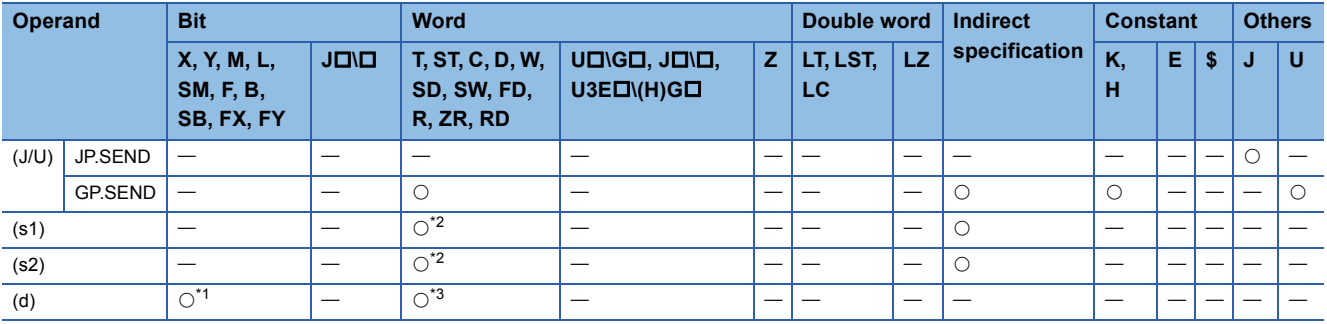

<span id="page-1487-1"></span>\*1 FX and FY cannot be used.

<span id="page-1487-0"></span>\*2 FD cannot be used.

<span id="page-1487-2"></span>\*3 T, ST, C, and FD cannot be used.

### ■**Control data**

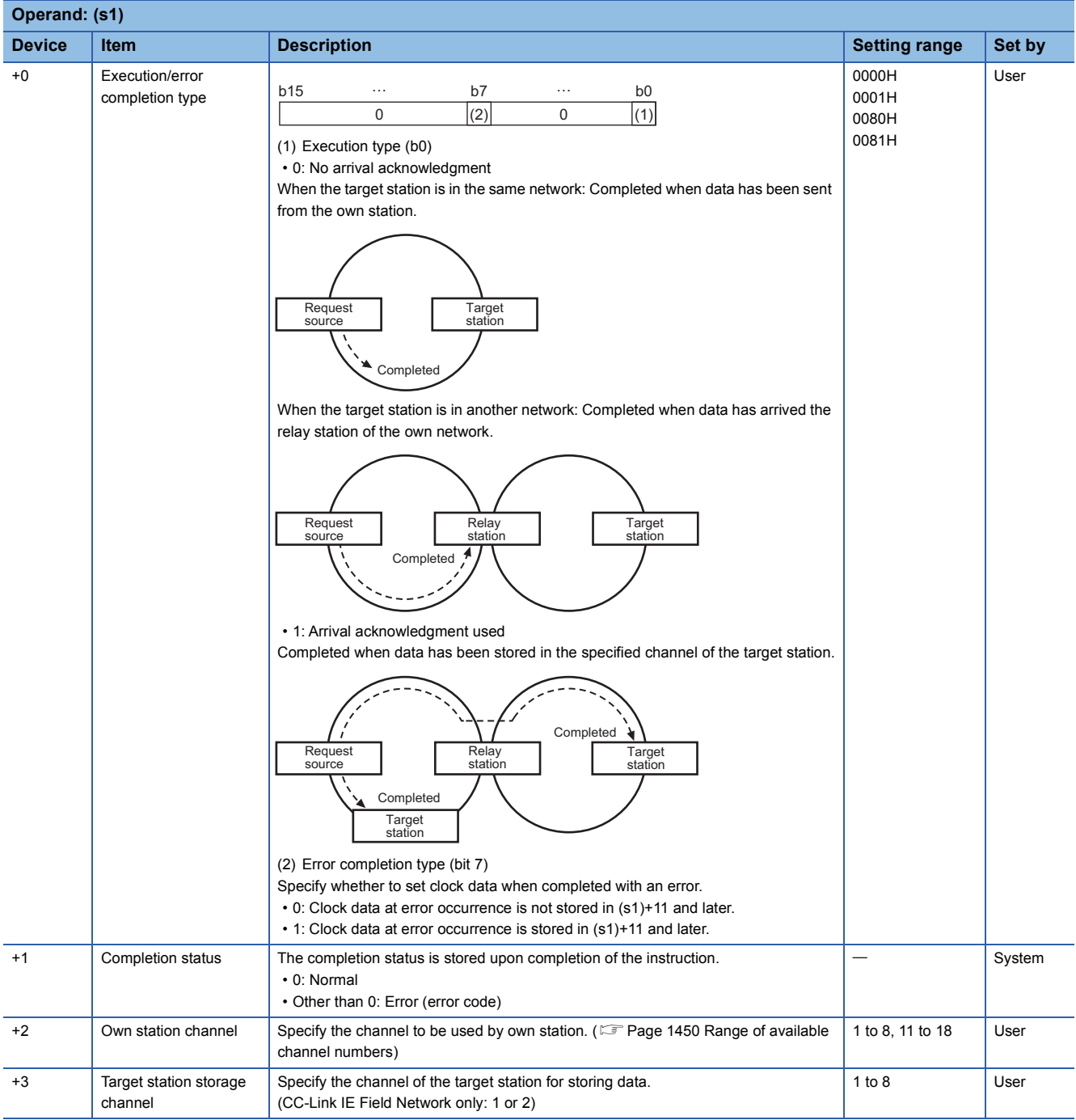

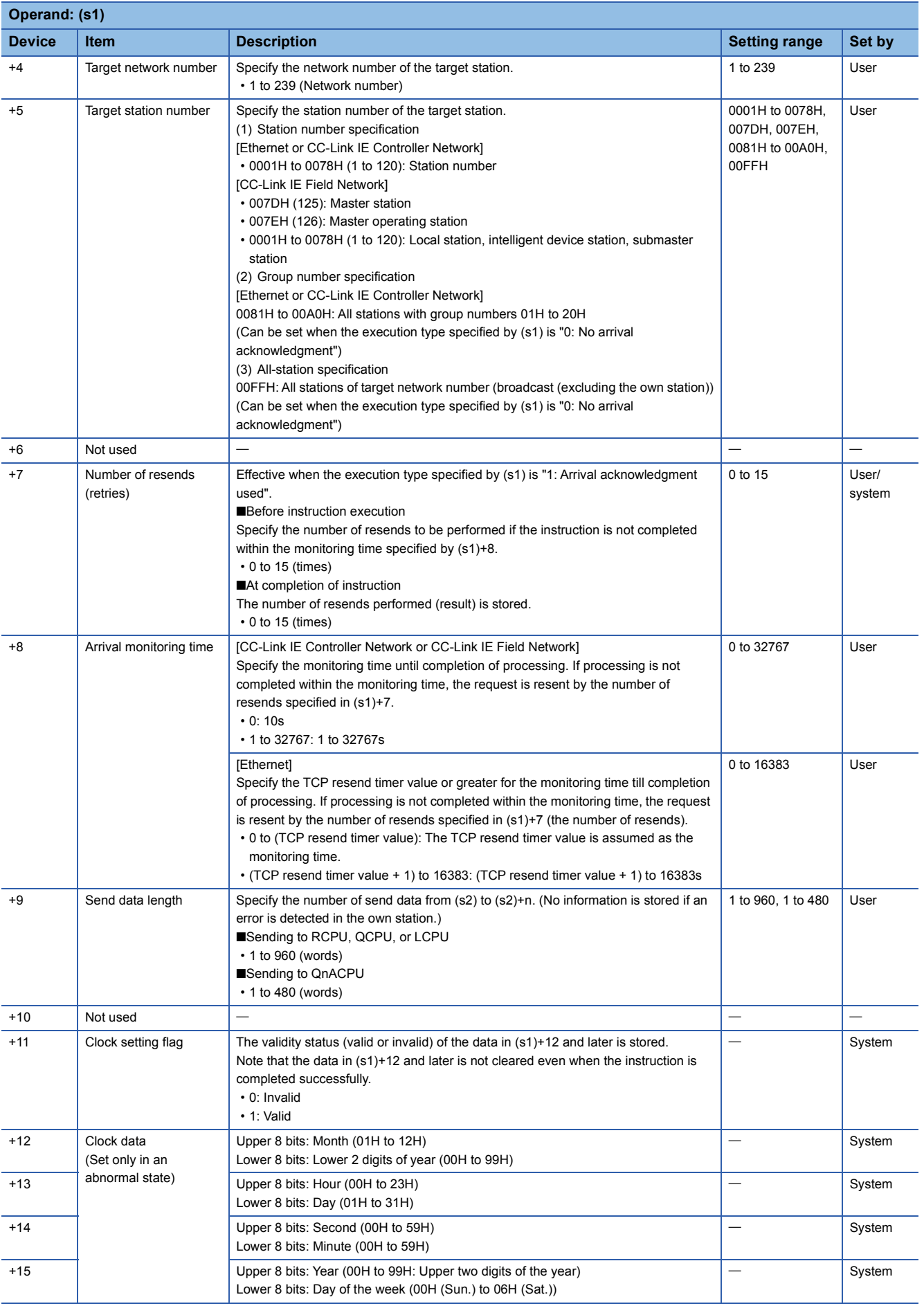

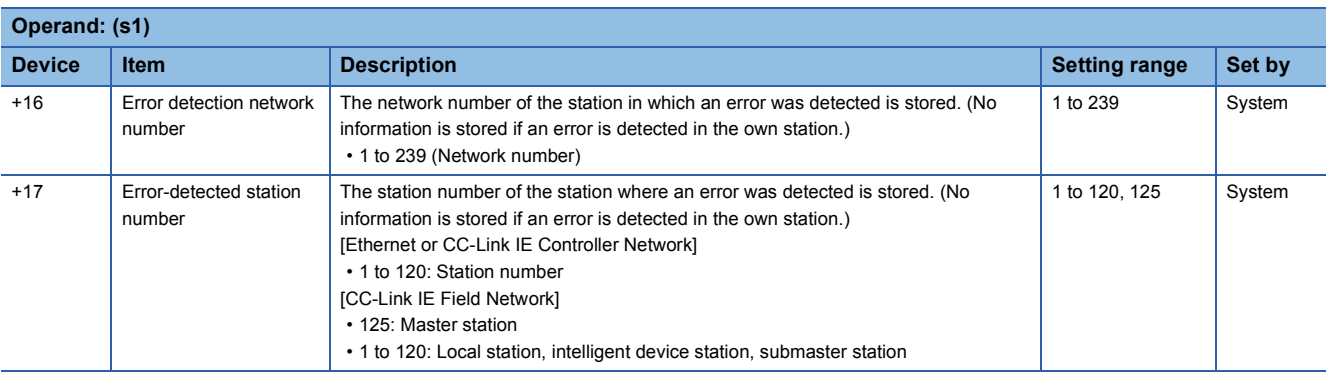

 $Point<sup>0</sup>$ 

The continuous area (a maximum of 960 words) for the send data length ((s1)+9) is required in the send data storage device (d2).

- When a number from 1 to 120 is specified for the target station number, the instruction should be executed with the execution type set to "Arrival acknowledgment used" to improve data reliability. When a group number or all stations are specified, the instruction should be executed with the execution type set to "No arrival acknowledgment".
- When sending data to the same channel in the receiving station, execute the instruction after data has been read by the RECV instruction in the receiving station. When the execution type is set to "No arrival acknowledgment", successful completion results in the sending station if communication is completed successfully even when the send data contains an error. Also, even when the send data is normal, a timeout results in the sending station if the instructions are executed for the same station from multiple stations.
- With the execution type set to "Arrival acknowledgment used", if the sending station sends data to the same channel in the receiving station before the receiving station reads data using the RECV instruction, a buffer full error results in the sending station.

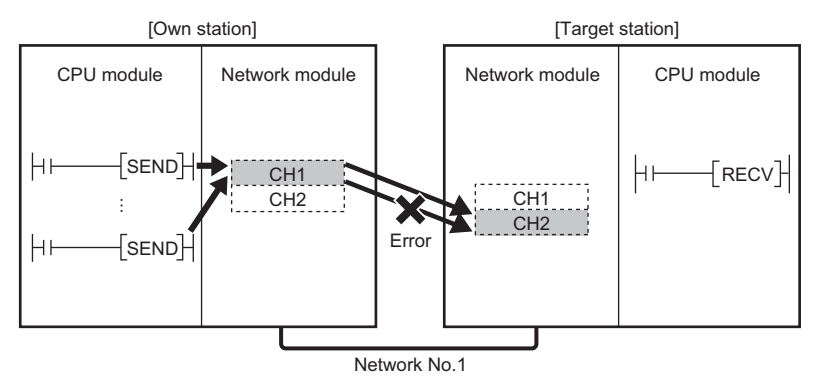

 • When multiple network modules are mounted in the target station, specify the network number and station number of the network module that receives a request from the own station.

(Example: In the following figure, specify station No.1 of network No.1 as a target station. (Station No. 5 of network No. 2. cannot be specified.))

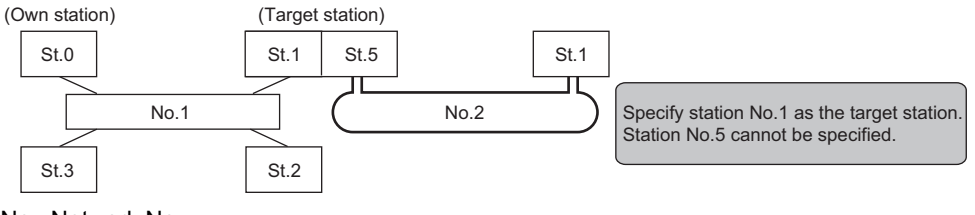

No.: Network No.

St.: Station No.

• The number of resends (s1)+7 must be set every time the instruction is executed.

# Processing details

- These instructions send the data in the device specified by (s2) and later in the own station to the station connected to the target station specified by the target network number and target station number of the control data. The data that has been sent is stored in the channel specified by (s2) in the target station. To read the sent data in the target station, use the RECV/ RECVS instruction. Upon completion of sending data to the target station number, the completion device specified by (d) turns on.
- For the target stations that can be specified, refer to the following.
- $E =$  [Page 1449 Target networks and target station types](#page-1450-0)

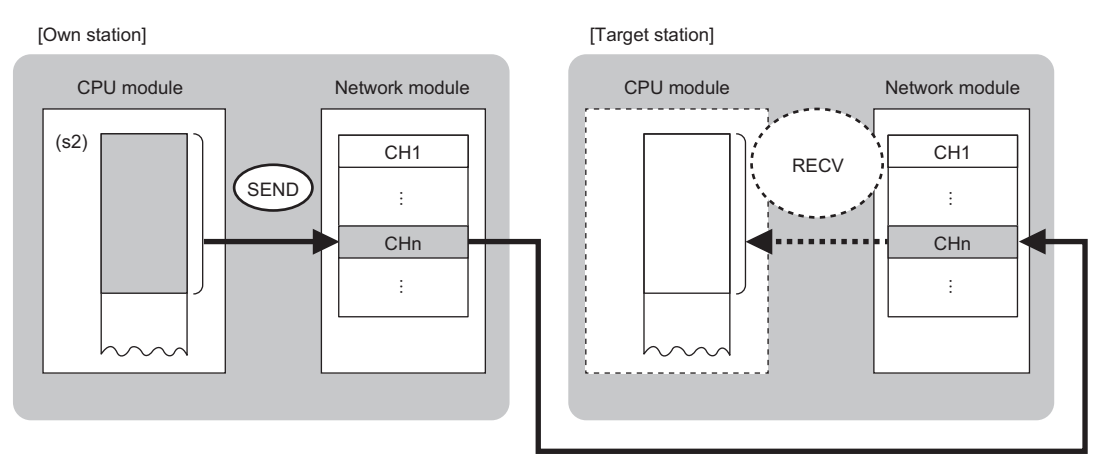

CH: Channel

- Data can be sent not only to the stations connected to the own station network but also to stations connected to the network number specified by MELSECNET/H, MELSECNET/10, or Ethernet.
- When executing multiple link dedicated instructions concurrently, be careful not to overlap the channels of the link dedicated instructions. Multiple link dedicated instructions specifying the same channel cannot be used concurrently.
- The execution status and the completion status of the SEND instruction can be checked with the completion device (d) and the completion status indication device (d)+1.
- Completion device (d)

This device turns on during END processing of the scan where the SEND instruction completes, and turns off during the next END processing.

• Completion status indication device (d)+1

This device turns on or off depending on the completion status of the SEND instruction.

When completed successfully: The device remains off.

When completed with an error: The device turns on during END processing of the scan where the SEND instruction completes, and turns off during the next END processing.

• The following figure shows the execution timing of the SEND instruction.

#### • When completed successfully

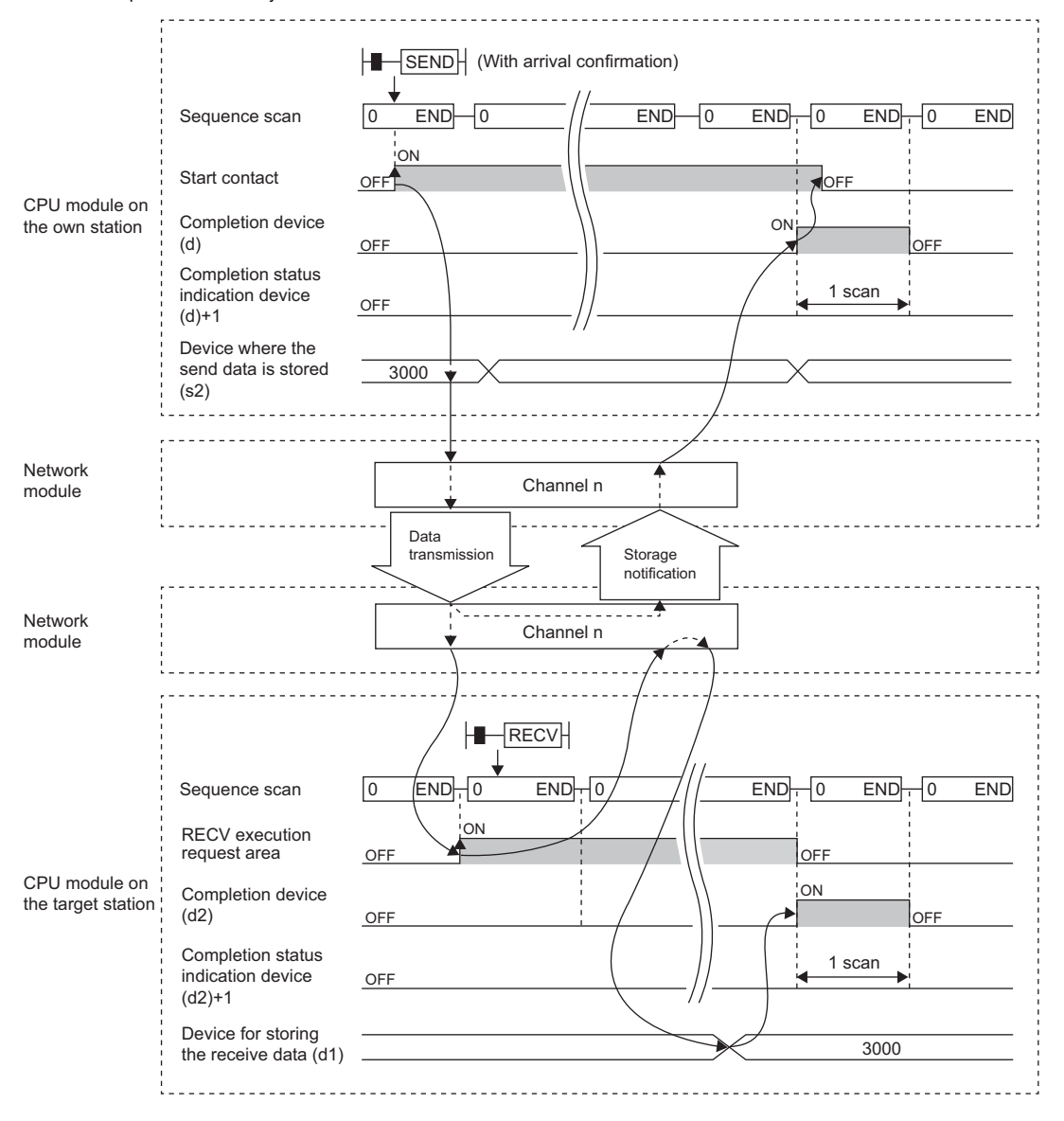

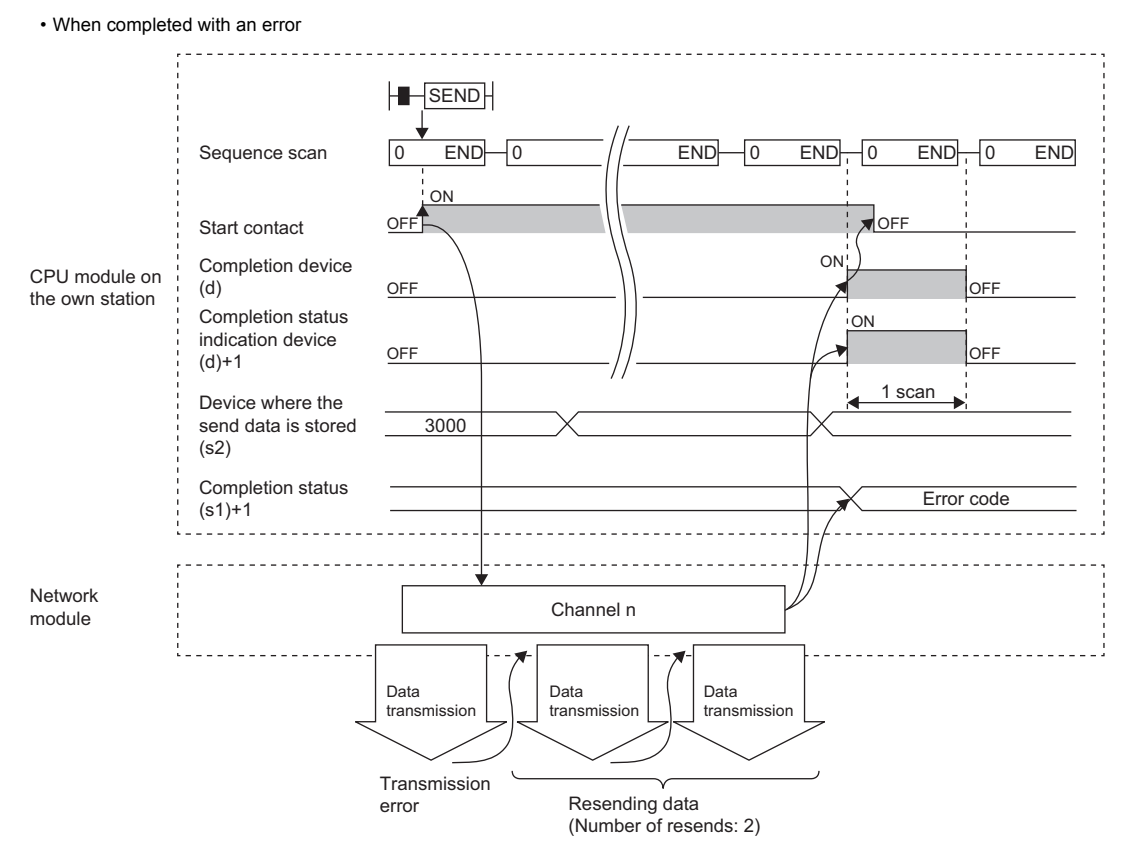

• Send processing is performed only once on the rising edge when the send command turns on.

### Operation error

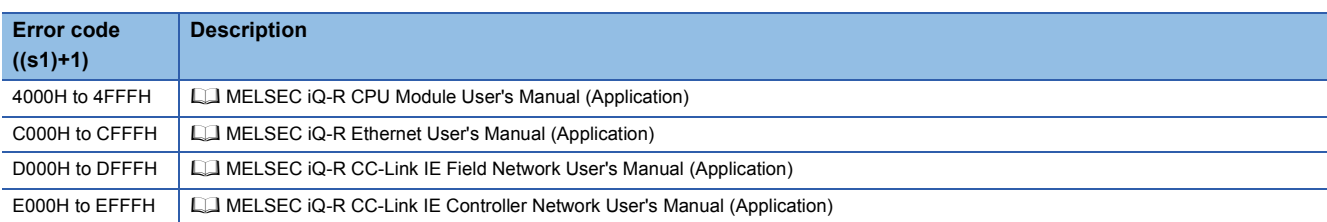

# **Receiving data from the programmable controller on another station**

# **JP.RECV, GP.RECV**

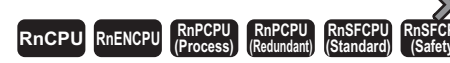

These instructions read the data received from the programmable controller of another station (for the main routine program).

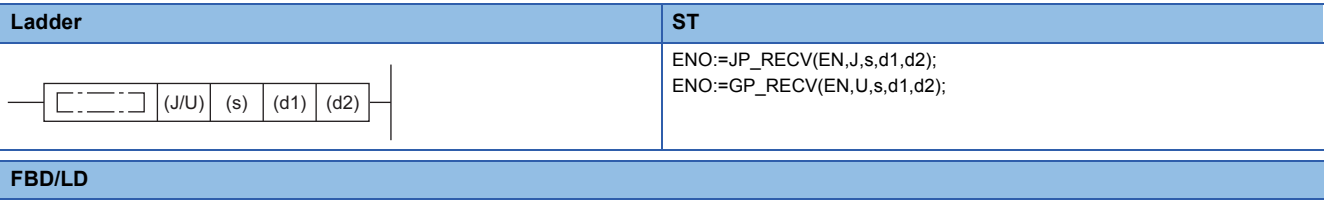

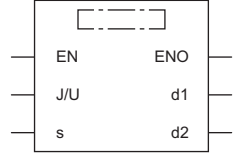

### ■**Execution condition**

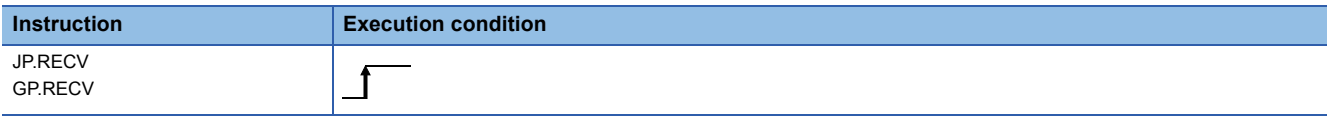

### Setting data

### ■**Description, range, data type**

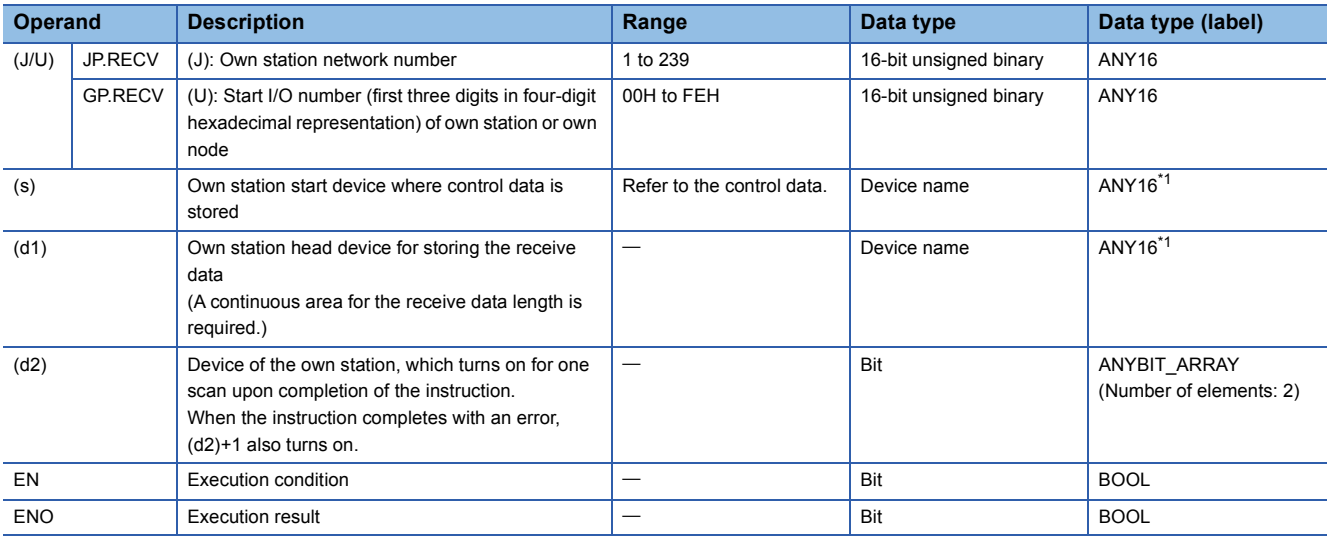

<span id="page-1493-0"></span>\*1 When specifying setting data by using a label, define an array to secure enough operation area and specify an element of the array label.

# ■**Applicable devices**

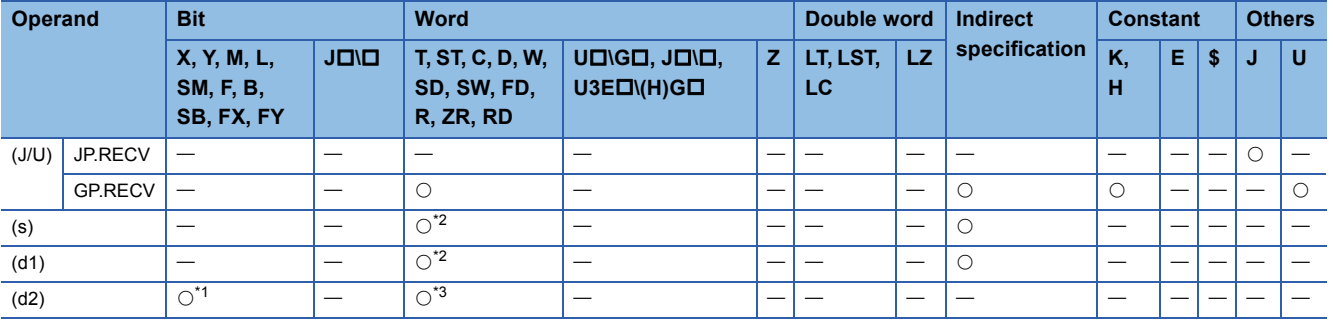

<span id="page-1494-1"></span>\*1 FX and FY cannot be used.

<span id="page-1494-0"></span>\*2 FD cannot be used.

<span id="page-1494-2"></span>\*3 T, ST, C, and FD cannot be used.

### ■**Control data**

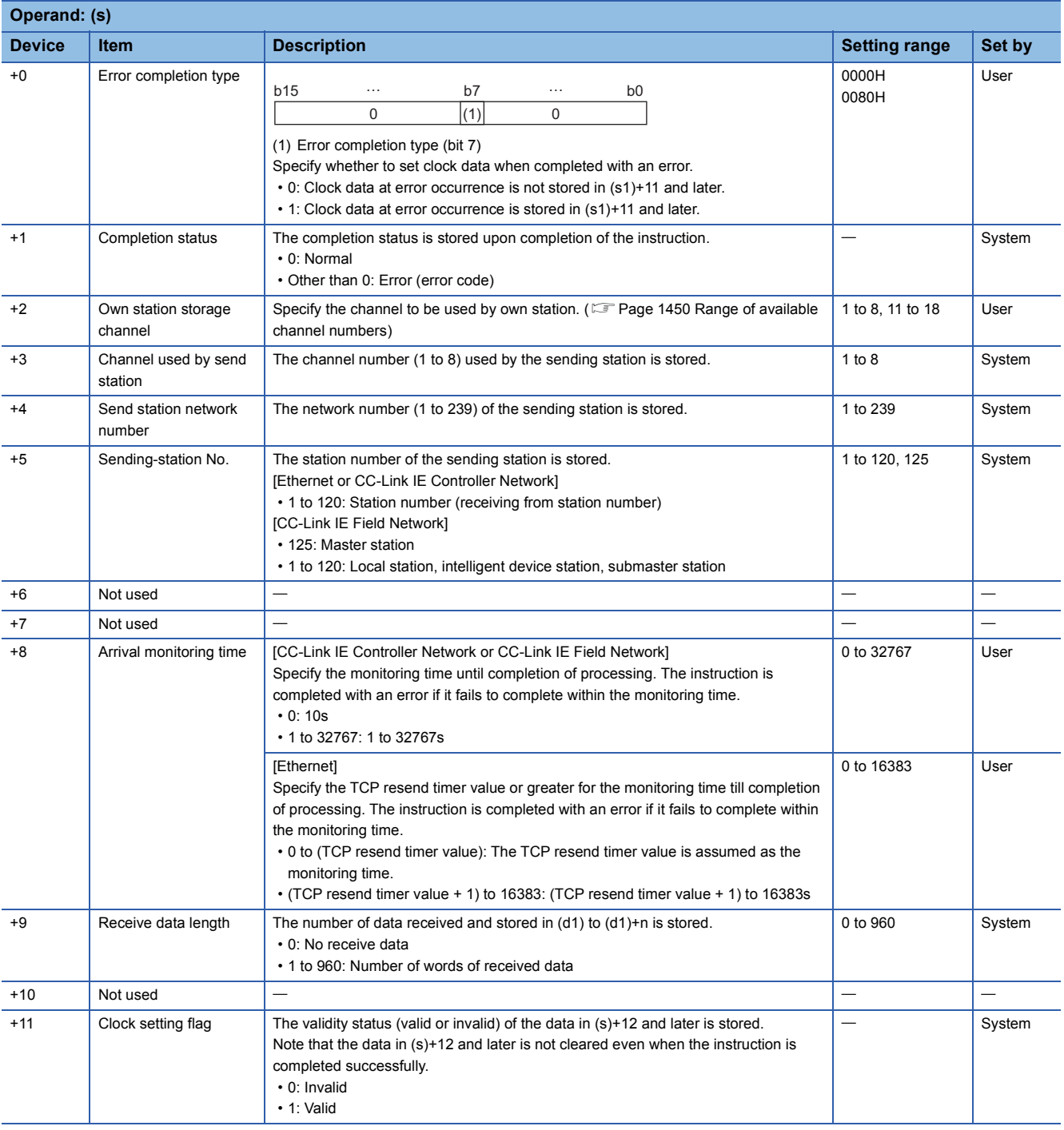

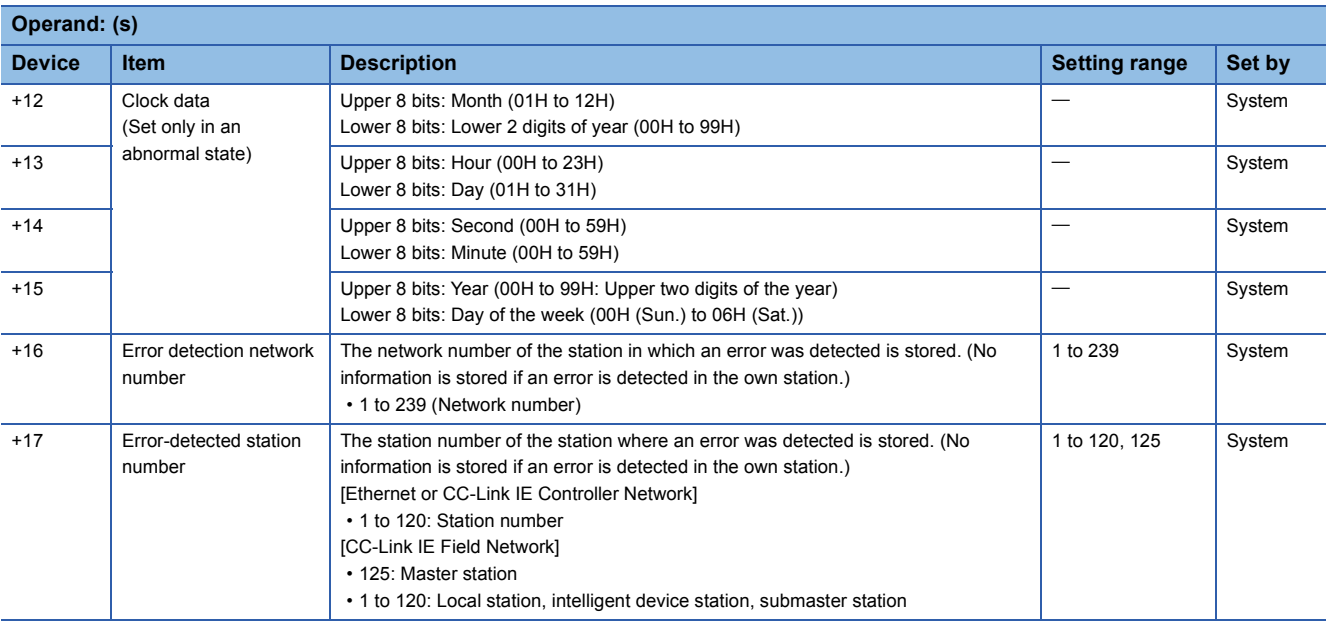

 $Point  $\ell$$ 

 • The continuous area (a maximum of 960 words) for the receive data length ((s)+9) is required in the receive data storage device (d1).

- The RECV instruction is executed each time the bit of the relevant channel in the RECV instruction request area (address 205) in the buffer memory is set to ON (received data exists).
- When multiple network modules with the same network number are mounted in the own station, Specify "U" (start I/O number) to execute the RECV instruction. The RECV instruction cannot be executed by specifying "J" (network number).

(Example: When executing the GP.RECV instruction in station number 3 with regard to the SEND instruction from station number 2, specify "U2".)

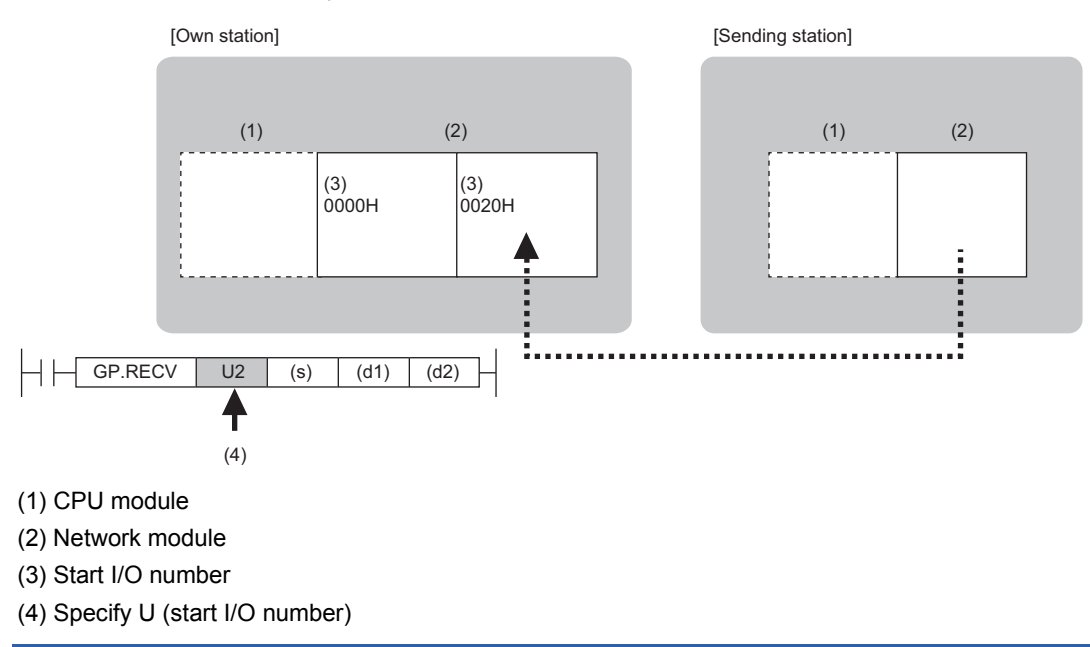

# Processing details

- These instructions read the data sent from the station connected to the target station specified by the network number and station number of control data from the module of the own station. Upon completion of reading the received data from the network module, the completion device specified by (d2) turns on.
- For the target stations that can be specified, refer to the following.
- Fage 1449 Target networks and target station types

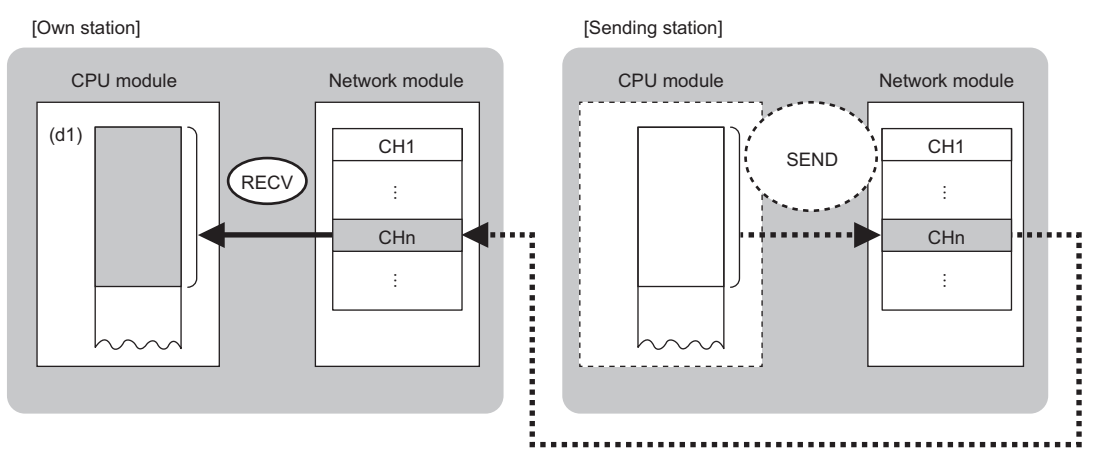

#### CH: Channel

 • The SEND instruction is executed to send data. The data received from the sending station is stored in the own station channel specified by the sending station and the corresponding bit in the RECV instruction execution request area for each network module is set to ON. When the relevant bit in the RECV instruction execution request area is set to ON, the received data is read from the receive data storage channel. The following table lists the RECV instruction execution request areas for individual networks.

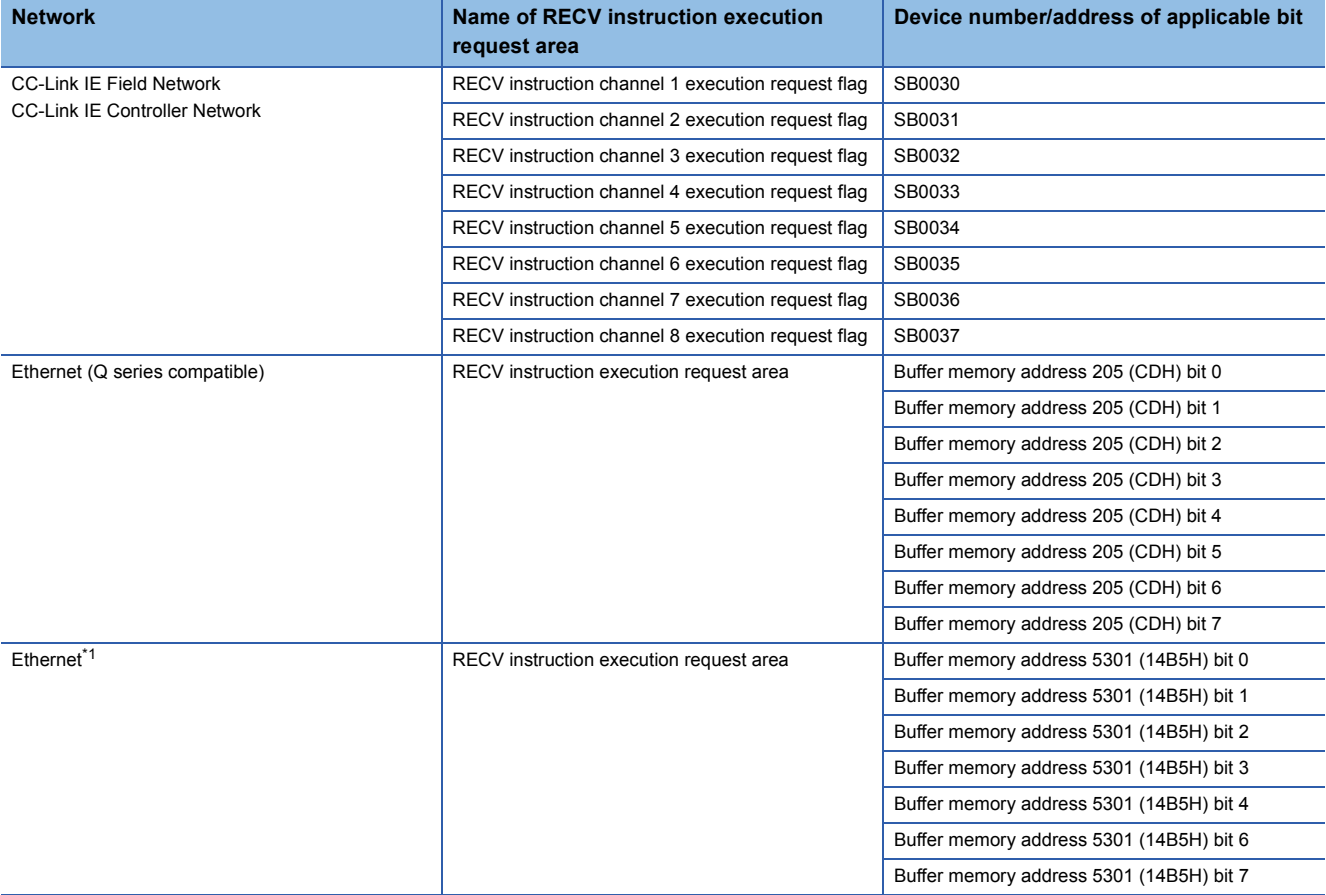

<span id="page-1496-0"></span>\*1 When the network type of the Ethernet module is "Ethernet", the buffer memory address of PORT2 is increased by 2000000. MELSEC iQ-R Ethernet User's Manual (Application)

- When executing multiple link dedicated instructions concurrently, be careful not to overlap the channels of the link dedicated instructions. Multiple link dedicated instructions specifying the same channel cannot be used concurrently.
- When the RECV instruction is used to read receive data from the same channel, the RECVS instruction (for use in interrupt programs) cannot be used in combination.
- The execution status and the completion status of the RECV instruction can be checked with the completion device (d2) and the completion status indication device (d2)+1.
- Completion device (d2)
- This device turns on during END processing of the scan where the RECV instruction completes, and turns off during the next END processing.
- Completion status indication device (d2)+1

This device turns on or off depending on the completion status of the RECV instruction.

When completed successfully: The device remains off.

When completed with an error: The device turns on during END processing of the scan where the RECV instruction completes, and turns off during the next END processing.

• The following figure shows the execution timing of the RECV instruction.

• When completed successfully

For the execution timing, refer to the following functions.

**[Page 1485 JP.SEND, GP.SEND](#page-1486-1)** 

• When completed with an error

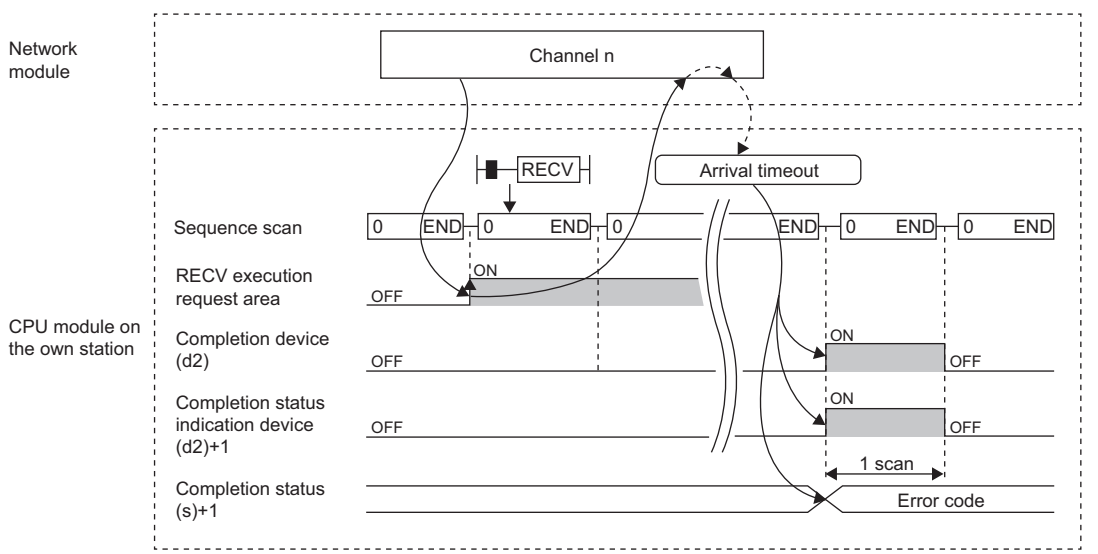

• Read processing is performed only once on the rising edge when the read command turns on.

# Operation error

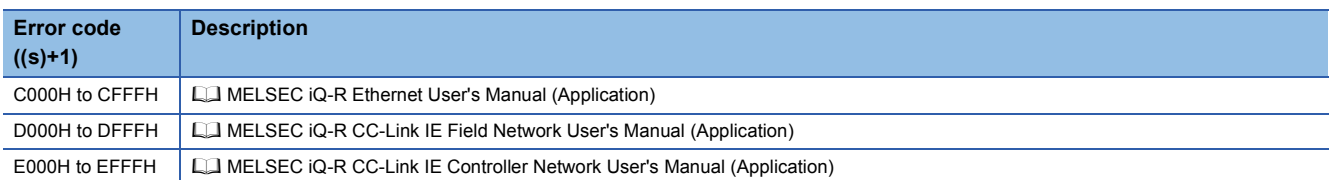

# **Receiving data from the programmable controller on another station (for interrupt programs)**

# **G.RECVS, Z.RECVS**

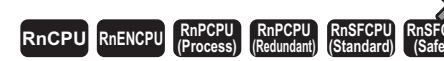

These instructions read the data received from the programmable controller of another station (for interrupt programs).

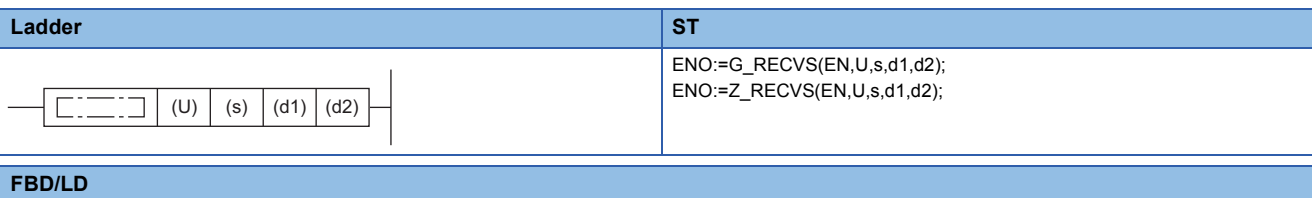

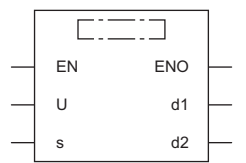

### ■**Execution condition**

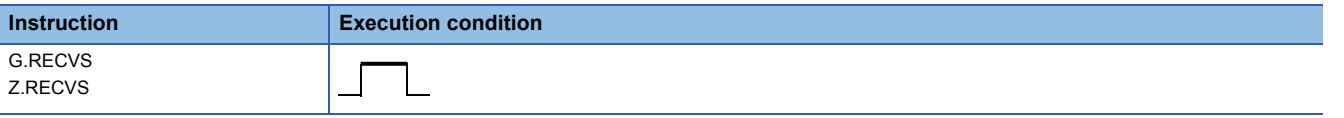

### Setting data

#### ■**Description, range, data type**

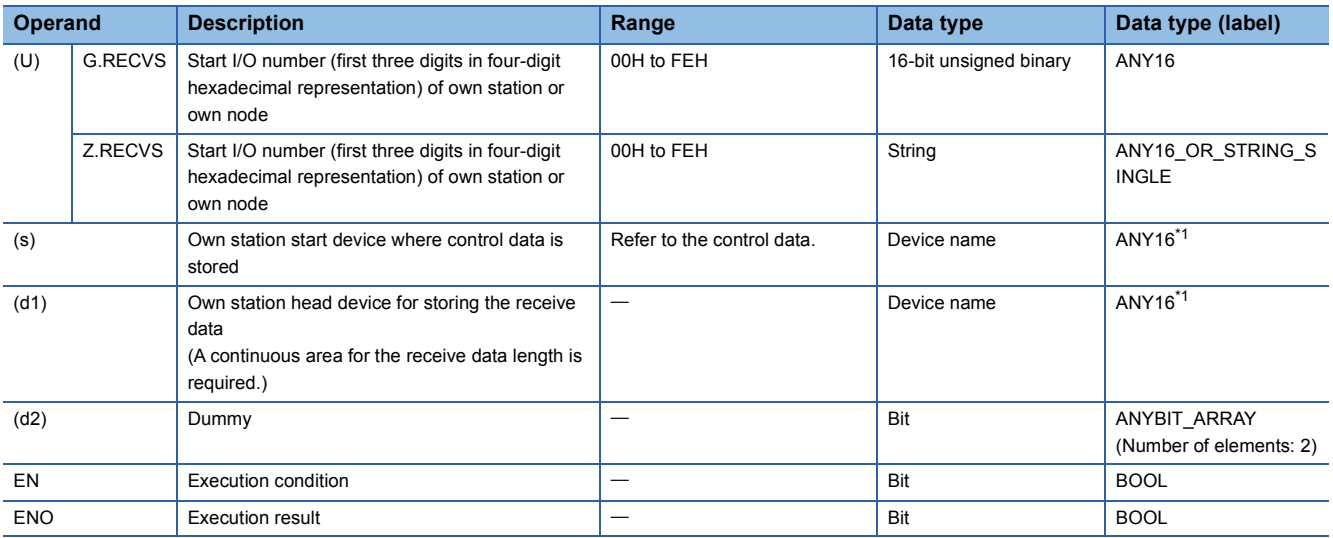

<span id="page-1498-0"></span>\*1 When specifying setting data by using a label, define an array to secure enough operation area and specify an element of the array label.

# ■**Applicable devices**

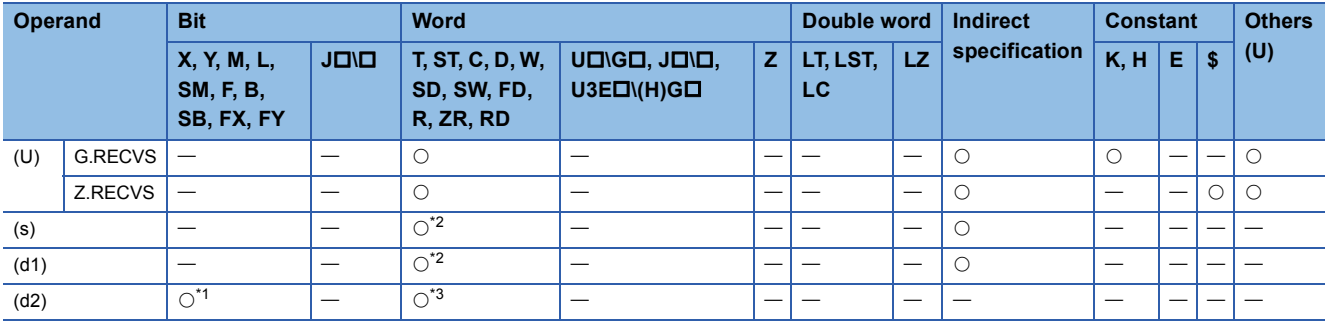

<span id="page-1499-1"></span>\*1 FX and FY cannot be used.

<span id="page-1499-0"></span>\*2 FD cannot be used.

<span id="page-1499-2"></span>\*3 T, ST, C, and FD cannot be used.

### ■**Control data**

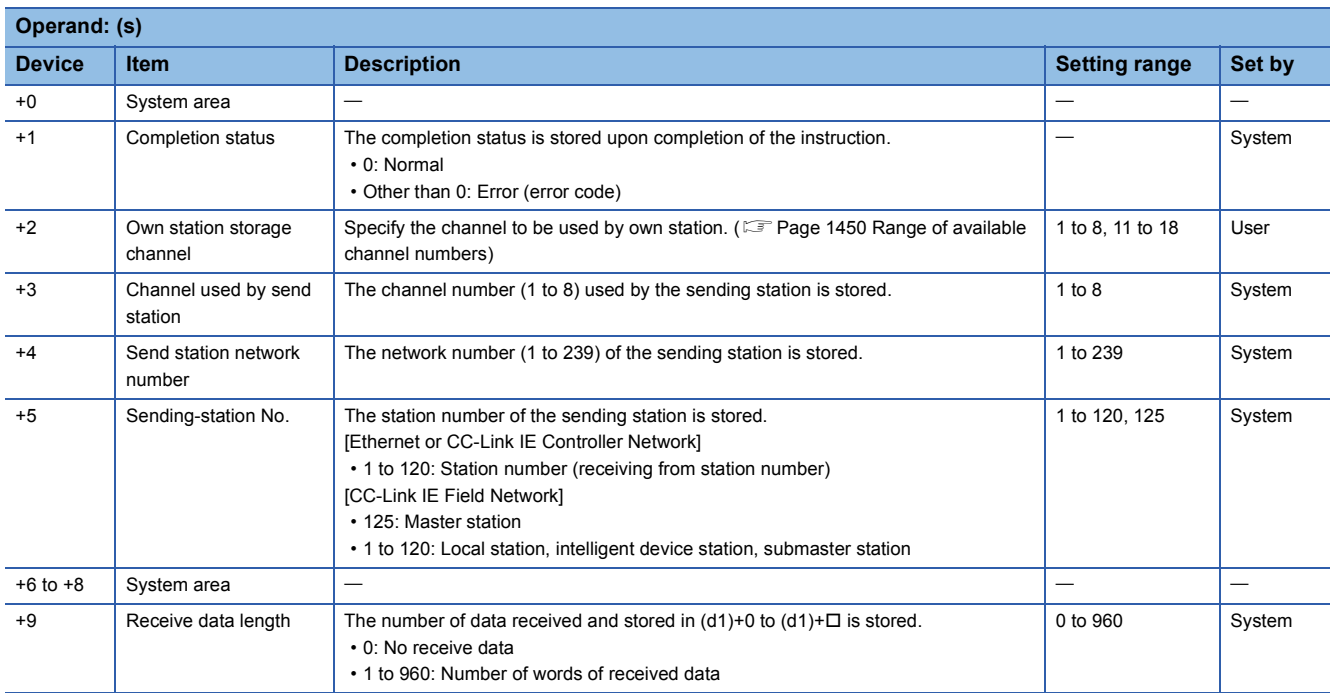

## ■**Receive data**

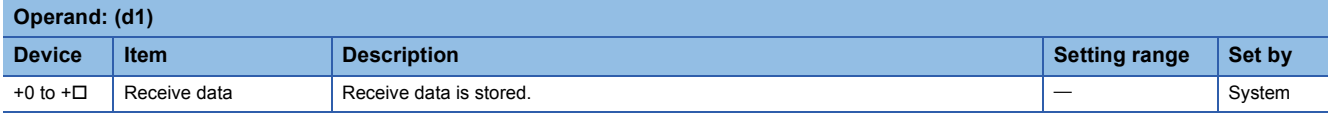

# $Point$

The continuous area (a maximum of 960 words) for the receive data length ((s)+9) is required in the receive data storage device (d1).

# Processing details

- These instructions read the receive data of the target station sent to (s)+2 (own station storage channel) of control data.
- For the target stations that can be specified, refer to the following.
- Fage 1449 Target networks and target station types
- The SEND instruction is executed to send data. The data received from the sending station is stored in the own station channel specified by the sending station, and the interrupt program with the interrupt number specified by the engineering tool starts. The RECVS instruction is used in this interrupt program to read receive data.

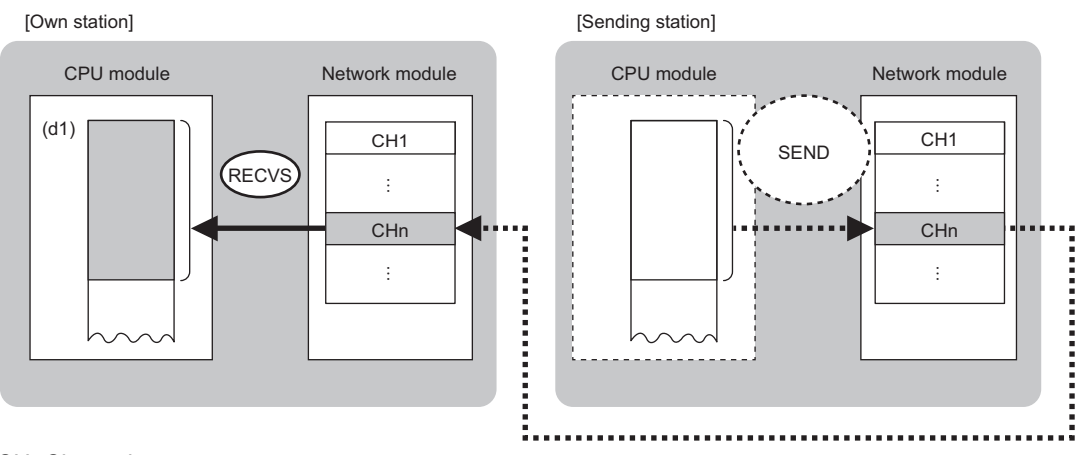

CH: Channel

• The following figure shows the execution timing of the RECVS instruction.

• When completed successfully

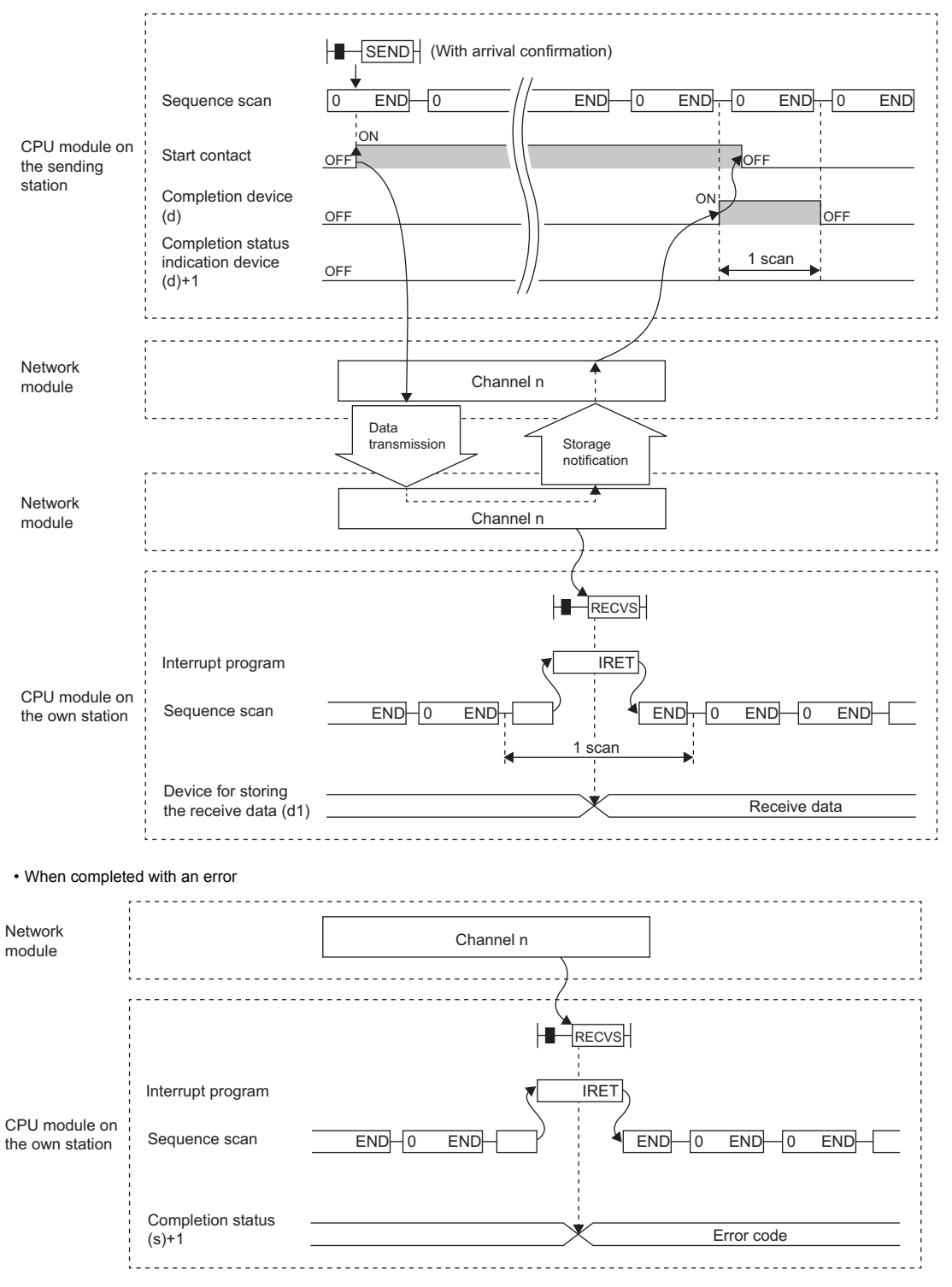

- The RECVS instruction is used in interrupt programs and processing is completed in a single scan.
- When the RECVS instruction is used to read receive data from the same channel, the RECV instruction (for use in the main program) cannot be used in combination.

### Operation error

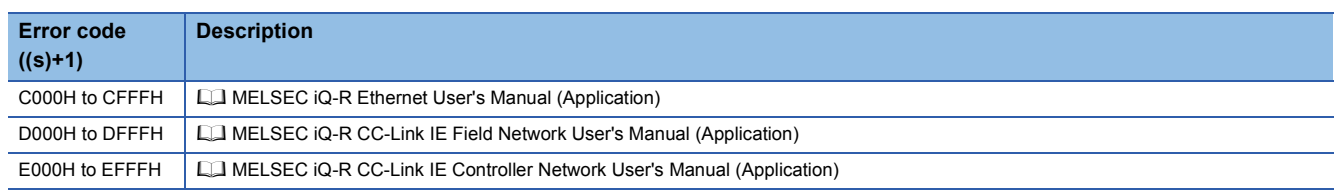

# **Reading data from the programmable controller (Q seriescompatible)**

# **J(P).ZNRD**

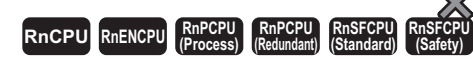

These instructions read data in units of words from a device in the programmable controller (MELSEC-A/QnA/Q/L series) of another station.

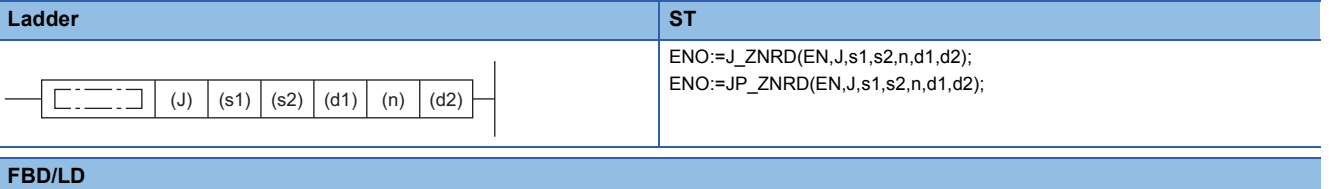

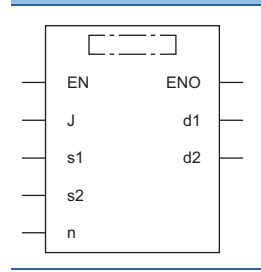

### ■**Execution condition**

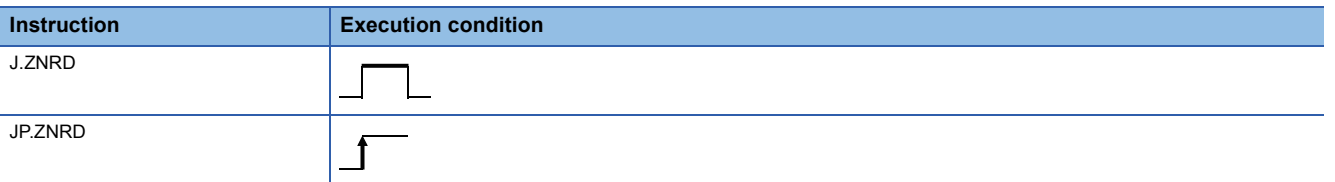

### Setting data

# ■**Descriptions, ranges, and data types**

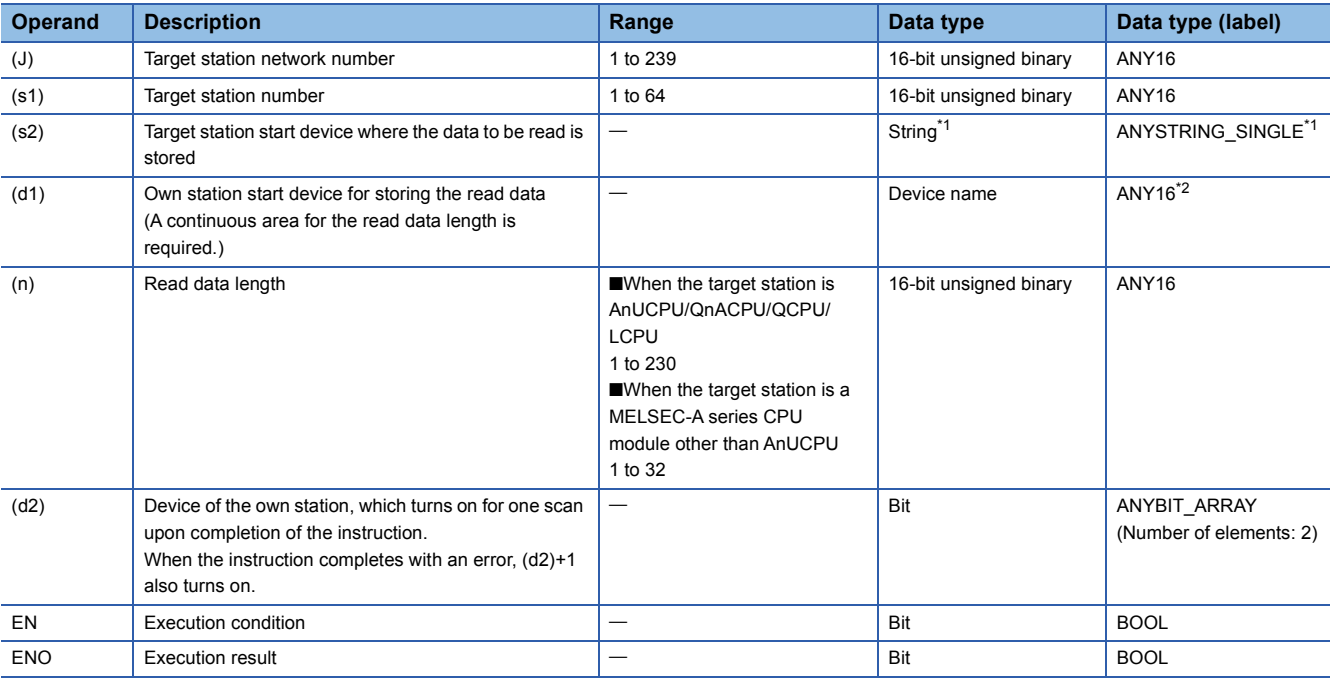

<span id="page-1503-0"></span>\*1 For the specifications of the string data to be specified, refer to the following.

[Page 1452 Specifications of character string data specified by link dedicated instructions](#page-1453-0)

<span id="page-1503-1"></span>\*2 When specifying setting data by using a label, define an array to secure enough operation area and specify an element of the array label.

### ■**Applicable devices**

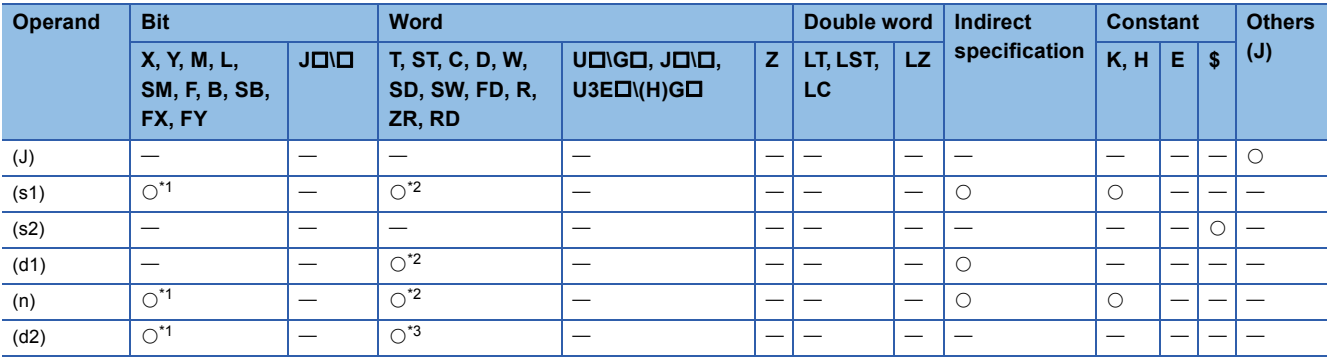

<span id="page-1503-2"></span>\*1 FX and FY cannot be used.

<span id="page-1503-3"></span>\*2 FD cannot be used.

<span id="page-1503-4"></span>\*3 T, ST, C, and FD cannot be used.

 $Point$ 

The J(P).ZNRD instruction is executed using the following fixed values in addition to setting data.

• Arrival monitoring time: 10s

• Number of resends: 5

# Processing details

- These instructions read the data from the specified word device in the target station specified by the target network number (J) and target station number (s1). Upon completion of reading the device data, the completion device specified by (d2) turns on.
- For the target stations that can be specified, refer to the following.
- $E =$  [Page 1449 Target networks and target station types](#page-1450-0)

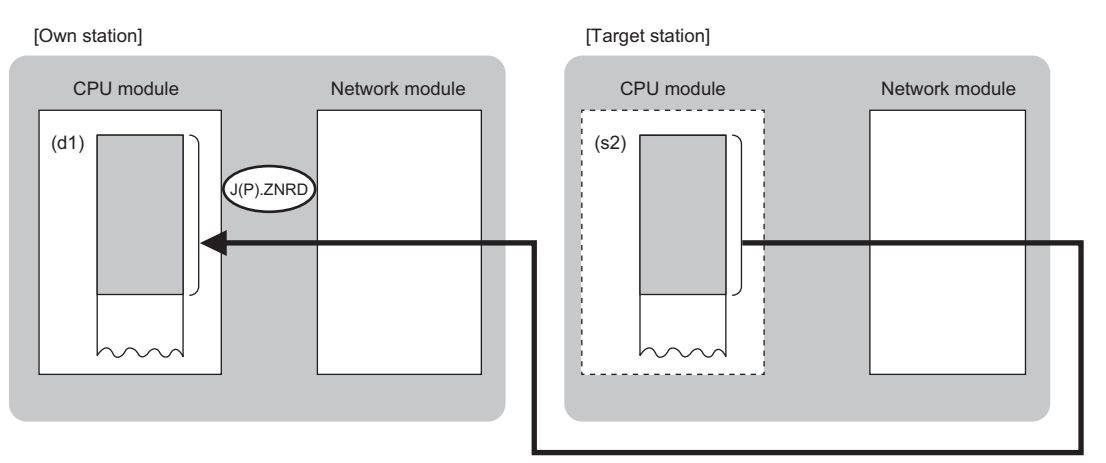

 $Point<sup>9</sup>$ 

- The J(P).ZNRD instruction cannot be executed for RCPU. If executed, error code 4001H is stored in the completion status and the instruction is completed with an error.
- The J(P).ZNRD instruction is an instruction (Q series compatible instruction) for replacement of the equivalent instruction used in the programs running on the MELSEC-Q series. When creating a new program, use the READ instruction.
- Device data can be read also from stations connected to networks other than the stations connected to the own station network.
- The execution status and the completion status of the J(P).ZNRD instruction can be checked with the completion device (d2) and the completion status indication device (d2)+1.
- Completion device (d2)
- This device turns on during END processing of the scan where the J(P).ZNRD instruction completes, and turns off during the next END processing. • Completion status indication device (d2)+1

This device turns on or off depending on the completion status of the J(P).ZNRD instruction.

When completed successfully: The device remains off.

When completed with an error: The device turns on during END processing of the scan where the J(P).ZNRD instruction completes, and turns off during the next END processing.

• The following figure shows the execution timing of the J(P).ZNRD instruction.

#### • When completed successfully

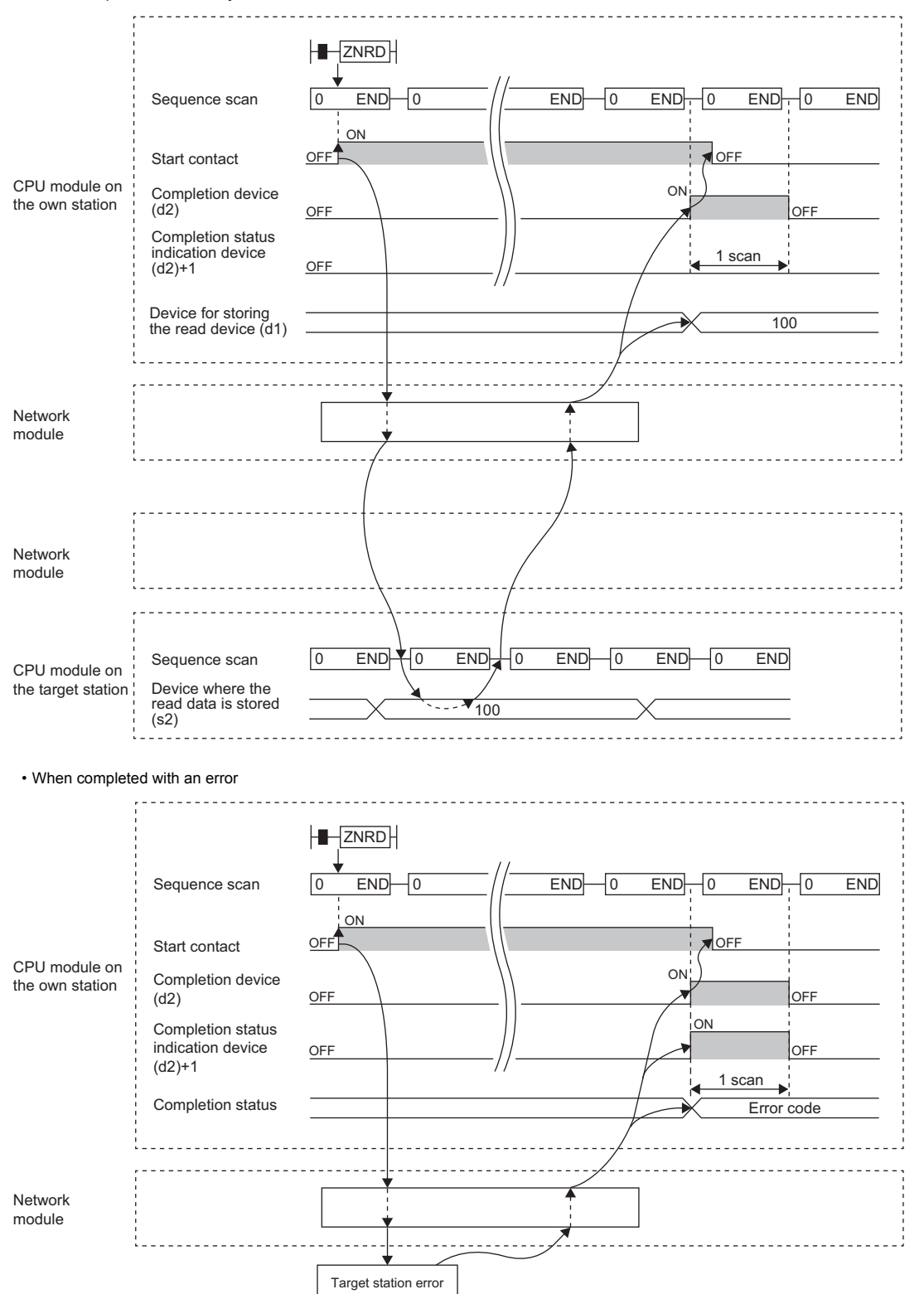

The completion status is stored in the special register (SW) when the CC-Link IE Controller Network is used or in the buffer memory when Ethernet is used.

 • When the J(P).ZNRD instruction is executed, read processing is performed only once on the rising edge when the read command turns on.

### **Precautions**

The J(P).ZNRD instruction cannot be executed when the CPU module on the target station is one of the following:

- AnUCPU with the version AX (manufactured in July 1995) or earlier
- A2USCPU(-S1) with the version CN (manufactured in July 1995) or earlier

If executed, the dedicated instruction response timer causes a timeout in the instruction start source and the J(P).ZNRD instruction is completed with an error. If the dedicated instruction response timer causes a timeout, use a CPU module

satisfying one of the following versions.

- AnUCPU with the version AY (manufactured in July 1995) or later
- A2USCPU(-S1) with the version CP (manufactured in July 1995) or later

#### Operation error

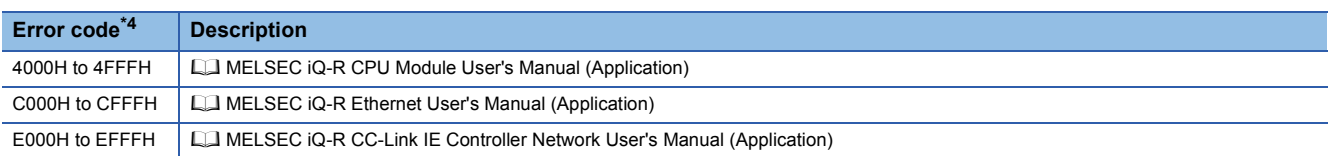

<span id="page-1506-0"></span>\*4 The completion status in which an error code is stored is as follows.

CC-Link IE Controller Network: SW003A

Ethernet: Buffer memory address 5323 (14CBH)

# **Writing data to the programmable controller (Q seriescompatible)**

# **J(P).ZNWR**

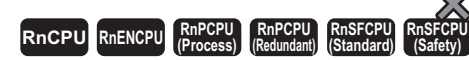

These instructions write data in units of words to a device in the programmable controller (MELSEC-A/QnA/Q/L series) of another station.

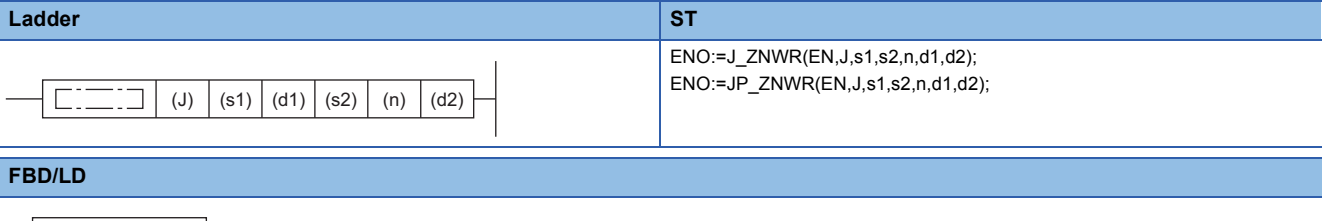

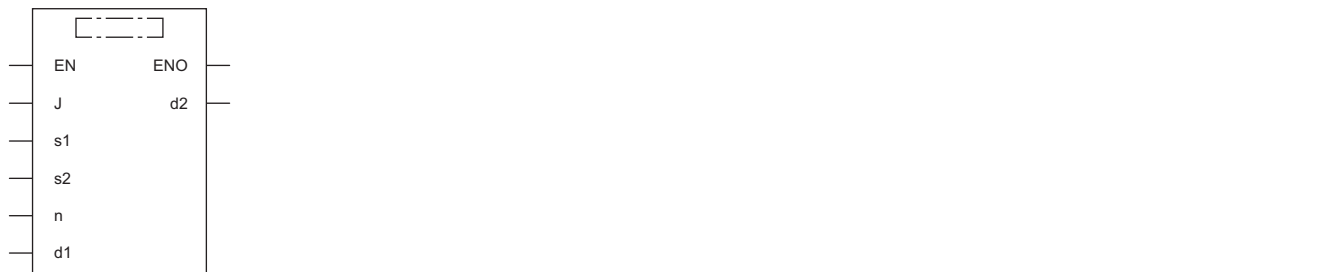

#### ■**Execution condition**

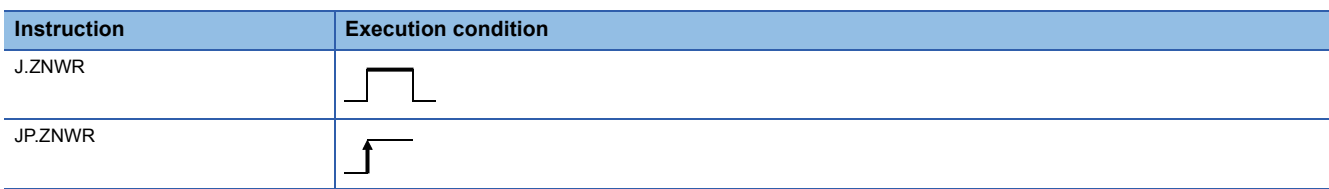

### Setting data

## ■**Descriptions, ranges, and data types**

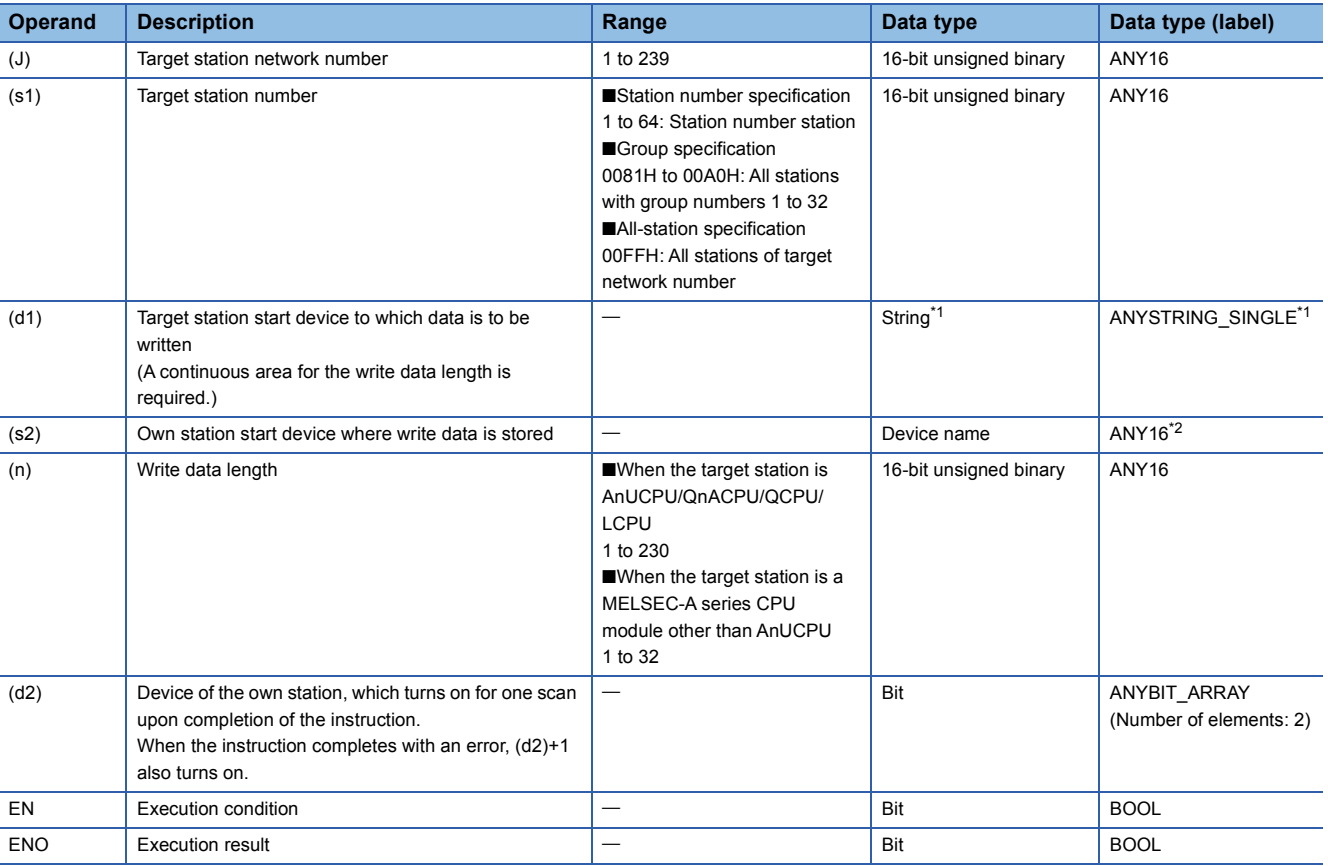

<span id="page-1508-0"></span>\*1 For the specifications of the string data to be specified, refer to the following.

[Page 1452 Specifications of character string data specified by link dedicated instructions](#page-1453-0)

<span id="page-1508-1"></span>\*2 When specifying setting data by using a label, define an array to secure enough operation area and specify an element of the array label.

# ■**Applicable devices**

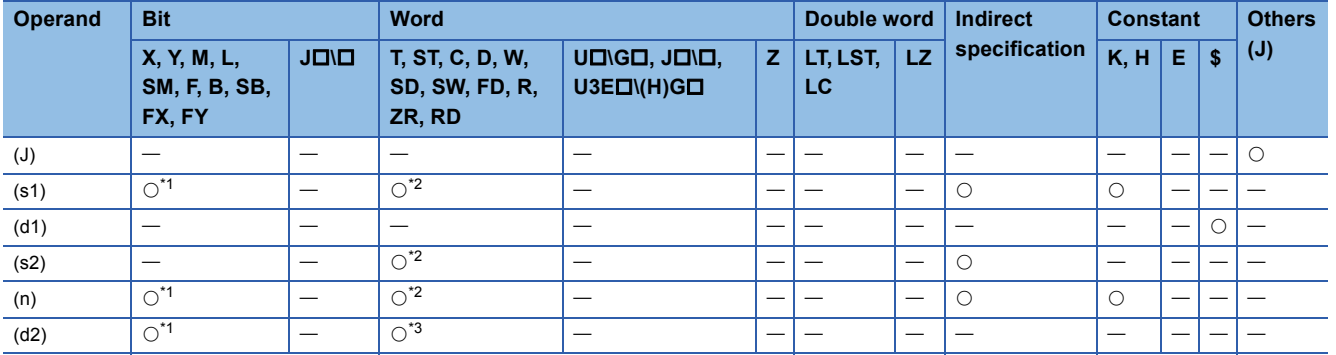

<span id="page-1508-2"></span>\*1 FX and FY cannot be used.

<span id="page-1508-3"></span>\*2 FD cannot be used.

<span id="page-1508-4"></span>\*3 T, ST, C, and FD cannot be used.

 $Point$ 

The J(P).ZNWR instruction is executed using the following fixed values in addition to setting data.

• Arrival monitoring time: 10s

• Number of resends: 5

# Processing details

- These instructions write the data in the device/label specified by (s2) in the own station to the word device in the target station specified by the target network number and target station number of the control data. Upon completion of writing device data to another station number, the completion device specified by (d2) turns on.
- For the target stations that can be specified, refer to the following.
- $E =$  [Page 1449 Target networks and target station types](#page-1450-0)

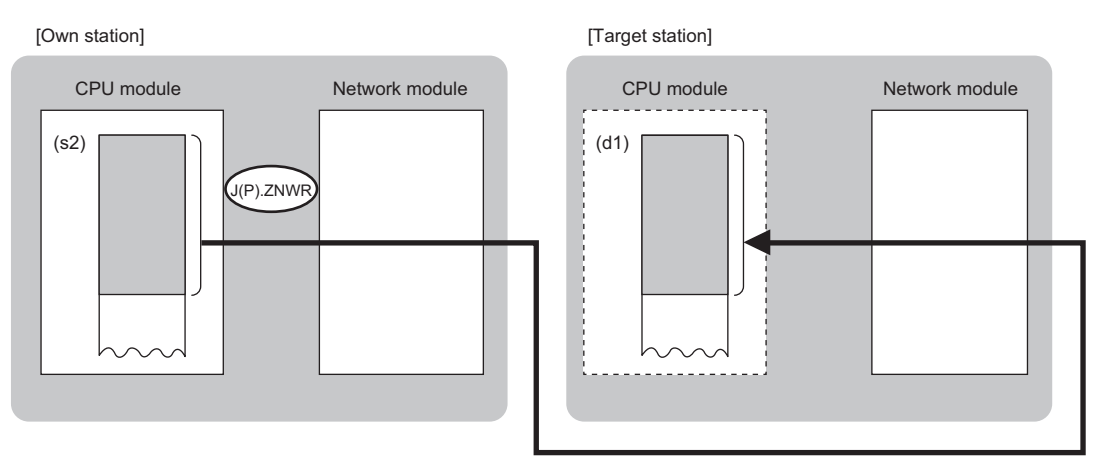

 $Point<sup>0</sup>$ 

- The J(P).ZNWR instruction cannot be executed for RCPU. If executed, error code 4001H is stored in the completion status and the instruction is completed with an error.
- The J(P).ZNWR instruction is an instruction (Q series compatible instruction) for replacement of the equivalent instruction used in the programs running on the MELSEC-Q series. When creating a new program, use the WRITE instruction.
- Device data can be written also to stations connected to networks other than the stations connected to the own station network.
- The execution status and the completion status of the J(P).ZNWR instruction can be checked with the completion device (d2) and the completion status indication device (d2)+1.
- Completion device (d2)
- This device turns on during END processing of the scan where the J(P).ZNWR instruction completes, and turns off during the next END processing. • Completion status indication device (d2)+1
- This device turns on or off depending on the completion status of the J(P).ZNWR instruction.

When completed successfully: The device remains off.

When completed with an error: The device turns on during END processing of the scan where the J(P).ZNWR instruction completes, and turns off during the next END processing.

• The following figure shows the execution timing of the J(P).ZNWR instruction.

#### • When completed successfully

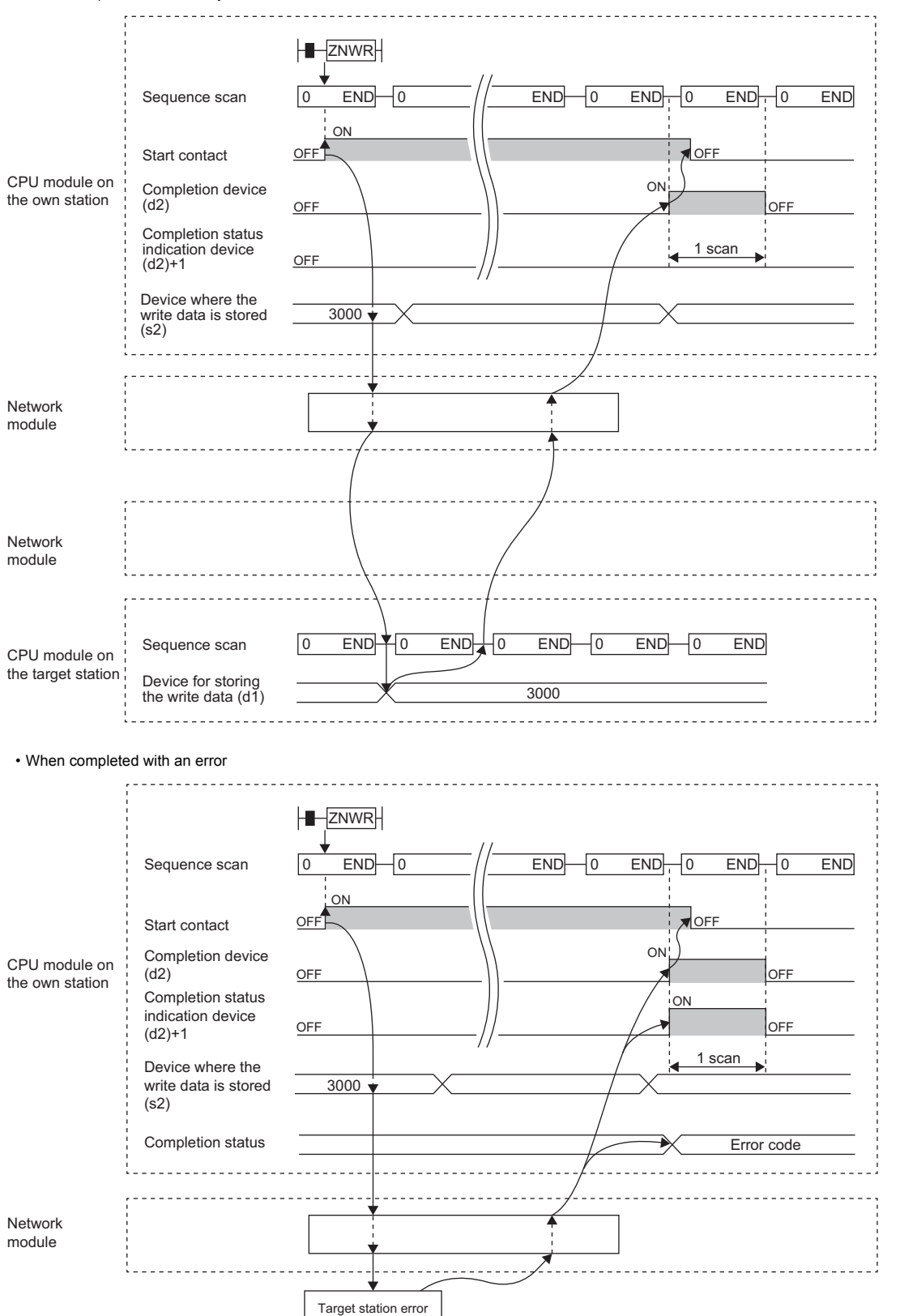

The completion status is stored in the special register (SW) when the CC-Link IE Controller Network is used or in the buffer memory when Ethernet is used.

 • When the J.ZNWR instruction is used for execution, one complete cycle of write processing is followed by another while the write command is on. When the JP.ZNWR instruction is executed, write processing is performed only once on the rising edge when the write command turns on.

# **Precautions**

The J(P).ZNWR instruction cannot be executed for the following CPU modules.

- AnUCPU with the version AX (manufactured in July 1995) or earlier
- A2USCPU(-S1) with the version CN (manufactured in July 1995) or earlier

If executed, the dedicated instruction response timer causes a timeout in the instruction start source and the J(P).ZNWR instruction is completed with an error. If the dedicated instruction response timer causes a timeout, use a CPU module

satisfying one of the following versions.

- AnUCPU with the version AY (manufactured in July 1995) or later
- A2USCPU(-S1) with the version CP (manufactured in July 1995) or later

### Operation error

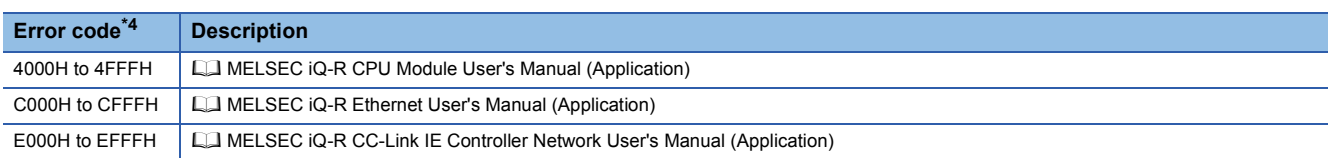

<span id="page-1511-0"></span>\*4 The completion status in which an error code is stored is as follows.

CC-Link IE Controller Network: SW003B

Ethernet: Buffer memory address 5325 (14CDH)
## **Remote RUN/STOP**

### **J(P).REQ, G(P).REQ**

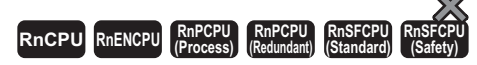

These instructions execute remote RUN or STOP for the programmable controller of another station.

### **Ladder ST**

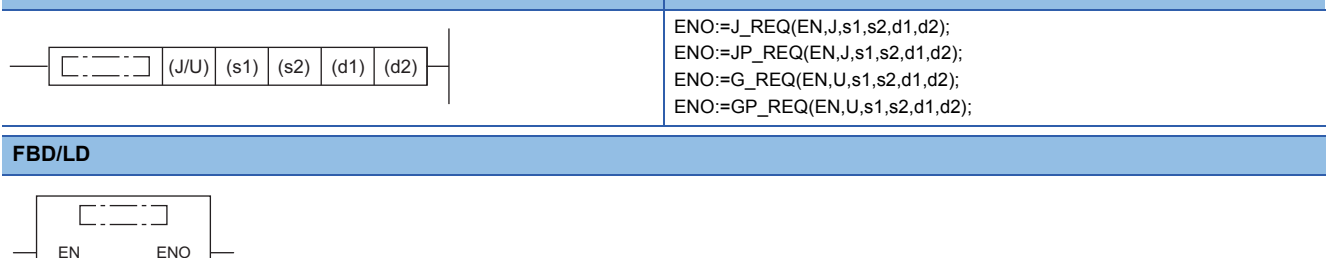

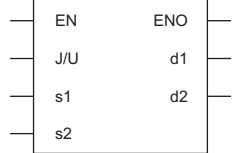

### ■**Execution condition**

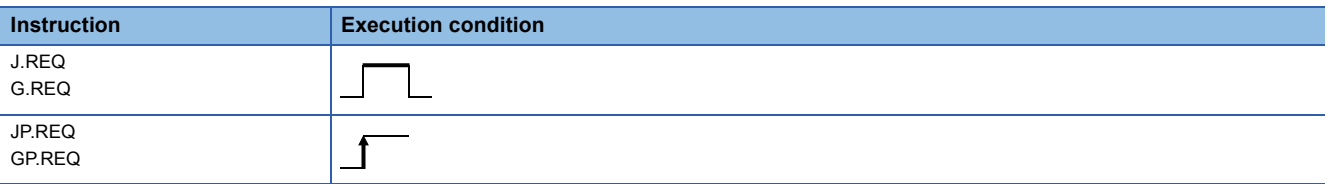

### Setting data

### ■**Description, range, data type**

<span id="page-1512-0"></span>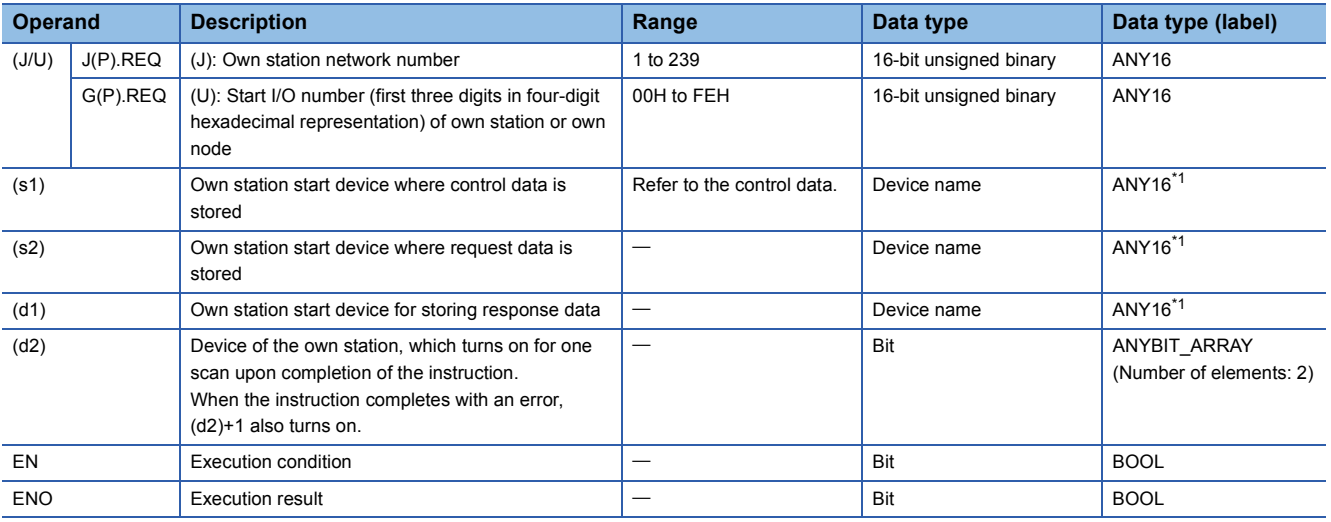

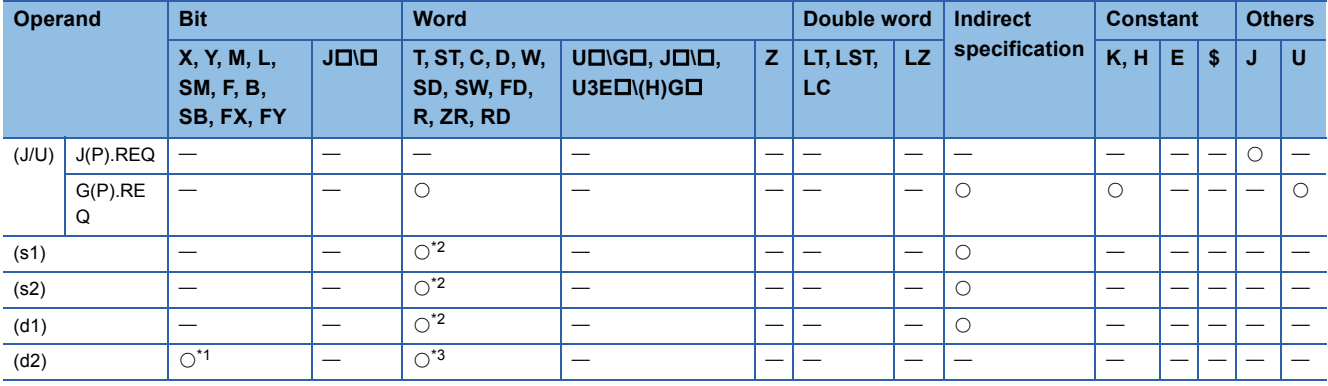

<span id="page-1513-1"></span>\*1 FX and FY cannot be used.

<span id="page-1513-0"></span>\*2 FD cannot be used.

<span id="page-1513-2"></span>\*3 T, ST, C, and FD cannot be used.

 $Point$ 

The REQ instruction cannot be executed when the target station is ACPU.

### ■**Control data**

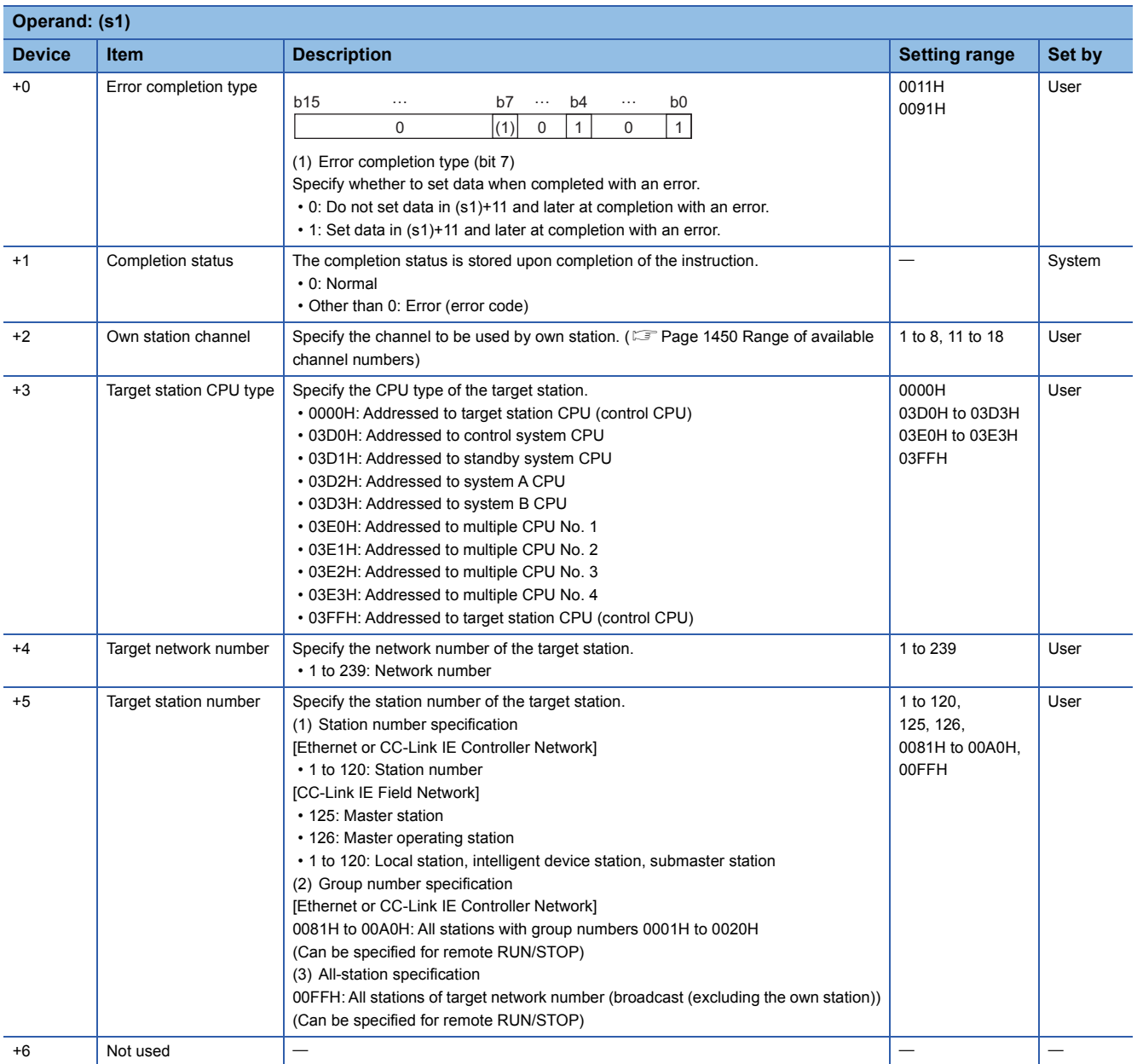

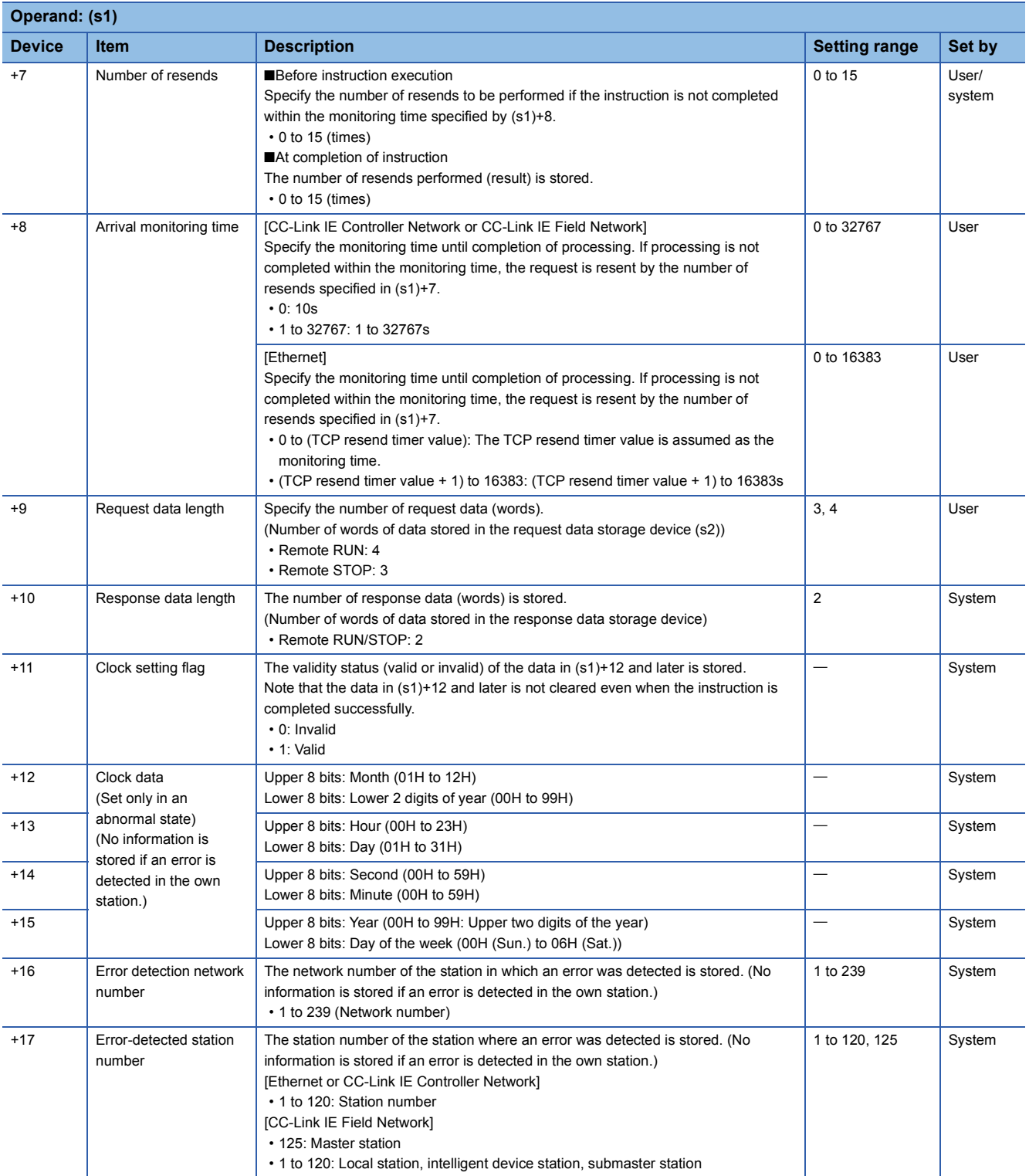

### ■**Request data**

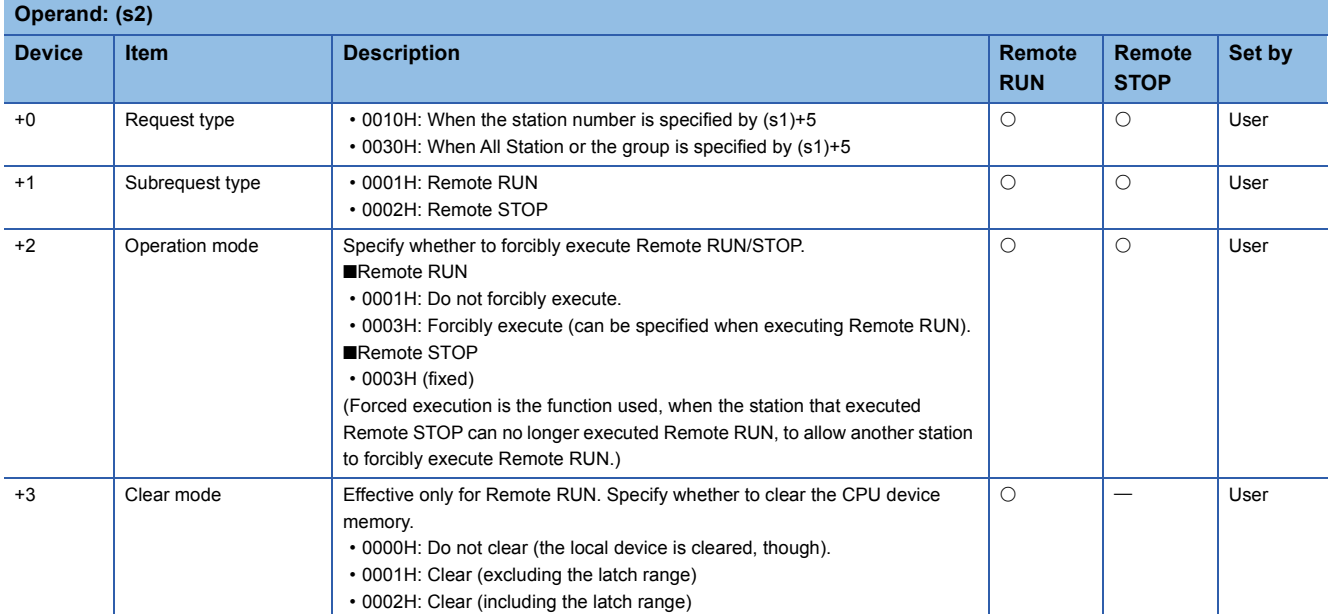

### ■**Response data**

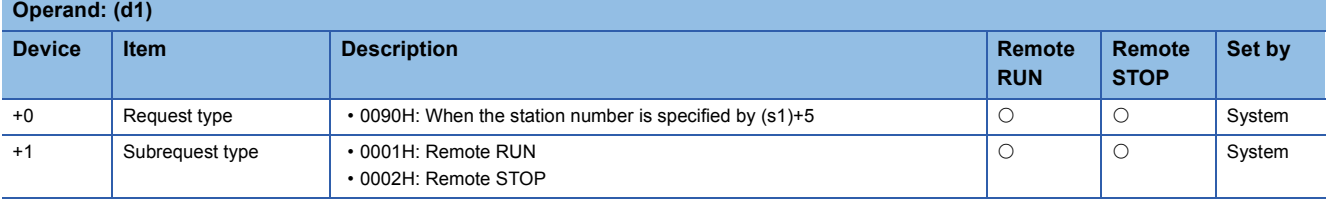

 $Point<sup>0</sup>$ 

• For details on the remote operation, refer to the user's manual for the CPU module used.

- Remote RUN/STOP is valid when the RUN/STOP key switch on the RCPU, QCPU, LCPU, or QnACPU of the target station is set to RUN.
- Remote RUN/STOP is disabled when System Protect is applied to the CPU module of the target station.
- While another station already executes Remote STOP/PAUSE for the target station, the own station cannot execute RUN if "Do not forcibly execute" is set in (s2)+2.
- If the RCPU, QCPU, LCPU, or QnACPU of the target station for which Remote RUN/STOP has been executed is reset, the Remote RUN/STOP information is deleted.
- The clear mode set in (s2)+3 is used to specify the clear processing (initialization) mode of the device memory of RCPU, QCPU, LCPU, or QnACPU when the CPU operation is started by Remote RUN. The RCPU, QCPU, LCPU, or QnACPU performs clearing as specified and runs according to the parameter setting (initial device value).
- The number of resends (s1)+7 must be set every time the instruction is executed.

### Processing details

- These instructions send the request data specified by (S2) in the own station to the target station specified by the target network number and target station number of the control data. Upon completion of the request to the target station, the completion device specified by (d2) turns on.
- For the target stations that can be specified, refer to the following.
- Fage 1449 Target networks and target station types

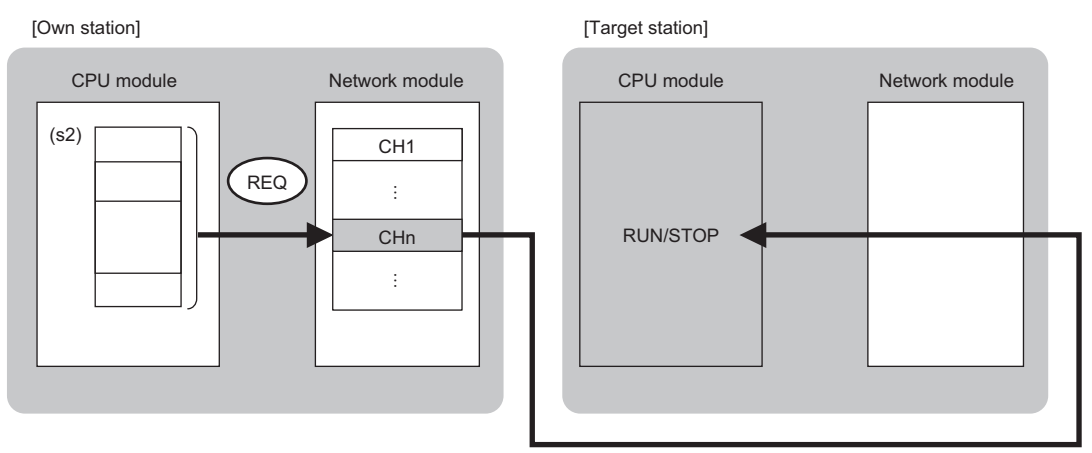

CH: Channel

- When executing multiple link dedicated instructions concurrently, be careful not to overlap the channels of the link dedicated instructions. Multiple link dedicated instructions specifying the same channel cannot be used concurrently.
- The execution status and the completion status of the REQ instruction can be checked with the completion device (d2) and the completion status indication device (d2)+1.
- Completion device (d2)

This device turns on during END processing of the scan where the REQ instruction completes, and turns off during the next END processing. • Completion status indication device (d2)+1

This device turns on or off depending on the completion status of the REQ instruction.

When completed successfully: The device remains off.

When completed with an error: The device turns on during END processing of the scan where the REQ instruction completes, and turns off during the next END processing.

• The following figure shows the execution timing of the REQ instruction.

### • When completed successfully

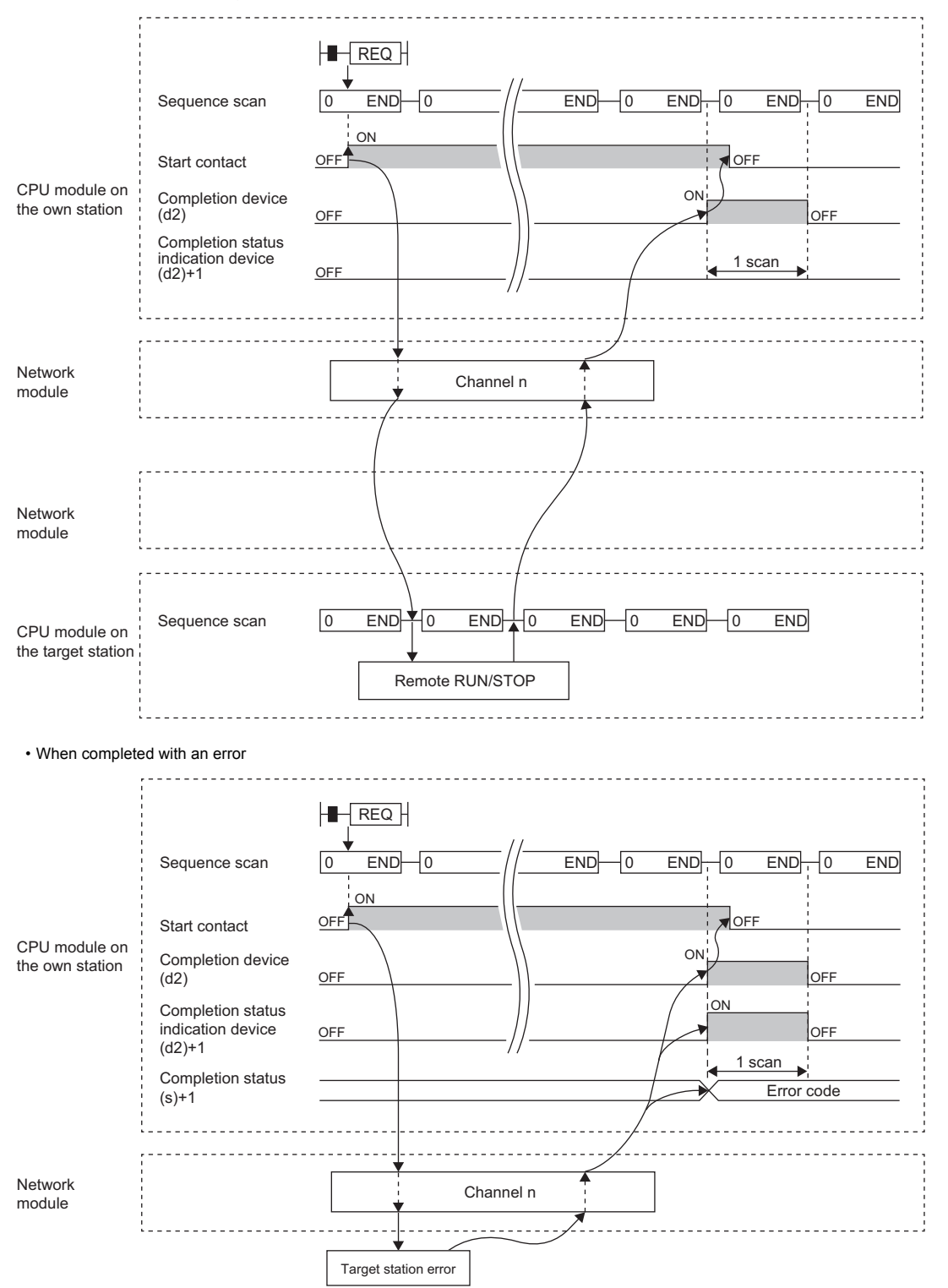

 • When the J.REQ/G.REQ instruction is used for execution, one complete cycle of write processing is followed by another while the write command is on. When the JP.REQ/GP.REQ instruction is executed, write processing is performed only once on the rising edge when the write command turns on.

### Operation error

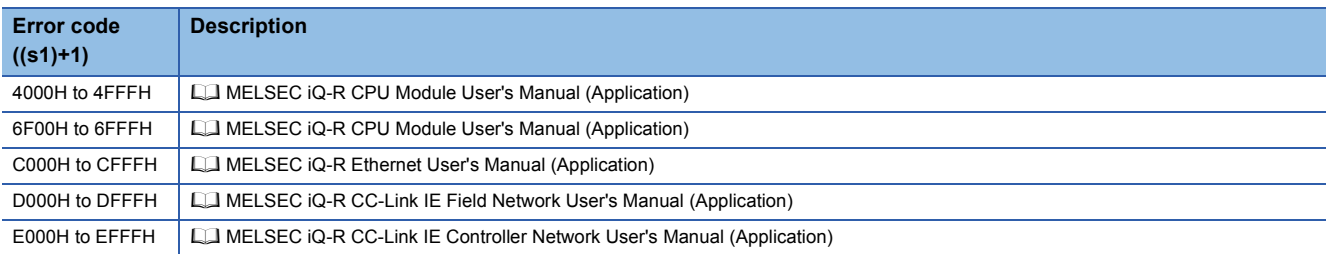

### **J(P).REQ, G(P).REQ**

## **RnCPU RnENCPU RnPCPU RnPCPU RnSFCPU RnSFCPU (Process) (Redundant) (Standard) (Safety)**

These instructions read or write clock data from/to the programmable controller of another station.

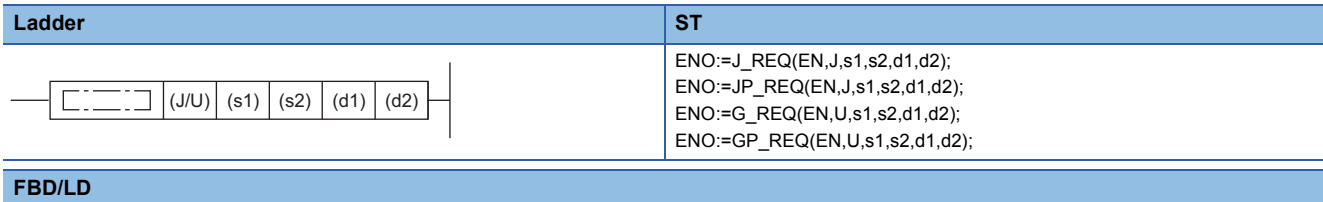

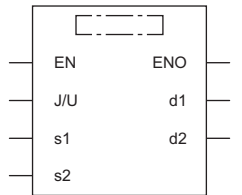

### ■**Execution condition**

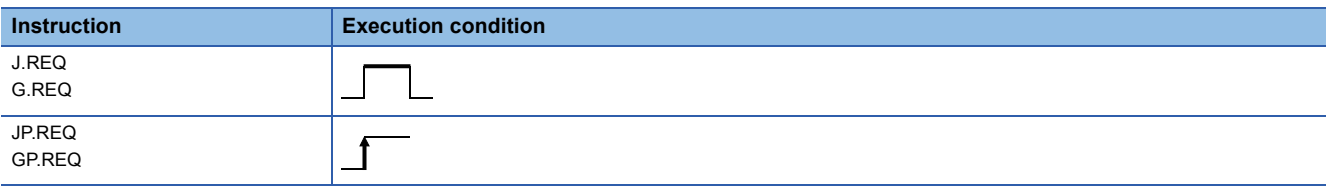

### Setting data

### ■**Description, range, data type**

<span id="page-1519-0"></span>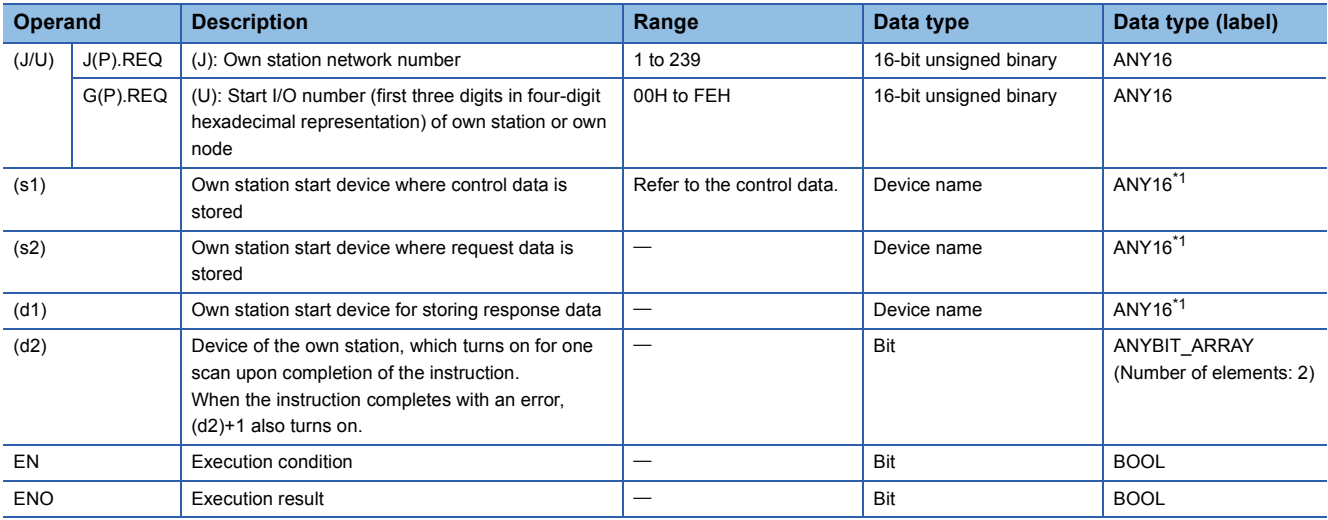

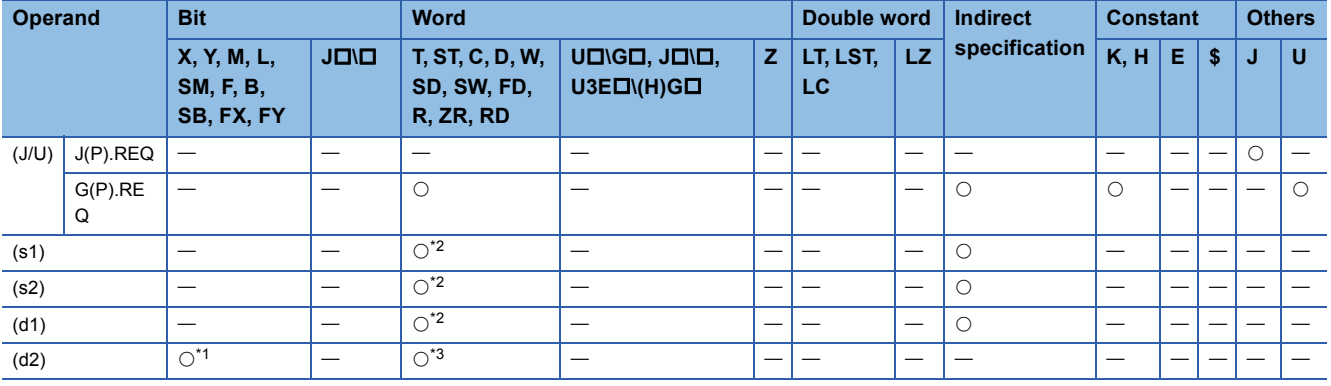

<span id="page-1520-1"></span>\*1 FX and FY cannot be used.

<span id="page-1520-0"></span>\*2 FD cannot be used.

<span id="page-1520-2"></span>\*3 T, ST, C, and FD cannot be used.

 $Point$ 

The REQ instruction cannot be executed when the target station is ACPU.

### ■**Control data**

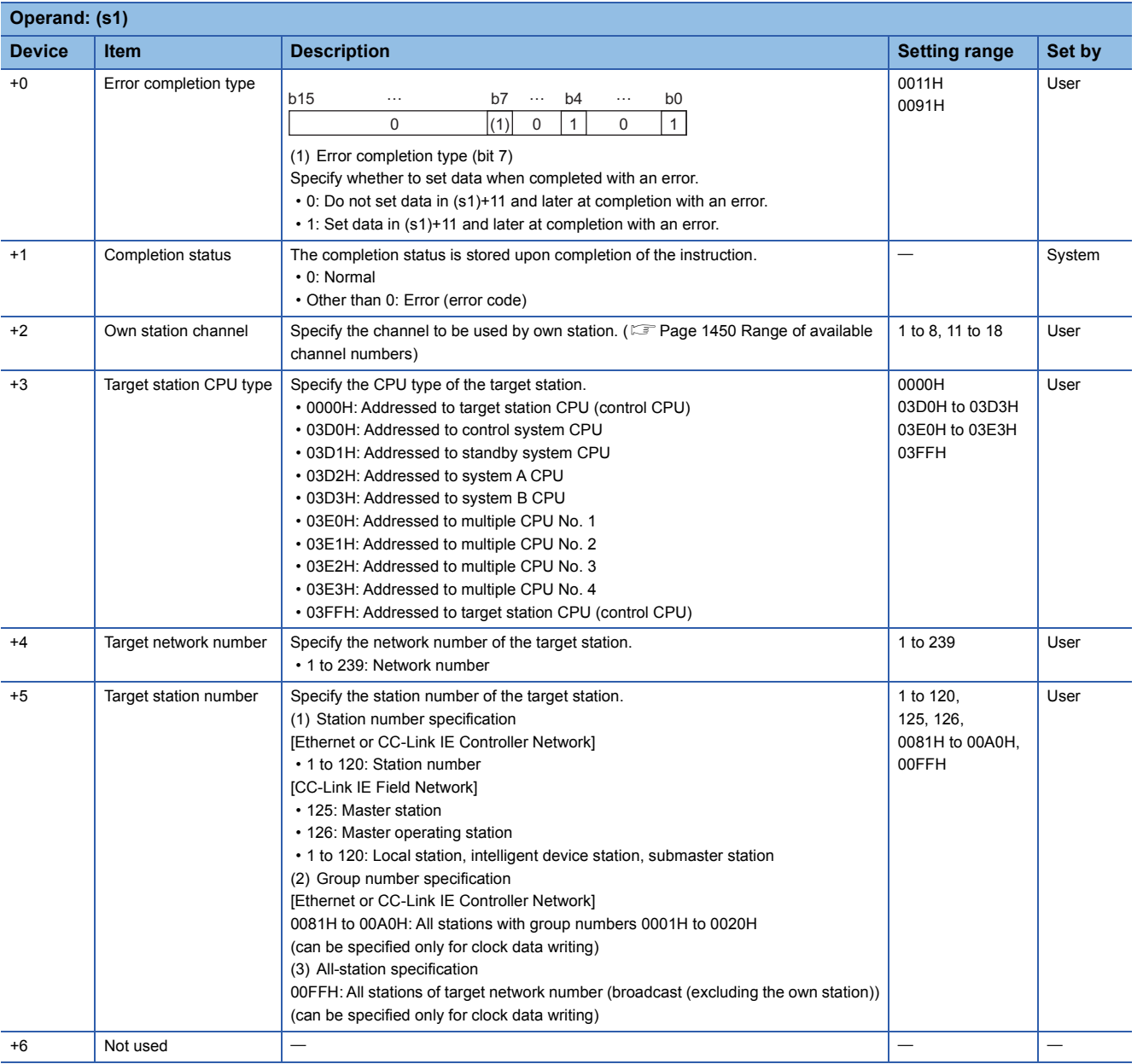

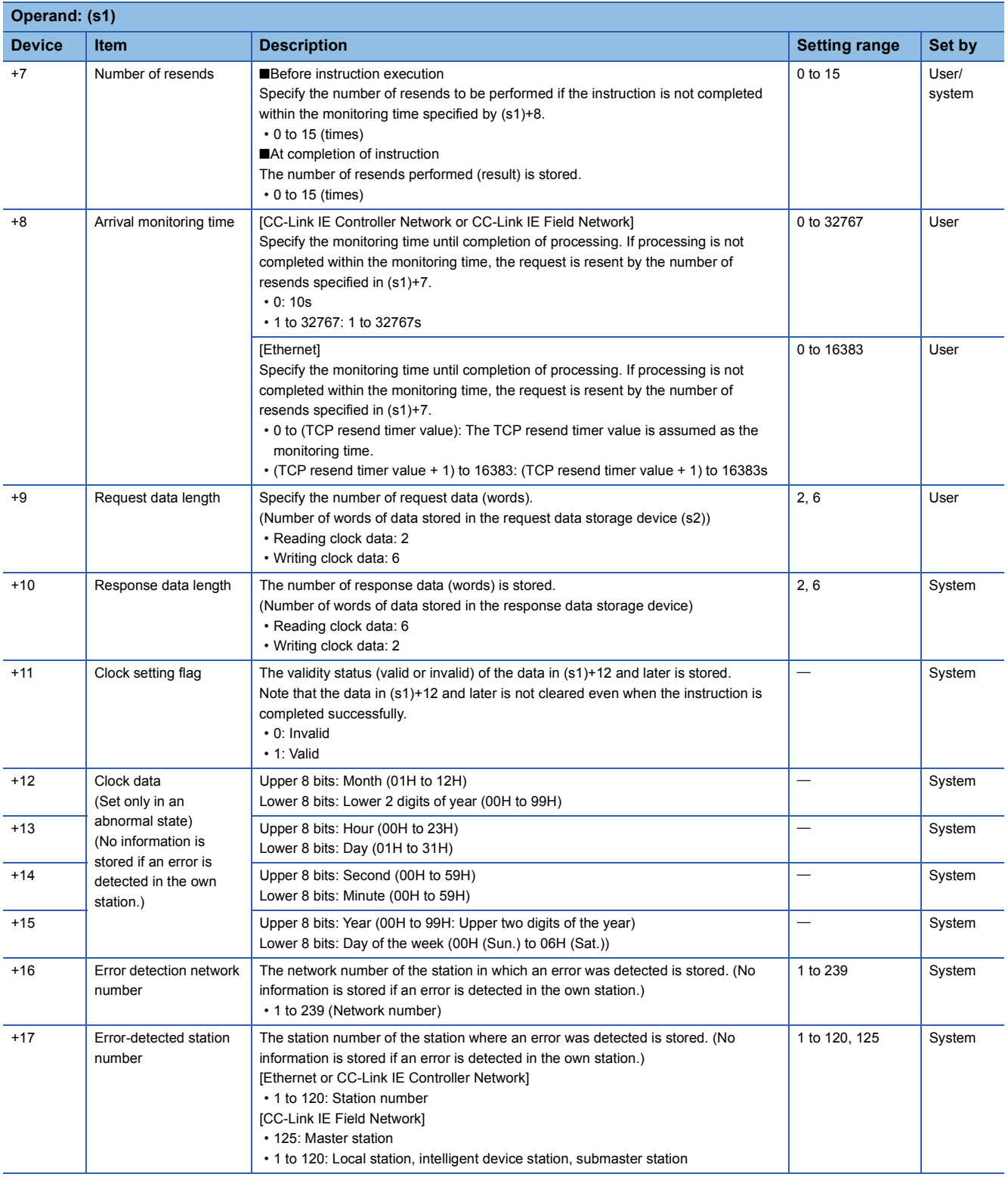

### ■**Request data**

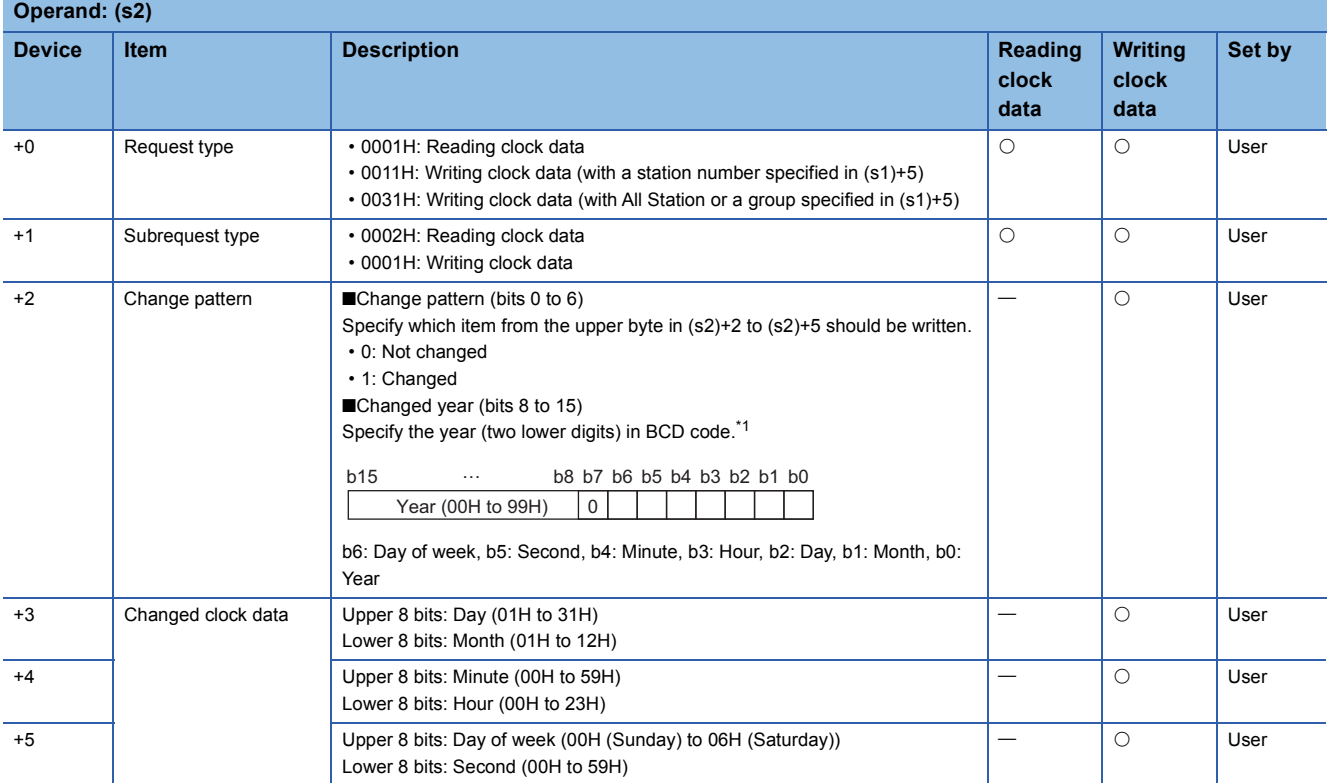

<span id="page-1522-0"></span>\*1 Writing clock data using the REQ instruction cannot change the upper two digits of the year. If the year needs to be changed including the upper two digits as well, use the engineering tool to set the clock data.

### ■**Response data**

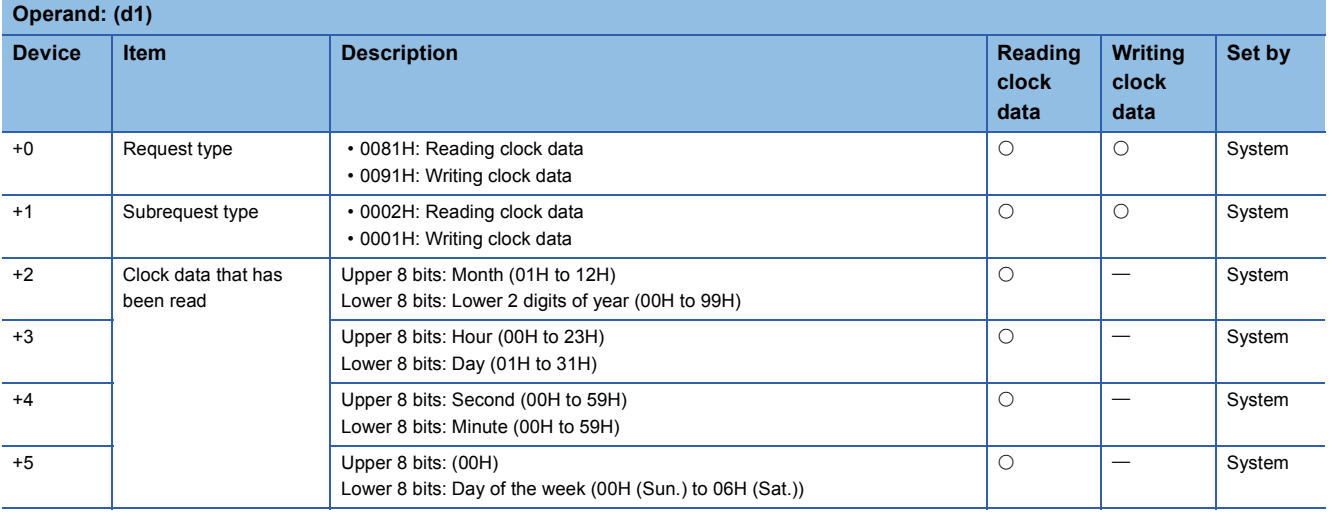

### $Point<sup>0</sup>$

- For details on the clock function, refer to the user's manual for the CPU module used.
- Clock data cannot be read or written when System Protect is applied to the CPU module of the target station.
- When clock data is read, a continuous area for six words is required for the response data storage device (d1).

### Processing details

- These instructions send the request data specified by (S2) in the own station to the target station specified by the target network number and target station number of the control data. Upon completion of the request to the target station, the completion device specified by (d2) turns on.
- For the target stations that can be specified, refer to the following.
- $E =$  [Page 1449 Target networks and target station types](#page-1450-0)

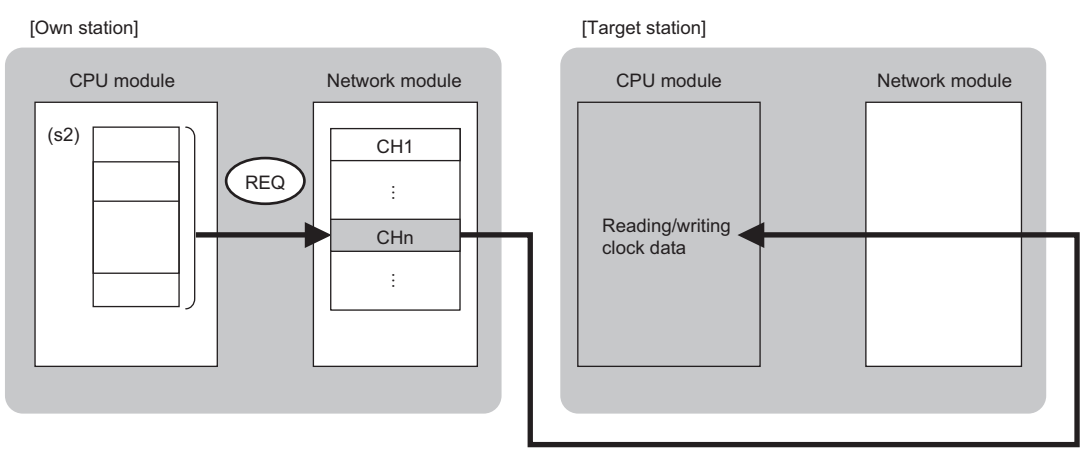

CH: Channel

- When executing multiple link dedicated instructions concurrently, be careful not to overlap the channels of the link dedicated instructions. Multiple link dedicated instructions specifying the same channel cannot be used concurrently.
- The execution status and the completion status of the REQ instruction can be checked with the completion device (d2) and the completion status indication device (d2)+1.
- Completion device (d2)
- This device turns on during END processing of the scan where the REQ instruction completes, and turns off during the next END processing.
- Completion status indication device (d2)+1
- This device turns on or off depending on the completion status of the REQ instruction.
- When completed successfully: The device remains off.

When completed with an error: The device turns on during END processing of the scan where the REQ instruction completes, and turns off during the next END processing.

• The following figure shows the execution timing of the REQ instruction.

### • When completed successfully

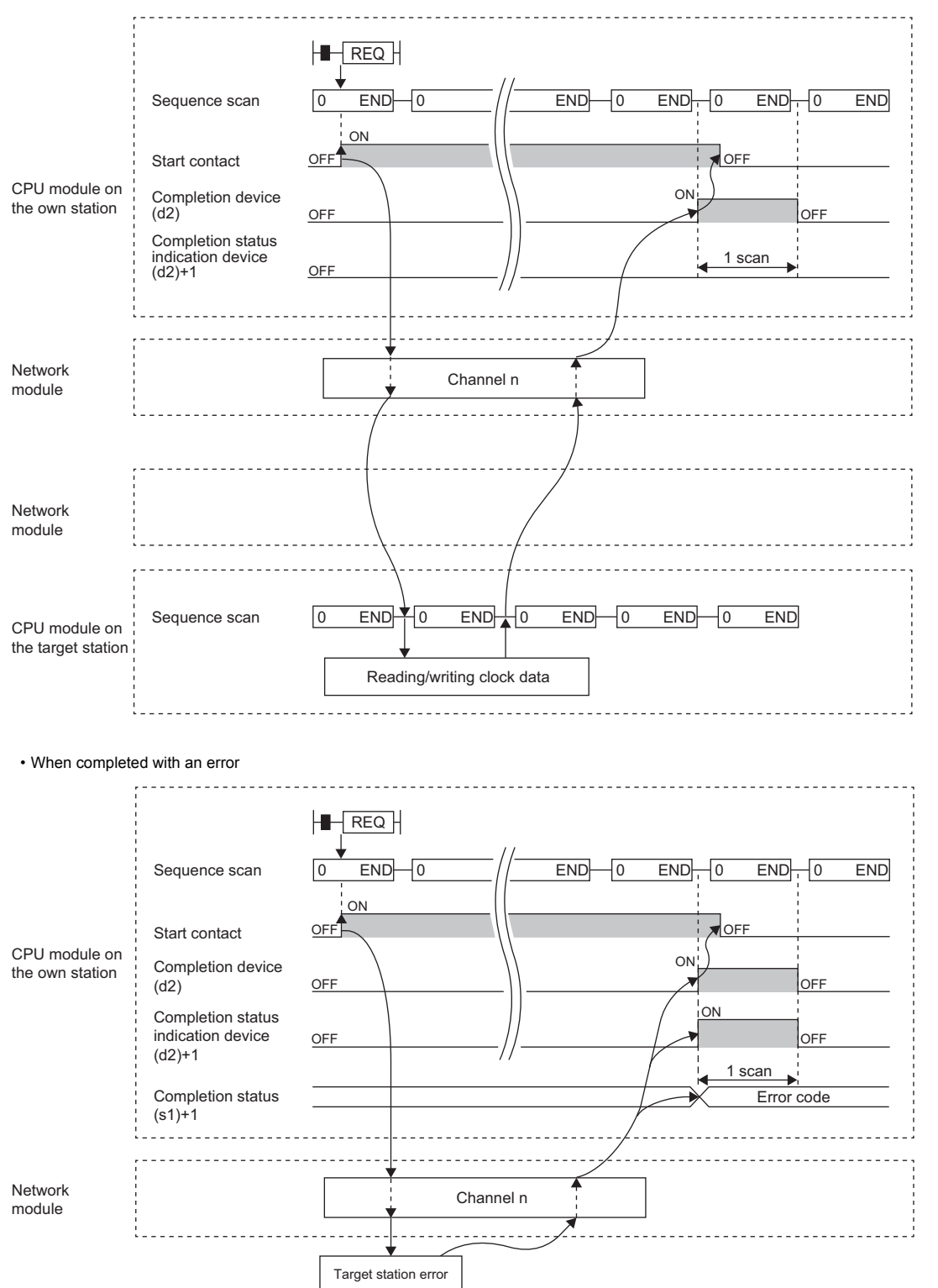

 • When the J.REQ/G.REQ instruction is used for execution, one complete cycle of write processing is followed by another while the write command is on. When the JP.REQ/GP.REQ instruction is executed, write processing is performed only once on the rising edge when the write command turns on.

**15**

### Operation error

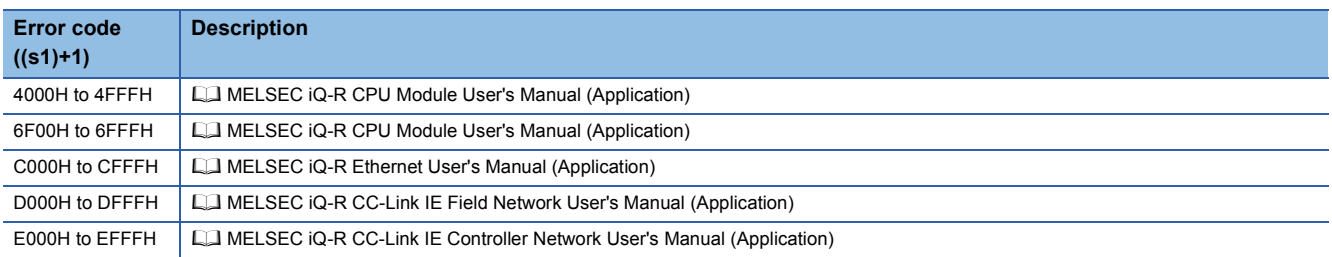

## **15.2 CC-Link Dedicated Instructions**

## **Reading data from the target station**

### **J(P).RIRD, G(P).RIRD**

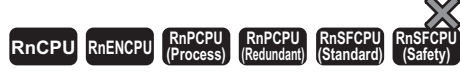

These instructions read the specified number of points of data from a device of the target station.

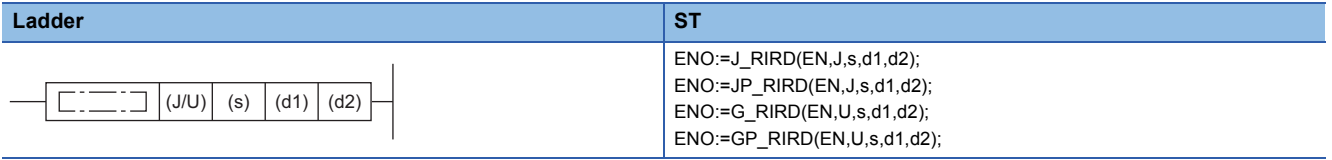

**FBD/LD**

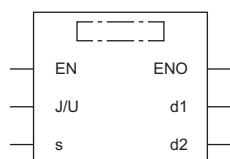

### ■**Execution condition**

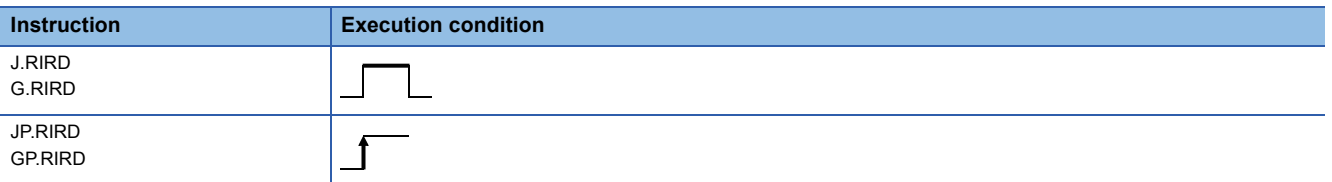

### Setting data

### ■**Description, range, data type**

<span id="page-1526-0"></span>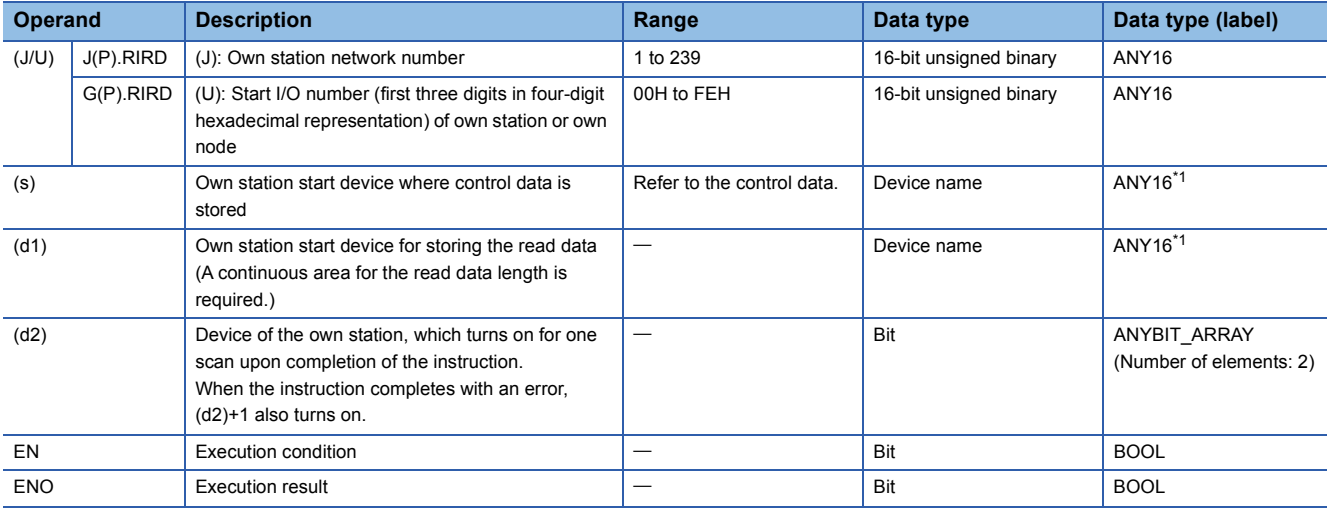

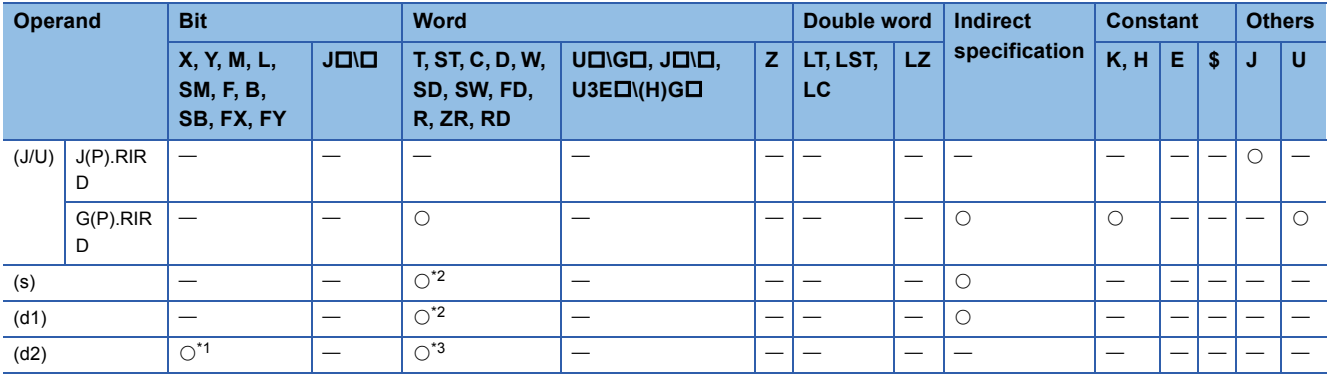

<span id="page-1527-1"></span>\*1 FX and FY cannot be used.

<span id="page-1527-0"></span>\*2 FD cannot be used.

<span id="page-1527-2"></span>\*3 T, ST, C, and FD cannot be used.

### ■**Control data**

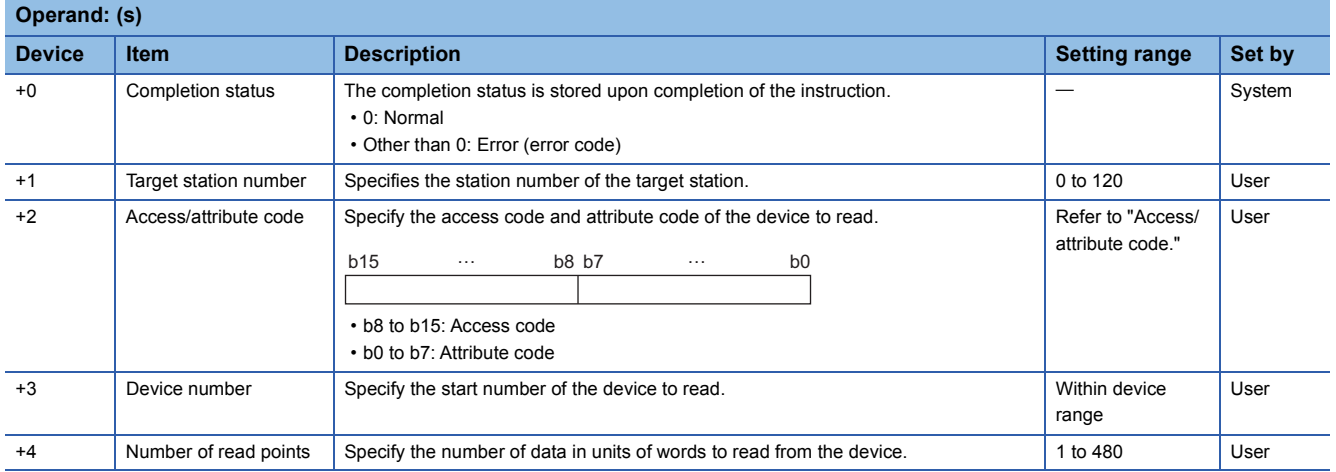

### ■**Access/attribute code**

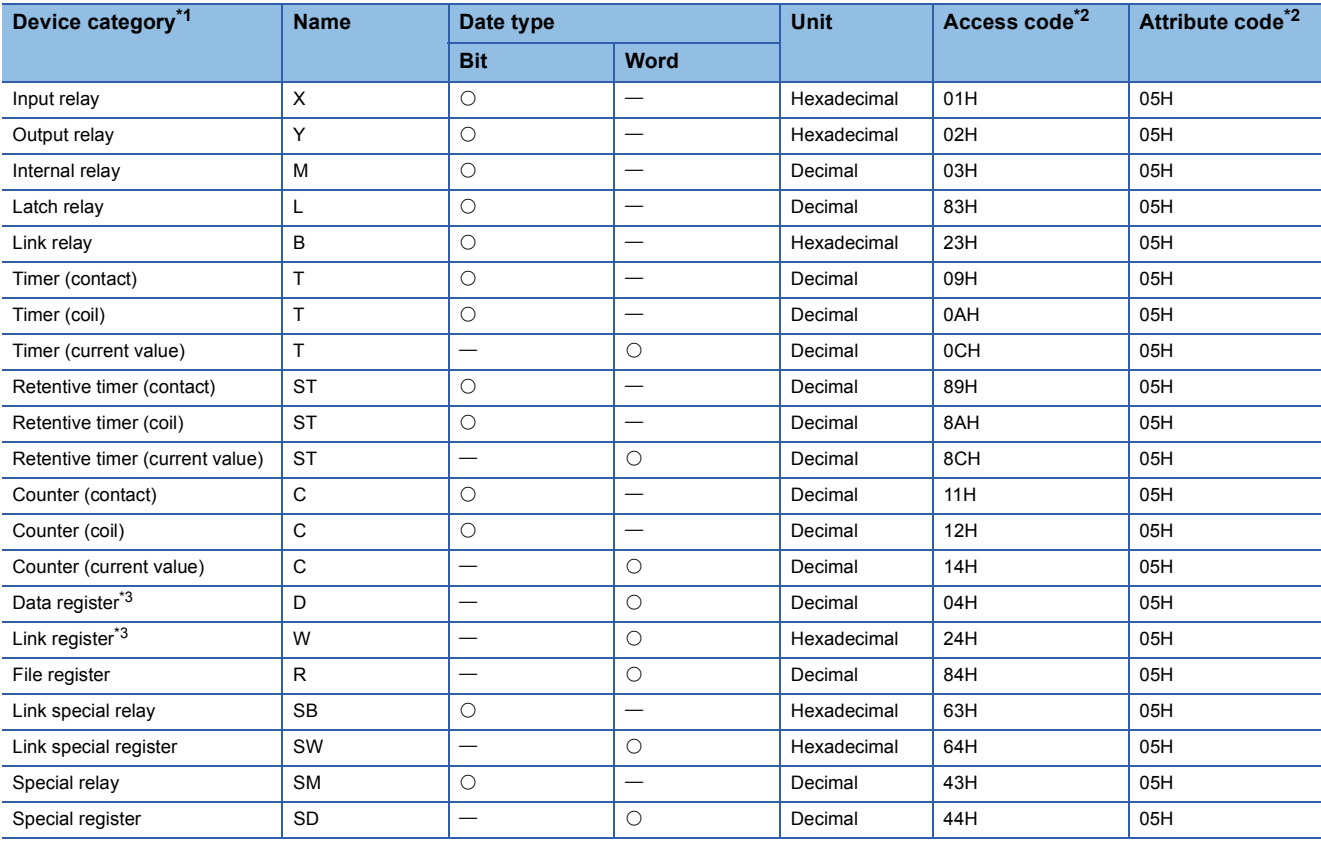

<span id="page-1528-0"></span>\*1 Any device other than the above cannot be accessed. To access a bit device, specify 0 or a multiple of 16.

<span id="page-1528-1"></span>\*2 When the target station is other than the CC-Link IE Controller Network module and CC-Link IE Field Network master/local module, refer to the manual of the target station.

<span id="page-1528-2"></span>\*3 None of D65536 and the subsequent extended data registers and of W10000 and the subsequent extended link registers are accepted.

 $Point$ 

The RIRD instruction can set the arrival monitoring time and the number of resends in the following link special registers (SW).

• RIRD/RIWT instruction: Arrival monitoring time (SW0009)

• RIRD/RIWT instruction: Number of resends (SW000B)

When "RIRD/RIWT instruction: Number of resends (SW000B)" is set, the time taken for the RIRD instruction to be completed with an error is determined by the following.

(RIRD/RIWT instruction: Number of resends  $+1$ ) $\times$ RIRD/RIWT instruction: Arrival monitoring time However, if the target station (relay source station when addressed to another network) has been disconnected at the time of RIRD instruction execution, no retry is executed. If the RIRD instruction is completed with an error, re-execute the RIRD instruction after the target station (relay source station when addressed to another network) returns.

If an error (error code: E504H) occurs in CC-Link IE Controller Network, a retry cannot be performed. Wait until the instruction completes with an error, and execute the RIRD instruction again.

### Processing details

 • These instructions read the number of words of data specified by (s)+4 from the start device of the target station specified by (s)+2 and (s)+3, and put the data in the word device in the own station specified by (d1) and after. Specify the target station in (s)+1. Upon completion of reading the data from the target station, the completion device specified by (d2) turns on.

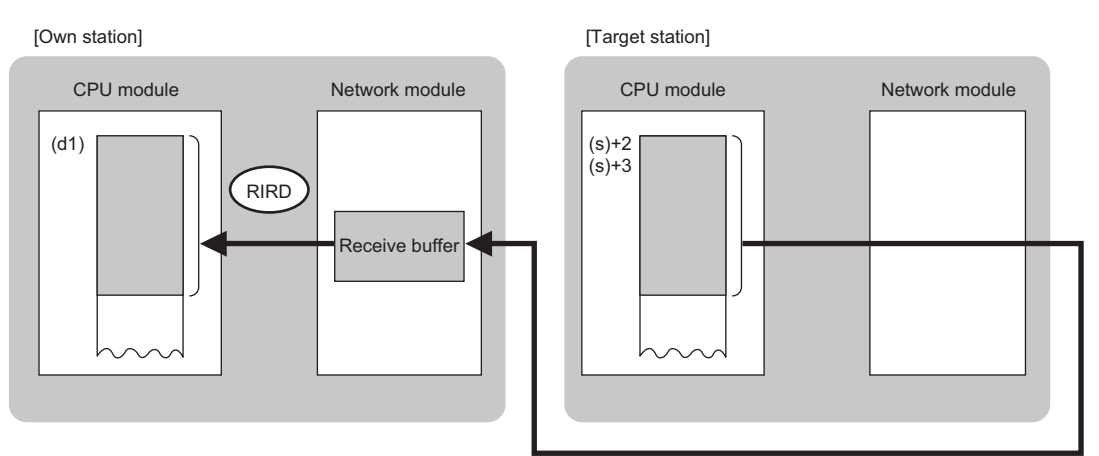

- The execution status and the completion status of the RIRD instruction can be checked with the completion device (d2) and the completion status indication device (d2)+1.
- Completion device (d2)
- This device turns on during END processing of the scan where the RIRD instruction completes, and turns off during the next END processing.
- Completion status indication device (d2)+1

This device turns on or off depending on the completion status of the RIRD instruction.

When completed successfully: The device remains off.

When completed with an error: The device turns on during END processing of the scan where the RIRD instruction completes, and turns off during the next END processing.

- The following figure shows the execution timing of the RIRD instruction.
- When completed successfully

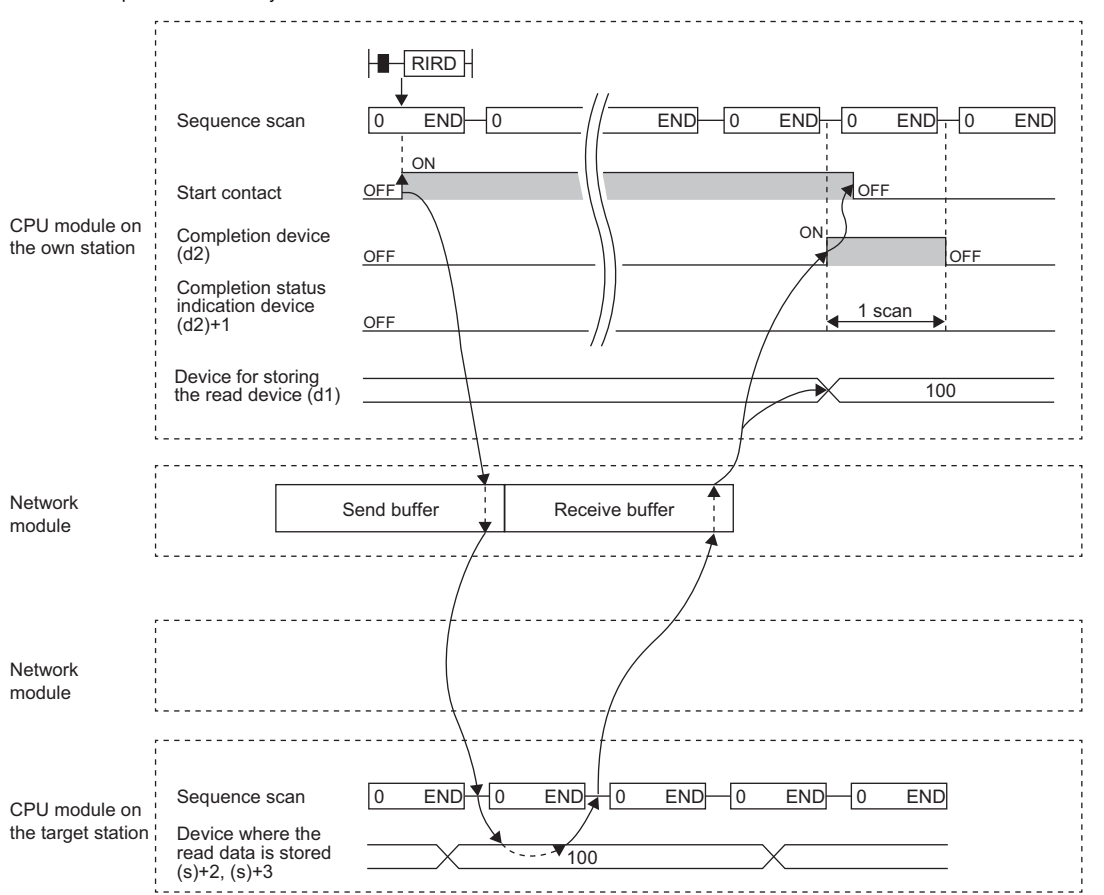

### • When completed with an error

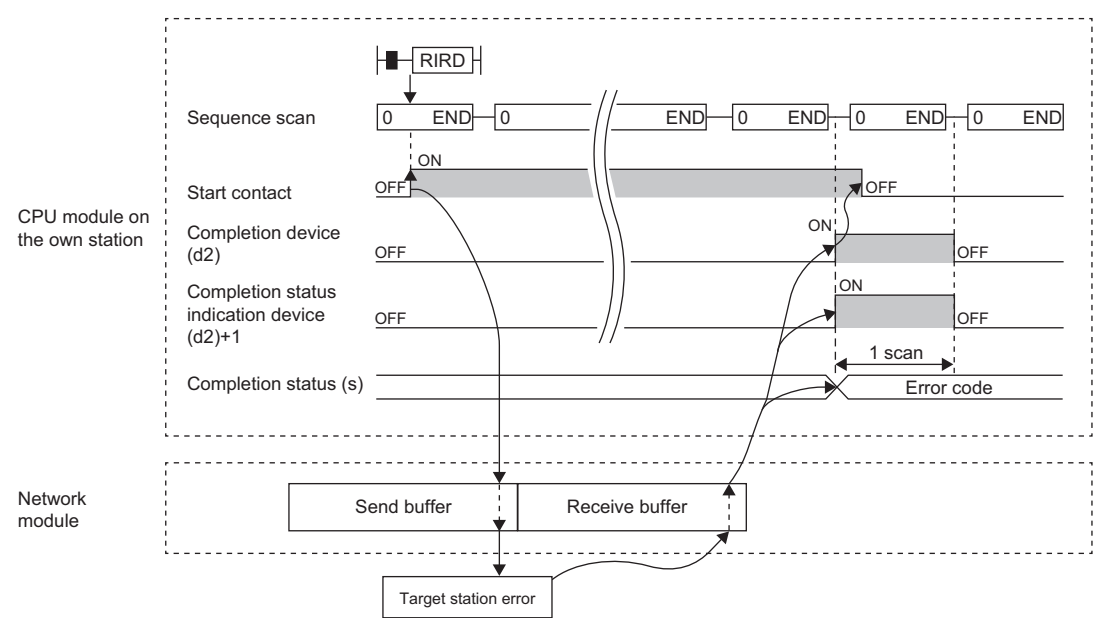

### Operation error

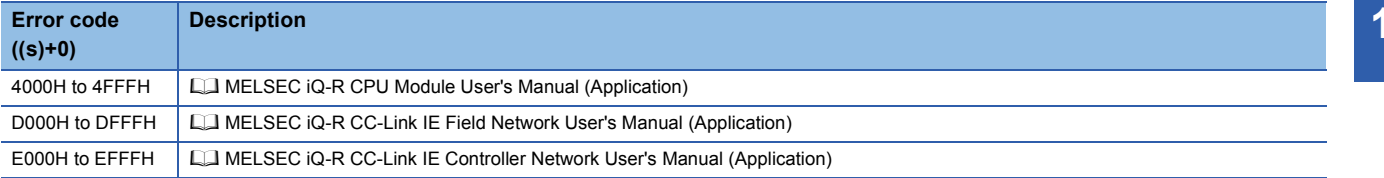

### **J(P).RIWT, G(P).RIWT**

## **RnCPU RnENCPU RnPCPU RnPCPU RnSFCPU RnSFCPU (Process) (Redundant) (Standard) (Safety)**

These instructions write the specified number of points of data to a device of the target station.

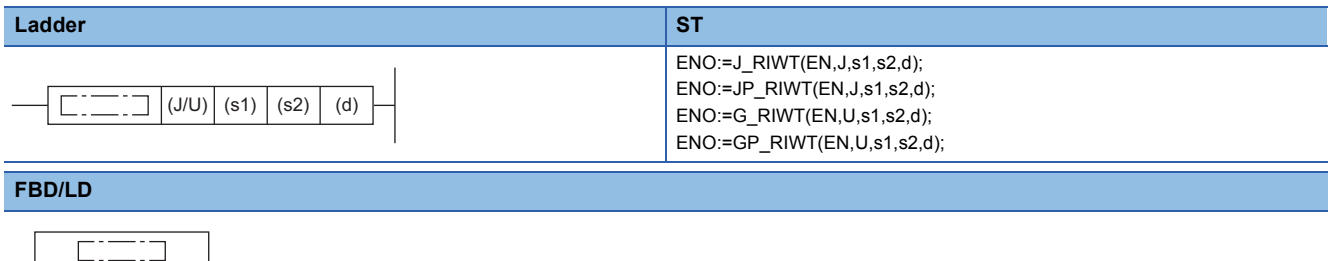

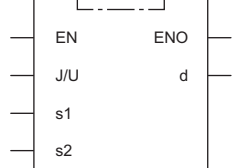

### ■**Execution condition**

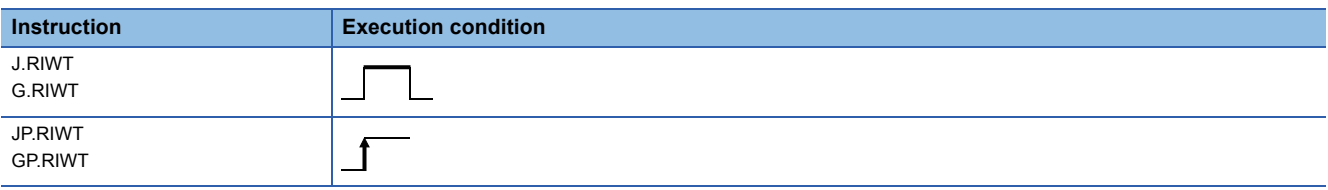

### Setting data

### ■**Description, range, data type**

<span id="page-1531-0"></span>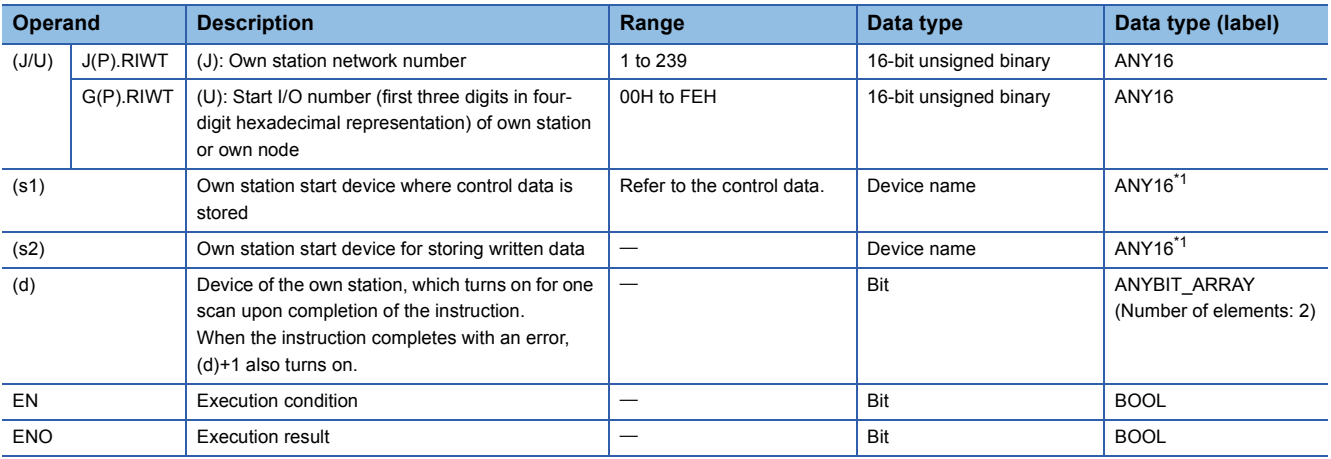

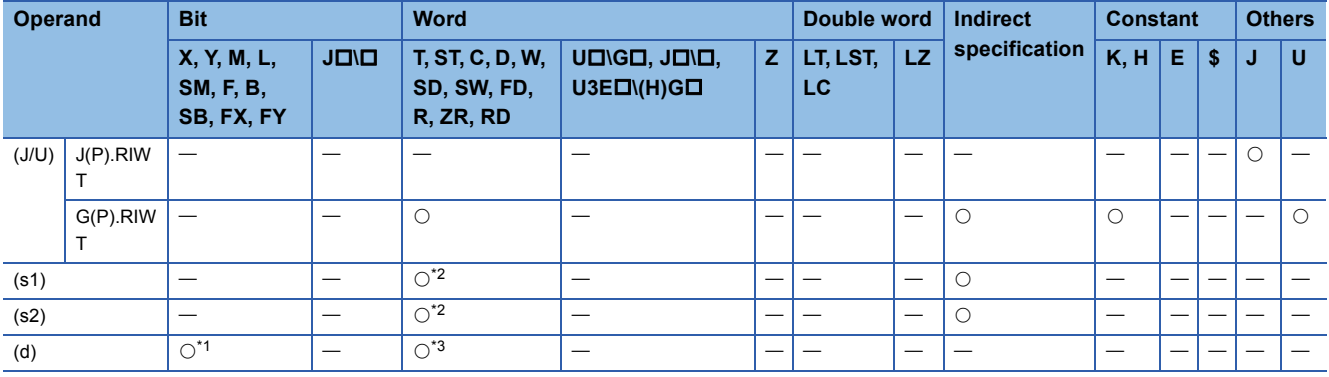

<span id="page-1532-1"></span>\*1 FX and FY cannot be used.

<span id="page-1532-0"></span>\*2 FD cannot be used.

<span id="page-1532-2"></span>\*3 T, ST, C, and FD cannot be used.

### ■**Control data**

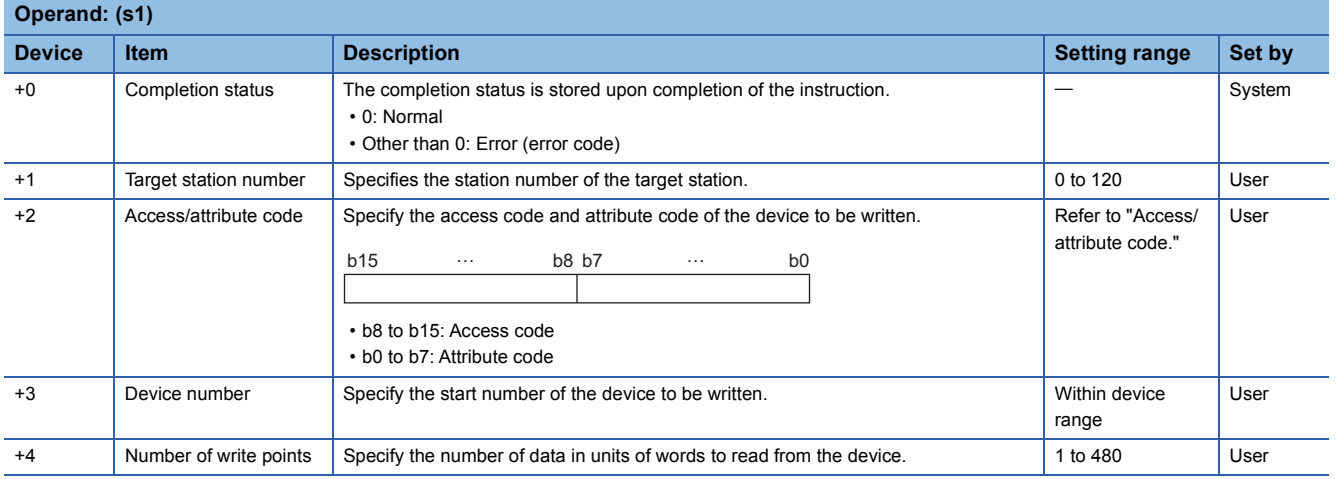

### ■**Access/attribute code**

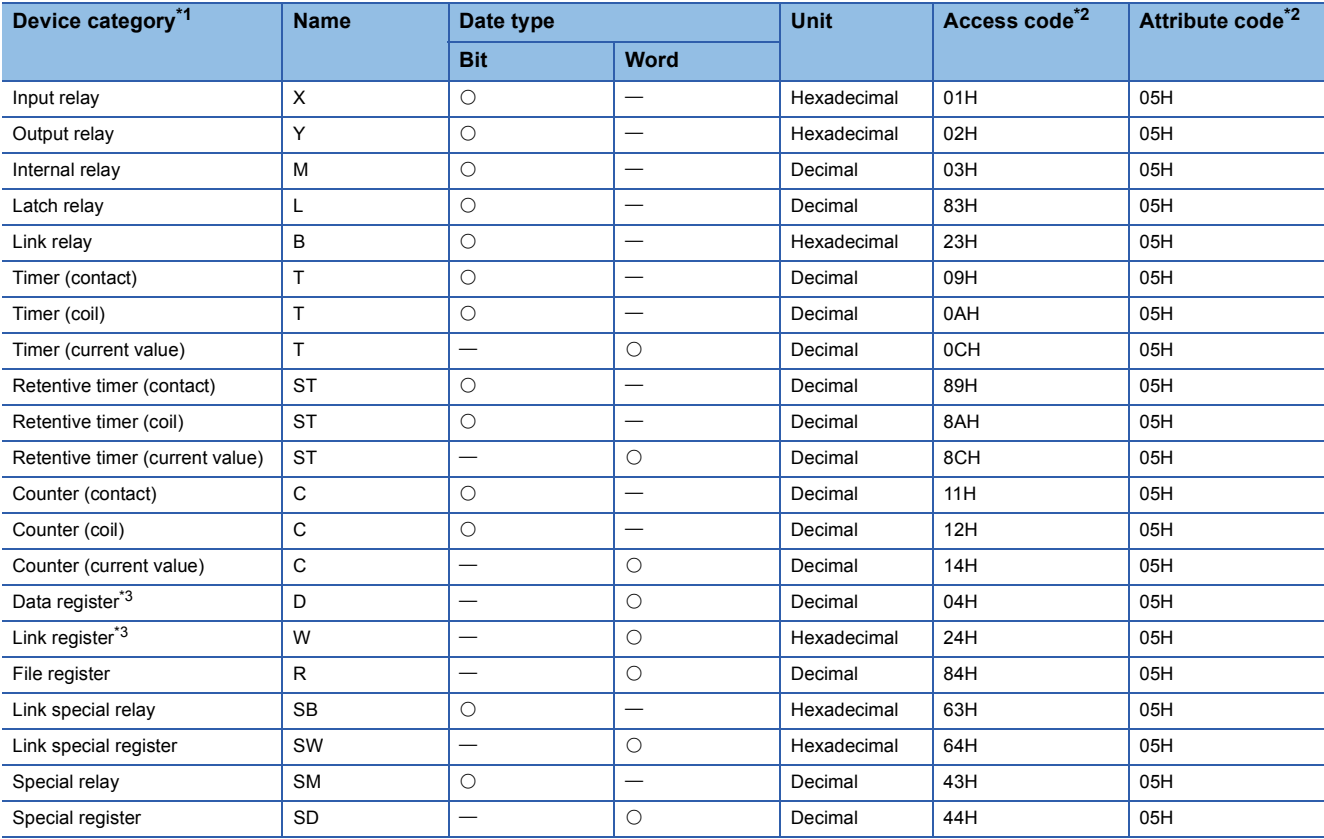

<span id="page-1533-0"></span>\*1 Any device other than the above cannot be accessed. To access a bit device, specify 0 or a multiple of 16.

<span id="page-1533-1"></span>\*2 When the target station is other than the CC-Link IE Controller Network module and CC-Link IE Field Network master/local module, refer to the manual of the target station.

<span id="page-1533-2"></span>\*3 None of D65536 and the subsequent extended data registers and of W10000 and the subsequent extended link registers are accepted.

 $Point$ 

The RIWT instruction can set the arrival monitoring time and the number of resends in the following link special registers (SW).

• RIRD/RIWT instruction: Arrival monitoring time (SW0009)

• RIRD/RIWT instruction: Number of resends (SW000B)

When "RIRD/RIWT instruction: Number of resends (SW000B)" is set, the time taken for the RIWT instruction to be completed with an error is determined by the following.

(RIRD/RIWT instruction: Number of resends  $+1$ ) $\times$ RIRD/RIWT instruction: Arrival monitoring time However, if the target station (relay source station when addressed to another network) has been disconnected at the time of RIWT instruction execution, no retry is executed. If the RIWT instruction is completed with an error, re-execute the RIWT instruction after the target station (relay source station when addressed to another network) returns.

If an error (error code: E504H) occurs in CC-Link IE Controller Network, a retry cannot be performed. Wait until the instruction completes with an error, and execute the RIWT instruction again.

### Processing details

 • These instructions read the number of words of data specified by (s1)+4 from the start device of the own station specified by (s2), and write the data in the device in the target station specified by (s1)+2 and (s1)+3. Specify the target station in (s1)+1. Upon completion of writing the data, the completion device specified by (d) turns on.

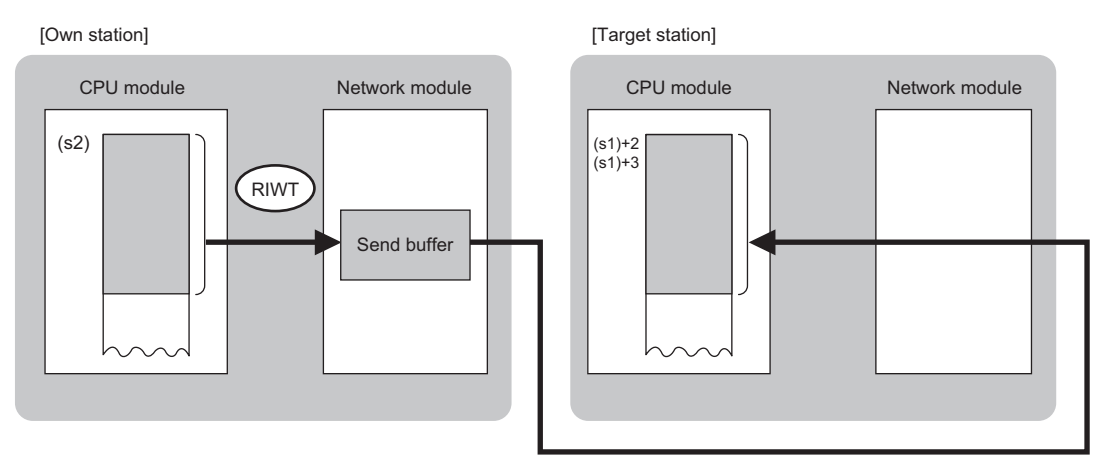

- The execution status and the completion status of the RIWT instruction can be checked with the completion device (d) and the completion status indication device (d)+1.
- Completion device (d)
- This device turns on during END processing of the scan where the RIWT instruction completes, and turns off during the next END processing.
- Completion status indication device (d)+1

This device turns on or off depending on the completion status of the RIWT instruction.

When completed successfully: The device remains off.

When completed with an error: The device turns on during END processing of the scan where the RIWT instruction completes, and turns off during the next END processing.

- The following figure shows the execution timing of the RIWT instruction.
- When completed successfully

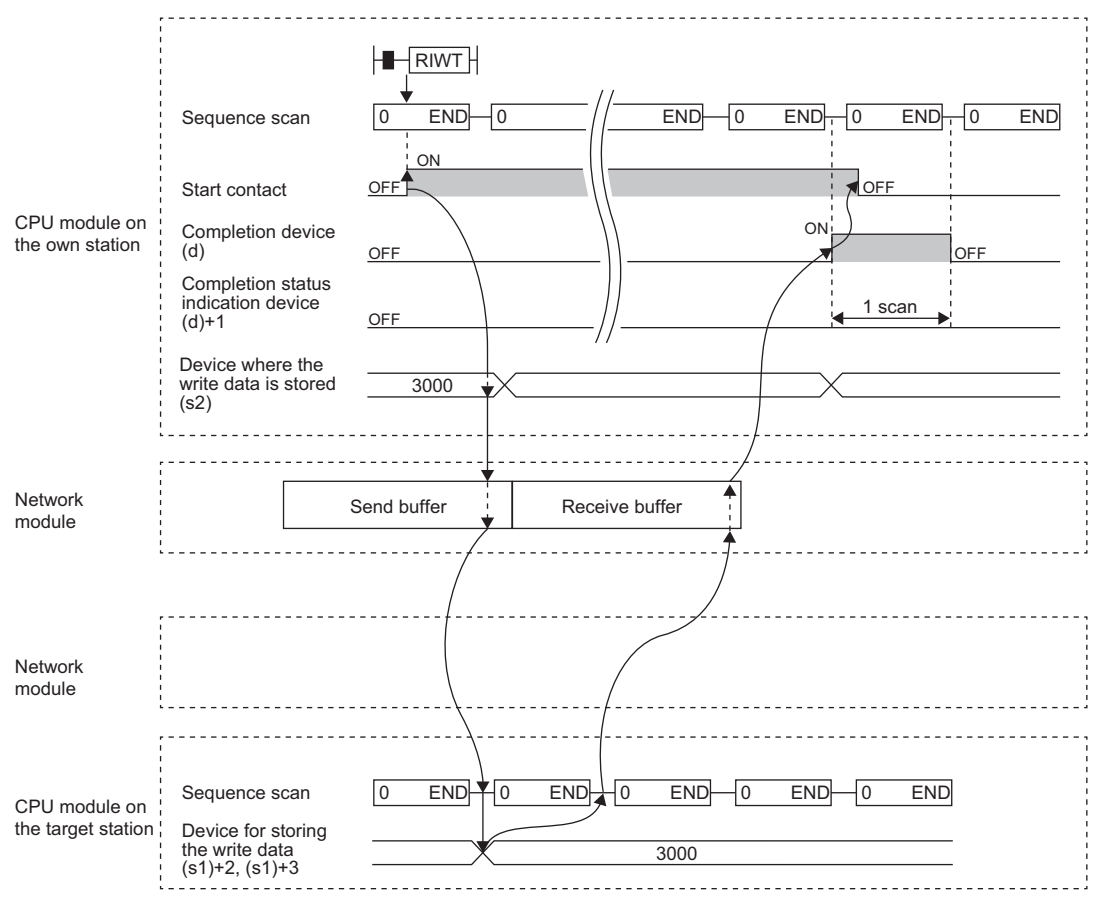

### • When completed with an error

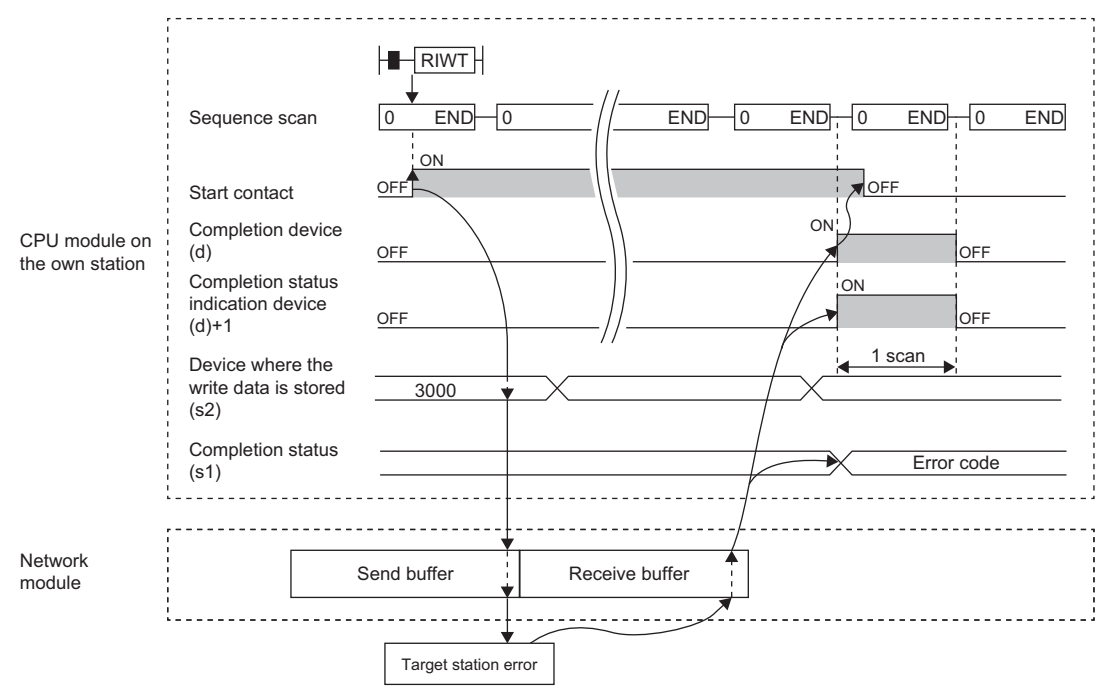

### Operation error

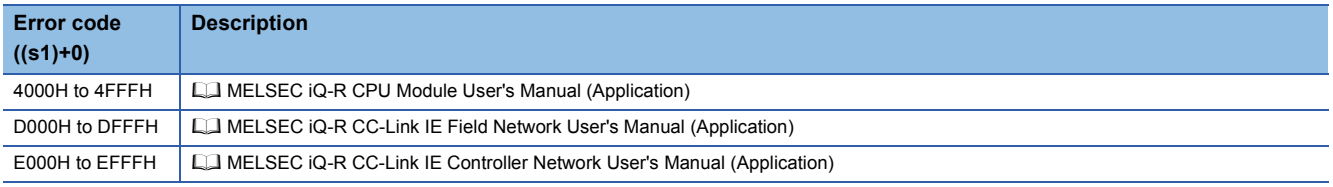

# **16 ETHERNET INSTRUCTIONS**

### $Point$

This chapter describes the instructions used commonly by MELSEC iQ-R series modules. For the instructions when MELSEC-Q series modules are used, refer to the manuals for each module used and create programs. For precautions when using modules, refer to the following. **MELSEC iQ-R Module Configuration Manual** 

## **16.1 Open/Close Processing Instructions**

## **Opening a connection**

### **GP.CONOPEN**

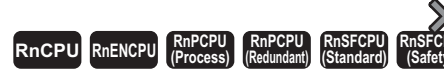

This instruction establishes (opens) a connection with an external device for data communication.

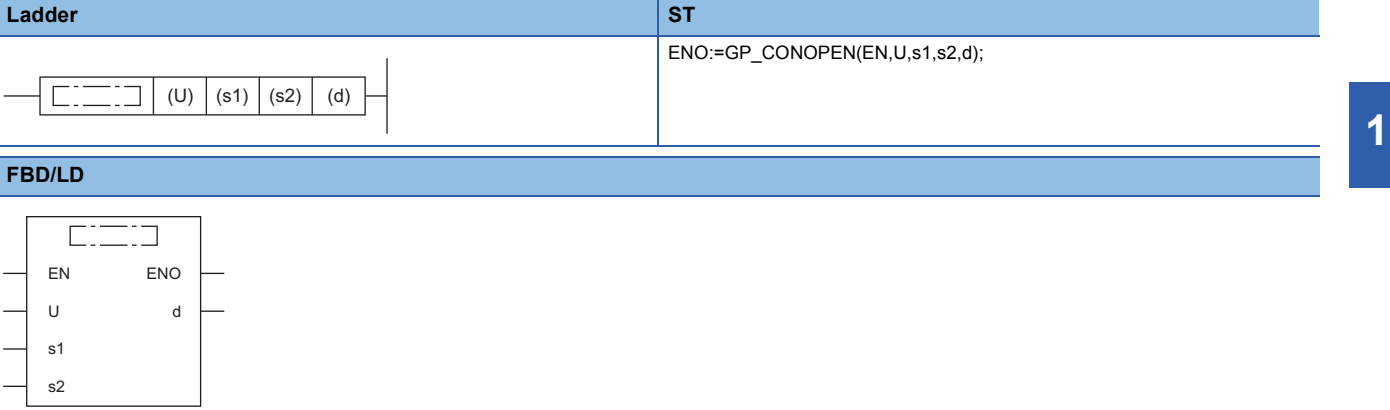

### ■**Execution condition**

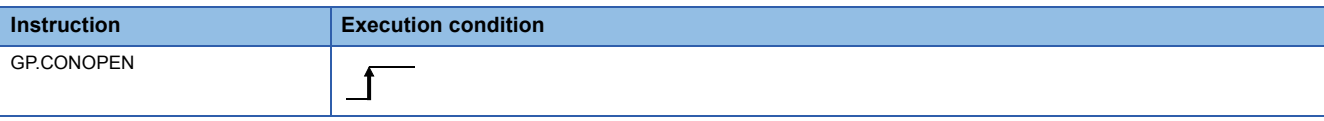

### Setting data

### ■**Description, range, data type**

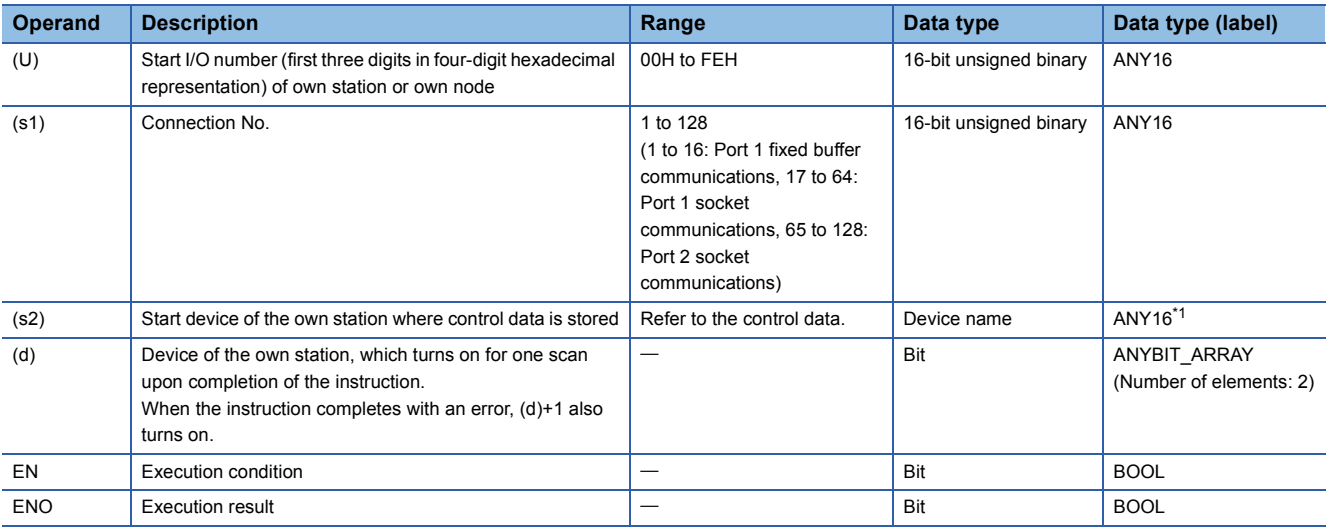

<span id="page-1537-0"></span>\*1 When specifying setting data by using a label, define an array to secure enough operation area and specify an element of the array label.

### ■**Applicable devices**

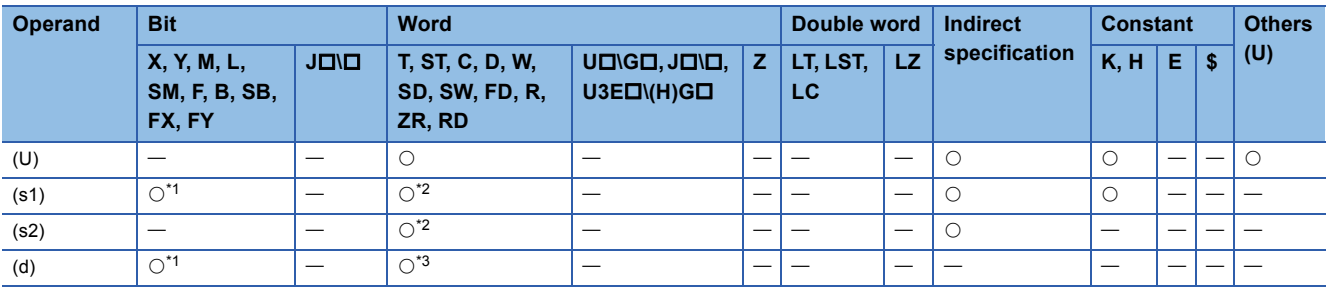

<span id="page-1537-1"></span>\*1 FX and FY cannot be used.

<span id="page-1537-2"></span>\*2 FD cannot be used.

<span id="page-1537-3"></span>\*3 T, ST, C, and FD cannot be used.

### ■**Control data**

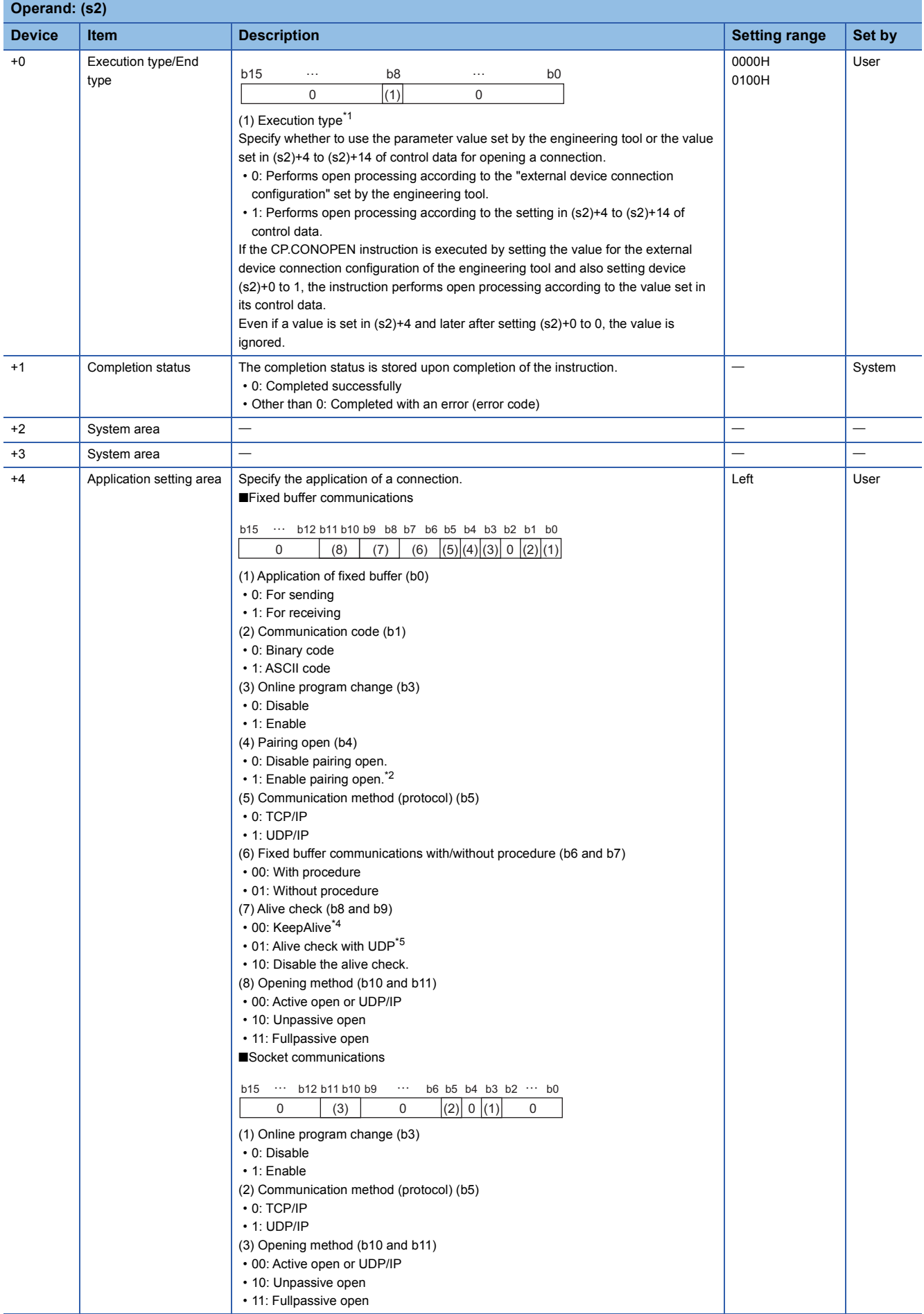

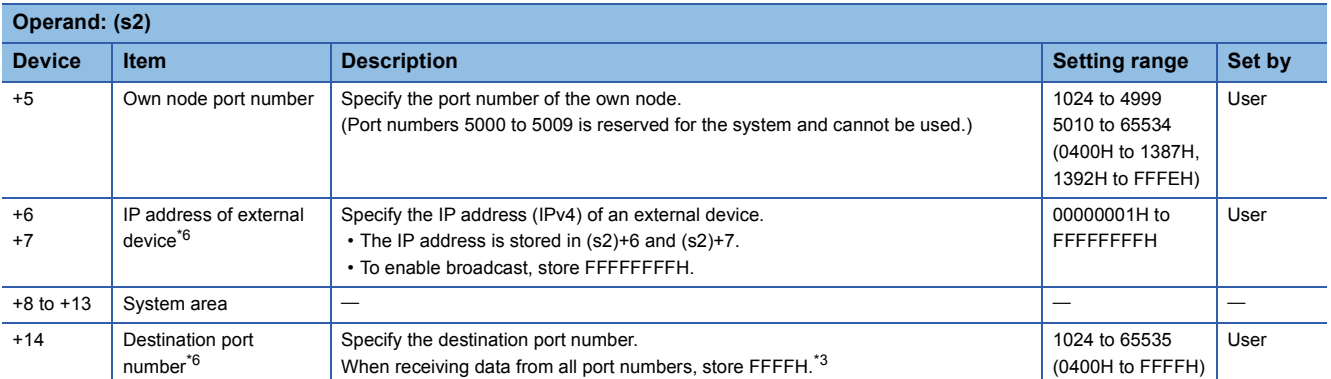

<span id="page-1539-0"></span>\*1 When the execution type is set to 0, the device areas in (s2)+4 to (s2)+14 are used by the system and the user must not use the areas.

- <span id="page-1539-1"></span>\*2 This item can be set when the connection number in (s1) is one from 1 to 7 and 9 to 15.
- <span id="page-1539-5"></span>\*3 This specification is enabled when UDP/IP is specified for the communication method (protocol).
- Data cannot be sent through the connection for which 65535 (FFFFH) is specified. Specify a value from 1 to 65534 to send data.
- <span id="page-1539-2"></span>\*4 This specification is enabled when TCP/IP is specified for the communication method (protocol).
- <span id="page-1539-3"></span>\*5 This specification is enabled when UDP/IP is specified for the communication method (protocol).
- <span id="page-1539-4"></span>\*6 Settings are ignored if the open method (bits 10 and 11) specified by (s2)+4 is "10: Unpassive open".

### Processing details

The GP.CONOPEN instruction is used for socket communications or fixed buffer communications.

For the combinations of available settings for connection opening, refer to the following.

MELSEC iQ-R Ethernet User's Manual (Application)

### Operation error

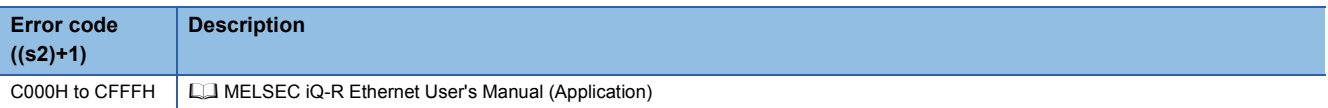

### $Point<sup>9</sup>$

The following figure shows an IP address setting example. Example: IP address "10.97.24.200 (0A.61.18.C8)"

[Program example]

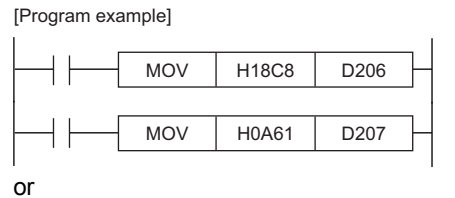

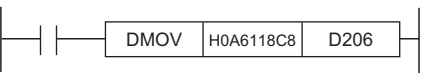

[Execution result]

D206 
$$
18CBH
$$
  
\nD207  $0A61H$   
\n $0A. 61. 18. C8$   
\n(1)

(1) The data is stored from the lower byte.

## **Closing a connection**

### **GP.CONCLOSE**

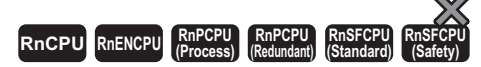

This instruction disconnects (closes) the connection from the external device during data communication.

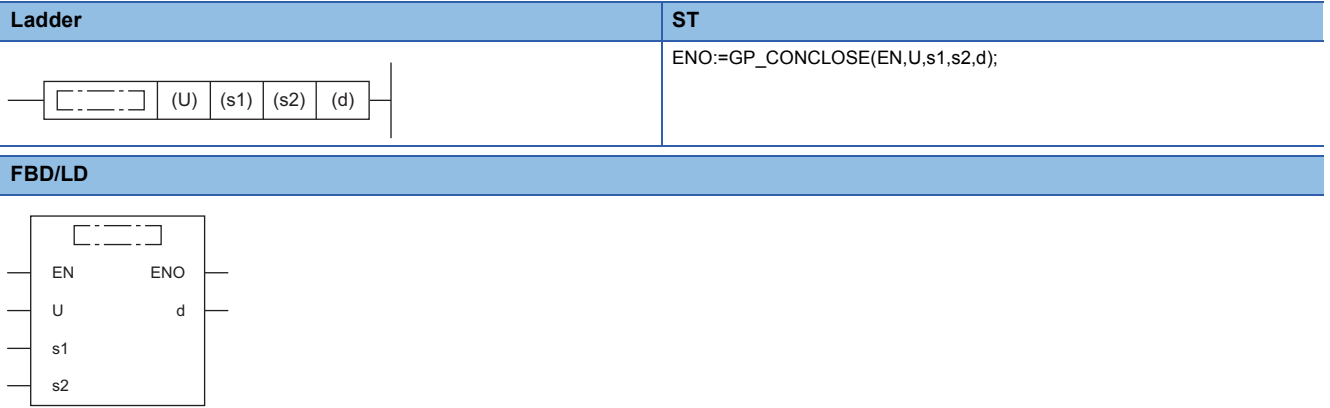

### ■**Execution condition**

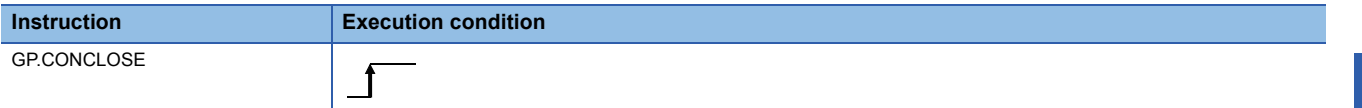

### **Setting data**

### ■**Description, range, data type**

<span id="page-1540-0"></span>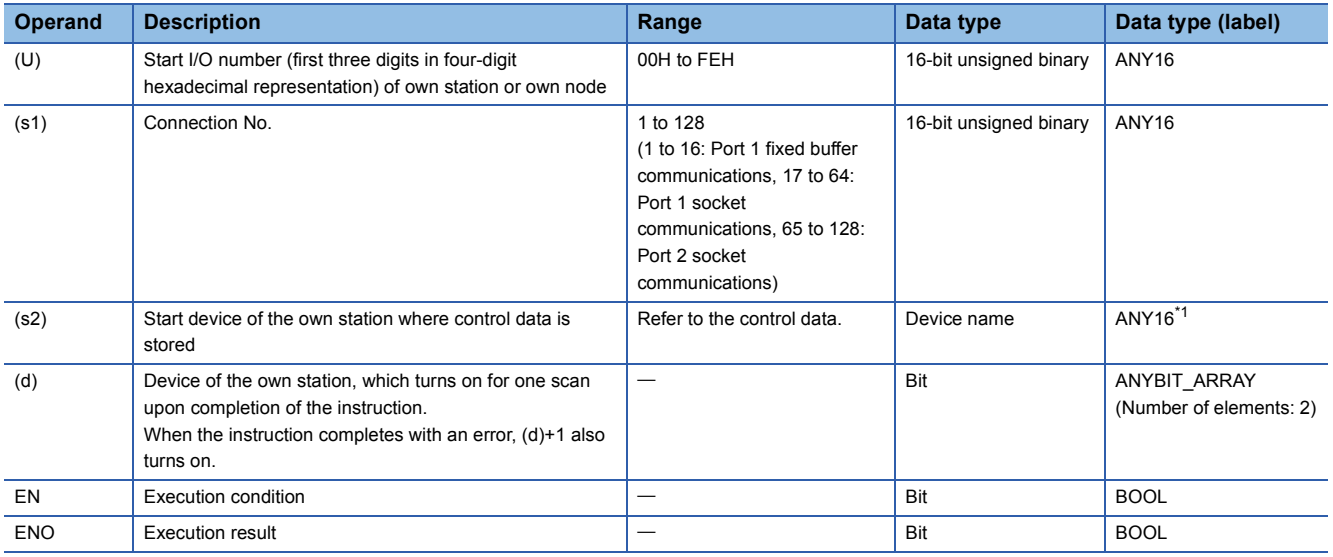

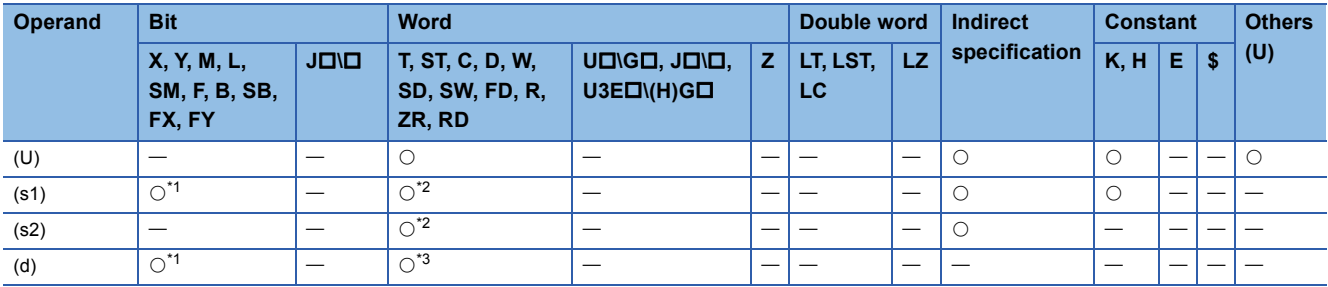

<span id="page-1541-0"></span>\*1 FX and FY cannot be used.

<span id="page-1541-1"></span>\*2 FD cannot be used.

<span id="page-1541-2"></span>\*3 T, ST, C, and FD cannot be used.

### ■**Control data**

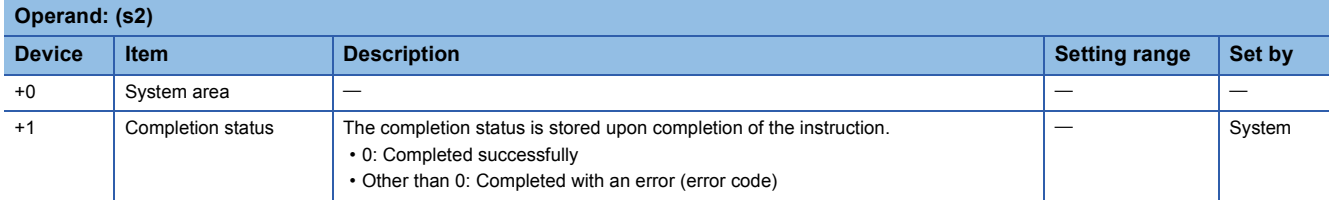

### Processing details

The GP.CONCLOSE instruction is used for socket communications or fixed buffer communications.

### Operation error

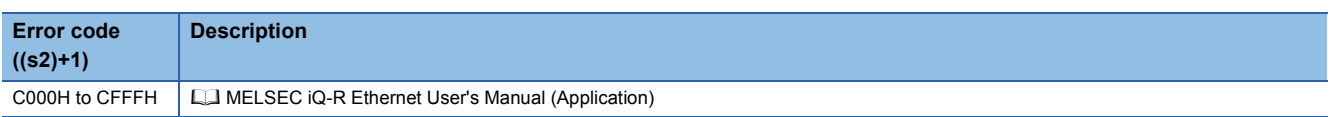

## **Opening a connection**

### **GP.OPEN, ZP.OPEN**

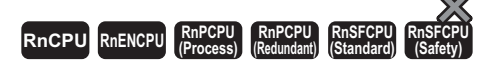

This instruction establishes (opens) a connection with an external device for data communication.

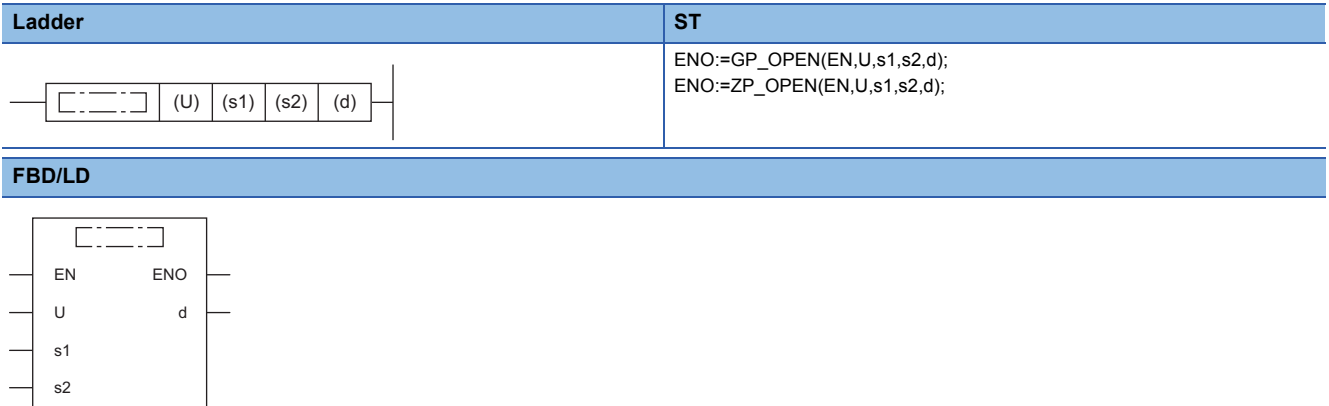

### ■**Execution condition**

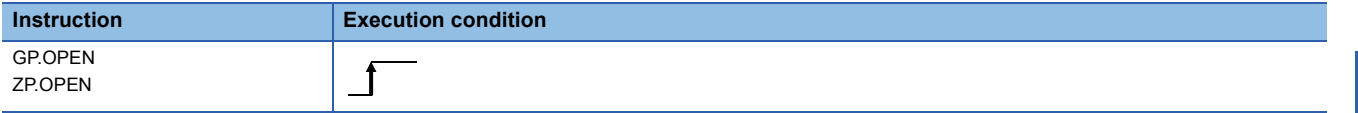

### Setting data

### ■**Description, range, data type**

<span id="page-1542-0"></span>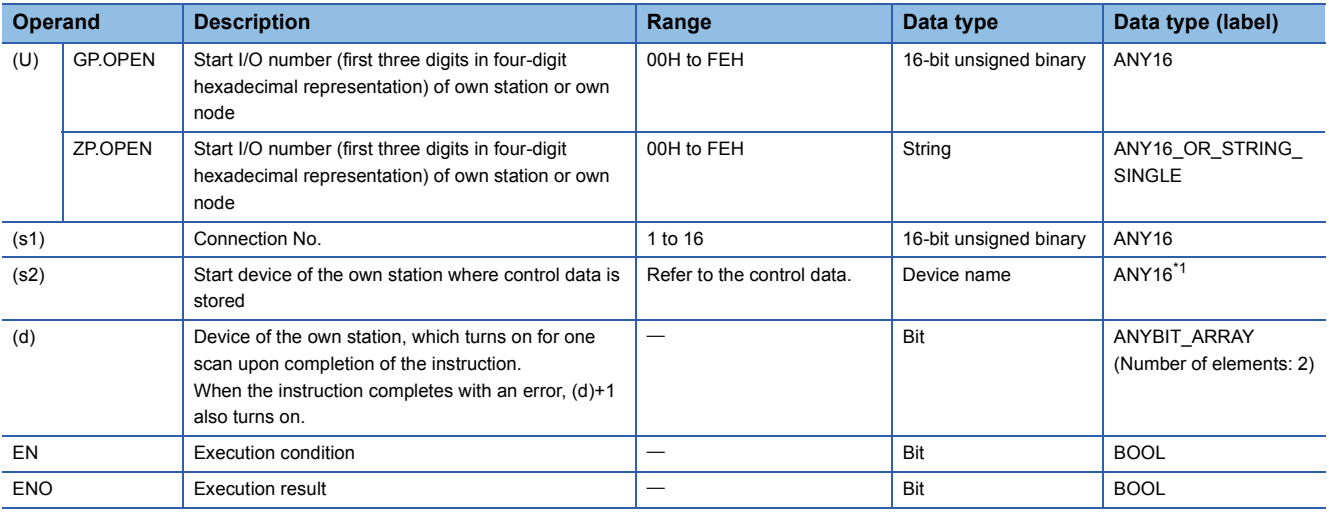

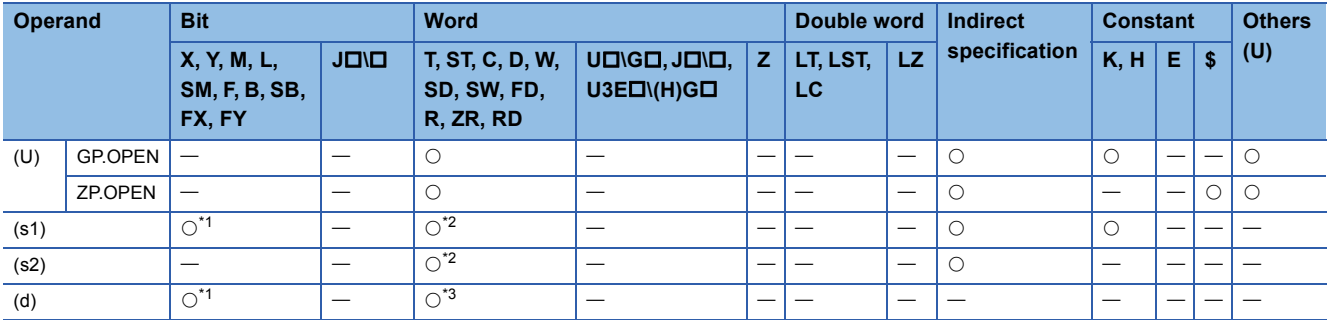

<span id="page-1543-0"></span>\*1 FX and FY cannot be used.

<span id="page-1543-1"></span>\*2 FD cannot be used.

<span id="page-1543-2"></span>\*3 T, ST, C, and FD cannot be used.

### ■**Control data**

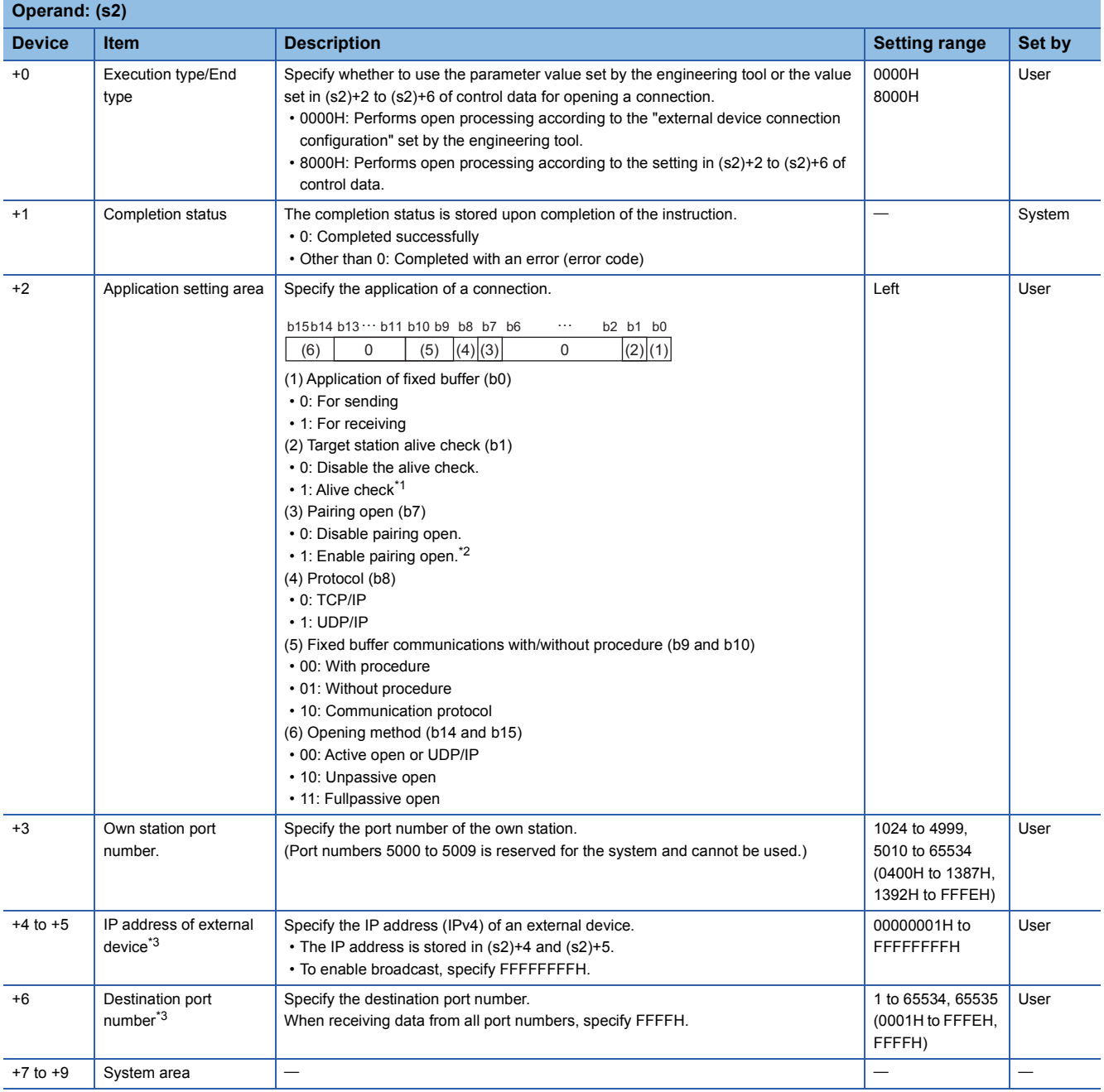

<span id="page-1544-0"></span>\*1 When the TCP/IP protocol is used, the alive check method is fixed to KeepAlive. (When UDP/IP is used, it is fixed to Ping.)

<span id="page-1544-1"></span>\*2 This item can be set when the connection number set in (s1) is one from 1 to 7 and 9 to 15.

<span id="page-1544-2"></span>\*3 Settings are ignored if the open method (bits 14 and 15) specified by (s2)+2 is "10: Unpassive open".

### Processing details

- These instructions open the connection specified by (s1) of the module specified by (U).
- The selection of the setting value used for open processing is specified by (s2)+0. (Specify whether to use the parameter value set by the engineering tool or the value set in (s2)+2 to (s2)+16 of control data.)
- The execution status and the completion status of the OPEN instruction can be checked with the completion device (d) and the completion status indication device (d)+1.
- Completion device (d)

This device turns on during END processing of the scan where the OPEN instruction completes, and turns off during the next END processing.

• Completion status indication device (d)+1

This device turns on or off depending on the completion status of the OPEN instruction.

When completed successfully: The device remains off.

When completed with an error: The device turns on during END processing of the scan where the OPEN instruction completes, and turns off during the next END processing.

• The following figure shows the operation at completion of the OPEN instruction.

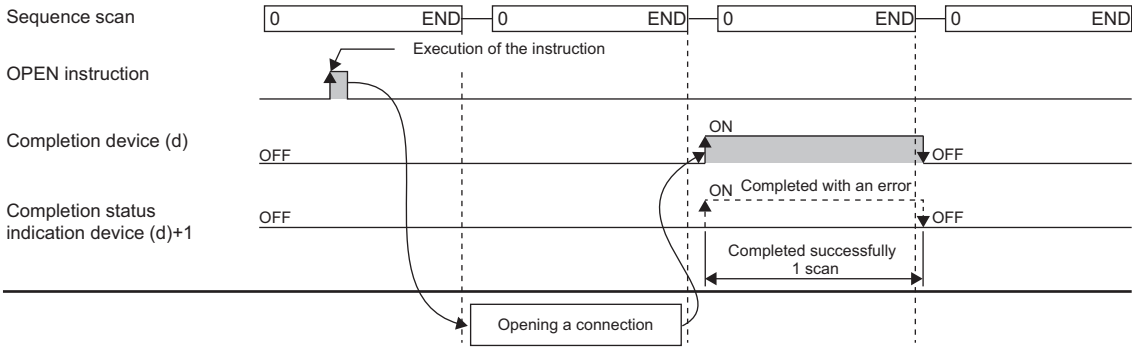

• The OPEN instruction is executed on the rising edge (OFF to ON) of the open command.

### **Precautions**

For the same connection, do not perform open and close processing using the OPEN and CLOSE instructions concurrently with open and close processing using other means. Concurrent use results in a malfunction.

### Operation error

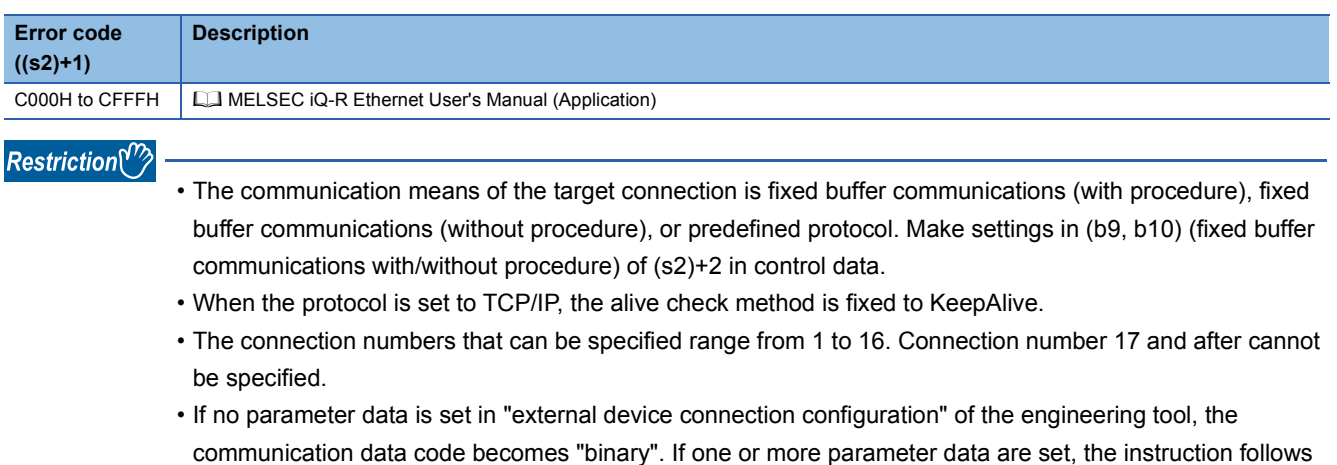

- the value set in "Communication data code".
- If no parameter data is set in "external device connection configuration" of the engineering tool, the opening method becomes "Do not open with the program". If one or more parameter data are set, the instruction follows the value set in "Opening method".

## **Closing a connection**

### **GP.CLOSE, ZP.CLOSE**

## **RnCPU RnENCPU RnPCPU RnPCPU RnSFCPU RnSFCPU (Process) (Redundant) (Standard) (Safety)**

These instructions disconnect (close) the connection from the external device during data communication.

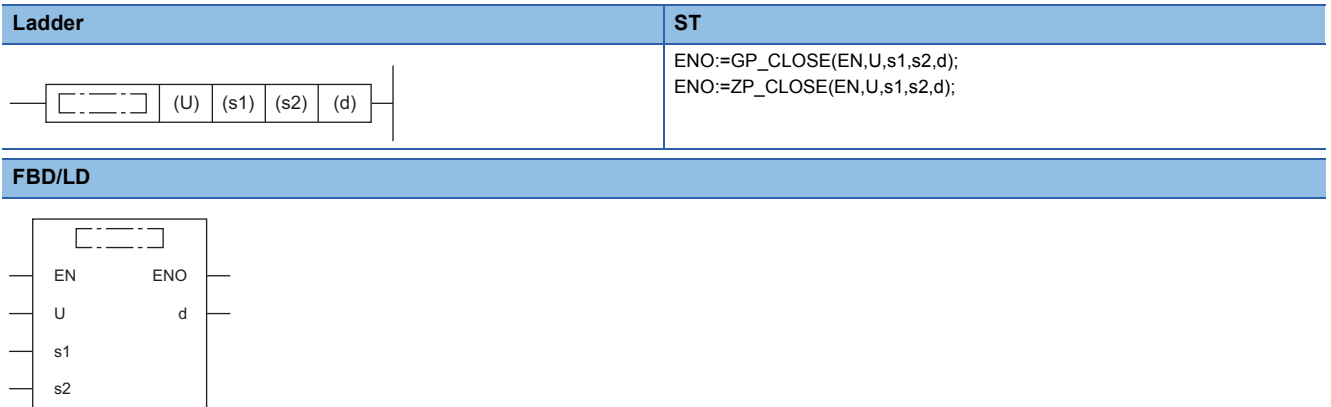

### ■**Execution condition**

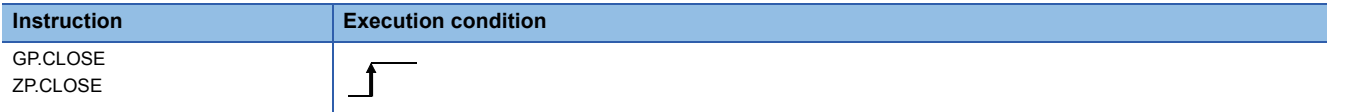

### Setting data

### ■**Description, range, data type**

<span id="page-1546-0"></span>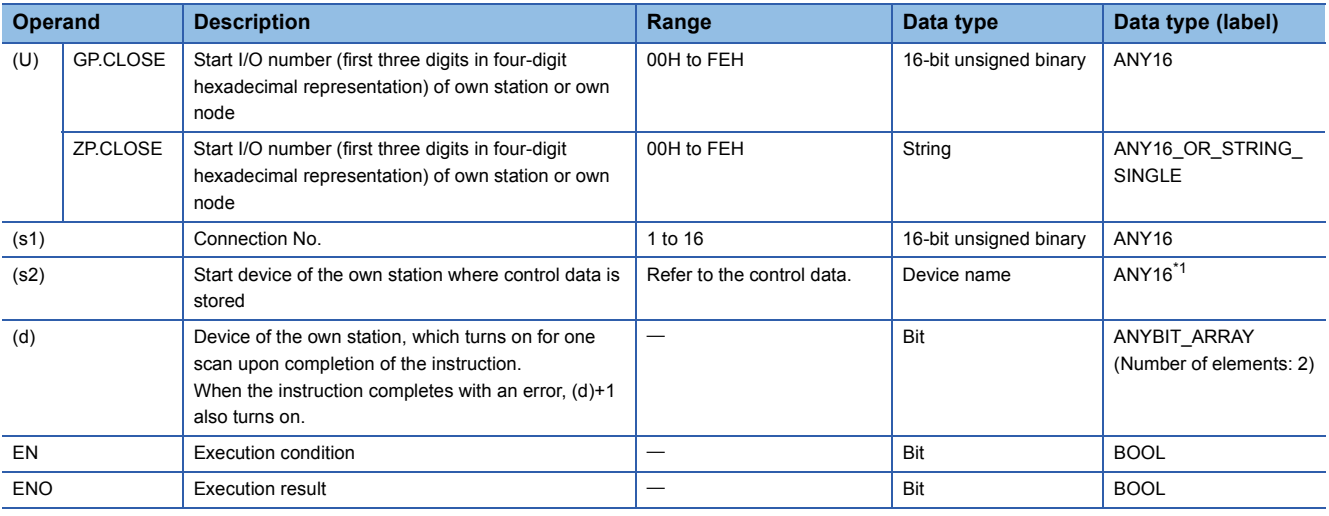

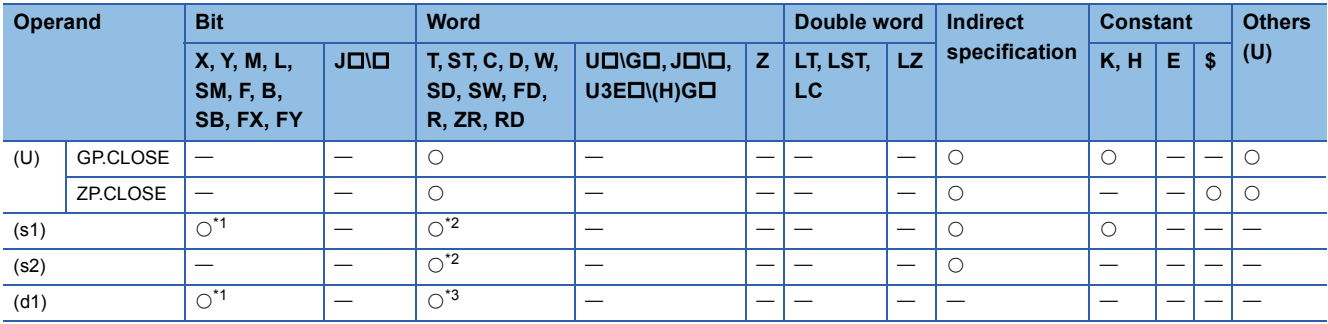

<span id="page-1547-0"></span>\*1 FX and FY cannot be used.

<span id="page-1547-1"></span>\*2 FD cannot be used.

<span id="page-1547-2"></span>\*3 T, ST, C, and FD cannot be used.

### ■**Control data**

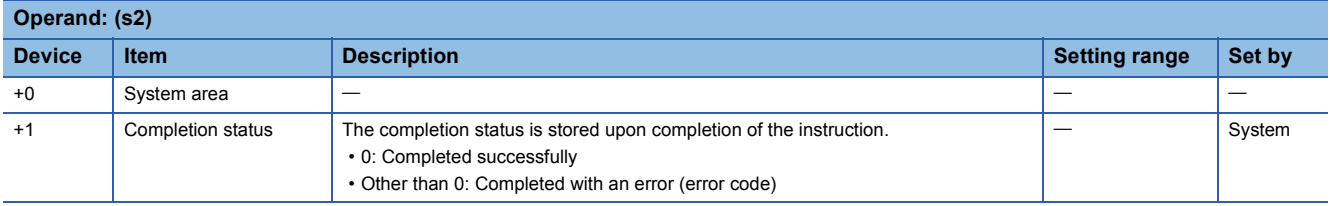

### Processing details

• These instructions close the connection specified by (s1) of the module specified by (U).

- The execution status and the completion status of the CLOSE instruction can be checked with the completion device (d) and the completion status indication device (d)+1.
- Completion device (d)

This device turns on during END processing of the scan where the CLOSE instruction completes, and turns off during the next END processing.

• Completion status indication device (d)+1

This device turns on or off depending on the completion status of the CLOSE instruction.

When completed successfully: The device remains off.

When completed with an error: The device turns on during END processing of the scan where the CLOSE instruction completes, and turns off during the next END processing.

• The following figure shows the operation at completion of the CLOSE instruction.

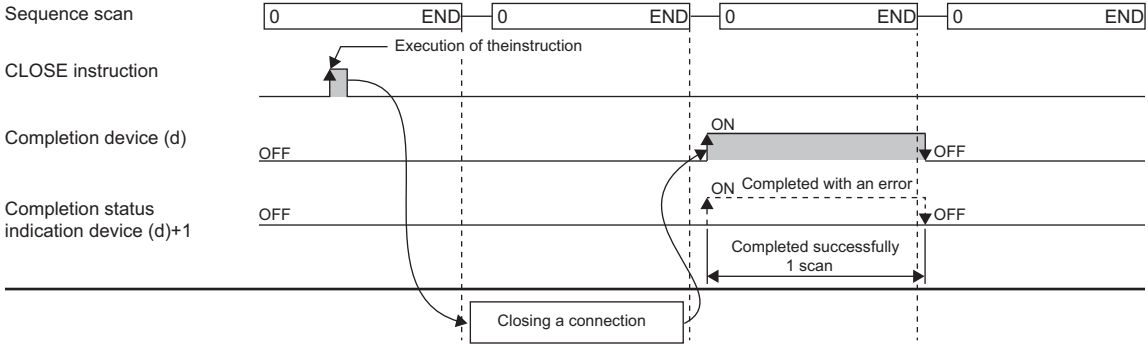

• The CLOSE instruction is executed on the rising edge (OFF to ON) of the close command.

### **Precautions**

- For the same connection, do not perform open and close processing using the OPEN and CLOSE instructions concurrently with open and close processing using other means. Concurrent use results in a malfunction.
- If a connection for which the OPEN instruction is in execution is specified in TCP Unpassive/Fullpassive open mode, an error (C1B2H: OPEN/CLOSE instruction is in execution for the specified connection) occurs.
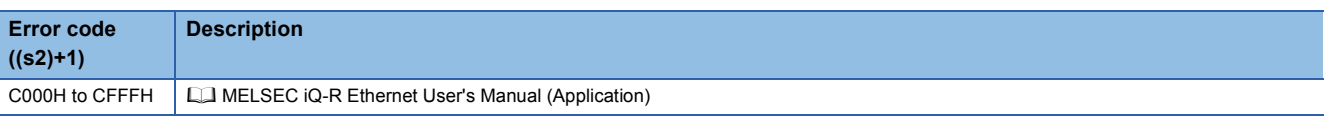

# **16.2 Socket Communications Instructions**

# **Reading receive data**

## **GP.SOCRCV**

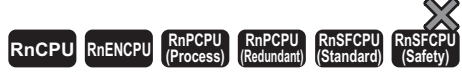

This instruction reads receive data from the external device through socket communications.

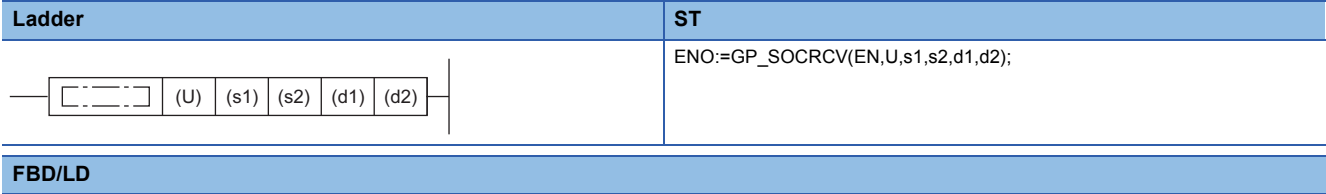

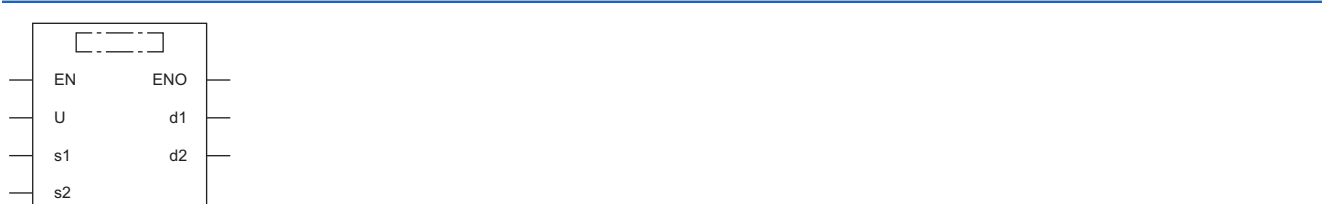

#### ■**Execution condition**

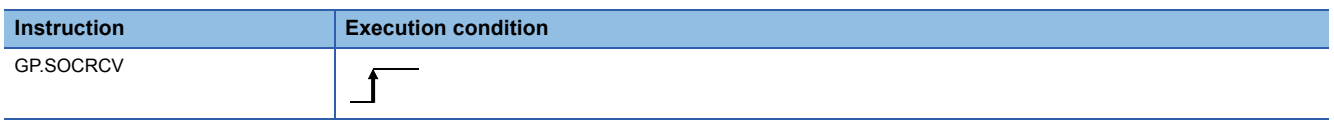

#### Setting data

#### ■**Description, range, data type**

<span id="page-1549-0"></span>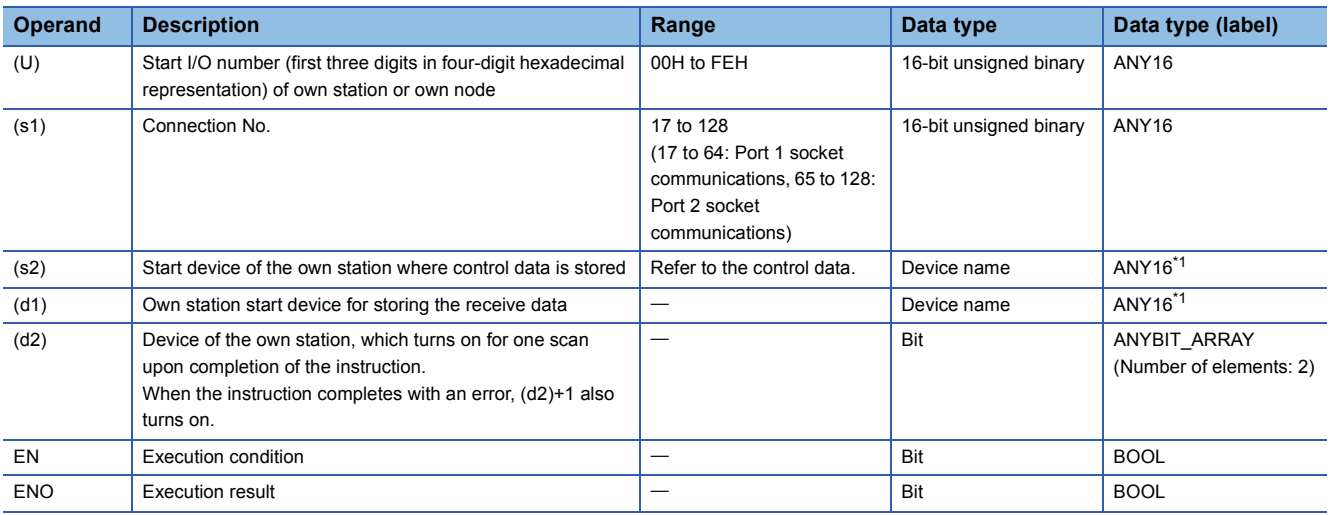

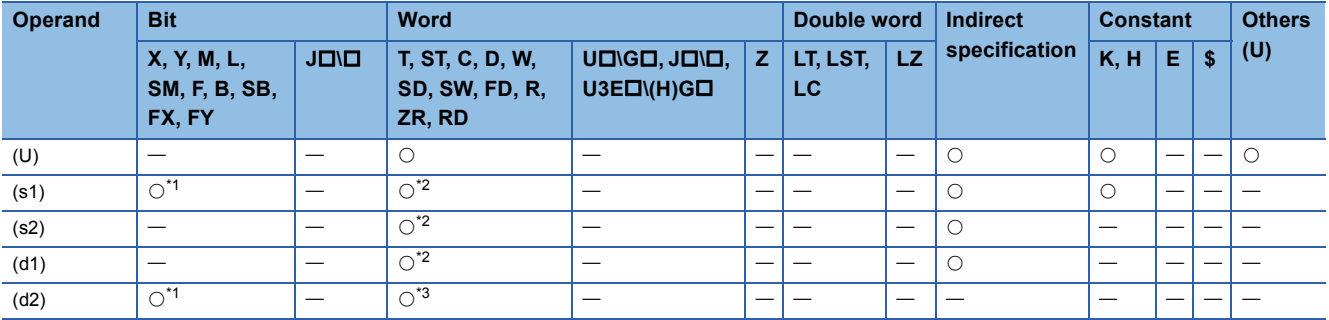

<span id="page-1550-0"></span>\*1 FX and FY cannot be used.

<span id="page-1550-1"></span>\*2 FD cannot be used.

<span id="page-1550-2"></span>\*3 T, ST, C, and FD cannot be used.

#### ■**Control data**

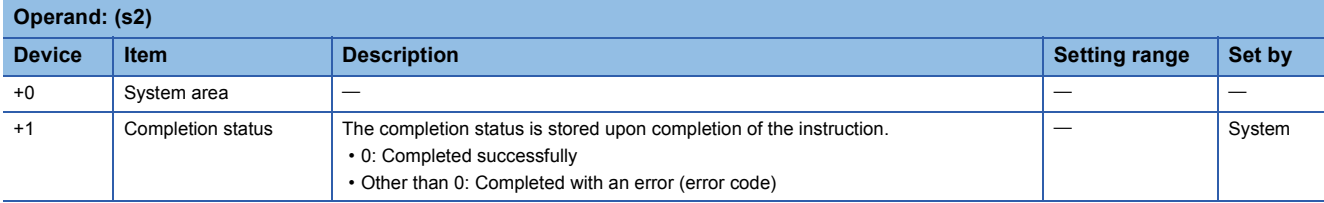

#### ■**Receive data**

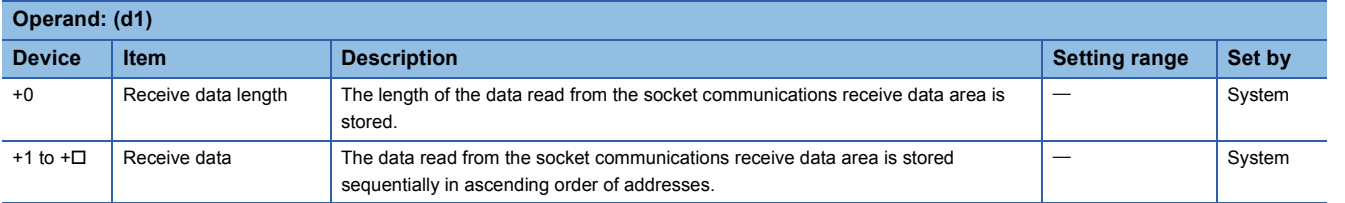

## **Processing details**

The GP.SOCRCV instruction is used for socket communications.

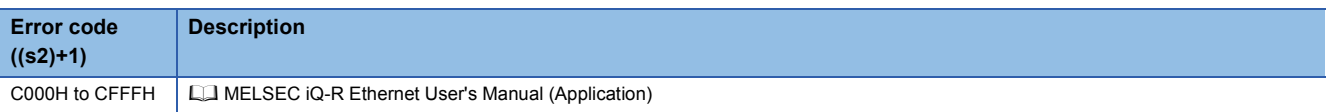

# **Reading receive data (for interrupt programs)**

## **G.SOCRCVS**

# **RnCPU RnENCPU RnPCPU RnPCPU RnSFCPU RnSFCPU (Process) (Redundant) (Standard) (Safety)**

This instruction reads receive data from the external device through socket communications (for interrupt programs).

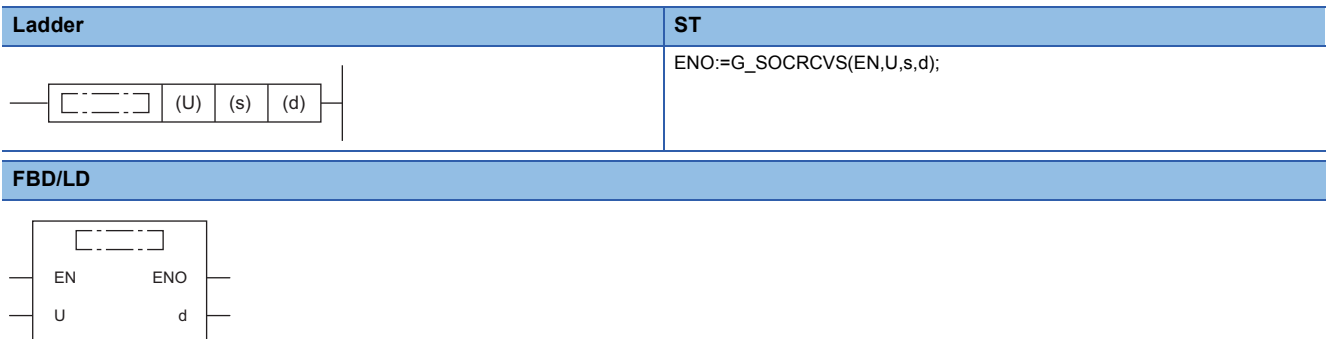

#### ■**Execution condition**

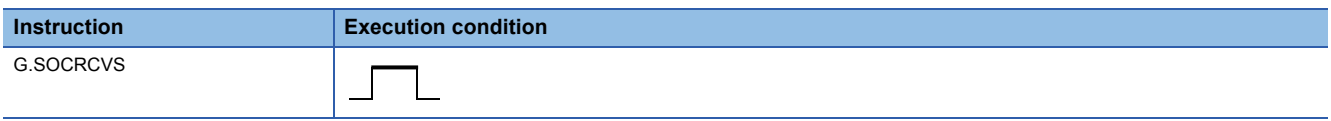

#### Setting data

s

#### ■**Description, range, data type**

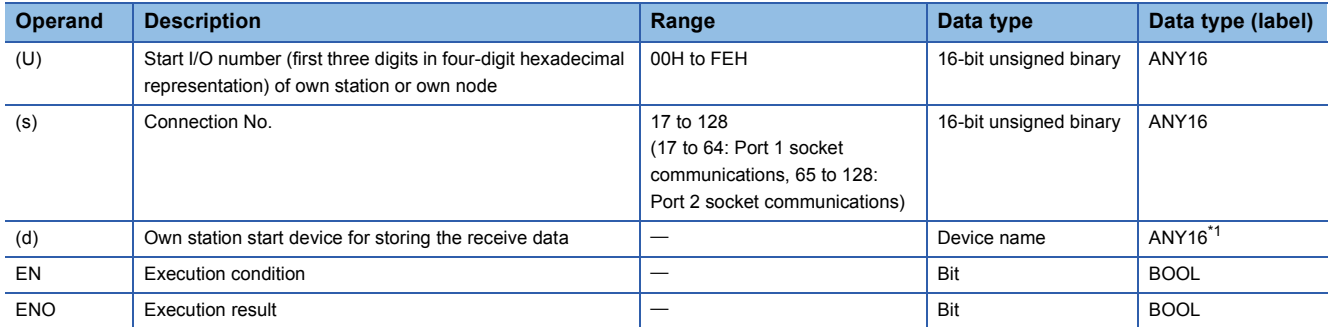

<span id="page-1551-0"></span>\*1 When specifying setting data by using a label, define an array to secure enough operation area and specify an element of the array label.

#### ■**Applicable devices**

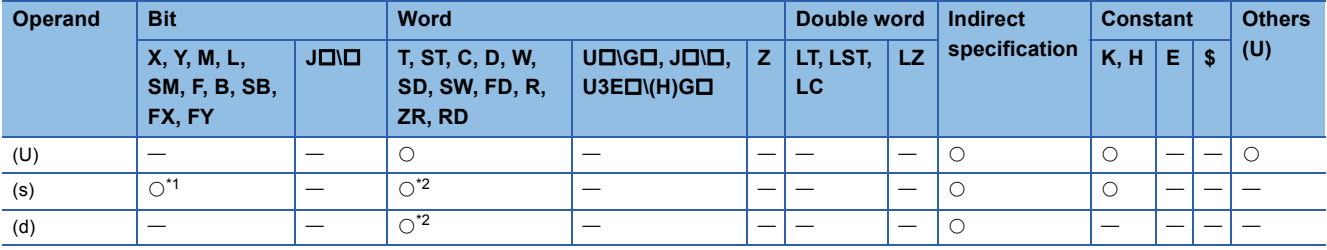

<span id="page-1551-1"></span>\*1 FX and FY cannot be used.

<span id="page-1551-2"></span>\*2 FD cannot be used.

#### ■**Receive data**

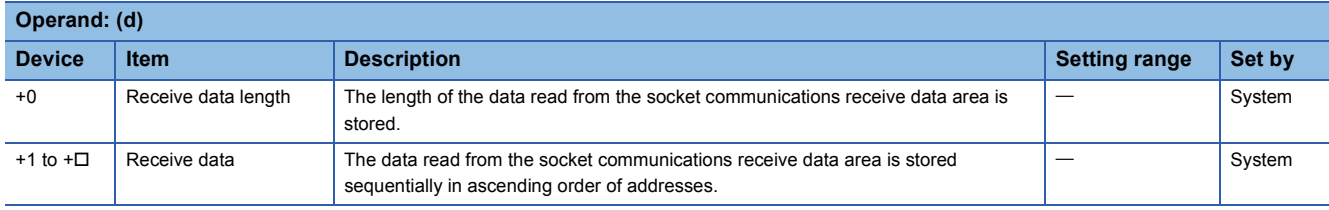

# **Processing details**

The G.SOCRCVS instruction is used for socket communications.

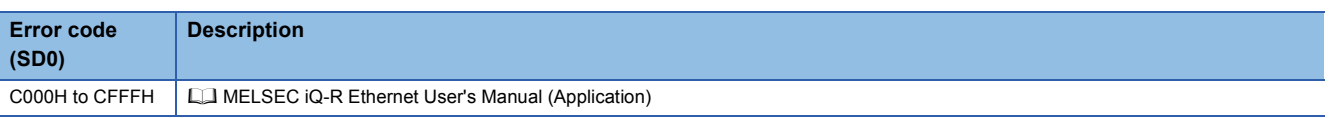

# **Sending data**

### **GP.SOCSND**

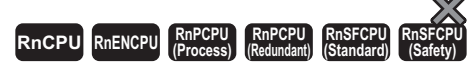

This instruction sends data to the external device through socket communications.

#### **Ladder ST**

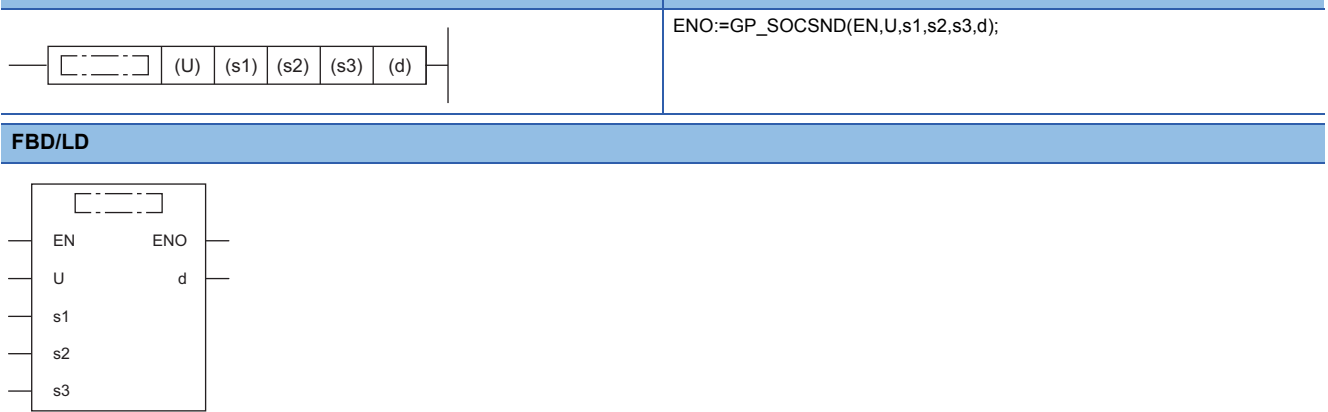

#### ■**Execution condition**

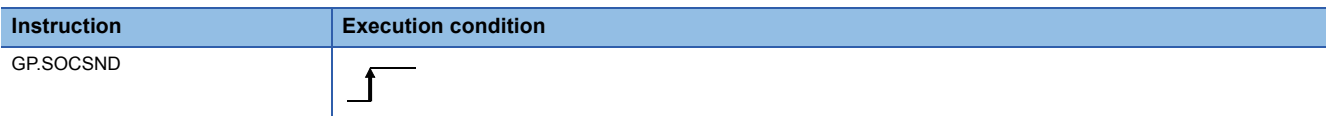

Setting data

#### ■**Description, range, data type**

<span id="page-1553-0"></span>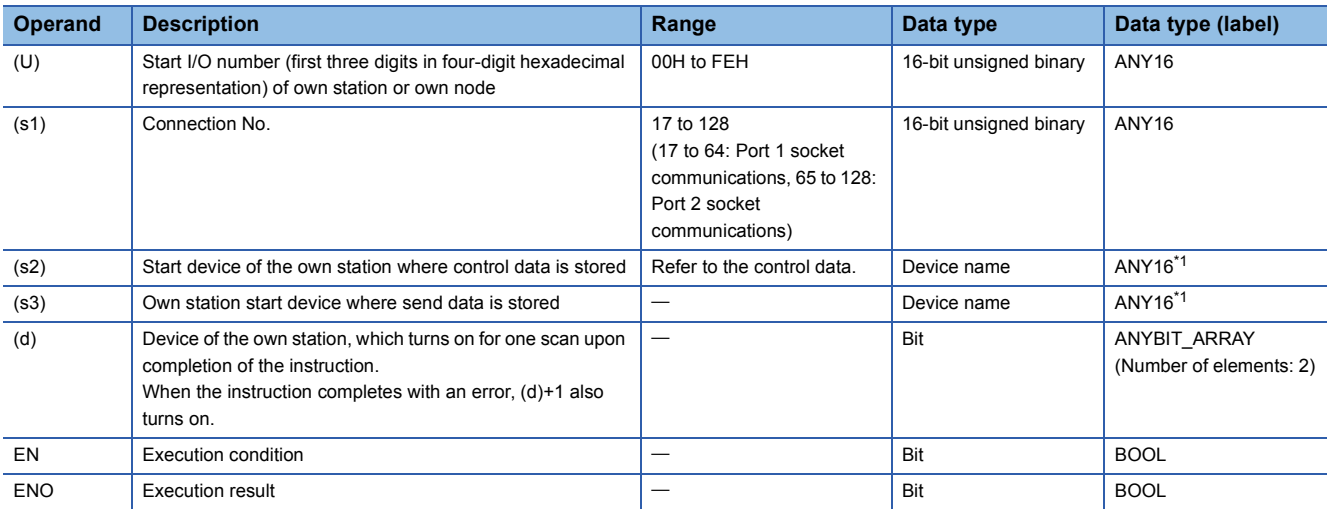

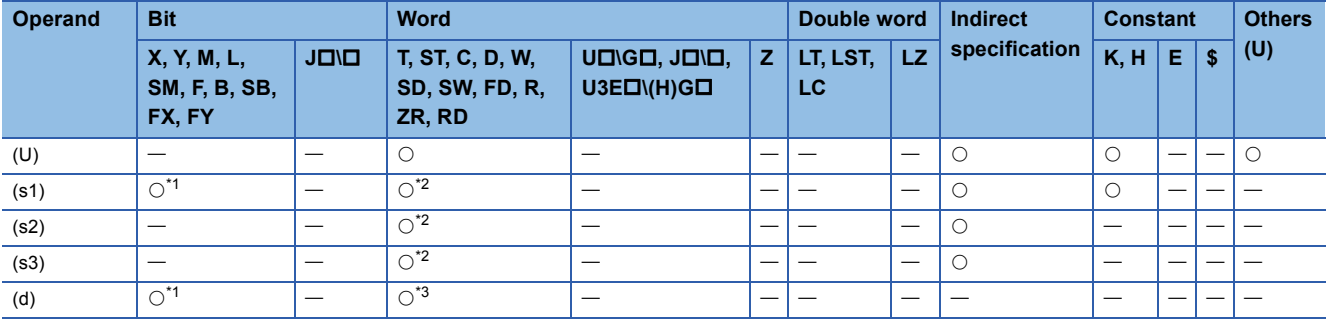

<span id="page-1554-0"></span>\*1 FX and FY cannot be used.

<span id="page-1554-1"></span>\*2 FD cannot be used.

<span id="page-1554-2"></span>\*3 T, ST, C, and FD cannot be used.

#### ■**Control data**

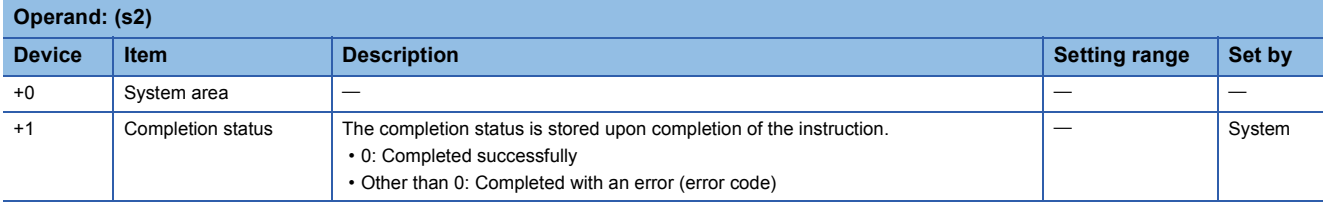

#### ■**Send data**

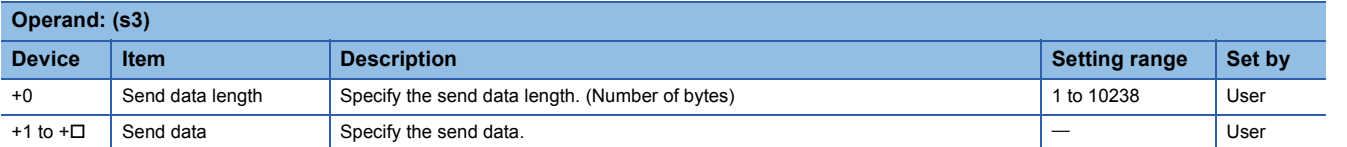

### **Processing details**

The GP.SOCSND instruction is used for socket communications.

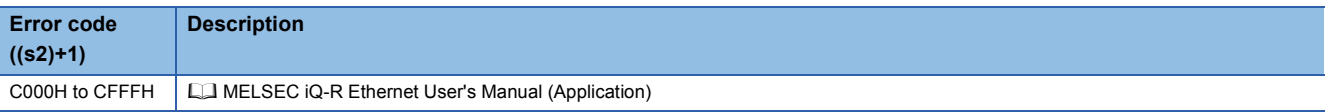

# **16.3 Fixed Buffer Communications Instructions**

# **Reading receive data**

### **GP.BUFRCV, ZP.BUFRCV**

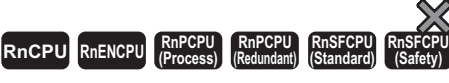

These instructions read receive data from the external device through fixed buffer communications

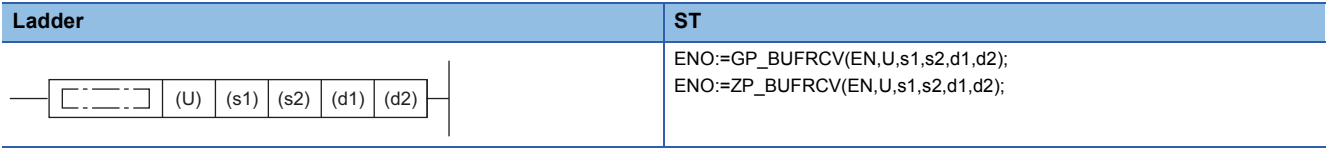

#### **FBD/LD**

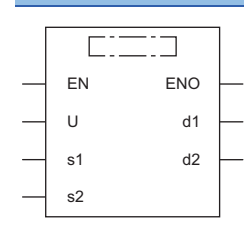

#### ■**Execution condition**

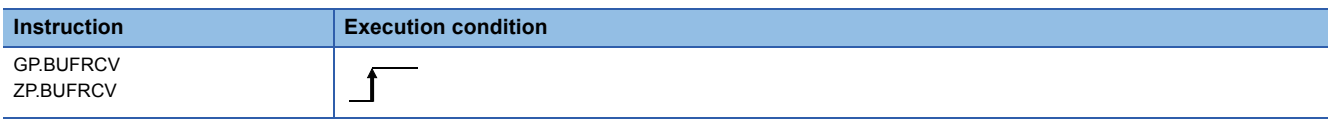

#### Setting data

#### ■**Description, range, data type**

<span id="page-1555-0"></span>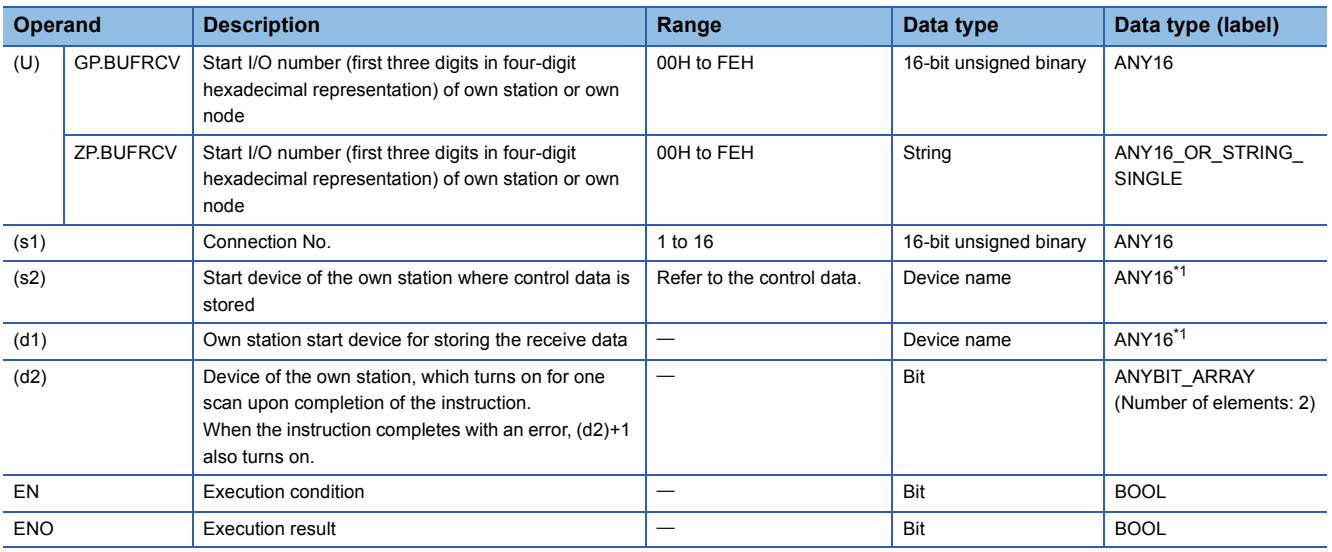

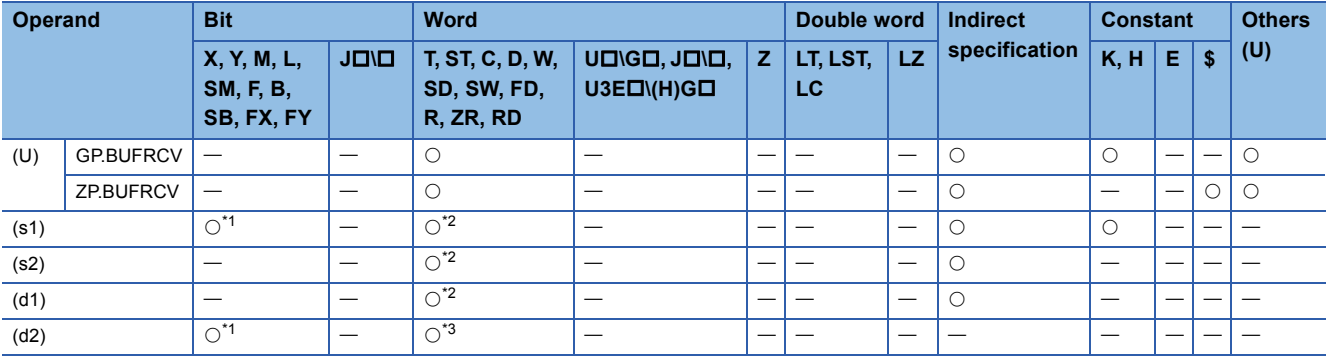

<span id="page-1556-0"></span>\*1 FX and FY cannot be used.

<span id="page-1556-1"></span>\*2 FD cannot be used.

<span id="page-1556-2"></span>\*3 T, ST, C, and FD cannot be used.

#### ■**Control data**

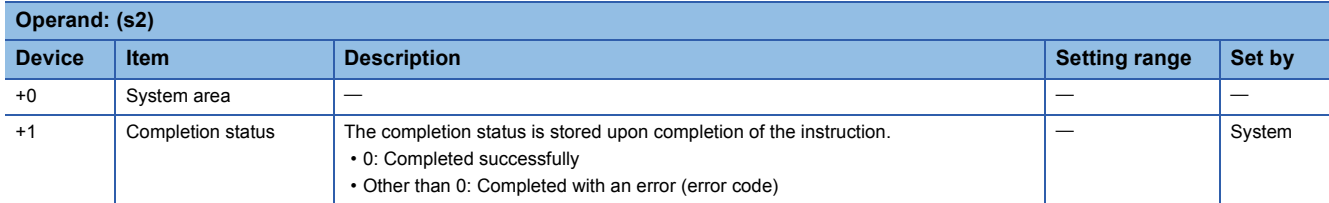

#### ■**Receive data**

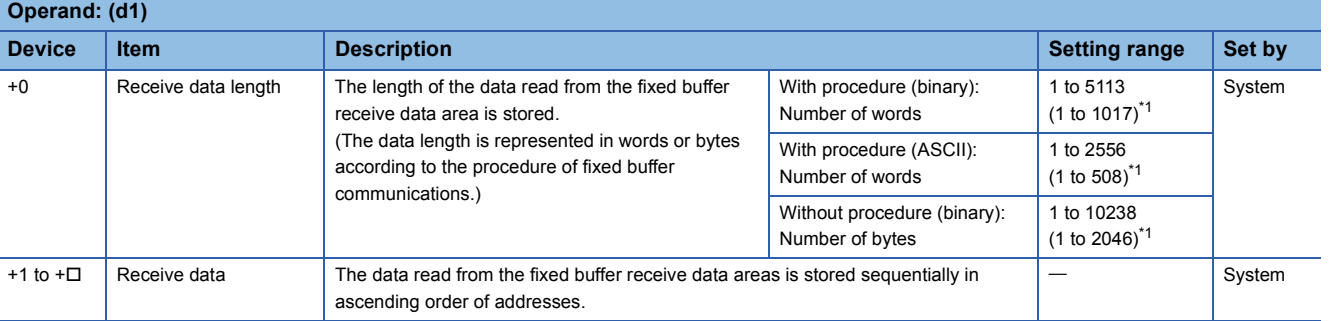

<span id="page-1556-3"></span>\*1 This setting range is applicable when the network type is "Q-compatible Ethernet".

#### Processing details

 • These instructions read the receive data (fixed buffer communications area) of the connection specified by (s1) of the module specified by (U). These instructions can be used only for the connections for which "fixed buffer communication (with/without procedure)" is set as the communication means.

[Reading receive data from the sending station to the own station]

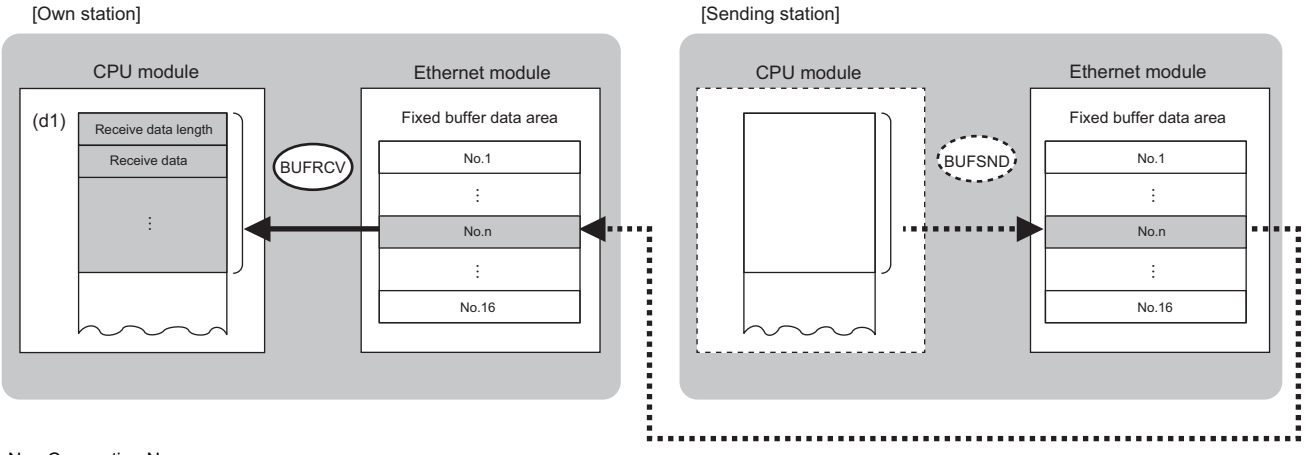

No.: Connection No.

 • The execution status and the completion status of the BUFRCV instruction can be checked with the completion device (d2) and the completion status indication device (d2)+1.

• Completion device (d2)

This device turns on during END processing of the scan where the BUFRCV instruction completes, and turns off during the next END processing. • Completion status indication device (d2)+1

This device turns on or off depending on the completion status of the BUFRCV instruction.

When completed successfully: The device remains off.

When completed with an error: The device turns on during END processing of the scan where the BUFRCV instruction completes, and turns off during the next END processing.

#### • The following figure shows the operation at completion of the BUFRCV instruction.

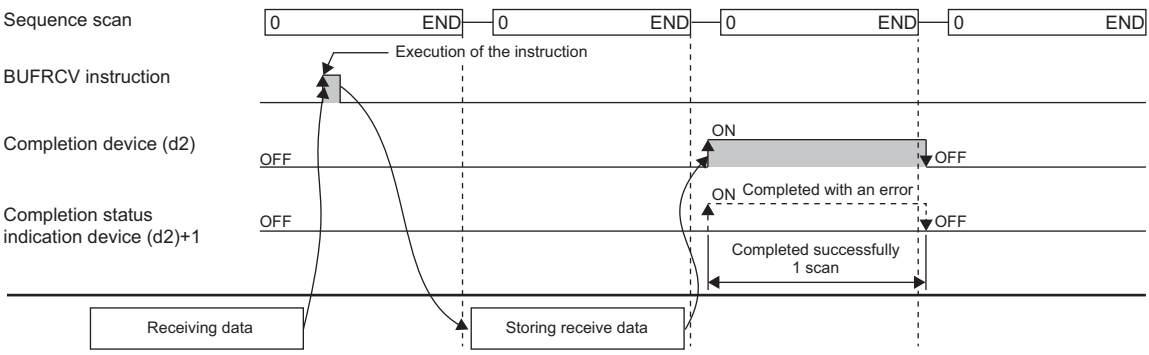

 • The BUFRCV instruction is executed on the rising edge (OFF to ON) of the socket/fixed buffer receive status signal (Un\G1900016 to Un\G1900023).

#### $Res$ *riction* $\mathcal{C}'$

When the BUFRCV instruction reads receive data from the same connection, it cannot be used in combination with the BUFRCVS instruction (for use in interrupt programs).

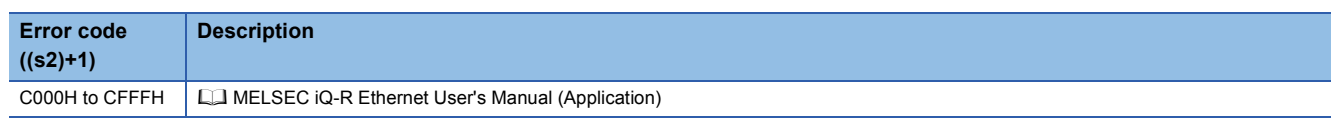

# **Reading receive data (for interrupt programs)**

#### **G.BUFRCVS, Z.BUFRCVS**

# **RnCPU RnENCPU RnPCPU RnPCPU RnSFCPU RnSFCPU (Process) (Redundant) (Standard) (Safety)**

These instructions read receive data from the external device through fixed buffer communications (for interrupt programs).

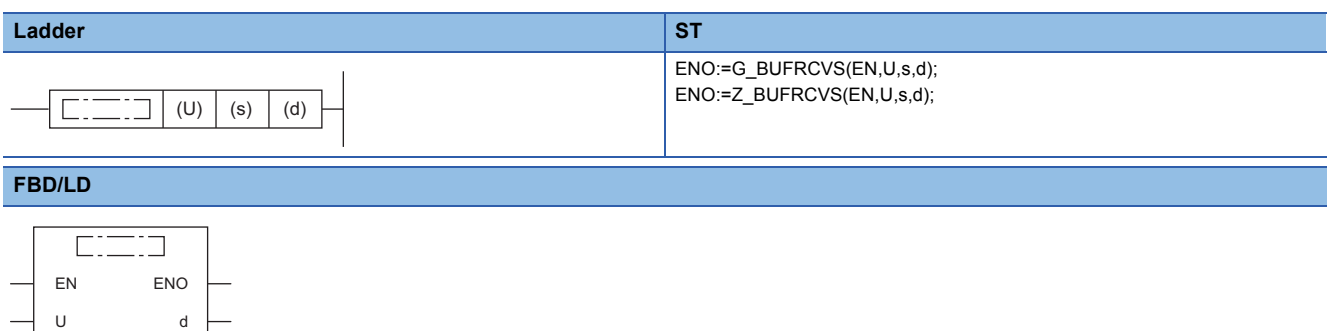

#### ■**Execution condition**

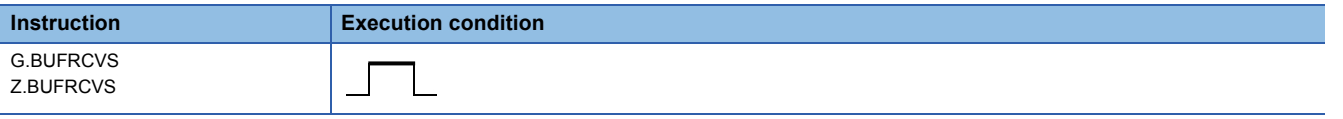

#### Setting data

s

#### ■**Description, range, data type**

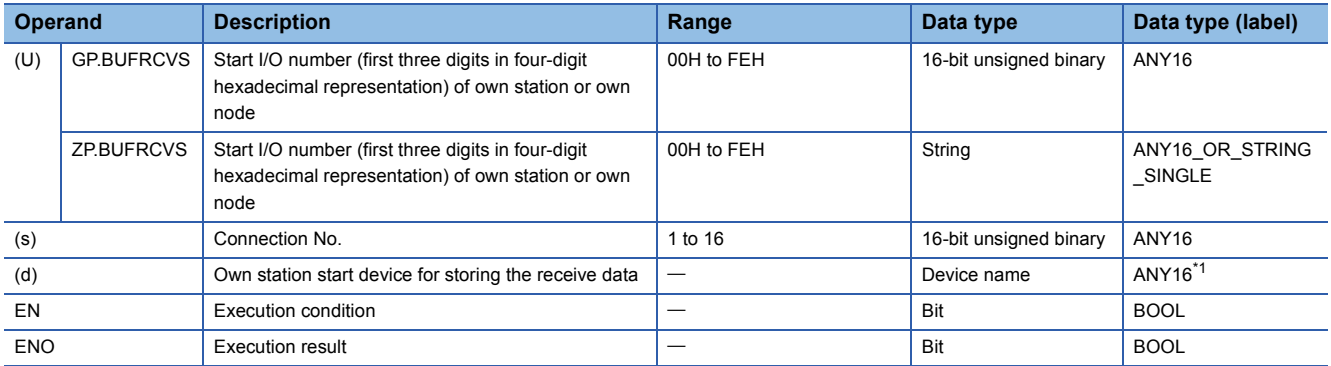

<span id="page-1558-0"></span>\*1 When specifying setting data by using a label, define an array to secure enough operation area and specify an element of the array label.

#### ■**Applicable devices**

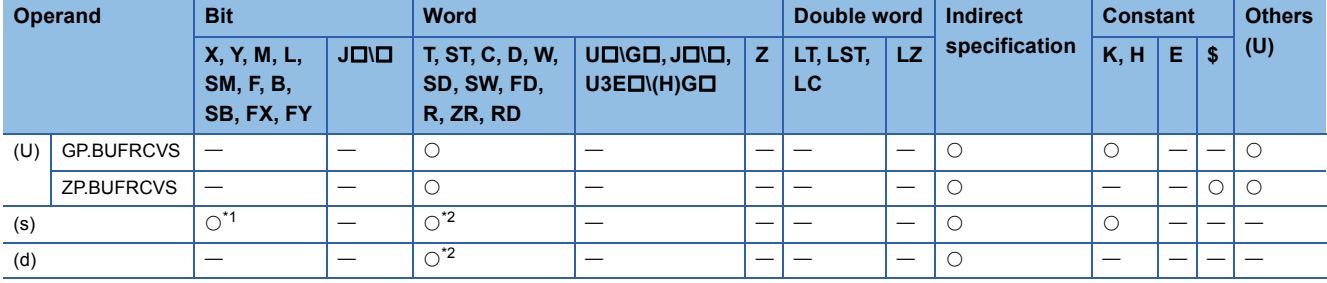

<span id="page-1558-1"></span>\*1 FX and FY cannot be used.

<span id="page-1558-2"></span>\*2 FD cannot be used.

#### ■**Receive data**

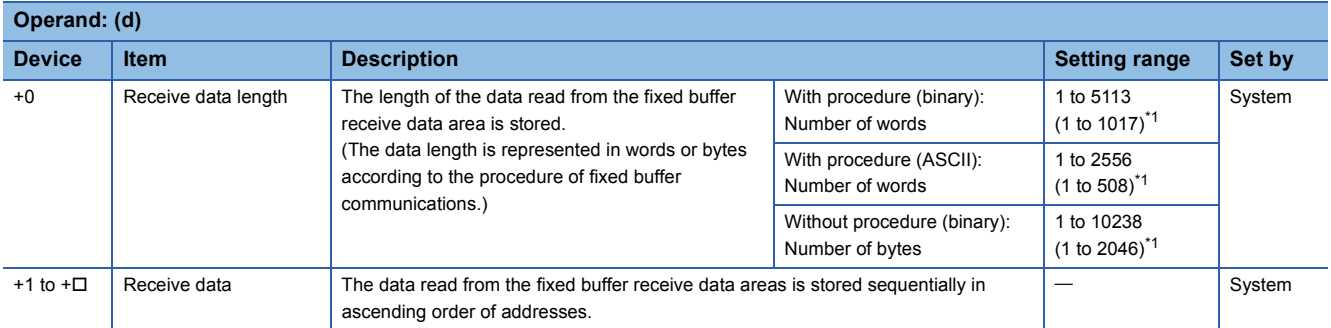

<span id="page-1559-0"></span>\*1 This setting range is applicable when the network type is "Q-compatible Ethernet".

#### Processing details

 • These instructions read the receive data (fixed buffer communications area) of the connection specified by (s) of the module specified by (U). These instructions can be used only for the connections for which "fixed buffer communication (with/without procedure)" is set as the communication means.

[Reading receive data from the sending station to the own station]

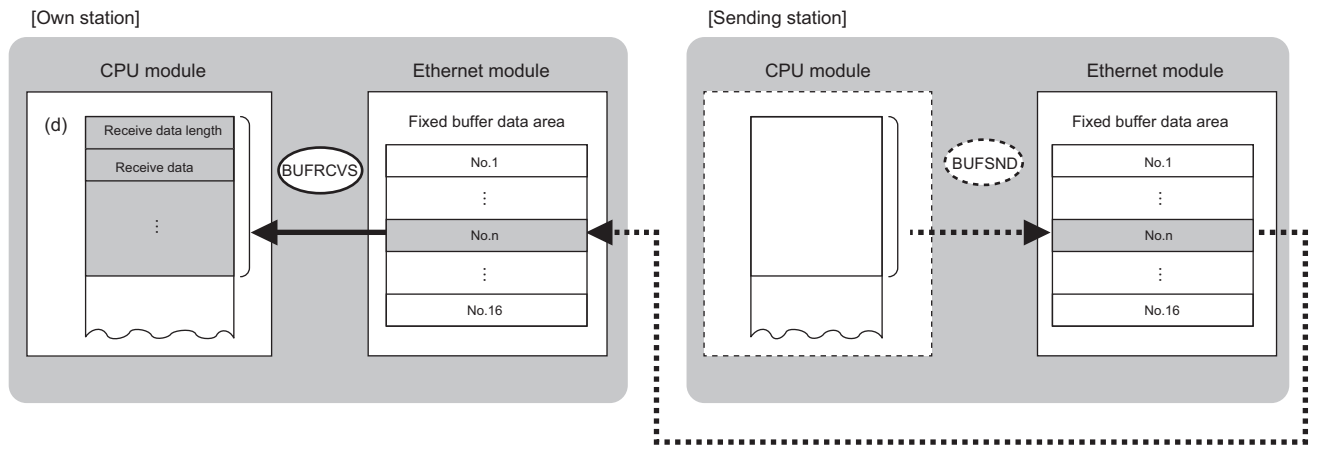

No.: Connection No.

• The BUFRCVS instruction is used in interrupt programs and processing is completed in a single scan.

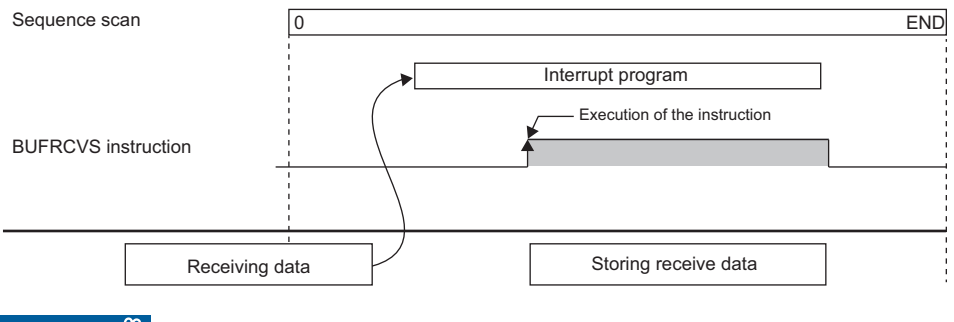

 $Restriction<sup>0</sup>$ 

When the BUFRCVS instruction reads receive data from the same connection, it cannot be used in combination with the BUFRCV instruction.

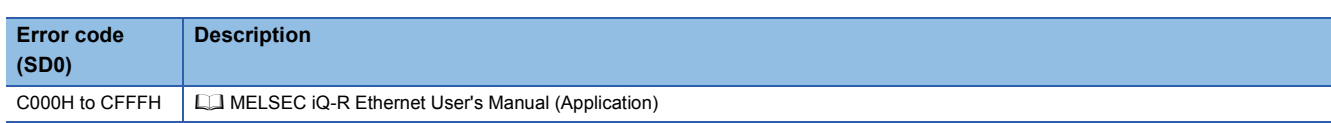

# **Sending data**

#### **GP.BUFSND, ZP.BUFSND**

# **RnCPU RnENCPU RnPCPU RnPCPU RnSFCPU RnSFCPU (Process) (Redundant) (Standard) (Safety)**

These instructions send data to the external device through fixed buffer communications.

#### **Ladder ST** ENO:=GP\_BUFSND(EN,U,s1,s2,s3,d); ENO:=ZP\_BUFSND(EN,U,s1,s2,s3,d);  $\sqrt{\square}$  : (U)  $| (s1) | (s2) | (s3) | (d)$  $\Box$ **FBD/LD**  $\Box$ EN ENO U d s1 s2 s3

#### ■**Execution condition**

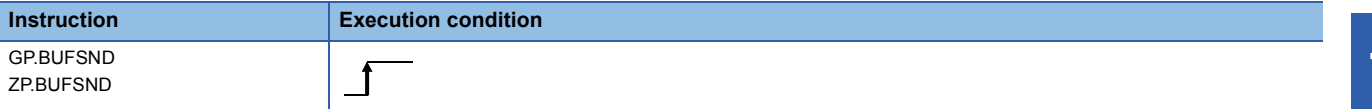

Setting data

#### ■**Description, range, data type**

<span id="page-1560-0"></span>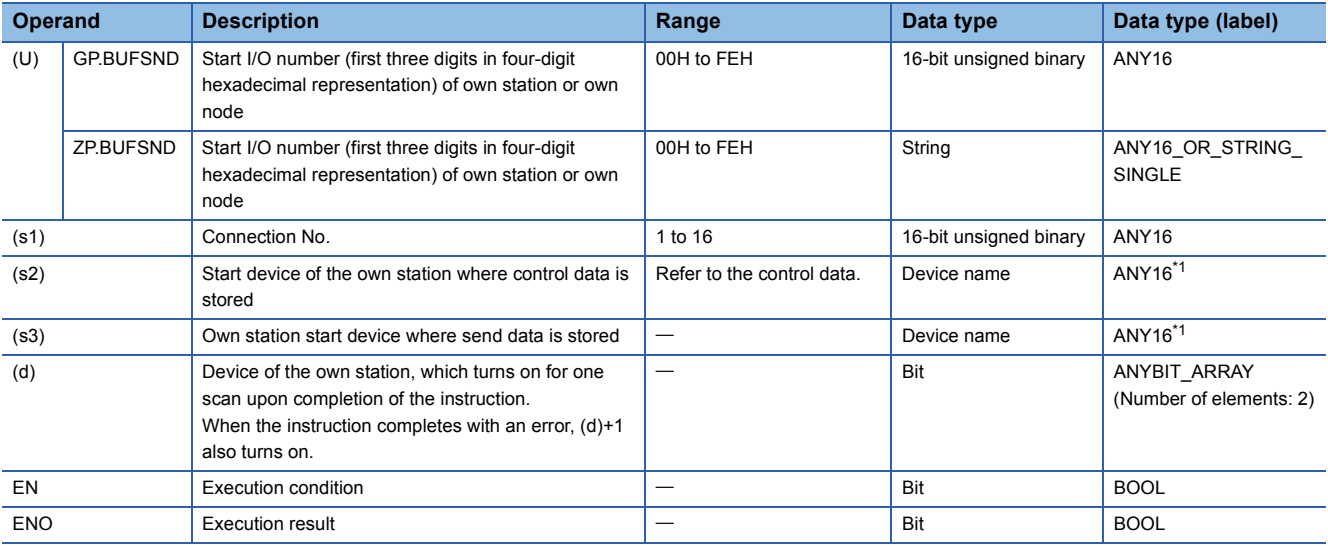

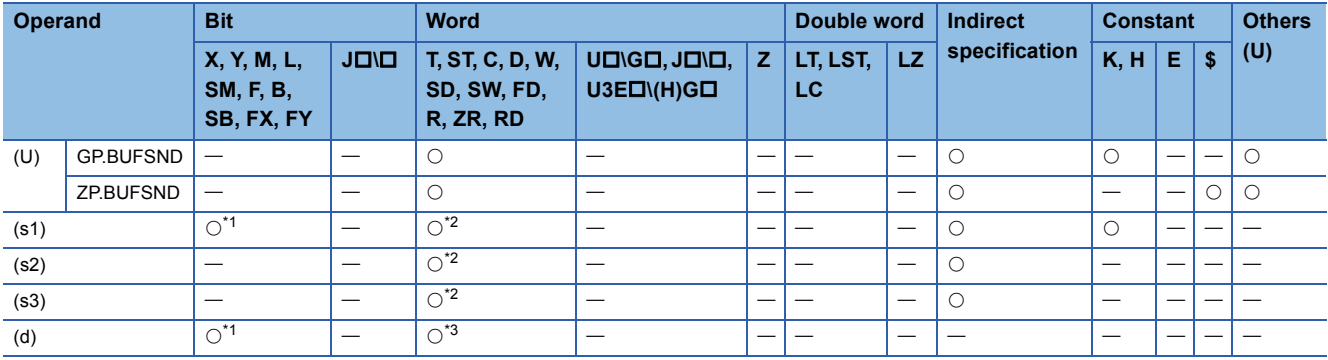

<span id="page-1561-0"></span>\*1 FX and FY cannot be used.

<span id="page-1561-1"></span>\*2 FD cannot be used.

<span id="page-1561-2"></span>\*3 T, ST, C, and FD cannot be used.

#### ■**Control data**

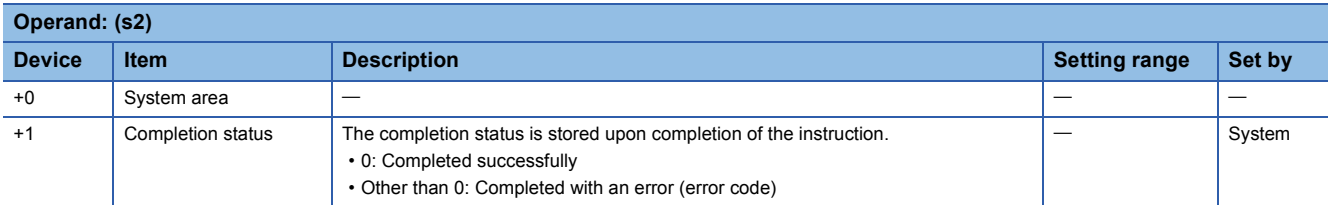

#### ■**Send data**

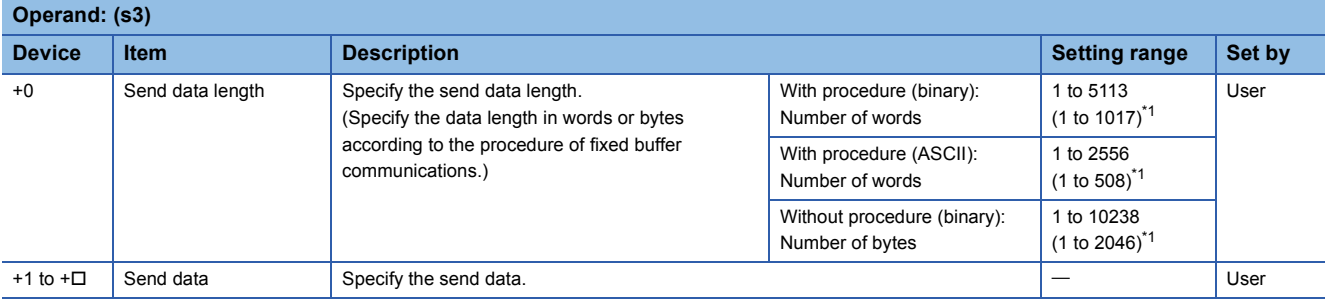

<span id="page-1561-3"></span>\*1 This setting range is applicable when the network type is "Q-compatible Ethernet".

#### Processing details

 • This instruction sends the data in the device specified by (s3) to the external device of the connection specified by (s1) of the module specified by (U). These instructions can be used only for the connections for which "fixed buffer communication (with/without procedure)" is set as the communication means.

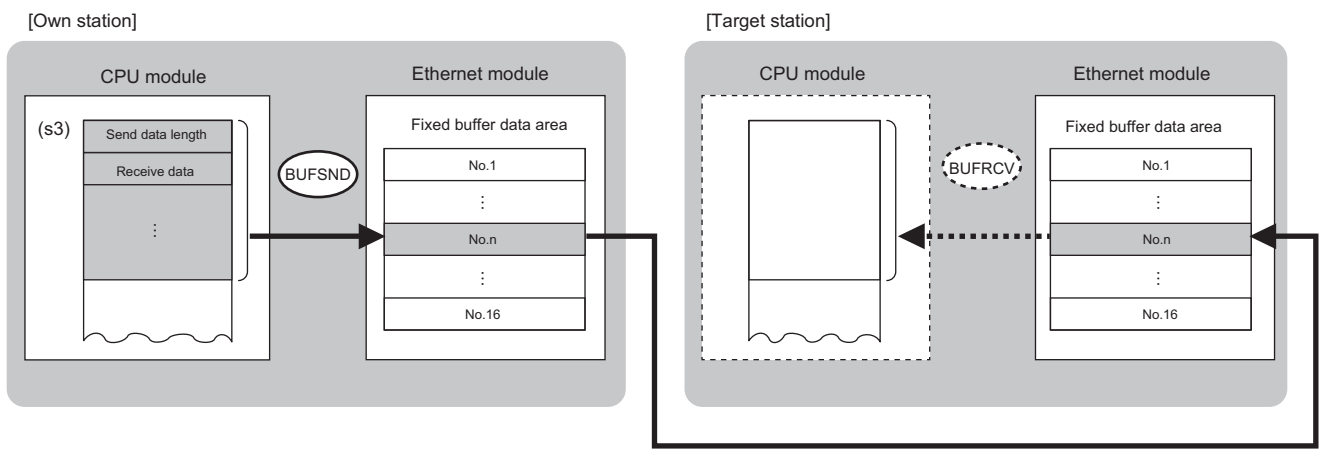

No.: Connection No.

 • The execution status and the completion status of the BUFSND instruction can be checked with the completion device (d) and the completion status indication device (d)+1.

• Completion device (d)

This device turns on during END processing of the scan where the BUFSND instruction completes, and turns off during the next END processing. • Completion status indication device (d)+1

This device turns on or off depending on the completion status of the BUFSND instruction.

When completed successfully: The device remains off.

When completed with an error: The device turns on during END processing of the scan where the BUFSND instruction completes, and turns off during the next END processing.

• The following figure shows the operation at completion of the BUFSND instruction.

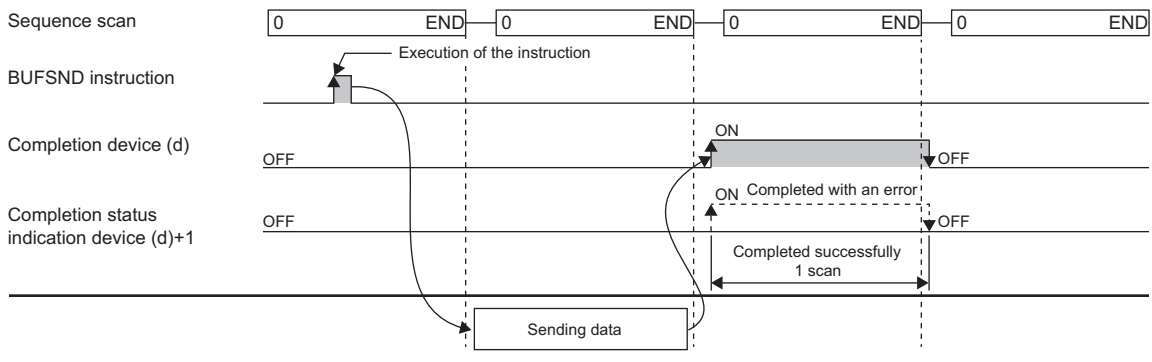

• The BUFSND instruction is executed on the rising edge (OFF to ON) of the send command.

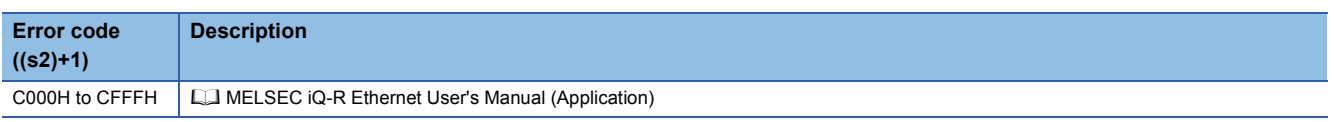

# **16.4 Reinitializing the Module**

## **G(P).UINI, Z(P).UINI**

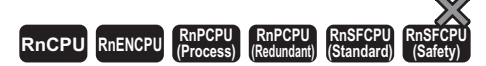

These instructions reinitialize the module. The UINI instruction can be used only when the network type is "Q-compatible Ethernet".

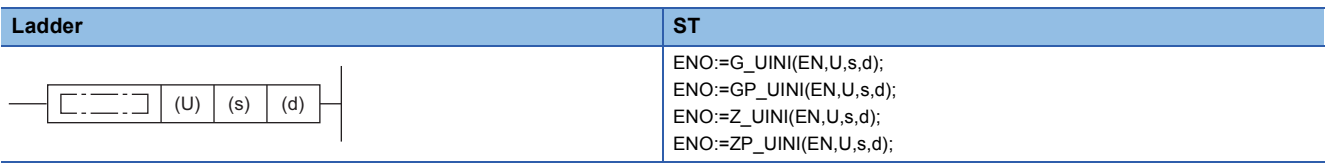

**FBD/LD**

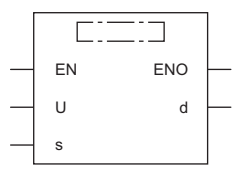

#### ■**Execution condition**

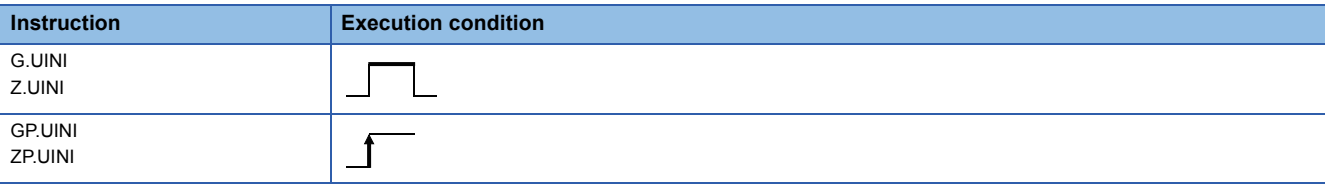

#### Setting data

#### ■**Description, range, data type**

<span id="page-1563-0"></span>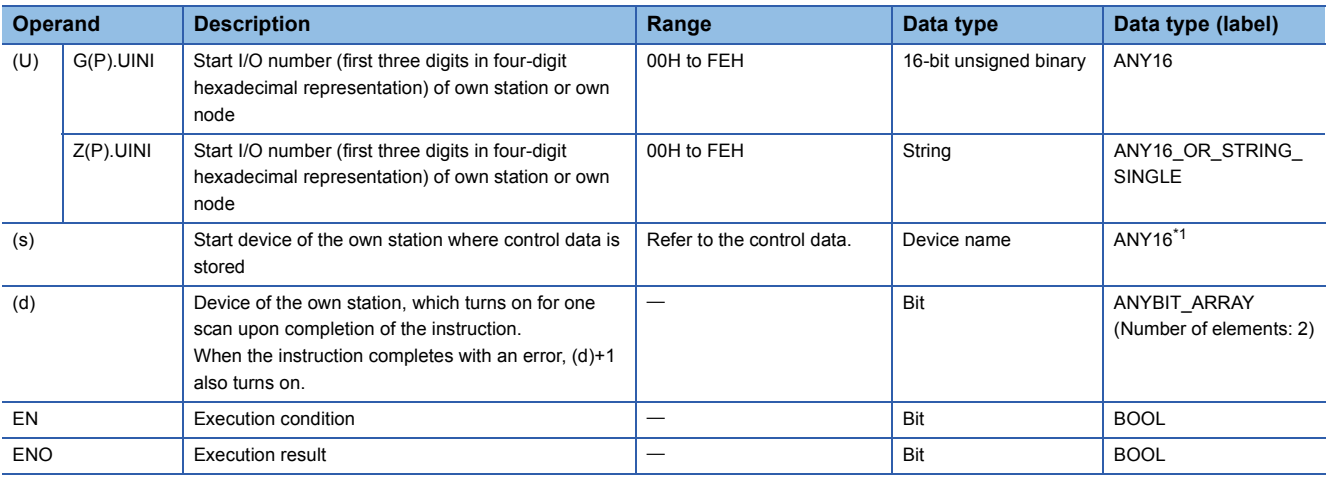

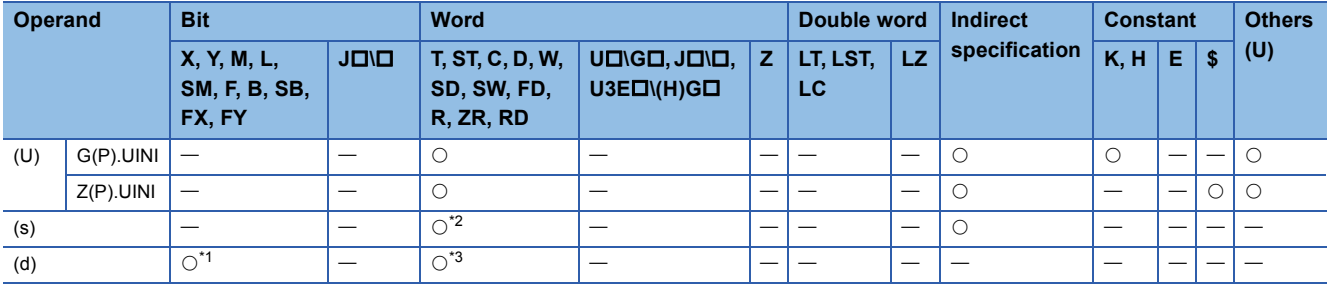

<span id="page-1564-1"></span>\*1 FX and FY cannot be used.

<span id="page-1564-0"></span>\*2 FD cannot be used.

<span id="page-1564-2"></span>\*3 T, ST, C, and FD cannot be used.

#### ■**Control data**

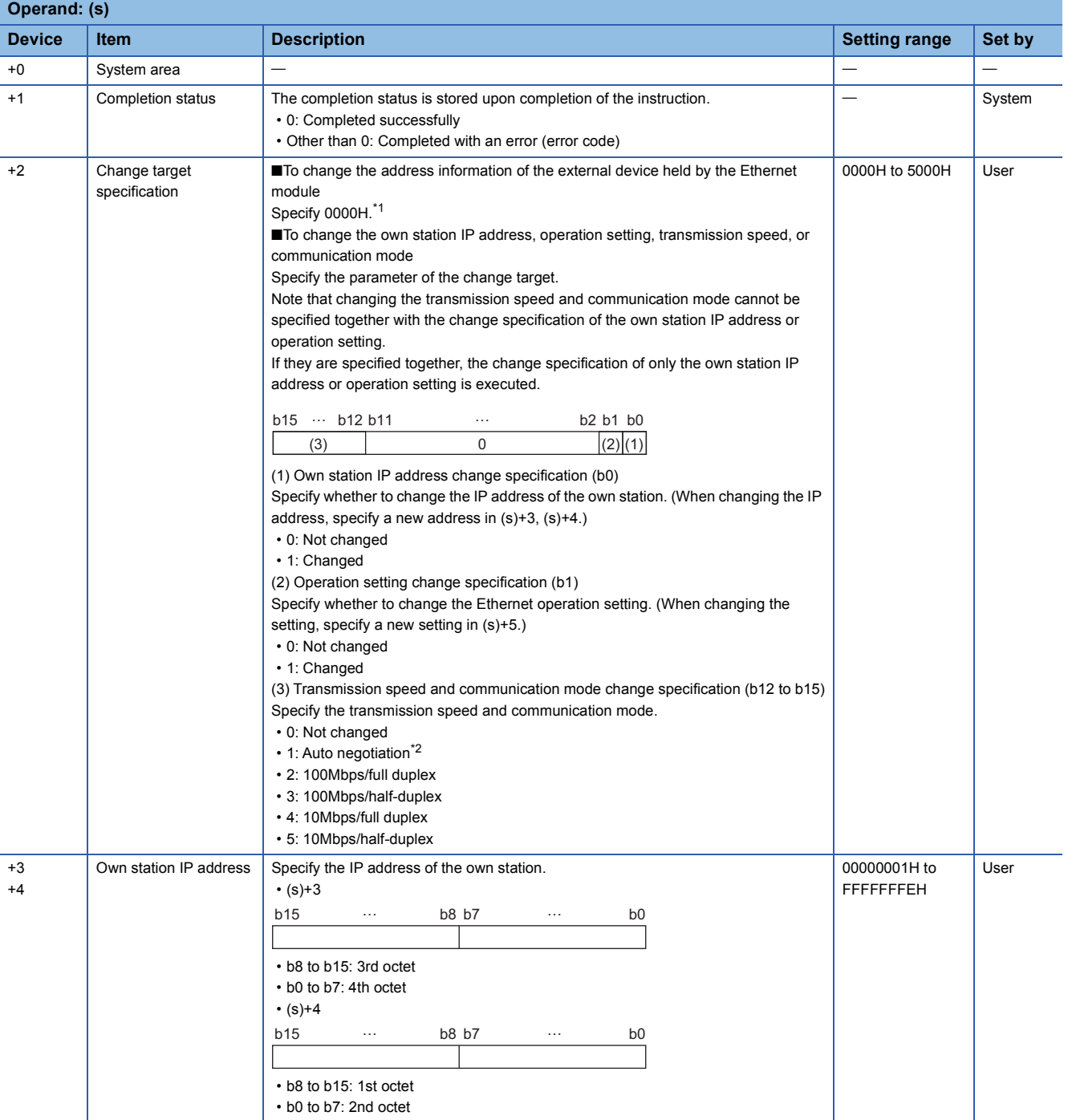

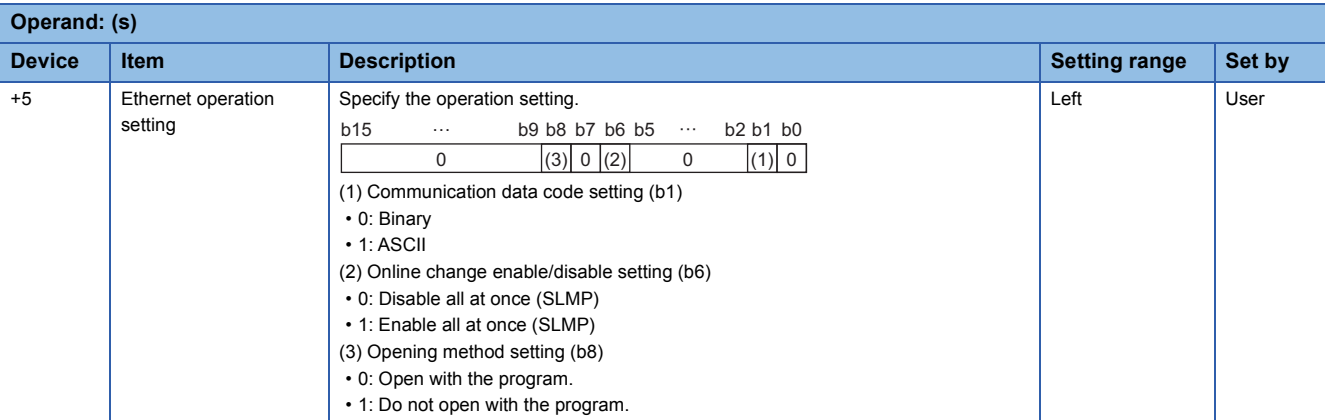

<span id="page-1565-0"></span>\*1 The instruction clears and reinitializes the address information of the external device held by the Ethernet module so that data communication can be restarted. (The initialization normal completion signal (X19) turns on.)

<span id="page-1565-1"></span>\*2 When auto negotiation is specified, use 1000BASE-T.

### Processing details

- These instructions reinitializes the Ethernet module specified by (U). If changing the IP address is specified, change the IP address of the Ethernet module of the own station.
- The execution status and the completion status of the UINI instruction can be checked with the completion device (d) and the completion status indication device (d)+1.

• Completion device (d)

This device turns on during END processing of the scan where the UINI instruction completes, and turns off during the next END processing.

• Completion status indication device (d)+1

This device turns on or off depending on the completion status of the UINI instruction.

When completed successfully: The device remains off.

When completed with an error: The device turns on during END processing of the scan where the UINI instruction completes, and turns off during the next END processing.

• The following figure shows the operation at completion of the UINI instruction.

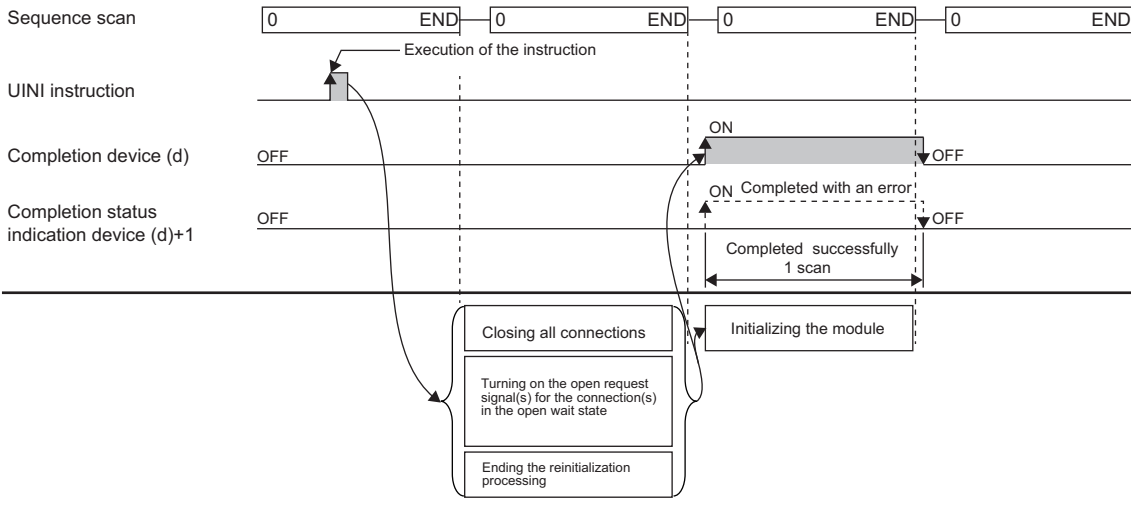

• The UINI instruction is executed on the rising edge (OFF to ON) of the reinitialize command.

### **Precautions**

- When executed, the instruction forcibly closes all connections and initialize the internal information of the module.
- If the IP address is changed, communication is stopped. When an engineering tool is connected via Ethernet, the IP address of the Ethernet-equipped module should be corrected to the new IP address in the "Specify Connection Destination Connection" window before restarting communications.
- If the IP address is changed while "Use IP address" is selected in "Network No. and station number setting method" of the engineering tool, the network number and station number are not changed and the value using the IP address that is set by a parameter remains unchanged.

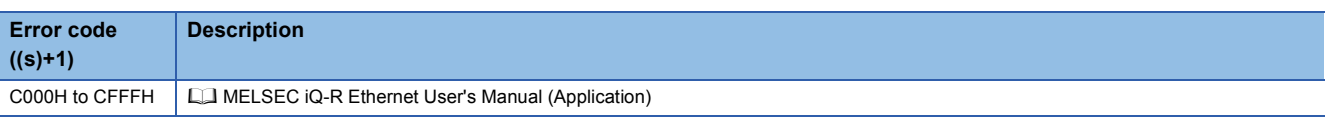

# **16.5 Executing the Protocols Registered for the Predefined Protocol Support Function**

#### **GP.ECPRTCL**

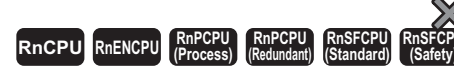

This instruction executes the communication protocol registered using the engineering tool.

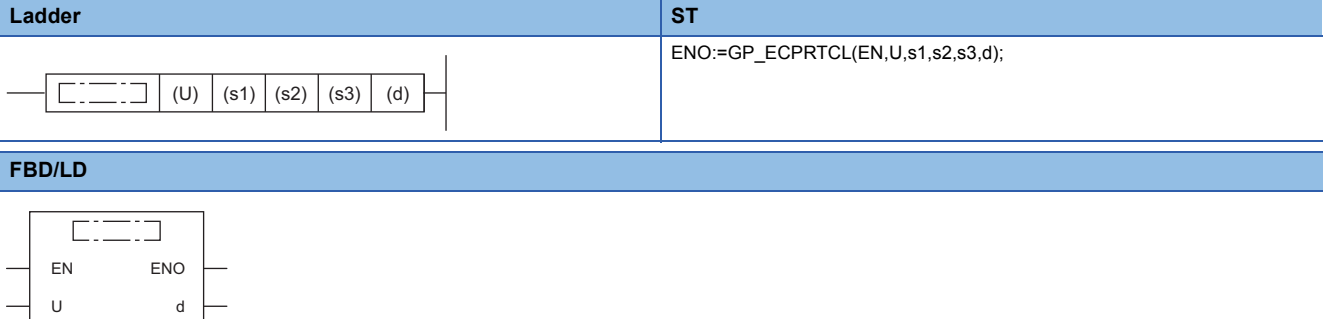

#### ■**Execution condition**

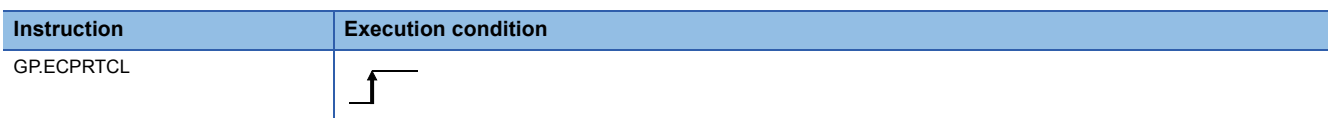

#### Setting data

s1

s2 s3

#### ■**Description, range, data type**

<span id="page-1567-0"></span>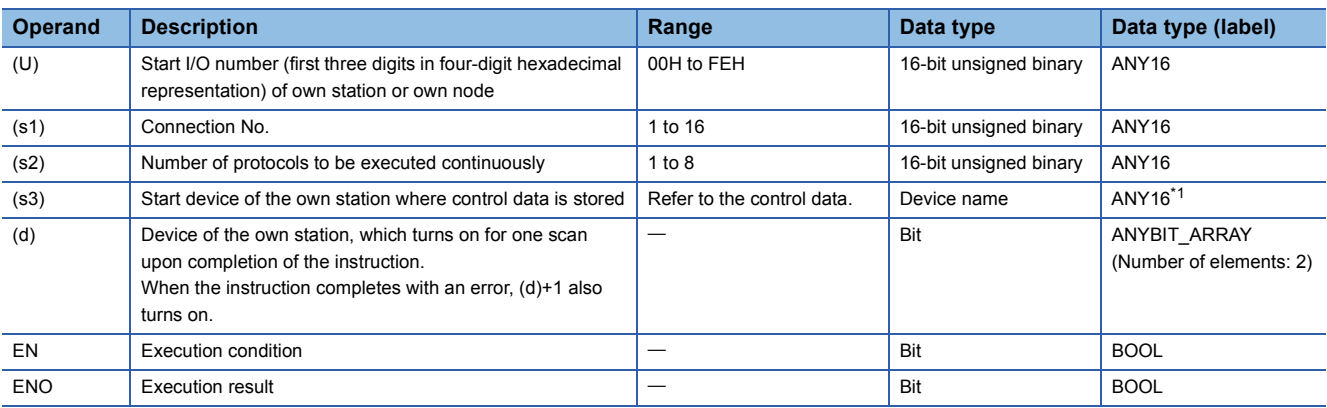

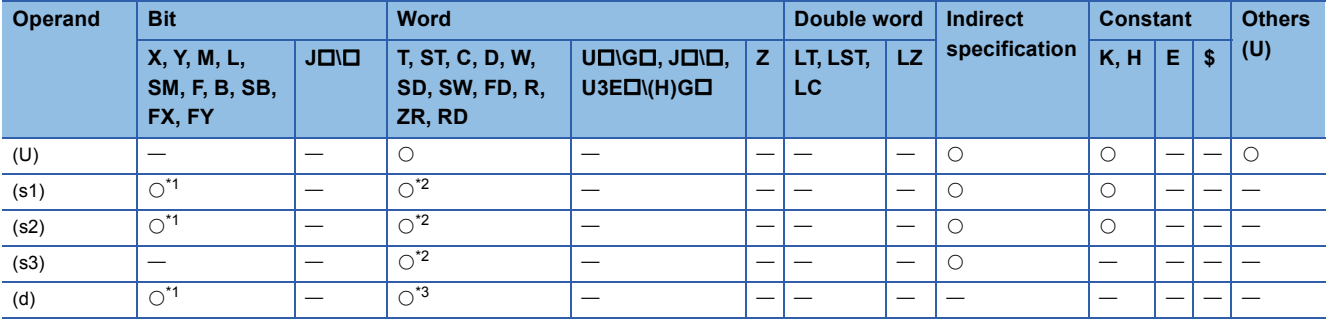

<span id="page-1568-0"></span>\*1 FX and FY cannot be used.

<span id="page-1568-1"></span>\*2 FD cannot be used.

<span id="page-1568-2"></span>\*3 T, ST, C, and FD cannot be used.

#### ■**Control data**

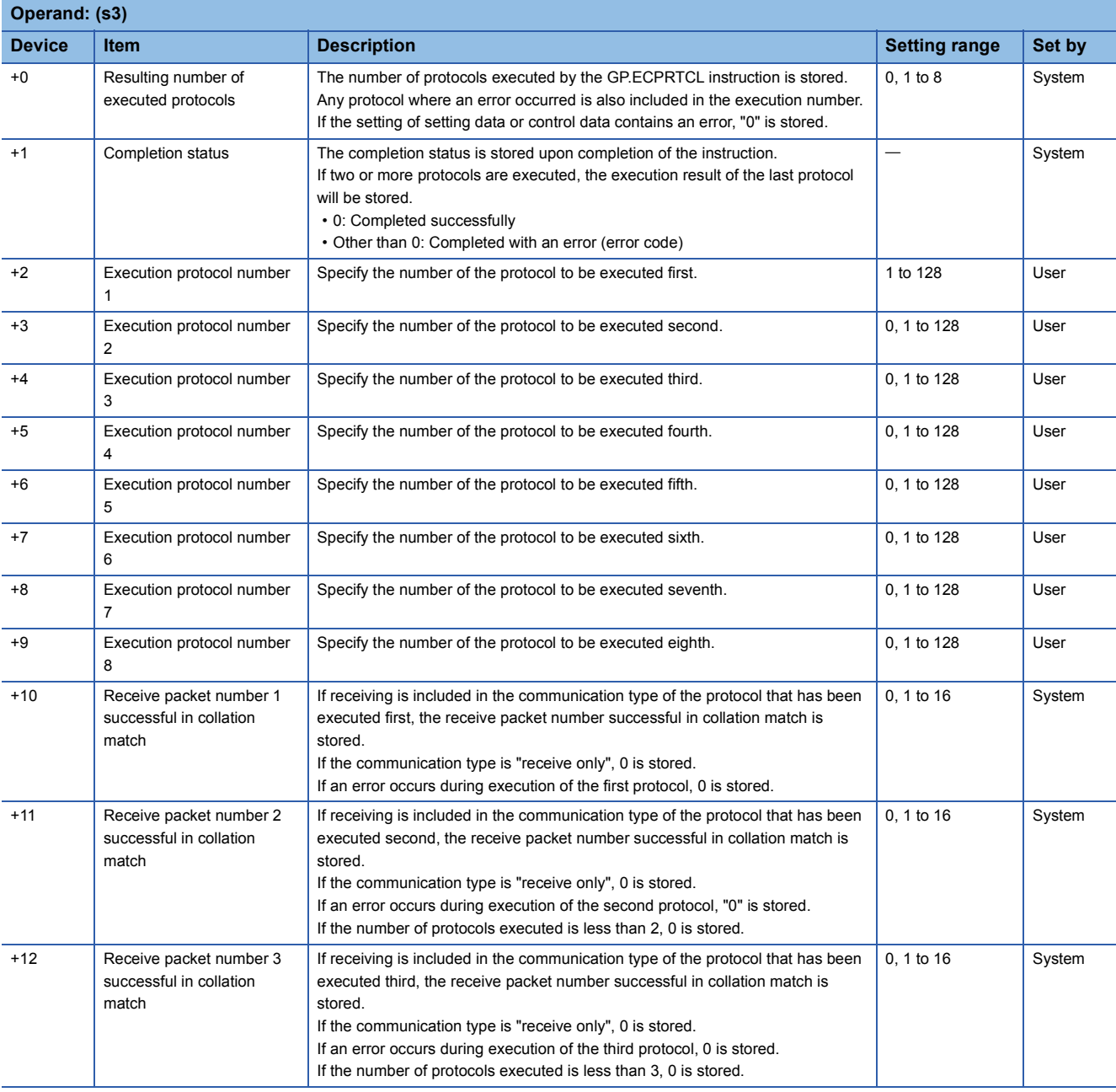

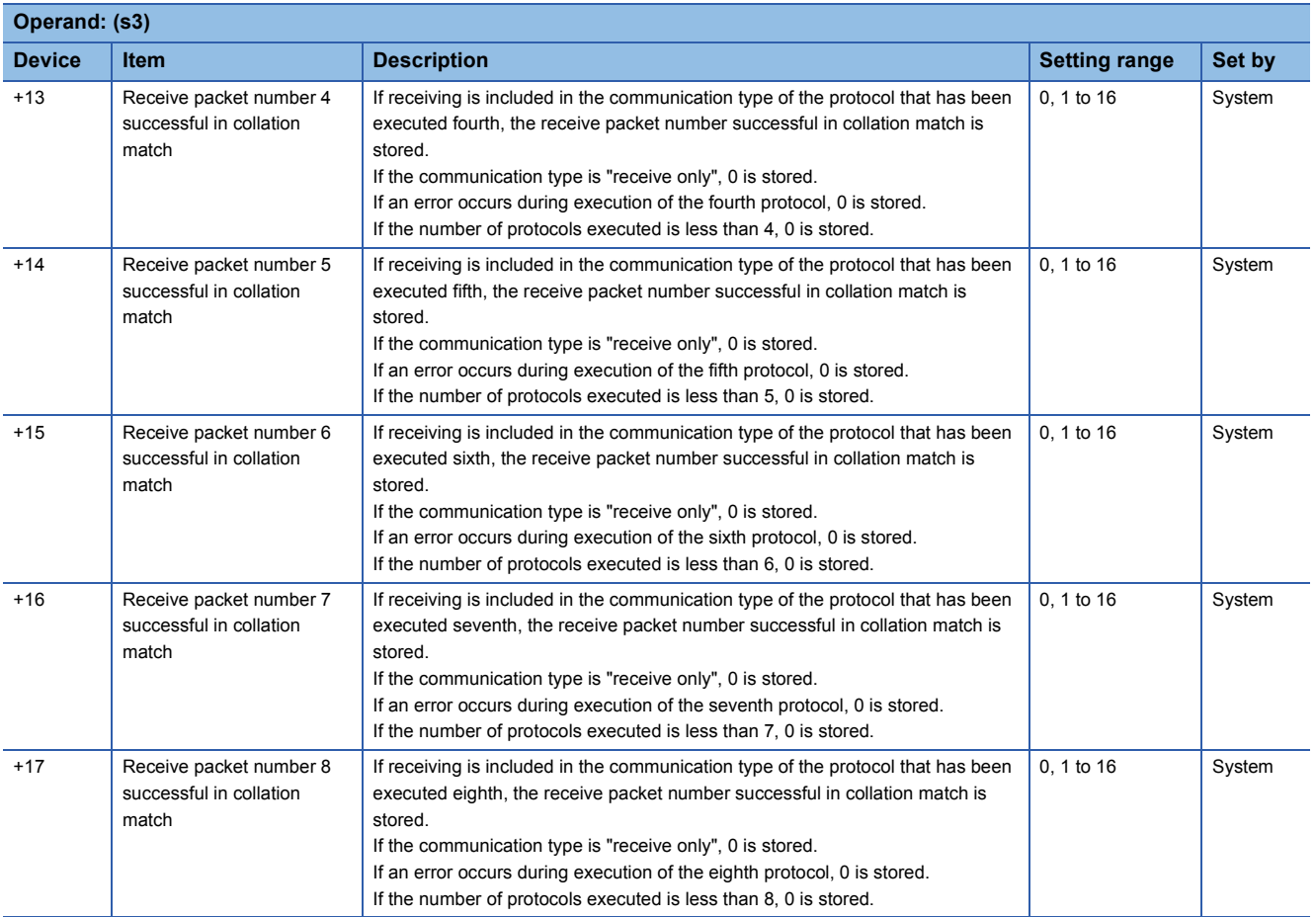

#### Processing details

- This instruction executes the protocol registered by the communication protocol support tool of the engineering tool for the Ethernet module specified by (U). Using the connection specified by (s1), the instruction executes the protocol in accordance with the control data stored in the device specified by (s3) and later.
- The instruction continuously executes as many protocols as specified by (s2) (a maximum of 8 protocols) at one time.
- The number of executed protocols is stored in the device specified by (s3)+0.
- The execution status and the completion status of the GP.ECPRTCL instruction can be checked with the completion device (d) and the completion status indication device (d)+1.

• Completion device (d)

This device turns on during END processing of the scan where the GP.ECPRTCL instruction completes, and turns off during the next END processing. • Completion status indication device (d)+1

This device turns on or off depending on the completion status of the GP.ECPRTCL instruction.

When completed successfully: The device remains off.

When completed with an error: The device turns on during END processing of the scan where the GP.ECPRTCL instruction completes, and turns off during the next END processing.

• The following figure shows the operation at completion of the GP.ECPRTCL instruction.

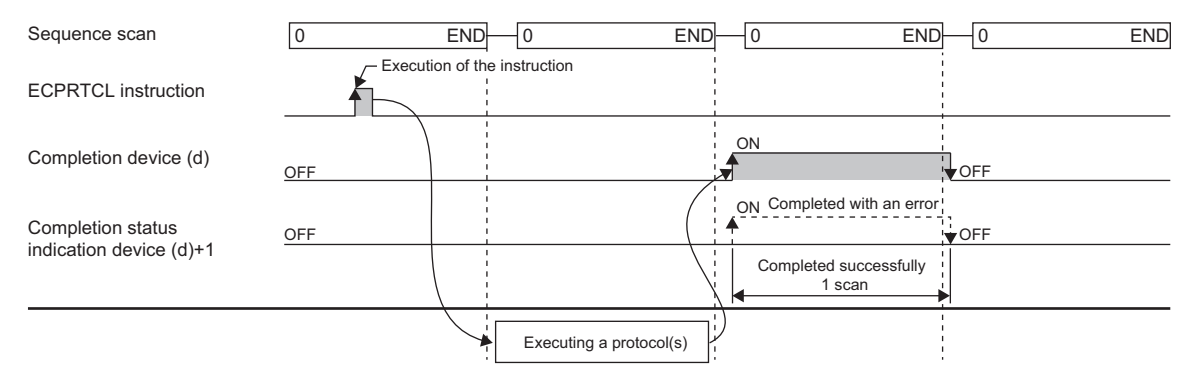

#### ■**Canceling protocol execution**

A protocol can be canceled during its execution. The canceled protocol stops the processing and completes with an error. If multiple protocols are being executed sequentially, the current protocol is forcibly terminated, and the subsequent protocols are not executed.

Note that if the Ethernet-equipped module has started sending data, the send processing cannot be canceled even the protocol execution is canceled. The following table summarizes the cancellation timings and operation results.

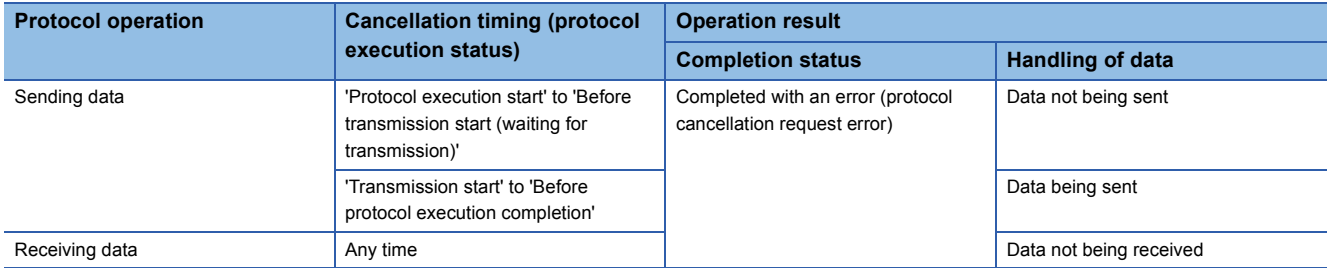

To request a protocol cancellation, use the module label, "Protocol cancellation specification". Set 1 (Cancellation request) to the module label, "Protocol cancellation specification", of the cancellation-target connection. The label states transition as follows:

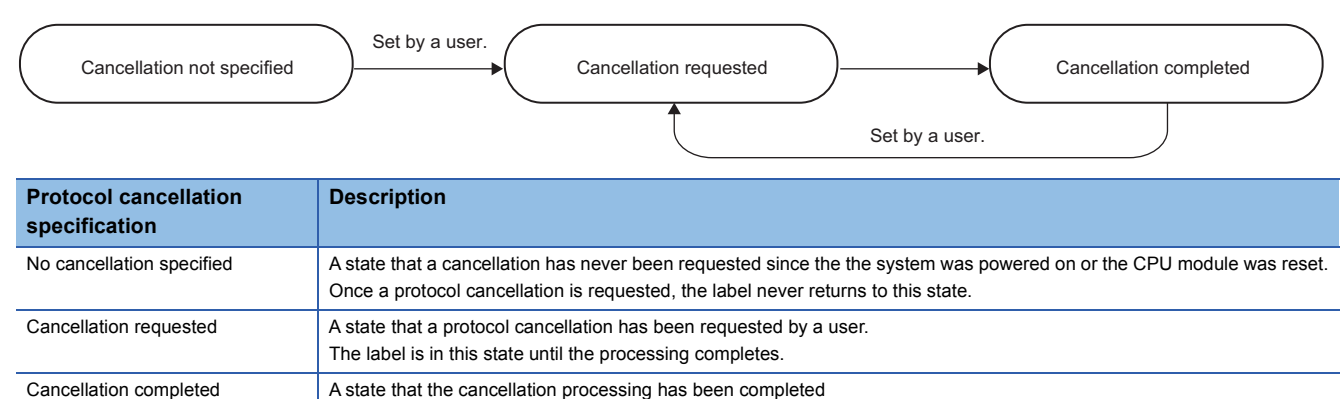

# $Point<sup>0</sup>$

- If a cancellation is requested while no protocol is being executed, the module performs no processing.
- The module periodically checks for a cancellation request. It may take time until the protocol is actually canceled after the cancellation was requested.
- While the protocol cancellation specification state is "Cancellation requested", another GP.ECPRTCL instruction cannot be executed.

#### **Precautions**

- If an error occurs in the mth protocol while multiple protocols are being executed, the instruction does not execute the "m+1"th protocol and after and is completed with an error.
- The connections for which the GP.ECPRTCL instruction can be executed are only those for which "Communication protocol" is specified for the communication means.
- If a cancel request is received during execution of the mth protocol while multiple protocols are executed continuously, the Ethernet module stores the protocol number m being executed in the device specified by (s3)+0, the receive packet number successful in collation match for the already executed protocol in the device specified by 1 to (m-1), and the protocol cancel request error (error code: C404H) in the device specified by (s3)+1.
- When a protocol including no-conversion variables is executed, the total data length of the variables used in one packet may exceed 1920 bytes. In this case, the instruction may obtain CPU device values over several scans. Therefore, do not change the CPU device values specified in non-conversion variables from the start of the dedicated instruction to the end of execution.
- The intelligent function module device (buffer memory) is not affected by the sequence scan of the CPU module and therefore can process protocols faster than assigning programmable controller devices to variables.
- If protocol setting data is written during execution of the GP.ECPRTCL instruction, the protocol in execution is canceled upon completion of writing and the instruction is completed with a protocol setting data write error (error code: C430H).
- If the fixed buffer send/receive mode (such as send) of the specified connection has an invalid combination with the communication type of the protocol to be executed (such as receive only) while the connection number of the Ethernet module is one from 1 to 16, the GP.ECPRTCL instruction is completed with a connection number setting error (error code: C407H).
- If the receive waiting time is set to "0: Infinite wait", the GP.ECPRTCL instruction is not completed until the data specified in the protocol setting is received.

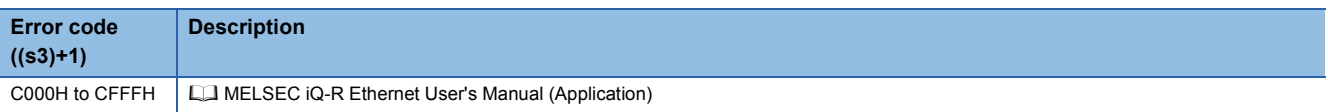

### **GP.ERRCLEAR, ZP.ERRCLEAR**

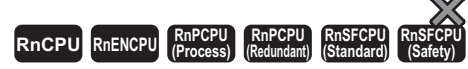

These instructions turn off the LEDs and clear error information.<sup>\*1</sup>

### **Ladder** State of the State of the State of the State of the State of the State of the State of the State of the State of the State of the State of the State of the State of the State of the State of the State of the State ENO:=GP\_ERRCLEAR(EN,U,s,d); ENO:=ZP\_ERRCLEAR(EN,U,s,d);  $(U)$   $(s)$   $(d)$ **FBD/LD**  $\Gamma$ . Τ EN ENO U d s

\*1 To turn off the LEDs, use the RJ71EN71 with a firmware version of "05" or later.

#### ■**Execution condition**

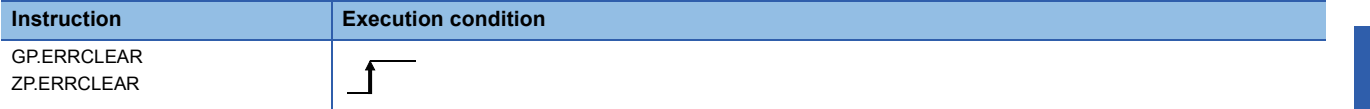

Setting data

#### ■**Description, range, data type**

<span id="page-1572-0"></span>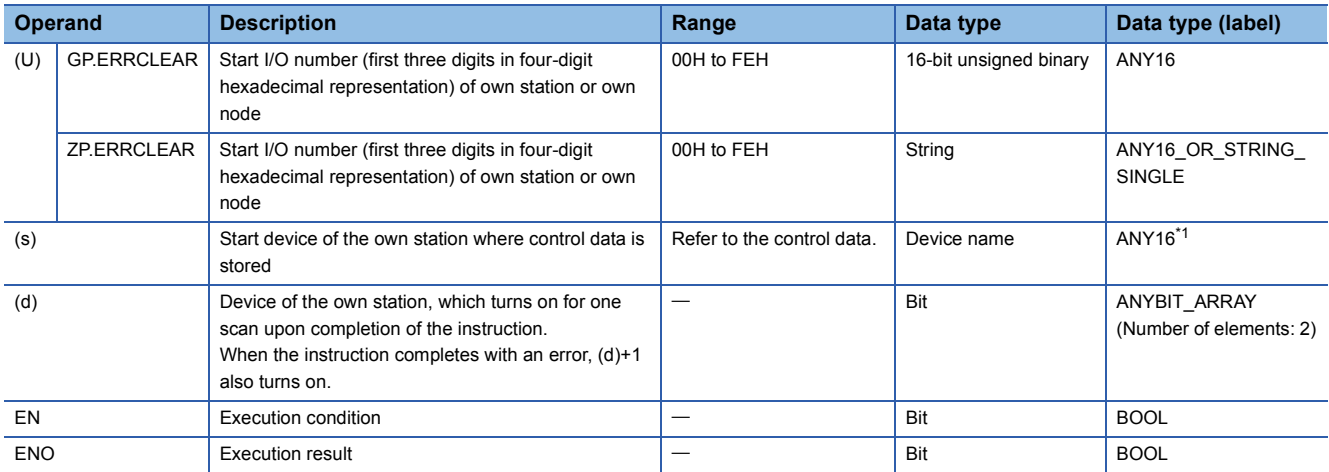

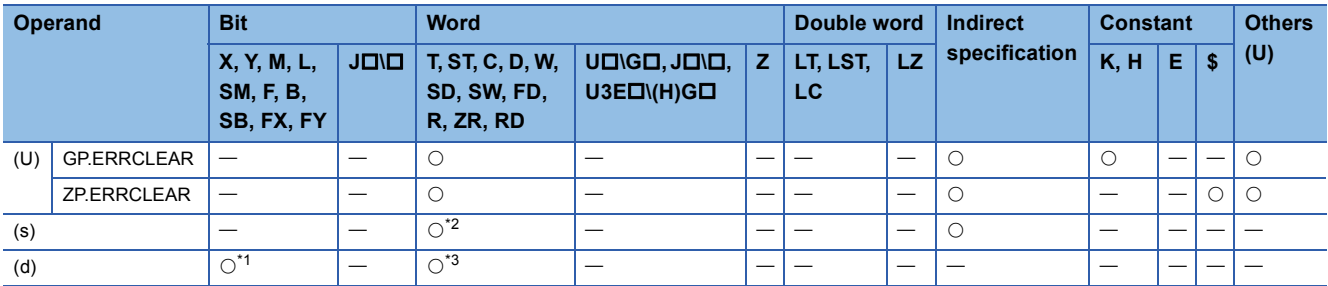

<span id="page-1573-1"></span>\*1 FX and FY cannot be used.

<span id="page-1573-0"></span>\*2 FD cannot be used.

<span id="page-1573-2"></span>\*3 T, ST, C, and FD cannot be used.

#### ■**Control data**

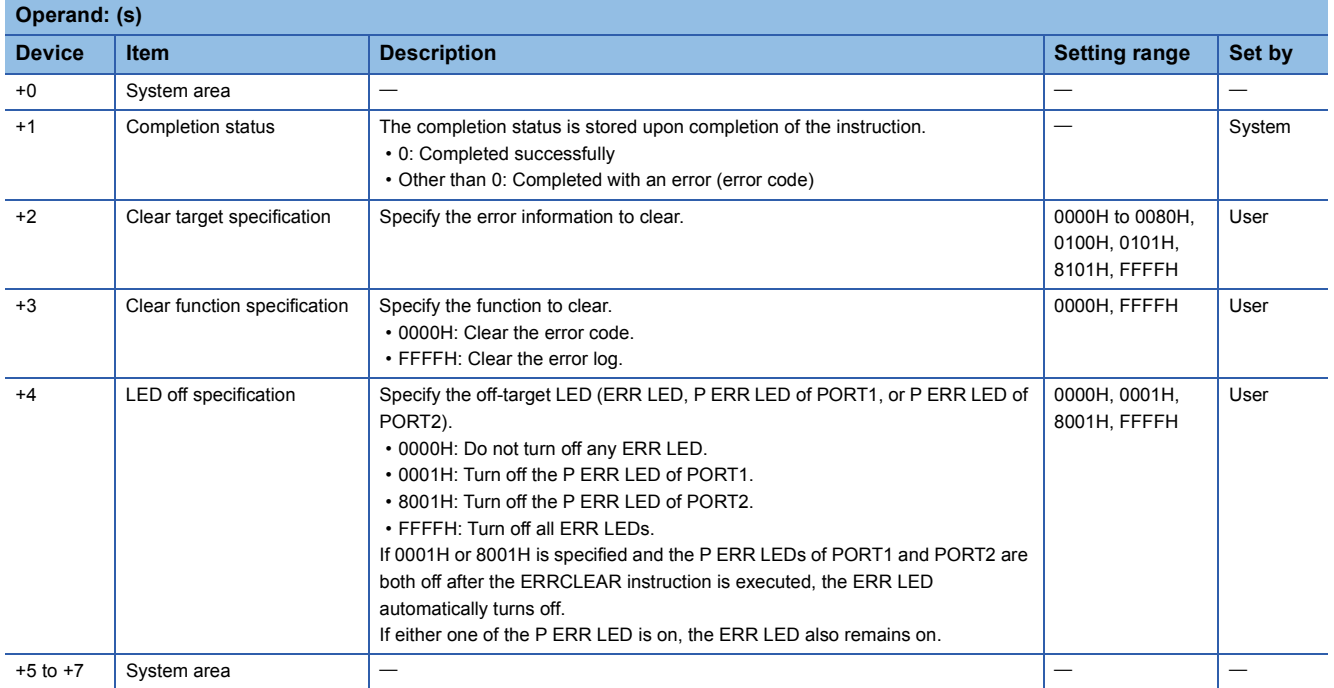

### Processing details

• These instructions clear following error information with regard to the module specified by (U).

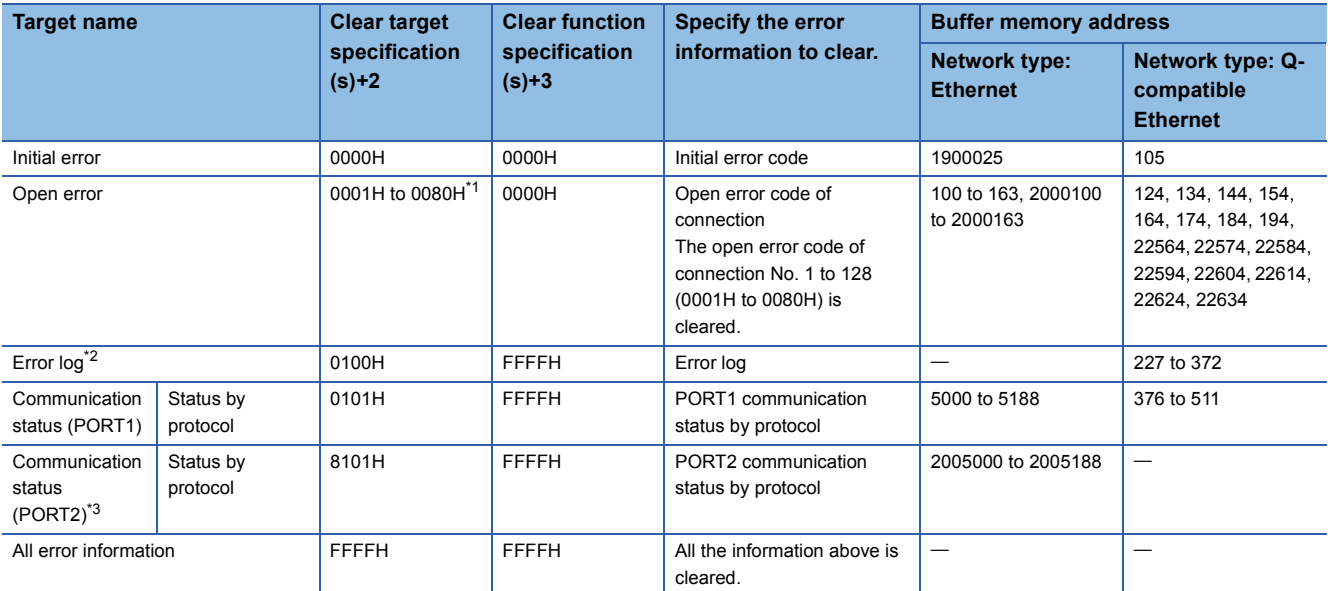

<span id="page-1574-0"></span>\*1 Only 0001H to 0010H can be specified when the network type is Q-compatible Ethernet.

<span id="page-1574-1"></span>\*2 The error log can be cleared only when the network type is Q-compatible Ethernet.

<span id="page-1574-2"></span>\*3 The initial error can be cleared only when the network type is Ethernet.

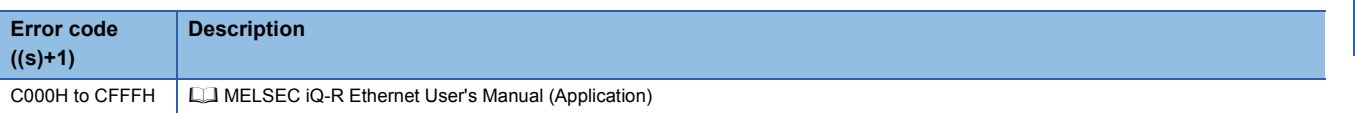

# **16.7 Reading Error Information**

#### **GP.ERRRD, ZP.ERRRD RnCPU RnENCPU RnPCPU RnPCPU RnSFCPU RnSFCPU (Process) (Redundant) (Standard) (Safety)** These instructions read error information. **Ladder** ST **ST** ENO:=GP\_ERRRD(EN,U,s,d); ENO:=ZP\_ERRRD(EN,U,s,d);  $(U)$   $(s)$   $(d)$  $\Gamma$  $\top$ **FBD/LD**  $\overline{\mathbb{C}}$ : ר־ EN ENO U d

#### ■**Execution condition**

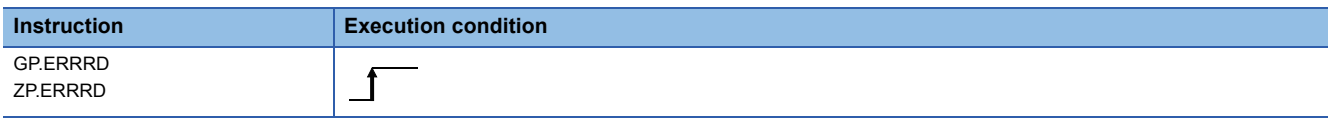

#### Setting data

s

#### ■**Description, range, data type**

<span id="page-1575-0"></span>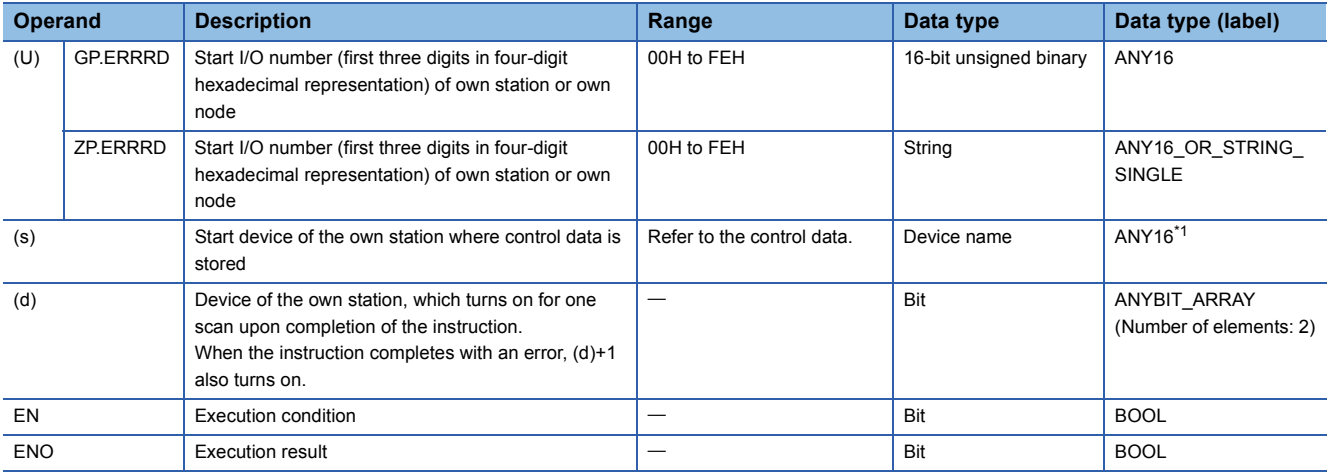

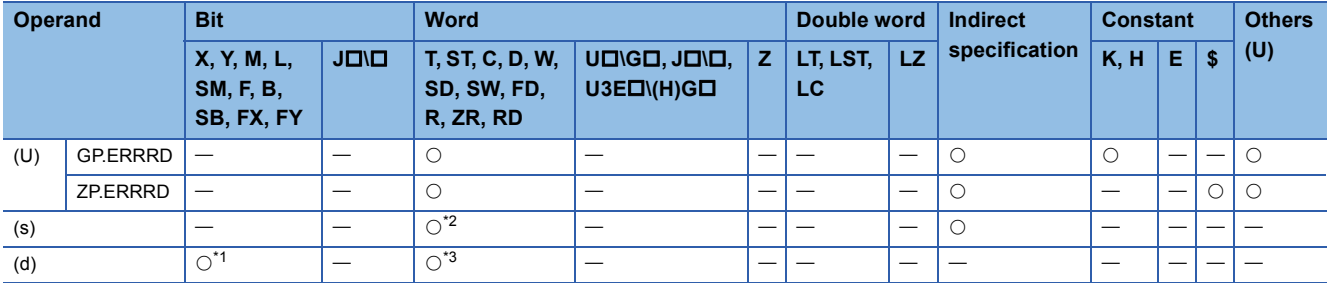

<span id="page-1576-1"></span>\*1 FX and FY cannot be used.

<span id="page-1576-0"></span>\*2 FD cannot be used.

<span id="page-1576-2"></span>\*3 T, ST, C, and FD cannot be used.

#### ■**Control data**

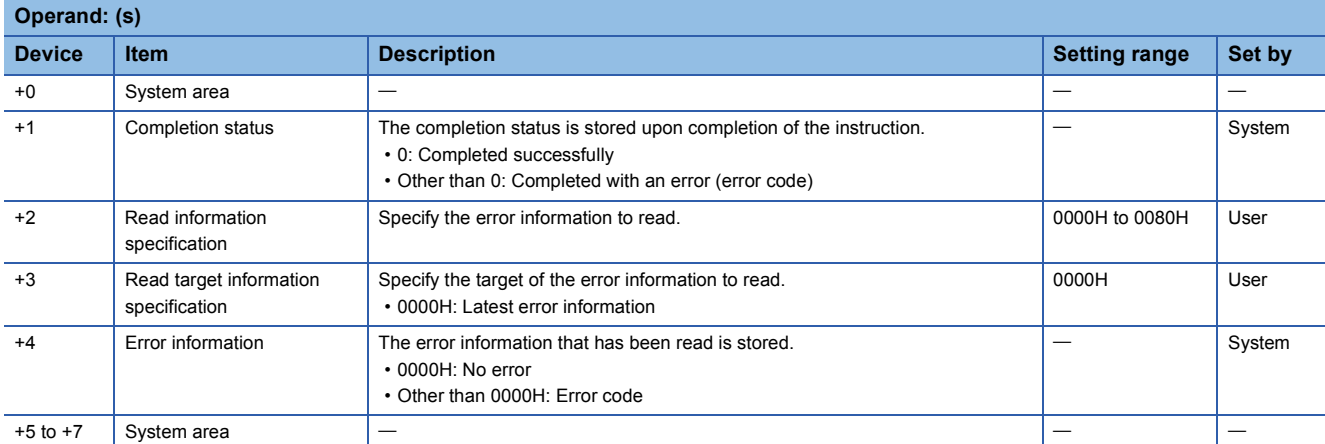

#### Processing details

• These instructions read the following error information with regard to the module specified by (U).

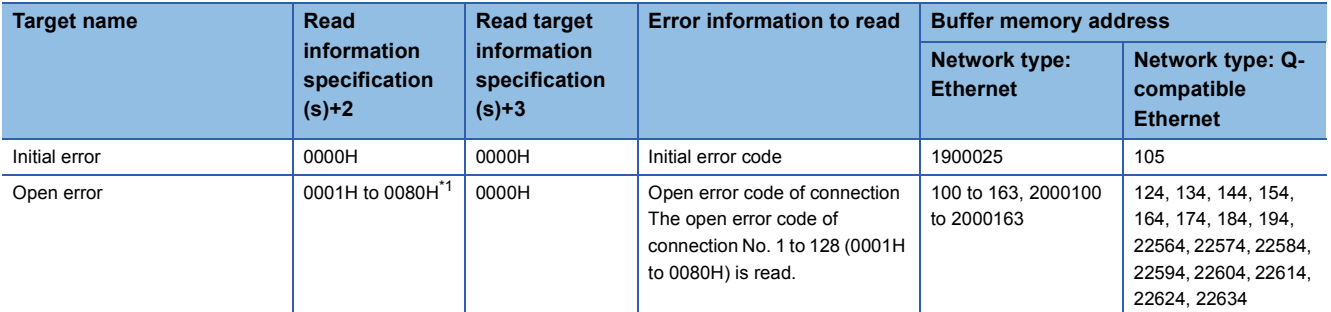

<span id="page-1576-3"></span>\*1 Only 0001H to 0010H can be specified when the network type is Q-compatible Ethernet.

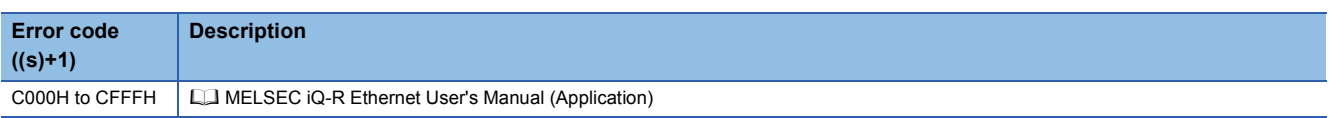

# **17 CC-LINK IE CONTROLLER NETWORK INSTRUCTIONS**

## $Point<sup>0</sup>$

This chapter describes the instructions used commonly by MELSEC iQ-R series modules. For the instructions when MELSEC-Q series modules are used, refer to the manuals for each module used and create programs. For precautions when using modules, refer to the following. **MELSEC iQ-R Module Configuration Manual** 

# **17.1 Remote RUN**

## **J(P).RRUN, G(P).RRUN, Z(P).RRUN**

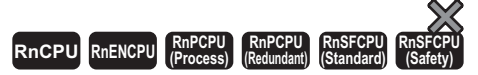

These instructions execute remote RUN for the programmable controller on another station.

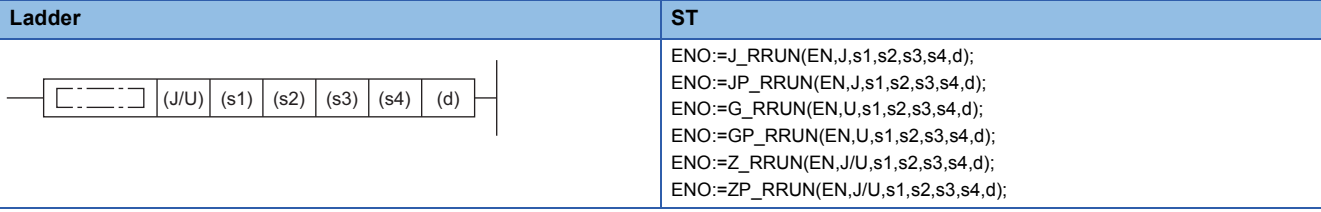

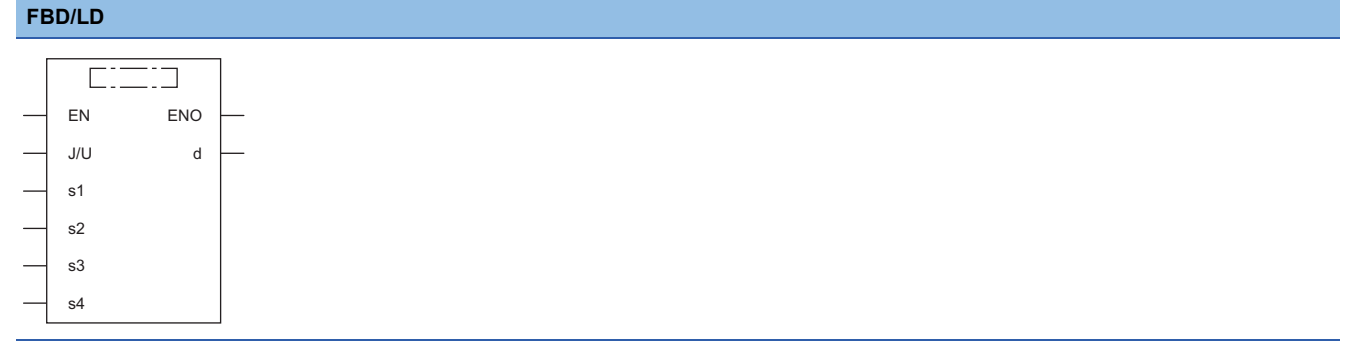

#### ■**Execution condition**

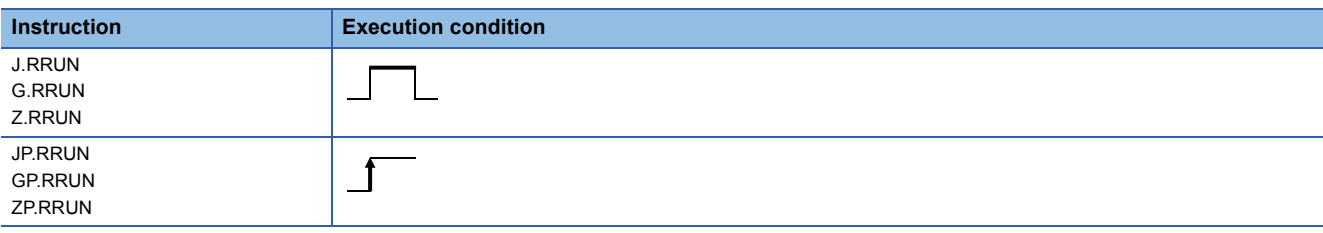

# **Setting data**

## ■**Description, range, data type**

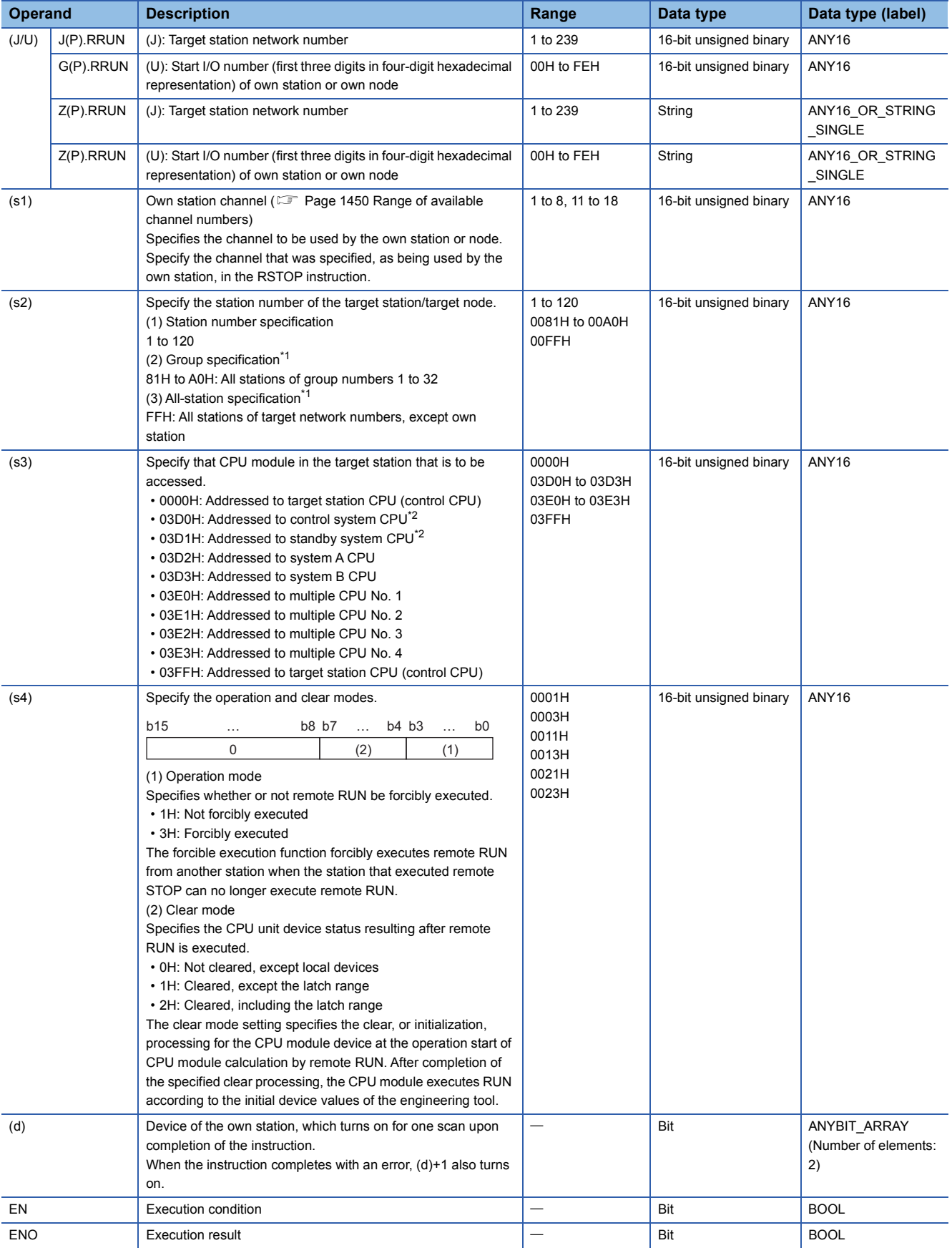

<span id="page-1579-0"></span>\*1 If the instruction is executed with group or all stations specification:

For the target station CPU type, specify either 0000H or 03FFH. If the target station is in CC-Link IE Field Network, group specification is not available. To check that the data has been written successfully in the target station, examine whether the CPU module of the destination has entered the RUN state.

<span id="page-1579-1"></span>\*2 If the instruction is executed with the control system CPU (03D0H) or standby system CPU (03D1H) specified, it may complete with an error if system switching occurs in the target station (error code: 4244H, 4248H). Retry to execute the instruction if it completed with an error due to the above error.

 $Point$ 

- Remote RUN is enabled when the RUN/STOP/RESET switch of the target station CPU module is "RUN."
- If the target station CPU module is system protected, remote RUN will fail.
- If the target station CPU module has already been remotely stopped or paused from another station, RUN will fail if (s4) is "Not forcibly executed (0001H)."

#### ■**Applicable devices**

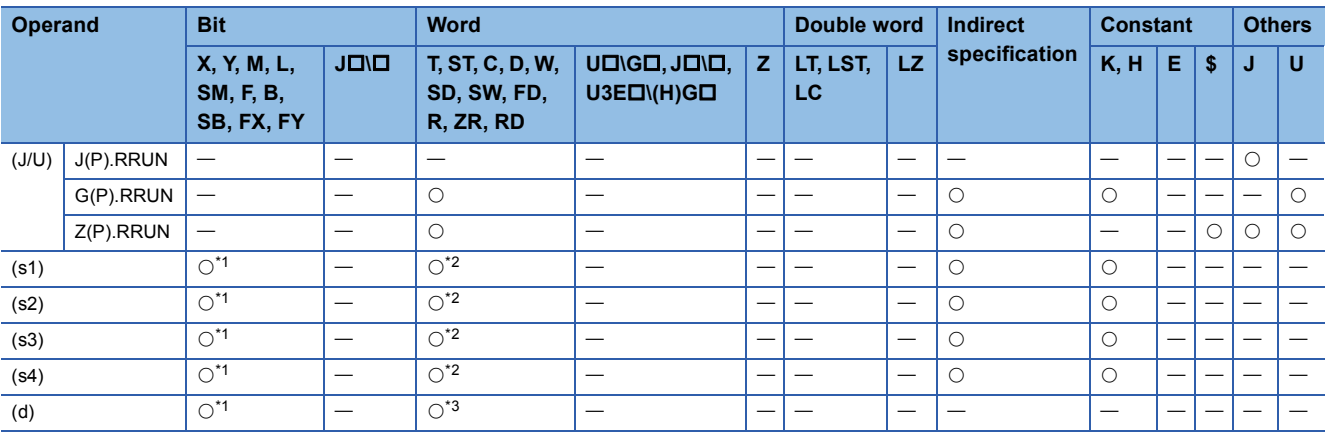

<span id="page-1579-2"></span>\*1 FX and FY cannot be used.

<span id="page-1579-3"></span>\*2 FD cannot be used.

<span id="page-1579-4"></span>\*3 T, ST, C, and FD cannot be used.

### **Processing details**

 • Remote RUN is executed for the target station CPU module according to the (s4) specification details. The target station is specified with the target network number (J) or the start I/O number (U) of the own station or node and the target station number (s2). After completion of request to the target station, the completion device specified by (d) turns on.

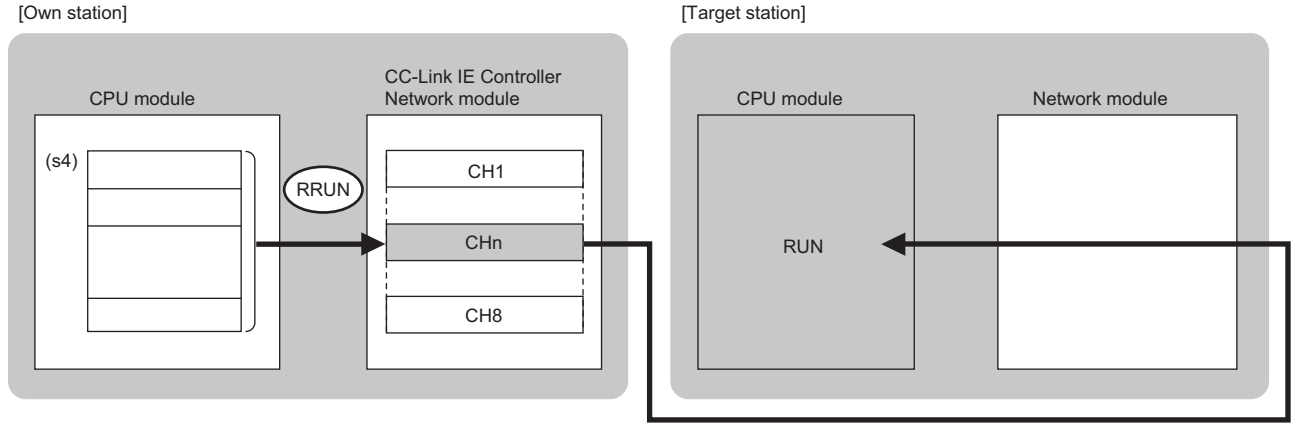

CH: Channel

- The specifiable stations are those with the specified network number that are included in one of the following networks.
- MELSECNET/H
- MELSECNET/10
- CC-Link IE Controller Network
- CC-Link IE Field Network

• Ethernet

 • The execution status and the completion status of the RRUN instruction can be checked with the completion device (d) and the completion status indication device (d)+1.

• Completion device (d)

This device turns on during END processing of the scan where the RRUN instruction completes, and turns off during the next END processing.

• Completion status indication device (d)+1

This device turns on or off depending on the completion status of the RRUN instruction.

When completed normally: Unchanged from off.

When completed with an error: The device turns on during END processing of the scan where the RRUN instruction completes, and turns off during the next END processing.

• The following figure shows the RRUN instruction execution timing.

• When completed successfully

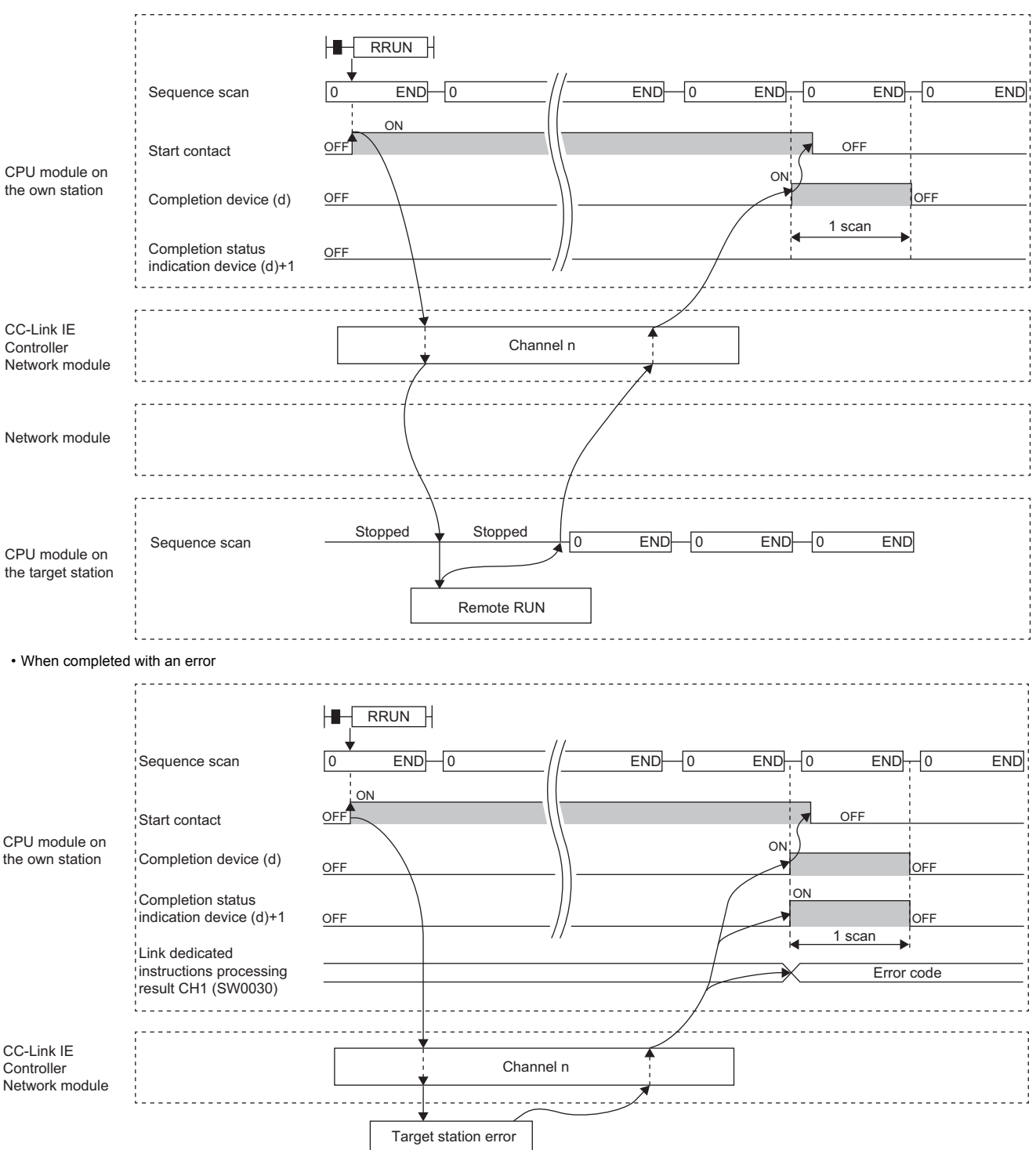

- If the J.RRUN, G.RRUN, or Z.RRUN is used to execute processing, processing of one time is successively followed by the next processing while the start-up contact is on.
- If the JP.RRUN, GP.RRUN, or ZP.RRUN is used to execute processing, processing is executed once at the start-up contact off-to-on rise.

# Operation error

a an

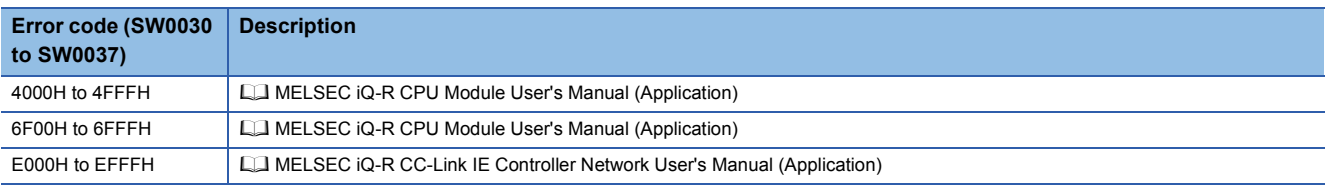

# **17.2 Remote STOP**

## **J(P).RSTOP, G(P).RSTOP, Z(P).RSTOP**

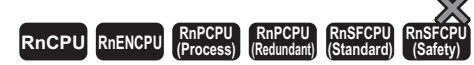

These instructions execute remote STOP for the programmable controller on another station.

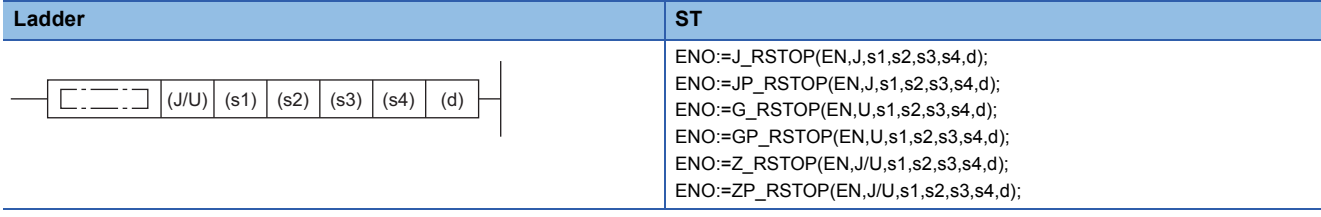

#### **FBD/LD**

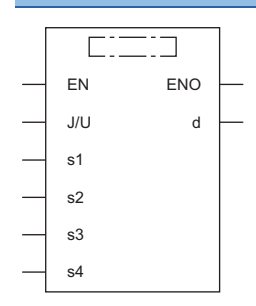

#### ■**Execution condition**

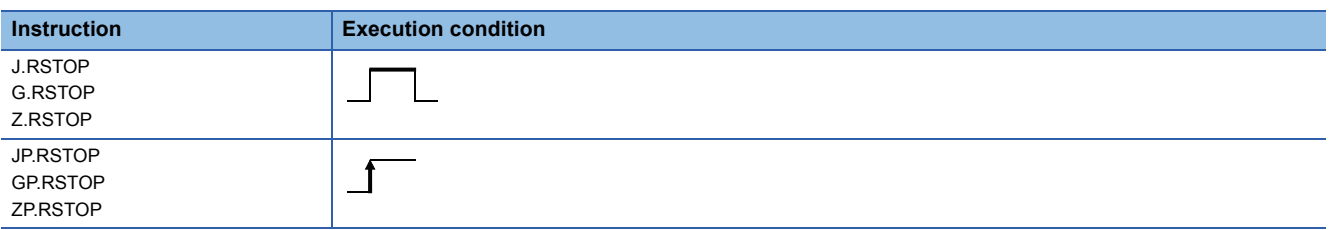

#### Setting data

#### ■**Description, range, data type**

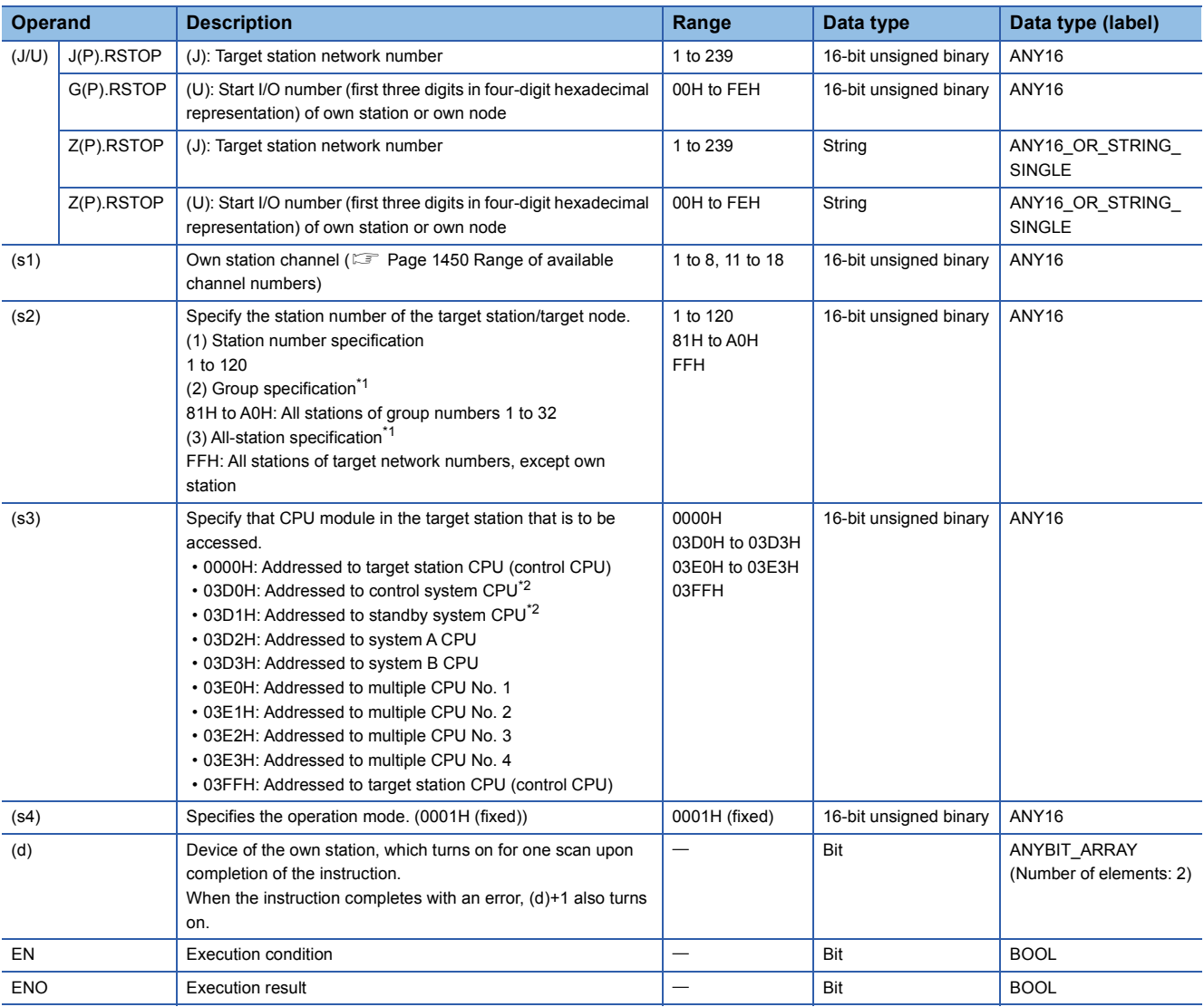

<span id="page-1583-0"></span>\*1 If the instruction is executed with group or all stations specification: For the target station CPU type, specify either 0000H or 03FFH. If the target station is in CC-Link IE Field Network, group specification is not available. To check that the data has been written successfully in the target station, examine whether the CPU module of the destination has entered the STOP state.

<span id="page-1583-1"></span>\*2 If the instruction is executed with the control system CPU (03D0H) or standby system CPU (03D1H) specified, it may complete with an error if system switching occurs in the target station (error code: 4244H, 4248H). Retry to execute the instruction if it completed with an error due to the above error.

 $Point$ 

• Remote STOP is enabled when the RUN/STOP/RESET switch of the target station CPU module is "RUN."

• If the target station CPU module is system protected, remote STOP will fail.

 • Resetting the target station CPU on which remote STOP was executed deletes information about the remote STOP.
#### ■**Applicable devices**

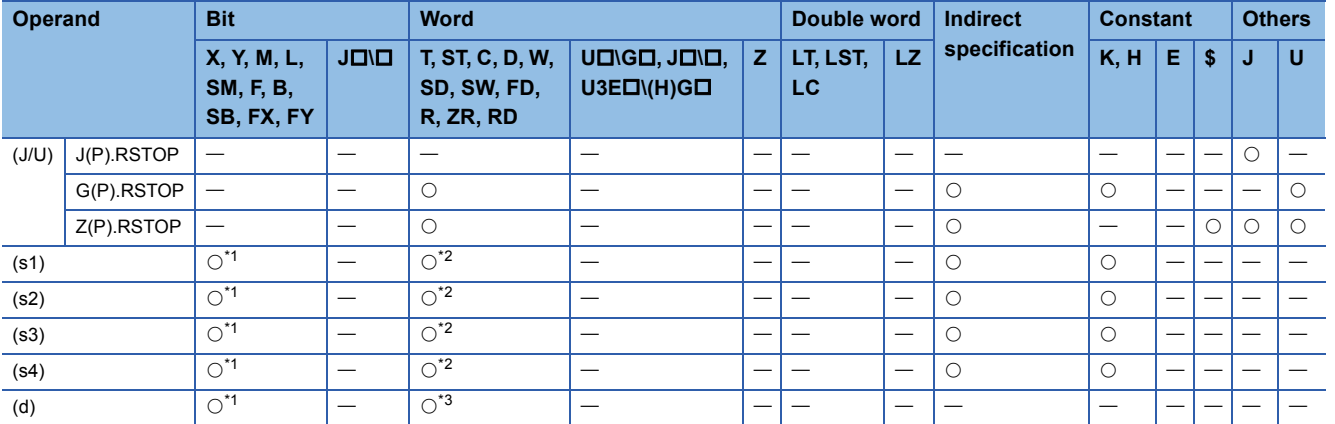

<span id="page-1584-0"></span>\*1 FX and FY cannot be used.

<span id="page-1584-1"></span>\*2 FD cannot be used.

<span id="page-1584-2"></span>\*3 T, ST, C, and FD cannot be used.

#### Processing details

 • Remote STOP is executed for the target station CPU module. The target station is specified with the target network number (J) or the start I/O number (U) of the own station or node and the target station number (s2). After completion of request to the target station, the completion device specified by (d) turns on.

[Own station] **[Target station]** [Target station]

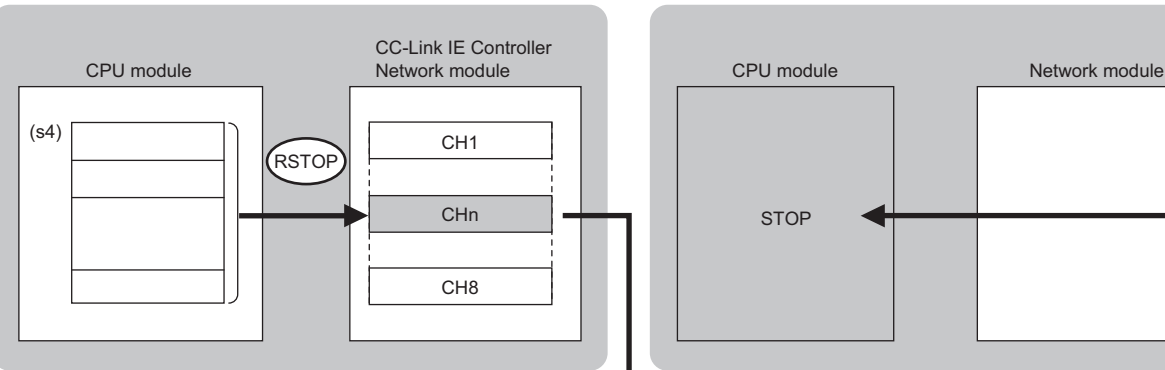

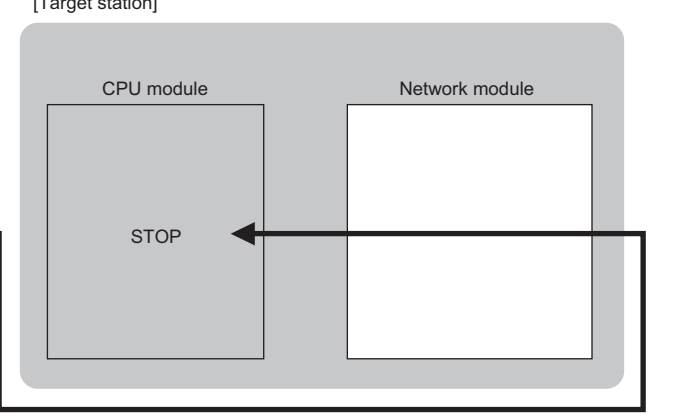

CH: Channel

- The specifiable stations are those with the specified network number that are included in one of the following networks.
- MELSECNET/H
- MELSECNET/10
- CC-Link IE Controller Network
- CC-Link IE Field Network
- Ethernet
- The execution status and the completion status of the RSTOP instruction can be checked with the completion device (d) and the completion status indication device (d)+1.

• Completion device (d)

This device turns on during END processing of the scan where the RSTOP instruction completes, and turns off during the next END processing.

• Completion status indication device (d)+1

This device turns on or off depending on the completion status of the RSTOP instruction.

When completed successfully: The device remains off.

When completed with an error: The device turns on during END processing of the scan where the RSTOP instruction completes, and turns off during the next END processing.

• The following figure shows the RSTOP instruction execution timing.

#### • When completed successfully

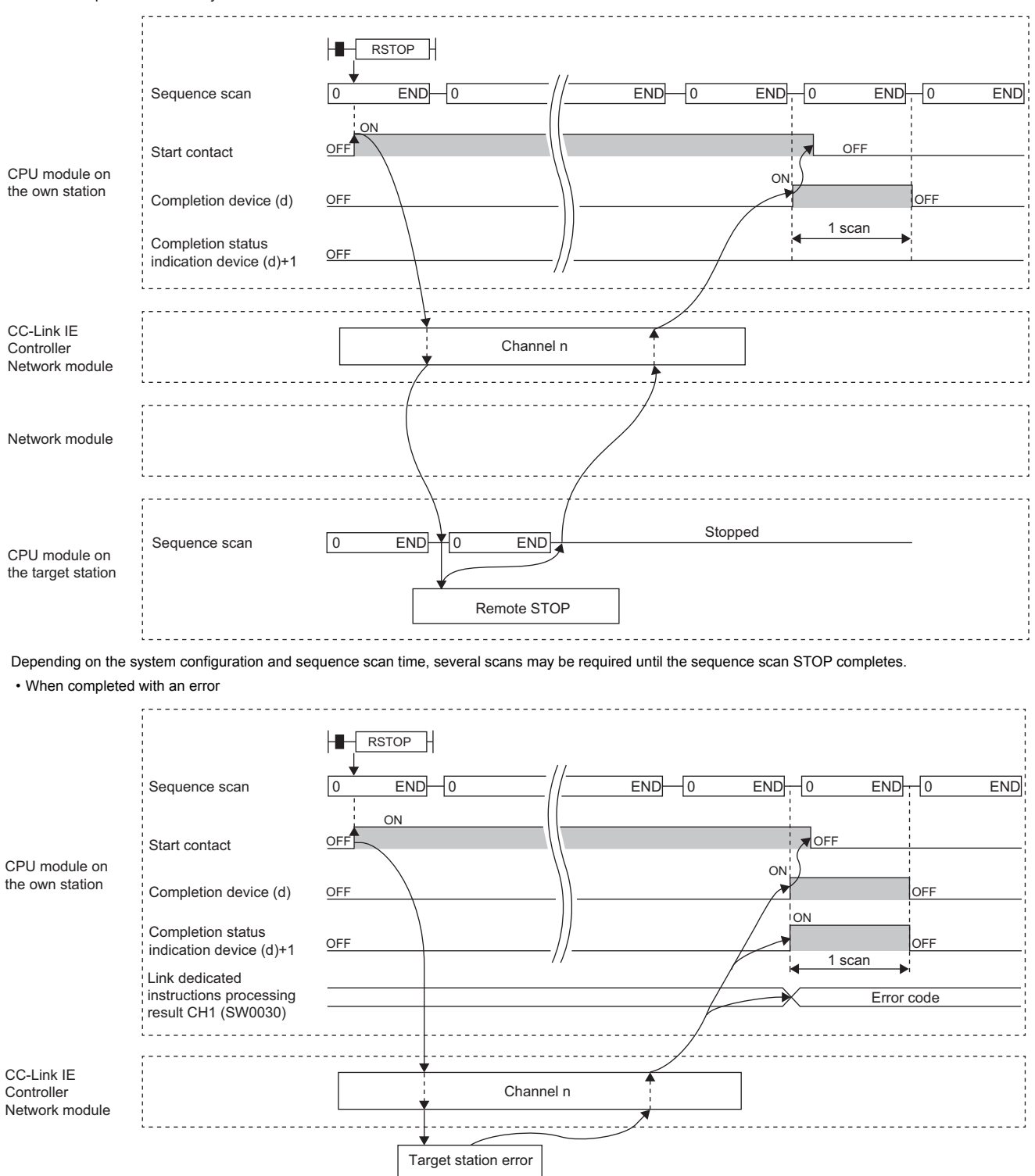

- If the J.RSTOP, G.RSTOP, or Z.RSTOP is used to execute processing, processing of one time is successively followed by the next processing while the start-up contact is on.
- If the JP.RSTOP, GP.RSTOP, or ZP.RSTOP is used to execute processing, processing is executed once at the start-up contact off-to-on rise.

## Operation error

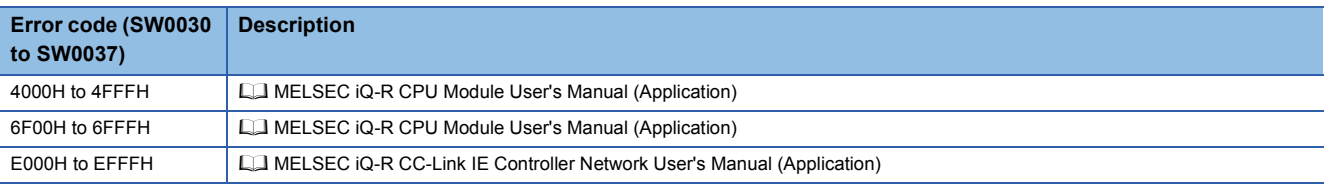

# **17.3 Reading Clock Data from the Programmable Controller on Another Station**

## **J(P).RTMRD, G(P).RTMRD, Z(P).RTMRD**

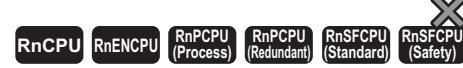

These instruction read clock data from the programmable controller on another station.

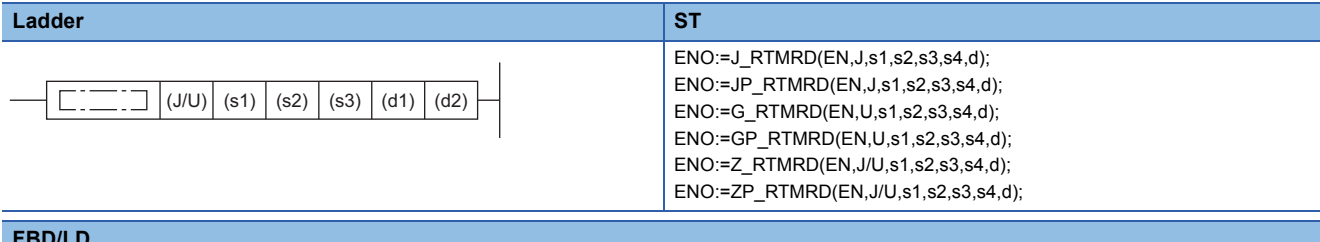

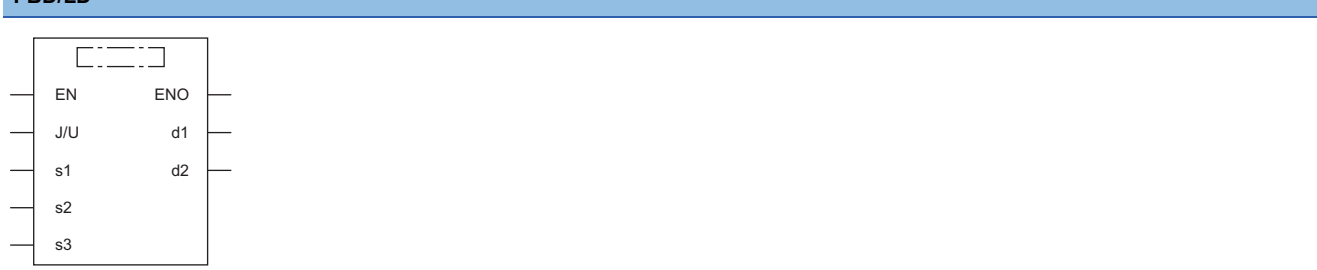

#### ■**Execution condition**

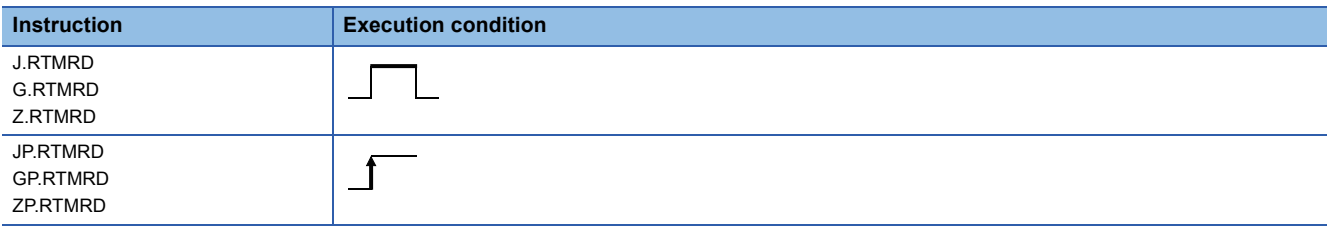

## **Setting data**

#### ■**Description, range, data type**

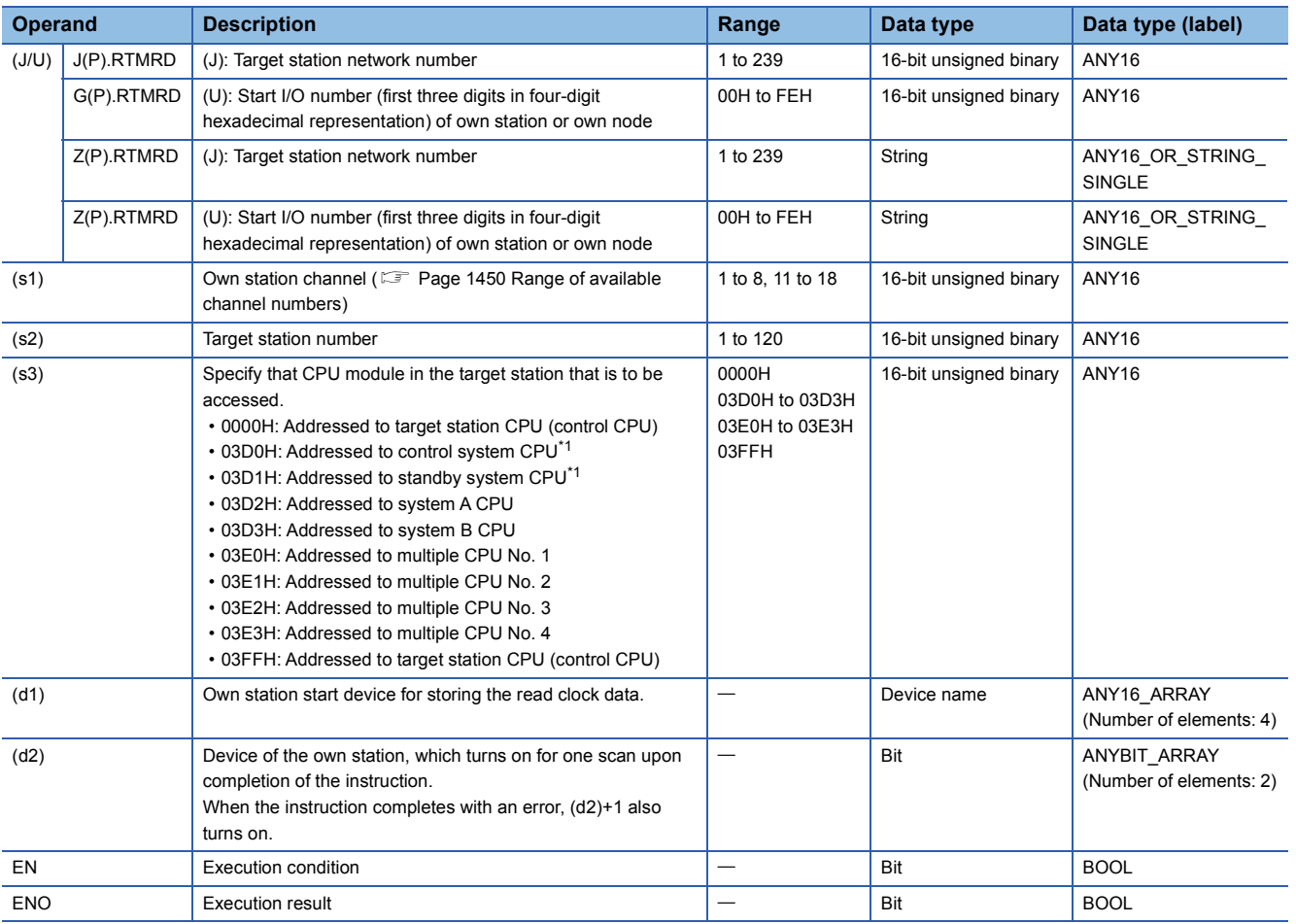

<span id="page-1588-0"></span>\*1 If the instruction is executed with the control system CPU (03D0H) or standby system CPU (03D1H) specified, it may complete with an error if system switching occurs in the target station (error code: 4244H, 4248H). Retry to execute the instruction if it completed with an error due to the above error.

#### ■**Applicable devices**

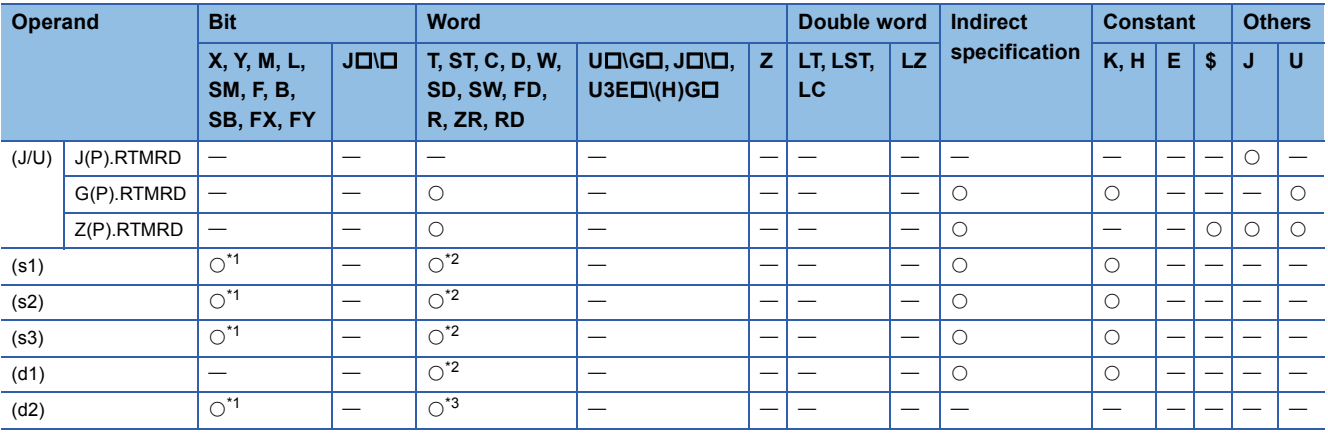

<span id="page-1588-1"></span>\*1 FX and FY cannot be used.

<span id="page-1588-2"></span>\*2 FD cannot be used.

<span id="page-1588-3"></span>\*3 T, ST, C, and FD cannot be used.

#### ■**Clock data**

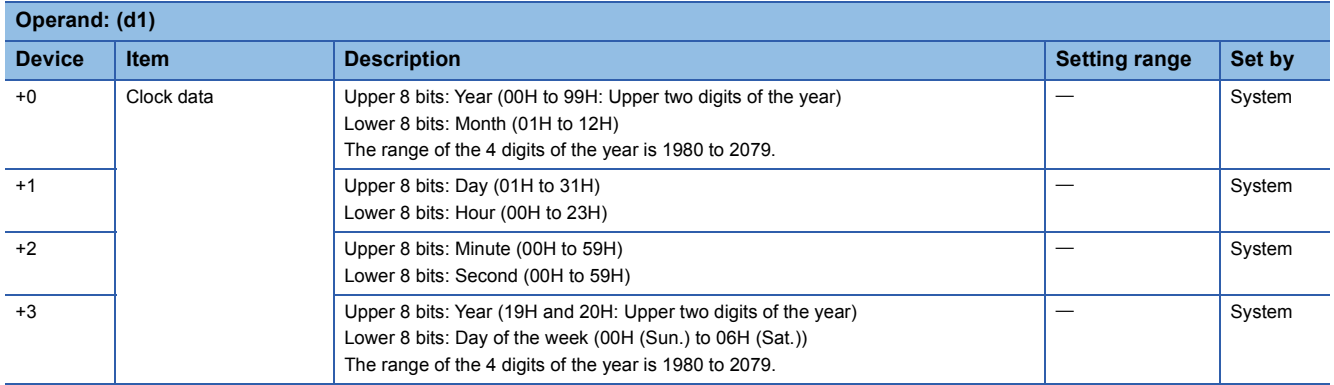

#### Processing details

 • Clock data is read from the target station CPU module. The target station is specified with the target network number (J) or the start I/O number (U) of the own station or node and the target station number (s2). After completion of request to the target station, the completion device specified by (d2) turns on.

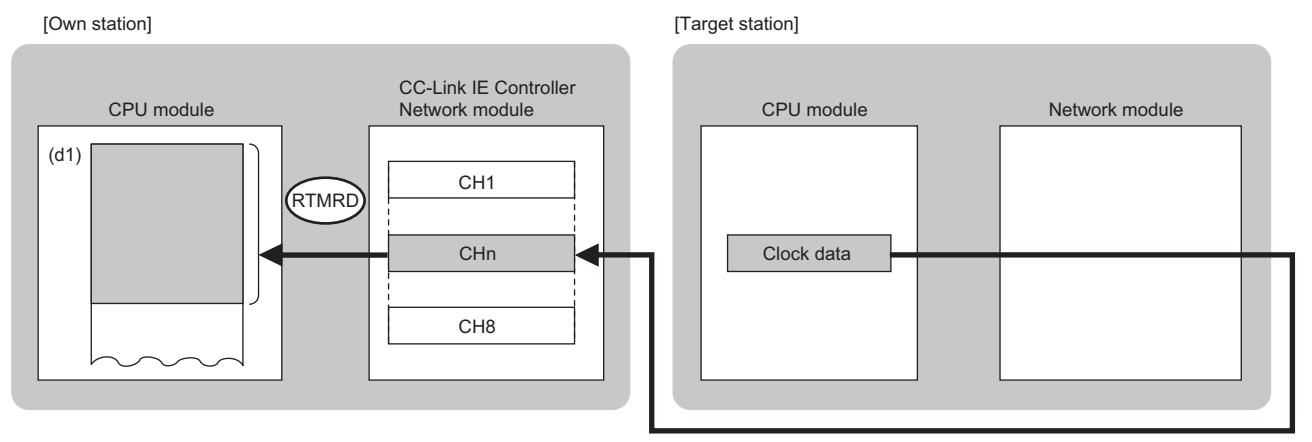

CH: Channel

- The specifiable stations are those with the specified network number that are included in one of the following networks.
- MELSECNET/H
- MELSECNET/10
- CC-Link IE Controller Network
- CC-Link IE Field Network
- Ethernet

 • The execution status and the completion status of the RTMRD instruction can be checked with the completion device (d2) and the completion status indication device (d2)+1.

• Completion device (d2)

This device turns on during END processing of the scan where the RTMRD instruction completes, and turns off during the next END processing. • Completion status indication device (d2)+1

This device turns on or off depending on the completion status of the RTMRD instruction.

When completed successfully: The device remains off.

When completed with an error: The device turns on during END processing of the scan where the RTMRD instruction completes, and turns off during the next END processing.

• The following figure shows the RTMRD instruction execution timing.

#### • When completed successfully

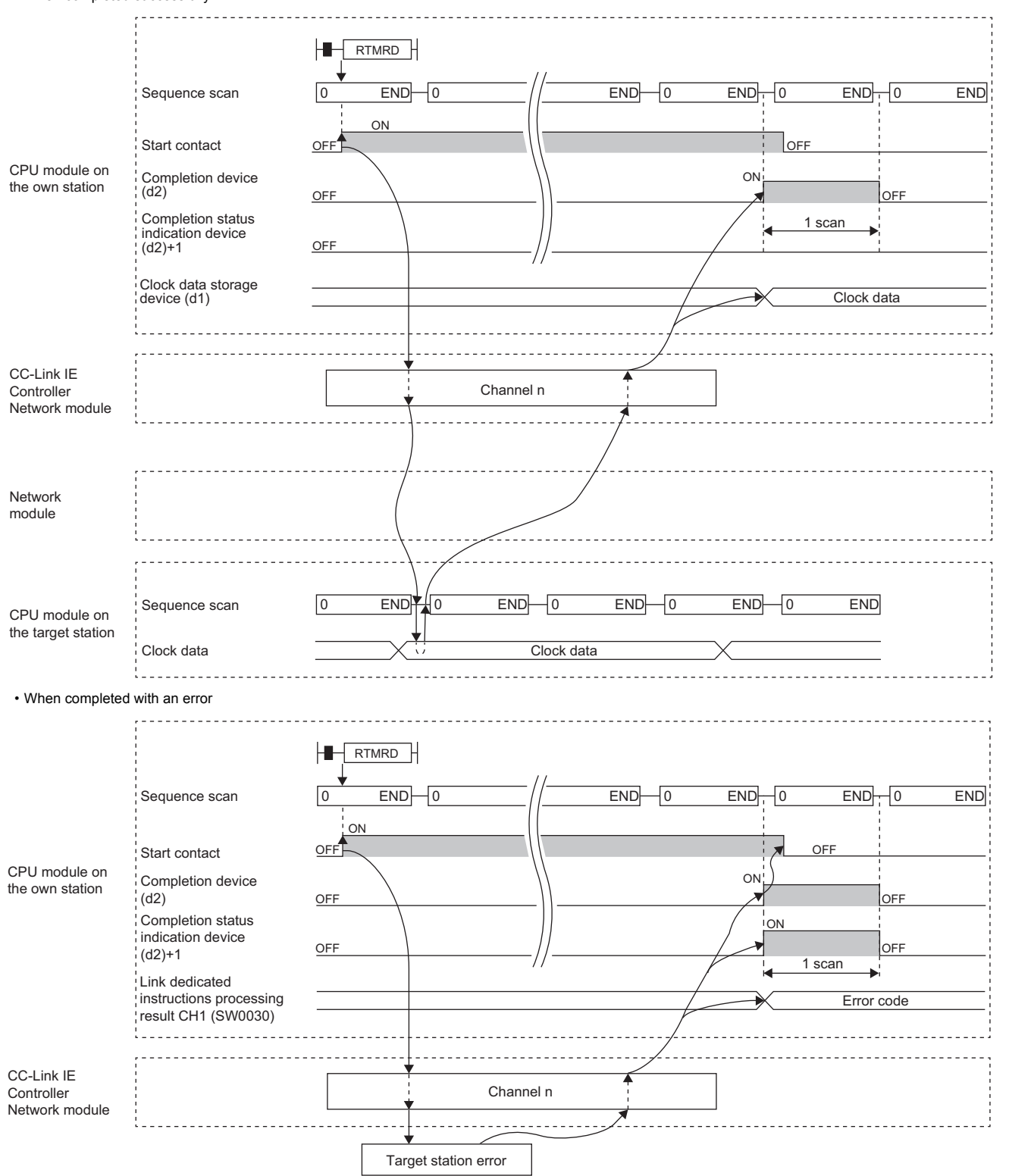

- If the J.RTMRD, G.RTMRD, or Z.RTMRD is used to execute processing, processing of one time is successively followed by the next processing while the start-up contact is on.
- If the JP.RTMRD, GP.RTMRD, or ZP.RTMRD is used to execute processing, processing is executed once at the start-up contact off-to-on rise.

## Operation error

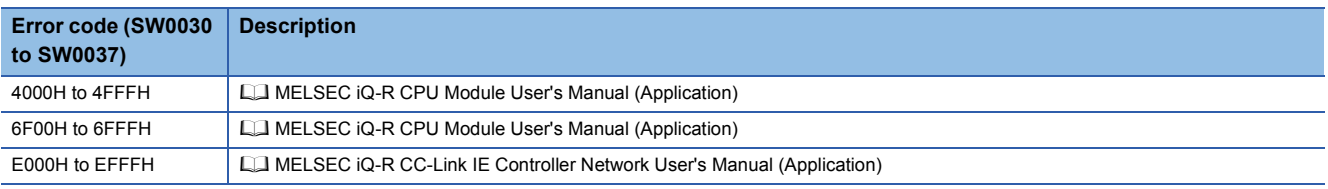

# **17.4 Writing Clock Data to the Programmable Controller on Another Station**

## **J(P).RTMWR, G(P).RTMWR, Z(P).RTMWR**

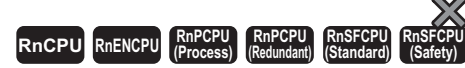

These instruction write clock data to the programmable controller on another station.

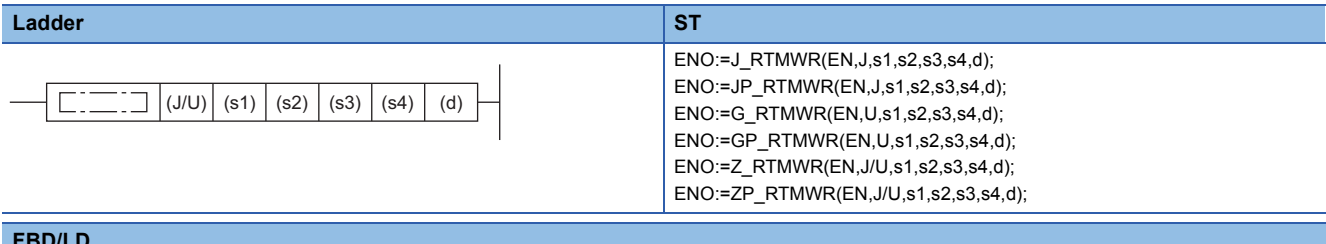

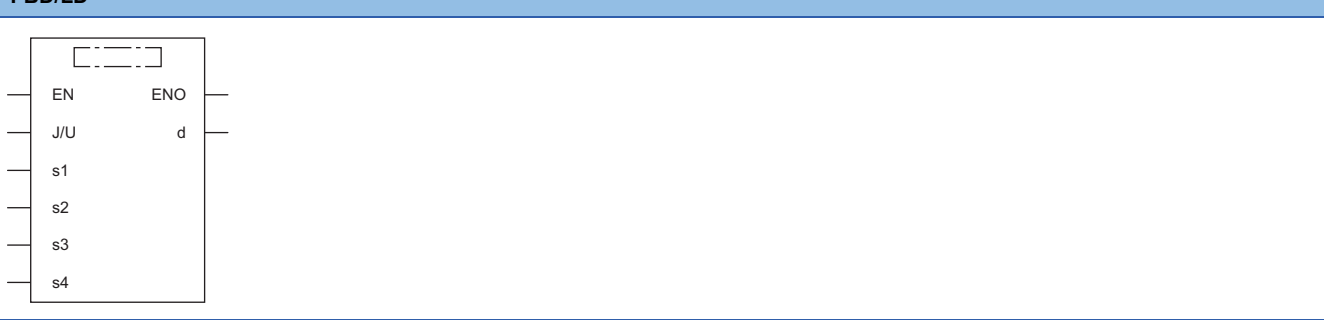

#### ■**Execution condition**

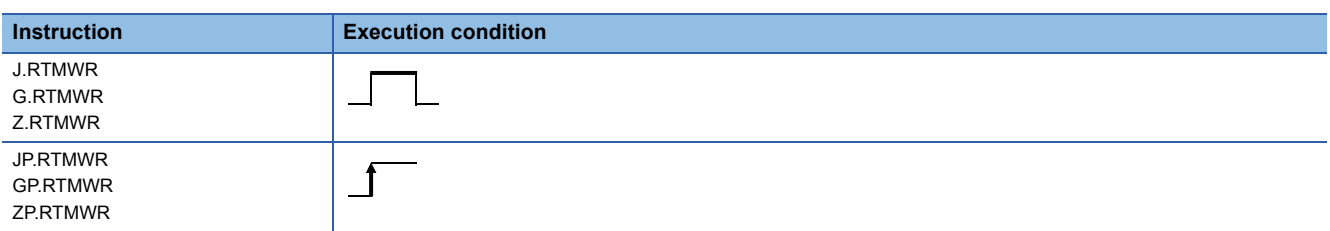

## Setting data

#### ■**Description, range, data type**

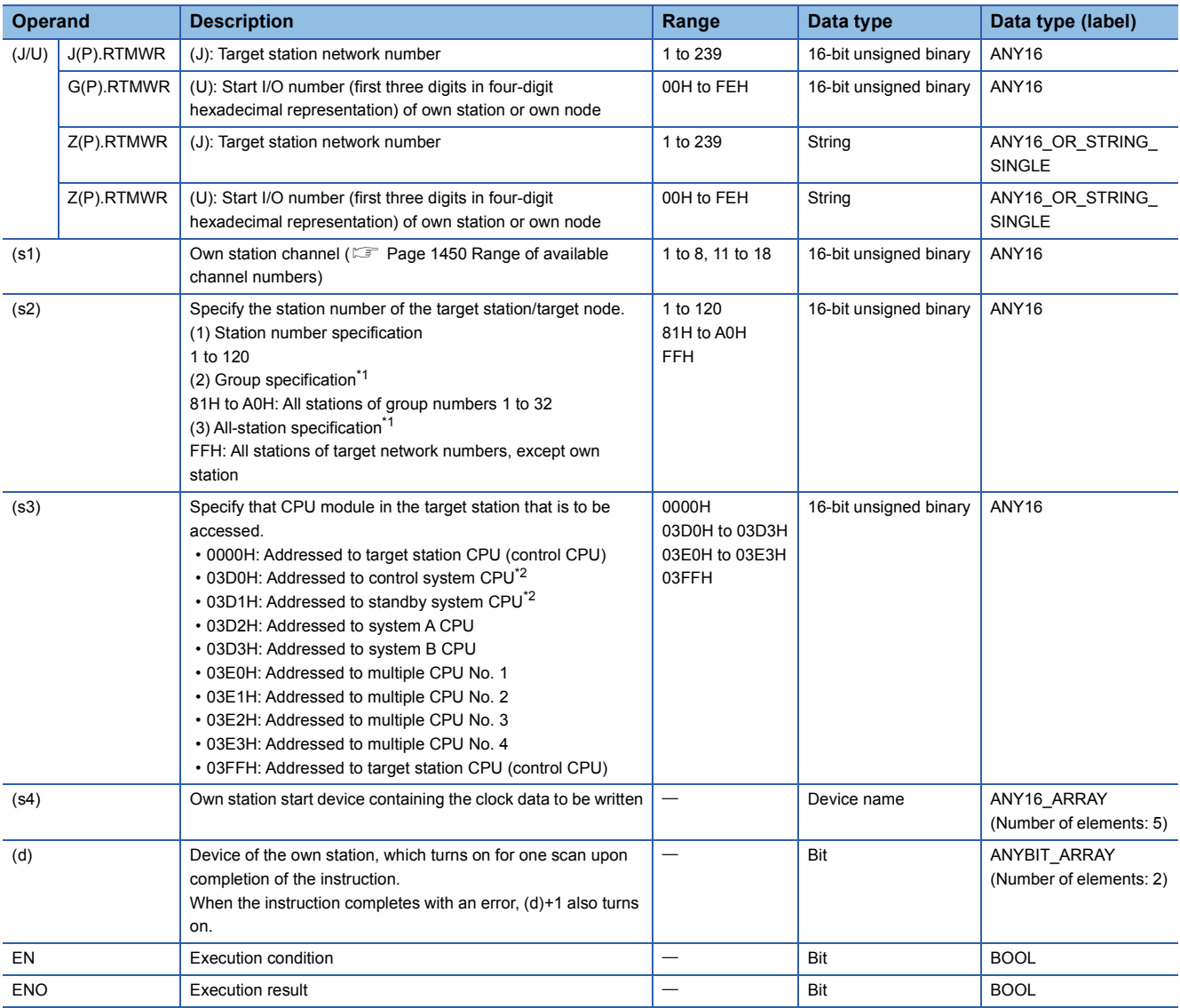

<span id="page-1593-0"></span>\*1 If the instruction is executed with group or all stations specification:

For the target station CPU type, specify either 0000H or 03FFH. If the target station is in CC-Link IE Field Network, group specification is not available. To check that the data has been written successfully in the target station, examine whether the CPU module of the destination has entered the RUN state.

<span id="page-1593-1"></span>\*2 If the instruction is executed with the control system CPU (03D0H) or standby system CPU (03D1H) specified, it may complete with an error if system switching occurs in the target station (error code: 4244H, 4248H).

Retry to execute the instruction if it completed with an error due to the above error.

#### ■**Applicable devices**

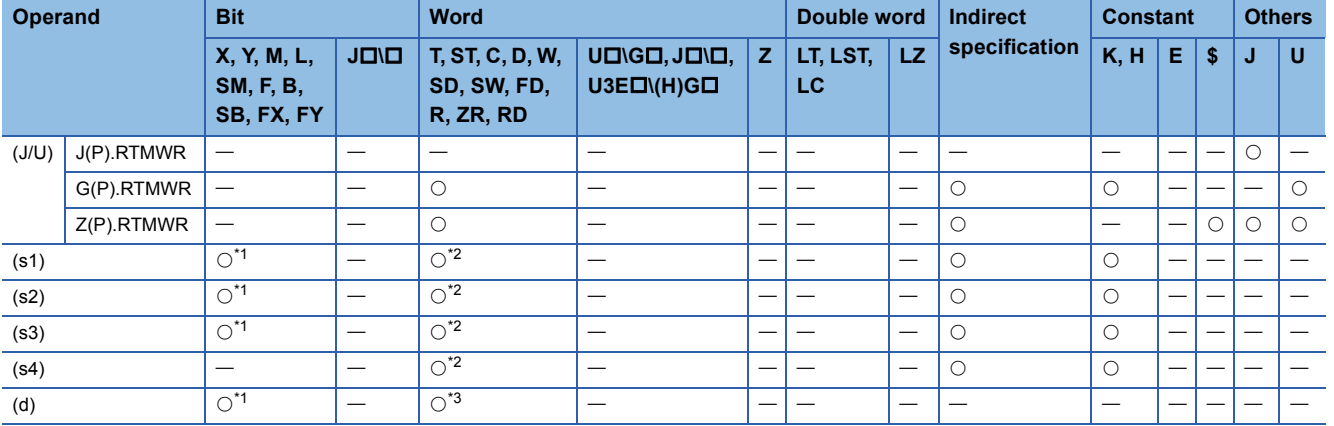

<span id="page-1594-0"></span>\*1 FX and FY cannot be used.

<span id="page-1594-1"></span>\*2 FD cannot be used.

<span id="page-1594-2"></span>\*3 T, ST, C, and FD cannot be used.

#### ■**Clock data**

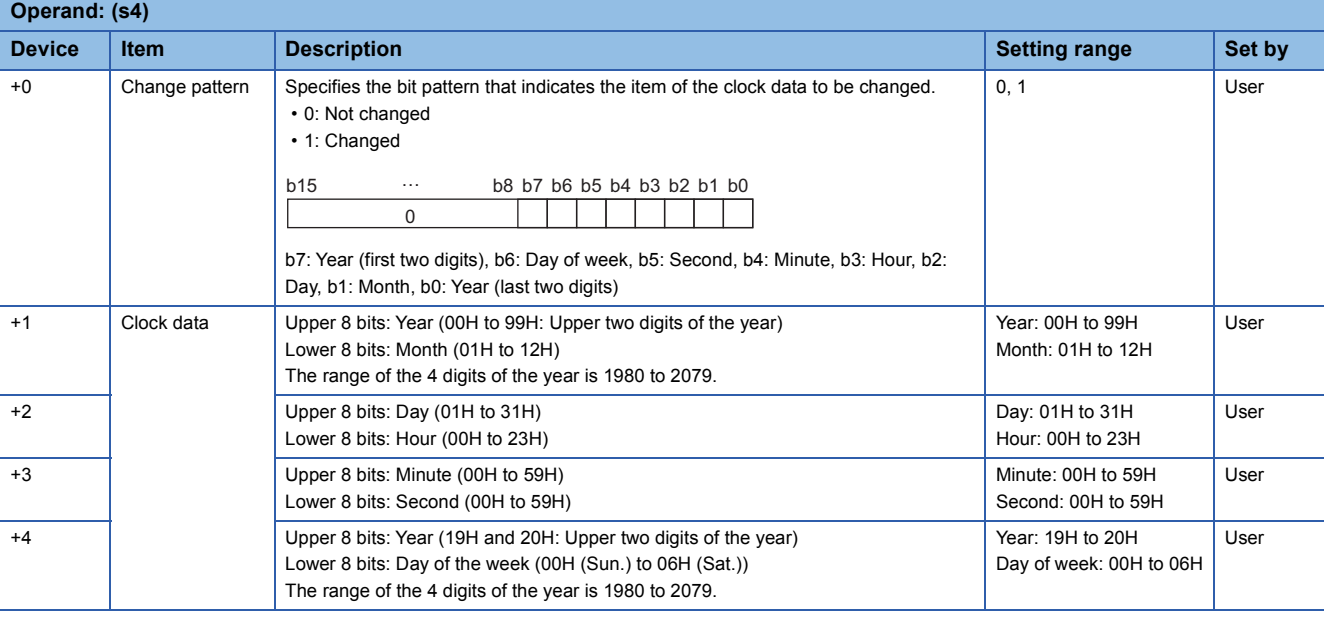

 $Point$ 

If the target station CPU module is system protected, writing the clock data will fail.

#### Processing details

 • Clock data is written from the target station CPU module. The target station is specified with the target network number (J) or the start I/O number (U) of the own station or node and the target station number (s2). After completion of request to the target station, the completion device specified by (d) turns on.

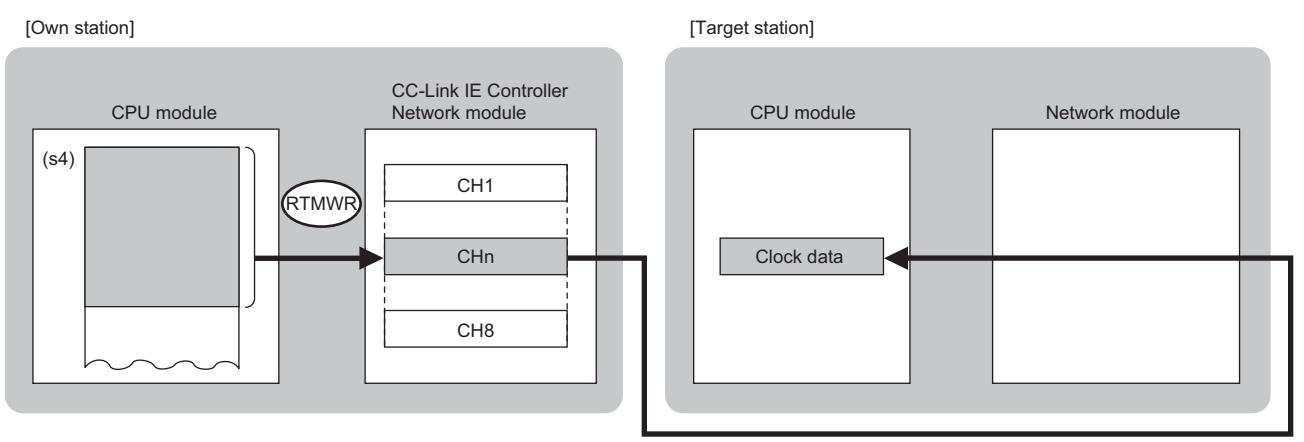

CH: Channel

- The specifiable stations are those with the specified network number that are included in one of the following networks.
- MELSECNET/H
- MELSECNET/10
- CC-Link IE Controller Network
- CC-Link IE Field Network
- Ethernet
- The execution status and the completion status of the RTMWR instruction can be checked with the completion device (d) and the completion status indication device (d)+1.
- Completion device (d)

This device turns on during END processing of the scan where the RTMWR instruction completes, and turns off during the next END processing. • Completion status indication device (d)+1

This device turns on or off depending on the completion status of the RTMWR instruction.

When completed successfully: The device remains off.

When completed with an error: The device turns on during END processing of the scan where the RTMWR instruction completes, and turns off during the next END processing.

• The following figure shows the RTMWR instruction execution timing.

#### • When completed successfully

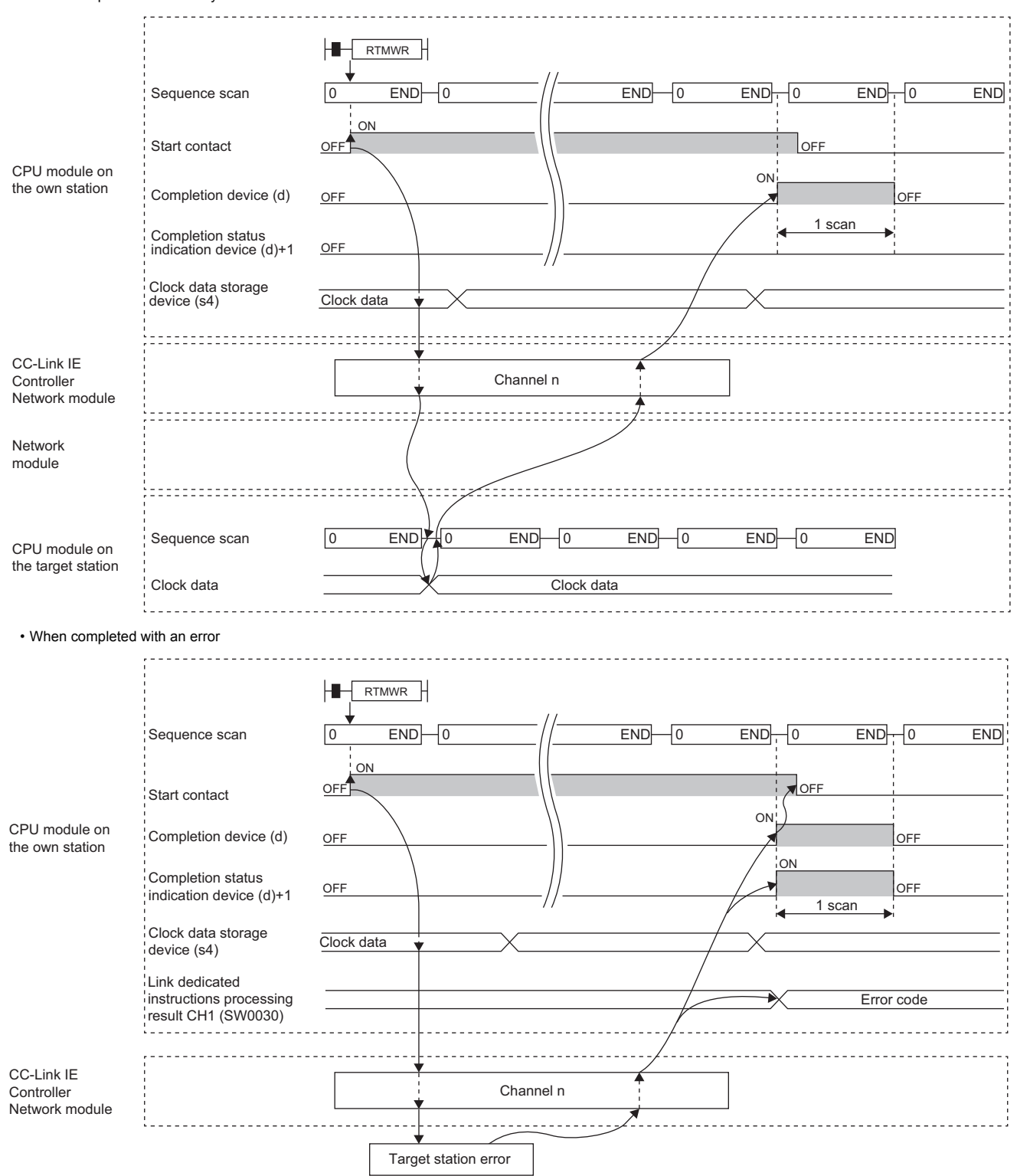

- If the J.RTMWR, G.RTMWR, or Z.RTMWR is used to execute processing, processing of one time is successively followed by the next processing while the start-up contact is on.
- If the JP.J.RTMWR, GP.J.RTMWR, or ZP.J.RTMWR is used to execute processing, processing is executed once at the start-up contact off-to-on rise.

## Operation error

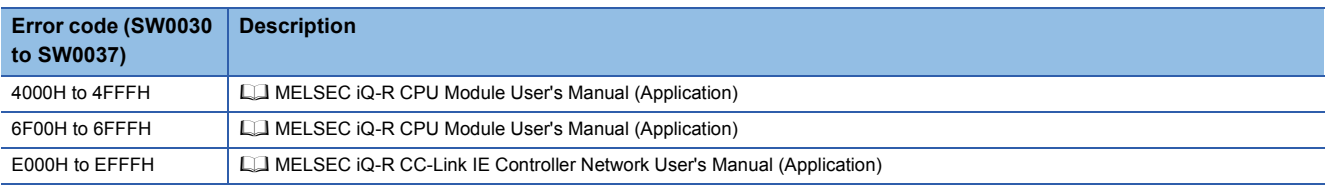

# **17.5 Setting the Station Number to Own Station**

# **G(P).UINI, Z(P).UINI RnCPU RnENCPU RnPCPU RnPCPU RnSFCPU RnSFCPU**

**(Process) (Redundant) (Standard) (Safety)**

These instructions set the station number for the normal, or own, station whose station number has not yet been set.

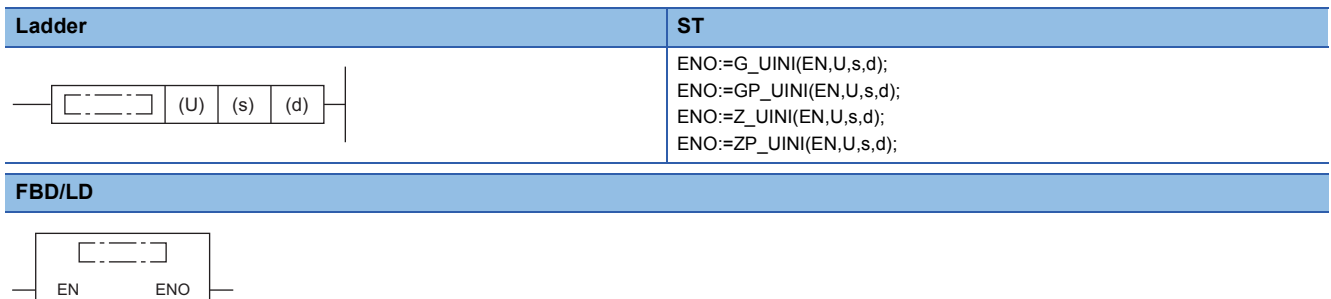

#### ■**Execution condition**

U d

s

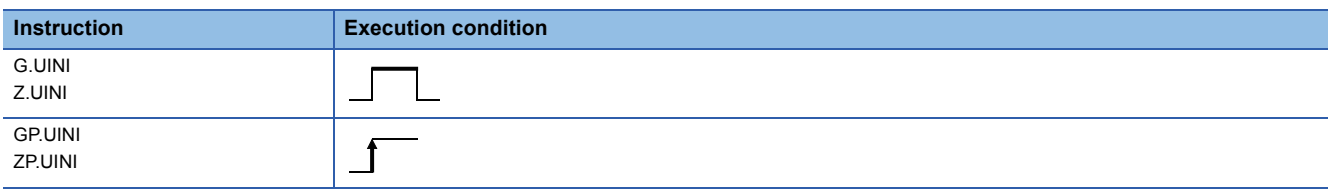

#### Setting data

#### ■**Description, range, data type**

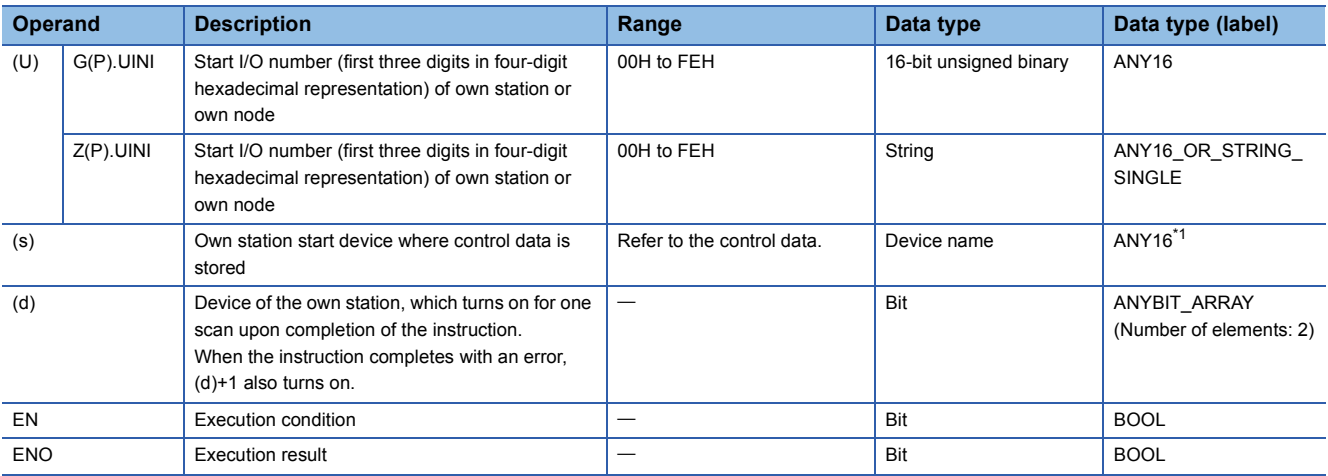

<span id="page-1598-0"></span>\*1 When specifying setting data by using a label, define an array to secure enough operation area and specify an element of the array label.

#### ■**Applicable devices**

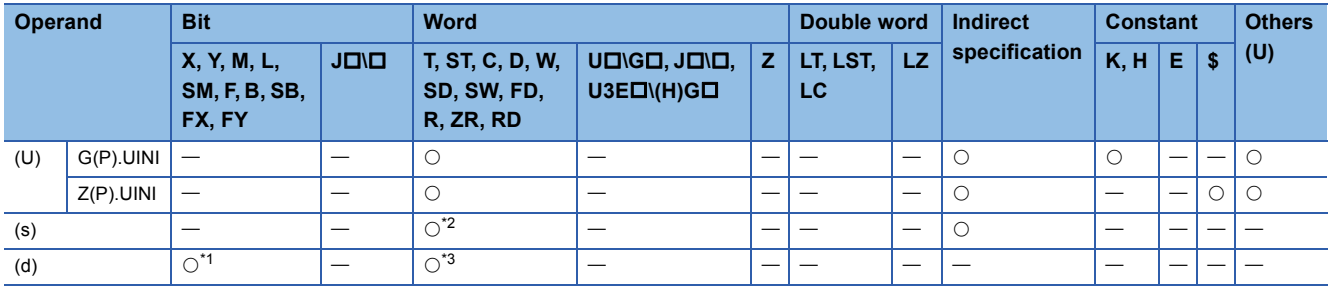

<span id="page-1599-1"></span>\*1 FX and FY cannot be used.

<span id="page-1599-0"></span>\*2 FD cannot be used.

<span id="page-1599-2"></span>\*3 T, ST, C, and FD cannot be used.

#### ■**Control data**

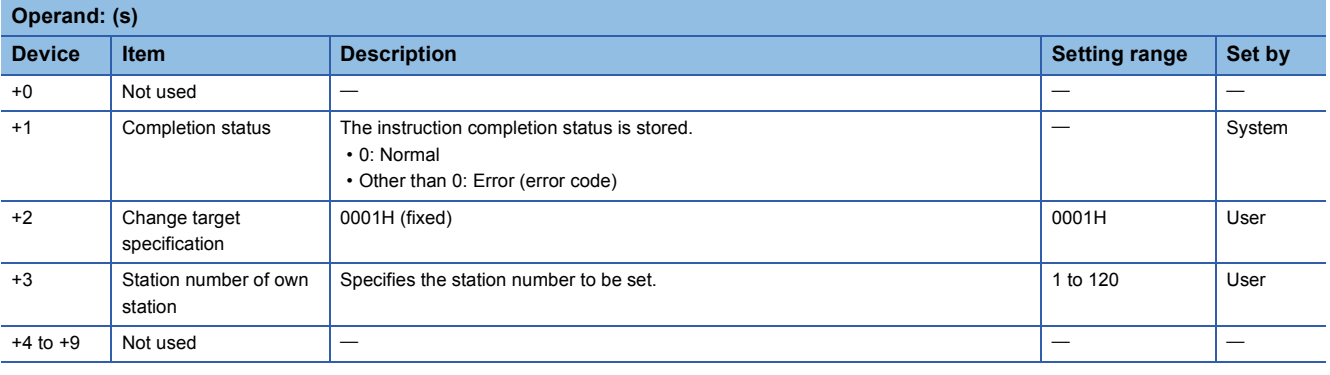

 $Point<sup>9</sup>$ 

- The UINI instruction can be executed only once.
- If the UINI instruction is issued after the station number has been determined, it will complete with an error.
- If the UINI instruction completes with an error before the station number is determined, take corrective action to correct the error content before retrying to execute the instruction.

#### Processing details

 • The station number of the normal, or own, station specified by (U) is set. After station number setting, the completion device specified by (d) turns on.

[Own station]

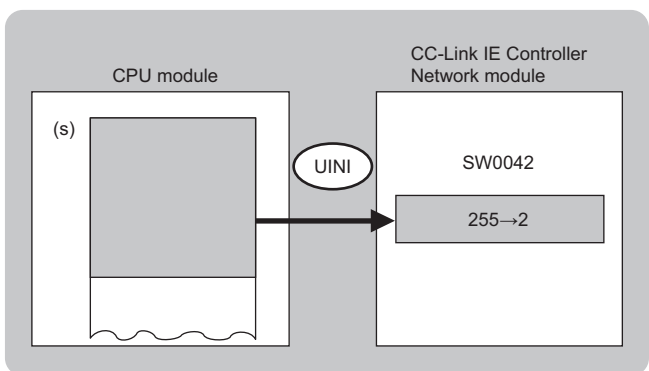

 • The execution status and the completion status of the UINI instruction can be checked with the completion device (d) and the completion status indication device (d)+1.

• Completion device (d)

This device turns on during END processing of the scan where the UINI instruction completes, and turns off during the next END processing.

 $\overline{1}$ 

• Completion status indication device (d)+1

This device turns on or off depending on the completion status of the UINI instruction.

When completed successfully: The device remains off.

When completed with an error: The device turns on during END processing of the scan where the UINI instruction completes, and turns off during the next END processing.

• The following figure shows the UINI instruction execution timing.

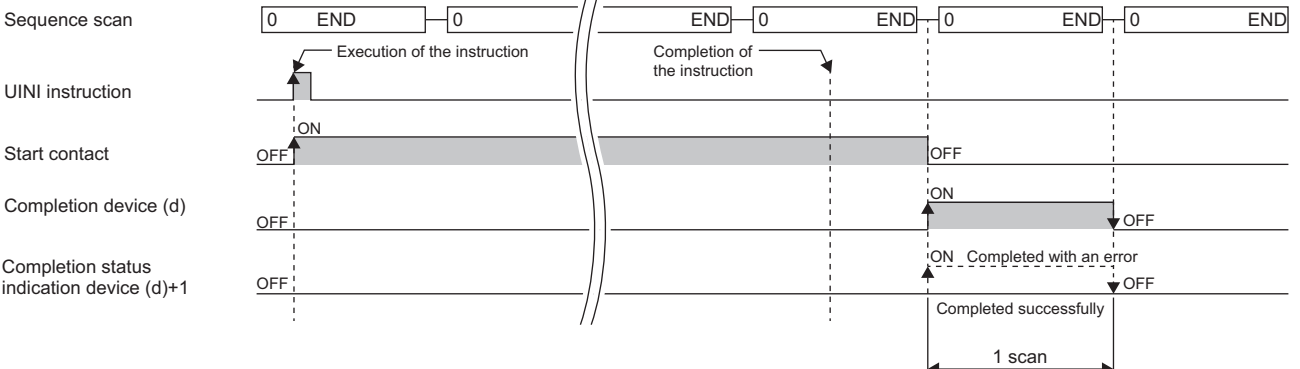

#### Operation error

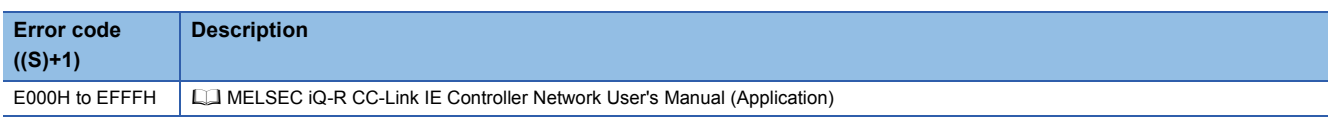

# **18 CC-LINK IE FIELD NETWORK INSTRUCTIONS**

### $Point<sup>9</sup>$

This chapter describes the instructions used commonly by MELSEC iQ-R series modules. For the instructions when MELSEC-Q series modules are used, refer to the manuals for each module used and create programs. For precautions when using modules, refer to the following. **LO MELSEC iQ-R Module Configuration Manual** 

# **18.1 Reading Data from the Intelligent Device Station/ Remote Device Station (16-bit Address Specified)**

#### **JP.REMFR, ZP.REMFR**

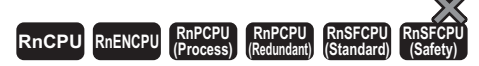

These instructions read data from the buffer memory area of the intelligent device station or the remote device station (in units of words, 16-bit address specified).

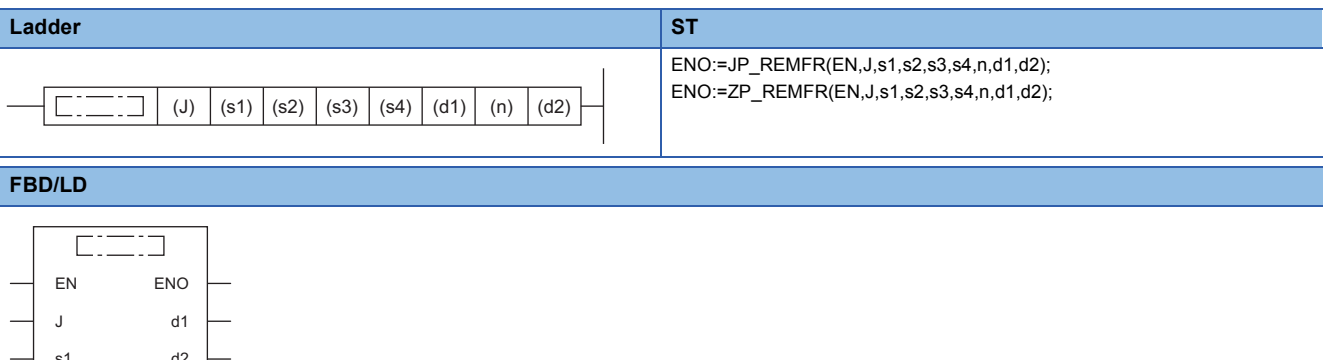

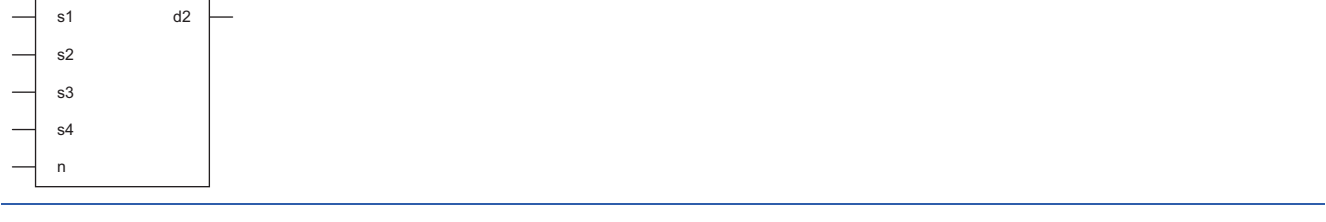

#### ■**Execution condition**

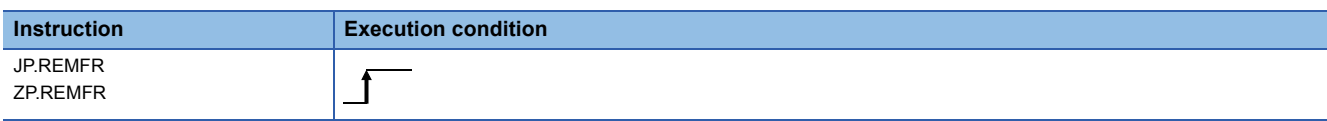

#### Setting data

#### ■**Description, range, data type**

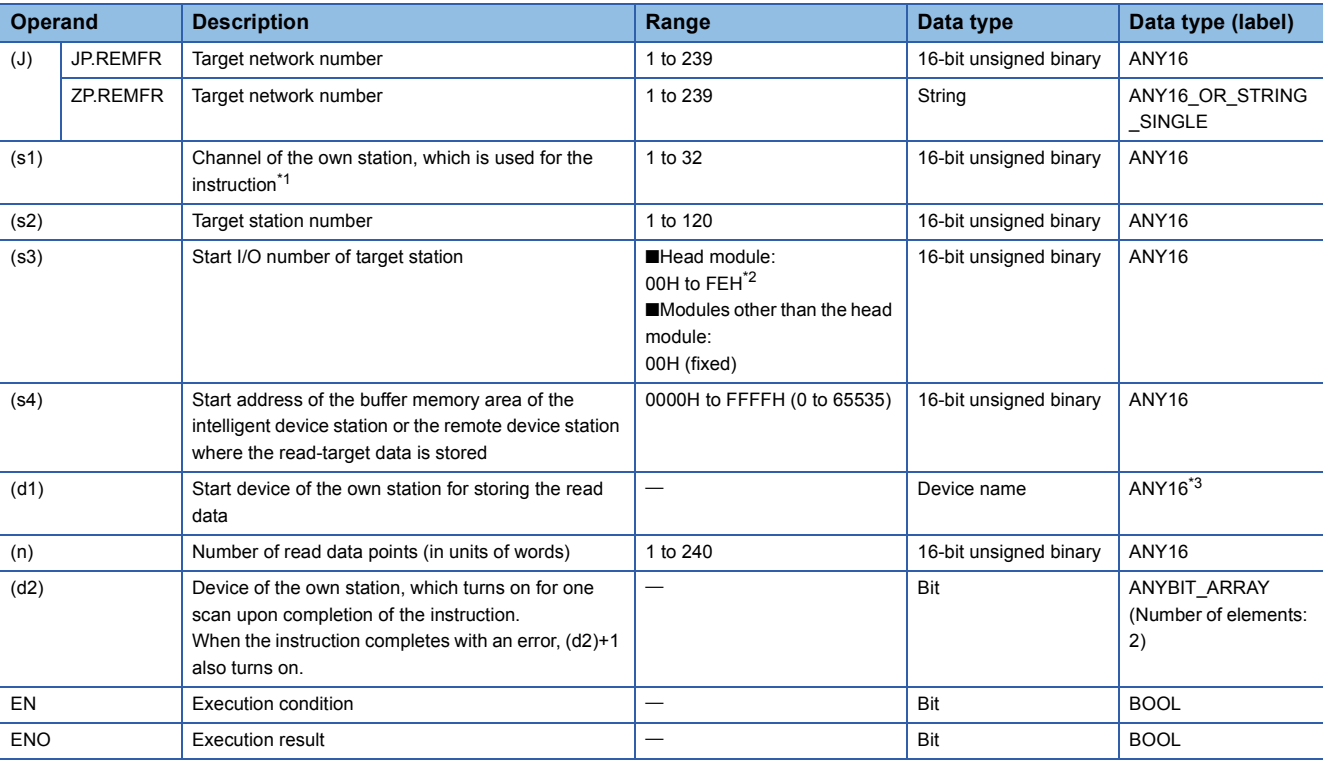

<span id="page-1602-0"></span>\*1 A channel is used only for the REMFR, REMTO, REMFRD, and REMTOD instructions.

The same channel number used for the link dedicated instructions (such as the READ instruction) can be set.

<span id="page-1602-1"></span>\*2 This is the start I/O number (first three digits in four-digit hexadecimal representation) of intelligent function modules.

<span id="page-1602-2"></span>\*3 When specifying setting data by using a label, define an array to secure enough operation area and specify an element of the array label.

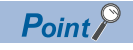

Use the REMFRD instruction if the start address of the buffer memory area (s4) exceeds FFFFH (65535).

#### ■**Applicable devices**

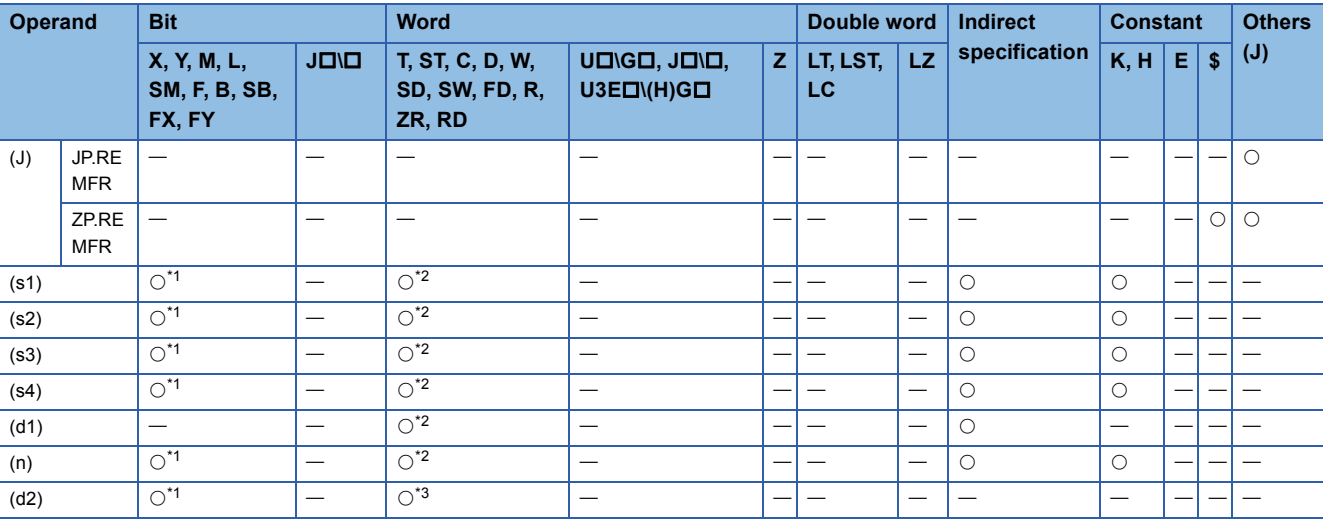

<span id="page-1602-3"></span>\*1 FX and FY cannot be used.

<span id="page-1602-4"></span>\*2 FD cannot be used.

<span id="page-1602-5"></span>\*3 T, ST, C, and FD cannot be used.

#### Processing details

 • These instructions read the data from the start address (s4) of the buffer memory area of the intelligent device station or the remote device station to the word device ((d1) and later) of the own station for the specified number of words (n). Specify the target station by using (J), (s2), and (s3). The completion device (d2) turns on upon completion of the instruction.

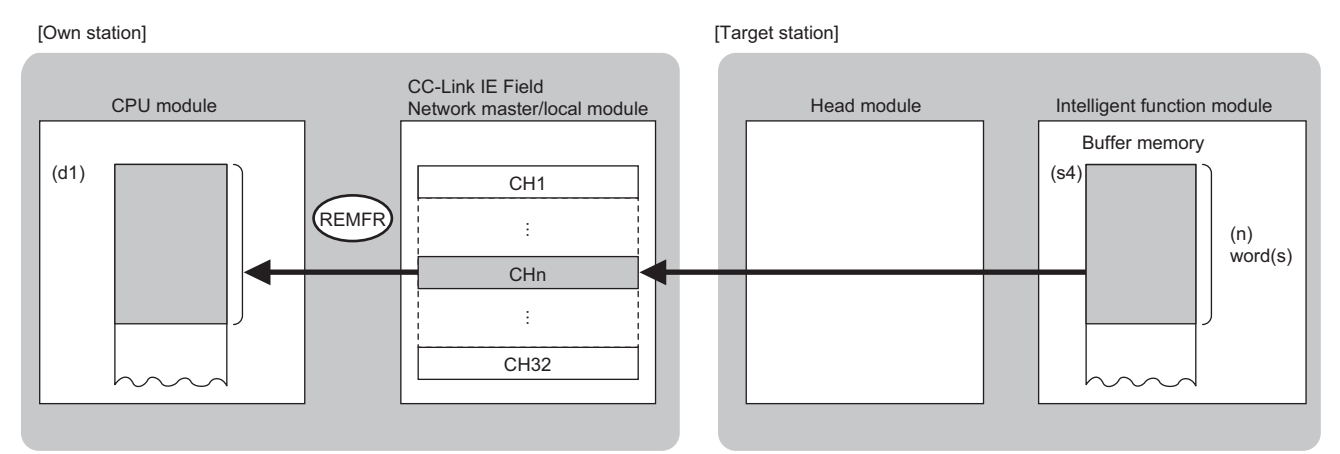

CH: Channel

 • The execution status and the completion status of the REMFR instruction can be checked with the completion device (d2) and the completion status indication device (d2)+1.

• Completion device (d2)

This device turns on during END processing of the scan where the REMFR instruction completes, and turns off during the next END processing.

• Completion status indication device (d2)+1

This device turns on or off depending on the completion status of the REMFR instruction.

When completed successfully: The device remains off.

When completed with an error: The device turns on during END processing of the scan where the REMFR instruction completes, and turns off during the next END processing.

• The following figures show how the REMFR instruction operates when its execution has completed.

#### • When completed successfully

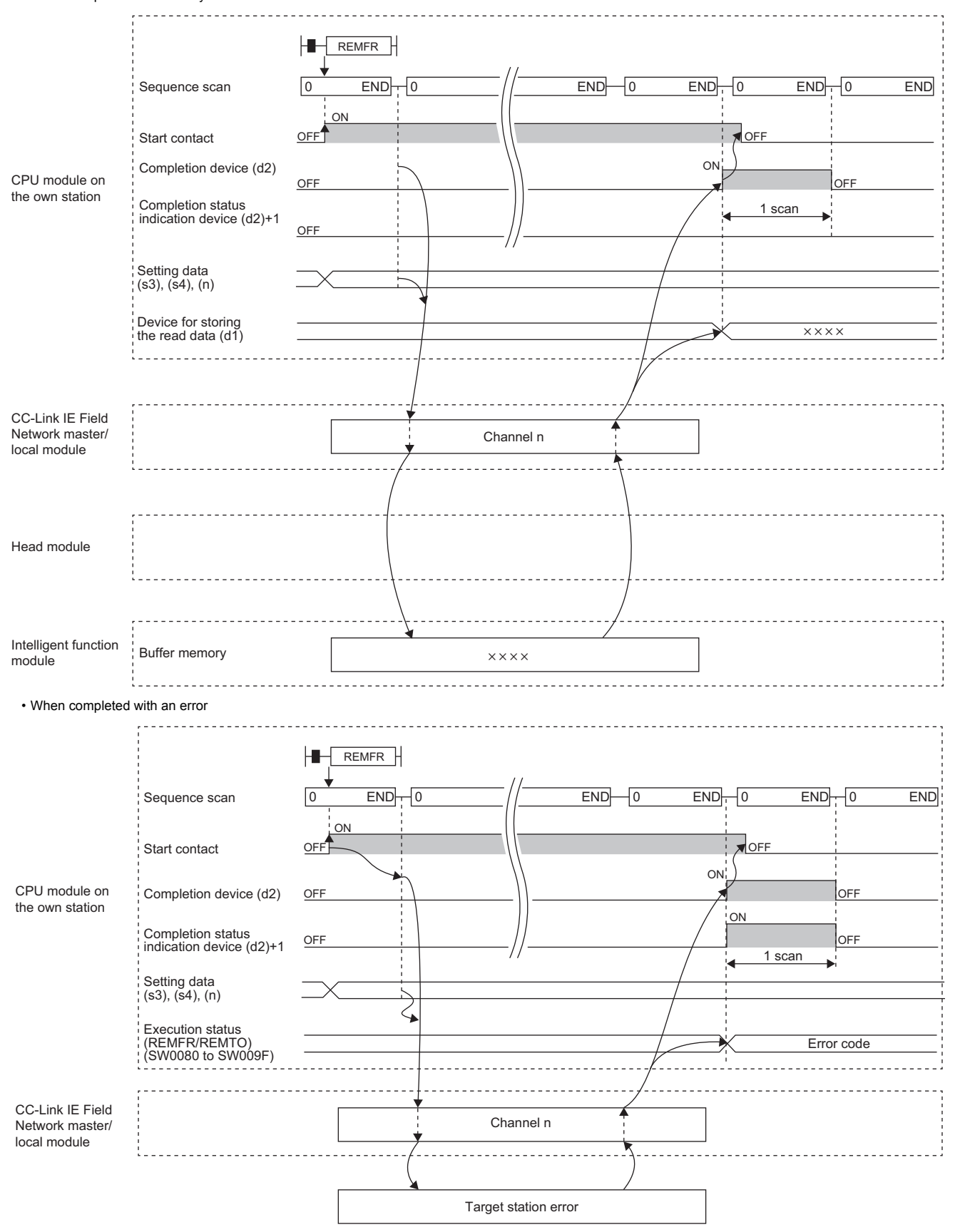

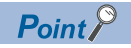

For the REMFR instruction, the number of resends and the response wait timer can be set in the following link special register (SW) areas.

• Number of resends (REMFR/REMTO) (SW001A)

• Response wait timer (REMFR/REMTO) (SW001B)

If the number of resends (SW001A) is set, the REMFR instruction completes with an error after the following time has elapsed:

(Number of resends (REMFR/REMTO) + 1)  $\times$  Response wait timer (REMFR/REMTO)

Note, however, that no retry is performed if the target station is disconnected. If the REMFR instruction completes with an error, execute the instruction again after the target station returns to the system.

#### Operation error

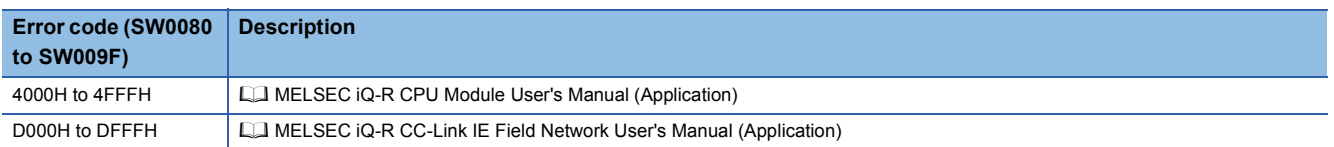

# **18.2 Writing Data to the Intelligent Device Station/ Remote Device Station (16-bit Address Specified)**

#### **JP.REMTO, ZP.REMTO**

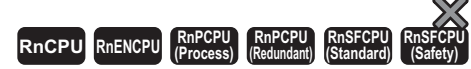

These instructions write data to the buffer memory area of the intelligent device station or the remote device station (in units of words, 16-bit address specified).

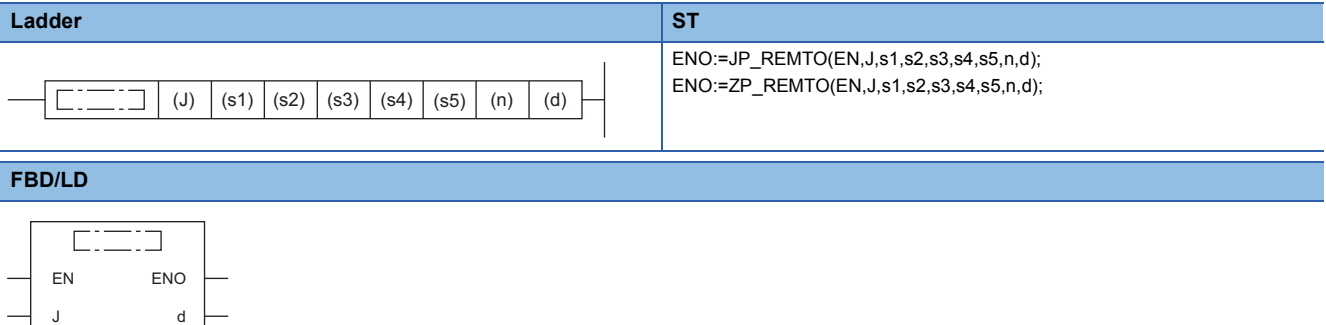

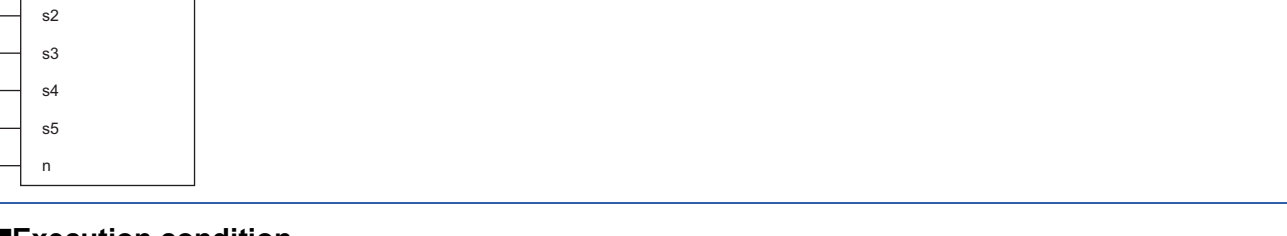

#### ■**Execution condition**

s1

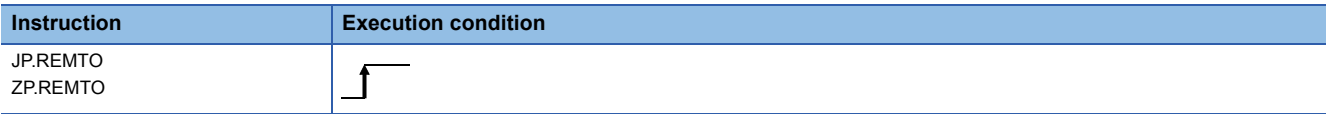

#### Setting data

#### ■**Description, range, data type**

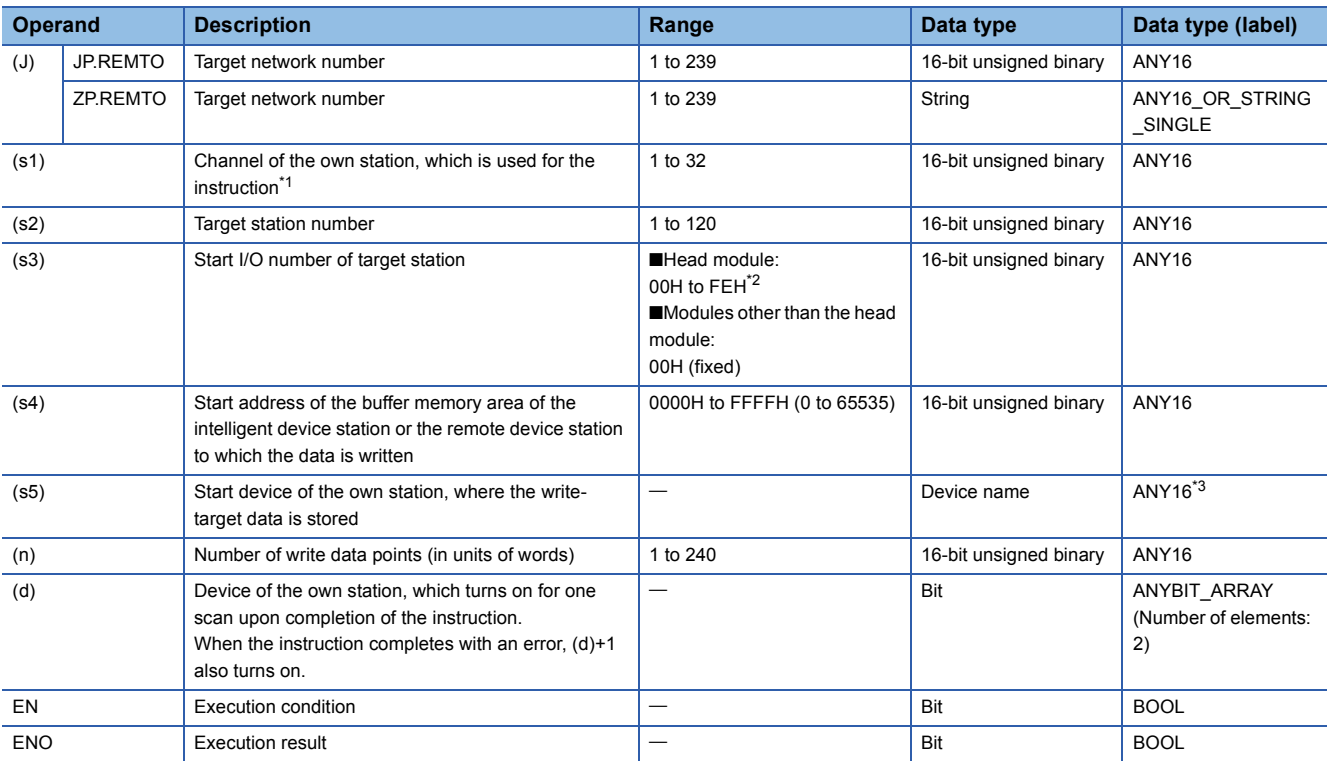

<span id="page-1607-0"></span>\*1 A channel is used only for the REMFR, REMTO, REMFRD, and REMTOD instructions.

The same channel number used for the link dedicated instructions (such as the READ instruction) can be set.

<span id="page-1607-1"></span>\*2 This is the start I/O number (first three digits in four-digit hexadecimal representation) of intelligent function modules.

<span id="page-1607-2"></span>\*3 When specifying setting data by using a label, define an array to secure enough operation area and specify an element of the array label.

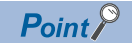

Use the REMTOD instruction if the start address of the buffer memory area (s4) exceeds FFFFH (65535).

#### ■**Applicable devices**

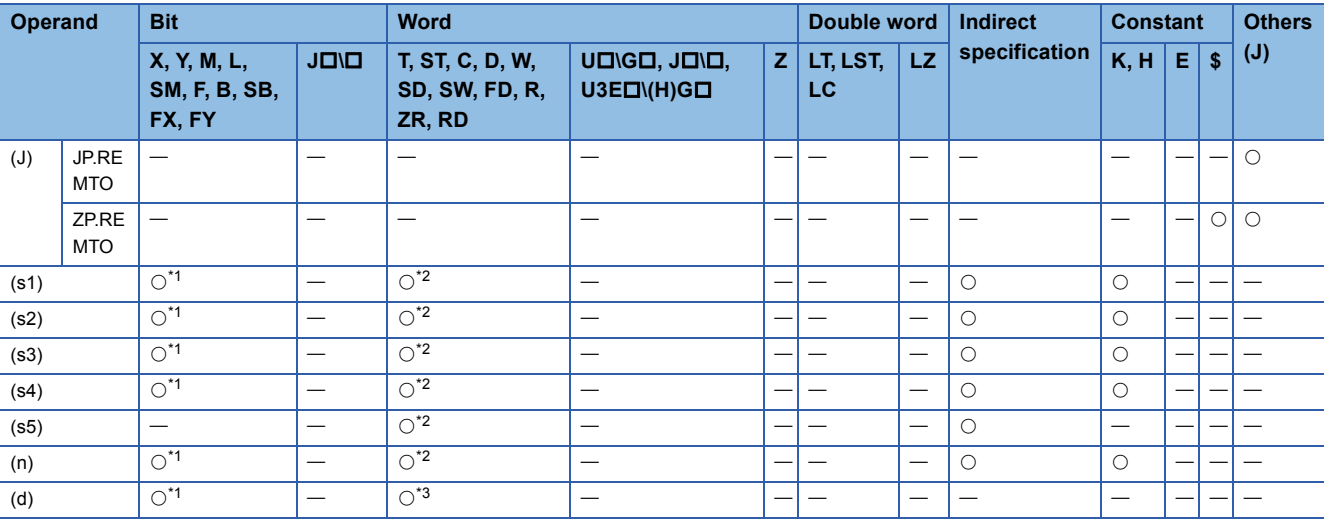

<span id="page-1607-3"></span>\*1 FX and FY cannot be used.

<span id="page-1607-4"></span>\*2 FD cannot be used.

<span id="page-1607-5"></span>\*3 T, ST, C, and FD cannot be used.

#### Processing details

 • This instruction writes the data from the start device (s5) of the own station to the buffer memory area ((s4) and later) of the intelligent device station or the remote device station for the specified number of words (n). Specify the target station by using (J), (s2), and (s3). The completion device (d) turns on upon completion of the instruction.

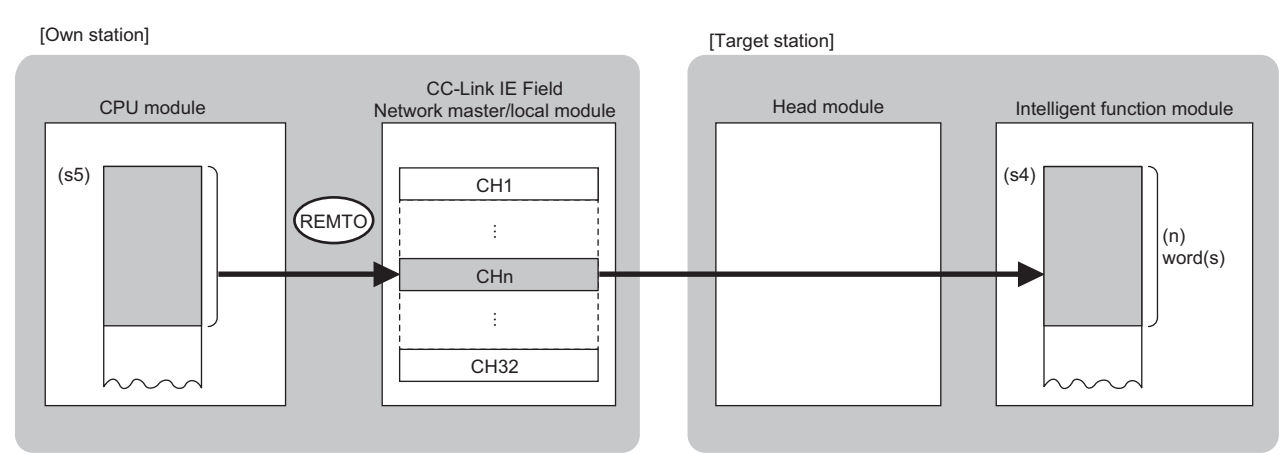

CH: Channel

 • The execution status and the completion status of the REMTO instruction can be checked with the completion device (d) and the completion status indication device (d)+1.

• Completion device (d)

This device turns on during END processing of the scan where the REMTO instruction completes, and turns off during the next END processing. • Completion status indication device (d)+1

This device turns on or off depending on the completion status of the REMTO instruction.

When completed successfully: The device remains off.

When completed with an error: The device turns on during END processing of the scan where the REMTO instruction completes, and turns off during the next END processing.

• The following figures show how the REMTO instruction operates when its execution has completed.

#### • When completed successfully

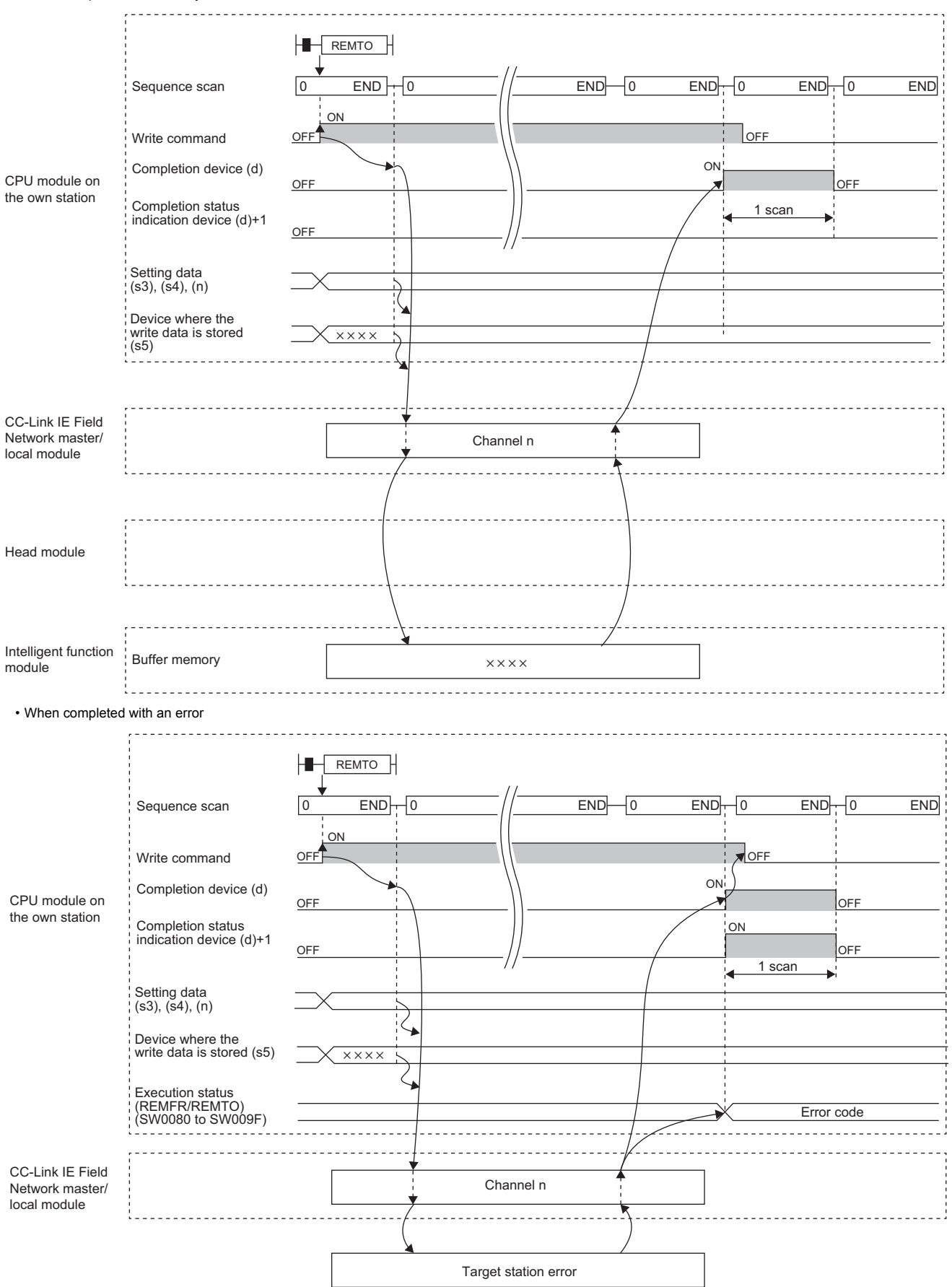

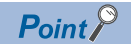

For the REMTO instruction, the number of resends and the response wait timer can be set in the following link special register (SW) areas.

• Number of resends (REMFR/REMTO) (SW001A)

• Response wait timer (REMFR/REMTO) (SW001B)

If the number of resends (SW001A) is set, the REMTO instruction completes with an error after the following time has elapsed:

(Number of resends (REMFR/REMTO) + 1)  $\times$  Response wait timer (REMFR/REMTO)

Note, however, that no retry is performed if the target station is disconnected. If the REMTO instruction completes with an error, execute the instruction again after the target station returns to the system.

#### Operation error

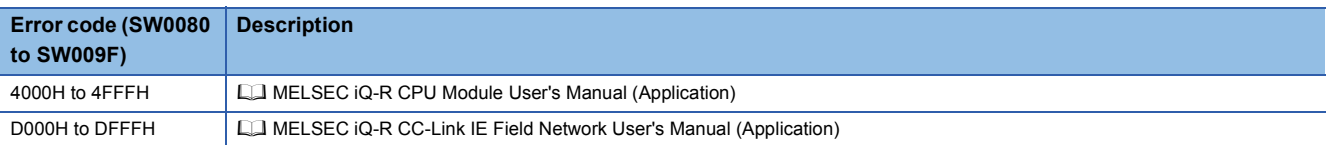

# **18.3 Reading Data from the Intelligent Device Station/ Remote Device Station (32-bit Address Specified)**

#### **JP.REMFRD**

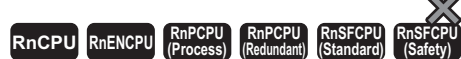

- The RnCPU and RnENCPU with firmware version "22" or later support this instruction. (Use an engineering tool with version "1.025B" or later.)
- The RnPCPU (process) and the RnPCPU (redundant) with firmware version "04" or later support this instruction. (Use an engineering tool with version "1.025B" or later.)
- The RnSFCPU (standard) with firmware version "06" or later supports this instruction. (Use an engineering tool with version "1.025B" or later.)
- The RJ71GF11-T2 and RJ71EN71 with firmware version "12" or later support this instruction. (Use an engineering tool with version "1.025B" or later.)

This instruction reads data from the buffer memory area of the intelligent device station or the remote device station (in units of words, 32-bit address specified).

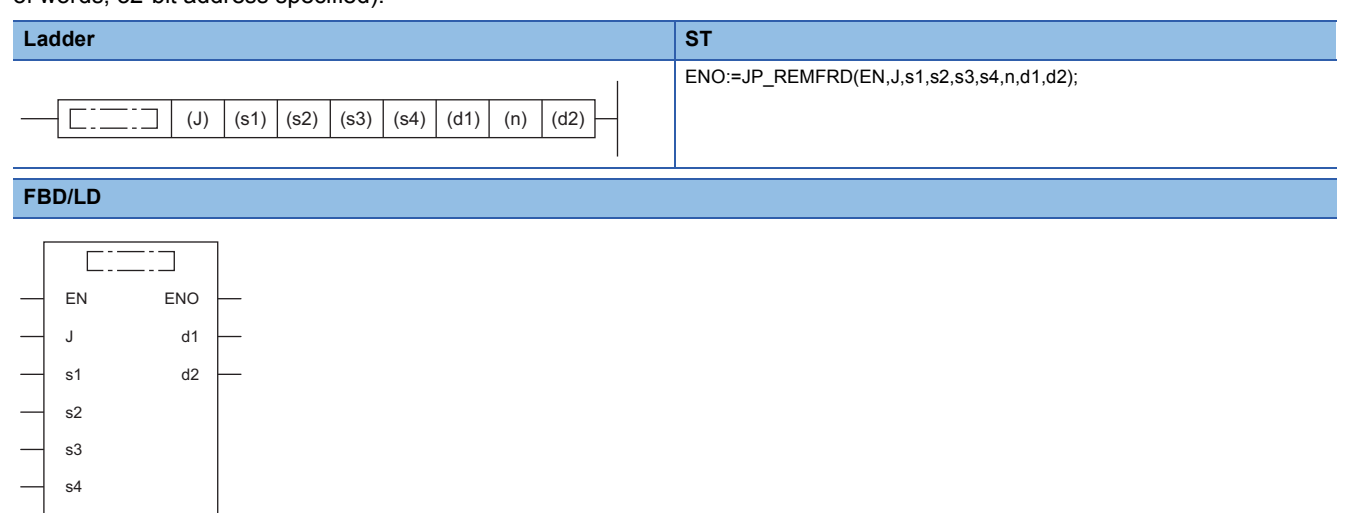

#### ■**Execution condition**

n

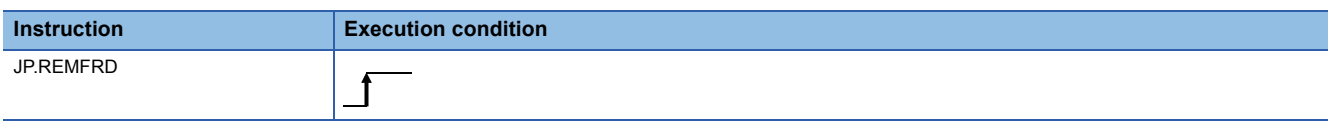

#### Setting data

#### ■**Description, range, data type**

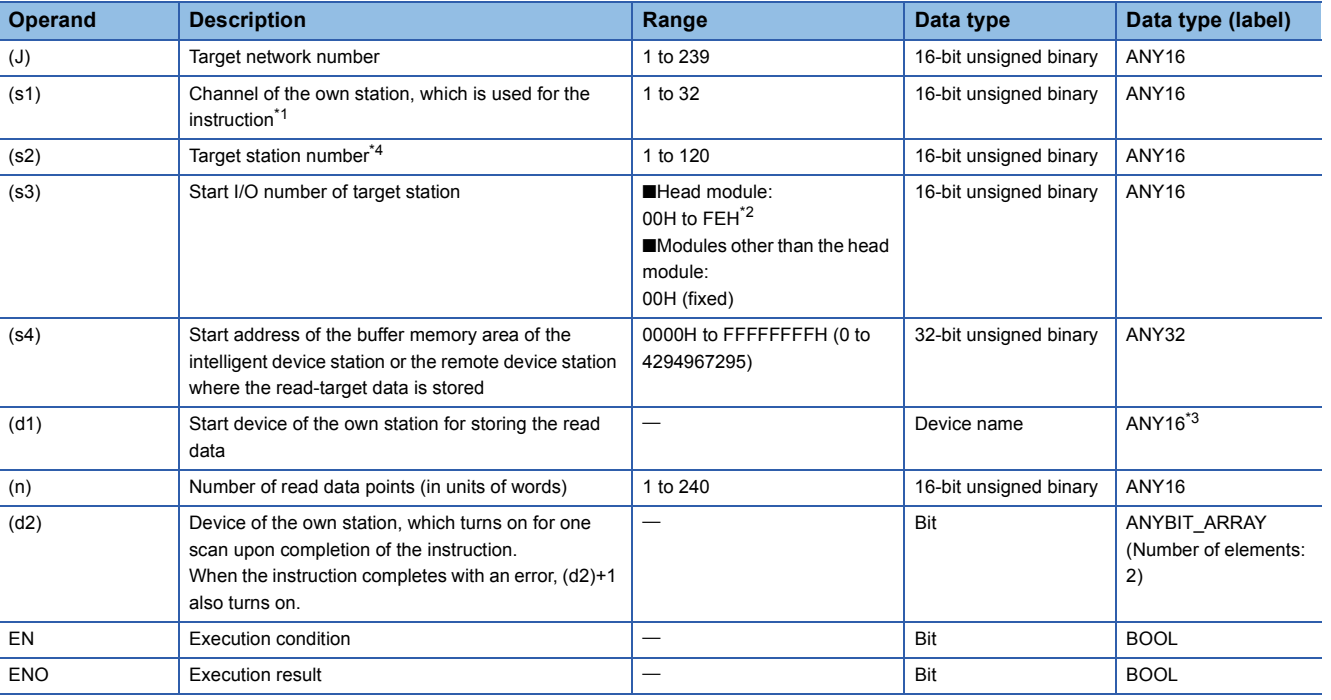

<span id="page-1612-0"></span>\*1 A channel is used only for the REMFR, REMTO, REMFRD, and REMTOD instructions.

The same channel number used for the link dedicated instructions (such as the READ instruction) can be set.

<span id="page-1612-2"></span>\*2 This is the start I/O number (first three digits in four-digit hexadecimal representation) of intelligent function modules.

- <span id="page-1612-3"></span>\*3 When specifying setting data by using a label, define an array to secure enough operation area and specify an element of the array label.
- <span id="page-1612-1"></span>\*4 When a station in a redundant system is targeted, specify the station number in the control system by using the module FB (RedundantSystem\_GetAddress).

MELSEC iQ-R Ethernet/CC-Link IE Function Block Reference

#### ■**Applicable devices**

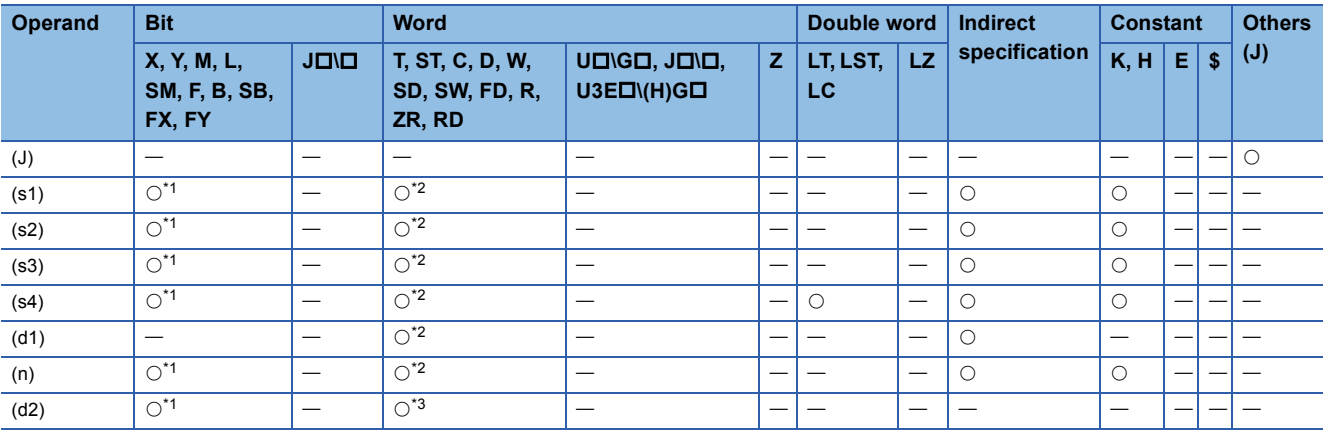

<span id="page-1612-4"></span>\*1 FX and FY cannot be used.

<span id="page-1612-5"></span>\*2 FD cannot be used.

<span id="page-1612-6"></span>\*3 T, ST, C, and FD cannot be used.

#### Processing details

 • This instruction reads the data from the start address (s4) of the buffer memory area of the intelligent device station or the remote device station to the word device ((d1) and later) of the own station for the specified number of words (n). Specify the target station by using (J), (s2), and (s3). The completion device (d2) turns on upon completion of the instruction.

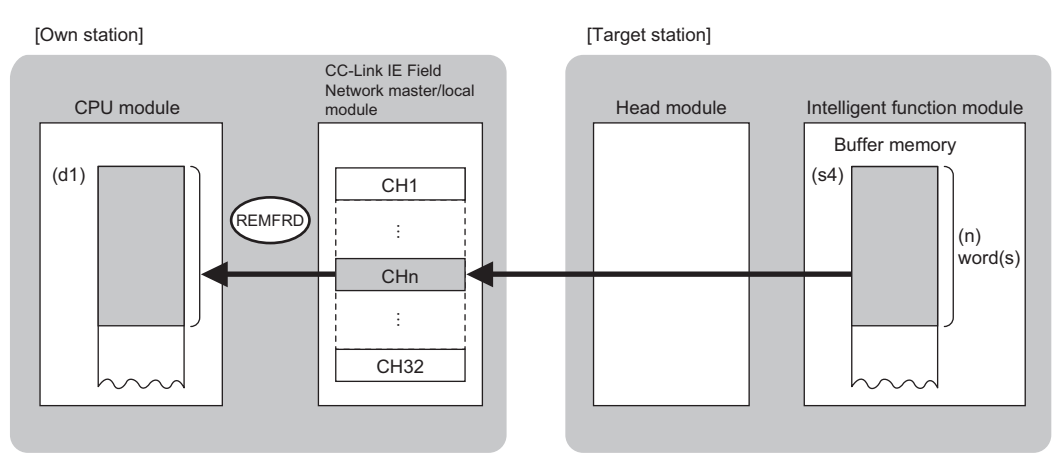

CH: Channel

 • The execution status and the completion status of the REMFRD instruction can be checked with the completion device (d2) and the completion status indication device (d2)+1.

• Completion device (d2)

This device turns on during END processing of the scan where the REMFRD instruction completes, and turns off during the next END processing.

• Completion status indication device (d2)+1

This device turns on or off depending on the completion status of the REMFRD instruction.

When completed successfully: The device remains off.

When completed with an error: The device turns on during END processing of the scan where the REMFRD instruction completes, and turns off during the next END processing.

 • The following figures show how the REMFRD instruction operates when its execution has completed. • When completed successfully

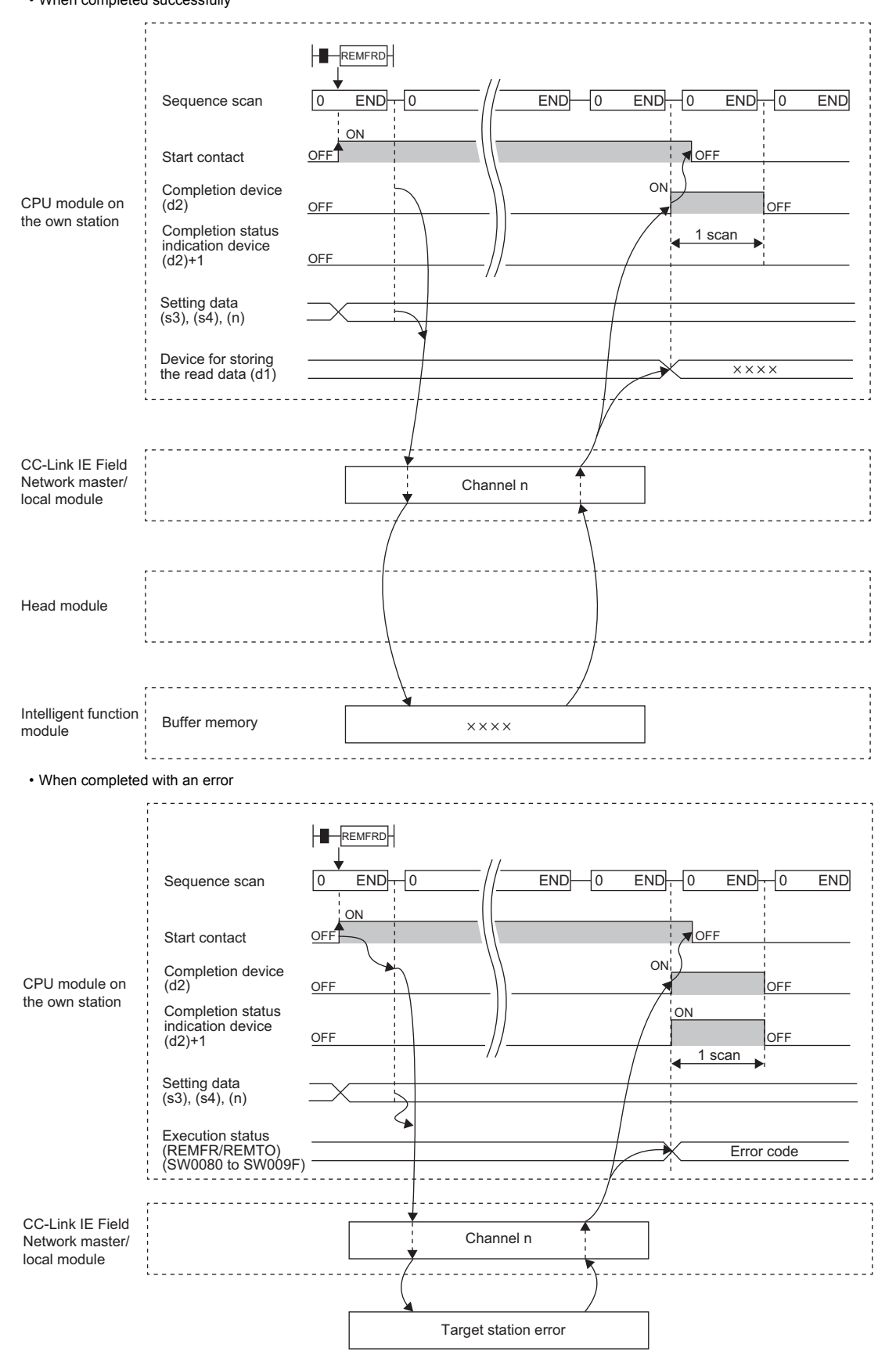

**18**

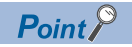

For the REMFRD instruction, the number of resends and the response wait timer can be set in the following link special register (SW) areas.

• Number of resends (REMFR/REMTO) (SW001A)

• Response wait timer (REMFR/REMTO) (SW001B)

If the number of resends (SW001A) is set, the REMFRD instruction completes with an error after the following time has elapsed:

(Number of resends (REMFR/REMTO) + 1)  $\times$  Response wait timer (REMFR/REMTO)

Note, however, that no retry is performed if the target station is disconnected. If the REMFRD instruction completes with an error, execute the instruction again after the target station returns to the system.

#### Operation error

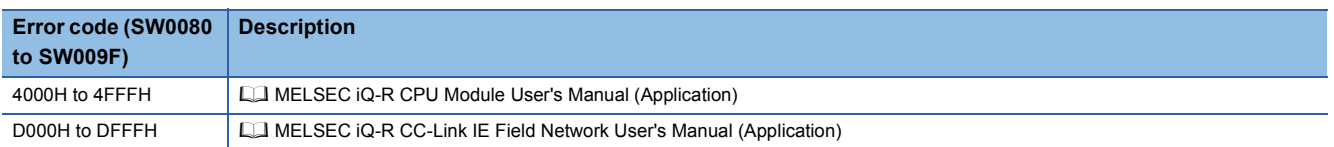

## **18.4 Writing Data to the Intelligent Device Station/ Remote Device Station (32-bit Address Specified)**

#### **JP.REMTOD**

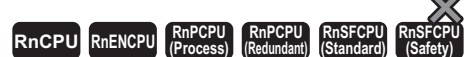

- The RnCPU and RnENCPU with firmware version "22" or later support this instruction. (Use an engineering tool with version "1.025B" or later.)
- The RnPCPU (process) and the RnPCPU (redundant) with firmware version "04" or later support this instruction. (Use an engineering tool with version "1.025B" or later.)
- The RnSFCPU (standard) with firmware version "06" or later supports this instruction. (Use an engineering tool with version "1.025B" or later.)
- The RJ71GF11-T2 and RJ71EN71 with firmware version "12" or later support this instruction. (Use an engineering tool with version "1.025B" or later.)

This instruction writes data to the buffer memory area of the intelligent device station or the remote device station (in units of words, 32-bit address specified).

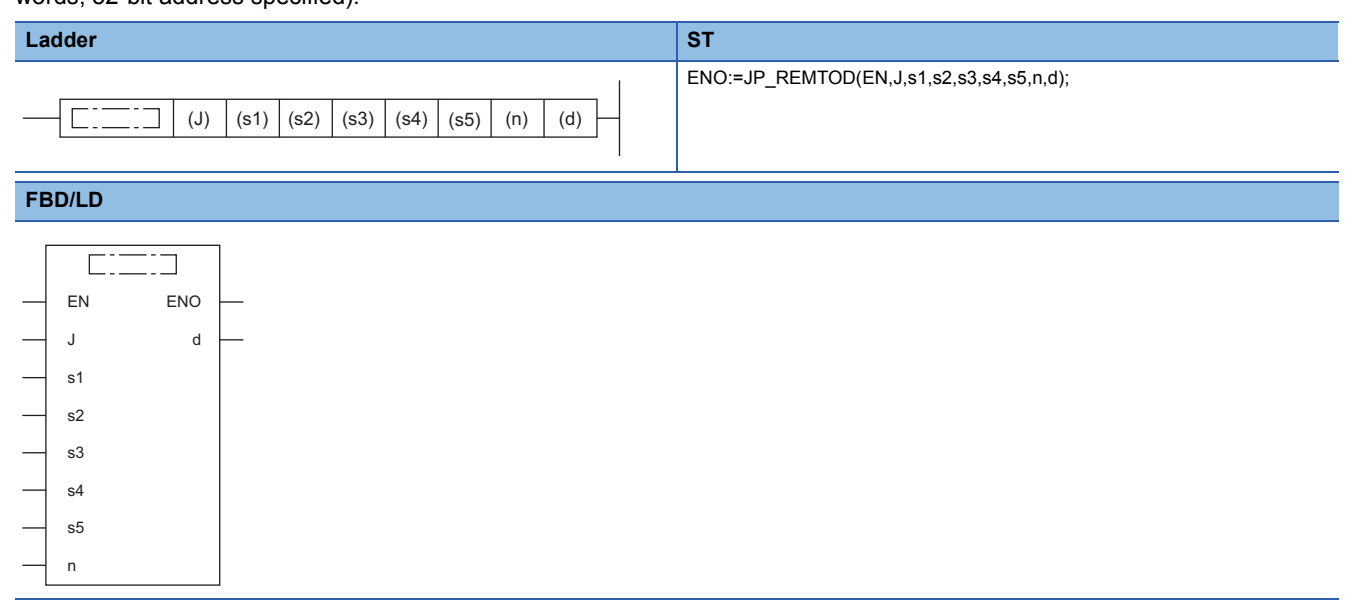

#### ■**Execution condition**

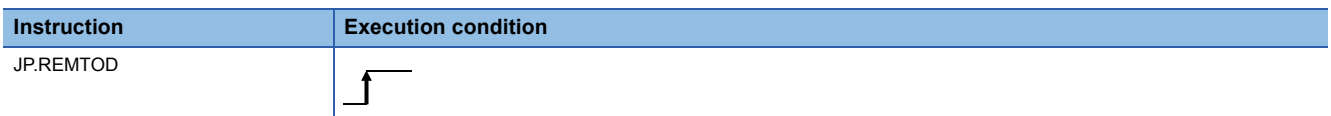

#### Setting data

#### ■**Description, range, data type**

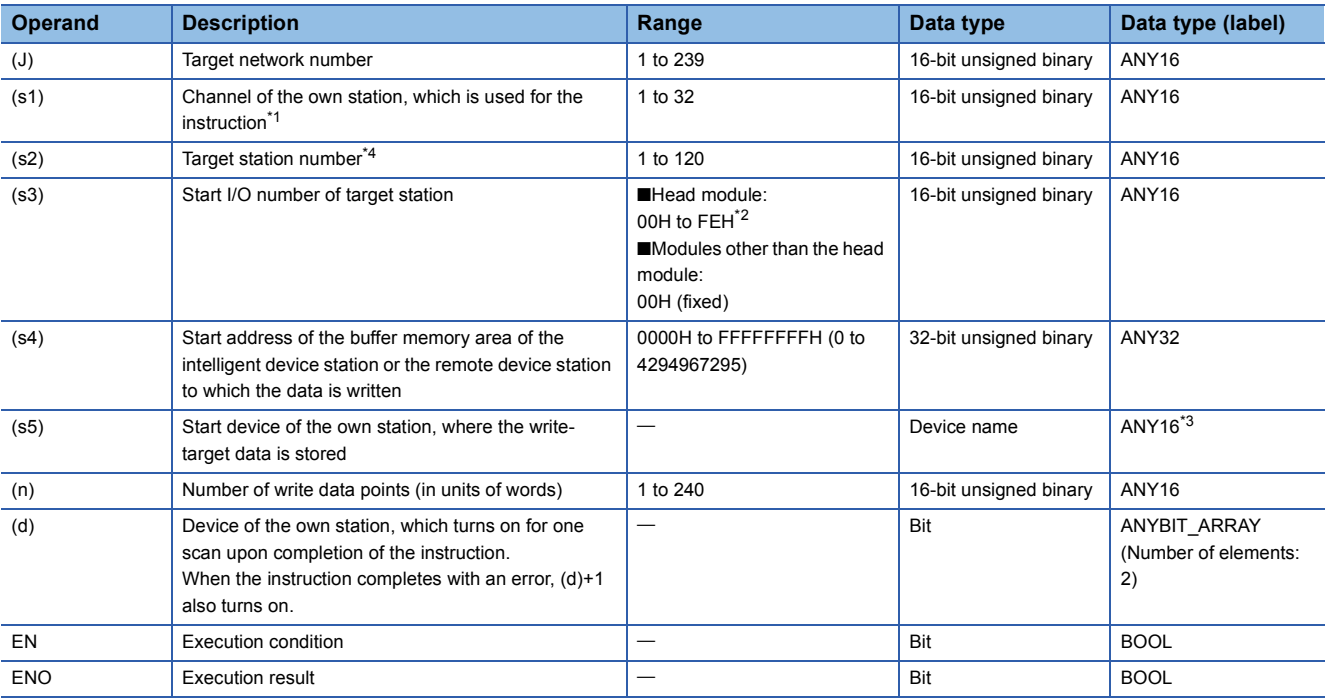

<span id="page-1617-0"></span>\*1 A channel is used only for the REMFR, REMTO, REMFRD, and REMTOD instructions.

The same channel number used for the link dedicated instructions (such as the READ instruction) can be set.

<span id="page-1617-2"></span>\*2 This is the start I/O number (first three digits in four-digit hexadecimal representation) of intelligent function modules.

- <span id="page-1617-3"></span>\*3 When specifying setting data by using a label, define an array to secure enough operation area and specify an element of the array label.
- <span id="page-1617-1"></span>\*4 When a station in a redundant system is targeted, specify the station number in the control system by using the module FB (RedundantSystem\_GetAddress).

MELSEC iQ-R Ethernet/CC-Link IE Function Block Reference

#### ■**Applicable devices**

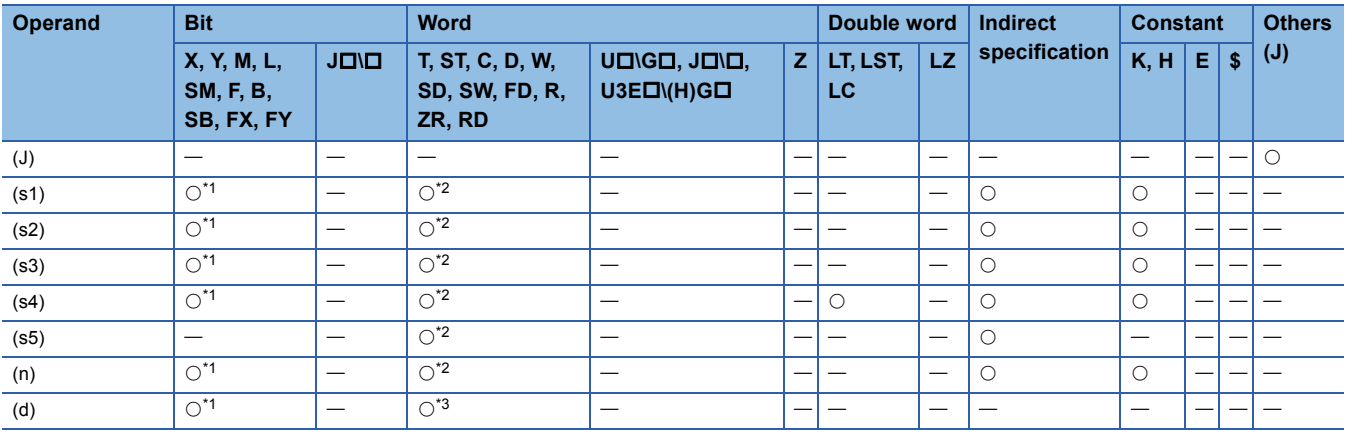

<span id="page-1617-4"></span>\*1 FX and FY cannot be used.

<span id="page-1617-5"></span>\*2 FD cannot be used.

<span id="page-1617-6"></span>\*3 T, ST, C, and FD cannot be used.

#### Processing details

 • This instruction writes the data from the start device (s5) of the own station to the buffer memory area ((s4) and later) of the intelligent device station or the remote device station for the specified number of words (n). Specify the target station by using (J), (s2), and (s3). The completion device (d) turns on upon completion of the instruction.

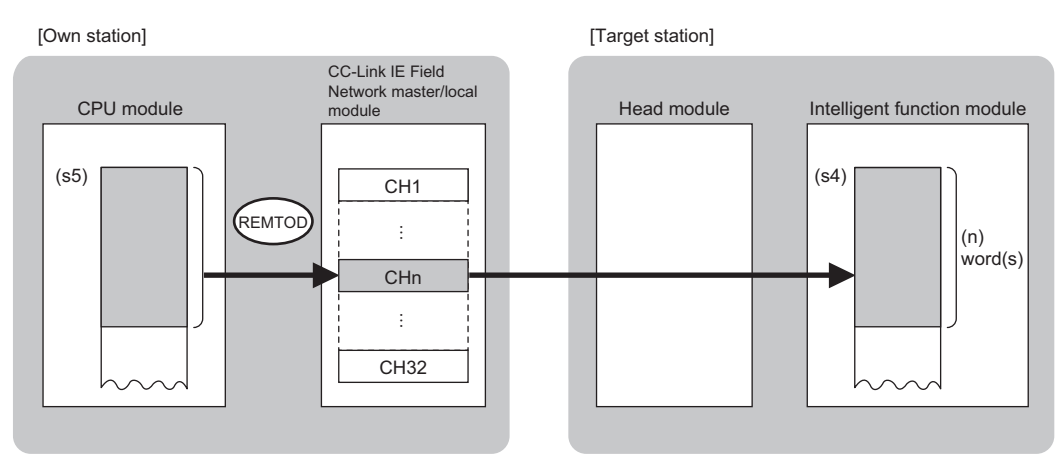

CH: Channel

 • The execution status and the completion status of the REMTOD instruction can be checked with the completion device (d) and the completion status indication device (d)+1.

• Completion device (d)

This device turns on during END processing of the scan where the REMTOD instruction completes, and turns off during the next END processing.

• Completion status indication device (d)+1

This device turns on or off depending on the completion status of the REMTOD instruction.

When completed successfully: The device remains off.

When completed with an error: The device turns on during END processing of the scan where the REMTOD instruction completes, and turns off during the next END processing.

 • The following figures show how the REMTOD instruction operates when its execution has completed. • When completed successfully

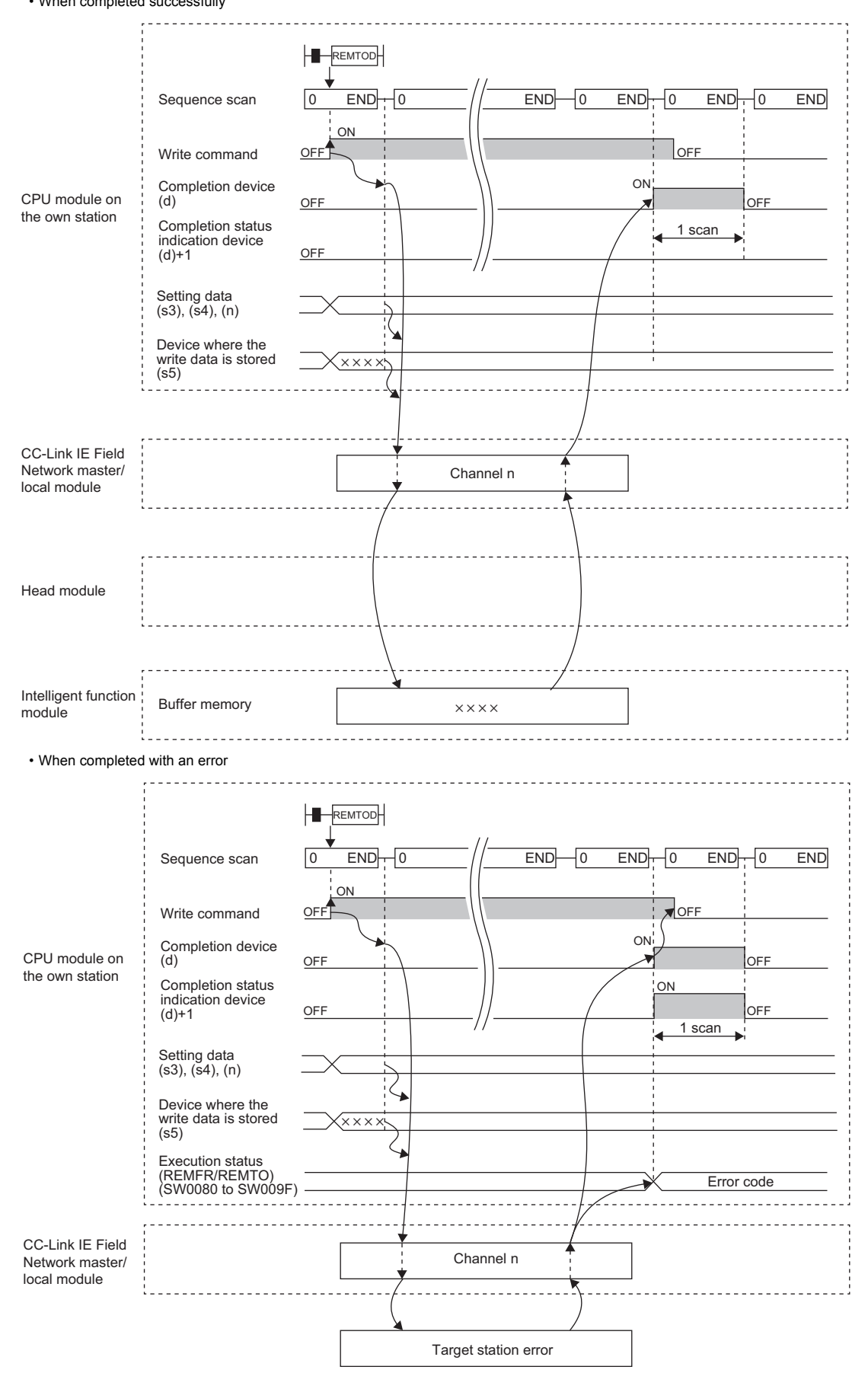

18 CC-LINK IE FIELD NETWORK INSTRUCTIONS<br>**1618** 18.4 Writing Data to the Intelligent Device Station/Remote Device Station (32-bit Address Specified)
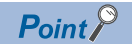

For the REMTOD instruction, the number of resends and the response wait timer can be set in the following link special register (SW) areas.

• Number of resends (REMFR/REMTO) (SW001A)

• Response wait timer (REMFR/REMTO) (SW001B)

If the number of resends (SW001A) is set, the REMTOD instruction completes with an error after the following time has elapsed:

(Number of resends (REMFR/REMTO) + 1)  $\times$  Response wait timer (REMFR/REMTO)

Note, however, that no retry is performed if the target station is disconnected. If the REMTOD instruction completes with an error, execute the instruction again after the target station returns to the system.

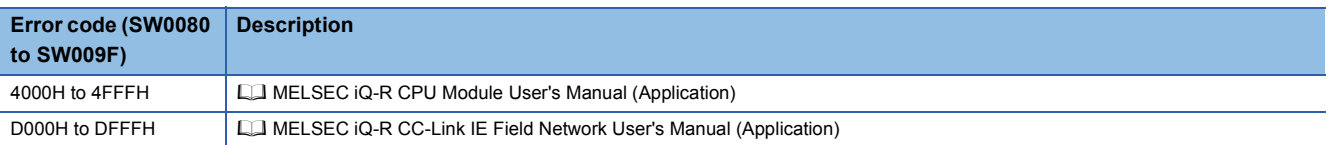

## **18.5 Reading the Module Model Information of an Intelligent Device Station**

## **J(P).SINFTYRD, G(P)SINFTYRD**

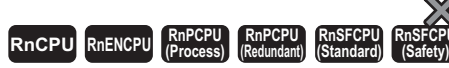

• The RnENCPU (network part), RJ71GF11-T2, and RJ71EN71 with firmware version "12" or later support these instructions. (Use an engineering tool with version "1.025B" or later.)

These instructions read the model names of modules and units used in an intelligent device station.

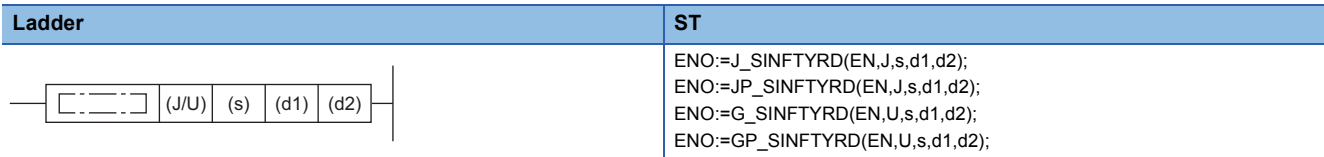

#### **FBD/LD**

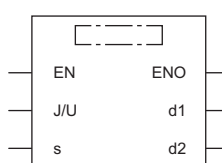

#### ■**Execution condition**

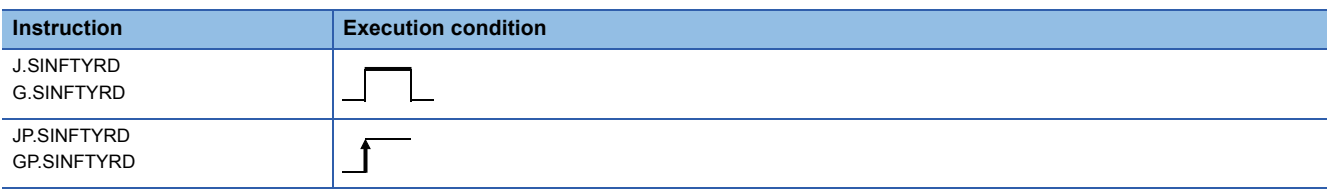

### Setting data

#### ■**Description, range, data type**

<span id="page-1621-0"></span>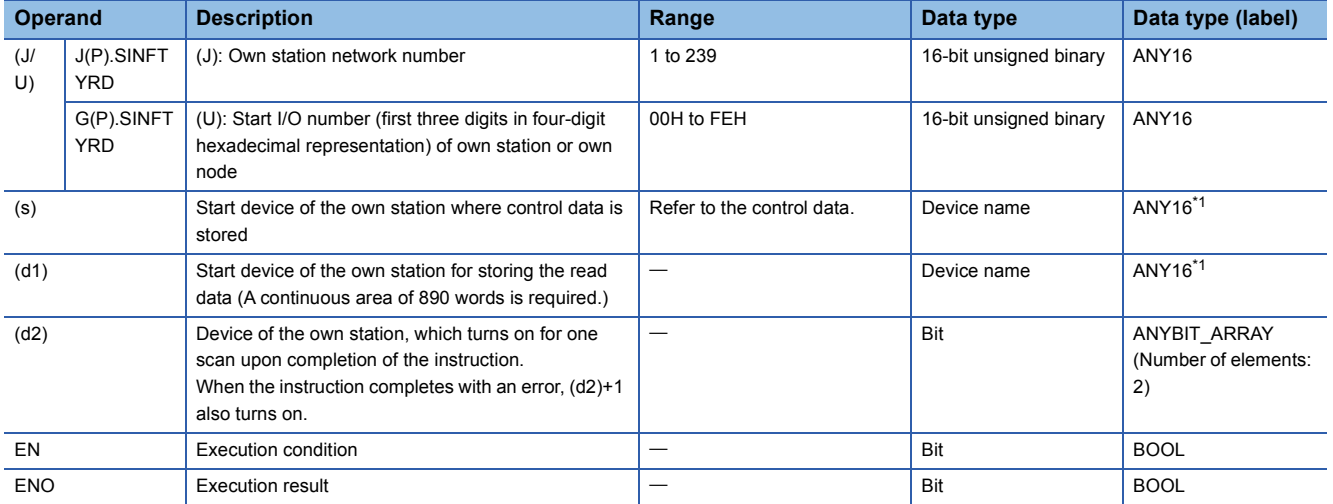

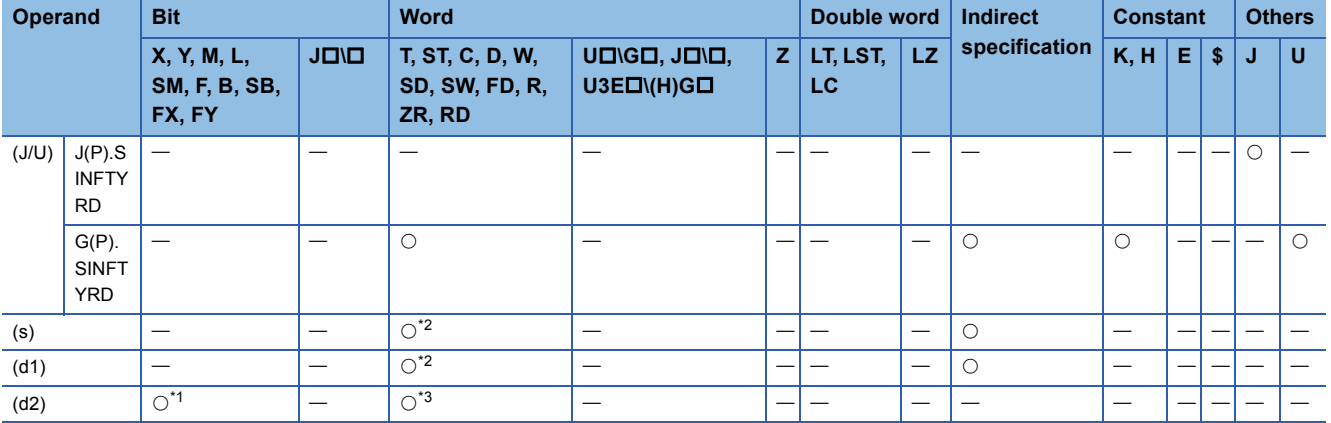

<span id="page-1622-1"></span>\*1 FX and FY cannot be used.

<span id="page-1622-0"></span>\*2 FD cannot be used.

<span id="page-1622-2"></span>\*3 T, ST, C, and FD cannot be used.

#### ■**Control data**

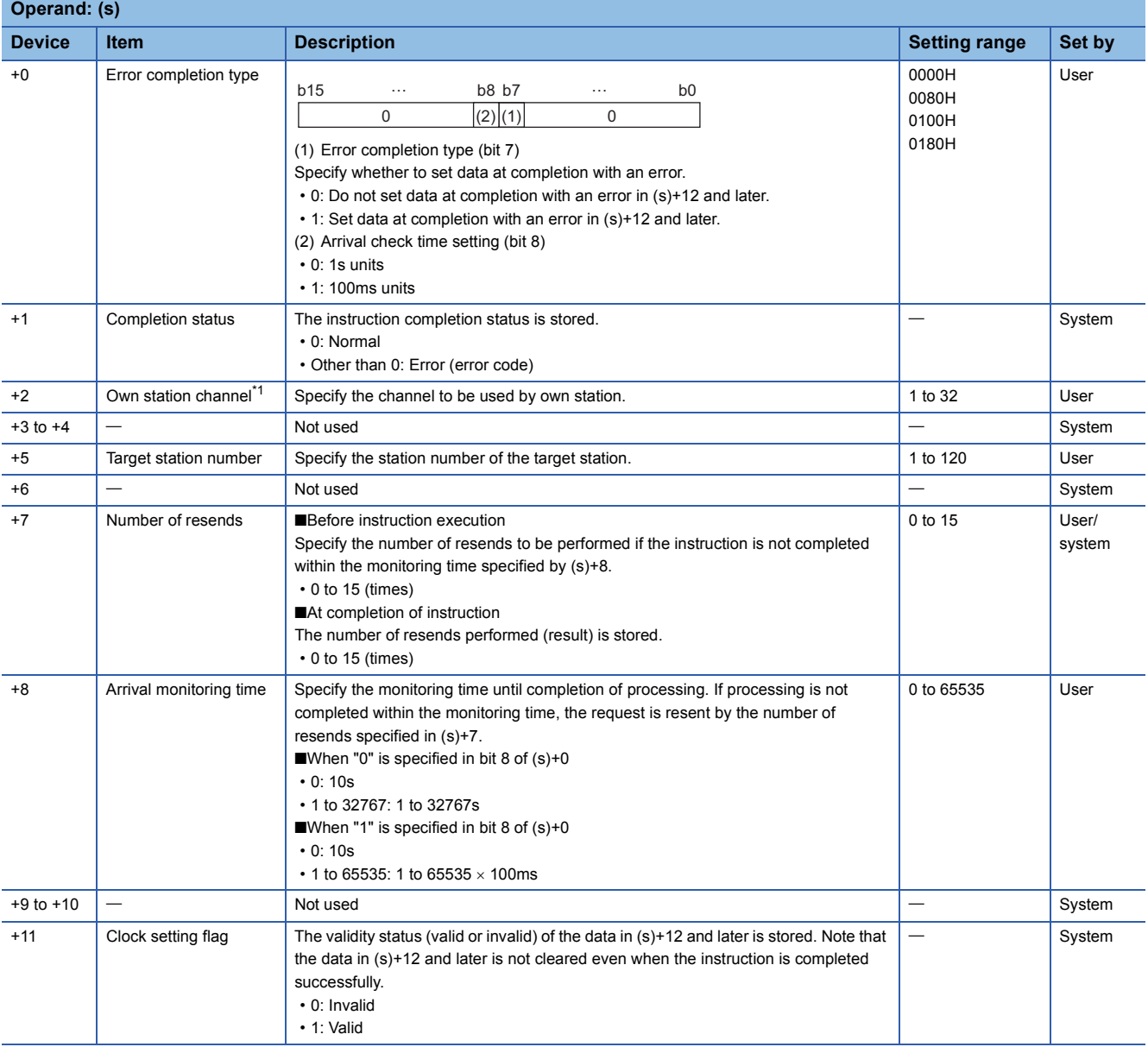

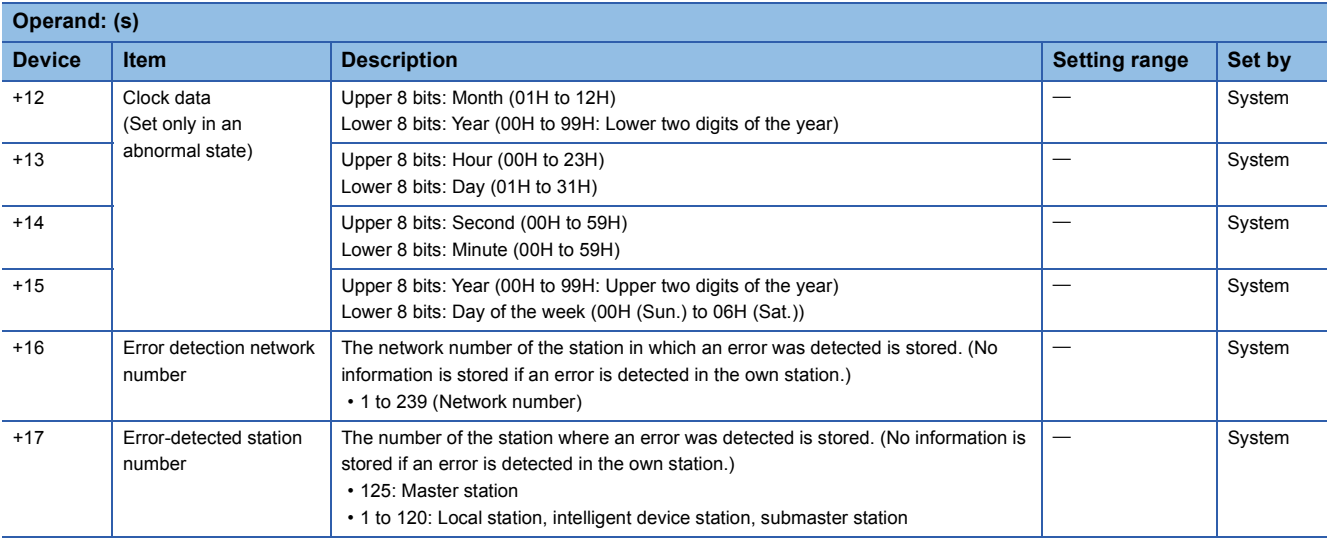

<span id="page-1623-0"></span>\*1 A channel used only for the SINFTYRD and SINFSTRD instructions. The same channel used for the remote instructions (such as REMFR and REMTO instructions) and the link dedicated instructions (such as the READ and SEND instructions) can be set.

## Processing details

 • These instructions read the model names of modules and units used in an intelligent device station, and store the data to the device specified by (d1) and later.

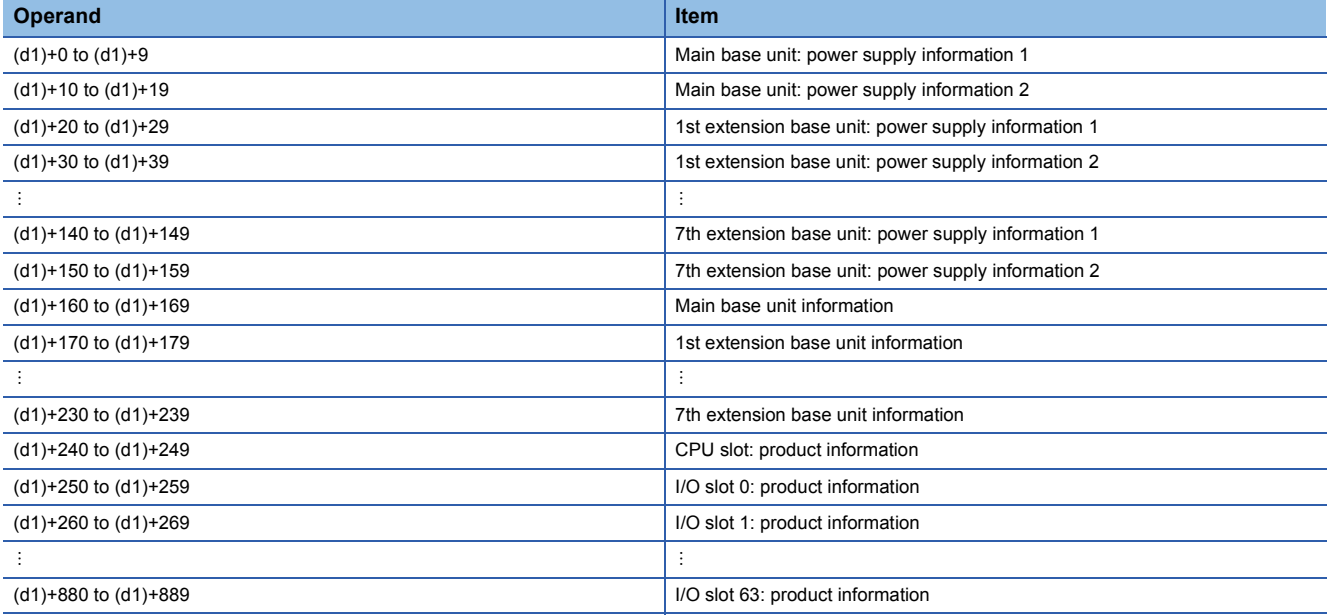

 • The result of instruction execution is stored in the 1st word and a model name is stored in the 2nd to 10th words of each item. The following table lists the values to be stored in the corresponding words.

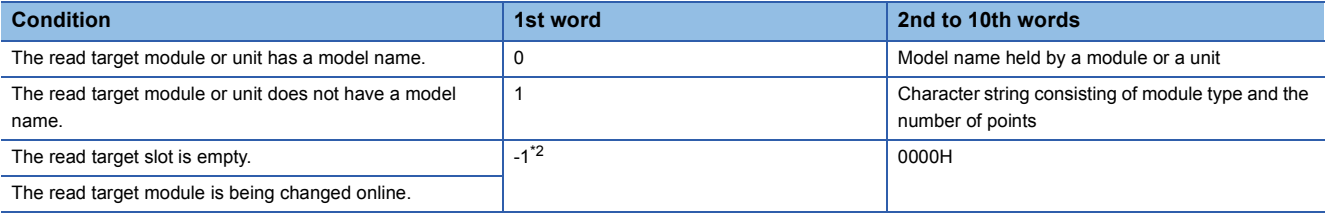

<span id="page-1623-1"></span>\*2 If the read target module has a hardware failure, -1 may be stored in the 1st word.

- When the read target module has a model name, the model name is stored in the 2nd word and later according to the following rules.
- The name occupies nine words.
- The name is stored in ASCII characters.
- 00H is stored in the 18th character.
- If the number of characters is less than 17, 00H is stored in the remaining characters.
- The model name held by a module or a unit is stored. (Note that it may differ from the one written on the rating plate.)

## **Ex.**

The following table lists examples of model names stored.

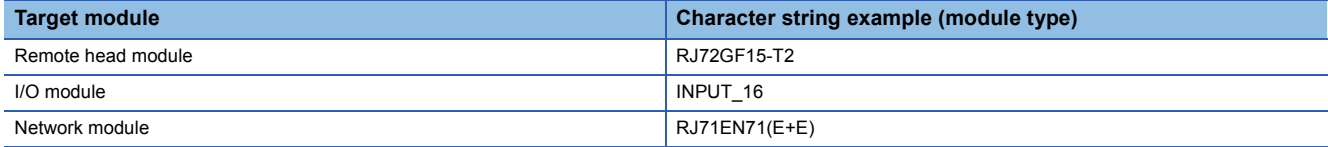

Point $\beta$ 

**Ex.**

If the model name in the I/O assignment setting and that of the mounted module differ, the model name held by the mounted module is stored.

 • When the read target module does not have a model name, the character string is stored in the 2nd word and later according to the following rules.

• The name occupies nine words.

- The name is stored in ASCII characters.
- 00H is stored in the 18th character.
- If the number of characters is less than 17, 00H is stored in the remaining characters.
- A character string consisting of a combination of "character string indicating the module type" and "character string indicating the number of points" is stored.

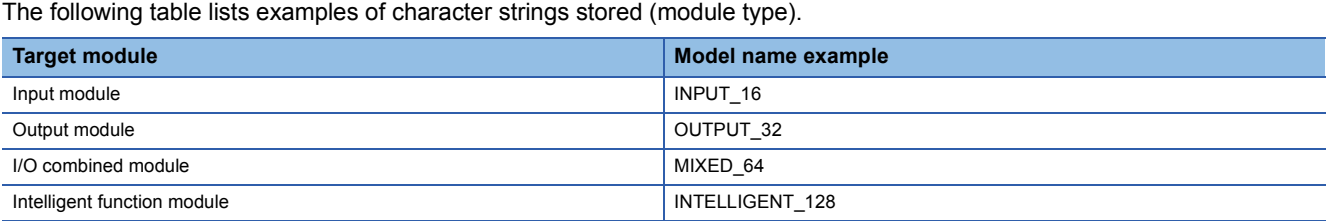

The following table lists examples of character strings stored (number of points).

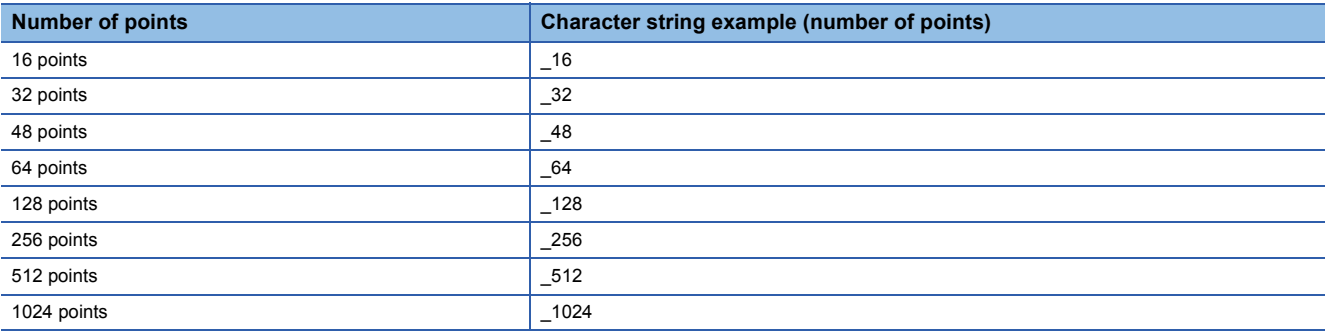

 $Point$ <sup> $\degree$ </sup>

If the number of points in the I/O assignment setting and that of the mounted module differ, the number of points of the mounted module is stored.

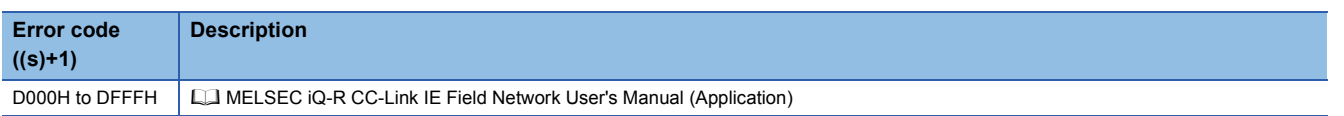

## **18.6 Reading the Module Status Information of an Intelligent Device Station**

## **J(P).SINFSTRD, G(P)SINFSTRD**

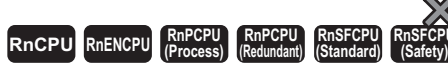

• The RnENCPU (network part), RJ71GF11-T2, and RJ71EN71 with firmware version "12" or later support these instructions. (Use an engineering tool with version "1.025B" or later.)

These instructions read the status information of modules and units used in an intelligent device station.

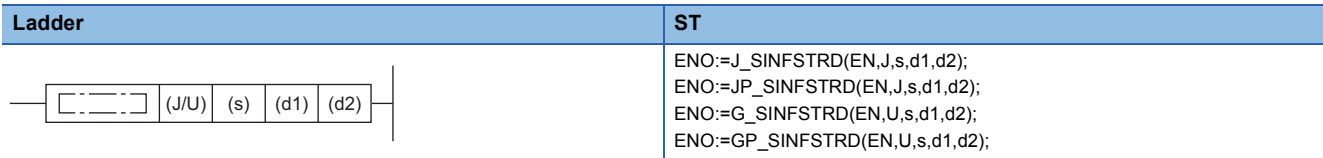

#### **FBD/LD**

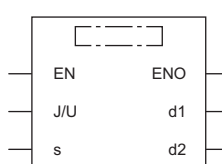

#### ■**Execution condition**

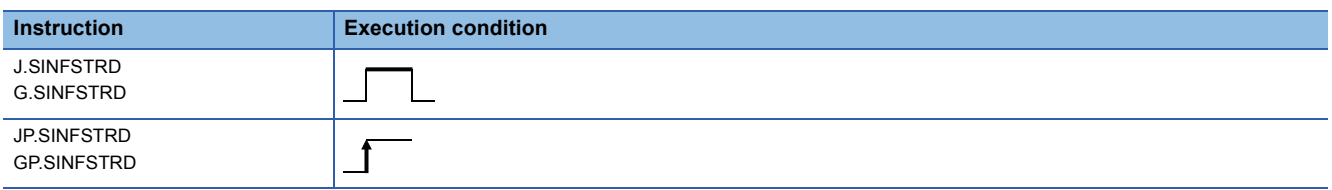

## Setting data

#### ■**Description, range, data type**

<span id="page-1625-0"></span>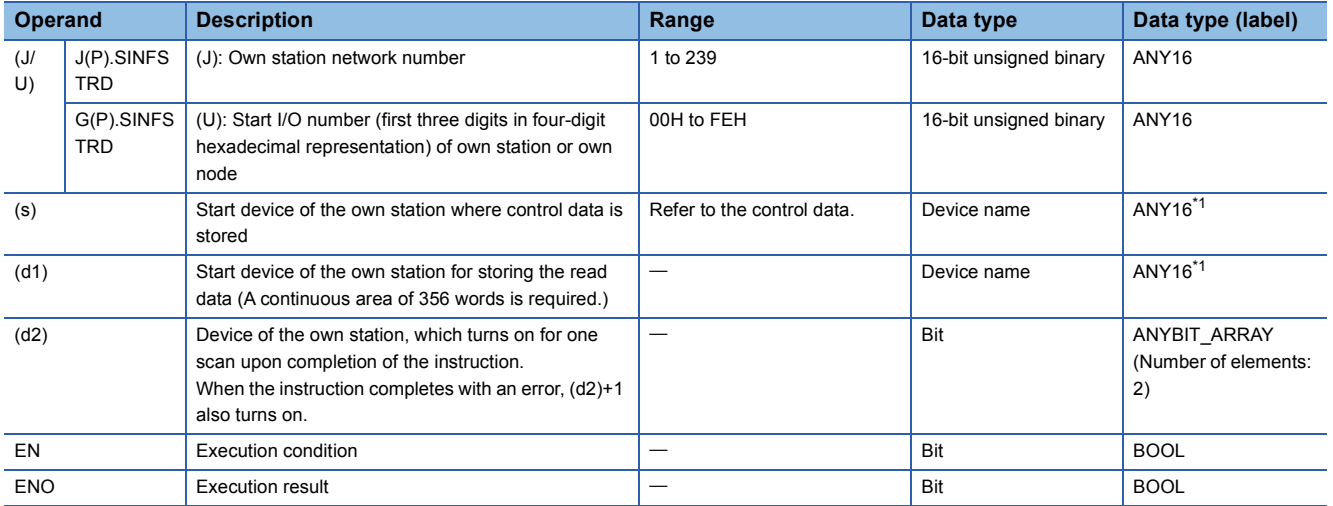

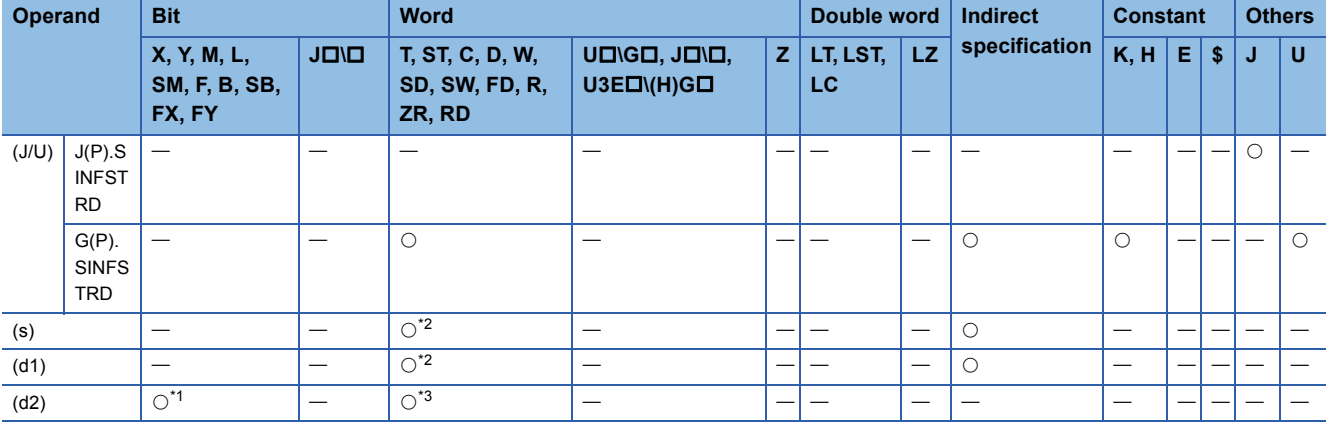

<span id="page-1626-1"></span>\*1 FX and FY cannot be used.

<span id="page-1626-0"></span>\*2 FD cannot be used.

<span id="page-1626-2"></span>\*3 T, ST, C, and FD cannot be used.

#### ■**Control data**

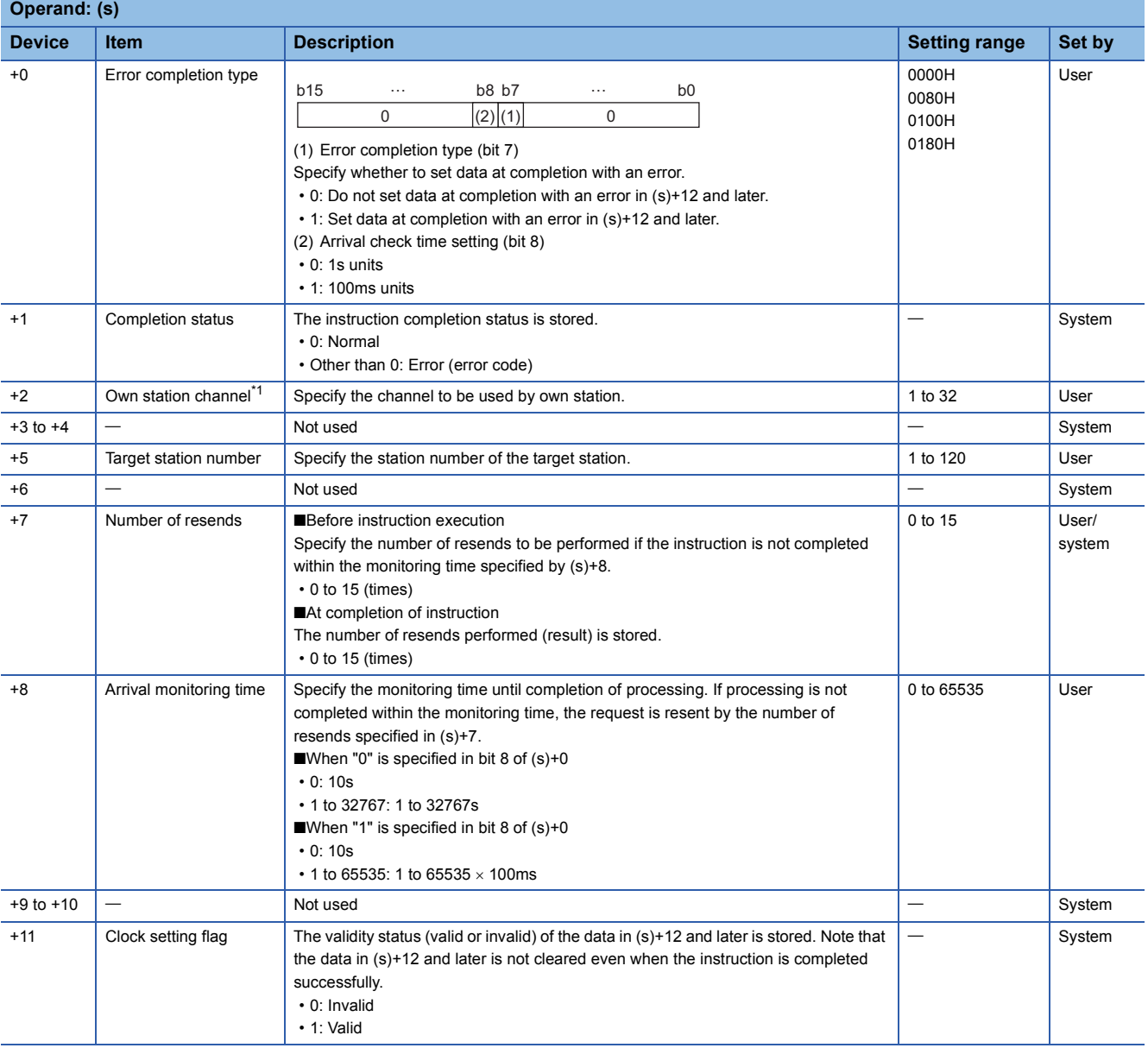

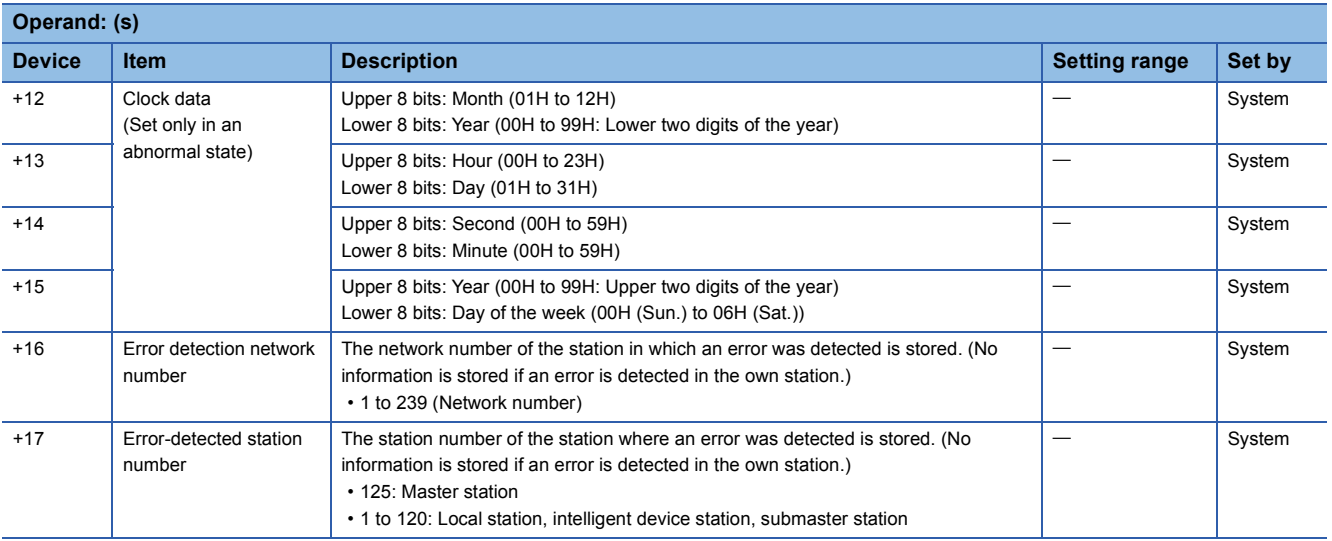

<span id="page-1627-0"></span>\*1 A channel used only for the SINFTYRD and SINFSTRD instructions. The same channel used for the remote instructions (such as REMFR and REMTO instructions) and the link dedicated instructions (such as the READ and SEND instructions) can be set.

## Processing details

 • These instructions read the status information of modules and units used in an intelligent device station, and store the data to the device specified by (d1) and later.

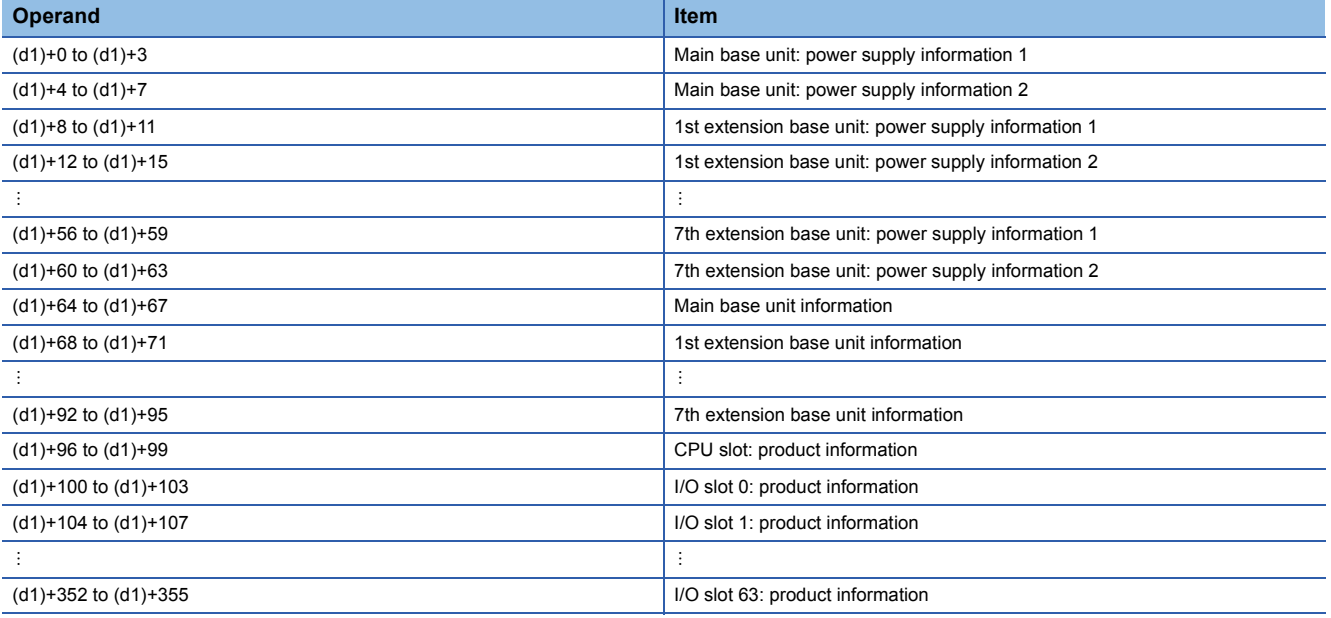

• The following table lists the values to be stored in the corresponding words.

## $\bigcirc$ : Supported,  $\leftarrow$ : Not supported<sup>\*2</sup>

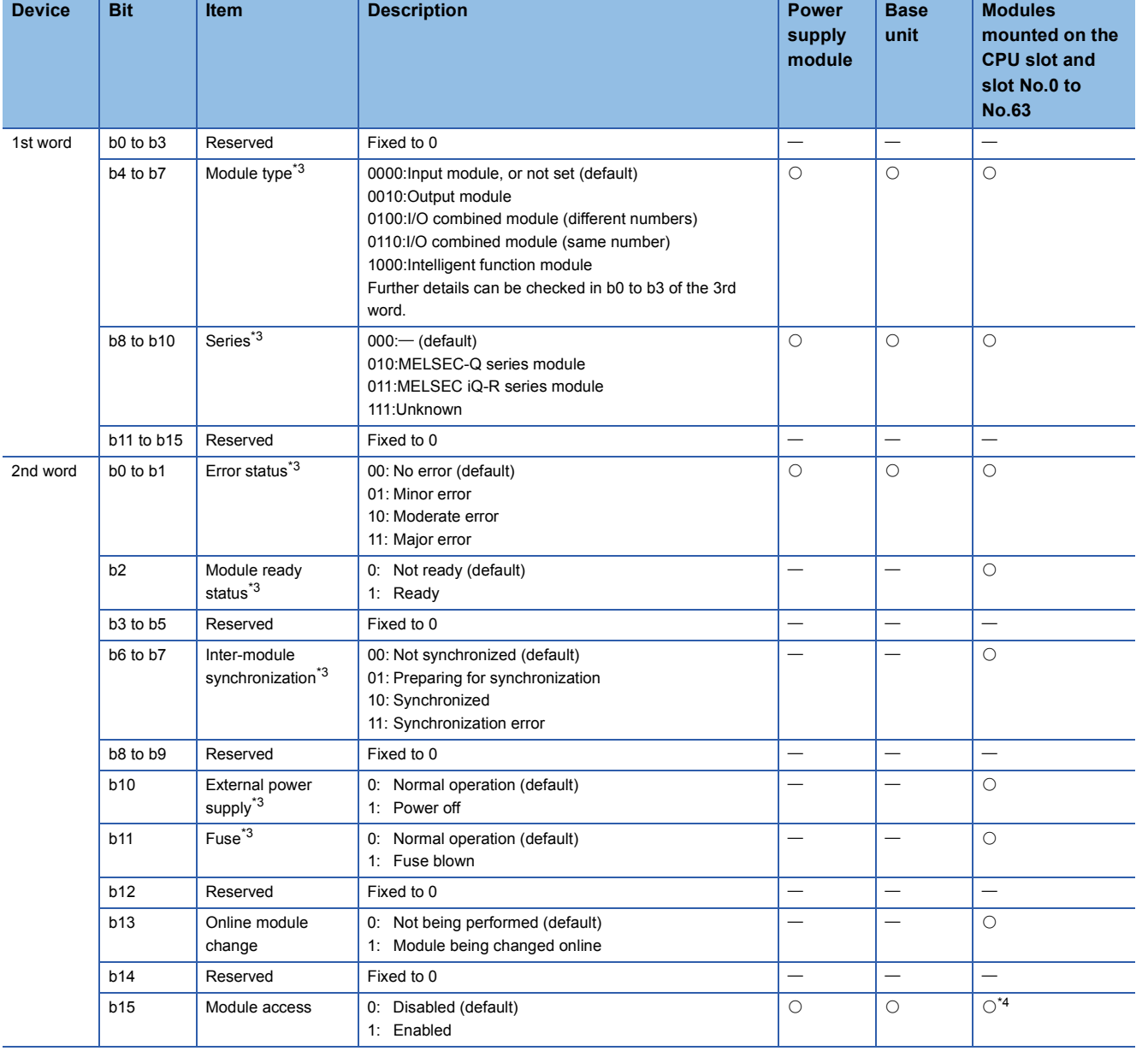

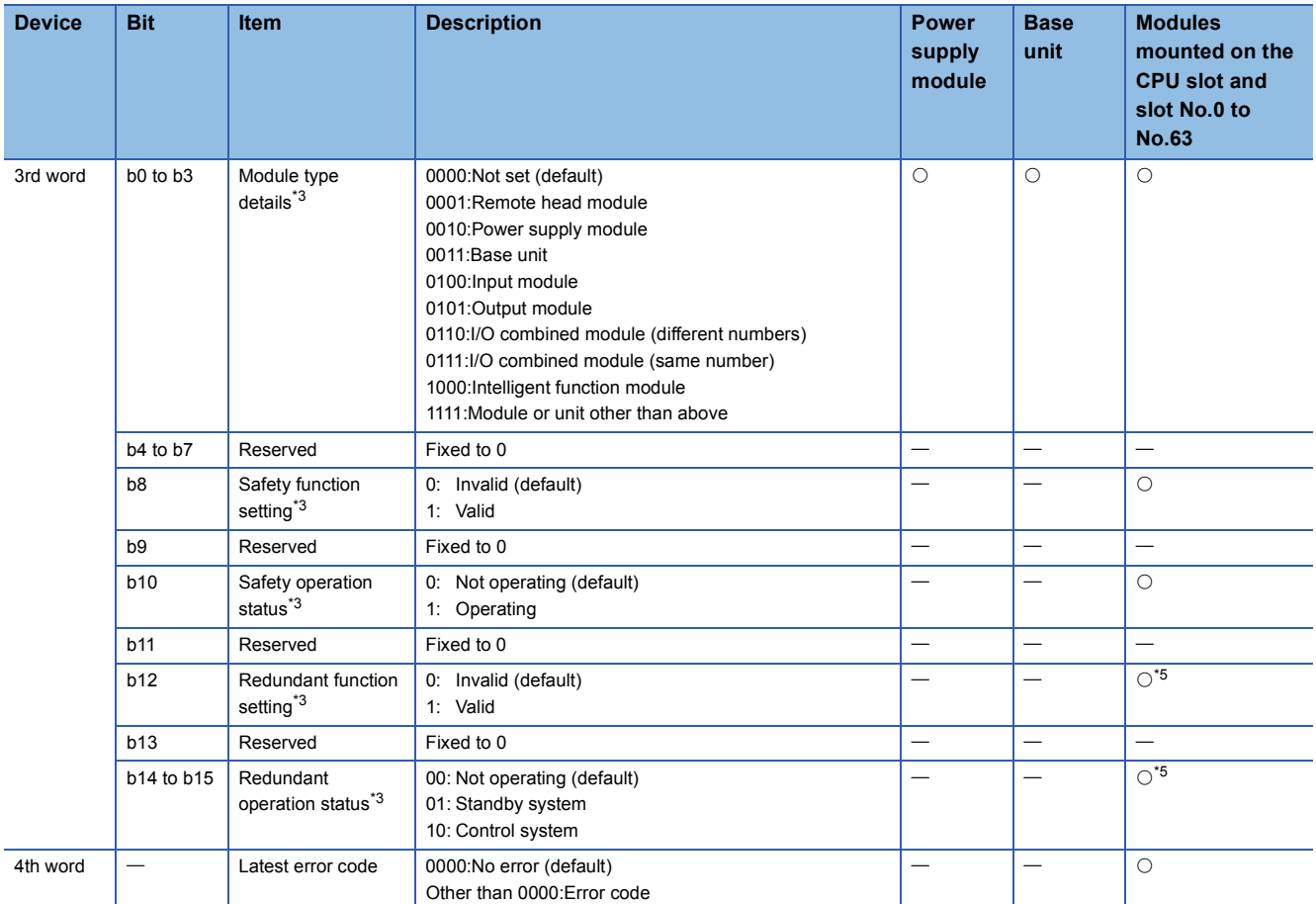

\*2 If a module or a unit does not support the information, a default value is stored.

<span id="page-1629-0"></span>\*3 A value is stored only when the value stored in b15 of the 2nd word (Module access) is 1 (enabled). When the value stored in b15 of the 2nd word is 0 (disabled), a default value is stored.

<span id="page-1629-1"></span>\*4 When a module is mounted on a slot and accessible, 1 is stored. When a module occupying two or more slots is mounted, a value is stored only for a slot where a module is actually mounted.

<span id="page-1629-2"></span>\*5 A value is stored only for a remote head module.

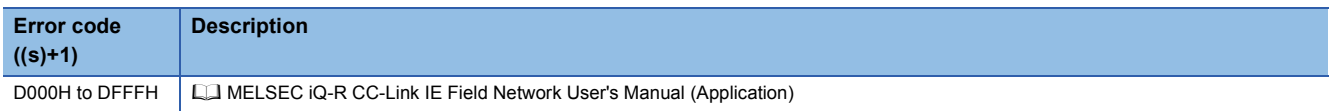

## **18.7 Setting Parameters**

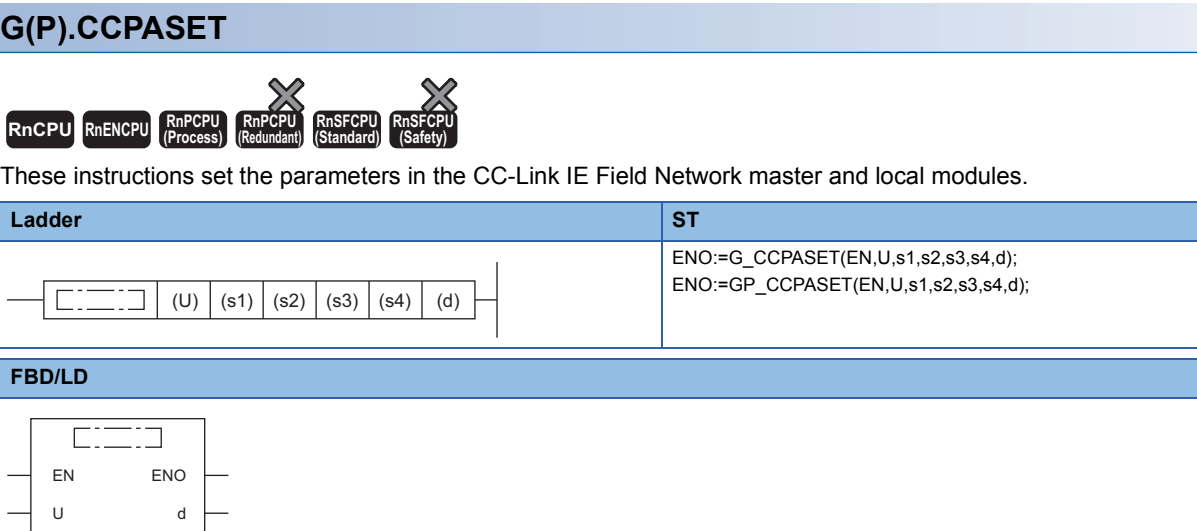

#### ■**Execution condition**

s1

ľ

L Ī

> s2 s3 s4

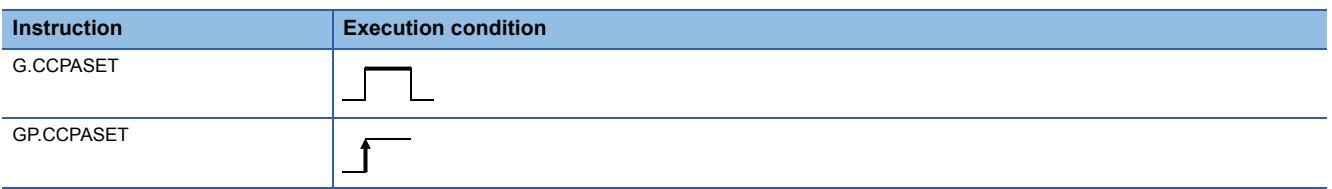

## Setting data

### ■**Description, range, data type**

<span id="page-1630-0"></span>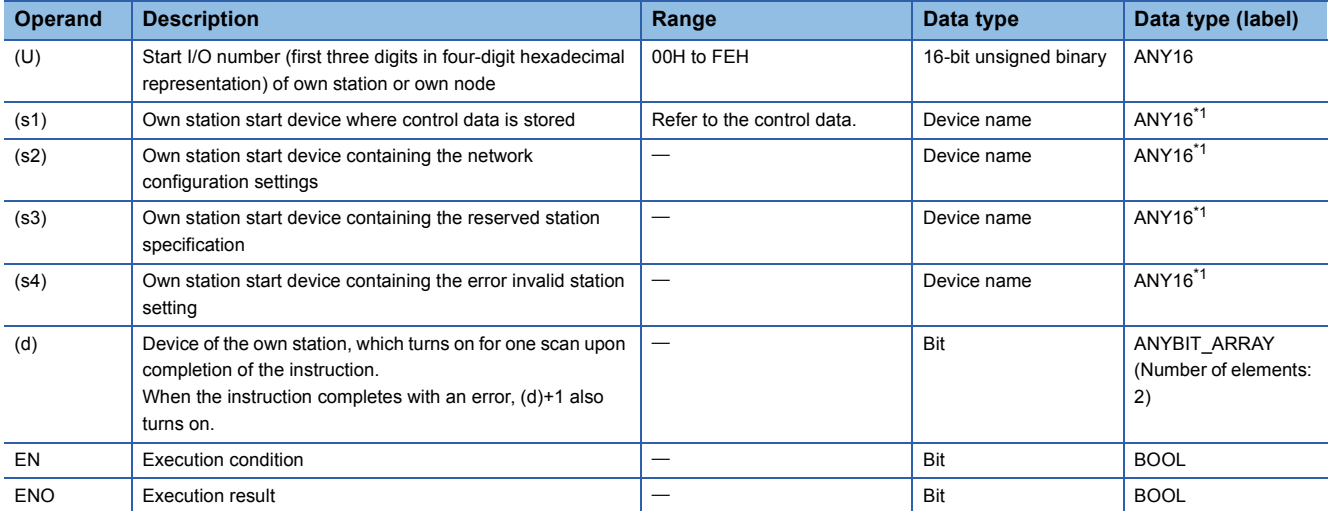

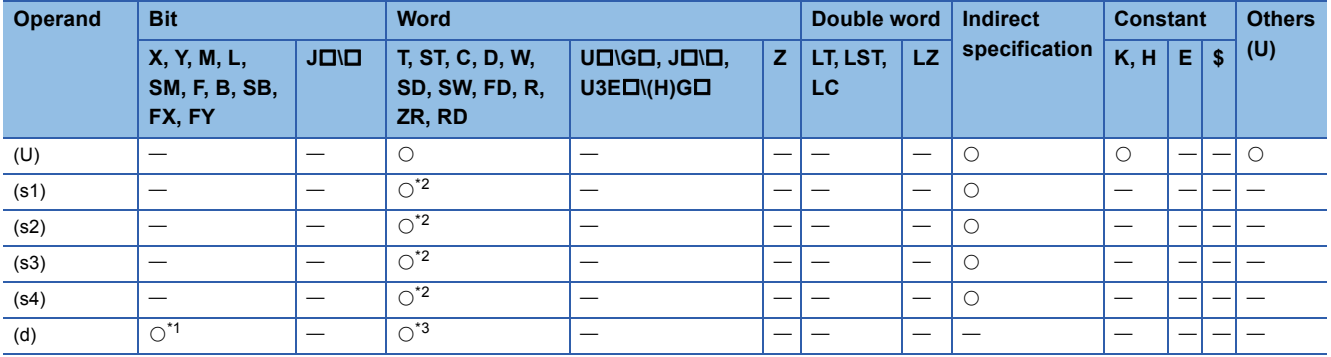

<span id="page-1631-1"></span>\*1 FX and FY cannot be used.

<span id="page-1631-0"></span>\*2 FD cannot be used.

<span id="page-1631-2"></span>\*3 T, ST, C, and FD cannot be used.

#### ■**Control data**

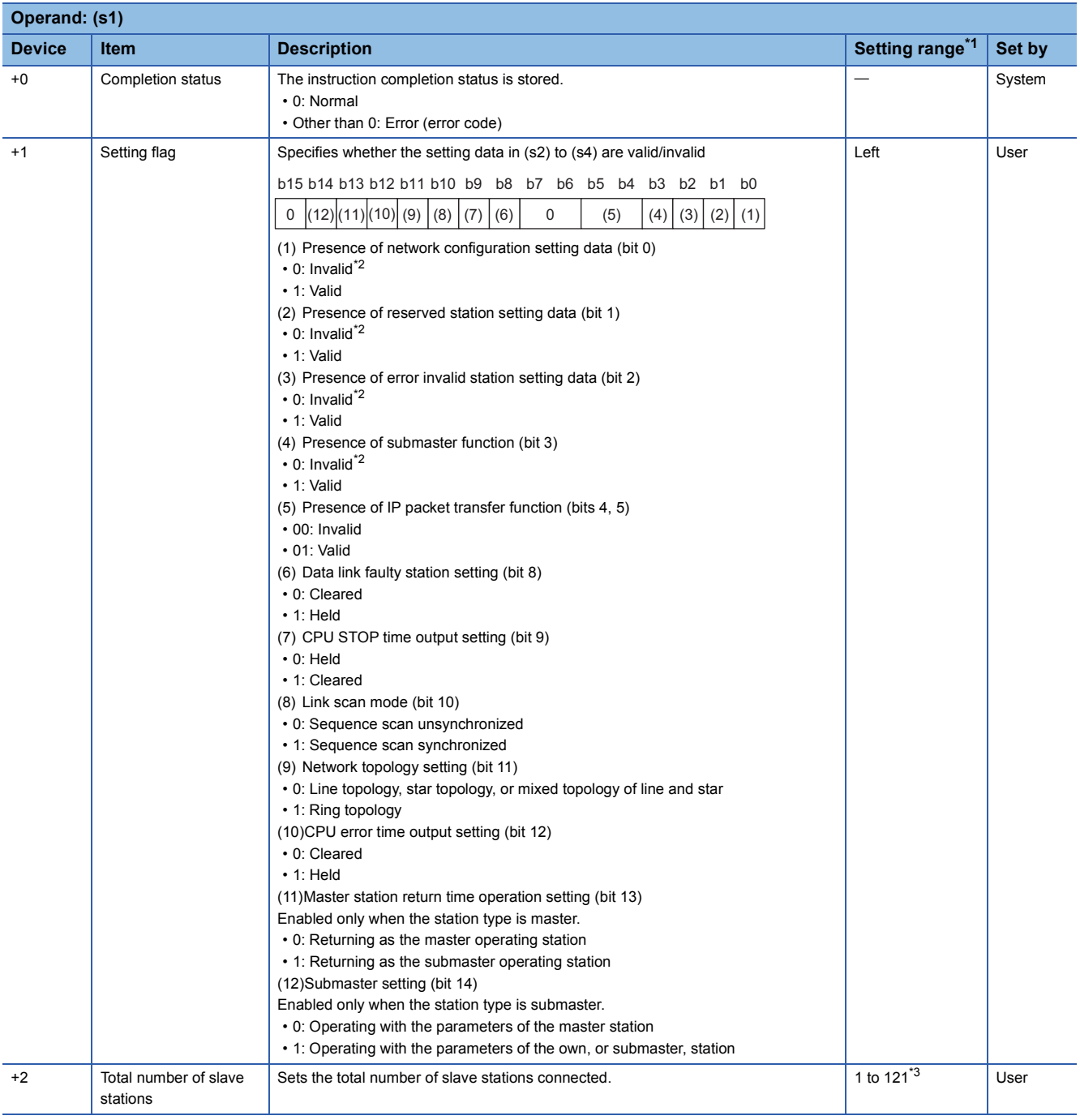

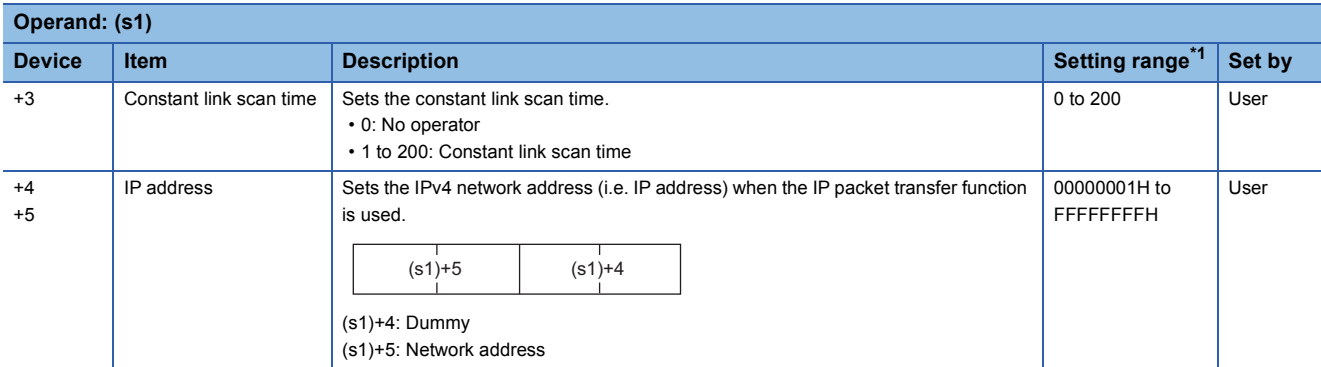

<span id="page-1632-0"></span>\*1 If a value outside the setting range is set, the instruction will complete with an error.

- <span id="page-1632-1"></span>\*2 If "Invalid" is set, the default parameter will be used.
- <span id="page-1632-2"></span>\*3 Set value 121 is available only if the submaster function is used.

 $Point <sup>0</sup>$ 

For the startup in the local station, only Data link faulty station setting (bit 8 of (s1)+1) and CPU STOP time output setting (bit 9 of (s1)+1) will be valid. Any other changed settings will be ignored during execution of the instruction, without causing an error.

## ■**Network configuration setting data (for master station setting only)**

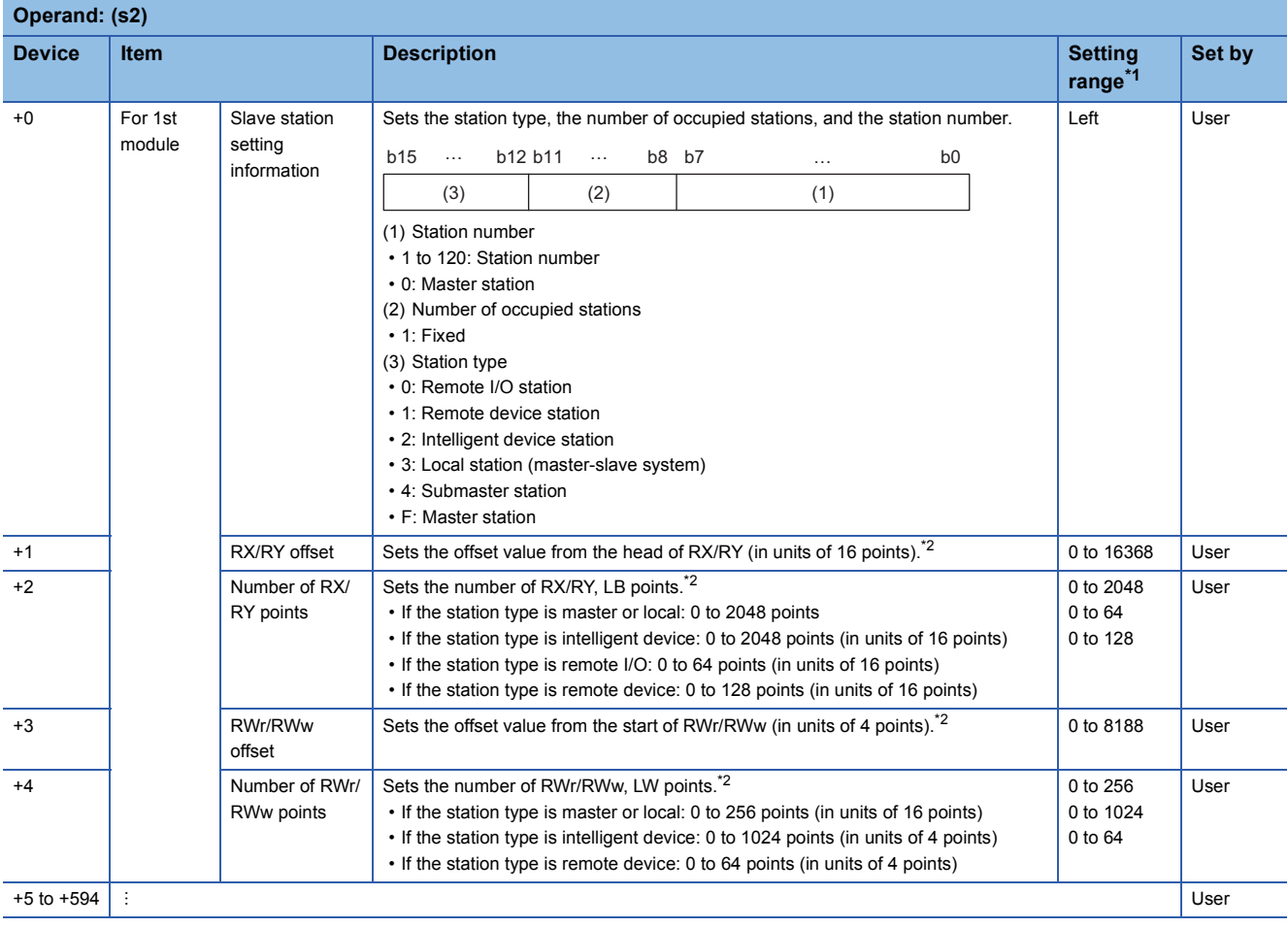

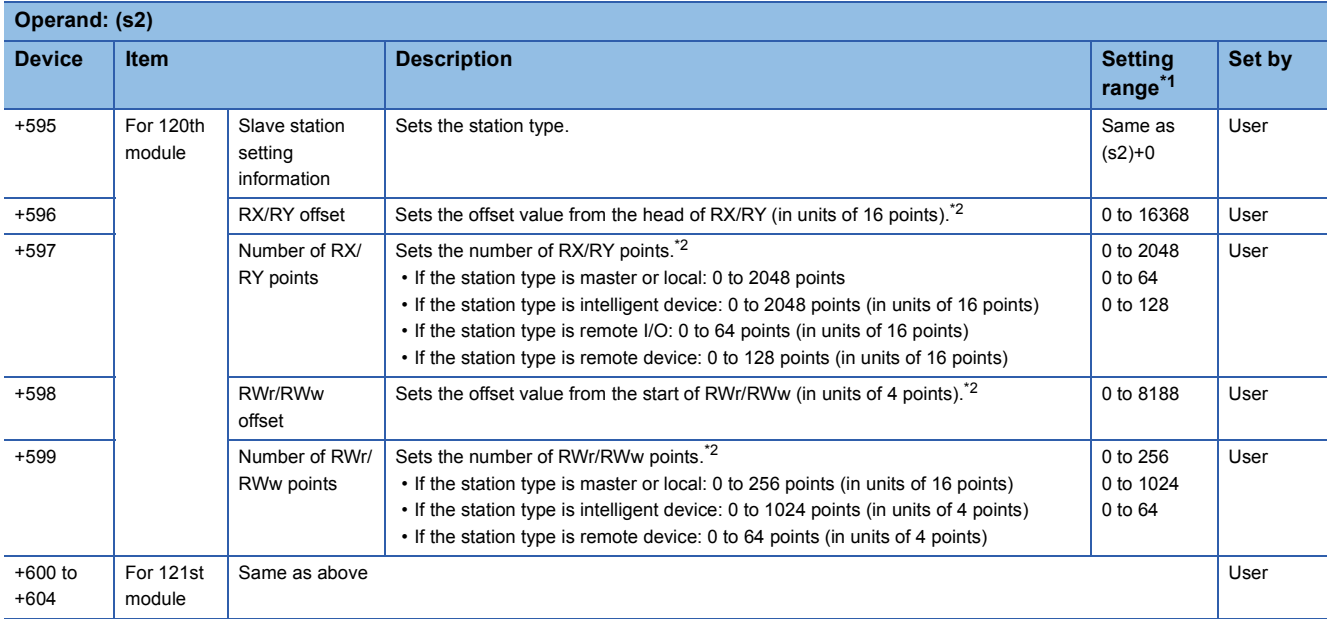

<span id="page-1633-0"></span>\*1 If a value outside the setting range is set for the appropriate station information setting, the instruction will complete with an error.

<span id="page-1633-1"></span>\*2 The specified number of points is regarded as the number of RX/RY or RWr/RWw points.

Repeat this setting for the total number of slave stations that was set in the control data.

## ■**Reserved station setting data (for master station setting only)**

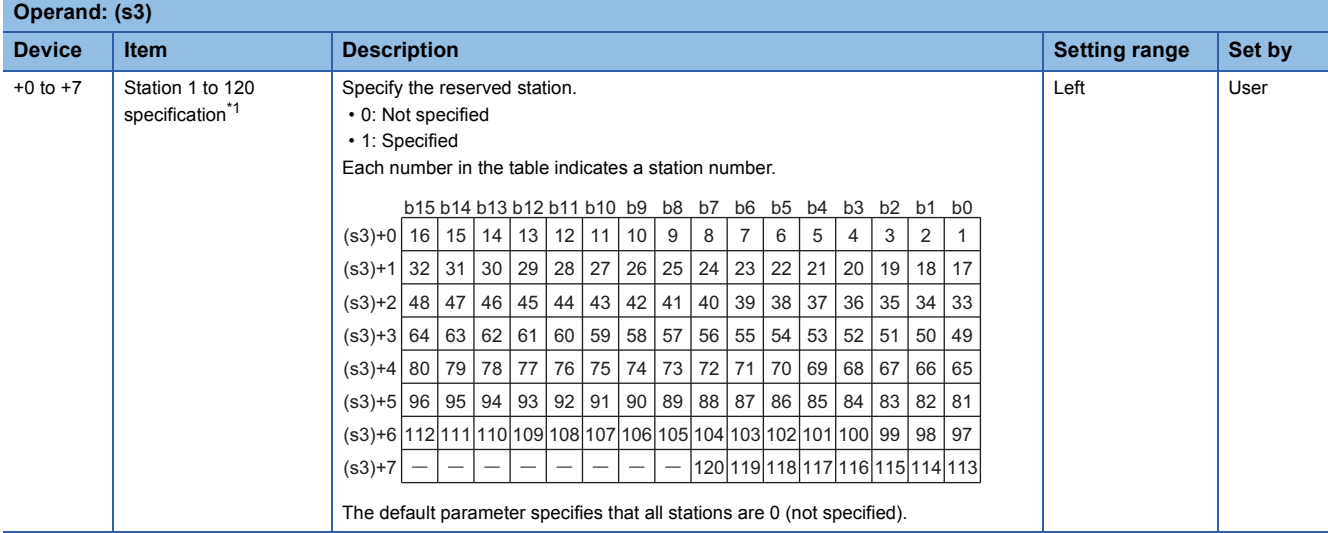

<span id="page-1633-2"></span>\*1 Make the setting for the station number that was set with the appropriate setting information setting data.

 $Point$ 

If the specified total number of slave stations does not match the individual station setting data, the total number of individual stations specified in the total number of slave stations take precedence. Individual station information which is specified exceeding the total number of slave stations is ignored. Note that 1 is added to the total number of slave stations when the submaster function enabled/disabled ((s1)+1 bit 3) is enabled (1).

### ■**Error invalid station setting data (for master station setting only)**

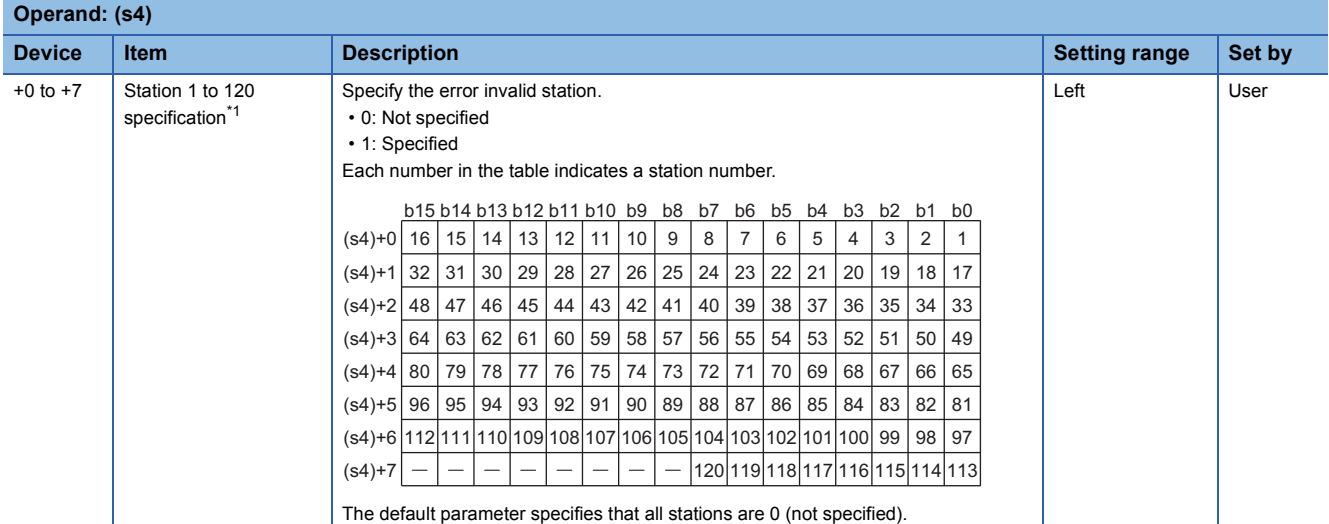

<span id="page-1634-0"></span>\*1 Make the setting for the station number that was set with the appropriate setting information setting data.

If both the error invalid and reserved stations are specified for the same station, the reserved station setting will take priority.

## $Point<sup>°</sup>$

Any station numbers outside the range specified by the number of slave stations or other than those specified in the individual station information settings are ignored even if they are specified as reserved stations or temporary error invalid stations.

## Processing details

• This instruction sets the parameters in the CC-Link IE Field Network master and local modules.

#### [Own station]

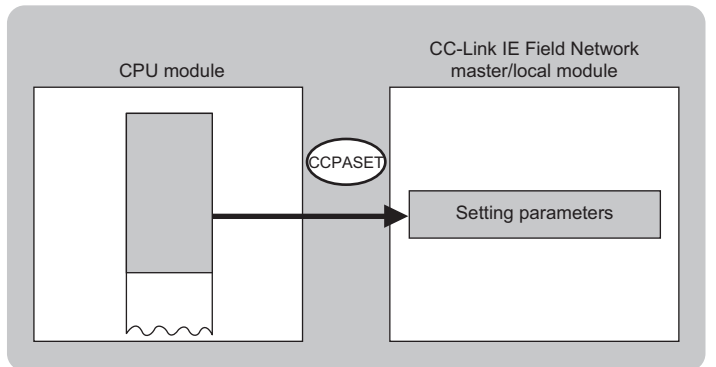

 • The execution status and the completion status of the G(P).CCPASET instruction can be checked with the completion device (d) and the completion status indication device (d)+1.

• Completion device (d)

This device turns on during END processing of the scan where the G(P).CCPASET instruction completes, and turns off during the next END processing.

• Completion status indication device (d)+1

This device turns on or off depending on the completion status of the G(P).CCPASET instruction.

When completed successfully: The device remains off.

When completed with an error: The device turns on during END processing of the scan where the G(P).CCPASET instruction completes, and turns off during the next END processing.

• The following figure shows how the G(P).CCPASET instruction operates when completing its execution.

#### • When completed successfully

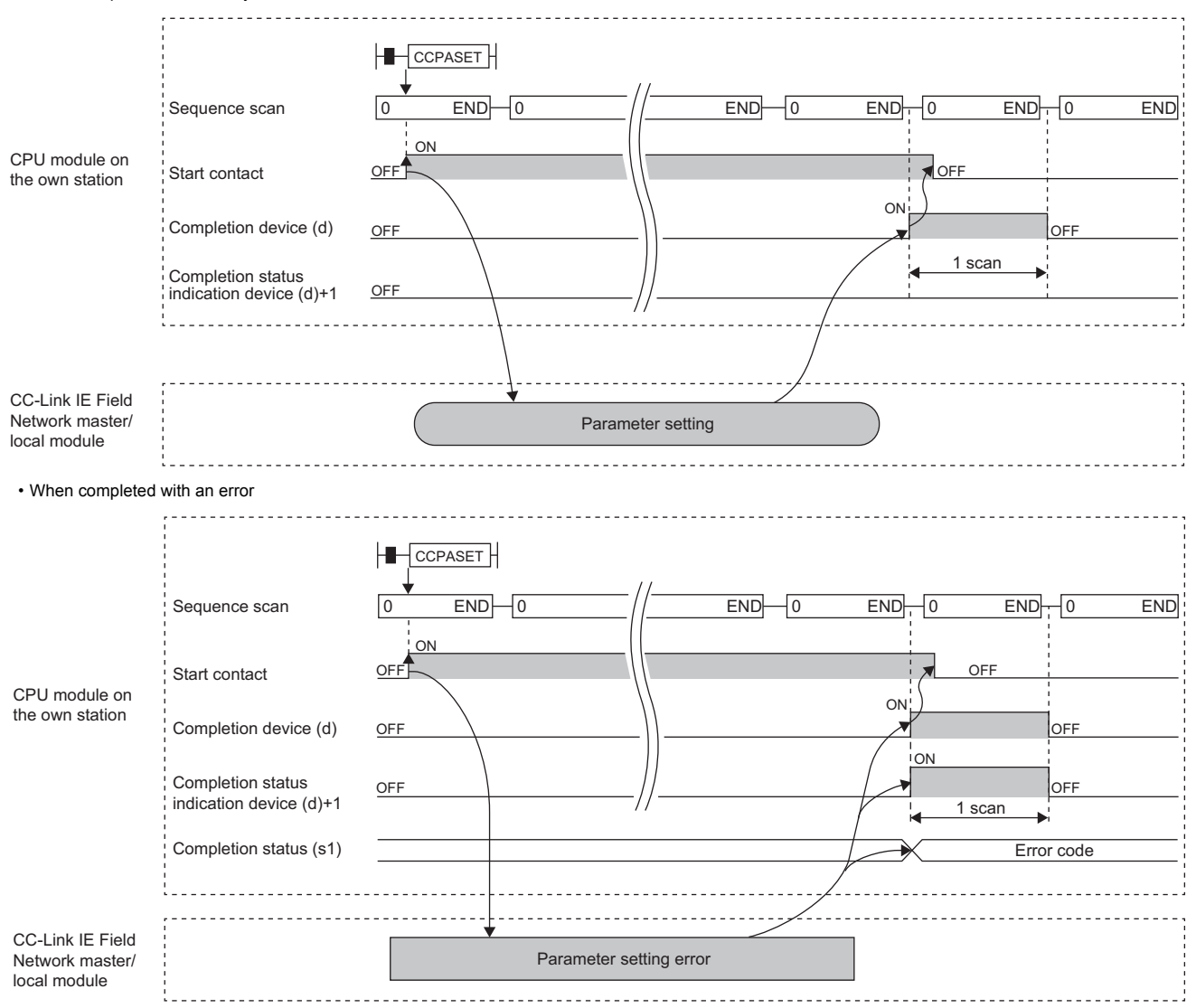

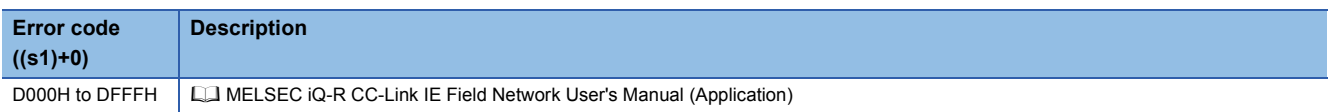

## **18.8 Setting the Station Number to Own Station**

## **G(P).UINI, Z(P).UINI <b>RnENCPU (Process) (Redundant) (Standard) (Safety)** These instructions set the station number for the local, or own, station whose station number has not yet been set. **Ladder** State of the State of the State of the State of the State of the State of the State of the State of the State of the State of the State of the State of the State of the State of the State of the State of the State ENO:=G\_UINI(EN,U,s,d); ENO:=GP\_UINI(EN,U,s,d);  $(U)$   $(s)$   $(d)$ ENO:=Z\_UINI(EN,U,s,d); ENO:=ZP\_UINI(EN,U,s,d); **FBD/LD**  $\Box$ ┑ EN ENO U d s

#### ■**Execution condition**

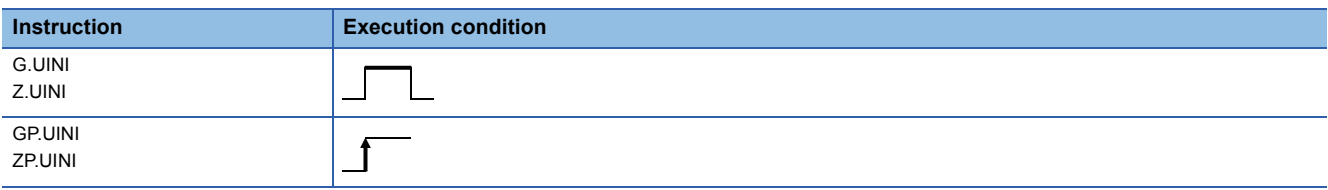

### Setting data

#### ■**Description, range, data type**

<span id="page-1636-0"></span>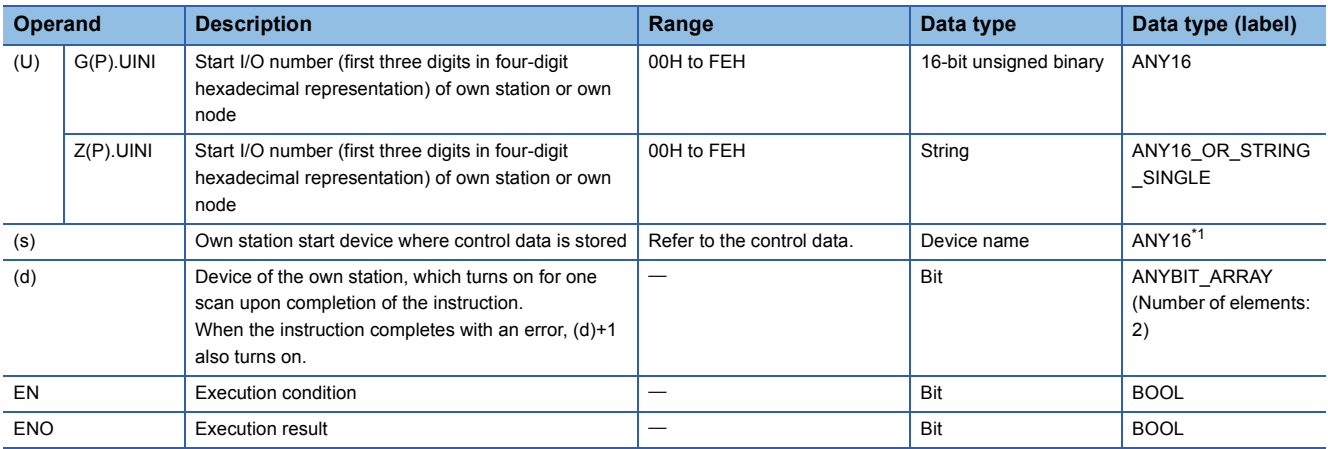

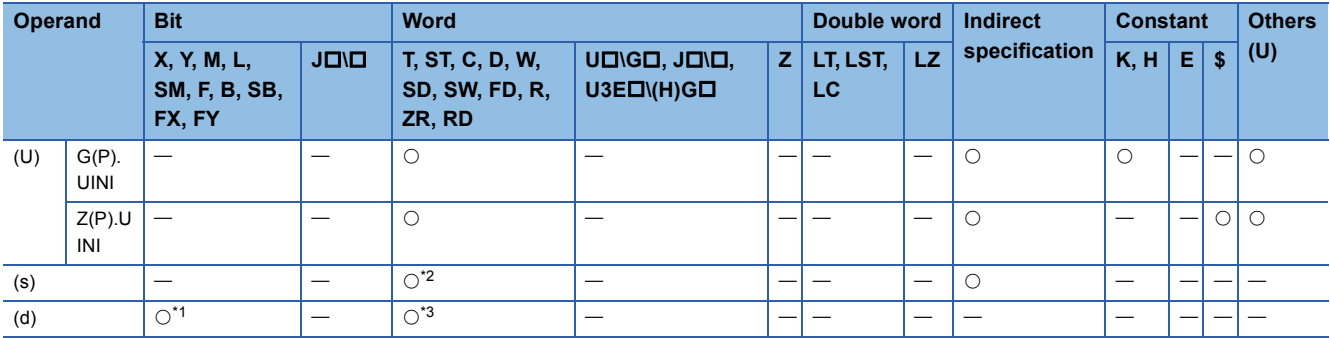

<span id="page-1637-1"></span>\*1 FX and FY cannot be used.

<span id="page-1637-0"></span>\*2 FD cannot be used.

<span id="page-1637-2"></span>\*3 T, ST, C, and FD cannot be used.

#### ■**Control data**

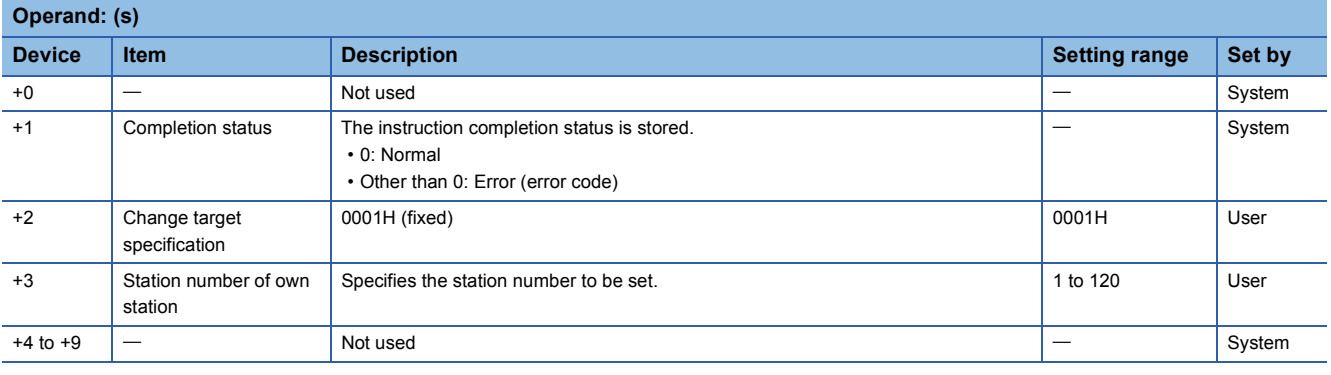

 $Point$ 

- The UINI instruction can be executed only once.
- If the UINI instruction is issued after the station number has been determined, it will complete with an error.
- If the UINI instruction completes with an error before the station number is determined, take corrective action to correct the error content before retrying to execute the instruction.

## Processing details

• Sets the station number for the local station.

[Own station]

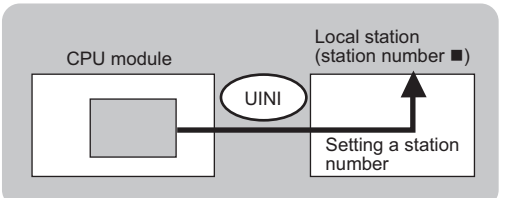

- The execution status and the completion status of the UINI instruction can be checked with the completion device (d) and the completion status indication device (d)+1.
- Completion device (d)
- This device turns on during END processing of the scan where the UINI instruction completes, and turns off during the next END processing. • Completion status indication device (d)+1

This device turns on or off depending on the completion status of the UINI instruction.

When completed successfully: The device remains off.

When completed with an error: The device turns on during END processing of the scan where the UINI instruction completes, and turns off during the next END processing.

• The following figure shows the operation at completion of the UINI instruction.

#### • When completed successfully

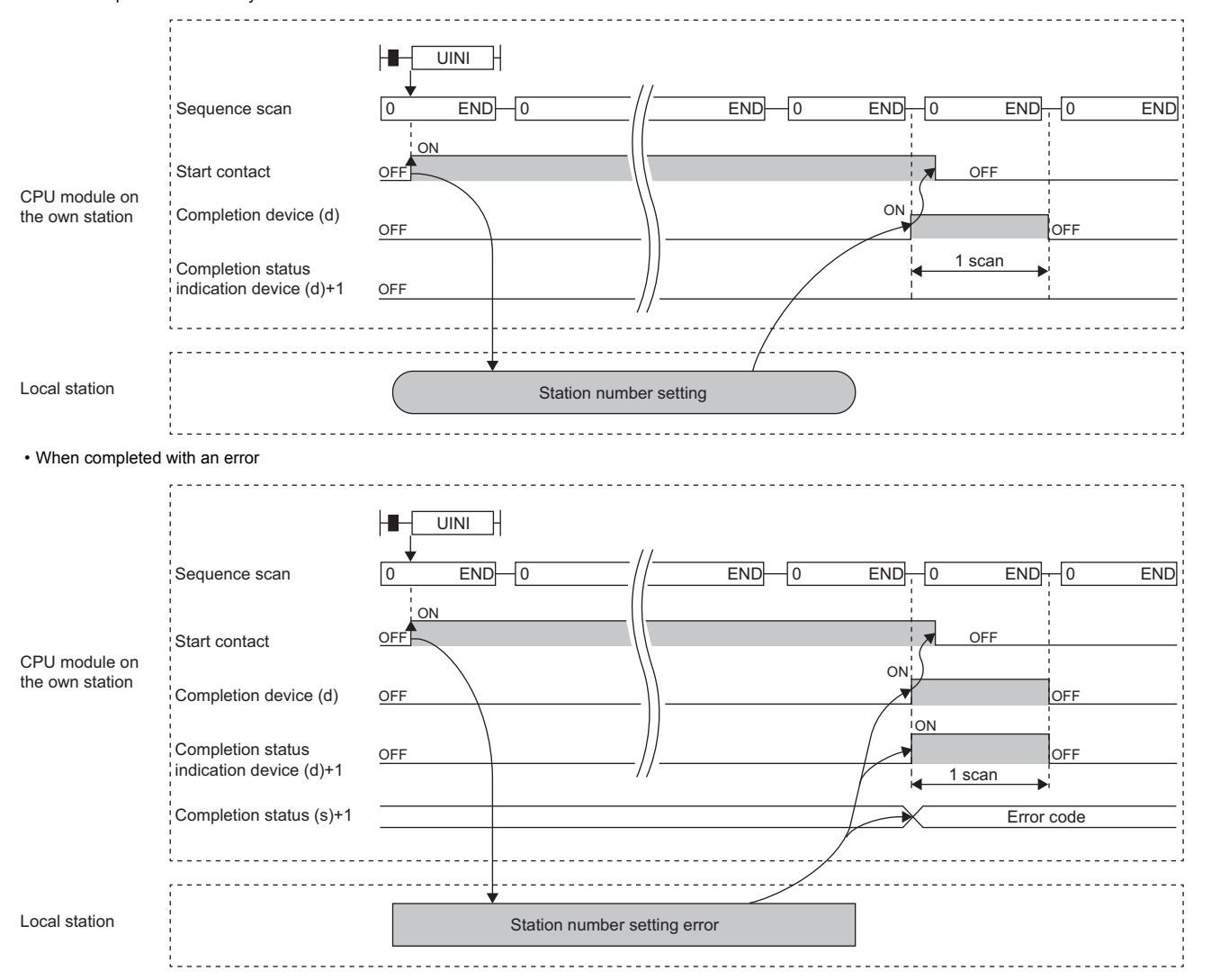

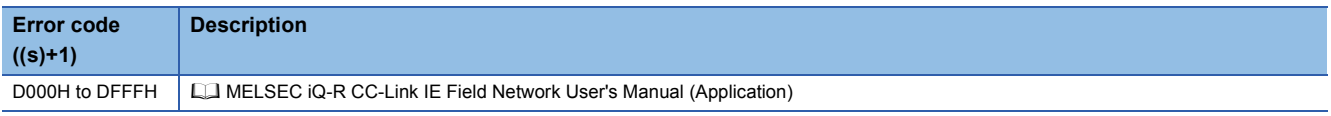

## **J(P).SLMPREQ, G(P).SLMPREQ**

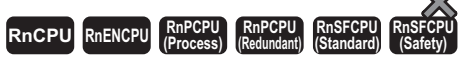

• The RnENCPU (network part), RJ71GF11-T2, and RJ71EN71 with firmware version "18" or later support these instructions. (Use an engineering tool with version "1.035M" or later.)

These instructions send an SLMP frame to the SLMP-compatible device in the same network. Data of the target station can

#### be read/written and operated.

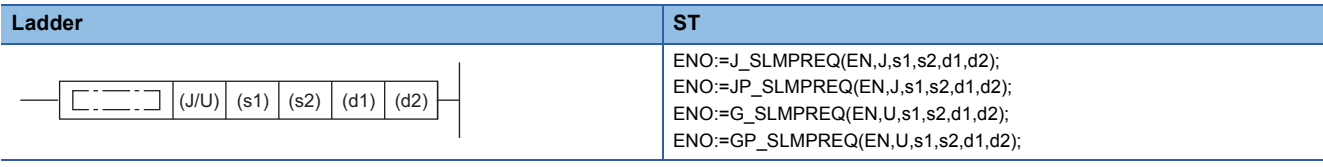

**FBD/LD**

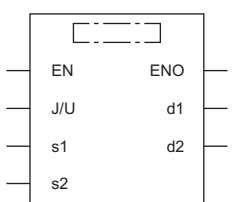

### ■**Execution condition**

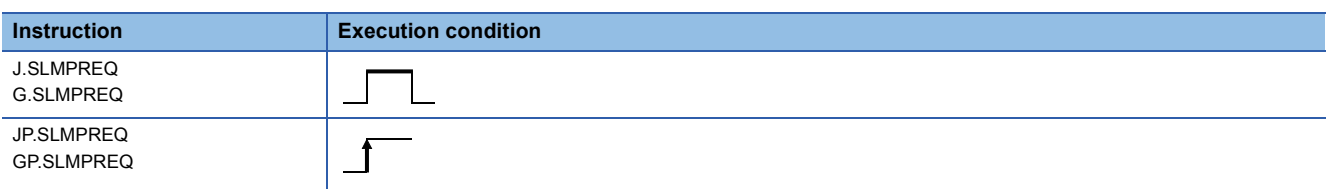

### Setting data

## ■**Description, range, data type**

<span id="page-1639-0"></span>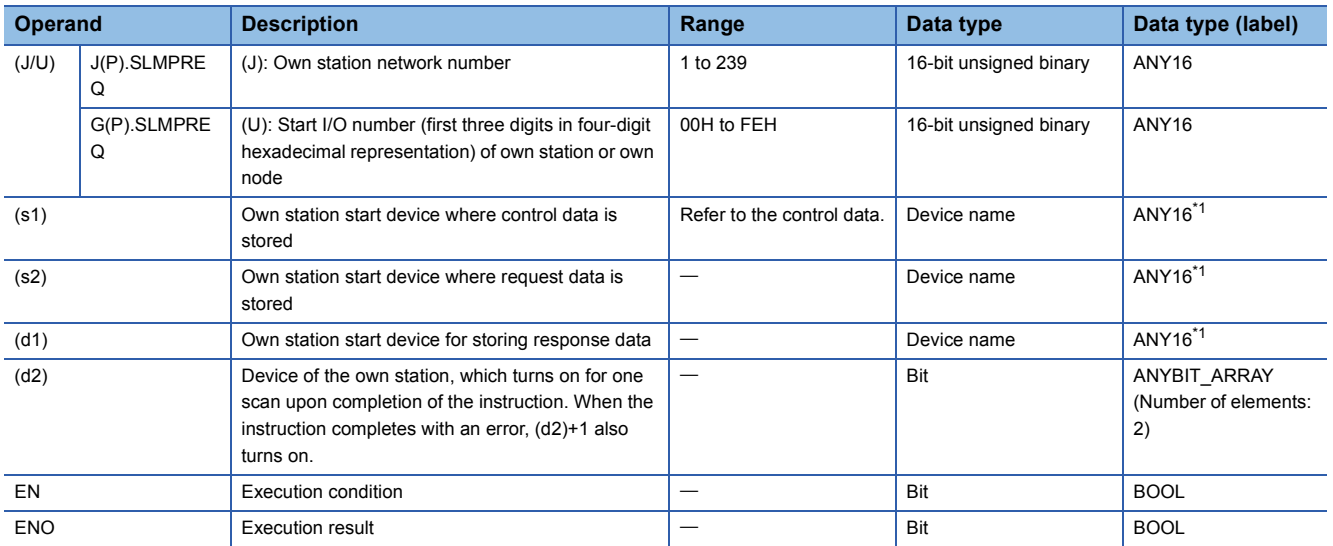

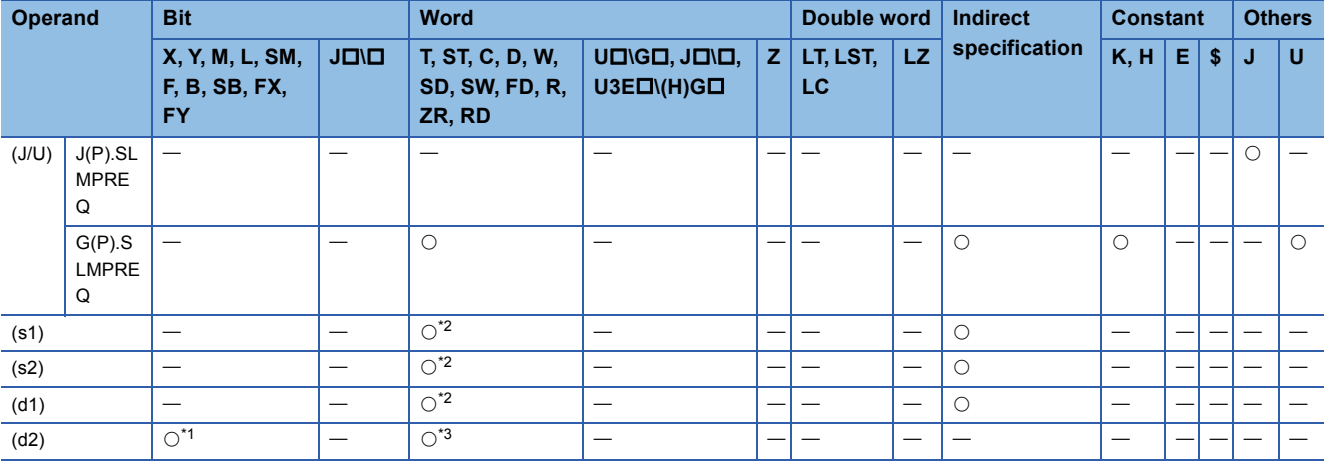

<span id="page-1640-1"></span>\*1 FX and FY cannot be used.

<span id="page-1640-0"></span>\*2 FD cannot be used.

<span id="page-1640-2"></span>\*3 T, ST, C, and FD cannot be used.

#### ■**Control data**

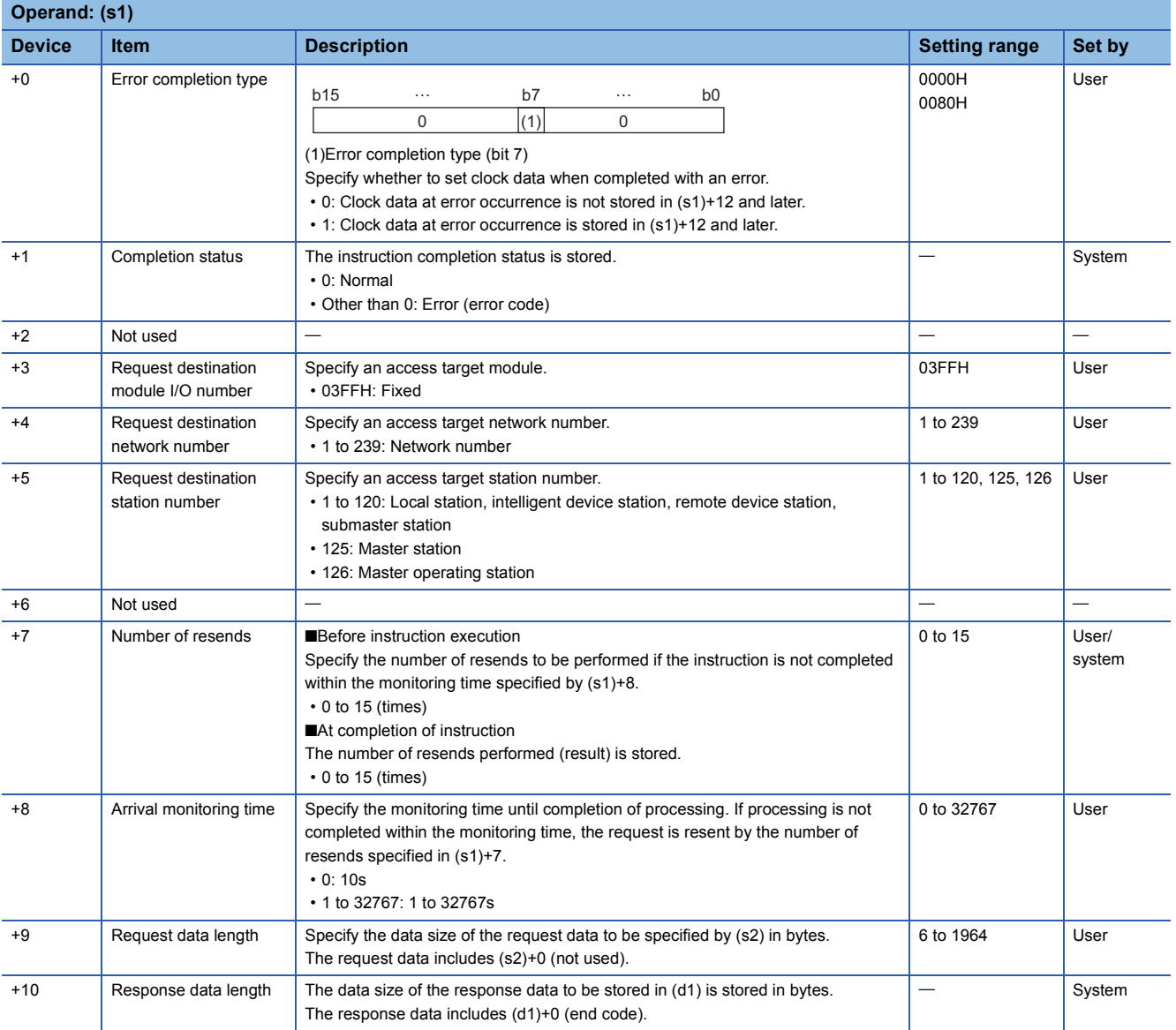

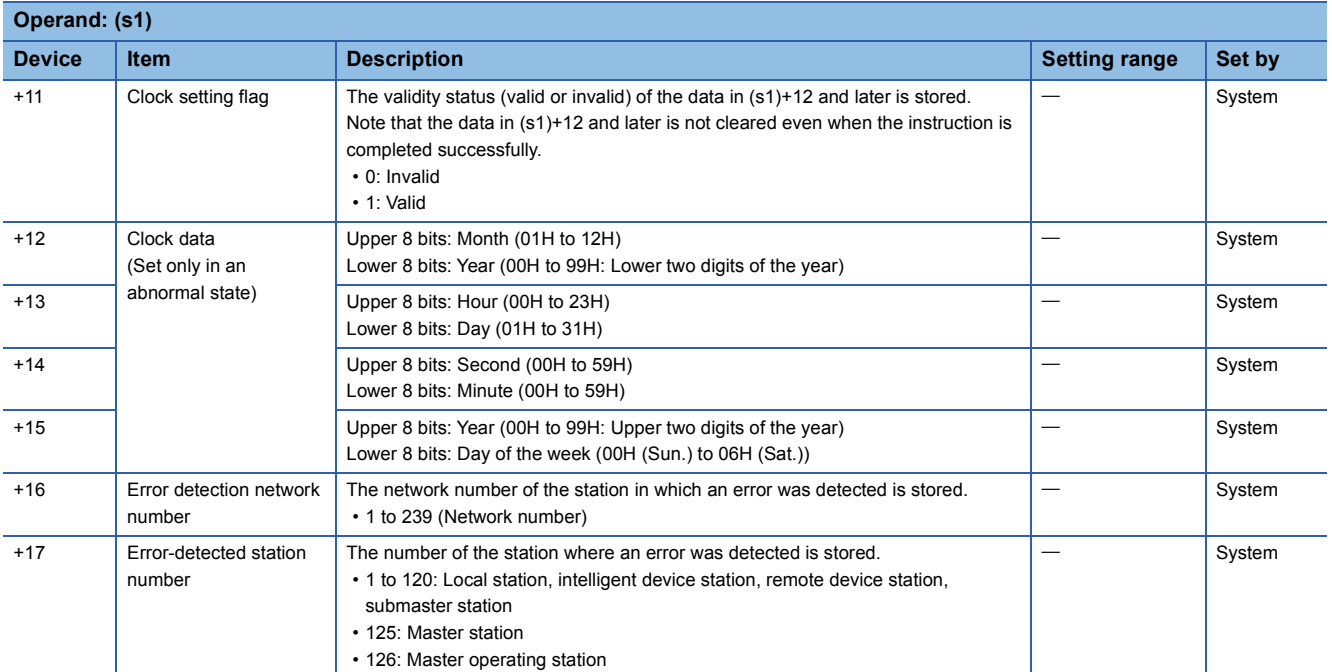

## ■**Request data**

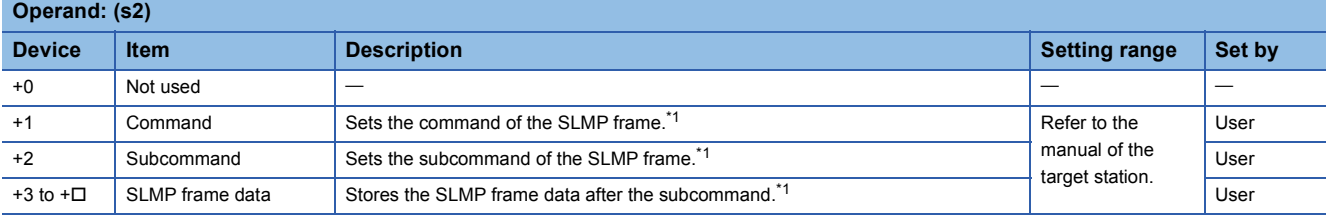

<span id="page-1641-0"></span>\*1 For details on the SLMP frame, refer to the following.

**CO** SLMP Reference Manual

## ■**Response data**

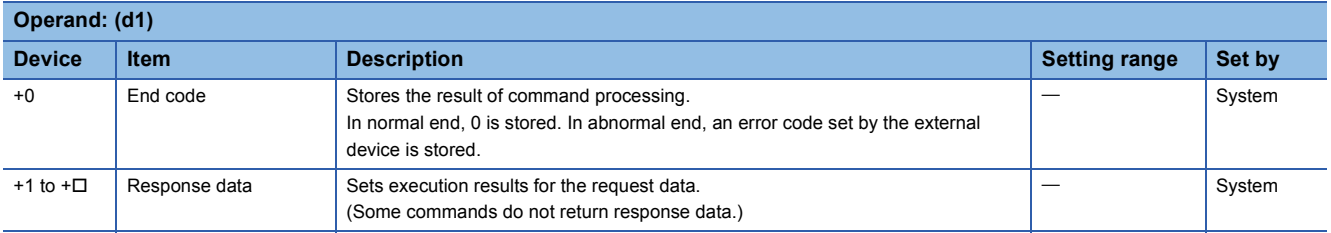

## Processing details

 • These instructions send the request data in the device specified by (s2) or later to the target station specified with the control data. When a response message is received from the target station, it is stored in the device specified by (d1).

The following figures show the request data and the response data in normal/abnormal end. ●Request data

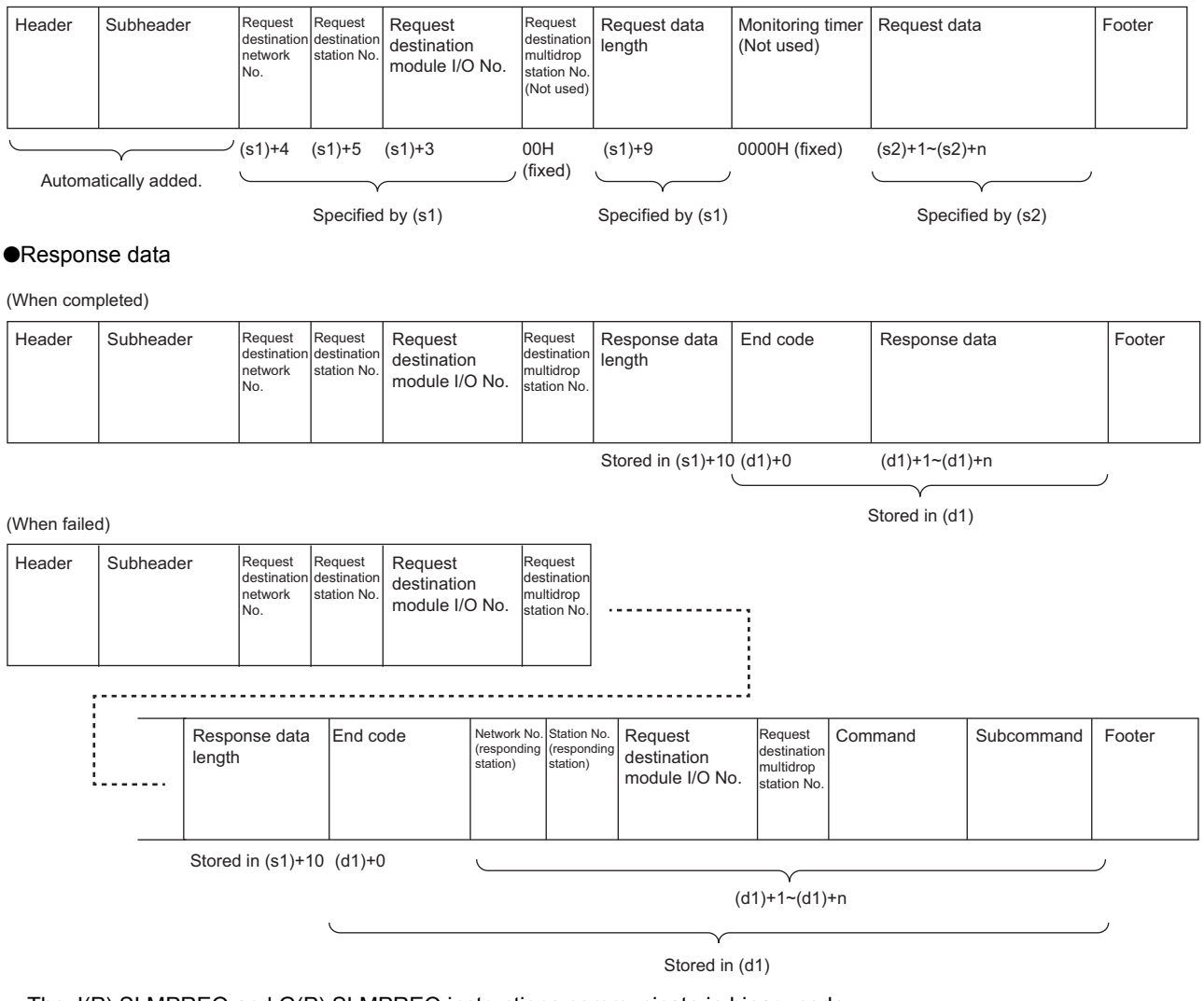

- The J(P).SLMPREQ and G(P).SLMPREQ instructions communicate in binary code.
- A serial number is automatically given to the subheader.

## **Ex.**

Sending "Read (command: 0401H)" (read in units of words) which reads the value in D100 to D102 ●Request data

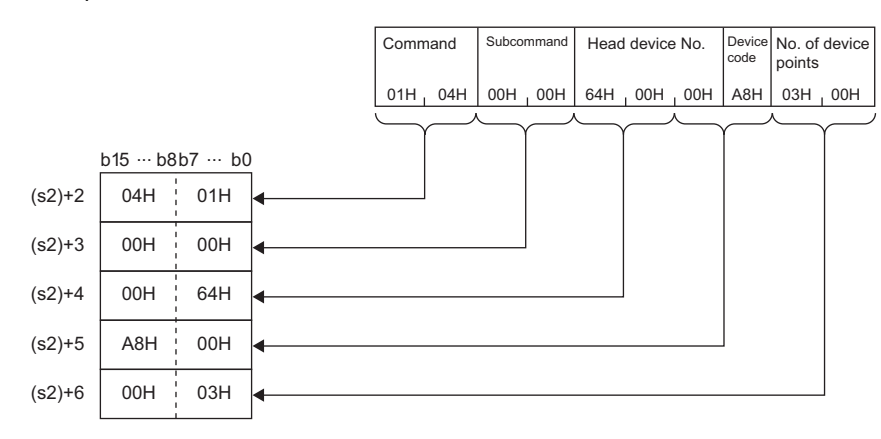

#### ●Response data

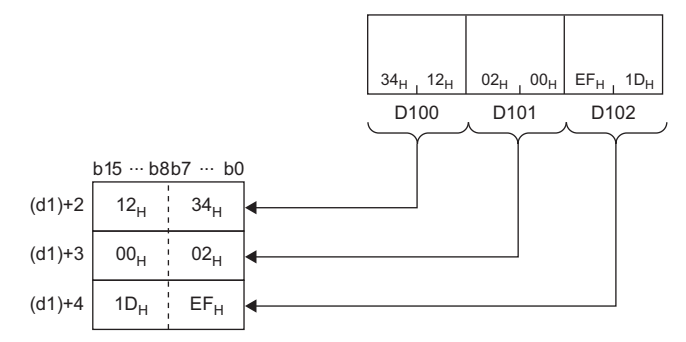

## Operation error

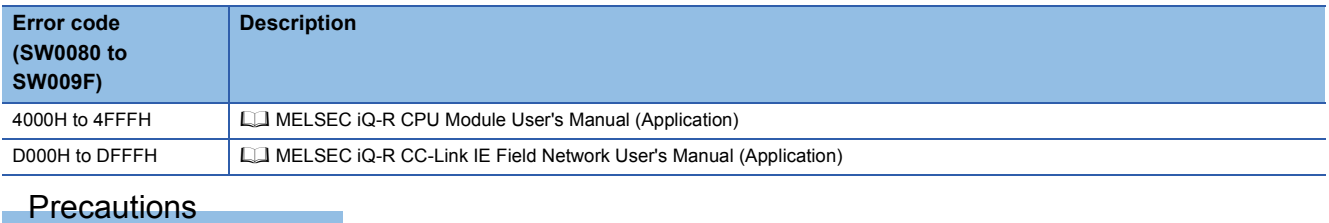

Stations in other networks cannot be set as target stations. (Access via a relay station is not allowed.)

# **19 CC-LINK INSTRUCTIONS**

## $Point<sup>9</sup>$

This chapter describes the instructions used commonly by MELSEC iQ-R series modules. For the instructions when MELSEC-Q series modules are used, refer to the manuals for each module used and create programs. For precautions when using modules, refer to the following. **MELSEC iQ-R Module Configuration Manual** 

## **19.1 Reading Data from the Target Station**

## **G(P).RIRD**

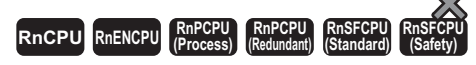

These instructions read data of the specified number of points from the buffer memory area of the target station or the device of its CPU module.

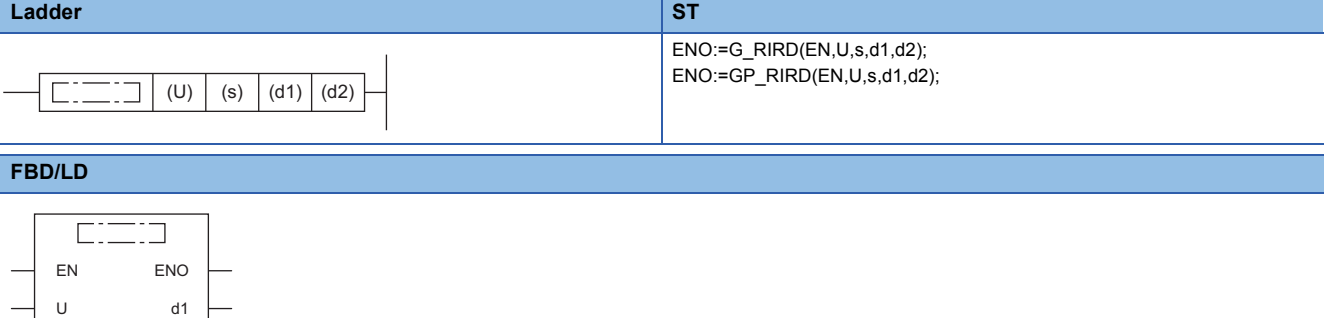

#### ■**Execution condition**

s

 $\overline{d}$ 

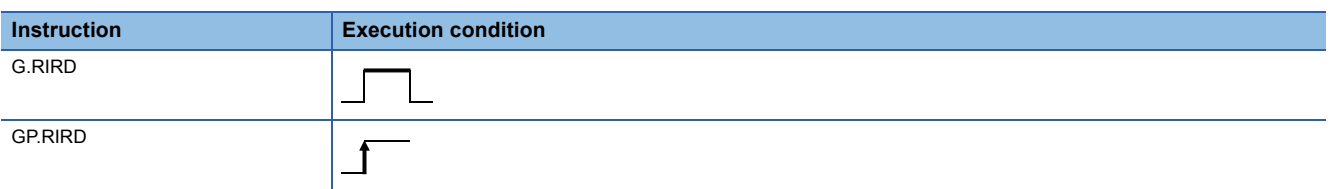

## Setting data

#### ■**Description, range, data type**

<span id="page-1644-0"></span>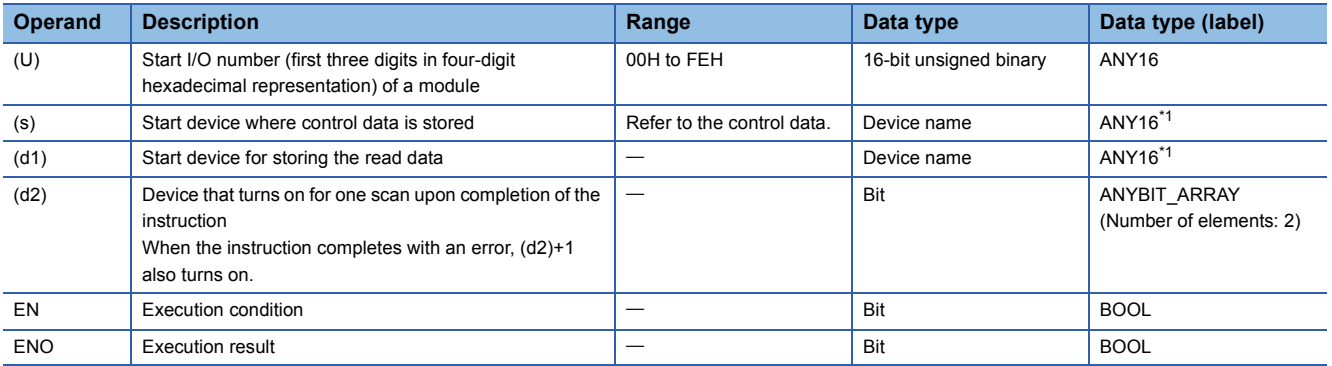

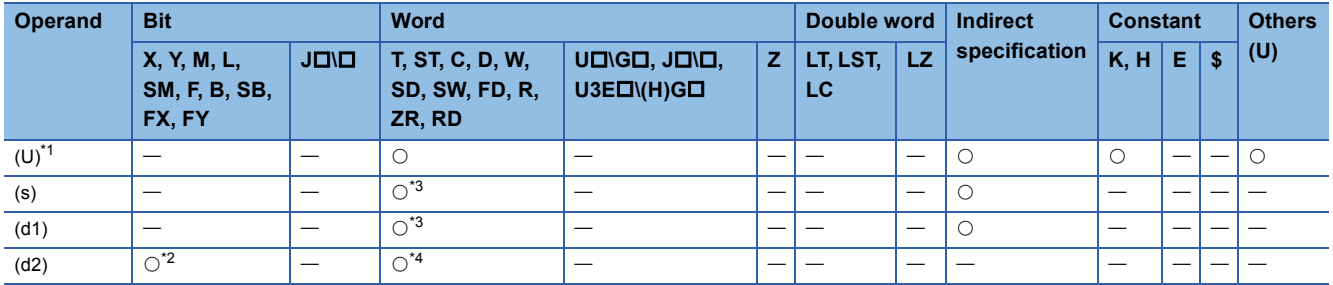

<span id="page-1645-0"></span>\*1 Index modification is not available.

<span id="page-1645-2"></span>\*2 FX and FY cannot be used.

<span id="page-1645-1"></span>\*3 FD cannot be used.

<span id="page-1645-3"></span>\*4 T, ST, C, and FD cannot be used.

## ■**Control data**

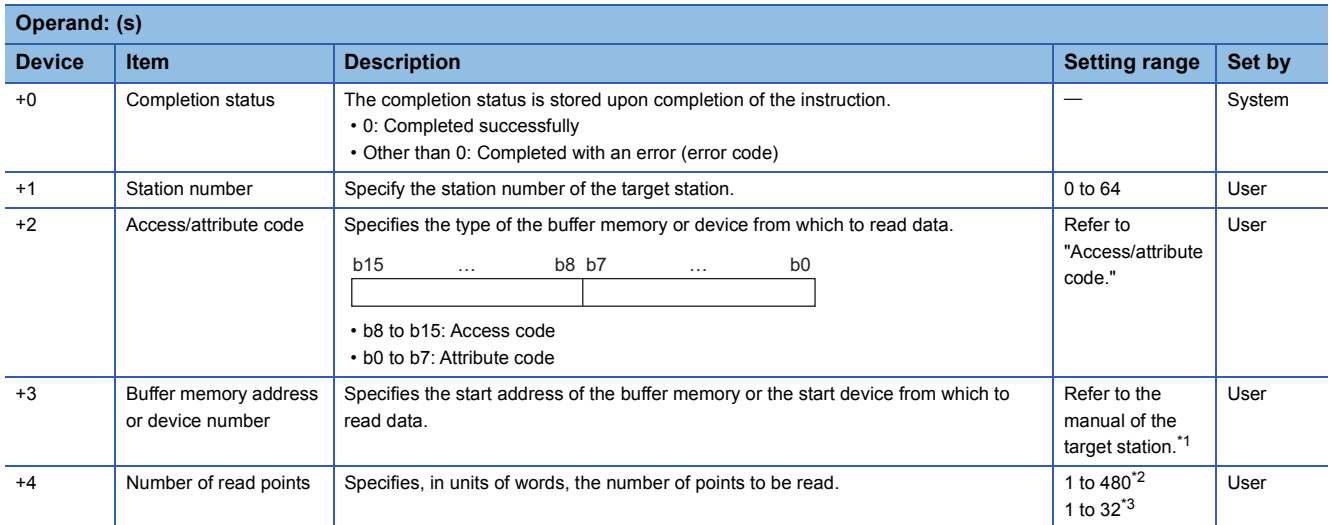

<span id="page-1645-4"></span>\*1 When specifying a random accuracy buffer, specify the address with the start of the random accuracy buffer defined as 0.

<span id="page-1645-5"></span>\*2 Specify a value within the capacity of the target station buffer memory area or device.

<span id="page-1645-6"></span>\*3 If data is to be read from a CPU module device if the target station CPU module is other than RCPU, QCPU (Q mode), QCPU (A mode), LCPU, QnACPU, or AnUCPU, the setting range is 1 to 32 words.

## ■**Access/attribute code**

• When data is read from the buffer memory within the CC-Link module

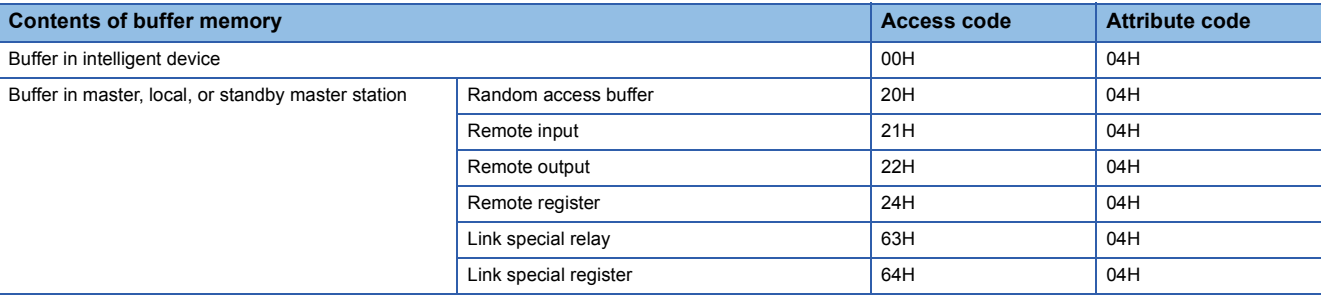

#### • When data is read from a CPU module device

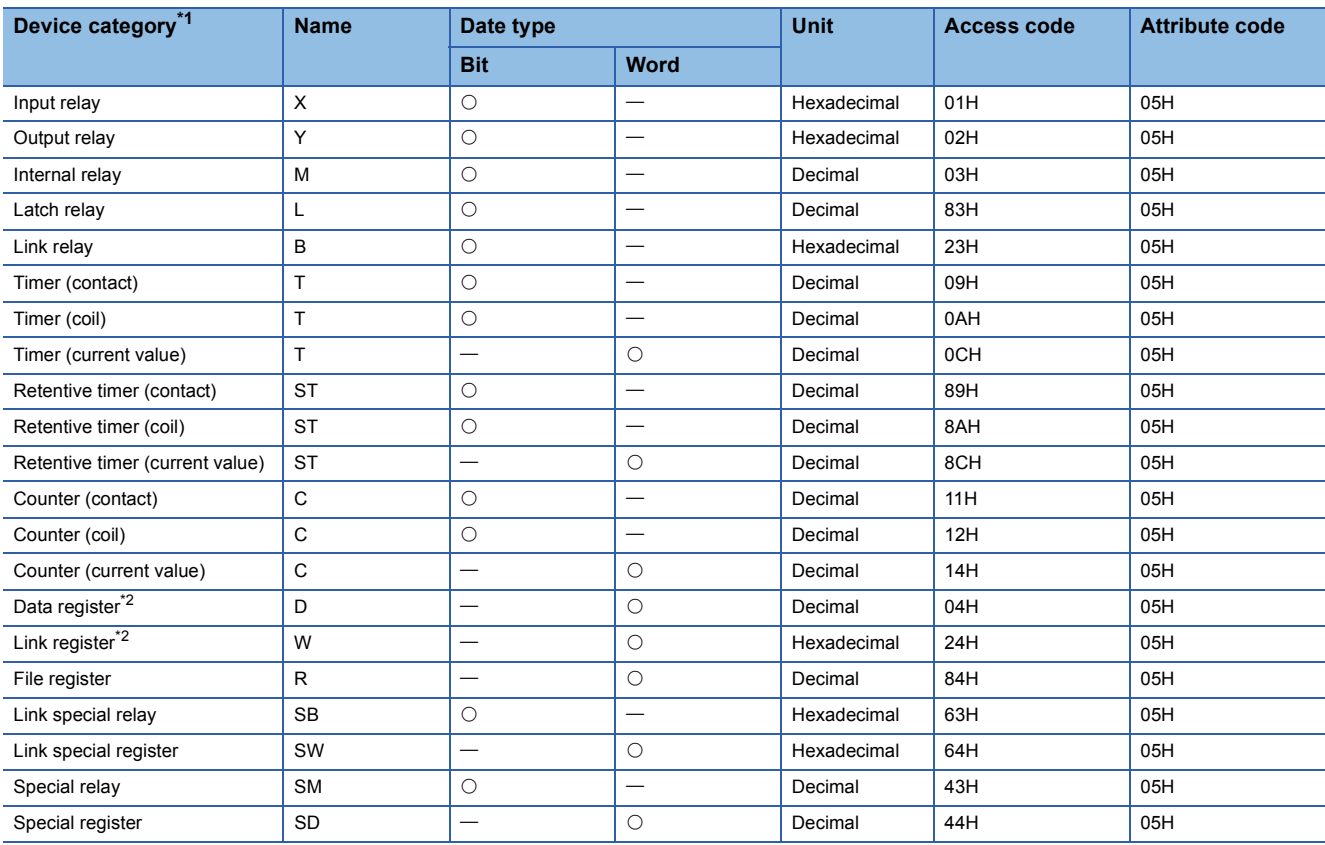

<span id="page-1646-0"></span>\*1 Only the above devices can be specified. To read data from a bit device, specify it with 0 or a multiple of 16.

<span id="page-1646-1"></span>\*2 None of D65536 and the subsequent extended data registers and of W10000 and the subsequent extended link registers are accepted.

## Processing details

- This instruction reads data of the specified number of points from the buffer memory area of the target station or the device of its CPU module.
- From the master station, the instruction can be executed for the local, standby master, or intelligent device station. From the local or standby master station, the instruction can be executed for the master, local, or standby master station.
- The following figure shows how the G(P).RIRD instruction operates during execution.

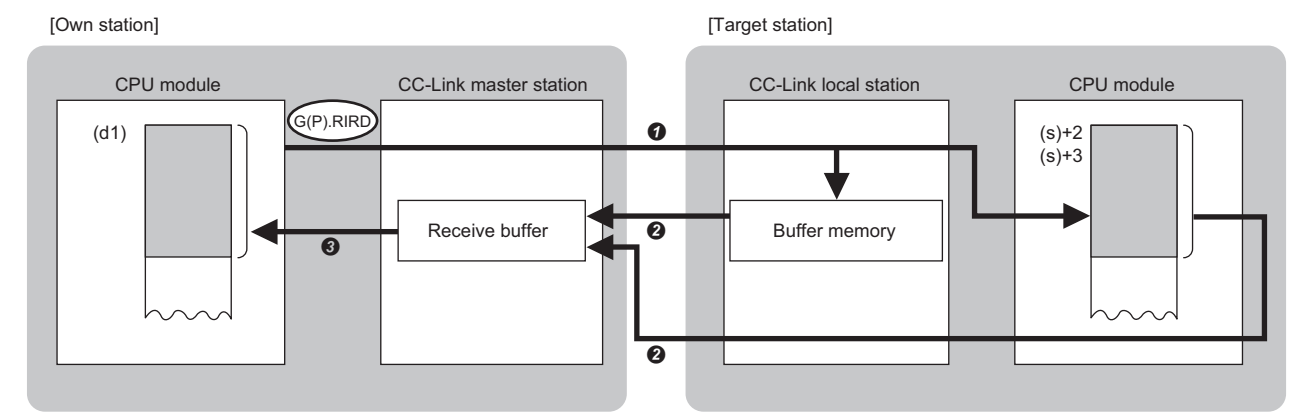

- Data is read from the buffer memory area specified by (s)+2 and (s)+3 that is included in the station specified by (s)+1 or from the device of the CPU module.
- $\Theta$  The read data is stored in the receive buffer of the master station.

The read data is stored in the device specified by (d1) and later, and the device specified by (d2) is turned on.

 • The completion status of the G(P).RIRD instruction can be checked with the completion device (d2) and the completion status indication device (d2)+1.

• Completion device (d2)

This device turns on during END processing of the scan where the G(P).RIRD instruction completes, and turns off during the next END processing. • Completion status indication device (d2)+1

This device turns on or off depending on the completion status of the G(P).RIRD instruction.

When completed successfully: The device remains off.

When completed with an error: The device turns on during END processing of the scan where the G(P).RIRD instruction completes, and turns off during the next END processing.

#### **Precautions**

• The monitoring time and the number of retries can be set with the following link special registers (SWs).

- Monitoring time setting (SW0009)
- Setting of the number of retries for dedicated instruction (SW000B)

 • The G(P).RIRD instruction can be concurrently executed from the master station for two or more local, standby master, or intelligent device stations. Two or more dedicated instructions cannot be concurrently executed for a single station. Two or more dedicated instructions, including those other than G(P).RIRD, cannot be concurrently executed from a local station even for another station. If the next dedicated instruction is issued before completion of the preceding one that has started, the next one will be ignored. Create the program so that the next dedicated instruction will start after the completion device turns on, because processing of a dedicated instruction takes several scans until its completion.

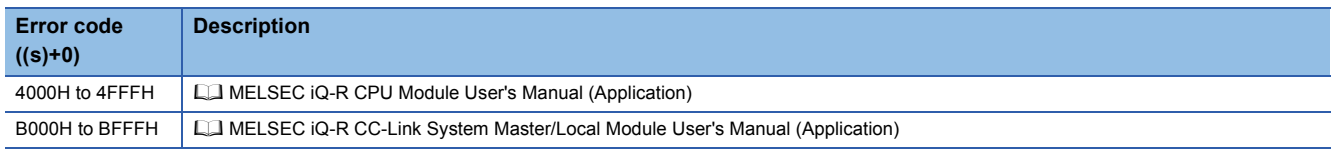

## **19.2 Writing Data to the Target Station**

## **G(P).RIWT**

#### **RnCPU RnENCPU RnPCPU RnPCPU RnSFCPU RnSFCPU (Process) (Redundant) (Standard) (Safety)**

These instructions write data of the specified number of points to the buffer memory area of the target station or the device of its CPU module.

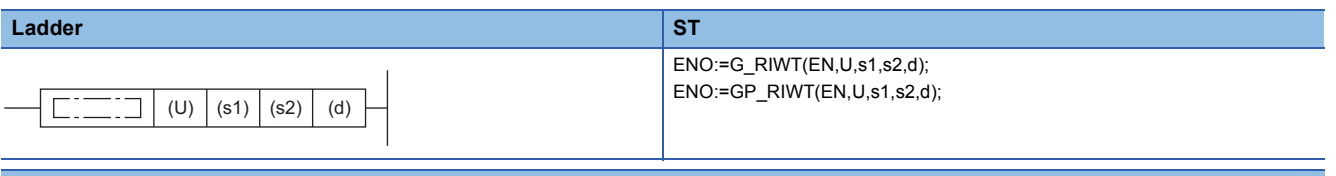

#### **FBD/LD**

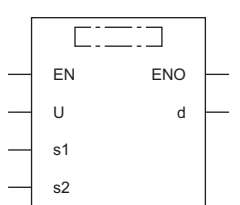

#### ■**Execution condition**

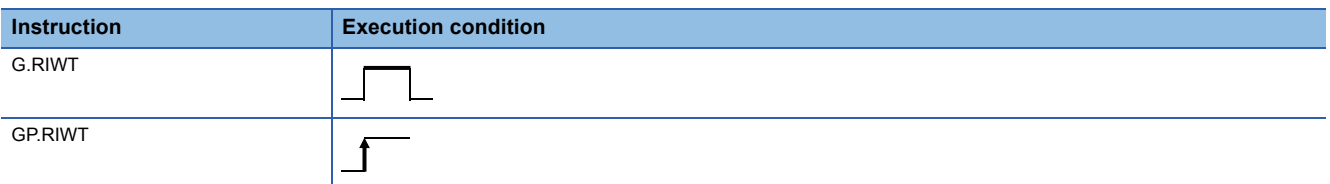

## Setting data

#### ■**Description, range, data type**

<span id="page-1648-0"></span>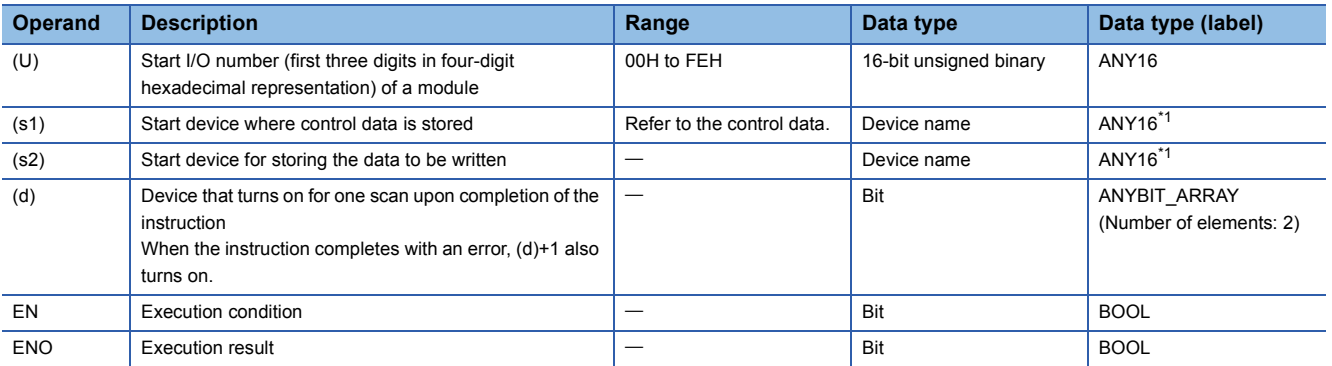

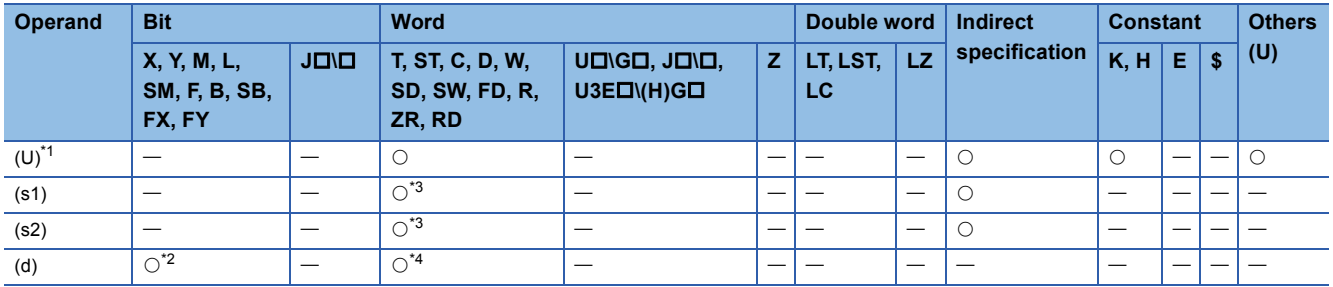

<span id="page-1649-0"></span>\*1 Index modification is not available.

<span id="page-1649-2"></span>\*2 FX and FY cannot be used.

<span id="page-1649-1"></span>\*3 FD cannot be used.

<span id="page-1649-3"></span>\*4 T, ST, C, and FD cannot be used.

## ■**Control data**

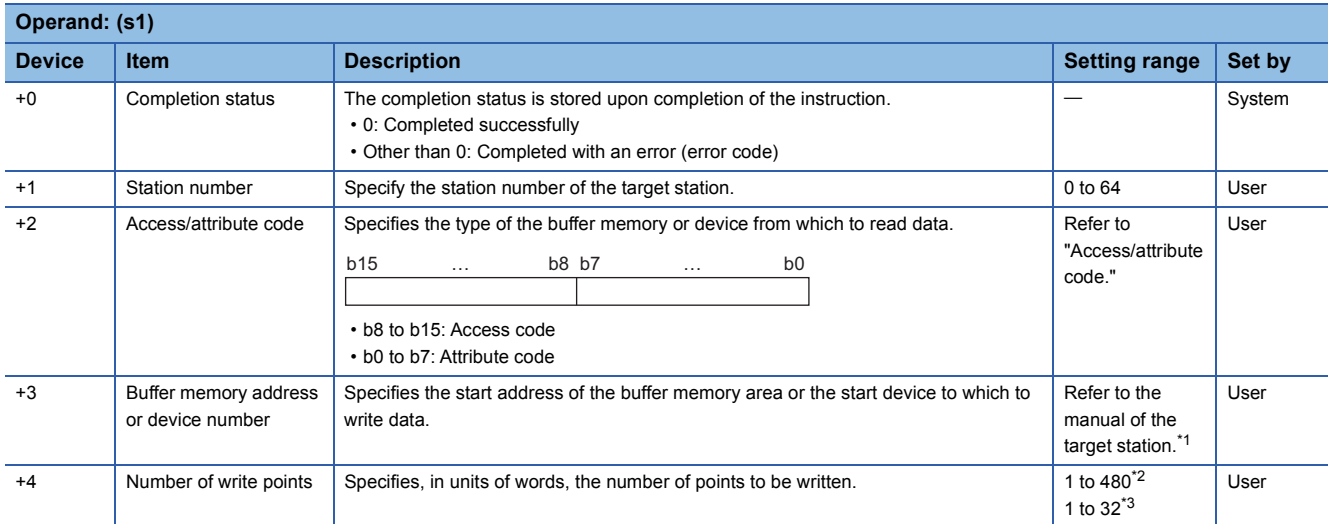

<span id="page-1649-4"></span>\*1 When specifying a random accuracy buffer, specify the address with the start of the random accuracy buffer defined as 0.

<span id="page-1649-5"></span>\*2 Specify a value within the capacity of the target station buffer memory area or device.

<span id="page-1649-6"></span>\*3 If data is to be written to a CPU module device if the target station CPU module is other than RCPU, QCPU (Q mode), QCPU (A mode), LCPU, QnACPU, or AnUCPU, the setting range is 1 to 32 words.

## ■**Access/attribute code**

• When data is written to the buffer memory within the CC-Link module

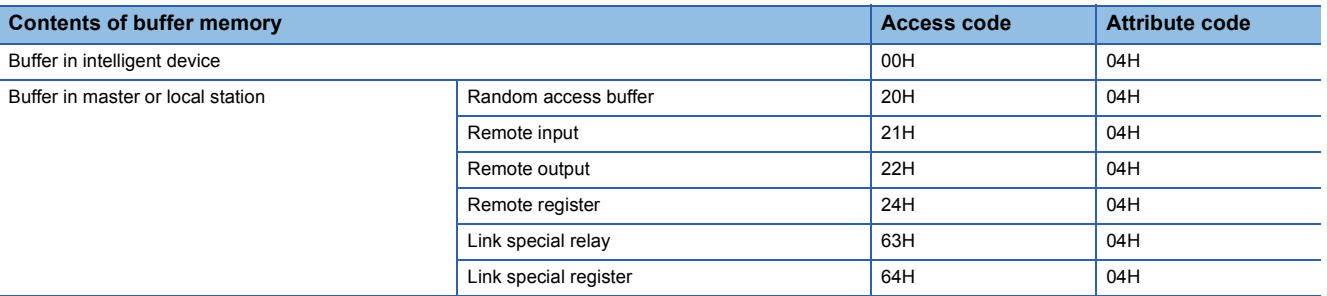

#### • When data is written to the device of the CPU module

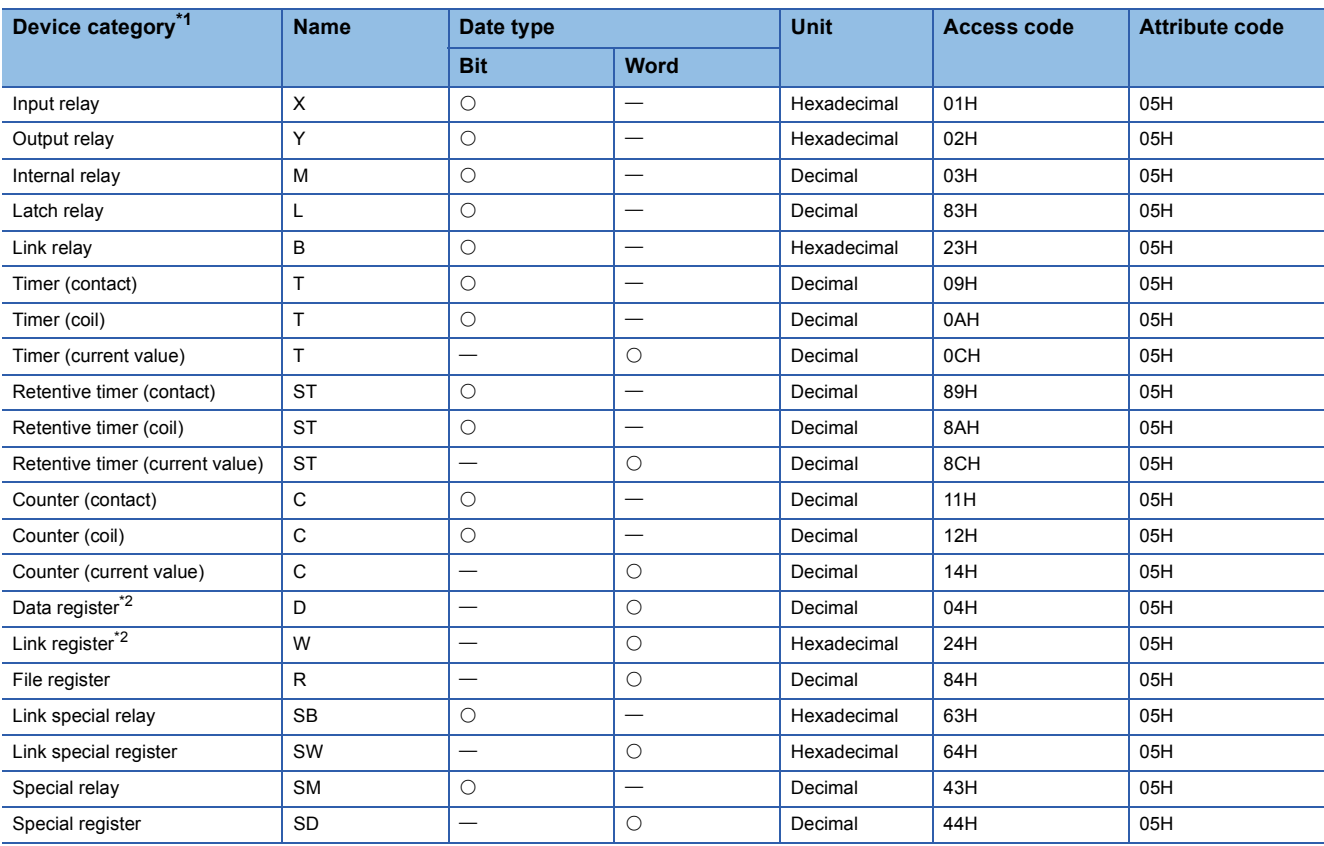

<span id="page-1650-0"></span>\*1 Only the above devices can be specified. To write data to a bit device, specify it with 0 or a multiple of 16.

<span id="page-1650-1"></span>\*2 None of D65536 and the subsequent extended data registers and of W10000 and the subsequent extended link registers are accepted.

## Processing details

- This instruction writes data of the specified number of points from the buffer memory area of the target station or the device of its CPU module.
- From the master station, the instruction can be executed for the local, standby master, or intelligent device station. From the local or standby master station, the instruction can be executed for the master, local, or standby master station.
- The following figure shows how the G(P).RIWT instruction operates during execution.

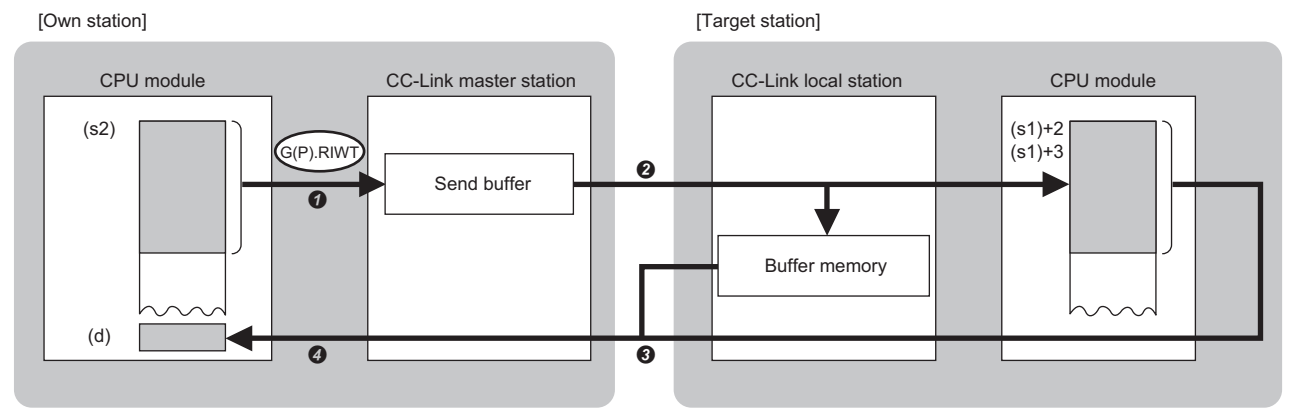

- The data specified by (s2) is stored in the send buffer of the master station.
- Data is stored in the buffer memory area specified by (s1)+2 and (s1)+3 that is included in the station specified by (s1)+1 or to the device of the CPU module.
- $\bullet$  The response indicating the write completion returns from the target station to the master station.
- **O** The device specified by (d) is turned on.
- The completion status of the G(P).RIWT instruction can be checked with the completion device (d) and the completion status indication device (d)+1.
- Completion device (d)
- This device turns on during END processing of the scan where the G(P).RIWT instruction completes, and turns off during the next END processing. • Completion status indication device (d)+1
- This device turns on or off depending on the completion status of the G(P).RIWT instruction.
- When completed successfully: The device remains off.

When completed with an error: The device turns on during END processing of the scan where the G(P).RIWT instruction completes, and turns off during the next END processing.

#### **Precautions**

- The monitoring time and the number of retries can be set with the following link special registers (SWs).
- Monitoring time setting (SW0009)
- Setting of the number of retries for dedicated instruction (SW000B)

 • The G(P).RIWT instruction can be concurrently executed from the master station for two or more local or intelligent device stations. Two or more dedicated instructions cannot be concurrently executed for a single station. Two or more dedicated instructions, including those other than G(P).RIWT, cannot be concurrently executed from a local station even for another station. If the next dedicated instruction is issued before completion of the preceding one that has started, the next one will be ignored. Create the program so that the next dedicated instruction will start after the completion device turns on, because processing of a dedicated instruction takes several scans until its completion.

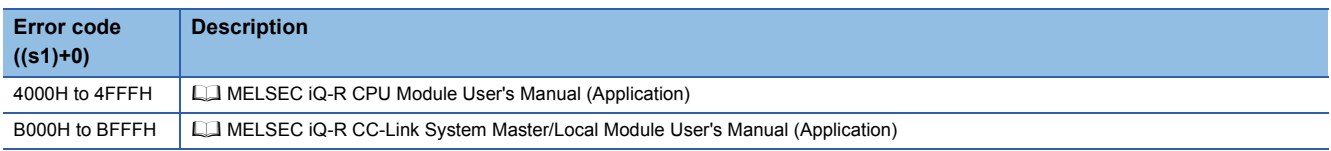

## **19.3 Reading Data from the Buffer Memory of the Specified Intelligent Device Station**

## **G(P).RIRCV**

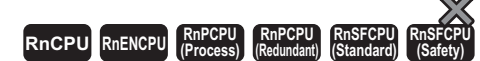

These instructions automatically perform a handshake with the specified intelligent device station and read data from its buffer memory. The instructions can be used for communications with a module supporting a handshake signal such as AJ65BT-R2N.

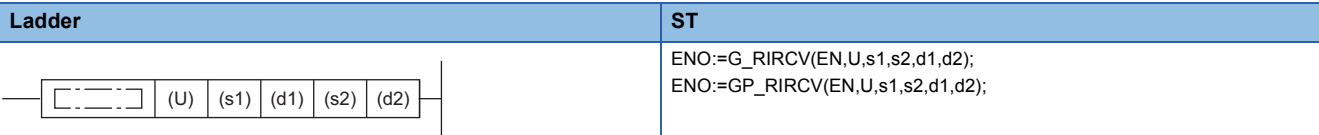

#### $\Gamma$  $\overline{P}$

**FBD/LD**

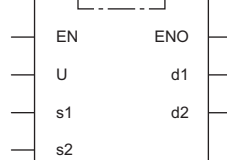

#### ■**Execution condition**

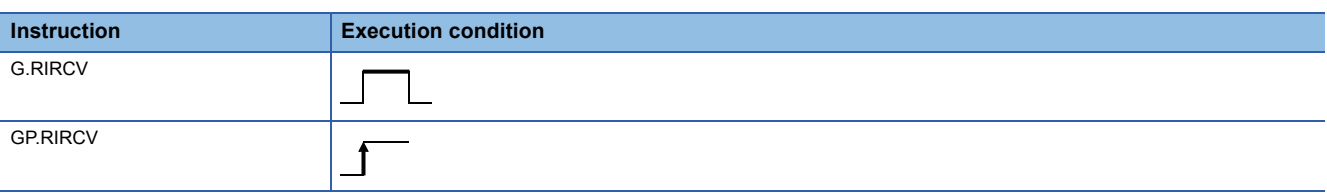

### Setting data

### ■**Description, range, data type**

<span id="page-1652-0"></span>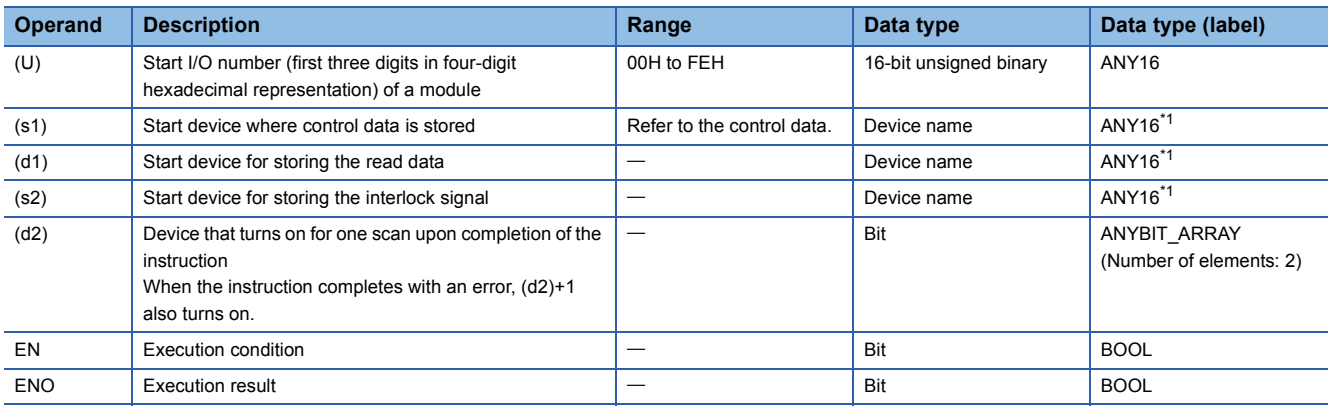

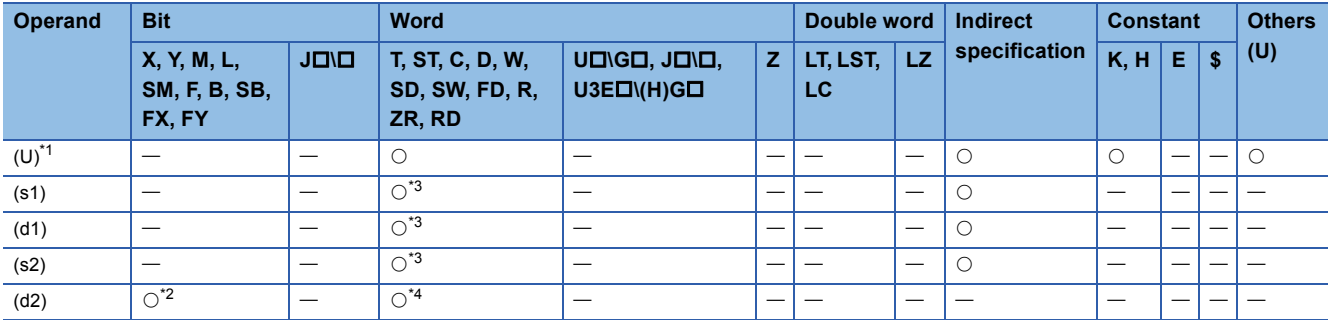

<span id="page-1653-0"></span>\*1 Index modification is not available.

<span id="page-1653-2"></span>\*2 FX and FY cannot be used.

<span id="page-1653-1"></span>\*3 FD cannot be used.

<span id="page-1653-3"></span>\*4 T, ST, C, and FD cannot be used.

## ■**Control data**

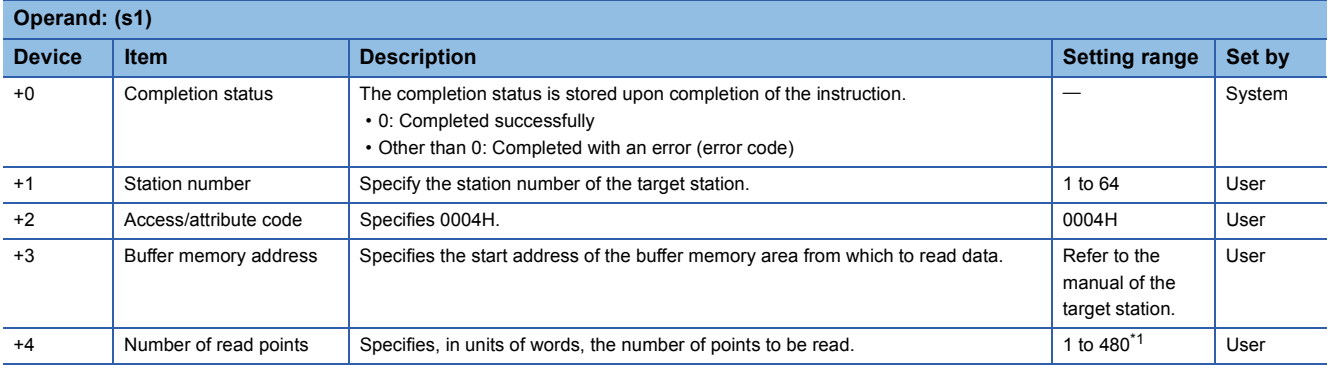

<span id="page-1653-4"></span>\*1 Specify a value within the capacity of the target station buffer memory area.

## ■**Interlock signal**

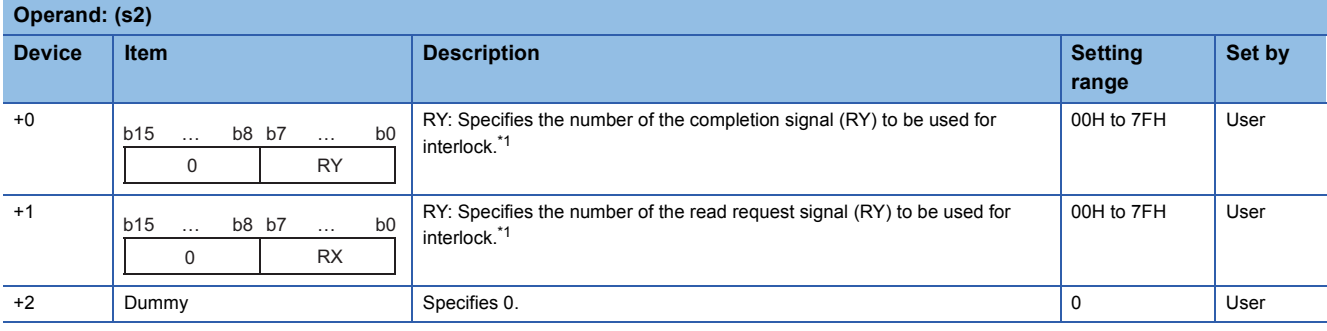

<span id="page-1653-5"></span>\*1 For the interlock signal, refer to the following.

**Manual of the intelligent device station from which to read data** 

## Processing details

- This instruction automatically performs handshake with the specified intelligent device station and reads data from its buffer memory.
- The instruction can be executed, from the master station, for an intelligent device station with a handshake signal (e.g. AJ65BT-R2N).
- The following figure shows how the G(P).RIRCV instruction operates during execution.

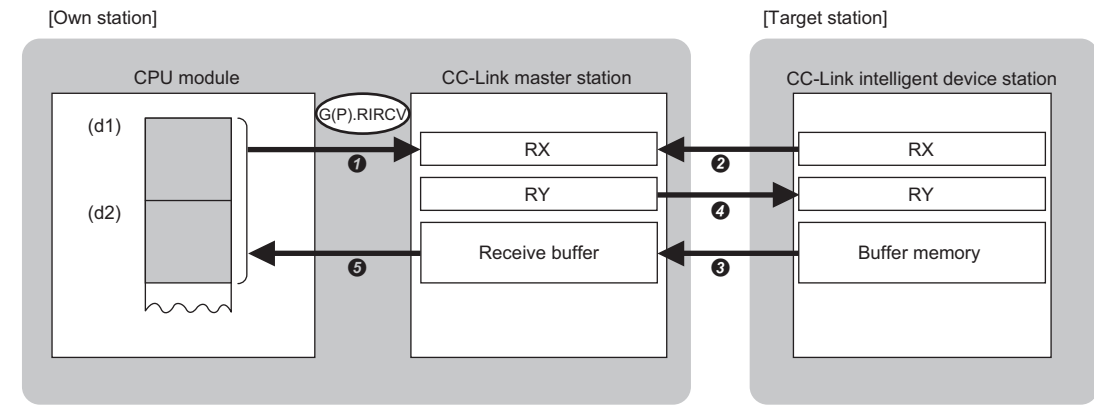

- A request is issued to read data from the buffer memory address specified by (s1)+3 that is included in the station specified by (s1)+1.
- The remote input (RX) specified by (s2)+1 that is in the station specified by (s1)+1 is monitored.
- Turning on the remote input (RX) causes the master station to read the data from the buffer memory of the target station. The read data is stored in the receive buffer of the master station.
- The master station turns on the remote output (RY) specified by (s2)+0. It turns off the remote output (RY) specified by (s2)+0 by turning on and off the remote output (RX) specified by (s2)+1.
- The data read from the target station is stored in the device specified by (d1) and later, and the device specified by (d2) is turned on.
- The completion status of the G(P).RIRCV instruction can be checked with the completion device (d2) and the completion status indication device (d2)+1.
- Completion device (d2)
- This device turns on during END processing of the scan where the G(P).RIRCV instruction completes, and turns off during the next END processing. • Completion status indication device (d2)+1

This device turns on or off depending on the completion status of the G(P).RIRCV instruction.

When completed successfully: The device remains off.

When completed with an error: The device turns on during END processing of the scan where the G(P).RIRCV instruction completes, and turns off during the next END processing.

#### **Precautions**

- The monitoring time and the number of retries can be set with the following link special registers (SWs).
- Monitoring time setting (SW0009)
- Setting of the number of retries for dedicated instruction (SW000B)
- The G(P).RIRCV instruction can be concurrently executed for two or more intelligent device stations. Two or more dedicated instructions, including those other than G(P).RIRD, cannot be concurrently executed for a single station. If the next dedicated instruction is issued before completion of the preceding one that has started, the next one will be ignored. Create the program so that the next dedicated instruction will start after the completion device turns on, because processing of a dedicated instruction takes several scans until its completion.

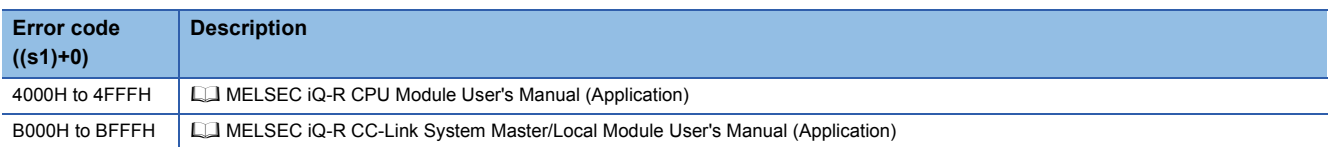

## **19.4 Writing Data to the Buffer Memory of the Specified Intelligent Device Station**

## **G(P).RISEND**

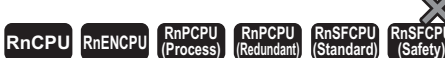

These instructions automatically perform handshake with the specified intelligent device station and writes data to its buffer memory. The instructions can be used for communications with a module supporting a handshake signal such as AJ65BT-R2N.

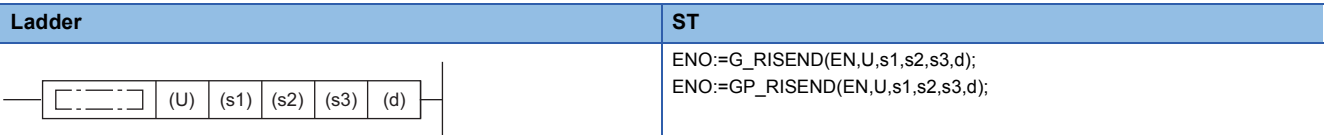

## **FBD/LD**

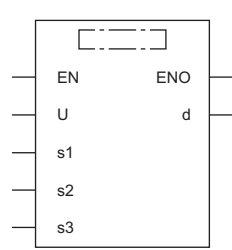

#### ■**Execution condition**

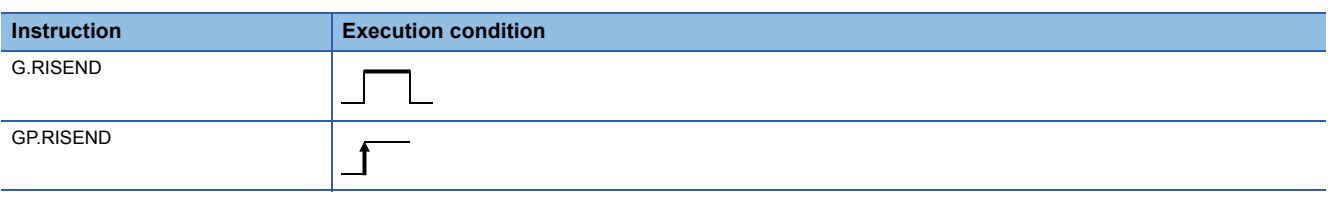

## Setting data

#### ■**Description, range, data type**

<span id="page-1655-0"></span>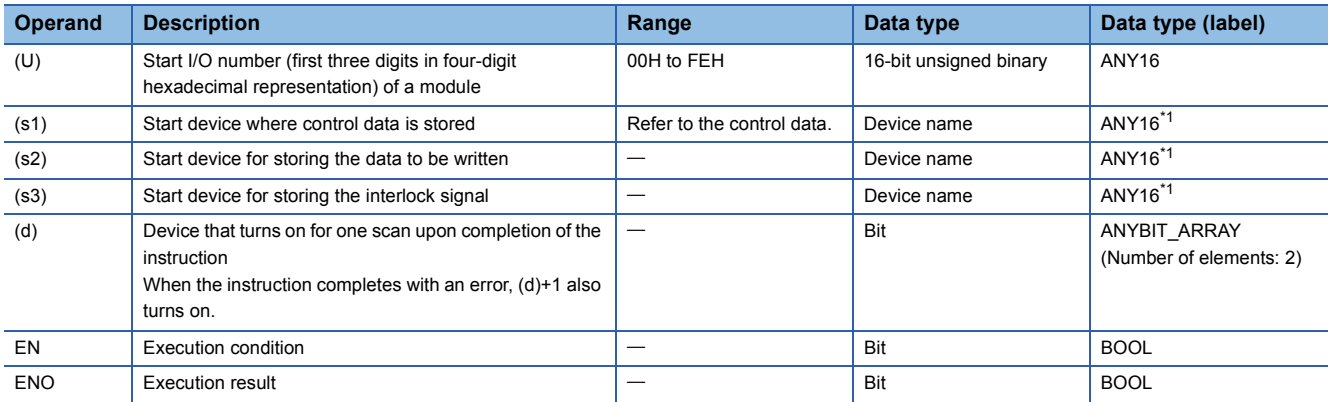
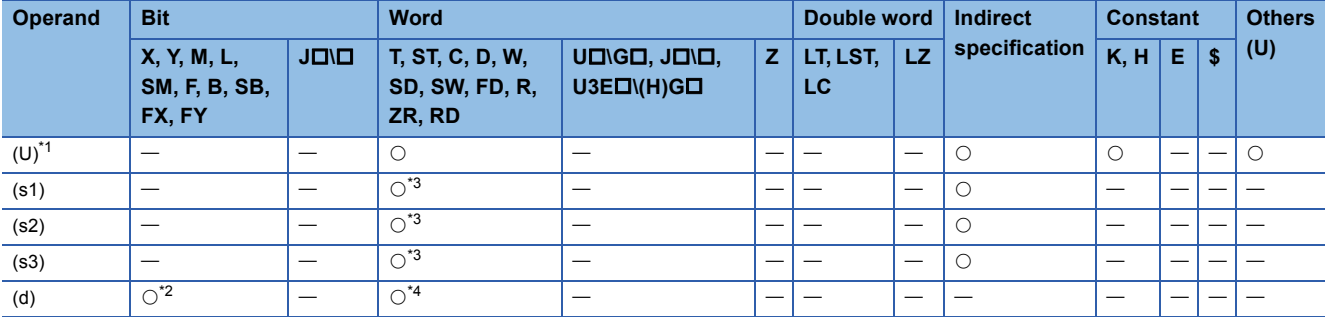

<span id="page-1656-0"></span>\*1 Index modification is not available.

<span id="page-1656-2"></span>\*2 FX and FY cannot be used.

<span id="page-1656-1"></span>\*3 FD cannot be used.

<span id="page-1656-3"></span>\*4 T, ST, C, and FD cannot be used.

#### ■**Control data**

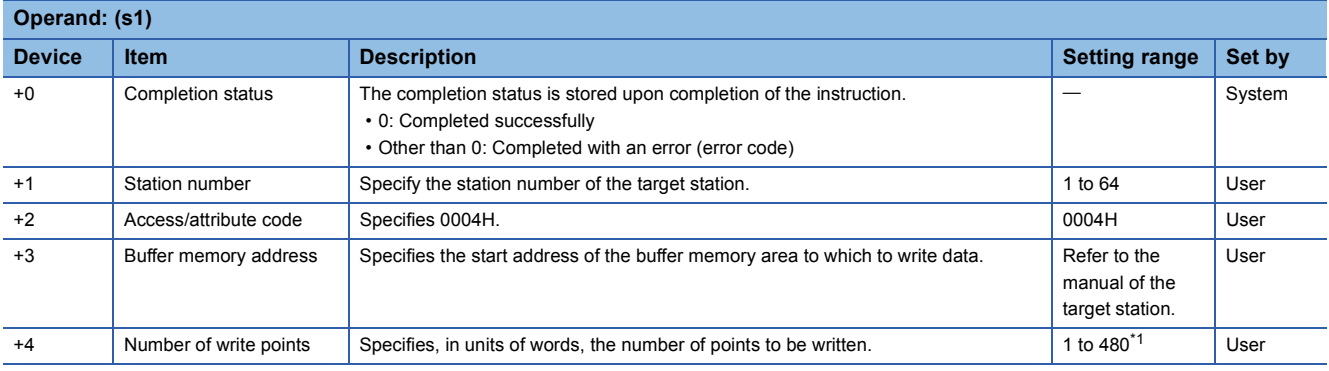

<span id="page-1656-4"></span>\*1 Specify a value within the capacity of the target station buffer memory area.

### ■**Interlock signal**

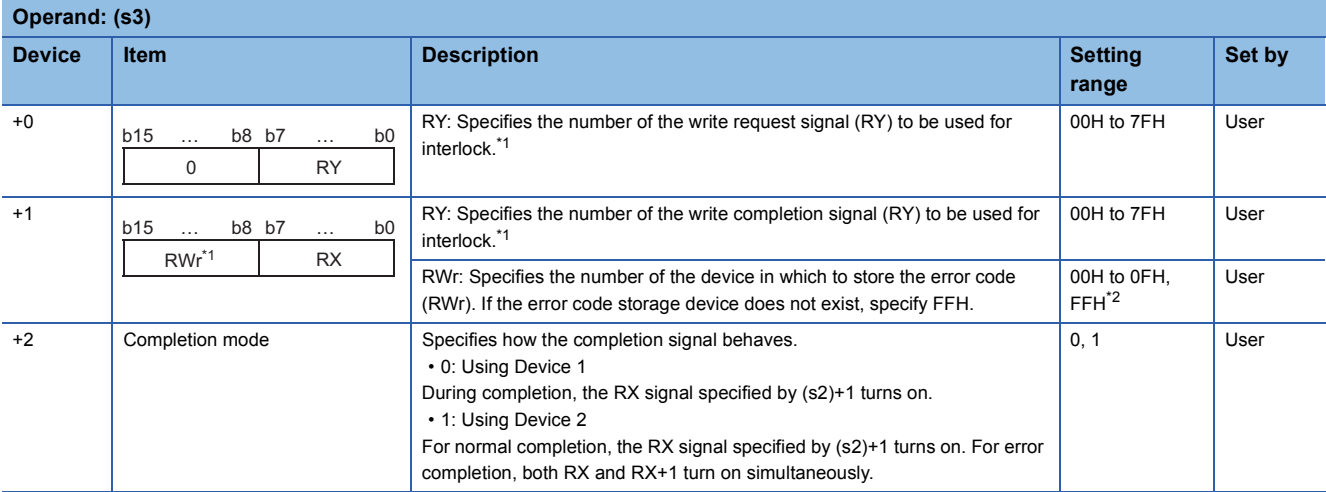

<span id="page-1656-5"></span>\*1 For the interlock signal, refer to the following.

**QQ** Manual of the intelligent device station from which to read data

<span id="page-1656-6"></span>\*2 The error code stored in the error code storage device is the same as the completion status of control data ((s1)+0).

# Processing details

- This instruction automatically performs handshake with the specified intelligent device station and writes data to its buffer memory.
- The instruction can be executed, from the master station, for an intelligent device station with a handshake signal (e.g. AJ65BT-R2N).
- The following figure shows how the G(P).RISEND instruction operates during execution.

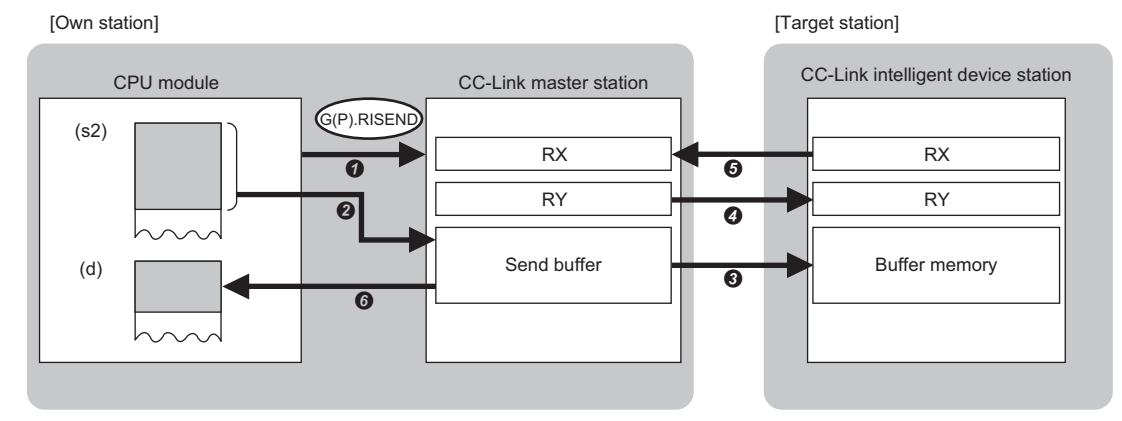

- A request is issued to write data to the buffer memory address specified by (s1)+3 that is included in the station specified by (s1)+1.
- **2** The data from the device specified by (s2) and later is stored in the send buffer of the master station.
- The master station writes the data of the send buffer in the buffer memory of the target station.
- **O** The master station turns on the remote output (RY) specified by (s3)+0.
- Upon completion of processing against the remote output (RY), the target station turns on the remote input (RX) specified by (s3)+1. It turns off the remote input (RX) specified by (s3)+1 by turning on and off the remote output (RY) specified by (s3)+1.
- **O** The device specified by (d) is turned on.
- The completion status of the G(P).RISEND instruction can be checked with the completion device (d) and the completion status indication device (d)+1.
- Completion device (d)
- This device turns on during END processing of the scan where the G(P).RISEND instruction completes, and turns off during the next END processing. • Completion status indication device (d)+1
- This device turns on or off depending on the completion status of the G(P).RISEND instruction.
- When completed successfully: The device remains off.

When completed with an error: The device turns on during END processing of the scan where the G(P).RISEND instruction completes, and turns off during the next END processing.

#### **Precautions**

- The monitoring time and the number of retries can be set with the following link special registers (SWs).
- Monitoring time setting (SW0009)
- Setting of the number of retries for dedicated instruction (SW000B)
- The G(P).RISEND instruction can be concurrently executed for two or more intelligent device stations. Two or more dedicated instructions, including those other than G(P).RIRD, cannot be concurrently executed for a single station. If the next dedicated instruction is issued before completion of the preceding one that has started, the next one will be ignored. Create the program so that the next dedicated instruction will start after the completion device turns on, because processing of a dedicated instruction takes several scans until its completion.

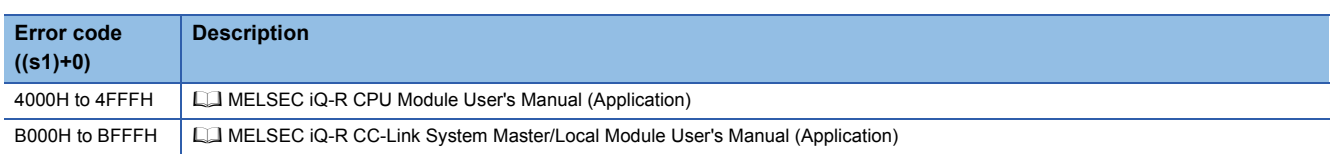

# **19.5 Reading Data from the Automatic Update Buffer**

# **G(P).RIFR**

#### **RnCPU RnENCPU RnPCPU RnPCPU RnSFCPU RnSFCPU (Process) (Redundant) (Standard) (Safety)**

These instructions read data from the automatic update buffer or random access buffer. The instructions can be used for communications with a module having the automatic update buffer such as AJ65BT-R2N.

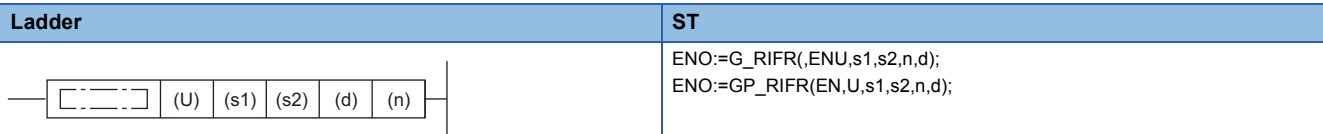

#### **FBD/LD**

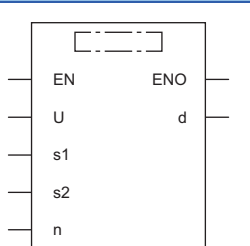

#### ■**Execution condition**

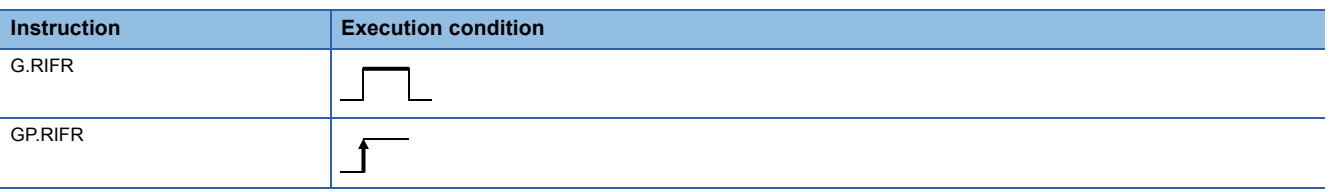

# Setting data

#### ■**Description, range, data type**

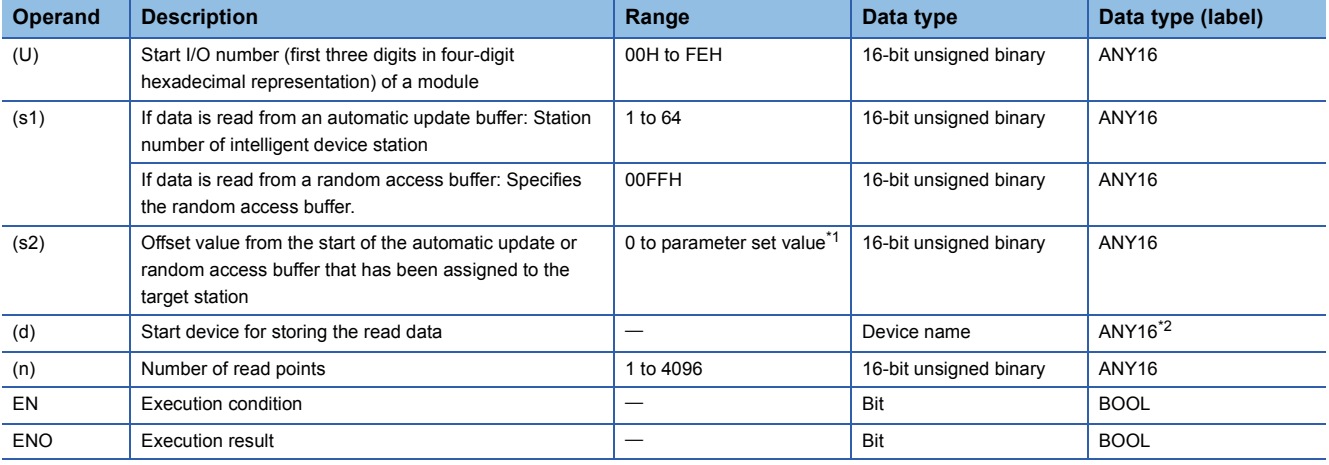

<span id="page-1658-0"></span>\*1 Value that was set in the CC-Link configuration window of the engineering tool.

<span id="page-1658-1"></span>\*2 When specifying setting data by using a label, define an array to secure enough operation area and specify an element of the array label.

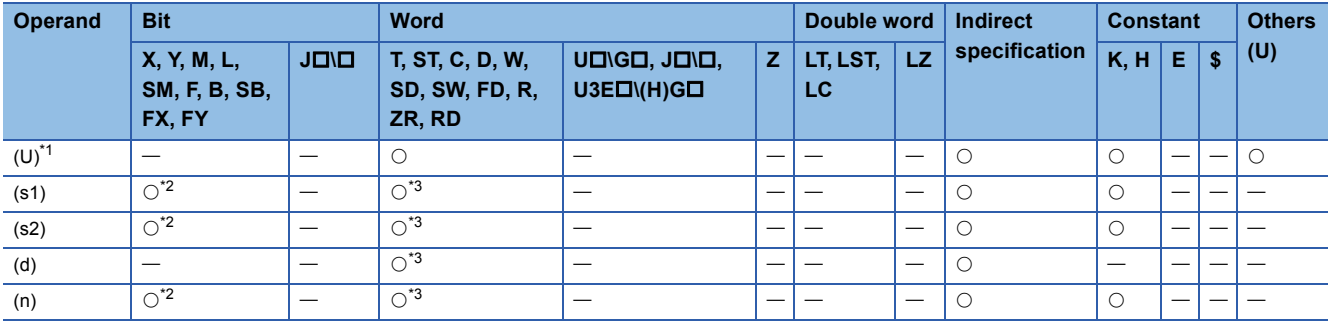

<span id="page-1659-0"></span>\*1 Index modification is not available.

<span id="page-1659-1"></span>\*2 FX and FY cannot be used.

<span id="page-1659-2"></span>\*3 FD cannot be used.

### Processing details

- Data is read from the automatic update or random access buffer of the master station.
- The instruction can be executed, from the master station, for an intelligent device station that performs communication with an automatic update buffer (e.g. AJ65BT-R2N).
- The following figure shows how the G(P).RIFR instruction operates during execution.

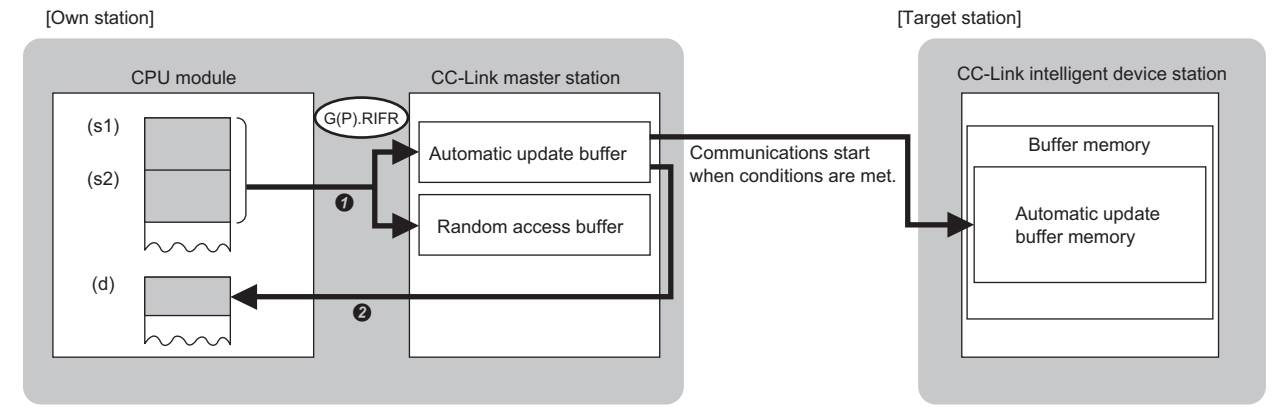

Data is read from the automatic update or random access buffer specified by (s1) and (s2) that is in the master station.

The read data is stored in the device specified by (d) and later.

#### **Precautions**

• Assignment of the automatic update buffer can be achieved by CC-Link configuration setting of the module parameters.

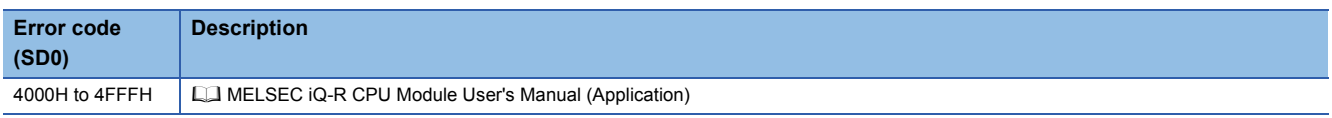

# **19.6 Writing Data to the Automatic Update Buffer**

# **G(P).RITO**

#### **RnCPU RnENCPU RnPCPU RnPCPU RnSFCPU RnSFCPU (Process) (Redundant) (Standard) (Safety)**

These instructions write data to the automatic update buffer or random access buffer. The instructions can be used for communications with a module having the automatic update buffer such as AJ65BT-R2N.

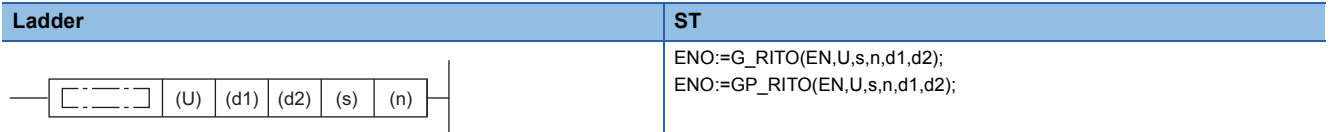

#### **FBD/LD**

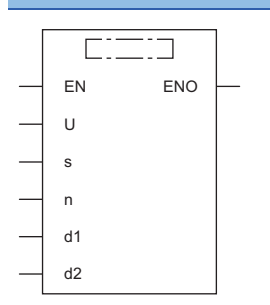

### ■**Execution condition**

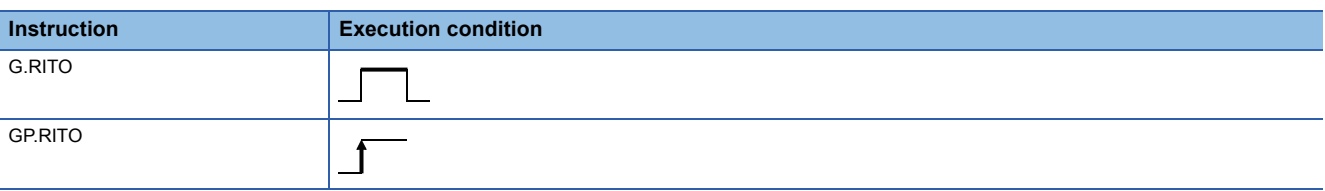

# Setting data

#### ■**Description, range, data type**

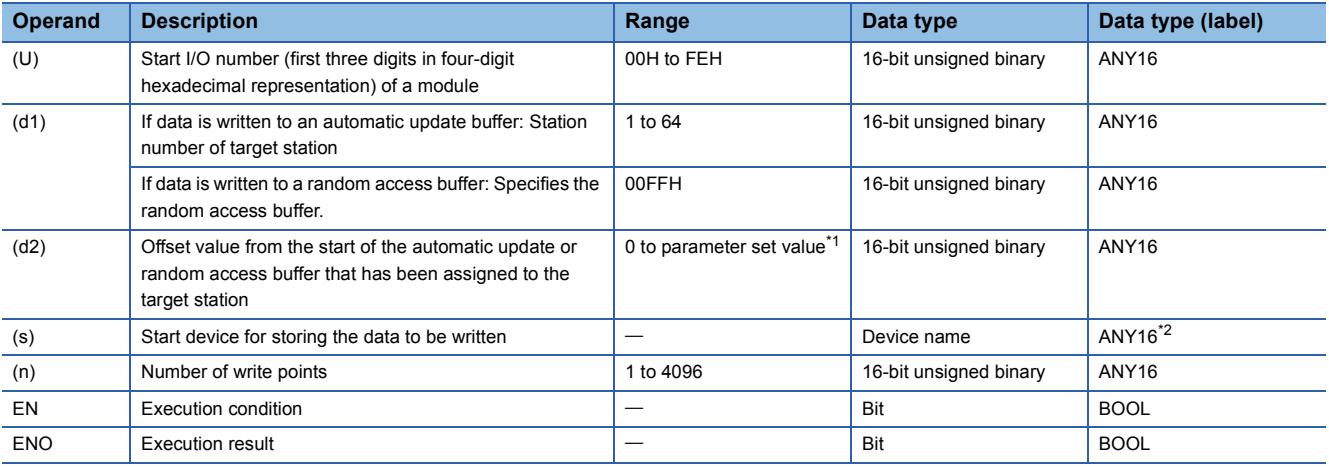

<span id="page-1660-0"></span>\*1 Value that was set in the CC-Link configuration window of the engineering tool.

<span id="page-1660-1"></span>\*2 When specifying setting data by using a label, define an array to secure enough operation area and specify an element of the array label.

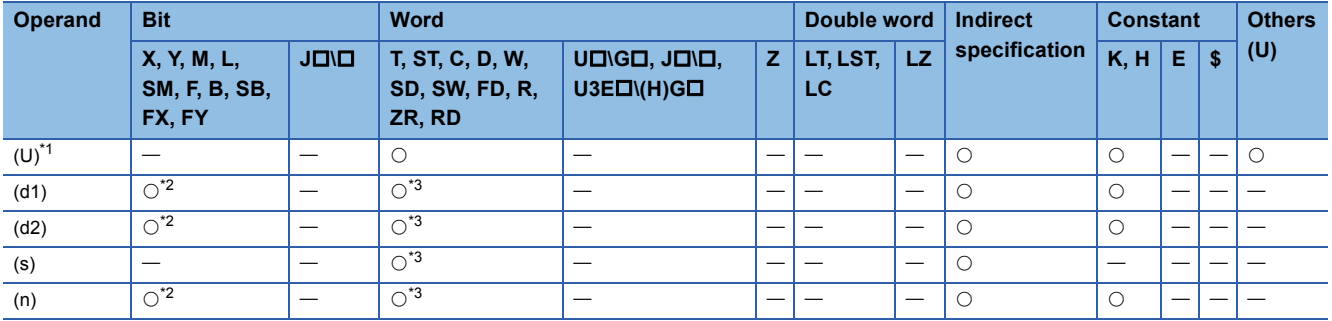

<span id="page-1661-0"></span>\*1 Index modification is not available.

<span id="page-1661-1"></span>\*2 FX and FY cannot be used.

<span id="page-1661-2"></span>\*3 FD cannot be used.

#### **Processing details**

- Data is written to the automatic update or random access buffer of the master station.
- The instruction can be executed, from the master station, for an intelligent device station that performs communication with an automatic update buffer (e.g. AJ65BT-R2N).
- The following figure shows how the G(P).RITO instruction operates during execution.

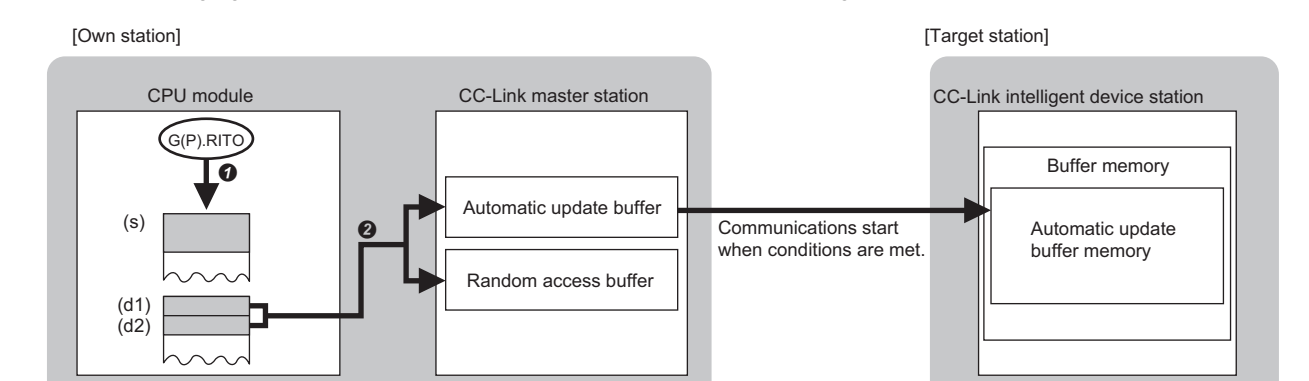

**O** Data is read from the device specified by (s) and later of the master station.

The read data is written to the automatic update or random access buffer specified by (d1) and (d2).

#### **Precautions**

• Assignment of the automatic update buffer can be achieved by CC-Link configuration setting of the module parameters.

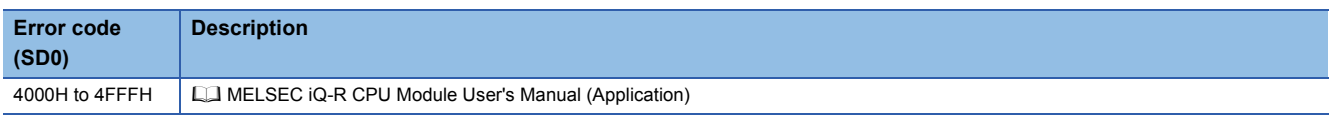

# **19.7 Setting Network Parameters**

# **G(P).RLPASET**

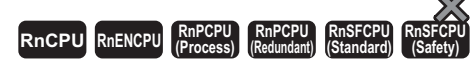

These instructions set network parameters in the master station and starts up the data link.

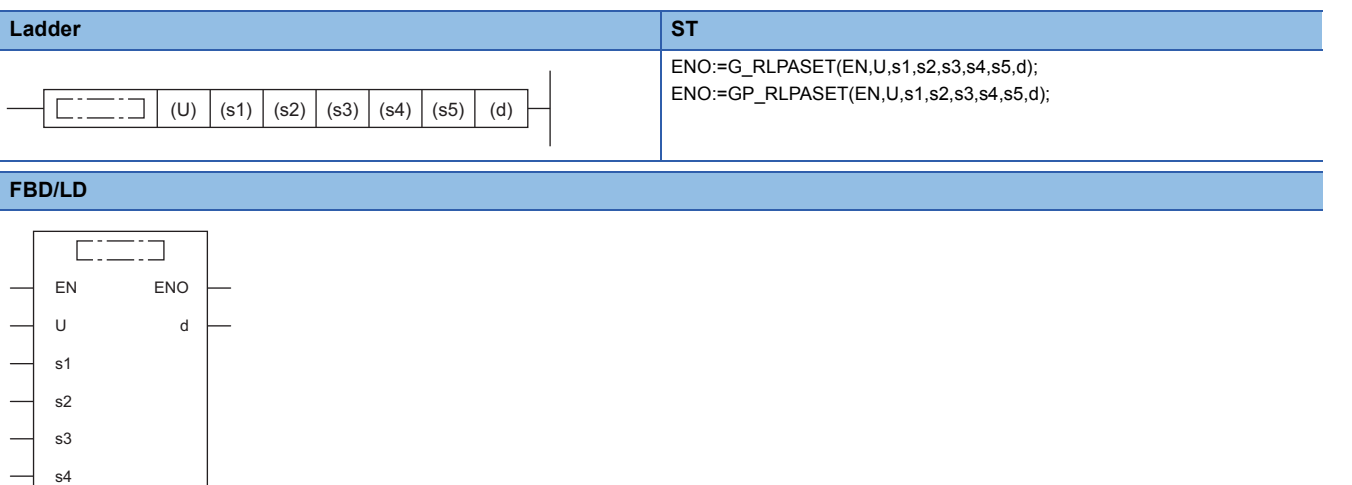

# ■**Execution condition**

s5

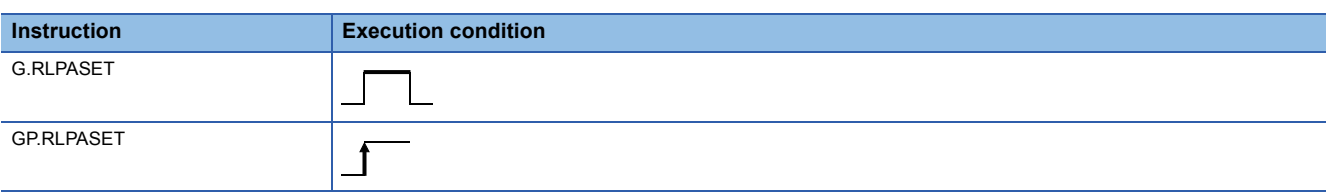

# Setting data

#### ■**Description, range, data type**

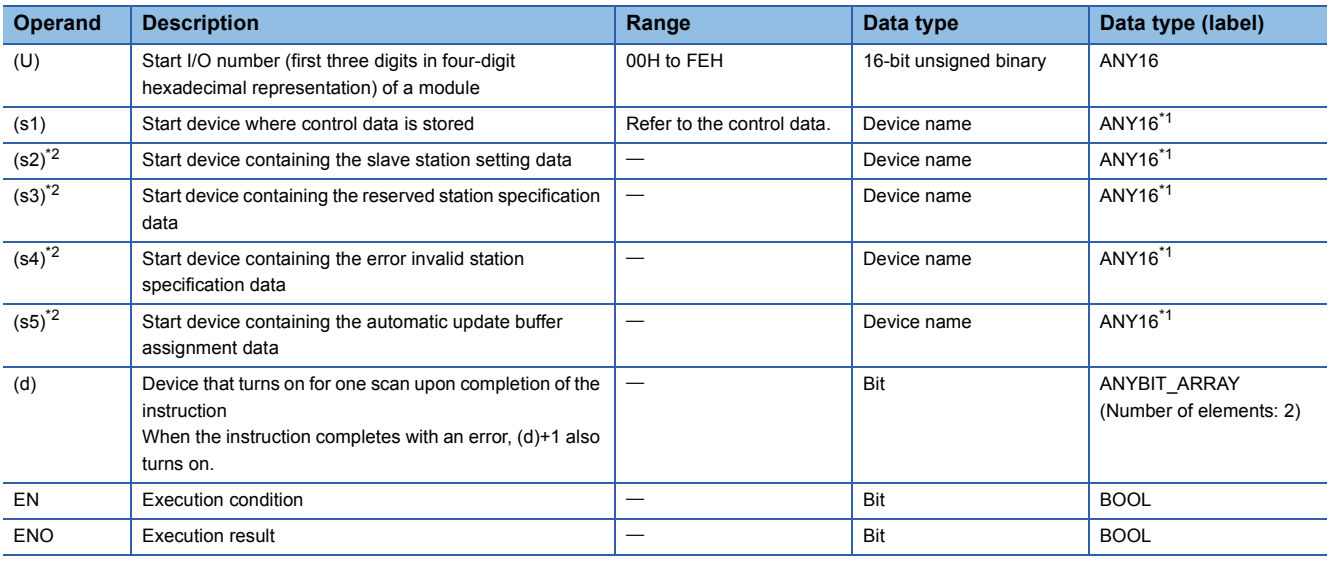

<span id="page-1662-0"></span>\*1 When specifying setting data by using a label, define an array to secure enough operation area and specify an element of the array label.

<span id="page-1662-1"></span>\*2 If this operand is omitted, specify the dummy device or label.

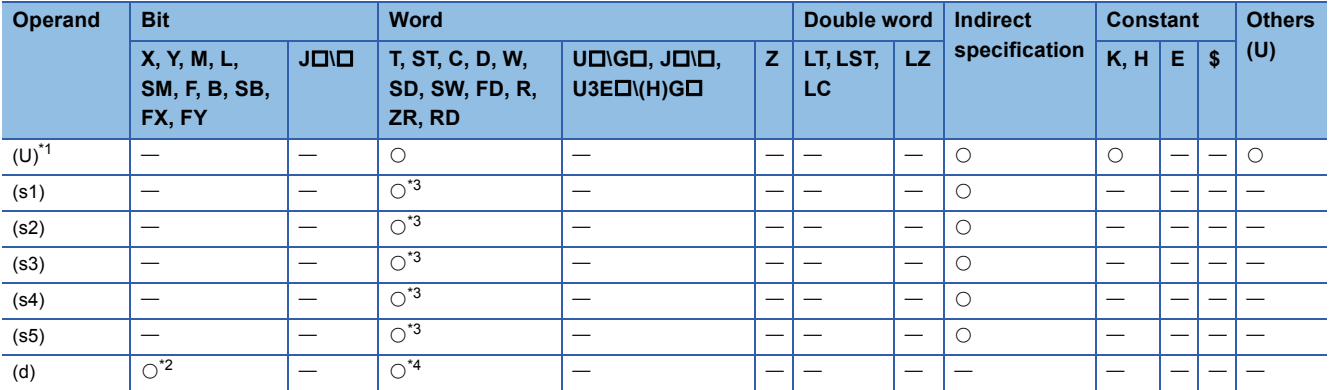

<span id="page-1663-0"></span>\*1 Index modification is not available.

<span id="page-1663-2"></span>\*2 FX and FY cannot be used.

<span id="page-1663-1"></span>\*3 FD cannot be used.

<span id="page-1663-3"></span>\*4 T, ST, C, and FD cannot be used.

# ■**Control data**

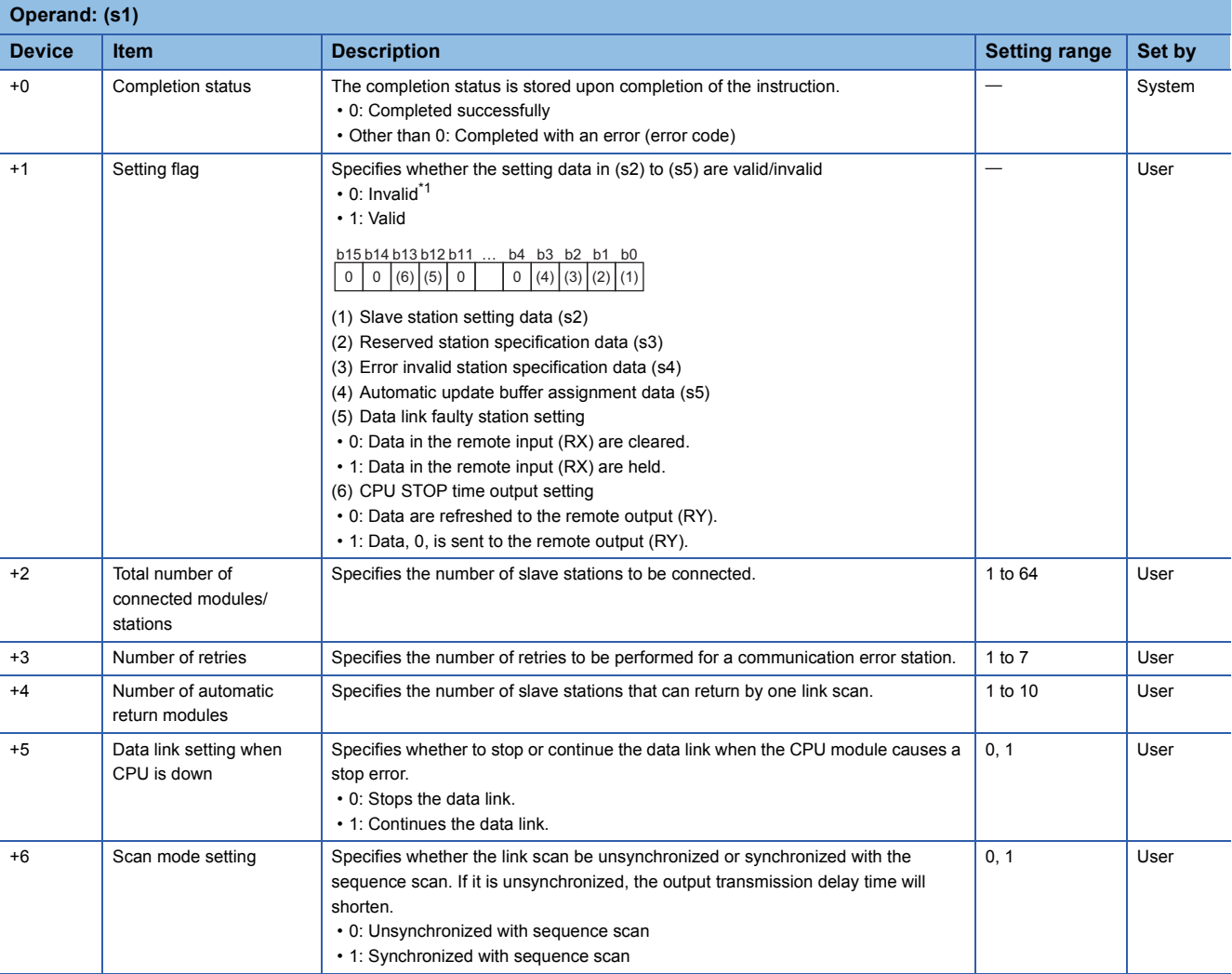

<span id="page-1663-4"></span>\*1 The default value will be used for any setting data specified as invalid. For the default values, refer to the following.

[Page 1663 Slave station setting data](#page-1664-0)

Fage 1663 Reserved station specification data

Fage 1664 Error invalid station specification data

Fage 1664 Automatic update buffer assignment data

# <span id="page-1664-0"></span>■**Slave station setting data**

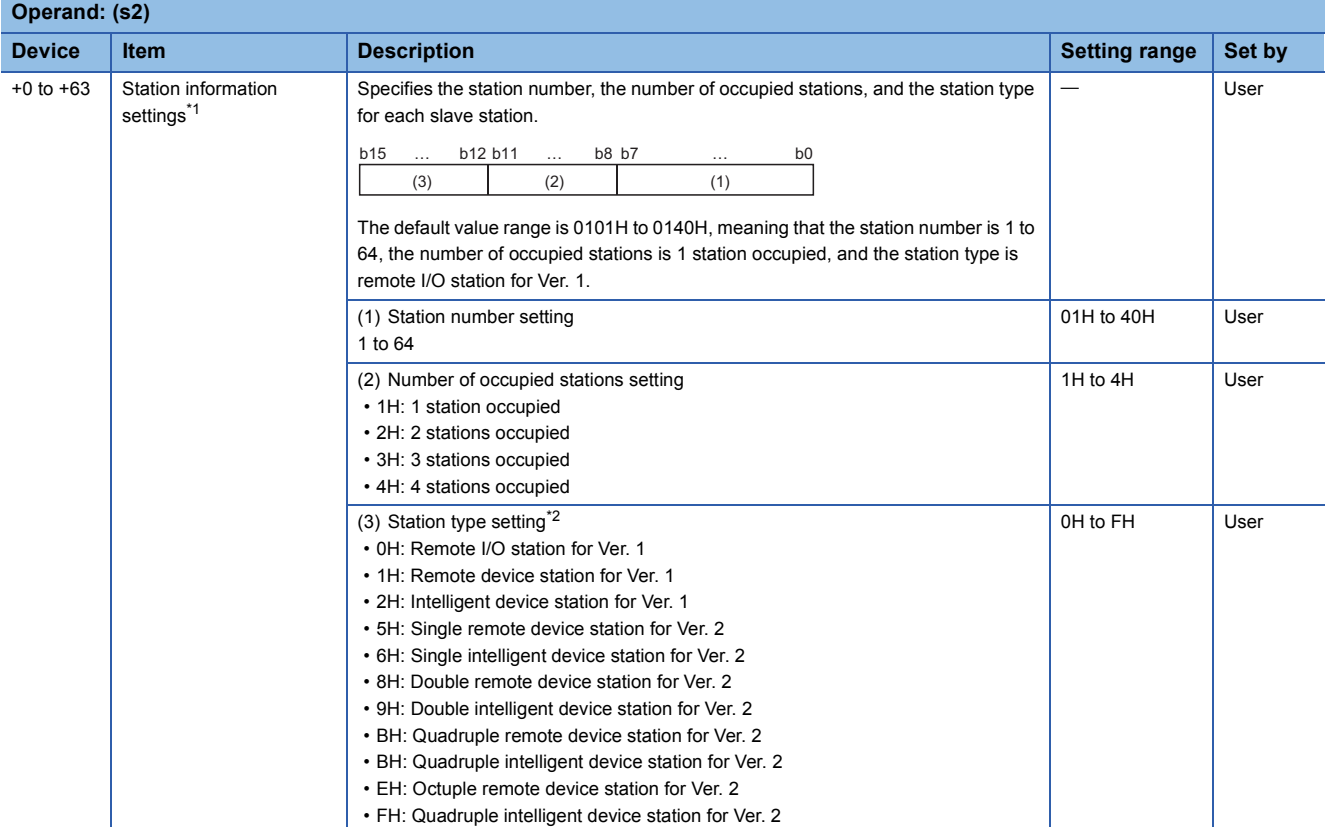

<span id="page-1664-2"></span>\*1 Repeat this setting for the total number of connected modules/stations.

<span id="page-1664-3"></span>\*2 If a local station is specified, specify the intelligent device station.

# <span id="page-1664-1"></span>■**Reserved station specification data**

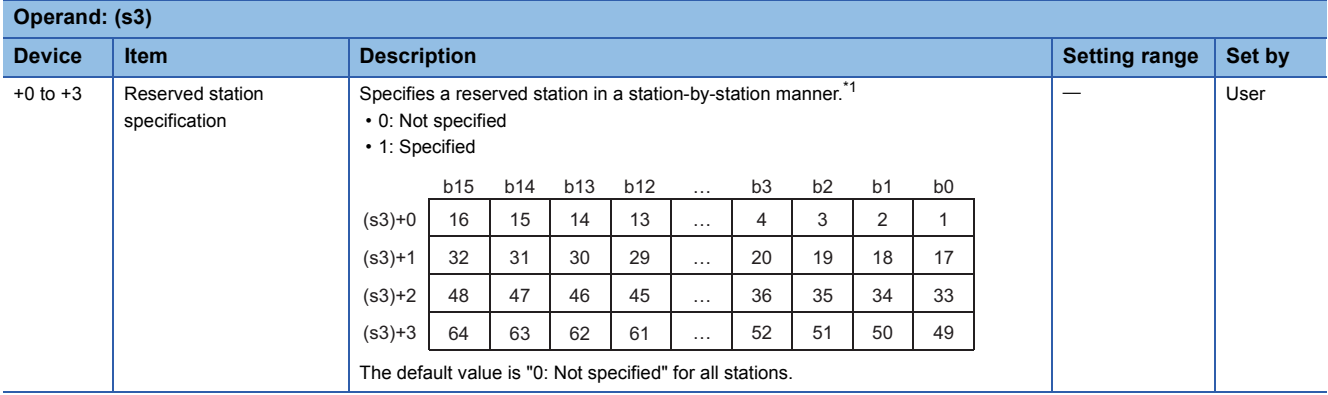

<span id="page-1664-4"></span>\*1 For two or more stations occupied, specify only the slave station start number.

### <span id="page-1665-0"></span>■**Error invalid station specification data**

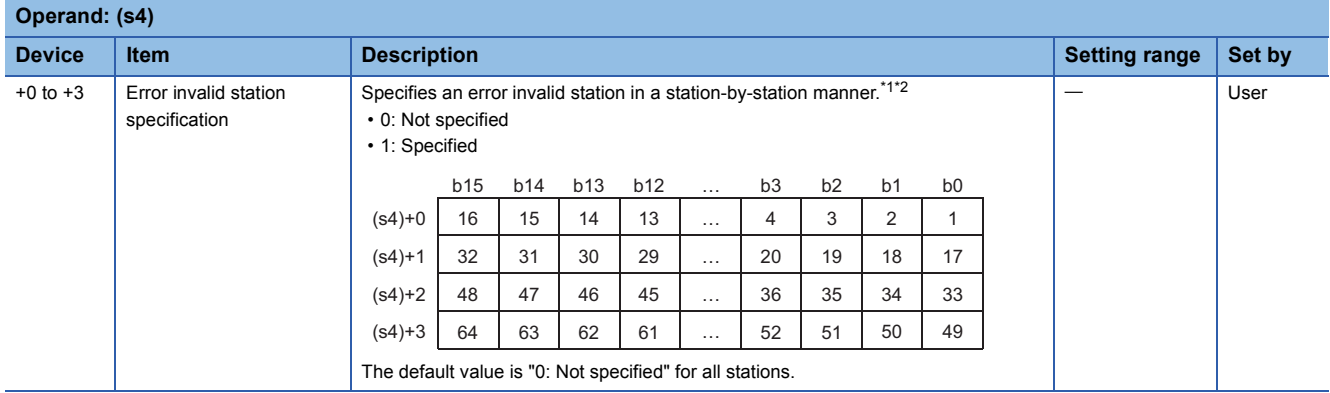

<span id="page-1665-2"></span>\*1 For two or more stations occupied, specify only the slave station start number.

<span id="page-1665-3"></span>\*2 If both the reserved and error invalid stations are specified for the same station, the reserved station specification will take priority.

# <span id="page-1665-1"></span>■**Automatic update buffer assignment data**

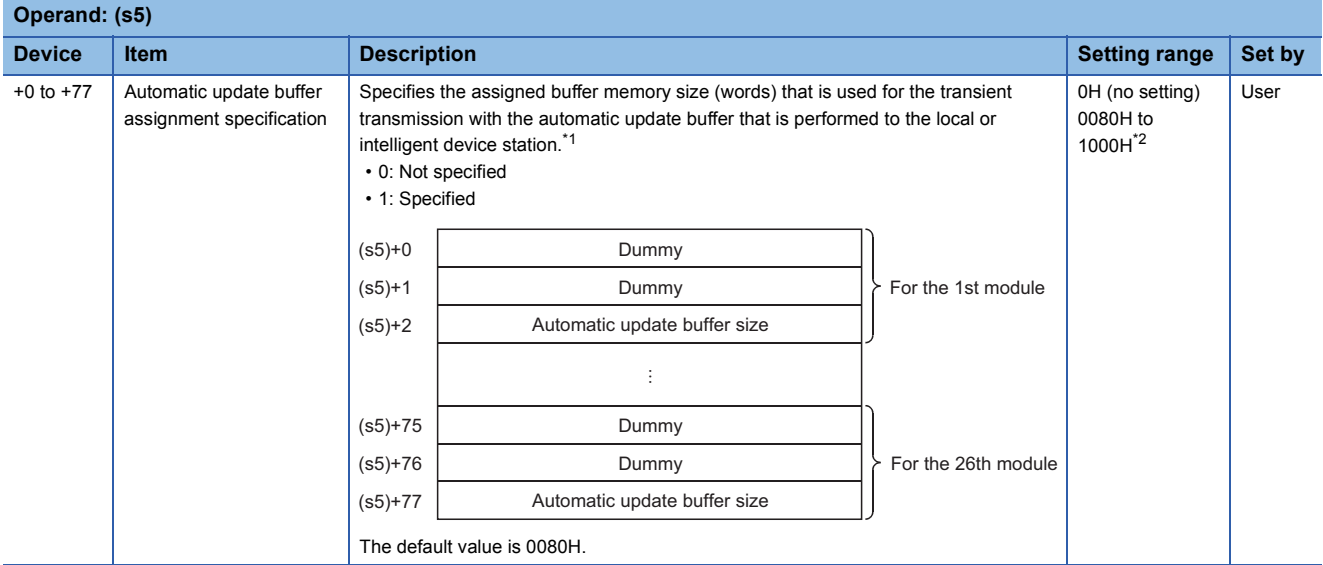

<span id="page-1665-4"></span>\*1 Beginning at the smallest station number, set the size for the slave stations for which the local or intelligent device station has been set with the slave station setting data ((s2)+0 to (s2)+63).

<span id="page-1665-5"></span>\*2 The automatic update buffer size must be 1000H (4096) words or less in total. For the automatic update buffer size, specify the required size for each intelligent device station.

# Processing details

- This instruction sets the network parameters in the master station and starts up the data link.
- This instruction can be executed only for the master station.
- The following figure shows how the G(P).RLPASET instruction operates during execution.

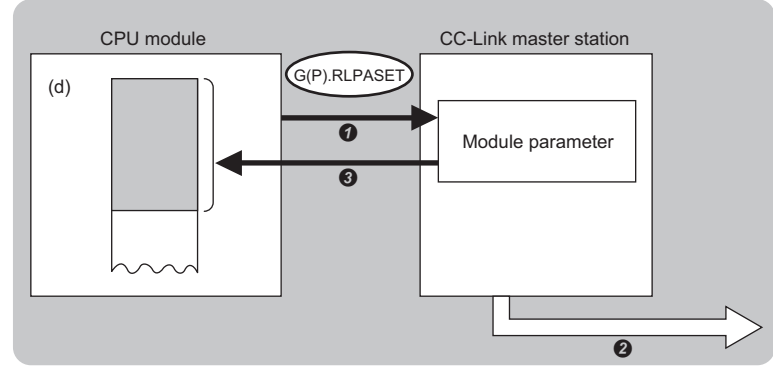

- The network parameters specified by (s1) to (s5) are written to the master station.
- **2** The data link is started up.
- $\Theta$  The device specified by (d) is turned on.

 • The completion status of the G(P).RLPASET instruction can be checked with the completion device (d) and the completion status indication device (d)+1.

• Completion device (d)

This device turns on during END processing of the scan where the G(P).RLPASET instruction completes, and turns off during the next END processing.

• Completion status indication device (d)+1

This device turns on or off depending on the completion status of the G(P).RLPASET instruction.

When completed successfully: The device remains off.

When completed with an error: The device turns on during END processing of the scan where the G(P).RLPASET instruction completes, and turns off during the next END processing.

- After completion of the G(P).RLPASET instruction, turn on SB0003, a refresh instruction that is used for parameter change with the dedicated instruction, to start the cyclic data refresh.
- If no stations are faulty

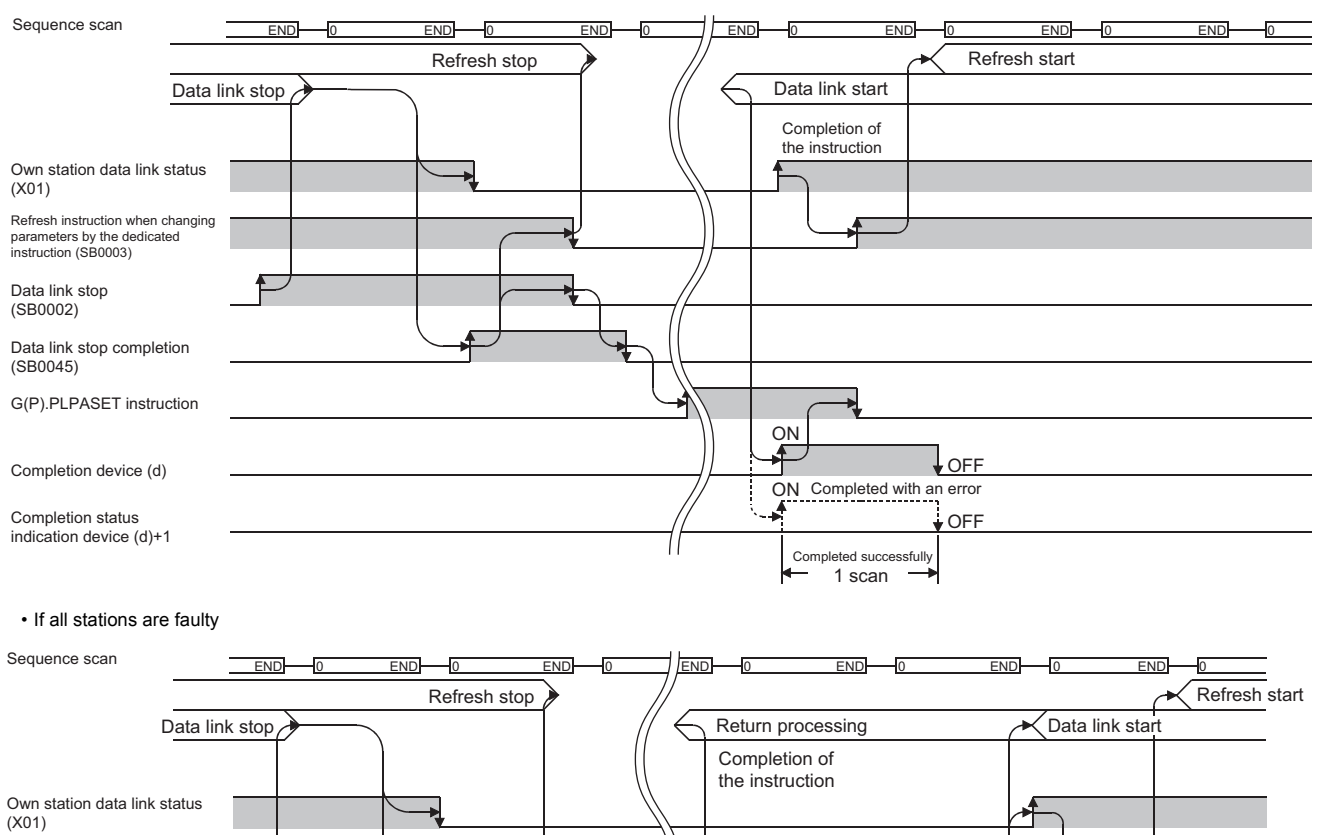

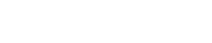

Data link stop (SB0002)

(SB0045)

Data link stop completion

Refresh instruction when changing parameters by the dedicated instruction (SB0003)

G(P).PLPASET instruction

Completion device (d) Completion status indication device (d)+1

#### **Precautions**

- Two or more G(P).RLPASET instructions cannot be executed concurrently.
- The G(P).RLPASET instruction is not available in a system containing a standby master station.
- Do not set network parameters using the engineering tool for modules for which network parameters are set using the G(P).RLPASET instruction. If the G(P).RLPASET instruction is executed for a module for which network parameters are set using the engineering tool, the instruction will be terminated with an error and the network parameter settings are not reflected.

ON Completed with an error

1 scan Completed successfully OFF

Modules return<br>to the system.

 $L$ OFF

ON

∱

• Stop the data link using "Data Link Stop" (SB0002) before executing the G(P).RLPASET instruction.

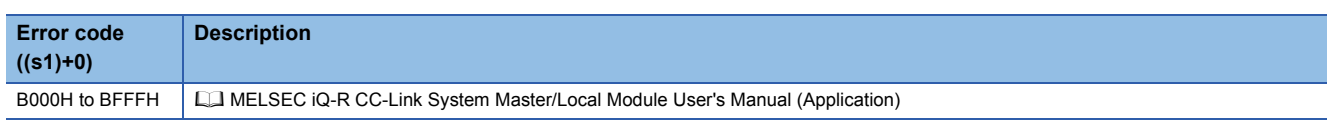

# **19.8 Performing a Message Transmission to a Remote Device Station**

# **G(P).RDMSG**

# **RnCPU RnENCPU RnPCPU RnPCPU RnSFCPU RnSFCPU (Process) (Redundant) (Standard) (Safety)**

These instructions read/write parameters from/to the remote device station and read the status of the remote device station. The instructions can be executed to a remote device station, for example NZ2AW1C2AL, that supports the message transmission function.

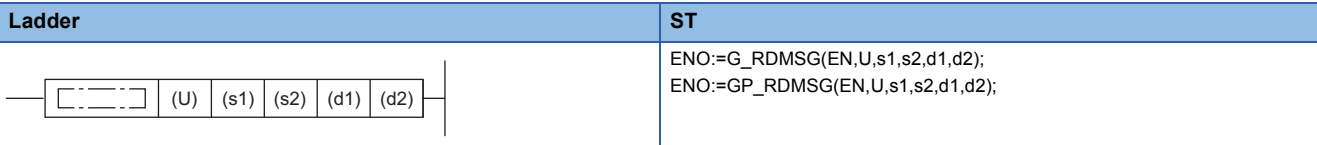

#### **FBD/LD**

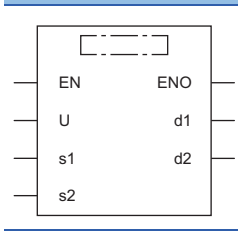

#### ■**Execution condition**

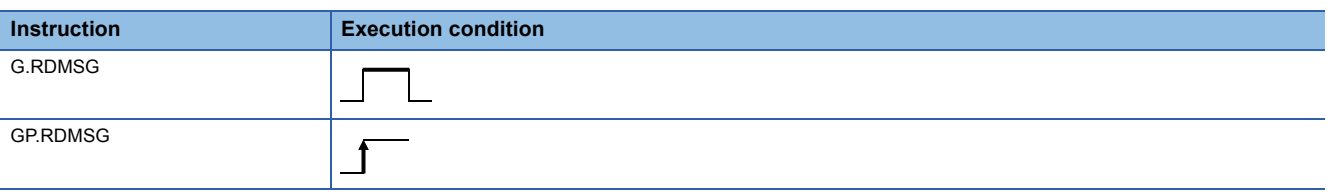

### Setting data

#### ■**Description, range, data type**

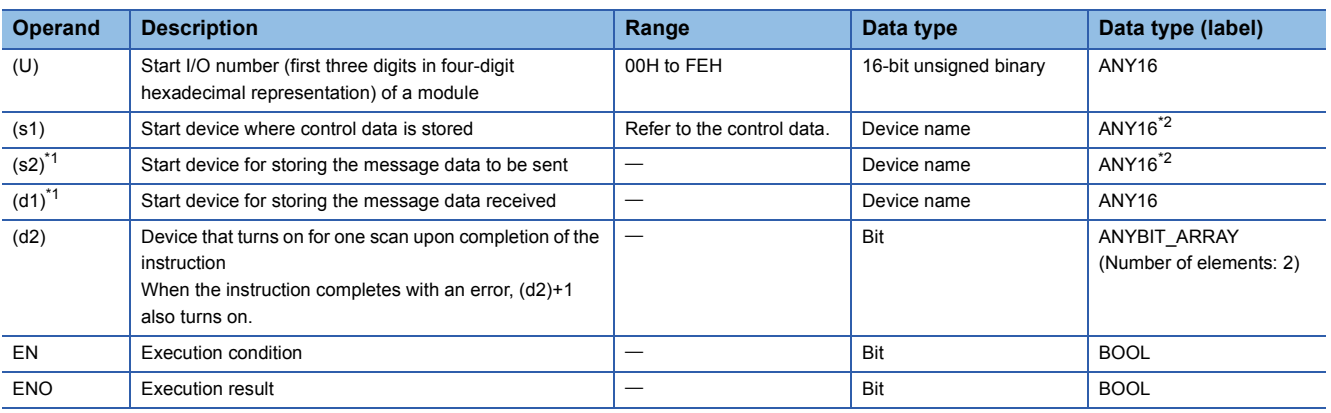

<span id="page-1668-1"></span>\*1 For details on the send data and receive data, refer to the following.

**LI** Manuals for the remote device stations that support the message transmission function

<span id="page-1668-0"></span>\*2 When specifying setting data by using a label, define an array to secure enough operation area and specify an element of the array label.

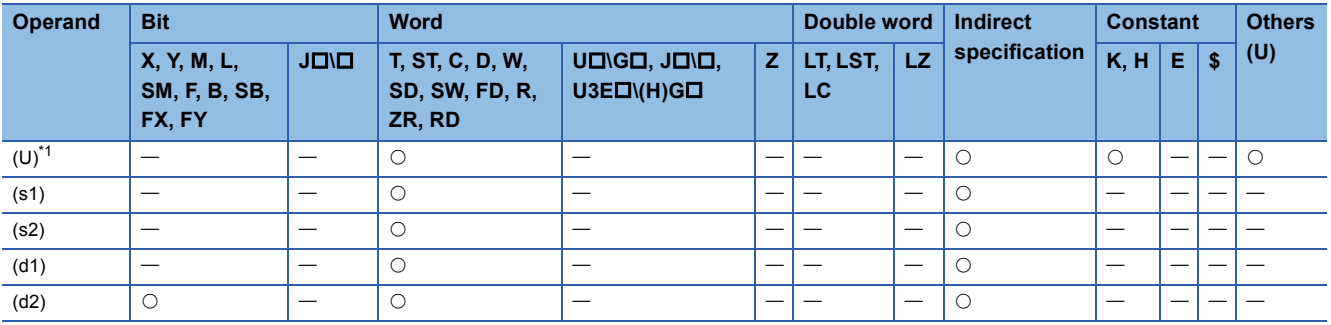

<span id="page-1669-0"></span>\*1 Index modification is not available.

### ■**Control data**

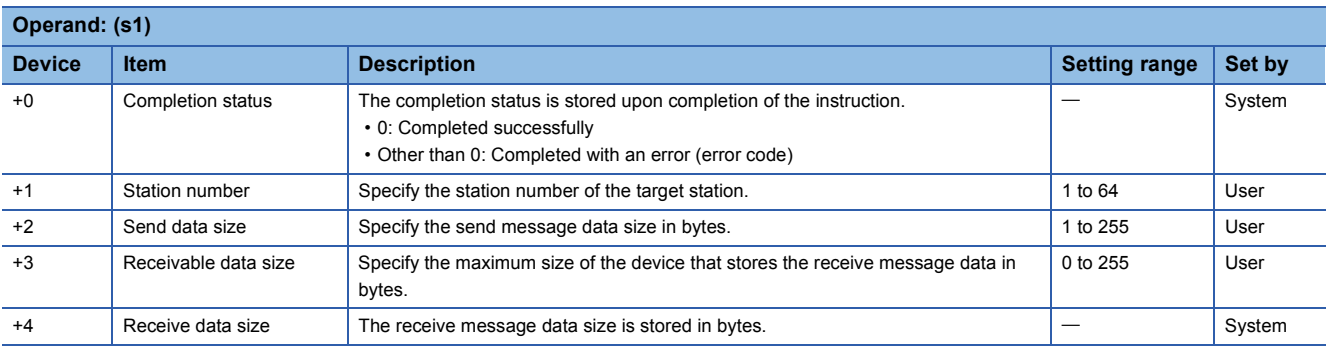

# Processing details

- These instructions performs a message transmission to a remote device station.
- The instructions can be executed to a remote device station, for example NZ2AW1C2AL, that supports the message transmission function.
- The following figure shows how the G(P).RDMSG instruction operates during execution.

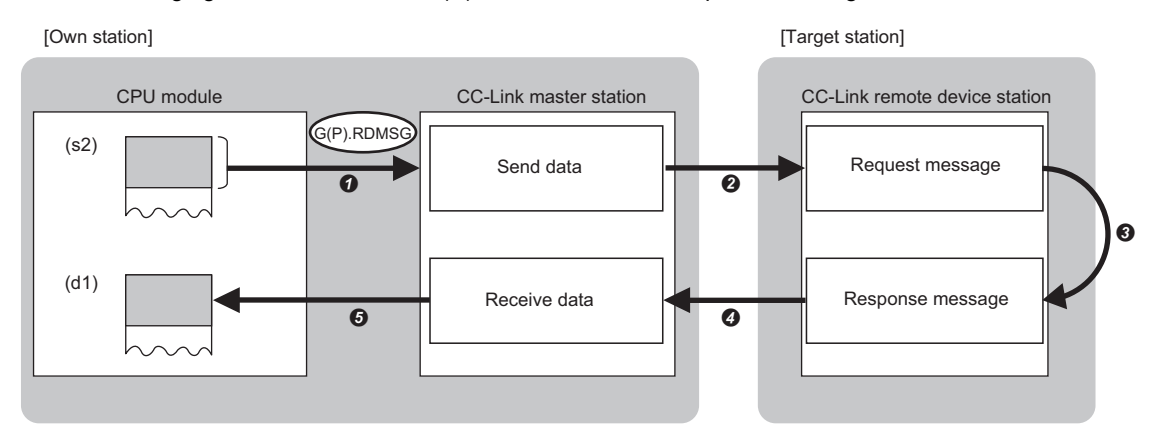

- $\bullet$  The send data specified by (s2) is stored to the master station for the size specified by (s1)+2.
- The master station sends data to the target station specified by (s1)+1.
- **O** Processing is performed for the data in the target station.
- $\bullet$  The master station receives a processing result from the target station.
- The master station stores data in the device specified by (d1) and later, and the device specified by (d2) turns on.
- The completion status of the G(P).RDMSG instruction can be checked with the completion device (d2) and the completion status indication device (d2)+1.
- Completion device (d2)

This device turns on during END processing of the scan where the G(P).RDMSG instruction completes, and turns off during the next END processing. • Completion status indication device (d2)+1

This device turns on or off depending on the completion status of the G(P).RDMSG instruction.

When completed successfully: The device remains off.

When completed with an error: The device turns on during END processing of the scan where the G(P).RDMSG instruction completes, and turns off during the next END processing.

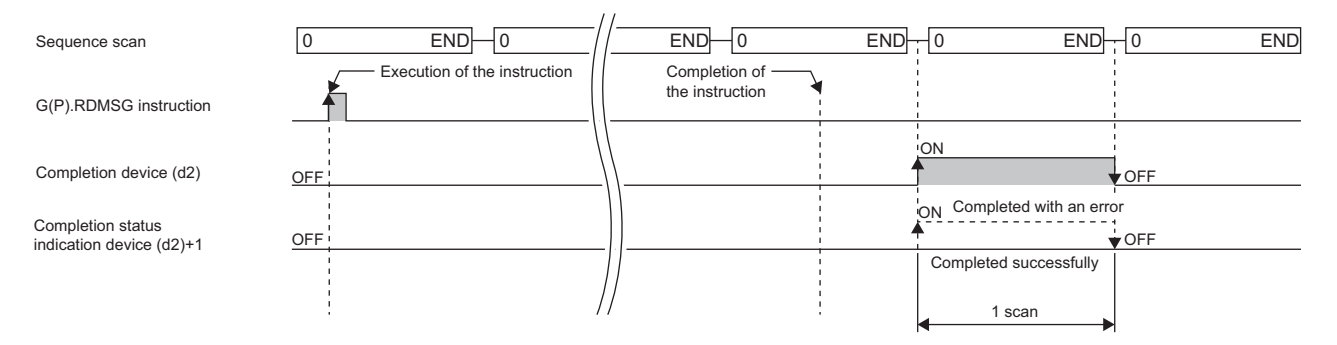

# ■**Send data size**

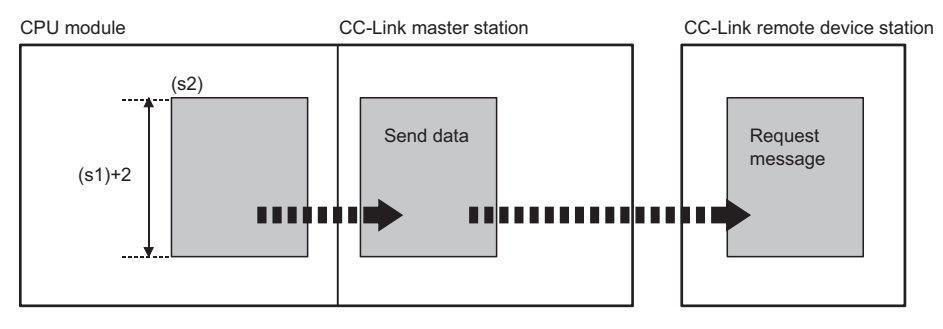

When the number of bytes in the send data ((s1)+2) is odd, the lower byte is send as for the last data.

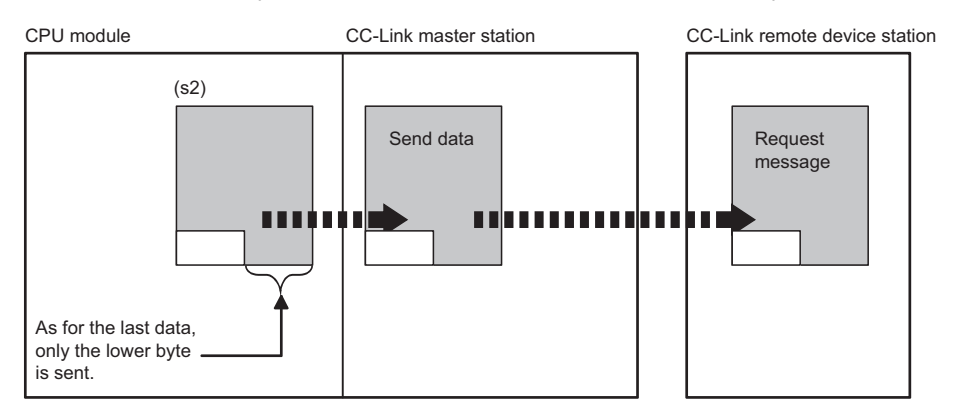

# ■**Receivable data size and receive data size**

Set the receivable data size ((s1)+3) so that it satisfies the following.

Receivable data size  $((s1)+3) \geq$  Receive data size  $((s1)+4)$ 

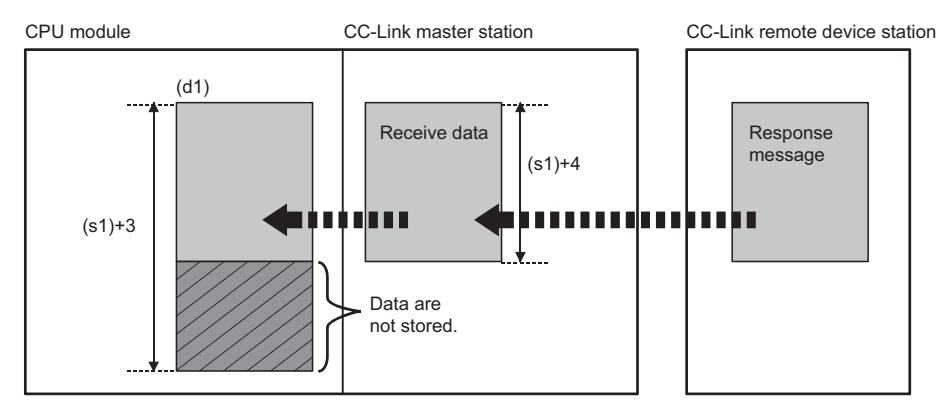

If the receivable data size ((s1)+3) is smaller than the receive data size ((s1)+4), the master station cannot receive data from the remote device station. The G(P).RDMSG instruction completes with an error (error code: B418H).

• When the number of bytes in the receivable data ((s1)+3) is odd

If the receive data has the same number of bytes, 0 is stored in the upper byte of the last data.

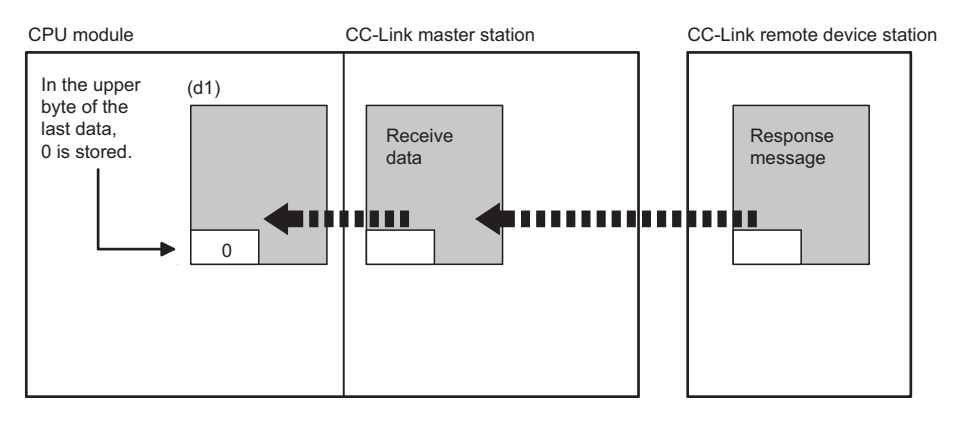

• When the number of bytes in the receive data ((s1)+4) is odd

The last receive data is stored in the lower byte of the last data storage area in the device memory. In the upper byte of the last data storage area, 0 is stored.

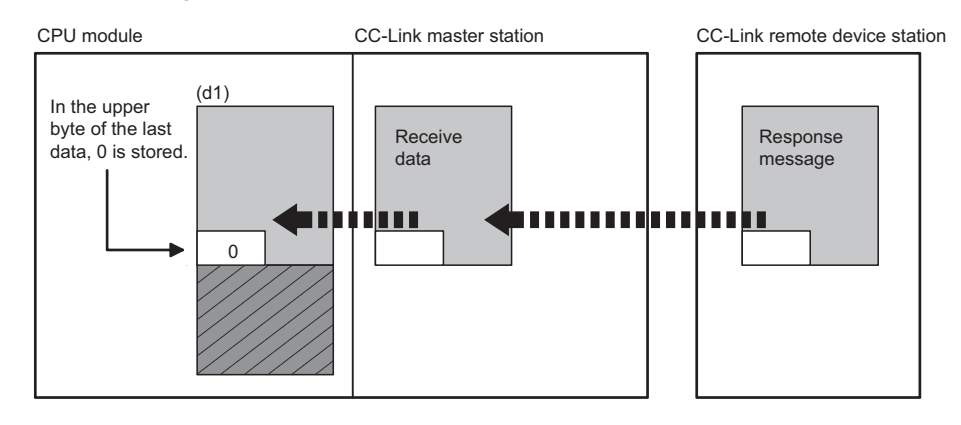

**19**

# **Precautions**

- The G(P).RDMSG instruction can be simultaneously executed to two or more remote device stations (up to four stations). Note, however, that only one dedicated instruction can be executed to a single remote device station. If a dedicated instruction is executed before the processing of another instruction has not been completed, the instruction executed later will complete with an error. Create the program so that the next dedicated instruction will start after the completion device turns on, because processing of a dedicated instruction takes several scans until its completion.
- The G(P).RDMSG instruction uses a part or all of remote register that performs cyclic transmission between the master station and the target station in the system. For programming, refer to the manual for the remote device station targeted. Add SW0160 to SW0163 (Remote register use prohibited status) to a program as an interlock.

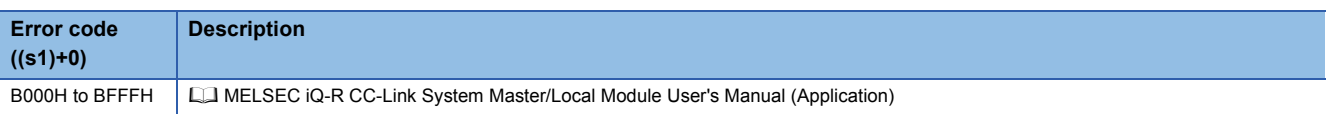

# **20 SERIAL COMMUNICATION INSTRUCTIONS**

# $Point<sup>9</sup>$

This chapter describes the instructions used commonly by MELSEC iQ-R series modules. For the instructions when MELSEC-Q series modules are used, refer to the manuals for each module used and create programs. For precautions when using modules, refer to the following. **MELSEC iQ-R Module Configuration Manual** 

# **20.1 Sending Data Using the On-Demand Function**

# **G(P).ONDEMAND**

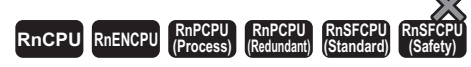

These instructions send data of the specified amount from the specified device by using the MC protocol on-demand function.

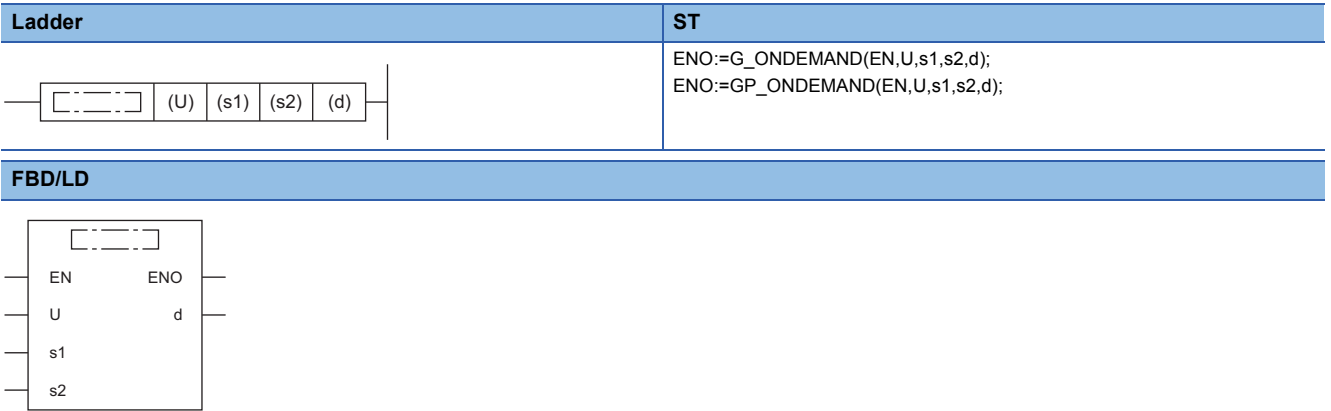

# ■**Execution condition**

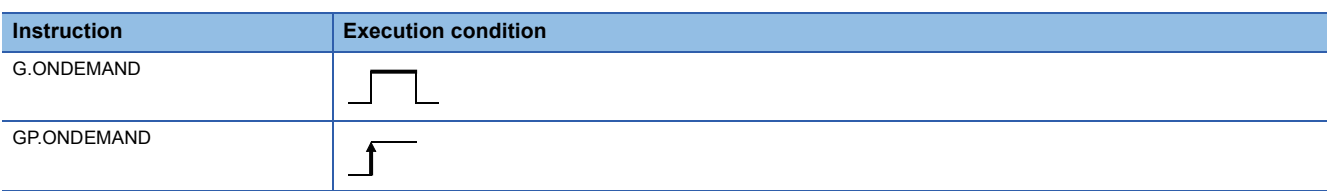

# Setting data

# ■**Description, range, data type**

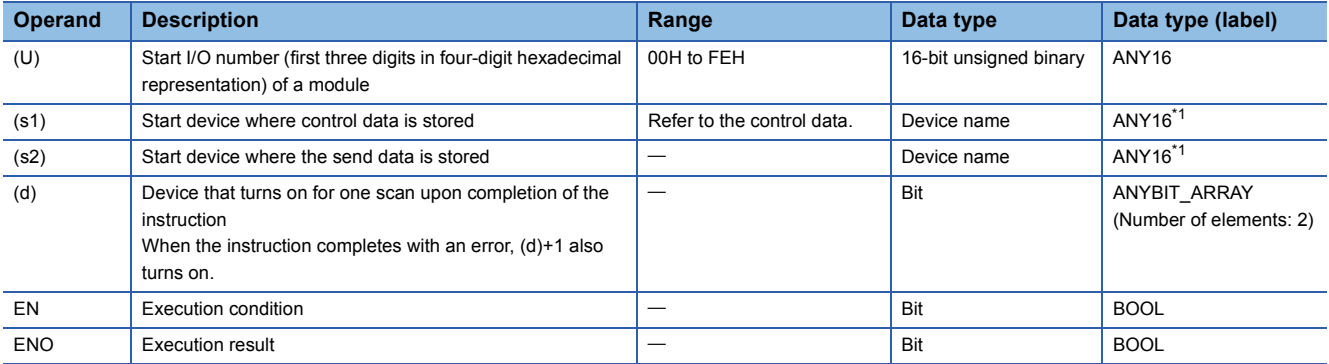

<span id="page-1674-0"></span>\*1 When specifying setting data by using a label, define an array to secure enough operation area and specify an element of the array label.

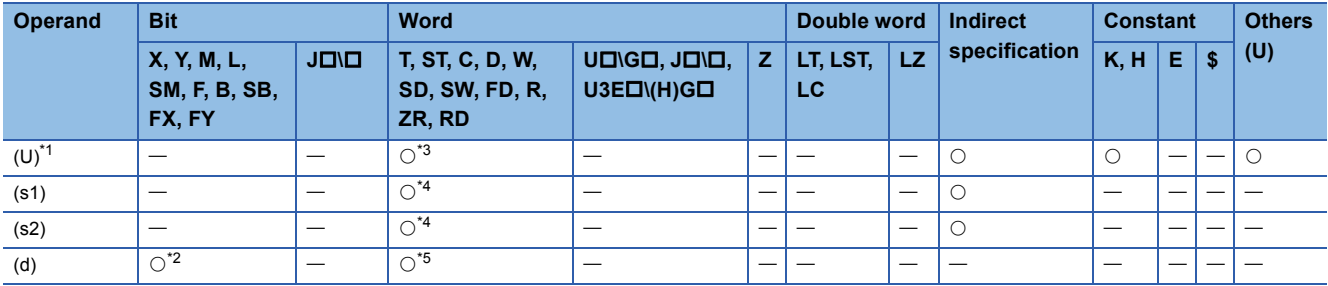

<span id="page-1675-0"></span>\*1 Index modification is not available.

<span id="page-1675-3"></span>\*2 FX and FY cannot be used.

<span id="page-1675-1"></span>\*3 RD cannot be used.

<span id="page-1675-2"></span>\*4 FD cannot be used.

<span id="page-1675-4"></span>\*5 T, ST, C, and FD cannot be used.

#### ■**Control data**

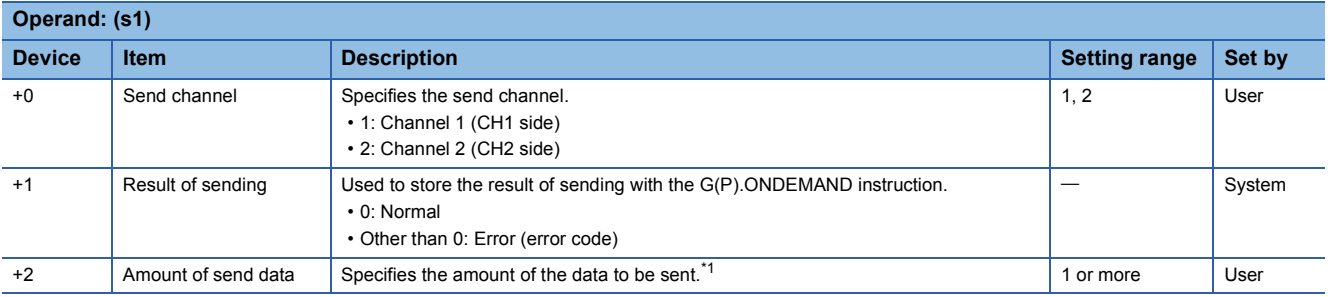

<span id="page-1675-5"></span>\*1 The amount of send data must be set in units as specified in the engineering tool. For word specification, set the number of words. For byte specification, set the number of bytes.

# Processing details

 • By using the on-demand function of MC protocol of the module specified by (U), the data stored in the device specified by (s2) and later is sent according to the control data in the device specified by (s1) and later.

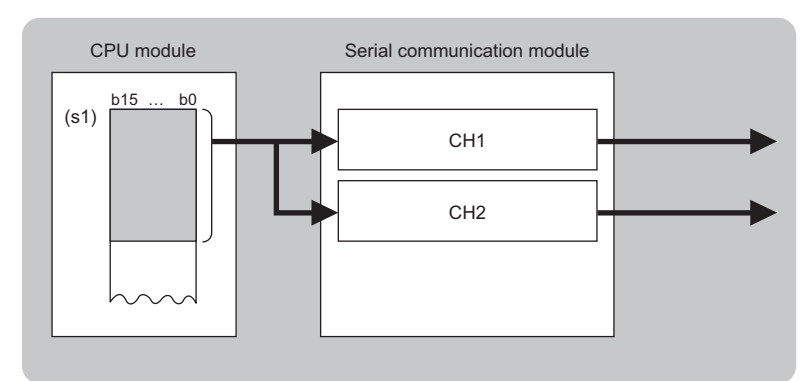

CH: Channel

- The completion status of the G(P).ONDEMAND instruction can be checked with the completion device (d) and the completion status indication device (d)+1.
- Completion device (d)

This device turns on during END processing of the scan where the G(P).ONDEMAND instruction completes, and turns off during the next END processing. • Completion status indication device (d)+1

This device turns on or off depending on the completion status of the G(P).ONDEMAND instruction.

When completed successfully: The device remains off.

When completed with an error: The device turns on during END processing of the scan where the G(P).ONDEMAND instruction completes, and turns off during the next END processing.

• The following figure shows how the G(P).ONDEMAND instruction operates when completing its execution.

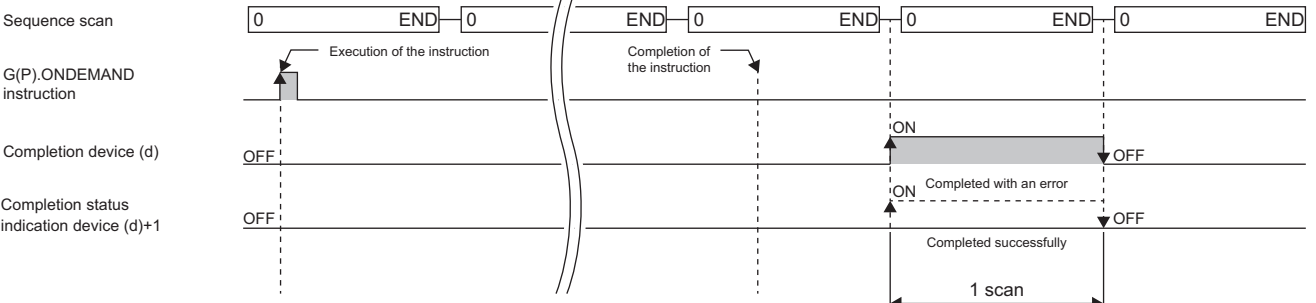

#### **Precautions**

 • The following table summarizes the processes that take place if another instruction is issued while the G(P).ONDEMAND instruction is active or the G(P).ONDEMAND instruction is issued while another instruction is active with the same channel.

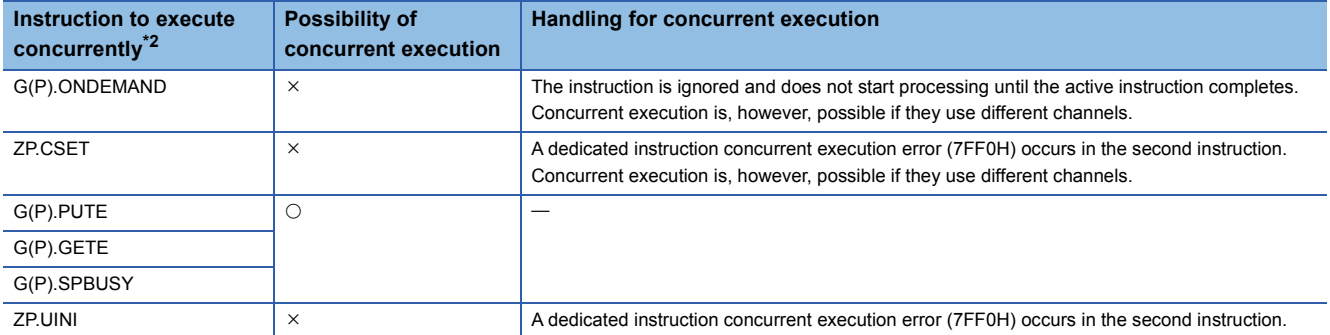

<span id="page-1676-0"></span>\*2 The following instructions are not available with the same channel as for the G(P).ONDEMAND instruction because they use a communication protocol different from the one used by this instruction. In addition, if these are used with the same channel as for the G(P).ONDEMAND instruction, a communication protocol setting error (7FF2H) will occur. (except for the Z.BUFRCVS instruction). • G(P).CPRTCL, G(P).OUTPUT, G.INPUT, G(P).BIDOUT, Z.BUFRCVS, and G(P).PRR instructions

• The local device and the file register for each program are not available for setting data.

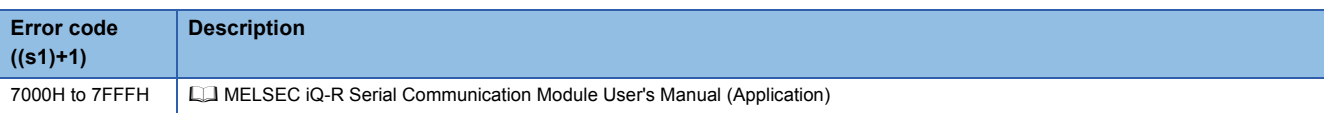

# **20.2 Executing the Protocols Registered for the Predefined Protocol Support Function**

# **G(P).CPRTCL**

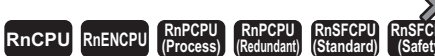

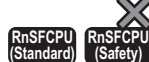

These instructions execute the protocols or special protocols that have been written to the flash ROM by using the communication protocol support function of the engineering tool.

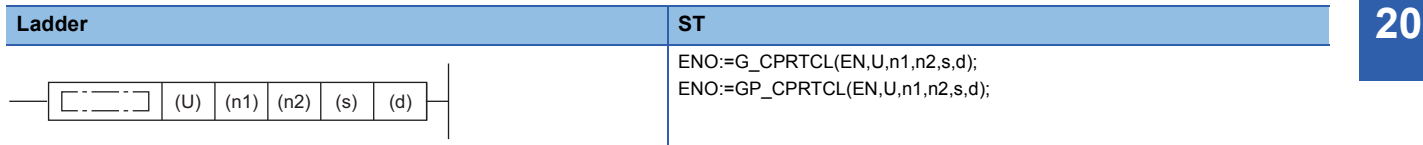

#### **FBD/LD**  $\equiv$ : $\sqsupset$  $\Box$ EN ENO U d n1 n2 s

#### ■**Execution condition**

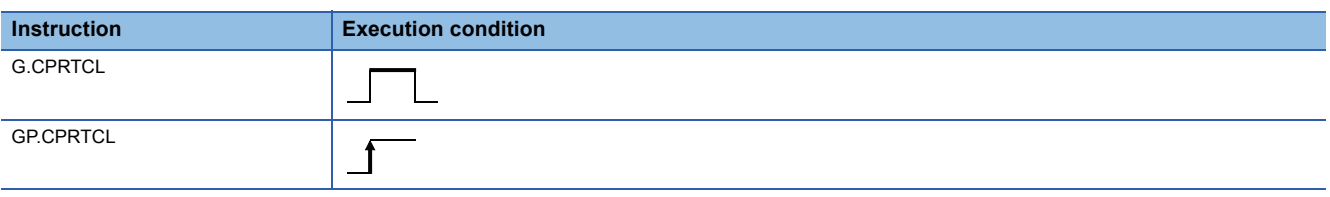

### Setting data

### ■**Description, range, data type**

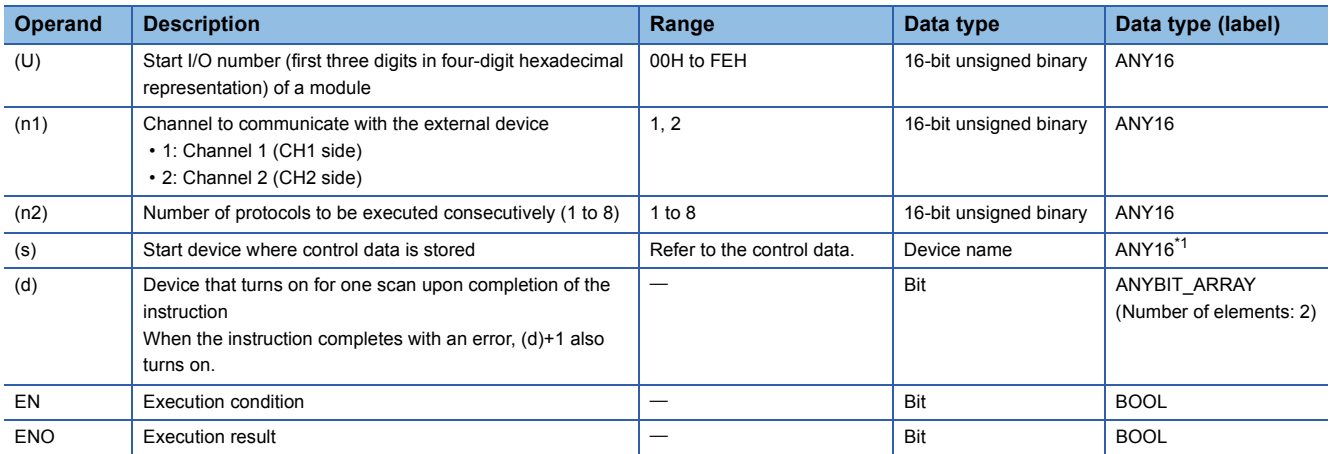

<span id="page-1678-0"></span>\*1 When specifying setting data by using a label, define an array to secure enough operation area and specify an element of the array label.

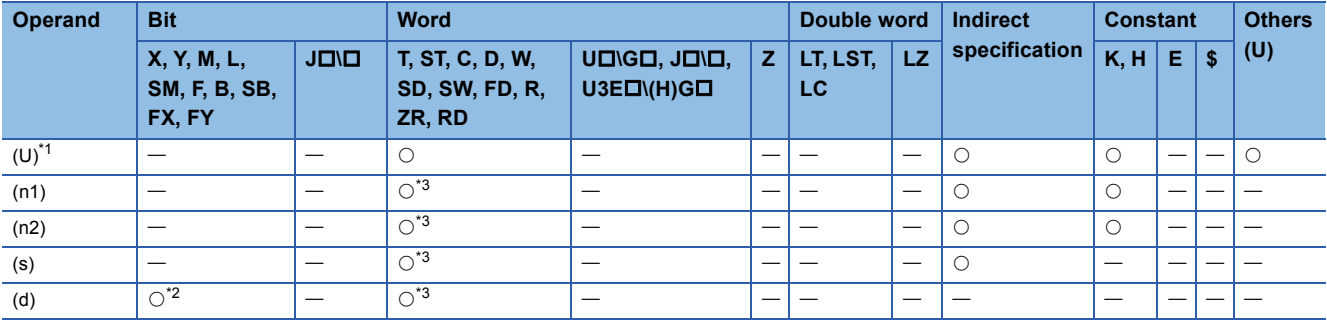

<span id="page-1679-0"></span>\*1 Index modification is not available.

<span id="page-1679-2"></span>\*2 FX and FY cannot be used.

<span id="page-1679-1"></span>\*3 FD cannot be used.

### ■**Control data**

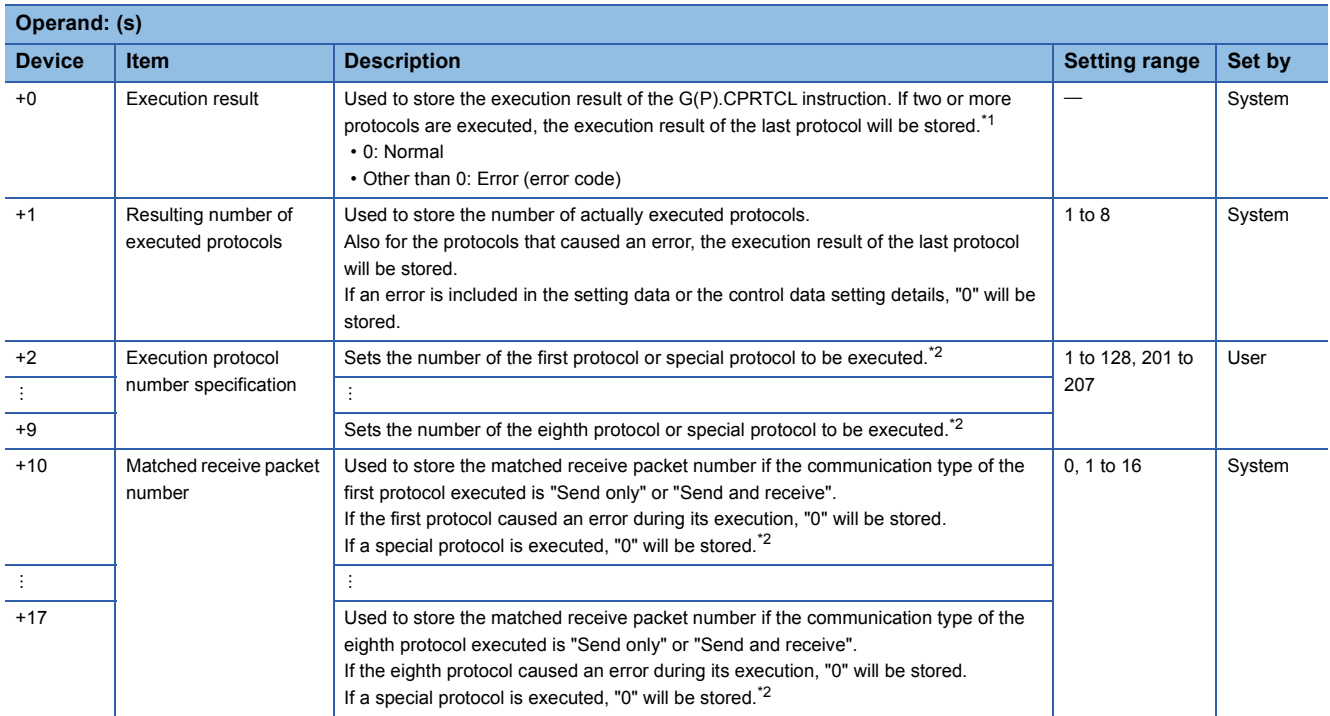

<span id="page-1679-3"></span>\*1 If the nth protocol caused an error during its execution while two or more protocols are being executed, none of the subsequent protocols will be executed.

<span id="page-1679-4"></span>\*2 For details on the special protocols, refer to the following.

**F** [Page 1680 Special protocol](#page-1681-0)

# Processing details

- The protocol setting data written to the flash ROM is executed using the module specified by (U). All the protocols to be executed follow the contents of the control data that has been stored in the device specified by (s) and later. The channel specified by (n1) is used.
- One attempt of the instruction consecutively executes the specified number of protocols (by (n2); maximum 8).

 • The completion status of the G(P).CPRTCL instruction can be checked with the completion device (d) and the completion status indication device (d)+1.

• Completion device (d)

This device turns on during END processing of the scan where the G(P).CPRTCL instruction completes, and turns off during the next END processing. • Completion status indication device (d)+1

This device turns on or off depending on the completion status of the G(P).CPRTCL instruction.

When completed successfully: The device remains off.

When completed with an error: The device turns on during END processing of the scan where the G(P).CPRTCL instruction completes, and turns off during the next END processing.

• The following figure shows how the G(P).CPRTCL instruction operates when completing its execution.

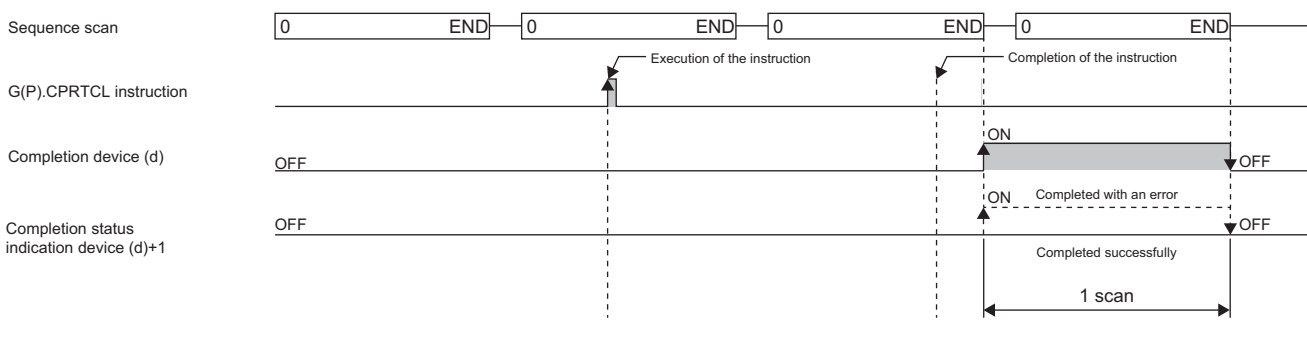

 $Point$ 

The program execution status can be checked with the buffer memory (address: 4041H/4051H).

#### ■**Canceling protocol execution**

A protocol can be canceled during its execution.

This function forcibly terminates the protocol being executed when a communication error occurs with the external device.

The function can be executed in the predefined protocol mode only.

- How to cancel the protocol execution
- A cancellation can be requested using a sequence program.

Use the following buffer memory areas.

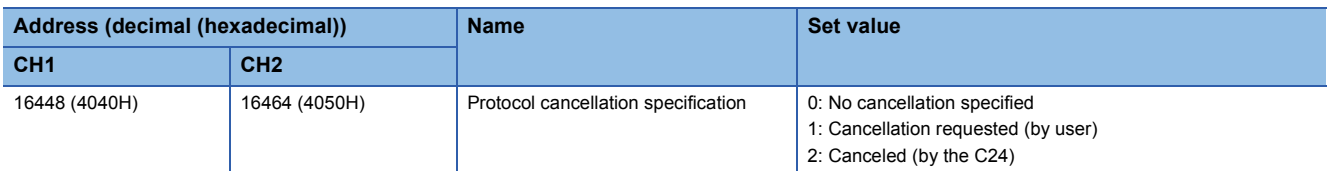

• Operation after the cancellation is requested

[Operation of the dedicated instruction (G(P).CPRTCL)]

The instruction completes with an error, and the error code is stored in (s)+0 (Execution result). If multiple protocols are being executed sequentially, the cancellation-target protocol ('n'th protocol) is forcibly terminated, and the subsequent protocols are not executed.

[Operation of the C24]

If the function is executed (a cancellation is requested) while no protocol is being executed, the C24 performs no processing. If the function is executed in the mode other that the predefined protocol mode, the value in the corresponding buffer memory area is ignored.

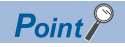

- After the protocol whose communication type is "Send and receive" is canceled, clear the receive data. When data is received after cancellation, the receive data is held in the OS area (receive data area). This occurs when a response from the external device is slow. For how to clear receive data, refer to [Page 1702](#page-1703-0)  [Clearing Receive Data.](#page-1703-0)
- While the value set to "Protocol cancellation specification" is 1 (Cancellation requested), another G(P).CPRTCL instruction cannot be executed.

#### <span id="page-1681-0"></span>■**Special protocol**

The following functions are available by executing special protocols with the G(P).CPRTCL instruction.

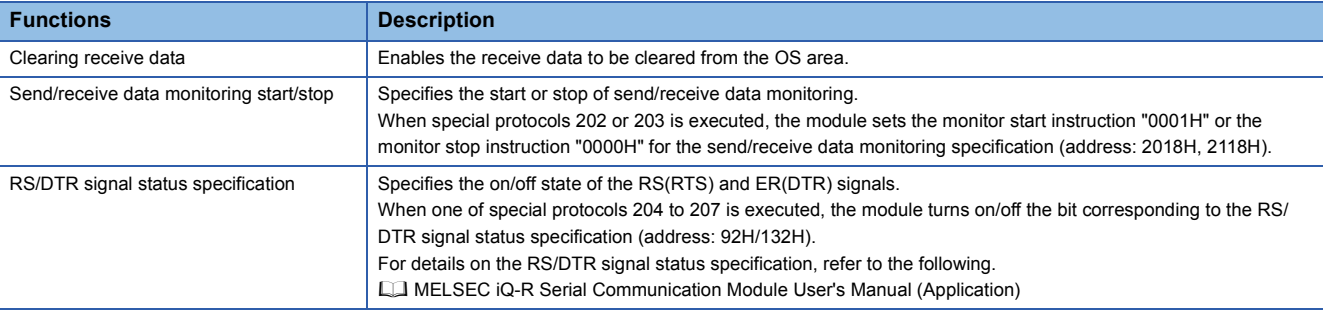

In control data (s)+2 to (s)+9 of the G(P).CPRTCL instruction, specify the number of the special protocol of the function to be executed.

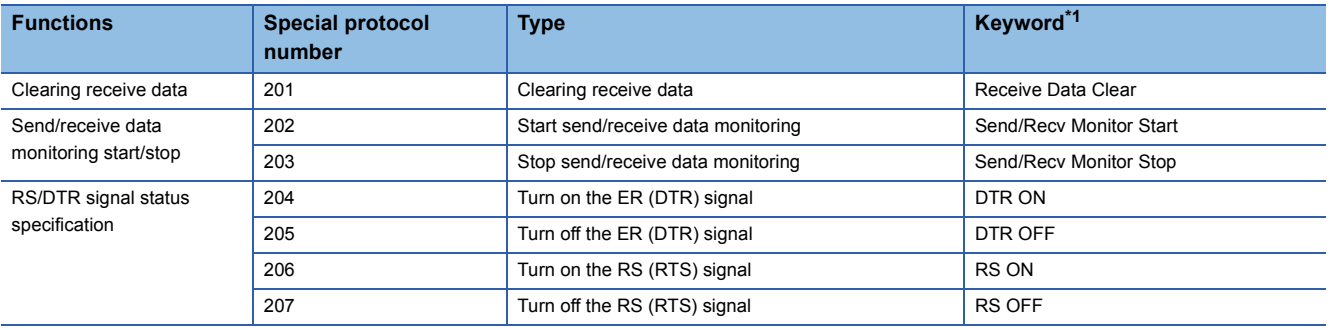

<span id="page-1681-1"></span>\*1 When a special protocol is executed, the keyword is defined as the character string that is stored in the protocol name of the protocol execution history.

#### **Precautions**

 • The following table summarizes the processes that take place if another instruction is issued while the G(P).CPRTCL instruction is active or the G(P).CPRTCL instruction is issued while another instruction is active with the same channel.

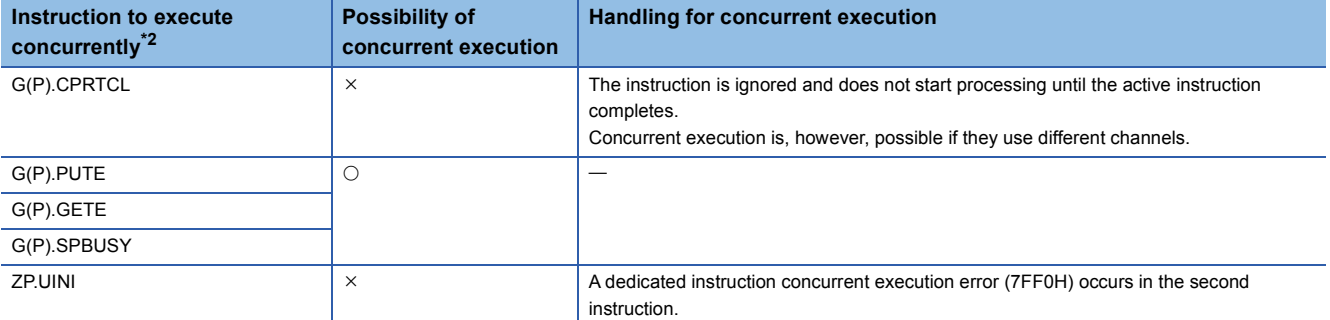

<span id="page-1681-2"></span>\*2 The following instructions are not available with the same channel as for the G(P).CPRTCL instruction because they use a communication protocol different from the one used by this instruction. In addition, if these are used with the same channel as for the G(P).CPRTCL instruction, a communication protocol setting error (7FF2H) will occur (except for the Z.BUFRCVS instruction). • G(P).ONDEMAND, G(P).OUTPUT, G.INPUT, G(P).BIDOUT, G(P).BIDIN, Z.BUFRCVS, G(P).PRR, and ZP.CSET instructions

• The local device and the file register for each program are not available for setting data.

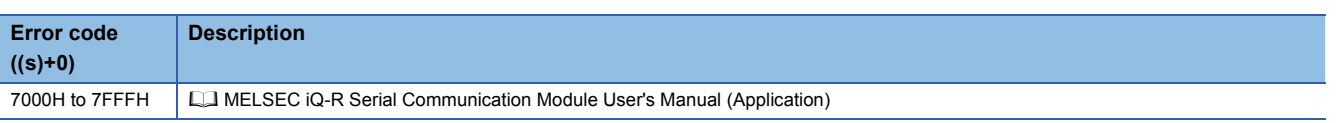

# **20.3 Sending Data Using the Nonprocedural Protocol**

# **G(P).OUTPUT**

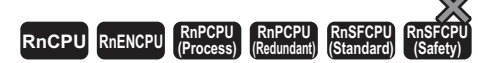

These instructions send data in a user-defined message format by using the nonprocedural protocol.

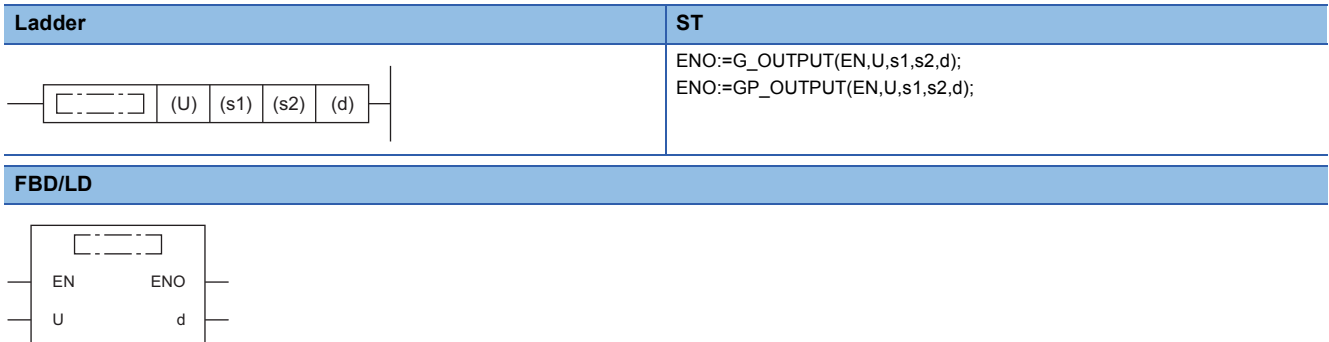

#### ■**Execution condition**

s1 s2

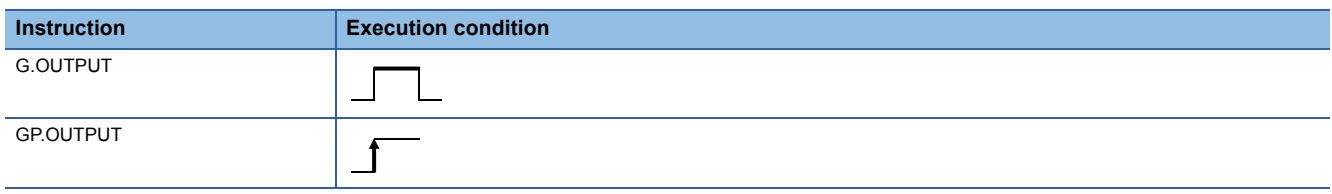

### Setting data

#### ■**Description, range, data type**

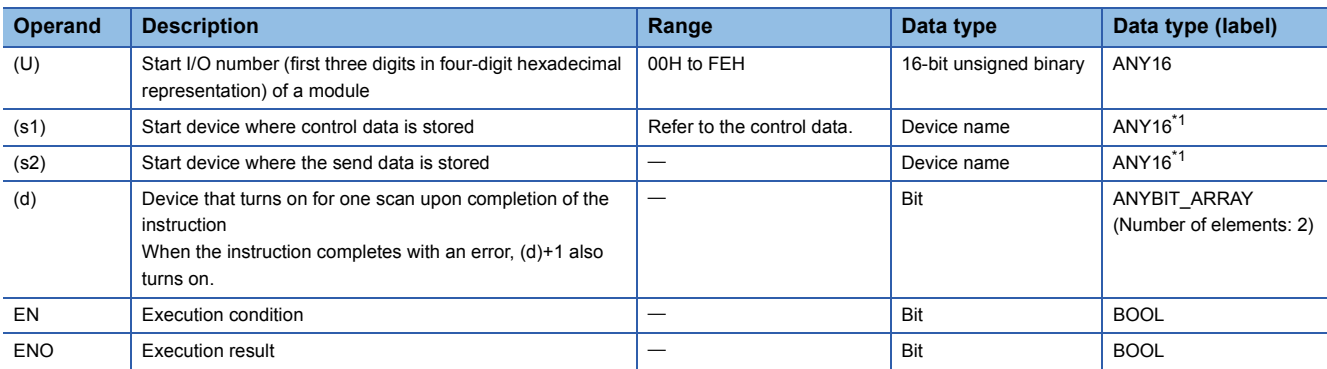

<span id="page-1683-0"></span>\*1 When specifying setting data by using a label, define an array to secure enough operation area and specify an element of the array label.

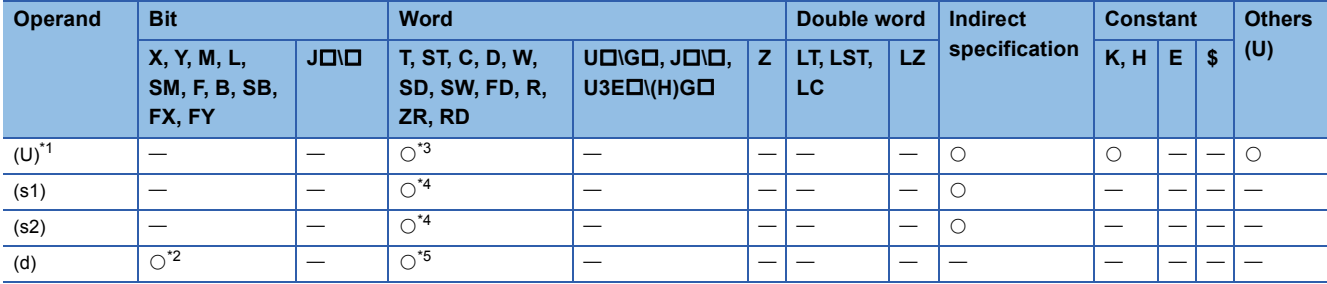

<span id="page-1684-0"></span>\*1 Index modification is not available.

<span id="page-1684-3"></span>\*2 FX and FY cannot be used.

<span id="page-1684-1"></span>\*3 RD cannot be used.

<span id="page-1684-2"></span>\*4 FD cannot be used.

<span id="page-1684-4"></span>\*5 T, ST, C, and FD cannot be used.

#### ■**Control data**

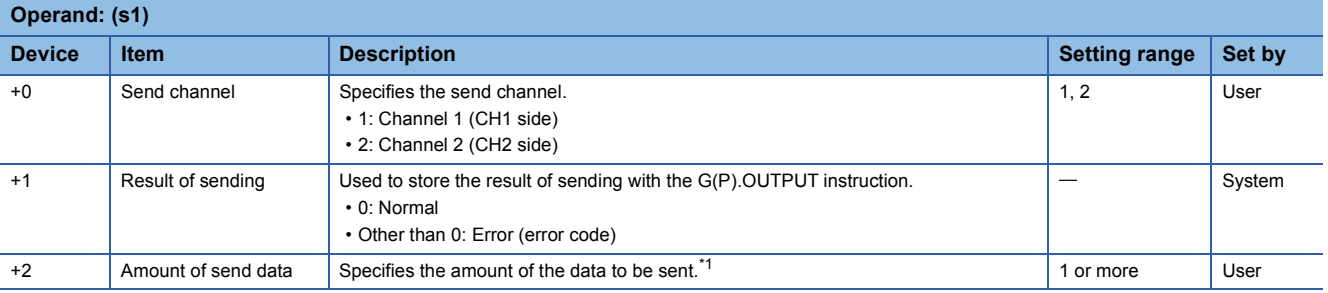

<span id="page-1684-5"></span>\*1 The amount of the data to be sent must be set in units as specified in the engineering tool. For byte specification, set the number of bytes. For word specification, set the number of words.

### **Processing details**

 • By using the nonprocedural protocol of the module specified by (U), the data stored in the device specified by (s2) and later is sent according to the control data in the device specified by (s1) and later.

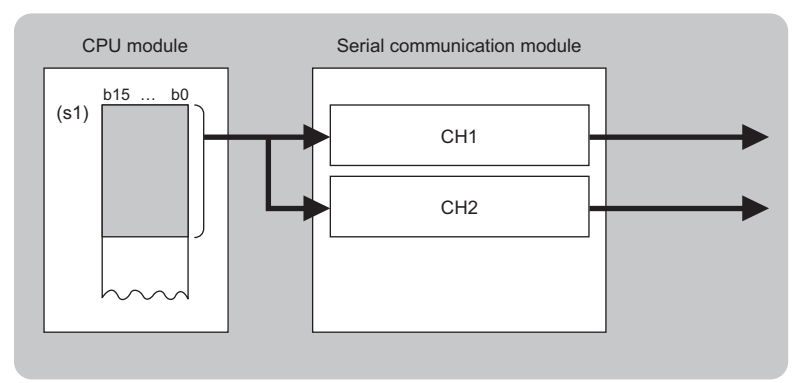

CH: Channel

- The completion status of the G(P).OUTPUT instruction can be checked with the completion device (d) and the completion status indication device (d)+1.
- Completion device (d)

This device turns on during END processing of the scan where the G(P).OUTPUT instruction completes, and turns off during the next END processing. • Completion status indication device (d)+1

This device turns on or off depending on the completion status of the G(P).OUTPUT instruction.

When completed successfully: The device remains off.

When completed with an error: The device turns on during END processing of the scan where the G(P).OUTPUT instruction completes, and turns off during the next END processing.

 • The following figure shows how the G(P).OUTPUT instruction operates when completing its execution.  $\overline{1}$ 

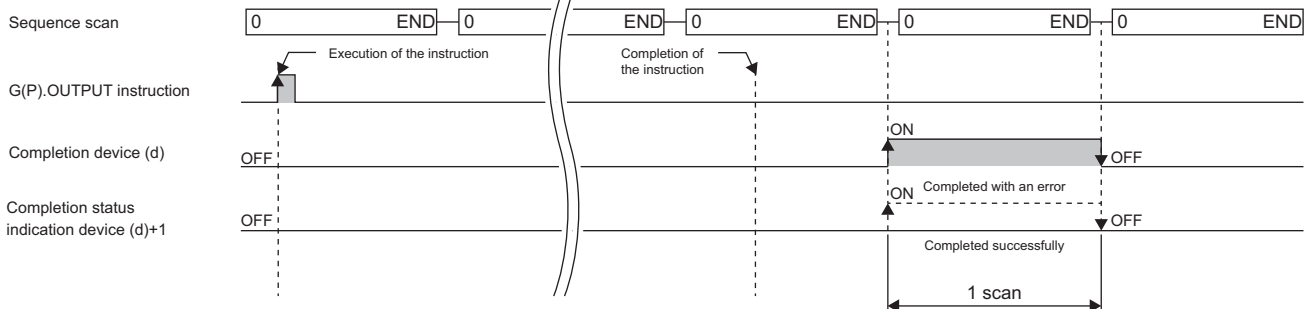

# **Precautions**

 • The following table summarizes the processes that take place if another instruction is issued while the G(P).OUTPUT instruction is active or the G(P).OUTPUT instruction is issued while another instruction is active with the same channel.

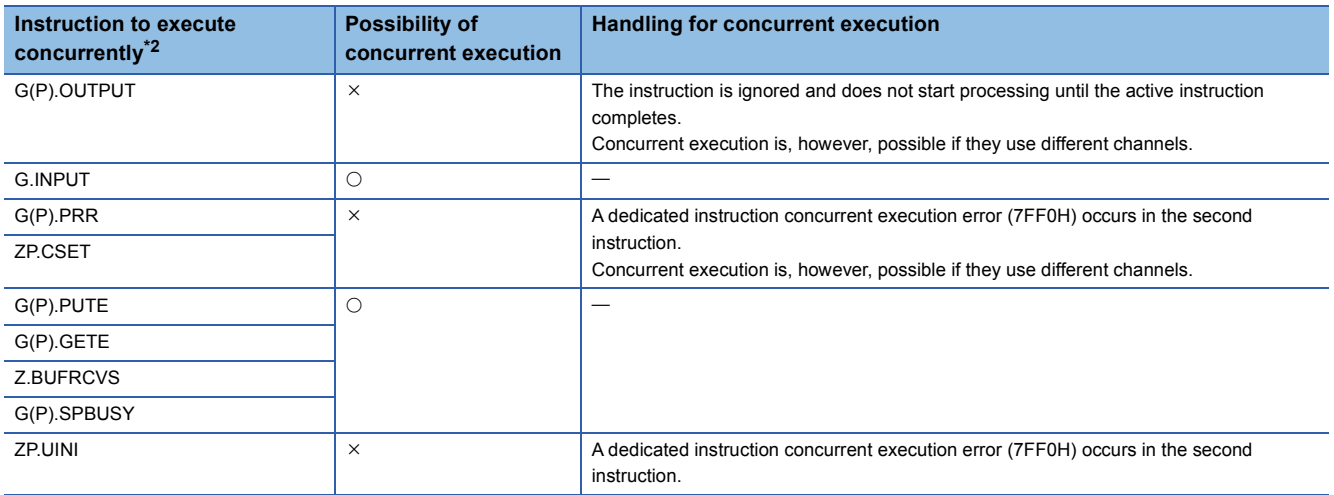

<span id="page-1685-0"></span>\*2 The following instructions are not available with the same channel as for the G(P).OUTPUT instruction because they use a communication protocol different from the one used by this instruction. In addition, if these are used with the same channel as for the G(P).OUTPUT instruction, a communication protocol setting error (7FF2H) will occur.

• G(P).ONDEMAND, G(P).CPRTCL, G(P).BIDOUT, and G(P).BIDIN instructions

• The local device and the file register for each program are not available for setting data.

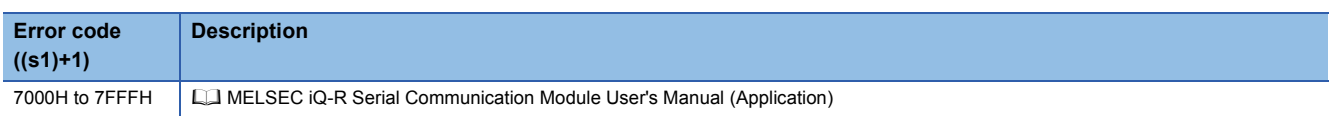

# **20.4 Receiving Data Using the Nonprocedural Protocol**

# **G.INPUT**

#### **RnCPU RnENCPU RnPCPU RnPCPU RnSFCPU RnSFCPU (Process) (Redundant) (Standard) (Safety)**

This instruction receives data in a user-defined message format by using the nonprocedural protocol.

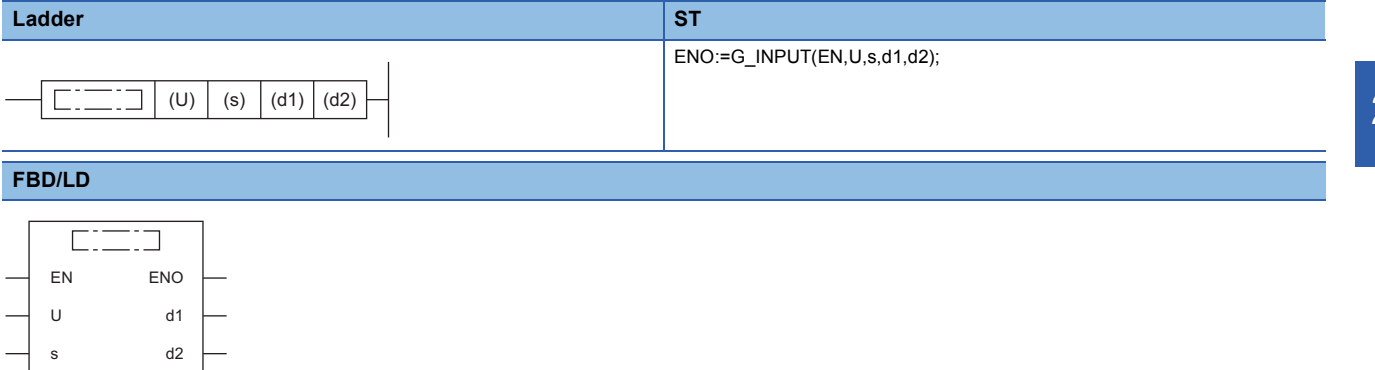

#### ■**Execution condition**

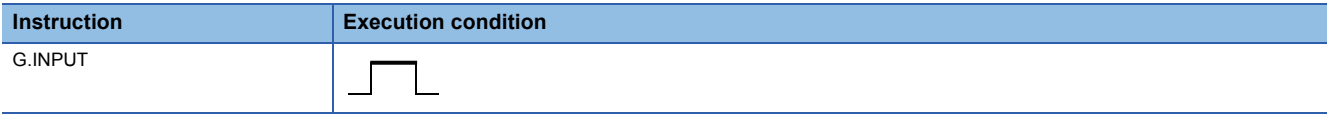

# Setting data

#### ■**Description, range, data type**

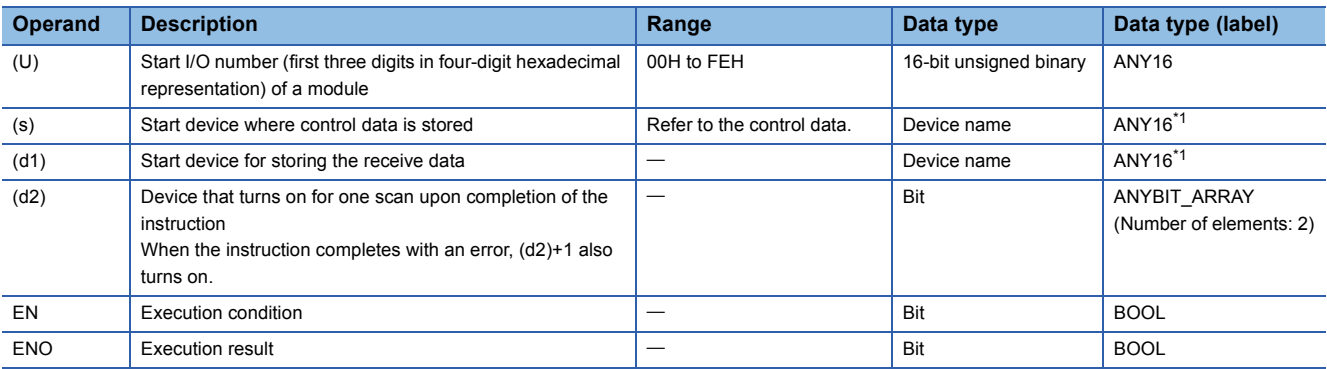

<span id="page-1686-0"></span>\*1 When specifying setting data by using a label, define an array to secure enough operation area and specify an element of the array label.

#### ■**Applicable devices**

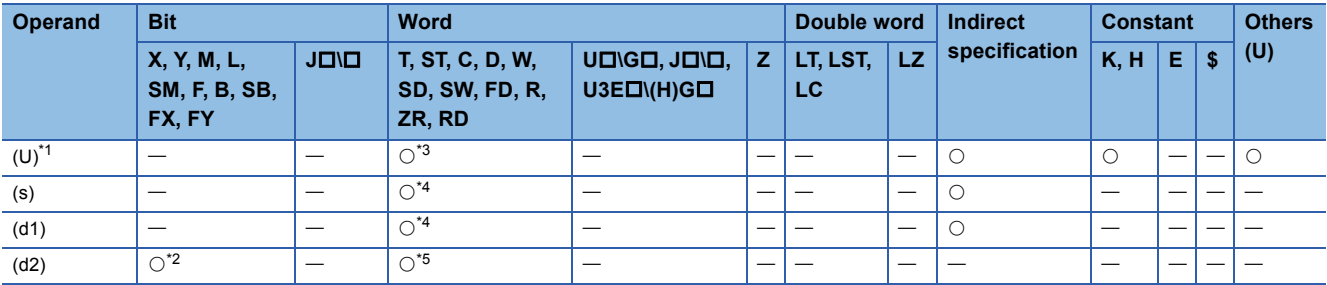

<span id="page-1686-1"></span>\*1 Index modification is not available.

<span id="page-1686-4"></span>\*2 FX and FY cannot be used.

<span id="page-1686-2"></span>\*3 RD cannot be used.

<span id="page-1686-3"></span>\*4 FD cannot be used.

<span id="page-1686-5"></span>\*5 T, ST, C, and FD cannot be used.

### ■**Control data**

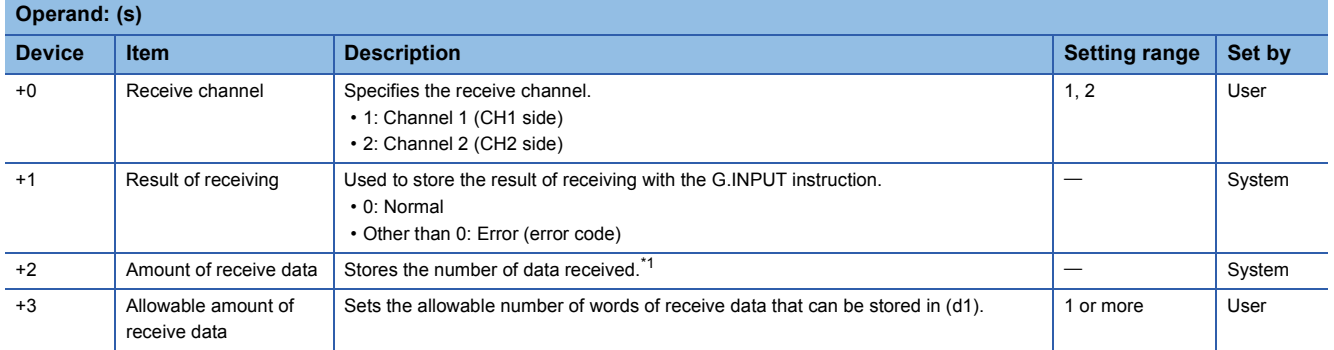

<span id="page-1687-0"></span>\*1 The amount of the data to be received is set in units as specified in the engineering tool. For byte specification, the number of bytes is set. For word specification, the number of words is set.

# Processing details

- The data received through the nonprocedural protocol of the module specified by (U) is stored in the device specified by (d1) and later, according to the control data in the device specified by (s) and later.
- If the amount of actually received data is larger than the allowable amount of receive data specified by (s)+3, the data for the allowable amount of receive data is only stored with the remaining receive data discarded. In this case, the allowable amount of receive data is stored in the amount of receive data (s)+2. (the instruction completes successfully).
- The completion status of the G.INPUT instruction can be checked with the completion device (d2) and the completion status indication device (d2)+1.

• Completion device (d2)

This device turns on during END processing of the scan where the G.INPUT instruction completes, and turns off during the next END processing. • Completion status indication device (d2)+1

 $\mathbf{r}$ 

This device turns on or off depending on the completion status of the G.INPUT instruction.

When completed successfully: The device remains off.

When completed with an error: The device turns on during END processing of the scan where the G.INPUT instruction completes, and turns off during the next END processing.

• The following figures show how the G.INPUT instruction operates when its execution completes.

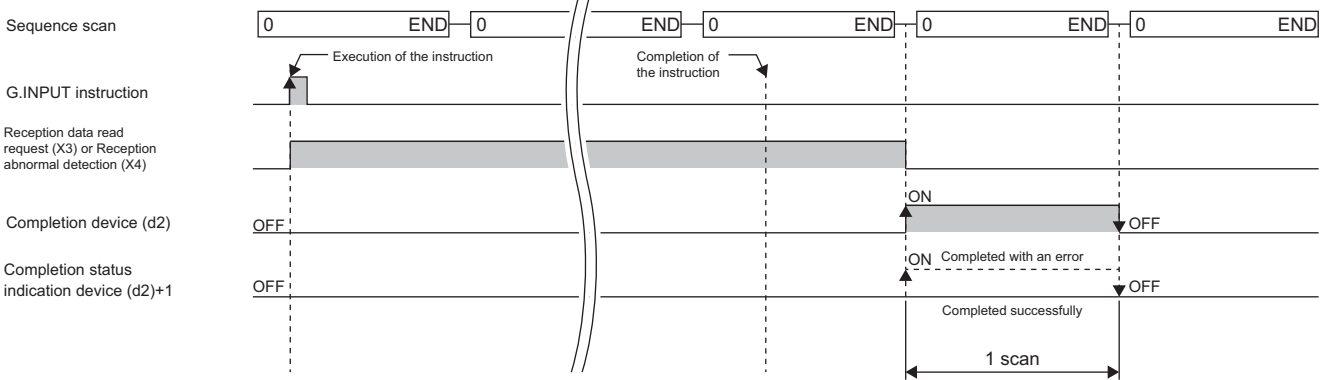

# **Precautions**

- Any command of G.INPUT cannot be pulse converted.
- G.INPUT must be executed while the I/O signal read request signal is on.
- The following table summarizes the processes that take place if another instruction is issued while the G.INPUT instruction is active or the G.INPUT instruction is issued while another instruction is active with the same channel.

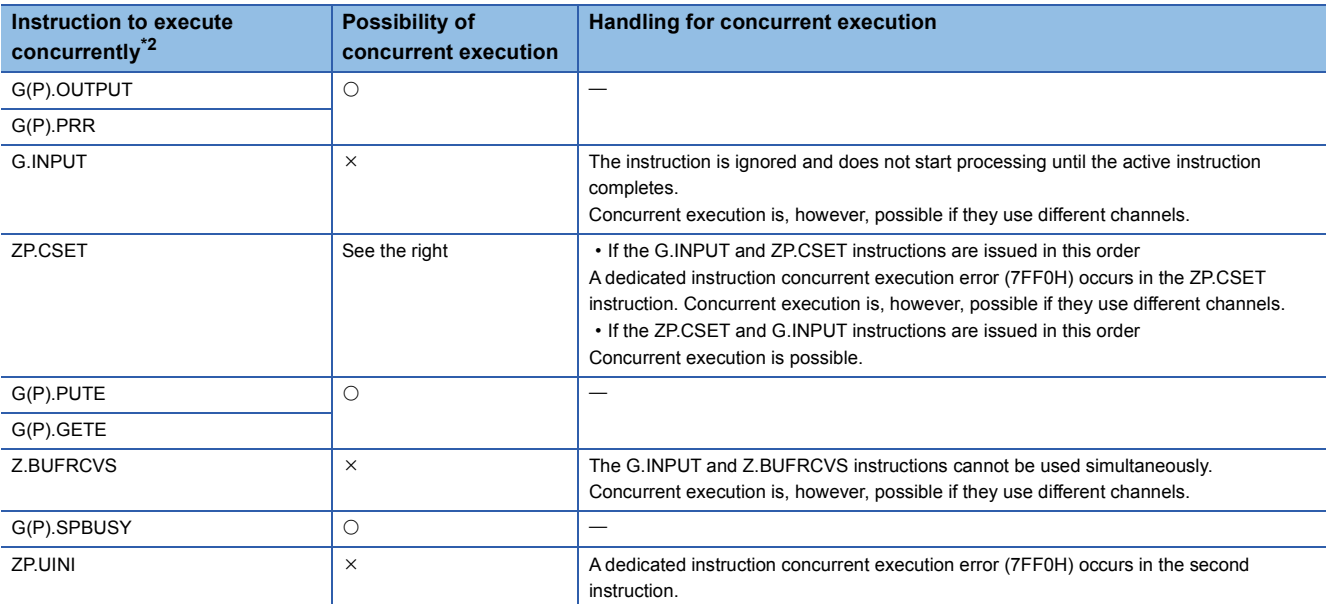

<span id="page-1688-0"></span>\*2 The following instructions are not available with the same channel as for the G.INPUT instruction because they use a communication protocol different from the one used by this instruction. In addition, if these are used with the same channel as for the G.INPUT instruction, a communication protocol setting error (7FF2H) will occur.

• G(P).ONDEMAND, G(P).CPRTCL, G(P).BIDOUT, and G(P).BIDIN instructions

• The local device and the file register for each program are not available for setting data.

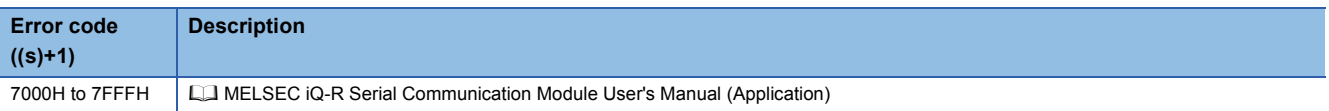

# **20.5 Sending Data Using the Bidirectional Protocol**

# **G(P).BIDOUT**

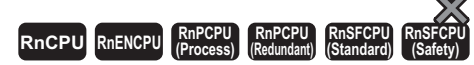

These instructions send data using the bidirectional protocol.

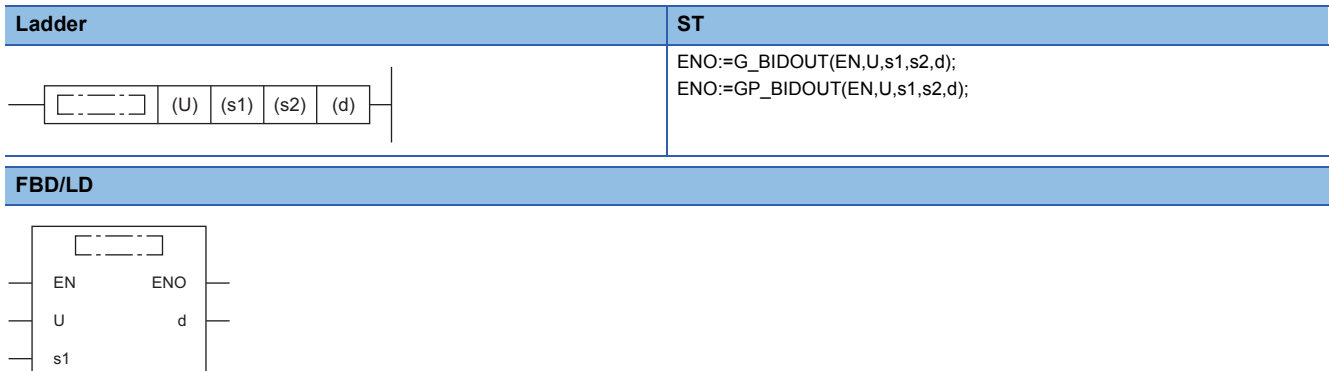

#### ■**Execution condition**

 $52$ 

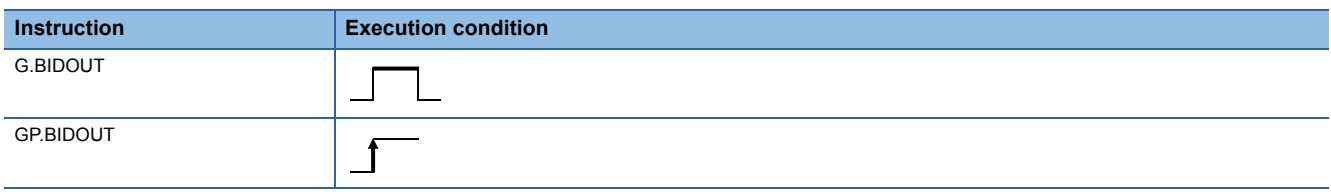

### Setting data

#### ■**Description, range, data type**

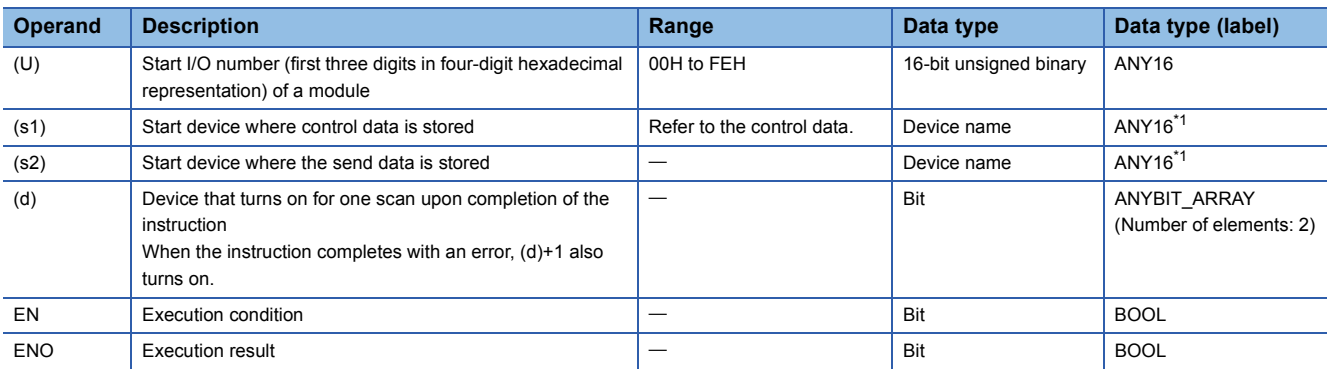

<span id="page-1689-0"></span>\*1 When specifying setting data by using a label, define an array to secure enough operation area and specify an element of the array label.

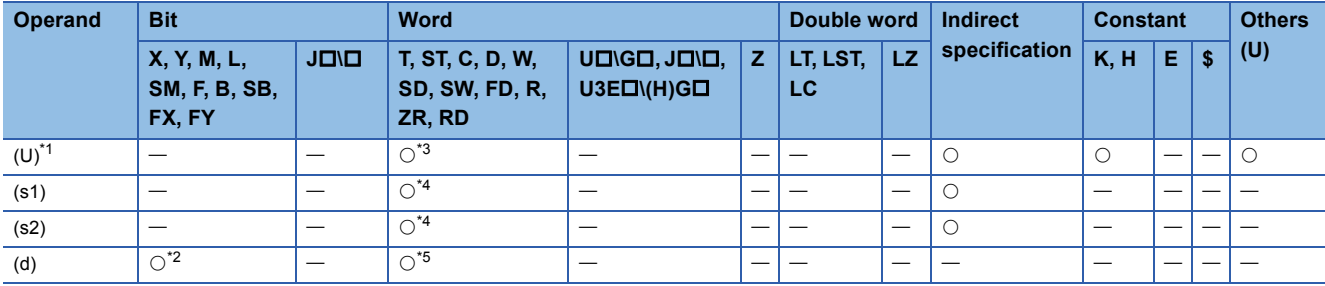

<span id="page-1690-0"></span>\*1 Index modification is not available.

<span id="page-1690-3"></span>\*2 FX and FY cannot be used.

<span id="page-1690-1"></span>\*3 RD cannot be used.

<span id="page-1690-2"></span>\*4 FD cannot be used.

<span id="page-1690-4"></span>\*5 T, ST, C, and FD cannot be used.

#### ■**Control data**

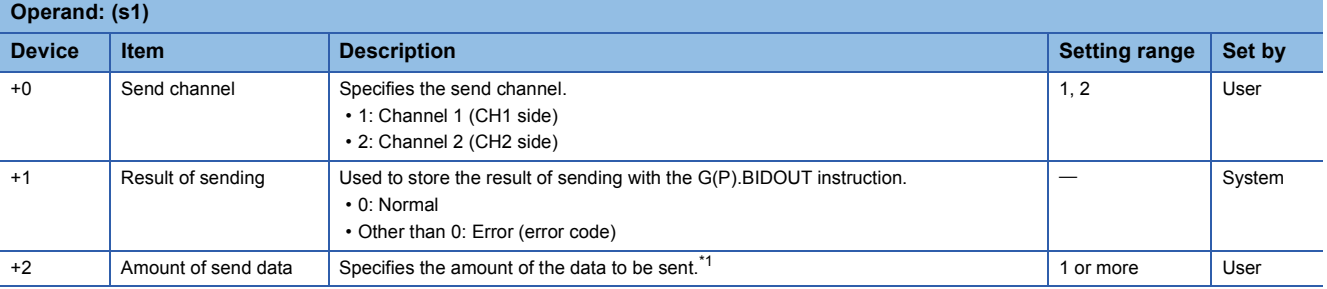

<span id="page-1690-5"></span>\*1 The amount of the data to be sent must be set in units as specified in the engineering tool. For byte specification, set the number of bytes. For word specification, set the number of words.

### **Processing details**

- By using the bidirectional protocol of the module specified by (U), the data stored in the device specified by (s2) and later is sent according to the control data in the device specified by (s1) and later.
- The completion status of the G(P).BIDOUT instruction can be checked with the completion device (d) and the completion status indication device (d)+1.
- Completion device (d)

This device turns on during END processing of the scan where the G(P).BIDOUT instruction completes, and turns off during the next END processing. • Completion status indication device (d)+1

This device turns on or off depending on the completion status of the G(P).BIDOUT instruction.

When completed successfully: The device remains off.

When completed with an error: The device turns on during END processing of the scan where the G(P).BIDOUT instruction completes, and turns off during the next END processing.

• The following figure shows how the G(P).BIDOUT instruction operates when completing its execution.

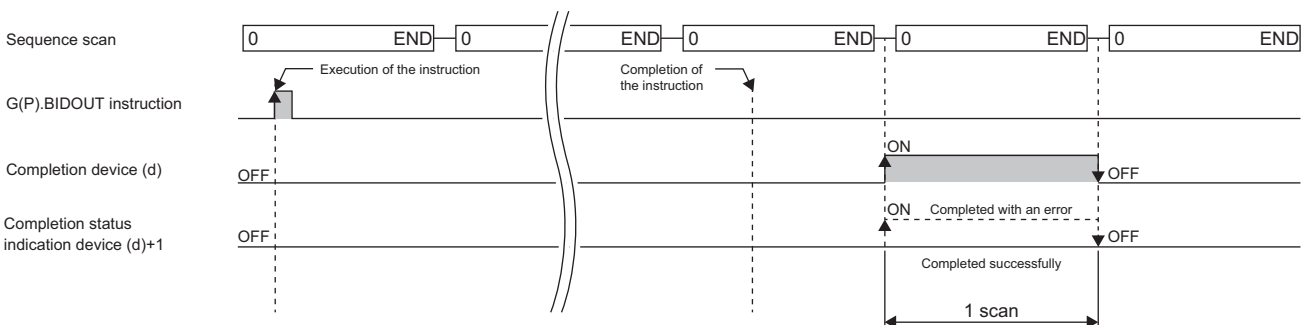

### **Precautions**

 • The following table summarizes the processes that take place if another instruction is issued while the G(P).BIDOUT instruction is active or the G(P).BIDOUT instruction is issued while another instruction is active with the same channel.

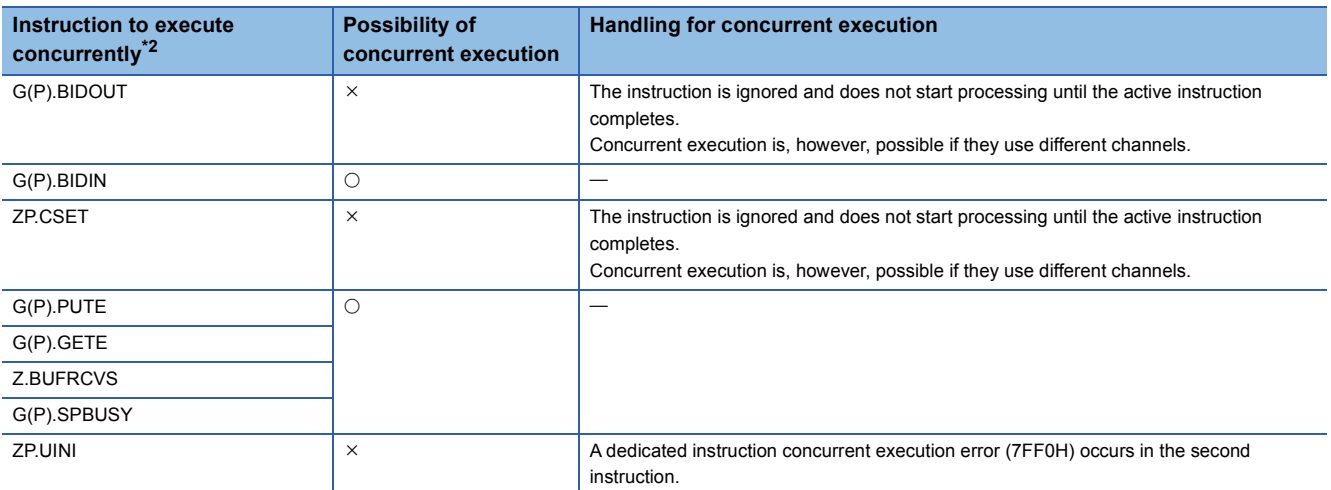

<span id="page-1691-0"></span>\*2 The following instructions are not available with the same channel as for the G(P).BIDOUT instruction because they use a communication protocol different from the one used by this instruction. In addition, if these are used with the same channel as for the G(P).BIDOUT instruction, a communication protocol setting error (7FF2H) will occur.

• G(P).ONDEMAND, G(P).CPRTCL, G(P).BIDOUT, and G(P).BIDIN instructions

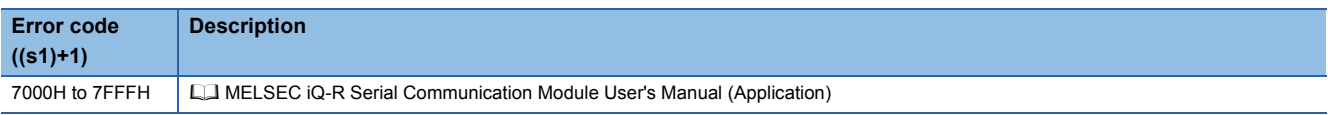
# **20.6 Receiving Data Using the Bidirectional Protocol**

# **G(P).BIDIN**

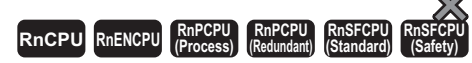

These instructions receive data using the bidirectional protocol.

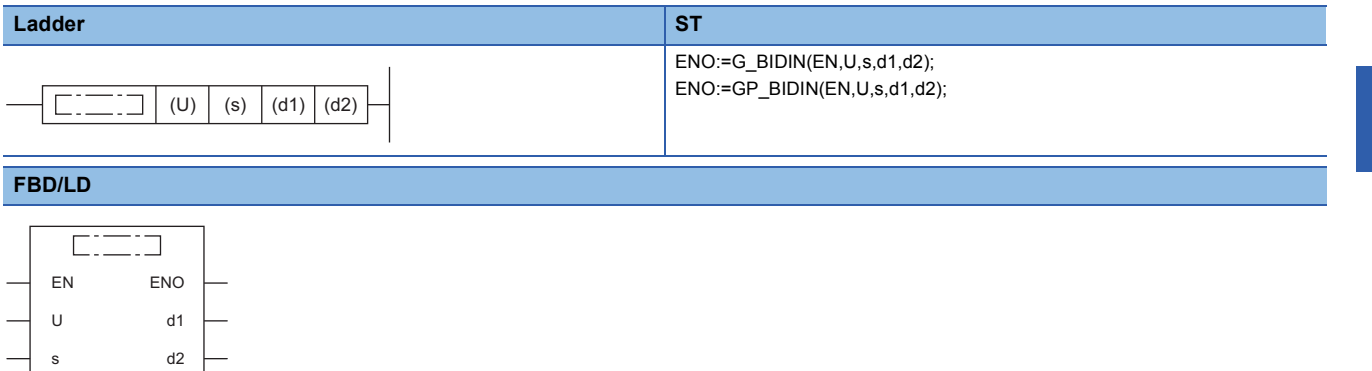

#### ■**Execution condition**

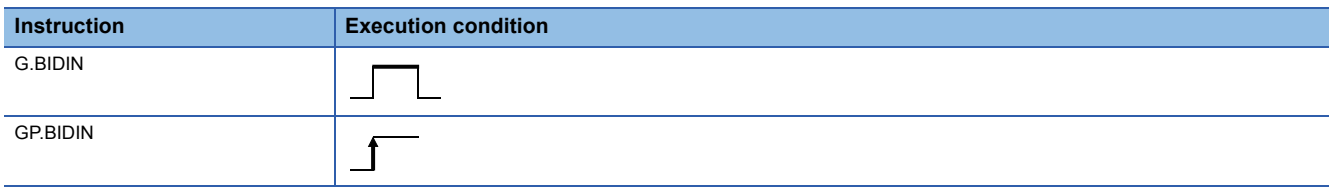

# Setting data

#### ■**Description, range, data type**

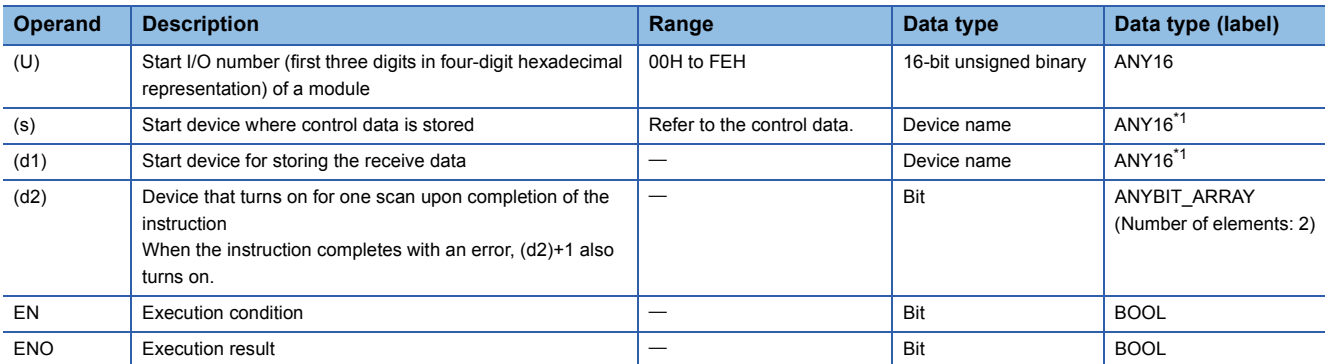

<span id="page-1692-0"></span>\*1 When specifying setting data by using a label, define an array to secure enough operation area and specify an element of the array label.

# ■**Applicable devices**

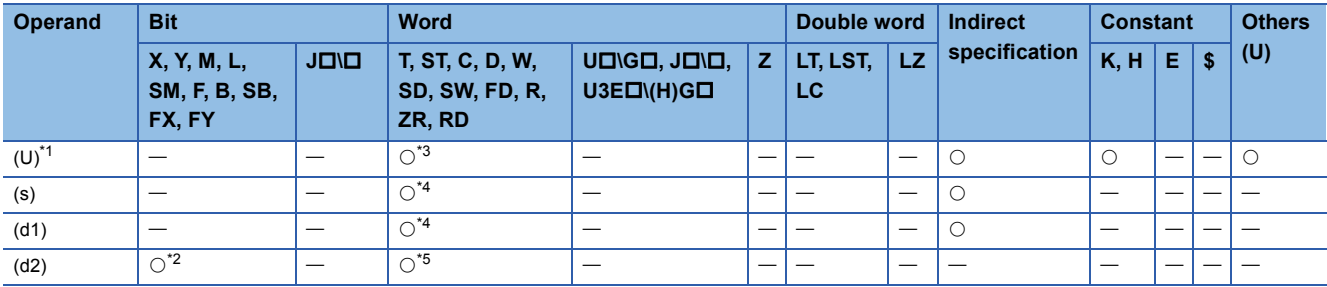

<span id="page-1693-0"></span>\*1 Index modification is not available.

<span id="page-1693-3"></span>\*2 FX and FY cannot be used.

<span id="page-1693-1"></span>\*3 RD cannot be used.

<span id="page-1693-2"></span>\*4 FD cannot be used.

<span id="page-1693-4"></span>\*5 T, ST, C, and FD cannot be used.

#### ■**Control data**

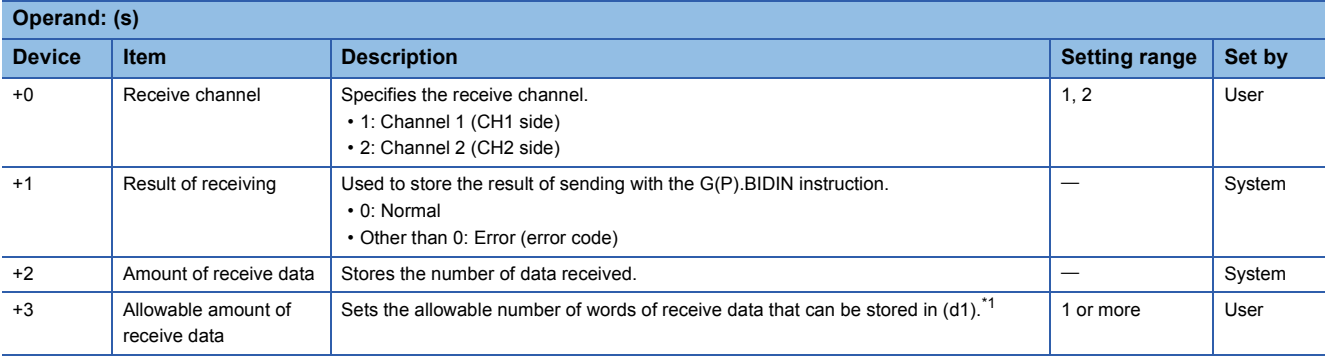

<span id="page-1693-5"></span>\*1 The amount of the data to be received must be set in units as specified in the engineering tool. For byte specification, set the number of bytes. For word specification, set the number of words.

# **Processing details**

- The data received using the bidirectional protocol of the module specified by (U) is stored in the device specified by (d1) and later, according to the control data in the device specified by (s) and later.
- The completion status of the G(P).BIDIN instruction can be checked with the completion device (d2) and the completion status indication device (d)+1.

• Completion device (d2)

This device turns on during END processing of the scan where the G(P).BIDIN instruction completes, and turns off during the next END processing. • Completion status indication device (d2)+1

Unchanged from off.

• The following figure shows how the G(P).BIDIN instruction operates when completing its execution.

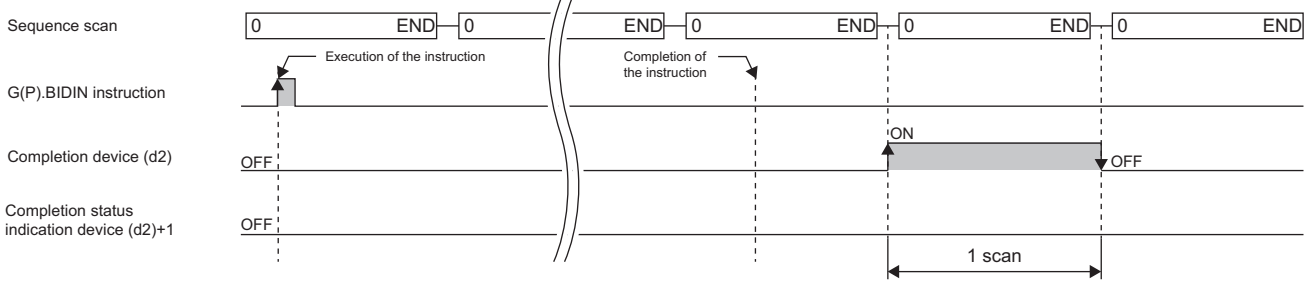

# **Precautions**

 • The following table summarizes the processes that take place if another instruction is issued while the G(P).BIDIN instruction is active or the G(P).BIDIN instruction is issued while another instruction is active with the same channel.

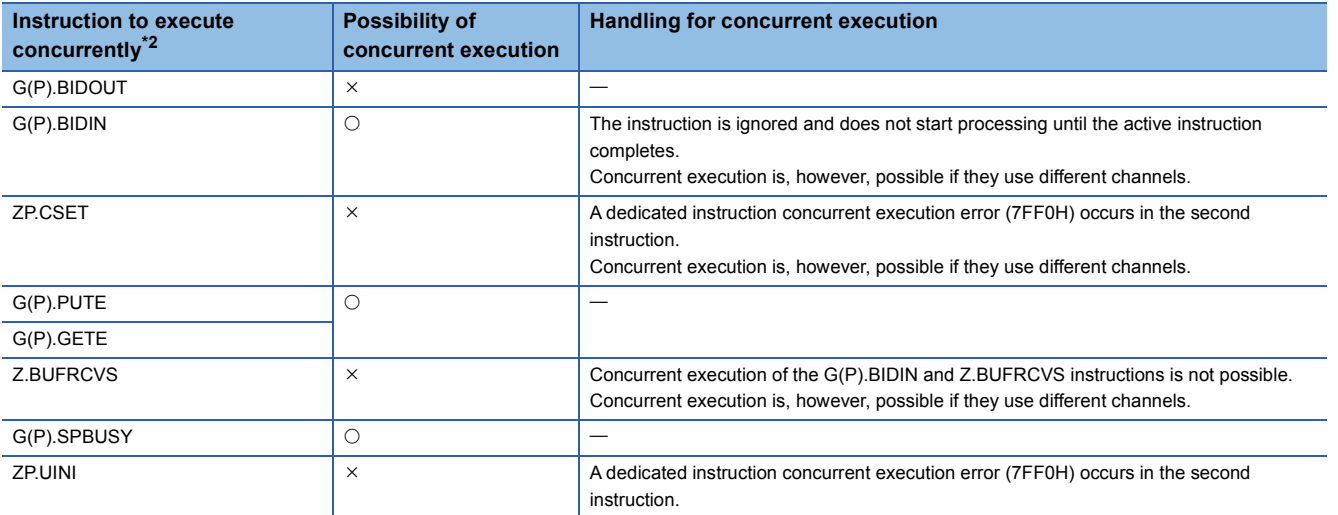

<span id="page-1694-0"></span>\*2 The following instructions are not available with the same channel as for the G(P).BIDIN instruction because they use a communication protocol different from the one used by this instruction. In addition, if these are used with the same channel as for the G(P).BIDIN instruction, a communication protocol setting error (7FF2H) will occur.

• G(P).ONDEMAND, G(P).CPRTCL, G(P).OUTPUT, G.INPUT, and G(P).PRR instructions

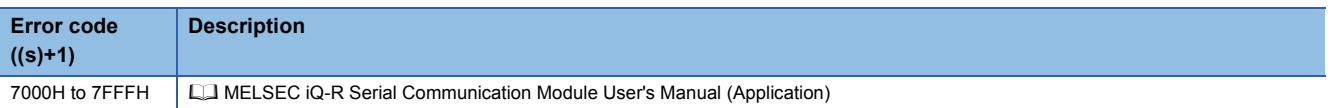

# **20.7 Reading the Data Send/Receive Status**

# **G(P).SPBUSY**

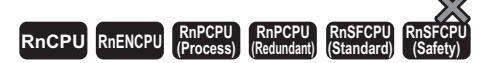

These instructions read the send/receive status of data using the instruction.

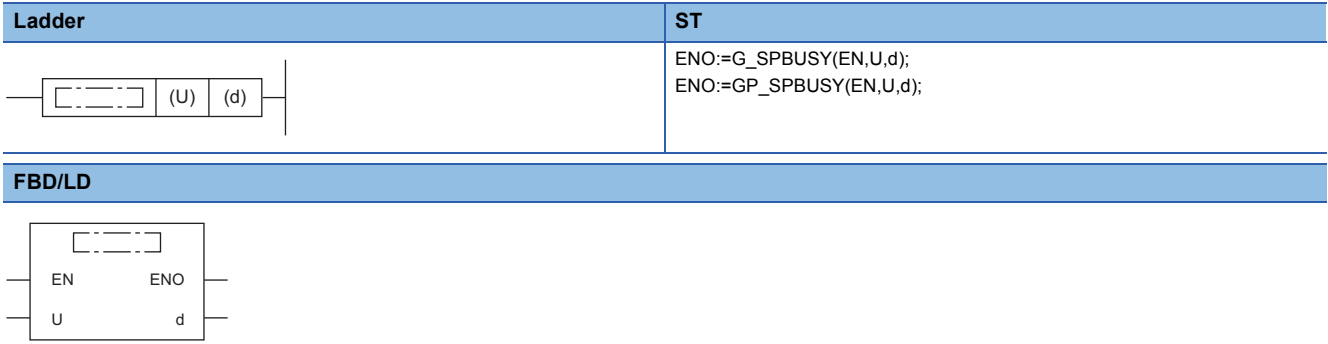

#### ■**Execution condition**

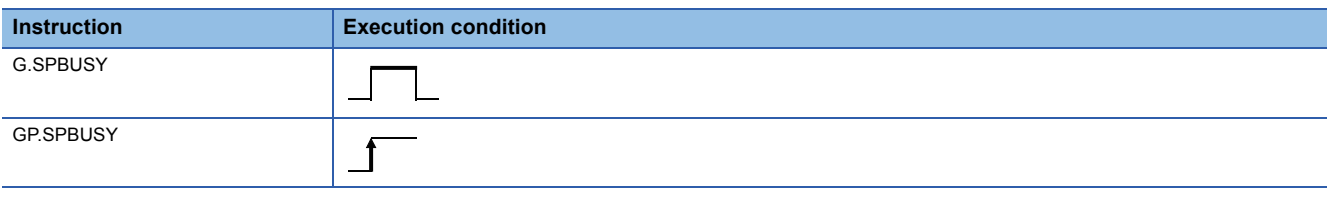

# Setting data

#### ■**Description, range, data type**

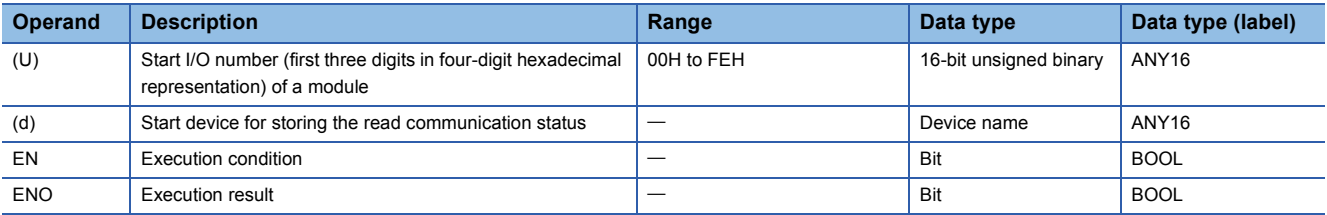

# ■**Applicable devices**

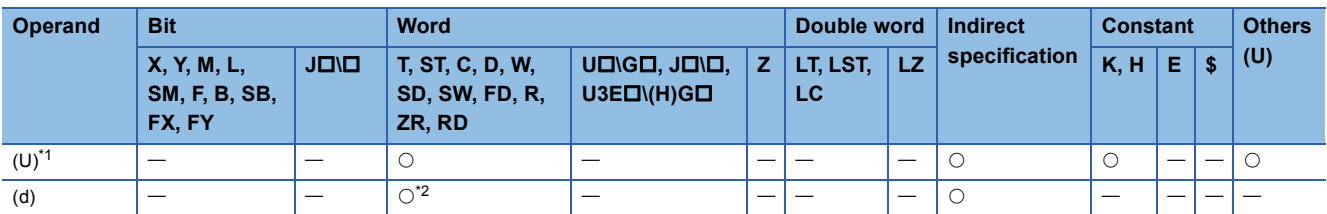

<span id="page-1695-0"></span>\*1 Index modification is not available.

<span id="page-1695-1"></span>\*2 FD cannot be used.

# Processing details

- The execution status of the instruction to the module specified by the start I/O number is read and stored in the device specified by (d) and later.
- In the associated bit of the device specified by (d), "1" is stored when each instruction starts its processing, and "0" is stored when the instruction completes its processing. Completion of processing of each instruction is at the time when the completion flag of the instruction changes from on to off.

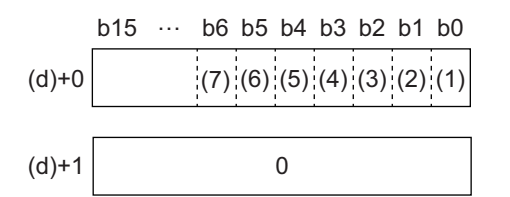

- (1) Execution status of the G(P).ONDEMAND, G(P).OUTPUT, G(P).PRR, or G(P).BIDOUT instruction for channel 1
- (2) Execution status of the G.INPUT or G(P).BIDIN instruction for channel 1
- (3) Execution status of the G(P).ONDEMAND, G(P).OUTPUT, G(P).PRR, or G(P).BIDOUT instruction for channel 2
- (4) Execution status of the G.INPUT or G(P).BIDIN instruction for channel 2
- (5) Execution status of the G(P).GETE or G(P).PUTE instruction
- (6) Execution status of the G(P).CPRTCL instruction for channel 1
- (7) Execution status of the G(P).CPRTCL instruction for channel 2
- If the instruction has been set to be executed while being on, the G(P).SPBUSY instruction operates every scan while the read instruction is on; if the instruction has been set to be executed at the rise, it operates only one scan when the read instruction rises from off to on.
- While the G(P).SPBUSY instruction is active, another instruction can be executed. In addition, while another instruction is active, the G(P).SPBUSY instruction can be executed.

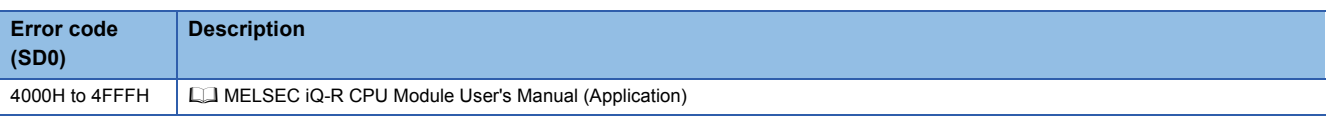

# **20.8 Receiving Data Using an Interrupt Program**

# **Z.BUFRCVS**

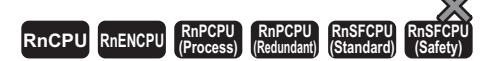

This instruction uses the interrupt program to receive communication data by using the nonprocedural or bidirectional protocol.

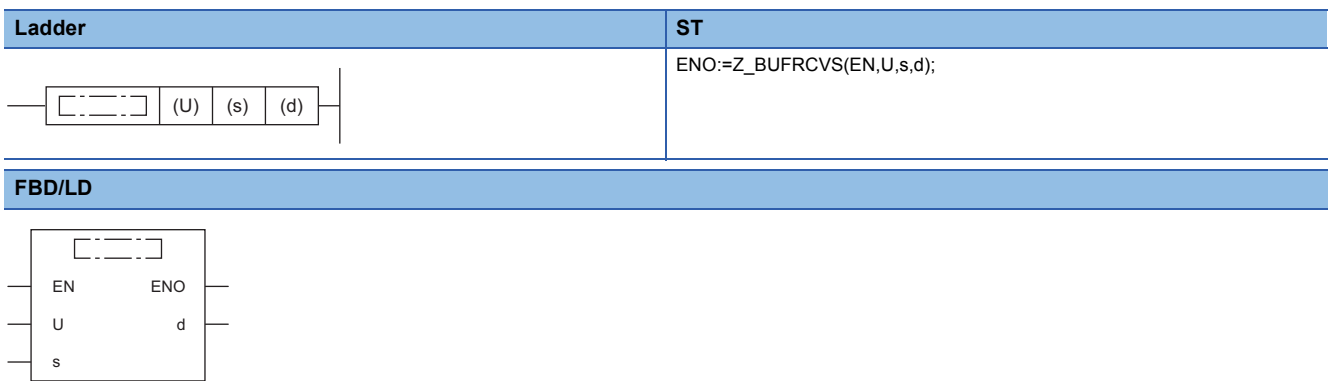

#### ■**Execution condition**

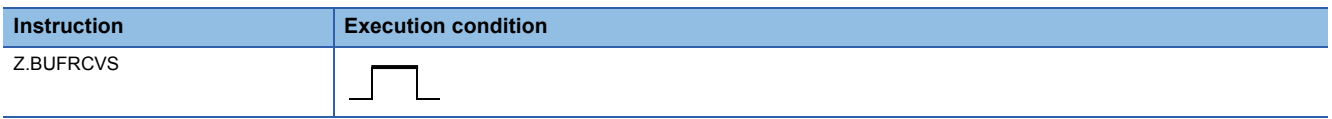

# Setting data

# ■**Description, range, data type**

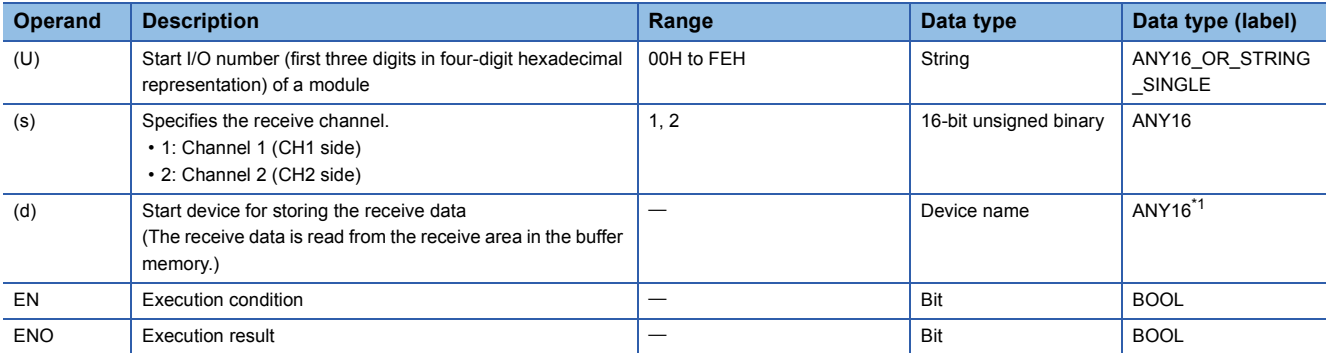

<span id="page-1697-0"></span>\*1 When specifying setting data by using a label, define an array to secure enough operation area and specify an element of the array label.

#### ■**Applicable devices**

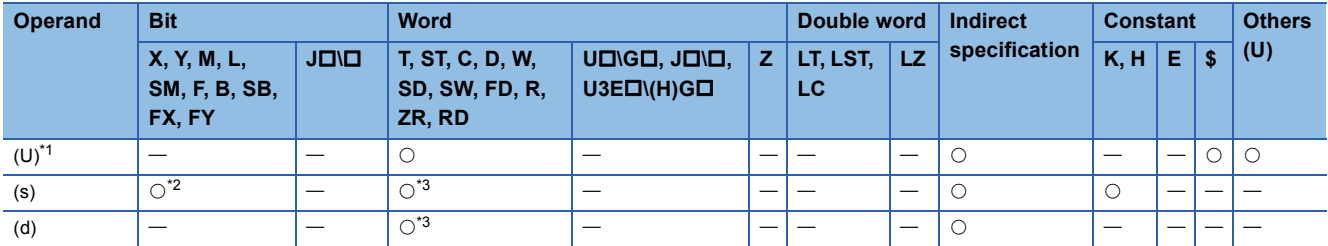

<span id="page-1697-1"></span>\*1 Index modification is not available.

<span id="page-1697-2"></span>\*2 FX and FY cannot be used.

<span id="page-1697-3"></span>\*3 FD cannot be used.

# ■**Receive data**

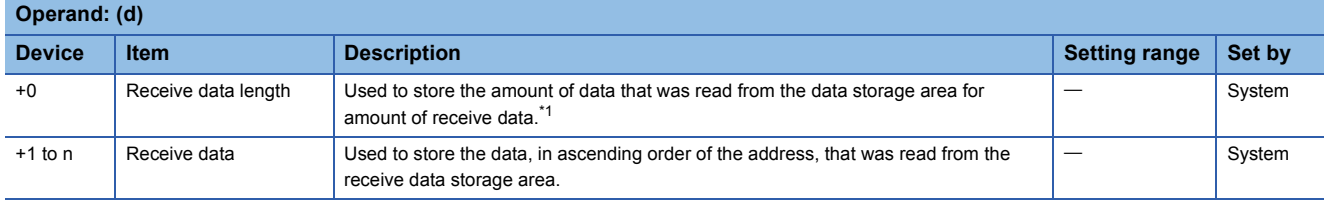

<span id="page-1698-0"></span>\*1 The amount of the data to be received must be set in units as specified in the engineering tool. For byte specification, set the number of bytes. For word specification, set the number of words.

# Processing details

- The data received from the external device is stored in the specified device.
- The receive data can be read without considering the address of the receive area of the buffer memory.
- When the Z.BUFRCVS instruction is executed, receive completion takes place; the receive read request signal (Xn3/XnA) or receive error detection signal (Xn4/XnB) turns off automatically. If the receive has been read using the Z.BUFRCVS instruction, the receive read completion signal (Yn1/Yn8) does not need to be turned on.
- The Z.BUFRCVS instruction is used in the interrupt program, and processing completes within one scan.
- The following figures show how the Z.BUFRCVS instruction operates when its execution completes.

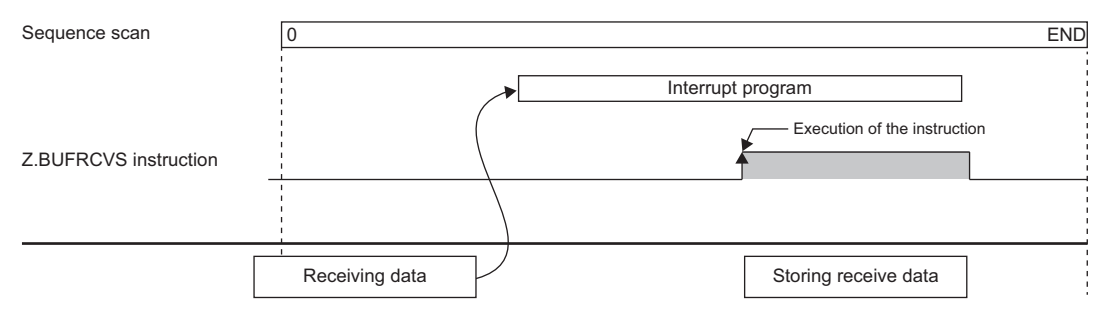

# **Precautions**

- When data is to be received with the interrupt program, use the Z.BUFRCVS instruction.
- The following table summarizes the processes that take place if another instruction is issued while the Z.BUFRCVS instruction is active or the Z.BUFRCVS instruction is issued while another instruction is active with the same channel.

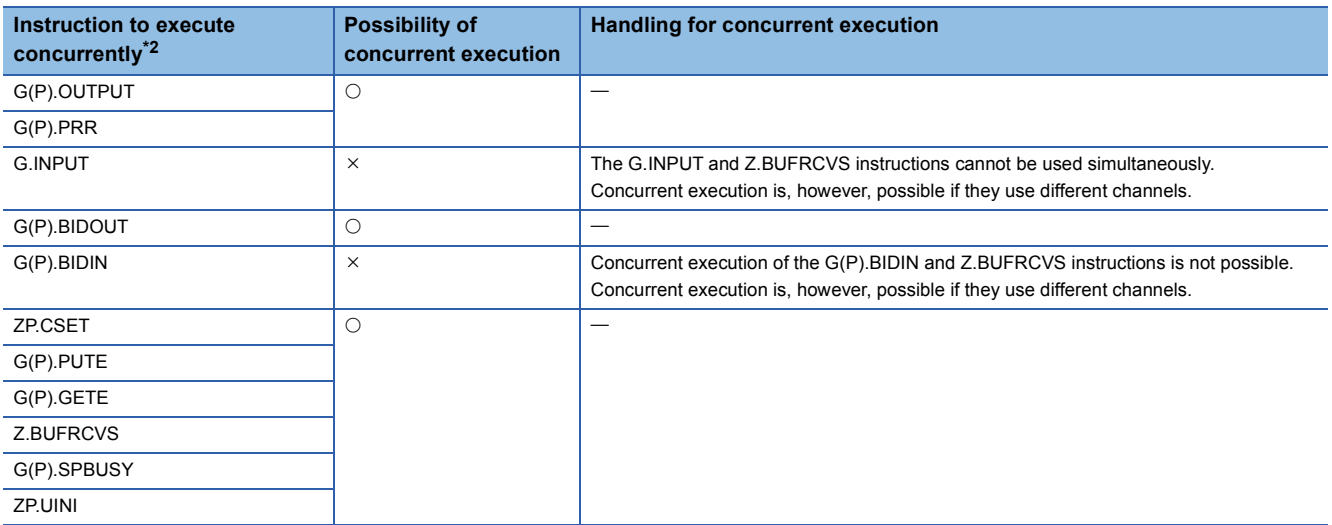

<span id="page-1699-0"></span>\*2 The following instructions are not available with the same channel as for the Z.BUFRCVS instruction because they use a communication protocol different from the one used by this instruction.

• G(P).ONDEMAND and G(P).CPRTCL instructions

- For the receive data storage device for the Z.BUFRCVS instruction, secure in advance the area larger than the amount of data that will be received from the external device. If it has not been secured, the data located at the rear of the storage device will be overwritten.
- The local device and the file register for each program are not available for setting data.
- The read error codes issued during occurrence of a receive error can be read from the data receive result storage area (address: 258H/268H) of the buffer memory.

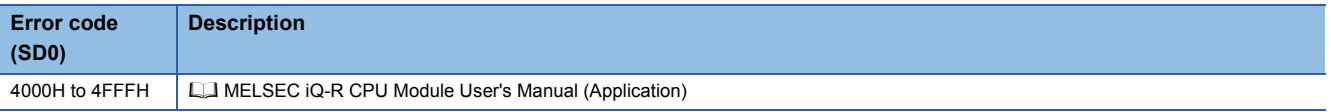

# **20.9 Sending Data by Using User Frames**

# **G(P).PRR**

#### **RnCPU RnENCPU RnPCPU RnPCPU RnSFCPU RnSFCPU (Process) (Redundant) (Standard) (Safety)**

These instructions send data with user frames according to the specification in the user frame specification area for sending, through communication with the nonprocedural protocol.

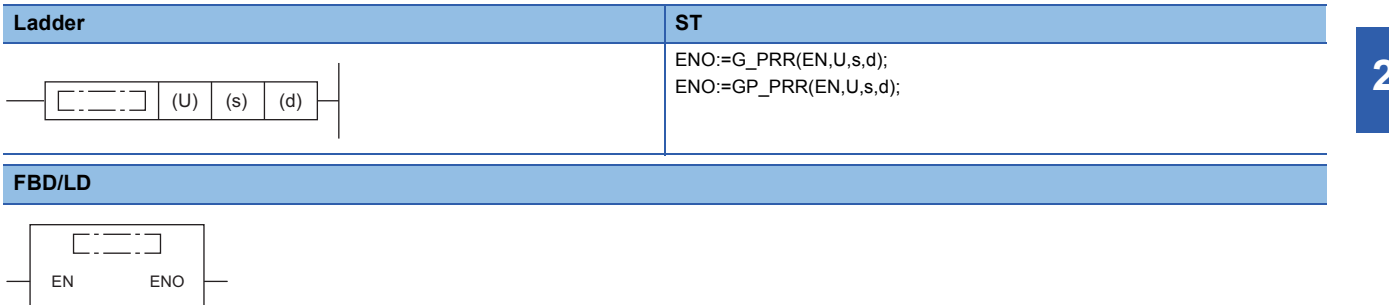

#### ■**Execution condition**

U d

s

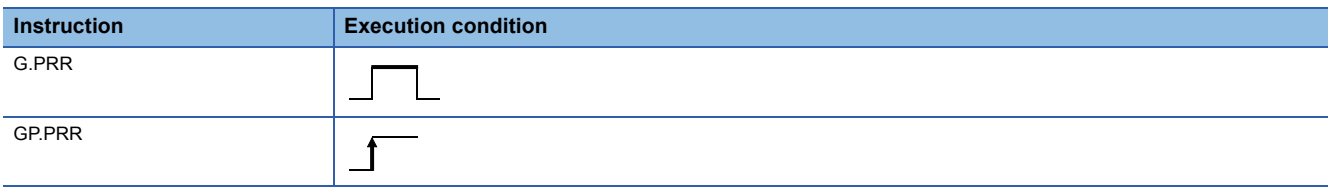

# Setting data

#### ■**Description, range, data type**

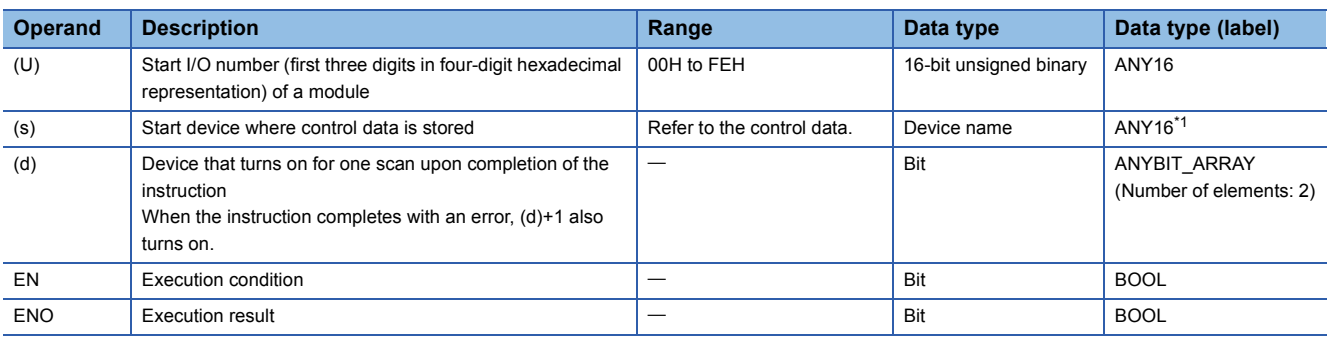

<span id="page-1700-0"></span>\*1 When specifying setting data by using a label, define an array to secure enough operation area and specify an element of the array label.

#### ■**Applicable devices**

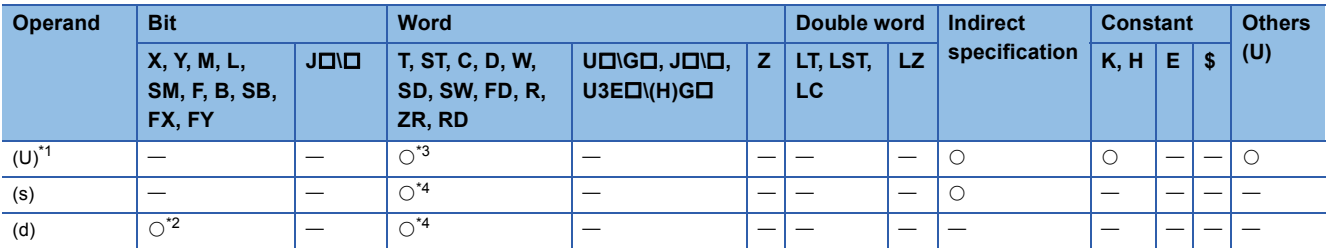

<span id="page-1700-1"></span>\*1 Index modification is not available.

<span id="page-1700-4"></span>\*2 FX and FY cannot be used.

<span id="page-1700-2"></span>\*3 RD cannot be used.

<span id="page-1700-3"></span>\*4 FD cannot be used.

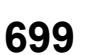

# ■**Control data**

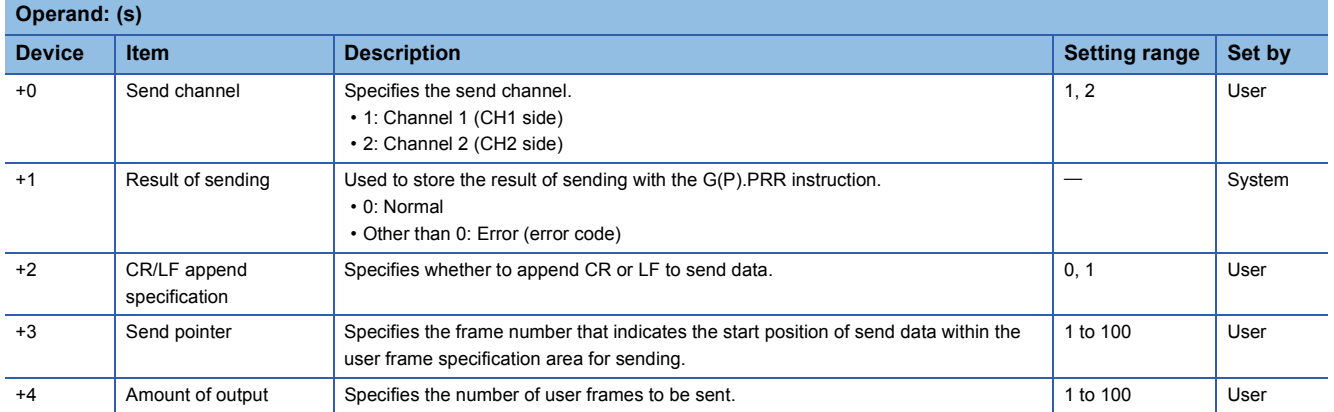

# Processing details

- By using the nonprocedural protocol of the module specified by (U), the data in the user frames is sent according to the control data stored in the device specified by (s) and later and the user frame specification area for sending of the module.
- The completion status of the G(P).PRR instruction can be checked with the completion device (d) and the completion status indication device (d)+1.
- Completion device (d)

This device turns on during END processing of the scan where the G(P).PRR instruction completes, and turns off during the next END processing. • Completion status indication device (d)+1

This device turns on or off depending on the completion status of the G(P).PRR instruction.

When completed successfully: The device remains off.

When completed with an error: The device turns on during END processing of the scan where the G(P).PRR instruction completes, and turns off during the next END processing.

• The following figure shows how the G(P).PRR instruction operates when completing its execution.

 $\overline{1}$ 

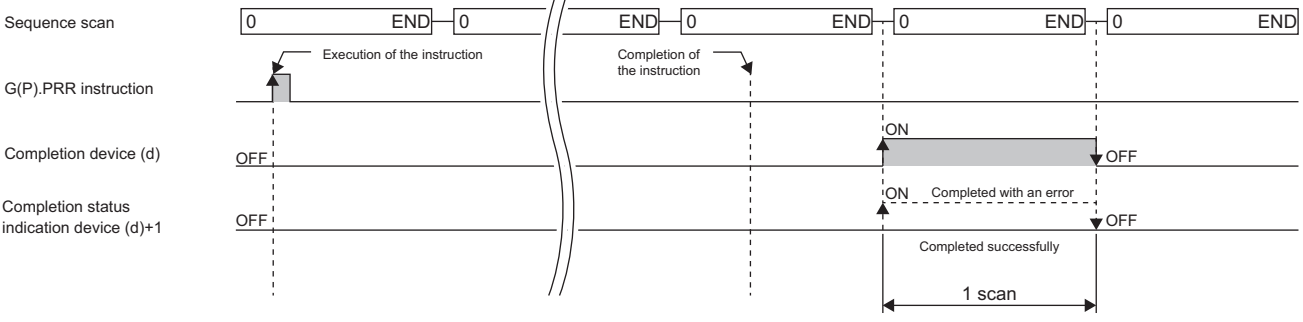

# **Precautions**

 • The following table summarizes the processes that take place if another instruction is issued while the G(P).PRR instruction is active or the G(P).PRR instruction is issued while another instruction is active with the same channel.

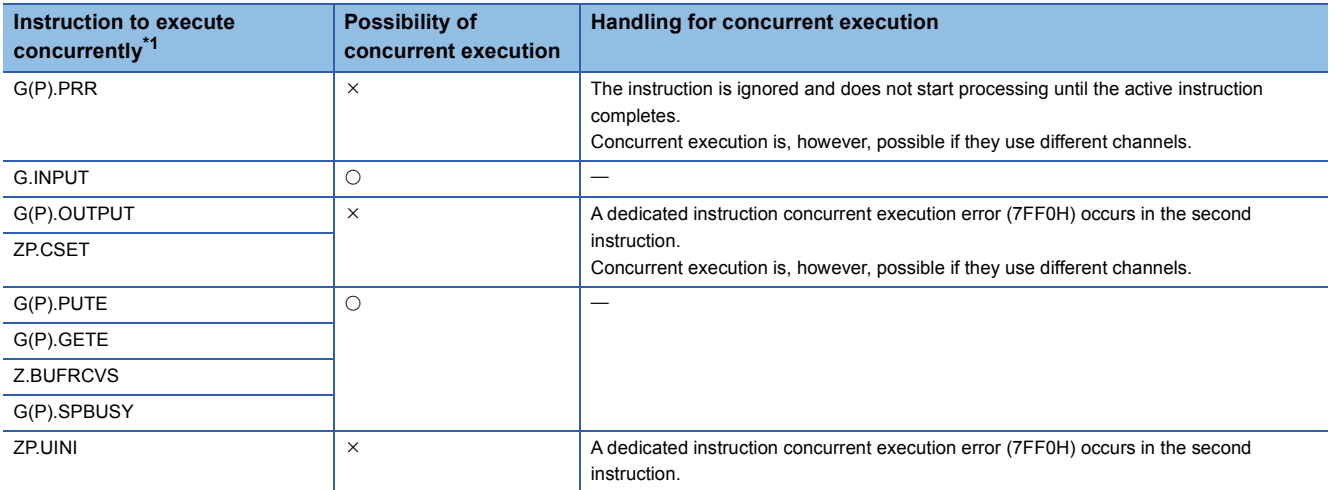

<span id="page-1702-0"></span>\*1 The following instructions are not available with the same channel as for the G(P).PRR instruction because they use a communication protocol different from the one used by this instruction.

• G(P).ONDEMAND, G(P).CPRTCL, G(P).BIDOUT, and G(P).BIDIN instructions

• The local device and the file register for each program are not available for setting data.

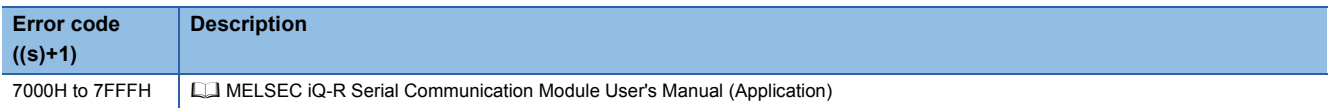

# **20.10 Clearing Receive Data**

# **ZP.CSET**

#### **RnCPU RnENCPU RnPCPU RnPCPU RnSFCPU RnSFCPU (Process) (Redundant) (Standard) (Safety)**

This instruction clears the receive data area without stopping send processing by using the nonprocedural protocol.

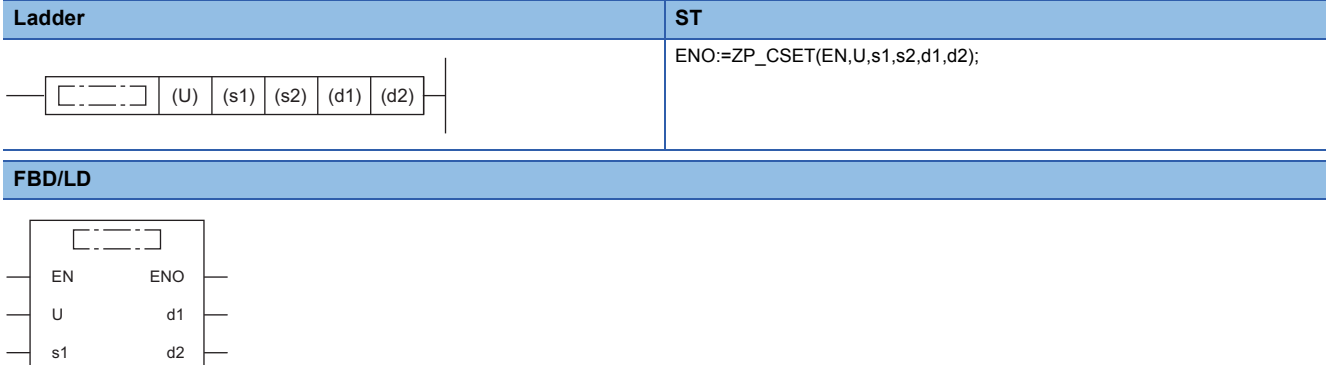

#### ■**Execution condition**

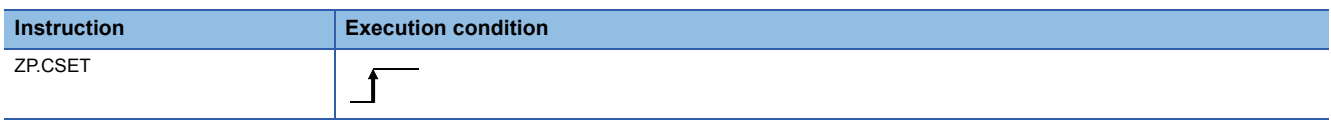

# Setting data

 $\epsilon$ 

### ■**Description, range, data type**

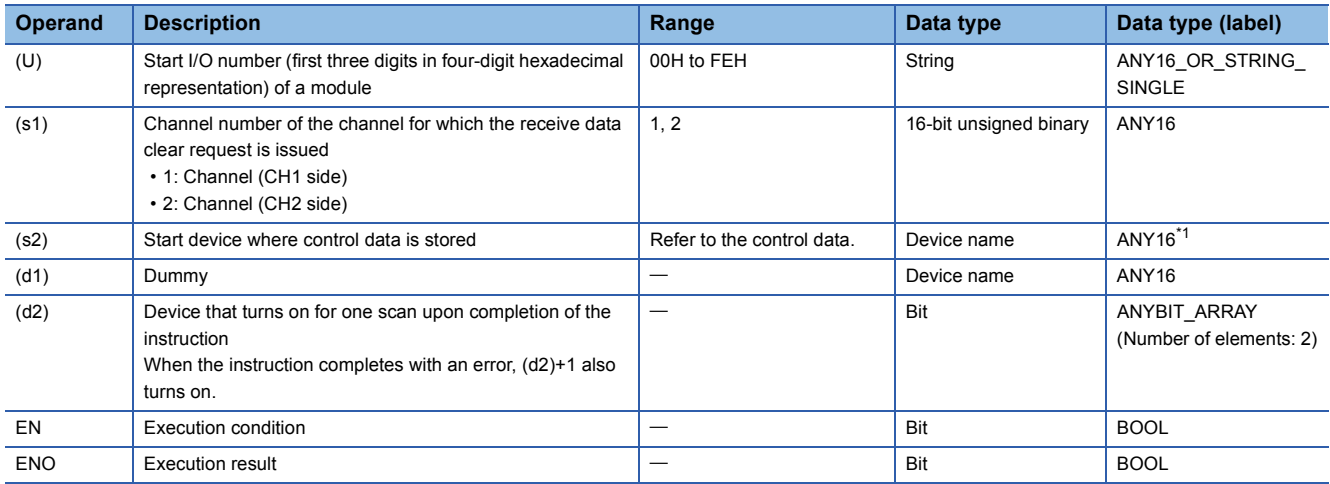

<span id="page-1703-0"></span>\*1 When specifying setting data by using a label, define an array to secure enough operation area and specify an element of the array label.

# ■**Applicable devices**

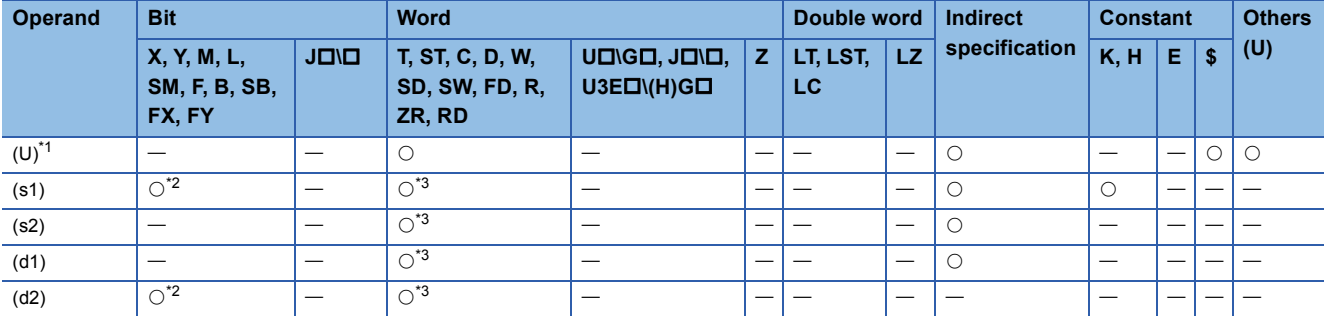

<span id="page-1704-0"></span>\*1 Index modification is not available.

<span id="page-1704-1"></span>\*2 FX and FY cannot be used.

<span id="page-1704-2"></span>\*3 FD cannot be used.

### ■**Control data**

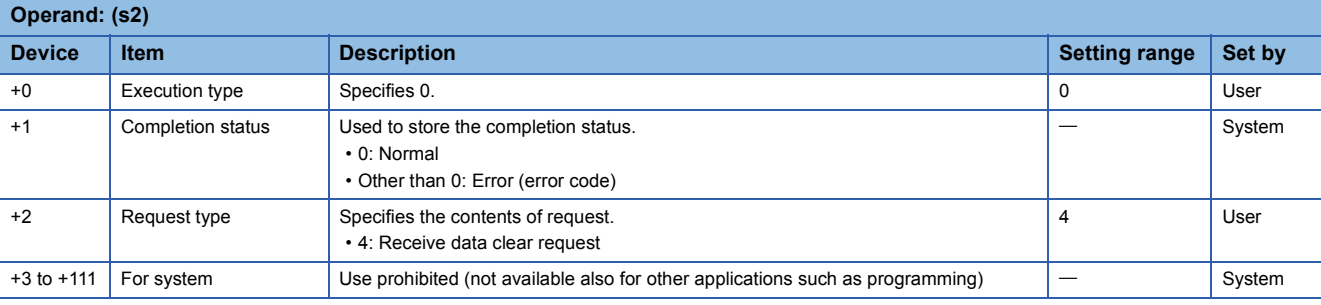

# Processing details

- This function only clears receive data from the OS area, but does not clear any data from the user receive area in the buffer memory.
- If the ZP.CSET instruction is issued when the receive read request (Xn3/XnA) or receive error detection (Xn4/XnB) is on, it has to wait until the signal turns off.
- The completion status of the ZP.CSET instruction can be checked with the completion device (d2) and the completion status indication device (d2)+1.
- Completion device (d2)

This device turns on during END processing of the scan where the ZP.CSET instruction completes, and turns off during the next END processing. • Completion status indication device (d2)+1

This device turns on or off depending on the completion status of the ZP.CSET instruction.

When completed successfully: The device remains off.

When completed with an error: The device turns on during END processing of the scan where the ZP.CSET instruction completes, and turns off during the next END processing.

• The following figures show how the ZP.CSET instruction operates when its execution completes.

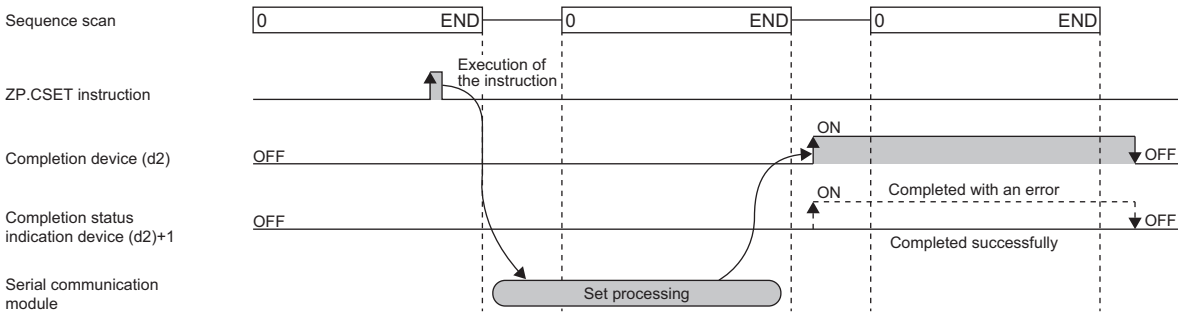

# **Precautions**

 • The following table summarizes the processes that take place if another instruction is issued while the ZP.CSET instruction is active or the ZP.CSET instruction is issued while another instruction is active with the same channel.

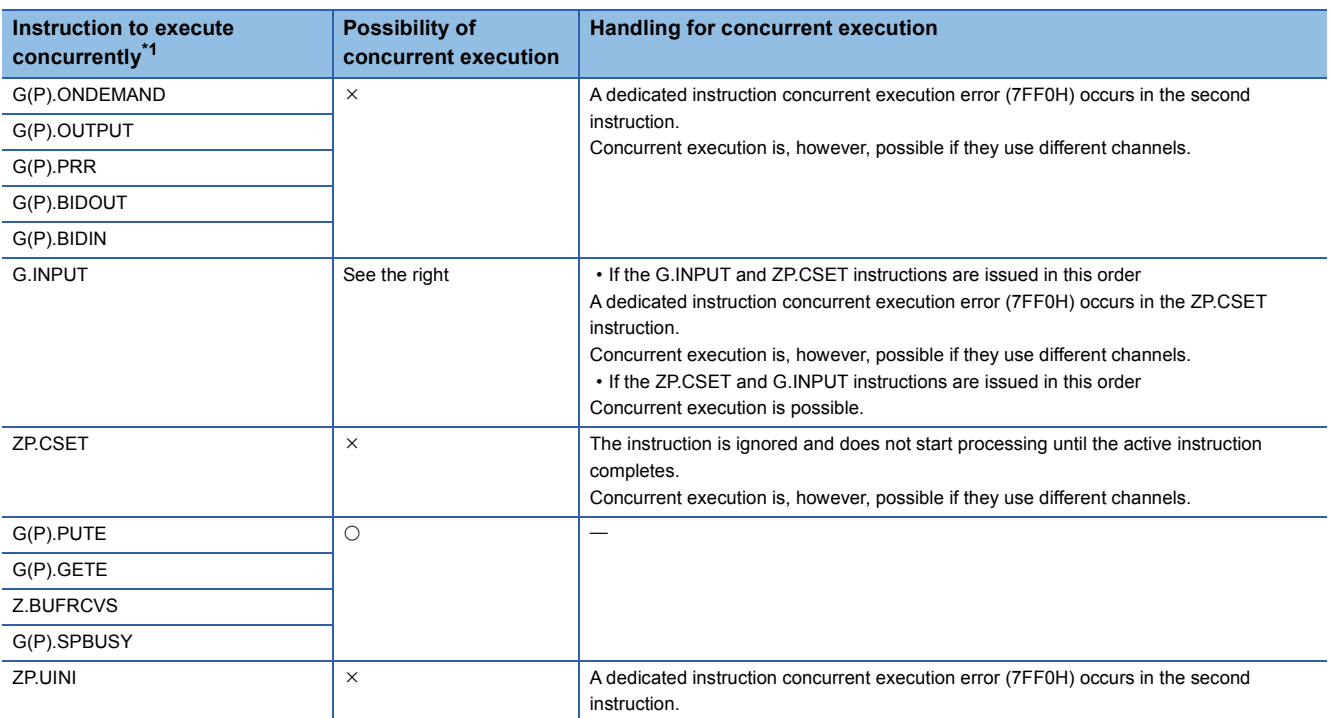

<span id="page-1705-0"></span>\*1 The G(P).CPRTCL instruction is not available with the same channel as for the Z(P).CSET instruction because it uses a communication protocol different from the one used by the ZP.CSET instruction. If the above instruction is used with the same channel as for the G(P).CPRTCL instruction, a communication protocol setting error (7FF2H) will occur.

• The local device and the file register for each program are not available for setting data.

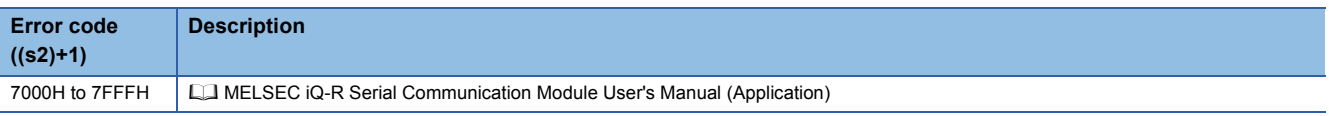

# **20.11 Registering/Canceling the Programmable Controller CPU Monitoring**

# **ZP.CSET**

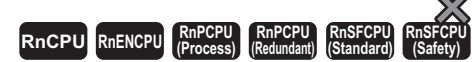

This instruction performs programmable controller CPU monitoring registration to enable use of the programmable controller CPU monitoring function, or cancels it.

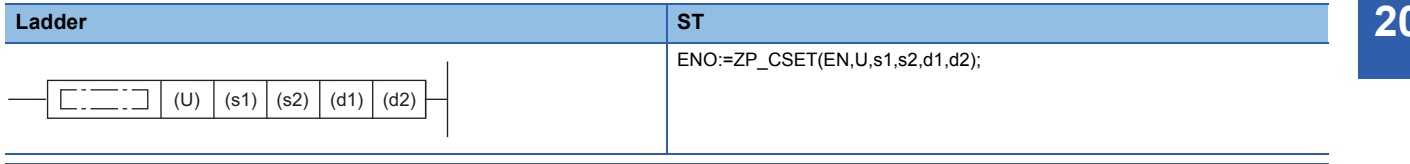

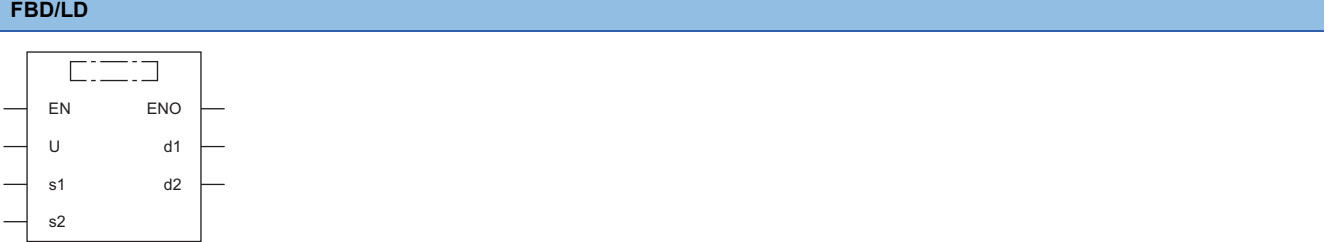

#### ■**Execution condition**

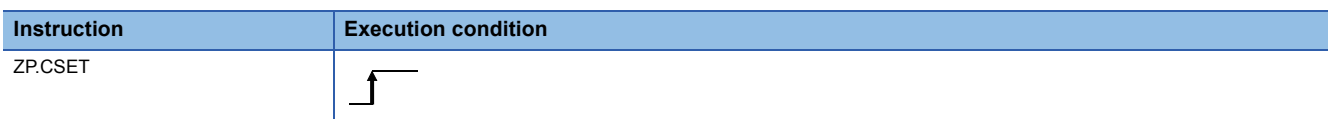

# Setting data

### ■**Description, range, data type**

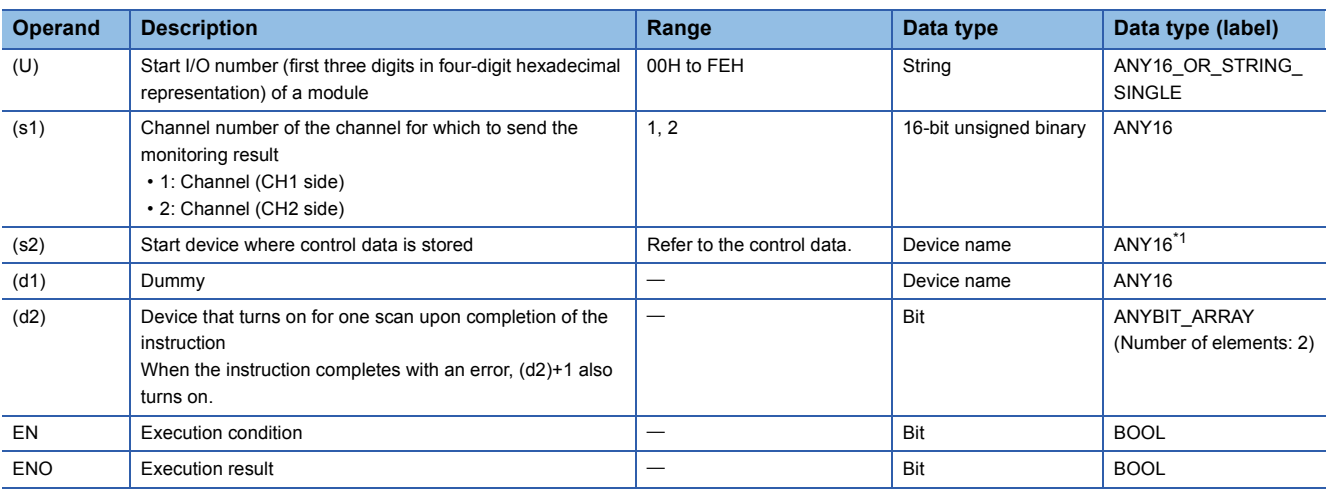

<span id="page-1706-0"></span>\*1 When specifying setting data by using a label, define an array to secure enough operation area and specify an element of the array label.

# ■**Applicable devices**

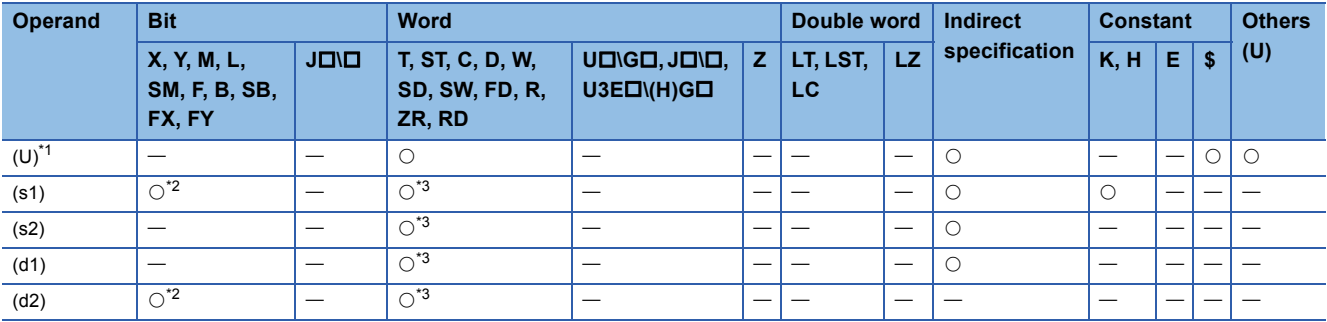

<span id="page-1707-0"></span>\*1 Index modification is not available.

<span id="page-1707-1"></span>\*2 FX and FY cannot be used.

<span id="page-1707-2"></span>\*3 FD cannot be used.

# ■**Control data**

• When programmable controller CPU monitoring is registered

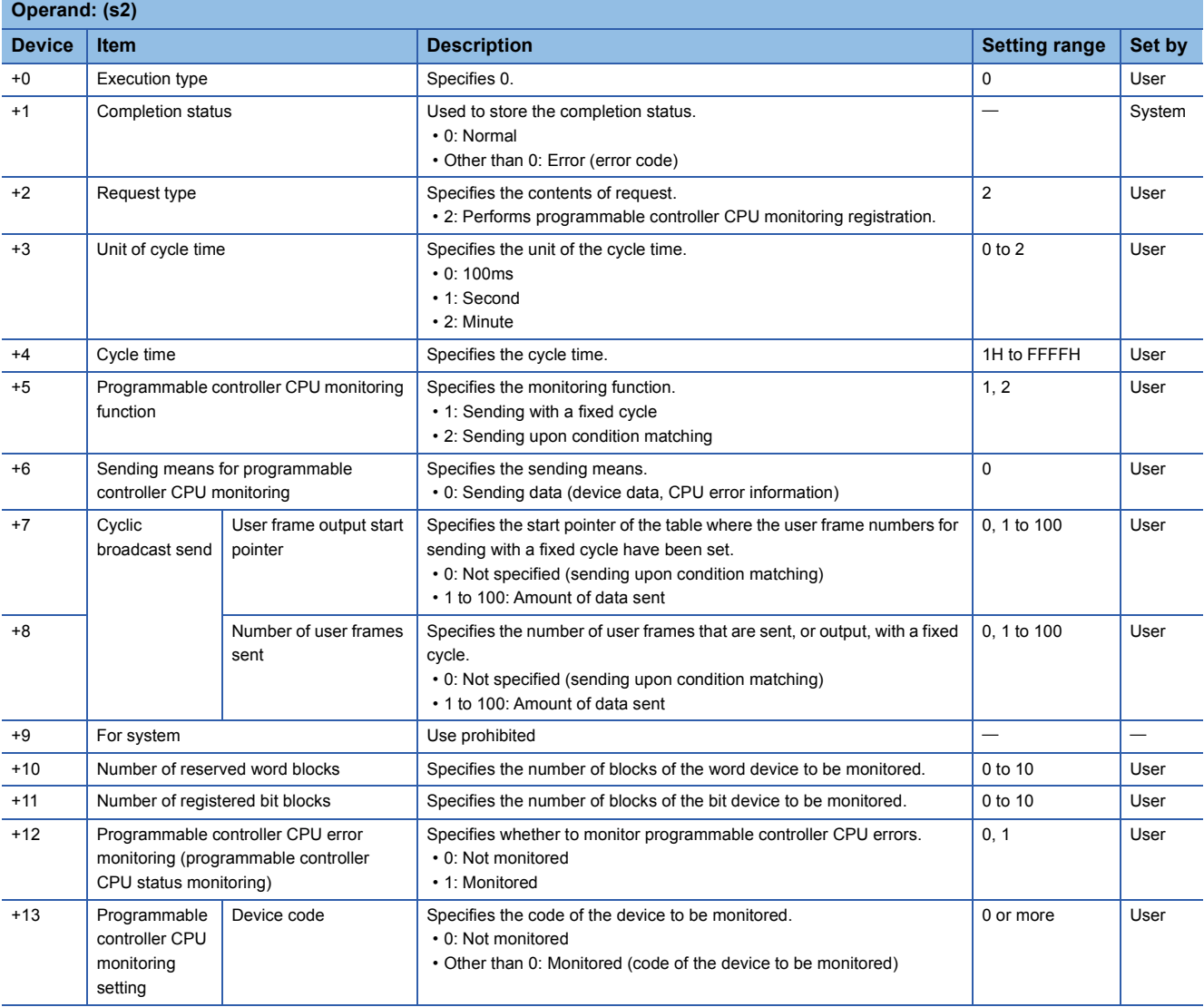

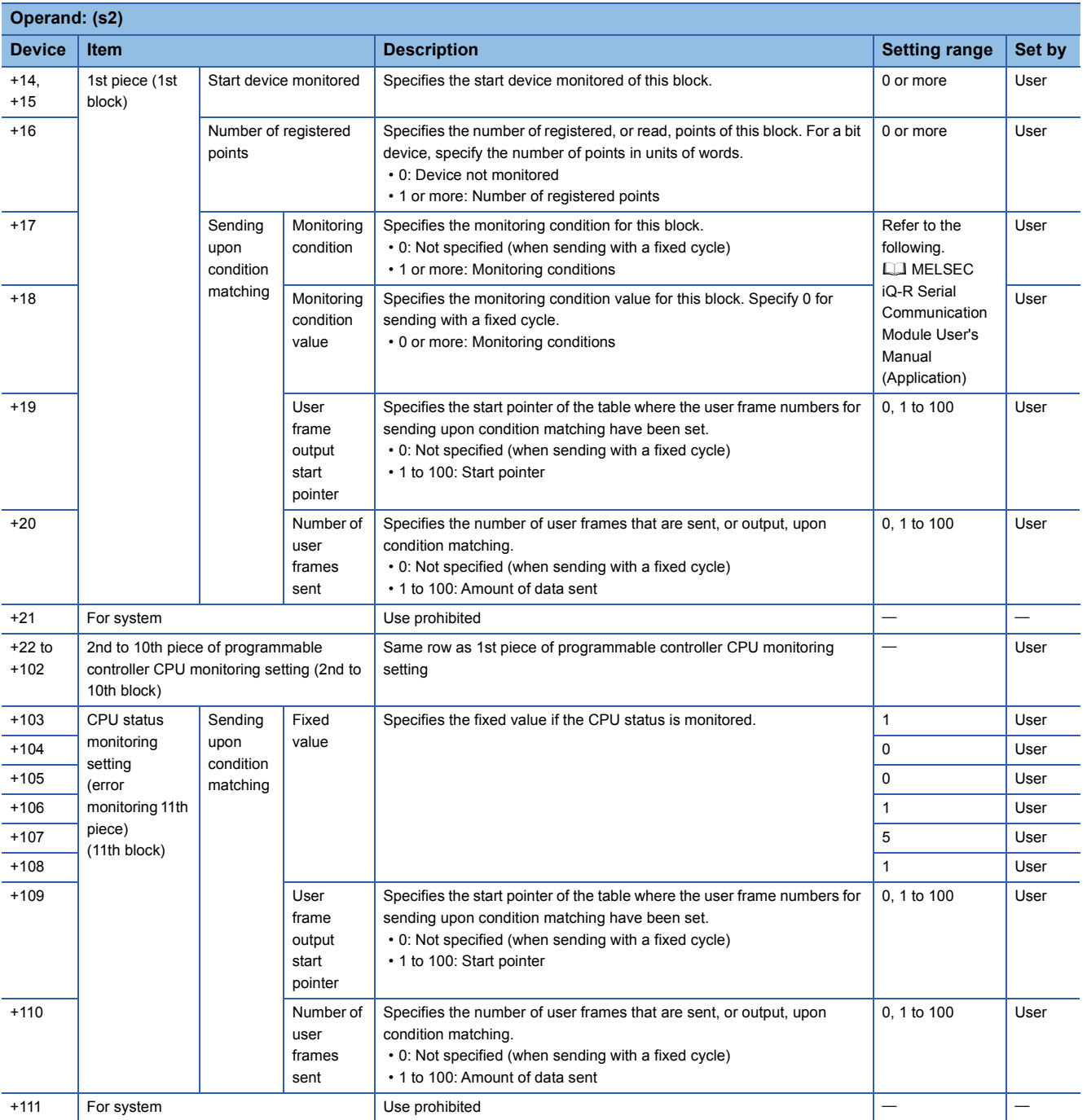

• When programmable controller CPU monitoring is canceled

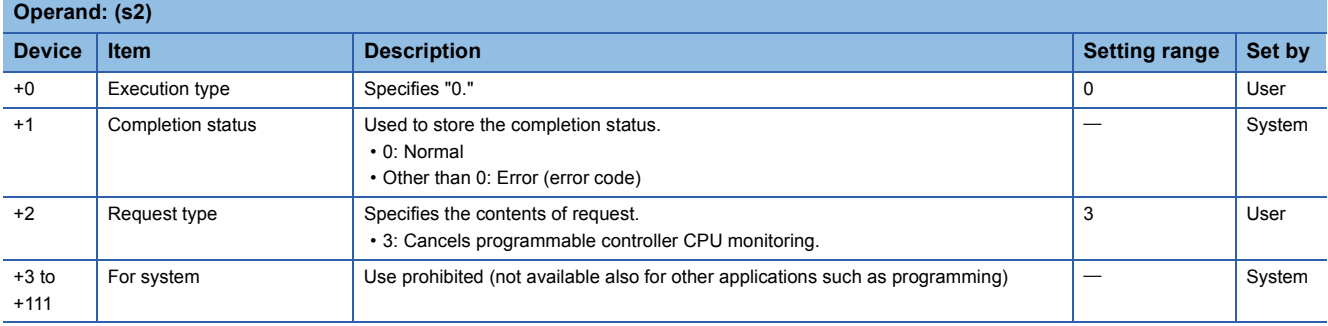

# Processing details

- To perform programmable controller CPU monitoring registration, register the data that is used for the module to execute the CPU module function. Once the data used to execute the programmable controller CPU monitoring function has completed successfully, the module starts monitoring the programmable controller CPU and sending the send result to the external device.
- To cancel programmable controller CPU monitoring, stop the programmable controller CPU monitoring processing that is being executed by the module. Once programmable controller CPU monitoring has been canceled successfully, the module stops operation of the programmable controller CPU monitoring function.
- If device memory is monitored, a maximum of 10 blocks can be specified for the word and bit devices. To register the device memory to be monitored, specify the word device blocks corresponding to the number of registered word blocks before specifying the bit device blocks corresponding to the registered bit blocks.
- To send the CPU monitoring result to the external device, register the user frames and the user frame numbers using the engineering tool.
- To perform programmable controller CPU monitoring registration again, cancel programmable controller CPU monitoring before registration.
- The completion status of the ZP.CSET instruction can be checked with the completion device (d2) and the completion status indication device (d2)+1.
- Completion device (d2)

This device turns on during END processing of the scan where the ZP.CSET instruction completes, and turns off during the next END processing. • Completion status indication device (d2)+1

This device turns on or off depending on the completion status of the ZP.CSET instruction.

When completed successfully: The device remains off.

When completed with an error: The device turns on during END processing of the scan where the ZP.CSET instruction completes, and turns off during the next END processing.

- If the programmable controller CPU monitoring registration is to be performed, the following data may be specified in the control data only if the communication protocol setting for the target interface is nonprocedural protocol.
- User frame output start pointer for sending with a fixed cycle/sending upon condition matching

• Number of user frames sent for sending with a fixed cycle/sending upon condition matching

When the communication setting for the target interface is MC protocol, specifying the user frame output start pointer or the number of user frames sent is not required. (They will be ignored if specified).

• The following figures show how the ZP.CSET instruction operates when its execution completes.

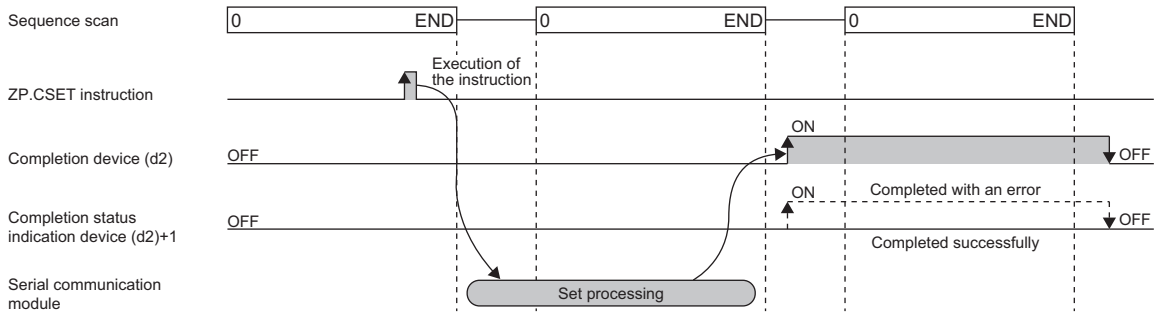

# **Precautions**

 • The following table summarizes the processes that take place if another instruction is issued while the ZP.CSET instruction is active or the ZP.CSET instruction is issued while another instruction is active with the same channel.

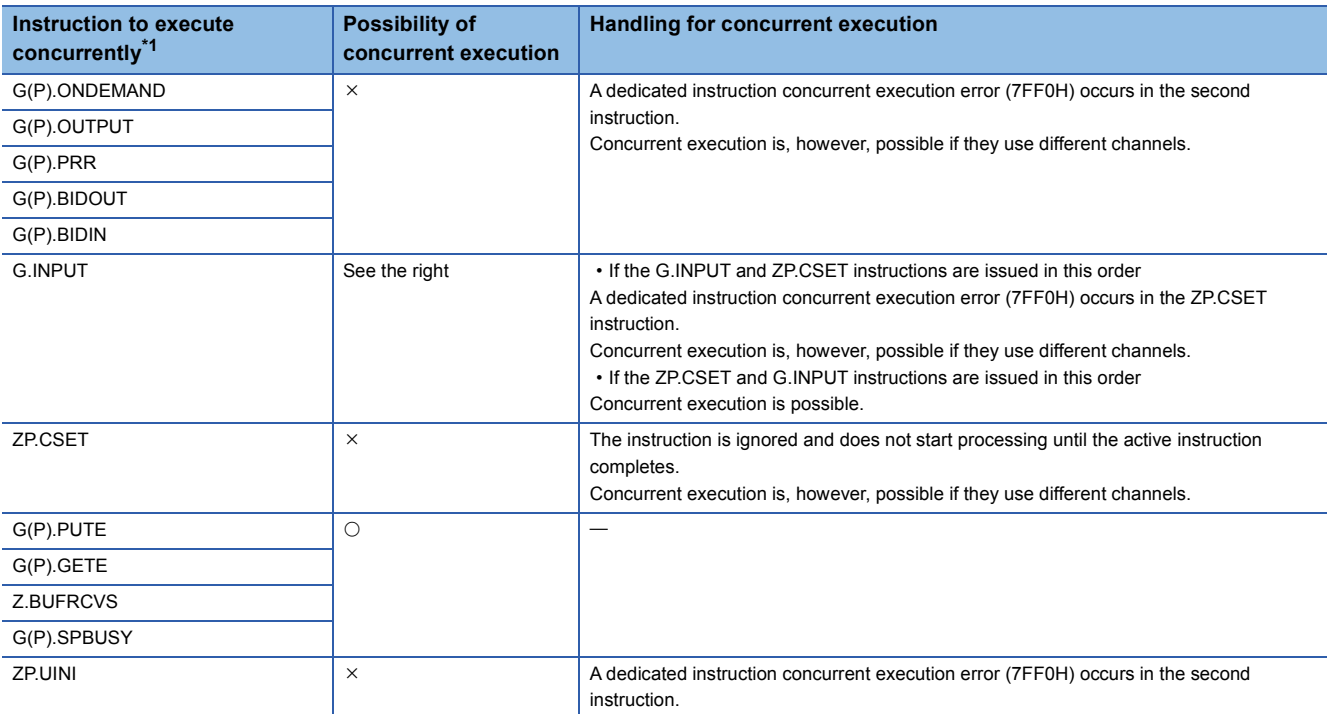

<span id="page-1710-0"></span>\*1 The following instructions are not available with the same channel as for the ZP.CSET instruction because they use a communication protocol different from the one used by this instruction. In addition, if these are used with the same channel as for the ZP.CSET instruction, a communication protocol setting error (7FF2H) will occur.

• G(P).CPRTCL, G(P).BIDOUT, and G(P).BIDIN instructions

• The local device and the file register for each program are not available for setting data.

# Operation error

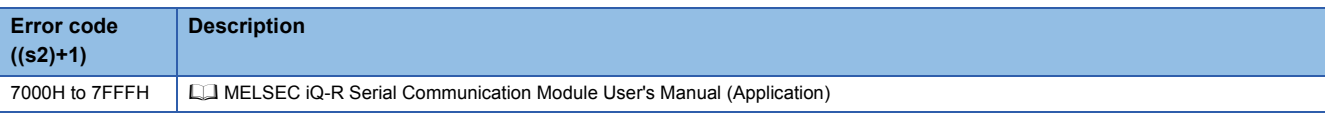

The programmable controller CPU monitoring settings (control data (s2)+13 to (s2)+102) are checked, not when the CSET instruction is executed, when the specified cycle time has elapsed.

If the CSET instruction is completed successfully and the registered monitoring data is not sent from the serial communication module within the specified cycle time, check the programmable controller CPU monitoring function execution results (buffer memory address: 2205H/2305H) to check for errors and troubleshoot.

# **20.12 Initial Setting**

# **ZP.CSET**

# **RnCPU RnENCPU RnPCPU RnPCPU RnSFCPU RnSFCPU (Process) (Redundant) (Standard) (Safety)**

This instruction sets the unit (word or byte) of the amount of send/receive data and the data communication area.

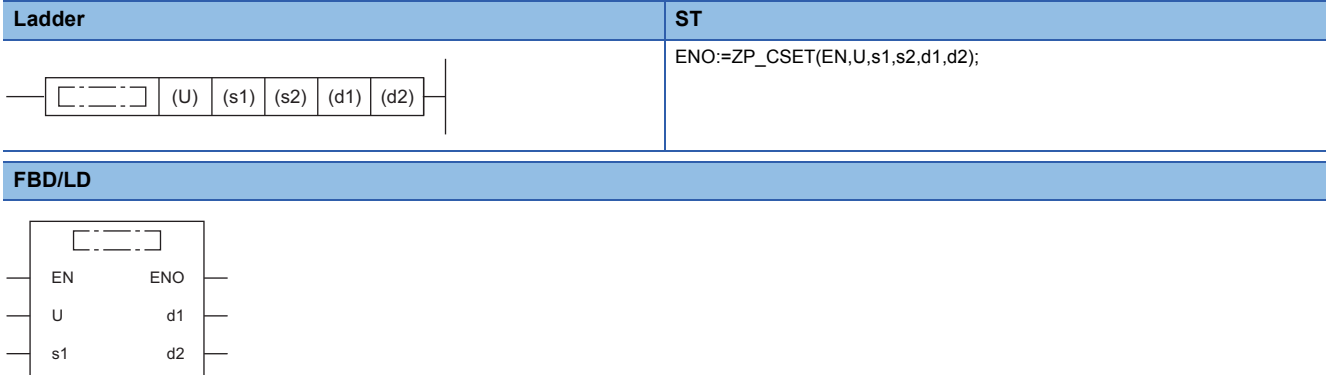

#### ■**Execution condition**

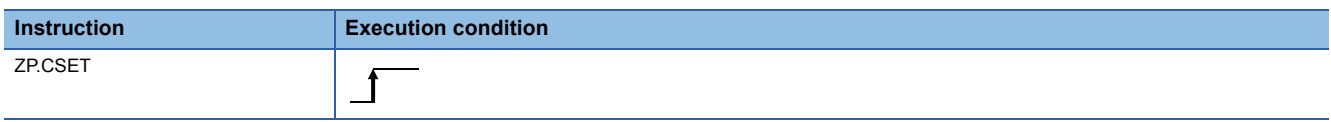

# Setting data

s2

# ■**Description, range, data type**

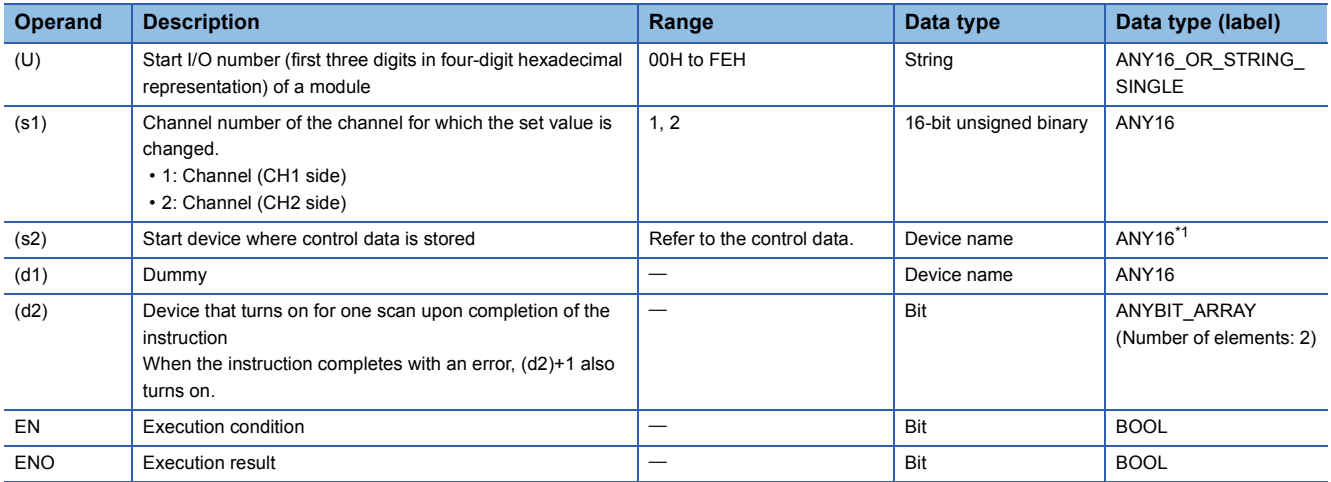

<span id="page-1711-0"></span>\*1 When specifying setting data by using a label, define an array to secure enough operation area and specify an element of the array label.

# ■**Applicable devices**

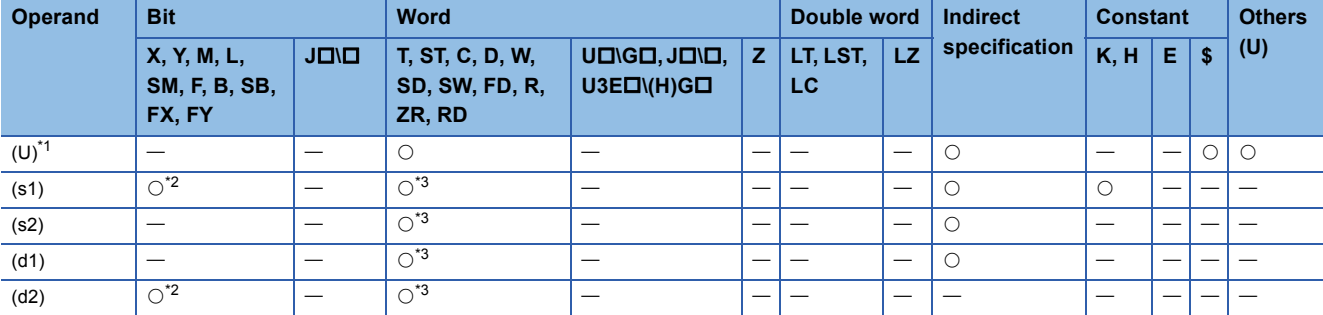

<span id="page-1712-0"></span>\*1 Index modification is not available.

<span id="page-1712-1"></span>\*2 FX and FY cannot be used.

<span id="page-1712-2"></span>\*3 FD cannot be used.

# ■**Control data**

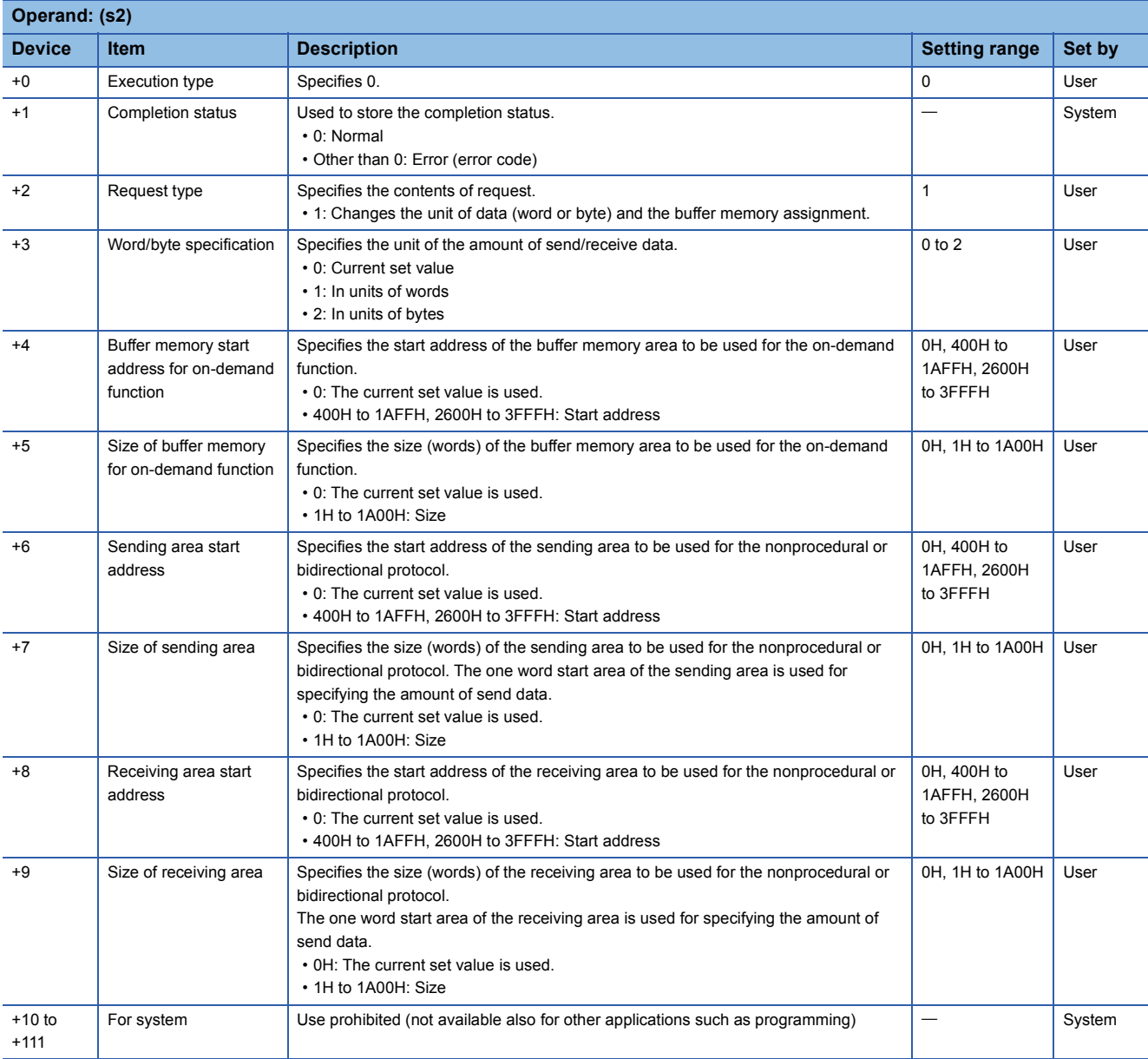

# Processing details

- The following current set values are changed, which are used for data communication with each communication protocol.
- Unit of the amount of the data to be sent or received (word or byte)
- Sending area of the buffer memory to be used for the MC protocol on-demand function
- Sending or receiving area of the buffer memory to be used for the nonprocedural protocol
- Sending or receiving area of the buffer memory to be used for the bidirectional protocol

 • To change any of the above set values from the CPU module, execute the ZP.CSET instruction. In addition, execute it one scan before the start of data communication or earlier. After the start of data communication, the ZP.CSET instruction cannot be executed, therefore, the set value cannot be changed. The system does not allow concurrent execution of two or more ZP.CSET instructions set to perform the initial setting.

- The completion status of the ZP.CSET instruction can be checked with the completion device (d2) and the completion status indication device (d2)+1.
- Completion device (d2)
- This device turns on during END processing of the scan where the ZP.CSET instruction completes, and turns off during the next END processing. • Completion status indication device (d2)+1

This device turns on or off depending on the completion status of the ZP.CSET instruction.

When completed successfully: The device remains off.

When completed with an error: The device turns on during END processing of the scan where the ZP.CSET instruction completes, and turns off during the next END processing.

#### • The following figures show how the ZP.CSET instruction operates when its execution completes.

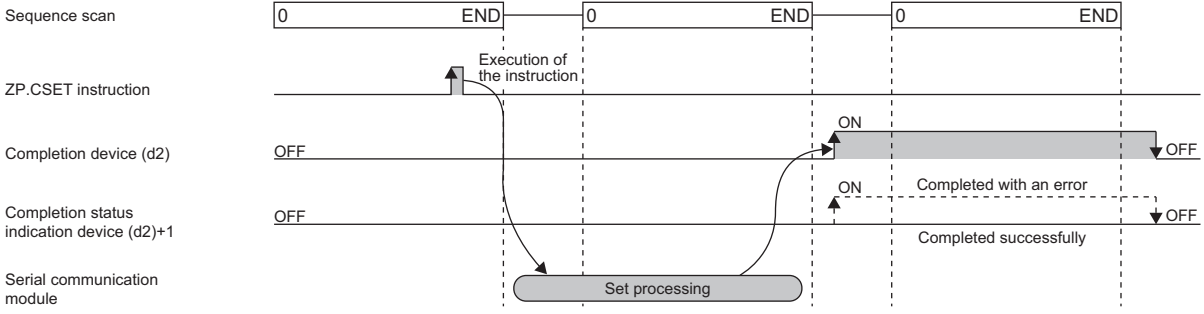

# **Precautions**

 • The following table summarizes the processes that take place if another instruction is issued while the ZP.CSET instruction is active or the ZP.CSET instruction is issued while another instruction is active with the same channel.

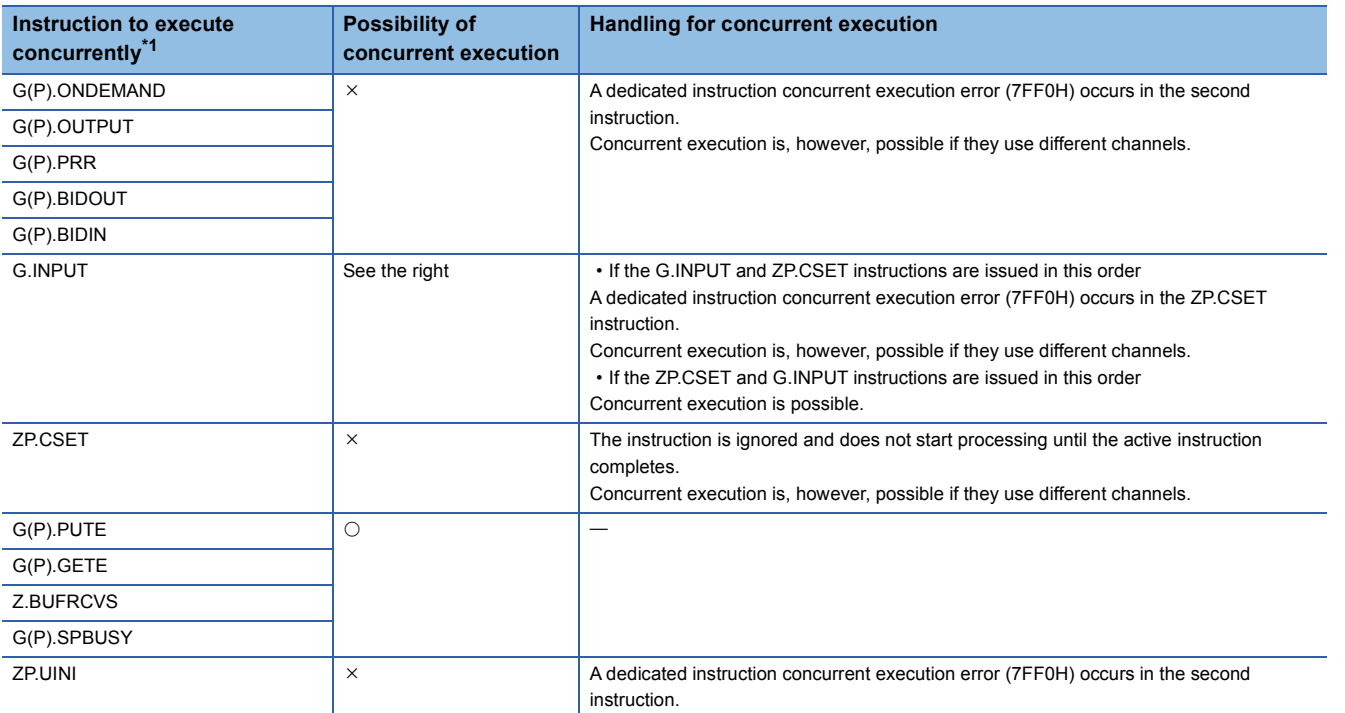

<span id="page-1714-0"></span>\*1 The G(P).CPRTCL instruction is not available with the same channel as for the Z(P).CSET instruction because it uses a communication protocol different from the one used by the ZP.CSET instruction. If the above instruction is used with the same channel as for the G(P).CPRTCL instruction, a communication protocol setting error (7FF2H) will occur.

• The local device and the file register for each program are not available for setting data.

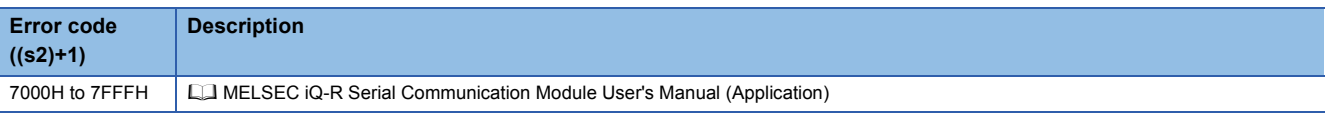

# **20.13 Registering User Frames**

# **G(P).PUTE**

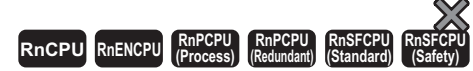

These instructions register user frames.

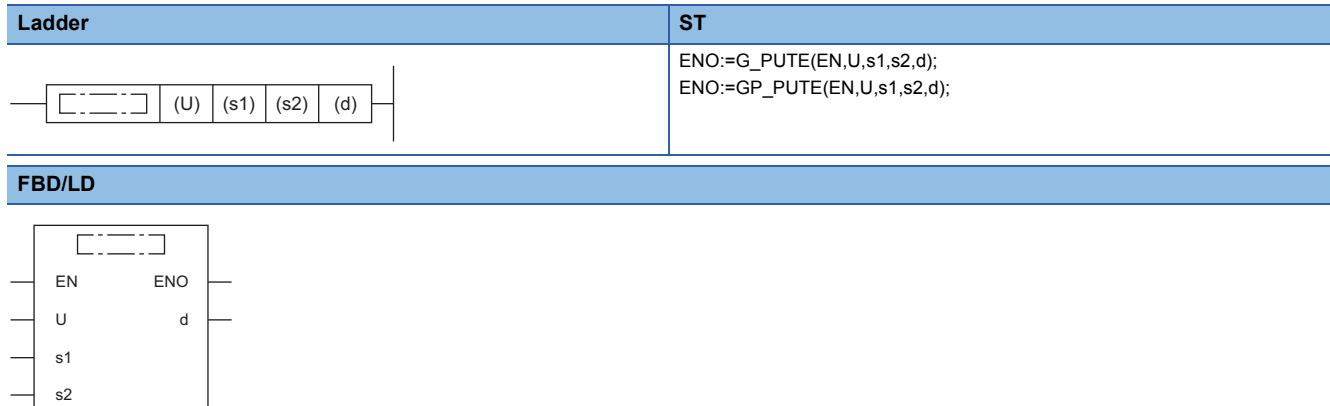

# ■**Execution condition**

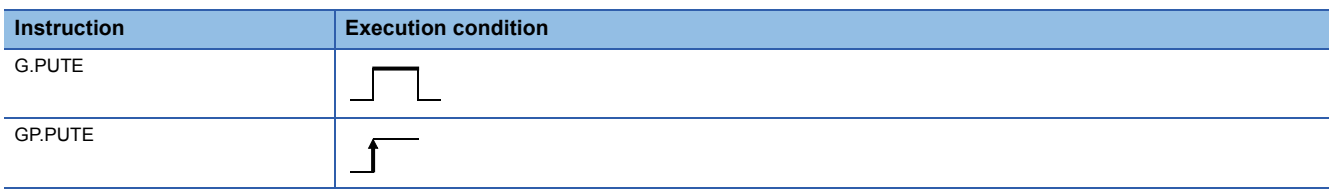

# Setting data

### ■**Description, range, data type**

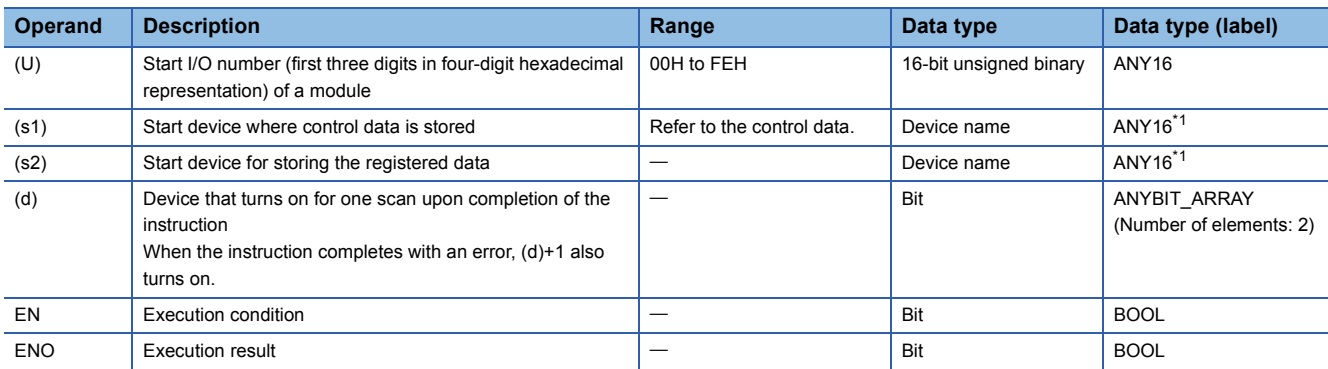

<span id="page-1715-0"></span>\*1 When specifying setting data by using a label, define an array to secure enough operation area and specify an element of the array label.

# ■**Applicable devices**

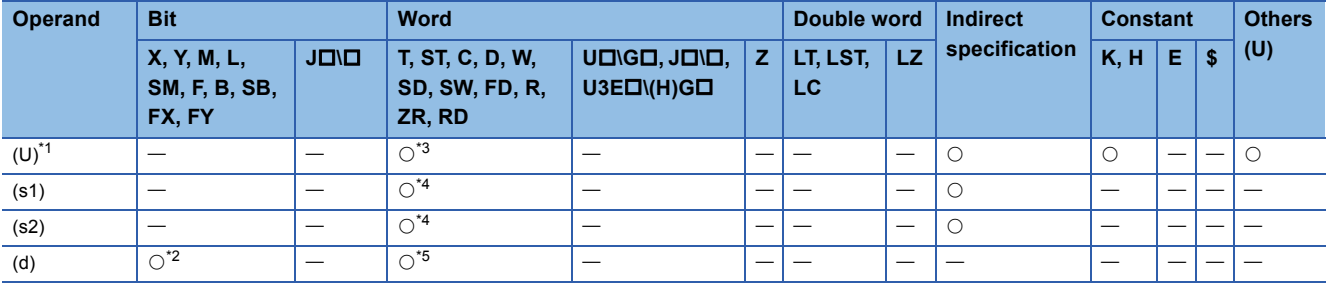

<span id="page-1716-0"></span>\*1 Index modification is not available.

<span id="page-1716-3"></span>\*2 FX and FY cannot be used.

<span id="page-1716-1"></span>\*3 RD cannot be used.

<span id="page-1716-2"></span>\*4 FD cannot be used.

<span id="page-1716-4"></span>\*5 T, ST, C, and FD cannot be used.

#### ■**Control data**

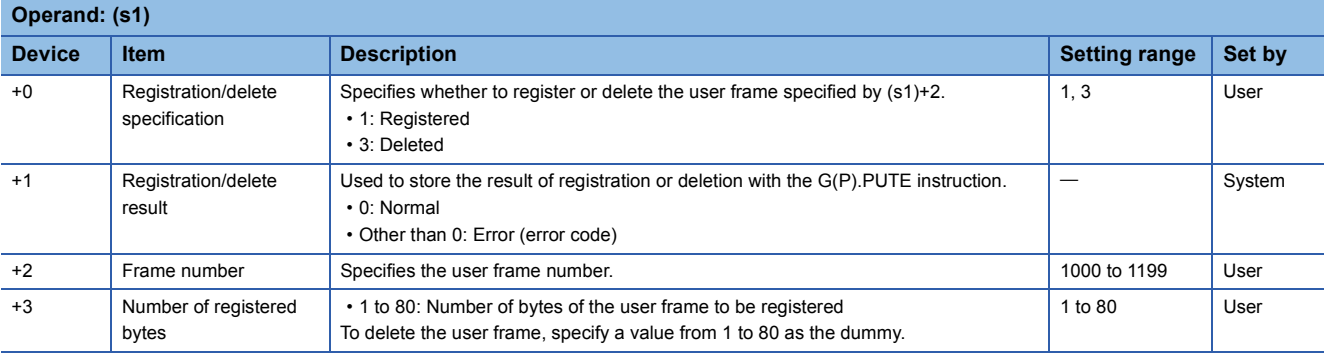

# Processing details

• User frames are registered or deleted for the module specified by (U).

#### • If a user frame is registered

• To register a user frame, specify 1 for the device of (s1)+0. The data in the device specified by (s2) and later will be registered according to the control data. • The registered data must be stored as follows in the device specified by (s2) and later. Each of the devices to store the registered data requires the data for the following number of points from the device specified by (s2): (amount of registered data)/2.

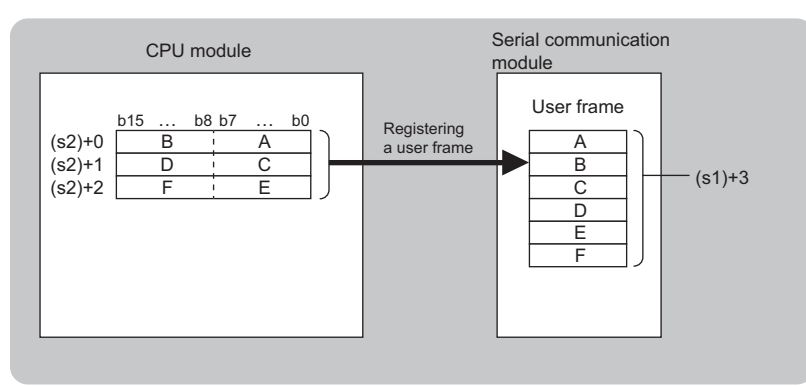

- If a user frame is deleted
- To delete a user frame, specify "3" for the device of (s1)+0. The user frame with the frame number specified by (s1)+2 will be deleted.
- Both the number of registered bytes specified by (s1)+3 and the registered data storage device are required for the G(P).PUTE instruction format although they are not used by the G(P).PUTE instruction. Specify a value from 1 to 80 for (s1)+3. Specify a dummy device for (s2).
- The completion status of the G(P).PUTE instruction can be checked with the completion device (d) and the completion

#### status indication device (d)+1. • Completion device (d)

This device turns on during END processing of the scan where the G(P).PUTE instruction completes, and turns off during the next END processing. • Completion status indication device (d)+1

This device turns on or off depending on the completion status of the G(P).PUTE instruction.

When completed successfully: The device remains off.

When completed with an error: The device turns on during END processing of the scan where the G(P).PUTE instruction completes, and turns off during the next END processing.

• The following figure shows how the G(P).PUTE instruction operates when completing its execution.

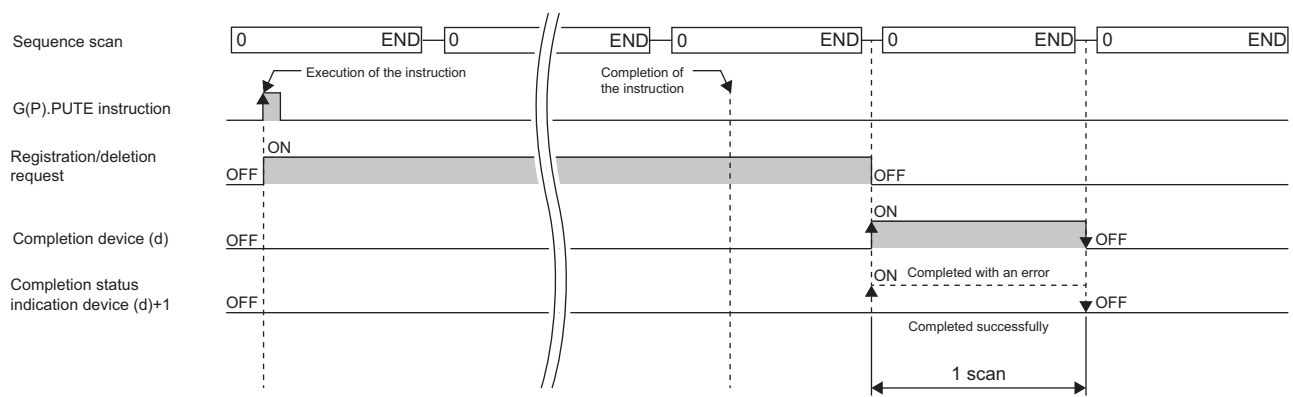

# **Precautions**

 • The following table summarizes the processes that take place if another instruction is issued while the G(P).PUTE instruction is active or the G(P).PUTE instruction is issued while another instruction is active with the same channel.

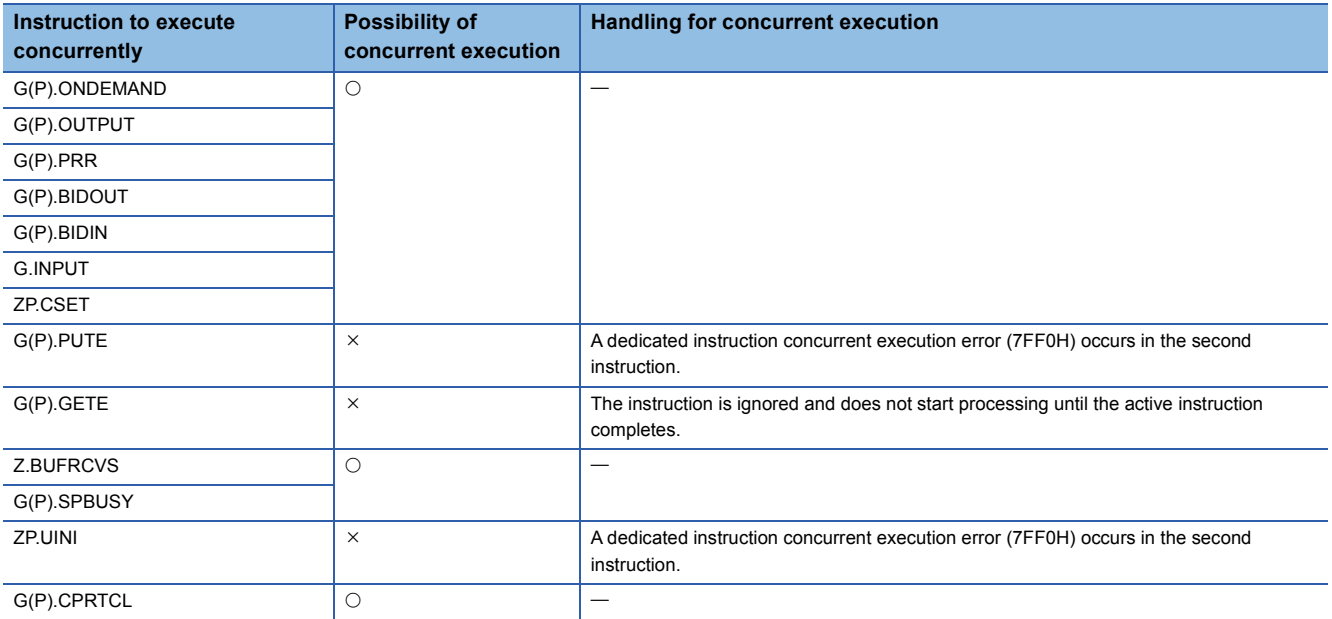

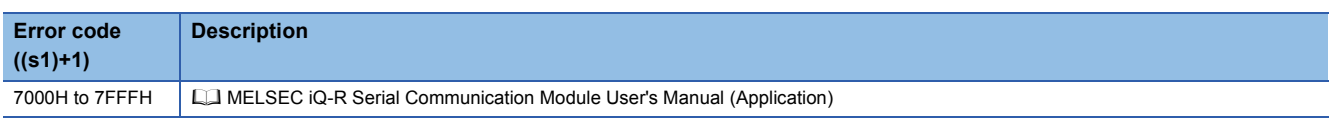

# **20.14 Reading User Frames**

# **G(P).GETE**

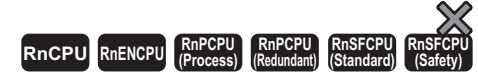

These instructions read user frames.

# **Ladder** ST **ST** ENO:=G\_GETE(EN,U,s1,s2,d); ENO:=GP\_GETE(EN,U,s1,s2,d); (U)  $| (s1) | (s2) | (d)$ **FBD/LD**  $E[\square]$ EN ENO U d s1 s2

### ■**Execution condition**

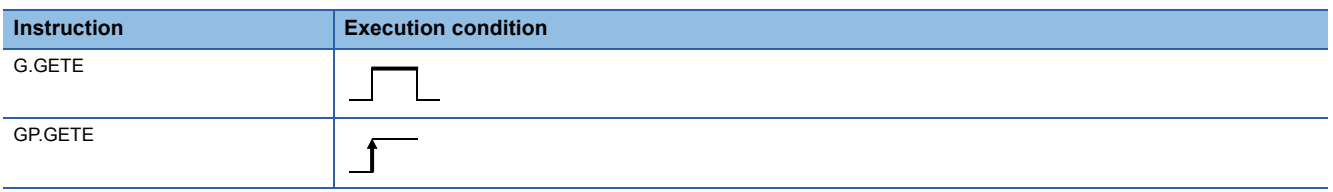

# Setting data

#### ■**Description, range, data type**

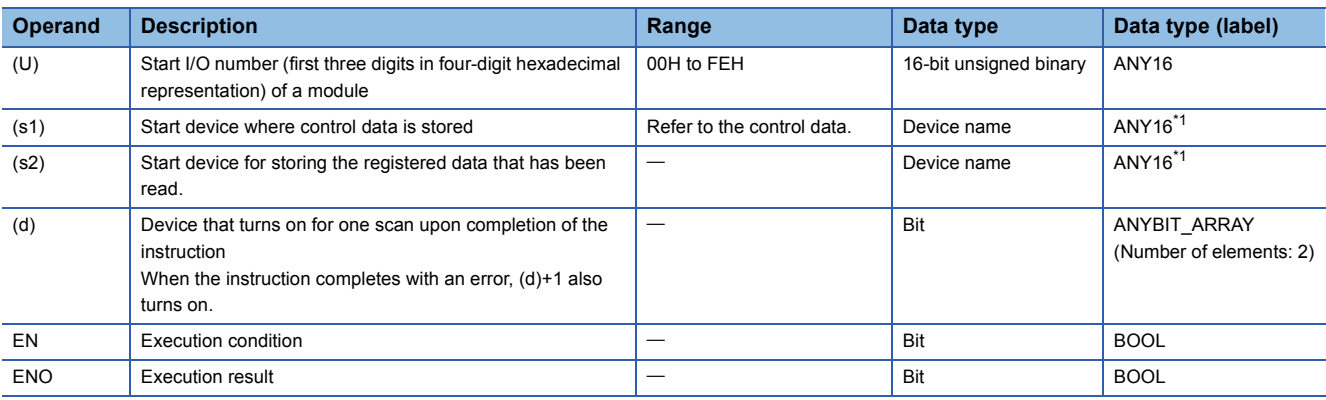

<span id="page-1718-0"></span>\*1 When specifying setting data by using a label, define an array to secure enough operation area and specify an element of the array label.

# ■**Applicable devices**

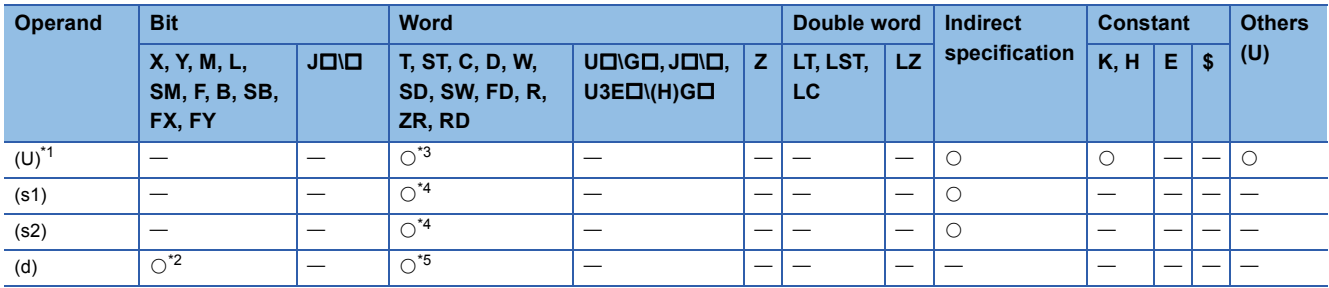

<span id="page-1719-0"></span>\*1 Index modification is not available.

<span id="page-1719-3"></span>\*2 FX and FY cannot be used.

<span id="page-1719-1"></span>\*3 RD cannot be used.

<span id="page-1719-2"></span>\*4 FD cannot be used.

<span id="page-1719-4"></span>\*5 T, ST, C, and FD cannot be used.

# ■**Control data**

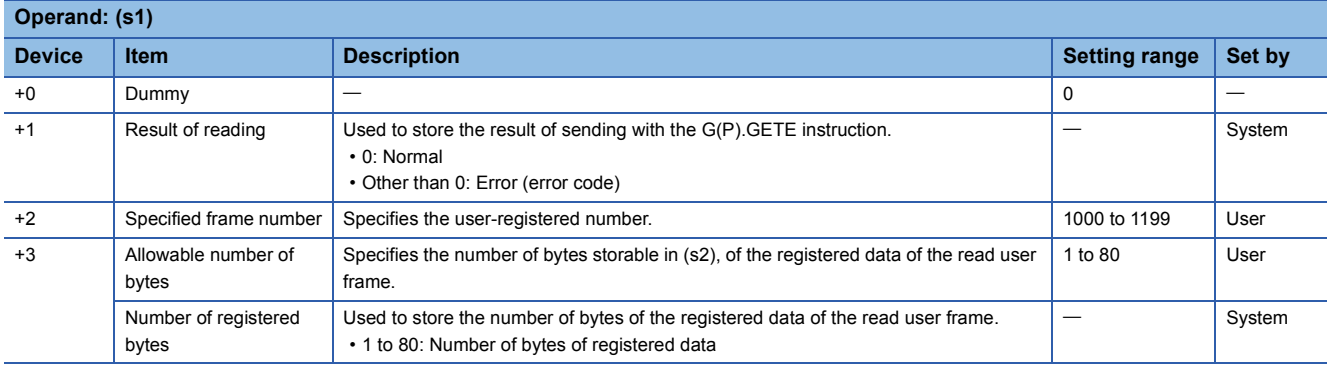

# Processing details

• The data of the user frame is read from the module specified by (U).

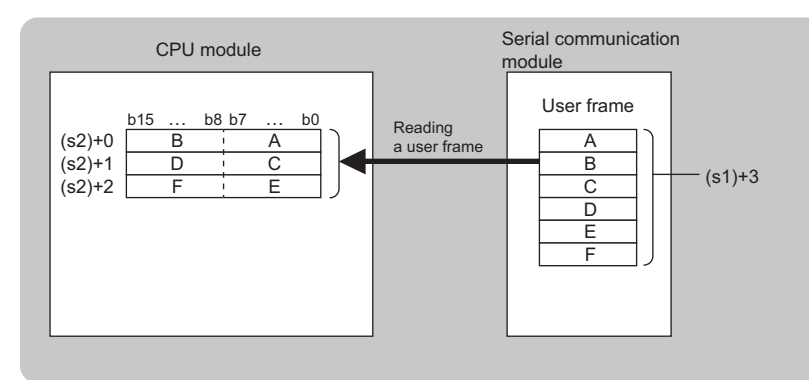

 • The completion status of the G(P).GETE instruction can be checked with the completion device (d) and the completion status indication device (d)+1.

• Completion device (d)

This device turns on during END processing of the scan where the G(P).GETE instruction completes, and turns off during the next END processing.

• Completion status indication device (d)+1

This device turns on or off depending on the completion status of the G(P).GETE instruction.

When completed successfully: The device remains off.

When completed with an error: The device turns on during END processing of the scan where the G(P).GETE instruction completes, and turns off during the next END processing.

• The following figure shows how the G(P).GETE instruction operates when completing its execution.

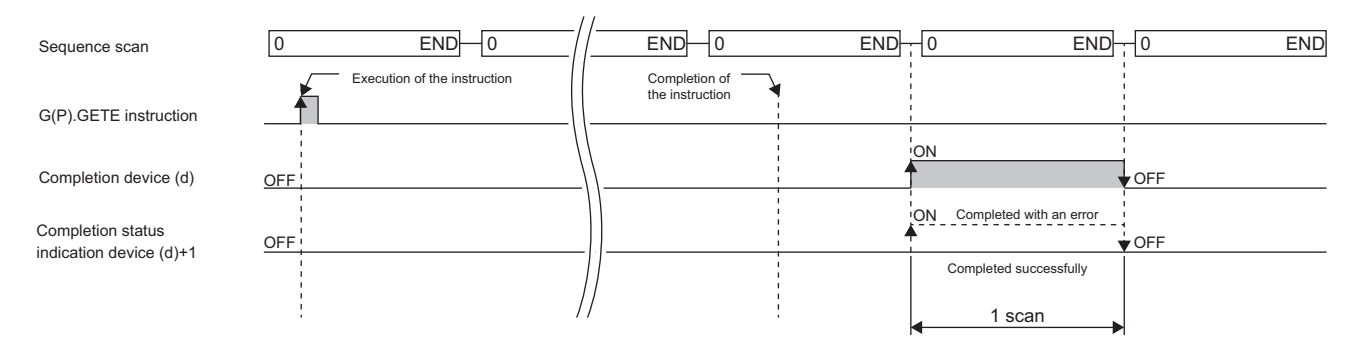

# **Precautions**

 • The following table summarizes the processes that take place if another instruction is issued while the G(P).GETE instruction is active or the G(P).GETE instruction is issued while another instruction is active with the same channel.

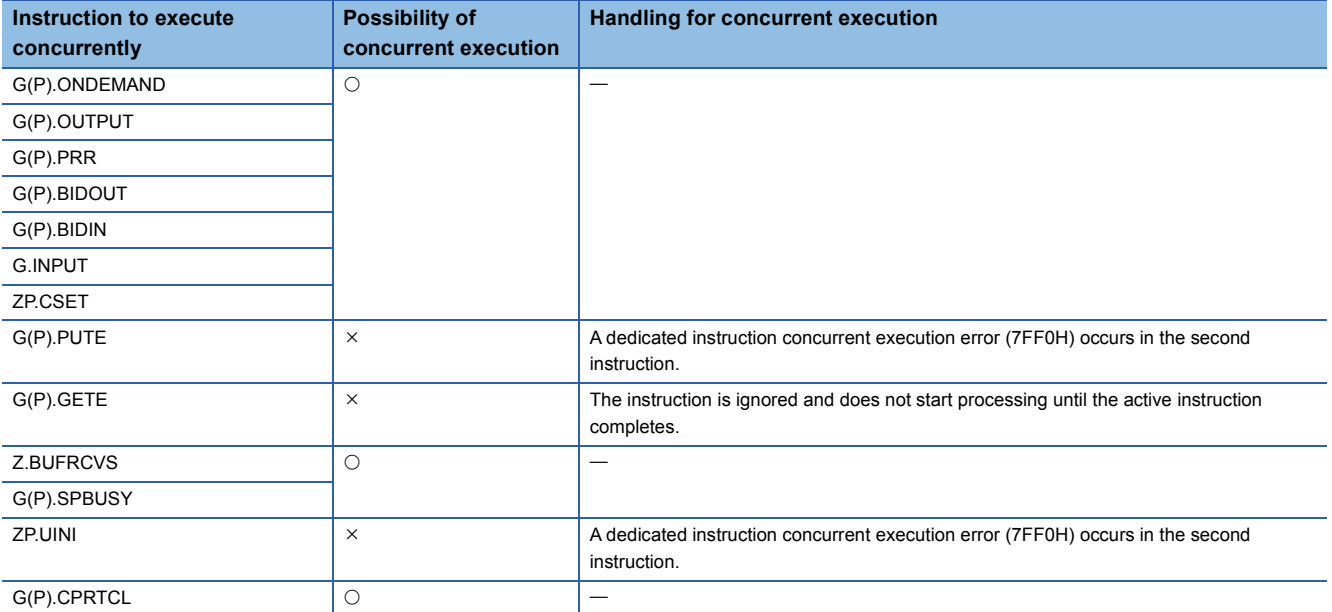

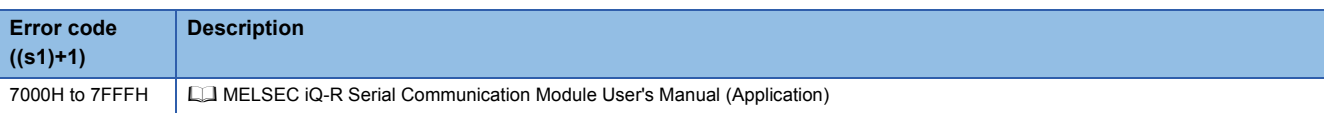

# **20.15 Switching the Mode**

# **ZP.UINI**

#### **RnCPU RnENCPU RnPCPU RnPCPU RnSFCPU RnSFCPU (Process) (Redundant) (Standard) (Safety)**

This instruction changes the communication protocol, transmission setting, or station number.

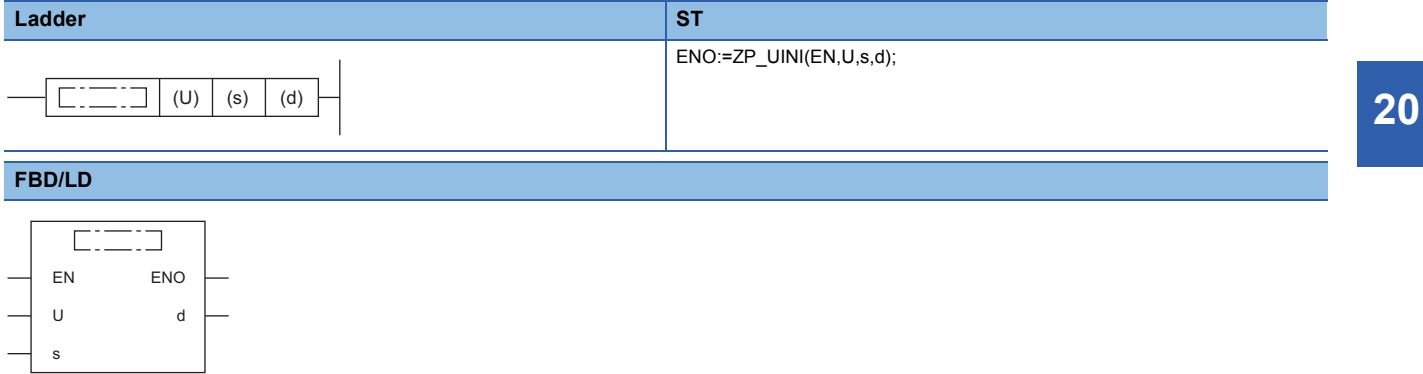

#### ■**Execution condition**

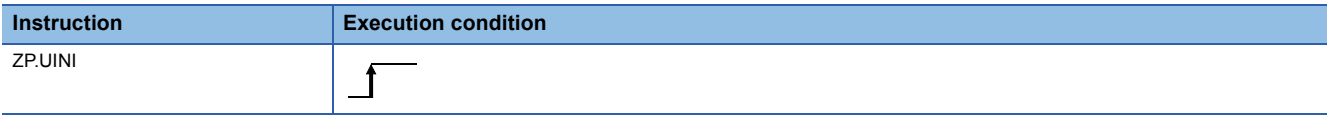

# Setting data

# ■**Description, range, data type**

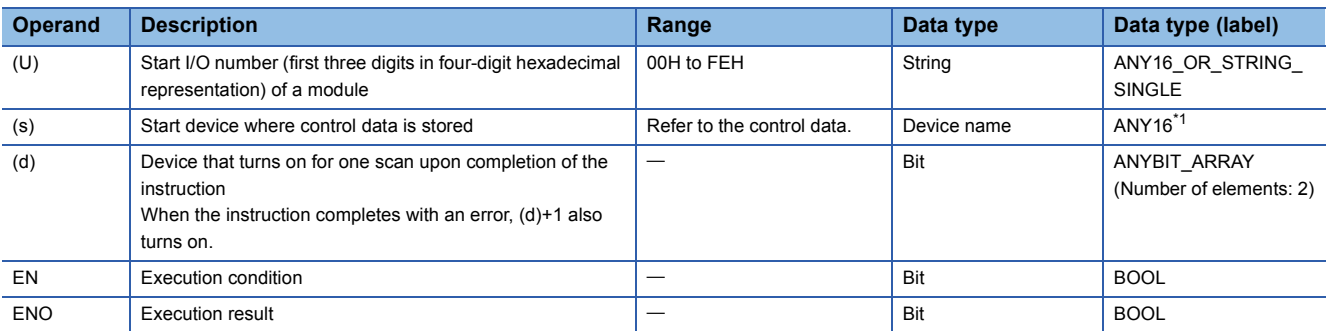

<span id="page-1722-0"></span>\*1 When specifying setting data by using a label, define an array to secure enough operation area and specify an element of the array label.

# ■**Applicable devices**

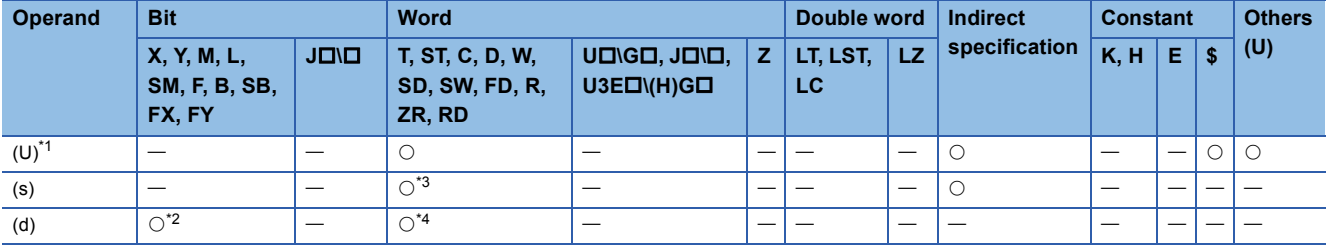

<span id="page-1722-1"></span>\*1 Index modification is not available.

<span id="page-1722-3"></span>\*2 FX and FY cannot be used.

<span id="page-1722-2"></span>\*3 FD cannot be used.

<span id="page-1722-4"></span>\*4 T, ST, C, and FD cannot be used.

# ■**Control data**

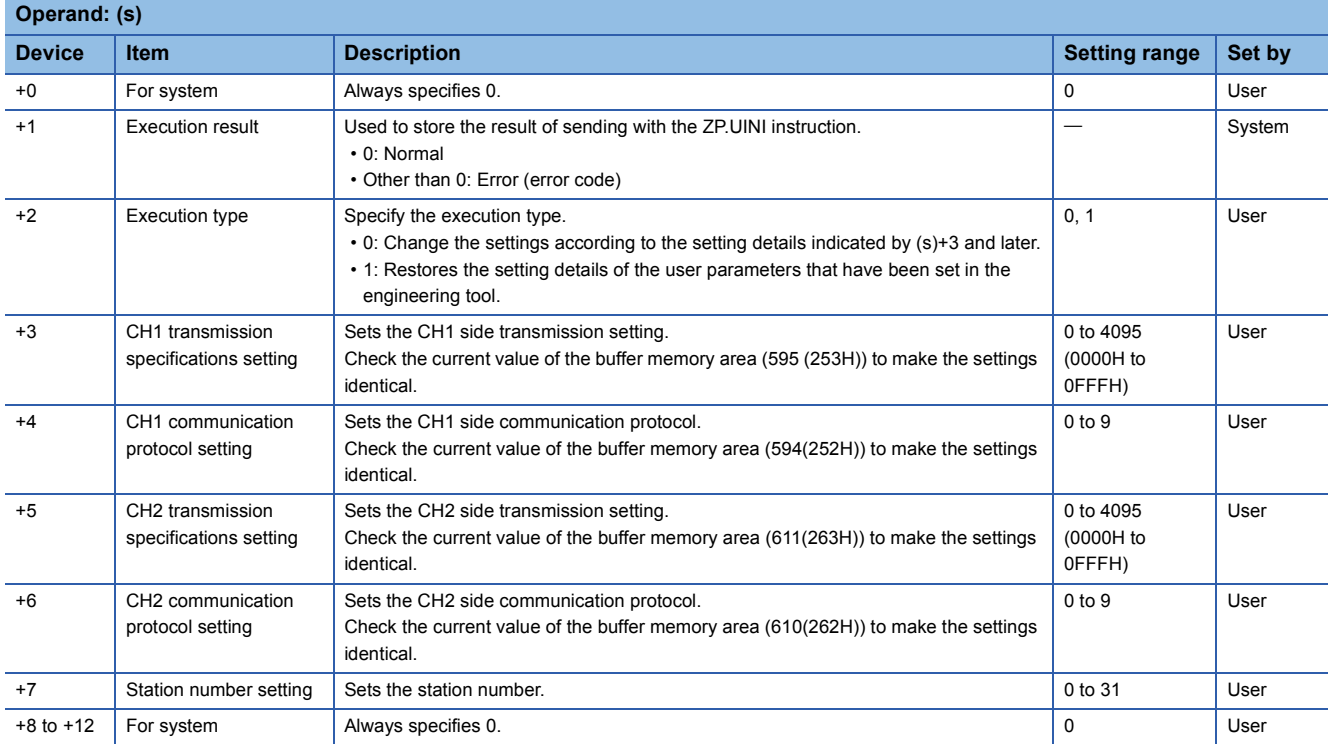

# Processing details

- This instruction changes the communication protocol, transmission setting, or station number of each channel of the module specified by (U).
- The completion status of the ZP.UINI instruction can be checked with the completion device (d) and the completion status indication device (d)+1.

• Completion device (d)

This device turns on during END processing of the scan where the ZP.UINI instruction completes, and turns off during the next END processing.

• Completion status indication device (d)+1

This device turns on or off depending on the completion status of the ZP.UINI instruction.

When completed successfully: The device remains off.

When completed with an error: The device turns on during END processing of the scan where the ZP.UINI instruction completes, and turns off during the next END processing.

• The following figures show how the ZP.UINI instruction operates when its execution completes.

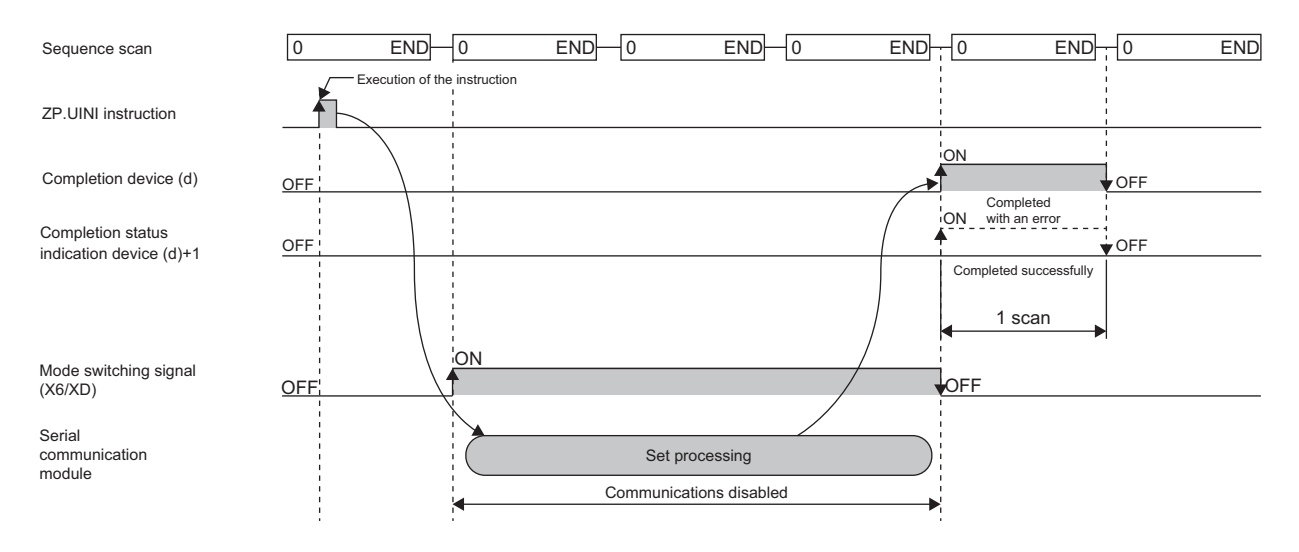

# **Precautions**

- Stop the whole data communication with the external device before issuing the ZP.UINI instruction. If the ZP.UINI instruction is issued while data communication is in progress with the external device, the following will occur.
- If the ZP.UINI instruction is issued during receiving
- Receiving is interrupted, and the whole receive data stored so far is discarded.
- If the ZP.UINI instruction is issued during sending
- When the ZP.UINI instruction is accepted, sending is interrupted.
- If connection is provided through a modem, cut off the line to the external device before issuing the ZP.UINI instruction. If the ZP.UINI instruction is issued, the line will be cut off.
- If the communication protocol or transmission setting has been changed using the ZP.UINI instruction, the communication protocol and transmission settings of the external device side must be matched with the new settings. In addition, if the station number setting, or own station number, has been changed, the station number in the request message of the external device must be modified to the new station number.
- The following table summarizes the processes that take place if another instruction is issued while the ZP.UINI instruction is active or the ZP.UINI instruction is issued while another instruction is active with the same channel.

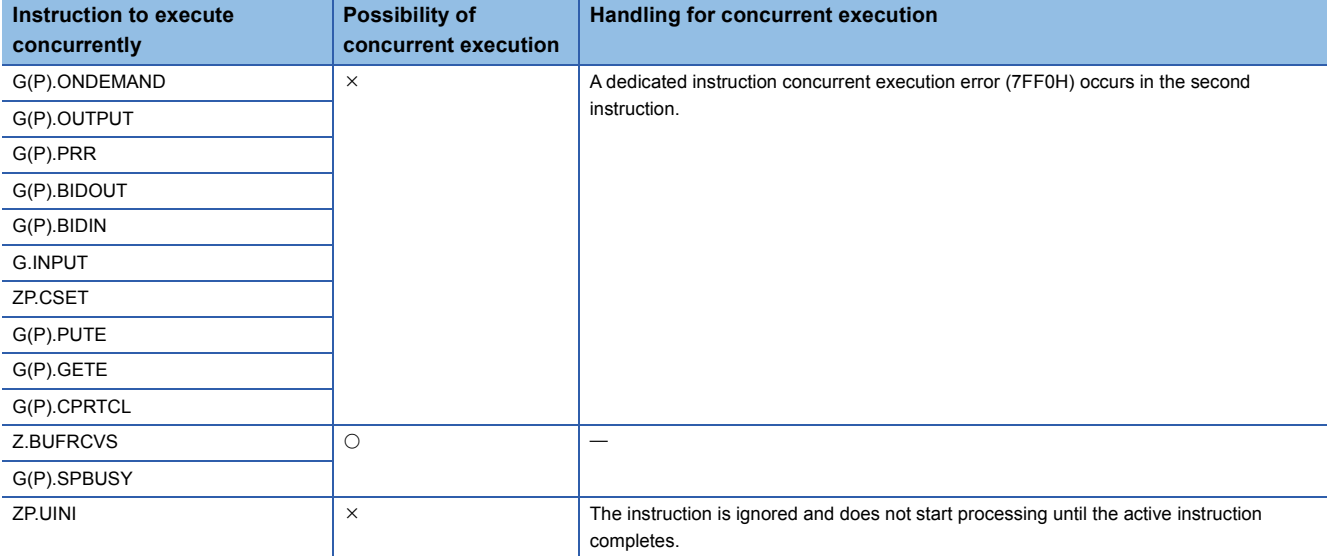

- Before the ZP.UINI instruction is executed, the setting change in the transmission settings must be kept set to "Permitted" by using the parameter setting of the module. In addition, if the parameter is not yet set, the setting change in the transmission settings will be assumed to be "Permitted" during operation.
- Simultaneous use of mode change with the ZP.UINI instruction and that with the mode change request signal (Yn2/Yn9) must not be attempted. If it is attempted, an error will occur at an error code of 7FF5H.
- To use the current value of the communication protocol, transmission specifications, or station number as it is, acquire the value from each of the status storage areas in buffer memory before setting it in the control data.

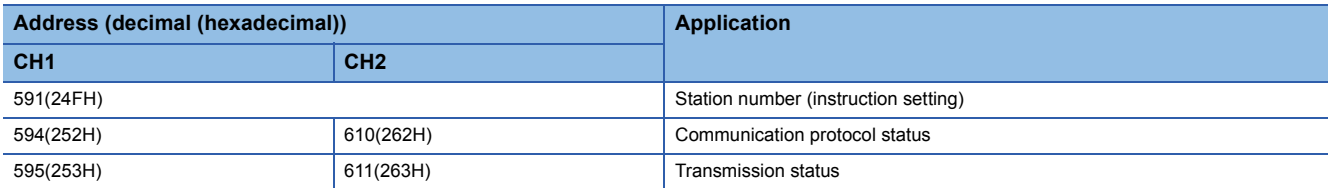

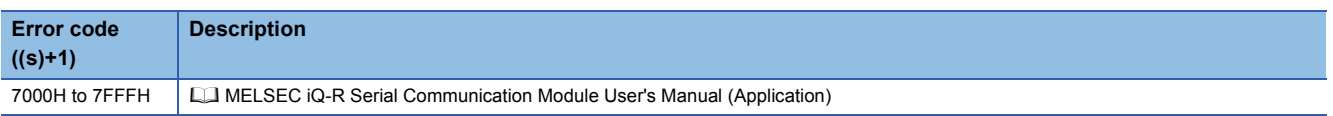

# **21 A/D CONVERSION INSTRUCTIONS**

# $Point<sup>0</sup>$

This chapter describes the instructions used commonly by MELSEC iQ-R series modules. When using MELSEC-Q series modules, refer to the manual for each module used and create programs. For precautions when using modules, refer to the following. **MELSEC iQ-R Module Configuration Manual** 

# **21.1 Switching the Mode**

# **G(P).OFFGAN**

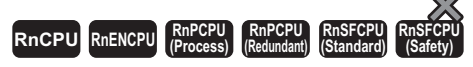

These instructions switch the analog module mode.

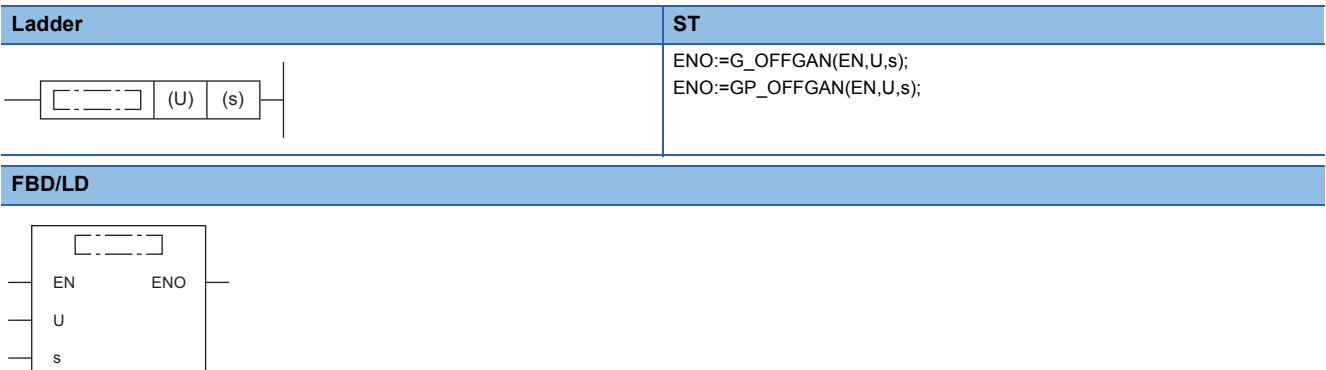

# ■**Execution condition**

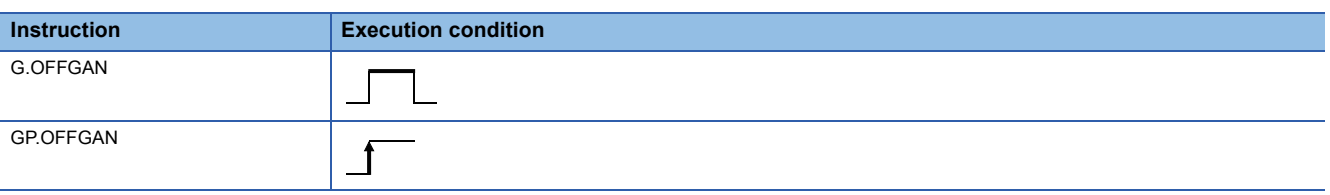

# Setting data

# ■**Description, range, data type**

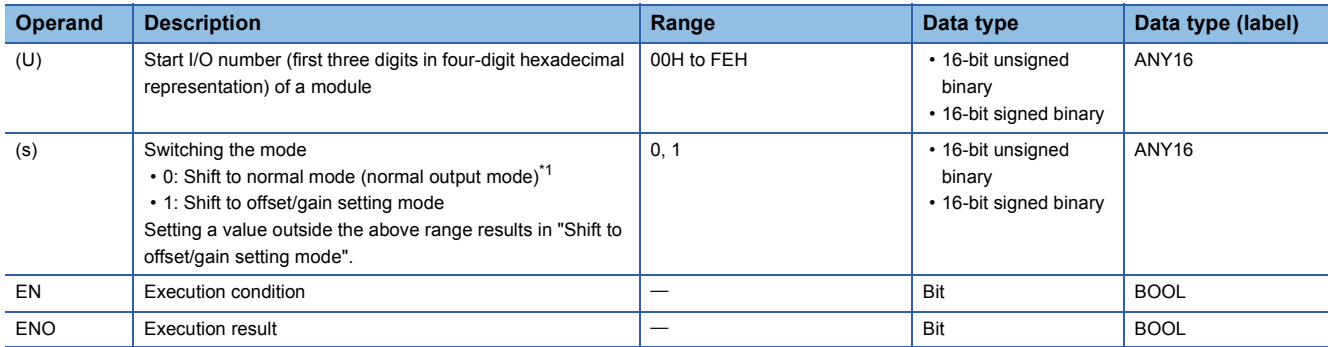

<span id="page-1725-0"></span>\*1 The mode name differs depending on the module used: normal output mode for the R60DA4, R60DAV8, R60DAI8, and R60DAH4 and normal mode for other analog modules.

# ■**Applicable devices**

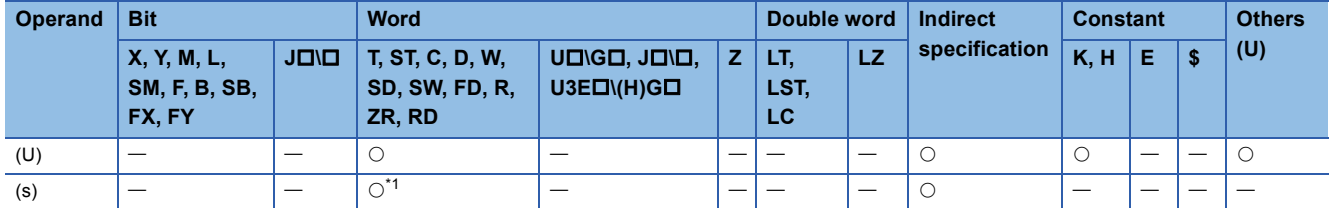

<span id="page-1726-0"></span>\*1 FD cannot be used.

### Processing details

These instructions switch the mode of an analog module.

- Normal mode (Normal output mode)  $\rightarrow$  Offset/gain setting mode (The offset/gain setting mode status flag (XA) turns on.)
- Offset/gain setting mode  $\rightarrow$  Normal mode (Normal output mode) (The offset/gain setting mode status flag (XA) turns off.)

```
Point\beta
```
- When the mode shifts from normal or normal output to offset/gain setting, Module Ready (X0) changes on to off.
- When the mode shifts from offset/gain setting to normal or normal output, Module Ready (X0) changes off to on. If a program exists that performs initial setting with Module Ready (X0) on, note that initial setting processing will be executed.
- When the mode shifts from offset/gain setting to normal on the A/D converter module and temperature input module, it automatically resumes the operation with the previous operating conditions.
- When the D/A converter module shifts from the offset/gain setting mode to the normal mode (normal output mode), all channels enter in the D/A conversion disabled state. To resume D/A conversion, set "0" (D/A conversion enabled) in "CHD/A conversion enabled/disabled setting" of the appropriate channel before turning on and off Operating condition setting request (Y9).

### ■**Program example**

The following figure shows an example of a program which uses the G(P).OFFGAN instruction with the R60AD4.

#### • Program content

#### **Description**

When "Mode Shift Request" (M10) is turned on, the A/D converter module mounted at the position of I/O numbers X/Y10 to X/Y1F shifts to the offset/gain setting mode.

When "Mode Shift Request" (M10) is turned off, the module returns to the normal mode.

#### • Label setting

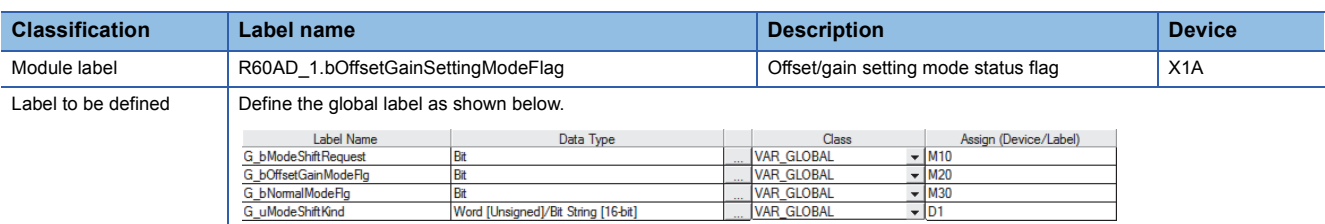

#### • Program example

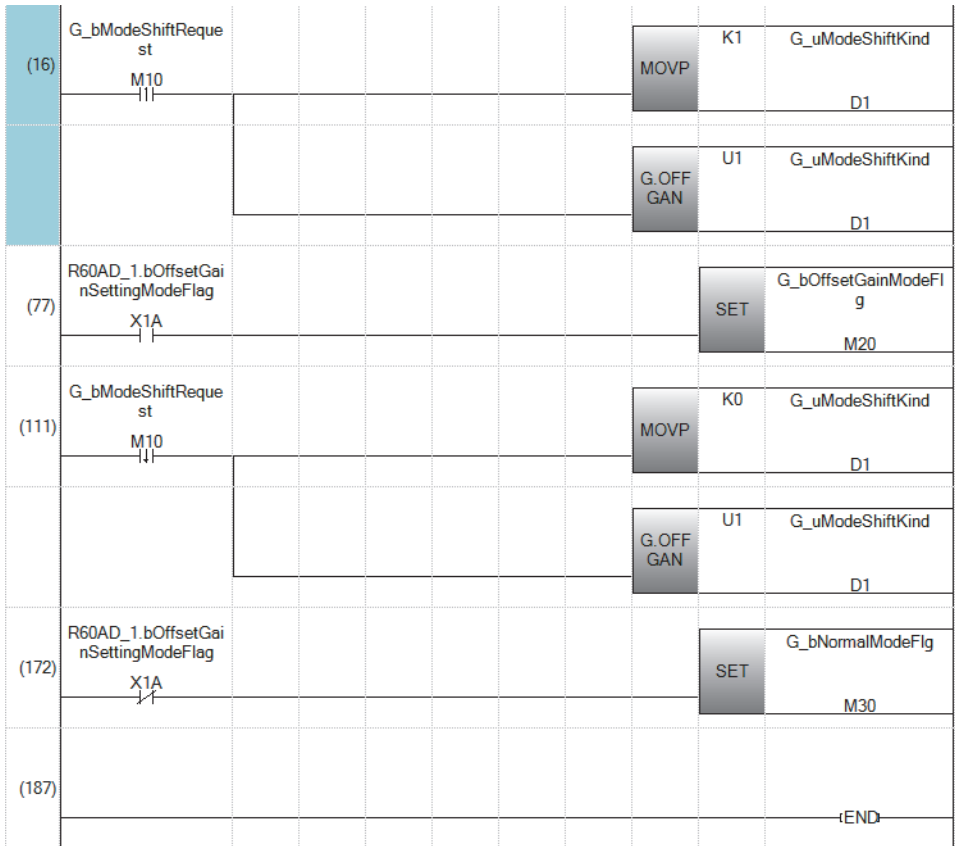

(16) Shifts to offset/gain setting mode.

(77) Describes the offset/gain setting processing.

(111) Shifts to normal mode.

(172) Describes the normal mode processing.

### **Precautions**

In the following cases, the G(P).OFFGAN instruction will be disabled.

- The module has been set as a target of synchronization.
- The simultaneous conversion mode has been selected on the high speed analog-digital converter module.
- The wave output mode has been selected on the D/A converter module.
- The high-speed output mode has been selected on the high speed digital-analog converter module.

# Operation error

There is no operation error.
# **21.2 Reading the User Range Setting Values**

# **G(P).OGLOAD**

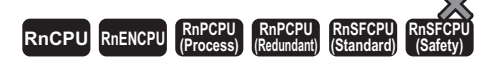

These instructions read the offset/gain setting values of the user range settings of an analog module into the CPU module.

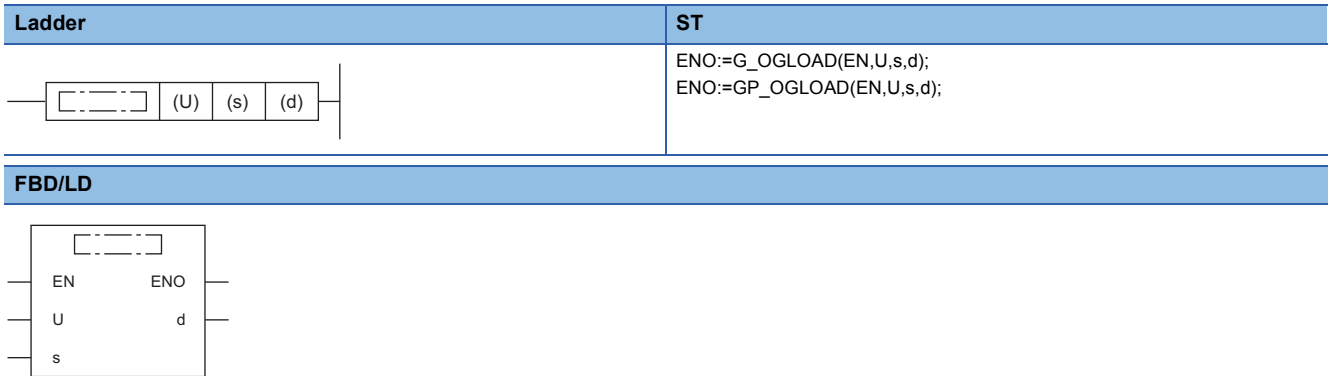

#### ■**Execution condition**

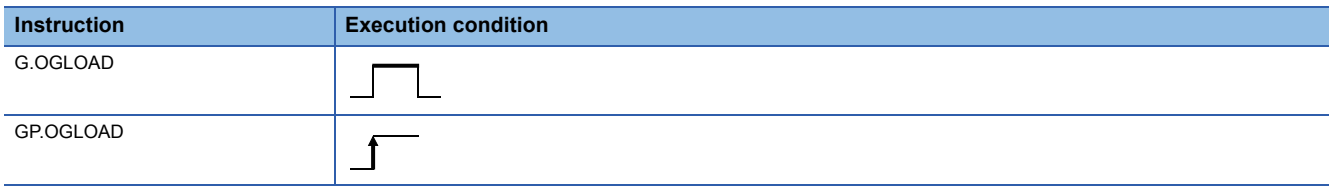

### Setting data

#### ■**Description, range, data type**

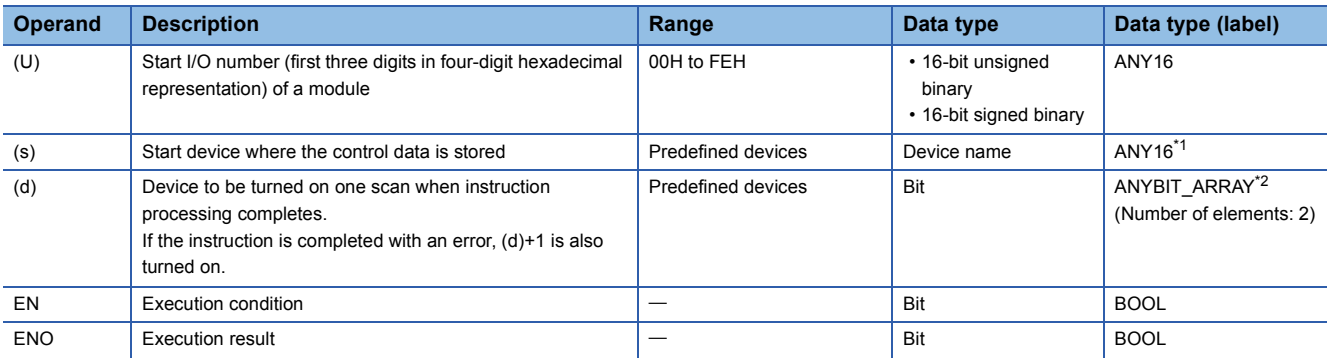

<span id="page-1728-1"></span>\*1 When specifying setting data by using a label, define an array to secure enough operation area and specify an element of the array label.

<span id="page-1728-0"></span>\*2 When specifying setting data by using a label, use an array with two or more elements.

#### ■**Applicable devices**

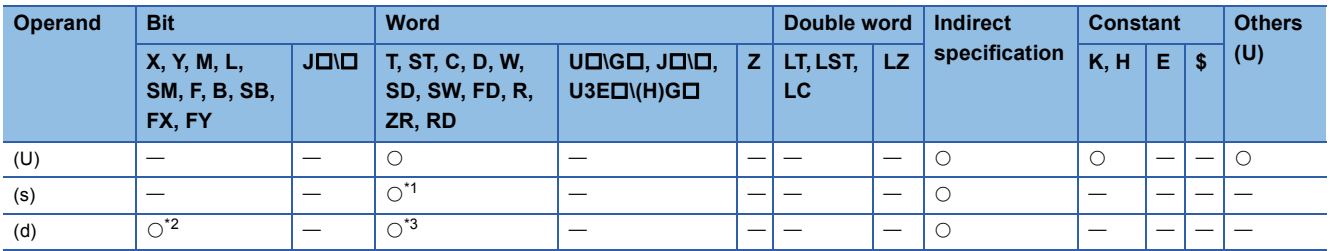

<span id="page-1728-2"></span>\*1 FD cannot be used.

<span id="page-1728-3"></span>\*2 FX and FY cannot be used.

<span id="page-1728-4"></span>\*3 T, ST, C, and FD cannot be used.

## ■**Control data**

• For R60AD4, R60ADH4

Set only the save data type setting (s)+2. A data write to an area to be set by the system does not result in a normal read of the offset/gain setting values.

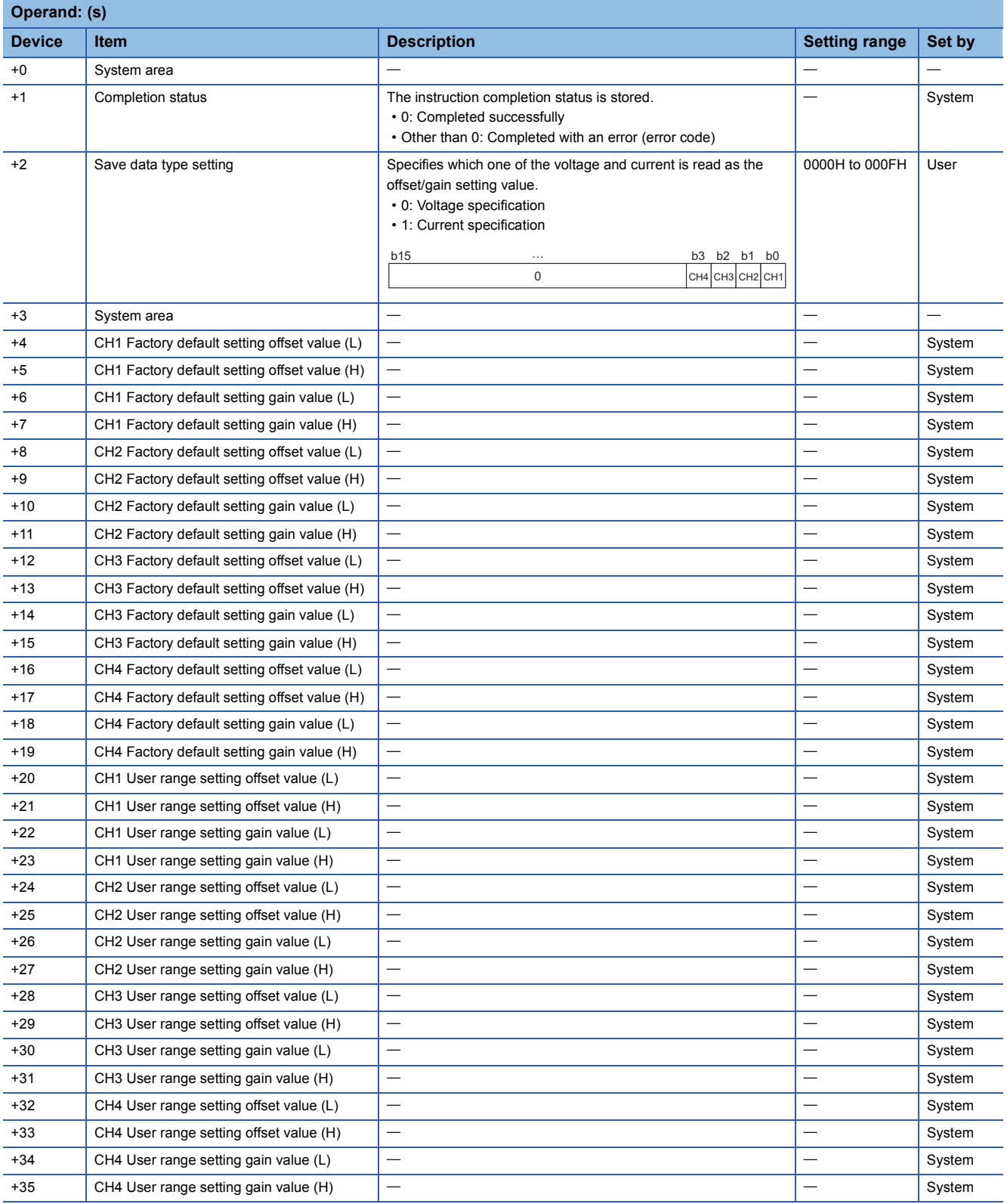

#### • For R60DA4, R60DAH4

Set only the save data type setting (s)+2. A data write to an area to be set by the system does not result in a normal read of the offset/gain setting values.

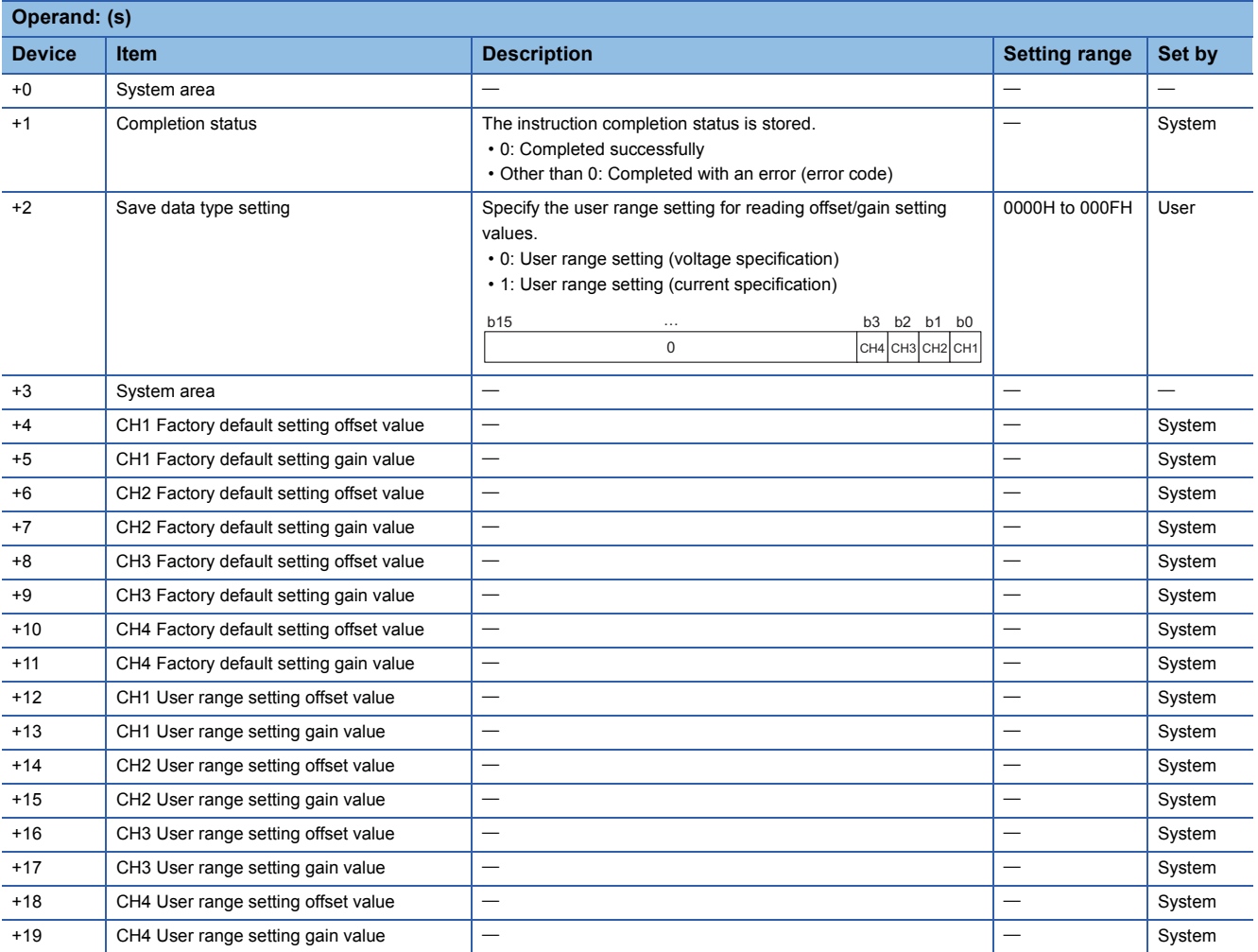

#### • For R60ADV8, R60ADI8, R60AD8-G

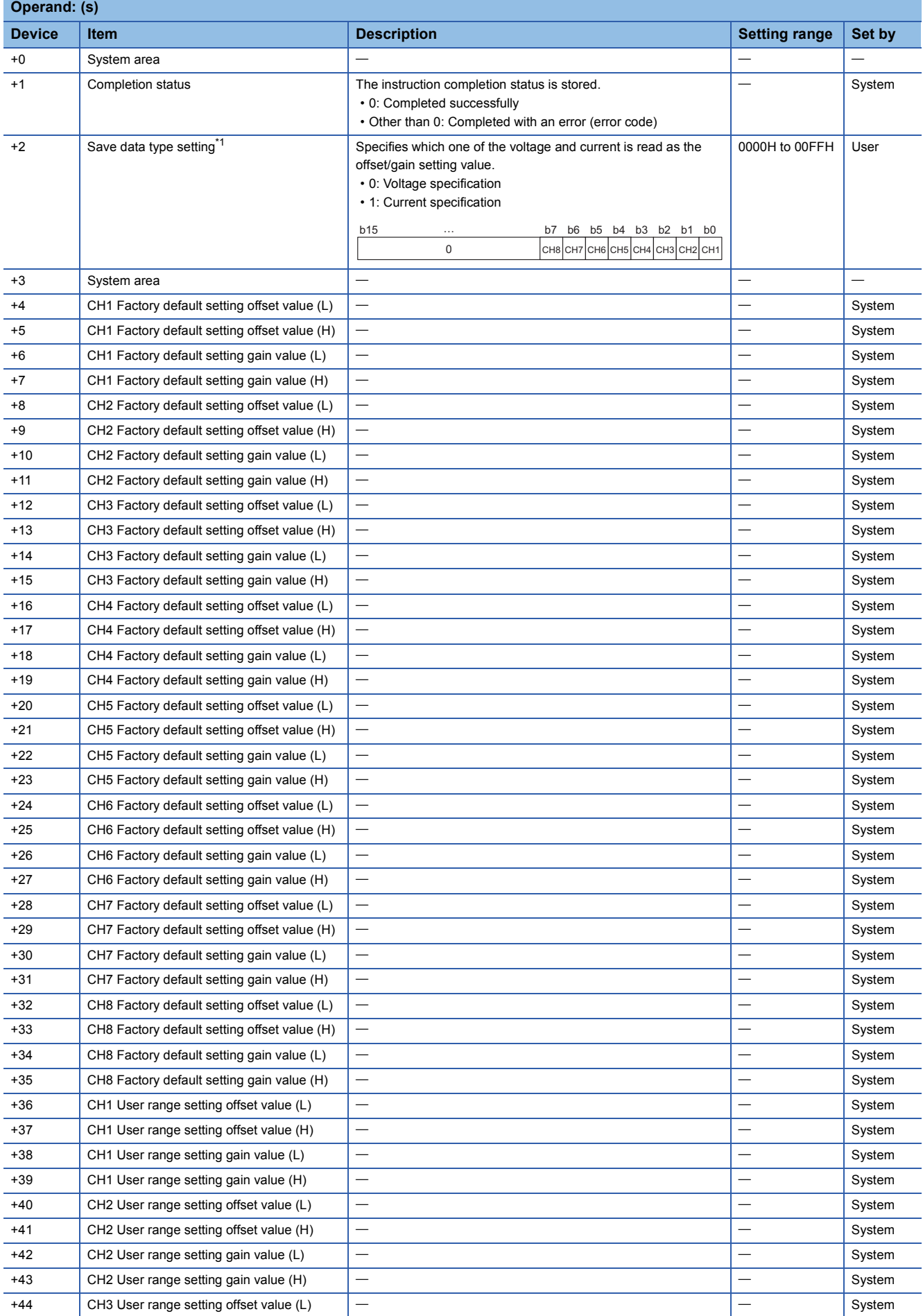

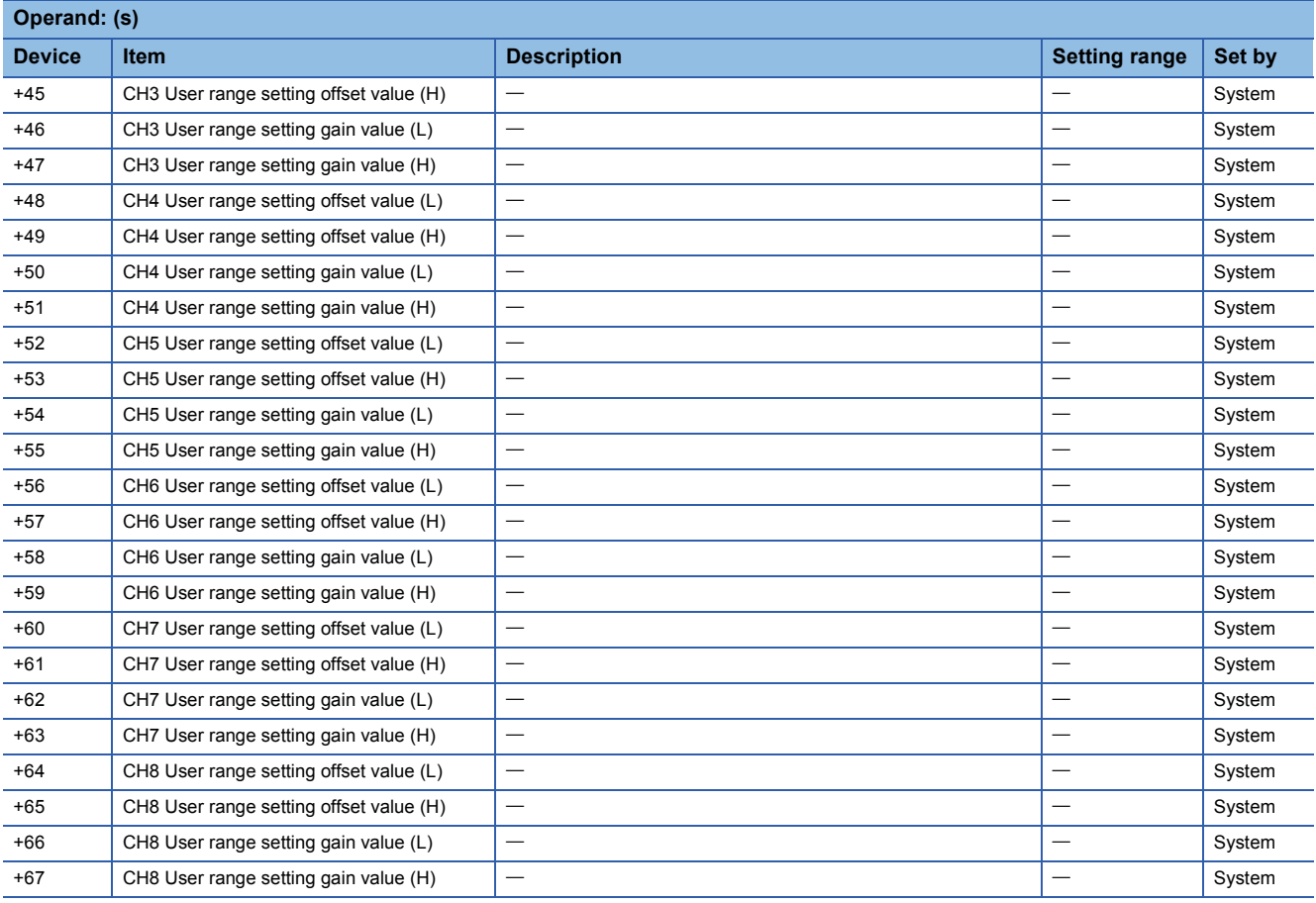

<span id="page-1732-0"></span>\*1 For the R60ADV8 and the R60ADI8, this area corresponds to System area and so is not available.

#### • For R60DAV8, R60DAI8, R60DA8-G

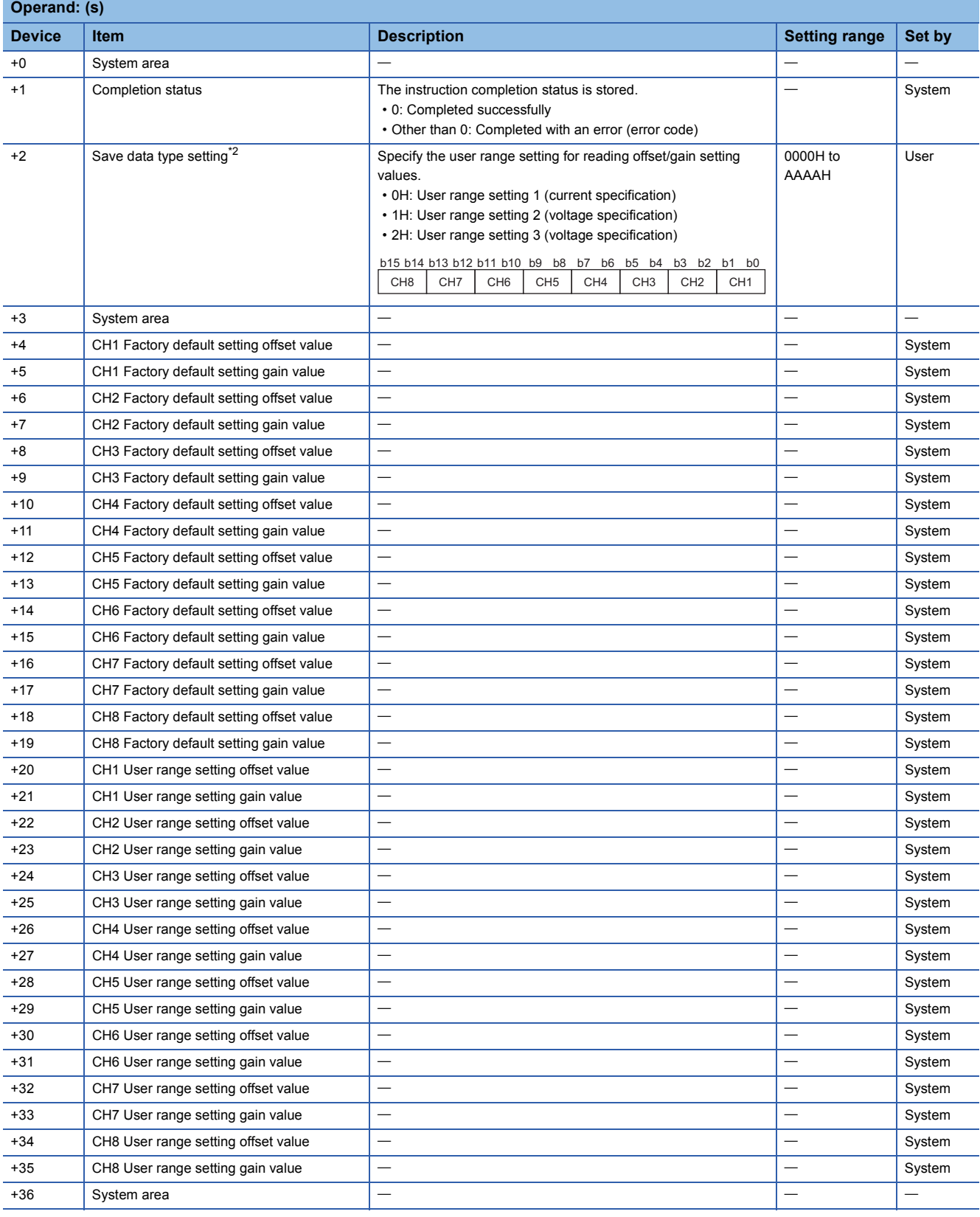

<span id="page-1733-0"></span>\*2 For the R60DAV8 and the R60DAI8, this area corresponds to System area and so is not available.

#### • For R60TD8-G

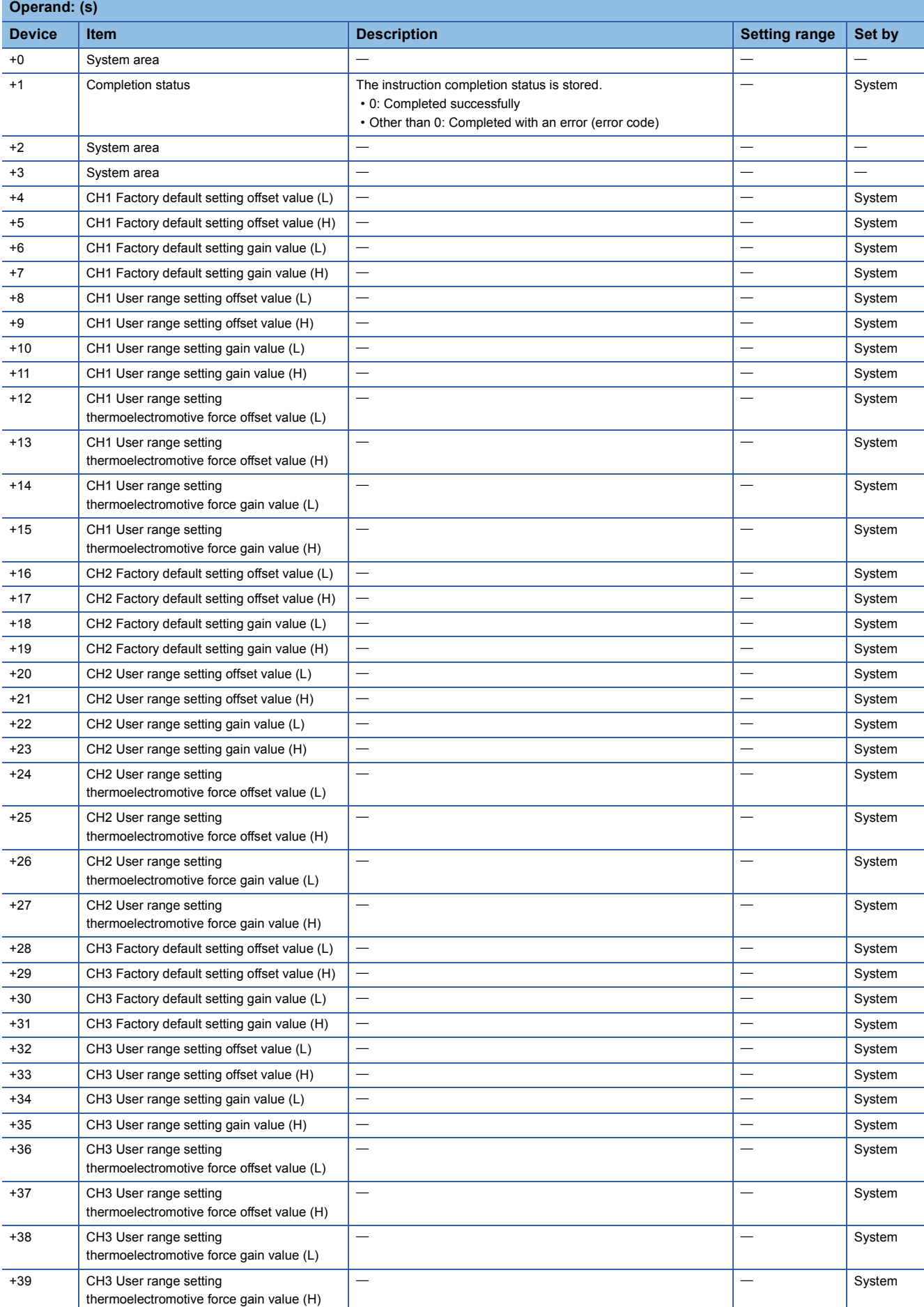

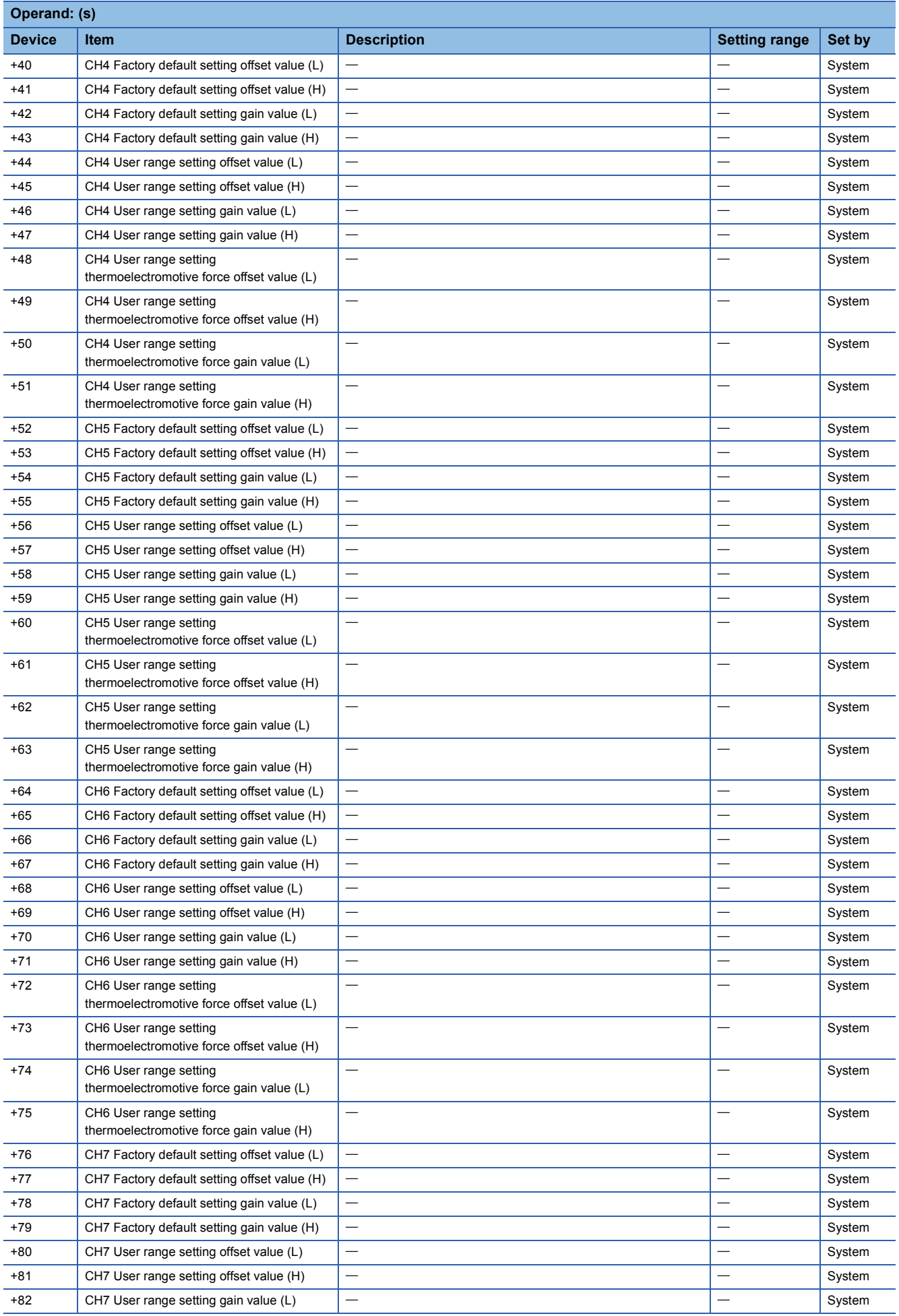

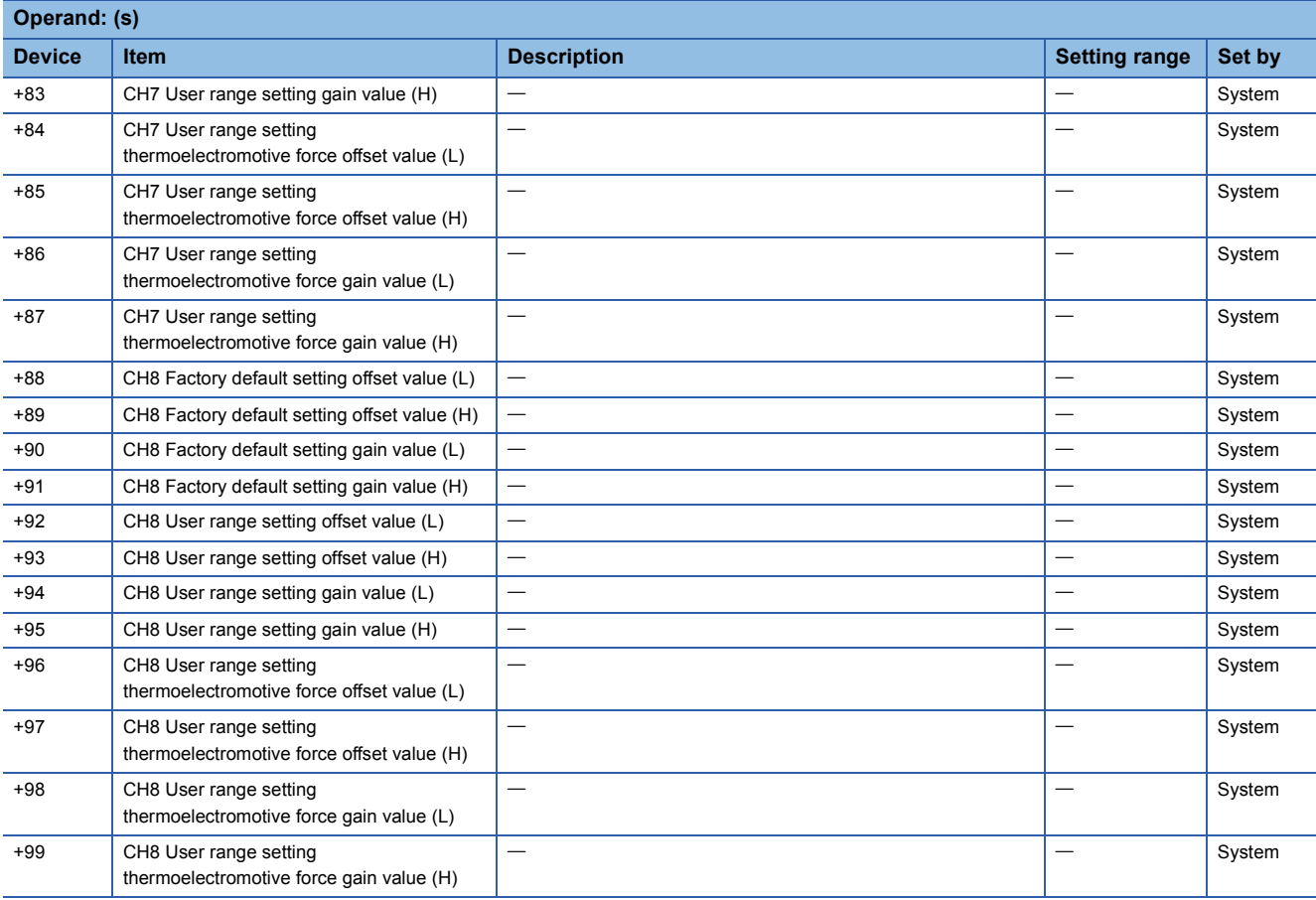

#### • For R60RD8-G

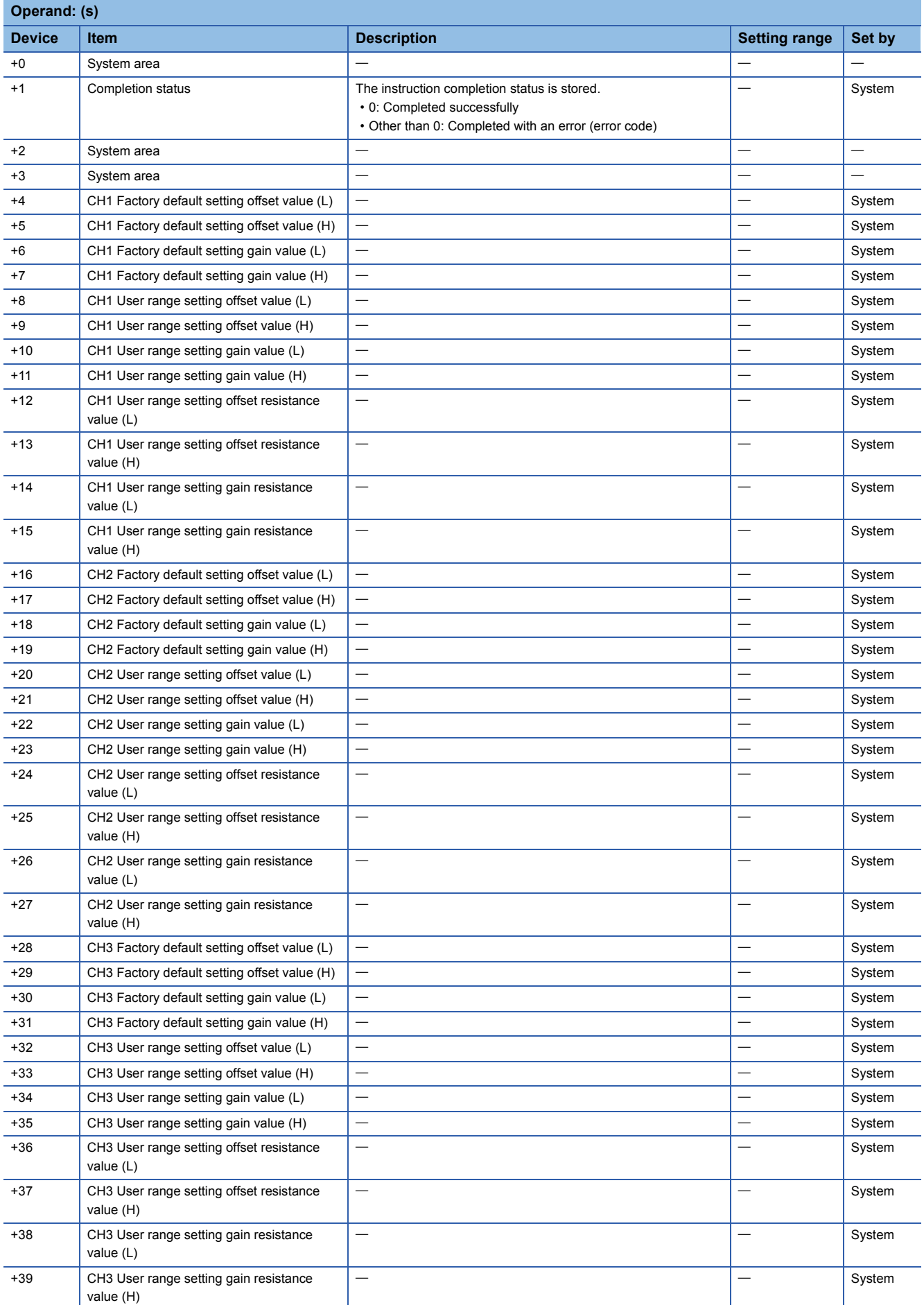

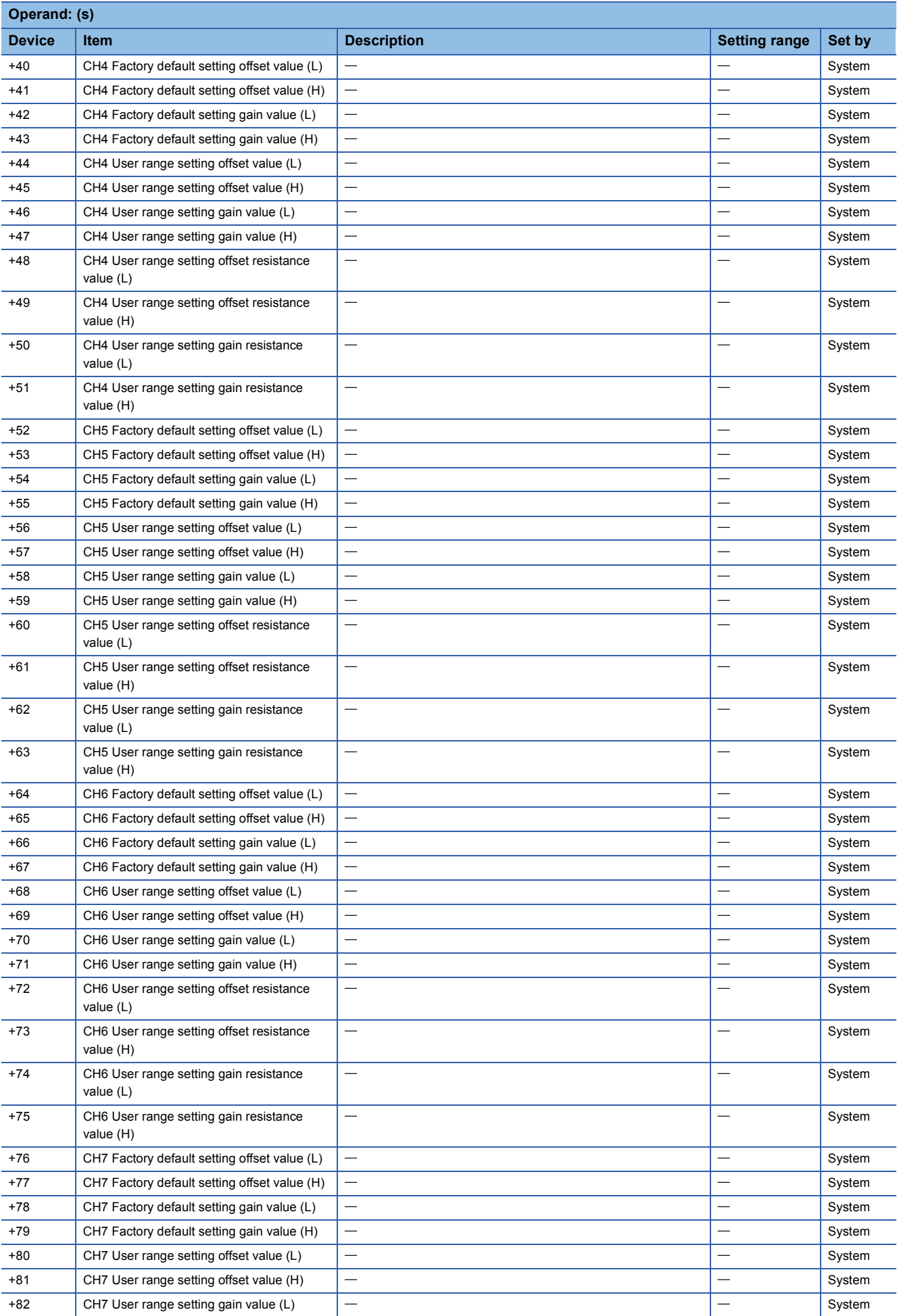

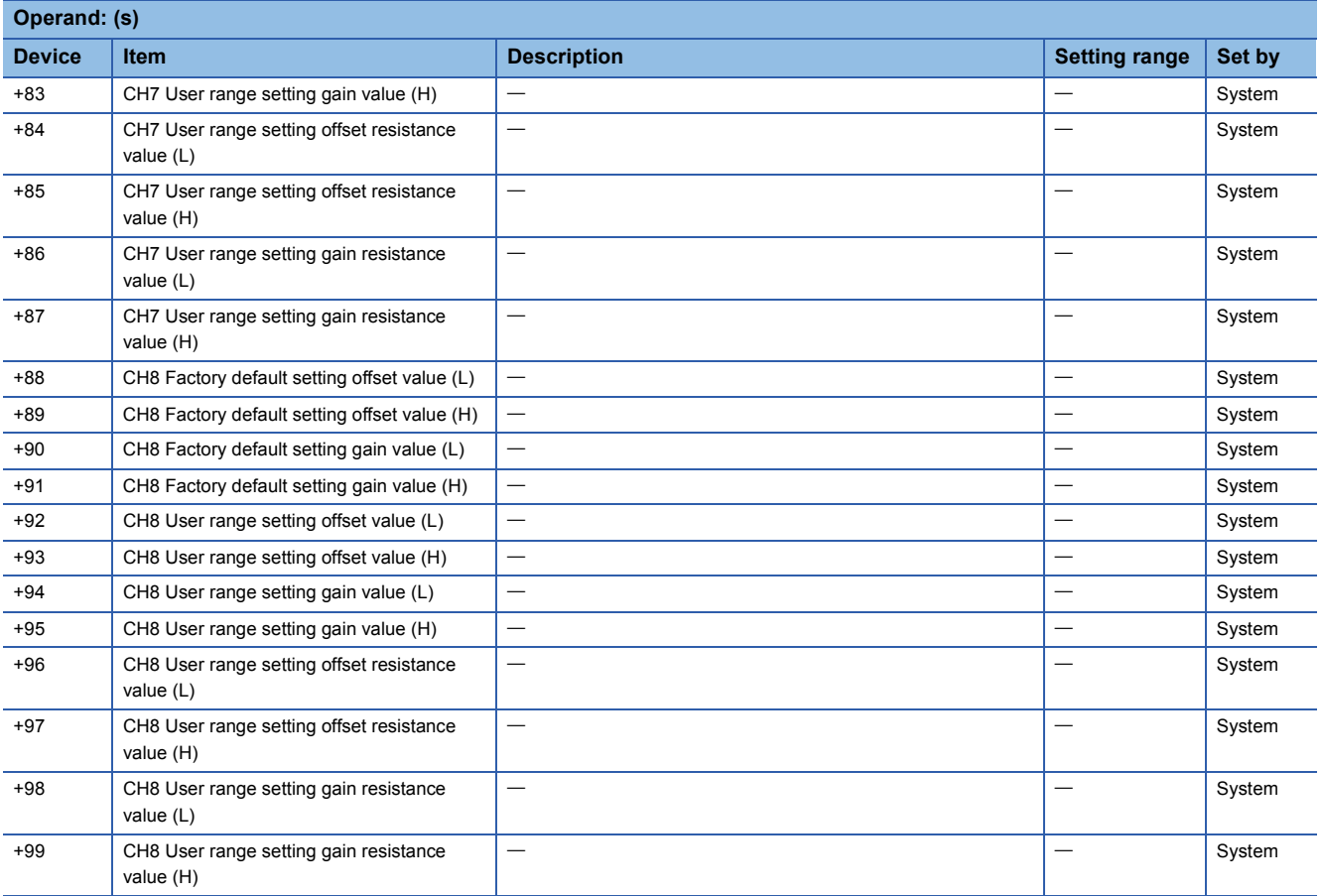

#### • For R60AD16-G

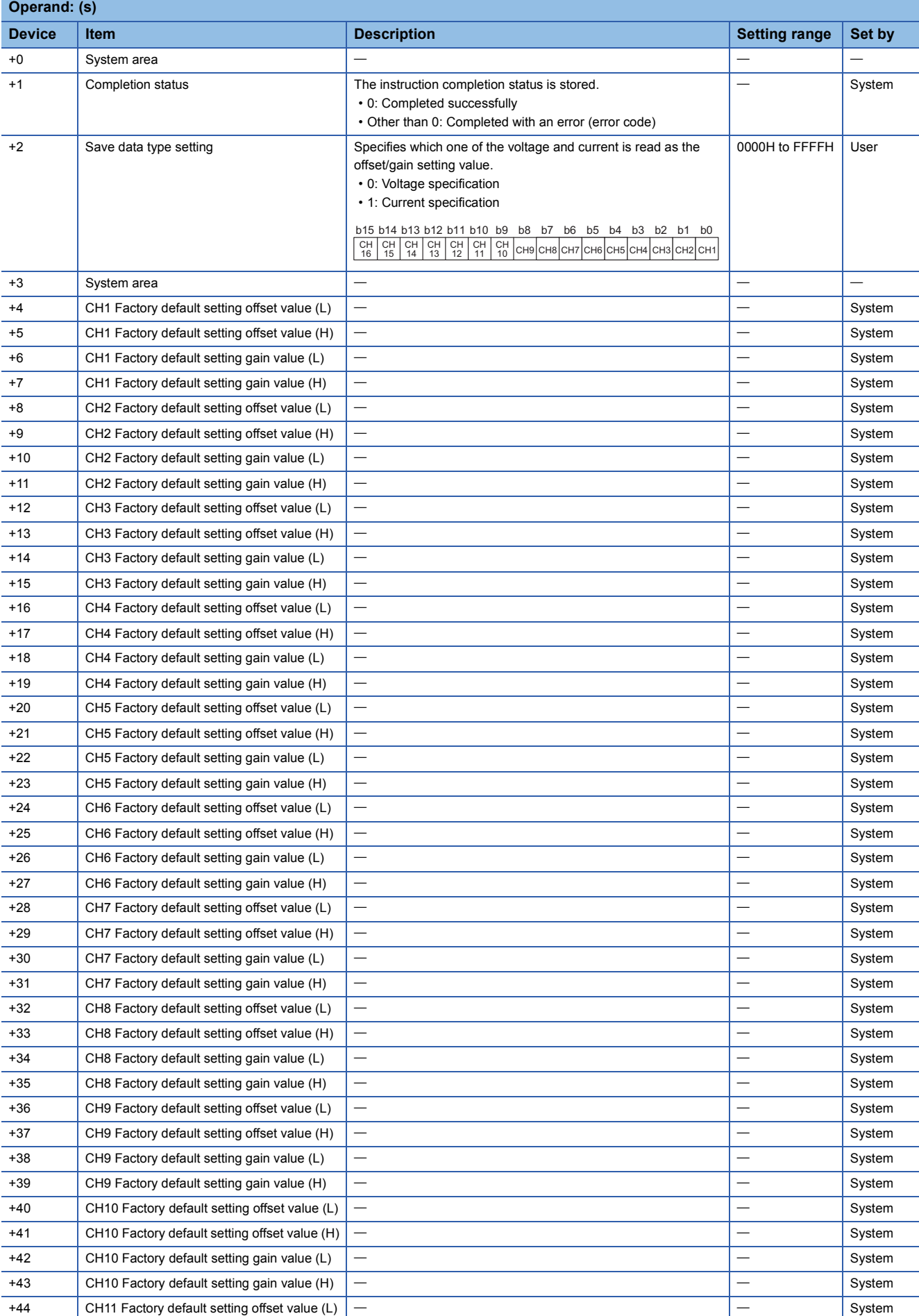

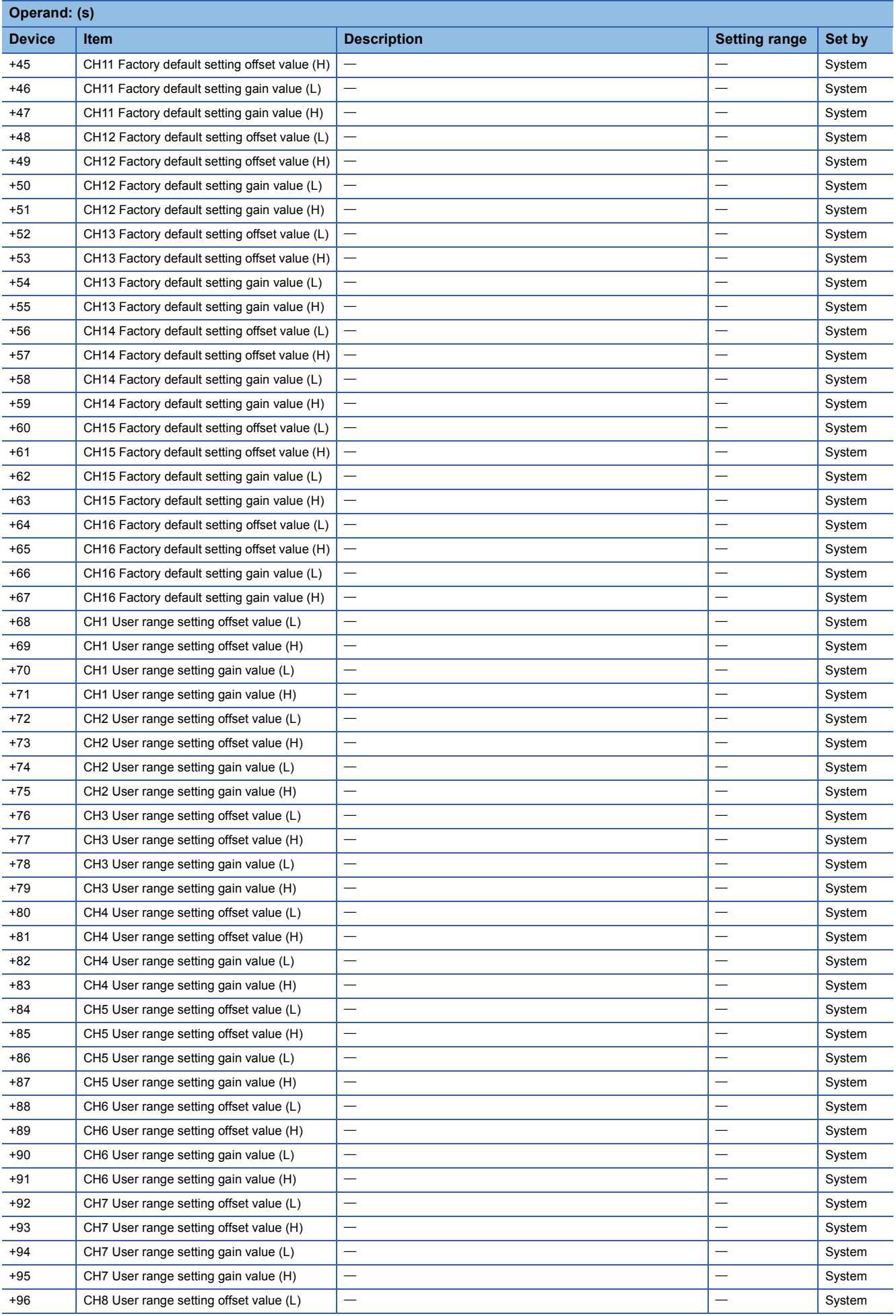

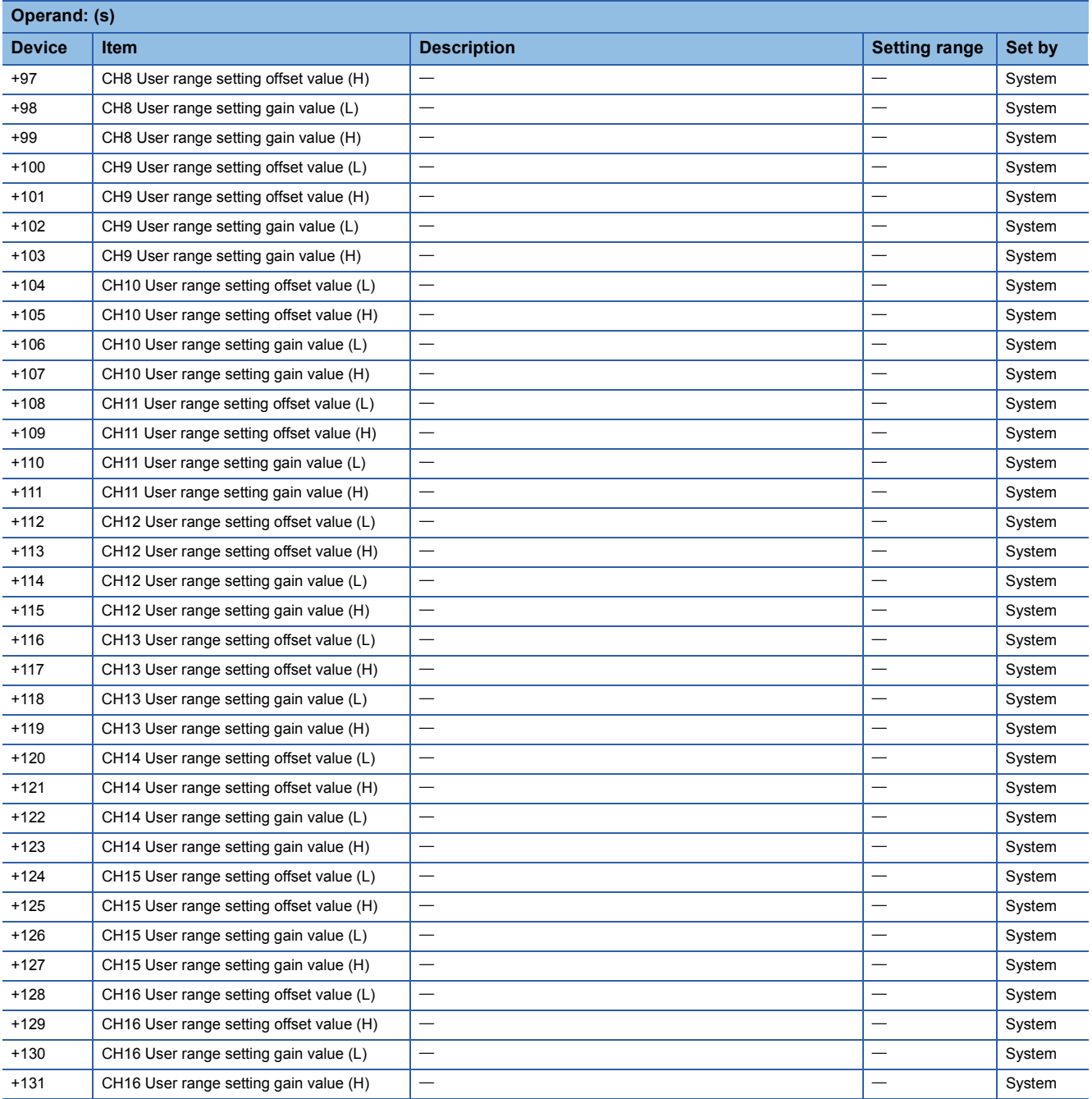

#### • For R60DA16-G

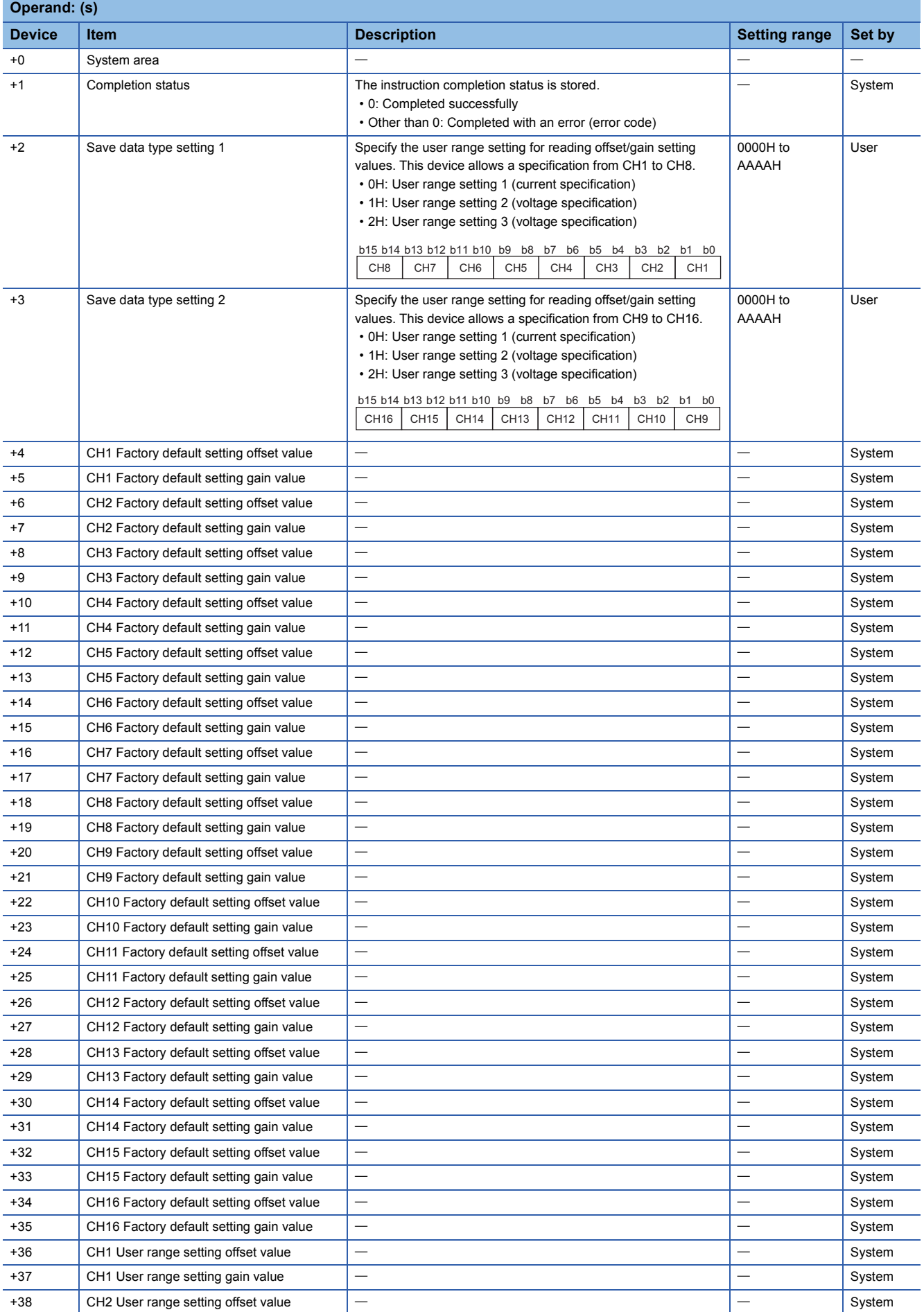

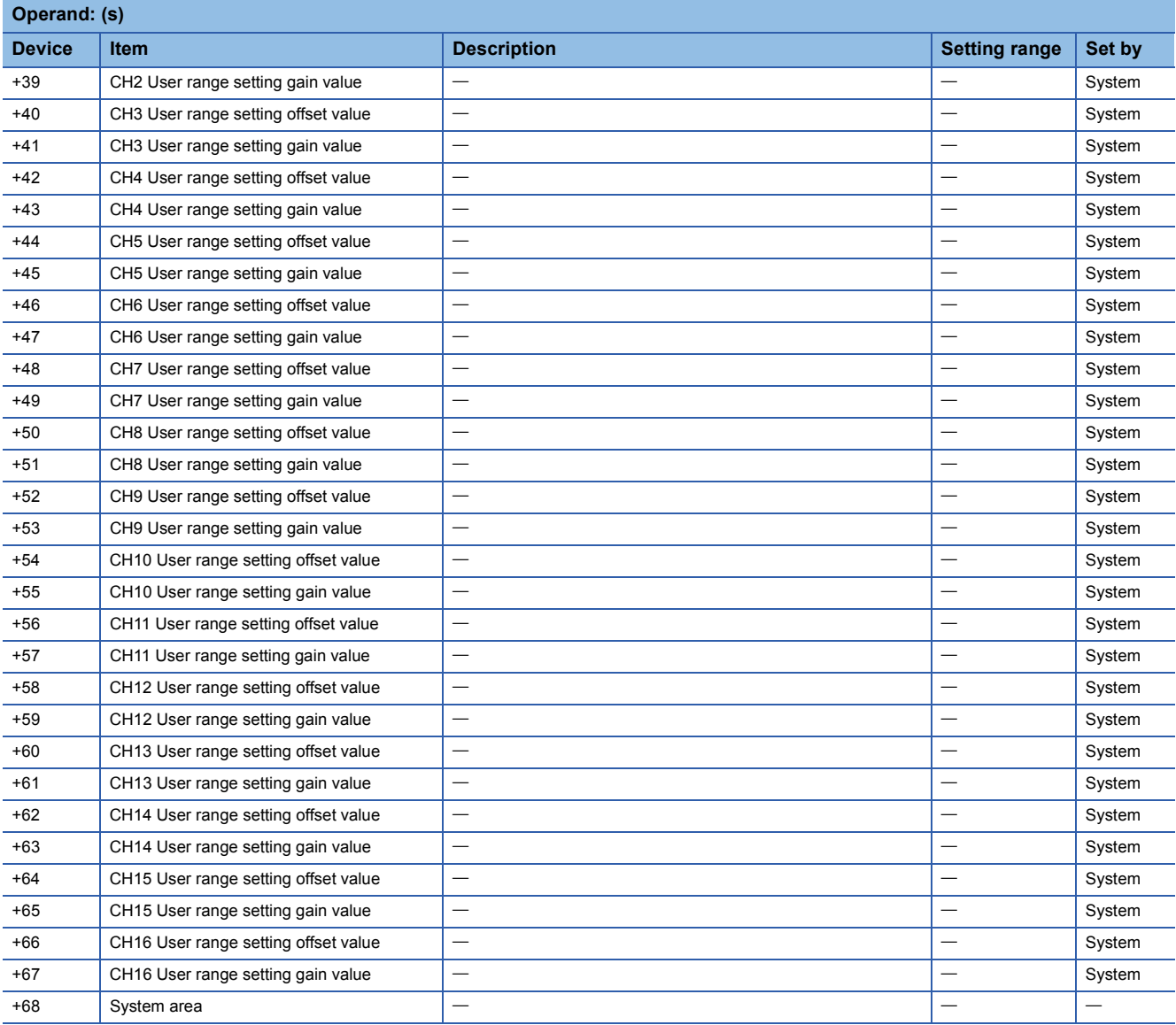

## Processing details

- These instructions read the offset/gain setting values of the user range settings of an analog module into the CPU module.
- Execution and normal/error completion of the G(P).OGLOAD instruction can be checked with the completion device

specified by the setting data (d) and the completion status indication device (d)+1. • Completion device (d)

Turns on during END processing of the scan that arises upon completion of the G(P).OGLOAD instruction, and turns off during the next END processing. • Completion status indication device (d)+1

Turns on or off depending on the status resulting from completion of the G(P).OGLOAD instruction.

When completed normally: Unchanged from off.

When completed with an error: Turns on during END processing of the scan that arises upon completion of the G(P).OGLOAD instruction, and turns off during the next END processing.

• The following figure shows how the G(P).OGLOAD instruction operates when completing its execution.

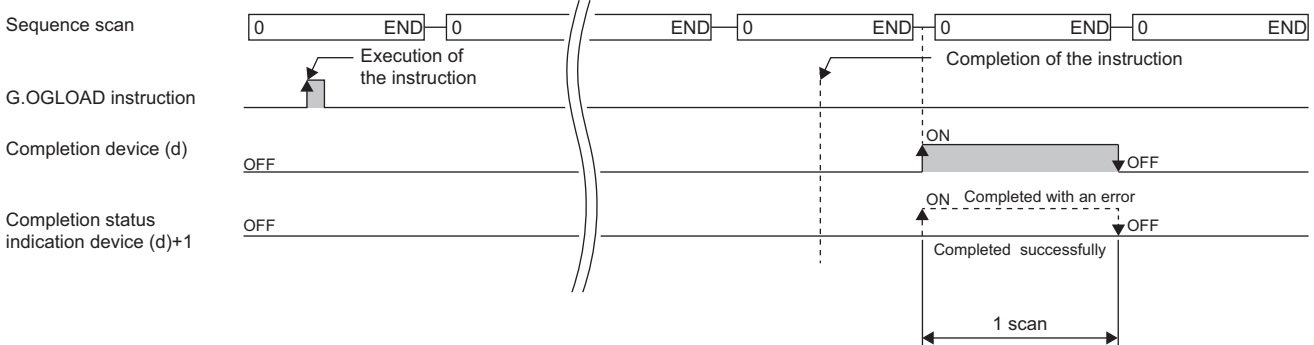

## ■**Program example**

The following figure shows an example of a program which uses the G(P).OGLOAD instruction with the R60AD4.

#### • Program content

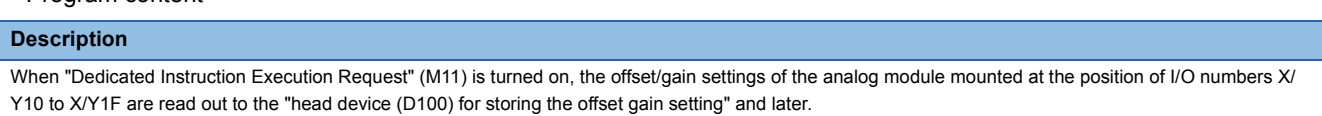

#### • Label setting

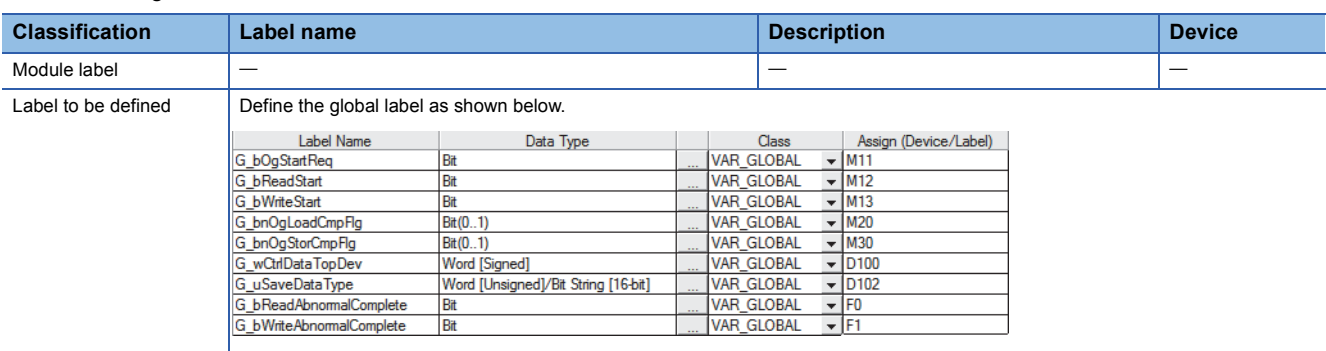

#### • Program example

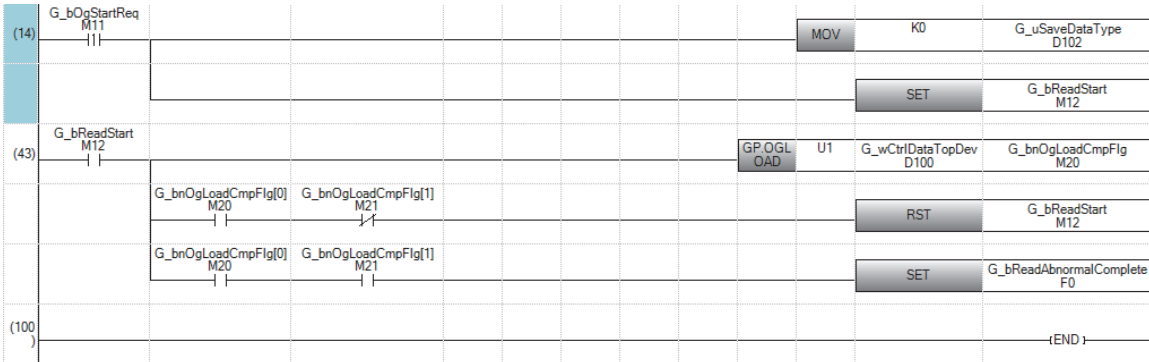

(14) Set control data.

Save data types need not be set for the following modules.

- R60ADV8
- R60ADI8
- R60DAV8
- R60DAI8
- R60TD8-G
- R60RD8-G

(43) Read the offset/gain settings.

#### **Precautions**

In the following cases, the G(P).OGLOAD instruction will be disabled.

- The module has been set as a target of synchronization.
- The simultaneous conversion mode has been selected on the high speed analog-digital converter module.
- The wave output mode has been selected on the D/A converter module.
- The high-speed output mode has been selected on the high speed digital-analog converter module.

#### Operation error

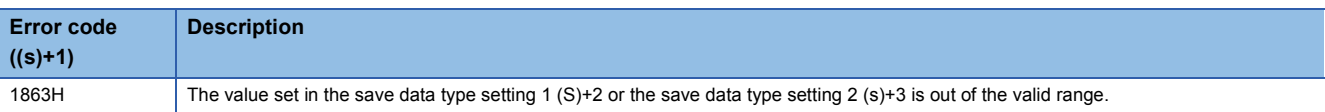

# **21.3 Restoring the User Range Setting Values**

# **G(P).OGSTOR**

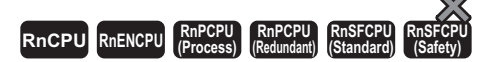

These instructions restore the offset/gain settings in the user range setting stored in a CPU module into an analog module.

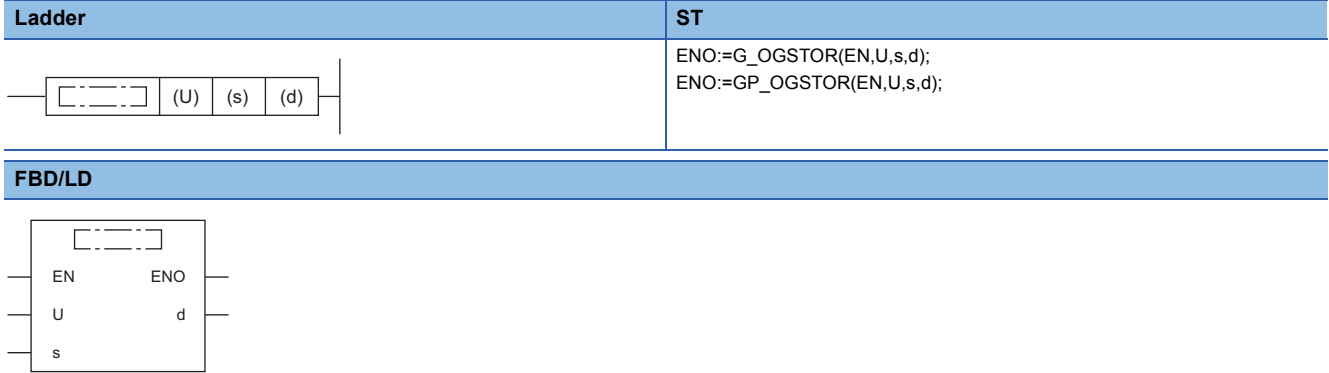

#### ■**Execution condition**

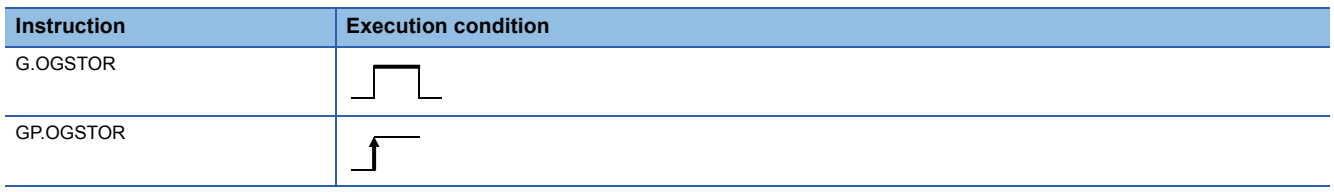

### Setting data

#### ■**Description, range, data type**

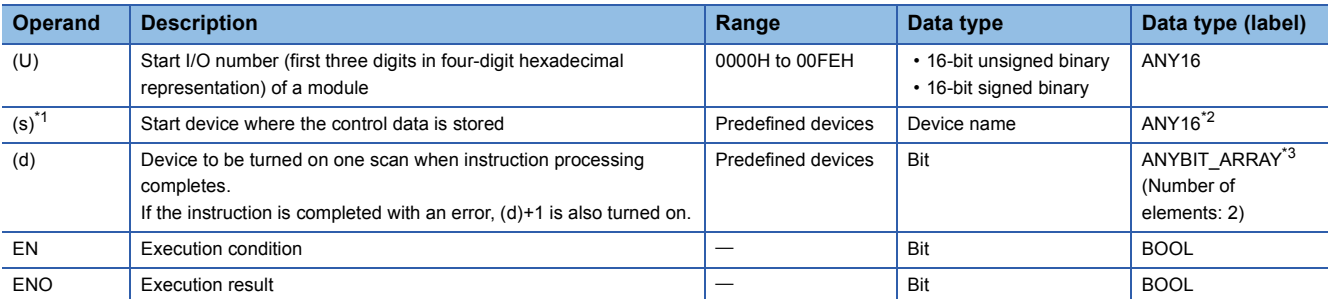

<span id="page-1747-1"></span>\*1 Specify the device that is specified in (s) when the G(P).OGLOAD instruction is to be executed. The data read with the G(P).OGLOAD instruction must be not be changed. Otherwise, normal operation cannot be guaranteed.

<span id="page-1747-2"></span>\*2 When specifying setting data by using a label, define an array to secure enough operation area and specify an element of the array label.

<span id="page-1747-0"></span>\*3 When specifying setting data by using a label, use an array with two or more elements.

#### ■**Applicable devices**

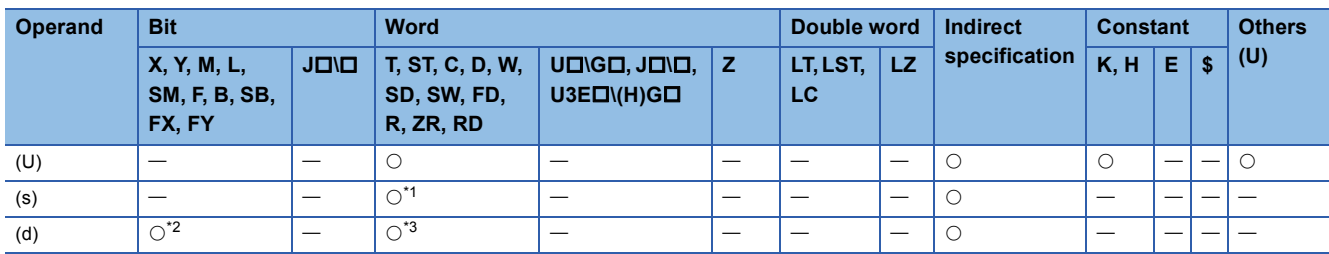

<span id="page-1747-3"></span>\*1 FD cannot be used.

<span id="page-1747-4"></span>\*2 FX and FY cannot be used.

<span id="page-1747-5"></span>\*3 T, ST, C, and FD cannot be used.

### ■**Control data**

• For R60AD4, R60ADH4

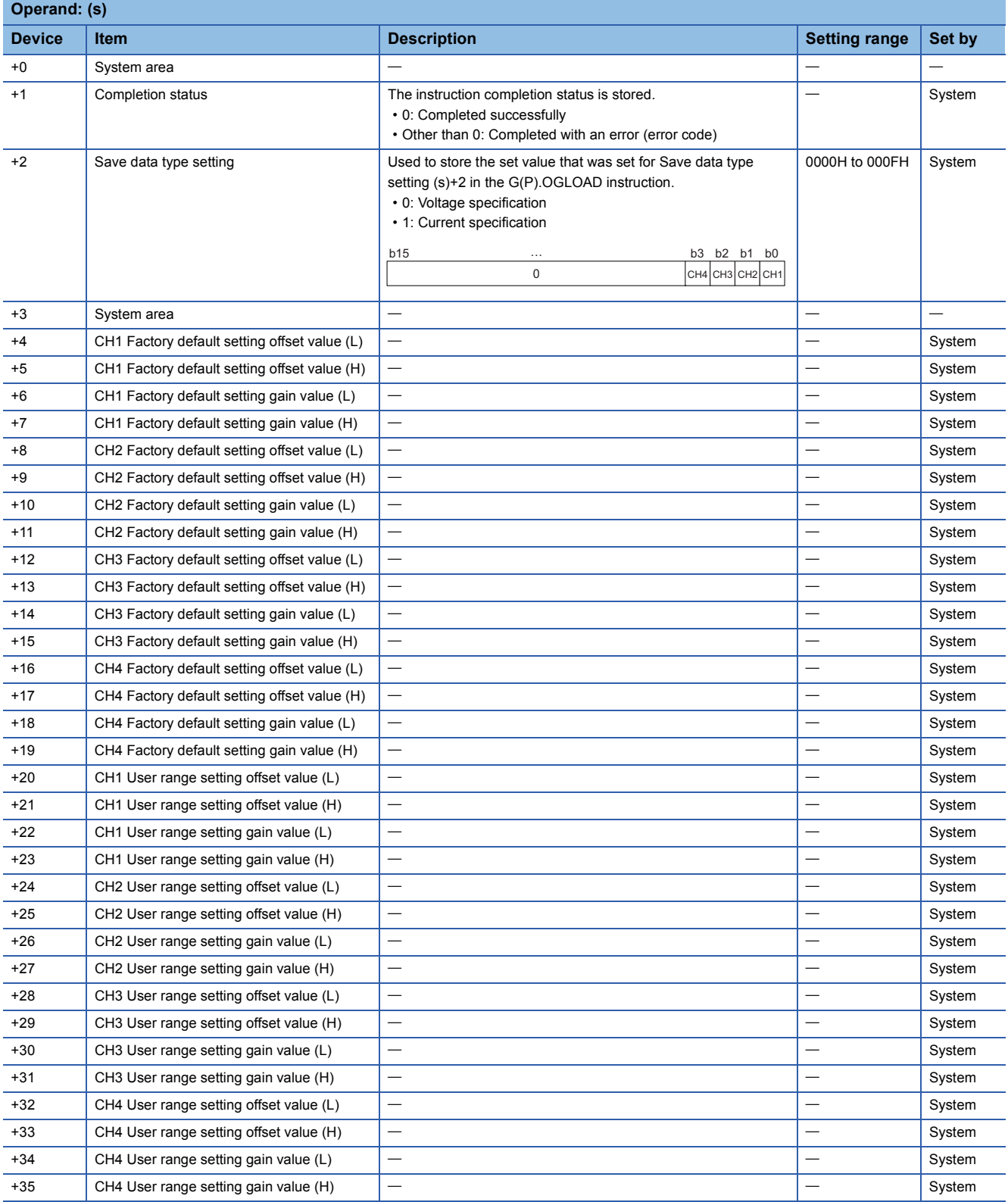

#### • For R60DA4, R60DAH4

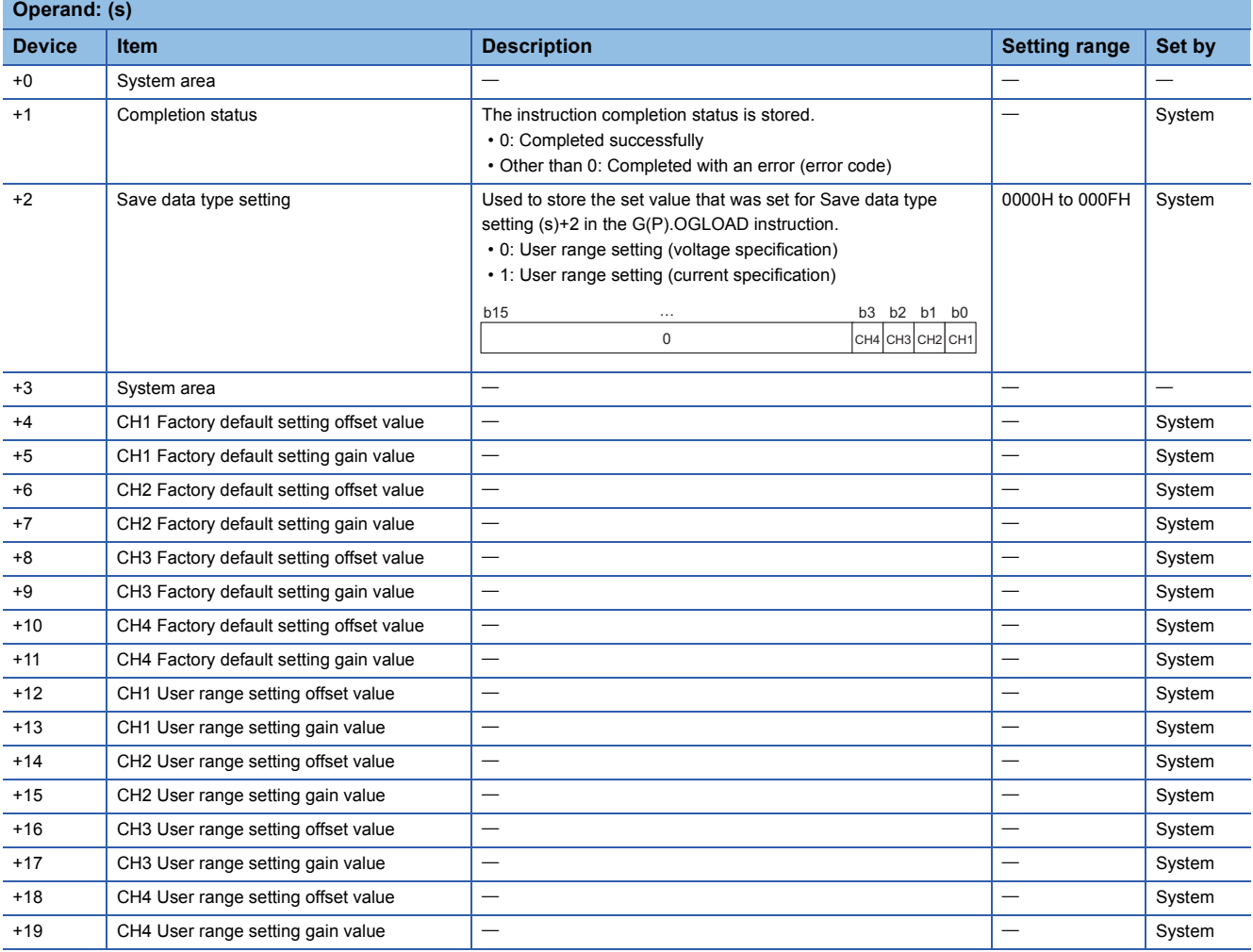

#### • For R60ADV8, R60ADI8, R60AD8-G

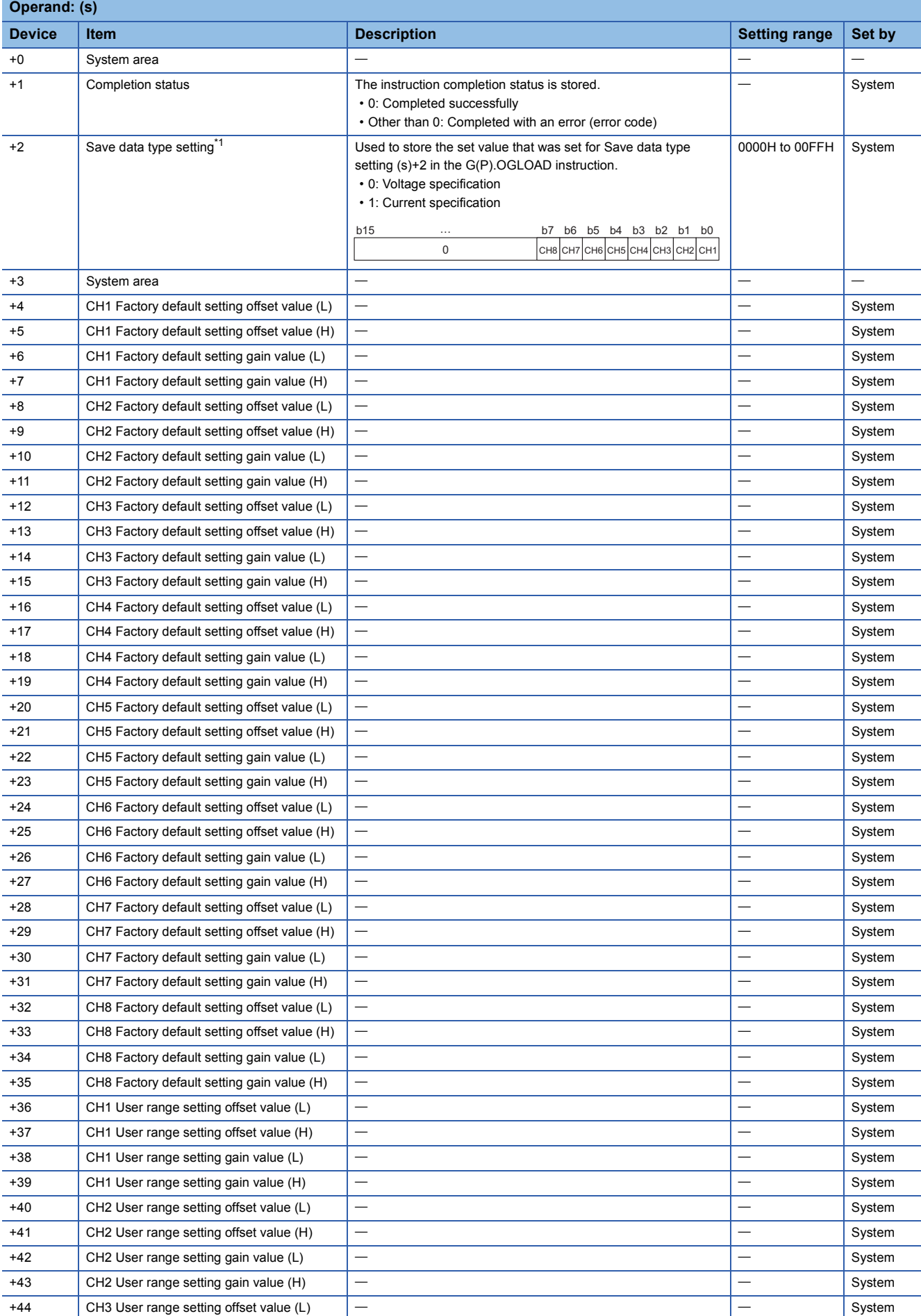

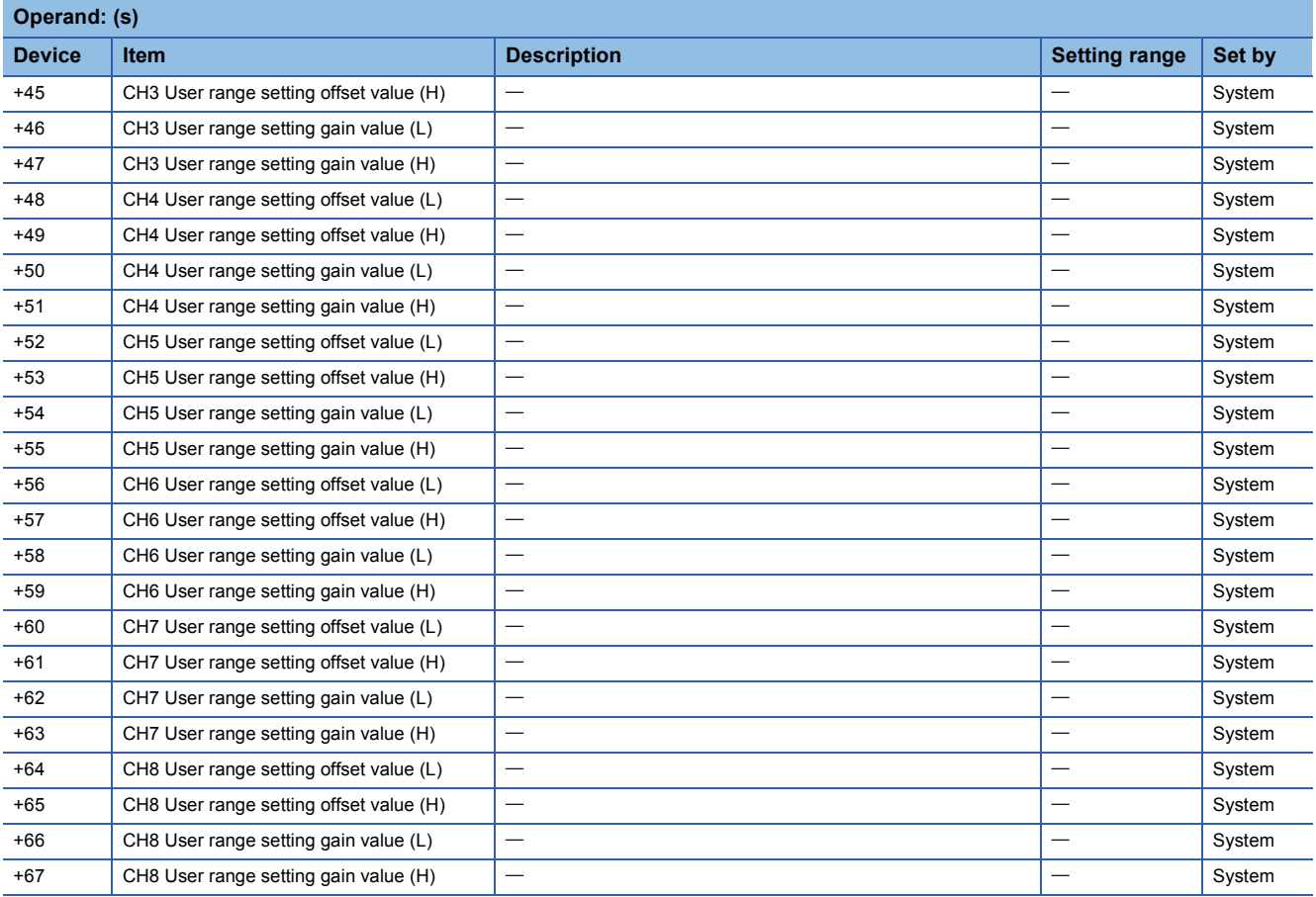

<span id="page-1751-0"></span>\*1 For the R60ADV8 and the R60ADI8, this area corresponds to System area and so is not available.

#### • For R60DAV8, R60DAI8, R60DA8-G

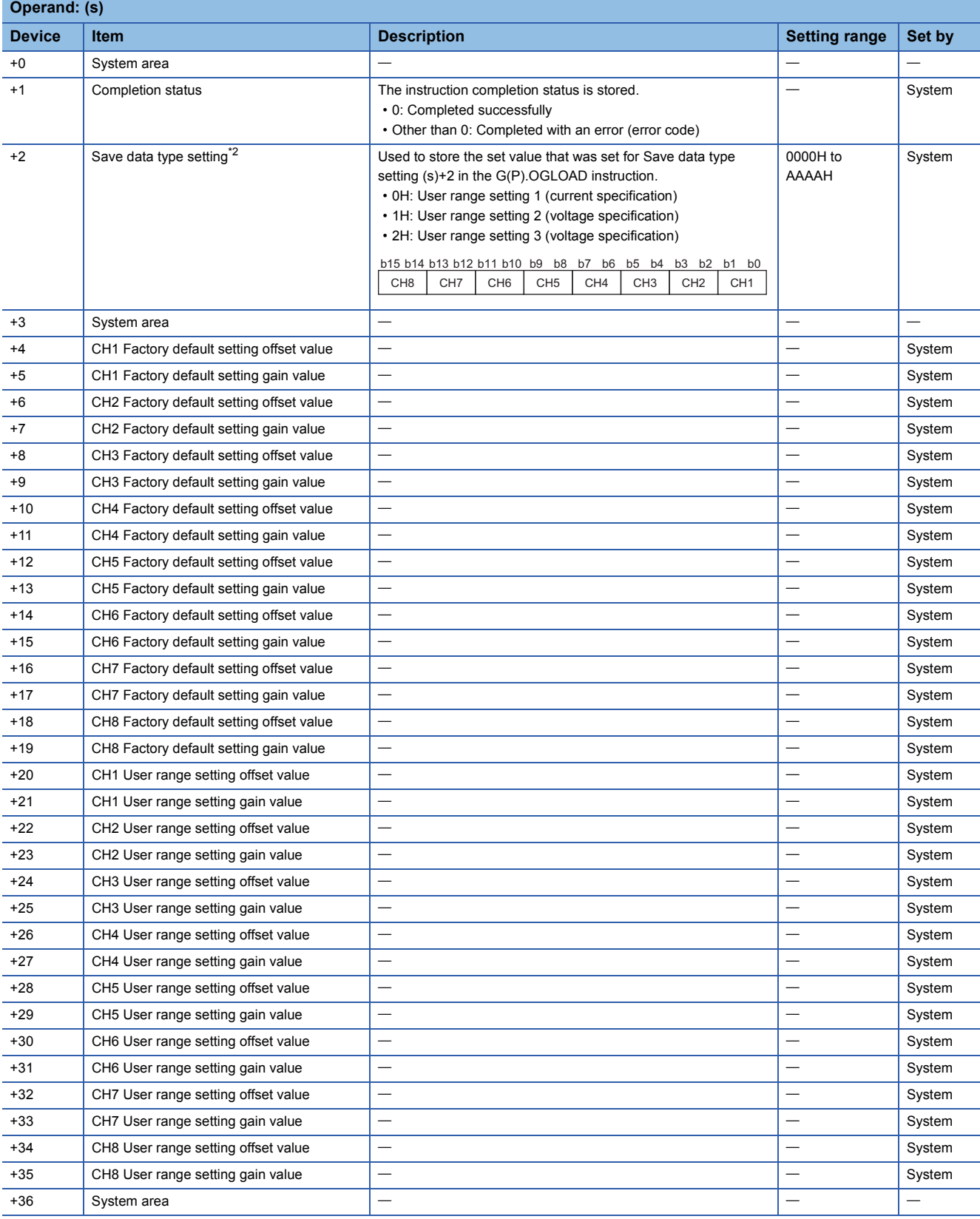

<span id="page-1752-0"></span>\*2 For the R60DAV8 and the R60DAI8, this area corresponds to System area and so is not available.

#### • For R60TD8-G

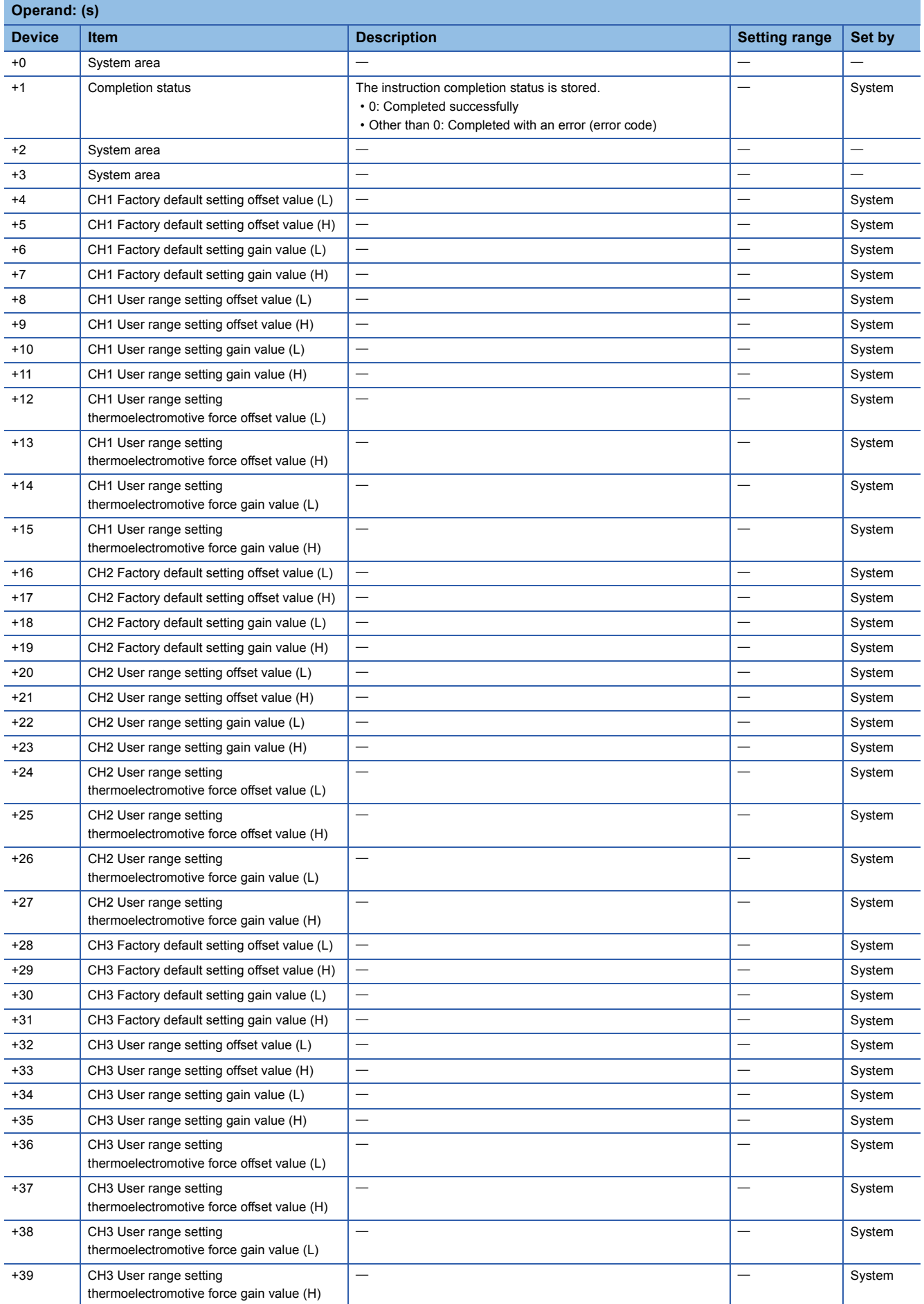

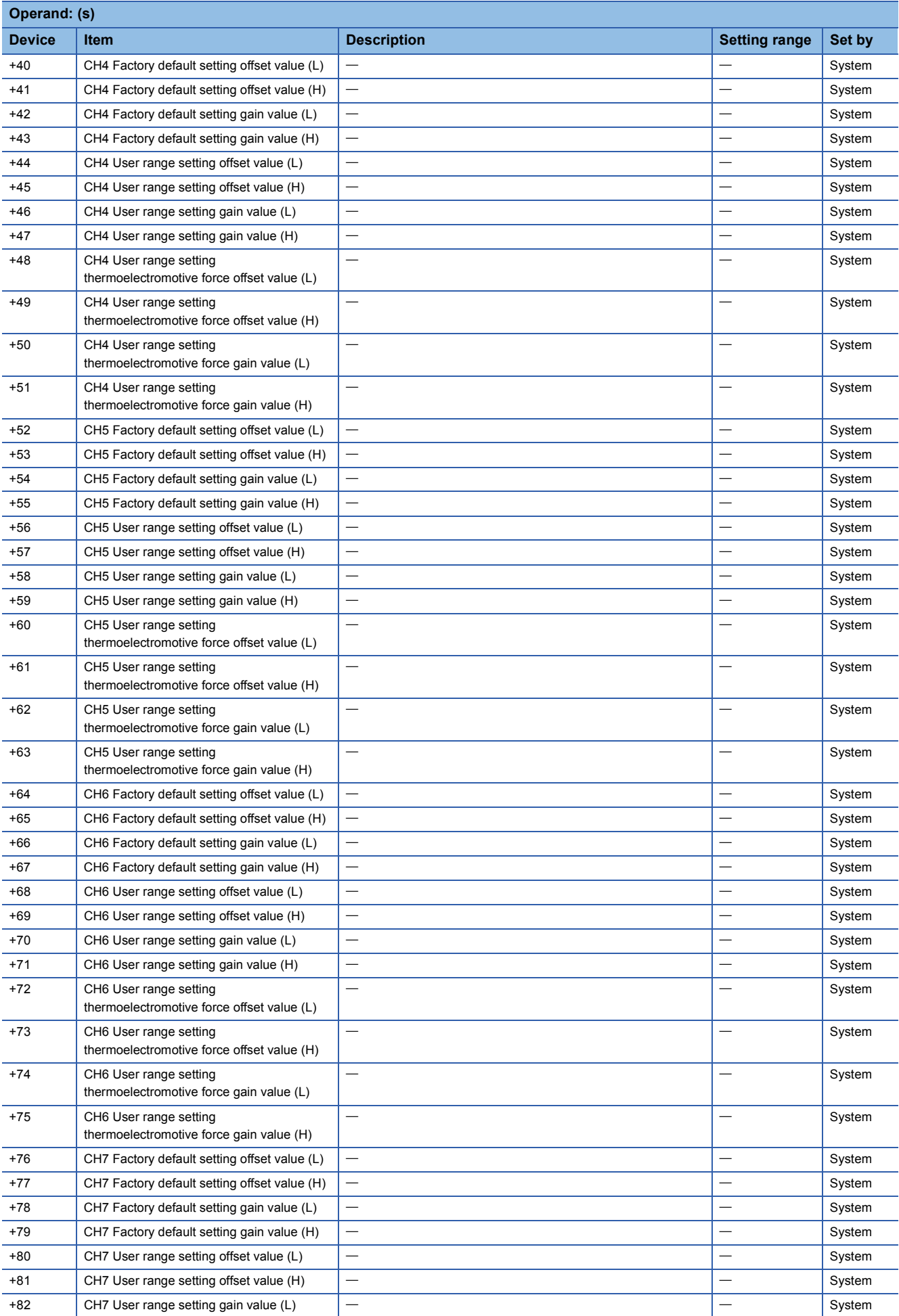

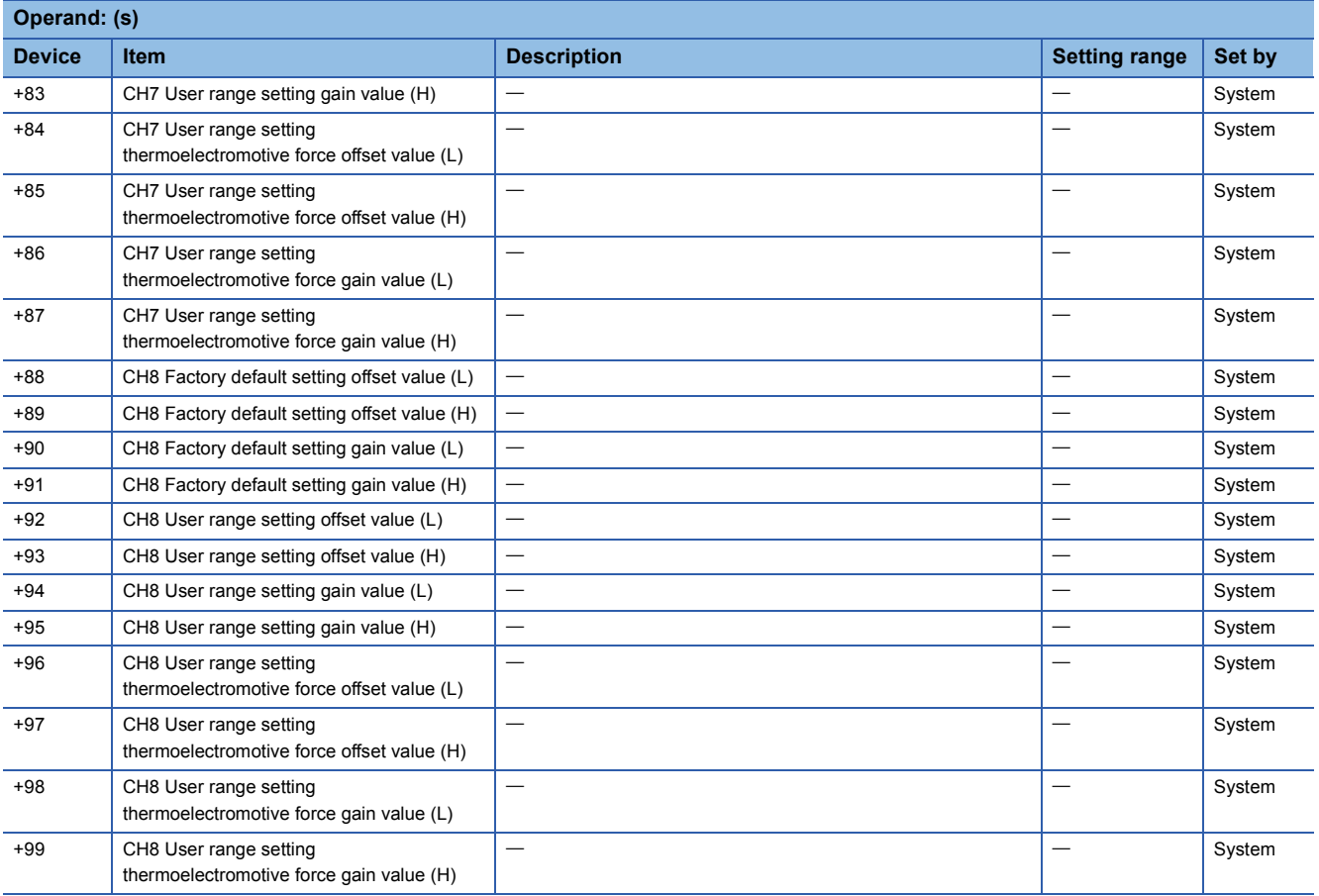

#### • For R60RD8-G

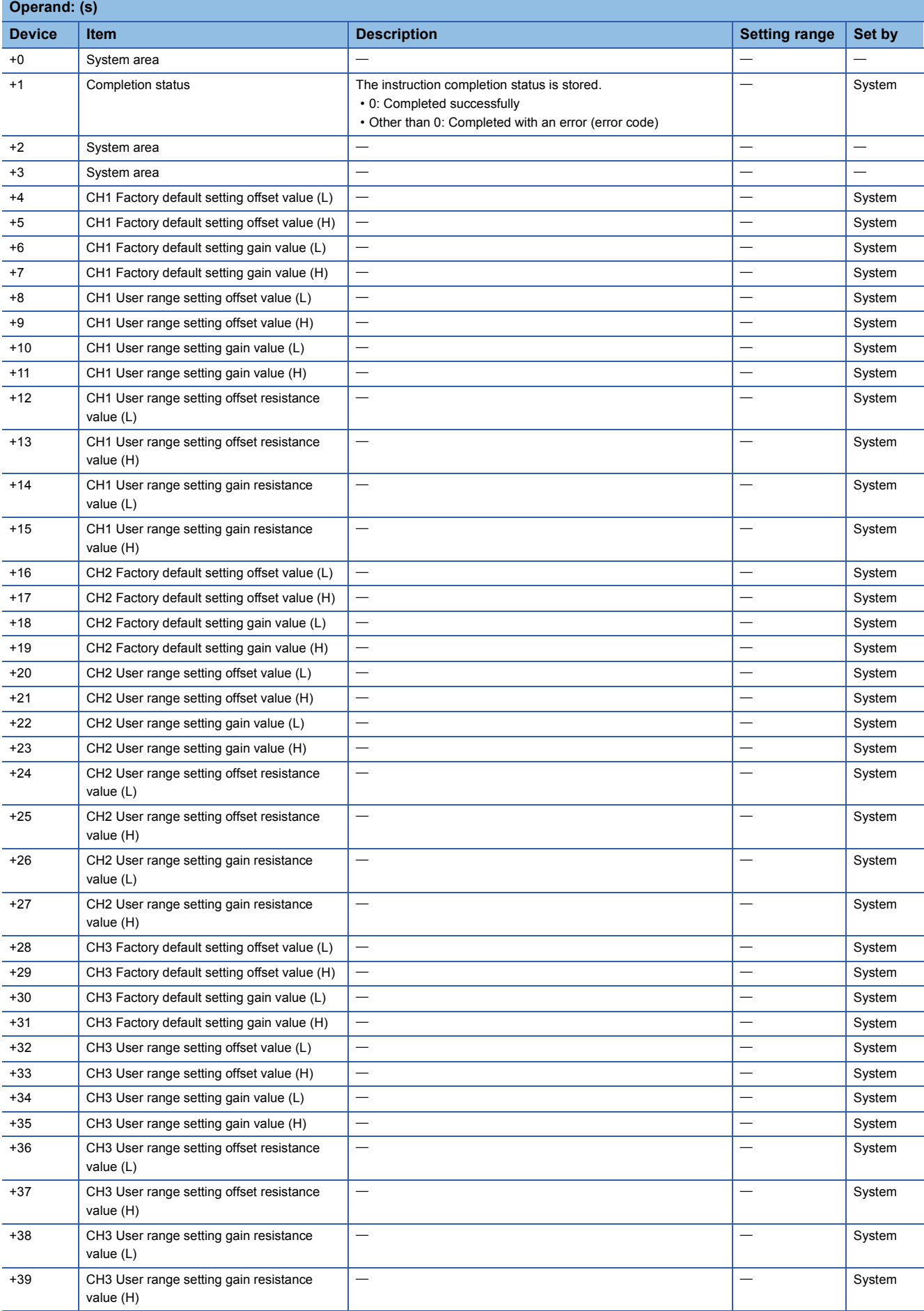

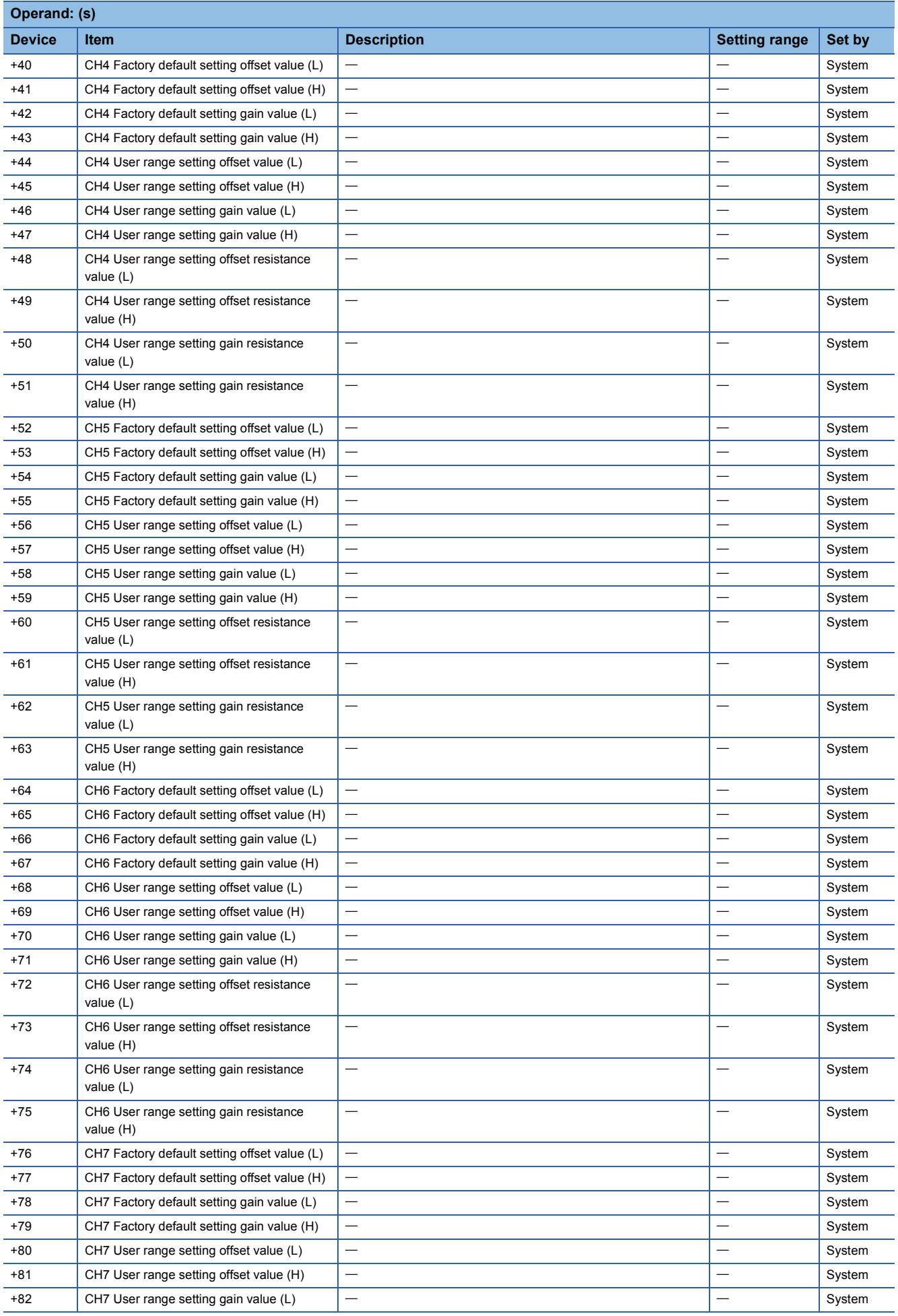

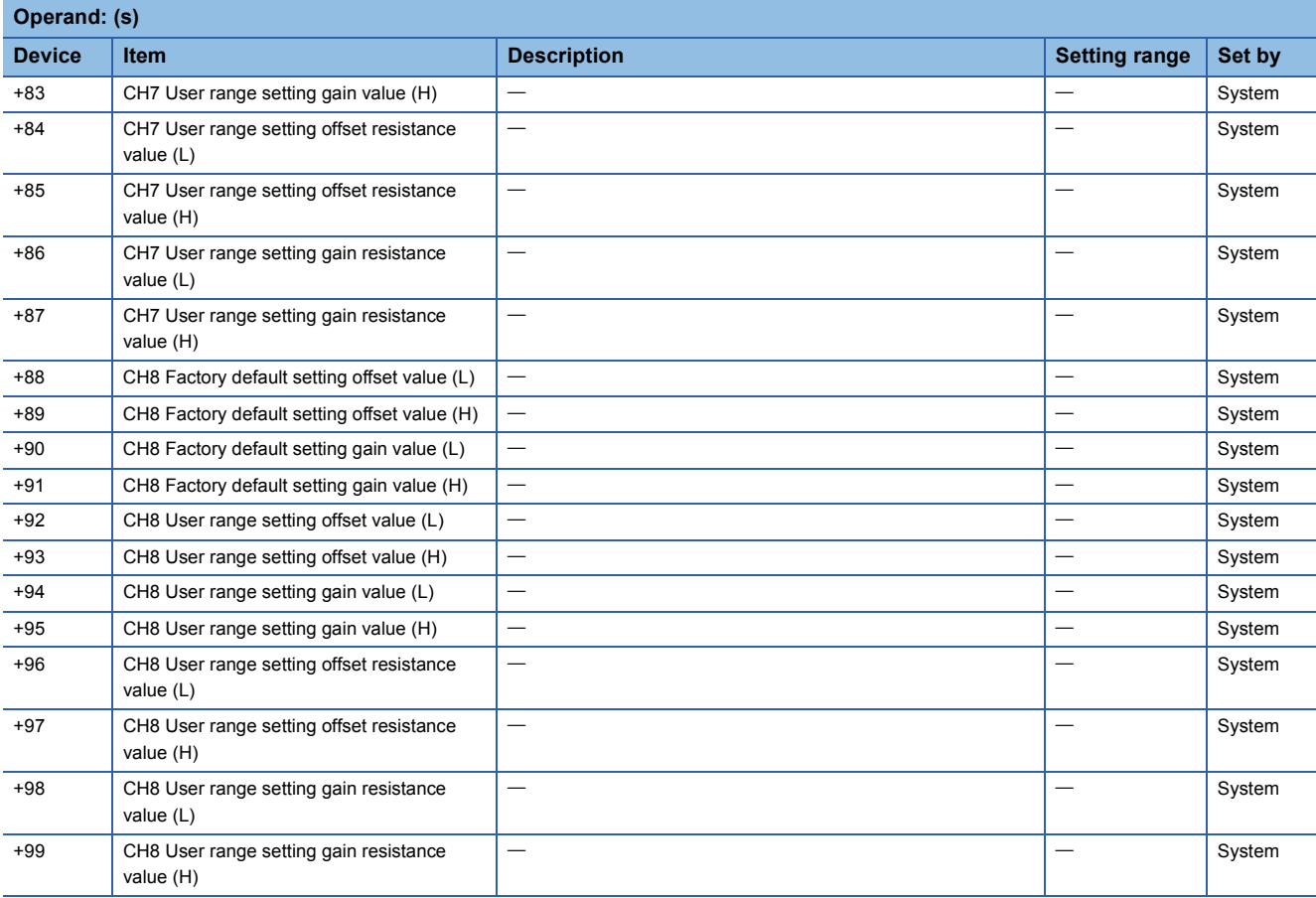

#### • For R60AD16-G

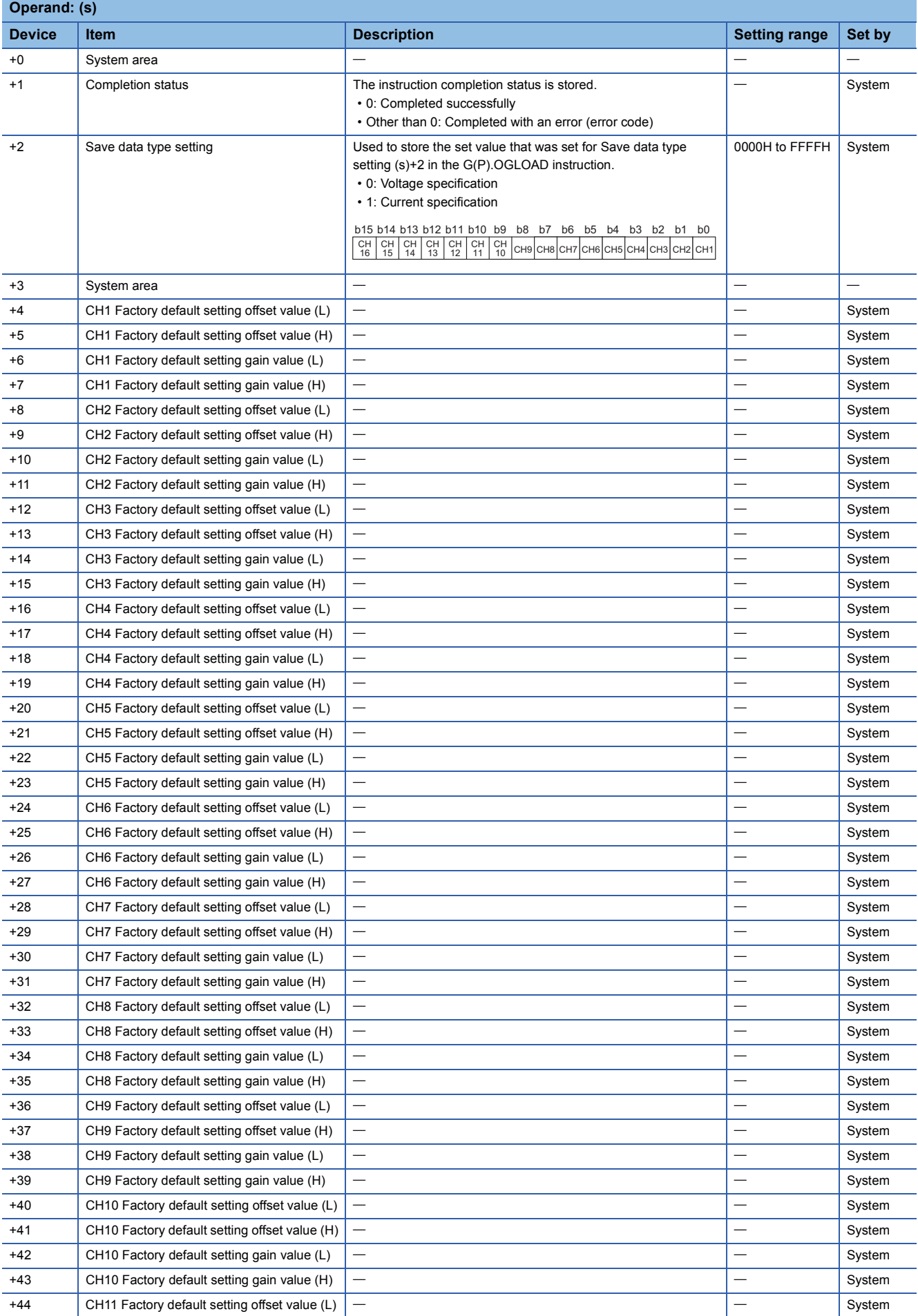

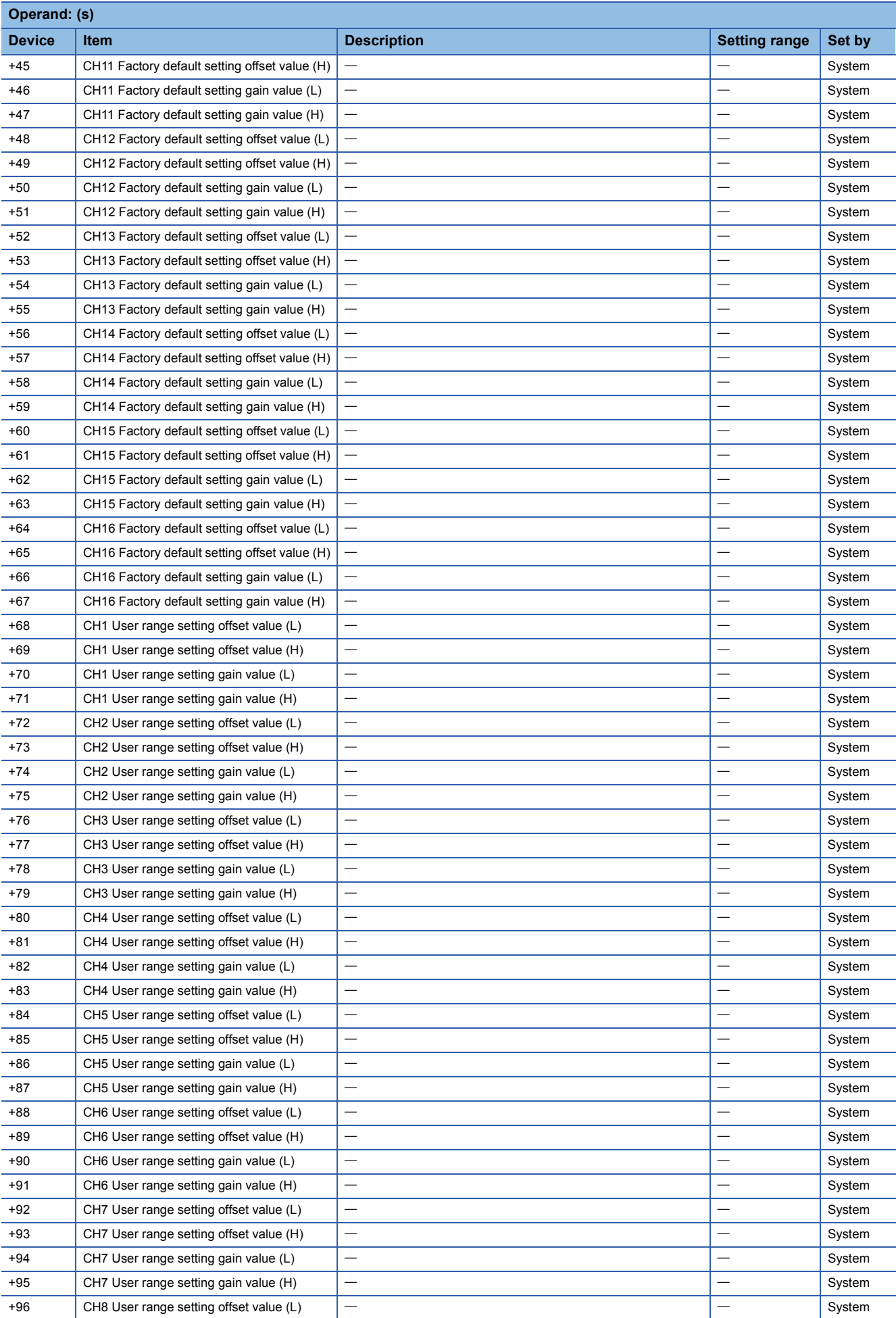

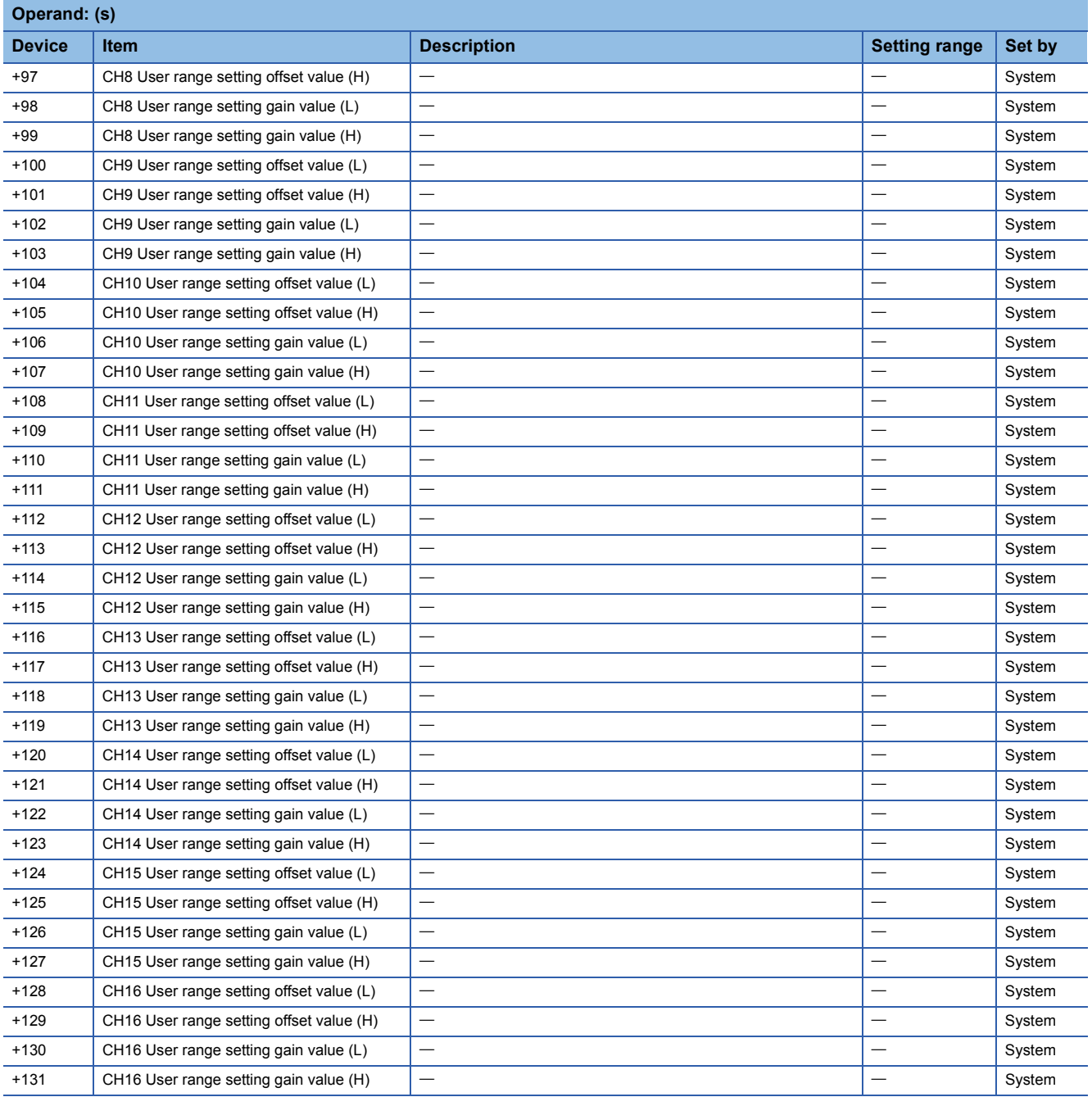

#### • For R60DA16-G

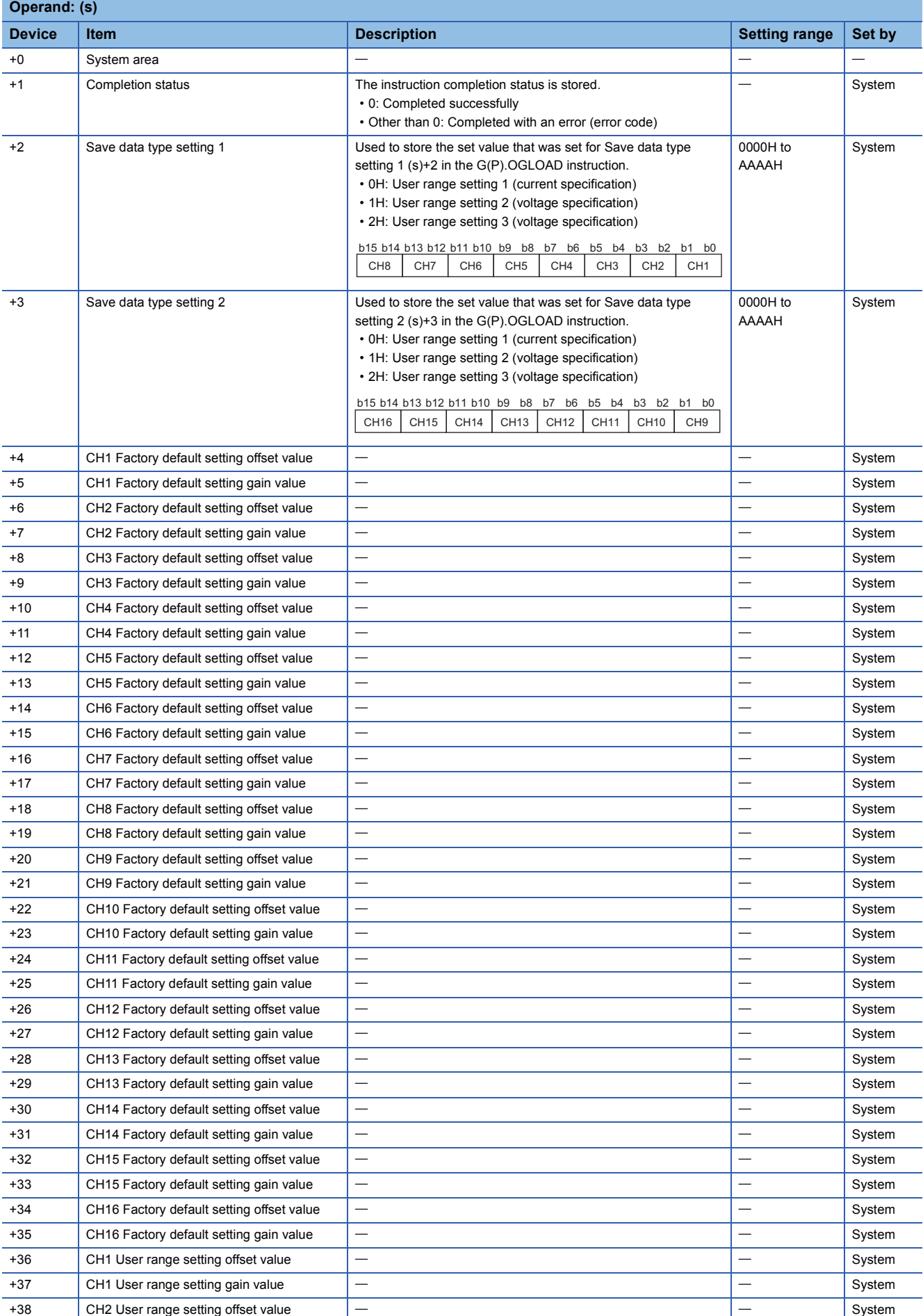

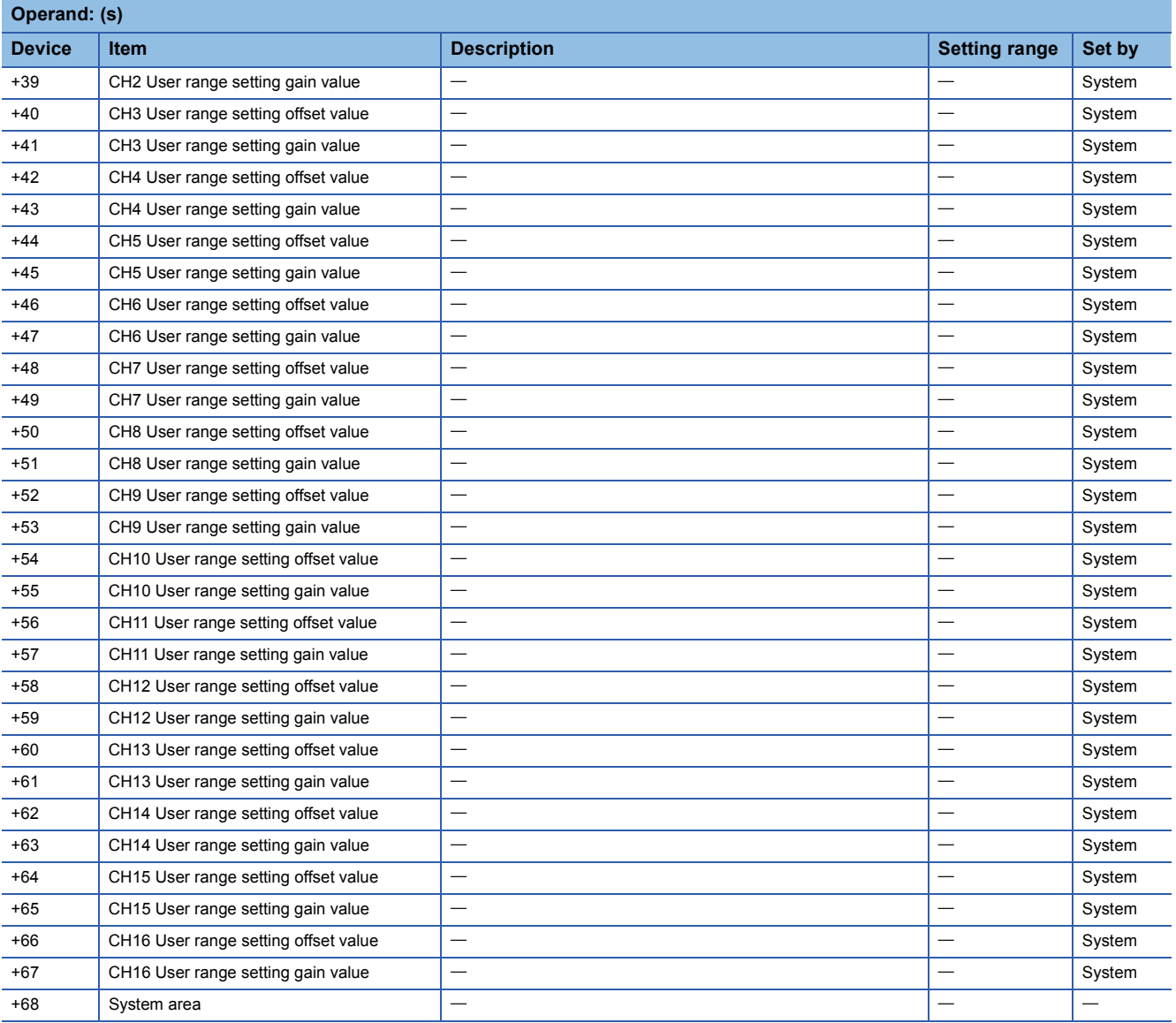
### Processing details

• These instructions restore the offset/gain settings in the user range setting stored in a CPU module into an analog module.

• Execution and normal/error completion of the G(P).OGSTOR instruction can be checked with the completion device

specified by the setting data (d) and the completion status indication device (d)+1. • Completion device (d)

Turns on during END processing of the scan that arises upon completion of the G(P).OGSTOR instruction, and turns off during the next END processing. • Completion status indication device (d)+1

Turns on or off depending on the status resulting from completion of the G(P).OGSTOR instruction.

When completed normally: Unchanged from off.

When completed with an error: Turns on during END processing of the scan that arises upon completion of the G(P).OGSTOR instruction, and turns off during the next END processing.

• The following figure shows how the G(P).OGSTOR instruction operates when completing its execution.

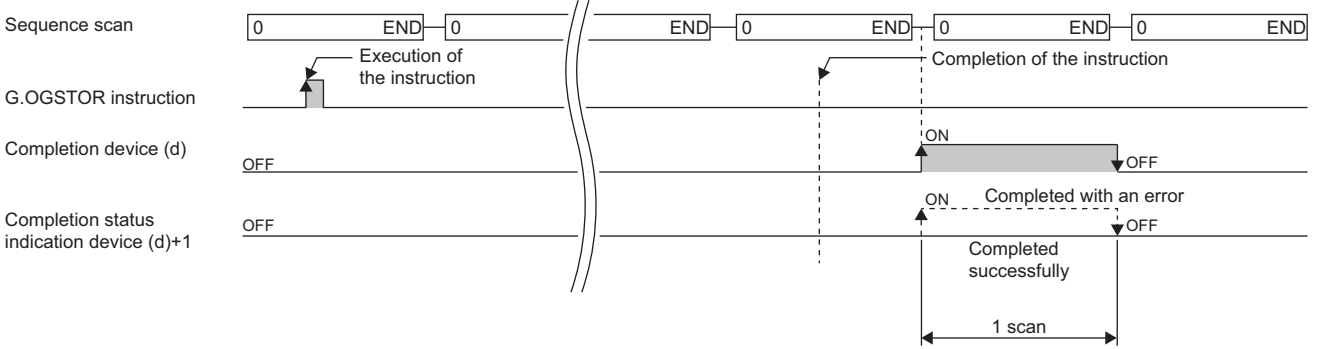

 • After the offset/gain setting value has been restored, the base rate decreases to about three times or more of the unrestored accuracy.

 $Point<sup>°</sup>$ 

When the G(P).OGSTOR instruction is executed, the D/A converter module stops the D/A conversion. To resume the D/A conversion, turn on and off the operating condition setting request (Y9).

### ■**Program example**

The following figure shows an example of a program which uses the G(P).OGSTOR instruction with the R60AD4.

• Program content

### **Description**

When "Dedicated Instruction Execution Request" (M11) is turned off, the offset/gain settings are restored in the analog module mounted at the position of I/O numbers X/Y10 to X/Y1F.

### • Label setting

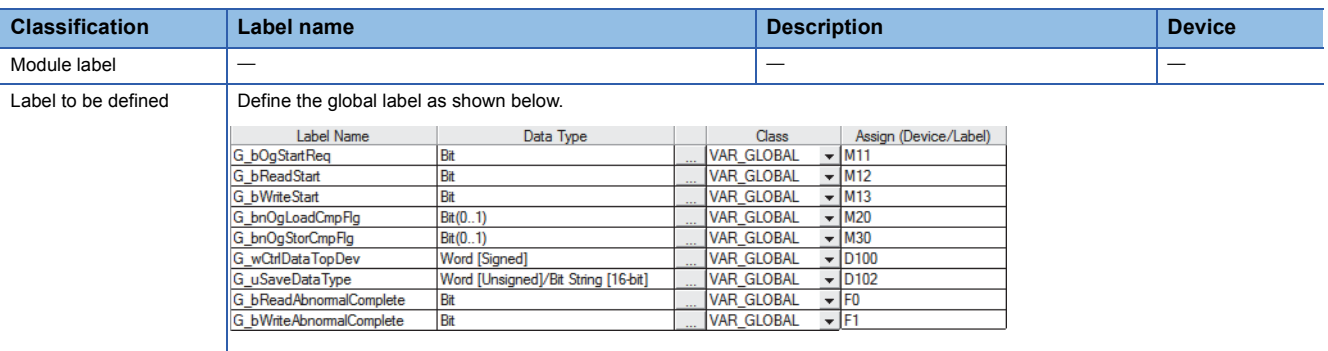

### • Program example

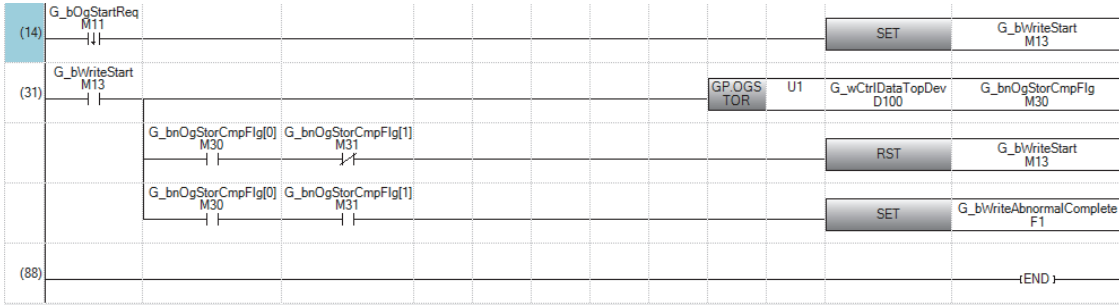

(14) Set control data.

(31) Restore the offset/gain settings.

### **Precautions**

In the following cases, execution of the G(P).OGSTOR instruction results in an error.

- The module has been set as a target of synchronization.
- The simultaneous conversion mode has been selected on the high speed analog-digital converter module.
- The wave output mode has been selected on the D/A converter module.
- In the following case, execution of the G(P).OGSTOR instruction will be disabled.
- The high-speed output mode has been selected on the high speed digital-analog converter module.

### Operation error

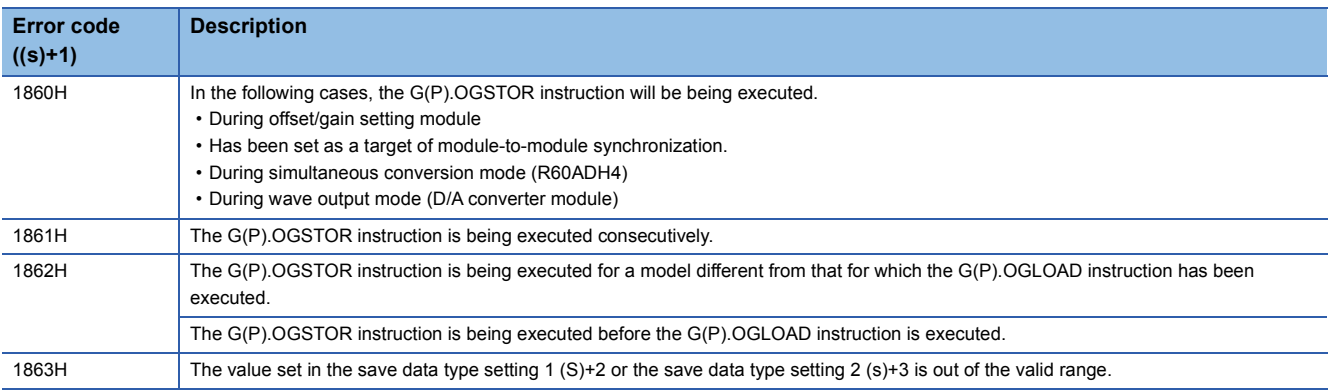

# **22 POSITIONING INSTRUCTIONS**

### $Point$

This chapter describes the instructions used commonly by MELSEC iQ-R series modules. When using MELSEC-Q series modules, refer to the manual for each module used and create programs. For precautions when using modules, refer to the following. **MELSEC iQ-R Module Configuration Manual** 

## **22.1 Restoring the Absolute Position**

### **G.ABRST, Z.ABRST**

### $RnCPU$  **RnENCPU (Process) (Redundant) (Standard) (Safety)**

These instructions restore the absolute position of specified axis.

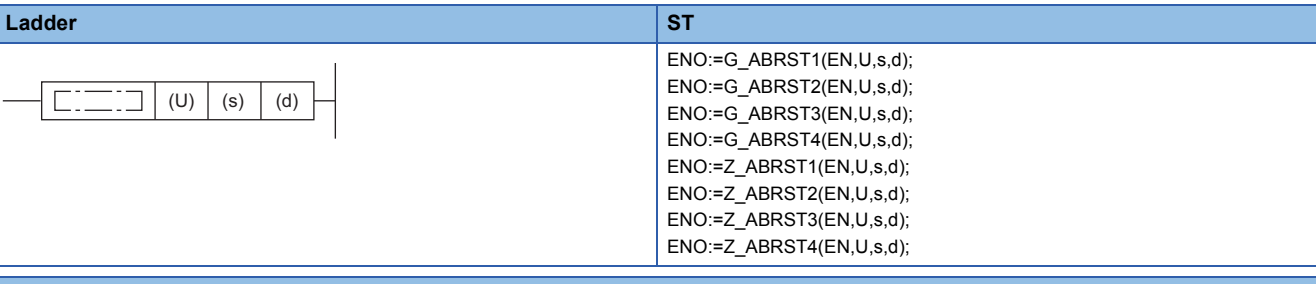

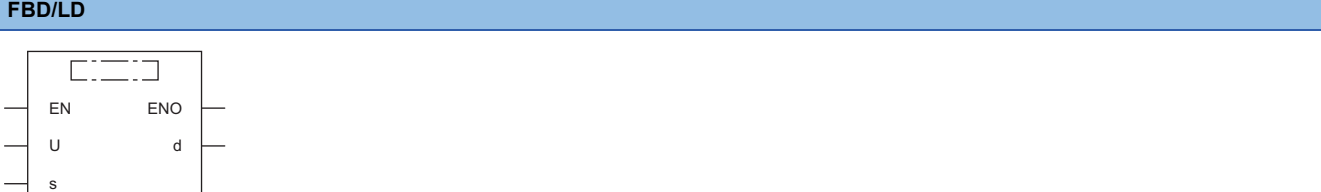

### ■**Execution condition**

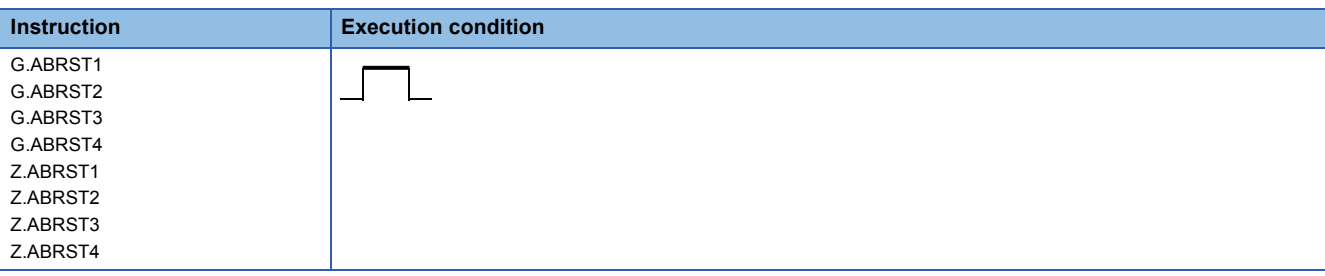

### Setting data

### ■**Description, range, data type**

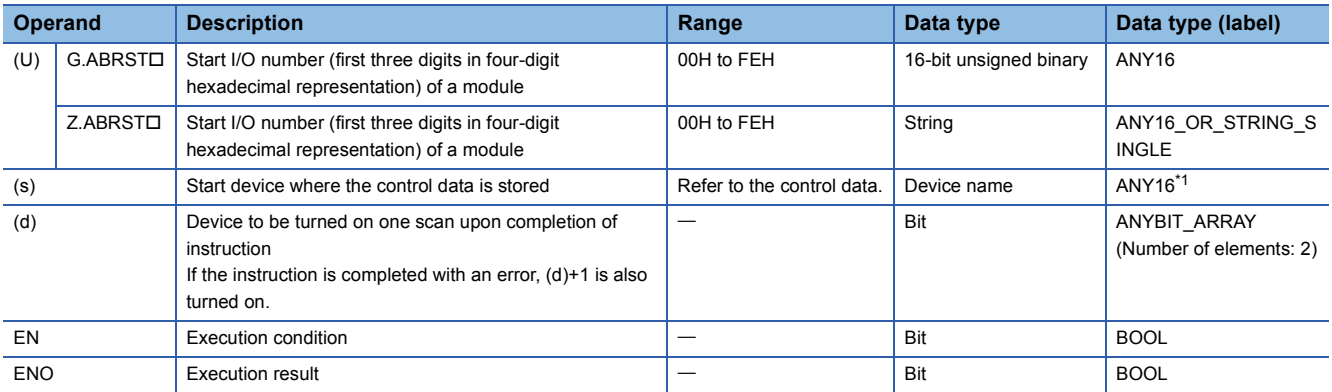

<span id="page-1767-0"></span>\*1 When specifying setting data by using a label, define an array to secure enough operation area and specify an element of the array label.

### ■**Applicable devices**

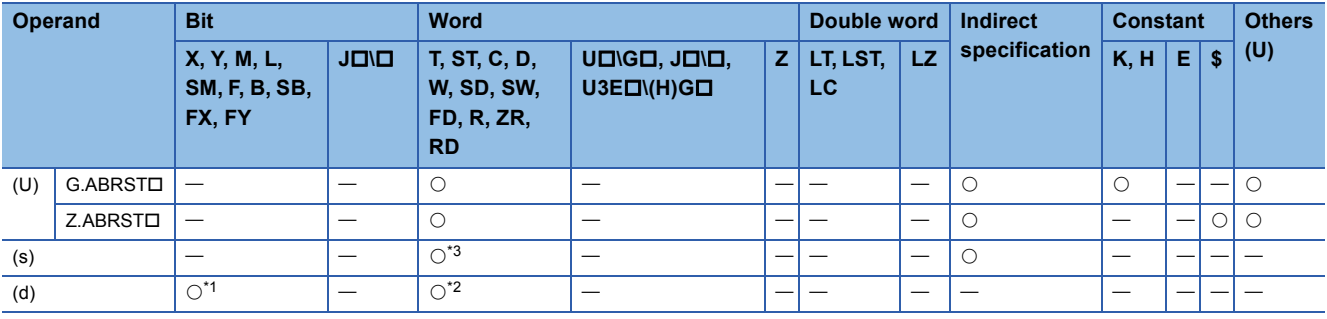

<span id="page-1767-2"></span>\*1 FX and FY cannot be used.

<span id="page-1767-3"></span>\*2 T, ST, C, and FD cannot be used.

<span id="page-1767-1"></span>\*3 FD cannot be used.

### ■**Control data**

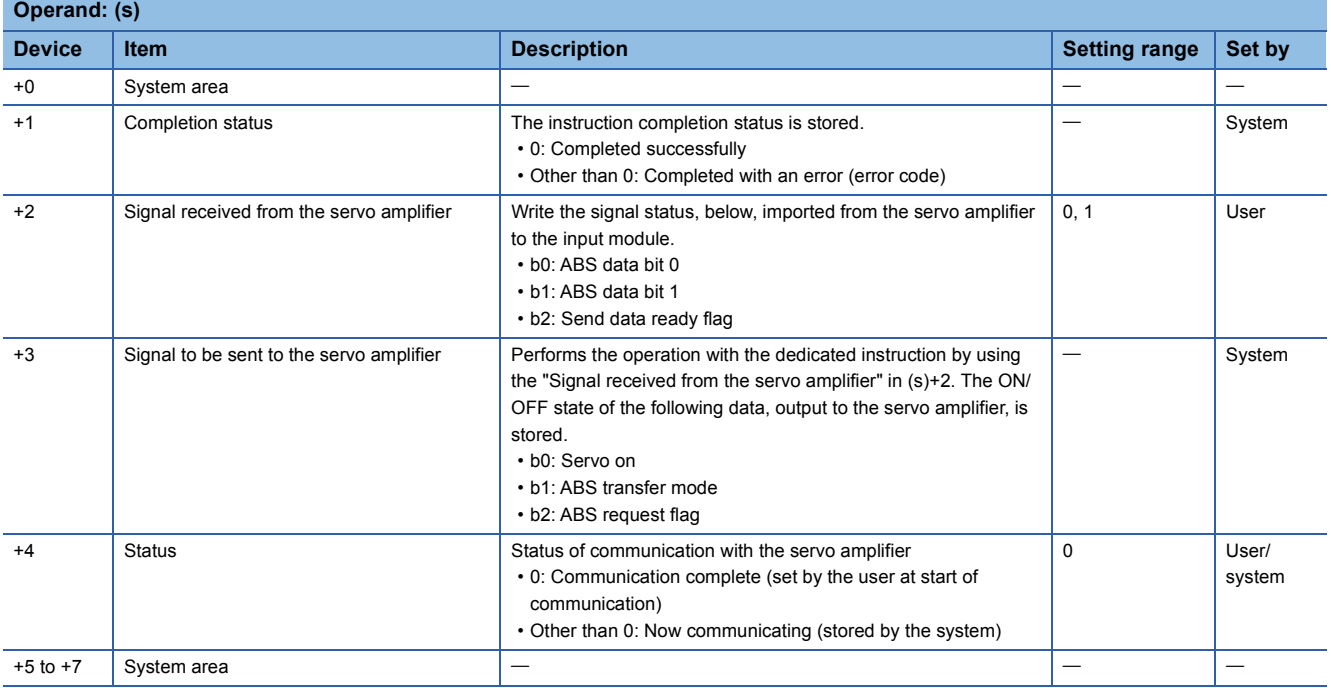

### Processing details

 • The positioning data is read from the servo amplifier corresponding to the absolute position along the following target axis, and the value with the unit converted is stored in the "Current read value" and "Machine feed value" areas in the positioning module. For the absolute position detection system, restore the absolute position once when it is powered on or the CPU module is reset.

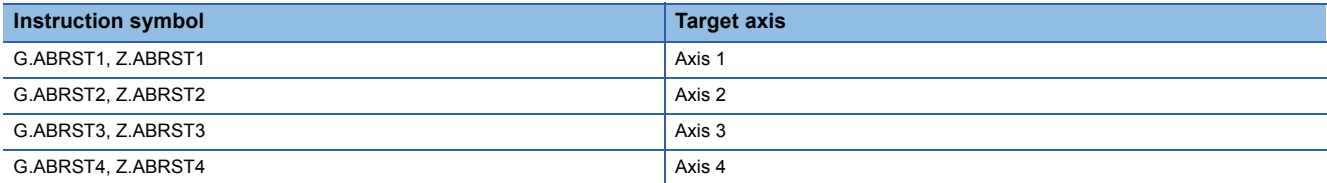

• The following figure shows how the ABRSTO instruction operates.

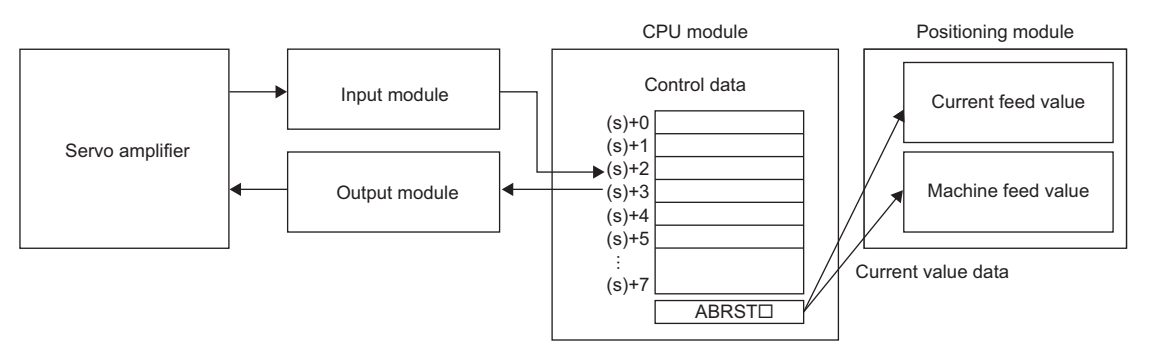

 • For communication with the servo amplifier corresponding to the absolute position (data read/write), the I/O module is used. To use the ABRSTI instruction, prepare I/O modules having the following number of points to communicate with servo amplifier per axis.

• Input: 3 points

- Output: 3 points
- The execution of the ABRSTO instruction and whether it has been completed normally or with an error can be checked with the completion device (d) or completion status indication device (d)+1.

• Completion device (d)

This device turns on during the END processing of the scan where the ABRSTD instruction completed, and turns off during the next END processing.

• Completion status indication device (d)+1

This device turns on or off depending on the completion status of the ABRST $\square$  instruction.

When completed normally: Unchanged from off.

When completed with an error: Turns on during the END processing of the scan where the ABRSTO instruction completed, and turns off during the next END processing (the same on/off operation as the completion device is performed).

• The following figure shows the operation at completion of the ABRSTO instruction.

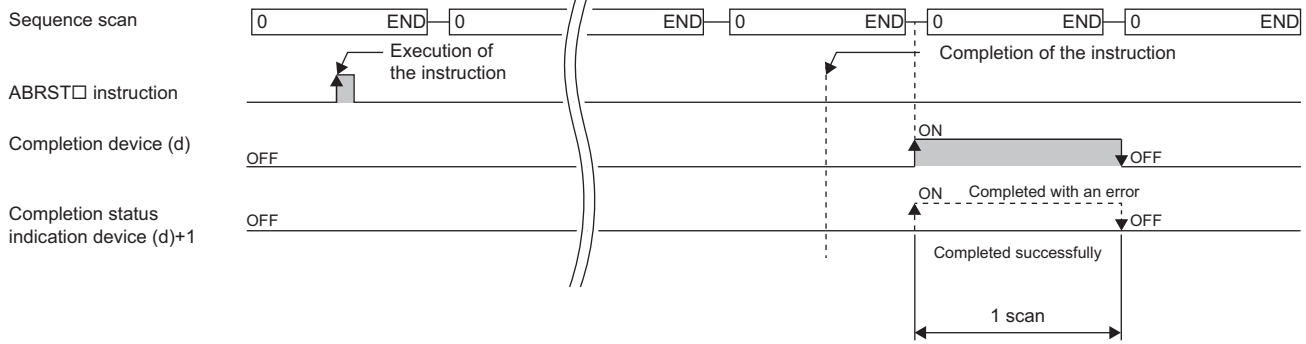

 $\sim$ 

- Completion of absolute position restoration can be checked with the (s)+4 status.
- $\cdot$  The ABRST $\square$  instruction performs absolute position restoration by following procedure.

### *1.* Output data from ((s)+3).

Servo on, ABS transfer mode, and ABS request flag are output to the output module by using the program.

### **2.** Set data in ((s)+2).

ABS data bit 0/bit 1 and the send data ready flag are set using the program.

- 3. Execute the ABRST<sub>I</sub> instruction.
- **4.** Check whether the value in ((s)+4) is 0 or not.

When the value is other than 0, the processing returns to step 1.

When the value is 0, the processing ends.

### **Precautions**

- If the absolute position detection system has been constructed, absolute position restoration must be performed once after the power is turned on or reset. The servo does not turn on until the absolute position restoration completes with the positioning module.
- Absolute position restoration must be performed while the programmable controller ready signal [Y0] is off.
- The absolute position can be restored (the ABRSTI instruction can be executed) while a servo amplifier is operable. Note that when the absolute position is restored, the Servo on signal may turn off (servo off) during the period of the scan time plus approximately 60ms and the module may operate. To restore the absolute position during the servo off state, install an electromagnetic brake separately so that signals are output to the electromagnetic brake while the ABRSTO instruction is being executed.
- The following instructions cannot be executed simultaneously to a single axis. For different axes, any of the following can be executed concurrently with a G.ABRST instruction.
- Positioning start instruction (PSTRTI)
- Absolute position restoration instruction (ABRSTO)
- Teaching instruction (TEACHO)

### Operation error

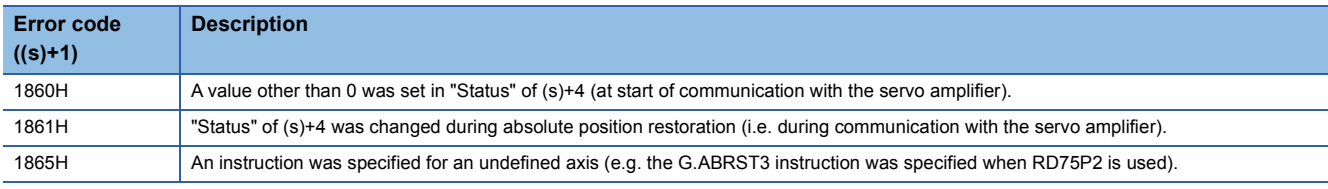

### **GP.PSTRT, ZP.PSTRT**

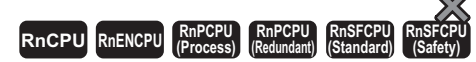

These instructions start to position the specified axis.

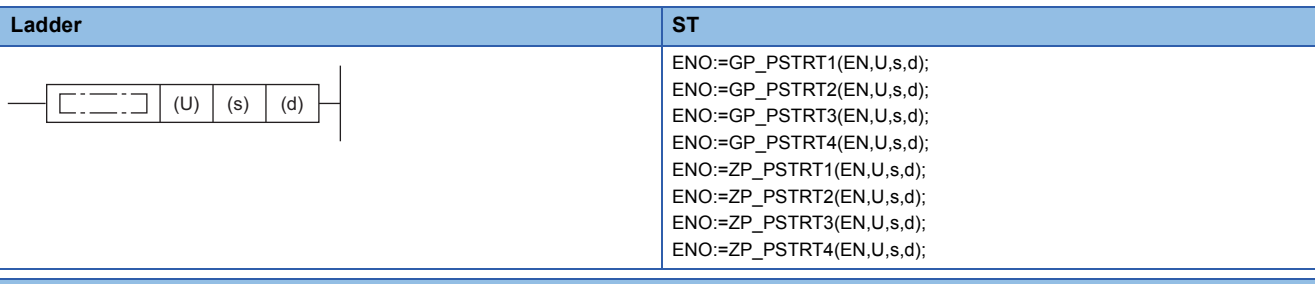

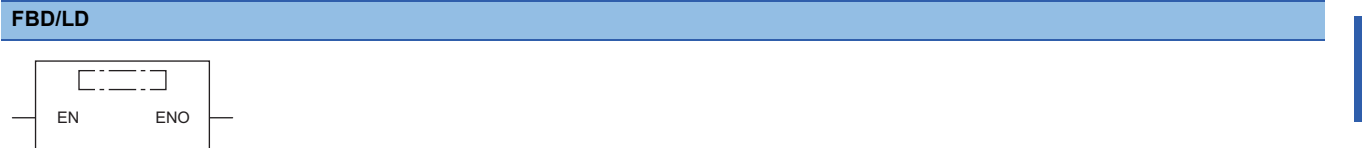

### ■**Execution condition**

U d

s

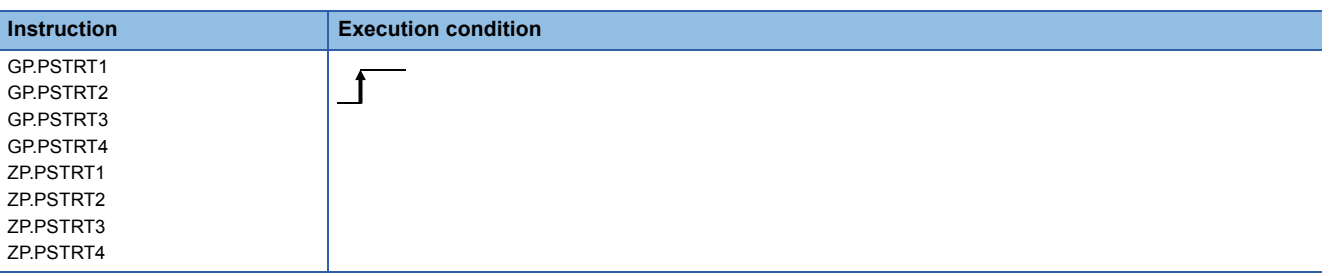

### Setting data

### ■**Description, range, data type**

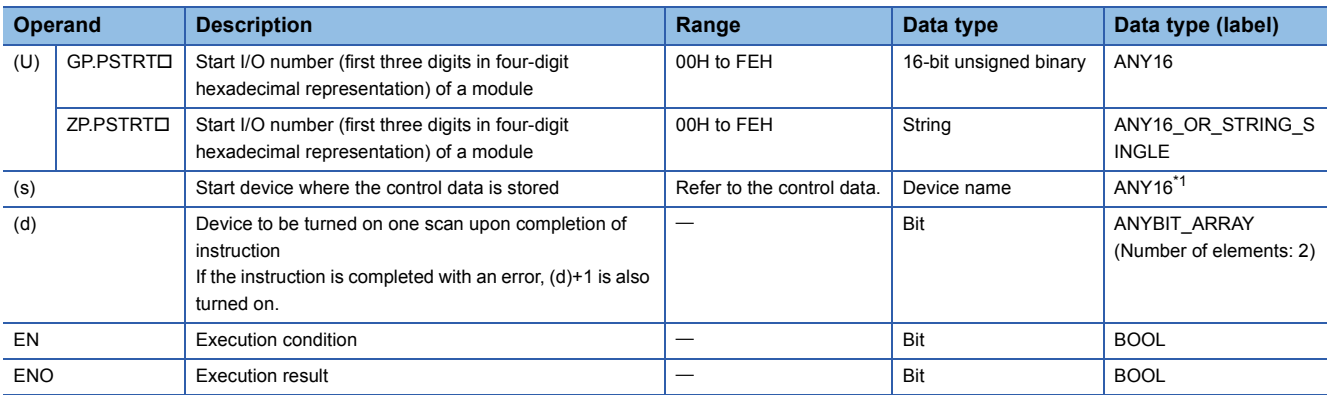

<span id="page-1770-0"></span>\*1 When specifying setting data by using a label, define an array to secure enough operation area and specify an element of the array label.

### ■**Applicable devices**

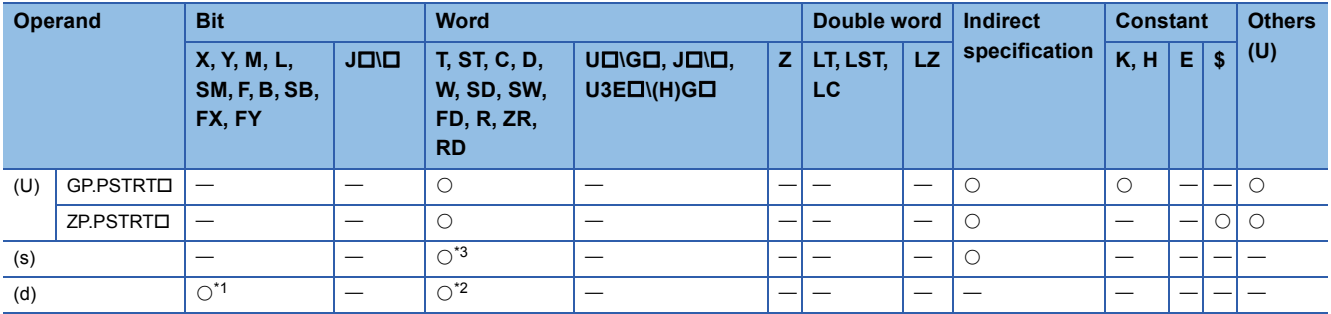

<span id="page-1771-1"></span>\*1 FX and FY cannot be used.

<span id="page-1771-2"></span>\*2 T, ST, C, and FD cannot be used.

<span id="page-1771-0"></span>\*3 FD cannot be used.

### ■**Control data**

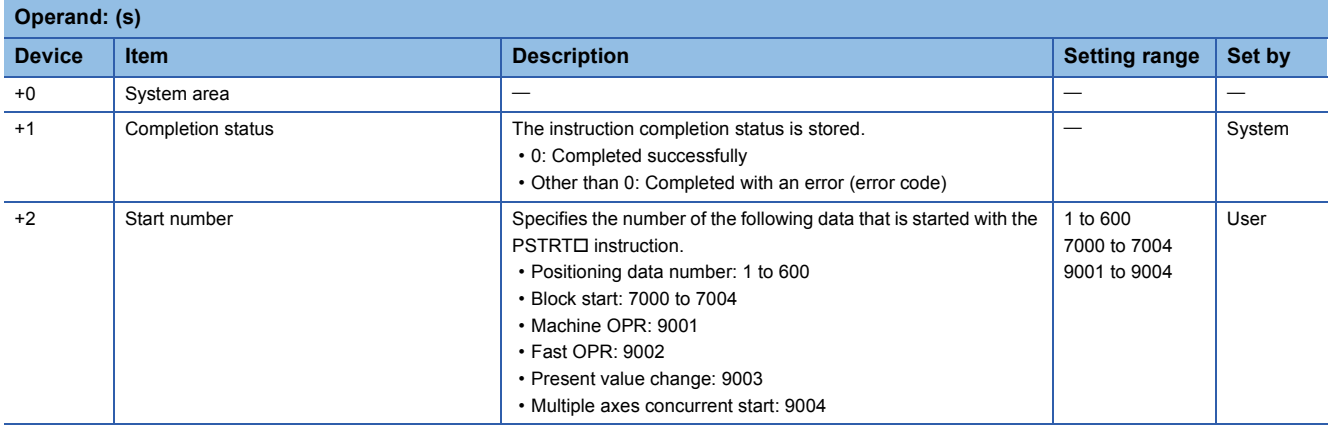

### Processing details

• The positioning is started for the specified axes below.

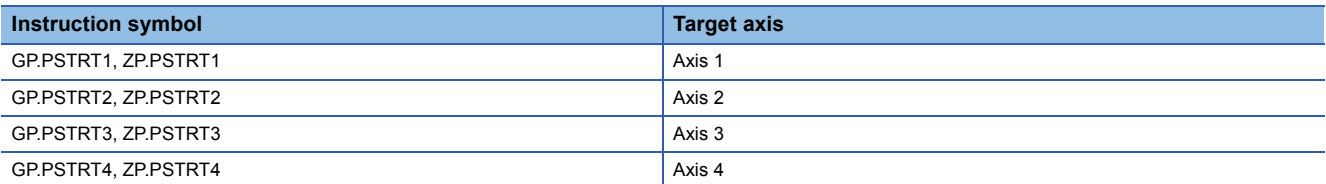

 • Block start, origin return start, present value change start, and multiple axes concurrent start are available by specifying one of 7000 to 7004 or 9001 to 9004 with "Start number" in (s)+2.

• The execution of the RSTRTO instruction and whether it has been completed normally or with an error can be checked with the completion device (d) or completion status indication device (d)+1.

• Completion device (d)

This device turns on during the END processing of the scan where the PSTRTD instruction completed, and turns off during the next END processing.

• Completion status indication device (d)+1

This device turns on or off depending on the completion status of the PSTRT $\square$  instruction.

When completed normally: Unchanged from off.

When completed with an error: Turns on during the END processing of the scan where the PSTRTO instruction completed, and turns off during the next END processing (the same on/off operation as the completion device is performed).

• The following figure shows the operation at completion of the PSTRT instruction.

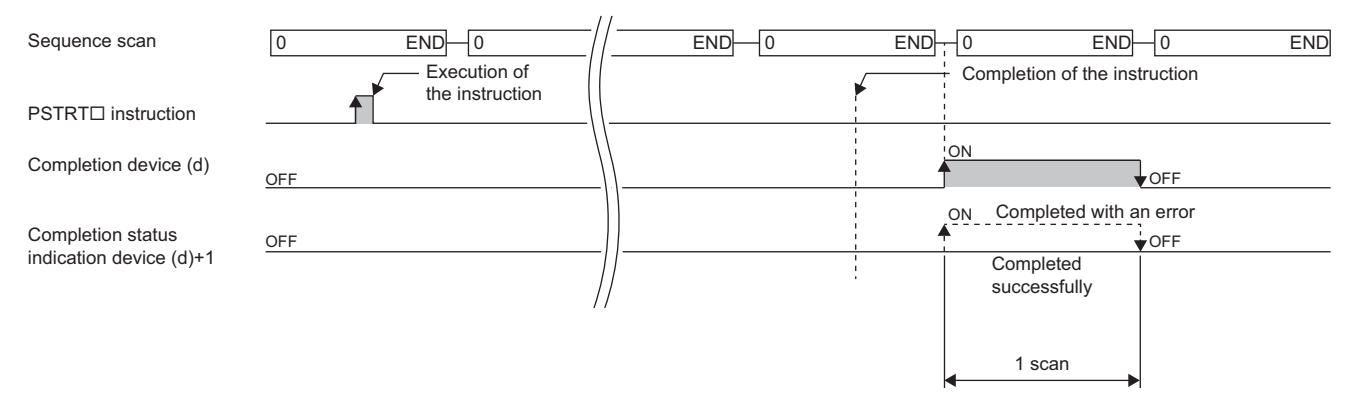

### **Precautions**

- If the positioning is started by using the PSTRTO instruction, the Position start signal [Y10, Y11, Y12, Y13] will not turn on. In this case, although the start completion signals [X10, X11, X12, X13] turn on, the ON time is short; the program may fail to detect the ON state. For this reason, start completion cannot be checked using the start completion signals [X10, X11, X12, X13]. Check the positioning control status with the start command of the PSTRTD instruction or the BUSY signal [XC, XD, XE, XF].
- If the positioning is started by using the PSTRTO instruction, and then the stop command is input before the positioning completes, the completion device (d) turns on for one scan and the execution of the PSTRTO instruction completes.
- The following instructions cannot be executed simultaneously to a single axis. For different axes, any of the following can be executed concurrently with a G.ABRST instruction.
- Positioning start instruction (PSTRTE)
- Absolute position restoration instruction (ABRSTD)
- Teaching instruction (TEACHO)
- The PSTRTI instruction is executed when the RD75 READY signal [X0] is on. While the RD75 READY signal [X0] is off, the instruction cannot be executed even though it is requested. (No processing is performed.) Before executing the instruction, turn on both the PLC READY signal [Y0] and the RD75 READY signal [X0].
- If multiple axes concurrent start is executed using the PSTRTD instruction, the completion device (d) turns on when the positioning completes for the axis where the PSTRTI instruction has been executed (e.g. Axis 1 for GP.PSTRT1).
- If the PSTRTO instruction is used, the starting time will delay 0 to 0.88ms relative to the Positioning start signal [Y10, Y11, Y12, Y13].

### Operation error

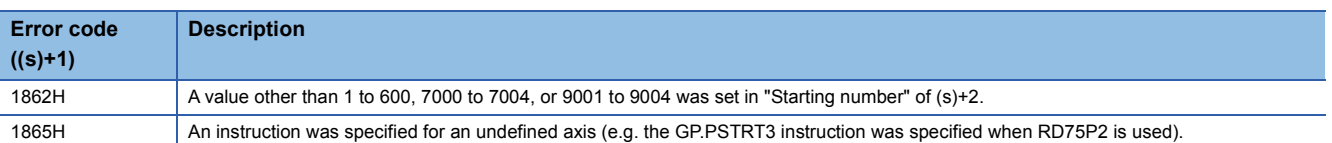

### **GP.TEACH, ZP.TEACH**

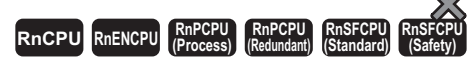

These instructions perform teaching for the specified axis.

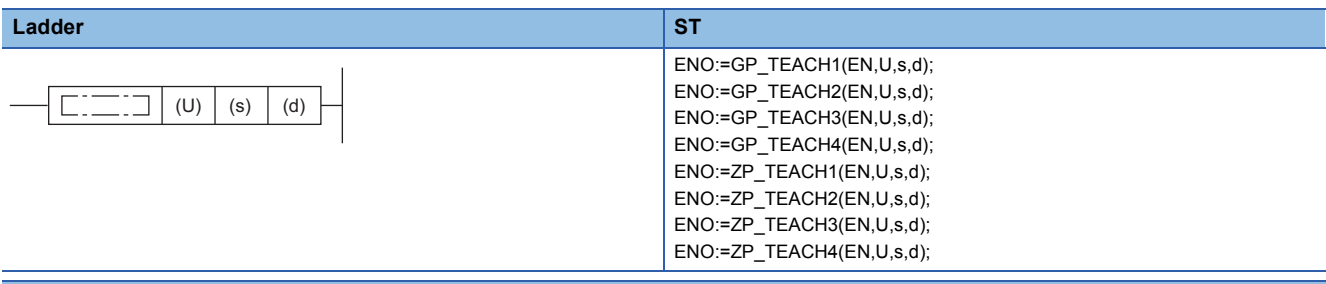

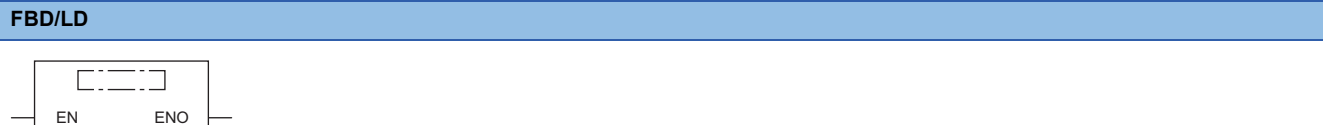

### ■**Execution condition**

U d

s

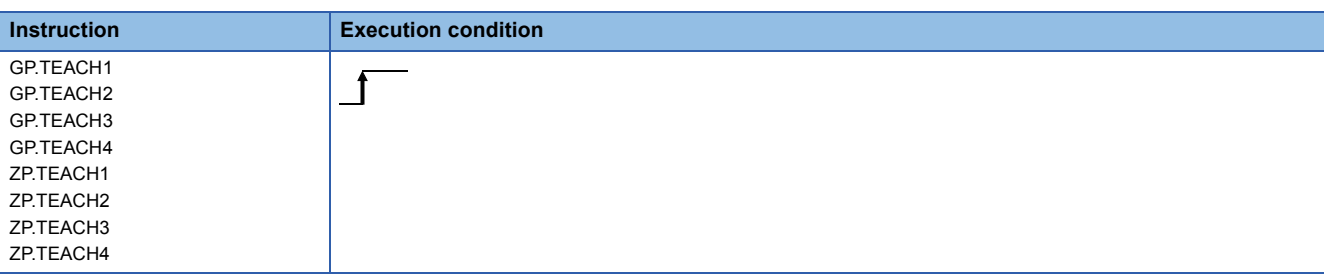

### Setting data

### ■**Description, range, data type**

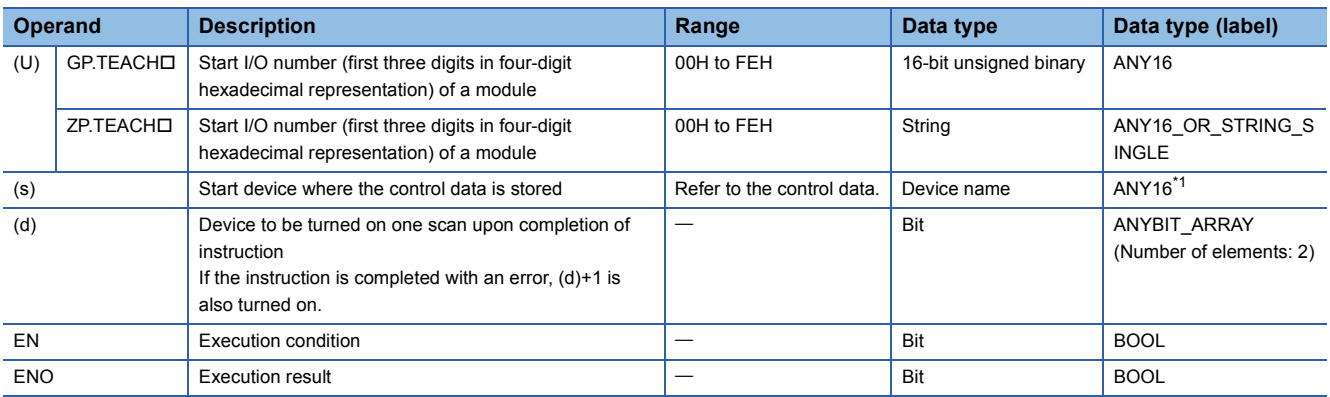

<span id="page-1773-0"></span>\*1 When specifying setting data by using a label, define an array to secure enough operation area and specify an element of the array label.

### ■**Applicable devices**

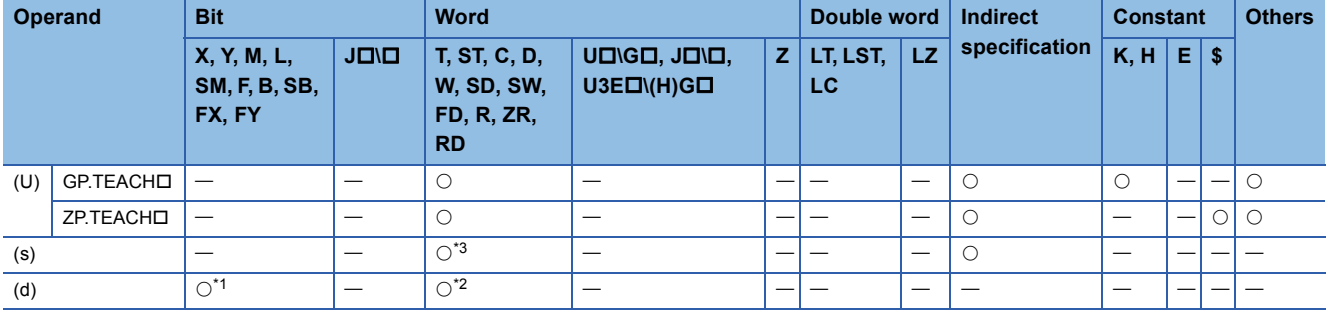

<span id="page-1774-1"></span>\*1 FX and FY cannot be used.

<span id="page-1774-2"></span>\*2 T, ST, C, and FD cannot be used.

<span id="page-1774-0"></span>\*3 FD cannot be used.

### ■**Control data**

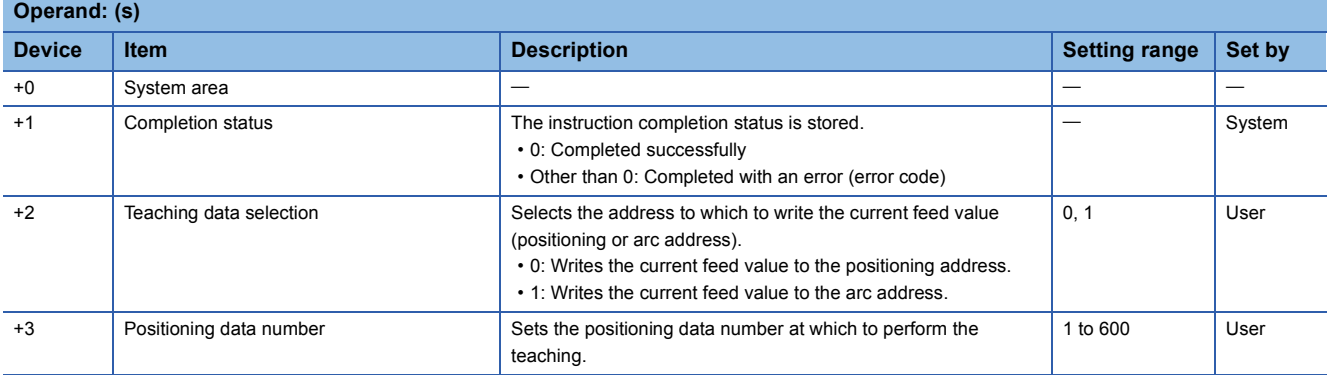

### Processing details

 • The data of "[Md.20] Current feed value" of one of the following target axes is set in the positioning or arc address. The positioning data other than the positioning or arc address must be set using the engineering tool or program.

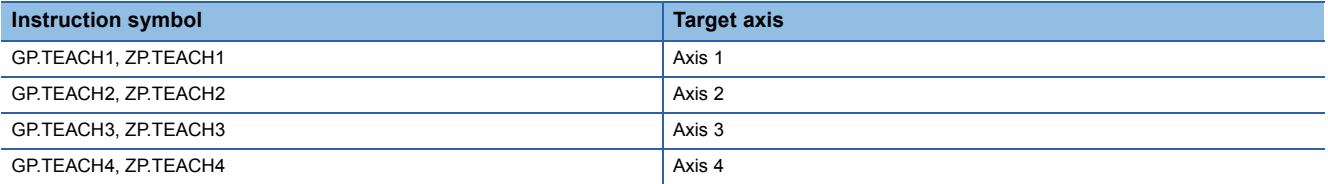

• Positioning data No.1 to 600 can be taught.

- To move to an address (position) to be set as the positioning or arc address of the positioning data, JOG, inching, or manual pulse operation is used.
- The execution of the TEACHI instruction and whether it has been completed normally or with an error can be checked with the completion device (d) or completion status indication device (d)+1.

• Completion device (d)

This device turns on during the END processing of the scan where the TEACHD instruction completed, and turns off during the next END processing. • Completion status indication device (d)+1

This device turns on or off depending on the completion status of the TEACHO instruction.

When completed normally: Unchanged from off.

When completed with an error: Turns on during the END processing of the scan where the TEACH instruction completed, and turns off during the next END processing (the same on/off operation as the completion device is performed).

• The following figure shows the operation at completion of the TEACH instruction.

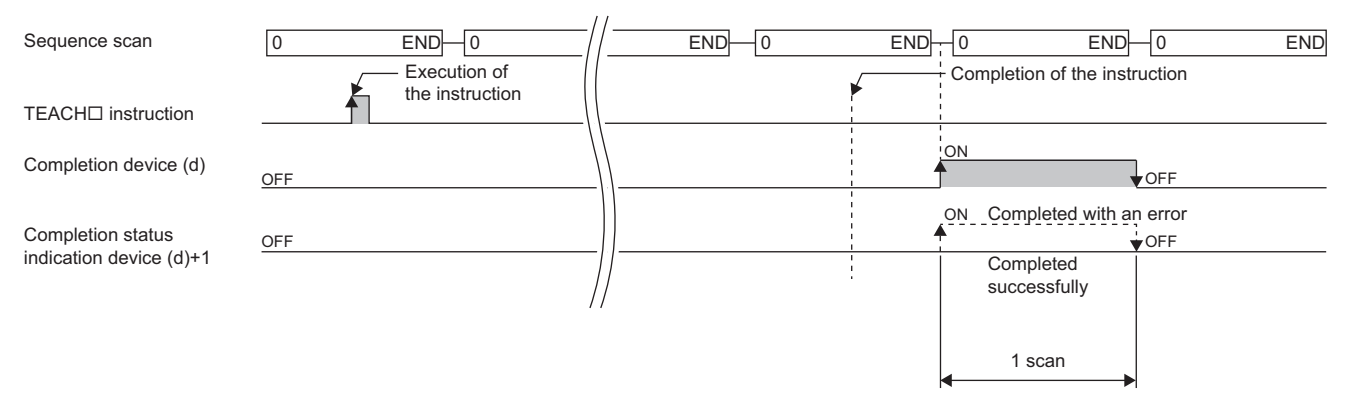

### **Precautions**

- For a single axis, any of the following instructions cannot be executed concurrently with a G.ABRST instruction. although different axes, any of the following can be executed concurrently with a GP.TEACH instruction.
- Positioning start instruction (PSTRTI)
- Absolute position restoration instruction (ABRSTD)
- Teaching instruction (TEACHO)
- The TEACHO instruction is executed when the BUSY signal [XC, XD, XE, or XF] is off. While the BUSY signal [XC, XD, XE, XF] is on, the instruction cannot be executed. (No processing is performed.) Before executing the instruction, check that the BUSY signal [XC, XD, XE, XF] of the corresponding axis is off.

### Operation error

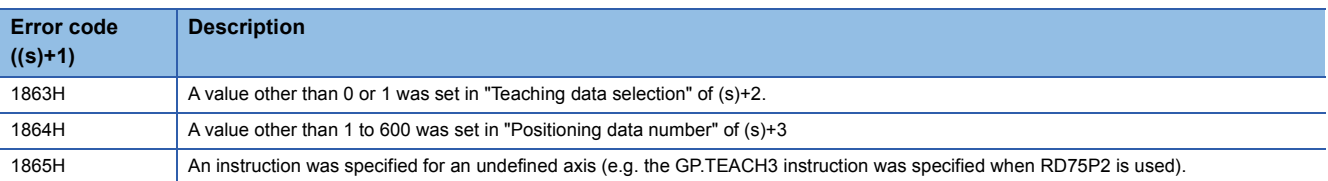

## **22.4 Backing up Module Data (Writing Data to the Flash ROM)**

### **GP.PFWRT, ZP.PFWRT**

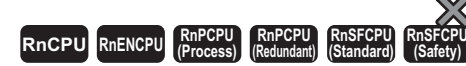

These instructions write the module extension parameters (positioning data and block start data) in the buffer memory to the module extension parameter file.

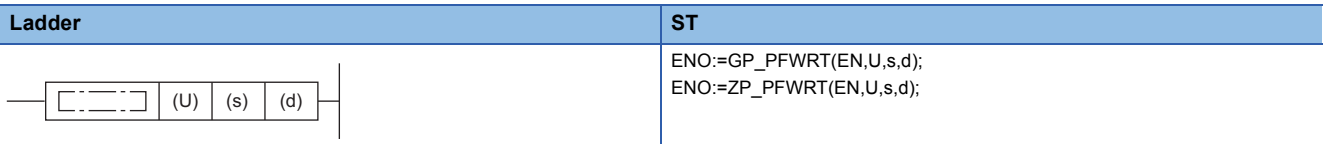

**FBD/LD**  $\Box$  $\Box$  :  $\Box$ EN ENO U d s

### ■**Execution condition**

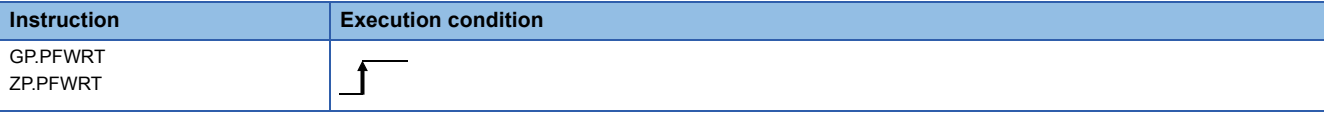

### Setting data

### ■**Description, range, data type**

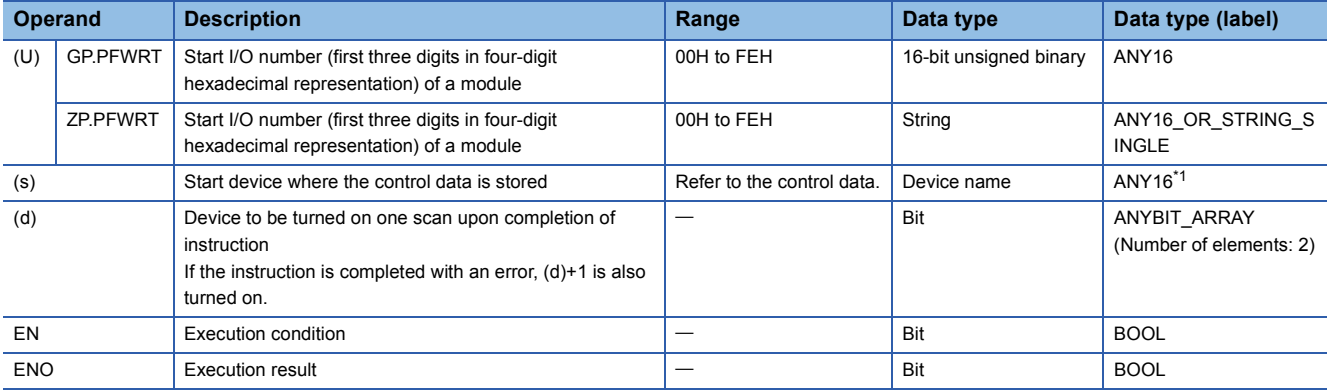

<span id="page-1776-0"></span>\*1 When specifying setting data by using a label, define an array to secure enough operation area and specify an element of the array label.

### ■**Applicable devices**

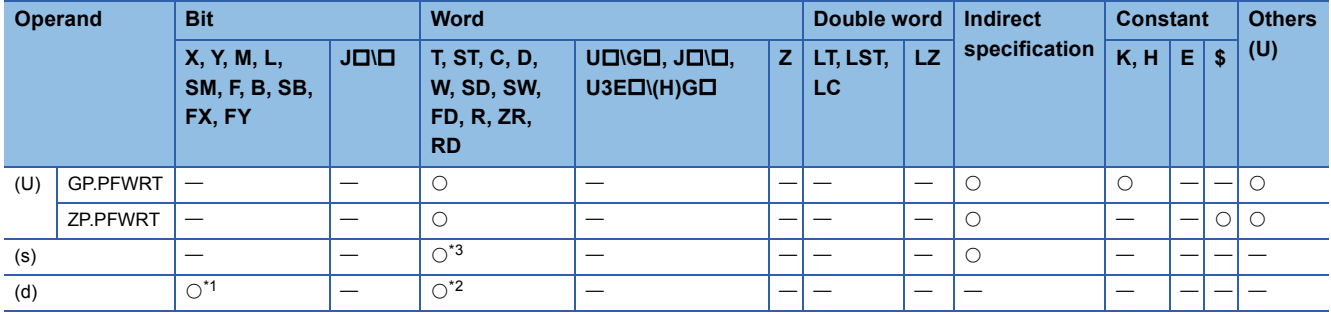

<span id="page-1777-1"></span>\*1 FX and FY cannot be used.

<span id="page-1777-2"></span>\*2 T, ST, C, and FD cannot be used.

<span id="page-1777-0"></span>\*3 FD cannot be used.

### ■**Control data**

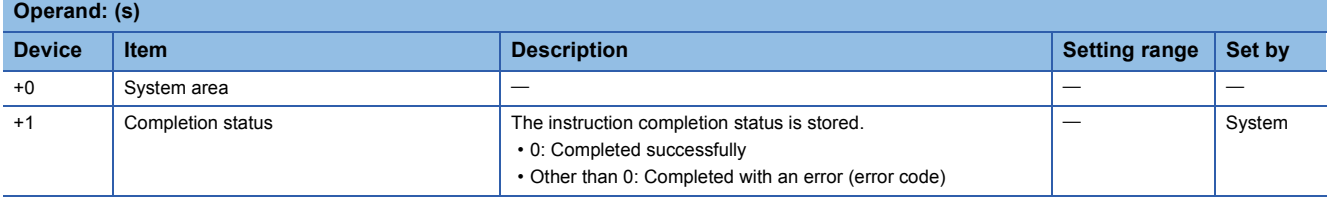

### Processing details

 • These instructions write the module extension parameters in the buffer memory to the module extension parameter file. For details, refer to the following.

MELSEC iQ-R Positioning Module User's Manual (Application)

 • The execution of the PFWRT instruction and whether it has been completed normally or with an error can be checked with the completion device (d) or completion status indication device (d)+1.

• Completion device (d)

This device turns on during the END processing of the scan where the PFWRT instruction completed, and turns off during the next END processing. • Completion status indication device (d)+1

 $\ddot{\phantom{0}}$ 

This device turns on or off depending on the completion status of the PFWRT instruction.

When completed normally: Unchanged from off.

When completed with an error: Turns on during the END processing of the scan where the PFWRT instruction completed, and turns off during the next END processing (the same on/off operation as the completion device is performed).

• The following figure shows the operation at completion of the PFWRT instruction.

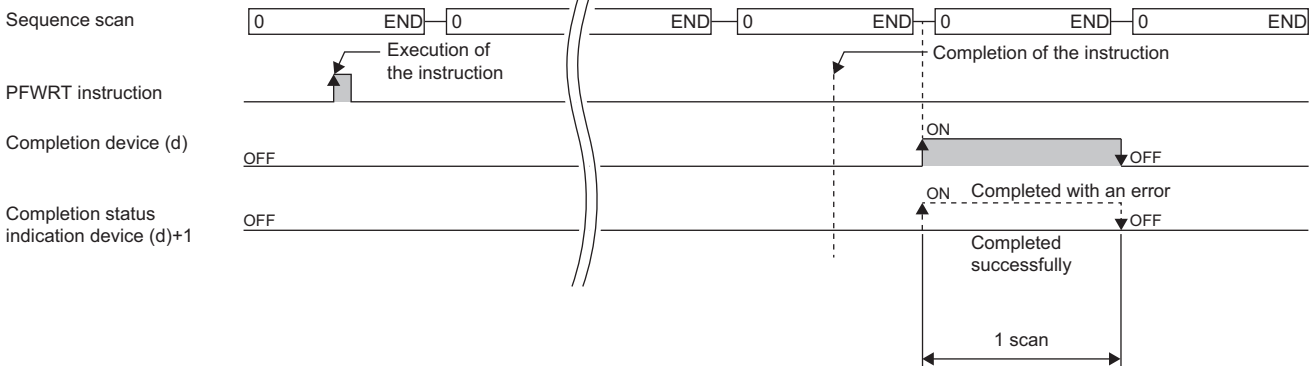

### **Precautions**

 • While the module extension parameters are being written by using the PFWRT instruction, do not power off the system or reset the CPU module. If the power is turned off or the CPU module is reset while the module extension parameters are being written, data is not normally written and normal positioning start is disabled. If normal positioning start is disabled, restart the system as follows.

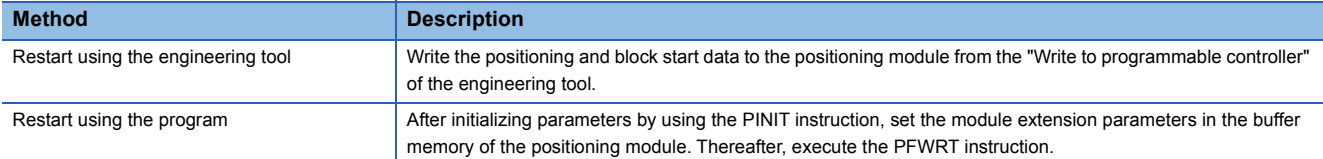

- Data write to the flash ROM of the positioning module can repeat a maximum of one hundred thousand times. Any attempt to write data to the flash memory beyond this count results in failure.
- After the power is turned on or the CPU module is reset once, data write can repeat a maximum of 25 times if the program is used. Any attempt to write data to the flash ROM memory beyond 25 times results in a flash ROM write count error at error code 1080H, resulting in failure in data write. If one try of write results in a flash ROM write count error, check and modify the write program. If a flash ROM write count error occurred, reset the error of the positioning module using "[Cd.5] Axis error reset," or turn on the power or reset the CPU module again.
- The PFWRT instruction is executed when the RD75 READY signal [X0] is off. While the RD75 READY signal [X0] is on, the instruction cannot be executed. Before executing the instruction, turn off both the PLC READY signal [Y0] and the RD75 READY signal [X0].

### Operation error

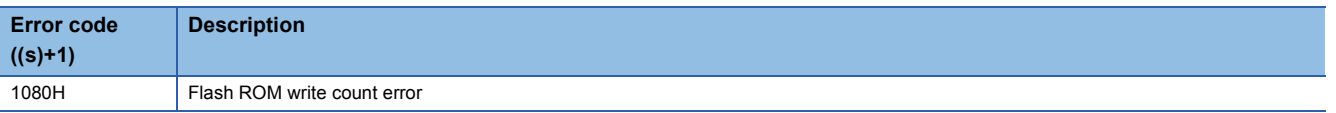

# **22.5 Initializing the Module**

### **GP.PINIT, ZP.PINIT**

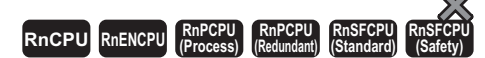

These instructions reset the module parameters and module extension parameters (positioning data and block start data) in the buffer memory, and the settings in the module extension parameter file to the factory default settings (initial values).

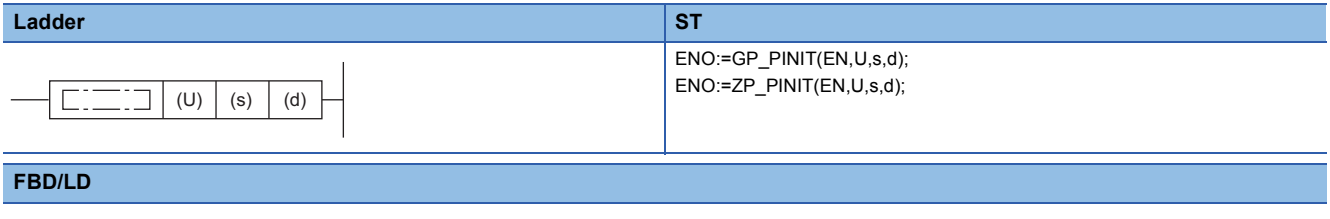

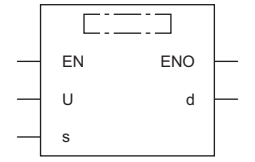

### ■**Execution condition**

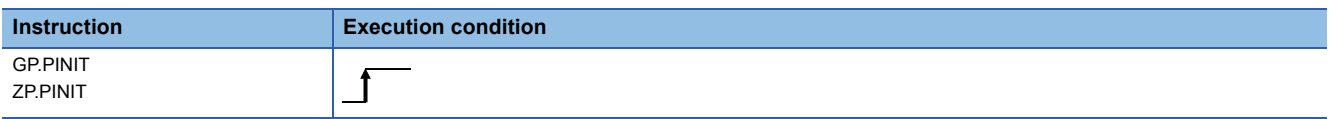

### Setting data

### ■**Description, range, data type**

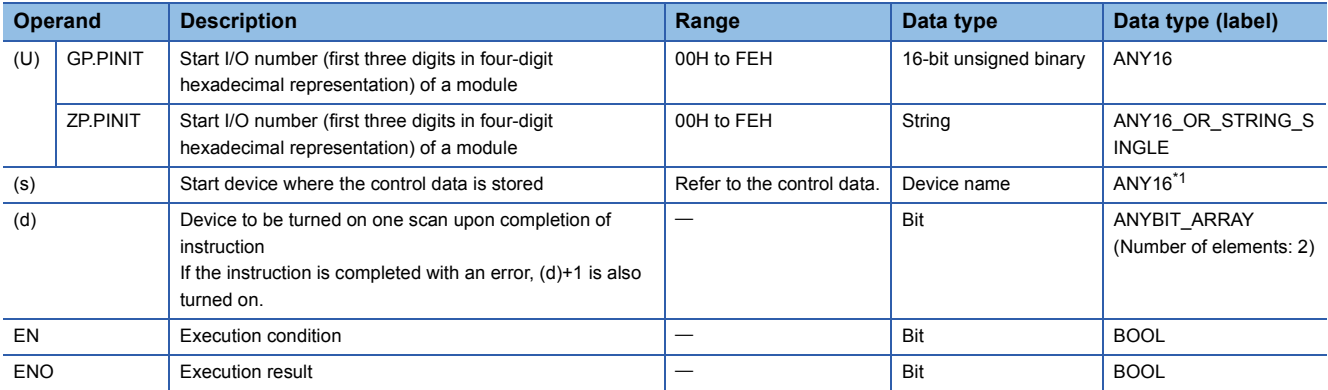

<span id="page-1779-0"></span>\*1 When specifying setting data by using a label, define an array to secure enough operation area and specify an element of the array label.

### ■**Applicable devices**

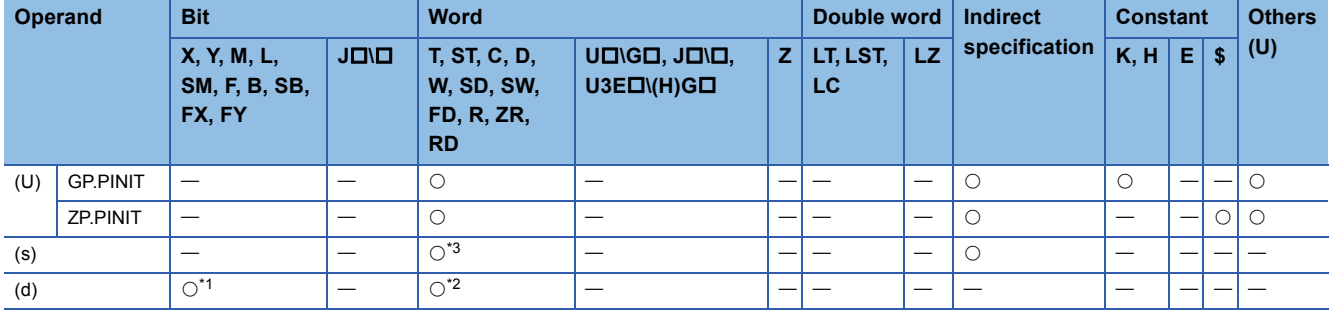

<span id="page-1780-1"></span>\*1 FX and FY cannot be used.

<span id="page-1780-2"></span>\*2 T, ST, C, and FD cannot be used.

<span id="page-1780-0"></span>\*3 FD cannot be used.

### ■**Control data**

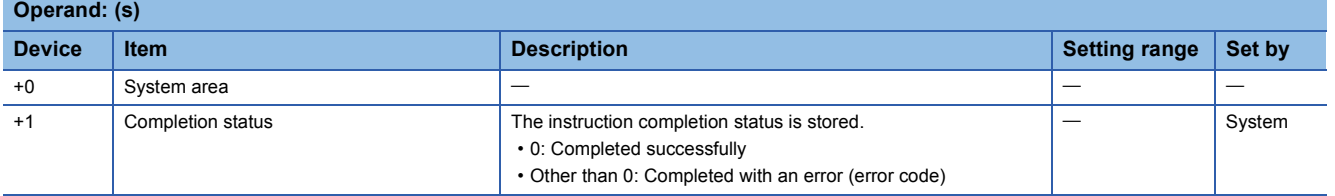

### Processing details

 • These instructions reset the module parameters and module extension parameters in the buffer memory of the positioning module, and the settings in the module extension parameter file to the factory default settings (initial values). For details, refer to the following.

MELSEC iQ-R Positioning Module User's Manual (Application)

- The setting data initialized include the parameters, positioning data (No. 1 to 600), and block start data (No. 7000 to 7004).
- The execution of the PINIT instruction and whether it has been completed normally or with an error can be checked with the completion device (d) or completion status indication device (d)+1.

• Completion device (d)

This device turns on during the END processing of the scan where the PINIT instruction completed, and turns off during the next END processing. • Completion status indication device (d)+1

This device turns on or off depending on the completion status of the PINIT instruction.

When completed normally: Unchanged from off.

When completed with an error: Turns on during the END processing of the scan where the PINIT instruction completed, and turns off during the next END processing (the same on/off operation as the completion device is performed).

• The following figure shows the operation at completion of the PINIT instruction.

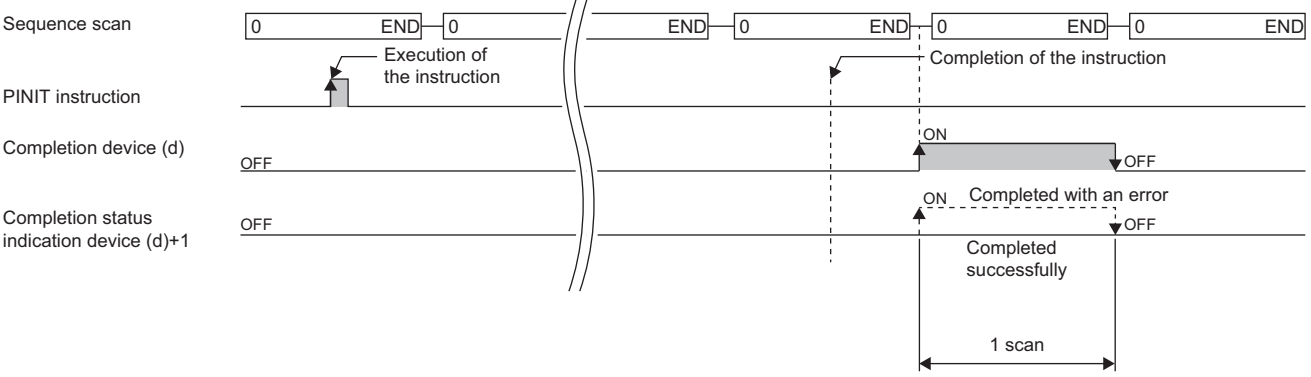

### **Precautions**

- The PINIT instruction is executed when the RD75 READY signal [X0] is off. While the RD75 READY signal [X0] is on, the instruction cannot be executed. Before executing the instruction, turn off both the PLC READY signal [Y0] and the RD75 READY signal [X0].
- Data write to the flash ROM of the positioning module can repeat a maximum of one hundred thousand times. Any attempt to write data to the flash memory beyond this count results in failure.
- After the power is turned on or the CPU module is reset once, initialization can repeat a maximum of 25 times if the program is used. Any attempt to write data to the flash ROM memory beyond 25 times results in a flash ROM write count error at error code 1080H, resulting in failure in data write. If one try of initialization results in a flash ROM write count error, check and modify the write program. If a flash ROM write count error occurred, reset the error of the positioning module using "[Cd.5] Axis error reset," or turn on the power or reset the CPU module again.

### Operation error

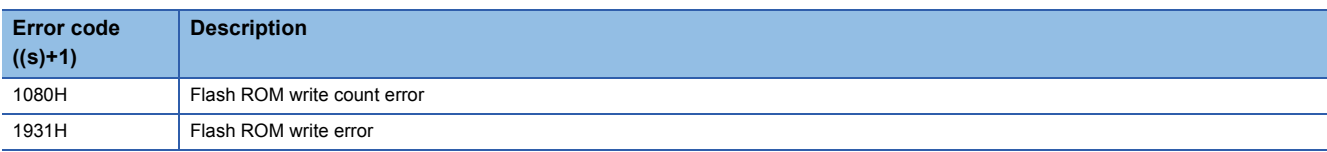

# **23 High Speed Data Logger Module Instructions**

### $Point<sup>°</sup>$

This chapter describes the instructions used commonly by MELSEC iQ-R series modules. When using MELSEC-Q series modules, refer to the manual for each module used and create programs. For precautions when using modules, refer to the following. **MELSEC iQ-R Module Configuration Manual** 

# **23.1 File Access Instructions**

### **Recipe write**

### **Z(P).RCPWRITE**

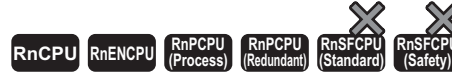

These instructions write the data in the CPU module to the specified recipe file in the SD memory card.

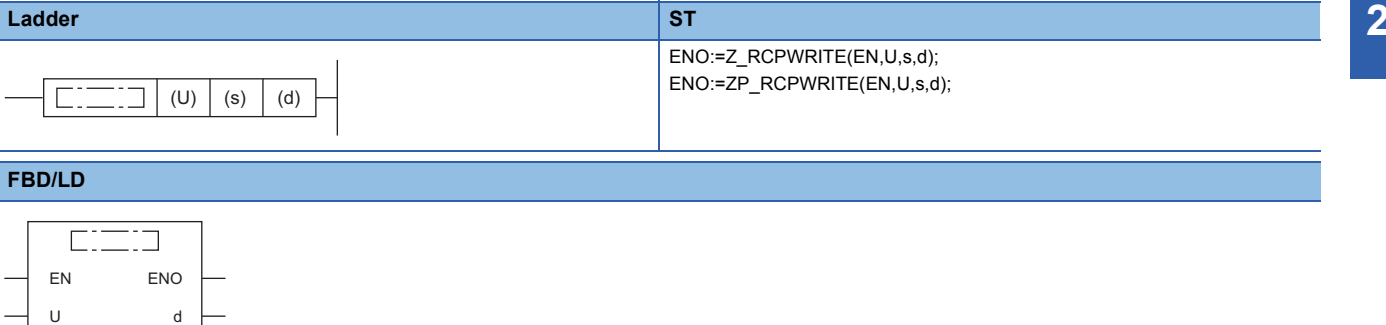

### ■**Execution condition**

s

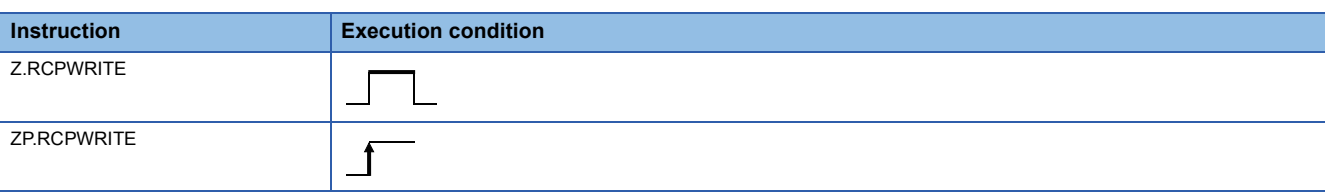

### Setting data

### ■**Description, range, data type**

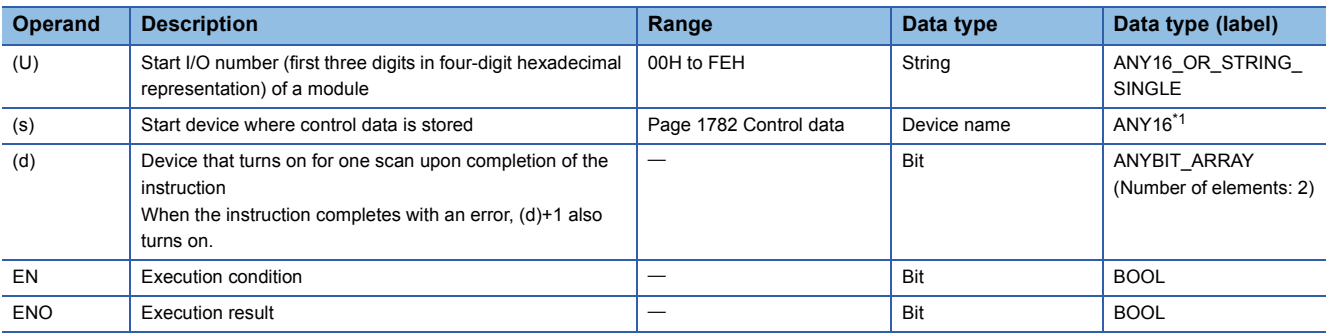

<span id="page-1782-0"></span>\*1 When specifying setting data by using a label, define an array to secure enough operation area and specify an element of the array label.

The local device and the file register for each program are not available for setting data.

### ■**Applicable devices**

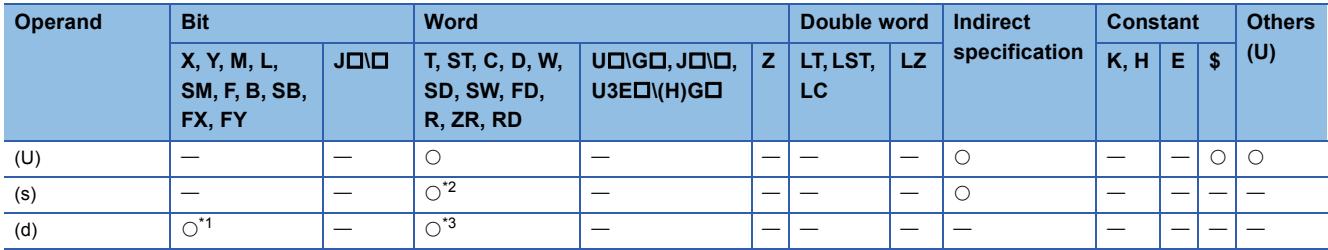

<span id="page-1783-2"></span>\*1 FX and FY cannot be used.

<span id="page-1783-1"></span>\*2 FD cannot be used.

<span id="page-1783-3"></span>\*3 T, ST, C, and FD cannot be used.

### <span id="page-1783-0"></span>■**Control data**

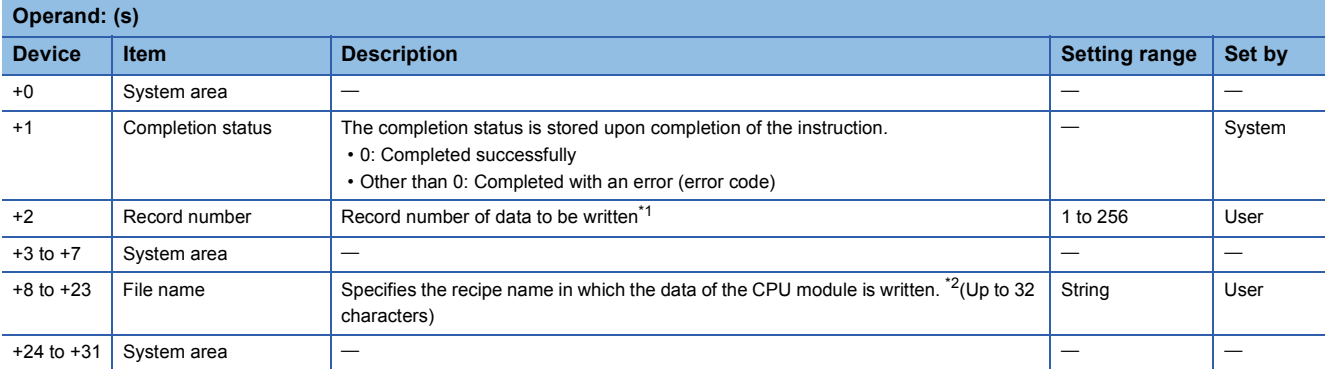

<span id="page-1783-4"></span>\*1 Refer to the recipe file format. (LIMELSEC iQ-R High Speed Data Logger Module User's Manual(Application))

<span id="page-1783-5"></span>\*2 Specify the recipe file name in ASCII code.

### **Processing details**

- Specify the recipe file of the SD memory card and then write the data of the CPU module to the recipe file.
- A file from the RECIPE folder of the SD memory card can be specified as the recipe file.
- Normal/error completion of the Z(P).RCPWRITE instruction can be checked with the completion device (d) and the completion status indication device (d)+1.

• Completion device (d)

This device turns on during END processing of the scan where the Z(P).RCPWRITE instruction completes, and turns off during the next END processing. • Completion status indication device (d)+1

The completion device turns on or off depending on the completion status of the Z(P).RCPWRITE instruction.

When completed successfully: The device remains off.

When completed with an error: The device turns on during END processing of the scan where the Z(P).RCPWRITE instruction completes, and turns off during the next END processing.

• The following figure shows how the Z(P).RCPWRITE instruction operates during execution.

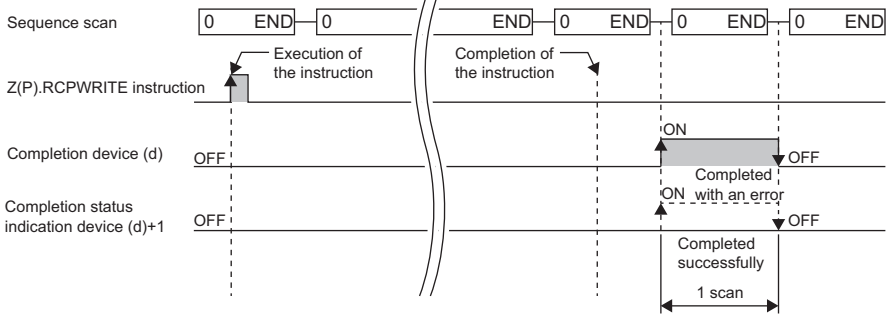

### ■**Program example**

The following shows an example of a program in which the high speed data logger module mounted in the position of the I/O number X00 to X1F/Y00 to Y1F writes the data of the CPU module in the device value of record 4 of the file (recipe01.CSV) in the RECIPE folder, if M28 is turned ON.

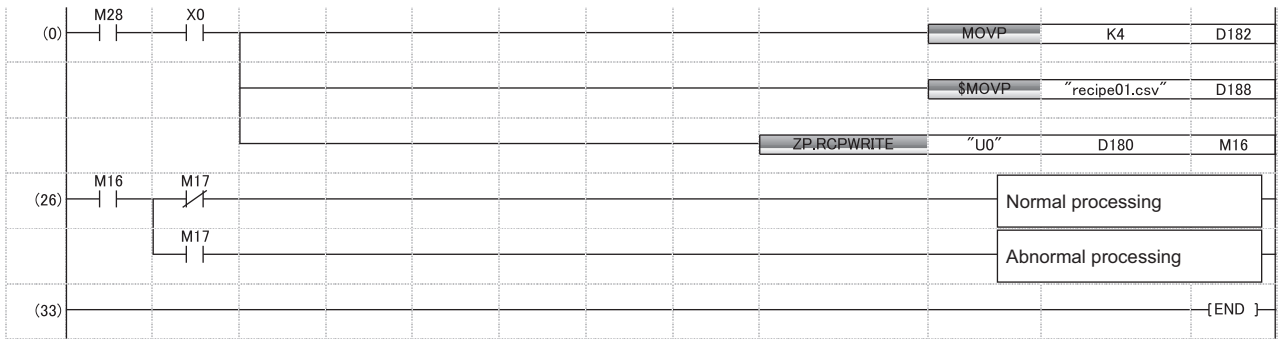

### **Precautions**

- The Z(P).RCPWRITE instruction cannot be executed additionally while another Z(P).RCPWRITE instruction is being executed. (If executed, no processing is performed.) For errors detected at the instruction execution, the completion device (d) and completion status indication device (d)+1 are not turned ON.
- The Z(P).RCPWRITE instruction cannot be executed when the module stop error is being occurred, or the data logging function cannot be performed (X5: OFF). (If attempted, an error occurs at the instruction completion.)
- An error may occur when the instruction (Z(P).RCPREAD) other than the Z(P).RCPWRITE instruction is accessing the same file. When accessing the same file, apply an interlock between the dedicated instructions.
- The Z(P).RCPWRITE instruction cannot be used in the interrupt program.

### Operation error

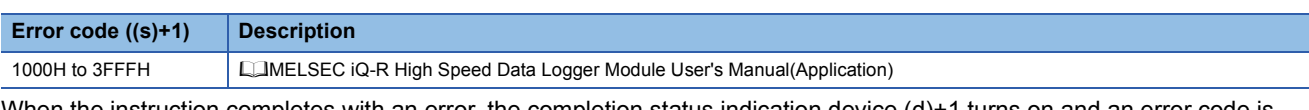

When the instruction completes with an error, the completion status indication device (d)+1 turns on and an error code is stored in the completion status (s)+1.

### **Recipe read**

### **Z(P).RCPREAD**

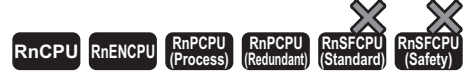

These instructions reads device values of the specified recipe file in the SD memory card to the CPU module.

### **Ladder ST** ENO:=Z\_RCPREAD(EN,U,s,d); ENO:=ZP\_RCPREAD(EN,U,s,d);  $\Box$  $(U)$   $(s)$   $(d)$  $\Box$ **FBD/LD** <u>tina a</u>  $\Box$ EN ENO U d

### ■**Execution condition**

s

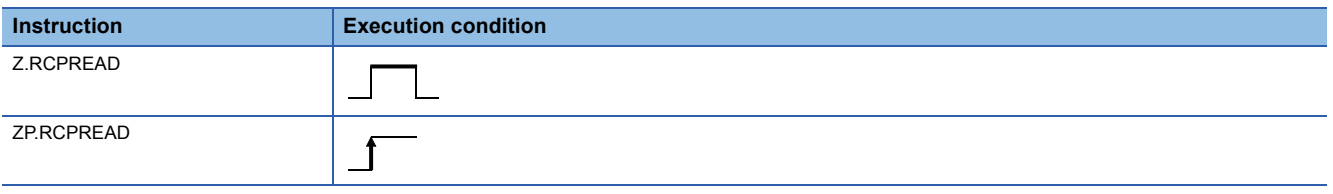

### Setting data

### ■**Description, range, data type**

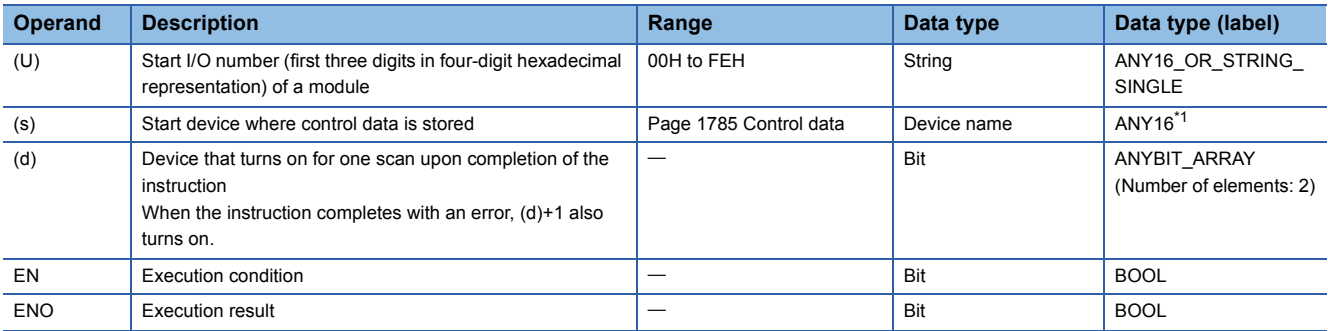

<span id="page-1785-0"></span>\*1 When specifying setting data by using a label, define an array to secure enough operation area and specify an element of the array label.

The local device and the file register for each program are not available for setting data.

### ■**Applicable devices**

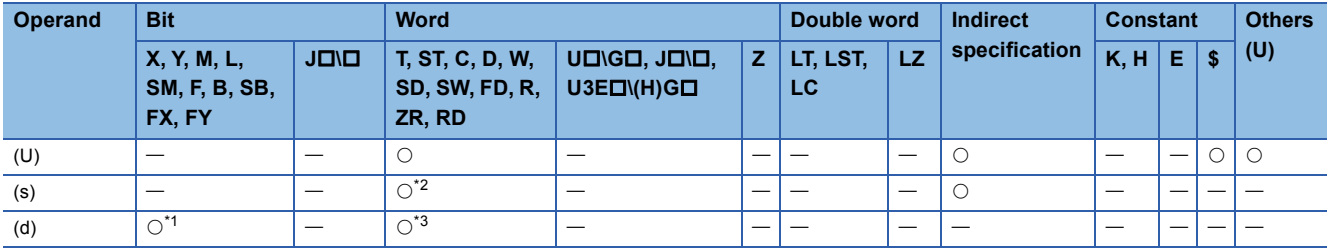

<span id="page-1785-2"></span>\*1 FX and FY cannot be used.

<span id="page-1785-1"></span>\*2 FD cannot be used.

<span id="page-1785-3"></span>\*3 T, ST, C, and FD cannot be used.

### <span id="page-1786-0"></span>■**Control data**

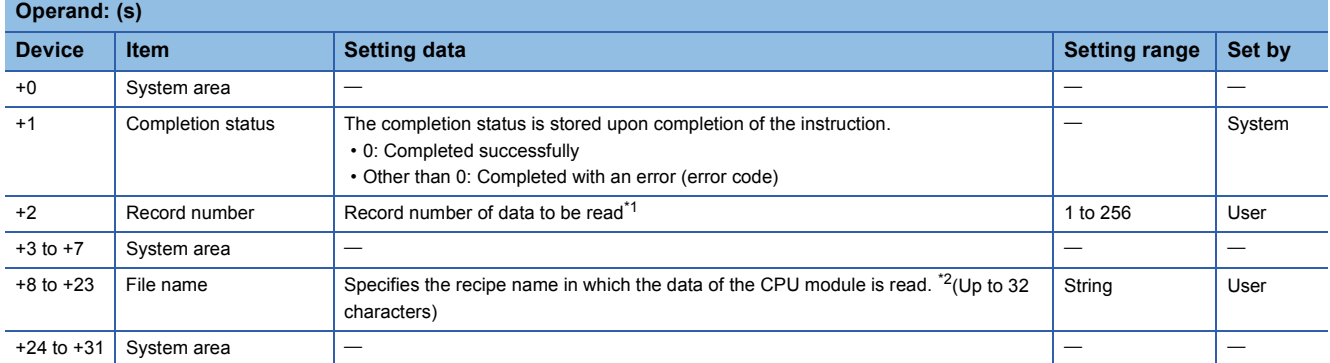

<span id="page-1786-1"></span>\*1 Refer to the recipe file format. (LaMELSEC iQ-R High Speed Data Logger Module User's Manual(Application))

<span id="page-1786-2"></span>\*2 Specify the recipe file name in ASCII code.

### **Processing details**

- Specify the recipe file of the SD memory card and then read the device value on the recipe file to the CPU module.
- A file from the RECIPE folder of the SD memory card can be specified as the recipe file.
- Normal/error completion of the Z(P).RCPREAD instruction can be checked with the completion device (d) and the completion status indication device (d)+1.
- Completion device (d)

This device turns on during END processing of the scan where the Z(P).RCPREAD instruction completes, and turns off during the next END processing. • Completion status indication device (d)+1

The completion device turns on or off depending on the completion status of the Z(P).RCPREAD instruction.

When completed successfully: The device remains off.

When completed with an error: The device turns on during END processing of the scan where the Z(P).RCPREAD instruction completes, and turns off during the next END processing.

• The following figure shows how the Z(P).RCPREAD instruction operates during execution.

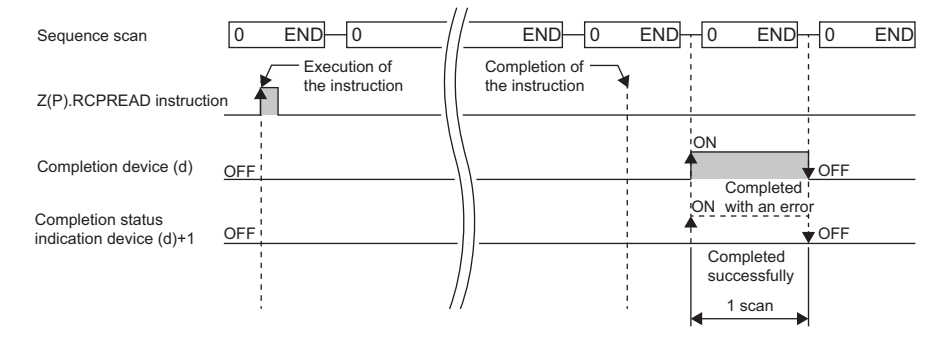

### ■**Program example**

The following shows an example of a program in which the high speed data logger module mounted in the position of the I/O number X00 to X1F/Y00 to Y1F, reads the data of the device value of record 1 of the file (recipe01.CSV) in the RECIPE folder to the CPU module, if M28 is turned ON.

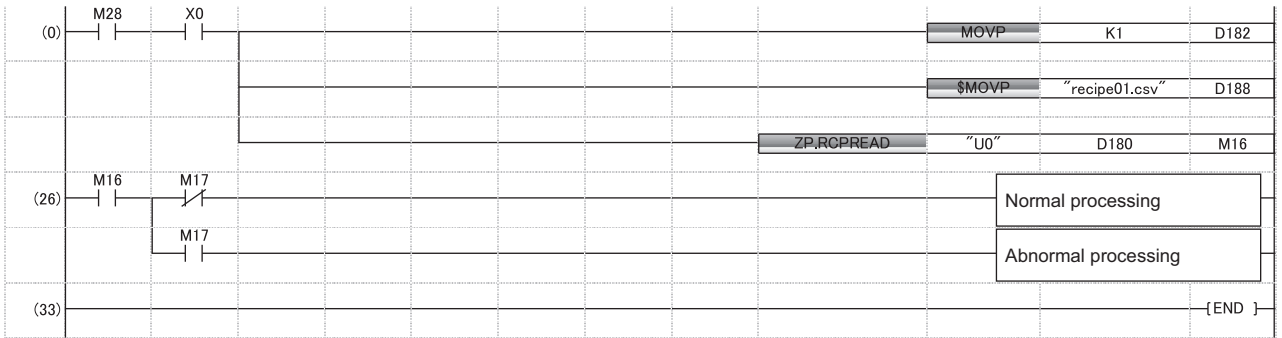

### **Precautions**

- The Z(P).RCPREAD instruction cannot be executed additionally while another Z(P).RCPREAD instruction is being executed. (If executed, no processing is performed.) For errors detected at the instruction execution, the completion device (d) and completion status indication device (d)+1 are not turned ON.
- The Z(P).RCPREAD instruction cannot be executed when the module stop error is being occurred, or the data logging function cannot be performed (X5: OFF). (If attempted, an error occurs at the instruction completion.)
- An error may occur when the instruction (Z(P).RCPWRITE) other than the Z(P).RCPREAD instruction is accessing the same file. When accessing the same file, apply an interlock between the dedicated instructions.
- The Z(P).RCPREAD instruction cannot be used in the interrupt program.

### Operation error

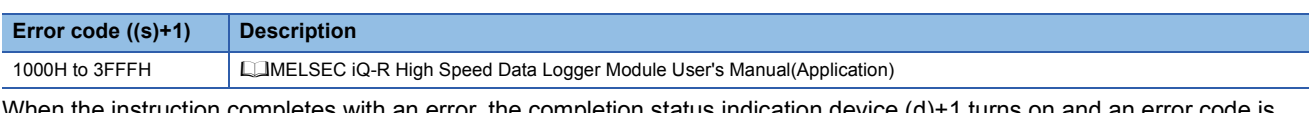

When the instruction completes with an error, the completion status indication device (d)+1 turns on and an error code is stored in the completion status (s)+1.

# **24 C INTELLIGENT FUNCTION MODULE INSTRUCTIONS**

### $Point$

For precautions when using modules, refer to the following. **MELSEC iQ-R Module Configuration Manual** 

## **24.1 User Function Execution Instruction**

### **G(P).CEXECUTE**

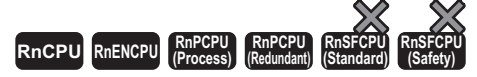

These instructions instruct to execute a function for the pre-registered function.

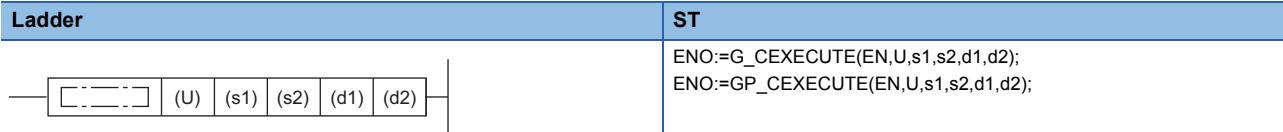

### **FBD/LD**

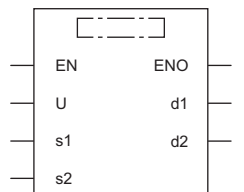

### ■**Execution condition**

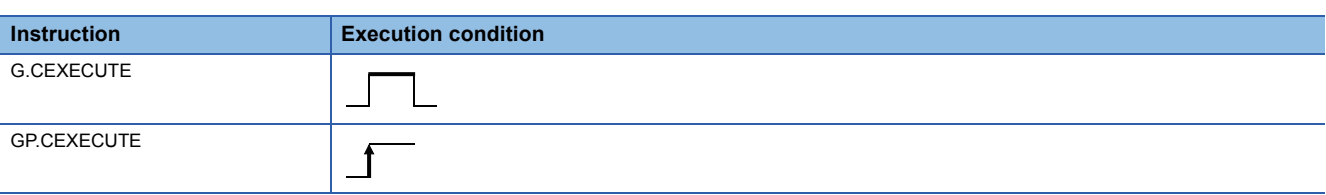

### Setting data

### ■**Description, range, data type**

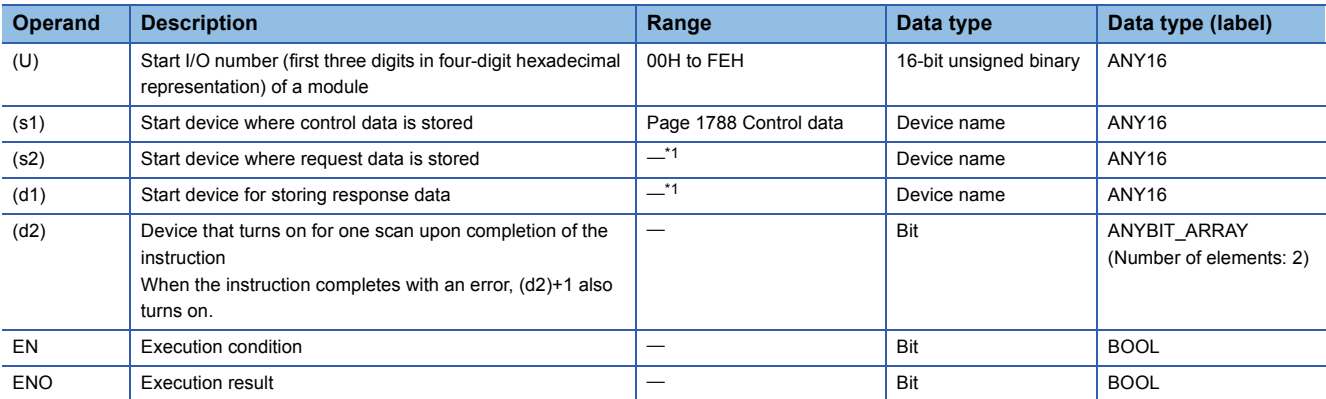

<span id="page-1788-0"></span>\*1 The maximum size of response data and request data will be 8K words.

### ■**Applicable devices**

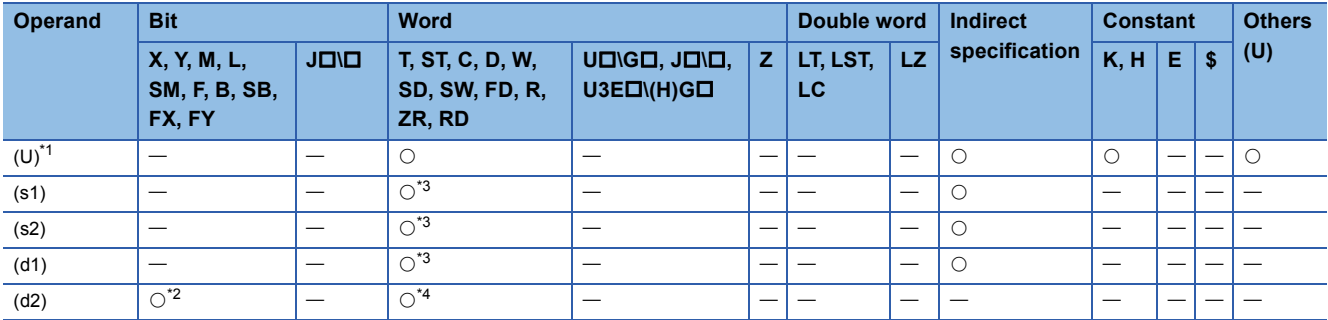

<span id="page-1789-1"></span>\*1 Index modification is not available.

<span id="page-1789-3"></span>\*2 FX and FY cannot be used.

<span id="page-1789-2"></span>\*3 FD cannot be used.

<span id="page-1789-4"></span>\*4 T, ST, C, and FD cannot be used.

### <span id="page-1789-0"></span>■**Control data**

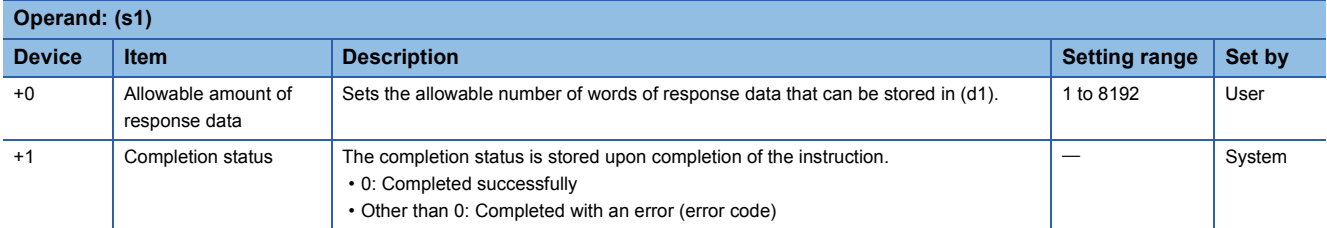

### ■**Request data**

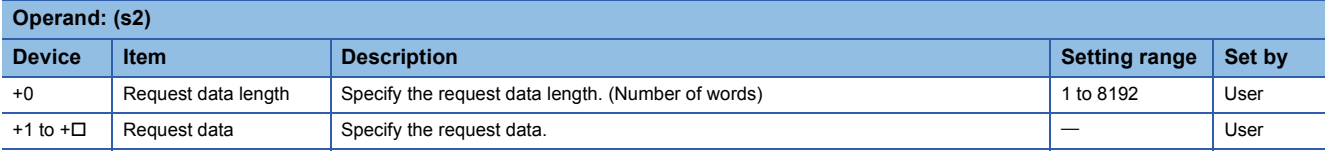

### ■**Response data**

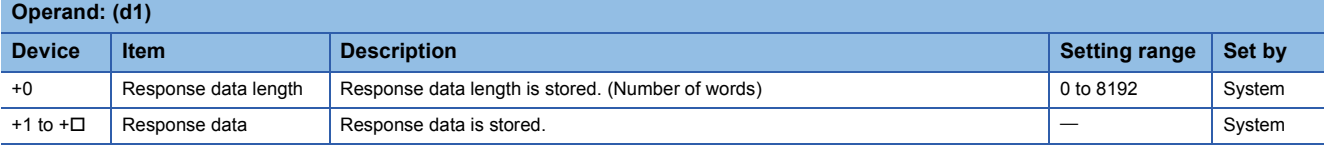

### Processing details

 • The request data stored in the device specified by (s2) and later is handed over to the C intelligent function module specified by (U), and the response data is stored in the device specified by (d1) and later. However, if the received response data is larger than the allowed number of response data specified in (s1), only the allowed number of response data will be stored and the remaining will be discarded.However, if the received response data is larger than the allowed number of response data specified in (s1), only the allowed number of response data will be stored and the remaining will be discarded. (Dedicated instruction will be completed successfully.) In this case, the response data length (d1) will be the number of data actually stored.

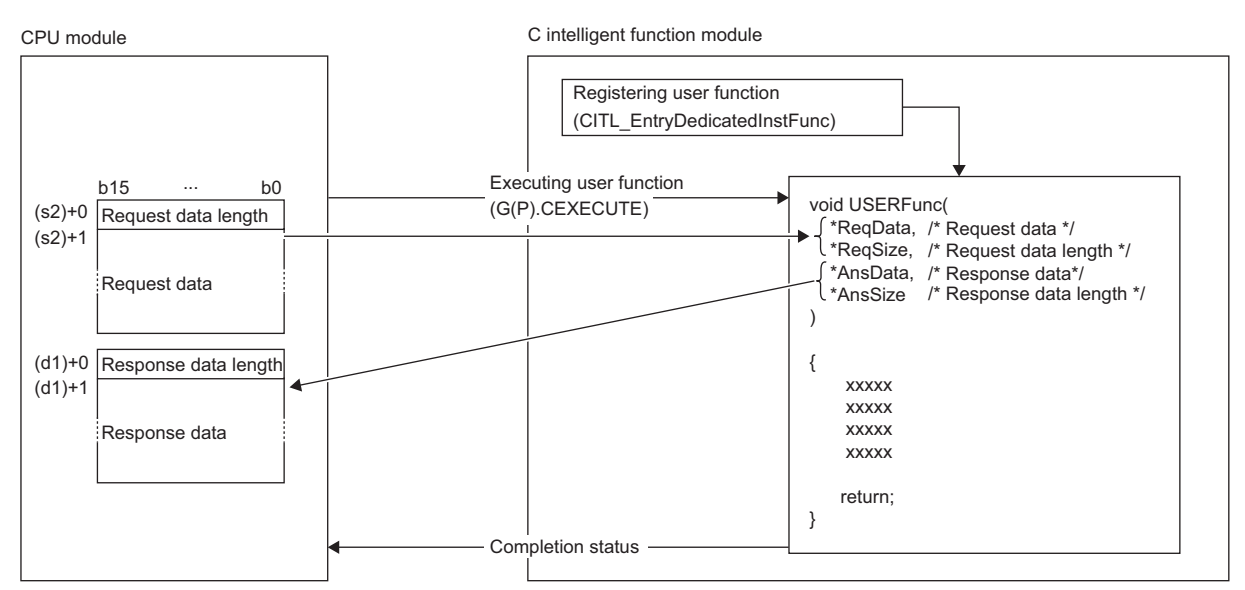

The user program runs in the following tasks settings.

- Task priority: 100
- Stack size: 40000 bytes
- Task option: VX\_FP\_TASK
- The completion status of the G(P).CEXECUTE instruction can be checked with the completion device (d2) and the completion status indication device (d2)+1.
- Completion device (d2)
- This device turns on during END processing of the scan where the G(P).CEXECUTE instruction completes, and turns off during the next END processing. • Completion status indication device (d2)+1

When completed successfully: The device remains off.

When completed with an error: The device turns on during END processing of the scan where the G(P).CEXECUTE instruction completes, and turns off during the next END processing.

• The following figure shows how the G(P).CEXECUTE instruction operates during execution.

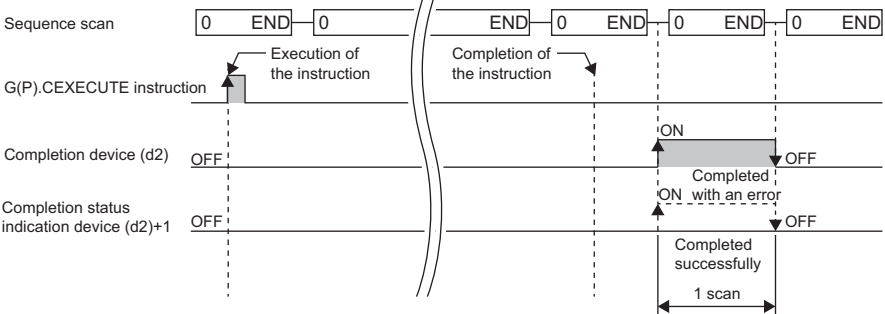

### ■**Program example**

The following shows an example of a program that receives response data from D20 after the request data is set from D10 to D12.

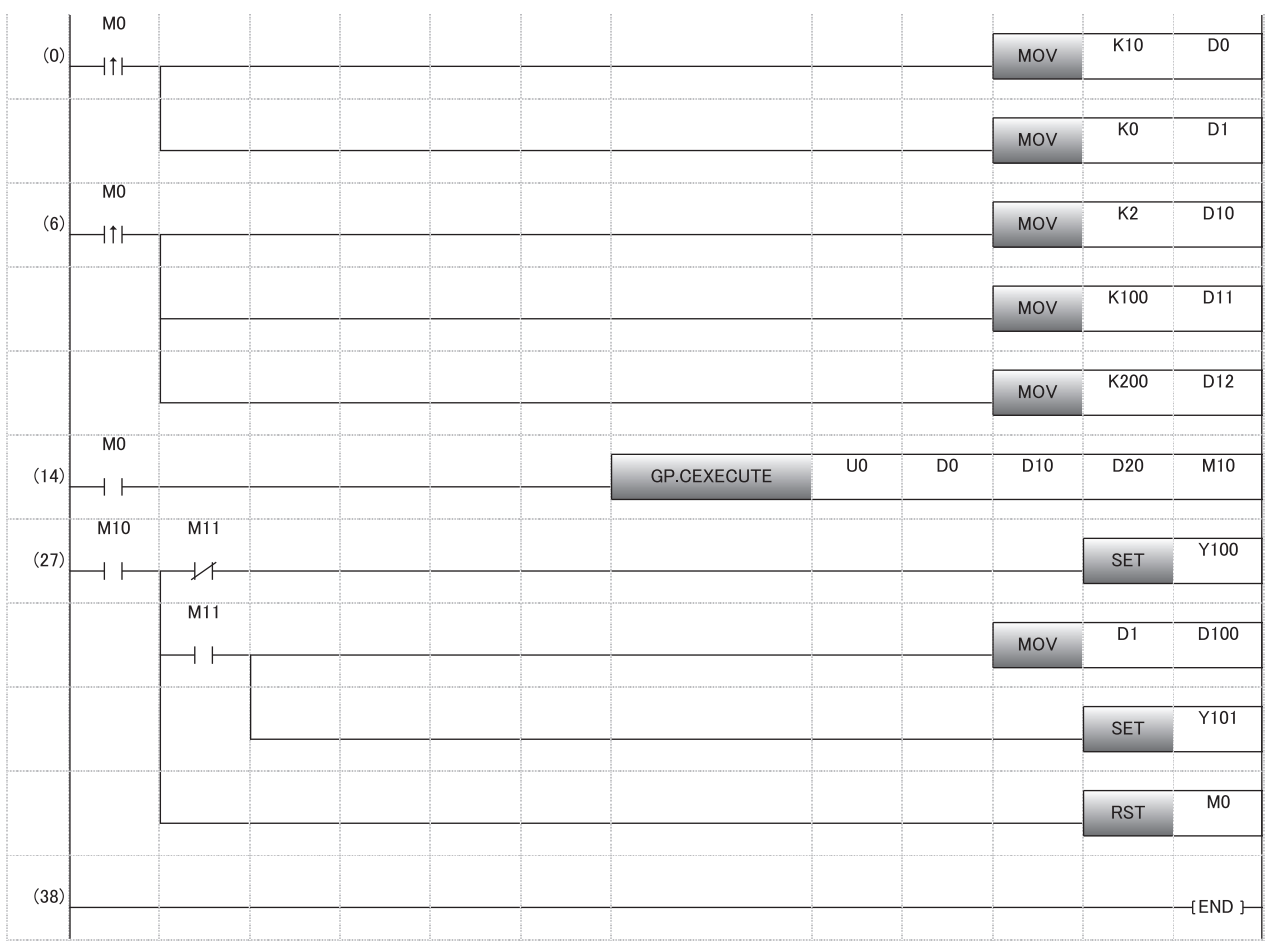

### **Precautions**

- Before executing the G(P).CEXECUTE instruction, the user function must be registered using the C intelligent function module dedicated function (CITL\_EntryDedicatedInstFunc). If the user function is unregistered, a 'user function unregistered error' (1800H) will be returned. In addition, 1 user function can be executed by the G(P).CEXECUTE instruction. If you want to run multiple functions, prepare the data for identifying functions in request data, then call the functions distinctly using the conditional branches in user function.
- The G(P).CEXECUTE instruction cannot be executed additionally while another G(P).CEXECUTE instruction is being executed. (If attempted, the instruction is not processed.)
- The local device and the file register for each program are not available for setting data.
- Operand must be specified even when request data and response data are not required.

### Operation error

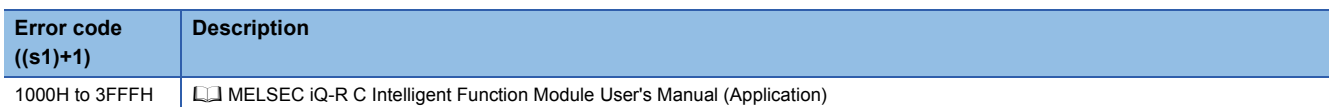

When the instruction completes with an error, the completion status indication device (d2)+1 turns on and an error code is stored in the completion status (s1)+1.

# **PART 5 STANDARD FUNCTIONS**

This part consists of the following chapters.

[25 TYPE CONVERSION FUNCTIONS](#page-1793-0)

[26 SINGLE VARIABLE FUNCTIONS](#page-1894-0)

[27 ARITHMETIC OPERATION FUNCTIONS](#page-1907-0)

[28 BIT SHIFT FUNCTIONS](#page-1920-0)

[29 BOOLEAN FUNCTIONS](#page-1928-0)

[30 SELECTION FUNCTIONS](#page-1932-0)

[31 COMPARISON FUNCTIONS](#page-1941-0)

[32 STRING FUNCTIONS](#page-1945-0)

[33 TIME DATA TYPE FUNCTIONS](#page-1963-0)

# <span id="page-1793-0"></span>**25 TYPE CONVERSION FUNCTIONS**

# **25.1 Converting BOOL to WORD**

### **BOOL\_TO\_WORD(\_E)**

### **RnCPU RnENCPU RnPCPU RnPCPU RnSFCPU RnSFCPU (Process) (Redundant) (Standard) (Safety)**

These functions convert a value from BOOL data type to WORD data type.

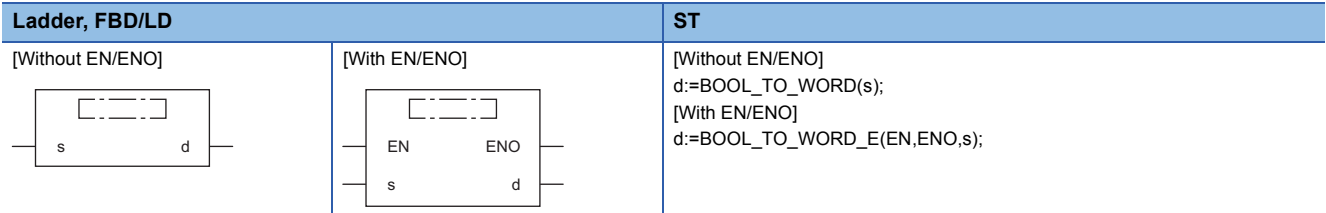

### Setting data

### ■**Description, type, data type**

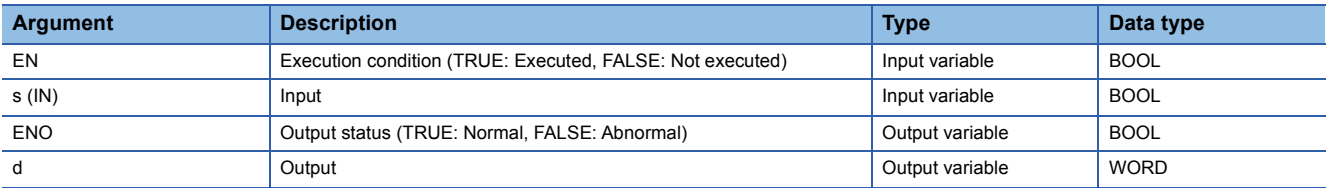

### Processing details

### ■**Operation processing**

- These functions convert the value input to (s) from BOOL data type to WORD data type, and output the converted value from (d).
- When the input value is FALSE, 0H (WORD data type) is output.
- When the input value is TRUE, 1H (WORD data type) is output.

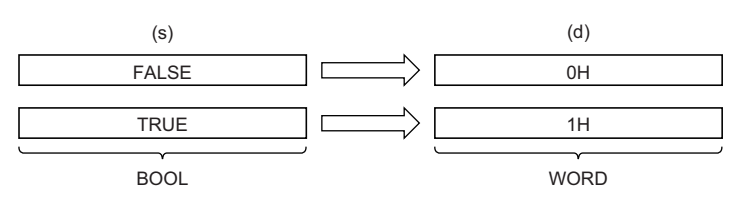

• Input a BOOL data type value to (s).

### ■**Operation result**

*1.* Function without EN/ENO

The operation processing is performed. The operation result is output from (d).

*2.* Function with EN/ENO

The execution conditions and operation results will be as follows.

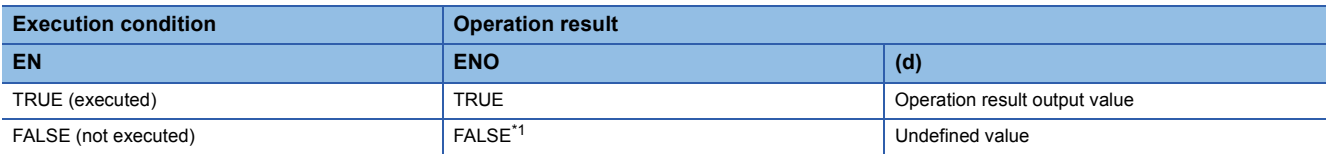

<span id="page-1793-1"></span>\*1 If the value FALSE is output from ENO, the output data from (d) will be undefined. Create a program so that the undefined value will not be used in operations.

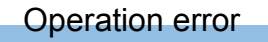

### **BOOL\_TO\_DWORD(\_E)**

### **RnCPU RnENCPU RnPCPU RnPCPU RnSFCPU RnSFCPU (Process) (Redundant) (Standard) (Safety)**

These functions convert a value from BOOL data type to DWORD data type.

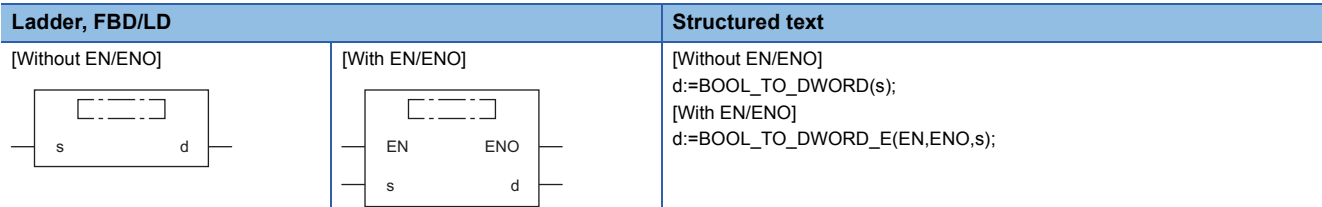

### Setting data

### ■**Description, type, data type**

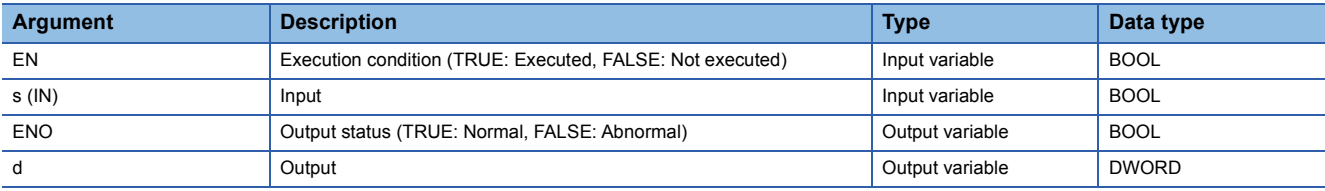

### Processing details

### ■**Operation processing**

- These functions convert the value input to (s) from BOOL data type to DWORD data type, and output the converted value from (d).
- When the input value is FALSE, 0H (DWORD data type) is output.
- When the input value is TRUE, 1H (DWORD data type) is output.

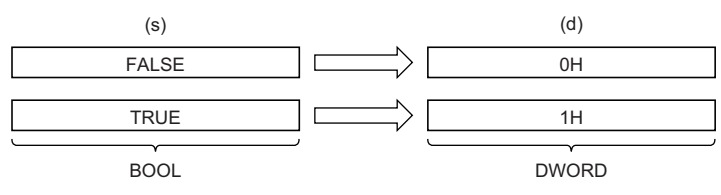

• Input a BOOL data type value to (s).

### ■**Operation result**

- *1.* Function without EN/ENO
- The operation processing is performed. The operation result is output from (d).

### *2.* Function with EN/ENO

The execution conditions and operation results will be as follows.

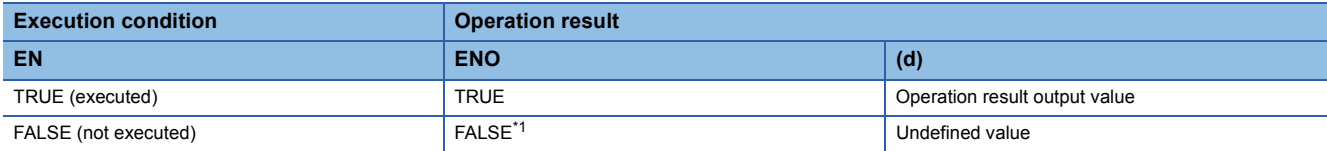

<span id="page-1795-0"></span>\*1 If the value FALSE is output from ENO, the output data from (d) will be undefined. Create a program so that the undefined value will not be used in operations.

### Operation error

### **BOOL\_TO\_INT(\_E)**

### **RnCPU RnENCPU RnPCPU RnPCPU RnSFCPU RnSFCPU (Process) (Redundant) (Standard) (Safety)**

These functions convert a value from BOOL data type to INT data type.

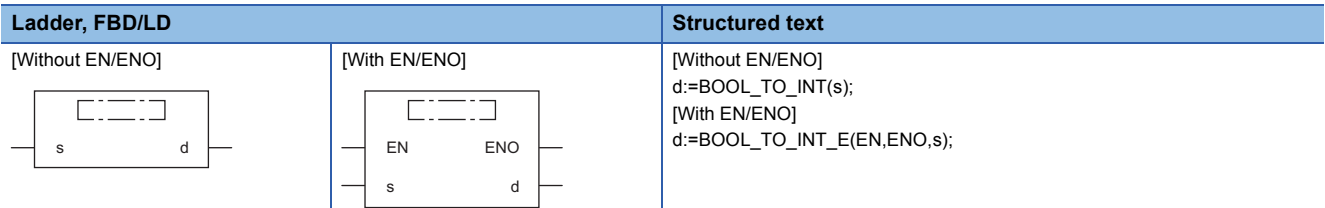

### Setting data

### ■**Description, type, data type**

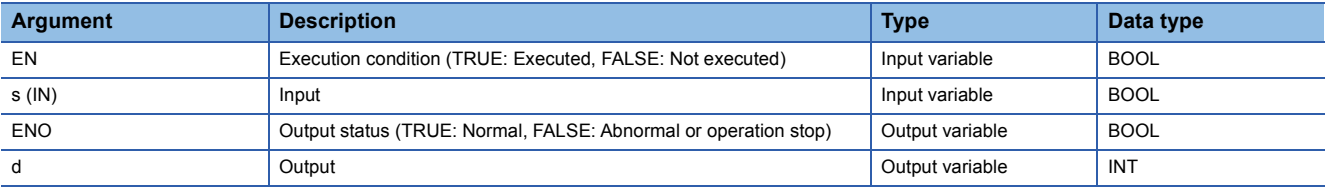

### Processing details

### ■**Operation processing**

- These functions convert the value input to (s) from BOOL data type to INT data type, and output the converted value from (d).
- When the input value is FALSE, 0 (INT data type) is output.
- When the input value is TRUE, 1 (INT data type) is output.

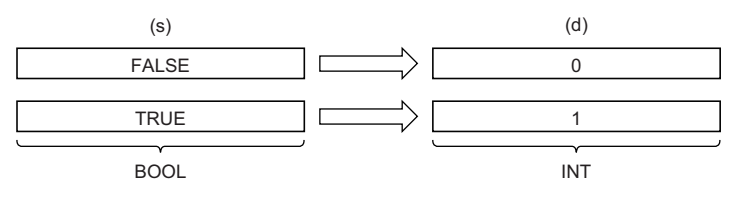

• Input a BOOL data type value to (s).

### ■**Operation result**

- *1.* Function without EN/ENO
- The operation processing is performed. The operation result is output from (d).

### *2.* Function with EN/ENO

The execution conditions and operation results will be as follows.

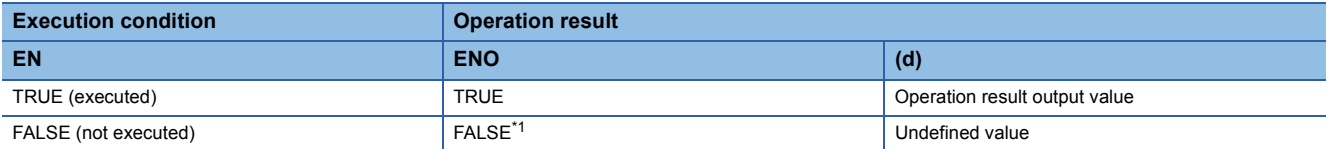

<span id="page-1796-0"></span>\*1 If the value FALSE is output from ENO, the output data from (d) will be undefined. Create a program so that the undefined value will not be used in operations.

### Operation error

### **BOOL\_TO\_DINT(\_E)**

### **RnCPU RnENCPU RnPCPU RnPCPU RnSFCPU RnSFCPU (Process) (Redundant) (Standard) (Safety)**

These instructions convert a value from BOOL data type to DINT data type.

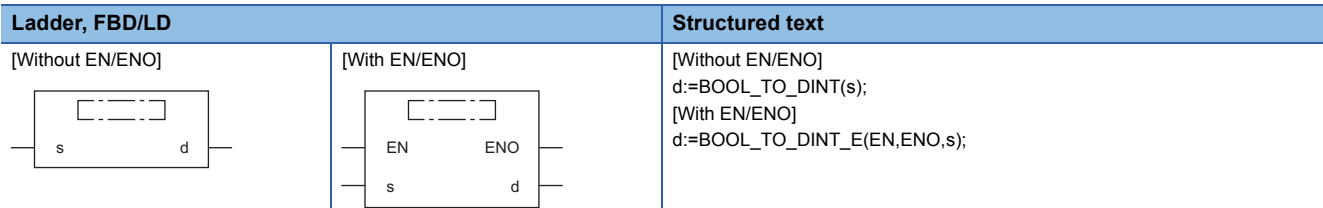

### Setting data

### ■**Description, type, data type**

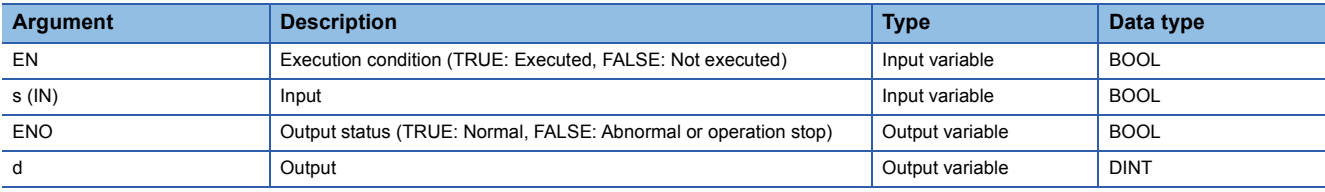

### Processing details

### ■**Operation processing**

- These functions convert the value input to (s) from BOOL data type to DINT data type, and output the converted value from (d).
- When the input value is FALSE, 0 (DINT data type) is output.
- When the input value is TRUE, 1 (DINT data type) is output.

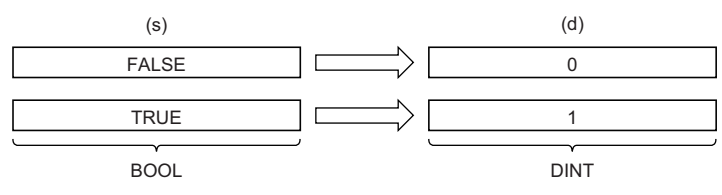

• Input a BOOL data type value to (s).

### ■**Operation result**

- *1.* Function without EN/ENO
- The operation processing is performed. The operation result is output from (d).

### *2.* Function with EN/ENO

The execution conditions and operation results will be as follows.

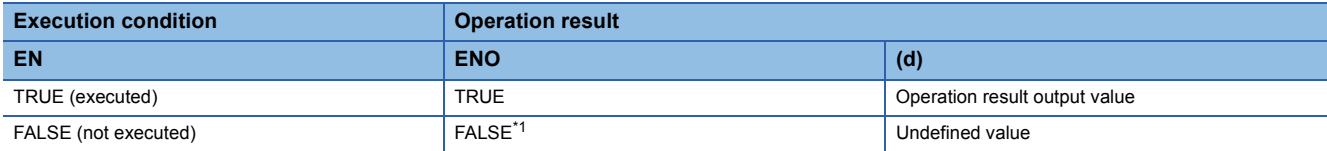

<span id="page-1797-0"></span>\*1 If the value FALSE is output from ENO, the output data from (d) will be undefined. Create a program so that the undefined value will not be used in operations.

### Operation error

### **BOOL\_TO\_TIME(\_E)**

### **RnCPU RnENCPU RnPCPU RnPCPU RnSFCPU RnSFCPU (Process) (Redundant) (Standard) (Safety)**

These functions convert a value from BOOL data type to TIME data type.

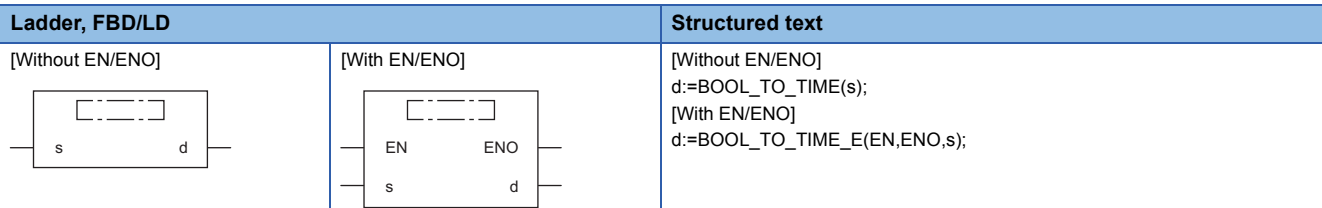

### Setting data

### ■**Description, type, data type**

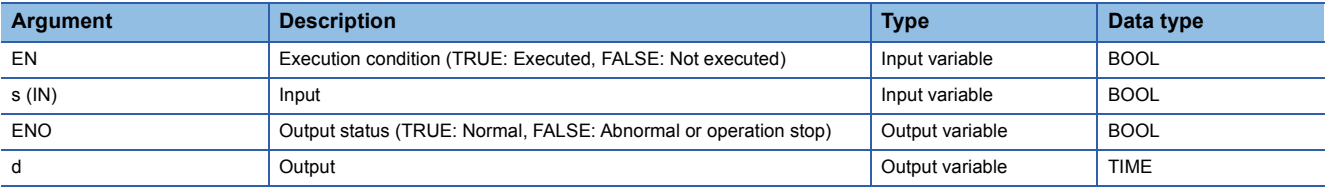

### Processing details

### ■**Operation processing**

- These functions convert the value input to (s) from BOOL data type to TIME data type, and output the converted value from (d).
- When the input value is FALSE, 0 (TIME data type) is output.
- When the value is TRUE, 1 (TIME data type) is output.

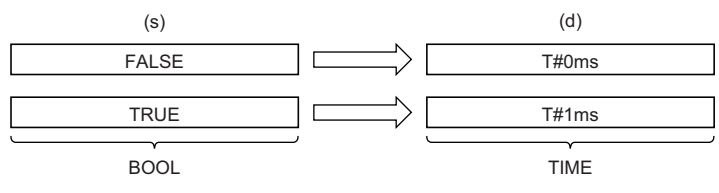

• Input a BOOL data type value to (s).

### ■**Operation result**

- *1.* Function without EN/ENO
- The operation processing is performed. The operation result is output from (d).

### *2.* Function with EN/ENO

The execution conditions and operation results will be as follows.

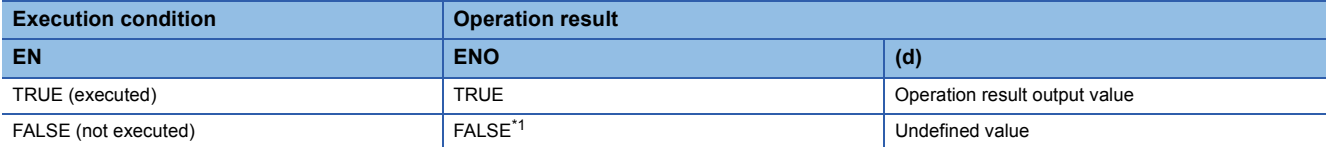

<span id="page-1798-0"></span>\*1 If the value FALSE is output from ENO, the output data from (d) will be undefined. Create a program so that the undefined value will not be used in operations.

### Operation error

### **BOOL\_TO\_STRING(\_E)**

### **RnCPU RnENCPU RnPCPU RnPCPU RnSFCPU RnSFCPU (Process) (Redundant) (Standard) (Safety)**

These functions convert a value from BOOL data type to STRING data type.

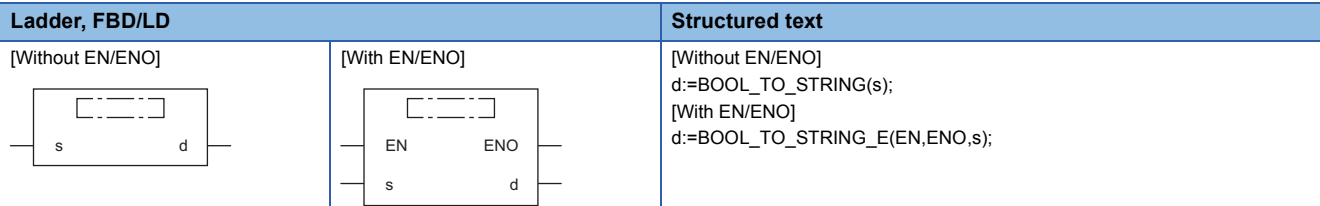

### Setting data

### ■**Description, type, data type**

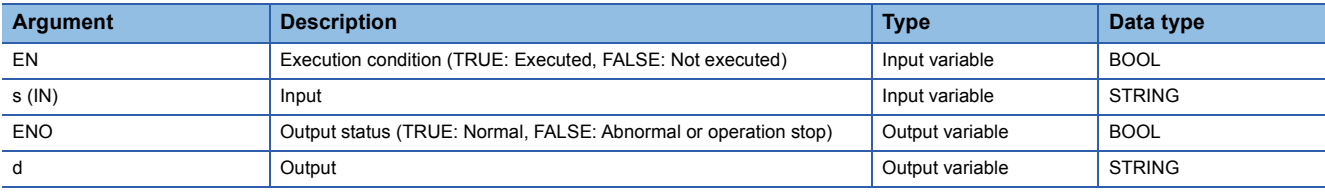

### Processing details

### ■**Operation processing**

- These functions convert the value input to (s) from BOOL data type to STRING data type, and output the converted value from (d).
- When the input value is FALSE, 0 (STRING data type) is output.
- When the input value is TRUE, 1 (STRING data type) is output.

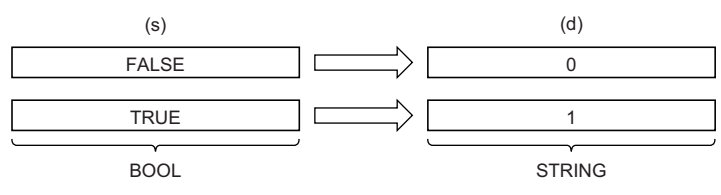

• Input a BOOL data type value to (s).

### ■**Operation result**

- *1.* Function without EN/ENO
- The operation processing is performed. The operation result is output from (d).

### *2.* Function with EN/ENO

The execution conditions and operation results will be as follows.

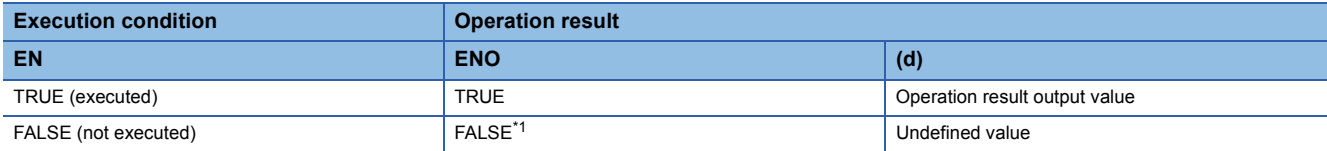

<span id="page-1799-0"></span>\*1 If the value FALSE is output from ENO, the output data from (d) will be undefined. Create a program so that the undefined value will not be used in operations.

### Operation error
# **WORD\_TO\_BOOL(\_E)**

# **RnCPU RnENCPU RnPCPU RnPCPU RnSFCPU RnSFCPU (Process) (Redundant) (Standard) (Safety)**

These functions convert a value from WORD data type to BOOL data type.

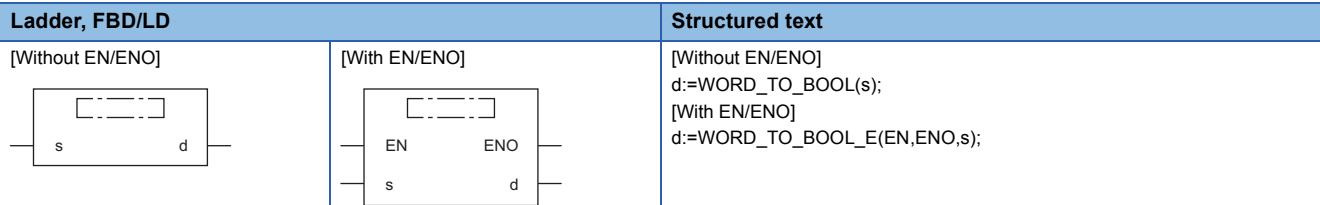

# Setting data

# ■**Description, type, data type**

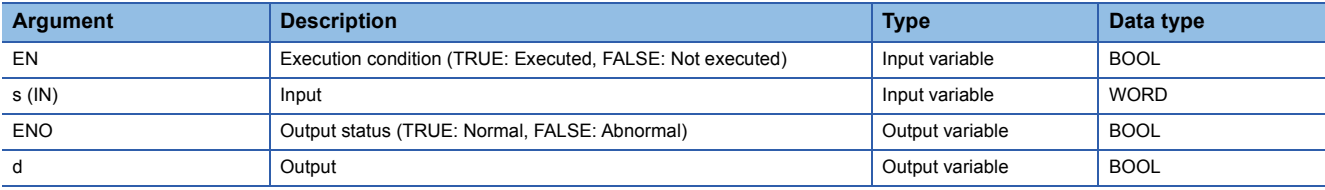

# Processing details

## ■**Operation processing**

- These functions convert the value input to (s) from WORD data type to BOOL data type, and output the converted value from (d).
- When the input value is 0H, FALSE is output.
- When the input value is other than 0H, TRUE is output.

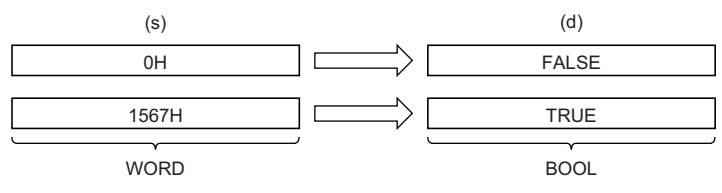

• Input a WORD data type value to (s).

## ■**Operation result**

- *1.* Function without EN/ENO
- The operation processing is performed. The operation result is output from (d).

#### *2.* Function with EN/ENO

The execution conditions and operation results will be as follows.

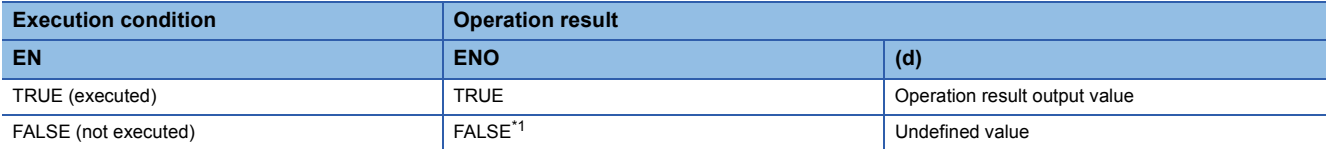

<span id="page-1800-0"></span>\*1 If the value FALSE is output from ENO, the output data from (d) will be undefined. Create a program so that the undefined value will not be used in operations.

## Operation error

# **25.8 Converting WORD to DWORD**

# **WORD\_TO\_DWORD(\_E)**

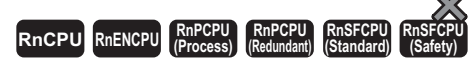

These functions convert a value from WORD data type to DWORD data type.

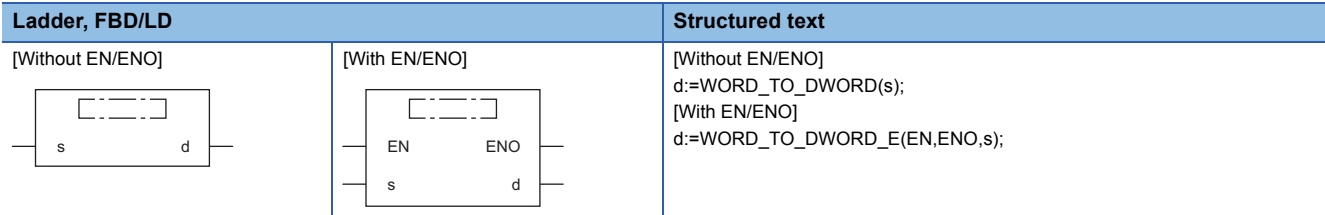

# Setting data

#### ■**Description, type, data type**

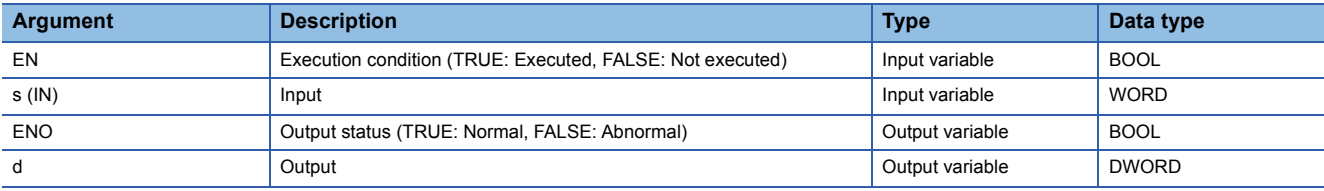

# Processing details

#### ■**Operation processing**

- These functions convert the value input to (s) from WORD data type to DWORD data type, and output the converted value from (d).
- After the data type is converted, the upper 16 bits are filled with 0s.

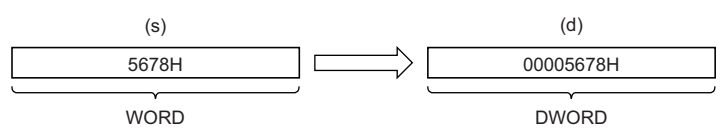

• Input a WORD data type value to (s).

## ■**Operation result**

*1.* Function without EN/ENO

The operation processing is performed. The operation result is output from (d).

## *2.* Function with EN/ENO

The execution conditions and operation results will be as follows.

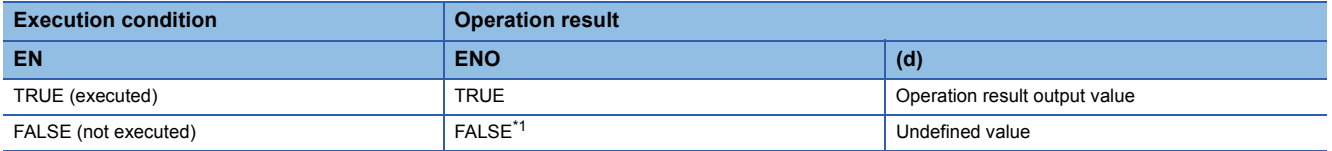

<span id="page-1801-0"></span>\*1 If the value FALSE is output from ENO, the output data from (d) will be undefined. Create a program so that the undefined value will not be used in operations.

## Operation error

# **WORD\_TO\_INT(\_E)**

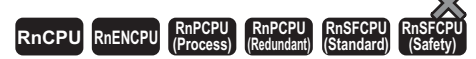

These functions convert a value from WORD data type to INT data type.

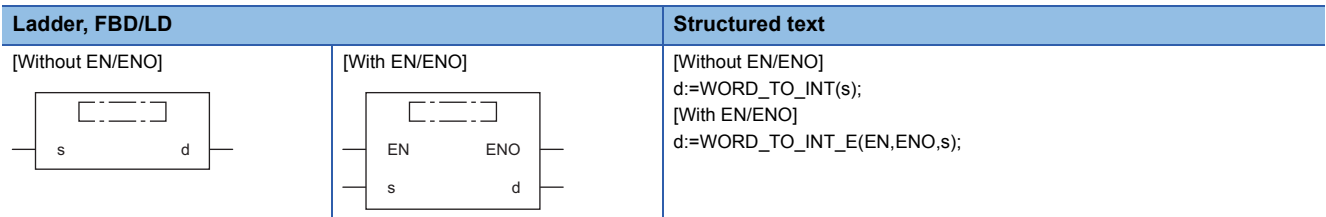

# Setting data

#### ■**Description, type, data type**

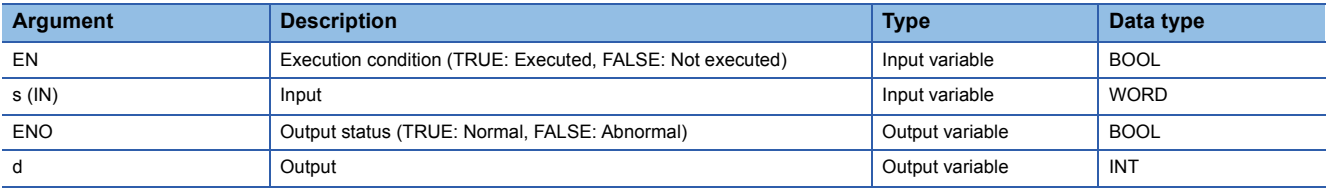

# Processing details

## ■**Operation processing**

 • These functions convert the value input to (s) from WORD data type to INT data type, and output the converted value from (d).

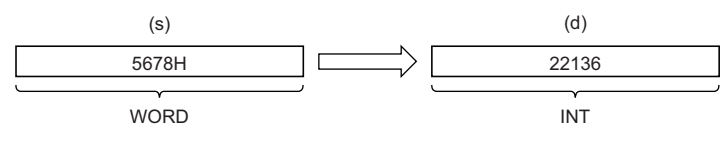

• Input a WORD data type value to (s).

#### ■**Operation result**

# *1.* Function without EN/ENO

The operation processing is performed. The operation result is output from (d).

## *2.* Function with EN/ENO

The execution conditions and operation results will be as follows.

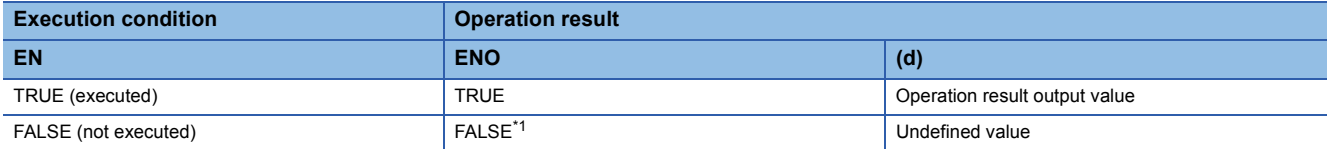

<span id="page-1802-0"></span>\*1 If the value FALSE is output from ENO, the output data from (d) will be undefined. Create a program so that the undefined value will not be used in operations.

#### **Operation error**

# **25.10 Converting WORD to DINT**

# **WORD\_TO\_DINT(\_E)**

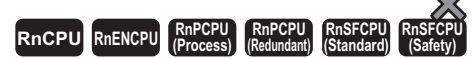

These functions convert a value from WORD data type to DINT data type.

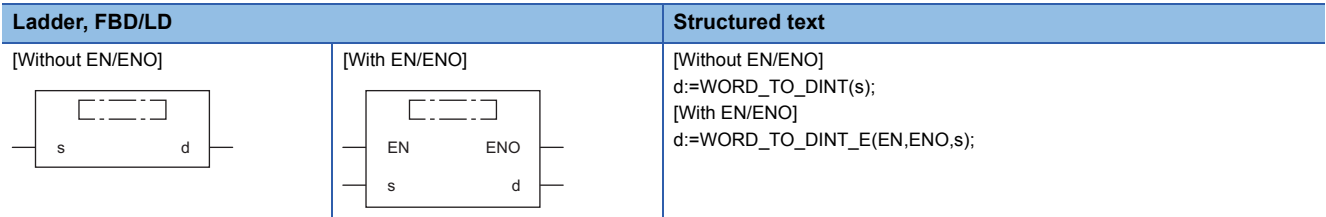

# Setting data

#### ■**Description, type, data type**

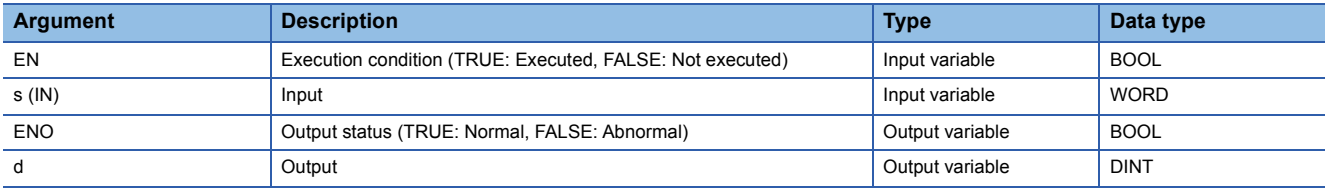

# Processing details

#### ■**Operation processing**

- These functions convert the value input to (s) from WORD data type to DINT data type, and output the converted value from (d).
- After the data type is converted, the upper 16 bits are filled with 0s.

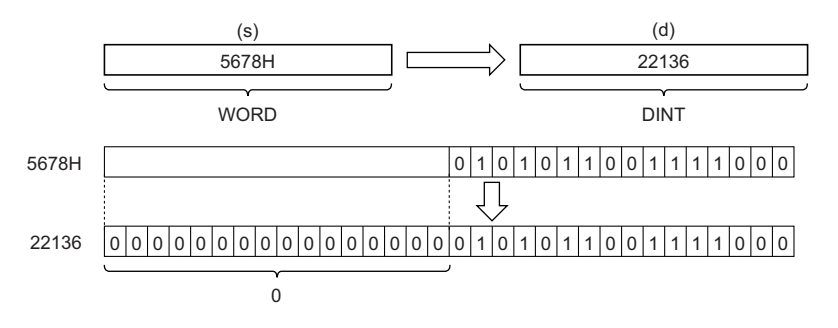

• Input a WORD data type value to (s).

#### ■**Operation result**

- *1.* Function without EN/ENO
- The operation processing is performed. The operation result is output from (d).

#### *2.* Function with EN/ENO

The execution conditions and operation results will be as follows.

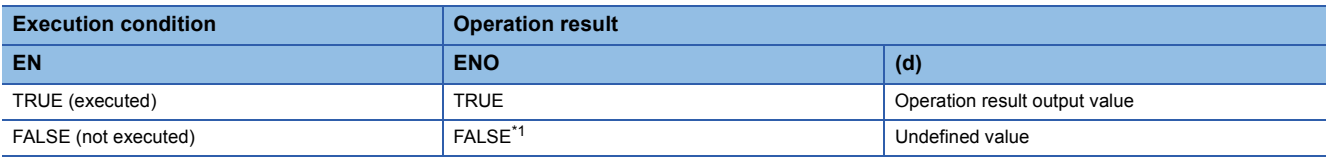

<span id="page-1803-0"></span>\*1 If the value FALSE is output from ENO, the output data from (d) will be undefined. Create a program so that the undefined value will not be used in operations.

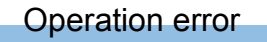

# **25.11 Converting WORD to TIME**

# **WORD\_TO\_TIME(\_E)**

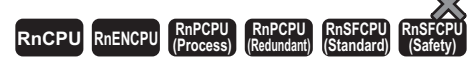

These functions convert a value from WORD data type to TIME data type.

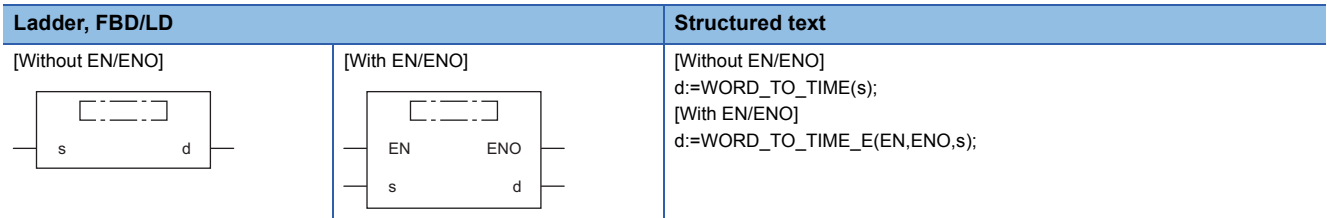

# Setting data

## ■**Description, type, data type**

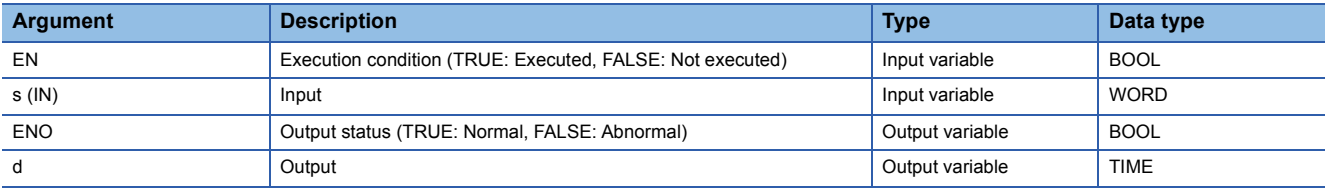

# Processing details

# ■**Operation processing**

 • These functions convert the value input to (s) from WORD data type to TIME data type, and output the converted value from (d).

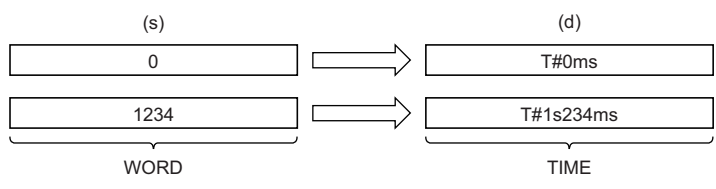

• Input a WORD data type value to (s).

# ■**Operation result**

# *1.* Function without EN/ENO

The operation processing is performed. The operation result is output from (d).

#### *2.* Function with EN/ENO

The execution conditions and operation results will be as follows.

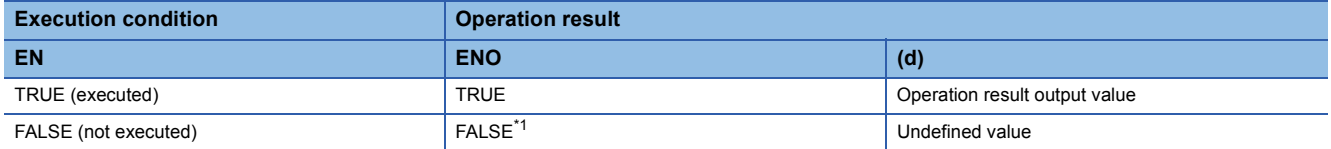

<span id="page-1805-0"></span>\*1 If the value FALSE is output from ENO, the output data from (d) will be undefined. Create a program so that the undefined value will not be used in operations.

## Operation error

# **25.12 Converting WORD to STRING**

# **WORD\_TO\_STRING(\_E)**

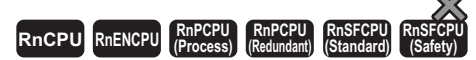

These functions convert a value from WORD data type to STRING data type.

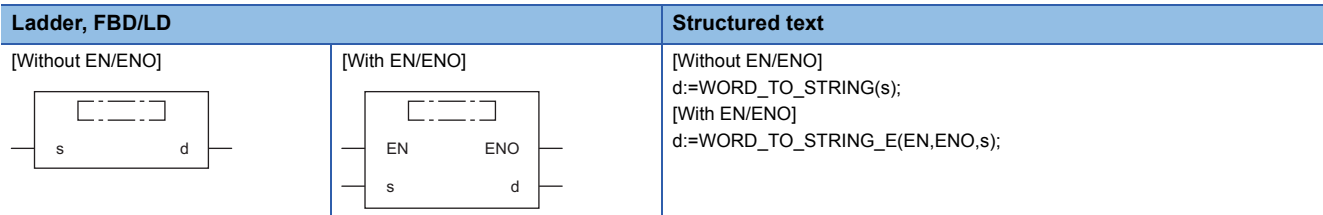

# Setting data

## ■**Description, type, data type**

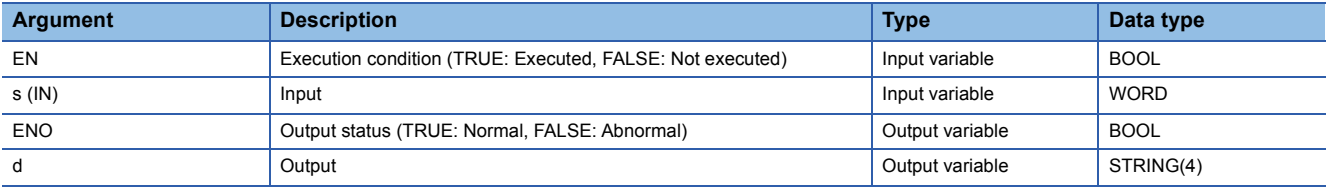

# Processing details

#### ■**Operation processing**

 • These functions convert the value input to (s) from WORD data type to STRING data type, and output the converted value from (d).

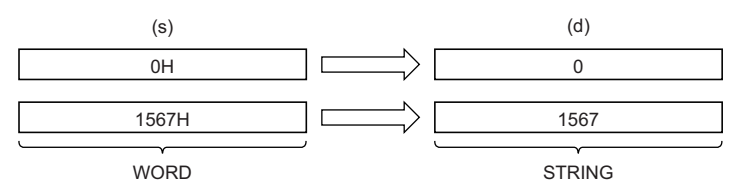

- Input a WORD data type value to (s).
- When SM701 (Number of output characters selection) is off, 00H is stored at the end of the string.

## ■**Operation result**

# *1.* Function without EN/ENO

The operation processing is performed. The operation result is output from (d).

# *2.* Function with EN/ENO

The execution conditions and operation results will be as follows.

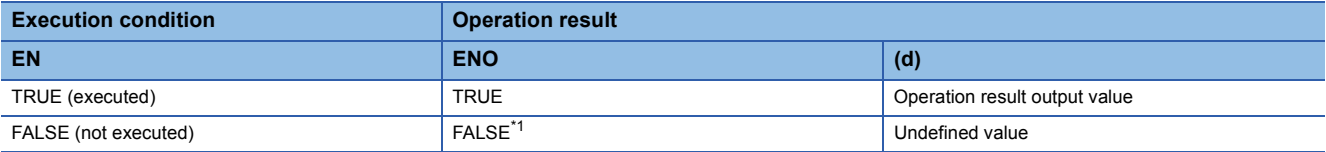

<span id="page-1806-0"></span>\*1 If the value FALSE is output from ENO, the output data from (d) will be undefined. Create a program so that the undefined value will not be used in operations.

# Operation error

# **DWORD\_TO\_BOOL(\_E)**

# **RnCPU RnENCPU RnPCPU RnPCPU RnSFCPU RnSFCPU (Process) (Redundant) (Standard) (Safety)**

These functions convert a value from DWORD data type to BOOL data type.

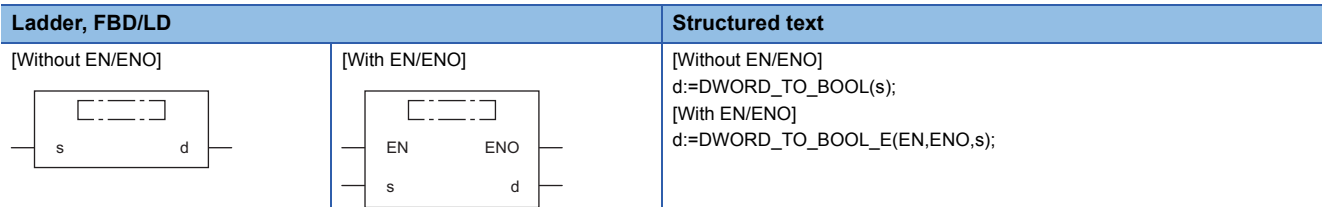

# Setting data

# ■**Description, type, data type**

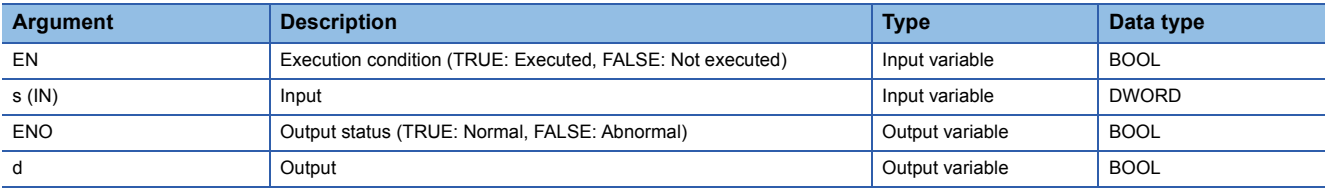

## Processing details

# ■**Operation processing**

- These functions convert the value input to (s) from DWORD data type to BOOL data type, and output the converted value from (d).
- When the input value is 0H, FALSE is output.
- When the input value is other than 0H, TRUE is output.

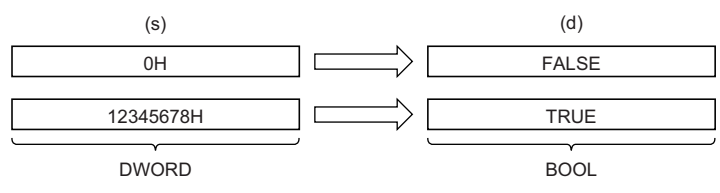

• Input a DWORD data type value to (s).

# ■**Operation result**

- *1.* Function without EN/ENO
- The operation processing is performed. The operation result is output from (d).

#### *2.* Function with EN/ENO

The execution conditions and operation results will be as follows.

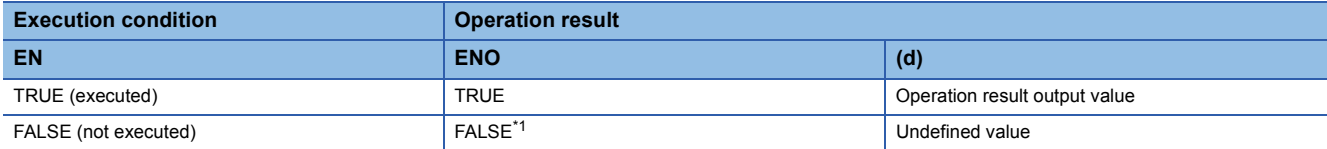

<span id="page-1807-0"></span>\*1 If the value FALSE is output from ENO, the output data from (d) will be undefined. Create a program so that the undefined value will not be used in operations.

## Operation error

# **25.14 Converting DWORD to WORD**

# **DWORD\_TO\_WORD(\_E)**

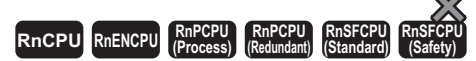

These functions convert a value from DWORD data type to WORD data type.

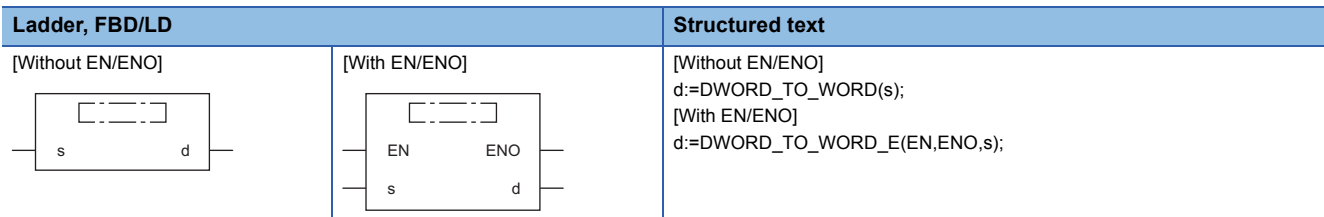

# Setting data

## ■**Description, type, data type**

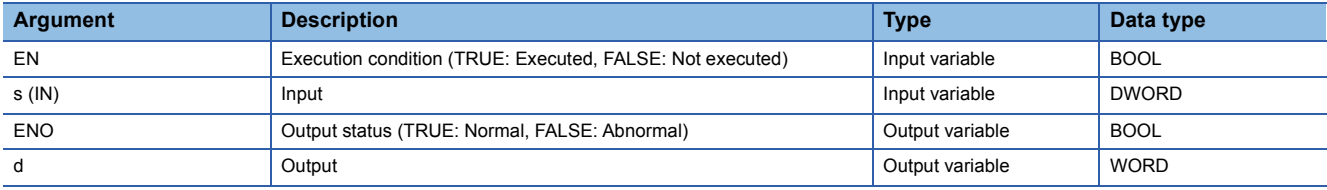

# Processing details

#### ■**Operation processing**

- These functions convert the value input to (s) from DWORD data type to WORD data type, and output the converted value from (d).
- The upper 16-bit data of the input value (DWORD data type) are discarded. (Refer to (1) in the figure below.)

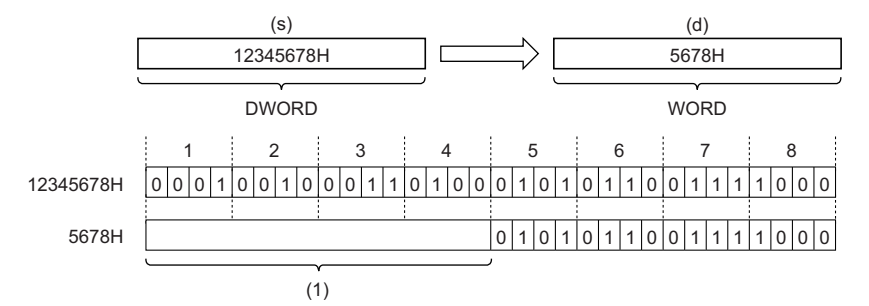

• Input a DWORD data type value to (s).

## ■**Operation result**

*1.* Function without EN/ENO

The operation processing is performed. The operation result is output from (d).

*2.* Function with EN/ENO

The execution conditions and operation results will be as follows.

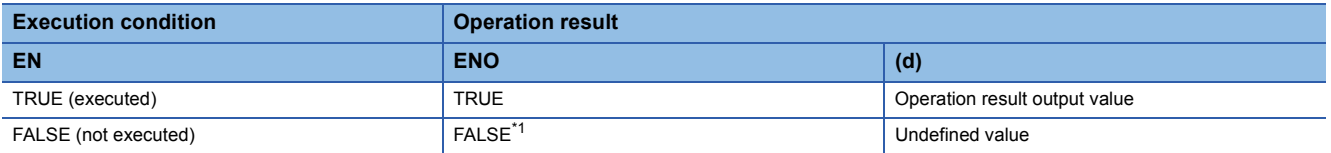

<span id="page-1808-0"></span>\*1 If the value FALSE is output from ENO, the output data from (d) will be undefined. Create a program so that the undefined value will not be used in operations.

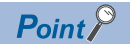

When the DWORD\_TO\_WORD(\_E) function is executed, the upper 16-bit data of the input value (DWORD data type) are discarded.

# Operation error

# **25.15 Converting DWORD to INT**

# **DWORD\_TO\_INT(\_E)**

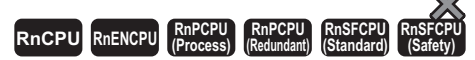

These functions convert a value from DWORD data type to INT data type.

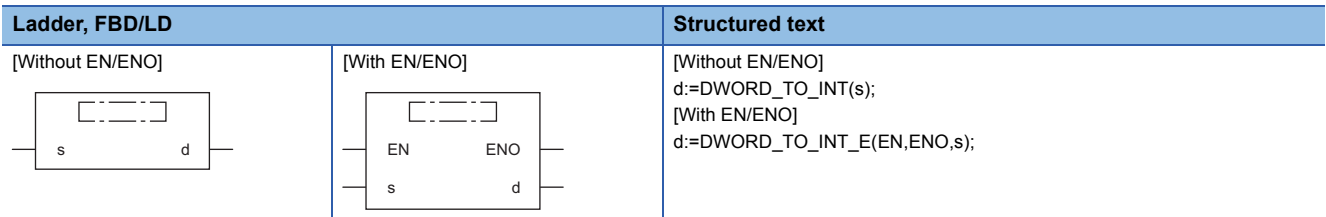

# Setting data

## ■**Description, type, data type**

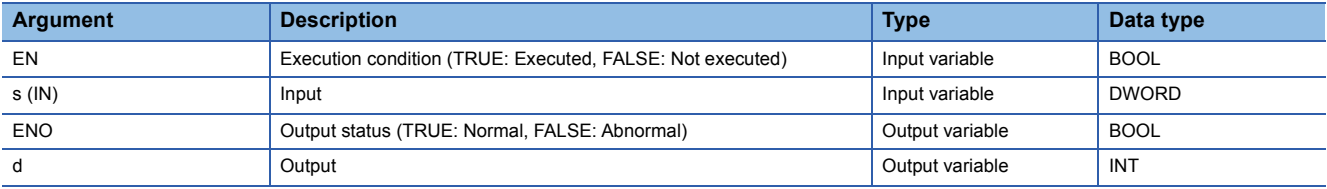

# Processing details

#### ■**Operation processing**

- These functions convert the value input to (s) from DWORD data type to INT data type, and output the converted value from (d).
- The upper 16-bit data of the input value (DWORD data type) are discarded. (Refer to (1) in the figure below.)

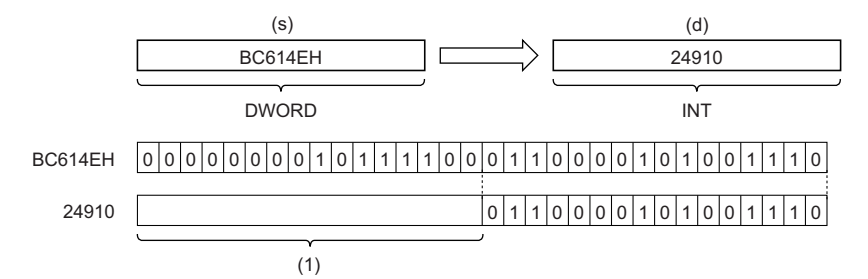

• Input a DWORD data type value to (s).

# ■**Operation result**

*1.* Function without EN/ENO

The operation processing is performed. The operation result is output from (d).

#### *2.* Function with EN/ENO

The execution conditions and operation results will be as follows.

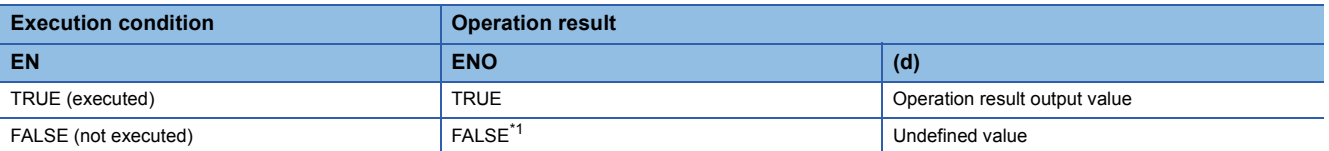

<span id="page-1810-0"></span>\*1 If the value FALSE is output from ENO, the output data from (d) will be undefined. Create a program so that the undefined value will not be used in operations.

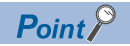

When the DWORD\_TO\_INT(\_E) function is executed, the upper 16-bit data of the input value (DWORD data type) are discarded.

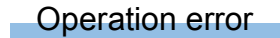

# **25.16 Converting DWORD to DINT**

# **DWORD\_TO\_DINT(\_E)**

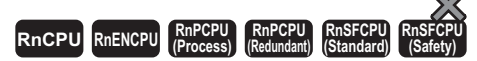

These functions convert a value from DWORD data type to DINT data type.

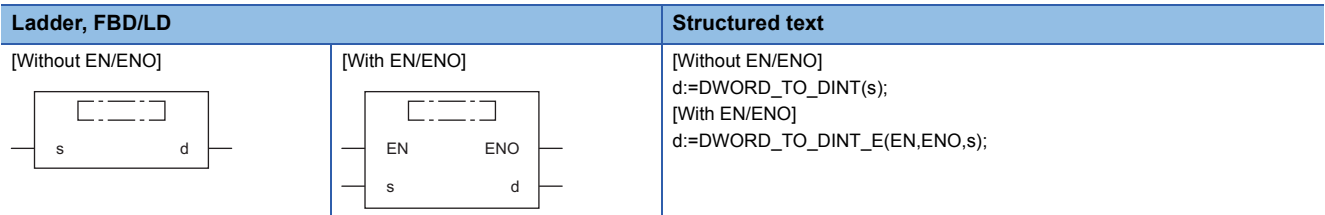

# Setting data

## ■**Description, type, data type**

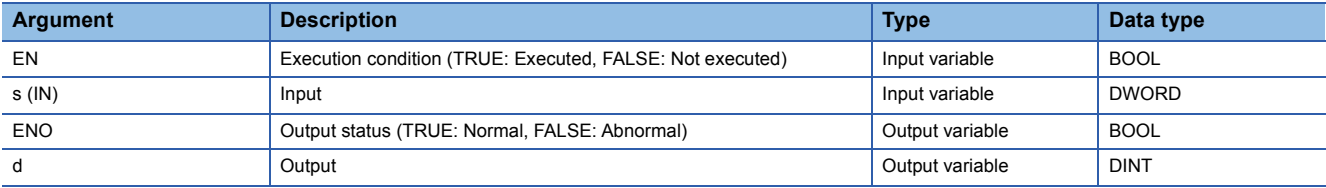

# Processing details

## ■**Operation processing**

 • These functions convert the value input to (s) from DWORD data type to DINT data type, and output the converted value from (d).

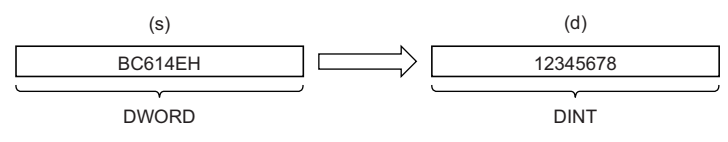

• Input a DWORD data type value to (s).

#### ■**Operation result**

# *1.* Function without EN/ENO

The operation processing is performed. The operation result is output from (d).

#### *2.* Function with EN/ENO

The execution conditions and operation results will be as follows.

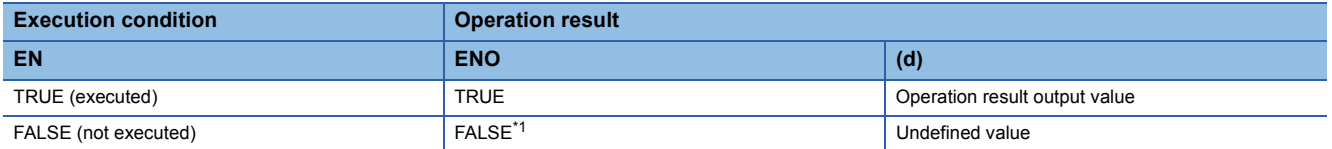

<span id="page-1812-0"></span>\*1 If the value FALSE is output from ENO, the output data from (d) will be undefined. Create a program so that the undefined value will not be used in operations.

#### Operation error

# **25.17 Converting DWORD to TIME**

# **DWORD\_TO\_TIME(\_E)**

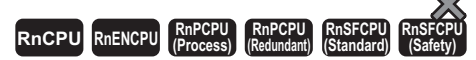

These functions convert a value from DWORD data type to TIME data type.

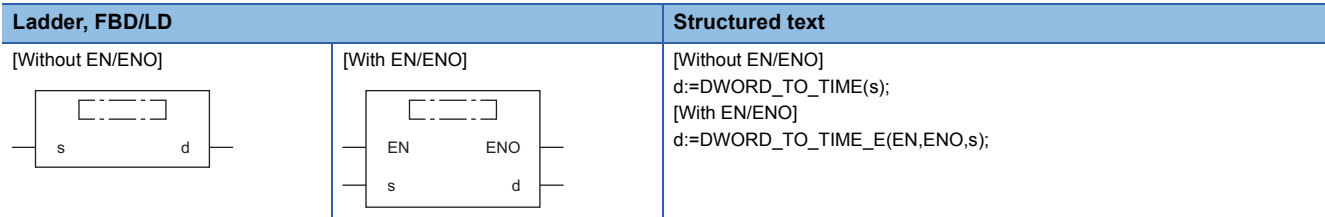

# Setting data

## ■**Description, type, data type**

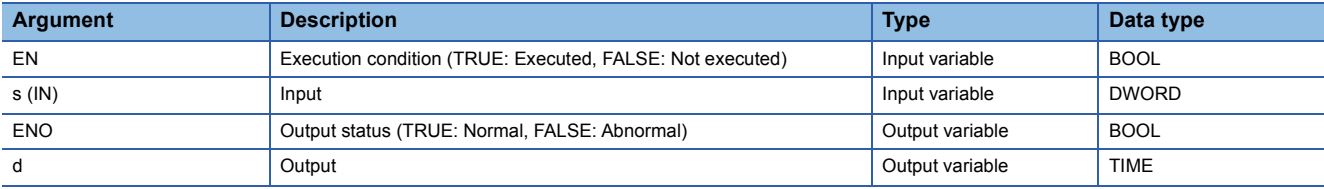

# Processing details

# ■**Operation processing**

 • These functions convert the value input to (s) from DWORD data type to TIME data type, and output the converted value from (d).

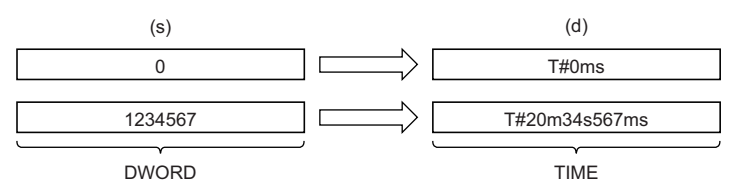

• Input a DWORD data type value to (s).

# ■**Operation result**

# *1.* Function without EN/ENO

The operation processing is performed. The operation result is output from (d).

#### *2.* Function with EN/ENO

The execution conditions and operation results will be as follows.

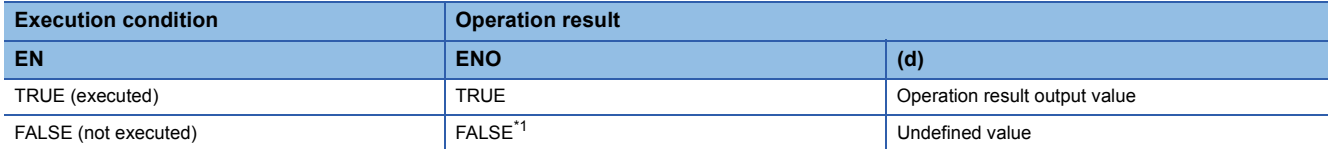

<span id="page-1813-0"></span>\*1 If the value FALSE is output from ENO, the output data from (d) will be undefined. Create a program so that the undefined value will not be used in operations.

#### Operation error

# **25.18 Converting DWORD to STRING**

# **DWORD\_TO\_STRING(\_E)**

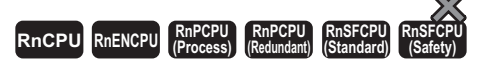

These functions convert a value from DWORD data type to STRING data type.

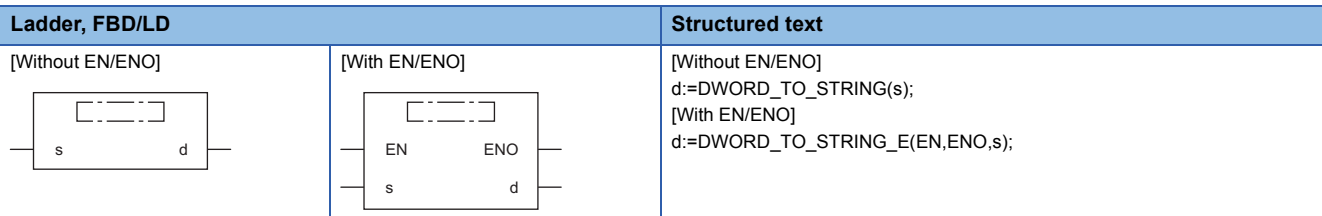

# Setting data

## ■**Description, type, data type**

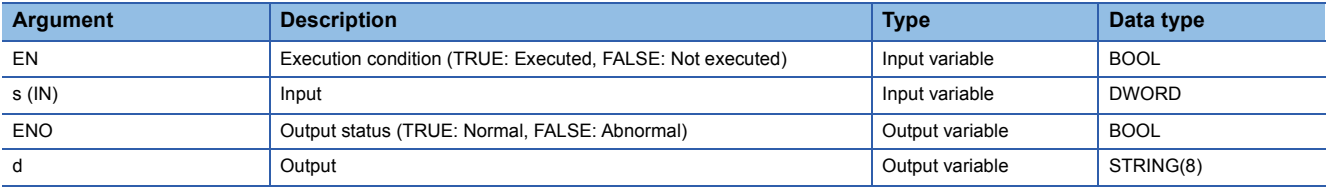

# Processing details

#### ■**Operation processing**

 • These functions convert the value input to (s) from DWORD data type to STRING data type, and output the converted value from (d).

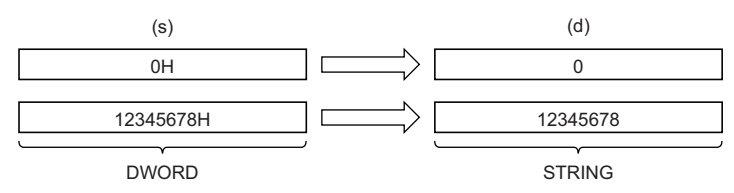

- Input a DWORD data type value to (s).
- When SM701 (Number of output characters selection) is off, 00H is stored at the end of the string.

## ■**Operation result**

# *1.* Function without EN/ENO

The operation processing is performed. The operation result is output from (d).

# *2.* Function with EN/ENO

The execution conditions and operation results will be as follows.

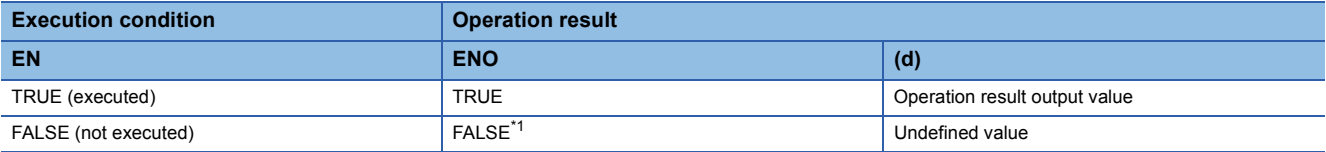

<span id="page-1814-0"></span>\*1 If the value FALSE is output from ENO, the output data from (d) will be undefined. Create a program so that the undefined value will not be used in operations.

# Operation error

# **INT\_TO\_BOOL(\_E)**

# **RnCPU RnENCPU RnPCPU RnPCPU RnSFCPU RnSFCPU (Process) (Redundant) (Standard) (Safety)**

These functions convert a value from INT data type to BOOL data type.

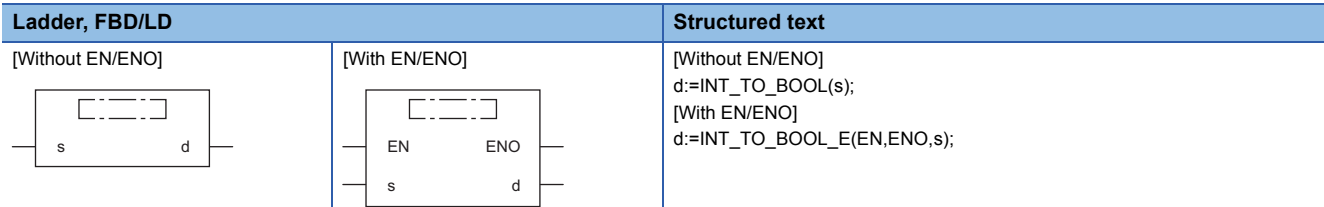

# Setting data

# ■**Description, type, data type**

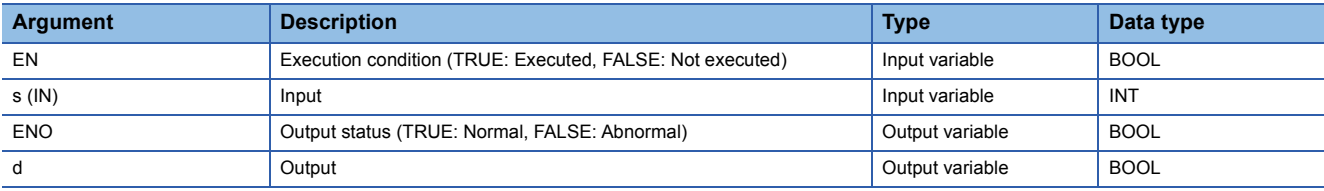

### Processing details

## ■**Operation processing**

- These functions convert the value input to (s) from INT data type to BOOL data type, and output the converted value from (d).
- When the value 0 is input, FALSE is output.
- When the value other than 0 is input, TRUE is output.

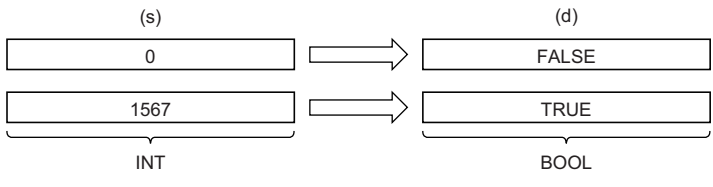

• Input an INT data type value to (s).

# ■**Operation result**

- *1.* Function without EN/ENO
- The operation processing is performed. The operation result is output from (d).

#### *2.* Function with EN/ENO

The execution conditions and operation results will be as follows.

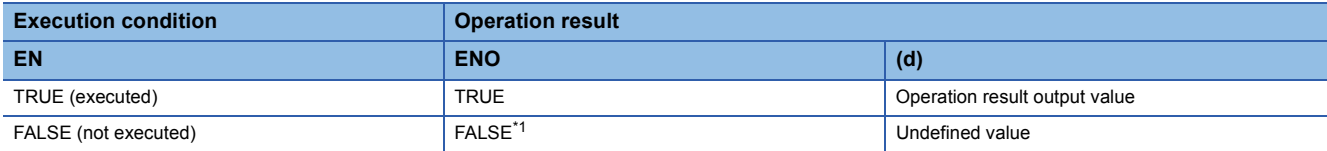

<span id="page-1815-0"></span>\*1 If the value FALSE is output from ENO, the output data from (d) will be undefined. Create a program so that the undefined value will not be used in operations.

## Operation error

# **25.20 Converting INT to WORD**

# **INT\_TO\_WORD(\_E)**

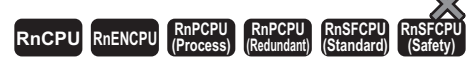

These functions convert a value from INT data type to WORD data type.

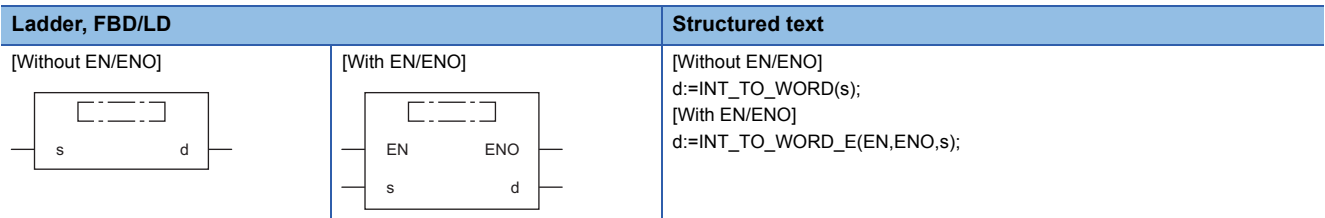

# Setting data

#### ■**Description, type, data type**

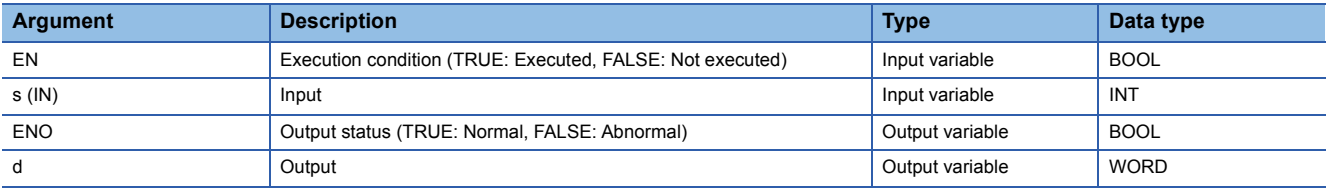

# Processing details

## ■**Operation processing**

 • These functions convert the value input to (s) from INT data type to WORD data type, and output the converted value from (d).

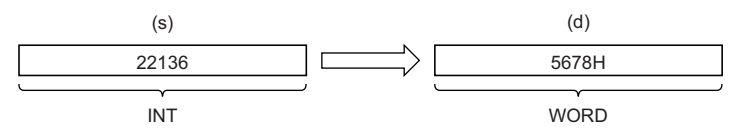

• Input an INT data type value to (s).

#### ■**Operation result**

# *1.* Function without EN/ENO

The operation processing is performed. The operation result is output from (d).

#### *2.* Function with EN/ENO

The execution conditions and operation results will be as follows.

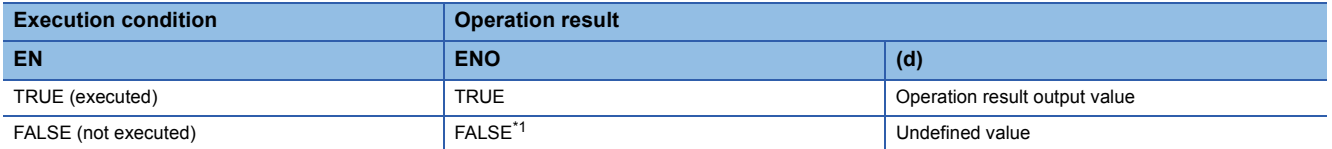

<span id="page-1816-0"></span>\*1 If the value FALSE is output from ENO, the output data from (d) will be undefined. Create a program so that the undefined value will not be used in operations.

#### Operation error

# **25.21 Converting INT to DWORD**

# **INT\_TO\_DWORD(\_E)**

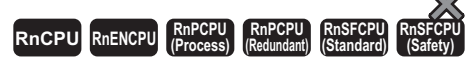

These functions convert a value from INT data type to DWORD data type.

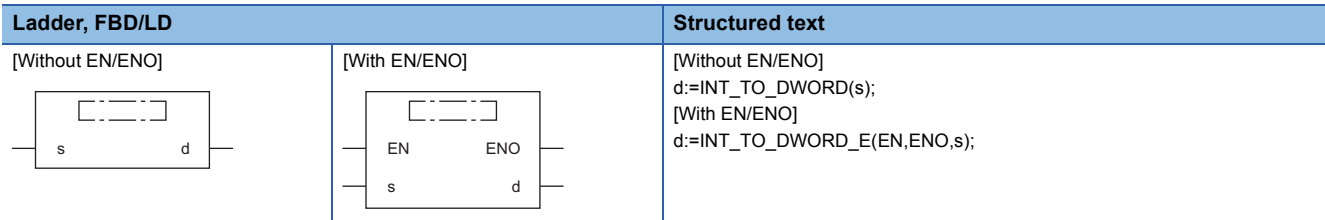

# Setting data

## ■**Description, type, data type**

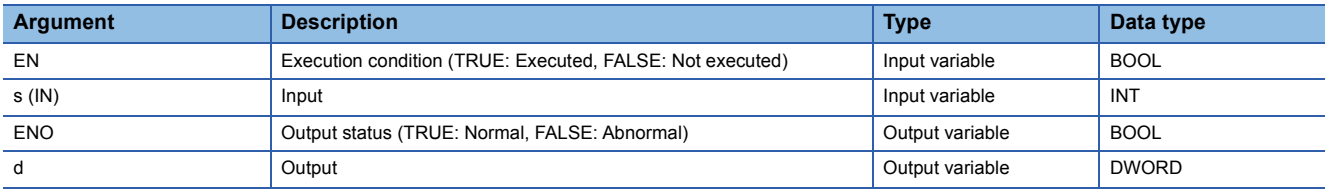

# Processing details

## ■**Operation processing**

- These functions convert the value input to (s) from INT data type to DWORD data type, and output the converted value from (d).
- After the data type is converted, the upper 16 bits are filled with 0s.

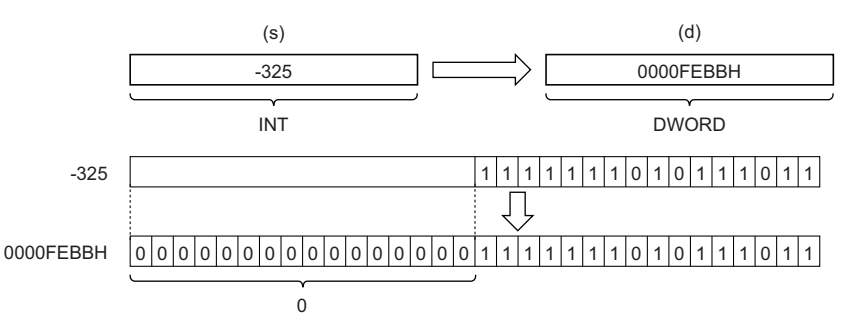

• Input an INT data type value to (s).

#### ■**Operation result**

*1.* Function without EN/ENO

The operation processing is performed. The operation result is output from (d).

#### *2.* Function with EN/ENO

The execution conditions and operation results will be as follows.

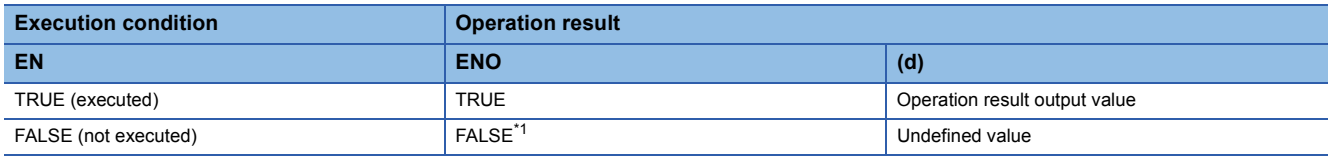

<span id="page-1817-0"></span>\*1 If the value FALSE is output from ENO, the output data from (d) will be undefined. Create a program so that the undefined value will not be used in operations.

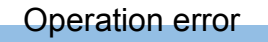

# **25.22 Converting INT to DINT**

# **INT\_TO\_DINT(\_E)**

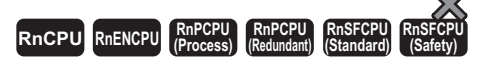

These functions convert a value from INT data type to DINT data type.

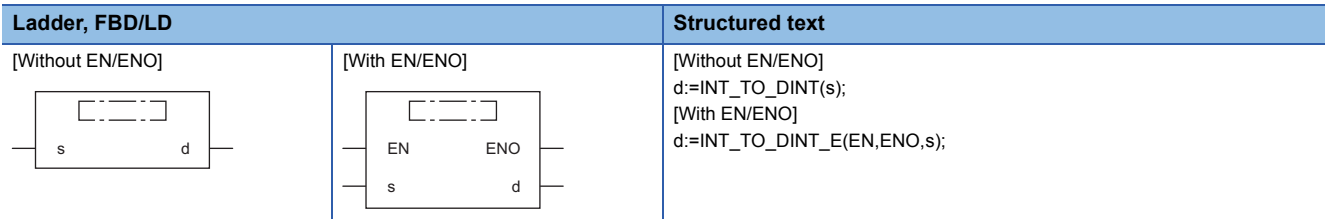

# Setting data

#### ■**Description, type, data type**

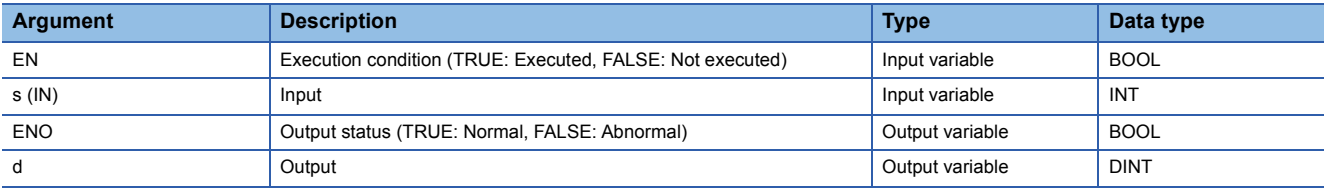

# Processing details

## ■**Operation processing**

 • These functions convert the value input to (s) from INT data type to DINT data type, and output the converted value from (d).

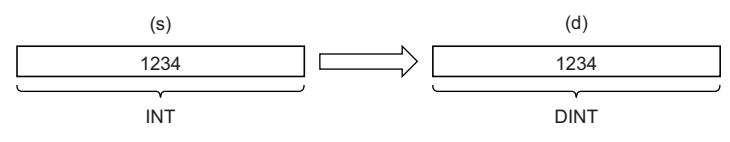

• Input an INT data type value to (s).

#### ■**Operation result**

# *1.* Function without EN/ENO

The operation processing is performed. The operation result is output from (d).

## *2.* Function with EN/ENO

The execution conditions and operation results will be as follows.

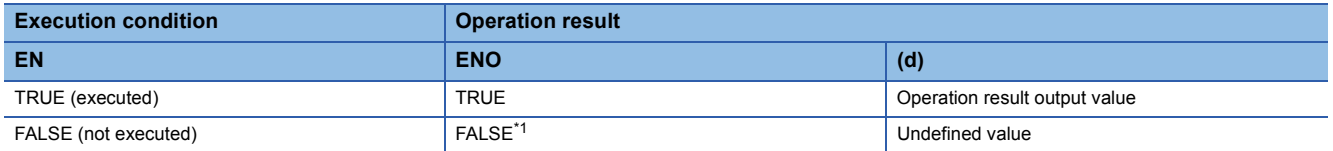

<span id="page-1819-0"></span>\*1 If the value FALSE is output from ENO, the output data from (d) will be undefined. Create a program so that the undefined value will not be used in operations.

#### **Operation error**

# **25.23 Converting INT to BCD**

# **INT\_TO\_BCD(\_E)**

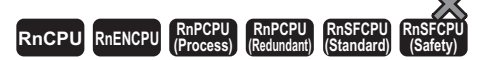

These functions convert a value from INT data type to BCD data type.

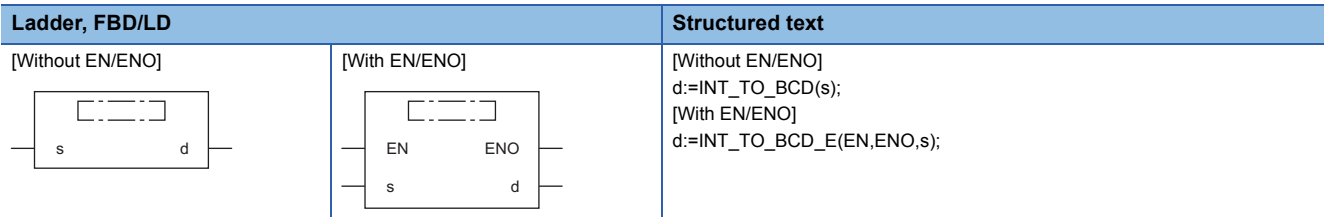

# Setting data

#### ■**Description, type, data type**

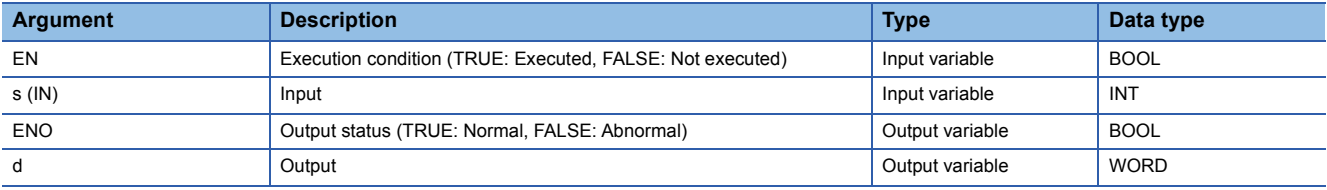

# Processing details

#### ■**Operation processing**

 • These functions convert the value input to (s) from INT data type to BCD (WORD) data type, and output the converted value from (d).

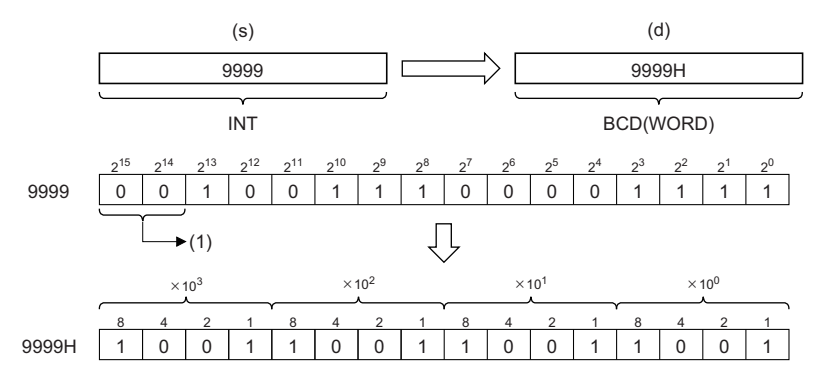

(1) Set 0s.

• Input an INT data type value to (s) within the range of 0 to 9999.

## ■**Operation result**

#### *1.* Function without EN/ENO

The operation processing is performed. The operation result is output from (d).

# *2.* Function with EN/ENO

The execution conditions and operation results will be as follows.

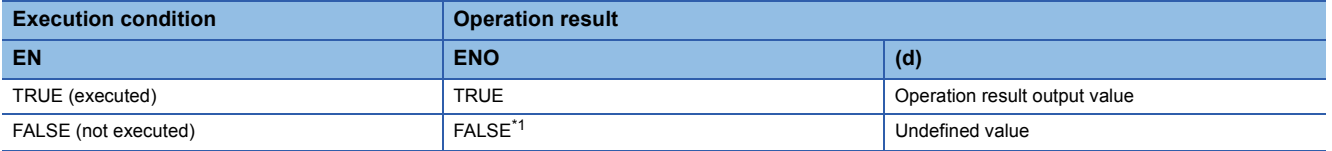

<span id="page-1820-0"></span>\*1 If the value FALSE is output from ENO, the output data from (d) will be undefined. Create a program so that the undefined value will not be used in operations.

# Operation error

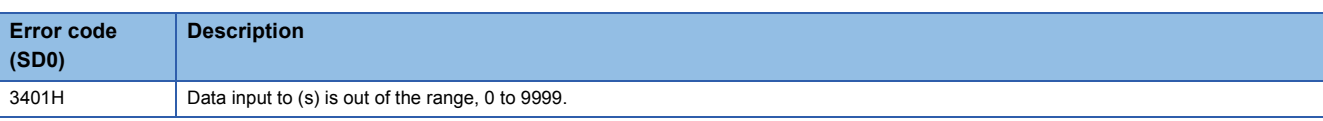

# **25.24 Converting INT to REAL**

# **INT\_TO\_REAL(\_E)**

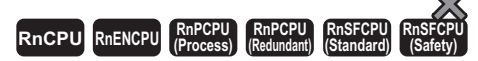

These functions convert a value from INT data type to REAL data type.

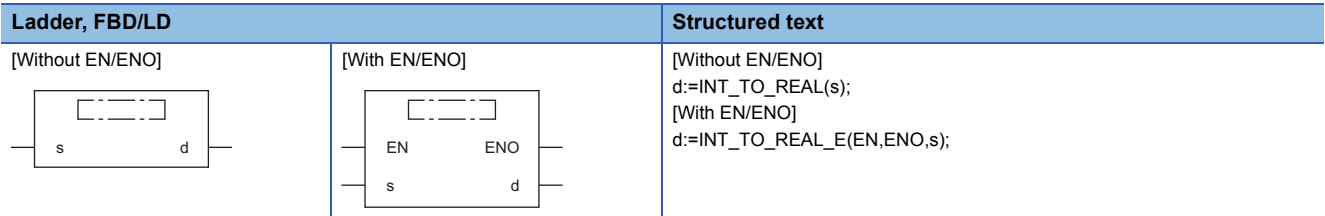

# Setting data

#### ■**Description, type, data type**

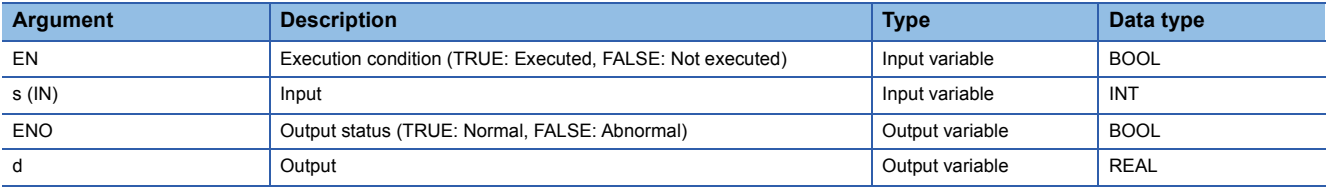

# Processing details

## ■**Operation processing**

 • These functions convert the value input to (s) from INT data type to REAL data type, and output the converted value from (d).

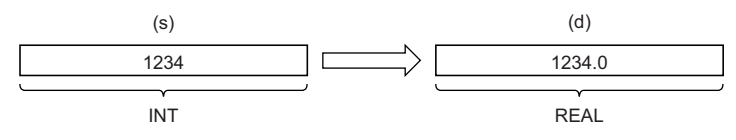

• Input an INT data type value to (s).

# ■**Operation result**

# *1.* Function without EN/ENO

The operation processing is performed. The operation result is output from (d).

## *2.* Function with EN/ENO

The execution conditions and operation results will be as follows.

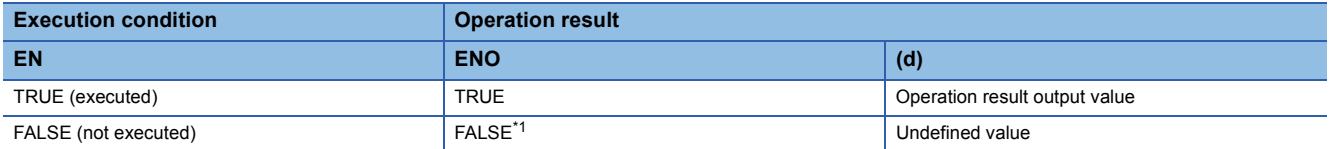

<span id="page-1822-0"></span>\*1 If the value FALSE is output from ENO, the output data from (d) will be undefined. Create a program so that the undefined value will not be used in operations.

#### Operation error

# **25.25 Converting INT to LREAL**

# **INT\_TO\_LREAL(\_E)**

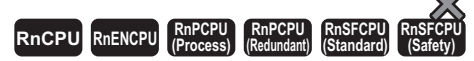

These functions convert a value from INT data type to LREAL data type.

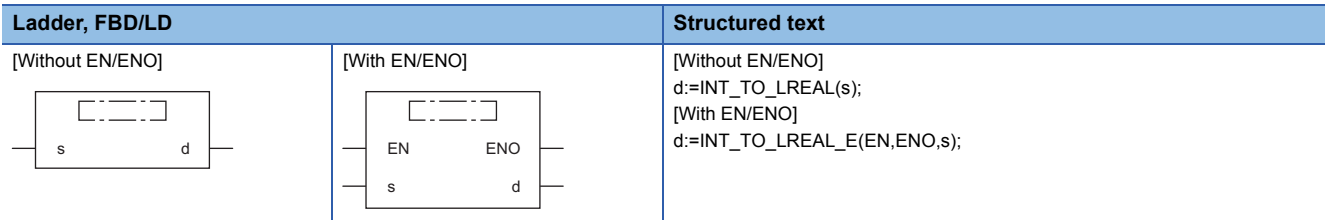

# Setting data

#### ■**Description, type, data type**

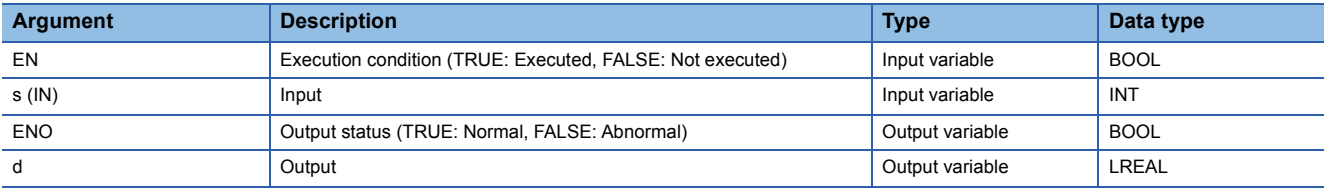

# Processing details

## ■**Operation processing**

 • These functions convert the value input to (s) from INT data type to LREAL data type, and output the converted value from (d).

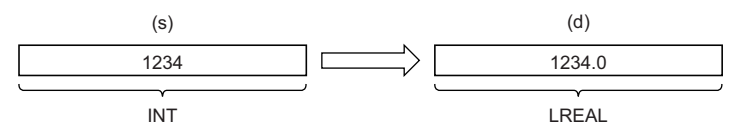

• Input an INT data type value to (s).

#### ■**Operation result**

# *1.* Function without EN/ENO

The operation processing is performed. The operation result is output from (d).

## *2.* Function with EN/ENO

The execution conditions and operation results will be as follows.

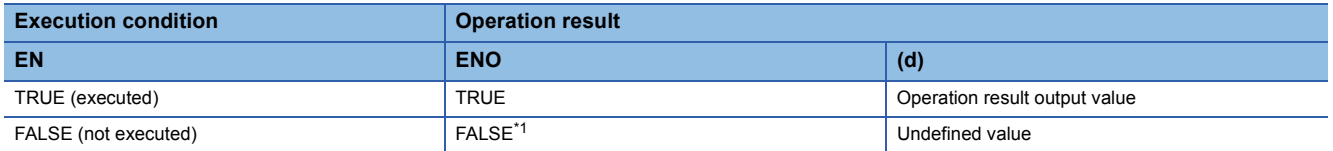

<span id="page-1823-0"></span>\*1 If the value FALSE is output from ENO, the output data from (d) will be undefined. Create a program so that the undefined value will not be used in operations.

#### **Operation error**

# **25.26 Converting INT to TIME**

# **INT\_TO\_TIME(\_E)**

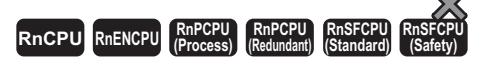

These functions convert a value from INT data type to TIME data type.

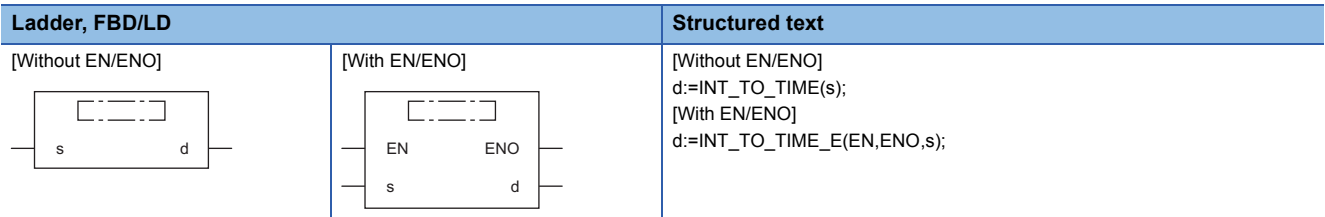

# Setting data

#### ■**Description, type, data type**

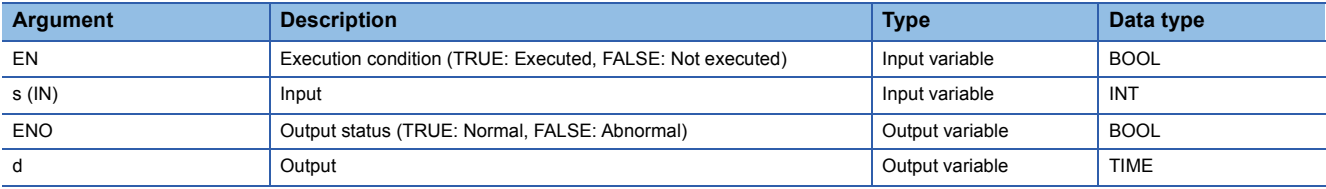

# Processing details

# ■**Operation processing**

 • These functions convert the value input to (s) from INT data type to TIME data type, and output the converted value from (d).

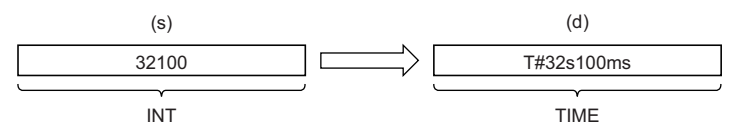

• Input an INT data type value to (s).

# ■**Operation result**

# *1.* Function without EN/ENO

The operation processing is performed. The operation result is output from (d).

#### *2.* Function with EN/ENO

The execution conditions and operation results will be as follows.

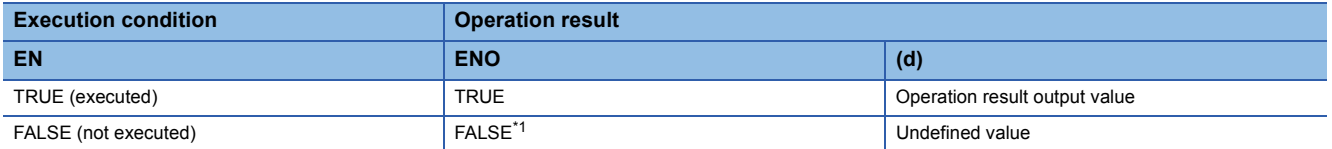

<span id="page-1824-0"></span>\*1 If the value FALSE is output from ENO, the output data from (d) will be undefined. Create a program so that the undefined value will not be used in operations.

#### Operation error

# **25.27 Converting INT to STRING**

# **INT\_TO\_STRING(\_E)**

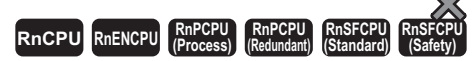

These functions convert a value from INT data type to STRING data type.

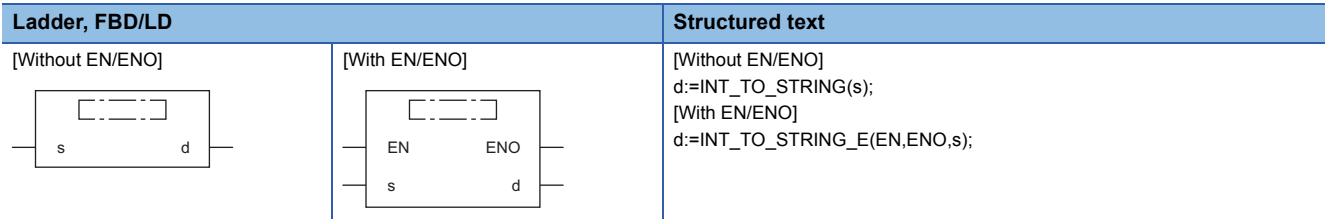

# Setting data

## ■**Description, type, data type**

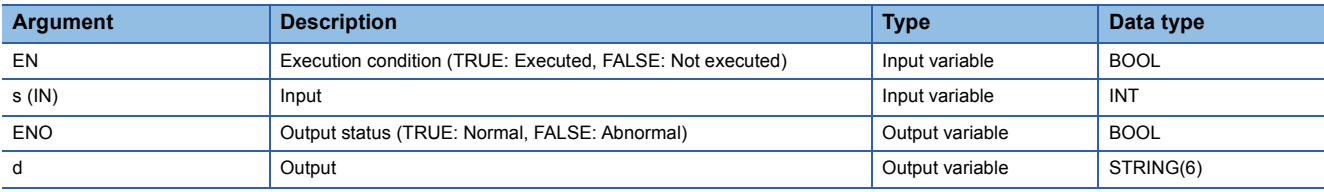

# Processing details

#### ■**Operation processing**

 • These functions convert the value input to (s) from INT data type to STRING data type, and output the converted value from (d).

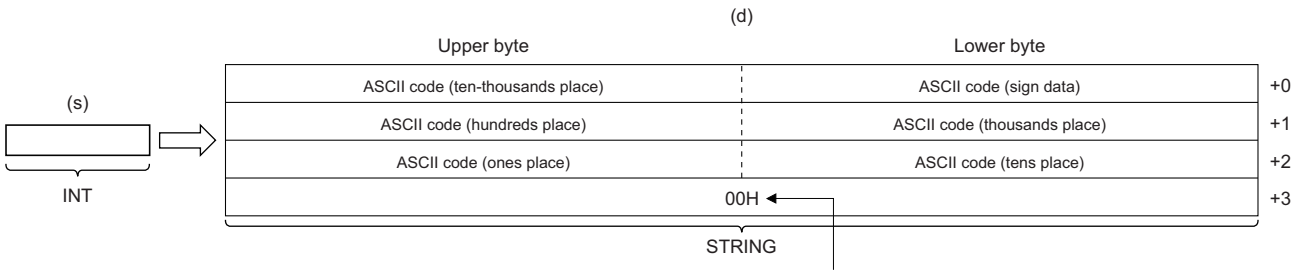

When SM701 is off, 00H is stored.

- Input an INT data type value to (s).
- As sign data, 20H (space) is stored if the input value is positive, and 2DH (-) is stored if the value is negative.
- If the number of digits in the input value is less than the number of significant digits, 20H (space) is stored for the upper digit(s).

# **Ex.**

When the value -123 is input

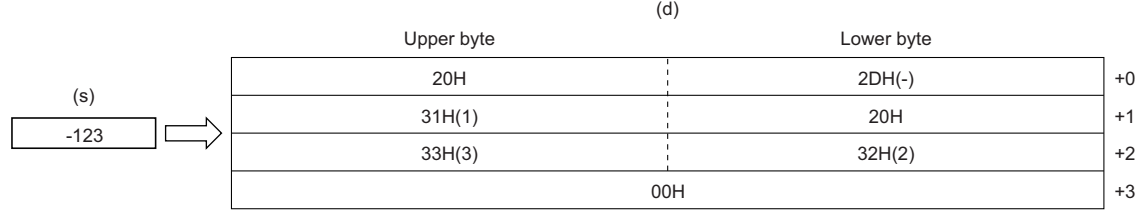

• When SM701 (Number of output characters selection) is off, 00H is stored at the end of the string (4th word).

# ■**Operation result**

# *1.* Function without EN/ENO

The operation processing is performed. The operation result is output from (d).

# *2.* Function with EN/ENO

The execution conditions and operation results will be as follows.

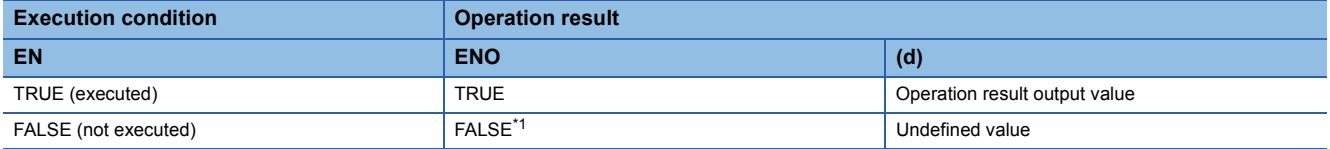

<span id="page-1826-0"></span>\*1 If the value FALSE is output from ENO, the output data from (d) will be undefined. Create a program so that the undefined value will not be used in operations.

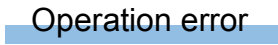

# **DINT\_TO\_BOOL(\_E)**

# **RnCPU RnENCPU RnPCPU RnPCPU RnSFCPU RnSFCPU (Process) (Redundant) (Standard) (Safety)**

These functions convert a value from DINT data type to BOOL data type.

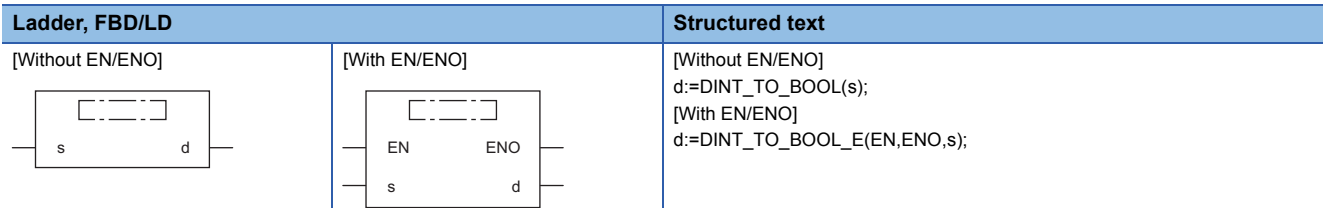

# Setting data

# ■**Description, type, data type**

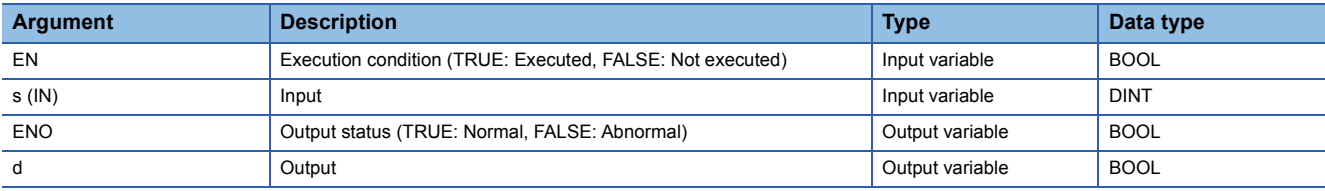

## Processing details

# ■**Operation processing**

- These functions convert the value input to (s) from DINT data type to BOOL data type, and output the converted value from (d).
- When the value 0 is input, FALSE is output.
- When the value other than 0 is input, TRUE is output.

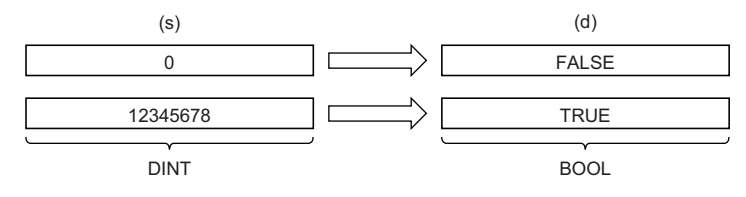

• Input a DINT data type value to (s).

# ■**Operation result**

#### *1.* Function without EN/ENO

The operation processing is performed. The operation result is output from (d).

## *2.* Function with EN/ENO

The execution conditions and operation results will be as follows.

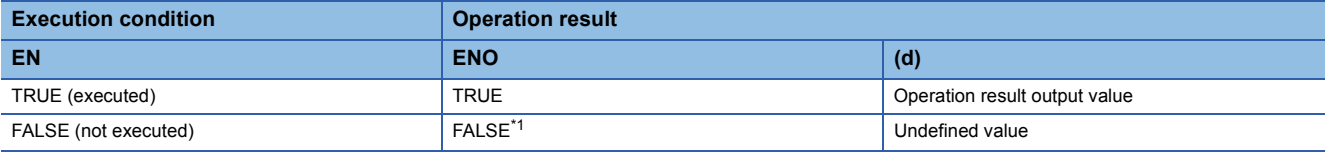

<span id="page-1827-0"></span>\*1 If the value FALSE is output from ENO, the output data from (d) will be undefined. Create a program so that the undefined value will not be used in operations.

# Operation error

# **25.29 Converting DINT to WORD**

# **DINT\_TO\_WORD(\_E)**

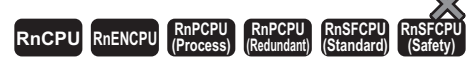

These functions convert a value from DINT data type to WORD data type.

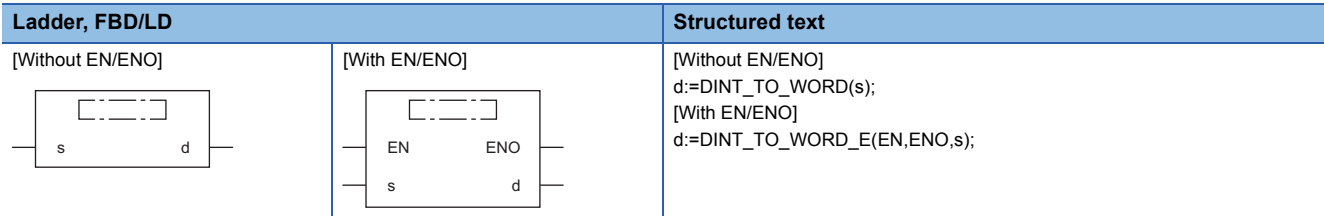

# Setting data

## ■**Description, type, data type**

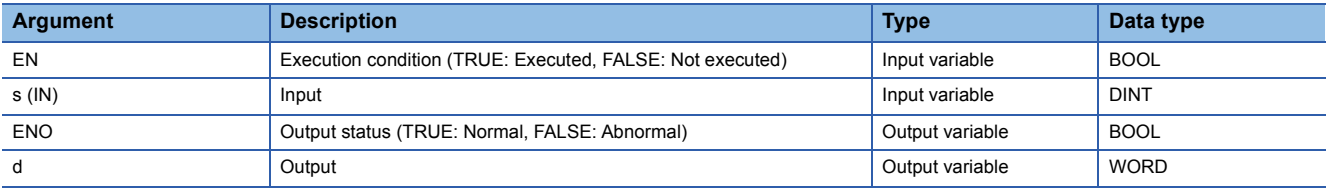

# Processing details

#### ■**Operation processing**

- These functions convert the value input to (s) from DINT data type to WORD data type, and output the converted value from (d).
- The upper 16-bit data of the input value (DINT data type) are discarded. (Refer to (1) in the figure below.)

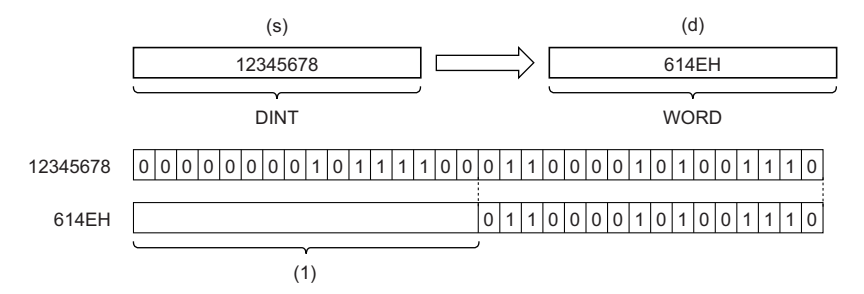

• Input a DINT data type value to (s).

## ■**Operation result**

*1.* Function without EN/ENO

The operation processing is performed. The operation result is output from (d).

# *2.* Function with EN/ENO

The execution conditions and operation results will be as follows.

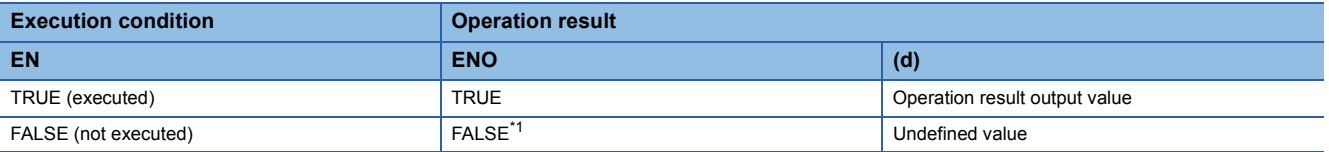

<span id="page-1828-0"></span>\*1 If the value FALSE is output from ENO, the output data from (d) will be undefined. Create a program so that the undefined value will not be used in operations.

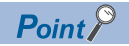

When the DINT\_TO\_WORD(\_E) function is executed, the upper 16-bit data of the input value (DINT data type) are discarded.

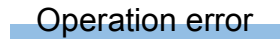

# **25.30 Converting DINT to DWORD**

# **DINT\_TO\_DWORD(\_E)**

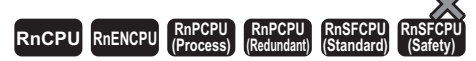

These functions convert a value from DINT data type to DWORD data type.

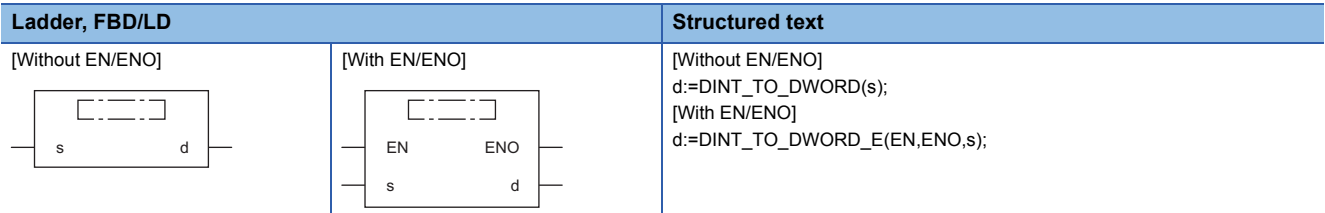

# Setting data

## ■**Description, type, data type**

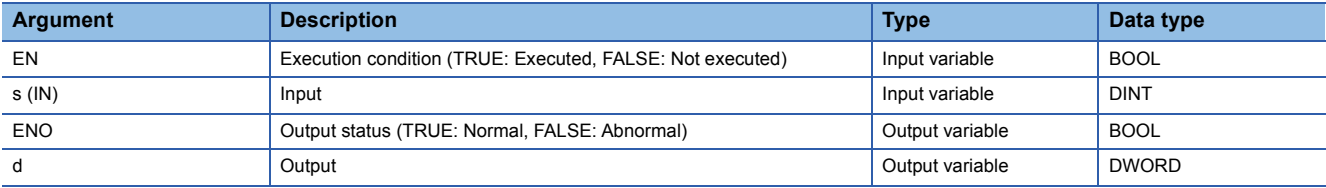

# Processing details

## ■**Operation processing**

 • These functions convert the value input to (s) from DINT data type to DWORD data type, and output the converted value from (d).

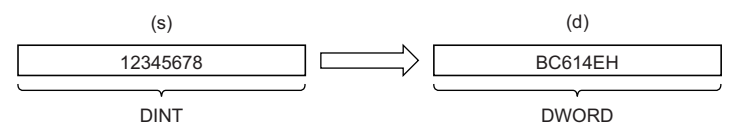

• Input a DINT data type value to (s).

#### ■**Operation result**

# *1.* Function without EN/ENO

The operation processing is performed. The operation result is output from (d).

## *2.* Function with EN/ENO

The execution conditions and operation results will be as follows.

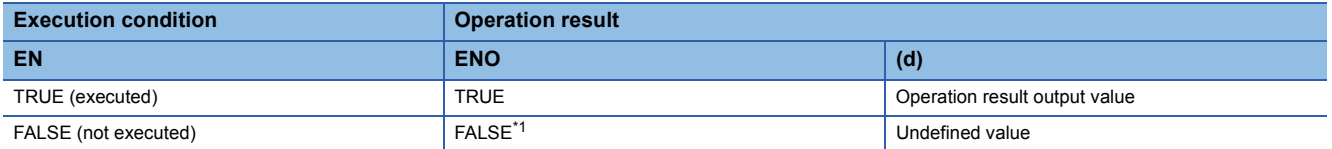

<span id="page-1830-0"></span>\*1 If the value FALSE is output from ENO, the output data from (d) will be undefined. Create a program so that the undefined value will not be used in operations.

#### Operation error

# **25.31 Converting DINT to INT**

# **DINT\_TO\_INT(\_E)**

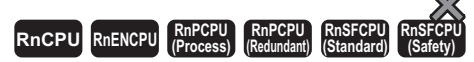

These functions convert a value from DINT data type to INT data type.

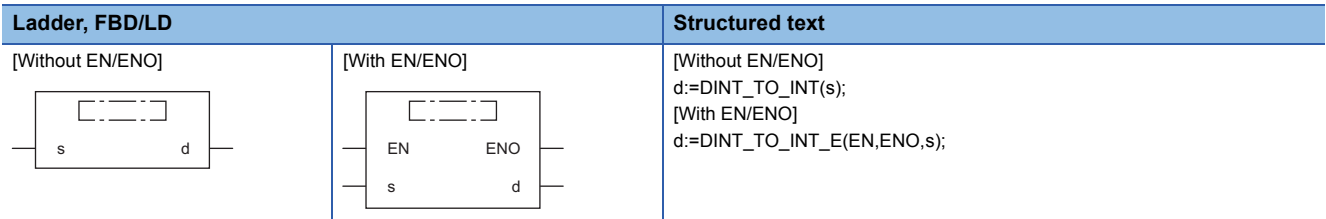

# Setting data

## ■**Description, type, data type**

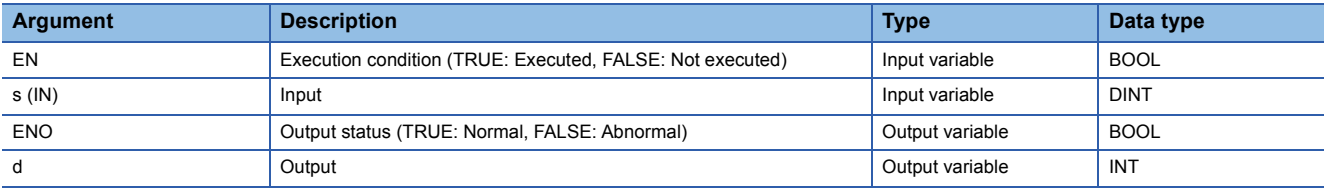

# Processing details

# ■**Operation processing**

 • These functions convert the value input to (s) from DINT data type to INT data type, and output the converted value from (d).

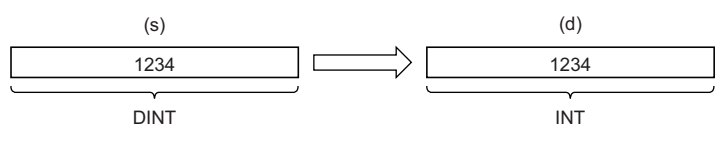

• Input a DINT data type value to (s).

# ■**Operation result**

# *1.* Function without EN/ENO

The operation processing is performed. The operation result is output from (d).

#### *2.* Function with EN/ENO

The execution conditions and operation results will be as follows.

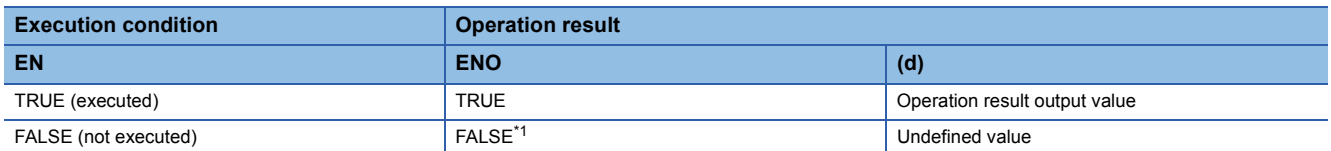

<span id="page-1831-0"></span>\*1 If the value FALSE is output from ENO, the output data from (d) will be undefined. Create a program so that the undefined value will not be used in operations.

# Operation error

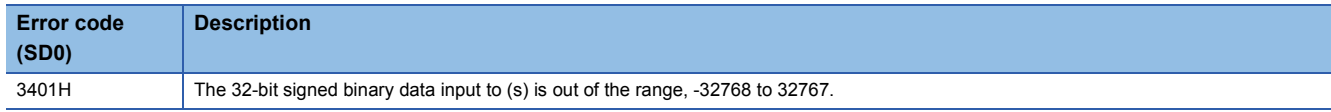

# **25.32 Converting DINT to BCD**

# **DINT\_TO\_BCD(\_E)**

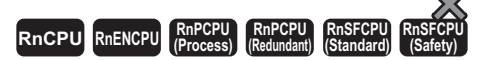

These functions convert a value from DINT data type to BCD data type.

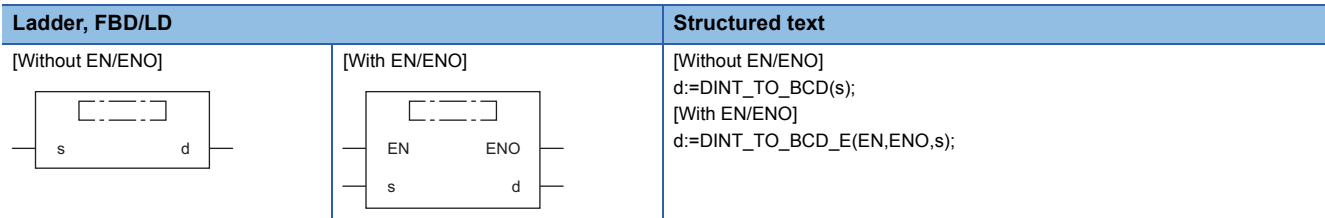

# Setting data

## ■**Description, type, data type**

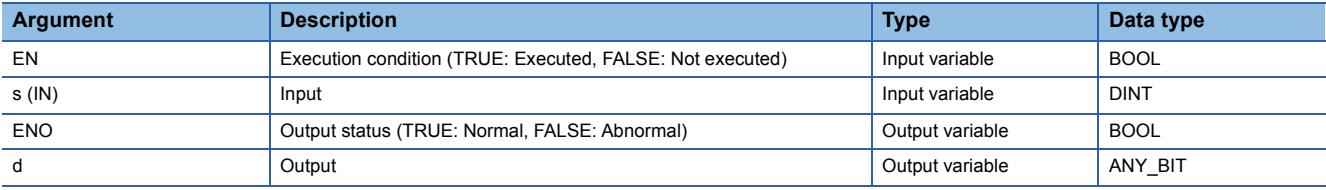

# Processing details

#### ■**Operation processing**

 • These functions convert the value input to (s) from DINT data type to BCD (DWORD) data type, and output the converted value from (d).

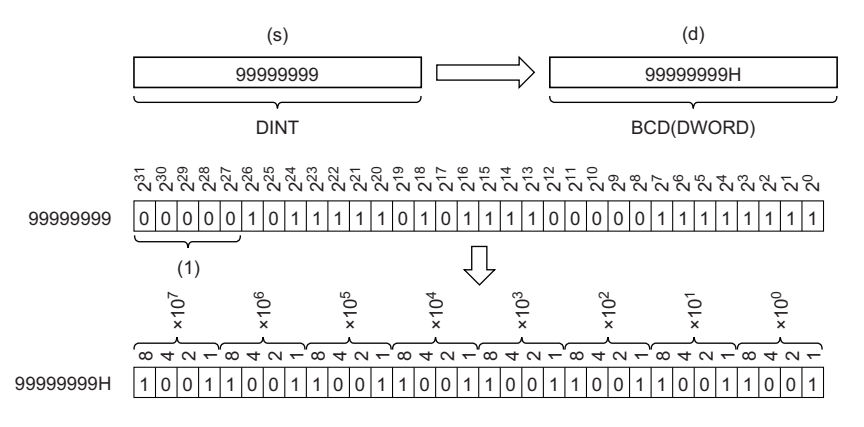

(1) Set 0s.

- Input a DINT data type value to (s). When (d) is of WORD date type, the input value range is 0 to 9999. When (d) is of DWORD date type, the input value range is 0 to 99999999.
- WORD or DWORD data type can be specified for (d). BOOL data type cannot be specified.

# ■**Operation result**

# *1.* Function without EN/ENO

The operation processing is performed. The operation result is output from (d).

# *2.* Function with EN/ENO

The execution conditions and operation results will be as follows.

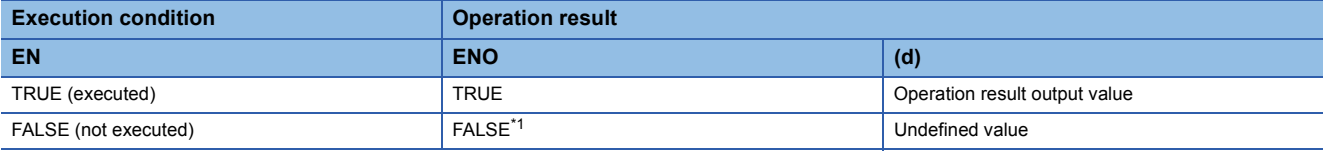

<span id="page-1833-0"></span>\*1 If the value FALSE is output from ENO, the output data from (d) will be undefined. Create a program so that the undefined value will not be used in operations.

# Operation error

#### • When (d) is of WORD data type

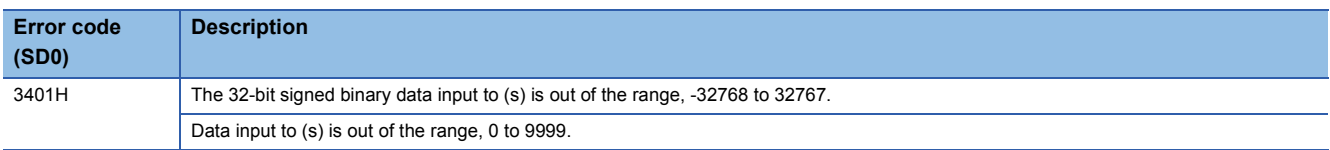

#### • When (d) is of DWORD data type

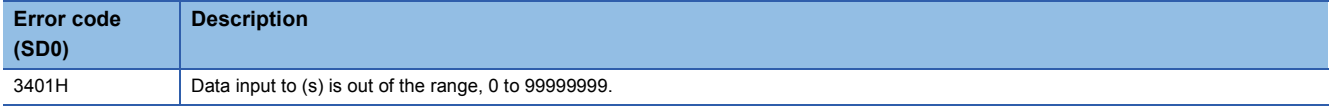

# **25.33 Converting DINT to REAL**

# **DINT\_TO\_REAL(\_E)**

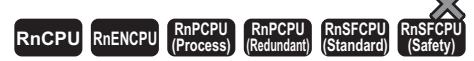

These functions convert a value from DINT data type to REAL data type.

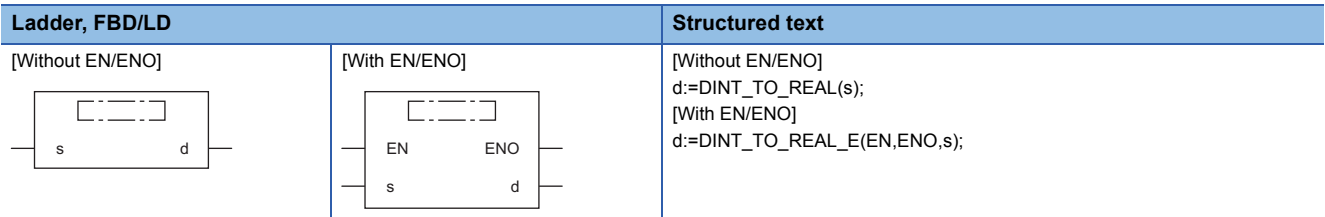

# Setting data

## ■**Description, type, data type**

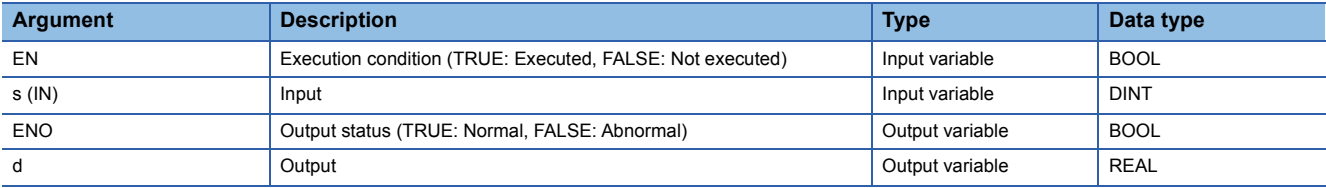

# Processing details

#### ■**Operation processing**

 • These functions convert the value input to (s) from DINT data type to REAL data type, and output the converted value from (d).

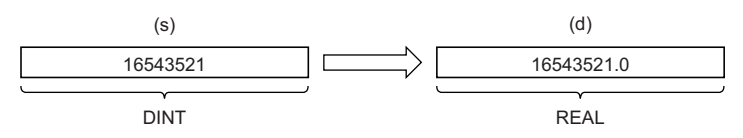

- Input a DINT data type value to (s).
- The number of significant digits is about seven because a REAL data type value is processed in 32-bit single precision.
- If the integer value exceeds the range of -16777216 to 16777215, a rounding error occurs in the converted value.

## ■**Operation result**

#### *1.* Function without EN/ENO

The operation processing is performed. The operation result is output from (d).

#### *2.* Function with EN/ENO

The execution conditions and operation results will be as follows.

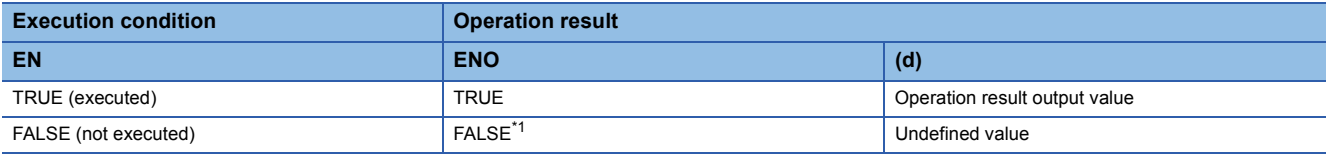

<span id="page-1834-0"></span>\*1 If the value FALSE is output from ENO, the output data from (d) will be undefined. Create a program so that the undefined value will not be used in operations.

## Operation error

# **25.34 Converting DINT to LREAL**

# **DINT\_TO\_LREAL(\_E)**

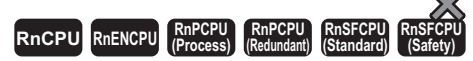

These functions convert a value from DINT data type to LREAL data type.

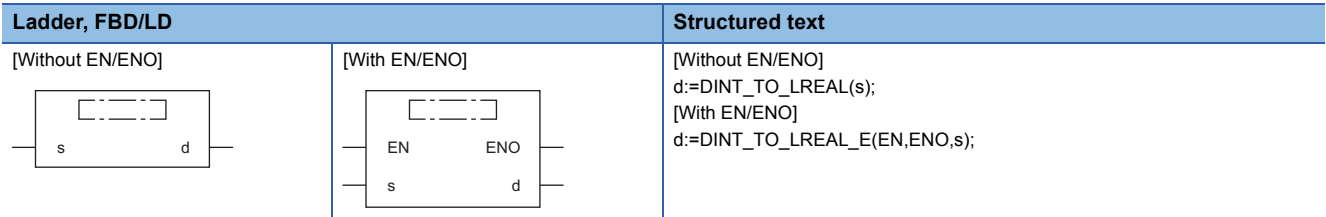

# Setting data

## ■**Description, type, data type**

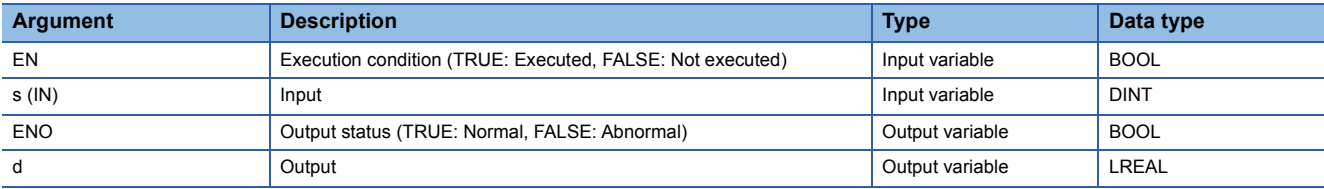

# Processing details

## ■**Operation processing**

 • These functions convert the value input to (s) from DINT data type to LREAL data type, and output the converted value from (d).

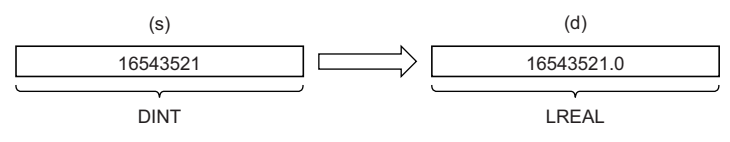

• Input a DINT data type value to (s).

# ■**Operation result**

# *1.* Function without EN/ENO

The operation processing is performed. The operation result is output from (d).

## *2.* Function with EN/ENO

The execution conditions and operation results will be as follows.

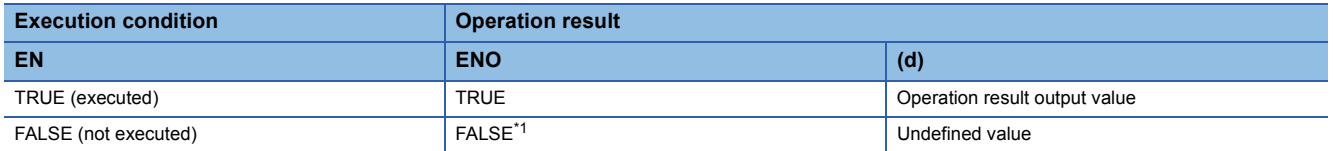

<span id="page-1835-0"></span>\*1 If the value FALSE is output from ENO, the output data from (d) will be undefined. Create a program so that the undefined value will not be used in operations.

#### **Operation error**
# **25.35 Converting DINT to TIME**

# **DINT\_TO\_TIME(\_E)**

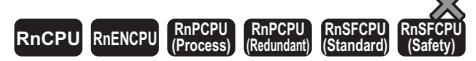

These functions convert a value from DINT data type to TIME data type.

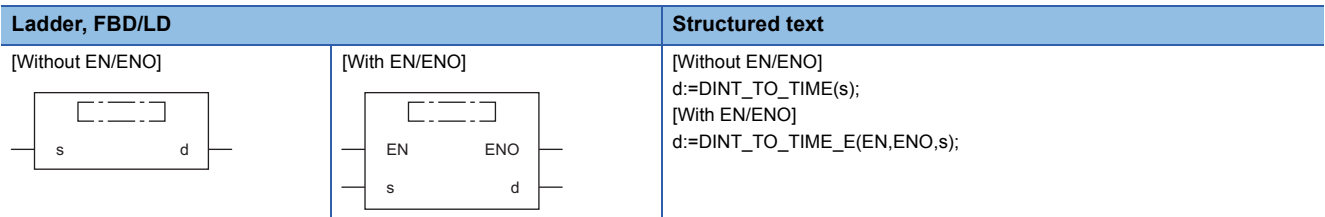

## Setting data

## ■**Description, type, data type**

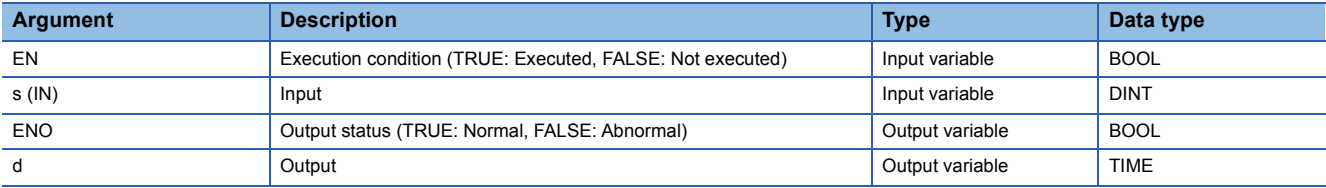

## Processing details

## ■**Operation processing**

 • These functions convert the value input to (s) from DINT data type to TIME data type, and output the converted value from (d).

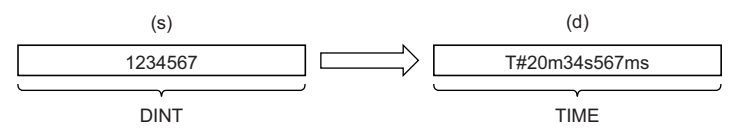

• Input a DINT data type value to (s).

#### ■**Operation result**

# *1.* Function without EN/ENO

The operation processing is performed. The operation result is output from (d).

#### *2.* Function with EN/ENO

The execution conditions and operation results will be as follows.

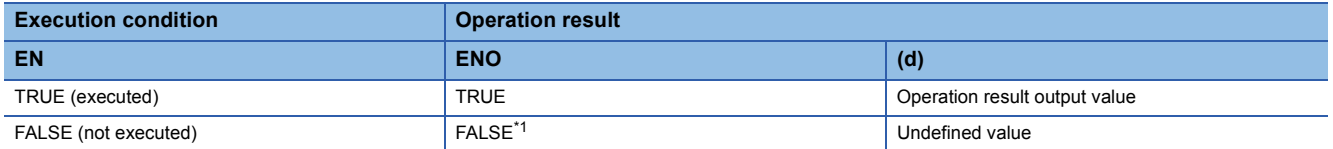

<span id="page-1836-0"></span>\*1 If the value FALSE is output from ENO, the output data from (d) will be undefined. Create a program so that the undefined value will not be used in operations.

#### Operation error

# **25.36 Converting DINT to STRING**

# **DINT\_TO\_STRING(\_E)**

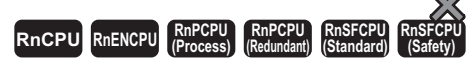

These functions convert a value from DINT data type to STRING data type.

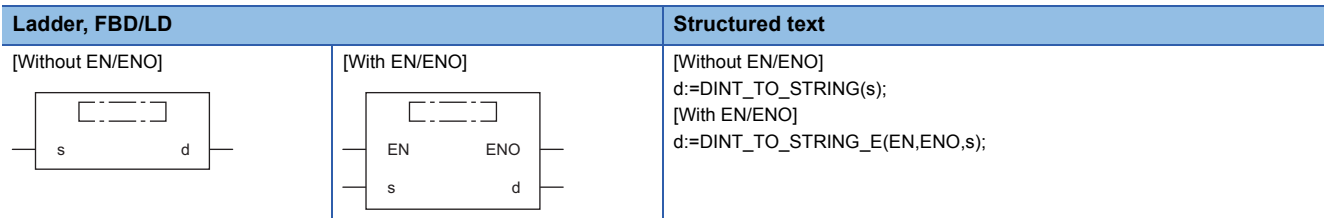

# Setting data

# ■**Description, type, data type**

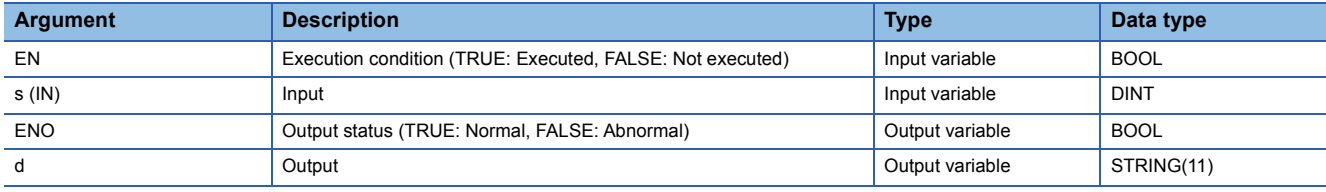

Processing details

## ■**Operation processing**

 • These functions convert the value input to (s) from DINT data type to STRING data type, and output the converted value from (d).

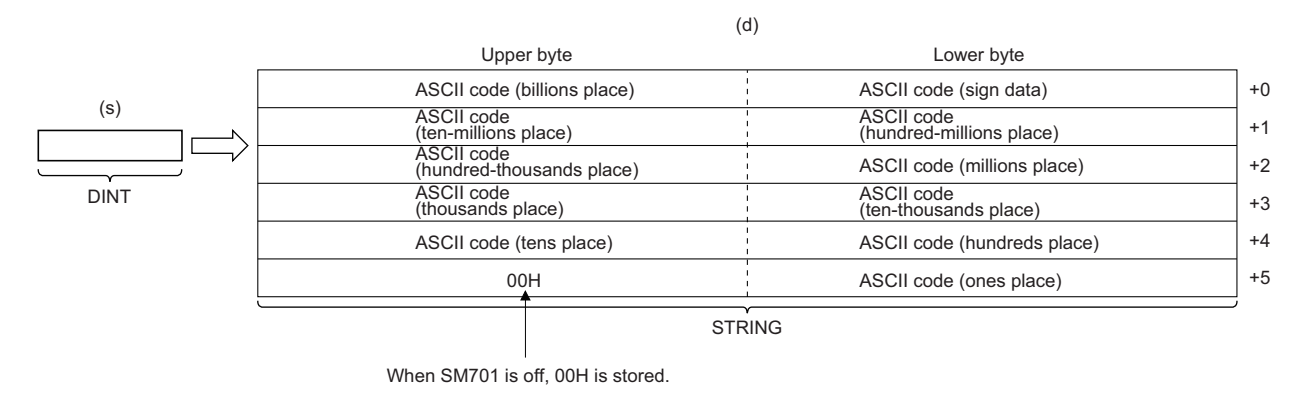

• Input a DINT data type value to (s).

When the value -123456 is input

- As sign data, 20H (space) is stored if the input value is positive, and 2DH (-) is stored if the value is negative.
- If the number of digits in the input value is less than the number of significant digits, 20H (space) is stored for the upper digit(s).

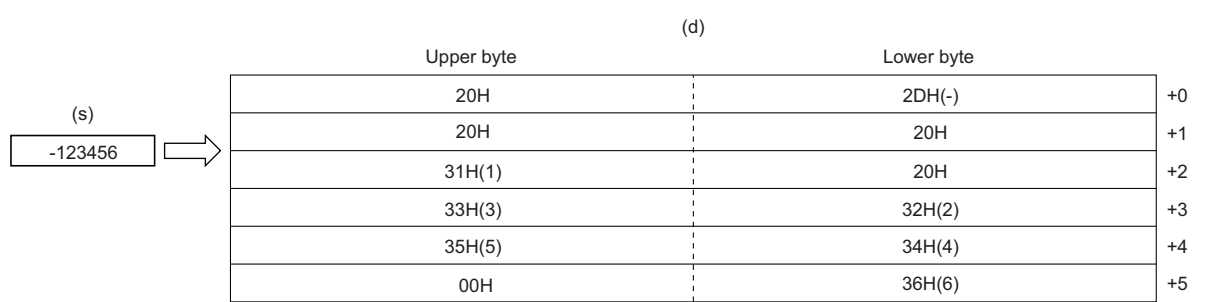

 • When SM701 (Number of output characters selection) is off, 00H is stored at the end of the string (upper bytes of the 6th word).

## ■**Operation result**

**Ex.**

*1.* Function without EN/ENO

The operation processing is performed. The operation result is output from (d).

## *2.* Function with EN/ENO

The execution conditions and operation results will be as follows.

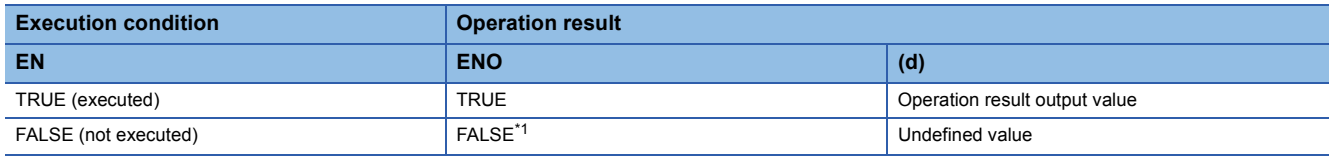

<span id="page-1838-0"></span>\*1 If the value FALSE is output from ENO, the output data from (d) will be undefined. Create a program so that the undefined value will not be used in operations.

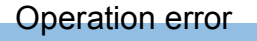

# **25.37 Converting BCD to INT**

# **BCD\_TO\_INT(\_E)**

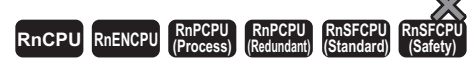

These functions convert a value from BCD data type to INT data type.

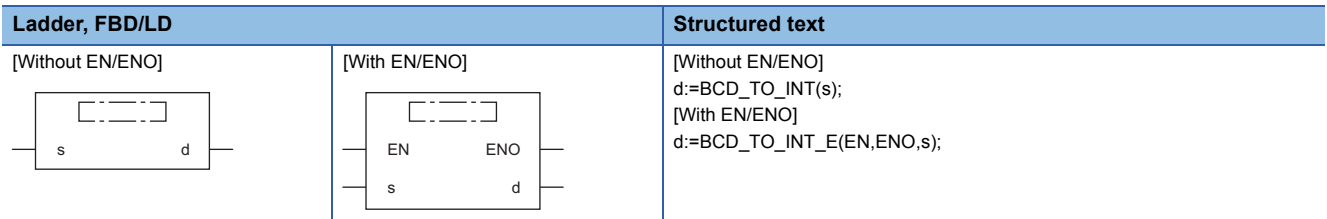

## Setting data

## ■**Description, type, data type**

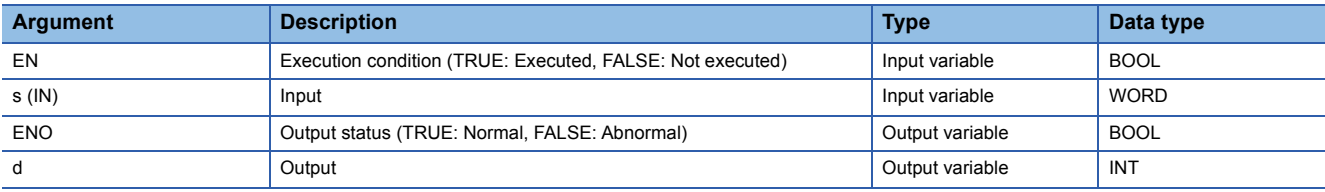

## Processing details

## ■**Operation processing**

 • These functions convert the value input to (s) from BCD (WORD) data type to INT data type, and output the converted value from (d).

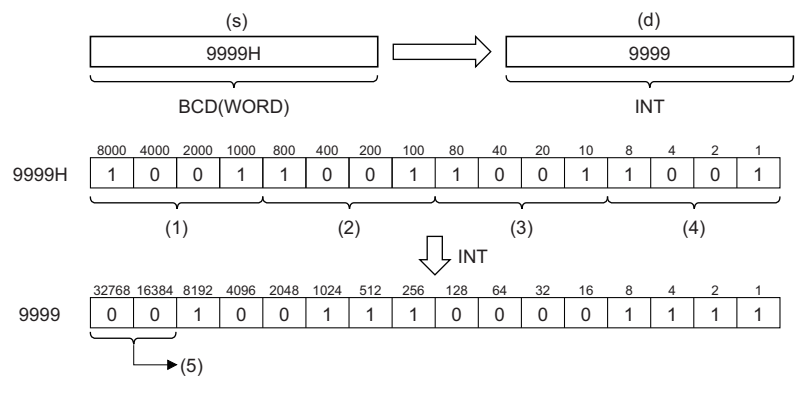

- (1) Thousands place
- (2) Hundreds place
- (3) Tens place (4) Ones place
- (5) Filled with 0s.
- 

• Input a WORD data type value to (s) within the range of 0H to 9999H (range of each digit: 0 to 9).

## ■**Operation result**

*1.* Function without EN/ENO

The operation processing is performed. The operation result is output from (d).

# *2.* Function with EN/ENO

The execution conditions and operation results will be as follows.

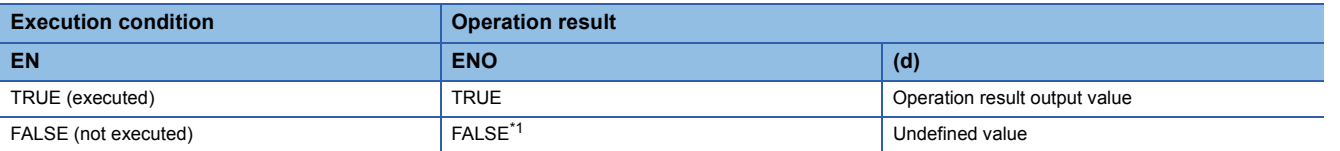

<span id="page-1840-0"></span>\*1 If the value FALSE is output from ENO, the output data from (d) will be undefined. Create a program so that the undefined value will not be used in operations.

## Operation error

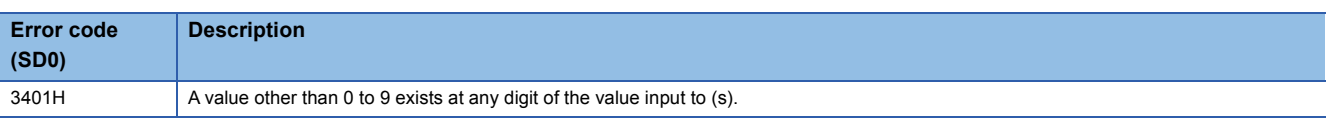

 • Turning on SM754 can prevent the above error from being issued. If the specified value is out of the valid range, the BCD\_TO\_INT(\_E) function is not executed regardless of the status (on/off) of SM754.

# **25.38 Converting BCD to DINT**

# **BCD\_TO\_DINT(\_E)**

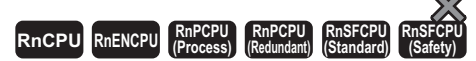

These functions convert a value from BCD data type to DINT data type.

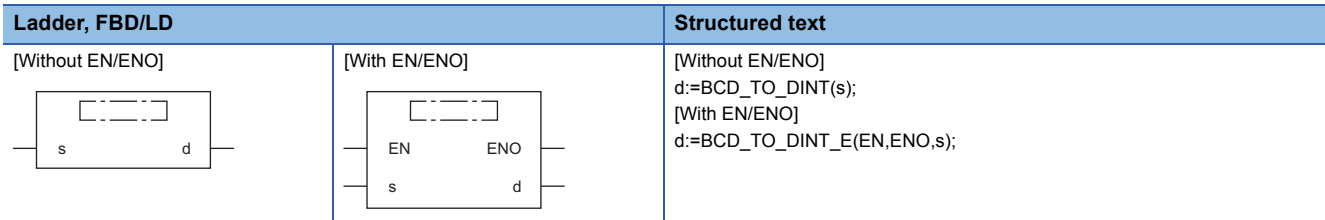

# Setting data

# ■**Description, type, data type**

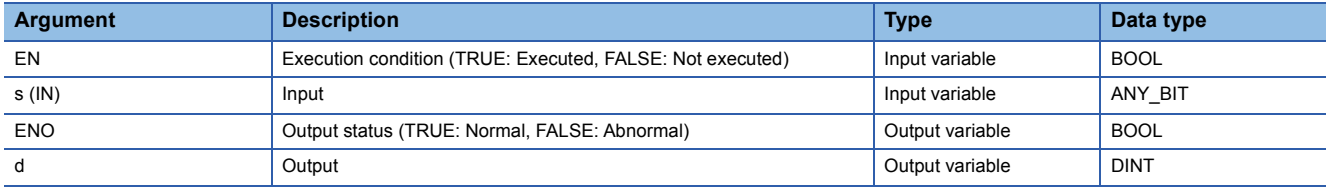

# Processing details

## ■**Operation processing**

- These functions convert the value input to (s) from BCD (WORD or DWORD) data type to DINT data type, and output the converted value from (d).
- When (s) is of WORD data type

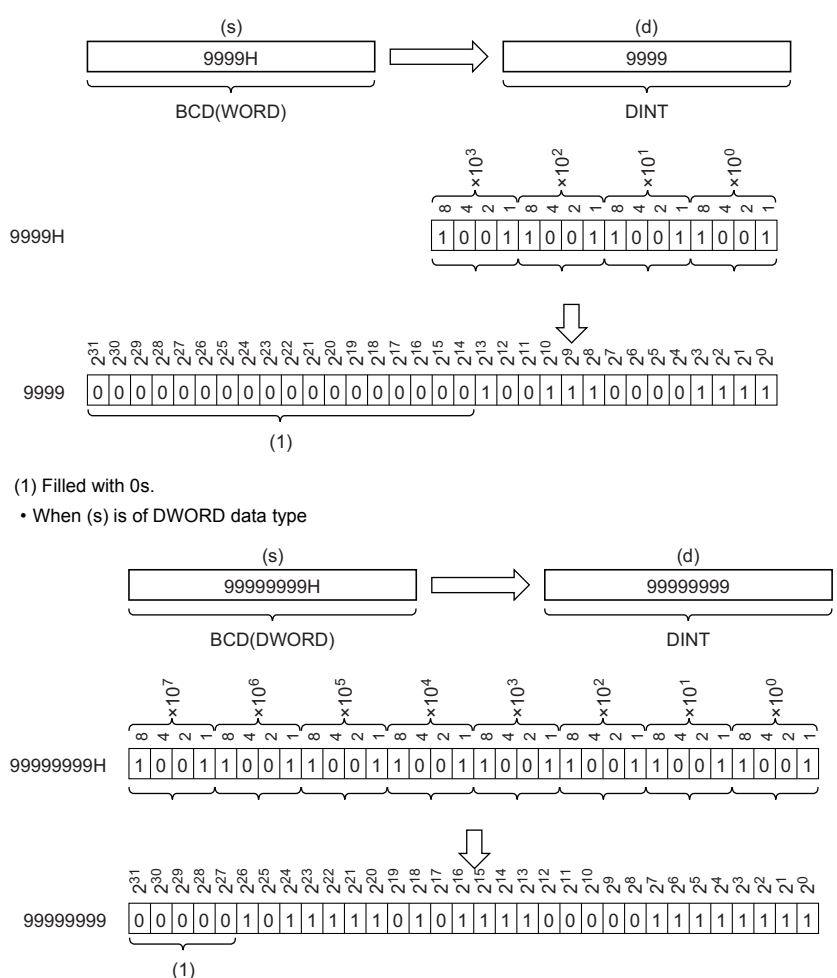

(1) Filled with 0s.

- Input a WORD data type value within the range of 0H to 9999H (range of each digit: 0 to 9) or a DWORD date type value within the range of 0H to 99999999H (range of each digit: 0 to 9) to (s).
- WORD or DWORD data type can be specified for (s). BOOL data type cannot be specified.

## ■**Operation result**

#### *1.* Function without EN/ENO

The operation processing is performed. The operation result is output from (d).

#### *2.* Function with EN/ENO

The execution conditions and operation results will be as follows.

<span id="page-1842-0"></span>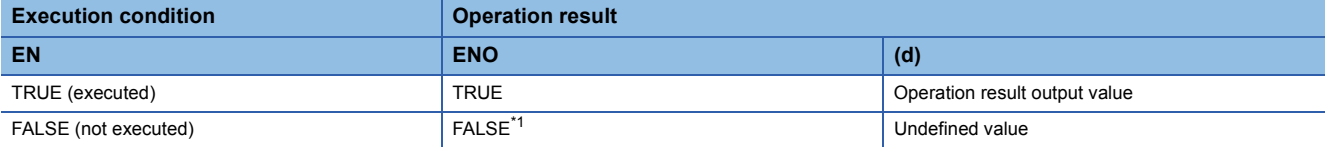

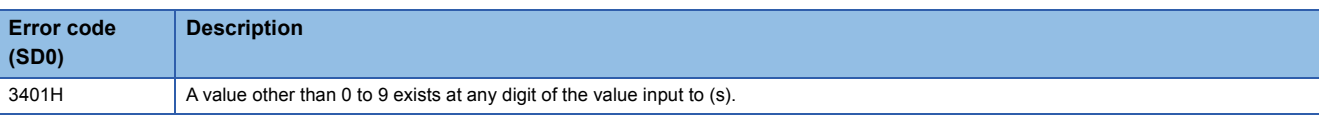

 • Turning on SM754 can prevent the above error from being issued. If the specified value is out of the valid range, the BCD\_TO\_DINT(\_E) function is not executed regardless of the status (on/off) of SM754.

# **25.39 Converting BCD to STRING**

# **BCD\_TO\_STRING(\_E)**

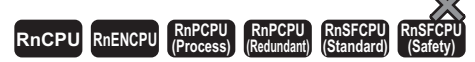

These functions convert a value from BCD data type to STRING data type.

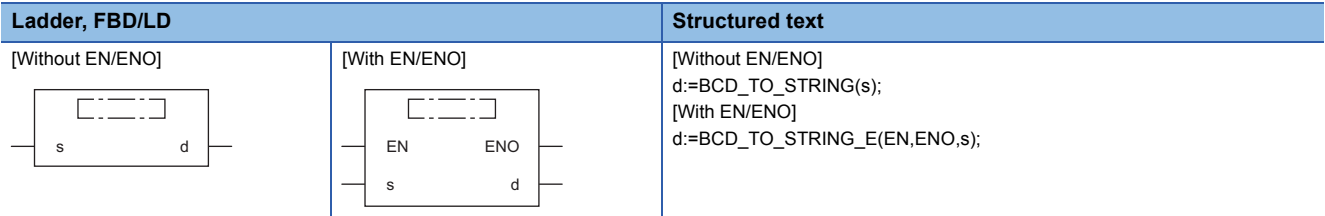

## Setting data

#### ■**Description, type, data type**

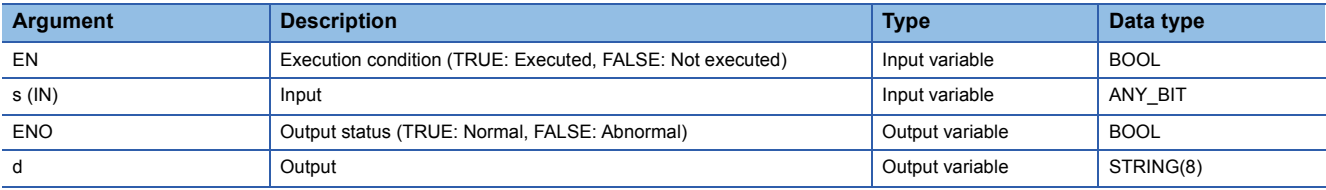

## Processing details

#### ■**Operation processing**

- These functions convert the value input to (s) from BCD (WORD or DWORD) data type to STRING data type, and output the converted value from (d).
- When (s) is of WORD data type

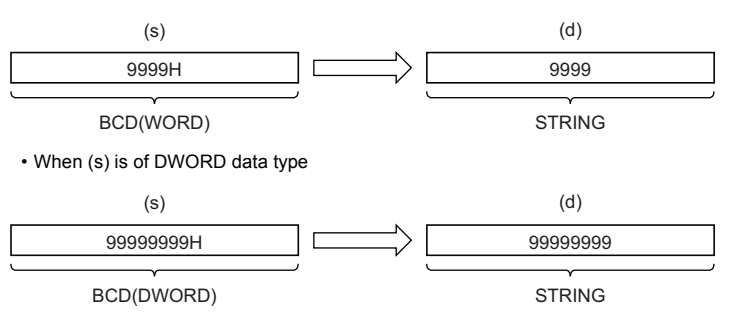

- WORD or DWORD data type can be specified for (s). BOOL data type cannot be specified.
- When SM701 (Number of output characters selection) is off, 00H is stored at the end of the string.

## ■**Operation result**

- *1.* Function without EN/ENO
- The operation processing is performed. The operation result is output from (d).

#### *2.* Function with EN/ENO

The execution conditions and operation results will be as follows.

<span id="page-1844-0"></span>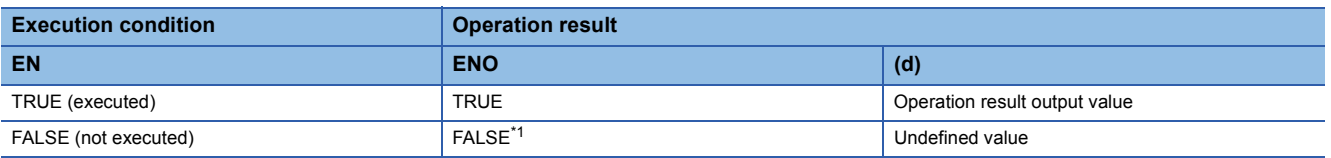

# • When (s) is of WORD data type

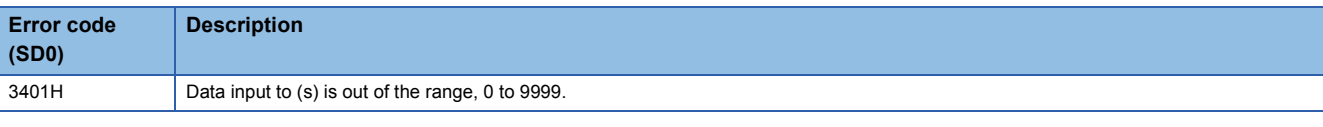

## • When (s) is of DWORD data type

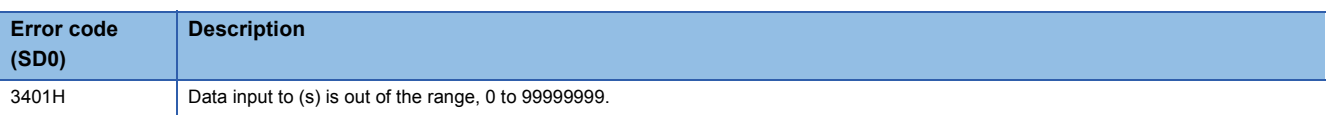

# **REAL\_TO\_INT(\_E)**

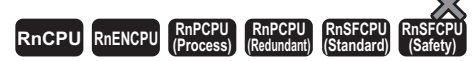

These functions convert a value from REAL data type to INT data type.

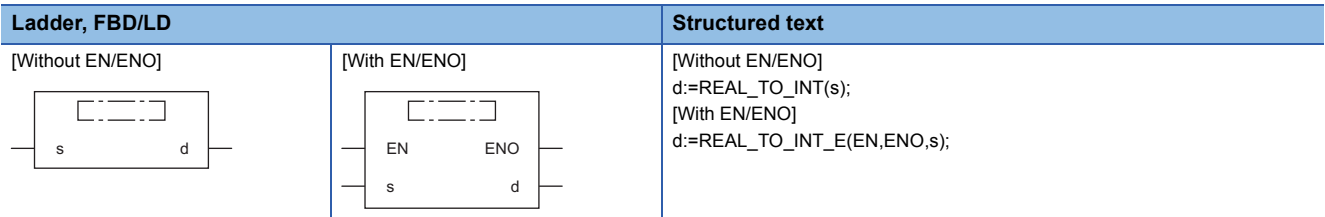

## Setting data

## ■**Description, type, data type**

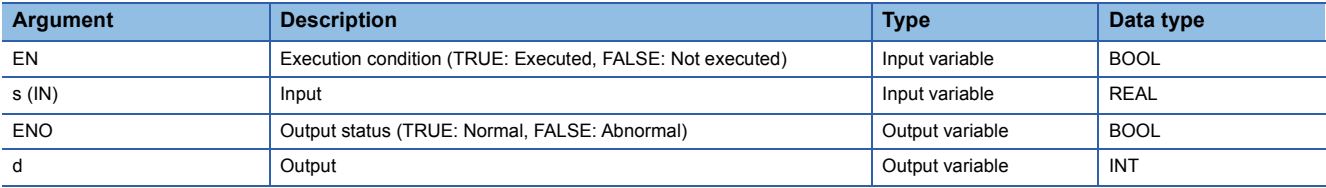

## Processing details

## ■**Operation processing**

 • These functions convert the value input to (s) from REAL data type to INT data type, and output the converted value from (d).

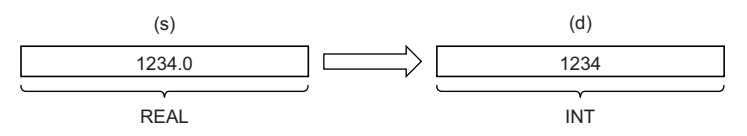

- Input a REAL data type value to (s) within the range of -32768 to 32767.
- After conversion, the first digit after the decimal point of the input value (REAL data type) is rounded off.

## ■**Operation result**

*1.* Function without EN/ENO

The operation processing is performed. The operation result is output from (d).

#### *2.* Function with EN/ENO

The execution conditions and operation results will be as follows.

<span id="page-1846-0"></span>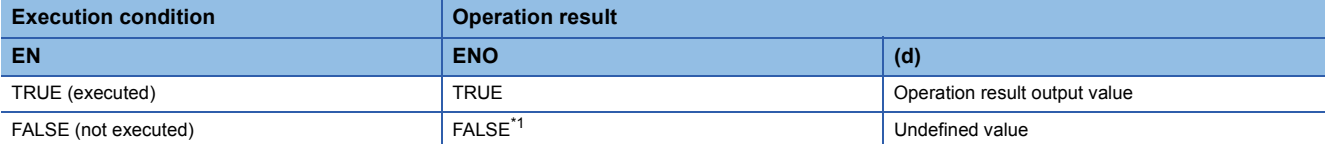

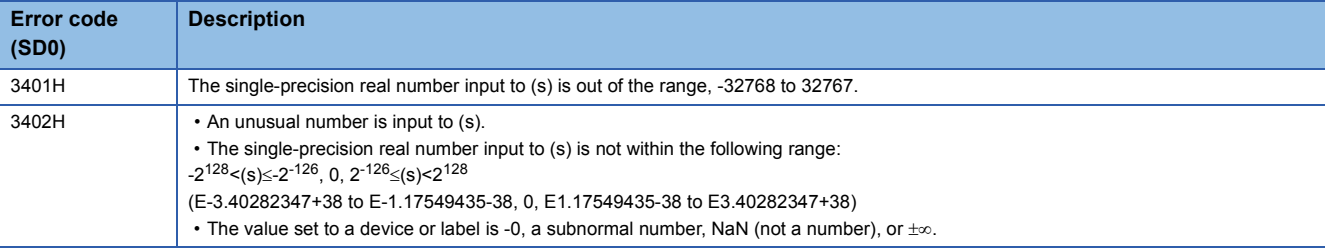

# **REAL\_TO\_DINT(\_E)**

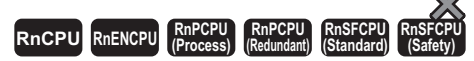

These functions convert a value from REAL data type to DINT data type.

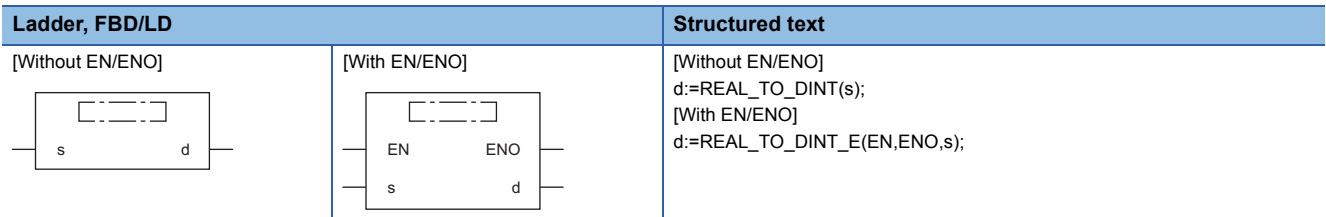

## Setting data

## ■**Description, type, data type**

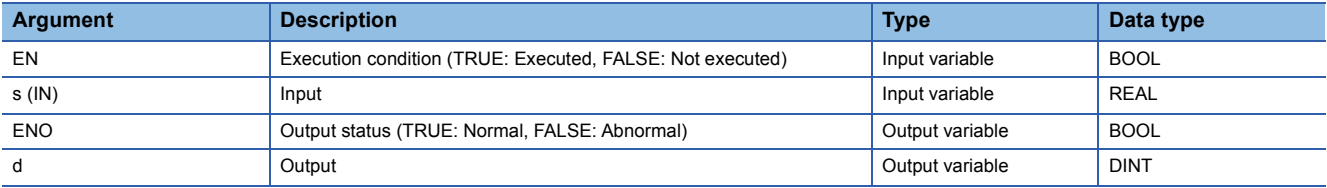

## Processing details

## ■**Operation processing**

 • These functions convert the value input to (s) from REAL data type to DINT data type, and output the converted value from (d).

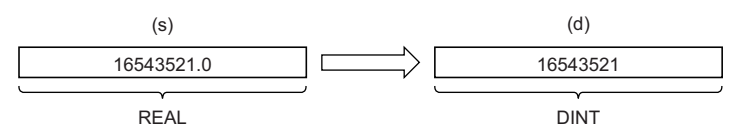

- Input a REAL data type value to (s) within the range of -2147483648 to 2147483647.
- After conversion, the first digit after the decimal point of the input value (REAL data type) is rounded off.

## ■**Operation result**

*1.* Function without EN/ENO

The operation processing is performed. The operation result is output from (d).

#### *2.* Function with EN/ENO

The execution conditions and operation results will be as follows.

<span id="page-1848-0"></span>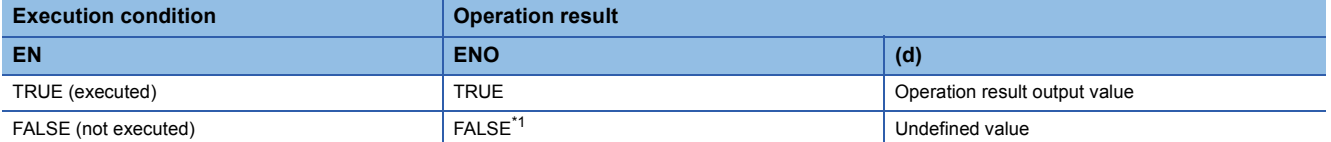

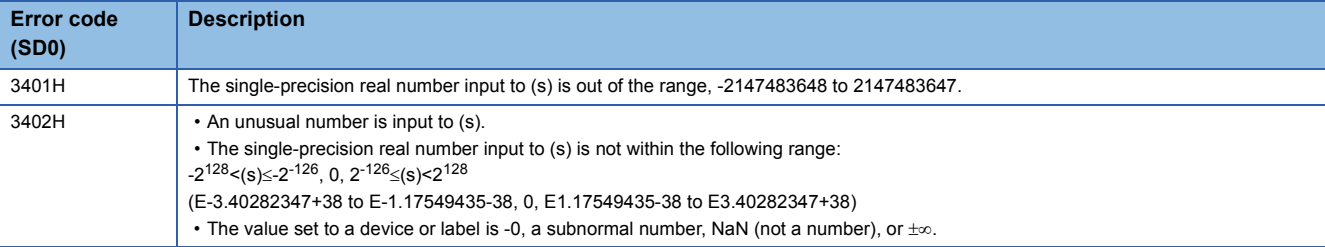

# **REAL\_TO\_LREAL(\_E)**

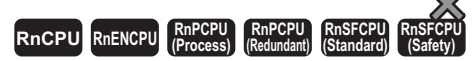

These functions convert a value from REAL data type to LREAL data type.

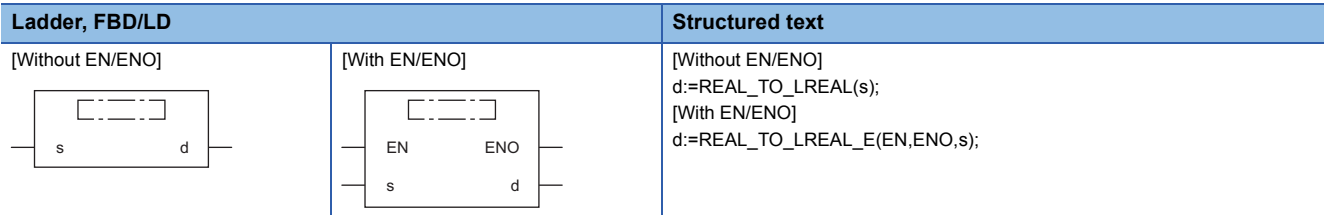

## Setting data

## ■**Description, type, data type**

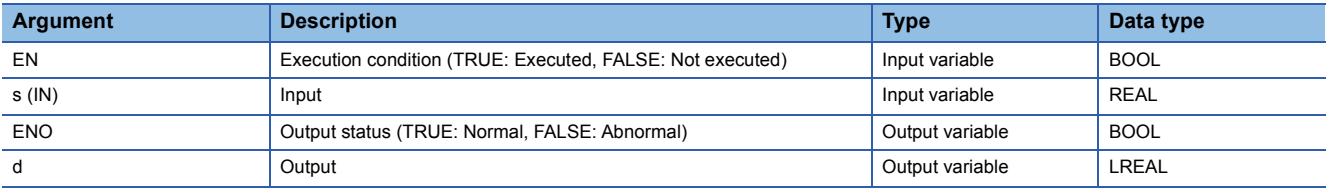

## Processing details

#### ■**Operation processing**

 • These functions convert the value input to (s) from REAL data type to LREAL data type, and output the converted value from (d).

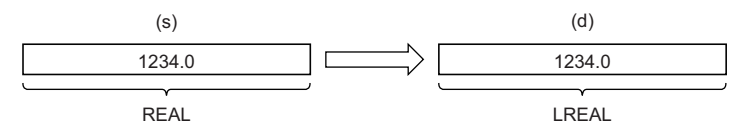

- Input a REAL data type value to (s).
- The number of significant digits is about seven because a REAL data type value is processed in 32-bit single precision.
- If the integer value exceeds the range of -16777216 to 16777215, a rounding error occurs in the converted value.

## ■**Operation result**

#### *1.* Function without EN/ENO

The operation processing is performed. The operation result is output from (d).

#### *2.* Function with EN/ENO

The execution conditions and operation results will be as follows.

<span id="page-1850-0"></span>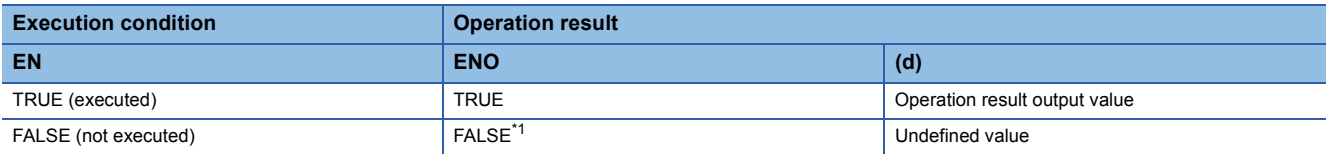

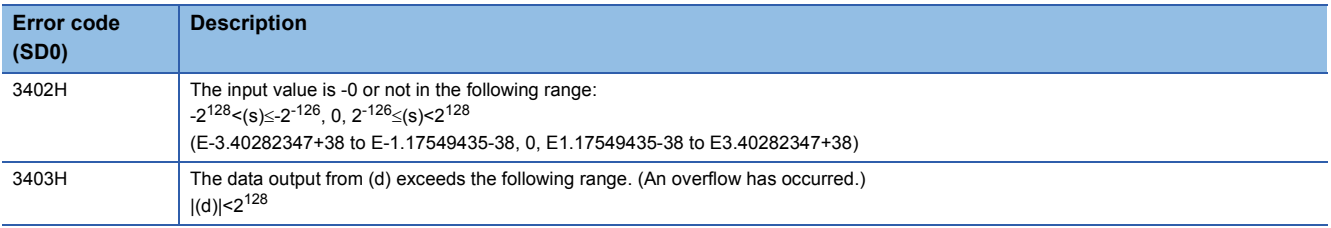

# **25.43 Converting REAL to STRING**

# **REAL\_TO\_STRING(\_E)**

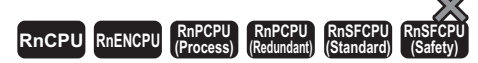

These functions converts a REAL data type value to STRING data type (exponential form).

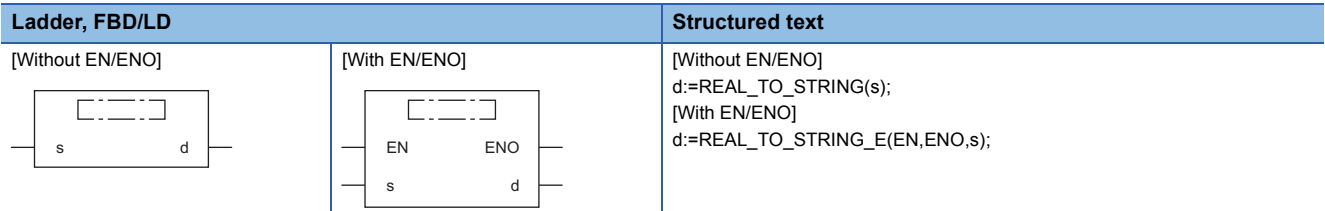

## Setting data

#### ■**Description, type, data type**

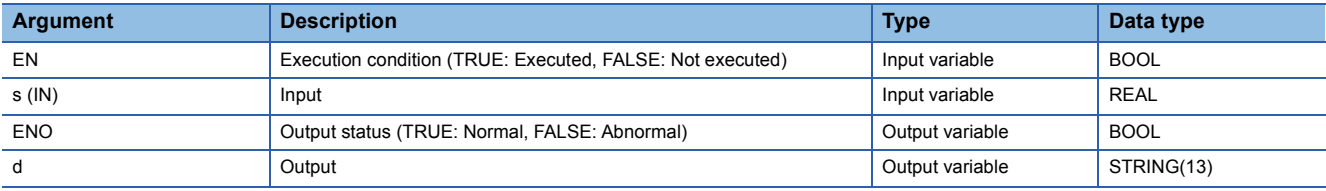

## Processing details

#### ■**Operation processing**

 • These functions convert the value input to (s) from REAL data type to STRING data type (exponential form), and output the converted value from (d).

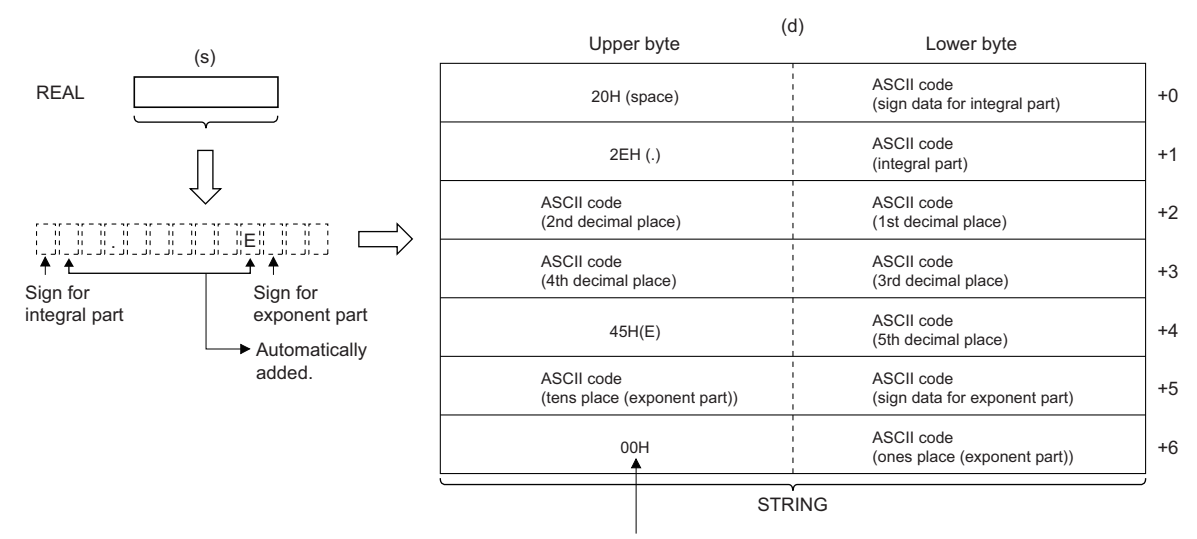

When SM701 is off, 00H is stored.

- Input a REAL data type value to (s).
- The converted string data is output from (d) as follows.
- The number of digits for an integral part, decimal part, and exponent is fixed, integral part: one digit; decimal part: five digits; exponent: two digits.
- As the second byte, 20H (space) is stored; as the fourth byte, 2EH (.) is stored; and as the 10th byte, 45H (E) is stored automatically.

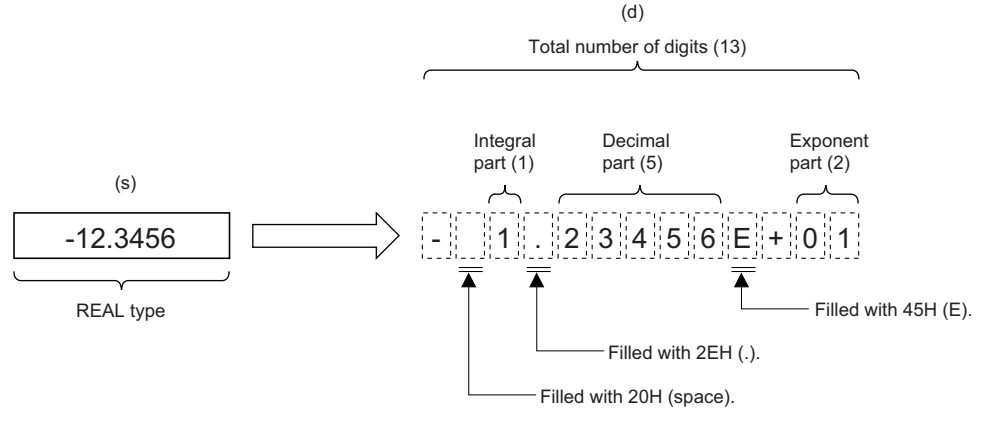

• As sign data (for integral part), 20H (space) is stored if the input value is positive, and 2DH (-) is stored if the input value is negative.

• The sixth and later digits of the decimal part are rounded off.

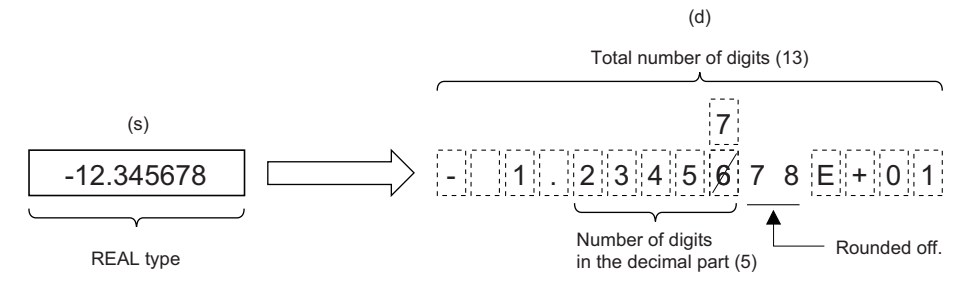

• If the number of digits in the input value is less than the number of significant digits, 30H (0) is stored in the decimal part.

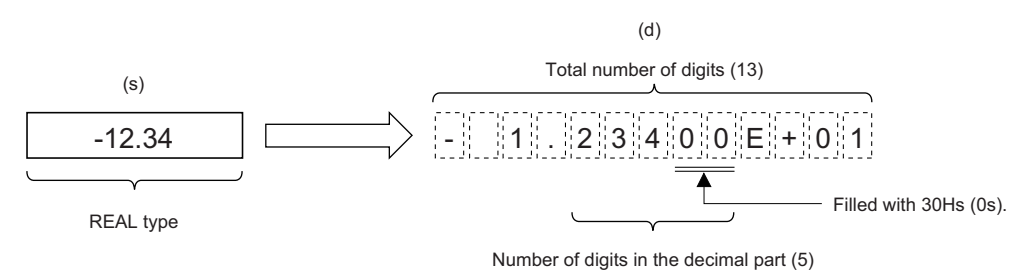

• As sign data (for exponent), 2BH (+) is stored if the input value is positive, and 2DH (-) is stored if the input value is negative.

• When the exponent is one digit, 30H (0) is stored in the tens place of the exponent.

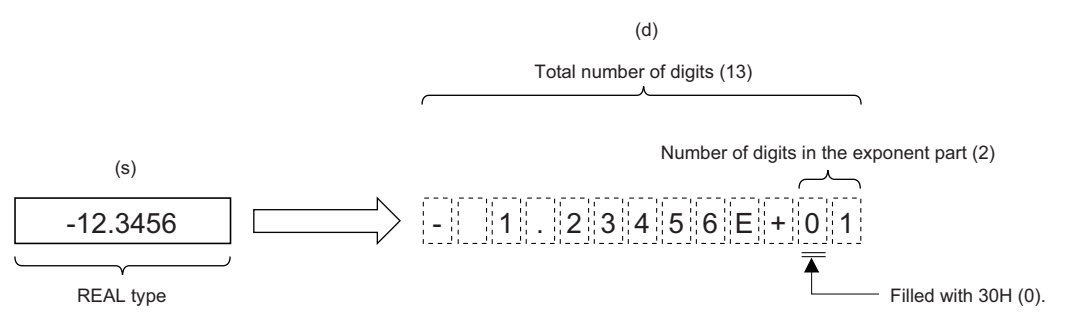

• The NULL code (00H) is automatically stored at the end (i.e. seventh word) of the converted string.

# ■**Operation result**

## *1.* Function without EN/ENO

The operation processing is performed. The operation result is output from (d).

## *2.* Function with EN/ENO

The execution conditions and operation results will be as follows.

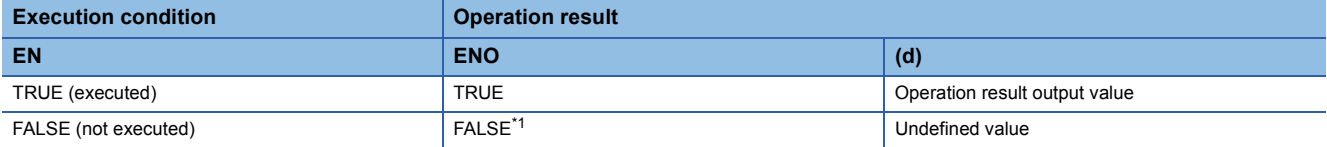

<span id="page-1854-0"></span>\*1 If the value FALSE is output from ENO, the output data from (d) will be undefined. Create a program so that the undefined value will not be used in operations.

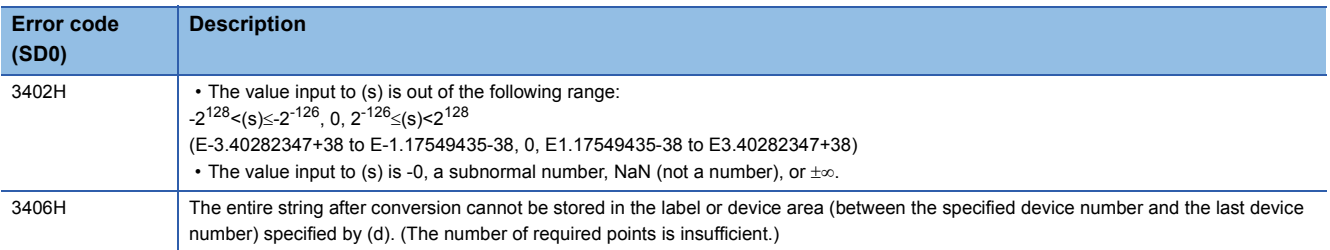

# **25.44 Converting LREAL to INT**

# **LREAL\_TO\_INT(\_E)**

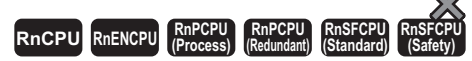

These functions convert a value from LREAL data type to INT data type.

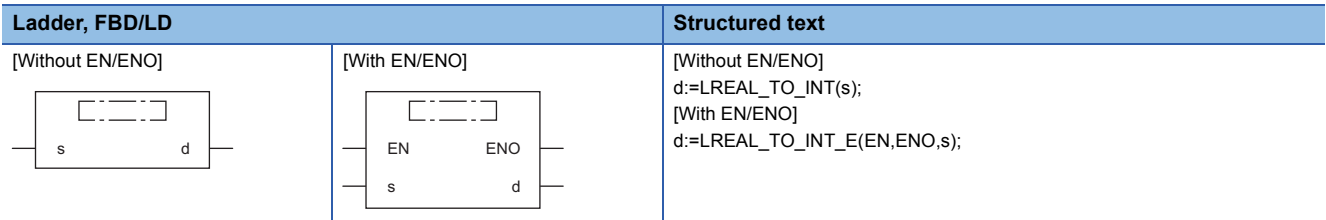

## Setting data

## ■**Description, type, data type**

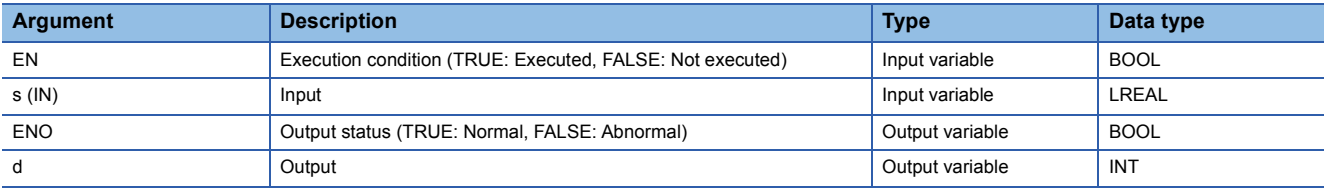

## Processing details

## ■**Operation processing**

 • These functions convert the value input to (s) from LREAL data type to INT data type, and output the converted value from (d).

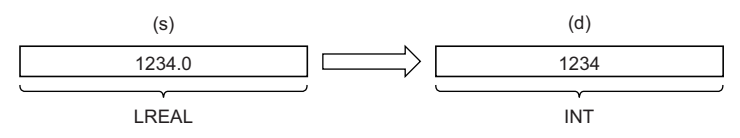

- Input an LREAL data type value to (s).
- After conversion, the first digit after the decimal point of the input value (LREAL data type) is rounded off.

## ■**Operation result**

*1.* Function without EN/ENO

The operation processing is performed. The operation result is output from (d).

## *2.* Function with EN/ENO

The execution conditions and operation results will be as follows.

<span id="page-1855-0"></span>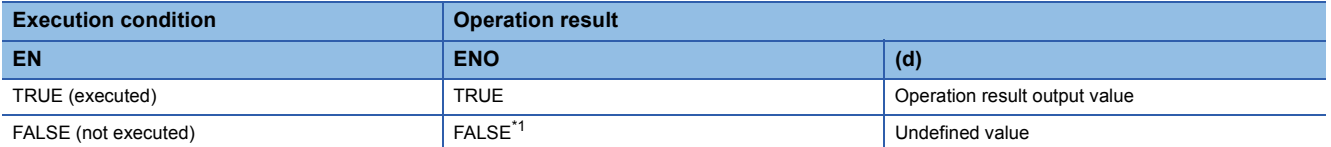

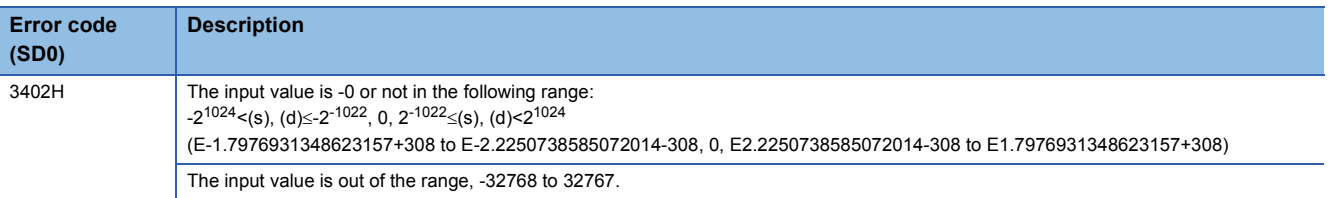

# **25.45 Converting LREAL to DINT**

# **LREAL\_TO\_DINT(\_E)**

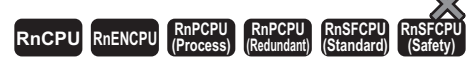

These functions convert a value from LREAL data type to DINT data type.

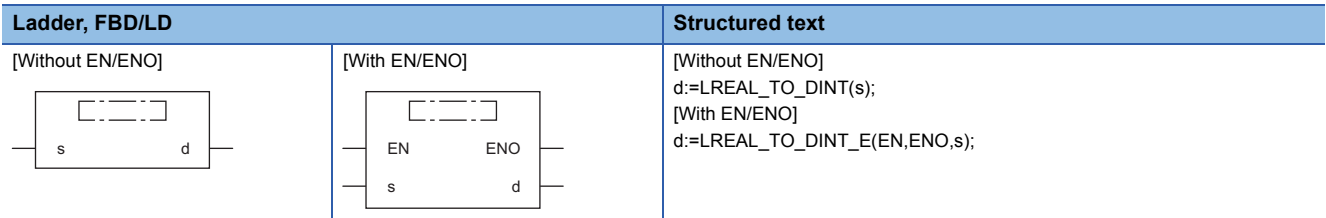

## Setting data

#### ■**Description, type, data type**

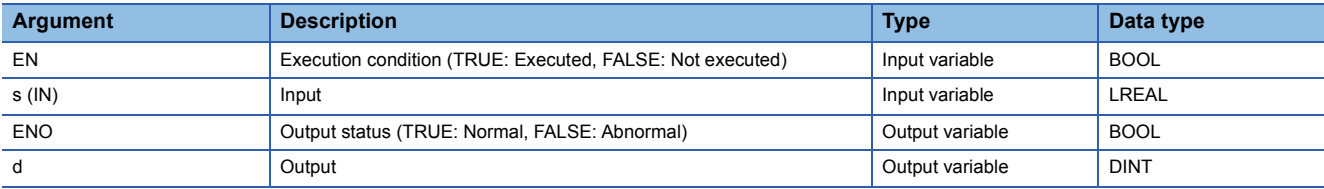

## Processing details

## ■**Operation processing**

 • These functions convert the value input to (s) from LREAL data type to DINT data type, and output the converted value from (d).

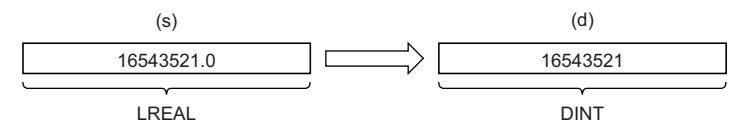

- Input an LREAL data type value to (s).
- After conversion, the first digit after the decimal point of the input value (LREAL data type) is rounded off.

## ■**Operation result**

*1.* Function without EN/ENO

The operation processing is performed. The operation result is output from (d).

#### *2.* Function with EN/ENO

The execution conditions and operation results will be as follows.

<span id="page-1857-0"></span>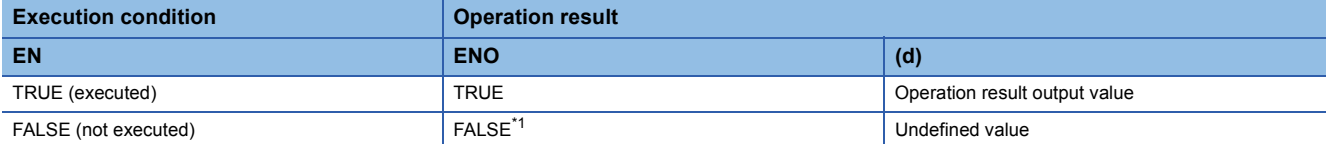

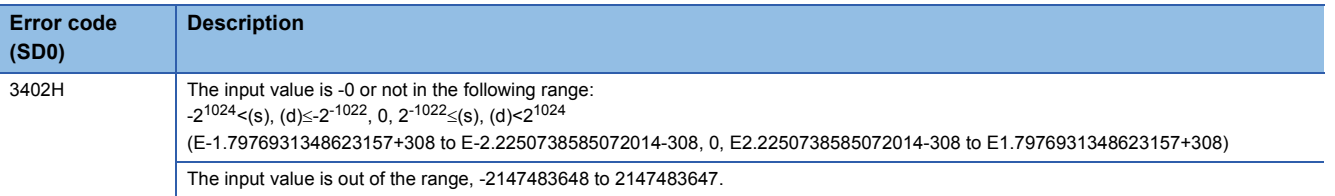

# **25.46 Converting LREAL to REAL**

# **LREAL\_TO\_REAL(\_E)**

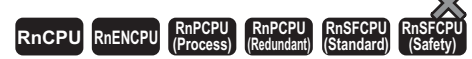

These functions convert a value from LREAL data type to REAL data type.

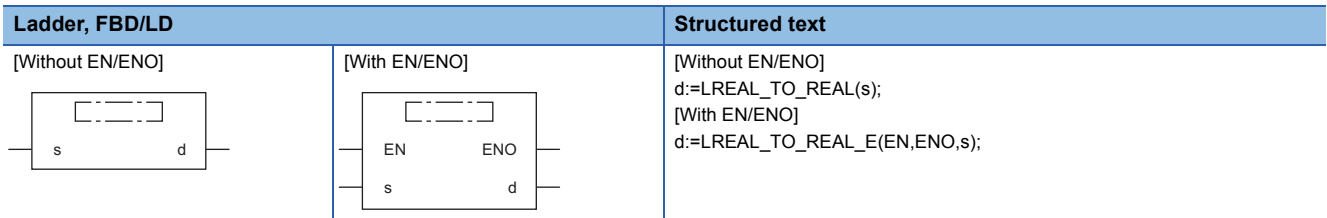

## Setting data

## ■**Description, type, data type**

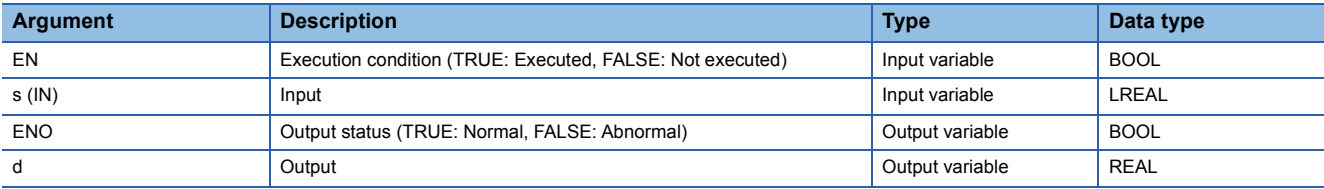

# Processing details

## ■**Operation processing**

 • These functions convert the value input to (s) from LREAL data type to REAL data type, and output the converted value from (d).

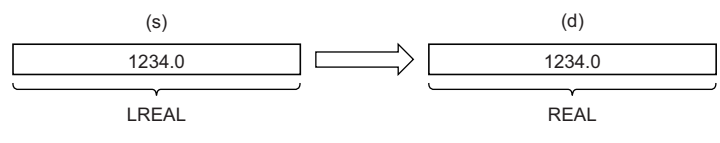

• Input an LREAL data type value to (s).

## ■**Operation result**

- *1.* Function without EN/ENO
- The operation processing is performed. The operation result is output from (d).

## *2.* Function with EN/ENO

The execution conditions and operation results will be as follows.

<span id="page-1859-0"></span>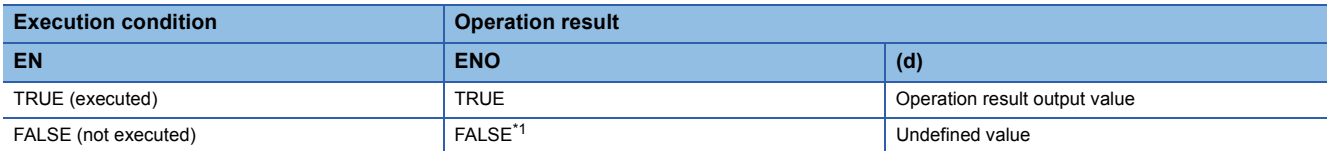

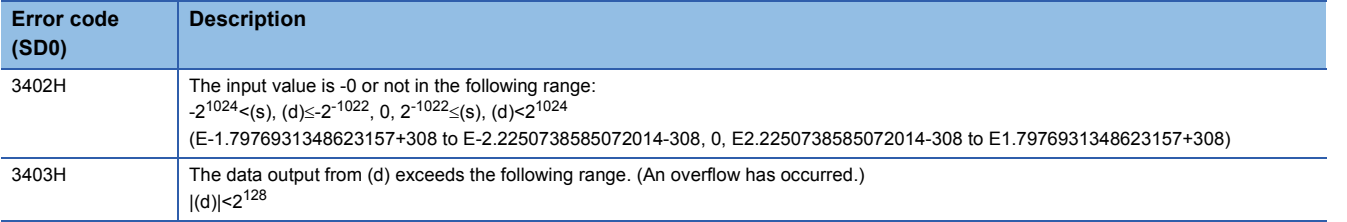

# **TIME\_TO\_BOOL(\_E)**

# **RnCPU RnENCPU RnPCPU RnPCPU RnSFCPU RnSFCPU (Process) (Redundant) (Standard) (Safety)**

These functions convert a value from TIME data type to BOOL data type.

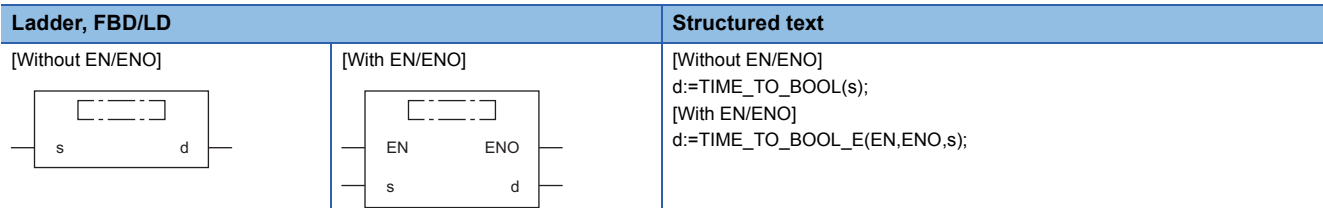

# Setting data

## ■**Description, type, data type**

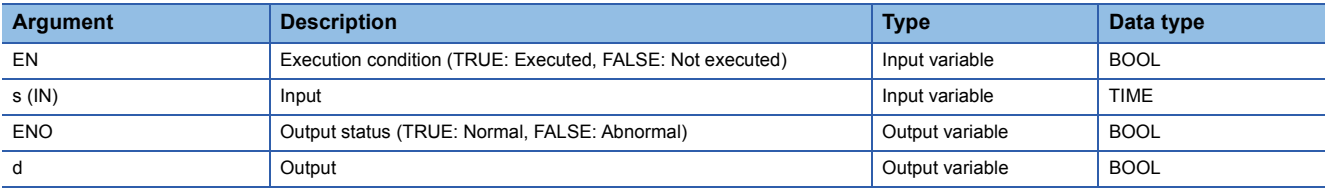

#### Processing details

## ■**Operation processing**

 • These functions convert the value input to (s) from TIME data type to BOOL data type, and output the converted value from (d).

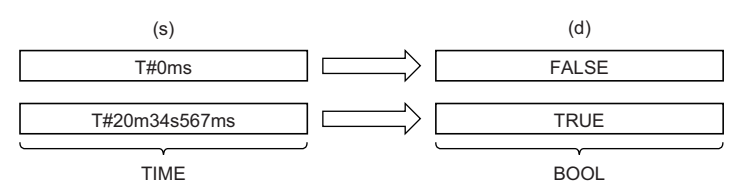

## ■**Operation result**

*1.* Function without EN/ENO

The operation processing is performed. The operation result is output from (d).

# *2.* Function with EN/ENO

The execution conditions and operation results will be as follows.

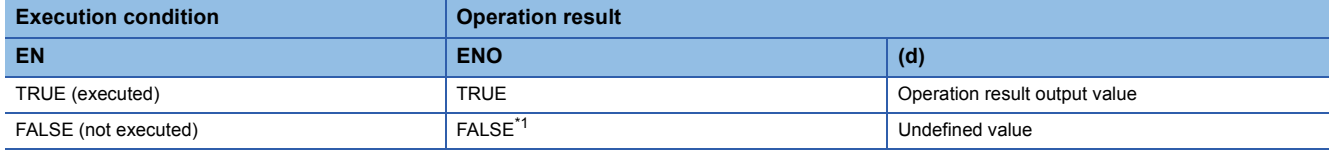

<span id="page-1861-0"></span>\*1 If the value FALSE is output from ENO, the output data from (d) will be undefined. Create a program so that the undefined value will not be used in operations.

# Operation error

# **TIME\_TO\_WORD(\_E)**

## **RnCPU RnENCPU RnPCPU RnPCPU RnSFCPU RnSFCPU (Process) (Redundant) (Standard) (Safety)**

These functions convert a value from TIME data type to WORD data type.

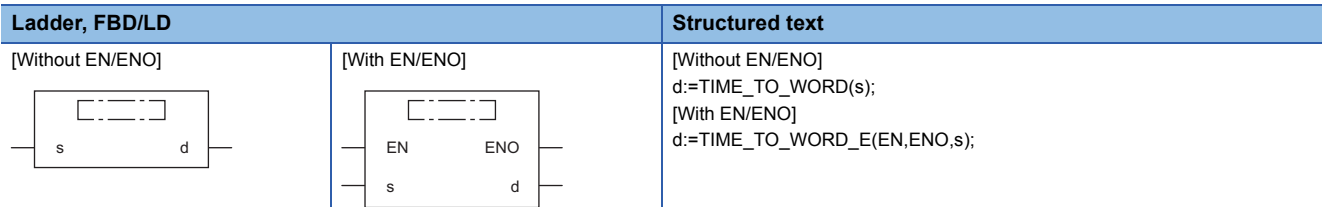

# Setting data

## ■**Description, type, data type**

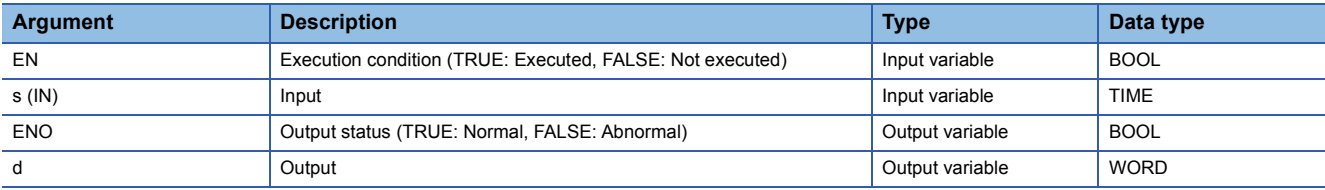

## Processing details

## ■**Operation processing**

 • These functions convert the value input to (s) from TIME data type to WORD data type, and output the converted value from (d).

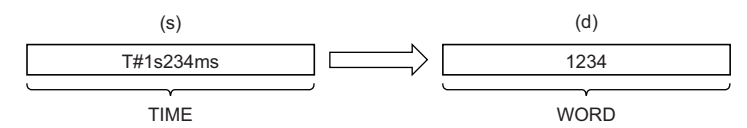

• Input a TIME data type value to (s).

## ■**Operation result**

*1.* Function without EN/ENO

The operation processing is performed. The operation result is output from (d).

## *2.* Function with EN/ENO

The execution conditions and operation results will be as follows.

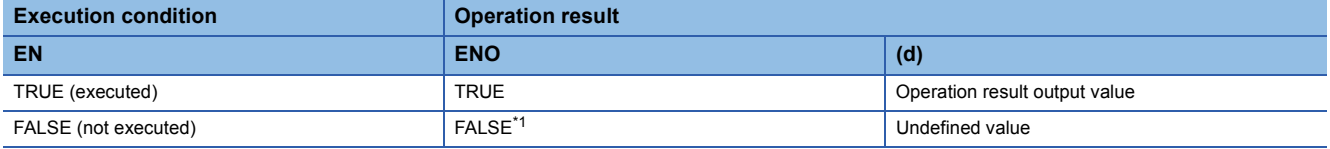

<span id="page-1862-0"></span>\*1 If the value FALSE is output from ENO, the output data from (d) will be undefined. Create a program so that the undefined value will not be used in operations.

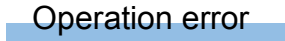

# **TIME\_TO\_DWORD(\_E)**

# **RnCPU RnENCPU RnPCPU RnPCPU RnSFCPU RnSFCPU (Process) (Redundant) (Standard) (Safety)**

These functions convert a value from TIME data type to DWORD data type.

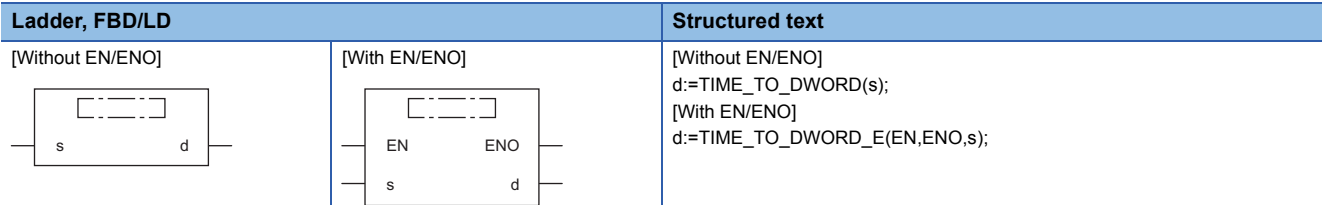

# Setting data

## ■**Description, type, data type**

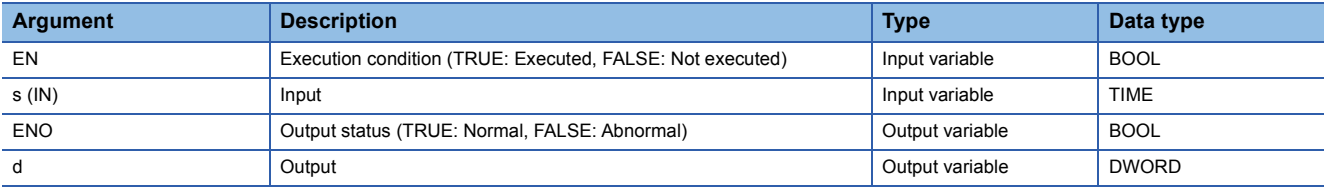

#### Processing details

## ■**Operation processing**

 • These functions convert the value input to (s) from TIME data type to DWORD data type, and output the converted value from (d).

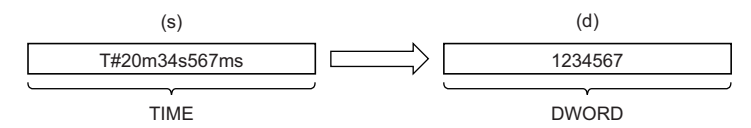

• Input a TIME data type value to (s).

## ■**Operation result**

*1.* Function without EN/ENO

The operation processing is performed. The operation result is output from (d).

## *2.* Function with EN/ENO

The execution conditions and operation results will be as follows.

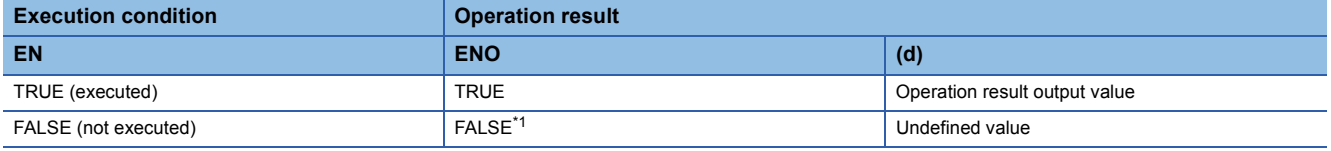

<span id="page-1863-0"></span>\*1 If the value FALSE is output from ENO, the output data from (d) will be undefined. Create a program so that the undefined value will not be used in operations.

# Operation error

# **TIME\_TO\_INT(\_E)**

## **RnCPU RnENCPU RnPCPU RnPCPU RnSFCPU RnSFCPU (Process) (Redundant) (Standard) (Safety)**

These functions convert a value from TIME data type to INT data type.

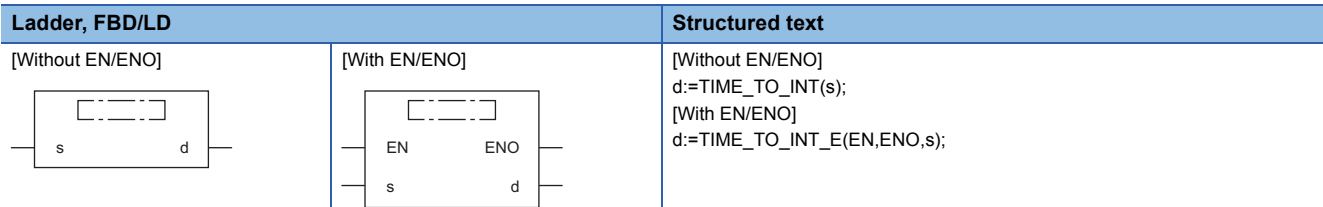

# Setting data

## ■**Description, type, data type**

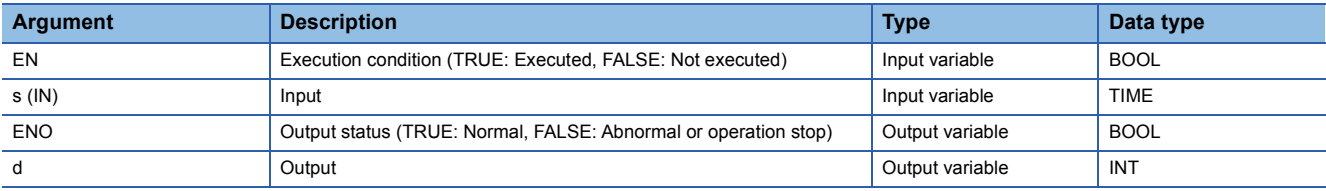

## **Processing details**

## ■**Operation processing**

 • These functions convert the value input to (s) from TIME data type to INT data type, and output the converted value from (d).

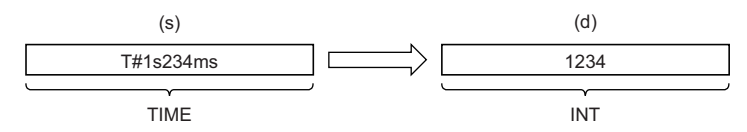

- Input a TIME data type value to (s).
- The upper 16-bit data of the input value (TIME data type) are discarded.

## ■**Operation result**

- *1.* Function without EN/ENO
- The operation processing is performed. The operation result is output from (d).

#### *2.* Function with EN/ENO

The execution conditions and operation results will be as follows.

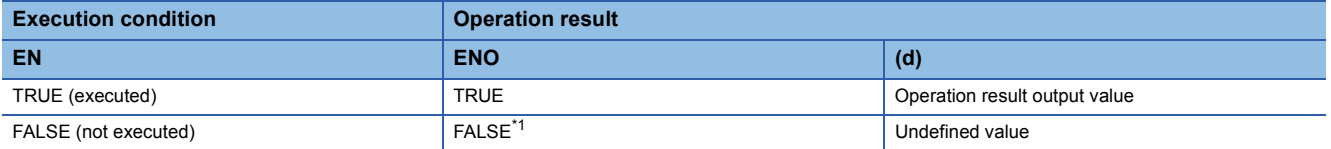

<span id="page-1864-0"></span>\*1 If the value FALSE is output from ENO, the output data from (d) will be undefined. Create a program so that the undefined value will not be used in operations.

## Operation error

# **TIME\_TO\_DINT(\_E)**

# **RnCPU RnENCPU RnPCPU RnPCPU RnSFCPU RnSFCPU (Process) (Redundant) (Standard) (Safety)**

These functions convert a value from TIME data type to DINT data type.

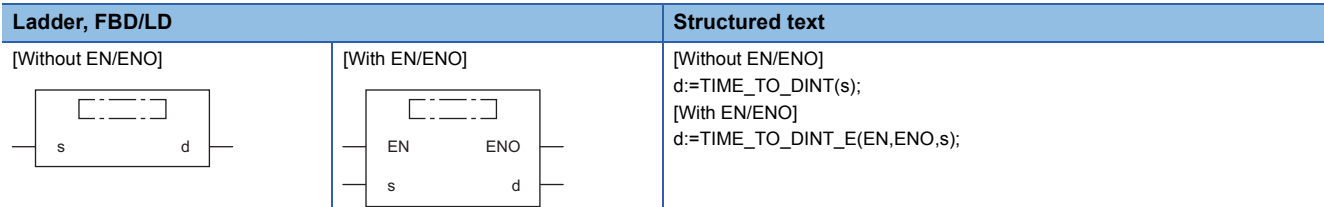

# Setting data

## ■**Description, type, data type**

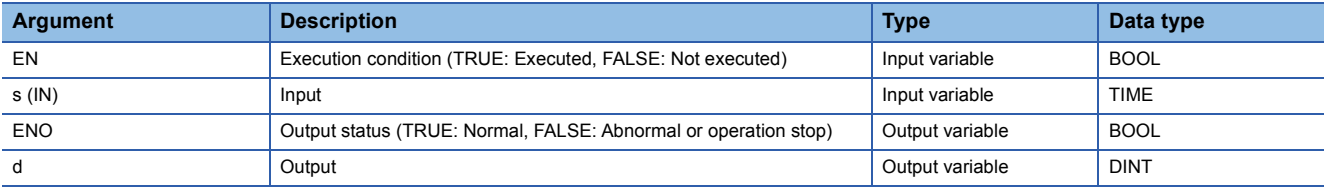

## Processing details

## ■**Operation processing**

 • These functions convert the value input to (s) from TIME data type to DINT data type, and output the converted value from (d).

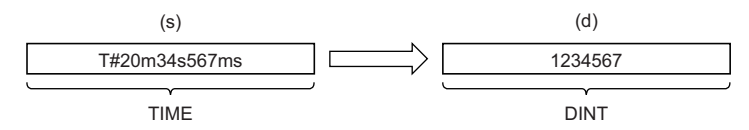

• Input a TIME data type value to (s).

## ■**Operation result**

*1.* Function without EN/ENO

The operation processing is performed. The operation result is output from (d).

## *2.* Function with EN/ENO

The execution conditions and operation results will be as follows.

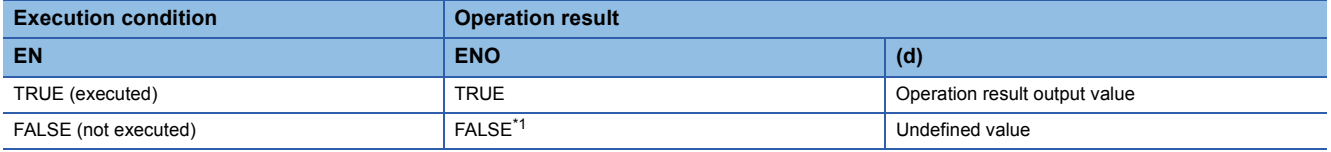

<span id="page-1865-0"></span>\*1 If the value FALSE is output from ENO, the output data from (d) will be undefined. Create a program so that the undefined value will not be used in operations.

# Operation error

# **25.52 Converting TIME to STRING**

# **TIME\_TO\_STRING(\_E)**

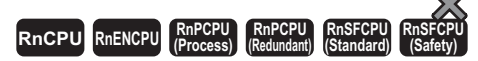

These functions convert a value from TIME data type to STRING data type.

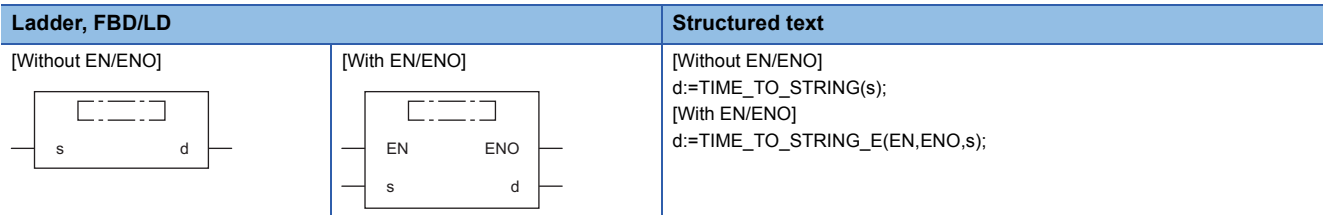

## Setting data

#### ■**Description, type, data type**

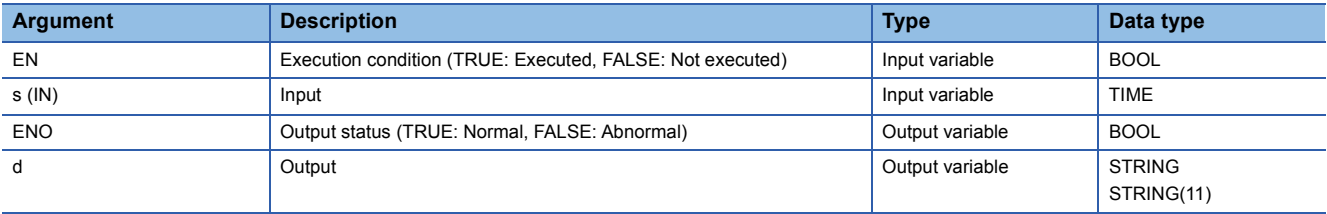

## Processing details

#### ■**Operation processing**

 • These functions convert the value input to (s) from TIME data type to STRING data type, and output the converted value from (d).

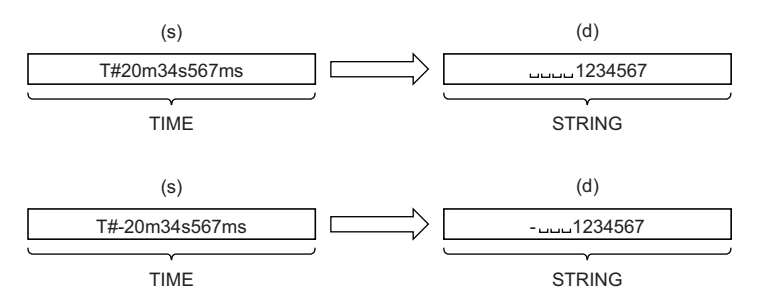

• Input a TIME data type value to (s).

• When SM701 (Number of output characters selection) is off, 00H is stored at the end of the string.

• The operation result will be as follows.

• As the first character, 20H (space) is stored if the output value is positive, and 2DH (-) is stored if the output value is negative.

• At the left of the number of significant digits, 20H (space) is stored.

# ■**Operation result**

## *1.* Function without EN/ENO

The operation processing is performed. The operation result is output from (d).

# *2.* Function with EN/ENO

The execution conditions and operation results will be as follows.

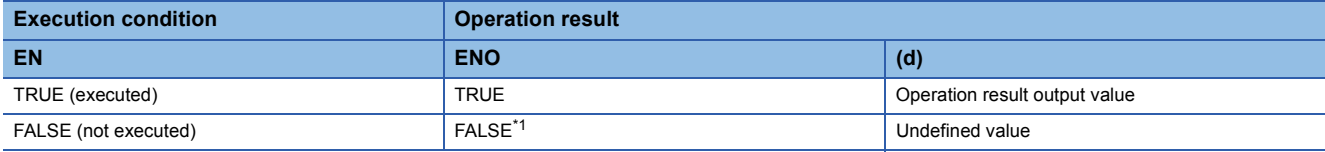

<span id="page-1867-0"></span>\*1 If the value FALSE is output from ENO, the output data from (d) will be undefined. Create a program so that the undefined value will not be used in operations.

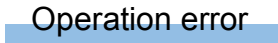

# **25.53 Converting STRING to BOOL**

# **STRING\_TO\_BOOL(\_E)**

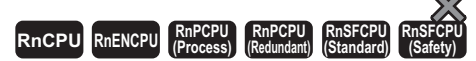

These functions convert a value from STRING data type to BOOL data type.

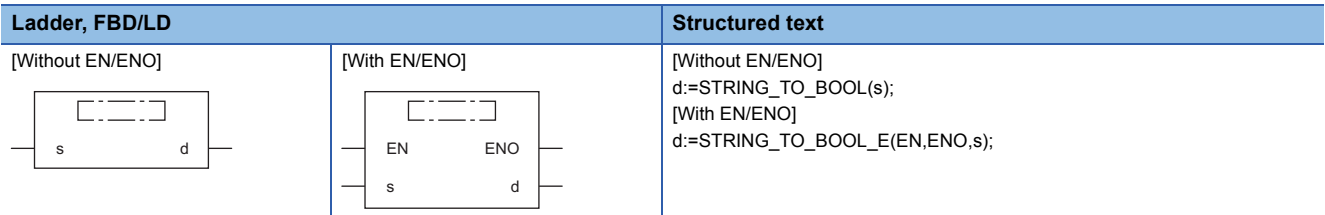

## Setting data

## ■**Description, type, data type**

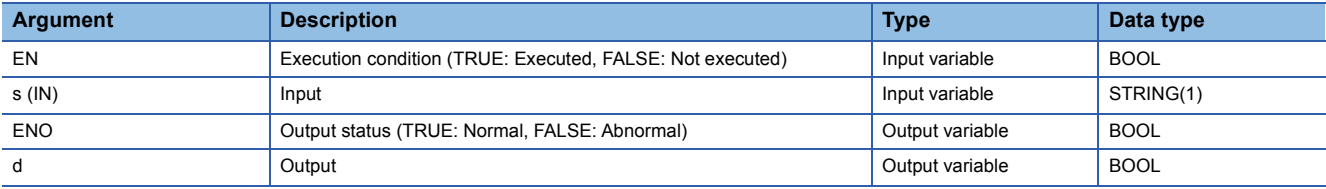

## Processing details

#### ■**Operation processing**

 • These functions convert the value input to (s) from STRING data type (decimal form/exponential form) to BOOL data type, and output the converted value from (d).

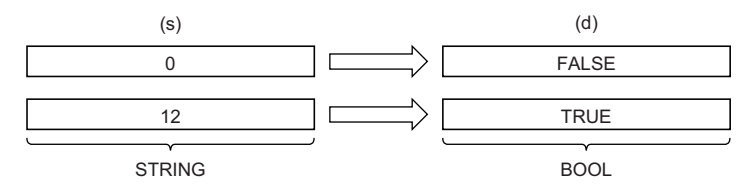

#### ■**Operation result**

*1.* Function without EN/ENO

The operation processing is performed. The operation result is output from (d).

# *2.* Function with EN/ENO

The execution conditions and operation results will be as follows.

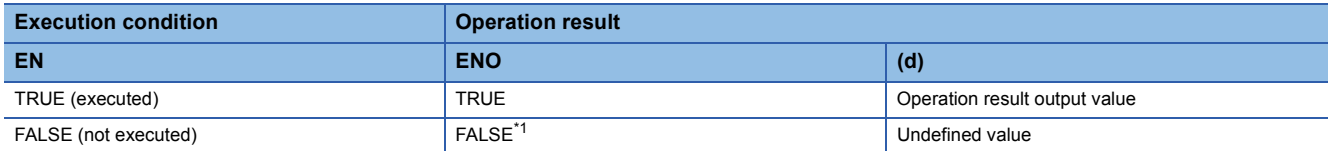

<span id="page-1868-0"></span>\*1 If the value FALSE is output from ENO, the output data from (d) will be undefined. Create a program so that the undefined value will not be used in operations.

#### Operation error

# **25.54 Converting STRING to WORD**

# **STRING\_TO\_WORD(\_E)**

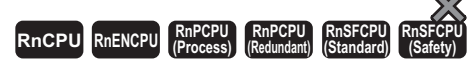

These functions convert a value from STRING data type to WORD data type.

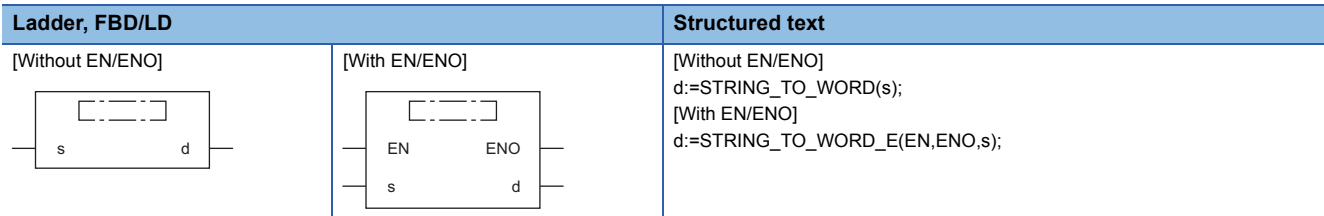

# Setting data

## ■**Description, type, data type**

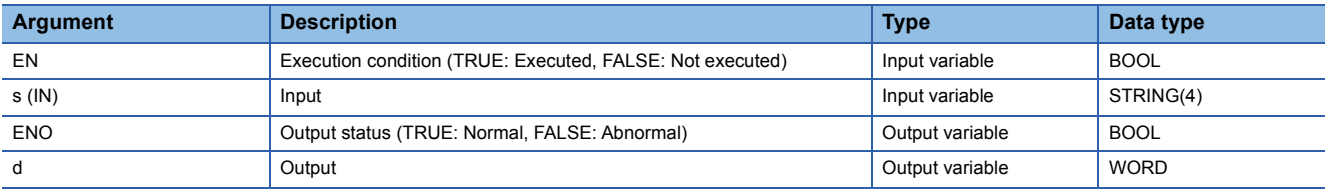

## Processing details

## ■**Operation processing**

 • These functions convert the value input to (s) from STRING data type to WORD data type, and output the converted value from (d).

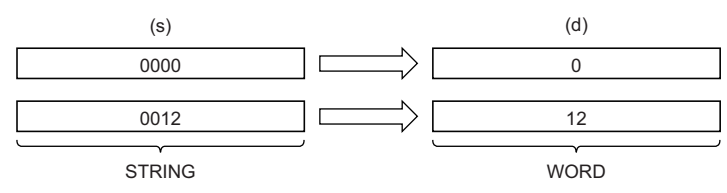

• Input a STRING data type value to (s).

## ■**Operation result**

## *1.* Function without EN/ENO

The operation processing is performed. The operation result is output from (d).

## *2.* Function with EN/ENO

The execution conditions and operation results will be as follows.

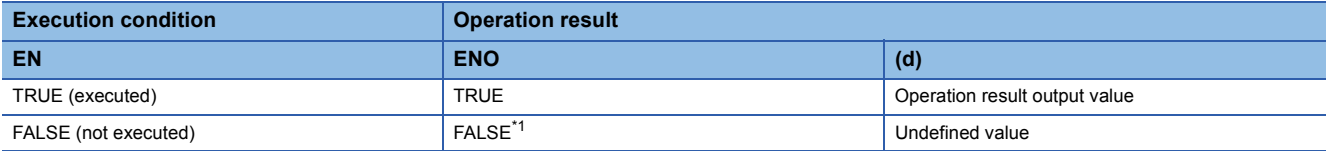

<span id="page-1869-0"></span>\*1 If the value FALSE is output from ENO, the output data from (d) will be undefined. Create a program so that the undefined value will not be used in operations.

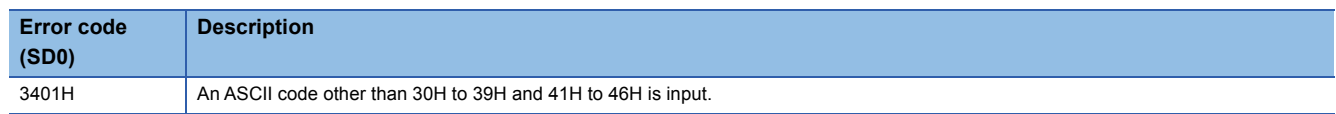

# **25.55 Converting STRING to DWORD**

# **STRING\_TO\_DWORD(\_E)**

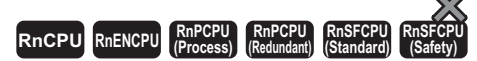

These functions convert a value from STRING data type to DWORD data type.

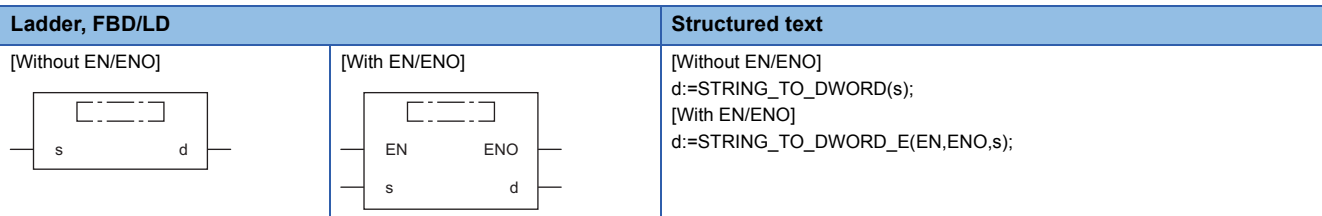

## Setting data

## ■**Description, type, data type**

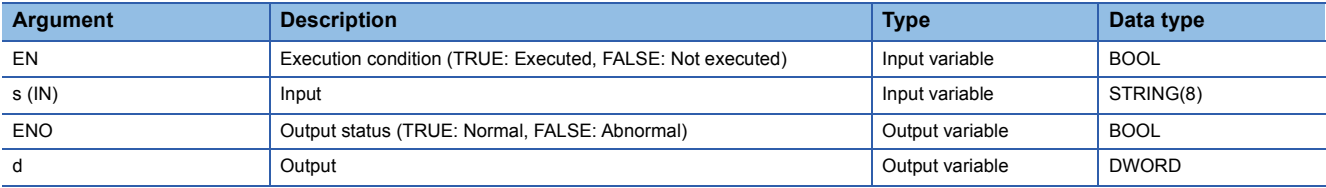

## Processing details

## ■**Operation processing**

 • These functions convert the value input to (s) from STRING data type to DWORD data type, and output the converted value from (d).

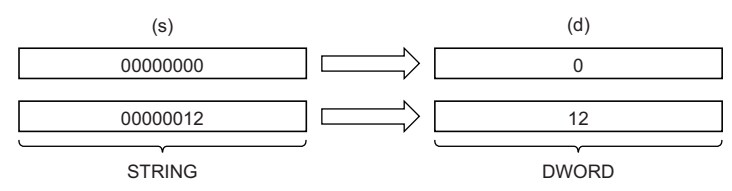

• Input a STRING data type value to (s).

## ■**Operation result**

## *1.* Function without EN/ENO

The operation processing is performed. The operation result is output from (d).

#### *2.* Function with EN/ENO

The execution conditions and operation results will be as follows.

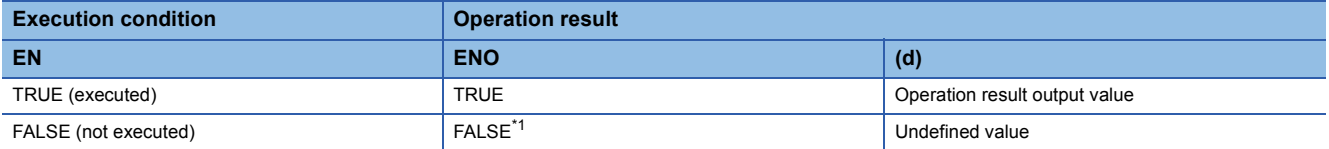

<span id="page-1870-0"></span>\*1 If the value FALSE is output from ENO, the output data from (d) will be undefined. Create a program so that the undefined value will not be used in operations.

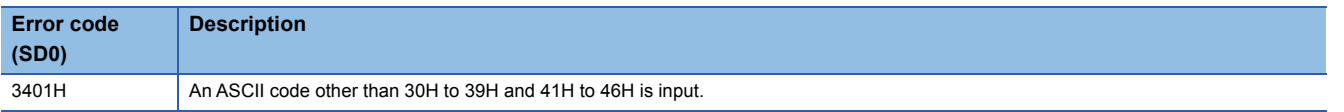

# **25.56 Converting STRING to INT**

# **STRING\_TO\_INT(\_E)**

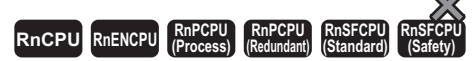

These functions convert a value from STRING data type to INT data type.

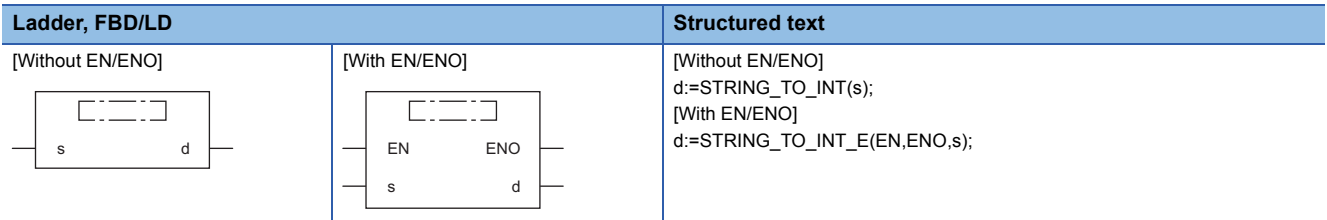

## Setting data

#### ■**Description, type, data type**

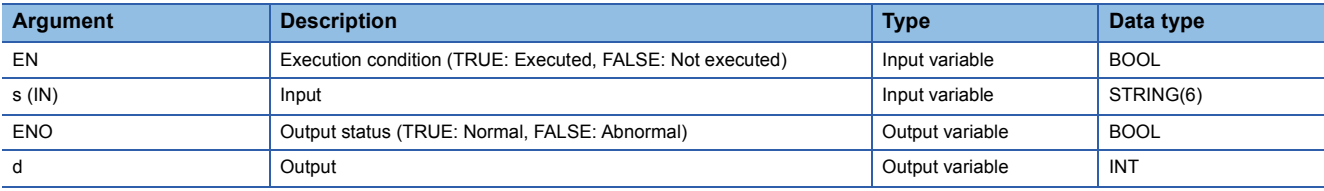

## Processing details

#### ■**Operation processing**

 • These functions convert the value input to (s) from STRING data type to INT data type, and output the converted value from (d).

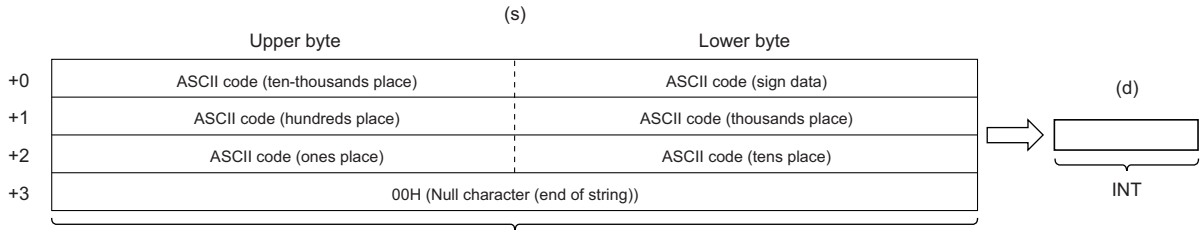

STRING

- Input a STRING data type value to (s) within the following range.
- ASCII code: 30H to 39H, 20H, 2DH, and 00H
- STRING data type value: -32768 to 32767

## ■**Operation result**

#### *1.* Function without EN/ENO

The operation processing is performed. The operation result is output from (d).

#### *2.* Function with EN/ENO

The execution conditions and operation results will be as follows.

<span id="page-1871-0"></span>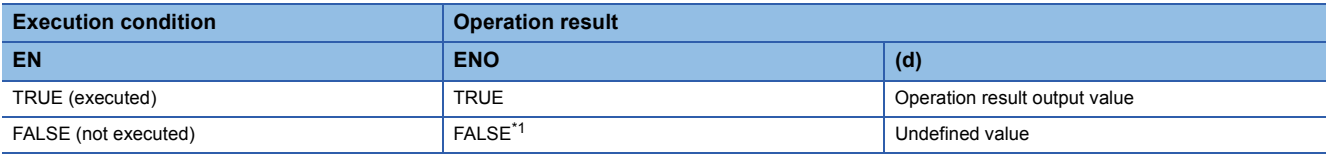
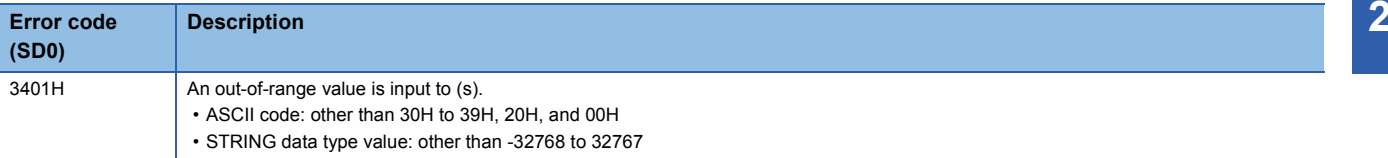

## **25.57 Converting STRING to DINT**

## **STRING\_TO\_DINT(\_E)**

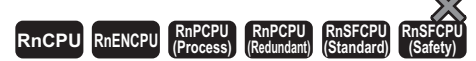

These functions convert a value from STRING data type to DINT data type.

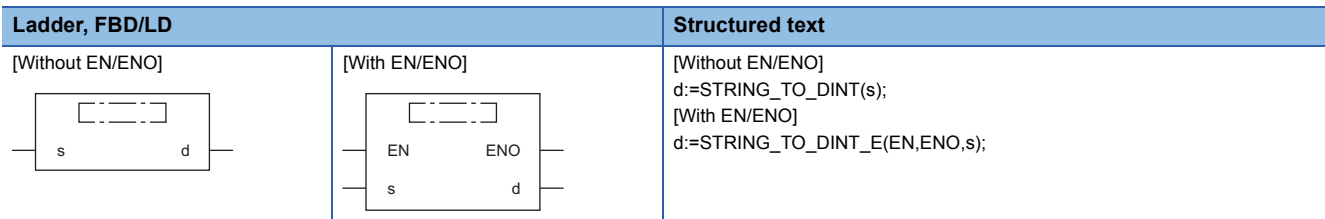

## Setting data

#### ■**Description, type, data type**

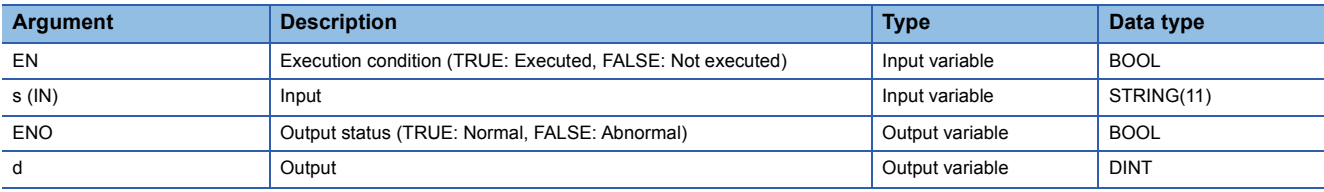

### Processing details

#### ■**Operation processing**

 • These functions convert the value input to (s) from STRING data type to DINT data type, and output the converted value from (d).

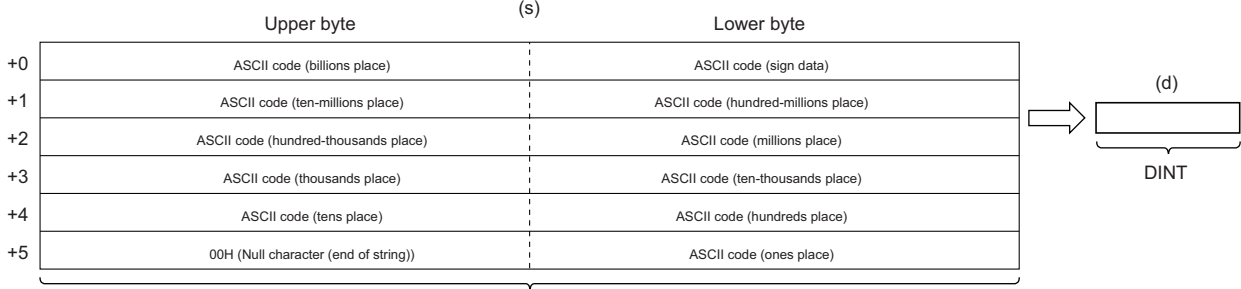

**STRING** 

• Input a STRING data type value to (s) within the following range.

• ASCII code: 30H to 39H, 20H, 2DH, and 00H

• STRING data type value: -2147483648 to 2147483647

## ■**Operation result**

## *1.* Function without EN/ENO

The operation processing is performed. The operation result is output from (d).

#### *2.* Function with EN/ENO

The execution conditions and operation results will be as follows.

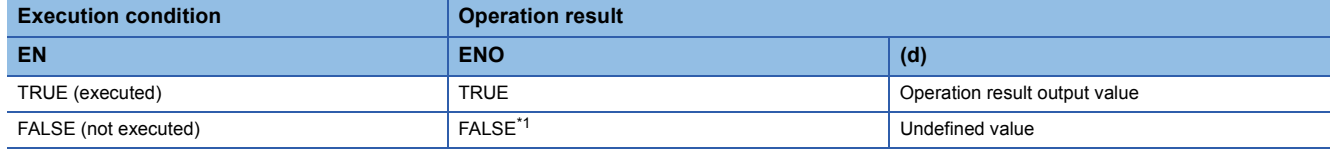

<span id="page-1873-0"></span>\*1 If the value FALSE is output from ENO, the output data from (d) will be undefined. Create a program so that the undefined value will not be used in operations.

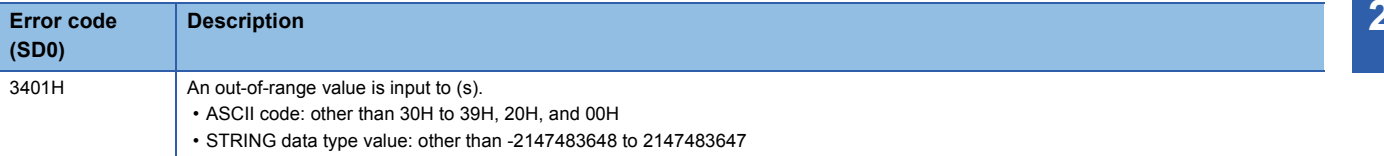

## **25.58 Converting STRING to BCD**

## **STRING\_TO\_BCD(\_E)**

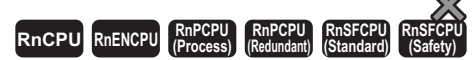

These functions convert a value from STRING data type to BCD data type.

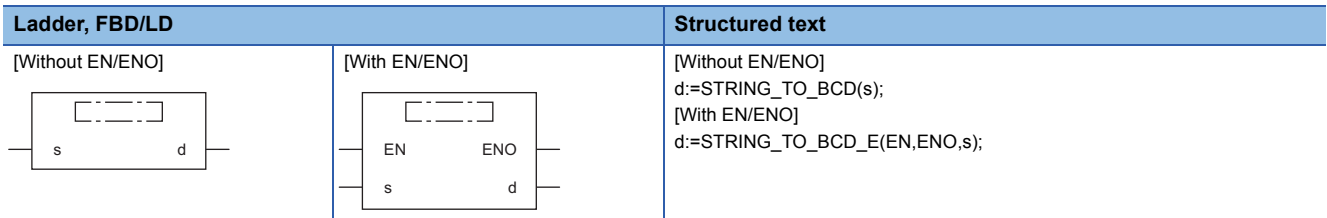

## Setting data

#### ■**Description, type, data type**

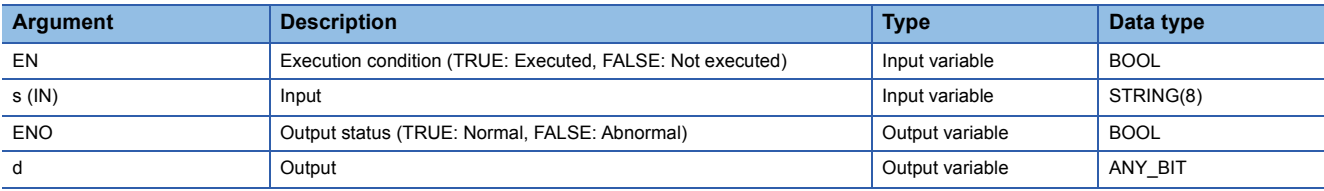

## Processing details

#### ■**Operation processing**

 • These functions convert the value input to (s) from STRING data type to BCD (WORD) data type, and output the converted value from (d).

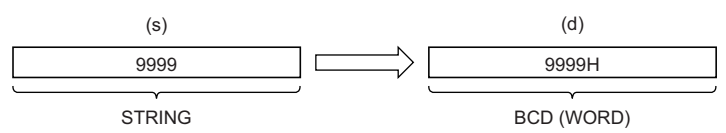

- The ASCII code 20H (space) that exists in the the string is ignored.
- The ASCII codes 20H (space) and 30H (0) that exist in the string are counted as one character as well.
- Input a STRING data type value to (s) within the following range.
- ASCII code: 30H to 39H, 20H, 00H
- If the string input has less than four characters, the string will be supplemented with zero(s). (Zero(s) is/are added at the end of the string.) For this reason, if a string shorter than four characters is to be converted, input a character string padded with 0s (e.g. '0001' for '1').
- If the string length exceeds 4 characters, the four left characters are regarded as the targets to convert.

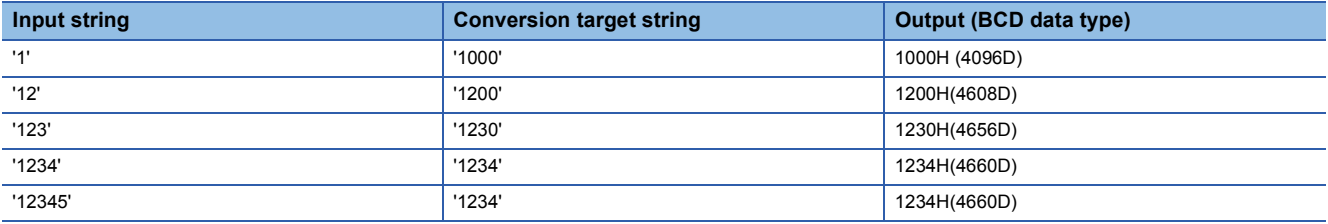

• WORD or DWORD data type can be specified for (d). BOOL data type cannot be specified.

## ■**Operation result**

## *1.* Function without EN/ENO

The operation processing is performed. The operation result is output from (d).

## *2.* Function with EN/ENO

The execution conditions and operation results will be as follows.

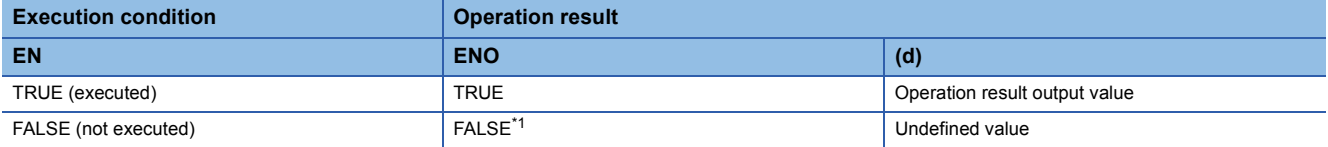

<span id="page-1876-0"></span>\*1 If the value FALSE is output from ENO, the output data from (d) will be undefined. Create a program so that the undefined value will not be used in operations.

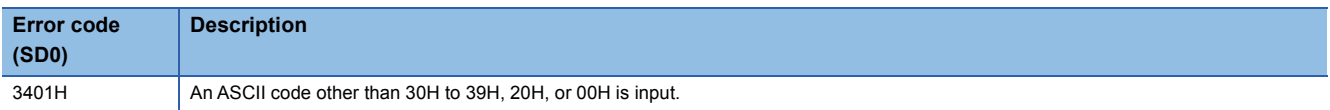

## **25.59 Converting STRING to REAL**

## **STRING\_TO\_REAL(\_E)**

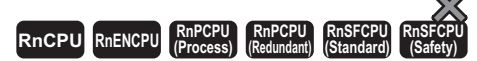

These functions convert a value from STRING data type to REAL data type.

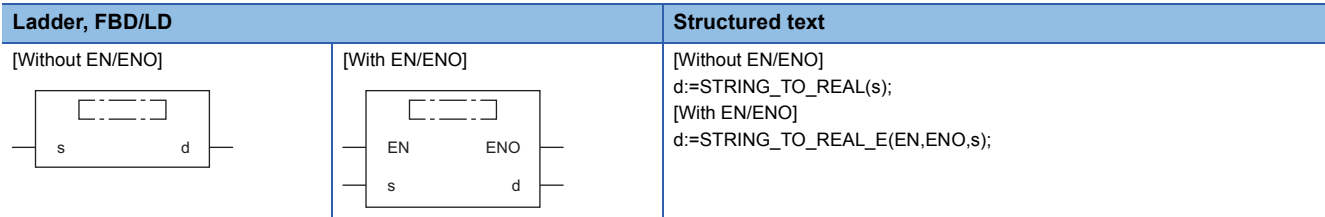

## Setting data

## ■**Description, type, data type**

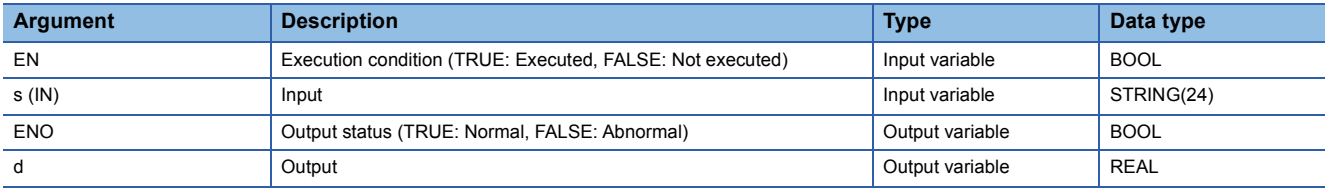

## Processing details

#### ■**Operation processing**

 • These functions convert the value input to (s) from STRING data type (decimal form/exponential form) to REAL data type, and output the converted value from (d).

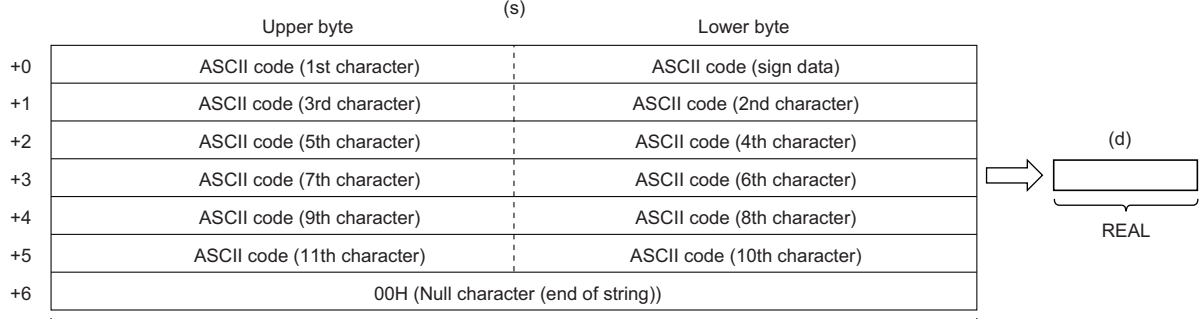

STRING

• The STRING data type value both in decimal form and exponential form can be converted.

• When (s) is in decimal form

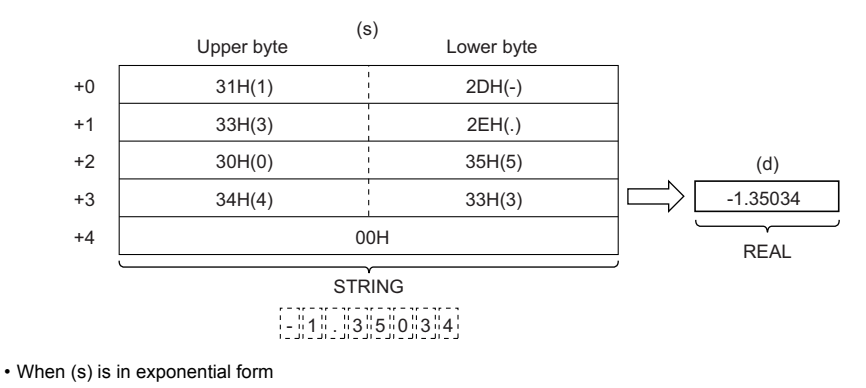

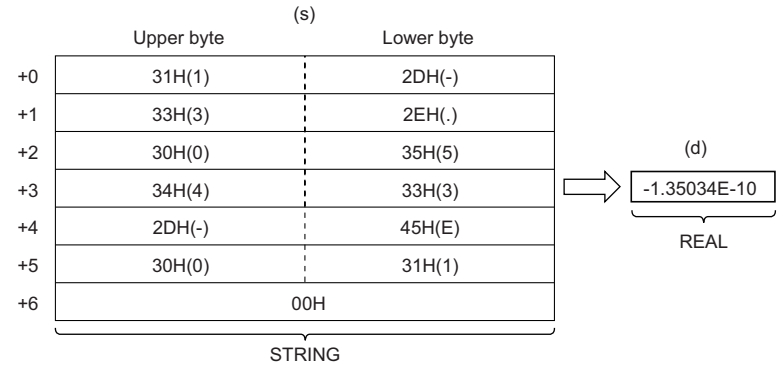

## 1 . 350 0 3 4 E 1 1 0

 • The number of significant digits of the STRING data type value is six. (The sign, decimal point, and exponent are not included.) The seventh and later digits are rounded down when the data is converted.

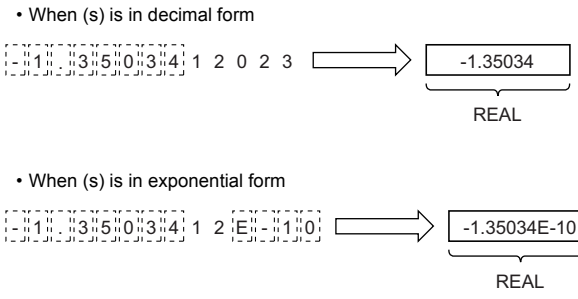

- In decimal form, when 2BH (+) is specified as sign data or the sign data is omitted, the data is converted as a positive value. When 2DH (-) is specified, the data is converted as a negative value.
- In exponential form, when 2BH (+) is specified as sign data for the exponent or the sign data is omitted, the data is converted as a positive value. When 2DH (-) is specified, the data is converted as a negative value.

**25**

 • The ASCII code 20H (space) or 30H (0) that exists before the first numerical value 0 in the STRING data type value is ignored.

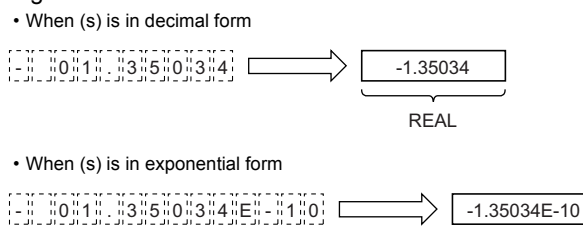

REAL

 • The ASCII code 30H (0) that exists between E and a numerical value in the STRING data type value is ignored (in exponential form only).

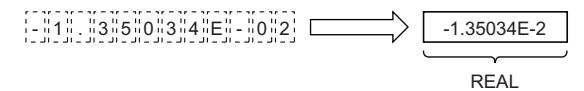

- The ASCII code 20H (space) that exists in the the string is ignored.
- Up to 24 characters can be input. The ASCII codes 20H (space) and 30H (0) that exist in the string are counted as one character as well.
- Input a STRING data type value to (s) within the following range.
- ASCII code: 30H to 39H, 45H, 2BH, 2DH, 2EH, 20H, and 00H

## ■**Operation result**

*1.* Function without EN/ENO

The operation processing is performed. The operation result is output from (d).

*2.* Function with EN/ENO

The execution conditions and operation results will be as follows.

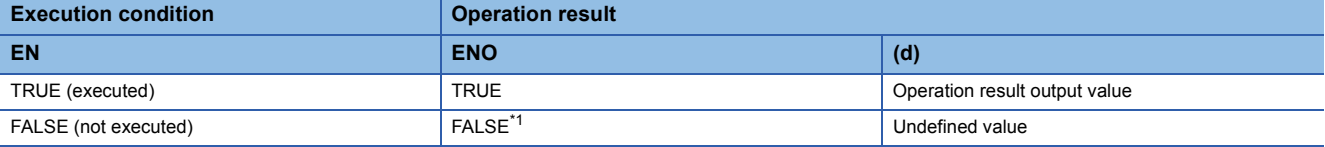

<span id="page-1879-0"></span>\*1 If the value FALSE is output from ENO, the output data from (d) will be undefined. Create a program so that the undefined value will not be used in operations.

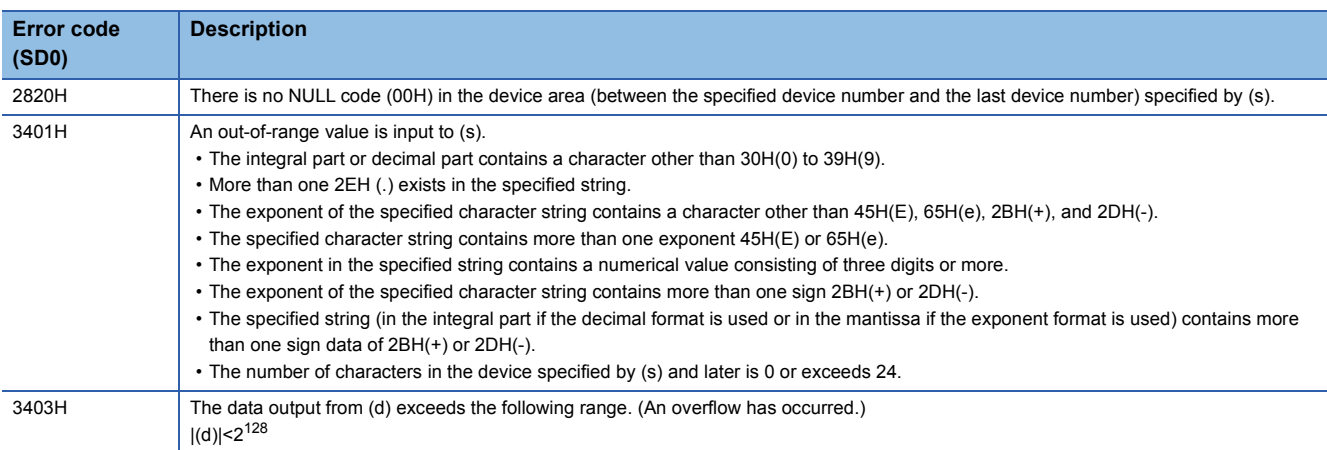

## **25.60 Converting STRING to TIME**

## **STRING\_TO\_TIME(\_E)**

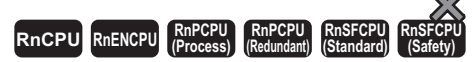

These functions convert a value from STRING data type to TIME data type.

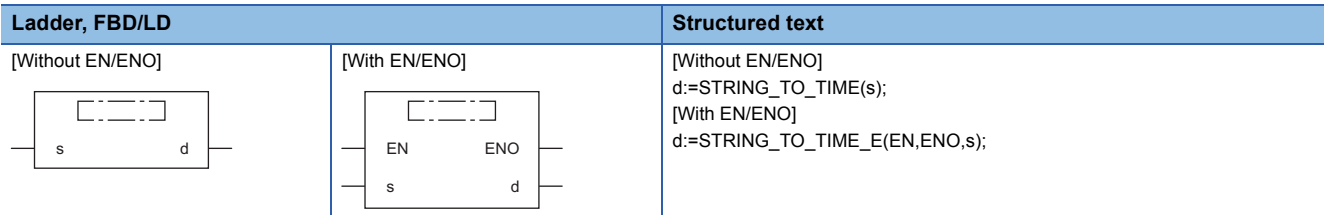

## Setting data

#### ■**Description, type, data type**

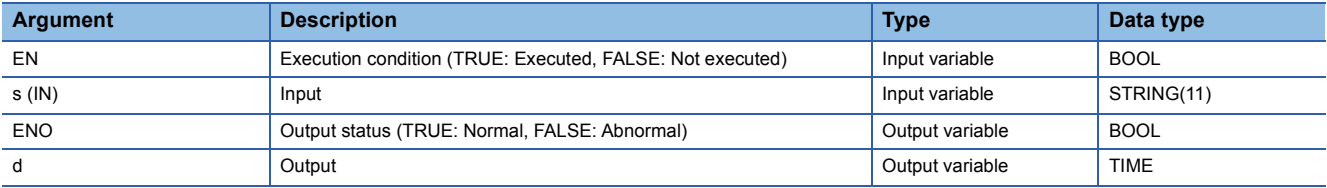

## Processing details

#### ■**Operation processing**

 • These functions convert the value input to (s) from STRING data type to TIME data type, and output the converted value from (d).

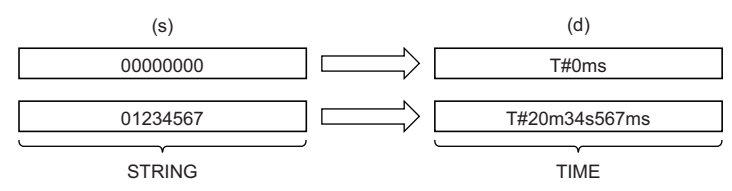

• Input a STRING data type value to (s).

## ■**Operation result**

#### *1.* Function without EN/ENO

The operation processing is performed. The operation result is output from (d).

#### *2.* Function with EN/ENO

The execution conditions and operation results will be as follows.

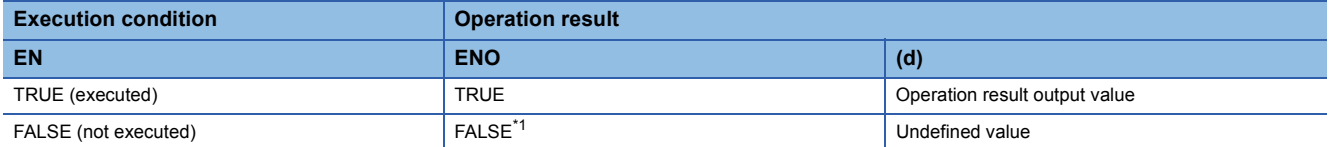

<span id="page-1880-0"></span>\*1 If the value FALSE is output from ENO, the output data from (d) will be undefined. Create a program so that the undefined value will not be used in operations.

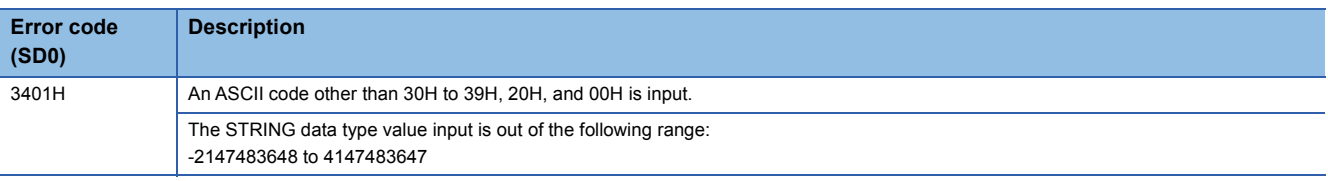

## **BITARR\_TO\_INT(\_E)**

## **RnCPU RnENCPU RnPCPU RnPCPU RnSFCPU RnSFCPU (Process) (Redundant) (Standard) (Safety)**

These functions convert the specified number of bits in a bit array to an INT data type value.

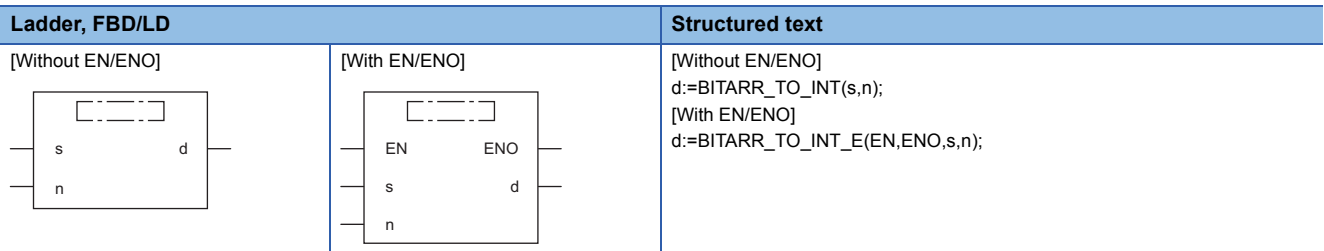

## Setting data

#### ■**Description, type, data type**

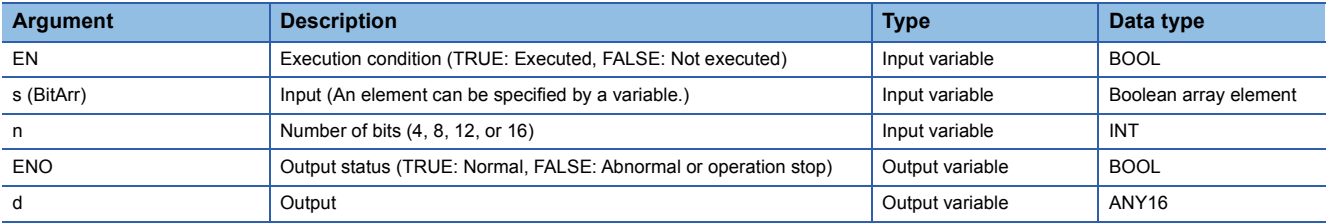

## Processing details

#### ■**Operation processing**

- These functions convert the number of bits specified by (n) starting from the bit array element input to (s) to any 16-bit data type value, and output the converted value from (d).
- Zeros (0s) are set for all the bits exceeding the specified number of bits.

## ■**Operation result**

*1.* Function without EN/ENO

The operation processing is performed. The operation result is output from (d).

#### *2.* Function with EN/ENO

The execution conditions and operation results will be as follows.

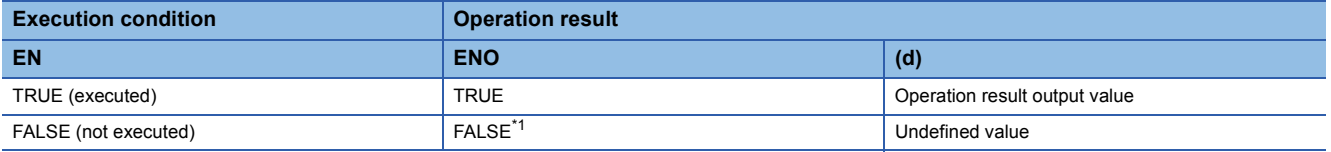

<span id="page-1882-0"></span>\*1 If the value FALSE is output from ENO, the output data from (d) will be undefined. Create a program so that the undefined value will not be used in operations.

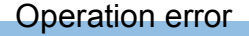

## **BITARR\_TO\_DINT(\_E)**

## **RnCPU RnENCPU RnPCPU RnPCPU RnSFCPU RnSFCPU (Process) (Redundant) (Standard) (Safety)**

These functions convert the specified number of bits in a bit array to a DINT data type value.

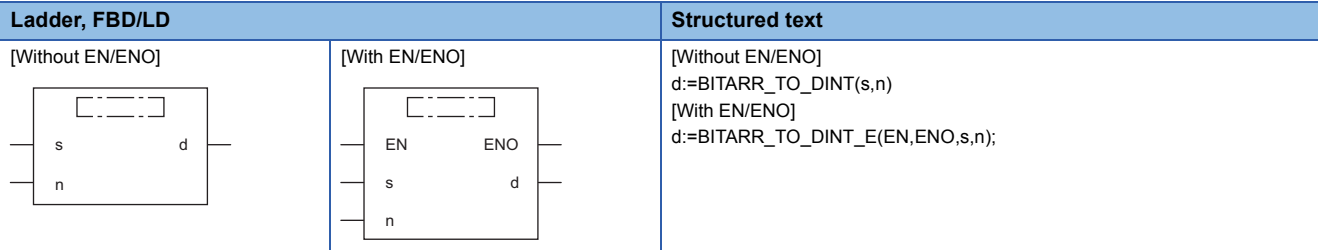

## Setting data

#### ■**Description, type, data type**

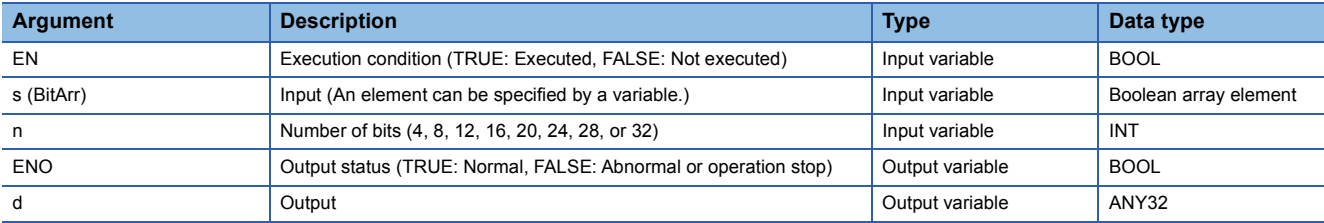

## Processing details

#### ■**Operation processing**

- These functions convert the number of bits specified by (n) starting from the bit array element input to (s) to any 32-bit data type value, and output the converted value from (d).
- Zeros (0s) are set for all the bits exceeding the specified number of bits.

## ■**Operation result**

*1.* Function without EN/ENO

The operation processing is performed. The operation result is output from (d).

#### *2.* Function with EN/ENO

The execution conditions and operation results will be as follows.

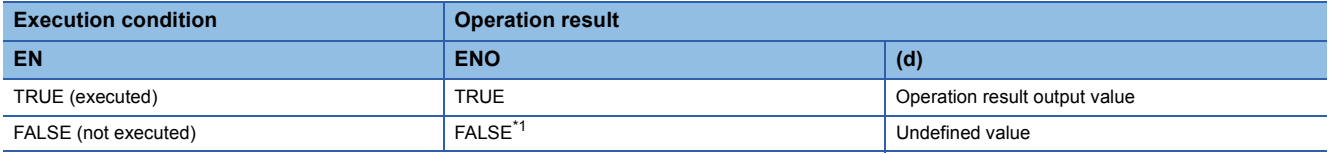

<span id="page-1883-0"></span>\*1 If the value FALSE is output from ENO, the output data from (d) will be undefined. Create a program so that the undefined value will not be used in operations.

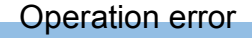

## **INT\_TO\_BITARR(\_E)**

## **RnCPU RnENCPU RnPCPU RnPCPU RnSFCPU RnSFCPU (Process) (Redundant) (Standard) (Safety)**

These functions output the lower n bits of the INT data type value to the bit array.

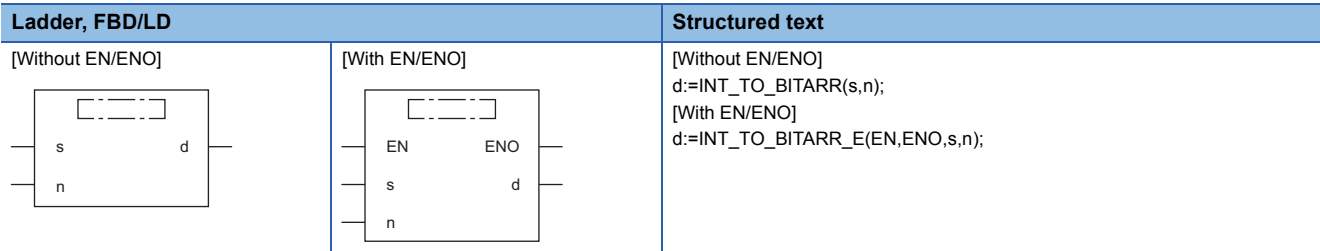

## Setting data

#### ■**Description, type, data type**

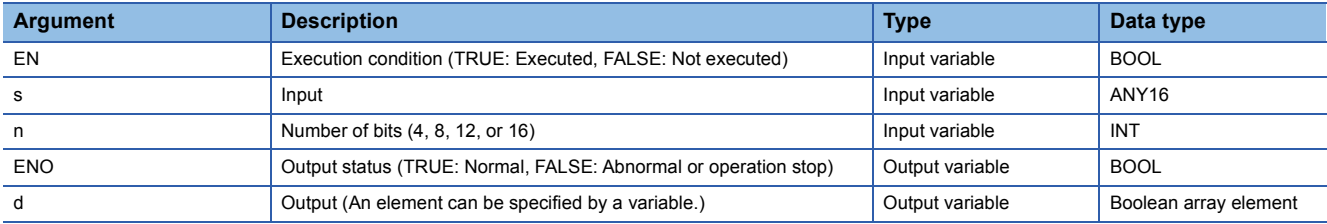

## Processing details

## ■**Operation processing**

- These functions output the lower (n) bits of ANY16 type data specified by (s) to (d).
- The output bits beyond the specified number of bits are not changed.

### ■**Operation result**

## *1.* Function without EN/ENO

The operation processing is performed. The operation result is output from (d).

## *2.* Function with EN/ENO

The execution conditions and operation results will be as follows.

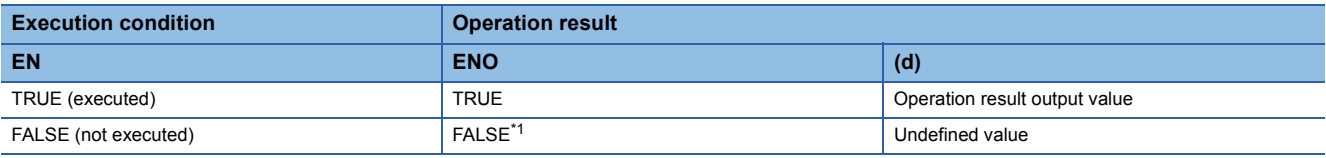

<span id="page-1884-0"></span>\*1 If the value FALSE is output from ENO, the output data from (d) will be undefined. Create a program so that the undefined value will not be used in operations.

## Operation error

## **DINT\_TO\_BITARR(\_E)**

## **RnCPU RnENCPU RnPCPU RnPCPU RnSFCPU RnSFCPU (Process) (Redundant) (Standard) (Safety)**

These functions output the lower n bits of the DINT data type value to the bit array.

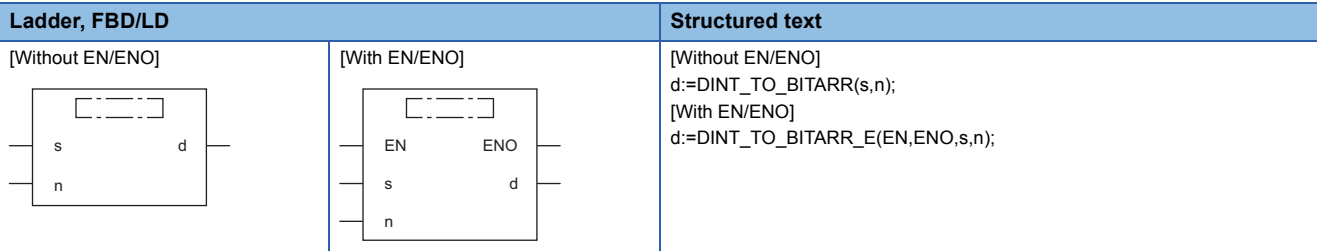

## Setting data

#### ■**Description, type, data type**

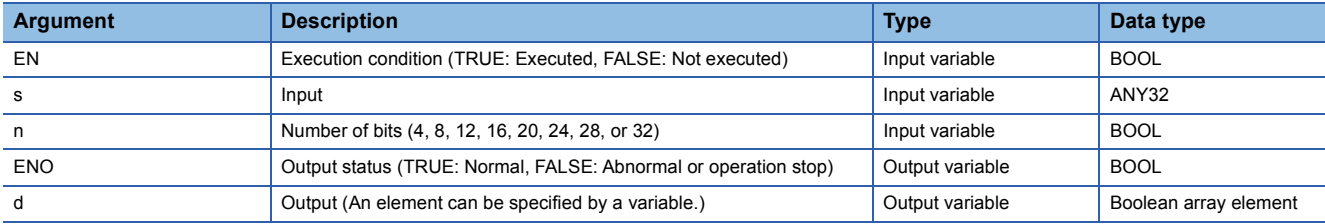

## Processing details

## ■**Operation processing**

- These functions output the lower (n) bits of any 32-bit data type value specified by (s) to (d).
- The output bits beyond the specified number of bits are not changed.

## ■**Operation result**

### *1.* Function without EN/ENO

The operation processing is performed. The operation result is output from (d).

## *2.* Function with EN/ENO

The execution conditions and operation results will be as follows.

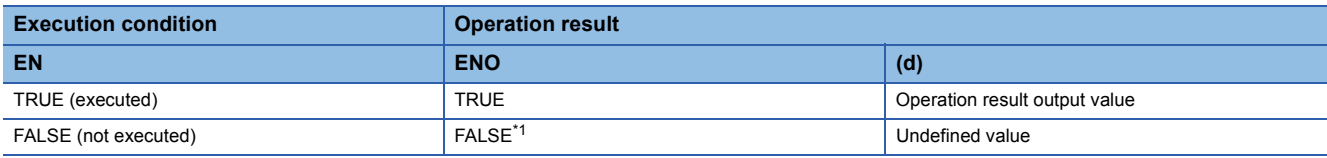

<span id="page-1885-0"></span>\*1 If the value FALSE is output from ENO, the output data from (d) will be undefined. Create a program so that the undefined value will not be used in operations.

## Operation error

## **CPY\_BITARR(\_E)**

## **RnCPU RnENCPU RnPCPU RnPCPU RnSFCPU RnSFCPU (Process) (Redundant) (Standard) (Safety)**

These functions copy the bit array by the specified number of bits.

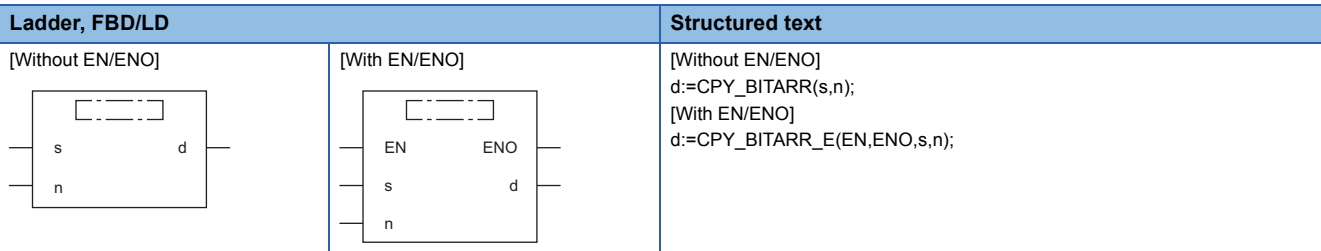

## Setting data

#### ■**Description, type, data type**

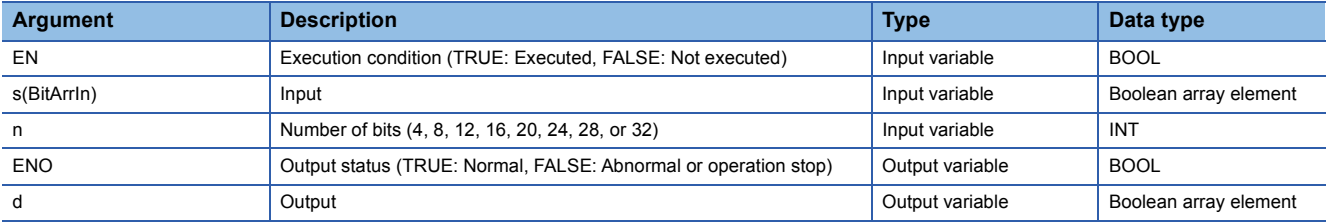

## Processing details

## ■**Operation processing**

• These functions output the bit array (number of (n) bits) specified by (s) to (d).

#### ■**Operation result**

#### *1.* Function without EN/ENO

The operation processing is performed. The operation result is output from (d).

#### *2.* Function with EN/ENO

The execution conditions and operation results will be as follows.

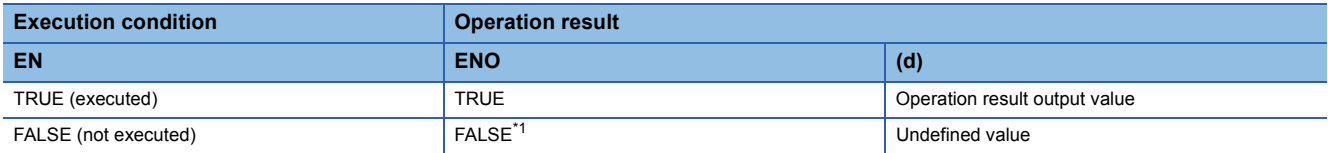

<span id="page-1886-0"></span>\*1 If the value FALSE is output from ENO, the output data from (d) will be undefined. Create a program so that the undefined value will not be used in operations.

#### Operation error

## **GET\_BIT\_OF\_INT(\_E)**

## **RnCPU RnENCPU RnPCPU RnPCPU RnSFCPU RnSFCPU (Process) (Redundant) (Standard) (Safety)**

These functions read a value from the specified bit of a word label.

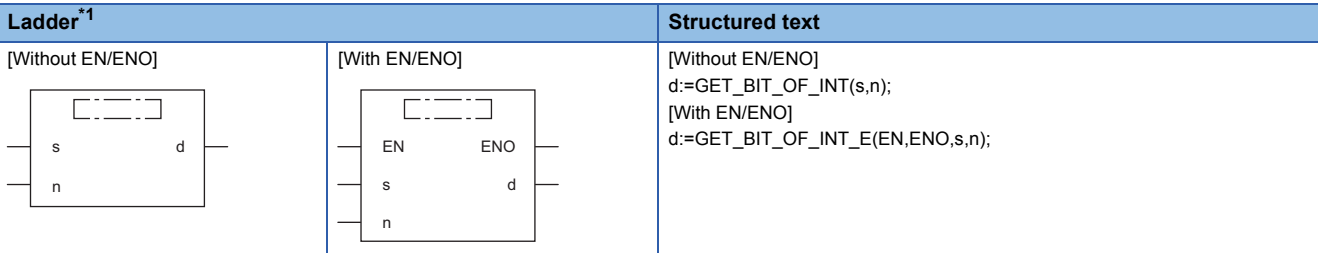

<span id="page-1887-0"></span>\*1 FBD/LD is not supported. For FBD/LD, use the bit specification of labels.

## Setting data

## ■**Description, type, data type**

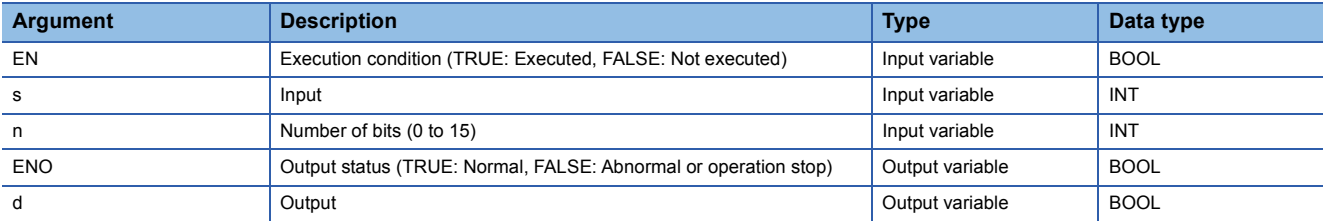

#### Processing details

#### ■**Operation processing**

• These functions output a value in the (n)th bit of (s).

## ■**Operation result**

## *1.* Function without EN/ENO

The operation processing is performed. The operation result is output from (d).

#### *2.* Function with EN/ENO

The execution conditions and operation results will be as follows.

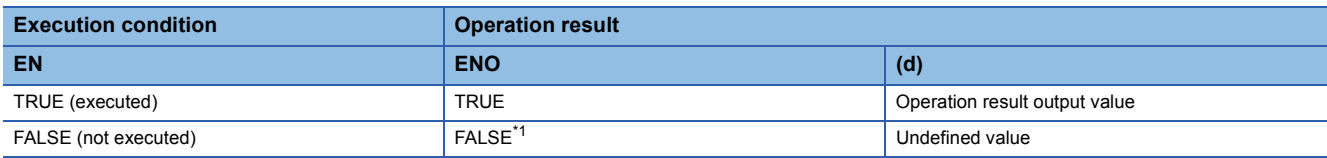

<span id="page-1887-1"></span>\*1 If the value FALSE is output from ENO, the output data from (d) will be undefined. Create a program so that the undefined value will not be used in operations.

## Operation error

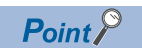

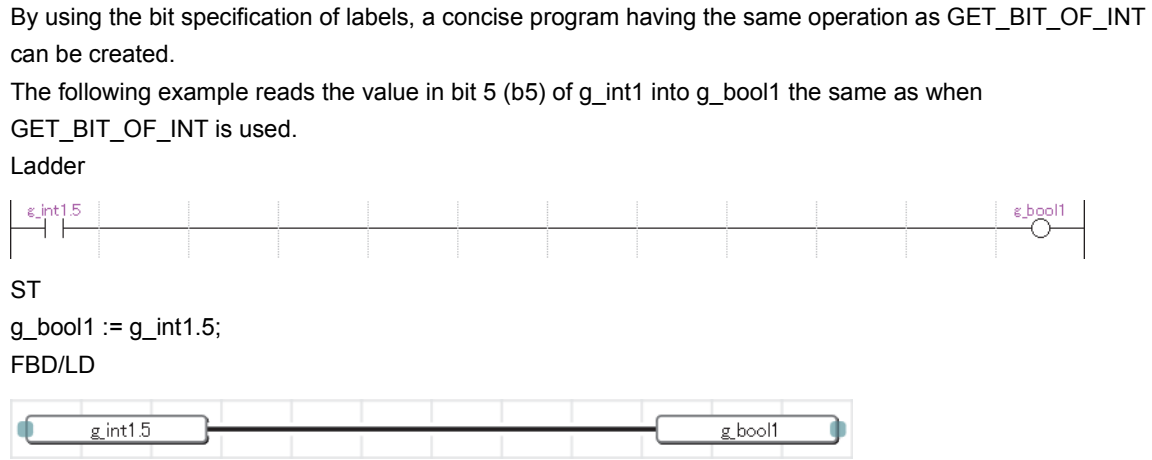

## **SET\_BIT\_OF\_INT(\_E)**

## **RnCPU RnENCPU RnPCPU RnPCPU RnSFCPU RnSFCPU (Process) (Redundant) (Standard) (Safety)**

These functions write a value to the specified bit of a word label.

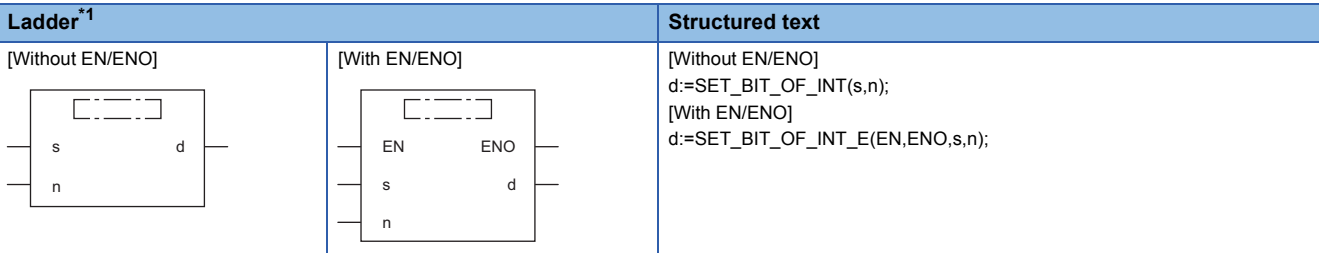

<span id="page-1889-0"></span>\*1 FBD/LD is not supported. For FBD/LD, use the bit specification of labels.

## Setting data

## ■**Description, type, data type**

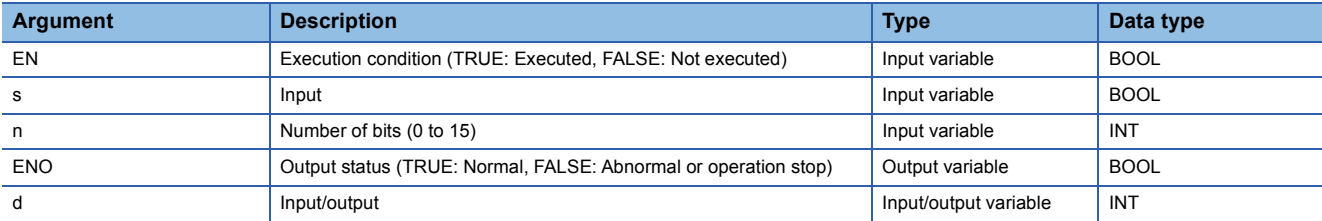

## Processing details

#### ■**Operation processing**

• These functions write a BOOL data type value specified by (s) to the (n)th bit of (d).

## ■**Operation result**

#### *1.* Function without EN/ENO

The operation processing is performed. The operation result is output from (d).

#### *2.* Function with EN/ENO

The execution conditions and operation results will be as follows.

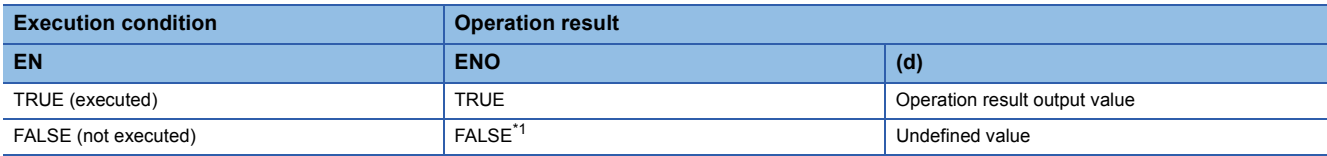

<span id="page-1889-1"></span>\*1 If the value FALSE is output from ENO, the output data from (d) will be undefined. Create a program so that the undefined value will not be used in operations.

## **Precautions**

When using SET\_BIT\_OF\_INT(\_E) in ST, create a program which assigns the return value to a variable. //The return value of SET\_BIT\_OF\_INT is assigned to a variable and used.  $g$ \_int1 := SET\_BIT\_OF\_INT(TRUE, 0);  $g_b$ bool1 := GET\_BIT\_OF\_INT(g\_int1, 0);

The return value of SET\_BIT\_OF\_INT(\_E) also works as input/output. Do not directly assign it to the input argument of another instruction, function, or function block.

//In the following program, the value of the first argument of GET\_BIT\_OF\_INT is undefined. g\_bool1 := GET\_BIT\_OF\_INT( SET\_BIT\_OF\_INT(TRUE, 0), 0);

## Operation error

There is no operation error.

## $Point<sup>0</sup>$ By using the bit specification of labels, a concise program having the same operation as SET\_BIT\_OF\_INT can be created. The following example changes the value in bit  $5$  (b5) of g\_int1 to the value of g\_bool1 the same as when SET\_BIT\_OF\_INT is used. Ladder **ST**  $g_{\text{int}}1.5 := g_{\text{block}}1;$ FBD/LD g bool1  $g$  int1.5 ì

## **CPY\_BIT\_OF\_INT(\_E)**

## **RnCPU RnENCPU RnPCPU RnPCPU RnSFCPU RnSFCPU (Process) (Redundant) (Standard) (Safety)**

These functions copy the specified bit of the word label to the specified bit of another word label.

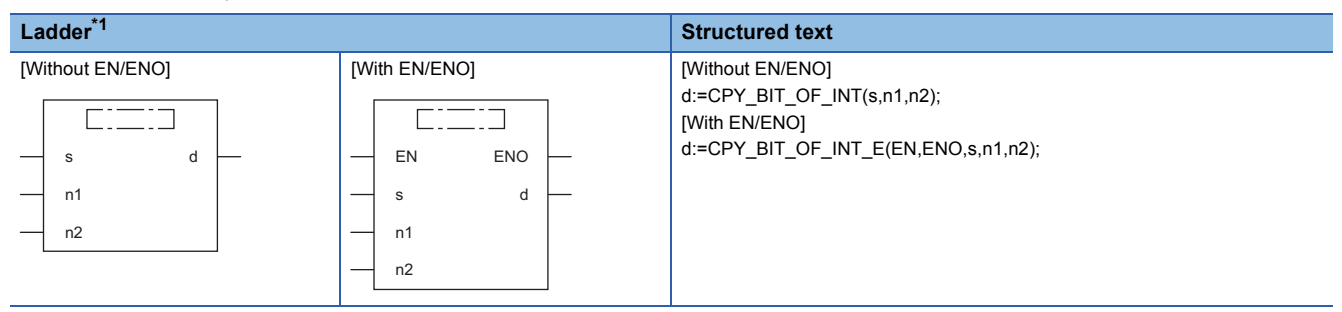

<span id="page-1891-0"></span>\*1 FBD/LD is not supported. For FBD/LD, use the bit specification of labels.

## Setting data

## ■**Description, type, data type**

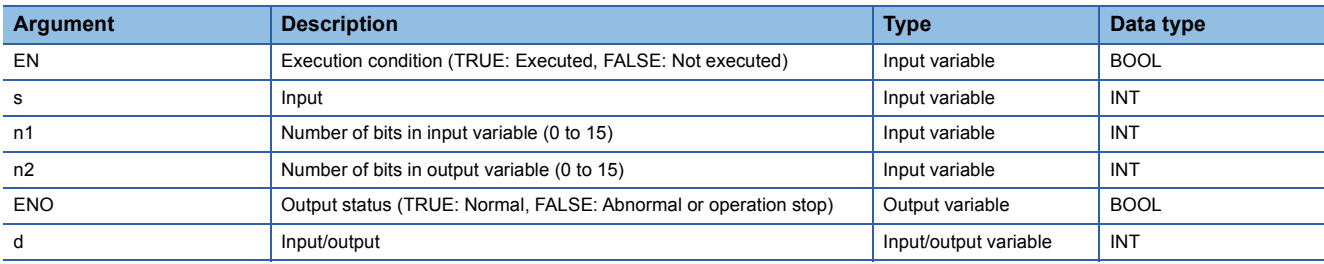

#### Processing details

#### ■**Operation processing**

• These functions copy the value in the (n1)th bit of the word specified by (s) to the (n2)th bit of (d).

## ■**Operation result**

### *1.* Function without EN/ENO

The operation processing is performed. The operation result is output from (d).

#### *2.* Function with EN/ENO

The execution conditions and operation results will be as follows.

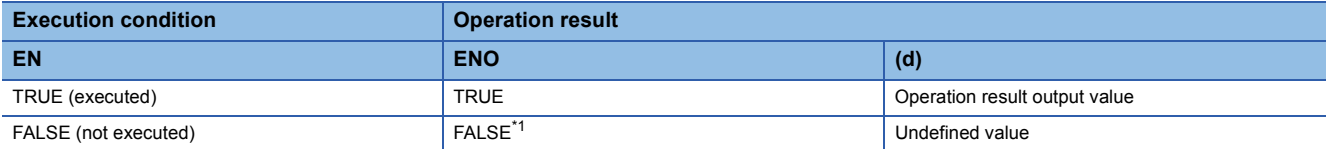

<span id="page-1891-1"></span>\*1 If the value FALSE is output from ENO, the output data from (d) will be undefined. Create a program so that the undefined value will not be used in operations.

## **Precautions**

When using CPY\_BIT\_OF\_INT(\_E) in ST, create a program which assigns the return value to a variable. //The return value of CPY\_BIT\_OF\_INT is assigned to a variable and used.  $g$ \_int2 := CPY\_BIT\_OF\_INT( $g$ \_int1,5,3);  $g_b$ bool1 := GET\_BIT\_OF\_INT $(g_b)$ int2,3);

The return value of CPY\_BIT\_OF\_INT(\_E) also works as input/output. Do not directly assign it to the input argument of another instruction, function, or function block.

//In the following program, the value of the first argument of GET\_BIT\_OF\_INT is undefined. g\_bool1 := GET\_BIT\_OF\_INT( CPY\_BIT\_OF\_INT(g\_int1,5,3), 3);

## Operation error

There is no operation error.

## $Point$ <sup> $\odot$ </sup>

By using the bit specification of labels, a concise program having the same operation as CPY\_BIT\_OF\_INT can be created.

The following example changes the value in bit 3 (b3) of g\_int2 to the value of bit 5 (b5) of g\_int1 the same as when CPY\_BIT\_OF\_INT is used.

Ladder

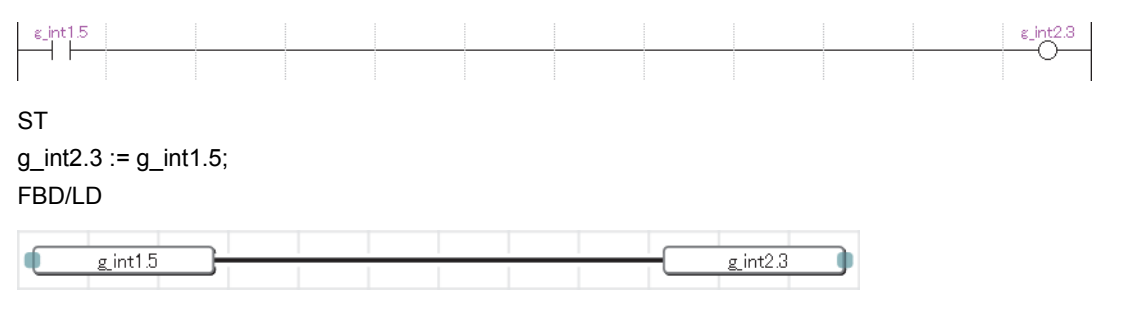

## **GET\_BOOL\_ADDR, GET\_INT\_ADDR, GET\_WORD\_ADDR**

## **RnCPU RnENCPU RnPCPU RnPCPU RnSFCPU RnSFCPU (Process) (Redundant) (Standard) (Safety)**

These functions output the start data of the specified data as BOOL, INT, or WORD type data.

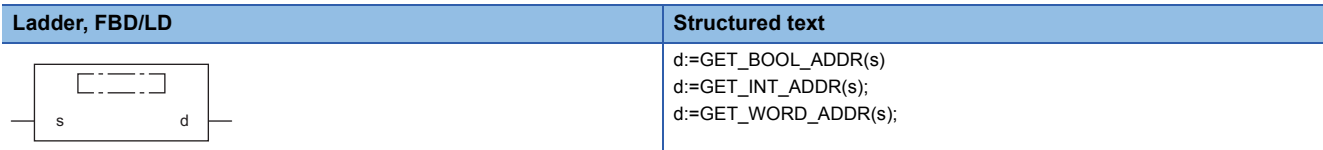

## **Setting data**

## ■**Description, type, data type**

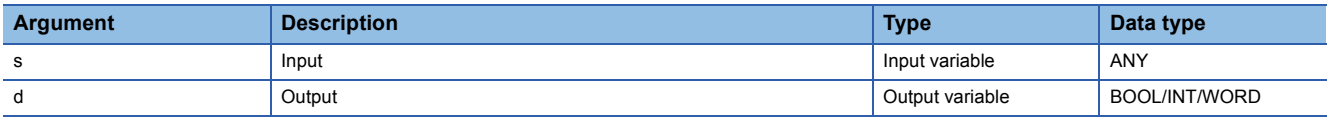

## Processing details

## ■**Operation processing**

- The GET\_BOOL\_ADDR function outputs the start data of the data specified by (s) as BOOL type data.
- The GET INT ADDR function outputs the start data of the data specified by (s) as INT type data.
- The GET WORD ADDR function outputs the start data of the data specified by (s) as WORD type data.

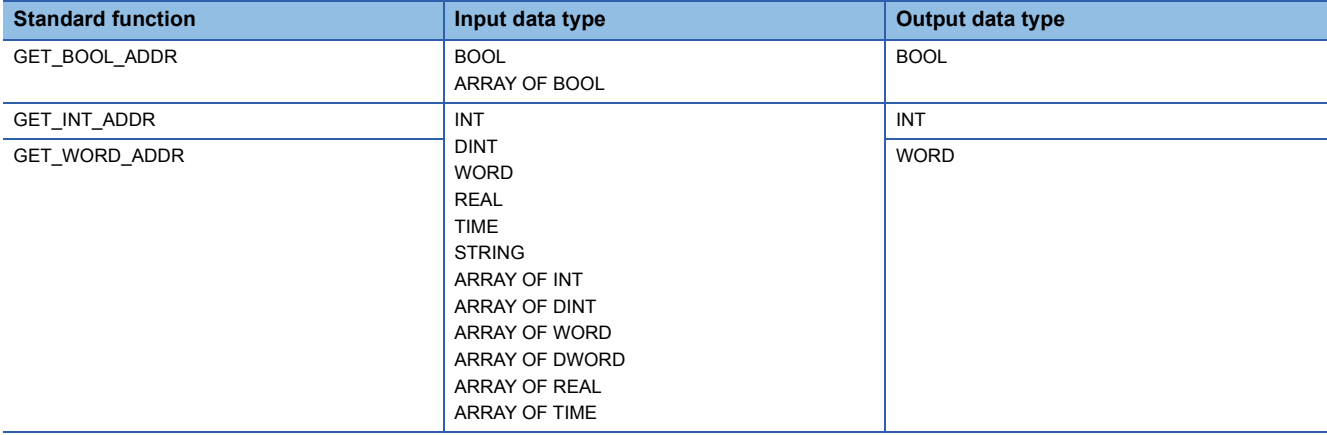

#### ■**Operation result**

The operation processing is performed. The operation result is output from (d).

## Operation error

# **26 SINGLE VARIABLE FUNCTIONS**

## **26.1 Calculating the Absolute Value**

## **ABS(\_E)**

## **RnCPU RnENCPU RnPCPU RnPCPU RnSFCPU RnSFCPU (Process) (Redundant) (Standard) (Safety)**

These functions output the absolute value of an input value.

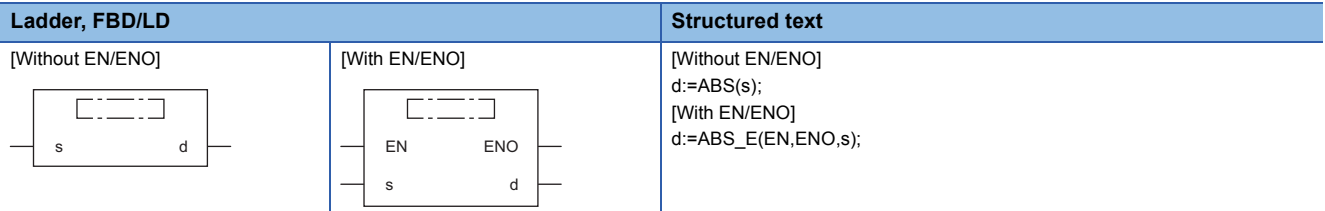

## Setting data

## ■**Description, type, data type**

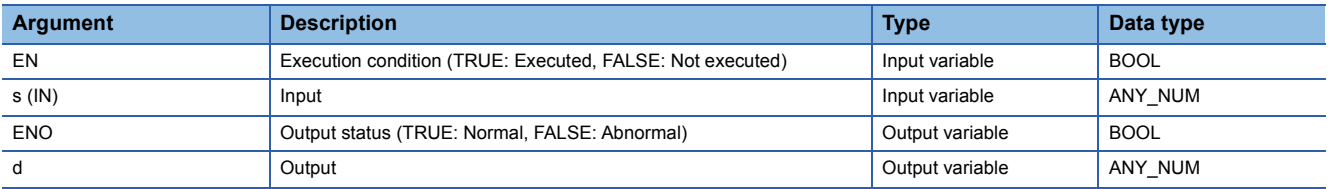

#### Processing details

#### ■**Operation processing**

- These functions output the absolute value of the INT, DINT, REAL, or LREAL data type value input to (s), in the same type of data as (s), from (d).
- When the input value is defined as A and the output value is defined as B, the relationship of A and B will be as follows:

 $B = |A|$ 

- Input an INT, DINT, REAL, or LREAL data type value to (s).
- If -32768 in INT data type is input to (s), (d) will output -32768.
- If -2147483648 in DINT data type is input to (s), (d) will output -2147483648. (No operation error occurs. When ABS\_E is used, ENO outputs TRUE.)

#### ■**Operation result**

*1.* Function without EN/ENO

The operation processing is performed. The operation result is output from (d).

*2.* Function with EN/ENO

The execution conditions and operation results will be as follows.

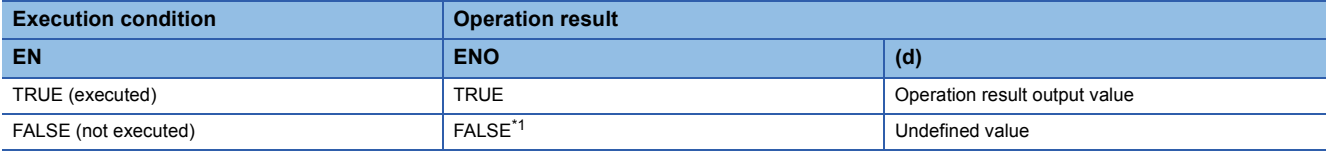

<span id="page-1894-0"></span>\*1 If the value FALSE is output from ENO, the output data from (d) will be undefined. Create a program so that the undefined value will not be used in operations.

## Operation error

## • When (s) is of REAL data type

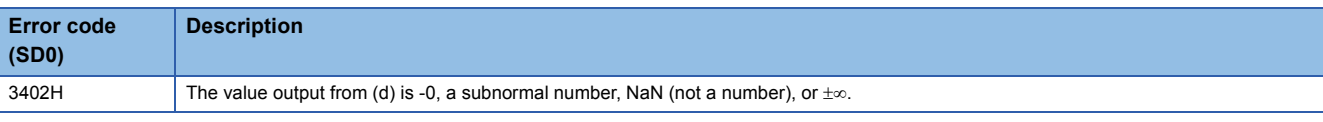

## • When (s) is of LREAL data type

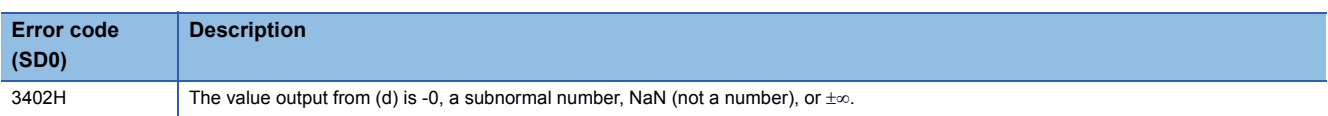

## **SQRT(\_E)**

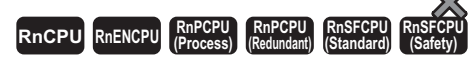

These functions calculate the square root of an input value.

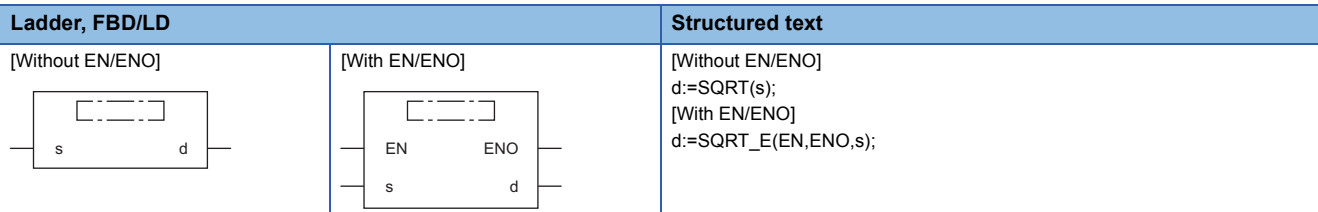

## Setting data

#### ■**Description, type, data type**

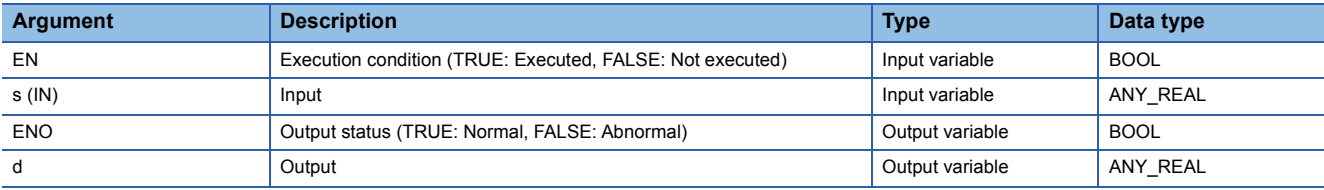

## Processing details

#### ■**Operation processing**

- These functions calculate the square root of the REAL/LREAL data type value input to (s) and store the operation result in (d).
- When the input value is defined as A and the output value is defined as B, the relationship of A and B will be as follows:

 $B = \sqrt{A}$ 

• Input a positive REAL/LREAL data type value to (s).

### ■**Operation result**

*1.* Function without EN/ENO

The operation processing is performed. The operation result is output from (d).

#### *2.* Function with EN/ENO

The execution conditions and operation results will be as follows.

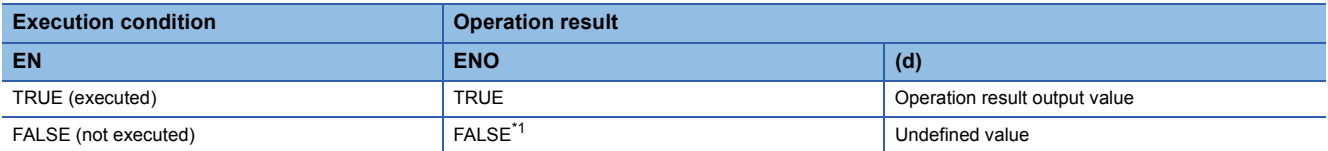

<span id="page-1896-0"></span>\*1 If the value FALSE is output from ENO, the output data from (d) will be undefined. Create a program so that the undefined value will not be used in operations.

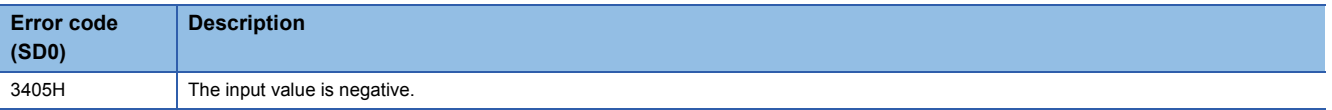

## **26.3 Calculating the Natural Logarithm**

## **LN(\_E)**

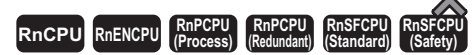

These functions output the natural logarithm (logarithm with base e) of an input value.

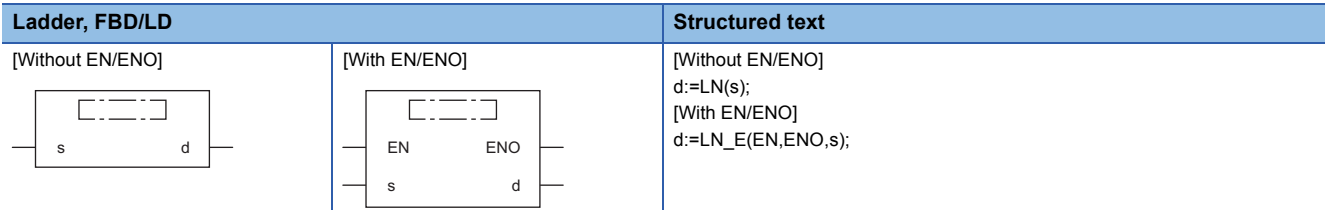

## Setting data

#### ■**Description, type, data type**

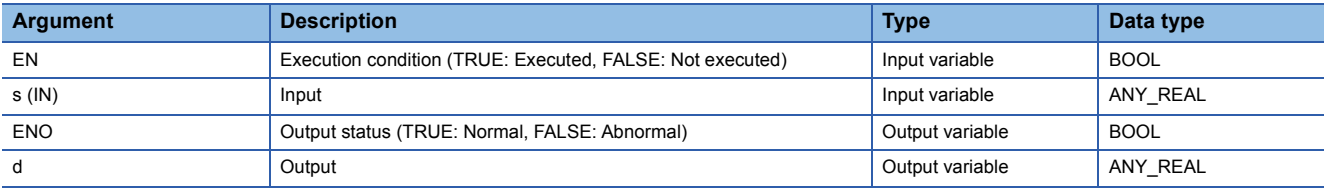

## Processing details

#### ■**Operation processing**

- These functions calculate the natural logarithm of the REAL/LREAL data type value input to (s), and output the operation result from (d).
- When the input value is defined as A and the output value is defined as B, the relationship of A and B will be as follows:  $B = log_e A$
- Natural logarithm operation is performed with the base (e) defined as 2.71828.

#### ■**Operation result**

*1.* Function without EN/ENO

The operation processing is performed. The operation result is output from (d).

#### *2.* Function with EN/ENO

The execution conditions and operation results will be as follows.

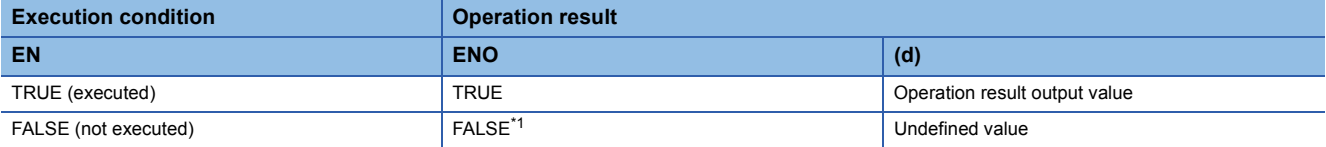

<span id="page-1897-0"></span>\*1 If the value FALSE is output from ENO, the output data from (d) will be undefined. Create a program so that the undefined value will not be used in operations.

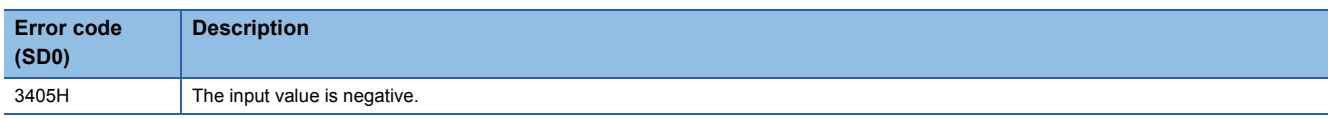

## **26.4 Calculating the Common Logarithm**

## **LOG(\_E)**

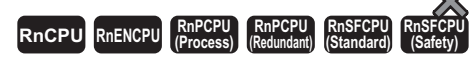

These functions output the common logarithm (logarithm with base 10) of an input value.

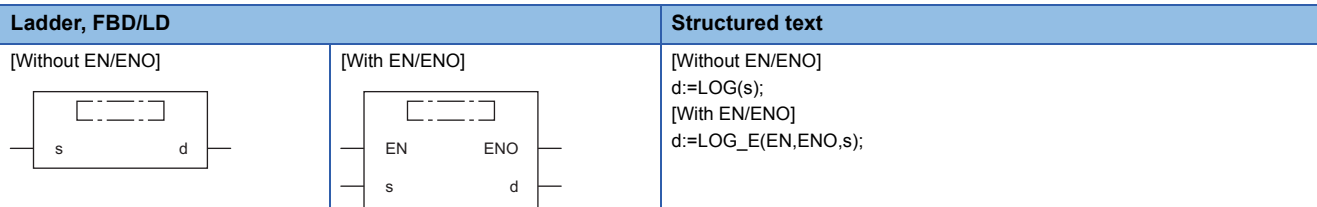

## Setting data

### ■**Description, type, data type**

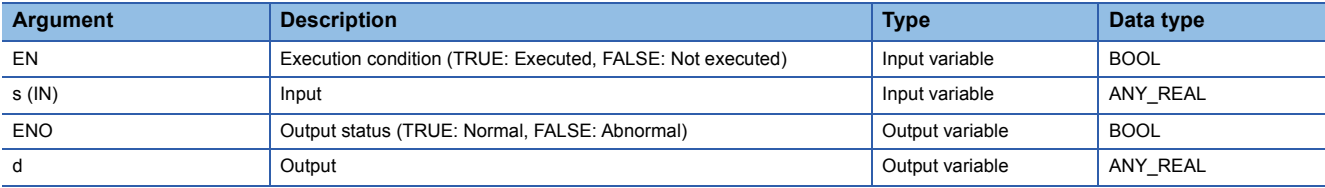

## Processing details

#### ■**Operation processing**

- These functions calculate the common logarithm of the REAL or LREAL data type value input to (s), and output the operation result from (d).
- When the input value is defined as A and the output value is defined as B, the relationship of A and B will be as follows:  $B = log_{10}A$
- Input a REAL or LREAL data type value to (s).
- Input a positive value only. (Calculation cannot be performed with a negative value.)
- If the operation result is -0 or an underflow occurs, 0 will be output as the operation result.

### ■**Operation result**

## *1.* Function without EN/ENO

The operation processing is performed. The operation result is output from (d).

#### *2.* Function with EN/ENO

The execution conditions and operation results will be as follows.

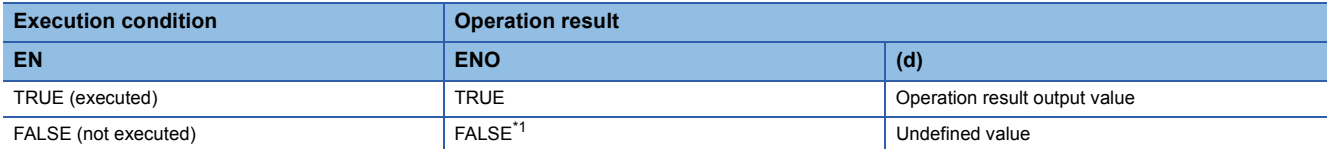

<span id="page-1898-0"></span>\*1 If the value FALSE is output from ENO, the output data from (d) will be undefined. Create a program so that the undefined value will not be used in operations.

## Operation error

## • When (s) is of REAL data type

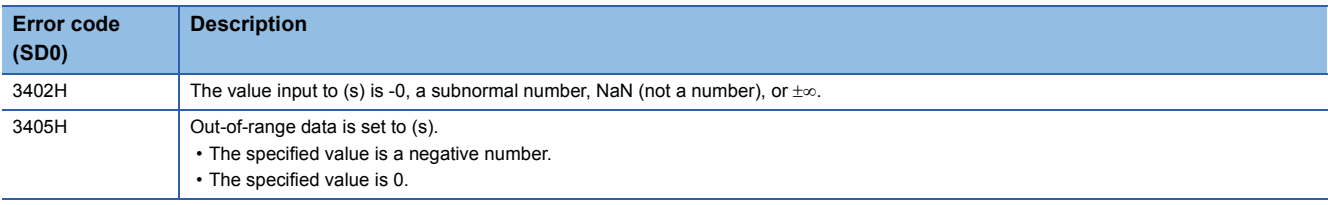

#### • When (s) is of LREAL data type

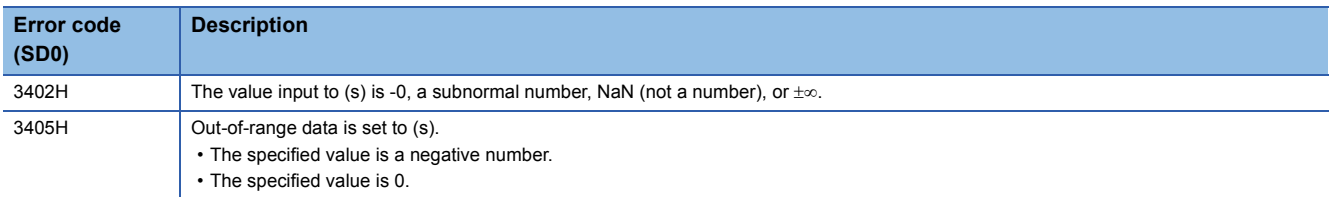

## **EXP(\_E)**

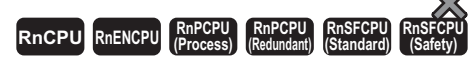

These functions output the exponent of an input value.

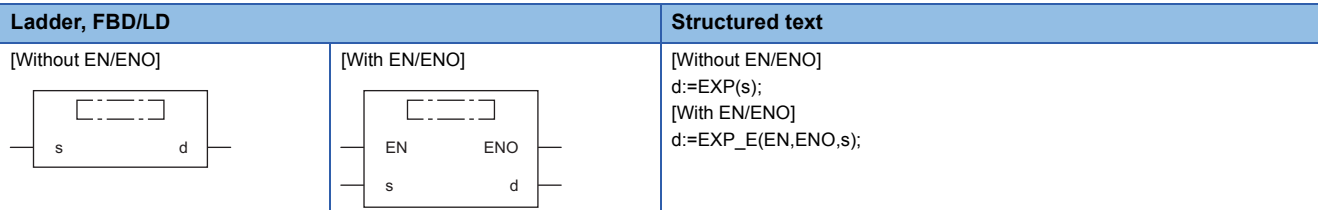

## Setting data

#### ■**Description, type, data type**

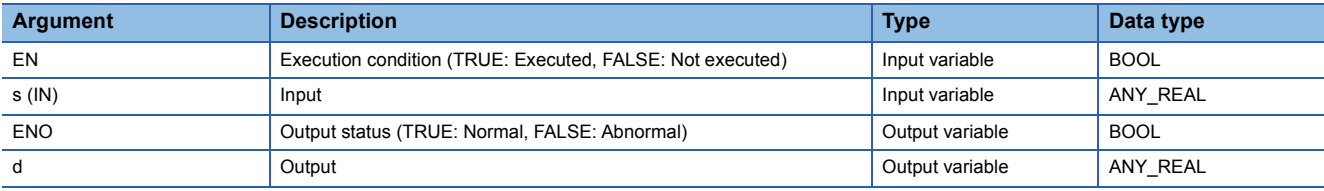

## Processing details

#### ■**Operation processing**

 • These functions calculate the exponent of the REAL/LREAL data type value input to (s), and output the operation result from (d).

 • When the input value is defined as A and the output value is defined as B, the relationship of A and B will be as follows:  $B = e^A$ 

- Exponent operation is performed with the base (e) defined as 2.71828.
- Input a REAL or LREAL data type value to (s).

#### ■**Operation result**

*1.* Function without EN/ENO

The operation processing is performed. The operation result is output from (d).

#### *2.* Function with EN/ENO

The execution conditions and operation results will be as follows.

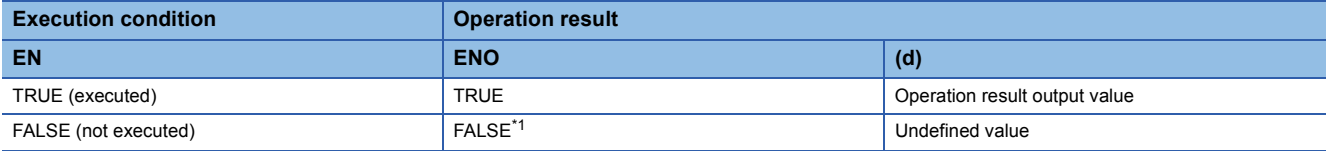

<span id="page-1900-0"></span>\*1 If the value FALSE is output from ENO, the output data from (d) will be undefined. Create a program so that the undefined value will not be used in operations.

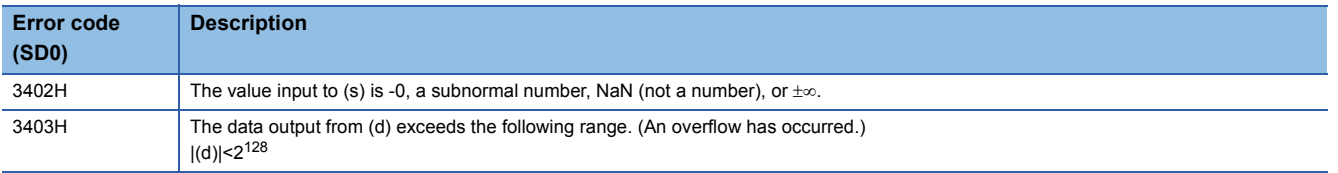

## **26.6 Calculating the Sine**

## **SIN(\_E)**

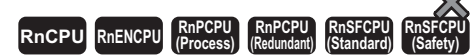

These functions output the sine of an input value.

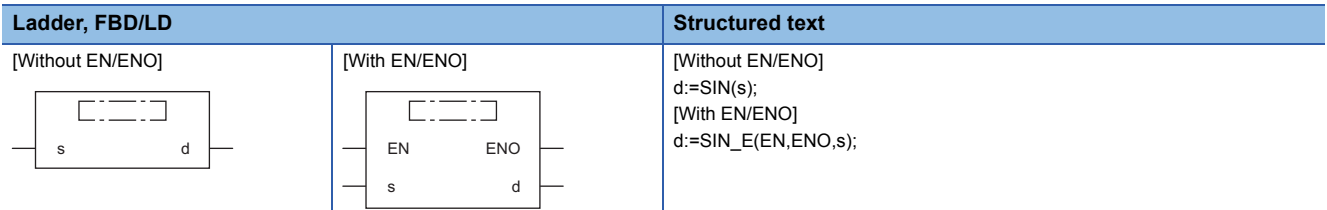

## Setting data

#### ■**Description, type, data type**

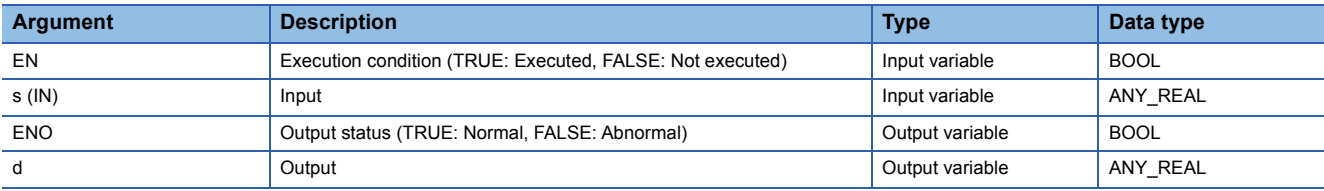

## Processing details

#### ■**Operation processing**

• These functions calculate the sine of the REAL data type value (angle) input to (s), and output the operation result from (d).

 • When the input value is defined as A and the output value is defined as B, the relationship of A and B will be as follows: B=SIN A

• Input a REAL data type value to (s). Input a value (angle) in radians (angle $\times\pi/180$ ).

#### ■**Operation result**

#### *1.* Function without EN/ENO

The operation processing is performed. The operation result is output from (d).

#### *2.* Function with EN/ENO

The execution conditions and operation results will be as follows.

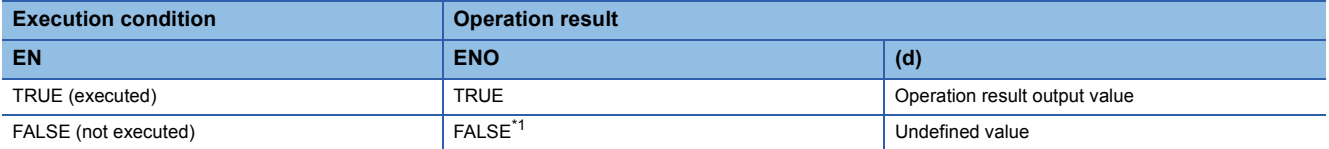

<span id="page-1901-0"></span>\*1 If the value FALSE is output from ENO, the output data from (d) will be undefined. Create a program so that the undefined value will not be used in operations.

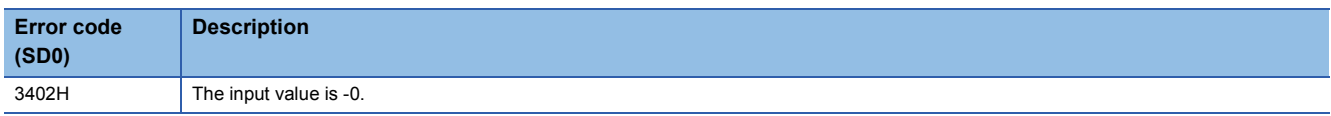

## **26.7 Calculating the Cosine**

## **COS(\_E)**

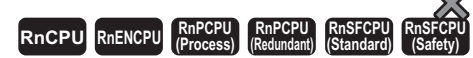

These functions output the cosine of an input value.

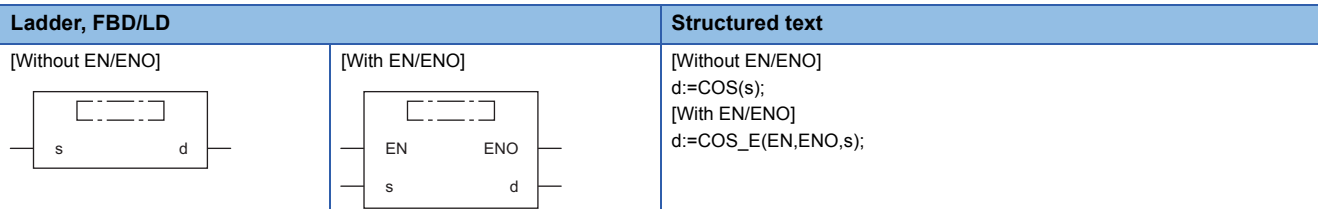

## Setting data

#### ■**Description, type, data type**

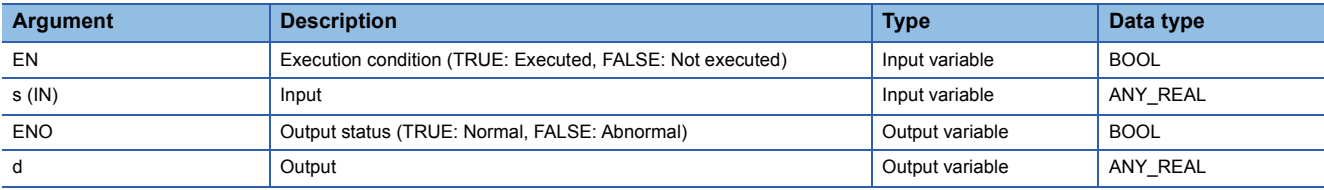

## Processing details

#### ■**Operation processing**

- These functions calculate the cosine of the REAL data type value (angle) input to (s), and output the operation result from (d).
- When the input value is defined as A and the output value is defined as B, the relationship of A and B will be as follows: B=COS A
- Input a REAL data type value to (s). Input a value (angle) in radians (angle $\times\pi/180$ ).

## ■**Operation result**

*1.* Function without EN/ENO

The operation processing is performed. The operation result is output from (d).

#### *2.* Function with EN/ENO

The execution conditions and operation results will be as follows.

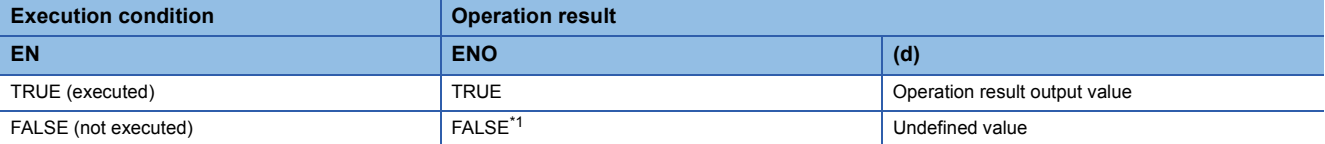

<span id="page-1902-0"></span>\*1 If the value FALSE is output from ENO, the output data from (d) will be undefined. Create a program so that the undefined value will not be used in operations.

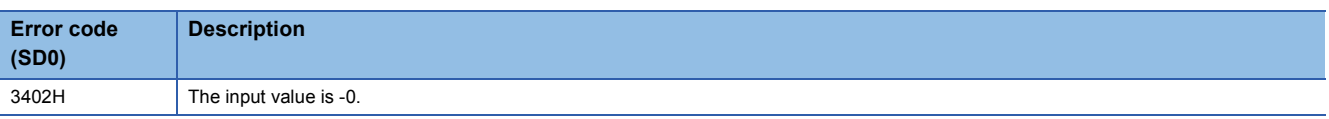

## **26.8 Calculating the Tangent**

## **TAN(\_E)**

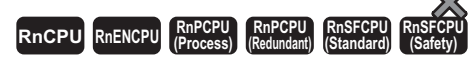

These functions output the tangent of an input value.

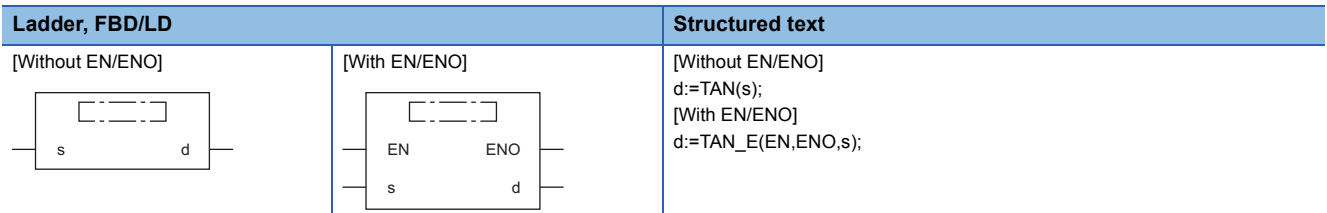

## Setting data

#### ■**Description, type, data type**

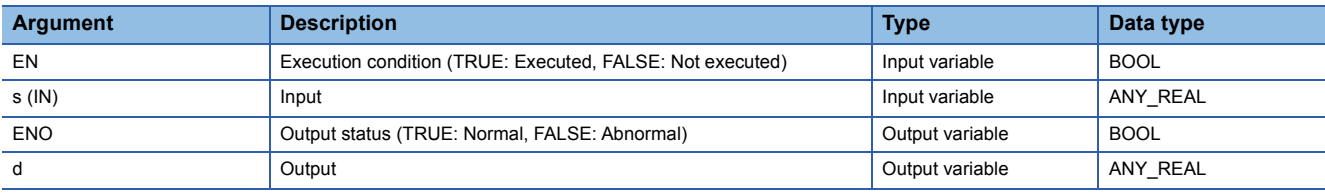

## Processing details

#### ■**Operation processing**

- These functions calculate the tangent of the REAL data type value (angle) input to (s), and output the operation result from (d).
- When the input value is defined as A and the output value is defined as B, the relationship of A and B will be as follows: B=TAN A
- Note that even if the input value is  $\pi/2$  radian or  $(3/2)\pi$  radian, no error will be issued because of the truncation error in the radian value.
- Input a REAL data type value to (s). Input a value (angle) in radians (angle $\times\pi/180$ ).

## ■**Operation result**

## *1.* Function without EN/ENO

The operation processing is performed. The operation result is output from (d).

#### *2.* Function with EN/ENO

The execution conditions and operation results will be as follows.

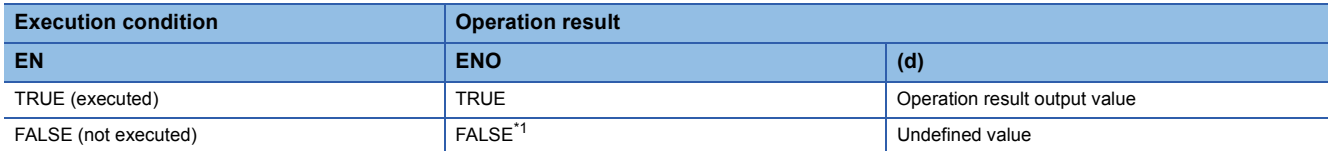

<span id="page-1903-0"></span>\*1 If the value FALSE is output from ENO, the output data from (d) will be undefined. Create a program so that the undefined value will not be used in operations.

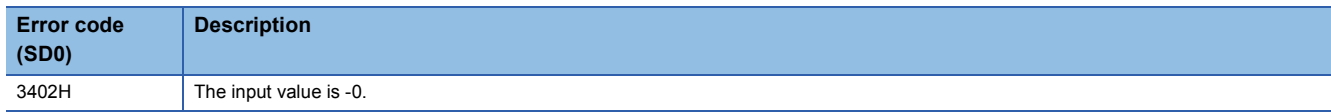

## **ASIN(\_E)**

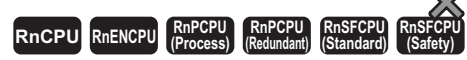

These functions output the arc sine  $(SIN^{-1})$  of an input value.

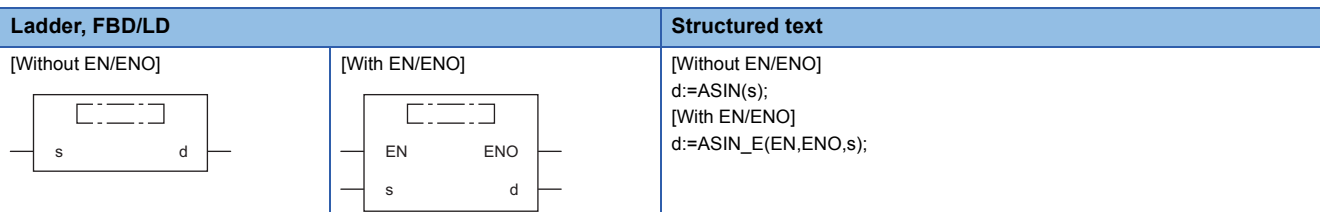

## Setting data

### ■**Description, type, data type**

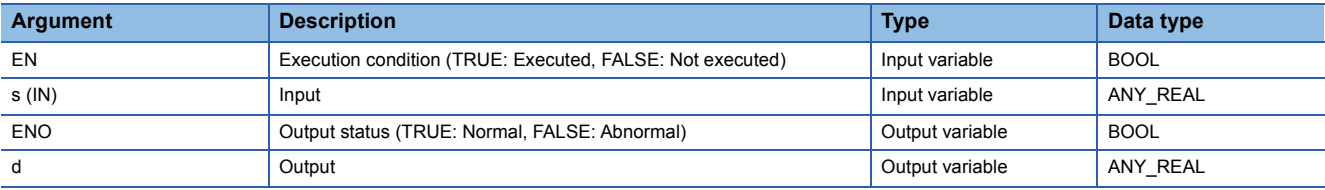

## Processing details

#### ■**Operation processing**

- These functions calculate the arc sine (SIN<sup>-1</sup>) of the REAL data type value input to (s), and output the operation result from (d).
- When the input value is defined as A and the output value is defined as B, the relationship of A and B will be as follows:  $B = SIN^{-1}A$
- Input a REAL data type value to (s) within the following range.

ASIN(\_E): -1.0 to 1.0

• The value (angle) is output from (d) in radians (angle $\times\pi/180$ ).

### ■**Operation result**

- *1.* Function without EN/ENO
- The operation processing is performed. The operation result is output from (d).

#### *2.* Function with EN/ENO

The execution conditions and operation results will be as follows.

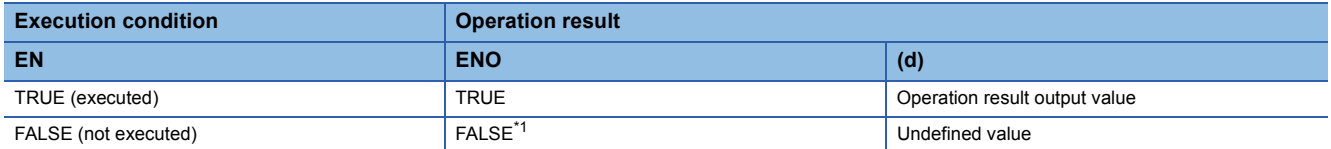

<span id="page-1904-0"></span>\*1 If the value FALSE is output from ENO, the output data from (d) will be undefined. Create a program so that the undefined value will not be used in operations.

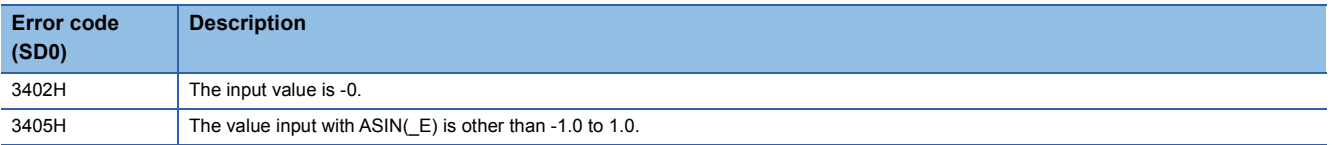

## **26.10 Calculating the Arc Cosine**

## **ACOS(\_E)**

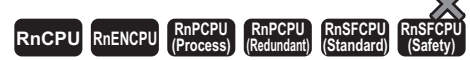

These functions output the arc cosine  $(COS^{-1})$  of an input value.

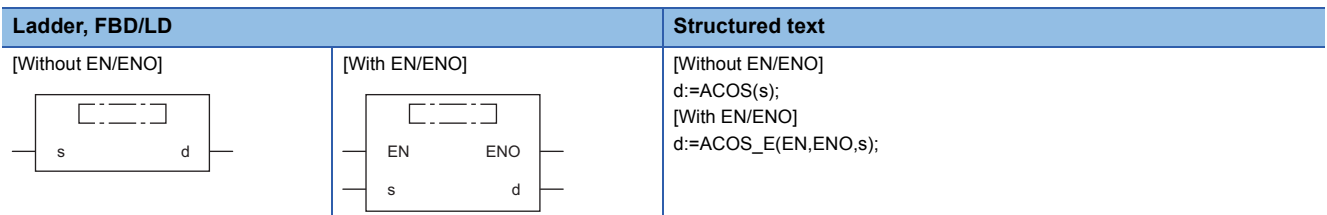

## Setting data

#### ■**Description, type, data type**

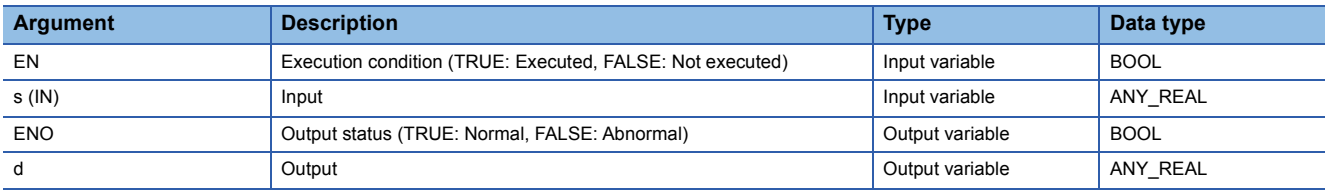

## Processing details

#### ■**Operation processing**

- These functions calculate the arc cosine (COS<sup>-1</sup>) of the REAL data type value input to (s), and output the operation result from (d).
- When the input value is defined as A and the output value is defined as B, the relationship of A and B will be as follows: B=COS-1 A
- Input a REAL data type value to (s) within the following range.

ACOS(\_E): -1.0 to 1.0

• The value (angle) is output from (d) in radians (angle $\times\pi/180$ ).

## ■**Operation result**

- *1.* Function without EN/ENO
- The operation processing is performed. The operation result is output from (d).

#### *2.* Function with EN/ENO

The execution conditions and operation results will be as follows.

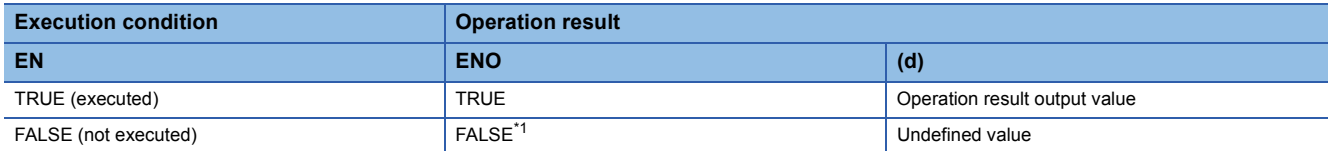

<span id="page-1905-0"></span>\*1 If the value FALSE is output from ENO, the output data from (d) will be undefined. Create a program so that the undefined value will not be used in operations.

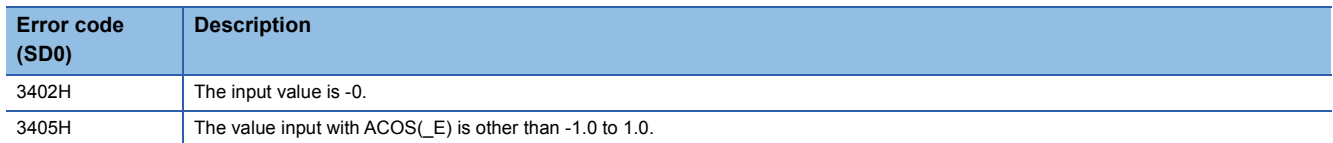

## **ATAN(\_E)**

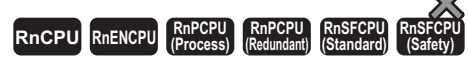

These functions output the arc tangent  $(TAN^{-1})$  of an input value.

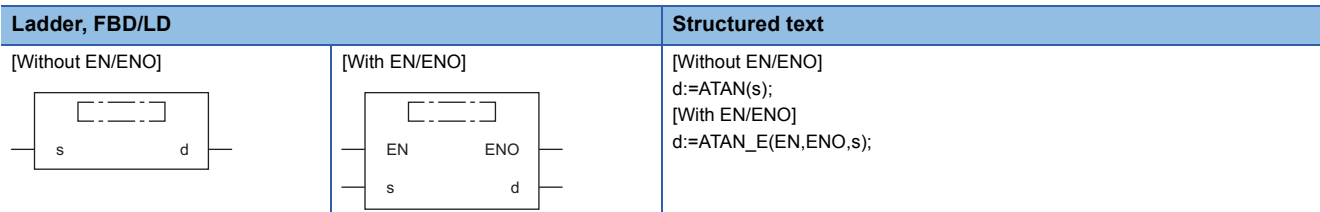

## Setting data

### ■**Description, type, data type**

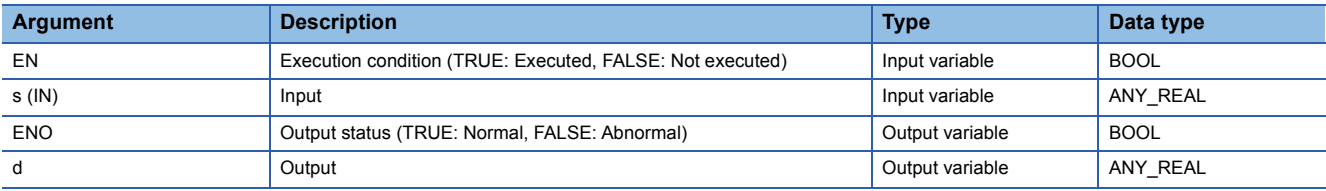

## Processing details

#### ■**Operation processing**

- These functions calculate the arc tangent (TAN<sup>-1</sup>) of the REAL data type value input to (s), and output the operation result from (d).
- When the input value is defined as A and the output value is defined as B, the relationship of A and B will be as follows:  $B=TAN^{-1}A$
- Input a REAL data type value to (s) within the following range.
- ATAN( $E$ ):  $\pm$ 1.17549<sup>-38</sup> to  $\pm$ 3.40282<sup>+38</sup>
- The value (angle) is output from (d) in radians (angle $\times\pi/180$ ).

### ■**Operation result**

- *1.* Function without EN/ENO
- The operation processing is performed. The operation result is output from (d).

#### *2.* Function with EN/ENO

The execution conditions and operation results will be as follows.

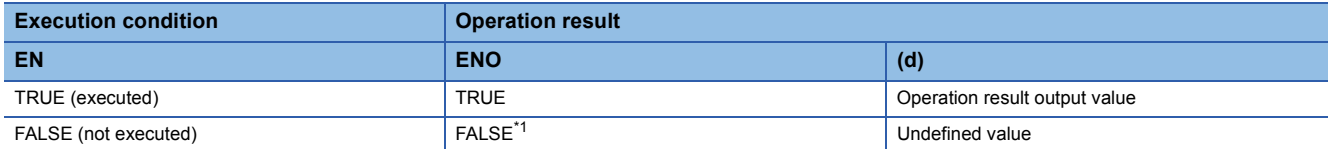

<span id="page-1906-0"></span>\*1 If the value FALSE is output from ENO, the output data from (d) will be undefined. Create a program so that the undefined value will not be used in operations.

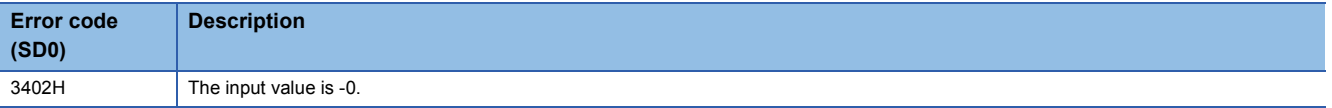

# **27 ARITHMETIC OPERATION FUNCTIONS**

## **27.1 Addition**

## **ADD(\_E)**

## **RnCPU RnENCPU RnPCPU RnPCPU RnSFCPU RnSFCPU (Process) (Redundant) (Standard) (Safety)**

These functions output the sum of input values  $((s1)+(s2)+...+(s28))$ .

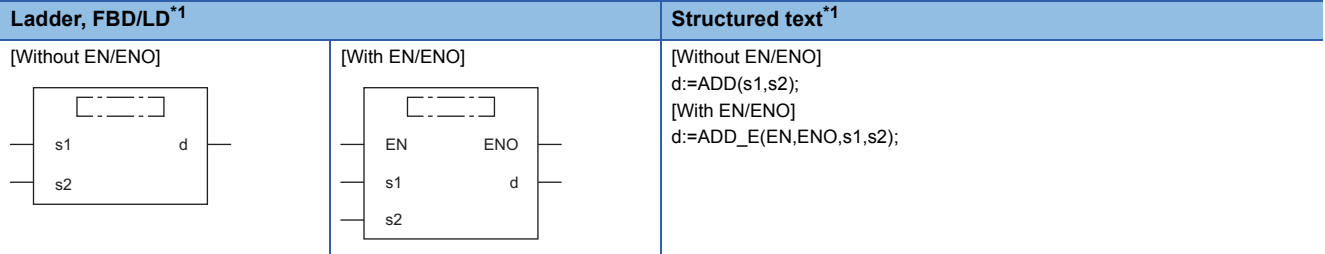

<span id="page-1907-0"></span>\*1 The input variable s can be changed within the range from 2 to 28.

## Setting data

#### ■**Description, type, data type**

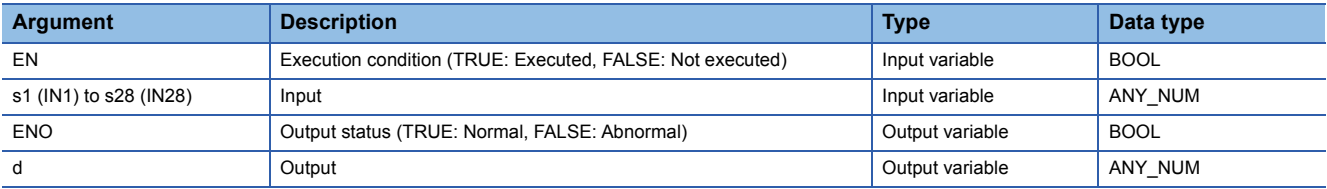

## Processing details

#### ■**Operation processing**

• These functions add the INT, DINT, REAL, or LREAL data type values input to (s1) to (s28) ((s1)+(s2)+…+(s28)), and output the operation result, in the same data type as (s), from (d).

**Ex.** Data type: **INT** 

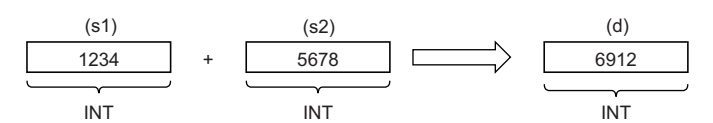

• Input an INT, DINT, REAL, or LREAL data type value to (s1) to (s28).

• If an underflow or overflow occurs in the operation result, the output from (d) will be as follows.

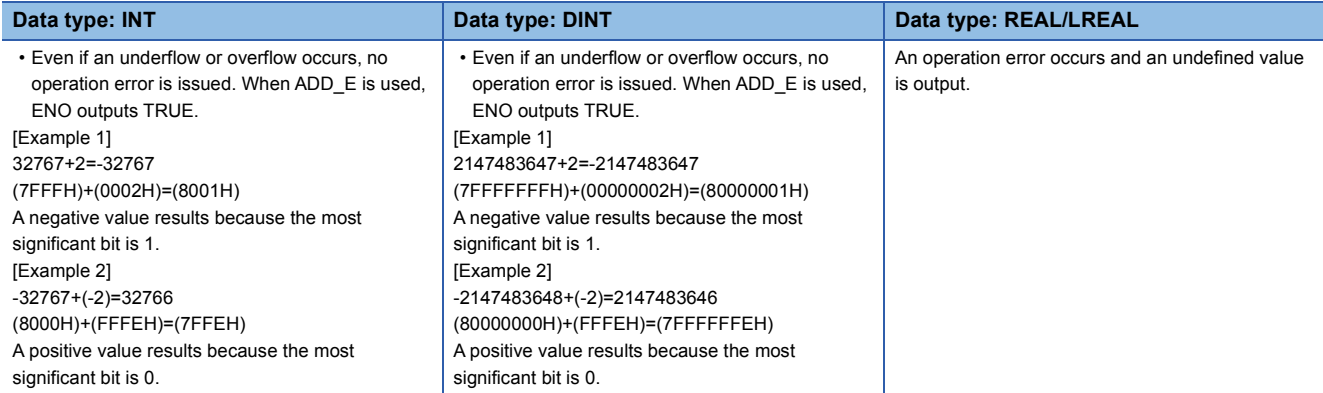
### *1.* Function without EN/ENO

The operation processing is performed. The operation result is output from (d).

### *2.* Function with EN/ENO

The execution conditions and operation results will be as follows.

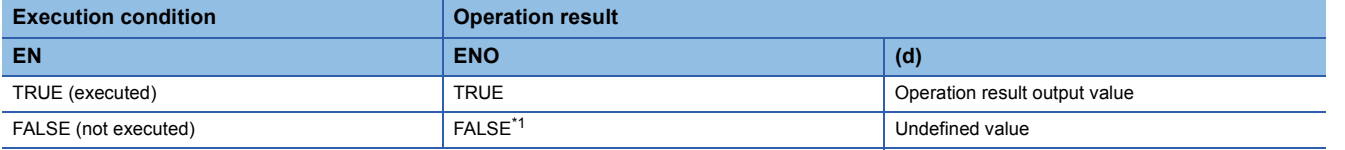

<span id="page-1908-0"></span>\*1 If the value FALSE is output from ENO, the output data from (d) will be undefined. Create a program so that the undefined value will not be used in operations.

### Operation error

### • When (s1) to (s28) are of REAL data type

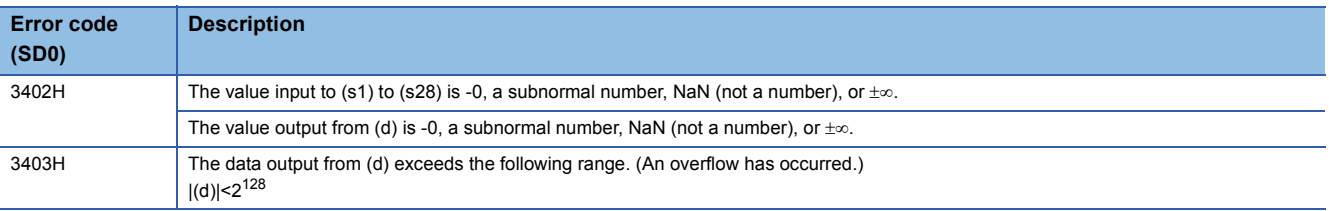

### • When (s1) to (s28) are of LREAL data type

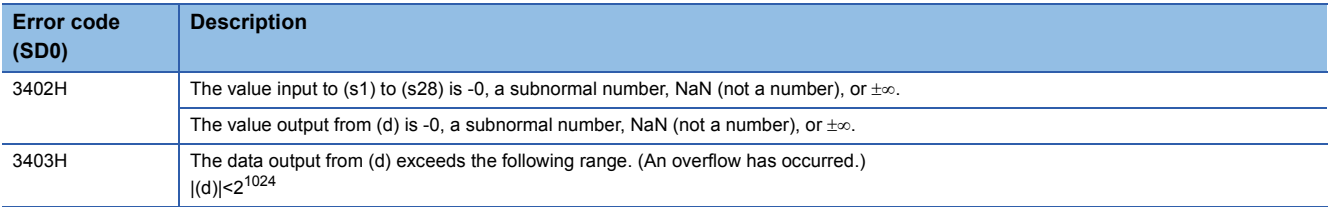

### **MUL(\_E)**

#### **RnCPU RnENCPU RnPCPU RnPCPU RnSFCPU RnSFCPU (Process) (Redundant) (Standard) (Safety)**

These functions output the product of input values  $((s1)\times(s2)\times\cdots\times(s28))$ .

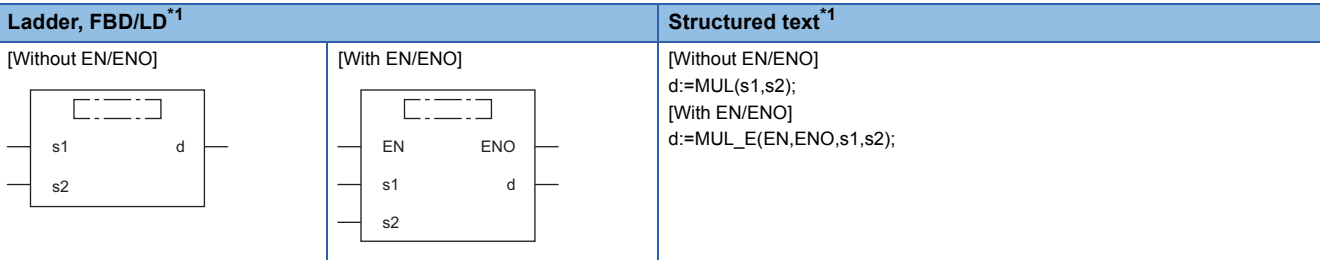

<span id="page-1909-0"></span>\*1 The input variable s can be changed within the range from 2 to 28.

### Setting data

### ■**Description, type, data type**

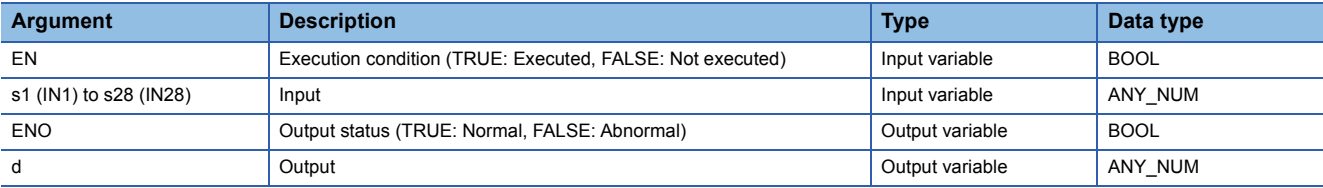

### Processing details

### ■**Operation processing**

• These functions multiply the INT, DINT, REAL, or LREAL data type values input to (s1) to (s28) ((s1) $\times$ (s2) $\times$  $\cdots\times$ (s28)), and output the operation result, in the same data type as (s), from (d).

**Ex.**

Data type: **INT** 

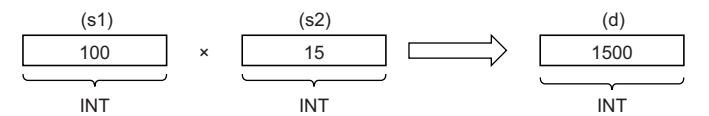

• Input an INT, DINT, REAL, or LREAL data type value to (s1) to (s28).

• If an underflow or overflow occurs in the operation result, the output from (d) will be as follows.

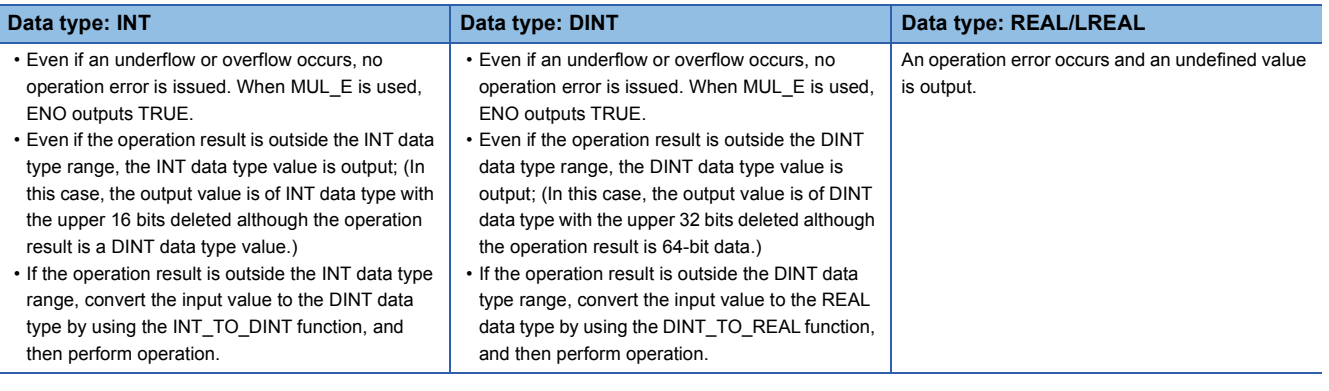

*1.* Function without EN/ENO

The operation processing is performed. The operation result is output from (d).

### *2.* Function with EN/ENO

The execution conditions and operation results will be as follows.

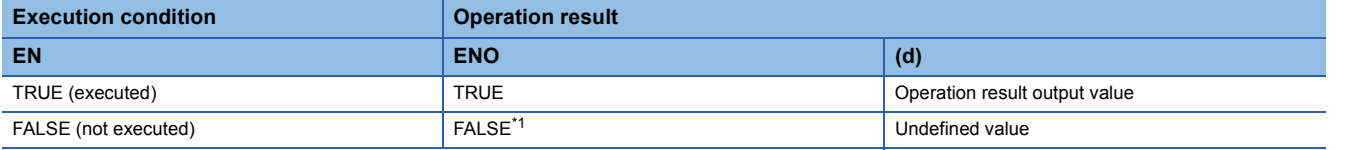

<span id="page-1910-0"></span>\*1 If the value FALSE is output from ENO, the output data from (d) will be undefined. Create a program so that the undefined value will not be used in operations.

 $Point<sup>0</sup>$ 

If the operation result is outside the data type range, convert the input value as appropriate before operation.

### Operation error

### • When (s1) to (s28) are of REAL data type

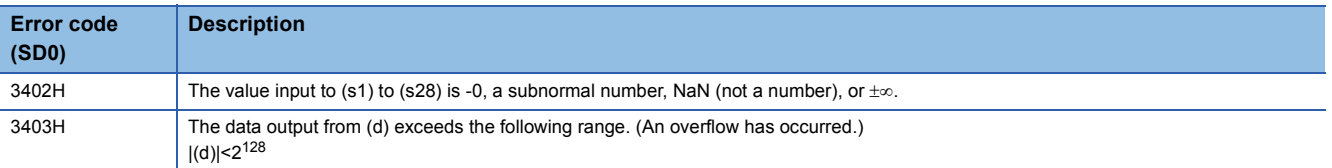

### • When (s1) to (s28) are of LREAL data type

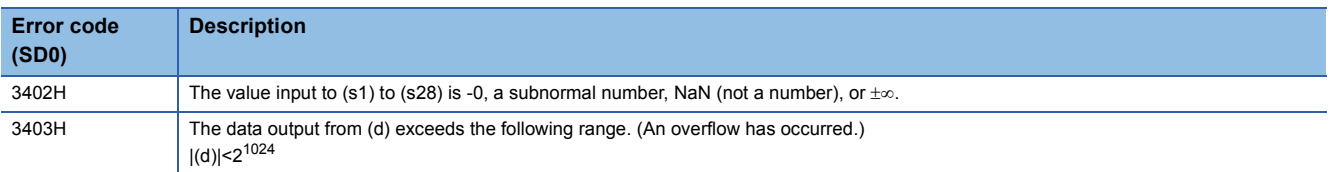

# **27.3 Subtraction**

### **SUB(\_E)**

### **RnCPU RnENCPU RnPCPU RnPCPU RnSFCPU RnSFCPU (Process) (Redundant) (Standard) (Safety)**

These functions output the difference between input values ((s1)-(s2)).

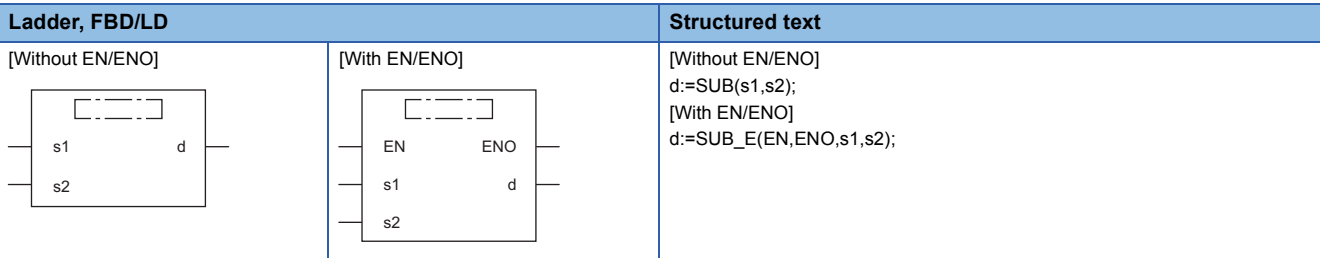

### Setting data

### ■**Description, type, data type**

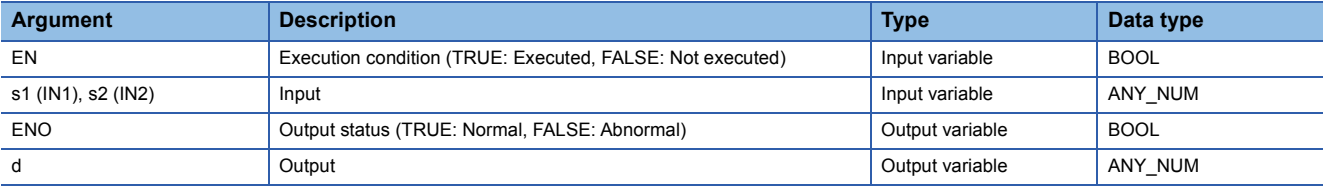

### Processing details

### ■**Operation processing**

 • These functions perform subtraction between the INT, DINT, REAL, or LREAL data type values input to (s1) and (s2) ((s1)- (s2)), and output the operation result, in the same data type as (s), from (d).

**Ex.**

Data type: INT

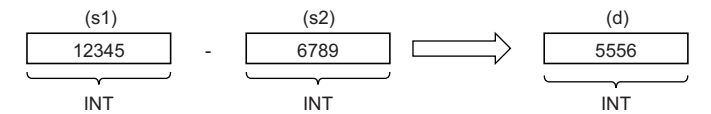

• Input an INT, DINT, REAL, or LREAL data type value to (s1) and (s2).

• If an underflow or overflow occurs in the operation result, the output from (d) will be as follows.

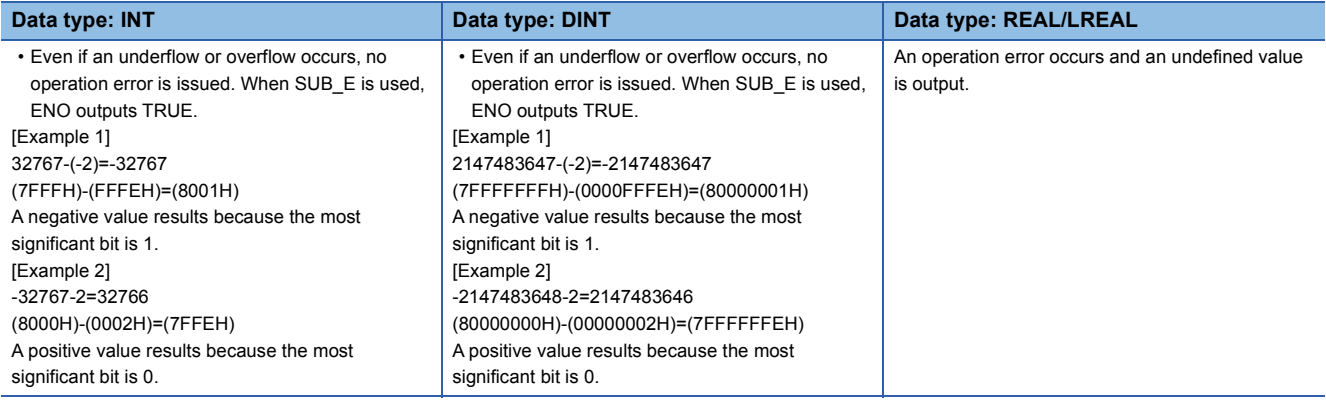

### *1.* Function without EN/ENO

The operation processing is performed. The operation result is output from (d).

### *2.* Function with EN/ENO

The execution conditions and operation results will be as follows.

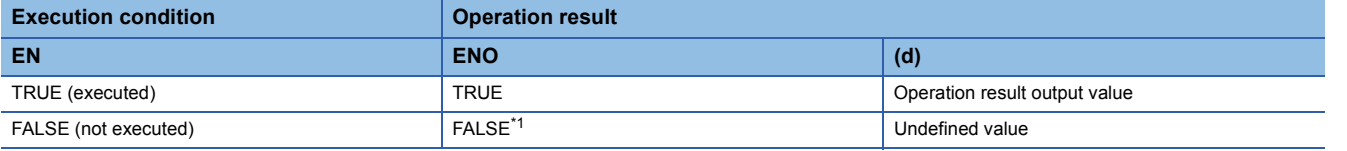

<span id="page-1912-0"></span>\*1 If the value FALSE is output from ENO, the output data from (d) will be undefined. Create a program so that the undefined value will not be used in operations.

### Operation error

### • When (s1) and (s2) are of REAL data type

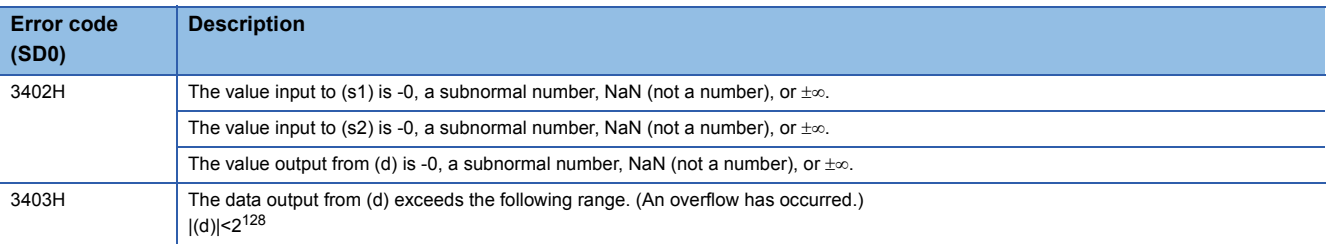

### • When (s1) and (s2) are of LREAL data type

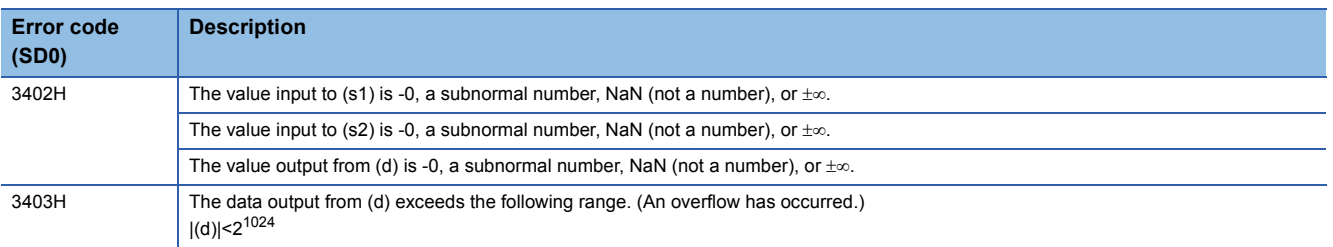

### **DIV(\_E)**

### **RnCPU RnENCPU RnPCPU RnPCPU RnSFCPU RnSFCPU (Process) (Redundant) (Standard) (Safety)**

These functions output the quotient of input values  $((s1)+(s2))$ .

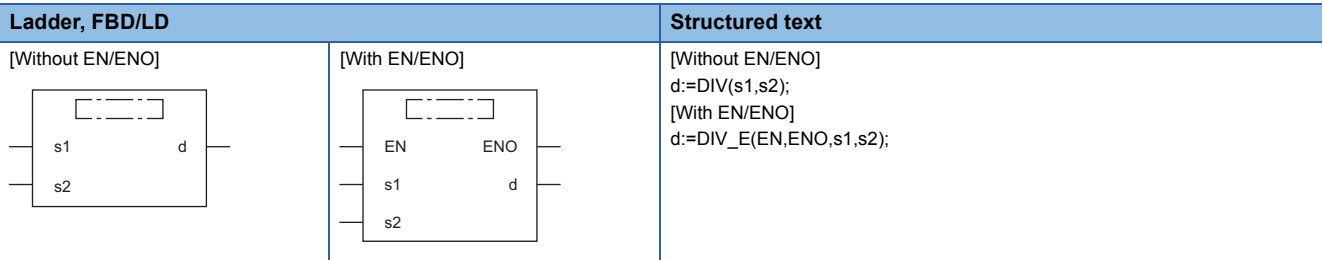

### Setting data

### ■**Description, type, data type**

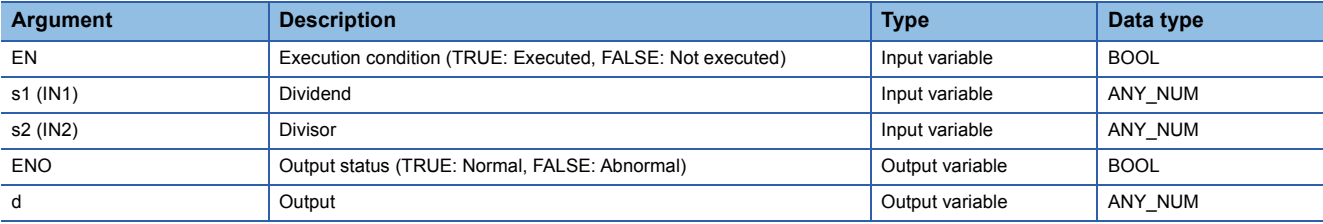

### Processing details

### ■**Operation processing**

 • These functions perform division between the INT, DINT, REAL, or LREAL data type values input to (s1) and (s2)  $((s1)+(s2))$ , and output the operation result, in the same data type as (s), from (d).

### **Ex.**

Data type: **INT** 

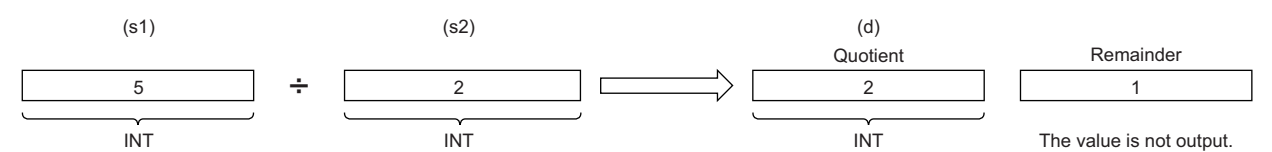

 • Input an INT, DINT, REAL, or LREAL data type value to (s1) and (s2). provided that the value input to (s2) shall be other than 0.

### ■**Operation result**

*1.* Function without EN/ENO

The operation processing is performed. The operation result is output from (d).

### *2.* Function with EN/ENO

The execution conditions and operation results will be as follows.

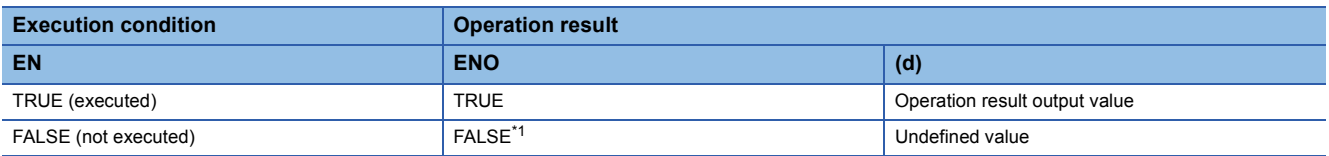

<span id="page-1913-0"></span>\*1 If the value FALSE is output from ENO, the output data from (d) will be undefined. Create a program so that the undefined value will not be used in operations.

### Operation error

### • When (s1) and (s2) are of INT data type

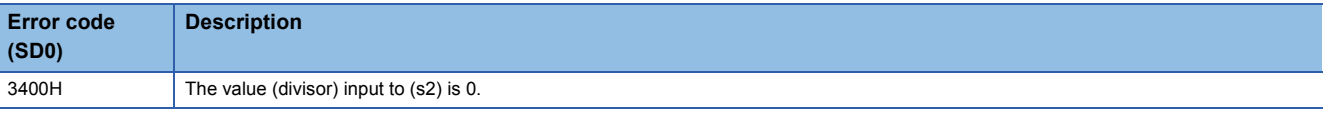

### • When (s1) and (s2) are of DINT data type

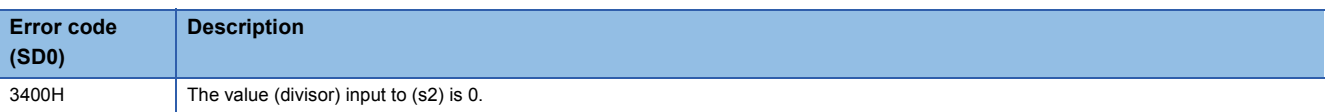

### • When (s1) and (s2) are of REAL data type

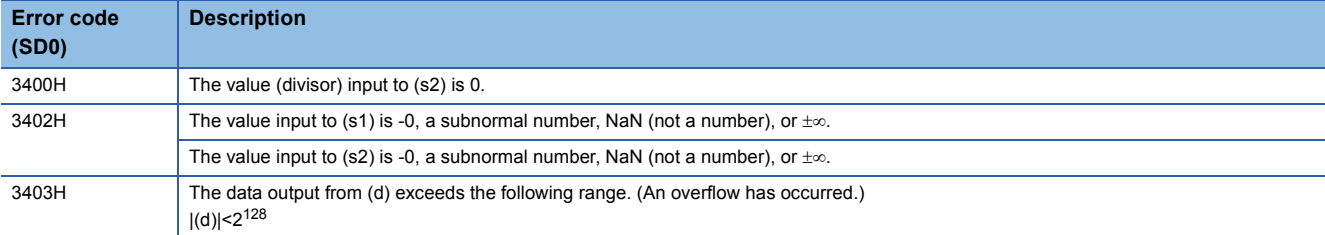

### • When (s1) and (s2) are of LREAL data type

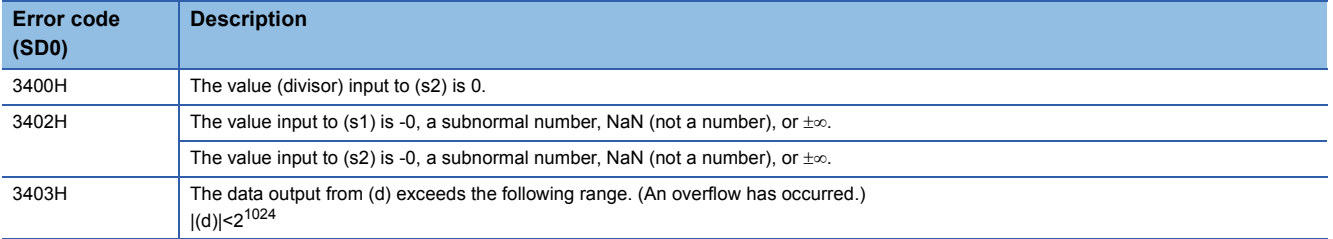

### **MOD(\_E)**

### **RnCPU RnENCPU RnPCPU RnPCPU RnSFCPU RnSFCPU (Process) (Redundant) (Standard) (Safety)**

These functions output the remainder of input values  $((s1)+(s2))$ .

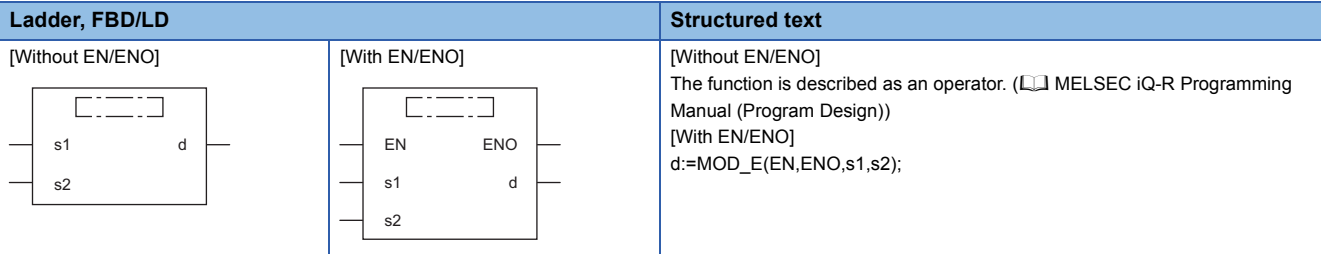

### Setting data

### ■**Description, type, data type**

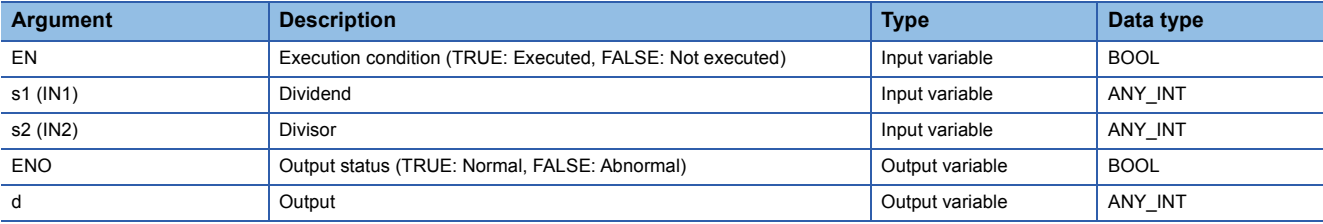

### Processing details

### ■**Operation processing**

• These functions perform division between the INT or DINT data type values input to (s1) and (s2) ((s1)÷(s2)), and output the remainder of the operation result, in the same data type as (s), from (d).

### **Ex.**

Data type: INT

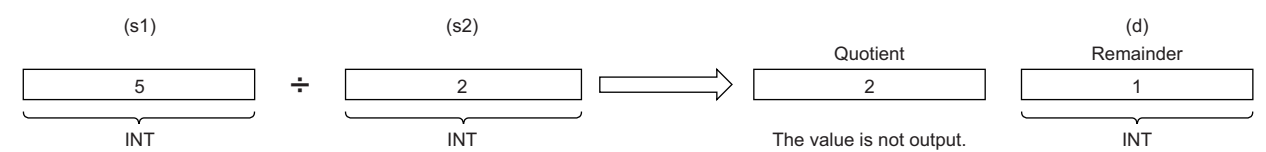

• Input an INT or DINT data type value to (s1) and (s2), provided that the value input to (s2) shall be other than 0.

### ■**Operation result**

### *1.* Function without EN/ENO

The operation processing is performed. The operation result is output from (d).

### *2.* Function with EN/ENO

The execution conditions and operation results will be as follows.

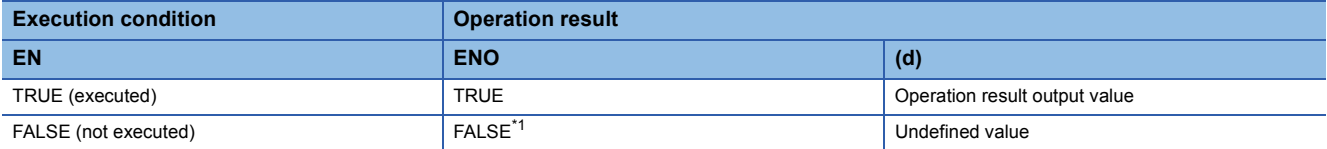

<span id="page-1915-0"></span>\*1 If the value FALSE is output from ENO, the output data from (d) will be undefined. Create a program so that the undefined value will not be used in operations.

### Operation error

### • When (s1) and (s2) are of INT data type

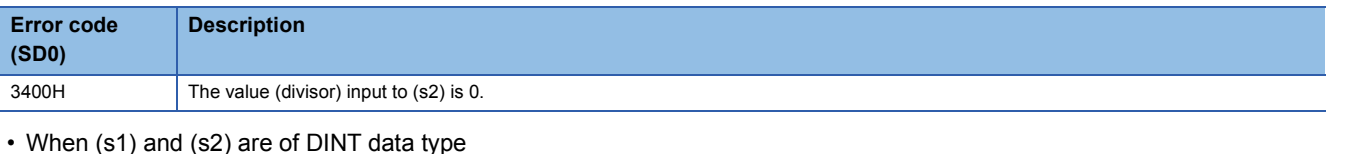

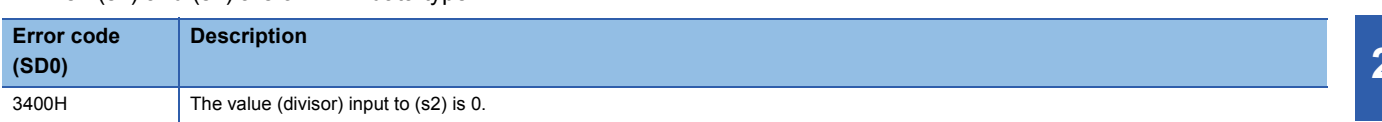

**27**

### **EXPT(\_E)**

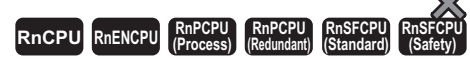

These functions output the exponentiation of an input value.

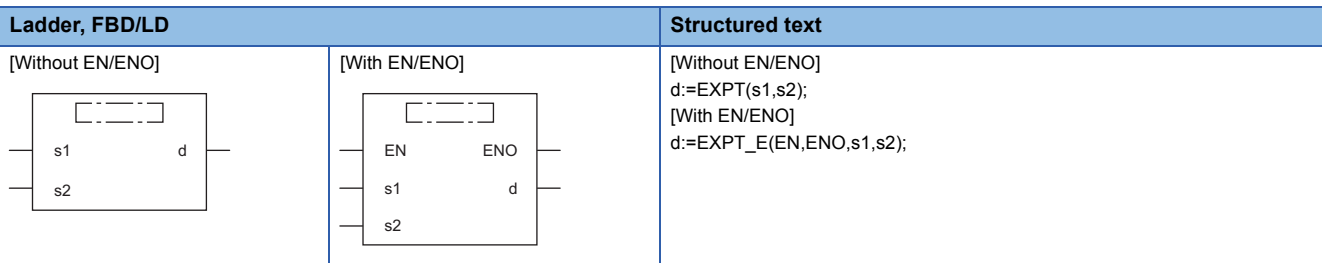

### Setting data

### ■**Description, type, data type**

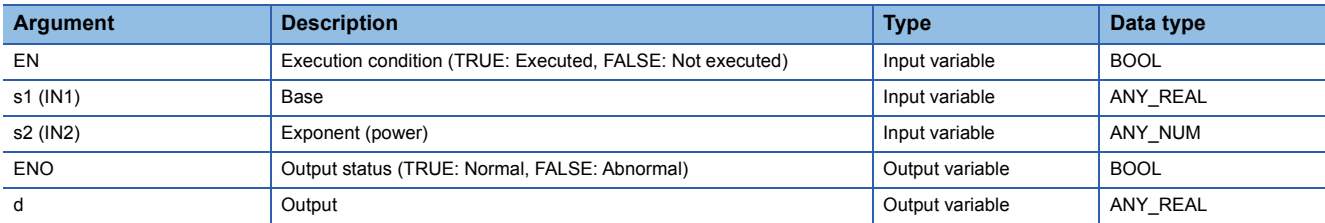

### Processing details

### ■**Operation processing**

 • These functions exponentiate the REAL or LREAL data type value input to (s1) with the exponent (INT, DINT, REAL, or LREAL data type) input to (s2), and output the operation result from (d).

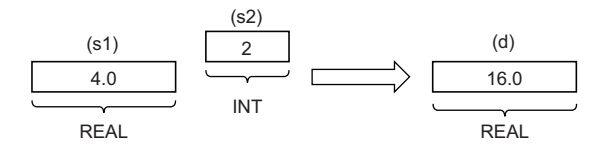

### ■**Operation result**

### *1.* Function without EN/ENO

The operation processing is performed. The operation result is output from (d).

### *2.* Function with EN/ENO

The execution conditions and operation results will be as follows.

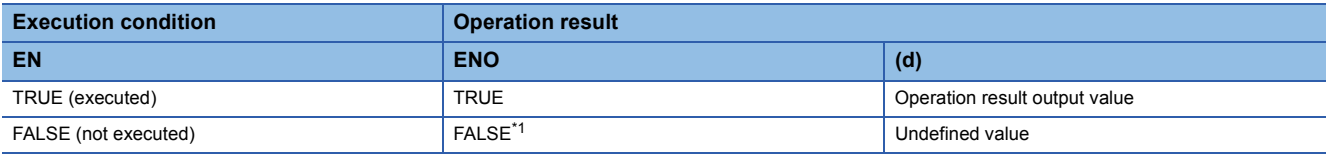

<span id="page-1917-0"></span>\*1 If the value FALSE is output from ENO, the output data from (d) will be undefined. Create a program so that the undefined value will not be used in operations.

### Operation error

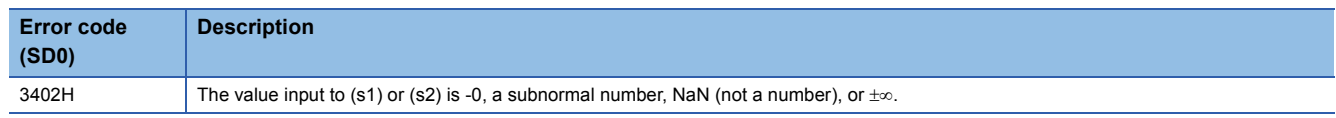

### **MOVE(\_E)**

### **RnCPU RnENCPU RnPCPU RnPCPU RnSFCPU RnSFCPU (Process) (Redundant) (Standard) (Safety)**

These functions output the assignment value of an input value.

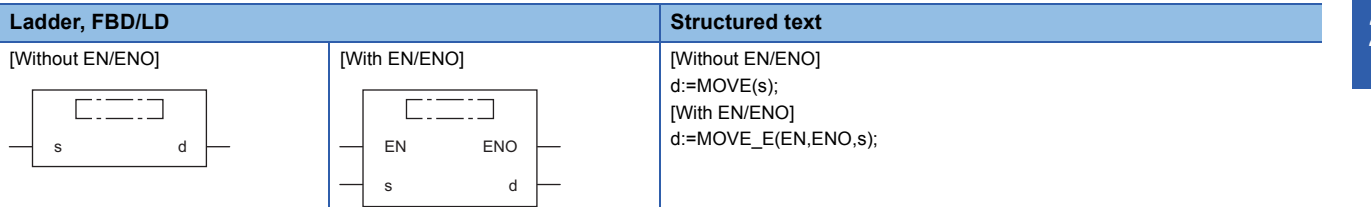

### Setting data

### ■**Description, type, data type**

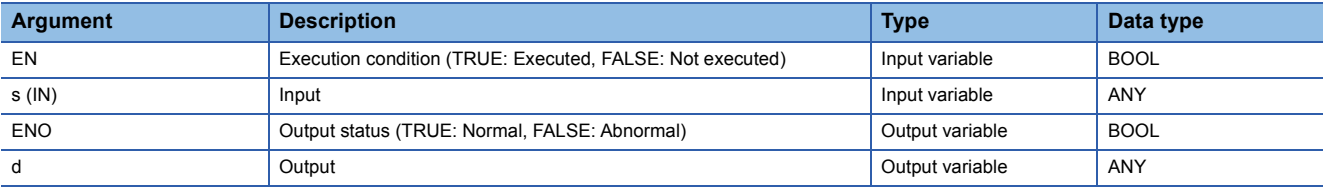

### Processing details

### ■**Operation processing**

- These functions assign the value of the input variable specified by (s) to the output variable specified by (d).
- Input a BOOL, INT, DINT, WORD, DWORD, REAL, LREAL, STRING, TIME, structure, or array data type value to (s) and (d). The values input to (s) and (d) must be of the same data type.

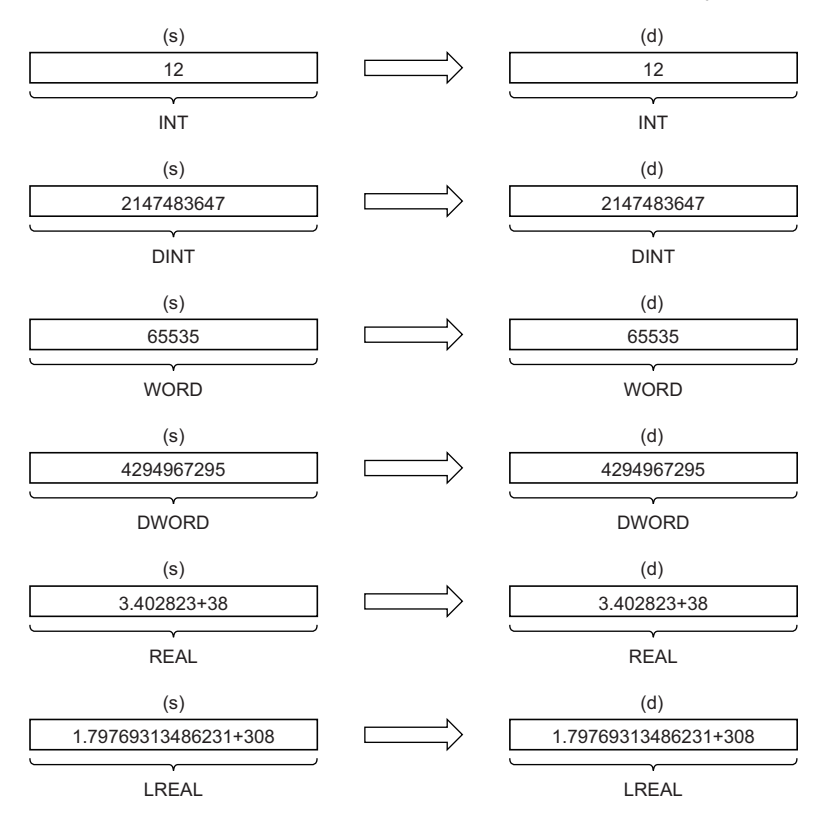

**27**

### *1.* Function without EN/ENO

The operation processing is performed. The operation result is output from (d).

### *2.* Function with EN/ENO

The execution conditions and operation results will be as follows.

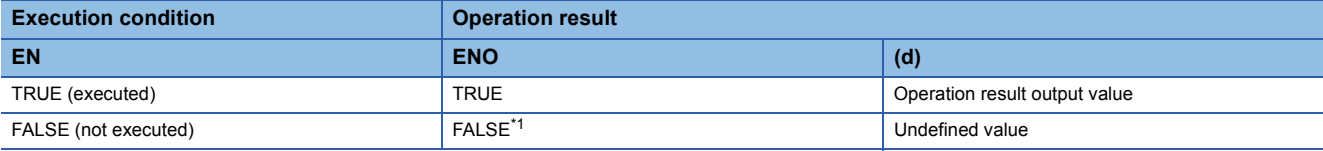

<span id="page-1919-0"></span>\*1 If the value FALSE is output from ENO, the output data from (d) will be undefined. Create a program so that the undefined value will not be used in operations.

### Operation error

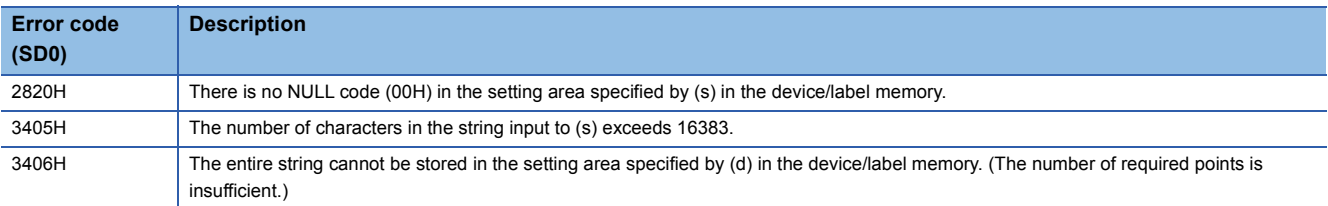

# **28 BIT SHIFT FUNCTIONS**

## **28.1 Shifting Data to the Left by n Bit(s)**

## **SHL(\_E)**

### **RnCPU RnENCPU RnPCPU RnPCPU RnSFCPU RnSFCPU (Process) (Redundant) (Standard) (Safety)**

These functions shift the input value to the left by (n) bit(s), and output the operation result.

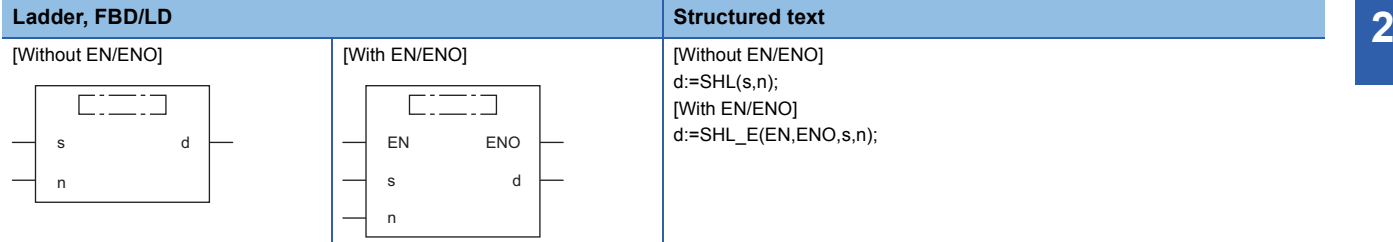

### Setting data

### ■**Description, type, data type**

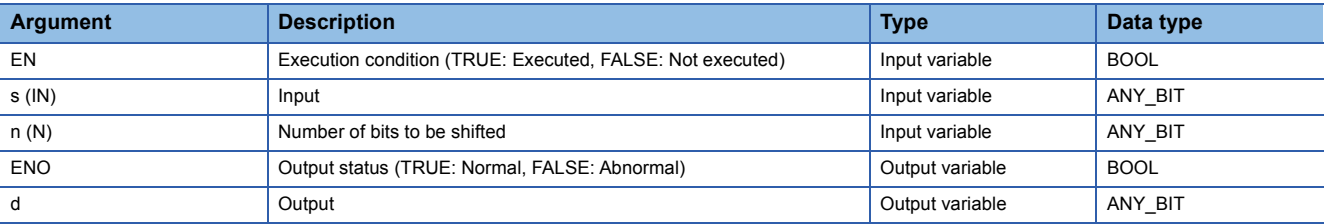

### Processing details

### ■**Operation processing**

- These functions shift the WORD or DWORD data type value input to (s) to the left by (n) bit(s), and output the operation result, in the same data type as (s), from (d).
- Specify the number of bits to be shifted in (n).

### **Ex.**

Data type of (s): WORD, Value input to (n): 8

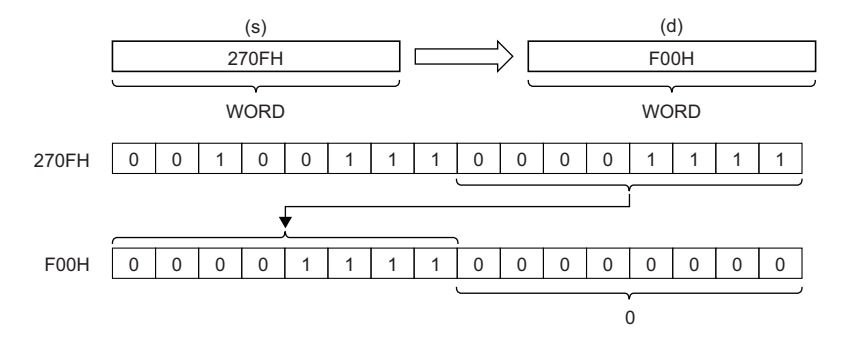

- The (n) bit(s) from the least significant bit is/are filled with 0(s).
- Input a WORD or DWORD data type value to (s).
- Input an INT data type value to (n) (Number of bits to be shifted) within the following range.

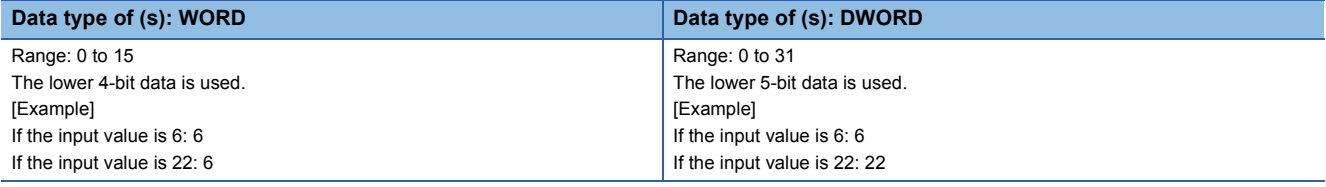

### ■**Operation result**

### *1.* Function without EN/ENO

The operation processing is performed. The operation result is output from (d).

### *2.* Function with EN/ENO

The execution conditions and operation results will be as follows.

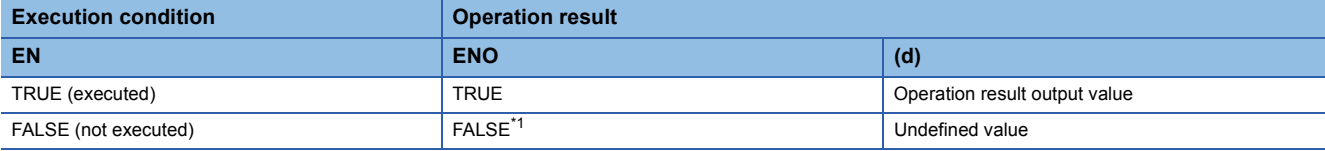

<span id="page-1921-0"></span>\*1 If the value FALSE is output from ENO, the output data from (d) will be undefined. Create a program so that the undefined value will not be used in operations.

### Operation error

There is no operation error.

### **SHR(\_E)**

### **RnCPU RnENCPU RnPCPU RnPCPU RnSFCPU RnSFCPU (Process) (Redundant) (Standard) (Safety)**

These functions shift the input value to the right by (n) bit(s), and output the operation result.

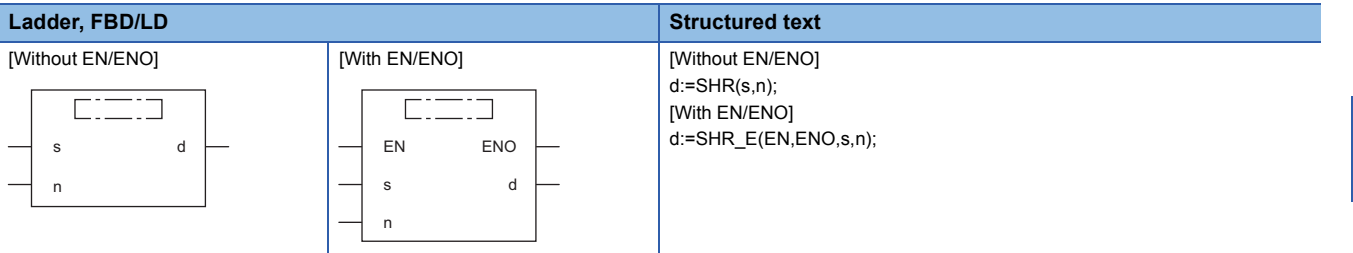

### Setting data

### ■**Description, type, data type**

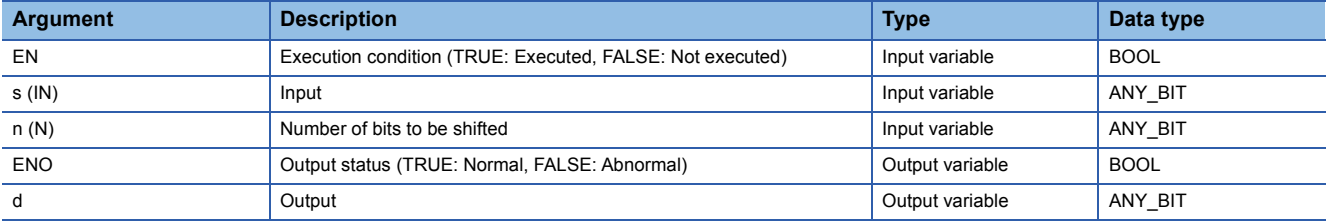

### Processing details

### ■**Operation processing**

- These functions shift the WORD or DWORD data type value input to (s) to the right by (n) bit(s), and output the operation result, in the same data type as (s), from (d).
- Specify the number of bits to be shifted in (n).

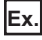

Data type of (s): WORD, Value input to (n): 8

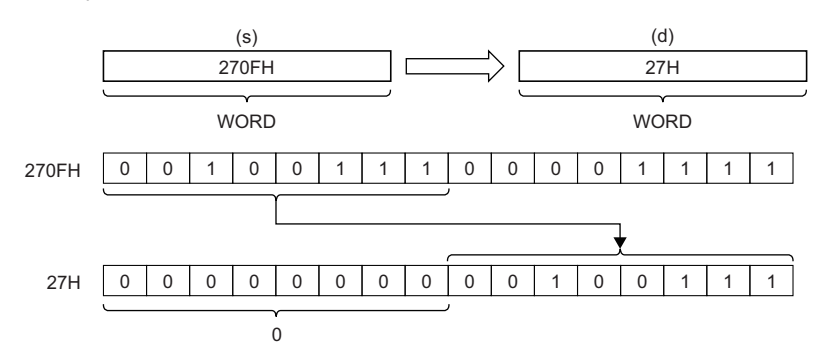

• The (n) bit(s) from the most significant bit is/are filled with 0(s).

- Input a WORD or DWORD data type value to (s).
- Input an INT data type value to (n) (Number of bits to be shifted) within the following range.

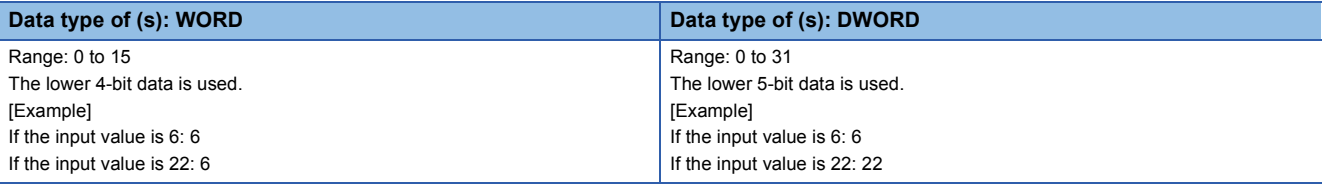

### *1.* Function without EN/ENO

The operation processing is performed. The operation result is output from (d).

### *2.* Function with EN/ENO

The execution conditions and operation results will be as follows.

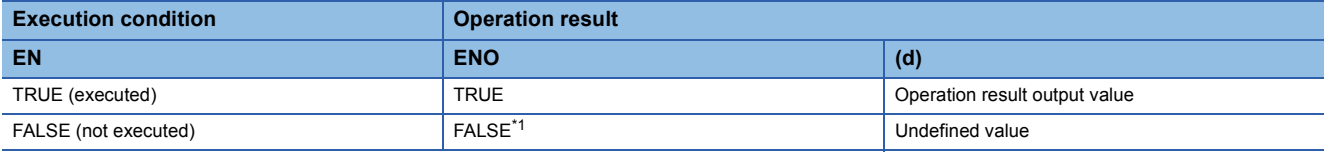

<span id="page-1923-0"></span>\*1 If the value FALSE is output from ENO, the output data from (d) will be undefined. Create a program so that the undefined value will not be used in operations.

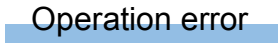

There is no operation error.

### **ROL(\_E)**

#### **RnCPU RnENCPU RnPCPU RnPCPU RnSFCPU RnSFCPU (Process) (Redundant) (Standard) (Safety)**

These functions rotate the input value to the left by (n) bit(s), and output the operation result.

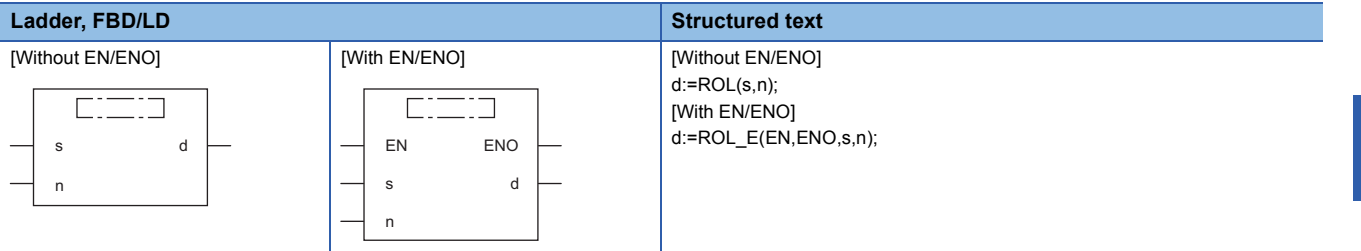

### Setting data

### ■**Description, type, data type**

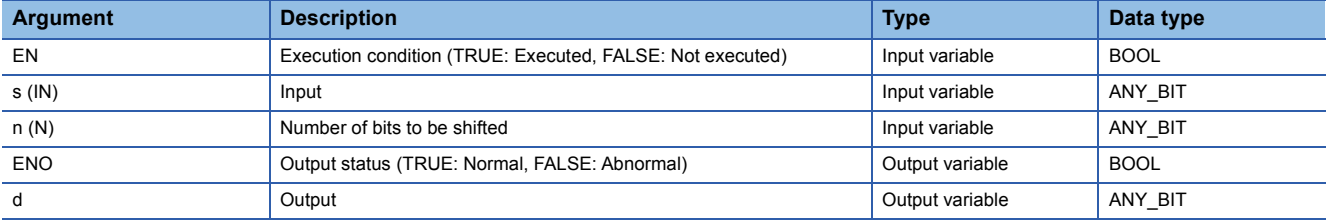

### Processing details

### ■**Operation processing**

- These functions rotate the WORD or DWORD data type value input to (s) to the left by (n) bit(s), and output the operation result, in the same data type as (s), from (d).
- Specify the number of bits to be rotated in (n).

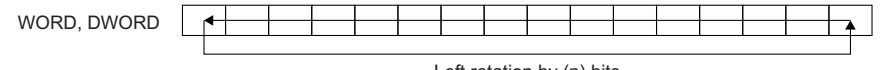

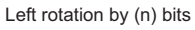

### **Ex.**

Data type of (s): WORD, Value input to (n): 3 (The data rotates to the left by 3 bits.)

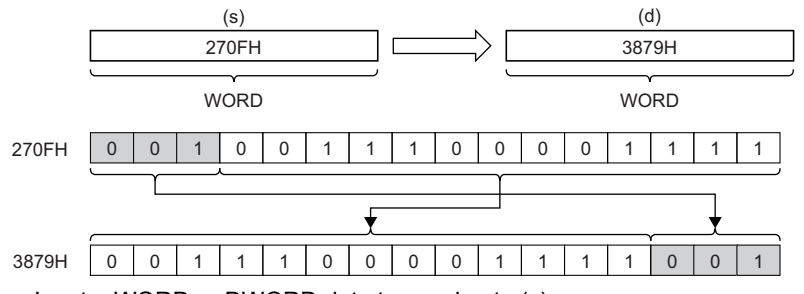

• Input a WORD or DWORD data type value to (s).

• Input an INT data type value to (n) (Number of bits to be shifted) within the following range.

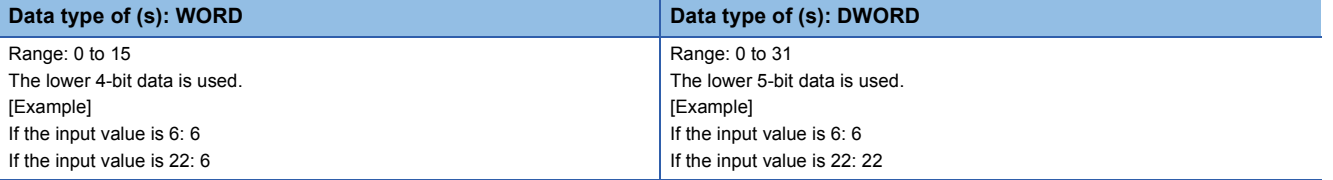

### *1.* Function without EN/ENO

The operation processing is performed. The operation result is output from (d).

### *2.* Function with EN/ENO

The execution conditions and operation results will be as follows.

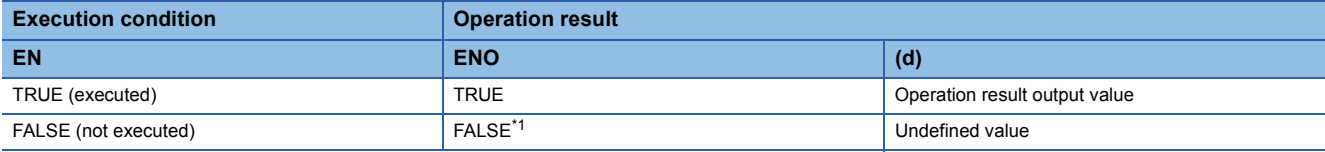

<span id="page-1925-0"></span>\*1 If the value FALSE is output from ENO, the output data from (d) will be undefined. Create a program so that the undefined value will not be used in operations.

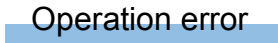

There is no operation error.

### **ROR(\_E)**

#### **RnCPU RnENCPU RnPCPU RnPCPU RnSFCPU RnSFCPU (Process) (Redundant) (Standard) (Safety)**

These functions rotate the input value to the right by (n) bit(s), and output the operation result.

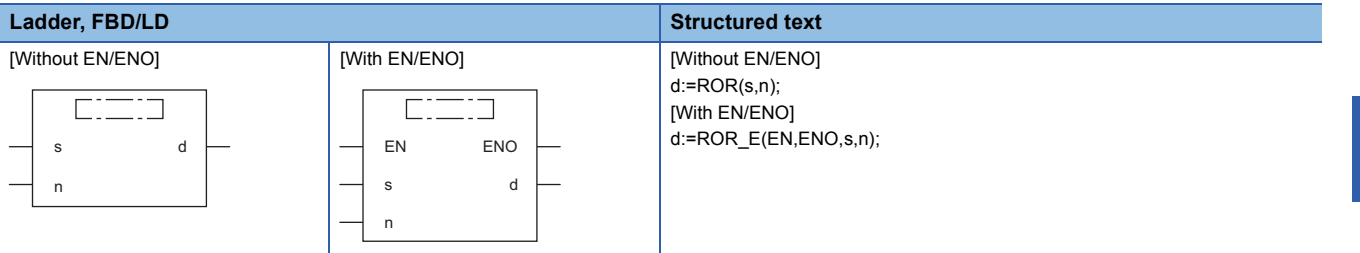

### Setting data

### ■**Description, type, data type**

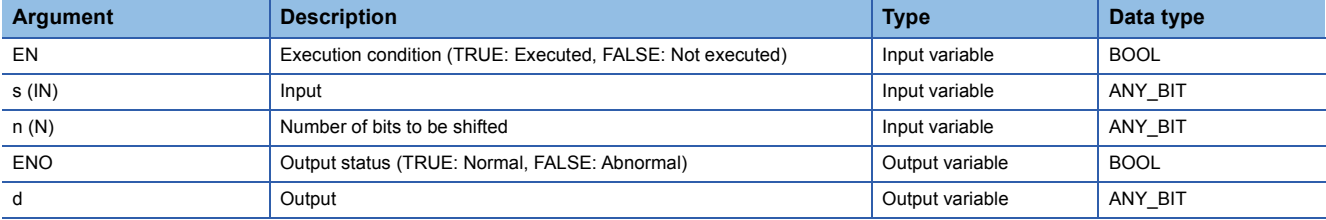

### Processing details

### ■**Operation processing**

- These functions rotate the WORD or DWORD data type value input to (s) to the right by (n) bit(s), and output the operation result, in the same data type as (s), from (d).
- Specify the number of bits to be rotated in (n).

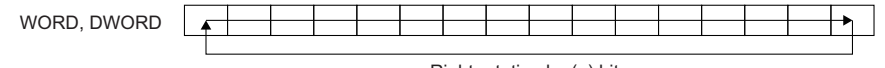

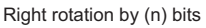

### **Ex.**

Data type of (s): WORD, Value input to (n): 3 (The data rotates to the right by 3 bits.)

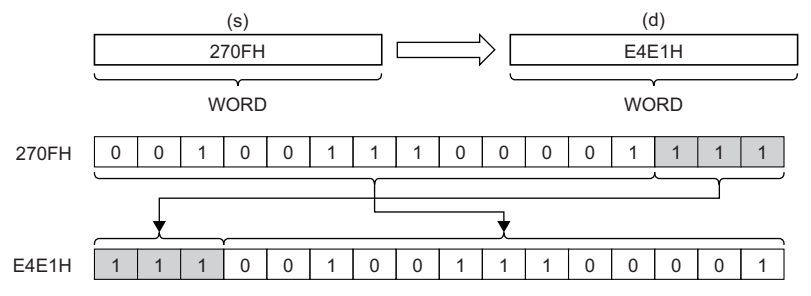

• Input a WORD or DWORD data type value to (s).

• Input an INT data type value to (n) (Number of bits to be shifted) within the following range.

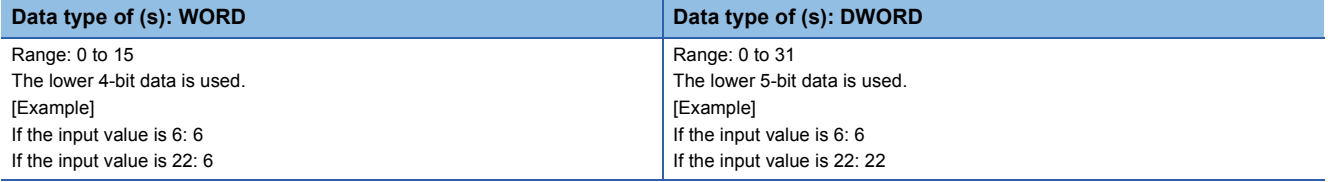

### *1.* Function without EN/ENO

The operation processing is performed. The operation result is output from (d).

### *2.* Function with EN/ENO

The execution conditions and operation results will be as follows.

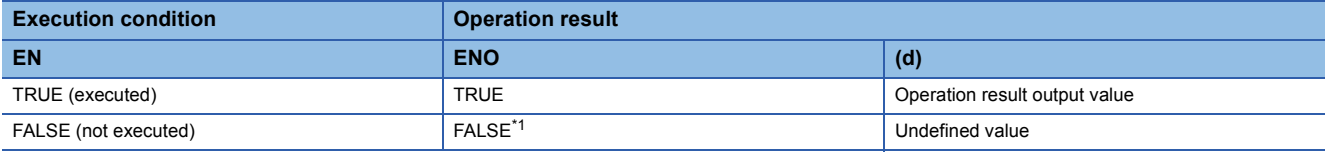

<span id="page-1927-0"></span>\*1 If the value FALSE is output from ENO, the output data from (d) will be undefined. Create a program so that the undefined value will not be used in operations.

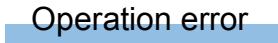

There is no operation error.

# **29 BOOLEAN FUNCTIONS**

## **29.1 AND Operation, OR Operation, and XOR Operation**

## **AND(\_E), OR(\_E), XOR(\_E)**

### **RnCPU RnENCPU RnPCPU RnPCPU RnSFCPU RnSFCPU (Process) (Redundant) (Standard) (Safety)**

- AND(\_E): These functions output the logical product of input values.
- OR( $E$ ): These functions output the logical sum of input values.
- OR(\_E): These functions output the exclusive logical sum of input values.

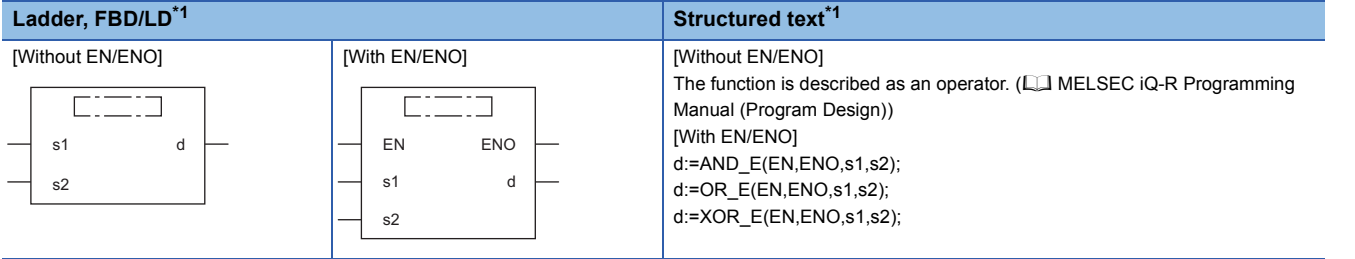

<span id="page-1928-0"></span>\*1 The input variable s can be changed within the range from 2 to 28.

### Setting data

### ■**Description, type, data type**

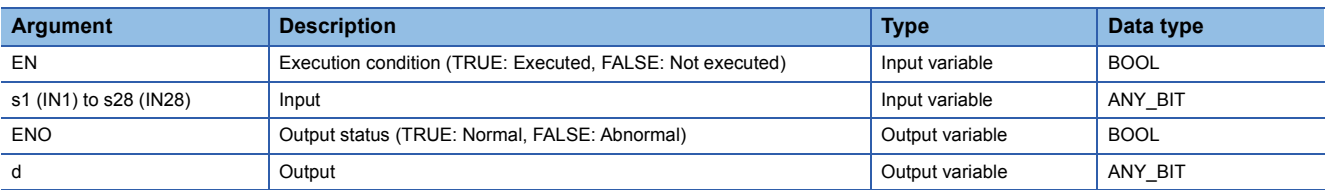

**29**

### Processing details

### ■**Operation processing**

- *1.* AND(\_E)
- These functions perform an AND operation (bit-by-bit) on the BOOL, WORD, or DWORD data type values input to (s1) to (s28), and output the operation result, in the same data type as (s), from (d).

### **Ex.**

### Data type: WORD

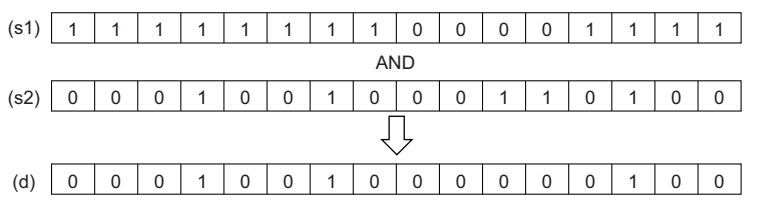

### *2.* OR(\_E)

 • These functions perform an OR operation (bit-by-bit) on the BOOL, WORD, or DWORD data type values input to (s1) to (s28), and output the operation result, in the same data type as (s), from (d).

### **Ex.**

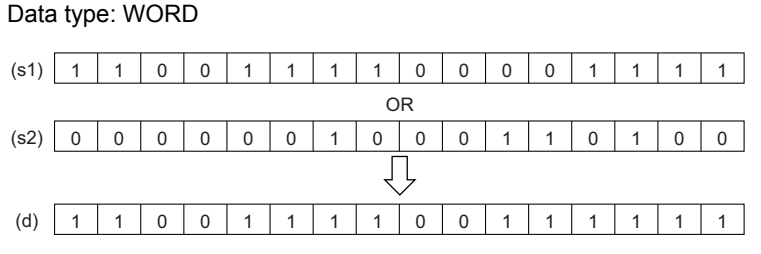

### **3.** XOR(E)

 • These functions perform an XOR operation (bit-by-bit) on the BOOL, WORD, or DWORD data type values input to (s1) to (s28), and output the operation result, in the same data type as (s), from (d).

### **Ex.**

Data type: WORD

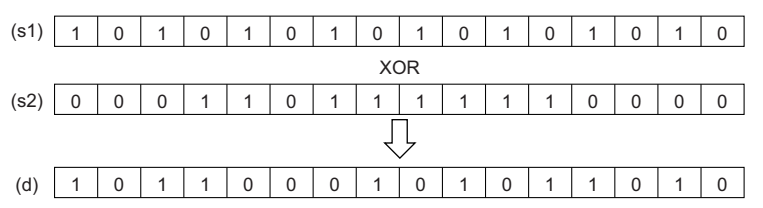

 • If three or more (s) settings exist, (s3) will be XORed with the result of XOR between (s1) and (s2). In addition, if (s4) exists, (s4) will be XORed with the result of subjecting (s) to XOR. After this, XOR will repeat for the number of (s) settings.

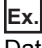

Data type: BOOL

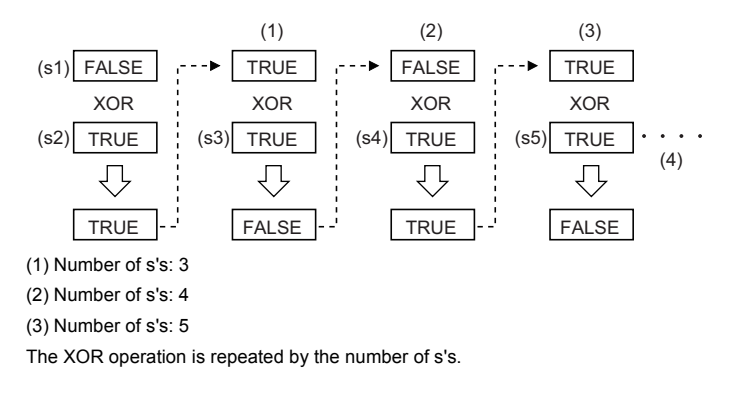

### *1.* Function without EN/ENO

The operation processing is performed. The operation result is output from (d).

### *2.* Function with EN/ENO

The execution conditions and operation results will be as follows.

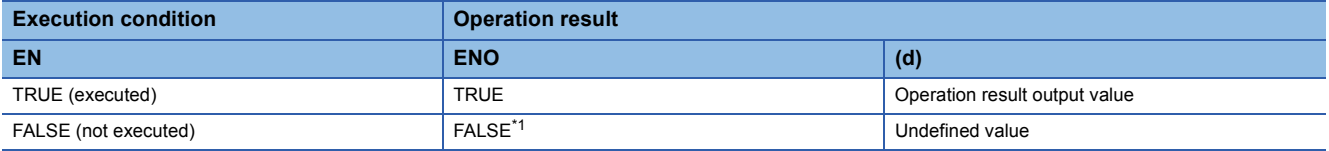

<span id="page-1930-0"></span>\*1 If the value FALSE is output from ENO, the output data from (d) will be undefined. Create a program so that the undefined value will not be used in operations.

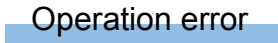

There is no operation error.

### **NOT(\_E)**

### **RnCPU RnENCPU RnPCPU RnPCPU RnSFCPU RnSFCPU (Process) (Redundant) (Standard) (Safety)**

These functions output the logical NOT of input values.

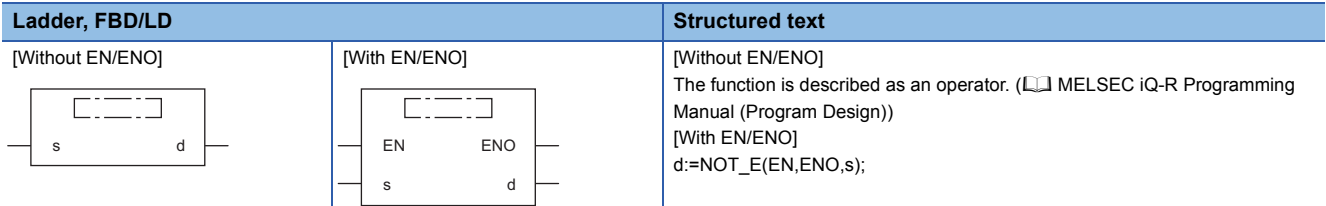

### Setting data

### ■**Description, type, data type**

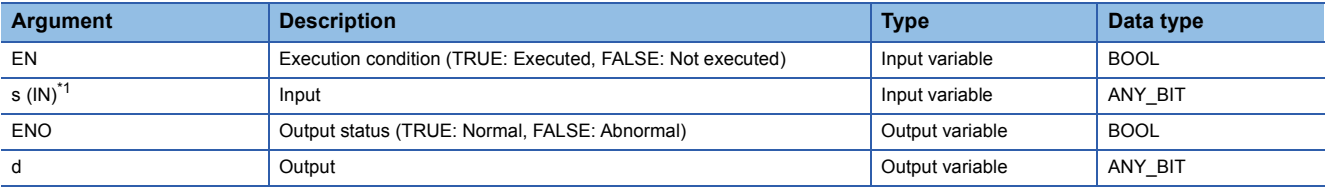

<span id="page-1931-0"></span>\*1 DX cannot be used.

### Processing details

### ■**Operation processing**

 • These functions perform a NOT operation (bit-by-bit) on the BOOL, WORD, or DWORD data type value input to (s), and output the operation result, in the same data type as (s), from (d).

### **Ex.**

Data type: WORD

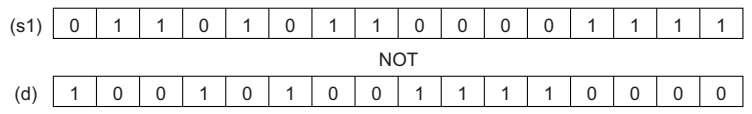

• Input a BOOL, WORD, or DWORD data type value to (s).

### ■**Operation result**

### *1.* Function without EN/ENO

The operation processing is performed. The operation result is output from (d).

### *2.* Function with EN/ENO

The execution conditions and operation results will be as follows.

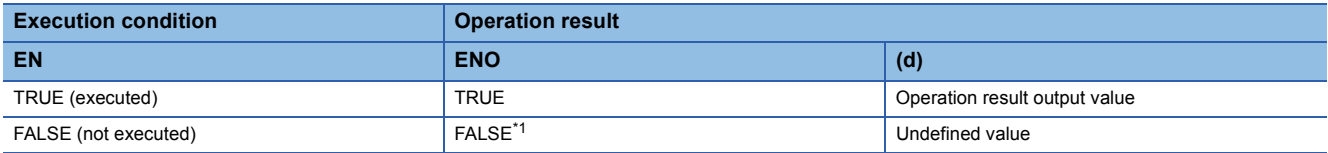

<span id="page-1931-1"></span>\*1 If the value FALSE is output from ENO, the output data from (d) will be undefined. Create a program so that the undefined value will not be used in operations.

### Operation error

There is no operation error.

# **30 SELECTION FUNCTIONS**

## **30.1 Selecting a Value**

### **SEL(\_E)**

### **RnCPU RnENCPU RnPCPU RnPCPU RnSFCPU RnSFCPU (Process) (Redundant) (Standard) (Safety)**

These functions output the selected input value.

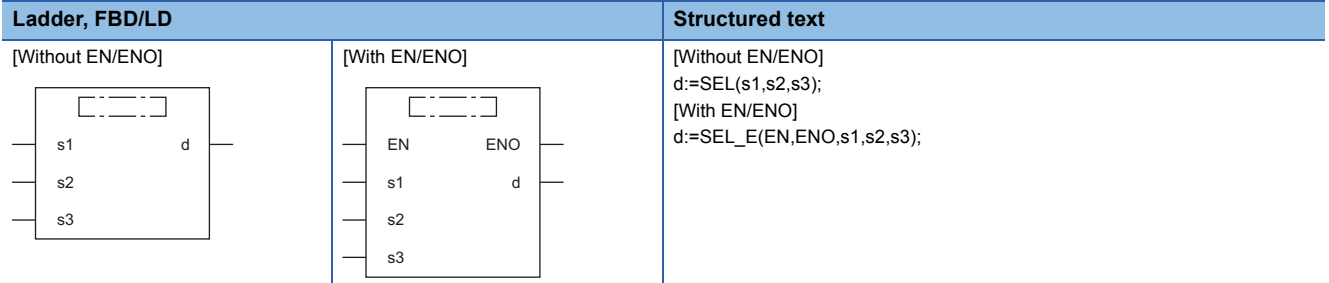

### Setting data

### ■**Description, type, data type**

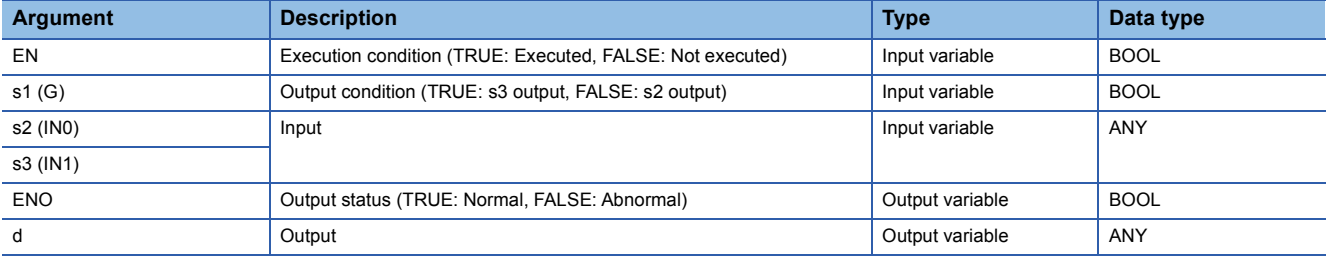

### Processing details

### ■**Operation processing**

- These functions output either the (s2) or (s3) input value, in the same data type as (s2) or (s3), from (d) according to the value input to (s1).
- If the value input to (s1) is FALSE (=0), the (s2) input value is output from (d).
- If the value input to (s1) is TRUE (=1), the (s3) input value is output from (d).

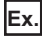

Data type of (s2) and (s3): INT (Argument names (s2) and (s3) correspond to the bit value (0 or 1) of (s1).)

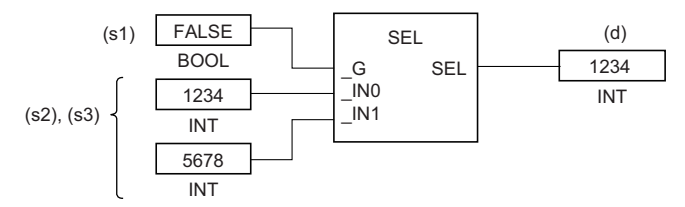

- Input a BOOL data type value to (s1).
- Input a BOOL, INT, DINT, WORD, DWORD, REAL, LREAL, STRING, TIME, structure, or array data type value to (s2) and (s3).

### *1.* Function without EN/ENO

The operation processing is performed. The operation result is output from (d).

### *2.* Function with EN/ENO

The execution conditions and operation results will be as follows.

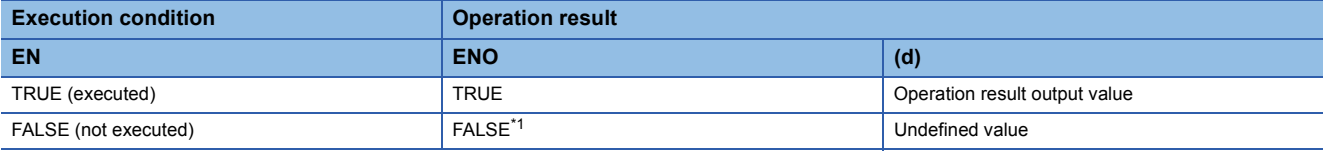

<span id="page-1933-0"></span>\*1 If the value FALSE is output from ENO, the output data from (d) will be undefined. Create a program so that the undefined value will not be used in operations.

### Operation error

• When (s2) and (s3) are of STRING data type

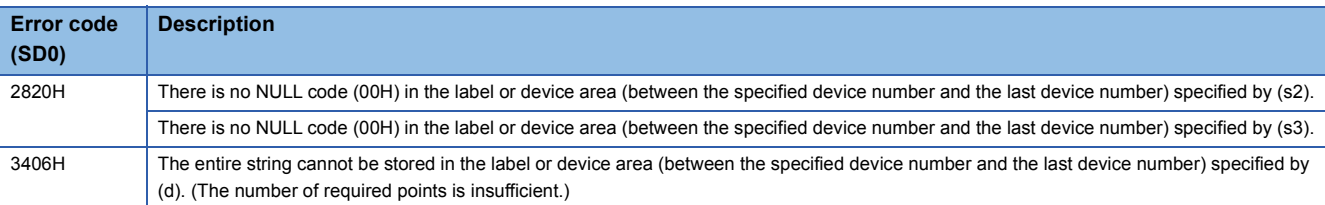

### **MAX(\_E), MIN(\_E)**

### **RnCPU RnENCPU RnPCPU RnPCPU RnSFCPU RnSFCPU (Process) (Redundant) (Standard) (Safety)**

• MAX( E): These functions output the maximum input value.

• MIN(\_E): These functions output the minimum input value.

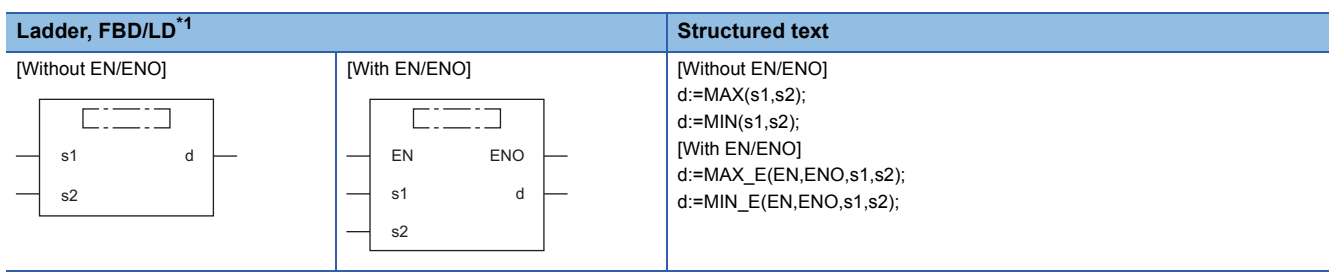

<span id="page-1934-0"></span>\*1 The input variable s can be changed within the range from 2 to 28.

### Setting data

### ■**Description, type, data type**

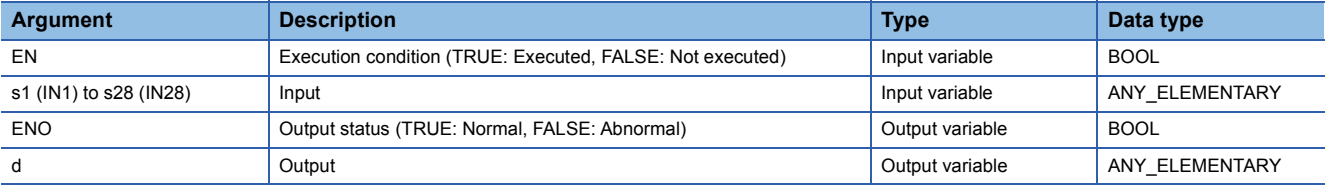

### Processing details

### ■**Operation processing**

 $\cdot$  MAX( $E$ )

These functions output the maximum value of the BOOL, INT, DINT, WORD, DWORD, REAL, LREAL, STRING, or TIME data type values input to (s1) to (s28), in the same data type as (s), from (d).

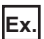

Data type: INT

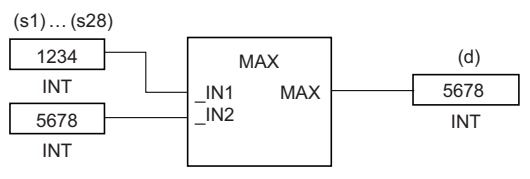

• MIN $(E)$ 

These functions output the minimum value of the BOOL, INT, DINT, WORD, DWORD, REAL, LREAL, STRING, or TIME data type values input to (s1) to (s28), in the same data type as (s), from (d).

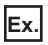

Data type: INT

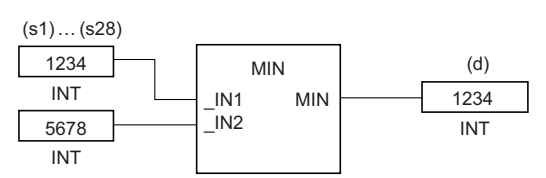

• Input a BOOL, INT, DINT, WORD, DWORD, REAL, LREAL, STRING, or TIME data type value to (s1) to (s28).

• Conditions for comparing the STRING data type values are as follows:

Match: • All characters matched

Bigger string: • The one having a character with a bigger code (when strings consist of different characters)

• The one having a longer length (when strings are of different lengths) Smaller string: • The one having a character with a smaller code (when strings consist of different characters)

• The one having a shorter length (when strings are of different lengths)

### ■**Operation result**

*1.* Function without EN/ENO

The operation processing is performed. The operation result is output from (d).

### *2.* Function with EN/ENO

The execution conditions and operation results will be as follows.

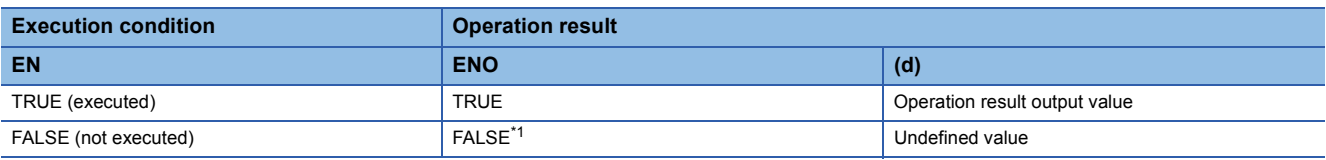

<span id="page-1935-0"></span>\*1 If the value FALSE is output from ENO, the output data from (d) will be undefined. Create a program so that the undefined value will not be used in operations.

### Operation error

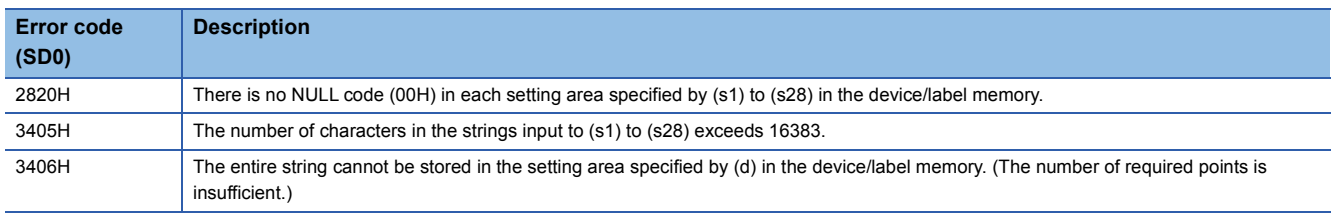

# **30.3 Controlling the Upper/Lower Limit**

### **LIMIT(\_E)**

### **RnCPU RnENCPU R (Process) (Redundant) (Standard) (Safety)**

These functions output an input value that has been controlled in terms of the upper and lower limits.

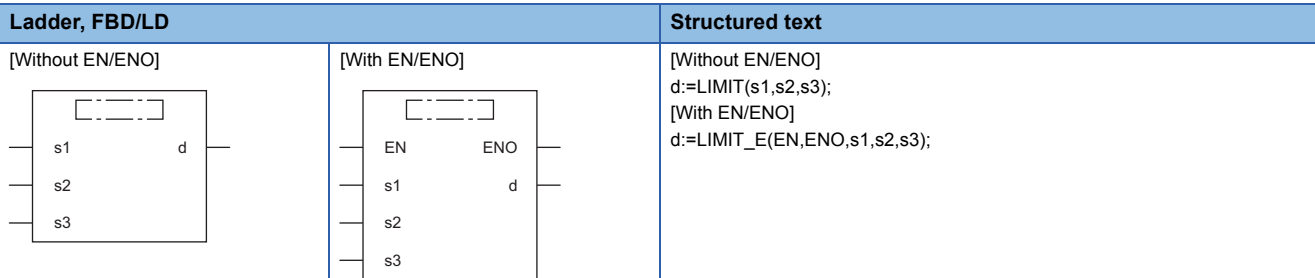

### Setting data

### ■**Description, type, data type**

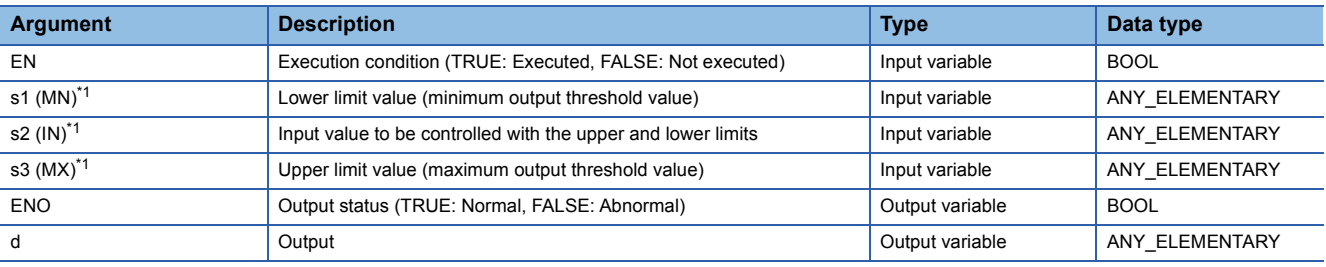

<span id="page-1936-0"></span>\*1 DX cannot be used.

### Processing details

### ■**Operation processing**

- These functions output the value, in the same data type as (s1), (s2), or (s3), from (d) according to the BOOL, INT, DINT, WORD, DWORD, REAL, LREAL, STRING, or TIME data type value input to (s1), (s2), and (s3).
- If the input values are (s1)>(s3), the value input to (s3) is output from (d).
- If the input values are (s2)<(s1), the value input to (s1) is output from (d).
- If the input values are  $(s1) \leq (s2) \leq (s3)$ , the value input to  $(s2)$  is output from  $(d)$ .

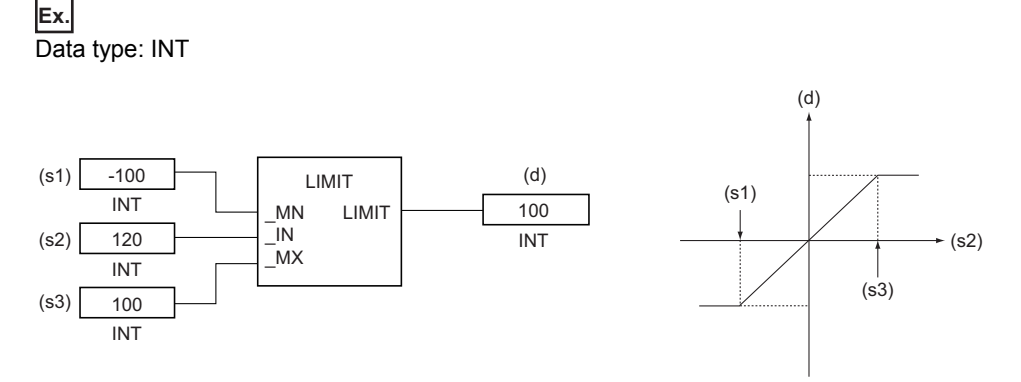

- Input a BOOL, INT, DINT, WORD, DWORD, REAL, LREAL, STRING, or TIME data type value to (s1), (s2), and (s3), provided that the input value is  $(s1) < (s3)$ .
- Conditions for comparing the STRING data type values are as follows:
- Match: All characters matched
- Bigger string: The one having a character with a bigger code (when strings consist of different characters)
- 
- The one having a longer length (when strings are of different lengths)
- Smaller string: The one having a character with a smaller code (when strings consist of different characters) • The one having a shorter length (when strings are of different lengths)
- ■**Operation result**

### *1.* Function without EN/ENO

The operation processing is performed. The operation result is output from (d).

### *2.* Function with EN/ENO

The execution conditions and operation results will be as follows.

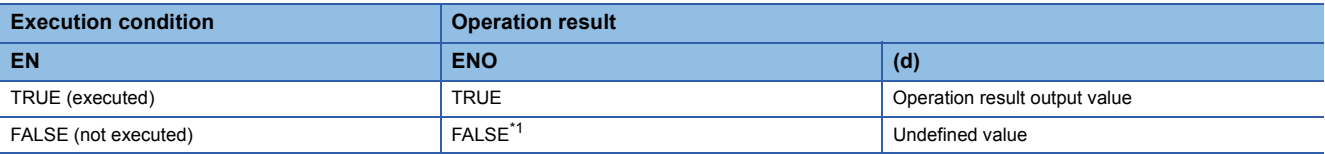

<span id="page-1937-0"></span>\*1 If the value FALSE is output from ENO, the output data from (d) will be undefined. Create a program so that the undefined value will not be used in operations.

### Operation error

• When (s1), (s2), and (s3) are of INT or WORD data type

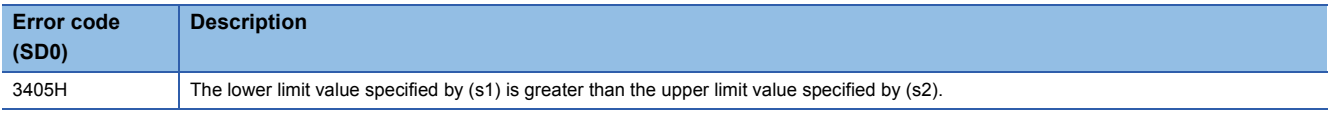

### • When (s1), (s2), and (s3) are of DINT, DWORD, or TIME data type

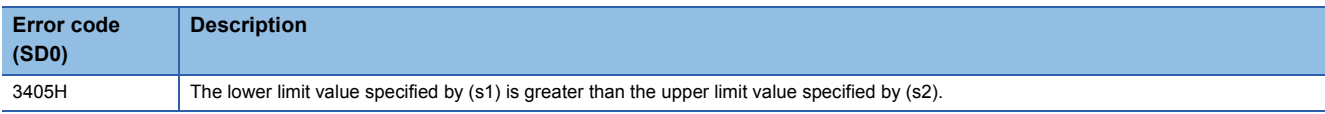

### • When (s1), (s2), or (s3) are of BOOL data type

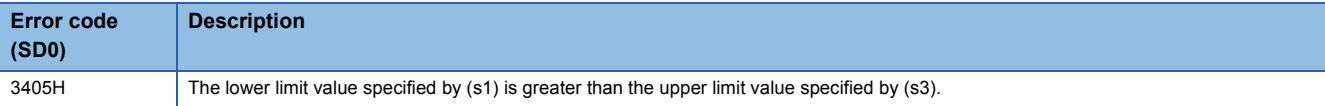

### • When (s1), (s2), and (s3) are of REAL data type

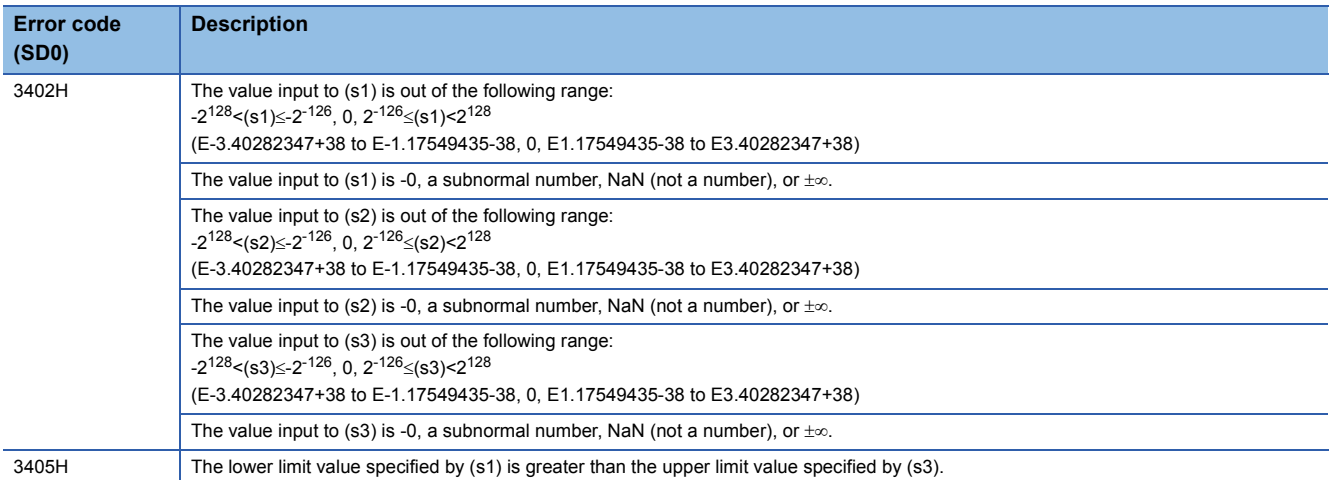

• When (s1), (s2), and (s3) are of LREAL data type

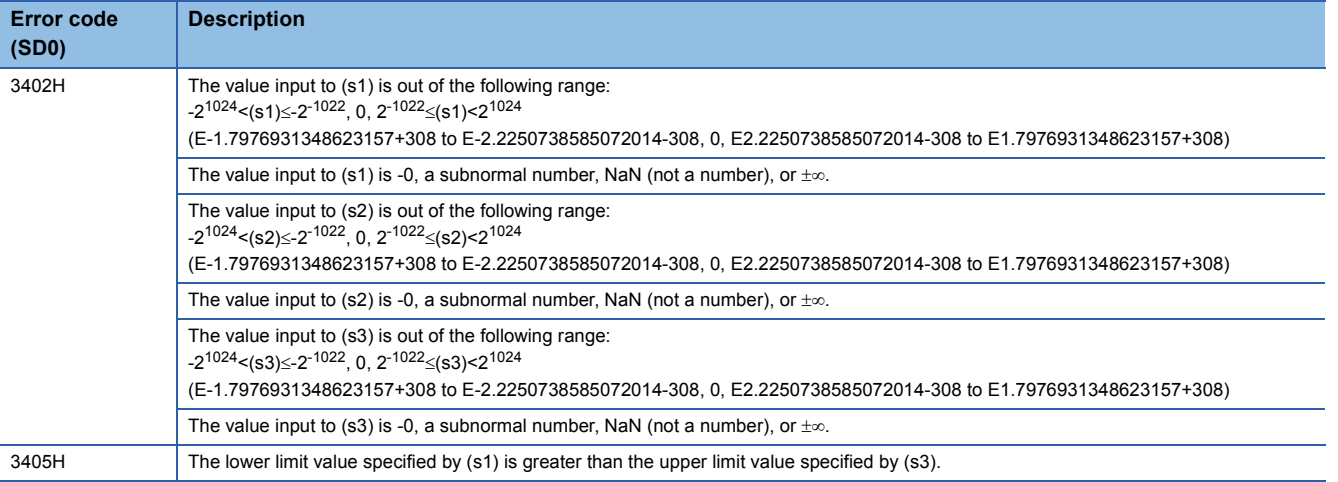

• When (s1), (s2), and (s3) are of STRING data type

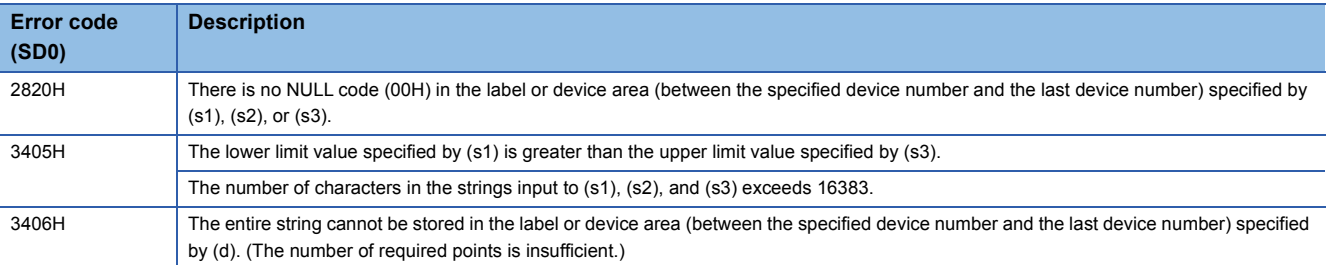

# **30.4 Multiplexer**

## **MUX(\_E)**

### **RnCPU RnENCPU RnPCPU RnPCPU RnSFCPU RnSFCPU (Process) (Redundant) (Standard) (Safety)**

### These functions output one of the input values.

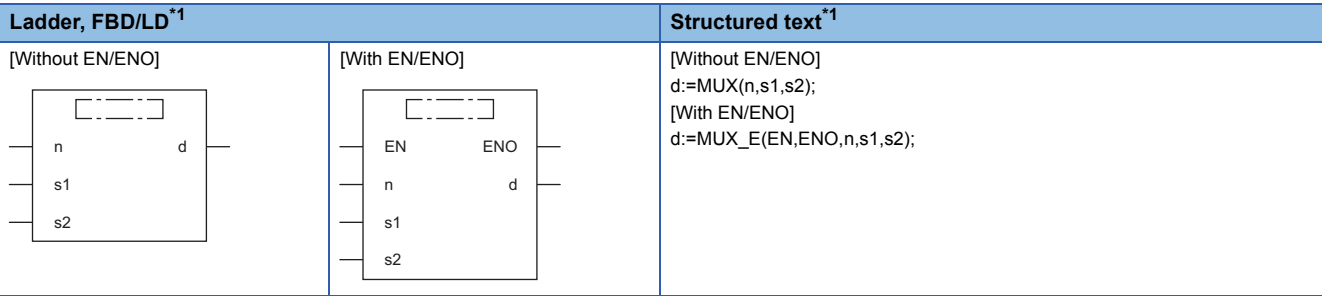

<span id="page-1939-0"></span>\*1 The input variable s can be changed within the range from 2 to 28.

### Setting data

### ■**Description, type, data type**

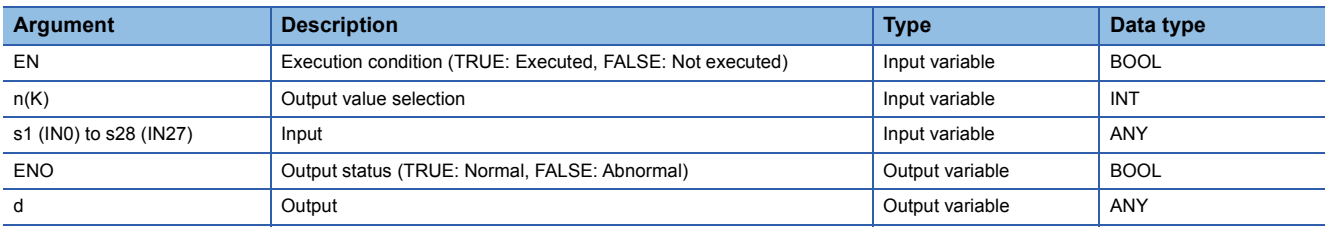

### Processing details

### ■**Operation processing**

- These functions output one of the values input to (s1) to (s28), in the same data type as (s), from (d) according to the value input to (n).
- If the (n) input value is 0, the value input to (s1) is output from (d).
- If the (n) input value is (n)-1, the value input to (sn) is output from (d).

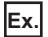

### Data type: INT

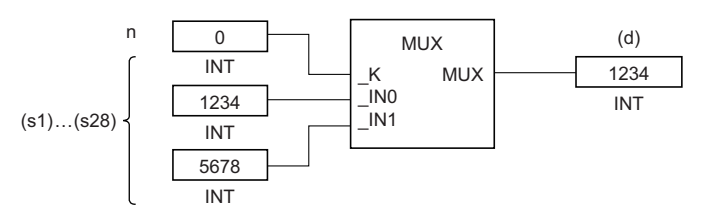

- If a value outside the range of the number of pins in (s) is input to (n), an undefined value is output from (d). (No operation error occurs. When MUX\_E is used, ENO outputs FALSE.)
- Input an INT data type value to (n) within the range of 0 to 27, provided that it is within the range of the number of pins in (s).
- Input a BOOL, INT, DINT, WORD, DWORD, REAL, LREAL, STRING, TIME, structure, or array data type value to (s).

### *1.* Function without EN/ENO

The operation processing is performed. The operation result is output from (d).

### *2.* Function with EN/ENO

The execution conditions and operation results will be as follows.

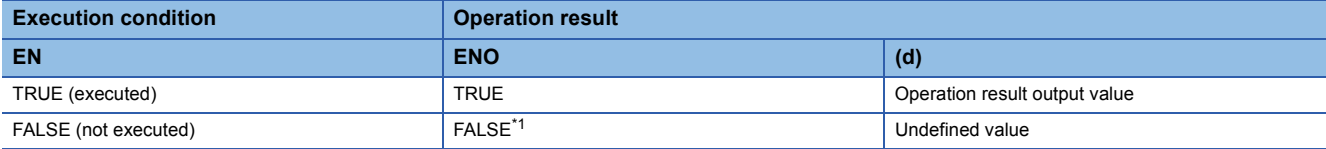

<span id="page-1940-0"></span>\*1 If the value FALSE is output from ENO, the output data from (d) will be undefined. Create a program so that the undefined value will not be used in operations.

### Operation error

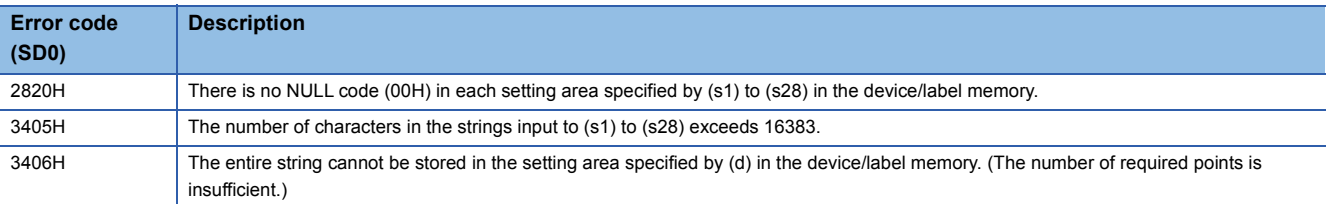

# **31 COMPARISON FUNCTIONS**

## **31.1 Comparing Data**

## **GT(\_E), GE(\_E), EQ(\_E), LE(\_E), LT(\_E)**

### **RnCPU RnENCPU RnPCPU RnPCPU RnSFCPU RnSFCPU (Process) (Redundant) (Standard) (Safety)**

These functions output the comparison result of input values.

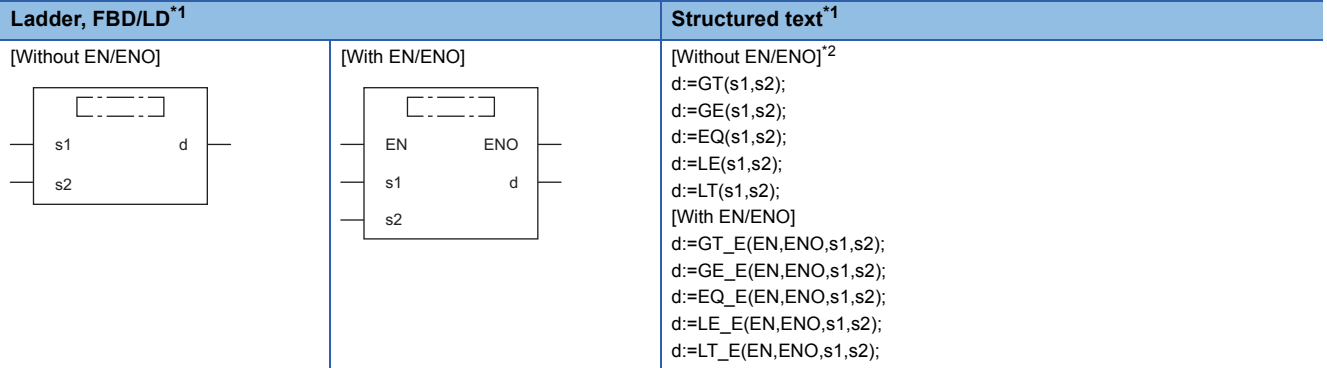

<span id="page-1941-0"></span>\*1 The input variable s can be changed within the range from 2 to 28.

<span id="page-1941-1"></span>\*2 The engineering tool with version "1.035M" or later supports the ST. The function is described as an operator when an engineering tool with an earlier version is used. (CI MELSEC iQ-R Programming Manual (Program Design))

### Setting data

### ■**Description, type, data type**

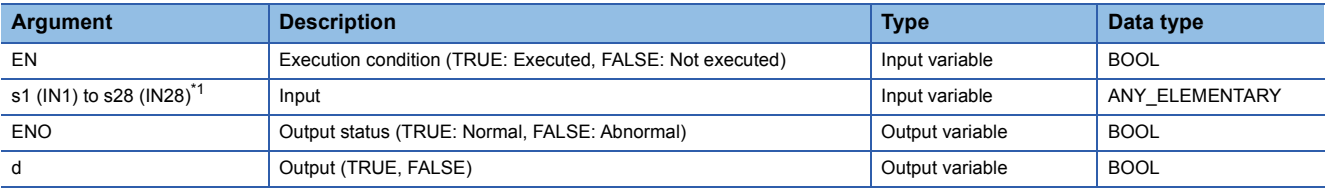

<span id="page-1941-2"></span>\*1 DX cannot be used.

### Processing details

### ■**Operation processing**

- These functions perform comparison operation between the input values to (s), and output the operation result, in the
- BOOL data type, from (d).
- GT(\_E): Performs comparison of  $[(s1)>(s2)]&[(s2)>(s3)]&\cdots&[(s)_{(n-1)}>(s)_{(n)}].$ 
	- If all values satisfy  $(s)_{(n-1)}>(s)_{(n)}$ , TRUE is output.
	- If one the values satisfies  $(s)_{(n-1)} \leq (s)_{(n)}$ , FALSE is output.
- GE(\_E): Performs comparison of  $[(s1)\geq (s2)]\&[(s2)\geq (s3)]\&\cdots\&[(s)_{(n-1)}\geq (s)_{(n)}].$ 
	- If all values satisfy  $(s)_{(n-1)} \ge (s)_{(n)}$ , TRUE is output.
	- If one the values satisfies  $(s)_{(n-1)} < (s)_{(n)}$ , FALSE is output.
- EQ(\_E): Performs comparison of  $[(s1)=(s2)]&[(s2)=(s3)]&\cdots&[(s)_{(n-1)}=(s)_{(n)}].$ 
	- If all values satisfy  $(s)_{(n-1)} = (s)_{(n)}$ , TRUE is output.
	- If one the values satisfies  $(s)_{(n-1)}\neq (s)_{(n)}$ , FALSE is output.
- LE(\_E): Performs comparison of  $[(s1)\leq (s2)]\&[(s2)\leq (s3)]\&\cdots\&[(s)_{(n-1)}\leq (s)_{(n)}].$ 
	- If all values satisfy  $(s)_{(n-1)} \leq (s)_{(n)}$ , TRUE is output.
	- If one the values satisfies  $(s)_{(n-1)}>(s)_{(n)}$ , FALSE is output.
- LT(\_E): Performs comparison of  $[(s1) < (s2)] & [(s2) < (s3)] & ... & [(s)_{(n-1)} < (s)_{(n)}].$ 
	- If all values satisfy  $(s)_{(n-1)} < (s)_{(n)}$ , TRUE is output. • If one the values satisfies  $(s)_{(n-1)} \geq (s)_{(n)}$ , FALSE is output.
- Input an INT, DINT, REAL, LREAL, BOOL, WORD, DWORD, TIME, or STRING type data value to (s). No WSTRING type Unicode string can be specified.

• Conditions for comparing the STRING data type values are as follows:

Match: • All characters matched

Bigger string: • The one having a character with a bigger code (when strings consist of different characters)

• The one having a longer length (when strings are of different lengths) Smaller string: • The one having a character with a smaller code (when strings consist of different characters)

• The one having a shorter length (when strings are of different lengths)

### ■**Operation result**

### *1.* Function without EN/ENO

The operation processing is performed. The operation result is output from (d).

### *2.* Function with EN/ENO

The execution conditions and operation results will be as follows.

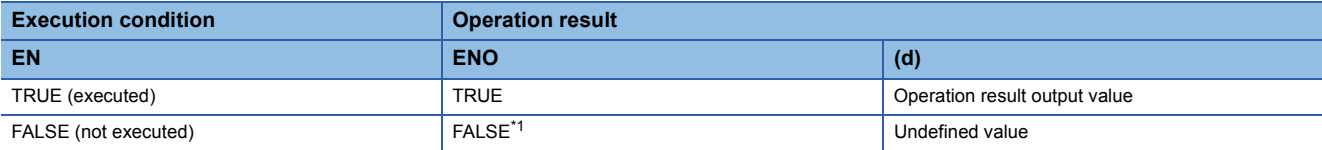

<span id="page-1942-0"></span>\*1 If the value FALSE is output from ENO, the output data from (d) will be undefined. Create a program so that the undefined value will not be used in operations.

### Operation error

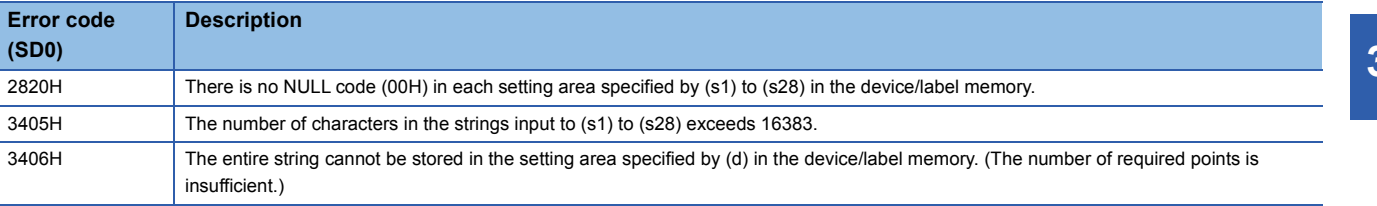

### **NE(\_E)**

### **RnCPU RnENCPU RnPCPU RnPCPU RnSFCPU RnSFCPU (Process) (Redundant) (Standard) (Safety)**

### These functions output the comparison result of input values.

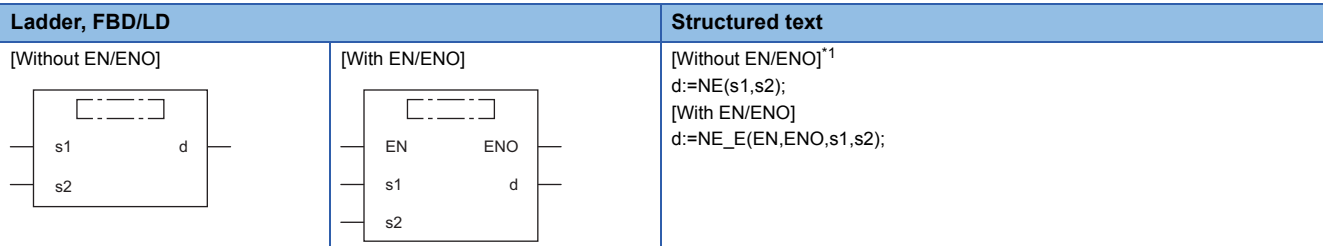

<span id="page-1943-0"></span>\*1 The engineering tool with version "1.035M" or later supports the ST. The function is described as an operator when an engineering tool with an earlier version is used. ( $\Box$  MELSEC iQ-R Programming Manual (Program Design))

### Setting data

### ■**Description, type, data type**

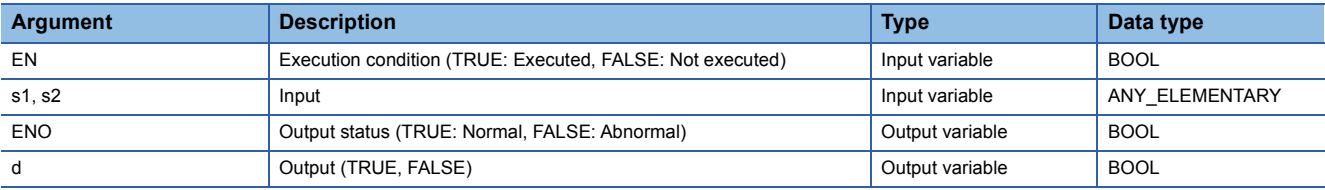

### Processing details

### ■**Operation processing**

 • These functions perform comparison operation between the input values to (s), and output the operation result, in the BOOL data type, from (d).

• NE( $E$ ): Performs comparison of  $[(s1)\neq(s2)]$ .

 $\cdot$  If (s1) $\neq$ (s2), TRUE is output.

• If (s1)=(s2), FALSE is output.

- Input an INT, DINT, REAL, LREAL, BOOL, WORD, DWORD, TIME, or STRING type data value to (s). No WSTRING type Unicode string can be specified.
- Conditions for comparing the STRING data type values are as follows:

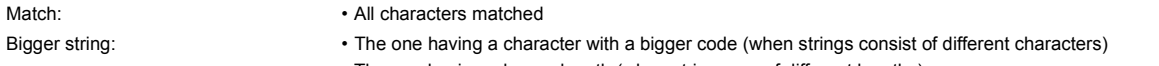

• The one having a longer length (when strings are of different lengths)

Smaller string: • The one having a character with a smaller code (when strings consist of different characters) • The one having a shorter length (when strings are of different lengths)

### ■**Operation result**

### *1.* Function without EN/ENO

The operation processing is performed. The operation result is output from (d).

### *2.* Function with EN/ENO

The execution conditions and operation results will be as follows.

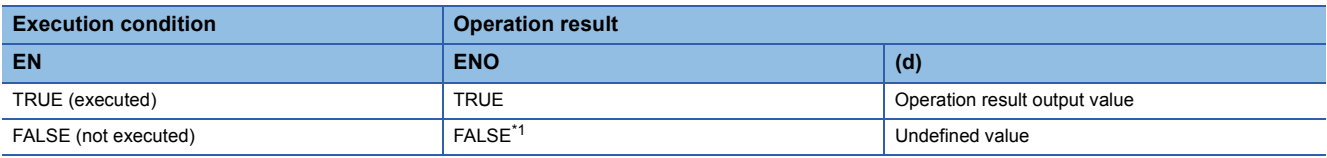

<span id="page-1943-1"></span>\*1 If the value FALSE is output from ENO, the output data from (d) will be undefined. Create a program so that the undefined value will not be used in operations.
### Operation error

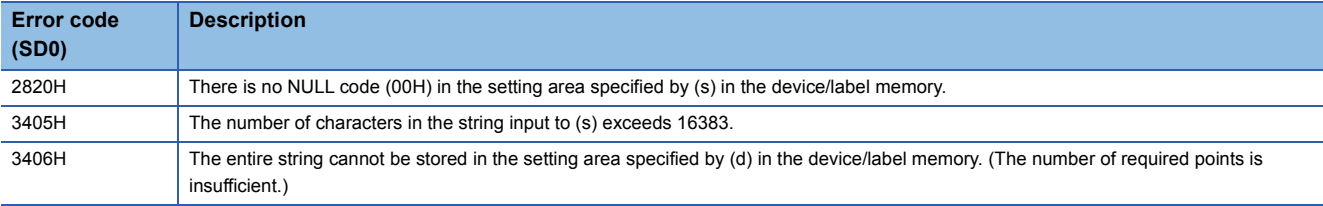

# **32 STRING FUNCTIONS**

## **32.1 Detecting a String Length**

### **LEN(\_E)**

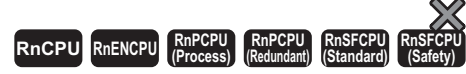

These functions detect and output the length of the string input.

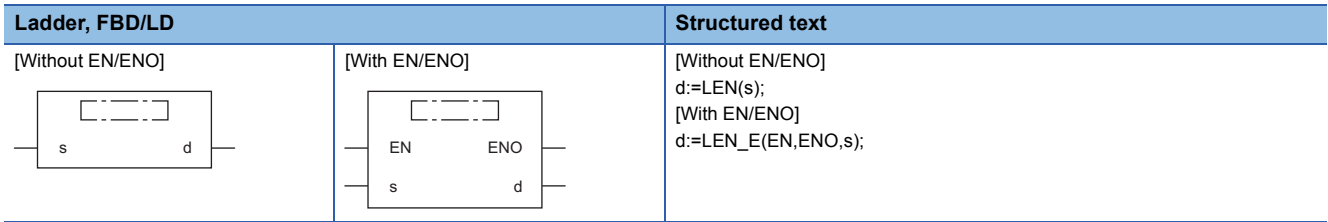

### Setting data

### ■**Description, type, data type**

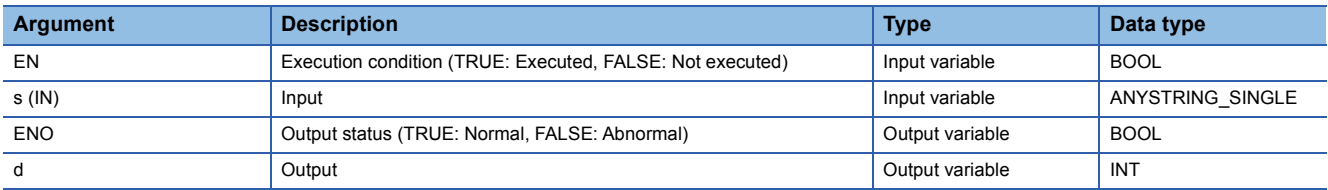

Processing details

### ■**Operation processing**

• These functions detect the length of the string input to (s), and output the length from (d).

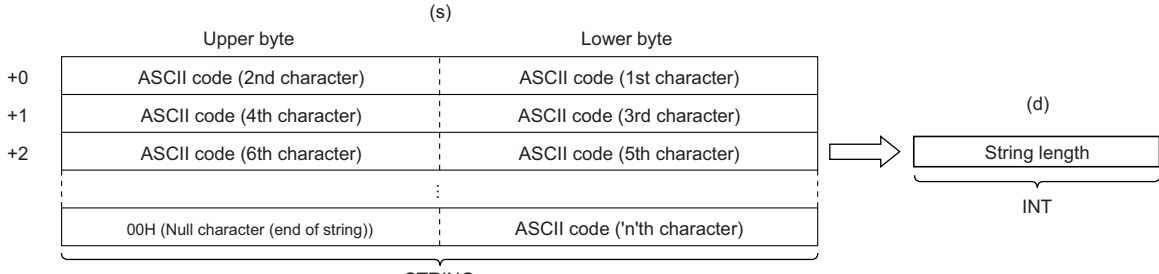

STRING

• Input a STRING data type value to (s) within the range of 0 to 255 bytes.

### *1.* Function without EN/ENO

The operation processing is performed. The operation result is output from (d).

### *2.* Function with EN/ENO

The execution conditions and operation results will be as follows.

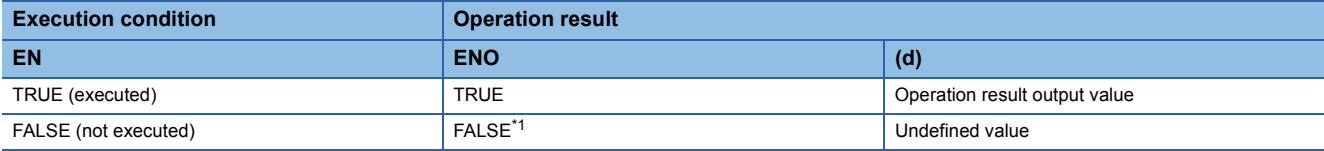

<span id="page-1946-0"></span>\*1 If the value FALSE is output from ENO, the output data from (d) will be undefined. Create a program so that the undefined value will not be used in operations.

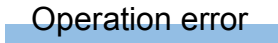

# **32.2 Extracting String Data From the Left/Right**

### **LEFT(\_E), RIGHT(\_E)**

### **RnCPU RnENCPU RnPCPU RnPCPU RnSFCPU RnSFCPU (Process) (Redundant) (Standard) (Safety)**

- LEFT( E): These functions extract and output the specified number of characters, starting from the left end of the string input.
- RIGHT(\_E): These functions extract and output the specified number of characters, starting from the right end of the string input.

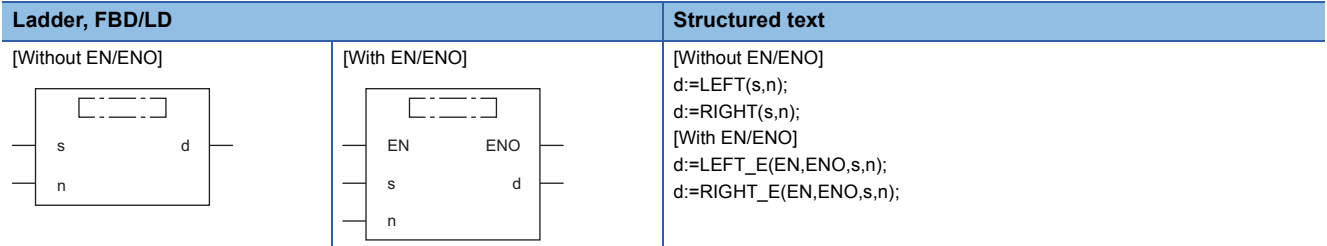

### Setting data

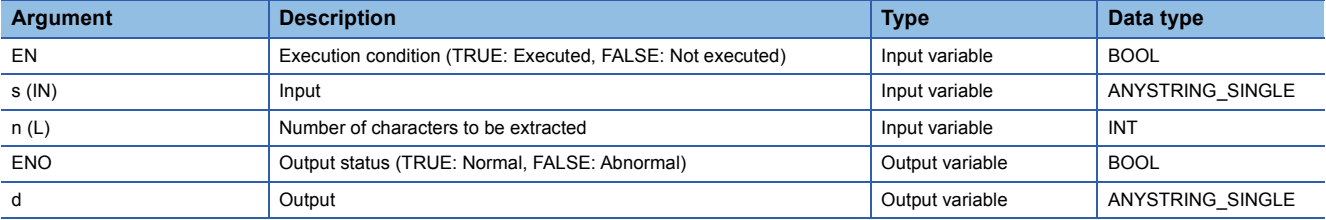

### Processing details

### ■**Operation processing**

 $\cdot$  LEFT( $E$ )

These functions extract the specified number of characters, starting from the left end of the string input to (s), and output the operation result from (d).

Specify the number of characters to be extracted in (n).

### **Ex.**

When  $(n)=7$ 

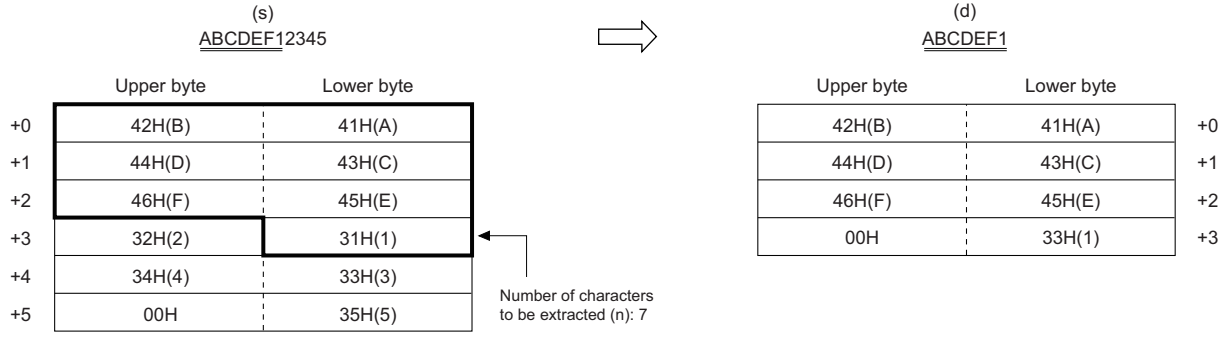

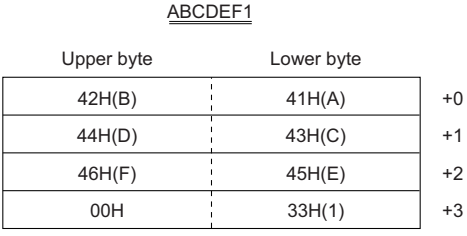

 $\cdot$  RIGHT( $E$ )

These functions extract the specified number of characters, starting from the right end of the string input to (s), and output the operation result from (d).

Specify the number of characters to be extracted in (n).

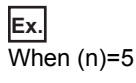

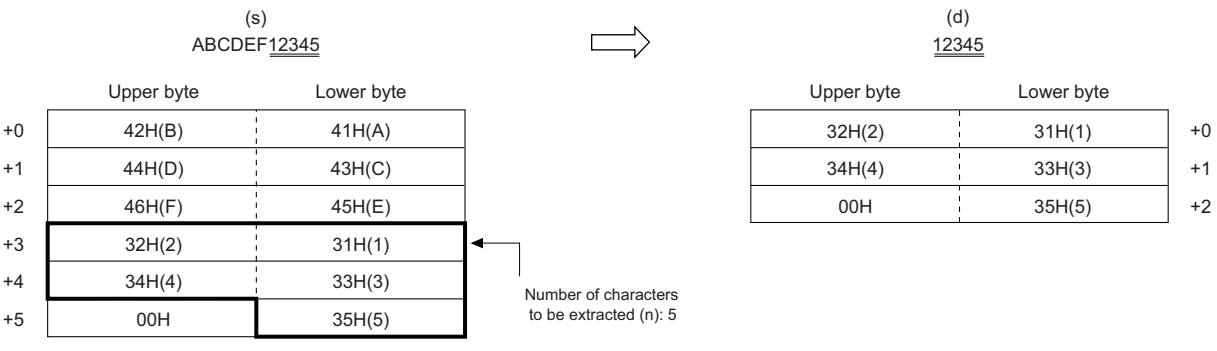

• Input a STRING data type value to (s) within the range of 0 to 255 bytes.

 • Input an INT data type value to (n) within the range of 0 to 255, provided that it is within the number of characters in the string input to (s).

### ■**Operation result**

*1.* Function without EN/ENO

The operation processing is performed. The operation result is output from (d).

### *2.* Function with EN/ENO

The execution conditions and operation results will be as follows.

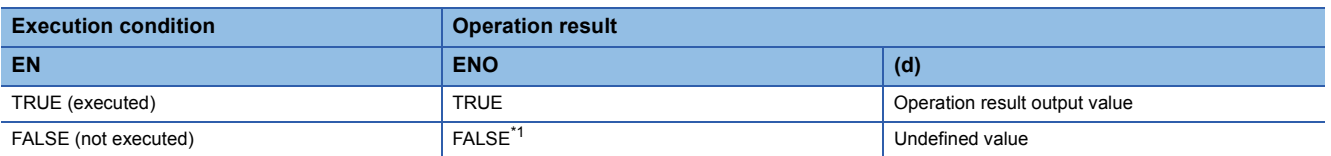

<span id="page-1948-0"></span>\*1 If the value FALSE is output from ENO, the output data from (d) will be undefined. Create a program so that the undefined value will not be used in operations.

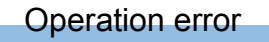

# **32.3 Extracting String Data**

### **MID(\_E)**

#### $Rn$ **CPU RnENCPU (Process) (Redundant) (Standard) (Safety)**

These functions extract and output the specified number of characters, starting from the specified position of the string input.

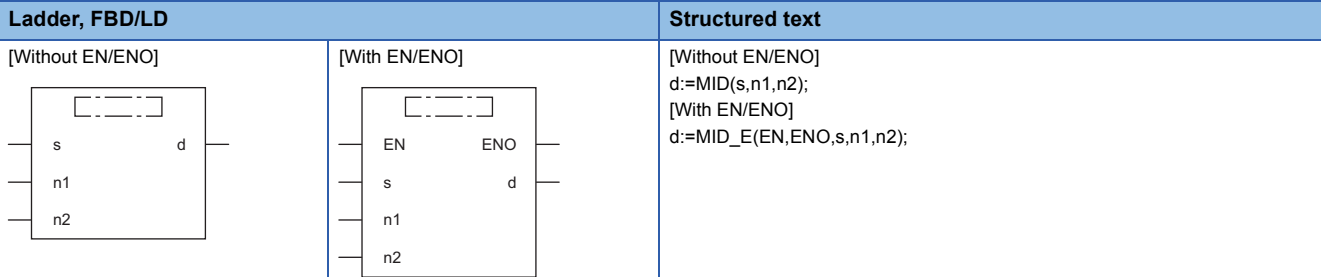

### Setting data

#### ■**Description, type, data type**

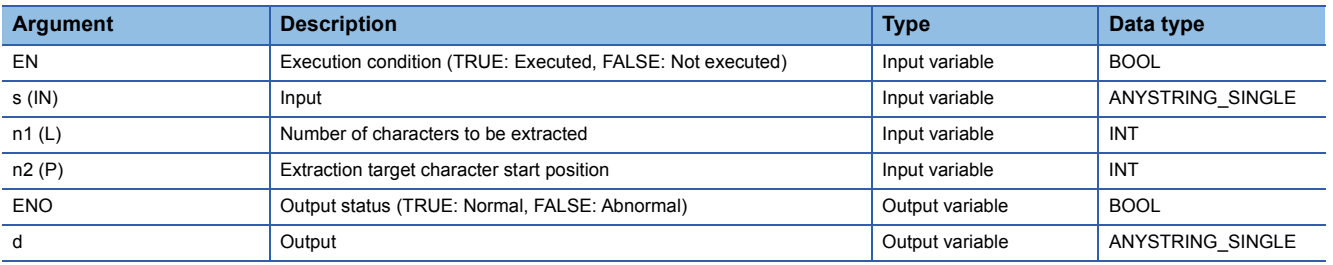

### Processing details

### ■**Operation processing**

- These functions extract the specified number of characters, starting from the specified position of the string input to (s), and output the operation result from (d).
- Specify the number of characters to be extracted in (n1).
- Specify the start position of the string to be extracted in (n2).

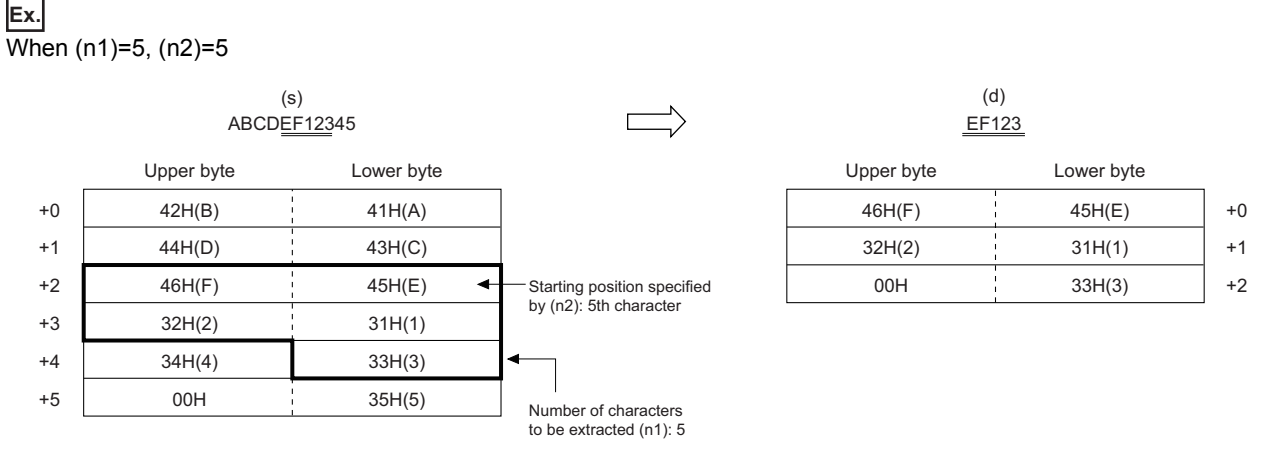

- Input a STRING data type value to (s) within the range of 0 to 255 bytes.
- Input an INT data type value to (n1) within the range of 0 to 255, provided that it is within the number of characters in the string input to (s).
- Input an INT data type value to (n2) within the range of 1 to 255, provided that it is within the number of characters in the string input to (s).

### *1.* Function without EN/ENO

The operation processing is performed. The operation result is output from (d).

### *2.* Function with EN/ENO

The execution conditions and operation results will be as follows.

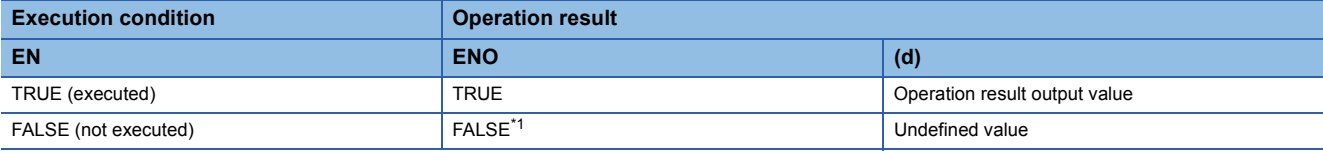

<span id="page-1951-0"></span>\*1 If the value FALSE is output from ENO, the output data from (d) will be undefined. Create a program so that the undefined value will not be used in operations.

### Operation error

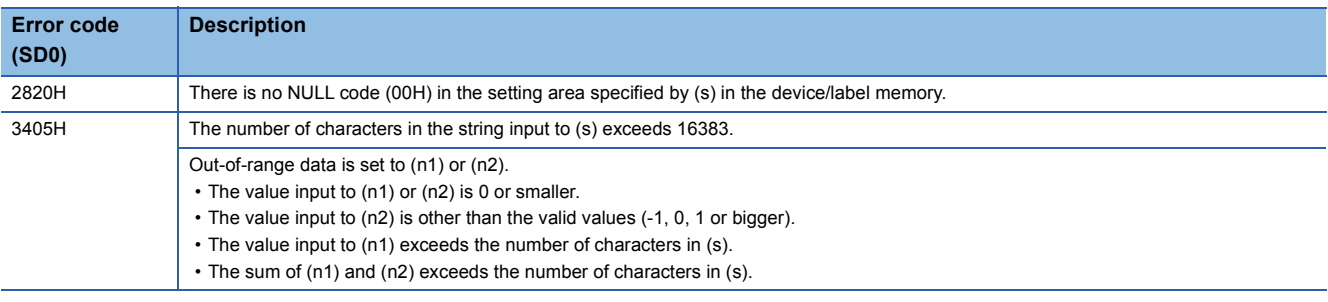

# **32.4 Concatenating String Data**

### **CONCAT(\_E)**

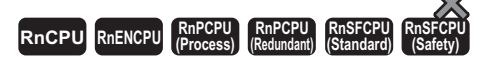

These functions concatenate character strings, and output the operation result.

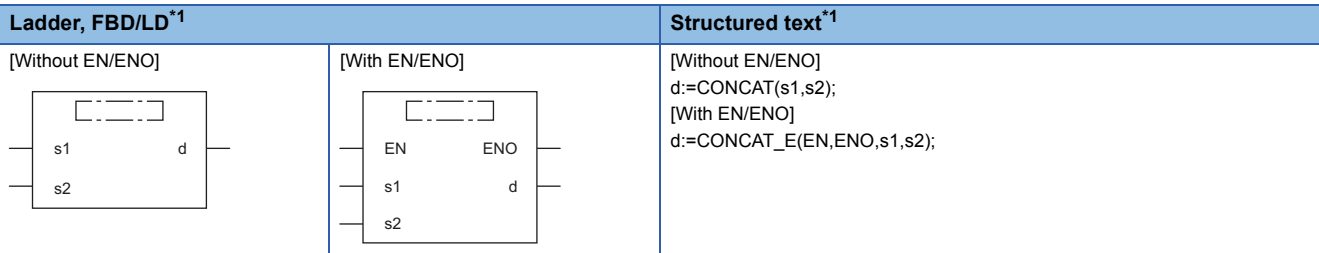

<span id="page-1952-0"></span>\*1 The input variable s can be changed within the range from 2 to 28.

### Setting data

### ■**Description, type, data type**

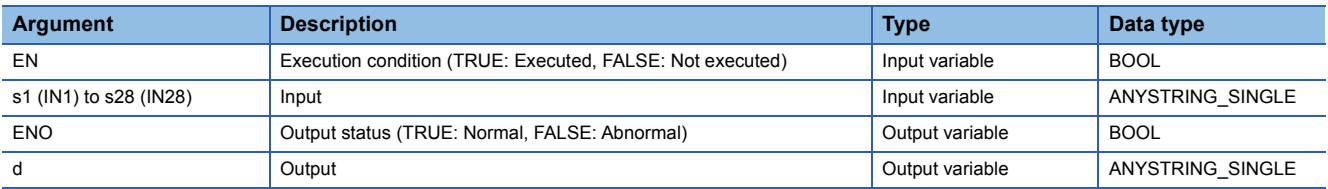

### Processing details

### ■**Operation processing**

- These functions concatenate the strings input to (s2) to (s28) to the end of the string input to (s1), and output the operation result from (d).
- The (s2) to (s28) strings are concatenated successively, ignoring 00H, which indicates the end of the (s1) string.
- If the string after concatenation exceeds 255 bytes, the substring up to the 255th byte will be output.

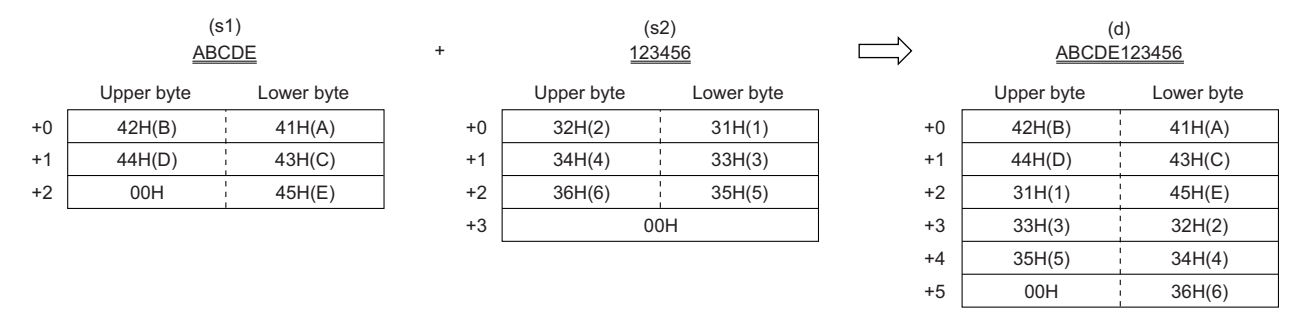

• Input a STRING data type value to (s1) and (s2) to (s28) within the range of 0 to 255 bytes.

### *1.* Function without EN/ENO

The operation processing is performed. The operation result is output from (d).

### *2.* Function with EN/ENO

The execution conditions and operation results will be as follows.

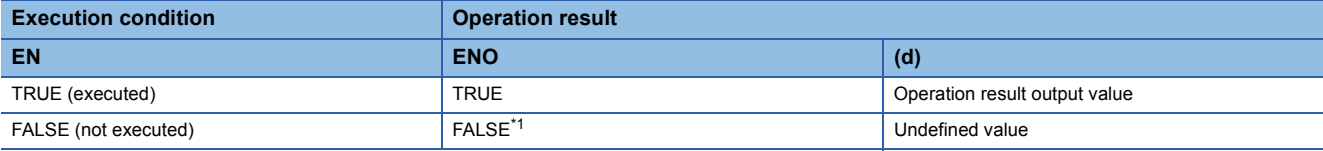

<span id="page-1953-0"></span>\*1 If the value FALSE is output from ENO, the output data from (d) will be undefined. Create a program so that the undefined value will not be used in operations.

### Operation error

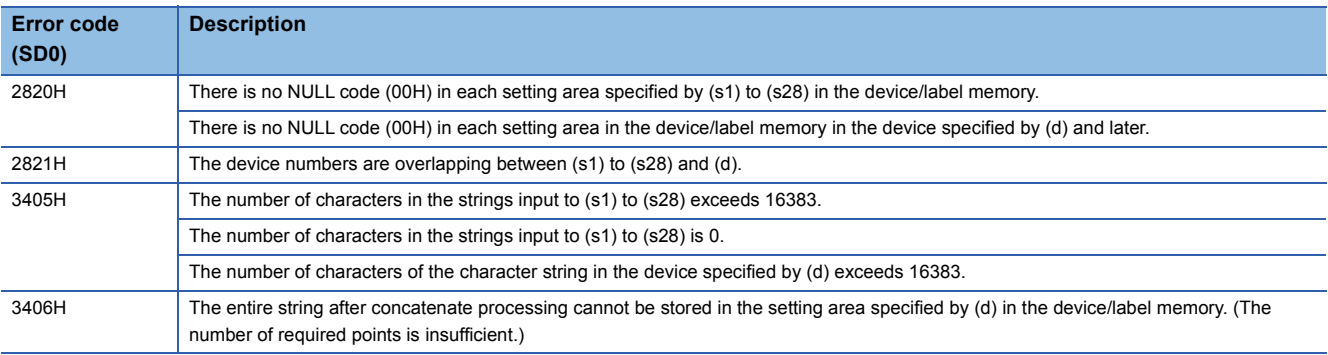

### **INSERT(\_E)**

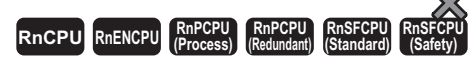

These functions insert a character string into another string, and output the operation result.

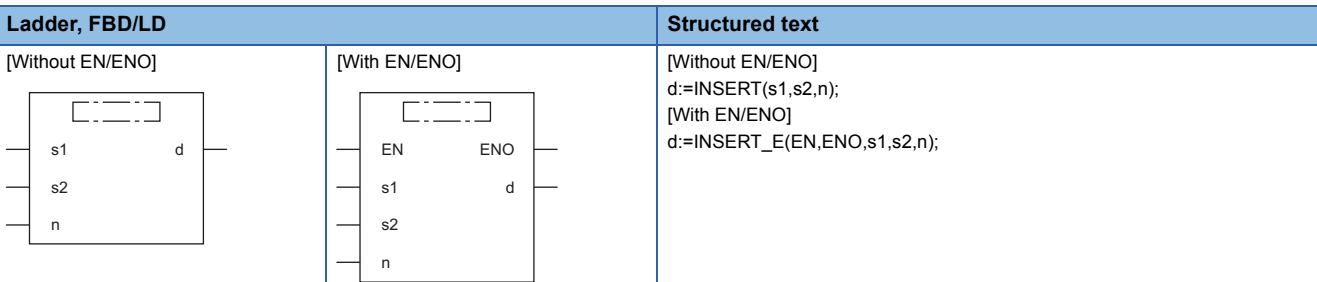

### Setting data

#### ■**Description, type, data type**

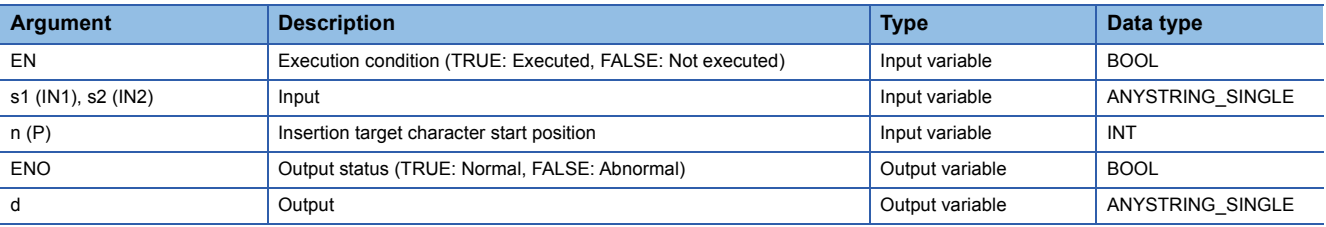

#### Processing details

#### ■**Operation processing**

- These functions insert the string input to (s2) into the insertion start position, i.e. the 'n'th character position from the beginning of the string input to (s1), and output the operation result from (d).
- After the (s2) string is inserted into the (s1) string, 00H, which indicates the end of the (s2) string, is ignored.
- If the string after insertion exceeds 255 bytes, the substring up to the 255th byte will be output.

**Ex.** When (n)=4

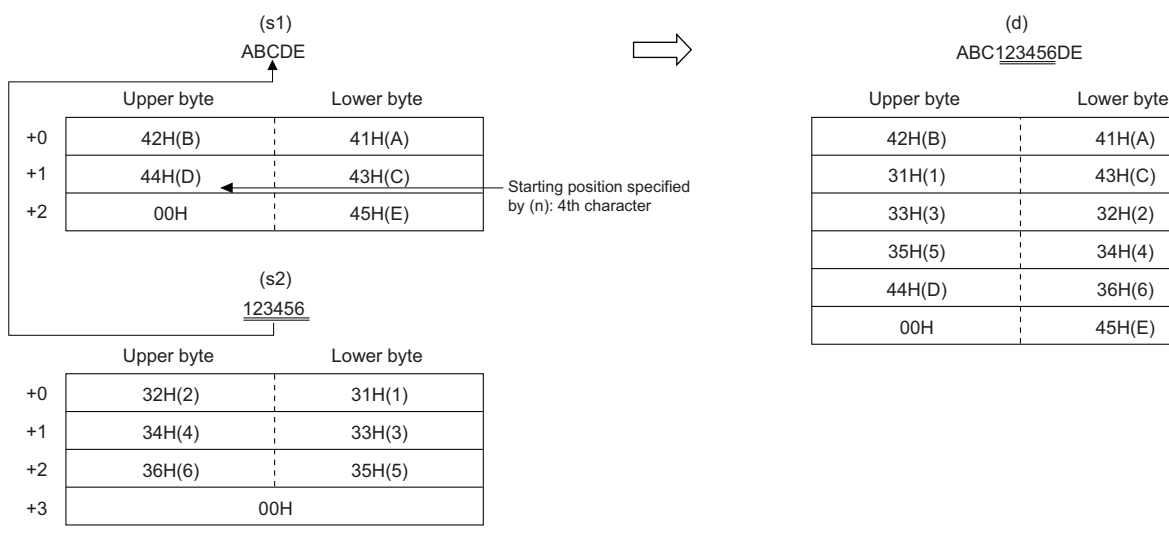

(d) ABC123456DE

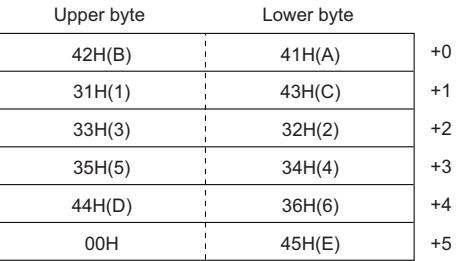

- Input a STRING data type value to (s1) and (s2) within the range of 0 to 255 bytes.
- Input an INT data type value to (n) within the range of 1 to 255, provided that it is within the number of characters in the string input to (s1).

*1.* Function without EN/ENO

The operation processing is performed. The operation result is output from (d).

### *2.* Function with EN/ENO

The execution conditions and operation results will be as follows.

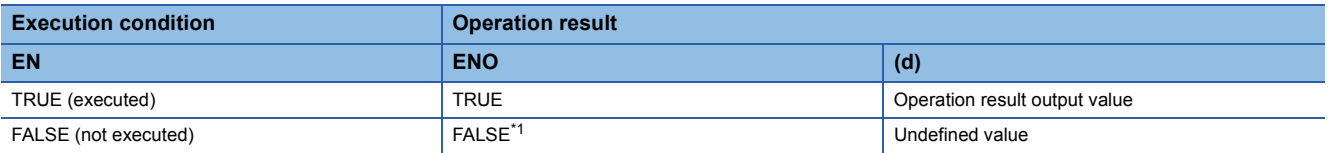

<span id="page-1955-0"></span>\*1 If the value FALSE is output from ENO, the output data from (d) will be undefined. Create a program so that the undefined value will not be used in operations.

### Operation error

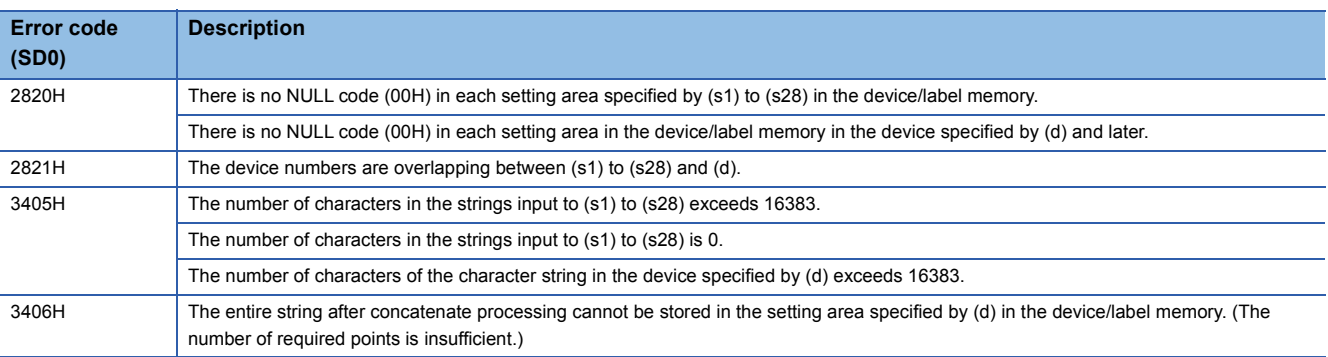

# **32.6 Deleting String Data**

### **DELETE(\_E)**

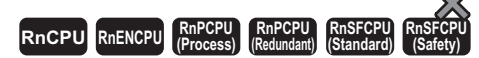

These functions delete the specified range in a character string, and output the operation result.

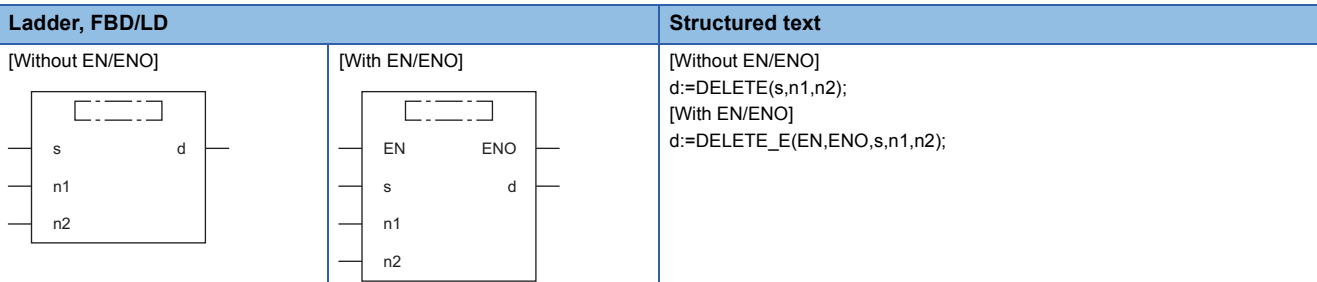

### Setting data

#### ■**Description, type, data type**

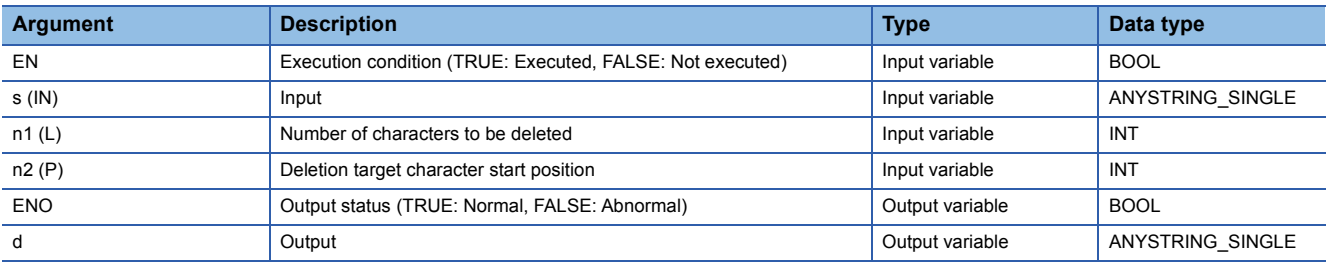

### Processing details

### ■**Operation processing**

- These functions delete the specified number of characters, starting from the desired position of the string input to (s), and output the remaining substring from (d).
- Specify the number of characters to be deleted in (n1).
- Specify the start position of the string to be deleted in (n2).

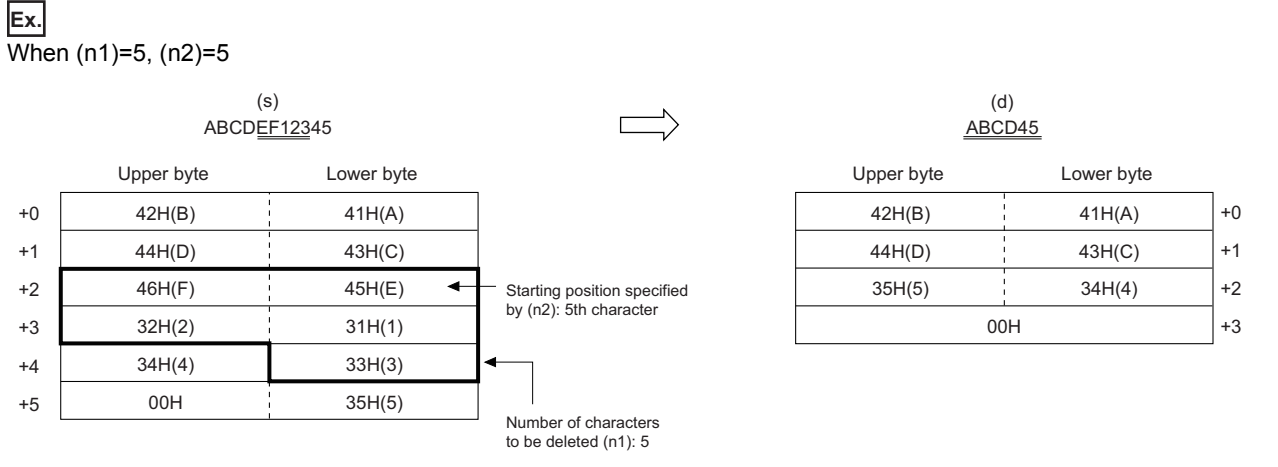

• Input a STRING data type value to (s) within the range of 0 to 255 bytes.

- Input an INT data type value to (n1) within the range of 0 to 255, provided that it is within the number of characters in the string input to (s).
- Input an INT data type value to (n2) within the range of 1 to 255, provided that it is within the number of characters in the string input to (s).

### *1.* Function without EN/ENO

The operation processing is performed. The operation result is output from (d).

### *2.* Function with EN/ENO

The execution conditions and operation results will be as follows.

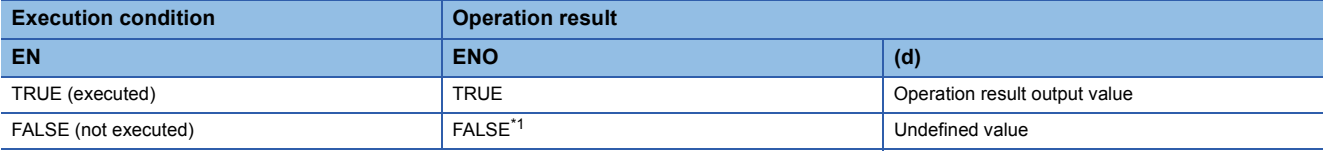

<span id="page-1957-0"></span>\*1 If the value FALSE is output from ENO, the output data from (d) will be undefined. Create a program so that the undefined value will not be used in operations.

### Operation error

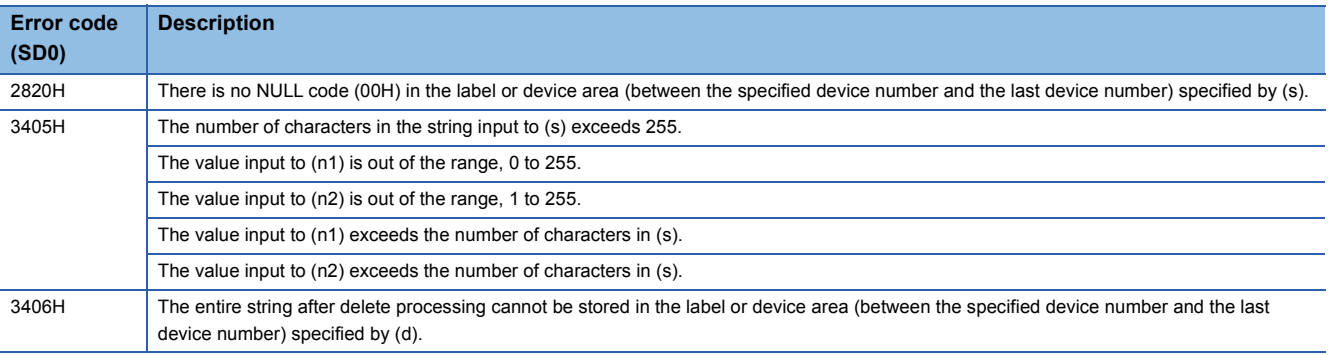

# **32.7 Replacing String Data**

### **REPLACE(\_E)**

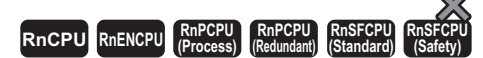

These functions replace the specified range in a character string, and output the operation result.

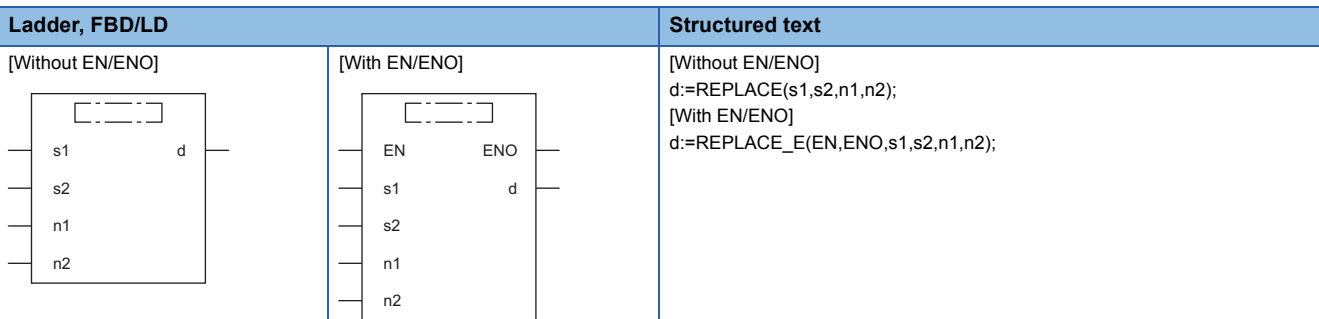

### Setting data

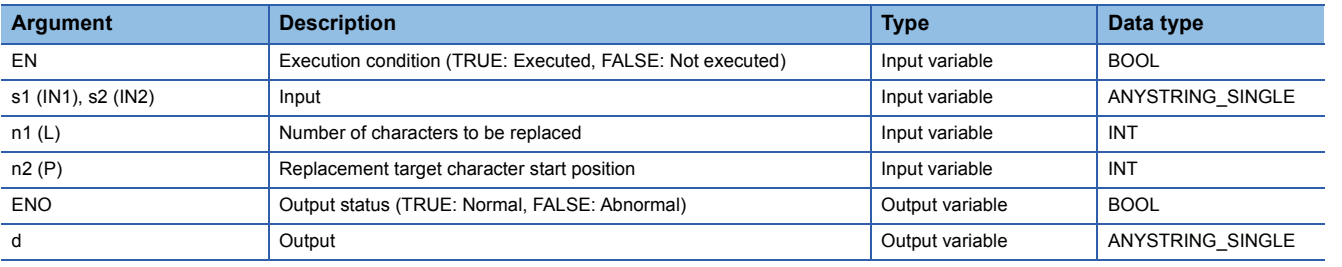

### Processing details

### ■**Operation processing**

- These functions replace the specified number of characters starting from the desired position of the string input to (s1) with the string input to (s2), and output the operation result from (d).
- Specify the number of characters to be replaced in (n1).
- Specify the start position of the string to be replaced in (n2).

### **Ex.**

When  $(n1)=5$ ,  $(n2)=5$ 

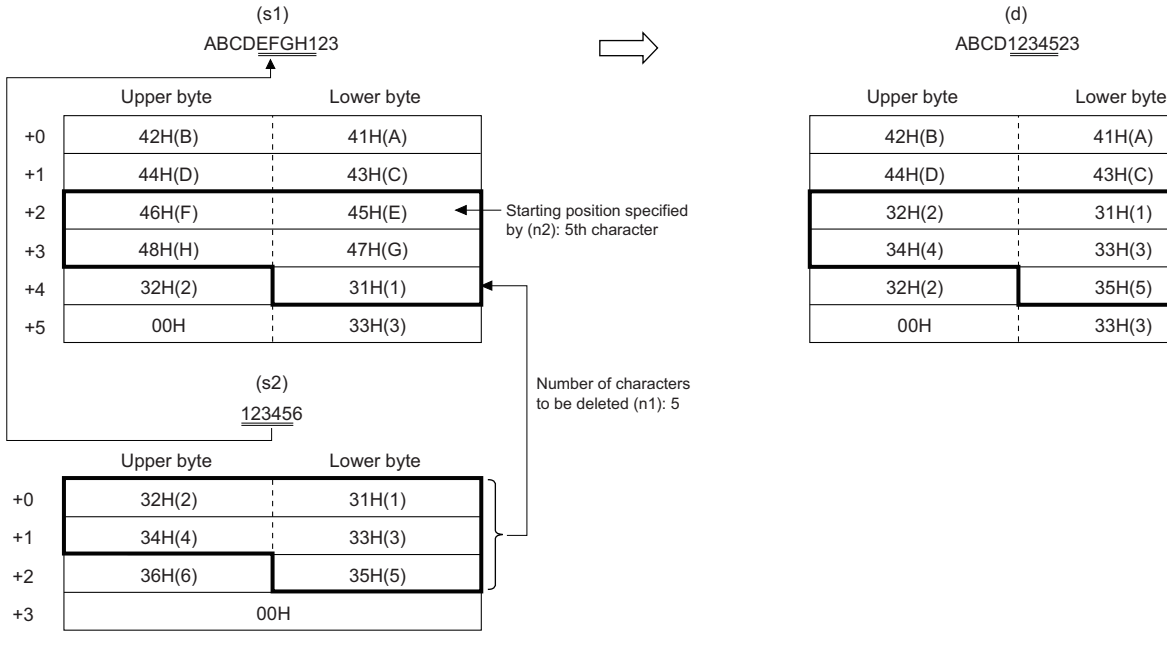

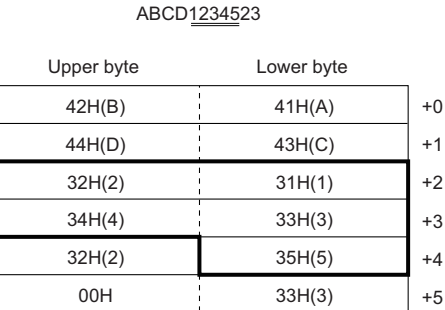

(d)

- Input a STRING data type value to (s1) and (s2) within the range of 0 to 255 bytes.
- Input an INT data type value to (n1) within the range of 0 to 255, provided that it is within the number of characters in the string input to (s1).
- Input an INT data type value to (n2) within the range of 1 to 255, provided that it is within the number of characters in the string input to (s1).

### ■**Operation result**

*1.* Function without EN/ENO

The operation processing is performed. The operation result is output from (d).

#### *2.* Function with EN/ENO

The execution conditions and operation results will be as follows.

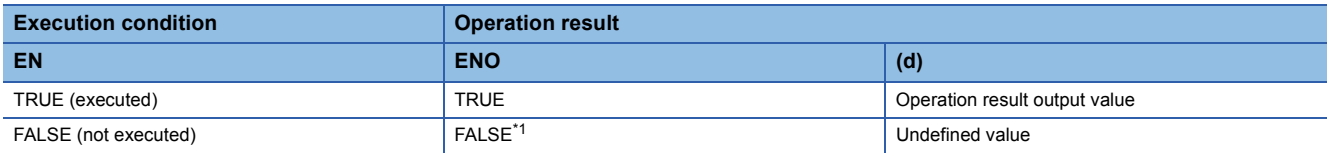

<span id="page-1959-0"></span>\*1 If the value FALSE is output from ENO, the output data from (d) will be undefined. Create a program so that the undefined value will not be used in operations.

### Operation error

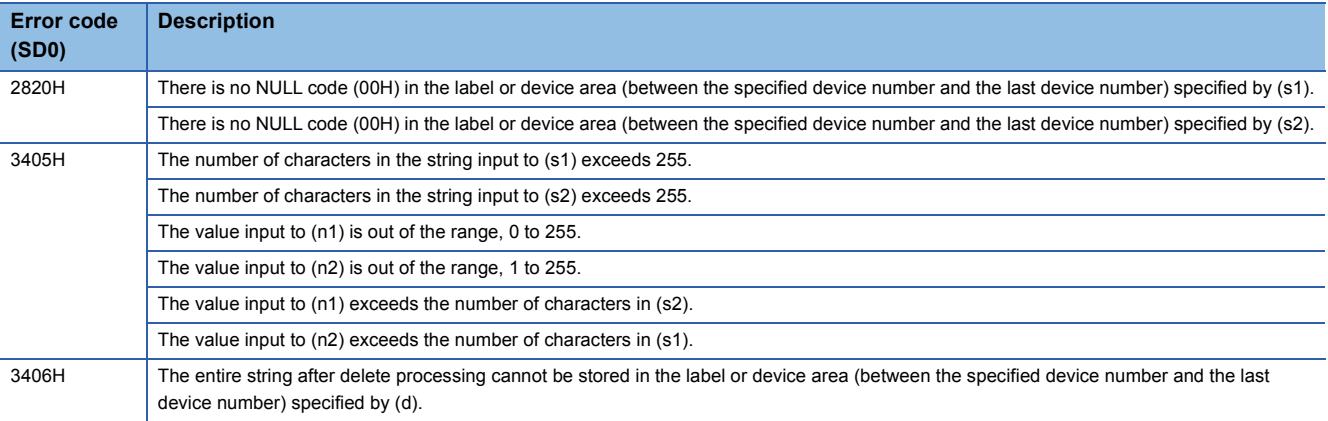

# **32.8 Searching String Data**

### **FIND(\_E)**

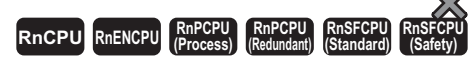

These functions search a character string, and output the operation result.

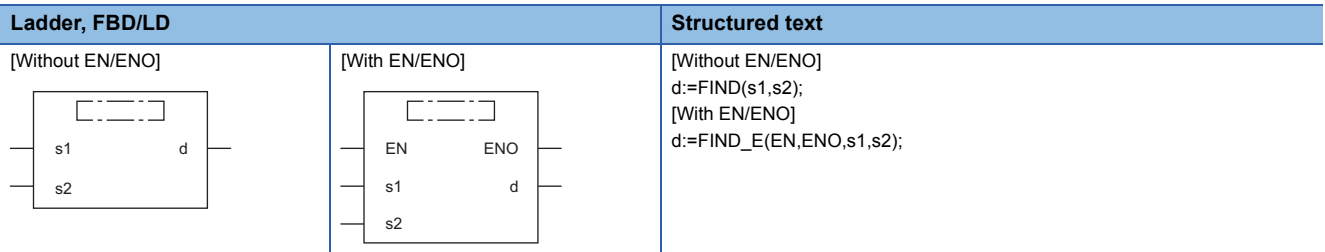

### Setting data

### ■**Description, type, data type**

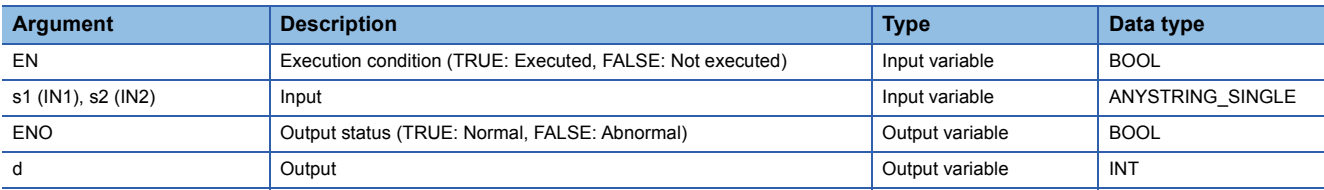

### Processing details

### ■**Operation processing**

- These functions search the string input to (s2) from the beginning of the string input to (s1), and output the search result from (d).
- The start character position of the first string found is output as the search result.
- If the (s2) string is not found in the (s1) string, 0 will be output.

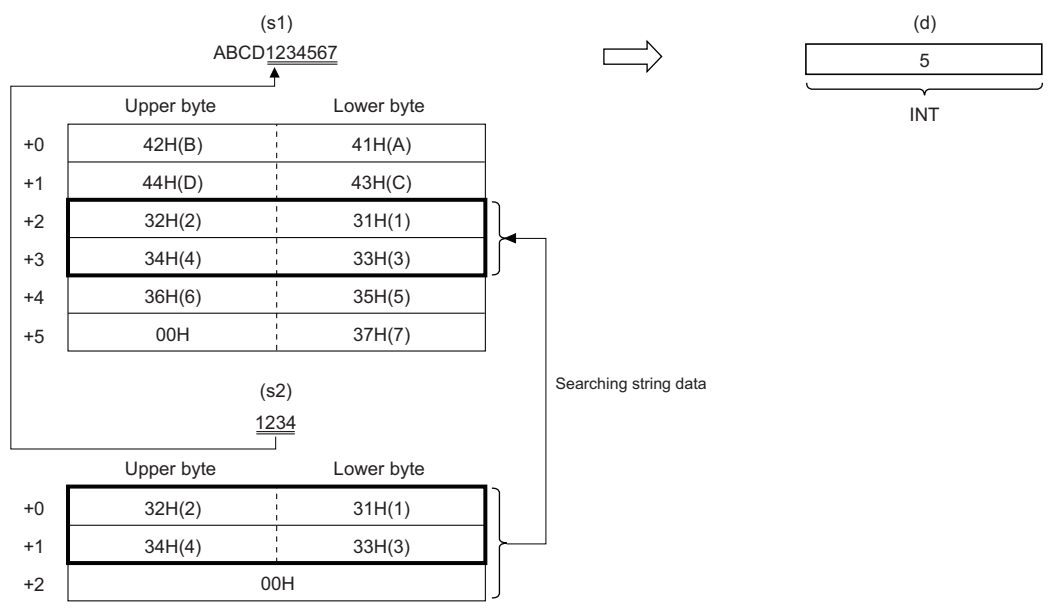

• Input a STRING data type value to (s1) and (s2) within the range of 0 to 255 bytes.

### *1.* Function without EN/ENO

The operation processing is performed. The operation result is output from (d).

### *2.* Function with EN/ENO

The execution conditions and operation results will be as follows.

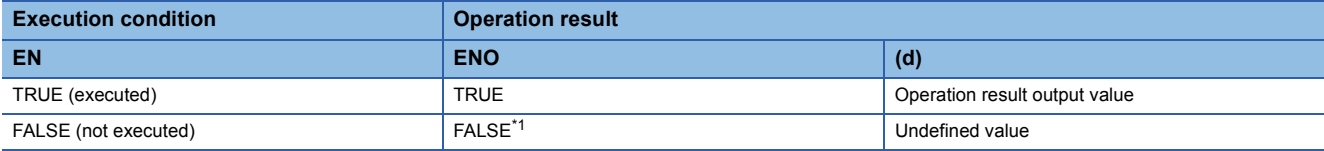

<span id="page-1962-0"></span>\*1 If the value FALSE is output from ENO, the output data from (d) will be undefined. Create a program so that the undefined value will not be used in operations.

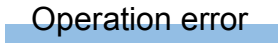

# **33 TIME DATA TYPE FUNCTIONS**

## **33.1 Addition**

### **ADD\_TIME(\_E)**

### **RnCPU RnENCPU RnPCPU RnPCPU RnSFCPU RnSFCPU (Process) (Redundant) (Standard) (Safety)**

These functions output the sum ((s1)+(s2)) of the TIME data type input values.

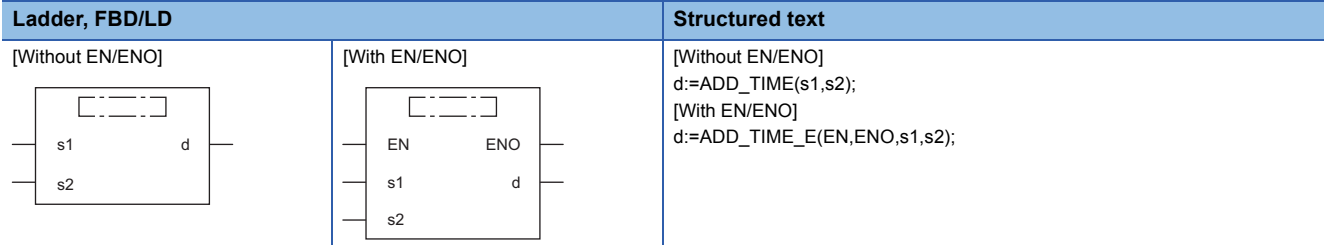

### **Setting data**

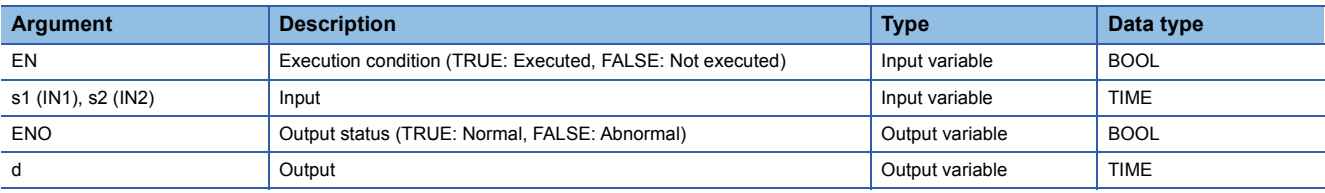

### Processing details

#### ■**Operation processing**

• These functions perform addition of the TIME data type values input to (s1) and (s2) ((s1)+(s2)), and output the operation result, in the TIME data type, from (d).

### **Ex.**

When (s1)=T#1d2h33m44s55ms (1 day, 2 hours, 33 minutes, 44 seconds, 55 milliseconds) and (s2)=T#2ms (2 milliseconds)

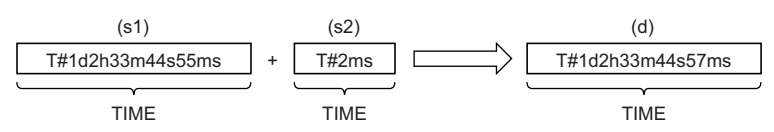

- Input a TIME data type value to (s1) and (s2).
- Even if an underflow or overflow occurs in the operation result, no operation error is issued. The following is output to (d). When ADD\_TIME\_E is used, ENO outputs TRUE.

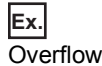

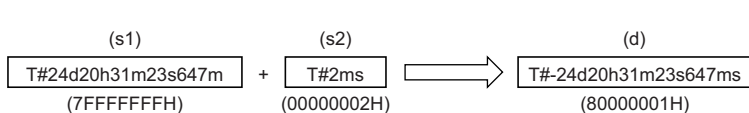

A negative time value results because the most significant bit is 1.

### **Ex.**

Underflow

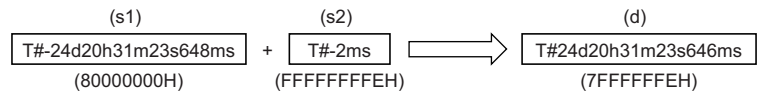

A positive time value results because the most significant bit is 0.

### ■**Operation result**

#### *1.* Function without EN/ENO

The operation processing is performed. The operation result is output from (d).

### *2.* Function with EN/ENO

The execution conditions and operation results will be as follows.

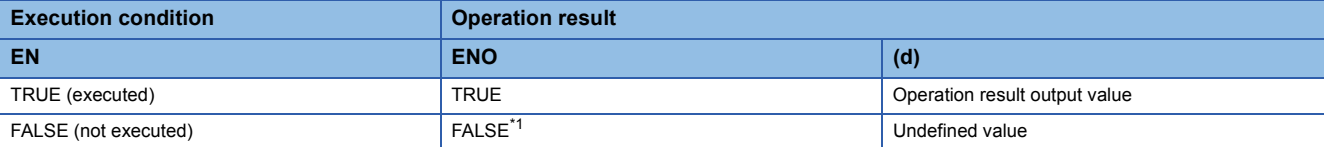

<span id="page-1964-0"></span>\*1 If the value FALSE is output from ENO, the output data from (d) will be undefined. Create a program so that the undefined value will not be used in operations.

### Operation error

### **SUB\_TIME(\_E)**

### **RnCPU RnENCPU RnPCPU RnPCPU RnSFCPU RnSFCPU (Process) (Redundant) (Standard) (Safety)**

These functions output the difference ((s1)-(s2)) between the TIME data type input values.

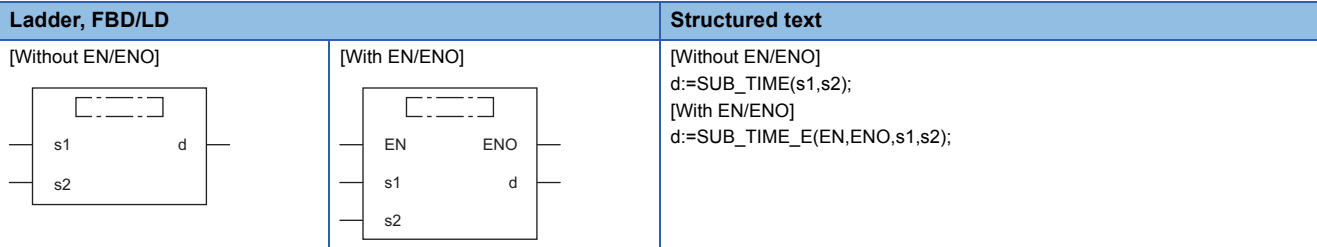

### Setting data

### ■**Description, type, data type**

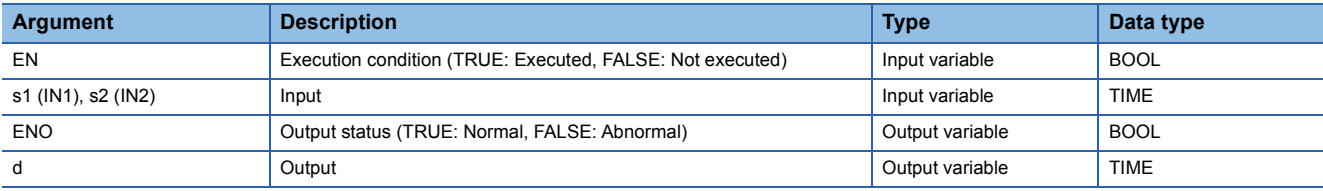

### Processing details

### ■**Operation processing**

 • These functions perform subtraction between the TIME data type values input to (s1) and (s2) ((s1)-(s2)), and output the operation result, in the TIME data type, from (d).

### **Ex.**

When (s1)=T#1d2h33m44s55ms (1 day, 2 hours, 33 minutes, 44 seconds, 55 milliseconds) and (s2)=T#2ms (2 milliseconds)

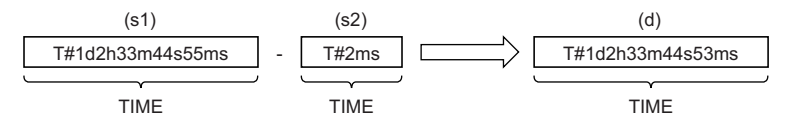

• Input a TIME data type value to (s1) and (s2).

 • Even if an underflow or overflow occurs in the operation result, no operation error is issued. The following is output to (d). When SUB\_TIME\_E is used, ENO outputs TRUE.

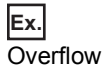

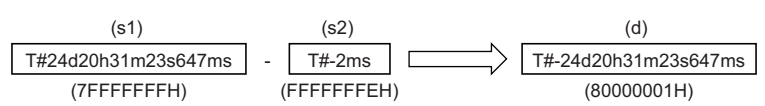

A negative time value results because the most significant bit is 1.

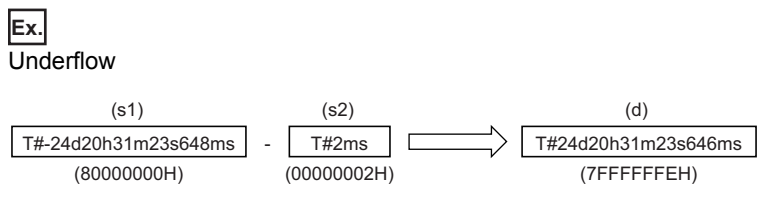

A positive time value results because the most significant bit is 0.

### *1.* Function without EN/ENO

The operation processing is performed. The operation result is output from (d).

### *2.* Function with EN/ENO

The execution conditions and operation results will be as follows.

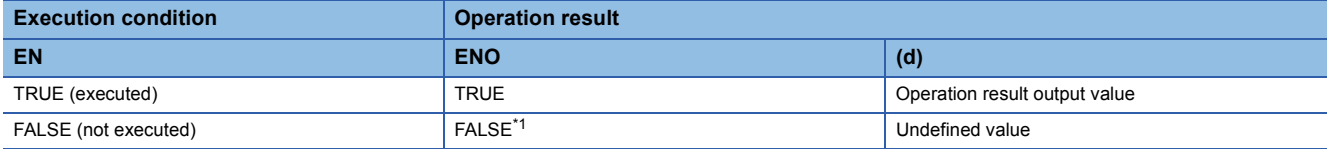

<span id="page-1966-0"></span>\*1 If the value FALSE is output from ENO, the output data from (d) will be undefined. Create a program so that the undefined value will not be used in operations.

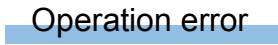

### **MUL\_TIME(\_E)**

### **RnCPU RnENCPU RnPCPU RnPCPU RnSFCPU RnSFCPU (Process) (Redundant) (Standard) (Safety)**

These functions output the product ((s1) $\times$ (s2)) of the TIME data type input values.

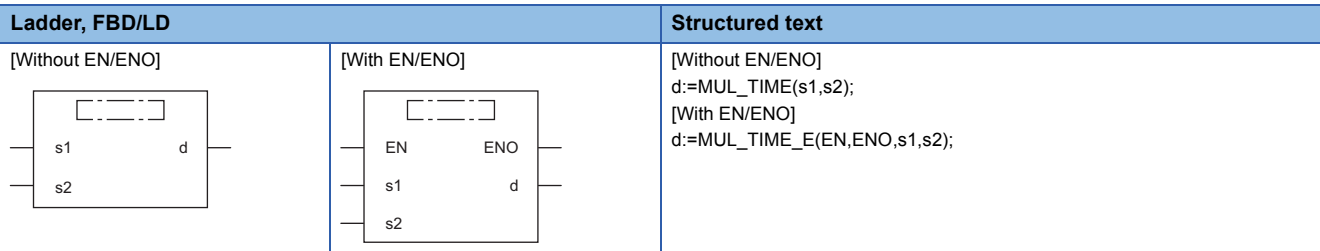

### Setting data

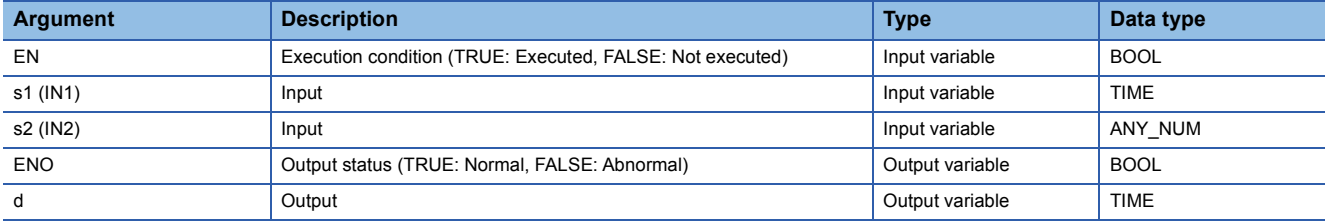

### Processing details

#### ■**Operation processing**

- These functions perform multiplication between the TIME data type values input to (s1) and (s2) ((s1) $\times$ (s2)), and output the operation result, in the TIME data type, from (d).
- **Ex.**

When (s1)=T#1d2h33m44s55ms (1 day, 2 hours, 33 minutes, 44 seconds, 55 milliseconds) and (s2)=2

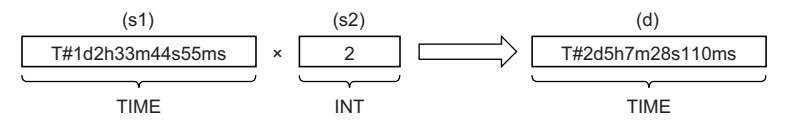

- Input a TIME data type value to (s1).
- Input an INT, DINT, REAL, or LREAL data type value to (s2).
- Even if an underflow or overflow occurs in the operation result, no operation error is issued. The following is output to (d). When MUL\_TIME\_E is used, ENO outputs TRUE. (In this case, the output value is of TIME data type with the upper 32 bits deleted although the operation result is 64-bit data.)

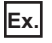

Overflow

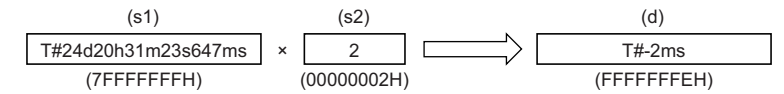

A negative time value results because the most significant bit is 1.

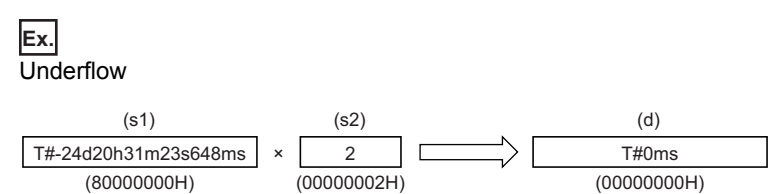

A positive time value results because the most significant bit is 0.

### ■**Operation result**

### *1.* Function without EN/ENO

The operation processing is performed. The operation result is output from (d).

#### *2.* Function with EN/ENO

The execution conditions and operation results will be as follows.

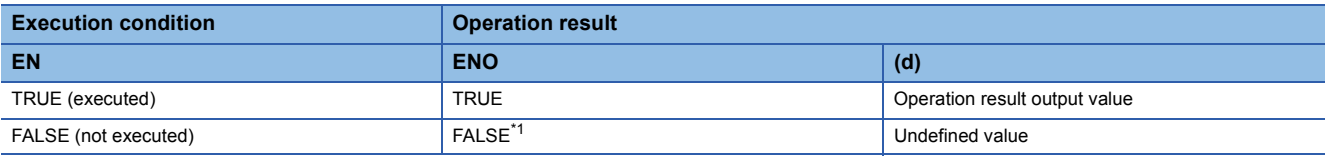

<span id="page-1968-0"></span>\*1 If the value FALSE is output from ENO, the output data from (d) will be undefined. Create a program so that the undefined value will not be used in operations.

### Operation error

#### • When (s2) is of LREAL data type

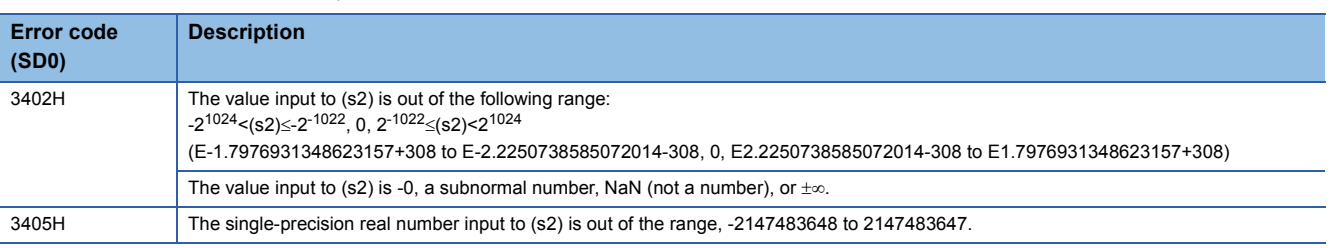

### **DIV\_TIME(\_E)**

### **RnCPU RnENCPU RnPCPU RnPCPU RnSFCPU RnSFCPU (Process) (Redundant) (Standard) (Safety)**

These functions output the quotient ((s1)÷(s2)) of the TIME data type input values.

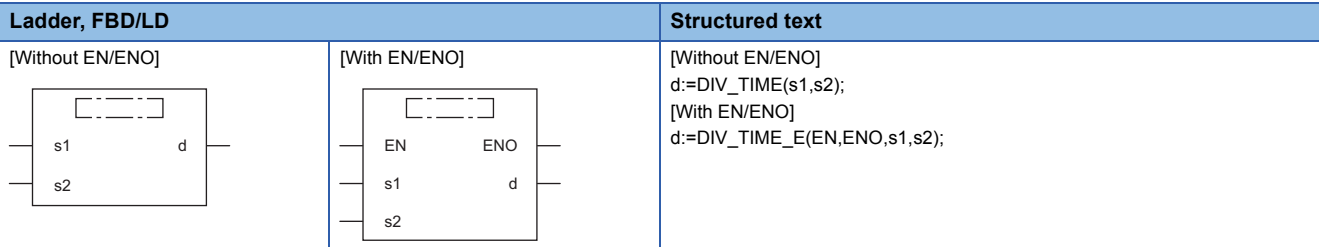

### Setting data

### ■**Description, type, data type**

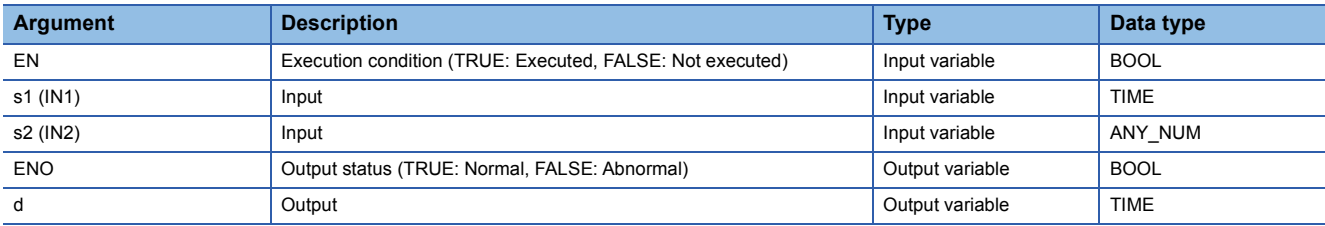

### Processing details

### ■**Operation processing**

• These functions perform division between the TIME data type values input to (s1) and (s2) ((s1)÷(s2)), and output the operation result, in the TIME data type, from (d). The remainder is rounded down.

**Ex.**

When  $(s1)=T\#1d2h33m44s55m$ s (1 day, 2 hours, 33 minutes, 44 seconds, 55 milliseconds) and  $(s2)=2$ 

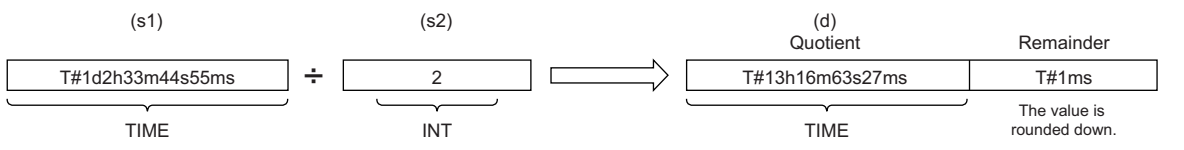

- Input a TIME data type value to (s1).
- Input an INT, DINT, REAL, or LREAL data type value to (s2). (Note that the value input to (s2) shall be other than 0.)

### ■**Operation result**

*1.* Function without EN/ENO

The operation processing is performed. The operation result is output from (d).

#### *2.* Function with EN/ENO

The execution conditions and operation results will be as follows.

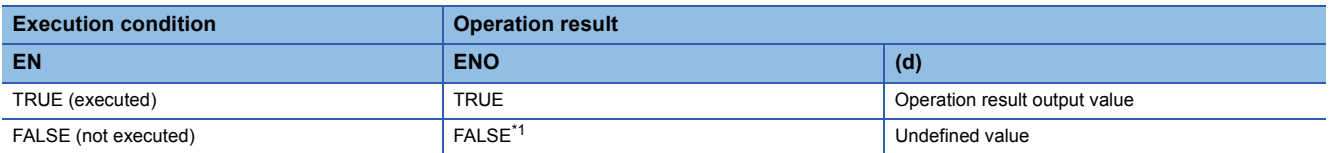

<span id="page-1969-0"></span>\*1 If the value FALSE is output from ENO, the output data from (d) will be undefined. Create a program so that the undefined value will not be used in operations.

### Operation error

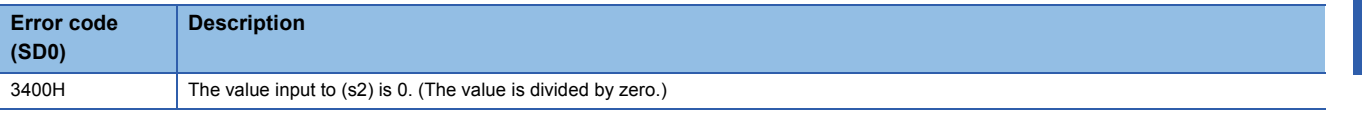

### • When (s2) is of LREAL data type

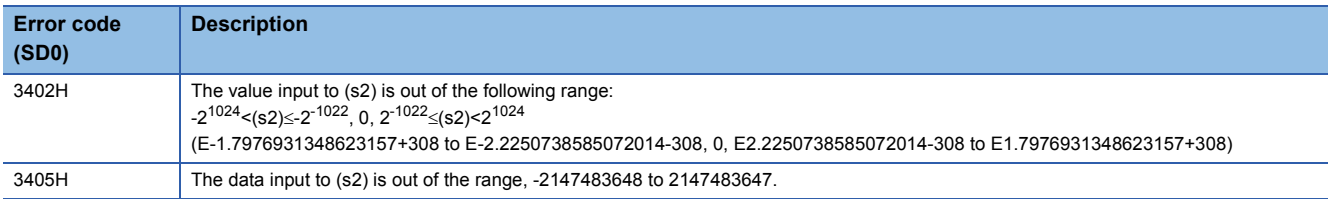

 $\overline{\phantom{0}}$ 

# **PART 6 STANDARD FUNCTION BLOCKS**

This part consists of the following chapters.

[34 BISTABLE FUNCTION BLOCKS](#page-1973-0)

[35 EDGE DETECTION FUNCTION BLOCKS](#page-1977-0)

[36 COUNTER/TIMER FUNCTION BLOCKS](#page-1981-0)

# <span id="page-1973-0"></span>**34 BISTABLE FUNCTION BLOCKS**

## **34.1 Bistable Function Block (Set-Dominant)**

### **SR(\_E)**

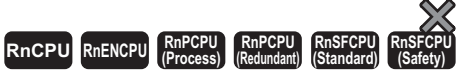

These function blocks discriminate between two input values, and output 1 (TRUE) or 0 (FALSE).

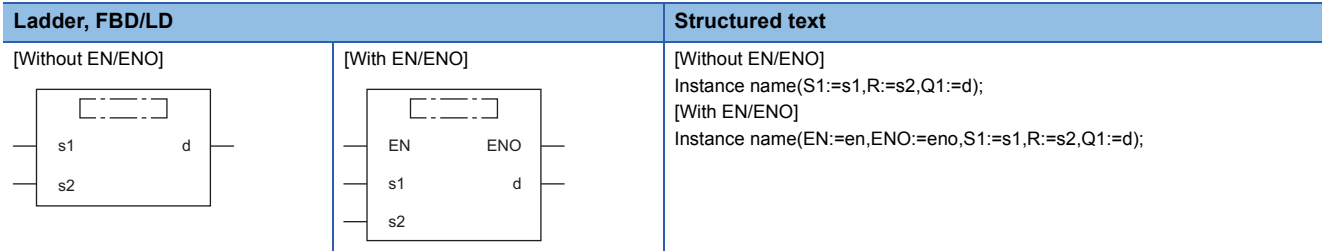

### Setting data

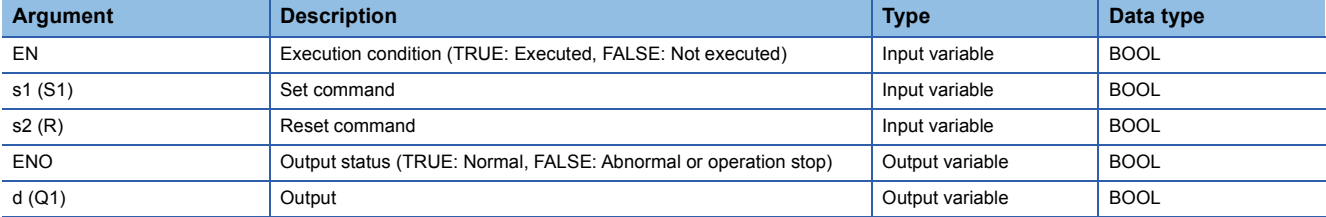

### Processing details

#### ■**Operation processing**

- When (s1) turns on, (d) is set. Turning on (s2) while (s1) is off resets (d).
- Even when (s2) turns on while (s1) is on, (d) is not reset.

#### ■**Operation result**

### *1.* Function block without EN/ENO

The operation processing is performed. The operation result is output from (d).

• Timing chart

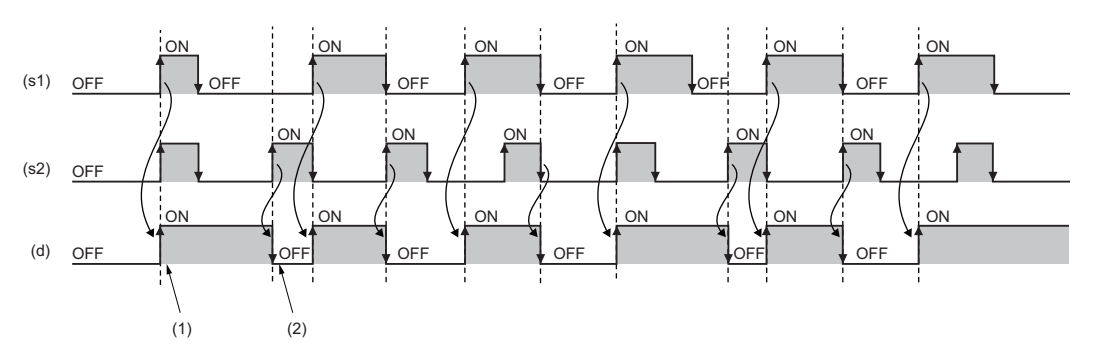

(1) When (s1) turns on, (d) turns on.

(2) When (s2) turns on while (s1) is off, (d) turns off.

*2.* Function block with EN/ENO

The execution conditions and operation results will be as follows.

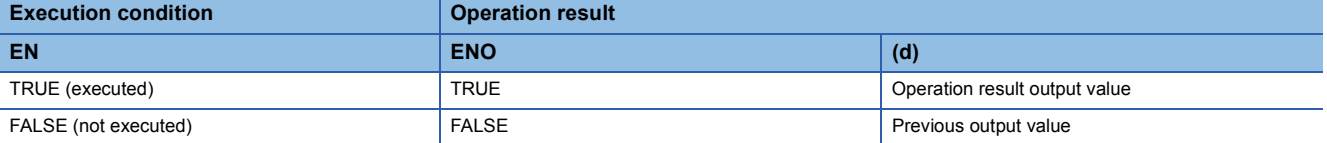

• Timing chart

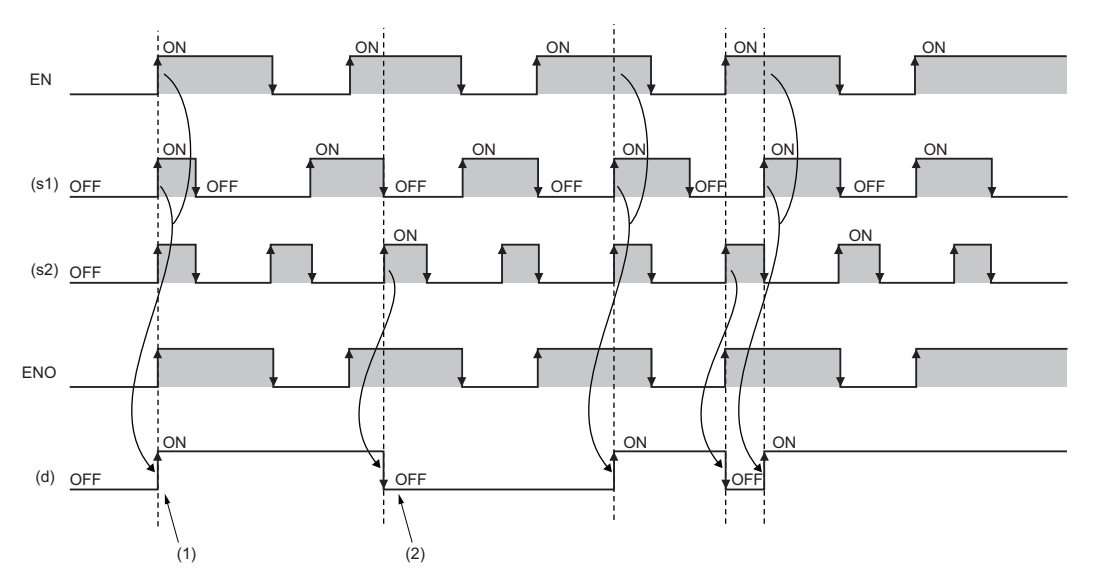

(1) When (s1) turns on while EN is on, (d) turns on.

(2) When (s2) turns on while EN is on and (s1) is off, (d) turns off.

#### Operation error

# **34.2 Bistable Function Block (Reset-Dominant)**

### **RS(\_E)**

#### **RnCPU RnENCPU RnPCPU RnPCPU RnSFCPU RnSFCPU (Process) (Redundant) (Standard) (Safety)**

These function blocks discriminate between two input values, and output 1 (TRUE) or 0 (FALSE).

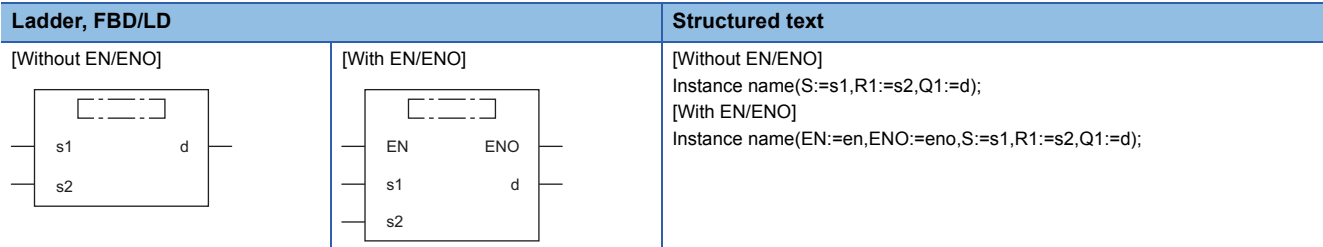

### Setting data

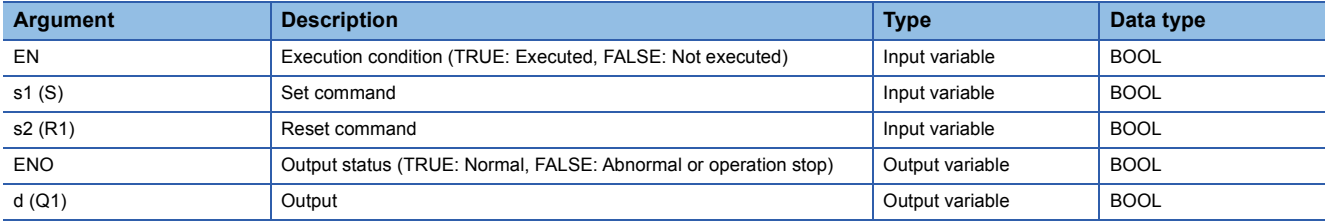

### Processing details

#### ■**Operation processing**

- When (s1) turns on, (d) is set. When (s2) turns on, (d) is reset.
- Even when (s1) turns on while (s2) is on, (d) is not reset.

### ■**Operation result**

### *1.* Function block without EN/ENO

The operation processing is performed. The operation result is output from (d).

• Timing chart

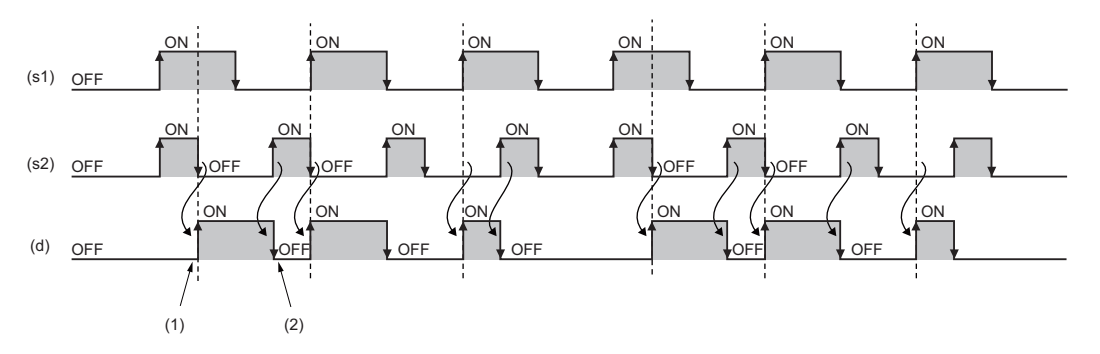

(1) When (s2) turns off while (s1) is on, (d) turns on.

(2) When (s2) turns on, (d) turns off.

### *2.* Function block with EN/ENO

The execution conditions and operation results will be as follows.

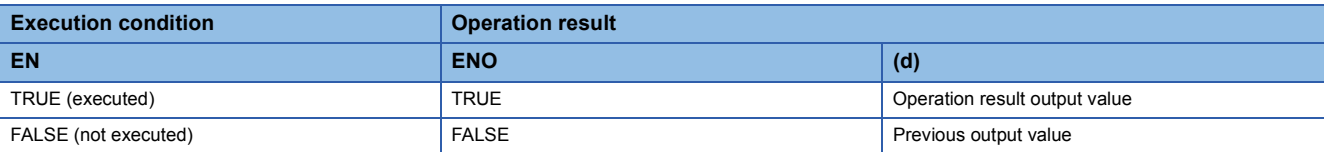

#### • Timing chart

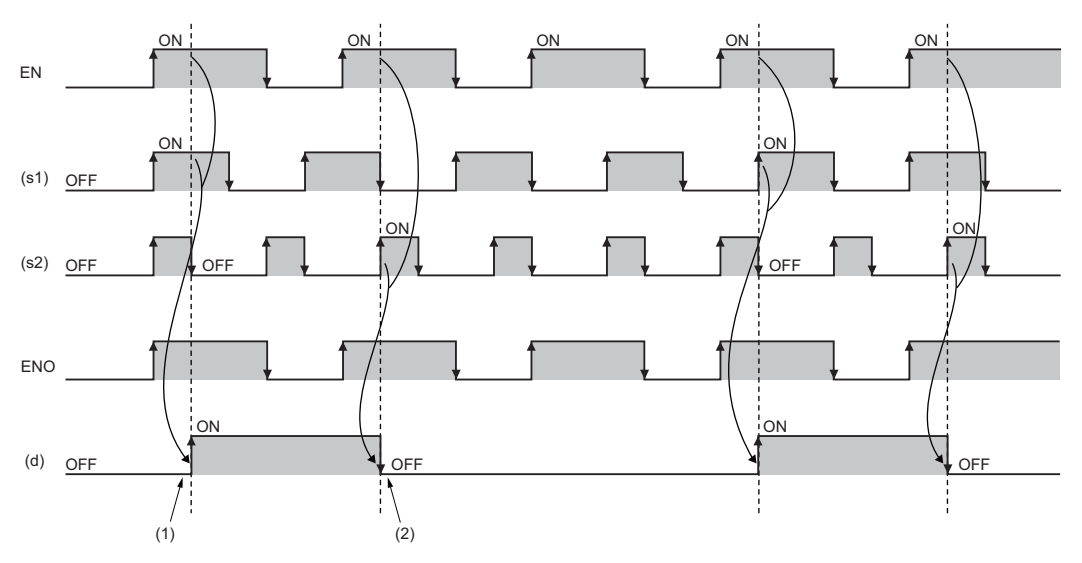

(1) When (s2) turns off while EN is on and (s1) is on, (d) turns on. (2) When (s2) turns on while EN is on, (d) turns off.

### Operation error

There is no operation error.

**34**

# <span id="page-1977-0"></span>**35 EDGE DETECTION FUNCTION BLOCKS**

## **35.1 Detecting a Rising Edge**

### **R\_TRIG(\_E)**

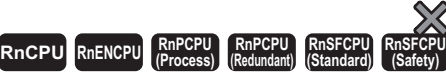

These function blocks detect a signal rising edge, and outputs the pulse signal.

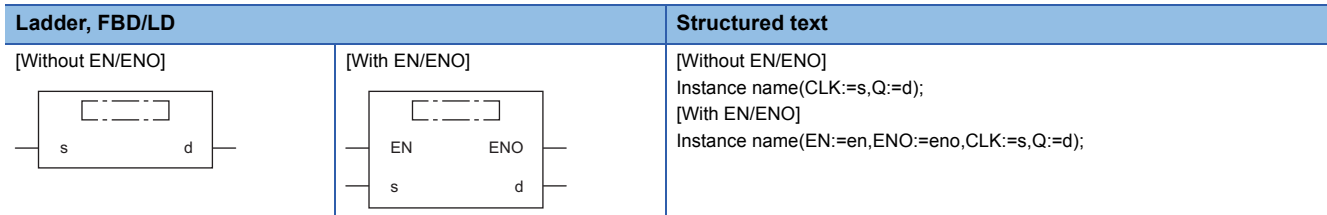

### Setting data

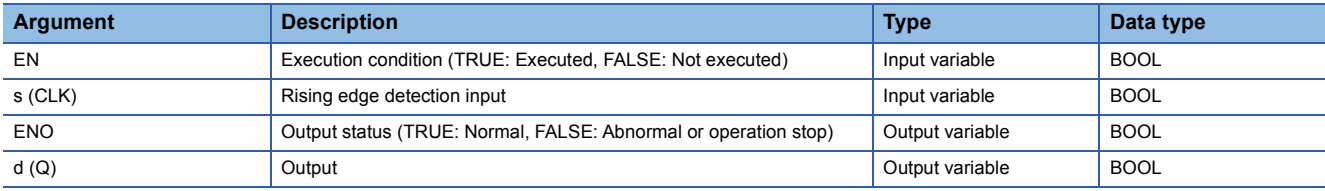

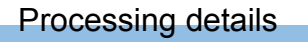

### ■**Operation processing**

When (s) turns on, (d) turns on only for one scan.

### ■**Operation result**

*1.* Function block without EN/ENO

The operation processing is performed. The operation result is output from (d).

• Timing chart

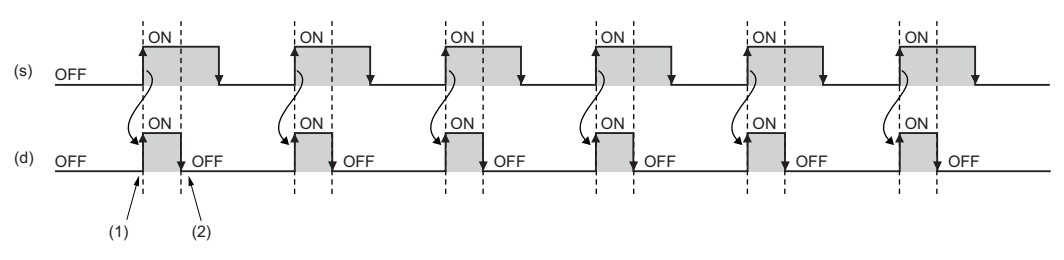

(1) (d) turns on at the rising edge of (s).

(2) (d) turns off in the next scan.

### *2.* Function block with EN/ENO

The execution conditions and operation results will be as follows.

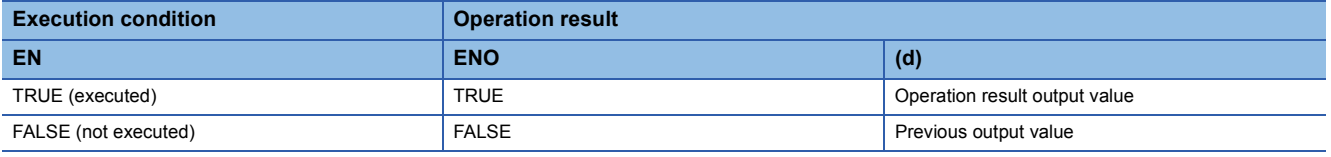

• Timing chart

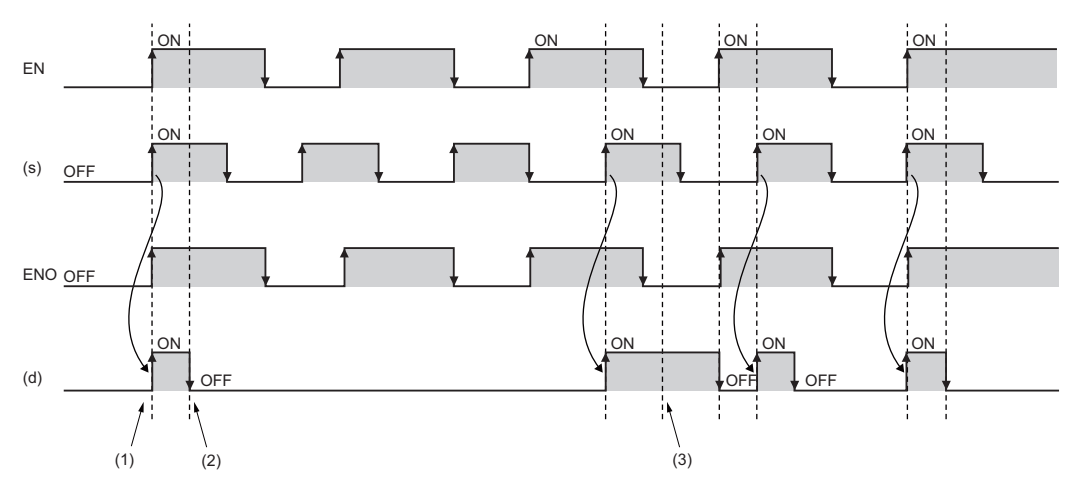

(1) (d) turns on at the rising edge of (s) while EN is on.

(2) (d) turns off in the next scan.

(3) If EN is off, (d) holds the output value of the last scan.

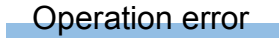

# **35.2 Detecting a Falling Edge**

### **F\_TRIG(\_E)**

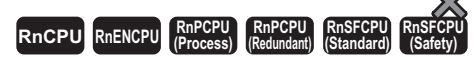

These function blocks detect a signal falling edge, and outputs the pulse signal.

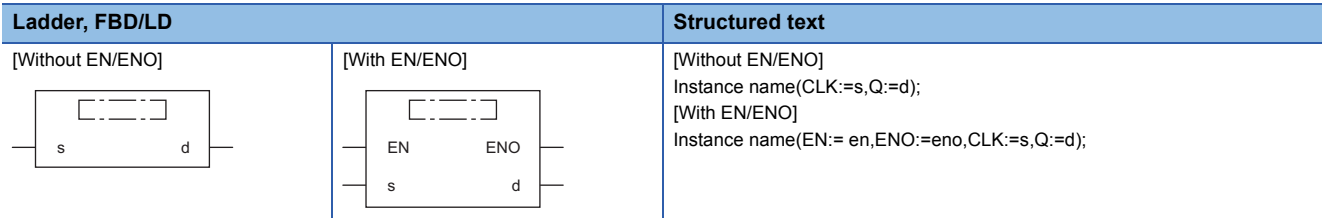

### Setting data

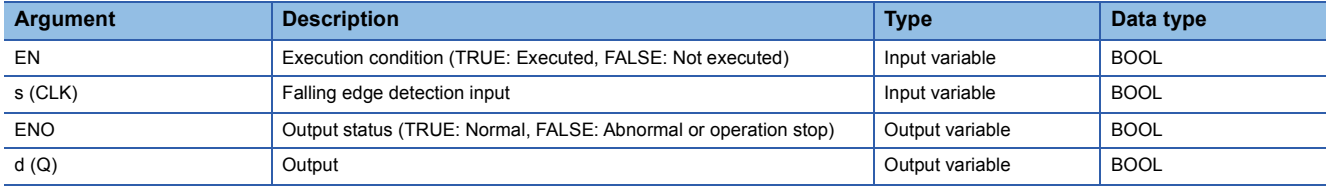
## Processing details

## ■**Operation processing**

When (s) turns off, (d) turns on only for one scan.

## ■**Operation result**

*1.* Function block without EN/ENO

The operation processing is performed. The operation result is output from (d).

• Timing chart

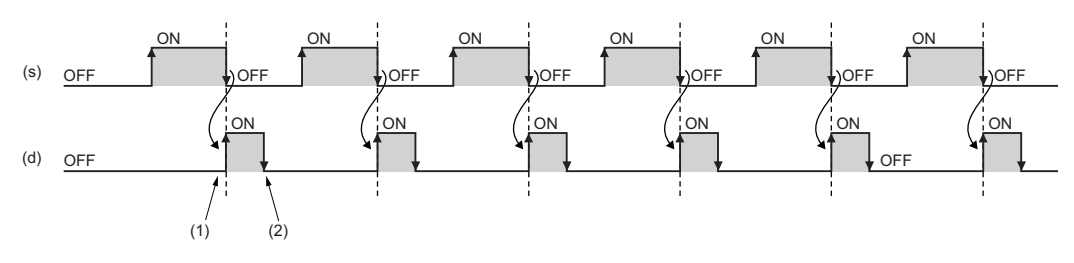

(1) (d) turns on at the falling edge of (s).

(2) (d) turns off in the next scan.

## *2.* Function block with EN/ENO

The execution conditions and operation results will be as follows.

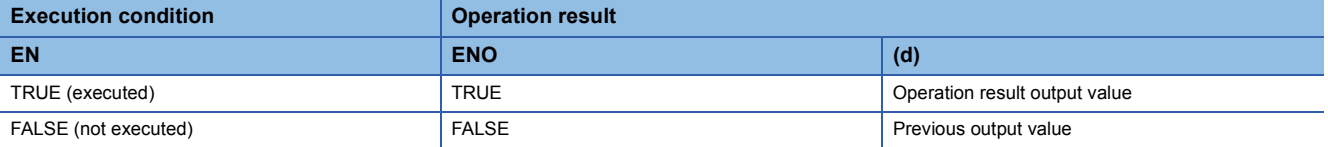

• Timing chart

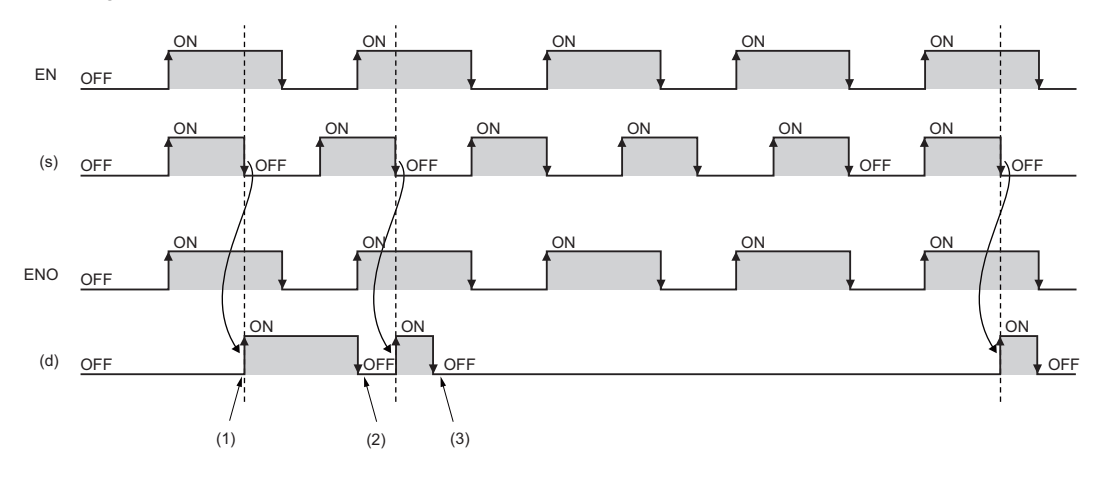

(1) (d) turns on at the falling edge of (s) while EN is on.

(2) (d) turns off in the next scan.

(3) If EN is off, (d) holds the output value of the last scan.

#### Operation error

# **36 COUNTER/TIMER FUNCTION BLOCKS**

## **36.1 Up Counter**

## **CTU(\_E)**

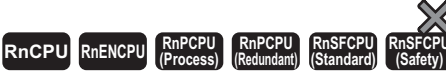

These function blocks count up the number of rising edges of a signal.

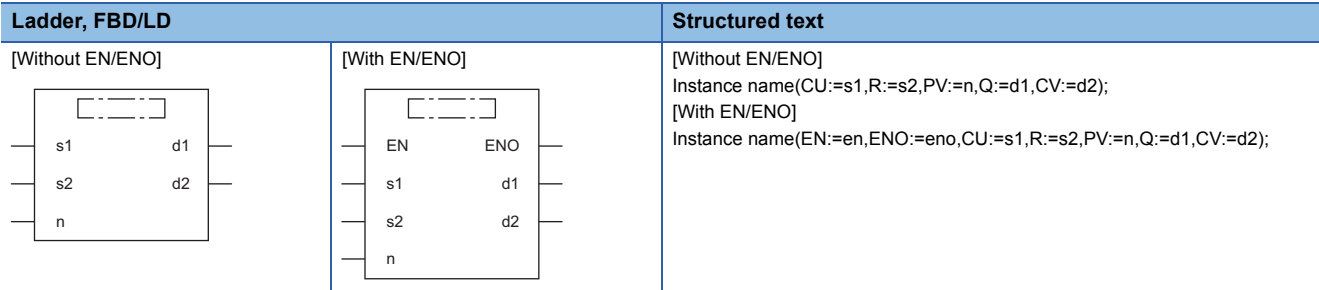

## Setting data

## ■**Description, type, data type**

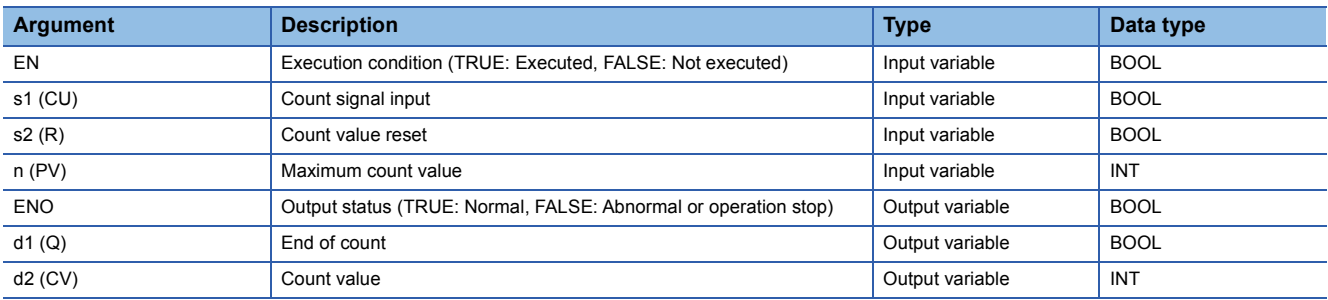

#### Processing details

#### ■**Operation processing**

- *1.* Counting up
- When (s1) changes from off to on, the value in (d2) is counted up by one.
- When (d2) reaches the (n) value, (d1) turns on and the counting stops.
- Set the maximum counter value to (n). When (s2) turns on, (d1) turns off and (d2) is set to 0.

## *2.* Maximum count value

The valid setting range of (n) is 0 to 32767.

### *1.* Function block without EN/ENO

The operation processing is performed. The operation result is output from (d1) and (d2).

• Timing chart

When (n)=3

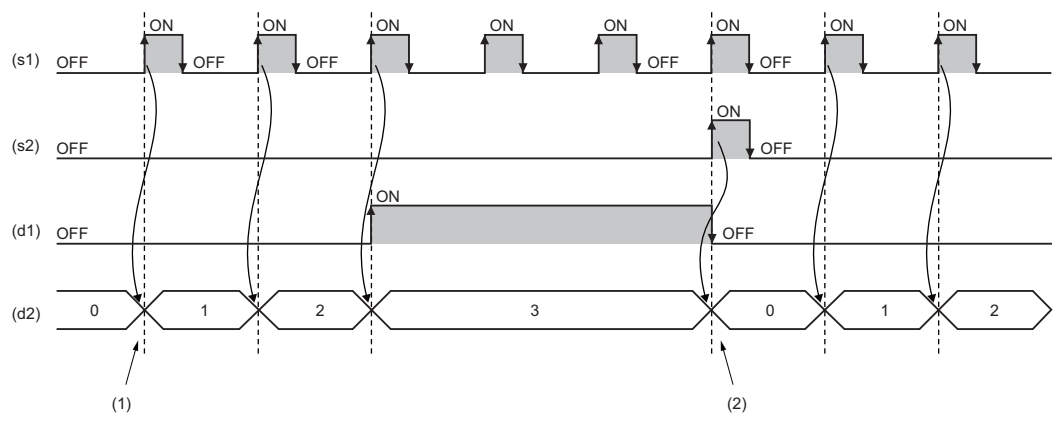

(1) When (s1) turns on, the value in (d2) is counted up.

(2) When (s2) turns on, the value in (d2) is initialized.

## *2.* Function block with EN/ENO

The execution conditions and operation results will be as follows.

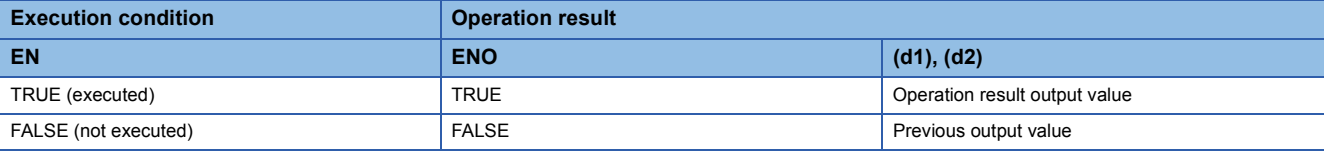

#### • Timing chart

When (n)=3

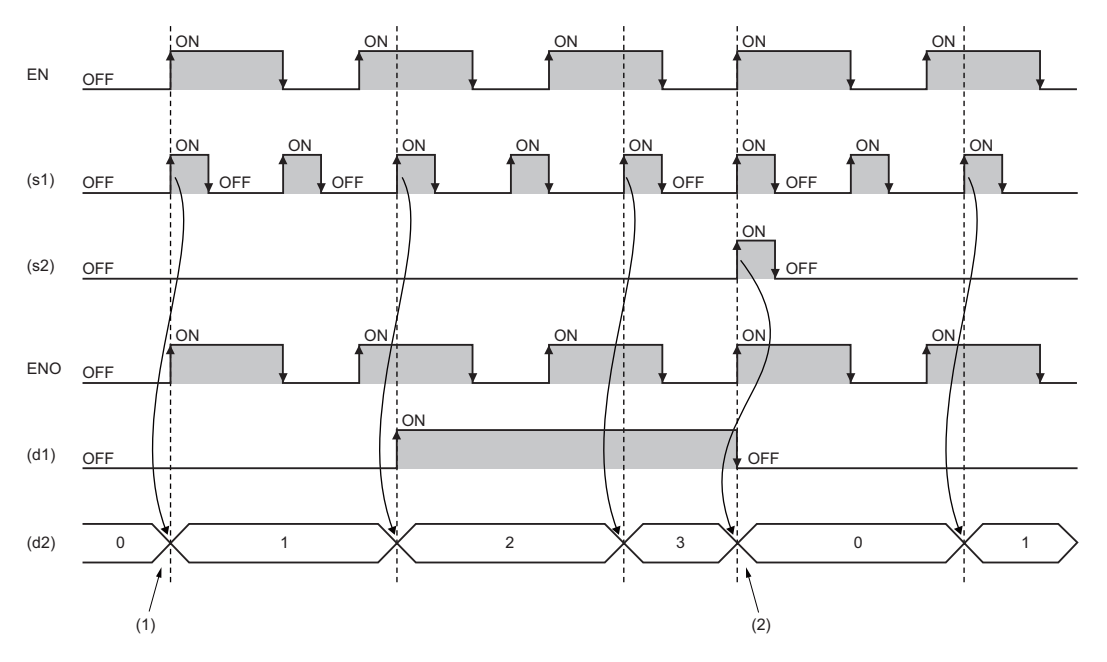

(1) When (s1) turns on while EN is on, the value in (d2) is counted up.

(2) When (s2) turns on while EN is on, the value in (d2) is initialized.

## Operation error

## **36.2 Down Counter**

## **CTD(\_E)**

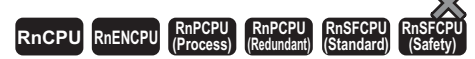

These function blocks count down the number of rising edges of a signal.

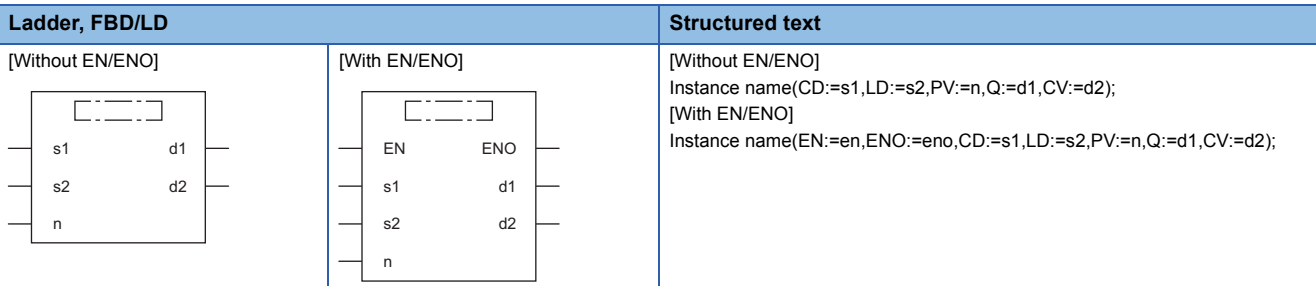

## Setting data

## ■**Description, type, data type**

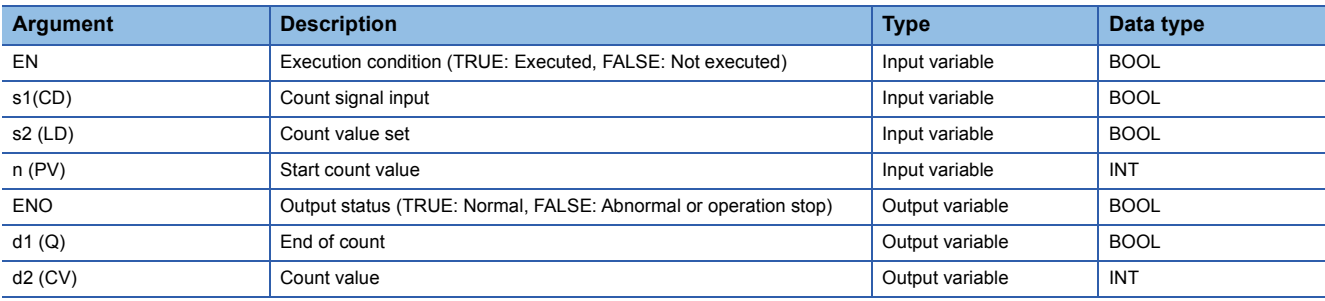

## Processing details

## ■**Operation processing**

- *1.* Counting down
- When (s1) changes from off to on, the value in (d2) is counted down by one.
- When (d2) is 0, (d1) turns on and the counting stops.
- Set the start count value to (n). When (s2) turns on, (d1) turns off and (n) is set to (d2).

#### *2.* Start count value

The valid setting range of (n) is 0 to 32767.

## *1.* Function block without EN/ENO

The operation processing is performed. The operation result is output from (d1) and (d2).

• Timing chart

When (n)=3

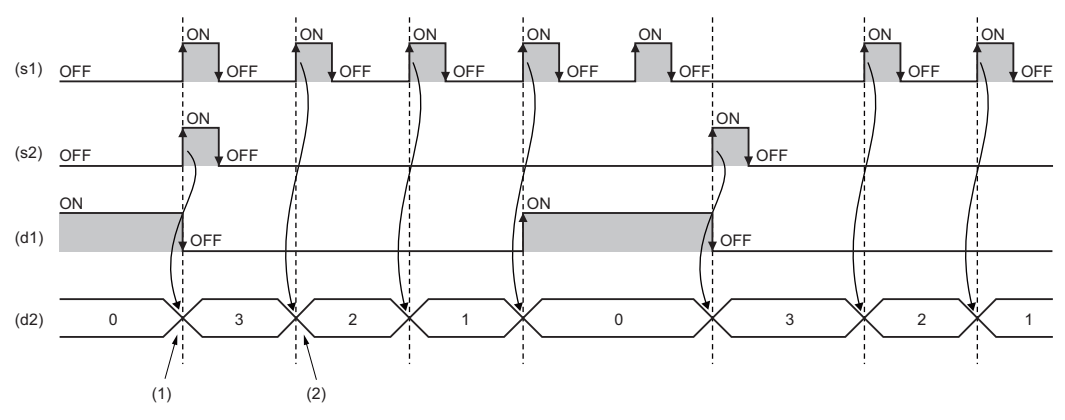

(1) When (s2) turns on, the value in (d2) is initialized.

(2) When (s1) turns on, the value in (d2) is counted down.

#### *2.* Function block with EN/ENO

The execution conditions and operation results will be as follows.

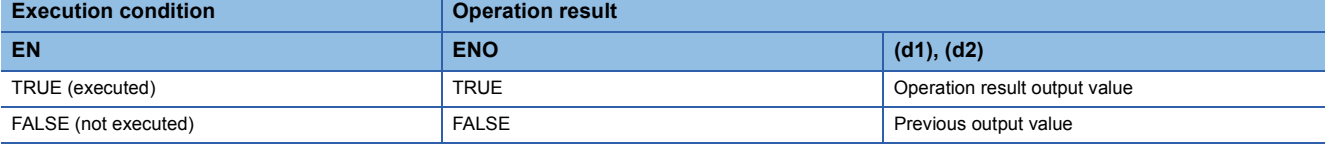

#### • Timing chart

#### When (n)=3

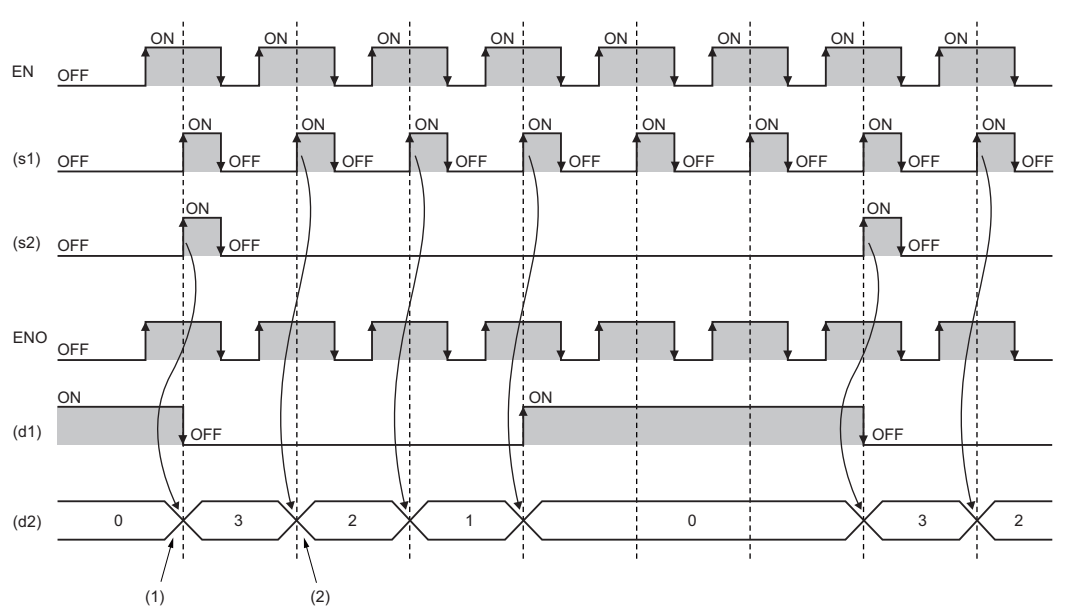

(1) When (s2) turns on while EN is on, the value in (d2) is initialized.

(2) When (s1) turns on while EN is on, the value in (d2) is counted down.

## Operation error

## **36.3 Up/Down Counter**

## **CTUD(\_E)**

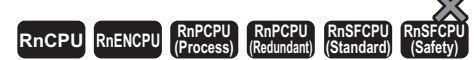

These function blocks count up or down the number of rising edges of a signal.

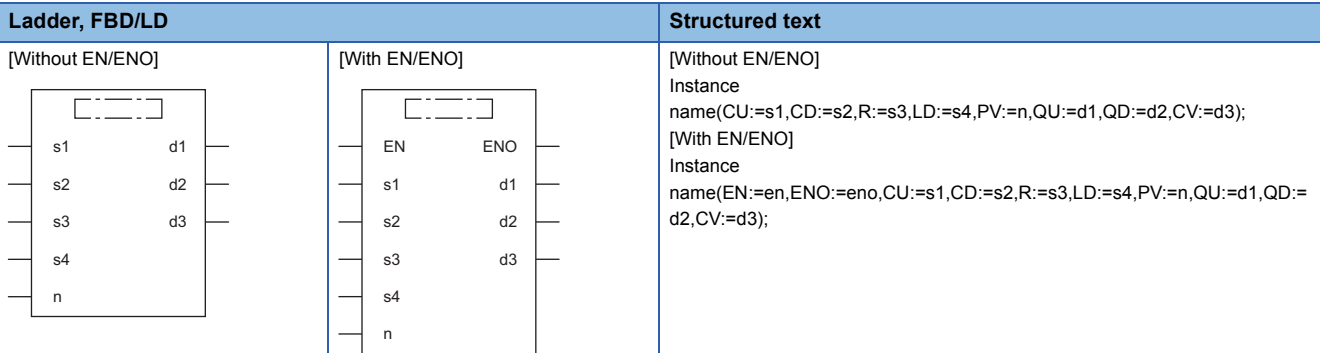

## Setting data

## ■**Description, type, data type**

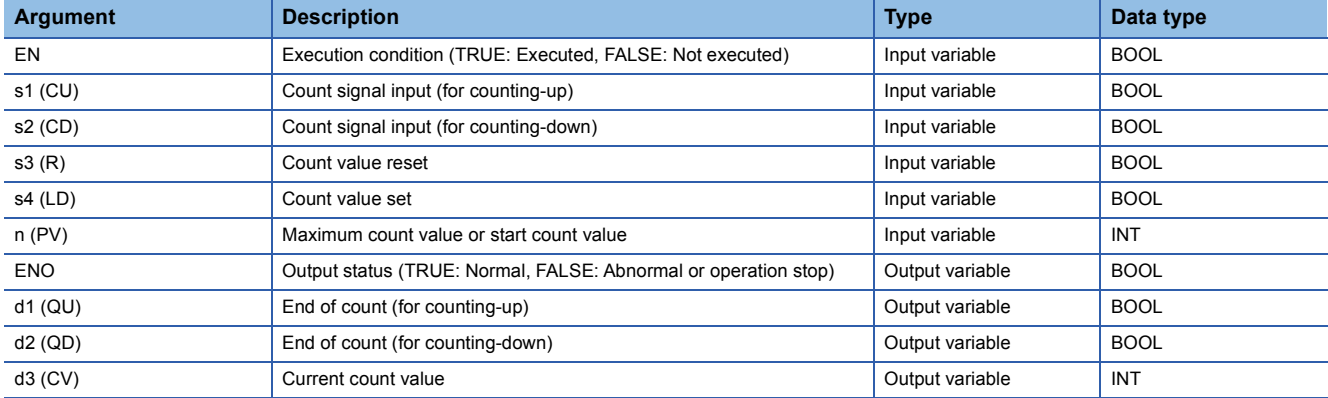

## Processing details

#### ■**Operation processing**

In (n), set the maximum count value for up count and the start count value for down count. The valid range of (n) is 0 to 32767.

- *1.* Counting up
- When (s1) changes from off to on, the value in (d3) is counted up by one.
- When (d3) reaches the (n) value, (d1) turns on and the counting stops.
- When (s3) turns on, (d1) turns off and (d3) is set to 0.

#### *2.* Counting down

- When (s2) changes from off to on, the value in (d3) is counted down by one.
- When (d3) is 0, (d2) turns on and the counting stops.
- When (s4) turns on, (d2) turns off and (n) is set to (d3).

#### *3.* Others

- When (s1) and (s2) change from off to on simultaneously, the value in (d3) is counted up by one with priority given to (s1).
- When (s3) and (s4) turn on simultaneously, (d3) is set to 0 with priority given to (s3).

#### ■**Operation result**

*1.* Function block without EN/ENO

The operation processing is performed. The operation result is output from (d1), (d2), and (d3).

• Timing chart

When (n)=3

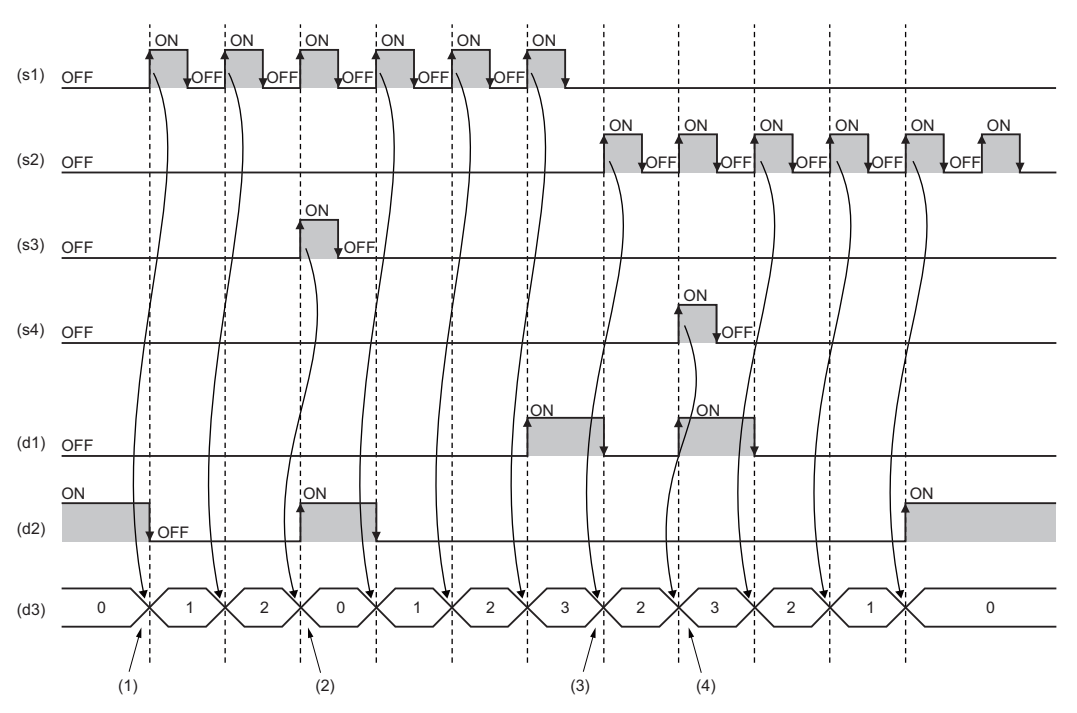

(1) When (s1) turns on, the value in (d3) is counted up.

(2) When (s3) turns on, the value in (d3) is initialized.

- (3) When (s2) turns on, the value in (d3) is counted down.
- (4) When (s4) turns on, the value in (d3) is initialized.

## *2.* Function block with EN/ENO

The execution conditions and operation results will be as follows.

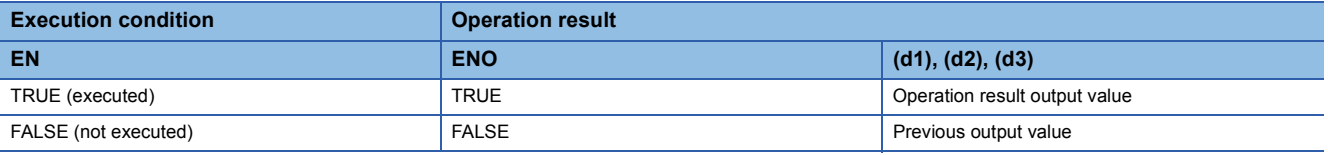

#### • Timing chart

When (n)=3

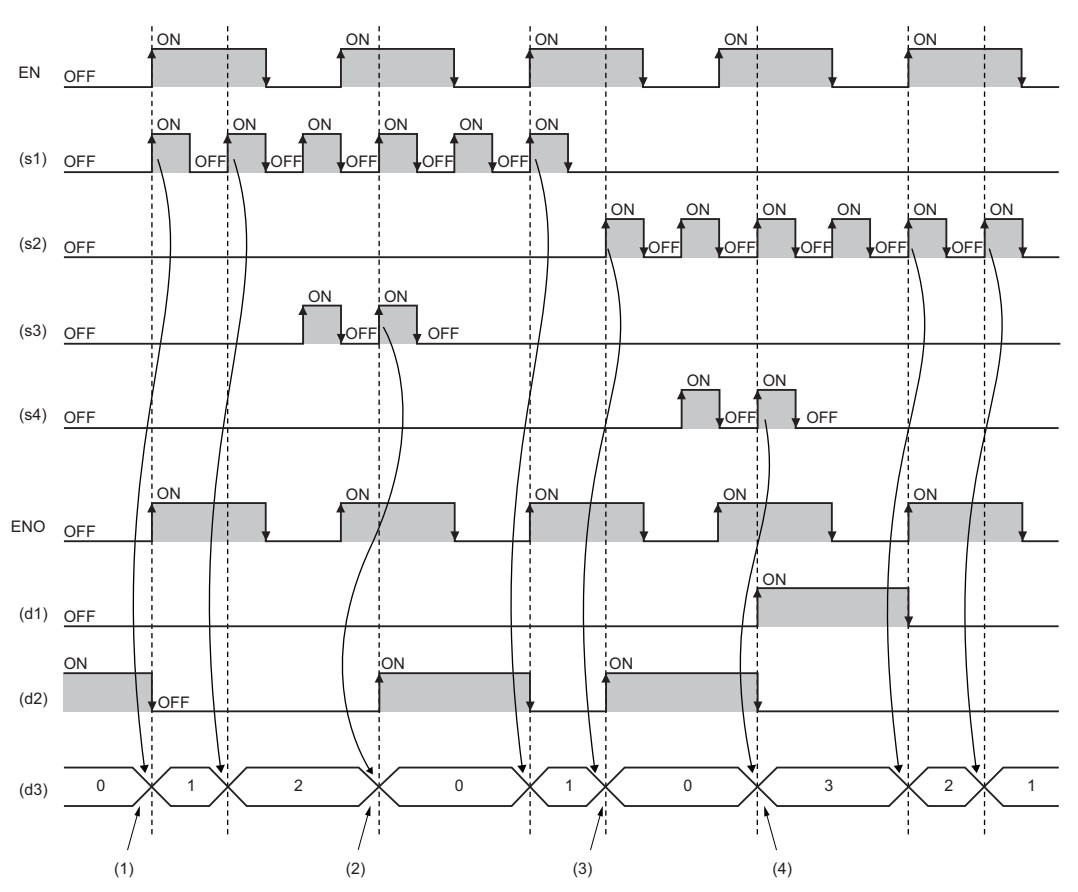

(1) When (s1) turns on while EN is on, the value in (d3) is counted up. (2) When (s3) turns on while EN is on, the value in (d3) is initialized. (3) When (s2) turns on while EN is on, the value in (d3) is counted down.

(4) When (s4) turns on while EN is on, the value in (d3) is initialized.

#### Operation error

## **36.4 Counter Function Block**

## **COUNTER\_FB\_M**

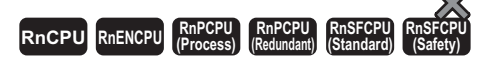

This function block starts counting up when the execution condition is satisfied.

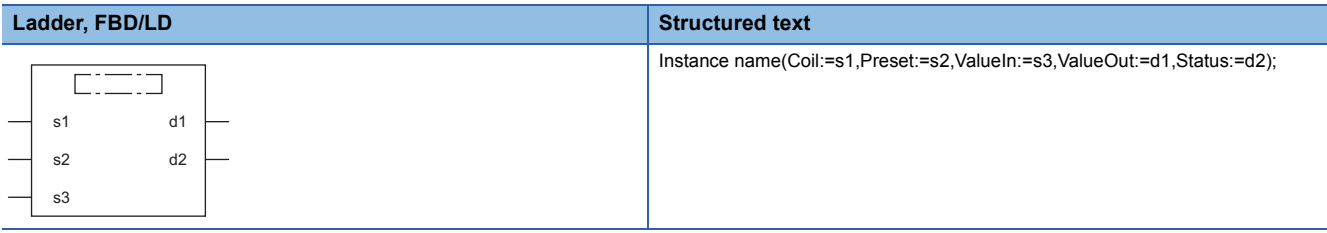

## **Setting data**

#### ■**Description, type, data type**

**Contract Contract** 

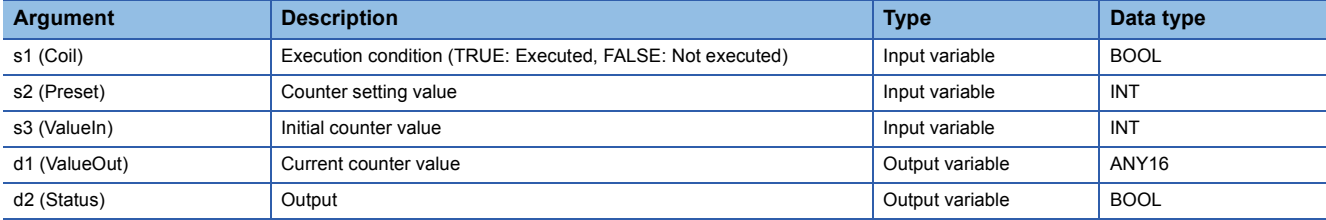

## Processing details

## ■**Operation processing**

- The number of rising edges (status changes (off to on)) of (s1) is counted. Counting is not performed while (s1) remains on. The counting starts from the (s3) value. When it reached the (s2) value, (d2) turns on. The current value is stored in (d1).
- The valid setting range of (s2) is 0 to 32767.
- The valid setting range of (s3) is -32768 to 32767. Note that if a negative value is specified, 0 will be used as the initial value.
- To reset the current value (d1), reset (s1) of FB directly.

## **Ex.** Label name: COUNTER\_FB\_M\_1 [Ladder program]

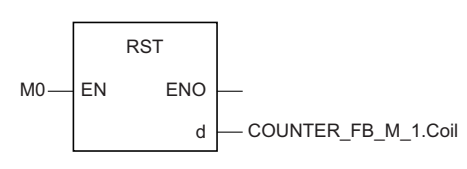

[ST program]

## RST(M0, COUNTER\_FB\_M\_1.Coil) [Ladder example]

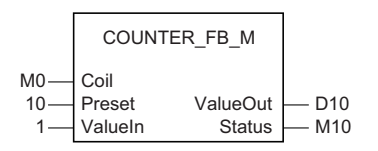

#### [Timing chart]

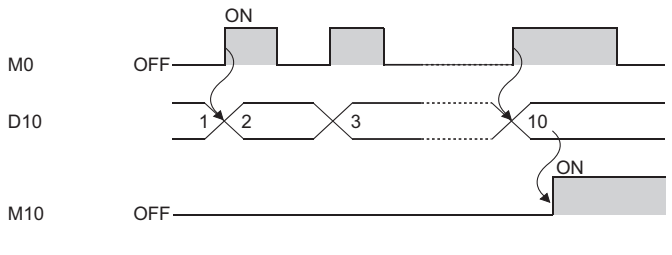

#### Operation error

## **36.5 Pulse Timer**

## **TP(\_E)**

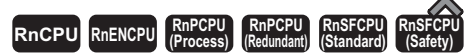

• [RnPCPU (redundant)] If these function blocks are used in a program executed in both systems, they do not operate in the standby system when the redundant system is in backup mode. (CIMELSEC iQ-R CPU Module User's Manual (Application))

These function blocks keep the signal on for the specified period of time.

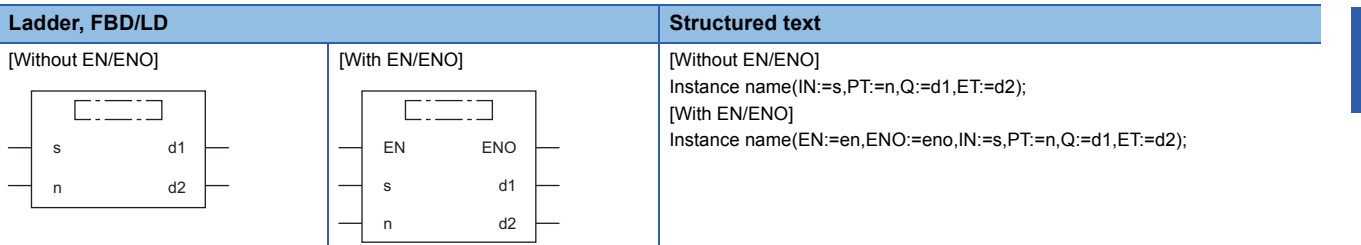

#### Setting data

#### ■**Description, type, data type**

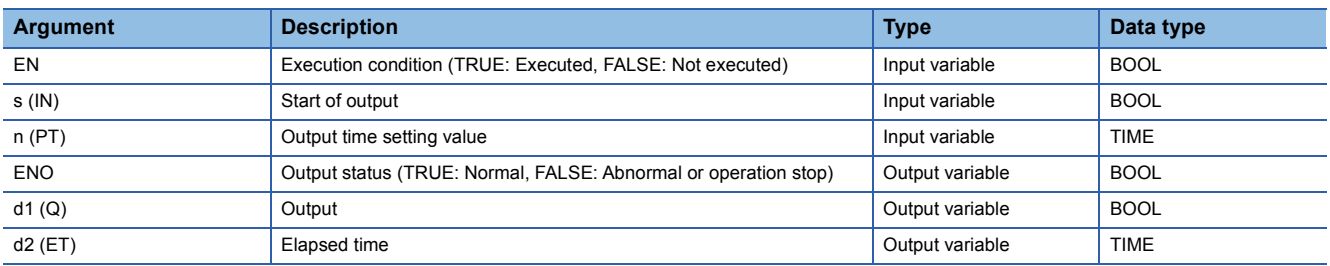

## Processing details

## ■**Operation processing**

*1.* Output

- When (s) turns on, (d1) turns on for the period of time set by (n). The time elapsed after (d1) turns on is set to (d2).
- Use the long timer to count the elapsed time.

#### *2.* End of output

- Once the elapsed time reaches the setting time, (d1) turns off.
- If (s) is off after (d1) turns off, the elapsed time is reset.
- Even when (s) turns off while (d1) is on, (d1) does not turn off.

#### *3.* Output time setting

The valid setting range of (n) is T#1ms to T#2147483ms. Note that the valid setting range will be as follows by changing the timer limit setting using the engineering tool.

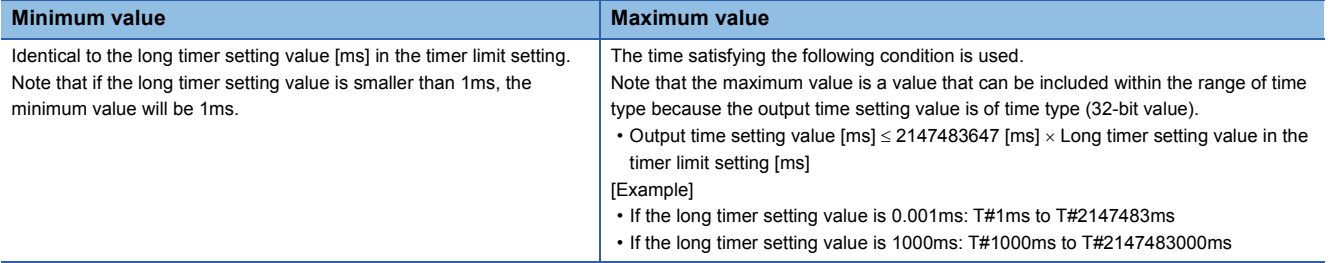

The value at the rising edge (off to on) of (d1) is used for the setting value of (n). When the (n) value is changed when (d1) is on, the new value will be enabled at the next output start timing.

## *1.* Function block without EN/ENO

The operation result will be as follows.

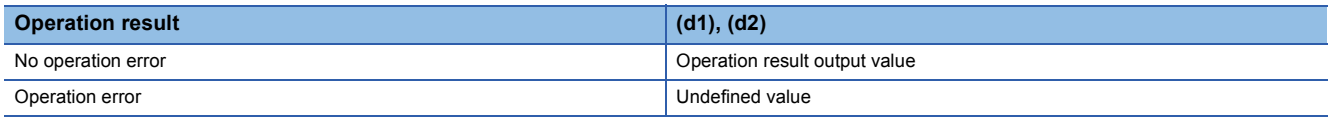

#### • Timing chart

#### When n=T#5s (5s)

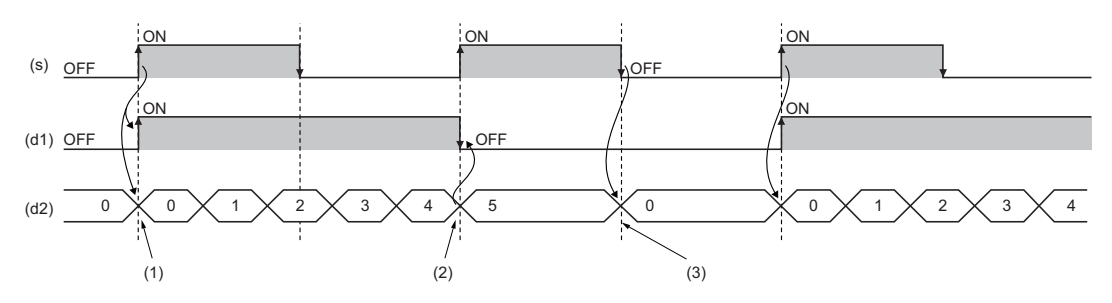

(1) When (s) turns on, (d1) turns on. When (s) turns on, (d2) starts measuring time.

(2) When the time measured in (d2) reaches the time set in (n), (d1) turns off.

(3) When both (s) and (d1) are off, the value in (d2) is initialized.

## *2.* Function block with EN/ENO

#### The execution conditions and operation results will be as follows.

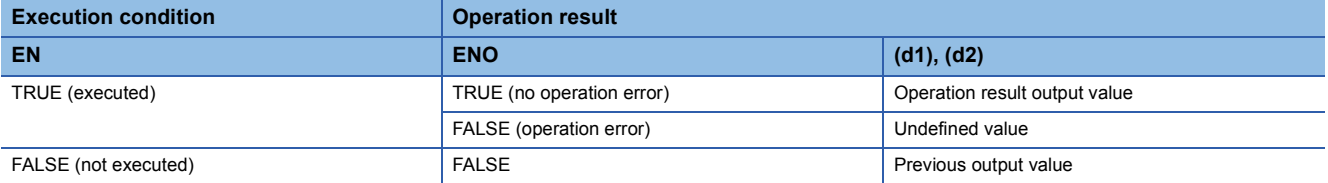

#### • Timing chart

#### When n=T#5s (5s)

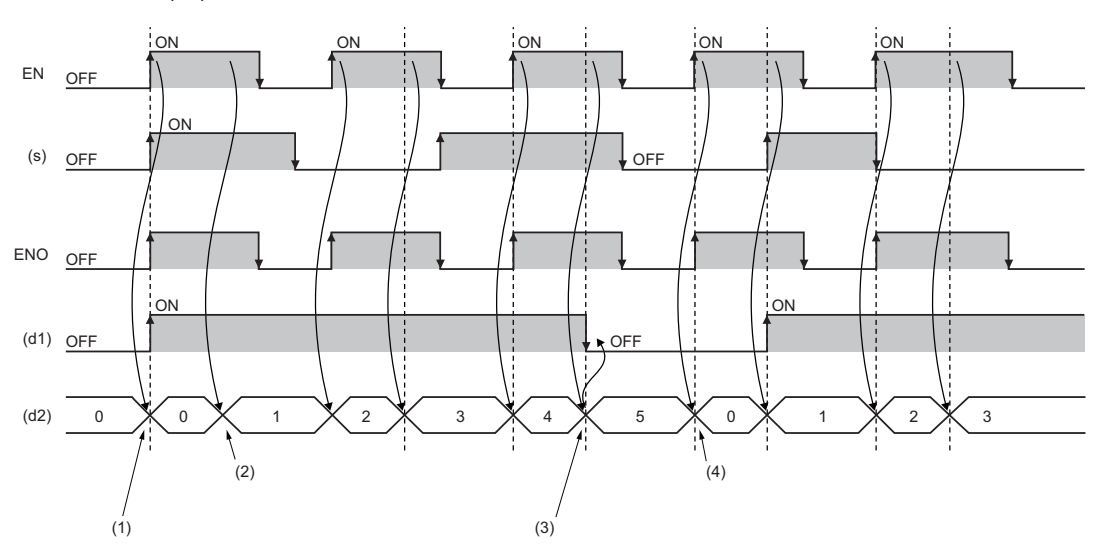

(1) When (s) turns on while EN is on, (d1) turns on. When (s) turns on while EN is on, (d2) starts measuring time.

- (2) While EN is on, the time value is incremented by 1.
- (3) When the time measured in (d2) reaches the time set in (n), (d1) turns off.
- (4) When EN is on and both (s) and (d1) are off, the value in (d2) is initialized.

## Operation error

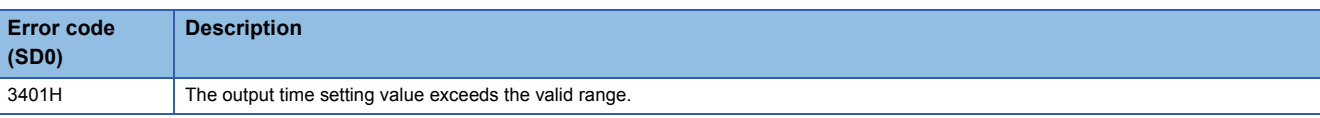

## **36.6 On Delay Timer**

## **TON(\_E)**

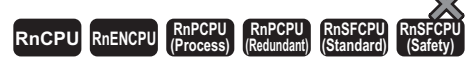

• [RnPCPU (redundant)] If these function blocks are used in a program executed in both systems, they do not operate in the standby system when the redundant system is in backup mode. (CI MELSEC iQ-R CPU Module User's Manual (Application))

These function blocks turn on a signal after the specified period of time.

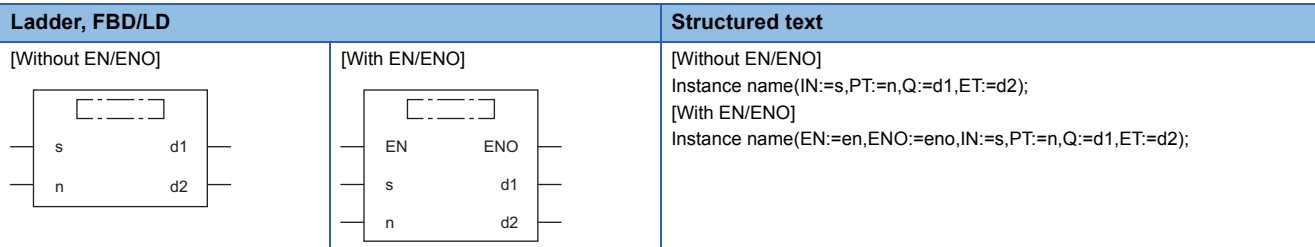

#### Setting data

#### ■**Description, type, data type**

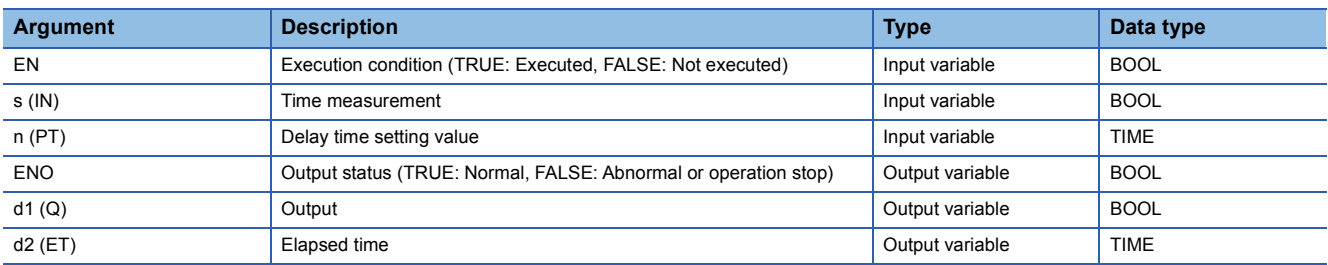

## Processing details

## ■**Operation processing**

*1.* Output

- When (s) turns on, (d1) turns on after the time that was set by (n). The delay time elapsed after (d1) turns on is set to (d2).
- When (s) turns off, (d1) turns off and the delay elapsed time is also reset.
- Use the long timer to count the elapsed time.

#### *2.* Delay time setting

The valid setting range of (n) is T#1ms to T#2147483ms. Note that the valid setting range will be as follows by changing the timer limit setting using the engineering tool.

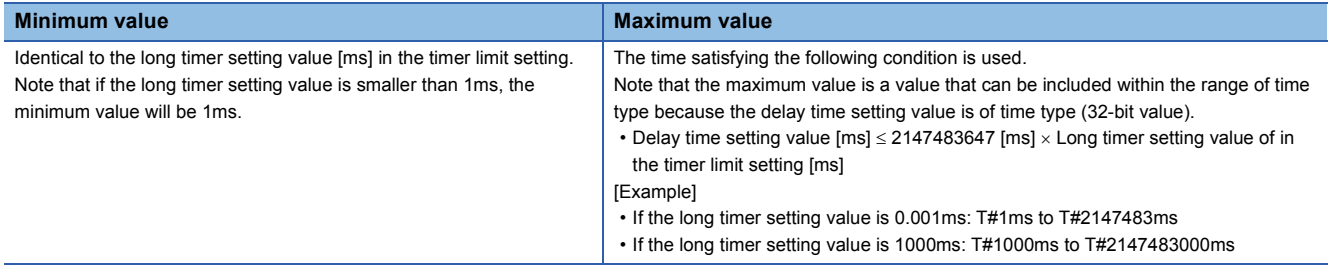

The value at the rising edge (off to on) of (d) is used for the setting value of (n). When the (n) value is changed while (s) is on, the new value will be enabled at the next rising edge of (s).

## *1.* Function block without EN/ENO

The operation result will be as follows.

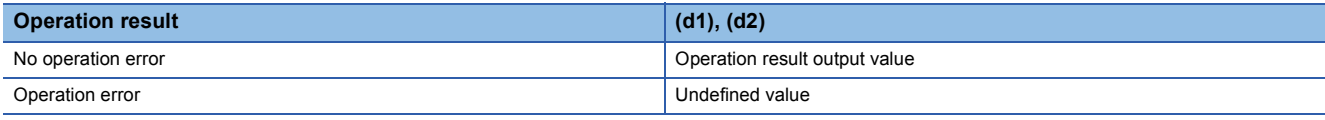

• Timing chart

#### When n=T#5s (5s)

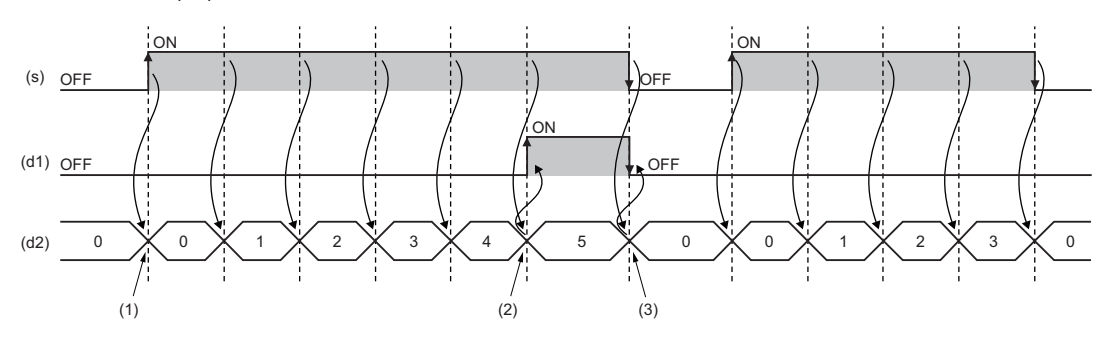

(1) When (s) turns on, (d2) starts measuring time.

(2) When the time measured in (d2) reaches the time set in (n), (d1) turns on.

(3) When both (s) and (d1) turn off, the value in (d2) is initialized.

## *2.* Function block with EN/ENO

#### The execution conditions and operation results will be as follows.

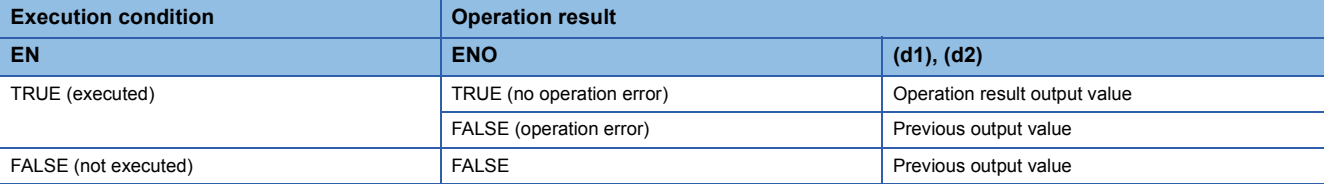

#### • Timing chart

#### When n=T#5s (5s)

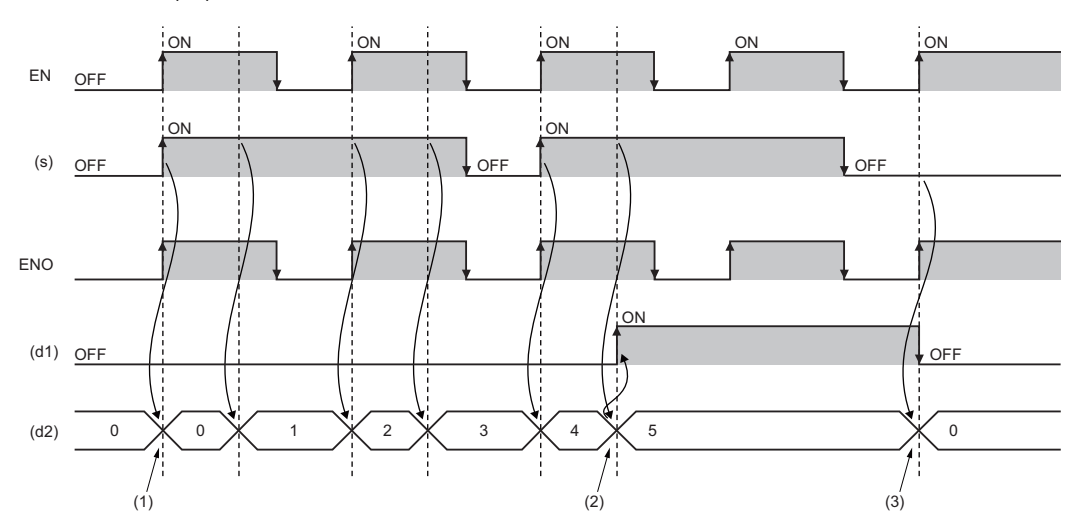

(1) When (s) turns on while EN is on, (d2) starts measuring time.

(2) When the time measured in (d2) reaches the time set in (n), (d1) turns on.

(3) When both (s) and (d1) turn off while EN is on, the value in (d2) is initialized.

## Operation error

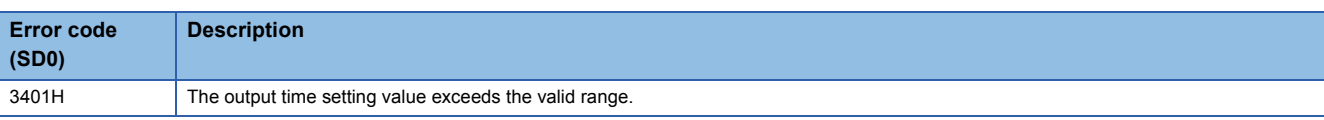

## **36.7 Off Delay Timer**

## **TOF(\_E)**

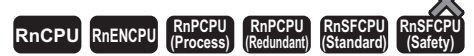

• [RnPCPU (redundant)] If these function blocks are used in a program executed in both systems, they do not operate in the standby system when the redundant system is in backup mode. (CI MELSEC iQ-R CPU Module User's Manual (Application))

These function blocks turn off a signal after the specified period of time.

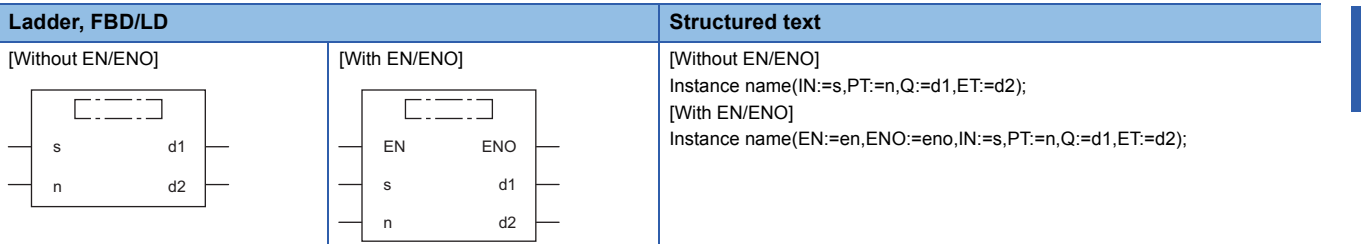

#### Setting data

#### ■**Description, type, data type**

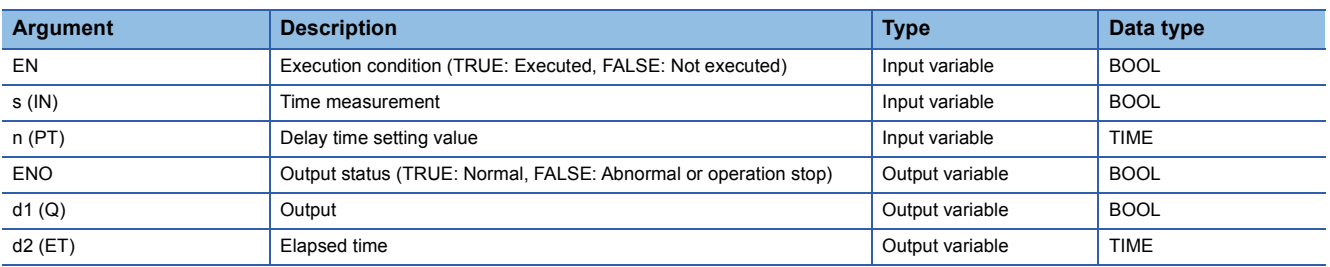

## Processing details

## ■**Operation processing**

- *1.* Output
- When (s) turns on, (d) turns on.
- When (s) changes from on to off, (d1) turns off after the time that was set by (n). The delay time elapsed after (d1) turns off is set to (d2).
- Use the long timer to count the elapsed time.

#### *2.* Delay time setting

The valid setting range of (n) is T#1ms to T#2147483ms. Note that the valid setting range will be as follows by changing the timer limit setting using the engineering tool.

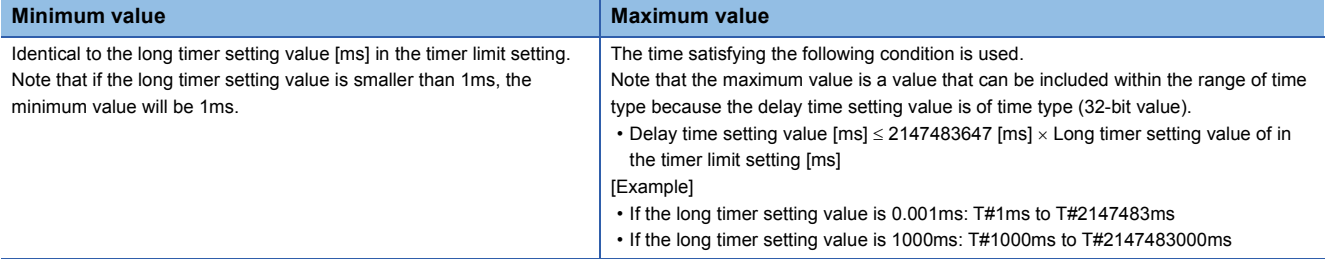

The value at the falling edge (on to off) of (s) is used for the setting value of (n). When the (n) value is changed when (s) is off, the new value will be enabled at the next falling edge of (s).

## *1.* Function block without EN/ENO

The operation result will be as follows.

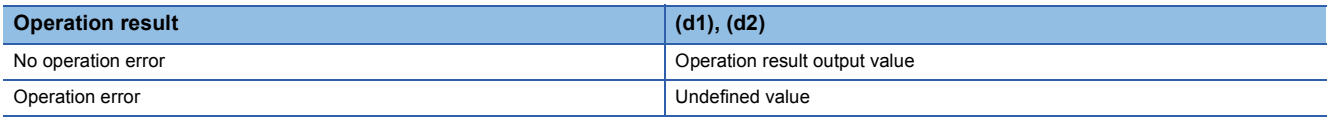

#### • Timing chart

When n=T#5s (5s)

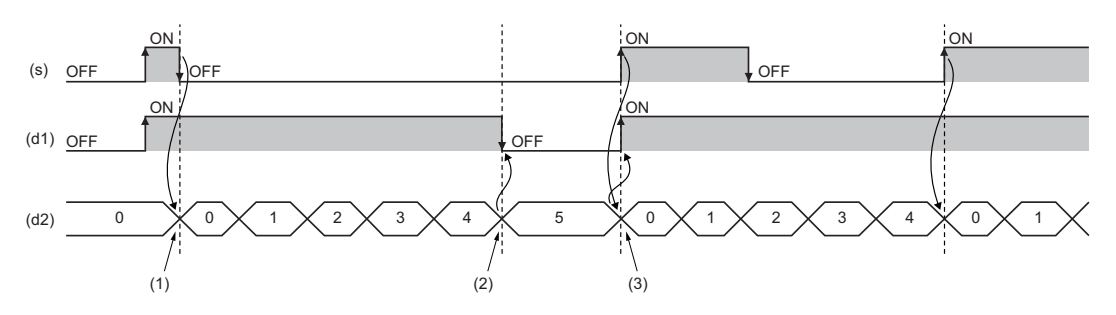

(1) When (s) turns off, (d2) starts measuring time.

(2) When the time measured in (d2) reaches the time set in (n), (d1) turns on.

(3) When (s) turns on, the value in (d2) is initialized.

## *2.* Function block with EN/ENO

The execution conditions and operation results will be as follows.

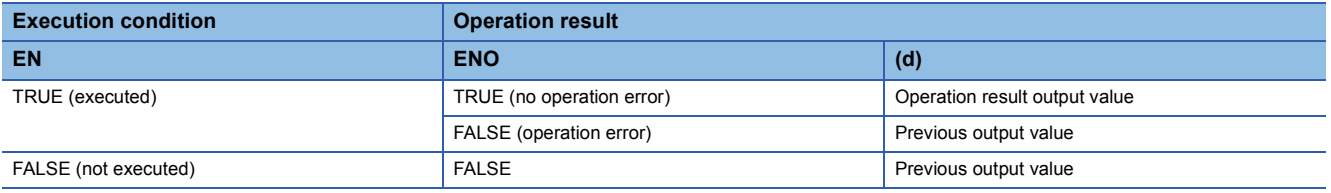

#### • Timing chart

#### When n=T#5s (5s)

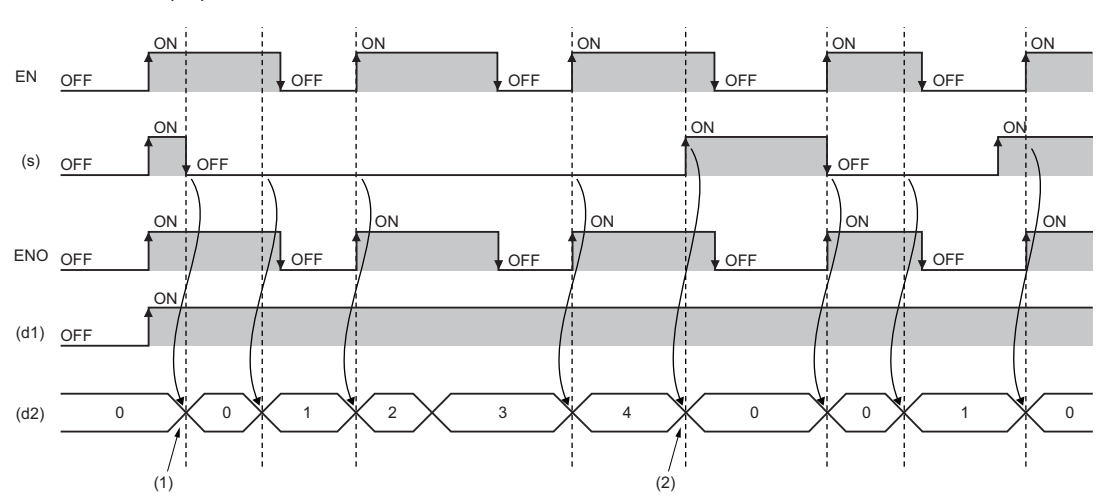

(1) When (s) turns off while EN is on, (d2) starts measuring time.

(2) When (s) turns on while EN is on, the value in (d2) is initialized.

## Operation error

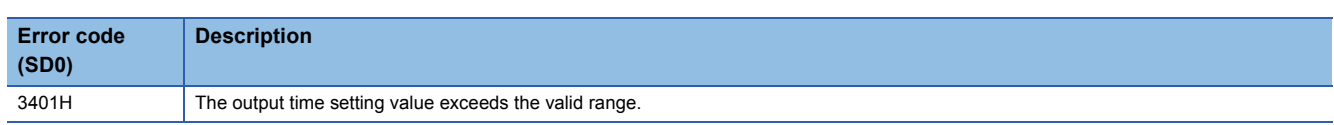

## **36.8 Timer Function Block**

## **TIMER\_\_M**

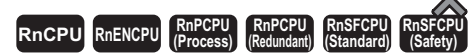

• [RnPCPU (redundant)] If these function blocks are used in a program executed in both systems, there are restrictions on their operation when the systems are switched. ( $\Box$  MELSEC iQ-R CPU Module User's Manual (Application))

These function blocks start counting a timer when the execution condition is satisfied, and continue counting until the timer reaches the set value.

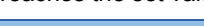

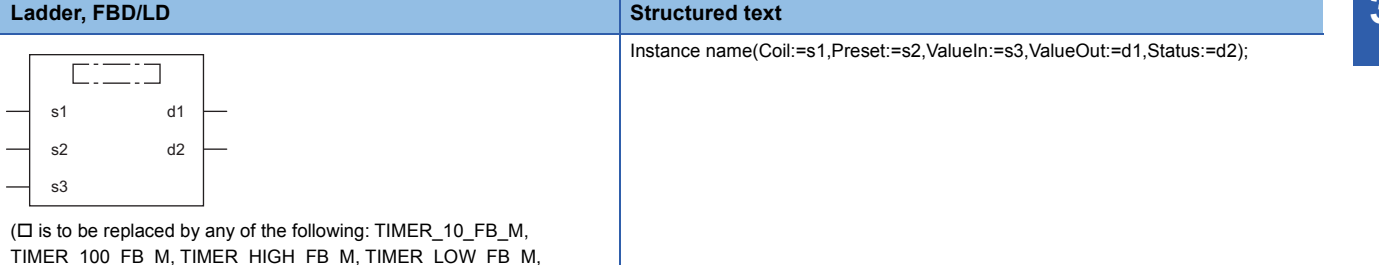

TIMER\_100\_FB\_M, TIMER\_HIGH\_FB\_M, TIMER\_LOW\_FB\_M, TIMER\_CONT\_FB\_M, or TIMER\_CONTHFB\_M.)

## Setting data

#### ■**Description, type, data type**

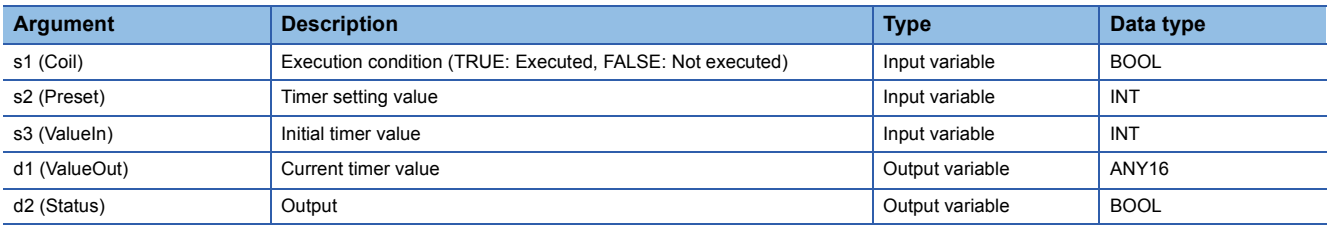

## **Processing details**

## ■**TIMER\_10\_FB\_M**

- When (s1) turns on, measurement of the current value starts. The measurement starts from (s3)×10ms. When the value reaches (s2) $\times$ 10ms, (d2) turns on. The measured current value is output to (d1).
- When (s1) turns off, the current value returns to the initial value (s3), and (s2) also turns off.
- If the unit of measurement of the high-speed timer (in the timer limit setting) is changed from the default value using the engineering tool, a warning will be issued during compilation.
- The valid setting range of (s2) is 0 to 32767.
- The valid setting range of (s3) is -32768 to 32767. Note that if a negative value is specified, 0 will be used as the initial value.

**Ex.** [Ladder example]

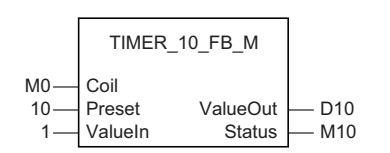

#### [Timing chart]

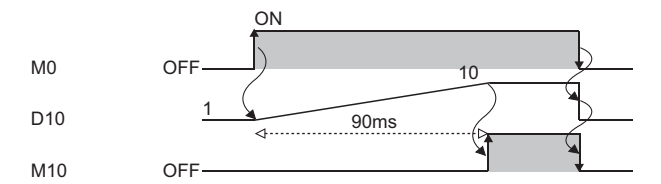

## ■**TIMER\_100\_FB\_M**

- When (s1) turns on, measurement of the current value starts. The measurement starts from (s3) $\times$ 100ms. When the value reaches (s2) $\times$ 100ms, (d2) turns on. The measured current value is output to (d1).
- When (s1) turns off, the current value returns to the initial value (s3), and (s2) also turns off.
- If the unit of measurement of the low-speed timer (in the timer limit setting) is changed from the default value using the engineering tool, a warning will be issued during compilation. a warning will be issued during compilation.
- The valid setting range of (s2) is 0 to 32767.
- The valid setting range of (s3) is -32768 to 32767. Note that if a negative value is specified, 0 will be used as the initial value.

#### **Ex.** [Ladder example]

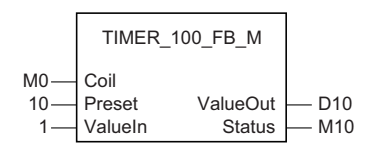

## [Timing chart]

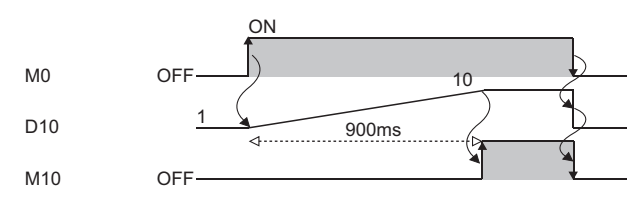

## ■**TIMER\_HIGH\_FB\_M**

- This is a high-speed timer whose unit of measurement is 0.1 to 100ms. When (s1) turns on, measurement of the current value starts. The measurement starts from  $(s3)\times0.1$  to 100ms (variable; set in parameter). When the value reaches  $(s2)\times0.1$ to 100ms, (d2) turns on. The measured current value is output to (d1).
- When (s1) turns off, the current value returns to the initial value (s3), and (s2) also turns off.
- The unit of measurement of the high-speed timer is 10ms by default. The unit can be changed in the range from 0.01 to 100ms.
- The valid setting range of (s2) is 0 to 32767.
- The valid setting range of (s3) is -32768 to 32767. Note that if a negative value is specified, 0 will be used as the initial value.

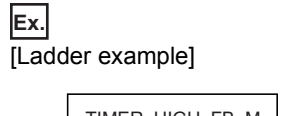

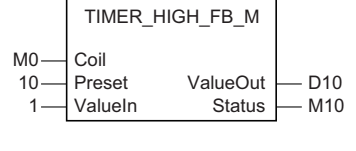

## [Timing chart]

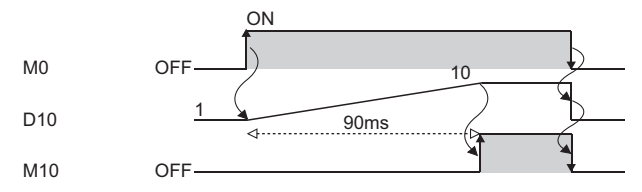

## ■**TIMER\_LOW\_FB\_M**

- This is a low-speed timer whose unit of measurement is 1 to 1000ms. When (s1) turns on, measurement of the current value starts. The measurement starts from  $(s3) \times 1$  to 1000ms (variable; set in parameter). When the value reaches  $(s2) \times 1$  to 1000ms, (d2) turns on. The measured current value is output to (d1).
- When (s1) turns off, the current value returns to the initial value (s3), and (s2) also turns off.
- The unit of measurement of the low-speed timer is 100ms by default. The unit can be changed in the range from 1 to 1000ms (in increments of 1ms).
- The valid setting range of (s2) is 0 to 32767.
- The valid setting range of (s3) is -32768 to 32767. Note that if a negative value is specified, 0 will be used as the initial value.

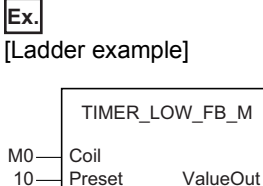

10 Preset ValueOut<br>1 ValueIn Status 1-ValueIn Status - M10

#### [Timing chart]

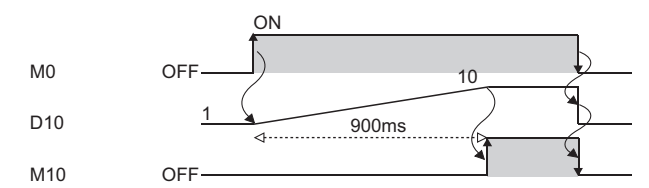

D10

**36**

## ■**TIMER\_CONT\_FB\_M/TIMER\_CONTHFB\_M**

- This is a retentive timer that measures the on time of a variable. When (s1) turns on, measurement of the current value starts. There are two retentive timers: low-speed (TIMER\_CONT\_FB\_M) and high-speed (TIMER\_CONTHFB\_M) retentive timers.
- The measurement starts from  $(s3) \times 1$  to 1000ms (0.1 to 100ms for the high-speed retentive timer) (variable; set in parameter). When the value reaches (s2) $\times$ 1 to 1000ms (0.1 to 100ms for the high-speed retentive timer), (d2) turns on. The measured current value is output to (d1).
- Even when (s1) is off, the on/off states of (d1) and (d2) are held. When (s1) turns on again, the measurement resumes with the measured value that has been held.
- The unit of measurement (time limit) for the retentive timers is common to both the low-speed timer (TIMER\_LOW\_FB\_M) and high-speed timer (TIMER\_HIGH\_FB\_M).
- Low-speed retentive timer: Low-speed timer
- High-speed retentive timer: High-speed timer
- The valid setting range of (s2) is 0 to 32767.
- The valid setting range of (s3) is -32768 to 32767. Note that if a negative value is specified, 0 will be used as the initial value.
- To reset (d1) of a retentive timer, reset (s1) of FB directly.

## **Ex.** Label name: TIMER\_CONT\_FB\_M\_1 [Ladder program]

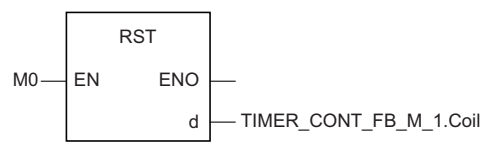

[ST program]

RST(M0,TIMER\_CONT\_FB\_M\_1.Coil) [Ladder example]

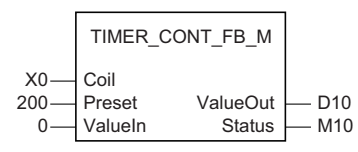

[Timing chart]

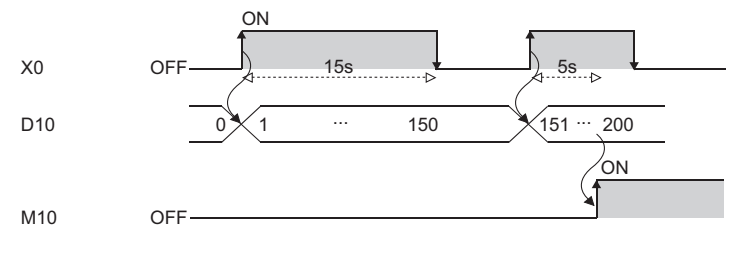

## Operation error

# **APPENDICES**

## **Appendix 1 Instruction Processing Time**

The following table lists the processing time of each instruction.

The processing time varies slightly depending on the contents of the source and destination. Assume that the values in the table are reference processing time.

 $Point<sup>9</sup>$ 

When using the file register (R/ZR), module access device (U $\Box$ G $\Box$ ), or link direct device (J $\Box$ ), add extra time described in the section below to each instruction processing time.

Fage 2030 Time added to instruction processing time

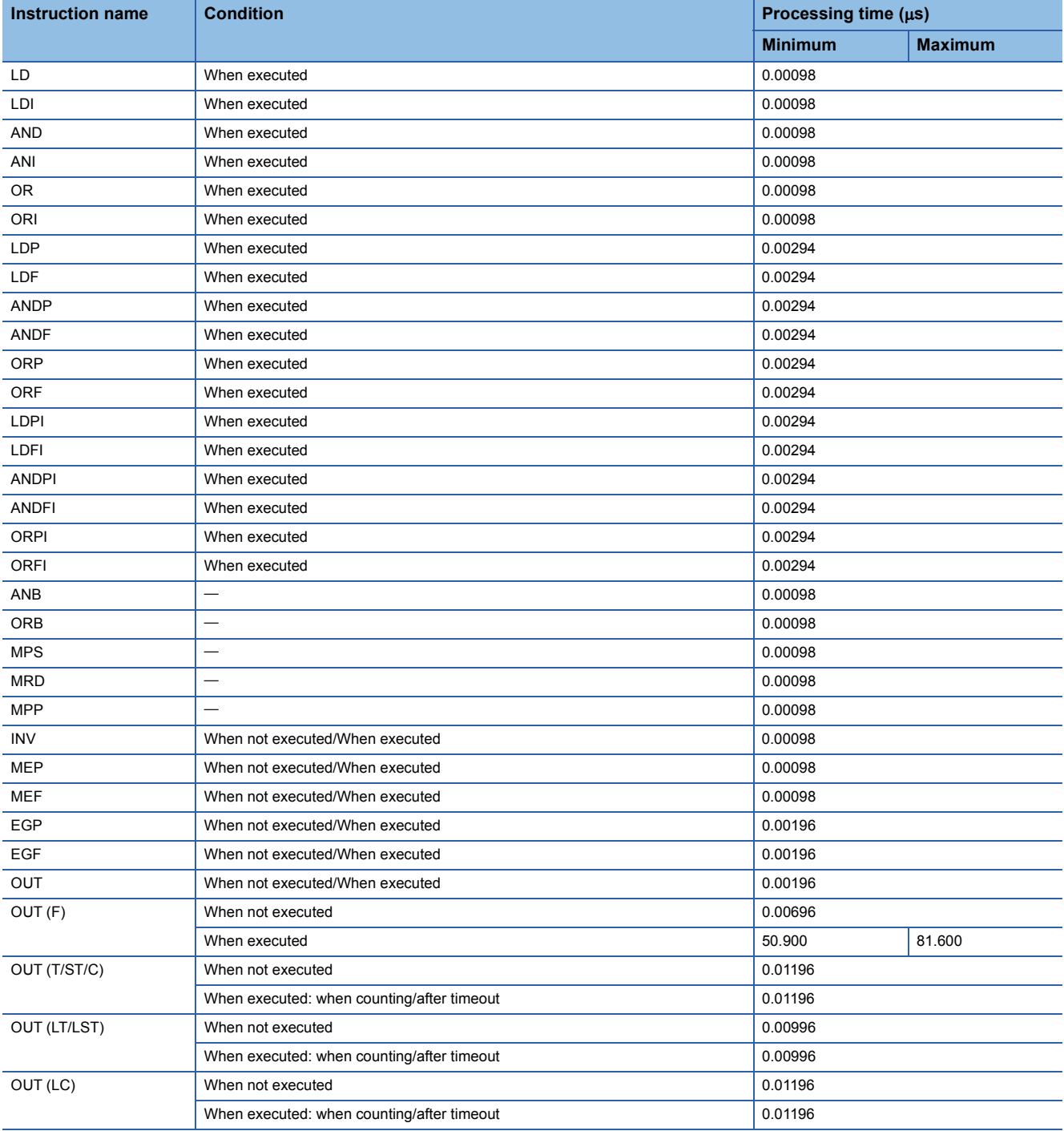

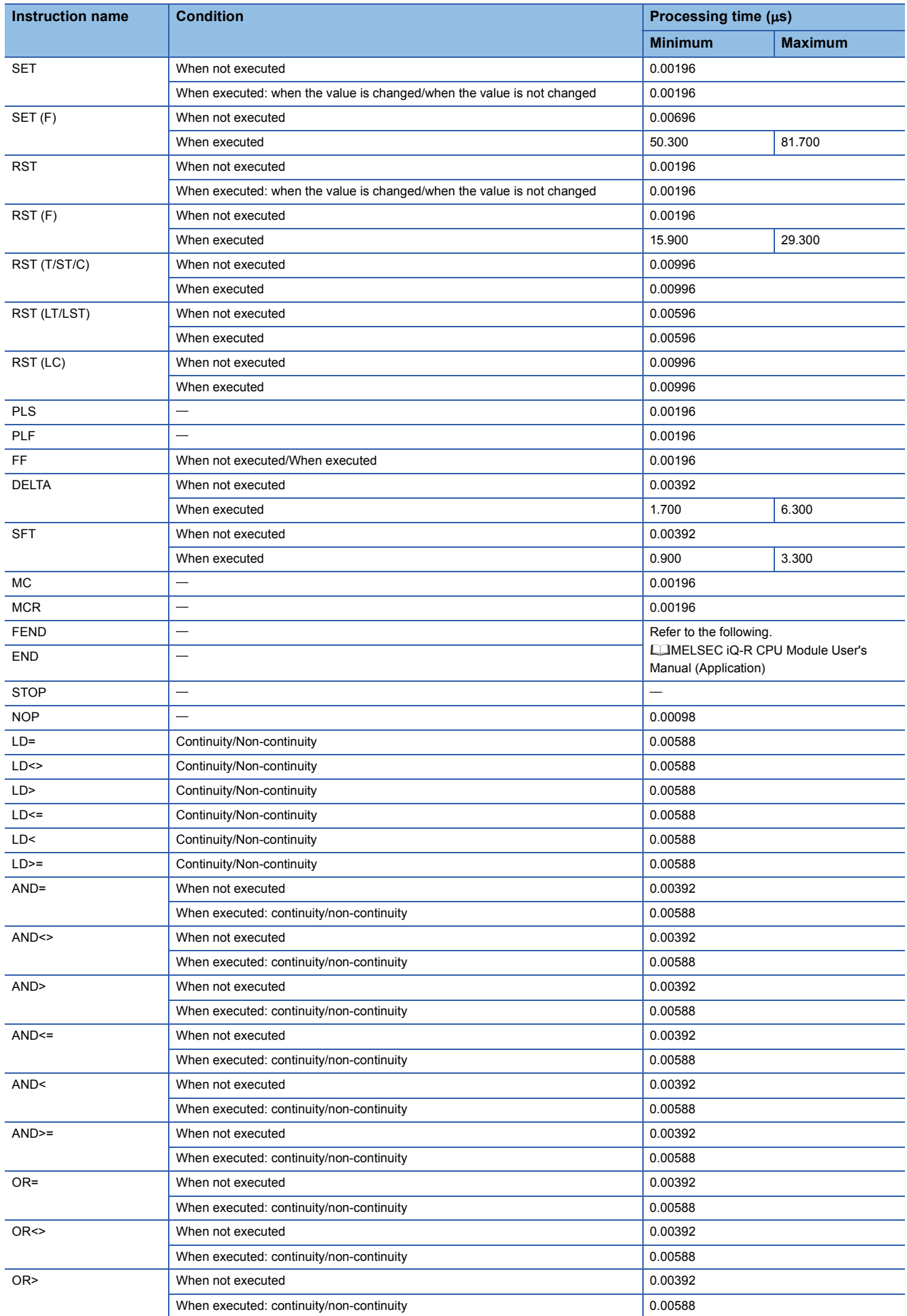

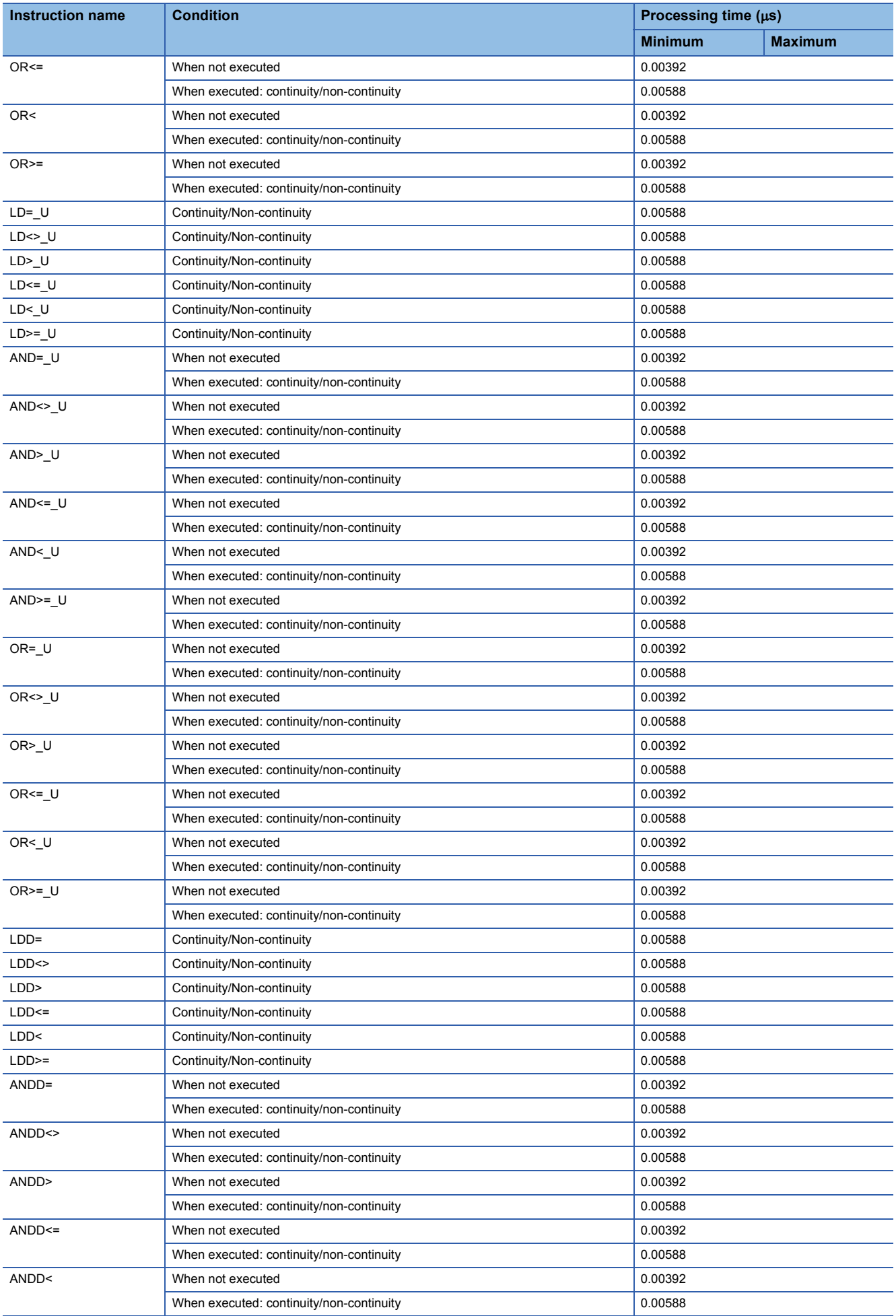

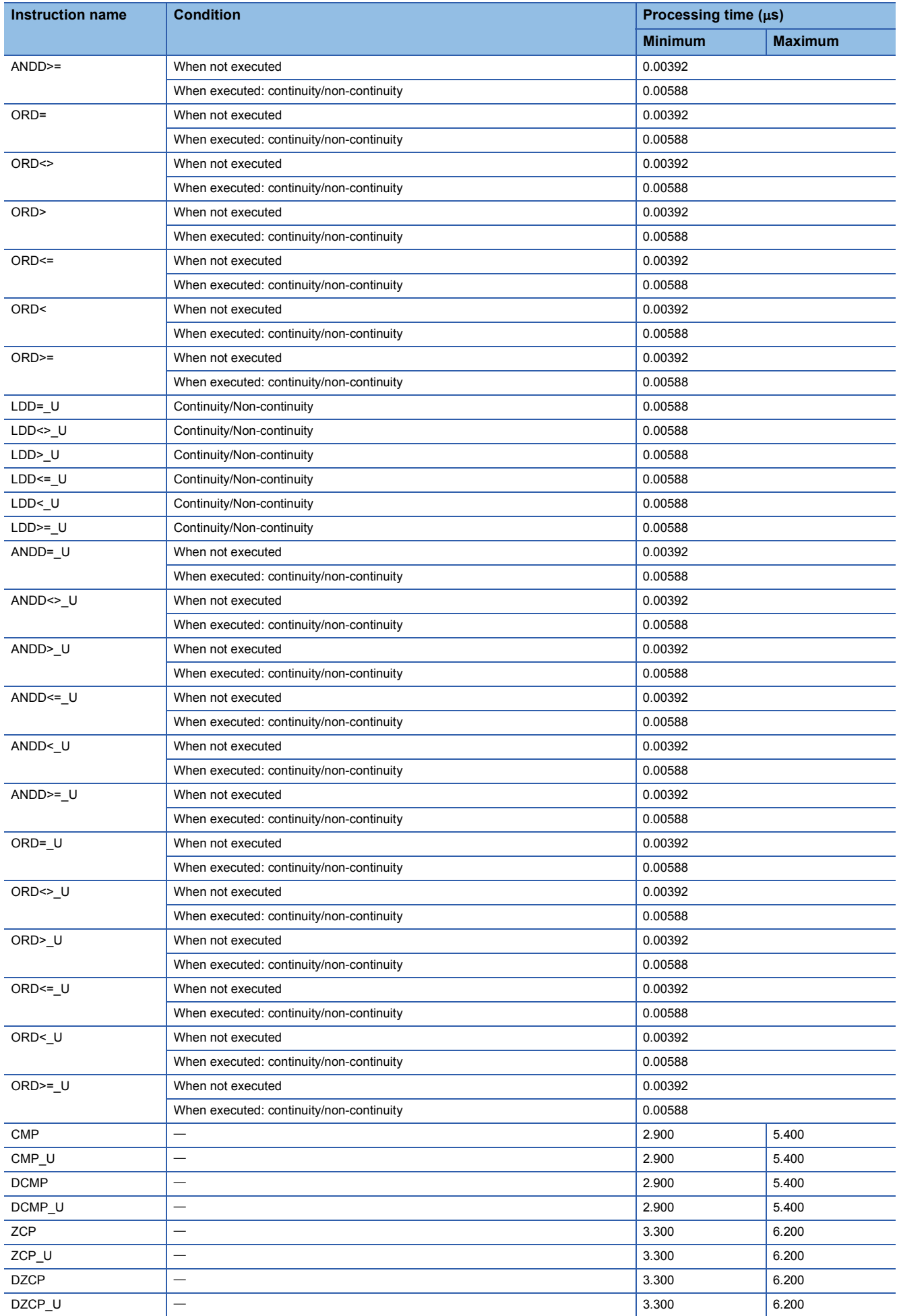

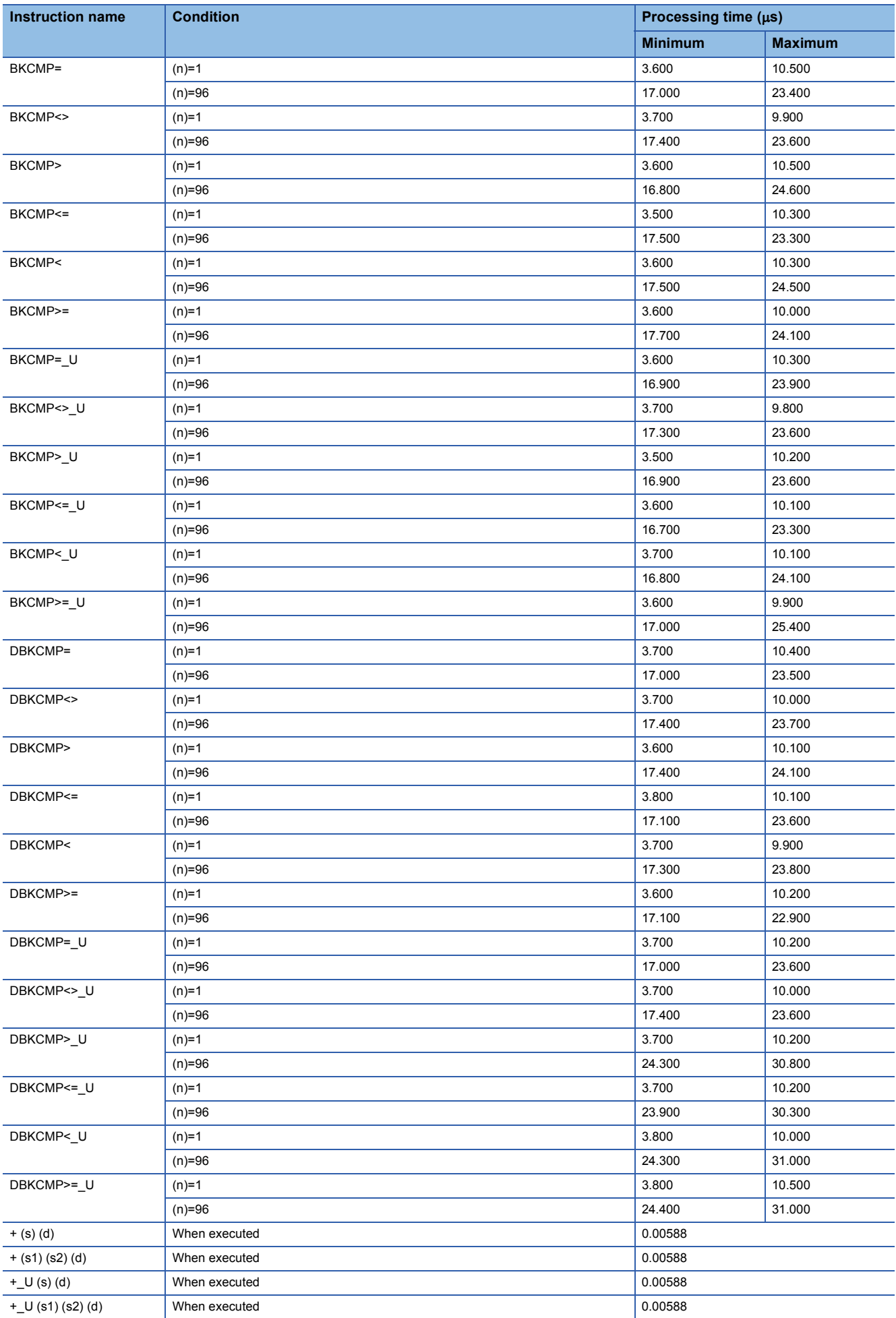

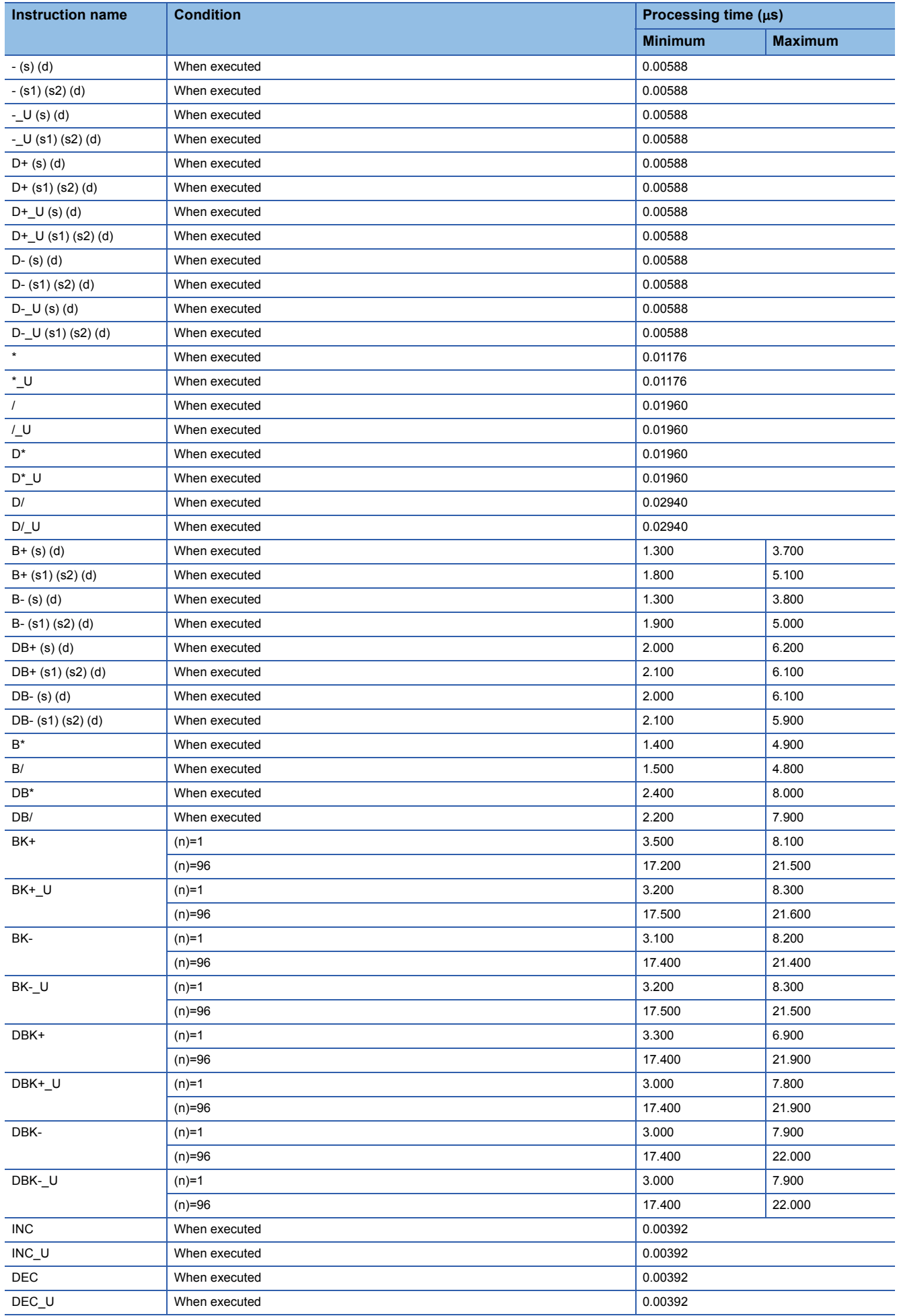

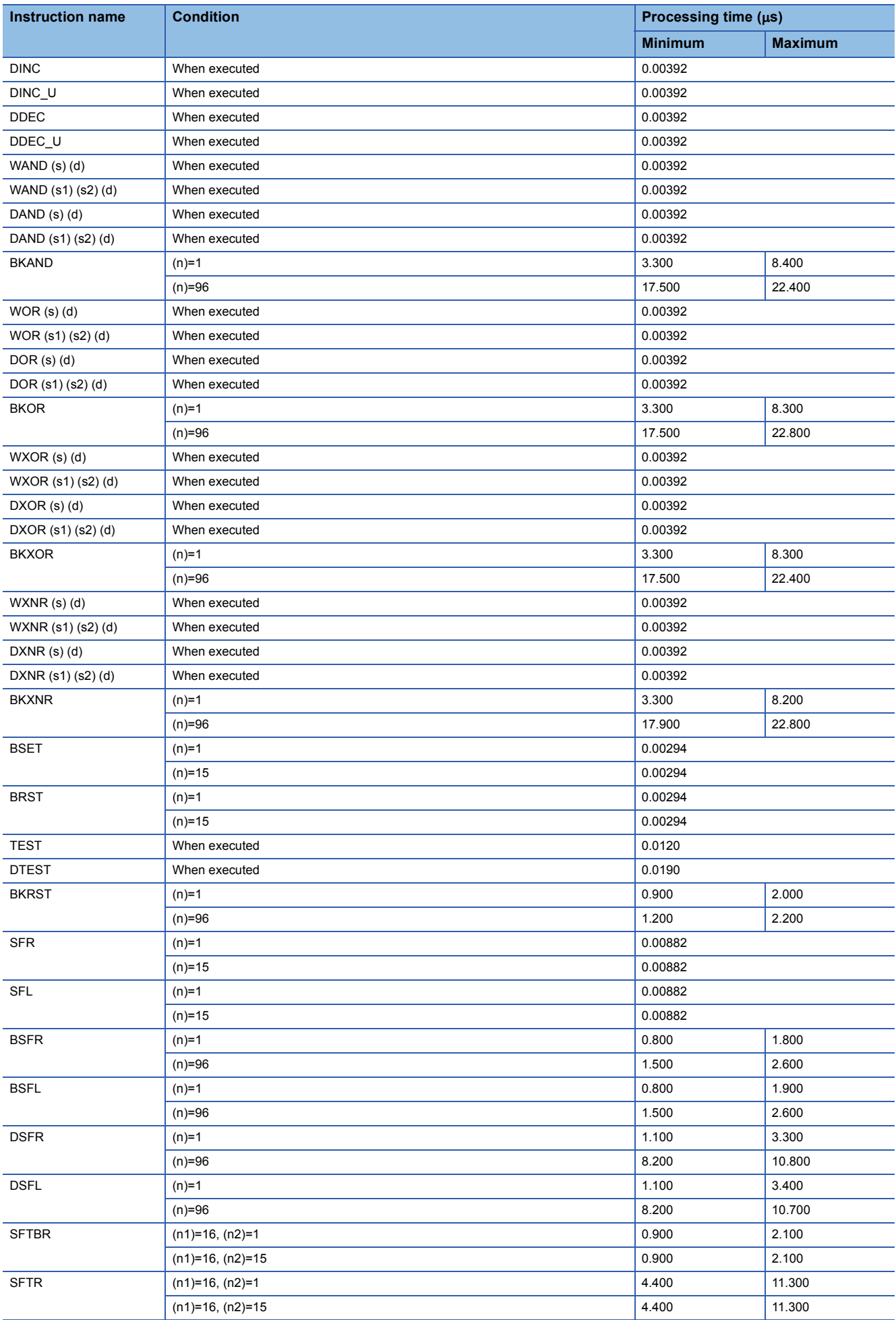

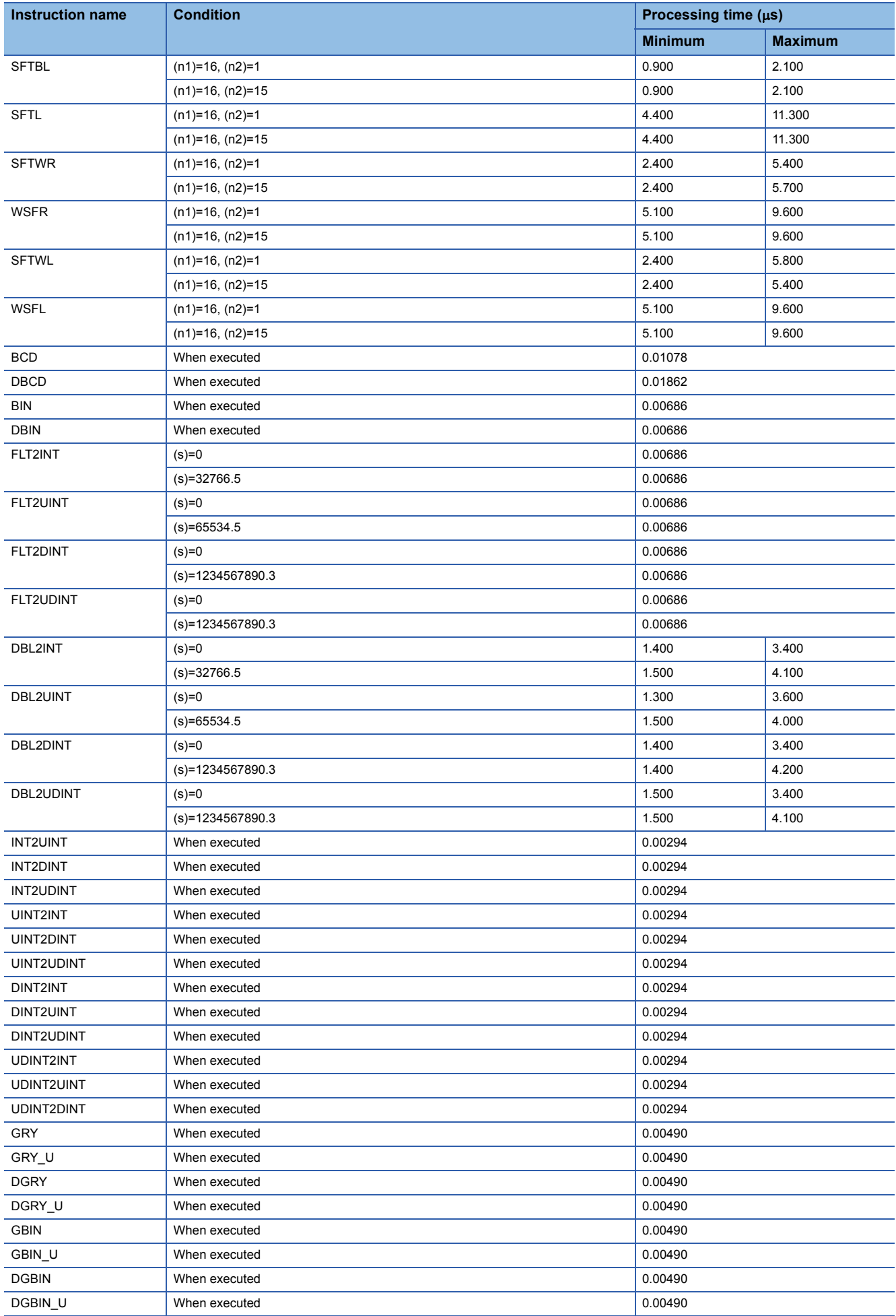

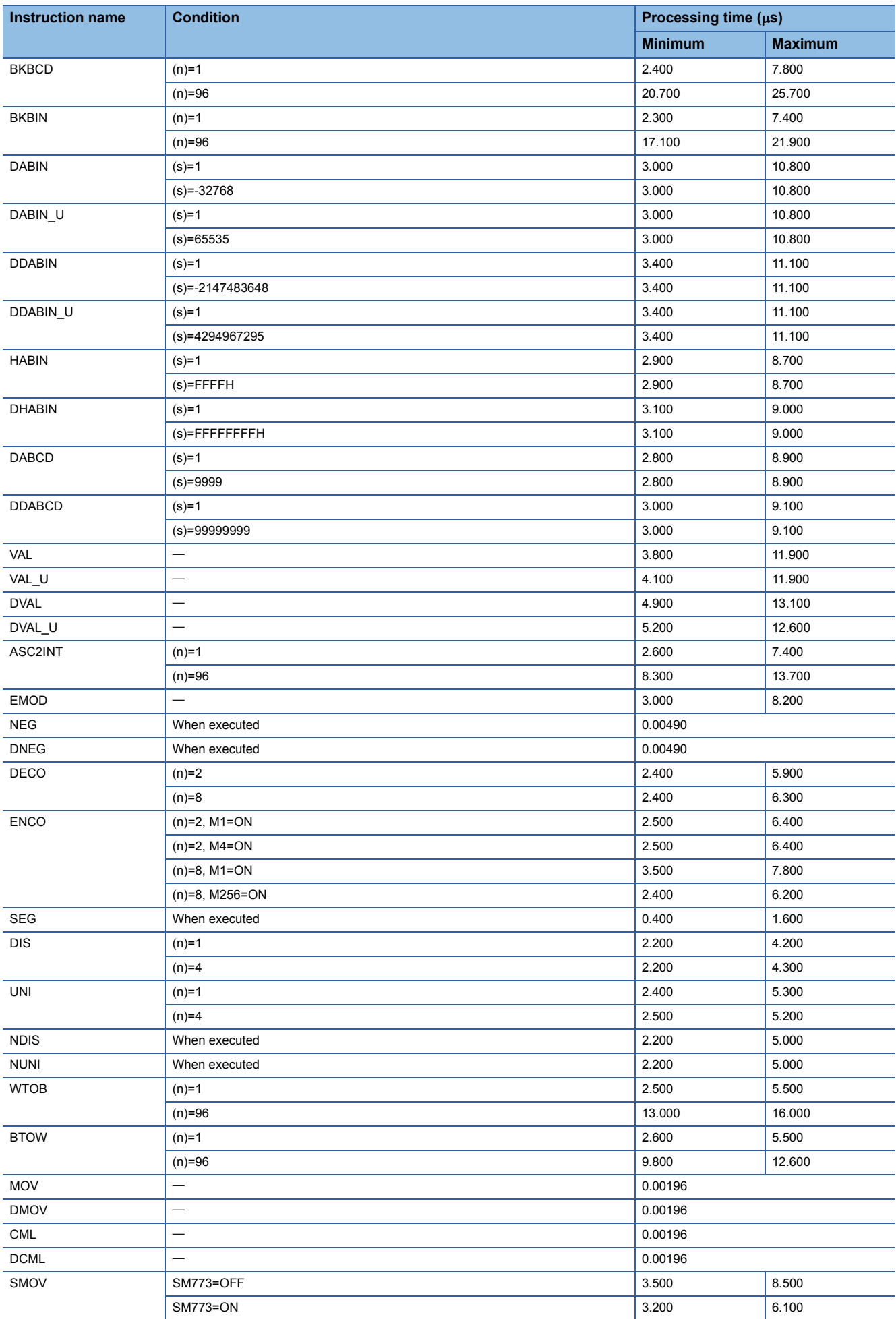

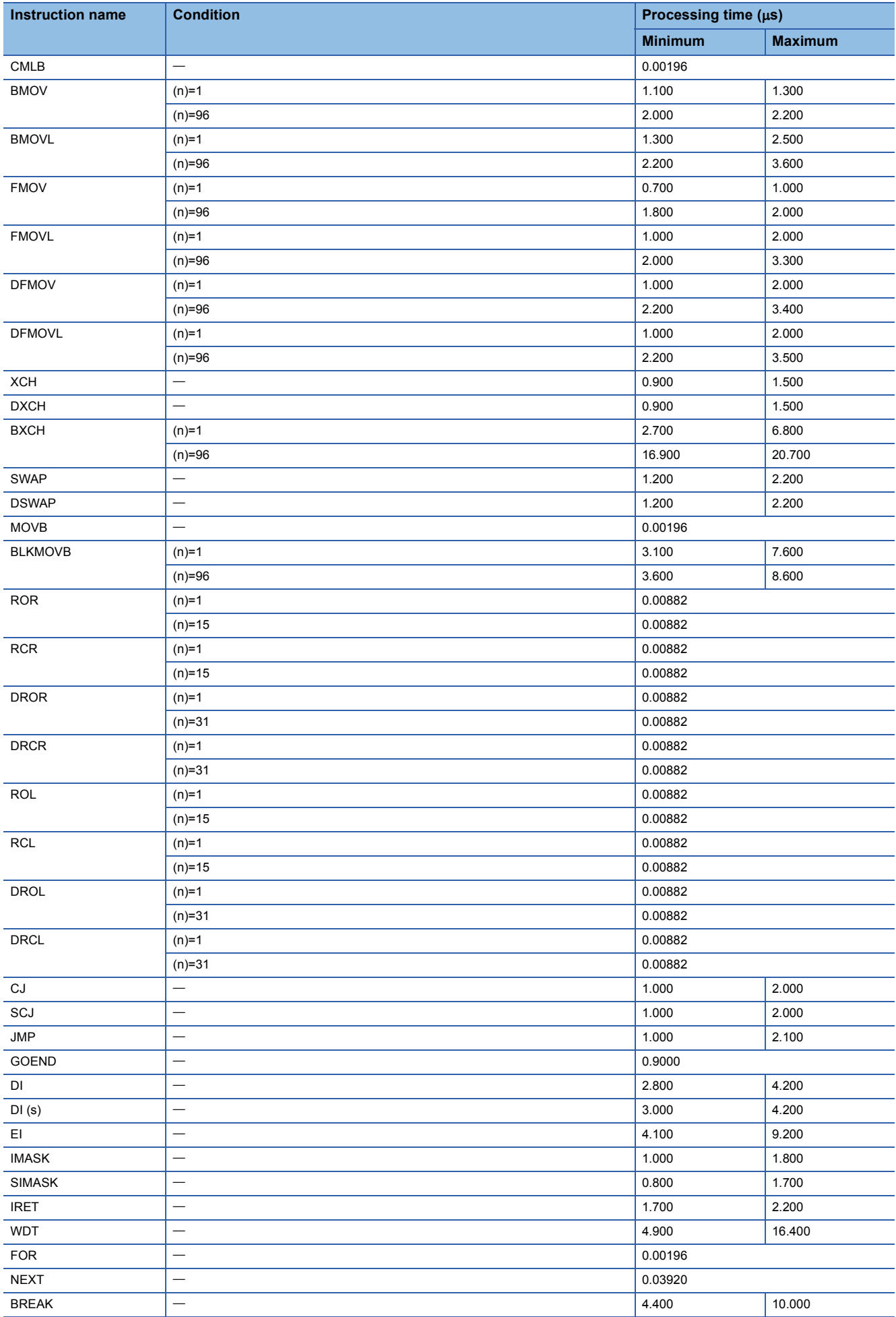

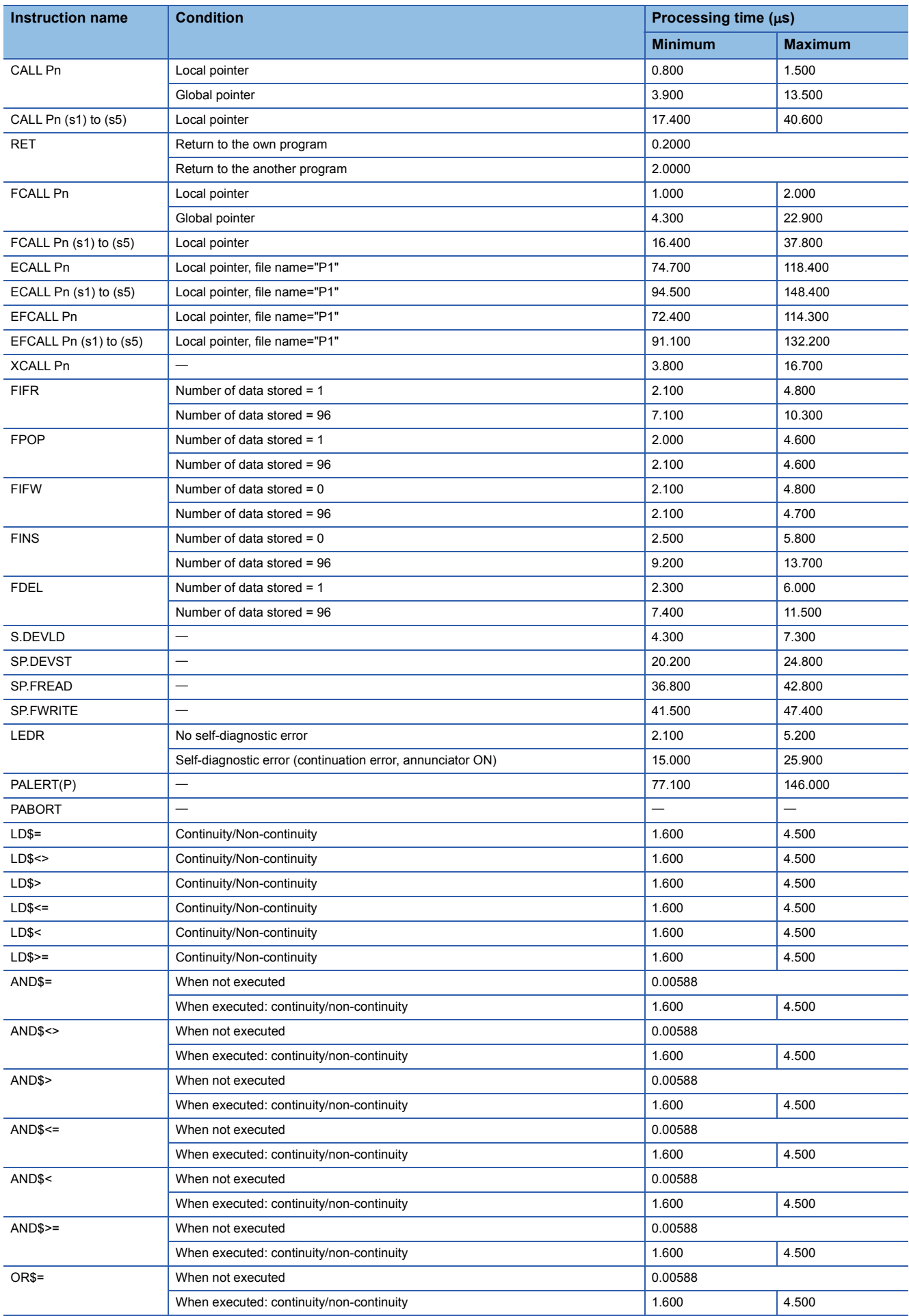

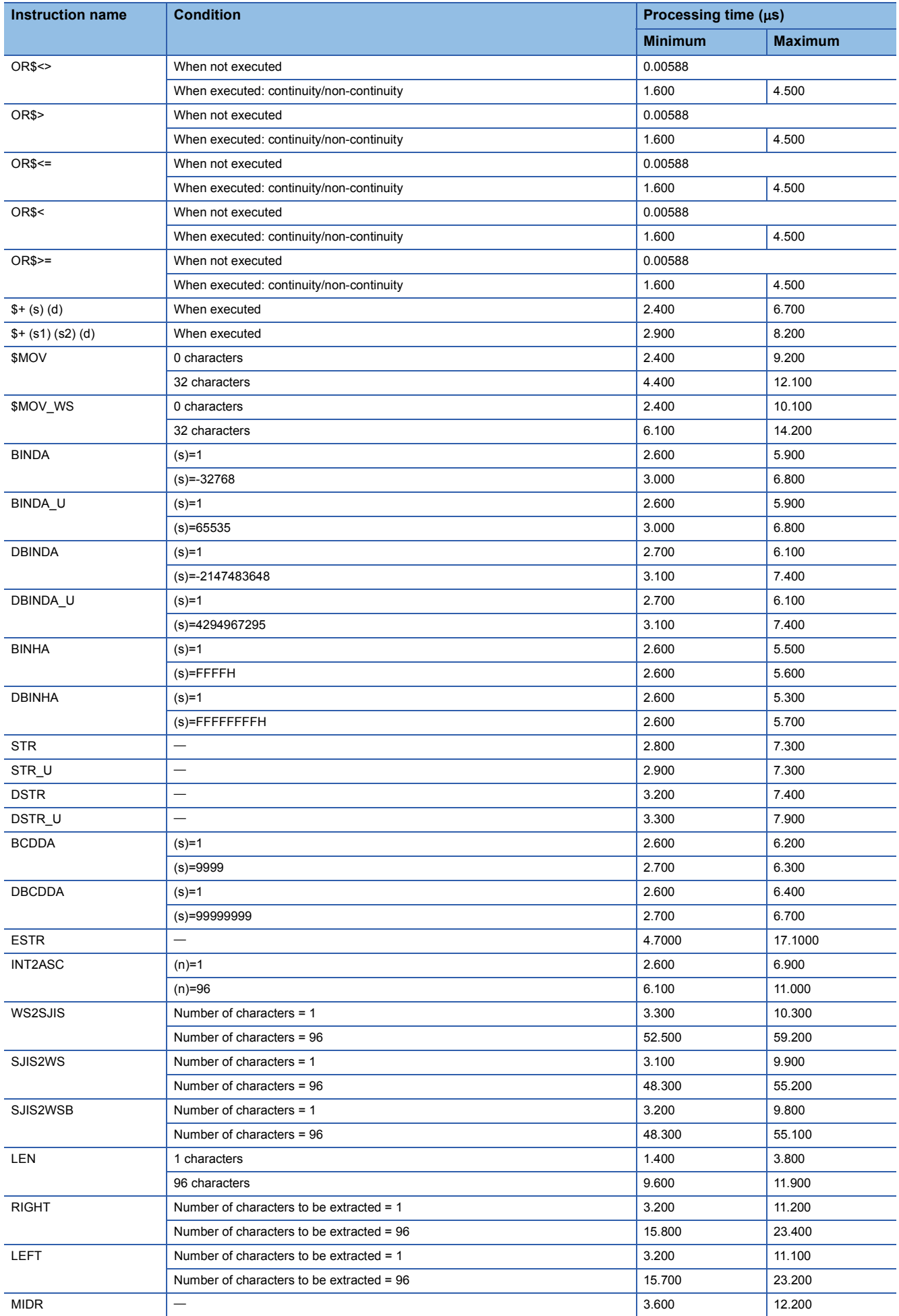

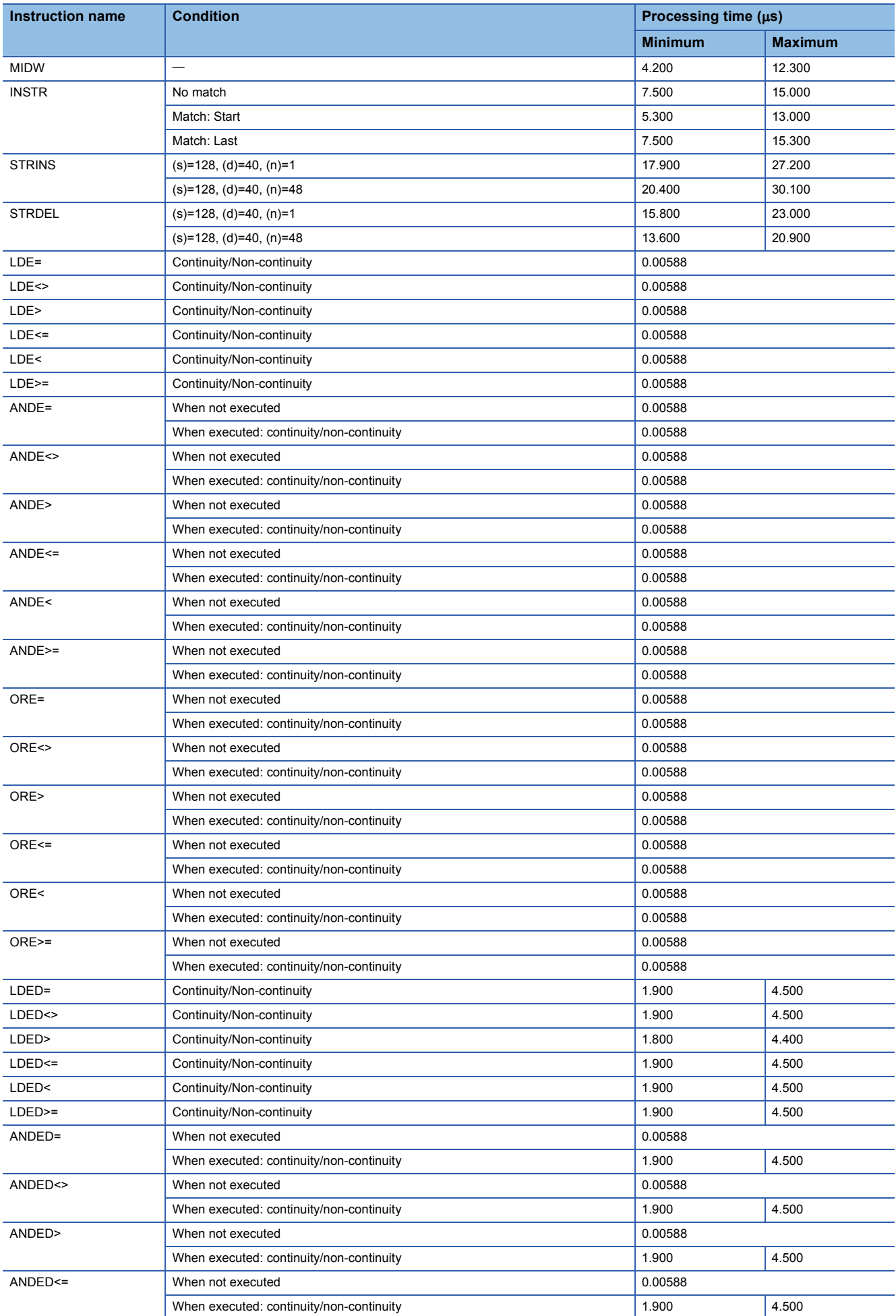

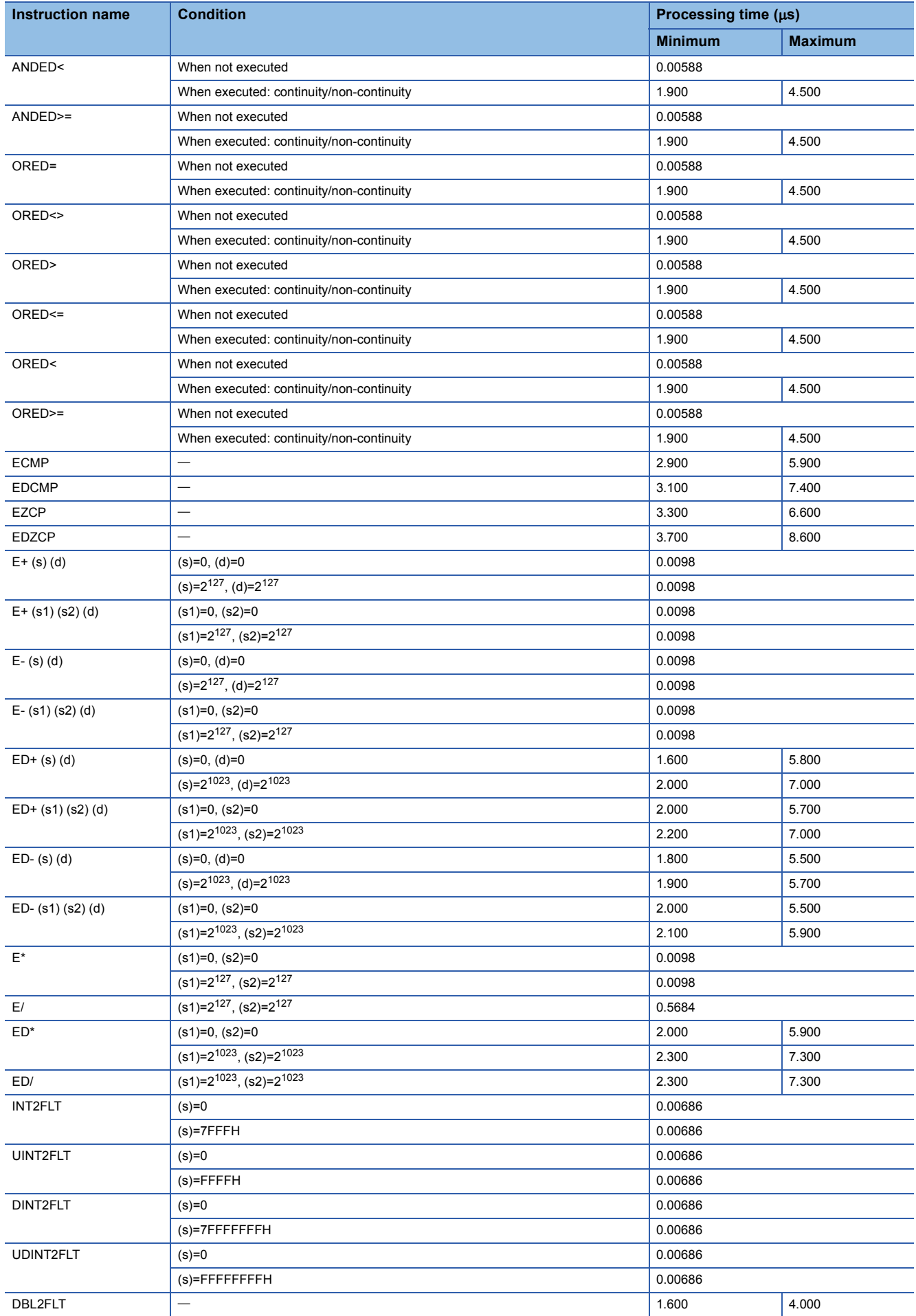
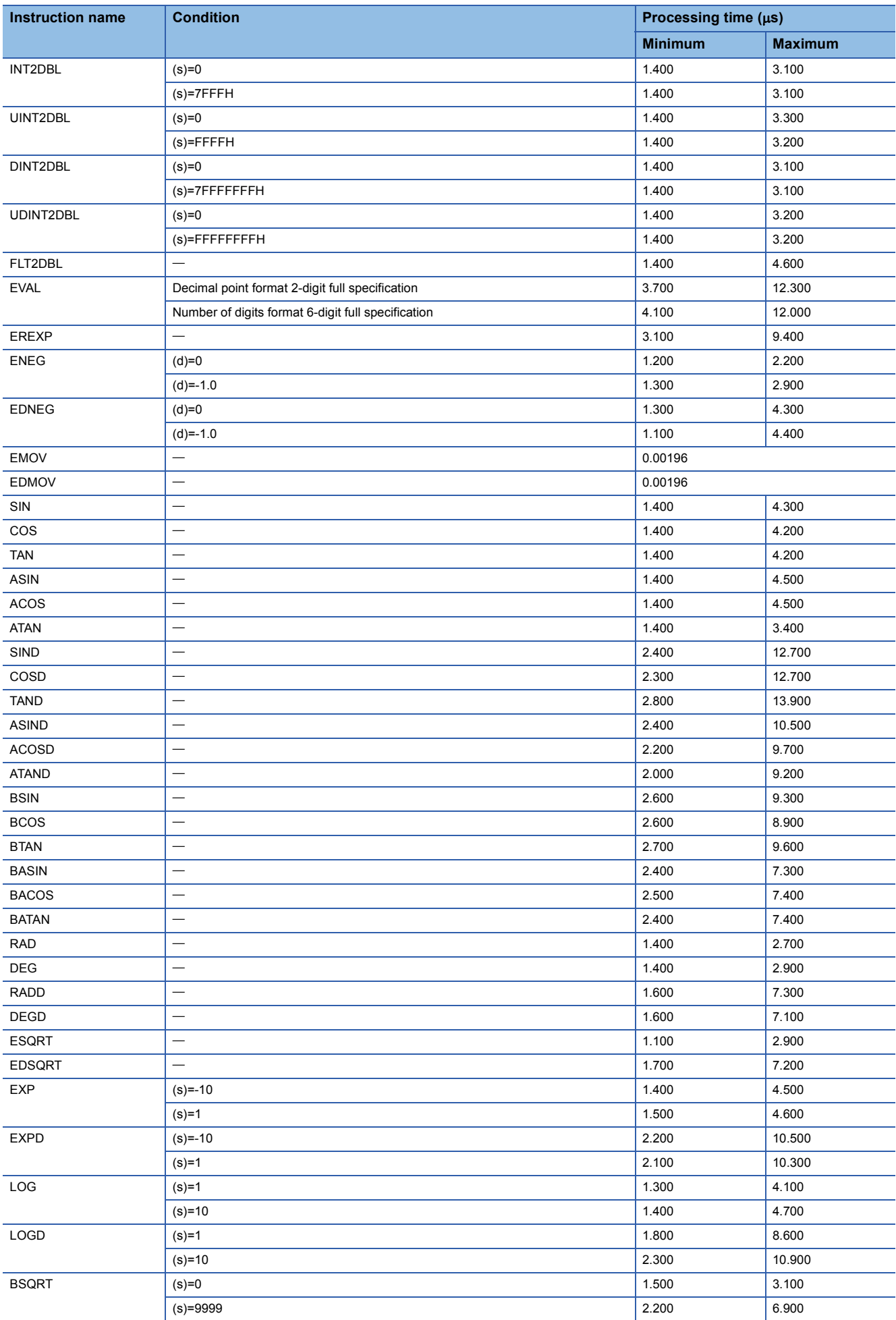

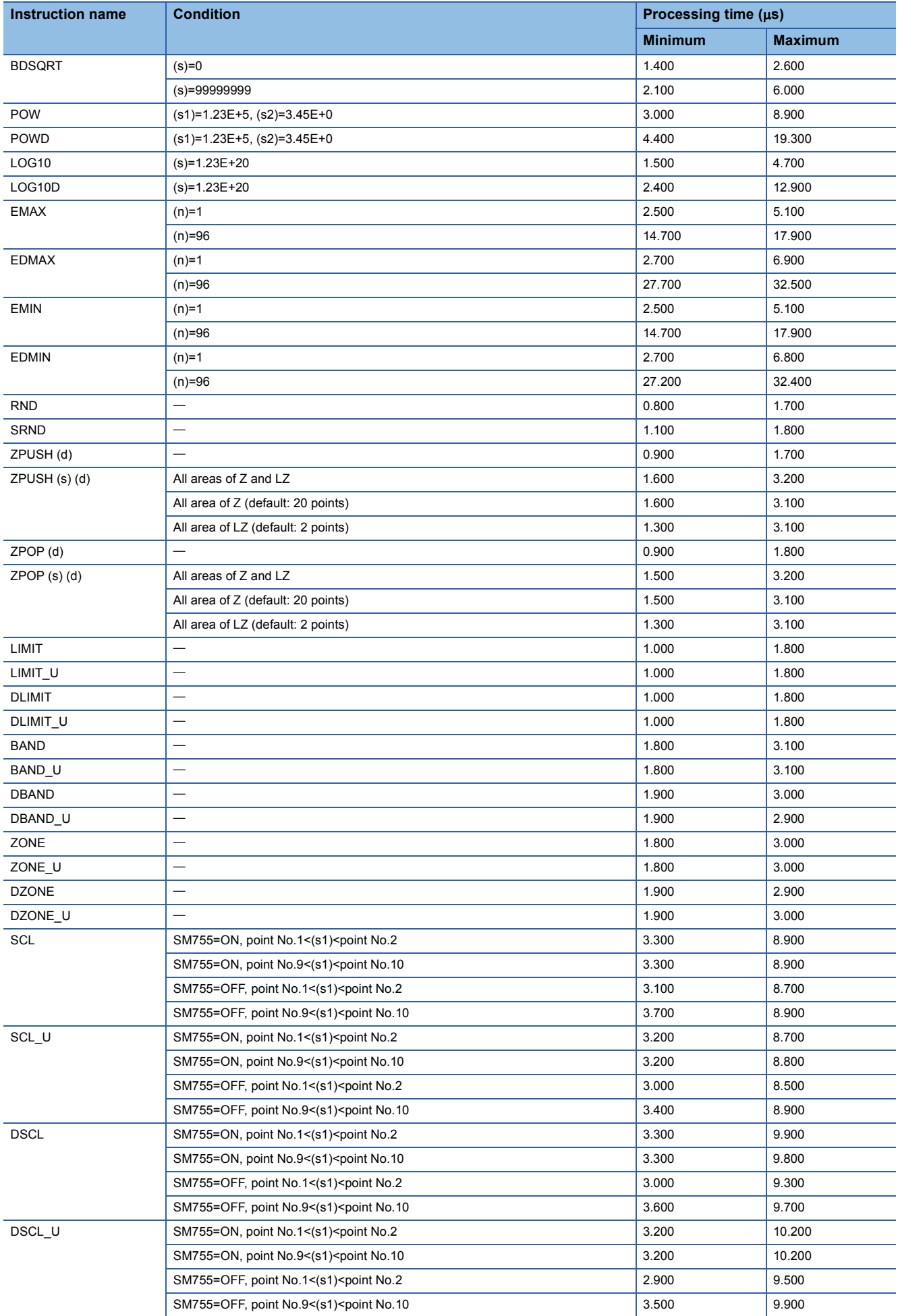

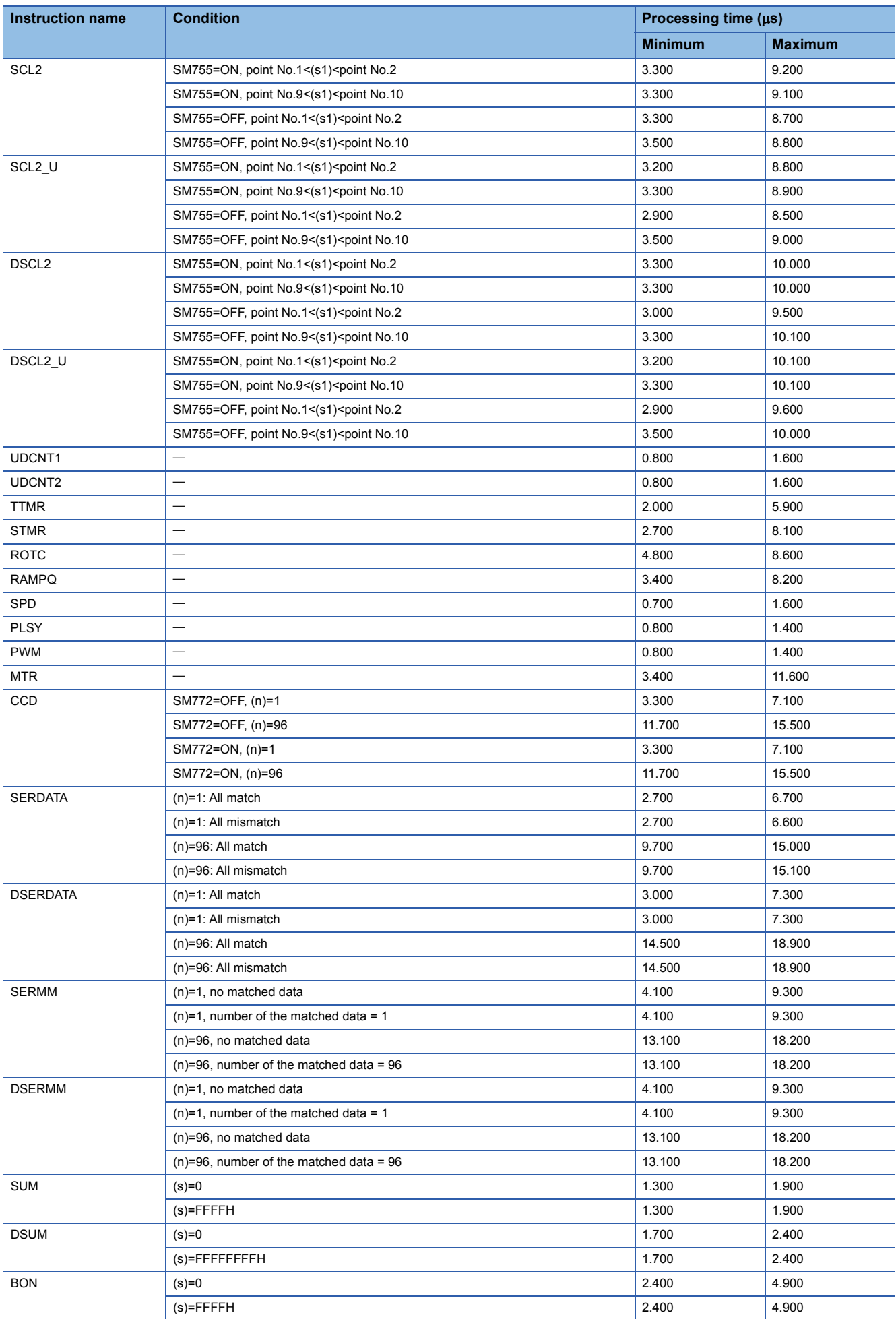

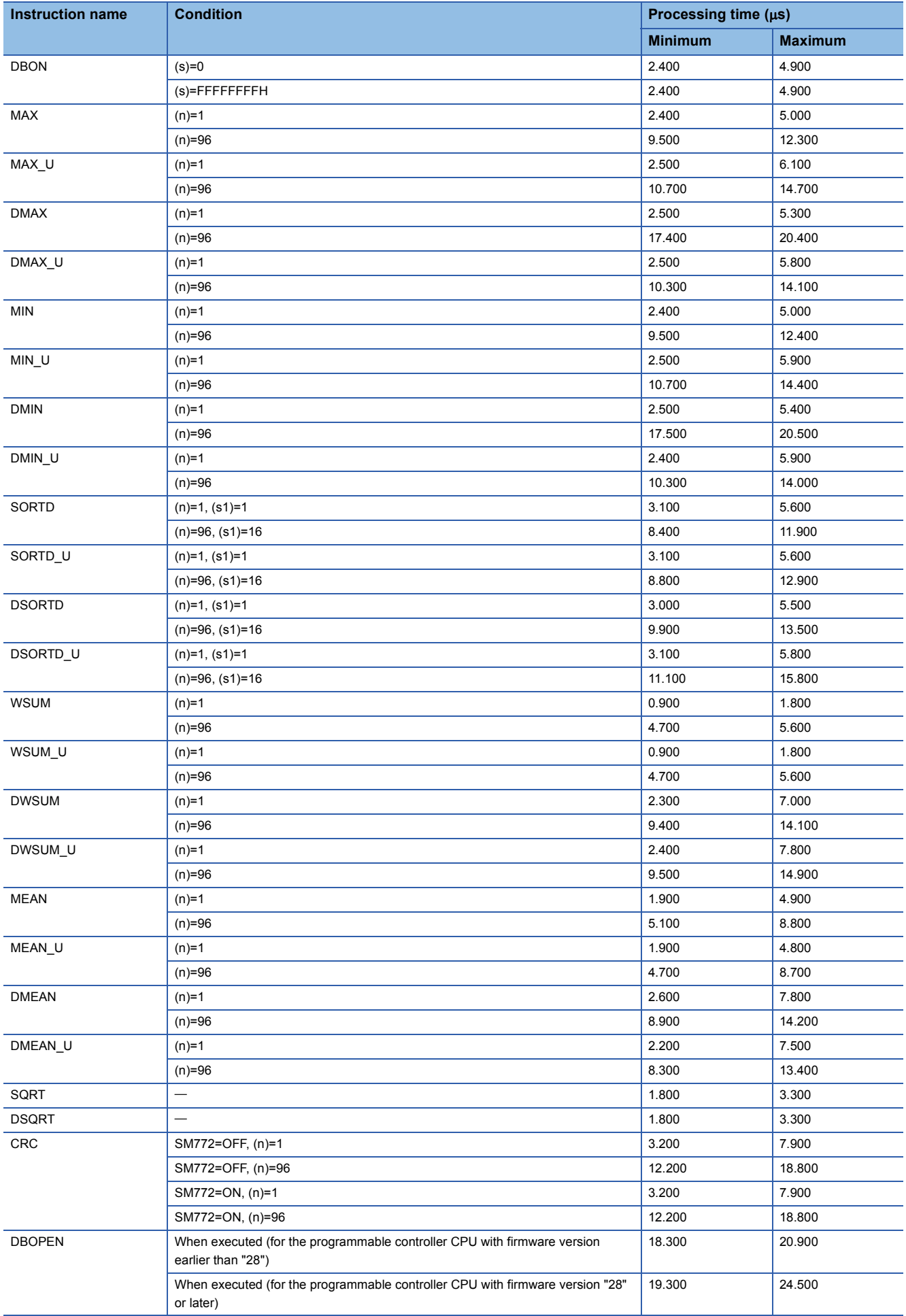

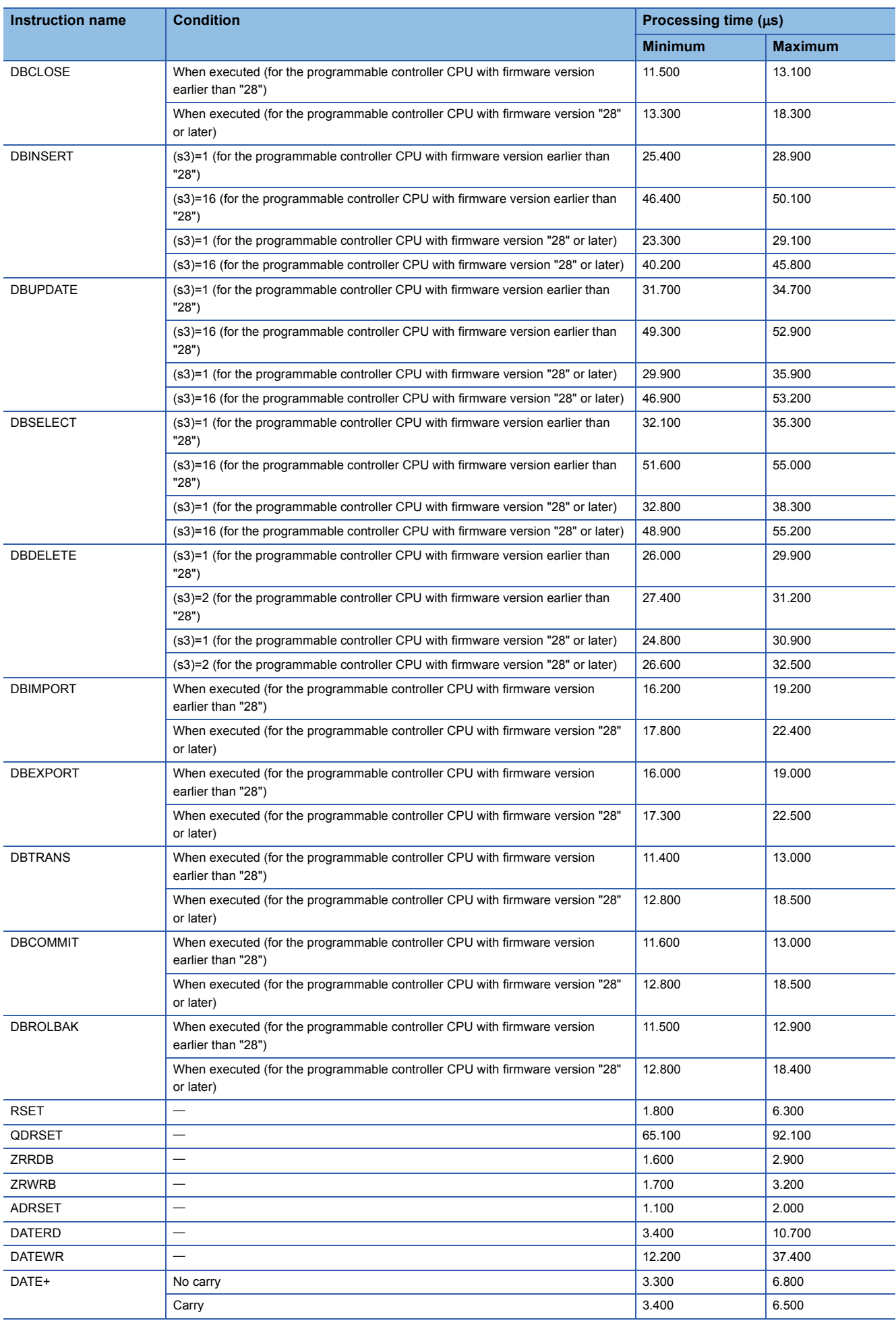

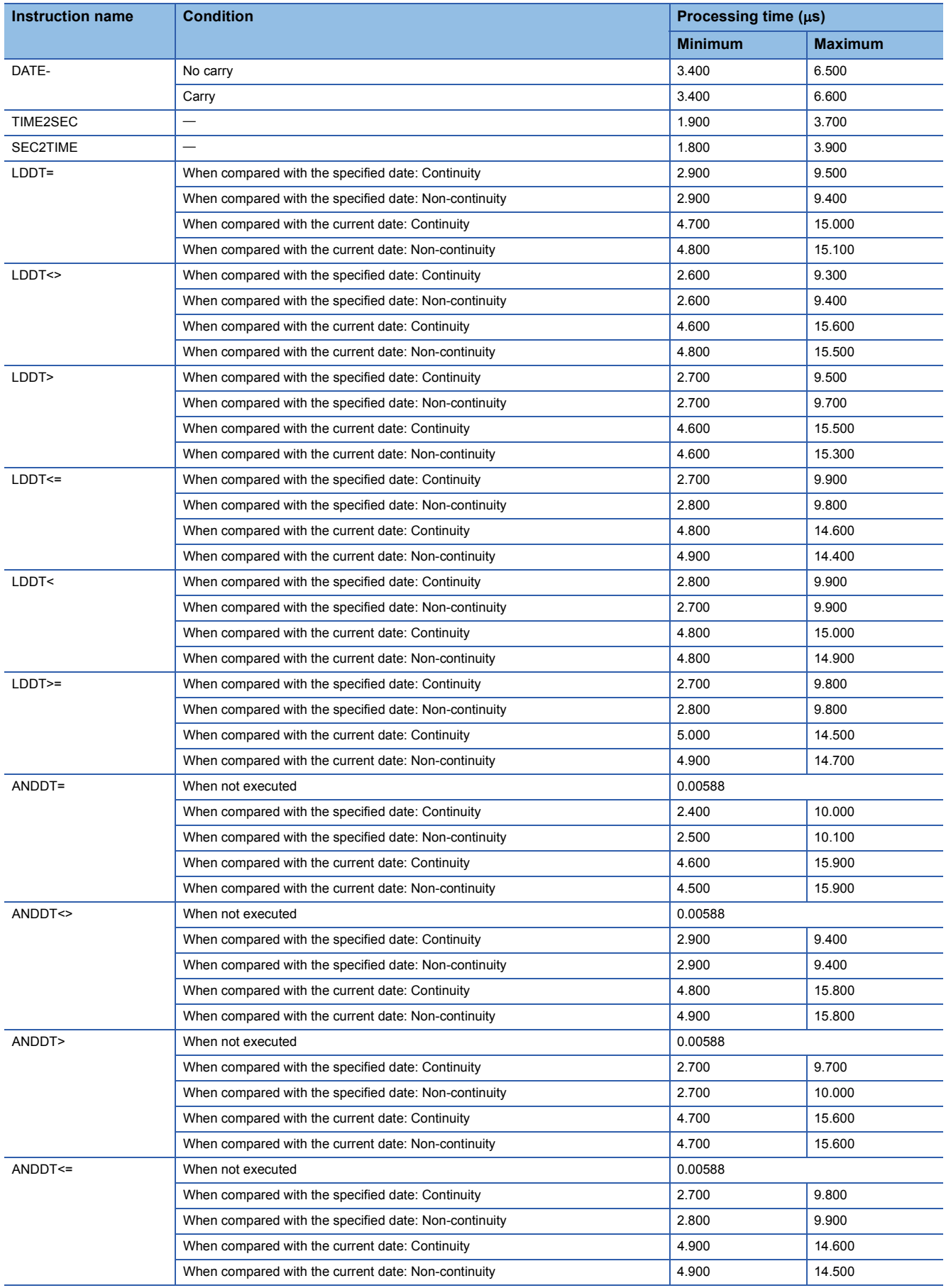

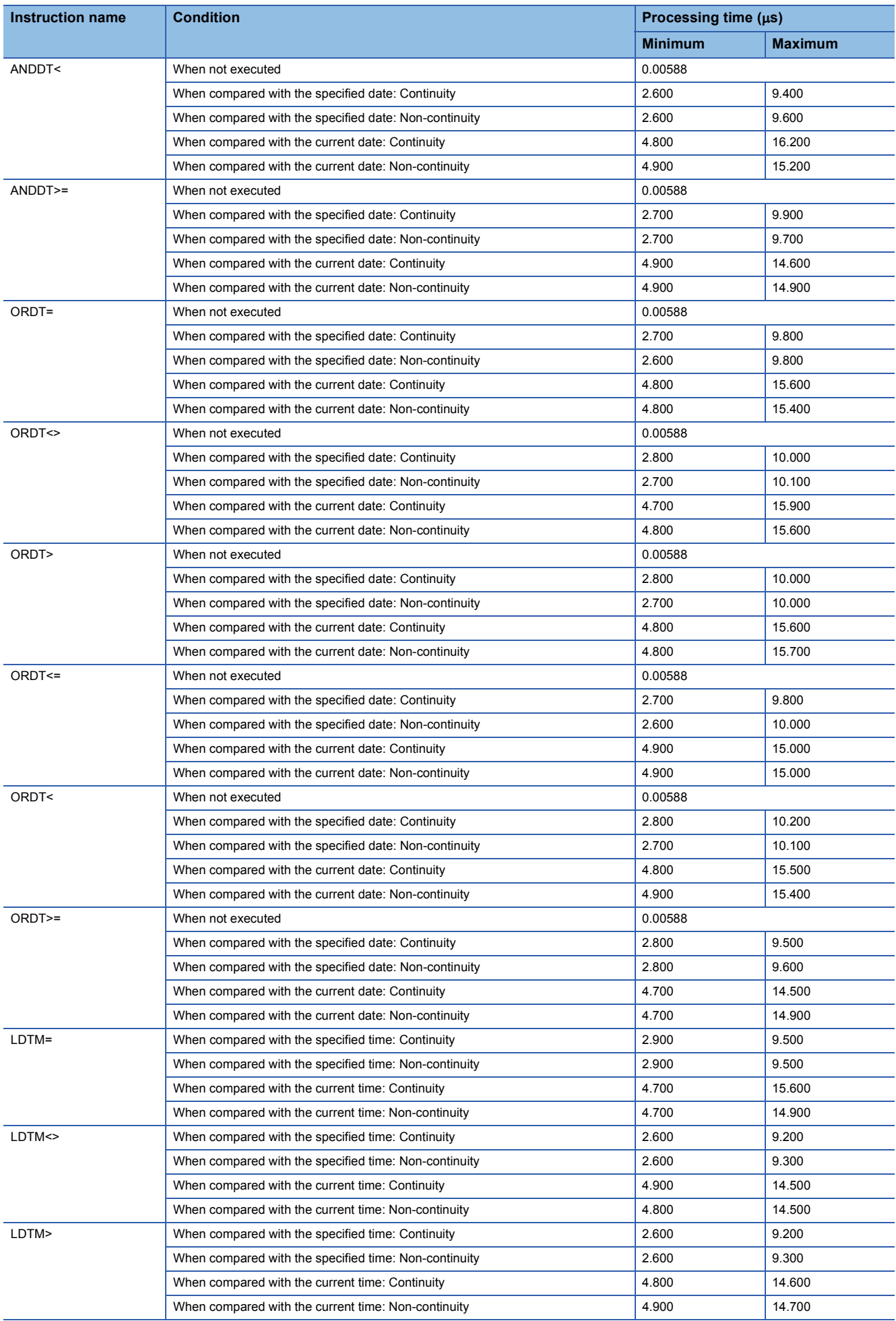

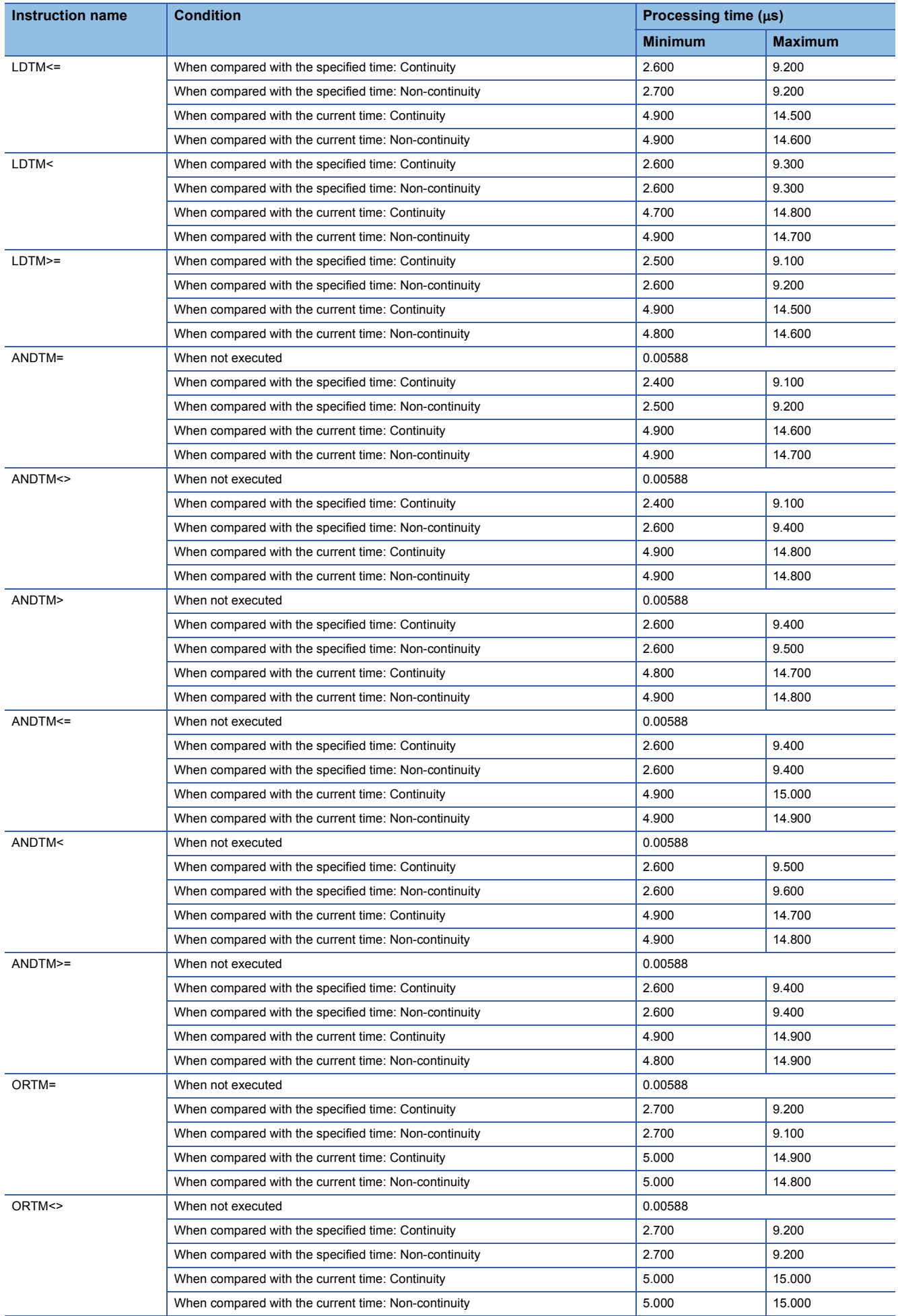

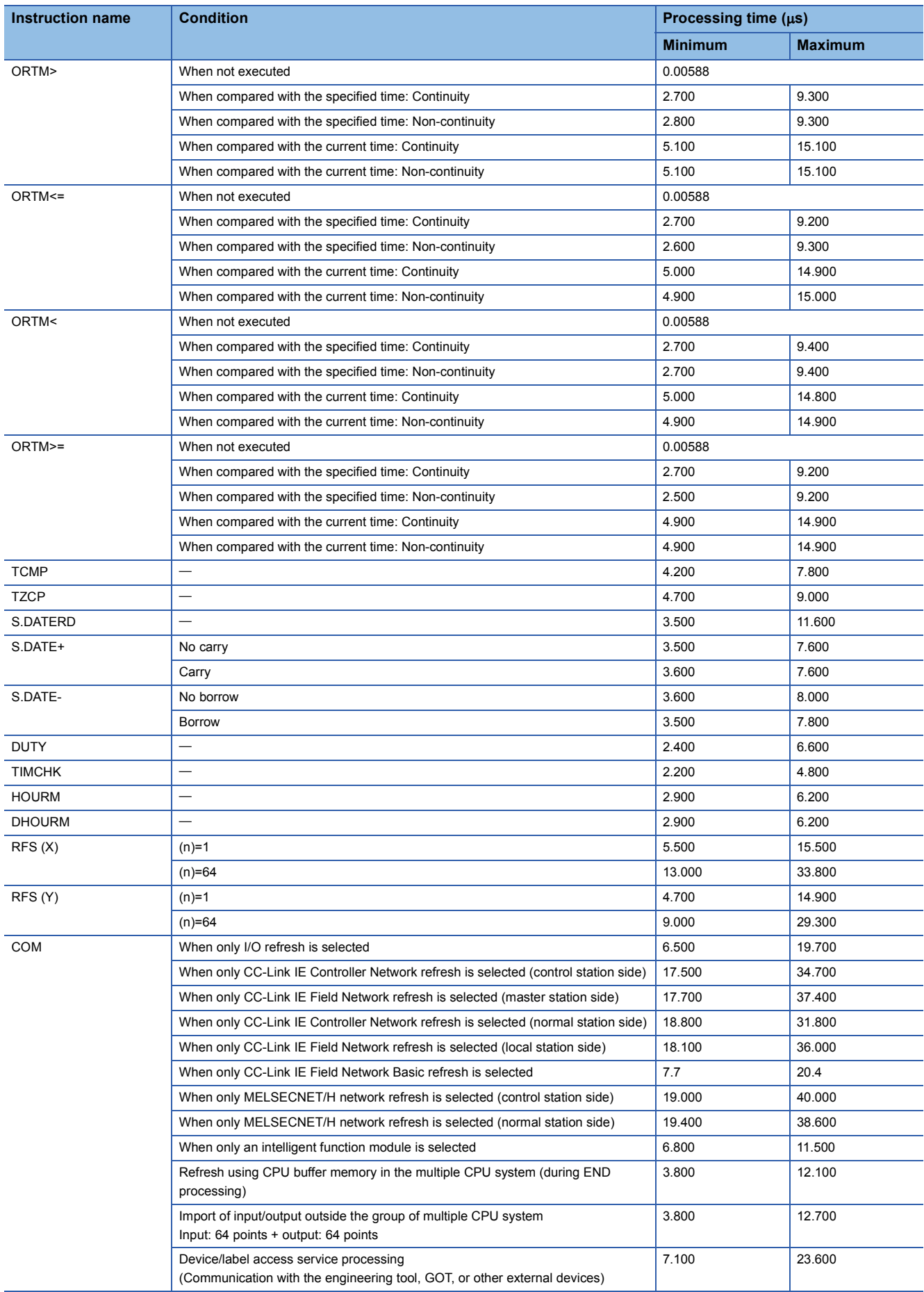

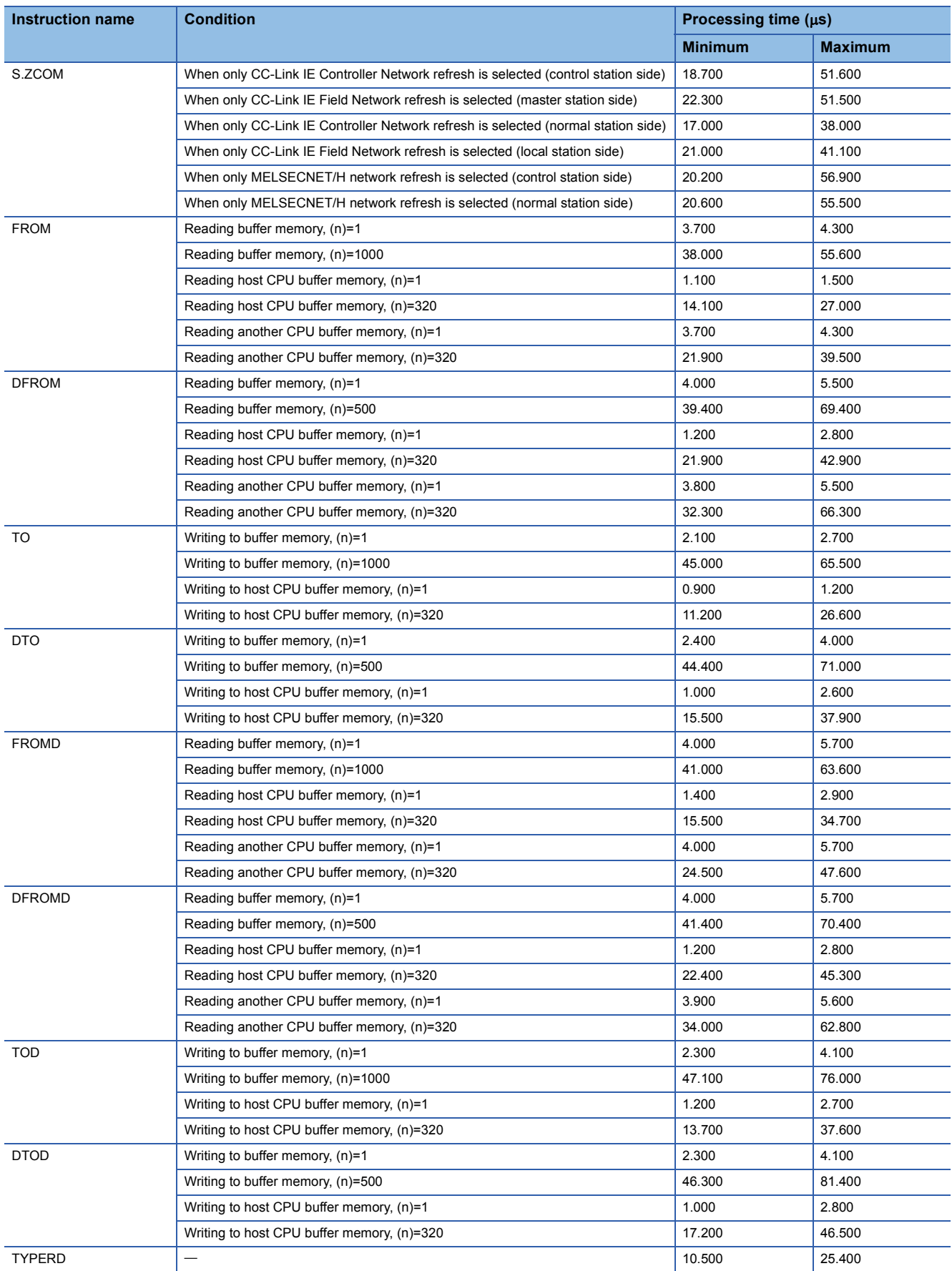

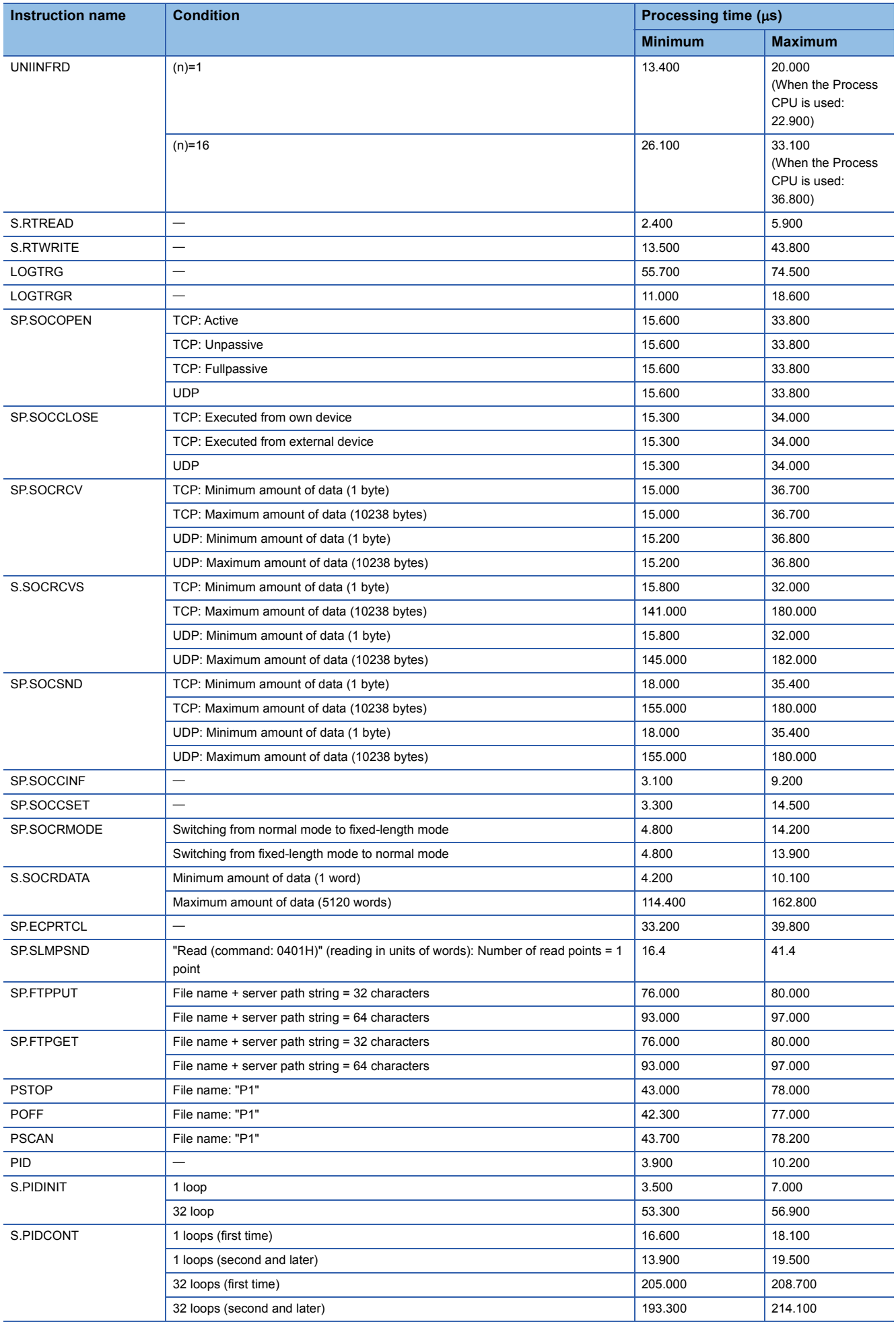

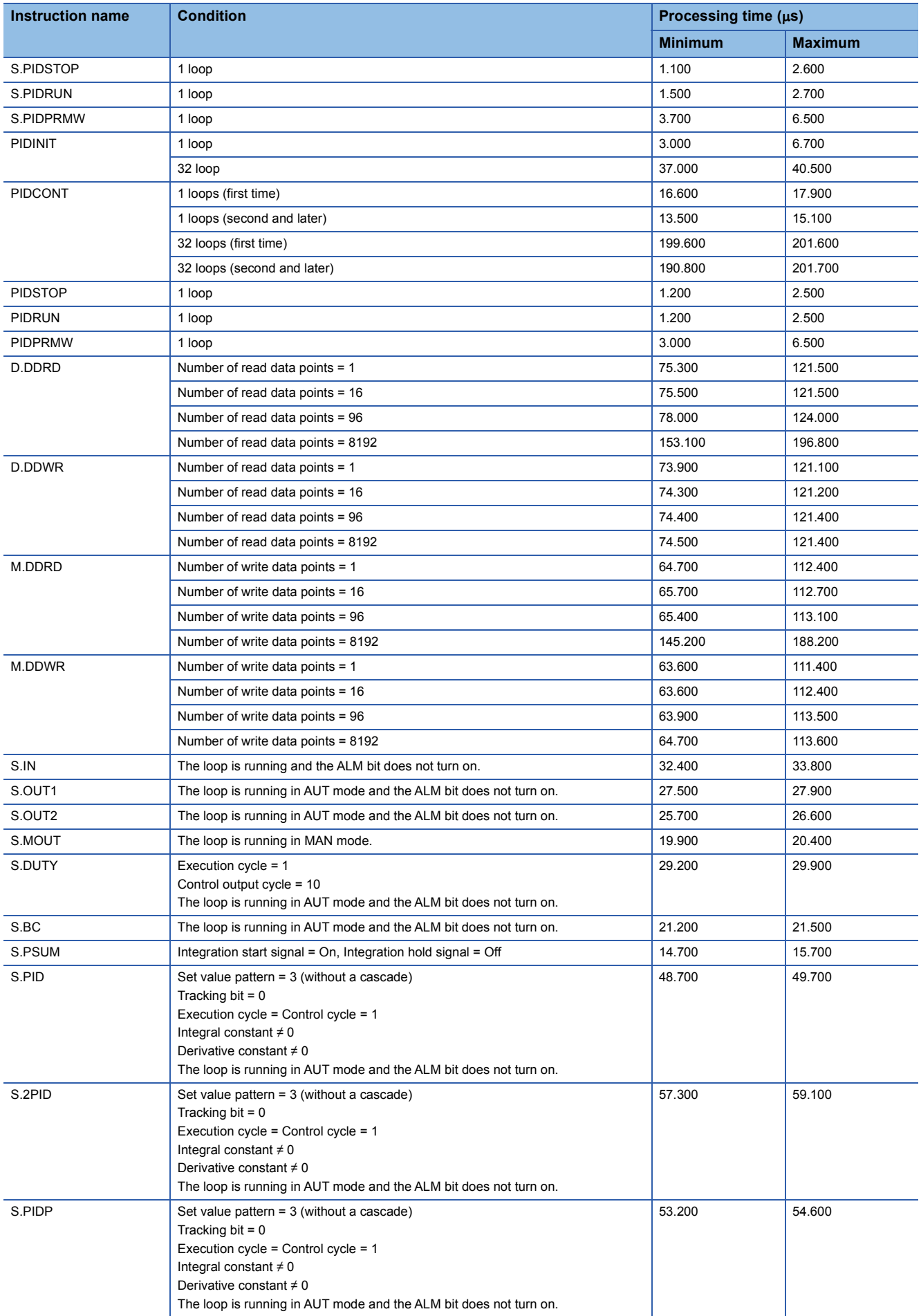

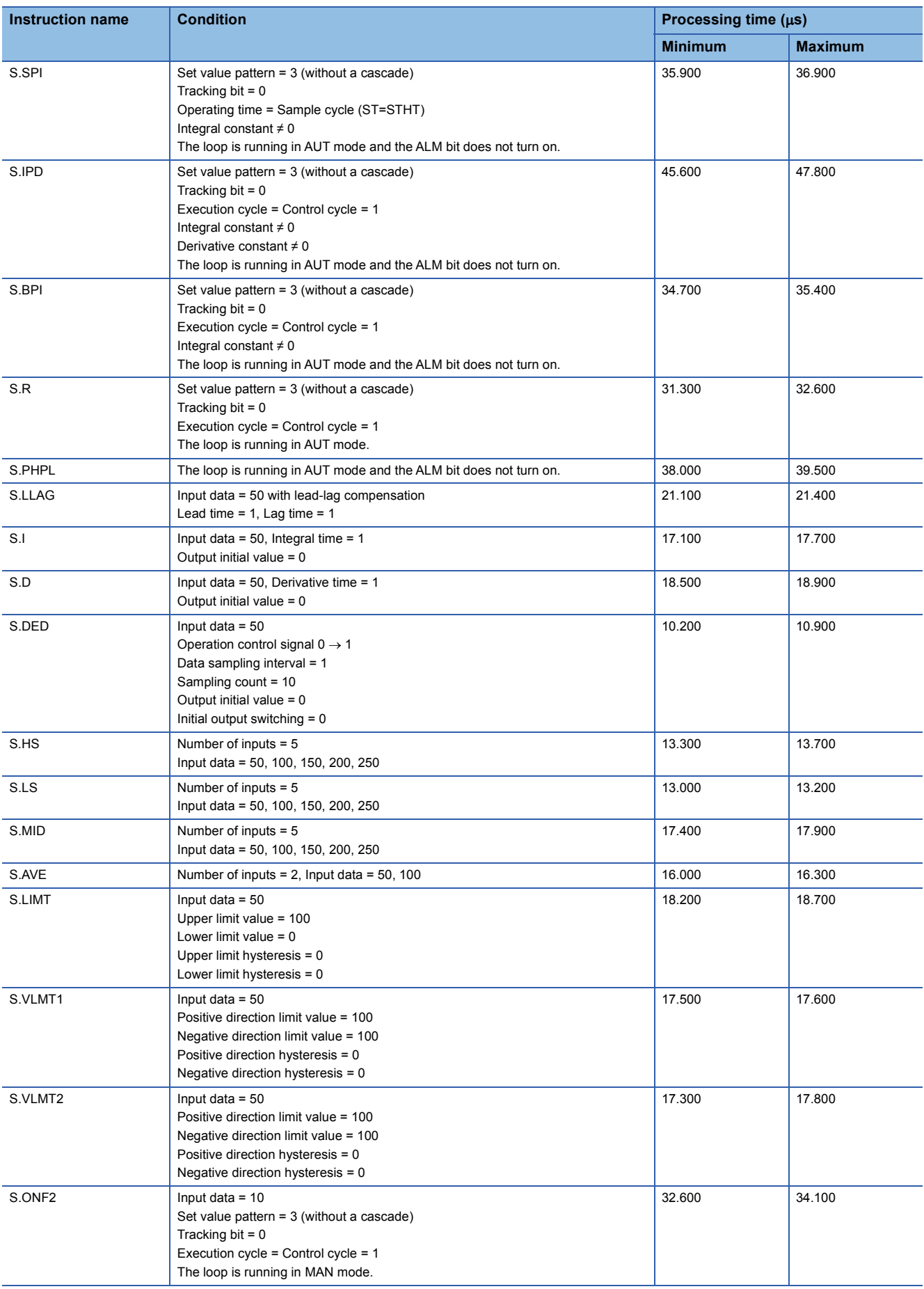

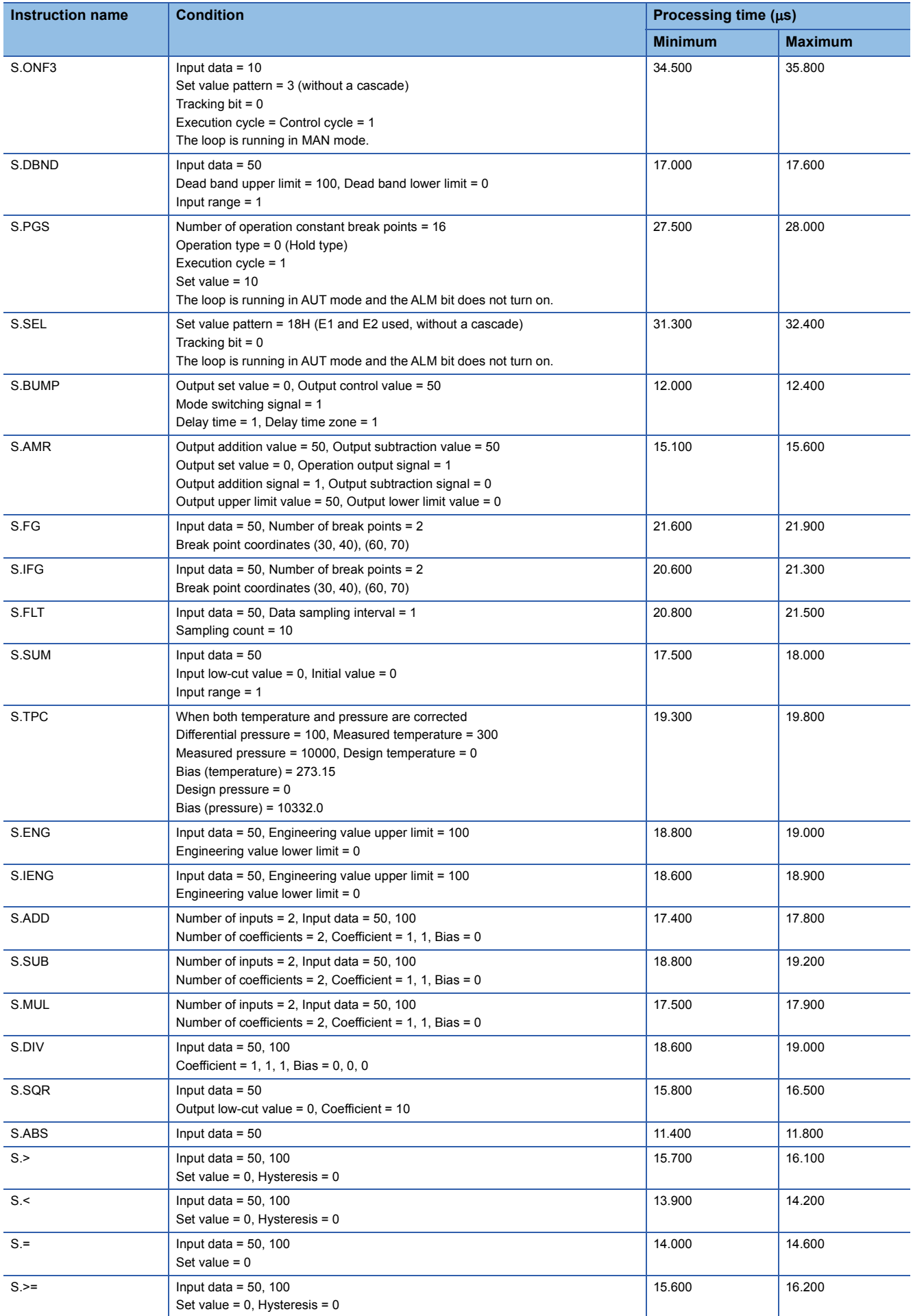

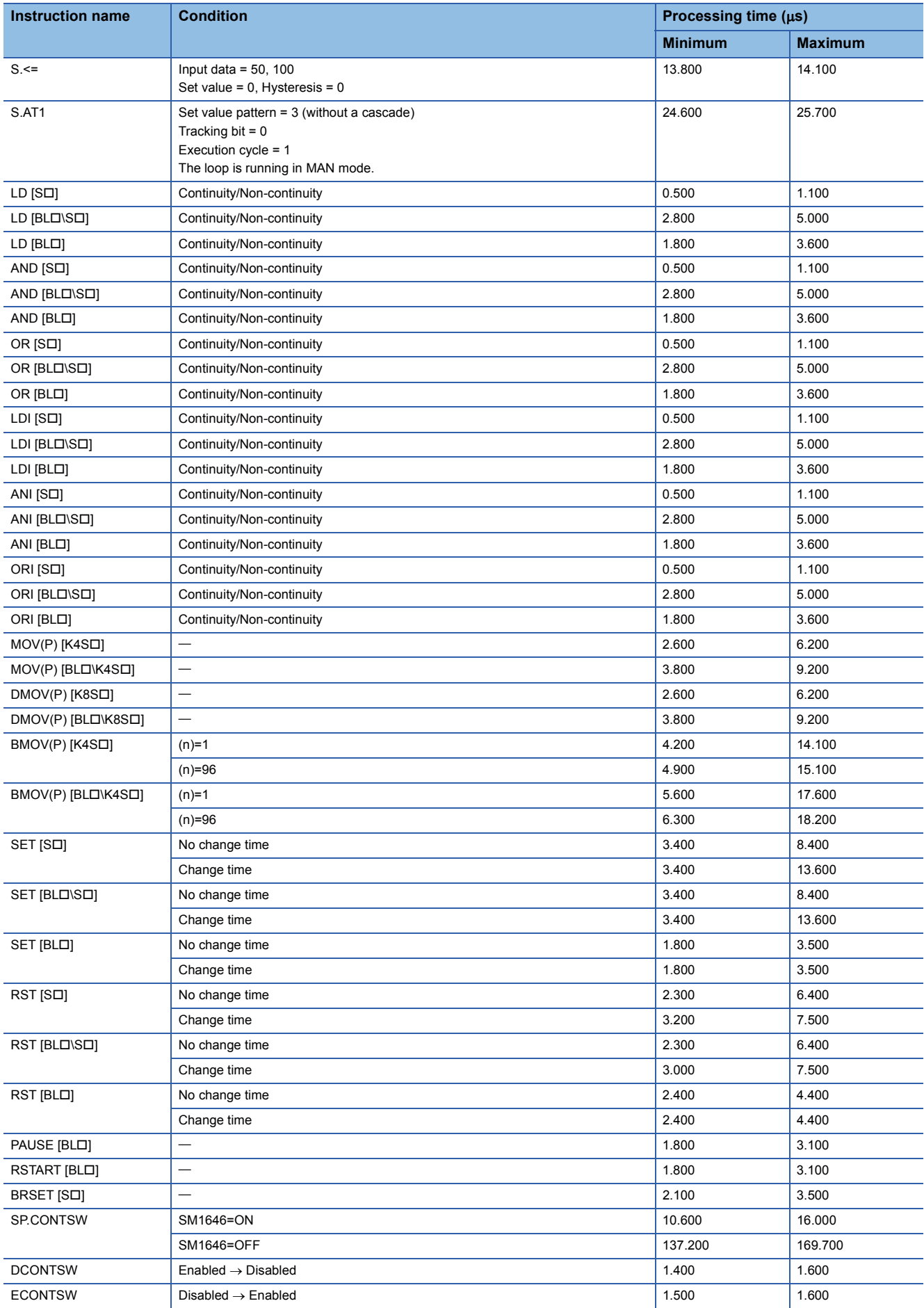

## **Time added to instruction processing time**

When using the file register (R/ZR), module access device (UO\GD), or link direct device (JD\D), add extra time described below to each instruction processing time.

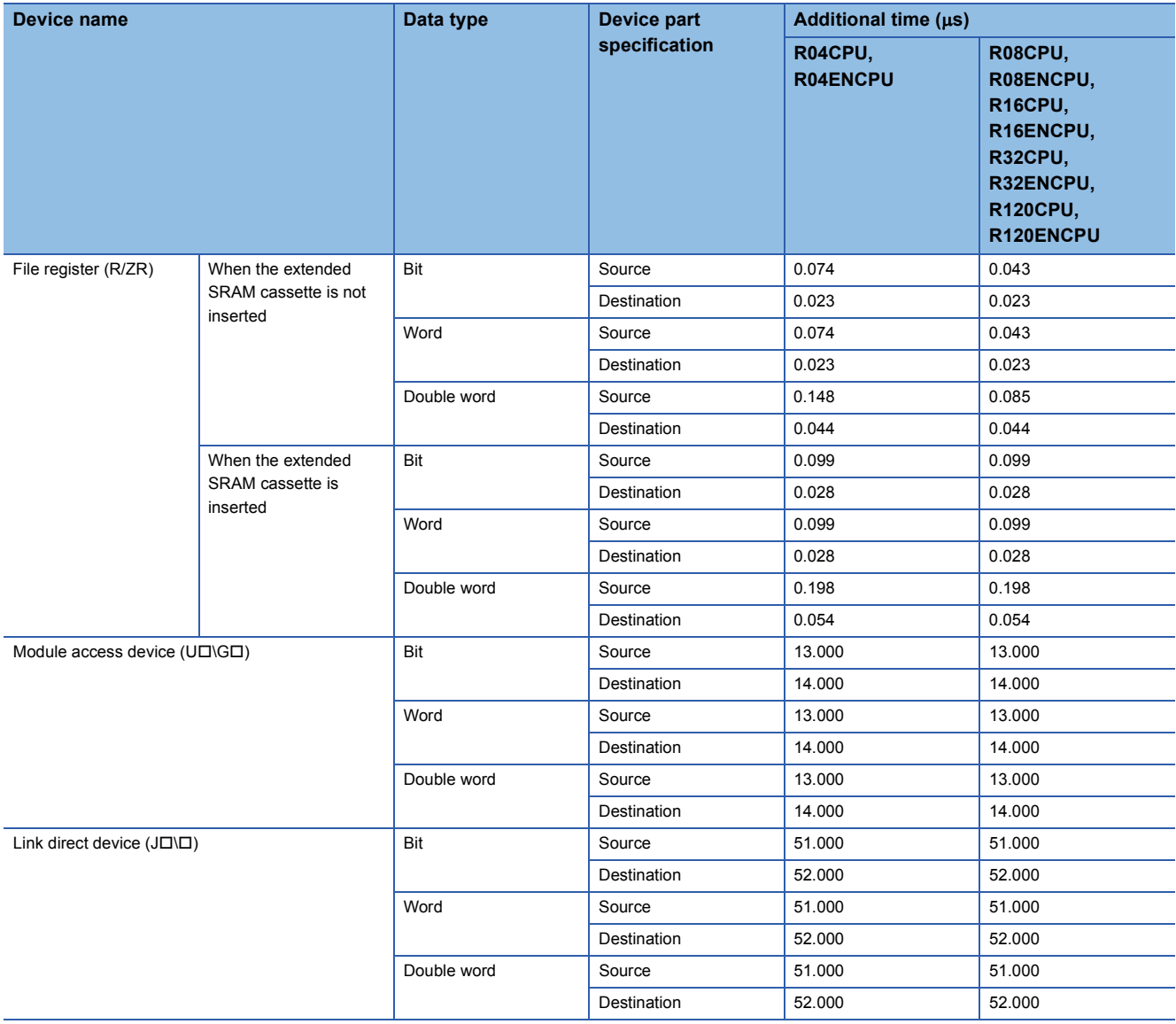

## **Appendix 2 Number of Basic Steps and Availability of Subset Processing**

The number of basic steps and the availability of subset processing are shown below.

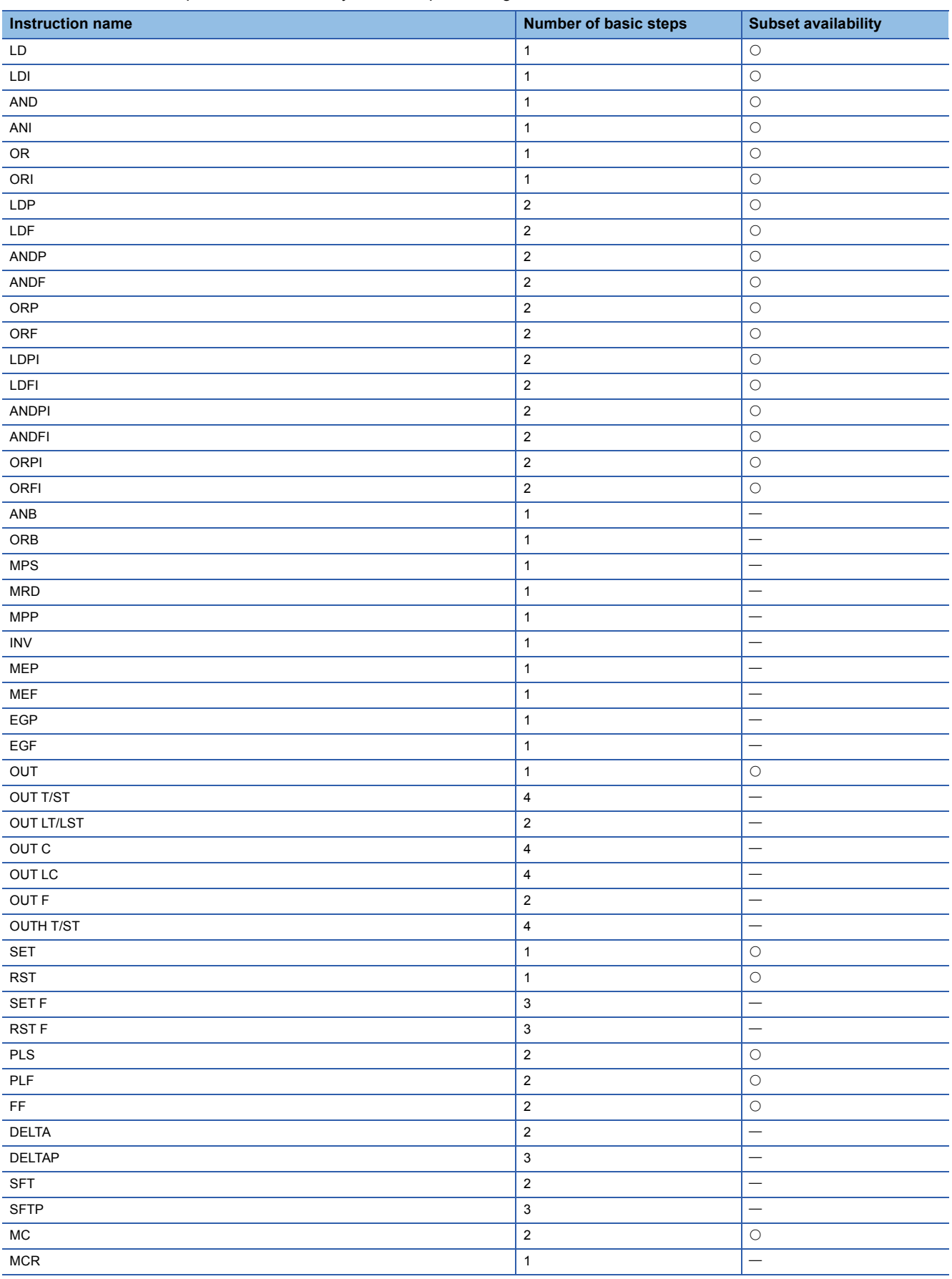

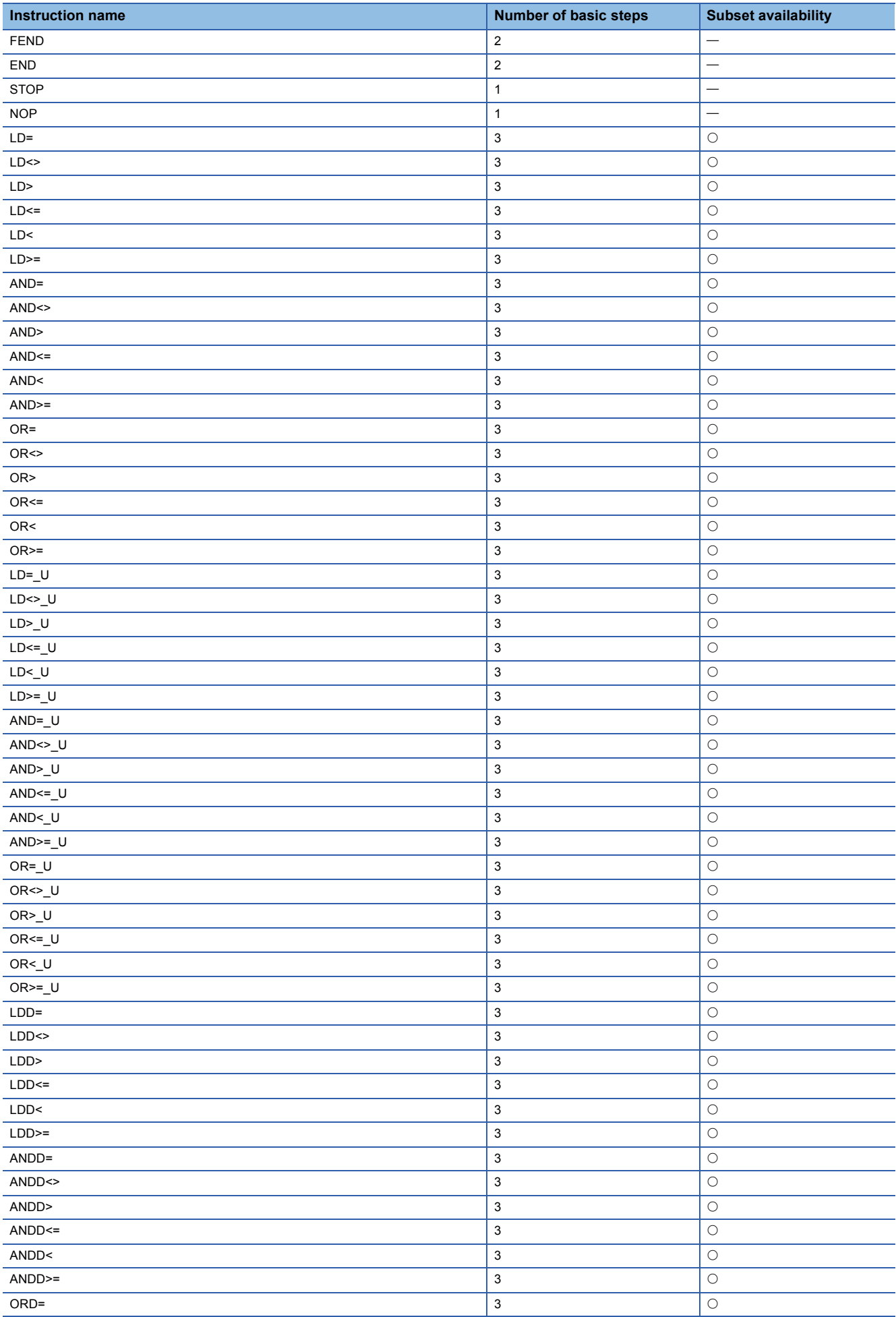

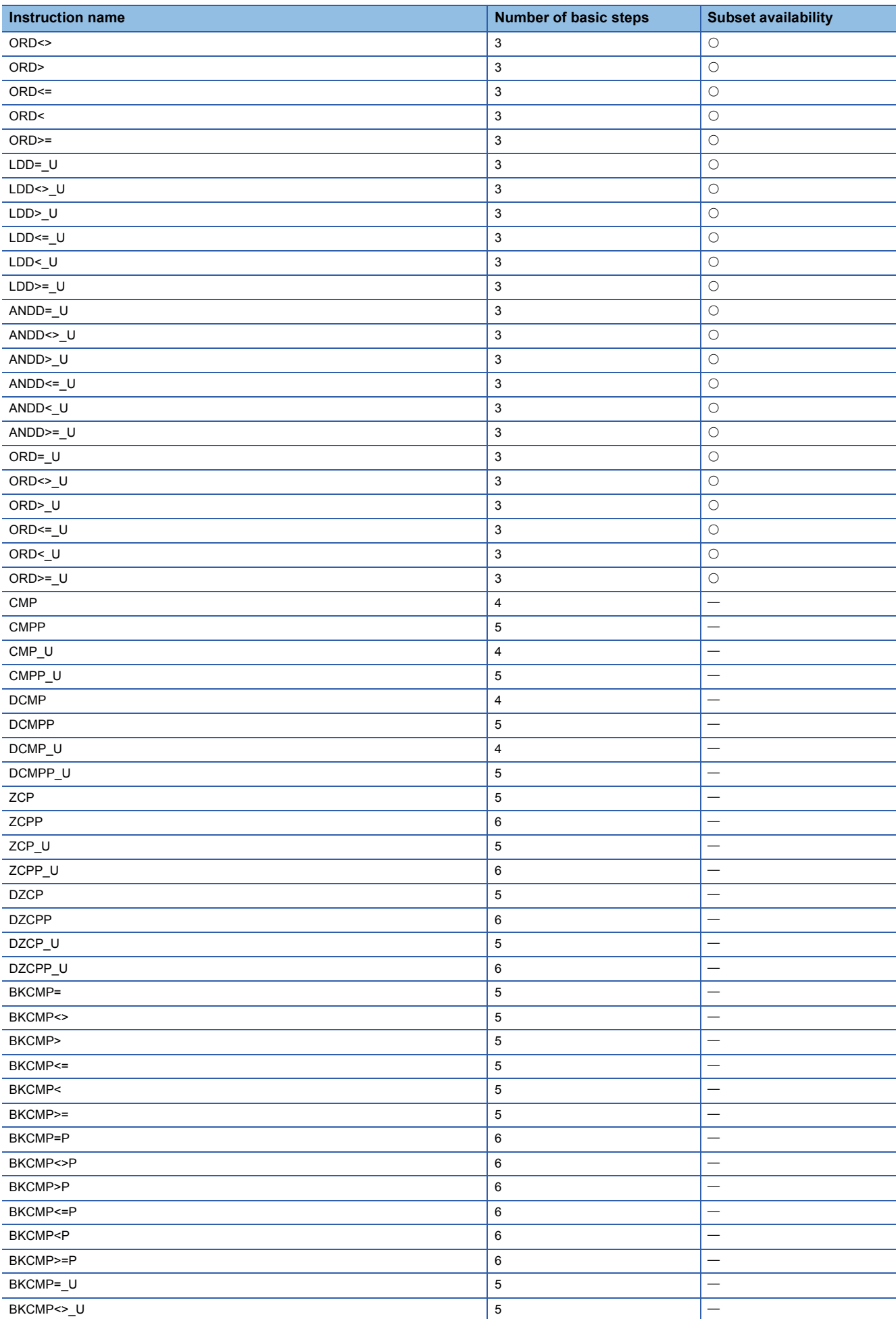

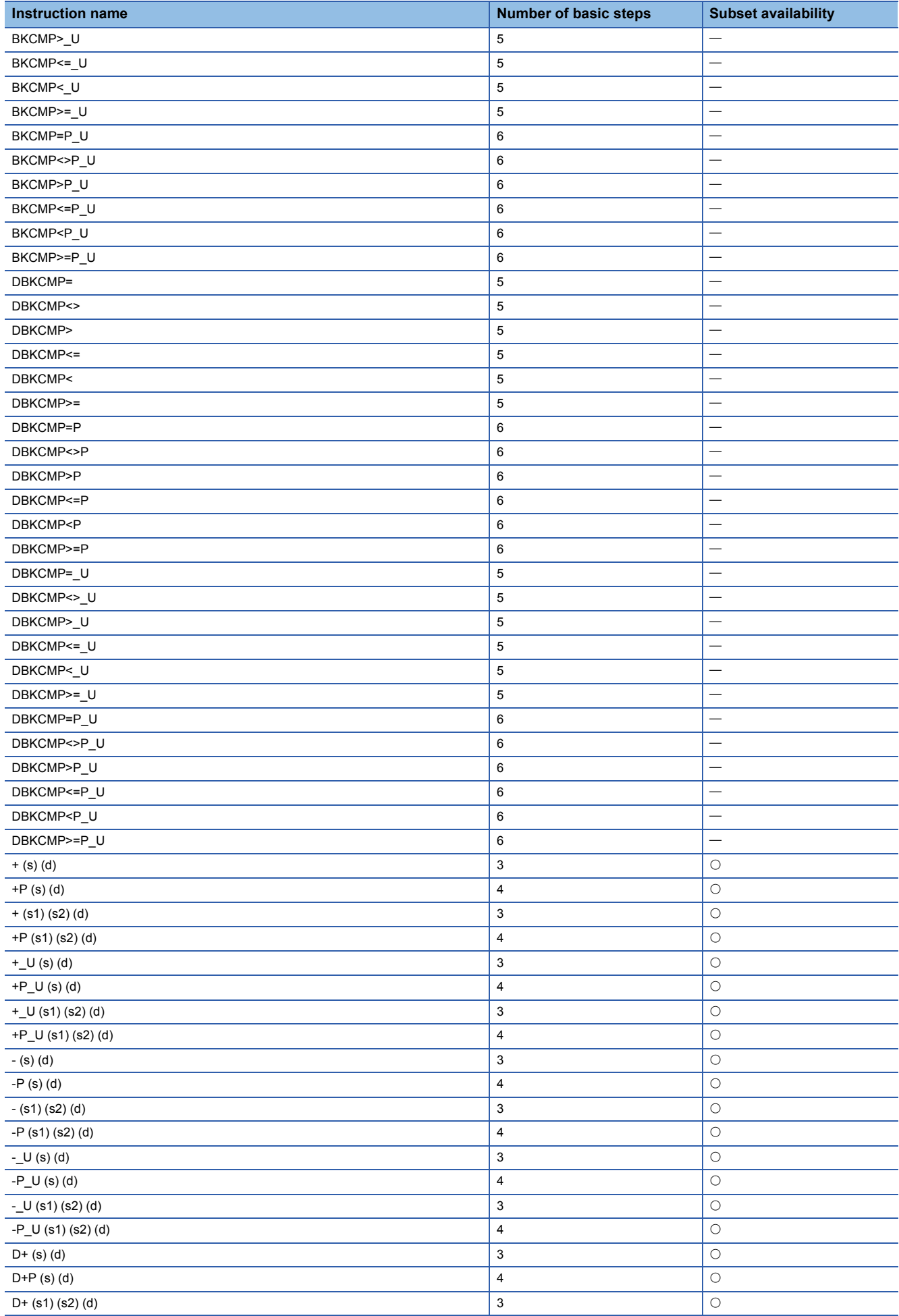

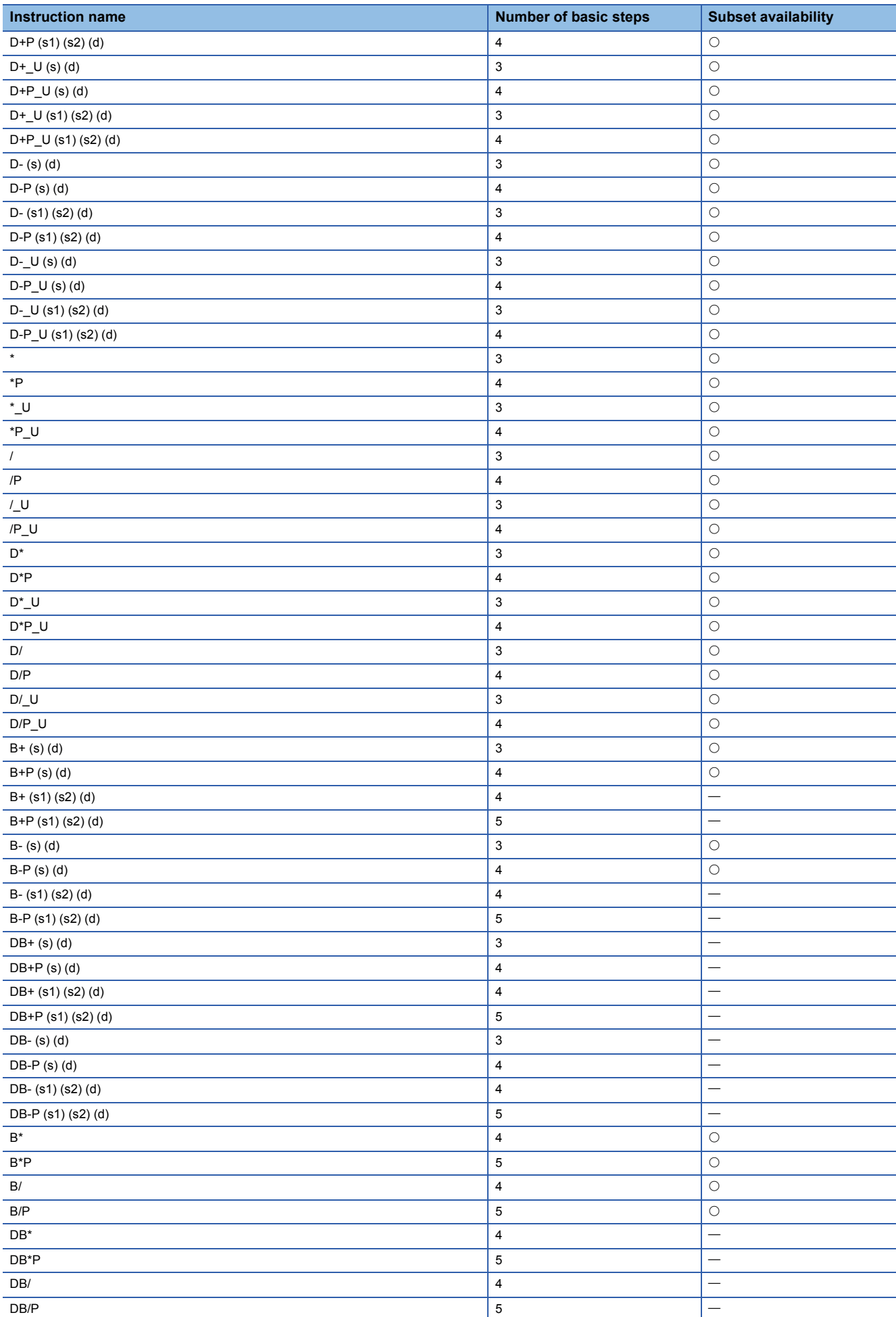

APPX Appendix 2 Number of Basic Steps and Availability of Subset Processing **2035**

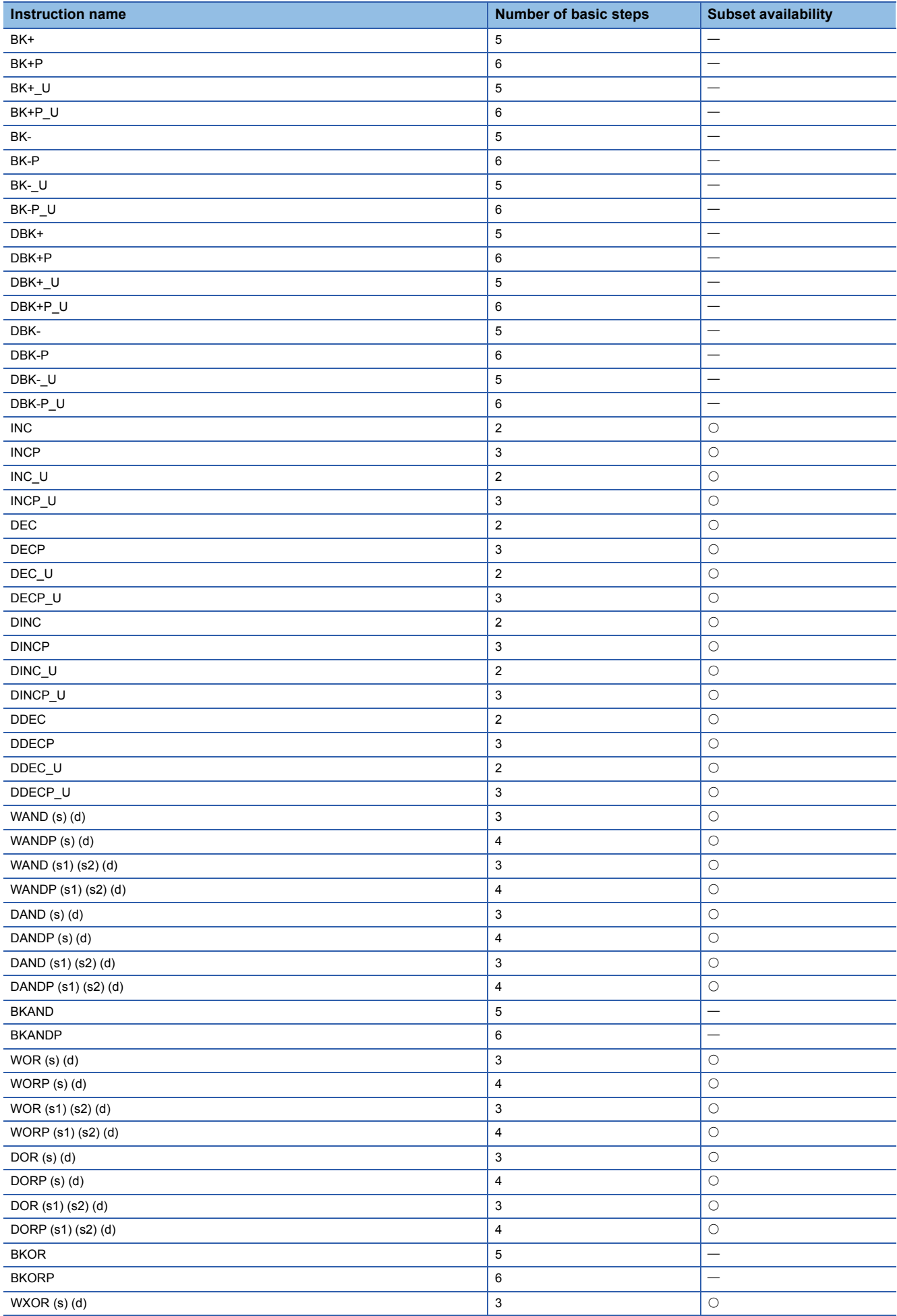

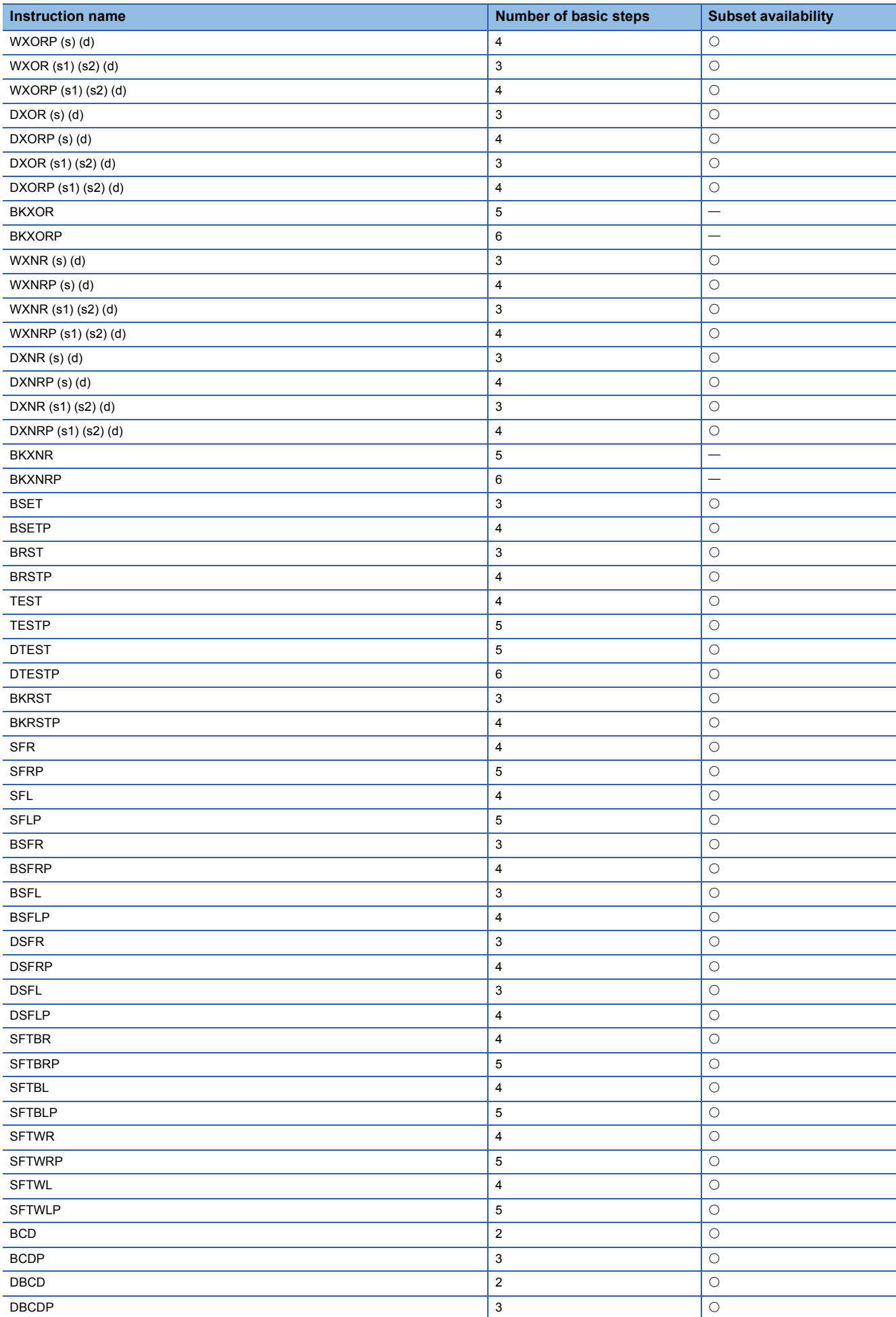

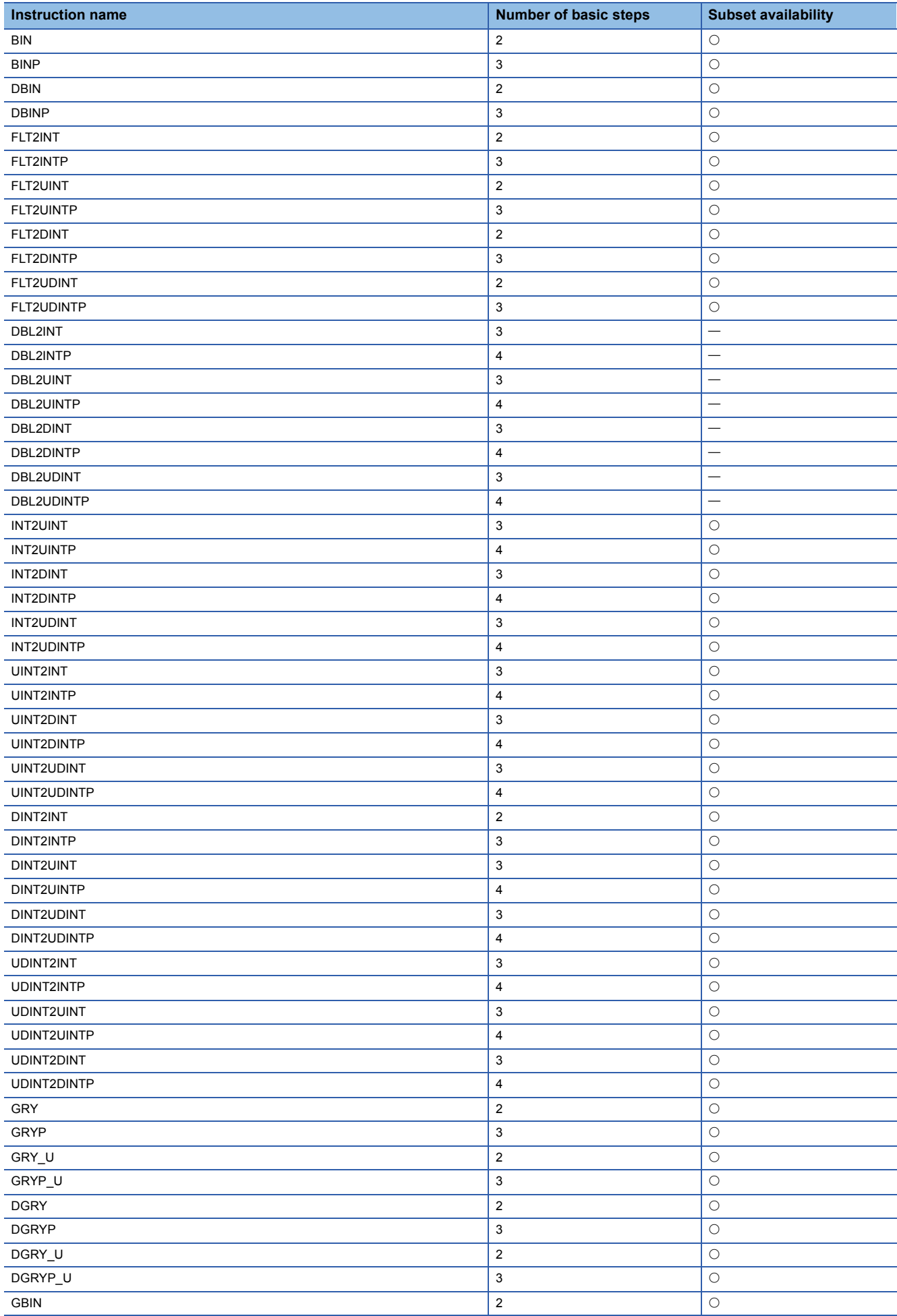

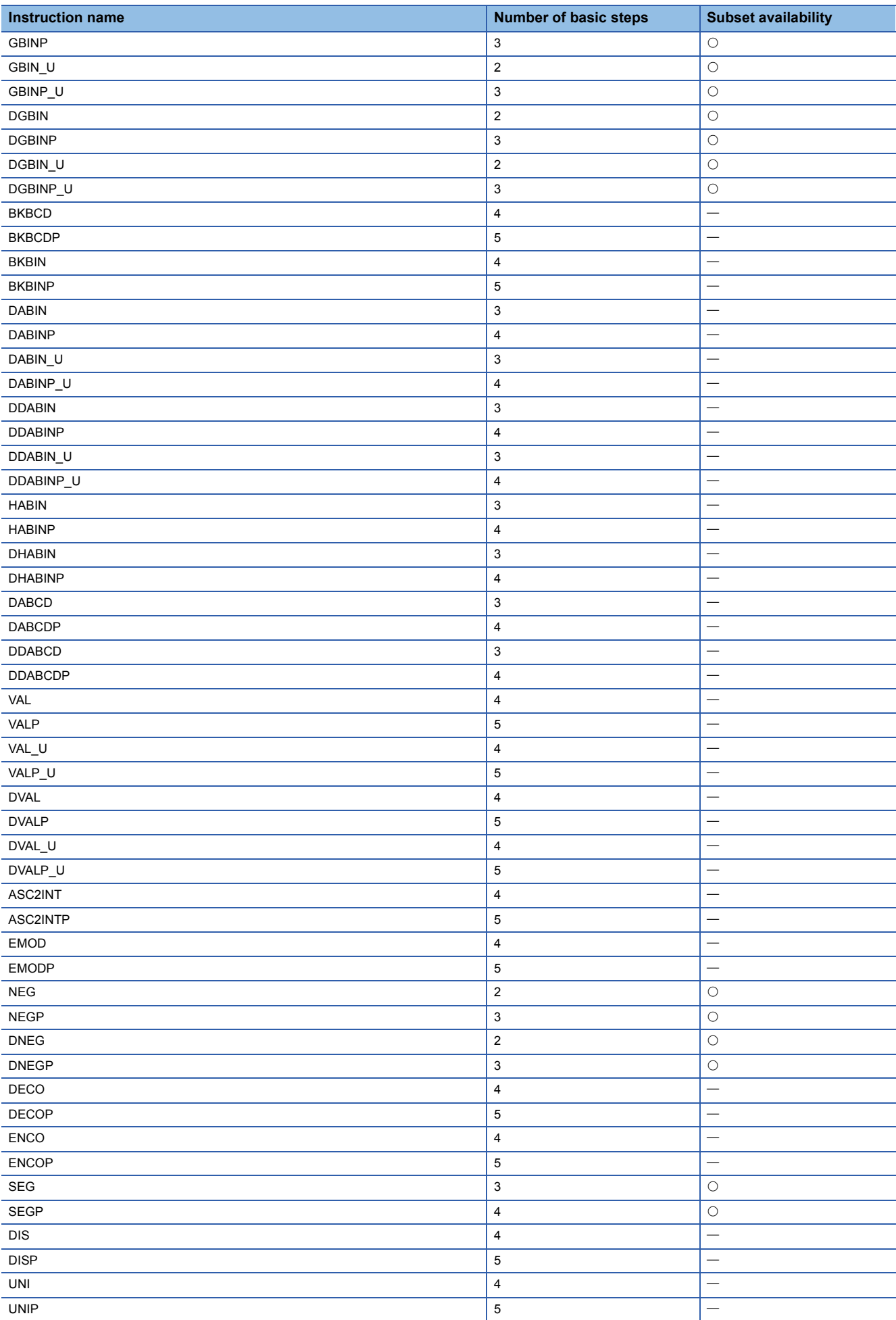

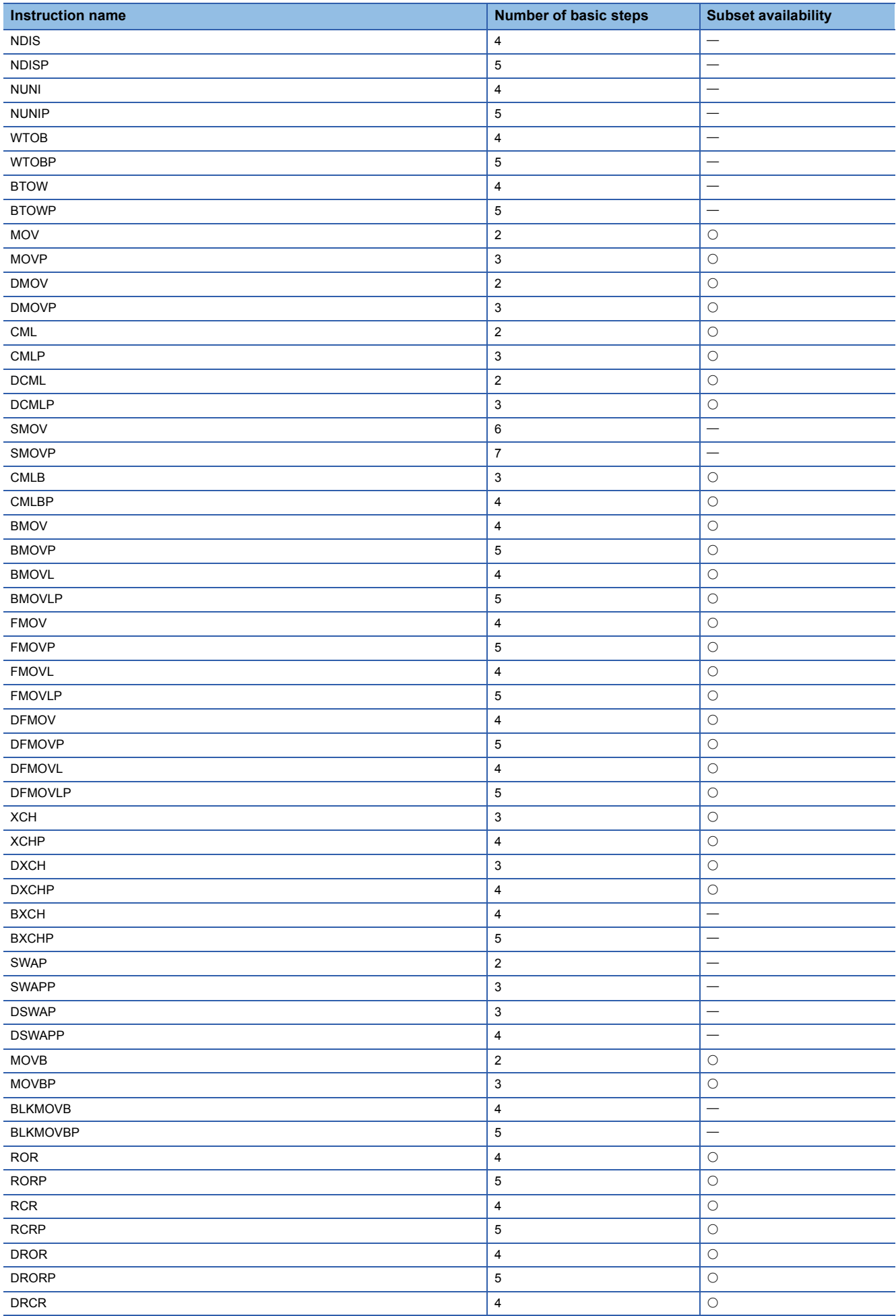

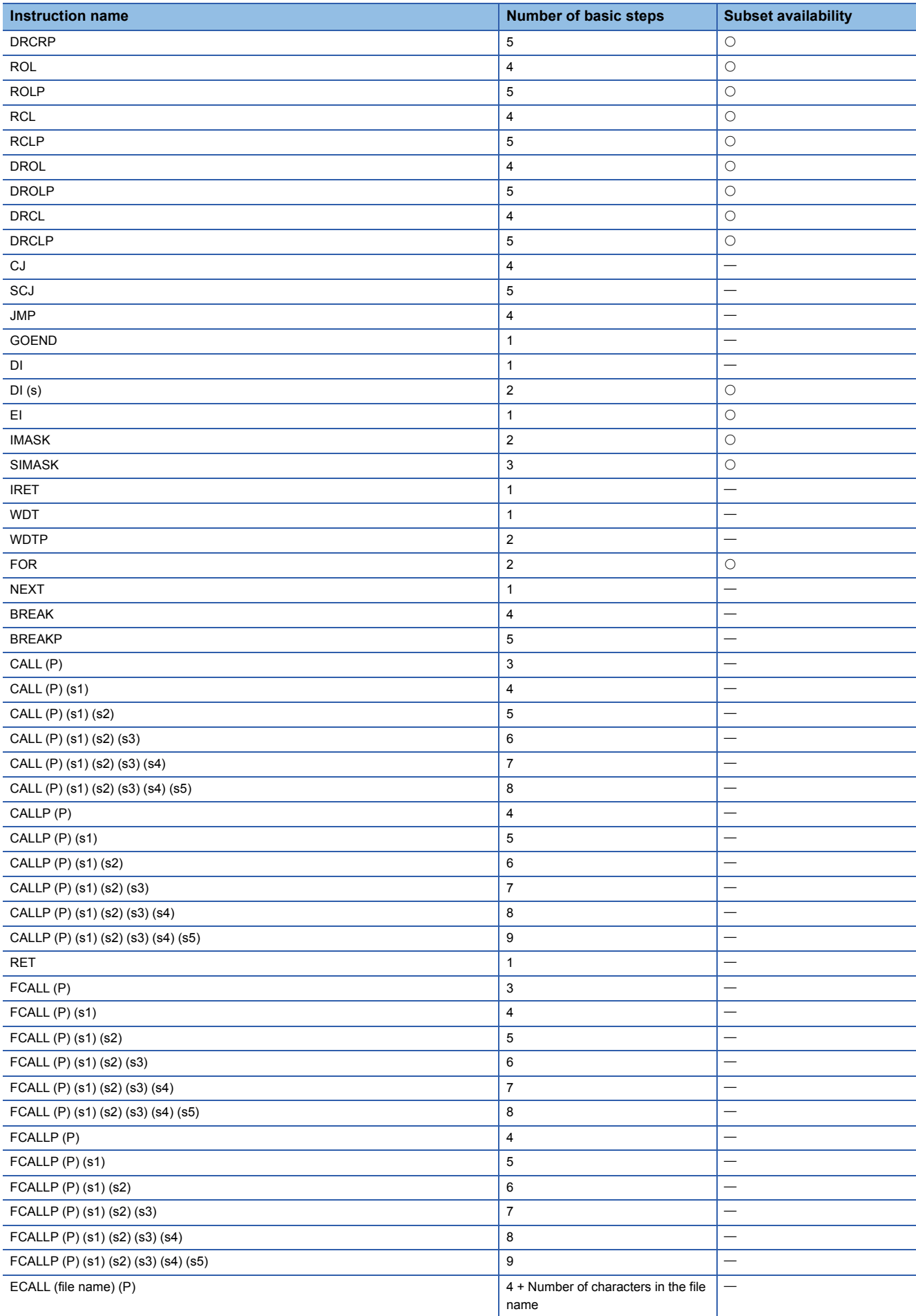

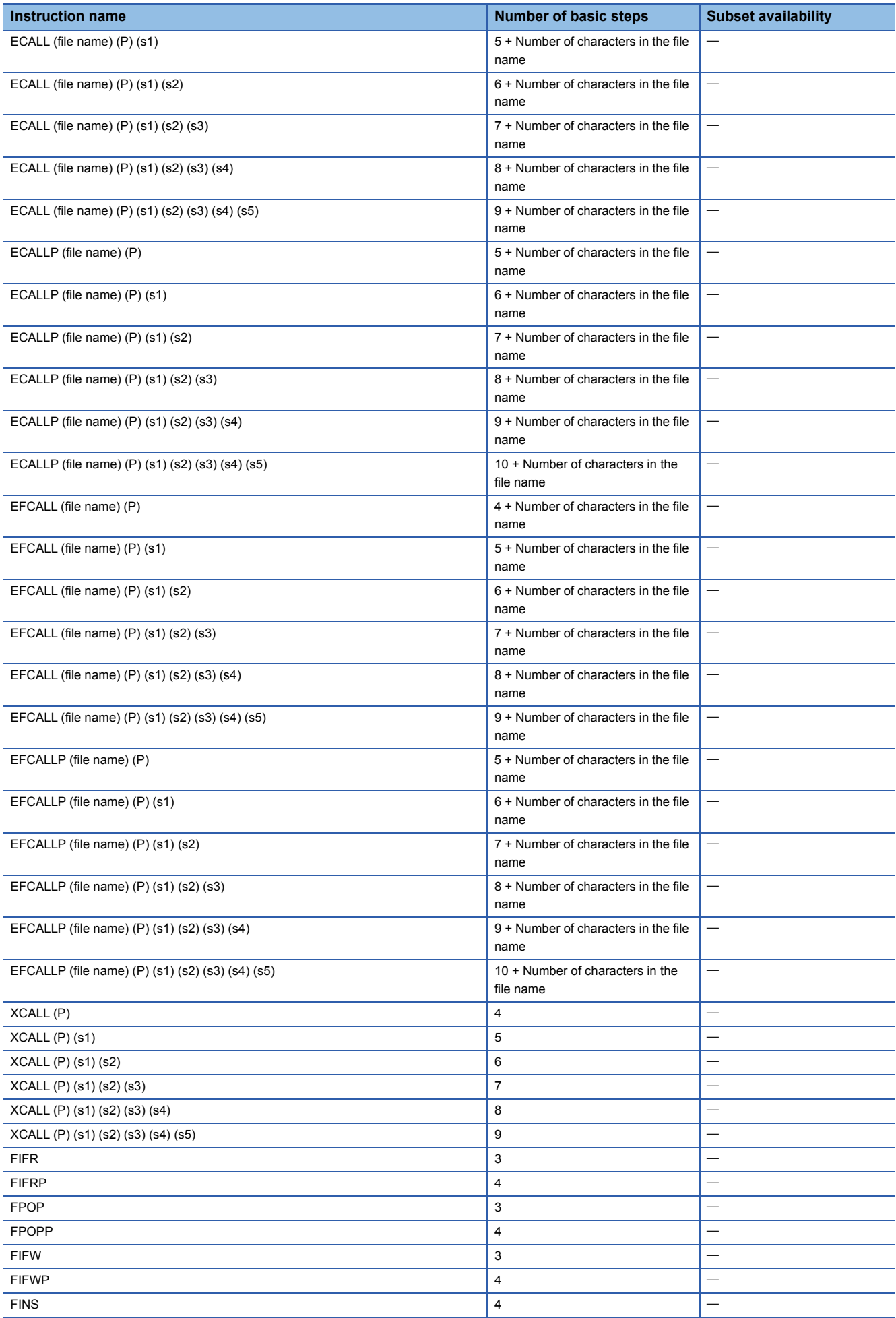

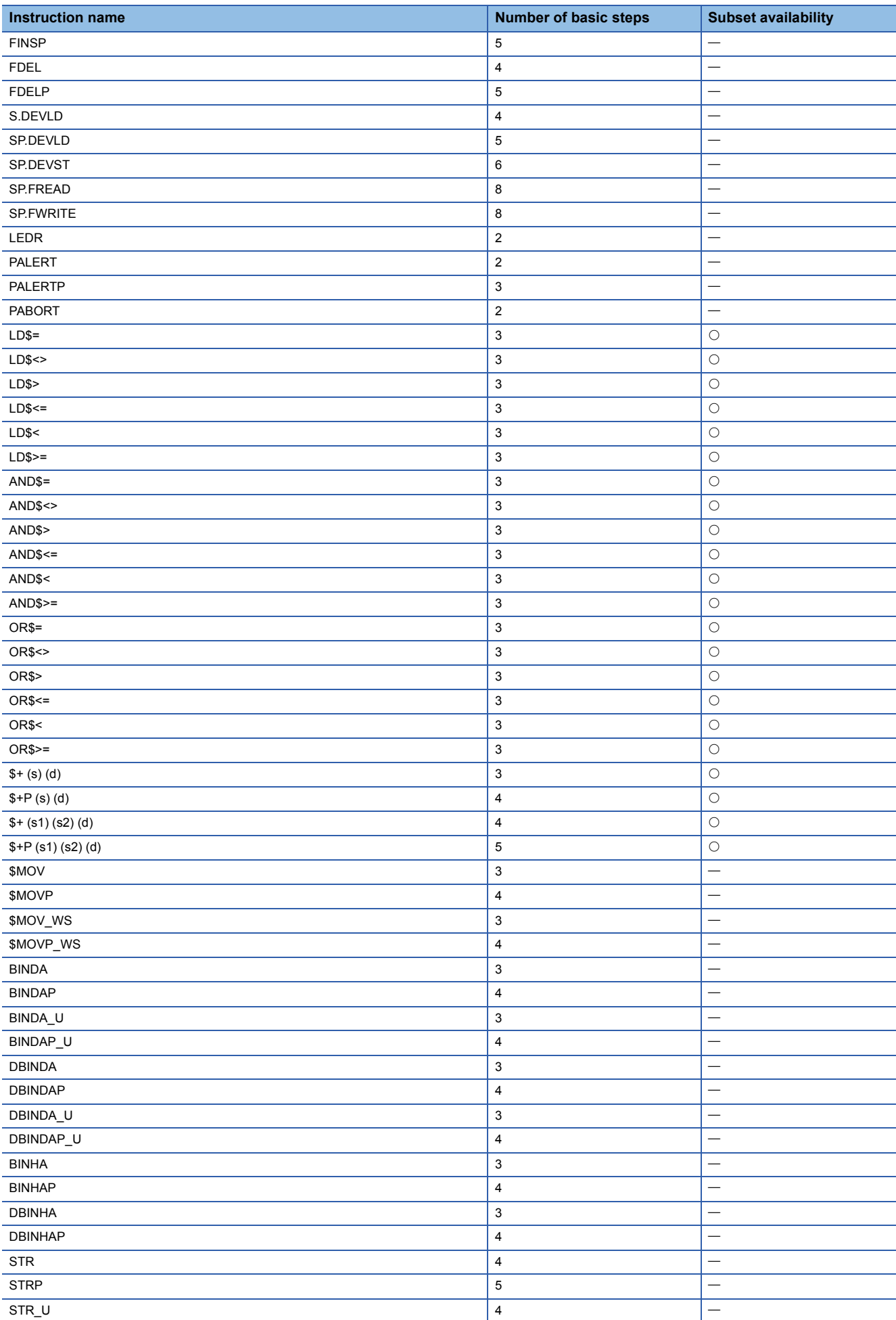

APPX Appendix 2 Number of Basic Steps and Availability of Subset Processing **2043**

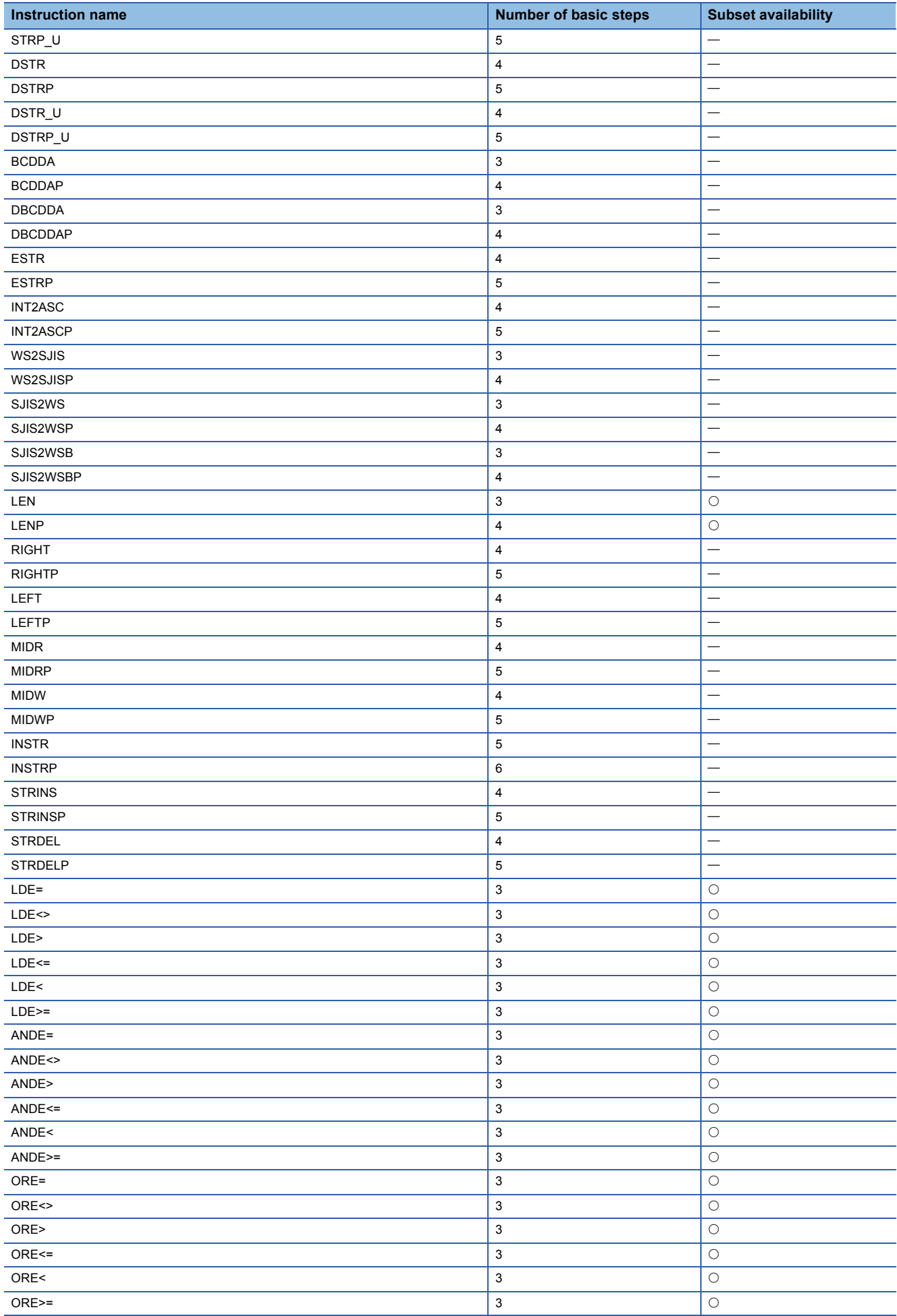

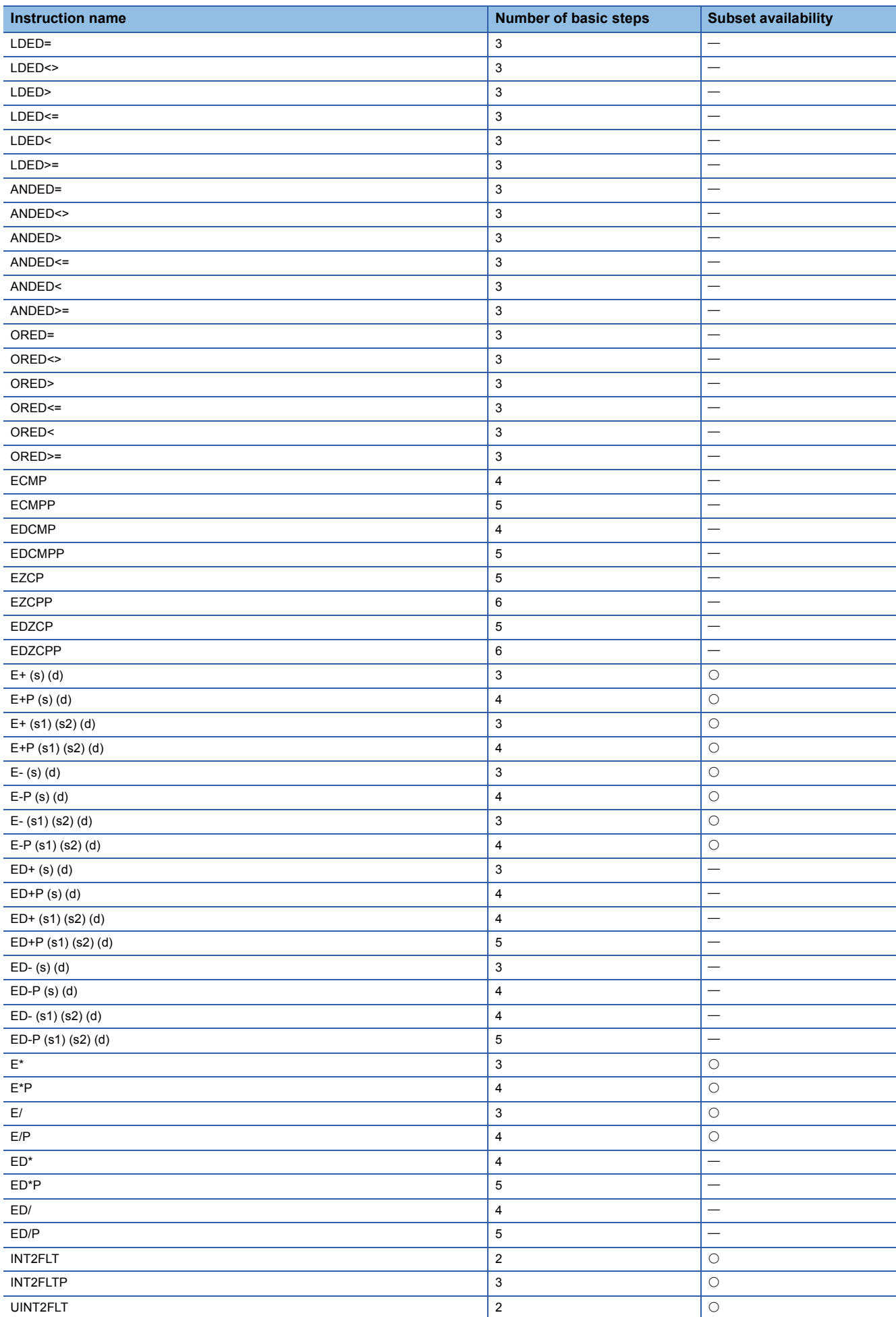

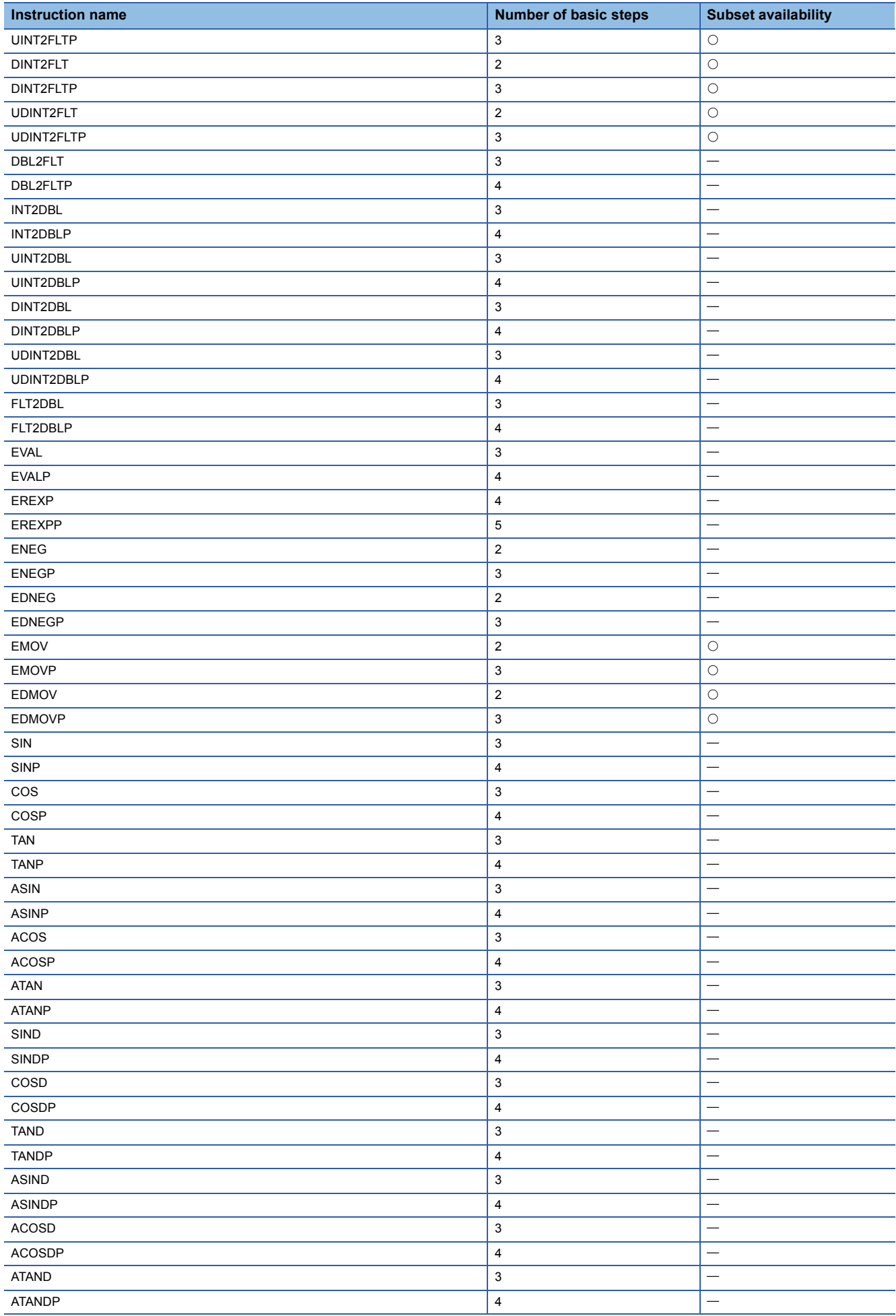

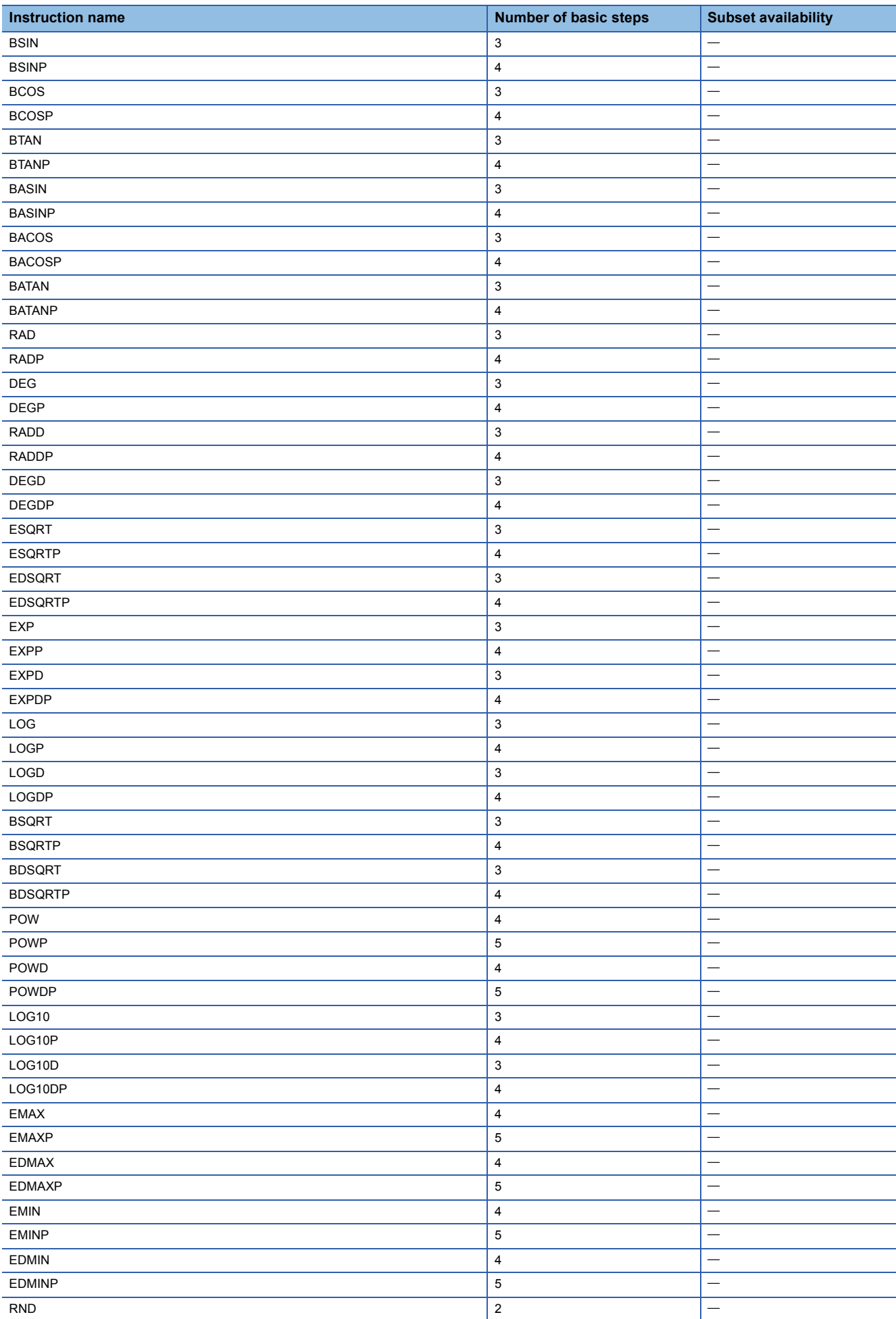

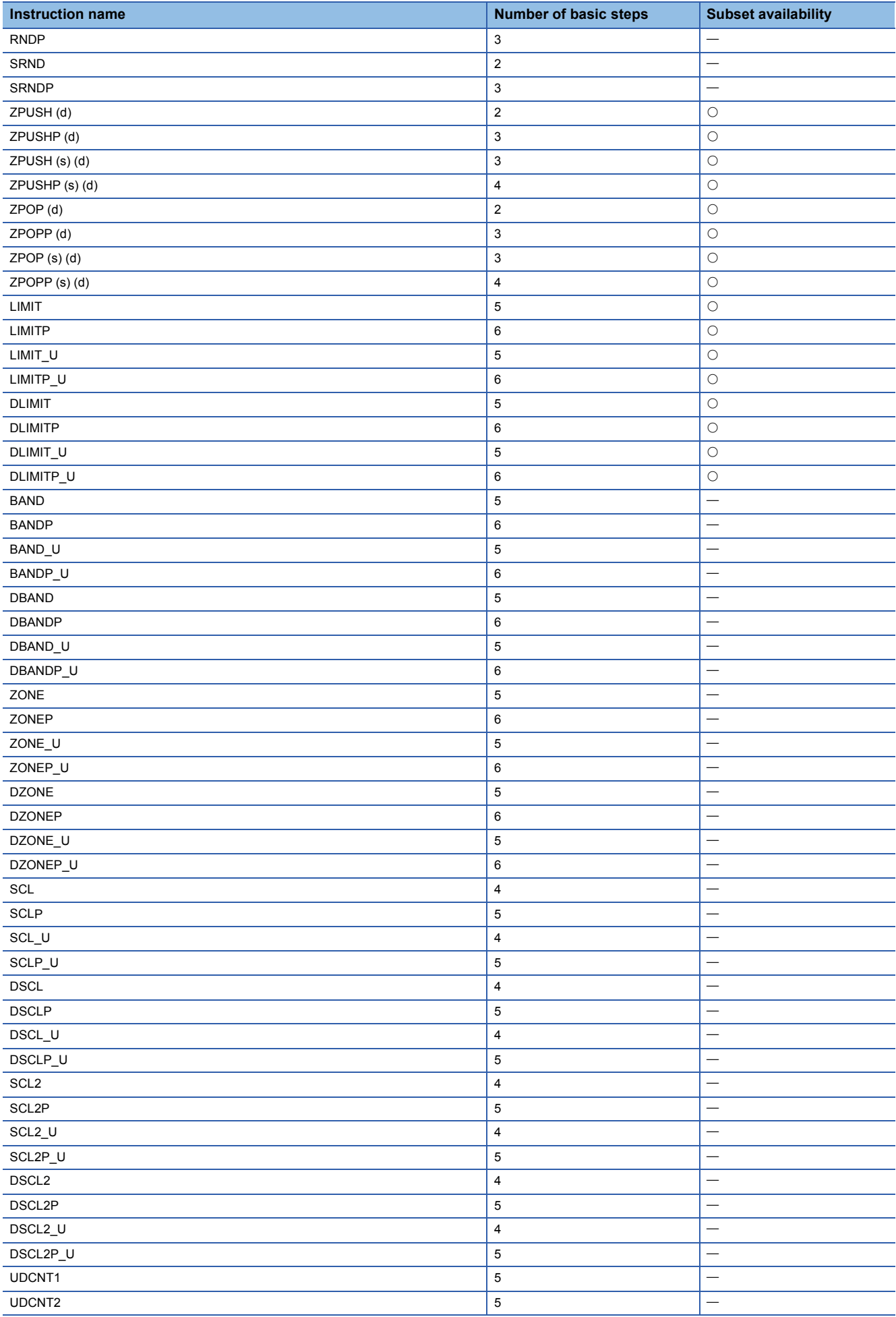

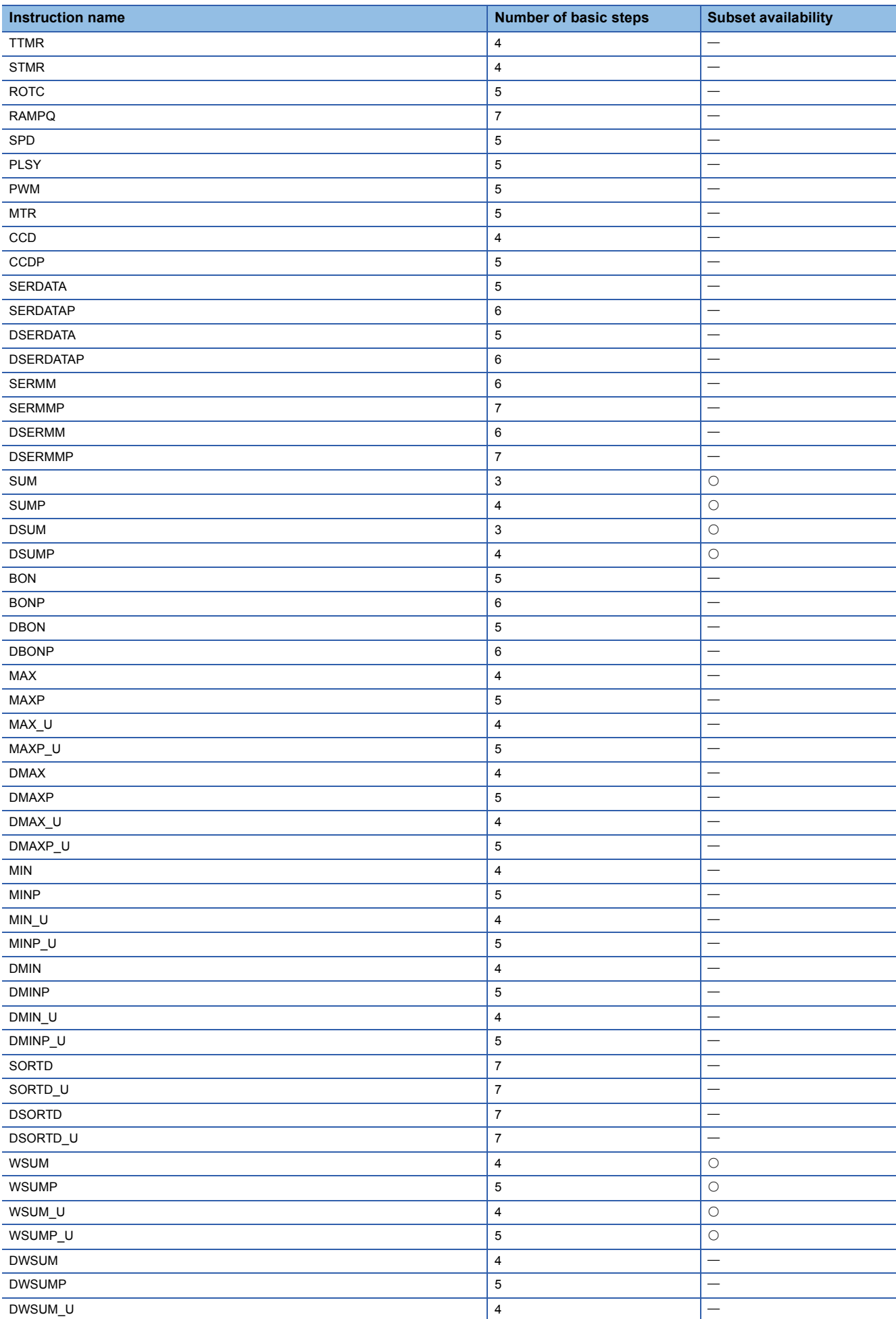

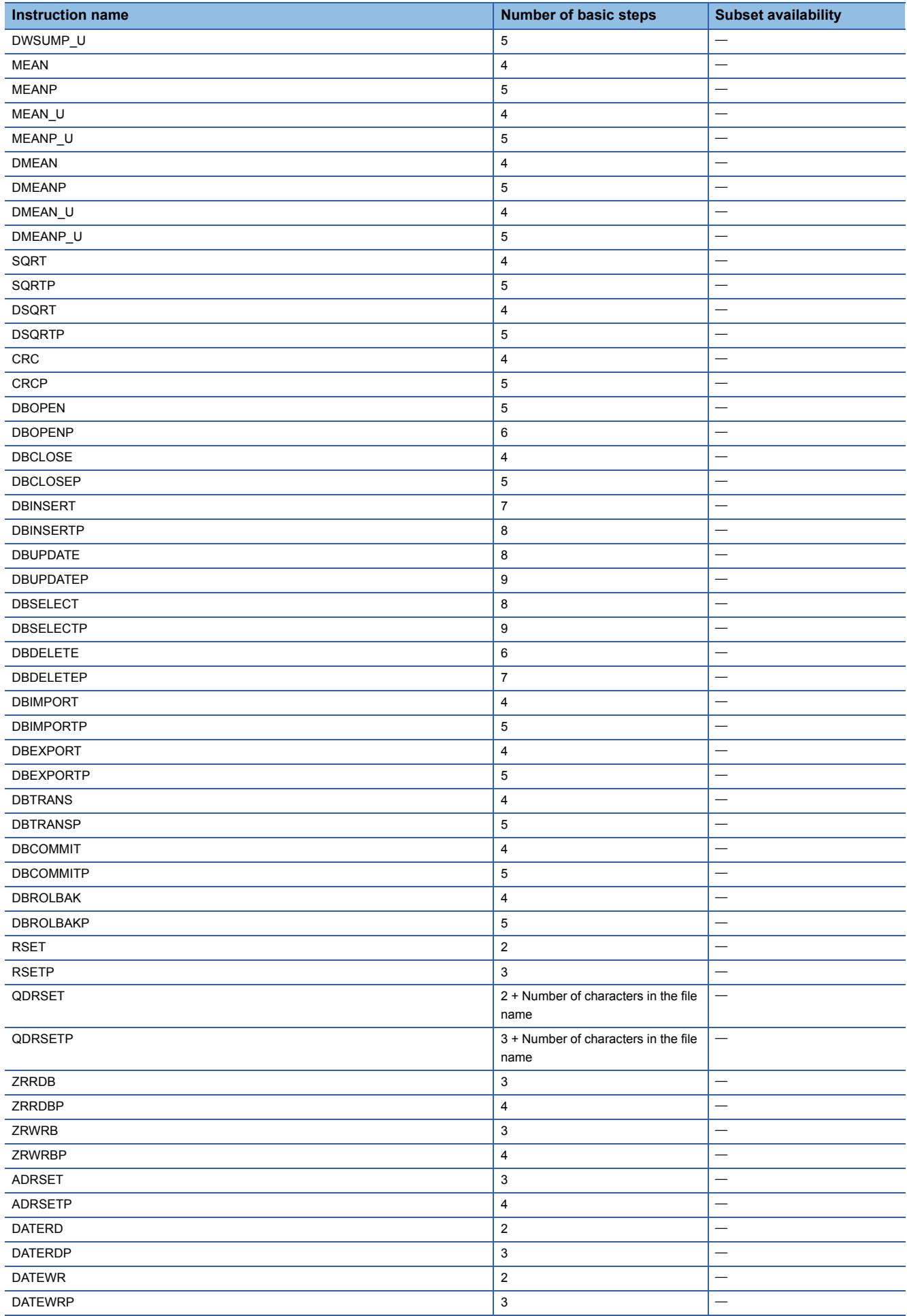
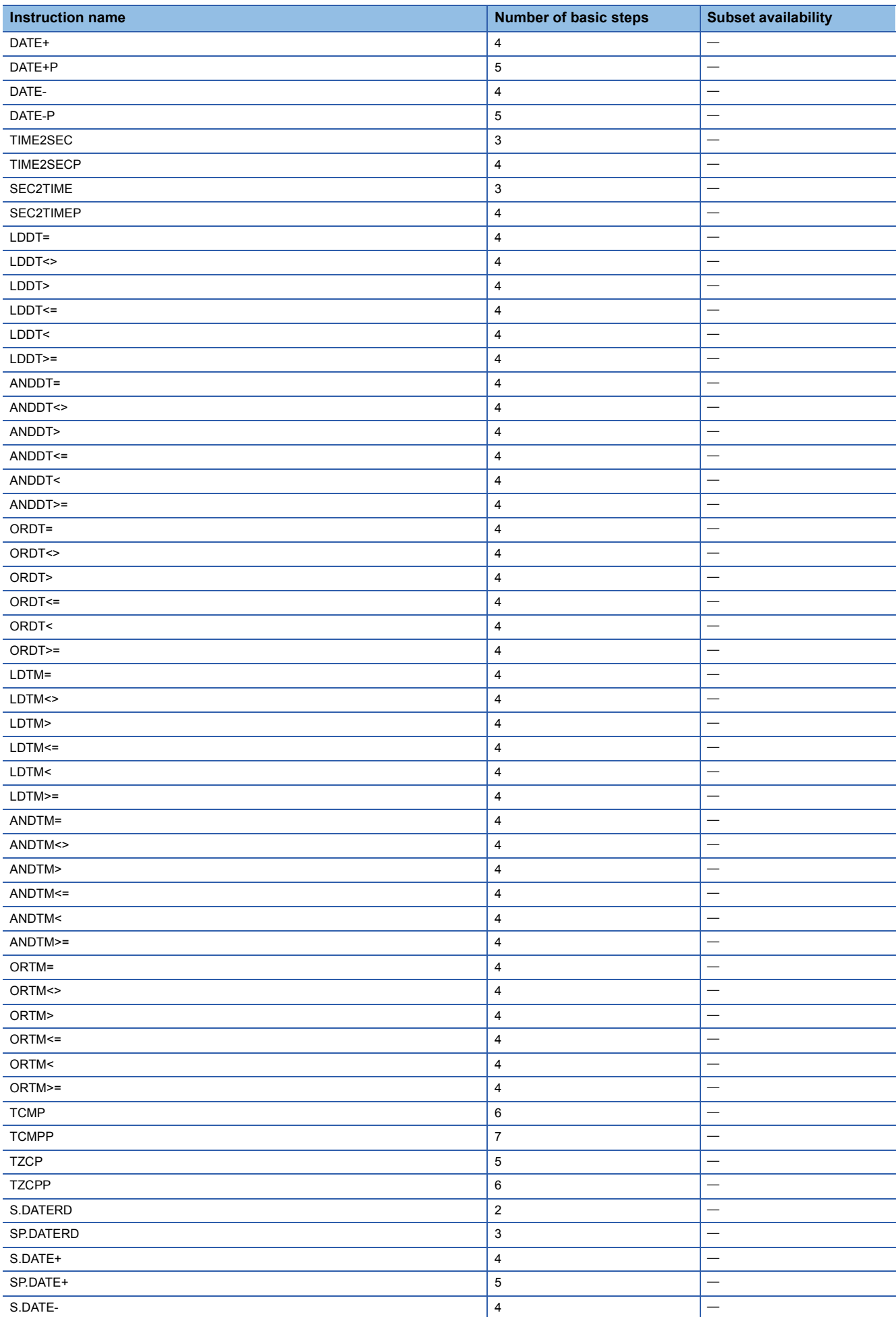

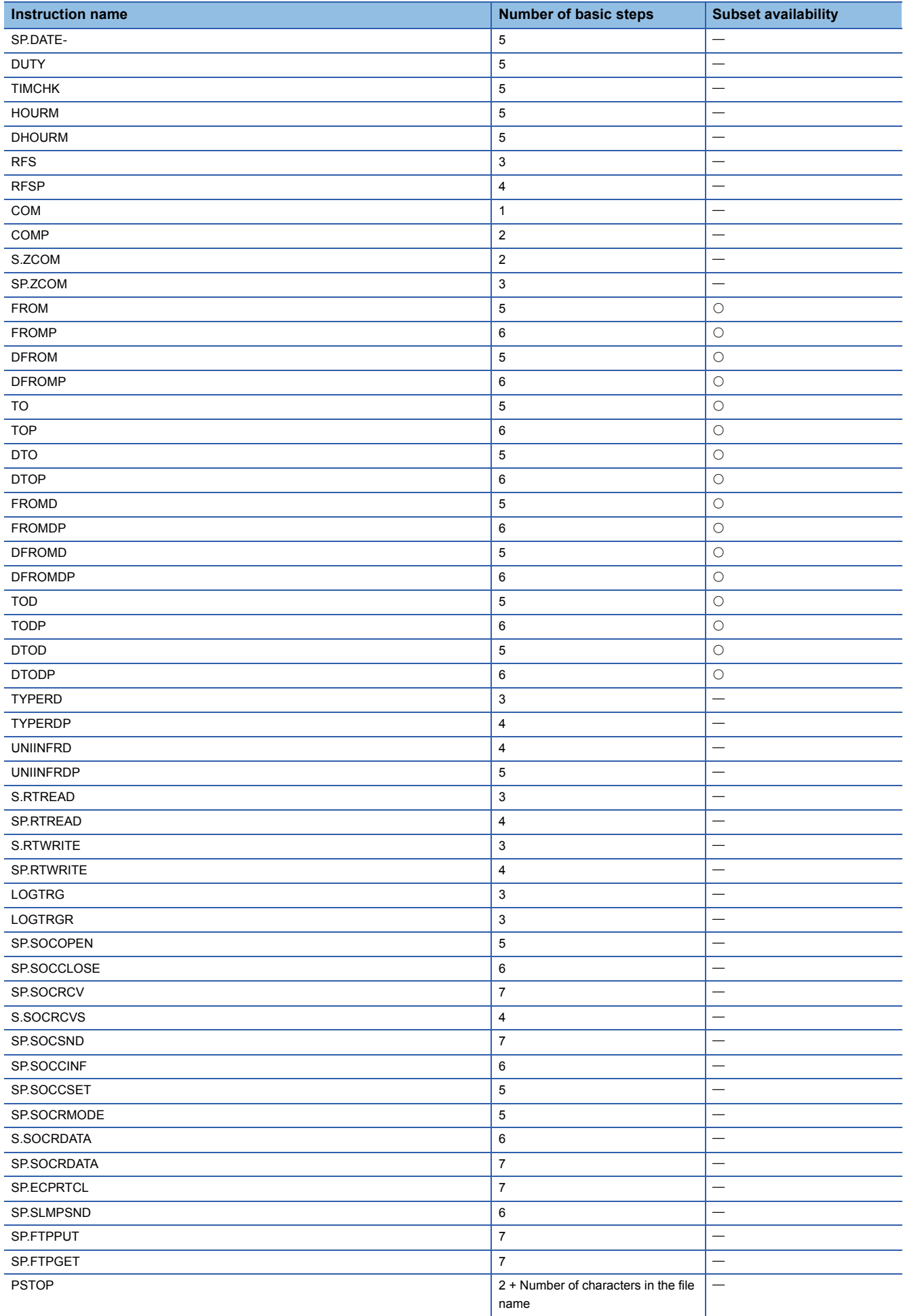

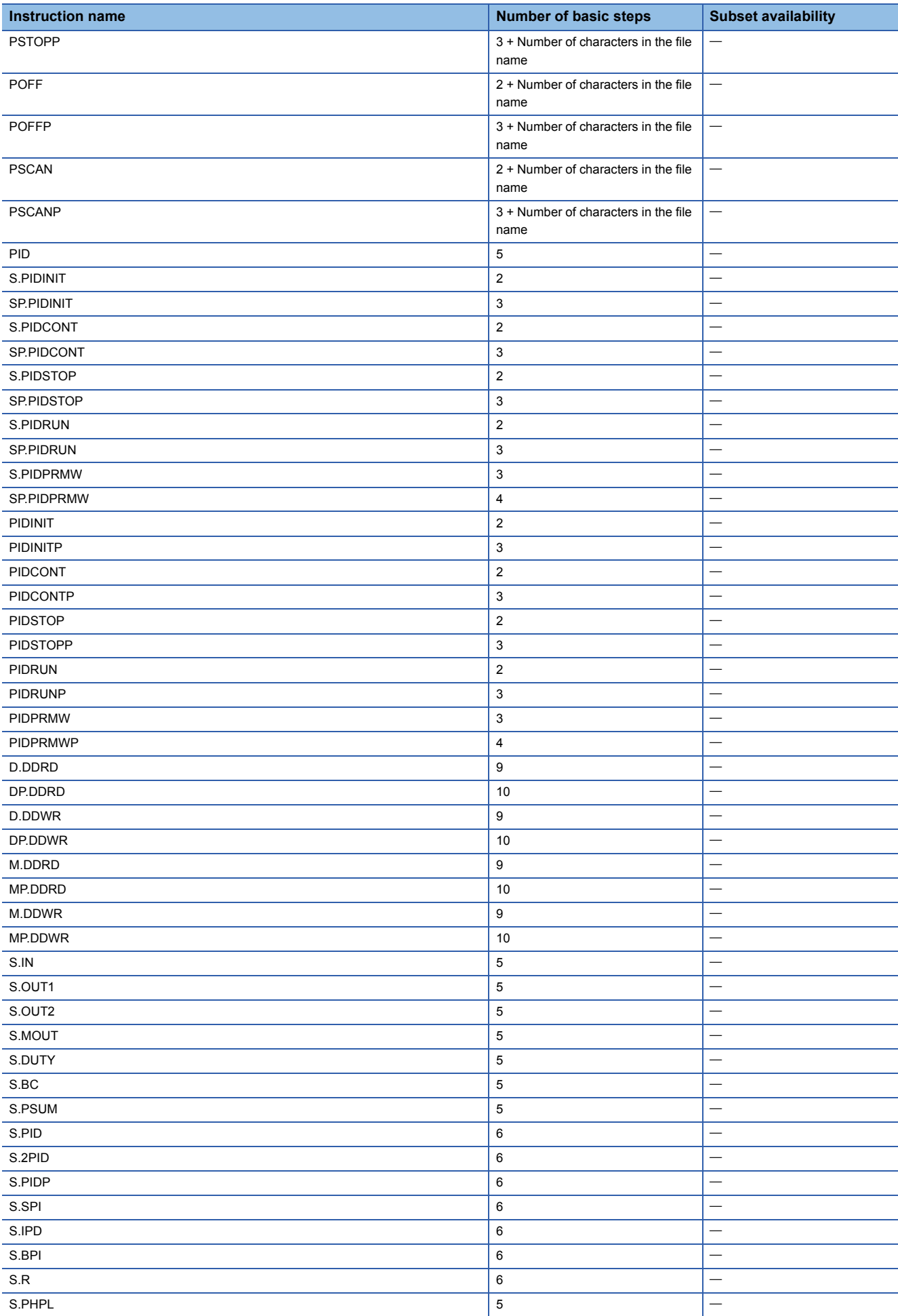

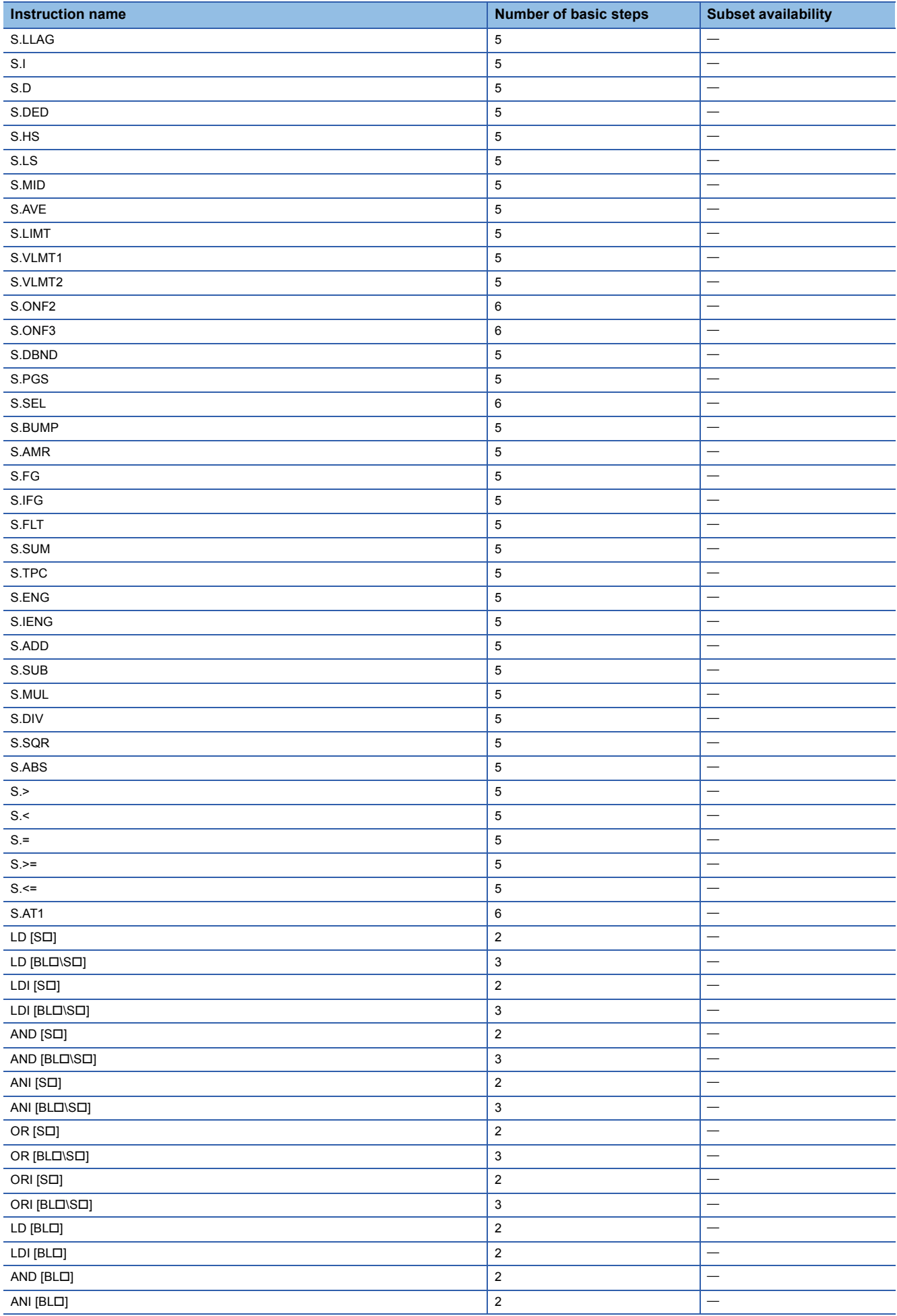

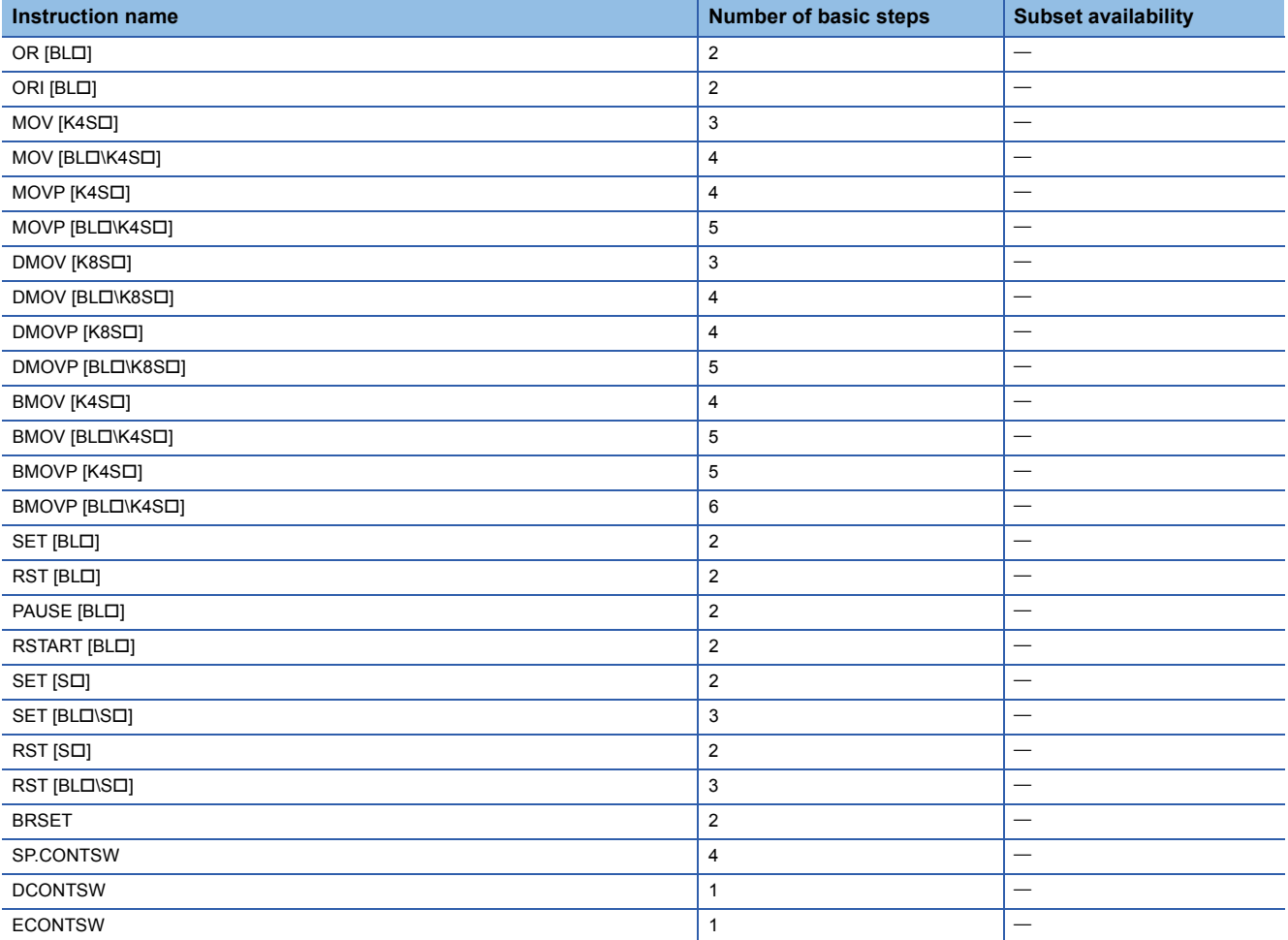

# **Appendix 3 Determining Three PID Constants**

The auto tuning function of PID operation instructions is performed in two methods: limit cycle method and step response method.

### **Overview of limit cycle method**

This section describes the limit cycle method that is a method to determine the amplitude (a) and vibration period ( $\tau$ ,  $\tau$ <sub>on</sub>) of the input values, and calculate the proportional gain (K<sub>P</sub>), integral time (T<sub>I</sub>), and derivative time (T<sub>D</sub>) according to the following expression of "Operation characteristics and three constants".

#### ■**Limit cycle method**

This method determines three PID constants by measuring the variations of input values while two-position control (output by switching between the output upper limit (ULV) and output lower limit (LLV) according to the deviation) is performed.

### ■**Operation characteristics (reverse action example)**

After the end of tuning cycle, the output lower limit (LLV) is retained for the manipulated value (MV) during  $\tau_W$ , and a transition to the normal PID control occurs.

 $\tau_W$  can be determined by (50+K<sub>W</sub>)/100 × ( $\tau$ - $\tau_{on}$ ), and the wait setting parameter (K<sub>W</sub>) can be set in parameter (s3)+28. (Setting range K<sub>W</sub> = -50 to 32717 [%]; If an abnormal range is specified, operation is performed assuming  $\tau_W$  = 0.)

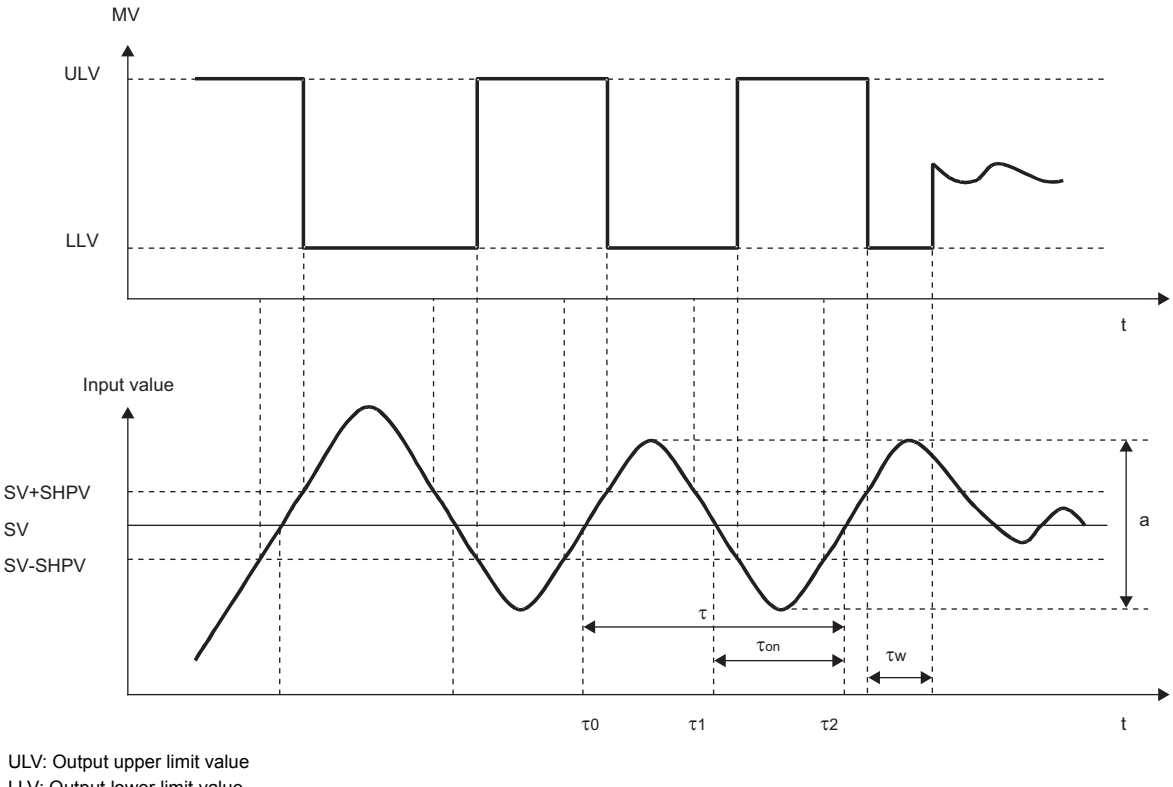

LLV: Output lower limit value SV: Set value t: Time SHPV: PV value threshold (hysteresis) width

#### ■**Operation characteristics and three constants**

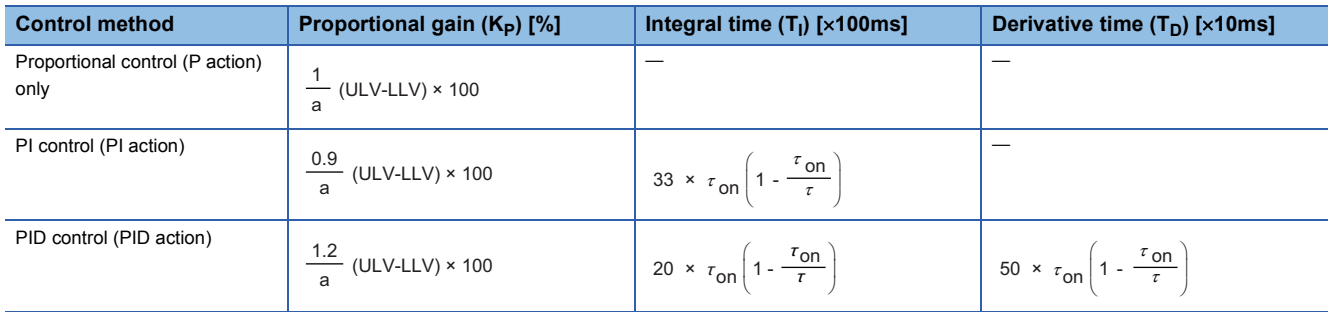

### **Overview of step response method**

This section describes the step response method that is used to determine the optimum value of three PID constants (proportional gain (K<sub>P</sub>), integral time (T<sub>I</sub>), and derivative time (T<sub>D</sub>)).

#### ■**Step response method**

This method determines the three PID constants according to the operation characteristics (maximum ramp (R), dead time

- (L)) that can be determined from input changes by providing the control system with stepwise output of  $0\rightarrow 100\%$ <sup>\*1</sup>.
- \*1 Stepwise output can also be determined by  $0 \rightarrow 75\%$  or  $0 \rightarrow 50\%$ .

### ■**Operation characteristics**

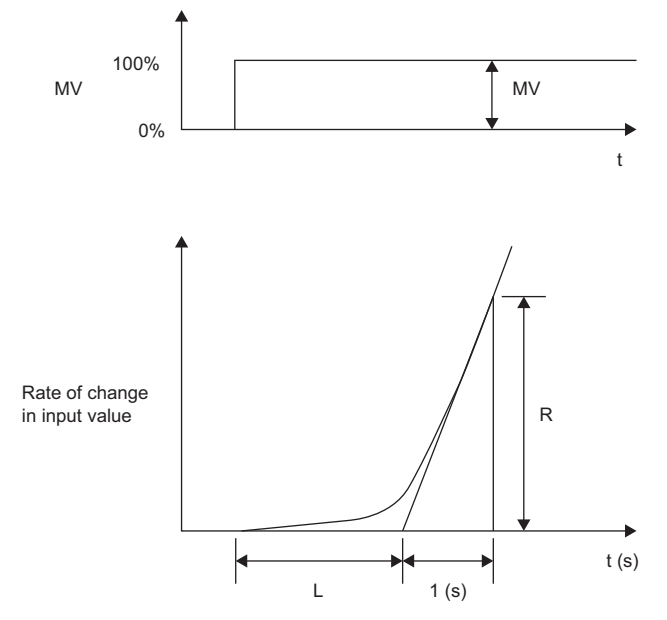

MV: Manipulated value

L: Dead time

R: Maximum ramp t: Time

### ■**Operation characteristics and three constants**

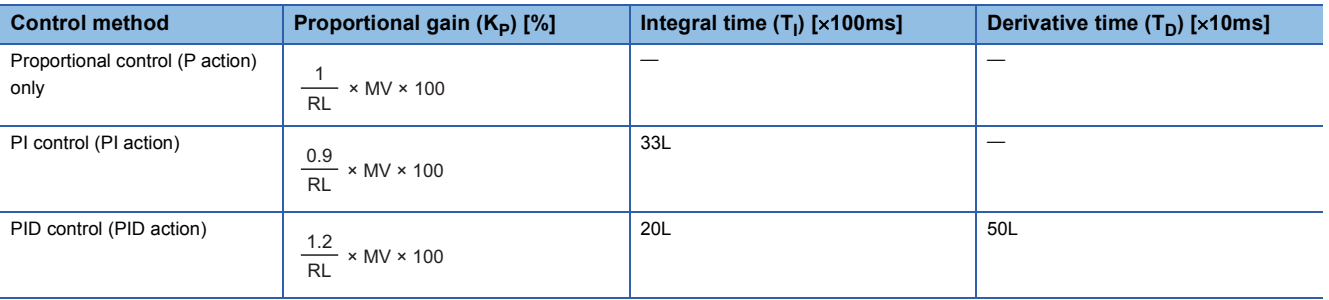

# **Appendix 4 PID Operation Program Examples**

This section provides examples of PID operation programs where the PID operation instruction is used.

The following system configuration is used.

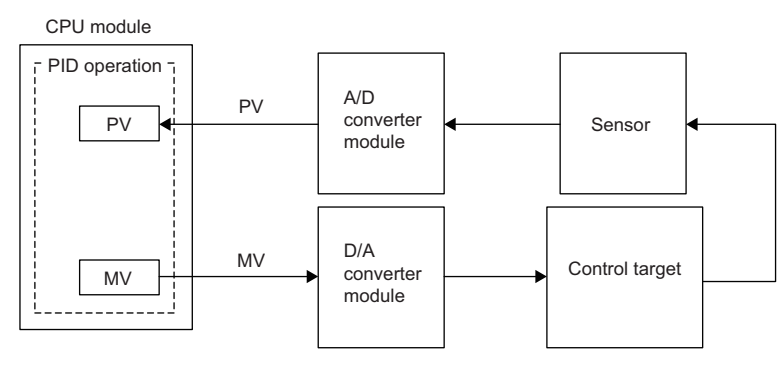

- X2: Auto tuning command
- X3: PID control command
- Y20: Error indication
- Y21: Heater output

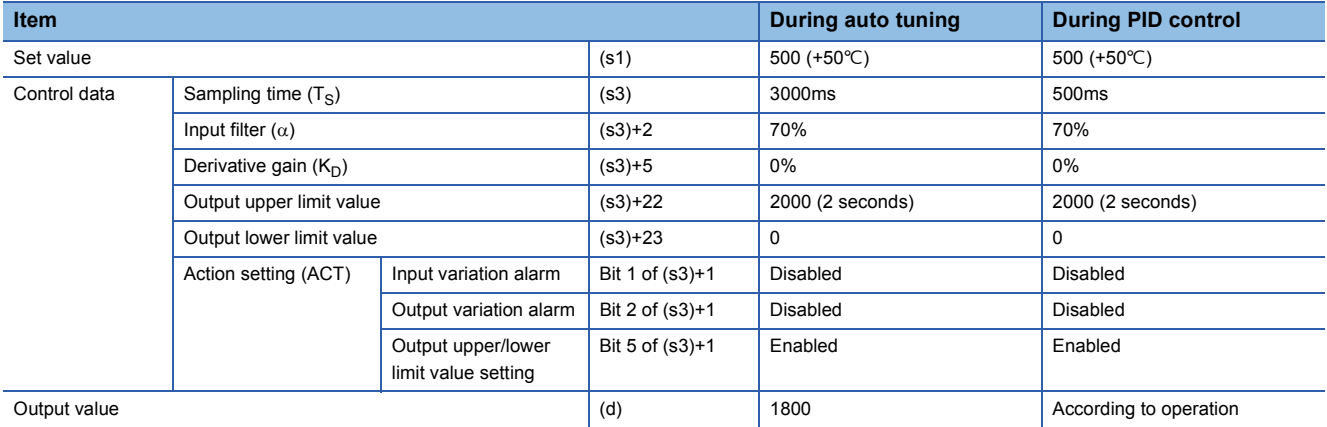

### **Operation of output value**

### ■**PID control**

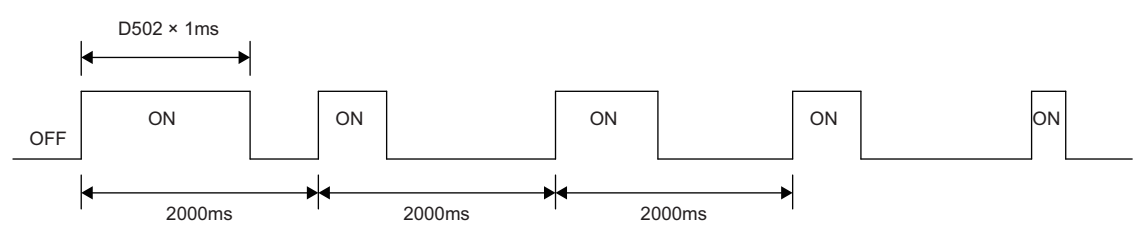

### ■**Auto Tuning: 90% of maximum output**

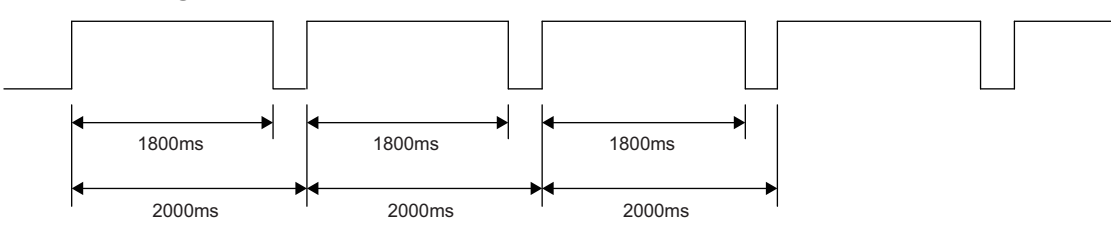

## **Auto tuning (step response method) + PID control program example**

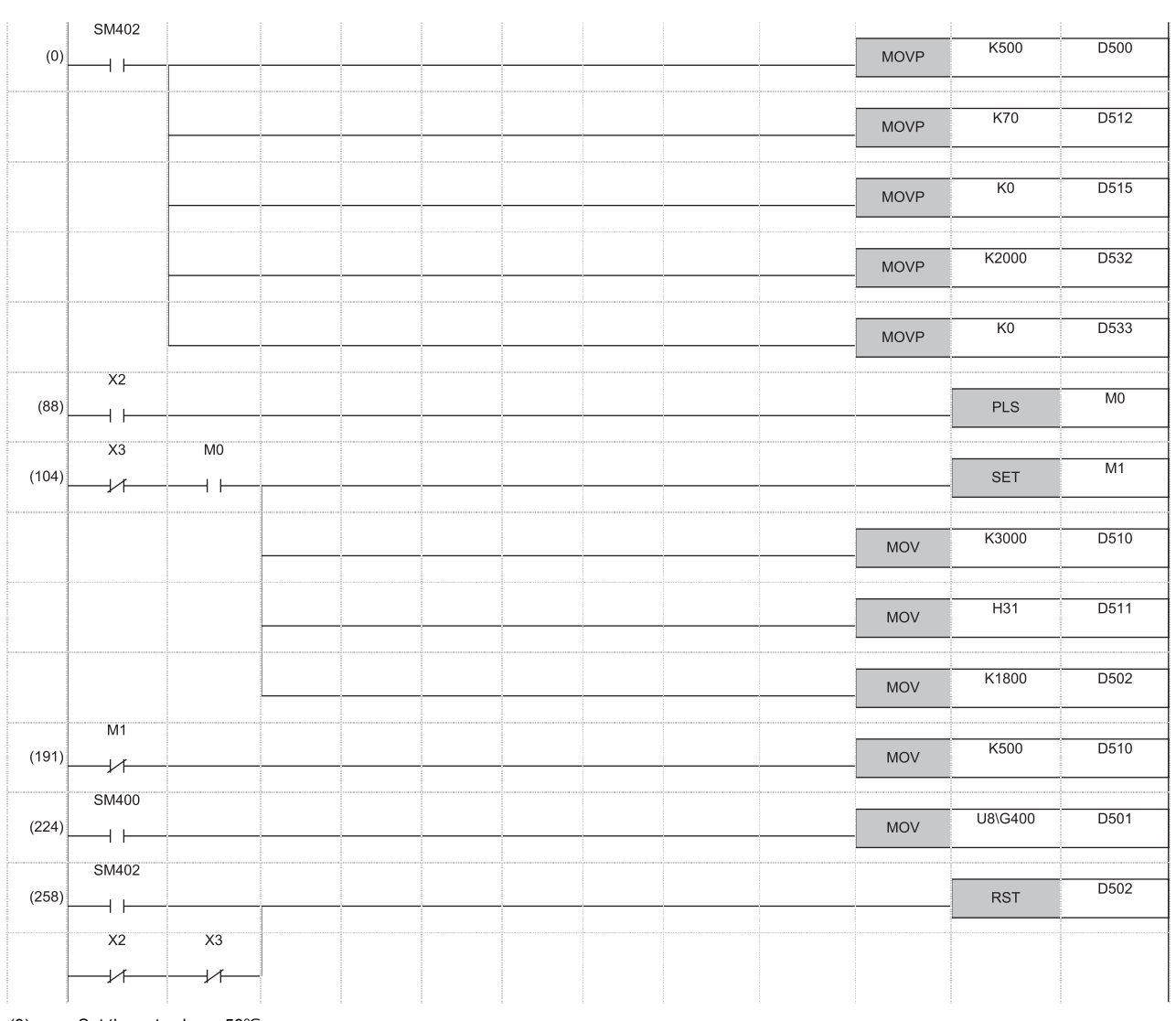

- (0) Set the set value.  $<50^{\circ}$ C> Set the input filter constant  $(\alpha)$ . Set the derivative gain  $(K_D)$ . <0%> Set the output upper limit value. < ON for 2 seconds> Set the output lower limit value. < ON for 0 seconds>
- (88) Start auto tuning.
- (104) Turn on the auto tuning action status flag. Set the sampling time for auto tuning  $(T<sub>S</sub>)$ . <3 seconds> Turn on the auto tuning execution bit in action setting (ACT) parameter. Set the output value for auto tuning. < ON for 1.8 seconds>
- (191) Set the sampling time  $(T<sub>S</sub>)$  for normal PID action. <500ms>
- (224) Input the process value (PV) to the input/output data area from the A/D converter module.
- (258) Initialize the PID action.

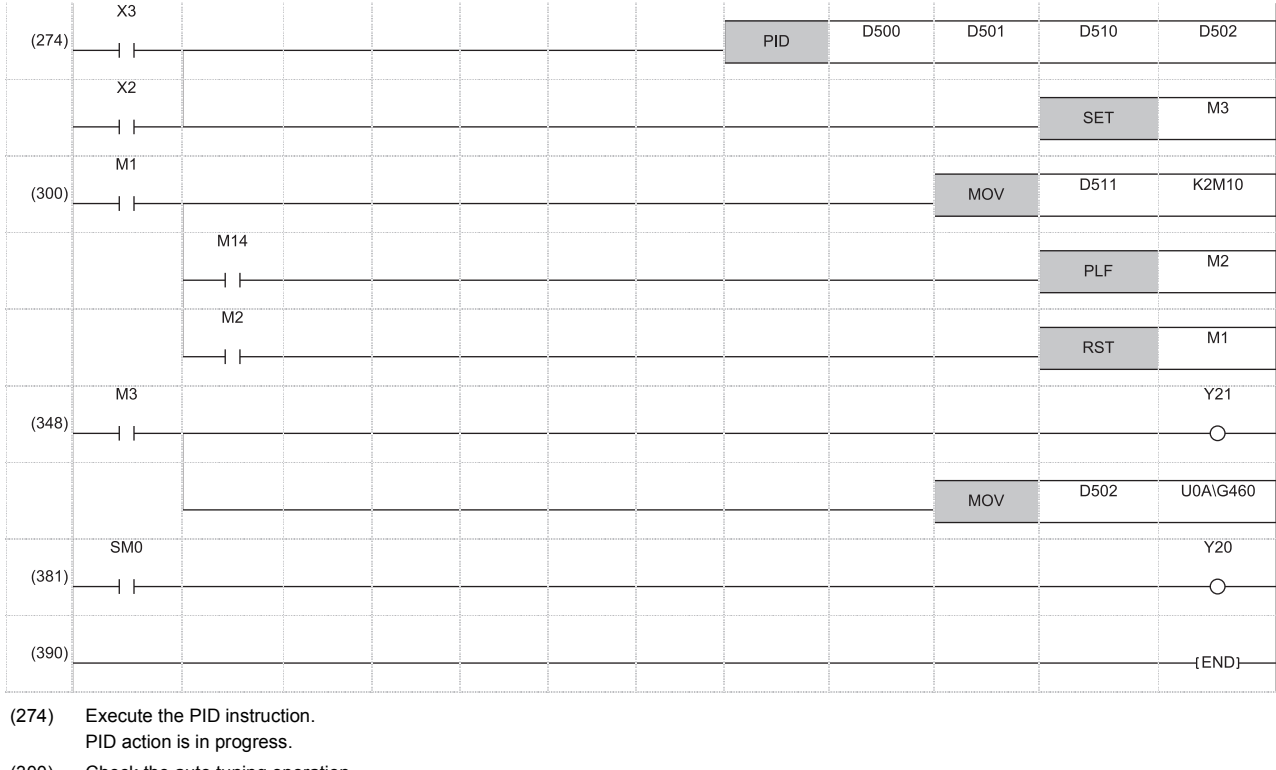

(300) Check the auto tuning operation. End the auto tuning processing. Shift to the normal PID action.

(348) Heater output

Write the manipulated value (MV) to D/A converter module.

(381) Error

## **Auto tuning (step response method) program example**

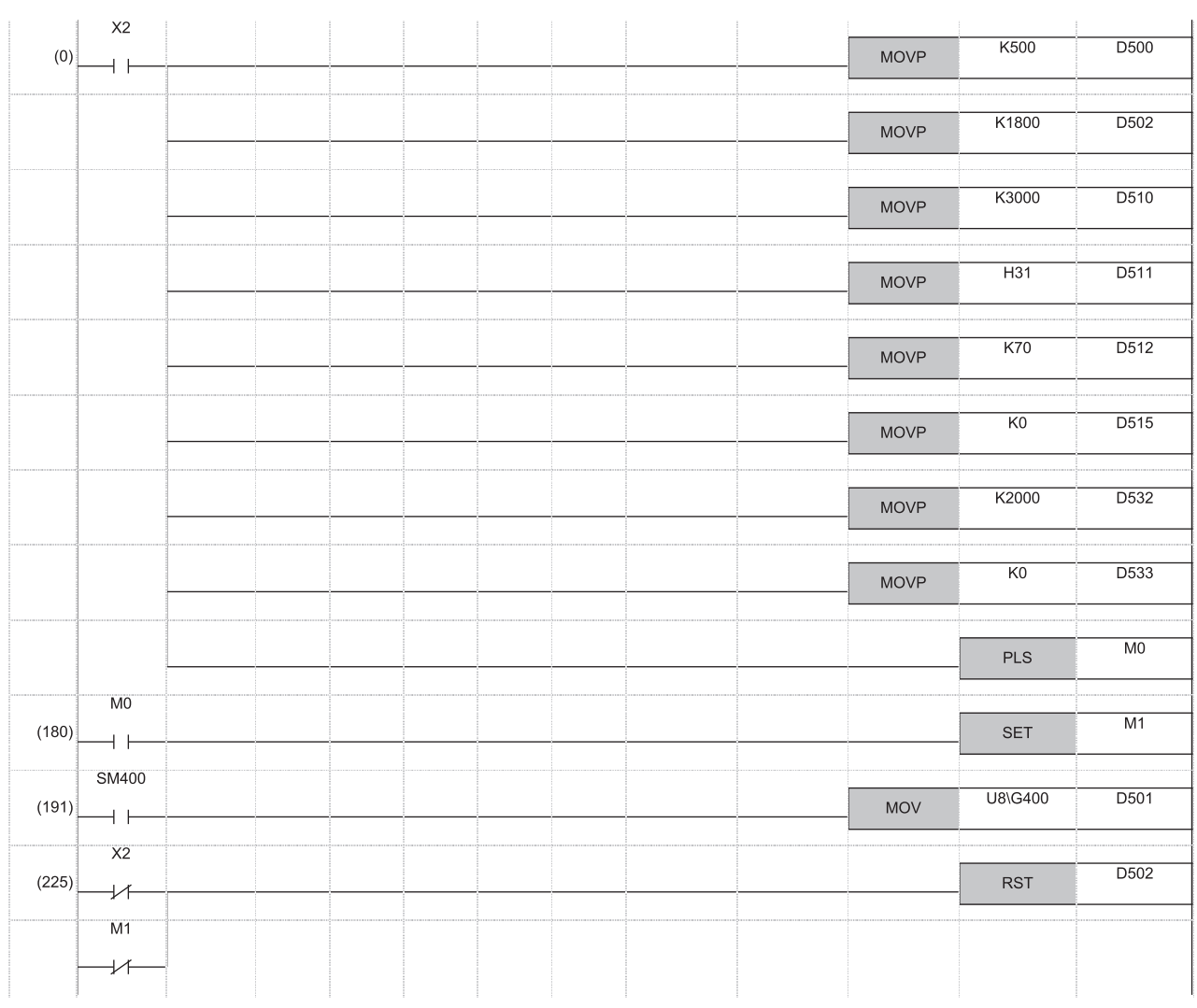

(0) Set the set value.  $<50^{\circ}$ C >

Set the output value for auto tuning. < ON for 1.8 seconds>

Set the sampling time  $(T_S)$ . <3 seconds>

Turn on the auto tuning execution bit in action setting (ACT) parameter.

Set the input filter constant ( $\alpha$ ).

Set the derivative gain  $(K_D)$ . <0%>

Set the output upper limit value. < ON for 2 seconds>

Set the output lower limit value. < ON for 0 seconds> Start auto tuning.

(180) Perform PID action.

(191) Input the process value (PV) to the input/output data area from the A/D converter module.

(225) Initialize the PID action.

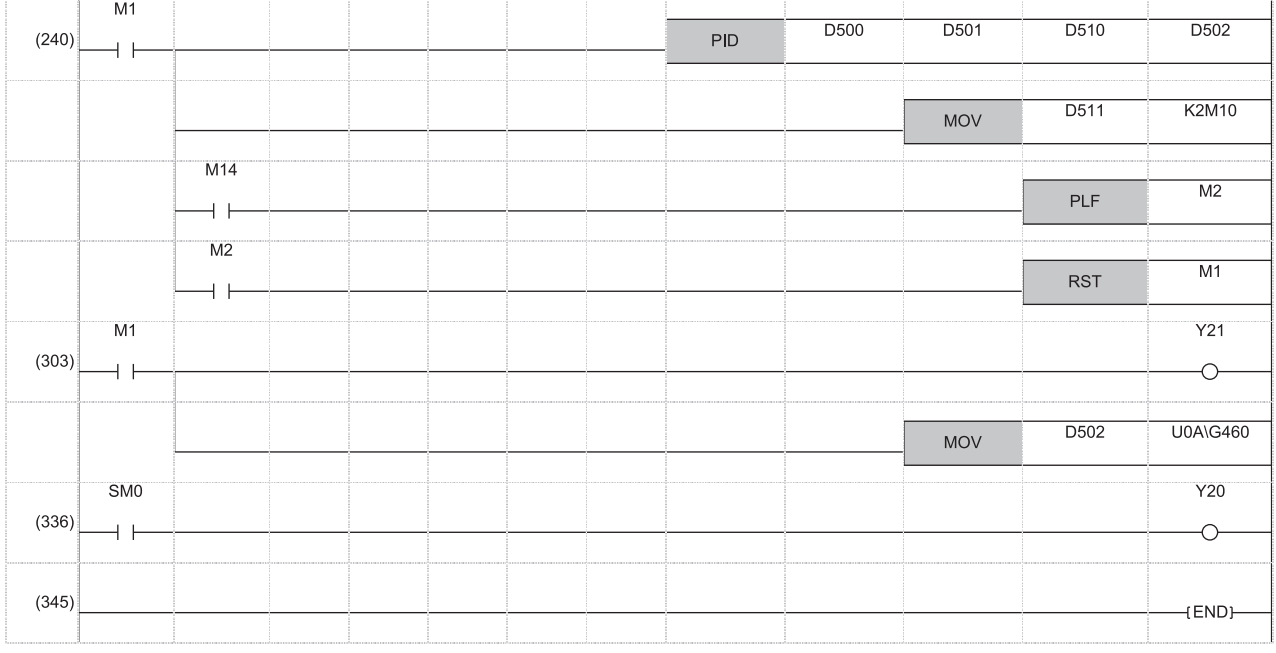

(240) Execute the PID instruction. Check the auto tuning operation. End the auto tuning processing. Shift to the normal PID action.

(303) Heater output Write the manipulated value (MV) to D/A converter module.

(336) Error

# **Appendix 5 PID Control Program Examples**

This section provides examples of PID control programs where PID control instructions are used. The following system configuration is used.

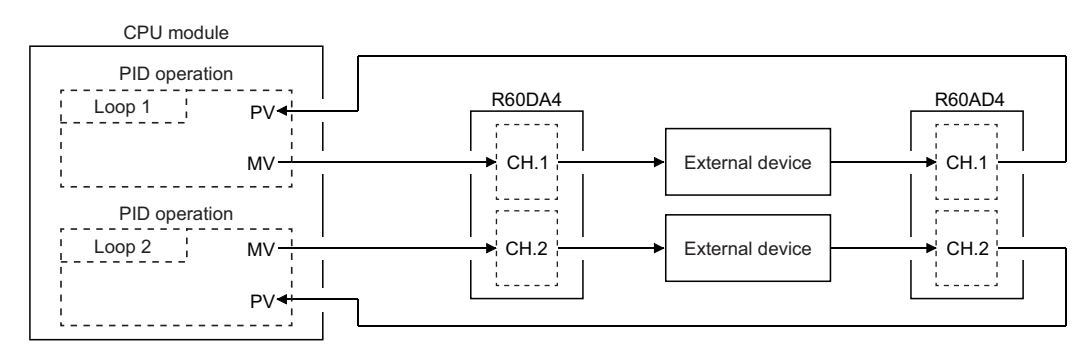

I/O number of the R60AD4: X/Y80 to X/Y8F, I/O number of the R60DA4: X/YA0 to X/YAF

## **Program examples for PID control in automatic mode**

The program performs PID operation using the digital value input from the R60AD4 as a process value (PV), and outputs the obtained manipulated value (MV) from the R60DA4.

The program conditions are as follows:

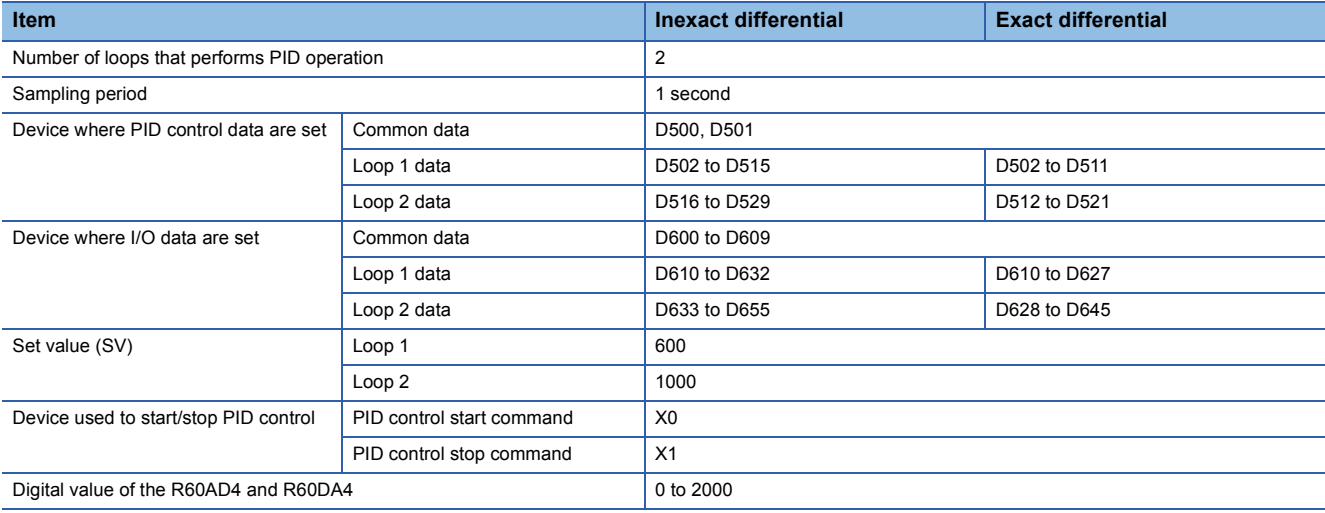

## **Program example (inexact differential)**

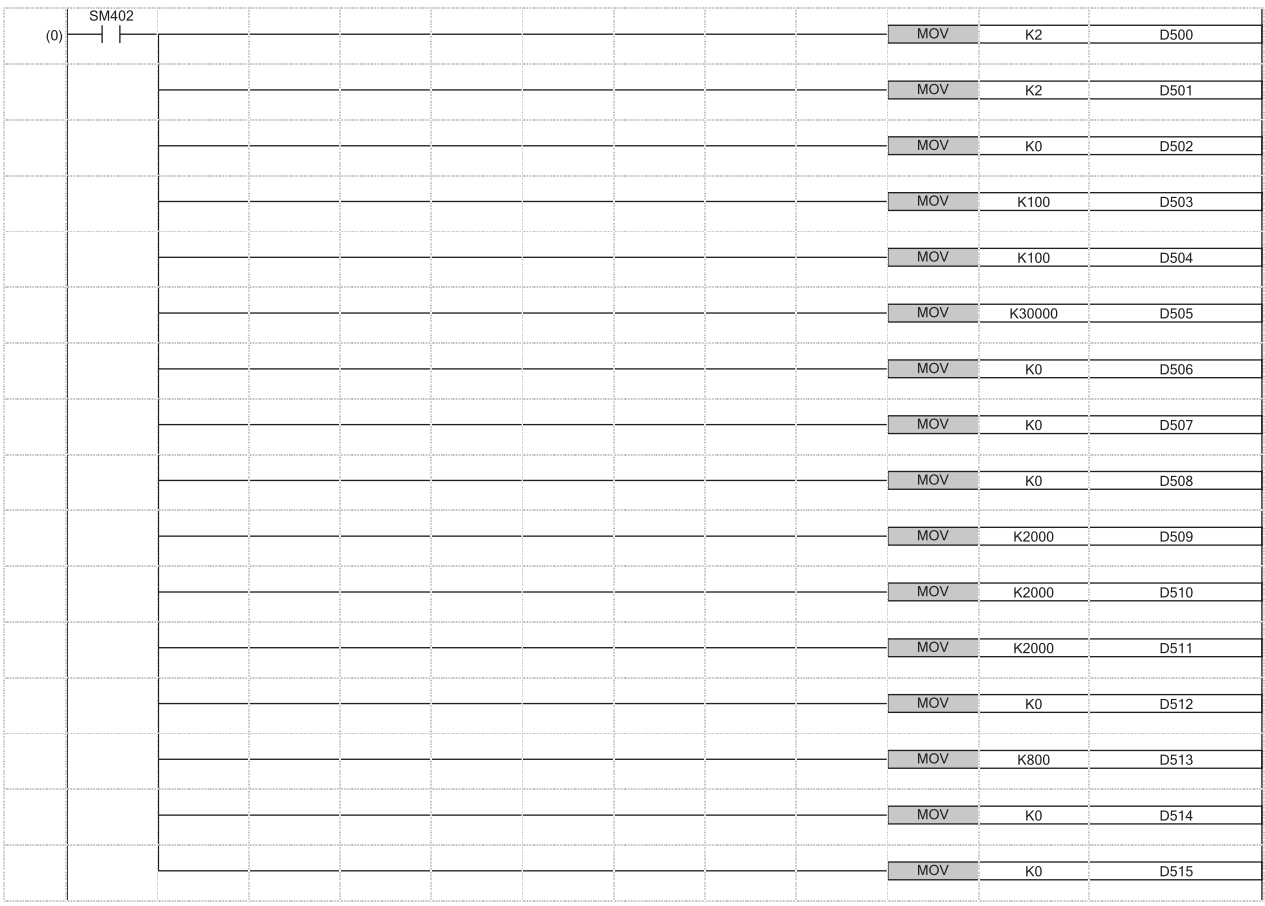

(0) Set PID control data common to all loops. Set PID control data for loop 1.

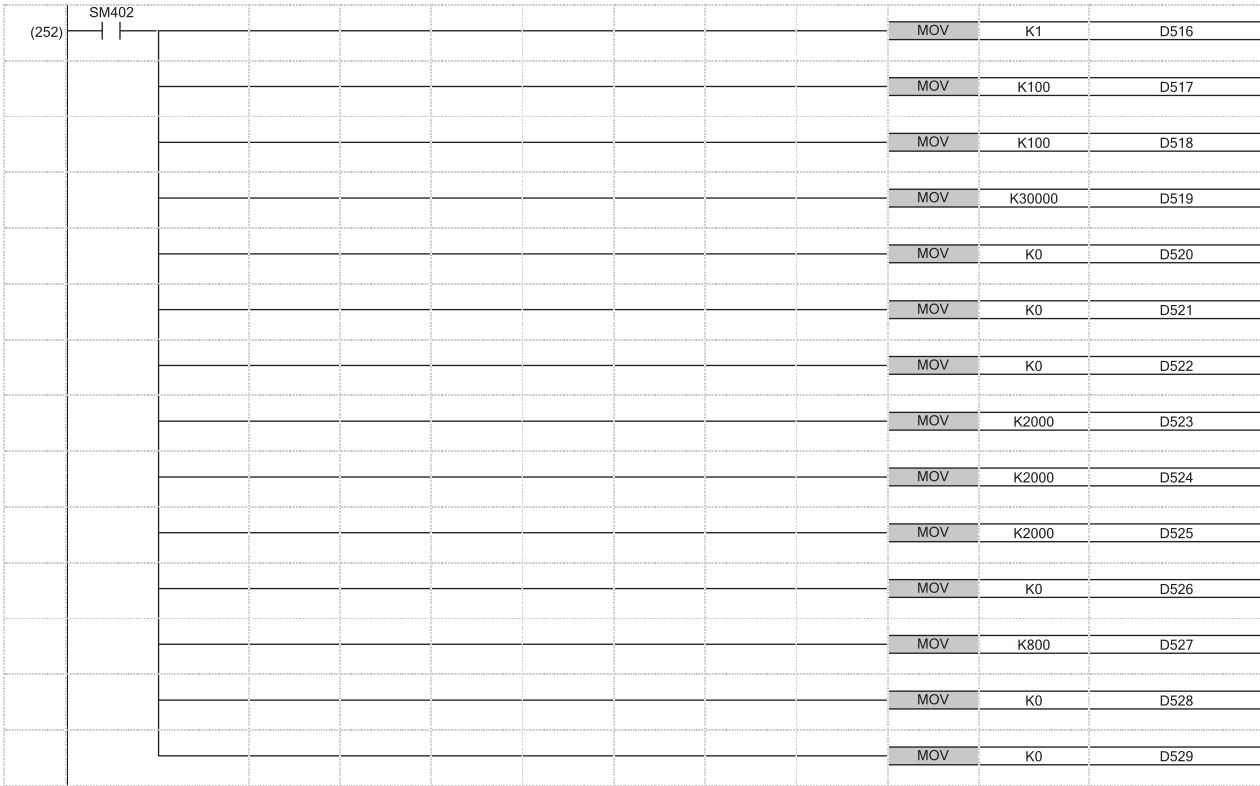

(252) Set PID control data for loop 2.

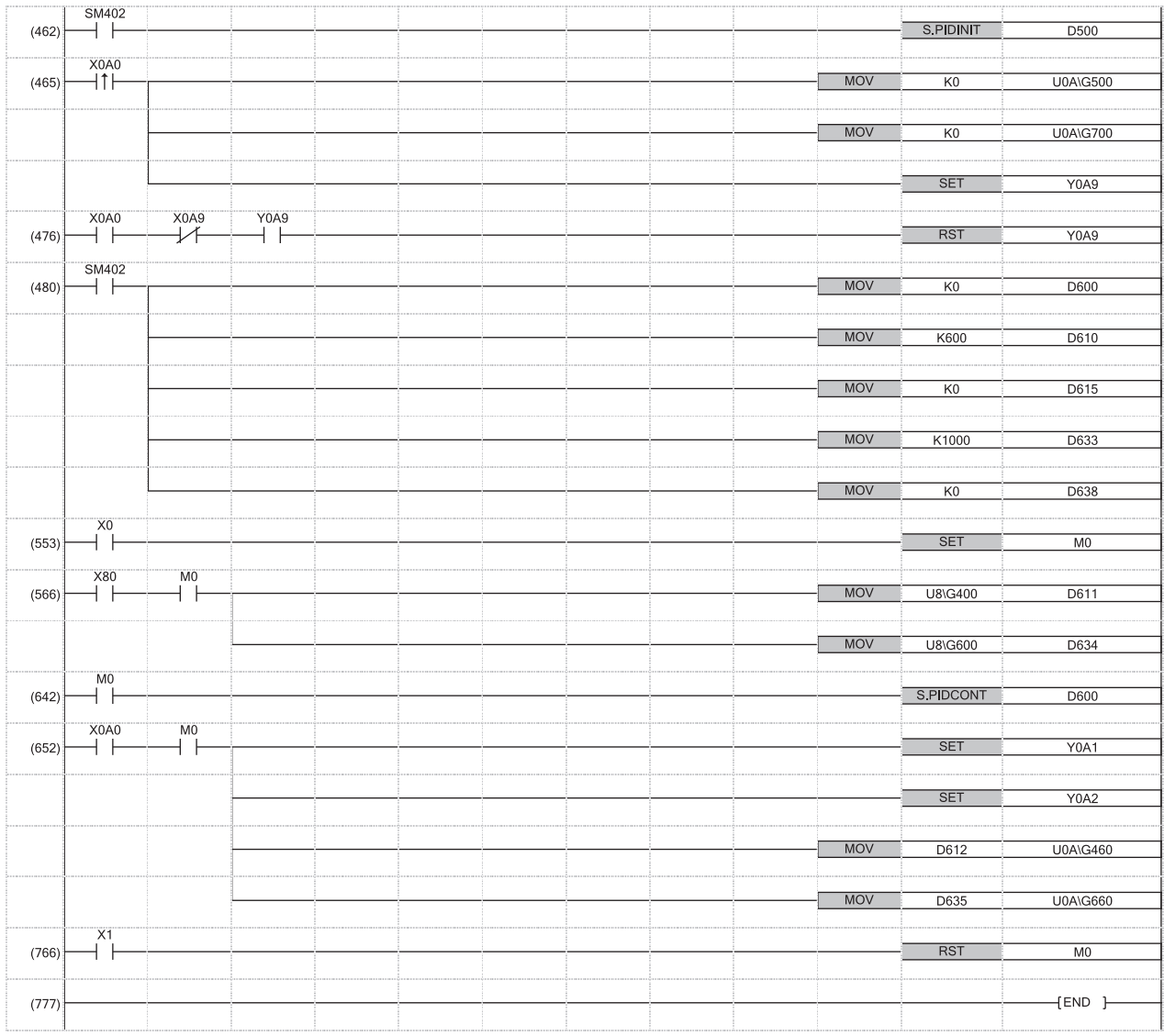

(462) Set the PID control data that are set in D500 to D529.

(465) Enable output of the R60DA4.

to

(476)

(480) Set I/O control data common to all loops.

Set I/O data for loop 1.

Set I/O data for loop 2.

### **Program example (exact differential)**

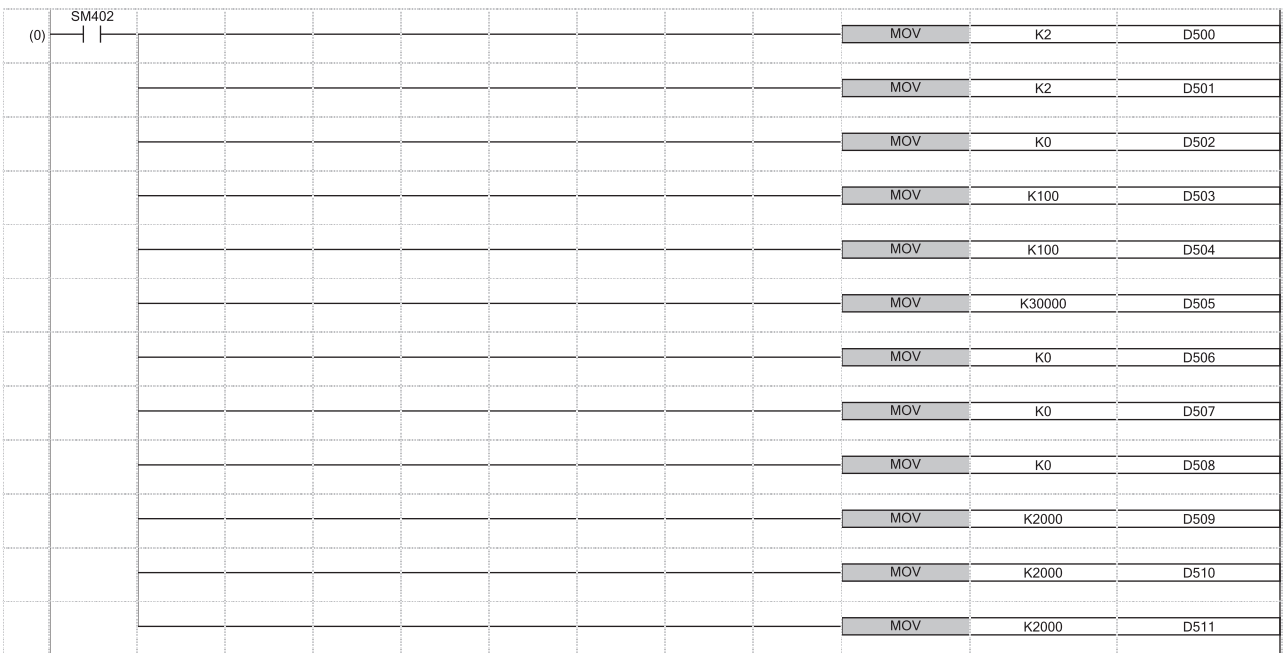

(0) Set PID control data common to all loops. Set PID control data for loop 1.

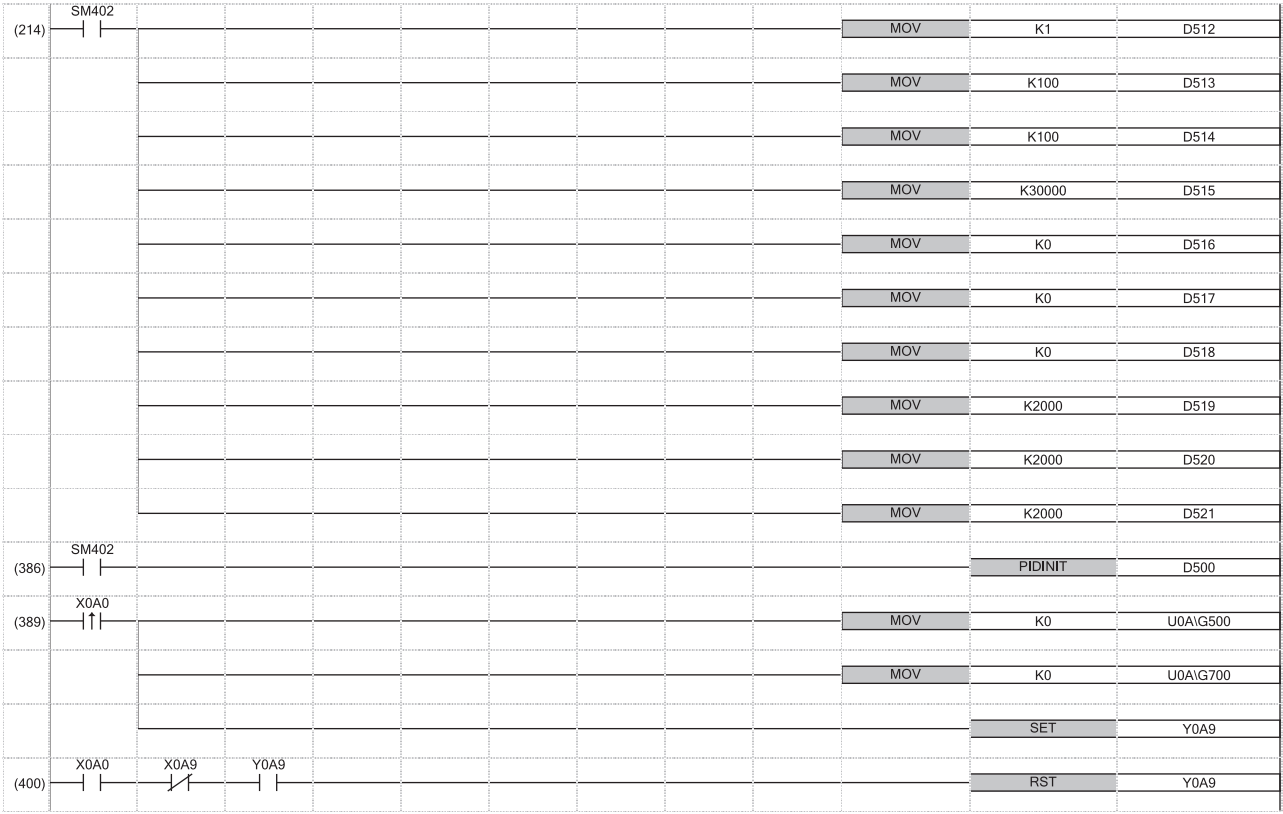

(214) Set PID control data for loop 2.

(386) Set the PID control data that are set in D500 to D521.

(389) Enable output of the R60DA4.

to (400)

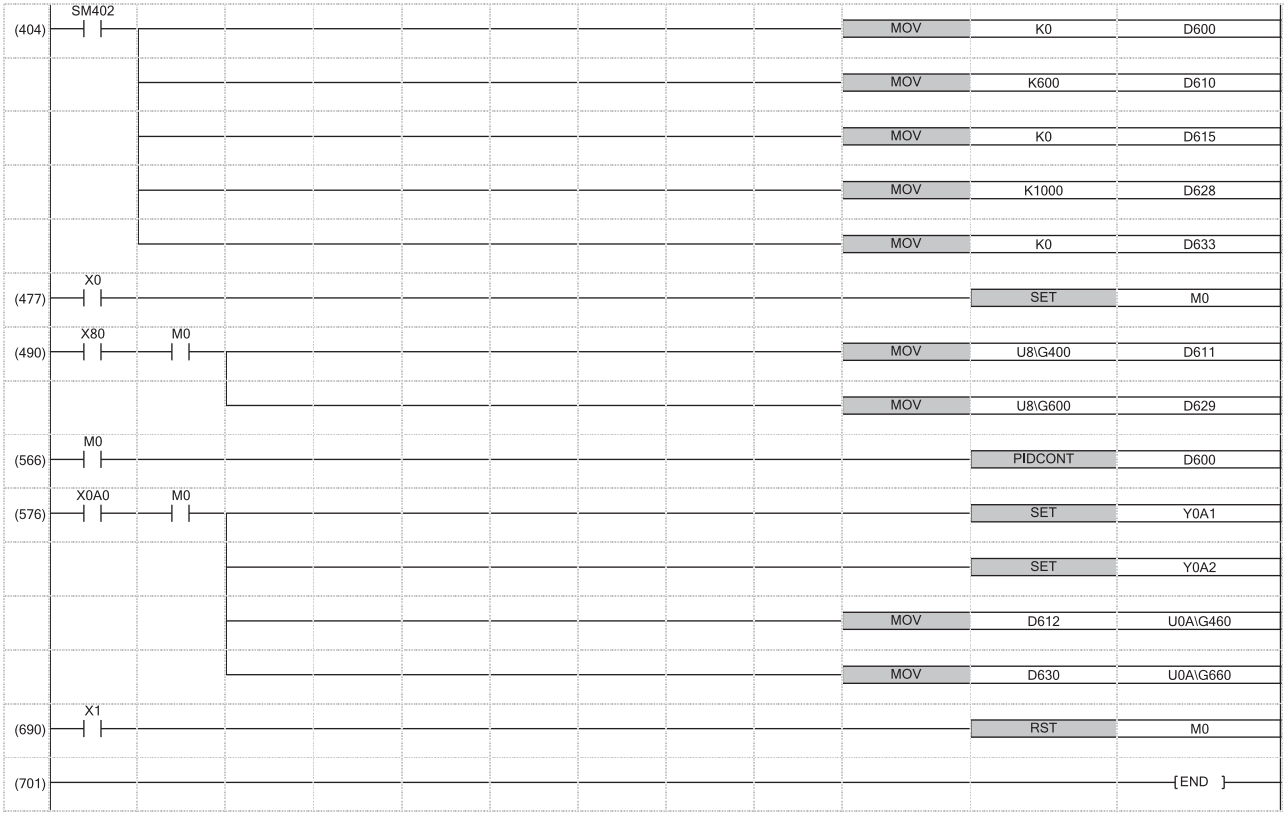

(404) Set I/O control data common to all loops. Set I/O data for loop 1. Set I/O data for loop 2.

## **Program examples for PID control when switching modes**

The program performs PID operation by switching an automatic mode and a manual mode.

The program conditions are as follows:

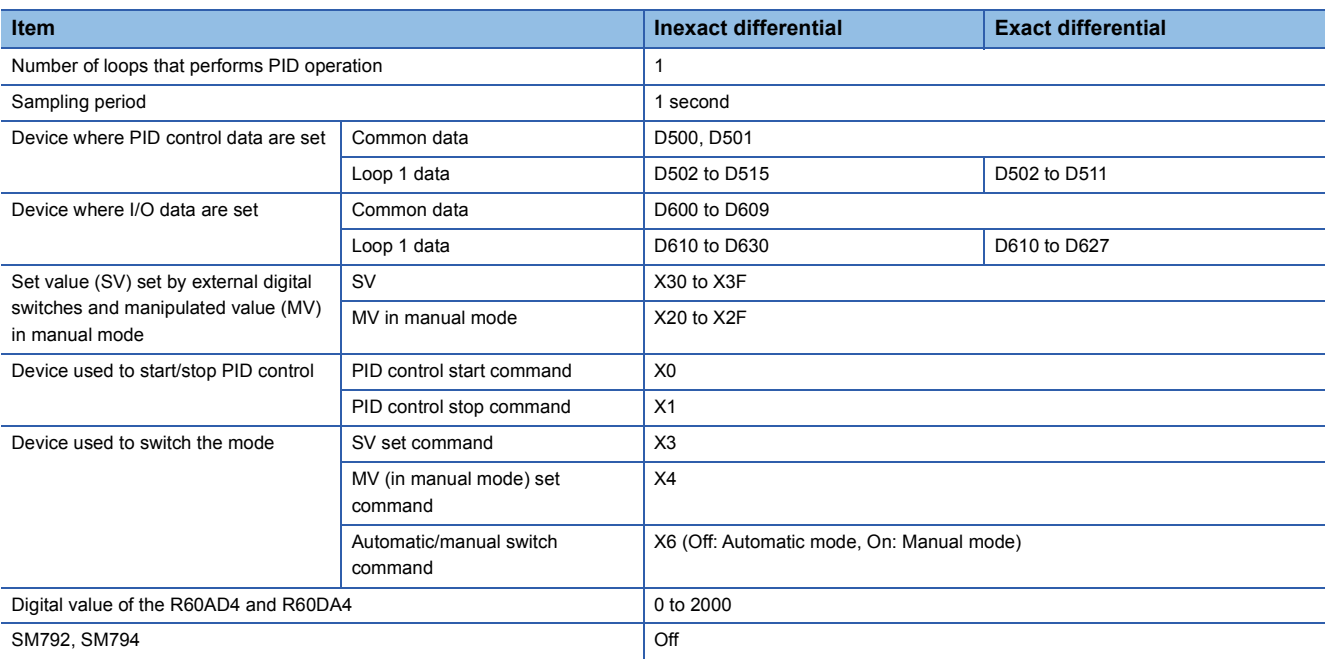

### $Point$

In manual mode, the set value (SV) is automatically rewritten to the process value (PV) when PID operation is performed. Therefore, when the manual mode is returned to the automatic mode, the set value (SV) must be rewritten to the one used before the mode was switched.

The set value (SV) is rewritten in 10 steps as shown below:

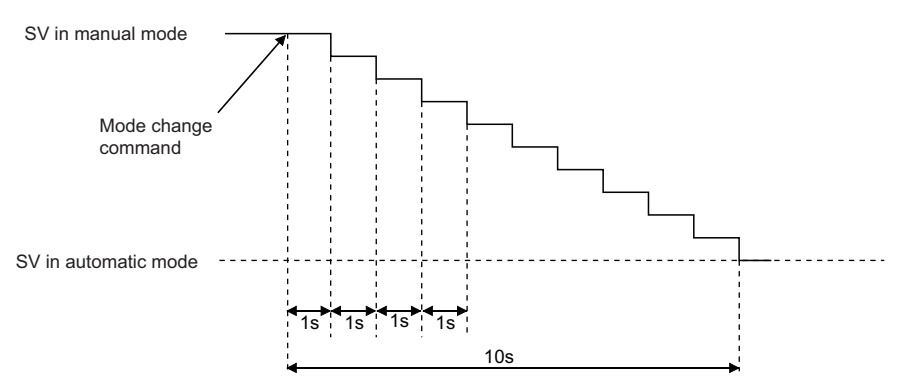

The following formula is used to rewritten the set value (SV).

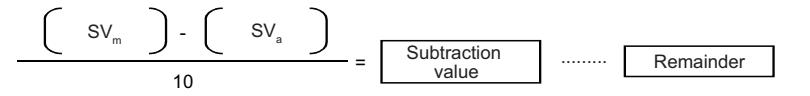

SVm: SV in manual mode

SVa: SV in automatic mode

The value obtained with the above operational expression is subtracted from the set value (SV) every second. The remainder is subtracted in the first subtraction.

### **Program example (inexact differential)**

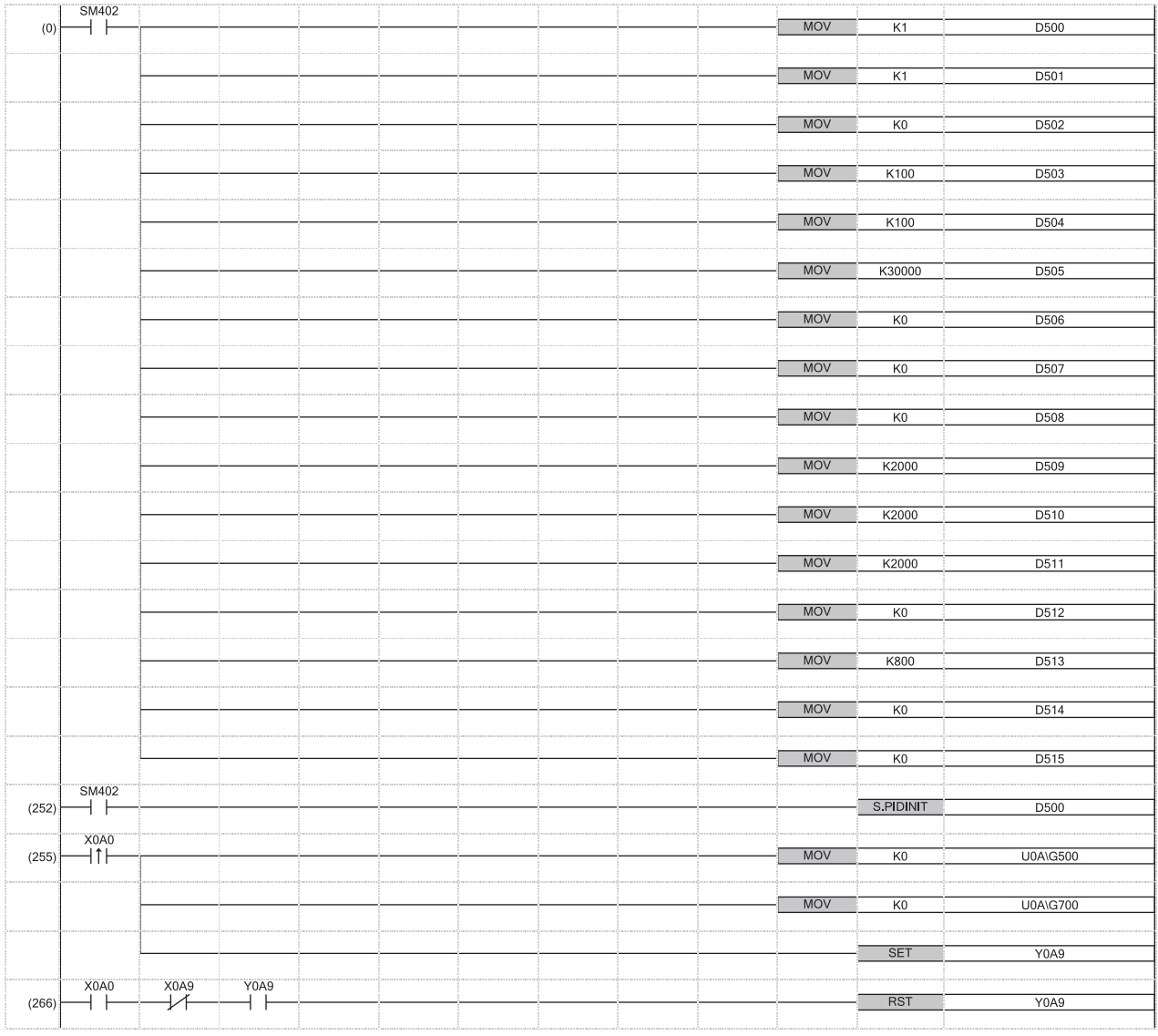

(0) Set PID control data common to all loops.

Set PID control data for loop 1.

(252) Set the PID control data that are set in D500 to D515.

(255) Enable output of the R60DA4.

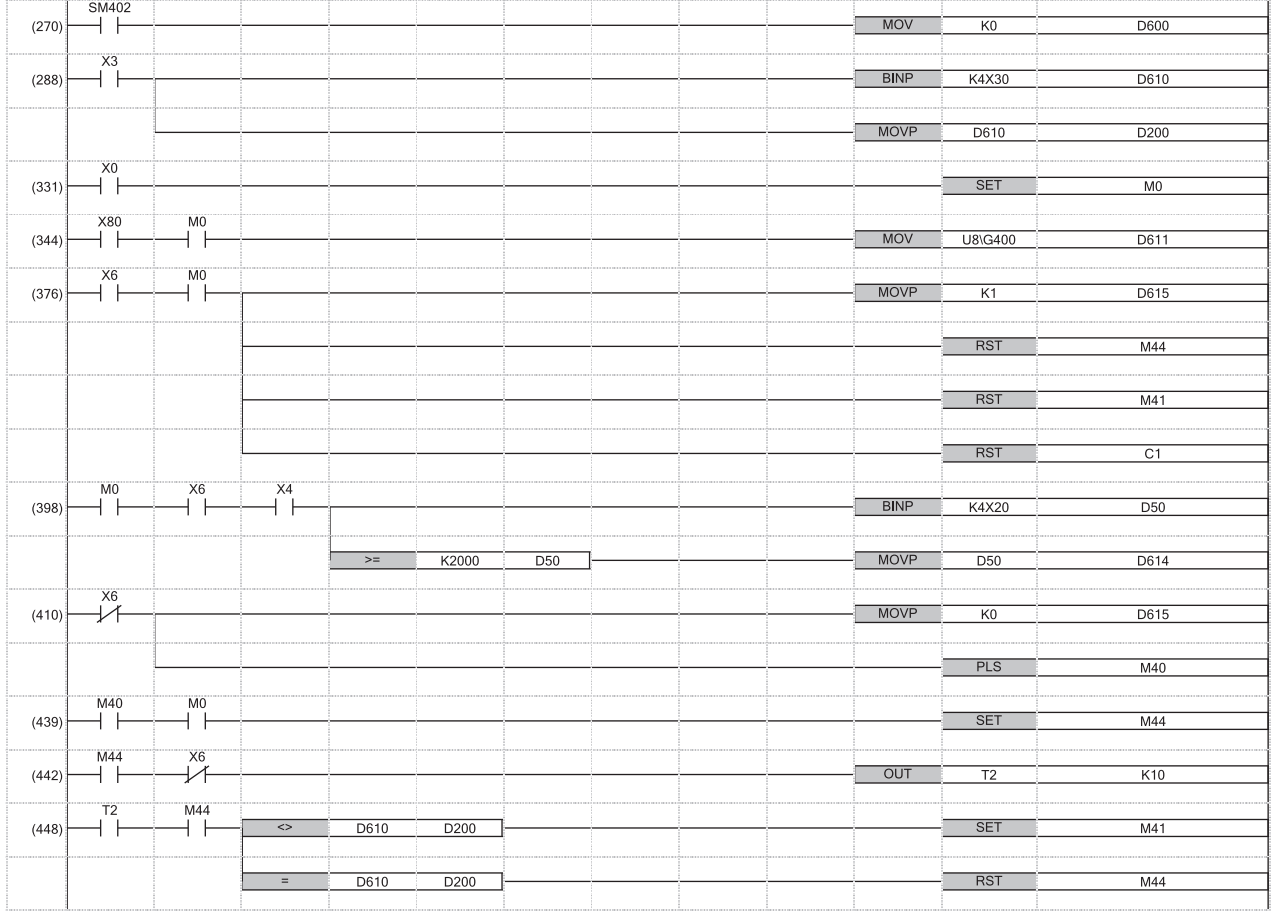

(270) Set I/O data.

(376) Reset the device used to switch manual mode to automatic mode.

(398) Externally set the manipulated value (MV).

(439) Perform the mode switch processing considering a delay in switching time. The mode switches to the automatic mode by turning on the automatic/

to manual switch command and performing PID operation.

(448)

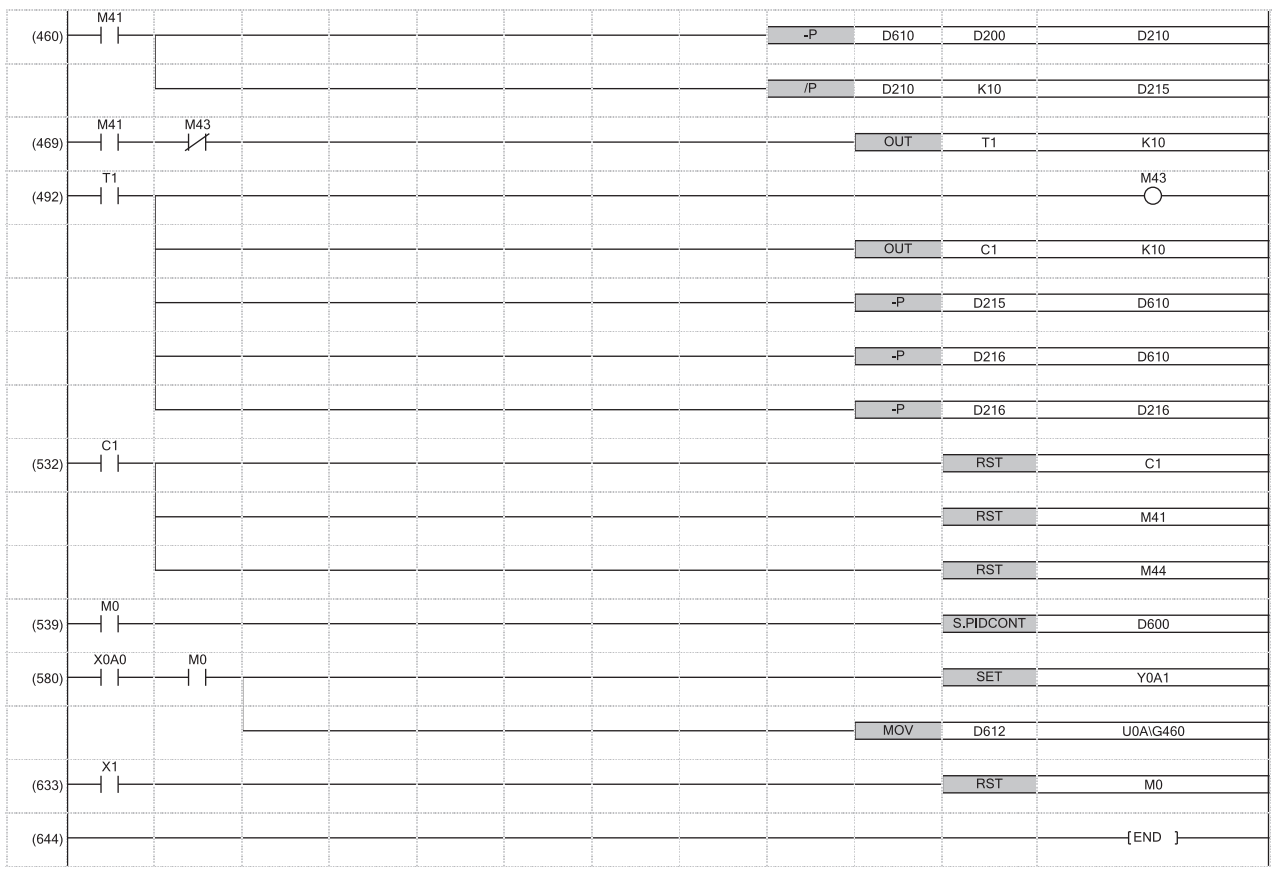

(460) Store the quotient of the following operational expression in D215, and the remainder in D216.

$$
\begin{array}{c}\n\begin{pmatrix}\nS V_m\n\end{pmatrix}\n\cdot\n\begin{pmatrix}\nS V_a\n\end{pmatrix}\n\\
10\n\end{array}
$$

SV<sub>m</sub>: SV in manual mode

SV<sub>a</sub>: SV in automatic mode

(469) Rewrite the set value (SV) to the value used in automatic mode.

to The remainder is subtracted from the set value (SV) in the first subtraction.

(492)

(532) End the mode switch processing.

### **Program example (exact differential)**

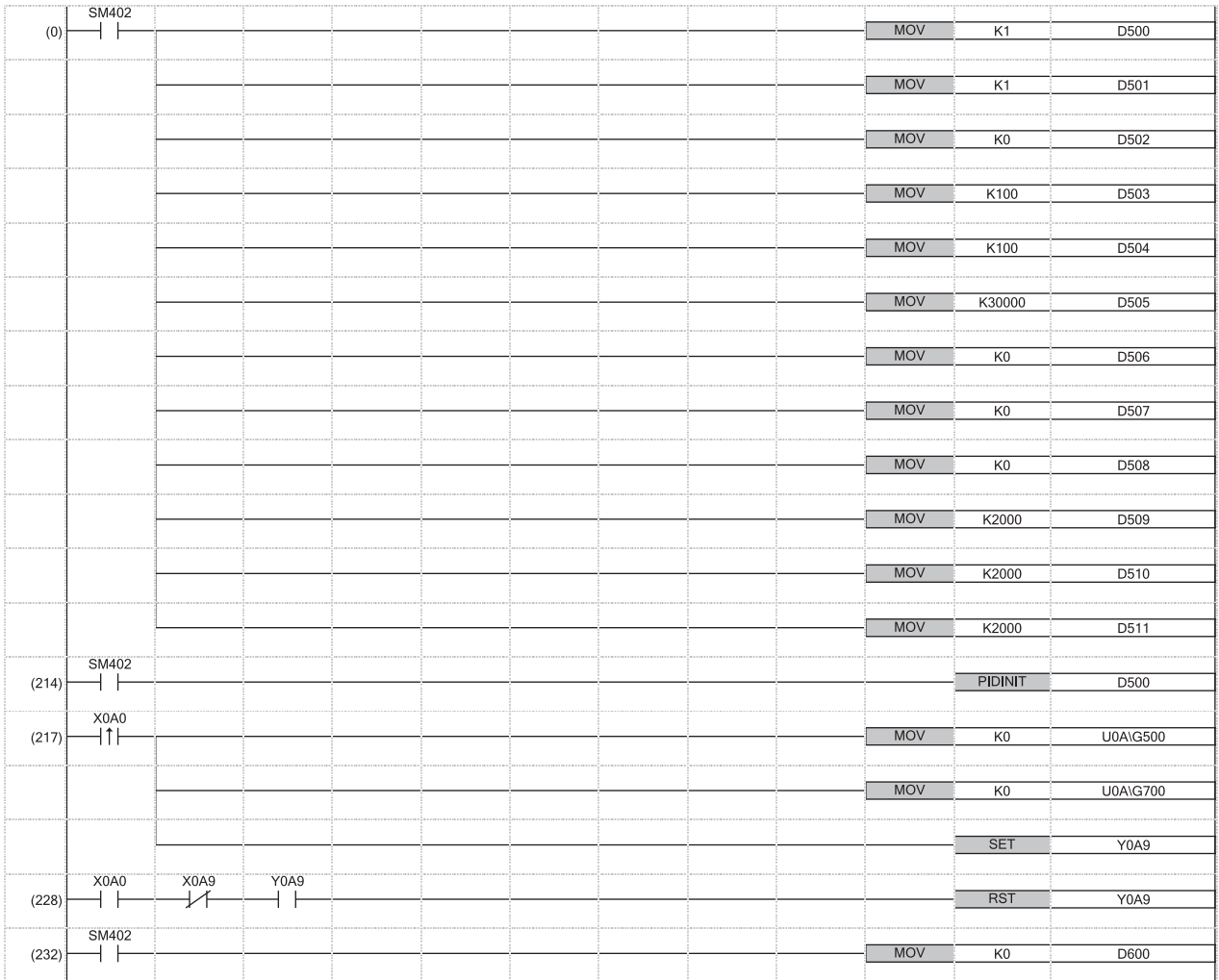

(0) to (214) Set PID control data common to all loops. Set PID control data for loop 1.

(217) to Set the PID control data that are set in D500 to D511.

(232) Enable output of the R60DA4.

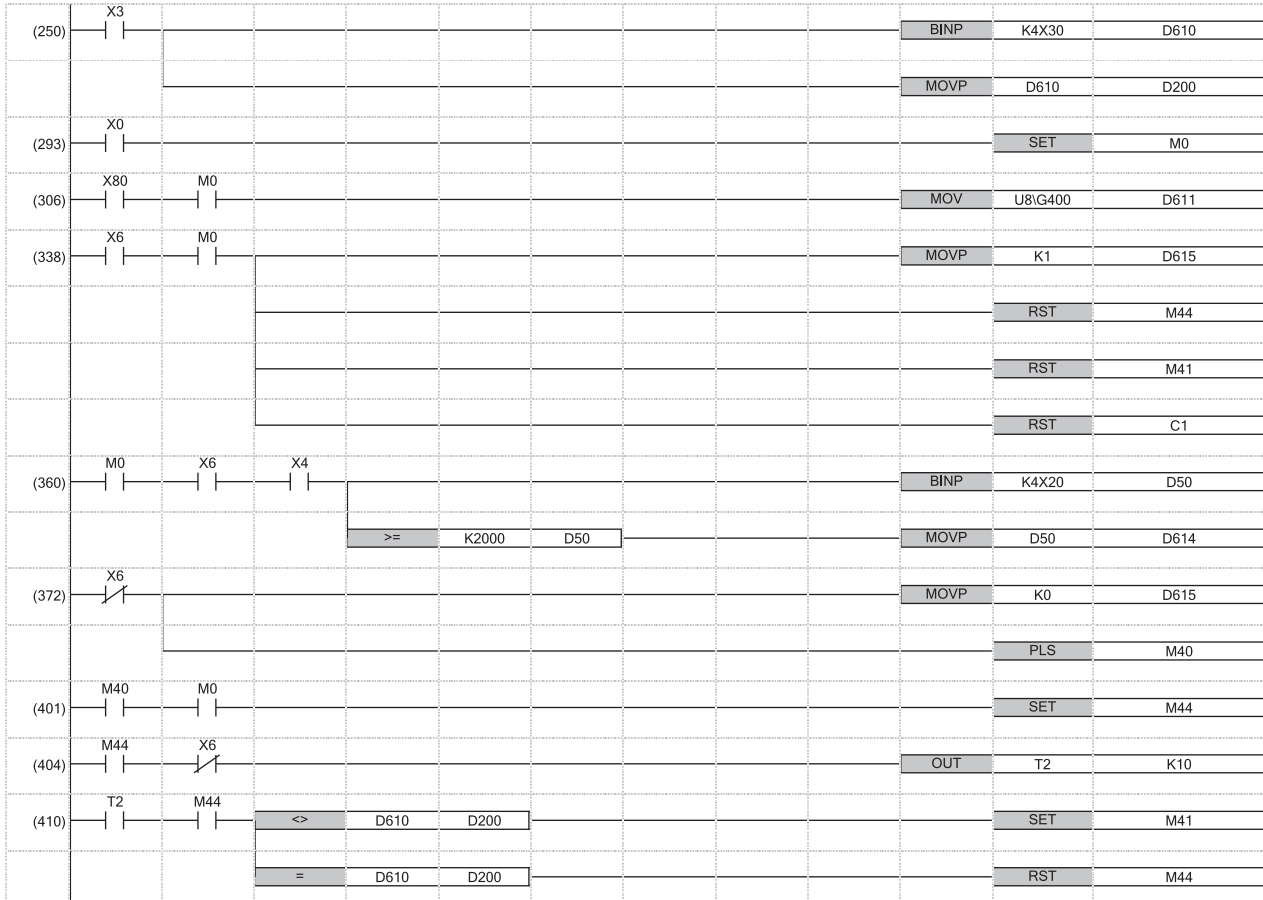

(250) Set I/O data.

(338) Reset the device used to switch manual mode to automatic mode.

(360) Externally set the manipulated value (MV).

(401) Perform the mode switch processing considering a delay in switching time. The mode switches to the automatic mode by turning on the automatic/

to manual switch command and performing PID operation.

(410)

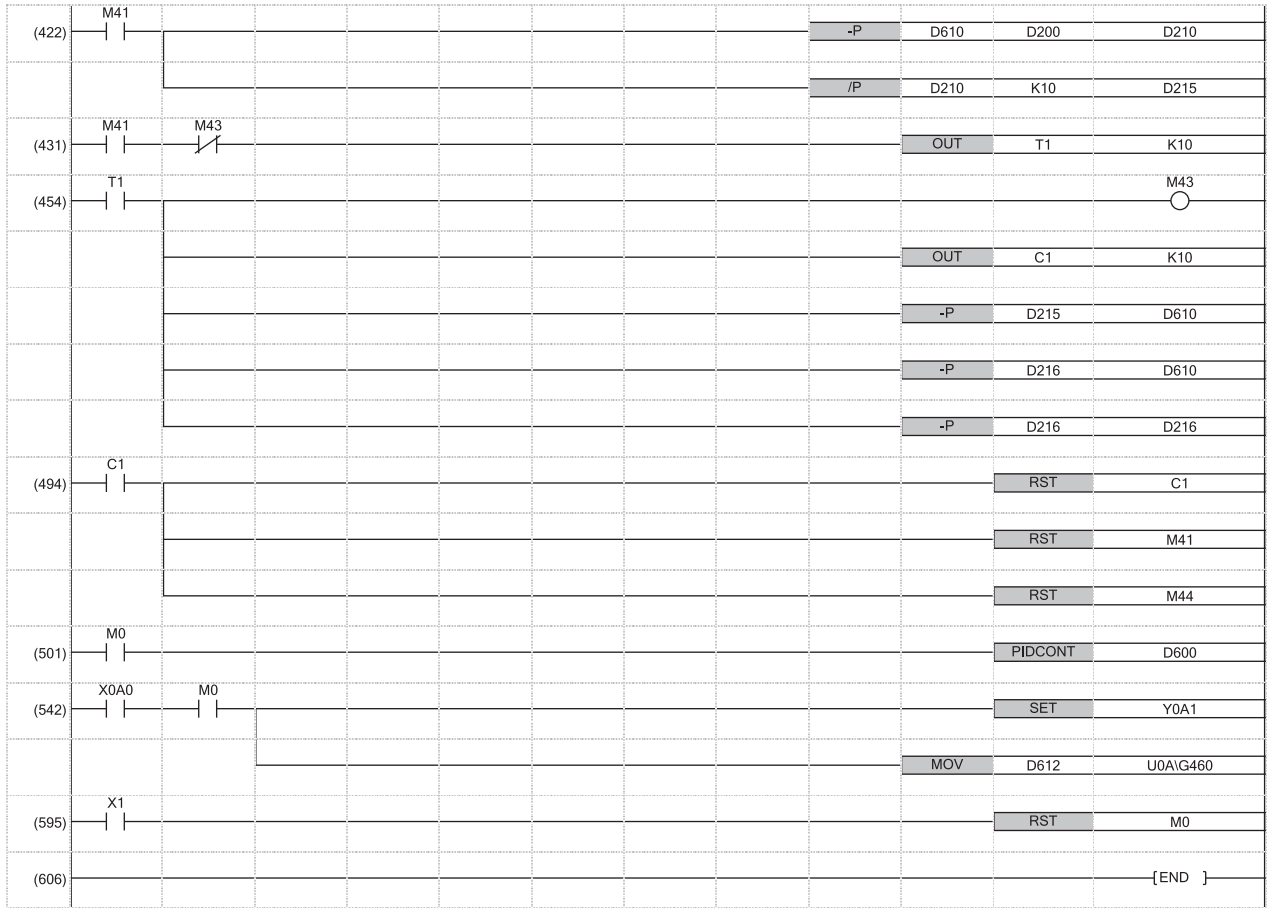

(422) Store the quotient of the following operational expression in D215, and the remainder in D216.

$$
\begin{array}{c}\n\begin{pmatrix}\nS V_m\n\end{pmatrix}\n\cdot\n\begin{pmatrix}\nSV_a\n\end{pmatrix}\n\\
10\n\end{array}
$$

 $\mathsf{SV}_\mathsf{m}$ : SV in manual mode

SV<sub>a</sub>: SV in automatic mode

(431) Rewrite the set value (SV) to the value used in automatic mode.

to The remainder is subtracted from the set value (SV) in the first subtraction.

(454)

(494) End the mode switch processing.

# **Appendix 6 Process Control Program Examples**

This section provides examples of process control programs using process control instructions. With the following program, the control mode enters the manual mode when the power is turned on. Turning on X10 enters the auto mode (AUTO) and performs PID control.

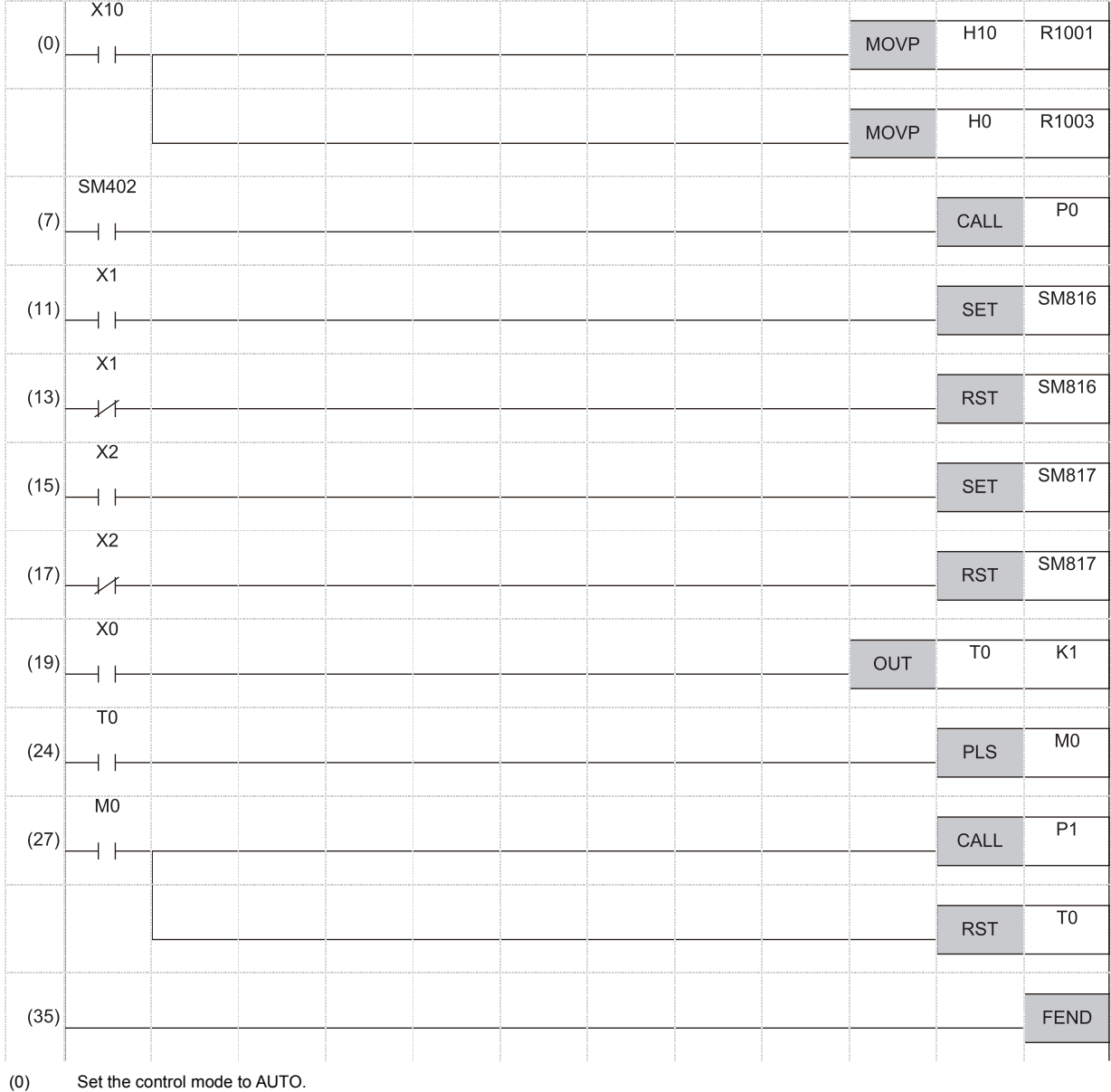

Set the alarm detection (ALM) to 0.

(7) Jump to the P0 label when SM402 is on.

(11) Set the last value hold processing.

(13) Reset the last value hold processing.

(15) Set the output value hold processing.

(17) Reset the output value hold processing.

(19) Adjust to the time set for the execution cycle.

(27) Jump to the P1 label when M0 is on. Turning M0 on clears T0 to 0.

(35) The end of the sequence program in which SM402 is off is indicated.

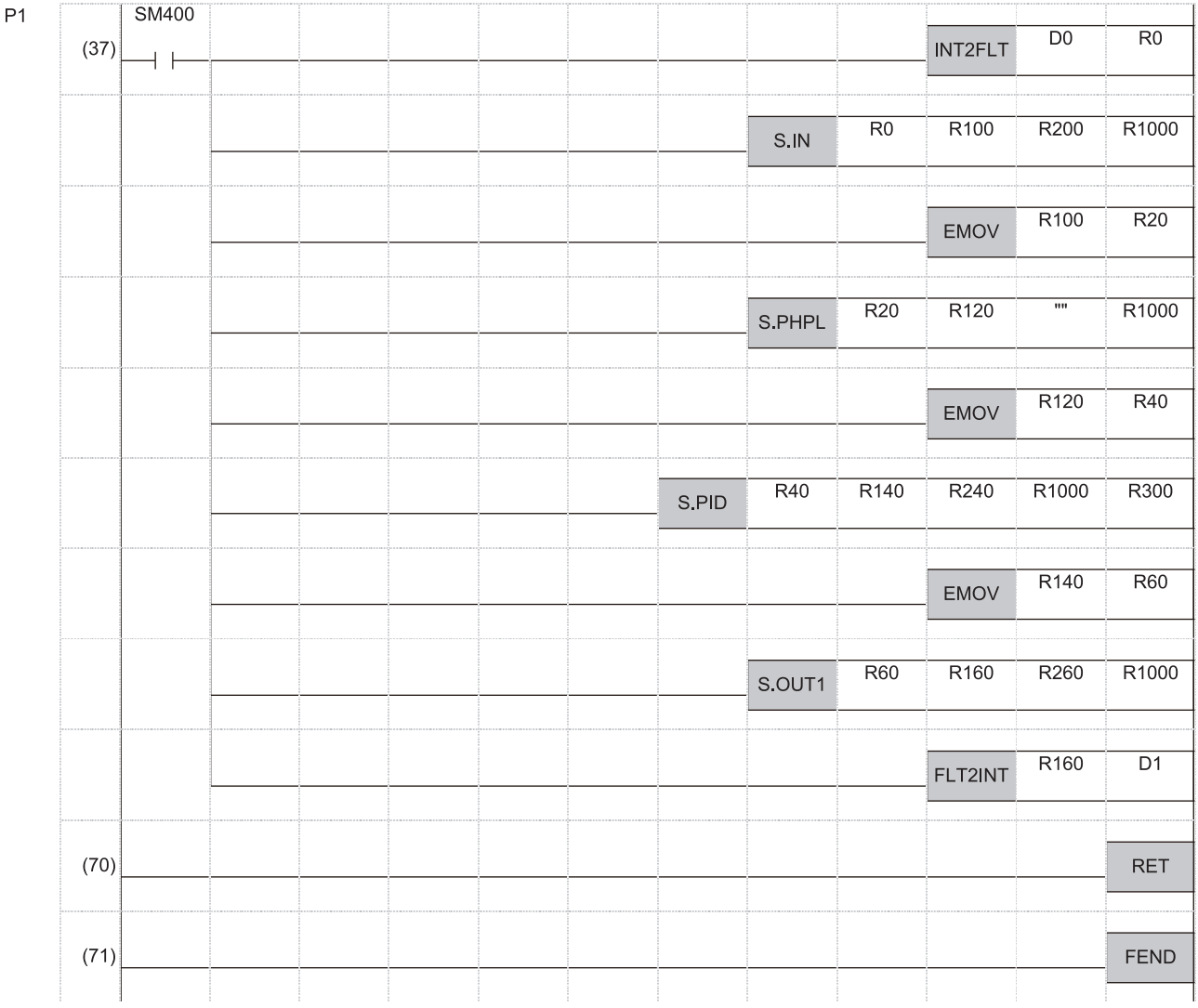

(37) Change the D0 value to a single-precision real number and stores it in R0. Set each start device of the S.IN instruction. Transfer the R100 value of the S.IN instruction to R20 of S.PHPL. Set each start device of the S.PHPL instruction. Transfer the R120 value of the S.PHPL instruction to R40 of S.PID. Set the start device of the S.PID instruction. Transfer the R140 value of the S.PID instruction to R60 of S.OUT1. Set each start device of the S.OUT1 instruction. Convert the single-precision real number in R160 and R161 to binary. (70) The subroutine program ends.

(71) The main routine program ends.

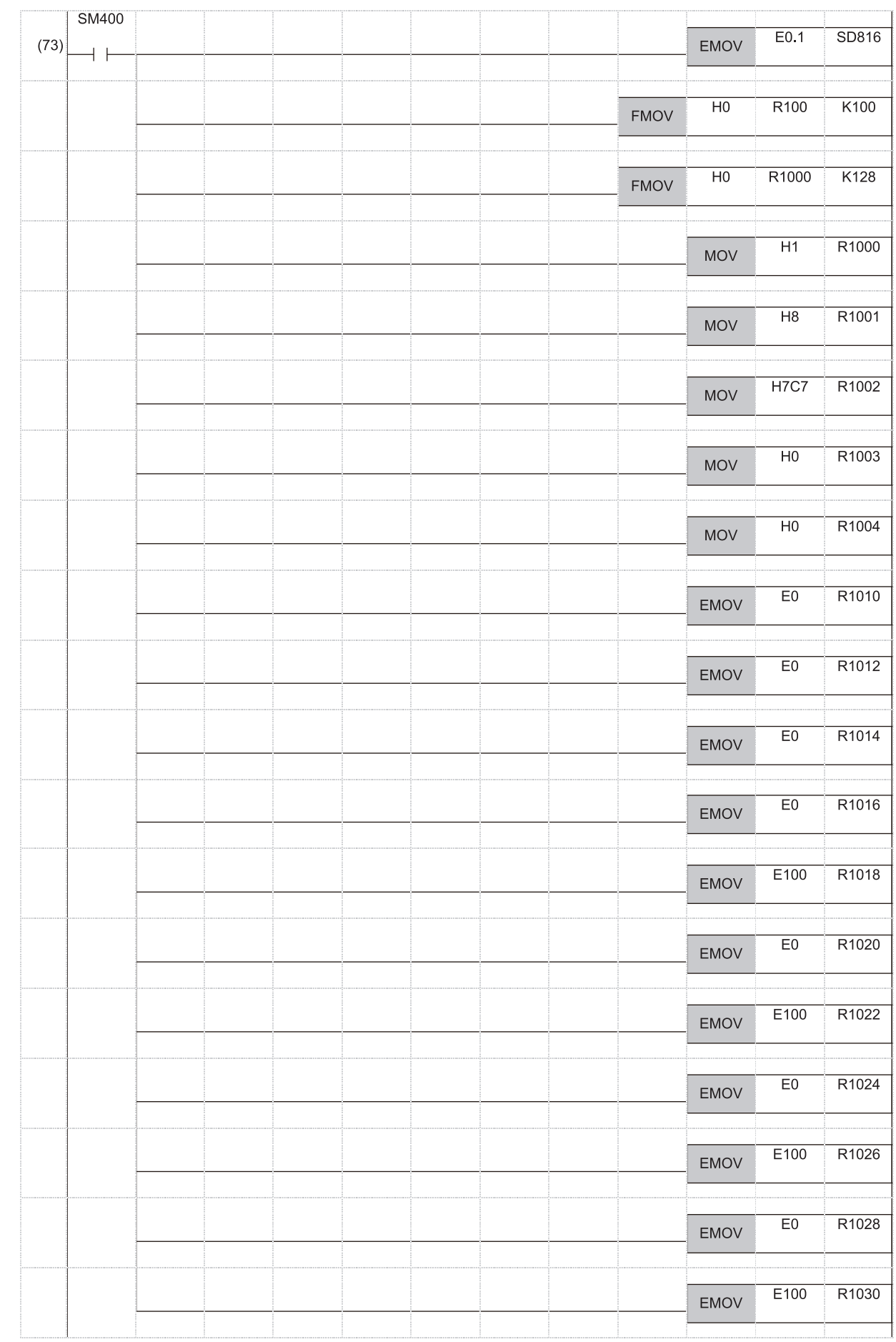

(73) Adjust the execution cycle to 0.1s. Clear the output values in S.IN, S.PHPL, S.PID, and S.OUT1 to 0. Clear the loop tag to 0. Set the default value of the loop tag.

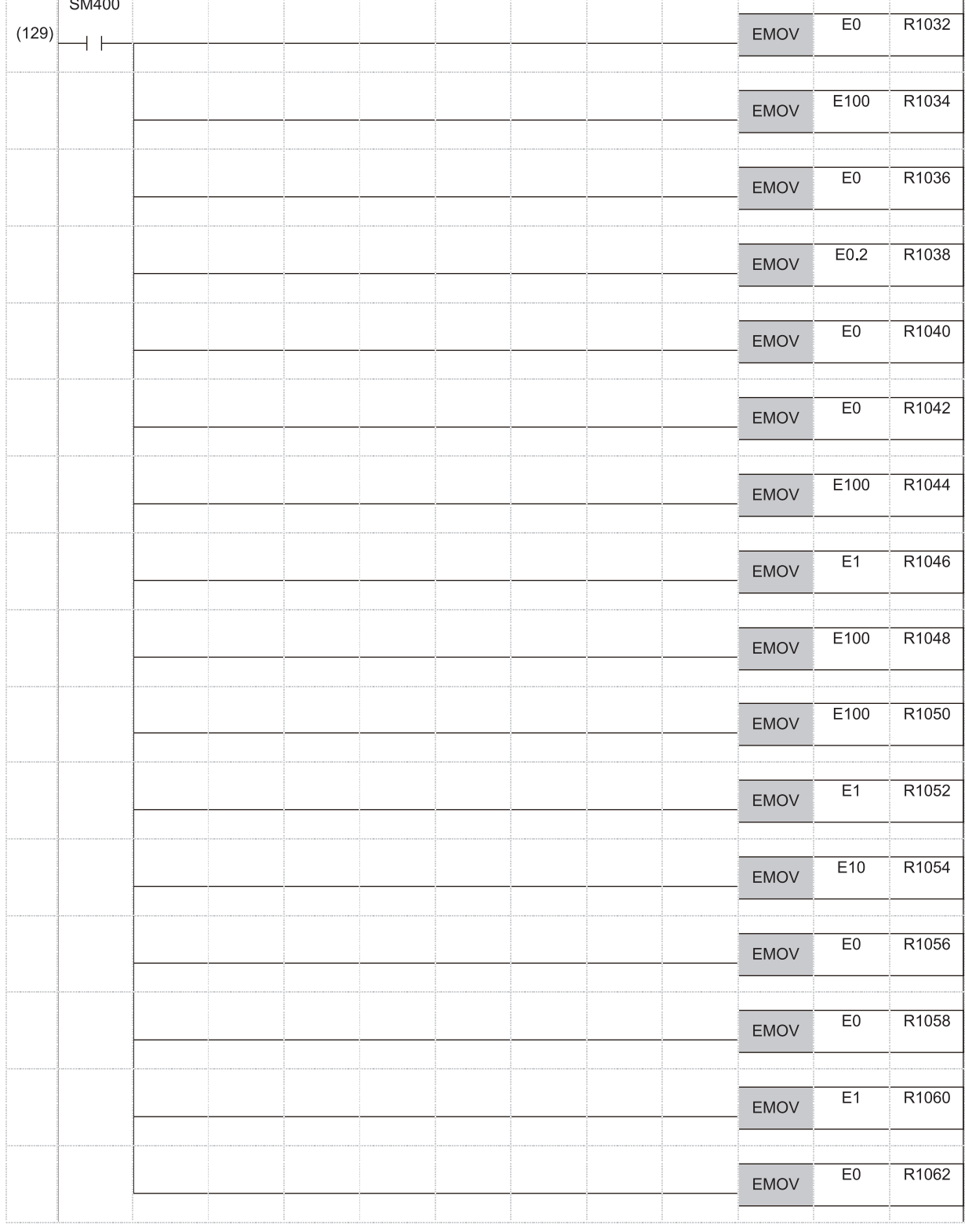

(129) Set the default value of the loop tag.

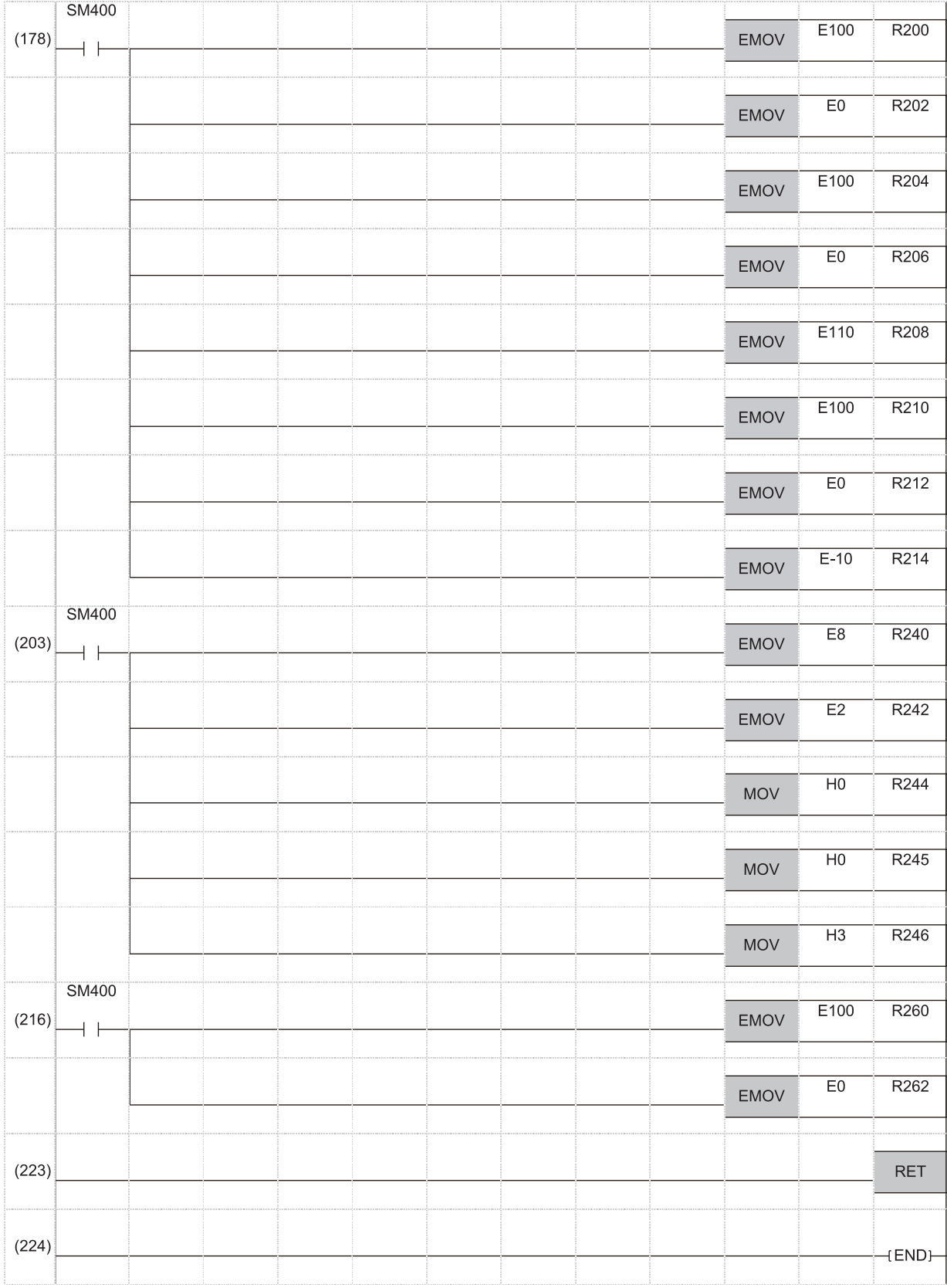

(178) Set the operation constant of the S.IN instruction.

(203) Set the operation constant of the S.PID instruction.

(216) Set the operation constant of the S.OUT1 instruction.

(223) The subroutine program ends.

## **Appendix 7 List of Loop Tag Memory Areas Used by Process Control Instructions**

## **PID control (SPID), two-degree-of-freedom PID control (S2PID), sample PI control (SSPI)**

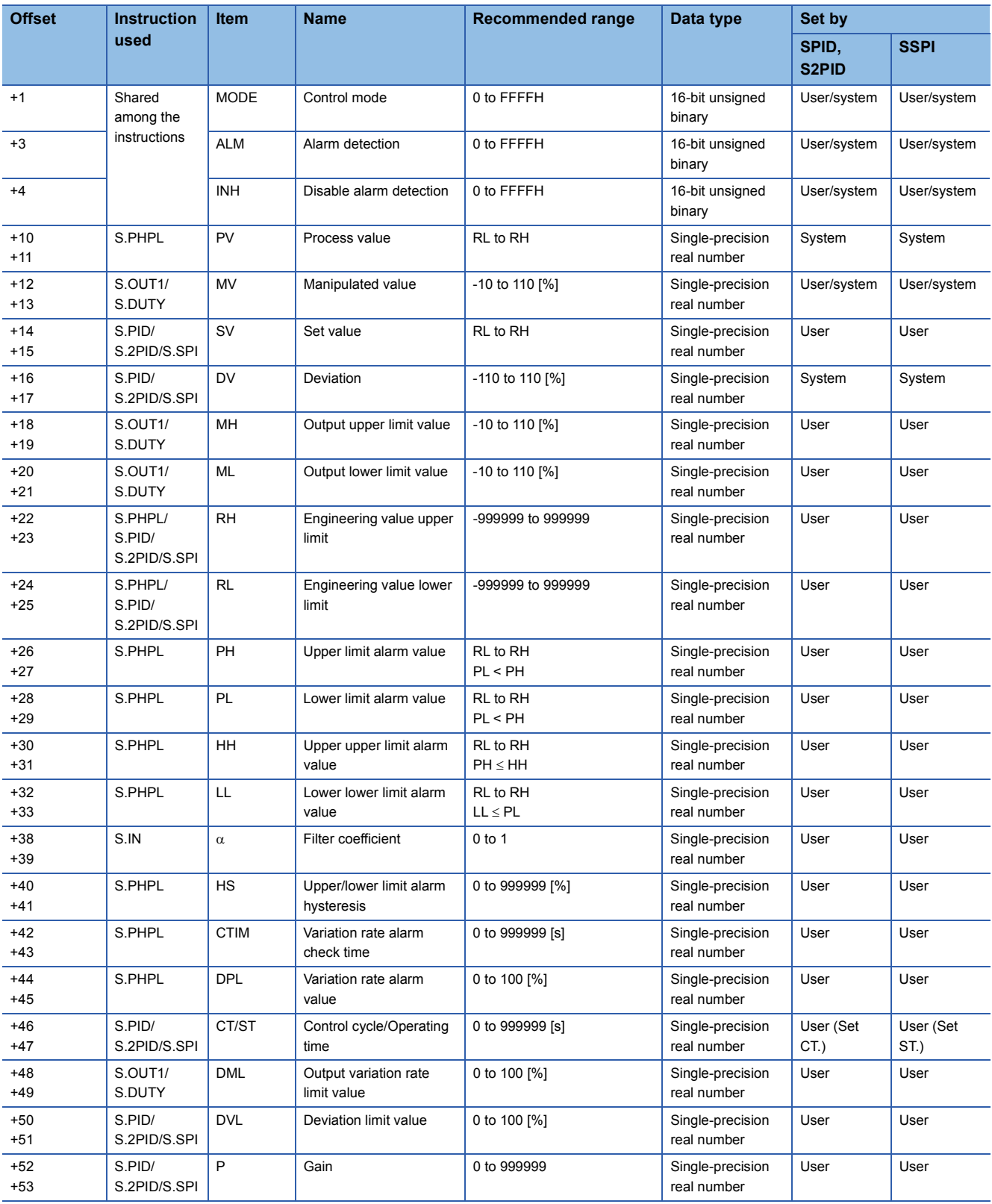

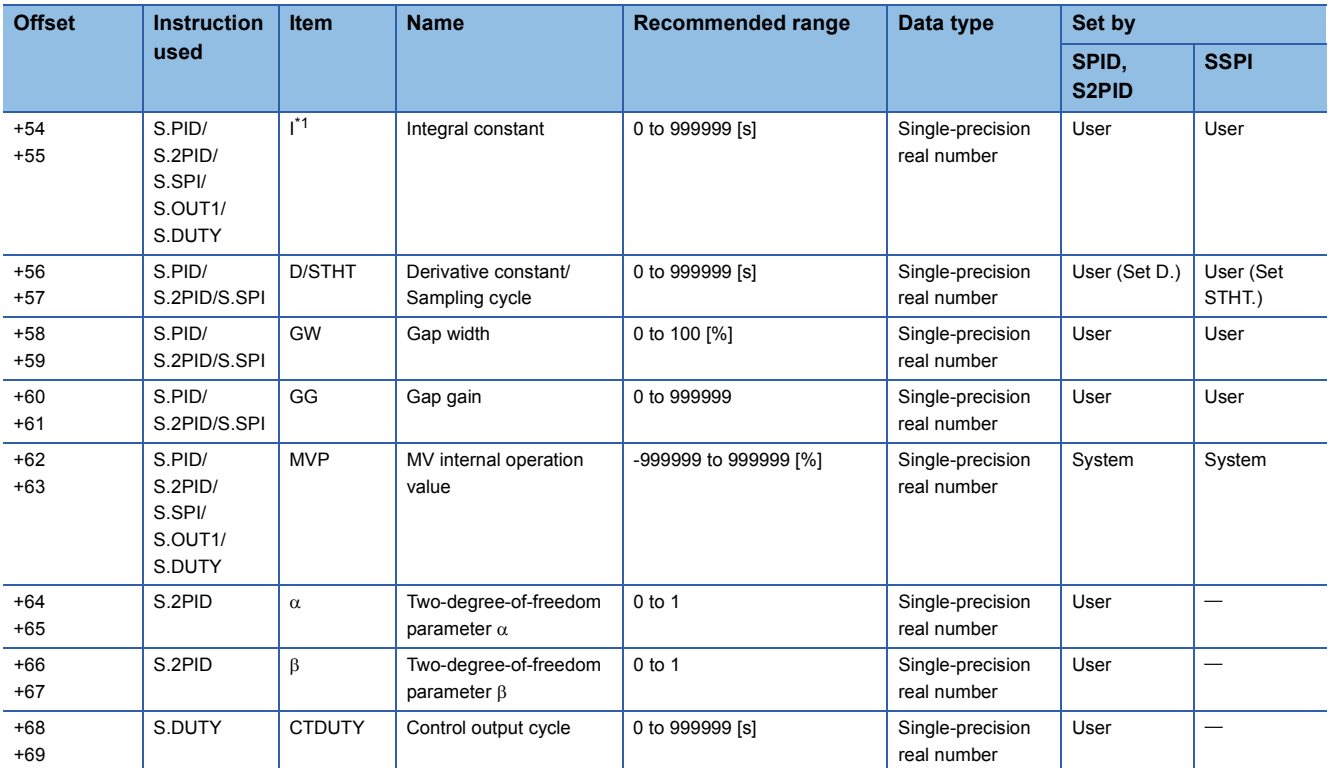

<span id="page-2084-0"></span>\*1 The following instruction pairs use the same value in I.

S.PID instruction and S.OUT1 instruction

S.PID instruction and S.DUTY instruction

S.2PID instruction and S.OUT1 instruction

S.2PID instruction and S.DUTY instruction

S.SPI instruction and S.OUT1 instruction

## **I-PD control (SIPD), blend PI control (SBPI)**

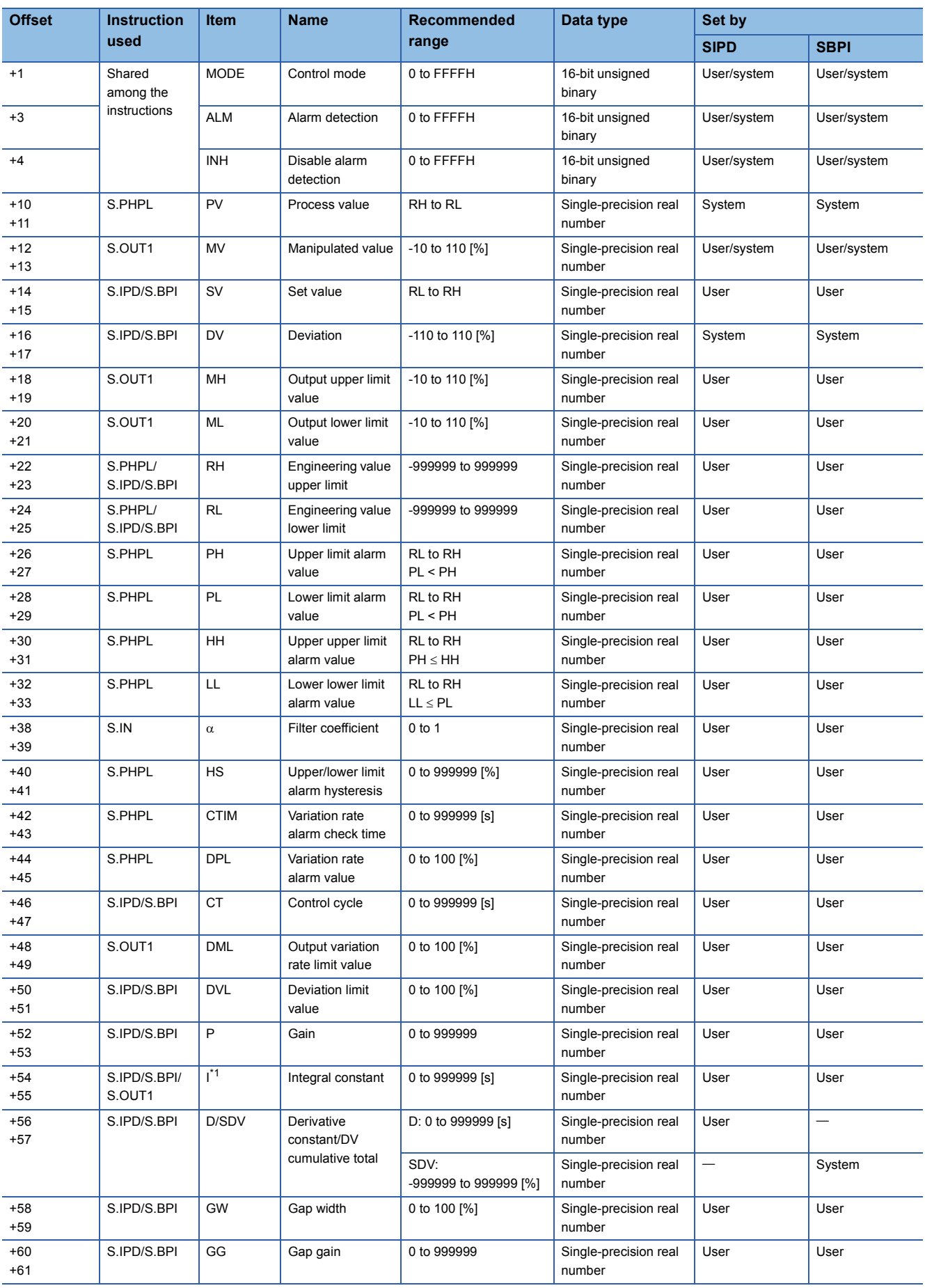

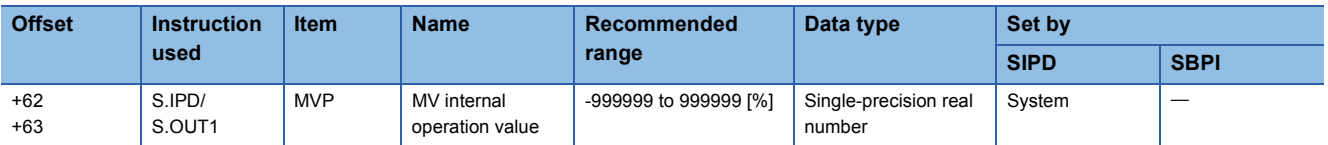

<span id="page-2086-0"></span>\*1 The instruction pairs, S.IPD instruction and S.OUT1 instruction, S.BPI instruction and S.OUT1 instruction, use the same value in I.

## **Manual output (SMOUT), monitor (SMON)**

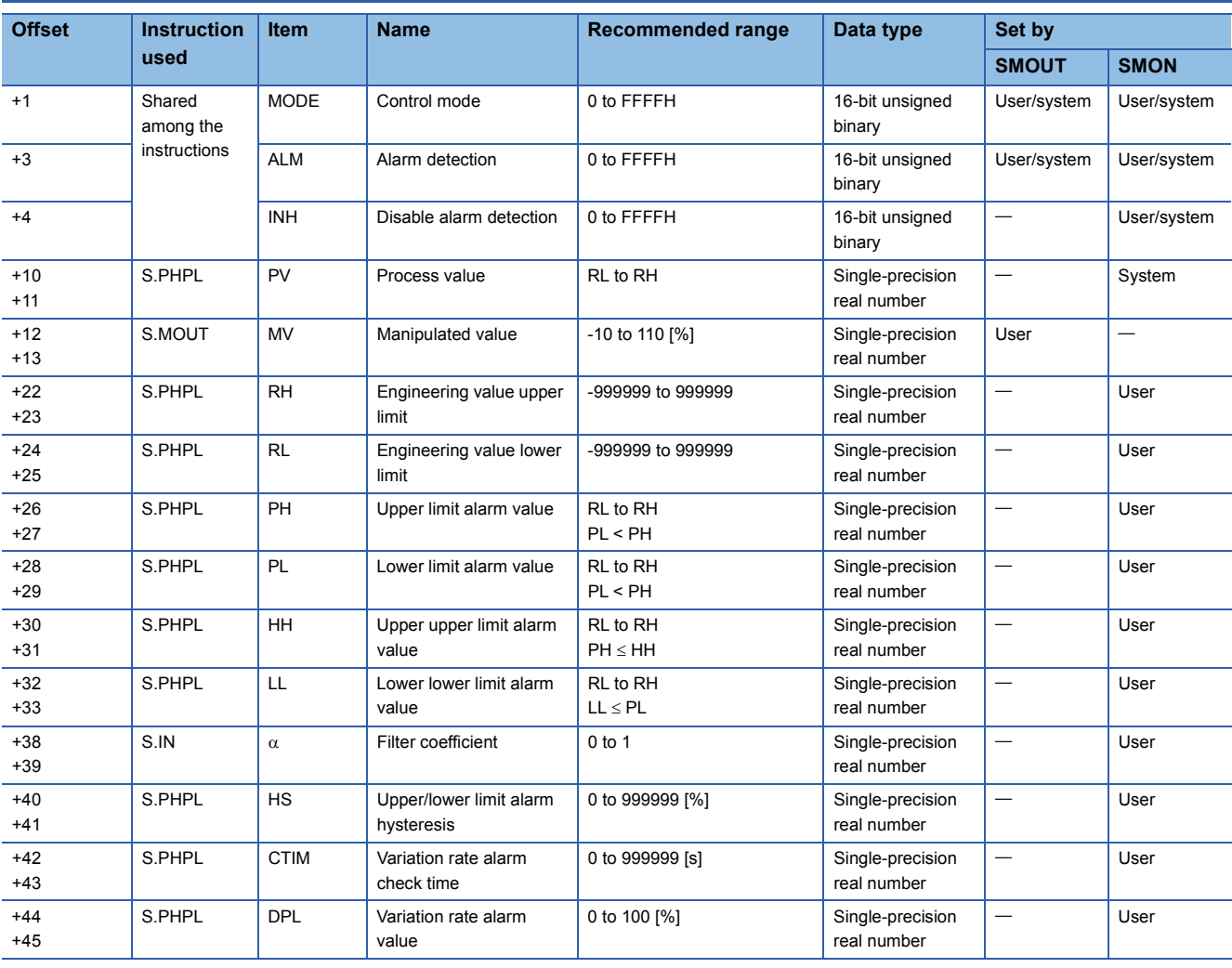
# **Manual output with monitor (SMWM), PIDP control (SPIDP)**

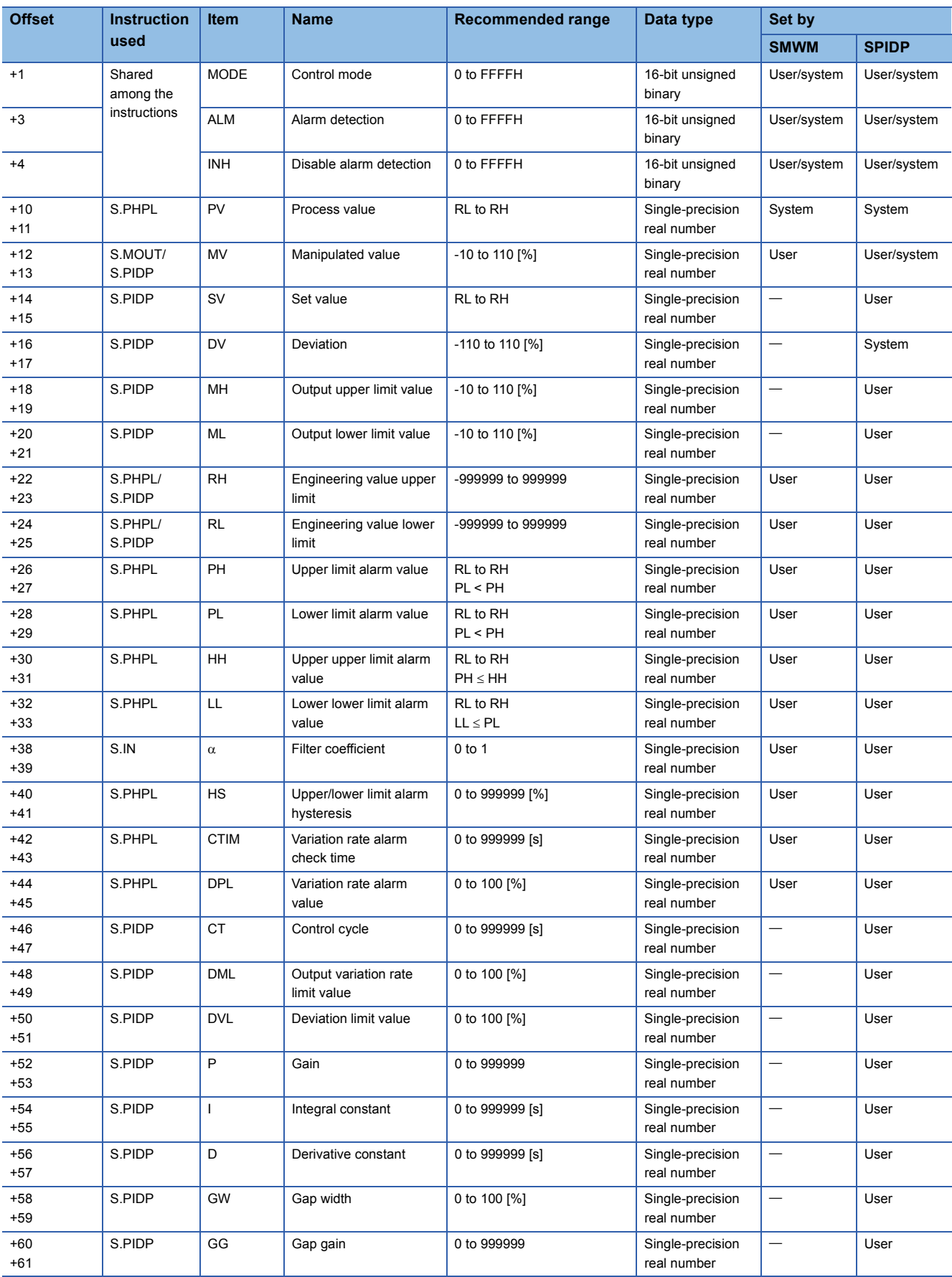

## **Two-position (on/off) control (SONF2), three-position (on/off) control (SONF3)**

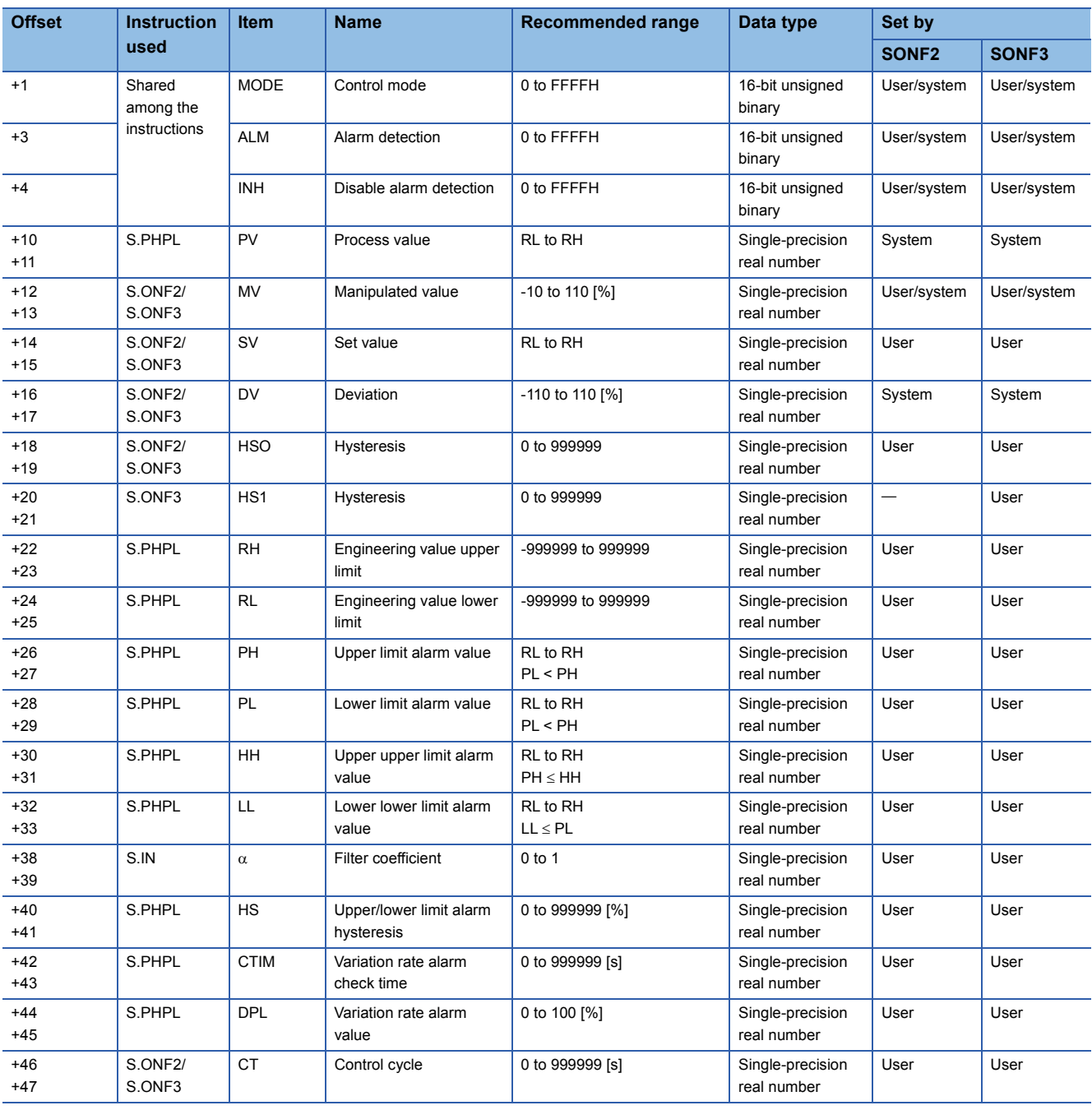

## **Batch counter (SBC)**

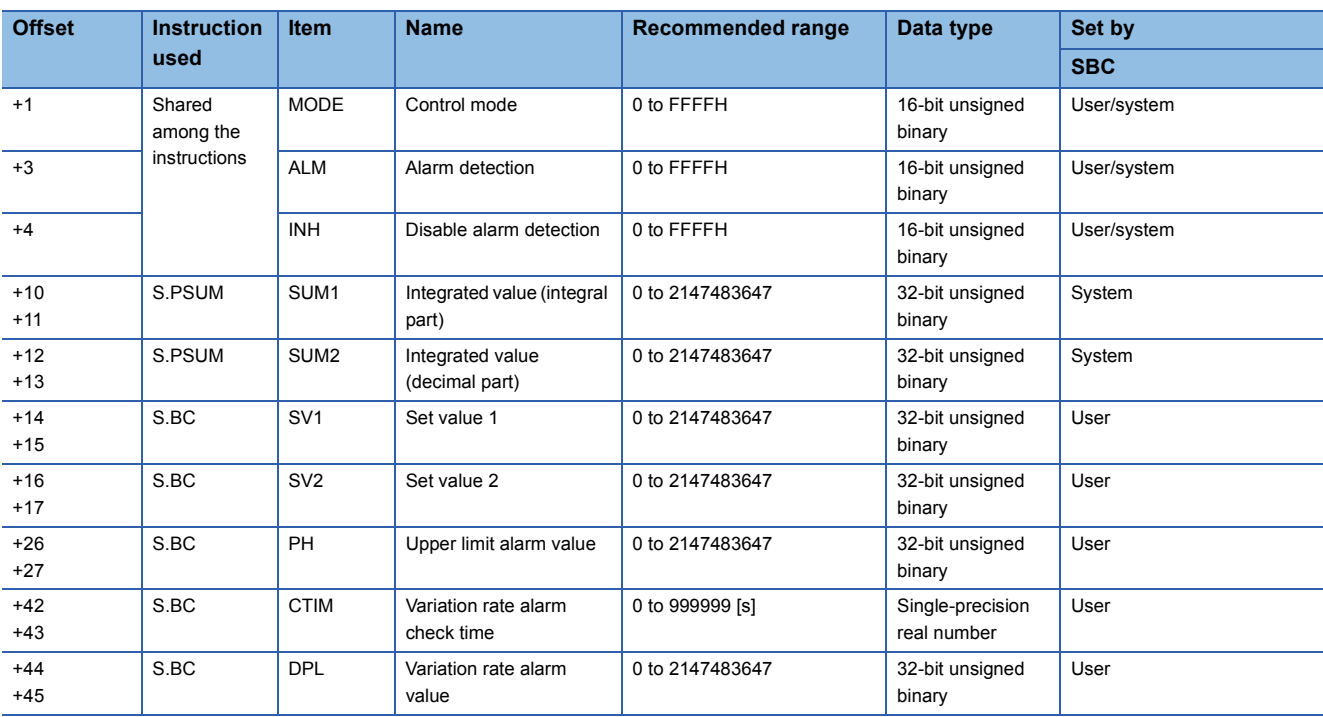

# **Ratio control (SR)**

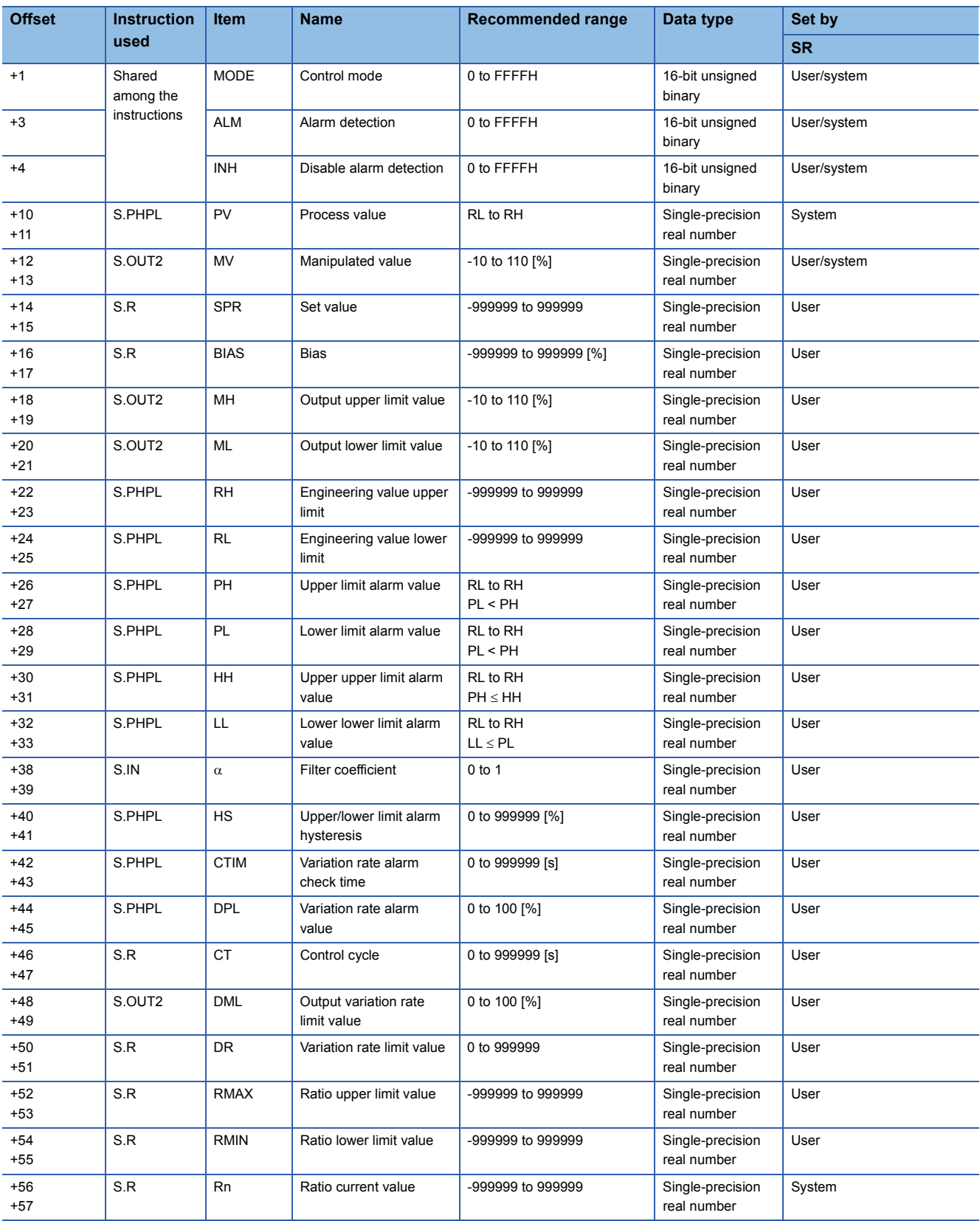

# **INDEX**

## **0 to 9**

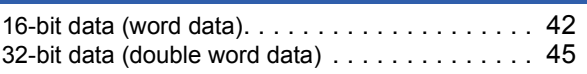

#### **A**

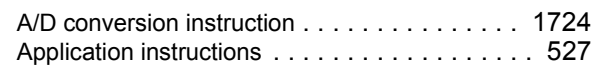

#### **B**

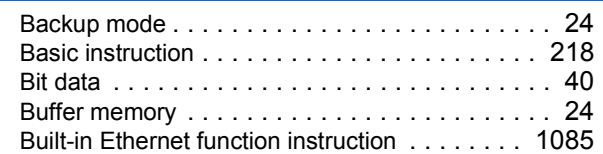

## **C**

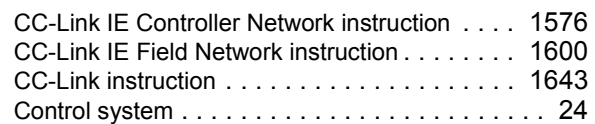

#### **D**

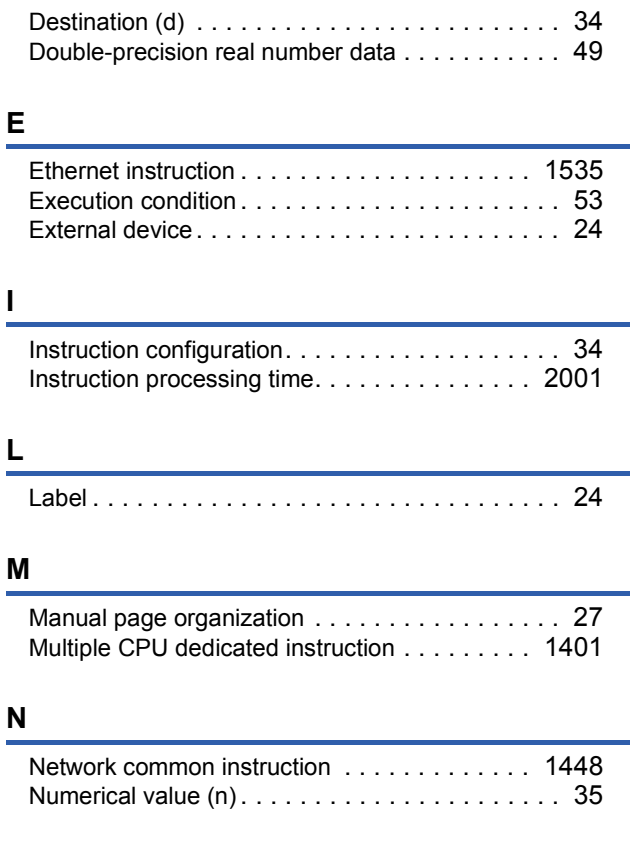

## **O**

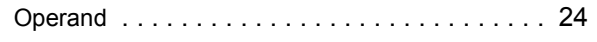

## **P**

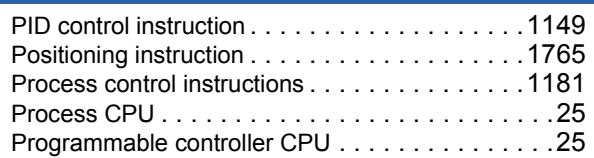

#### **R**

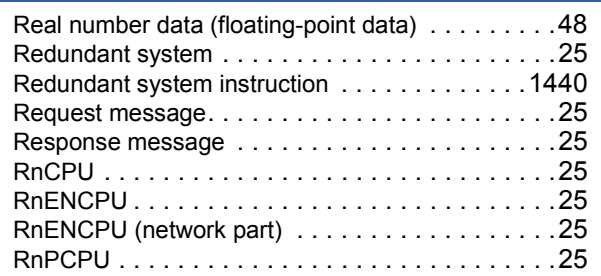

## **S**

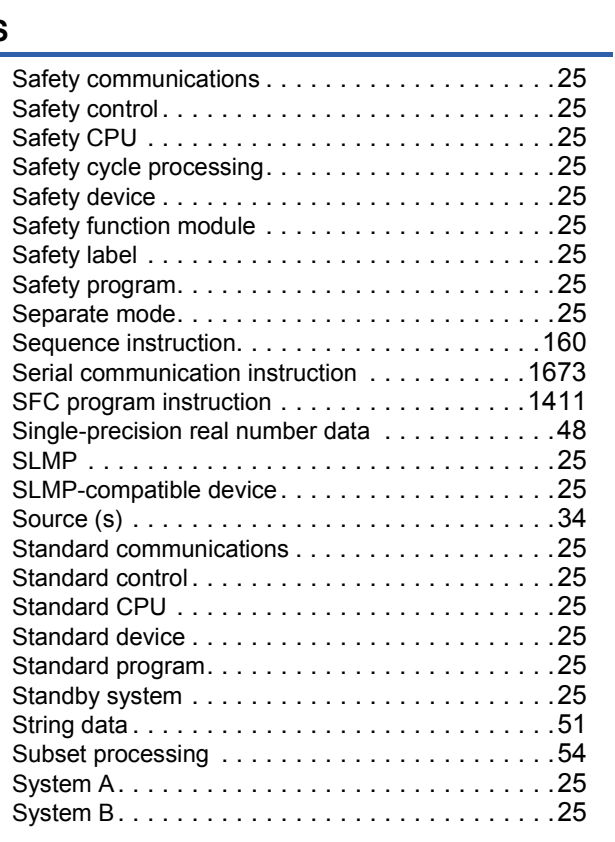

#### **T**

Types of PID instructions[. . . . . . . . . . . . . . . . .1134](#page-1135-0)

# **INSTRUCTION INDEX**

## **Symbols**

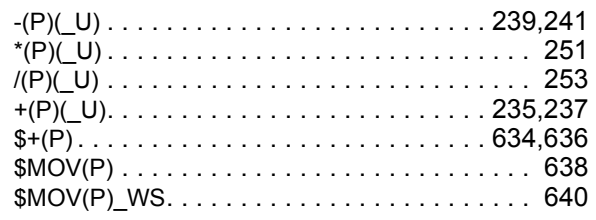

## $\triangle$

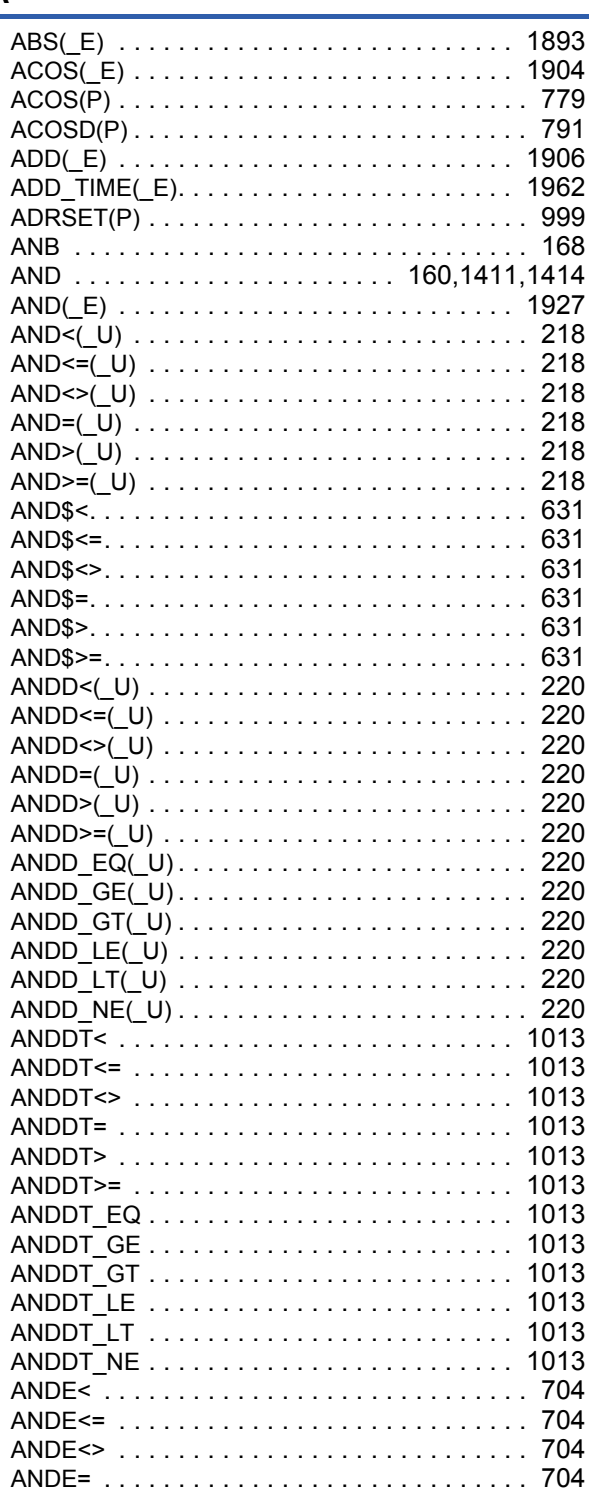

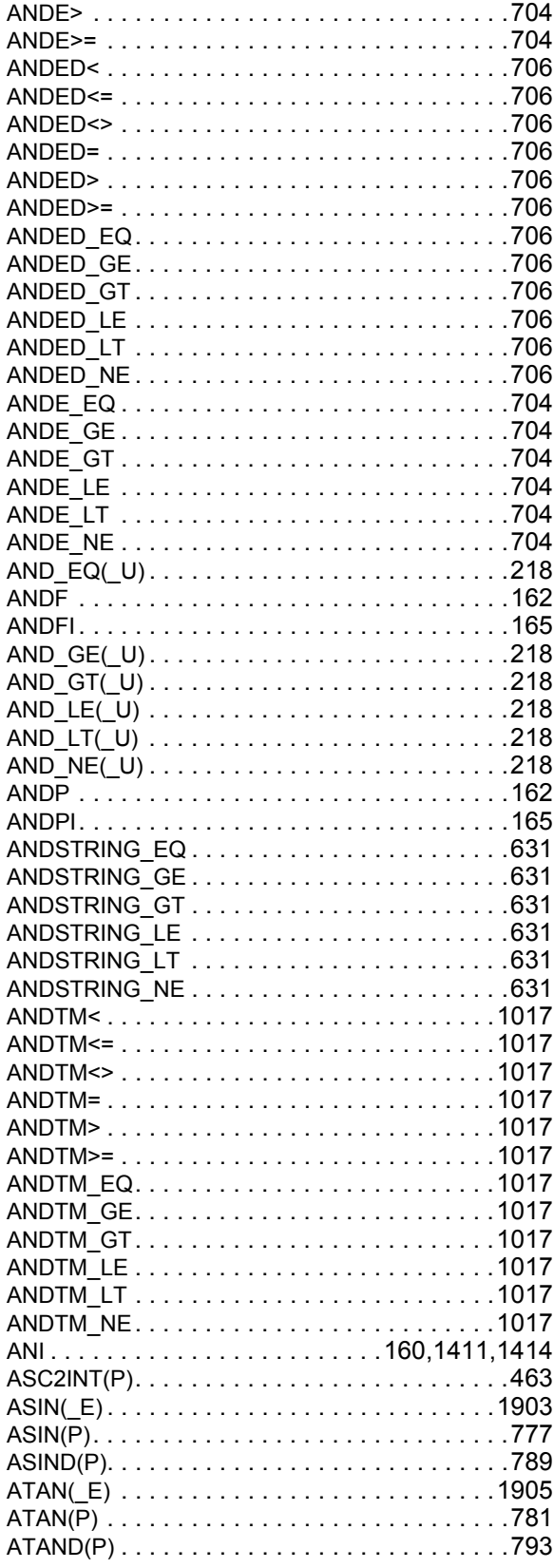

#### $\overline{B}$

# 

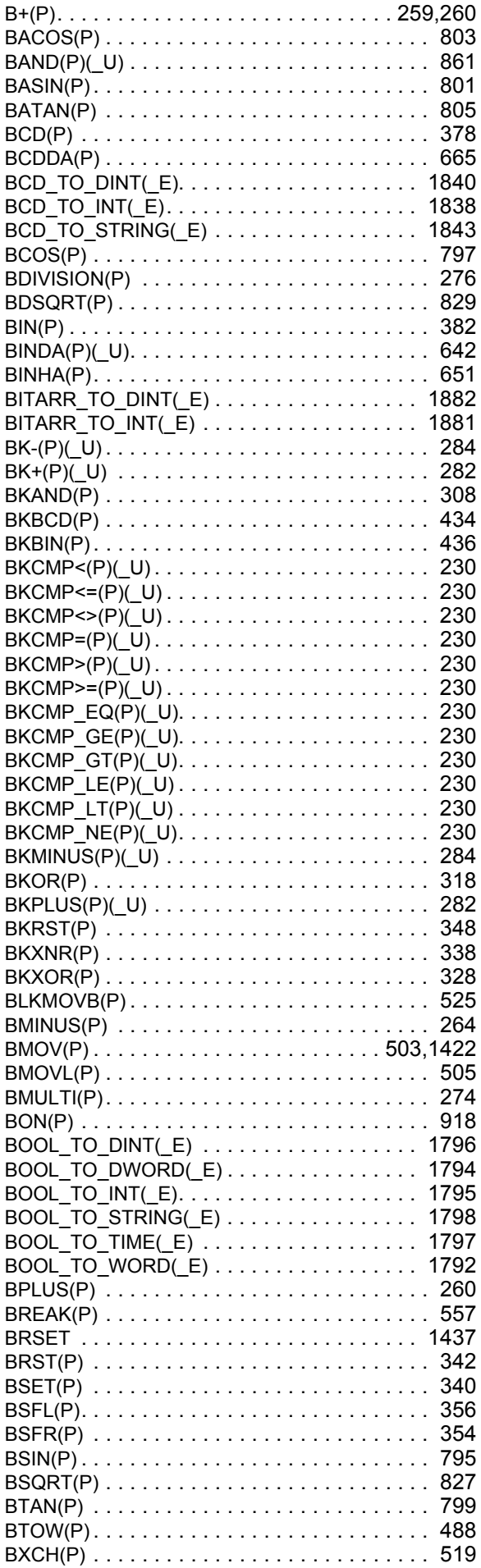

# $\overline{c}$

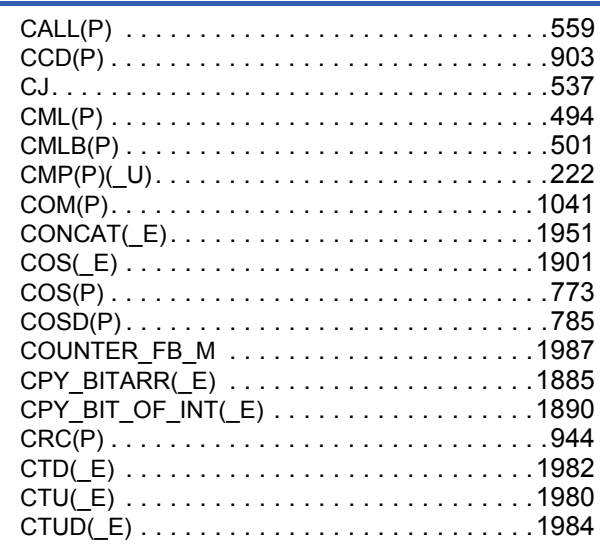

#### $\overline{\mathsf{D}}$

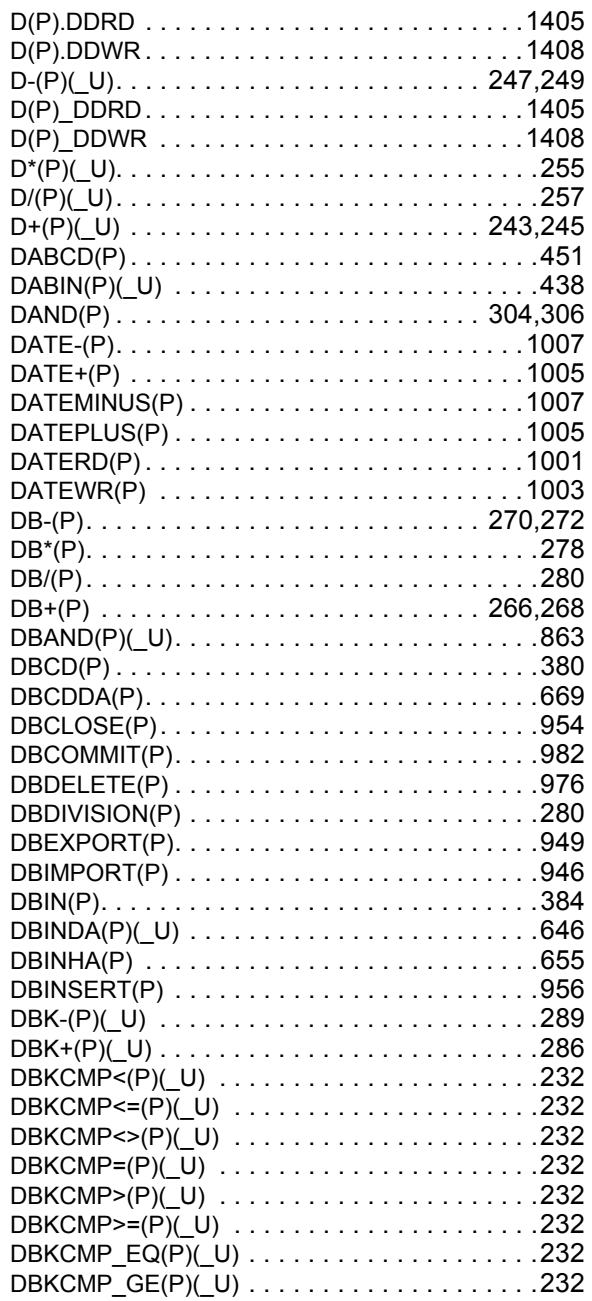

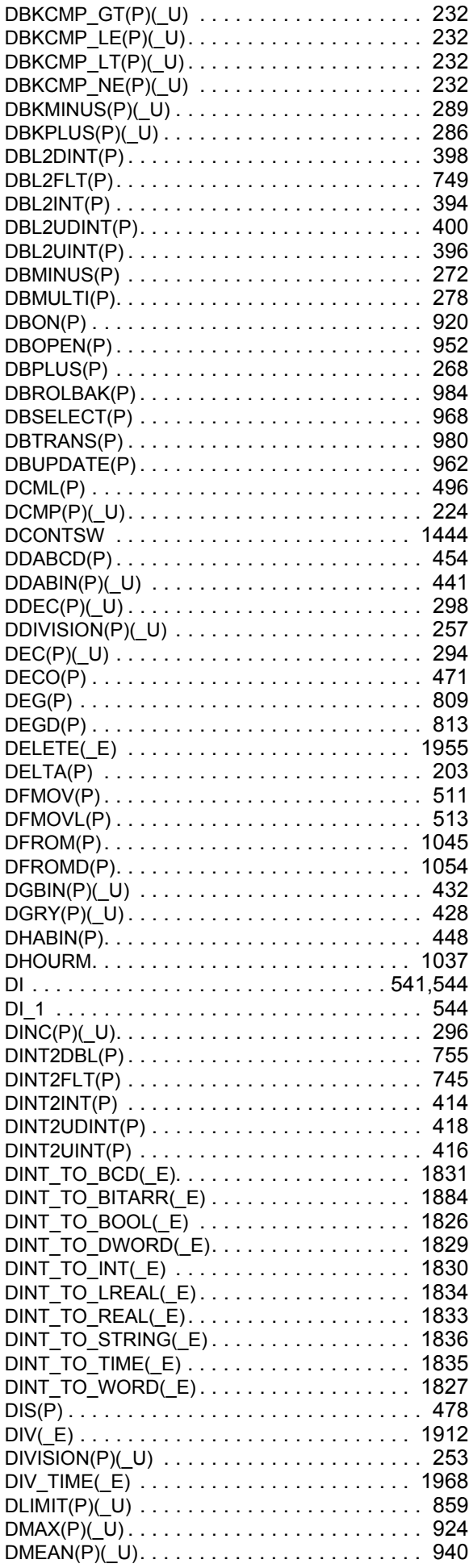

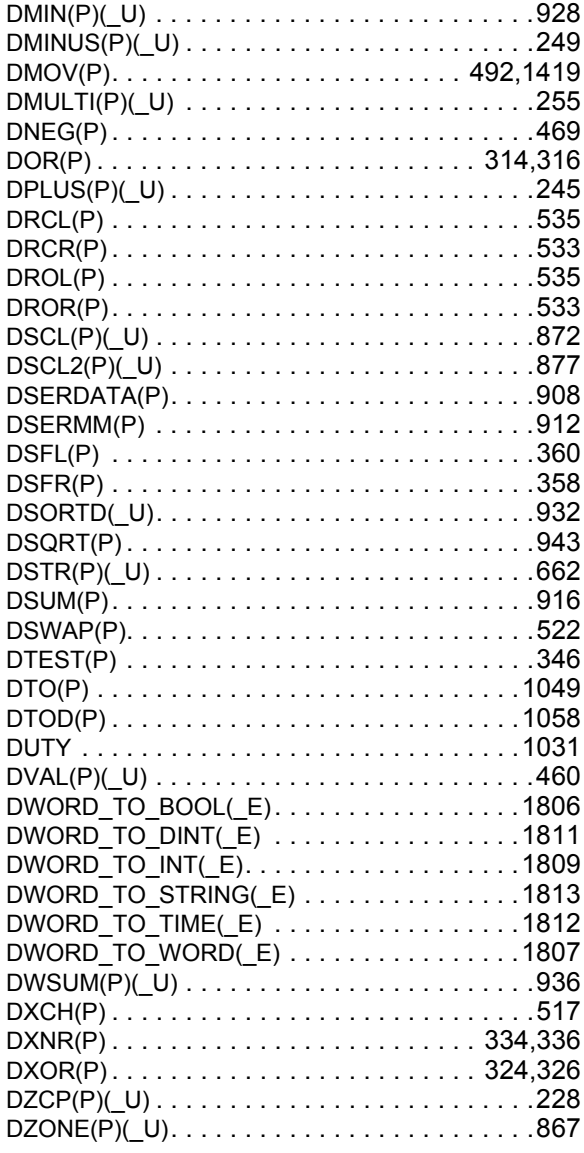

## $E$

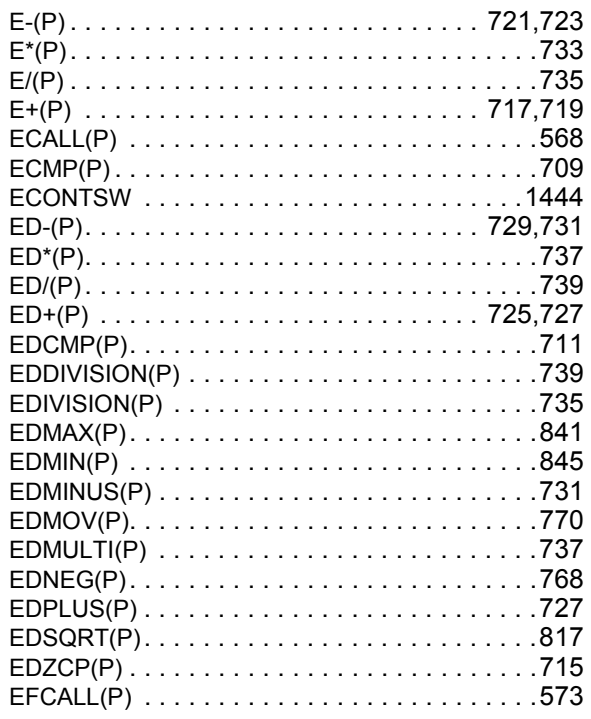

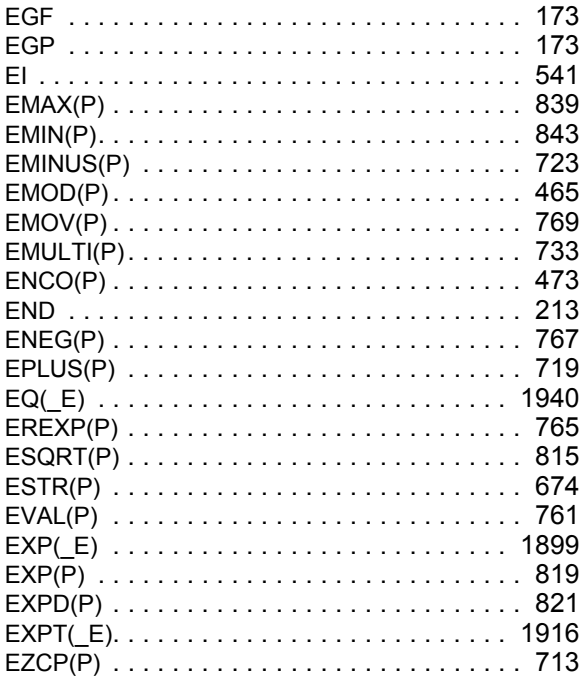

# $\overline{E}$

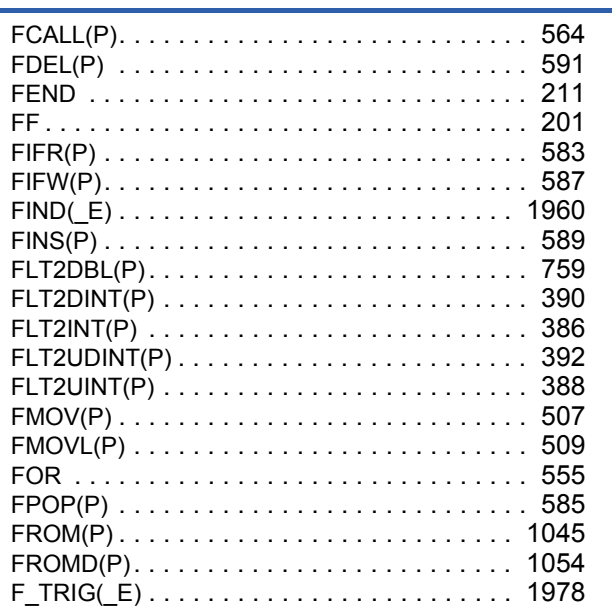

## $G$

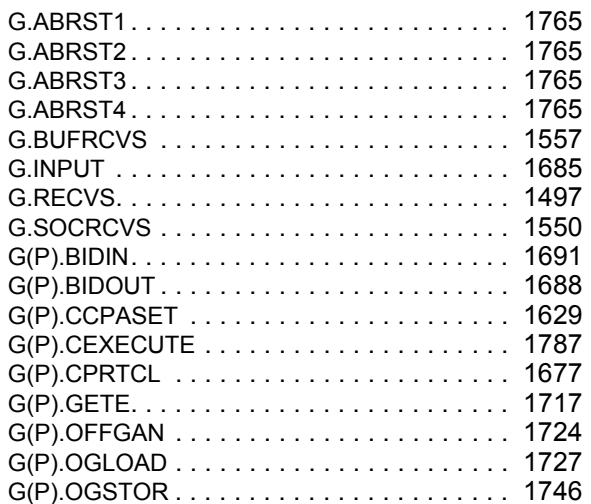

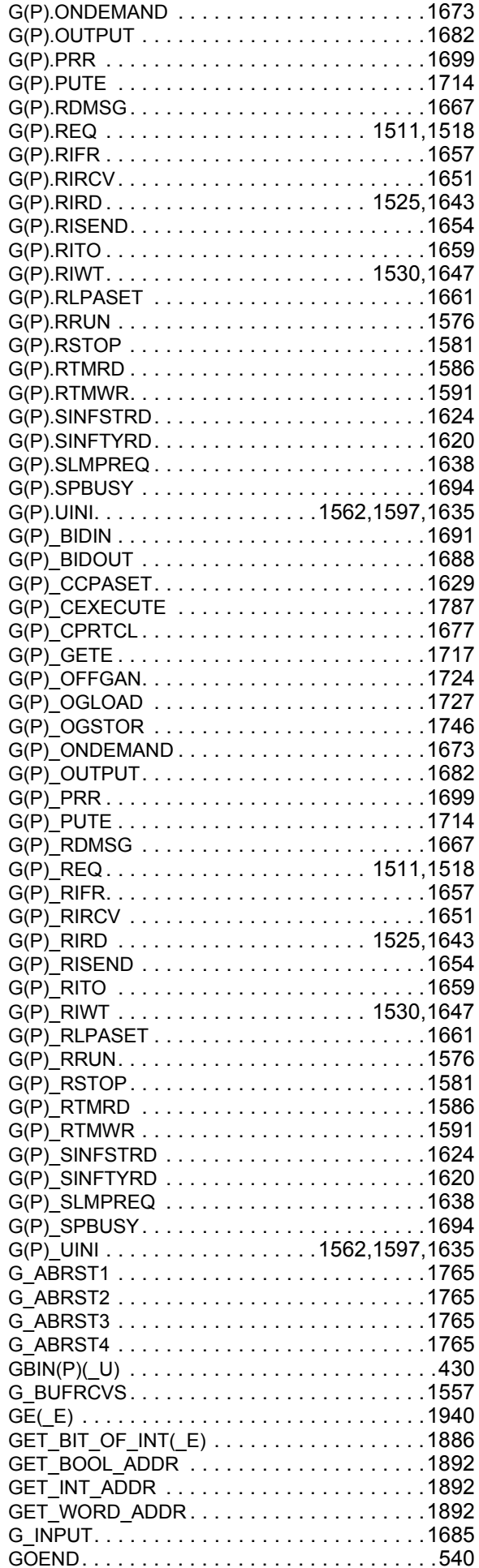

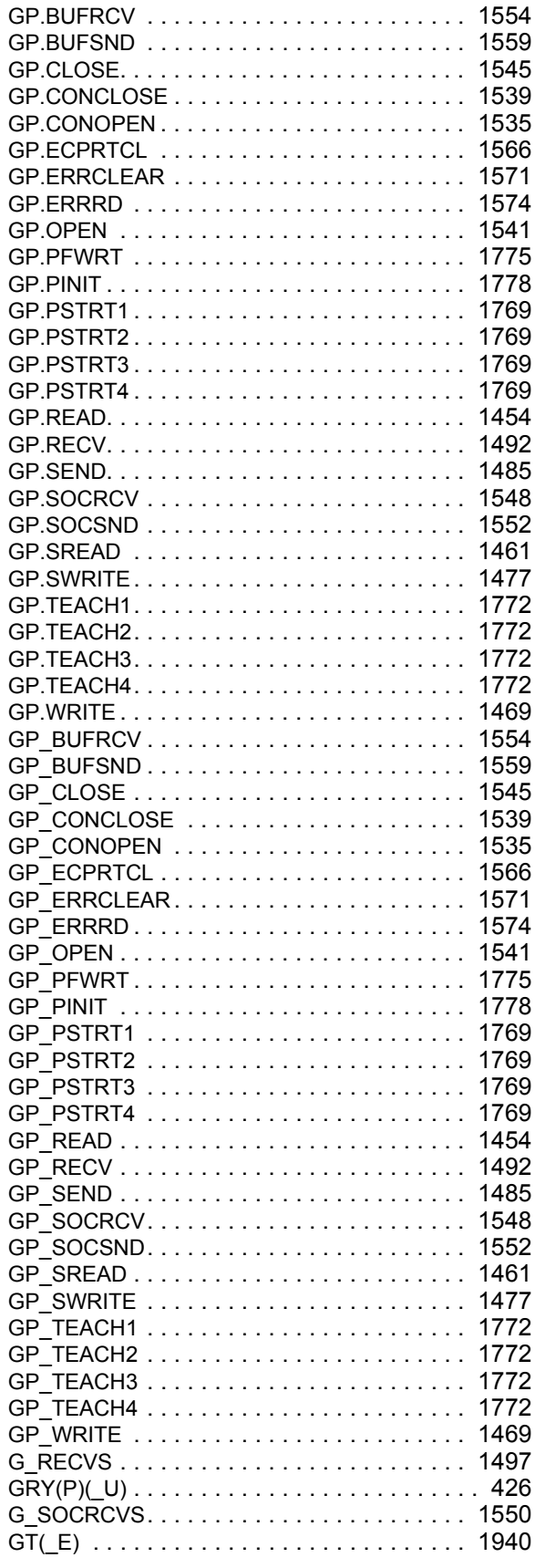

#### $\overline{\mathbf{H}}$

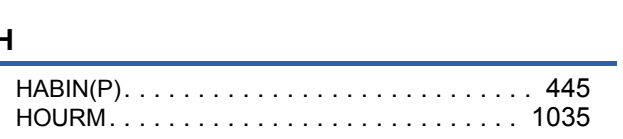

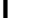

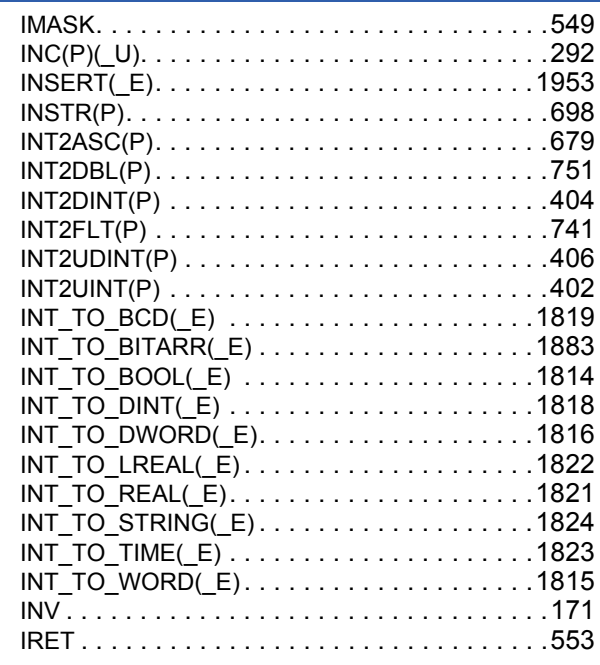

#### $\mathsf{J}^-$

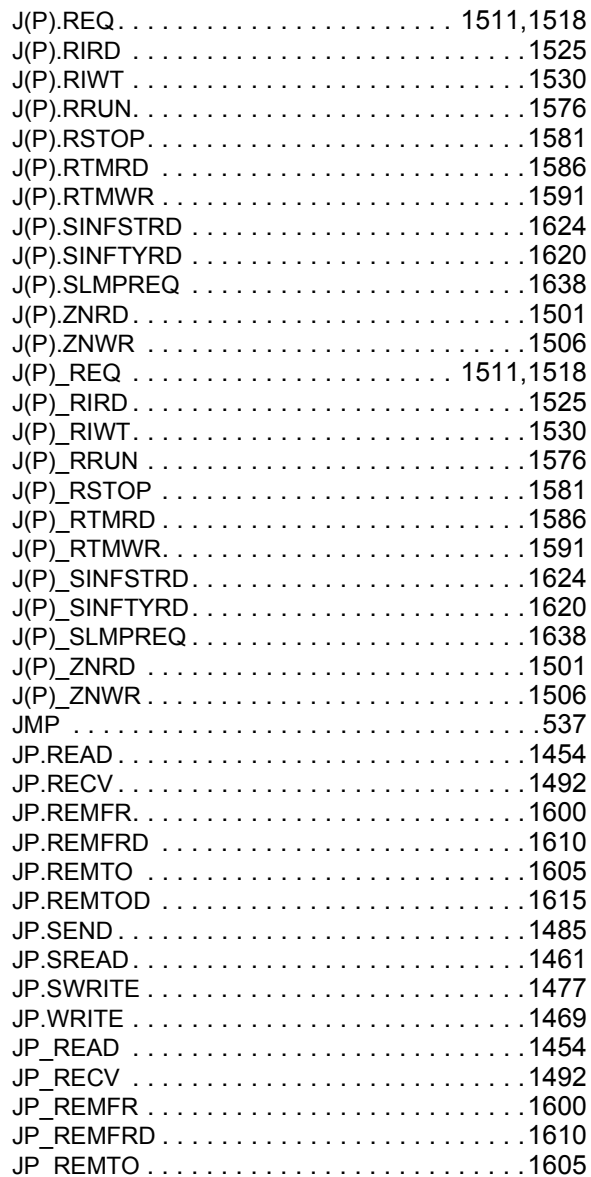

#### Ī

## 2097

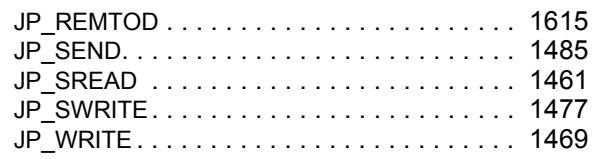

<u>and a strong state</u>

## $\frac{1}{2}$

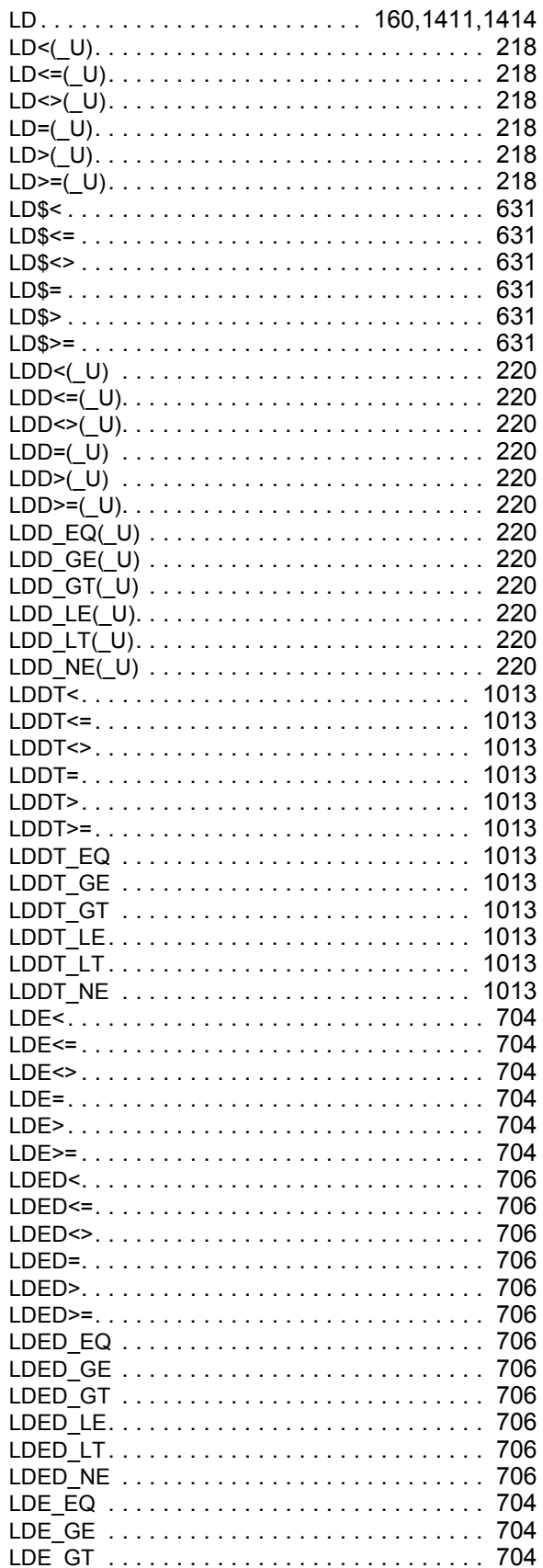

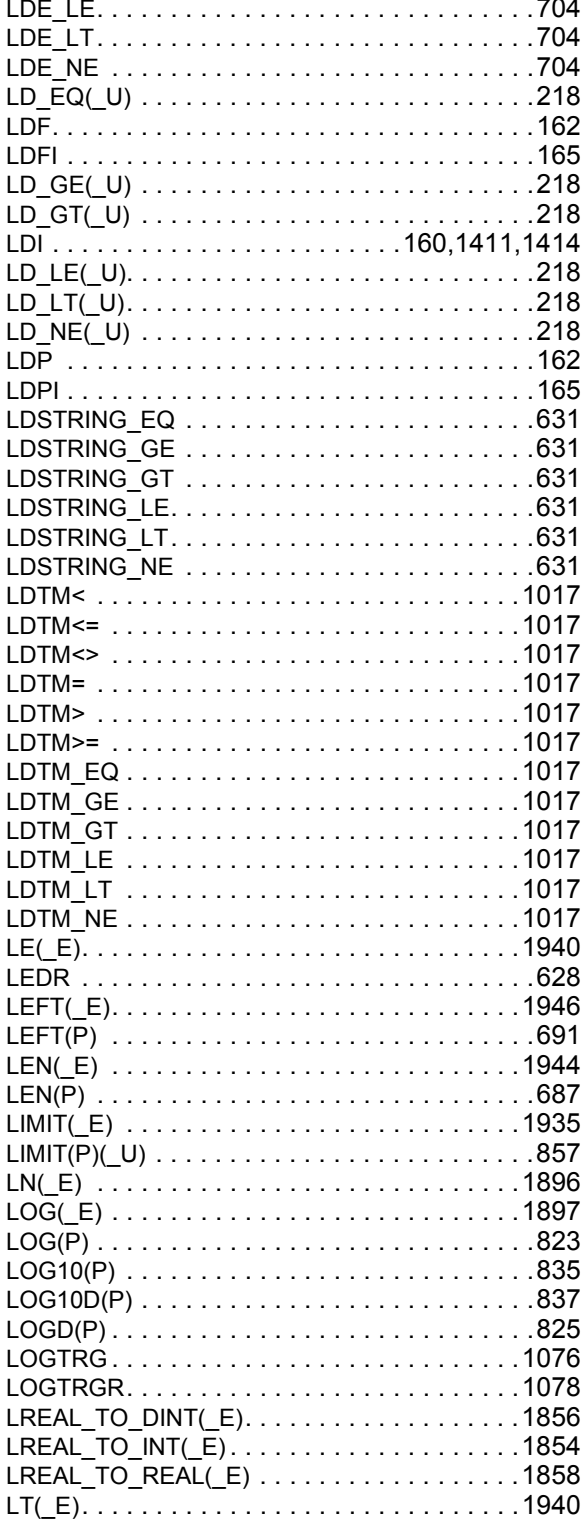

#### M

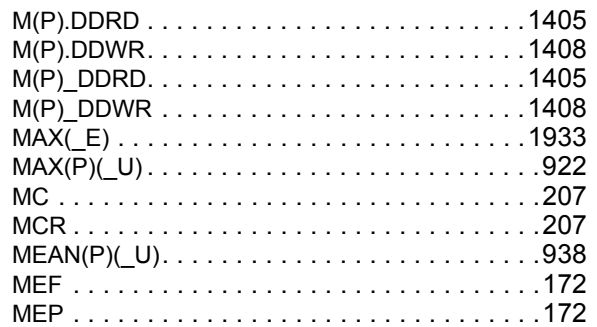

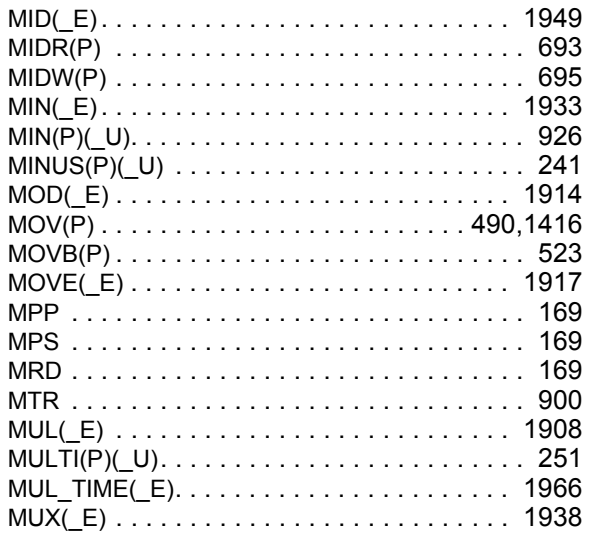

#### $\overline{\mathbf{N}}$

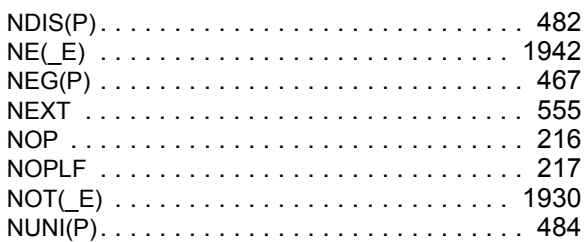

<u> 1980 - Jan Barnett, fransk politiker</u>

## $\overline{\mathbf{O}}$

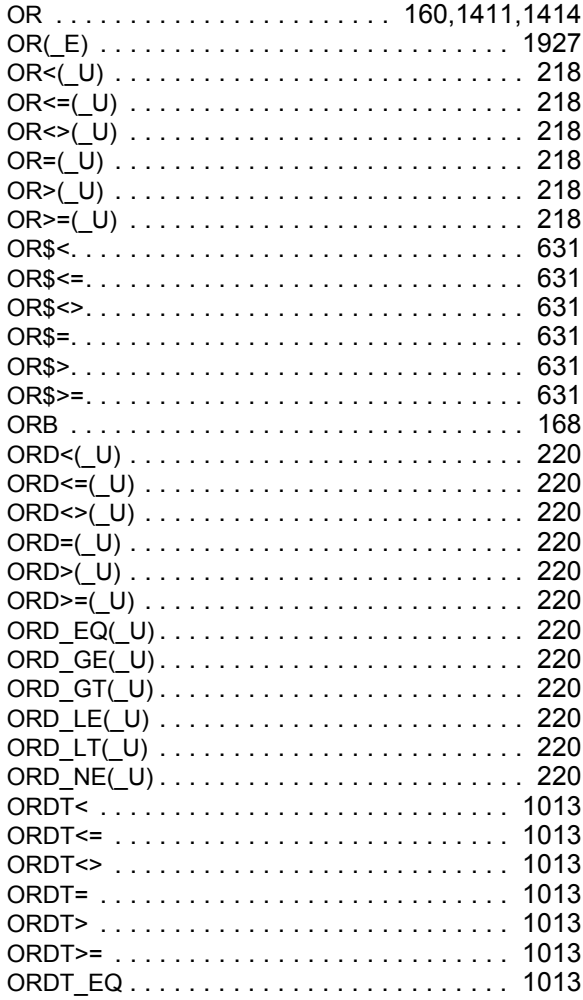

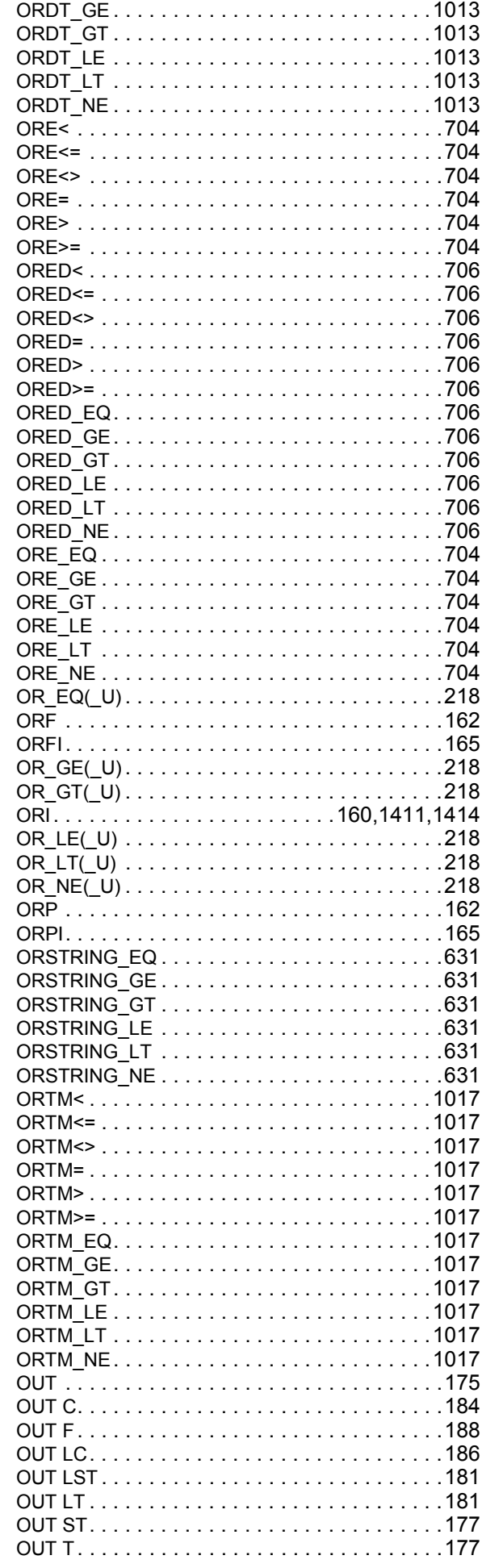

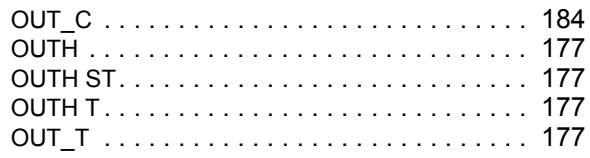

# $\overline{P}$

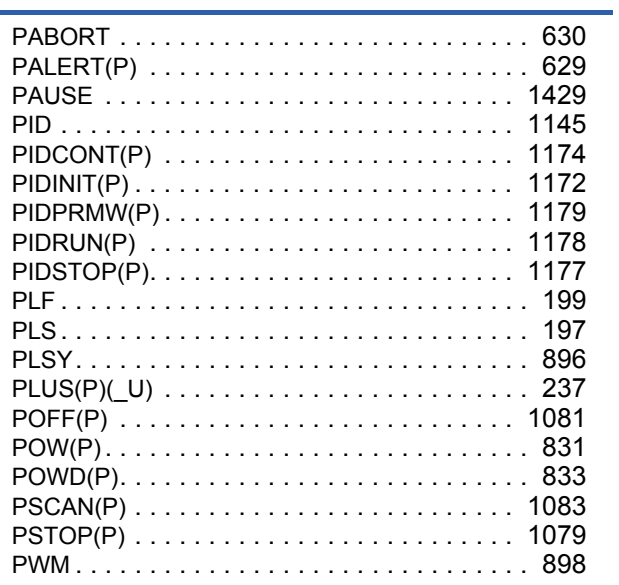

#### $Q$

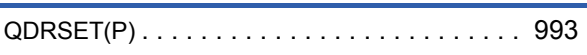

L,

# $\frac{R}{\Box}$

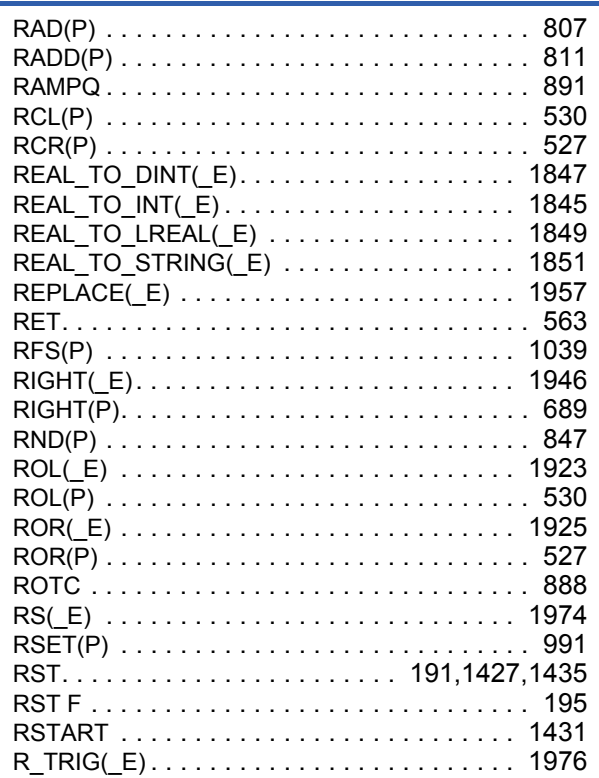

## $\overline{\mathbf{s}}$

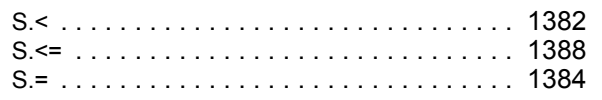

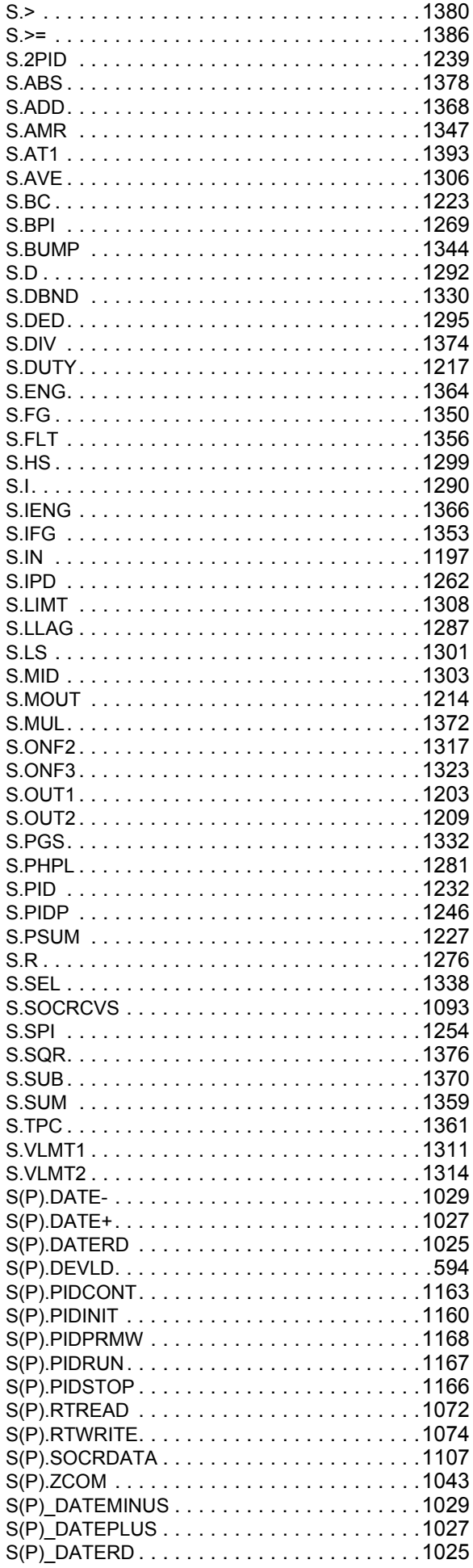

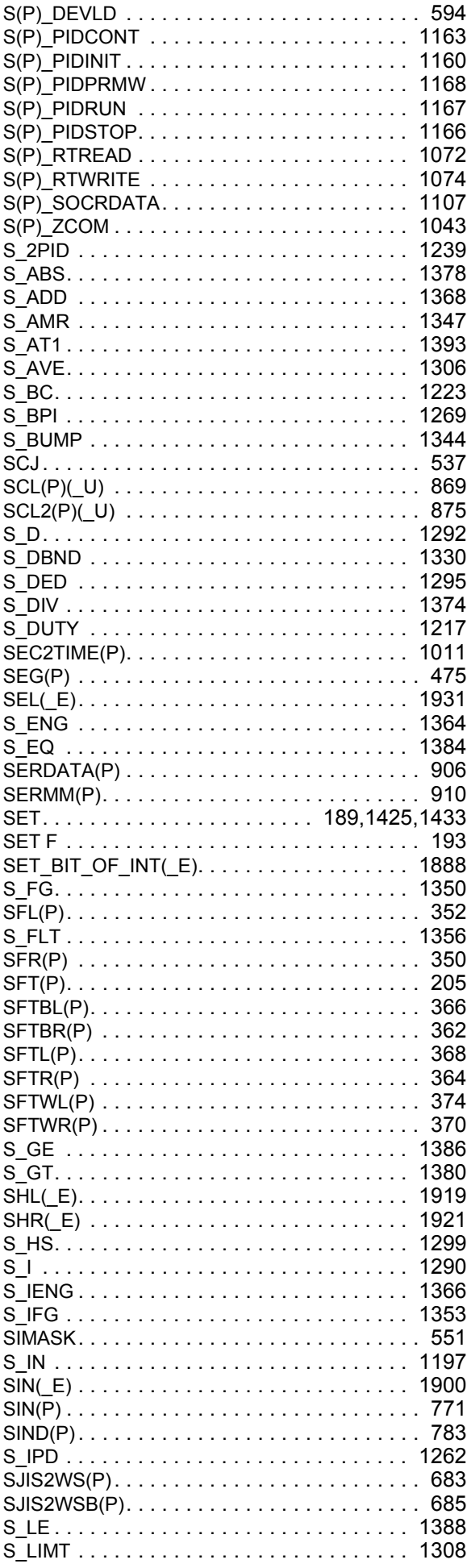

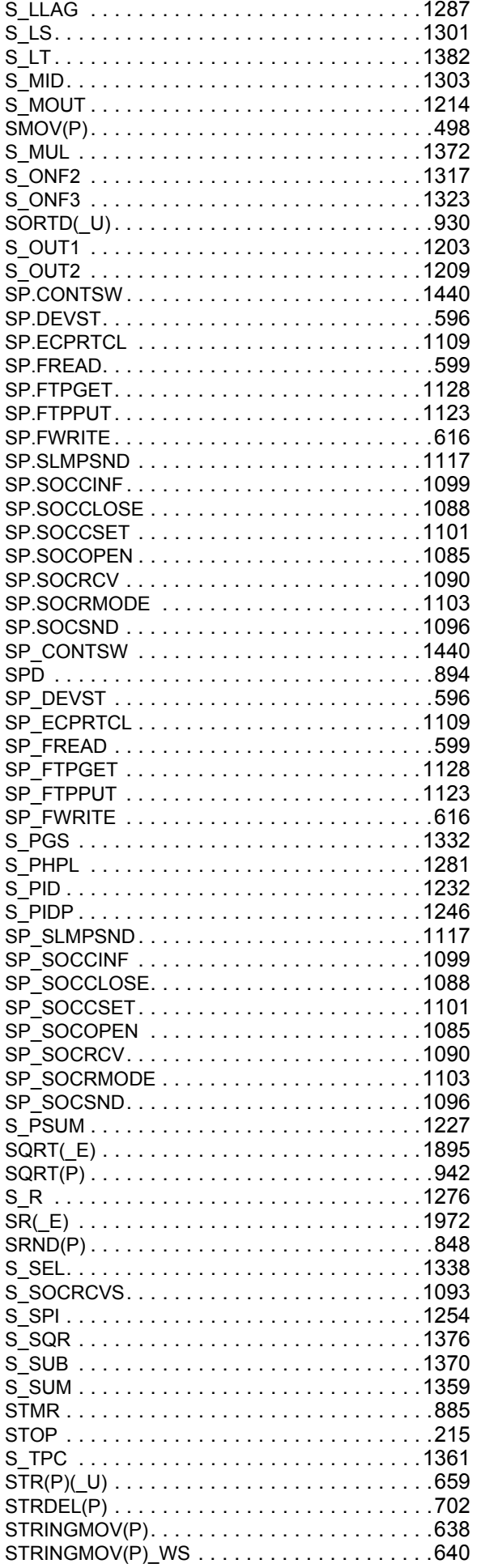

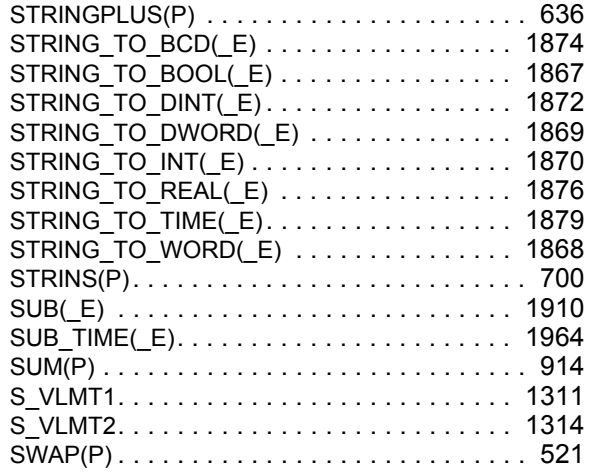

## **T**

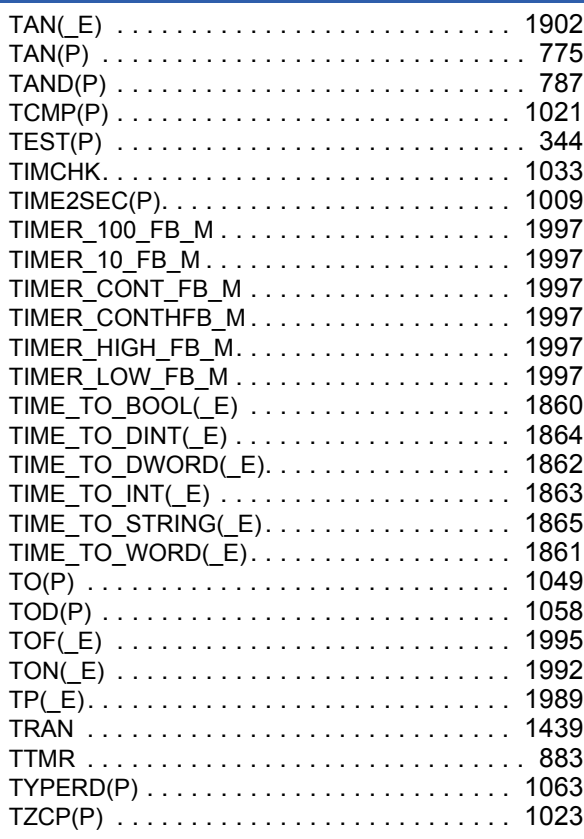

## **U**

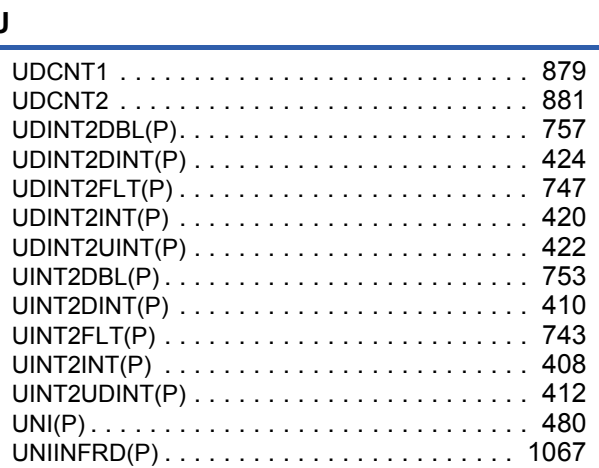

#### **V**

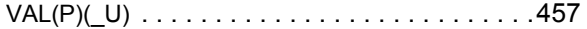

## **W**

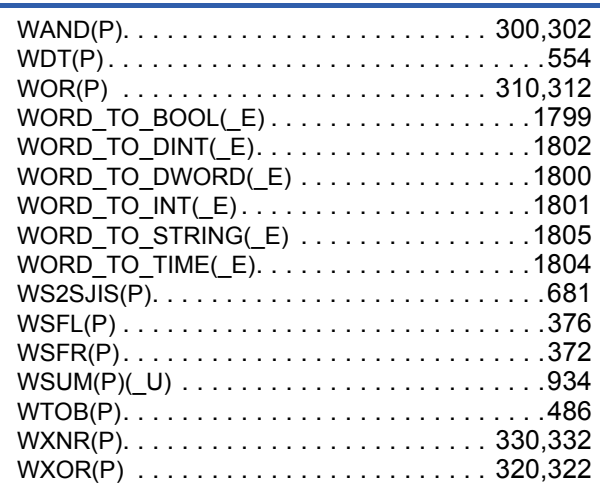

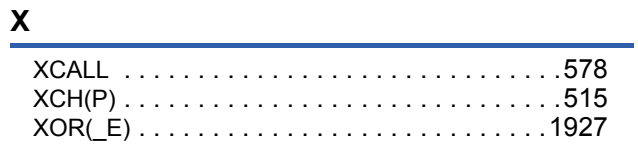

#### **Z**

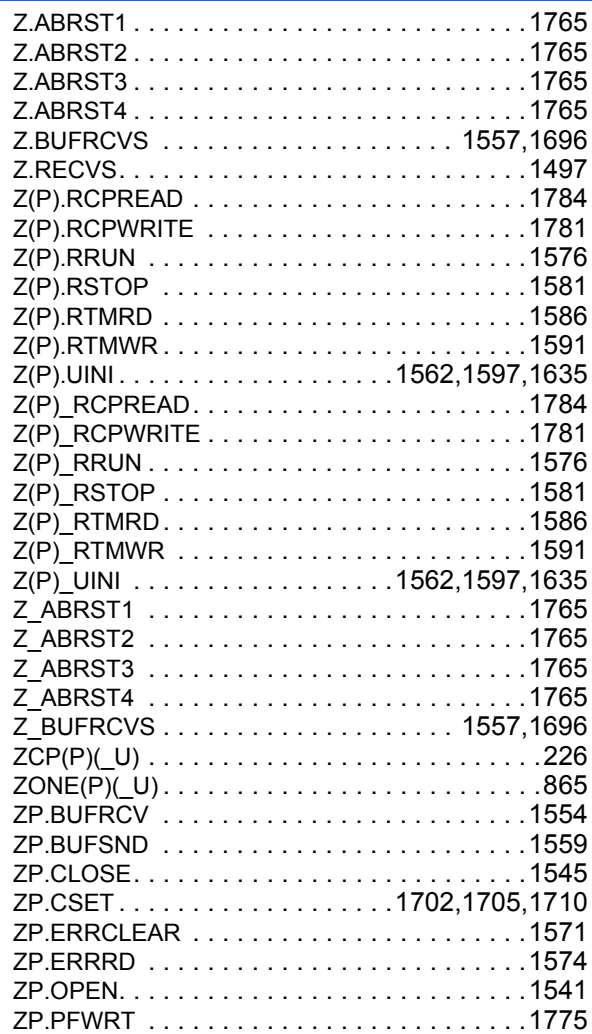

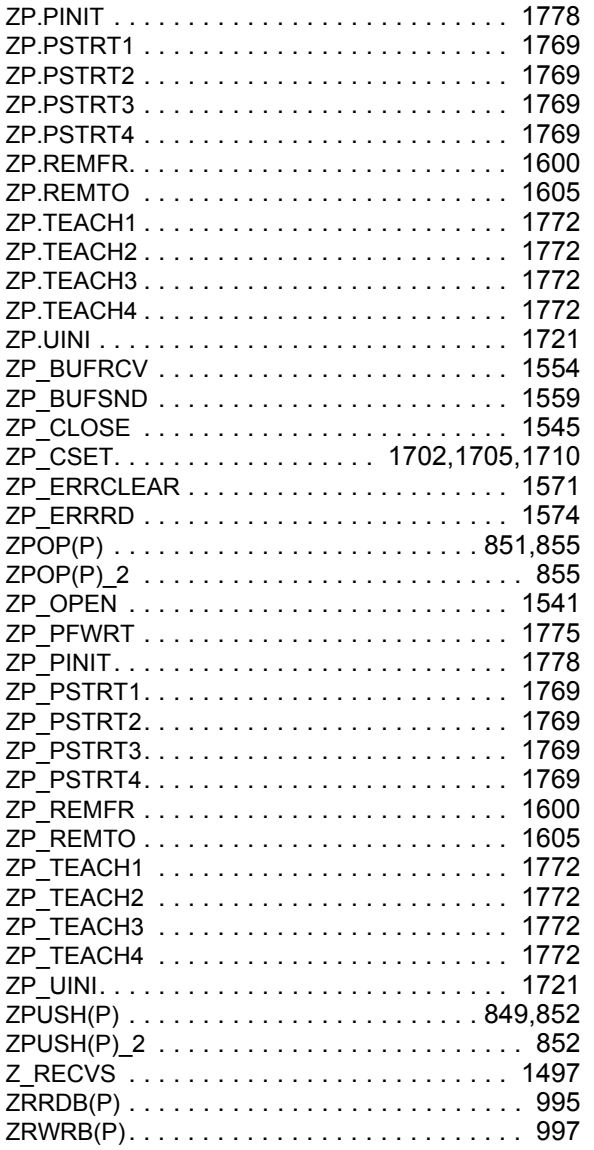

# **REVISIONS**

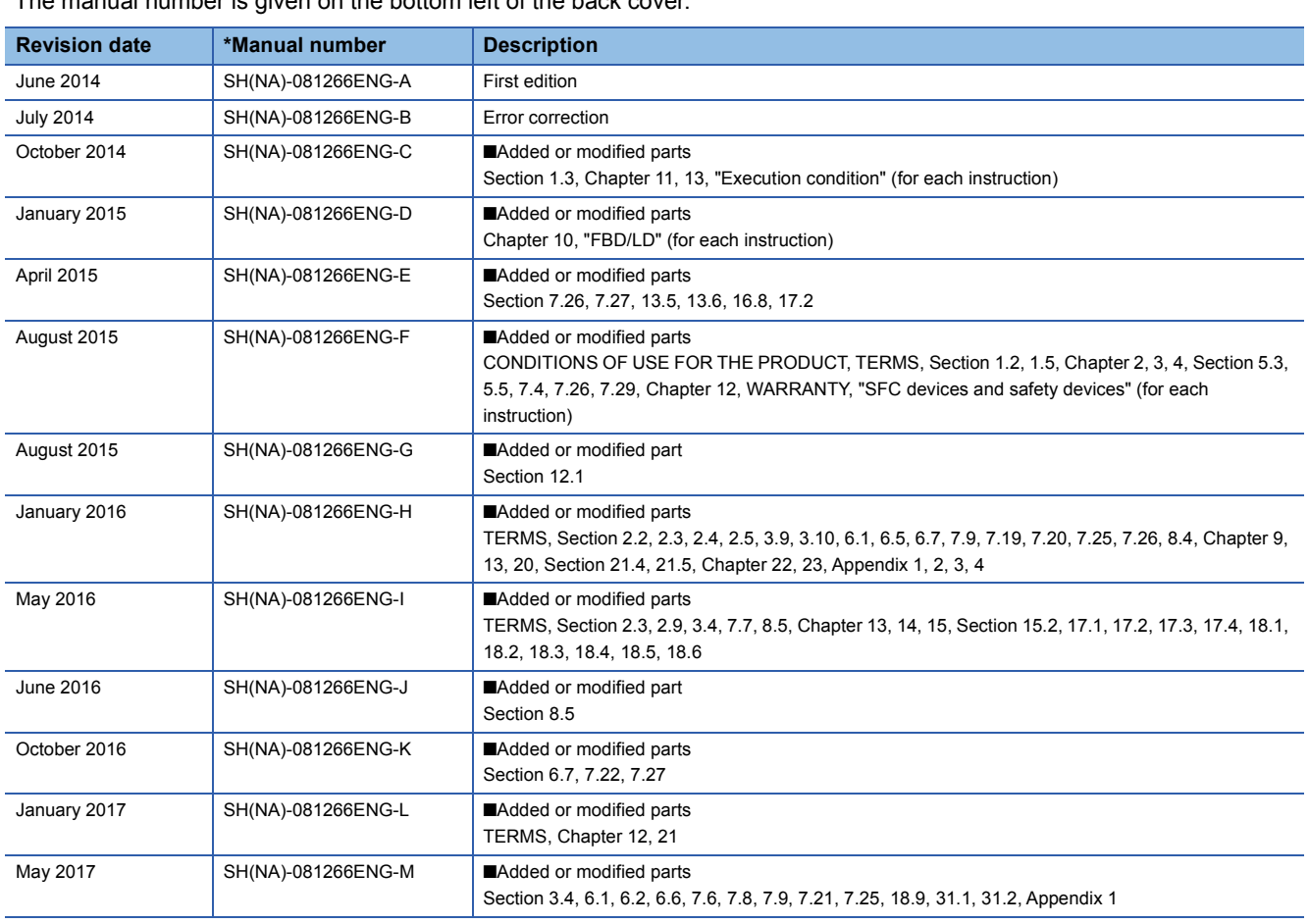

 $\epsilon$  manual number is given on the bottom left of the back cover.

<span id="page-2105-0"></span>Japanese manual number: SH-081226-M

This manual confers no industrial property rights of any other kind, nor does it confer any patent licenses. Mitsubishi Electric Corporation cannot be held responsible for any problems involving industrial property rights which may occur as a result of using the contents noted in this manual.

2014 MITSUBISHI ELECTRIC CORPORATION

# **WARRANTY**

Please confirm the following product warranty details before using this product.

#### **1. Gratis Warranty Term and Gratis Warranty Range**

If any faults or defects (hereinafter "Failure") found to be the responsibility of Mitsubishi occurs during use of the product within the gratis warranty term, the product shall be repaired at no cost via the sales representative or Mitsubishi Service Company.

However, if repairs are required onsite at domestic or overseas location, expenses to send an engineer will be solely at the customer's discretion. Mitsubishi shall not be held responsible for any re-commissioning, maintenance, or testing on-site that involves replacement of the failed module.

#### [Gratis Warranty Term]

The gratis warranty term of the product shall be for one year after the date of purchase or delivery to a designated place. Note that after manufacture and shipment from Mitsubishi, the maximum distribution period shall be six (6) months, and the longest gratis warranty term after manufacturing shall be eighteen (18) months. The gratis warranty term of repair parts shall not exceed the gratis warranty term before repairs.

[Gratis Warranty Range]

- (1) The range shall be limited to normal use within the usage state, usage methods and usage environment, etc., which follow the conditions and precautions, etc., given in the instruction manual, user's manual and caution labels on the product.
- (2) Even within the gratis warranty term, repairs shall be charged for in the following cases.
	- 1. Failure occurring from inappropriate storage or handling, carelessness or negligence by the user. Failure caused by the user's hardware or software design.
	- 2. Failure caused by unapproved modifications, etc., to the product by the user.
	- 3. When the Mitsubishi product is assembled into a user's device, Failure that could have been avoided if functions or structures, judged as necessary in the legal safety measures the user's device is subject to or as necessary by industry standards, had been provided.
	- 4. Failure that could have been avoided if consumable parts (battery, backlight, fuse, etc.) designated in the instruction manual had been correctly serviced or replaced.
	- 5. Failure caused by external irresistible forces such as fires or abnormal voltages, and Failure caused by force majeure such as earthquakes, lightning, wind and water damage.
	- 6. Failure caused by reasons unpredictable by scientific technology standards at time of shipment from Mitsubishi.
	- 7. Any other failure found not to be the responsibility of Mitsubishi or that admitted not to be so by the user.

#### **2. Onerous repair term after discontinuation of production**

- (1) Mitsubishi shall accept onerous product repairs for seven (7) years after production of the product is discontinued. Discontinuation of production shall be notified with Mitsubishi Technical Bulletins, etc.
- (2) Product supply (including repair parts) is not available after production is discontinued.

#### **3. Overseas service**

Overseas, repairs shall be accepted by Mitsubishi's local overseas FA Center. Note that the repair conditions at each FA Center may differ.

#### **4. Exclusion of loss in opportunity and secondary loss from warranty liability**

Regardless of the gratis warranty term, Mitsubishi shall not be liable for compensation to:

- (1) Damages caused by any cause found not to be the responsibility of Mitsubishi.
- (2) Loss in opportunity, lost profits incurred to the user by Failures of Mitsubishi products.
- (3) Special damages and secondary damages whether foreseeable or not, compensation for accidents, and compensation for damages to products other than Mitsubishi products.
- (4) Replacement by the user, maintenance of on-site equipment, start-up test run and other tasks.

#### **5. Changes in product specifications**

The specifications given in the catalogs, manuals or technical documents are subject to change without prior notice.

# **TRADEMARKS**

Ethernet is a registered trademark of Fuji Xerox Co., Ltd. in Japan.

Microsoft, Microsoft Access, Excel, SQL Server, Visual Basic, Visual C++, Visual Studio, Windows, Windows NT, Windows Server, Windows Vista, and Windows XP are either registered trademarks or trademarks of Microsoft Corporation in the United States and/or other countries.

The company names, system names and product names mentioned in this manual are either registered trademarks or trademarks of their respective companies.

In some cases, trademark symbols such as  $\cdot^{\text{TM}}$  or  $\cdot^{\textcircled{\tiny{B}}}$  are not specified in this manual.

[SH\(NA\)-081266ENG-M](#page-2105-0)(1705) MODEL: R-P-MF-E

## **MITSUBISHI ELECTRIC CORPORATION**

HEAD OFFICE : TOKYO BUILDING, 2-7-3 MARUNOUCHI, CHIYODA-KU, TOKYO 100-8310, JAPAN NAGOYA WORKS : 1-14 , YADA-MINAMI 5-CHOME , HIGASHI-KU, NAGOYA , JAPAN

When exported from Japan, this manual does not require application to the Ministry of Economy, Trade and Industry for service transaction permission.

Specifications subject to change without notice.